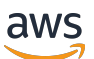

**Benutzerhandbuch** 

# AWS Glue

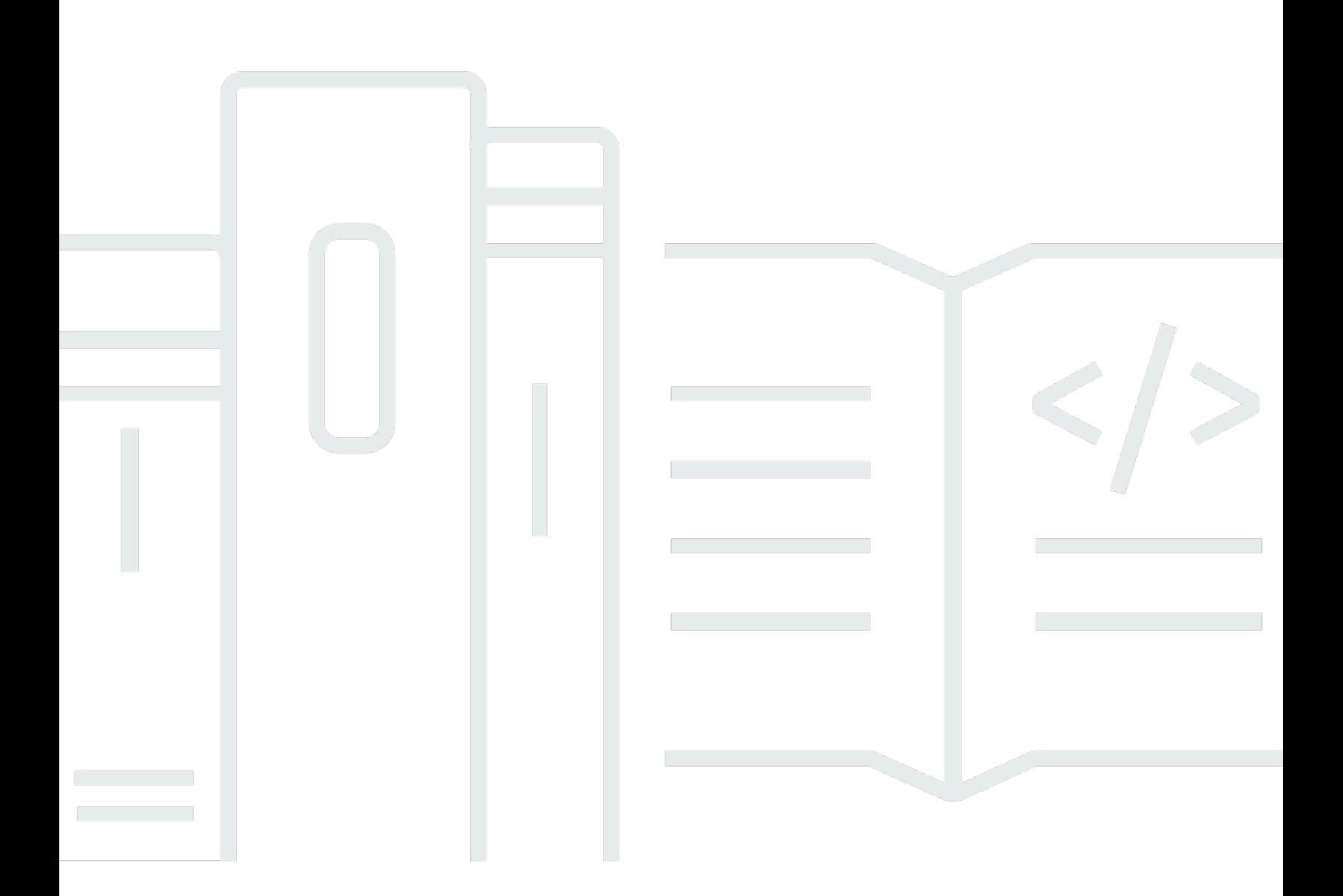

Copyright © 2024 Amazon Web Services, Inc. and/or its affiliates. All rights reserved.

### AWS Glue: Benutzerhandbuch

Copyright © 2024 Amazon Web Services, Inc. and/or its affiliates. All rights reserved.

Die Handelsmarken und Handelsaufmachung von Amazon dürfen nicht in einer Weise in Verbindung mit nicht von Amazon stammenden Produkten oder Services verwendet werden, durch die Kunden irregeführt werden könnten oder Amazon in schlechtem Licht dargestellt oder diskreditiert werden könnte. Alle anderen Marken, die nicht im Besitz von Amazon sind, gehören den jeweiligen Besitzern, die möglicherweise mit Amazon verbunden sind oder von Amazon gesponsert werden.

# **Table of Contents**

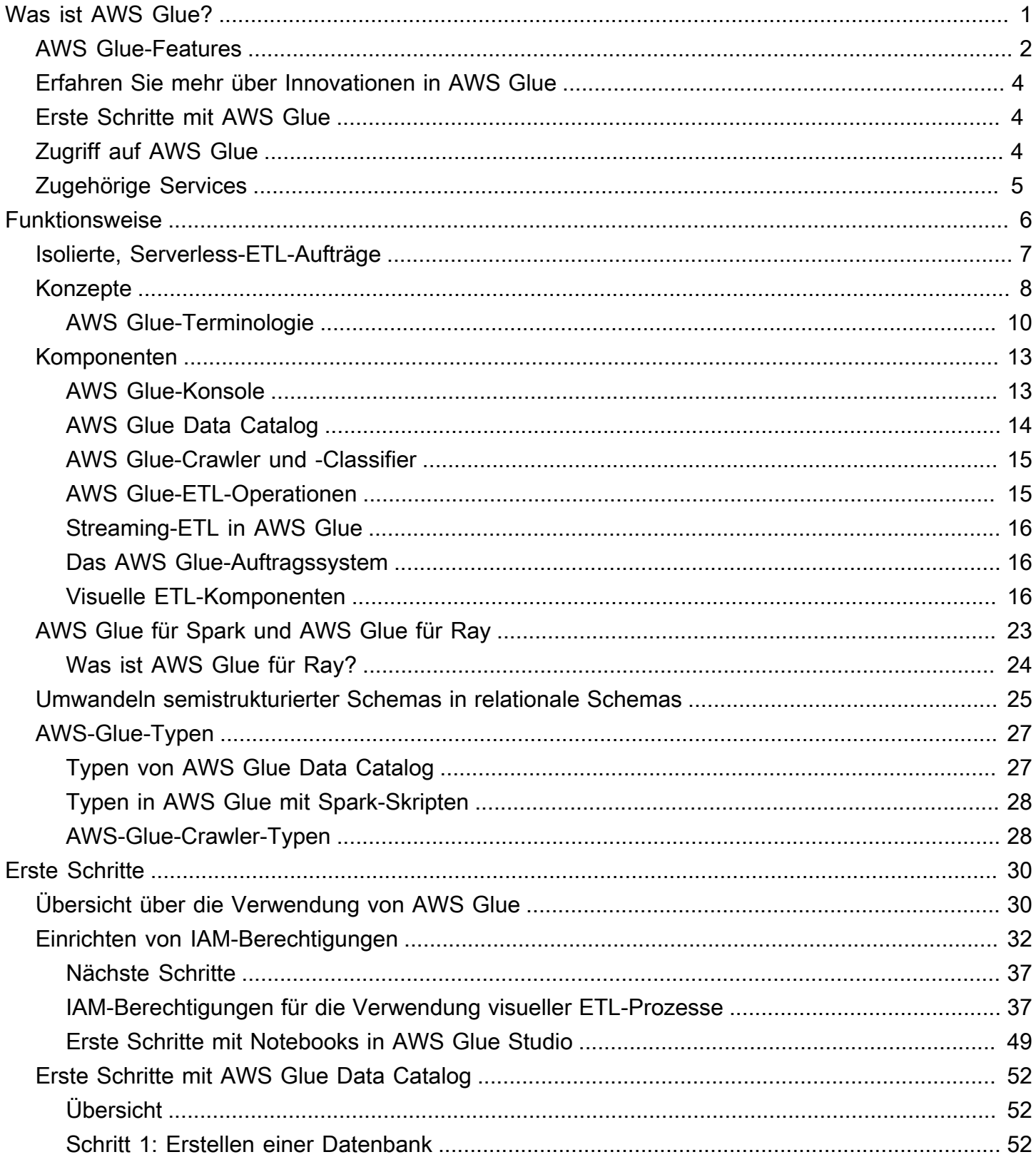

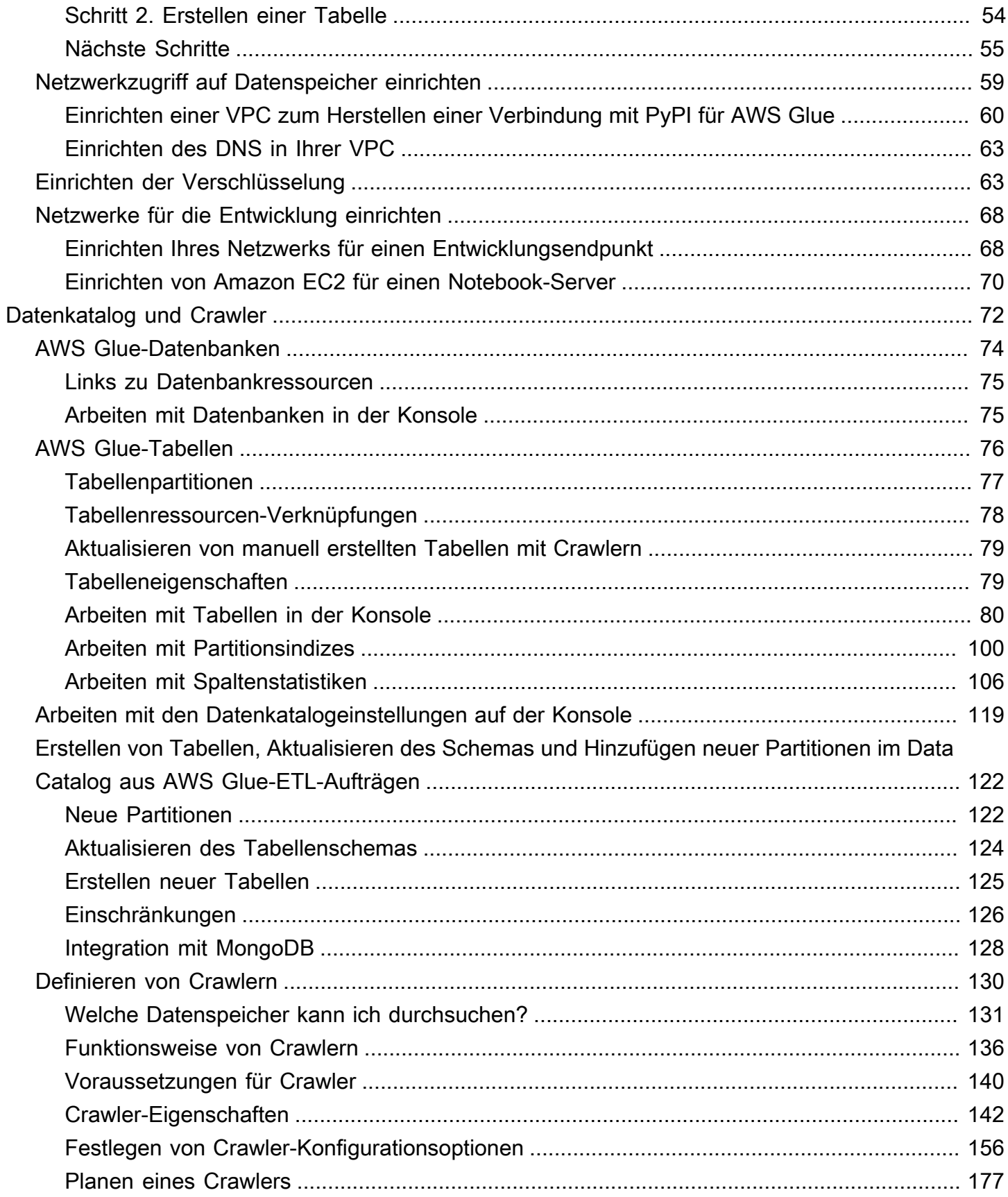

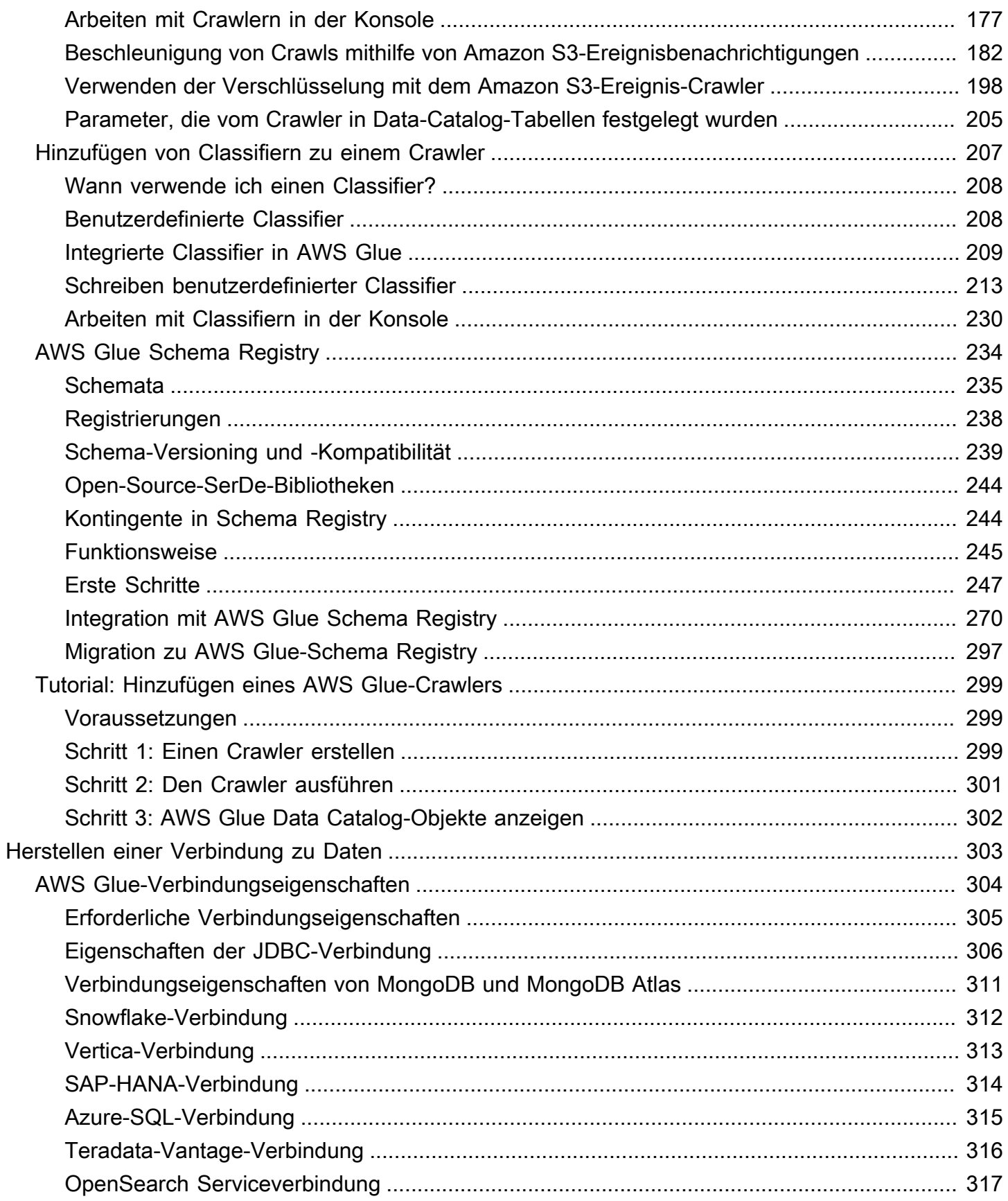

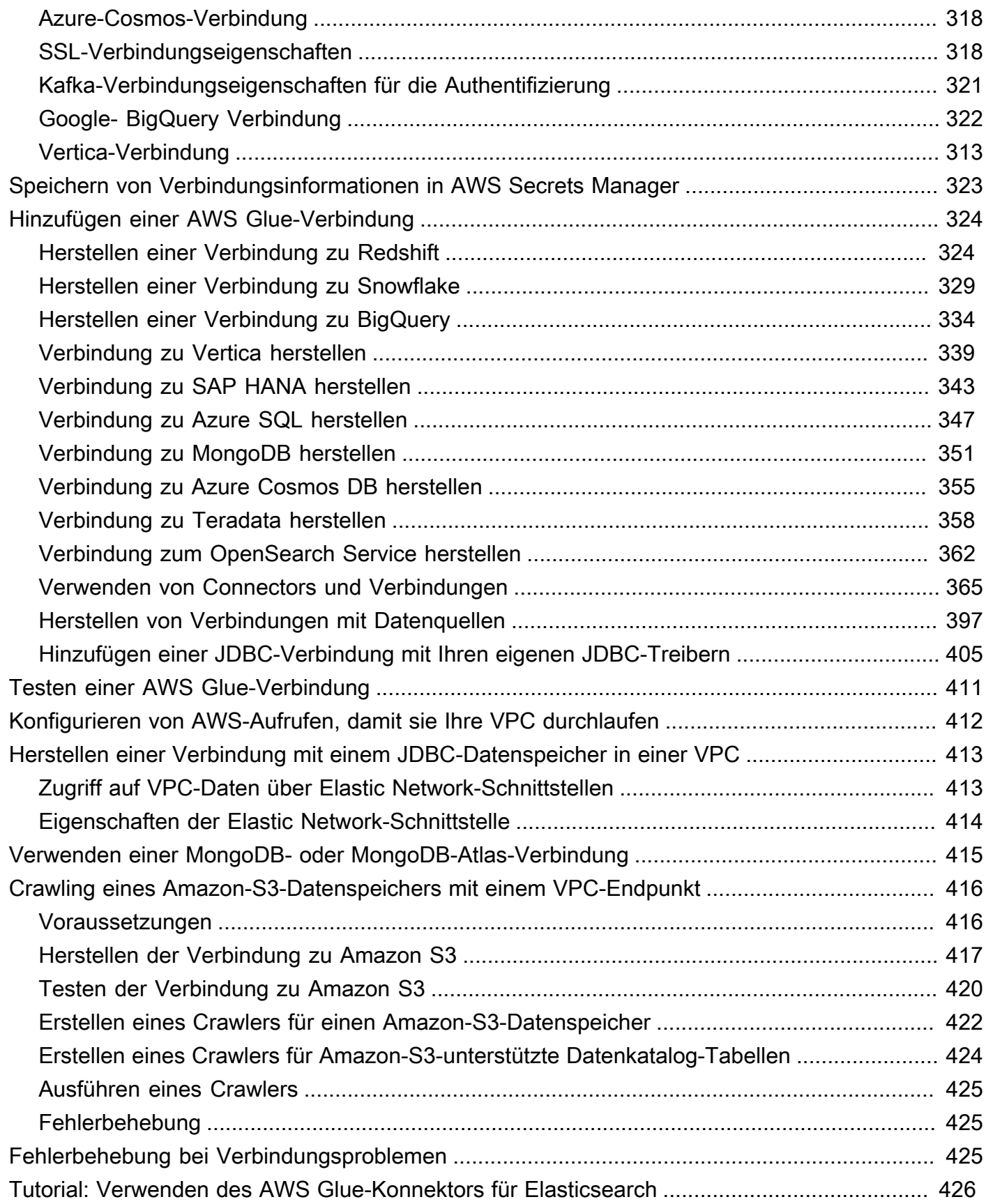

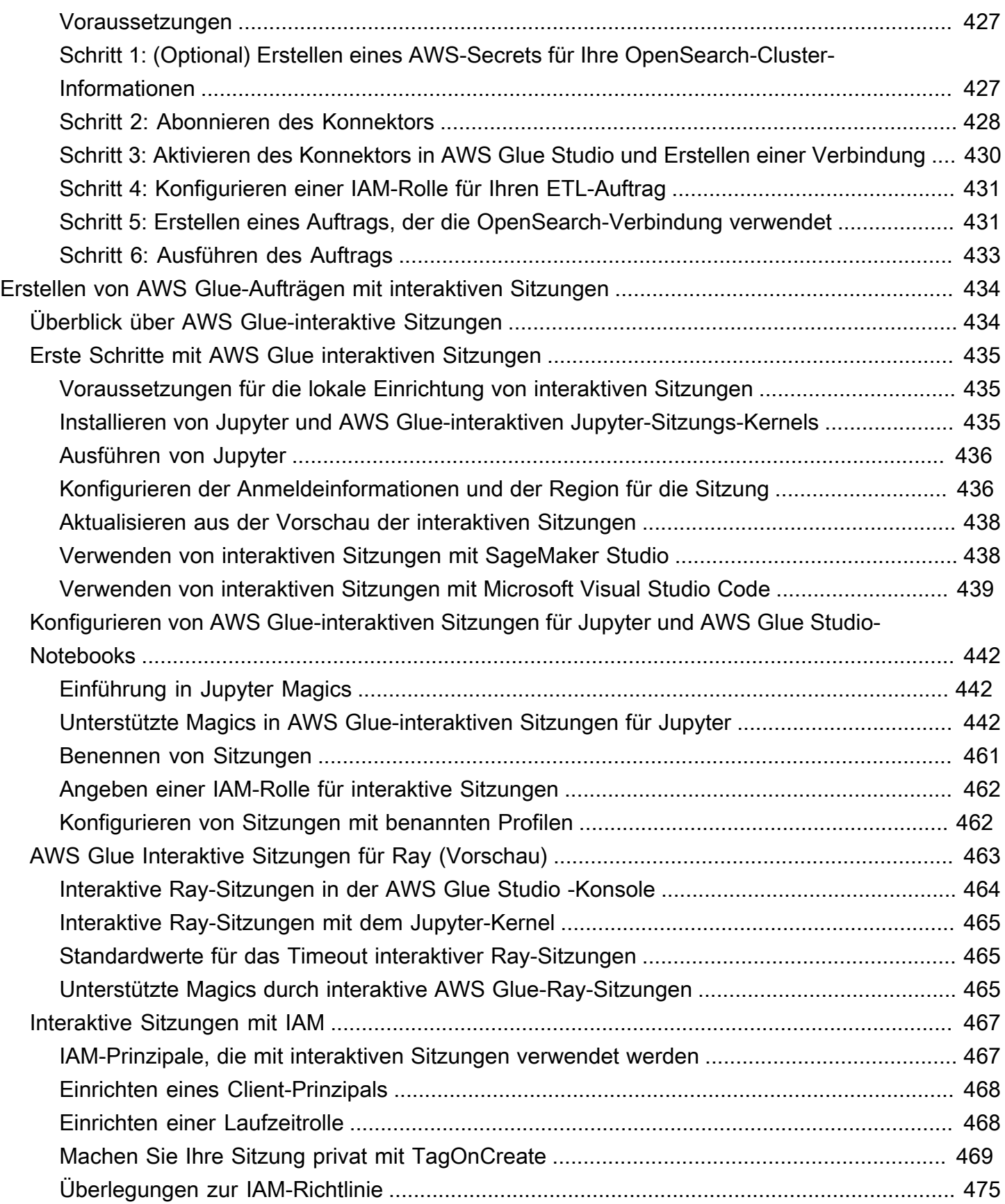

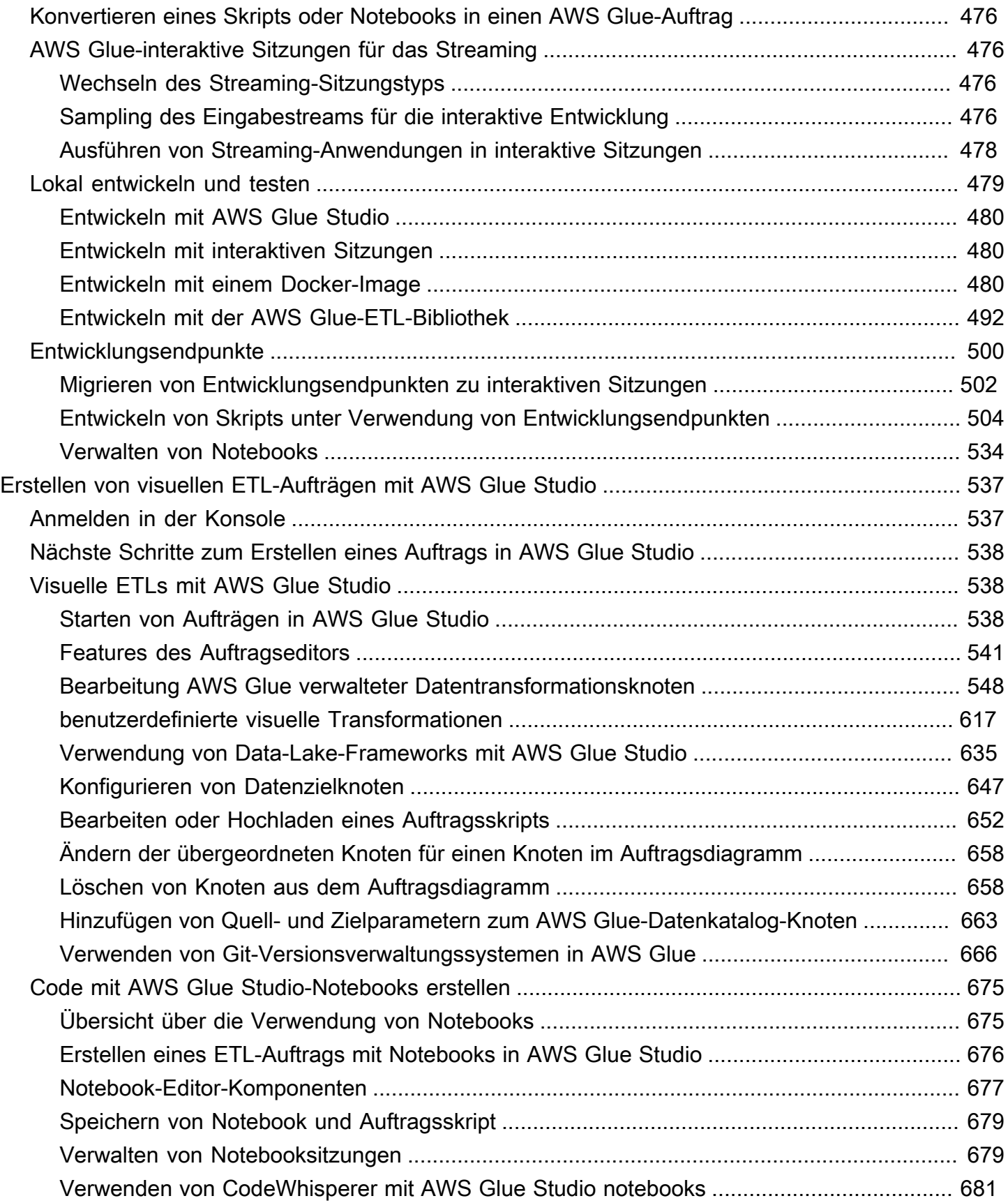

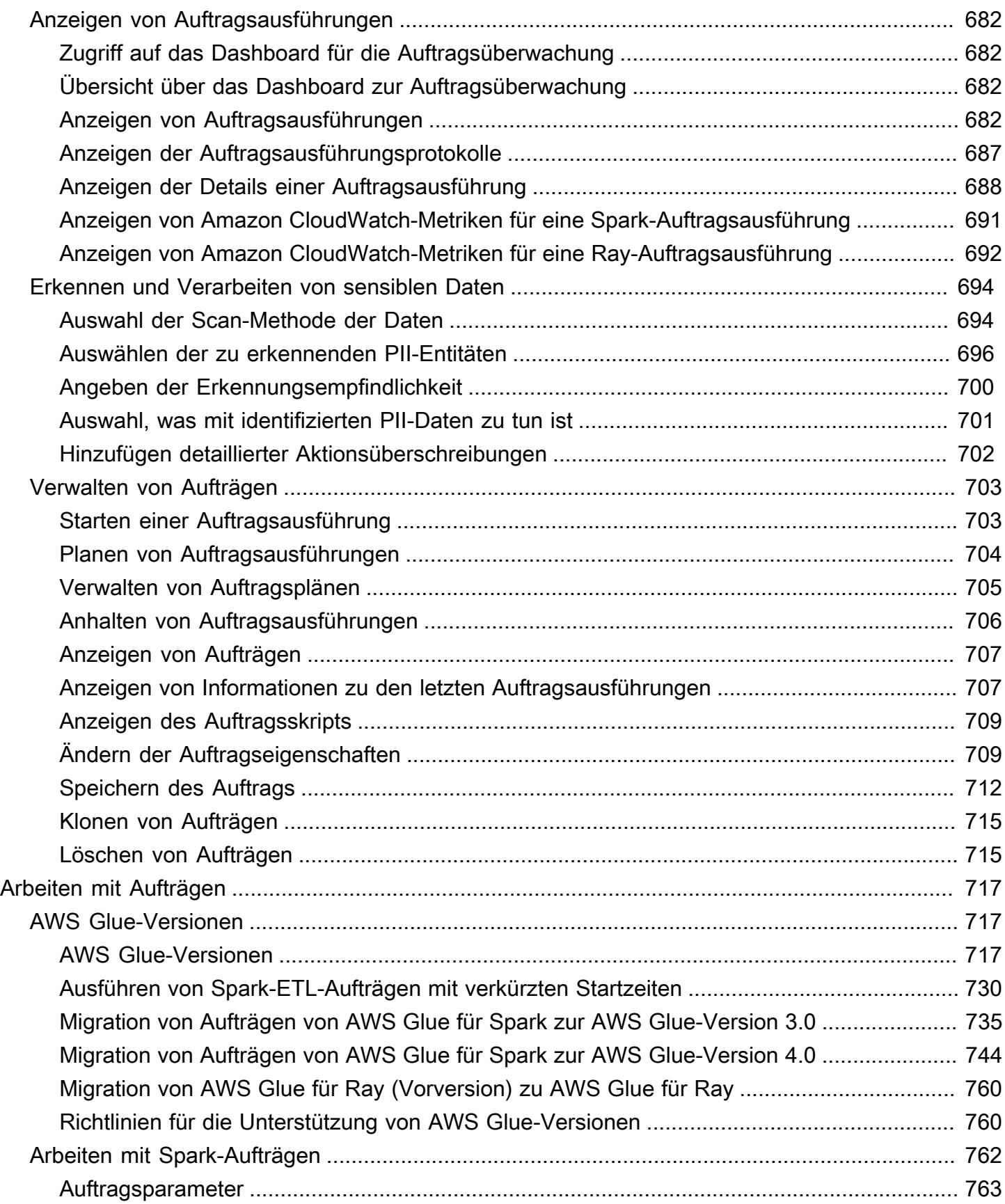

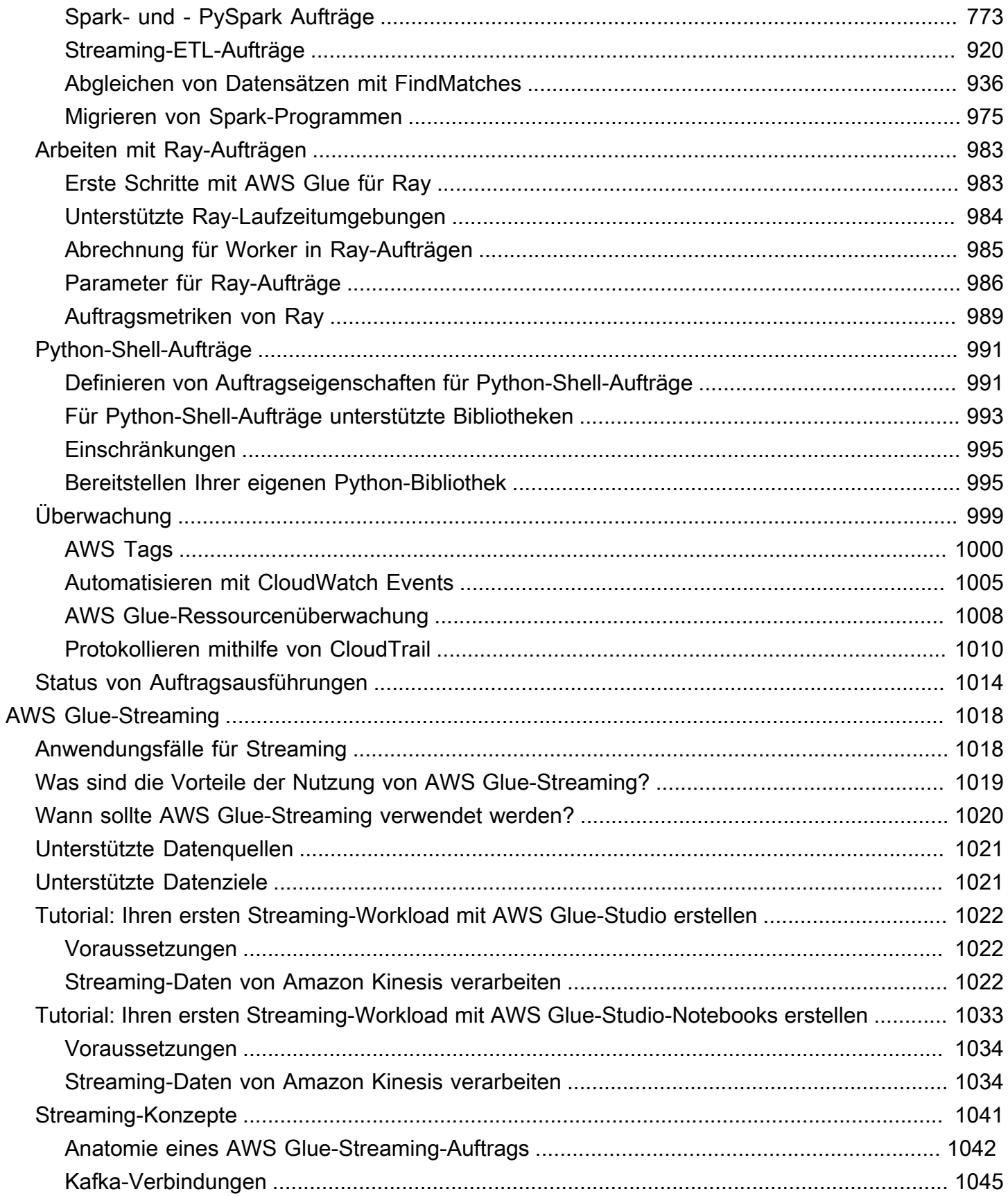

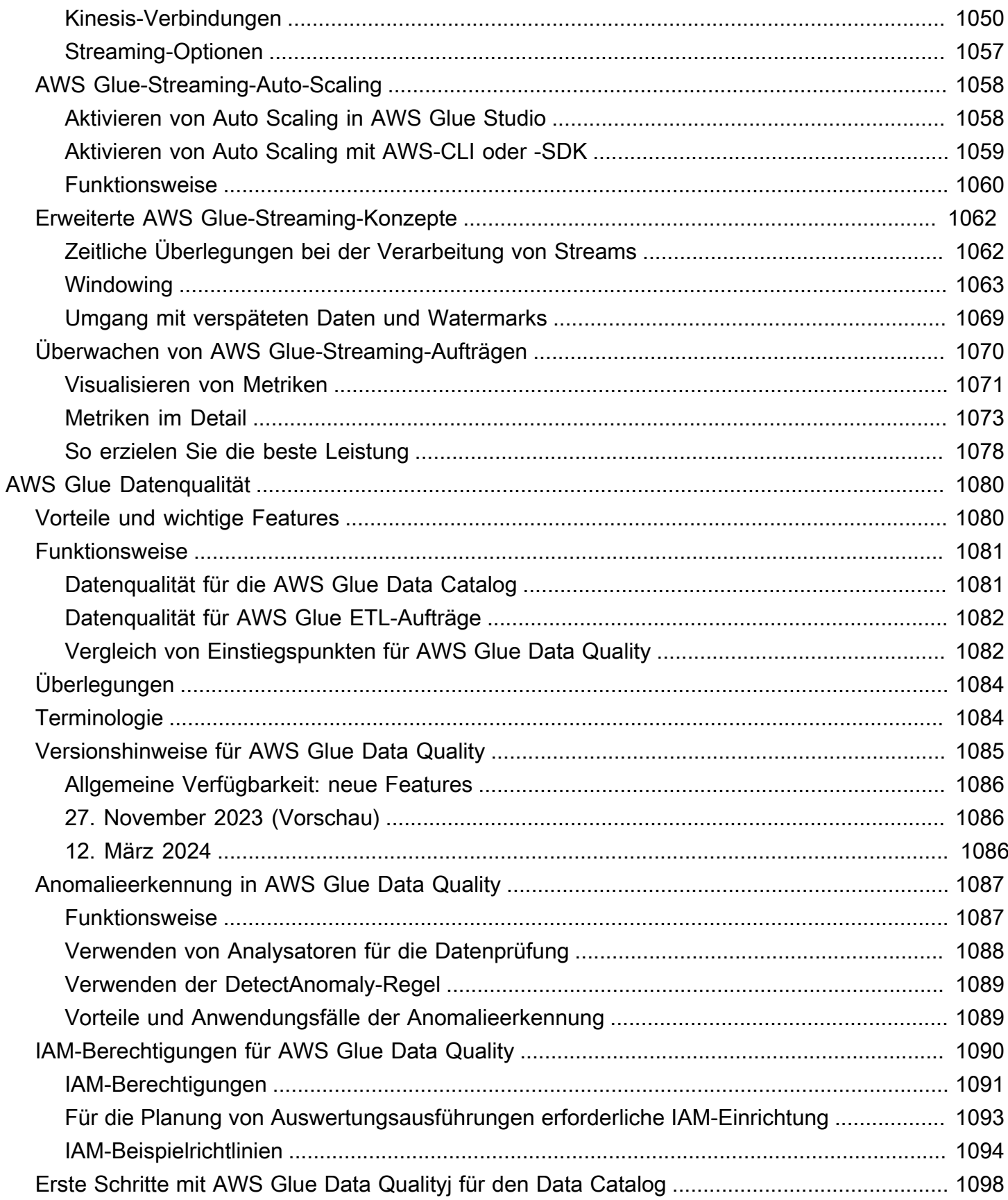

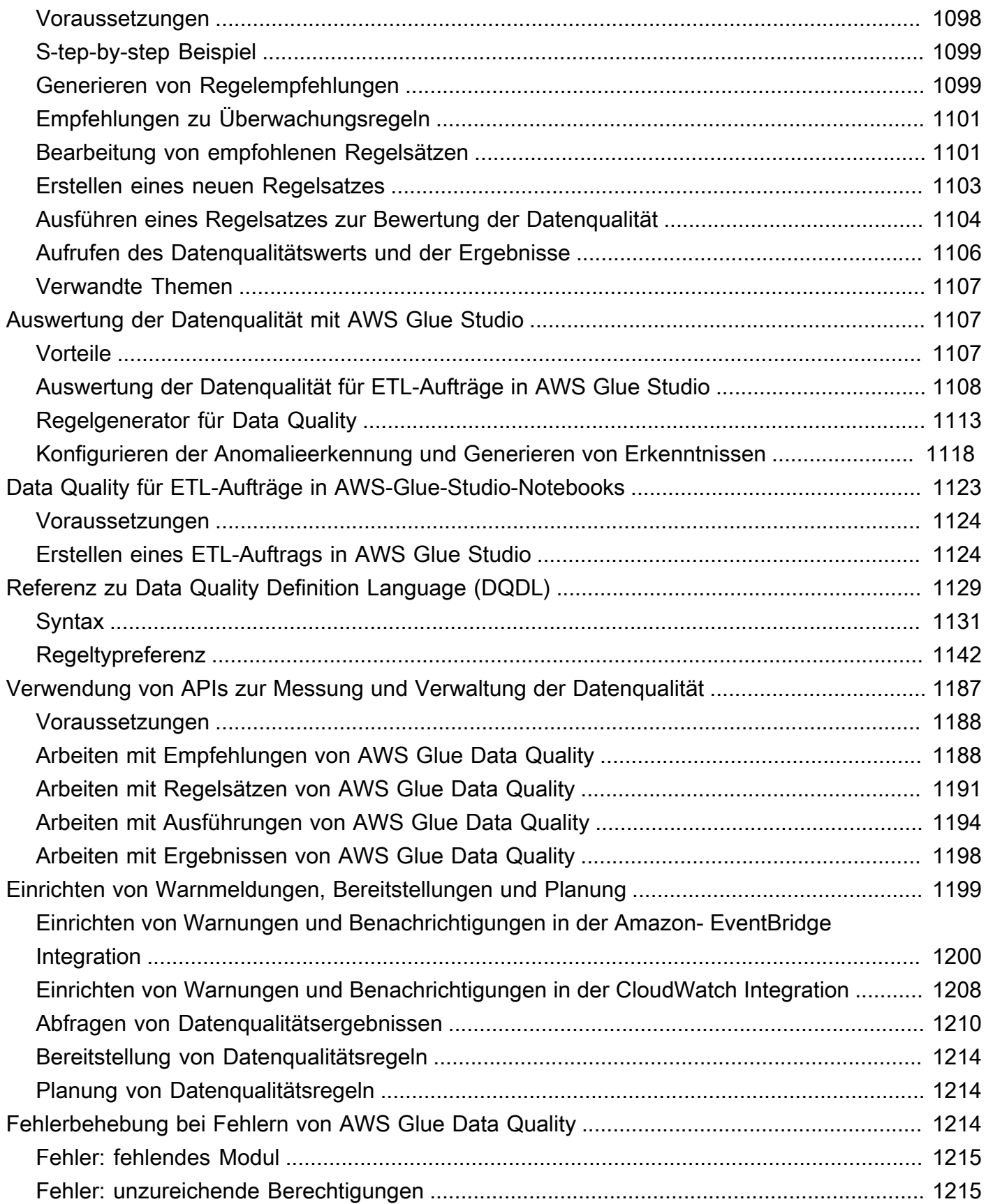

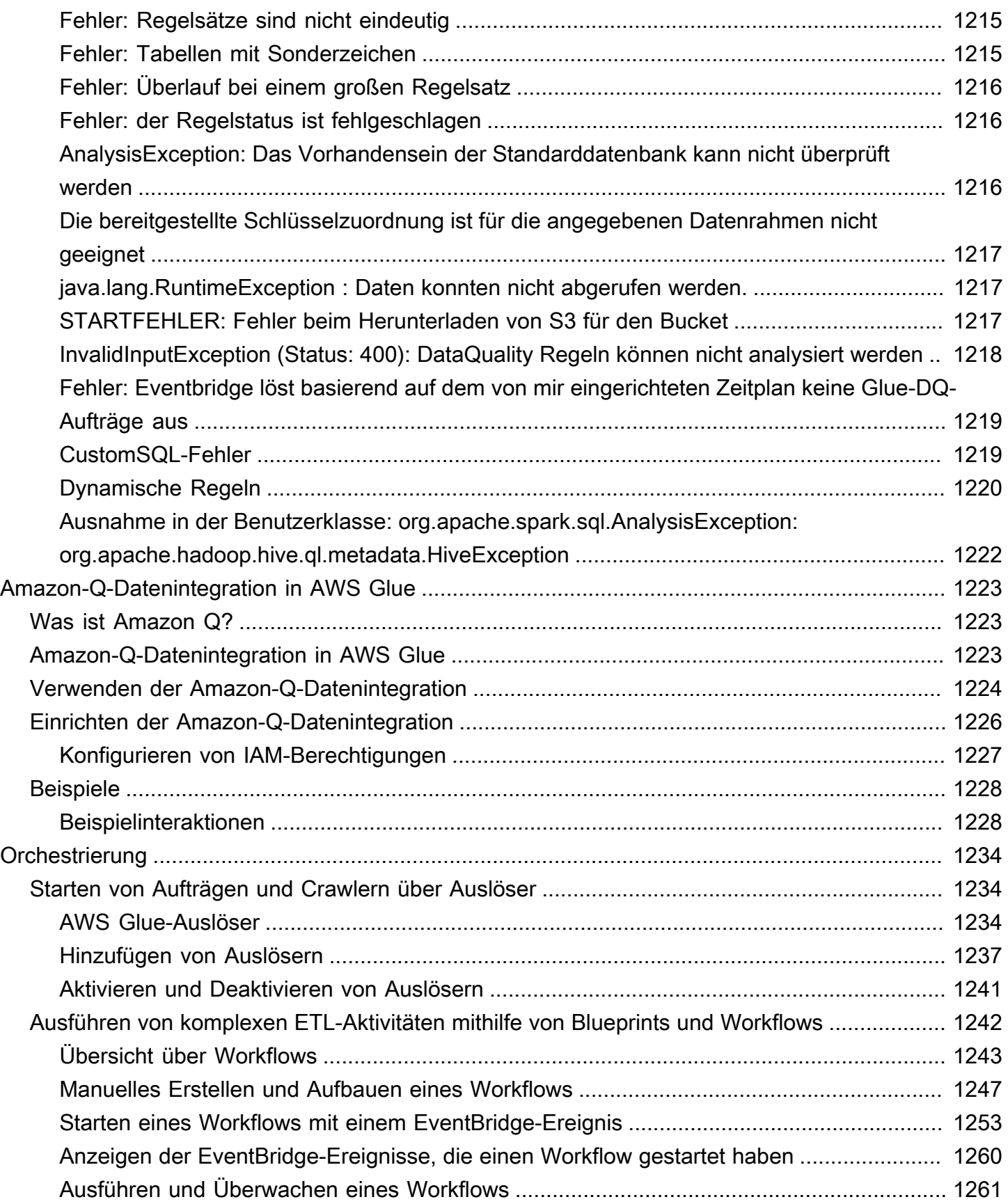

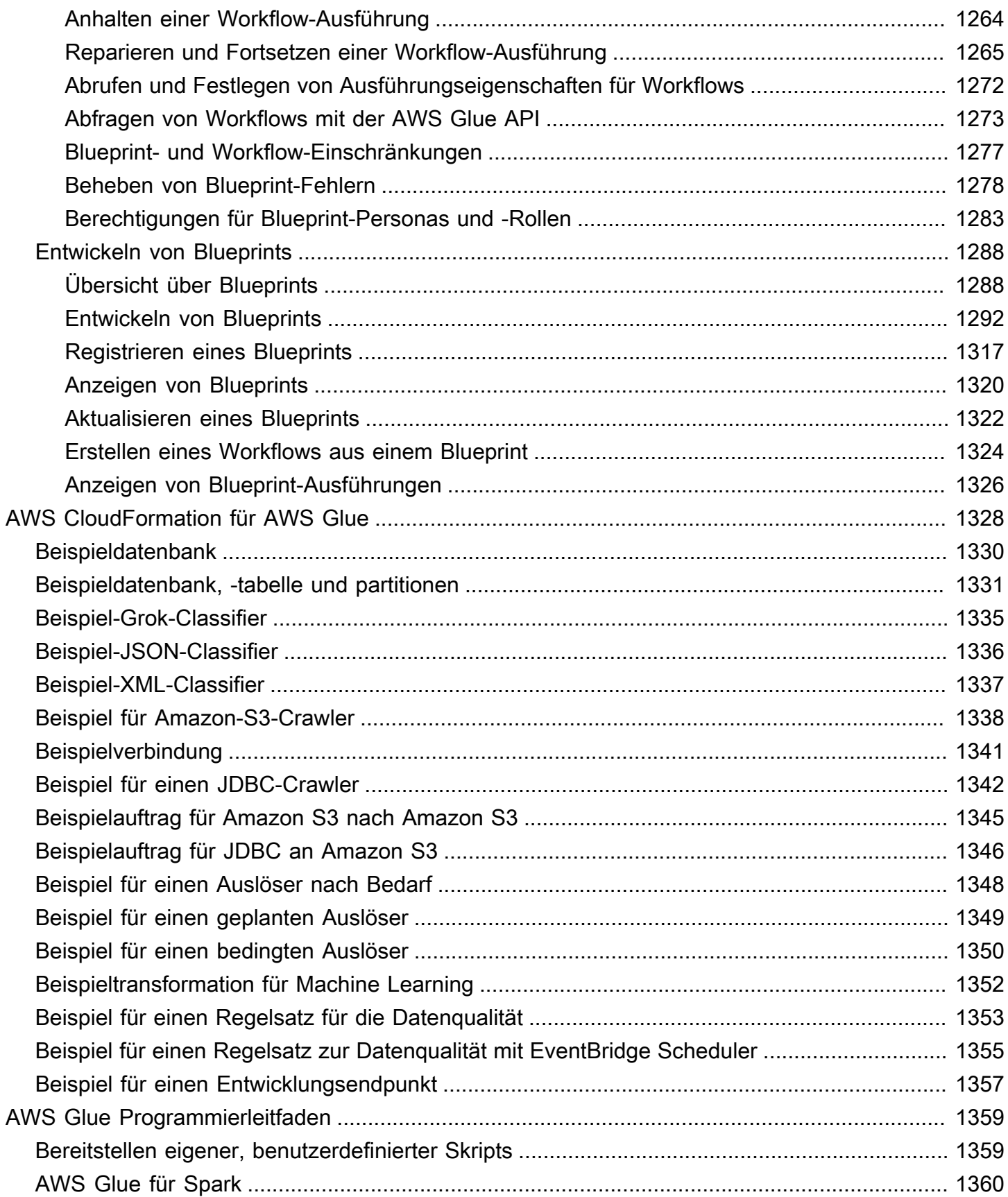

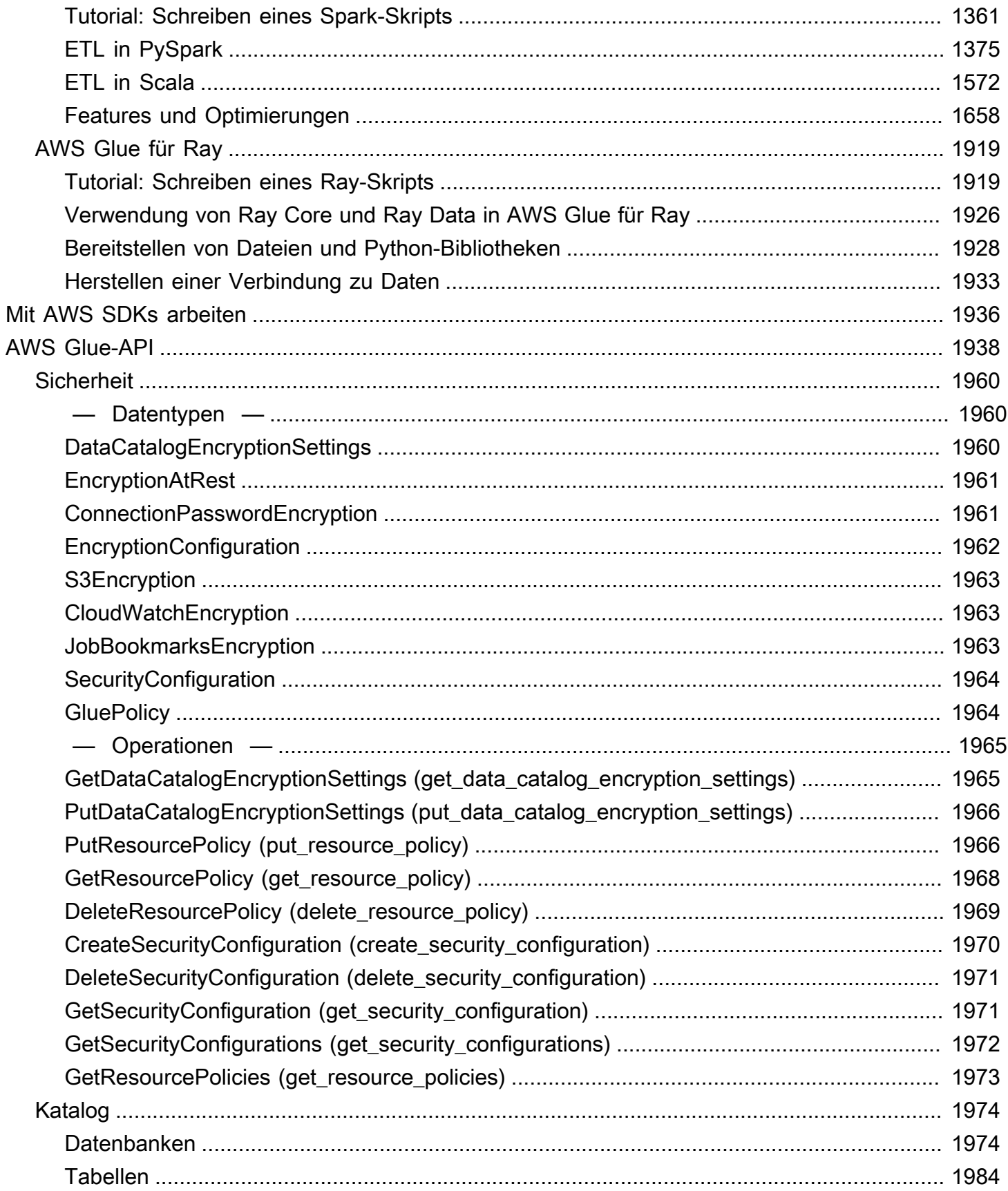

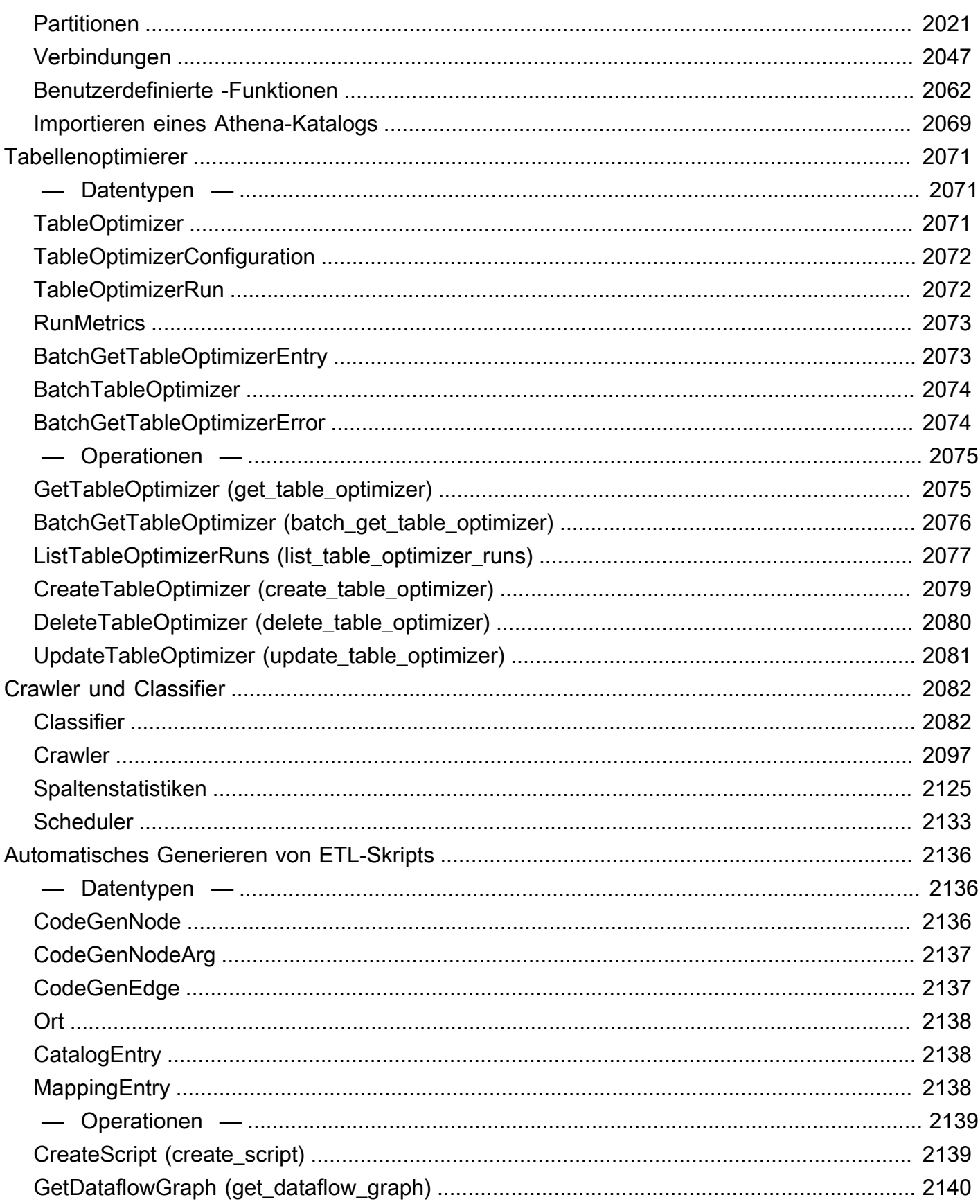

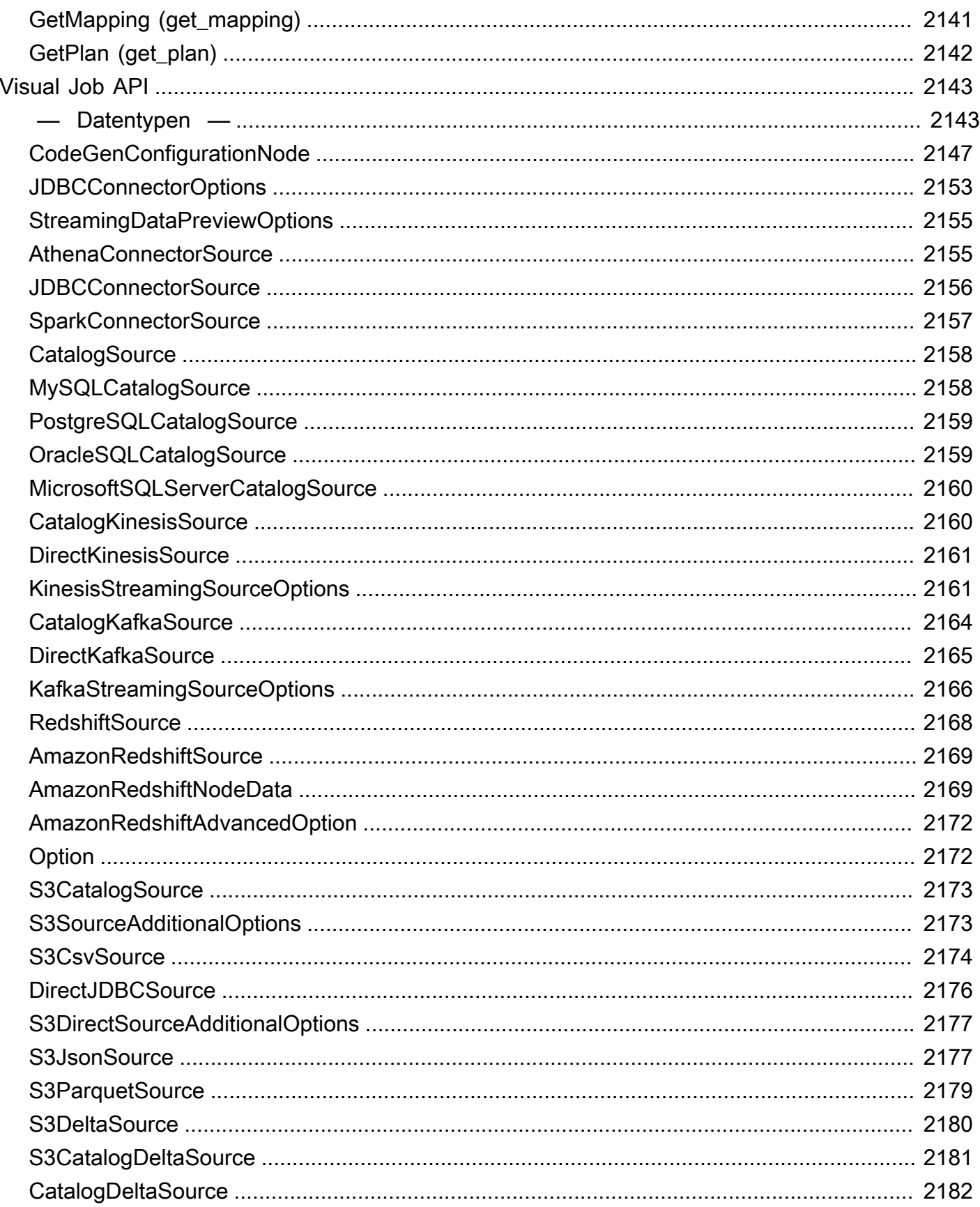

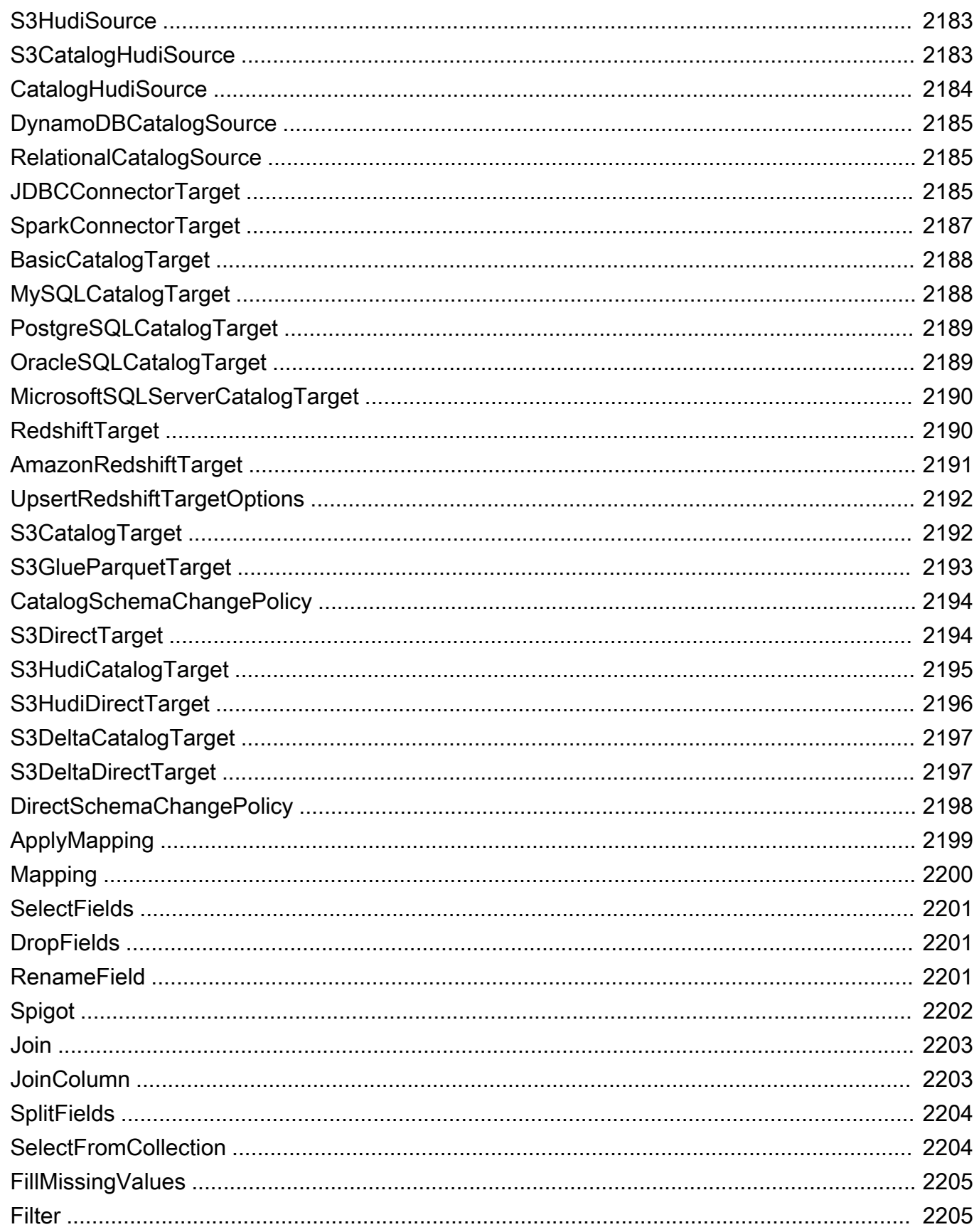

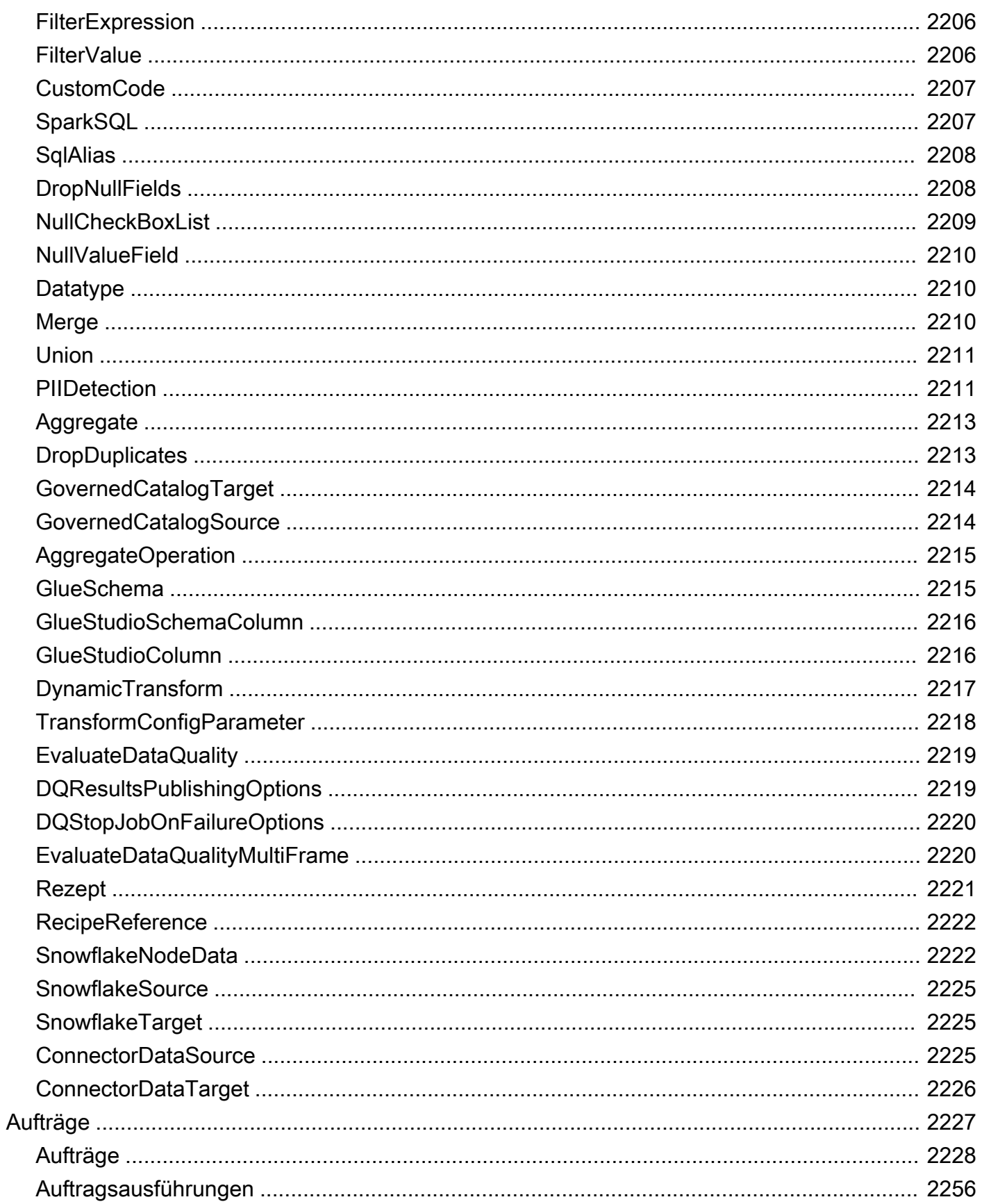

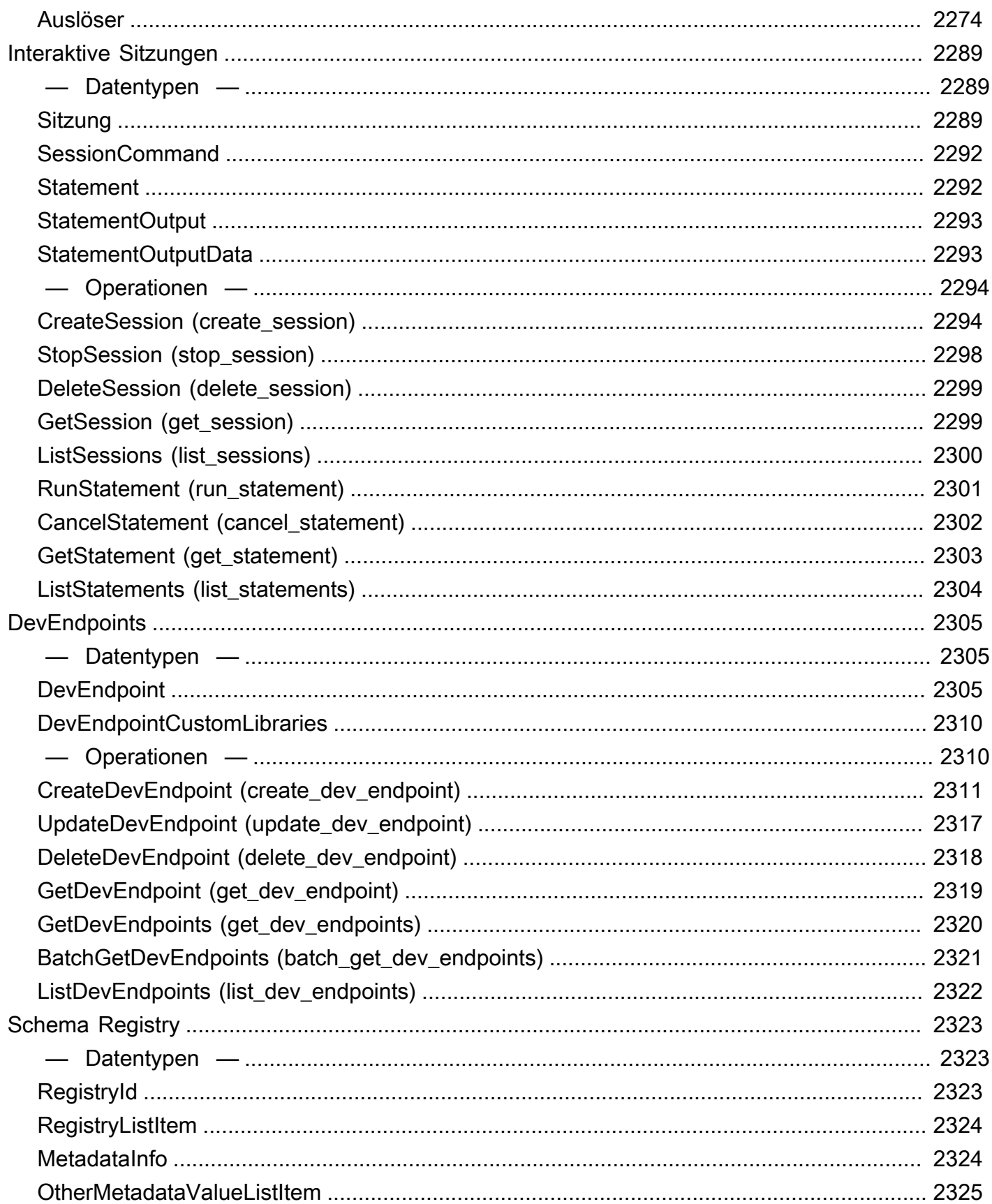

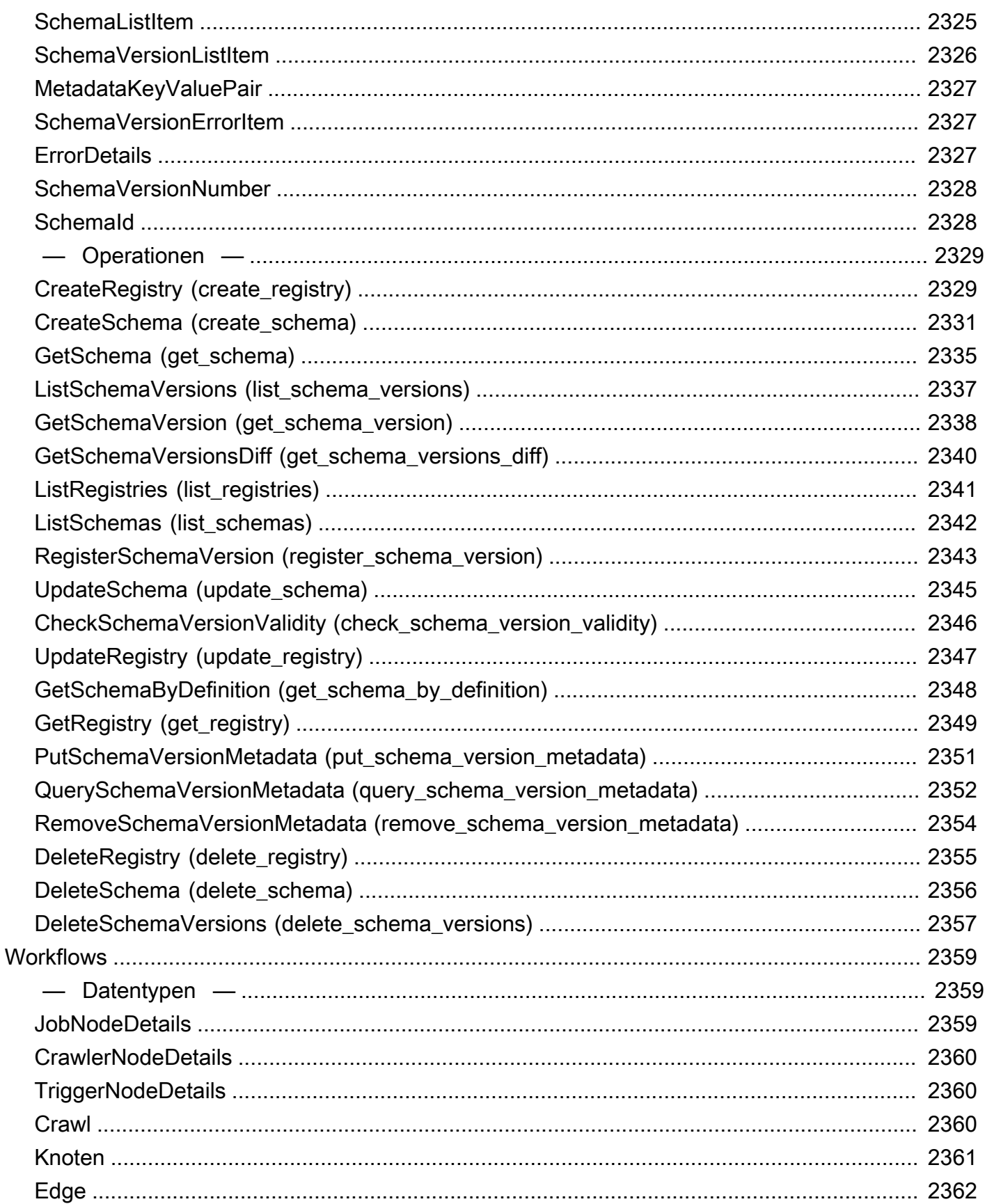

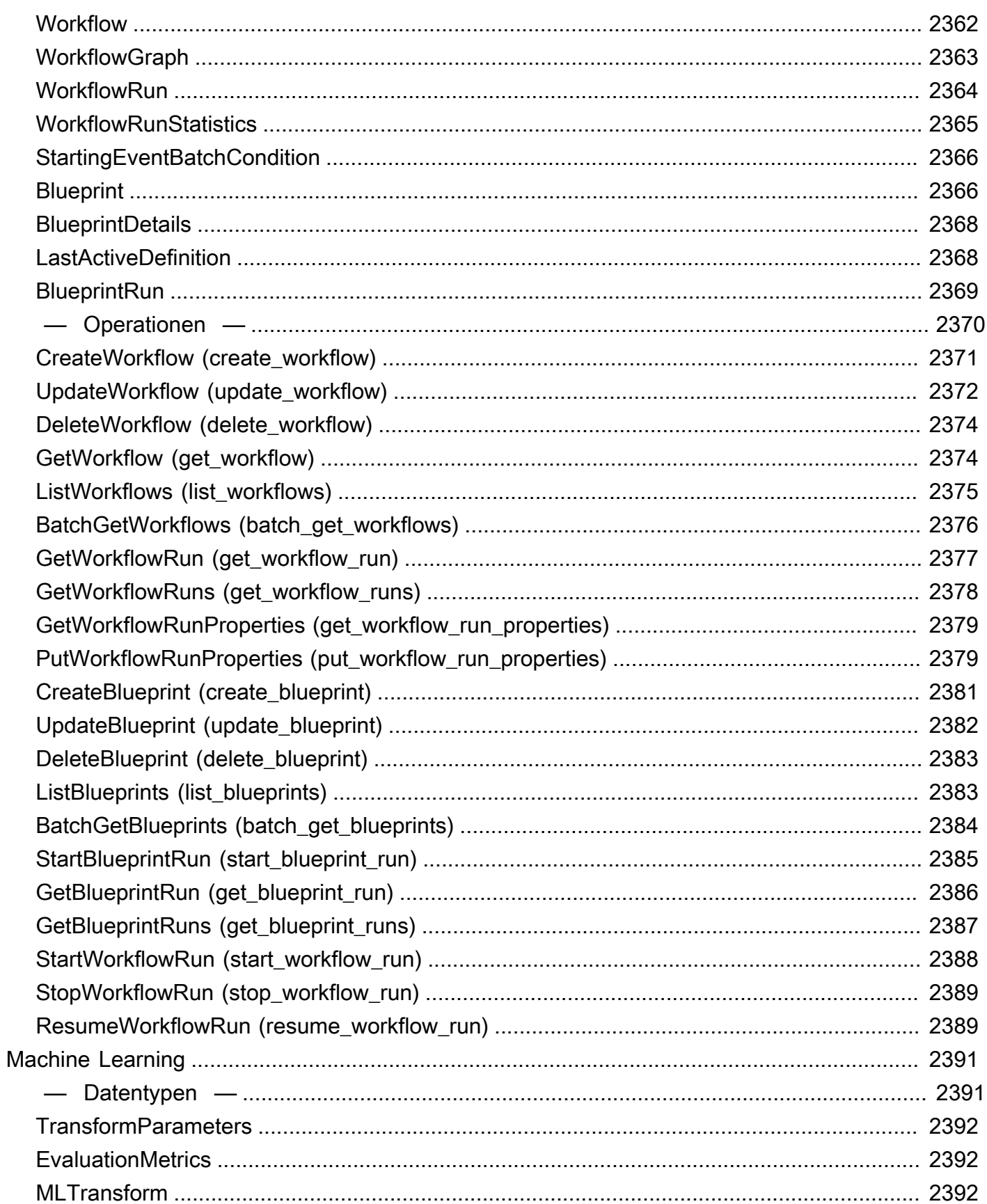

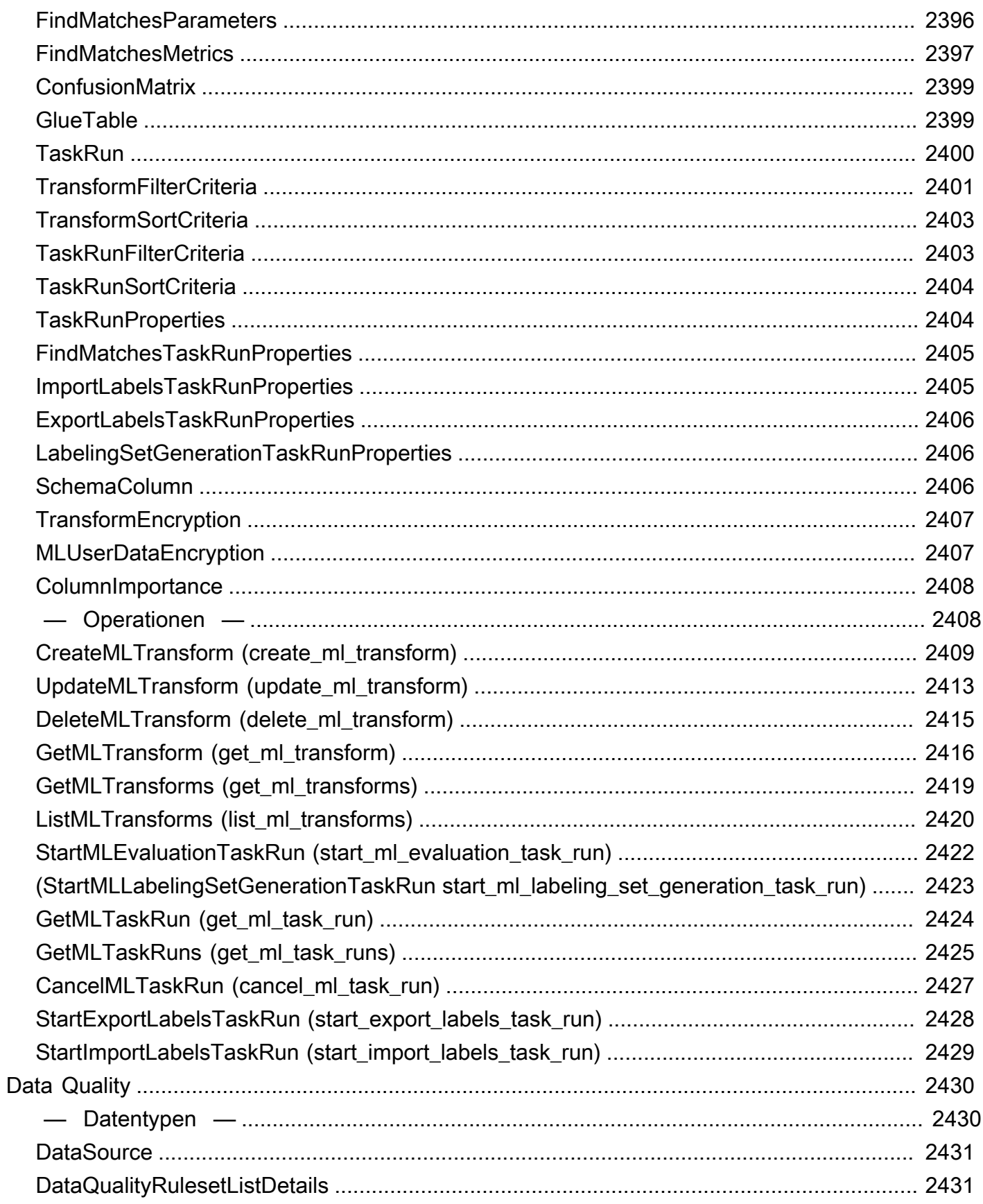

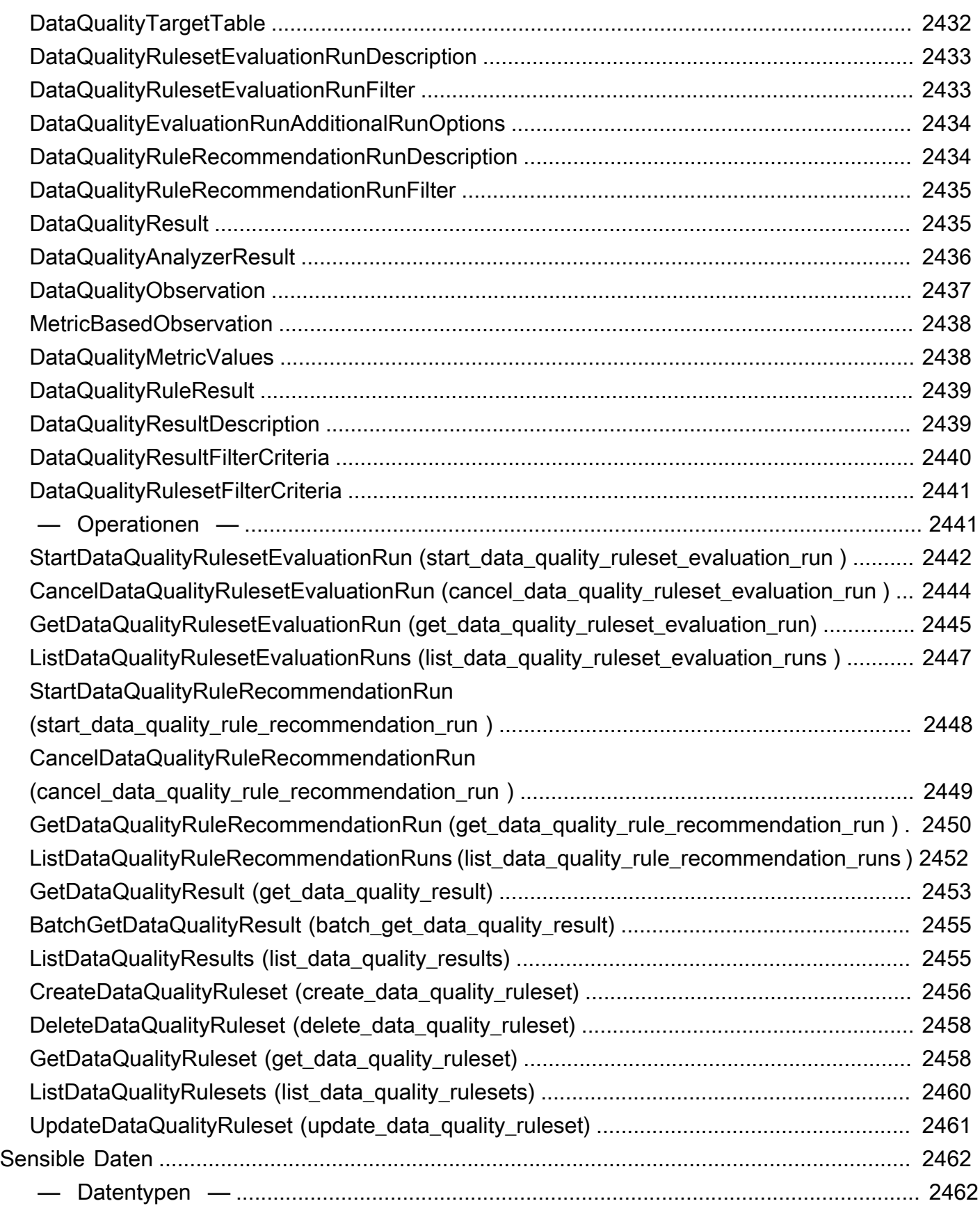

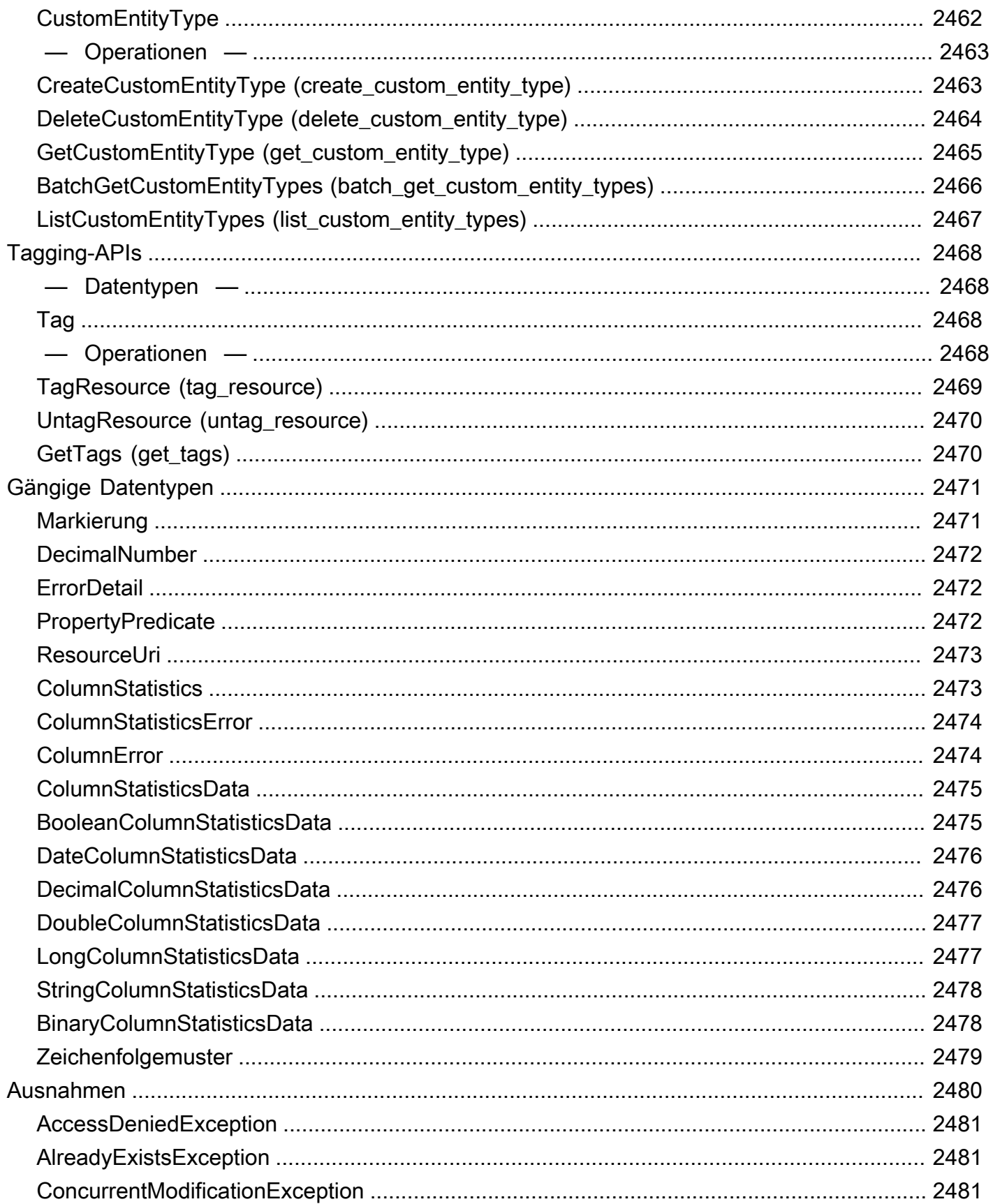

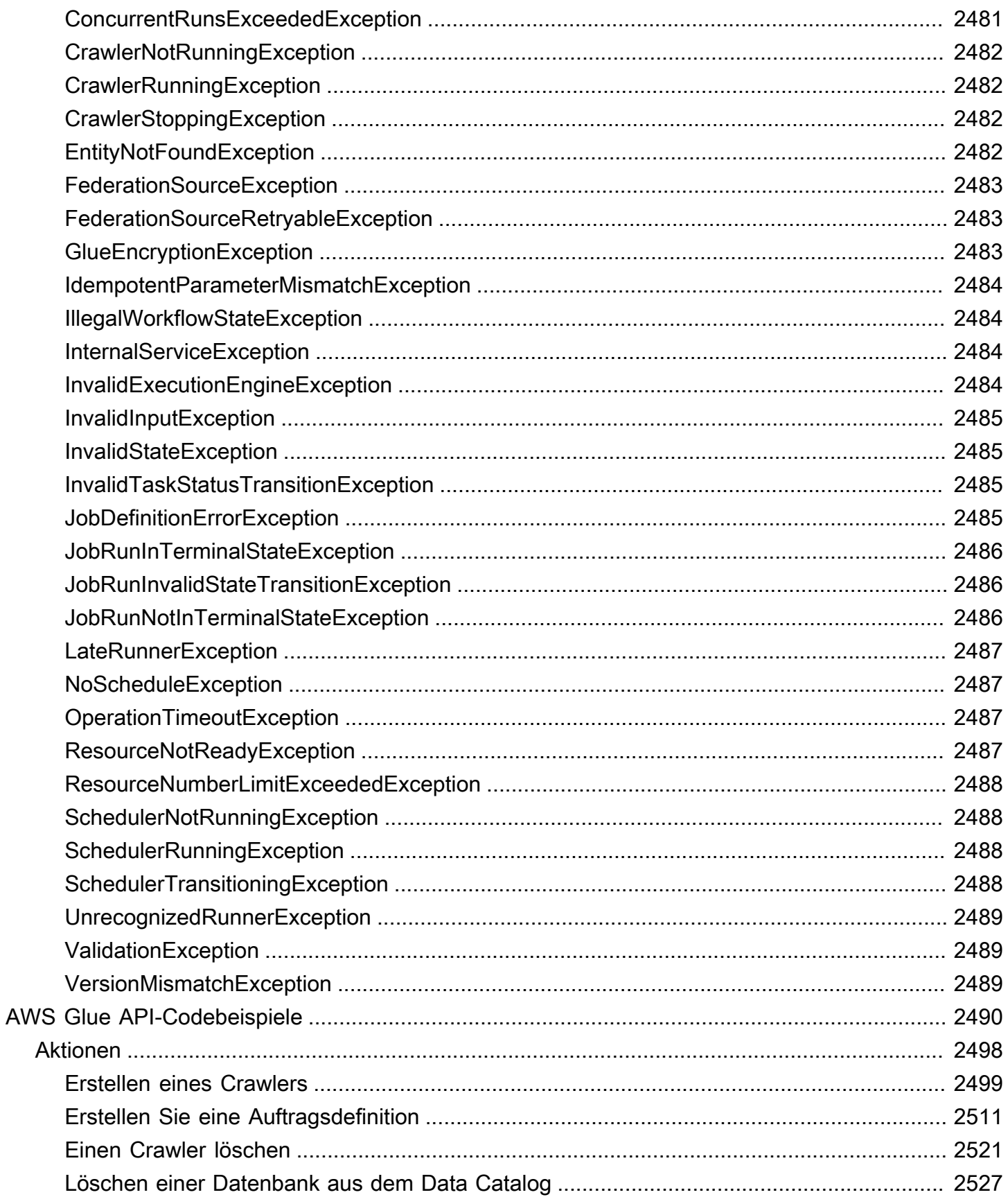

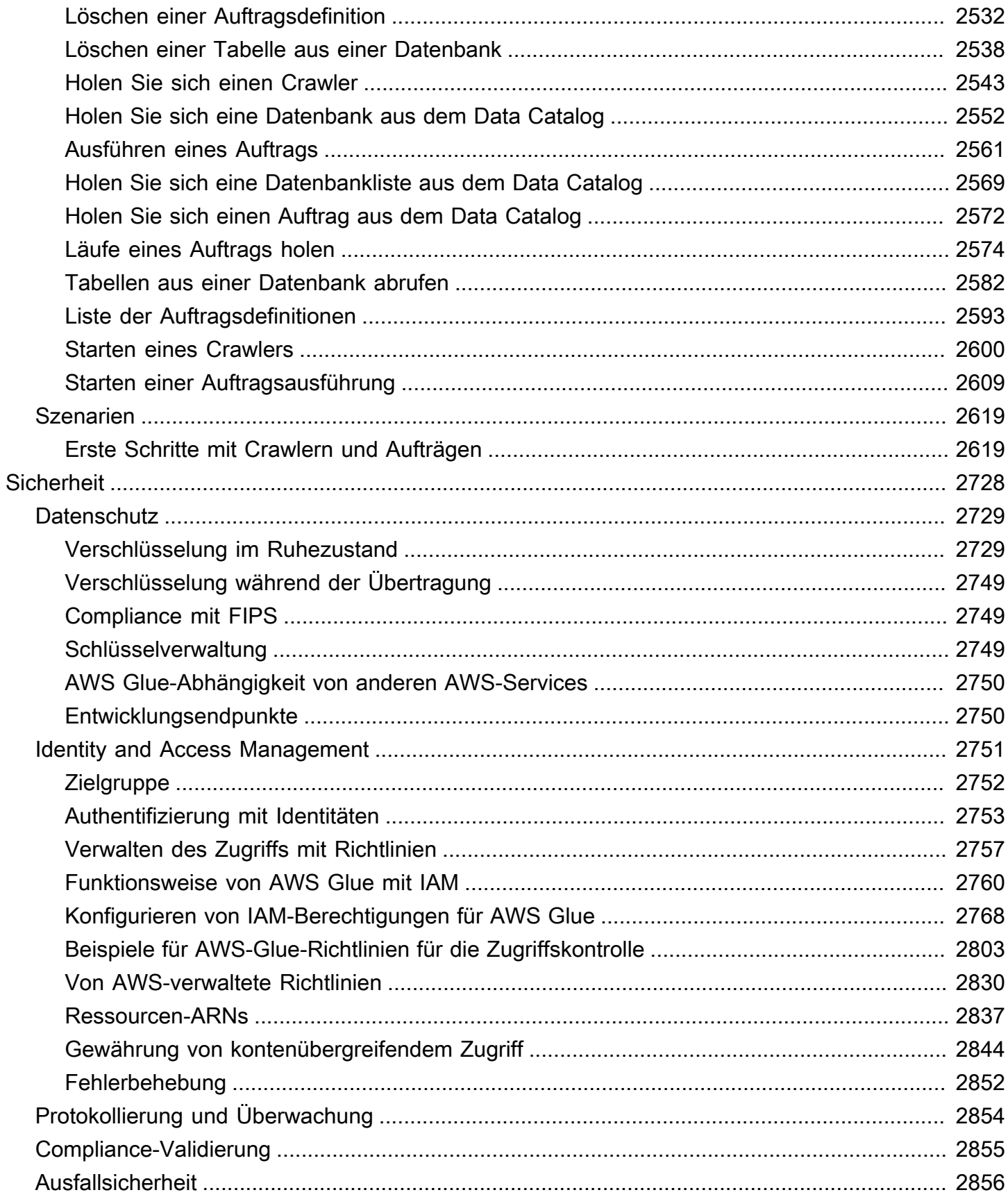

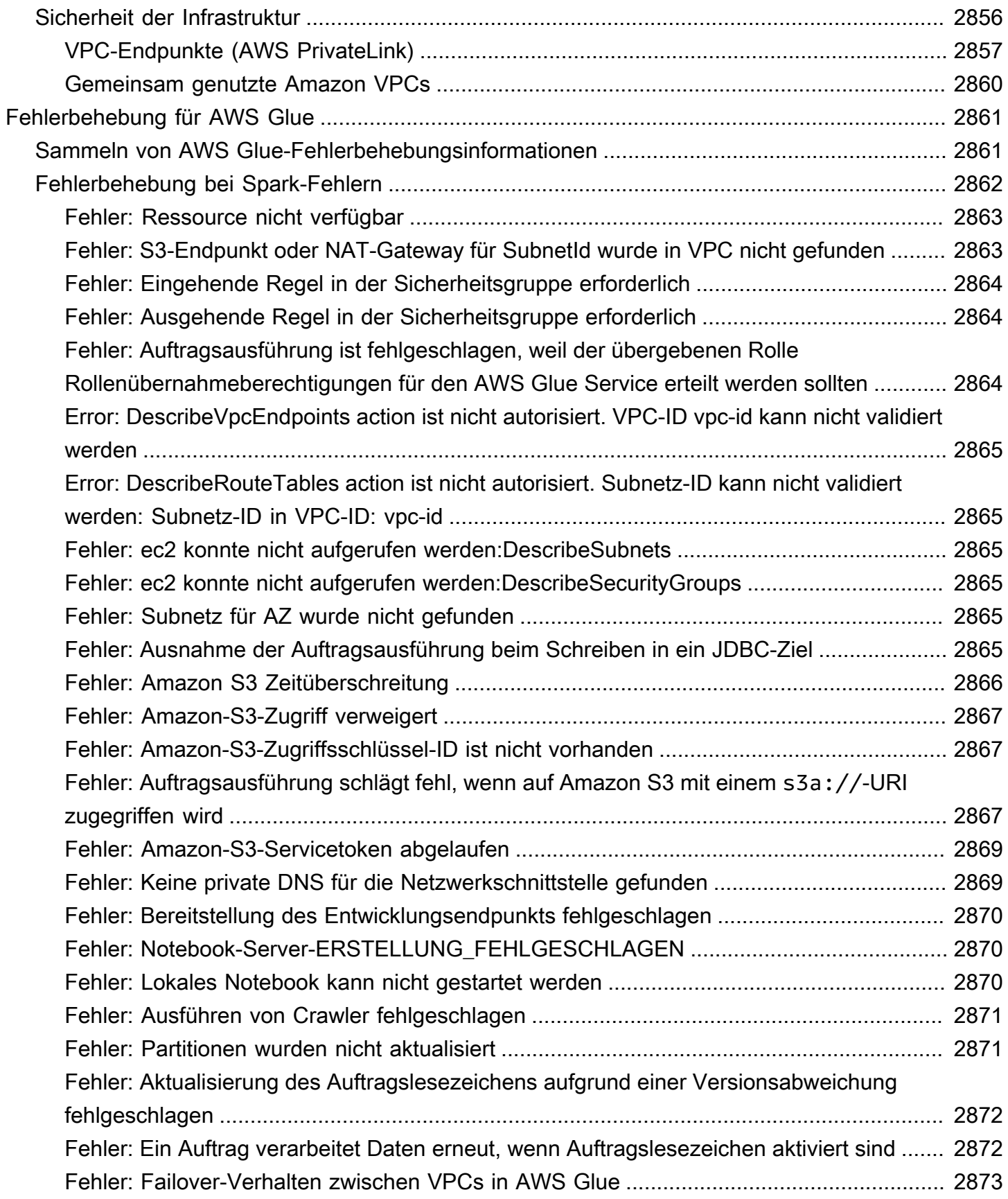

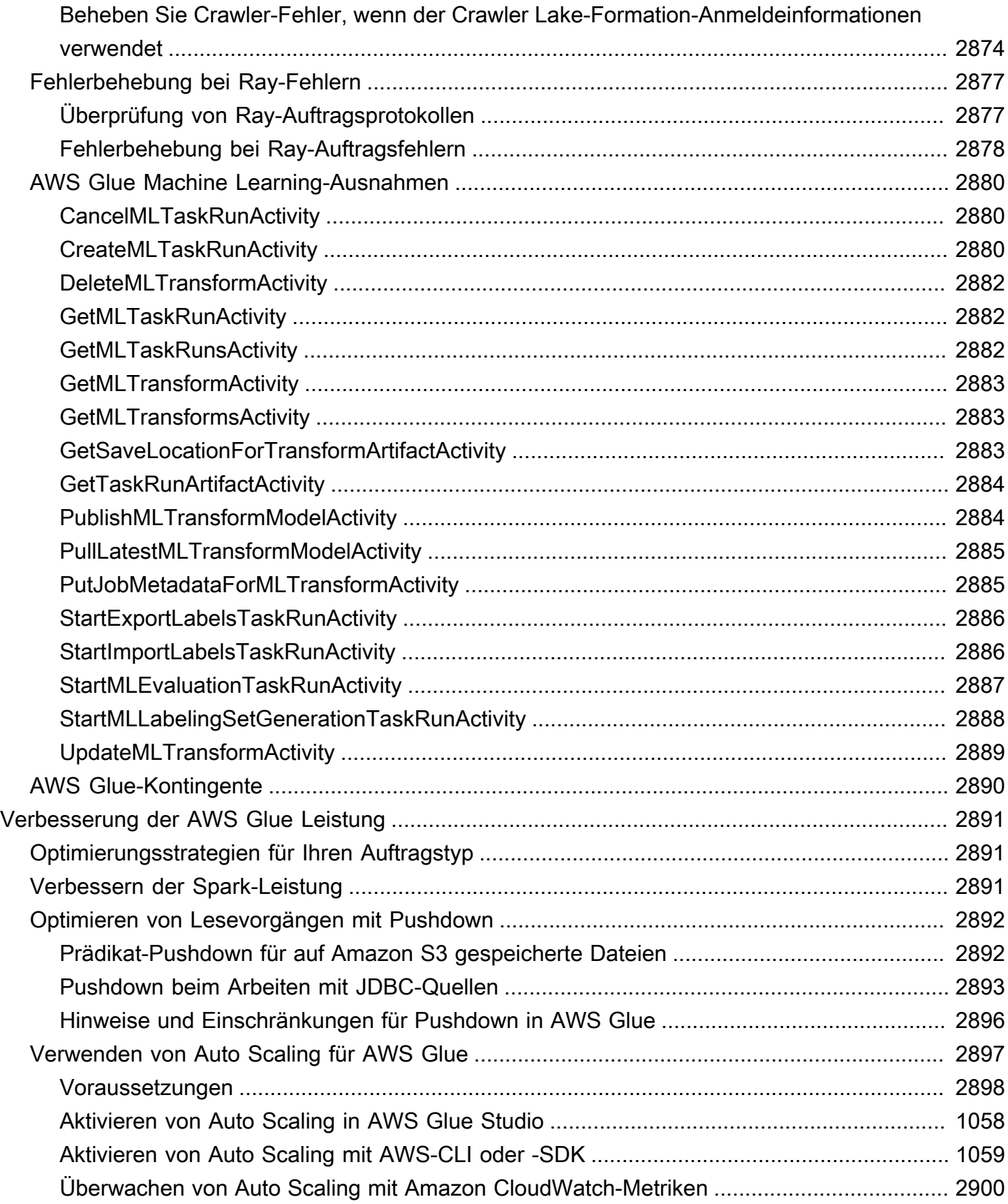

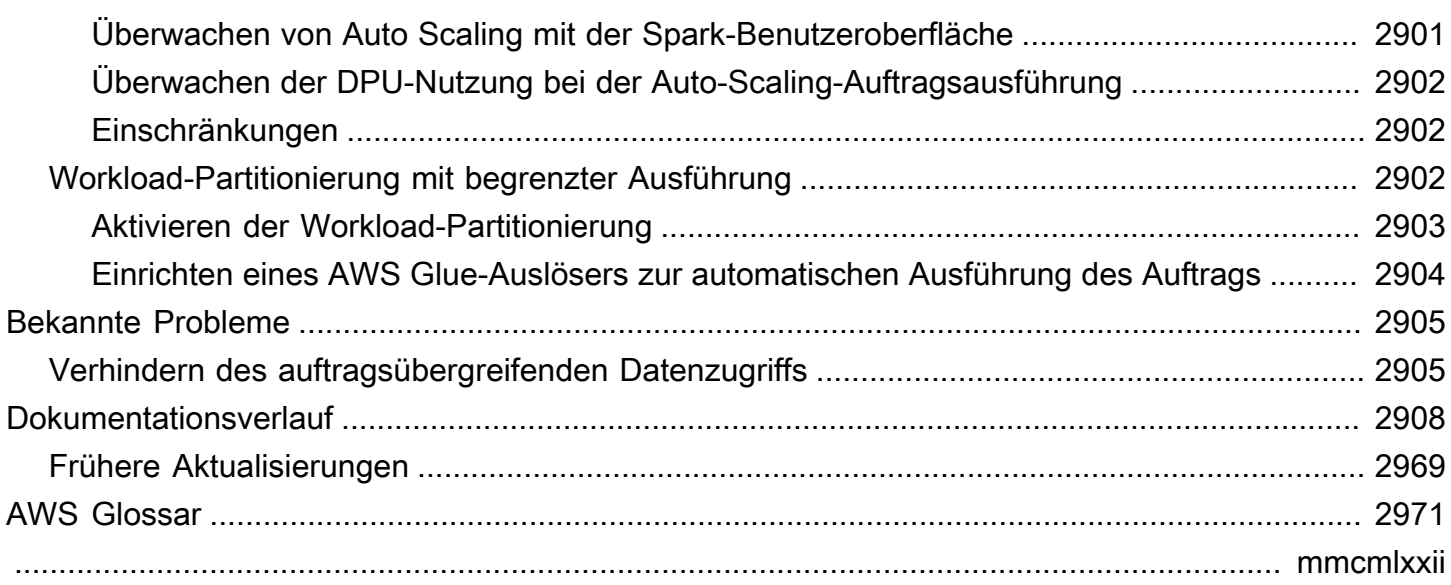

# <span id="page-30-0"></span>Was ist AWS Glue?

AWS Glue ist ein Serverless-Datenintegrationsdienst, der es Analytics-Benutzern erleichtert, Daten aus mehreren Quellen zu erkennen, vorzubereiten, zu verschieben und zu integrieren. Sie können es für Analysen, Machine Learning und Anwendungsentwicklung verwenden. Es umfasst auch zusätzliche Produktivitäts- und Datenops-Tools für die Erstellung, Ausführung von Aufträgen und die Implementierung von Geschäftsabläufen.

Mit AWS Glue können Sie mehr als 70 verschiedene Datenquellen entdecken und sich mit ihnen verbinden sowie Ihre Daten in einem zentralen Datenkatalog verwalten. Sie können ETL-Pipelines (Extract, Transform, Load) visuell erstellen, ausführen und überwachen, um Daten in Ihre Date Lakes zu laden. Außerdem können Sie mithilfe von Amazon Athena, Amazon EMR und Amazon Redshift Spectrum sofort katalogisierte Daten durchsuchen und abfragen.

AWS Glue konsolidiert wichtige Datenintegrationsfunktionen in einem einzigen Service. Dazu gehören Data Discovery, moderne ETL, Bereinigung, Transformation und zentralisierte Katalogisierung. Es ist außerdem Serverless, was bedeutet, dass keine Infrastruktur verwaltet werden muss. Mit flexibler Unterstützung für alle Workloads wie ETL, ELT und Streaming in einem Service, unterstützt AWS GlueBenutzer über verschiedene Workloads und Benutzertypen hinweg.

Außerdem macht AWS Glue es einfach, Daten in Ihrer gesamten Architektur zu integrieren. Es lässt sich in AWS Analyseservices und Amazon S3-Data-Lakes integrieren. AWS Glue verfügt über Integrationsschnittstellen und Tools zur Auftragserstellung, die für alle Benutzer – von Entwicklern bis hin zu Geschäftsanwendern – einfach zu bedienen sind und maßgeschneiderte Lösungen für unterschiedliche technische Fähigkeiten bieten.

Mit der Fähigkeit, bei Bedarf zu skalieren, hilft AWS Glue Ihnen, sich auf hochwertige Aktivitäten zu konzentrieren, die den Wert Ihrer Daten maximieren. Es skaliert für jede Datengröße und unterstützt alle Datentypen und Schemavarianzen. Um die Agilität zu erhöhen und die Kosten zu optimieren, AWS Glue bietet integrierte Hochverfügbarkeit und pay-as-you-go Fakturierung.

Preisinformationen finden Sie unter [AWS Glue Preise.](https://aws.amazon.com/glue/pricing)

#### AWS Glue Studio

AWS Glue Studio ist eine grafische Oberfläche, mit der Sie Datenintegrationsaufträge in AWS Glue ganz einfach erstellen, ausführen und überwachen können. Sie können Workflows für die Datentransformation visuell erstellen und nahtlos auf der Apache-Spark-basierten Serverless-ETL-Engine in AWS Glue laufen lassen.

Mit AWS Glue Studio können Sie Aufträge erstellen und verwalten, die Daten sammeln, transformieren und bereinigen. Sie können auch mit AWS Glue Studio Probleme beheben und Auftragsskripts bearbeiten.

Themen

- [AWS Glue-Features](#page-31-0)
- [Erfahren Sie mehr über Innovationen in AWS Glue](#page-33-0)
- [Erste Schritte mit AWS Glue](#page-33-1)
- [Zugriff auf AWS Glue](#page-33-2)
- [Zugehörige Services](#page-34-0)

# <span id="page-31-0"></span>AWS Glue-Features

AWS Glue-Features lassen sich in drei Hauptkategorien einteilen:

- Entdecken und organisieren von Daten
- Transformieren, vorbereiten und bereinigen von Daten für die Analyse
- Erstellen und Überwachen von Datenpipelines

Entdecken und organisieren von Daten

- Vereinheitlichen und Suchen in mehreren Datenspeichern Speichern, indizieren und suchen Sie in mehreren Datenquellen und Senken, indem Sie alle Ihre Daten in katalogisieren AWS.
- Automatische Erkennung von Daten Verwendung von AWS Glue-Crawlern, um automatisch Schemainformationen abzuleiten und sie in Ihr AWS Glue Data Catalogzu integrieren.
- Schemas und Berechtigungen verwalten Validieren und kontrollieren Sie den Zugriff auf Ihre Datenbanken und Tabellen.
- Stellen Sie eine Verbindung zu einer Vielzahl von Datenquellen her Nutzen Sie mehrere Datenquellen, sowohl On-Premises als auch in AWS, mithilfe von AWS Glue Verbindungen zum Aufbau Ihres Data Lake.

Transformieren, vorbereiten und bereinigen von Daten für Analysen

- Visuelle Transformation von Daten mit einer drag-and-drop Schnittstelle Definieren Sie Ihren ETL-Prozess im drag-and-drop Auftragseditor und generieren Sie automatisch den Code zum Extrahieren, Transformieren und Laden Ihrer Daten.
- Erstellen Sie komplexe ETL-Pipelines mit einfacher Jobplanung Rufen Sie AWS Glue-Jobs nach einem Zeitplan, auf Anfrage oder basierend auf einem Ereignis auf.
- Reinigen und transformieren Sie Streaming-Daten während der Übertragung Ermöglichen Sie kontinuierlichen Datenverbrauch und bereinigen und transformieren Sie ihn während der Übertragung. Dadurch steht es in Sekundenschnelle für Analysen in Ihrem Zieldatenspeicher zur Verfügung.
- Daten deduplizieren und bereinigen mit integriertem Machine Learning Bereinigen und bereiten Sie Ihre Daten mit dem FindMatches-Feature für die Analyse vor, ohne Experte für Machine Learning zu werden. Dieses Feature dedupliziert und findet Datensätze, die nicht perfekt zueinander passen.
- Integrierten Jobnotizbücher AWS Glue-Job-Notebooks bieten Serverless-Notebooks mit minimalem Setup in AWS Glue, damit Sie schnell loslegen können.
- ETL-Code bearbeiten, debuggen und testen Mit AWS Glue-interaktiven Sitzungen können Sie interaktiv Daten erkunden und aufbereiten. Mit der IDE oder dem Notebook Ihrer Wahl können Sie Daten interaktiv erkunden, ausprobieren und verarbeiten.
- Definieren, erkennen und korrigieren sensibler Daten Mit der Erkennung sensibler AWS Glue-Daten können Sie sensible Daten in Ihrer Datenpipeline und in Ihrem Data Lake definieren, identifizieren und verarbeiten.

Erstellen und Überwachen von Datenpipelines

- Automatische Skalierung basierend auf Workload Skalieren Sie Ressourcen basierend auf der Arbeitslast dynamisch nach oben und unten. Dadurch werden Arbeitern nur bei Bedarf Jobs zugewiesen.
- Automatisieren von Aufträgen mit ereignisbasierten Auslösern Starten Sie Crawler oder AWS Glue-Jobs mit ereignisbasierten Auslösern, und entwerfen Sie eine Kette untergeordneter Jobs und Crawler.
- Ausführen und Überwachen von Aufträgen Führen Sie AWS Glue-Aufträge mit einer Engine Ihrer Wahl aus, Spark oder Ray. Überwachen Sie sie mit automatisierten Überwachungstools, Einblicken in die AWS Glue-Auftragsausführung und AWS CloudTrail. Verbessern Sie Ihre Überwachung von Spark-gestützten Aufträgen mit der Apache-Spark-Benutzeroberfläche.

• Definieren Sie Workflows für ETL- und Integrationsaktivitäten – Definieren Sie Workflows für ETL und Integrationsaktivitäten für mehrere Crawler, Jobs und Auslöser.

### <span id="page-33-0"></span>Erfahren Sie mehr über Innovationen in AWS Glue

Erfahren Sie mehr über die neuesten Innovationen in AWS Glue und erfahren Sie, wie Kunden nutzen, AWS Glue um die Self-Service-Datenvorbereitung in ihrer gesamten Organisation zu ermöglichen.

Erfahren Sie, wie Kunden über die herkömmliche Einrichtung AWS Glue hinaus skalieren und wie sie AWS Glue für die Auftragsüberwachung und -leistung konfigurieren.

# <span id="page-33-1"></span>Erste Schritte mit AWS Glue

Wir empfehlen Ihnen, dass Sie mit den folgenden Abschnitten beginnen:

- [Übersicht über die Verwendung von AWS Glue](https://docs.aws.amazon.com/glue/latest/dg/start-console-overview.html)
- [AWS Glue-Konzepte](https://docs.aws.amazon.com/glue/latest/dg/components-key-concepts.html)
- [Einrichten von IAM-Berechtigungen für AWS Glue](https://docs.aws.amazon.com/glue/latest/dg/set-up-iam.html)
- [Erste Schritte mit dem AWS Glue Data Catalog](https://docs.aws.amazon.com/glue/latest/dg/start-data-catalog.html)
- [Erstellen von Aufträgen in AWS Glue](https://docs.aws.amazon.com/glue/latest/dg/author-job-glue.html)
- [Erste Schritte mit AWS Glue interaktiven Sitzungen](https://docs.aws.amazon.com/glue/latest/dg/interactive-sessions.html)
- [Orchestrierung in AWS Glue](https://docs.aws.amazon.com/glue/latest/dg/etl-jobs.html)

# <span id="page-33-2"></span>Zugriff auf AWS Glue

Mit den folgenden Schnittstellen können Sie Ihre AWS Glue-Jobs erstellen, einsehen und verwalten:

- AWS Glue-Konsole Bietet Ihnen eine Webschnittstelle zum Erstellen, Anzeigen und Verwalten Ihrer AWS Glue-Jobs. Für den Zugriff auf die Konsole vgl. [AWS Glue.](https://console.aws.amazon.com/glue)
- AWS Glue Studio— Bietet eine grafische Oberfläche, über die Sie Ihre AWS Glue-Jobs visuell erstellen und bearbeiten können. Weitere Informationen finden Sie unter [Was ist AWS Glue](https://docs.aws.amazon.com/glue/latest/ug/what-is-glue-studio.html)  [Studio.](https://docs.aws.amazon.com/glue/latest/ug/what-is-glue-studio.html)
- -AWS GlueAbschnitt der AWS CLI -Referenz Stellt AWS CLI Befehle bereit, die Sie mit verwenden könnenAWS Glue. Weitere Informationen finden Sie in der [AWS CLI -Referenz für](https://docs.aws.amazon.com/cli/latest/reference/glue/index.html)  [AWS Glue.](https://docs.aws.amazon.com/cli/latest/reference/glue/index.html)
- AWS Glue-API Stellt eine vollständige API-Referenz für Entwickler bereit. Weitere Informationen finden Sie unter [AWS Glue-API.](https://docs.aws.amazon.com/glue/latest/dg/aws-glue-api.html)

# <span id="page-34-0"></span>Zugehörige Services

Benutzer von AWS Glue verwenden auch:

- [AWS Lake Formation](https://docs.aws.amazon.com/lake-formation/latest/dg/what-is-lake-formation.html) Ein Service, der eine Autorisierungsebene ist, die eine differenzierte Zugriffskontrolle auf Ressourcen in AWS Glue Data Catalog bietet.
- [AWS GlueAWS Glue DataBrew](https://docs.aws.amazon.com/databrew/latest/dg/what-is.html) Ein Tool zur visuellen Datenvorbereitung, mit dem Sie Daten bereinigen und normalisieren können, ohne Code schreiben zu müssen.

# <span id="page-35-0"></span>AWS Glue: Funktionsweise

AWS Glue verwendet andere AWS-Services, um Ihre ETL-Aufträge (Extrahieren, Transformieren und Laden) zu orchestrieren und Data Warehouses sowie Data Lakes aufzubauen und Ausgabestreams zu generieren. AWS Glue ruft API-Operationen auf, um Ihre Daten zu transformieren, Laufzeitprotokolle zu erstellen, Ihre Auftragslogik zu speichern und Benachrichtigungen zu erstellen, die Ihnen helfen, Ihre Auftragsausführungen zu überwachen. Die AWS Glue-Konsole verbindet diese Services zu einer verwalteten Anwendung, sodass Sie sich auf die Erstellung und Überwachung Ihrer ETL-Arbeit konzentrieren können. Die Konsole führt in Ihrem Namen Verwaltungs- und Auftragsentwicklungsoperationen durch. Sie stellen Anmeldeinformationen und andere Eigenschaften für AWS Glue bereit, um auf Ihre Datenquellen zugreifen und in Ihre Datenziele schreiben zu können.

AWS Glue kümmert sich um die Bereitstellung und Verwaltung der Ressourcen, die für die Ausführung Ihrer Workloads erforderlich sind. Sie brauchen die Infrastruktur für ein ETL-Tool nicht zu erstellen. Dies erledigt AWS Glue für Sie. Wenn Ressourcen benötigt werden, um die Startzeit zu verkürzen, verwendet AWS Glue eine Instance aus seinem Instance-Bereitschaftspool, um Ihren Workload auszuführen.

Mit AWS Glue erstellen Sie Aufträge mithilfe von Tabellendefinitionen in Ihrem Data Catalog. Aufträge bestehen aus Skripts, die die Programmlogik enthalten, die die Transformation durchführt. Sie verwenden Auslöser, um Aufträge entweder nach einem Zeitplan oder als Ergebnis eines bestimmten Ereignisses zu initiieren. Sie legen fest, wo sich Ihre Zieldaten befinden und welche Quelldaten Ihr Ziel befüllen. Mit Ihrer Eingabe generiert AWS Glue den Code, der erforderlich ist, um Ihre Daten von der Quelle ins Ziel zu transformieren. Sie können außerdem Skripts in der AWS Glue-Konsole oder - API bereitstellen, um Ihre Daten zu verarbeiten.

#### Datenquellen und -ziele

AWS Glue für Spark ermöglicht das Lesen und Schreiben von Daten aus mehreren Systemen und Datenbanken, darunter:

- Amazon S3
- Amazon DynamoDB
- Amazon Redshift
- Amazon Relational Database Service (Amazon RDS)
- Über JDBC zugängliche Datenbanken von Drittanbietern
- MongoDB und Amazon DocumentDB (mit MongoDB-Kompatibilität)
- Andere Marketplace-Konnektoren und Apache-Spark-Plugins

#### Datenströme

AWS Glue für Spark kann Daten aus den folgenden Systemen streamen:

- Amazon Kinesis Data Streams
- Apache Kafka

AWS Glue ist in verschiedenen AWS-Regionen verfügbar. Weitere Informationen finden Sie unter [AWS Regionen und Endpunkte](https://docs.aws.amazon.com/general/latest/gr/rande.html) in der Allgemeine Amazon Web Services-Referenz.

### Themen

- [Isolierte, Serverless-ETL-Aufträge](#page-36-0)
- [AWS Glue-Konzepte](#page-37-0)
- [AWS Glue-Komponenten](#page-42-0)
- [AWS Glue für Spark und AWS Glue für Ray](#page-52-0)
- [Umwandeln semistrukturierter Schemas in relationale Schemas mit AWS Glue](#page-54-0)
- [Systeme vom Typ AWS Glue](#page-56-0)

# <span id="page-36-0"></span>Isolierte, Serverless-ETL-Aufträge

AWS Glue führt Ihre ETL-Aufträge in einer Serverless-Umgebung mit einer Engine Ihrer Wahl aus, Spark oder Ray. AWS Glue führt diese Aufträge auf virtuellen Ressourcen aus, die es in seinem Service-Konto bereitstellt und verwaltet.

AWS Glue ist so konzipiert, dass es folgendes kann:

- Separieren von Kundendaten.
- Schützen von Kundendaten während der Übertragung und im Speicherzustand.
- Zugriff nur dann auf Kundendaten, wenn dies aufgrund von Kundenanfragen erforderlich ist (über temporäre, auf einen bestimmten Umfang beschränkte Berechtigungsnachweise oder mit Zustimmung eines Kunden zu IAM-Rollen in seinem Konto).

Bei der Bereitstellung eines ETL-Auftrags stellen Sie Eingangsdatenquellen und Ausgangsdatenziele in Ihrer Virtual Private Cloud (VPC) zur Verfügung. Zusätzlich stellen Sie die IAM-Rolle, die VPC-ID, die Subnetz-ID und die Sicherheitsgruppe zur Verfügung, die für den Zugriff auf Datenquellen und -ziele benötigt werden. Für jedes Tupel (Kundenkonto-ID, IAM-Rolle, Subnetz-ID und Sicherheitsgruppe) erstellt AWS Glue eine neue Umgebung, die auf Netzwerk- und Verwaltungsebene von allen anderen Umgebungen innerhalb des AWS Glue-Service-Kontos isoliert ist.

AWS Glue erstellt Elastic Network-Schnittstellen in Ihrem Subnetz unter Verwendung privater IP-Adressen. Aufträge nutzen diese Elastic-Network-Schnittstellen, um auf Ihre Datenquellen und Datenziele zuzugreifen. Der Datenverkehr in, aus und innerhalb der Umgebung der Auftragsausführung wird durch Ihre VPC- und Netzwerkrichtlinien geregelt, mit einer Ausnahme: Aufrufe von AWS Glue-Bibliotheken können den Datenverkehr zu AWS Glue-API-Operationen über die AWS Glue VPC leiten. Alle AWS Glue-API-Aufrufe werden protokolliert. So können Dateneigentümer den API-Zugriff überprüfen, indem sie [AWS CloudTrail](https://docs.aws.amazon.com/awscloudtrail/latest/userguide/) aktivieren, das Audit-Protokolle an Ihr Konto liefert.

Durch AWS Glue verwaltete Umgebungen, in denen Ihre ETL-Aufträge ausgeführt werden, werden mit den gleichen Sicherheitsverfahren geschützt, wie andere AWS-Services. Einen Überblick über die Vorgehensweisen und gemeinsamen Sicherheitsverantwortlichkeiten finden Sie im Whitepaper [Introduction to AWS Security Processes.](https://docs.aws.amazon.com/whitepapers/latest/introduction-aws-security/welcome.html)

# <span id="page-37-0"></span>AWS Glue-Konzepte

Das folgende Diagramm zeigt die Architektur einer AWS Glue-Umgebung.

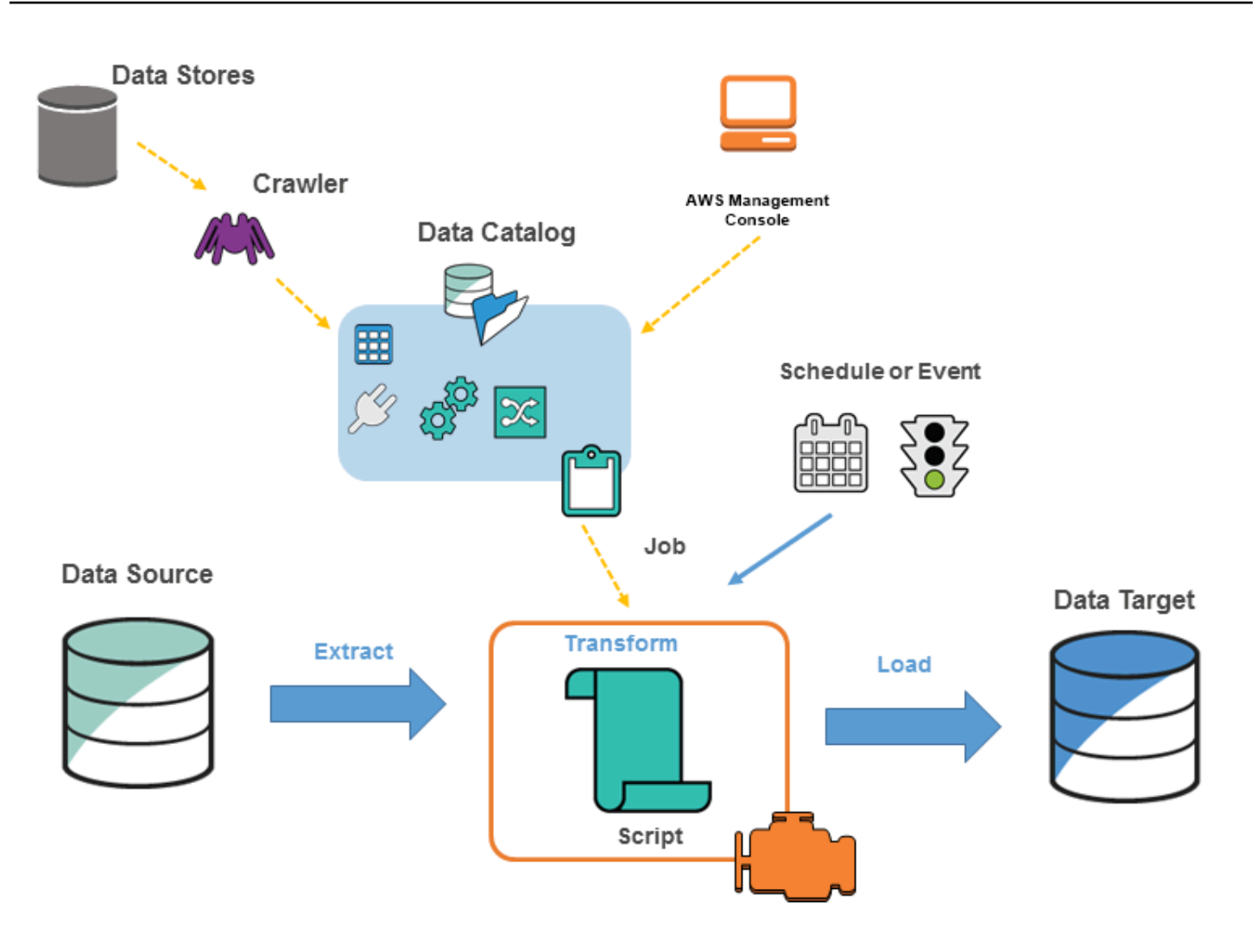

Sie definieren Aufträge in AWS Glue, um die Arbeit zu erledigen, die zum Extrahieren, Transformieren und Laden von Daten (ETL) aus einer Datenquelle in ein Datenziel erforderlich ist. Sie können normalerweise folgende Aktionen ausführen:

• Für Datastore-Quellen definieren Sie einen Crawler, um den AWS Glue Data Catalog mit Metadaten-Tabellendefinitionen zu füllen. Sie verweisen Ihren Crawler auf einen Datenspeicher und der Crawler legt Tabellendefinitionen im Data Catalog an. Für Streaming-Quellen definieren Sie manuell Data-Catalog-Tabellen und legen Eigenschaften für den Datenstrom fest.

Zusätzlich zu den Tabellendefinitionen enthält der AWS Glue Data Catalog weitere Metadaten, die für die Definition von ETL-Aufträge benötigt werden. Sie verwenden diese Metadaten, wenn Sie eine Aufgabe definieren, um Ihre Daten zu transformieren.

- AWS Glue kann ein Skript generieren, um Ihre Daten zu transformieren. Oder Sie können das Skript in der AWS Glue-Konsole oder -API bereitstellen.
- Sie können Ihre Aufgabe bei Bedarf ausführen oder sie so einrichten, dass sie bei Auftreten eines bestimmten Auslösers gestartet wird. Der Auslöser kann zeitbasiert oder ein Ereignis sein.

Wenn Ihr Auftrag ausgeführt wird, extrahiert ein Skript die Daten aus Ihrer Datenquelle, transformiert die Daten und lädt sie in Ihr Datenziel. Das Skript wird in einer Apache-Spark-Umgebung in ausgeführt AWS Glue.

### **A** Important

Tabellen und Datenbanken in AWS Glue sind Objekte im AWS Glue Data Catalog. Sie enthalten Metadaten – keine Daten aus einem Datenspeicher.

Textbasierte Daten, beispielsweise CSV-Dateien müssen in **UTF-8** kodiert werden, damit AWS Glue sie erfolgreich verarbeiten kann. Weitere Informationen finden Sie unter [UTF-8](https://en.wikipedia.org/wiki/UTF-8) in Wikipedia.

# AWS Glue-Terminologie

AWS Glue basiert auf der Interaktion mehrerer Komponenten, um Ihren Extract, Transform, Load (ETL)-Workflow zu erstellen und zu verwalten.

# AWS Glue Data Catalog

Der persistente Metadatenspeicher in AWS Glue. Er enthält Tabellendefinitionen, Auftragsdefinitionen und andere Steuerinformationen, um Ihre AWS Glue-Umgebung zu verwalten. Jedes AWS-Konto verfügt über einen AWS Glue Data Catalog pro Region.

## **Classifier**

Bestimmt das Schema Ihrer Daten. AWS Glue stellt Classifier für gängige Dateitypen wie CSV, JSON, AVRO, XML und andere zur Verfügung. Es stellt auch Classifier für gängige relationale Datenbankmanagementsysteme mit einer JDBC-Verbindung zur Verfügung. Sie können einen eigenen Classifier schreiben, indem Sie ein Grok-Muster verwenden oder indem Sie einen Row-Tag in einem XML-Dokument festlegen.

## Verbindung

Ein Data-Catalog-Objekt mit den Eigenschaften, die für die Verbindung mit einem bestimmten Datenspeicher erforderlich sind.

## **Crawler**

Ein Programm, das sich mit einem Datenspeicher (Quelle oder Ziel) verbindet, eine priorisierte Liste von Classifiern verarbeitet, um das Schema für Ihre Daten zu bestimmen, und dann Metadatentabellen im AWS Glue Data Catalog erstellt.

## **Datenbank**

Eine Gruppe zugeordneter Data-Catalog-Tabellendefinitionen, die in einer logischen Gruppe organisiert sind.

# Datenspeicher, Datenquelle, Datenziel

Ein Datenspeicher ist ein Repository für die dauerhafte Speicherung Ihrer Daten. Beispiele hierfür sind Amazon-S3-Buckets und relationale Datenbanken. Eine Datenquelle ist ein Datenspeicher, der als Eingabe für einen Prozess oder eine Transformation verwendet wird. Ein Datenziel ist ein Datenspeicher, in den ein Prozess oder eine Transformation schreibt.

## Entwicklungsendpunkt

Eine Umgebung, in der Sie Ihre AWS Glue ETL-Skripts entwickeln und testen können.

## Dynamischer Frame

Eine verteilte Tabelle, die verschachtelte Daten wie Strukturen und Arrays unterstützt. Jeder Datensatz ist selbstbeschreibend und wurde auf Schema-Flexibilität mit halbstrukturierten Daten ausgelegt. Jeder Datensatz enthält sowohl Daten als auch das Schema, das diese Daten beschreibt. Sie können sowohl Dynamic Frames als auch Apache Spark DataFrames in Ihren ETL-Skripten verwenden und zwischen ihnen konvertieren. Dynamische Frames bieten eine Reihe von erweiterten Transformationen für die Datenbereinigung und für ETL.

## Aufgabe

Die Geschäftslogik, die für die Ausführung von ETL-Arbeiten erforderlich ist. Sie besteht aus einem Transformationsskript, Datenquellen und Datenzielen. Auftragsausführungen werden durch Auslöser ausgelöst. Diese können geplant sein oder durch Ereignisse ausgelöst werden.

## Dashboard zur Auftragsperformance

AWS Glue bietet ein umfassendes Ausführungs-Dashboard für Ihre ETL-Aufträge. Das Dashboard zeigt Informationen zu Auftragsausführungen in einem bestimmten Zeitraum an.

### Notebook-Schnittstelle

Ein verbessertes Notebook-Erlebnis mit Ein-Klick-Einrichtung für einfache Auftragserstellung und Datenexploration. Das Notebook und die Connectors werden automatisch für Sie konfiguriert. Sie können die auf Jupyter Notebook basierende Notebook-Schnittstelle verwenden, um Skripte und Workflows mit AWS Glue-Serverless-Apache-Spark-ETL-Infrastruktur interaktiv zu entwickeln, zu debuggen und bereitzustellen. Sie können auch Ad-hoc-Abfragen, Datenanalysen und Visualisierung (z. B. Tabellen und Diagramme) in der Notebook-Umgebung durchführen.

### Script

Code, mit dem Daten aus Quellen extrahiert, umgewandelt und in Ziele hochgeladen werden. AWS Glue erzeugt PySpark oder Scala-Skripte.

### **Tabelle**

Die Metadaten-Definition, die Ihre Daten repräsentiert. Unabhängig davon, ob sich Ihre Daten in einer Amazon Simple Storage Service (Amazon S3)-, einer Amazon Relational Database Service (Amazon RDS)-Tabelle oder anderen Datenelementen befinden, definiert eine Tabelle das Schema Ihrer Daten. Eine Tabelle im AWS Glue Data Catalog besteht aus den Namen der Spalten, Datentypdefinitionen, Partitionsinformationen und anderen Metadaten zu einem Basis-Dataset. Das Schema Ihrer Daten wird von Ihrer AWS Glue-Tabellendefinition dargestellt. Die eigentlichen Daten verbleiben in ihrem ursprünglichen Datenspeicher (einer Datei oder einer relationalen Datenbanktabelle). AWS Glue katalogisiert Ihre Dateien und relationalen Tabellen im AWS Glue Data Catalog. Sie werden als Quellen und Ziele verwendet, wenn Sie einen ETL-Auftrag anlegen.

## **Transform**

Die Codelogik, die verwendet wird, um Ihre Daten in ein anderes Format zu bringen.

### Auslöser

Initiiert einen ETL-Auftrag. Auslöser können auf der Grundlage einer geplanten Uhrzeit oder eines Ereignisses definiert werden.

## Visueller Auftragseditor

Der visuelle Auftrags-Editor ist eine grafische Oberfläche, mit der Sie ETL-Aufträge (Extract, Transform, Load) in AWS Glue ganz einfach erstellen, ausführen und überwachen können. Sie können Datentransformations-Workflows visuell zusammenstellen, sie nahtlos auf der Apache-Spark-basierten Serverless-ETL-Engine von AWS Glue ausführen und das Schema und die Datenergebnisse in jedem Schritt des Auftrags überprüfen.

## **Worker**

Mit AWS Glue zahlen Sie nur für die Zeit, die Ihr ETL-Auftrag benötigt. Sie müssen keine Ressourcen verwalten, es gibt keine Vorabkosten und Ihnen werden keine Start- oder Shutdown-Zeit in Rechnung gestellt. Sie zahlen einen Stundenpreis auf der Basis der Anzahl der Data Processing Units (Datenverarbeitungseinheiten oder DPUs), die für die Ausführung Ihres ETL-Auftrags verwendet werden. Eine einzige Datenverarbeitungseinheit (DPU) wird auch als Worker bezeichnet. AWS Glue enthält drei Worker-Typen, die Ihnen bei der Auswahl der Konfiguration helfen, die Ihren Anforderungen an Auftragslatenz und Kosten entspricht. Worker sind in Standard-, G.1X-, G.2X- und G.025X-Konfigurationen erhältlich.

# <span id="page-42-0"></span>AWS Glue-Komponenten

AWS Glue bietet eine Konsole und API-Operationen zum Einrichten und Verwalten Ihres ETL-Workloads (Extrahieren, Transformieren und Laden). Sie können API-Operationen über mehrere sprachspezifische SDKs und das AWS Command Line Interface (AWS CLI) verwenden. Informationen zur Verwendung der AWS CLI finden Sie in der [AWS CLI-Befehlsreferenz.](https://docs.aws.amazon.com/cli/latest/reference/)

AWS Glue verwendet den AWS Glue Data Catalog zum Speichern von Metadaten über Datenquellen, Transformationen und Ziele. Der Data Catalog ist ein Drop-In-Ersatz für den Apache-Hive-Metastore. Das AWS Glue Jobs system bietet eine verwaltete Infrastruktur für das Definieren, Planen und Ausführen von ETL-Operationen für Ihre Daten. Weitere Informationen zur AWS Glue-API finden Sie unter [AWS Glue-API](#page-1967-0).

# AWS Glue-Konsole

Sie verwenden die AWS Glue-Konsole zum Definieren und Organisieren Ihrer ETL-Workflows. Die Konsole ruft mehrere API-Operationen im AWS Glue Data Catalog und AWS Glue Jobs system auf, um die folgenden Aufgaben auszuführen:

- Definieren von AWS Glue-Objekten wie Aufträge, Tabellen, Crawler und Verbindungen.
- Planen, wann Crawler ausgeführt werden.
- Definieren von Ereignissen oder Zeitplänen für Auftragsauslöser.
- Suchen und Filtern von Listen mit AWS Glue-Objekten.
- Bearbeiten von Transformationskripts.

# AWS Glue Data Catalog

Der AWS Glue Data Catalog ist Ihr persistenter technischer Metadatenspeicher in der AWS-Cloud.

Jedes AWS-Konto verfügt über einen AWS Glue Data Catalog pro AWS-Region. Jeder Datenkatalog ist eine hoch skalierbare Sammlung von Tabellen, die in Datenbanken organisiert sind. Eine Tabelle ist eine Metadaten-Repräsentation einer Sammlung strukturierter oder halbstrukturierter Daten, die in Quellen wie Amazon RDS, Apache Hadoop Distributed File System, Amazon OpenSearch Service und anderen gespeichert sind. Der AWS Glue Data Catalog bietet ein einheitliches Repository, in dem unterschiedliche Systeme Metadaten speichern und finden können, um den Überblick über Daten in Datensilos zu behalten. Sie können die Metadaten dann verwenden, um diese Daten in einer Vielzahl von Anwendungen konsistent abzufragen und zu transformieren.

Sie verwenden den Datenkatalog zusammen mit AWS Identity and Access Management-Richtlinien und Lake Formation zur Kontrolle des Zugriffs auf die Tabellen und Datenbanken. Auf diese Weise können Sie verschiedenen Gruppen in Ihrem Unternehmen erlauben, Daten sicher für die gesamte Organisation zu veröffentlichen, während vertrauliche Informationen auf sehr granulare Weise geschützt werden.

Der Datenkatalog bietet Ihnen zusammen mit CloudTrail und Lake Formation auch umfassende Prüf- und Governance-Funktionen mit Schema-Änderungsverfolgung und Datenzugriffskontrollen. Auf diese Weise stellen Sie sicher, dass Daten nicht unangemessen geändert oder versehentlich freigegeben werden.

Informationen zum Sichern und Prüfen finden Sie unter AWS Glue Data Catalog:

- AWS Lake Formation Weitere Informationen finden Sie unter [Was ist AWS Lake Formation?](https://docs.aws.amazon.com/lake-formation/latest/dg/what-is-lake-formation.html) im AWS Lake Formation-Entwicklerhandbuch.
- CloudTrail Weitere Informationen finden Sie unter [Was ist CloudTrail?](https://docs.aws.amazon.com/awscloudtrail/latest/userguide/cloudtrail-user-guide.html) im Benutzerhandbuch zu AWS-CloudTrail.

Nachfolgend finden Sie andere AWS-Services und Open-Source-Projekte, die den AWS Glue Data Catalog verwenden:

- Amazon Athena Weitere Informationen finden Sie unter [Grundlegendes zu Tabellen,](https://docs.aws.amazon.com/athena/latest/ug/understanding-tables-databases-and-the-data-catalog.html) [Datenbanken und zum Data Catalog](https://docs.aws.amazon.com/athena/latest/ug/understanding-tables-databases-and-the-data-catalog.html) im Amazon-Athena-Benutzerhandbuch.
- Amazon Redshift Spectrum Weitere Informationen finden Sie unter [Verwenden von Amazon](https://docs.aws.amazon.com/redshift/latest/dg/c-using-spectrum.html)  [Redshift Spectrum zum Abfragen externer Daten](https://docs.aws.amazon.com/redshift/latest/dg/c-using-spectrum.html) im Datenbank-Entwicklerhandbuch für Amazon Redshift.
- Amazon EMR Weitere Informationen finden Sie unter [Verwenden von ressourcenbasierten](https://docs.aws.amazon.com/emr/latest/ManagementGuide/emr-iam-roles-glue.html)  [Richtlinien für Amazon-EMR-Zugriff auf AWS Glue Data Catalog](https://docs.aws.amazon.com/emr/latest/ManagementGuide/emr-iam-roles-glue.html) im Amazon-EMR-Managementhandbuch.
- AWS Glue Data Catalog-Client für Apache Hive Metastore Weitere Informationen zu diesem GitHub-Projekt finden Sie unter [AWS Glue Data Catalog-Client für Apache Hive Metastore](https://github.com/awslabs/aws-glue-data-catalog-client-for-apache-hive-metastore).

# AWS Glue-Crawler und -Classifier

Mit AWS Glue können Sie außerdem Crawler einrichten, die Daten in allen Arten von Repositories scannen, klassifizieren, Schemainformationen daraus extrahieren und die Metadaten automatisch im AWS Glue Data Catalog speichern können. AWS Glue Data Catalog kann dann zur Steuerung von ETL-Operationen verwendet werden.

Informationen dazu, wie Crawler und Classifier eingerichtet werden, finden Sie unter [Definieren von](#page-159-0) [Crawlern in AWS Glue.](#page-159-0). Informationen dazu, wie Crawler und Classifier mithilfe der AWS Glue-API programmiert werden, finden Sie unter [Crawler- und Classifier-API.](#page-2111-0)

# AWS Glue-ETL-Operationen

Mithilfe der Metadaten im Data Catalog kann AWS Glue automatisch Scala- oder PySpark-Skripts generieren (PySpark ist die Python-API für Apache Spark), mit AWS Glue-Erweiterungen, die Sie verwenden und ändern können, um verschiedene ETL-Operationen durchzuführen. Sie können beispielsweise Rohdaten extrahieren, bereinigen und umwandeln und das Ergebnis anschließend in einem anderen Repository speichern, wo es abgefragt und analysiert werden kann. Ein solches Skript könnte eine CSV-Datei in ein relationales Format konvertieren und in Amazon Redshift speichern.

Weitere Informationen zur Verwendung der ETL-Funktionen von AWS Glue finden Sie unter [Programmieren von Spark-Skripte](#page-1389-0).

# Streaming-ETL in AWS Glue

In AWS Glue können Sie mithilfe von kontinuierlich laufenden Aufträgen ETL-Operationen für Streaming-Daten ausführen. AWS Glue-Streaming-ETL basiert auf der Apache Spark Structured Streaming Engine und kann Streams von Amazon Kinesis Data Streams, Apache Kafka und Amazon Managed Streaming for Apache Kafka (Amazon MSK) aufnehmen. Streaming-ETL kann Streaming-Daten bereinigen und transformieren und in Amazon-S3- oder JDBC-Datastores laden. Verwenden Sie Streaming-ETL in AWS Glue, um Ereignisdaten wie IoT-Streams, Clickstreams und Netzwerkprotokolle zu verarbeiten.

Wenn Sie das Schema der Streaming-Datenquelle kennen, können Sie es in einer Data-Catalog-Tabelle angeben. Andernfalls können Sie die Schemaerkennung im Streaming-ETL-Auftrag aktivieren. Der Auftrag bestimmt dann automatisch das Schema aus den eingehenden Daten.

Ihr Streaming-ETL-Auftrag kann sowohl die in AWS Glue integrierten Transformationen als auch die nativen Transformationen von Apache Spark Structured Streaming verwenden. Weitere Informationen finden Sie unter [Operations on streaming DataFrames/Datasets \(Operationen für das](https://spark.apache.org/docs/latest/structured-streaming-programming-guide.html#operations-on-streaming-dataframesdatasets)  [Streaming von DataFrames/Datasets\)](https://spark.apache.org/docs/latest/structured-streaming-programming-guide.html#operations-on-streaming-dataframesdatasets) auf der Apache-Spark-Website.

Weitere Informationen finden Sie unter [the section called "Streaming-ETL-Aufträge".](#page-949-0)

# Das AWS Glue-Auftragssystem

Das AWS Glue Jobs system stellt eine verwaltete Infrastruktur für das Organisieren Ihres ETL-Workflows bereit. Sie können Aufträge in AWS Glue erstellen, die die Skripts automatisieren, die Sie verwenden, um Daten zu extrahieren, umzuwandeln und an verschiedene Standorte zu übertragen. Aufträge können zeitlich geplant und verkettet werden. Oder sie können von Ereignissen wie etwa dem Eintreffen neuer Daten ausgelöst werden.

Weitere Informationen zur Verwendung der AWS Glue Jobs system finden Sie unter [Überwachung](#page-1028-0) [von AWS Glue.](#page-1028-0) Informationen zum Programmieren mithilfe der AWS Glue Jobs system-API finden Sie unter [Auftrags-API](#page-2256-0).

# Visuelle ETL-Komponenten

AWS Glue ermöglicht es Ihnen, ETL-Aufträge über einen visuellen Zeichenbereich zu erstellen, die Sie bearbeiten können.

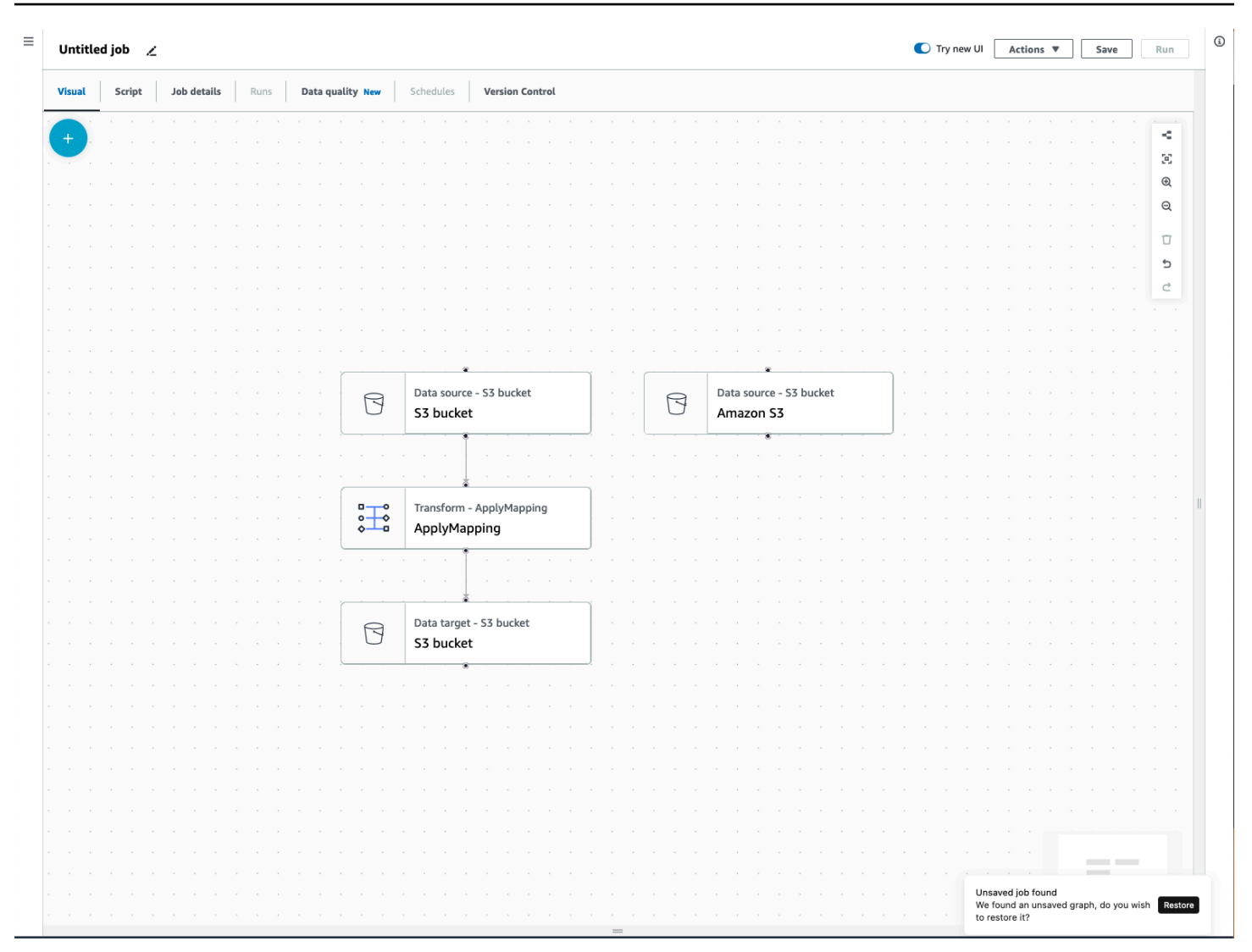

## Menü ETL-Auftrag

Über die Menüoptionen oben im Zeichenbereich können Sie auf die verschiedenen Ansichten und Konfigurationsdetails zu Ihrem Auftrag zugreifen.

- Visuell Der Zeichenbereich des visuellen Auftrags-Editors. Hier können Sie Knoten hinzufügen, um einen Auftrag zu erstellen.
- Skript Die Skriptdarstellung Ihres ETL-Auftrags. AWS Glue generiert das Skript basierend auf der visuellen Darstellung Ihres Auftrags. Sie können Ihr Skript auch bearbeiten oder es herunterladen.

#### **a** Note

Bei Auswahl der Skriptbearbeitung wird die Auftragserstellung dauerhaft in einen reinen Skriptmodus umgewandelt. Danach können Sie den visuellen Editor nicht mehr für

die Bearbeitung des Auftrags verwenden. Bevor Sie das Skript auswählen, sollten Sie alle Auftragsquellen, Transformationen und Ziele hinzufügen und alle gewünschten Änderungen mit dem visuellen Editor vornehmen.

- Auftragsdetails Auf der Registerkarte Auftragsdetails können Sie Ihren Auftrag konfigurieren, indem Sie die Auftragseigenschaften festlegen. Es gibt grundlegende Eigenschaften wie den Namen und die Beschreibung Ihres Auftrags, die IAM-Rolle, den Auftragstyp, AWS Glue-die Version, die Sprache, den Worker-Typ, die Anzahl der Worker, das Auftragslesezeichen, die flexible Ausführung, die Anzahl der Abbrüche und die Auftragszeitüberschreitung sowie erweiterte Eigenschaften wie Verbindungen, Bibliotheken, Auftragsparameter und Tags.
- Ausführungen Nachdem Ihr Auftrag ausgeführt wurde, können Sie auf diese Registerkarte zugreifen, um Ihre vergangenen Auftragsausführungen anzuzeigen.
- Datenqualität Die Datenqualität bewertet und überwacht die Qualität Ihrer Datenbestände. Auf dieser Registerkarte erfahren Sie mehr darüber, wie Sie die Datenqualität verwenden und eine Datenqualitätstransformation zu Ihrem Auftrag hinzufügen können.
- Zeitpläne Von Ihnen geplante Aufträge werden auf dieser Registerkarte angezeigt. Wenn diesem Auftrag keine Zeitpläne angefügt sind, dann ist diese Registerkarte nicht zugänglich.
- Versionskontrolle Sie können Git mit Ihrem Auftrag verwenden, indem Sie Ihren Auftrag für ein Git-Repository konfigurieren.

# Visuelle ETL-Bedienfelder

Wenn Sie im Zeichenbereich arbeiten, stehen Ihnen mehrere Bedienfelder zur Verfügung, die Sie bei der Konfiguration Ihrer Knoten unterstützen oder Ihnen dabei helfen, eine Vorschau Ihrer Daten anzuzeigen und das Ausgabeschema anzuzeigen.

- Eigenschaften Das Bedienfeld Eigenschaften wird angezeigt, wenn Sie einen Knoten in Ihrem Zeichenbereich auswählen.
- Datenvorschau Das Bedienfeld Datenvorschau bietet eine Vorschau der Datenausgabe, so dass Sie Entscheidungen treffen können, bevor Sie Ihren Auftrag ausführen und Ihre Ausgabe prüfen.
- Ausgabeschema Auf der Registerkarte Ausgabeschema können Sie das Schema Ihrer Transformationsknoten anzeigen und bearbeiten.

## Größe der Bedienfelder ändern

Sie können die Größe des Eigenschaftenbereichs auf der rechten Seite des Bildschirms und des unteren Bereichs, der die Registerkarten Datenvorschau und Ausgabeschema enthält, ändern, indem Sie auf den Edge des Bereichs klicken und ihn nach links und rechts oder nach oben und unten ziehen.

- Eigenschaftenfenster Ändern Sie die Größe des Eigenschaftenfensters, indem Sie auf den Edge des Zeichenbereichs auf der rechten Seite des Bildschirms klicken und ihn ziehen. Ziehen Sie ihn dann nach links, um seine Breite zu vergrößern. Standardmäßig ist das Bedienfeld reduziert und wenn ein Knoten ausgewählt wird, wird das Eigenschaftenfeld in seiner Standardgröße geöffnet.
- Datenvorschau und Bedienfeld Ausgabeschema Ändern Sie die Größe des unteren Bedienfelds, indem Sie auf den unteren Edge des Zeichenbereichs am unteren Bildschirmrand klicken und ihn nach oben ziehen, um seine Höhe zu vergrößern. Standardmäßig ist das Bedienfeld reduziert und wenn ein Knoten ausgewählt wird, wird das untere Bedienfeld in seiner Standardgröße geöffnet.

# Zeichenbereich für Aufträge

Sie können Knoten direkt im Zeichenbereich für visuelle ETLs hinzufügen, entfernen und verschieben/neu anordnen. Betrachten Sie es als Ihren Workspace zur Erstellung eines voll funktionsfähigen ETL-Auftrags, der mit einer Datenquelle beginnt und mit einem Datenziel enden kann.

Wenn Sie mit Knoten auf dem Zeichenbereich arbeiten, steht Ihnen eine Symbolleiste zur Verfügung, mit der Sie hinein- und herauszoomen, Knoten entfernen, Verbindungen zwischen Knoten herstellen oder bearbeiten, die Auftragsflussausrichtung ändern und eine Aktion rückgängig machen oder wiederholen können.

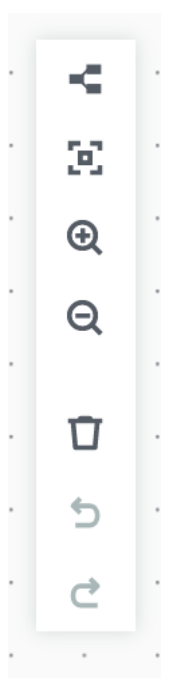

Die schwebende Symbolleiste ist in der oberen rechten Ecke des Zeichenbereichs verankert und enthält mehrere Images, die Aktionen ausführen:

- Layout-Symbol Das erste Symbol in der Symbolleiste ist das Layout-Symbol. In der Standardeinstellung ist die Richtung der visuellen Aufträge von oben nach unten gerichtet. Es ändert die Richtung Ihres visuellen Auftrags, indem es die Knoten horizontal von links nach rechts anordnet. Durch erneutes Klicken auf das Layout-Symbol ändert sich die Richtung wieder von oben nach unten.
- Symbol "Neu zentrieren" Das Symbol "Neu zentrieren" ändert die Zeichenbereichsansicht, indem es sie zentriert. Sie können dies bei großen Aufträgen verwenden, um wieder in die Mittelstellung zu gelangen.
- Symbol "Vergrößern" Das Symbol "Vergrößern" vergrößert die Größe der Knoten im Zeichenbereich.
- Symbol "Verkleinern" Das Symbol "Verkleinern" verringert die Größe der Knoten im Zeichenbereich.
- Papierkorbsymbol Mit dem Papierkorbsymbol entfernen Sie einen Knoten aus dem visuellen Auftrag. Sie müssen zuerst einen Knoten auswählen.
- Symbol "Rückgängig" Das Rückgängig-Symbol macht die letzte am visuellen Auftrag ausgeführte Aktion rückgängig.
- Symbol "Wiederherstellen" Das Wiederherstellen-Symbol wiederholt die letzte Aktion, die für den visuellen Auftrag ausgeführt wurde.

#### Verwendung der Minikarte

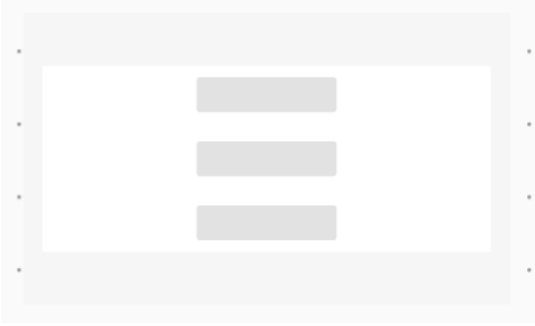

# Bedienfeld Ressourcen

Der Ressourcenbereich enthält alle für Sie verfügbaren Datenquellen, Transformationsaktionen und Verbindungen. Öffnen Sie den Ressourcenbereich im Zeichenbereich, indem Sie auf das "+"-Symbol klicken. Dadurch wird der Ressourcenbereich geöffnet.

Klicken Sie zum Schließen den Ressourcenbereich auf das X in der oberen rechten Ecke des Ressourcenbereichs. Dadurch wird das Bedienfeld ausgeblendet, bis Sie es erneut öffnen können.

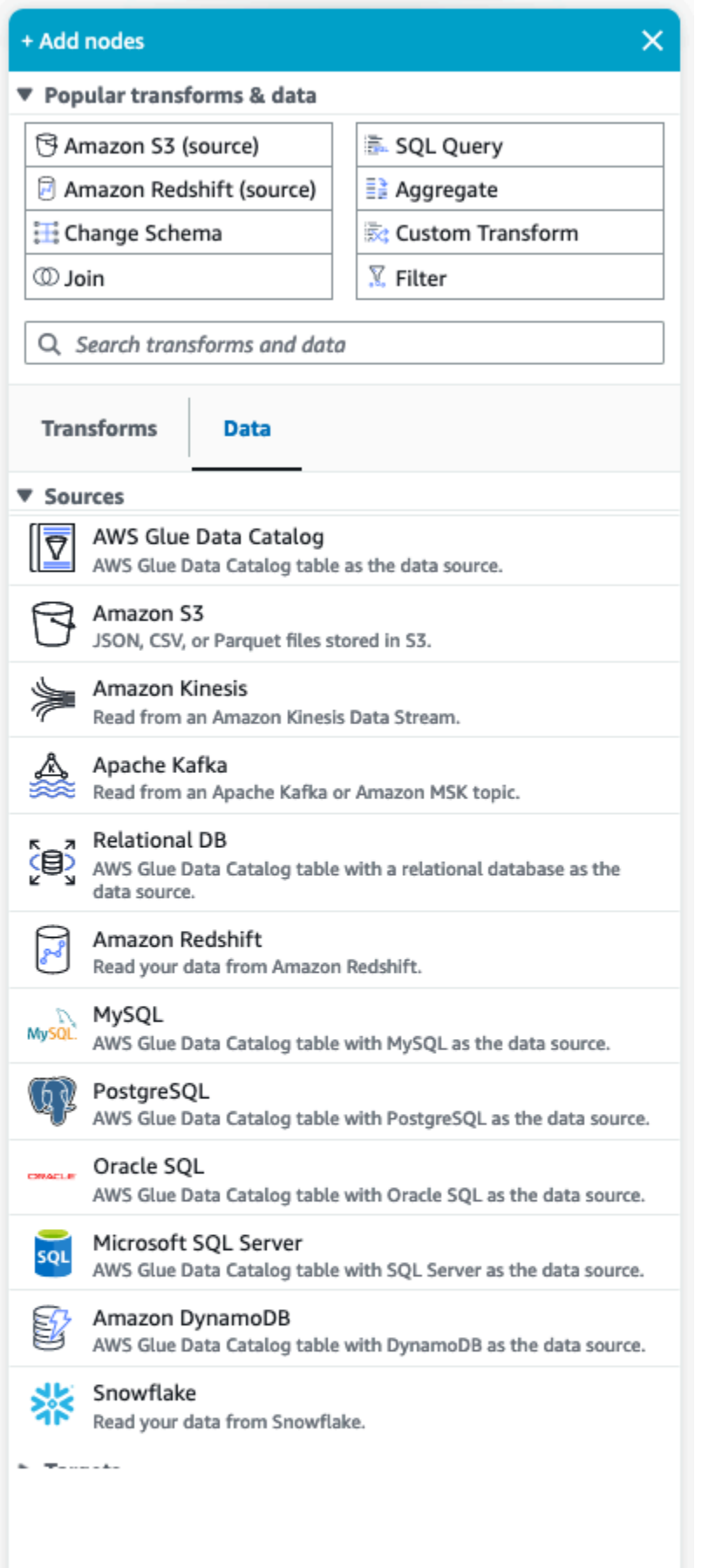

#### Beliebte Transformationen und Daten

Im oberen Bereich des Bedienfelds befindet sich eine Sammlung beliebter Transformationen und Daten. Diese Knoten werden häufig in AWS Glue verwendet. Wählen Sie eines aus, um es dem Zeichenbereich hinzuzufügen. Sie können die beliebten Transformationen und Daten auch ausblenden, indem Sie auf das Dreieck neben der Überschrift Beliebte Transformationen und Daten klicken.

Unter dem Abschnitt Beliebte Transformationen und Daten können Sie nach Transformationen und Datenquellenknoten suchen. Die Ergebnisse werden während der Eingabe angezeigt. Je mehr Buchstaben Sie zu Ihrer Suchanfrage hinzufügen, desto kleiner wird die Ergebnisliste. Suchergebnisse werden anhand des Knotennamens und/oder der Beschreibung aufgefüllt. Wählen Sie den Knoten aus, um ihn Ihrem Zeichenbereich hinzuzufügen.

#### Transformationen und Daten

Es gibt zwei Registerkarten, auf denen die Knoten in Transformationen und Daten unterteilt sind.

Transformationen – Wenn Sie die Registerkarte Transformationen auswählen, können alle verfügbaren Transformationen ausgewählt werden. Wählen Sie eine Transformation aus, um sie dem Zeichenbereich hinzuzufügen. Sie können auch die Option Transformation hinzufügen unten in der Liste Transformationen auswählen, um eine neue Seite mit der Dokumentation zum Erstellen [benutzerdefinierter visueller Transformationen](https://docs.aws.amazon.com/glue/latest/ug/custom-visual-transform.html) zu öffnen. Wenn Sie die Schritte befolgen, können Sie eigene Transformationen erstellen. Ihre Transformationen werden dann in der Liste der verfügbaren Transformationen angezeigt.

Daten – Die Registerkarte Daten enthält alle Knoten für Quellen und Ziele. Sie können die Quellen und Ziele ausblenden, indem Sie auf das Dreieck neben der Überschrift Quellen oder Ziele klicken. Sie können die Quellen und Ziele wieder einblenden, indem Sie erneut auf das Dreieck klicken. Wählen Sie einen Quell- oder Zielknoten aus, um ihn dem Zeichenbereich hinzuzufügen. Sie können auch Verbindungen verwalten auswählen, um eine neue Verbindung hinzuzufügen. Dadurch wird die Seite Konnektoren in der Konsole geöffnet.

# <span id="page-52-0"></span>AWS Glue für Spark und AWS Glue für Ray

In AWS Glue in Apache Spark (AWS Glue ETL) können Sie PySpark verwenden, um Python-Code zu schreiben und Daten in großem Umfang zu verarbeiten. Spark ist eine vertraute Lösung für dieses Problem, aber Dateningenieure mit einem Python-fokussierten Hintergrund können den Übergang

als unintuitiv empfinden. Das Spark-DataFrame-Modell ist nicht nahtlos "Pythonic", was die Scala-Sprache und die Java-Laufzeitumgebung widerspiegelt, auf der es aufbaut.

In AWS Glue können Sie Python-Shell-Aufträge verwenden, um native Python-Datenintegrationen auszuführen. Diese Aufträge werden auf einer einzigen Amazon-EC2-Instance ausgeführt und sind durch die Kapazität dieser Instance begrenzt. Dies schränkt den Datendurchsatz ein, den Sie verarbeiten können, und wird bei Big Data teuer in der Wartung.

AWS Glue für Ray ermöglicht es Ihnen, Python-Workloads hochzuskalieren, ohne nennenswerte Investitionen in das Erlernen von Spark zu tätigen. Sie können bestimmte Szenarien nutzen, in denen Ray eine bessere Leistung erbringt. Indem wir Ihnen eine Auswahl anbieten, können Sie die Stärken von Spark und Ray nutzen.

AWS Glue ETL und AWS Glue für Ray unterscheiden sich darunter, daher unterstützen sie unterschiedliche Funktionen. Bitte prüfen Sie die Dokumentation, um die unterstützten Funktionen zu bestimmen.

# Was ist AWS Glue für Ray?

Ray ist ein Open-Source-Framework für verteilte Berechnungen, mit dem Sie Workloads mit Schwerpunkt auf Python skalieren können. Weitere Informationen über Ray finden Sie auf der [Ray-](https://www.ray.io/)[Website](https://www.ray.io/). AWS Glue Mit Ray-Aufträgen und interaktiven Sitzungen können Sie Ray innerhalb von AWS Glue verwenden.

Mit AWS Glue für Ray können Sie Python-Skripte für Berechnungen schreiben, die parallel auf mehreren Computern ausgeführt werden. In Ray-Aufträgen und interaktiven Sitzungen können Sie vertraute Python-Bibliotheken wie Pandas verwenden, um Ihre Workflows einfach zu schreiben und auszuführen. Weitere Informationen zu Ray-Datensätzen finden Sie unter [Ray-Datensätze](https://docs.ray.io/en/latest/data/dataset.html) in der Ray-Dokumentation. Weitere Informationen über Pandas finden Sie auf der [Pandas-Website.](https://pandas.pydata.org/)

Wenn Sie AWS Glue für Ray verwenden, können Sie Ihre Pandas-Workflows mit Big Data auf Unternehmensebene ausführen – mit nur wenigen Codezeilen. Sie können einen Ray-Auftrag über die AWS Glue-Konsole oder das AWS-SDK erstellen. Sie können auch eine AWS Glue interaktive Sitzung öffnen, um Ihren Code in einer Serverless-Ray-Umgebung auszuführen. Visuelle Aufträge in AWS Glue Studio werden noch nicht unterstützt.

Aufträge von AWS Glue für Ray ermöglichen es Ihnen, ein Skript nach einem Zeitplan oder als Reaktion auf ein Ereignis von Amazon EventBridge auszuführen. Aufträge speichern Protokollinformationen und Überwachungsstatistiken in CloudWatch, die es Ihnen ermöglichen, den Zustand und die Zuverlässigkeit Ihres Skripts nachzuvollziehen. Weitere Informationen über das AWS Glue-Auftragssystem finden Sie unter [the section called "Arbeiten mit Ray-Aufträgen"](#page-1012-0).

Interaktive Sitzungen von AWS Glue für Ray ermöglichen es Ihnen, Codefragmente nacheinander für dieselben bereitgestellten Ressourcen auszuführen. Sie können dies verwenden, um effizient Prototypen zu erstellen und Skripte zu entwickeln oder Ihre eigenen interaktiven Anwendungen zu erstellen. Sie können interaktive Sitzungen von AWS Glue aus AWS Glue Studio Notebooks in der AWS Management Console verwenden. Weitere Informationen finden Sie unter [Verwenden von](https://docs.aws.amazon.com/glue/latest/ug/notebooks-chapter.html)  [Notebooks mit AWS Glue Studio und AWS Glue.](https://docs.aws.amazon.com/glue/latest/ug/notebooks-chapter.html) Sie können sie auch über einen Jupyter-Kernel verwenden, mit dem Sie interaktive Sitzungen von vorhandenen Codebearbeitungstools ausführen können, die Jupyter Notebooks unterstützen, z. B. VSCode. Weitere Informationen finden Sie unter [the section called "AWS Glue Interaktive Sitzungen für Ray \(Vorschau\)"](#page-492-0).

Ray automatisiert die Skalierung von Python-Code, indem es die Verarbeitung auf einen Cluster von Computern verteilt, die es je nach Auslastung in Echtzeit neu konfiguriert. Dies kann bei bestimmten Workloads zu einer verbesserten Leistung pro Dollar führen. Bei Ray-Aufträgen haben wir Auto Scaling nativ in das AWS Glue-Auftragsmodell integriert, so dass Sie die Vorteile dieses Features voll nutzen können. Ray-Aufträge werden auf AWS Graviton ausgeführt, was zu einer höheren Gesamtpreisleistung führt.

Zusätzlich zu den Einsparungen können Sie das native Auto Scaling verwenden, um Ray-Workloads auszuführen, ohne Zeit in die Cluster-Wartung, -Abstimmung und -Verwaltung zu investieren. Sie können bereits vertraute Open-Source-Bibliotheken wie Pandas und das AWS-SDK für Pandas verwenden. Diese verbessern die Iterationsgeschwindigkeit, während Sie auf AWS Glue für Ray entwickeln. Wenn Sie AWS Glue für Ray verwenden, können Sie schnell kostengünstige Workloads zur Datenintegration entwickeln und ausführen.

# <span id="page-54-0"></span>Umwandeln semistrukturierter Schemas in relationale Schemas mit AWS Glue

Es ist üblich, semistrukturierte Daten in relationale Tabellen umzuwandeln. Vom Konzept her reduzieren Sie ein hierarchisches Schema in ein relationales Schema. AWS Glue kann diese Umwandlung für Sie zügig durchführen.

Semistrukturierte Daten enthalten in der Regel Markups zur Identifizierung von Entitäten innerhalb der Daten. Sie können verschachtelte Datenstrukturen ohne festes Schema umfassen. Weitere Informationen zu semistrukturierten Daten finden Sie im [Wikipedia-Artikel zu semistrukturierten](https://en.wikipedia.org/wiki/Semi-structured_data) [Daten](https://en.wikipedia.org/wiki/Semi-structured_data).

Relationale Daten werden durch Tabellen repräsentiert, die aus Zeilen und Spalten bestehen. Die Beziehungen zwischen Tabellen können durch eine Beziehung zwischen Primärschlüssel (PK) und Fremdschlüssel (FK) dargestellt werden. Weitere Informationen finden Sie im [Wikipedia-Artikel zu](https://en.wikipedia.org/wiki/Relational_database)  [relationalen Datenbanken.](https://en.wikipedia.org/wiki/Relational_database)

AWS Glue verwendet Crawler, um Schemas für semistrukturierte Daten abzuleiten. Es wandelt die Daten dann mit einem ETL-Auftrag (Extract, Transform and Load) in ein relationales Schema um. Sie können beispielsweise JSON-Daten von Quelldateien aus Amazon Simple Storage Service (Amazon S3) in Amazon Relational Database Service (Amazon RDS)-Tabellen parsen. Wenn Sie verstehen, wie AWS Glue die Unterschiede zwischen Schemas handhabt, können Sie den Prozess der Umwandlung besser nachvollziehen.

In diesem Diagramm wird gezeigt, wie AWS Glue ein semistrukturiertes Schema in ein relationales Schema umwandelt.

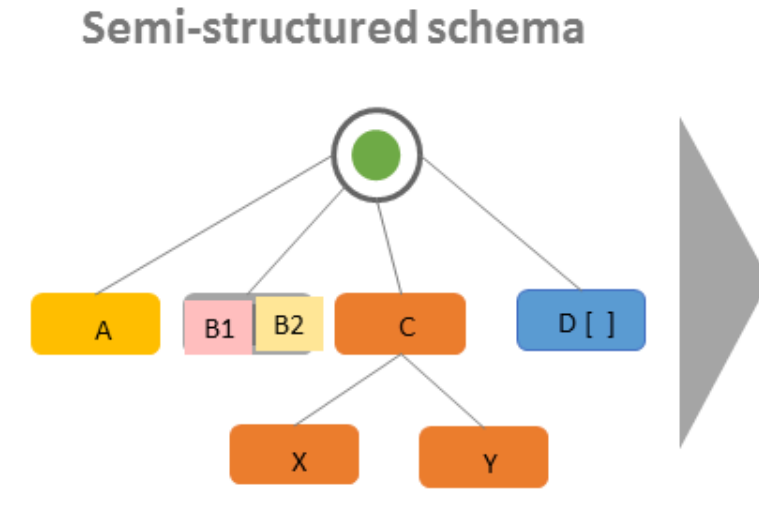

# Relational schema

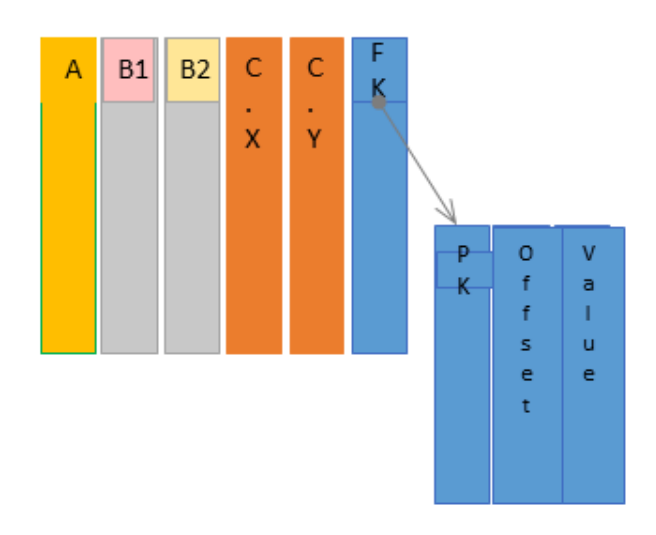

Das Diagramm veranschaulicht folgende Vorgänge:

- Der Einzelwert A wird direkt in eine relationale Spalte umgewandelt.
- Das Wertepaar B1 und B2 wird in zwei relationale Spalten umgewandelt.
- Die Struktur C, mit den untergeordneten Elementen X und Y, wird in zwei relationale Spalten umgewandelt.
- Array D[] wird in eine relationale Spalte mit einem Fremdschlüssel (FK) umgewandelt, der auf eine andere relationale Tabelle verweist. Zusammen mit einem Primärschlüssel (PK) verfügt die zweite relationale Tabelle über Spalten, die den Offset und Wert der Elemente im Array enthalten.

# <span id="page-56-0"></span>Systeme vom Typ AWS Glue

AWS Glue verwendet mehrere Typsysteme, um eine vielseitige Schnittstelle für Datensysteme bereitzustellen, die Daten auf sehr unterschiedliche Weise speichern. In diesem Dokument werden Systeme und Datenstandards vom Typ AWS Glue unterschieden.

# <span id="page-56-1"></span>Typen von AWS Glue Data Catalog

Der Datenkatalog ist ein Register von Tabellen und Feldern, die in verschiedenen Datensystemen gespeichert sind, ein Metaspeicher. Wenn AWS-Glue-Komponenten wie AWS-Glue-Crawler und AWS Glue mit Spark-Aufgaben in den Datenkatalog schreiben, tun sie dies mit einem internen Typsystem zur Nachverfolgung der Feldtypen. Diese Werte werden in der Spalte Datentyp des Tabellenschemas in der AWS-Glue-Konsole angezeigt. Dieses Typsystem basiert auf dem Typsystem von Apache Hive. Weitere Informationen zum Apache-Hive-Typsystem finden Sie unter [Typen](https://cwiki.apache.org/confluence/display/hive/languagemanual+types) im Apache-Hive-Wiki. Weitere Informationen zu bestimmten Typen und deren Unterstützung finden Sie in der AWS-Glue-Konsole, die Teil des Schema Builders ist.

## Validierung, Kompatibilität und andere Verwendungen

Der Datenkatalog validiert keine Typen, die in Typfelder geschrieben wurden. Wenn AWS-Glue-Komponenten den Datenkatalog lesen und in diesen schreiben, sind sie miteinander kompatibel. AWS Die Glue-Komponenten zielen auch darauf ab, ein hohes Maß an Kompatibilität mit den Hive-Typen zu gewährleisten. AWS-Glue-Komponenten garantieren jedoch nicht die Kompatibilität mit allen Hive-Typen. Dies ermöglicht die Interoperabilität mit Tools wie Athena DDL bei der Arbeit mit Tabellen im Datenkatalog.

Da der Datenkatalog keine Typen validiert, können andere Services den Datenkatalog verwenden, um Typen mithilfe von Systemen zu verfolgen, die strikt dem Hive-Typsystem oder jedem anderen System entsprechen.

# Typen in AWS Glue mit Spark-Skripten

Wenn ein AWS Glue mit Spark-Skript einen Datensatz interpretiert oder transformiert, stellen wir DynamicFrame, eine In-Memory-Darstellung Ihres Datensatzes, bereit, so wie er in Ihrem Skript verwendet wird. Das Ziel von einem DynamicFrame ähnelt dem von Spark DataFrame – es modelliert Ihren Datensatz so, dass Spark Transformationen für Ihre Daten planen und ausführen kann. Wir garantieren, dass die Typdarstellung von DynamicFrame kompatibel mit DataFrame ist, indem wir die toDF- und fromDF-Methoden bereitstellen.

Wenn Typinformationen für einen DataFrame abgeleitet oder bereitgestellt werden können, können sie auch für einen DynamicFrame abgeleitet oder bereitgestellt werden, sofern nicht anders dokumentiert. Wenn wir optimierte Lese- oder Schreibprogramme für bestimmte Datenformate bereitstellen, können die von Spark bereitgestellten Lese- und Schreibprogramme Ihre Daten lesen oder schreiben, sofern dies mit den dokumentierten Einschränkungen möglich ist. Weitere Informationen über Lese- oder Schreibprogramme finden Sie unter [the section called "Pfad-](#page-1823-0)[Formatoptionen".](#page-1823-0)

# Der Typ der Wahl

DynamicFrames stellen einen Mechanismus zur Modellierung von Feldern in einem Datensatz bereit, deren Werte auf der Festplatte zeilenübergreifend inkonsistente Typen haben können. Beispielsweise kann ein Feld eine Zahl enthalten, die in bestimmten Zeilen als Zeichenfolge gespeichert ist, und in anderen eine Ganzzahl. Dieser Mechanismus ist ein In-Memory-Typ, bezeichnet als Choice. Wir bieten Transformationen an, wie z. B. die ResolveChoice-Methode, um Choice-Spalten in einen konkreten Typ aufzulösen. AWS Glue ETL schreibt den Choice-Typ im normalen Betriebsablauf nicht in den Datenkatalog. Choice-Typen existieren nur im Kontext von DynamicFrame-Speichermodellen von Datensätzen. Ein Beispiel für die Verwendung des Choice-Typs finden Sie unter [the section called "Beispiel zu Datenvorbereitung".](#page-1432-0)

# AWS-Glue-Crawler-Typen

Crawler zielen darauf ab, ein konsistentes, verwendbares Schema für Ihren Datensatz zu erstellen und es dann im Datenkatalog zu speichern, um es in anderen AWS-Glue-Komponenten und Athena zu verwenden. Crawler arbeiten mit Typen, wie im vorherigen Abschnitt über den Datenkatalog

beschrieben, [the section called "Typen von AWS Glue Data Catalog".](#page-56-1) Um einen verwendbaren Typ in Szenarien vom Typ "Auswahl" zu erzeugen, in denen eine Spalte Werte von zwei oder mehr Typen enthält, erstellen Crawler einen struct-Typ, der die potenziellen Typen modelliert.

# Erste Schritte mit AWS Glue

Die folgenden Abschnitte enthalten Informationen zum Einrichten von AWS Glue. Nicht alle Einrichtungsabschnitte sind erforderlich, um mit der Verwendung von AWS Glue zu beginnen. Sie können die Anweisungen nach Bedarf verwenden, um IAM-Berechtigungen, Verschlüsselung und DNS einzurichten (wenn Sie eine VPC-Umgebung für den Zugriff auf Datenspeicher verwenden oder wenn Sie interactive Sessions verwenden).

Themen

- [Übersicht über die Verwendung von AWS Glue](#page-59-0)
- [Einrichten von IAM-Berechtigungen für AWS Glue](#page-61-0)
- **[Erste Schritte mit AWS Glue Data Catalog](#page-81-0)**
- [Netzwerkzugriff auf Datenspeicher einrichten](#page-88-0)
- [Einrichten der Verschlüsselung in AWS Glue](#page-92-0)
- [Netzwerke für die Entwicklung einrichten für AWS Glue](#page-97-0)

# <span id="page-59-0"></span>Übersicht über die Verwendung von AWS Glue

Mit AWS Glue speichern Sie Metadaten in AWS Glue Data Catalog. Sie verwenden diese Metadaten, um ETL-Aufträge zu steuern, die Datenquellen transformieren und Ihr Data Warehouse oder Data Lake laden. In den folgenden Schritten werden der allgemeine Workflow und einige Optionen beschrieben, die Sie bei der Arbeit mit AWS Glue festlegen.

**a** Note

Sie können die folgenden Schritte ausführen oder einen Workflow erstellen, der die Schritte 1 bis 3 automatisch ausführt. Weitere Informationen finden Sie unter [the section called](#page-1271-0)  ["Ausführen von komplexen ETL-Aktivitäten mithilfe von Blueprints und Workflows".](#page-1271-0)

1. Füllen Sie AWS Glue Data Catalog mit Tabellendefinitionen aus.

In der Konsole können Sie für persistente Datastores einen Crawler hinzufügen, um den AWS Glue Data Catalog zu füllen. Sie können den Assistenten Add crawler (Crawler hinzufügen) über die Liste der Tabellen oder die Liste der Crawler starten. Wählen Sie einen oder mehrere Datenspeicher aus, auf die Ihr Crawler zugreifen kann. Sie können auch einen Zeitplan erstellen, um zu bestimmen, wie häufig der Crawler ausgeführt wird. Für Datenstreams können Sie die Tabellendefinition manuell erstellen und Streameigenschaften definieren.

Optional können Sie einen benutzerdefinierten Classifier angeben, die das Schema Ihrer Daten ableitet. Sie können benutzerdefinierte Klassifizierer erstellen, indem Sie ein Grok-Muster verwenden. Allerdings bietet AWS Glue integrierte Classifier, die von Crawlern automatisch verwendet werden, wenn ein benutzerdefinierter Classifier Ihre Daten nicht erkennt. Wenn Sie einen Crawler definieren, müssen Sie keinen Classifier auswählen. Weitere Informationen zu Classifiern in AWS Glue finden Sie unter [Hinzufügen von Classifiern zu einem Crawler in AWS](#page-236-0)  [Glue.](#page-236-0)

Für das Crawling bestimmter Arten von Datenspeichern ist eine Internetverbindung erforderlich, die Authentifizierungs- und Standortdaten bereitstellt. Bei Bedarf können Sie eine Verbindung erstellen, die diese erforderlichen Informationen in der AWS Glue-Konsole bereitstellt.

Der Crawler liest Ihren Datenspeicher und erstellt Datendefinitionen sowie benannte Tabellen im AWS Glue Data Catalog. Diese Tabellen werden in einer Datenbank Ihrer Wahl abgelegt. Sie können auch den Data Catalog mit manuell erstellten Tabellen füllen. Mit dieser Methode geben Sie das Schema und andere Metadaten an, um Tabellendefinitionen im Data Catalog zu erstellen. Da diese Methode ein wenig mühselig und fehleranfällig ist, ist es oft besser, die Tabellendefinitionen von einem Crawler erstellen zu lassen.

Weitere Informationen über das Füllen von AWS Glue Data Catalog mit Tabellendefinitionen finden Sie unter [AWS Glue-Tabellen.](#page-105-0)

2. Definieren Sie einen Auftrag, der die Transformation von Daten von der Quelle bis zum Ziel beschreibt.

Im Allgemeinen müssen Sie zum Erstellen eines Auftrags die folgenden Optionen auswählen:

- Wählen Sie eine Tabelle aus AWS Glue Data Catalog als Quelle des Auftrags. Ihr Auftrag verwendet diese Tabellendefinition für den Zugriff auf Ihre Datenquelle und zum Interpretieren des Formats Ihrer Daten.
- Wählen Sie eine Tabelle oder einen Standort aus AWS Glue Data Catalog als Ziel des Auftrags. Ihr Auftrag verwendet diese Informationen für den Zugriff auf Ihren Datenspeicher.
- Weisen Sie AWS Glue an, ein Skript zu generieren, um Ihre Quelle in ein Ziel umzuwandeln. AWS Glue generiert den Code zum Aufruf integrierter Transformationen, um Daten aus ihrem Quellschema in das Zielschemaformat zu konvertieren. Diese Transformationen führen

Vorgänge wie das Kopieren von Daten, Benennen von Spalten und Filtern von Daten aus, um Daten nach Bedarf zu transformieren. Sie können dieses Skript in der AWS Glue-Konsole ändern.

Weitere Informationen zum Definieren von Aufträgen in AWS Glue finden Sie unter [Erstellen von](#page-566-0) [visuellen ETL-Aufträgen mit AWS Glue Studio](#page-566-0).

3. Führen Sie Ihren Auftrag aus, um die Daten zu transformieren.

Sie können Ihren Auftrag nach Bedarf ausführen oder basierend auf einem der folgenden Auslösertypen starten:

- Ein Auslöser, der auf einem Cron-Zeitplan basiert.
- Ein Auslöser, der ereignisbasiert ist, z. B. kann der erfolgreiche Abschluss eines anderen Auftrags einen AWS Glue-Auftrag starten.
- Ein Auslöser zum Starten eines Auftrags nach Bedarf.

Weitere Informationen zu Auslösern in AWS Glue finden Sie unter [Starten von Aufträgen und](#page-1263-0)  [Crawlern über Auslöser.](#page-1263-0)

4. Überwachen Sie Ihre geplanten Crawler und ausgelösten Aufträge.

Zeigen Sie Folgendes mithilfe der AWS Glue-Konsole an:

- Details und Fehler zu ausgeführten Aufträgen
- Details und Fehler zu ausgeführten Crawlern
- Benachrichtigungen über AWS Glue-Aktivitäten

Weitere Informationen zur Überwachung Ihrer Crawler und Aufträge in AWS Glue finden Sie unter [Überwachung von AWS Glue](#page-1028-0).

# <span id="page-61-0"></span>Einrichten von IAM-Berechtigungen für AWS Glue

Die Anweisungen in diesem Thema helfen Ihnen beim schnellen Einrichten von AWS Identity and Access Management (IAM-)Berechtigungen für AWS Glue. Sie werden folgende Aufgaben erledigen:

- Gewähren Sie Ihren IAM-Identitäten Zugriff auf AWS Glue-Ressourcen.
- Erstellen Sie eine Servicerolle für das Ausführen von Aufträgen, den Zugriff auf Daten und das Ausführen von AWS Glue-Data-Quality-Aufgaben.

Ausführliche Anweisungen, die Sie zum Anpassen von IAM-Berechtigungen für AWS Glue verwenden können, finden Sie unter [Konfigurieren von IAM-Berechtigungen für AWS Glue.](#page-2797-0)

So richten Sie IAM-Berechtigungen für AWS Glue in der AWS Management Console ein

- 1. Melden Sie sich bei der AWS Management Console an und öffnen Sie die AWS Glue-Konsole unter [https://console.aws.amazon.com/glue/.](https://console.aws.amazon.com/glue/)
- 2. Wählen Sie Getting started (Erste Schritte).
- 3. Wählen Sie unter Vorbereiten Ihres Kontos für AWS Glue die Option IAM-Berechtigungen einrichten aus.
- 4. Wählen Sie die IAM-Identitäten (Rollen oder Benutzer) aus, denen Sie AWS Glue-Berechtigungen gewähren möchten. AWS Glue fügt diesen Identitäten die von [AWSGlueConsoleFullAccess](https://console.aws.amazon.com/iam/home#policies/arn:aws:iam::aws:policy/AWSGlueConsoleFullAccess) verwaltete Richtlinie hinzu. Sie können diesen Schritt überspringen, wenn Sie diese Berechtigungen manuell festlegen möchten oder nur eine Standardeinstellung für die Servicerolle festlegen möchten.
- 5. Wählen Sie Next (Weiter).
- 6. Wählen Sie die Amazon-S3-Zugriffsebene, die Ihre Rollen und Benutzer benötigen. Die Optionen, die Sie in diesem Schritt auswählen, werden auf alle von Ihnen ausgewählten Identitäten angewendet.
	- a. Wählen Sie unter S3-Standorte auswählen die Amazon-S3-Standorte aus, auf die Sie Zugriff gewähren möchten.
	- b. Wählen Sie als Nächstes aus, ob Ihre Identitäten nur Lesezugriff (empfohlen) oder Leseund Schreibzugriff auf die zuvor ausgewählten Speicherorte haben sollen. AWS Glue fügt Ihren Identitäten Berechtigungsrichtlinien hinzu, basierend auf der Kombination aus Standorten und Lese- oder Schreibberechtigungen, die Sie auswählen.

In der folgende Tabelle sind die Berechtigungen aufgeführt, die AWS Glue für den Zugriff auf Amazon S3 anfügt.

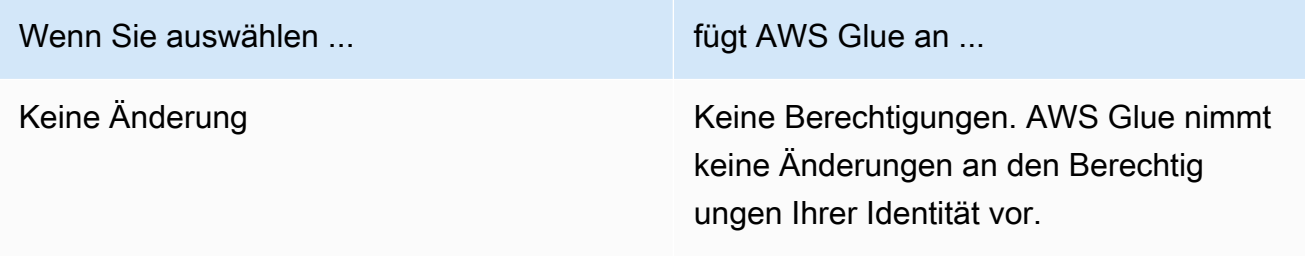

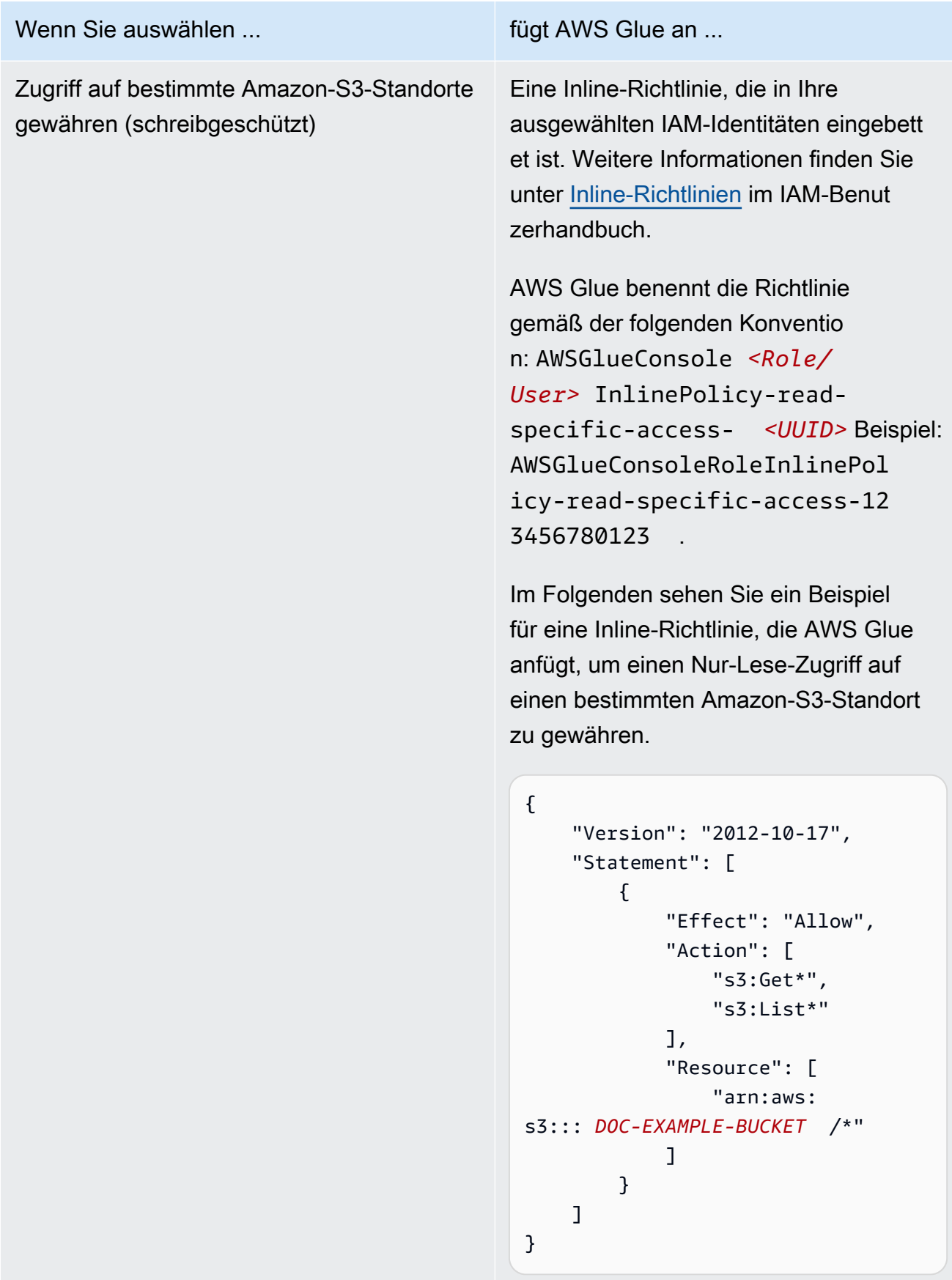

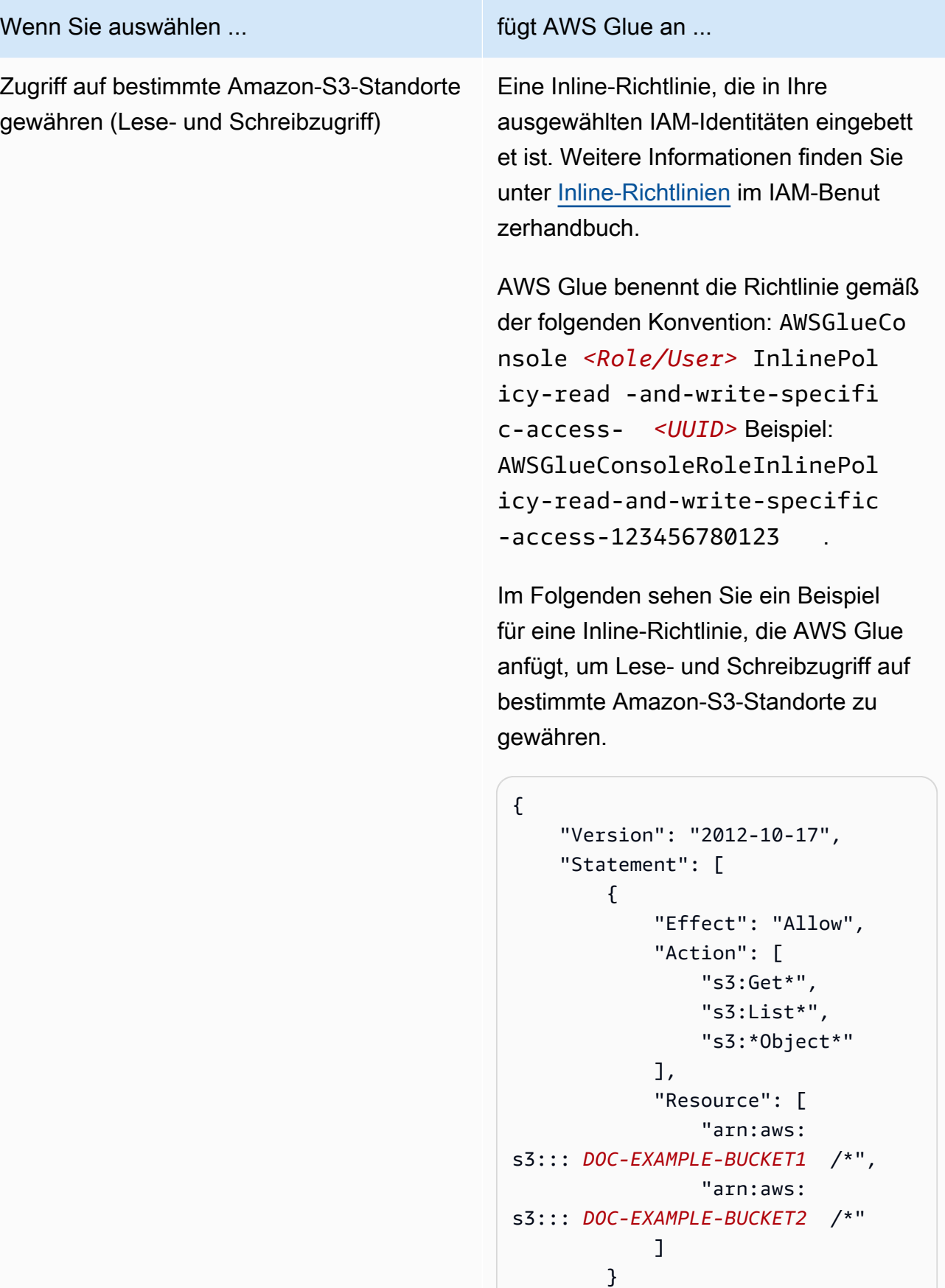

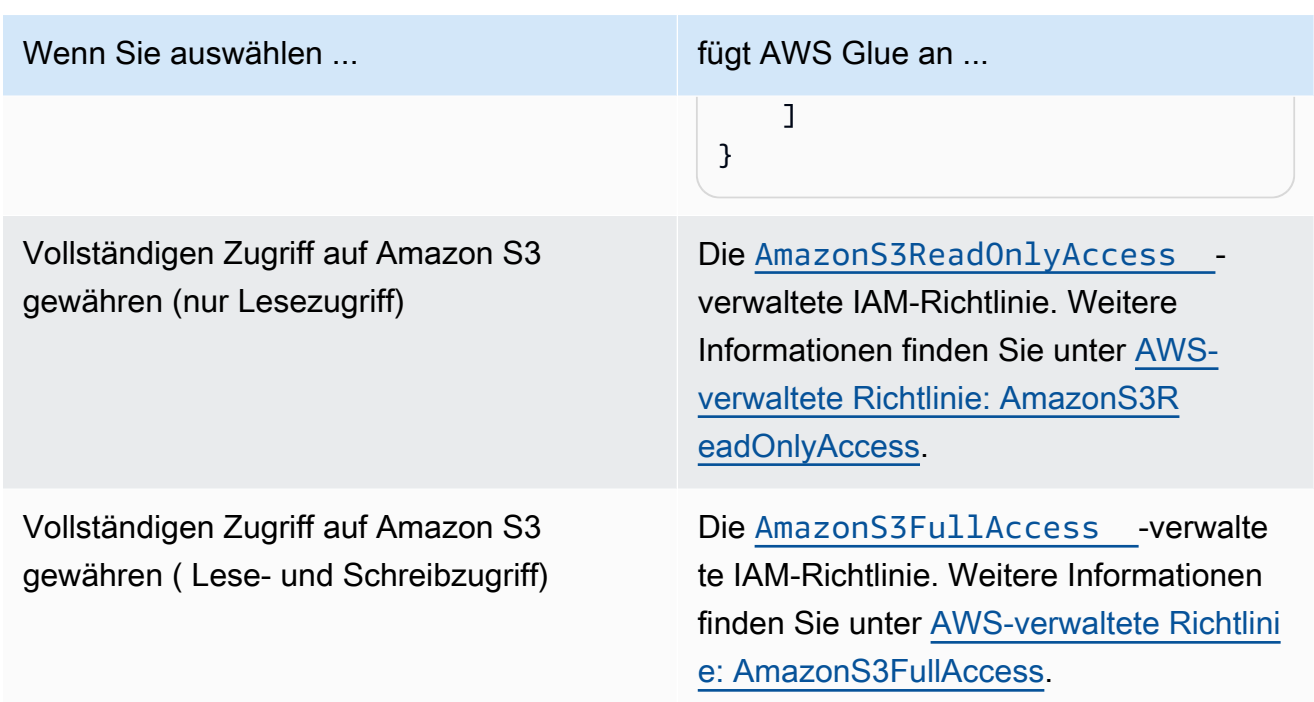

- 7. Wählen Sie Next (Weiter).
- 8. Wählen Sie eine Standard-AWS Glue-Servicerolle für Ihr Konto. Eine Servicerolle ist eine IAM-Rolle, die AWS Glue verwendet, um in Ihrem Namen auf Ressourcen in anderen AWS-Services zuzugreifen. Weitere Informationen finden Sie unter [Servicerollen für AWS Glue](#page-2796-0).
	- Wenn Sie die AWS Glue-Standard-Servicerolle auswählen, erstellt AWS Glue in Ihrem AWS-Konto eine neue IAM-Rolle mit dem Namen AWSGlueServiceRole, an die die folgenden verwalteten Richtlinien angefügt sind. Wenn Ihr Konto bereits über eine IAM-Rolle mit dem Namen AWSGlueServiceRole verfügt, fügt AWS Glue diese Richtlinien der vorhandenen Rolle hinzu.
		- [AWSGlueServiceRole](https://console.aws.amazon.com/iam/home#policies/arn:aws:iam::aws:policy/service-role/AWSGlueServiceRole)
		- [AmazonS3FullAccess](https://console.aws.amazon.com/iam/home#policies/arn:aws:iam::aws:policy/AmazonS3FullAccess)
	- Wenn Sie eine vorhandene IAM-Rolle auswählen, legt AWS Glue die Rolle als Standard fest, fügt ihr jedoch keine Berechtigungen hinzu. Stellen Sie sicher, dass Sie die Rolle zur Verwendung als Servicerolle für AWS Glue konfiguriert haben. Weitere Informationen finden Sie unter [Schritt 1: Erstellen Sie eine IAM-Richtlinie für den AWS Glue-Service](#page-2798-0) und [Schritt 2:](#page-2805-0) [Erstellen einer IAM-Rolle für AWS Glue](#page-2805-0).
- 9. Wählen Sie Next (Weiter).

10. Überprüfen Sie abschließend die von Ihnen ausgewählten Berechtigungen und wählen Sie dann Änderungen übernehmen aus. Wenn Sie die Änderungen anwenden, fügt AWS Glue den von Ihnen ausgewählten Identitäten IAM-Berechtigungen hinzu. Sie können die neuen Berechtigungen in der IAM-Konsole unter<https://console.aws.amazon.com/iam/> anzeigen oder ändern.

Sie haben jetzt die Einrichtung der IAM-Mindestberechtigungen für AWS Glue abgeschlossen. In einer Produktionsumgebung empfehlen wir Ihnen, sich mit [Sicherheit in AWS Glue](#page-2757-0) und [Identity and](#page-2780-0)  [Access Management für AWS Glue](#page-2780-0) vertraut zu machen, um die Sicherung von AWS-Ressourcen für Ihren Anwendungsfall zu vereinfachen.

# Nächste Schritte

Nachdem Sie nun die IAM-Berechtigungen eingerichtet haben, können Sie die folgenden Themen erkunden, um mit der Verwendung von AWS Glue zu beginnen:

- [Erste Schritte mit AWS Glue in AWS Skill Builder](https://explore.skillbuilder.aws/learn/course/external/view/elearning/8171/getting-started-with-aws-glue)
- [Erste Schritte mit AWS Glue Data Catalog](#page-81-0)

# Einrichten für AWS Glue Studio

Führen Sie die Aufgaben in diesem Abschnitt aus, wenn Sie AWS Glue zum ersten Mal für visuelle ETL-Prozesse verwenden:

## Themen

- [Erforderliche IAM-Berechtigungen für den AWS Glue Studio-Benutzer überprüfen](#page-66-0)
- [Erforderliche IAM-Berechtigungen für ETL-Aufträge überprüfen](#page-73-0)
- [Einstellen von IAM-Berechtigungen für AWS Glue Studio](#page-75-0)
- [Konfigurieren Sie eine VPC für Ihren ETL-Auftrag](#page-77-0)

# <span id="page-66-0"></span>Erforderliche IAM-Berechtigungen für den AWS Glue Studio-Benutzer überprüfen

Um AWS Glue Studio verwenden zu können, benötigt der Benutzer Zugriff auf verschiedene AWS-Ressourcen. Der Benutzer muss Amazon-S3-Buckets, IAM-Richtlinien und -Rollen sowie AWS Glue Data Catalog-Objekte anzeigen und auswählen können.

#### AWS Glue-Service-Berechtigungen

AWS Glue Studio verwendet die Aktionen und Ressourcen des AWS Glue-Services. Ihr Benutzer benötigt Berechtigungen für diese Aktionen und Ressourcen, um AWS Glue Studio sinnvoll verwenden zu können. Sie können für den AWS Glue Studio-Benutzer die verwaltete Richtlinie AWSGlueConsoleFullAccess aktivieren oder eine benutzerdefinierte Richtlinie mit weniger Berechtigungen erstellen.

### **A** Important

Im Sinne der Sicherheit hat es sich bewährt, den Zugriff auf Amazon-S3-Bucket- und Amazon CloudWatch-Protokoll-Gruppen durch strengere Richtlinien einzuschränken. Eine Amazon-S3-Beispielrichtlinie finden Sie unter [Schreiben von IAM-Richtlinien: So gewähren Sie Zugriff](https://aws.amazon.com/blogs/security/writing-iam-policies-how-to-grant-access-to-an-amazon-s3-bucket/) [auf einen Amazon-S3-Bucket.](https://aws.amazon.com/blogs/security/writing-iam-policies-how-to-grant-access-to-an-amazon-s3-bucket/)

Erstellen benutzerdefinierter IAM-Richtlinien für AWS Glue Studio

Sie können eine benutzerdefinierte Richtlinie mit weniger Berechtigungen für AWS Glue Studio erstellen. Die Richtlinie kann Berechtigungen für eine Teilmenge von Objekten oder Aktionen erteilen. Verwenden Sie die folgenden Informationen, wenn Sie eine benutzerdefinierte Richtlinie erstellen.

Zur Verwendung der AWS Glue Studio-APIs müssen Sie glue:UseGlueStudio in die Aktionsrichtlinie in Ihren IAM-Berechtigungen aufnehmen. Die Verwendung von glue:UseGlueStudio ermöglicht Ihnen den Zugriff auf alle AWS Glue Studio-Aktionen, auch wenn im Laufe der Zeit weitere Aktionen zur API hinzugefügt werden.

DAG-Aktionen (Ausgerichtetes azyklisches Diagramm)

- CreateDag
- UpdateDag
- GetDag
- DeleteDag

### Auftragsaktionen

- SaveJob
- GetJob
- CreateJob
- DeleteJob
- GetJobs
- UpdateJob

Aktionen zur Auftragsausführung

- StartJobRun
- GetJobRuns
- BatchStopJobRun
- GetJobRun
- QueryJobRuns
- QueryJobs
- QueryJobRunsAggregated

#### Schema-Aktionen

- GetSchema
- GetInferredSchema

#### Datenbank-Aktionen

• GetDatabases

### Plan-Aktionen

• GetPlan

#### Tabellen-Aktionen

- SearchTables
- GetTables
- GetTable

#### Verbindungs-Aktionen

- CreateConnection
- DeleteConnection
- UpdateConnection
- GetConnections
- GetConnection

#### Zuordnungs-Aktionen

• GetMapping

#### S3-Proxy-Aktionen

- ListBuckets
- ListObjectsV2
- GetBucketLocation

Sicherheitskonfigurations-Aktionen

• GetSecurityConfigurations

#### Skript-Aktionen

• CreateScript (anders als gleichnamige API in AWS Glue)

#### Zugriff auf AWS Glue Studio-APIs

Um auf AWS Glue Studio zuzugreifen, fügen Sie glue:UseGlueStudio in der Liste der Aktionsrichtlinien in den IAM-Berechtigungen hinzu.

Im folgenden Beispiel ist glue:UseGlueStudio in der Aktionsrichtlinie enthalten, aber die AWS Glue Studio-APIs sind nicht einzeln gekennzeichnet. Denn wenn Sie glue:UseGlueStudio einschließen, erhalten Sie automatisch Zugriff auf die internen APIs, ohne die einzelnen AWS Glue Studio-APIs in den IAM-Berechtigungen angeben zu müssen.

Im Beispiel handelt es sich bei den zusätzlich aufgelisteten Aktionsrichtlinien (z. B. glue:SearchTables) nicht um AWS Glue Studio-APIs, sodass sie bei Bedarf in die IAM-Berechtigungen aufgenommen werden müssen. Sie können auch Amazon-S3-Proxy-Aktionen einschließen, um die Ebene des zu gewährenden Amazon-S3-Zugriffs festzulegen. Die folgende Beispielrichtlinie ermöglicht den Zugriff auf das Öffnen von AWS Glue Studio, das Erstellen eines visuellen Auftrags und das Speichern/Ausführen des Auftrags, wenn die ausgewählte IAM-Rolle über ausreichenden Zugriff verfügt.

```
{ 
     "Version": "2012-10-17", 
     "Statement": [ 
          { 
              "Sid": "VisualEditor0", 
              "Effect": "Allow", 
              "Action": [ 
                   "glue:UseGlueStudio", 
                   "iam:ListRoles", 
                   "iam:ListUsers", 
                   "iam:ListGroups", 
                   "iam:ListRolePolicies", 
                   "iam:GetRole", 
                   "iam:GetRolePolicy", 
                   "glue:SearchTables", 
                   "glue:GetConnections", 
                   "glue:GetJobs", 
                   "glue:GetTables", 
                   "glue:BatchStopJobRun", 
                   "glue:GetSecurityConfigurations", 
                   "glue:DeleteJob", 
                   "glue:GetDatabases", 
                   "glue:CreateConnection", 
                   "glue:GetSchema", 
                   "glue:GetTable", 
                   "glue:GetMapping", 
                   "glue:CreateJob", 
                   "glue:DeleteConnection", 
                   "glue:CreateScript", 
                   "glue:UpdateConnection", 
                   "glue:GetConnection", 
                   "glue:StartJobRun", 
                   "glue:GetJobRun", 
                   "glue:UpdateJob",
```
}

```
 "glue:GetPlan", 
                          "glue:GetJobRuns", 
                          "glue:GetTags", 
                          "glue:GetJob", 
                          "glue:QueryJobRuns", 
                          "glue:QueryJobs", 
                          "glue:QueryJobRunsAggregated" 
                    ], 
                    "Resource": "*" 
             }, 
             { 
                    "Action": [ 
                          "iam:PassRole" 
                    ], 
                    "Effect": "Allow", 
                    "Resource": "arn:aws:iam::*:role/AWSGlueServiceRole*", 
                    "Condition": { 
                          "StringLike": { 
                                 "iam:PassedToService": [ 
                                       "glue.amazonaws.com" 
\sim 100 \sim 100 \sim 100 \sim 100 \sim 100 \sim 100 \sim 100 \sim 100 \sim 100 \sim 100 \sim 100 \sim 100 \sim 100 \sim 100 \sim 100 \sim 100 \sim 100 \sim 100 \sim 100 \sim 100 \sim 100 \sim 100 \sim 100 \sim 100 \sim 
 } 
 } 
             } 
       ]
```
Berechtigungen für Notebook und Datenvorschau

Mit Datenvorschauen und Notizbüchern können Sie in jeder Phase Ihres Auftrags (Lesen, Transformieren, Schreiben) ein Beispiel Ihrer Daten anzeigen, ohne den Auftrag ausführen zu müssen. Sie geben eine AWS Identity and Access Management (IAM)-Rolle für AWS Glue Studio an, die für den Zugriff auf die Daten zu verwenden ist. IAM-Rollen sollen annehmbar sein und haben keine langfristigen Standard-Anmeldeinformationen wie ein Kennwort oder damit verbundene Zugriffsschlüssel. Wenn AWS Glue Studio die Rolle übernimmt, stellt IAM stattdessen temporäre Sicherheitsanmeldeinformationen bereit.

Um sicherzustellen, dass Datenvorschauen und Notebook-Befehle ordnungsgemäß funktionieren, verwenden Sie eine Rolle mit einem Namen, der mit der Zeichenfolge AWSGlueServiceRole beginnt. Wenn Sie einen anderen Namen für Ihre Rolle verwenden möchten, müssen Sie die
iam:passrole-Berechtigung hinzufügen und eine Richtlinie für die Rolle in IAM konfigurieren. Weitere Informationen finden Sie unter [Erstellen Sie eine IAM-Richtlinie für Rollen, die nicht den](#page-76-0)  [Namen "AWSGlueServiceRole\\*" tragen](#page-76-0).

### **A** Warning

Wenn eine Rolle die iam:passrole-Berechtigung für ein Notebook gewährt und Sie eine Rollenverkettung implementieren, könnte ein Benutzer unbeabsichtigt Zugriff auf das Notebook erlangen. Derzeit ist kein Auditing implementiert, mit dem Sie überwachen können, welchen Benutzern Zugriff auf das Notebook gewährt wurde.

Wenn Sie einer IAM-Identität die Möglichkeit verweigern möchten, Datenvorschau-Sitzungen zu erstellen, lesen Sie das folgende Beispiel [the section called "Einer Identität die Möglichkeit](#page-2855-0)  [verweigern, Datenvorschau-Sitzungen zu erstellen"](#page-2855-0).

Amazon CloudWatch-Berechtigungen

Sie können Ihr AWS Glue Studio mit Amazon CloudWatch überwachen. Dabei werden Rohdaten von AWS Glue gesammelt und zu lesbaren, nahezu in Echtzeit bereitgestellten Metriken verarbeitet. Standardmäßig werden AWS Glue-Metrikdaten automatisch an CloudWatch gesendet. Weitere Informationen finden Sie unter [Was ist Amazon CloudWatch?](https://docs.aws.amazon.com/AmazonCloudWatch/latest/DeveloperGuide/WhatIsCloudWatch.html) und im Amazon-CloudWatch-Benutzerhandbuch sowie unter [AWS Glue-Metriken](https://docs.aws.amazon.com/glue/latest/dg/monitoring-awsglue-with-cloudwatch-metrics.html#awsglue-metrics) im AWS Glue-Entwicklerhandbuch.

Für den Zugriff auf CloudWatch-Dashboards benötigt der Benutzer, der auf AWS Glue Studio zugreift, eine der folgenden Richtlinien:

- Die Richtlinie AdministratorAccess
- Die Richtlinie CloudWatchFullAccess
- Eine benutzerdefinierte Richtlinie mit einem oder mehreren dieser spezifischen Berechtigungen:
	- cloudwatch:GetDashboard und cloudwatch:ListDashboards zum Anzeigen von **Dashboards**
	- cloudwatch:PutDashboard zum Erstellen bzw. Ändern von Dashboards
	- cloudwatch:DeleteDashboards zum Löschen von Dashboards

Weitere Informationen zum Ändern von Berechtigungen für einen IAM-Benutzer mithilfe von Richtlinien finden Sie unter [Ändern von Berechtigungen für einen IAM-Benutzer](https://docs.aws.amazon.com/IAM/latest/UserGuide/id_users_change-permissions.html) im IAM-Benutzerhandbuch.

### Erforderliche IAM-Berechtigungen für ETL-Aufträge überprüfen

Wenn Sie einen Auftrag mithilfe von AWS Glue Studio erstellen, übernimmt der Auftrag die Berechtigungen der IAM-Rolle, die Sie bei der Erstellung angeben. Diese IAM-Rolle muss über die Berechtigung zum Extrahieren von Daten aus der Datenquelle, zum Schreiben in das Ziel und für Zugriff auf die AWS Glue-Ressourcen verfügen.

Der Name der Rolle, die Sie für den Auftrag erstellen, muss mit der Zeichenfolge AWSGlueServiceRole beginnen, damit sie korrekt von AWS Glue Studio genutzt werden kann. Sie können beispielsweise Ihre Rolle AWSGlueServiceRole-FlightDataJob nennen.

Datenquellen- und Datenzielberechtigungen

Ein AWS Glue Studio-Auftrag muss Zugriff auf Amazon S3 haben – für alle Quellen, Ziele, Skripts und temporären Verzeichnisse, die Sie im Auftrag verwenden. Sie können eine Richtlinie erstellen, die einen differenzierten Zugriff auf bestimmte Amazon-S3-Ressourcen ermöglicht.

- Datenquellen erfordern die Berechtigungen s3:ListBucket und s3:GetObject.
- Für Datenziele sind die Berechtigungen s3:ListBucket, s3:PutObject und s3:DeleteObject erforderlich.

Wenn Sie sich für Amazon Redshift als Datenquelle entscheiden, können Sie eine Rolle für Clusterberechtigungen bereitstellen. Aufträge, die Sie für ein Amazon Redshift-Cluster ausführen, geben Befehle aus, die für temporäre Speicherung mithilfe temporärer Anmeldeinformationen auf Amazon S3 zugreifen können. Wenn Ihr Auftrag länger als eine Stunde ausgeführt wird, laufen diese Anmeldeinformationen ab, wodurch der Auftrag fehlschlägt. Um dieses Problem zu vermeiden, können Sie dem Amazon Redshift-Cluster selbst eine Rolle zuweisen, die ihm die erforderlichen Berechtigungen für Aufträge mit temporären Anmeldeinformationen erteilt. Weitere Informationen finden Sie unter [Verschieben von Daten von und nach Amazon Redshift](https://docs.aws.amazon.com/glue/latest/dg/aws-glue-programming-etl-redshift.html) im AWS Glue-Entwicklerhandbuch.

Wenn der Auftrag andere Datenquellen oder Ziele als Amazon S3 verwendet, müssen Sie der IAM-Rolle, die der Auftrag verwendet, die erforderlichen Berechtigungen erteilen, damit sie auf diese Datenquellen und Ziele zuzugreifen kann. Weitere Informationen finden Sie unter [Einrichten der](https://docs.aws.amazon.com/glue/latest/dg/start-connecting.html) [Umgebung, um auf Datenspeicher zuzugreifen](https://docs.aws.amazon.com/glue/latest/dg/start-connecting.html) im AWS Glue-Entwicklerhandbuch.

Wenn Sie Konnektoren und Verbindungen für Ihren Datenspeicher verwenden, benötigen Sie zusätzliche Berechtigungen, wie unter [the section called "Erforderliche Berechtigungen zur](#page-74-0)  [Verwendung von Konnektoren"](#page-74-0) beschrieben.

Erforderliche Berechtigungen zum Löschen von Aufträgen

In AWS Glue Studio können Sie mehrere Aufträge zum Löschen in der Konsole auswählen. Um diese Aktion ausführen zu können, müssen Sie über die Berechtigung glue:BatchDeleteJob verfügen. Das ist nicht dieselbe wie von der AWS Glue-Konsole, für die die Berechtigung glue:DeleteJob zum Löschen von Aufträgen nötig ist.

AWS Key Management Service-Berechtigungen

Wenn Sie auf Amazon-S3-Quellen und -Ziele zugreifen möchten, die die serverseitige Verschlüsselung mit AWS Key Management Service (AWS KMS) nutzen, dann geben Sie der AWS Glue Studio-Rolle, die der Auftrag verwendet, eine Richtlinie, die es dem Auftrag erlaubt, Daten zu entschlüsseln. Die Auftragsrolle benötigt die Berechtigungen kms: ReEncrypt, kms:GenerateDataKey und kms:DescribeKey. Darüber hinaus benötigt die Auftragsrolle die Berechtigung kms:Decrypt zum Hoch- oder Herunterladen eines Amazon-S3-Objekts, das mit einem AWS KMS-Kundenmasterschlüssel (CMK) verschlüsselt ist.

Für die Verwendung von AWS KMS-CMKs fallen zusätzliche Kosten an. Weitere Informationen finden Sie unter [AWS Key Management Service-Konzepte – Kunden-Masterschlüssel \(CMKs\)](https://docs.aws.amazon.com/kms/latest/developerguide/concepts.html#master_keys) und [AWS Key](https://aws.amazon.com/kms/pricing)  [Management Service – Preise](https://aws.amazon.com/kms/pricing) im AWS Key Management Service-Entwicklerhandbuch.

<span id="page-74-0"></span>Erforderliche Berechtigungen zur Verwendung von Konnektoren

Wenn Sie einen benutzerdefinierten AWS Glue-Konnektor und eine Verbindung für den Zugriff auf einen Datenspeicher nutzen, benötigt die Rolle, mit der der AWS Glue-ETL-Auftrag ausgeführt wird, zusätzliche Berechtigungen:

- Die verwaltete AWS-Richtlinie AmazonEC2ContainerRegistryReadOnly für den Zugriff auf Konnektoren, die von AWS Marketplace erworben wurden.
- Die Berechtigungen glue:GetJob und glue:GetJobs.
- AWS Secrets Manager-Berechtigungen für den Zugriff auf Secrets, die mit Verbindungen verwendet werden. Informationen zu IAM-Richtlinien erhalten Sie unter [Beispiel: Berechtigung zum](https://docs.aws.amazon.com/secretsmanager/latest/userguide/auth-and-access_examples.html#auth-and-access_examples_read)  [Abrufen von Secret-Werten](https://docs.aws.amazon.com/secretsmanager/latest/userguide/auth-and-access_examples.html#auth-and-access_examples_read).

Wenn Ihr AWS Glue-ETL-Auftrag in einer VPC mit Amazon VPC ausgeführt wird, muss die VPC wie unter [the section called "Konfigurieren Sie eine VPC für Ihren ETL-Auftrag"](#page-77-0) beschrieben konfiguriert werden.

Einstellen von IAM-Berechtigungen für AWS Glue Studio

Sie können als AWS-Administrator die Rollen erstellen und Richtlinien an Benutzer und Auftragsrollen zuweisen.

Sie können die verwaltete Richtlinie AWSGlueConsoleFullAccess AWS zur Bereitstellung der erforderlichen Berechtigungen für die Verwendung der AWS Glue Studio-Konsole verwenden.

Führen Sie zum Erstellen einer eigenen Richtlinie die Schritte unter [Erstellen einer IAM-Richtlinie](https://docs.aws.amazon.com/glue/latest/dg/create-service-policy.html)  [für den AWS Glue-Service](https://docs.aws.amazon.com/glue/latest/dg/create-service-policy.html) im AWS Glue-Entwicklerhandbuch aus. Fügen Sie die zuvor in [Erforderliche IAM-Berechtigungen für den AWS Glue Studio-Benutzer überprüfen](#page-66-0) beschriebenen IAM-Berechtigungen ein.

### Themen

- [Dem AWS Glue Studio-Benutzer Richtlinien zuweisen](#page-75-0)
- [Erstellen Sie eine IAM-Richtlinie für Rollen, die nicht den Namen "AWSGlueServiceRole\\*" tragen](#page-76-0)

<span id="page-75-0"></span>Dem AWS Glue Studio-Benutzer Richtlinien zuweisen

Jeder AWS-Benutzer, der sich bei der AWS Glue Studio-Konsole anmeldet, muss über Berechtigungen für den Zugriff auf bestimmte Ressourcen verfügen. Sie erteilen diese Berechtigungen, indem Sie dem Benutzer IAM-Richtlinien zuweisen.

So fügen Sie eine verwaltete AWSGlueConsoleFullAccess-Richtlinie an

- 1. Melden Sie sich bei der AWS Management Console an und öffnen Sie die IAM-Konsole unter [https://console.aws.amazon.com/iam/.](https://console.aws.amazon.com/iam/)
- 2. Wählen Sie im Navigationsbereich Policies.
- 3. Aktivieren Sie in der Liste der Richtlinien das Kontrollkästchen neben AWSGlueConsoleFullAccess. Über das Menü Filter und das Suchfeld können Sie die Richtlinienliste filtern.
- 4. Klicken Sie auf Policy actions und anschließend auf Attach.
- 5. Wählen Sie den Benutzer aus, an den Sie die Richtlinie anfügen möchten. Über das Menü Filter und das Suchfeld können Sie die Liste der Prinzipal-Entitäten filtern. Nachdem Sie den Benutzer zum Anfügen der Richtlinie ausgewählt haben, klicken Sie auf Attach Policy (Richtlinie anfügen).
- 6. Wiederholen Sie die vorherigen Schritte, um dem Benutzer nach Bedarf zusätzliche Richtlinien zuzuweisen.

<span id="page-76-0"></span>Erstellen Sie eine IAM-Richtlinie für Rollen, die nicht den Namen "AWSGlueServiceRole\*" tragen

Konfigurieren einer IAM-Richtlinie für Rollen, die von AWS Glue Studio verwendet werden

- 1. Melden Sie sich bei der AWS Management Console an und öffnen Sie die IAM-Konsole unter [https://console.aws.amazon.com/iam/.](https://console.aws.amazon.com/iam/)
- 2. Fügen Sie eine neue IAM-Richtlinie hinzu. Sie können eine vorhandene Richtlinie hinzufügen oder eine neue eingebundene IAM-Richtlinie erstellen. Erstellen Sie eine IAM-Richtlinie wie folgt:
	- 1. Wählen Sie Policies aus und wählen Sie dann Create Policy aus. Wenn die Schaltfläche Get Started angezeigt wird, klicken Sie darauf und wählen Sie anschließend Create Policy.
	- 2. Klicken Sie neben Create Your Own Policy auf Select.
	- 3. Geben Sie im Feld Policy Name einen beliebigen Wert ein, den Sie später bequem verwenden können. Optional können Sie auch im Feld Description eine Beschreibung eingeben.
	- 4. Geben Sie im Feld Policy Document eine Richtlinienanweisung im folgendem Format ein und wählen Sie Create Policy aus:
- 3. Kopieren Sie die folgenden Blöcke und fügen Sie sie in die Richtlinie unter dem Array "Anweisung" ein. Ersetzen Sie dabei *my-interactive-session-role-prefix* durch das Präfix für alle allgemeinen Rollen, die den Berechtigungen für AWS Glue zugeordnet werden sollen.

```
{ 
     "Action": [ 
         "iam:PassRole" 
     ], 
     "Effect": "Allow", 
     "Resource": "arn:aws:iam::*:role/my-interactive-session-role-prefix*", 
     "Condition": { 
         "StringLike": { 
             "iam:PassedToService": [ 
                  "glue.amazonaws.com " 
 ]
```
 } } }

Hier ist das vollständige Beispiel mit den Versions- und Anweisungs-Arrays, die in der Richtlinie enthalten sind

```
{ 
   "Version": "2012-10-17", 
   "Statement": [ 
     { 
         "Action": [ 
             "iam:PassRole" 
         ], 
         "Effect": "Allow", 
         "Resource": "arn:aws:iam::*:role/my-interactive-session-role-prefix*", 
         "Condition": { 
             "StringLike": { 
                  "iam:PassedToService": [ 
                      "glue.amazonaws.com " 
 ] 
 } 
         } 
     } 
   ]
}
```
- 4. Wählen Sie Users aus, um die Richtlinie für einen Benutzer zu aktivieren.
- 5. Wählen Sie den -Benutzer aus, an den Sie die Richtlinie anfügen möchten.

### <span id="page-77-0"></span>Konfigurieren Sie eine VPC für Ihren ETL-Auftrag

Sie können Amazon Virtual Private Cloud (Amazon VPC) verwenden, um ein virtuelles Netzwerk in Ihrem eigenen logisch isolierten Bereich innerhalb der AWS Cloud zu definieren, der als Virtual Private Cloud (VPC) bezeichnet wird. Sie können Ihre AWS-Ressourcen, z. B. Instances, in Ihrer VPC launchen. Eine VPC ist einem herkömmlichen Netzwerk in einem eigenen Rechenzentrum sehr ähnlich, bietet jedoch die Vorteile durch die Nutzung der skalierbaren Infrastruktur von AWS. Sie können Ihre VPC konfigurieren. Hierzu können Sie den IP-Adressbereich auswählen, Subnetze erstellen sowie Routing-Tabellen, Netzwerk-Gateways und Sicherheitseinstellungen konfigurieren. Sie können jetzt Instances in der VPC mit dem Internet verbinden. Sie können

Ihre VPC mit Ihrem eigenen unternehmenseigenen Rechenzentrum verbinden, wodurch die AWS Cloud zu einer Erweiterung Ihres Rechenzentrums wird. Um die Ressourcen in den einzelnen Subnetzen zu schützen, können Sie mehrere Sicherheitsebenen verwenden, darunter Sicherheitsgruppen und Netzwerk-Zugriffskontrolllisten. Weitere Informationen finden Sie im [Amazon-](https://docs.aws.amazon.com/vpc/latest/userguide/)[VPC-Benutzerhandbuch](https://docs.aws.amazon.com/vpc/latest/userguide/).

Sie können Ihre AWS Glue-ETL-Aufträge so konfigurieren, dass sie bei Verwendung von Konnektoren innerhalb einer VPC ausgeführt werden. Sie müssen Ihre VPC bei Bedarf für Folgendes konfigurieren:

- Zugriff auf öffentliche Netzwerke für Datenspeicher außerhalb von AWS Alle Datenspeicher, auf die der Auftrag zugreift, müssen über das VPC-Subnetz verfügbar sein.
- Wenn Ihr Auftrag sowohl auf VPC-Ressourcen als auch auf das öffentliche Internet zugreifen muss, muss die VPC über ein NAT-Gateway (Network Address Translation) innerhalb der VPC verfügen.

Weitere Informationen finden Sie unter [Einrichten der Umgebung, um auf Datenspeicher](https://docs.aws.amazon.com/glue/latest/dg/start-connecting.html)  [zuzugreifen](https://docs.aws.amazon.com/glue/latest/dg/start-connecting.html) im AWS Glue-Entwicklerhandbuch.

# Erste Schritte mit Notebooks in AWS Glue Studio

Wenn Sie ein Notebook über AWS Glue Studio starten, werden alle Konfigurationsschritte für Sie ausgeführt, damit Sie Ihre Daten untersuchen und nach wenigen Sekunden mit der Entwicklung Ihres Auftragsskripts beginnen können.

In den folgenden Abschnitten wird beschrieben, wie Sie eine Rolle erstellen und die entsprechenden Berechtigungen gewähren, um Notebooks in AWS Glue Studio für ETL-Aufträge zu verwenden.

Themen

• [Erteilen von Berechtigungen für die IAM-Rolle](#page-78-0)

## <span id="page-78-0"></span>Erteilen von Berechtigungen für die IAM-Rolle

Das Einrichten von AWS Glue Studio ist eine Voraussetzung für die Verwendung von Notebooks.

Um Notebooks in AWS Glue verwenden zu können, erfordert Ihre Rolle Folgendes:

• Eine Vertrauensstellung zu AWS Glue für die Aktion sts:AssumeRole bzw. sts:TagSession, falls Markierungen gewünscht sind.

- Eine IAM-Richtlinie, die alle API-Operationen für Notebooks, AWS Glue und interaktive Sitzungen enthält.
- Eine IAM-Richtlinie für eine Rollenübergabe, da die Rolle sich selbst vom Notebook an interaktive Sitzungen weitergeben können muss.

Wenn Sie beispielsweise eine neue Rolle erstellen, können Sie der Rolle eine standardmäßig AWSverwaltete Richtlinie wie AWSGlueConsoleFullAccessRole hinzufügen. Anschließend fügen Sie eine neue Richtlinie für die Notebook-Vorgänge und eine weitere für die IAM PassRole-Richtlinie hinzu.

Erforderliche Maßnahmen für eine Vertrauensstellung zu AWS Glue

Wenn Sie eine Notebook-Sitzung starten, müssen Sie sts:AssumeRole zur Vertrauensstellung der Rolle hinzufügen, die an das Notebook weitergegeben wird. Wenn Ihre Sitzung Tags enthält, müssen Sie auch die Aktion sts:TagSession weitergeben. Ohne diese Aktionen kann die Notebook-Sitzung nicht gestartet werden.

Beispiele:

```
{ 
      "Version": "2012-10-17", 
      "Statement": [ 
          { 
               "Effect": "Allow", 
               "Principal": { 
                    "Service": "glue.amazonaws.com" 
               }, 
               "Action": "sts:AssumeRole" 
          } 
      ]
}
```
Richtlinien, die die API-Operationen für Notebooks enthalten

Die folgende Beispielrichtlinie beschreibt die erforderlichen AWS-IAM-Berechtigungen für Notebooks. Wenn Sie eine neue Rolle erstellen, erstellen Sie eine Richtlinie, die Folgendes enthält:

{

```
 "Version": "2012-10-17", 
     "Statement": [ 
          { 
               "Effect": "Allow", 
               "Action": [ 
                    "glue:StartNotebook", 
                   "glue:TerminateNotebook", 
                    "glue:GlueNotebookRefreshCredentials", 
                    "glue:DeregisterDataPreview", 
                    "glue:GetNotebookInstanceStatus", 
                    "glue:GlueNotebookAuthorize" 
               ], 
               "Resource": "*" 
          } 
    \mathbf{I}}
```
Sie können die folgenden IAM-Richtlinien verwenden, um den Zugriff auf bestimmte Ressourcen zu gewähren:

- AwsGlueSessionUserRestrictedNotebookServiceRole: Bietet vollständigen Zugriff auf alle AWS Glue-Ressourcen mit Ausnahme von Sitzungen. Ermöglicht Benutzern, nur die Notebook-Sitzungen zu erstellen und zu verwenden, die mit dem Benutzer verknüpft sind. Diese Richtlinie enthält auch andere Berechtigungen, die von AWS Glue benötigt werden, um AWS Glue-Ressourcen in anderen AWS-Services zu verwalten.
- AwsGlueSessionUserRestrictedNotebookPolicy: Erteilt Berechtigungen, die Benutzern ermöglichen, nur die Notebook-Sitzungen zu erstellen und zu verwenden, die mit dem Benutzer verknüpft sind. Diese Richtlinie enthält auch explizite Berechtigungen zur Weitergabe einer eingeschränkten AWS Glue-Sitzungsrolle durch Benutzer.

#### IAM-Richtlinie zur Übergabe einer Rolle

Wenn Sie ein Notebook mit einer Rolle erstellen, wird diese Rolle dann an interaktive Sitzungen übergeben, sodass dieselbe Rolle an beiden Stellen verwendet werden kann. Daher muss die iam:PassRole-Berechtigung Teil der Richtlinie der Rolle sein.

Erstellen Sie anhand des folgenden Beispiels eine neue Richtlinie für Ihre Rolle. Ersetzen Sie die Kontonummer durch Ihre eigene und den Rollennamen.

```
 "Version": "2012-10-17", 
      "Statement": [ 
          { 
               "Effect": "Allow", 
               "Action": "iam:PassRole", 
               "Resource": "arn:aws:iam::090000000210:role/<role_name>" 
          } 
     \mathbf{I}}
```
# Erste Schritte mit AWS Glue Data Catalog

Der AWS Glue Data Catalog ist Ihr persistenter technischer Metadatenspeicher. Es handelt sich hierbei um einen verwalteten Service, mit dem Sie Metadaten in der AWS-Cloud speichern, kommentieren oder freigeben können. Weitere Informationen finden Sie unter [AWS Glue Data](https://docs.aws.amazon.com/glue/latest/dg/components-overview.html#data-catalog-intro) [Catalog](https://docs.aws.amazon.com/glue/latest/dg/components-overview.html#data-catalog-intro).

Die AWS Glue Konsole und einige Benutzeroberflächen wurden kürzlich aktualisiert.

# Übersicht

Sie können dieses Tutorial verwenden, um Ihren ersten AWS Glue-Datenkatalog zu erstellen, der einen Amazon-S3-Bucket als Datenquelle verwendet.

In diesem Tutorial führen Sie folgende Aufgaben mit der AWS Glue-Konsole durch:

- 1. Erstellen einer Datenbank.
- 2. Erstellen einer Tabelle
- 3. Verwenden eines Amazon-S3-Buckets als Datenquelle

Nachdem Sie diese Schritte ausgeführt haben, haben Sie erfolgreich einen Amazon-S3-Bucket als Datenquelle zum Füllen des AWS Glue-Datenkatalogs verwendet.

## Schritt 1: Erstellen einer Datenbank

Melden Sie sich zunächst bei der an AWS Management Console und öffnen Sie die [AWS Glue -](https://console.aws.amazon.com/glue) [Konsole](https://console.aws.amazon.com/glue).

Eine Datenbank erstellen mit der AWS Glue-Konsole:

- 1. Wählen Sie in der AWS Glue-Konsole im linken Menü unter Data catalog (Datenkatalog) Databases (Datenbanken) aus.
- 2. Wählen Sie Add database (Datenbank hinzufügen).
- 3. Geben Sie auf der Seite "Datenbank erstellen" einen Namen für die Datenbank ein. Legen Sie im Abschnitt Speicherort – optional den URI-Speicherort für die Verwendung durch Clients des Datenkatalogs fest. Wenn Sie diesen nicht kennen, können Sie mit der Erstellung der Datenbank fortfahren.
- 4. (Optional). Geben Sie eine Beschreibung für die Datenbank ein.
- 5. Wählen Sie Datenbank erstellen aus.

Herzlichen Glückwunsch, Sie haben gerade Ihre erste Datenbank mit der AWS Glue-Konsole eingerichtet. Ihre neue Datenbank wird in der Liste der verfügbaren Datenbanken angezeigt. Sie können die Datenbank bearbeiten, indem Sie den Namen der Datenbank aus dem Datenbanken-Dashboard auswählen.

#### Nächste Schritte

Andere Möglichkeiten, eine Datenbank zu erstellen:

Sie haben gerade eine Datenbank mit der AWS Glue-Konsole erstellt, aber es gibt andere Möglichkeiten, eine Datenbank zu erstellen:

- Sie können Crawler verwenden, um automatisch eine Datenbank und Tabellen für Sie zu erstellen. Informationen zum Einrichten einer Datenbank mithilfe von Crawlern finden Sie unter [Arbeiten mit](https://docs.aws.amazon.com/glue/latest/dg/console-crawlers.html) [Crawlern in der AWS Glue-Konsole.](https://docs.aws.amazon.com/glue/latest/dg/console-crawlers.html)
- Sie können AWS CloudFormation-Vorlagen verwenden. Siehe [Erstellen von AWS Glue-](https://docs.aws.amazon.com/glue/latest/dg/populate-with-cloudformation-templates.html)[Ressourcen mit AWS Glue Data Catalog-Vorlagen.](https://docs.aws.amazon.com/glue/latest/dg/populate-with-cloudformation-templates.html)
- Darüber hinaus können Sie eine Datenbank auch mit den AWS Glue-API-Operationen der Datenbank erstellen.

Um eine Datenbank mit der create-Operation zu erstellen, strukturieren Sie die Anforderung, indem Sie die (erforderlichen) DatabaseInput-Parameter einschließen.

Beispiel:

Im Folgenden finden Sie Beispiele, wie Sie die CLI, Boto3 oder DDL verwenden können, um eine Tabelle basierend auf derselben Datei flights\_data.csv aus dem S3-Bucket zu definieren, den Sie im Tutorial verwendet haben.

CLI

```
aws glue create-database --database-input "{\"Name\":\"clidb\"}"
```
Boto3

```
glueClient = boto3.client('glue')
response = glueClient.create_database( 
     DatabaseInput={ 
          'Name': 'boto3db' 
     }
)
```
Weitere Informationen zu den Datentypen, -Strukturen und -Vorgängen der Datenbank-API finden Sie unter [Datenbank-API.](https://docs.aws.amazon.com/glue/latest/dg/aws-glue-api-catalog-databases.html)

Nächste Schritte

Im nächsten Abschnitt erstellen Sie eine Tabelle und fügen diese Tabelle Ihrer Datenbank hinzu.

Sie können sich auch die Einstellungen und Berechtigungen für Ihren Datenkatalog ansehen. Siehe [Arbeiten mit Datenkatalog-Einstellungen in der AWS Glue-Konsole.](https://docs.aws.amazon.com/glue/latest/dg/console-data-catalog-settings.html)

## Schritt 2. Erstellen einer Tabelle

In diesem Schritt erstellen Sie mithilfe der AWS Glue-Konsole eine Tabelle.

- 1. Wählen Sie in der AWS Glue-Konsole im linken Menü Tables (Tabellen) aus.
- 2. Wählen Sie Add table (Tabelle hinzufügen).
- 3. Richten Sie die Eigenschaften Ihrer Tabelle ein, indem Sie einen Namen für Ihre Tabelle in Table details (Tabellendetails) eingeben.
- 4. Wählen Sie im Abschnitt Databases (Datenbanken) die Datenbank aus dem Dropdown-Menü aus, die Sie in Schritt 1 erstellt haben.
- 5. Im Abschnitt Add a data store (Datenspeicher hinzufügen) wird S3 standardmäßig als Quelltyp ausgewählt.
- 6. Wählen Sie im Abschnitt Data is located in (Daten befinden sich in) die Option Specified path in another account (Angegebener Pfad in einem anderen Konto) aus.
- 7. Kopieren Sie den Pfad für das Eingabefeld Include path (Pfad einschließen) und fügen Sie ihn ein:

s3://crawler-public-us-west-2/flight/2016/csv/

- 8. Wählen Sie im Abschnitt Data format (Datenformat) für Classification (Klassifizierung) CSV und für Delimiter (Trennzeichen) comma (,) (Komma) aus. Wählen Sie Weiter aus.
- 9. Sie werden aufgefordert, ein Schema zu definieren. Ein Schema definiert die Struktur und das Format eines Datensatzes. Wählen Sie Add column (Spalte hinzufügen). (Weitere Informationen finden Sie unter [Schema Registries\)](https://docs.aws.amazon.com/glue/latest/dg/schema-registry.html#schema-registry-schemas.html)
- 10. Geben Sie die Spalteneigenschaften an:
	- a. Geben Sie einen Spaltennamen ein.
	- b. Als Spaltentyp ist standardmäßig bereits "Zeichenfolge" ausgewählt.
	- c. Als Spaltennummer ist standardmäßig bereits "1" ausgewählt.
	- d. Wählen Sie Hinzufügen aus.
- 11. Sie werden aufgefordert, Partitionsindizes hinzuzufügen. Dieser Schritt ist optional. Um diesen Schritt zu überspringen, wählen Sie Next (Weiter).
- 12. Eine Zusammenfassung der Tabelleneigenschaften wird angezeigt. Wenn alles wie erwartet aussieht, wählen Sie Erstellen aus. Wählen Sie andernfalls Back (Zurück) und nehmen Sie nach Bedarf Änderungen vor.

Herzlichen Glückwunsch, Sie haben erfolgreich eine Tabelle manuell erstellt und mit einer Datenbank verknüpft. Ihre neu erstellte Tabelle wird im Tabellen-Dashboard angezeigt. Über das Dashboard können Sie alle Ihre Tabellen ändern und verwalten.

Weitere Informationen finden Sie unter [Arbeiten mit Tags in der Konsole AWS Glue.](https://docs.aws.amazon.com/glue/latest/dg/console-tables.html)

## Nächste Schritte

### Nächste Schritte

Nachdem der Datenkatalog ausgefüllt ist, können Sie mit dem Erstellen von Aufträgen in AWS Glue beginnen. Weitere Informationen finden Sie unter [Erstellen von visuellen ETL-Aufträgen mit AWS](https://docs.aws.amazon.com/glue/latest/dg/author-job-glue.html)  [Glue Studio.](https://docs.aws.amazon.com/glue/latest/dg/author-job-glue.html)

Neben der Verwendung der Konsole gibt es noch andere Möglichkeiten, Tabellen im Datenkatalog zu definieren, darunter:

- [Erstellen und Ausführen eines Crawlers](https://docs.aws.amazon.com/glue/latest/dg/add-crawler.html)
- [Hinzufügen von Classifiern zu einem Crawler in AWS Glue](https://docs.aws.amazon.com/glue/latest/dg/add-classifier.html)
- [Verwenden der AWS Glue-Tabellen-API](https://docs.aws.amazon.com/glue/latest/dg/aws-glue-api-catalog-tables.html)
- [Verwenden der AWS Glue Data Catalog-Vorlage](https://docs.aws.amazon.com/glue/latest/dg/populate-with-cloudformation-templates.html)
- [Migrieren eines Apache Hive-Metastores](https://github.com/aws-samples/aws-glue-samples/tree/master/utilities/Hive_metastore_migration)
- [Verwendung von AWS CLI,](https://docs.aws.amazon.com/cli/latest/reference/glue/create-table.html) Boto3 oder Datendefinitionssprache (DDL)

Im Folgenden finden Sie Beispiele, wie Sie die CLI, Boto3 oder DDL verwenden können, um eine Tabelle basierend auf derselben Datei flights\_data.csv aus dem S3-Bucket zu definieren, den Sie im Tutorial verwendet haben.

Informationen zur Strukturierung eines AWS CLI-Befehls finden Sie in der Dokumentation. Das CLI-Beispiel enthält die JSON-Syntax für den Wert "aws glue create-table --table-input".

CLI

```
{ 
         "Name": "flights_data_cli", 
         "StorageDescriptor": { 
             "Columns": [ 
\overline{a} "Name": "year", 
                     "Type": "bigint" 
                 }, 
\overline{a} "Name": "quarter", 
                     "Type": "bigint" 
 } 
             ], 
             "Location": "s3://crawler-public-us-west-2/flight/2016/csv", 
             "InputFormat": "org.apache.hadoop.mapred.TextInputFormat", 
             "OutputFormat": 
  "org.apache.hadoop.hive.ql.io.HiveIgnoreKeyTextOutputFormat", 
             "Compressed": false,
```

```
 "NumberOfBuckets": -1, 
             "SerdeInfo": { 
                 "SerializationLibrary": 
 "org.apache.hadoop.hive.serde2.lazy.LazySimpleSerDe", 
                 "Parameters": { 
                      "field.delim": ",", 
                      "serialization.format": "," 
 } 
 } 
         }, 
         "PartitionKeys": [ 
             { 
                 "Name": "mon", 
                 "Type": "string" 
 } 
         ], 
         "TableType": "EXTERNAL_TABLE", 
         "Parameters": { 
             "EXTERNAL": "TRUE", 
             "classification": "csv", 
             "columnsOrdered": "true", 
             "compressionType": "none", 
             "delimiter": ",", 
             "skip.header.line.count": "1", 
             "typeOfData": "file" 
         } 
    }
```
#### Boto3

```
import boto3
glue_client = boto3.client("glue")
response = glue_client.create_table( 
     DatabaseName='sampledb', 
     TableInput={ 
          'Name': 'flights_data_manual', 
     'StorageDescriptor': { 
       'Columns': [{ 
          'Name': 'year', 
          'Type': 'bigint'
```

```
 }, { 
          'Name': 'quarter', 
          'Type': 'bigint' 
       }], 
       'Location': 's3://crawler-public-us-west-2/flight/2016/csv', 
       'InputFormat': 'org.apache.hadoop.mapred.TextInputFormat', 
       'OutputFormat': 
  'org.apache.hadoop.hive.ql.io.HiveIgnoreKeyTextOutputFormat', 
       'Compressed': False, 
       'NumberOfBuckets': -1, 
       'SerdeInfo': { 
          'SerializationLibrary': 
  'org.apache.hadoop.hive.serde2.lazy.LazySimpleSerDe', 
          'Parameters': { 
            'field.delim': ',', 
            'serialization.format': ',' 
         } 
       }, 
     }, 
     'PartitionKeys': [{ 
       'Name': 'mon', 
       'Type': 'string' 
     }], 
     'TableType': 'EXTERNAL_TABLE', 
     'Parameters': { 
       'EXTERNAL': 'TRUE', 
       'classification': 'csv', 
       'columnsOrdered': 'true', 
       'compressionType': 'none', 
       'delimiter': ',', 
       'skip.header.line.count': '1', 
       'typeOfData': 'file' 
     } 
     }
)
```
DDL

```
CREATE EXTERNAL TABLE `sampledb`.`flights_data` ( 
   `year` bigint, 
   `quarter` bigint)
PARTITIONED BY (
```

```
 `mon` string)
ROW FORMAT DELIMITED 
   FIELDS TERMINATED BY ',' 
STORED AS INPUTFORMAT 
   'org.apache.hadoop.mapred.TextInputFormat' 
OUTPUTFORMAT 
   'org.apache.hadoop.hive.ql.io.HiveIgnoreKeyTextOutputFormat'
LOCATION 
   's3://crawler-public-us-west-2/flight/2016/csv/'
TBLPROPERTIES ( 
   'classification'='csv', 
   'columnsOrdered'='true', 
   'compressionType'='none', 
   'delimiter'=',', 
   'skip.header.line.count'='1', 
   'typeOfData'='file')
```
# Netzwerkzugriff auf Datenspeicher einrichten

Um Ihre ETL-Aufträge (Extrahieren, Transformieren und Laden) auszuführen, muss AWS Glue auf Ihre Datenspeicher zugreifen können. Wenn ein Auftrag nicht in Ihrem Virtual Private Cloud (VPC)- Subnetz ausgeführt werden muss, z. B. bei der Umwandlung von Daten aus Amazon S3 in Amazon S3, ist keine zusätzliche Konfiguration erforderlich.

Wenn ein Auftrag in Ihrem VPC-Subnetz ausgeführt werden soll, z. B. die Transformation von Daten aus einem JDBC-Datenspeicher in ein privates Subnetz, richtet AWS Glue [Elastic-Network-](https://docs.aws.amazon.com/vpc/latest/userguide/VPC_ElasticNetworkInterfaces.html)[Schnittstellen](https://docs.aws.amazon.com/vpc/latest/userguide/VPC_ElasticNetworkInterfaces.html) ein, mit denen Ihre Aufträge eine sichere Verbindung zu anderen Ressourcen in Ihrer VPC herstellen können. Jeder Elastic Network-Schnittstelle wird eine private IP-Adresse aus dem IP-Adressbereich innerhalb des von Ihnen angegebenen Subnetzes zugeordnet. Es werden keine öffentlichen IP-Adressen zugeordnet. In der AWS Glue-Verbindung angegebene Sicherheitsgruppen werden auf die einzelnen Elastic Network-Schnittstellen angewendet. Weitere Informationen finden Sie unter [Einrichten von Amazon VPC für JDBC-Verbindungen zu Amazon-RDS-Datenspeichern von](#page-1783-0)  [AWS Glue.](#page-1783-0)

Alle JDBC-Datenspeicher, auf die der Auftrag zugreift, müssen über das VPC-Subnetz verfügbar sein. Für den Zugriff auf Amazon S3 von Ihrer VPC ist ein [VPC-Endpunkt](#page-1725-0) erforderlich. Wenn Ihr Auftrag sowohl auf VPC-Ressourcen als auch auf das öffentliche Internet zugreifen muss, muss der - VPC über ein NAT-Gateway (Network Address Translation) innerhalb des VPC verfügen.

Ein Auftrag oder Entwicklungsendpunkt kann jeweils nur auf eine VPC (und Subnetz) zugreifen. Wenn Sie auf Datenspeicher in verschiedenen VPCs zugreifen müssen, haben Sie die folgenden Optionen:

- Verwenden Sie für den Zugriff auf die Datenspeicher VPC Peering. Weitere Informationen zu VPC Peering finden Sie unter [VPC Peering-Grundlagen](https://docs.aws.amazon.com/vpc/latest/peering/vpc-peering-basics.html)
- Verwenden Sie einen Amazon-S3-Bucket als Vermittlungsspeicherort. Trennen Sie die Arbeit in zwei Aufträge mit der Amazon-S3-Ausgabe von Auftrag 1 als Eingabe für Auftrag 2.

Einzelheiten zum Herstellen einer Verbindung zu einem Amazon-Redshift-Datenspeicher mithilfe von Amazon VPC finden Sie unter [the section called "Redshift konfigurieren"](#page-1738-0).

Einzelheiten zum Herstellen einer Verbindung zu Amazon-RDS-Datenspeichern mithilfe von Amazon VPC finden Sie unter [the section called "Einrichten von Amazon VPC für die Verbindung mit Amazon-](#page-1783-0)[RDS-Datenspeichern"](#page-1783-0).

Sobald die erforderlichen Regeln in Amazon VPC festgelegt sind, erstellen Sie in AWS Glue eine Verbindung mit den erforderlichen Eigenschaften, um eine Verbindung zu Ihren Datenspeichern herzustellen. Weitere Informationen über die Verbindung finden Sie unter [Herstellen einer Verbindung](#page-332-0)  [zu Daten](#page-332-0).

### **a** Note

Stellen Sie sicher, dass Sie Ihre DNS-Umgebung für AWS Glue einrichten. Weitere Informationen finden Sie unter [Einrichten des DNS in Ihrer VPC](#page-92-0).

### Themen

- [Einrichten einer VPC zum Herstellen einer Verbindung mit PyPI für AWS Glue](#page-89-0)
- [Einrichten des DNS in Ihrer VPC](#page-92-0)

# <span id="page-89-0"></span>Einrichten einer VPC zum Herstellen einer Verbindung mit PyPI für AWS Glue

Der Python Package Index (PyPI) ist ein Repository mit Software für die Programmiersprache Python. Dieses Thema befasst sich mit den Details, die zur Unterstützung der Verwendung von pip-installierten Paketen erforderlich sind (wie vom Sitzungsersteller mithilfe des --additionalpython-modules-Flags angegeben).

Durch die Verwendung von interaktiven AWS Glue-Sitzungen mit einem Konnektor wird das VPC-Netzwerk über das für den Konnektor angegebene Subnetz verwendet. Daher sind AWS-Services und andere Netzwerkziele nur verfügbar, wenn Sie eine spezielle Konfiguration einrichten.

Zu den Lösungen für dieses Problem gehören:

- Nutzung eines Internet-Gateways, das für Ihre Sitzung erreichbar ist.
- Einrichten und Verwenden eines S3-Buckets mit einem PyPI/einfachen Repository, das den transitiven Abschluss der Abhängigkeiten eines Paketsatzes enthält.
- Verwendung eines CodeArtifact-Repositorys, das PyPI spiegelt und an Ihre VPC angeschlossen ist.

### Einrichten eines Internet-Gateways

Die technischen Aspekte werden in den [NAT-Gateway-Anwendungsfällen](https://docs.aws.amazon.com/vpc/latest/userguide/nat-gateway-scenarios.html) detailliert beschrieben. Beachten Sie jedoch die folgenden Anforderungen für die Verwendung von --additionalpython-modules. Insbesondere erfordert --additional-python-modules Zugriff auf pypi.org, was durch die Konfiguration Ihrer VPC bestimmt wird. Beachten Sie die folgenden Voraussetzungen:

- 1. Die Anforderung, zusätzliche Python-Module über pip install für eine Benutzersitzung zu installieren. Wenn die Sitzung einen Konnektor verwendet, kann dies Auswirkungen auf Ihre Konfiguration haben.
- 2. Wenn ein Konnektor mit --additional-python-modules verwendet wird, muss beim Starten der Sitzung das mit dem PhysicalConnectionRequirements des Konnektor verknüpfte Subnetz einen Netzwerkpfad für die Verbindung zu pypi.org bereitstellen.
- 3. Sie müssen feststellen, ob Ihre Konfiguration korrekt ist oder nicht.

## Einrichten eines Amazon-S3-Buckets zum Hosten eines gezielten PyPI/einfachen **Repositorys**

In diesem Beispiel wird in Amazon S3 ein PyPI-Spiegel für eine Reihe von Paketen und deren Abhängigkeiten eingerichtet.

So richten Sie den PyPI-Spiegel für eine Reihe von Paketen ein:

```
# pip download all the dependencies
pip download -d s3pypi --only-binary :all: plotly gglplot
pip download -d s3pypi --platform manylinux_2_17_x86_64 --only-binary :all: psycopg2-
binary
# create and upload the pypi/simple index and wheel files to the s3 bucket
s3pypi -b test-domain-name --put-root-index -v s3pypi/*
```
Wenn Sie bereits über ein vorhandenes Artefakt-Repository verfügen, verfügt dieses über eine Index-URL zur Verwendung durch pip, die Sie anstelle der Beispiel-URL für den Amazon-S3-Bucket wie oben angeben können.

So verwenden Sie die benutzerdefinierte Index-URL mit einigen Beispielpaketen:

```
%%configure
{ 
     "--additional-python-modules": "psycopg2_binary==2.9.5", 
     "python-modules-installer-option": "--no-cache-dir --verbose --index-url https://
test-domain-name.s3.amazonaws.com/ --trusted-host test-domain-name.s3.amazonaws.com"
}
```
Einrichtung eines CodeArtifact-Spiegels von Pypi, der an Ihre VPC angeschlossen ist

So richten Sie einen Spiegel ein:

1. Erstellen Sie ein Repository in derselben Region wie das vom Konnektor verwendete Subnetz.

Wählen Sie Public upstream repositories und klicken Sie auf pypi-store.

- 2. Gewähren Sie Zugriff auf das Repository von der VPC für das Subnetz.
- 3. Geben Sie die richtige --index-url mithilfe des python-modules-installer-option an.

```
%%configure
{ 
     "--additional-python-modules": "psycopg2_binary==2.9.5", 
     "python-modules-installer-option": "--no-cache-dir --verbose --index-url https://
test-domain-name.s3.amazonaws.com/ --trusted-host test-domain-name.s3.amazonaws.com"
}
```
Weitere Informationen finden Sie unter [Verwenden von CodeArtifact aus einer VPC.](https://docs.aws.amazon.com/codeartifact/latest/ug/use-codeartifact-from-vpc.html)

# <span id="page-92-0"></span>Einrichten des DNS in Ihrer VPC

Domain Name System (DNS) ist ein Standard, nach dem Namen, die im Internet verwendet werden, entsprechend der zugehörigen IP-Adressen aufgelöst werden. Ein DNS-Hostname benennt einen Computer eindeutig und besteht aus einem Hostnamen und einem Domänennamen. DNS-Server lösen DNS-Hostnamen zu den entsprechenden IP-Adressen auf.

Zum Einrichten des DNS in Ihrer VPC müssen Sie sicherstellen, dass sowohl DNS-Hostnamen als auch die DNS-Auflösung in Ihrer VPC aktiviert sind. Die VPC-Netzwerkattribute enableDnsHostnames und enableDnsSupport müssen auf true gesetzt werden. Zum Anzeigen und Ändern dieser Attribute wechseln Sie zur VPC-Konsole unter [https://console.aws.amazon.com/](https://console.aws.amazon.com/vpc/)  [vpc/.](https://console.aws.amazon.com/vpc/)

Weitere Informationen finden Sie unter [Verwenden von DNS in Ihrer VPC](https://docs.aws.amazon.com/vpc/latest/userguide/vpc-dns.html). Darüber hinaus können Sie die AWS CLI verwenden und den Befehl [modify-vpc-attribute](https://docs.aws.amazon.com/cli/latest/reference/ec2/modify-vpc-attribute.html) aufrufen, um die VPC-Netzwerkattribute zu konfigurieren.

### **a** Note

Stellen Sie bei Verwendung von Route 53 sicher, dass ihre Konfiguration keine DNS-Netzwerkattribute überschreibt.

# Einrichten der Verschlüsselung in AWS Glue

Das folgende Beispiel zeigt die Optionen, die Sie konfigurieren müssen, wenn Sie die Verschlüsselung mit AWS Glue verwenden. Das Beispiel zeigt die Verwendung spezifischer AWS Key Management Service-Schlüssel (AWS KMS), aber Sie können auch andere Einstellungen entsprechend Ihren speziellen Bedürfnissen wählen. Dieser Workflow hebt nur die Optionen hervor, die sich auf die Verschlüsselung bei der Einrichtung von AWS Glue beziehen.

- 1. Wenn der Benutzer der AWS Glue-Konsole keine Berechtigungsrichtlinie verwendet, die alle AWS Glue-API-Operationen (zum Beispiel "glue:\*") zulässt, bestätigen Sie, dass die folgenden Berechtigungen erlaubt sind:
	- "glue:GetDataCatalogEncryptionSettings"
	- "glue:PutDataCatalogEncryptionSettings"
	- "glue:CreateSecurityConfiguration"
- "glue:GetSecurityConfiguration"
- "glue:GetSecurityConfigurations"
- "glue:DeleteSecurityConfiguration"

2. Jeder Client, der auf einen verschlüsselten Katalog zugreift, d. h. jeder Konsolenbenutzer, Crawler, Auftrag oder Entwicklungsendpunkt, benötigt die folgenden Berechtigungen.

```
{ 
  "Version": "2012-10-17", 
   "Statement": { 
       "Effect": "Allow", 
       "Action": [ 
              "kms:GenerateDataKey", 
              "kms:Decrypt", 
              "kms:Encrypt" 
        ], 
       "Resource": "<key-arns-used-for-data-catalog>" 
    }
}
```
3. Jeder Benutzer oder jede Rolle, der bzw. die auf ein verschlüsseltes Verbindungspasswort zugreift, benötigt die folgenden Berechtigungen.

```
{ 
  "Version": "2012-10-17", 
   "Statement": { 
      "Effect": "Allow", 
      "Action": [ 
             "kms:Decrypt" 
           ], 
      "Resource": "<key-arns-used-for-password-encryption>" 
 }
}
```
4. Die Rolle eines jeden Extraktions-, Transformations- und Ladeauftrags (ETL), der verschlüsselte Daten in Amazon S3 schreibt, erfordert die folgenden Berechtigungen.

```
{ 
  "Version": "2012-10-17", 
   "Statement": { 
      "Effect": "Allow", 
      "Action": [
```

```
 "kms:Decrypt", 
              "kms:Encrypt", 
              "kms:GenerateDataKey" 
        ], 
       "Resource": "<key-arns-used-for-s3>" 
    }
}
```
5. Jeder ETL-Auftrag oder Crawler, der verschlüsselte Amazon CloudWatch Logs schreibt, benötigt die folgenden Berechtigungen in den Schlüssel- und IAM-Richtlinien.

In der Schlüsselrichtlinie (nicht in der IAM-Richtlinie):

```
{ 
   "Effect": "Allow", 
   "Principal": { 
    "Service": "logs.region.amazonaws.com" 
   }, 
   "Action": [ 
    "kms:Encrypt*", 
    "kms:Decrypt*", 
    "kms:ReEncrypt*", 
    "kms:GenerateDataKey*", 
    "kms:Describe*" 
   ], 
   "Resource": "<arn of key used for ETL/crawler cloudwatch encryption>" 
  }
```
Weitere Informationen zu Schlüsselrichtlinien finden Sie unter [Verwenden von Schlüsselrichtlinien](https://docs.aws.amazon.com/kms/latest/developerguide/key-policies.html) [in AWS KMS](https://docs.aws.amazon.com/kms/latest/developerguide/key-policies.html) im AWS Key Management Service- Entwicklerhandbuch.

Fügen Sie in der IAM-Richtlinie die logs:AssociateKmsKey-Berechtigung hinzu:

```
{ 
   "Effect": "Allow", 
   "Principal": { 
    "Service": "logs.region.amazonaws.com" 
   }, 
   "Action": [ 
    "logs:AssociateKmsKey" 
   ], 
   "Resource": "<arn of key used for ETL/crawler cloudwatch encryption>"
```
}

6. Jeder ETL-Auftrag, der ein verschlüsseltes Auftrags-Lesezeichen verwendet, benötigt die folgenden Berechtigungen:

```
{ 
  "Version": "2012-10-17", 
   "Statement": { 
       "Effect": "Allow", 
       "Action": [ 
              "kms:Decrypt", 
              "kms:Encrypt" 
        ], 
       "Resource": "<key-arns-used-for-job-bookmark-encryption>" 
    }
}
```
- 7. Wählen Sie im Navigationsbereich der AWS Glue-Konsole die Settings (Einstellungen) aus.
	- a. Wählen Sie auf der Seite Data catalog settings (Data-Catalog-Einstellungen) die Option Metadata encryption (Metadatenverschlüsselung), um den Data Catalog zu verschlüsseln. Diese Option verschlüsselt alle Objekte im Data Catalog mit dem von Ihnen gewählten AWS KMS-Schlüssel.
	- b. Wählen Sie für AWS KMS--Schlüssel) die Option aws/glue aus. Sie können auch einen von Ihnen erstellten AWS KMS-Schlüssel auswählen.
		- **A** Important

AWS Glue unterstützt nur symmetrische Kundenmasterschlüssel (Customer Master Keys, CMKs). In der Liste der AWS KMS-Schlüssel werden nur symmetrische Schlüssel angezeigt. Wenn Sie jedoch Choose a AWS KMS key ARN (Einen KMS-Schlüssel-ARN auswählen) verwenden, können Sie in der Konsole einen ARN für jeden Schlüsseltyp eingeben. Achten Sie darauf, dass Sie nur ARNs für symmetrische Schlüssel eingeben.

Wenn die Verschlüsselung aktiviert ist, muss der Client, der auf den Data Catalog zugreift, über AWS KMS-Berechtigungen verfügen.

8. Wählen Sie im Navigationsbereich Security configurations (Sicherheitskonfigurationen) aus. Eine Sicherheitskonfiguration ist eine Reihe von Sicherheitseigenschaften, die zur Konfiguration von AWS Glue-Prozessen verwendet werden können. Wählen Sie dann Add security configuration

(Sicherheitskonfiguration hinzufügen). Wählen Sie in der Konfiguration eine der folgenden Optionen:

- a. Wählen Sie S3 encryption (S3-Verschlüsselung) aus. Für Encryption mode (Verschlüsselungsmodus) wählen Sie SSE-KMS. Wählen Sie für den AWS KMS-Schlüssel aws/ s3 (stellen Sie sicher, dass der Benutzer die Berechtigung hat, diesen Schlüssel zu verwenden). Dies ermöglicht es, dass die vom Auftrag an Amazon S3 geschriebenen Daten den von AWS verwalteten AWS Glue-AWS KMS-Schlüssel verwenden können.
- b. Wählen Sie CloudWatch logs encryption (Verschlüsselung der CloudWatch-Protokolle) aus und wählen Sie einen CMK. (Stellen Sie sicher, dass der Benutzer über die Berechtigung verfügt, diesen Schlüssel zu verwenden). Weitere Informationen finden Sie unter [Verschlüsseln](https://docs.aws.amazon.com/AmazonCloudWatch/latest/logs/encrypt-log-data-kms.html) [von Protokolldaten in CloudWatch Logs mit AWS KMS](https://docs.aws.amazon.com/AmazonCloudWatch/latest/logs/encrypt-log-data-kms.html) im AWS Key Management Service - Benutzerhandbuch.

### **A** Important

AWS Glue unterstützt nur symmetrische Kundenmasterschlüssel (Customer Master Keys, CMKs). In der Liste der AWS KMS-Schlüssel werden nur symmetrische Schlüssel angezeigt. Wenn Sie jedoch Choose a AWS KMS key ARN (Einen KMS-Schlüssel-ARN auswählen) verwenden, können Sie in der Konsole einen ARN für jeden Schlüsseltyp eingeben. Achten Sie darauf, dass Sie nur ARNs für symmetrische Schlüssel eingeben.

- c. Wählen Sie Advanced properties (Erweiterte Eigenschaften) und aktivieren Sie das Kontrollkästchen Job bookmark encryption (Verschlüsselung von Auftrags-Lesezeichen). Wählen Sie für den AWS KMS-Schlüssel aws/glue (stellen Sie sicher, dass der Benutzer die Berechtigung hat, diesen Schlüssel zu verwenden). Dies ermöglicht die Verschlüsselung von Auftragslesezeichen, die mit dem AWS Glue-AWS KMS-Schlüssel in Amazon-S3 geschrieben wurden.
- 9. Wählen Sie im Navigationsbereich Connections aus.
	- a. Wählen Sie Add connection (Verbindung hinzufügen), um eine Verbindung zum Java Database Connectivity (JDBC)-Datenspeicher herzustellen, der das Ziel Ihres ETL-Auftrags ist.
	- b. Um die Verwendung der SSL (Secure Sockets Layer)-Verschlüsselung zu erzwingen, aktivieren Sie Require SSL connection (SSL-Verbindung erforderlich) und testen Sie Ihre Verbindung.

10.Wählen Sie im Navigationsbereich die Option Jobs (Aufträge) aus.

a. Wählen Sie Add job (Auftrag hinzufügen), um einen Auftrag zu erstellen, der Daten transformiert.

- b. Wählen Sie in der Auftragsdefinition die von Ihnen erstellte Sicherheitskonfiguration aus.
- 11 Führen Sie Ihren Auftrag auf der AWS Glue-Konsole bei Bedarf aus. Vergewissern Sie sich, dass alle Amazon-S3-Daten, die vom Auftrag geschrieben wurden, die CloudWatch Logs, die vom Auftrag geschrieben wurden, und die Auftragslesezeichen verschlüsselt sind.

# Netzwerke für die Entwicklung einrichten für AWS Glue

Zum Ausführen Ihrer (ETL-) Skripts zum Extrahieren, Transformieren und Laden mit AWS Glue entwickeln und testen Sie Ihre Skripts mit einem Entwicklungsendpunkt. Entwicklungsendpunkte werden nicht für die Verwendung mit Aufträgen von AWS Glue Version 2.0 unterstützt. Für Versionen 2.0 und höher ist die bevorzugte Entwicklungsmethode die Verwendung von Jupyter Notebook mit einem der AWS Glue-Kernel. Weitere Informationen finden Sie unter [the section called "Erste Schritte](#page-464-0) [mit AWS Glue interaktiven Sitzungen".](#page-464-0)

## Einrichten Ihres Netzwerks für einen Entwicklungsendpunkt

Wenn Sie einen Entwicklungsendpunkt einrichten, geben Sie eine Virtual Private Cloud (VPC), ein Subnetz und Sicherheitsgruppen an.

#### **a** Note

Stellen Sie sicher, dass Sie Ihre DNS-Umgebung für AWS Glue einrichten. Weitere Informationen finden Sie unter [Einrichten des DNS in Ihrer VPC](#page-92-0).

Damit AWS Glue auf die erforderlichen Ressourcen zugreifen kann, fügen Sie Ihrer Subnetz-Routing-Tabelle eine Zeile hinzu, um dem VPC-Endpunkt eine Präfixliste für Amazon S3 zuzuordnen. Eine Präfixlisten-ID ist zum Erstellen einer ausgehenden Sicherheitsgruppenregel erforderlich, die zulässt, dass Datenverkehr von einer VPC über einen VPC-Endpunkt auf einen AWS-Service zugreift. Zum Vereinfachen der Verbindung mit einem Notebook-Server, der diesem Entwicklungsendpunkt zugewiesen ist, fügen Sie der Routing-Tabelle von Ihrem lokalen Computer aus eine Zeile hinzu, um eine Internet-Gateway-ID anzugeben. Weitere Informationen finden Sie unter [VPC Endpoints](https://docs.aws.amazon.com/vpc/latest/userguide/vpc-endpoints.html). Aktualisieren Sie die Subnetzroutentabelle ähnlich der folgenden Tabelle:

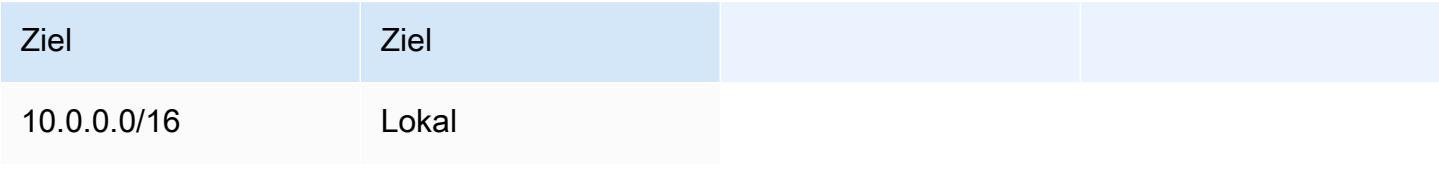

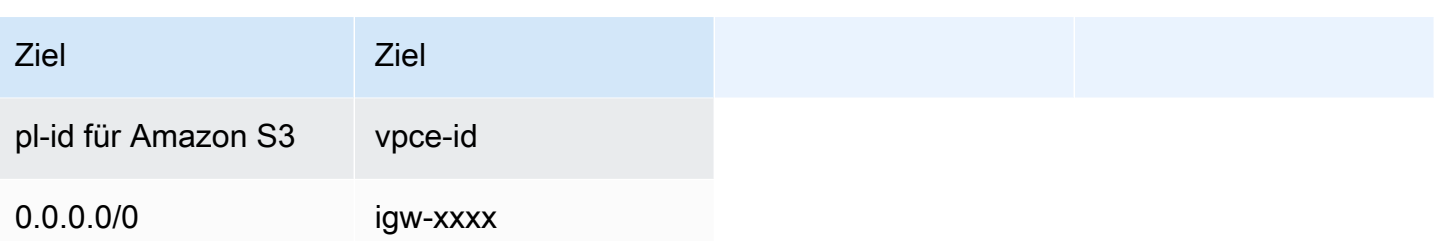

Damit AWS Glue mit seinen Komponenten kommunizieren kann, geben Sie eine Sicherheitsgruppe mit einer selbstreferenzierenden eingehenden Regel für alle TCP-Ports an. Durch Erstellen einer selbstreferenzierenden Regel können Sie die Quelle auf die gleiche Sicherheitsgruppe in der VPC beschränken und es vermeiden, dass sie für alle Netzwerke offen ist. Die Standardsicherheitsgruppe für Ihre VPC verfügt möglicherweise bereits über eine selbstreferenzierende eingehende Regel für den gesamten Datenverkehr (ALL Traffic).

So richten Sie eine Sicherheitsgruppe ein:

- 1. Melden Sie sich bei der AWS Management Console an und öffnen Sie die Amazon-EC2-Konsole unter [https://console.aws.amazon.com/EC2/.](https://console.aws.amazon.com/ec2/)
- 2. Klicken Sie im linken Navigationsbereich auf Security Groups.
- 3. Wählen Sie eine vorhandene Sicherheitsgruppe aus der Liste oder die Option Create Security Group (Sicherheitsgruppe erstellen) für die Verwendung mit dem Entwicklungsendpunkt aus.
- 4. Navigieren Sie im Sicherheitsgruppenbereich zur Registerkarte Eingehend.
- 5. Fügen Sie eine selbstreferenzierende Regel hinzu, um die Kommunikation von AWS Glue-Komponenten zuzulassen. Insbesondere fügen Sie hinzu oder bestätigen Sie, dass eine Regel des Typs All TCP vorhanden ist, das Protokoll TCP lautet, der Port-Bereich alle Ports umfasst und deren Quelle über denselben Sicherheitsgruppennamen verfügt wie die Gruppen-ID.

Die eingehende Regel sollte etwa wie folgt aussehen:

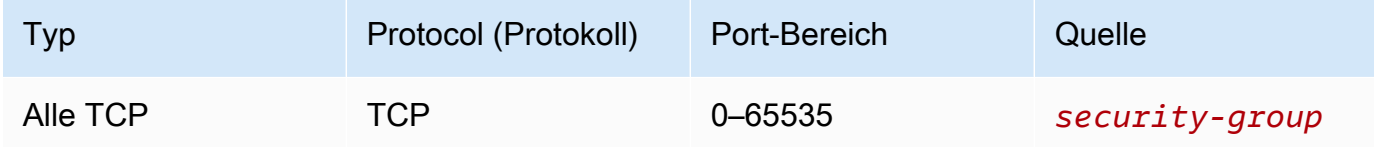

Das nachfolgende Beispiel zeigt eine selbstreferenzierende eingehende Regel:

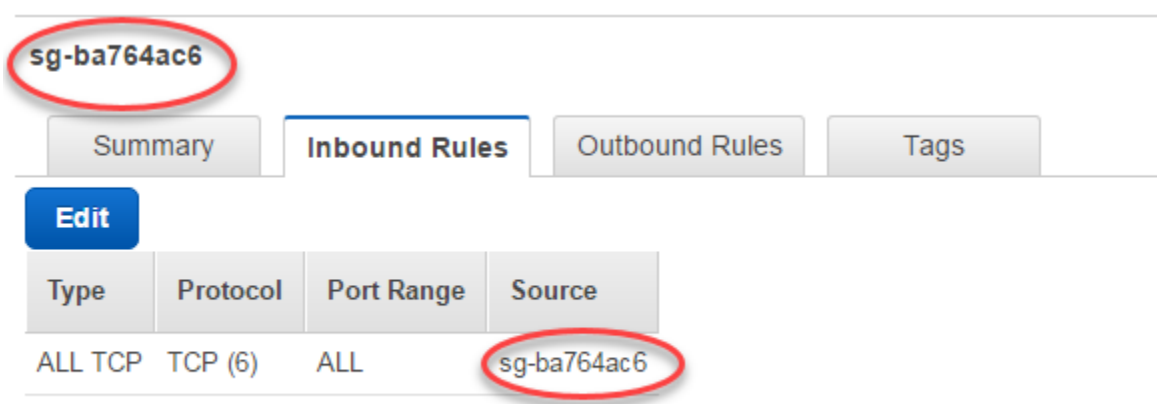

6. Fügen Sie ebenfalls eine Regel für ausgehenden Datenverkehr hinzu. Öffnen Sie entweder den ausgehenden Datenverkehr für alle Ports oder erstellen eine selbstreferenzierende Regel des Typs All TCP, das Protokoll lautet TCP, der Port-Bereich umfasst alle Ports und deren Quelle verfügt über denselben Sicherheitsgruppennamen wie die Gruppen-ID.

Die ausgehende Regel ähnelt einer der folgenden Regeln:

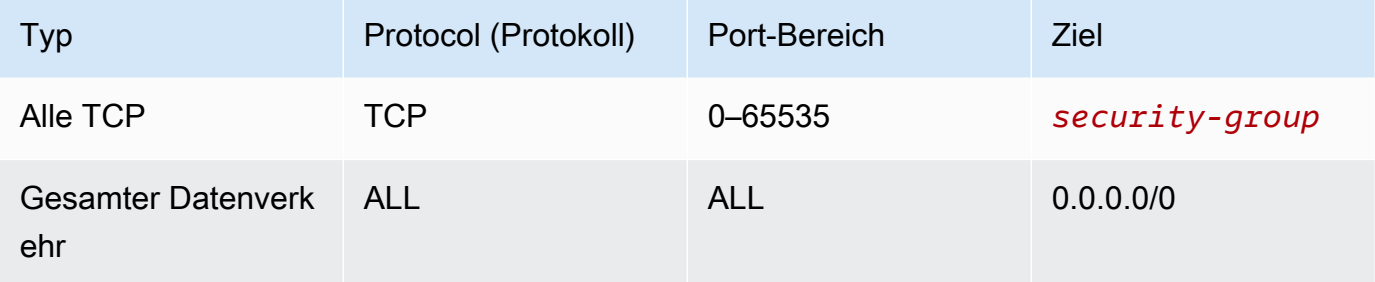

## Einrichten von Amazon EC2 für einen Notebook-Server

Mit einem Entwicklungsendpunkt können Sie einen Notebook-Server erstellen, um Ihre ETL-Skripte mit Jupyter Notebooks zu testen. Zum Aktivieren der Kommunikation mit Ihrem Notebook geben Sie eine Sicherheitsgruppe mit Regeln für eingehenden Datenverkehr für HTTPS (Port 443) und SSH (Port 22) an. Stellen Sie sicher, dass die Quelle der Regel entweder 0.0.0.0/0 oder die IP-Adresse des Rechners ist, der die Verbindung mit dem Notebook herstellt.

So richten Sie eine Sicherheitsgruppe ein:

1. Melden Sie sich bei der AWS Management Console an und öffnen Sie die Amazon-EC2-Konsole unter [https://console.aws.amazon.com/EC2/.](https://console.aws.amazon.com/ec2/)

- 3. Wählen Sie eine vorhandene Sicherheitsgruppe aus der Liste oder die Option Create Security Group (Sicherheitsgruppe erstellen) für die Verwendung mit Ihrem Notebook-Server aus. Die Sicherheitsgruppe, die Ihrem Entwicklungsendpunkt zugewiesen ist, dient auch zum Erstellen Ihres Notebook-Servers.
- 4. Navigieren Sie im Sicherheitsgruppenbereich zur Registerkarte Eingehend.
- 5. Fügen Sie eingehende Regeln hinzu, die etwa wie folgt aussehen:

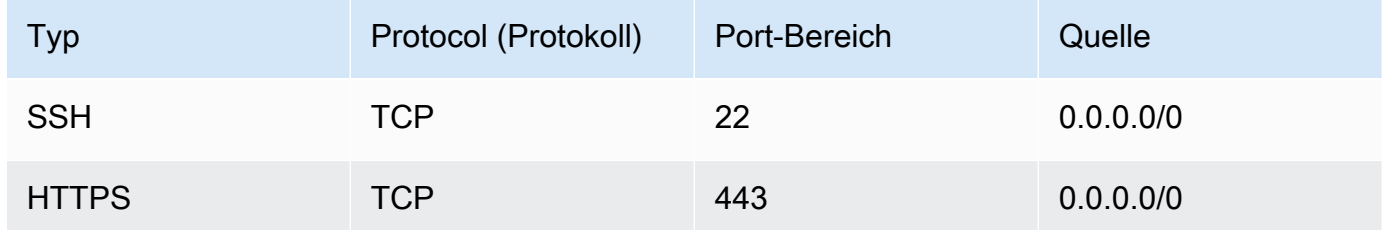

Im Folgenden ist ein Beispiel für die eingehenden Regeln der Sicherheitsgruppe aufgeführt:

 $0.0.0$ 

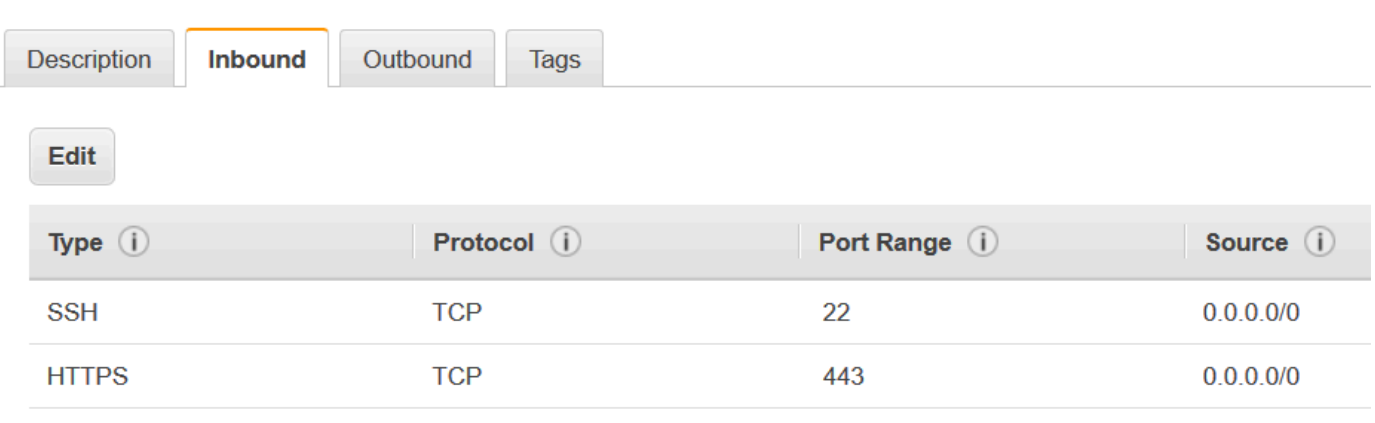

Security Group: sg-19e1b768

# Datenkatalog und Crawler in AWS Glue

Der AWS Glue Data Catalog enthält Verweise auf Daten, die als Quelle und Ziel Ihrer Extraktions-, Transformations- und Ladeaufträge (ETL-Aufträge) in AWS Glue verwendet werden. Um Ihr Data Warehouse oder Data Lake zu erstellen, müssen Sie diese Daten katalogisieren. Der AWS Glue Data Catalog ist ein Index für die Speicherort-, Schema- und Laufzeitmetriken Ihrer Daten. Sie verwenden die Informationen im Datenkatalog, um Ihre ETL-Aufträge zu erstellen und zu überwachen. Informationen in den Data-Catalog-Tabellen werden als Metadatentabellen gespeichert, wobei jede Tabelle einen einzigen Datenspeicher angibt. Normalerweise führen Sie einen Crawler aus, um die Daten in Ihren Datenspeichern zu inventarisieren. Es gibt jedoch auch andere Möglichkeiten, Metadatentabellen in Ihren Datenkatalog einzufügen. Weitere Informationen finden Sie unter [AWS](#page-105-0)  [Glue-Tabellen](#page-105-0).

Das folgende Workflow-Diagramm zeigt, wie AWS Glue-Crawler mit Datenspeichern und anderen Elementen interagieren, um den Data Catalog zu füllen.

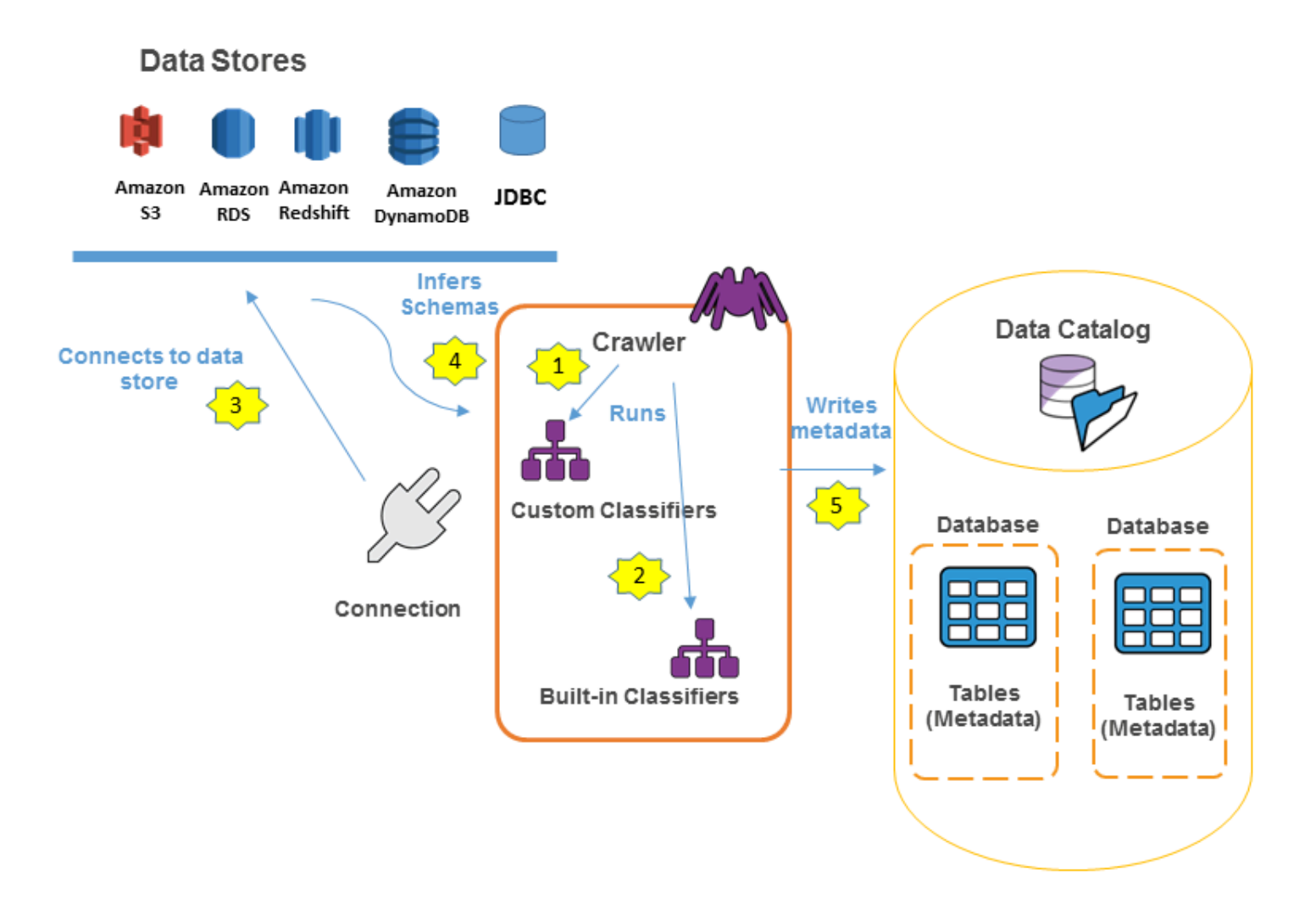

Im Folgenden wird der grundlegende Workflow beschrieben, mit dem ein Crawler den AWS Glue Data Catalog füllt:

1. Ein Crawler führt alle von Ihnen ausgewählten angepassten Classifier aus, um das Schema Ihrer Daten abzuleiten. Sie stellen den Code für angepasste Classifier bereit, die in der von Ihnen angegebenen Reihenfolge ausgeführt werden.

Der erste angepasste Classifier, der die Struktur Ihrer Daten erfolgreich erkennt, wird zur Erstellung eines Schemas verwendet. Angepasste Classifier, die in der Liste weiter unten stehen, werden übersprungen.

2. Wenn kein angepasster Classifier mit dem Schema Ihrer Daten übereinstimmt, versuchen die integrierten Classifier, das Schema Ihrer Daten zu erkennen. Ein Beispiel für einen integrierten Classifier ist einer, der JSON erkennt.

- 3. Der Crawler verbindet sich mit dem Datenspeicher. Einige Datenspeicher benötigen Verbindungseigenschaften für den Crawler-Zugriff.
- 4. Das abgeleitete Schema wird für Ihre Daten angelegt.
- 5. Der Crawler schreibt Metadaten in den Data Catalog. Eine Tabellendefinition enthält Metadaten zu den Daten in Ihrem Datenspeicher. Die Tabelle wird in eine Datenbank geschrieben, die einen Tabellen-Container im Data Catalog darstellt. Attribute einer Tabelle beinhalten die Klassifizierung – d. h. ein Label, das von dem Classifier erstellt wurde, der das Tabellenschema hergeleitet hat.

### Themen

- [AWS Glue-Datenbanken](#page-103-0)
- [AWS Glue-Tabellen](#page-105-0)
- [Arbeiten mit den Data-Catalog-Einstellungen auf der AWS Glue-Konsole](#page-148-0)
- [Erstellen von Tabellen, Aktualisieren des Schemas und Hinzufügen neuer Partitionen im Data](#page-151-0)  [Catalog aus AWS Glue-ETL-Aufträgen](#page-151-0)
- [Definieren von Crawlern in AWS Glue.](#page-159-0)
- [Hinzufügen von Classifiern zu einem Crawler in AWS Glue](#page-236-0)
- [AWS Glue Schema Registry](#page-263-0)
- [Tutorial: Hinzufügen eines AWS Glue-Crawlers](#page-328-0)

# <span id="page-103-0"></span>AWS Glue-Datenbanken

Datenbanken werden verwendet, um Metadatentabellen in AWS Glue zu organisieren. Wenn Sie eine Tabelle im AWS Glue Data Catalog definieren, fügen Sie sie einer Datenbank hinzu. Eine Tabelle kann sich jeweils nur in einer Datenbank befinden.

Ihre Datenbank kann Tabellen enthalten, die Daten aus vielen verschiedenen Datenspeichern definieren. Diese Daten können Objekte in Amazon Simple Storage Service (Amazon S3) und relationale Tabellen in Amazon Relational Database Service enthalten.

### **a** Note

Wenn Sie eine Datenbank aus dem AWS Glue-Data Catalog löschen, werden alle Tabellen in der Datenbank ebenfalls gelöscht.

Weitere Informationen zum Definieren einer Datenbank mithilfe der AWS Glue-Konsole finden Sie unter [Arbeiten mit Datenbanken in der AWS Glue-Konsole](#page-104-0).

## Links zu Datenbankressourcen

Die AWS Glue-Konsole wurde kürzlich aktualisiert. Die aktuelle Version der Konsole bietet keine Unterstützung für Datenbankressourcenlinks.

Außerdem kann der Data Catalog auch Ressourcen-Links zu Datenbanken enthalten. Eine Link zu einer Datenbankressource ist eine Verknüpfung zu einer lokalen oder freigegebenen Datenbank. Derzeit können Sie Ressourcenlinks nur in AWS Lake Formation erstellen. Nachdem Sie einen Ressourcenlink zu einer Datenbank erstellt haben, können Sie den Namen des Ressourcenlinks überall verwenden, wo Sie den Datenbanknamen verwenden möchten. Zusammen mit Datenbanken, die Sie besitzen oder die für Sie freigegeben sind, werden Datenbankressourcenlinks von glue:GetDatabases() zurückgegeben und als Einträge auf der Datenbankseite der AWS Glue-Konsole angezeigt.

Außerdem kann der Data Catalog auch Ressourcenlinks zu Tabellen enthalten.

Weitere Informationen zu Ressourcenlinks finden Sie unter [Creating Resource Links \(Erstellen von](https://docs.aws.amazon.com/lake-formation/latest/dg/creating-resource-links.html)  [Ressourcenlinks\)](https://docs.aws.amazon.com/lake-formation/latest/dg/creating-resource-links.html) im AWS Lake Formation-Entwicklerhandbuch.

## <span id="page-104-0"></span>Arbeiten mit Datenbanken in der AWS Glue-Konsole

Eine Datenbank im AWS Glue Data Catalog ist ein Container, der Tabellen enthält. Sie verwenden Datenbanken, um Ihre Tabellen in separate Kategorien zu gliedern. Datenbanken werden erstellt, wenn Sie einen Crawler ausführen oder eine Tabelle manuell hinzufügen. Die Datenbank-Liste in der AWS Glue-Konsole zeigt Beschreibungen für alle Ihre Datenbanken an.

Dann können Sie sich bei der AWS Management Console anmelden und die AWS Glue-Konsole unter <https://console.aws.amazon.com/glue/>öffnen. Wählen Sie Databases (Datenbanken) aus und wählen Sie dann einen Datenbanknamen in der Liste aus, um die Details anzuzeigen.

Auf der Registerkarte Databases (Datenbanken) in der AWS Glue-Konsole können Sie Datenbanken hinzufügen, bearbeiten und löschen:

• Um eine neue Datenbank anzulegen, wählen Sie Add database (Datenbank hinzufügen) aus und geben Sie einen Namen und eine Beschreibung an. Aus Kompatibilitätsgründen mit anderen Metadatenspeichern, wie z. B. Apache Hive, wird der Name in Kleinbuchstaben gespeichert.

### **a** Note

Wenn Sie über Amazon Athena auf die Datenbank zugreifen möchten, müssen Sie einen Namen angeben, der nur aus alphanumerischen Zeichen und Unterstrichen besteht. Weitere Informationen finden Sie unter [Athena-Namen](https://docs.aws.amazon.com/athena/latest/ug/tables-databases-columns-names.html#ate-table-database-and-column-names-allow-only-underscore-special-characters).

- Um die Beschreibung für eine Datenbank zu bearbeiten, aktivieren Sie das Kontrollkästchen neben dem Datenbanknamen und wählen Sie Edit (Bearbeiten) aus.
- Um eine Datenbank zu löschen, aktivieren Sie das Kontrollkästchen neben dem Datenbanknamen und wählen Sie Remove (Entfernen) aus.
- Um die Liste der in der Datenbank enthaltenen Tabellen anzuzeigen, wählen Sie den Datenbanknamen und die Datenbankeigenschaften zeigen alle Tabellen in der Datenbank an.

Um die Datenbank zu ändern, in die ein Crawler schreibt, müssen Sie die Crawler-Definition ändern. Weitere Informationen finden Sie unter [Definieren von Crawlern in AWS Glue..](#page-159-0)

# <span id="page-105-0"></span>AWS Glue-Tabellen

Sie können auf die folgenden Arten Tabellendefinitionen zum Data Catalog hinzufügen:

- Führen Sie einen Crawler aus, der eine Verbindung zu einem oder mehreren Datenspeichern herstellt, die Datenstrukturen bestimmt und Tabellen in den Data Catalog schreibt. Der Crawler verwendet zum Erkennen der Datenstruktur integrierte oder benutzerdefinierte Classifier. Sie können Ihren Crawler nach einem Zeitplan ausführen. Weitere Informationen finden Sie unter [Definieren von Crawlern in AWS Glue..](#page-159-0)
- Verwenden Sie die AWS Glue-Konsole, um eine Tabelle in AWS Glue Data Catalog manuell zu erstellen. Weitere Informationen finden Sie unter [Arbeiten mit Tabellen auf der AWS Glue-Konsole](#page-109-0).
- Verwenden Sie die CreateTable-Operation in der [AWS Glue-API,](#page-1967-0) um eine Tabelle im AWS Glue Data Catalog anzulegen. Weitere Informationen finden Sie unter [CreateTable-Aktion \(Python:](#page-2029-0) [create\\_table\)](#page-2029-0).
- Verwenden Sie AWS CloudFormation-Vorlagen. Weitere Informationen finden Sie unter [AWS](#page-1357-0) [CloudFormation für AWS Glue.](#page-1357-0)
- Migrieren Sie einen Apache Hive-Metastore. Weitere Informationen finden Sie unter [Migration](https://github.com/aws-samples/aws-glue-samples/tree/master/utilities/Hive_metastore_migration)  [zwischen dem Hive-Metastore und dem AWS Glue Data Catalog](https://github.com/aws-samples/aws-glue-samples/tree/master/utilities/Hive_metastore_migration) auf GitHub.

Wenn Sie eine Tabelle manuell mithilfe der Konsole oder einer API definieren, geben Sie das Tabellenschema und den Wert eines Klassifizierungsfeldes an, mit dem Typ und Format der Daten in der Datenquelle festgelegt werden. Wenn ein Crawler die Tabelle erstellt, werden das Datenformat und das Schema entweder durch einen integrierten Classifier oder einen angepassten Classifier bestimmt. Weitere Informationen zum Erstellen einer Tabelle mit der AWS Glue-Konsole finden Sie unter [Arbeiten mit Tabellen auf der AWS Glue-Konsole](#page-109-0).

Themen

- [Tabellenpartitionen](#page-106-0)
- [Tabellenressourcen-Verknüpfungen](#page-107-0)
- [Aktualisieren von manuell erstellten Data-Catalog-Tabellen mit Crawlern](#page-108-0)
- [Eigenschaften der Data-Catalog-Tabelle](#page-108-1)
- [Arbeiten mit Tabellen auf der AWS Glue-Konsole](#page-109-0)
- [Arbeiten mit Partitionsindizes in AWS Glue](#page-129-0)
- [Arbeiten mit Spaltenstatistiken](#page-135-0)

## <span id="page-106-0"></span>Tabellenpartitionen

Eine AWS Glue-Tabellendefinition eines Amazon Simple Storage Service (Amazon S3)-Ordners kann eine partitionierte Tabelle beschreiben. Um die Abfrageleistung zu verbessern, kann eine partitionierte Tabelle beispielsweise monatliche Daten in verschiedene Dateien unter Verwendung des Monatsnamens als Schlüssel aufteilen. In AWS Glue enthalten Tabellendefinitionen den Partitionierungsschlüssel einer Tabelle. Wenn AWS Glue die Daten in Amazon-S3-Ordnern auswertet, um eine Tabelle zu katalogisieren, bestimmt es, ob eine einzelne Tabelle oder eine partitionierte Tabelle hinzugefügt wird.

Sie können Partitionsindizes für eine Tabelle erstellen, um eine Teilmenge der Partitionen abzurufen, anstatt alle Partitionen in der Tabelle zu laden. Weitere Informationen zum Arbeiten mit Indizes finden Sie unter [Arbeiten mit Partitionsindizes in AWS Glue.](#page-129-0)

Alle folgenden Bedingungen müssen für AWS Glue zutreffen, um eine partitionierte Tabelle für einen Amazon-S3-Ordner zu erstellen:

- Die Schemata der Dateien sind identisch, wie von AWS Glue festgelegt.
- Das Datenformat der Dateien ist identisch.
- Das Komprimierungsformat der Dateien ist identisch.

Sie könnten z. B. einen Amazon S3 Bucket namens my-app-bucket besitzen, in dem Sie sowohl iOS- als auch Android-App-Verkaufsdaten speichern. Die Daten werden nach Jahr, Monat und Tag partitioniert. Die Datendateien für iOS- und Android-Verkäufe haben das gleiche Schema, Datenformat und Komprimierungsformat. Im AWS Glue Data Catalog erstellt der AWS Glue-Crawler eine Tabellendefinition mit Partitionierungsschlüsseln für Jahr, Monat und Tag.

Die folgende Amazon-S3-Auflistung von my-app-bucket zeigt einige der Partitionen. Das =-Symbol dient zur Zuweisung von Partitionsschlüsselwerten.

```
 my-app-bucket/Sales/year=2010/month=feb/day=1/iOS.csv 
 my-app-bucket/Sales/year=2010/month=feb/day=1/Android.csv 
 my-app-bucket/Sales/year=2010/month=feb/day=2/iOS.csv 
 my-app-bucket/Sales/year=2010/month=feb/day=2/Android.csv 
 ... 
 my-app-bucket/Sales/year=2017/month=feb/day=4/iOS.csv 
 my-app-bucket/Sales/year=2017/month=feb/day=4/Android.csv
```
# <span id="page-107-0"></span>Tabellenressourcen-Verknüpfungen

Die AWS Glue-Konsole wurde kürzlich aktualisiert. Die aktuelle Version der Konsole bietet keine Unterstützung für Tabellenressourcenlinks.

Außerdem kann der Data Catalog auch Ressourcenlinks zu Tabellen enthalten. Ein Link zu einer Tabellenressource ist eine Verknüpfung zu einer lokalen oder freigegebenen Datenbank. Derzeit können Sie Ressourcenlinks nur in AWS Lake Formation erstellen. Nachdem Sie einen Ressourcenlink zu einer Tabelle erstellt haben, können Sie den Namen des Ressourcenlinks überall verwenden, wo Sie den Tabellennamen verwenden möchten. Zusammen mit Datenbanken, die Sie besitzen oder die für Sie freigegeben sind, werden Tabellenressourcenlinks von glue:GetTables() zurückgegeben und als Einträge auf der Tabellenseite der AWS Glue-Konsole angezeigt.

Außerdem kann der Data Catalog auch Ressourcen-Links zu Datenbanken enthalten.

Weitere Informationen zu Ressourcenlinks finden Sie unter [Creating Resource Links \(Erstellen von](https://docs.aws.amazon.com/lake-formation/latest/dg/creating-resource-links.html)  [Ressourcenlinks\)](https://docs.aws.amazon.com/lake-formation/latest/dg/creating-resource-links.html) im AWS Lake Formation-Entwicklerhandbuch.
# Aktualisieren von manuell erstellten Data-Catalog-Tabellen mit Crawlern

Sie möchten vielleicht AWS Glue Data Catalog-Tabellen manuell erstellen und sie dann mithilfe von AWS Glue-Crawlern auf dem aktuellen Stand halten. Crawler, die nach einem Zeitplan ausgeführt werden, können neue Partitionen hinzufügen und die Tabellen mit allen Schemaänderungen aktualisieren. Dies gilt auch für Tabellen, die aus aus einem Apache Hive-Metastore migriert wurden.

Hierzu geben Sie beim Definieren eines Crawlers statt eines oder mehrerer Datenspeicher als Quelle eines Crawls eine oder mehrere vorhandene Data-Catalog-Tabellen an. Der Crawler durchsucht dann die durch die Katalogtabellen angegebenen Datenspeicher. In diesem Fall werden keine neuen Tabellen erstellt. Stattdessen werden Ihre manuell erstellten Tabellen aktualisiert.

Es folgen weitere mögliche Gründe dafür, Katalogtabellen manuell zu erstellen und Katalogtabellen als Crawler-Quelle anzugeben.

- Sie möchten den Katalog-Tabellennamen wählen und dies nicht dem Benennungsalgorithmus der Katalogtabelle überlassen.
- Sie möchten verhindern, dass neue Tabellen erstellt werden, falls Dateien mit einem die Paritionserkennung störenden Format versehentlich im Pfad der Datenquelle gespeichert werden.

Weitere Informationen finden Sie unter [Crawler-Quelltyp.](#page-179-0)

# Eigenschaften der Data-Catalog-Tabelle

Tabelleneigenschaften, oder Parameter, wie sie in der AWS CLI genannt werden, sind nicht validierte Schlüssel- und Wertezeichenfolgen. Sie können Ihre eigenen Eigenschaften für die Tabelle festlegen, um die Verwendung des Data Catalog außerhalb von AWS Glue zu unterstützen. Andere Services, die den Data Catalog verwenden, können dies ebenfalls tun. AWS Gluelegt einige Tabelleneigenschaften fest, wenn Aufträge oder Crawler ausgeführt werden. Sofern nicht anders beschrieben, sind diese Eigenschaften für den internen Gebrauch bestimmt. Wir unterstützen nicht, dass sie in ihrer aktuellen Form fortbestehen, und wir unterstützen auch nicht das Produktverhalten, wenn diese Eigenschaften manuell geändert werden.

Weitere Hinweise zu Tabelleneigenschaften, die von AWS Glue-Crawlern festgelegt wurden, finden Sie unter [the section called "Parameter, die vom Crawler in Data-Catalog-Tabellen festgelegt](#page-234-0)  [wurden"](#page-234-0).

# Arbeiten mit Tabellen auf der AWS Glue-Konsole

Eine Tabelle in der AWS Glue Data Catalog ist die Metadatendefinition, die die Daten in einem Datenspeicher repräsentiert. Sie erstellen Tabellen, wenn Sie einen Crawler ausführen, oder Sie können eine Tabelle manuell in der AWS Glue-Konsole erstellen. Die Tables (Tabellen)-Liste in der AWS Glue-Konsole zeigt die Werte Ihrer Tabellenmetadaten an. Sie verwenden Tabellendefinitionen zum Angeben von Quellen und Zielen, wenn Sie ETL (Extrahieren, Transformieren und Laden)- Aufträge erstellen.

### **a** Note

Aufgrund der jüngsten Änderungen an der AWS-Managementkonsole müssen Sie möglicherweise Ihre vorhandenen IAM-Rollen ändern, um die [SearchTables](https://docs.aws.amazon.com/glue/latest/dg/aws-glue-api-catalog-tables.html#aws-glue-api-catalog-tables-SearchTables)-Berechtigung zu erhalten. Für die Erstellung neuer Rollen wurde die SearchTables-API-Berechtigung bereits standardmäßig hinzugefügt.

Um loszulegen melden Sie sich bei AWS Management Console an und öffnen Sie die AWS Glue-Konsole unter [https://console.aws.amazon.com/glue/.](https://console.aws.amazon.com/glue/) Wählen Sie die Registerkarte Tabellen aus und verwenden Sie die Add tables (Tabellen hinzufügen)-Schaltfläche, um Tabellen entweder mit einem Crawler oder durch die manuelle Eingabe von Attributen zu erstellen.

# Hinzufügen von Tabellen in der Konsole

Um einen Crawler zum Hinzufügen von Tabellen zu verwenden, wählen Sie Add tables (Tabellen hinzufügen), Add tables using a crawler (Tabellen mit einem Crawler hinzufügen) aus. Dann folgen Sie den Anweisungen im Add crawler (Crawler hinzufügen)-Assistenten. Wenn der Crawler ausgeführt wird, werden Tabellen dem AWS Glue Data Catalog hinzugefügt. Weitere Informationen finden Sie unter [Definieren von Crawlern in AWS Glue.](#page-159-0).

Wenn Sie die Attribute kennen, die zum Erstellen einer Amazon Simple Storage Service (Amazon S3)-Tabellendefinition in Ihrem Data Catalog erforderlich sind, können Sie sie mit dem Tabellenassistenten erstellen. Wählen Sie Add tables (Tabellen hinzufügen), Add table manually (Tabelle manuell hinzufügen) aus und befolgen Sie die Anweisungen im Add table (Tabelle hinzufügen)-Assistenten.

Wenn eine Tabelle über die Konsole manuell hinzufügt wird, sollten Sie Folgendes beachten:

- Wenn Sie über Amazon Athena auf die Tabelle zugreifen möchten, müssen Sie einen Namen angeben, der nur aus alphanumerischen Zeichen und Unterstrichen besteht. Weitere Informationen finden Sie unter [Athena-Namen.](https://docs.aws.amazon.com/athena/latest/ug/tables-databases-columns-names.html#ate-table-database-and-column-names-allow-only-underscore-special-characters)
- Der Speicherort der Quelldaten muss ein Amazon-S3-Pfad sein.
- Das Datenformat der Daten muss mit einem der aufgeführten Formate im Assistenten übereinstimmen. Die entsprechende Klassifizierung SerDeund andere Tabelleneigenschaften werden automatisch basierend auf dem ausgewählten Format ausgefüllt. Sie können Tabellen mit den folgenden Formaten definieren:

Avro

Apache Avro-JSON-Binärformat.

### **CSV**

Werte mit Zeichentrennung. Außerdem geben Sie das Trennzeichen entweder als Komma, Pipe, Semikolon, Tabstopp oder Strg-A an.

### **JSON**

JavaScript Objektnotation.

### XML

Extensible Markup Language-Format. Geben Sie das XML-Tag an, das eine Zeile in den Daten definiert. Spalten werden in Zeilen-Tags definiert.

### Parquet

Spaltenweise Speicherung von Apache Parquet.

ORC

Optimiertes ORC-Dateiformat (Row Columnar). Ein Format zur effizienten Speicherung von Hive-Daten.

- Sie können einen Partitionsschlüssel für die Tabelle definieren.
- Derzeit können partitionierte Tabellen, die Sie mit der Konsole erstellen, nicht in ETL-Aufträgen verwendet werden.

### **Tabellenattribute**

#### Name

Der Name wird festgelegt, wenn die Tabelle erstellt wird, und kann nicht geändert werden. Sie beziehen sich in vielen AWS Glue-Operationen auf einen Tabellennamen.

#### **Datenbank**

Das Container-Objekt, in dem die Tabelle gespeichert ist. Dieses Objekt enthält eine Organisation Ihrer Tabellen innerhalb der AWS Glue Data Catalog und unterscheidet sich möglicherweise von einer Organisation in Ihrem Datenspeicher. Wenn Sie eine Datenbank löschen, werden alle Tabellen in der Datenbank ebenfalls von dem Data Catalog gelöscht.

#### Beschreibung

Die Beschreibung der Tabelle. Sie können eine Beschreibung zum besseren Verständnis der Inhalte der Tabelle schreiben.

### Tabellenformat

Geben Sie die Erstellung einer AWS Glue-Standardtabelle oder einer Tabelle im Apache-Iceberg-Format an.

#### Aktivieren der Verdichtung

Wählen Sie Verdichtung aktivieren aus, um kleine Amazon-S3-Objekte in der Tabelle zu größeren Objekten zu verdichten.

#### IAM-Rolle

Um die Verdichtung auszuführen, nimmt der Service eine IAM-Rolle in Ihrem Namen an. Sie können über das Dropdown-Menü eine IAM-Rolle auswählen. Die Rolle sollte die erforderlichen Berechtigungen für die Verdichtung haben.

Weitere Informationen zu den erforderlichen Berechtigungen für die IAM-Rolle finden Sie unter [Voraussetzungen für die Tabellenoptimierung](#page-117-0) .

#### **Ort**

Der Zeiger auf den Speicherort der Daten in einem Datenspeicher, den diese Tabellendefinition repräsentiert.

#### Klassifizierung

Ein Kategorisierungswert, der bei der Erstellung der Tabelle bereitgestellt wurde. In der Regel wird dieser geschrieben, wenn ein Crawler ausgeführt wird, und gibt das Format der Quelldaten an.

#### Letzte Aktualisierung

Die Uhrzeit und das Datum (UTC), zu denen diese Tabelle im Data Catalog aktualisiert wurde. Datum hinzugefügt

Die Uhrzeit und das Datum (UTC), zu denen diese Tabelle dem Data Catalog hinzugefügt wurde. Als veraltet gekennzeichnet

Wenn AWS Glue erkennt, dass eine Tabelle im Data Catalog im ursprünglichen Datenspeicher nicht mehr existiert, markiert es die Tabelle im Data Catalog als veraltet. Wenn Sie einen Auftrag ausführen, der auf eine veraltete Tabelle verweist, kann der Auftrag fehlschlagen. Bearbeiten Sie Aufträge, die auf veraltete Tabellen verweisen, um sie als Quellen und Ziele zu entfernen. Wir empfehlen, dass Sie veraltete Tabellen löschen, wenn sie nicht mehr benötigt werden.

#### Verbindung

Wenn AWS Glue eine Verbindung mit dem Datenspeicher benötigt, wird der Name der Verbindung mit der Tabelle verknüpft.

### Anzeigen und Bearbeiten von Tabellendetails

Um die Details einer vorhandenen Tabelle anzuzeigen, wählen Sie den Tabellennamen in der Liste und dann Action, View details (Aktion, Details anzeigen) aus.

Die Tabellendetails umfassen Eigenschaften der Tabelle und deren Schema. Diese Ansicht zeigt das Schema der Tabelle an, einschließlich Spaltennamen in der Reihenfolge, die für die Tabelle, Datentypen und Schlüsselspalten für Partitionen definiert wurde. Wenn eine Spalte ein komplexer Typ ist, können Sie View properties (Eigenschaften anzeigen) auswählen, um Details der Struktur dieses Felds anzuzeigen, wie im folgenden Beispiel dargestellt:

```
{
"StorageDescriptor": 
    \{ "cols": { 
          "FieldSchema": [ 
\{ "name": "primary-1", 
               "type": "CHAR", 
               "comment": "" 
            },
```

```
 { 
               "name": "second ", 
               "type": "STRING", 
               "comment": "" 
 } 
 ] 
       }, 
       "location": "s3://aws-logs-111122223333-us-east-1", 
       "inputFormat": "", 
       "outputFormat": "org.apache.hadoop.hive.ql.io.HiveIgnoreKeyTextOutputFormat", 
       "compressed": "false", 
       "numBuckets": "0", 
       "SerDeInfo": { 
             "name": "", 
             "serializationLib": "org.apache.hadoop.hive.serde2.OpenCSVSerde", 
             "parameters": { 
                 "separatorChar": "|" 
 } 
       }, 
       "bucketCols": [], 
       "sortCols": [], 
       "parameters": {}, 
       "SkewedInfo": {}, 
       "storedAsSubDirectories": "false" 
     }, 
     "parameters": { 
        "classification": "csv" 
     }
}
```
Weitere Informationen zu den Eigenschaften einer Tabelle, wie z. B. StorageDescriptor, finden Sie unter [StorageDescriptor-Struktur.](#page-2020-0)

Wenn Sie das Schema einer Tabelle ändern möchten, wählen Sie Edit schema (Schema bearbeiten) aus, um Spalten hinzuzufügen oder zu löschen und Spaltennamen und Datentypen zu ändern.

Um verschiedene Versionen einer Tabelle zu vergleichen, einschließlich ihres Schemas, wählen Sie Versionen vergleichen, um einen side-by-side Vergleich zweier Versionen des Schemas für eine Tabelle anzuzeigen. Weitere Informationen finden Sie unter [Vergleichen von](#page-114-0) [Tabellenschemaversionen](#page-114-0) .

Zum Anzeigen der Dateien, aus denen eine Amazon-S3-Partition besteht, wählen Sie View Partition (Partition anzeigen) aus. Bei Amazon-S3-Tabellen zeigt die Schlüssel-Spalte die Partitionsschlüssel an, die verwendet werden, um die Tabelle im Quelldatenspeicher zu partitionieren. Die Partitionierung ist eine Möglichkeit zum Aufteilen einer Tabelle in verknüpfte Teile basierend auf den Werten einer Schlüsselspalte wie beispielsweise Datum, Ort oder Abteilung. Für weitere Informationen zu Partitionen, suchen Sie im Internet nach Informationen über "Hive-Partitionierung".

### **a** Note

step-by-step Anleitungen zum Anzeigen der Details einer Tabelle finden Sie im Tutorial Tabelle erkunden in der -Konsole.

## <span id="page-114-0"></span>Vergleichen von Tabellenschemaversionen

Wenn Sie zwei Versionen von Tabellenschemata vergleichen, können Sie Änderungen verschachtelter Zeilen vergleichen, indem Sie verschachtelte Zeilen erweitern und reduzieren, Schemata zweier Versionen vergleichen side-by-sideund Tabelleneigenschaften anzeigen side-byside.

### Wie Sie Versionen vergleichen

1. Wählen Sie in der AWS Glue-Konsole Tabellen, dann Aktionen und dann Versionen vergleichen aus.

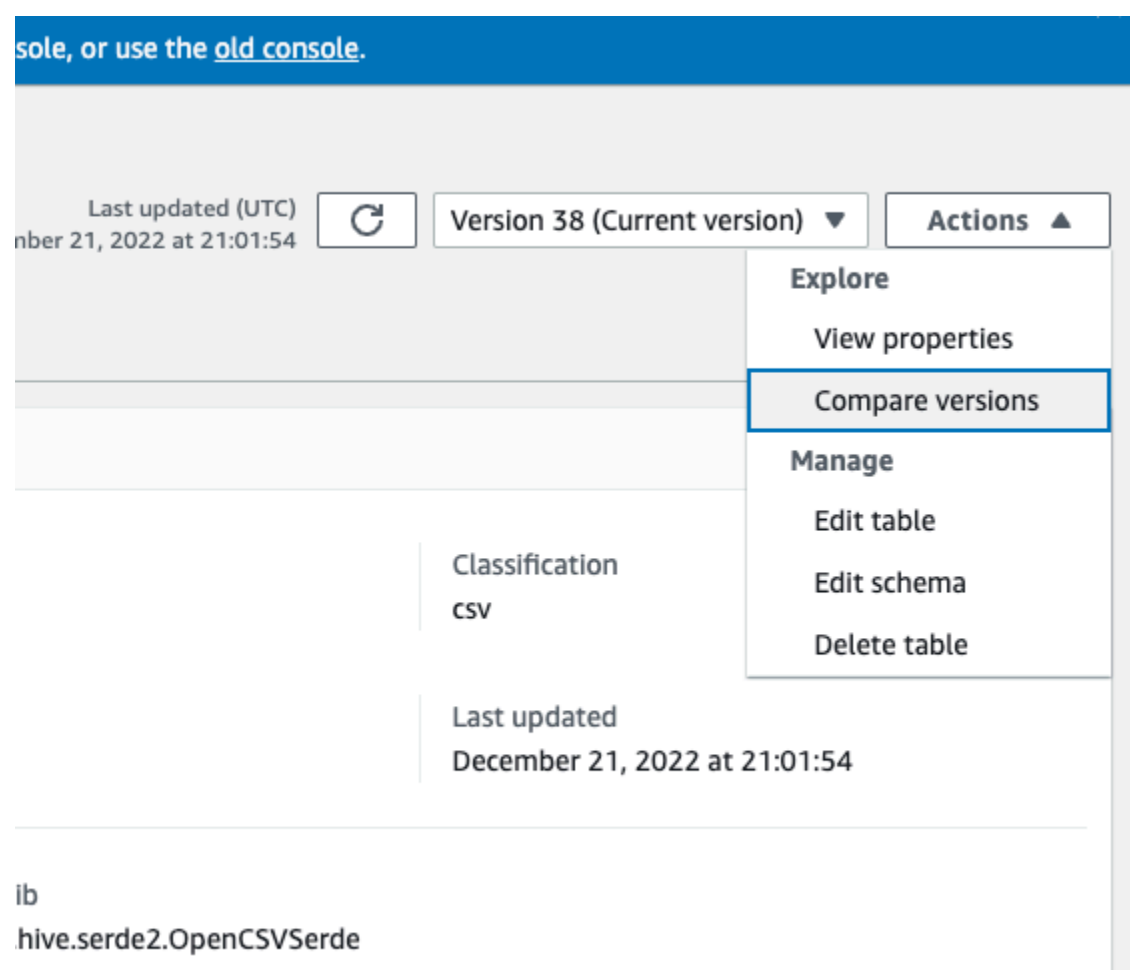

- 2. Wählen Sie eine Version, die Sie vergleichen möchten, indem Sie das Dropdown-Menü wählen. Beim Vergleich von Schemas ist die Registerkarte Schema orange hervorgehoben.
- 3. Wenn Sie Tabellen zwischen zwei Versionen vergleichen, werden Ihnen die Tabellenschemas auf der linken und rechten Seite des Bildschirms angezeigt. Auf diese Weise können Sie Änderungen visuell ermitteln, indem Sie die Felder Spaltenname, Datentyp, Schlüssel und Kommentar vergleichen side-by-side. Wenn es eine Änderung gibt, zeigt ein farbiges Symbol die Art der vorgenommenen Änderung an.
	- Gelöscht ein rotes Symbol zeigt an, wo die Spalte aus einer früheren Version des Tabellenschemas entfernt wurde.
	- Bearbeitet oder Verschoben Ein blaues Symbol zeigt an, wo die Spalte in einer neueren Version des Tabellenschemas geändert oder verschoben wurde.
	- Gelöscht ein rotes Symbol zeigt an, wo die Spalte aus einer früheren Version des Tabellenschemas entfernt wurde.

• Verschachtelte Änderungen – Ein gelbes Symbol zeigt an, wo die verschachtelte Spalte Änderungen enthält. Wählen Sie die Spalte aus, die erweitert werden soll, und sehen Sie sich die Spalten an, die entweder gelöscht, bearbeitet, verschoben oder hinzugefügt wurden.

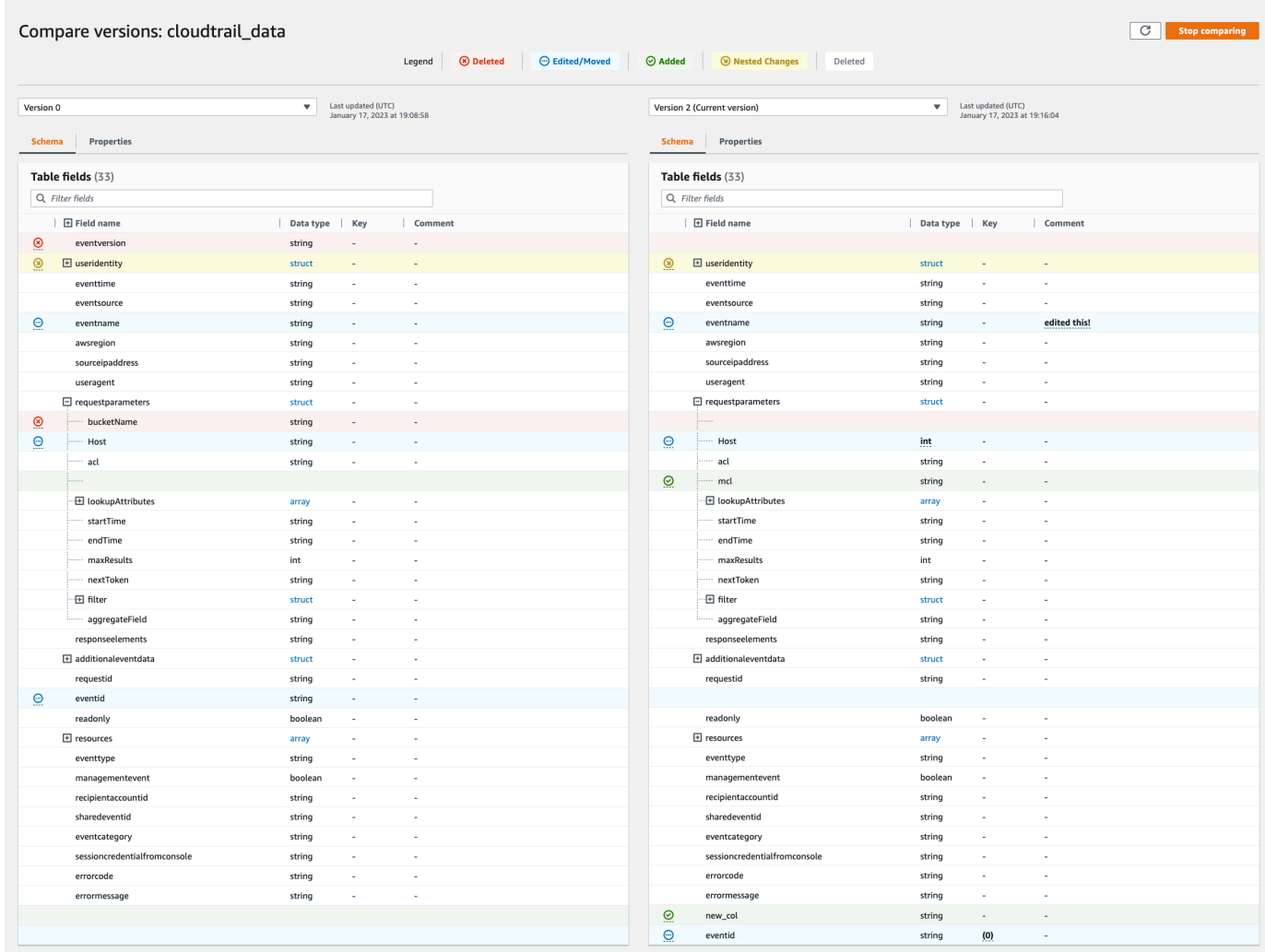

- 4. Verwenden Sie die Suchleiste für Filterfelder, um Felder anzuzeigen, die auf den Zeichen basieren, die Sie hier eingeben. Wenn Sie in einer der Tabellenversionen einen Spaltennamen eingeben, werden die gefilterten Felder in beiden Tabellenversionen angezeigt, um Ihnen zu zeigen, wo die Änderungen vorgenommen wurden.
- 5. Um Eigenschaften zu vergleichen, wählen Sie die Registerkarte der Eigenschaften.
- 6. Um den Versionsvergleich zu beenden, wählen Sie Vergleich beenden, um zur Liste der Tabellen zurückzukehren.

## Optimieren von Iceberg-Tabellen

Die Amazon-S3-Data-Lakes, die offene Tabellenformate wie Apache Iceberg verwenden, speichern die Daten als Amazon-S3-Objekte. Wenn sich in einer Data-Lake-Tabelle Tausende kleine Amazon-S3-Objekte befinden, erhöht sich dadurch der Metadaten-Overhead in Iceberg-Tabellen und die Leseleistung wird beeinträchtigt. Um die Leseleistung von AWS-Analyseservices wie Amazon Athena, Amazon EMR und AWS Glue-ETL-Aufträgen zu verbessern, bietet AWS Glue Data Catalog die verwaltete Verdichtung (ein Prozess, der kleine Amazon-S3-Objekte zu größeren Objekten verdichtet) für Iceberg-Tabellen im Datenkatalog. Sie können die AWS Glue-Konsole, die Lake-Formation-Konsole, die AWS CLI oder die AWS-API verwenden, um die Verdichtung für einzelne Iceberg-Tabellen im Datenkatalog zu aktivieren oder zu deaktivieren.

Der Tabellenoptimierer überwacht Tabellenpartitionen und startet den Verdichtungsprozess, wenn der Schwellenwert für die Anzahl und Größe von Dateien überschritten wird. Im Datenkatalog liegt der Standardschwellenwert für die Einleitung der Verdichtung bei 384 MB. In der Iceberg-Bibliothek hingegen entspricht der Schwellenwert für die Verdichtung ca. 75 % der Zieldateigröße. Der Datenkatalog führt die Verdichtung durch, ohne gleichzeitige Abfragen zu stören. Der Datenkatalog unterstützt die Datenverdichtung nur für Tabellen im Parquet-Format.

### Themen

- [Voraussetzungen für die Tabellenoptimierung](#page-117-0)
- [Aktivieren der Verdichtung](#page-122-0)
- [Deaktivieren der Verdichtung](#page-124-0)
- [Anzeigen von Verdichtungsdetails](#page-125-0)
- [Anzeigen von Amazon CloudWatch-Metriken](#page-127-0)
- [Löschen eines Optimierers](#page-127-1)
- [Überlegungen und Einschränkungen](#page-128-0)

### <span id="page-117-0"></span>Voraussetzungen für die Tabellenoptimierung

Der Tabellenoptimierer übernimmt die Berechtigungen der AWS Identity and Access Management (IAM)-Rolle, die Sie angeben, wenn Sie die Verdichtung für eine Tabelle aktivieren. Die IAM-Rolle muss die Berechtigungen zum Lesen von Daten und Aktualisieren von Metadaten im Datenkatalog haben. Sie können eine IAM-Rolle erstellen und die folgenden Inline-Richtlinien anfügen:

• Fügen Sie die folgende Inline-Richtlinie hinzu, die Amazon S3 Lese-/Schreibzugriff auf den Standort für Daten gewährt, die nicht bei Lake Formation registriert sind. Diese Richtlinie enthält auch Berechtigungen, um die Tabelle im Datenkatalog zu aktualisieren und zuzulassen, dass AWS Glue Protokolle in Amazon CloudWatch-Protokollen hinzufügen und Metriken veröffentlichen kann. Für Quelldaten in Amazon S3, die nicht bei Lake Formation registriert sind, wird der Zugriff durch IAM-Berechtigungsrichtlinien für Amazon-S3- und AWS Glue-Aktionen bestimmt.

Ersetzen Sie bucket-name in den folgenden Inline-Richtlinien durch den Namen Ihres Amazon-S3-Buckets, aws-account-id und region durch eine gültige AWS-Kontonummer und Region des Datenkatalogs, database\_name durch den Namen Ihrer Datenbank und table\_name durch den Namen der Tabelle.

```
{ 
     "Version": "2012-10-17", 
     "Statement": [ 
         \{ "Effect": "Allow", 
              "Action": [ 
                   "s3:PutObject", 
                   "s3:GetObject", 
                   "s3:DeleteObject" 
              ], 
              "Resource": [ 
                   "arn:aws:s3:::<bucket-name>/*" 
 ] 
          }, 
          { 
              "Effect": "Allow", 
              "Action": [ 
                   "s3:ListBucket" 
              ], 
              "Resource": [ 
                   "arn:aws:s3:::<bucket-name>" 
 ] 
          }, 
          { 
              "Effect": "Allow", 
              "Action": [ 
                   "glue:UpdateTable", 
                   "glue:GetTable" 
              ], 
              "Resource": [ 
                   "arn:aws:glue:<region>:<aws-account-id>:table/<database-name>/<table-
name>",
```

```
 "arn:aws:glue:<region>:<aws-account-id>:database/<database-name>", 
                  "arn:aws:glue:<region>:<aws-account-id>:catalog" 
 ] 
         }, 
        \mathcal{L} "Effect": "Allow", 
              "Action": [ 
                  "logs:CreateLogGroup", 
                  "logs:CreateLogStream", 
                  "logs:PutLogEvents" 
              ], 
              "Resource": "arn:aws:logs:<region>:<aws-account-id>:log-group:/aws-glue/
iceberg-compaction/logs:*" 
         } 
     ]
}
```
• Verwenden Sie die folgende Richtlinie, um die Verdichtung für Daten zu aktivieren, die bei Lake Formation registriert sind.

Weitere Informationen zur Registrierung eines Amazon-S3-Buckets bei Lake Formation finden Sie unter [Anforderungen für Rollen, die zur Registrierung von Speicherorten verwendet werden.](https://docs.aws.amazon.com/lake-formation/latest/dg/registration-role.html)

```
{ 
  "Version": "2012-10-17", 
  "Statement": [ 
     { 
          "Effect": "Allow", 
          "Action": [ 
               "lakeformation:GetDataAccess" 
          ], 
          "Resource": "*" 
     }, 
     { 
          "Effect": "Allow", 
          "Action": [ 
          "glue:UpdateTable", 
          "glue:GetTable" 
          ], 
          "Resource": [ 
               "arn:aws:glue:<region>:<aws-account-
id>:table/<databaseName>/<tableName>",
```

```
 "arn:aws:glue:<region>:<aws-account-id>:database/<database-name>", 
               "arn:aws:glue:<region>:<aws-account-id>:catalog" 
          ] 
     }, 
    \mathcal{L} "Effect": "Allow", 
          "Action": [ 
               "logs:CreateLogGroup", 
               "logs:CreateLogStream", 
               "logs:PutLogEvents" 
          ], 
          "Resource": "arn:aws:logs:<region>:<aws-account-id>:log-group:/aws-glue/
iceberg-compaction/logs:*" 
          } 
     ] 
  }
```
Wenn der Verdichtungsrolle keine IAM\_ALLOWED\_PRINCIPALS Gruppenberechtigungen für die Tabelle erteilt wurden, benötigt die Rolle die Berechtigungen Lake Formation ALTER, DESCRIBE, INSERT und DELETE für die Tabelle.

• (Optional) Um Iceberg-Tabellen mit Daten in Amazon-S3-Buckets zu verdichten, die mit [serverseitiger Verschlüsselung](https://docs.aws.amazon.com/AmazonS3/latest/userguide/UsingKMSEncryption.html) verschlüsselt wurden, benötigt die Verdichtungsrolle Berechtigungen zum Entschlüsseln von Amazon-S3-Objekten und Generieren eines neuen Datenschlüssels, um Objekte in die verschlüsselten Buckets zu schreiben. Fügen Sie dem gewünschten AWS KMS-Schlüssel die folgende Richtlinie hinzu. Wir unterstützen nur Verschlüsselung auf Bucket-Ebene.

```
{ 
     "Effect": "Allow", 
     "Principal": { 
          "AWS": "arn:aws:iam::<aws-account-id>:role/<compaction-role-name>" 
     }, 
     "Action": [ 
          "kms:Decrypt", 
          "kms:GenerateDataKey" 
     ], 
     "Resource": "*"
}
```
- (Optional) Für den bei Lake Formation registrierten Datenspeicherort benötigt die Rolle, die zur Registrierung des Speicherorts verwendet wird, Berechtigungen zum Entschlüsseln von Amazon-S3-Objekten und Generieren eines neuen Datenschlüssels, um Objekte in die verschlüsselten Buckets zu schreiben. Weitere Informationen finden Sie unter [Registrieren eines verschlüsselten](https://docs.aws.amazon.com/lake-formation/latest/dg/register-encrypted.html)  [Amazon-S3-Speicherorts.](https://docs.aws.amazon.com/lake-formation/latest/dg/register-encrypted.html)
- (Optional) Wenn der AWS KMS-Schlüssel in einem anderen AWS-Konto gespeichert ist, müssen Sie der Verdichtungsrolle die folgenden Berechtigungen hinzufügen.

```
{ 
      "Version": "2012-10-17", 
      "Statement": [ 
          { 
               "Effect": "Allow", 
               "Action": [ 
                    "kms:Decrypt", 
                    "kms:GenerateDataKey" 
               ], 
               "Resource": ["arn:aws:kms:<REGION>:<KEY_OWNER_ACCOUNT_ID>:key/<KEY_ID>"] 
          } 
    \mathbf{I}}
```
• Die Rolle, die Sie zum Ausführen der Verdichtung verwenden, muss die iam:PassRole-Berechtigung für die Rolle haben.

```
{ 
      "Version": "2012-10-17", 
      "Statement": [ 
           { 
                "Effect": "Allow", 
                "Action": [ 
                     "iam:PassRole" 
                ], 
                "Resource": [ 
                     "arn:aws:iam::<account-id>:role/<compaction-role-name>" 
               ] 
           } 
     \mathbf{I}}
```
• Fügen Sie der Rolle die folgende Vertrauensrichtlinie hinzu, damit der AWS Glue-Service die IAM-Rolle zur Ausführung des Verdichtungsprozesses annimmt.

```
{ 
      "Version": "2012-10-17", 
      "Statement": [ 
\overline{\mathcal{L}} "Sid": "", 
                "Effect": "Allow", 
                "Principal": { 
                     "Service": "glue.amazonaws.com" 
                }, 
                "Action": "sts:AssumeRole" 
           } 
      ] 
  }
```
### <span id="page-122-0"></span>Aktivieren der Verdichtung

Sie können die AWS Glue-Konsole, die Lake-Formation-Konsole, die AWS CLI oder die AWS-API verwenden, um die Verdichtung für Ihre Apache-Iceberg-Tabellen im Datenkatalog zu aktivieren. Für neue Tabellen können Sie Apache Iceberg als Tabellenformat auswählen und die Verdichtung beim Erstellen der Tabellen aktivieren. Für neue Tabellen ist die Verdichtung standardmäßig deaktiviert.

### Console

Aktivieren der Verdichtung

- 1. Öffnen Sie die AWS Glue-Konsole unter <https://console.aws.amazon.com/glue/> und melden Sie sich als Data-Lake-Administrator, als Tabellenersteller oder als Benutzer an, dem die Berechtigungen glue:UpdateTable und lakeformation:GetDataAccess für die Tabelle erteilt wurden.
- 2. Wählen Sie im Navigationsbereich unter Datenkatalog die Option Tabellen aus.
- 3. Wählen Sie auf der Seite Tabellen eine Tabelle im offenen Tabellenformat aus, für die Sie die Verdichtung aktivieren möchten, und wählen Sie dann im Menü Aktionen die Option Verdichtung aktivieren aus.
- 4. Sie können die Verdichtung auch aktivieren, indem Sie die Tabelle auswählen und die Seite mit den Tabellendetails öffnen. Wählen Sie im unteren Bereich der Seite die Registerkarte Tabellenoptimierung und dann Verdichtung aktivieren aus.

5. Wählen Sie als Nächstes eine vorhandene IAM-Rolle aus der Dropdown-Liste mit den im Abschnitt [Voraussetzungen für die Tabellenoptimierung](#page-117-0) aufgeführten Berechtigungen aus.

Wenn Sie die Option Neue IAM-Rolle erstellen auswählen, erstellt der Service eine benutzerdefinierte Rolle mit den erforderlichen Berechtigungen zum Ausführen der Verdichtung.

Gehen Sie wie folgt vor, um eine vorhandene IAM-Rolle zu aktualisieren:

- a. Um die Berechtigungsrichtlinie für die IAM-Rolle zu aktualisieren, wechseln Sie in der IAM-Konsole zu der IAM-Rolle, die zum Ausführen der Verdichtung verwendet wird.
- b. Wählen Sie im Abschnitt Berechtigungen hinzufügen die Option Richtlinie erstellen aus. Erstellen Sie im neu geöffneten Browserfenster eine neue Richtlinie, die Sie mit Ihrer Rolle verwenden möchten.
- c. Wählen Sie auf der Seite Richtlinie erstellen die Registerkarte JSON aus. Kopieren Sie den JSON-Code aus dem Abschnitt [the section called "Voraussetzungen"](#page-117-0) in das Feld im Richtlinieneditor.

### AWS CLI

Im folgenden Beispiel wird gezeigt, wie Sie die Verdichtung aktivieren. Ersetzen Sie die Konto-ID durch eine gültige AWS-Konto-ID. Ersetzen Sie den Datenbanknamen und den Tabellennamen durch die tatsächlichen Tabellen- und Datenbanknamen in Iceberg. Ersetzen Sie den roleArn durch den AWS-Ressourcennamen (ARN) der IAM-Rolle und den Namen der IAM-Rolle, die über die erforderlichen Berechtigungen zum Ausführen der Verdichtung verfügt.

```
aws glue create-table-optimizer \ 
   --catalog-id 123456789012 \ 
   --database-name iceberg_db \ 
   --table-name iceberg_table \ 
   --table-optimizer-configuration 
  '{"roleArn":"arn:aws:iam::<123456789012>:role/<compaction_role>", 
 "enabled": 'true'}' \setminus --type compaction
```
### AWS API

Rufen Sie die Operation CreateTableOptimizer auf, um die Verdichtung für eine Tabelle zu aktivieren.

Nachdem Sie die Verdichtung aktiviert haben, werden auf der Registerkarte Tabellenoptimierung die folgenden Verdichtungsdetails angezeigt (nach etwa 15 bis 20 Minuten):

- Startzeit Die Zeit, zu der der Verdichtungsprozess innerhalb von Lake Formation gestartet wurde. Der Wert ist ein Zeitstempel in UTC-Zeit.
- Endzeit Die Zeit, zu der der Verdichtungsprozess innerhalb von Lake Formation beendet wurde. Der Wert ist ein Zeitstempel in UTC-Zeit.
- Status Der Status der Verdichtungsausführung. Die Werte sind "Erfolgreich" oder "Fehlgeschlagen".
- Verdichtete Dateien Gesamtzahl der verdichteten Dateien.
- Verdichtete Byte Gesamtzahl der verdichteten Byte.

### <span id="page-124-0"></span>Deaktivieren der Verdichtung

Sie können die automatische Verdichtung für eine bestimmte Apache-Iceberg-Tabelle mithilfe der AWS Glue-Konsole oder der AWS CLI deaktivieren.

### Console

- 1. Wählen Sie Datenkatalog und dann Tabellen aus. In der Liste der Tabellen wählen Sie die Tabelle im offenen Tabellenformat aus, für die Sie die Verdichtung deaktivieren möchten.
- 2. Sie können eine Iceberg-Tabelle auswählen und unter Aktionen auf Verdichtung deaktivieren klicken.

Sie können die Verdichtung für die Tabelle auch deaktivieren, indem Sie unten auf der Seite Tabellendetails die Option Verdichtung deaktivieren auswählen.

3. Klicken Sie in der Bestätigungsmeldung auf Verdichtung deaktivieren. Sie können die Verdichtung später wieder aktivieren.

Nachdem Sie die Deaktivierung bestätigt haben, wird die Verdichtung deaktiviert und der Verdichtungsstatus für die Tabelle wird wieder auf Off gesetzt.

### AWS CLI

Ersetzen Sie die Konto-ID im folgenden Beispiel durch eine gültige AWS-Konto-ID. Ersetzen Sie den Datenbanknamen und den Tabellennamen durch die tatsächlichen Tabellen- und Datenbanknamen in Iceberg. Ersetzen Sie den roleArn durch den AWS-Ressourcennamen (ARN) der IAM-Rolle und den entsprechenden Namen der IAM-Rolle, die über die erforderlichen Berechtigungen zum Ausführen der Verdichtung verfügt.

```
aws glue update-table-optimizer \ 
   --catalog-id 123456789012 \ 
   --database-name iceberg_db \ 
   --table-name iceberg_table \ 
   --table-optimizer-configuration 
  '{"roleArn":"arn:aws:iam::123456789012:role/compaction_role", "enabled":'false'}'\ 
   --type compaction
```
### AWS API

Rufen Sie die Operation UpdateTableOptimizer auf, um die Verdichtung für eine bestimmte Tabelle zu deaktivieren.

<span id="page-125-0"></span>Anzeigen von Verdichtungsdetails

Sie können den Verdichtungsstatus für Apache Iceberg mit der AWS Glue-Konsole, der AWS CLI oder mithilfe von AWS-API-Operationen anzeigen.

Console

Anzeigen des Verdichtungsstatus für Iceberg-Tabellen

- Sie können den Verdichtungsstatus für Iceberg-Tabellen in der AWS Glue-Konsole anzeigen, indem Sie unter Datenkatalog die Option Tabellen auswählen. Das Feld Verdichtungsstatus enthält den Status der Verdichtungsausführung. Sie können das Tabellenformat und den Verdichtungsstatus mithilfe der Tabelleneinstellungen anzeigen.
- Um den Verlauf der Verdichtungsausführungen für eine bestimmte Tabelle anzuzeigen, wählen Sie unter AWS Glue Data Catalog die Option Tabellen aus und klicken dann auf eine Tabelle, um die zugehörigen Details aufzurufen. Auf der Registerkarte Tabellenoptimierung sehen Sie den Verdichtungsverlauf der Tabelle.

### AWS CLI

Sie können die Verdichtungsdetails mit der AWS CLI aufrufen.

Ersetzen Sie die Konto-ID in den folgenden Beispielen durch eine gültige AWS-Konto-ID und den Datenbank- und Tabellennamen durch die tatsächlichen Datenbank- und Tabellennamen in Iceberg.

• Abrufen von Details der letzten Verdichtungsausführung für eine Tabelle

```
aws get-table-optimizer \
--catalog-id 123456789012 \ 
   --database-name iceberg_db \ 
   --table-name iceberg_table \ 
   --type compaction
```
• Verwenden Sie das folgende Beispiel, um den Verlauf eines Optimierers für eine bestimmte Tabelle abzurufen.

```
aws list-table-optimizer-runs \ 
   --catalog-id 123456789012 \ 
   --database-name iceberg_db \ 
   --table-name iceberg_table \ 
   --type compaction
```
• Im folgenden Beispiel wird gezeigt, wie Sie die Verdichtungsausführung und die Konfigurationsdetails für mehrere Optimierer abrufen. Sie können maximal 20 Optimierer angeben.

```
aws glue batch-get-table-optimizer \
--entries '[{"catalogId":"123456789012", "databaseName":"iceberg_db", 
  "tableName":"iceberg_table", "type":"compaction"}]'
```
### AWS API

- Verwenden Sie die Operation GetTableOptimizer, um die Details der letzten Ausführung eines Optimierers abzurufen.
- Verwenden Sie die Operation ListTableOptimizerRuns, um den Verlauf eines bestimmten Optimierers für eine bestimmte Tabelle abzurufen. Sie können 20 Optimierer in einem einzigen API-Aufruf angeben.

• Verwenden Sie die Operation BatchGetTableOptimizer, um Konfigurationsdetails für mehrere Optimierer in Ihrem Konto abzurufen. Diese Operation unterstützt keine kontoübergreifenden Aufrufe.

<span id="page-127-0"></span>Anzeigen von Amazon CloudWatch-Metriken

Nach einer erfolgreichen Ausführung der Verdichtung erstellt der Service Amazon CloudWatch-Metriken zur Leistung des Verdichtungsauftrags. Sie können zur -CloudWatchKonsole wechseln und Metriken , Alle Metriken auswählen. Sie können Metriken nach dem jeweiligen Namespace (z. B. AWS Glue), dem Tabellennamen oder dem Datenbanknamen filtern.

Weitere Informationen finden Sie unter [Anzeigen der verfügbaren Metriken](https://docs.aws.amazon.com/AmazonCloudWatch/latest/monitoring/viewing_metrics_with_cloudwatch.html) im Benutzerhandbuch für Amazon CloudWatch.

- Anzahl der verdichteten Byte
- Anzahl der verdichteten Dateien
- Anzahl der DPU, die Aufträgen zugewiesen sind
- Auftragsdauer (Stunden)

### <span id="page-127-1"></span>Löschen eines Optimierers

Sie können einen Optimierer und die zugehörigen Metadaten für die Tabelle über die AWS CLI oder mit einer AWS-API-Operation löschen.

Führen Sie den folgenden AWS CLI-Befehl aus, um den Verdichtungsverlauf für eine Tabelle zu löschen.

```
aws glue delete-table-optimizer \ 
   --catalog-id 123456789012 \ 
   --database-name iceberg_db \ 
   --table-name iceberg_table \ 
   --type compaction
```
Verwenden Sie die Operation DeleteTableOptimizer, um einen Optimierer für eine Tabelle zu löschen.

<span id="page-128-0"></span>Überlegungen und Einschränkungen

Die Datenverdichtung unterstützt:

- Datentypen: Boolean, Integer, Long, Float, Double, String, Decimal, Date, Time, Timestamp, String, UUID, Binary
- Komprimierung: zstd, gzip, snappy, unkomprimiert
- Verschlüsselung: Die Datenverdichtung unterstützt nur die standardmäßige Amazon-S3- Verschlüsselung (SSE-S3) und die serverseitige KMS-Verschlüsselung (SSE-KMS).
- Bin-Pack-Verdichtung
- Schemaentwicklung
- Tabellen mit der Zieldateigröße (write.target-file-size-bytes property in Heatberg-Konfiguration) im inklusiven Bereich von 128MB bis 512 MB.
- Regionen
	- Asien-Pazifik (Tokio)
	- Asien-Pazifik (Seoul)
	- Asien-Pazifik (Mumbai)
	- Europa (Irland)
	- Europa (Frankfurt)
	- USA Ost (Nord-Virginia)
	- USA Ost (Ohio)
	- USA West (Nordkalifornien)
- Sie können die Verdichtung über das Konto ausführen, in dem sich der Datenkatalog befindet, wenn sich der Amazon-S3-Bucket, in dem die zugrunde liegenden Daten gespeichert werden, in einem anderen Konto befindet. Dazu benötigt die Verdichtungsrolle Zugriff auf den Amazon-S3- Bucket.

Die Datenverdichtung unterstützt derzeit nicht:

- Datentypen: Fixed
- Komprimierung: brotli, lz4
- Verdichtung von Dateien, während sich die Partitionsspezifikation weiterentwickelt.
- Reguläre Sortierung oder Sortierung nach Z-Ordnung
- Dateien zusammenführen oder löschen: Bei der Verdichtung werden Datendateien übersprungen, denen Löschdateien zugeordnet sind.
- Verdichtung für kontoübergreifende Tabellen: Sie können die Verdichtung nicht für kontoübergreifende Tabellen ausführen.
- Verdichtung für regionsübergreifende Tabellen: Sie können die Verdichtung nicht für regionsübergreifende Tabellen ausführen.
- Aktivieren der Verdichtung für Ressourcenlinks
- VPC-Endpunkte für Amazon-S3-Buckets

# Arbeiten mit Partitionsindizes in AWS Glue

Im Laufe der Zeit werden Hunderttausende von Partitionen zu einer Tabelle hinzugefügt. Die [GetPartitions API](https://docs.aws.amazon.com/glue/latest/webapi/API_GetPartitions.html) wird verwendet, um die Partitionen in der Tabelle abzurufen. Die API gibt Partitionen zurück, die mit dem Ausdruck in der Anforderung übereinstimmen.

Nehmen wir eine sales\_data-Tabelle als Beispiel, die nach den Schlüsseln Land , Kategorie , Jahr , Monat und creationDate partitioniert ist. Wenn Sie Verkaufsdaten für alle Artikel erhalten möchten, die im Jahr 2020 nach dem 2020-08-15 für die Kategorie Bücher verkauft wurden, müssen Sie eine GetPartitions Anfrage mit dem Ausdruck "Kategorie = "Bücher" und "creationDate > "2020-08-15" an den Data Catalog stellen.

Wenn keine Partitionsindizes in der Tabelle vorhanden sind, lädt AWS Glue alle Partitionen der Tabelle und filtert dann die geladenen Partitionen mithilfe des Abfrageausdrucks, der vom Benutzer in der GetPartitions-Anforderung bereitgestellt wird. Die Ausführung der Abfrage nimmt mehr Zeit in Anspruch, wenn die Anzahl der Partitionen in einer Tabelle ohne Indizes zunimmt. Mit einem Index versucht die GetPartitions-Abfrage eine Teilmenge der Partitionen abzurufen, statt alle Partitionen in der Tabelle zu laden.

### Themen

- [Informationen zu Partitionsindizes](#page-130-0)
- [Erstellen einer Tabelle mit Partitionsindizes](#page-131-0)
- [Hinzufügen eines Partitionsindexes zu einer vorhandenen Tabelle](#page-131-1)
- [Beschreiben von Partitionsindizes in einer Tabelle](#page-132-0)
- [Einschränkungen bei der Verwendung von Partitionsindizes](#page-132-1)
- [Verwenden von Indizes für einen optimierten GetPartitions Aufruf](#page-133-0)

**[Integration mit Engines](#page-134-0)** 

## <span id="page-130-0"></span>Informationen zu Partitionsindizes

Wenn Sie einen Partitionsindex erstellen, geben Sie eine Liste der Partitionsschlüssel an, die bereits in einer bestimmten Tabelle vorhanden sind. Partitionsindex ist eine untergeordnete Liste der Partitionsschlüssel, die in der Tabelle definiert sind. Ein Partitionsindex kann auf jeder Permutation von Partitionsschlüsseln erstellt werden, die in der Tabelle definiert sind. In der obigen Tabelle sales\_data sind die möglichen Indizes (Land, Kategorie, creationDate (Land, Kategorie, Jahr), (Land, Kategorie), (Land), (Kategorie, Land, Jahr, Monat) usw.

Der Data Catalog verkettet die Partitionswerte in der Reihenfolge, die zum Zeitpunkt der Indexerstellung angegeben wurde. Der Index wird konsistent erstellt, wenn Partitionen zur Tabelle hinzugefügt werden. Indizes können für die Spaltentypen Zeichenfolge (Zeichenfolge, char und varchar), Numerisch (int, bigint, long, tinyint und smallint) und Datum (yyyyy-MM-dd) erstellt werden.

### Unterstützte Datentypen

- Datum Ein Datum im ISO-Format, z. B. YYYY-MM-DD. Beispiel: Datum 2020-08-15. Das Format verwendet Bindestriche (‐), um Jahr, Monat und Tag zu trennen. Der zulässige Zeitraum für Datumsangaben für die Indizierung reicht von 0000-01-01 bis 9999-12-31.
- Zeichenfolge Ein Zeichenfolgeliteral, das in einfache oder doppelte Anführungszeichen eingeschlossen ist.
- Zeichen Zeichendaten mit fester Länge mit einer angegebenen Länge zwischen 1 und 255, z. B. char(10).
- Varchar Zeichendaten variabler Länge mit einer angegebenen Länge zwischen 1 und 65535, z. B. varchar(10).
- Numerisch int, bigint, long, tinyint und smallint

Indizes der Datentypen Numerisch, Zeichenfolge und Datum unterstützen =, >, >=, <, <= und zwischen Operatoren. Die Indexierungslösung unterstützt derzeit nur den logischen Operator AND. Subausdrücke mit den Operatoren "LIKE", "IN", "OR" und "NOT" werden im Ausdruck zum Filtern mit einem Index ignoriert. Die Filterung für den ignorierten Subausdruck erfolgt auf den Partitionen, die nach dem Anwenden der Indexfilterung abgerufen werden.

Für jede Partition, die einer Tabelle hinzugefügt wird, wird ein entsprechendes Indexelement erstellt. Für eine Tabelle mit 'n'-Partitionen führt 1 Partitionsindex zu 'n' Partitionsindex-Elementen. Der Partitionsindex "m" in derselben Tabelle führt zu "m\*n" Partitionsindex-Elementen. Jedes Partitionsindexelement wird entsprechend der aktuellen AWS Glue-Preisrichtlinie für Data-Catalog-Speicher abgerechnet. Weitere Informationen zur Preisgestaltung von Speicherobjekten finden Sie unter [AWS Glue-Preise.](https://aws.amazon.com/glue/pricing/)

## <span id="page-131-0"></span>Erstellen einer Tabelle mit Partitionsindizes

Sie können einen Partitionsindex während der Tabellenerstellung erstellen. Die CreateTable-Anforderung nimmt eine Liste von [PartitionIndex](https://docs.aws.amazon.com/glue/latest/dg/aws-glue-api-catalog-tables.html#aws-glue-api-catalog-tables-PartitionIndex)-Objekten als Eingabe. Für eine bestimmte Tabelle können maximal 3 Partitionsindizes erstellt werden. Jeder Partitionsindex erfordert einen Namen und eine Liste von partitionKeys, die für die Tabelle definiert ist. Erstellte Indizes für eine Tabelle können mit der [GetPartitionIndexes](https://docs.aws.amazon.com/glue/latest/dg/aws-glue-api-catalog-tables.html#aws-glue-api-catalog-tables-GetPartitionIndexes)-API abgerufen werden

# <span id="page-131-1"></span>Hinzufügen eines Partitionsindexes zu einer vorhandenen Tabelle

Um einen Partitionsindex einer vorhandenen Tabelle hinzuzufügen, verwenden Sie die CreatePartitionIndex-Operation. Sie können einen PartitionIndex pro CreatePartitionIndex-Operation erstellen. Das Hinzufügen eines Index wirkt sich nicht auf die Verfügbarkeit einer Tabelle aus, da die Tabelle während der Erstellung von Indizes weiterhin verfügbar ist.

Der Indexstatus für eine hinzugefügte Partition wird auf CREATING gesetzt und die Erstellung der Indexdaten wird gestartet. Wenn der Prozess zum Erstellen der Indizes erfolgreich ist, wird der indexStatus auf ACTIVE aktualisiert, und für einen nicht erfolgreichen Prozess wird der Indexstatus auf FAILED aktualisiert. Die Indexerstellung kann aus mehreren Gründen fehlschlagen, und Sie können die GetPartitionIndexes-Operation verwenden, um die Fehlerdetails abzurufen. Mögliche Fehler:

- ENCRYPTED PARTITION ERROR Die Indexerstellung für eine Tabelle mit verschlüsselten Partitionen wird nicht unterstützt.
- INVALID PARTITION TYPE DATA ERROR Wird beobachtet, wenn der partitionKey-Wert kein gültiger Wert für den entsprechenden partitionKey-Datentyp ist. Beispiel: ein partitionKey mit dem Datentyp 'int' hat einen Wert 'foo'.
- MISSING\_PARTITION\_VALUE\_ERROR Tritt auf, wenn der partitionValue für einen indexedKey nicht vorhanden ist. Dies kann passieren, wenn eine Tabelle nicht konsistent partitioniert wird.
- UNSUPPORTED\_PARTITION\_CHARACTER\_ERROR Wird beobachtet, wenn der Wert für einen indizierten Partitionsschlüssel die Zeichen \u0000, \u0001 oder \u0002 enthält

• INTERNAL ERROR – Beim Erstellen von Indizes ist ein interner Fehler aufgetreten.

### <span id="page-132-0"></span>Beschreiben von Partitionsindizes in einer Tabelle

Verwenden Sie die GetPartitionIndexes-Operation, um die für eine Tabelle erstellten Partitionsindizes abzurufen. Die Antwort zeigt alle Indizes der Tabelle, zusammen mit deren jeweiligem aktuellen Status (dem IndexStatus).

Der IndexStatus für einen Partitionsindex ist einer der Folgenden:

- CREATING Der Index wird derzeit erstellt und ist noch nicht verfügbar.
- ACTIVE Der Index ist jetzt verfügbar. Anforderungen können den Index verwenden, um eine optimierte Abfrage auszuführen.
- DELETING Der Index wird derzeit gelöscht und kann nicht länger verwendet werden. Ein Index im aktiven Zustand kann mit der DeletePartitionIndex-Anforderung gelöscht werden, die den Status von AKTIV zu LÖSCHEN ändert.
- FAILED Die Indexerstellung für eine vorhandene Tabelle ist fehlgeschlagen. In jeder Tabelle werden die letzten 10 fehlgeschlagenen Indizes gespeichert.

Die möglichen Zustandsübergänge für Indizes, die für eine vorhandene Tabelle erstellt wurden, sind:

- ERSTELLEN → AKTIV → LÖSCHEN
- $\cdot$  FRSTELLEN  $\rightarrow$  FFHI GESCHI AGEN

<span id="page-132-1"></span>Einschränkungen bei der Verwendung von Partitionsindizes

Nachdem Sie einen Partitionsindex erstellt haben, beachten Sie die folgenden Änderungen an der Tabellen- und Partitionsfunktionalität:

Neue Partitionserstellung (nach Index-Ergänzung)

Nachdem ein Partitionsindex für eine Tabelle erstellt wurde, werden alle neuen Partitionen, die der Tabelle hinzugefügt wurden, für die Datentypüberprüfungen für indizierte Schlüssel validiert. Der Partitionswert der indizierten Schlüssel wird für das Datentypformat validiert. Wenn die Datentypprüfung fehlschlägt, schlägt der Vorgang zum Erstellen der Partition fehl. Das Erstellen einer neuen Partition mit dem Wert JAHR als "foo" schlägt für die sales\_data-Tabelle fehl, wenn ein Index

für die Schlüssel (Kategorie, Jahr) erstellt wird, wobei die Kategorie vom Typ string und Jahr vom Typ int ist.

Nachdem Indizes aktiviert sind, schlägt das Hinzufügen von Partitionen mit indizierten Schlüsselwerten mit den Zeichen U+0000, U+00001 und U+0002 fehl.

Tabellenaktualisierungen

Sobald ein Partitionsindex für eine Tabelle erstellt wurde, können Sie die Partitionsschlüsselnamen für vorhandene Partitionsschlüssel nicht ändern. Das gleiche gilt für den Typ oder die Reihenfolge der Schlüssel, die mit dem Index registriert sind.

# <span id="page-133-0"></span>Verwenden von Indizes für einen optimierten GetPartitions Aufruf

Wenn Sie GetPartitions für eine Tabelle mit einem Index verwenden, können Sie einen Ausdruck einschließen, und wenn möglich, verwendet der Data Catalog einen Index. Der erste Schlüssel des Indexes sollte im Ausdruck für die Indizes übergeben werden, die beim Filtern verwendet werden sollen. Die Indexoptimierung in der Filterung wird als Best Effort angewendet. Der Data Catalog versucht, die Indexoptimierung so weit wie möglich zu verwenden, aber im Falle eines fehlenden Index oder nicht unterstützten Operators fällt er auf die vorhandene Implementierung des Ladens aller Partitionen zurück.

Fügen wir für die sales\_data-Tabelle oben den Index [Land, Kategorie, Jahr] hinzu. Wenn "Country" im Ausdruck nicht übergeben wird, kann der registrierte Index keine Partitionen mithilfe von Indizes filtern. Sie können bis zu 3 Indizes hinzufügen, um verschiedene Abfragemuster zu unterstützen.

Nehmen wir einige Beispielausdrücke und sehen, wie Indizes darauf funktionieren:

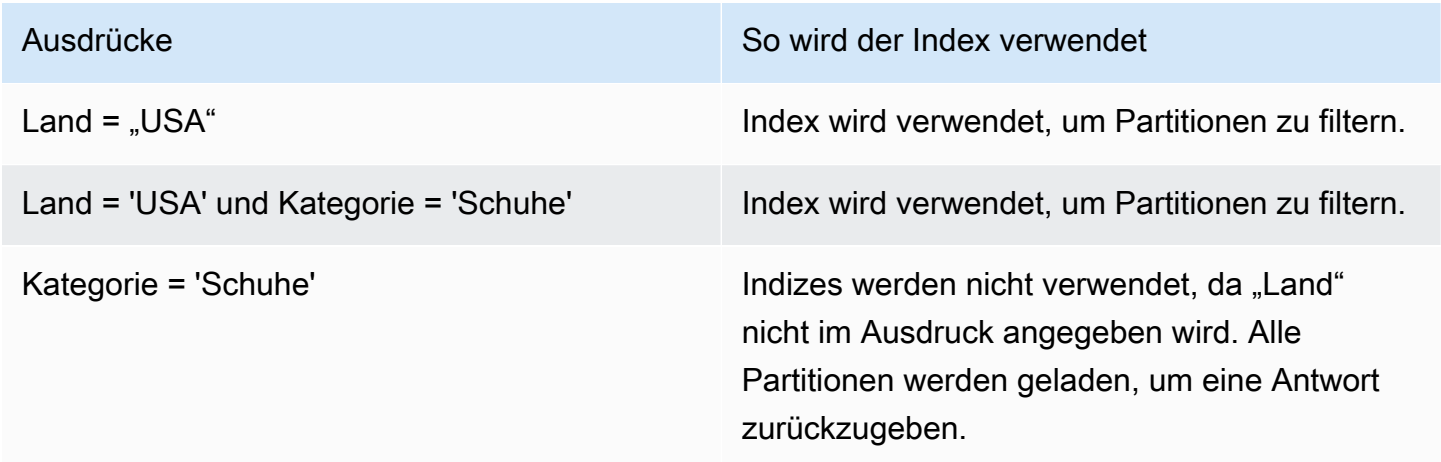

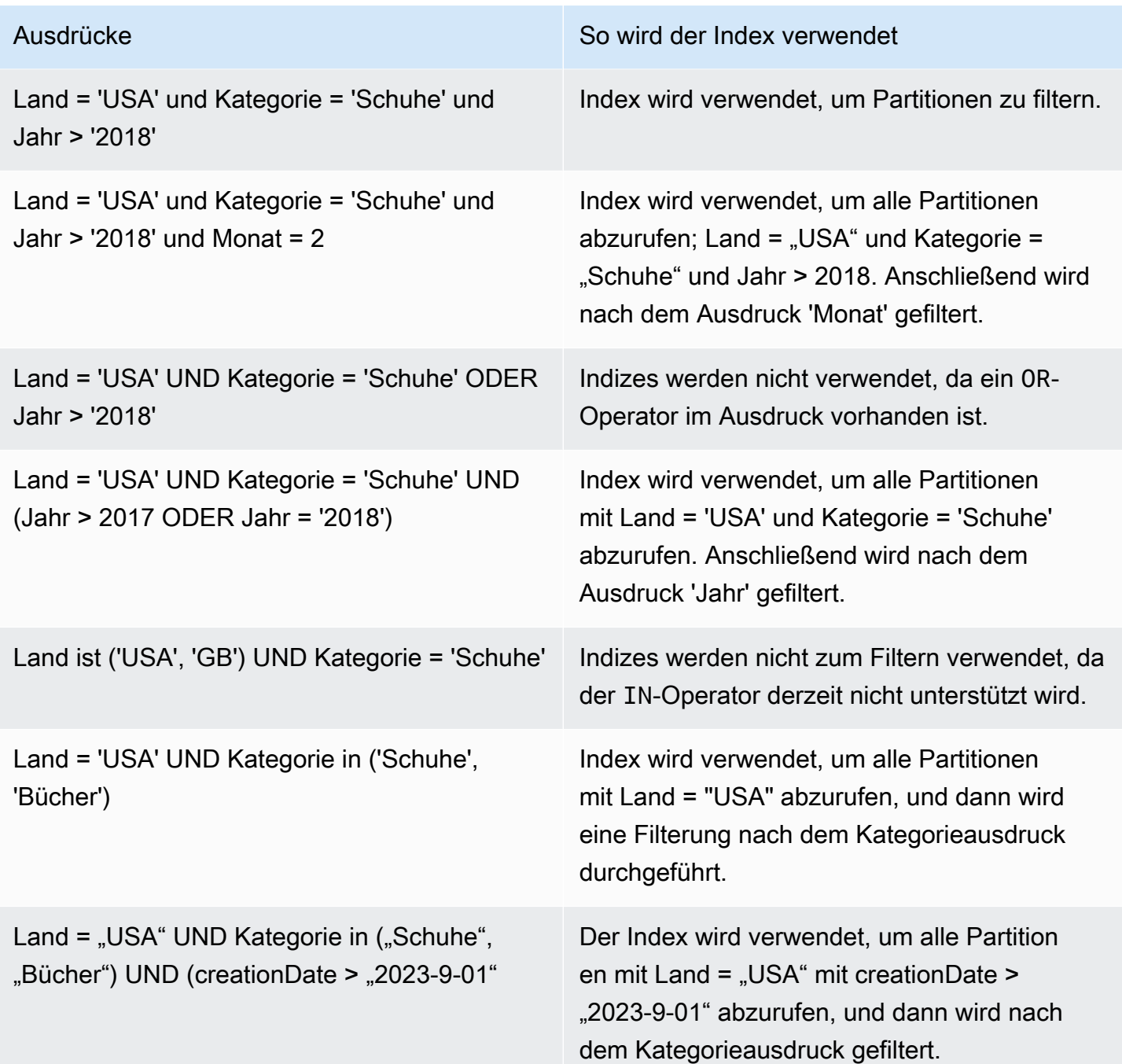

### <span id="page-134-0"></span>Integration mit Engines

Redshift Spectrum, Amazon EMR und AWS Glue ETL Spark DataFrames können Indizes zum Abrufen von Partitionen verwenden, nachdem sich Indizes in einem ACTIVE-Status in befindenAWS Glue. [Athena](https://docs.aws.amazon.com/athena/latest/ug/glue-best-practices.html#glue-best-practices-partition-index) und [AWS GlueETL Dynamic Frames](https://docs.aws.amazon.com/glue/latest/dg/aws-glue-programming-etl-partitions.html#aws-glue-programming-etl-partitions-cat-predicates) erfordern das Ausführen zusätzlicher Schritte, um Indizes zur Verbesserung der Abfragen zu verwenden.

#### Aktivieren der Partitionsfilterung

Um die Partitionsfilterung in Athena zu aktivieren, müssen Sie die Tabelleneigenschaften wie folgt aktualisieren:

- 1. Wählen Sie in der -AWS GlueKonsole unter Data Catalog die Option Tabellen aus.
- 2. Wählen Sie eine -Tabelle aus.
- 3. Wählen Sie unter Aktionen die Option Tabelle bearbeiten aus.
- 4. Fügen Sie unter Tabelleneigenschaften Folgendes hinzu:
	- Schlüssel –partition\_filtering.enabled
	- Wert true
- 5. Wählen Sie Apply (Anwenden) aus.

Alternativ können Sie diesen Parameter festlegen, indem Sie eine Abfrage [ALTER TABLE SET](https://docs.aws.amazon.com/athena/latest/ug/alter-table-set-tblproperties.html) [PROPERTIES](https://docs.aws.amazon.com/athena/latest/ug/alter-table-set-tblproperties.html) in Athena ausführen.

```
ALTER TABLE partition_index.table_with_index
SET TBLPROPERTIES ('partition_filtering.enabled' = 'true')
```
# Arbeiten mit Spaltenstatistiken

Sie können Statistiken auf Spaltenebene für AWS Glue Data Catalog Tabellen in Datenformaten wie Parquet, ORC, JSON, ION, CSV und XML berechnen, ohne zusätzliche Datenpipelines einzurichten. Spaltenstatistiken helfen Ihnen dabei, Datenprofile zu verstehen, indem sie Einblicke in die Werte innerhalb einer Spalte gewinnen. Data Catalog unterstützt die Generierung von Statistiken für Spaltenwerte wie Minimalwert, Maximalwert, Gesamt-Nullwerte, Gesamtzahl unterschiedlicher Werte, durchschnittliche Länge von Werten und Gesamtzahl des Vorkommens von wahren Werten.

AWS Analysedienste wie Amazon Redshift und Amazon Athena können diese Spaltenstatistiken verwenden, um Abfrageausführungspläne zu generieren und den optimalen Plan auszuwählen, der die Abfrageleistung verbessert.

Sie können konfigurieren, dass die Aufgabe zur Generierung von Spaltenstatistiken über die AWS Glue Konsole oder AWS CLI ausgeführt wird. Wenn Sie den Prozess starten, AWS Glue wird ein Spark-Job im Hintergrund gestartet und die AWS Glue Tabellenmetadaten im Datenkatalog

aktualisiert. Sie können Spaltenstatistiken über die AWS Glue Konsole AWS CLI oder durch Aufrufen des [GetColumnStatisticsForTable](https://docs.aws.amazon.com/glue/latest/webapi/API_GetColumnStatisticsForTable.html)API-Vorgangs anzeigen.

### **a** Note

Wenn Sie Lake-Formation-Berechtigungen verwenden, um den Zugriff auf die Tabelle zu steuern, erfordert die von der Aufgabe für Spaltenstatistiken übernommene Rolle vollständigen Tabellenzugriff, um Statistiken zu generieren.

### Themen

- [Voraussetzungen für die Generierung von Spaltenstatistiken](#page-136-0)
- [Generieren von Spaltenstatistiken](#page-140-0)
- [Anzeigen von Spaltenstatistiken](#page-142-0)
- [Aktualisieren von Spaltenstatistiken](#page-144-0)
- [Löschen von Spaltenstatistiken](#page-145-0)
- [Anzeigen von Spaltenstatistik-Aufgabenläufen](#page-145-1)
- [Beenden des Spaltenstatistik-Aufgabenlaufs](#page-146-0)
- [Überlegungen und Einschränkungen](#page-147-0)

# <span id="page-136-0"></span>Voraussetzungen für die Generierung von Spaltenstatistiken

Um Spaltenstatistiken zu erstellen oder zu aktualisieren, übernimmt die Statistikgenerierungsaufgabe in Ihrem Namen eine AWS Identity and Access Management (IAM)-Rolle. Basierend auf den der Rolle erteilten Berechtigungen kann die Aufgabe zur Generierung von Spaltenstatistiken die Daten aus dem Amazon-S3-Datenspeicher lesen.

### **a** Note

Um Statistiken für von Lake Formation verwaltete Tabellen zu generieren, benötigt die IAM-Rolle, die zum Generieren von Statistiken verwendet wird, vollständigen Tabellenzugriff.

Um die rollenbasierte Zugriffskontrolle zu verwenden, müssen Sie eine IAM-Rolle mit den in der nachfolgenden Richtlinie aufgeführten Berechtigungen erstellen und diese Rolle der Aufgabe zur Generierung von Spaltenstatistiken hinzufügen.

So erstellen Sie eine IAM-Rolle für die Generierung von Spaltenstatistiken

- 1. Eine Anleitung zum Erstellen einer IAM;-Rolle finden Sie unter [Erstellen von IAM-Rollen für AWS](https://docs.aws.amazon.com/glue/latest/dg/create-an-iam-role.html) [Glue](https://docs.aws.amazon.com/glue/latest/dg/create-an-iam-role.html).
- 2. Um eine bestehende Rolle zu aktualisieren, wechseln Sie in der IAM-Konsole zu der IAM-Rolle, die beim Generieren von Spaltenstatistiken verwendet wird.
- 3. Wählen Sie in der Registerkarte Berechtigungen hinzufügen die Option Richtlinien anfügen aus. Wählen Sie im neu geöffneten Browserfenster die Option AWSGlueServiceRole AWS Verwaltete Richtlinie aus.
- 4. Sie müssen außerdem Berechtigungen zum Lesen von Daten am Amazon-S3-Speicherort hinzufügen.

Wählen Sie im Abschnitt Berechtigungen hinzufügen die Option Richtlinie erstellen aus. Erstellen Sie im neu geöffneten Browserfenster eine neue Richtlinie, die Sie mit Ihrer Rolle verwenden möchten.

5. Wählen Sie auf der Seite Richtlinie erstellen die Registerkarte JSON aus. Kopieren Sie den folgenden JSON-Code in das Richtlinien-Editor-Feld.

#### **a** Note

Ersetzen Sie in den folgenden Richtlinien die Konto-ID durch einen gültigen AWS-Kontound ersetzen Sie durch region die Region der Tabelle und bucket-name durch den Namen des Amazon S3-Buckets.

```
{ 
     "Version": "2012-10-17", 
     "Statement": [ 
         { 
              "Sid": "S3BucketAccess", 
              "Effect": "Allow", 
              "Action": [ 
                  "s3:ListBucket", 
                  "s3:GetObject" 
              ], 
              "Resource": [ 
                  "arn:aws:s3:::<bucket-name>/*", 
                  "arn:aws:s3:::<bucket-name>" 
 ]
```

```
\mathbf{I}}
```
}

6. (Optional) Wenn Sie Lake-Formation-Berechtigungen verwenden, um Zugriff auf Ihre Daten zu gewähren, sind für die IAM-Rolle lakeformation:GetDataAccess-Berechtigungen erforderlich.

```
{ 
     "Version": "2012-10-17", 
     "Statement": [ 
         { 
              "Sid": "LakeFormationDataAccess", 
              "Effect": "Allow", 
              "Action": "lakeformation:GetDataAccess", 
              "Resource": [ 
 "*" 
              ] 
         } 
    \mathbf{I}}
```
Wenn der Amazon-S3-Speicherort bei Lake Formation registriert ist und für die IAM-Rolle, die von der Aufgabe zur Generierung von Spaltenstatistiken übernommen wurde, keine IAM\_ALLOWED\_PRINCIPALS-Gruppenberechtigungen für die Tabelle erteilt wurden, benötigt die Rolle ALTER- und DESCRIBE-Berechtigungen in Lake Formation für die Tabelle. Die Rolle, die für die Registrierung des Amazon-S3-Buckets verwendet wird, erfordert INSERT- und DELETE-Berechtigungen in Lake Formation für die Tabelle.

Wenn der Amazon-S3-Speicherort bei Lake Formation registriert ist und für die IAM-Rolle keine IAM\_ALLOWED\_PRINCIPALS-Gruppenberechtigungen für die Tabelle erteilt wurden, benötigt die Rolle ALTER-, DESCRIBE-, INSERT- und DELETE-Berechtigungen in Lake Formation für die Tabelle.

7. (Optional) Für die Aufgabe zur Generierung von Spaltenstatistiken, die verschlüsselte Amazon CloudWatch Logs -Schreibvorgänge durchführt, sind die folgenden Berechtigungen in der Schlüsselrichtlinie erforderlich.

```
 "Version": "2012-10-17",
```
{

```
 "Statement": [{ 
          "Sid": "CWLogsKmsPermissions", 
          "Effect": "Allow", 
          "Action": [ 
              "logs:CreateLogGroup", 
              "logs:CreateLogStream", 
              "logs:PutLogEvents", 
              "logs:AssociateKmsKey" 
         ], 
          "Resource": [ 
              "arn:aws:logs:<region>:111122223333:log-group:/aws-glue:*" 
        \mathbf{I} }, 
     { 
          "Sid": "KmsPermissions", 
          "Effect": "Allow", 
          "Action": [ 
              "kms:GenerateDataKey", 
              "kms:Decrypt", 
              "kms:Encrypt" 
         ], 
          "Resource": [ 
          "arn:aws:kms:<region>:111122223333:key/"arn of key used for ETL cloudwatch 
  encryption" 
         ], 
          "Condition": { 
              "StringEquals": { 
                   "kms:ViaService": ["glue.<region>.amazonaws.com"] 
 } 
          } 
     } 
     ]
}
```
8. Die Rolle, die Sie zum Ausführen von Spaltenstatistiken verwenden, muss über die -iam:PassRoleBerechtigung für die Rolle verfügen.

```
{ 
     "Version": "2012-10-17", 
     "Statement": [{ 
          "Effect": "Allow", 
          "Action": [
```

```
 "iam:PassRole" 
           ], 
           "Resource": [ 
                "arn:aws:iam::111122223333:role/<columnstats-role-name>" 
          \mathbf{I} }]
}
```
9. Wenn Sie eine IAM-Rolle für die Generierung von Spaltenstatistiken erstellen, muss für diese Rolle auch die folgende Vertrauensrichtlinie gelten, damit der Service die Rolle übernehmen kann.

```
{ 
     "Version": "2012-10-17", 
     "Statement": [ 
        { 
          "Sid": "TrustPolicy", 
          "Effect": "Allow", 
          "Principal": { 
             "Service": "glue.amazonaws.com" 
          }, 
          "Action": "sts:AssumeRole", 
        } 
    ]
}
```
# <span id="page-140-0"></span>Generieren von Spaltenstatistiken

Folgen Sie diesen Schritten, um die Statistikgenerierung im Datenkatalog mithilfe der AWS Glue-Konsole oder der AWS CLI zu verwalten.

### Console

Generieren von Spaltenstatistiken mit der Konsole

- 1. Melden Sie sich bei der AWS Glue-Konsole unter<https://console.aws.amazon.com/glue/>an.
- 2. Wählen Sie "Datenkatalog-Tabellen" aus.
- 3. Wählen Sie eine Tabelle aus der Liste aus.
- 4. Wählen Sie im Menü Aktionen die Option Statistiken generieren aus.

Sie können auch im unteren Bereich der Seite Tabellen auf der Registerkarte Spaltenstatistiken die Schaltfläche Statistik generieren auswählen.

5. Geben Sie auf der Seite Statistiken generieren die folgenden Optionen an:

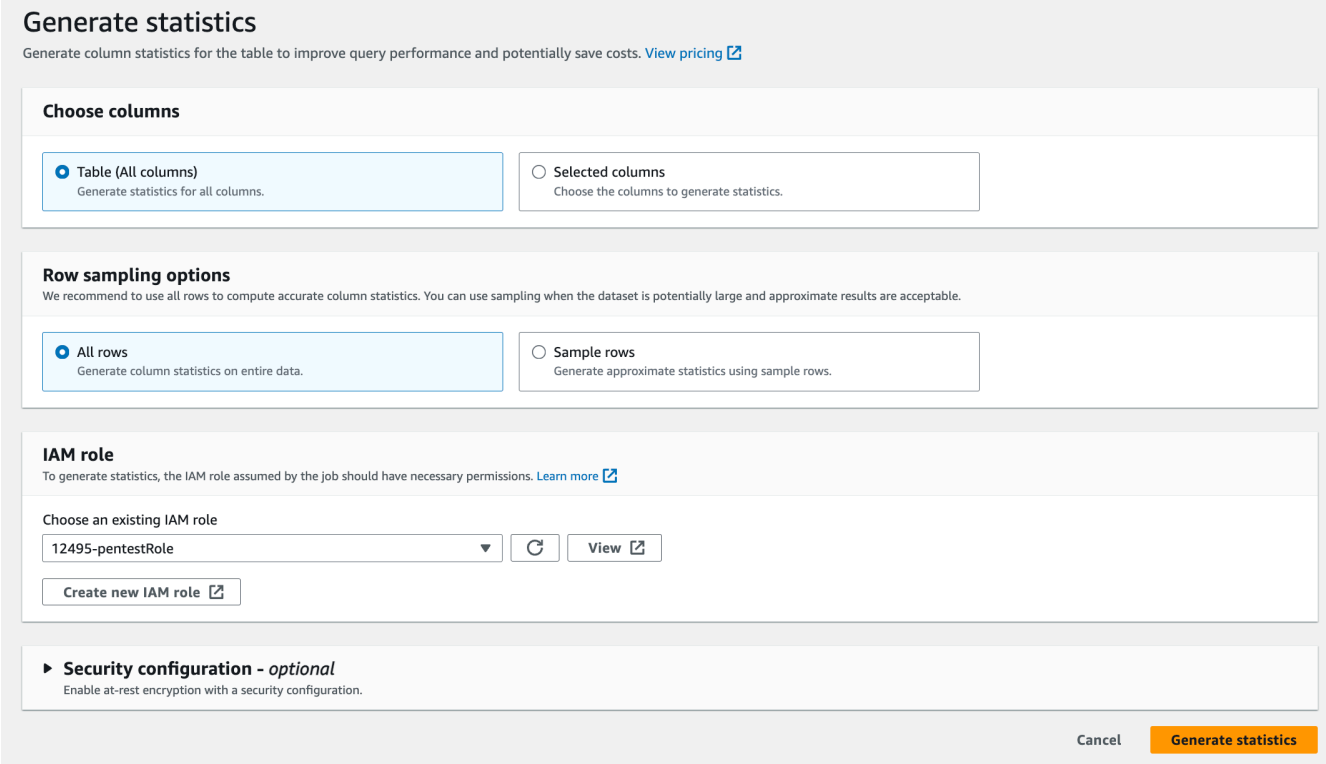

- Tabelle (alle Spalten) Wählen Sie diese Option aus, um Statistiken für alle Spalten in der Tabelle zu generieren.
- Ausgewählte Spalten Wählen Sie diese Option aus, um Statistiken für bestimmte Spalten zu generieren. Sie können die Spalten in der Dropdown-Liste auswählen.
- Alle Zeilen Wählen Sie alle Zeilen aus der Tabelle aus, um genaue Statistiken zu generieren.
- Beispielzeilen Wählen Sie nur einen bestimmten Prozentsatz der Zeilen aus der Tabelle aus, um Statistiken zu generieren. Der Standardwert ist "Alle Zeilen". Verwenden Sie die Aufwärts- und Abwärtspfeile, um den Prozentwert zu erhöhen oder zu verringern.

### **a** Note

Wir empfehlen, alle Zeilen in die Tabelle aufzunehmen, um genaue Statistiken zu berechnen. Verwenden Sie Beispielzeilen zur Generierung von Spaltenstatistiken nur dann, wenn Näherungswerte akzeptabel sind.

- 6. (Optional) Wählen Sie als Nächstes eine Sicherheitskonfiguration aus, um für Protokolle die Verschlüsselung im Ruhezustand zu aktivieren.
- 7. Wählen Sie Statistik generieren aus, um den Prozess auszuführen.

### AWS CLI

Ersetzen Sie Werte für DatabaseName, TableName und ColumnNameList im folgenden Beispiel durch die tatsächlichen Datenbank-, Tabellen- und Spaltennamen. Ersetzen Sie die Konto-ID durch ein gültiges AWS-Konto und den Rollennamen durch den Namen der IAM-Rolle, die Sie zum Generieren von Statistiken verwenden.

```
aws glue start-column-statistics-task-run --input-cli-json file://input.json
{ 
     "DatabaseName": "<test-db>", 
     "TableName": "<test-table>", 
     "ColumnNameList": [ 
         "<column1>", 
         "<column2>", 
     ], 
     "Role": "arn:aws:iam::<123456789012>:role/<Stats-Role>", 
     "SampleSize": 10.0
}
```
Sie können Spaltenstatistiken auch generieren, indem Sie die Operation [StartColumnStatisticsTaskRun](https://docs.aws.amazon.com/glue/latest/dg/aws-glue-api-crawler-column-statistics.html#aws-glue-api-crawler-column-statistics-StartColumnStatisticsTaskRun) aufrufen.

# <span id="page-142-0"></span>Anzeigen von Spaltenstatistiken

Nachdem die Statistiken generiert wurden, speichert der Datenkatalog diese Information für die kostenbasierten Optimierer in Amazon Athena und Amazon Redshift, um bei der Ausführung von Abfragen optimale Entscheidungen treffen zu können. Die Statistiken variieren je nach Spaltentyp.

#### AWS Management Console

### Anzeigen von Spaltenstatistiken für eine Tabelle

• Nach dem Ausführen der Spaltenstatistik-Aufgabe werden in der Registerkarte Spaltenstatistiken auf der Seite Tabellendetails die Statistiken für die Tabelle angezeigt.

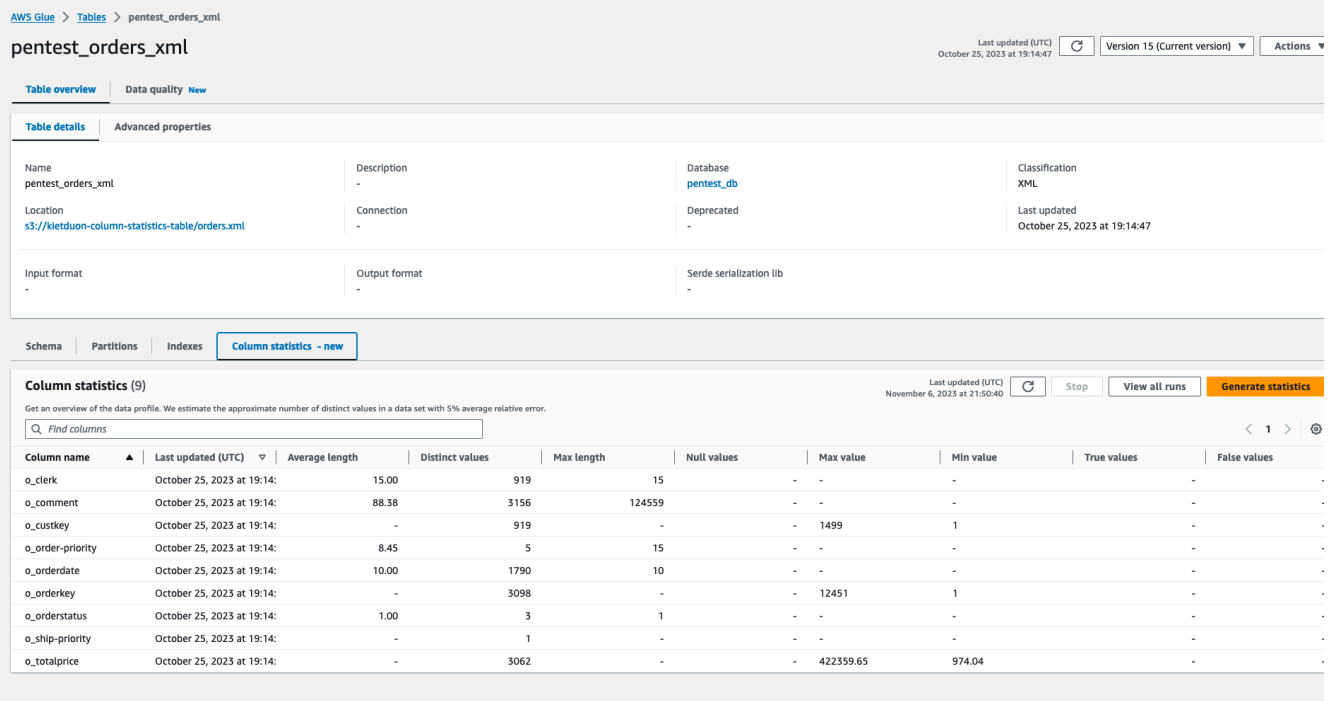

Die folgenden Statistiken sind verfügbar:

- Spaltenname: Der Spaltenname, der zur Generierung der Statistiken verwendet wurde.
- Letzte Aktualisierung: Das Datum und die Uhrzeit der Erstellung.
- Durchschnittliche Länge: durchschnittliche Länge der Werte in der Spalte.
- Eindeutige Werte: Gesamtzahl der unterschiedlichen Werte in der Spalte. Wir schätzen die Anzahl unterschiedlicher Werte in einer Spalte mit einer relativen Fehlerquote von 5 %.
- Höchstwert: der höchste Wert in der Spalte.
- Mindestwert: der kleinste Wert in der Spalte.
- Maximale Länge: die Länge des höchsten Werts in der Spalte.
- Null-Werte: die Anzahl der Null-Werte in der Spalte.
- "Wahr"-Werte: die Anzahl der "Wahr"-Werte in der Spalte.
- "Falsch"-Werte: die Anzahl der "Falsch"-Werte in der Spalte.
#### AWS CLI

Im folgenden Beispiel wird gezeigt, wie Sie Spaltenstatistiken mithilfe von AWS CLI abrufen.

```
aws glue get-column-statistics-for-table \ 
     --database-name <test_db> \ 
     --table-name <test_tble> \ 
     --column-names <col1>
```
Sie können die Spaltenstatistiken auch mithilfe der API-Operation [GetColumnStatisticsForTable](https://docs.aws.amazon.com/glue/latest/webapi/API_GetColumnStatisticsForTable.html) anzeigen.

#### Aktualisieren von Spaltenstatistiken

Wenn die Statistiken aktuell sind, kann dies die Leistung bei Abfragen verbessern, weil die Abfrageplanung dann optimale Pläne auswählen kann. Sie müssen die Aufgabe Statistik generieren explizit über die AWS Glue-Konsole ausführen, um die Spaltenstatistiken zu aktualisieren. Der Datenkatalog aktualisiert die Statistiken nicht automatisch.

Wenn Sie die AWS Glue-Funktion zur Generierung von Statistiken in der Konsole nicht verwenden, können Sie Spaltenstatistiken mithilfe der API-Operation [UpdateColumnStatisticsForTable](https://docs.aws.amazon.com/glue/latest/webapi/API_UpdateColumnStatisticsForTable.html) oder der AWS CLI manuell aktualisieren. Im folgenden Beispiel wird gezeigt, wie Sie Spaltenstatistiken mithilfe von AWS CLI aktualisieren.

```
aws glue update-column-statistics-for-table --cli-input-json:
{ 
     "CatalogId": "111122223333", 
     "DatabaseName": "test_db", 
     "TableName": "test_table", 
     "ColumnStatisticsList": [ 
          { 
              "ColumnName": "col1", 
              "ColumnType": "Boolean", 
              "AnalyzedTime": "1970-01-01T00:00:00", 
              "StatisticsData": { 
                   "Type": "BOOLEAN", 
                  "BooleanColumnStatisticsData": { 
                       "NumberOfTrues": 5, 
                       "NumberOfFalses": 5,
```

```
 "NumberOfNulls": 0 
 } 
 } 
       } 
   \mathbf{I}}
```
Löschen von Spaltenstatistiken

Sie können Spaltenstatistiken mithilfe der API-Operation [DeleteColumnStatisticsForTable](https://docs.aws.amazon.com/glue/latest/webapi/API_DeleteColumnStatisticsForTable.html) oder der AWS CLI löschen. Im folgenden Beispiel wird gezeigt, wie Sie Spaltenstatistiken mithilfe der AWS Command Line Interface (AWS CLI) löschen.

```
aws glue delete-column-statistics-for-table \ 
     --database-name test_db \ 
     --table-name test_table \ 
     --column-name col1
```
### Anzeigen von Spaltenstatistik-Aufgabenläufen

Nachdem Sie eine Spaltenstatistik-Aufgabe ausgeführt haben, können Sie die Details der Aufgabenausführung für eine Tabelle mithilfe der AWS Glue-Konsole, der AWS CLI oder der Operation [GetColumnStatisticsTaskRuns](https://docs.aws.amazon.com/glue/latest/dg/aws-glue-api-crawler-column-statistics.html#aws-glue-api-crawler-column-statistics-GetColumnStatisticsTaskRun) untersuchen.

#### **Console**

Anzeigen von Details zur Ausführung einer Spaltenstatistik-Aufgabe

- 1. Wählen Sie in der AWS Glue-Konsole unter "Datenkatalog" die Option Tabellen aus.
- 2. Wählen Sie eine Tabelle mit Spaltenstatistiken aus.
- 3. Wählen Sie auf der Seite Tabellendetails die Option Spaltenstatistiken aus.
- 4. Wählen Sie Ausführungen anzeigen aus.

Sie können Informationen zu allen Ausführungen in Verbindung mit der angegebenen Tabelle anzeigen.

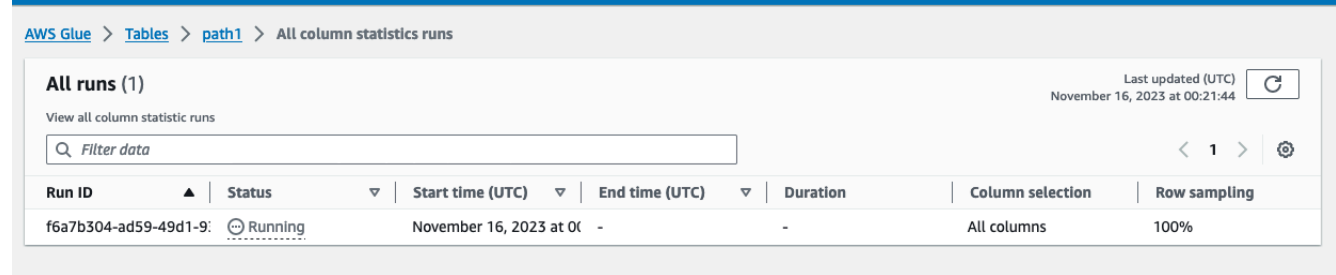

#### AWS CLI

Ersetzen Sie Werte für DatabaseName und TableName im folgenden Beispiel durch den tatsächlichen Datenbank- und Tabellennamen.

```
aws glue get-column-statistics-task-runs --input-cli-json file://input.json
{ 
     "DatabaseName": "<test-db>", 
     "TableName": "<test-table>"
}
```
Beenden des Spaltenstatistik-Aufgabenlaufs

Sie können den Spaltenstatistik-Aufgabenlauf für eine Tabelle mithilfe der AWS Glue-Konsole, der AWS CLI oder mit dem Vorgang [StopColumnStatisticsTaskRun](https://docs.aws.amazon.com/glue/latest/dg/aws-glue-api-crawler-column-statistics.html#aws-glue-api-crawler-column-statistics-StopColumnStatisticsTaskRun) beenden.

#### **Console**

Einen Spaltenstatistik-Aufgabenlauf beenden Sie wie folgt:

- 1. Wählen Sie in der AWS Glue-Konsole unter "Datenkatalog" die Option Tabellen aus.
- 2. Wählen Sie die Tabelle mit der Spalte "Spaltenstatistik-Aufgabenlauf wird ausgeführt" aus.
- 3. Wählen Sie auf der Seite Tabellendetails die Option Spaltenstatistiken aus.
- 4. Wählen Sie Beenden aus.

Wenn Sie die Aufgabe beenden, bevor die Ausführung abgeschlossen ist, werden keine Spaltenstatistiken für die Tabelle generiert.

#### AWS CLI

Ersetzen Sie Werte für DatabaseName und TableName im folgenden Beispiel durch den tatsächlichen Datenbank- und Tabellennamen.

```
aws glue stop-column-statistics-task-run --input-cli-json file://input.json
\{ "DatabaseName": "<test-db>", 
     "TableName": "<test-table>"
}
```
# Überlegungen und Einschränkungen

Die folgenden Überlegungen und Einschränkungen gelten für die Generierung von Spaltenstatistiken.

#### Überlegungen

- Die Verwendung von Stichproben zur Generierung von Statistiken reduziert die Laufzeit, kann jedoch zu ungenauen Statistiken führen.
- Jede Ausführung der Spaltenstatistiken erfordert die Verarbeitung des gesamten Datensatzes.
- Data Catalog speichert keine unterschiedlichen Versionen der Statistiken.
- Sie können pro Tabelle nur jeweils eine Aufgabe zur Erstellung von Statistiken gleichzeitig ausführen.
- Wenn eine Tabelle mit einem in Data Catalog registrierten AWS KMS-Kundenschlüssel verschlüsselt ist, wird derselbe Schlüssel von AWS Glue zum Verschlüsseln von Statistiken verwendet.

Die Aufgabe für Spaltenstatistiken unterstützt das Generieren von Statistiken:

- Wenn die IAM-Rolle über vollständige Tabellenberechtigungen verfügt (IAM oder Lake Formation).
- Wenn die IAM-Rolle im Lake-Formation-Hybridzugriffsmodus über Berechtigungen für die Tabelle verfügt.

Die Aufgabe für Spaltenstatistiken unterstützt das Generieren von Statistiken in folgenden Fällen nicht:

- Tabellen mit zellbasierter Zutrittskontrolle von Lake Formation.
- Transaktionale Data Lakes Linux Foundation Delta Lake, Apache Iceberg, Apache Hudi.
- Tabellen in Verbunddatenbanken Hive Metastore, Amazon Redshift Datashares
- Verschachtelte Spalten, Arrays und Strukturdatentypen.
- Tabellen, die von einem anderen Konto aus mit Ihnen geteilt wurden.

# Arbeiten mit den Data-Catalog-Einstellungen auf der AWS Glue-Konsole

Die Einstellungsseite für Data Catalog enthält Optionen zum Festlegen von Eigenschaften für Data Catalog in Ihrem Konto.

↷

Last updated (UTC)

January 1, 1970 at 00:00:00

# Data catalog settings

Choose encryption and permission options for your accounts data catalog.

#### **Encryption options**

Metadata encryption

Enable at-rest encryption for metadata stored in the data catalog.

Encrypt connection passwords

When enabled, the password you provide when you create a connection is encrypted with the given KMS key.

#### **Permissions**

Add a policy to define fine-grained access control of the data catalog.

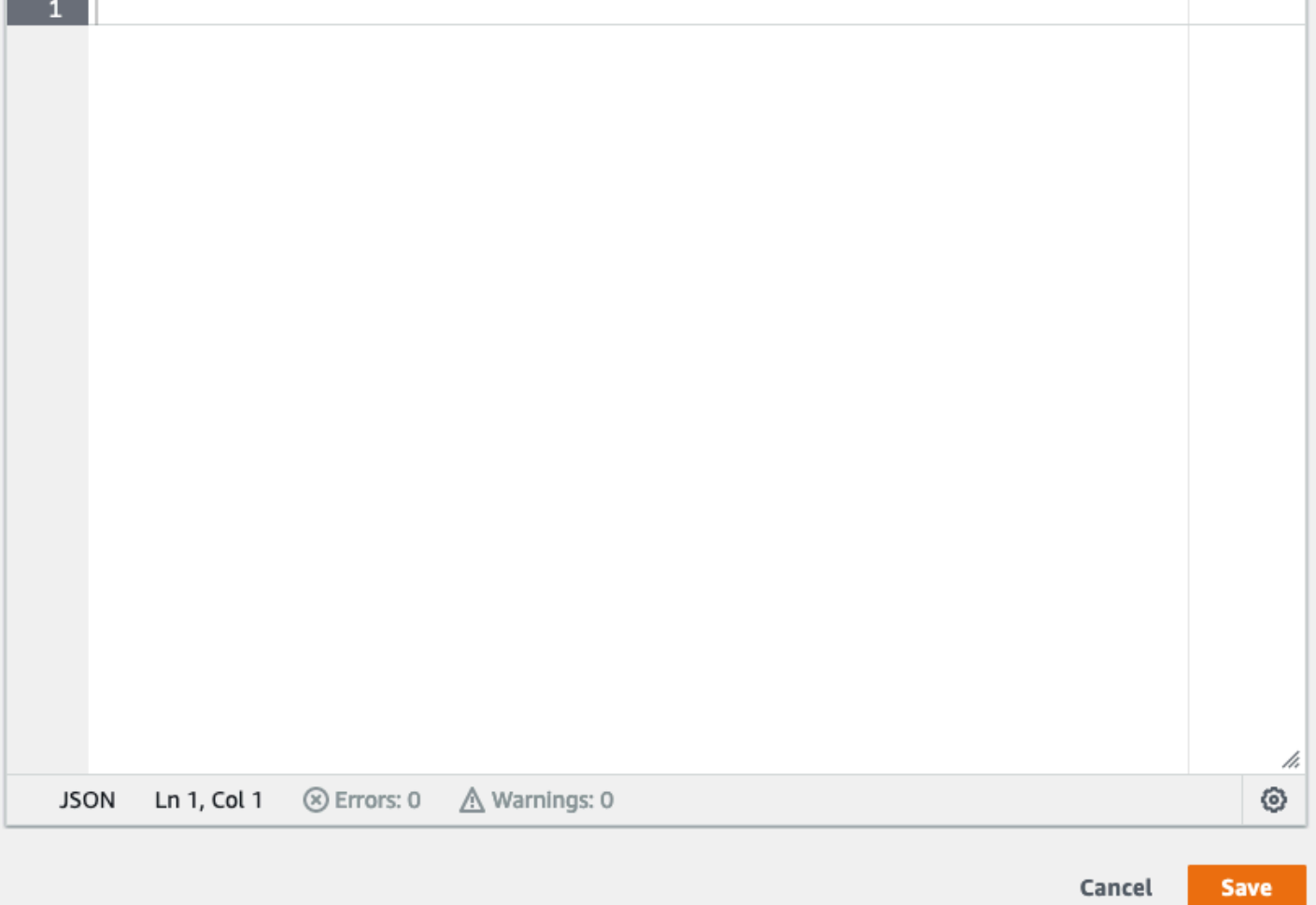

#### Ändern der differenzierten Zugangskontrolle von Data Catalog

- 1. Melden Sie sich bei der AWS Management Console an und öffnen Sie die AWS Glue-Konsole unter [https://console.aws.amazon.com/glue/.](https://console.aws.amazon.com/glue/)
- 2. Wählen Sie einen Verschlüsselungsoption aus.
	- Metadatenverschlüsselung Aktivieren Sie dieses Kontrollkästchen zum Verschlüsseln der Metadaten in Ihrem Data Catalog. Metadaten werden im Ruhezustand mit dem von Ihnen angegebenen AWS Key Management Service-Schlüssel (AWS KMS) verschlüsselt. Weitere Informationen finden Sie unter [Verschlüsseln Ihres Data Catalog.](#page-2759-0)
	- Verschlüssele Verbindungspasswörter Aktivieren Sie dieses Kontrollkästchen, um Passwörter im AWS Glue-Verbindungsobjekt zu verschlüsseln, wenn die Verbindung erstellt oder aktualisiert wird. Passwörter werden mit dem von Ihnen angegebenen AWS KMS-Schlüssel verschlüsselt. Passwörter werden bei Rückgabe verschlüsselt. Bei dieser Option handelt es sich um eine globale Einstellung für alle AWS Glue-Verbindungen in Data Catalog. Wenn Sie dieses Kontrollkästchen deaktivieren, bleiben zuvor verschlüsselte Passwörter mit dem Schlüssel verschlüsselt, der bei Ihrer Erstellung oder Aktualisierung verwendet wurde. Weitere Informationen zu AWS Glue-Verbindungen finden Sie unter [Herstellen einer](#page-332-0)  [Verbindung zu Daten.](#page-332-0)

Wenn Sie diese Option aktivieren, wählen Sie einen AWS KMS-Schlüssel oder Enter a key ARN (Einen Schlüssel-ARN eingeben) aus und geben den Amazon-Ressourcennamen (ARN) als Schlüssel an. Geben Sie den ARN in der Form arn:aws:kms:*region*:*accountid*:key/*key-id* ein. Sie können den ARN auch in Form eines Schlüssel-Alias bereitstellen, wie z. B. arn:aws:kms:*region*:*account-id*:alias/*alias-name* .

#### **A** Important

Wenn diese Option ausgewählt wird, muss jeder Benutzer oder jede Rolle, der bzw. die eine Verbindung erstellt oder aktualisiert, auf dem angegebenen KMS-Schlüssel über die kms:Encrypt-Berechtigung verfügen.

Weitere Informationen finden Sie unter [Verschlüsselung von Verbindungspasswörtern](#page-2769-0).

3. Wählen Sie Settings (Einstellungen) aus und fügen Sie dann im Editor für Permissions (Berechtigungen) die Richtlinienanweisung hinzu, um die differenzierte Zugriffskontrolle von Data Catalog für Ihr Konto ändern. Es kann jeweils nur eine Richtlinie gleichzeitig an einen Data Catalog angefügt werden. Sie können eine JSON-Ressourcenrichtlinie in dieses Steuerelement einfügen. Weitere Informationen finden Sie unter [Ressourcenbasierte Richtlinien in AWS Glue.](#page-2790-0)

4. Wählen Sie Save (Speichern) aus, um Ihren Data Catalog mit allen Änderungen, die Sie vorgenommen haben, zu aktualisieren.

Sie können auch AWS Glue-API-Operationen zum Erstellen, Abrufen und Löschen von Ressourcenrichtlinien verwenden. Weitere Informationen finden Sie unter [Sicherheits-APIs in AWS](#page-1989-0)  [Glue](#page-1989-0).

# Erstellen von Tabellen, Aktualisieren des Schemas und Hinzufügen neuer Partitionen im Data Catalog aus AWS Glue-ETL-Aufträgen

Der ETL-Auftrag zum Extrahieren, Transformieren oder Laden kann neue Tabellenpartitionen im Zieldatenspeicher erstellen. Das Datensatzschema kann sich im Zeitverlauf entwickeln und vom AWS Glue-Data-Catalog-Schema mit der Zeit abweichen. AWS Glue ETL-Aufträge stellen mehrere Funktionen bereit, die Sie im ETL-Skript verwenden können, um das Schema und die Partitionen im Data Catalog zu aktualisieren. Mit diesen Funktionen können Sie die Ergebnisse der ETL-Arbeit im Data Catalog anzeigen, ohne den Crawler erneut ausführen zu müssen.

# Neue Partitionen

Wenn Sie die neuen Partitionen im AWS Glue Data Catalog anzeigen möchten, können Sie eine der folgenden Aktionen ausführen:

- Führen Sie nach Abschluss des Auftrags den Crawler erneut aus und zeigen Sie die neuen Partitionen auf der Konsole an, wenn der Crawler beendet ist.
- Wenn der Auftrag abgeschlossen ist, können Sie sofort die neuen Partitionen auf der Konsole anzeigen, ohne den Crawler erneut ausführen zu müssen. Sie können dieses Feature aktivieren, indem Sie Ihrem ETL-Skript einige Codezeilen hinzufügen, wie in den folgenden Beispielen gezeigt. Der Code verwendet das enableUpdateCatalog-Argument, um anzuzeigen, dass der Data Catalog während der Auftragsausführung aktualisiert werden soll, wenn die neuen Partitionen erstellt werden.

### Methode 1

Übergeben Sie enableUpdateCatalog und partitionKeys an ein Optionsargument.

Python

```
additionalOptions = {"enableUpdateCatalog": True}
additionalOptions["partitionKeys"] = ["region", "year", "month", "day"]
sink = glueContext.write_dynamic_frame_from_catalog(frame=last_transform, 
 database=<target_db_name>, 
 table_name=<target_table_name>, transformation_ctx="write_sink", 
  additional_options=additionalOptions)
```
**Scala** 

```
val options = JsonOptions(Map( 
     "path" -> <S3_output_path>, 
     "partitionKeys" -> Seq("region", "year", "month", "day"), 
     "enableUpdateCatalog" -> true))
val sink = glueContext.getCatalogSink( 
     database = <target_db_name>, 
     tableName = <target_table_name>, 
     additionalOptions = options)sink.writeDynamicFrame(df)
```
Methode 2

Übergeben Sie enableUpdateCatalog und partitionKeys in getSink() und rufen Sie setCatalogInfo() auf dem DataSink-Objekt auf.

Python

```
sink = glueContext.getSink( 
     connection_type="s3", 
     path="<S3_output_path>", 
     enableUpdateCatalog=True, 
     partitionKeys=["region", "year", "month", "day"])
sink.setFormat("json")
sink.setCatalogInfo(catalogDatabase=<target_db_name>, 
 catalogTableName=<target_table_name>)
sink.writeFrame(last_transform)
```
Scala

```
val options = JsonOptions( 
   Map("path" -> <S3_output_path>, 
        "partitionKeys" -> Seq("region", "year", "month", "day"), 
        "enableUpdateCatalog" -> true))
val sink = glueContext.getSink("s3", options).withFormat("json")
sink.setCatalogInfo(<target_db_name>, <target_table_name>)
sink.writeDynamicFrame(df)
```
Jetzt können Sie neue Katalogtabellen erstellen, vorhandene Tabellen mit einem geänderten Schema aktualisieren und neue Tabellenpartitionen in den Data Catalog einfügen – unter Verwendung eines AWS Glue-ETL-Auftrags, ohne dass Crawler erneut ausgeführt werden müssen.

# Aktualisieren des Tabellenschemas

Wenn Sie das Schema der Data-Catalog-Tabelle überschreiben möchten, ist dies folgendermaßen möglich:

- Führen Sie nach Abschluss des Auftrags den Crawler erneut aus und stellen Sie sicher, dass der Crawler so konfiguriert ist, dass auch die Tabellendefinition aktualisiert wird. Zeigen Sie die neuen Partitionen in der Konsole zusammen mit allen Schemaaktualisierungen an, nachdem der Crawler beendet wurde. Weitere Informationen finden Sie unter [Konfigurieren eines Crawlers mithilfe der](https://docs.aws.amazon.com/glue/latest/dg/crawler-configuration.html#crawler-configure-changes-api)  [API](https://docs.aws.amazon.com/glue/latest/dg/crawler-configuration.html#crawler-configure-changes-api).
- Wenn der Auftrag endet, können Sie das geänderte Schema sofort in der Konsole anzeigen, ohne den Crawler erneut ausführen zu müssen. Sie können dieses Feature aktivieren, indem Sie Ihrem ETL-Skript einige Codezeilen hinzufügen, wie in den folgenden Beispielen gezeigt. Der Code verwendet enableUpdateCatalog mit dem Wert "true" und updateBehavior mit dem Wert UPDATE\_IN\_DATABASE, damit während der Auftragsausführung das Schema überschrieben wird und neue Partitionen in den Data Catalog eingefügt werden.

Python

```
additionalOptions = { 
     "enableUpdateCatalog": True, 
     "updateBehavior": "UPDATE_IN_DATABASE"}
additionalOptions["partitionKeys"] = ["partition_key0", "partition_key1"]
```

```
sink = glueContext.write_dynamic_frame_from_catalog(frame=last_transform, 
  database=<dst_db_name>, 
    table name=<dst tbl name>, transformation ctx="write sink",
     additional_options=additionalOptions)
job.commit()
```
#### Scala

```
val options = JsonOptions(Map( 
     "path" -> outputPath, 
     "partitionKeys" -> Seq("partition_0", "partition_1"), 
     "enableUpdateCatalog" -> true))
val sink = glueContext.getCatalogSink(database = nameSpace, tableName = tableName,
  additionalOptions = options)
sink.writeDynamicFrame(df)
```
Sie können den updateBehavior-Wert auch auf LOG festlegen, wenn das Tabellenschema nicht überschrieben werden soll, die neuen Partitionen aber hinzugefügt werden sollen. Der Standardwert von updateBehavior ist UPDATE\_IN\_DATABASE. Wenn Sie also nicht explizit einen anderen Wert angeben, wird das Tabellenschema überschrieben.

Wenn enableUpdateCatalog nicht auf "true" festgelegt ist, aktualisiert der ETL-Auftrag die Tabelle im Data Catalog nicht, unabhängig von der Option, die für updateBehavior ausgewählt ist.

# Erstellen neuer Tabellen

Sie können dieselben Optionen auch verwenden, um eine neue Tabelle im Data Catalog zu erstellen. Sie können die Datenbank und den neuen Tabellennamen mit setCatalogInfo angeben.

#### Python

```
sink = glueContext.getSink(connection_type="s3", path="s3://path/to/data", 
     enableUpdateCatalog=True, updateBehavior="UPDATE_IN_DATABASE", 
     partitionKeys=["partition_key0", "partition_key1"])
sink.setFormat("<format>")
sink.setCatalogInfo(catalogDatabase=<dst_db_name>, catalogTableName=<dst_tbl_name>)
sink.writeFrame(last_transform)
```
Scala

```
val options = JsonOptions(Map(
```

```
 "path" -> outputPath, 
     "partitionKeys" -> Seq("<partition_1>", "<partition_2>"), 
     "enableUpdateCatalog" -> true, 
     "updateBehavior" -> "UPDATE_IN_DATABASE"))
val sink = glueContext.getSink(connectionType = "s3", connectionOptions = 
  options).withFormat("<format>")
sink.setCatalogInfo(catalogDatabase = "<dst_db_name>", catalogTableName = 
  "<dst_tbl_name>")
sink.writeDynamicFrame(df)
```
# Einschränkungen

Beachten Sie die folgenden Einschränkungen:

- Es werden nur Amazon Simple Storage Service (Amazon S3)-Ziele unterstützt.
- Das enableUpdateCatalog-Feature wird für reglementierte Tabellen nicht unterstützt.
- Es werden nur die folgenden Formate unterstützt: json, csv, avro und parquet.
- Zum Erstellen oder Aktualisieren von Tabellen mit der parquet-Klassifizierung müssen Sie den mit AWS Glue optimierten Parquet-Writer für DynamicFrames verwenden. Dies kann mit einem der folgenden Schritte erreicht werden:
	- Wenn Sie eine vorhandene Tabelle im Katalog mit parquet-Klassifizierung aktualisieren, muss die "useGlueParquetWriter"-Tabelleneigenschaft der Tabelle auf true festgelegt sein, bevor Sie sie aktualisieren. Sie können diese Eigenschaft über die AWS Glue-APIs/SDK, über die Konsole oder über eine Athena-DDL-Anweisung festlegen.

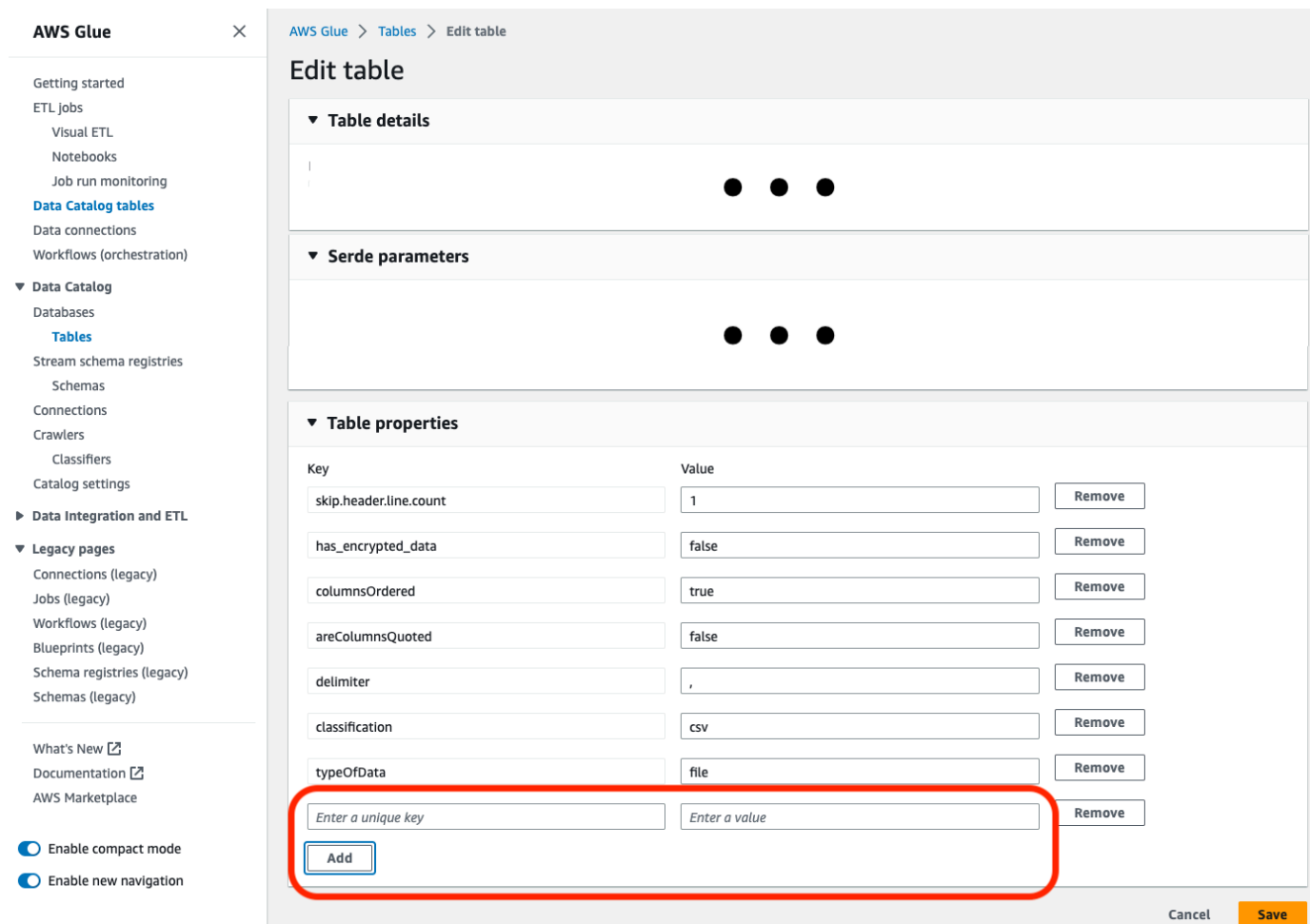

Sobald die Katalogtabelleneigenschaft festgelegt ist, können Sie den folgenden Codeausschnitt verwenden, um die Katalogtabelle mit den neuen Daten zu aktualisieren:

```
glueContext.write_dynamic_frame.from_catalog( 
     frame=frameToWrite, 
     database="dbName", 
     table_name="tableName", 
     additional_options={ 
         "enableUpdateCatalog": True, 
         "updateBehavior": "UPDATE_IN_DATABASE" 
     }
)
```
• Wenn die Tabelle noch nicht im Katalog vorhanden ist, können Sie die getSink()-Methode in Ihrem Skript mit connection\_type="s3" verwenden, um die Tabelle und ihre Partitionen dem Katalog hinzuzufügen und die Daten in Amazon S3 zu schreiben. Geben Sie das entsprechende partitionKeys und compression für Ihren Workflow an.

```
s3sink = glueContext.getSink( 
     path="s3://bucket/folder/", 
     connection_type="s3", 
     updateBehavior="UPDATE_IN_DATABASE", 
     partitionKeys=[], 
     compression="snappy", 
     enableUpdateCatalog=True
) 
s3sink.setCatalogInfo( 
     catalogDatabase="dbName", catalogTableName="tableName"
) 
s3sink.setFormat("parquet", useGlueParquetWriter=true)
s3sink.writeFrame(frameToWrite)
```
- Die Formatwert glueparquet ist eine Legacy-Methode zum Aktivieren der AWS Glue Park-Writer.
- Wenn updateBehavior auf LOG festgelegt ist, werden neue Partitionen nur hinzugefügt, wenn das DynamicFrame-Schema äquivalent zu den in der Data-Catalog-Tabelle definierten Spalten ist oder eine Teilmenge dieser Spalten enthält.
- Schemaaktualisierungen werden für nicht partitionierte Tabellen nicht unterstützt (ohne Verwendung der Option "partitionKeys").
- Die partitionKeys müssen für den im ETL-Skript übergebenen Parameter und die partitionKeys im Tabellenschema des Data Catalogs äquivalent sein und in der gleichen Reihenfolge vorliegen.
- Dieses Feature unterstützt derzeit noch nicht das Aktualisieren/Erstellen von Tabellen, in denen die Aktualisierungsschemas verschachtelt sind (z. B. Arrays innerhalb von Strukturen).

Weitere Informationen finden Sie unter [the section called "AWS Glue für Spark".](#page-1389-0)

# Arbeiten mit MongoDB-Verbindungen in ETL-Aufträgen

Sie können eine Verbindung für MongoDB erstellen und diese Verbindung dann in Ihrem AWS Glue-Auftrag nutzen. Weitere Informationen finden Sie unter [the section called "MongoDB-Verbindungen"](#page-1786-0) im AWS Glue-Programmierhandbuch. url, username und password für die Verbindung werden in der MongoDB-Verbindung gespeichert. Andere Optionen können in Ihrem ETL-Auftraggskript mit dem additionalOptions-Parameter von glueContext.getCatalogSource festgelegt werden. Weitere Optionen können Folgendes umfassen:

- database: (Erforderlich) Die MongoDB-Datenbank, aus der gelesen werden soll.
- collection: (Erforderlich) Die MongoDB-Sammlung, aus der gelesen werden soll.

Indem Sie die database- und collection-Informationen innerhalb des ETL-Auftragsskripts verwenden, können Sie dieselbe Verbindung für mehrere Aufträge verwenden.

- 1. Erstellen einer AWS Glue Data Catalog-Verbindung für die MongoDB-Datenquelle. Unter ["connectionType": "mongodb"](https://docs.aws.amazon.com/glue/latest/dg/aws-glue-programming-etl-connect.html#aws-glue-programming-etl-connect-mongodb) finden Sie eine Beschreibung der Verbindungsparameter. Sie können die Verbindung mithilfe der Konsole, der APIs oder der CLI erstellen.
- 2. Erstellen Sie eine Datenbank im AWS Glue Data Catalog, um die Tabellendefinitionen für Ihre MongoDB-Daten zu speichern. Weitere Informationen finden Sie unter [AWS Glue-Datenbanken](#page-103-0).
- 3. Erstellen Sie einen Crawler, der das Crawling der Daten in der MongoDB mit den Informationen in der Verbindung ausführt, um eine Verbindung mit der MongoDB herzustellen. Der Crawler erstellt die Tabellen im AWS Glue Data Catalog, der die Tabellen in der MongoDB-Datenbank beschreibt, die Sie in Ihrem Auftrag verwenden. Weitere Informationen finden Sie unter [Definieren von Crawlern in AWS Glue..](#page-159-0)
- 4. Erstellen Sie einen Auftrag mit einem benutzerdefinierten Skript. Sie können den Auftrag mithilfe der Konsole, der APIs oder der CLI erstellen. Weitere Informationen finden Sie unter [Hinzufügen](https://docs.aws.amazon.com/glue/latest/dg/add-job.html) [von Aufträgen in AWS Glue.](https://docs.aws.amazon.com/glue/latest/dg/add-job.html)
- 5. Wählen Sie die Datenziele Ihres Auftrags aus. Die Tabellen, die das Datenziel repräsentieren, können in Ihrem Data Catalog definiert werden, oder Ihr Auftrag kann die Zieltabellen erstellen, wenn er ausgeführt wird. Beim Verfassen des Auftrags wählen Sie einen Zielspeicherort aus. Wenn das Ziel eine Verbindung benötigt, wird auch die Verbindung in Ihrem Auftrag referenziert. Wenn Ihr Auftrag mehrere Datenziele benötigt, können Sie sie später hinzufügen, indem Sie das Skript bearbeiten.
- 6. Passen Sie die Auftragsverarbeitungsumgebung an, indem Sie Argumente für Ihren Auftrag und das generierte Skript bereitstellen.

Hier sehen Sie ein Beispiel für das Erstellen eines DynamicFrame aus der MongoDB-Datenbank basierend auf der in Data Catalog definierten Tabellenstruktur. Der Code verwendet additionalOptions zur Bereitstellung der zusätzlichen Datenquelleninformationen:

**Scala** 

val resultFrame: DynamicFrame = glueContext.getCatalogSource( database = *catalogDB*,

```
 tableName = catalogTable, 
   additionalOptions = JsonOptions(Map("database" -> DATABASE_NAME, 
           "collection" -> COLLECTION_NAME)) 
 ).getDynamicFrame()
```
Python

```
glue_context.create_dynamic_frame_from_catalog( 
         database = catalogDB, 
         table_name = catalogTable, 
         additional_options = {"database":"database_name", 
              "collection":"collection_name"})
```
7. Führen Sie den Auftrag entweder on demand oder über einen Auslöser aus.

# <span id="page-159-0"></span>Definieren von Crawlern in AWS Glue.

Sie können einen Crawler verwenden, um AWS Glue Data Catalog mit Tabellen zu füllen. Dies ist die Methode, die von den meisten AWS Glue-Benutzern angewendet wird. Ein Crawler kann in einem einzigen Lauf mehrere Datenspeicher durchsuchen. Nach dem Abschluss erstellt oder aktualisiert der Crawler eine oder mehrere Tabellen in Ihrem Data Catalog. Extract, Transform, Load (ETL)-Aufträge, die Sie in AWS Glue definieren, verwenden diese Data-Catalog-Tabellen als Quellen und Ziele. Der ETL-Auftrag führt Lese- und Schreibvorgänge in Datenspeichern durch, die in den Data-Catalog-Quell- und -Zieltabellen angegeben werden.

Weitere Informationen zur Verwendung der AWS Glue-Konsole zum Hinzufügen eines Crawlers finden Sie unter [Arbeiten mit Crawlern in der AWS Glue-Konsole.](#page-206-0)

Themen

- [Welche Datenspeicher kann ich durchsuchen?](#page-160-0)
- [Funktionsweise von Crawlern](#page-165-0)
- [Voraussetzungen für Crawler](#page-169-0)
- [Crawler-Eigenschaften](#page-171-0)
- [Festlegen von Crawler-Konfigurationsoptionen](#page-185-0)
- [Planen eines AWS Glue-Crawlers](#page-206-1)
- [Arbeiten mit Crawlern in der AWS Glue-Konsole](#page-206-0)
- [Beschleunigung von Crawls mithilfe von Amazon S3-Ereignisbenachrichtigungen](#page-211-0)
- [Verwenden der Verschlüsselung mit dem Amazon S3-Ereignis-Crawler](#page-227-0)
- [Parameter, die vom Crawler in Data-Catalog-Tabellen festgelegt wurden](#page-234-0)

# <span id="page-160-0"></span>Welche Datenspeicher kann ich durchsuchen?

Crawler können sowohl dateibasierte als auch tabellenbasierte Datenspeicher durchsuchen.

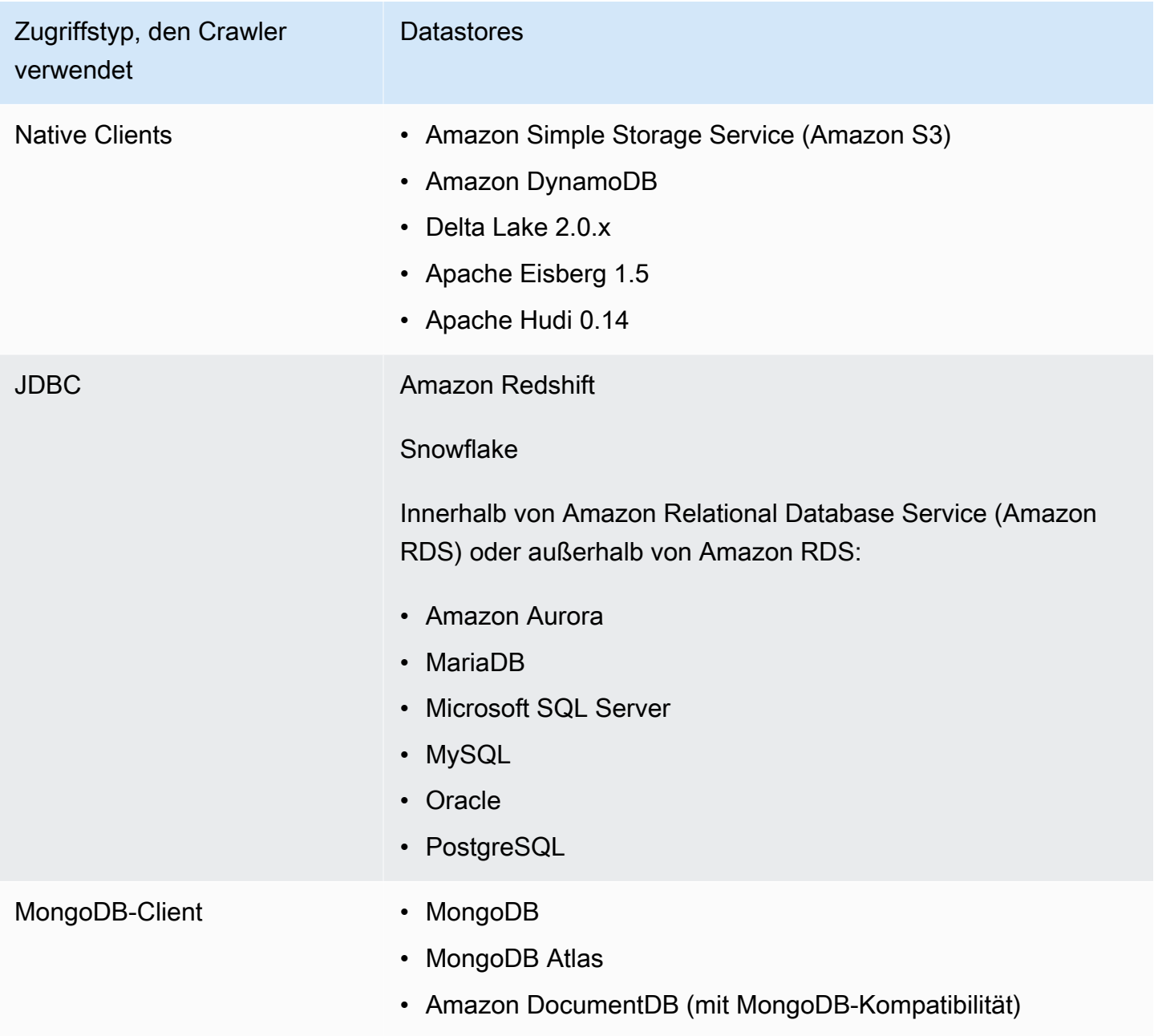

#### **a** Note

AWS Glue unterstützt derzeit keine Crawler für Datenstreams.

Für JDBC-, MongoDB-, MongoDB-Atlas und Amazon DocumentDB (mit MongoDB-Kompatibilität) müssen Sie eine AWS Glue-Verbindung angeben, die der Crawler zum Herstellen einer Verbindung mit dem Datenspeicher verwenden kann. Für Amazon S3 können Sie optional eine Verbindung vom Typ Netzwerk angeben. Eine Verbindung ist ein Data-Catalog-Objekt, in dem Verbindungsinformationen wie Anmeldeinformationen, URL, Informationen zu Amazon Virtual Private Cloud und mehr gespeichert werden. Weitere Informationen finden Sie unter [Herstellen einer](#page-332-0) [Verbindung zu Daten.](#page-332-0)

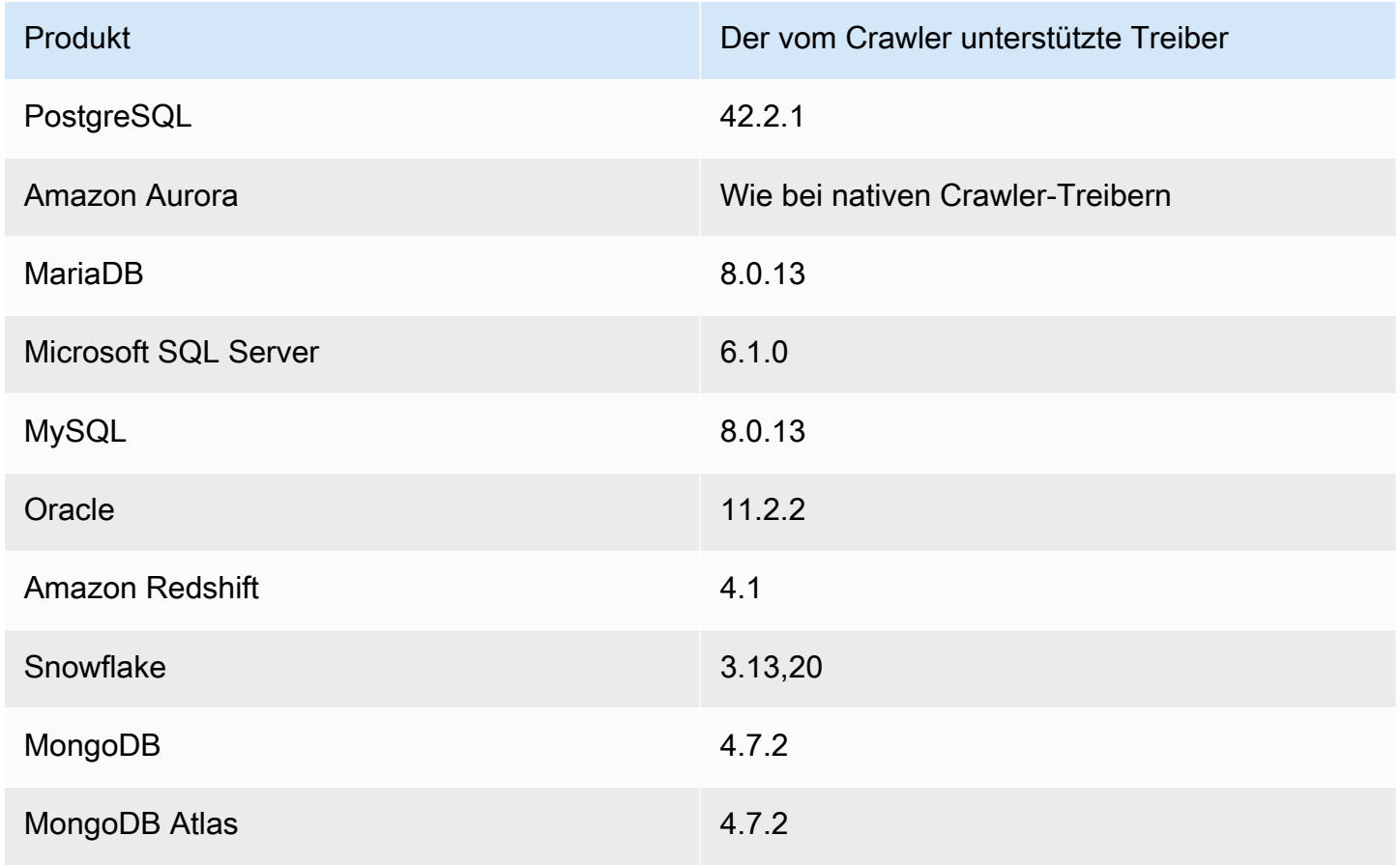

Die folgenden Treiberversionen werden vom Crawler unterstützt:

Im Folgenden finden Sie Hinweise zu den verschiedenen Datenspeichern.

#### Amazon S3

Sie können einen Pfad in Ihrem Konto oder in einem anderen Konto durchsuchen. Wenn alle Amazon-S3-Dateien in einem Ordner über das gleiche Schema verfügen, erstellt der Crawler eine Tabelle. Wenn das Amazon-S3-Objekt partitioniert ist, wird nur eine Metadatentabelle erstellt und dem Data Catalog für diese Tabelle Partitionsinformationen hinzugefügt.

#### Amazon S3 und Amazon DynamoDB

Crawler verwenden eine AWS Identity and Access Management (IAM-) Rolle, um Zugriff auf Ihre Datenspeicher zu erhalten. Die Rolle, die Sie an den Crawler übergeben, muss über die Berechtigung für den Zugriff auf Amazon-S3-Pfade und Amazon-DynamoDB-Tabellen verfügen, die durchsucht werden.

#### Amazon DynamoDB

Beim Definieren eines Crawlers mit der AWS Glue-Konsole geben Sie eine DynamoDB-Tabelle an. Wenn Sie die AWS Glue-API verwenden, können Sie eine Liste von Tabellen angeben. Sie können nur eine kleine Stichprobe der Daten durchforsten, um die Laufzeiten von Crawlern zu reduzieren.

#### Delta Lake

Für jeden Delta-Lake-Datenspeicher geben Sie an, wie diese Delta-Tabelle erstellt werden soll:

- Erstellen nativer Tabellen: Ermöglicht die Integration mit Abfragemodulen, die die direkte Abfrage des Delta-Transaktionsprotokolls unterstützen. Weitere Informationen finden Sie unter [Abfragen von Delta-Lake-Tabellen.](https://docs.aws.amazon.com/athena/latest/ug/delta-lake-tables.html)
- Erstellen von Symlink-Tabellen: Erstellen Sie auf der Grundlage der angegebenen Konfigurationsparameter einen \_symlink\_manifest-Ordner mit Manifestdateien, die durch die Partitionsschlüssel partitioniert sind.

#### Iceberg

Sie geben für jeden Iceberg-Datenspeicher einen Amazon-S3-Pfad an, der die Metadaten für Ihre Iceberg-Tabellen enthält. Wenn der Crawler die Metadaten der Iceberg-Tabelle entdeckt, registriert er sie im Data Catalog. Sie können einen Zeitplan für den Crawler festlegen, um die Tabellen auf dem neuesten Stand zu halten.

Sie können diese Parameter für den Datenspeicher definieren:

• Ausschlüsse: Ermöglicht das Überspringen bestimmter Ordner.

• Maximale Durchquerungstiefe: Legt die Tiefenbeschränkung fest, die der Crawler in Ihrem Amazon-S3-Bucket crawlen kann. Die standardmäßige maximale Durchquerungstiefe beträgt 10 und die maximal einstellbare Tiefe beträgt 20.

#### Hudi

Geben Sie für jeden Hudi-Datenspeicher einen Amazon-S3-Pfad an, der die Metadaten für Ihre Hudi-Tabellen enthält. Wenn der Crawler die Metadaten der Hudi-Tabelle entdeckt, registriert er sie im Data Catalog. Sie können einen Zeitplan für den Crawler festlegen, um die Tabellen auf dem neuesten Stand zu halten.

Sie können diese Parameter für den Datenspeicher definieren:

- Ausschlüsse: Ermöglicht das Überspringen bestimmter Ordner.
- Maximale Durchquerungstiefe: Legt die Tiefenbeschränkung fest, die der Crawler in Ihrem Amazon-S3-Bucket crawlen kann. Die standardmäßige maximale Durchquerungstiefe beträgt 10 und die maximal einstellbare Tiefe beträgt 20.

### **a** Note

Zeitstempelspalten mit millis als logischen Typen werden aufgrund einer Inkompatibilität mit Hudi 0.13.1 und Zeitstempeltypen als bigint interpretiert. Eine Lösung wird möglicherweise in der kommenden Hudi-Version bereitgestellt.

Hudi-Tabellen werden wie folgt kategorisiert, mit jeweils spezifischen Auswirkungen:

- Copy on Write (CoW, Beim Schreiben kopieren): Daten werden in einem spaltenbasierten Format (Parquet) gespeichert, und jedes Update erstellt während eines Schreibvorgangs eine neue Version von Dateien.
- Merge on Read (MoR, Beim Lesen zusammenführen): Daten werden mit einer Kombination aus spalten- (Parquet) und zeilenbasierten (Avro) Formaten gespeichert. Updates werden in zeilenbasierten Delta-Dateien protokolliert und nach Bedarf komprimiert, um neue Versionen der Spaltendateien zu erstellen.

Bei CoW-Datasets wird jedes Mal, wenn ein Datensatz aktualisiert wird, die Datei, die den Datensatz enthält, mit den aktualisierten Werten neu geschrieben. Bei einem MoR-Datensatz schreibt Hudi jedes Mal, wenn es eine Aktualisierung gibt, nur die Zeile für den geänderten Datensatz. MoR eignet sich besser für schreib- oder änderungsintensive Workloads mit weniger Lesevorgängen. CoW eignet sich besser für leseintensive Workloads für Daten, die sich seltener ändern.

Hudi bietet drei Abfragetypen für den Zugriff auf die Daten:

- Snapshot-Abfragen: Abfragen, die den neuesten Snapshot der Tabelle ab einer bestimmten Commit- oder Komprimierungsaktion anzeigen. Bei MoR-Tabellen stellen Snapshot-Abfragen den neuesten Status der Tabelle dar, indem die Basis- und Deltadateien des letzten Datei-Slices zum Zeitpunkt der Abfrage zusammengeführt werden.
- Inkrementelle Abfragen: Bei Abfragen werden nur neue Daten angezeigt, die seit einem bestimmten Commit/einer bestimmten Komprimierung in die Tabelle geschrieben wurden. Dies bietet effektiv Änderungsströme, um inkrementelle Data-Pipelines zu ermöglichen.
- Lesen von optimierten Abfragen: Bei MoR-Tabellen zeigen Abfragen die neuesten komprimierten Daten an. Bei CoW-Tabellen sehen Abfragen die neuesten festgeschriebenen Daten.

Bei Copy-On-Write-Tabellen erstellen die Crawler eine einzelne Tabelle im Datenkatalog mit der Serde. ReadOptimized org.apache.hudi.hadoop.HoodieParquetInputFormat

Für Merge-On-Read-Tabellen erstellt der Crawler zwei Tabellen im Data Catalog für denselben Tabellenspeicherort:

- Eine Tabelle mit Suffix\_ro, die die Serde verwendet. ReadOptimized org.apache.hudi.hadoop.HoodieParquetInputFormat
- Eine Tabelle mit Suffix\_rt, die die RealTime Serde verwendet und Snapshot-Abfragen ermöglicht:.

org.apache.hudi.hadoop.realtime.HoodieParquetRealtimeInputFormat

MongoDB und Amazon DocumentDB (mit MongoDB-Kompatibilität)

MongoDB-Versionen ab Version 3.2 werden unterstützt. Sie können nur eine kleine Stichprobe der Daten durchforsten, um die Laufzeiten von Crawlern zu reduzieren.

#### Relationale Datenbank

Die Authentifizierung erfolgt mit einem Datenbankbenutzernamen und einem -Passwort. Abhängig vom Typ der Datenbank-Engine können Sie auswählen, welche Objekte durchsucht werden, beispielsweise Datenbanken, Schemas oder Tabellen.

#### Snowflake

Der Snowflake JDBC-Crawler unterstützt das Crawling der Tabelle, der externen Tabelle, der Ansicht und der materialisierten Ansicht. Die materialisierte Ansichtsdefinition wird nicht ausgefüllt. Bei externen Snowflake-Tabellen durchsucht der Crawler nur, wenn er auf einen Amazon-S3- Speicherort verweist. Zusätzlich zum Tabellenschema durchsucht der Crawler auch den Amazon-S3-Speicherort, das Dateiformat und die Ausgabe als Tabellenparameter in der Data-Catalog-Tabelle. Beachten Sie, dass die Partitionsinformationen der partitionierten externen Tabelle nicht ausgefüllt werden.

ETL wird derzeit nicht für Data-Catalog-Tabellen unterstützt, die mit dem Snowflake-Crawler erstellt wurden.

# <span id="page-165-0"></span>Funktionsweise von Crawlern

Wenn ein Crawler ausgeführt wird, werden für das Abfragen eines Datenspeichers folgende Aktionen verwendet:

- Klassifizieren von Daten, um das Format, das Schema und verknüpfte Eigenschaften der Rohdaten zu bestimmen – Sie können die Ergebnisse der Klassifizierung konfigurieren, indem Sie einen benutzerdefinierten Classifier erstellen.
- Gruppieren von Daten in Tabellen oder Partitionen Daten werden basierend auf der Crawler-Heuristik gruppiert.
- Schreiben von Metadaten in den Data Catalog Sie können konfigurieren, wie der Crawler Tabellen und Partitionen hinzufügt, aktualisiert und löscht.

Beim Definieren eines Crawlers wählen Sie einen oder mehrere Classifier aus, die das Format Ihrer Daten bewerten, um ein Schema abzuleiten. Wenn der Crawler ausgeführt wird, wird der erste Classifier in der Liste, der erfolgreich Ihren Datenspeicher erkennt, zum Erstellen eines Schemas für Ihre Tabelle verwendet. Sie können integrierte Classifier verwenden oder eigene Classifier definieren. Sie definieren Ihre benutzerdefinierten Classifier in einer separaten Operation vor der Definition der Crawler. AWS Glue bietet integrierte Classifier zum Ableiten von Schemata aus gängigen Dateien mit Formaten wie z. B. JSON, CSV und Apache Avro. Die aktuelle Liste der integrierten Classifier in AWS Glue finden Sie unter [Integrierte Classifier in AWS Glue.](#page-238-0)

Die Metadatentabellen, die von einem Crawler erstellt werden, sind in einer Datenbank enthalten, wenn Sie einen Crawler definieren. Wenn Ihr Crawler keine Datenbank definiert, werden Ihre Tabellen in der Standarddatenbank abgelegt. Darüber hinaus verfügt jede Tabelle über eine Klassifizierungsspalte, die vom Classifier gefüllt wird, der den Datenspeicher als erster erfolgreich erkennt.

Wenn die Datei, die durchsucht wird, komprimiert ist, muss der Crawler sie herunterladen, um sie zu verarbeiten. Wenn ein Crawler ausgeführt wird, fragt er Daten ab, um deren Format und Komprimierungstyp zu bestimmen, und schreibt diese Eigenschaften in den Data Catalog. Einige Dateiformate (z. B. Apache Parquet) ermöglichen das Komprimieren von Teilen der Datei beim Schreiben. Bei diesen Dateien stellen die komprimierten Daten eine interne Komponente der Datei dar und AWS Glue füllt die compressionType-Eigenschaft beim Schreiben von Tabellen in den Data Catalog nicht. Wenn dagegen eine gesamte Datei durch einen Komprimierungsalgorithmus komprimiert wird (z. B. gzip), wird die compressionType-Eigenschaft gefüllt, wenn die Tabellen in den Data Catalog geschrieben werden.

Der Crawler generiert die Namen für die Tabellen, die er erstellt. Für die Namen der Tabellen, die im AWS Glue Data Catalog gespeichert werden, gelten folgende Regeln:

- Nur alphanumerische Zeichen und Unterstriche () sind erlaubt.
- Ein benutzerdefinierter Präfix darf nicht länger sein als 64 Zeichen.
- Die maximale Länge des Namens darf nicht mehr als 128 Zeichen sein. Der Crawler kürzt generierte Namen, um sie an die maximale Größe anzupassen.
- Wenn doppelte Tabellennamen auftreten, fügt der Crawler dem Namen einen Suffix als Hash-Zeichenfolge hinzu.

Wenn Ihr Crawler mehr als einmal ausgeführt wird, z. B. bei einem Zeitplan, sucht er nach neuen oder geänderten Dateien oder Tabellen in Ihrem Datenspeicher. Die Ausgabe des Crawlers umfasst die neuen Tabellen und Partitionen, die seit einer vorherigen Ausführung gefunden wurden.

### Themen

- [Wie bestimmt ein Crawler, wann Partitionen zu erstellen sind?](#page-166-0)
- [Inkrementelle Crawls zum Hinzufügen neuer Partitionen in AWS Glue](#page-168-0)

# <span id="page-166-0"></span>Wie bestimmt ein Crawler, wann Partitionen zu erstellen sind?

Wenn ein AWS Glue-Crawler Amazon S3 durchsucht und mehrere Ordner in einem Bucket entdeckt, bestimmt er den Stamm einer Tabelle in der Ordnerstruktur und welche Ordner Partitionen einer Tabelle sind. Der Name der Tabelle basiert auf dem Amazon-S3-Präfix oder Ordnernamen. Sie stellen einen Include path (Include-Pfad) bereit, der auf die zu durchsuchende Ordnerebene zeigt. Wenn die Mehrzahl der Schemas auf einer Ordnerebene ähnlich sind, erstellt der Crawler Partitionen der Tabelle anstelle separater Tabellen. Damit der Crawler separate Tabellen erstellt, fügen Sie

den Stammordner einer jeden Tabelle als separaten Datenspeicher hinzu, wenn Sie den Crawler definieren.

Sehen Sie sich beispielsweise die folgende Amazon-S3-Ordnerstruktur an:

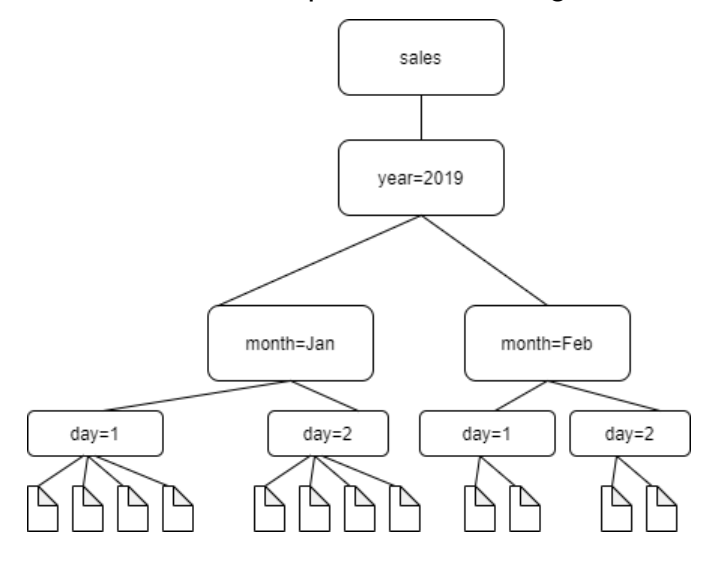

Die Pfade zu den vier untersten Ordnern lauten wie folgt:

```
S3://sales/year=2019/month=Jan/day=1
S3://sales/year=2019/month=Jan/day=2
S3://sales/year=2019/month=Feb/day=1
S3://sales/year=2019/month=Feb/day=2
```
Gehen Sie davon aus, dass das Crawler-Ziel auf Sales festgelegt wird und dass alle Dateien im day=*n*-Ordner das gleiche Format (z. B. JSON, nicht verschlüsselt) sowie dieselben oder sehr ähnliche Schemas haben. Der Crawler erstellt eine einzelne Tabelle mit vier Partitionen, mit Partitionsschlüsseln year, month und day.

Sehen Sie sich im nächsten Beispiel die folgende Amazon-S3-Ordnerstruktur an:

s3://bucket01/folder1/table1/partition1/file.txt s3://bucket01/folder1/table1/partition2/file.txt s3://bucket01/folder1/table1/partition3/file.txt s3://bucket01/folder1/table2/partition4/file.txt s3://bucket01/folder1/table2/partition5/file.txt

Wenn sich die Schemas für table1 und table2 ähneln und im Crawler ein einzelner Datenspeicher mit Include path (Include-Pfad) s3://bucket01/folder1/ definiert ist, erstellt der Crawler eine

einzelne Tabelle mit zwei Partitionsschlüsselspalten. Die erste Partitionsschlüsselspalte enthält table1 und table2. Der zweite Partitionsschlüsselspalte enthält partition1 bis partition3 für die table1-Partition sowie partition4 und partition5 für die table2-Partition. Zum Erstellen zweier separater Tabellen definieren Sie den Crawler mit zwei Datenspeichern. In diesem Beispiel definieren Sie den ersten Include path (Include-Pfad) als s3://bucket01/folder1/table1/ und den zweiten als s3://bucket01/folder1/table2.

#### **a** Note

In Amazon Athena entspricht jede Tabelle einem Amazon-S3-Präfix mit allen darin enthaltenen Objekten. Wenn Objekte unterschiedliche Schemas haben, erkennt Athena unterschiedliche Objekte innerhalb desselben Präfix nicht als separate Tabellen. Dies kann der Fall sein, wenn ein Crawler mehrere Tabellen aus demselben Amazon-S3-Präfix erstellt. Dies kann zu ergebnislosen Abfragen in Athena führen. Damit Athena Tabellen richtig erkennen und abfragen kann, erstellen Sie den Crawler mit einem separaten Include path (Include-Pfad) für die unterschiedlichen Tabellenschemas in der Amazon-S3-Ordnerstruktur. Weitere Informationen finden Sie unter [Best Practices When Using Athena with AWS](https://docs.aws.amazon.com/athena/latest/ug/glue-best-practices.html) [Glue](https://docs.aws.amazon.com/athena/latest/ug/glue-best-practices.html) (Bewährte Methoden bei der Verwendung von Athena mit GLU) und in diesem [AWS](https://aws.amazon.com/premiumsupport/knowledge-center/athena-empty-results/)  [Knowledge Center-Artikel.](https://aws.amazon.com/premiumsupport/knowledge-center/athena-empty-results/)

# <span id="page-168-0"></span>Inkrementelle Crawls zum Hinzufügen neuer Partitionen in AWS Glue

Der Crawler bietet eine Option zum Hinzufügen neuer Partitionen, was zu schnelleren Crawls für inkrementelle Datensätze mit einem stabilen Tabellenschema führt. Der typische Anwendungsfall gilt für geplante Crawler, bei denen mit jedem Crawling neue Partitionen hinzugefügt werden. Wenn diese Option aktiviert ist, wird zunächst ein vollständiger Crawl im Zieldatensatz ausgeführt, damit der Crawler das anfängliche Schema und die Partitionsstruktur aufzeichnen kann. Wenn die Schemata kompatibel sind, werden den vorhandenen Tabellen während eines Recrawl neue Partitionen hinzugefügt. Es werden keine Schemaänderungen vorgenommen und dem Data Catalog nach der ersten Crawl-Ausführung keine neuen Tabellen hinzugefügt.

Sie können diese Option verwenden, wenn Sie eine Amazon S3-Datenquelle einrichten. Sie können die RecrawlPolicy in der CreateCrawler-API mithilfe von RecrawlBehavior auf "Crawl\_New\_Folders" oder in der Konsole für Nachfolgende Crawler-Ausführungen Nur neue Unterordner durchsuchen festlegen.

Fahren Sie mit dem Beispiel in [the section called "Wie bestimmt ein Crawler, wann Partitionen zu](#page-166-0) [erstellen sind?"](#page-166-0) fort. Das folgende Diagramm zeigt, dass Dateien für den Monat März hinzugefügt wurden.

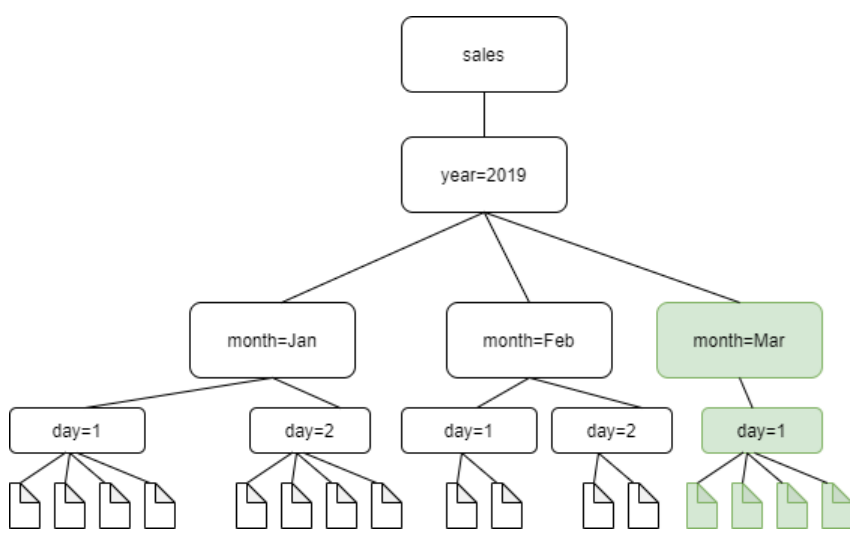

Wenn Sie für RecrawlBehavior die Option "Crawl New Folders" festlegen, wird nur der neue Ordner (month=Mar) durchsucht.

Hinweise und Einschränkungen

Wenn diese Option aktiviert ist, können Sie die Amazon-S3-Zieldatenspeicher beim Bearbeiten des Crawlers nicht ändern. Diese Option wirkt sich auf bestimmte Crawler-Konfigurationseinstellungen aus. Wenn diese Option aktiviert ist, erzwingt sie das Aktualisierungs- und Löschverhalten des Crawlers für LOG. Dies bedeutet, dass:

- Wenn es Objekte entdeckt, bei denen Schemata nicht kompatibel sind, fügt der Crawler die Objekte nicht zum Data Catalog hinzu und fügt dieses Detail als Protokoll in CloudWatch Logs hinzu.
- Gelöschte Objekte werden im Datenkatalog nicht aktualisiert.

Weitere Informationen finden Sie unter [the section called "Festlegen von Crawler-](#page-185-0)[Konfigurationsoptionen".](#page-185-0)

# <span id="page-169-0"></span>Voraussetzungen für Crawler

Der Crawler übernimmt die Berechtigungen der AWS Identity and Access Management (IAM)- Rolle, die Sie angeben, wenn Sie sie definieren. Diese IAM-Rolle muss über Berechtigungen zum Extrahieren von Daten aus Ihrem Datenspeicher und zum Schreiben in den Data Catalog verfügen. Die AWS Glue-Konsole führt nur IAM-Rollen auf, denen eine Vertrauensrichtlinie für den AWS Glue-Prinzipal-Service angefügt ist. Von der Konsole aus können Sie auch eine IAM-Rolle mit einer IAM-Richtlinie für den Zugriff auf Amazon-S3-Datenspeicher erstellen, auf die der Crawler zugreift. Weitere Informationen zum Bereitstellen von Rollen für AWS Glue finden Sie unter [Identitätsbasierte](#page-2789-0)  [Richtlinien für AWS Glue.](#page-2789-0)

#### **a** Note

Beim Crawling eines Delta Lake-Datenspeichers benötigen Sie Lese-/Schreibberechtigungen für den Amazon S3-Speicherort.

Für Ihren Crawler können Sie eine Rolle erstellen und die folgenden Richtlinien anfügen:

- Die von AWS verwaltete Richtlinie AWSGlueServiceRole, die die erforderlichen Berechtigungen für den Data Catalog gewährt
- Eine Inline-Richtlinie, die Berechtigungen für die Datenquelle erteilt.

Ein schnellerer Ansatz besteht darin, den Crawler-Assistenten der AWS Glue-Konsole eine Rolle für Sie erstellen zu lassen. Die Rolle, die sie erstellt, ist speziell für den Crawler und enthält die von AWS verwaltete Richtlinie AWSGlueServiceRole sowie die erforderliche Inline-Richtlinie für die angegebene Datenquelle.

Wenn Sie eine vorhandene Rolle für einen Crawler angeben, stellen Sie sicher, dass dieser die AWSGlueServiceRole-Richtlinie oder eine gleichwertige Version dieser Richtlinie (oder eine abgespeckte Version) sowie die erforderlichen Inline-Richtlinien enthält. Für einen Amazon-S3- Datenspeicher wäre die Inline-Richtlinie beispielsweise mindestens die folgende:

```
{ 
    "Version": "2012-10-17", 
      "Statement": [ 
\overline{\mathcal{L}} "Effect": "Allow", 
             "Action": [ 
                  "s3:GetObject", 
                  "s3:PutObject" 
             ], 
             "Resource": [ 
                  "arn:aws:s3:::bucket/object*"
```
AWS Glue Benutzerhandbuch and the second service of the service of the service of the service of the service of the service of the service of the service of the service of the service of the service of the service of the s

```
\mathbf{I} } 
                    \mathbf{I}}
```
Für einen Amazon-DynamoDB-Datenspeicher wäre die Richtlinie beispielsweise mindestens die folgende:

```
{ 
   "Version": "2012-10-17", 
   "Statement": [ 
     { 
        "Effect": "Allow", 
        "Action": [ 
          "dynamodb:DescribeTable", 
          "dynamodb:Scan" 
        ], 
        "Resource": [ 
          "arn:aws:dynamodb:region:account-id:table/table-name*" 
        ] 
     } 
   ]
}
```
Wenn der Crawler AWS Key Management Service (AWS KMS) verschlüsselte Amazon-S3-Daten liest, muss die IAM-Rolle die Entschlüsselungsberechtigung für den AWS KMS-Schlüssel haben. Weitere Informationen finden Sie unter [Schritt 2: Erstellen einer IAM-Rolle für AWS Glue](#page-2805-0).

# <span id="page-171-0"></span>Crawler-Eigenschaften

Beim Definieren eines Crawlers mithilfe der AWS Glue-Konsole oder der AWS Glue API geben Sie die folgenden Informationen an:

Schritt 1: Festlegen der Crawler-Eigenschaften

Name

Der Name darf Buchstaben (A–Z), Zahlen (0–9), Bindestriche (-) oder Unterstriche (\_) enthalten und bis zu 255 Zeichen lang sein.

### Beschreibung

Die Beschreibung kann bis zu 2048 Zeichen lang sein.

#### Tags

Verwenden Sie Tags zum Organisieren und Identifizieren Ihrer Ressourcen. Weitere Informationen finden Sie hier:

• [AWS Tags in AWS Glue](#page-1029-0)

### Schritt 2: Auswahl von Datenquellen und Classifier

Konfiguration der Datenquelle

Wählen Sie die entsprechende Option für Sind Ihre Daten bereits AWS Glue-Tabellen zugeordnet?

Der Crawler kann als Quelle des Crawls direkt auf Datenspeicher zugreifen oder vorhandene Tabellen im Data Catalog als Quelle verwenden. Wenn der Crawler vorhandene Katalogtabellen verwendet, durchsucht er die Datenspeicher, die durch diese Katalogtabellen angegeben werden. Weitere Informationen finden Sie unter [Crawler-Quelltyp.](#page-179-0)

• Noch nicht: Wählen Sie eine oder mehrere Datenquellen aus, die gecrawlt werden sollen. Ein Crawler kann mehrere Datenspeicher verschiedener Arten (Amazon S3, JDBC etc.) durchsuchen.

Sie können jeweils nur einen Datenspeicher konfigurieren. Nachdem Sie die Verbindungsinformationen angegeben und Pfade und Ausschlussmuster eingeschlossen haben, haben Sie die Möglichkeit, einen weiteren Datenspeicher hinzuzufügen.

Weitere Informationen finden Sie unter [Crawler-Quelltyp.](#page-179-0)

• Ja: Wählen Sie vorhandene Tabellen aus Ihrem AWS Glue Data Catalog aus. Die Katalogtabellen geben die Datenspeicher an, die durchsucht werden sollen. Der Crawler kann in einem einzigen Lauf nur Katalogtabellen durchsuchen. Er kann keine anderen Quelltypen untermischen.

#### **Datenquellen**

Wählen Sie die Liste der Datenquellen aus, die vom Crawler gescannt werden sollen, oder fügen Sie diese hinzu.

#### Pfad einschließen

Für einen Amazon-S3-Datenspeicher

Wählen Sie aus, ob Sie einen Pfad in diesem Konto oder in einem anderen Konto angeben möchten, und suchen Sie dann nach einem Amazon-S3-Pfad.

Für einen Delta Lake-Datenspeicher

Geben Sie einen oder mehrere Amazon S3-Pfade zu Delta-Tabellen als s3://*Bucket*/*Präfix*/*Objekt* an.

Für einen Iceberg- oder Hudi-Datenspeicher

Geben Sie einen oder mehrere Amazon-S3-Pfade, die Ordner mit Iceberg- oder Hudi-Tabellenmetadaten enthalten, als s3://*bucket*/*prefix* an.

Bei einem Hudi-Datenspeicher kann sich der Hudi-Ordner in einem untergeordneten Ordner des Stammordners befinden. Der Crawler durchsucht alle Ordner unterhalb eines Pfades nach einem Hudi-Ordner.

Für einen JDBC-Datenspeicher

Geben Sie *<database>*/*<schema>*/*<table>* oder *<database>*/*<table>* ein, je nach Datenbankprodukt. Oracle Database und MySQL unterstützen kein Schema im Pfad. Sie können das Prozentzeichen (%) durch *<schema>* oder *<table>* ersetzen. Geben Sie beispielsweise für eine Oracle-Datenbank mit einer Systemkennung (SID) von orcl orcl/% ein, um alle Tabellen zu importieren, auf die der in der Verbindung benannte Benutzer Zugriff hat.

#### **A** Important

Bitte beachten Sie die Groß- und Kleinschreibung.

Für einen MongoDB-, MongoDB-Atlas- oder Amazon-DocumentDB-Datenspeicher

Geben Sie *Datenbank*/*Sammlung* ein.

Weitere Informationen finden Sie unter [Include- und Exclude-Muster](#page-180-0).

Maximale Transversaltiefe (nur für Iceberg- oder Hudi-Datenspeicher)

Definiert die maximale Tiefe des Amazon-S3-Pfads, die der Crawler durchqueren kann, um den Iceberg- oder Hudi-Metadatenordner in Ihrem Amazon-S3-Pfad zu erkennen. Der Zweck dieses Parameters besteht darin, die Crawler-Laufzeit zu begrenzen. Der Standardwert beträgt 10 und der Höchstwert beträgt 20.

#### Exclude-Muster

Diese ermöglichen es Ihnen, bestimmte Dateien oder Tabellen aus dem Crawl auszuschließen. Weitere Informationen finden Sie unter [Include- und Exclude-Muster](#page-180-0).

Zusätzliche Crawler-Quellparameter

Jeder Quelltyp benötigt einen anderen Satz zusätzlicher Parameter. Das Folgende ist eine unvollständige Liste:

Verbindung

Wählen Sie eine AWS Glue-Verbindung aus oder fügen Sie sie hinzu. Weitere Informationen zu Verbindungen finden Sie unter [Herstellen einer Verbindung zu Daten](#page-332-0).

Zusätzliche Metadaten – optional (für JDBC-Datenspeicher)

Wählen Sie zusätzliche Metadateneigenschaften aus, die der Crawler crawlen soll.

- Kommentare: Crawlen Sie zugehörige Kommentare auf Tabellen- und Spaltenebene.
- Rohdatentypen: Behalten Sie die Rohdatentypen der Tabellenspalten in zusätzlichen Metadaten bei. Als Standardverhalten übersetzt der Crawler die Rohdatentypen in Hivekompatible Typen.

Klassenname des JDBC-Treibers – optional (für JDBC-Datenspeicher)

Geben Sie einen benutzerdefinierten JDBC-Treiberklassennamen für den Crawler ein, um eine Verbindung zur Datenquelle herzustellen:

- Postgres: org.postgresql.Driver
- MySQL: com.mysql.jdbc.Driver, com.mysql.cj.jdbc.Driver
- Redshift: com.amazon.redshift.jdbc.Driver, com.amazon.redshift.jdbc42.Driver
- Oracle: oracle.jdbc.driver.OracleDriver
- SQL Server: com.microsoft.sqlserver.jdbc.SQLServerDriver

S3-Pfad des JDBC-Treibers – optional (für JDBC-Datenspeicher)

Wählen Sie einen vorhandenen Amazon-S3-Pfad zu einer . jar-Datei. Hier wird die . jar-Datei gespeichert, wenn ein benutzerdefinierter JDBC-Treiber verwendet wird, damit der Crawler eine Verbindung zur Datenquelle herstellt.

Aktivieren Sie Datenabfrage (nur für Amazon-DynamoDB-, MongoDB-, MongoDB-Atlas- und Amazon-DocumentDB-Datenspeicher)

Wählen Sie aus, ob nur eine beispielhafte Datenabfrage durchsucht werden soll. Wenn diese Option nicht ausgewählt ist, wird die gesamte Tabelle durchsucht. Das Scannen aller Datensätze kann eine lange Zeit in Anspruch nehmen, wenn die Tabelle keinen hohen Durchsatz hat.

Erstellen von Tabellen für Abfragen (nur für Delta-Lake-Datenspeicher)

Wählen Sie aus, wie Sie die Delta-Lake-Tabellen erstellen möchten:

- Erstellen nativer Tabellen: Ermöglicht die Integration mit Abfragemodulen, die die direkte Abfrage des Delta-Transaktionsprotokolls unterstützen.
- Erstellen von Symlink-Tabellen: Erstellen Sie basierend auf den angegebenen Konfigurationsparametern einen Symlink-Manifest-Ordner mit Manifest-Dateien, die durch die Partitionsschlüssel partitioniert sind.

Scanrate – optional (nur für DynamoDB-Datenspeicher)

Geben Sie den Prozentsatz der Lesekapazitätseinheiten der DynamoDB-Tabelle an, die vom Crawler verwendet werden sollen. Lesekapazitätseinheiten sind ein von DynamoDB definierter Begriff und ein numerischer Wert, der als Ratenbegrenzer für die Anzahl der Lesevorgänge fungiert, die pro Sekunde für diese Tabelle durchgeführt werden können. Geben Sie einen Wert zwischen 0,1 und 1,5 ein. Wenn nichts angegeben wird, beträgt der Standardwert 0,5% bei bereitgestellte Tabellen und 1/4 der maximal konfigurierten Kapazität bei On-Demand-Tabellen. Beachten Sie, dass mit AWS Glue-Crawlern nur der bereitgestellte Kapazitätsmodus verwendet werden sollte.

#### **a** Note

Legen Sie für DynamoDB-Datenspeicher den bereitgestellten Kapazitätsmodus für die Verarbeitung von Lese- und Schreibvorgängen für Ihre Tabellen fest. Der AWS Glue-Crawler sollte nicht im On-Demand-Kapazitätsmodus verwendet werden.

Netzwerkverbindung – optional (nur für Amazon-S3-Datenspeicher)

Fügen Sie optional eine Netzwerkverbindung hinzu, die mit diesem Amazon-S3-Ziel verwendet werden soll. Beachten Sie, dass jeder Crawler auf eine Netzwerkverbindung beschränkt ist, sodass alle anderen Amazon-S3-Ziele ebenfalls dieselbe Verbindung verwenden (oder keine, falls leer gelassen).

Weitere Informationen zu Verbindungen finden Sie unter [Herstellen einer Verbindung zu Daten.](#page-332-0) Nur für eine Untergruppe von Dateien und Stichprobengröße (nur für Amazon-S3-Datenspeicher)

Geben Sie die Anzahl der Dateien in jedem Ordner an, die beim Crawling von Beispieldateien in einem Datensatz durchsucht werden sollen. Wenn dieses Feature aktiviert ist, wählt der Crawler statt alle Dateien in diesem Datensatz nach dem Zufallsprinzip einige Dateien in jedem Ordner aus, bei denen ein Crawling durchgeführt werden muss.

Der Sampling-Crawler eignet sich am besten für Kunden, die bereits über Kenntnisse ihrer Datenformate verfügen und wissen, dass sich Schemas in ihren Ordnern nicht ändern. Wenn Sie dieses Feature aktivieren, wird die Crawler-Laufzeit erheblich reduziert.

Ein gültiger Wert ist eine ganze Zahl zwischen 1 und 249. Wenn nicht angegeben, werden alle Dateien durchsucht.

Nachfolgende Crawler-Ausführungen

Dieses Feld ist ein globales Feld, das sich auf alle Amazon-S3-Datenquellen auswirkt.

- Alle Unterordner crawlen: Crawlen Sie alle Ordner bei jedem weiteren Crawl erneut.
- Nur neue Unterordner crawlen: Nur Amazon-S3-Ordner, die seit dem letzten Crawling hinzugefügt wurden, werden gecrawlt. Wenn die Schemas kompatibel sind, werden den vorhandenen Tabellen neue Partitionen hinzugefügt. Weitere Informationen finden Sie unter [the](#page-168-0) [section called "Inkrementelle Crawls zum Hinzufügen neuer Partitionen in AWS Glue".](#page-168-0)
- Crawlen basierend auf Ereignissen: Verlassen Sie sich auf Amazon-S3-Ereignisse, um zu steuern, welche Ordner gecrawlt werden sollen. Weitere Informationen finden Sie unter [the section called "Beschleunigung von Crawls mithilfe von Amazon S3-](#page-211-0) [Ereignisbenachrichtigungen"](#page-211-0).

Benutzerdefinierte Classifier – optional

Definieren Sie benutzerdefinierte Classifier, bevor Sie Crawler definieren. Ein Classifier prüft, ob eine bestimmte Datei in einem Format vorliegt, das der Crawler verarbeiten kann. Wenn dies der Fall ist, erstellt der Classifier ein Schema in Form eines StructType-Objekts, das dem Datenformat entspricht.

Weitere Informationen finden Sie unter [Hinzufügen von Classifiern zu einem Crawler in AWS](#page-236-0) [Glue](#page-236-0).

# Schritt 3: Konfigurieren der Sicherheitseinstellungen

#### IAM-Rolle

Der Crawler übernimmt diese Rolle. Er muss über Berechtigungen für die von AWS verwaltete Richtlinie von AWSGlueServiceRole verfügen. Für Amazon-S3- und DynamoDB-Quellen muss er auch über Berechtigungen für den Zugriff auf den Datenspeicher verfügen. Wenn der Crawler mit AWS Key Management Service (AWS KMS) verschlüsselte Amazon-S3-Daten liest, muss die Rolle die Entschlüsselungsberechtigung für den AWS KMS-Schlüssel haben.

Für einen Amazon-S3-Datenspeicher wären zusätzliche Berechtigungen, die der Rolle zugeordnet sind, ähnlich wie die folgenden:

```
{ 
    "Version": "2012-10-17", 
      "Statement": [ 
          { 
             "Effect": "Allow", 
             "Action": [ 
                  "s3:GetObject", 
                  "s3:PutObject" 
             ], 
             "Resource": [ 
                  "arn:aws:s3:::bucket/object*" 
 ] 
          } 
    \mathbf{I}}
```
Für einen Amazon-DynamoDB-Datenspeicher wären zusätzliche Berechtigungen, die der Rolle zugeordnet sind, ähnlich wie die folgenden:

```
{ 
   "Version": "2012-10-17", 
   "Statement": [ 
     { 
        "Effect": "Allow", 
        "Action": [ 
          "dynamodb:DescribeTable", 
          "dynamodb:Scan" 
        ], 
        "Resource": [
```
 $\overline{1}$ }

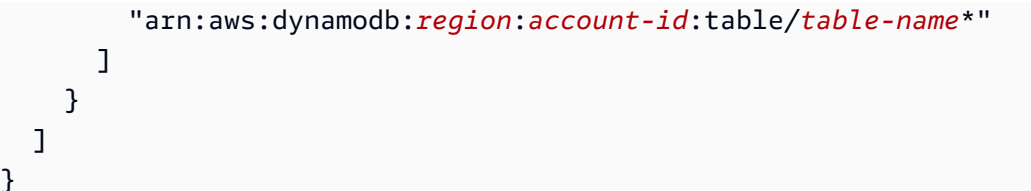

Weitere Informationen finden Sie unter [Schritt 2: Erstellen einer IAM-Rolle für AWS Glue](#page-2805-0) und [Identity and Access Management für AWS Glue.](#page-2780-0)

Lake-Formation-Konfiguration – optional

Erlauben Sie dem Crawler, Lake-Formation-Anmeldeinformationen für das Crawling der Datenquelle zu verwenden.

Wenn Sie Use Lake Formation credentials for crawling S3 data source (Lake-Formation-Anmeldeinformationen für das Crawling der S3-Datenquelle verwenden) aktivieren, kann der Crawler Lake-Formation-Anmeldeinformationen für das Crawling der Datenquelle verwenden. Wenn die Datenquelle zu einem anderen Konto gehört, müssen Sie die registrierte Konto-ID angeben. Andernfalls crawlt der Crawler nur die Datenquellen, die dem Konto zugeordnet sind. Gilt nur für Amazon-S3- und Data-Catalog-Datenquellen.

Sicherheitskonfiguration – optional

Die Einstellungen enthalten Sicherheitskonfigurationen. Weitere Informationen finden Sie hier:

• [Verschlüsseln von Daten, die von AWS Glue geschrieben werden](#page-2770-0)

**a** Note

Sobald eine Sicherheitskonfiguration für einen Crawler festgelegt wurde, können Sie sie ändern, aber Sie können sie nicht entfernen. Um die Sicherheit eines Crawlers zu verringern, setzen Sie die Sicherheitsfunktion explizit auf DISABLED innerhalb Ihrer Konfiguration oder erstellen Sie einen neuen Crawler.

# Schritt 4: Festlegen von Ausgabe und Zeitplanung

#### Konfiguration der Ausgabe

Zu den Optionen gehören, wie der Crawler u. a. erkannte Schemaänderungen und gelöschte Objekte im Datenspeicher verarbeiten sollte. Weitere Informationen finden Sie unter [Festlegen](#page-185-0)  [von Crawler-Konfigurationsoptionen.](#page-185-0)

#### Crawler-Zeitplan

Sie können einen Crawler bei Bedarf ausführen oder einen zeitbasierten Zeitplan für Ihre Crawler und Aufträge in AWS Glue definieren. Die Definition dieser Zeitpläne verwendet die Unix-ähnliche Cron-Syntax. Weitere Informationen finden Sie unter [Planen eines AWS Glue-Crawlers.](#page-206-1)

### Schritt 5: Überprüfen und Erstellen

Überprüfen Sie die von Ihnen konfigurierten Crawler-Einstellungen und erstellen Sie den Crawler.

### <span id="page-179-0"></span>Crawler-Quelltyp

Ein Crawler kann als Quelle des Crawls direkt auf Datenspeicher zugreifen oder als Quelle vorhandene Katalogtabellen verwenden. Wenn der Crawler vorhandene Katalogtabellen verwendet, durchsucht er die Datenspeicher nach diesen Katalogtabellen.

Ein häufiger Grund zur Angabe einer Katalogtabelle als Quelle besteht darin, dass Sie die Tabelle manuell erstellt haben (da Sie die Struktur des Datenspeichers bereits kannten) und Sie möchten, dass ein Crawler die Tabelle auf dem aktuellen Stand hält, wozu das Hinzufügen neuer Partitionen gehört. Weitere Informationen zu anderen Gründen finden Sie unter [Aktualisieren von manuell](#page-108-0) [erstellten Data-Catalog-Tabellen mit Crawlern](#page-108-0).

Wenn Sie als Crawler-Quelltyp vorhandene Tabellen angeben, gelten die folgenden Bedingungen:

- Der Datenbankname ist optional.
- Nur Katalogtabellen, die Amazon-S3- oder Amazon-DynamoDB-Datenspeicher angeben, sind zulässig.
- Es werden keine neuen Katalogtabellen erstellt, wenn der Crawler ausgeführt wird. Vorhandene Tabellen werden bei Bedarf aktualisiert. Dazu gehört auch das Hinzufügen neuer Partitionen.
- In den Datenspeichern gefundene gelöschte Objekte werden ignoriert; es werden keine Katalogtabellen gelöscht. Stattdessen schreibt der Crawler eine Protokollmeldung. (SchemaChangePolicy.DeleteBehavior=LOG)
- Die Crawler-Konfigurationsoption zum Erstellen eines einzigen Schemas für jeden Amazon-S3-Pfad ist standardmäßig aktiviert und kann nicht deaktiviert werden. (TableGroupingPolicy=CombineCompatibleSchemas) Weitere Informationen finden Sie unter [Ein einzelnes Schema für jeden Amazon-S3-Include-Pfad erstellen](#page-192-0).
- Sie können Katalogtabellen als Quelle nicht mit anderen Arten von Quellen (z. B. Amazon S3 oder Amazon DynamoDB) mischen.
# Include- und Exclude-Muster

Wenn es darum geht, zu beurteilen, was bei einem Crawl ein- bzw. ausgeschlossen werden soll, beginnt der Crawler mit der Bewertung des erforderlichen Include-Pfads. Für Amazon S3, MongoDB, MongoDB Atlas, Amazon DocumentDB (mit MongoDB-Kompatibilität) und relationale Datenspeicher müssen Sie einen Include-Pfad angeben.

Für Amazon-S3-Datenspeicher ist die Include-Pfad-Syntax bucket-name/folder-name/filename.ext. Um alle Objekte in einem Bucket zu durchsuchen, geben Sie nur den Bucket-Namen im Include-Pfad an. Ein Exclude-Muster bezieht sich auf den Include-Pfad.

Für MongoDB, MongoDB Atlas und Amazon DocumentDB (mit MongoDB-Kompatibilität) ist die Syntax database/collection.

Bei JDBC-Datenspeichern lautet die Syntax entweder database-name/schema-name/tablename oder database-name/table-name. Die Syntax hängt davon ab, ob die Datenbank-Engine Schemas innerhalb einer Datenbank unterstützt. Bei Datenbank-Engines wie MySQL oder Oracle geben Sie beispielsweise keinen schema-name im Include-Pfad an. Sie können das Prozentzeichen (%) für ein Schema oder eine Tabelle im Include-Pfad ersetzen, um alle Schemas oder alle Tabellen einer Datenbank darzustellen. Sie können das Prozentzeichen (%) für die Datenbank im Include-Pfad nicht ersetzen. Der Exclude-Pfad bezieht sich auf den Include-Pfad. Um beispielsweise eine Tabelle in Ihrem JDBC-Datenspeicher auszuschließen, geben Sie den Tabellennamen in den Exclude-Pfad ein.

Ein Crawler stellt über eine AWS Glue-Verbindung, die eine JDBC URI-Verbindungszeichenfolge enthält, eine Verbindung zu einem JDBC-Datenspeicher her. Der Crawler hat nur über den JDBC-Benutzernamen und das dazugehörige Passwort in der AWS Glue-Verbindung Zugriff auf Objekte in der Datenbank-Engine. Der Crawler kann nur Tabellen erstellen, auf die er über die JDBC-Verbindung zugreifen kann. Nachdem der Crawler auf die Datenbank-Engine mit dem JDBC-URI zugegriffen hat, wird der Include-Pfad verwendet, um festzulegen, welche Tabellen der Datenbank-Engine im Data Catalog erstellt werden. Wenn Sie beispielsweise bei MySQL einen Include-Pfad von MyDatabase/% angeben, werden alle Tabellen in MyDatabase im Data Catalog angelegt. Wenn Sie beim Zugriff auf Amazon Redshift einen Include-Pfad von MyDatabase/% angeben, werden alle Tabellen innerhalb aller Schemas für die Datenbank MyDatabase im Data Catalog angelegt. Wenn Sie einen Include-Pfad von MyDatabase/MySchema/% angeben, werden alle Tabellen in der Datenbank MyDatabase sowie im Schema MySchema erstellt.

Nachdem Sie einen Include-Pfad angegeben haben, können Sie Objekte aus dem Crawl-Vorgang ausschließen, die Ihr Include-Pfad andernfalls einschließen würde, indem Sie ein oder mehrere

glob-Exclude-Muster im Unix-Stil angeben. Diese Muster werden auf Ihren Include-Pfad angewandt, um zu ermitteln, welche Objekte ausgeschlossen werden. Diese Muster werden auch als Eigenschaft von Tabellen gespeichert, die vom Crawler erstellt wurden. AWS Glue PySpark -Erweiterungen, wie z. B. create\_dynamic\_frame.from\_catalog, lesen die Tabelleneigenschaften und schließen Objekte aus, die durch das Ausschlussmuster definiert sind.

AWS Glue unterstützt die folgenden Arten von glob-Mustern im Exclude-Muster.

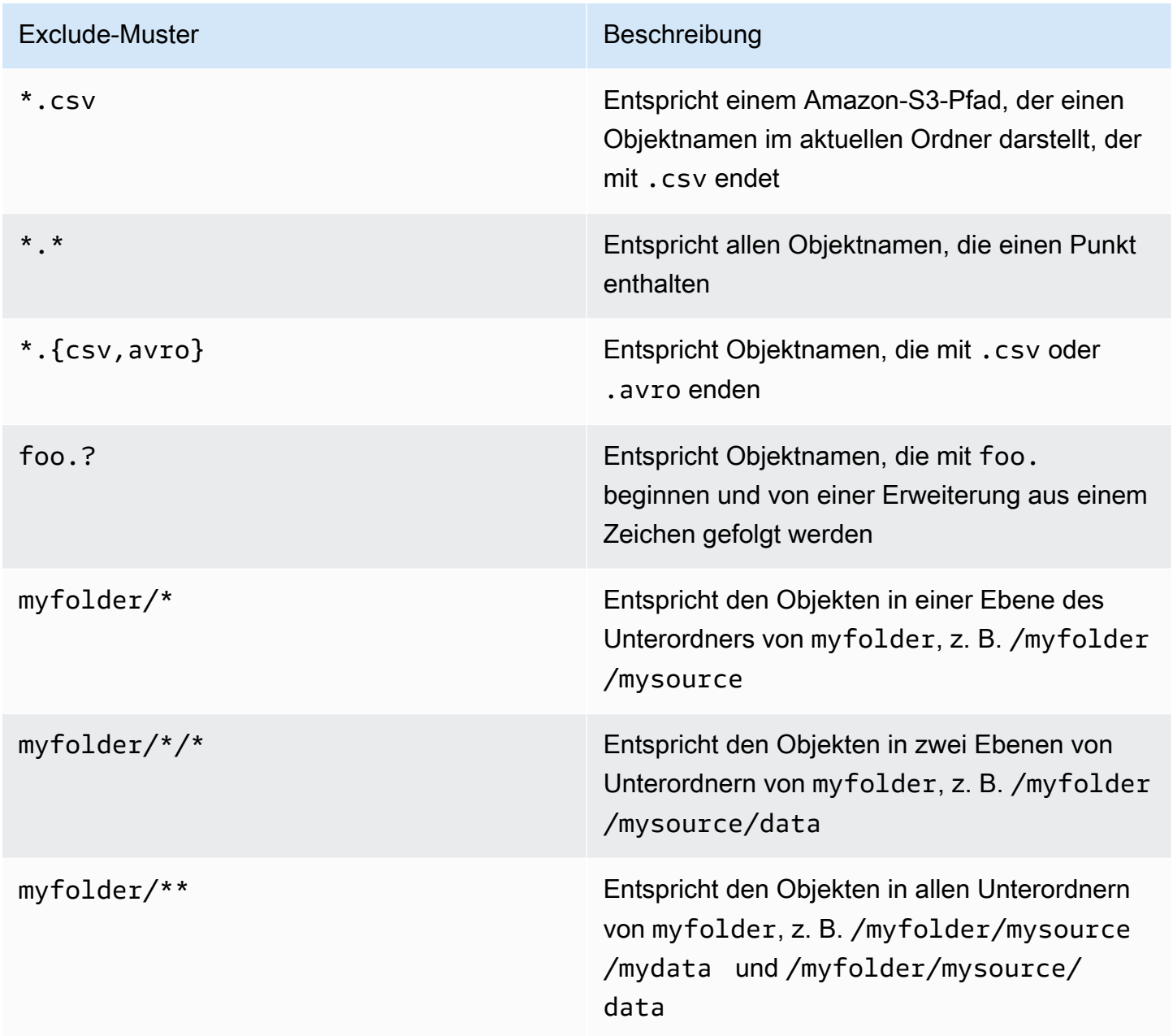

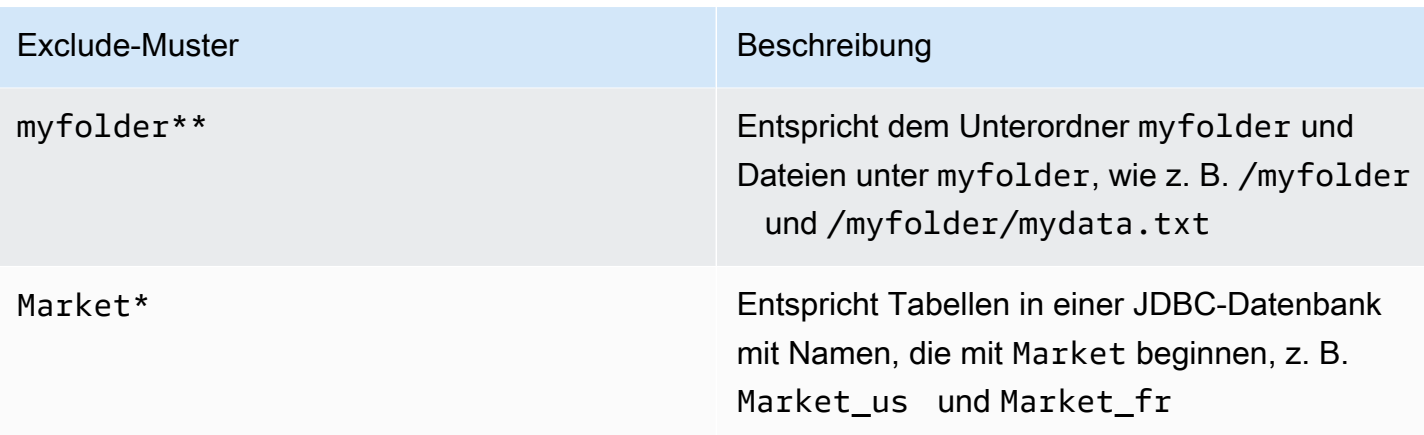

AWS Glue interpretiert glob-Exclude-Muster wie folgt:

- Der Schrägstrich (/) ist das Begrenzungszeichen zum Trennen von Amazon-S3-Schlüsseln in einer Ordnerhierarchie.
- Das Sternchen (\*) entspricht einem oder mehreren Zeichen einer Namenskomponente ohne Überschreiten der Ordnergrenzen.
- Ein doppeltes Sternchen (\*\*) entspricht keinem oder mehreren Zeichen bei Überschreiten von Ordner- oder Schemagrenzen.
- Das Fragezeichen (?) entspricht genau einem Zeichen einer Namenskomponente.
- Der Backslash (\) wird verwendet, um Zeichen zu maskieren, die andernfalls als Sonderzeichen interpretiert werden könnten. Der Ausdruck \\ entspricht einem einzelnen Backslash und \{ entspricht einer linken geschweiften Klammer.
- Eckige Klammern [ ] erstellen einen Ausdruck in eckigen Klammern, der für ein einzelnes Zeichen einer Namenskomponente aus einer Reihe von Zeichen steht. Beispiel: [abc] entspricht a, b oder c. Der Bindestrich (-) kann verwendet werden, um einen Bereich anzugeben. So gibt [a-z] einen Bereich von a bis z (einschließlich) an. Diese Formen können auch kombiniert werden, sodass [abce-g] für ab, c, e, f oder g steht. Wenn das Zeichen nach der eckigen Klammer ([) ein Ausrufezeichen (!) ist, wird der Ausdruck negiert. Zum Beispiel entspricht [!a-c] jedem Zeichen außer a, b oder c.

Innerhalb eines Ausdrucks in eckigen Klammern stehen die Zeichen \*, ? und \ für sich selbst. Der Bindestrich (-) steht für sich selbst, wenn er das erste Zeichen innerhalb der Klammern ist oder wenn er das erste Zeichen nach dem ! ist, wenn Sie negieren.

- Geschweifte Klammern ({ }) umschließen eine Gruppe von Untermustern, wobei die Gruppe übereinstimmt, wenn ein Untermuster in der Gruppe übereinstimmt. Ein Komma (,) wird verwendet, um Untermuster voneinander zu trennen. Gruppen können nicht verschachtelt werden.
- Führende Punktzeichen in Dateinamen werden als normale Zeichen bei Abgleichsoperationen behandelt. Beispielsweise stimmt das \*-Exclude-Muster mit dem Dateinamen .hidden überein.

Example Exclude-Muster in Amazon S3

Jedes Exclude-Muster wird mit dem Include-Pfad abgeglichen. Angenommen, Sie haben die folgende Amazon-S3-Verzeichnisstruktur:

```
/mybucket/myfolder/ 
    departments/ 
       finance.json 
       market-us.json 
       market-emea.json 
       market-ap.json 
    employees/ 
       hr.json 
        john.csv 
        jane.csv 
        juan.txt
```
Beim Include-Pfad s3://mybucket/myfolder/ sind folgende Ergebnisse Beispiele für Exclude-Muster:

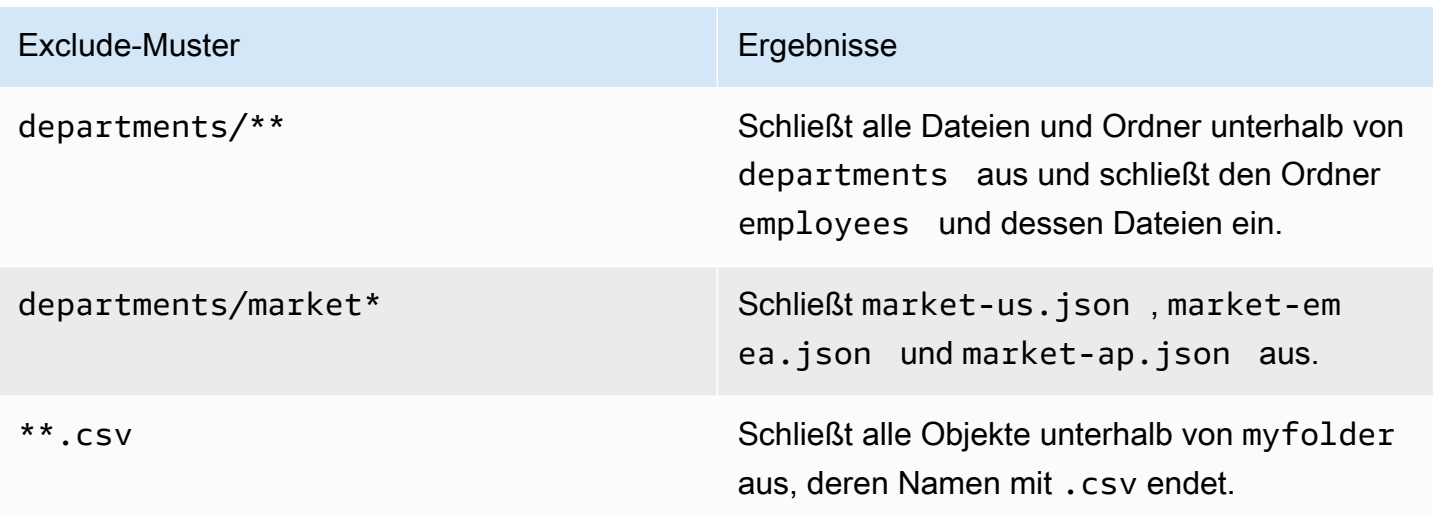

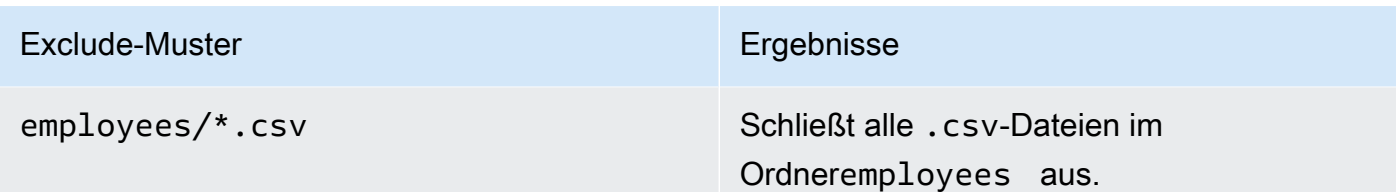

Example Ausschließen einer Teilmenge von Amazon-S3-Partitionen

Angenommen, Ihre Daten werden nach Tagen partitioniert, sodass sich jeder Tag eines Jahres in einer separaten Amazon-S3-Partition befindet. Im Januar 2015 gibt es 31 Partitionen. Um nun die Daten nur für die erste Januarwoche zu durchsuchen, müssen Sie alle Partitionen mit Ausnahme von Tag 1 bis 7 ausschließen:

2015/01/{[!0],0[8-9]}\*\*, 2015/0[2-9]/\*\*, 2015/1[0-2]/\*\*

Schauen Sie sich die einzelnen Bestandteile dieses "glob"-Musters an. Der erste Teil, 2015/01/ {[!0],0[8-9]}\*\*, schließt alle Tage aus, die nicht mit einer "0" beginnen, sowie Tag 08 und Tag 09 von Monat 01 des Jahres 2015. Beachten Sie, dass "\*\*" als Suffix des Tagesnummernmusters verwendet wird und Ordnergrenzen bis zu Ordnern auf unterer Ebene überschreitet. Bei Verwendung von "\*" werden untere Ordnerebenen nicht ausgeschlossen.

Der zweite Teil, 2015/0[2-9]/\*\*, schließt die Tage in den Monaten 02 bis 09 im Jahr 2015 aus.

Der dritte Teil, 2015/1[0-2]/\*\*, schließt die Tage in den Monaten 10, 11 und 12 im Jahr 2015 aus.

Example JDBC-Exclude-Muster

Angenommen, Sie führen ein Crawling für eine JDBC-Datenbank mit der folgenden Schemastruktur durch:

MyDatabase/MySchema/ HR\_us HR\_fr Employees\_Table Finance Market\_US\_Table Market\_EMEA\_Table Market\_AP\_Table

Beim Include-Pfad MyDatabase/MySchema/% sind folgende Ergebnisse Beispiele für Exclude-Muster:

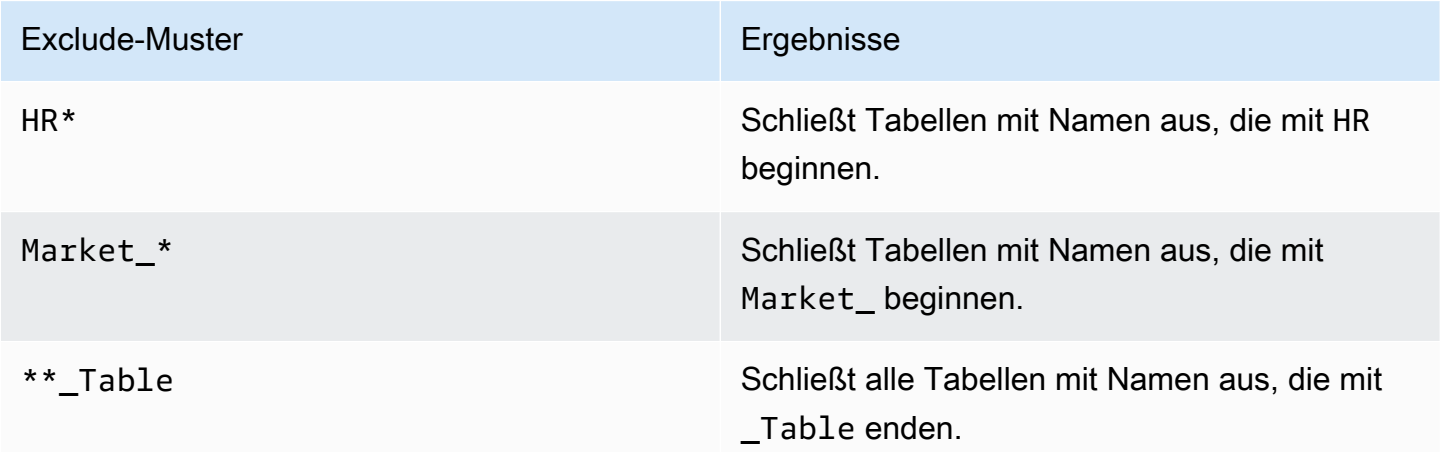

# Festlegen von Crawler-Konfigurationsoptionen

Wenn ein Crawler ausgeführt wird, erkennt er Änderungen an Ihrem Datenspeicher, die zu einem Schema oder einer Partition führen, die sich vom letzten Crawl unterscheiden. Sie können mit der AWS Management Console oder der AWS Glue-API konfigurieren, wie Ihr Crawler bestimmte Arten von Änderungen verarbeitet.

# Themen

- [Festlegen der Konfigurationsoption für den Partitionsindex-Crawler](#page-191-0)
- [So verhindern Sie, dass der Crawler ein vorhandenes Schema ändert](#page-191-1)
- [Ein einzelnes Schema für jeden Amazon-S3-Include-Pfad erstellen](#page-192-0)
- [Festlegen von Tabellenspeicherort und Partitionierungsebene](#page-193-0)
- [So geben Sie die maximale Anzahl von Tabellen an, die der Crawler erstellen darf](#page-196-0)
- [So geben Sie Konfigurationsoptionen für einen Delta Lake-Datenspeicher an](#page-197-0)
- [So konfigurieren Sie einen Crawler für die Verwendung von Lake-Formation-Anmeldeinformationen](#page-199-0)

# Console

Beim Definieren eines Crawlers mithilfe der AWS Glue-Konsole haben Sie mehrere Optionen für die Konfiguration des Verhaltens Ihres Crawlers. Weitere Informationen zur Verwendung der AWS Glue-Konsole zum Hinzufügen eines Crawlers finden Sie unter [Arbeiten mit Crawlern in der AWS](#page-206-0) [Glue-Konsole.](#page-206-0)

Wenn ein Crawler auf einem zuvor durchsuchten Datenspeicher angewendet wird, erkennt er möglicherweise, dass sich ein Schema geändert hat oder dass einige Objekte im Datenspeicher inzwischen gelöscht wurden. Der Crawler protokolliert Schemaänderungen. Je nach der Art von Quelle für den Crawler werden unabhängig von der Schemaänderungsrichtlinie möglicherweise neue Tabellen und Partitionen erstellt.

Um anzugeben, wie sich ein Crawler verhält, wenn er Schemaänderungen erkennt, können Sie eine der folgenden Aktionen in der Konsole auswählen:

- Aktualisieren der Tabellendefinition im Data Catalog Fügen Sie neue Spalten hinzu, entfernen Sie fehlende und ändern Sie die Definition vorhandener Spalten in AWS Glue Data Catalog. Entfernen Sie alle Metadaten, die nicht vom Crawler festgelegt wurden. Dies ist die Standardeinstellung.
- Nur neue Spalten hinzufügen Fügen Sie bei Tabellen, die mit einem Amazon-S3- Datenspeicher verknüpft sind, neue Spalten hinzu, sobald sie entdeckt werden. Entfernen Sie aber nicht den Typ der vorhandenen Spalten im Data Catalog und ändern Sie diesen nicht. Wählen Sie diese Option, wenn die aktuellen Spalten im Data Catalog korrekt sind und Sie nicht möchten, dass der Crawler den Typ der vorhandenen Spalten entfernt oder ändert. Wenn sich ein grundlegendes Amazon-S3-Tabellenattribut ändert, z. B. Klassifizierung, Komprimierungstyp oder CSV-Trennzeichen, kennzeichnen Sie die Tabelle als veraltet. Behalten Sie das Ein- und Ausgabeformt im Data Catalog bei. Aktualisieren Sie SerDe Parameter nur, wenn es sich bei dem Parameter um einen Parameter handelt, der vom Crawler festgelegt wird. Ändern Sie bei allen anderen Datenspeichern vorhandene Tabellendefinitionen.
- Änderung ignorieren und Tabelle im Data Catalog nicht aktualisieren Es werden nur neue Tabellen und Partitionen erstellt.

Dies ist die Standardeinstellung für inkrementelle Crawls.

Ein Crawler kann auch neue oder geänderte Partitionen entdecken. Standardmäßig werden neue Partitionen hinzugefügt und vorhandene Partitionen werden bei Änderung aktualisiert. Sie können außerdem eine Crawler-Konfigurationsoption in der AWS Glue-Konsole auf Update all new and existing partitions with metadata from the table (Alle neuen und vorhandenen Partitionen mit Metadaten aus der Tabelle aktualisieren) festlegen. Wenn diese Option festgelegt ist, erben Partitionen Metadateneigenschaften wie Klassifizierung, Eingabeformat, Ausgabeformat SerDe, Informationen und Schema von ihrer übergeordneten Tabelle. Änderungen an diesen Eigenschaften in einer Tabelle werden an die zugehörigen Partitionen weitergegeben. Wenn diese Konfigurationsoption für einen vorhandenen Crawler festgelegt ist, werden vorhandene

Partitionen entsprechend den Eigenschaften der übergeordneten Tabelle aktualisiert, wenn der Crawler das nächste Mal ausgeführt wird.

Zur Angabe der Aktionen, die ein Crawler durchführt, wenn er ein gelöschtes Objekt im Datenspeicher findet, wählen Sie eine der folgenden Aktionen aus:

- Löschen von Tabellen und Partitionen aus dem Data Catalog
- Änderung ignorieren und Tabelle im Data Catalog nicht aktualisieren

Dies ist die Standardeinstellung für inkrementelle Crawls.

• Kennzeichnen der Tabelle als veraltet im Data Catalog – Dies ist die Standardeinstellung.

## AWS CLI

```
aws glue create-crawler \
--name "your-crawler-name" \
--role "your-iam-role-arn" \
--database-name "your-database-name" \
--targets 'S3Targets=[{Path="s3://your-bucket-name/path-to-data"}]' \
--configuration '{"Version": 1.0, "CrawlerOutput": {"Partitions": 
  {"AddOrUpdateBehavior": "InheritFromTable"}, "Tables": {"AddOrUpdateBehavior": 
  "MergeNewColumns"}}}'
```
# API

Beim Definieren eines Crawlers mit der AWS Glue-API können Sie für die Konfiguration aus verschiedenen Feldern auswählen. Die SchemaChangePolicy in der Crawler-API bestimmt, welche Aktionen der Crawler durchführt, wenn er ein geändertes Schema oder ein gelöschtes Objekt entdeckt. Der Crawler protokolliert während seiner Ausführung Schemaänderungen.

Python-Beispielcode mit den Crawler-Konfigurationsoptionen

```
import boto3
import json
# Initialize a boto3 client for AWS Glue
glue_client = boto3.client('glue', region_name='us-east-1') # Replace 'us-east-1' 
  with your desired AWS region
```

```
# Define the crawler configuration
crawler configuration = {f} "Version": 1.0, 
     "CrawlerOutput": { 
         "Partitions": { 
              "AddOrUpdateBehavior": "InheritFromTable" 
         }, 
         "Tables": { 
              "AddOrUpdateBehavior": "MergeNewColumns" 
         } 
     }
}
configuration_json = json.dumps(crawler_configuration)
# Create the crawler with the specified configuration
response = glue_client.create_crawler( 
     Name='your-crawler-name', # Replace with your desired crawler name 
     Role='crawler-test-role', # Replace with the ARN of your IAM role for Glue 
     DatabaseName='default', # Replace with your target Glue database name 
     Targets={ 
         'S3Targets': [ 
             { 
                  'Path': "s3://your-bucket-name/path/", # Replace with your S3 path 
  to the data 
             }, 
         ], 
         # Include other target types like 'JdbcTargets' if needed 
     }, 
     Configuration=configuration_json, 
     # Include other parameters like Schedule, Classifiers, TablePrefix, 
  SchemaChangePolicy, etc., as needed
\lambdaprint(response)a
```
Wenn ein Crawler ausgeführt wird, werden neue Tabellen und Partitionen immer unabhängig von der Schemaänderungsrichtlinie erstellt. Sie können im UpdateBehavior-Feld in der SchemaChangePolicy-Struktur eine der folgenden Aktionen auswählen, um festzulegen, was der Crawler macht, wenn er ein geändertes Tabellenschema entdeckt:

- UPDATE IN DATABASE Aktualisieren der Tabelle in AWS Glue Data Catalog. Fügen Sie neue Spalten hinzu, entfernen Sie fehlende und ändern Sie die Definitionen vorhandener Spalten. Entfernen Sie alle Metadaten, die nicht vom Crawler festgelegt wurden.
- LOG Änderung ignorieren und Tabelle im Data Catalog nicht aktualisieren.

Dies ist die Standardeinstellung für inkrementelle Crawls.

Sie können die SchemaChangePolicy-Struktur auch mithilfe eines JSON-Objekts überschreiben, das über das Configuration-Feld der Crawler-API bereitgestellt wird. Das JSON-Objekt kann ein Schlüssel-Wert-Paar enthalten, um die Richtlinie so einzurichten, dass vorhandene Spalten nicht aktualisiert und nur neue Spalten hinzugefügt werden. Sie können beispielsweise das folgende JSON-Objekt als Zeichenfolge bereitstellen:

```
{ 
    "Version": 1.0, 
    "CrawlerOutput": { 
       "Tables": { "AddOrUpdateBehavior": "MergeNewColumns" } 
    }
}
```
Diese Option entspricht der Option Add new columns only (Nur neue Spalten hinzufügen) in der AWS Glue-Konsole. Sie überschreibt die SchemaChangePolicy-Struktur für Tabellen, die nur aus dem Crawling von Amazon-S3-Datenspeichern herrühren. Wählen Sie diese Option aus, wenn Sie die Metadaten so erhalten möchten, wie Sie im Data Catalog (der ursprüngliche Quelle) vorhanden sind. Neue Spalten werden, einschließlich verschachtelter Datentypen, hinzugefügt, wenn sie entdeckt werden. Vorhandene Spalten werden aber nicht entfernt und der Typ nicht geändert. Wenn sich ein Amazon-S3-Tabellenattribut wesentlich ändert, kennzeichnen Sie die Tabelle als veraltet und protokollieren Sie eine Warnung, aus der hervorgeht, dass ein nicht kompatibles Attribut aufgelöst werden muss. Diese Option gilt nicht für inkrementelle Crawler.

Wenn ein Crawler auf einen zuvor durchsuchten Datenspeicher angewendet wird, erkennt er möglicherweise neue oder geänderte Partitionen. Standardmäßig werden neue Partitionen hinzugefügt und vorhandene Partitionen werden bei Änderung aktualisiert. Sie können außerdem eine Crawler-Konfigurationsoption auf InheritFromTable festlegen (entspricht der Option Update all new and existing partitions with metadata from the table (Alle neuen und vorhandenen Partitionen mit Metadaten aus der Tabelle aktualisieren) der AWS Glue-Konsole). Wenn diese Option festgelegt ist, erben Partitionen Metadateneigenschaften aus ihrer übergeordneten Tabelle, wie Klassifizierung, Eingabeformat, Ausgabeformat, SerDe Informationen und Schema.

Eigenschaftsänderungen an der übergeordneten Tabelle werden an die zugehörigen Partitionen weitergegeben.

Wenn diese Konfigurationsoption für einen vorhandenen Crawler festgelegt ist, werden vorhandene Partitionen entsprechend den Eigenschaften der übergeordneten Tabelle aktualisiert, wenn der Crawler das nächste Mal ausgeführt wird. Dieses Verhalten wird im Configuration-Feld der Crawler-API festgelegt. Sie können beispielsweise das folgende JSON-Objekt als Zeichenfolge bereitstellen:

```
{ 
    "Version": 1.0, 
    "CrawlerOutput": { 
       "Partitions": { "AddOrUpdateBehavior": "InheritFromTable" } 
    }
}
```
Über das Configuration-Feld der Crawler-API können mehrere Konfigurationsoptionen festgelegt werden. So können Sie beispielsweise zum Konfigurieren der Crawler-Ausgabe für Partitionen und Tabellen eine Zeichenfolgendarstellung des folgenden JSON-Objekts bereitstellen:

```
{ 
     "Version": 1.0, 
     "CrawlerOutput": { 
        "Partitions": { "AddOrUpdateBehavior": "InheritFromTable" }, 
        "Tables": {"AddOrUpdateBehavior": "MergeNewColumns" } 
     }
}
```
Zur Festlegung der Aktionen, die ein Crawler durchführt, wenn er ein gelöschtes Objekt im Datenspeicher findet, können Sie eine der folgenden Aktionen auswählen. Das DeleteBehavior-Feld in der SchemaChangePolicy-Struktur in der Crawler-API legt fest, was ein Crawler macht, wenn er ein gelöschtes Objekt erkennt.

- DELETE\_FROM\_DATABASE Löschen Sie Tabellen und Partitionen aus dem Data Catalog.
- LOG Ignorieren Sie die Änderung. Aktualisieren Sie den Data Catalog nicht. Schreiben Sie stattdessen eine Protokollmeldung.
- DEPRECATE\_IN\_DATABASE Kennzeichnen Sie die Tabelle im Data Catalog als veraltet. Dies ist die Standardeinstellung.

# <span id="page-191-0"></span>Festlegen der Konfigurationsoption für den Partitionsindex-Crawler

Der Data Catalog unterstützt Partitionsindizes, um eine effiziente Suche nach bestimmten Partitionen zu ermöglichen. Weitere Informationen finden Sie unter [Arbeiten mit Indizes in AWS Glue.](https://docs.aws.amazon.com/glue/latest/dg/partition-indexes.html) Der AWS Glue Crawler erstellt Partitionsindizes für Amazon S3- und Delta-Lake-Ziele nach Belieben.

Wenn Sie einen Cralwer definieren, ist die Option Partitionsindizes automatisch erstellen standardmäßig unter Erweiterte Optionen auf der Seite Ausgabe und Planung festlegen aktiviert.

Um diese Option zu deaktivieren, können Sie das Kontrollkästchen Partitionsindizes automatisch erstellen in der Konsole deaktivieren. Sie können diese Option auch deaktivieren, indem Sie die Crawler-API verwenden und die CreatePartitionIndex in der festlegenConfiguration. Der Standardwert ist "True".

Nutzungshinweise für Partitionsindizes

- Vom Crawler erstellte Tabellen verfügen standardmäßig nicht über die Variable partition\_filtering.enabled. Weitere Informationen finden Sie unter [AWS Glue-](https://docs.aws.amazon.com/athena/latest/ug/glue-best-practices.html#glue-best-practices-partition-index)[Partitionsindizierung und -filterung](https://docs.aws.amazon.com/athena/latest/ug/glue-best-practices.html#glue-best-practices-partition-index).
- Das Erstellen von Partitionsindizes für verschlüsselte Partitionen wird nicht unterstützt.

# <span id="page-191-1"></span>So verhindern Sie, dass der Crawler ein vorhandenes Schema ändert

Wenn Sie nicht möchten, dass ein Crawler Aktualisierungen an vorhandenen Feldern in einer Amazon-S3-Tabellendefinition überschreibt, die Sie vorgenommen haben, wählen Sie in der Konsole die Option Add new columns only (Nur neue Spalten hinzufügen) oder legen Sie die Konfigurationsoption MergeNewColumns fest. Dies gilt für Tabellen und Partitionen, es sei denn Partitions.AddOrUpdateBehavior wurde in InheritFromTable geändert (überschrieben).

Wenn Sie nicht möchten, dass ein Tabellenschema geändert wird, wenn ein Crawler ausgeführt wird, legen Sie die Schemaänderungsrichtlinie auf LOG fest. Sie können auch eine Konfigurationsoption festlegen, die dafür sorgt, dass Partitionsschemas von der Tabelle erben.

Wenn Sie die Konfiguration des Crawlers über die Konsole vornehmen, können Sie folgenden Aktionen auswählen:

- Änderung ignorieren und Tabelle im Data Catalog nicht aktualisieren
- Update all new and existing partitions with metadata from the table (Aktualisieren aller neuen und vorhandenen Partitionen mit Metadaten aus der Tabelle)

Legen Sie folgende Parameter fest, wenn Sie den Crawler mit der API konfigurieren:

- Legen Sie das UpdateBehavior-Feld in der SchemaChangePolicy-Struktur auf LOG fest.
- Legen Sie das Configuration-Feld mit einer Zeichenfolgendarstellung des folgenden JSON-Objekts in der Crawler-API fest, beispielsweise:

```
{ 
    "Version": 1.0, 
    "CrawlerOutput": { 
       "Partitions": { "AddOrUpdateBehavior": "InheritFromTable" } 
    }
}
```
<span id="page-192-0"></span>Ein einzelnes Schema für jeden Amazon-S3-Include-Pfad erstellen

Standardmäßig gilt: Wenn ein Crawler Tabellen für in Amazon S3 gespeicherte Daten definiert, berücksichtigt er sowohl die Datenkompatibilität als auch die Schema-Ähnlichkeit. Zu den berücksichtigten Datenkompatibilitätsfaktoren gehört unter anderem, ob die Daten das gleiche Format haben (z. B. JSON), den gleichen Kompressionstyp (z. B. GZIP), die Struktur des Amazon-S3-Pfades und andere Datenattribute. Die Ähnlichkeit des Schemas ist ein Maß dafür, wie ähnlich die Schemas separater Amazon-S3-Objekte sind.

Sie können einen Crawler konfigurieren, um CombineCompatibleSchemas in einer gemeinsamen Tabellendefinition durchzuführen, sofern dies möglich ist. Mit dieser Option berücksichtigt der Crawler weiterhin die Datenkompatibilität, ignoriert aber die Ähnlichkeit der spezifischen Schemata bei der Auswertung von Amazon-S3-Objekten im angegebenen Include-Pfad.

Wenn Sie den Crawler auf der Konsole konfigurieren, um Schemas zu kombinieren, wählen Sie die Crawler-Option Create a single schema for each S3 path (Ein einzelnes Schema für jeden S3-Pfad erstellen).

Verwenden Sie die folgende Konfigurationsoption, wenn Sie den Crawler mit der API konfigurieren:

• Legen Sie das Configuration-Feld mit einer Zeichenfolgendarstellung des folgenden JSON-Objekts in der Crawler-API fest, beispielsweise:

```
 "Version": 1.0, 
 "Grouping": {
```
{

}

```
 "TableGroupingPolicy": "CombineCompatibleSchemas" }
```
Um diese Option veranschaulichen, nehmen Sie an, Sie definieren einen Crawler mit dem Include-Pfad s3://bucket/table1/. Wenn der Crawler ausgeführt wird, findet er zwei JSON-Dateien mit den folgenden Eigenschaften:

- Datei 1 S3://bucket/table1/year=2017/data1.json
- Dateiinhalt  ${``A": 1, "B": 2}$
- Schema A:int, B:int
- Datei 2 S3://bucket/table1/year=2018/data2.json
- Dateiinhalt  ${^w}C''$ : 3,  $^wD''$ : 4}
- Schema C: int, D: int

Standardmäßig erstellt der Crawler zwei Tabellen namens year\_2017 und year\_2018, da die Schemas nicht ausreichend ähnlich sind. Wenn jedoch die Option Create a single schema for each S3 path (Erstellen eines einzelnen Schemas für jeden S3-Pfad) ausgewählt ist, und wenn die Daten kompatibel sind, erstellt der Crawler eine Tabelle. Die Tabelle hat das Schema A:int,B:int,C:int,D:int und partitionKey year:string.

# <span id="page-193-0"></span>Festlegen von Tabellenspeicherort und Partitionierungsebene

Standardmäßig gilt: Wenn ein Crawler für in Amazon S3 gespeicherte Daten Tabellen definiert, versucht der Crawler, Schemata zusammenzuführen und Tabellen auf oberster Ebene zu erstellen (year=2019). In einigen Fällen kann es vorkommen, dass der Crawler eine Tabelle für den Ordner month=Jan erstellen soll aber stattdessen eine Partition erstellt, da ein Ordner der gleichen Ebene (month=Mar) in dieselbe Tabelle gespeichert wurde.

Die Crawler-Option auf Tabellenebene bietet Ihnen die Flexibilität, dem Crawler mitzuteilen, wo sich die Tabellen befinden und wie Partitionen erstellt werden sollen. Wenn Sie eine Tabellen-Ebene angeben, wird die Tabelle auf dieser absoluten Ebene aus dem Amazon S3 Bucket erstellt.

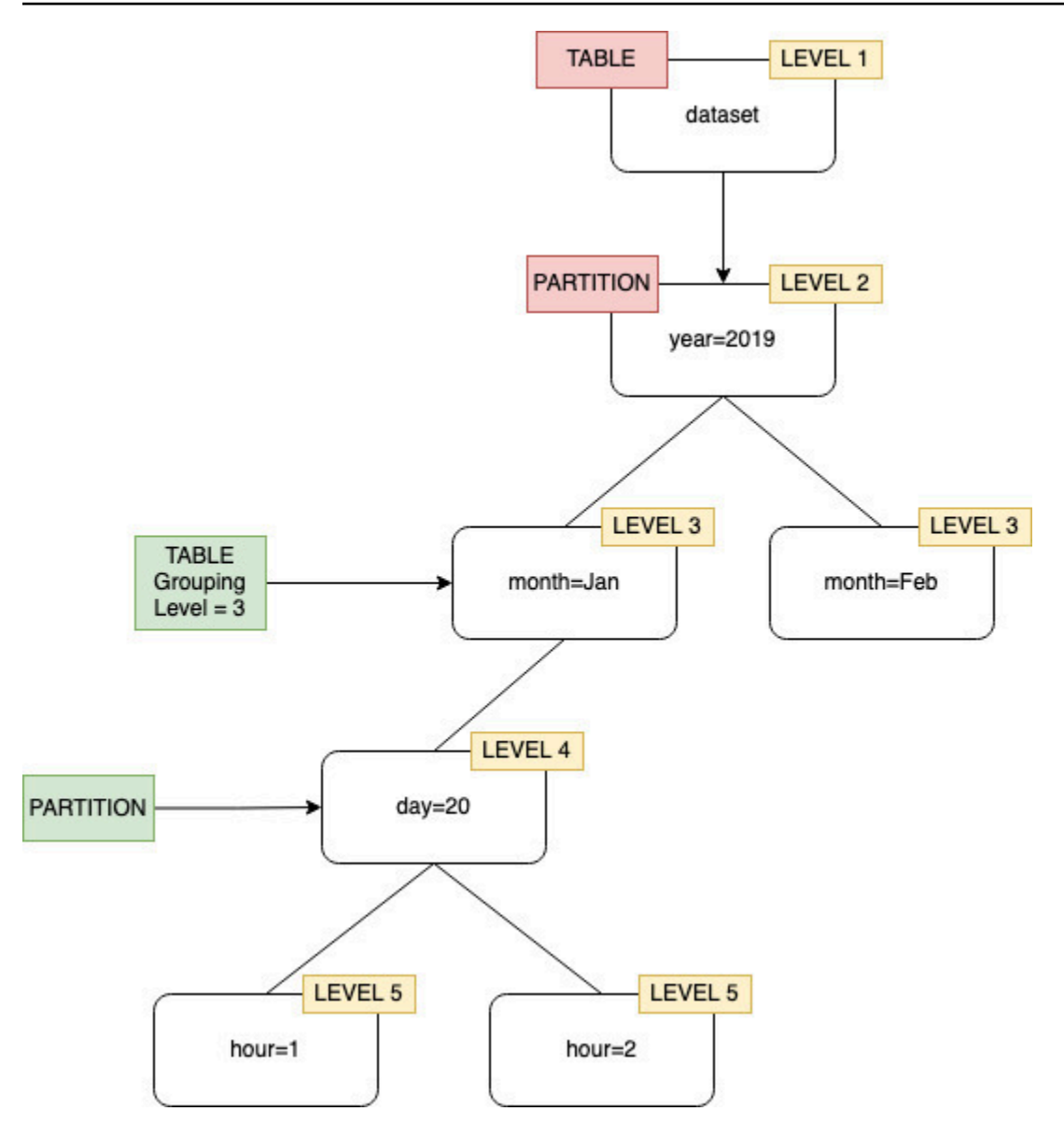

Wenn Sie den Crawler auf der Konsole konfigurieren, können Sie einen Wert für die Crawler-Option Tabellen-Ebene angeben. Der Wert muss eine positive Ganzzahl sein, die die Tabellenposition (die absolute Ebene im Datensatz) angibt. Die Ebene für den Ordner der obersten Ebene ist 1. Beispiel: Wenn die Ebene auf 3 festgelegt wurde, wird die Tabelle für den Pfad mydataset/year/month/ day/hour am Speicherort mydataset/year/month erstellt.

#### Console

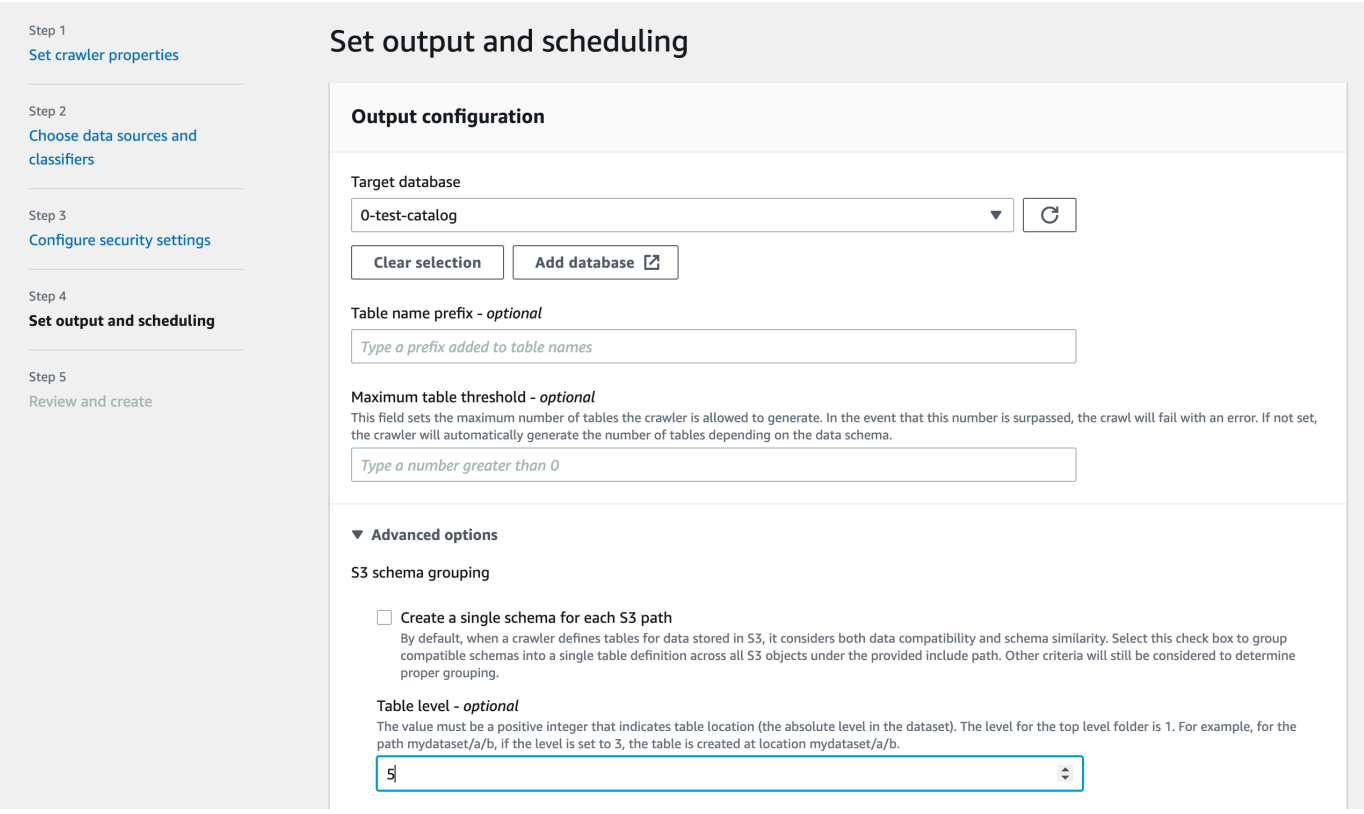

### API

Legen Sie das Configuration-Feld mit einer Zeichenfolgendarstellung des folgenden JSON-Objekts fest, wenn Sie den Crawler mit der API konfigurieren, beispielsweise:

```
configuration = jsonencode(
{ 
    "Version": 1.0, 
    "Grouping": { 
              TableLevelConfiguration = 2 
          }
})
```
**CloudFormation** 

In diesem Beispiel legen Sie die Option Tabellenebene fest, die in der Konsole in Ihrer CloudFormation Vorlage verfügbar ist:

```
"Configuration": "{ 
     \"Version\":1.0,
```
}"

\"Grouping\":{\"TableLevelConfiguration\":2}

<span id="page-196-0"></span>So geben Sie die maximale Anzahl von Tabellen an, die der Crawler erstellen darf

Sie können optional die maximale Anzahl von Tabellen angeben, die der Crawler erstellen darf, indem Sie einen TableThreshold über die AWS-Glue-Konsole oder die CLI angeben. Wenn die vom Crawler während des Crawlings erkannten Tabellen größer als dieser Eingabewert sind, schlägt das Crawling fehl und es werden keine Daten in den Data Catalog geschrieben.

Dieser Parameter ist nützlich, wenn die Tabellen, die vom Crawler erkannt und erstellt werden, viel größer sind als erwartet. Dafür kann es mehrere Gründe geben, wie zum Beispiel:

- Bei Verwendung eines AWS Glue-Auftrags zum Ausfüllen der Amazon-S3-Speicherorte erhalten Sie möglicherweise leere Dateien auf derselben Ebene wie ein Ordner. Wenn Sie in solchen Fällen einen Crawler an diesem Amazon-S3-Speicherort ausführen, erstellt der Crawler aufgrund von Dateien und Ordnern, die auf derselben Ebene vorhanden sind, mehrere Tabellen.
- Wenn Sie "TableGroupingPolicy": "CombineCompatibleSchemas" nicht konfigurieren, erhalten Sie möglicherweise mehr Tabellen als erwartet.

Sie geben den TableThreshold als Ganzzahl größer 0 an. Dieser Wert wird pro Crawler konfiguriert. Das heißt, für jedes Crawling wird dieser Wert berücksichtigt. Beispiel: Für einen Crawler wurde der TableThreshold-Wert auf 5 gesetzt. Bei jedem Crawling vergleicht AWS Glue die Anzahl der erkannten Tabellen mit diesem Tabellenschwellwert (5) und falls die Anzahl der erkannten Tabellen kleiner als 5 ist, schreibt AWS Glue die Tabellen in den Data Catalog. Ist dies nicht der Fall, schlägt das Crawling fehl und es wird nicht in den Data Catalog geschrieben.

#### Konsole

Richten Sie TableThreshold mit der AWS-Konsole wie folgt ein:

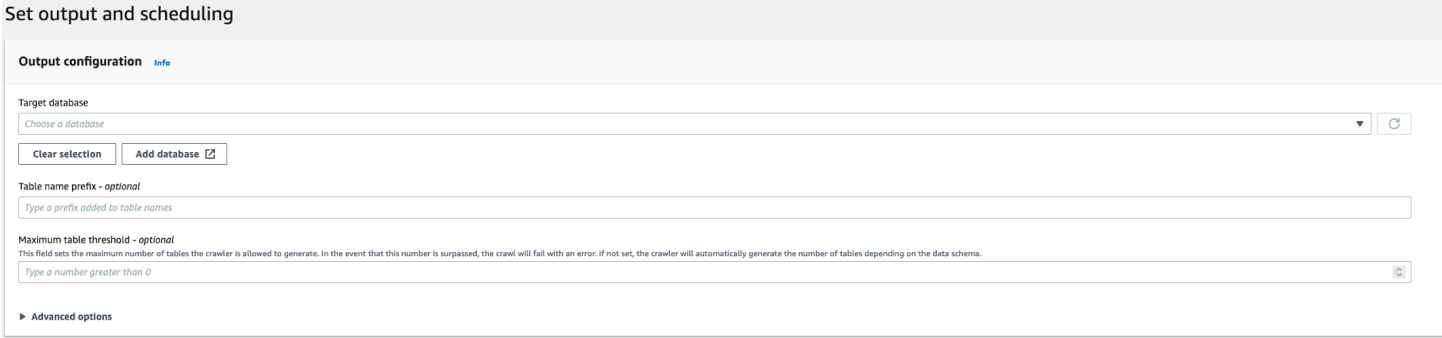

### CLI

Richten Sie TableThreshold mit der AWS-CLI wie folgt ein:

```
"{"Version":1.0,
"CrawlerOutput":
{"Tables":{"AddOrUpdateBehavior":"MergeNewColumns",
"TableThreshold":5}}}";
```
Fehlermeldungen werden protokolliert, um Ihnen zu helfen, Tabellenpfade zu identifizieren und Ihre Daten zu bereinigen. Beispiel: Melden Sie sich bei Ihrem Konto an, wenn der Crawler fehlschlägt, weil die Tabellenanzahl größer als der angegebene Tabellenschwellenwert war:

```
Table Threshold value = 28, Tables detected - 29
```
In protokollieren wir alle Tabellenspeicherorte CloudWatch, die als INFO-Nachricht erkannt wurden. Ein Fehler wird als Grund für den Fehlschlag protokolliert.

```
ERROR com.amazonaws.services.glue.customerLogs.CustomerLogService - CustomerLogService 
  received CustomerFacingException with message 
The number of tables detected by crawler: 29 is greater than the table threshold value 
  provided: 28. Failing crawler without writing to Data Catalog.
com.amazonaws.services.glue.exceptions.CustomerFacingInternalException: The number of 
  tables detected by crawler: 29 is greater than the table threshold value provided: 
  28. 
Failing crawler without writing to Data Catalog.
```
# <span id="page-197-0"></span>So geben Sie Konfigurationsoptionen für einen Delta Lake-Datenspeicher an

Wenn Sie einen Crawler für einen Delta Lake-Datenspeicher konfigurieren, geben Sie diese Konfigurationsparameter an:

Verbindung

Wählen oder fügen Sie optional eine Netzwerkverbindung hinzu, die mit diesem Amazon S3-Ziel verwendet werden soll. Weitere Informationen zu Verbindungen finden Sie unter [Herstellen einer](#page-332-0)  [Verbindung zu Daten.](#page-332-0)

Tabellen für Abfragen erstellen

Wählen Sie aus, wie Sie die Delta-Lake-Tabellen erstellen möchten:

- Erstellen nativer Tabellen: Ermöglicht die Integration mit Abfragemodulen, die die direkte Abfrage des Delta-Transaktionsprotokolls unterstützen.
- Erstellen von Symlink-Tabellen: Erstellen Sie basierend auf den angegebenen Konfigurationsparametern einen Symlink-Manifest-Ordner mit Manifest-Dateien, die durch die Partitionsschlüssel partitioniert sind.

Schreibmanifest aktivieren (nur konfigurierbar, wenn Sie Symlink-Tabellen für eine Delta-Lake-Quelle erstellen ausgewählt haben)

Wählen Sie aus, ob Tabellen-Metadaten oder Schemaänderungen im Delta Lake-Transaktionsprotokoll erkannt werden sollen; es generiert die Manifestdatei neu. Sie sollten diese Option nicht wählen, wenn Sie ein automatisches Manifest-Update mit Delta Lake SET TBLPROPERTIES konfiguriert haben.

Einschließen von Delta Lake-Tabellenpfad(en)

Geben Sie einen oder mehrere Amazon S3-Pfade zu Delta-Tabellen als s3://*Bucket*/*Präfix*/*Objekt* an.

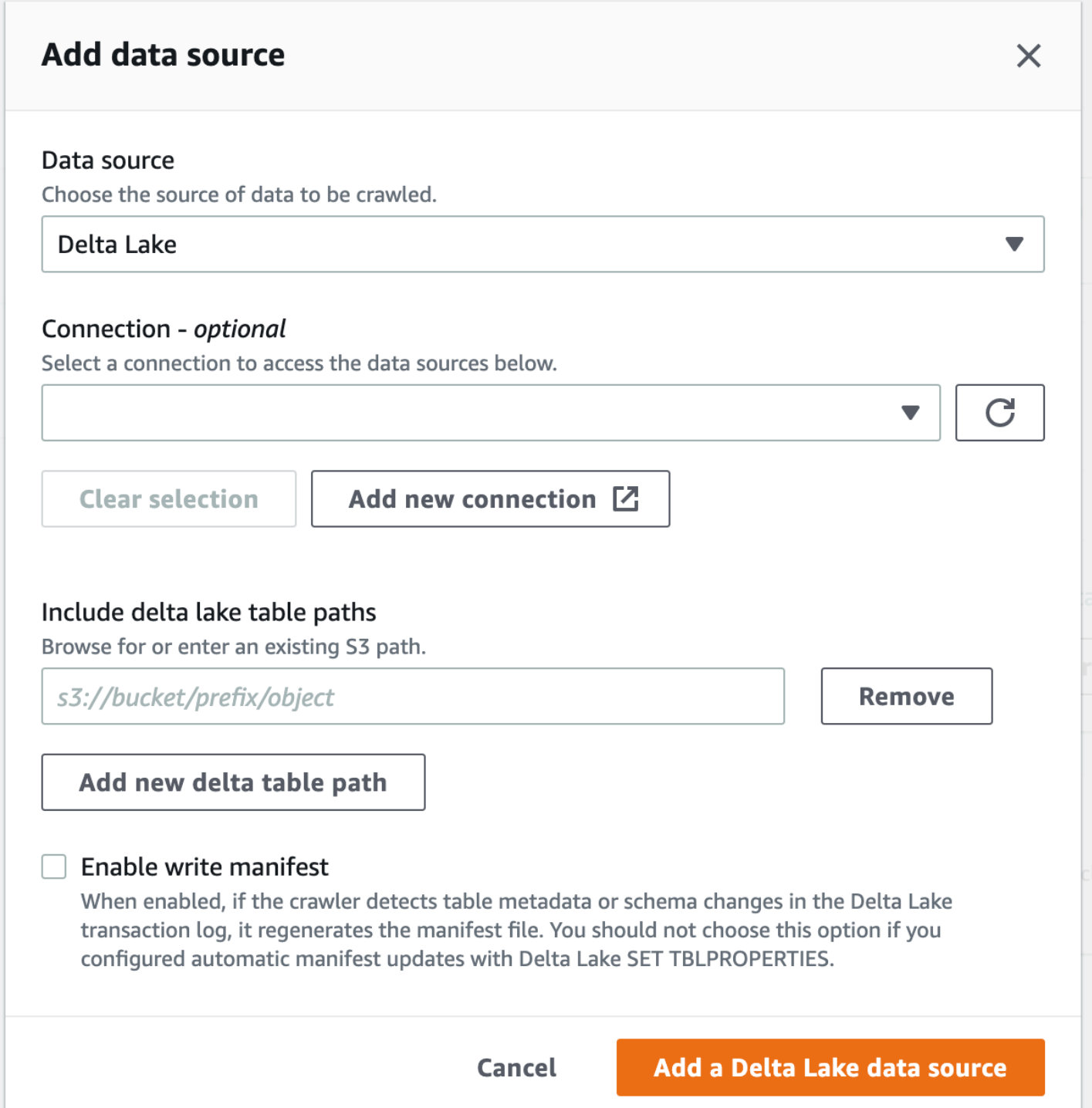

# <span id="page-199-0"></span>So konfigurieren Sie einen Crawler für die Verwendung von Lake-Formation-Anmeldeinformationen

Sie können einen Crawler für die Verwendung von AWS Lake Formation-Anmeldeinformationen für den Zugriff auf einen Amazon-S3-Datenspeicher oder eine Data-Catalog-Tabelle mit einem zugrunde liegenden Amazon-S3-Speicherort innerhalb desselben AWS-Konto oder eines anderen AWS-Konto konfigurieren. Sie können eine vorhandene Data-Catalog-Tabelle als Crawler-Ziel konfigurieren, wenn sich der Crawler und die Data-Catalog-Tabelle im selben Konto befinden. Derzeit ist nur ein einzelnes Katalogziel mit einer einzigen Katalogtabelle zulässig, wenn eine Data-Catalog-Tabelle als Ziel eines Crawlers verwendet wird.

### **a** Note

Wenn Sie eine Data-Catalog-Tabelle als Crawler-Ziel definieren, stellen Sie sicher, dass der zugrunde liegende Speicherort der Data-Catalog-Tabelle ein Amazon-S3-Speicherort ist. Crawler, die Lake-Formation-Anmeldeinformationen verwenden, unterstützen nur Data-Catalog-Ziele mit zugrunde liegenden Amazon-S3-Speicherorten.

Einrichtung erforderlich, wenn sich der Crawler und der registrierte Amazon-S3-Speicherort oder die Data-Catalog-Tabelle im selben Konto befinden (In-Account-Crawling)

Damit der Crawler mithilfe der Lake-Formation-Anmeldeinformationen auf einen Datenspeicher oder eine Data-Catalog-Tabelle zugreifen kann, müssen Sie den Datenspeicherort bei Lake Formation registrieren. Außerdem muss die IAM-Rolle des Crawlers über Berechtigungen zum Lesen der Daten von dem Ziel verfügen, an dem der Amazon-S3-Bucket registriert ist.

Sie können die folgenden Konfigurationsschritte mit der AWS Management Console oder mit der AWS Command Line Interface (AWS CLI) abschließen.

# AWS Management Console

- 1. Bevor Sie einen Crawler für den Zugriff auf die Crawler-Quelle konfigurieren, registrieren Sie den Datenspeicherort des Datenspeichers oder des Data Catalog bei Lake Formation. In der Lake-Formation-Konsole [\(https://console.aws.amazon.com/lakeformation/\)](https://console.aws.amazon.com/lakeformation/) registrieren Sie einen Amazon-S3-Speicherorts als Stammspeicherort Ihres Data Lake im AWS-Konto, in dem der Crawler definiert ist. Weitere Informationen finden Sie unter [Registrieren eines Amazon-S3-](https://docs.aws.amazon.com/lake-formation/latest/dg/register-location.html) [Speicherorts.](https://docs.aws.amazon.com/lake-formation/latest/dg/register-location.html)
- 2. Gewähren Sie der IAM-Rolle Data location (Datenspeicherort)-Berechtigungen, die für die Crawler-Ausführung verwendet wird, damit der Crawler die Daten vom Ziel in Lake Formation lesen kann. Weitere Informationen finden Sie unter [Erteilen von](https://docs.aws.amazon.com/lake-formation/latest/dg/granting-location-permissions-local.html) [Datenspeicherortberechtigungen \(im selben Konto\).](https://docs.aws.amazon.com/lake-formation/latest/dg/granting-location-permissions-local.html)
- 3. Gewähren Sie der Crawler-Rolle Zugriffsberechtigungen (Create) auf die Datenbank, die als Ausgabedatenbank angegeben ist. Weitere Informationen finden Sie unter [Erteilen](https://docs.aws.amazon.com/lake-formation/latest/dg/granting-database-permissions.html) [von Datenbankberechtigungen mit der Lake-Formation-Konsole und der benannten](https://docs.aws.amazon.com/lake-formation/latest/dg/granting-database-permissions.html) [Ressourcenmethode](https://docs.aws.amazon.com/lake-formation/latest/dg/granting-database-permissions.html).
- 4. Erstellen Sie in der IAM-Konsole [\(https://console.aws.amazon.com/iam/](https://console.aws.amazon.com/iam/)) eine IAM-Rolle für den Crawler. Fügen Sie die lakeformation:GetDataAccess-Richtlinie zur Rolle hinzu.
- 5. Wählen Sie in der AWS Glue-Konsole (<https://console.aws.amazon.com/glue/>) bei der Konfiguration des Crawlers die Option Verwenden der Lake-Formation-Anmeldeinformationen für das Crawling der Amazon-S3-Datenquelle.

**a** Note

Das Feld accountid ist optional für das In-Account-Crawling.

# AWS CLI

```
aws glue --profile demo create-crawler --debug --cli-input-json '{ 
     "Name": "prod-test-crawler", 
     "Role": "arn:aws:iam::111122223333:role/service-role/AWSGlueServiceRole-prod-
test-run-role", 
     "DatabaseName": "prod-run-db", 
     "Description": "", 
     "Targets": { 
     "S3Targets":[ 
\overline{\mathcal{L}} "Path": "s3://crawl-testbucket" 
 } 
 ] 
\mathbb{R}, \mathbb{R} "SchemaChangePolicy": { 
       "UpdateBehavior": "LOG", 
       "DeleteBehavior": "LOG" 
   }, 
   "RecrawlPolicy": { 
     "RecrawlBehavior": "CRAWL_EVERYTHING" 
   }, 
   "LineageConfiguration": { 
     "CrawlerLineageSettings": "DISABLE" 
   },
```

```
 "LakeFormationConfiguration": { 
     "UseLakeFormationCredentials": true, 
     "AccountId": "111122223333"
   }, 
   "Configuration": { 
             "Version": 1.0, 
             "CrawlerOutput": { 
               "Partitions": { "AddOrUpdateBehavior": "InheritFromTable" }, 
               "Tables": {"AddOrUpdateBehavior": "MergeNewColumns" } 
             }, 
             "Grouping": { "TableGroupingPolicy": "CombineCompatibleSchemas" } 
          }, 
   "CrawlerSecurityConfiguration": "", 
   "Tags": { 
     "KeyName": "" 
   }
}'
```
Einrichtung erforderlich, wenn sich der Crawler und der registrierte Amazon-S3-Standort im selben Konto befinden (Cross-Account-Crawling)

Damit der Crawler mit Lake-Formation-Anmeldeinformationen auf einen Datenspeicher in einem anderen Konto zugreifen kann, müssen Sie zuerst den Amazon-S3-Datenspeicherort bei Lake Formation registrieren. Anschließend erteilen Sie dem Konto des Crawlers Datenspeicherortberechtigungen, indem Sie die folgenden Schritte ausführen.

Sie können die folgenden Schritte mit der AWS Management Console oder mit der AWS CLI abschließen.

#### AWS Management Console

- 1. In dem Konto, in dem der Amazon-S3-Speicherort registriert ist (Konto B):
	- a. Registrieren Sie einen Amazon-S3-Pfad bei Lake Formation. Weitere Informationen finden Sie unter [Registrieren eines Amazon-S3-Standorts](https://docs.aws.amazon.com/lake-formation/latest/dg/register-location.html).
	- b. Gewähren Sie Data location (Datenspeicherort)-Berechtigungen für das Konto (Konto A), in dem der Crawler ausgeführt wird. Weitere Informationen finden Sie unter [Erteilen von](https://docs.aws.amazon.com/lake-formation/latest/dg/granting-location-permissions-local.html) [Datenstandortberechtigungen.](https://docs.aws.amazon.com/lake-formation/latest/dg/granting-location-permissions-local.html)
	- c. Erstellen Sie eine leere Datenbank in Lake Formation mit dem zugrunde liegenden Speicherort als Amazon-S3-Speicherort. Weitere Informationen finden Sie unter [Erstellen](https://docs.aws.amazon.com/lake-formation/latest/dg/creating-database.html) [einer Datenbank.](https://docs.aws.amazon.com/lake-formation/latest/dg/creating-database.html)
- d. Gewähren Sie Konto A (das Konto, in dem der Crawler ausgeführt wird) Zugriff auf die Datenbank, die Sie im vorherigen Schritt erstellt haben. Weitere Informationen finden Sie unter [Erteilen von Datenbankberechtigungen.](https://docs.aws.amazon.com/lake-formation/latest/dg/granting-database-permissions.html)
- 2. In dem Konto, in dem der Crawler erstellt und ausgeführt wird (Konto A):
	- a. Verwenden Sie die AWS RAM-Konsole, um die Datenbank zu akzeptieren, die über das externe Konto freigegeben wurde (Konto B). Weitere Informationen finden Sie unter [Annehmen einer Ressourcenfreigabe-Einladung von AWS Resource Access Manager](https://docs.aws.amazon.com/lake-formation/latest/dg/accepting-ram-invite.html).
	- b. Erstellen Sie eine IAM-Rolle für den Crawler. Fügen Sie die lakeformation:GetDataAccess-Richtlinie zur Rolle hinzu.
	- c. Gewähren Sie in der Lake-Formation-Konsole [\(https://console.aws.amazon.com/](https://console.aws.amazon.com/lakeformation/) [lakeformation/](https://console.aws.amazon.com/lakeformation/)) Data location (Datenspeicherort)-Berechtigungen für den Amazon-S3- Zielspeicherort für die IAM-Rolle, die für die Crawler-Ausführung verwendet wird, sodass der Crawler die Daten vom Ziel in Lake Formation lesen kann. Weitere Informationen finden Sie unter [Erteilen von Datenstandortberechtigungen](https://docs.aws.amazon.com/lake-formation/latest/dg/granting-location-permissions-local.html).
	- d. Erstellen Sie einen Ressourcenlink in der freigegebenen Datenbank. Weitere Informationen finden Sie unter [Erstellen eines Ressourcenlinks](https://docs.aws.amazon.com/lake-formation/latest/dg/create-resource-link-database.html).
	- e. Gewähren Sie der Crawler-Rolle Zugriffsberechtigungen (Create) in der gemeinsam genutzten Datenbank und (Describe) dem Ressourcenlink. Der Ressourcenlink wird in der Ausgabe für den Crawler angegeben.
	- f. Wählen Sie in der AWS Glue-Konsole [\(https://console.aws.amazon.com/glue/\)](https://console.aws.amazon.com/glue/) bei der Konfiguration des Crawlers die Option Verwenden der Lake-Formation-Anmeldeinformationen für das Crawling der Amazon-S3-Datenquelle.

Geben Sie für kontoübergreifendes Crawling die AWS-Konto-ID an, bei der der Amazon-S3- Zielspeicherort bei Lake Formation registriert ist. Das Feld "accountId" ist optional für das Crawling im Konto.

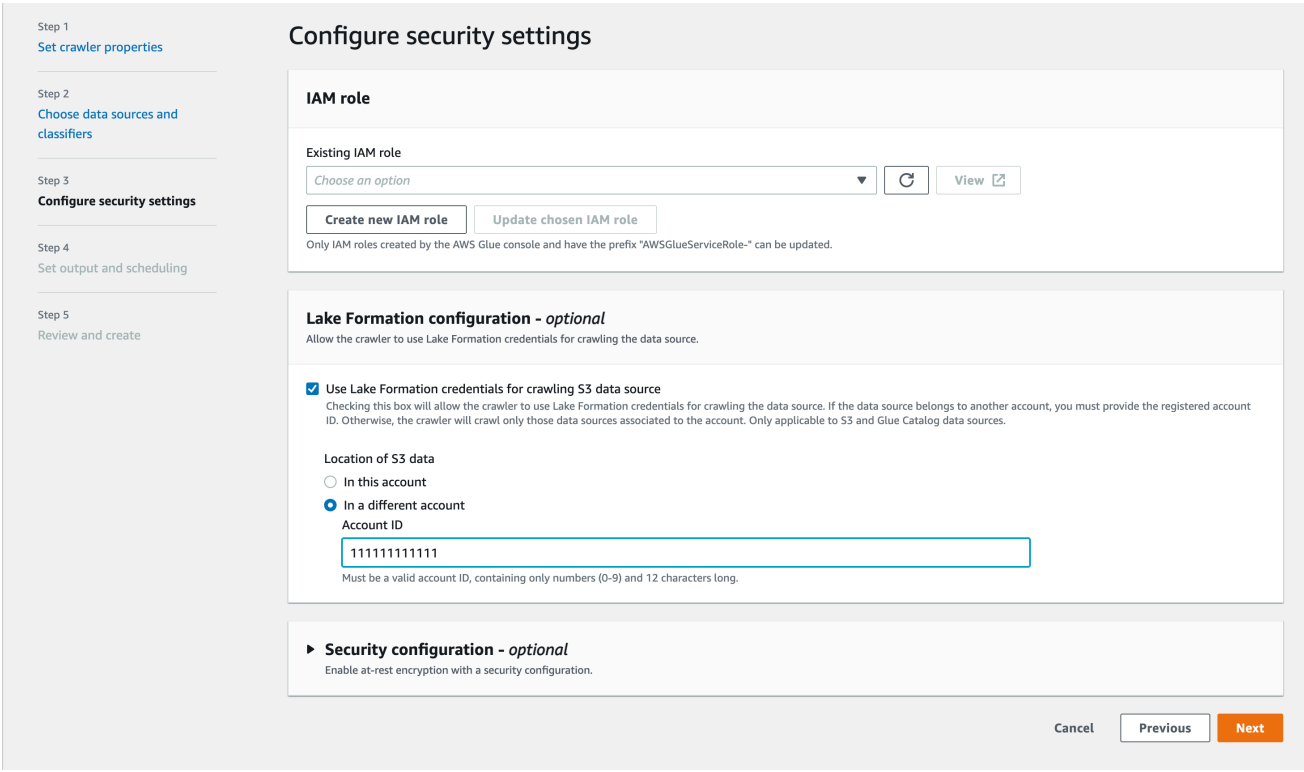

# AWS CLI

```
aws glue --profile demo create-crawler --debug --cli-input-json '{ 
     "Name": "prod-test-crawler", 
     "Role": "arn:aws:iam::111122223333:role/service-role/AWSGlueServiceRole-prod-
test-run-role", 
     "DatabaseName": "prod-run-db", 
     "Description": "", 
     "Targets": { 
     "S3Targets":[ 
\overline{\mathcal{L}} "Path": "s3://crawl-testbucket" 
 } 
 ] 
                 }, 
    "SchemaChangePolicy": { 
       "UpdateBehavior": "LOG", 
       "DeleteBehavior": "LOG" 
   }, 
   "RecrawlPolicy": { 
     "RecrawlBehavior": "CRAWL_EVERYTHING" 
  },
```

```
 "LineageConfiguration": { 
     "CrawlerLineageSettings": "DISABLE" 
   }, 
   "LakeFormationConfiguration": { 
     "UseLakeFormationCredentials": true, 
     "AccountId": "111111111111"
   }, 
   "Configuration": { 
             "Version": 1.0, 
             "CrawlerOutput": { 
               "Partitions": { "AddOrUpdateBehavior": "InheritFromTable" }, 
               "Tables": {"AddOrUpdateBehavior": "MergeNewColumns" } 
             }, 
             "Grouping": { "TableGroupingPolicy": "CombineCompatibleSchemas" } 
          }, 
   "CrawlerSecurityConfiguration": "", 
   "Tags": { 
     "KeyName": "" 
   }
}'
```
# **a** Note

- Ein Crawler, der Lake-Formation-Anmeldeinformationen verwendet, wird nur für Amazon-S3- und Data-Catalog-Ziele unterstützt.
- Für Ziele, die Lake-Formation-Anmeldeinformationen verwenden, müssen die zugrunde liegenden Amazon-S3-Speicherorte demselben Bucket angehören. Kunden können beispielsweise mehrere Ziele (s3://bucket1/folder1, s3://bucket1/folder2) verwenden, solange sich alle Zielspeicherorte unter demselben Bucket befinden (bucket1). Die Angabe verschiedener Buckets (s3://bucket1/folder1, s3://bucket2/folder2) ist nicht zulässig.
- Derzeit ist nur ein einzelnes Katalogziel mit einer einzigen Katalogtabelle zulässig, wenn eine Data Catalog als Ziel eines Crawlers verwendet wird.

# <span id="page-206-1"></span>Planen eines AWS Glue-Crawlers

Sie können einen AWS Glue-Crawler auf Anforderung oder nach regelmäßigem Zeitplan ausführen. Crawler-Zeitpläne können im Cron-Format erstellt werden. Weitere Informationen finden Sie unter [Cron](http://en.wikipedia.org/wiki/Cron) in Wikipedia.

Wenn Sie einen Crawler auf der Grundlage eines Zeitplans erstellen, können Sie bestimmte Einschränkungen festlegen, wie z. B. die Häufigkeit, mit der der Crawler ausgeführt wird, an welchen Tagen der Woche er ausgeführt wird und zu welchem Zeitpunkt. Diese Einschränkungen basieren auf Cron. Wenn Sie einen Crawler-Zeitplan erstellen, sollten Sie die Features und Einschränkungen von Cron berücksichtigen. Wenn Sie z. B. Ihren Crawler jeden Monat am 31. ausführen möchten, denken Sie daran, dass einige Monate keine 31 Tage haben.

Crawls sind für jeden Crawler nur bis zu 12 Monate gültig

Weitere Informationen über die Verwendung von Cron zum Planen von Aufträgen und Crawlern finden Sie unter [Zeitpläne für Aufträge und Crawler.](#page-1267-0)

# <span id="page-206-0"></span>Arbeiten mit Crawlern in der AWS Glue-Konsole

Ein Crawler greift auf Ihren Datenspeicher zu, extrahiert Metadaten und erstellt Tabellendefinitionen im AWS Glue Data Catalog. Der Bereich Crawlers in der AWS Glue-Konsole listet alle Crawler auf, die Sie erstellen. In der Liste werden Status und Metriken aus der letzten Ausführung Ihres Crawlers angezeigt.

**a** Note

Wenn Sie sich dafür entscheiden, Ihre eigenen JDBC-Treiberversionen einzubinden, verbrauchen AWS Glue-Crawler Ressourcen in AWS Glue-Aufträgen und Amazon-S3- Buckets, um sicherzustellen, dass Ihre bereitgestellten Treiber in Ihrer Umgebung ausgeführt werden. Der zusätzliche Ressourcenverbrauch wird in Ihrem Konto angezeigt. Darüber hinaus bedeutet das Bereitstellen eines eigenen JDBC-Treibers nicht, dass der Crawler in der Lage ist, alle Features des Treibers zu nutzen. Treiber sind auf die unter [Hinzufügen einer](https://docs.aws.amazon.com/glue/latest/dg/console-connections.html) [AWS Glue-Verbindung](https://docs.aws.amazon.com/glue/latest/dg/console-connections.html) beschriebenen Eigenschaften beschränkt.

So fügen Sie einen Crawler mithilfe der Konsole hinzu

1. Melden Sie sich an der AWS-Managementkonsole an und öffnen Sie die AWS Glue-Konsole unter [https://console.aws.amazon.com/glue/.](https://console.aws.amazon.com/glue/) Wählen Sie im Navigationsbereich Crawlers aus.

- 2. Wählen Sie Crawler erstellen aus und befolgen Sie die Anweisungen im Assistenten zum Hinzufügen eines Crawlers. Der Assistent führt Sie durch die folgenden Schritte.
	- 1. Legen Sie die Crawler-Eigenschaften fest. Geben Sie einen Namen für Ihren Crawler und eine Beschreibung ein (optional).

Sie können Ihren Crawler mit einem Tag-Schlüssel und einem optionalen Tag-Wert markieren. Nach der Erstellung sind Tag-Schlüssel schreibgeschützt. Verwenden Sie Tags für manche Ressourcen, damit sie leichter zu organisieren und identifizieren sind. Weitere Informationen finden Sie unter [AWS Tags in AWS Glue.](#page-1029-0)

2. Wählen Sie Datenquellen und Klassifikatoren. Wählen Sie in der Datenquellenkonfiguration "Noch nicht" oder "Ja", um die Frage "Sind Ihre Daten AWS Glue-Tabellen zugeordnet?" zu beantworten. Standardmäßig ist "Noch nicht" ausgewählt.

Wenn Ihre Daten bereits AWS Glue-Tabellen zugeordnet sind, wählen Sie Hinzufügen einer Datenquelle aus. Weitere Informationen finden Sie unter [Hinzufügen einer AWS Glue-](#page-353-0)[Verbindung.](#page-353-0)

Wählen Sie im Fenster Datenquelle hinzufügen Ihre Datenquelle aus und wählen Sie die entsprechenden Optionen für Ihre Datenquelle aus.

(Optional) Wenn Sie JDBC als Datenquelle wählen, können Sie Ihre eigenen JDBC-Treiber verwenden, wenn Sie den Verbindungszugriff angeben, in dem die Treiberinformationen gespeichert werden.

3. Konfigurieren Sie Sicherheitseinstellungen. Wählen Sie eine vorhandene IAM-Rolle oder erstellen Sie eine neue IAM-Rolle.

# **a** Note

Um Ihren eigenen JDBC-Treiber hinzuzufügen, müssen zusätzliche Berechtigungen hinzugefügt werden. Weitere Informationen finden Sie unter

- Gewähren Sie Berechtigungen für die folgenden Auftragsaktionen: CreateJob, DeleteJob, GetJob, GetJobRun, StartJobRun.
- Gewähren Sie Berechtigungen für alle Amazon-S3-Aktionen: s3:DeleteObjects, s3:GetObject, s3:ListBucket, s3:PutObject.

**a** Note

Der s3:ListBucket ist nicht erforderlich, wenn die Amazon-S3-Bucket-Richtlinie deaktiviert ist.

• Gewähren Sie dem Service-Prinzipal Zugriff auf den Bucket/Ordner in der Amazon-S3-Richtlinie.

Beispiel einer Amazon-S3-Richtlinie:

```
{ 
     "Version": "2012-10-17", 
     "Statement": [ 
          { 
              "Sid": "VisualEditor0", 
              "Effect": "Allow", 
              "Action": [ 
                   "s3:PutObject", 
                   "s3:GetObject", 
                   "s3:ListBucket", 
                   "s3:DeleteObject" 
              ], 
              "Resource": [ 
                   "arn:aws:s3:::bucket-name/driver-parent-folder/
driver.jar", 
                   "arn:aws:s3:::bucket-name" 
 ] 
          } 
     ]
}
```
AWS Glue erstellt die folgenden Ordner (\_crawler und \_glue\_job\_crawler auf derselben Ebene wie der JDBC-Treiber in Ihrem Amazon-S3-Bucket. Wenn der Treiberpfad beispielsweise <s3-path/driver\_folder/driver.jar> lautet, werden die folgenden Ordner erstellt, sofern sie noch nicht vorhanden sind:

- <s3-path/driver\_folder/\_crawler>
- <s3-path/driver\_folder/\_glue\_job\_crawler>

Optional können Sie einem Crawler eine Sicherheitskonfiguration hinzufügen, um Verschlüsselungsoptionen im Ruhezustand festzulegen.

4. Legen Sie Ausgabe und Zeitplanung fest. Sie können die Zieldatenbank auswählen, ein Präfix zum Hinzufügen zu Tabellennamen hinzufügen und einen maximalen Tabellenschwellenwert festlegen (optional).

Wählen Sie bei der Auswahl eines Crawler-Zeitplans die Häufigkeit aus.

5. Überprüfen und erstellen Wählen Sie Bearbeiten, um Änderungen an einem der Schritte im Assistenten vorzunehmen. Wählen Sie abschließend Crawler erstellen aus.

Wenn Sie DynamoDB-Tabellen durchsuchen, können Sie einen Tabellennamen aus der Liste der DynamoDB-Tabellen in Ihrem Konto wählen.

**G** Tip

Weitere Informationen zum Konfigurieren eines Crawlers finden Sie unter [the section called](#page-171-0)  ["Crawler-Eigenschaften"](#page-171-0).

# Anzeigen von Crawler-Ergebnissen und -Details

Nachdem der Crawler erfolgreich ausgeführt wurde, erstellt er Tabellendefinitionen im Data Catalog. Wählen Sie im Navigationsbereich die Option Tables (Tabellen) aus, um die Tabellen anzuzeigen, die von Ihrem Crawler in der von Ihnen angegebenen Datenbank erstellt wurden.

Sie können Informationen zum Crawler selbst wie folgt anzeigen:

• Die Seite Crawler auf der AWS Glue-Konsole zeigt die folgenden Eigenschaften für einen Crawler:

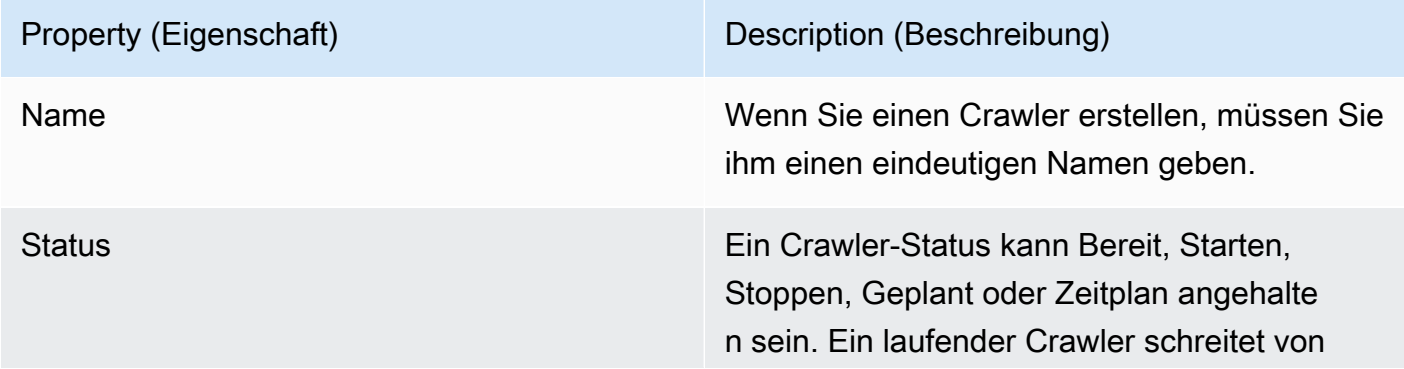

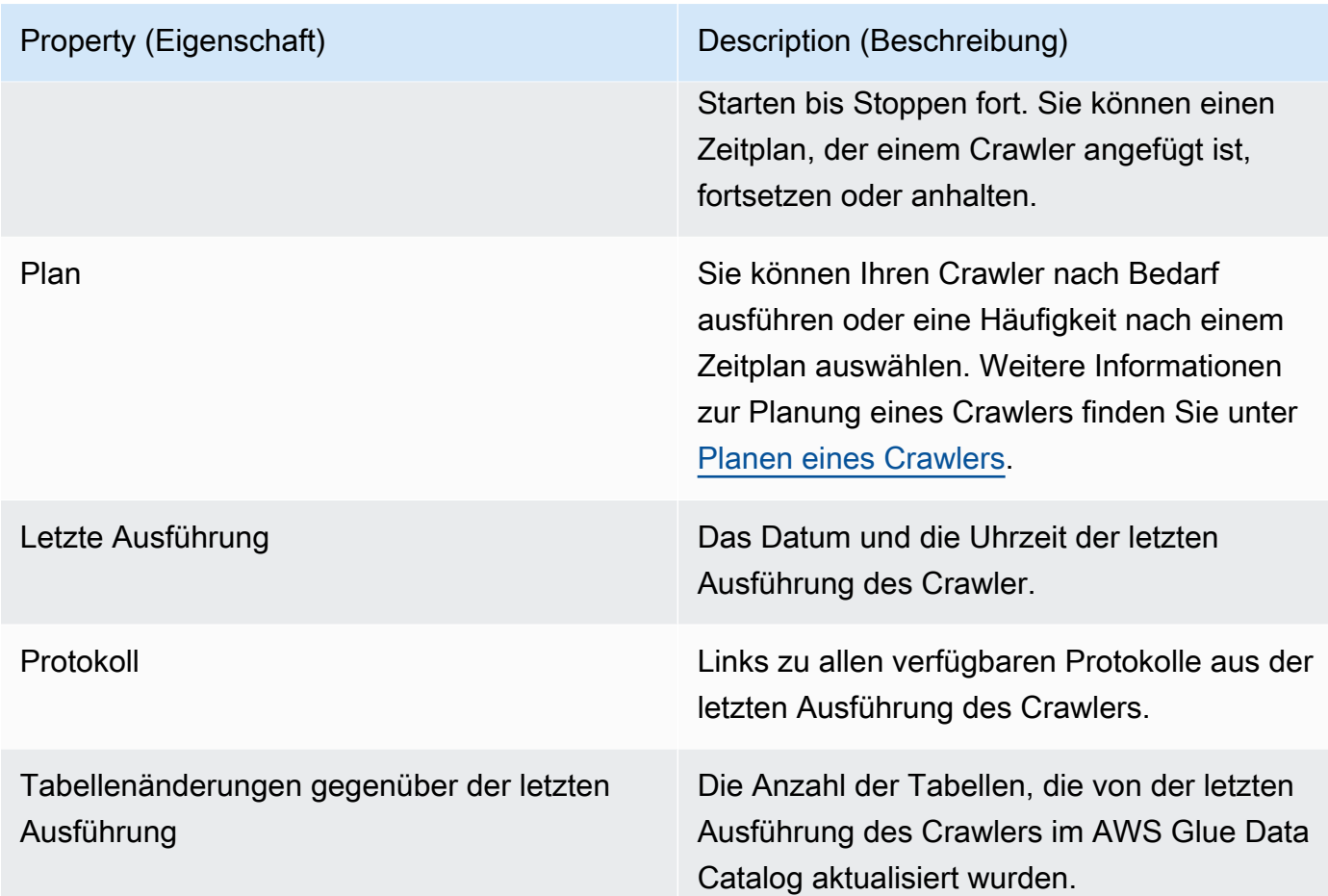

• Um den Verlauf für einen Crawler anzuzeigen, wählen Sie Crawler im Navigationsbereich, um die von Ihnen erstellten Crawler anzuzeigen. Wählen Sie einen Crawler aus der Liste der verfügbaren Crawler aus. Sie können die Crawler-Eigenschaften und den Crawler-Verlauf auf der Registerkarte Crawler runs (Crawler-Ausführungen) einsehen.

Auf der Registerkarte "Crawler runs" (Crawler-Ausführungen) werden Informationen zu jedem Zeitpunkt angezeigt, zu dem der Crawler ausgeführt wurde, einschließlich Startzeit (UTC), Endzeit (UTC),Dauer, Status, DPU-Stunden und Tabellenänderungen.

Die Registerkarte der Crawler-Ausführungen gibt nur die Crawls zurück, die seit dem Startdatum des Crawler-Verlaufs-Features stattgefunden haben, und behält Crawls nur bis zu 12 Monate bei. Ältere Crawls werden nicht zurückgegeben.

- Um zusätzliche Informationen anzuzeigen, wählen Sie eine Registerkarte auf der Seite mit den Crawler-Details aus. Auf jeder Registerkarte werden Informationen zum Crawler angezeigt.
	- Plan: Alle für den Crawler erstellten Zeitpläne werden hier angezeigt.
	- Datenquellen: Alle vom Crawler gescannten Datenquellen werden hier angezeigt.
- Classifier: Alle dem Crawler zugewiesenen Classifier werden hier angezeigt.
- Tags: Alle erstellten und einer AWS-Ressource zugewiesenen Tags werden hier angezeigt.

# Beschleunigung von Crawls mithilfe von Amazon S3- Ereignisbenachrichtigungen

Anstatt die Objekte aus einem Amazon S3- oder Data Catalog-Ziel aufzulisten, können Sie den Crawler so konfigurieren, dass er Amazon S3-Ereignisse verwendet, um Änderungen zu finden. Dieses Feature verbessert die Recrawl-Zeit, indem Amazon S3-Ereignisse verwendet werden, um die Änderungen zwischen zwei Crawls zu identifizieren, indem alle Dateien aus dem Unterordner aufgeführt werden, der das Ereignis ausgelöst hat, anstatt das vollständige Amazon S3- oder Data Calatog-Ziel aufzulisten.

Der erste Crawl listet alle Amazon S3-Objekte aus dem Ziel auf. Nach dem ersten erfolgreichen Crawl können Sie wählen, ob Sie manuell oder nach einem festgelegten Zeitplan recrawlen möchten. Der Crawler listet nur die Objekte dieser Ereignisse auf, anstatt alle Objekte aufzulisten.

Die Vorteile eines Umstiegs zu einem ereignisbasierten Crawler auf Amazon S3 sind:

- Ein schnelleres Recrawl, da die Auflistung aller Objekte aus dem Ziel nicht erforderlich ist, stattdessen erfolgt die Auflistung bestimmter Ordner, in denen Objekte hinzugefügt oder gelöscht werden.
- Eine Senkung der Gesamtdurchforstungskosten, da die Auflistung bestimmter Ordner erfolgt, in denen Objekte hinzugefügt oder gelöscht werden.

Die Amazon S3-Ereignisdurchforstung wird ausgeführt, indem Amazon S3-Ereignisse aus der SQS-Warteschlange basierend auf dem Crawler-Zeitplan verwendet werden. Es fallen keine Kosten an, wenn keine Ereignisse in der Warteschlange vorhanden sind. Amazon S3-Ereignisse können so konfiguriert werden, dass sie direkt in die SQS-Warteschlange bzw. in Fällen, in denen mehrere Verbraucher dasselbe Ereignis benötigen, in eine Kombination aus SNS und SQS gelangen. Weitere Informationen finden Sie unter [the section called "Einrichten eines Kontos für Amazon S3-](#page-212-0) [Ereignisbenachrichtigungen"](#page-212-0).

Nach dem Erstellen und Konfigurieren des Crawlers im Ereignismodus wird das erste Crawl im Listing-Modus ausgeführt, indem eine vollständige Auflistung des Amazon S3- oder Data Catalog-Ziels ausgeführt wird. Das folgende Protokoll bestätigt den Crawl-Vorgang durch den Verbrauch von Amazon S3-Ereignissen nach dem ersten erfolgreichen Crawl: "Der Crawl wird durch den Verbrauch von Amazon S3-Ereignissen ausgeführt."

Nach dem Erstellen des Amazon S3-Ereigniscrawls und dem Aktualisieren der Crawler-Eigenschaften, die sich auf das Crawl auswirken können, wird das Crawl im List-Modus ausgeführt und das folgende Protokoll wird hinzugefügt: "Crawl läuft nicht im S3-Ereignismodus".

# Catalog-Ziel

Wenn das Ziel der Data Catalog ist, aktualisiert der Crawler die vorhandenen Tabellen im Data Catalog mit Änderungen (z. B. zusätzliche Partitionen in einer Tabelle).

# Themen

• [Einrichten eines Kontos für Amazon S3-Ereignisbenachrichtigungen](#page-212-0)

# <span id="page-212-0"></span>Einrichten eines Kontos für Amazon S3-Ereignisbenachrichtigungen

In diesem Abschnitt wird beschrieben, wie Sie Ihr Konto für Amazon S3-Ereignisbenachrichtigungen einrichten. Er enthält auch Anweisungen zur Verwendung eines Skripts oder der AWS Glue-Konsole.

## Voraussetzungen

Führen Sie die folgenden Einrichtungsaufgaben aus. Beachten Sie, dass die Werte in Klammern auf die konfigurierbaren Einstellungen aus dem Skript verweisen.

- 1. Erstellen eines Amazon-S3-Buckets (s3\_bucket\_name).
- 2. Identifizieren Sie ein Crawler-Ziel (folder\_name, wie "test1"), was ein Pfad im identifizierten Bucket ist.
- 3. Bereiten Sie einen Crawlernamen vor (crawler\_name)
- 4. Bereiten Sie einen SNS-Themennamen vor (sns\_topic\_name). Er könnte mit dem Crawlernamen identisch sein.
- 5. Bereiten Sie die AWS-Region, in der der Crawler ausgeführt werden soll und der S3-Bucket vorhanden ist (region), vor.
- 6. Bereiten Sie optional eine E-Mail-Adresse vor, wenn die Amazon S3-Ereignisse über E-Mail abgerufen werden (subscribing\_email).

Sie können auch den CloudFormation-Stack zum Erstellen Ihrer Ressourcen verwenden. Führen Sie folgende Schritte aus:

- 1. [Starten](https://console.aws.amazon.com/cloudformation/home?region=us-east-1#/stacks/create/review?stackName=Glue-Crawler-Blog;templateURL=https://aws-bigdata-blog.s3.amazonaws.com/artifacts/gluenewcrawlerui/cftemplate/newcrawlerui.json) Sie Ihren CloudFormation-Stack in USA Ost (Nord-Virginia):
- 2. Geben Sie unter Parameter einen Namen für Ihren Amazon-S3-Bucket ein (einschließlich Ihrer Kontonummer).
- 3. Select I acknowledge that AWS CloudFormation might create IAM resources with custom names.
- 4. Wählen Sie Create stack.

## Einschränkungen:

- Nur ein einziges Ziel wird vom Crawler unterstützt, unabhängig davon, ob es sich um Amazon S3 oder Data Catalog-Ziele handelt.
- SQS auf privater VPC wird nicht unterstützt.
- Amazon S3-Probenahme wird nicht unterstützt.
- Das Crawlerziel sollte ein Ordner für ein Amazon S3-Ziel oder eine oder mehrereAWS Glue Data Catalog-Tabellen für ein Data Catalog-Ziel sein.
- Der Pfad-Platzhalter "alles" wird nicht unterstützt: s3://%
- Bei einem Data Catalog-Ziel sollten alle Katalogtabellen auf denselben Amazon S3-Bucket für den Amazon S3-Ereignismodus verweisen.
- Bei einem Data Catalog-Ziel sollte eine Katalogtabelle nicht auf einen Amazon S3-Speicherort im Delta Lake-Format verweisen (der Ordner \_symlink enthält oder das InputFormat der Katalogtabelle überprüft).

Um den ereignisbasierten Amazon S3-Crawler zu verwenden, sollten Sie die Ereignisbenachrichtigung auf dem S3-Bucket aktivieren, wobei Ereignisse aus dem Präfix gefiltert werden, was dem S3-Ziel und dem Speicher in SQS entspricht. Sie können SQS und Ereignisbenachrichtigungen über die Konsole einrichten, indem Sie die Schritte unter [Exemplarische](https://docs.aws.amazon.com/AmazonS3/latest/userguide/ways-to-add-notification-config-to-bucket.html)  [Vorgehensweise: Konfigurieren eines Buckets für Benachrichtigungen](https://docs.aws.amazon.com/AmazonS3/latest/userguide/ways-to-add-notification-config-to-bucket.html) befolgen oder das [the section](#page-214-0) [called "Skript zum Generieren von SQS und Konfigurieren von Amazon S3-Ereignissen aus dem Ziel"](#page-214-0) verwenden.

# SQS-Richtlinie

Fügen Sie die folgende SQS-Richtlinie hinzu, die an die vom Crawler verwendete Rolle angehängt werden muss.

```
{ 
     "Version": "2012-10-17", 
     "Statement": [ 
          { 
               "Sid": "VisualEditor0", 
               "Effect": "Allow", 
               "Action": [ 
                   "sqs:DeleteMessage", 
                   "sqs:GetQueueUrl", 
                   "sqs:ListDeadLetterSourceQueues", 
                   "sqs:ReceiveMessage", 
                   "sqs:GetQueueAttributes", 
                   "sqs:ListQueueTags", 
                   "sqs:SetQueueAttributes", 
                   "sqs:PurgeQueue" 
               ], 
               "Resource": "arn:aws:sqs:{region}:{accountID}:cfn-sqs-queue" 
          } 
    \mathbf{I}}
```
<span id="page-214-0"></span>Skript zum Generieren von SQS und Konfigurieren von Amazon S3-Ereignissen aus dem Ziel

Nachdem Sie sichergestellt haben, dass die Voraussetzungen erfüllt sind, können Sie das folgende Python-Skript ausführen, um das SQS zu erstellen. Ersetzen Sie die "Konfigurierbaren Einstellungen" durch die Namen, die aus den Voraussetzungen erstellt wurden.

#### **a** Note

Melden Sie sich nach dem Ausführen des Skripts bei der SQS-Konsole an, um den ARN des erstellten SQS zu finden.

Amazon SQS richtet eine Zeitbeschränkung für die Sichtbarkeit ein. Das ist ein Zeitraum, während dem Amazon SQS verhindert, dass andere Konsumenten eine Nachricht empfangen und verarbeiten. Stellen Sie die Zeitbeschränkung für die Sichtbarkeit ungefähr so wie die Crawl-Laufzeit ein.

#!venv/bin/python import boto3 import botocore

```
#---------Start : READ ME FIRST ----------------------#
# 1. Purpose of this script is to create the SQS, SNS and enable S3 bucket 
 notification.
# The following are the operations performed by the scripts:
# a. Enable S3 bucket notification to trigger 's3:ObjectCreated:' and 
  's3:ObjectRemoved:' events.
# b. Create SNS topic for fan out.
# c. Create SQS queue for saving events which will be consumed by the crawler.
# SQS Event Queue ARN will be used to create the crawler after running the 
 script.
# 2. This script does not create the crawler.
# 3. SNS topic is created to support FAN out of S3 events. If S3 event is also used by 
 another
# purpose, SNS topic created by the script can be used.
# 1. Creation of bucket is an optional step.
# To create a bucket set create bucket variable to true.
# 2. The purpose of crawler_name is to easily locate the SQS/SNS.
# crawler_name is used to create SQS and SNS with the same name as crawler.
# 3. 'folder_name' is the target of crawl inside the specified bucket 's3_bucket_name'
#
#---------End : READ ME FIRST ------------------------# 
#--------------------------------#
# Start : Configurable settings #
#--------------------------------# 
#Create
region = 'us-west-2'
s3_bucket_name = 's3eventtestuswest2'
folder_name = "test"
crawler name = "test33S3Event"
sns_topic_name = crawler_name
sqs_queue_name = sns_topic_name
create_bucket = False 
#-------------------------------#
# End : Configurable settings #
#-------------------------------# 
# Define aws clients
dev = boto3.session.Session(profile_name='myprofile')
boto3.setup_default_session(profile_name='myprofile')
s3 = boto3.resource('s3', region_name=region)
```
```
sns = boto3.client('sns', region_name=region)
sqs = boto3.client('sqs', region_name=region)
client = boto3.client("sts")
account_id = client.get_caller_identity()["Account"]
queue arn = ""def print_error(e): 
     print(e.message + ' RequestId: ' + e.response['ResponseMetadata']['RequestId']) 
def create_s3_bucket(bucket_name, client): 
     bucket = client.Bucket(bucket_name) 
     try: 
         if not create_bucket: 
             return True 
         response = bucket.create( 
             ACL='private', 
             CreateBucketConfiguration={ 
                  'LocationConstraint': region 
             }, 
\overline{\phantom{a}} return True 
     except botocore.exceptions.ClientError as e: 
         print_error(e) 
         if 'BucketAlreadyOwnedByYou' in e.message: # we own this bucket so continue 
             print('We own the bucket already. Lets continue...') 
             return True 
     return False 
def create_s3_bucket_folder(bucket_name, client, directory_name): 
     s3.put_object(Bucket=bucket_name, Key=(directory_name + '/')) 
def set_s3_notification_sns(bucket_name, client, topic_arn): 
     bucket_notification = client.BucketNotification(bucket_name) 
     try: 
         response = bucket_notification.put( 
             NotificationConfiguration={ 
                  'TopicConfigurations': [ 
\{ 'Id' : crawler_name, 
                          'TopicArn': topic_arn, 
                          'Events': [ 
                              's3:ObjectCreated:*',
```

```
, and the contract of \mathbf{I}, \mathbf{I} 'Filter' : {'Key': {'FilterRules': [{'Name': 'prefix', 
  'Value': folder_name}]}} 
\}, \{ ] 
 } 
\overline{\phantom{a}} return True 
     except botocore.exceptions.ClientError as e: 
          print_error(e) 
     return False 
def create_sns_topic(topic_name, client): 
     try: 
          response = client.create_topic( 
               Name=topic_name 
          ) 
          return response['TopicArn'] 
     except botocore.exceptions.ClientError as e: 
          print_error(e) 
     return None 
def set_sns_topic_policy(topic_arn, client, bucket_name): 
     try: 
          response = client.set_topic_attributes( 
               TopicArn=topic_arn, 
               AttributeName='Policy', 
               AttributeValue='''{ 
                  "Version": "2008-10-17", 
                  "Id": "s3-publish-to-sns", 
                  "Statement": [{ 
                      "Effect": "Allow", 
                      "Principal": { "AWS" : "*" }, 
                       "Action": [ "SNS:Publish" ], 
                      "Resource": "%s", 
                       "Condition": { 
                         "StringEquals": { 
                              "AWS:SourceAccount": "%s" 
\}, \}, \}, \}, \}, \}, \}, \}, \}, \}, \}, \}, \}, \}, \}, \}, \}, \}, \}, \}, \}, \}, \}, \}, \}, \}, \}, \}, \}, \}, \}, \}, \}, \}, \}, \}, \},
                           "ArnLike": { 
                                "aws:SourceArn": "arn:aws:s3:*:*:%s"
```
's3:ObjectRemoved:\*',

```
 } 
 } 
               }] 
   }''' % (topic_arn, account_id, bucket_name) 
         ) 
         return True 
     except botocore.exceptions.ClientError as e: 
         print_error(e) 
     return False 
def subscribe_to_sns_topic(topic_arn, client, protocol, endpoint): 
     try: 
         response = client.subscribe( 
             TopicArn=topic_arn, 
             Protocol=protocol, 
             Endpoint=endpoint 
         ) 
         return response['SubscriptionArn'] 
     except botocore.exceptions.ClientError as e: 
         print_error(e) 
     return None 
def create_sqs_queue(queue_name, client): 
     try: 
         response = client.create_queue( 
             QueueName=queue_name, 
        \lambda return response['QueueUrl'] 
     except botocore.exceptions.ClientError as e: 
         print_error(e) 
     return None 
def get_sqs_queue_arn(queue_url, client): 
     try: 
         response = client.get_queue_attributes( 
             QueueUrl=queue_url, 
             AttributeNames=[ 
                  'QueueArn', 
 ] 
         )
```

```
 return response['Attributes']['QueueArn'] 
     except botocore.exceptions.ClientError as e: 
         print_error(e)
     return None 
def set_sqs_policy(queue_url, queue_arn, client, topic_arn): 
     try: 
          response = client.set_queue_attributes( 
              QueueUrl=queue_url, 
              Attributes={ 
                   'Policy': '''{ 
                     "Version": "2012-10-17", 
                     "Id": "AllowSNSPublish", 
                     "Statement": [ 
\{ "Sid": "AllowSNSPublish01", 
                         "Effect": "Allow", 
                         "Principal": "*", 
                         "Action": "SQS:SendMessage", 
                         "Resource": "%s", 
                         "Condition": { 
                           "ArnEquals": { 
                              "aws:SourceArn": "%s" 
 } 
 } 
1999 1999 1999 1999 1999
de la construcción de la construcción de la construcción de la construcción de la construcción de la construcc
}''' % (queue_arn, topic_arn) 
 } 
\overline{\phantom{a}} return True 
     except botocore.exceptions.ClientError as e: 
          print_error(e) 
     return False 
if __name__ == '__main__": print('Creating S3 bucket %s.' % s3_bucket_name) 
     if create_s3_bucket(s3_bucket_name, s3): 
          print('\nCreating SNS topic %s.' % sns_topic_name) 
         topic_arn = create_sns_topic(sns_topic_name, sns) 
         if topic_arn: 
              print('SNS topic created successfully: %s' % topic_arn)
```

```
 print('Creating SQS queue %s' % sqs_queue_name) 
            queue_url = create_sqs_queue(sqs_queue_name, sqs) 
           if queue url is not None:
                 print('Subscribing sqs queue with sns.') 
                 queue_arn = get_sqs_queue_arn(queue_url, sqs) 
                 if queue_arn is not None: 
                     if set_sqs_policy(queue_url, queue_arn, sqs, topic_arn): 
                         print('Successfully configured queue policy.') 
                         subscription_arn = subscribe_to_sns_topic(topic_arn, sns, 
 'sqs', queue_arn) 
                         if subscription_arn is not None: 
                              if 'pending confirmation' in subscription_arn: 
                                  print('Please confirm SNS subscription by visiting the 
 subscribe URL.') 
                             else: 
                                  print('Successfully subscribed SQS queue: ' + 
 queue_arn) 
                         else: 
                             print('Failed to subscribe SNS') 
                     else: 
                         print('Failed to set queue policy.') 
                 else: 
                     print("Failed to get queue arn for %s" % queue_url) 
            # ------------ End subscriptions to SNS topic ----------------- 
            print('\nSetting topic policy to allow s3 bucket %s to publish.' % 
 s3_bucket_name) 
            if set_sns_topic_policy(topic_arn, sns, s3_bucket_name): 
                 print('SNS topic policy added successfully.') 
                 if set_s3_notification_sns(s3_bucket_name, s3, topic_arn): 
                     print('Successfully configured event for S3 bucket %s' % 
s3 bucket name)
                     print('Create S3 Event Crawler using SQS ARN %s' % queue_arn) 
                 else: 
                     print('Failed to configure S3 bucket notification.') 
            else: 
                 print('Failed to add SNS topic policy.') 
        else: 
            print('Failed to create SNS topic.')
```
Einrichten eines Crawlers für Amazon S3-Ereignisbenachrichtigungen mit der Konsole (Amazon S3- Ziel)

So richten Sie einen Crawler für Amazon S3-Ereignisbenachrichtigungen mit der AWS Glue-Konsole für ein Amazon S3-Ziel ein:

- 1. Legen Sie Ihre Crawler-Eigenschaften fest. Weitere Informationen finden Sie unter [Festlegen von](https://docs.aws.amazon.com/glue/latest/dg/crawler-configuration.html#crawler-configure-changes-console)  [Crawler-Konfigurationsoptionen auf der AWS Glue-Konsole](https://docs.aws.amazon.com/glue/latest/dg/crawler-configuration.html#crawler-configure-changes-console).
- 2. Im Abschnitt Data source configuration (Datenquellenkonfiguration) werden Sie Folgendes gefragt: Sind Ihre Daten bereits AWS Glue-Tabellen zugeordnet?

Standardmäßig ist Not yet (Noch nicht) ausgewählt. Behalten Sie bei diesem die Standardeinstellungen bei, da Sie eine Amazon-S3-Datenquelle verwenden und die Daten noch keinen AWS Glue-Tabellen zugeordnet sind.

3. Wählen Sie im Abschnitt Data sources (Datenquellen) Add a data source (Datenquelle hinzufügen) aus.

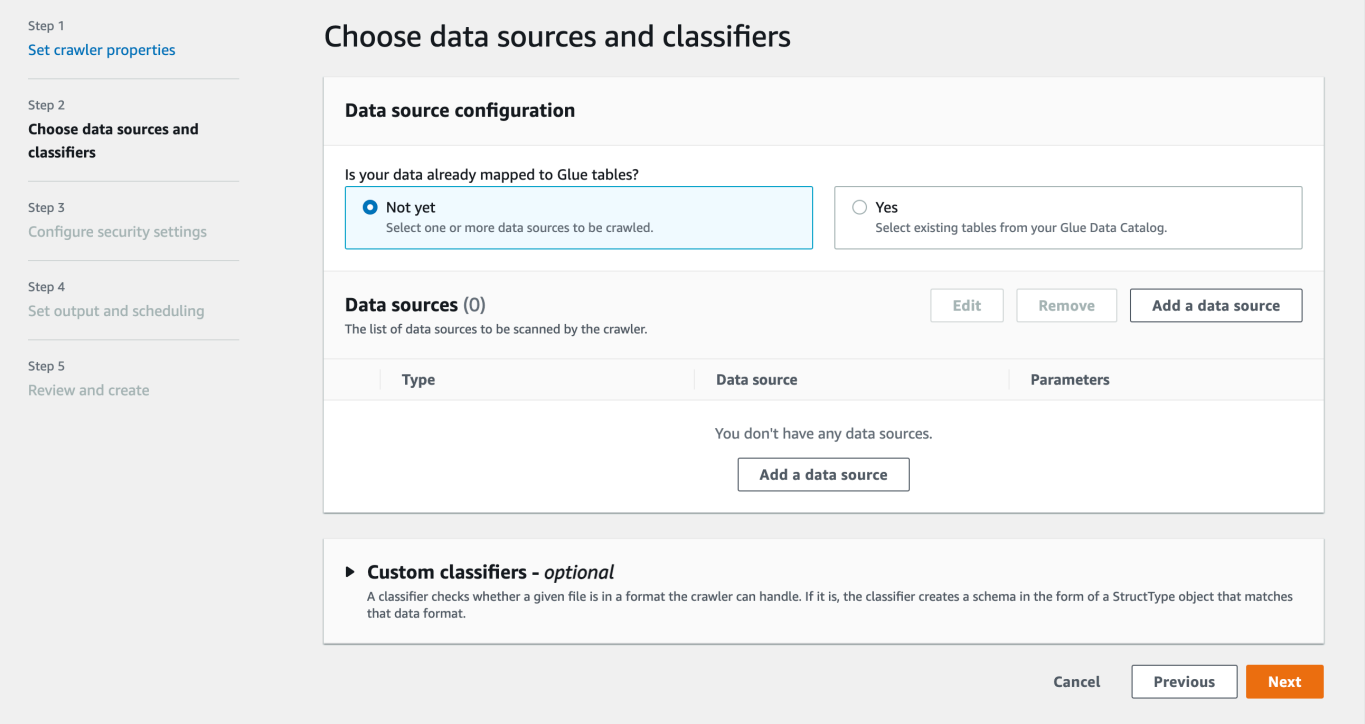

- 4. Konfigurieren Sie im Modal Add a data source (Datenquelle hinzufügen) die Amazon-S3- Datenquelle:
	- Data source (Datenquelle): Standardmäßig ist Amazon S3 ausgewählt.
	- Network connection (Netzwerkverbindung) (Optional): Wählen Sie Add new connection (Neue Verbindung hinzufügen).
- Location of Amazon S3 data (Speicherort der Amazon-S3-Daten): Standardmäßig ist In this account (In diesem Konto) ausgewählt.
- Amazon S3 path (Amazon-S3-Pfad): Geben Sie den Amazon-S3-Pfad an, wo Ordner und Dateien gecrawlt werden.
- Subsequent crawler runs (Nachfolgende Crawler-Ausführungen): Wählen Sie Crawl based on events (Crawling basierend auf Ereignissen) aus, um Amazon-S3-Ereignisbenachrichtigungen für Ihren Crawler zu verwenden.
- SQS ARN hinzufügen: Geben Sie die Datenspeicherparameter einschließlich eines gültigen SQS ARN an. (Beispiel: arn:aws:sqs:region:account:sqs).
- Dead-Letter SQS ARN hinzufügen (Optional): Geben Sie einen gültigen Amazon Dead-Letter SQS ARN an. (Beispiel: arn:aws:sqs:region:account:deadLetterQueue).
- Wählen Sie Add an Amazon S3 data source (Amazon-S3-Datenquelle hinzufügen) aus.

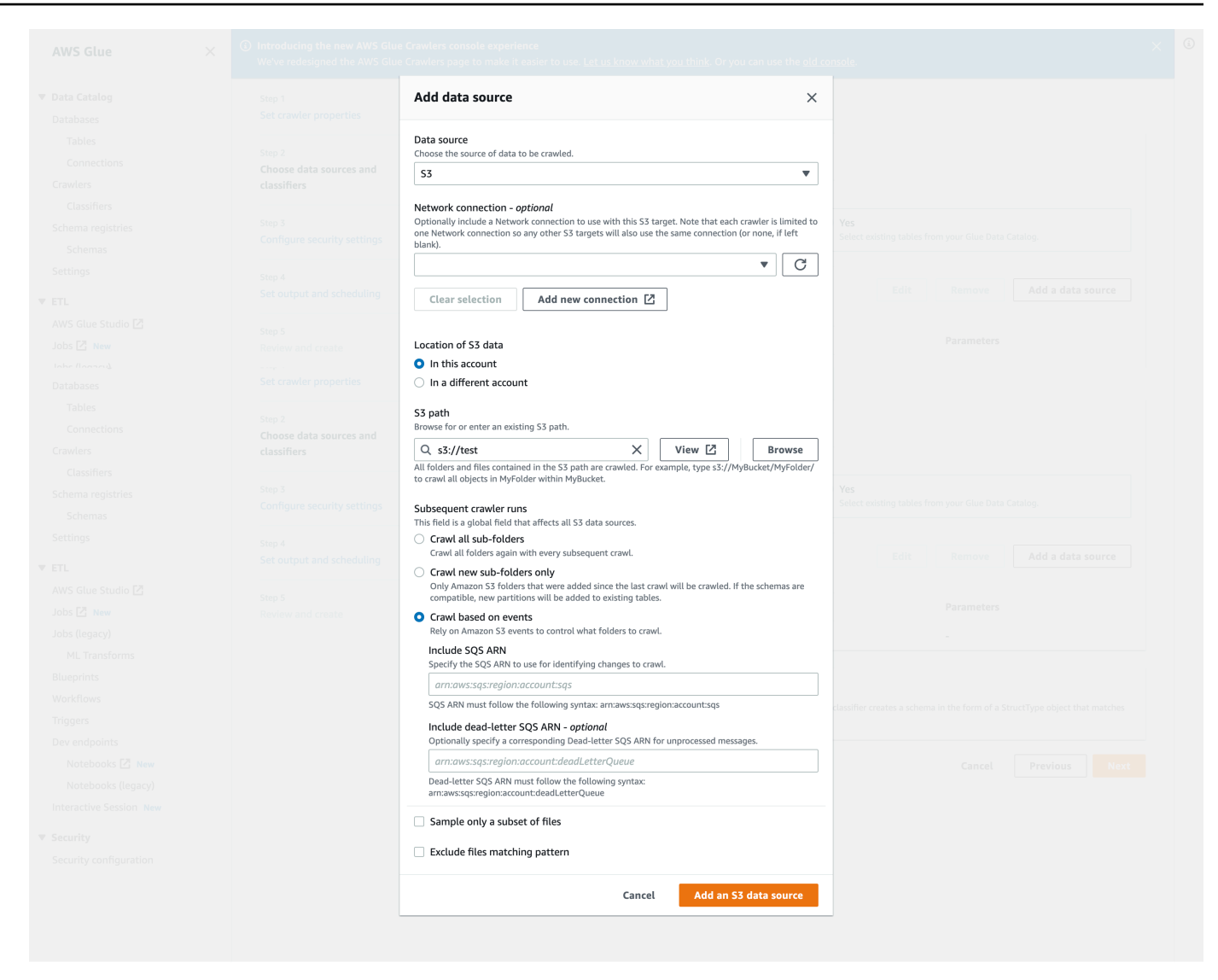

Einrichten eines Crawlers für Amazon S3-Ereignisbenachrichtigungen mithilfe der AWS CLI

Im Folgenden finden Sie ein Beispiel für einen AWS CLI-Aufruf von Amazon S3 zum Erstellen von SQS-Warteschlangen und zum Einrichten von Ereignisbenachrichtigungen im Amazon-S3-Ziel-Bucket.

```
S3 Event AWS CLI
aws sqs create-queue --queue-name MyQueue --attributes file://create-queue.json
create-queue.json
\ddotsc{
```

```
 "Policy": { 
         "Version": "2012-10-17", 
         "Id": "example-ID", 
         "Statement": [ 
\{\hspace{.1cm} \} "Sid": "example-statement-ID", 
                 "Effect": "Allow", 
                 "Principal": { 
                      "Service": "s3.amazonaws.com" 
                 }, 
                 "Action": [ 
                      "SQS:SendMessage" 
                 ], 
                 "Resource": "SQS-queue-ARN", 
                  "Condition": { 
                      "ArnLike": { 
                          "aws:SourceArn": "arn:aws:s3:*:*:awsexamplebucket1" 
\}, \{ "StringEquals": { 
                          "aws:SourceAccount": "bucket-owner-account-id" 
1999 1999 1999 1999 1999
 } 
 } 
         ] 
     }
}
\sqrt{2}aws s3api put-bucket-notification-configuration --bucket customer-data-pdx --
notification-configuration file://s3-event-config.json
s3-event-config.json
\ddot{\phantom{a}}{ 
     "QueueConfigurations": [ 
         { 
           "Id": "s3event-sqs-queue", 
           "QueueArn": "arn:aws:sqs:{region}:{account}:queuename", 
           "Events": [ 
                 "s3:ObjectCreated:*", 
                 "s3:ObjectRemoved:*" 
           ], 
           "Filter": { 
               "Key": { 
                    "FilterRules": [ 
\{ \}
```

```
 "Name": "Prefix", 
                        "Value": "/json" 
 } 
 ] 
 } 
         } 
        } 
   \mathbf{I}}
\ddot{\phantom{0}}Create Crawler:
```
Einrichten eines Crawlers für Amazon S3-Ereignisbenachrichtigungen mit der Konsole (Data Catalog-Ziel)

Wenn Sie ein Catalog Data-Ziel haben, richten Sie einen Crawler für Amazon S3- Ereignisbenachrichtigungen mit der AWS Glue-Konsole ein:

- 1. Legen Sie Ihre Crawler-Eigenschaften fest. Weitere Informationen finden Sie unter [Festlegen von](https://docs.aws.amazon.com/glue/latest/dg/crawler-configuration.html#crawler-configure-changes-console)  [Crawler-Konfigurationsoptionen auf der AWS Glue-Konsole](https://docs.aws.amazon.com/glue/latest/dg/crawler-configuration.html#crawler-configure-changes-console).
- 2. Im Abschnitt Data source configuration (Datenquellenkonfiguration) werden Sie Folgendes gefragt: Sind Ihre Daten bereits AWS Glue-Tabellen zugeordnet?

Wählen Sie Ja, um vorhandene Tabellen aus Ihrem Data Catalog als Datenquelle auszuwählen.

3. Wählen Sie im Abschnitt Glue-Tabellen die Option Tabellen hinzufügen.

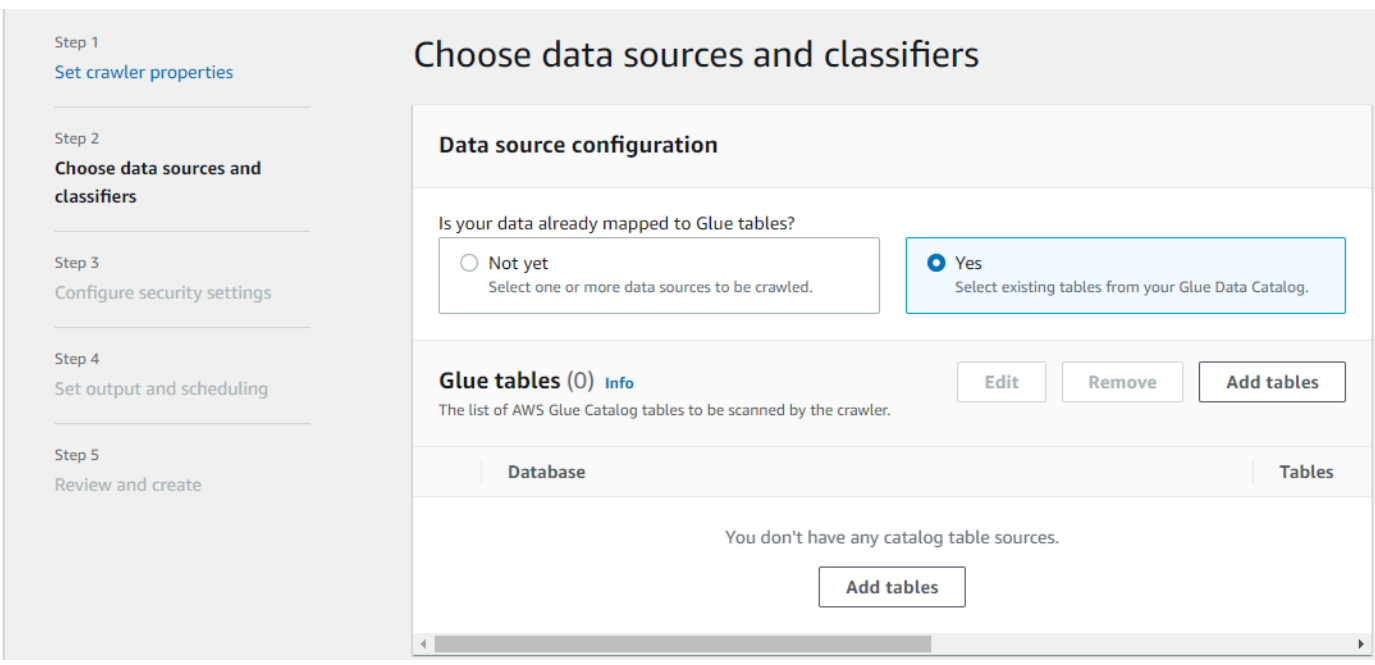

- 4. Konfigurieren Sie im Modal Tabelle hinzufügen die Datenbank und die Tabellen:
	- Network connection (Netzwerkverbindung) (Optional): Wählen Sie Add new connection (Neue Verbindung hinzufügen).
	- Datenbank: Wählen Sie eine Datenbank im Data Catalog.
	- Tabellen: Wählen Sie eine oder mehrere Tabellen aus dieser Datenbank im Data Catalog aus.
	- Subsequent crawler runs (Nachfolgende Crawler-Ausführungen): Wählen Sie Crawl based on events (Crawling basierend auf Ereignissen) aus, um Amazon-S3-Ereignisbenachrichtigungen für Ihren Crawler zu verwenden.
	- SQS ARN hinzufügen: Geben Sie die Datenspeicherparameter einschließlich eines gültigen SQS ARN an. (Beispiel: arn:aws:sqs:region:account:sqs).
	- Dead-Letter SQS ARN hinzufügen (Optional): Geben Sie einen gültigen Amazon Dead-Letter SQS ARN an. (Beispiel: arn:aws:sqs:region:account:deadLetterQueue).
	- Wählen Sie Bestätigen aus.

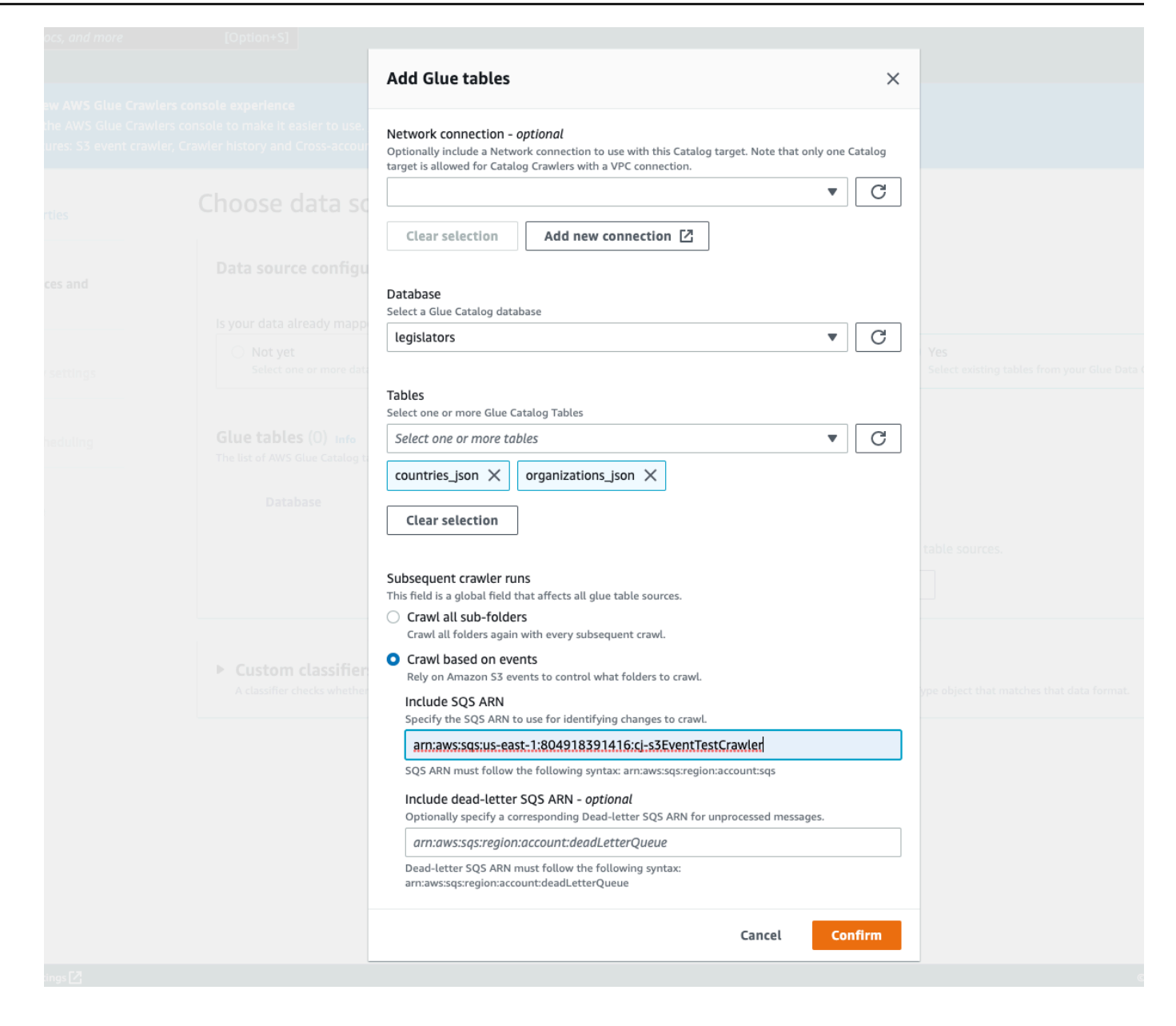

## Verwenden der Verschlüsselung mit dem Amazon S3-Ereignis-Crawler

In diesem Abschnitt wird die Verwendung der Verschlüsselung nur für SQS oder sowohl auf SQS als auch auf Amazon S3 beschrieben.

Themen

- [Verschlüsselung nur für SQS aktivieren](#page-228-0)
- [Aktivieren der Verschlüsselung sowohl in SQS als auch Amazon S3](#page-230-0)

• [Häufig gestellte Fragen](#page-232-0)

### <span id="page-228-0"></span>Verschlüsselung nur für SQS aktivieren

Amazon SQS bietet standardmäßig eine Verschlüsselung während der Übertragung. Um Ihrer Warteschlange optionale serverseitige Verschlüsselung (SSE) hinzuzufügen, können Sie im Bearbeitungsbereich einen [Kundenhauptschlüssel \(Customer Master Key, CMK\)](https://docs.aws.amazon.com/kms/latest/developerguide/concepts.html#master_keys) anfügen. Dies bedeutet, dass SQS alle Kundendaten auf SQS-Servern verschlüsselt.

Erstellen Sie einen Kundenmasterschlüssel (CMK)

- 1. Klicken Sie auf Key Management Service (KMS) > Vom Kunden verwaltete Schlüssel > Erstellen eines Schlüssels.
- 2. Führen Sie die Schritte aus, um Ihren eigenen Alias und eine eigene Beschreibung hinzuzufügen.
- 3. Fügen Sie die entsprechenden IAM-Rollen hinzu, die diesen Schlüssel verwenden können sollen.
- 4. Fügen Sie in der Schlüsselrichtlinie eine weitere Anweisung zur Liste "Statement" hinzu, damit Ihre [Benutzerdefinierte Schlüsselrichtlinied](https://docs.aws.amazon.com/kms/latest/developerguide/concepts.html#key_permissions)em Amazon SNS ausreichende Berechtigungen zur Schlüsselnutzung erteilt.

```
 "Statement": [ 
         { 
              "Effect": "Allow", 
              "Principal": { 
                   "Service": "sns.amazonaws.com" 
              }, 
              "Action": [ 
                   "kms:GenerateDataKey", 
                   "kms:Decrypt" 
              ], 
              "Resource": "*" 
         } 
 ]
```
Aktivieren der serverseitigen Verschlüsselung (SSE) in Ihrer Warteschlange

- 1. Klicken Sie aufAmazon SQS > Queues (Warteschlangen) > sqs\_queue\_name > Registerkarte Encryption (Verschlüsselung).
- 2. Klicken Sie auf Bearbeiten und scrollen Sie nach unten bis zum Drop-Down-Menü Verschlüsselung.
- 3. Wählen Sie Enabled (Aktiviert) aus, um SSE hinzuzufügen.
- 4. Wählen Sie das zuvor erstellte CMK und nicht den Standardschlüssel mit dem Namen aus alias/aws/sqs.

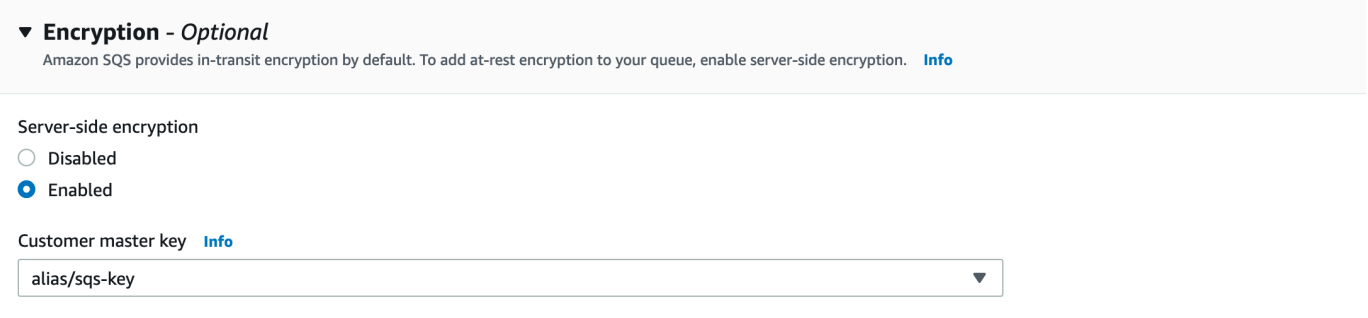

Nachdem Sie dies hinzugefügt haben, wird die Registerkarte "Verschlüsselung" mit dem hinzugefügten Schlüssel aktualisiert.

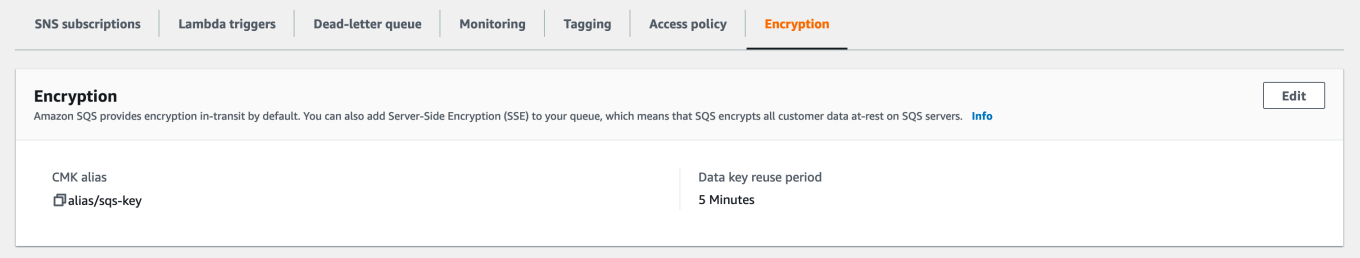

#### **a** Note

Amazon SQS löscht Nachrichten automatisch, die sich länger als den maximalen Aufbewahrungszeitraum für Nachrichten in einer Warteschlange befunden haben. Der Standardaufbewahrungszeitraum für Nachrichten beträgt 4 Tage. Um fehlende Ereignisse zu vermeiden, ändern Sie MessageRetentionPeriodfür SQS auf maximal 14 Tage.

<span id="page-230-0"></span>Aktivieren der Verschlüsselung sowohl in SQS als auch Amazon S3

Aktivieren der serverseitigen Verschlüsselung (SSE) in SQS

- 1. Führen Sie die Schritte unter [the section called "Verschlüsselung nur für SQS aktivieren"](#page-228-0) aus.
- 2. Geben Sie Amazon S3 im letzten Schritt der CMK-Einrichtung ausreichende Berechtigungen zur Schlüsselnutzung ein.

Fügen Sie Folgendes in die Liste "Statement" ein:

```
 "Statement": [ 
         { 
              "Effect": "Allow", 
              "Principal": { 
                   "Service": "s3.amazonaws.com" 
              }, 
              "Action": [ 
                   "kms:GenerateDataKey", 
                   "kms:Decrypt" 
              ], 
              "Resource": "*" 
         } 
 ]
```
Aktivieren der serverseitigen Verschlüsselung (SSE) in Ihrem Amazon S3-Bucket

- 1. Führen Sie die Schritte unter [the section called "Verschlüsselung nur für SQS aktivieren"](#page-228-0) aus.
- 2. Führen Sie eine der folgenden Aktionen aus:
	- Um SSE für Ihren gesamten S3-Bucket zu aktivieren, navigieren Sie zur Registerkarte Eigenschaften in Ihrem Ziel-Bucket.

Hier können Sie SSE aktivieren und den Verschlüsselungstyp auswählen, den Sie verwenden möchten. Amazon S3 bietet einen Verschlüsselungsschlüssel, den Amazon S3 für Sie erstellt, verwaltet und verwendet, oder Sie können auch einen Schlüssel aus KMS auswählen.

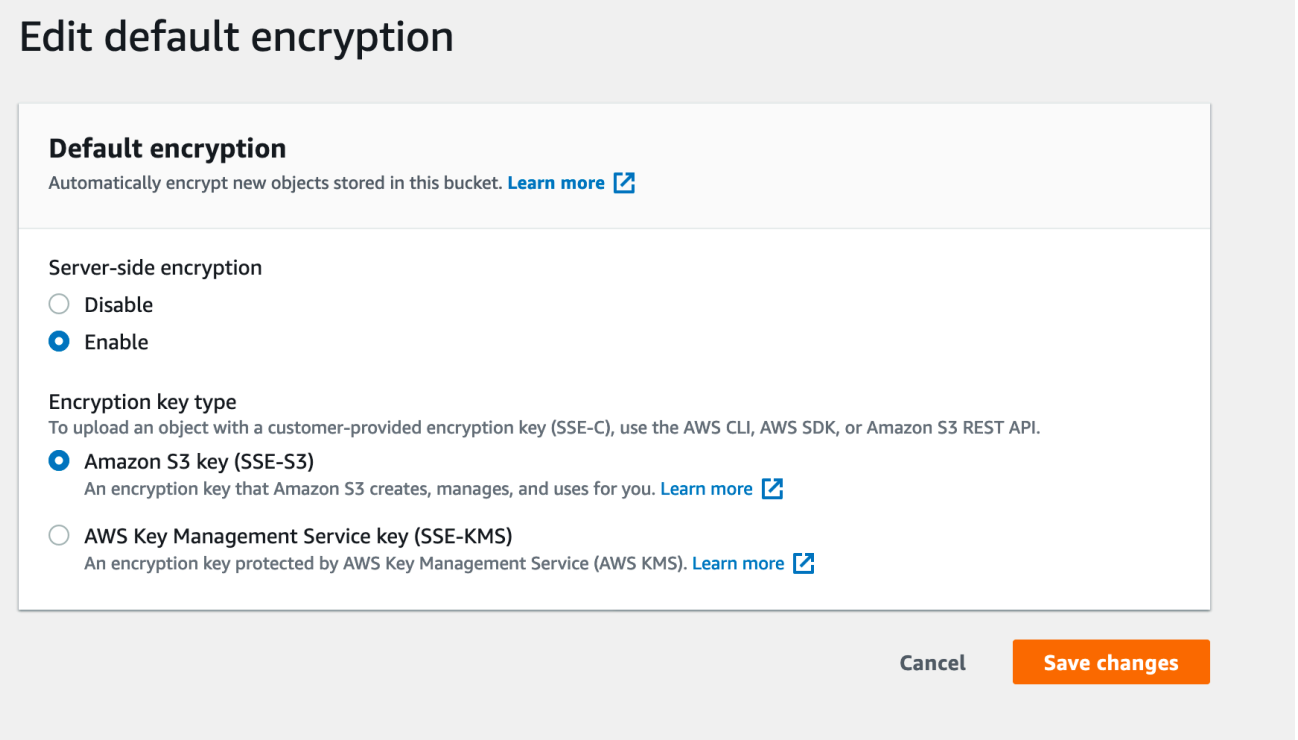

• Um SSE für einen bestimmten Ordner zu aktivieren, klicken Sie auf das Kontrollkästchen neben Ihrem Zielordner und wählen Sie Bearbeiten der serverseitigen Verschlüsselung unter dem Drop-Down-Menü Aktionen aus.

## Objects (1) Objects are the fundamental entities stored in Amazon S3. You can use Amazon S3 inventor Learn more  $\boxed{7}$  $\overline{C}$ **Delete Actions ▲ Create folder Upload** Open Q Find objects by pref Calculate total size  $|\mathcal{A}|$ **Name** Copy  $\overline{\mathbf{v}}$ Move  $|\blacktriangledown|$  $\Box$  s3events/ Initiate restore Query with S3 Select **Download actions** Download Download as **Edit actions** Rename object Edit storage class Edit server-side encryption Edit metadata

### <span id="page-232-0"></span>Häufig gestellte Fragen

Warum werden Nachrichten, die ich in meinem Amazon SNS-Thema veröffentliche, nicht an meine abonnierte Amazon SQS-Warteschlange geliefert, bei der serverseitige Verschlüsselung (SSE) aktiviert ist?

Überprüfen Sie noch einmal, ob Ihre Amazon SQS-Warteschlange Folgendes verwendet:

- 1. Einen [Kundenmasterschlüssel \(CMK\),](https://docs.aws.amazon.com/kms/latest/developerguide/concepts.html#master_keys) der vom Kunden verwaltet wird. Nicht den, der von SQS standardmäßig bereitgestellt wird.
- 2. Ihr CMK von (1) beinhaltet eine [Benutzerdefinierte Schlüsselrichtlinie,](https://docs.aws.amazon.com/kms/latest/developerguide/concepts.html#key_permissions) die Amazon SNS ausreichende Berechtigungen zur Schlüsselnutzung erteilt.

Weitere Informationen finden Sie in [diesem Artikel](https://aws.amazon.com/premiumsupport/knowledge-center/sns-topic-sqs-queue-sse-cmk-policy/) im Knowledge Center.

Ich habe E-Mail-Benachrichtigungen abonniert, erhalte aber keine E-Mail-Updates, wenn ich meinen Amazon S3-Bucket bearbeite.

Stellen Sie sicher, dass Sie Ihre E-Mail-Adresse bestätigt haben, indem Sie in Ihrer E-Mail auf den Link "Abonnement bestätigen" klicken. Sie können den Status Ihrer Bestätigung überprüfen, indem Sie die Abonnements-Tabelle unter Ihrem SNS-Thema prüfen.

Klicken Sie auf Amazon SNS > Themen > sns\_topic\_name > Tabelle "Abonnements".

Wenn Sie unserem Voraussetzungsskript gefolgt sind, werden Sie feststellen, dass der sns\_topic\_name Ihrem sqs\_queue\_name entspricht. Das sollte bei Ihnen ähnlich wie im folgenden Bild aussehen:

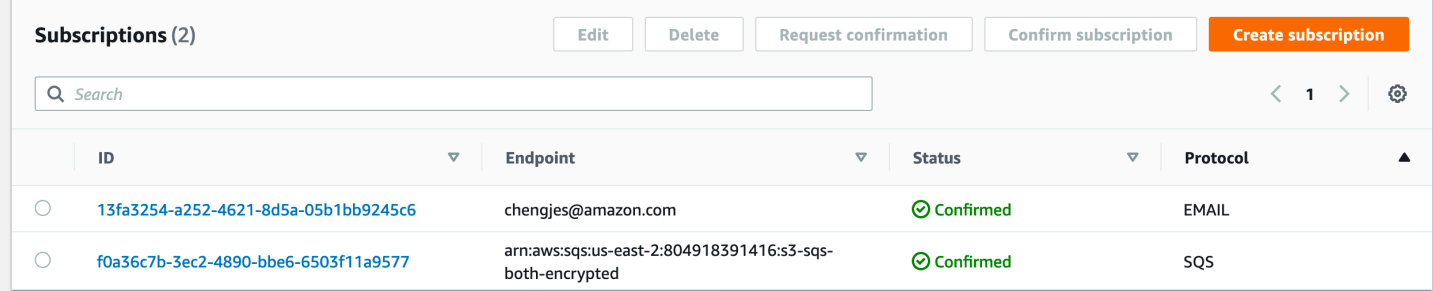

Nur einige der Ordner, die ich hinzugefügt habe, werden in meiner Tabelle angezeigt, nachdem die serverseitige Verschlüsselung in meiner SQS-Warteschlange aktiviert wurde. Warum fehlen mir ein paar Parquets?

Wenn die Amazon S3 Bucket-Änderungen vorgenommen wurden, bevor SSE in Ihrer SQS-Warteschlange aktiviert wurde, werden sie möglicherweise nicht vom Crawler aufgenommen. Um sicherzustellen, dass Sie alle Updates für Ihren S3-Bucket gecrawlt haben, führen Sie den Crawler erneut im Listing-Modus aus ("Alle Ordner crawlen"). Eine andere Möglichkeit besteht darin, neu zu beginnen, indem Sie einen neuen Crawler mit aktivierten S3-Ereignissen erstellen.

## Parameter, die vom Crawler in Data-Catalog-Tabellen festgelegt wurden

Diese Tabelleneigenschaften werden vonAWS Glue-Crawlern festgelegt. Wir erwarten, dass Benutzer die classification- und compressionType-Eigenschaften nutzen. Andere Eigenschaften, einschließlich Schätzungen der Tabellengröße, werden für interne Berechnungen verwendet, und wir übernehmen keine Garantie für deren Richtigkeit oder Anwendbarkeit auf Kundenanwendungsfälle. Das Ändern dieser Parameter kann das Verhalten des Crawlers verändern. Wir unterstützen diesen Workflow nicht.

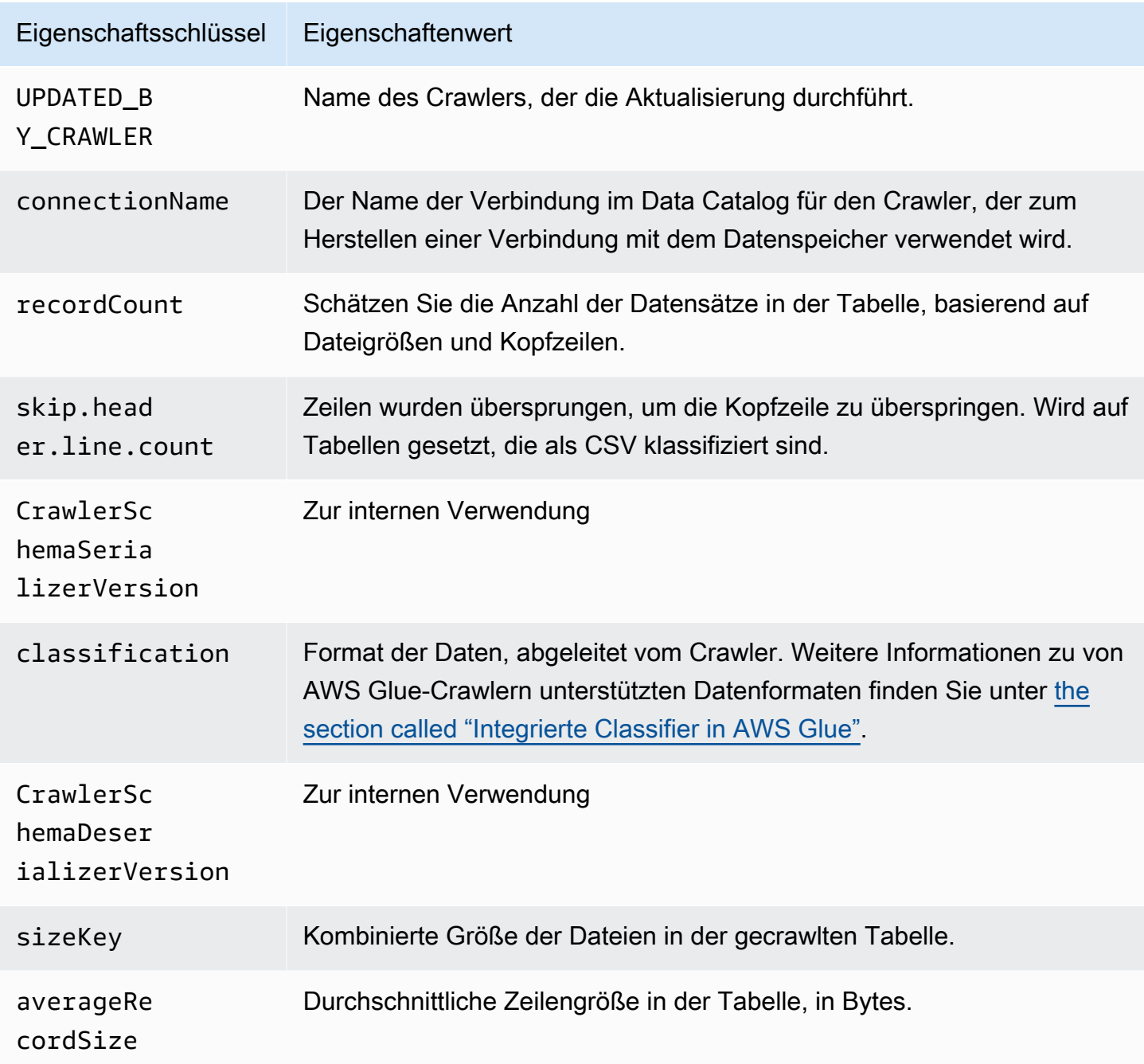

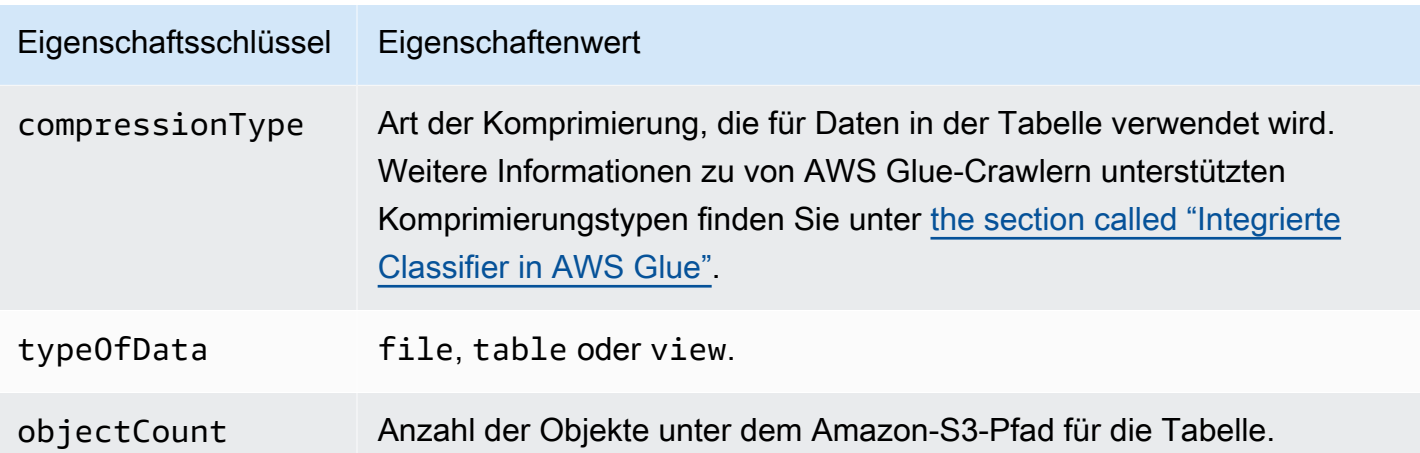

Diese zusätzlichen Tabelleneigenschaften werden von AWS Glue-Crawlern für Snowflake-Datenspeicher festgelegt.

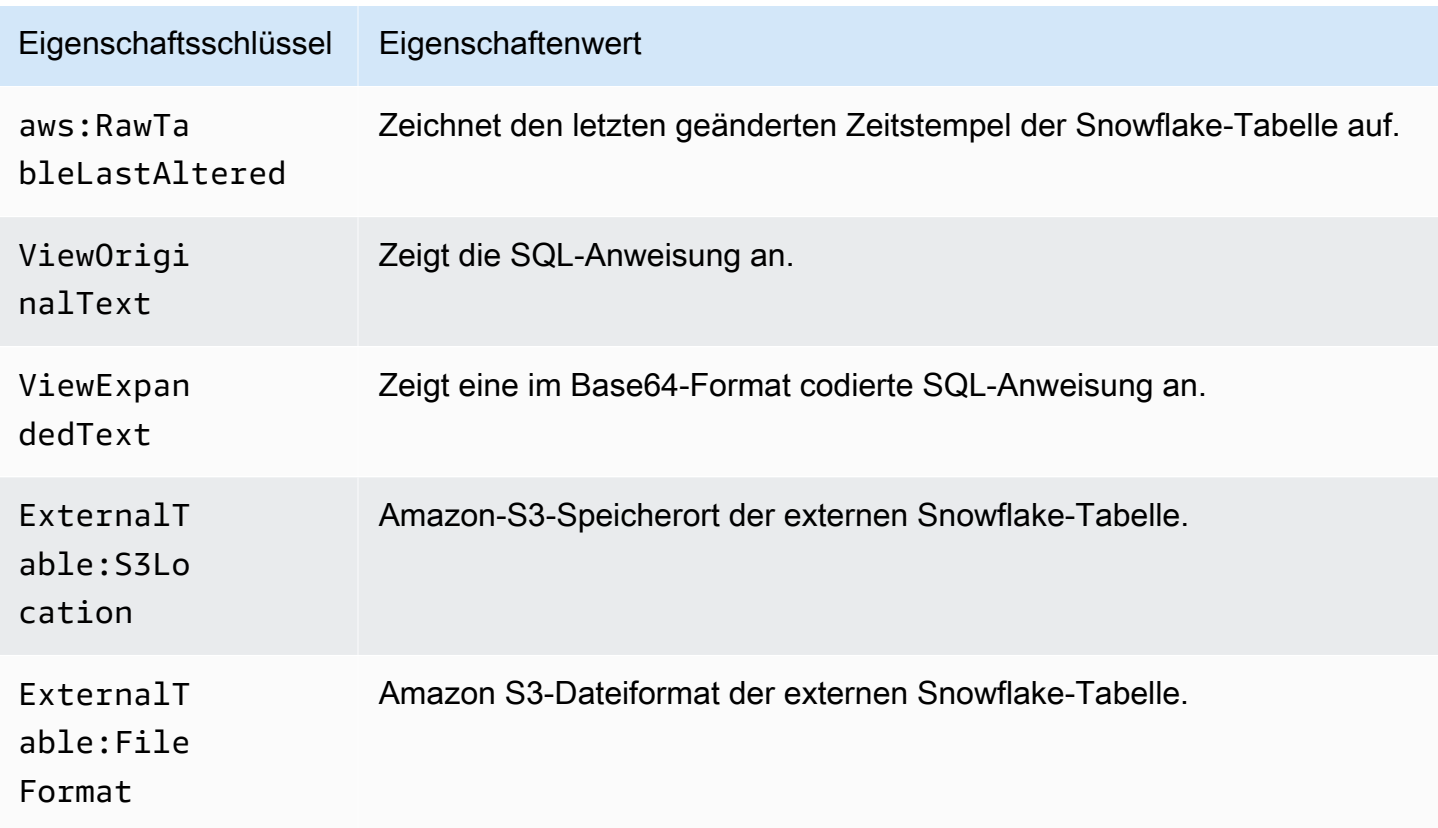

Diese zusätzlichen Tabelleneigenschaften werden von AWS Glue-Crawlern für JDBC-Datenspeicher wie Amazon Redshift, Microsoft SQL Server, MySQL, PostgreSQL und Oracle festgelegt.

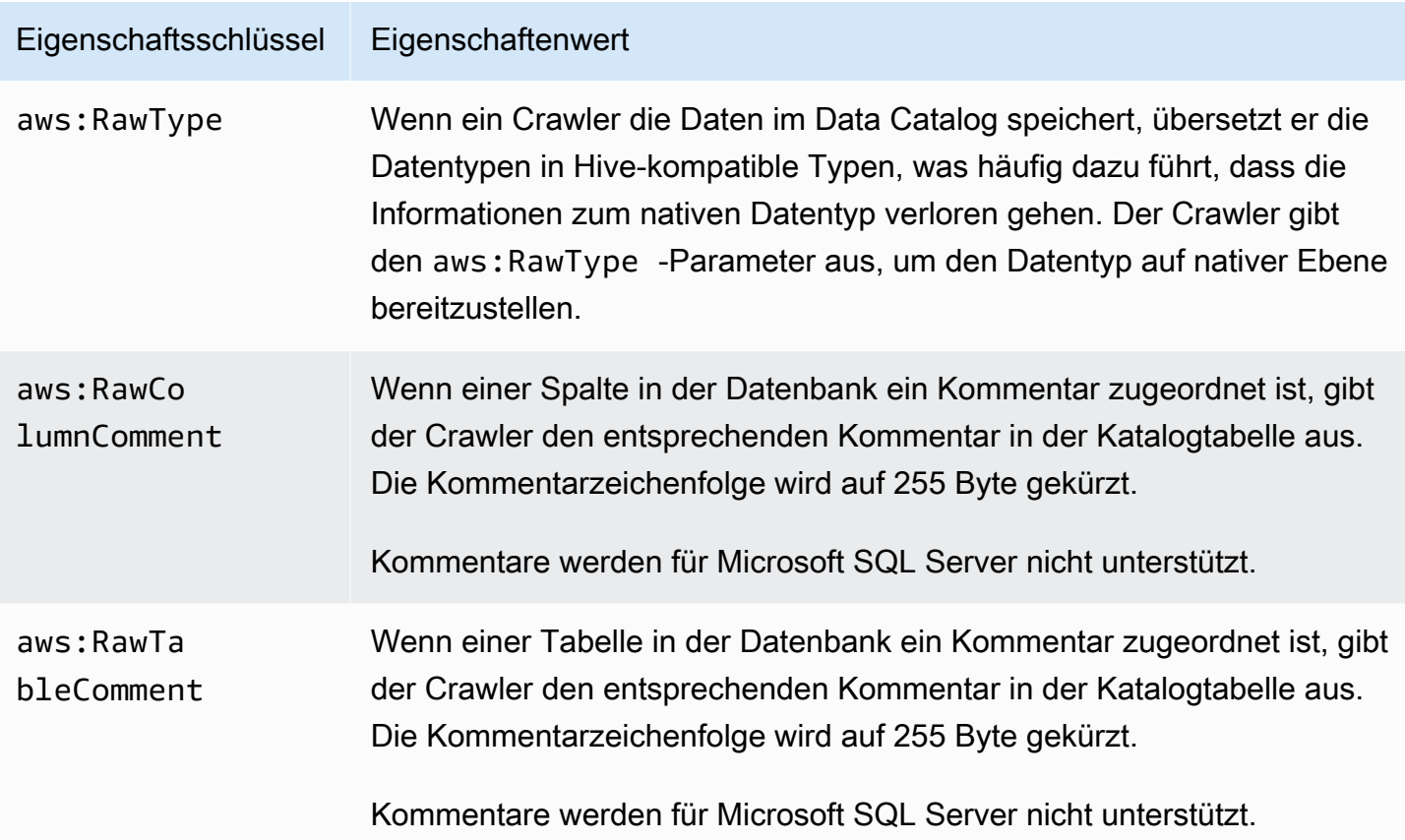

# Hinzufügen von Classifiern zu einem Crawler in AWS Glue

Ein Classifier liest die Daten in einem Datenspeicher. Wenn er das Format der Daten erkennt, erzeugt er ein Schema. Der Classifier gibt auch eine Zahl für die Gewissheit zurück, um anzugeben, wie sicher die Formaterkennung war.

AWS Glue bietet eine Reihe vordefinierter Classifier, Sie können aber auch benutzerdefinierte Classifier erstellen. AWS Glue ruft zuerst benutzerdefinierte Classifier auf, und zwar in der Reihenfolge, die Sie in Ihrer Crawler-Definition angeben. Je nach den Ergebnissen, die von benutzerdefinierten Classifiern zurückgegeben werden, kann AWS Glue auch integrierte Classifier aufrufen. Wenn ein Classifier während der Verarbeitung certainty=1.0 zurückgibt, bedeutet dies, dass es zu 100 % sicher ist, dass er das richtige Schemas erstellen kann. AWS Glue verwendet dann die Ausgabe dieses Classifiers.

Wenn kein Classifier certainty=1.0 zurückgibt, verwendet AWS Glue die Ausgabe des Classifiers mit der höchsten Gewissheit. Wenn kein Classifier eine Gewissheit von über 0.0 zurückgibt, gibt AWS Glue die Standardklassifikationszeichenfolge UNKNOWN zurück.

## Wann verwende ich einen Classifier?

Sie verwenden Classifier, wenn Sie einen Datenspeicher durchsuchen, um Metadatentabellen in AWS Glue Data Catalog zu definieren. Sie können Ihren Crawler mit einer geordneten Gruppe von Classifiern einrichten. Wenn der Crawler einen Classifier aufruft, bestimmt dieser, ob die Daten erkannt werden. Wenn der Classifier die Daten nicht erkennen kann oder nicht 100 %ig sicher ist, ruft der Crawler den nächsten Classifier in der Liste auf, um festzustellen ob dieser die Daten erkennen kann.

Weitere Informationen zur Erstellung eines Classifiers mit der AWS Glue-Konsole finden Sie unter [Arbeiten mit Classifiern in der AWS Glue-Konsole](#page-259-0).

## Benutzerdefinierte Classifier

Die Ausgabe eines Classifiers enthält eine Zeichenfolge, die die Klassifizierung oder das Format der Datei (z. B. json) sowie das Schema der Datei angibt. Bei einem benutzerdefinierten Classifier definieren Sie die Logik für die Erstellung des Schemas basierend auf dem Classifier-Typ. Classifier-Typen umfassen das Festlegen von Schemas basierend auf Grok-Mustern, XML-Tags und JSON-Pfaden.

Wenn Sie eine Classifier-Definition ändern, werden Daten, die zuvor mit dem Crawler durchsucht wurden, nicht neu klassifiziert. Ein Crawler führt eine Nachverfolgung zuvor durchsuchter Daten durch. Neue Daten werden mit dem aktualisierten Classifier klassifiziert. Dies kann ein aktualisiertes Schema zur Folge haben. Hat sich das Schema Ihrer Daten weiterentwickelt, aktualisieren Sie den Classifier, um allen Schemaänderungen Rechnung zu tragen, wenn Ihr Crawler ausgeführt wird. Zur Neuklassifizierung von Daten zur Korrektur eines fehlerhaften Classifiers erstellen Sie einen neuen Crawler mit dem aktualisierten Classifier.

Weitere Informationen zum Erstellen von benutzerdefinierten Classifiern in AWS Glue finden Sie unter [Schreiben benutzerdefinierter Classifier.](#page-242-0)

**a** Note

Wenn Ihr Datenformat von einem der integrierten Classifier erkannt wird, müssen Sie keinen benutzerdefinierten Classifier erstellen.

# <span id="page-238-0"></span>Integrierte Classifier in AWS Glue

AWS Glue bietet integrierte Classifier für verschiedene Formate, darunter JSON, CSV, Web-Protokolle und viele Datenbanksysteme.

Wenn AWS Glue keinen benutzerdefinierten Classifier findet, der mit 100%iger Sicherheit zum Eingabedatenformat passt, ruft es die integrierten Classifier in der Reihenfolge auf, die in der folgenden Tabelle gezeigt wird. Die integrierten Classifier geben ein Ergebnis zurück, um anzugeben, ob das Format übereinstimmt (certainty=1.0) oder nicht übereinstimmt (certainty=0.0). Der erste Classifier mit certainty=1.0 stellt die Klassifizierungszeichenfolge und das Schema für eine Metadatentabelle in Ihrem Data Catalog bereit.

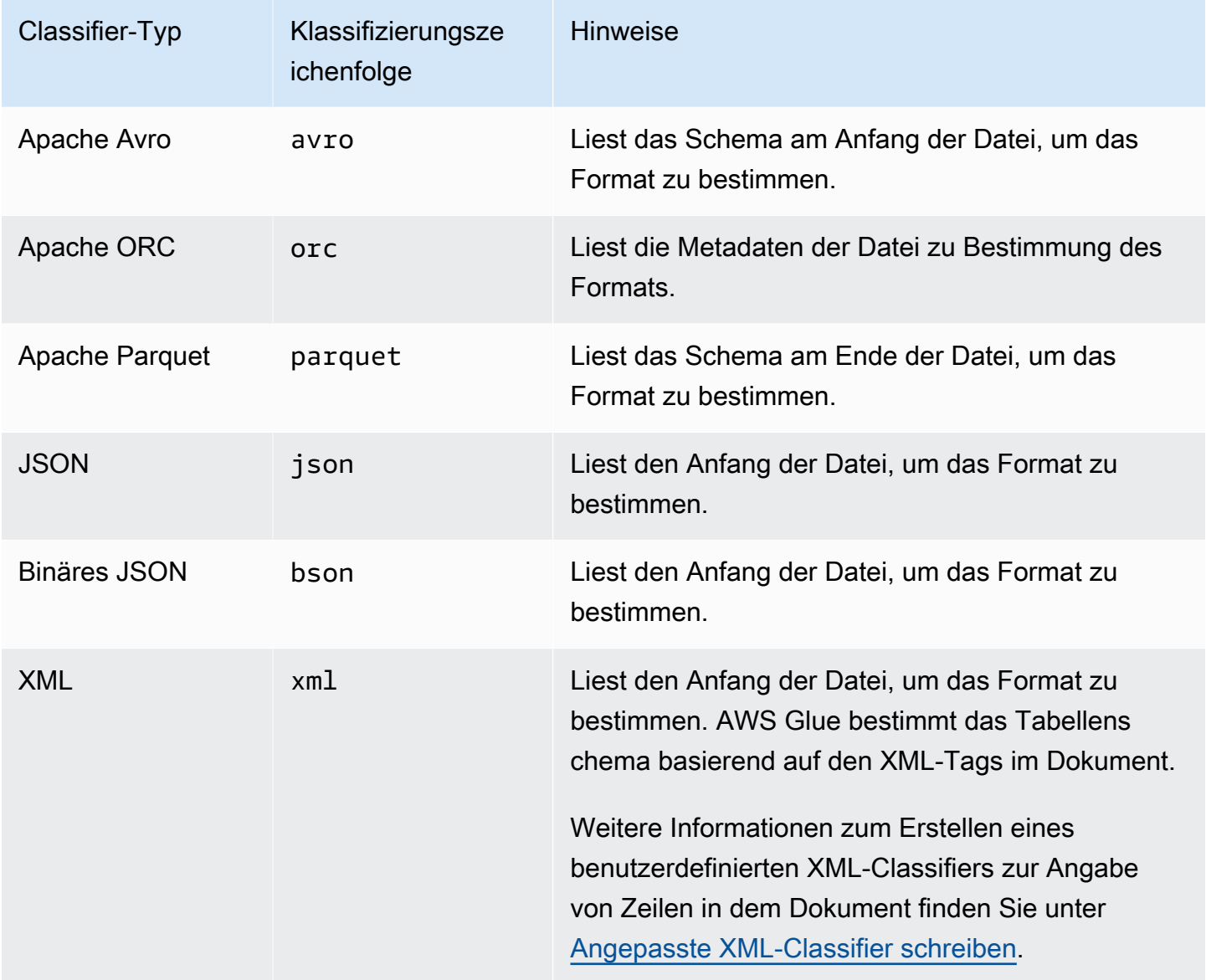

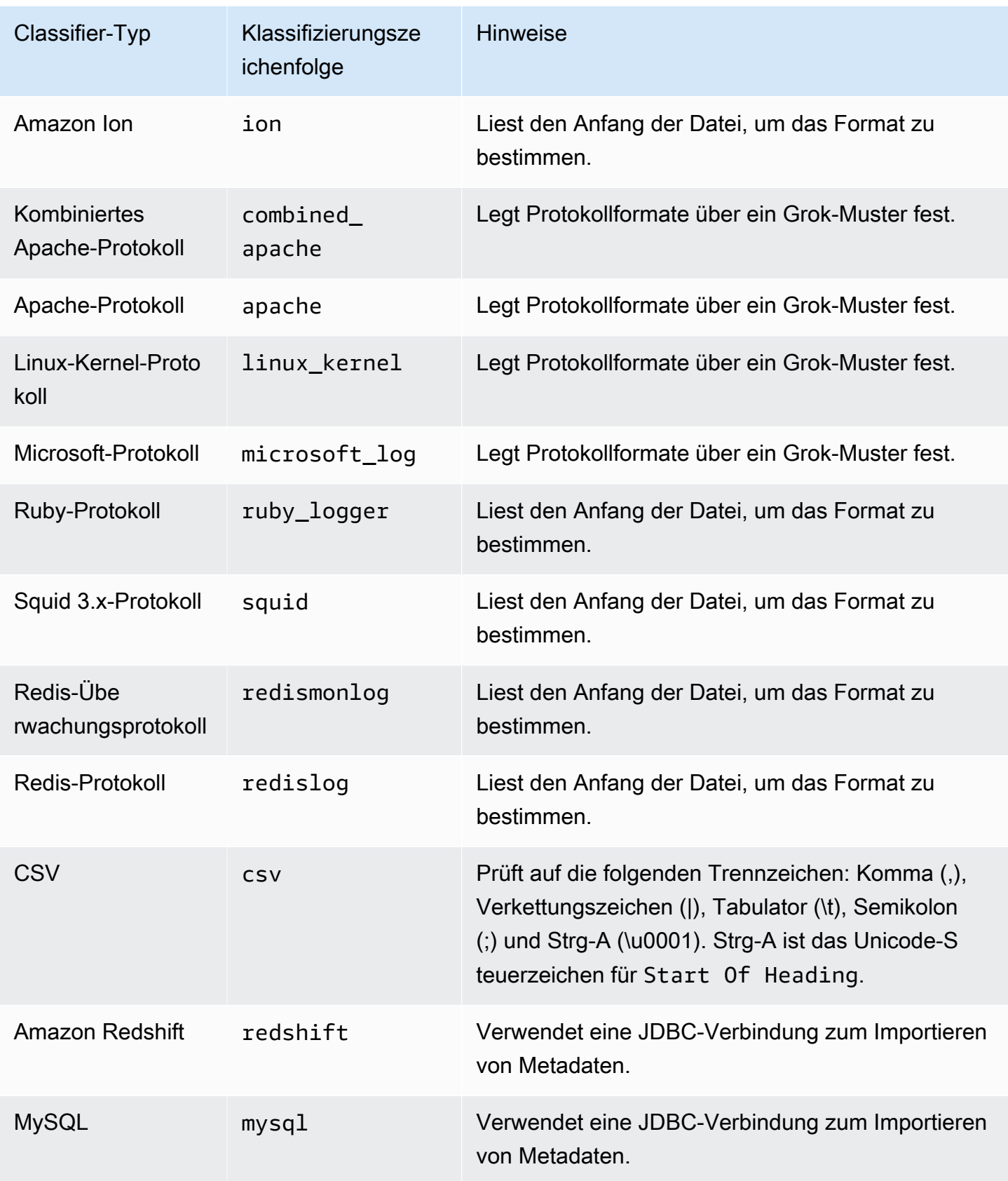

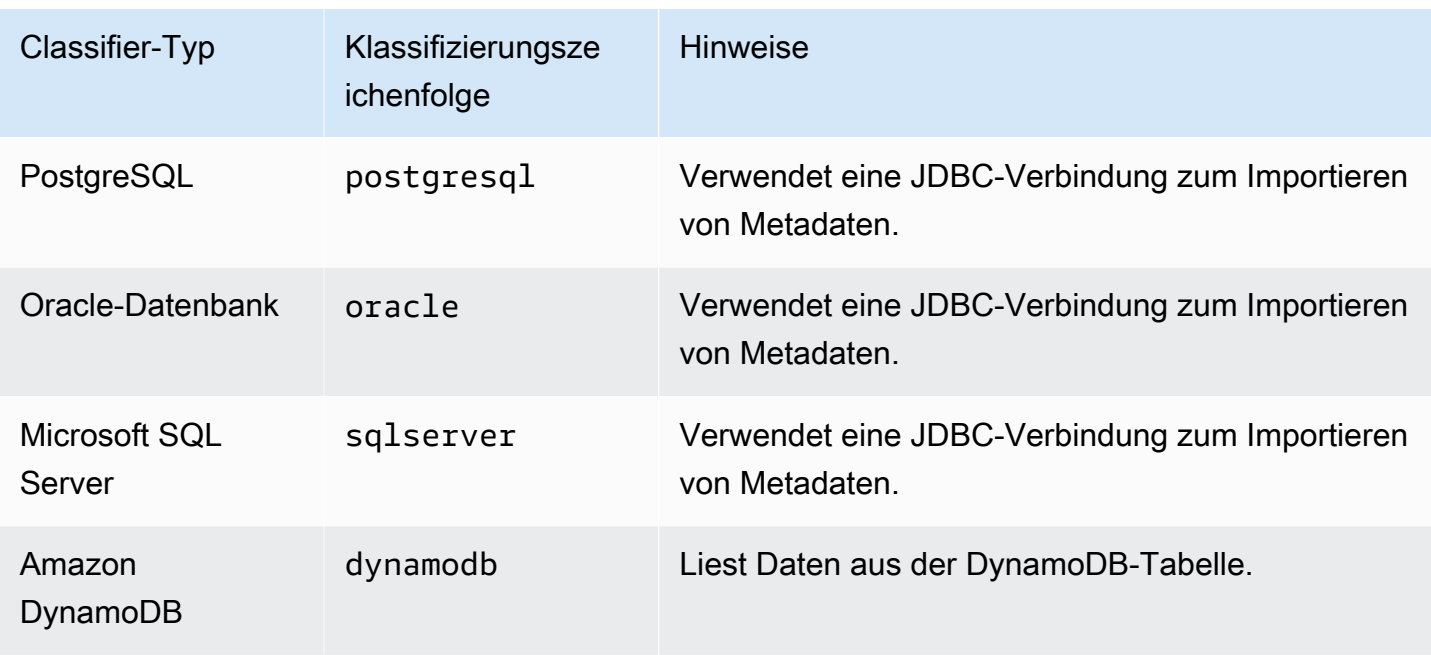

Dateien in den folgenden komprimierten Formaten können klassifiziert werden:

- ZIP (unterstützt für Archive, die nur eine einzige Datei enthalten). Beachten Sie, dass Zip in anderen Services nicht gut unterstützt wird (wegen des Archivs).
- BZIP
- GZIP
- $\cdot$  LZ4
- Snappy (unterstützt sowohl für Standard- und Hadoop-native Snappy-Formate)

### Integrierter CSV-Classifier

Der integrierte CSV-Classifier analysiert CSV-Dateiinhalte, um das Schema für eine AWS Glue-Tabelle zu bestimmen. Dieser Classifier prüft auf folgende Trennzeichen:

- Komma (,)
- Pipe (|)
- Tab  $(\forall t)$
- Semikolon (;)
- Strg-A (\ u0001)

Strg-A ist das Unicode-Steuerzeichen für Start Of Heading.

Damit die Tabelle als CSV klassifiziert wird, muss das Tabellenschema mindestens zwei Spalten und zwei Datenzeilen aufweisen. Der CSV-Classifier nutzt eine Reihe von Heuristiken, um zu ermitteln, ob ein Header in einer bestimmten Datei vorhanden ist. Kann der Classifier keinen Header in der ersten Datenzeile feststellen, werden Spaltenüberschriften als col1, col2 col3 und so weiter angezeigt. Der integrierte CSV-Classifier bestimmt, ob ein Header durch Auswertung der folgenden Merkmale der Datei abgeleitet wird:

- Jede Spalte in einem potenziellen Header analysiert einen STRING-Datentyp.
- Mit Ausnahme der letzten Spalte hat jede Spalte in einem potenziellen Header einen Inhalt mit weniger als 150 Zeichen. Damit ein abschließendes Trennzeichen möglich ist, kann die letzte Spalte in der gesamten Datei leer sein.
- Jede Spalte in einem potenziellen Header muss die AWS Glue-regex-Anforderungen für einen Spaltennamen erfüllen.
- Die Kopfzeile muss sich ausreichend von den anderen Datenzeilen unterscheiden. Zu diesem Zweck muss mindestens eine Zeile nicht als STRING-Type analysiert werden. Wenn alle Spalten vom Typ STRING sind, unterscheidet sich die erste Datenzeile nicht ausreichend genug von den folgenden Zeilen, um als Header verwendet werden zu können.

### **a** Note

Wenn der integrierte CSV-Classifier Ihre AWS Glue-Tabelle nicht wie gewünscht erstellt, können Sie eine der folgenden Alternativen versuchen:

- Ändern Sie die Spaltennamen im Data Catalog, setzen Sie SchemaChangePolicy auf LOG und legen Sie die Partitionsausgabekonfiguration für zukünftige Crawler-Ausführungen auf InheritFromTable fest.
- Erstellen Sie einen benutzerdefinierten Grok-Classifier, um die Daten zu analysieren und die von Ihnen gewünschten Spalten zuzuweisen.
- Der integrierte CSV-Classifier erstellt Tabellen, die auf LazySimpleSerDe als Serialisierungsbibliothek verweisen. Dies ist eine gute Möglichkeit für die Typinferenz. Wenn jedoch die CSV-Daten Zeichenfolgen in Anführungszeichen enthalten, bearbeiten Sie die Tabellendefinition und ändern Sie die SerDe-Bibliothek inOpenCSVSerDe. Passen Sie alle abgeleiteten Typen an STRING an, setzen Sie SchemaChangePolicy auf LOG und legen Sie die Partitionsausgabekonfiguration für zukünftige Crawler-Ausführungen auf

InheritFromTable fest. Weitere Informationen zu SerDe-Bibliotheken finden Sie in der [SerDe-Referenz](https://docs.aws.amazon.com/athena/latest/ug/serde-reference.html) im Benutzerhandbuch zu Amazon Athena.

## <span id="page-242-0"></span>Schreiben benutzerdefinierter Classifier

Sie können einen angepassten Classifier bereitstellen, um Ihre Daten in AWS Glue zu klassifizieren. Sie können benutzerdefinierte Classifier mit Grok-Muster, XML-Tag, JavaScript Object Notation (JSON) oder Comma-Separated Values (CSV) erstellen. Ein AWS Glue-Crawler kann benutzerdefinierten Classifier aufrufen. Wenn der Classifier die Daten erkennt, gibt er die Klassifizierung und das Schema der Daten an den Crawler zurück. Möglicherweise müssen Sie einen angepassten Classifier definieren, wenn Ihre Daten nicht mit den integrierten Classifiern übereinstimmen oder wenn Sie die vom Crawler erstellten Tabellen anpassen möchten.

Weitere Informationen zur Erstellung eines Classifiers mit der AWS Glue-Konsole finden Sie unter [Arbeiten mit Classifiern in der AWS Glue-Konsole](#page-259-0).

AWS Glue führt angepasste Classifier vor integrierten Classifiern in der von Ihnen angegebenen Reihenfolge aus. Wenn ein Crawler einen Classifier findet, der zu den Daten passt, werden die Klassifizierungszeichenkette und das Schema für die Definition von Tabellen verwendet, die in Ihren AWS Glue Data Catalog geschrieben werden.

### Themen

- [Angepasste Grok-Classifier schreiben](#page-242-1)
- [Angepasste XML-Classifier schreiben](#page-248-0)
- [Angepasste JSON-Classifier schreiben](#page-250-0)
- [Angepasste CSV-Classifier schreiben](#page-257-0)

### <span id="page-242-1"></span>Angepasste Grok-Classifier schreiben

Grok ist ein Werkzeug, das verwendet wird, um Textdaten über ein passendes Muster zu analysieren. Ein Grok-Muster ist ein benannter Satz von regulären Ausdrücken (regex), die verwendet werden, um Daten zeilenweise abzugleichen. AWS Glue verwendet Grok-Muster, um das Schema Ihrer Daten herzuleiten. Wenn ein Grok-Muster mit Ihren Daten übereinstimmt, verwendet AWS Glue das Muster, um die Struktur Ihrer Daten zu bestimmen und Feldern zuzuordnen.

AWS Glue stellt viele integrierte Muster bereit. Sie können außerdem Ihre eigenen definieren. Sie können ein Grok-Muster mit Hilfe von integrierten Mustern und angepassten Mustern in Ihrer

angepassten Classifier-Definition erstellen. Sie können ein Grok-Muster anpassen, um spezielle Textdateiformate zu klassifizieren.

### **a** Note

Benutzerdefinierte AWS Glue-Grok-Classifier verwenden die GrokSerDe Serialisierungsbibliothek für Tabellen, die im AWS Glue Data Catalog erstellt wurden. Wenn Sie AWS Glue Data Catalog mit Amazon Athena, Amazon EMR oder Redshift Spectrum verwenden, lesen Sie in der Dokumentation dieser Services die Informationen über die Unterstützung von GrokSerDe. Derzeit treten möglicherweise Probleme mit der Abfrage von Tabellen auf, die mit GrokSerDe von Amazon EMR und Redshift Spectrum erstellt wurden.

Im Folgenden wird die grundlegende Syntax für die Komponenten eines Grok-Musters beschrieben:

```
%{PATTERN:field-name}
```
Daten, die mit dem benannten PATTERN übereinstimmen, werden der field-name-Spalte im Schema zugeordnet. Sie erhalten den Standarddatentyp string. Optional kann der Datentyp für das Feld als byte, boolean, double, short, int, long oder float in das resultierende Schema übernommen werden.

```
%{PATTERN:field-name:data-type}
```
Um z. B. ein num-Feld auf einen int-Datentyp festzulegen, können Sie das folgende Muster verwenden:

%{NUMBER:num:int}

Muster können aus anderen Mustern zusammengesetzt werden. Sie können z. B. ein Muster für einen SYSLOG-Zeitstempel verwenden, das durch Muster für Monat, Tag des Monats und Uhrzeit definiert ist (beispielsweise Feb 1 06:25:43). Für diese Daten können Sie das folgende Muster definieren:

```
SYSLOGTIMESTAMP %{MONTH} +%{MONTHDAY} %{TIME}
```
#### **a** Note

Grok-Muster können immer nur eine Zeile auf einmal verarbeiten. Mehrzeilige Muster werden nicht unterstützt. Auch Zeilenumbrüche innerhalb eines Musters werden nicht unterstützt.

Angepasste Classifier-Werte in AWS Glue

Wenn Sie einen Grok-Classifier definieren, stellen Sie die folgenden Werte für AWS Glue bereit, um den angepassten Classifier zu erstellen.

Name

Name des Classifiers.

#### Klassifizierung

Die Zeichenfolge, die geschrieben wird, um das Format der klassifizierten Daten zu beschreiben (z. B. special-logs).

#### Grok-Muster

Die Menge von Mustern, die auf die Datenspeicher angewendet werden, um festzustellen, ob es eine Übereinstimmung gibt. Diese Muster stammen aus [integrierten Mustern](#page-245-0) in AWS Glue und beliebigen, von Ihnen definierten angepassten Mustern.

Im Folgenden sehen Sie ein Beispiel für ein Grok-Muster:

```
%{TIMESTAMP_ISO8601:timestamp} \[%{MESSAGEPREFIX:message_prefix}\] 
  %{CRAWLERLOGLEVEL:loglevel} : %{GREEDYDATA:message}
```
Wenn die Daten mit TIMESTAMP\_ISO8601 übereinstimmen, wird eine Schema-Spalte timestamp erzeugt. Das Verhalten ist für die anderen benannten Muster im Beispiel ähnlich. Benutzerdefinierte Muster

Von Ihnen definierte, optionale Muster. Diese Muster werden durch das Grok-Muster referenziert, das Ihre Daten klassifiziert. Sie können diese angepassten Muster in dem Grok-Muster referenzieren, das auf Ihre Daten angewendet wird. Jedes angepasste Komponentenmuster muss sich in einer separaten Zeile befinden. Die Syntax für [reguläre Ausdrücke \(regex\)](http://en.wikipedia.org/wiki/Regular_expression) wird verwendet, um das Muster zu definieren.

Im Folgenden finden Sie ein Beispiel für die Verwendung von angepassten Mustern:

```
CRAWLERLOGLEVEL (BENCHMARK|ERROR|WARN|INFO|TRACE)
MESSAGEPREFIX .*-.*-.*-.*-.*
```
Das erste angepasste benannte Muster (CRAWLERLOGLEVEL) ist eine Übereinstimmung, wenn die Daten mit einer der aufgezählten Zeichenfolgen übereinstimmen. Das zweite benutzerdefinierte Muster (MESSAGEPREFIX) versucht, eine Nachrichtenpräfix-Zeichenfolge zu finden.

AWS Glue verfolgt die Erstellungszeit, die letzte Aktualisierungszeit und die Version Ihres Classifiers.

<span id="page-245-0"></span>Integrierte AWS Glue-Muster

AWS Glue bietet viele gängige Muster, die Sie zum Erstellen eines angepassten Classifiers verwenden können. Sie fügen dem grok pattern in einer Classifier-Definition ein benanntes Muster hinzu.

Die folgende Liste umfasst einer Zeile für jedes Muster. Pro Zeile folgt nach der Definition der Name des Musters. [Die Syntax für reguläre Ausdrücke \(regex\)](http://en.wikipedia.org/wiki/Regular_expression) wird bei der Definition des Musters verwendet.

```
#<noloc>&GLU;</noloc> Built-in patterns 
  USERNAME [a-zA-Z0-9._-]+ 
  USER %{USERNAME:UNWANTED} 
  INT (?:[+-]?(?:[0-9]+)) 
  BASE10NUM (?<![0-9.+-])(?>[+-]?(?:(?:[0-9]+(?:\.[0-9]+)?)|(?:\.[0-9]+))) 
  NUMBER (?:%{BASE10NUM:UNWANTED}) 
  BASE16NUM (?<![0-9A-Fa-f])(?:[+-]?(?:0x)?(?:[0-9A-Fa-f]+)) 
  BASE16FLOAT \b(?<![0-9A-Fa-f.])(?:[+-]?(?:0x)?(?:(?:[0-9A-Fa-f]+(?:\.[0-9A-Fa-f]*)?)|
(?\:.\[0-9A-Fa-f]+))\ BOOLEAN (?i)(true|false) 
 POSINT \b(?:[1-9][0-9]^{*}) NONNEGINT \b(?:[0-9]+)\b 
  WORD \b\w+\b 
  NOTSPACE \S+ 
  SPACE \s* 
  DATA .*? 
  GREEDYDATA .*
```

```
 #QUOTEDSTRING (?:(?<!\\)(?:"(?:\\.|[^\\"])*"|(?:'(?:\\.|[^\\'])*')|(?:`(?:\\.|[^\
\langle`])*`)))
  QUOTEDSTRING (?>(?<!\\)(?>"(?>\\.|[^\\"]+)+"|""|(?>'(?>\\.|[^\\']+)+')|''|(?>`(?>\\.|
\lceil<sup>^</sup>\\`]+)+`)|``))
  UUID [A-Fa-f0-9]{8}-(?:[A-Fa-f0-9]{4}-){3}[A-Fa-f0-9]{12} 
  # Networking 
  MAC (?:%{CISCOMAC:UNWANTED}|%{WINDOWSMAC:UNWANTED}|%{COMMONMAC:UNWANTED}) 
  CISCOMAC (?:(?:[A-Fa-f0-9]{4}\.){2}[A-Fa-f0-9]{4}) 
  WINDOWSMAC (?:(?:[A-Fa-f0-9]{2}-){5}[A-Fa-f0-9]{2}) 
  COMMONMAC (?:(?:[A-Fa-f0-9]{2}:){5}[A-Fa-f0-9]{2}) 
  IPV6 ((([0-9A-Fa-f]{1,4}:){7}([0-9A-Fa-f]{1,4}|:))|(([0-9A-Fa-f]{1,4}:){6}(:[0-9A-
Fa-f]{1,4}|((25[0-5]|2[0-4]\d|1\d\d|[1-9]?\d)(\.(25[0-5]|2[0-4]\d|1\d\d|[1-9]?\d))
{3})|:))|(([0-9A-Fa-f]{1,4}:){5}(((:[0-9A-Fa-f]{1,4}){1,2})|:((25[0-5]|2[0-4]\d|1\d
\d|[1-9]?\d)(\.(25[0-5]|2[0-4]\d|1\d\d|[1-9]?\d)){3})|:))|(([0-9A-Fa-f]{1,4}:){4}(((:
[0-9A-Fa-f]{1,4}{1,3}\|((:[0-9A-Fa-f]{1,4});:((25[0-5]{2[0-4]\d1\ddot{d}][1-9]?}\d)(25[0-5]|2[0-4]\d|1\d\d|[1-9]?\d)){3}))|:))|(([0-9A-Fa-f]{1,4}:){3}(((:[0-9A-Fa-f]
\{1,4\}\\{(1,4)\}\{(1,6)\}\{(1,6)\}\{(0,2)\}\{(25[0-5)]\{0,2\}\{(25[0-5)]\{10-4\}\\{1\}\{1\}\{1\}\{1\}\{1\}\{1\}\{1\}\{1\}\{1\}\{1\}\{1\}\{1\}\{1\}\{1\}\{1\}\{1\}\{1\}\{1\}\{1\}\2[0-4]\ddot{1}\ddot{1}\ddot{1}\ddot{1} -9]?(d))(3)))|:))|(([0-9A-Fa-f]{1,4}:){2}(((:[0-9A-Fa-f]{1,4}){1,5})|
((:[0-9A-Fa-f]{1,4}){0,3}:((25[0-5]|2[0-4]\d|1\d\d|[1-9]?\d)(\.(25[0-5]|2[0-4]\d|1\d
\d|[1-9]?\d)){3}))|:))|(([0-9A-Fa-f]{1,4}:){1}(((:[0-9A-Fa-f]{1,4}){1,6})|((:[0-9A-Fa-
f]{1,4}){0,4}:((25[0-5]|2[0-4]\d|1\d\d|[1-9]?\d)(\.(25[0-5]|2[0-4]\d|1\d\d|[1-9]?\d))
\{3\}))|:))|(:(((:[0-9A-Fa-f]{1,4}){1,7})|((:[0-9A-Fa-f]{1,4}){0,5}:((25[0-5]|2[0-4]\d|
1\ddot{d}[(1-9]?\ddot{C}.\dot{25[0-5]}[2[0-4]\ddot{1}\ddot{d}] [1-9]?\ddot{C})(3)})(\ddot{c}.+)?
  IPV4 (?<![0-9])(?:(?:25[0-5]|2[0-4][0-9]|[0-1]?[0-9]{1,2})[.](?:25[0-5]|2[0-4][0-9]|
[0-1]?[0-9]{1,2})[.](?:25[0-5]|2[0-4][0-9]|[0-1]?[0-9]{1,2})[.](?:25[0-5]|2[0-4][0-9]|
[0-1]?[0-9]\{1,2\}))(?![0-9])
  IP (?:%{IPV6:UNWANTED}|%{IPV4:UNWANTED}) 
  HOSTNAME \b(?:[0-9A-Za-z][0-9A-Za-z-_]{0,62})(?:\.(?:[0-9A-Za-z][0-9A-Za-z-_]
\{(0,62\})<sup>*</sup>(\.?|\b)
  HOST %{HOSTNAME:UNWANTED} 
  IPORHOST (?:%{HOSTNAME:UNWANTED}|%{IP:UNWANTED}) 
  HOSTPORT (?:%{IPORHOST}:%{POSINT:PORT}) 
  # paths 
  PATH (?:%{UNIXPATH}|%{WINPATH}) 
  UNIXPATH (?>/(?>[\w_%!$@:.,~-]+|\\.)*)+ 
  #UNIXPATH (?<![\w\/])(?:/[^\/\s?*]*)+ 
  TTY (?:/dev/(pts|tty([pq])?)(\w+)?/?(?:[0-9]+)) 
  WINPATH (?>[A-Za-z]+:|\\)(?:\\[^\\?*]*)+ 
  URIPROTO [A-Za-z]+(\+[A-Za-z+]+)? 
  URIHOST %{IPORHOST}(?::%{POSINT:port})? 
  # uripath comes loosely from RFC1738, but mostly from what Firefox 
  # doesn't turn into %XX
```

```
 URIPATH (?:/[A-Za-z0-9$.+!*'(){},~:;=@#%_\-]*)+ 
  #URIPARAM \?(?:[A-Za-z0-9]+(?:=(?:[^&]*))?(?:&(?:[A-Za-z0-9]+(?:=(?:[^&]*))?)?)*)? 
 URIPARAM \ \{P[A-Za-z0-9\, +!*'|(){}, ~a\# \&/=:; ?\-\[\]]*
  URIPATHPARAM %{URIPATH}(?:%{URIPARAM})? 
  URI %{URIPROTO}://(?:%{USER}(?::[^@]*)?@)?(?:%{URIHOST})?(?:%{URIPATHPARAM})? 
  # Months: January, Feb, 3, 03, 12, December 
 MONTH \b(?:Jan(?:uary)?|Feb(?:ruary)?|Mar(?:ch)?|Apr(?:il)?|May|Jun(?:e)?|Jul(?:y)?|
Aug(?:ust)?|Sep(?:tember)?|Oct(?:ober)?|Nov(?:ember)?|Dec(?:ember)?)\b 
  MONTHNUM (?:0?[1-9]|1[0-2]) 
  MONTHNUM2 (?:0[1-9]|1[0-2]) 
  MONTHDAY (?:(?:0[1-9])|(?:[12][0-9])|(?:3[01])|[1-9]) 
  # Days: Monday, Tue, Thu, etc... 
  DAY (?:Mon(?:day)?|Tue(?:sday)?|Wed(?:nesday)?|Thu(?:rsday)?|Fri(?:day)?|
Sat(?:urday)?|Sun(?:day)?) 
  # Years? 
YEAR (?>\d{d}{d}){1,2} # Time: HH:MM:SS 
  #TIME \d{2}:\d{2}(?::\d{2}(?:\.\d+)?)? 
  # TIME %{POSINT<24}:%{POSINT<60}(?::%{POSINT<60}(?:\.%{POSINT})?)? 
  HOUR (?:2[0123]|[01]?[0-9]) 
 MINUTE (?:[0-5][0-9]) 
  # '60' is a leap second in most time standards and thus is valid. 
  SECOND (?:(?:[0-5]?[0-9]|60)(?:[:.,][0-9]+)?) 
  TIME (?!<[0-9])%{HOUR}:%{MINUTE}(?::%{SECOND})(?![0-9]) 
  # datestamp is YYYY/MM/DD-HH:MM:SS.UUUU (or something like it) 
  DATE_US %{MONTHNUM}[/-]%{MONTHDAY}[/-]%{YEAR} 
  DATE_EU %{MONTHDAY}[./-]%{MONTHNUM}[./-]%{YEAR} 
 DATESTAMP US %{DATE US}[- ]%{TIME}
 DATESTAMP_EU %{DATE_EU}[- ]%{TIME}
  ISO8601_TIMEZONE (?:Z|[+-]%{HOUR}(?::?%{MINUTE})) 
  ISO8601_SECOND (?:%{SECOND}|60) 
  TIMESTAMP_ISO8601 %{YEAR}-%{MONTHNUM}-%{MONTHDAY}[T ]%{HOUR}:?%{MINUTE}(?::?
%{SECOND})?%{ISO8601 TIMEZONE}?
 TZ (?:[PMCE][SD]T|UTC) 
  DATESTAMP_RFC822 %{DAY} %{MONTH} %{MONTHDAY} %{YEAR} %{TIME} %{TZ} 
 DATESTAMP_RFC2822 %{DAY}, %{MONTHDAY} %{MONTH} %{YEAR} %{TIME} %{ISO8601_TIMEZONE}
  DATESTAMP_OTHER %{DAY} %{MONTH} %{MONTHDAY} %{TIME} %{TZ} %{YEAR} 
  DATESTAMP_EVENTLOG %{YEAR}%{MONTHNUM2}%{MONTHDAY}%{HOUR}%{MINUTE}%{SECOND} 
  CISCOTIMESTAMP %{MONTH} %{MONTHDAY} %{TIME} 
  # Syslog Dates: Month Day HH:MM:SS
```

```
 SYSLOGTIMESTAMP %{MONTH} +%{MONTHDAY} %{TIME} 
 PROG (?:[\w.]/\{-]^{+}) SYSLOGPROG %{PROG:program}(?:\[%{POSINT:pid}\])? 
  SYSLOGHOST %{IPORHOST} 
  SYSLOGFACILITY <%{NONNEGINT:facility}.%{NONNEGINT:priority}> 
  HTTPDATE %{MONTHDAY}/%{MONTH}/%{YEAR}:%{TIME} %{INT} 
  # Shortcuts 
  QS %{QUOTEDSTRING:UNWANTED} 
  # Log formats 
  SYSLOGBASE %{SYSLOGTIMESTAMP:timestamp} (?:%{SYSLOGFACILITY} )?%{SYSLOGHOST:logsource} 
  %{SYSLOGPROG}: 
  MESSAGESLOG %{SYSLOGBASE} %{DATA} 
  COMMONAPACHELOG %{IPORHOST:clientip} %{USER:ident} %{USER:auth} 
  \[%{HTTPDATE:timestamp}\] "(?:%{WORD:verb} %{NOTSPACE:request}(?: HTTP/
%{NUMBER:httpversion})?|%{DATA:rawrequest})" %{NUMBER:response} (?:%{Bytes:bytes=
%{NUMBER}\vert -})
  COMBINEDAPACHELOG %{COMMONAPACHELOG} %{QS:referrer} %{QS:agent} 
  COMMONAPACHELOG_DATATYPED %{IPORHOST:clientip} %{USER:ident;boolean} %{USER:auth} 
  \[%{HTTPDATE:timestamp;date;dd/MMM/yyyy:HH:mm:ss Z}\] "(?:%{WORD:verb;string} 
  %{NOTSPACE:request}(?: HTTP/%{NUMBER:httpversion;float})?|%{DATA:rawrequest})" 
  %{NUMBER:response;int} (?:%{NUMBER:bytes;long}|-) 
  # Log Levels 
  LOGLEVEL ([A|a]lert|ALERT|[T|t]race|TRACE|[D|d]ebug|DEBUG|[N|n]otice|NOTICE|[I|i]nfo|
```
### <span id="page-248-0"></span>Angepasste XML-Classifier schreiben

XML definiert die Struktur eines Dokuments mithilfe von Tags in der Datei. Mit einem angepassten XML-Classifier können Sie den Tag-Namen angeben, der für die Definition einer Zeile verwendet wird.

INFO|[W|w]arn?(?:ing)?|WARN?(?:ING)?|[E|e]rr?(?:or)?|ERR?(?:OR)?|[C|c]rit?(?:ical)?| CRIT?(?:ICAL)?|[F|f]atal|FATAL|[S|s]evere|SEVERE|EMERG(?:ENCY)?|[Ee]merg(?:ency)?)

Angepasste Classifier-Werte in AWS Glue

Wenn Sie einen XML-Classifier definieren, stellen Sie die folgenden Werte für AWS Glue bereit, um den Classifier zu erstellen. Das Klassifizierungsfeld dieses Classifiers ist auf xml festgelegt.

#### Name

Name des Classifiers.

### Row-Tag

Der XML-Tag-Name, der eine Tabellenzeile im XML-Dokument definiert, ohne spitze Klammern (< >). Der Name muss den XML-Regeln für ein Tag entsprechen.

### **a** Note

Das Element, das die Zeilendaten enthält, darf kein selbstschließendes, leeres Element sein. Dieses leere Element wird beispielsweise nicht von AWS Glue analysiert:

```
<row att1="xx" att2="yy" />
```
Leere Elemente können wie folgt geschrieben werden:

```
<row att1="xx" att2="yy"> </row>
```
AWS Glue verfolgt die Erstellungszeit, die letzte Aktualisierungszeit und die Version Ihres Classifiers.

Angenommen, Sie haben die folgende XML-Datei. Zum Erstellen einer AWS Glue-Tabelle, die nur Spalten für Autor und Titel enthält, generieren Sie einen Classifier in der AWS Glue-Konsole mit Row tag (Zeilen-Tag) als AnyCompany. Fügen Sie dann einen Crawler hinzu, der den benutzerdefinierten Classifier verwendet, und führen Sie ihn aus.

```
<?xml version="1.0"?>
<catalog> 
    <book id="bk101"> 
      <AnyCompany> 
       <author>Rivera, Martha</author>
        <title>AnyCompany Developer Guide</title> 
      </AnyCompany> 
    </book>
```

```
 <book id="bk102"> 
      <AnyCompany> 
        <author>Stiles, John</author> 
        <title>Style Guide for AnyCompany</title> 
      </AnyCompany> 
    </book>
</catalog>
```
### <span id="page-250-0"></span>Angepasste JSON-Classifier schreiben

JSON ist ein Datenaustauschformat. Es definiert Datenstrukturen mit Name-Wert-Paaren oder einer geordneten Liste von Werten. Mit einem angepassten JSON-Classifier können Sie den JSON-Pfad zu einer Datenstruktur angeben, über den das Schema für Ihre Tabelle definiert wird.

Angepasste Classifier-Werte in AWS Glue

Wenn Sie einen JSON-Classifier festlegen, stellen Sie die folgenden Werte für AWS Glue bereit, um den Classifier zu erstellen. Das Klassifizierungsfeld dieses Classifiers ist auf json festgelegt.

Name

Name des Classifiers.

#### JSON-Pfad

Ein JSON-Pfad, der auf ein Objekt zeigt, das zur Definition eines Tabellenschemas verwendet wird. Der JSON-Pfad kann in Punkt- oder Klammer-Notation angegeben werden. Folgende Operatoren werden unterstützt:

#### **Beschreibung**

Root-Element eines JSON-Objekts. Beginn für alle Pfadausdrücke

Platzhalterzeichen. Überall dort möglich, wo ein Name oder eine Zahl im JSON-Pfad benötigt wird.

Untergeordnetes Element in Punkt-Notation. Gibt ein untergeordnetes Feld in einem JSON-Objekt an.

Untergeordnetes Element in Klammer-Notation. Gibt ein untergeordnetes Feld in einem JSON-Objekt an. Es kann nur ein einziges untergeordnetes Feld angegeben werden.

### **Beschreibung**

Array-Index. Gibt den Wert eines Arrays über den Index an.

AWS Glue verfolgt die Erstellungszeit, die letzte Aktualisierungszeit und die Version Ihres Classifiers.

Example der Verwendung eines JSON-Classifiers zum Auslesen von Datensätzen aus einem Array

Angenommen, Ihre JSON-Daten sind ein Array mit Datensätzen. Die ersten paar Zeilen Ihrer Datei könnten beispielsweise wie folgt aussehen:

```
\Gamma { 
     "type": "constituency", 
     "id": "ocd-division\/country:us\/state:ak", 
     "name": "Alaska" 
   }, 
   { 
     "type": "constituency", 
     "id": "ocd-division\/country:us\/state:al\/cd:1", 
     "name": "Alabama's 1st congressional district" 
   }, 
   { 
     "type": "constituency", 
     "id": "ocd-division\/country:us\/state:al\/cd:2", 
     "name": "Alabama's 2nd congressional district" 
   }, 
   { 
     "type": "constituency", 
     "id": "ocd-division\/country:us\/state:al\/cd:3", 
     "name": "Alabama's 3rd congressional district" 
   }, 
   { 
     "type": "constituency", 
     "id": "ocd-division\/country:us\/state:al\/cd:4", 
     "name": "Alabama's 4th congressional district" 
   }, 
   { 
     "type": "constituency", 
     "id": "ocd-division\/country:us\/state:al\/cd:5",
```
```
 "name": "Alabama's 5th congressional district" 
   }, 
   { 
     "type": "constituency", 
     "id": "ocd-division\/country:us\/state:al\/cd:6", 
     "name": "Alabama's 6th congressional district" 
   }, 
   { 
     "type": "constituency", 
     "id": "ocd-division\/country:us\/state:al\/cd:7", 
     "name": "Alabama's 7th congressional district" 
   }, 
   { 
     "type": "constituency", 
     "id": "ocd-division\/country:us\/state:ar\/cd:1", 
     "name": "Arkansas's 1st congressional district" 
   }, 
   { 
     "type": "constituency", 
     "id": "ocd-division\/country:us\/state:ar\/cd:2", 
     "name": "Arkansas's 2nd congressional district" 
   }, 
   { 
     "type": "constituency", 
     "id": "ocd-division\/country:us\/state:ar\/cd:3", 
     "name": "Arkansas's 3rd congressional district" 
   }, 
   { 
     "type": "constituency", 
     "id": "ocd-division\/country:us\/state:ar\/cd:4", 
     "name": "Arkansas's 4th congressional district" 
   }
]
```
Bei der Ausführung eines Crawlers mit dem integrierten JSON-Classifier wird die gesamte Datei zur Definition des Schemas verwendet. Da Sie keinen JSON-Pfad angeben, behandelt der Crawler die Daten als ein Objekt (als Array). Das Schema kann beispielsweise wie folgt aussehen:

root |-- record: array Um ein Schema zu erstellen, das auf jedem Datensatz im JSON-Array basiert, erstellen Sie einen angepassten JSON-Classifier und geben Sie den JSON-Pfad als \$[\*] an. Wenn Sie diesen JSON-Pfad angeben, fragt der Classifier alle 12 Datensätze im Array ab, um das Schema zu bestimmen. Das resultierende Schema enthält für jedes Objekt eigene Felder, wie im folgenden Beispiel gezeigt:

```
root
|-- type: string
|-- id: string
|-- name: string
```
Example Verwendung eines JSON-Classifiers, um nur Teile einer Datei zu untersuchen

Angenommen, Ihre JSON-Daten folgen dem Muster der JSON-Beispieldatei s3://awsgluedatasets/examples/us-legislators/all/areas.json von<http://everypolitician.org/>. Beispielobjekte in der JSON-Datei sehen wie folgt aus:

```
{ 
   "type": "constituency", 
   "id": "ocd-division\/country:us\/state:ak", 
   "name": "Alaska"
}
{ 
   "type": "constituency", 
   "identifiers": [ 
     { 
        "scheme": "dmoz", 
        "identifier": "Regional\/North_America\/United_States\/Alaska\/" 
     }, 
     { 
        "scheme": "freebase", 
        "identifier": "\/m\/0hjy" 
     }, 
     { 
        "scheme": "fips", 
        "identifier": "US02" 
     }, 
     { 
        "scheme": "quora", 
        "identifier": "Alaska-state" 
     },
```
{

```
 "scheme": "britannica", 
        "identifier": "place\/Alaska" 
      }, 
     \mathcal{L} "scheme": "wikidata", 
        "identifier": "Q797" 
     } 
   ], 
   "other_names": [ 
      { 
        "lang": "en", 
        "note": "multilingual", 
        "name": "Alaska" 
      }, 
      { 
        "lang": "fr", 
        "note": "multilingual", 
        "name": "Alaska" 
     }, 
      { 
        "lang": "nov", 
        "note": "multilingual", 
        "name": "Alaska" 
     } 
   ], 
   "id": "ocd-division\/country:us\/state:ak", 
   "name": "Alaska"
}
```
Bei der Ausführung eines Crawlers mit dem integrierten JSON-Classifier wird die gesamte Datei zum Erstellen des Schemas verwendet. Es könnte das folgende Schema erstellt werden:

```
root
|-- type: string
|-- id: string
|-- name: string
|-- identifiers: array
| |-- element: struct
          |-- scheme: string
          | | |-- identifier: string
```

```
|-- other_names: array
| |-- element: struct
| | |-- lang: string
| | |-- note: string
| | |-- name: string
```
Um ein Schema zu erstellen, das nur das "id"-Objekt verwendet, erstellen Sie einen angepassten JSON-Classifier und geben Sie den JSON-Pfad als \$.id an. Dann basiert das Schema nur auf dem Feld "id":

root |-- record: string

Die ersten paar mit diesem Schema extrahierten Datenzeilen sehen so aus:

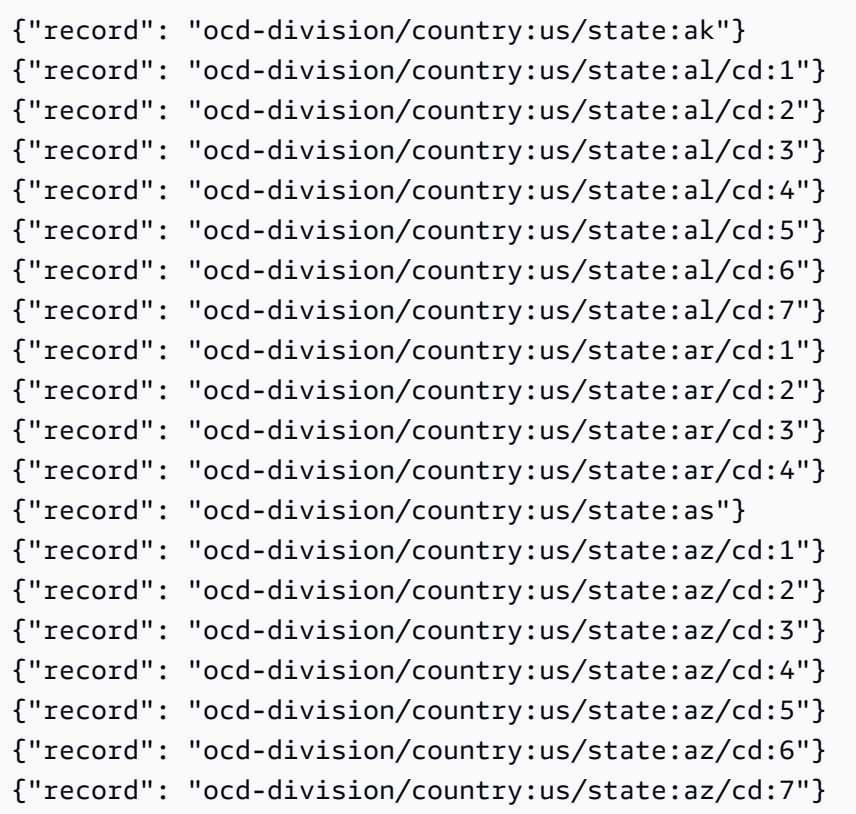

Um ein Schema zu erstellen, das auf einem tief verschachtelten Objekt (z. B. "identifier") in der JSON-Datei basiert, können Sie einen angepassten JSON-Classifier erstellen und den JSON-Pfad

als \$.identifiers[\*].identifier angeben. Obwohl das Schema dem vorherigen Beispiel ähnlich ist, basiert es auf einem anderen Objekt in der JSON-Datei.

Das Schema sieht wie folgt aus:

```
root
|-- record: string
```
Die ersten Datenzeilen aus der Tabelle zeigen, dass das Schema auf den Daten im Objekt "identifier" basiert:

```
{"record": "Regional/North_America/United_States/Alaska/"}
{"record": "/m/0hjy"}
{"record": "US02"}
{"record": "5879092"}
{"record": "4001016-8"}
{"record": "destination/alaska"}
{"record": "1116270"}
{"record": "139487266"}
{"record": "n79018447"}
{"record": "01490999-8dec-4129-8254-eef6e80fadc3"}
{"record": "Alaska-state"}
{"record": "place/Alaska"}
{"record": "Q797"}
{"record": "Regional/North_America/United_States/Alabama/"}
{"record": "/m/0gyh"}
{"record": "US01"}
{"record": "4829764"}
{"record": "4084839-5"}
{"record": "161950"}
{"record": "131885589"}
```
Um eine Tabelle zu erstellen, die auf einem anderen tief verschachtelten Objekt basiert (z. B. dem Feld "name" im Array "other\_names" in der JSON-Datei), können Sie einen angepassten JSON-Classifier erstellen und den JSON-Pfad als \$.other\_names[\*].name festlegen. Obwohl das Schema dem vorherigen Beispiel ähnlich ist, basiert es auf einem anderen Objekt in der JSON-Datei. Das Schema sieht wie folgt aus:

root

```
|-- record: string
```
Die ersten Datenzeilen aus der Tabelle zeigen, dass das Schema auf den Daten im Objekt "name" im Array "other\_names" basiert:

```
{"record": "Alaska"}
{"record": "Alaska"}
{"record": "Аляска"}
{"record": "Alaska"}
{"record": "Alaska"}
{"record": "Alaska"}
{"record": "Alaska"}
{"record": "Alaska"}
{"record": "Alaska"}
{"record": "######"}
{"record": "######"}
{"record": "######"}
{"record": "Alaska"}
{"record": "Alyaska"}
{"record": "Alaska"}
{"record": "Alaska"}
{"record": "Штат Аляска"}
{"record": "Аляска"}
{"record": "Alaska"}
{"record": "#######"}
```
### Angepasste CSV-Classifier schreiben

Mit benutzerdefinierten CSV-Klassifikatoren können Sie Datentypen für jede Spalte im benutzerdefinierten CSV-Klassifikatorfeld angeben. Sie können den Datentyp jeder Spalte durch ein Komma trennen. Durch die Angabe von Datentypen können Sie die vom Crawler abgeleiteten Datentypen überschreiben und sicherstellen, dass die Daten entsprechend klassifiziert werden.

Sie können den SerDe für die Verarbeitung von CSV im Klassifikator festlegen, die im Data Catalog angewendet wird.

Wenn Sie einen benutzerdefinierten Klassifikator erstellen, können Sie den Classifer auch für verschiedene Crawler wiederverwenden.

• Bei CSV-Dateien, die nur Kopfzeilen (keine Daten) enthalten, werden diese Dateien als UNKNOWN klassifiziert, da nicht genügend Informationen bereitgestellt werden. Wenn Sie in der Option Column headings (Spaltenüberschriften) angeben, dass die CSV-Datei "Has headings", also Überschriften enthält, und die Datentypen angeben, können wir diese Dateien korrekt klassifizieren.

Sie können einen benutzerdefinierten CSV-Classifier zum Ableiten des Schemas verschiedener Typen von CSV-Daten verwenden. Zu den benutzerdefinierten Attributen, die Sie für Ihren Klassifikator bereitstellen können, gehören Trennzeichen, eine CSV-SerDe-Option, Optionen zum Header und ob bestimmte Validierungen an den Daten durchgeführt werden sollen.

#### Angepasste Classifier-Werte in AWS Glue

Wenn Sie einen CSV-Classifier festlegen, stellen Sie die folgenden Werte für AWS Glue bereit, um den Classifier zu erstellen. Das Klassifizierungsfeld dieses Classifiers ist auf csv festgelegt.

#### Name des Classifiers

Name des Classifiers.

#### CSV-Serde

Legt den SerDe für die CSV-Verarbeitung im Klassifikator fest, der im Datenkatalog angewendet wird. Die Optionen sind Open CSV SerDe, Lazy Simple SerDe und None. Sie können den Wert "None" angeben, wenn der Crawler die Erkennung durchführen soll.

### Spaltentrennzeichen

Eine benutzerdefiniertes Symbol zur Bezeichnung, wodurch die einzelnen Spalteneinträge in der Zeile voneinander getrennt werden. Geben Sie ein Unicode-Zeichen an. Wenn Sie Ihr Trennzeichen nicht eingeben können, können Sie es kopieren und einfügen. Dies funktioniert für druckbare Zeichen, einschließlich solcher, die Ihr System nicht unterstützt (normalerweise angezeigt als □).

### Anführungszeichen

Ein benutzerdefiniertes Symbol zur Bezeichnung, wodurch Inhalte zu einem einzelnen Spaltenwert miteinander kombiniert werden. Muss sich von dem Spaltentrennzeichen unterscheiden. Geben Sie ein Unicode-Zeichen an. Wenn Sie Ihr Trennzeichen nicht eingeben können, können Sie es kopieren und einfügen. Dies funktioniert für druckbare Zeichen, einschließlich solcher, die Ihr System nicht unterstützt (normalerweise angezeigt als □).

#### Spaltenüberschriften

Gibt das Verhalten an, wie Spaltenüberschriften in der CSV-Datei erkannt werden sollen. Wenn Ihre benutzerdefinierte CSV-Datei Spaltenüberschriften besitzt, geben Sie eine durch Komma getrennte Liste der Spaltenüberschriften ein.

Verarbeitungsoptionen: Dateien mit einzelnen Spalte erlauben

Aktiviert die Verarbeitung von Dateien, die nur eine Spalte enthalten.

Verarbeitungsoptionen: Leerzeichen vor Identifizierung von Spaltenwerten abtrennen

Gibt an, ob Werte vor dem Identifizieren des Typ der Spaltenwerte abgetrennt werden sollen.

Benutzerdefinierte Datentypen – optional

Geben Sie den benutzerdefinierten Datentyp durch ein Komma getrennt ein. Gibt die benutzerdefinierten Datentypen in der CSV-Datei an. Der benutzerdefinierte Datentyp muss ein unterstützter Datentyp sein. Unterstützte Datentypen sind: "BINARY", "BOOLEAN", "DATE", "DECIMAL", "DOUBLE", "FLOAT", "INT", "LONG", "SHORT", "STRING", "TIMESTAMP". Bei nicht unterstützten Datentypen wird ein Fehler angezeigt.

## Arbeiten mit Classifiern in der AWS Glue-Konsole

Ein Classifier bestimmt das Schema Ihrer Daten. Sie können einen benutzerdefinierten Classifier erstellen und von AWS Glue aus auf ihn verweisen.

## Classifier anzeigen

Zum Anzeigen einer Liste aller Classifier, die Sie erstellt haben, öffnen Sie die AWS Glue-Konsole über<https://console.aws.amazon.com/glue/>und wählen Sie die Registerkarte Classifiers aus.

Die Liste zeigt die folgenden Eigenschaften für jeden Classifier an:

- Classifier Der Name des Classifiers. Beim Erstellen eines Classifiers müssen Sie einen Namen angeben.
- Klassifizierung Der Klassifizierungstyp der Tabellen, die von diesem Classifier abgeleitet werden.
- Letzte Aktualisierung Der letzte Zeitpunkt, zu dem dieser Classifier aktualisiert wurde.

## Classifier verwalten

In der Liste Classifiers (Classifier) in der AWS Glue-Konsole können Sie Classifier hinzufügen, bearbeiten und löschen. Um weitere Details über einen Classifier zu sehen, wählen Sie den Classifier-Namen in der Liste aus. Zu den Details gehören die Informationen, die Sie beim Erstellen des Classifiers definiert haben.

## Classifier erstellen

Zum Hinzufügen eines Classifiers in der AWS Glue-Konsole wählen Sie Add classifier (Classifier hinzufügen) aus. Wenn Sie einen Classifier definieren, geben Sie Werte für Folgendes an:

- Classifier-Name Geben Sie einen eindeutigen Namen für Ihren Classifier ein.
- Classifier-Typ Der Klassifizierungstyp der Tabellen, die von diesem Classifier abgeleitet werden.
- Letzte Aktualisierung Der letzte Zeitpunkt, zu dem dieser Classifier aktualisiert wurde.

#### Name des Classifiers

Geben Sie einen eindeutigen Namen für Ihren Classifier ein.

Classifier-Typ

Wählen Sie den zu erstellenden Classifier aus.

Konfigurieren Sie je nach gewähltem Classifier-Typ die folgenden Eigenschaften für Ihren Classifier:

#### Grok

• Klassifizierung

Beschreiben Sie das Format oder den Typ der Daten, die klassifiziert werden, oder geben Sie ein benutzerdefiniertes Label an.

• Grok-Muster

Dies dient dazu, Ihre Daten zu analysieren und in ein strukturiertes Schema einzufügen. Das Grok-Muster besteht aus benannten Mustern, die das Format Ihres Datenspeichers beschreiben. Sie schreiben dieses Grok-Muster mit den benannten integrierten Mustern von AWS Glue und mit benutzerdefinierten Mustern, die Sie in das Feld Custom patterns (Benutzerdefinierte Muster) einfügen. Auch wenn die Grok-Debugger-Ergebnisse nicht

unbedingt mit den Ergebnissen von AWS Glue übereinstimmen, empfehlen wir, dass Sie Ihr Muster mit Beispieldaten und einem Grok-Debugger testen. Grok-Debugger finden Sie im Internet. Die benannten integrierten Muster, die von AWS Glue bereitgestellt werden, sind in der Regel mit Grok-Mustern kompatibel, die im Internet verfügbar sind.

Erstellen Sie Ihr Grok-Muster durch iteratives Hinzufügen von benannten Mustern und überprüfen Sie Ihre Ergebnisse in einem Debugger. Diese Aktivität gibt Ihnen die Gewissheit, dass Ihre Daten analysiert werden können, wenn der AWS Glue-Crawler Ihr Grok-Muster ausführt.

• Benutzerdefinierte Muster

Für Grok-Classifier sind dies optionale Bausteine für das Grok pattern (Grok-Muster), das Sie schreiben. Wenn integrierte Muster Ihre Daten nicht analysieren können, müssen Sie möglicherweise ein benutzerdefiniertes Muster schreiben. Diese benutzerdefinierten Muster werden in diesem Feld definiert und im Feld Grok pattern (Grok-Muster) referenziert. Jedes benutzerdefinierte Muster wird in einer separaten Zeile definiert. Es besteht wie integrierte Muster aus einer benannten Musterdefinition, die [reguläre Ausdruckssyntax \(Regex\)](http://en.wikipedia.org/wiki/Regular_expression) verwendet.

Im folgenden Beispiel folgt auf den Namen MESSAGEPREFIX eine reguläre Ausdrucksdefinition für Ihre Daten, um festzustellen, ob das Muster eingehalten wird.

MESSAGEPREFIX .\*-.\*-.\*-.\*-.\*

### XML

• Row-Tag

Für XML-Classifier ist dies der Name des XML-Tags zur Definition einer Tabellenzeile im XML-Dokument. Geben Sie den Namen ohne spitze Klammern < > an. Der Name muss den XML-Regeln für ein Tag entsprechen.

Weitere Informationen finden Sie unter [Angepasste XML-Classifier schreiben.](#page-248-0)

**JSON** 

• JSON-Pfad

Für JSON-Classifier handelt es sich hierbei um den JSON-Pfad zum Objekt, Array oder Wert, das bzw. der eine Zeile der Tabelle, die erstellt wird, definiert. Geben Sie den Namen in JSON-Syntax entweder mit Punkt- oder Klammernnotation unter Verwendung von Operatoren an, die von AWS Glue unterstützt werden.

Weitere Informationen finden Sie in der Liste der Operatoren in [Angepasste JSON-Classifier](#page-250-0) [schreiben](#page-250-0).

## **CSV**

• Spaltentrennzeichen

Ein Symbol zur Bezeichnung, wodurch die einzelnen Spalteneinträge in der Zeile voneinander getrennt werden. Wählen Sie das Begrenzungszeichen in der Liste aus, oder wählen Sie Other, um ein benutzerdefiniertes Trennzeichen einzugeben.

• Anführungszeichen

Ein einzelnes Zeichen oder Symbol zur Bezeichnung wodurch Inhalte zu einem einzelnen Spaltenwert miteinander kombiniert werden. Muss sich von dem Spaltentrennzeichen unterscheiden. Wählen Sie das Angebotssymbol aus der Liste aus, oder wählen Sie Other, um ein benutzerdefiniertes Anführungszeichen einzugeben.

• Spaltenüberschriften

Gibt das Verhalten an, wie Spaltenüberschriften in der CSV-Datei erkannt werden sollen. Sie können Has headings, No headings oder Detect headings wählen. Wenn Ihre benutzerdefinierte CSV-Datei Spaltenüberschriften besitzt, geben Sie eine durch Komma getrennte Liste der Spaltenüberschriften ein.

• Zulassen von Dateien mit einzelner Spalte

Damit die Tabelle als CSV klassifiziert wird, muss das Tabellenschema mindestens zwei Spalten und zwei Datenzeilen aufweisen. Verwenden Sie diese Option, um die Verarbeitung von Dateien zu erlauben, die nur eine Spalte enthalten.

• Leerzeichen vor Identifizierung von Spaltenwerten abtrennen

Diese Option gibt an, ob Werte vor dem Identifizieren des Typs der Spaltenwerte abgetrennt werden sollen.

• Benutzerdefinierter Datentyp

(Optional) – Geben Sie benutzerdefinierte Datentypen in eine kommagetrennte Liste ein. Die unterstützten Datentypen sind: "BINARY", "BOOLEAN", "DATE", "DECIMAL", "DOUBLE", "FLOAT", "INT", "LONG", "SHORT", "STRING", "TIMESTAMP".

• CSV-Serde

(Optional) – Ein SerDe zur Verarbeitung von CSV im Klassifikator, der im Datenkatalog angewendet wird. Wählen Sie Open CSV SerDe, Lazy Simple SerDe, oder None aus. Sie können den None-Wert angeben, wenn der Crawler die Erkennung durchführen soll.

<span id="page-263-0"></span>Weitere Informationen finden Sie unter [Schreiben benutzerdefinierter Classifier.](#page-242-0)

# AWS Glue Schema Registry

### **a** Note

AWS Glue-Schemaregistrierung wird in den folgenden Regionen der AWS Glue -Konsole nicht unterstützt: Asien-Pazifik (Jakarta) und Naher Osten (VAE).

Die AWS Glue Schema Registry ist ein neues Feature, mit der Sie Datenstrom-Schemata zentral erkennen, steuern und weiterentwickeln können. Ein Schema definiert die Struktur und das Format eines Datensatzes. Mit AWS Glue Schema Registry können Sie Schemas in Ihren Datenstreaming-Anwendungen mithilfe praktischer Integrationen mit Apache Kafka, [Amazon Kinesis Data Streams](https://aws.amazon.com/kinesis/data-streams/) [Amazon Managed Streaming for Apache Kafka](https://aws.amazon.com/msk/)[, Amazon](https://aws.amazon.com/kinesis/data-streams/) [Managed Service for Apache](https://aws.amazon.com/kinesis/data-analytics/) Flink und verwalten und durchsetzen. [AWS Lambda](https://aws.amazon.com/lambda/)

Die AWS Glue Schema Registry unterstützt das AVRO-Datenformat (v1.10.2), das JSON-Datenformat mit dem [JSON-Schema-Format](https://json-schema.org/) für das Schema (Spezifikationen Draft-04, Draft-06 und Draft-07) mit JSON-Schema-Validierung unter Verwendung der [Everit-Bibliothek,](https://github.com/everit-org/json-schema) Protokollpuffer (Protobuf) in den Versionen proto2 und proto3 ohne Unterstützung für extensions oder groups und Java-Sprachunterstützung, weitere Datenformate und Sprachen werden folgen. Zu den unterstützten Features gehören Kompatibilität, Schemabeschaffung über Metadaten, automatische Registrierung von Schemata, IAM-Kompatibilität und optionale ZLIB-Komprimierung zur Optimierung von Speicher und Datenübertragung.AWS Glue Schema Registry ist Serverless und die Verwendung ist kostenlos.

Die Verwendung eines Schemas als Datenformat-Vertrag zwischen Produzenten und Verbrauchern führt zu einer verbesserten Daten-Governance sowie einer höheren Datenqualität und ermöglicht Datenkonsumenten, resistent gegen kompatible Upstream-Änderungen zu sein.

Die Schema Registry ermöglicht unterschiedlichen Systemen, gemeinsam ein Schema für Serialisierung und De-Serialisierung zu nutzen. Angenommen Sie haben einen Produzenten und Verbraucher von Daten. Der Produzent kennt das Schema, wenn er die Daten veröffentlicht. Die Schema Registry stellt einen Serialisierer und einen Deserializer für bestimmte Systeme wie Amazon MSK oder Apache Kafka bereit.

Weitere Informationen finden Sie unter [Funktionsweise der Schema Registry.](#page-274-0)

Themen

- [Schemata](#page-264-0)
- [Registrierungen](#page-267-0)
- [Schema-Versioning und -Kompatibilität](#page-268-0)
- [Open-Source-SerDe-Bibliotheken](#page-273-0)
- [Kontingente in Schema Registry](#page-273-1)
- [Funktionsweise der Schema Registry](#page-274-0)
- [Erste Schritte mit der Schema Registry](#page-276-0)
- [Integration mit AWS Glue Schema Registry](#page-299-0)
- [Migration von einer Drittanbieter-Schemaregistrierung zu AWS Glue Schema Registry](#page-326-0)

# <span id="page-264-0"></span>Schemata

Ein Schema definiert die Struktur und das Format eines Datensatzes. Ein Schema ist eine versionierte Spezifikation für zuverlässige Datenveröffentlichung, -nutzung oder -speicherung.

In diesem Beispielschema für Avro werden Format und Struktur durch die Layout- und Feldnamen definiert, und das Format der Feldnamen wird durch die Datentypen definiert (z. B.string, int).

```
{ 
     "type": "record", 
     "namespace": "ABC_Organization", 
     "name": "Employee", 
     "fields": [ 
          {
```

```
 "name": "Name", 
           "type": "string" 
        }, 
        { 
           "name": "Age", 
           "type": "int" 
        }, 
        { 
           "name": "address", 
           "type": { 
               "type": "record", 
               "name": "addressRecord", 
               "fields": [ 
\{ "name": "street", 
                      "type": "string" 
\}, \{\{ "name": "zipcode", 
                      "type": "int" 
1 1 1 1 1 1 1
 ] 
 } 
        } 
    ]
}
```
In diesem JSON Schema Draft-07-Beispiel für JSON wird das Format durch die [JSON-](https://json-schema.org/)[Schemaorganisation](https://json-schema.org/) definiert.

```
{ 
  "$id": "https://example.com/person.schema.json", 
 "$schema": "http://json-schema.org/draft-07/schema#", 
 "title": "Person", 
  "type": "object", 
 "properties": { 
  "firstName": { 
    "type": "string", 
   "description": "The person's first name." 
   }, 
   "lastName": { 
    "type": "string", 
    "description": "The person's last name."
```

```
 }, 
   "age": { 
    "description": "Age in years which must be equal to or greater than zero.", 
    "type": "integer", 
    "minimum": 0 
   } 
  }
}
```
In diesem Beispiel für Protobuf wird das Format durch [Version 2 der Protocol Buffers Sprache](https://developers.google.com/protocol-buffers/docs/reference/proto2-spec) [\(proto2\)](https://developers.google.com/protocol-buffers/docs/reference/proto2-spec) definiert.

```
syntax = "proto2";
package tutorial;
option java_multiple_files = true;
option java_package = "com.example.tutorial.protos";
option java_outer_classname = "AddressBookProtos";
message Person { 
   optional string name = 1; 
  optional int32 id = 2;
   optional string email = 3; 
   enum PhoneType { 
    MOBILE = 0;HOME = 1;WORK = 2; } 
   message PhoneNumber { 
     optional string number = 1; 
     optional PhoneType type = 2 [default = HOME]; 
   } 
   repeated PhoneNumber phones = 4;
}
message AddressBook { 
   repeated Person people = 1;
}
```
# <span id="page-267-0"></span>Registrierungen

Eine Registry ist ein logischer Container mit Schemata. Eine Registry ermöglicht Ihnen, Ihre Schemata zu organisieren und die Zugriffskontrolle für Ihre Anwendungen zu verwalten. Eine Registry verfügt über einen Amazon Resource Name (ARN), mit dem Sie verschiedene Zugriffsberechtigungen für Schemavorgänge in der Registry organisieren und festlegen können.

Sie können die Standard-Registry verwenden oder so viele neue Registries erstellen, wie nötig.

Hierarchie der AWS Glue Schema Registry

- RegistryName: [Zeichenfolge]
	- RegistryArn: [AWS ARN]
	- CreatedTime: [Zeitstempel]
	- UpdatedTime: [Zeitstempel]
- SchemaName: [Zeichenfolge]
	- SchemaArn: [AWS ARN]
	- DataFormat: [Avro, Json oder Protobuf]
	- Kompatibilität: [z. B. ABWÄRTS, ABWÄRTS\_ALLE, AUFWÄRTS, AUFWÄRTS\_ALLE, VOLL, VOLL\_ALLE, KEINE, DEAKTIVIERT]
	- Status: [z. B. AUSSTEHEND, VERFÜGBAR, LÖSCHEN]
	- SchemaCheckpoint: [Ganzzahl]
	- CreatedTime: [Zeitstempel]
	- UpdatedTime: [Zeitstempel]
- SchemaVersion: [Zeichenfolge]
	- SchemaVersionNumber: [Ganzzahl]
	- Status: [z. B. AUSSTEHEND, VERFÜGBAR, LÖSCHEN, FEHLER]
	- SchemaDefinition: [Zeichenfolge, Wert: JSON]
	- CreatedTime: [Zeitstempel]
- SchemaVersionMetadata: [Liste]
	- MetadataKey: [Zeichenfolge]
	- MetadataInfo
- MetadataValue: [Zeichenfolge]
- CreatedTime: [Zeitstempel]

## <span id="page-268-0"></span>Schema-Versioning und -Kompatibilität

Jedes Schema kann mehrere Versionen haben. Das Versioning wird durch eine Kompatibilitätsregel geregelt, die auf ein Schema angewendet wird. Anforderungen zur Registrierung neuer Schemaversionen werden von der Schema Registry anhand dieser Regel geprüft, bevor sie durchgeführt werden.

Eine Schemaversion, die als Checkpoint markiert ist, wird verwendet, um die Kompatibilität der Registrierung neuer Versionen eines Schemas zu ermitteln. Wenn ein Schema zum ersten Mal erstellt wird, ist der Standard-Checkpoint die erste Version. Wenn sich das Schema mit weiteren Versionen entwickelt, können Sie CLI/SDK verwenden, um den Checkpoint auf eine Version eines Schemas zu ändern, indem Sie die UpdateSchema-API verwenden, die eine Reihe von Einschränkungen einhält. Wenn Sie die Schemadefinition oder den Kompatibilitätsmodus in der Konsole bearbeiten, wird der Checkpoint standardmäßig auf die neueste Version geändert.

Mit Kompatibilitätsmodi können Sie steuern, wie sich Schemata im Lauf der Zeit entwickeln können oder nicht. Diese Modi bilden den Vertrag zwischen Anwendungen, die Daten erzeugen und Anwendungen, die Daten verbrauchen. Wenn eine neue Version eines Schemas an die Registrierung übermittelt wird, wird anhand der auf den Schemanamen angewendeten Kompatibilitätsregel ermittelt, ob die neue Version akzeptiert werden kann. Es gibt 8 Kompatibilitätsmodi: NONE (KEINE), DISABLED (DEAKTIVIERT), BACKWARD (ABWÄRTS), BACKWARD\_ALL (ABWÄRTS\_ALLE), FORWARD (AUFWÄRTS), FORWARD\_ALL (AUFWÄRTS\_ALLE), FULL (VOLL), FULL\_ALL (VOLL\_ALLE).

Im Avro-Datenformat können Felder optional oder erforderlich sein. Ein optionales Feld ist ein Feld, in dem Type null enthält. Erforderliche Felder haben keine NULL-Werte als Type.

Im Protobuf-Datenformat können Felder in der Proto2-Syntax optional (einschließlich wiederholt) oder erforderlich sein, während in der Proto3-Syntax alle Felder optional (einschließlich wiederholt) sind. Alle Kompatibilitätsregeln werden auf der Grundlage des Verständnisses der Protokollpufferspezifikationen sowie der Leitlinien der [Dokumentation zu Google Protocol Buffers](https://developers.google.com/protocol-buffers/docs/overview#updating) bestimmt.

• NONE (KEINE): Es gibt keinen Kompatibilitätsmodus. Sie können diese Option in Entwicklungsszenarien verwenden, oder wenn Sie die Kompatibilitätsmodi, die Sie auf Schemata anwenden möchten, nicht kennen. Jede neue Version, die hinzugefügt wird, wird ohne Kompatibilitätsprüfung akzeptiert.

- DISABLED (DEAKTIVIERT): Diese Kompatibilitätsoption verhindert das Versioning für ein bestimmtes Schema. Es können keine neuen Versionen hinzugefügt werden.
- BACKWARD (ABWÄRTS): Diese Kompatibilitätsoption wird empfohlen, damit Verbraucher sowohl die aktuelle als auch die vorherige Schemaversion lesen können. Sie können diese Option verwenden, wenn Sie Felder löschen oder optionale Felder hinzufügen und die Kompatibilität mit der vorherigen Schemaversion überprüfen möchten. Ein typischer Anwendungsfall für BACKWARD (ABWÄRTS) ist, wenn Ihre Anwendung für das neueste Schema erstellt wurde.

## AVRO

Angenommen Sie haben ein Schema mit Vorname (erforderlich), Nachname (erforderlich), E-Mail (erforderlich) und Telefonnummer (optional) erstellt.

Wenn Ihre nächste Schemaversion das erforderliche E-Mail-Feld entfernt, würde dies erfolgreich registriert werden. Abwärtskompatibilität erfordert, dass Verbraucher die aktuelle und die vorherige Schemaversion lesen können. Ihre Verbraucher können das neue Schema lesen, da das zusätzliche E-Mail-Feld aus alten Nachrichten ignoriert wird.

Wenn Sie eine vorgeschlagene neue Schemaversion haben, die ein erforderliches Feld hinzufügt, z. B. Postleitzahl, würde dies bei einer erforderlichen Abwärtskombatibilität nicht erfolgreich registriert. Verbraucher der neuen Version könnten alte Nachrichten vor der Schemaänderung nicht lesen, da ihnen das erforderliche PLZ-Feld fehlt. Wenn das PLZ-Feld jedoch im neuen Schema als optional festgelegt wurde, würde sich die vorgeschlagene Version erfolgreich registrieren, da Verbraucher das alte Schema ohne das optionale PLZ-Feld lesen können.

## **JSON**

Angenommen Sie haben eine Schemaversion mit Vorname (optional), Nachname (optional), E-Mail (optional) und Telefonnummer (optional).

Wenn Ihre nächste Schemaversion die optionale Telefonnummereigenschaft hinzufügt, würde dies erfolgreich registriert werden, solange die ursprüngliche Schemaversion keine zusätzlichen Eigenschaften zulässt und das additionalProperties-Feld auf "False" festlegt. Abwärtskompatibilität erfordert, dass Verbraucher die aktuelle und die vorherige Schemaversion lesen können. Ihre Verbraucher können Daten lesen, die mit dem ursprünglichen Schema erstellt wurden, in dem die Telefonnummereigenschaft nicht existiert.

Wenn Sie eine vorgeschlagene neue Schemaversion haben, die die optionale Telefonnummereigenschaft hinzufügt, würde dies mit der Abwärtskompatibilität nicht erfolgreich registriert, wenn die ursprüngliche Schemaversion das additionalProperties-Feld auf "True" setzt und eine zusätzliche Eigenschaft erlaubt. Ihre Verbraucher mit der neuen Version könnten alte Nachrichten vor der Schemaänderung nicht lesen, da sie keine Daten mit der Telefonnummereigenschaft als anderen Typ lesen können, z. B. "Zeichenfolge" statt "Ganzzahl".

#### PROTOBUF

Angenommen, Sie haben ein Schema mit einer Nachricht Person mit den Feldern first name (erforderlich), last name (erforderlich), email (erforderlich) und phone number (optional) unter proto2-Syntax definiert.

Ähnlich wie bei AVRO-Szenarien, wenn Ihre nächste Schemaversion das erforderliche email-Feld entfernt, würde dies erfolgreich registriert werden. Abwärtskompatibilität erfordert, dass Verbraucher die aktuelle und die vorherige Schemaversion lesen können. Ihre Verbraucher können das neue Schema lesen, da das zusätzliche email-Feld aus alten Nachrichten ignoriert wird.

Wenn Sie eine vorgeschlagene neue Schemaversion haben, die ein erforderliches Feld hinzufügt, z. B. zip code, würde dies bei einer erforderlichen Abwärtskombatibilität nicht erfolgreich registriert. Verbraucher der neuen Version könnten alte Nachrichten vor der Schemaänderung nicht lesen, da ihnen das erforderliche zip code-Feld fehlt. Wenn das zip code-Feld jedoch im neuen Schema als optional festgelegt wurde, würde sich die vorgeschlagene Version erfolgreich registrieren, da Verbraucher das alte Schema ohne das optionale zip code-Feld lesen können.

Im Falle eines gRPC-Anwendungsfalls ist das Hinzufügen eines neuen RPC-Services oder einer RPC-Methode eine abwärtskompatible Änderung. Angenommen, Sie haben ein Schema mit einem RPC-Service MyService mit zwei RPC-Methoden Foo und Bar definiert.

Wenn Ihre nächste Schemaversion eine neue RPC-Methode namens Baz hinzufügt, würde dies erfolgreich registriert werden. Ihre Verbraucher können Daten lesen, die mit dem ursprünglichen Schema erstellt wurden, entsprechend der ABWÄRTSkompatibilität, da die neu hinzugefügte RPC-Methode Baz optional ist.

Wenn Sie eine neue vorgeschlagene Schemaversion haben, die die bestehende RPC-Methode Foo entfernt, würde diese nicht erfolgreich mit der RÜCKWÄRTSkompatibilität registriert. Ihre Verbraucher mit der neuen Version könnten alte Nachrichten vor der Schemaänderung nicht

lesen, da sie Daten mit der nicht vorhandenen RPC-Methode Foo in einer gRPC-Anwendung nicht verstehen und lesen können.

- BACKWARD ALL (ABWÄRTS ALLE): Diese Kompatibilitätsoption ermöglicht Verbrauchern, sowohl die aktuelle als auch alle vorherigen Schemaversionen zu lesen. Sie können diese Option verwenden, wenn Sie Felder löschen oder optionale Felder hinzufügen und die Kompatibilität mit allen vorherigen Schemaversionen überprüfen möchten.
- FORWARD (AUFWÄRTS): Diese Kompatibilitätsoption ermöglicht Verbrauchern, sowohl die aktuelle als auch die nachfolgende Schemaversion zu lesen, aber nicht unbedingt spätere Versionen. Sie können diese Option verwenden, wenn Sie Felder hinzufügen oder optionale Felder löschen und die Kompatibilität mit der vorherigen Schemaversion überprüfen möchten. Ein typischer Anwendungsfall für FORWARD (AUFWÄRTS) ist, wenn Ihre Anwendung für ein vorheriges Schema erstellt wurde und in der Lage sein soll, ein neueres Schema zu verarbeiten.

## AVRO

Angenommen Sie haben ein Schema mit Vorname (erforderlich), Nachname (erforderlich) und E-Mail (optional) erstellt.

Wenn Sie eine neue Schemaversion haben, die ein erforderliches Feld hinzufügt, z. B. Telefonnummer, würde dies erfolgreich registriert werden. Aufwärtskompatibilität erfordert, dass Verbraucher Daten lesen können, die mit dem neuen Schema erstellt wurden, indem sie die vorherige Version verwenden.

Wenn Sie eine vorgeschlagene Schemaversion haben, die das erforderliche Vornamenfeld löscht, würde dies bei einer Aufwärtskompatibilität nicht erfolgreich registriert. Verbraucher mit der vorherigen Version könnten die vorgeschlagenen Schemata nicht lesen, da ihnen das erforderliche Vornamenfeld fehlt. Wenn das Feld für den Vornamen ursprünglich optional war, würde das vorgeschlagene neue Schema erfolgreich registriert werden, da die Verbraucher Daten basierend auf dem neuen Schema lesen können, die nicht über das optionale Feld Vorname verfügen.

### JSON

Angenommen Sie haben eine Schemaversion mit Vorname (optional), Nachname (optional), E-Mail (optional) und Telefonnummer (optional).

Wenn Sie eine neue Schemaversion haben, die die optionale Telefonnummereigenschaft entfernt, würde dies erfolgreich registriert werden, solange die neue Schemaversion keine zusätzlichen Eigenschaften zulässt und das additionalProperties-Feld auf "False" festlegt. Aufwärtskompatibilität erfordert, dass Verbraucher Daten lesen können, die mit dem neuen Schema erstellt wurden, indem sie die vorherige Version verwenden.

Wenn Sie eine vorgeschlagene Schemaversion haben, die die optionale Telefonnummereigenschaft entfernt, würde dies mit der Aufwärtskompatibilität nicht erfolgreich registriert, wenn die neue Schemaversion das additionalProperties-Feld auf "True" setzt und eine zusätzliche Eigenschaft erlaubt. Ihre Verbraucher mit der vorherigen Version könnten die vorgeschlagenen Schemata nicht lesen, da diese die Telefonnummereigenschaft als anderen Typ haben könnten, z. B. "Zeichenfolge" statt "Ganzzahl".

## PROTOBUF

Angenommen, Sie haben ein Schema mit einer Nachricht Person mit den Feldern first name (erforderlich), last name (erforderlich) und email (optional) unter proto2-Syntax definiert.

Ähnlich wie in den AVRO-Szenarien, wenn Sie eine neue Schemaversion haben, die ein erforderliches Feld hinzufügt, z. B. phone number, würde dies erfolgreich registriert werden. Aufwärtskompatibilität erfordert, dass Verbraucher Daten lesen können, die mit dem neuen Schema erstellt wurden, indem sie die vorherige Version verwenden.

Wenn Sie eine vorgeschlagene Schemaversion haben, die das erforderliche Feld first name löscht, würde dies bei einer VORWÄRTSkompatibilität nicht erfolgreich registriert. Verbraucher mit der vorherigen Version könnten die vorgeschlagenen Schemata nicht lesen, da ihnen das erforderliche Feld first name fehlt. Wenn das Feld first name ursprünglich optional war, würde das vorgeschlagene neue Schema erfolgreich registriert werden, da die Verbraucher Daten basierend auf dem neuen Schema lesen können, die nicht über das optionale Feld first name verfügen.

Im Falle eines gRPC-Anwendungsfalls ist das Entfernen eines RPC-Services oder einer RPC-Methode eine vorwärtskompatible Änderung. Angenommen, Sie haben ein Schema mit einem RPC-Service MyService mit zwei RPC-Methoden Foo und Bar definiert.

Wenn Ihre nächste Schemaversion die bestehende RPC-Methode mit dem Namen Foo löscht, würde dies gemäß der VORWÄRTSkompatibilität erfolgreich registriert, da die Verbraucher Daten, die mit dem neuen Schema erzeugt wurden, unter Verwendung der vorherigen Version lesen können. Wenn Sie eine vorgeschlagene neue Schemaversion haben, die eine RPC-Methode Baz hinzufügt, würde diese mit der VORWÄRTSkompatibilität nicht erfolgreich registriert. Verbraucher mit der vorherigen Version könnten die vorgeschlagenen Schemata nicht lesen, da ihnen die erforderliche RPC-Methode Baz fehlt.

- FORWARD ALL (AUFWÄRTS ALLE): Diese Kompatibilitätsoption ermöglicht Verbrauchern, Daten zu lesen, die von Verfassern eines neuen registrierten Schemas geschrieben wurden. Sie können diese Option verwenden, wenn Sie Felder hinzufügen oder optionale Felder löschen und die Kompatibilität mit allen vorherigen Schemaversionen überprüfen möchten.
- FULL (VOLL): Diese Kompatibilitätsoption ermöglicht Verbrauchern, Daten zu lesen, die von Verfassern geschrieben wurden, die die vorherige oder die nächste Version des Schemas verwenden, jedoch nicht frühere oder spätere Versionen. Sie können diese Option verwenden, wenn Sie optionale Felder hinzufügen oder löschen und die Kompatibilität mit der vorherigen Schemaversion überprüfen möchten.
- FULL\_ALL (VOLL\_ALLE): Diese Kompatibilitätsoption ermöglicht Verbrauchern, Daten zu lesen, die von Verfassern geschrieben wurden, die alle früheren Schemaversionen verwenden. Sie können diese Option verwenden, wenn Sie optionale Felder hinzufügen oder löschen und die Kompatibilität mit allen vorherigen Schemaversionen überprüfen möchten.

# <span id="page-273-0"></span>Open-Source-SerDe-Bibliotheken

AWS bietet Open-Source-Serde-Bibliotheken als Framework für die Serialisierung und Deserialisierung von Daten. Das Open-Source-Design dieser Bibliotheken ermöglicht gängige Open-Source-Anwendungen und Frameworks, diese Bibliotheken in ihren Projekten zu unterstützen.

Weitere Details zur Funktionsweise der SerDe-Bibliotheken finden Sie unter [Funktionsweise der](#page-274-0)  [Schema Registry](#page-274-0).

# <span id="page-273-1"></span>Kontingente in Schema Registry

Kontingente, auch Limits genannt AWS, sind die Höchstwerte für die Ressourcen, Aktionen und Elemente in Ihrem Konto. AWS Im Folgenden finden Sie weiche Grenzwerte für Schema Registry in AWS Glue.

Metadaten-Schlüssel-Wert-Paare pro Schemaversion.

SchemaVersion Pro Region können Sie bis zu 10 Schlüssel-Wert-Paare verwenden. AWS

Sie können die Schlüssel-Wert-Metadatenpaare anzeigen oder festlegen, indem Sie die [QuerySchemaVersionMetadata Aktion \(Python: query\\_schema\\_version\\_metadata\)-](#page-2381-0) oder [PutSchemaVersionMetadata Aktion \(Python: put\\_schema\\_version\\_metadata\)-](#page-2380-0)APIs verwenden.

Im Folgenden finden Sie weiche Grenzwerte für Schema Registry in AWS Glue.

#### Registrierungen

Sie können bis zu 100 Registrierungen pro AWS Region für dieses Konto einrichten.

#### SchemaVersion

Sie können bis zu 10000 Schemaversionen pro AWS Region für dieses Konto haben.

Jedes neue Schema erstellt eine neue Schemaversion, sodass Sie theoretisch bis zu 10000 Schemas pro Konto und Region haben können, wenn jedes Schema nur eine Version hat.

#### Schema-Nutzlasten

<span id="page-274-0"></span>Es gibt eine Größenbeschränkung von 170 KB für Schema-Nutzlasten.

## Funktionsweise der Schema Registry

In diesem Abschnitt wird beschrieben, wie die Serialisierungs- und Deserialisierungsprozesse der Schema Registry funktionieren.

1. Registrieren eines Schemas: Wenn das Schema noch nicht in der Registrierung vorhanden ist, kann das Schema mit einem Schemanamen registriert werden, der dem Namen des Ziels entspricht (z. B. test\_topic, test\_stream, prod\_firehose) oder der Produzent kann einen benutzerdefinierten Namen für das Schema angeben. Produzenten können dem Schema auch Schlüssel-Wert-Paare als Metadaten hinzufügen, z. B. als Quelle: MSK\_KAFKA\_TOPIC\_A, oderAWS-Tags in Schemata zur Schemaerstellung. Sobald ein Schema registriert ist, gibt Schema Registry die Schemaversions-ID an den Serializer zurück. Wenn das Schema vorhanden ist, aber der Serializer eine neue Version verwendet, die nicht existiert, überprüft Schema Registry die Schemareferenz, eine Kompatibilitätsregel, um sicherzustellen, dass die neue Version kompatibel ist, bevor sie als neue Version registriert wird.

Es gibt zwei Methoden zum Registrieren eines Schemas: manuelle Registrierung und automatische Registrierung. Sie können ein Schema manuell über dieAWS Glue-Konsole oder CLI/SDK registrieren.

Wenn die automatische Registrierung in den Einstellungen des Serializers aktiviert ist, wird die automatische Registrierung des Schemas durchgeführt. Wenn REGISTRY\_NAME nicht in den Konfigurationen des Produzenten bereitgestellt wird, registriert die automatische Registrierung die neue Schemaversion in der Standardregistrierung (Default-Registry). Siehe [Installieren von SerDe](#page-277-0) [Bibliotheken](#page-277-0) für Informationen zur Angabe der Eigenschaft für die automatische Registrierung.

2. Der Serializer validiert Datensätze anhand des Schemas: Wenn die Anwendung, die Daten erzeugt, ihr Schema registriert hat, überprüft der Serializer der Schema Registry, ob der Datensatz, der von der Anwendung erstellt wird, mit den Feldern und Datentypen strukturiert ist, die einem registrierten Schema entsprechen. Wenn das Schema des Datensatzes nicht mit einem registrierten Schema übereinstimmt, gibt der Serializer eine Ausnahme zurück und die Anwendung kann den Datensatz nicht an das Ziel liefern.

Wenn kein Schema vorhanden ist und der Schemaname nicht über die Konfigurationen des Produzenten bereitgestellt wird, wird das Schema mit demselben Namen wie der Themenname (bei Apache Kafka oder Amazon MSK) oder der Streamname (bei Kinesis Data Streams) erstellt.

Jeder Datensatz hat eine Schemadefinition und Daten. Die Schemadefinition wird anhand der vorhandenen Schemata und Versionen in der Schema Registry abgefragt.

Standardmäßig werden Schemadefinitionen und Schemaversions-IDs von registrierten Schemata zwischengespeichert. Wenn die Schemaversionsdefinition eines Datensatzes nicht mit dem übereinstimmt, was im Cache verfügbar ist, versucht der Produzent, das Schema mit der Schema Registry zu validieren. Wenn die Schemaversion gültig ist, werden ihre Versions-ID und Definition lokal beim Produzenten zwischengespeichert.

Sie können den Standard-Cache-Zeitraum (24 Stunden) in den optionalen Producer-Eigenschaften in Schritt 3 von [Installieren von SerDe Bibliotheken](#page-277-0) anpassen.

- 3. Serialisieren und Ausliefern von Datensätzen: Wenn der Datensatz dem Schema entspricht, kennzeichnet der Serializer jeden Datensatz mit der Schema-Versions-ID, serialisiert den Datensatz basierend auf dem ausgewählten Datenformat (AVRO, JSON, Protobuf oder in Kürze weitere Formate), komprimiert den Datensatz (optionale Konfiguration des Produzenten) und liefert ihn an das Ziel.
- 4. Verbraucher deserialisieren die Daten: Verbraucher, die diese Daten lesen, verwenden die Deserializer-Bibliothek der Schema Registry, die die Schemaversions-ID aus der Datensatznutzlast analysiert.
- 5. Der Deserializer kann das Schema von der Schema Registry anfordern: Wenn dies das erste Mal ist, dass der Deserializer Datensätze mit einer bestimmten Schemaversions-ID sieht, fordert der Deserializer das Schema unter Verwendung der Schemaversions-ID von der Schema-Registry an und speichert das Schema lokal auf dem Verbraucher zwischen. Wenn die Schema Registry den Datensatz nicht deserialisieren kann, kann der Verbraucher die Daten aus dem Datensatz protokollieren und fortfahren oder die Anwendung anhalten.

6. Der Deserializer verwendet das Schema, um den Datensatz zu deserialisieren: Wenn der Deserializer die Schemaversions-ID aus der Schema Registry abruft, dekomprimiert der Deserializer den Datensatz (wenn der vom Produzent gesendete Datensatz komprimiert wird) und verwendet das Schema, um den Datensatz zu deserialisieren. Dann verarbeitet die Anwendung den Datensatz.

#### **a** Note

Verschlüsselung: Ihre Clients kommunizieren mit der Schema Registry über API-Aufrufe, die Daten während der Übertragung mittels TLS-Verschlüsselung über HTTPS verschlüsseln. Schemata, die in der Schema Registry gespeichert sind, werden im Ruhezustand immer mit einer vom Dienst AWS Key Management Service (AWS KMS) verwalteten Taste verschlüsselt.

#### **a** Note

Benutzerautorisierung: Die Schema Registry unterstützt identitätsbasierte IAM-Richtlinien.

# <span id="page-276-0"></span>Erste Schritte mit der Schema Registry

Die folgenden Abschnitte vermitteln einen Überblick und führen Sie durch das Einrichten und Verwenden der Schema Registry. Informationen zu den Konzepten und Komponenten der Schema Registry finden Sie unter [AWS Glue Schema Registry](#page-263-0).

#### Themen

- [Installieren von SerDe Bibliotheken](#page-277-0)
- [Verwenden von AWS CLI für die AWS Glue Schema Registry-APIs](#page-279-0)
- [Erstellen einer Registrierung](#page-279-1)
- [Umgang mit einem bestimmten Datensatz \(JAVA POJO\) für JSON](#page-281-0)
- [Erstellen eines Schemas](#page-283-0)
- [Aktualisieren eines Schemas oder einer Registrierung](#page-288-0)
- [Ein Schema oder eine Registrierung löschen](#page-292-0)
- [IAM-Beispiele für Serialisierer](#page-296-0)
- [IAM-Beispiele für Deserialisierer](#page-297-0)
- [Private Konnektivität mit AWS PrivateLink](#page-298-0)
- [Zugreifen auf Amazon- CloudWatch Metriken](#page-298-1)
- [Beispiel AWS CloudFormation-Vorlage für Schema Registry](#page-298-2)

#### <span id="page-277-0"></span>Installieren von SerDe Bibliotheken

#### **a** Note

Bevor Sie die folgenden Schritte ausführen, müssen Sie einen aktiven Amazon-MSK- (Amazon Managed Streaming for Apache Kafka) oder Apache-Kafka-Cluster haben. Ihre Produzenten und Verbraucher müssen Java 8 oder höher nutzen.

Die SerDe Bibliotheken bieten ein Framework zum Serialisieren und Deserialisieren von Daten.

Sie installieren den Open-Source-Serializer für Ihre Anwendungen, die Daten erzeugen (zusammen die "Serializer"). Der Serializer übernimmt Serialisierung, Komprimierung und Interaktion mit der Schema Registry. Der Serializer extrahiert das Schema automatisch aus einem Datensatz, der in ein mit der Schema Registry kompatibles Ziel wie Amazon MSK geschrieben wird. Ebenso installieren Sie den Open-Source-Deserializer auf Ihren Anwendungen, die Daten verbrauchen.

So installieren Sie die Bibliotheken auf Produzenten und Verbrauchern:

1. Fügen Sie diese Abhängigkeit in den pom.xml-Dateien von Produzenten und Verbrauchern über den folgenden Code hinzu:

```
<dependency> 
     <groupId>software.amazon.glue</groupId> 
     <artifactId>schema-registry-serde</artifactId> 
     <version>1.1.5</version>
</dependency>
```
Alternativ können Sie das [AWS Glue-Schema-Registry-Github-Repository](https://github.com/awslabs/aws-glue-schema-registry) klonen.

2. Richten Sie Ihre Produzenten mit den folgenden Eigenschaften ein:

```
props.put(ProducerConfig.KEY_SERIALIZER_CLASS_CONFIG, 
  StringSerializer.class.getName()); // Can replace StringSerializer.class.getName()) 
 with any other key serializer that you may use
props.put(ProducerConfig.VALUE_SERIALIZER_CLASS_CONFIG, 
  GlueSchemaRegistryKafkaSerializer.class.getName()); 
props.put(AWSSchemaRegistryConstants.AWS_REGION, "us-east-2");
properties.put(AWSSchemaRegistryConstants.DATA_FORMAT, "JSON"); // OR "AVRO"
```
Wenn keine Schemas vorhanden sind, muss die automatische Registrierung aktiviert werden (nächster Schritt). Wenn Sie ein Schema haben, das Sie anwenden möchten, ersetzen Sie "myschema" durch Ihren Schemanamen. Auch der "registry-name" muss angegeben werden, wenn die automatische Registrierung des Schemas deaktiviert ist. Wenn das Schema unter der "defaultregistry" erstellt wird, kann der Registrierungsname weggelassen werden.

3. (Optional) Legen Sie eine dieser optionalen Produzenteneigenschaften fest. Detaillierte Eigenschaftsbeschreibungen finden Sie in [der ReadMe Datei .](https://github.com/awslabs/aws-glue-schema-registry/blob/master/README.md)

```
props.put(AWSSchemaRegistryConstants.SCHEMA_AUTO_REGISTRATION_SETTING, "true"); // If 
  not passed, uses "false"
props.put(AWSSchemaRegistryConstants.SCHEMA_NAME, "my-schema"); // If not passed, 
  uses transport name (topic name in case of Kafka, or stream name in case of Kinesis 
 Data Streams)
props.put(AWSSchemaRegistryConstants.REGISTRY_NAME, "my-registry"); // If not passed, 
  uses "default-registry"
props.put(AWSSchemaRegistryConstants.CACHE_TIME_TO_LIVE_MILLIS, "86400000"); // If 
 not passed, uses 86400000 (24 Hours)
props.put(AWSSchemaRegistryConstants.CACHE_SIZE, "10"); // default value is 200
props.put(AWSSchemaRegistryConstants.COMPATIBILITY_SETTING, Compatibility.FULL); // 
  Pass a compatibility mode. If not passed, uses Compatibility.BACKWARD
props.put(AWSSchemaRegistryConstants.DESCRIPTION, "This registry is used for several 
  purposes."); // If not passed, constructs a description
props.put(AWSSchemaRegistryConstants.COMPRESSION_TYPE, 
 AWSSchemaRegistryConstants.COMPRESSION.ZLIB); // If not passed, records are sent 
  uncompressed
```
Die automatische Registrierung registriert die Schemaversion unter der Standardregistrierung ("default-registry"). Wenn im vorherigen Schritt kein SCHEMA\_NAME angegeben wird, wird der Themenname als SCHEMA\_NAME verwendet.

Weitere Informationen zu Kompatibilitätsmodi finden Sie unter [Schema-Versioning und -](#page-268-0) [Kompatibilität](#page-268-0).

4. Richten Sie Ihre Verbraucher mit den folgenden Eigenschaften ein:

```
props.put(ConsumerConfig.KEY_DESERIALIZER_CLASS_CONFIG, 
  StringDeserializer.class.getName());
props.put(ConsumerConfig.VALUE_DESERIALIZER_CLASS_CONFIG, 
  GlueSchemaRegistryKafkaDeserializer.class.getName());
props.put(AWSSchemaRegistryConstants.AWS_REGION, "us-east-2"); // Pass an AWS-Region
props.put(AWSSchemaRegistryConstants.AVRO_RECORD_TYPE, 
  AvroRecordType.GENERIC_RECORD.getName()); // Only required for AVRO data format
```
5. (Optional) Legen Sie diese optionalen Verbrauchereigenschaften fest. Detaillierte Eigenschaftsbeschreibungen finden Sie in [der ReadMe Datei .](https://github.com/awslabs/aws-glue-schema-registry/blob/master/README.md)

```
properties.put(AWSSchemaRegistryConstants.CACHE_TIME_TO_LIVE_MILLIS, "86400000"); // 
  If not passed, uses 86400000
props.put(AWSSchemaRegistryConstants.CACHE_SIZE, "10"); // default value is 200
props.put(AWSSchemaRegistryConstants.SECONDARY_DESERIALIZER, 
  "com.amazonaws.services.schemaregistry.deserializers.external.ThirdPartyDeserializer"); // 
  For migration fall back scenario
```
## <span id="page-279-0"></span>Verwenden von AWS CLI für die AWS Glue Schema Registry-APIs

Wenn Sie die AWS CLI für AWS Glue Schema Registry-APIs verwenden, stellen Sie sicher, dass Sie Ihre AWS CLI auf die neueste Version aktualisieren.

## <span id="page-279-1"></span>Erstellen einer Registrierung

Sie können die Standard-Registry verwenden oder mit den AWS Glue-APIs oder der AWS Glue-Konsole so viele neue Registries erstellen, wie nötig.

#### AWS Glue-APIs

Sie können diese Schritte verwenden, um diese Aufgabe mithilfe der AWS Glue-APIs durchzuführen.

Um eine neue Registrierung hinzuzufügen, verwenden Sie die [CreateRegistry Aktion \(Python:](#page-2358-0) [create\\_registry\)-](#page-2358-0)API. Geben Sie RegistryName als Name der zu erstellenden Registrierung an (maximale Länge 255 Zeichen, nur Buchstaben, Zahlen, Bindestriche, Unterstriche, Dollarzeichen oder Hashzeichen).

Geben Sie eine Description als Zeichenfolge mit einer Länge von nicht mehr als 2048 Byte an, die dem [mehrzeiligen Zeichenfolgenmuster der URI-Adresse](https://docs.aws.amazon.com/glue/latest/dg/aws-glue-api-common.html#aws-glue-api-common-_string-patterns) entspricht.

Geben Sie optional einen oder mehrere Tags als Map-Array für Schlüssel-Wert-Paare Ihrer Registrierung an.

```
aws glue create-registry --registry-name registryName1 --description description
```
Wenn Ihre Registrierung erstellt wurde, wird ihr ein Amazon-Ressourcenname (ARN) zugewiesen, den Sie im Abschnitt RegistryArn der API-Antwort anzeigen können. Nachdem Sie nun eine Registrierung erstellt haben, erstellen Sie ein oder mehrere Schemata für diese Registrierung.

#### AWS Glue-Konsole

In der AWS Glue-Konsole eine neue Registrierung hinzufügen

- 1. Melden Sie sich bei der AWS Management Console an und öffnen Sie die AWS Glue-Konsole unter<https://console.aws.amazon.com/glue/>.
- 2. Klicken Sie im Navigationsbereich unter Data Catalog auf Schema Registries (Schemaregistrierungen).
- 3. Wählen Sie Add registry (Registrierung hinzufügen).
- 4. Geben Sie einen Registry name (Registrierungsname) aus Buchstaben, Ziffern, Bindestrichen oder Unterstrichen ein. Dieser Name kann nicht geändert werden.
- 5. Geben Sie eine Description (Beschreibung) (optional) für die Registrierung ein.
- 6. Wenden Sie optional einen oder mehrere Tags auf Ihre Registrierung an. Klicken Sie auf Add new Tag (Neuen Tag hinzufügen) und geben Sie einen Tag-Schlüssel und optional einen Tag-Wert ein.
- 7. Wählen Sie Add registry (Registrierung hinzufügen).

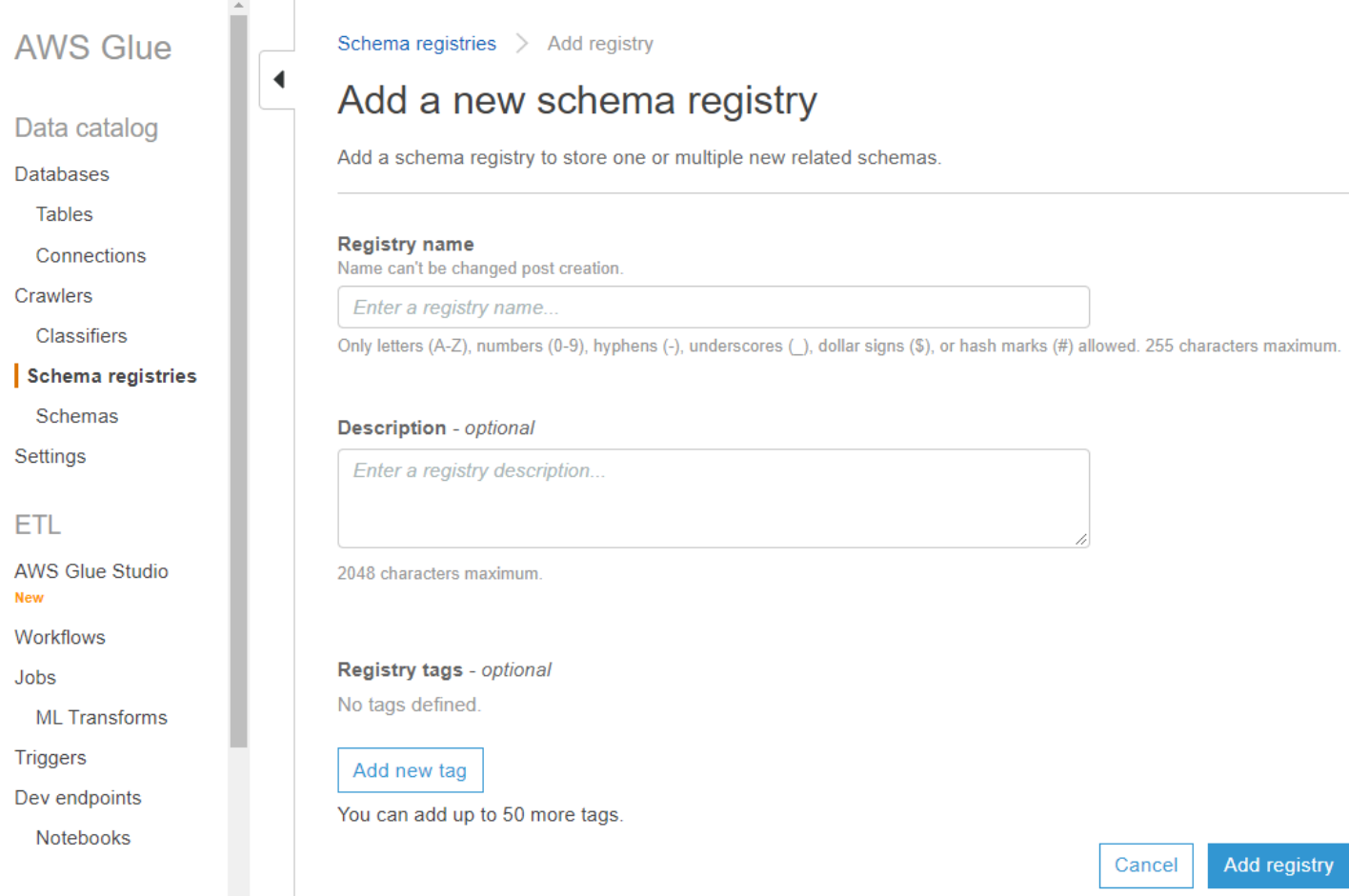

Wenn Ihre Registrierung erstellt wird, wird ihr ein Amazon-Ressourcenname (ARN) zugewiesen, den Sie anzeigen können, indem Sie die Registrierung aus der Liste in Schema Registries (Schemaregistrierungen) auswählen. Nachdem Sie nun eine Registrierung erstellt haben, erstellen Sie ein oder mehrere Schemata für diese Registrierung.

<span id="page-281-0"></span>Umgang mit einem bestimmten Datensatz (JAVA POJO) für JSON

Sie können ein Plain-Old-Java-Objekt (POJO) verwenden und das Objekt als Datensatz übergeben. Dies ist ähnlich dem Konzept eines bestimmten Datensatzes in AVRO. kann ein JSON-Schema für das übergebene POJO [mbknor-jackson-jsonschema](https://github.com/mbknor/mbknor-jackson-jsonSchema) generieren. Diese Bibliothek kann auch zusätzliche Informationen in das JSON-Schema einfügen.

Die AWS Glue-Schema-Registry-Bibliothek verwendet das injizierte Feld "className" im Schema, um einen vollständig klassifizierten Klassennamen bereitzustellen. Das Feld "className" wird vom Deserializer verwendet, um in ein Objekt dieser Klasse zu deserialisieren.

```
 Example class :
```

```
@JsonSchemaDescription("This is a car")
@JsonSchemaTitle("Simple Car Schema")
@Builder
@AllArgsConstructor
@EqualsAndHashCode
// Fully qualified class name to be added to an additionally injected property
// called className for deserializer to determine which class to deserialize
// the bytes into
@JsonSchemaInject( 
         strings = {@JsonSchemaString(path = "className", 
                  value = 
  "com.amazonaws.services.schemaregistry.integrationtests.generators.Car")}
)
// List of annotations to help infer JSON Schema are defined by https://github.com/
mbknor/mbknor-jackson-jsonSchema
public class Car { 
     @JsonProperty(required = true) 
     private String make; 
     @JsonProperty(required = true) 
     private String model; 
     @JsonSchemaDefault("true") 
     @JsonProperty 
     public boolean used; 
     @JsonSchemaInject(ints = {@JsonSchemaInt(path = "multipleOf", value = 1000)}) 
     @Max(200000) 
     @JsonProperty 
     private int miles; 
     @Min(2000) 
     @JsonProperty 
     private int year; 
     @JsonProperty 
     private Date purchaseDate; 
     @JsonProperty 
     @JsonFormat(shape = JsonFormat.Shape.NUMBER) 
     private Date listedDate; 
     @JsonProperty
```

```
 private String[] owners; 
     @JsonProperty 
     private Collection<Float> serviceChecks; 
     // Empty constructor is required by Jackson to deserialize bytes 
     // into an Object of this class 
     public Car() {}
}
```
## <span id="page-283-0"></span>Erstellen eines Schemas

Sie können ein Schema mithilfe der AWS Glue-APIs oder der AWS Glue-Konsole erstellen.

AWS Glue-APIs

Sie können diese Schritte verwenden, um diese Aufgabe mithilfe der AWS Glue-APIs durchzuführen.

Um ein neues Schema hinzuzufügen, verwenden Sie die [CreateSchema Aktion \(Python:](#page-2360-0) [create\\_schema\)](#page-2360-0)-API.

Geben Sie eine RegistryId-Struktur an, um eine Registrierung für das Schema anzugeben. Oder lassen Sie die RegistryId weg, um die Standardregistrierung zu verwenden.

Geben Sie einen SchemaName bestehend aus Buchstaben, Ziffern, Bindestrichen oder Unterstrichen an, und geben Sie als DataFormat **AVRO** oder **JSON** an. Ist das DataFormat einmal für ein Schema festgelegt, ist nicht änderbar.

Geben Sie einen Compatibility-Modus an:

- Backward (Abwärts) (empfohlen) Der Verbraucher kann sowohl die aktuelle als auch die vorherige Version lesen.
- Backward all (Abwärts alle) Der Verbraucher kann die aktuelle und alle früheren Versionen lesen.
- Forward (Aufwärts) Der Verbraucher kann sowohl die aktuelle als auch die nachfolgende Version lesen.
- Forward all (Aufwärts alle) Der Verbraucher kann sowohl die aktuelle als auch alle nachfolgenden Versionen lesen.
- Full (Voll) Kombination aus "Backward" (Abwärts) und "Forward" (Aufwärts).
- Full all (Voll alle) Kombination aus "Backward all" (Abwärts alle) und "Forward all" (Aufwärts alle).
- None (Keine) Es werden keine Kompatibilitätsprüfungen durchgeführt.
- Disabled (Deaktiviert) Verhindert das Versioning für dieses Schema.

Geben Sie optional Tags für Ihr Schema an.

Geben Sie eine SchemaDefinition an, um das Schema im Avro-, JSON-oder Protobuf-Datenformat zu definieren. Informationen finden Sie in den Beispielen.

Für Avro-Datenformat:

```
aws glue create-schema --registry-id RegistryName="registryName1" --schema-name 
 testschema --compatibility NONE --data-format AVRO --schema-definition "{\"type\": 
 \"record\", \"name\": \"r1\", \"fields\": [ {\"name\": \"f1\", \"type\": \"int\"}, 
  {\"name\": \"f2\", \"type\": \"string\"} ]}"
```

```
aws glue create-schema --registry-id RegistryArn="arn:aws:glue:us-
east-2:901234567890:registry/registryName1" --schema-name testschema --compatibility 
  NONE --data-format AVRO --schema-definition "{\"type\": \"record\", \"name\": \"r1\", 
  \"fields\": [ {\"name\": \"f1\", \"type\": \"int\"}, {\"name\": \"f2\", \"type\": 
  \"string\"} ]}"
```
Für JSON-Datenformat:

aws glue create-schema --registry-id RegistryName="registryName" --schema-name testSchemaJson --compatibility NONE --data-format JSON --schema-definition "{\"\$schema \": \"http://json-schema.org/draft-07/schema#\",\"type\":\"object\",\"properties\": {\"f1\":{\"type\":\"string\"}}}"

```
aws glue create-schema --registry-id RegistryArn="arn:aws:glue:us-
east-2:901234567890:registry/registryName" --schema-name testSchemaJson --compatibility 
 NONE --data-format JSON --schema-definition "{\"$schema\": \"http://json-schema.org/
draft-07/schema#\",\"type\":\"object\",\"properties\":{\"f1\":{\"type\":\"string\"}}}"
```
Für das Protobuf-Datenformat:

```
aws glue create-schema --registry-id RegistryName="registryName" --schema-name 
 testSchemaProtobuf --compatibility NONE --data-format PROTOBUF --schema-definition 
  "syntax = \"proto2\";package org.test;message Basic { optional int32 basic = 1;}"
```

```
aws glue create-schema --registry-id RegistryArn="arn:aws:glue:us-
east-2:901234567890:registry/registryName" --schema-name testSchemaProtobuf 
  --compatibility NONE --data-format PROTOBUF --schema-definition "syntax = 
  \"proto2\";package org.test;message Basic { optional int32 basic = 1;}"
```
AWS Glue-Konsole

Ein neues Schema mithilfe der AWS Glue-Konsole hinzufügen:

- 1. Melden Sie sich an der AWS-Managementkonsole an und öffnen Sie die AWS Glue-Konsole unter [https://console.aws.amazon.com/glue/.](https://console.aws.amazon.com/glue/)
- 2. Klicken Sie im Navigationsbereich unter Data Catalog auf Schemas (Schemata).
- 3. Klicken Sie auf Add Schema (Schema hinzufügen).
- 4. Geben Sie einen Schemanamen an, bestehend aus Buchstaben, Zahlen, Bindestrichen, Unterstrichen, Dollarzeichen oder Hashmarks. Dieser Name kann nicht geändert werden.
- 5. Wählen Sie im Dropdown-Menü die Registry, in der das Schema gespeichert wird. Die übergeordnete Registrierung kann nach der Erstellung nicht geändert werden.
- 6. Lassen Sie das Data format (Datenformat) als Apache Avro oder JSON. Dieses Format gilt für alle Versionen dieses Schemas.
- 7. Wählen Sie einen Compatibility mode (Kompatibilitätsmodus).
	- Backward (Abwärts) (empfohlen) Receiver kann sowohl aktuelle als auch frühere Versionen lesen.
	- Backward All (Abwärts alle) Receiver kann aktuelle und alle früheren Versionen lesen.
	- Vorwärts Absender kann sowohl aktuelle als auch frühere Versionen schreiben.
	- Vorwärts alle Absender kann sowohl aktuelle als auch alle früheren Versionen schreiben.
	- Full (Voll) Kombination aus "Backward" (Abwärts) und "Forward" (Aufwärts).
	- Full all (Voll alle) Kombination aus "Backward all" (Abwärts alle) und "Forward all" (Aufwärts alle).
	- Keine Es werden keine Kompatibilitätsprüfungen durchgeführt.
	- Disabled (Deaktiviert) Verhindert das Versioning für dieses Schema.
- 8. Geben Sie eine optionale Beschreibung für die Registrierung ein (max. 250 Zeichen).

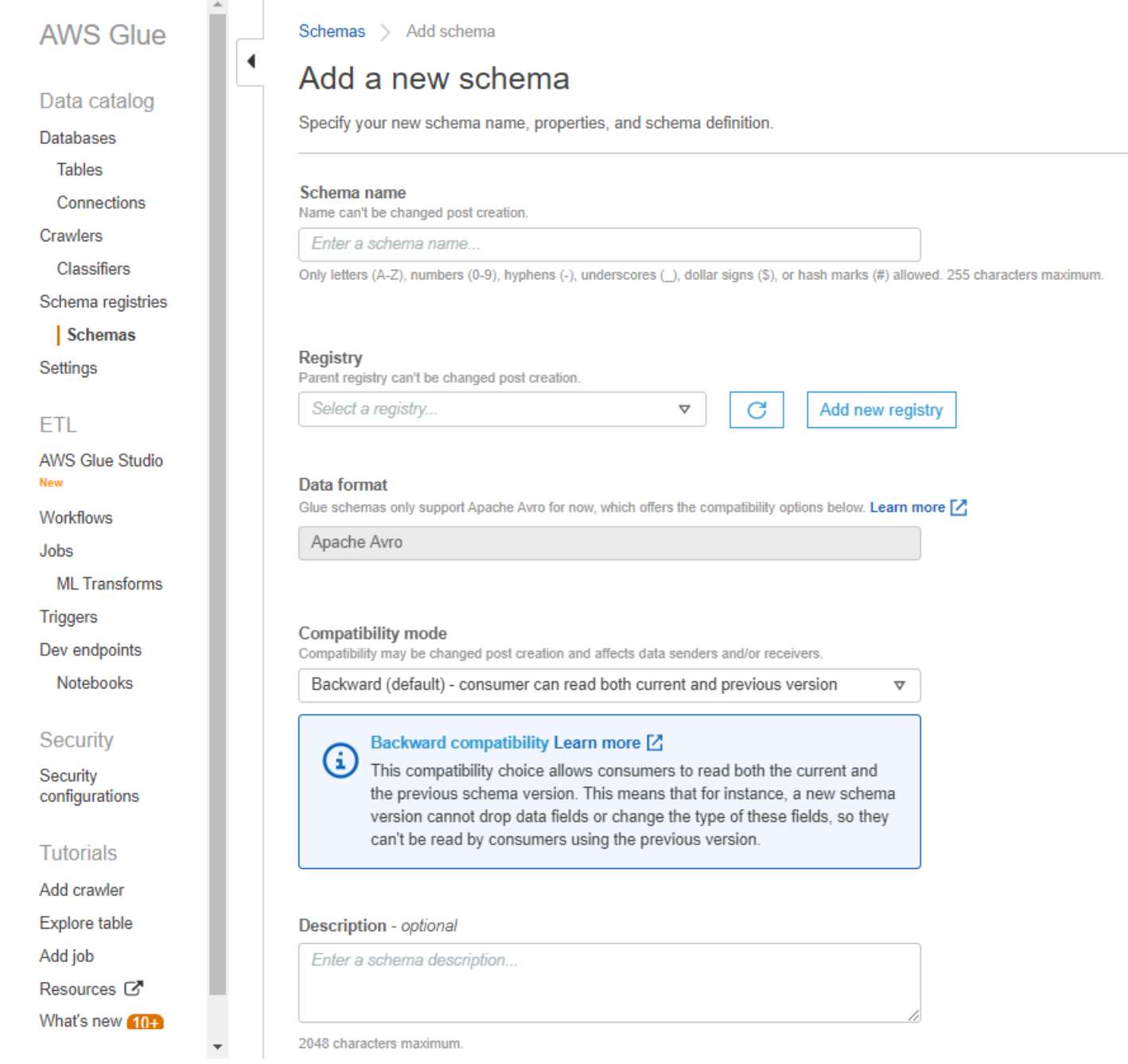

- 9. Wenden Sie optional ein oder mehrere Tags auf Ihr Schema an. Klicken Sie auf Add new Tag (Neuen Tag hinzufügen) und geben Sie einen Tag-Schlüssel und optional einen Tag-Wert ein.
- 10.Geben Sie in das Feld Erste Schemaversion das ursprüngliche Schema ein oder fügen Sie es ein.

Informationen zum Avro-Format finden Sie unter [Arbeiten mit dem Avro-Datenformat.](#page-288-1)

Informationen zum JSON-Format finden Sie unter [Arbeiten mit dem JSON-Datenformat.](#page-288-2)

11.Wählen Sie alternativ die Option Add metadata (Metadaten hinzufügen), um Versionsmetadaten hinzuzufügen und Ihre Schemaversion mit Anmerkungen zu versehen oder zu klassifizieren.

12Klicken Sie auf Create schema and version (Schema und Version erstellen).

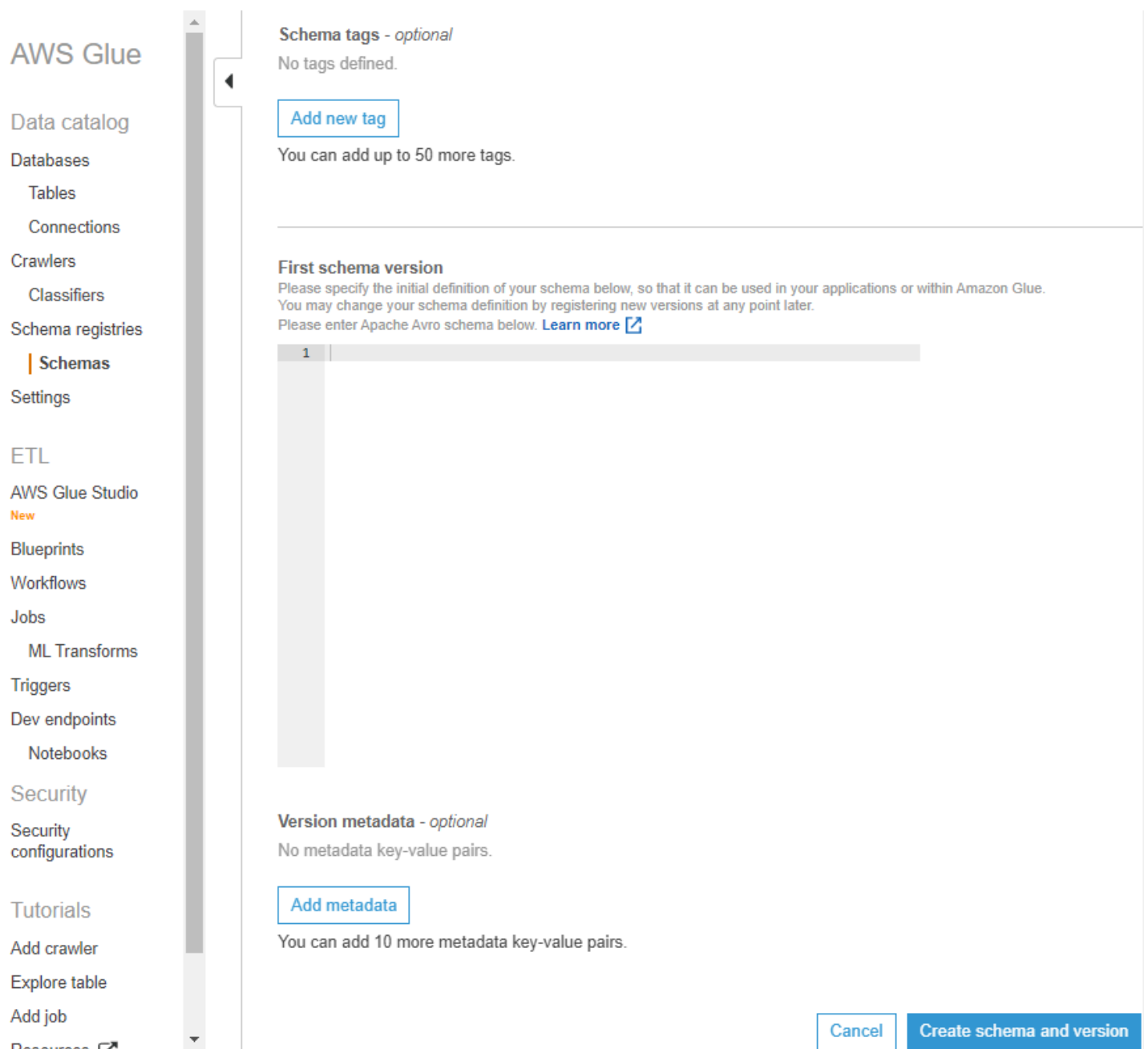

Das Schema wird erstellt und in der Liste unter Schemas (Schemata) angezeigt.
### Arbeiten mit dem Avro-Datenformat

Avro bietet Datenserialisierung und Datenaustausch. Avro speichert die Datendefinition im JSON-Format, wodurch es leicht zu lesen und zu interpretieren ist. Die Daten selbst werden im Binärformat gespeichert.

Informationen zum Definieren eines Apache-Avro-Schemas finden Sie unter [Apache Avro-](http://avro.apache.org/docs/current/spec.html)[Spezifikationen](http://avro.apache.org/docs/current/spec.html).

Arbeiten mit dem JSON-Datenformat

Daten können im JSON-Format serialisiert werden. Das [JSON-Schemaformat](https://json-schema.org/) definiert den Standard für das Format des JSON-Schemas.

Aktualisieren eines Schemas oder einer Registrierung

Nach der Erstellung können Sie Schemata, Schemaversionen und die Registrierung bearbeiten.

Aktualisieren einer Registrierung

Sie können eine Registrierung mit den AWS Glue-APIs oder der AWS Glue-Konsole aktualisieren. Der Name einer vorhandenen Registrierung kann nicht bearbeitet werden. Sie können die Beschreibung für eine Registrierung bearbeiten.

#### AWS Glue-APIs

Um eine vorhandene Registrierung zu aktualisieren, verwenden Sie die [UpdateRegistry Aktion](#page-2376-0)  [\(Python: update\\_registry\)-](#page-2376-0)API.

Wählen Sie eine RegistryId-Struktur, um die Registrierung anzugeben, die Sie aktualisieren möchten. Übergeben Sie eine Description, um die Beschreibung für eine Registrierung zu ändern.

```
aws glue update-registry --description updatedDescription --registry-id 
  RegistryArn="arn:aws:glue:us-east-2:901234567890:registry/registryName1"
```
#### AWS Glue-Konsole

Eine Registrierung mithilfe der AWS Glue-Konsole aktualisieren:

1. Melden Sie sich bei der AWS Management Console an und öffnen Sie die AWS Glue-Konsole unter<https://console.aws.amazon.com/glue/>.

- 2. Klicken Sie im Navigationsbereich unter Data Catalog auf Schema Registries (Schemaregistrierungen).
- 3. Wählen Sie eine Registrierung aus der Liste der Registrierungen, indem Sie das entsprechende Kontrollkästchen aktivieren.
- 4. Klicken Sie im Menü Action (Aktion) auf Edit registry (Registrierung bearbeiten).

Aktualisieren eines Schemas

Sie können die Beschreibung und die Kompatibilitätseinstellung für ein Schema aktualisieren.

Um ein vorhandenes Schema zu aktualisieren, verwenden Sie die [UpdateSchema Aktion \(Python:](#page-2374-0)  [update\\_schema\)-](#page-2374-0)API.

Wählen Sie eine SchemaId-Struktur, um das Schema anzugeben, die Sie aktualisieren möchten. Eine VersionNumber oder Compatibility muss angegeben werden.

Codebeispiel 11:

```
aws glue update-schema --description testDescription --schema-id 
 SchemaName="testSchema1",RegistryName="registryName1" --schema-version-number 
 LatestVersion=true --compatibility NONE
```

```
aws glue update-schema --description testDescription --schema-id 
 SchemaArn="arn:aws:glue:us-east-2:901234567890:schema/registryName1/testSchema1" --
schema-version-number LatestVersion=true --compatibility NONE
```
Eine Schemaversion hinzufügen

Wenn Sie eine Schemaversion hinzufügen, müssen Sie die Versionen vergleichen, um sicherzustellen, dass das neue Schema akzeptiert wird.

Um eine neue Version zu einem vorhandenen Schema hinzuzufügen, verwenden Sie die [RegisterSchemaVersion Aktion \(Python: register\\_schema\\_version\)-](#page-2372-0)API.

Wählen Sie eine SchemaId-Struktur, um das Schema anzugeben, für das Sie eine Version hinzufügen möchten, und eine SchemaDefinition, um das Schema zu definieren.

Codebeispiel 12:

```
aws glue register-schema-version --schema-definition "{\"type\": \"record\", \"name\": 
 \"r1\", \"fields\": [ {\"name\": \"f1\", \"type\": \"int\"}, {\"name\": \"f2\", \"type
\": \"string\"} ]}" --schema-id SchemaArn="arn:aws:glue:us-east-1:901234567890:schema/
registryName/testschema"
```

```
aws glue register-schema-version --schema-definition "{\"type\": \"record\", \"name\": 
 \"r1\", \"fields\": [ {\"name\": \"f1\", \"type\": \"int\"}, {\"name\": \"f2\", \"type
\": \"string\"} ]}" --schema-id SchemaName="testschema",RegistryName="testregistry"
```
- 1. Melden Sie sich bei der AWS Management Console an und öffnen Sie die AWS Glue-Konsole unter<https://console.aws.amazon.com/glue/>.
- 2. Klicken Sie im Navigationsbereich unter Data Catalog auf Schemas (Schemata).
- 3. Wählen Sie das Schema aus der Liste der Schemata aus, indem Sie das entsprechende Kontrollkästchen aktivieren.
- 4. Wählen Sie ein oder mehrere Schemata in der Liste aus, indem Sie die Kontrollkästchen aktivieren.
- 5. Wählen Sie im Menü Action (Aktion) die Option Register a new version (Neue Version registrieren).
- 6. Geben Sie das neue Schema in das Feld New version (Neue Version) ein oder fügen Sie es ein.
- 7. Klicken Sie auf Compare with previous version (Vergleich mit vorheriger Version), um Unterschiede zur vorherigen Schemaversion anzuzeigen.
- 8. Wählen Sie alternativ die Option Add metadata (Metadaten hinzufügen), um Versionsmetadaten hinzuzufügen und Ihre Schemaversion mit Anmerkungen zu versehen oder zu klassifizieren. Geben Sie den Schlüssel und optional einen Wert ein.
- 9. Klicken Sie auf Register version (Version registrieren).

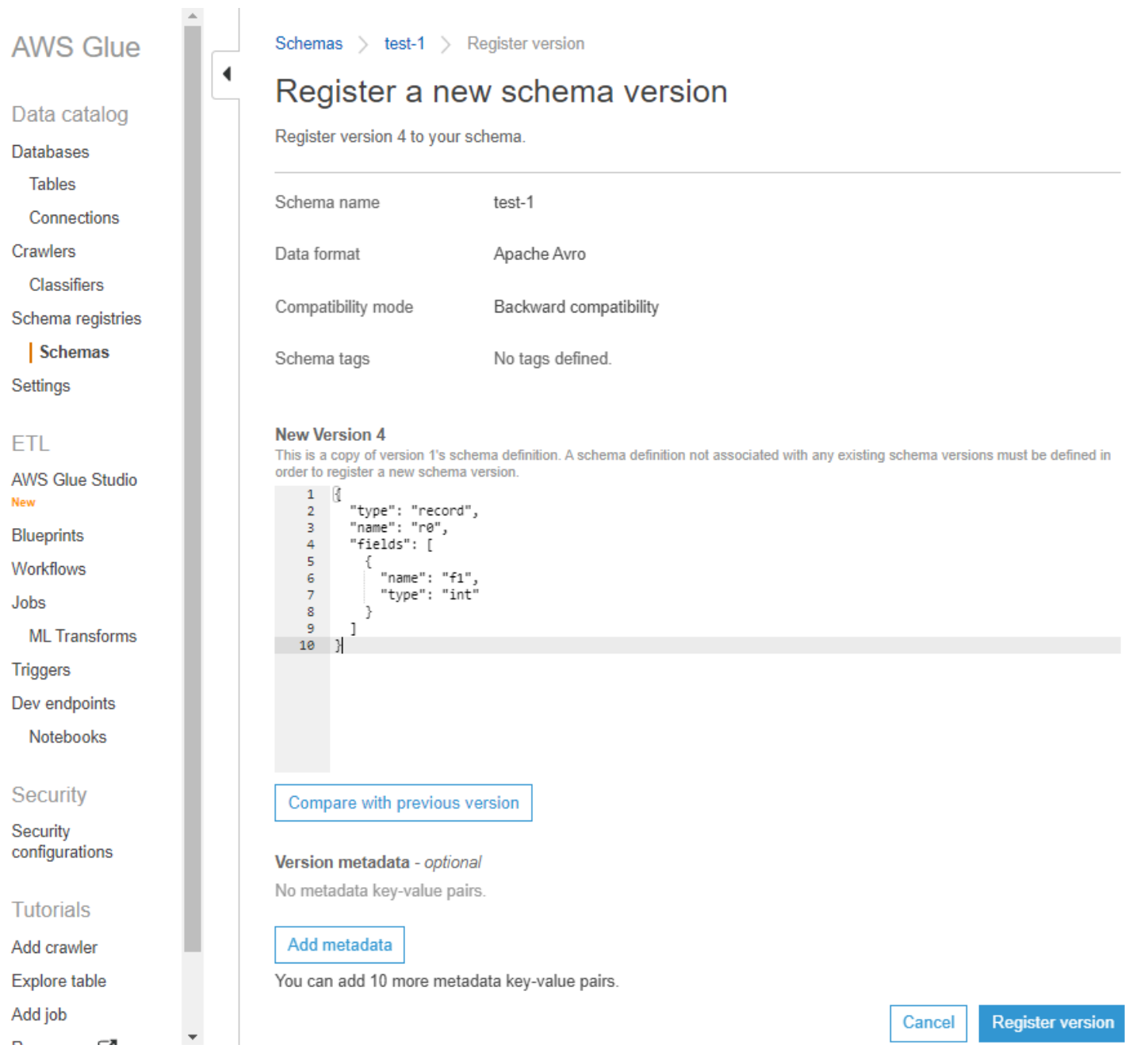

Die Version des Schemas (der Schemata) wird in der Liste der Versionen angezeigt. Wenn die Version den Kompatibilitätsmodus geändert hat, wird die Version als Checkpoint markiert.

Beispiel für einen Vergleich von Schemaversionen

Wenn Sie entscheiden, die Option Compare with previous version (Vergleich mit vorheriger Version) zu verwenden, werden die vorherigen und die neuen Versionen zusammen angezeigt. Geänderte Informationen werden wie folgt hervorgehoben:

- Gelb: Kennzeichnet geänderte Informationen.
- Grün: Kennzeichnet Inhalte, die in der neuesten Version hinzugefügt wurden.
- Rot: Kennzeichnet Inhalte, die in der neuesten Version entfernt wurden.

#### Sie können auch einen Vergleich mit früheren Versionen durchführen.

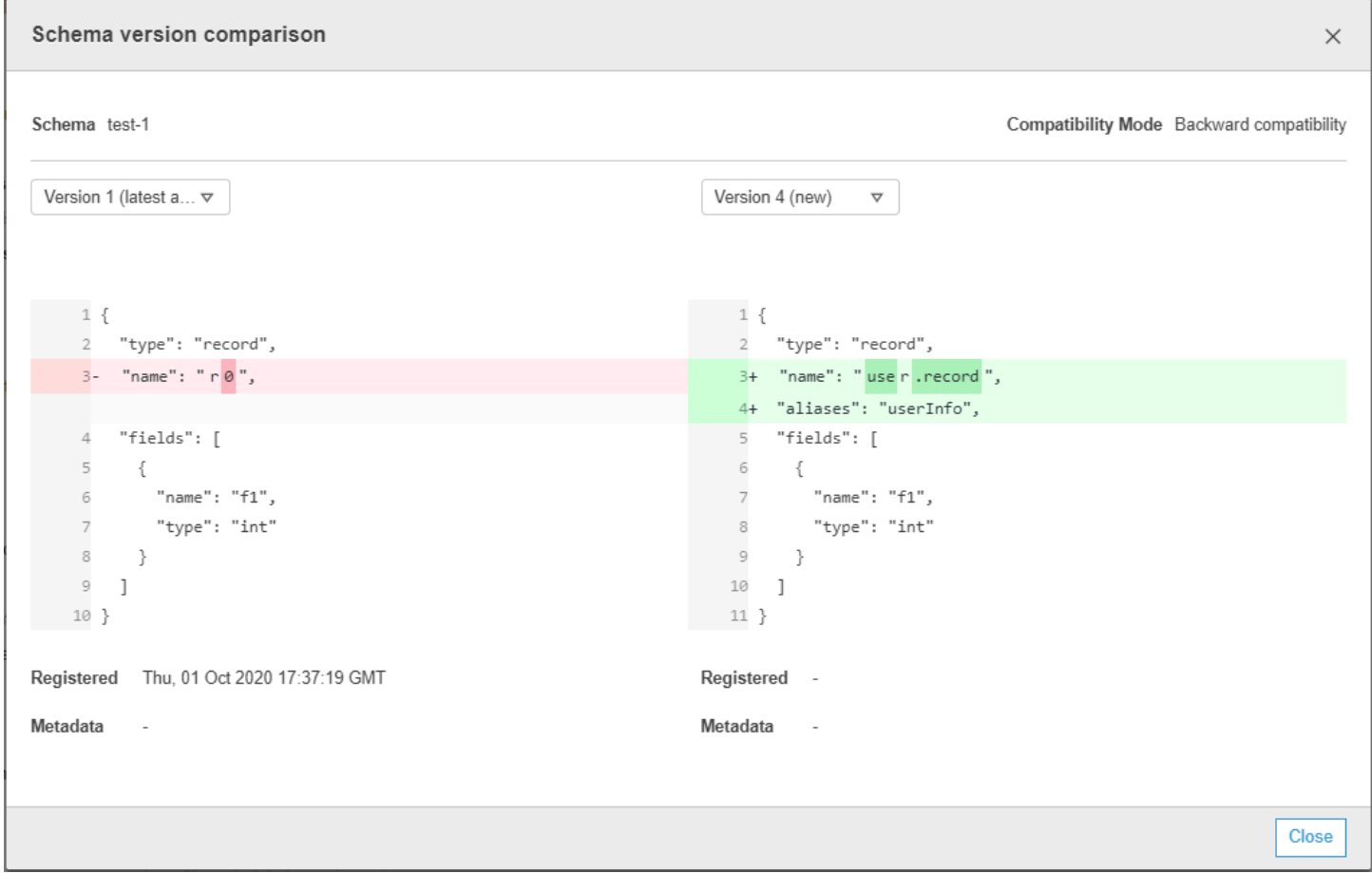

## Ein Schema oder eine Registrierung löschen

Das Löschen eines Schemas, einer Schemaversion oder einer Registrierung ist eine permanente Aktion, die nicht rückgängig gemacht werden kann.

#### Ein Schema löschen

Sie können ein Schema löschen, wenn es nicht mehr in einer Registrierung verwendet wird, indem Sie die AWS Management Console oder die [DeleteSchema Aktion \(Python: delete\\_schema\)](#page-2385-0)-API verwenden.

Das Löschen eines oder mehrerer Schemata ist ein dauerhafter Vorgang, der nicht rückgängig gemacht werden kann. Stellen Sie sicher, dass das Schema oder die Schemata nicht mehr benötigt werden.

Um ein Schema aus der Registrierung zu löschen, rufen Sie die [DeleteSchema Aktion \(Python:](#page-2385-0)  [delete\\_schema\)-](#page-2385-0)API auf und geben die SchemaId-Struktur an, um das Schema zu identifizieren.

Zum Beispiel:

```
aws glue delete-schema --schema-id SchemaArn="arn:aws:glue:us-
east-2:901234567890:schema/registryName1/schemaname"
```

```
aws glue delete-schema --schema-id SchemaName="TestSchema6-
deleteschemabyname",RegistryName="default-registry"
```
## AWS Glue-Konsole

Ein Schema aus der AWS Glue-Konsole löschen:

- 1. Melden Sie sich bei der AWS Management Console an und öffnen Sie die AWS Glue-Konsole unter<https://console.aws.amazon.com/glue/>.
- 2. Klicken Sie im Navigationsbereich unter Data Catalog auf Schema Registries (Schemaregistrierungen).
- 3. Wählen Sie die Registrierung, die Ihr Schema enthält, aus der Liste der Registrierungen aus.
- 4. Wählen Sie ein oder mehrere Schemata in der Liste aus, indem Sie die Kontrollkästchen aktivieren.
- 5. Wählen Sie im Menü Actions (Aktionen) die Option Delete (Löschen).
- 6. Geben Sie **Delete** in das Feld ein, um den Löschvorgang zu bestätigen.
- 7. Wählen Sie Löschen aus.

Die von Ihnen angegebenen Schemata werden aus der Registrierung gelöscht.

Eine Schemaversion löschen

Wenn sich Schemata in der Registrierung ansammeln, können Sie nicht benötigte Schemaversionen mit der AWS Management Console oder der [DeleteSchemaVersions Aktion \(Python:](#page-2386-0)

[delete\\_schema\\_versions\)](#page-2386-0)-API löschen. Das Löschen einer oder mehrerer Schemaversionen ist ein dauerhafter Vorgang, der nicht rückgängig gemacht werden kann. Stellen Sie sicher, dass die Schemaversionen nicht mehr benötigt werden.

Beachten Sie beim Löschen von Schemaversionen die folgenden Einschränkungen:

- Sie können keine Version mit Checkpoint löschen.
- Die Anzahl zusammenhängender Versionen darf nicht mehr als 25 betragen.
- Die neueste Schemaversion darf sich nicht im Status "Ausstehend" befinden.

Geben Sie die SchemaId-Struktur an, um das Schema zu identifizieren, und geben Sie Versions als Bereich von Versionen an, die gelöscht werden sollen. Weitere Informationen zum Angeben einer Version oder eines Versionsbereichs finden Sie unter [DeleteRegistry Aktion \(Python: delete\\_registry\).](#page-2384-0) Die von Ihnen angegebenen Schemaversionen werden aus der Registrierung gelöscht.

Das Aufrufen der [ListSchemaVersions Aktion \(Python: list\\_schema\\_versions\)-](#page-2366-0)API nach diesem Aufruf listet den Status der gelöschten Versionen auf.

Zum Beispiel:

```
aws glue delete-schema-versions --schema-id 
 SchemaName="TestSchema6",RegistryName="default-registry" --versions "1-1"
```

```
aws glue delete-schema-versions --schema-id SchemaArn="arn:aws:glue:us-
east-2:901234567890:schema/default-registry/TestSchema6-NON-Existent" --versions "1-1"
```
- 1. Melden Sie sich bei der AWS Management Console an und öffnen Sie die AWS Glue-Konsole unter<https://console.aws.amazon.com/glue/>.
- 2. Klicken Sie im Navigationsbereich unter Data Catalog auf Schema Registries (Schemaregistrierungen).
- 3. Wählen Sie die Registrierung, die Ihr Schema enthält, aus der Liste der Registrierungen aus.
- 4. Wählen Sie ein oder mehrere Schemata in der Liste aus, indem Sie die Kontrollkästchen aktivieren.
- 5. Wählen Sie im Menü Actions (Aktionen) die Option Delete (Löschen).
- 6. Geben Sie **Delete** in das Feld ein, um den Löschvorgang zu bestätigen.
- 7. Wählen Sie Löschen aus.

Die von Ihnen angegebenen Schemaversionen werden aus der Registrierung gelöscht.

Eine Registrierung löschen

Unter Umständen möchten Sie eine Registrierung löschen, wenn die darin enthaltenen Schemata nicht mehr unter dieser Registrierung organisiert werden sollen. Sie müssen diese Schemata einer anderen Registrierung zuweisen.

Das Löschen einer oder mehrerer Registrierungen ist ein dauerhafter Vorgang, der nicht rückgängig gemacht werden kann. Stellen Sie sicher, dass die Registrierung(en) nicht mehr benötigt wird/ werden.

Die Standardregistrierung kann mit der AWS CLI gelöscht werden.

#### AWS Glue-API

Um die gesamte Registrierung einschließlich Schema und aller Schemaversionen zu löschen, rufen Sie die [DeleteRegistry Aktion \(Python: delete\\_registry\)-](#page-2384-0)API auf. Geben Sie eine RegistryId-Struktur an, um die Registrierung zu identifizieren.

Zum Beispiel:

```
aws glue delete-registry --registry-id RegistryArn="arn:aws:glue:us-
east-2:901234567890:registry/registryName1"
```
aws glue delete-registry --registry-id RegistryName="TestRegistry-deletebyname"

Um den Status des Löschvorgangs zu erhalten, können Sie die GetRegistry-API nach dem asynchronen Aufruf aufrufen.

#### AWS Glue-Konsole

Eine Registrierung aus der AWS Glue-Konsole löschen:

- 1. Melden Sie sich bei der AWS Management Console an und öffnen Sie die AWS Glue-Konsole unter<https://console.aws.amazon.com/glue/>.
- 2. Klicken Sie im Navigationsbereich unter Data Catalog auf Schema Registries (Schemaregistrierungen).
- 3. Wählen Sie eine Registrierung aus der Liste, indem Sie das entsprechende Kontrollkästchen aktivieren.
- 4. Klicken Sie im Menü Action (Aktion) auf Delete registry (Registrierung löschen).
- 5. Geben Sie **Delete** in das Feld ein, um den Löschvorgang zu bestätigen.
- 6. Wählen Sie Löschen aus.

Die ausgewählten Registrierungen werden aus AWS Glue gelöscht.

IAM-Beispiele für Serialisierer

## **a** Note

Diese von AWS verwalteten Richtlinien erteilen die erforderlichen Berechtigungen für häufige Anwendungsfälle. Informationen zur Verwendung verwalteter Richtlinien zum Verwalten der Schemaregistrierung finden Sie unter [Von AWS verwaltete \(vordefinierte\) Richtlinien für AWS](#page-2859-0) [Glue](#page-2859-0).

Für Serialisierer sollten Sie eine minimale Richtlinie wie unten erstellen, um eine Möglichkeit zu haben, die schemaVersionId für eine bestimmte Schemadefinition zu finden. Achten Sie darauf, dass Sie Leserechte für die Registrierung haben, um die Schemata in der Registrierung zu lesen. Sie können die Registrierungen, die gelesen werden können, mit der Resource-Klausel einschränken.

Codebeispiel 13:

```
{ 
       "Sid" : "GetSchemaByDefinition", 
       "Effect" : "Allow", 
       "Action" : 
 \Gamma "glue:GetSchemaByDefinition" 
       ], 
              "Resource" : ["arn:aws:glue:us-east-2:012345678:registry/registryname-1", 
                                      "arn:aws:glue:us-east-2:012345678:schema/registryname-1/
schemaname-1", 
                                      "arn:aws:glue:us-east-2:012345678:schema/registryname-1/
schemaname-2" 
\sim 100 \sim 100 \sim 100 \sim 100 \sim 100 \sim 100 \sim 100 \sim 100 \sim 100 \sim 100 \sim 100 \sim 100 \sim 100 \sim 100 \sim 100 \sim 100 \sim 100 \sim 100 \sim 100 \sim 100 \sim 100 \sim 100 \sim 100 \sim 100 \sim 
}
```
Sie können Produzenten auch erlauben, neue Schemata und Versionen zu erstellen, indem Sie die folgenden zusätzlichen Methoden einbeziehen. Beachten Sie, dass Sie in der Lage sein sollten, die Registrierung zu überprüfen, um Schemata hinzufügen/zu entfernen/weiterzuentwickeln. Sie können die Registrierungen, die inspiziert werden können, mit der Resource-Klausel einschränken.

Codebeispiel 14:

```
{ 
     "Sid" : "RegisterSchemaWithMetadata", 
     "Effect" : "Allow", 
     "Action" : 
 \Gamma "glue:GetSchemaByDefinition", 
         "glue:CreateSchema", 
         "glue:RegisterSchemaVersion", 
         "glue:PutSchemaVersionMetadata", 
     ], 
     "Resource" : ["arn:aws:glue:aws-region:123456789012:registry/registryname-1", 
                    "arn:aws:glue:aws-region:123456789012:schema/registryname-1/
schemaname-1", 
                    "arn:aws:glue:aws-region:123456789012:schema/registryname-1/
schemaname-2" 
 ] 
}
```
# IAM-Beispiele für Deserialisierer

Für Deserialisierer (Verbraucherseite) sollten Sie eine ähnliche Richtlinie wie unten erstellen, damit der Deserializer das Schema aus der Schemaregistrierung zur Deserialisierung abrufen kann. Beachten Sie, dass Sie in der Lage sein sollten, die Registrierung zu überprüfen, um Schemata darin abzurufen.

Codebeispiel 15:

```
{ 
      "Sid" : "GetSchemaVersion", 
      "Effect" : "Allow", 
      "Action" : 
 \lfloor "glue:GetSchemaVersion" 
      ], 
      "Resource" : ["*"] 
}
```
# Private Konnektivität mit AWS PrivateLink

Sie können AWS PrivateLink verwenden, um die VPC Ihres Datenherstellers mit AWS Glue zu verbinden, indem Sie einen VPC-Schnittstellenendpunkt für AWS Glue definieren. Wenn Sie einen VPC-Schnittstellenendpunkt verwenden, findet die Kommunikation zwischen Ihrer VPC und AWS Glue vollständig innerhalb des AWS-Netzwerks statt. Weitere Informationen finden Sie unter [Verwenden von AWS Glue mit VPC-Endpunkten.](https://docs.aws.amazon.com/glue/latest/dg/vpc-endpoint.html)

# Zugreifen auf Amazon- CloudWatch Metriken

Amazon- CloudWatch Metriken sind als Teil des kostenlosen CloudWatchKontingents von verfügbar. Sie können auf diese Metriken in der - CloudWatch Konsole zugreifen. Zu den Metriken auf API-Ebene gehören CreateSchema (Erfolg und Latenz), GetSchemaByDefinition, (Erfolg und Latenz), GetSchemaVersion (Erfolg und Latenz), RegisterSchemaVersion (Erfolg und Latenz), PutSchemaVersionMetadata (Erfolg und Latenz), (Erfolg und Latenz). Metriken auf Ressourcenebene umfassen Registry.ThrottledByLimit, SchemaVersion.ThrottledByLimit, SchemaVersion.Größe.

# Beispiel AWS CloudFormation-Vorlage für Schema Registry

Im Folgenden finden Sie eine Beispielvorlage zum Erstellen von Schema-Registry-Ressourcen in AWS CloudFormation. Um diesen Stack in Ihrem Konto zu erstellen, kopieren Sie die obige Vorlage in eine Datei SampleTemplate.yaml und führen Sie dann den folgenden Befehl aus:

```
aws cloudformation create-stack --stack-name ABCSchemaRegistryStack --template-body 
  "'cat SampleTemplate.yaml'"
```
In diesem Beispiel verwenden wir die AWS::Glue::Registry, um eine Registrierung zu erstellen, AWS::Glue::Schema um ein Schema zu erstellen, AWS::Glue::SchemaVersion um eine Schemaversion zu erstellen und AWS::Glue::SchemaVersionMetadata um die Schemaversion mit Metadaten zu füllen.

```
Description: "A sample CloudFormation template for creating Schema Registry resources."
Resources: 
   ABCRegistry: 
     Type: "AWS::Glue::Registry" 
     Properties: 
       Name: "ABCSchemaRegistry" 
       Description: "ABC Corp. Schema Registry" 
       Tags:
```

```
 - Key: "Project" 
           Value: "Foo" 
   ABCSchema: 
     Type: "AWS::Glue::Schema" 
     Properties: 
       Registry: 
         Arn: !Ref ABCRegistry 
       Name: "TestSchema" 
       Compatibility: "NONE" 
       DataFormat: "AVRO" 
       SchemaDefinition: > 
         {"namespace":"foo.avro","type":"record","name":"user","fields":
[{"name":"name","type":"string"},{"name":"favorite_number","type":"int"}]} 
       Tags: 
         - Key: "Project" 
           Value: "Foo" 
   SecondSchemaVersion: 
     Type: "AWS::Glue::SchemaVersion" 
     Properties: 
       Schema: 
         SchemaArn: !Ref ABCSchema 
       SchemaDefinition: > 
         {"namespace":"foo.avro","type":"record","name":"user","fields":
[{"name":"status","type":"string", "default":"ON"}, {"name":"name","type":"string"},
{"name":"favorite_number","type":"int"}]} 
   FirstSchemaVersionMetadata: 
     Type: "AWS::Glue::SchemaVersionMetadata" 
     Properties: 
       SchemaVersionId: !GetAtt ABCSchema.InitialSchemaVersionId 
       Key: "Application" 
       Value: "Kinesis" 
   SecondSchemaVersionMetadata: 
     Type: "AWS::Glue::SchemaVersionMetadata" 
     Properties: 
       SchemaVersionId: !Ref SecondSchemaVersion 
       Key: "Application" 
       Value: "Kinesis"
```
# Integration mit AWS Glue Schema Registry

In diesen Abschnitten werden Integrationen mit AWS Glue Schema Registry beschrieben. Die Beispiele in diesem Abschnitt zeigen ein Schema mit AVRO-Datenformat. Weitere Beispiele,

einschließlich Schemata im JSON-Datenformat, finden Sie in den Integrationstests und ReadMe Informationen im [AWS Glue Open-Source-Repository von Schema Registry.](https://github.com/awslabs/aws-glue-schema-registry)

## Themen

- [Anwendungsfall: Verbinden der Schema Registry mit Amazon MSK oder Apache Kafka](#page-300-0)
- [Anwendungsfall: Integrieren von Amazon Kinesis Data Streams mit AWS Glue Schema Registry](#page-301-0)
- [Anwendungsfall: Amazon Managed Service für Apache Flink](#page-311-0)
- [Anwendungsfall: Integration mit AWS Lambda](#page-317-0)
- [Anwendungsfall: AWS Glue Data Catalog](#page-317-1)
- [Anwendungsfall: AWS Glue Streaming](#page-320-0)
- [Anwendungsfall: Apache Kafka Streams](#page-320-1)
- [Anwendungsfall: Apache Kafka Connect](#page-322-0)

# <span id="page-300-0"></span>Anwendungsfall: Verbinden der Schema Registry mit Amazon MSK oder Apache Kafka

Nehmen wir an, Sie schreiben Daten in ein Apache-Kafka-Thema, und Sie können diese Schritte ausführen, um loszulegen.

- 1. Erstellen Sie ein Amazon Managed Streaming for Apache Kafka (Amazon MSK) oder einen Apache Kafka Cluster mit mindestens einem Thema. Wenn Sie einen Amazon-MSK-Cluster erstellen, können Sie die AWS Management Console verwenden. Folgen Sie den Anweisungen unter [Erste Schritte mit Amazon MSK](https://docs.aws.amazon.com/msk/latest/developerguide/getting-started.html) im Entwicklerhandbuch für Amazon Managed Streaming for Apache Kafka.
- 2. Folgen Sie dem Schritt [Installieren von SerDe Bibliotheken](#page-277-0) oben.
- 3. Um Schemaregistrierungen, Schemata oder Schemaversionen zu erstellen, befolgen Sie die Anweisungen im Abschnitt [Erste Schritte mit der Schema Registry](#page-276-0) dieses Dokuments.
- 4. Motivieren Sie Ihre Produzenten und Verbraucher, die Schema Registry zu verwenden, um Datensätze in Amazon-MSK- oder Apache-Kafka-Themen zu schreiben und daraus zu lesen. Beispiele für Produzenten- und Konsumentencode finden Sie in [der - ReadMe Datei](https://github.com/awslabs/aws-glue-schema-registry/blob/master/README.md) aus den Serde-Bibliotheken. Die Schema-Registry-Bibliothek des Produzenten serialisiert den Datensatz automatisch und versieht den Datensatz mit einer Schemaversions-ID.
- 5. Wenn das Schema dieses Datensatzes eingegeben wurde oder die automatische Registrierung aktiviert ist, ist das Schema in der Schema Registry registriert.
- 6. Der Verbraucher, der mit der AWS Glue-Schema-Registry-Bibliothek aus dem Amazon-MSK- oder Apache-Kafka-Thema liest, sucht das Schema automatisch aus der Schema Registry.

# <span id="page-301-0"></span>Anwendungsfall: Integrieren von Amazon Kinesis Data Streams mit AWS Glue Schema Registry

Diese Integration erfordert, dass Sie einen vorhandenen Amazon Kinesis Data Stream haben. Weitere Informationen finden Sie unter [Erste Schritte mit Amazon Kinesis Data Streams](https://docs.aws.amazon.com/streams/latest/dev/getting-started.html) im Entwicklerhandbuch für Amazon Kinesis Data Streams.

Es gibt zwei Möglichkeiten, mit Daten in einem Kinesis-Datenstrom zu interagieren.

- Über die Bibliotheken Kinesis Producer Library (KPL) und Kinesis Client Library (KCL) in Java. Mehrsprachige Unterstützung wird nicht bereitgestellt.
- Über PutRecords, PutRecord und GetRecords Kinesis Data Streams APIs, die in AWS SDK for Java verfügbar sind.

Wenn Sie derzeit die KPL/KCL-Bibliotheken verwenden, empfehlen wir, diese Methode weiterhin zu verwenden. Es gibt aktualisierte KCL- und KPL-Versionen mit integrierter Schema Registry, wie in den Beispielen gezeigt. Andernfalls können Sie den Beispielcode verwenden, um die AWS Glue Schema Registry zu nutzen, wenn Sie die KDS-APIs direkt verwenden.

Die Integration der Schema Registry ist mit KPL v0.14.2 oder höher und mit KCL v2.3 oder höher verfügbar. Die Integration der Schema Registry mit dem JSON-Datenformat ist mit KPL v0.14.8 oder höher und mit KCL v2.3.6 oder höher verfügbar.

Interaktion mit Daten mit Kinesis SDK V2

In diesem Abschnitt wird die Interaktion mit Kinesis mithilfe des Kinesis SDK V2 beschrieben

```
// Example JSON Record, you can construct a AVRO record also
private static final JsonDataWithSchema record = 
  JsonDataWithSchema.builder(schemaString, payloadString);
private static final DataFormat dataFormat = DataFormat.JSON;
//Configurations for Schema Registry
GlueSchemaRegistryConfiguration gsrConfig = new GlueSchemaRegistryConfiguration("us-
east-1");
GlueSchemaRegistrySerializer glueSchemaRegistrySerializer = 
         new GlueSchemaRegistrySerializerImpl(awsCredentialsProvider, gsrConfig);
GlueSchemaRegistryDataFormatSerializer dataFormatSerializer = 
         new GlueSchemaRegistrySerializerFactory().getInstance(dataFormat, gsrConfig);
```

```
Schema gsrSchema = 
         new Schema(dataFormatSerializer.getSchemaDefinition(record), dataFormat.name(), 
  "MySchema");
byte[] serializedBytes = dataFormatSerializer.serialize(record);
byte[] gsrEncodedBytes = glueSchemaRegistrySerializer.encode(streamName, gsrSchema,
  serializedBytes);
PutRecordRequest putRecordRequest = PutRecordRequest.builder() 
         .streamName(streamName) 
         .partitionKey("partitionKey") 
         .data(SdkBytes.fromByteArray(gsrEncodedBytes)) 
         .build();
shardId = kinesisClient.putRecord(putRecordRequest) 
         .get() 
         .shardId(); 
GlueSchemaRegistryDeserializer glueSchemaRegistryDeserializer = new 
  GlueSchemaRegistryDeserializerImpl(awsCredentialsProvider, gsrConfig);
GlueSchemaRegistryDataFormatDeserializer gsrDataFormatDeserializer = 
         glueSchemaRegistryDeserializerFactory.getInstance(dataFormat, gsrConfig);
GetShardIteratorRequest getShardIteratorRequest = GetShardIteratorRequest.builder() 
         .streamName(streamName) 
         .shardId(shardId) 
         .shardIteratorType(ShardIteratorType.TRIM_HORIZON) 
         .build();
String shardIterator = kinesisClient.getShardIterator(getShardIteratorRequest) 
         .get() 
         .shardIterator();
GetRecordsRequest getRecordRequest = GetRecordsRequest.builder() 
         .shardIterator(shardIterator) 
        .build();
GetRecordsResponse recordsResponse = kinesisClient.getRecords(getRecordRequest) 
         .get();
List<Object> consumerRecords = new ArrayList<>();
List<Record> recordsFromKinesis = recordsResponse.records();
for (int i = 0; i < recordsFromKinesis.size(); i++) {
```

```
byte[] consumedBytes = recordsFromKinesis.get(i)
              .data() 
              .asByteArray(); 
     Schema gsrSchema = glueSchemaRegistryDeserializer.getSchema(consumedBytes); 
     Object decodedRecord = 
  gsrDataFormatDeserializer.deserialize(ByteBuffer.wrap(consumedBytes), 
  gsrSchema.getSchemaDefinition()); 
     consumerRecords.add(decodedRecord);
}
```
Interaktion mit Daten mithilfe der KPL/KCL-Bibliotheken

In diesem Abschnitt wird die Integration von Kinesis Data Streams in die Schema Registry mithilfe der KPL/KCL-Bibliotheken beschrieben. Weitere Informationen zur Verwendung von KPL/KCL finden Sie unter [Entwickeln von Amazon Kinesis Datenstreams-Produzenten mit der Kinesis Producer Library](https://docs.aws.amazon.com/streams/latest/dev/developing-producers-with-kpl.html) im Entwicklerhandbuch für Amazon Kinesis Data Streams.

Einrichten der Schema Registry in KPL

- 1. Definieren Sie die Schemadefinition für die Daten, das Datenformat und den Schemanamen, die in der AWS Glue Schema Registry erstellt wurden
- 2. Konfigurieren Sie optional das GlueSchemaRegistryConfiguration-Objekt.
- 3. Übergeben Sie das Schemaobjekt an die addUserRecord API.

```
private static final String SCHEMA_DEFINITION = "{"namespace": "example.avro",\n"
+ " "type": "record",\n"
+ " "name": "User",\n"
+ " "fields": [\n"
+ " {"name": "name", "type": "string"},\n"
+ " {"name": "favorite_number", "type": ["int", "null"]},\n"
+ " {"name": "favorite_color", "type": ["string", "null"]}\n"
+ " ]\n"
+ "}";
KinesisProducerConfiguration config = new KinesisProducerConfiguration();
config.setRegion("us-west-1")
//[Optional] configuration for Schema Registry.
```
**GlueSchemaRegistryConfiguration schemaRegistryConfig =** 

```
new GlueSchemaRegistryConfiguration("us-west-1");
schemaRegistryConfig.setCompression(true);
config.setGlueSchemaRegistryConfiguration(schemaRegistryConfig);
///Optional configuration ends.
final KinesisProducer producer = 
       new KinesisProducer(config); 
final ByteBuffer data = getDataToSend();
com.amazonaws.services.schemaregistry.common.Schema gsrSchema = 
     new Schema(SCHEMA_DEFINITION, DataFormat.AVRO.toString(), "demoSchema");
ListenableFuture<UserRecordResult> f = producer.addUserRecord(
config.getStreamName(), TIMESTAMP, Utils.randomExplicitHashKey(), data, gsrSchema);
private static ByteBuffer getDataToSend() { 
       org.apache.avro.Schema avroSchema = 
         new org.apache.avro.Schema.Parser().parse(SCHEMA_DEFINITION); 
       GenericRecord user = new GenericData.Record(avroSchema); 
       user.put("name", "Emily"); 
       user.put("favorite_number", 32); 
       user.put("favorite_color", "green"); 
       ByteArrayOutputStream outBytes = new ByteArrayOutputStream(); 
       Encoder encoder = EncoderFactory.get().directBinaryEncoder(outBytes, null); 
       new GenericDatumWriter<>(avroSchema).write(user, encoder); 
       encoder.flush(); 
       return ByteBuffer.wrap(outBytes.toByteArray()); 
  }
```
Einrichten der Kinesis Client-Bibliothek

Sie entwickeln Ihre Kinesis Client Library-Verbraucher in Java. Weitere Informationen finden Sie unter [Entwickeln eines Kinesis Client Library-Verbrauchers in Java](https://docs.aws.amazon.com/streams/latest/dev/kcl2-standard-consumer-java-example.html) im Entwicklerhandbuch zu Amazon Kinesis Data Streams.

- 1. Erstellen Sie eine Instance von GlueSchemaRegistryDeserializer durch Übergeben eines GlueSchemaRegistryConfiguration-Objekts.
- 2. Übergeben Sie den GlueSchemaRegistryDeserializer an retrievalConfig.glueSchemaRegistryDeserializer.
- 3. Greifen Sie auf das Schema eingehender Nachrichten zu, indem Sie kinesisClientRecord.getSchema() aufrufen.

```
GlueSchemaRegistryConfiguration schemaRegistryConfig = 
     new GlueSchemaRegistryConfiguration(this.region.toString()); 
  GlueSchemaRegistryDeserializer glueSchemaRegistryDeserializer = 
     new 
  GlueSchemaRegistryDeserializerImpl(DefaultCredentialsProvider.builder().build(), 
  schemaRegistryConfig);
  RetrievalConfig retrievalConfig = 
  configsBuilder.retrievalConfig().retrievalSpecificConfig(new 
  PollingConfig(streamName, kinesisClient));
 retrievalConfig.glueSchemaRegistryDeserializer(glueSchemaRegistryDeserializer);
   Scheduler scheduler = new Scheduler( 
             configsBuilder.checkpointConfig(), 
             configsBuilder.coordinatorConfig(), 
             configsBuilder.leaseManagementConfig(), 
             configsBuilder.lifecycleConfig(), 
             configsBuilder.metricsConfig(), 
             configsBuilder.processorConfig(), 
             retrievalConfig 
         ); 
  public void processRecords(ProcessRecordsInput processRecordsInput) { 
             MDC.put(SHARD_ID_MDC_KEY, shardId); 
             try { 
                  log.info("Processing {} record(s)", 
                  processRecordsInput.records().size()); 
                  processRecordsInput.records() 
                  .forEach( 
                      r -> 
                          log.info("Processed record pk: {} -- Seq: {} : data {} with 
  schema: {}", 
                          r.partitionKey(), 
  r.sequenceNumber(), recordToAvroObj(r).toString(), r.getSchema()));
```

```
 } catch (Throwable t) { 
                 log.error("Caught throwable while processing records. Aborting."); 
                 Runtime.getRuntime().halt(1); 
             } finally { 
                 MDC.remove(SHARD_ID_MDC_KEY); 
 } 
 } 
 private GenericRecord recordToAvroObj(KinesisClientRecord r) { 
    byte[] data = new byte[r.data().remaining()];
     r.data().get(data, 0, data.length); 
     org.apache.avro.Schema schema = new 
 org.apache.avro.Schema.Parser().parse(r.schema().getSchemaDefinition()); 
     DatumReader datumReader = new GenericDatumReader<>(schema); 
    BinaryDecoder binaryDecoder = DecoderFactory.get().binaryDecoder(data, 0,
 data.length, null); 
     return (GenericRecord) datumReader.read(null, binaryDecoder); 
 }
```
Interaktion mit Daten mithilfe der Kinesis Data Streams APIs

In diesem Abschnitt wird die Integration von Kinesis Data Streams in die Schema Registry mithilfe der Kinesis Data Streams APIs beschrieben.

1. Aktualisieren Sie diese Maven-Abhängigkeiten:

```
<dependencyManagement> 
          <dependencies> 
              <dependency> 
                   <groupId>com.amazonaws</groupId> 
                   <artifactId>aws-java-sdk-bom</artifactId> 
                   <version>1.11.884</version> 
                   <type>pom</type> 
                   <scope>import</scope> 
              </dependency> 
          </dependencies> 
     </dependencyManagement> 
     <dependencies> 
          <dependency> 
              <groupId>com.amazonaws</groupId>
```
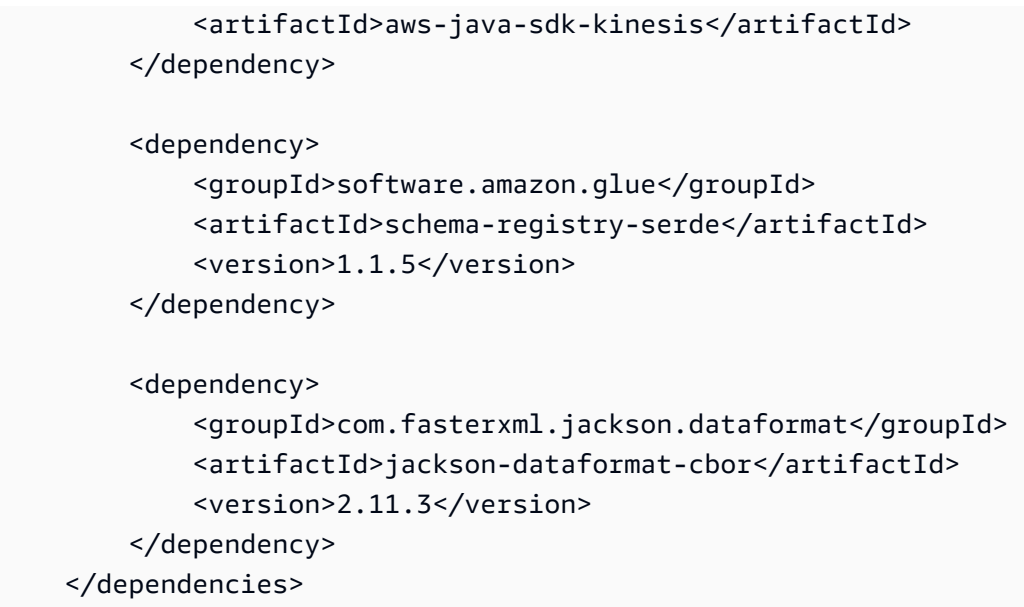

2. Fügen Sie im Produzenten Schema-Header-Informationen mithilfe der PutRecords- oder PutRecord-API in Kinesis Data Streams hinzu.

```
//The following lines add a Schema Header to the record 
         com.amazonaws.services.schemaregistry.common.Schema awsSchema = 
             new com.amazonaws.services.schemaregistry.common.Schema(schemaDefinition, 
 DataFormat.AVRO.name(), 
                 schemaName); 
         GlueSchemaRegistrySerializerImpl glueSchemaRegistrySerializer = 
             new 
 GlueSchemaRegistrySerializerImpl(DefaultCredentialsProvider.builder().build(), new 
 GlueSchemaRegistryConfiguration(getConfigs())); 
         byte[] recordWithSchemaHeader = 
             glueSchemaRegistrySerializer.encode(streamName, awsSchema, 
 recordAsBytes);
```
- 3. Verwenden Sie im Produzenten die PutRecords- oder PutRecord-API, um den Datensatz in den Datenstrom einzufügen.
- 4. Entfernen Sie im Verbraucher den Schemadatensatz aus dem Header und serialisieren Sie einen Avro-Schemadatensatz.

```
//The following lines remove Schema Header from record 
         GlueSchemaRegistryDeserializerImpl glueSchemaRegistryDeserializer = 
             new 
  GlueSchemaRegistryDeserializerImpl(DefaultCredentialsProvider.builder().build(), 
  getConfigs());
```

```
 byte[] recordWithSchemaHeaderBytes = new 
 byte[recordWithSchemaHeader.remaining()]; 
        recordWithSchemaHeader.get(recordWithSchemaHeaderBytes, 0, 
 recordWithSchemaHeaderBytes.length); 
        com.amazonaws.services.schemaregistry.common.Schema awsSchema = 
            glueSchemaRegistryDeserializer.getSchema(recordWithSchemaHeaderBytes); 
        byte[] record = 
 glueSchemaRegistryDeserializer.getData(recordWithSchemaHeaderBytes); 
        //The following lines serialize an AVRO schema record 
        if (DataFormat.AVRO.name().equals(awsSchema.getDataFormat())) { 
            Schema avroSchema = new 
 org.apache.avro.Schema.Parser().parse(awsSchema.getSchemaDefinition()); 
            Object genericRecord = convertBytesToRecord(avroSchema, record); 
            System.out.println(genericRecord); 
        }
```
Interaktion mit Daten mithilfe der Kinesis Data Streams APIs

Im Folgenden finden Sie Beispielcode für die Verwendung der PutRecords- und GetRecords-APIs.

```
//Full sample code
import 
  com.amazonaws.services.schemaregistry.deserializers.GlueSchemaRegistryDeserializerImpl;
import 
  com.amazonaws.services.schemaregistry.serializers.GlueSchemaRegistrySerializerImpl;
import com.amazonaws.services.schemaregistry.utils.AVROUtils;
import com.amazonaws.services.schemaregistry.utils.AWSSchemaRegistryConstants;
import org.apache.avro.Schema;
import org.apache.avro.generic.GenericData;
import org.apache.avro.generic.GenericDatumReader;
import org.apache.avro.generic.GenericDatumWriter;
import org.apache.avro.generic.GenericRecord;
import org.apache.avro.io.Decoder;
import org.apache.avro.io.DecoderFactory;
import org.apache.avro.io.Encoder;
import org.apache.avro.io.EncoderFactory;
import software.amazon.awssdk.auth.credentials.DefaultCredentialsProvider;
import software.amazon.awssdk.services.glue.model.DataFormat;
import java.io.ByteArrayOutputStream;
import java.io.File;
import java.io.IOException;
```

```
import java.nio.ByteBuffer;
import java.util.Collections;
import java.util.HashMap;
import java.util.Map;
public class PutAndGetExampleWithEncodedData { 
     static final String regionName = "us-east-2"; 
     static final String streamName = "testStream1"; 
     static final String schemaName = "User-Topic"; 
     static final String AVRO_USER_SCHEMA_FILE = "src/main/resources/user.avsc"; 
     KinesisApi kinesisApi = new KinesisApi(); 
     void runSampleForPutRecord() throws IOException { 
         Object testRecord = getTestRecord(); 
         byte[] recordAsBytes = convertRecordToBytes(testRecord); 
         String schemaDefinition = 
  AVROUtils.getInstance().getSchemaDefinition(testRecord); 
         //The following lines add a Schema Header to a record 
         com.amazonaws.services.schemaregistry.common.Schema awsSchema = 
             new com.amazonaws.services.schemaregistry.common.Schema(schemaDefinition, 
  DataFormat.AVRO.name(), 
                 schemaName); 
         GlueSchemaRegistrySerializerImpl glueSchemaRegistrySerializer = 
             new 
  GlueSchemaRegistrySerializerImpl(DefaultCredentialsProvider.builder().build(), new 
  GlueSchemaRegistryConfiguration(regionName)); 
         byte[] recordWithSchemaHeader = 
             glueSchemaRegistrySerializer.encode(streamName, awsSchema, recordAsBytes);
         //Use PutRecords api to pass a list of records 
         kinesisApi.putRecords(Collections.singletonList(recordWithSchemaHeader), 
  streamName, regionName); 
         //OR 
         //Use PutRecord api to pass single record 
         //kinesisApi.putRecord(recordWithSchemaHeader, streamName, regionName); 
     } 
     byte[] runSampleForGetRecord() throws IOException { 
         ByteBuffer recordWithSchemaHeader = kinesisApi.getRecords(streamName, 
  regionName);
```

```
 //The following lines remove the schema registry header 
        GlueSchemaRegistryDeserializerImpl glueSchemaRegistryDeserializer = 
            new 
 GlueSchemaRegistryDeserializerImpl(DefaultCredentialsProvider.builder().build(), new 
 GlueSchemaRegistryConfiguration(regionName)); 
        byte[] recordWithSchemaHeaderBytes = new 
 byte[recordWithSchemaHeader.remaining()]; 
        recordWithSchemaHeader.get(recordWithSchemaHeaderBytes, 0, 
 recordWithSchemaHeaderBytes.length); 
        com.amazonaws.services.schemaregistry.common.Schema awsSchema = 
            glueSchemaRegistryDeserializer.getSchema(recordWithSchemaHeaderBytes); 
        byte[] record = 
 glueSchemaRegistryDeserializer.getData(recordWithSchemaHeaderBytes);
        //The following lines serialize an AVRO schema record 
        if (DataFormat.AVRO.name().equals(awsSchema.getDataFormat())) { 
            Schema avroSchema = new 
 org.apache.avro.Schema.Parser().parse(awsSchema.getSchemaDefinition()); 
            Object genericRecord = convertBytesToRecord(avroSchema, record); 
            System.out.println(genericRecord); 
        } 
        return record; 
    } 
    private byte[] convertRecordToBytes(final Object record) throws IOException { 
        ByteArrayOutputStream recordAsBytes = new ByteArrayOutputStream(); 
        Encoder encoder = EncoderFactory.get().directBinaryEncoder(recordAsBytes, 
 null); 
        GenericDatumWriter datumWriter = new 
 GenericDatumWriter<>(AVROUtils.getInstance().getSchema(record)); 
        datumWriter.write(record, encoder); 
        encoder.flush(); 
        return recordAsBytes.toByteArray(); 
    } 
    private GenericRecord convertBytesToRecord(Schema avroSchema, byte[] record) throws 
 IOException { 
        final GenericDatumReader<GenericRecord> datumReader = new 
 GenericDatumReader<>(avroSchema); 
        Decoder decoder = DecoderFactory.get().binaryDecoder(record, null); 
        GenericRecord genericRecord = datumReader.read(null, decoder);
```

```
 return genericRecord; 
     } 
     private Map<String, String> getMetadata() { 
         Map<String, String> metadata = new HashMap<>(); 
         metadata.put("event-source-1", "topic1"); 
         metadata.put("event-source-2", "topic2"); 
         metadata.put("event-source-3", "topic3"); 
         metadata.put("event-source-4", "topic4"); 
         metadata.put("event-source-5", "topic5"); 
         return metadata; 
     } 
     private GlueSchemaRegistryConfiguration getConfigs() { 
         GlueSchemaRegistryConfiguration configs = new 
  GlueSchemaRegistryConfiguration(regionName); 
         configs.setSchemaName(schemaName); 
         configs.setAutoRegistration(true); 
         configs.setMetadata(getMetadata()); 
         return configs; 
     } 
     private Object getTestRecord() throws IOException { 
         GenericRecord genericRecord; 
         Schema.Parser parser = new Schema.Parser(); 
         Schema avroSchema = parser.parse(new File(AVRO_USER_SCHEMA_FILE)); 
         genericRecord = new GenericData.Record(avroSchema); 
         genericRecord.put("name", "testName"); 
         genericRecord.put("favorite_number", 99); 
         genericRecord.put("favorite_color", "red"); 
         return genericRecord; 
     }
}
```
## <span id="page-311-0"></span>Anwendungsfall: Amazon Managed Service für Apache Flink

Apache Flink ist ein beliebtes Open-Source-Framework und eine verteilte Verarbeitungs-Engine für statusbehaftete Berechnungen über unbegrenzte und begrenzte Datenströme. Amazon Managed Service für Apache Flink ist ein vollständig verwalteter AWS Service, mit dem Sie Apache-Flink-Anwendungen zur Verarbeitung von Streaming-Daten erstellen und verwalten können.

Open Source Apache Flink bietet eine Reihe von Quellen und Senken. Vordefinierte Datenquellen umfassen beispielsweise das Lesen von Dateien, Verzeichnissen und Sockets sowie das Aufnehmen von Daten aus Sammlungen und Iteratoren. Apache Flink DataStream Connectors stellen Code für Apache Flink bereit, um eine Verbindung mit verschiedenen Systemen von Drittanbietern herzustellen, z. B. Apache Kafka oder Kinesis als Quellen und/oder Senken.

Weitere Informationen finden Sie im [Amazon Kinesis Data Analytics-Entwicklerhandbuch](https://docs.aws.amazon.com/kinesisanalytics/latest/java/what-is.html).

## Apache Flink Kafka Connector

Apache Flink bietet einen Apache-Kafka-Datenstrom-Konnektor für das Lesen von Daten aus Kafka-Themen und das Schreiben von Daten in Kafka-Themen mit Genau-Einmal-Garantie. Der Kafka-Verbraucher von Fink, FlinkKafkaConsumer, bietet Zugriff auf das Lesen aus einem oder mehreren Kafka-Themen. Der Apache-Flink-Kafka-Produzent FlinkKafkaProducer ermöglicht das Schreiben eines Streams von Datensätzen zu einem oder mehreren Kafka-Themen. Weitere Informationen finden Sie unter [Kinesis Kafka Konnektor.](https://ci.apache.org/projects/flink/flink-docs-stable/dev/connectors/kafka.html)

## Apache Flink Kinesis Streams Connector

Der Kinesis Data Stream Connector bietet Zugriff auf Amazon Kinesis Data Streams. Der FlinkKinesisConsumer ist eine exakt einmal parallele Streaming-Datenquelle, die mehrere Kinesis Streams innerhalb derselben AWS-Serviceregion abonniert und das erneute Sharding von Streams transparent verarbeiten kann, während der Auftrag ausgeführt wird. Jede Unteraufgabe des Verbrauchers ist für das Abrufen von Datensätzen aus mehreren Kinesis-Shards verantwortlich. Die Anzahl der Shards, die von jeder Unteraufgabe abgerufen werden, ändert sich, wenn Shards geschlossen und von Kinesis erstellt werden. Der FlinkKinesisProducer verwendet die Kinesis Producer Library (KPL), um Daten aus einem Apache-Flink-Stream in einen Kinesis-Stream zu übertragen. Weitere Informationen finden Sie unter [Amazon Kinesis Streams Connector.](https://ci.apache.org/projects/flink/flink-docs-release-1.11/dev/connectors/kinesis.html)

Weitere Informationen finden Sie unter [AWS Glue-Schema-Github-Repository](https://github.com/awslabs/aws-glue-schema-registry).

## Integration mit Apache Flink

Die mit Schema Registry bereitgestellte SerDes Bibliothek lässt sich in Apache Flink integrieren. Um mit Apache Flink zu arbeiten, müssen Sie die Schnittstellen [SerializationSchema](https://github.com/apache/flink/blob/master/flink-streaming-java/src/main/java/org/apache/flink/streaming/util/serialization/SerializationSchema.java) und [DeserializationSchema](https://github.com/apache/flink/blob/8674b69964eae50cad024f2c5caf92a71bf21a09/flink-core/src/main/java/org/apache/flink/api/common/serialization/DeserializationSchema.java) namens GlueSchemaRegistryAvroSerializationSchema und GlueSchemaRegistryAvroDeserializationSchema implementieren, die Sie in Apache-Flink-Konnektoren einbinden können.

Hinzufügen einer AWS Glue Schema Registry Dependency zur Apache-Flink-Anwendung

Integrationsabhängigkeiten für AWS Glue Schema Registry in der Apache-Flink-Anwendung einrichten:

1. Fügen Sie die Abhängigkeit zur pom.xml-Datei hinzu.

```
<dependency> 
     <groupId>software.amazon.glue</groupId> 
     <artifactId>schema-registry-flink-serde</artifactId> 
     <version>1.0.0</version>
</dependency>
```
Integration von Kafka oder Amazon MSK mit Apache Flink

Sie können Managed Service für Apache Flink für Apache Flink mit Kafka als Quelle oder Kafka als Senke verwenden.

Kafka als Quelle

Das folgende Diagramm zeigt die Integration von Kinesis Data Streams mit Managed Service für Apache Flink für Apache Flink, mit Kafka als Quelle.

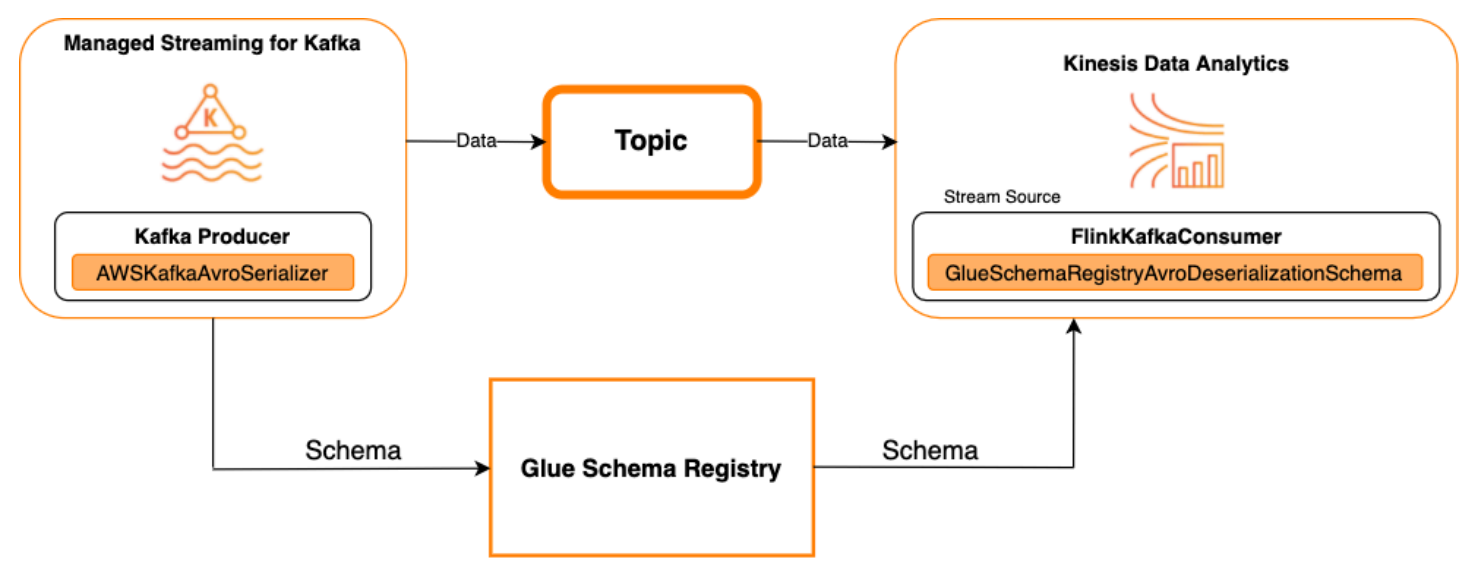

### Kafka als Senke

Das folgende Diagramm zeigt die Integration von Kinesis Data Streams mit Managed Service für Apache Flink für Apache Flink, mit Kafka als Senke.

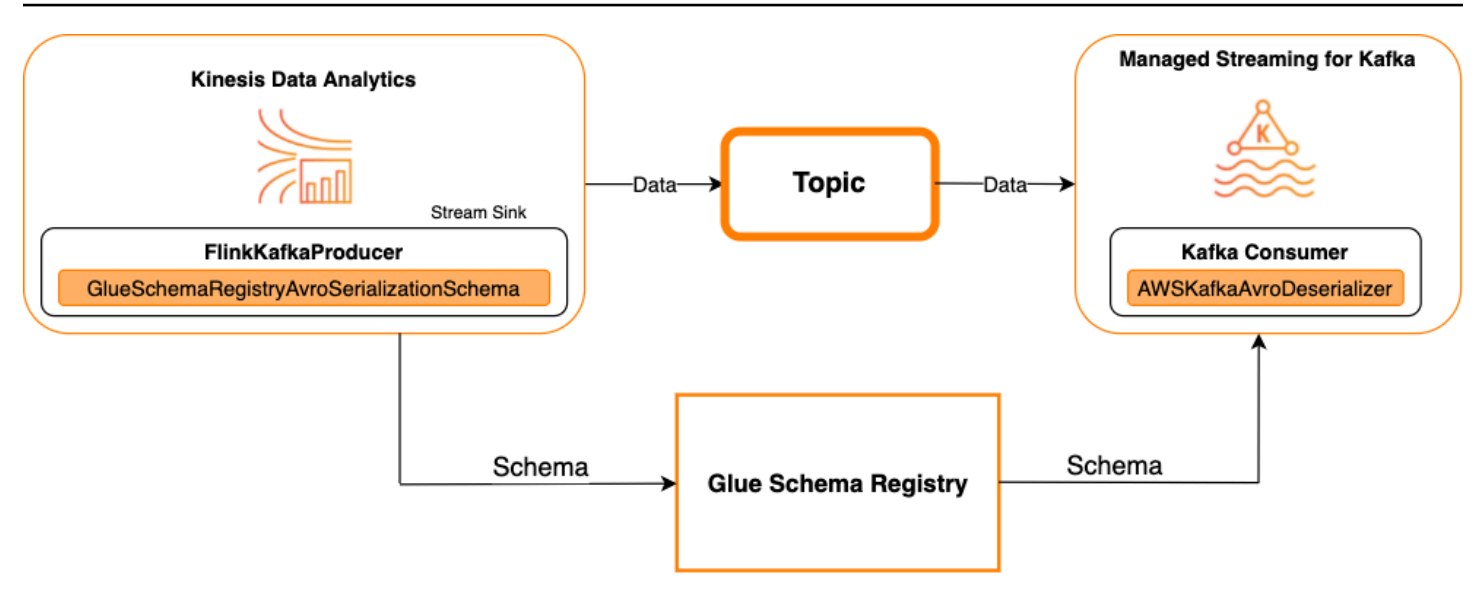

Um Kafka (oder Amazon MSK) in Managed Service für Apache Flink für Apache Flink zu integrieren, mit Kafka als Quelle oder Kafka als Senke, nehmen Sie die folgenden Codeänderungen vor. Fügen Sie in den entsprechenden Abschnitten die fett formatierten Codeblöcke zu Ihrem jeweiligen Code hinzu.

Wenn Kafka die Quelle ist, verwenden Sie den Deserialisierer-Code (Block 2). Wenn Kafka die Senke ist, verwenden Sie den Serialisierer-Code (Block 3).

```
StreamExecutionEnvironment env = StreamExecutionEnvironment.getExecutionEnvironment();
String topic = "topic";
Properties properties = new Properties();
properties.setProperty("bootstrap.servers", "localhost:9092");
properties.setProperty("group.id", "test");
// block 1Map<String, Object> configs = new HashMap<>();
configs.put(AWSSchemaRegistryConstants.AWS_REGION, "aws-region");
configs.put(AWSSchemaRegistryConstants.SCHEMA_AUTO_REGISTRATION_SETTING, true);
configs.put(AWSSchemaRegistryConstants.AVRO_RECORD_TYPE, 
  AvroRecordType.GENERIC_RECORD.getName());
FlinkKafkaConsumer<GenericRecord> consumer = new FlinkKafkaConsumer<>( 
     topic, 
     // block 2 
     GlueSchemaRegistryAvroDeserializationSchema.forGeneric(schema, configs),
     properties);
```

```
FlinkKafkaProducer<GenericRecord> producer = new FlinkKafkaProducer<>( 
     topic, 
     // block 3 
     GlueSchemaRegistryAvroSerializationSchema.forGeneric(schema, topic, configs),
     properties);
DataStream<GenericRecord> stream = env.addSource(consumer);
stream.addSink(producer);
env.execute();
```
Integrieren von Kinesis Data Streams in Apache Flink

Sie können Managed Service für Apache Flink für Apache Flink mit Kinesis Data Streams als Quelle oder Senke verwenden.

Kinesis Data Streams als Quelle

Das folgende Diagramm zeigt die Integration von Kinesis Data Streams mit Managed Service für Apache Flink für Apache Flink, mit Kinesis Data Streams als Quelle.

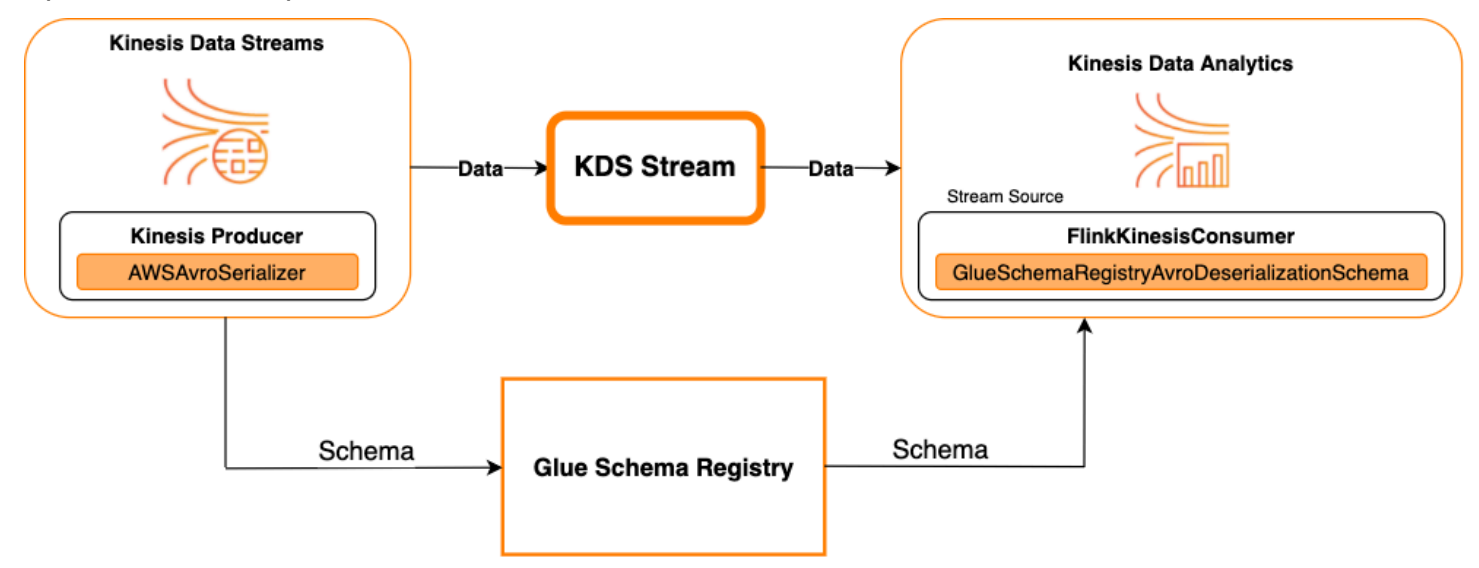

Kinesis Data Streams als Senke

Das folgende Diagramm zeigt die Integration von Kinesis Data Streams mit Managed Service für Apache Flink für Apache Flink, mit Kinesis Data Streams als Senke.

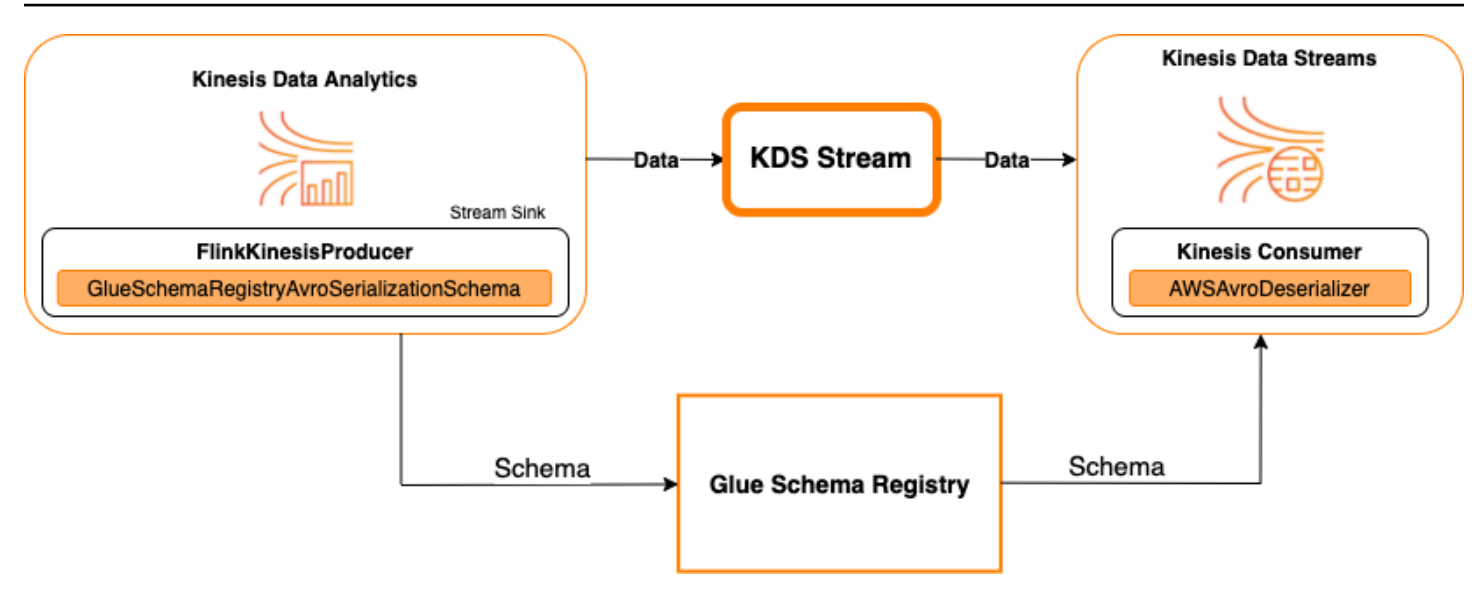

Um Kinesis Data Streams mit Managed Service für Apache Flink für Apache Flink zu integrieren, mit Kinesis Data Streams als Quelle oder Kinesis Data Streams als Senke, nehmen Sie die folgenden Codeänderungen vor. Fügen Sie in den entsprechenden Abschnitten die fett formatierten Codeblöcke zu Ihrem jeweiligen Code hinzu.

Wenn Kinesis Data Streams die Quelle ist, verwenden Sie den Deserialisierer-Code (Block 2). Wenn Kinesis Data Streams die Senke ist, verwenden Sie den Serialisierer-Code (Block 3).

```
StreamExecutionEnvironment env = StreamExecutionEnvironment.getExecutionEnvironment();
String streamName = "stream";
Properties consumerConfig = new Properties();
consumerConfig.put(AWSConfigConstants.AWS_REGION, "aws-region");
consumerConfig.put(AWSConfigConstants.AWS_ACCESS_KEY_ID, "aws_access_key_id");
consumerConfig.put(AWSConfigConstants.AWS_SECRET_ACCESS_KEY, "aws_secret_access_key");
consumerConfig.put(ConsumerConfigConstants.STREAM_INITIAL_POSITION, "LATEST");
// block 1
Map<String, Object> configs = new HashMap<>();
configs.put(AWSSchemaRegistryConstants.AWS_REGION, "aws-region");
configs.put(AWSSchemaRegistryConstants.SCHEMA_AUTO_REGISTRATION_SETTING, true);
configs.put(AWSSchemaRegistryConstants.AVRO_RECORD_TYPE, 
  AvroRecordType.GENERIC_RECORD.getName());
FlinkKinesisConsumer<GenericRecord> consumer = new FlinkKinesisConsumer<>( 
     streamName, 
     // block 2 
     GlueSchemaRegistryAvroDeserializationSchema.forGeneric(schema, configs),
```

```
 properties);
FlinkKinesisProducer<GenericRecord> producer = new FlinkKinesisProducer<>( 
     // block 3 
     GlueSchemaRegistryAvroSerializationSchema.forGeneric(schema, topic, configs),
     properties);
producer.setDefaultStream(streamName);
producer.setDefaultPartition("0");
DataStream<GenericRecord> stream = env.addSource(consumer);
stream.addSink(producer);
env.execute();
```
# <span id="page-317-0"></span>Anwendungsfall: Integration mit AWS Lambda

Um eine AWS Lambda-Funktion als Apache-Kafka/Amazon-MSK-Verbraucher zu verwenden und AVRO-codierte Nachrichten mit AWS Glue Schema Registry zu deserialisieren, besuchen Sie die [MSK-Labs-Seite](https://amazonmsk-labs.workshop.aws/en/msklambda/gsrschemareg.html).

# <span id="page-317-1"></span>Anwendungsfall: AWS Glue Data Catalog

AWS Glue-Tabellen unterstützen Schemata, die Sie manuell oder durch Verweis auf die AWS Glue Schema Registry angeben können. Die Schema Registry wird in den Data Catalog integriert, damit Sie optional Schemata verwenden können, die in der Schema Registry gespeichert sind, wenn Sie AWS Glue-Tabellen oder -Partitionen im Data Catalog erstellen oder aktualisieren. Um eine Schemadefinition in der Schema Registry zu identifizieren, müssen Sie mindestens den ARN des Schemas kennen, zu dem diese gehört. Eine Schemaversion eines Schemas, die eine Schemadefinition enthält, kann durch seine UUID oder Versionsnummer referenziert werden. Es gibt immer eine Schemaversion, die "neueste" Version, die nachgeschlagen werden kann, ohne die Versionsnummer oder UUID zu kennen.

Bei Aufrufen der CreateTable- oder UpdateTable-Operationen übergeben Sie eine TableInput-Struktur mit einem StorageDescriptor, der unter Umständen eine SchemaReference auf ein vorhandenes Schema in der Schema Registry hat. In ähnlicher Weise, wenn Sie die GetTable- oder GetPartition-APIs aufrufen, kann die Antwort das Schema und die SchemaReference enthalten. Wenn eine Tabelle oder Partition mit Schemareferenzen erstellt wurde, versucht der Data Catalog, das Schema für diese Schemareferenz abzurufen. Falls er das Schema in der Schema Registry nicht findet, wird ein leeres Schema in der GetTable-Antwort zurückgegeben. Andernfalls enthält die Antwort sowohl das Schema als auch die Schemareferenz.

Sie können die folgenden Aktionen auch in der AWS Glue-Konsole ausführen.

Um diese Vorgänge durchzuführen und die Schemainformationen zu erstellen, zu aktualisieren oder anzuzeigen, müssen Sie dem aufrufenden Benutzer eine IAM-Rolle zuweisen, die Berechtigungen für die GetSchemaVersion-API bereitstellt.

Hinzufügen einer Tabelle oder Aktualisieren des Schemas für eine Tabelle

Das Hinzufügen einer neuen Tabelle aus einem vorhandenen Schema bindet die Tabelle an eine bestimmte Schemaversion. Sobald neue Schemaversionen registriert wurden, können Sie diese Tabellendefinition auf der Seite Tabelle anzeigen in der AWS Glue-Konsole oder mithilfe der [UpdateTable-Aktion \(Python: update\\_table\)-](#page-2030-0)API aktualisieren.

Hinzufügen einer Tabelle aus einem vorhandenen Schema

Sie können eine AWS Glue-Tabelle aus einer Schemaversion in der Registrierung mithilfe der AWS Glue-Konsole oder der CreateTable-API erstellen.

### AWS Glue-API

Bei Aufrufen der CreateTable-API übergeben Sie eine TableInput mit einem StorageDescriptor und einer SchemaReference zu einem vorhandenen Schema in der Schema Registry.

### AWS Glue-Konsole

Eine Tabelle mithilfe der AWS Glue-Konsole erstellen:

- 1. Melden Sie sich bei der AWS Management Console an und öffnen Sie die AWS Glue-Konsole unter<https://console.aws.amazon.com/glue/>.
- 2. Wählen Sie im Navigationsbereich unter Data Catalog die Option Tables (Tabellen).
- 3. Wählen Sie im Menü Add Tables (Tabellen hinzufügen) die Option Add table from existing schema (Tabelle aus vorhandenem Schema hinzufügen).
- 4. Konfigurieren Sie die Tabelleneigenschaften und den Datenspeicher gemäß dem AWS Glue-Entwicklerhandbuch.
- 5. Wählen Sie auf der Seite Choose a Glue schema (Glue-Schema wählen) die Registry, in dem sich das Schema befindet.
- 6. Wählen Sie den Schema name (Schemaname) und wählen Sie die Version des anzuwendenden Schemas.
- 7. Überprüfen Sie die Schemavorschau und klicken Sie auf Next (Weiter).

8. Überprüfen und erstellen Sie die Tabelle.

Das Schema und die Version, die auf die Tabelle angewendet werden, werden in der Spalte Glue-Schema in der Liste der Tabellen angezeigt. Sie können die Tabelle anzeigen, um weitere Details zu sehen.

Aktualisieren des Schemas für eine Tabelle

Wenn eine neue Schemaversion verfügbar wird, können Sie das Schema einer Tabelle mit der [UpdateTable-Aktion \(Python: update\\_table\)-](#page-2030-0)API oder der AWS Glue-Konsole aktualisieren.

### **A** Important

Beim Aktualisieren des Schemas für eine Tabelle, für die ein AWS Glue-Schema manuell angegeben wurde, ist das neue Schema, auf das in der Schema Registry verwiesen wird, möglicherweise inkompatibel. Dies kann dazu führen, dass Ihre Aufträge fehlschlagen.

#### AWS Glue-API

Bei Aufrufen der UpdateTable-API übergeben Sie eine TableInput mit einem StorageDescriptor und einer SchemaReference zu einem vorhandenen Schema in der Schema Registry.

### AWS Glue-Konsole

Das Schema für eine Tabelle aus der AWS Glue-Konsole aktualisieren

- 1. Melden Sie sich bei der AWS Management Console an und öffnen Sie die AWS Glue-Konsole unter<https://console.aws.amazon.com/glue/>.
- 2. Wählen Sie im Navigationsbereich unter Data Catalog die Option Tables (Tabellen).
- 3. Zeigen Sie die Tabelle aus der Liste der Tabellen an.
- 4. Klicken Sie auf Update schema (Schema aktualisieren) in dem Feld, das Sie über die neue Version informiert.
- 5. Überprüfen Sie die Unterschiede zwischen dem aktuellen und dem neuen Schema.
- 6. Klicken Sie auf Show all schema differences (Alle Schemaunterschiede anzeigen), um weitere Details zu sehen.
- 7. Klicken Sie auf Save table (Tabelle speichern), um die neue Version zu akzeptieren.

# <span id="page-320-0"></span>Anwendungsfall: AWS Glue Streaming

AWS Glue Streaming verbraucht Daten aus Streaming-Quellen und führt ETL-Operationen durch, bevor sie in eine Ausgabe-Sink geschrieben werden. Die Eingabe-Streaming-Quelle kann mit einer Datentabelle oder direkt durch Angabe der Quellkonfiguration angegeben werden.

AWS Glue Streaming unterstützt eine Datenkatalog-Tabelle für die Streaming-Quelle, die mit dem Schema imAWS Glue Schema Registry erstellt wurde. Sie können ein Schema im AWS Glue Schema Registry erstellen und eine AWS Glue-Tabelle mit einer Streaming-Quelle erstellen, die dieses Schema verwendet. Diese AWS Glue-Tabelle kann als Eingabe für einen AWS Glue-Streaming-Auftrag zum Deserialisieren von Daten im Eingabe-Stream verwendet werden.

Wenn sich das Schema im AWS Glue Schema Registry ändert, müssen Sie den AWS Glue-Streaming-Auftrag neu starten, damit die Änderungen im Schema berücksichtigt werden.

## <span id="page-320-1"></span>Anwendungsfall: Apache Kafka Streams

Die Apache Kafka Streams API ist eine Client-Bibliothek zur Verarbeitung und Analyse von Daten, die in Apache Kafka gespeichert sind. Dieser Abschnitt beschreibt die Integration von Apache Kafka Streams mit der AWS Glue Schema Registry, mit der Sie Schemata in Ihren Datenstreaming-Anwendungen verwalten und durchsetzen können. Weitere Informationen zu Apache Kafka Streams finden Sie unter [Apache Kafka Streams.](https://kafka.apache.org/documentation/streams/)

Integration in die SerDes Bibliotheken

Es gibt eine GlueSchemaRegistryKafkaStreamsSerde-Klasse, mit der Sie eine Streams-Anwendung konfigurieren können.

Beispielcode für die Kafka-Streams-Anwendung

So verwenden Sie die AWS Glue Schema Registry innerhalb einer Apache-Kafka-Streams-Anwendung:

1. Konfigurieren Sie die Kafka-Streams-Anwendung.

```
final Properties props = new Properties(); 
     props.put(StreamsConfig.APPLICATION_ID_CONFIG, "avro-streams"); 
     props.put(StreamsConfig.BOOTSTRAP_SERVERS_CONFIG, "localhost:9092"); 
     props.put(StreamsConfig.CACHE_MAX_BYTES_BUFFERING_CONFIG, 0); 
    props.put(StreamsConfig.DEFAULT_KEY_SERDE_CLASS_CONFIG,
  Serdes.String().getClass().getName());
```

```
 props.put(StreamsConfig.DEFAULT_VALUE_SERDE_CLASS_CONFIG, 
 AWSKafkaAvroSerDe.class.getName()); 
    props.put(ConsumerConfig.AUTO_OFFSET_RESET_CONFIG, "earliest"); 
    props.put(AWSSchemaRegistryConstants.AWS_REGION, "aws-region"); 
    props.put(AWSSchemaRegistryConstants.SCHEMA_AUTO_REGISTRATION_SETTING, true); 
    props.put(AWSSchemaRegistryConstants.AVRO_RECORD_TYPE, 
 AvroRecordType.GENERIC_RECORD.getName()); 
 props.put(AWSSchemaRegistryConstants.DATA_FORMAT, DataFormat.AVRO.name());
```
2. Erstellen Sie einen Stream aus dem Thema avro-input.

```
StreamsBuilder builder = new StreamsBuilder();
final KStream<String, GenericRecord> source = builder.stream("avro-input");
```
3. Verarbeiten Sie die Datensätze (das Beispiel filtert die Datensätze heraus, deren Wert favorite\_color pink ist oder bei denen der Wert von "amount" 15 ist).

```
final KStream<String, GenericRecord> result = source 
     .filter((key, value) -
> !"pink".equals(String.valueOf(value.get("favorite_color")))); 
     .filter((key, value) -> !"15.0".equals(String.valueOf(value.get("amount"))));
```
4. Schreiben Sie die Ergebnisse zurück in das Thema avro-output.

```
result.to("avro-output");
```
5. Starten Sie die Apache-Kafka-Streams-Anwendung.

```
KafkaStreams streams = new KafkaStreams(builder.build(), props);
streams.start();
```
Ergebnisse der Implementierung

Diese Ergebnisse zeigen den Filtervorgang von Datensätzen, die in Schritt 3 als favorite\_color mit "pink" oder "15.0" herausgefiltert wurden.

Datensätze vor dem Filtern:

```
{"name": "Sansa", "favorite_number": 99, "favorite_color": "white"}
{"name": "Harry", "favorite_number": 10, "favorite_color": "black"}
{"name": "Hermione", "favorite_number": 1, "favorite_color": "red"}
{"name": "Ron", "favorite_number": 0, "favorite_color": "pink"}
{"name": "Jay", "favorite_number": 0, "favorite_color": "pink"}
{"id": "commute_1","amount": 3.5}
{"id": "grocery_1","amount": 25.5}
{"id": "entertainment_1","amount": 19.2}
{"id": "entertainment_2","amount": 105}
 {"id": "commute_1","amount": 15}
```
Datensätze nach dem Filtern:

```
{"name": "Sansa", "favorite_number": 99, "favorite_color": "white"}
{"name": "Harry", "favorite_number": 10, "favorite_color": "black"}
{"name": "Hermione", "favorite_number": 1, "favorite_color": "red"}
{"name": "Ron", "favorite_number": 0, "favorite_color": "pink"} 
{"id": "commute_1","amount": 3.5}
{"id": "grocery_1","amount": 25.5}
{"id": "entertainment_1","amount": 19.2}
{"id": "entertainment_2","amount": 105}
```
## <span id="page-322-0"></span>Anwendungsfall: Apache Kafka Connect

Durch die Integration von Apache Kafka Connect mit der AWS Glue Schema Registry können Sie Schemainformationen von Konnektoren abrufen. Die Apache-Kafka-Konverter geben das Format der Daten in Apache Kafka an, und wie diese in Apache-Kafka-Connect-Daten übersetzt werden. Jeder Apache-Kafka-Connect-Benutzer muss diese Konverter basierend auf dem Format konfigurieren, in dem seine Daten geladen oder in Apache Kafka gespeichert werden sollen. Auf diese Weise können Sie eigene Konverter definieren, um Apache-Kafka-Connect-Daten in den Typ zu übersetzen, der in AWS Glue Schema Registry verwendet wird (zum Beispiel: Avro), und unseren Serializer nutzen, um das Schema zu registrieren und die Serialisierung durchzuführen. Dann können Konverter auch unseren Deserializer verwenden, um die von Apache Kafka empfangenen Daten zu deserialisieren und wieder in Apache-Kafka-Connect-Daten zu konvertieren. Ein Beispiel für ein Workflow-Diagramm ist unten angegeben.

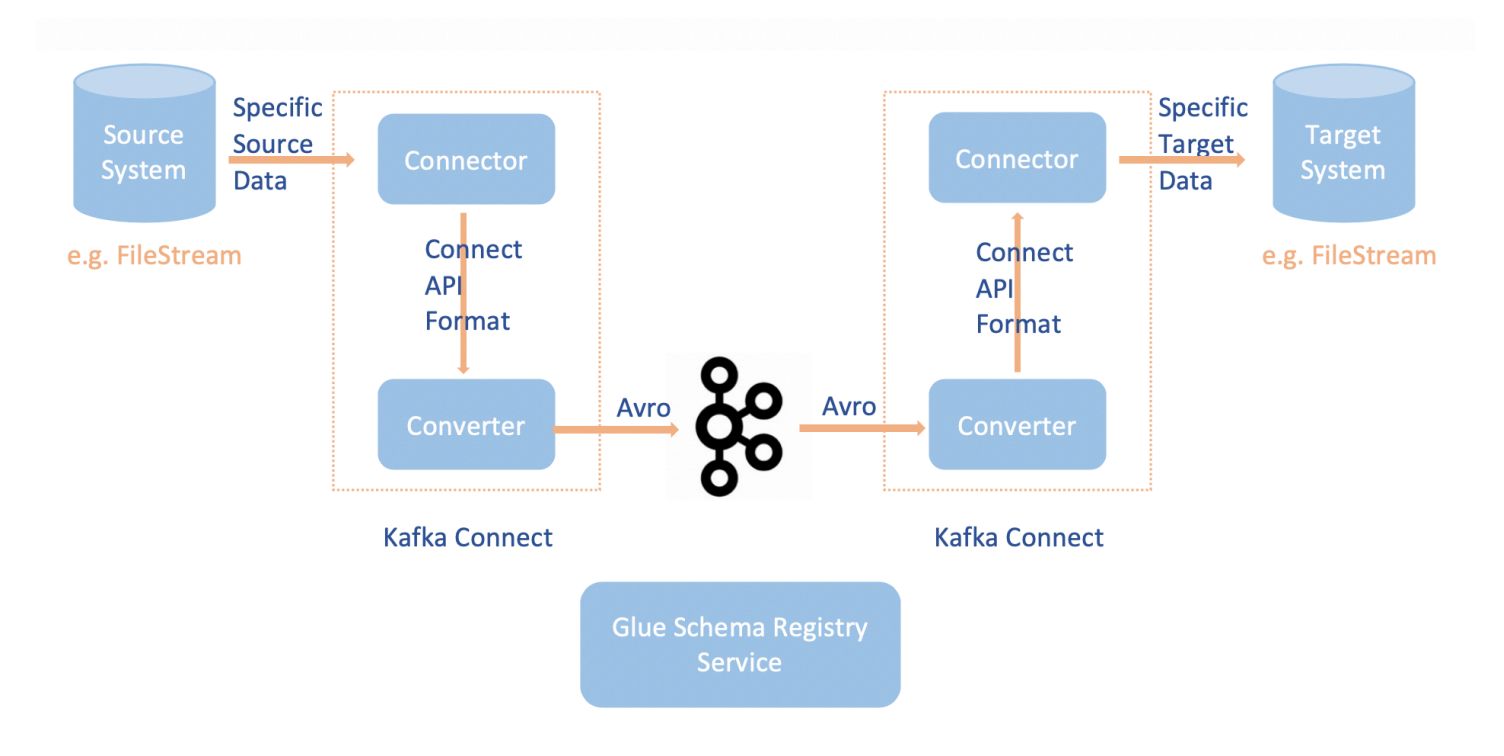

1. Installieren Sie das aws-glue-schema-registry-Projekt durch Klonen des Github-Repository [für die AWS GlueSchema Registry](https://github.com/awslabs/aws-glue-schema-registry).

```
git clone git@github.com:awslabs/aws-glue-schema-registry.git
cd aws-glue-schema-registry
mvn clean install
mvn dependency:copy-dependencies
```
- 2. Wenn Sie planen, Apache Kafka Connect im Standalone-Modus zu verwenden, aktualisieren Sie die connect-standalone.properties mit der untenstehenden Anleitung für diesen Schritt. Wenn Sie Apache Kafka Connect im verteilten Modus verwenden möchten, aktualisieren Sie connect-avrodistributed.properties mit denselben Anweisungen.
	- a. Fügen Sie diese Eigenschaften auch der Apache-Kafka-Connect-Properties-Datei hinzu:

```
key.converter.region=aws-region
value.converter.region=aws-region
key.converter.schemaAutoRegistrationEnabled=true
value.converter.schemaAutoRegistrationEnabled=true
key.converter.avroRecordType=GENERIC_RECORD
value.converter.avroRecordType=GENERIC_RECORD
```
b. Fügen Sie den folgenden Befehl zum Abschnitt Startmodus unter kafka-run-class.sh hinzu:
```
-cp $CLASSPATH:"<your AWS GlueSchema Registry base directory>/target/dependency/*"
```
3. Fügen Sie den folgenden Befehl zum Abschnitt Startmodus unter kafka-run-class.sh hinzu

-cp \$CLASSPATH:"<*your AWS GlueSchema Registry base directory*>/target/dependency/\*"

Das sollte wie folgt aussehen:

```
# Launch mode
if [ "x$DAEMON_MODE" = "xtru" ]; then nohup "$JAVA" $KAFKA_HEAP_OPTS $KAFKA_JVM_PERFORMANCE_OPTS $KAFKA_GC_LOG_OPTS 
  $KAFKA_JMX_OPTS $KAFKA_LOG4J_OPTS -cp $CLASSPATH:"/Users/johndoe/aws-glue-schema-
registry/target/dependency/*" $KAFKA_OPTS "$@" > "$CONSOLE_OUTPUT_FILE" 2>&1 < /dev/
null &
else 
   exec "$JAVA" $KAFKA_HEAP_OPTS $KAFKA_JVM_PERFORMANCE_OPTS $KAFKA_GC_LOG_OPTS 
  $KAFKA_JMX_OPTS $KAFKA_LOG4J_OPTS -cp $CLASSPATH:"/Users/johndoe/aws-glue-schema-
registry/target/dependency/*" $KAFKA_OPTS "$@"
fi
```
4. Wenn Sie bash verwenden, führen Sie die folgenden Befehle aus, um Ihren CLASSPATH in Ihrem bash\_profile einzurichten. Aktualisieren Sie die Umgebung für jede andere Shell entsprechend.

```
echo 'export GSR_LIB_BASE_DIR=<>' >>~/.bash_profile
echo 'export GSR_LIB_VERSION=1.0.0' >>~/.bash_profile
echo 'export KAFKA_HOME=<your Apache Kafka installation directory>' >>~/.bash_profile
echo 'export CLASSPATH=$CLASSPATH:$GSR_LIB_BASE_DIR/avro-kafkaconnect-converter/
target/schema-registry-kafkaconnect-converter-$GSR_LIB_VERSION.jar:$GSR_LIB_BASE_DIR/
common/target/schema-registry-common-$GSR_LIB_VERSION.jar:$GSR_LIB_BASE_DIR/
avro-serializer-deserializer/target/schema-registry-serde-$GSR_LIB_VERSION.jar' 
 >>~/.bash_profile
source ~/.bash_profile
```
5. (Optional) Wenn Sie mit einer einfachen Dateiquelle testen möchten, klonen Sie den Dateiquellen-Konnektor.

```
git clone https://github.com/mmolimar/kafka-connect-fs.git
cd kafka-connect-fs/
```
a. Ändern Sie unter der Konfiguration des Quellen-Konnektors das Datenformat auf Avro, den Datei-Reader aufAvroFileReader und aktualisieren Sie ein Beispiel-Avro-Objekt aus dem Dateipfad, aus dem Sie lesen. Zum Beispiel:

vim config/kafka-connect-fs.properties

```
fs.uris=<path to a sample avro object>
policy.regexp=^.*\.avro$
file_reader.class=com.github.mmolimar.kafka.connect.fs.file.reader.AvroFileReader
```
b. Installieren Sie den Quellen-Konnektor.

```
mvn clean package
echo "export CLASSPATH=\$CLASSPATH:\"\$(find target/ -type f -name '*.jar'| grep 
  '\-package' | tr '\n' ':')\"" >>~/.bash_profile
source ~/.bash_profile
```
c. Aktualisieren Sie die Senkeneigenschaften unter *<your Apache Kafka installation directory*>/config/connect-file-sink.properties, aktualisieren Sie den Namen des Themas und den Dateinamen.

```
file=<output file full path>
topics=<my topic>
```
6. Starten Sie den Quellen-Konnektor (in diesem Beispiel handelt es sich um einen Dateiquellen-Konnektor).

```
$KAFKA_HOME/bin/connect-standalone.sh $KAFKA_HOME/config/connect-
standalone.properties config/kafka-connect-fs.properties
```
7. Führen Sie den Quellen-Konnektor aus (in diesem Beispiel handelt es sich um einen Dateiquellen-Konnektor).

\$KAFKA\_HOME/bin/connect-standalone.sh \$KAFKA\_HOME/config/connectstandalone.properties \$KAFKA\_HOME/config/connect-file-sink.properties

Ein Beispiel für die Verwendung von Kafka Connect finden Sie im run-local-tests.sh-Skript unter dem Ordner integration-tests im [Github-Repository für die AWS Glue Schema Registry .](https://github.com/awslabs/aws-glue-schema-registry/tree/master/integration-tests)

# Migration von einer Drittanbieter-Schemaregistrierung zu AWS Glue Schema Registry

Bei der Migration von der Schemaregistrierung eines Drittanbieters zur AWS Glue Schema Registry gibt es eine Abhängigkeit von der vorhandenen, aktuellen Drittanbieter-Schemaregistrierung. Wenn in einem Apache-Kafka-Thema Datensätze vorhanden sind, die mithilfe einer Drittanbieter-Schemaregistrierung gesendet wurden, benötigen Verbraucher diese Schemaregistrierung, um die Datensätze zu deserialisieren. Der AWSKafkaAvroDeserializer bietet die Möglichkeit, eine sekundäre Deserializer-Klasse anzugeben, die auf den Drittanbieter-Deserializer verweist und zum Deserialisieren dieser Datensätze verwendet wird.

Es gibt zwei Kriterien für das Ausmustern eines Drittanbieter-Schemas. Erstens kann das Ausmustern nur erfolgen, wenn Datensätze in Apache-Kafka-Themen, die die Drittanbieter-Schemaregistrierung verwenden, nicht mehr von und für Verbraucher benötigt werden. Zweitens kann der Ruhestand durch Alterung der Apache-Kafka-Themen erfolgen, abhängig von der für diese Themen festgelegten Aufbewahrungsfrist. Beachten Sie, dass bei Themen mit unendlicher Aufbewahrung dennoch auf die AWS Glue Schema Registry migrieren können, aber die Schemaregistrierung des Drittanbieters nicht ausmustern können. Als Lösung können Sie eine Anwendung oder Mirror Maker 2 verwenden, um aus dem aktuellen Thema zu lesen und ein neues Thema mit der AWS Glue Schema Registry zu erstellen.

Von der Schemaregistrierung eines Drittanbieters zur AWS Glue Schema Registry migrieren:

- 1. Erstellen Sie eine Registrierung in der AWS Glue Schema Registry oder verwenden Sie die Standardregistrierung.
- 2. Stoppen Sie den Konsumenten. Ändern Sie diesen, um die AWS Glue Schema Registry als primären Deserialisierer zu verwenden und die Schemaregistrierung eines Drittanbieters als sekundären.
	- Legen Sie die Verbrauchereigenschaften fest. In diesem Beispiel wird der secondary\_deserializer auf einen anderen Deserializer gesetzt. Das Verhalten ist wie folgt: Der Verbraucher ruft Datensätze aus Amazon MSK ab und versucht zunächst den AWSKafkaAvroDeserializer. Wenn er nicht in der Lage ist, das magische Byte mit der Avro Schema-ID für das AWS Glue-Schema-Registry-Schema zu lesen, versucht AWSKafkaAvroDeserializer, die Deserializer-Klasse im secondary\_deserializer zu verwenden. Die für den sekundären Deserializer spezifischen Eigenschaften müssen auch in den Verbrauchereigenschaften bereitgestellt werden, z. B. in den Eigenschaften schema\_registry\_url\_config und specific\_avro\_reader\_config, wie unten dargestellt.

consumerProps.setProperty(ConsumerConfig.**KEY\_DESERIALIZER\_CLASS\_CONFIG**, StringDeserializer.class.getName()); consumerProps.setProperty(ConsumerConfig.**VALUE\_DESERIALIZER\_CLASS\_CONFIG**, AWSKafkaAvroDeserializer.class.getName()); consumerProps.setProperty(AWSSchemaRegistryConstants.**AWS\_REGION**, KafkaClickstreamConsumer.gsrRegion); consumerProps.setProperty(AWSSchemaRegistryConstants.**SECONDARY\_DESERIALIZER**, KafkaAvroDeserializer.class.getName()); consumerProps.setProperty(KafkaAvroDeserializerConfig.**SCHEMA\_REGISTRY\_URL\_CONFIG**, "*URL for third-party schema registry*"); consumerProps.setProperty(KafkaAvroDeserializerConfig.**SPECIFIC\_AVRO\_READER\_CONFIG**, "true");

- 3. Starten Sie den Verbraucher neu.
- 4. Stoppen Sie den Produzenten und verweisen Sie den Produzenten auf die AWS Glue Schema Registry.
	- a. Legen Sie die Produzenteneigenschaften fest. In diesem Beispiel verwendet der Produzent die Schemaversionen default-registry und auto register.

```
producerProps.setProperty(ProducerConfig.KEY_SERIALIZER_CLASS_CONFIG, 
  StringSerializer.class.getName());
producerProps.setProperty(ProducerConfig.VALUE_SERIALIZER_CLASS_CONFIG, 
  AWSKafkaAvroSerializer.class.getName());
producerProps.setProperty(AWSSchemaRegistryConstants.AWS_REGION, "us-east-2");
producerProps.setProperty(AWSSchemaRegistryConstants.AVRO_RECORD_TYPE, 
  AvroRecordType.SPECIFIC_RECORD.getName());
producerProps.setProperty(AWSSchemaRegistryConstants.SCHEMA_AUTO_REGISTRATION_SETTING, 
  "true");
```
5. (Optional) Verschieben Sie vorhandene Schemata und Schemaversionen manuell aus der aktuellen Drittanbieter-Schemaregistrierung in die AWS Glue Schema Registry, entweder in die Standardregistrierung in AWS Glue Schema Registry oder in eine bestimmte nicht standardmäßige Registrierung in AWS Glue Schema Registry. Dies kann erfolgen, indem Schemata aus den Schemaregistrierungen von Drittanbietern im JSON-Format exportiert und in der AWS Glue Schema Registry mit der AWS Management Console oder der AWS CLI neue Schemata erstellt werden.

Dieser Schritt kann wichtig sein, wenn Sie für neu erstellte Schemaversionen Kompatibilitätsprüfungen mit früheren Schemaversionen mithilfe der AWS CLI und der AWS Management Console durchführen möchten, oder wenn Produzenten Nachrichten mit einem neuen Schema senden, bei dem die automatische Registrierung von Schemaversionen aktiviert ist.

6. Starten Sie den Produzenten.

# Tutorial: Hinzufügen eines AWS Glue-Crawlers

In diesem AWS Glue-Beispiel werden Sie aufgefordert, Ankunftsdaten für große Luftfahrtunternehmen zu analysieren und so das monatliche Flugaufkommen bei verschiedenen Abflugflughäfen zu berechnen. Sie haben Flugdaten für das Jahr 2016 im CSV-Format in Amazon S3 gespeichert. Bevor Sie die Daten transformieren und analysieren, katalogisieren Sie die Metadaten im AWS Glue Data Catalog.

In diesem Tutorial wollen wir einen Crawler nutzen, der Metadaten aus diesen Flugprotokollen in Amazon S3 ableitet und eine Tabelle in Ihrem Data Catalog erstellt.

### Themen

- [Voraussetzungen](#page-328-0)
- [Schritt 1: Einen Crawler erstellen](#page-328-1)
- [Schritt 2: Den Crawler ausführen](#page-330-0)
- [Schritt 3: AWS Glue Data Catalog-Objekte anzeigen](#page-331-0)

## <span id="page-328-0"></span>Voraussetzungen

Dieses Tutorial setzt voraus, dass Sie ein AWS-Konto sowie Zugriff auf AWS Glue haben.

## <span id="page-328-1"></span>Schritt 1: Einen Crawler erstellen

Die folgenden Schritte zeigen, wie Sie einen Crawler konfigurieren und ausführen, der die Metadaten aus einer CSV-Datei in Amazon S3 extrahiert.

Einen Crawler erstellen, der Dateien auf Amazon S3 liest

- 1. Wählen Sie auf der Konsole des Services AWS Glue im Menü links die Option Crawlers aus.
- 2. Wählen Sie auf der Crawlers-Seite die Option Crawler erstellen aus. Es erscheint eine Folge von Seiten, auf denen Sie Details zum Crawler eingeben sollen.

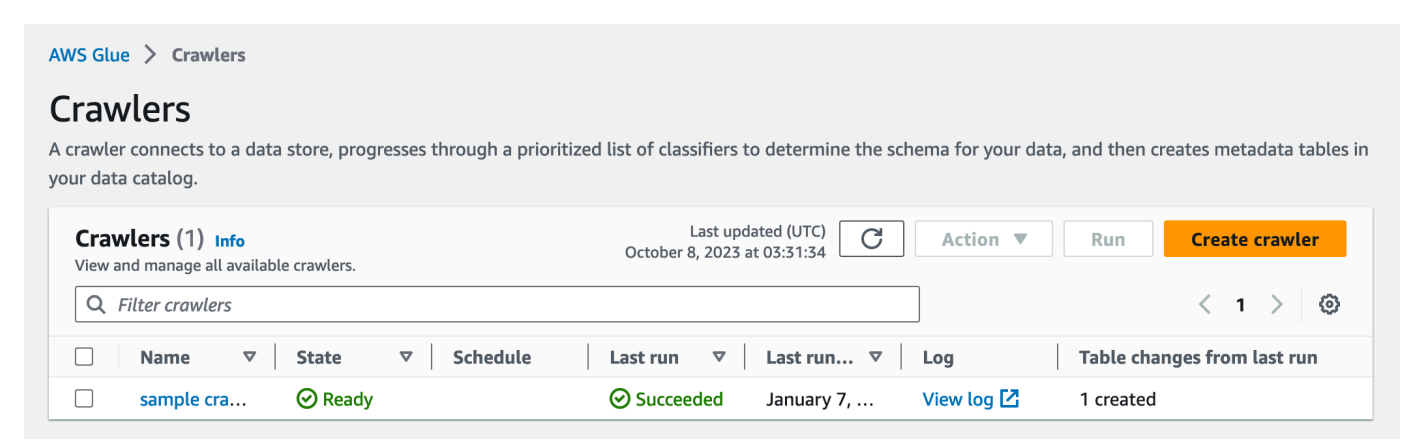

3. Geben Sie im Namensfeld des Crawlers **Flights Data Crawler** ein und wählen Sie Next (Weiter) aus.

Crawler rufen Classifier auf, um das Schema Ihrer Daten abzuleiten. In diesem Tutorial wird standardmäßig der integrierte Classifier für CSV verwendet.

- 4. Wählen Sie für den Crawler-Quelltyp die Option Data stores (Datenspeicher) und anschließend Next (Weiter) aus.
- 5. Jetzt wollen wir den Crawler auf Ihre Daten verweisen. Wählen Sie auf der Seite Add a data store (Datenspeicher hinzufügen) den Datenspeicher "Amazon S3" aus. In diesem Tutorial wird keine Verbindung verwendet. Lassen Sie daher das Feld Connection (Verbindung) leer, wenn Sie es sehen.

Wählen Sie unter Crawl data in (Daten durchsuchen in) die Option Specified path in another account (Angegebener Pfad in einem anderen Konto) aus. Geben Sie dann bei Include path (Pfad hinzufügen) den Pfad ein, in dem der Crawler die Flugdaten finden kann. In diesem Fall ist es **s3://crawler-public-us-east-1/flight/2016/csv**. Nachdem Sie den Pfad eingegeben haben, ändert sich der Titel dieses Feldes zu Include path (Pfad hinzufügen). Wählen Sie Next (Weiter).

- 6. Sie können mehrere Datenspeicher mit einem einzigen Crawler durchsuchen. In diesem Tutorial verwenden wir jedoch nur einen einzelnen Datenspeicher. Wählen Sie daher No (Nein) aus und danach Next (Weiter).
- 7. Der Crawler benötigt Berechtigungen, um auf den Datenspeicher zuzugreifen und Objekte im AWS Glue Data Catalog erstellen zu können. Um diese Berechtigungen zu konfigurieren, wählen Sie Create an IAM role (IAM-Rolle erstellen) aus. Der Name der IAM-Rolle beginnt mit AWSGlueServiceRole-. Im Feld geben Sie den letzten Teil des Rollennamens ein. Geben Sie **CrawlerTutorial** ein und wählen Sie Next (Weiter) aus.

### **a** Note

Um eine IAM-Rolle zu erstellen, muss Ihr AWS Benutzer die Berechtigungen CreateRole, CreatePolicy und AttachRolePolicy haben.

Der Assistent erstellt eine IAM-Rolle namens AWSGlueServiceRole-CrawlerTutorial und teilt ihr neben der verwalteten AWS-Richtlinie AWSGlueServiceRole auch eine Inline-Richtlinie zu, die ihr Lesezugriff auf den Amazon-S3-Speicherort s3://crawler-public-us-east-1/ flight/2016/csv gibt.

- 8. Erstellen Sie einen Zeitplan für den Crawler. Wählen Sie bei Frequency (Häufigkeit) die Option Run on demand (Bei Bedarf ausführen) aus und danach Next (Weiter).
- 9. Crawler erstellen in Ihrem Data Catalog Tabellen. Tabellen befinden sich in einer Datenbank im Data Catalog. Wählen Sie zuerst Add a databse (Datenbank hinzufügen), um eine Datenbank zu erstellen. Geben Sie im Popup-Fenster **test-flights-db** als Datenbankname ein und wählen Sie dann Create (Erstellen) aus.

Geben Sie als Nächstes **flights** bei Prefix added to tables (Präfix für Tabellen) ein. Lassen Sie bei den restlichen Feldern die Standardwerte stehen und wählen Sie Next (Weiter) aus.

10. Überprüfen Sie die Eingaben im Assistenten Add crawler (Crawler hinzufügen). Wenn Sie Fehler bemerken, können Sie mit Back (Zurück) zu den vorherigen Seiten zurück und Änderungen vorzunehmen.

Nachdem Sie alles überprüft haben, wählen Sie Finish (Abschließen) aus, um den Crawler zu erstellen.

## <span id="page-330-0"></span>Schritt 2: Den Crawler ausführen

Nachdem Sie einen Crawler erstellt haben, leitet Sie der Assistenten zur Ansicht des Crawlers weiter. Da Sie den Crawler mit einem On-Demand-Zeitplan erstellen, haben Sie die Möglichkeit, den Crawler auszuführen.

### Den Crawler ausführen

1. Das Banner am oberen Rand dieser Seite zeigt Ihnen, dass der Crawler erstellt wurde. Es fragt, ob Sie ihn jetzt ausführen möchten. Wählen Sie Run it now? (Jetzt ausführen?) aus, um den Crawler auszuführen.

Das Banner ändert sich und zeigt jetzt die Meldungen "Attempting to run (Ausführung wird versucht)" und "Running (Wird ausgeführt)" für den Crawler an. Nachdem der Crawler gestartet wurde, verschwindet das Banner. Die Crawler-Anzeige ist nun aktualisiert und zeigt den Status "Starting (Wird gestartet)". Nach einer Minute können Sie das Symbol zum Aktualisieren (Refresh) auswählen, um den aktuellen Status des Crawlers abzurufen, der in der Tabelle angezeigt wird.

2. Wenn der Crawler fertig ist, erscheint wieder ein Banner, das die vom Crawler vorgenommenen Änderungen beschreibt. Mit der Option test-flights-db können Sie sich die Data-Catalog-Objekte anzeigen lassen.

## <span id="page-331-0"></span>Schritt 3: AWS Glue Data Catalog-Objekte anzeigen

Der Crawler liest Daten am Quellspeicherort und erstellt Tabellen im Data Catalog. Eine Tabelle ist eine Metadatendefinition, die Ihre Daten sowie deren Schema repräsentiert. Die Tabellen im Data Catalog enthalten keine Daten. Stattdessen verwenden Sie diese Tabellen als Quelle oder Ziel bei Auftragsdefinitionen.

Die vom Crawler erstellten Data-Catalog-Objekte anzeigen

- 1. Wählen Sie im Navigationsbereich links unter Data catalog die Option Databases (Datenbanken) aus. Hier können Sie die Datenbank flights-db sehen, die vom Crawler erstellt wurde.
- 2. Wählen Sie im Navigationsbereich links unter Data catalog und unterhalb von Databases (Datenbanken) die Option Tables (Tabellen) aus. Hier können Sie die Tabelle flightscsv sehen, die vom Crawler erstellt wurde. Wenn Sie den Tabellennamen auswählen, können Sie die Tabelleneinstellungen, Parameter und Eigenschaften sehen. Wenn Sie in dieser Ansicht nach unten scrollen, sehen Sie das Schema, das Informationen zu den Spalten und Datentypen der Tabelle enthält.
- 3. Über View partitions (Partitionen anzeigen) auf der Tabellenansichtsseite können Sie die Partitionen sehen, die für die Daten erstellt wurden. In der ersten Spalte steht der Partitionsschlüssel.

# <span id="page-332-0"></span>Herstellen einer Verbindung zu Daten

Eine AWS Glue-Verbindung ist ein Data-Catalog-Objekt, in dem Anmeldeinformationen, URI-Zeichenfolgen, Informationen zu Virtual Private Cloud (VPC) und mehr für einen bestimmten Datenspeicher gespeichert werden. AWS Glue-Crawler, Aufträge und Entwicklungsendpunkte verwenden Verbindungen, um auf bestimmte Arten von Datenspeichern zuzugreifen. Sie können Verbindungen sowohl für Quellen als auch für Ziele verwenden und dieselbe Verbindung für mehrere Crawler- oder ETL-Aufträge (Extract, Transform, Load) verwenden.

AWS Glue unterstützt die folgenden Verbindungstypen:

- Amazon DocumentDB
- Amazon OpenSearch Service zur Verwendung mit AWS Glue für Spark.
- Amazon Redshift
- Kafka
- Azure Cosmos, zur Verwendung von Azure Cosmos DB für NoSQL mit AWS Glue-ETL-Aufträgen
- Azure SQL, zur Verwendung mit AWS Glue für Spark
- Google BigQuery, zur Verwendung mit AWS Glue für Spark.
- JDBC
- MongoDB
- MongoDB Atlas
- SAP HANA, zur Verwendung mit AWS Glue für Spark
- Snowflake, zur Verwendung mit AWS Glue für Spark
- Teradata Vantage, bei Verwendung von AWS Glue für Spark
- Vertica, zur Verwendung mit AWS Glue für Spark
- Verschiedene Amazon Relational Database Service (Amazon RDS)-Angebote
- Network (Netzwerk) Bezeichnet eine Netzwerkverbindung zu einer Datenquelle in einer Amazon Virtual Private Cloud (Amazon VPC).
- Aurora (unterstützt, wenn der native JDBC-Treiber verwendet wird. Nicht alle Features des Treibers können genutzt werden)

Mit AWS Glue Studio können Sie auch eine Verbindung für einen Konnektor erstellen. Ein Konnektor ist ein optionales Codepaket für den Zugriff auf Datenspeicher in AWS Glue Studio. Weitere Informationen finden Sie unter [Verwenden von Konnektoren und Verbindungen mit AWS Glue Studio](https://docs.aws.amazon.com/glue/latest/ug/connectors-chapter.html)

Informationen zum Herstellen einer Verbindung On-Premises-Datenbanken finden Sie unter [How to access and analyze on-premises data stores using AWS Glue \(Zugriff und Analyse von](https://aws.amazon.com/blogs/big-data/how-to-access-and-analyze-on-premises-data-stores-using-aws-glue/)  [Datenspeichern vor Ort mit GLU\)](https://aws.amazon.com/blogs/big-data/how-to-access-and-analyze-on-premises-data-stores-using-aws-glue/) auf der AWS-Big Data-Blog-Website.

In diesem Abschnitt finden Sie die folgenden Themen, die Ihnen beim Verwenden von AWS Glue-Verbindungen helfen:

- [AWS Glue-Verbindungseigenschaften](#page-333-0)
- [Speichern von Verbindungsinformationen in AWS Secrets Manager](#page-352-0)
- [Hinzufügen einer AWS Glue-Verbindung](#page-353-0)
- [Testen einer AWS Glue-Verbindung](#page-440-0)
- [Konfigurieren von AWS-Aufrufen, damit sie Ihre VPC durchlaufen](#page-441-0)
- [Herstellen einer Verbindung mit einem JDBC-Datenspeicher in einer VPC](#page-442-0)
- [Verwenden einer MongoDB- oder MongoDB-Atlas-Verbindung](#page-444-0)
- [Crawling eines Amazon-S3-Datenspeichers mit einem VPC-Endpunkt](#page-445-0)
- [Beheben von Problemen mit Verbindungen in AWS Glue](#page-454-0)
- [Tutorial: Verwenden des AWS Glue-Konnektors für Elasticsearch](#page-455-0)

# <span id="page-333-0"></span>AWS Glue-Verbindungseigenschaften

Dieses Thema enthält Informationen zu Eigenschaften für AWS Glue Verbindungen.

### Themen

- [Erforderliche Verbindungseigenschaften](#page-334-0)
- [Eigenschaften der AWS Glue-JDBC-Verbindung](#page-335-0)
- [AWS Glue-Verbindungseigenschaften von MongoDB und MongoDB Atlas](#page-340-0)
- [Snowflake-Verbindung](#page-341-0)
- [Vertica-Verbindung](#page-342-0)
- [SAP-HANA-Verbindung](#page-343-0)
- [Azure-SQL-Verbindung](#page-344-0)
- [Teradata-Vantage-Verbindung](#page-345-0)
- [OpenSearch Serviceverbindung](#page-346-0)
- [Azure-Cosmos-Verbindung](#page-347-0)
- [AWS Glue-SSL-Verbindungseigenschaften](#page-347-1)
- [Apache-Kafka-Verbindungseigenschaften für die Client-Authentifizierung](#page-350-0)
- [Google- BigQuery Verbindung](#page-351-0)
- [Vertica-Verbindung](#page-342-0)

## <span id="page-334-0"></span>Erforderliche Verbindungseigenschaften

Wenn Sie eine Verbindung in der AWS Glue-Konsole definieren, müssen Sie Werte für die folgenden Eigenschaften angeben:

### Verbindungsname

Geben Sie einen eindeutigen Namen für Ihre Verbindung ein.

Verbindungstyp

Wählen Sie JDBC oder einen der spezifischen Verbindungstypen.

Weitere Informationen zum JDBC-Verbindungstyp finden Sie unter [the section called](#page-335-0) ["Eigenschaften der JDBC-Verbindung"](#page-335-0)

Wählen Sie Network (Netzwerk) aus, um eine Datenquelle in einer Amazon Virtual Private Cloud-Umgebung (Amazon VPC) zu verbinden.

Je nach ausgewähltem Typ zeigt die AWS Glue-Konsole weitere erforderliche Felder an. Wenn Sie beispielsweise Amazon RDS auswählen, müssen Sie anschließend die Datenbank-Engine auswählen.

SSL-Verbindung erforderlich

Wählen Sie diese Option, muss AWS Glue überprüfen, ob die JDBC-Datenbank über einen vertrauenswürdigen Secure Sockets Layer (SSL) verbunden ist.

Weitere Informationen, einschließlich zusätzlicher Optionen, die bei Auswahl dieser Option verfügbar sind, finden Sie unter [the section called "SSL-Verbindungseigenschaften".](#page-347-1)

Wählen Sie MSK-Cluster (Amazon Managed Streaming for Apache Kafka)

Gibt einen MSK-Cluster von einem anderen AWS Konto an.

#### Kafka-Bootstrap-Server-URLs (nur Kafka)

Gibt eine durch Komma getrennte Liste von Bootstrap-Server-URLs an. Schließen Sie die Portnummer ein. Beispiel: b-1.vpc-test-2.o4q88o.c6.kafka.us-east-1.amazonaws.com:9094, b-2.vpc-test-2.o4q88o.c6.kafka.us-east-1.amazonaws.com:9094, b-3.vpctest-2.o4q88o.c6.kafka.us-east-1.amazonaws.com:9094

## <span id="page-335-0"></span>Eigenschaften der AWS Glue-JDBC-Verbindung

AWS Glue kann eine JDBC-Verbindung mit den folgenden Datenspeichern herstellen:

- Amazon Redshift
- Amazon Aurora
- Microsoft SQL Server
- MySQL
- Oracle
- PostgreSQL
- Snowflake bei Verwendung von AWS Glue Crawlern.
- Aurora (unterstützt, wenn der native JDBC-Treiber verwendet wird. Nicht alle Features des Treibers können genutzt werden)
- Amazon RDS for MariaDB

### **A** Important

Ein ETL-Auftrag kann derzeit nur eine JDBC-Verbindung mit einem Subnetz verwenden. Wenn Sie über mehrere Datenspeicher in einem Auftrag verfügen, müssen sich diese im gleichen Subnetz befinden oder vom Subnetz erreichbar sein. Wenn Sie Ihre eigenen JDBC-Treiberversionen für AWS Glue-Crawler einbinden, verbrauchen Ihre Crawler Ressourcen in AWS Glue-Aufträgen und Amazon S3, um sicherzustellen, dass Ihre bereitgestellten Treiber in Ihrer Umgebung ausgeführt werden. Der zusätzliche Ressourcenverbrauch wird in Ihrem Konto angezeigt. Darüber hinaus bedeutet die Bereitstellung eines eigenen JDBC-Treibers nicht, dass der Crawler alle Features des Treibers nutzen kann. Treiber sind auf die Eigenschaften beschränkt, die unter [Definieren von](https://docs.aws.amazon.com/glue/latest/dg/glue-connections.html) [Verbindungen im Data Catalog](https://docs.aws.amazon.com/glue/latest/dg/glue-connections.html) beschrieben sind.

Im Folgenden finden Sie zusätzliche Eigenschaften für den JDBC-Verbindungstyp.

### JDBC-URL

Geben Sie die URL für Ihren JDBC-Datenspeicher ein. Für die meisten Datenbank-Engines wird dieses Feld in folgendem Format angegeben. Ersetzen Sie in diesem Format *Protokoll*, *Host*, *Port* und *db\_name* durch eigene Informationen.

## jdbc:*protocol*://*host*:*port*/*db\_name*

Abhängig von der Datenbank-Engine kann jedoch ein anderes JDBC-URL-Format erforderlich sein. Dieses Format kann im Hinblick auf die Nutzung des Doppelpunkts (:) und Schrägstrichs (/) oder die Schlüsselwörter, mit denen Datenbanken angegeben werden, geringfügig abweichen.

Damit JDBC eine Verbindung mit dem Datenspeicher herstellen kann, ist ein db\_name im Datenspeicher erforderlich. Der db\_name wird verwendet, um eine Netzwerkverbindung mit dem bereitgestellten username und password herzustellen. Nachdem die Verbindung hergestellt wurde, kann AWS Glue auf andere Datenbanken im Datenspeicher zugreifen, um einen Crawler oder einen ETL-Auftrag auszuführen.

Die folgenden JDBC-URL-Beispiele veranschaulichen die Syntax für mehrere Datenbank-Engines.

• Herstellen einer Verbindung mit einem Amazon-Redshift-Cluster-Datenspeicher mithilfe einer dev-Datenbank:

jdbc:redshift://xxx.us-east-1.redshift.amazonaws.com:8192/dev

• Herstellen einer Verbindung mit einem Amazon RDS for MySQL-Datenspeicher mithilfe einer employee-Datenbank:

jdbc:mysql://xxx-cluster.cluster-xxx.us-east-1.rds.amazonaws.com:3306/ employee

• Herstellen einer Verbindung mit einem Amazon RDS for PostgreSQL-Datenspeicher mithilfe einer employee-Datenbank:

jdbc:postgresql://xxx-cluster.cluster-xxx.useast-1.rds.amazonaws.com:5432/employee

• Herstellen einer Verbindung mit einem Amazon RDS for Oracle-Datenspeicher mithilfe eines employee-Servicenamens:

jdbc:oracle:thin://@xxx-cluster.cluster-xxx.useast-1.rds.amazonaws.com:1521/employee

Die Syntax für Amazon RDS for Oracle kann das folgende Muster aufweisen: Ersetzen Sie in diesen Mustern *Host*, *Port*, *service\_name* und *SID* durch eigene Informationen.

- jdbc:oracle:thin://@*host*:*port*/*service\_name*
- jdbc:oracle:thin://@*host*:*port*:*SID*
- Eine Verbindung mit einem Amazon RDS for Microsoft SQL Server-Datenspeicher mit einer employee-Datenbank herstellen:

jdbc:sqlserver://xxx-cluster.cluster-xxx.useast-1.rds.amazonaws.com:1433;databaseName=employee

Die Syntax für Amazon RDS for SQL Server kann das folgende Muster aufweisen: Ersetzen Sie in diesen Mustern *server\_name*, *Port* und *db\_name* durch eigene Informationen.

- jdbc:sqlserver://*server\_name*:*port*;database=*db\_name*
- jdbc:sqlserver://*server\_name*:*port*;databaseName=*db\_name*
- Um eine Verbindung zu einer Amazon Aurora PostgreSQL Instance der employee Datenbank herzustellen, geben Sie den Endpunkt für die Datenbank-Instance, den Port und den Datenbanknamen an:

jdbc:postgresql://employee\_instance\_1.*xxxxxxxxxxxx*.useast-2.rds.amazonaws.com:5432/employee

• Um eine Verbindung zu einem Amazon RDS for MariaDB -Datenspeicher mit einer -employeeDatenbank herzustellen, geben Sie den Endpunkt für die Datenbank-Instance, den Port und den Datenbanknamen an:

jdbc:mysql://*xxx*-cluster.cluster-*xxx*.*awsregion*.rds.amazonaws.com:3306/employee

## **A** Warning

•

Snowflake-JDBC-Verbindungen werden nur von AWS Glue Crawlern unterstützt. Wenn Sie den Snowflake-Konnektor in AWS Glue Aufträgen verwenden, verwenden Sie den Snowflake-Verbindungstyp.

Geben Sie zum Herstellen einer Verbindung mit einer Snowflake-Instance der sample-Datenbank den Endpunkt für die Snowflake-Instance, den Benutzer, den Datenbanknamen und den Rollennamen an. Sie können optional den warehouse-Parameter hinzufügen.

jdbc:snowflake://*account\_name*.snowflakecomputing.com/? user=*user\_name*&db=sample&role=*role\_name*&warehouse=*warehouse\_name*

### **A** Important

Bei Snowflake-Verbindungen über JDBC wird die Reihenfolge der Parameter in der URL erzwungen und muss wie folgt geordnet werden: user, db, role\_name und warehouse.

• Um eine Verbindung mit einer Snowflake-Instance der sample Datenbank über einen AWS privaten Link herzustellen, geben Sie die Snowflake-JDBC-URL wie folgt an:

jdbc:snowflake://*account\_name*.*region*.privatelink.snowflakecomputing.com/? user=*user\_name*&db=sample&role=*role\_name*&warehouse=*warehouse\_name*

### Username

### **a** Note

Wir empfehlen Ihnen, ein - AWS Secret zum Speichern von Verbindungsanmeldeinformationen zu verwenden, anstatt Ihren Benutzernamen und Ihr Passwort direkt anzugeben. Weitere Informationen finden Sie unter [Speichern von](#page-352-0)  [Verbindungsinformationen in AWS Secrets Manager.](#page-352-0)

Geben Sie einen Benutzernamen ein, der über die Berechtigung für den Zugriff auf den JDBC-Datenspeicher verfügt.

#### Passwort

Geben Sie das Passwort für den Benutzernamen ein, der über Zugriffsberechtigungen für den JDBC-Datenspeicher verfügt.

#### Port

Geben Sie den Port ein, der in der JDBC-URL verwendet wird, um eine Verbindung mit einer Amazon-RDS-Oracle-Instance herzustellen. Dieses Feld wird nur angezeigt, wenn Require SSL connection (SSL-Verbindung anfordern) für eine Amazon-RDS-Oracle-Instance ausgewählt ist.

#### VPC

Wählen Sie den Namen der Virtual Private Cloud (VPC) aus, die den Datenspeicher enthält. Die AWS Glue-Konsole listet alle VPCs für die aktuelle Region auf.

### **A** Important

Wenn Sie über eine JDBC-Verbindung arbeiten, die außerhalb von gehostet wird AWS, z. B. mit Daten aus Snowflake, sollte Ihre VPC über ein NAT-Gateway verfügen, das den Datenverkehr in öffentliche und private Subnetze aufteilt. Das öffentliche Subnetz wird für die Verbindung mit der externen Quelle und das interne Subnetz für die Verarbeitung durch verwendet AWS Glue. Informationen zum Konfigurieren Ihrer Amazon VPC für externe Verbindungen finden Sie unter [Herstellen einer Verbindung mit dem Internet](https://docs.aws.amazon.com/vpc/latest/userguide/vpc-nat.html) [oder anderen Netzwerken mithilfe von NAT-Geräten](https://docs.aws.amazon.com/vpc/latest/userguide/vpc-nat.html) und [Einrichten von Amazon VPC für](#page-1783-0)  [JDBC-Verbindungen zu Amazon-RDS-Datenspeichern von AWS Glue.](#page-1783-0)

### Subnetz

Wählen Sie das Subnetz in der VPC aus, die den Datenspeicher enthält. Die AWS Glue-Konsole listet alle Subnetze für den Datenspeicher in Ihrer VPC auf.

#### Sicherheitsgruppen

Wählen Sie die Sicherheitsgruppen aus, die mit Ihrem Datenspeicher verknüpft sind. AWS Glue erfordert eine oder mehrere Sicherheitsgruppen mit einer eingehenden Quellregel, die es AWS Glue erlaubt, eine Verbindung herzustellen. In der AWS Glue-Konsole werden alle Sicherheitsgruppen aufgeführt, die über eingehenden Zugriff auf Ihre VPC verfügen. AWS Glue ordnet diese Sicherheitsgruppen der Elastic Network-Schnittstelle zu, die mit Ihrem VPC-Subnetz verbunden ist.

Name der JDBC-Treiberklasse – optional

Geben Sie den Namen der benutzerdefinierten JDBC-Treiberklasse an:

• Postgres – org.postgresql.Driver

•

MySQL – com.mysql.jdbc.Driver, com.mysql.cj.jdbc.Driver

•

Redshift – com.amazon.redshift.jdbc.Driver, com.amazon.redshift.jdbc42.Driver

Oracle – oracle.jdbc.driver.OracleDriver

•

•

SQL Server – com.microsoft.sqlserver.jdbc.SQLServerDriver

JDBC-Treiber-S3-Pfad – optional

Geben Sie den Amazon-S3-Speicherort für den benutzerdefinierten JDBC-Treiber an. Dies ist ein absoluter Pfad zu einer .jar-Datei. Wenn Sie Ihre eigenen JDBC-Treiber bereitstellen möchten, um eine Verbindung zu Ihren Datenquellen für Ihre vom Crawler unterstützten Datenbanken herzustellen, können Sie Werte für Parameter customJdbcDriverS3Path und customJdbcDriverClassName angeben.

Die Verwendung eines vom Kunden bereitgestellten JDBC-Treibers ist auf das erforderliche [Erforderliche Verbindungseigenschaften](#page-334-0) beschränkt.

## <span id="page-340-0"></span>AWS Glue-Verbindungseigenschaften von MongoDB und MongoDB Atlas

Im Folgenden finden Sie zusätzliche Eigenschaften für den MongoDB- oder MongoDB-Atlas-Verbindungstyp.

### MongoDB-URL

Geben Sie die URL für Ihren MongoDB- oder MongoDB-Atlas-Datenspeicher ein:

- Für MongoDB: mongodb://host:port/database. Der Host kann ein Hostname, eine IP-Adresse oder ein UNIX-Domain-Socket sein. Wenn die Verbindungszeichenfolge keinen Port angibt, wird der standardmäßige MongoDB-Port 27017 verwendet.
- Für MongoDB Atlas: mongodb+srv://server.example.com/database. Der Host kann ein Hostname sein, der im Folgenden einem DNS-SRV-Eintrag entspricht. Das SRV-Format benötigt keinen Port und verwendet den standardmäßigen MongoDB-Port 27017.

#### Username

### **a** Note

Wir empfehlen Ihnen, ein - AWS Secret zum Speichern von Verbindungsanmeldeinformationen zu verwenden, anstatt Ihren Benutzernamen und Ihr Passwort direkt anzugeben. Weitere Informationen finden Sie unter [Speichern von](#page-352-0)  [Verbindungsinformationen in AWS Secrets Manager.](#page-352-0)

Geben Sie einen Benutzernamen ein, der über die Berechtigung für den Zugriff auf den JDBC-Datenspeicher verfügt.

#### Passwort

Geben Sie das Passwort für den Benutzernamen ein, der über Zugriffsberechtigungen für den MongoDB- oder MongoDB-Atlas-Datenspeicher verfügt.

## <span id="page-341-0"></span>Snowflake-Verbindung

Die folgenden Eigenschaften werden verwendet, um eine Snowflake-Verbindung einzurichten, die in AWS Glue -ETL-Aufträgen verwendet wird. Verwenden Sie beim Crawling von Snowflake eine JDBC-Verbindung.

#### Snowflake-URL

Die URL Ihres Snowflake-Endpunktes. Weitere Informationen zu Snowflake-Endpunkt-URLs finden Sie unter [Herstellen einer Verbindung mit Ihren Konten](https://docs.snowflake.com/en/user-guide/organizations-connect) in der Snowflake-Dokumentation. AWS Secret

Der Secret-Name eines Secrets in AWS Secrets Manager. AWS Glue stellt mithilfe der sfPassword Schlüssel sfUser und Ihres Secrets eine Verbindung zu Snowflake her. Snowflake-Rolle (optional)

Eine Snowflake-Sicherheitsrolle AWS Glue wird beim Herstellen einer Verbindung verwendet.

Verwenden Sie die folgenden Eigenschaften, wenn Sie eine Verbindung zu einem Snowflake-Endpunkt konfigurieren, der in Amazon VPC mithilfe von AWS PrivateLink gehostet wird.

### VPC

Wählen Sie den Namen der Virtual Private Cloud (VPC) aus, die den Datenspeicher enthält. Die AWS Glue-Konsole listet alle VPCs für die aktuelle Region auf.

### Subnetz

Wählen Sie das Subnetz in der VPC aus, die den Datenspeicher enthält. Die AWS Glue-Konsole listet alle Subnetze für den Datenspeicher in Ihrer VPC auf.

### **Sicherheitsgruppen**

Wählen Sie die Sicherheitsgruppen aus, die mit Ihrem Datenspeicher verknüpft sind. AWS Glue erfordert eine oder mehrere Sicherheitsgruppen mit einer eingehenden Quellregel, die es AWS Glue erlaubt, eine Verbindung herzustellen. In der AWS Glue-Konsole werden alle Sicherheitsgruppen aufgeführt, die über eingehenden Zugriff auf Ihre VPC verfügen. AWS Glue ordnet diese Sicherheitsgruppen der Elastic Network-Schnittstelle zu, die mit Ihrem VPC-Subnetz verbunden ist.

## <span id="page-342-0"></span>Vertica-Verbindung

Verwenden Sie die folgenden Eigenschaften, um eine Vertica-Verbindung für AWS Glue ETL-Aufträge einzurichten.

### Vertica-Host

Der Hostname Ihrer Vertica-Installation.

Vertica-Port

Der Port, über den Ihre Vertica-Installation verfügbar ist.

### AWS Secret

Der Secret-Name eines Secrets in AWS Secrets Manager. AWS Glue stellt mithilfe der Schlüssel Ihres Secrets eine Verbindung zu Vertica her.

Verwenden Sie die folgenden Eigenschaften, wenn Sie eine Verbindung zu einem Vertica-Endpunkt konfigurieren, der in Amazon VPC gehostet wird.

#### VPC

Wählen Sie den Namen der Virtual Private Cloud (VPC) aus, die den Datenspeicher enthält. Die AWS Glue-Konsole listet alle VPCs für die aktuelle Region auf.

### Subnetz

Wählen Sie das Subnetz in der VPC aus, die den Datenspeicher enthält. Die AWS Glue-Konsole listet alle Subnetze für den Datenspeicher in Ihrer VPC auf.

### Sicherheitsgruppen

Wählen Sie die Sicherheitsgruppen aus, die mit Ihrem Datenspeicher verknüpft sind. AWS Glue erfordert eine oder mehrere Sicherheitsgruppen mit einer eingehenden Quellregel, die es AWS Glue erlaubt, eine Verbindung herzustellen. In der AWS Glue-Konsole werden alle Sicherheitsgruppen aufgeführt, die über eingehenden Zugriff auf Ihre VPC verfügen. AWS Glue ordnet diese Sicherheitsgruppen der Elastic Network-Schnittstelle zu, die mit Ihrem VPC-Subnetz verbunden ist.

## <span id="page-343-0"></span>SAP-HANA-Verbindung

Verwenden Sie die folgenden Eigenschaften, um eine SAP HANA-Verbindung für AWS Glue ETL-Aufträge einzurichten.

#### SAP-HANA-URL

EINE SAP-JDBC-URL.

SAP-HANA-JDBC-URLs haben das Format jdbc:sap://*saphanaHostname*:*saphanaPort*/?*databaseName*=*saphanaDBname*,*ParameterName*=*ParameterValue*.

AWS Glue erfordert die folgenden JDBC-URL-Parameter:

• databaseName – Eine Standarddatenbank in SAP HANA, mit der eine Verbindung hergestellt werden kann.

AWS Secret

Der Secret-Name eines Secrets in AWS Secrets Manager. AWS Glue stellt mithilfe der Schlüssel Ihres Secrets eine Verbindung zu SAP HANA her.

Verwenden Sie die folgenden Eigenschaften, wenn Sie eine Verbindung zu einem SAP-HANA-Endpunkt konfigurieren, der in Amazon VPC gehostet wird:

#### VPC

Wählen Sie den Namen der Virtual Private Cloud (VPC) aus, die den Datenspeicher enthält. Die AWS Glue-Konsole listet alle VPCs für die aktuelle Region auf.

### Subnetz

Wählen Sie das Subnetz in der VPC aus, die den Datenspeicher enthält. Die AWS Glue-Konsole listet alle Subnetze für den Datenspeicher in Ihrer VPC auf.

### Sicherheitsgruppen

Wählen Sie die Sicherheitsgruppen aus, die mit Ihrem Datenspeicher verknüpft sind. AWS Glue erfordert eine oder mehrere Sicherheitsgruppen mit einer eingehenden Quellregel, die es AWS Glue erlaubt, eine Verbindung herzustellen. In der AWS Glue-Konsole werden alle Sicherheitsgruppen aufgeführt, die über eingehenden Zugriff auf Ihre VPC verfügen. AWS Glue ordnet diese Sicherheitsgruppen der Elastic Network-Schnittstelle zu, die mit Ihrem VPC-Subnetz verbunden ist.

## <span id="page-344-0"></span>Azure-SQL-Verbindung

Verwenden Sie die folgenden Eigenschaften, um eine Azure-SQL-Verbindung für AWS Glue ETL-Aufträge einzurichten.

## Azure-SQL-URL

Die JDBC-URL eines Azure-SQL-Endpunkts.

Die URL muss das folgende Format aufweisen: jdbc:sqlserver://*databaseServerName*:*databasePort*;databaseName=*azuresqlDBname*;.

AWS Glue erfordert die folgenden URL-Eigenschaften:

• databaseName – Eine Standarddatenbank in Azure SQL, mit der eine Verbindung hergestellt werden kann.

Weitere Informationen zu JDBC-URLs für Azure SQL Managed Instances finden Sie in der [Microsoft-Dokumentation](https://learn.microsoft.com/en-us/sql/connect/jdbc/building-the-connection-url?view=azuresqldb-mi-current).

### AWS Secret

Der Secret-Name eines Secrets in AWS Secrets Manager. AWS Glue stellt mithilfe der Schlüssel Ihres Secrets eine Verbindung zu Azure SQL her.

## <span id="page-345-0"></span>Teradata-Vantage-Verbindung

Verwenden Sie die folgenden Eigenschaften, um eine Teradata-Vantage-Verbindung für AWS Glue ETL-Aufträge einzurichten.

### Teradata-URL

Um eine Verbindung zu einer Teradata-Instance herzustellen, geben Sie den Hostnamen der Datenbank-Instance und die entsprechenden Teradata-Parameter an:

jdbc:teradata://*teradataHostname*/*ParameterName*=*ParameterValue*,*ParameterName*=*ParameterValue*.

AWS Glue unterstützt die folgenden JDBC-URL-Parameter:

- DATABASE\_NAME Eine Standarddatenbank in Teradata, mit der eine Verbindung hergestellt werden kann.
- DBS PORT Gibt den Teradata-Port an, falls dieser vom Standardwert abweicht.

AWS Secret

Der Secret-Name eines Secrets in AWS Secrets Manager. AWS Glue stellt mithilfe der Schlüssel Ihres Secrets eine Verbindung zu Teradata Vantage her.

Verwenden Sie die folgenden Eigenschaften, wenn Sie eine Verbindung zu einem Teradata-Vantage-Endpunkt konfigurieren, der in Amazon VPC gehostet wird:

#### VPC

Wählen Sie den Namen der Virtual Private Cloud (VPC) aus, die den Datenspeicher enthält. Die AWS Glue-Konsole listet alle VPCs für die aktuelle Region auf.

#### Subnetz

Wählen Sie das Subnetz in der VPC aus, die den Datenspeicher enthält. Die AWS Glue-Konsole listet alle Subnetze für den Datenspeicher in Ihrer VPC auf.

#### **Sicherheitsgruppen**

Wählen Sie die Sicherheitsgruppen aus, die mit Ihrem Datenspeicher verknüpft sind. AWS Glue erfordert eine oder mehrere Sicherheitsgruppen mit einer eingehenden Quellregel, die es AWS Glue erlaubt, eine Verbindung herzustellen. In der AWS Glue-Konsole werden alle Sicherheitsgruppen aufgeführt, die über eingehenden Zugriff auf Ihre VPC verfügen. AWS Glue ordnet diese Sicherheitsgruppen der Elastic Network-Schnittstelle zu, die mit Ihrem VPC-Subnetz verbunden ist.

## <span id="page-346-0"></span>OpenSearch Serviceverbindung

Verwenden Sie die folgenden Eigenschaften, um eine OpenSearch Serviceverbindung für AWS Glue ETL-Aufträge einzurichten.

## Domains-Endpunkte

Ein Amazon- OpenSearch Service-Domain-Endpunkt hat das folgende Standardformat: https:// search-*domainName* -*unstructuredIdContent*.*region* .es.amazonaws.com. Weitere Informationen zum Identifizieren Ihres Domänenendpunkts finden Sie unter [Erstellen und](https://docs.aws.amazon.com/opensearch-service/latest/developerguide/createupdatedomains.html)  [Verwalten von Amazon- OpenSearch Service-Domänen](https://docs.aws.amazon.com/opensearch-service/latest/developerguide/createupdatedomains.html) in der Amazon- OpenSearch Service-**Dokumentation** 

### Port

Der offene Port im Endpunkt.

### AWS Secret

Der Secret-Name eines Secrets in AWS Secrets Manager. AWS Glue stellt mithilfe der Schlüssel Ihres Secrets eine Verbindung zum OpenSearch Service her.

Verwenden Sie die folgenden Eigenschaften, wenn Sie eine Verbindung zu einem in Amazon VPC gehosteten OpenSearch Service-Endpunkt konfigurieren:

## VPC

Wählen Sie den Namen der Virtual Private Cloud (VPC) aus, die den Datenspeicher enthält. Die AWS Glue-Konsole listet alle VPCs für die aktuelle Region auf.

## Subnetz

Wählen Sie das Subnetz in der VPC aus, die den Datenspeicher enthält. Die AWS Glue-Konsole listet alle Subnetze für den Datenspeicher in Ihrer VPC auf.

### **Sicherheitsgruppen**

Wählen Sie die Sicherheitsgruppen aus, die mit Ihrem Datenspeicher verknüpft sind. AWS Glue erfordert eine oder mehrere Sicherheitsgruppen mit einer eingehenden Quellregel, die es AWS Glue erlaubt, eine Verbindung herzustellen. In der AWS Glue-Konsole werden alle

Sicherheitsgruppen aufgeführt, die über eingehenden Zugriff auf Ihre VPC verfügen. AWS Glue ordnet diese Sicherheitsgruppen der Elastic Network-Schnittstelle zu, die mit Ihrem VPC-Subnetz verbunden ist.

## <span id="page-347-0"></span>Azure-Cosmos-Verbindung

Verwenden Sie die folgenden Eigenschaften, um eine Azure-Cosmos-Verbindung für AWS Glue ETL-Aufträge einzurichten.

Endpunkt-URI für das Azure-Cosmos-DB-Konto

Der für die Verbindung mit Azure Cosmos verwendete Endpunkt. Weitere Informationen finden Sie in der [Azure-Dokumentation.](https://learn.microsoft.com/en-us/rest/api/cosmos-db/cosmosdb-resource-uri-syntax-for-rest)

### AWS Secret

Der Secret-Name eines Secrets in AWS Secrets Manager. AWS Glue stellt mithilfe der Schlüssel Ihres Secrets eine Verbindung zu Azure Cosmos her.

## <span id="page-347-1"></span>AWS Glue-SSL-Verbindungseigenschaften

Im Folgenden finden Sie Details zur Eigenschaft SSL-Verbindung erforderlich.

Wenn Sie keine SSL-Verbindung benötigen, ignoriert AWS Glue Fehler, bei SSL-Verwendung, um eine Verbindung mit einer Datenbank zu verschlüsseln. In der Dokumentation Ihrer Datenbank finden Sie Konfigurationsanweisungen. Wenn Sie diese Option auswählen, schlagen die Auftragsausführungs-, Crawler- oder ETL-Anweisungen in einem Entwicklungsendpunkt fehl, wenn sich AWS Glue nicht verbinden kann.

## **a** Note

Snowflake unterstützt standardmäßig eine SSL-Verbindung, daher gilt diese Eigenschaft nicht für Snowflake.

Diese Option wird clientseitig auf AWS Glue validiert. Für JDBC-Verbindungen stellt AWS Glue lediglich eine Verbindung über SSL mit Zertifikats- und Hostnamenvalidierung her. SSL-Verbindungsunterstützung ist verfügbar für:

• Oracle Database

- Microsoft SQL Server
- PostgreSQL
- Amazon Redshift
- MySQL (nur für Amazon-RDS-Instances)
- Amazon Aurora MySQL (nur für Amazon-RDS-Instances)
- Amazon Aurora PostgreSQL (nur Amazon-RDS-Instances)
- Kafka, das umfasst Amazon Managed Streaming for Apache Kafka
- MongoDB

## **a** Note

Um einem Amazon-RDS-Oracle--Datenspeicher die Verwendung von Require SSL connection (SSL-Verbindung anfordern) zu ermöglichen, müssen Sie eine Optionsgruppe erstellen und an die Oracle-Instance anfügen.

- 1. Melden Sie sich bei der an AWS Management Console und öffnen Sie die Amazon-RDS-Konsole unter <https://console.aws.amazon.com/rds/>.
- 2. Fügen Sie eine Optionsgruppe zur Amazon-RDS-Oracle-Instance hinzu. Weitere Informationen zum Hinzufügen einer Optionsgruppe auf der Amazon-RDS-Konsole finden Sie unter [Creating an Option Group \(Erstellen einer Optionsgruppe\)](https://docs.aws.amazon.com/AmazonRDS/latest/UserGuide/USER_WorkingWithOptionGroups.html#USER_WorkingWithOptionGroups.Create).
- 3. Hinzufügen einer Option zur Optionsgruppe für SSL. Der Port, den Sie für SSL angeben, wird später verwendet, wenn Sie eine AWS Glue-JDBC-Verbindungs-URL für die Amazon-RDS-Oracle-Instance erstellen. Weitere Informationen zum Hinzufügen einer Option auf der Amazon-RDS-Konsole finden Sie unter [Adding an Option to an Option Group](https://docs.aws.amazon.com/AmazonRDS/latest/UserGuide/USER_WorkingWithOptionGroups.html#USER_WorkingWithOptionGroups.AddOption) [\(Hinzufügen einer Option zu einer Optionsgruppe\)](https://docs.aws.amazon.com/AmazonRDS/latest/UserGuide/USER_WorkingWithOptionGroups.html#USER_WorkingWithOptionGroups.AddOption) im Benutzerhandbuch für Amazon RDS. Weitere Informationen zu den Oracle-SSL-Optionen finden Sie unter [Oracel SSL](https://docs.aws.amazon.com/AmazonRDS/latest/UserGuide/Appendix.Oracle.Options.SSL.html) im Amazon RDS-Benutzerhandbuch.
- 4. Erstellen Sie eine Verbindung zur Amazon-RDS-Oracle-Instance auf der AWS Glue-Konsole. Wählen Sie in der Verbindungsdefinition die Option SSL-Verbindung erforderlichaus. Geben Sie bei Bedarf den Port ein, den Sie in der Option Amazon RDS Oracle SSL verwendet haben.

Die folgenden zusätzlichen optionalen Eigenschaften sind verfügbar, wenn Require SSL connection (SSL-Verbindung erforderlich) für eine Verbindung ausgewählt ist.

#### Benutzerdefiniertes JDBC-Zertifikat in S3

Wenn Sie über ein Zertifikat verfügen, das Sie zurzeit für die SSL-Kommunikation mit Ihren On-Premises- oder Cloud-Datenbanken verwenden, können Sie dieses Zertifikat für SSL-Verbindungen zu AWS Glue-Datenquellen oder -Zielen verwenden. Geben Sie einen Amazon Simple Storage Service (Amazon S3)-Speicherort ein, der ein benutzerdefiniertes Stammzertifikat enthält. AWS Glue verwendet dieses Zertifikat, um eine SSL-Verbindung zur Datenbank herzustellen. AWS Glue verarbeitet nur X.509-Zertifikate. Das Zertifikat muss DER-codiert sein und im base64-PEM-Codierungsformat bereitgestellt werden.

Wenn dieses Feld leer bleibt, wird das Standardzertifikat verwendet.

Benutzerdefinierte JDBC-Zertifikatzeichenfolge

Geben Sie JDBC-Datenbank-Zertifikatinformationen ein. Diese Zeichenfolge wird für den Domainabgleich oder den Distinguished Name (DN)-Abgleich verwendet wird. Im Fall von Oracle Database entspricht die Zeichenfolge dem Parameter SSL\_SERVER\_CERT\_DN im Sicherheitsabschnitt der Datei tnsnames.ora. Im Fall von Microsoft SQL Server wird diese Zeichenfolge als hostNameInCertificate verwendet.

Im Folgenden finden Sie ein Beispiel für den Oracle Database-Parameter SSL\_SERVER\_CERT\_DN.

cn=sales,cn=OracleContext,dc=us,dc=example,dc=com

Speicherort des privaten CA-Zertifikats von Kafka

Wenn Sie über ein Zertifikat verfügen, das Sie zurzeit für die SSL-Kommunikation mit Ihrem Kafka-Datenspeicher verwenden, können Sie dieses Zertifikat mit Ihrer AWS Glue-Verbindung nutzen. Diese Option ist für Kafka-Datenspeicher erforderlich und optional für Amazon Managed Streaming for Apache Kafka Datenspeicher. Geben Sie einen Amazon Simple Storage Service (Amazon S3)-Speicherort ein, der ein benutzerdefiniertes Stammzertifikat enthält. AWS Glue verwendet dieses Zertifikat, um eine SSL-Verbindung zur Kafka-Datenbank herzustellen. AWS Glue verarbeitet nur X.509-Zertifikate. Das Zertifikat muss DER-codiert sein und im base64-PEM-Codierungsformat bereitgestellt werden.

#### Zertifikatvalidierung überspringen

Aktivieren Sie das Kontrollkästchen Zertifikatsüberprüfung überspringen, um die Validierung des benutzerdefinierten Zertifikats durch AWS Glue zu überspringen. Wenn Sie sich für die Validierung entscheiden, validiert AWS Glue den Signaturalgorithmus und den Algorithmus des öffentlichen Schlüssels für das Zertifikat. Wenn das Zertifikat nicht validiert werden kann, schlägt die Ausführung aller ETL-Aufgaben oder Crawler fehl, die diese Verbindung verwenden.

Die einzigen zulässigen Signaturalgorithmen sind SHA256withRSA, SHA384withRSA oder SHA512withRSA. Die Schlüssellänge für den Algorithmus für den öffentlichen Schlüssel muss mindestens 2048 betragen.

Kafka-Client-Keystore-Speicherort

Der Amazon-S3-Speicherort der Client-Keystore-Datei für die clientseitige Kafka-Authentifizierung. Der Pfad muss in der Form s3://bucket/prefix/filename.jks vorliegen. Er muss mit dem Dateinamen und der Erweiterung .jks enden.

Passwort für den Kafka-Client-Keystore (optional)

Das Passwort für den Zugriff auf den bereitgestellten Keystore.

Passwort für den Kafka-Client-Schlüssel (optional)

Ein Keystore kann aus mehreren Schlüsseln bestehen, also ist dies das Passwort für den Zugriff auf den Clientschlüssel, der mit dem serverseitigen Kafka-Schlüssel verwendet werden soll.

## <span id="page-350-0"></span>Apache-Kafka-Verbindungseigenschaften für die Client-Authentifizierung

AWS Glue unterstützt das Simple Authentication and Security Layer (SASL)-Framework für die Authentifizierung, wenn Sie eine Apache-Kafka-Verbindung erstellen. Das SASL-Framework unterstützt verschiedene Authentifizierungsmechanismen und AWS Glue bietet die Protokolle SCRAM (Benutzername und Passwort), GSSAPI (Kerberos-Protokoll) undIN.

Verwenden Sie AWS Glue Studio , um eine der folgenden Client-Authentifizierungsmethoden zu konfigurieren. Weitere Informationen finden Sie unter [Erstellen von Verbindungen für Konnektoren](https://docs.aws.amazon.com/glue/latest/ug/connectors-chapter.html#creating-connections) im AWS Glue Studio -Benutzerhandbuch.

- Keine Keine Authentifizierung. Dies ist nützlich, wenn Sie eine Verbindung zu Testzwecken herstellen.
- SASL/SCRAM-SHA-512 Wenn Sie diese Authentifizierungsmethode wählen, können Sie Anmeldeinformationen zur Authentifizierung angeben. Es gibt zwei Optionen:
	- Verwenden von AWS Secrets Manager (empfohlen) Wenn Sie diese Option auswählen, können Sie Ihren Benutzernamen und Ihr Passwort in AWS Secrets Manager speichern und bei Bedarf AWS Glue darauf zugreifen lassen. Geben Sie das Secret an, das die SSL- oder

SASL-Authentifizierungsdaten speichert. Weitere Informationen finden Sie unter [Speichern von](#page-352-0)  [Verbindungsinformationen in AWS Secrets Manager.](#page-352-0)

- Geben Sie einen Benutzernamen und ein Passwort ein.
- SASL/GSSAPI (Kerberos) Wenn Sie diese Option auswählen, können Sie den Speicherort der Keytab-Datei, die krb5.conf-Datei auswählen und den Kerberos-Hauptnamen und den Kerberos-Servicenamen eingeben. Die keytab-Datei und die krb5.conf-Datei müssen sich an einem Amazon-S3-Speicherort befinden. Da MSK SASL/GSSAPI noch nicht unterstützt, ist diese Option nur für vom Kunden verwaltete Apache-Kafka-Cluster verfügbar. Weitere Informationen finden Sie unter [MIT Kerberos-Dokumentation: Keytab](https://web.mit.edu/kerberos/krb5-latest/doc/basic/keytab_def.html).
- SASL/PLAIN Wählen Sie diese Authentifizierungsmethode, um Authentifizierungsanmeldeinformationen anzugeben. Es gibt zwei Optionen:
	- Verwenden von AWS Secrets Manager (empfohlen) Wenn Sie diese Option auswählen, können Sie Ihre Anmeldeinformationen in AWS Secrets Manager speichern und bei Bedarf auf die Informationen AWS Glue zugreifen lassen. Geben Sie das Secret an, das die SSL- oder SASL-Authentifizierungsdaten speichert.
	- Geben Sie den Benutzernamen und das Passwort direkt an.
- SSL-Clientauthentifizierung Wenn Sie diese Option auswählen, können Sie den Standort des Kafka-Client-Keystores auswählen, indem Sie Amazon S3 durchsuchen. Optional können Sie das Kennwort für den Kafka-Client-Keystore und das Kafka-Client-Schlüsselkennwort eingeben.

# <span id="page-351-0"></span>Google- BigQuery Verbindung

Die folgenden Eigenschaften werden verwendet, um eine Google- BigQuery Verbindung einzurichten, die in AWS Glue ETL-Aufträgen verwendet wird. Weitere Informationen finden Sie unter [the section](#page-1766-0) [called "BigQuery-Verbindungen"](#page-1766-0).

## AWS Secret

Der Secret-Name eines Secrets in AWS Secrets Manager. AWS Glue ETL-Aufträgen stellt BigQuery mithilfe des credentials Schlüssels Ihres Secrets eine Verbindung zu Google her.

## Vertica-Verbindung

Die folgenden Eigenschaften werden verwendet, um eine Vertica-Verbindung einzurichten, die in AWS Glue ETL-Aufträgen verwendet wird. Weitere Informationen finden Sie unter [the section called](#page-1809-0) ["Vertica-Verbindungen"](#page-1809-0).

# <span id="page-352-0"></span>Speichern von Verbindungsinformationen in AWS Secrets Manager

Wir empfehlen Ihnen, AWS Secrets Manager zu verwenden, um Verbindungsanmeldeinformationen für Ihren Datenspeicher bereitzustellen. Bei der Verwendung von Secrets Manager auf diese Art und Weise greift AWS Glue zur Laufzeit auf Ihr Secret für ETL-Jobs und Crawler-Ausführungen zu und trägt dazu bei, Ihre Anmeldeinformationen zu schützen.

### Voraussetzungen

Um den Secrets Manager mit AWS Glue zu verwenden, müssen Sie Ihrer [IAM-Rolle für AWS Glue](#page-2805-0) die Berechtigung zum Abrufen von Secret-Werten erteilen. Die von AWS verwaltete Richtlinie AWSGlueServiceRole enthält keine AWS Secrets Manager-Berechtigungen. Beispiele für IAM-Richtlinien finden Sie unter [Beispiel: Berechtigung zum Abrufen von Secret-Werten](https://docs.aws.amazon.com/secretsmanager/latest/userguide/auth-and-access_examples.html#auth-and-access_examples_read) im AWS Secrets Manager-Benutzerhandbuch.

Abhängig von Ihrer Netzwerkkonfiguration müssen Sie möglicherweise auch einen VPC-Endpunkt erstellen, um eine private Verbindung zwischen Ihrer VPC und dem Secrets Manager herzustellen. Weitere Informationen finden Sie unter [Verwenden von AWS Secrets Manager-VPC-Endpunkten.](https://docs.aws.amazon.com/secretsmanager/latest/userguide/vpc-endpoint-overview.html)

### Erstellen eines Secrets für AWS Glue

1. Befolgen Sie die Anweisungen unter [Create and manage secrets](https://docs.aws.amazon.com/secretsmanager/latest/userguide/managing-secrets.html) (Secrets erstellen und verwalten) im AWS Secrets Manager-Benutzerhandbuch. Das folgende Beispiel-JSON zeigt, wie Sie Ihre Anmeldeinformationen im Reiter Plaintext (Klartext) angeben, wenn Sie ein Secret für AWS Glue erstellen.

```
{ 
   "username": "EXAMPLE-USERNAME", 
   "password": "EXAMPLE-PASSWORD"
}
```
2. Verknüpfen Sie Ihr Secret über die AWS Glue Studio-Schnittstelle mit einer Verbindung. Detaillierte Anweisungen finden Sie unter [Erstellen von Verbindungen für Konnektoren](https://docs.aws.amazon.com/glue/latest/ug/connectors-chapter.html#creating-connections) im AWS Glue Studio-Benutzerhandbuch.

# <span id="page-353-0"></span>Hinzufügen einer AWS Glue-Verbindung

Sie können in AWS Glue für Spark programmgesteuert eine Verbindung mit Datenquellen herstellen. Weitere Informationen finden Sie unter [Verbindungstypen und Optionen für ETL in AWS Glue für](#page-1687-0)  [Spark](#page-1687-0).

Sie können auch die AWS Glue-Konsole verwenden, um Verbindungen hinzuzufügen, zu bearbeiten, zu löschen und zu testen. Weitere Informationen zu AWS Glue-Verbindungen finden Sie unter [Herstellen einer Verbindung zu Daten](#page-332-0).

So fügen Sie eine AWS Glue-Verbindung hinzu

- 1. Melden Sie sich bei der AWS Management Console an und öffnen Sie die AWS Glue-Konsole unter [https://console.aws.amazon.com/glue/.](https://console.aws.amazon.com/glue/)
- 2. Wählen Sie im Navigationsbereich unter Data catalog die Option Connections (Verbindungen) aus.
- 3. Klicken Sie auf Add connection (Verbindung hinzufügen) und schließen Sie den Assistenten ab, indem Sie die Verbindungseigenschaften wie unter [the section called "AWS Glue-](#page-333-0)[Verbindungseigenschaften"](#page-333-0) beschrieben eingeben.

## Herstellen einer Verbindung zu Redshift in AWS Glue Studio

**a** Note

Sie können AWS Glue für Spark zum Lesen und Schreiben in Tabellen in Amazon Redshift-Datenbanken außerhalb von AWS Glue Studio verwenden. Informationen zur programmgesteuerten Konfiguration von Amazon Redshift mit AWS Glue-Aufträgen finden Sie unter [Redshift-Verbindungen](#page-1738-0).

AWS Glue bietet integrierte Unterstützung für Amazon Redshift. AWS Glue Studio stellt eine visuelle Benutzeroberfläche bereit, um eine Verbindung zu Amazon Redshift herzustellen, Datenintegrationsaufträge zu verfassen und diese in der AWS Glue Studio-Serverless-Spark-Laufzeit auszuführen.

### Themen

• [Erstellen einer Amazon Redshift-Verbindung](#page-354-0)

- [Erstellen eines Amazon Redshift-Quellknotens](#page-354-1)
- [Erstellen eines Amazon Redshift-Zielknotens](#page-356-0)
- [Erweiterte Optionen](#page-358-0)

## <span id="page-354-0"></span>Erstellen einer Amazon Redshift-Verbindung

### Berechtigungen erforderlich

Für die Verwendung von Amazon Redshift-Clustern und Amazon Redshift-Serverless-Umgebungen sind zusätzliche Berechtigungen erforderlich. Weitere Informationen zum Hinzufügen von Berechtigungen zu ETL-Aufträgen finden Sie unter [Überprüfen der für ETL-Aufträge erforderlichen](https://docs.aws.amazon.com/glue/latest/ug/setting-up.html#getting-started-min-privs-job) [IAM-Berechtigungen](https://docs.aws.amazon.com/glue/latest/ug/setting-up.html#getting-started-min-privs-job).

- redshift:DescribeClusters
- redshift-serverless:ListWorkgroups
- redshift-serverless:ListNamespaces

### Übersicht

Beim Hinzufügen einer Amazon Redshift-Verbindung können Sie eine vorhandene Amazon Redshift-Verbindung auswählen oder eine neue Verbindung erstellen, wenn Sie einen Datenquelle-Redshift-Knoten in AWS Glue Studio hinzufügen.

AWS Glue unterstützt sowohl Amazon Redshift-Cluster als auch Amazon Redshift-Serverless-Umgebungen. Wenn Sie eine Verbindung herstellen, wird in den Amazon Redshift-Serverless-Umgebungen die Bezeichnung Serverless neben der Verbindungsoption angezeigt.

Weitere Informationen zum Erstellen einer Amazon Redshift-Verbindung finden Sie unter [Verschieben von Daten nach und von Amazon Redshift.](https://docs.aws.amazon.com/glue/latest/dg/aws-glue-programming-etl-redshift.html#aws-glue-programming-etl-redshift-using)

## <span id="page-354-1"></span>Erstellen eines Amazon Redshift-Quellknotens

### Berechtigungen erforderlich

AWS Glue Studio-Aufträge, die Amazon Redshift-Datenquellen verwenden, erfordern zusätzliche Berechtigungen. Weitere Informationen zum Hinzufügen von Berechtigungen zu ETL-Aufträgen finden Sie unter [Überprüfen der für ETL-Aufträge erforderlichen IAM-Berechtigungen](https://docs.aws.amazon.com/glue/latest/ug/setting-up.html#getting-started-min-privs-job).

Für die Nutzung einer Amazon Redshift-Verbindung sind die folgenden Berechtigungen erforderlich.

- redshift-data:ListSchemas
- redshift-data:ListTables
- redshift-data:DescribeTable
- redshift-data:ExecuteStatement
- redshift-data:DescribeStatement
- redshift-data:GetStatementResult

Hinzufügen einer Amazon Redshift-Datenquelle

So fügen Sie einen Knoten von Datenquelle – Amazon Redshift hinzu:

- 1. Wählen Sie den Amazon Redshift-Zugriffstyp aus:
	- Direkte Datenverbindung (empfohlen) wählen Sie diese Option, wenn Sie direkt auf Ihre Amazon Redshift-Daten zugreifen möchten. Dies ist die empfohlene Option und auch die Standardeinstellung.
	- Data Catalog tables Wählen Sie diese Option, wenn Sie Data-Catalog-Tabellen verwenden möchten.
- 2. Wenn Sie Direkte Datenverbindung wählen, wählen Sie die Verbindung für Ihre Amazon Redshift-Datenquelle. Dabei wird davon ausgegangen, dass die Verbindung bereits besteht und Sie aus bestehenden Verbindungen auswählen können. Wenn Sie eine Verbindung erstellen müssen, wählen Sie Redshift-Verbindung erstellen. Weitere Informationen finden Sie unter [Übersicht über die Verwendung von Konnektoren und Verbindungen](https://docs.aws.amazon.com/glue/latest/ug/connectors-chapter.html#using-connectors-overview).

Nachdem Sie eine Verbindung ausgewählt haben, können Sie die Verbindungseigenschaften anzeigen, indem Sie auf Eigenschaften anzeigen klicken. Informationen zur Verbindung sind sichtbar, einschließlich URL, Sicherheitsgruppen, Subnetz, Verfügbarkeitszone, Beschreibung sowie erstellte (UTC) und letzte aktualisierte (UTC) Zeitstempel.

- 3. Wählen Sie eine Amazon Redshift-Quelloption aus:
	- Eine einzelne Tabelle auswählen dies ist die Tabelle, die die Daten enthält, auf die Sie aus einer einzelnen Amazon Redshift-Tabelle zugreifen möchten.
	- Benutzerdefinierte Abfrage eingeben ermöglicht Ihnen den Zugriff auf einen Datensatz aus mehreren Amazon Redshift-Tabellen basierend auf Ihrer benutzerdefinierten Abfrage.

4. Wenn Sie eine einzelne Tabelle ausgewählt haben, wählen Sie das Amazon Redshift-Schema aus. Die Liste der verfügbaren Schemas zur Auswahl wird durch die ausgewählte Tabelle bestimmt.

Oder wählen Sie Benutzerdefinierte Abfrage eingeben aus. Wählen Sie diese Option, um aus mehreren Amazon Redshift-Tabellen auf einen benutzerdefinierten Datensatz zuzugreifen. Wenn Sie diese Option auswählen, geben Sie die Amazon Redshift-Abfrage ein.

Wenn Sie eine Verbindung zu einer Amazon Redshift-Serverless-Umgebung herstellen, fügen Sie der benutzerdefinierten Abfrage die folgende Berechtigung hinzu:

GRANT SELECT ON ALL TABLES IN <schema> TO PUBLIC

Sie können Schema ableiten auswählen, um das Schema basierend auf der von Ihnen eingegebenen Abfrage zu lesen. Sie können auch Redshift-Abfrage-Editor öffnen wählen, um eine Amazon Redshift-Abfrage einzugeben. Weitere Informationen finden Sie unter [Abfragen](https://docs.aws.amazon.com/redshift/latest/mgmt/query-editor.html)  [einer Datenbank mit dem Abfrage-Editor.](https://docs.aws.amazon.com/redshift/latest/mgmt/query-editor.html)

- 5. Wählen Sie unter Leistung und Sicherheit das Amazon-S3-Staging-Verzeichnis und die IAM-Rolle aus.
	- Amazon-S3-Staging-Verzeichnis Wählen Sie den Amazon-S3-Speicherort für die temporäre Bereitstellung von Daten.
	- IAM-Rolle Wählen Sie die IAM-Rolle aus, die an den von Ihnen ausgewählten Amazon-S3- Speicherort schreiben kann.
- 6. Geben Sie unter Benutzerdefinierte Redshift-Parameter optional den Parameter und den Wert ein.

<span id="page-356-0"></span>Erstellen eines Amazon Redshift-Zielknotens

Berechtigungen erforderlich

AWS Glue Studio-Aufträge, die das Amazon Redshift-Datenziel verwenden, erfordern zusätzliche Berechtigungen. Weitere Informationen zum Hinzufügen von Berechtigungen zu ETL-Aufträgen finden Sie unter [Überprüfen der für ETL-Aufträge erforderlichen IAM-Berechtigungen](https://docs.aws.amazon.com/glue/latest/ug/setting-up.html#getting-started-min-privs-job).

Für die Nutzung einer Amazon Redshift-Verbindung sind die folgenden Berechtigungen erforderlich.

- redshift-data:ListSchemas
- redshift-data:ListTables

Hinzufügen eines Amazon Redshift-Zielknotens

So erstellen Sie einen Amazon Redshift-Zielknoten:

- 1. Wählen Sie eine vorhandene Amazon Redshift-Tabelle als Ziel oder geben Sie einen neuen Tabellennamen ein.
- 2. Wenn Sie den Zielknoten Datenziel Redshift verwenden, können Sie aus den folgenden Optionen auswählen:
	- APPEND Wenn eine Tabelle bereits vorhanden ist, übertragen Sie alle neuen Daten als Einfügung in diese Tabelle. Wenn die Tabelle nicht vorhanden ist, erstellen Sie sie und fügen Sie dann alle neuen Daten ein.

Aktivieren Sie außerdem das Kontrollkästchen, wenn Sie vorhandene Datensätze in der Zieltabelle aktualisieren (UPSERT) möchten. Die Tabelle muss zuerst vorhanden sein, andernfalls schlägt der Vorgang fehl.

• MERGE – AWS Glue aktualisiert oder fügt Daten basierend auf den von Ihnen angegebenen Bedingungen an Ihre Zieltabelle an.

#### **a** Note

Um die Zusammenführungsaktion in AWS Glue zu verwenden, müssen Sie die Amazon Redshift-Zusammenführungsfunktion aktivieren. Anweisungen zum Aktivieren der Zusammenführung für Ihre Amazon Redshift-Instance finden Sie unter [MERGE](https://docs.aws.amazon.com/redshift/latest/dg/r_MERGE.html) [\(Vorversion\)](https://docs.aws.amazon.com/redshift/latest/dg/r_MERGE.html).

Wählen Sie die Optionen aus:

• Schlüssel und einfache Aktionen auswählen – wählen Sie die Spalten, die als übereinstimmende Schlüssel zwischen den Quelldaten und Ihrem Zieldatensatz verwendet werden sollen.

Geben Sie bei Übereinstimmung die folgenden Optionen an:

• Aktualisieren Sie den Datensatz in Ihrem Zieldatensatz mit Daten aus der Quelle.

• Löschen Sie den Datensatz in Ihrem Zieldatensatz.

Geben Sie die folgenden Optionen an, wenn keine Übereinstimmung vorliegt:

- Fügen Sie Quelldaten als neue Zeile in Ihren Zieldatensatz ein.
- Nichts unternehmen.
- Eine benutzerdefinierte MERGE-Anweisung eingeben Sie können dann Zusammenführungs-Anweisung validieren auswählen, um zu überprüfen, ob die Anweisung gültig oder ungültig ist.
- TRUNCATE Wenn bereits eine Tabelle vorhanden ist, kürzen Sie die Tabellendaten, indem Sie zunächst den Inhalt der Zieltabelle löschen. Wenn das Kürzen erfolgreich ist, fügen Sie alle Daten ein. Wenn die Tabelle nicht vorhanden ist, erstellen Sie die Tabelle und fügen Sie alle Daten ein. Wenn das Kürzen nicht erfolgreich ist, schlägt der Vorgang fehl.
- DROP Wenn eine Tabelle bereits vorhanden ist, löschen Sie die Tabellenmetadaten und -daten. Wenn der Löschvorgang erfolgreich ist, fügen Sie alle Daten ein. Wenn die Tabelle nicht vorhanden ist, erstellen Sie die Tabelle und fügen Sie alle Daten ein. Wenn das Löschen nicht erfolgreich ist, schlägt der Vorgang fehl.
- CREATE Erstellen Sie eine neue Tabelle mit dem Standardnamen. Wenn der Tabellenname bereits vorhanden ist, erstellen Sie aus Gründen der Eindeutigkeit eine neue Tabelle mit dem Namenszusatz von job\_datetime. Dadurch werden alle Daten in die neue Tabelle eingefügt. Wenn die Tabelle vorhanden ist, wird an den endgültigen Tabellennamen der Nachsatz angefügt. Wenn die Tabelle nicht vorhanden ist, wird eine Tabelle erstellt. In beiden Fällen wird eine neue Tabelle erstellt.

## <span id="page-358-0"></span>Erweiterte Optionen

Weitere Informationen finden Sie unter [Verwendung des Amazon Redshift-Spark-Konnektors in AWS](https://docs.aws.amazon.com/glue/latest/dg/aws-glue-programming-etl-redshift.html#aws-glue-programming-etl-redshift-using)  [Glue](https://docs.aws.amazon.com/glue/latest/dg/aws-glue-programming-etl-redshift.html#aws-glue-programming-etl-redshift-using).

## Herstellen einer Verbindung zu Snowflake in AWS Glue Studio

### **a** Note

Sie können AWS Glue für Spark zum Lesen und Schreiben in Tabellen in Snowflake in AWS Glue 4.0 und späteren Versionen verwenden. Informationen zur programmgesteuerten

Konfiguration einer Snowflake-Verbindung mit AWS Glue-Aufträgen finden Sie unter [Redshift-](#page-1738-0)[Verbindungen.](#page-1738-0)

AWS Glue bietet integrierte Unterstützung für Snowflake. AWS Glue Studio stellt eine visuelle Benutzeroberfläche bereit, um eine Verbindung zu Snowflake herzustellen, Datenintegrationsaufträge zu verfassen und diese in der AWS Glue Studio-Serverless-Spark-Laufzeit auszuführen.

Themen

- [Erstellen einer Snowflake-Verbindung](#page-359-0)
- [Erstellen eines Snowflake-Quellknotens](#page-360-0)
- [Erstellen eines Snowflake-Zielknotens](#page-361-0)
- [Erweiterte Optionen](#page-363-0)

## <span id="page-359-0"></span>Erstellen einer Snowflake-Verbindung

Beim Hinzufügen eines Knotens Datenquelle – Snowflake in AWS Glue Studio können Sie eine vorhandene AWS Glue-Snowflake-Verbindung auswählen oder eine neue Verbindung erstellen. Sie müssen einen SNOWFLAKE-Verbindungstyp auswählen und keinen JDBC-Verbindungstyp, der für die Verbindung mit Snowflake konfiguriert ist. Gehen Sie wie folgt vor, um eine AWS Glue-Snowflake-Verbindung zu erstellen:

So erstellen Sie eine Snowflake-Verbindung

- 1. Generieren Sie in Snowflake einen Benutzer *snowflakeUser* und ein Kennwort *snowflakePassword*.
- 2. Bestimmen Sie, mit welchem Snowflake-Warehouse dieser Benutzer interagieren wird: *snowflakeWarehouse*. Legen Sie es entweder als DEFAULT\_WAREHOUSE für *snowflakeUser* in Snowflake fest oder merken Sie es sich für den nächsten Schritt.
- 3. Erstellen Sie in AWS Secrets Manager ein Secret mit Ihren Snowflake-Anmeldeinformationen. Um ein Geheimnis im Secrets Manager zu erstellen, befolgen Sie das Tutorial unter [Erstellen](https://docs.aws.amazon.com/secretsmanager/latest/userguide/create_secret.html#create_secret_cli)  [eines AWS Secrets Manager-Secrets](https://docs.aws.amazon.com/secretsmanager/latest/userguide/create_secret.html#create_secret_cli) in der AWS Secrets Manager-Dokumentation. Behalten Sie nach dem Erstellen des Secrets den Namen des Secrets, *secretName* für den nächsten Schritt bei.
	- Erstellen Sie bei der Auswahl von Schlüssel/Wert-Paaren ein Paar für *snowflakeUser* mit dem Schlüssel sfUser.
- Erstellen Sie bei der Auswahl von Schlüssel/Wert-Paaren ein Paar für *snowflakePassword* mit dem Schlüssel sfPassword.
- Erstellen Sie bei der Auswahl von Schlüssel/Wert-Paaren ein Paar für *snowflakeWarehouse* mit dem Schlüssel sfWarehouse. Dies ist nicht erforderlich, wenn in Snowflake ein Standardwert festgelegt ist.
- 4. Erstellen Sie im AWS Glue Data Catalog eine Verbindung, indem Sie die Schritte unter [Hinzufügen einer AWS Glue-Verbindung](https://docs.aws.amazon.com/glue/latest/dg/console-connections.html) ausführen. Behalten Sie nach dem Erstellen der Verbindung den Verbindungsnamen *connectionName* für den nächsten Schritt bei.
	- Wählen Sie bei der Auswahl eines Verbindungstyps Snowflake aus.
	- Geben Sie bei der Auswahl der Snowflake-URL den Hostnamen Ihrer Snowflake-Instance an. Die URL verwendet einen Hostnamen im Format *account\_identifier*.snowflakecomputing.com.
	- Geben Sie bei der Auswahl eines AWS-Secrets die Option *secretName* an.

## Erstellen eines Snowflake-Quellknotens

## Berechtigungen erforderlich

AWS Glue Studio-Aufträge, die Snowflake-Datenquellen verwenden, erfordern zusätzliche Berechtigungen. Weitere Informationen zum Hinzufügen von Berechtigungen zu ETL-Aufträgen finden Sie unter [Überprüfen der für ETL-Aufträge erforderlichen IAM-Berechtigungen](https://docs.aws.amazon.com/glue/latest/ug/setting-up.html#getting-started-min-privs-job).

SNOWFLAKEAWS Glue-Verbindungen verwenden ein AWS Secrets Manager-Secret, um Anmeldeinformationen bereitzustellen. Ihre Auftrags- und Datenvorschau-Rollen in AWS Glue Studio müssen über die Berechtigung zum Lesen dieses Secrets verfügen.

Hinzufügen einer Snowflake-Datenquelle

### Voraussetzungen:

- Ein AWS Secrets Manager-Secret für Ihre Anmeldeinformationen bei Snowflake
- Eine AWS Glue-Data-Catalog-Verbindung vom Typ Snowflake

So fügen Sie einen Knoten Datenquelle – Snowflake hinzu:

1. Wählen Sie die Verbindung für Ihre Snowflake-Datenquelle. Dabei wird davon ausgegangen, dass die Verbindung bereits besteht und Sie aus bestehenden Verbindungen auswählen können. Wenn Sie eine Verbindung erstellen müssen, wählen Sie Snowflake-Verbindung erstellen. Weitere Informationen finden Sie unter [Übersicht über die Verwendung von Konnektoren und](https://docs.aws.amazon.com/glue/latest/ug/connectors-chapter.html#using-connectors-overview)  [Verbindungen.](https://docs.aws.amazon.com/glue/latest/ug/connectors-chapter.html#using-connectors-overview)

Nachdem Sie eine Verbindung ausgewählt haben, können Sie die Verbindungseigenschaften anzeigen, indem Sie auf Eigenschaften anzeigen klicken. Informationen zur Verbindung sind sichtbar, einschließlich URL, Sicherheitsgruppen, Subnetz, Verfügbarkeitszone, Beschreibung sowie erstellte (UTC) und letzte aktualisierte (UTC) Zeitstempel.

- 2. Wählen Sie eine Snowflake-Quellenoption:
	- Eine einzelne Tabelle auswählen dies ist die Tabelle, die die Daten enthält, auf die Sie aus einer einzelnen Snowflake-Tabelle zugreifen möchten.
	- Benutzerdefinierte Abfrage eingeben ermöglicht Ihnen den Zugriff auf einen Datensatz aus mehreren Snowflake-Tabellen basierend auf Ihrer benutzerdefinierten Abfrage.
- 3. Wenn Sie eine einzelne Tabelle ausgewählt haben, geben Sie den Namen eines Snowflake-Schemas ein.

Oder wählen Sie Benutzerdefinierte Abfrage eingeben aus. Wählen Sie diese Option, um aus mehreren Snowflake-Tabellen auf einen benutzerdefinierten Datensatz zuzugreifen. Wenn Sie diese Option auswählen, geben Sie die Snowflake-Abfrage ein.

- 4. Unter Leistungs- und Sicherheitsoptionen (optional)
	- Abfrage-Pushdown aktivieren wählen Sie aus, wenn Sie die Arbeit an die Snowflake Instance auslagern möchten.
- 5. Geben Sie in den benutzerdefinierten Snowflake-Eigenschaften (optional) nach Bedarf Parameter und Werte ein.

## Erstellen eines Snowflake-Zielknotens

### Berechtigungen erforderlich

AWS Glue Studio-Aufträge, die Snowflake-Datenquellen verwenden, erfordern zusätzliche Berechtigungen. Weitere Informationen zum Hinzufügen von Berechtigungen zu ETL-Aufträgen finden Sie unter [Überprüfen der für ETL-Aufträge erforderlichen IAM-Berechtigungen](https://docs.aws.amazon.com/glue/latest/ug/setting-up.html#getting-started-min-privs-job).

SNOWFLAKEAWS Glue-Verbindungen verwenden ein AWS Secrets Manager-Secret, um Anmeldeinformationen bereitzustellen. Ihre Auftrags- und Datenvorschau-Rollen in AWS Glue Studio müssen über die Berechtigung zum Lesen dieses Secrets verfügen.

Hinzufügen eines Snowflake-Datenziels

So erstellen Sie einen Snowflake-Zielknoten:

- 1. Wählen Sie eine vorhandene Snowflake-Tabelle als Ziel oder geben Sie einen neuen Tabellennamen ein.
- 2. Wenn Sie den Zielknoten Datenziel Snowflake verwenden, können Sie aus den folgenden Optionen wählen:
	- APPEND Wenn eine Tabelle bereits vorhanden ist, übertragen Sie alle neuen Daten als Einfügung in diese Tabelle. Wenn die Tabelle nicht vorhanden ist, erstellen Sie sie und fügen Sie dann alle neuen Daten ein.
	- MERGE AWS Glue aktualisiert oder fügt Daten basierend auf den von Ihnen angegebenen Bedingungen an Ihre Zieltabelle an.

Wählen Sie die Optionen aus:

• Schlüssel und einfache Aktionen auswählen – wählen Sie die Spalten, die als übereinstimmende Schlüssel zwischen den Quelldaten und Ihrem Zieldatensatz verwendet werden sollen.

Geben Sie bei Übereinstimmung die folgenden Optionen an:

- Aktualisieren Sie den Datensatz in Ihrem Zieldatensatz mit Daten aus der Quelle.
- Löschen Sie den Datensatz in Ihrem Zieldatensatz.

Geben Sie die folgenden Optionen an, wenn keine Übereinstimmung vorliegt:

- Fügen Sie Quelldaten als neue Zeile in Ihren Zieldatensatz ein.
- Nichts unternehmen.
- Eine benutzerdefinierte MERGE-Anweisung eingeben Sie können dann Zusammenführungs-Anweisung validieren auswählen, um zu überprüfen, ob die Anweisung gültig oder ungültig ist.
- TRUNCATE Wenn bereits eine Tabelle vorhanden ist, kürzen Sie die Tabellendaten, indem Sie zunächst den Inhalt der Zieltabelle löschen. Wenn das Kürzen erfolgreich ist, fügen Sie alle Daten ein. Wenn die Tabelle nicht vorhanden ist, erstellen Sie die Tabelle und fügen Sie alle Daten ein. Wenn das Kürzen nicht erfolgreich ist, schlägt der Vorgang fehl.
- DROP Wenn eine Tabelle bereits vorhanden ist, löschen Sie die Tabellenmetadaten und -daten. Wenn der Löschvorgang erfolgreich ist, fügen Sie alle Daten ein. Wenn die Tabelle

nicht vorhanden ist, erstellen Sie die Tabelle und fügen Sie alle Daten ein. Wenn das Löschen nicht erfolgreich ist, schlägt der Vorgang fehl.

## Erweiterte Optionen

Weitere Informationen finden Sie unter [Snowflake-Verbindungen](https://docs.aws.amazon.com/glue/latest/dg/aws-glue-programming-etl-connect-snowflake-home.html) im AWS Glue-Entwicklerhandbuch.

# Herstellen einer Verbindung zu BigQuery in AWS Glue Studio

**a** Note

Sie können AWS Glue für Spark zum Lesen und Schreiben in Tabellen in Google BigQuery in AWS Glue 4.0 und späteren Versionen verwenden. Informationen zur programmgesteuerten Konfiguration von Google BigQuery mit AWS Glue-Aufträgen finden Sie unter [BigQuery-Verbindungen](#page-1766-0).

AWS Glue Studio stellt eine visuelle Benutzeroberfläche bereit, um eine Verbindung zu BigQuery herzustellen, Datenintegrationsaufträge zu verfassen und diese in der AWS Glue Studio-Serverless-Spark-Laufzeit auszuführen.

Themen

- [Herstellen einer Verbindung mit BigQuery](#page-363-0)
- [Erstellen eines BigQuery-Quellknotens](#page-365-0)
- [Erstellen eines BigQuery-Zielknotens](#page-367-0)
- [Erweiterte Optionen](#page-368-0)

## <span id="page-363-0"></span>Herstellen einer Verbindung mit BigQuery

Um von AWS Glue aus eine Verbindung zu Google BigQuery herzustellen, müssen Sie Ihre Anmeldeinformationen für die Google Cloud Platform erstellen und in einem AWS Secrets Manager-Secret speichern und dieses Secret dann mit einer Google BigQuery AWS Glue-Verbindung verknüpfen.

So konfigurieren Sie eine Verbindung zu BigQuery:

- 1. Erstellen und identifizieren Sie in der Google Cloud Platform relevante Ressourcen:
	- Erstellen oder identifizieren Sie ein GCP-Projekt mit BigQuery-Tabellen, zu dem Sie eine Verbindung herstellen möchten.
	- Aktivieren Sie die BigQuery-API. Weitere Informationen finden Sie unter [Verwenden der API](https://cloud.google.com/bigquery/docs/reference/storage/#enabling_the_api) [BigQuery Storage Read zum Lesen von Tabellendaten](https://cloud.google.com/bigquery/docs/reference/storage/#enabling_the_api).
- 2. Erstellen und exportieren Sie in Google Cloud Platform Anmeldeinformationen für ein Dienstkonto:

Sie können den Assistenten für Anmeldedaten in BigQuery verwenden, um diesen Schritt zu beschleunigen: [Anmeldeinformationen erstellen.](https://console.cloud.google.com/apis/credentials/wizard?api=bigquery.googleapis.com)

Folgen Sie der Anleitung unter [Dienstkonten erstellen,](https://cloud.google.com/iam/docs/service-accounts-create) um ein Dienstkonto in GCP zu erstellen.

- Wählen Sie bei der Auswahl eines Projekts das Projekt aus, das Ihre BigQuery-Tabelle enthält.
- Wenn Sie GCP-IAM-Rollen für Ihr Dienstkonto auswählen, erstellen oder fügen Sie eine Rolle hinzu, die entsprechende Berechtigungen zum Ausführen von BigQuery-Aufträgen zum Lesen, Schreiben oder Erstellen von BigQuery-Tabellen gewährt.

Folgen Sie der Anleitung unter [Einen Dienstkontoschlüssel erstellen,](https://cloud.google.com/iam/docs/keys-create-delete#creating) um Anmeldeinformationen für Ihr Dienstkonto zu erstellen.

• Wählen Sie für den Schlüsseltyp JSON aus.

Sie sollten jetzt eine JSON-Datei mit Anmeldeinformationen für Ihr Dienstkonto heruntergeladen haben. Das sollte bei Ihnen ähnlich wie im folgenden Bild aussehen:

```
{ 
   "type": "service_account", 
   "project_id": "*****", 
   "private_key_id": "*****", 
   "private_key": "*****", 
   "client_email": "*****", 
   "client_id": "*****", 
   "auth_uri": "https://accounts.google.com/o/oauth2/auth", 
   "token_uri": "https://oauth2.googleapis.com/token", 
   "auth_provider_x509_cert_url": "https://www.googleapis.com/oauth2/v1/certs",
```

```
 "client_x509_cert_url": "*****", 
   "universe_domain": "googleapis.com"
}
```
- 3. base64-kodieren Sie die heruntergeladene Datei mit den Anmeldeinformationen. In einer AWS CloudShell-Sitzung oder ähnlichem können Sie dies durch Ausführen von cat *credentialsFile.json* | base64 -w 0 von der Befehlszeile aus tun. Behalten Sie die Ausgabe dieses Befehls, *credentialString*, bei.
- 4. Erstellen Sie in AWS Secrets Manager mithilfe Ihrer Anmeldeinformationen für Google Cloud Platform ein Secret. Um ein Geheimnis im Secrets Manager zu erstellen, befolgen Sie das Tutorial unter [Erstellen eines AWS Secrets Manager-Secrets](https://docs.aws.amazon.com/secretsmanager/latest/userguide/create_secret.html) in der AWS Secrets Manager-Dokumentation. Behalten Sie nach dem Erstellen des Secrets den Namen des Secrets, *secretName* für den nächsten Schritt bei.
	- Erstellen Sie bei der Auswahl von Schlüssel/Wert-Paaren ein Paar für den Schlüssel credentials mit dem Wert *credentialString*.
- 5. Stellen Sie im AWS Glue-Data-Catalog eine Verbindung her, indem Sie die Schritte unter [https://](https://docs.aws.amazon.com/glue/latest/dg/console-connections.html)  [docs.aws.amazon.com/glue/latest/dg/console-connections.html](https://docs.aws.amazon.com/glue/latest/dg/console-connections.html) befolgen. Behalten Sie nach dem Erstellen der Verbindung den Verbindungsnamen *connectionName* für den nächsten Schritt bei.
	- Wählen Sie für den Verbindungstyp Google BigQuery aus.
	- Geben Sie bei der Auswahl eines AWS-Secrets die Option *secretName* an.
- 6. Erteilen Sie der mit Ihrem AWS Glue-Auftrag verknüpften IAM-Rolle die Berechtigung, *secretName* zu lesen.
- 7. Geben Sie in der Konfiguration Ihres AWS Glue-Auftrags *connectionName* als zusätzliche Netzwerkverbindung an.

## <span id="page-365-0"></span>Erstellen eines BigQuery-Quellknotens

### Voraussetzungen

- Eine AWS Glue-Data-Catalog-Verbindung vom Typ BigQuery
- Ein AWS Secrets Manager-Secret für Ihre Google BigQuery-Anmeldeinformationen, das von der Verbindung verwendet wird.
- Entsprechende Berechtigungen für Ihren Auftrag zum Lesen des von der Verbindung verwendeten Secrets.

• Der Name und der Datensatz der Tabelle und des entsprechenden Google Cloud-Projekts, das gelesen werden soll.

Hinzufügen einer BigQuery-Datenquelle

So fügen Sie einen Knoten Datenquelle – BigQuery hinzu:

1. Wählen Sie die Verbindung für Ihre BigQuery-Datenquelle. Da Sie sie erstellt haben, sollte sie in der Dropdown-Liste verfügbar sein. Wenn Sie eine Verbindung erstellen müssen, wählen Sie BigQuery-Verbindung erstellen. Weitere Informationen finden Sie unter [Übersicht über die](https://docs.aws.amazon.com/glue/latest/ug/connectors-chapter.html#using-connectors-overview) [Verwendung von Konnektoren und Verbindungen.](https://docs.aws.amazon.com/glue/latest/ug/connectors-chapter.html#using-connectors-overview)

Nachdem Sie eine Verbindung ausgewählt haben, können Sie die Verbindungseigenschaften anzeigen, indem Sie auf Eigenschaften anzeigen klicken.

- 2. Identifizieren Sie, welche BigQuery-Daten gelesen werden sollen, und wählen Sie dann eine Option für die BigQuery-Quelle.
	- Einzelne Tabelle auswählen ermöglicht es Ihnen, alle Daten aus einer Tabelle abzurufen.
	- Benutzerdefinierte Abfrage eingeben ermöglicht Ihnen, durch Angabe einer Abfrage anzupassen, welche Daten abgerufen werden.
- 3. Beschreiben Sie die Daten, die gelesen werden sollen

(Erforderlich) Geben Sie als Übergeordnetes Projekt das Projekt, das Ihre Tabelle enthält, oder, falls relevant, ein übergeordnetes Fakturierungsprojekt an.

Wenn Sie eine einzelne Tabelle ausgewählt haben, legen Sie für Tabelle den Namen einer Google BigQuery-Tabelle im folgenden Format fest: [dataset].[table]

Wenn Sie eine Abfrage ausgewählt haben, tun Sie dies für Abfrage. Verweisen Sie in Ihrer Abfrage mit ihrem vollständig qualifizierten Tabellennamen im folgenden Format auf Tabellen: [project].[dataset].[tableName].

4. Geben Sie BigQuery-Eigenschaften an

Wenn Sie eine einzelne Tabelle ausgewählt haben, müssen Sie keine zusätzlichen Eigenschaften angeben.

Wenn Sie eine Abfrage ausgewählt haben, müssen Sie die folgenden benutzerdefinierten Google BigQuery-Eigenschaften angeben:

- Setzen Sie viewsEnabled auf "true".
- Legen Sie materializationDataset auf einen Datensatz fest. Der GCP-Prinzipal, der anhand der über die AWS Glue-Verbindung bereitgestellten Anmeldeinformationen authentifiziert wurde, muss in der Lage sein, in diesem Datensatz Tabellen zu erstellen.

## <span id="page-367-0"></span>Erstellen eines BigQuery-Zielknotens

### Voraussetzungen

- Eine AWS Glue-Data-Catalog-Verbindung vom Typ BigQuery
- Ein AWS Secrets Manager-Secret für Ihre Google BigQuery-Anmeldeinformationen, das von der Verbindung verwendet wird.
- Entsprechende Berechtigungen für Ihren Auftrag zum Lesen des von der Verbindung verwendeten Secrets.
- Der Name und der Datensatz der Tabelle und des entsprechenden Google Cloud-Projekts, in die geschrieben werden soll.

Hinzufügen eines BigQuery-Datenziels

So fügen Sie einen Knoten Datenziel – BigQuery hinzu:

1. Wählen Sie die Verbindung für Ihr BigQuery-Datenziel. Da Sie sie erstellt haben, sollte sie in der Dropdown-Liste verfügbar sein. Wenn Sie eine Verbindung erstellen müssen, wählen Sie BigQuery-Verbindung erstellen. Weitere Informationen finden Sie unter [Übersicht über die](https://docs.aws.amazon.com/glue/latest/ug/connectors-chapter.html#using-connectors-overview)  [Verwendung von Konnektoren und Verbindungen.](https://docs.aws.amazon.com/glue/latest/ug/connectors-chapter.html#using-connectors-overview)

Nachdem Sie eine Verbindung ausgewählt haben, können Sie die Verbindungseigenschaften anzeigen, indem Sie auf Eigenschaften anzeigen klicken.

- 2. Identifizieren Sie, in welche BigQuery-Tabelle geschrieben werden soll, und wählen Sie dann eine Schreibmethode.
	- Direkt schreibt mithilfe der BigQuery Storage Write API direkt in BigQuery.
	- Indirekt schreibt in Google Cloud Storage und kopiert dann zu BigQuery.

Wenn Sie indirekt schreiben möchten, geben Sie einen GCS-Zielort mit einem temporären GCS-Bucket an. Dafür müssen Sie Ihre AWS Glue-Verbindung zusätzlich konfigurieren. Weitere Informationen finden Sie unter [Verwenden von indirektem Schreiben mit Google BigQuery.](https://docs.aws.amazon.com/glue/latest/dg/aws-glue-programming-etl-connect-bigquery-home.html#aws-glue-programming-etl-connect-bigquery-indirect-write)

3. Beschreiben Sie die Daten, die gelesen werden sollen

(Erforderlich) Geben Sie als Übergeordnetes Projekt das Projekt, das Ihre Tabelle enthält, oder, falls relevant, ein übergeordnetes Fakturierungsprojekt an.

Wenn Sie eine einzelne Tabelle ausgewählt haben, legen Sie für Tabelle den Namen einer Google BigQuery-Tabelle im folgenden Format fest: [dataset].[table]

## <span id="page-368-0"></span>Erweiterte Optionen

Sie können bei der Erstellung eines BigQuery-Knotens erweiterte Optionen angeben. Diese Optionen sind dieselben wie bei der Programmierung von AWS Glue für Spark-Skripten.

Weitere Informationen finden Sie in der [Referenz zu BigQuery-Verbindungsoptionen](https://docs.aws.amazon.com/glue/latest/dg/aws-glue-programming-etl-connect-bigquery-home.html) im AWS Glue-Entwicklerhandbuch.

# Verbindung zu Vertica in AWS Glue Studio herstellen

AWS Glue bietet integrierte Unterstützung für Vertica. AWS Glue Studio stellt eine visuelle Benutzeroberfläche bereit, um eine Verbindung zu Vertica herzustellen, Datenintegrationsaufträge zu verfassen und diese in der AWS Glue Studio-Serverless-Spark-Laufzeit auszuführen.

### Themen

- [Erstellen einer Vertica-Verbindung](#page-368-1)
- [Erstellen eines Vertica-Quellknotens](#page-370-0)
- [Erstellen eines Vertica-Zielknotens](#page-371-0)
- [Erweiterte Optionen](#page-372-0)

## <span id="page-368-1"></span>Erstellen einer Vertica-Verbindung

Voraussetzungen:

• Ein Amazon-S3-Bucket oder -Ordner zur vorübergehenden Speicherung beim Lesen und Schreiben in die Datenbank, referenziert von *tempS3Path*.

#### **a** Note

Wenn Sie Vertica in der Vorschau von AWS Glue-Auftragsdaten verwenden, werden temporäre Dateien nicht automatisch von *tempS3Path* entfernt. Um sicherzustellen, dass temporäre Dateien entfernt werden, beenden Sie die Datenvorschau-Sitzung direkt, indem Sie im Bereich Datenvorschau die Option Sitzung beenden wählen. Wenn Sie nicht garantieren können, dass die Datenvorschau-Sitzung direkt beendet wird, sollten Sie die Amazon-S3-Lifecycle-Konfiguration so einrichten, dass alte Daten entfernt werden. Wir empfehlen, Daten zu entfernen, die älter als 49 Stunden sind, basierend auf der maximalen Auftragslaufzeit zuzüglich einer Marge. Weitere Informationen zur Konfiguration des Amazon-S3-Lebenszyklus finden Sie in der Amazon-S3-Dokumentation unter [Verwalten Ihres Speicherlebenszyklus](https://docs.aws.amazon.com/AmazonS3/latest/userguide/object-lifecycle-mgmt.html).

- Eine IAM-Richtlinie mit entsprechenden Berechtigungen für Ihren Amazon-S3-Pfad, die Sie Ihrer AWS Glue-Auftragsrolle zuordnen können.
- Wenn sich Ihre Vertica-Instance in einer Amazon-VPC befindet, konfigurieren Sie Amazon VPC so, dass Ihr AWS Glue-Auftrag mit der Vertica-Instance kommunizieren kann, ohne dass der Datenverkehr über das öffentliche Internet übertragen wird.

Identifizieren oder erstellen Sie in Amazon VPC eine VPC, ein Subnetz und eine Sicherheitsgruppe, die AWS Glue bei der Ausführung des Auftrags verwendet. Darüber hinaus muss Amazon VPC so konfiguriert sein, dass der Netzwerkdatenverkehr zwischen Ihrer Vertica-Instance und diesem Standort zugelassen wird. Ihr Auftrag muss eine TCP-Verbindung mit Ihrem Vertica-Client-Port (Standard 5433) herstellen. Je nach Netzwerklayout kann dies Änderungen an den Sicherheitsgruppenregeln, Netzwerk-ACLs, NAT-Gateways und Peering-Verbindungen erfordern.

Eine Verbindung zu Vertica konfigurieren Sie wie folgt:

1. Erstellen Sie in AWS Secrets Manager ein Secret mit Ihren Vertica-Anmeldeinformationen, *verticaUsername* und *verticaPassword*. Um ein Geheimnis im Secrets Manager zu erstellen, befolgen Sie das Tutorial unter [Erstellen eines AWS Secrets Manager-Secrets](https://docs.aws.amazon.com/secretsmanager/latest/userguide/create_secret.html) in der AWS Secrets Manager-Dokumentation. Behalten Sie nach dem Erstellen des Secrets den Namen des Secrets, *secretName* für den nächsten Schritt bei.

- Erstellen Sie bei der Auswahl von Schlüssel/Wert-Paaren ein Paar für den Schlüssel user mit dem Wert *verticaUsername*.
- Erstellen Sie bei der Auswahl von Schlüssel/Wert-Paaren ein Paar für den Schlüssel password mit dem Wert *verticaPassword*.
- 2. Erstellen Sie in der AWS Glue-Konsole eine Verbindung, indem Sie die Schritte unter [the section](#page-353-0) [called "Hinzufügen einer AWS Glue-Verbindung"](#page-353-0) befolgen. Behalten Sie nach dem Erstellen der Verbindung den Verbindungsnamen *connectionName* für den nächsten Schritt bei.
	- Wählen Sie als Verbindungstyp Vertica aus.
	- Geben Sie als Vertica-Host den Hostnamen Ihrer Vertica-Installation an.
	- Geben Sie als Vertica-Port den Port an, über den Ihre Vertica-Installation verfügbar ist.
	- Geben Sie als AWS-Secret die Option *secretName* an.
- 3. In den folgenden Situationen ist möglicherweise eine zusätzliche Konfiguration erforderlich:
	- Für Vertica-Instances in einer Amazon-VPC, die in AWS gehostet werden
		- Geben Sie Amazon-VPC-Verbindungsinformationen für die AWS Glue-Verbindung ein, die Ihre -Vertica-Sicherheitsanmeldeinformationen definiert. Wenn Sie Ihre Verbindung erstellen oder aktualisieren, legen Sie VPC, Subnetz und Sicherheitsgruppen in den Netzwerkoptionen fest.

Sie müssen die folgenden Schritte ausführen, bevor Sie den AWS Glue-Auftrag ausführen können:

- Erteilen Sie der mit Ihrem AWS Glue-Auftrag verknüpften IAM-Rolle die Zugriffsberechtigung für *tempS3Path*.
- Erteilen Sie der mit Ihrem AWS Glue-Auftrag verknüpften IAM-Rolle die Berechtigung, *secretName* zu lesen.

## <span id="page-370-0"></span>Erstellen eines Vertica-Quellknotens

### Voraussetzungen

- Eine AWS Glue-Datenkatalogverbindung vom Typ Vertica, *connectionName* und ein temporärer Amazon-S3-Speicherort, *tempS3Path*, wie im vorherigen Abschnitt [the section called "Erstellen](#page-368-1)  [einer Vertica-Verbindung"](#page-368-1) beschrieben.
- Eine Vertica-Tabelle, aus der Sie lesen möchten, *tableName*, oder eine Abfrage *targetQuery*.

Hinzufügen einer Vertica-Datenquelle

Einen Knoten Datenquelle – Vertica fügen Sie wie folgt hinzu:

1. Wählen Sie die Verbindung für Ihre Vertica-Datenquelle aus. Da Sie sie erstellt haben, sollte sie in der Dropdown-Liste verfügbar sein. Wenn Sie eine Verbindung erstellen müssen, wählen Sie Vertica-Verbindung erstellen aus. Weitere Informationen finden Sie im vorhergehenden Abschnitt [the section called "Erstellen einer Vertica-Verbindung".](#page-368-1)

Nachdem Sie eine Verbindung ausgewählt haben, können Sie die Verbindungseigenschaften anzeigen, indem Sie auf Eigenschaften anzeigen klicken.

- 2. Wählen Sie die Datenbank aus, die Ihre Tabelle enthält.
- 3. Wählen Sie den Staging-Bereich in Amazon S3 aus und geben Sie einen S3A-URI für *tempS3Path* ein.
- 4. Wählen Sie die Vertica-Quelle aus.
	- Eine einzelne Tabelle auswählen rufen Sie alle Daten aus einer einzigen Tabelle ab.
	- Benutzerdefinierte Abfrage eingeben rufen Sie einen Datensatz aus mehreren Tabellen ab, basierend auf Ihrer benutzerdefinierten Abfrage.
- 5. Wenn Sie eine einzelne Tabelle ausgewählt haben, geben Sie *tableName* ein und wählen Sie optional ein Schema aus.

Wenn Sie Benutzerdefinierte Abfrage eingeben ausgewählt haben, geben Sie eine SQL-SELECT-Abfrage ein und wählen Sie optional ein Schema aus.

6. Geben Sie unter Benutzerdefinierte Vertica-Eigenschaften nach Bedarf Parameter und Werte ein.

## <span id="page-371-0"></span>Erstellen eines Vertica-Zielknotens

### Voraussetzungen

• Eine AWS Glue-Datenkatalogverbindung vom Typ Vertica, *connectionName* und ein temporärer Amazon-S3-Speicherort, *tempS3Path*, wie im vorherigen Abschnitt [the section called "Erstellen](#page-368-1)  [einer Vertica-Verbindung"](#page-368-1) beschrieben.

Hinzufügen eines Vertica-Datenziels

Einen Knoten Datenziel – Vertica fügen Sie wie folgt hinzu:

1. Wählen Sie die Verbindung für Ihre Vertica-Datenquelle aus. Da Sie sie erstellt haben, sollte sie in der Dropdown-Liste verfügbar sein. Wenn Sie eine Verbindung erstellen müssen, wählen Sie Vertica-Verbindung erstellen aus. Weitere Informationen finden Sie im vorhergehenden Abschnitt [the section called "Erstellen einer Vertica-Verbindung".](#page-368-1)

Nachdem Sie eine Verbindung ausgewählt haben, können Sie die Verbindungseigenschaften anzeigen, indem Sie auf Eigenschaften anzeigen klicken.

- 2. Wählen Sie die Datenbank aus, die Ihre Tabelle enthält.
- 3. Wählen Sie den Staging-Bereich in Amazon S3 aus und geben Sie einen S3A-URI für *tempS3Path* ein.
- 4. Geben Sie *tableName* ein und wählen Sie optional ein Schema aus.
- 5. Geben Sie unter Benutzerdefinierte Vertica-Eigenschaften nach Bedarf Parameter und Werte ein.

## <span id="page-372-0"></span>Erweiterte Optionen

Sie können bei der Erstellung eines Vertica-Knotens erweiterte Optionen angeben. Diese Optionen sind dieselben wie bei der Programmierung von AWS Glue für Spark-Skripten.

Siehe [the section called "Vertica-Verbindungen".](#page-1809-0)

# Verbindung zu SAP HANA in AWS Glue Studio herstellen

AWS Glue bietet integrierte Unterstützung für SAP HANA. AWS Glue Studio stellt eine visuelle Benutzeroberfläche bereit, um eine Verbindung zu SAP HANA herzustellen, Datenintegrationsaufträge zu verfassen und diese in der AWS Glue Studio-Serverless-Spark-Laufzeit auszuführen.

### Themen

- [Erstellen einer SAP-HANA-Verbindung](#page-373-0)
- [Erstellen eines SAP-HANA-Quellknotens](#page-374-0)
- [Erstellen eines SAP-HANA-Zielknotens](#page-375-0)
- [Erweiterte Optionen](#page-376-0)

## <span id="page-373-0"></span>Erstellen einer SAP-HANA-Verbindung

Um von AWS Glue aus eine Verbindung zu SAP HANA herzustellen, müssen Sie Ihre Anmeldeinformationen für SAP HANA erstellen und in einem AWS Secrets Manager-Secret speichern und dieses Secret dann mit einer SAP-HANA-AWS Glue-Verbindung verknüpfen. Sie müssen die Netzwerkkonnektivität zwischen Ihrem SAP-HANA-Service und AWS Glue konfigurieren.

### Voraussetzungen:

• Wenn sich Ihr SAP-HANA-Service in einer Amazon-VPC befindet, konfigurieren Sie Amazon VPC so, dass Ihr AWS Glue-Auftrag mit dem SAP-HANA-Service kommunizieren kann, ohne dass der Datenverkehr über das öffentliche Internet übertragen wird.

Identifizieren oder erstellen Sie in Amazon VPC eine VPC, ein Subnetz und eine Sicherheitsgruppe, die AWS Glue bei der Ausführung des Auftrags verwendet. Darüber hinaus muss Amazon VPC so konfiguriert sein, dass der Netzwerkdatenverkehr zwischen Ihrem SAP-HANA-Endpunkt und diesem Standort zugelassen wird. Ihr Auftrag muss eine TCP-Verbindung mit Ihrem SAP-HANA-JDBC-Port herstellen. Weitere Informationen zu SAP-HANA-Ports finden Sie in der [Dokumentation von SAP HANA](https://help.sap.com/docs/HANA_SMART_DATA_INTEGRATION/7952ef28a6914997abc01745fef1b607/88e2e8bded9e4041ad3ad87dc46c7b55.html?locale=en-US). Je nach Netzwerklayout kann dies Änderungen an den Sicherheitsgruppenregeln, Netzwerk-ACLs, NAT-Gateways und Peering-Verbindungen erfordern.

Konfigurieren Sie eine Verbindung zu SAP HANA wie folgt:

- 1. Erstellen Sie in AWS Secrets Manager ein Secret mit Ihren SAP-HANA-Anmeldeinformationen. Um ein Geheimnis im Secrets Manager zu erstellen, befolgen Sie das Tutorial unter [Erstellen](https://docs.aws.amazon.com/secretsmanager/latest/userguide/create_secret.html)  [eines AWS Secrets Manager-Secrets](https://docs.aws.amazon.com/secretsmanager/latest/userguide/create_secret.html) in der AWS Secrets Manager-Dokumentation. Behalten Sie nach dem Erstellen des Secrets den Namen des Secrets, *secretName* für den nächsten Schritt bei.
	- Erstellen Sie bei der Auswahl von Schlüssel/Wert-Paaren ein Paar für den Schlüssel user mit dem Wert *saphanaUsername*.
	- Erstellen Sie bei der Auswahl von Schlüssel/Wert-Paaren ein Paar für den Schlüssel password mit dem Wert *saphanaPassword*.
- 2. Erstellen Sie in der AWS Glue-Konsole eine Verbindung, indem Sie die Schritte unter [the section](#page-353-0) [called "Hinzufügen einer AWS Glue-Verbindung"](#page-353-0) befolgen. Behalten Sie nach dem Erstellen der Verbindung den Verbindungsnamen *connectionName* zur künftigen Verwendung in AWS Glue bei.
- Wählen Sie als Verbindungstyp SAP HANA aus.
- Wenn Sie die SAP-HANA-URL angeben, geben Sie die URL für Ihre Instance an.

SAP-HANA-JDBC-URLs haben das Format jdbc:sap://saphanaHostname:saphanaPort/?databaseName=saphanaDBname,Paramete

AWS Glue benötigt die folgenden JDBC-URL-Parameter:

- databaseName Eine Standarddatenbank in SAP HANA, mit der eine Verbindung hergestellt werden kann.
- Geben Sie als AWS-Secret die Option *secretName* an.

Nachdem Sie eine AWS Glue-SAP-HANA-Verbindung hergestellt haben, müssen Sie die folgenden Schritte durchführen, bevor Sie Ihren AWS Glue-Auftrag ausführen:

• Erteilen Sie der mit Ihrem AWS Glue-Auftrag verknüpften IAM-Rolle die Berechtigung, *secretName* zu lesen.

<span id="page-374-0"></span>Erstellen eines SAP-HANA-Quellknotens

#### Voraussetzungen

- Eine SAP-HANA-Verbindung in AWS Glue, konfiguriert mit einem AWS Secrets Manager-Secret, wie im vorherigen Abschnitt [the section called "Erstellen einer SAP-HANA-Verbindung"](#page-373-0) beschrieben.
- Entsprechende Berechtigungen für Ihren Auftrag zum Lesen des von der Verbindung verwendeten Secrets.
- Eine SAP-HANA-Tabelle, aus der Sie lesen möchten, *tableName*, oder eine Abfrage *targetQuery*.

Eine Tabelle kann mit einem SAP-HANA-Tabellennamen und -Schemanamen im folgenden Format angegeben werden: *schemaName.tableName*. Der Schemaname und das Trennzeichen "" sind nicht erforderlich, wenn sich die Tabelle im Standardschema "public" befindet. Rufen Sie diesen *tableIdentifier* auf. Beachten Sie, dass die Datenbank als JDBC-URL-Parameter in connectionName bereitgestellt wird.

#### Hinzufügen einer SAP-HANA-Datenquelle

Einen Knoten Datenquelle – SAP HANA fügen Sie wie folgt hinzu:

1. Wählen Sie die Verbindung für Ihre SAP-HANA-Datenquelle aus. Da Sie sie erstellt haben, sollte sie in der Dropdown-Liste verfügbar sein. Wenn Sie eine Verbindung erstellen müssen, wählen Sie SAP-HANA-Verbindung erstellen aus. Weitere Informationen finden Sie im vorhergehenden Abschnitt [the section called "Erstellen einer SAP-HANA-Verbindung"](#page-373-0).

Nachdem Sie eine Verbindung ausgewählt haben, können Sie die Verbindungseigenschaften anzeigen, indem Sie auf Eigenschaften anzeigen klicken.

- 2. Wählen Sie eine Option für SAP-HANA-Quelle aus:
	- Eine einzelne Tabelle auswählen rufen Sie alle Daten aus einer einzigen Tabelle ab.
	- Benutzerdefinierte Abfrage eingeben rufen Sie einen Datensatz aus mehreren Tabellen ab, basierend auf Ihrer benutzerdefinierten Abfrage.
- 3. Wenn Sie eine einzelne Tabelle ausgewählt haben, geben Sie *tableName* ein.

Wenn Sie Benutzerdefinierte Abfrage eingeben ausgewählt haben, geben Sie eine SQL-SELECT-Abfrage ein.

4. Geben Sie unter Benutzerdefinierte SAP-HANA-Eigenschaften nach Bedarf Parameter und Werte ein.

### <span id="page-375-0"></span>Erstellen eines SAP-HANA-Zielknotens

#### Voraussetzungen

- Eine SAP-HANA-Verbindung in AWS Glue, konfiguriert mit einem AWS Secrets Manager-Secret, wie im vorherigen Abschnitt [the section called "Erstellen einer SAP-HANA-Verbindung"](#page-373-0) beschrieben.
- Entsprechende Berechtigungen für Ihren Auftrag zum Lesen des von der Verbindung verwendeten Secrets.
- Eine SAP-HANA-Tabelle, in die Sie schreiben möchten, *tableName*.

Eine Tabelle kann mit einem SAP-HANA-Tabellennamen und -Schemanamen im folgenden Format angegeben werden: *schemaName.tableName*. Der Schemaname und das Trennzeichen "" sind nicht erforderlich, wenn sich die Tabelle im Standardschema "public" befindet. Rufen Sie

diesen *tableIdentifier* auf. Beachten Sie, dass die Datenbank als JDBC-URL-Parameter in connectionName bereitgestellt wird.

Hinzufügen eines SAP-HANA-Datenziels

Einen Knoten Datenziel – SAP HANA fügen Sie wie folgt hinzu:

1. Wählen Sie die Verbindung für Ihre SAP-HANA-Datenquelle aus. Da Sie sie erstellt haben, sollte sie in der Dropdown-Liste verfügbar sein. Wenn Sie eine Verbindung erstellen müssen, wählen Sie SAP-HANA-Verbindung erstellen aus. Weitere Informationen finden Sie im vorhergehenden Abschnitt [the section called "Erstellen einer SAP-HANA-Verbindung"](#page-373-0).

Nachdem Sie eine Verbindung ausgewählt haben, können Sie die Verbindungseigenschaften anzeigen, indem Sie auf Eigenschaften anzeigen klicken.

- 2. Konfigurieren Sie den Tabellennamen, indem Sie *tableName* angeben.
- 3. Geben Sie unter Benutzerdefinierte Teradata-Eigenschaften nach Bedarf Parameter und Werte ein.

## <span id="page-376-0"></span>Erweiterte Optionen

Sie können bei der Erstellung eines SAP-HANA-Knotens erweiterte Optionen angeben. Diese Optionen sind dieselben wie bei der Programmierung von AWS Glue für Spark-Skripten.

Siehe [the section called "SAP-HANA-Verbindungen".](#page-1795-0)

# Verbindung zu Azure SQL in AWS Glue Studio herstellen

AWS Glue bietet integrierte Unterstützung für Azure SQL. AWS Glue Studio stellt eine visuelle Benutzeroberfläche bereit, um eine Verbindung zu Azure SQL herzustellen, Datenintegrationsaufträge zu verfassen und diese in der AWS Glue Studio-Serverless-Spark-Laufzeit auszuführen.

### Themen

- [Erstellen einer Azure-SQL-Verbindung](#page-377-0)
- [Erstellen eines Azure-SQL-Quellknotens](#page-378-0)
- [Erstellen eines Azure-SQL-Zielknotens](#page-379-0)
- [Erweiterte Optionen](#page-380-0)

## <span id="page-377-0"></span>Erstellen einer Azure-SQL-Verbindung

Um von AWS Glue aus eine Verbindung mit Azure SQL herzustellen, müssen Sie Ihre Azure-SQL-Anmeldeinformationen erstellen, in einem AWS Secrets Manager-Secret speichern und dieses Secret dann einer Verbindung von Azure SQL und AWS Glue zuordnen.

Eine Verbindung zu Azure SQL konfigurieren Sie wie folgt:

- 1. Erstellen Sie in AWS Secrets Manager ein Secret mit Ihren Azure-SQL-Anmeldeinformationen. Um ein Geheimnis im Secrets Manager zu erstellen, befolgen Sie das Tutorial unter [Erstellen](https://docs.aws.amazon.com/secretsmanager/latest/userguide/create_secret.html)  [eines AWS Secrets Manager-Secrets](https://docs.aws.amazon.com/secretsmanager/latest/userguide/create_secret.html) in der AWS Secrets Manager-Dokumentation. Behalten Sie nach dem Erstellen des Secrets den Namen des Secrets, *secretName* für den nächsten Schritt bei.
	- Erstellen Sie bei der Auswahl von Schlüssel/Wert-Paaren ein Paar für den Schlüssel user mit dem Wert *azuresqlUsername*.
	- Erstellen Sie bei der Auswahl von Schlüssel/Wert-Paaren ein Paar für den Schlüssel password mit dem Wert *azuresqlPassword*.
- 2. Erstellen Sie in der AWS Glue-Konsole eine Verbindung, indem Sie die Schritte unter [the section](#page-353-0) [called "Hinzufügen einer AWS Glue-Verbindung"](#page-353-0) befolgen. Behalten Sie nach dem Erstellen der Verbindung den Verbindungsnamen *connectionName* zur künftigen Verwendung in AWS Glue bei.
	- Wählen Sie als Verbindungstyp Azure SQL aus.
	- Wenn Sie eine Azure-SQL-URL angeben, geben Sie eine JDBC-Endpunkt-URL an.

Die URL muss das folgende Format aufweisen: jdbc:sqlserver://*databaseServerName*:*databasePort*;databaseName=*azuresqlDBname*;.

AWS Glue benötigt die folgenden URL-Eigenschaften:

• databaseName – Eine Standarddatenbank in Azure SQL, mit der eine Verbindung hergestellt werden kann.

Weitere Informationen zu JDBC-URLs für Azure SQL Managed Instances finden Sie in der [Microsoft-Dokumentation](https://learn.microsoft.com/en-us/sql/connect/jdbc/building-the-connection-url?view=azuresqldb-mi-current).

• Geben Sie als AWS-Secret die Option *secretName* an.

## <span id="page-378-0"></span>Erstellen eines Azure-SQL-Quellknotens

Voraussetzungen

- Eine Azure-SQL-Verbindung in AWS Glue, konfiguriert mit einem AWS Secrets Manager-Secret, wie im vorherigen Abschnitt [the section called "Erstellen einer Azure-SQL-Verbindung"](#page-377-0) beschrieben.
- Entsprechende Berechtigungen für Ihren Auftrag zum Lesen des von der Verbindung verwendeten Secrets.
- Eine Azure-SQL-Tabelle, aus der gelesen werden soll, *tableName*.

Eine Azure-SQL-Tabelle wird anhand ihrer Datenbank, ihres Schemas und ihres Tabellennamens identifiziert. Sie müssen den Datenbanknamen und den Tabellennamen angeben, wenn Sie eine Verbindung zu Azure SQL herstellen. Sie müssen auch das Schema angeben, falls es sich nicht um das Standardschema "public" handelt. Die Datenbank wird über eine URL-Eigenschaft in *connectionName* bereitgestellt, das Schema und der Tabellenname über dbtable.

### Hinzufügen einer Azure-SQL-Datenquelle

Fügen Sie einen Knoten Datenquelle – Azure SQL wie folgt hinzu:

1. Wählen Sie die Verbindung für Ihre Azure-SQL-Datenquelle aus. Da Sie sie erstellt haben, sollte sie in der Dropdown-Liste verfügbar sein. Wenn Sie eine Verbindung erstellen müssen, wählen Sie Azure-SQL-Verbindung erstellen aus. Weitere Informationen finden Sie im vorhergehenden Abschnitt [the section called "Erstellen einer Azure-SQL-Verbindung"](#page-377-0).

Nachdem Sie eine Verbindung ausgewählt haben, können Sie die Verbindungseigenschaften anzeigen, indem Sie auf Eigenschaften anzeigen klicken.

- 2. Wählen Sie eine Option für Azure-SQL-Quelle aus:
	- Eine einzelne Tabelle auswählen rufen Sie alle Daten aus einer einzigen Tabelle ab.
	- Benutzerdefinierte Abfrage eingeben rufen Sie einen Datensatz aus mehreren Tabellen ab, basierend auf Ihrer benutzerdefinierten Abfrage.
- 3. Wenn Sie eine einzelne Tabelle ausgewählt haben, geben Sie *tableName* ein.

Wenn Sie Benutzerdefinierte Abfrage eingeben ausgewählt haben, geben Sie eine TransactSQL-SELECT-Abfrage ein.

4. Geben Sie unter Benutzerdefinierte Azure-SQL-Eigenschaften nach Bedarf Parameter und Werte ein.

<span id="page-379-0"></span>Erstellen eines Azure-SQL-Zielknotens

## Voraussetzungen

- Eine Azure-SQL-Verbindung in AWS Glue, konfiguriert mit einem AWS Secrets Manager-Secret, wie im vorherigen Abschnitt [the section called "Erstellen einer Azure-SQL-Verbindung"](#page-377-0) beschrieben.
- Entsprechende Berechtigungen für Ihren Auftrag zum Lesen des von der Verbindung verwendeten Secrets.
- Eine Azure-SQL-Tabelle, in die Sie schreiben möchten, *tableName*.

Eine Azure-SQL-Tabelle wird anhand ihrer Datenbank, ihres Schemas und ihres Tabellennamens identifiziert. Sie müssen den Datenbanknamen und den Tabellennamen angeben, wenn Sie eine Verbindung zu Azure SQL herstellen. Sie müssen auch das Schema angeben, falls es sich nicht um das Standardschema "public" handelt. Die Datenbank wird über eine URL-Eigenschaft in *connectionName* bereitgestellt, das Schema und der Tabellenname über dbtable.

Hinzufügen eines Azure-SQL-Datenziels

Fügen Sie einen Knoten Datenziel – Azure SQL wie folgt hinzu:

1. Wählen Sie die Verbindung für Ihre Azure-SQL-Datenquelle aus. Da Sie sie erstellt haben, sollte sie in der Dropdown-Liste verfügbar sein. Wenn Sie eine Verbindung erstellen müssen, wählen Sie Azure-SQL-Verbindung erstellen aus. Weitere Informationen finden Sie im vorhergehenden Abschnitt [the section called "Erstellen einer Azure-SQL-Verbindung"](#page-377-0).

Nachdem Sie eine Verbindung ausgewählt haben, können Sie die Verbindungseigenschaften anzeigen, indem Sie auf Eigenschaften anzeigen klicken.

- 2. Konfigurieren Sie den Tabellennamen, indem Sie *tableName* angeben.
- 3. Geben Sie unter Benutzerdefinierte Azure-SQL-Eigenschaften nach Bedarf Parameter und Werte ein.

# <span id="page-380-0"></span>Erweiterte Optionen

Sie können bei der Erstellung eines Azure-SQL-Knotens erweiterte Optionen angeben. Diese Optionen sind dieselben wie bei der Programmierung von AWS Glue für Spark-Skripten.

Siehe [the section called "Azure-SQL-Verbindungen".](#page-1762-0)

# Verbindung zu MongoDB in AWS Glue Studio herstellen

AWS Glue bietet integrierte Unterstützung für MongoDB. AWS Glue Studio stellt eine visuelle Benutzeroberfläche bereit, um eine Verbindung zu MongoDB herzustellen, Datenintegrationsaufträge zu verfassen und diese in der AWS Glue Studio-Serverless-Spark-Laufzeit auszuführen.

Themen

- [Erstellen einer MongoDB-Verbindung](#page-380-1)
- [Erstellen eines MongoDB-Quellknotens](#page-382-0)
- [Erstellen eines MongoDB-Zielknotens](#page-383-0)
- [Erweiterte Optionen](#page-384-0)

# <span id="page-380-1"></span>Erstellen einer MongoDB-Verbindung

Voraussetzungen:

• Wenn sich Ihre MongoDB-Instance in einer Amazon-VPC befindet, konfigurieren Sie Amazon VPC so, dass Ihr AWS Glue-Auftrag mit der MongoDB-Instance kommunizieren kann, ohne dass der Datenverkehr über das öffentliche Internet übertragen wird.

Identifizieren oder erstellen Sie in Amazon VPC eine VPC, ein Subnetz und eine Sicherheitsgruppe, die AWS Glue bei der Ausführung des Auftrags verwendet. Darüber hinaus muss Amazon VPC so konfiguriert sein, dass der Netzwerkdatenverkehr zwischen Ihrer MongoDB-Instance und diesem Standort zugelassen wird. Je nach Netzwerklayout kann dies Änderungen an den Sicherheitsgruppenregeln, Netzwerk-ACLs, NAT-Gateways und Peering-Verbindungen erfordern.

Eine Verbindung zu MongoDB konfigurieren Sie wie folgt:

1. Optional können Sie in AWS Secrets Manager ein Secret mit Ihren MongoDB-Anmeldeinformationen erstellen. Um ein Geheimnis im Secrets Manager zu erstellen, befolgen Sie das Tutorial unter [Erstellen eines AWS Secrets Manager-Secrets](https://docs.aws.amazon.com/secretsmanager/latest/userguide/create_secret.html) in der AWS Secrets Manager-Dokumentation. Behalten Sie nach dem Erstellen des Secrets den Namen des Secrets, *secretName* für den nächsten Schritt bei.

• Erstellen Sie bei der Auswahl von Schlüssel/Wert-Paaren ein Paar für den Schlüssel username mit dem Wert *mongodbUser*.

Erstellen Sie bei der Auswahl von Schlüssel/Wert-Paaren ein Paar für den Schlüssel password mit dem Wert *mongodbPass*.

- 2. Erstellen Sie in der AWS Glue-Konsole eine Verbindung, indem Sie die Schritte unter [the section](#page-353-0) [called "Hinzufügen einer AWS Glue-Verbindung"](#page-353-0) befolgen. Behalten Sie nach dem Erstellen der Verbindung den Verbindungsnamen *connectionName* zur künftigen Verwendung in AWS Glue bei.
	- Wählen Sie als Verbindungstyp die Option MongoDB oder MongoDB Atlas aus.
	- Geben Sie als MongoDB-URL oder MongoDB-Atlas-URL den Hostnamen Ihrer MongoDB-Instance an.

Eine MongoDB-URL wird im Format mongodb://*mongoHost*:*mongoPort*/*mongoDBname* bereitgestellt.

Eine MongoDB-Atlas-URL wird im Format mongodb +srv://*mongoHost*:*mongoPort*/*mongoDBname* bereitgestellt.

Der Wert *mongoDBname* gibt die Standarddatenbank für die Verbindung an und ist optional.

• Wenn Sie ein Secrets-Manager-Secret erstellt haben, wählen Sie den Anmeldeinformationstyp für AWS Secrets Manager aus.

Geben Sie dann im Feld AWS-Secret einen *secretName* ein.

- Wenn Sie einen Benutzernamen und ein Passwort angeben, verwenden Sie *mongodbUser* und *mongodbPass*.
- 3. In den folgenden Situationen ist möglicherweise eine zusätzliche Konfiguration erforderlich:
	- Für MongoDB-Instances in einer Amazon-VPC, die in AWS gehostet werden
		- Sie müssen Amazon-VPC-Verbindungsinformationen für die AWS Glue-Verbindung eingeben, die Ihre MongoDB-Sicherheitsanmeldeinformationen definiert. Wenn Sie Ihre Verbindung erstellen oder aktualisieren, legen Sie VPC, Subnetz und Sicherheitsgruppen in den Netzwerkoptionen fest.

Nachdem Sie eine AWS Glue-MongoDB-Verbindung hergestellt haben, müssen Sie die folgenden Schritte durchführen, bevor Sie Ihren AWS Glue-Auftrag ausführen:

- Wenn Sie mit AWS Glue-Aufträgen im visuellen Editor arbeiten, müssen Sie Amazon-VPC-Verbindungsinformationen angeben, damit der Auftrag eine Verbindung zu MongoDB herstellen kann. Identifizieren Sie einen geeigneten Standort in Amazon VPC und geben Sie ihn in Ihrer AWS Glue-MongoDB-Verbindung an.
- Wenn Sie ein Secrets-Manager-Secret erstellt haben, gewähren Sie der mit Ihrem AWS Glue-Auftrag verknüpften IAM-Rolle die Berechtigung, *secretName* zu lesen.

## <span id="page-382-0"></span>Erstellen eines MongoDB-Quellknotens

### Voraussetzungen

- Eine AWS Glue-MongoDB-Verbindung, wie im vorherigen Abschnitt [the section called "Erstellen](#page-380-1) [einer MongoDB-Verbindung"](#page-380-1) beschrieben.
- Wenn Sie ein Secrets-Manager-Secret erstellt haben, benötigen Sie die entsprechenden Berechtigungen für Ihren Auftrag, um das von der Verbindung verwendete Geheimnis zu lesen.
- Eine MongoDB-Sammlung, aus der Sie lesen möchten. Sie benötigen Identifikationsinformationen für die Sammlung.

Eine MongoDB-Sammlung wird anhand eines Datenbanknamens und eines Sammlungsnamens identifiziert, *mongodbName* und *mongodbCollection*.

Hinzufügen einer MongoDB-Datenquelle

Fügen Sie einen Knoten Datenquelle – MongoDB wie folgt hinzu:

1. Wählen Sie die Verbindung für Ihre MongoDB-Datenquelle aus. Da Sie sie erstellt haben, sollte sie in der Dropdown-Liste verfügbar sein. Wenn Sie eine Verbindung erstellen müssen, wählen Sie MongoDB-Verbindung erstellen aus. Weitere Informationen finden Sie im vorhergehenden Abschnitt [the section called "Erstellen einer MongoDB-Verbindung"](#page-380-1).

Nachdem Sie eine Verbindung ausgewählt haben, können Sie die Verbindungseigenschaften anzeigen, indem Sie auf Eigenschaften anzeigen klicken.

- 2. Wählen Sie eine Datenbank aus. Geben Sie *mongodbName* ein.
- 3. Wählen Sie eine Sammlung aus. Geben Sie *mongodbCollection* ein.
- 4. Wählen Sie einen Partitionierer, eine Partitionsgröße (MB) und einen Partitionsschlüssel aus. Weitere Informationen zu Partitionierungsparametern finden Sie unter [the section called](#page-1794-0) ", connectionType": "mongodb" als Quelle".
- 5. Geben Sie unter Benutzerdefinierte MongoDB-Eigenschaften nach Bedarf Parameter und Werte ein.

## <span id="page-383-0"></span>Erstellen eines MongoDB-Zielknotens

## Voraussetzungen

- Eine MongoDB-Verbindung in AWS Glue, konfiguriert mit einem AWS Secrets Manager-Secret, wie im vorherigen Abschnitt [the section called "Erstellen einer MongoDB-Verbindung"](#page-380-1) beschrieben.
- Entsprechende Berechtigungen für Ihren Auftrag zum Lesen des von der Verbindung verwendeten Secrets.
- Eine MongoDB-Tabelle, in die Sie schreiben möchten, *tableName*.

## Hinzufügen eines MongoDB-Datenziels

Fügen Sie einen Knoten Datenziel – MongoDB wie folgt hinzu:

1. Wählen Sie die Verbindung für Ihre MongoDB-Datenquelle aus. Da Sie sie erstellt haben, sollte sie in der Dropdown-Liste verfügbar sein. Wenn Sie eine Verbindung erstellen müssen, wählen Sie MongoDB-Verbindung erstellen aus. Weitere Informationen finden Sie im vorhergehenden Abschnitt [the section called "Erstellen einer MongoDB-Verbindung"](#page-380-1).

Nachdem Sie eine Verbindung ausgewählt haben, können Sie die Verbindungseigenschaften anzeigen, indem Sie auf Eigenschaften anzeigen klicken.

- 2. Wählen Sie eine Datenbank aus. Geben Sie *mongodbName* ein.
- 3. Wählen Sie eine Sammlung aus. Geben Sie *mongodbCollection* ein.
- 4. Wählen Sie einen Partitionierer, eine Partitionsgröße (MB) und einen Partitionsschlüssel aus. Weitere Informationen zu Partitionierungsparametern finden Sie unter [the section called](#page-1794-0) ", connectionType": "mongodb" als Quelle".
- 5. Wählen Sie bei Bedarf Schreibvorgänge wiederholen aus.
- 6. Geben Sie unter Benutzerdefinierte MongoDB-Eigenschaften nach Bedarf Parameter und Werte ein.

# <span id="page-384-0"></span>Erweiterte Optionen

Sie können bei der Erstellung eines MongoDB-Knotens erweiterte Optionen angeben. Diese Optionen sind dieselben wie bei der Programmierung von AWS Glue für Spark-Skripten.

Siehe [the section called "MongoDB-Verbindung".](#page-1793-0)

# Verbindung zu Azure Cosmos DB in AWS Glue Studio herstellen

AWS Glue bietet integrierte Unterstützung für Azure Cosmos DB. AWS Glue Studio stellt eine visuelle Benutzeroberfläche bereit, um eine Verbindung zu Azure Cosmos DB for NoSQL herzustellen, Datenintegrationsaufträge zu verfassen und diese in der AWS Glue Studio-Serverless-Spark-Laufzeit auszuführen.

Themen

- [Erstellen einer Azure-Cosmos-DB-Verbindung](#page-384-1)
- [Erstellen eines Azure-Cosmos-DB-Quellknotens](#page-385-0)
- [Erstellen eines Azure-Cosmos-DB-Zielknotens](#page-386-0)
- [Erweiterte Optionen](#page-387-0)

## <span id="page-384-1"></span>Erstellen einer Azure-Cosmos-DB-Verbindung

Voraussetzungen:

• In Azure müssen Sie einen Azure-Cosmos-DB-Schlüssel für die Verwendung durch AWS Glue identifizieren oder generieren: cosmosKey. Weitere Informationen finden Sie unter [Sicherer Zugriff](https://learn.microsoft.com/en-us/azure/cosmos-db/secure-access-to-data?tabs=using-primary-key) [auf Daten in Azure Cosmos DB](https://learn.microsoft.com/en-us/azure/cosmos-db/secure-access-to-data?tabs=using-primary-key) in der Azure-Dokumentation.

Eine Verbindung zu Azure Cosmos DB konfigurieren Sie wie folgt:

- 1. Erstellen Sie in AWS Secrets Manager ein Secret mit Ihrem Azure-Cosmos-DB-Schlüssel. Um ein Geheimnis im Secrets Manager zu erstellen, befolgen Sie das Tutorial unter [Erstellen eines](https://docs.aws.amazon.com/secretsmanager/latest/userguide/create_secret.html)  [AWS Secrets Manager-Secrets](https://docs.aws.amazon.com/secretsmanager/latest/userguide/create_secret.html) in der AWS Secrets Manager-Dokumentation. Behalten Sie nach dem Erstellen des Secrets den Namen des Secrets, *secretName* für den nächsten Schritt bei.
	- Erstellen Sie bei der Auswahl von Schlüssel/Wert-Paaren ein Paar für den Schlüssel spark.cosmos.accountKey mit dem Wert *cosmosKey*.
- 2. Erstellen Sie in der AWS Glue-Konsole eine Verbindung, indem Sie die Schritte unter [the section](#page-353-0) [called "Hinzufügen einer AWS Glue-Verbindung"](#page-353-0) befolgen. Behalten Sie nach dem Erstellen der Verbindung den Verbindungsnamen *connectionName* zur künftigen Verwendung in AWS Glue bei.
	- Wählen Sie als Verbindungstyp Azure Cosmos DB aus.
	- Geben Sie als AWS-Secret die Option *secretName* an.

<span id="page-385-0"></span>Erstellen eines Azure-Cosmos-DB-Quellknotens

### Voraussetzungen

- Eine Azure-Cosmos-DB-Verbindung in AWS Glue, konfiguriert mit einem AWS Secrets Manager-Secret, wie im vorherigen Abschnitt [the section called "Erstellen einer Azure-Cosmos-DB-](#page-384-1)[Verbindung"](#page-384-1) beschrieben.
- Entsprechende Berechtigungen für Ihren Auftrag zum Lesen des von der Verbindung verwendeten Secrets.
- Ein Container in Azure Cosmos DB für NoSQL, aus dem Sie lesen möchten. Sie benötigen Identifikationsinformationen für den Container.

Ein Container in Azure Cosmos DB für NoSQL wird anhand seiner Datenbank und seines Containers identifiziert. Sie müssen die Namen der Datenbank, *cosmosDBName*, und des Containers, *cosmosContainerName*, angeben, wenn Sie eine Verbindung zur Azure Cosmos DB für NoSQL API herstellen.

Hinzufügen einer Azure-Cosmos-DB-Datenquelle

Fügen Sie einen Knoten Datenquelle – Azure Cosmos DB wie folgt hinzu:

1. Wählen Sie die Verbindung für Ihre Azure-Cosmos-DB-Datenquelle aus. Da Sie sie erstellt haben, sollte sie in der Dropdown-Liste verfügbar sein. Wenn Sie eine Verbindung erstellen müssen, wählen Sie Azure-Cosmos-DB-Verbindung erstellen aus. Weitere Informationen finden Sie im vorhergehenden Abschnitt [the section called "Erstellen einer Azure-Cosmos-DB-](#page-384-1)[Verbindung"](#page-384-1).

Nachdem Sie eine Verbindung ausgewählt haben, können Sie die Verbindungseigenschaften anzeigen, indem Sie auf Eigenschaften anzeigen klicken.

- 2. Wählen Sie Cosmos-DB-Datenbankname aus geben Sie den Namen der Datenbank ein, aus der Sie lesen möchten: *cosmosDBName*.
- 3. Wählen Sie Azure-Cosmos-DB-Container aus geben Sie den Namen des Containers ein, aus dem Sie lesen möchten: *cosmosContainerName*.
- 4. Wählen Sie optional Benutzerdefinierte Abfrage in Azure Cosmos DB aus geben Sie eine SQL-SELECT-Abfrage ein, um bestimmte Informationen aus Azure Cosmos DB abzurufen.
- 5. Geben Sie unter Benutzerdefinierte Azure-Cosmos-Eigenschaften nach Bedarf Parameter und Werte ein.

<span id="page-386-0"></span>Erstellen eines Azure-Cosmos-DB-Zielknotens

## Voraussetzungen

- Eine Azure-Cosmos-DB-Verbindung in AWS Glue, konfiguriert mit einem AWS Secrets Manager-Secret, wie im vorherigen Abschnitt [the section called "Erstellen einer Azure-Cosmos-DB-](#page-384-1)[Verbindung"](#page-384-1) beschrieben.
- Entsprechende Berechtigungen für Ihren Auftrag zum Lesen des von der Verbindung verwendeten Secrets.
- Eine Azure-Cosmos-DB-Tabelle, in die Sie schreiben möchten. Sie benötigen Identifikationsinformationen für den Container. Sie müssen den Container erstellen, bevor Sie die Verbindungsmethode aufrufen.

Ein Container in Azure Cosmos DB für NoSQL wird anhand seiner Datenbank und seines Containers identifiziert. Sie müssen die Namen der Datenbank, *cosmosDBName*, und des Containers, *cosmosContainerName*, angeben, wenn Sie eine Verbindung zur Azure Cosmos DB für NoSQL API herstellen.

### Hinzufügen eines Azure-Cosmos-DB-Datenziels

Fügen Sie einen Knoten Datenziel – Azure Cosmos DB wie folgt hinzu:

1. Wählen Sie die Verbindung für Ihre Azure-Cosmos-DB-Datenquelle aus. Da Sie sie erstellt haben, sollte sie in der Dropdown-Liste verfügbar sein. Wenn Sie eine Verbindung erstellen müssen, wählen Sie Azure-Cosmos-DB-Verbindung erstellen aus. Weitere Informationen finden Sie im vorhergehenden Abschnitt [the section called "Erstellen einer Azure-Cosmos-DB-](#page-384-1)[Verbindung"](#page-384-1).

Nachdem Sie eine Verbindung ausgewählt haben, können Sie die Verbindungseigenschaften anzeigen, indem Sie auf Eigenschaften anzeigen klicken.

- 2. Wählen Sie Cosmos-DB-Datenbankname aus geben Sie den Namen der Datenbank ein, aus der Sie lesen möchten: *cosmosDBName*.
- 3. Wählen Sie Azure-Cosmos-DB-Container aus geben Sie den Namen des Containers ein, aus dem Sie lesen möchten: *cosmosContainerName*.
- 4. Geben Sie unter Benutzerdefinierte Azure-Cosmos-Eigenschaften nach Bedarf Parameter und Werte ein.

# <span id="page-387-0"></span>Erweiterte Optionen

Sie können bei der Erstellung eines Azure-Cosmos-DB-Knotens erweiterte Optionen angeben. Diese Optionen sind dieselben wie bei der Programmierung von AWS Glue für Spark-Skripten.

Siehe [the section called "Azure-Cosmos-DB-Verbindungen".](#page-1759-0)

# Verbindung zu Teradata Vantage in AWS Glue Studio herstellen

AWS Glue bietet integrierte Unterstützung für Teradata Vantage. AWS Glue Studio stellt eine visuelle Benutzeroberfläche bereit, um eine Verbindung zu Teradata herzustellen, Datenintegrationsaufträge zu verfassen und diese in der AWS Glue Studio-Serverless-Spark-Laufzeit auszuführen.

Themen

- [Erstellen einer Teradata-Vantage-Verbindung](#page-387-1)
- [Erstellen eines Teradata-Quellknotens](#page-389-0)
- [Erstellen eines Teradata-Zielknotens](#page-390-0)
- [Erweiterte Optionen](#page-391-0)

# <span id="page-387-1"></span>Erstellen einer Teradata-Vantage-Verbindung

Um von aus eine Verbindung zu Teradata Vantage herzustellen AWS Glue, müssen Sie Ihre Teradata-Anmeldeinformationen erstellen und in einem - AWS Secrets Manager Secret speichern und dieses Secret dann einer AWS Glue Teradata-Verbindung zuordnen.

Voraussetzungen:

• Wenn Sie über Amazon VPC auf Ihre Teradata-Umgebung zugreifen, konfigurieren Sie Amazon VPC so, dass Ihr AWS Glue Auftrag mit der Teradata-Umgebung kommunizieren kann. Wir raten davon ab, über das öffentliche Internet auf die Teradata-Umgebung zuzugreifen.

Identifizieren oder erstellen Sie in Amazon VPC eine VPC, ein Subnet zund eine Sicherheitsgruppe, die bei der Ausführung des Auftrags AWS Glue verwendet. Darüber hinaus muss Amazon VPC so konfiguriert sein, dass der Netzwerkdatenverkehr zwischen Ihrer Teradata-Instance und diesem Standort zugelassen wird. Ihr Auftrag muss eine TCP-Verbindung mit Ihrem Teradata-Client-Port herstellen. Weitere Informationen zu Teradata-Ports finden Sie in der [Teradata-Dokumentation.](https://docs.teradata.com/r/Teradata-VantageTM-on-AWS-DIY-Installation-and-Administration-Guide/April-2020/Before-Deploying-Vantage-on-AWS-DIY/Security-Groups-and-Ports)

Abhängig von Ihrem Netzwerklayout kann eine sichere VPC-Konnektivität Änderungen an Amazon VPC und anderen Netzwerkdiensten erfordern. Weitere Informationen zur AWS Konnektivität finden Sie unter [AWS Konnektivitätsoptionen](https://docs.teradata.com/r/Teradata-VantageCloud-Enterprise/Get-Started/Connecting-Your-Environment/AWS-Connectivity-Options) in der Teradata-Dokumentation.

So konfigurieren Sie eine AWS Glue Teradata-Verbindung:

- 1. Identifizieren oder erstellen Sie in Ihrer Teradata-Konfiguration einen Benutzer und ein Passwort, mit dem eine Verbindung hergestellt AWS Glue wird, *teradataUser* und *teradataPassword* . Weitere Informationen finden Sie in der Teradata-Dokumentation unter [Vantage Security](https://docs.teradata.com/r/Configuring-Teradata-VantageTM-After-Installation/January-2021/Security-Overview/Vantage-Security-Overview)  [Overview.](https://docs.teradata.com/r/Configuring-Teradata-VantageTM-After-Installation/January-2021/Security-Overview/Vantage-Security-Overview)
- 2. Erstellen Sie AWS Secrets Manager in ein Secret mit Ihren Teradata-Anmeldeinformationen. Um ein Secret in Secrets Manager zu erstellen, folgen Sie dem Tutorial unter [Erstellen eines AWS](https://docs.aws.amazon.com/secretsmanager/latest/userguide/create_secret.html) [Secrets Manager Secrets](https://docs.aws.amazon.com/secretsmanager/latest/userguide/create_secret.html) in der - AWS Secrets Manager Dokumentation. Behalten Sie nach dem Erstellen des Secrets den Namen des Secrets, *secretName* für den nächsten Schritt bei.
	- Erstellen Sie bei der Auswahl von Schlüssel/Wert-Paaren ein Paar für den Schlüssel user mit dem Wert *teradataUsername*.
	- Erstellen Sie bei der Auswahl von Schlüssel/Wert-Paaren ein Paar für den Schlüssel password mit dem Wert *teradataPassword*.
- 3. Erstellen Sie in der AWS Glue Konsole eine Verbindung, indem Sie die Schritte unter ausführe[nthe section called "Hinzufügen einer AWS Glue-Verbindung".](#page-353-0) Behalten Sie nach dem Erstellen der Verbindung den Verbindungsnamen *connectionName* für den nächsten Schritt bei.
	- Wählen Sie als Verbindungstyp Teradata aus.

• Wenn Sie die IDBC-URL angeben, geben Sie die URL für Ihre Instance an. Sie können auch bestimmte durch Kommas getrennte Verbindungsparameter in Ihrer JDBC-URL fest codieren. Die URL muss dem folgenden Format entsprechen: jdbc:teradata://*teradataHostname*/*ParameterName*=*ParameterValue*,*ParameterName*=*ParameterValue*

Zu den unterstützten URL-Parametern gehören:

- DATABASE Name der Datenbank auf dem Host, auf die standardmäßig zugegriffen werden soll.
- DBS\_PORT der Datenbankport, der verwendet wird, wenn nicht der standardmäßige Port genutzt wird.
- Wenn Sie einen Anmeldeinformationstyp auswählen, wählen Sie AWS Secrets Manager aus und legen Sie für das AWS -Secret den Wert *secretName* fest.
- 4. In den folgenden Situationen ist möglicherweise eine zusätzliche Konfiguration erforderlich:
	- Für Teradata-Instances, die auf AWS in einer Amazon VPC gehostet werden
		- Sie müssen Amazon-VPC-Verbindungsinformationen für die AWS Glue Verbindung bereitstellen, die Ihre Teradata-Sicherheitsanmeldeinformationen definiert. Wenn Sie Ihre Verbindung erstellen oder aktualisieren, legen Sie VPC, Subnetz und Sicherheitsgruppen in den Netzwerkoptionen fest.

## <span id="page-389-0"></span>Erstellen eines Teradata-Quellknotens

### Voraussetzungen

- Eine Teradata-Vantage-Verbindung in AWS Glue, konfiguriert mit einem AWS Secrets Manager-Secret, wie im vorherigen Abschnitt [the section called "Erstellen einer Teradata-Vantage-](#page-387-1)[Verbindung"](#page-387-1) beschrieben.
- Entsprechende Berechtigungen für Ihren Auftrag zum Lesen des von der Verbindung verwendeten Secrets.
- Eine Teradata-Tabelle, aus der Sie lesen möchten, *tableName*, oder eine Abfrage *targetQuery*.

#### Hinzufügen einer Teradata-Datenquelle

Einen Knoten Datenquelle – Teradata fügen Sie wie folgt hinzu:

1. Wählen Sie die Verbindung für die Teradata-Datenquelle aus. Da Sie sie erstellt haben, sollte sie in der Dropdown-Liste verfügbar sein. Wenn Sie eine Verbindung erstellen müssen, wählen Sie Neue Verbindung erstellen aus. Weitere Informationen finden Sie im vorhergehenden Abschnitt [the section called "Erstellen einer Teradata-Vantage-Verbindung".](#page-387-1)

Nachdem Sie eine Verbindung ausgewählt haben, können Sie die Verbindungseigenschaften anzeigen, indem Sie auf Eigenschaften anzeigen klicken.

- 2. Wählen Sie eine Option für Teradata-Quelle aus:
	- Eine einzelne Tabelle auswählen rufen Sie alle Daten aus einer einzigen Tabelle ab.
	- Benutzerdefinierte Abfrage eingeben rufen Sie einen Datensatz aus mehreren Tabellen ab, basierend auf Ihrer benutzerdefinierten Abfrage.
- 3. Wenn Sie eine einzelne Tabelle ausgewählt haben, geben Sie *tableName* ein.

Wenn Sie Benutzerdefinierte Abfrage eingeben ausgewählt haben, geben Sie eine SQL-SELECT-Abfrage ein.

4. Geben Sie unter Benutzerdefinierte Teradata-Eigenschaften nach Bedarf Parameter und Werte ein.

## <span id="page-390-0"></span>Erstellen eines Teradata-Zielknotens

### Voraussetzungen

- Eine Teradata-Vantage-Verbindung in AWS Glue, konfiguriert mit einem AWS Secrets Manager-Secret, wie im vorherigen Abschnitt [the section called "Erstellen einer Teradata-Vantage-](#page-387-1)[Verbindung"](#page-387-1) beschrieben.
- Entsprechende Berechtigungen für Ihren Auftrag zum Lesen des von der Verbindung verwendeten Secrets.
- Eine Teradata-Tabelle, in die Sie schreiben möchten, *tableName*.

Hinzufügen eines Teradata-Datenziels

Einen Knoten Datenziel – Teradata fügen Sie wie folgt hinzu:

1. Wählen Sie die Verbindung für die Teradata-Datenquelle aus. Da Sie sie erstellt haben, sollte sie in der Dropdown-Liste verfügbar sein. Wenn Sie eine Verbindung erstellen müssen, wählen Sie Teradata-Verbindung erstellen aus. Weitere Informationen finden Sie unter [Übersicht über die](https://docs.aws.amazon.com/glue/latest/ug/connectors-chapter.html#using-connectors-overview) [Verwendung von Konnektoren und Verbindungen.](https://docs.aws.amazon.com/glue/latest/ug/connectors-chapter.html#using-connectors-overview)

Nachdem Sie eine Verbindung ausgewählt haben, können Sie die Verbindungseigenschaften anzeigen, indem Sie auf Eigenschaften anzeigen klicken.

- 2. Konfigurieren Sie den Tabellennamen, indem Sie *tableName* angeben.
- 3. Geben Sie unter Benutzerdefinierte Teradata-Eigenschaften nach Bedarf Parameter und Werte ein.

## <span id="page-391-0"></span>Erweiterte Optionen

Sie können bei der Erstellung eines Teradata-Knotens erweiterte Optionen angeben. Diese Optionen sind dieselben wie bei der Programmierung von AWS Glue für Spark-Skripten.

Siehe [the section called "Teradata-Vantage-Verbindungen"](#page-1805-0).

# Verbindung zum OpenSearch Service in AWS Glue Studio herstellen

AWS Glue bietet integrierte Unterstützung für Amazon OpenSearch Service. AWS Glue Studio stellt eine visuelle Benutzeroberfläche bereit, um eine Verbindung zu Amazon OpenSearch Service herzustellen, Datenintegrationsaufträge zu verfassen und diese in der AWS Glue Studio-Serverless-Spark-Laufzeit auszuführen. Dieses Feature ist nicht mit OpenSearch Service Serverless kompatibel.

### Themen

- [Erstellen einer OpenSearch Serviceverbindung](#page-391-1)
- [Erstellen eines OpenSearch-Service-Quellknotens](#page-393-0)
- [Erstellen eines OpenSearch-Service-Zielknotens](#page-393-1)
- [Erweiterte Optionen](#page-394-0)

## <span id="page-391-1"></span>Erstellen einer OpenSearch Serviceverbindung

### Voraussetzungen:

• Identifizieren Sie den Domain-Endpunkt, *aosEndpoint* und Port, *aosPort*, aus dem Sie lesen möchten, oder erstellen Sie die Ressource, indem Sie den Anweisungen in der Amazon-OpenSearch Service-Dokumentation folgen. Weitere Informationen zum Erstellen einer Domäne finden Sie unter [Erstellen und Verwalten von Amazon- OpenSearch Service-Domänen](https://docs.aws.amazon.com/opensearch-service/latest/developerguide/createupdatedomains.html) in der Amazon- OpenSearch Service-Dokumentation.

Ein Amazon- OpenSearch Service-Domain-Endpunkt hat das folgende Standardformat: https:// search-*domainName* -*unstructuredIdContent*.*region* .es.amazonaws.com. Weitere Informationen zum Identifizieren Ihres Domänenendpunkts finden Sie unter [Erstellen und](https://docs.aws.amazon.com/opensearch-service/latest/developerguide/createupdatedomains.html)  [Verwalten von Amazon- OpenSearch Service-Domänen](https://docs.aws.amazon.com/opensearch-service/latest/developerguide/createupdatedomains.html) in der Amazon- OpenSearch Service-Dokumentation.

*Identifizieren oder generieren Sie HTTP-Standardauthentifizierungsdaten (aosUser und aosPassword) für Ihre Domain.*

So konfigurieren Sie eine Verbindung zu OpenSearch Service:

- 1. Erstellen Sie AWS Secrets Managerin ein Secret mit Ihren OpenSearch Service-Anmeldeinformationen. Um ein Geheimnis im Secrets Manager zu erstellen, befolgen Sie das Tutorial unter [Erstellen eines AWS Secrets Manager-Secrets](https://docs.aws.amazon.com/secretsmanager/latest/userguide/create_secret.html) in der AWS Secrets Manager-Dokumentation. Behalten Sie nach dem Erstellen des Secrets den Namen des Secrets, *secretName* für den nächsten Schritt bei.
	- Erstellen Sie bei der Auswahl von Schlüssel/Wert-Paaren ein Paar für den Schlüssel opensearch.net.http.auth.user mit dem Wert *aosUser*.
	- Erstellen Sie bei der Auswahl von Schlüssel/Wert-Paaren ein Paar für den Schlüssel opensearch.net.http.auth.pass mit dem Wert *aosPassword*.
- 2. Erstellen Sie in der AWS Glue-Konsole eine Verbindung, indem Sie die Schritte unter [the section](#page-353-0) [called "Hinzufügen einer AWS Glue-Verbindung"](#page-353-0) befolgen. Behalten Sie nach dem Erstellen der Verbindung den Verbindungsnamen *connectionName* zur künftigen Verwendung in AWS Glue bei.
	- Wählen Sie bei der Auswahl eines Verbindungstyps die Option OpenSearch Service aus.
	- Geben Sie als Domain-Endpunkt *aosEndpoint* an.
	- Geben Sie als Port *aosPort* an.
	- Geben Sie als AWS-Secret die Option *secretName* an.

## <span id="page-393-0"></span>Erstellen eines OpenSearch-Service-Quellknotens

Voraussetzungen

- Eine OpenSearch-Service-Verbindung in AWS Glue, konfiguriert mit einem AWS Secrets Manager-Secret, wie im vorherigen Abschnitt [the section called "Erstellen einer OpenSearch](#page-391-1)  [Serviceverbindung"](#page-391-1) beschrieben.
- Entsprechende Berechtigungen für Ihren Auftrag zum Lesen des von der Verbindung verwendeten Secrets.
- Ein OpenSearch-Service-Index, aus dem Sie lesen möchten, *aosIndex*.

Hinzufügen einer OpenSearch-Service-Datenquelle

Fügen Sie einen Knoten Datenquelle – OpenSearch Service wie folgt hinzu:

1. Wählen Sie die Verbindung für Ihre OpenSearch-Service-Datenquelle aus. Da Sie sie erstellt haben, sollte sie in der Dropdown-Liste verfügbar sein. Wenn Sie eine Verbindung erstellen müssen, wählen Sie OpenSearch-Service-Verbindung erstellen aus. Weitere Informationen finden Sie im vorhergehenden Abschnitt [the section called "Erstellen einer OpenSearch](#page-391-1) [Serviceverbindung"](#page-391-1).

Nachdem Sie eine Verbindung ausgewählt haben, können Sie die Verbindungseigenschaften anzeigen, indem Sie auf Eigenschaften anzeigen klicken.

- 2. Geben Sie Index an, den Index, den Sie lesen möchten.
- 3. Geben Sie optional Query an, eine OpenSearch-Abfrage für spezifischere Ergebnisse. Weitere Informationen zum Schreiben von OpenSearch-Abfragen finden Sie unter [the section called "Aus](#page-1734-0)  [OpenSearch Service lesen".](#page-1734-0)
- 4. Geben Sie unter Benutzerdefinierte OpenSearch-Service-Eigenschaften nach Bedarf Parameter und Werte ein.

## <span id="page-393-1"></span>Erstellen eines OpenSearch-Service-Zielknotens

### Voraussetzungen

• Eine OpenSearch-Service-Verbindung in AWS Glue, konfiguriert mit einem AWS Secrets Manager-Secret, wie im vorherigen Abschnitt [the section called "Erstellen einer OpenSearch](#page-391-1)  [Serviceverbindung"](#page-391-1) beschrieben.

- Entsprechende Berechtigungen für Ihren Auftrag zum Lesen des von der Verbindung verwendeten Secrets.
- Ein OpenSearch-Service-Index, in den Sie schreiben möchten, *aosIndex*.

Hinzufügen eines OpenSearch-Service-Datenziels

Fügen Sie einen Knoten Datenziel – OpenSearch Service wie folgt hinzu:

1. Wählen Sie die Verbindung für Ihre OpenSearch-Service-Datenquelle aus. Da Sie sie erstellt haben, sollte sie in der Dropdown-Liste verfügbar sein. Wenn Sie eine Verbindung erstellen müssen, wählen Sie OpenSearch-Service-Verbindung erstellen aus. Weitere Informationen finden Sie im vorhergehenden Abschnitt [the section called "Erstellen einer OpenSearch](#page-391-1) [Serviceverbindung"](#page-391-1).

Nachdem Sie eine Verbindung ausgewählt haben, können Sie die Verbindungseigenschaften anzeigen, indem Sie auf Eigenschaften anzeigen klicken.

- 2. Geben Sie Index an, den Index, den Sie lesen möchten.
- 3. Geben Sie unter Benutzerdefinierte OpenSearch-Service-Eigenschaften nach Bedarf Parameter und Werte ein.

## <span id="page-394-0"></span>Erweiterte Optionen

Sie können bei der Erstellung eines OpenSearch-Service-Knotens erweiterte Optionen angeben. Diese Optionen sind dieselben wie bei der Programmierung von AWS Glue für Spark-Skripten.

Siehe [the section called "OpenSearch Serviceverbindungen"](#page-1732-0).

# Verwenden von Connectors und Verbindungen mit AWS Glue Studio

**a** Note

Neue Amazon-RDS-Datenbank-Instances verwenden standardmäßig das neue Zertifikat rds-ca-rsa2048-g1. -AWS GlueAufträge und Testverbindungen basieren derzeit auf certificate rds-ca-2019. Um neue Amazon-RDS-Instances mit AWS Glue Aufträgen oder Testverbindungen zu verbinden, legen Sie Ihre Instance so fest, dass sie das Zertifikat rds-ca-2019 über die AWSKonsole oder verwendetAWS CLI. Weitere Informationen finden Sie unter [Verwenden von SSL/TLS zum Verschlüsseln einer Verbindung mit einer DB-](https://docs.aws.amazon.com/AmazonRDS/latest/UserGuide/UsingWithRDS.SSL.html)[Instance](https://docs.aws.amazon.com/AmazonRDS/latest/UserGuide/UsingWithRDS.SSL.html) im Amazon-RDS-Benutzerhandbuch.

AWS Glue bietet integrierte Unterstützung der gängigsten Datenspeicher (wie Amazon Redshift, Amazon Aurora, Microsoft SQL Server, MySQL, MongoDB und PostgreSQL) über JDBC-Verbindungen. Mit AWS Glue können Sie auch benutzerdefinierte JDBC-Treiber in Ihren ETL-Aufträgen (Extract, Transform, Load) verwenden. Für Datenspeicher, die nicht nativ unterstützt werden, z. B. SaaS Anwendungen, können Sie Connectors verwenden.

Ein Connector ist ein optionales Codepaket für den Zugriff auf Datenspeicher in AWS Glue Studio. Sie können mehrere Connectors abonnieren, die in AWS Marketplace angeboten werden.

Beim Erstellen von ETL-Aufträgen können Sie einen nativ unterstützten Datenspeicher, einen Connector aus AWS Marketplace oder Ihre eigenen benutzerdefinierten Connectors verwenden. Wenn Sie einen Connector verwenden, müssen Sie zunächst eine Verbindung für ihn erstellen. Eine Verbindung enthält die Eigenschaften, die für das Verbinden mit einem bestimmten Datenspeicher erforderlich sind. Sie verwenden die Verbindung mit Ihren Datenquellen und Datenzielen im ETL-Auftrag. Connectors und Verbindungen ermöglichen zusammen den Zugriff auf die Datenspeicher.

### Themen

- [Übersicht zur Verwendung von Connectors und Verbindungen](#page-395-0)
- [Hinzufügen von Connectors zu AWS Glue Studio](#page-397-0)
- [Verfügbare Verbindungen](#page-401-0)
- [Erstellen von Verbindungen für Connectors](#page-403-0)
- [Erstellen von Aufträgen mit benutzerdefinierten Connectors](#page-411-0)
- [Verwalten von Connectors und Verbindungen](#page-420-0)
- [Entwickeln von benutzerdefinierten Connectors](#page-422-0)
- [Einschränkungen für die Verwendung von Connectors und Verbindungen in AWS Glue Studio](#page-425-0)

## <span id="page-395-0"></span>Übersicht zur Verwendung von Connectors und Verbindungen

Eine Verbindung enthält die Eigenschaften, die für das Verbinden mit einem bestimmten Datenspeicher erforderlich sind. Wenn Sie eine Verbindung erstellen, wird sie im AWS Glue Data Catalog gespeichert. Sie wählen einen Connector aus und erstellen dann eine Verbindung basierend auf diesem Connector.
Sie können Connectors für nicht nativ unterstützte Datenspeicher in AWS Marketplace abonnieren und Erstellen von Verbindungen verwenden. Entwickler können auch eigene Connectors erstellen und sie beim Erstellen von Verbindungen verwenden.

### **a** Note

Verbindungen, die mit benutzerdefinierten oder AWS Marketplace-Connectors in AWS Glue Studio erstellt werden, werden in der AWS Glue-Konsole mit dem Typ UNKNOWN angezeigt.

In den folgenden Schritten wird der allgemeine Prozess zur Verwendung von Connectors in AWS Glue Studio beschrieben:

- 1. Abonnieren Sie einen Connector in AWS Marketplace oder entwickeln Sie Ihren eigenen Connector und laden Sie ihn in AWS Glue Studio hoch. Weitere Informationen finden Sie unter [Hinzufügen von Connectors zu AWS Glue Studio](#page-397-0).
- 2. Überprüfen Sie die Nutzungsinformationen des Connectors. Sie finden diese Informationen auf der Registerkarte Usage (Verwendung) auf der Produktseite des Connectors. Wenn Sie beispielsweise auf der Produktseite [AWS Glue Connector für Google BigQuery](https://aws.amazon.com/marketplace/pp/prodview-w2ranrogj3xmm?ref_=beagle&applicationId=GlueStudio) auf die Registerkarte Nutzung klicken, können Sie im Abschnitt Zusätzliche Ressourcen einen Link zu einem Blog über die Verwendung dieses Connectors sehen. Andere Connectors können Links zu den Anweisungen in Bereich Overview (Übersicht) enthalten, wie auf der Connector-Produktseite zum [Cloudwatch-](https://aws.amazon.com/marketplace/pp/B08MV9Y1TK?ref_=beagle&applicationId=GlueStudio)[Logs-Connector für AWS Glue](https://aws.amazon.com/marketplace/pp/B08MV9Y1TK?ref_=beagle&applicationId=GlueStudio) dargestellt.
- 3. Verbindung erstellen Sie wählen den Connector aus, den Sie verwenden möchten, und stellen zusätzliche Informationen für die Verbindung bereit, wie Anmeldeinformationen, URI-Zeichenfolgen und VPC-Informationen (Virtual Private Cloud). Weitere Informationen finden Sie unter [Erstellen](#page-403-0) [von Verbindungen für Connectors.](#page-403-0)
- 4. Erstellen Sie eine IAM-Rolle für Ihren Auftrag. Der Auftrag übernimmt die Berechtigungen der IAM-Rolle, die Sie angeben, wenn Sie sie erstellen. Diese IAM-Rolle muss über die nötigen Berechtigungen verfügen, sich bei Ihren Datenspeichern zu authentifizieren, Daten daraus zu extrahieren und darin zu schreiben.
- 5. Erstellen Sie einen ETL-Auftrag und konfigurieren Sie die Datenquelleneigenschaften für Ihren ETL-Auftrag. Geben Sie die Verbindungsoptionen und Authentifizierungsinformationen an, wie vom benutzerdefinierten Connector-Anbieter angewiesen. Weitere Informationen finden Sie unter [Erstellen von Aufträgen mit benutzerdefinierten Connectors](#page-411-0).
- 6. Passen Sie Ihren ETL-Auftrag an, indem Sie Transformationen oder zusätzliche Datenspeicher hinzufügen, wie unter [Visuelle ETLs mit AWS Glue Studio](#page-567-0) beschrieben.
- 7. Wenn Sie einen Connector für das Datenziel verwenden, konfigurieren Sie die Datenzieleigenschaften für Ihren ETL-Auftrag. Geben Sie die Verbindungsoptionen und Authentifizierungsinformationen an, wie vom benutzerdefinierten Connector-Anbieter angewiesen. Weitere Informationen finden Sie unter [the section called "Erstellen von Aufträgen mit](#page-411-0)  [benutzerdefinierten Connectors".](#page-411-0)
- 8. Passen Sie die Umgebung der Auftragsausführung an, indem Sie Auftragseigenschaften konfigurieren, wie unter [Ändern der Auftragseigenschaften](#page-738-0) beschrieben.
- 9. Führen Sie den Auftrag aus.

## <span id="page-397-0"></span>Hinzufügen von Connectors zu AWS Glue Studio

Ein Connector ist ein Stück Programmiercode, das die Kommunikation zwischen dem Datenspeicher und AWS Glue erleichtert. Sie können entweder einen Connector von AWS Marketplace abonnieren oder einen eigenen benutzerdefinierten Connector erstellen.

#### Themen

- [Abonnieren von AWS Marketplace-Connectors](#page-397-1)
- [Erstellen von benutzerdefinierten Connectors](#page-398-0)

<span id="page-397-1"></span>Abonnieren von AWS Marketplace-Connectors

AWS Glue Studio erleichtert das Hinzufügen von Connectors aus AWS Marketplace.

Einen Connector aus AWS Marketplace zu AWS Glue Studio hinzufügen

- 1. Wählen Sie im Navigationsbereich in der AWS Glue Studio-Konsole Connectors aus.
- 2. Wählen Sie auf der Seite Connectors die Option Go to AWS Marketplace (Zu MKT wechseln) aus.
- 3. In AWS Marketplace unter Empfohlene Produkte wählen Sie den Connector aus, den Sie verwenden möchten. Sie können einen der empfohlenen Konnektoren auswählen oder die Suche verwenden. Sie können nach dem Namen oder Typ des Connectors suchen und Optionen verwenden, um die Suchergebnisse zu verfeinern.

Wenn Sie einen der ausgewählten Konnektoren verwenden möchten, wählen Sie Produkt anzeigen aus. Wenn Sie die Suche verwendet haben, um einen Connector zu finden, wählen Sie den Namen des Connectors aus.

- 4. Die Registerkarten auf der Produktseite für den Connector enthalten Informationen zum Connector. Wenn Sie sich entscheiden, diesen Connector zu kaufen, wählen Sie Continue to Subscribe (Weiter zum Abonnement) aus.
- 5. Geben Sie die Zahlungsinformationen ein und wählen Sie dann Continue to Configure (Weiter zur Konfiguration) aus.
- 6. Klicken Sie auf der Seite Configure this software (Diese Software konfigurieren) die Bereitstellungsmethode und die Version des Connectors aus, die verwendet werden soll. Wählen Sie dann Continue to Launch (Weiter zum Start) aus.
- 7. Auf der Seite Launch this software (Diese Software starten) können Sie die Usage Instructions (Nutzungsanweisungen) des Connector-Anbieters ansehen. Um fortzufahren, wählen Sie Activate connection in AWS Glue Studio (Verbindung in Glue Studio aktivieren) aus.

Nach kurzer Zeit zeigt die Konsole die Seite Create marketplace connection (Marketplace-Verbindung herstellen) in AWS Glue Studio an.

8. Erstellen Sie eine Verbindung, die diesen Connector verwendet, wie in [Erstellen von](#page-403-0)  [Verbindungen für Connectors](#page-403-0) beschrieben.

Alternativ können Sie auch Activate connector only (Nur Connector aktivieren) auswählen, um das Erstellen einer Verbindung zu überspringen. Sie müssen eine Verbindung zu einem späteren Zeitpunkt erstellen, bevor Sie den Connector verwenden können.

<span id="page-398-0"></span>Erstellen von benutzerdefinierten Connectors

Sie können auch einen eigenen Connector erstellen und dann den Connector-Code in AWS Glue Studio hochladen.

Benutzerdefinierte Connectors sind in AWS Glue Studio über die AWS Glue-Spark-Laufzeit-API integriert. Mit der AWS Glue-Spark-Laufzeit können Sie jeden Connector verbinden, der mit der Schnittstelle von Spark, Athena oder JDBC konform ist. So können Sie jede Verbindungsoption übergeben, die mit dem benutzerdefinierten Connector verfügbar ist.

Sie können alle Ihre Verbindungseigenschaften mit [AWS Glue-Verbindungen](https://docs.aws.amazon.com/glue/latest/dg/glue-connections.html) kapseln und den Verbindungsnamen Ihrem ETL-Auftrag angeben. Durch die Integration mit Data-CatalogVerbindungen können Sie dieselben Verbindungseigenschaften über mehrere Anrufe in einer einzelnen Spark-Anwendung oder über verschiedene Anwendungen hinweg verwenden.

Sie können zusätzliche Optionen für die Verbindung angeben. Das Auftragsskript, das AWS Glue Studio generiert, enthält einen Datasource-Eintrag, der die Verbindung verwendet, um den Connector mit den angegebenen Verbindungsoptionen anzuschließen. Beispiel:

```
Datasource = glueContext.create_dynamic_frame.from_options(connection_type = 
"custom.jdbc", connection_options = {"dbTable":"Account","connectionName":"my-custom-
jdbc-
connection"}, transformation_ctx = "DataSource0")
```
Einen benutzerdefinierten Connector zu AWS Glue Studio hinzufügen

- 1. Erstellen Sie den Code für Ihren benutzerdefinierten Connector. Weitere Informationen finden Sie unter [Entwickeln von benutzerdefinierten Connectors.](#page-422-0)
- 2. Fügen Sie Ihrem Konnektor Support für AWS Glue-Features hinzu. Hier sind einige Beispiele für diese Features und wie sie innerhalb des Auftragsskripts verwendet werden, das von AWS Glue Studio generiert wird:
	- Datentypmapping Ihr Connector kann den Typ von Spalten umwandeln, während sie aus dem zugrunde liegenden Datenspeicher gelesen werden. Beispiel: Ein dataTypeMapping von {"INTEGER":"STRING"} konvertiert alle Spalten des Typs Integer in Spalten vom Typ String, während die Datensätze analysiert und der DynamicFrame konstruiert werden. Dies hilft Benutzern, Spalten in Typen ihrer Wahl umzuwandeln.

```
DataSource0 = glueContext.create_dynamic_frame.from_options(connection_type 
= "custom.jdbc", connection_options = {"dataTypeMapping":{"INTEGER":"STRING"}", 
connectionName":"test-connection-jdbc"}, transformation_ctx = "DataSource0")
```
• Partitionierung für parallele Lesevorgänge – AWS Glueermöglicht parallele Datenlesevorgänge aus dem Datenspeicher, indem die Daten in einer Spalte partitioniert werden. Sie müssen die Partitionsspalte, die untere Partitionsgrenze, die obere Partitionsgrenze und die Anzahl der Partitionen angeben. Mit diesem Feature können Sie Datenparallelität und mehrere Spark Executors verwenden, die der Spark-Anwendung zugewiesen sind.

```
DataSource0 = glueContext.create_dynamic_frame.from_options(connection_type 
= "custom.jdbc", connection_options = {"upperBound":"200","numPartitions":"4",
"partitionColumn":"id","lowerBound":"0","connectionName":"test-connection-jdbc"},
```

```
transformation_ctx = "DataSource0")
```
• AWS Secrets Manager zum Speichern von Anmeldedaten verwenden – Die Data-Catalog-Verbindung kann auch eine secretId für ein in AWS Secrets Manager gespeichertes Secret enthalten. Das AWS-Secret kann Authentifizierungs- und Anmeldeinformationen sicher speichern und Ihrem ETL-Auftrag sie AWS Glue zur Laufzeit zur Verfügung stellen. Alternativ können Sie auch die secretId wie folgt aus dem Spark-Skript angeben:

```
DataSource = glueContext.create_dynamic_frame.from_options(connection_type 
= "custom.jdbc", connection_options = {"connectionName":"test-connection-jdbc",
"secretId"-> "my-secret-id"}, transformation_ctx = "DataSource0")
```
• Quelldaten mit Zeilenprädikaten und Spaltenprojektionen filtern – Die AWS Glue-Spark-Laufzeit ermöglicht es Benutzern auch, SQL-Abfragen zu senden, um Daten an der Quelle mit Zeilenprädikaten und Spaltenprojektionen zu filtern. Dadurch kann Ihr ETL-Auftrag gefilterte Daten schneller aus Datenspeichern laden, die Push-Downs unterstützen. Eine Beispiel-SQL-Abfrage, die an eine JDBC-Datenquelle weitergegeben wird, lautet:SELECT id, name, department FROM department WHERE id < 200.

```
DataSource = glueContext.create_dynamic_frame.from_options(connection_type = 
"custom.jdbc", connection_options = {"query":"SELECT id, name, department FROM 
 department 
WHERE id < 200","connectionName":"test-connection-jdbc"}, transformation_ctx = 
"DataSource0")
```
• Auftragslesezeichen – AWS Glueunterstützt das inkrementelle Laden von Daten aus JDBC-Quellen. AWS Glueverfolgt den zuletzt verarbeiteten Datensatz aus dem Datenspeicher und verarbeitet neue Datensätze in den nachfolgenden ETL-Auftragsläufen. Auftragslesezeichen verwenden den Primärschlüssel als Standardspalte für den Lesezeichenschlüssel, vorausgesetzt, diese Spalte wird sequenziell vergrößert oder verringert. Weitere Informationen zu Auftragslesezeichen finden Sie unter [Auftragslesezeichen](https://docs.aws.amazon.com/glue/latest/dg/monitor-continuations.html) im AWS Glue-Entwicklerhandbuch.

```
DataSource0 = glueContext.create_dynamic_frame.from_options(connection_type = 
"custom.jdbc", connection_options = {"jobBookmarkKeys":["empno"], 
  "jobBookmarkKeysSortOrder"
:"asc", "connectionName":"test-connection-jdbc"}, transformation_ctx = 
  "DataSource0")
```
- 3. Verpacken Sie den benutzerdefinierten Connector als JAR-Datei und laden Sie die Datei in Amazon S3 hoch.
- 4. Testen Sie Ihren benutzerdefinierten Connector. Weitere Informationen finden Sie in den Anweisungen zu GitHub unter [Glue Custom Connectors: Leitfaden für lokale Validierungstests.](https://github.com/aws-samples/aws-glue-samples/tree/master/GlueCustomConnectors/localValidation/README.md)
- 5. Wählen Sie im Navigationsbereich in der AWS Glue Studio-Konsole Connectors aus.
- 6. Wählen Sie auf der Seite Connectors die Option Create custom Connector (Benutzerdefinierten Connector erstellen) aus.
- 7. Geben Sie auf der Seite Create custom Connector (Benutzerdefinierten Connector erstellen) Folgendes ein:
	- Den Speicherpfad der JAR-Datei mit dem benutzerdefinierten Code in Amazon S3.
	- Einen Namen für den Connector, der von AWS Glue Studio verwendet wird.
	- Den Connector-Typ, bei dem es sich um JDBC, Spark oder Athena handeln kann.
	- Den Namen des Einstiegspunkts in Ihrem benutzerdefinierten Code, den AWS Glue Studio zur Verwendung des Connectors aufruft.
		- Für JDBC-Connectors sollte in diesem Feld der Klassenname Ihres JDBC-Treibers eingetragen sein.
		- Bei Spark-Connectors sollte es sich bei diesem Feld um den vollqualifizierten Namen der Datenquellenklasse oder ihren Alias handeln, den Sie beim Laden der Spark-Datenquelle mit dem Operator format verwenden.
	- (Nur JDBC) Die Basis-URL, die von der JDBC-Verbindung für den Datenspeicher verwendet wird.
	- (Optional) Eine Beschreibung des benutzerdefinierten Connectors.
- 8. Wählen Sie Create Connector (Connector erstellen) aus.
- 9. Erstellen Sie auf der Seite Connectors (Verbindungen) eine Verbindung, die diesen Connector verwendet, wie in [Erstellen von Verbindungen für Connectors](#page-403-0) beschrieben.

## Verfügbare Verbindungen

Die folgenden Verbindungen sind verfügbar, wenn Verbindungen für Konnektoren erstellt werden:

• Amazon Aurora – eine skalierbare, leistungsstarke relationale Datenbank-Engine mit integrierter Sicherheit, Sicherung und Wiederherstellung sowie speicherinterner Beschleunigung.

- Amazon DocumentDB ein skalierbarer, hochverfügbarer und vollständig verwalteter Dokumentdatenbankservice, der MongoDB- und SQL-APIs unterstützt.
- Amazon Redshift ein skalierbarer, hochverfügbarer und vollständig verwalteter Dokumentdatenbankservice, der MongoDB- und SQL-APIs unterstützt.
- Google BigQuery ein Serverless-Cloud-Data-Warehouse zum Ausführen schneller SQL-Abfragen für große Datensätze.
- JDBC ein relationales Datenbankmanagementsystem (RDBMS), das eine Java-API für die Verbindung und Interaktion mit Datenverbindungen verwendet.
- Kafka eine Open-Source-Stream-Verarbeitungsplattform, die für Datenstreaming und Messaging in Echtzeit verwendet wird.
- MariaDB ein von der Community entwickelter Fork von MySQL, der verbesserte Leistung, Skalierbarkeit und Funktionen bietet.
- MongoDB eine plattformübergreifende dokumentenorientierte Datenbank, die eine hohe Skalierbarkeit, Flexibilität und Leistung bietet.
- MongoDB Atlas ein cloudbasiertes DBaaS-Angebot (Database as a Service) von MongoDB, das die Verwaltung und Skalierung von MongoDB-Bereitstellungen vereinfacht.
- Microsoft SQL Server ein relationales Datenbankmanagementsystem (RDBMS) von Microsoft, das robuste Datenspeicher-, Analyse- und Berichtsfunktionen bietet.
- MySQL ein relationales Open-Source-Datenbankmanagementsystem (RDBMS), das häufig in Webanwendungen verwendet wird und für seine Zuverlässigkeit und Skalierbarkeit bekannt ist.
- Netzwerk Eine Netzwerkdatenquelle stellt eine über das Netzwerk zugängliche Ressource oder einen Service dar, auf den über eine Datenintegrationsplattform zugegriffen werden kann.
- OpenSearch Eine OpenSearch-Datenquelle ist eine Anwendung, mit der OpenSearch eine Verbindung herstellen und aus der Daten aufgenommen werden können.
- Oracle ein relationales Datenbankmanagementsystem (RDBMS) von Oracle, das robuste Datenspeicher-, Analyse- und Berichtsfunktionen bietet.
- PostgreSQL ein relationales Open-Source-Datenbankmanagementsystem (RDBMS), das robuste Datenspeicher-, Analyse- und Berichtsfunktionen bietet.
- Snowflake ein cloudbasiertes Data Warehouse, das skalierbare, leistungsstarke Datenspeicherund Analyseservices bietet.
- Teradata ein relationales Datenbankmanagementsystem (RDBMS), das leistungsstarke Datenspeicher-, Analyse- und Berichtsfunktionen bietet.
- Vertica ein spaltenorientiertes analytisches Data Warehouse, das für Big-Data-Analytik entwickelt wurde und schnelle Abfrageleistung, erweiterte Analysen und Skalierbarkeit bietet.
- SAP HANA eine In-Memory-Datenbank und Analyseplattform, die schnelle Datenverarbeitung, fortschrittliche Analysen und Datenintegration in Echtzeit ermöglicht.
- Azure SQL ein cloudbasierter relationaler Datenbankservice von Microsoft Azure, der skalierbare, zuverlässige und sichere Datenspeicher- und Verwaltungsfunktionen bietet.
- Cosmos DB ein weltweit verteilter Cloud-Datenbankservice von Microsoft Azure, der skalierbare, leistungsstarke Datenspeicher- und Abfragefunktionen bietet.

## <span id="page-403-0"></span>Erstellen von Verbindungen für Connectors

Eine AWS Glue-Verbindung ist ein Data Catalog-Objekt, in dem Verbindungsinformationen für einen bestimmten Datenspeicher gespeichert werden. In Verbindungen werden Anmeldeinformationen, URI-Zeichenfolgen, Virtual Private Cloud (VPC)-Informationen und vieles mehr gespeichert. Das Erstellen von Verbindungen im Data Catalog spart Ihnen den Aufwand, alle Verbindungsdetails jedes Mal neu anzugeben, wenn Sie einen Auftrag erstellen.

Eine Verbindung für einen Connector erstellen

- 1. Wählen Sie im Navigationsbereich in der AWS Glue Studio-Konsole Connectors aus. Wählen Sie im Abschnitt Verbindungen die Option Verbindung erstellen aus.
- 2. Wählen Sie in Schritt 1 des Datenverbindung erstellen-Assistenten die Datenquelle aus, für die Sie eine Verbindung erstellen möchten. Es gibt mehrere Möglichkeiten, die verfügbaren Datenquellen anzuzeigen. Unter anderem Folgende:
	- Filtern Sie die verfügbaren Datenquellen durch die Auswahl einer Registerkarte. Standardmäßig ist Alle Konnektoren ausgewählt.
	- Aktivieren Sie Liste, um die Datenquellen als Liste anzuzeigen, oder wechseln Sie zurück zu Raster, um die verfügbaren Connectors im Rasterlayout anzuzeigen.
	- Mit der Suchleiste können Sie die Liste der Datenquellen eingrenzen. Während der Eingabe werden Suchtreffer angezeigt und nicht übereinstimmende Quellen werden aus der Ansicht entfernt.

Nachdem Sie die Datenquelle ausgewählt haben, gehen Sie auf Weiter.

3. Konfigurieren Sie die Verbindung in Schritt 2 des Assistenten.

Geben Sie die Verbindungsdetails ein. Je nach ausgewähltem Verbindungstyp werden Sie aufgefordert, zusätzliche Informationen einzugeben:

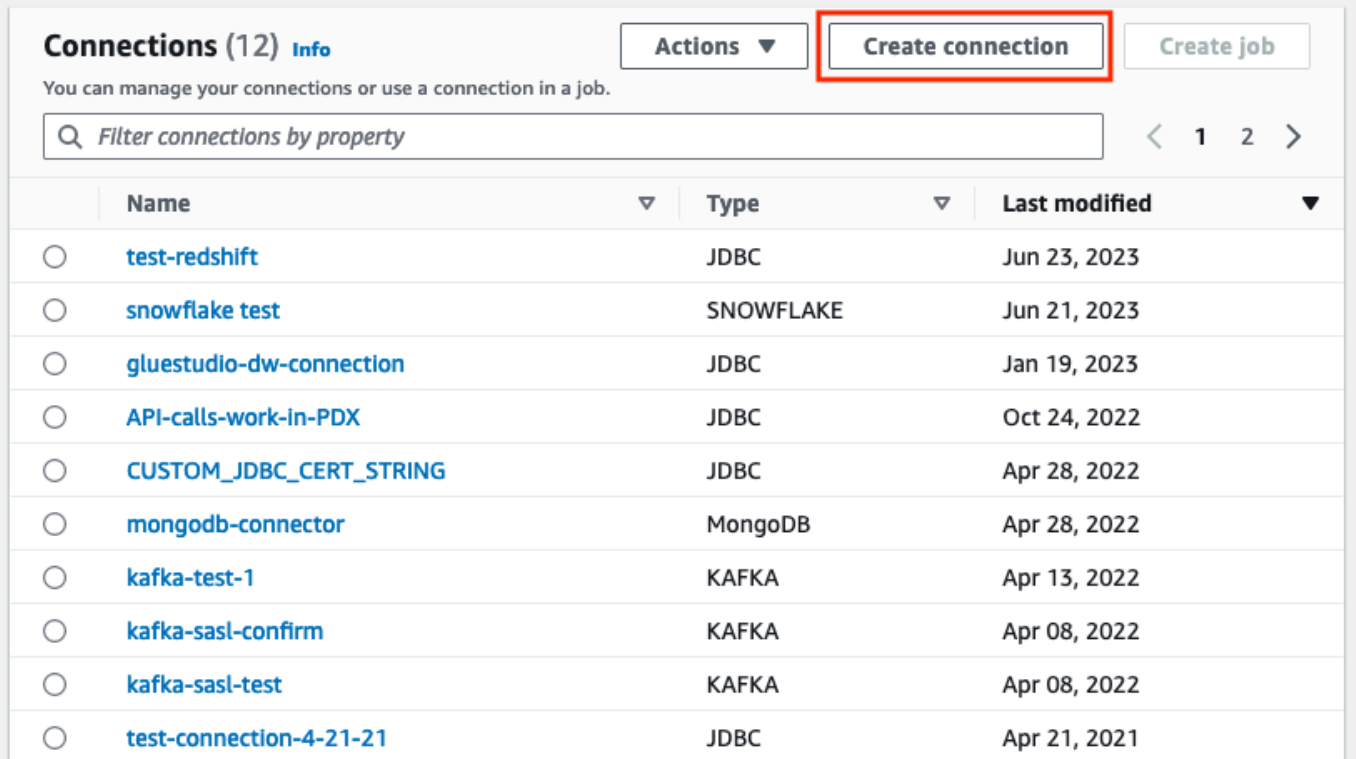

- 4. Wählen Sie in Schritt 1 des Datenverbindung erstellen-Assistenten die Datenquelle aus, für die Sie eine Verbindung erstellen möchten. Es gibt mehrere Möglichkeiten, die verfügbaren Datenquellen anzuzeigen. Standardmäßig werden Ihnen alle verfügbaren Datenquellen in einem Rasterlayout angezeigt. Sie können auch:
	- Aktivieren Sie Liste, um die Datenquellen als Liste anzuzeigen, oder wechseln Sie zurück zu Raster, um die verfügbaren Connectors im Rasterlayout anzuzeigen.
	- Mit der Suchleiste können Sie die Liste der Datenquellen eingrenzen. Während der Eingabe werden Suchtreffer angezeigt und nicht übereinstimmende Quellen werden aus der Ansicht entfernt.

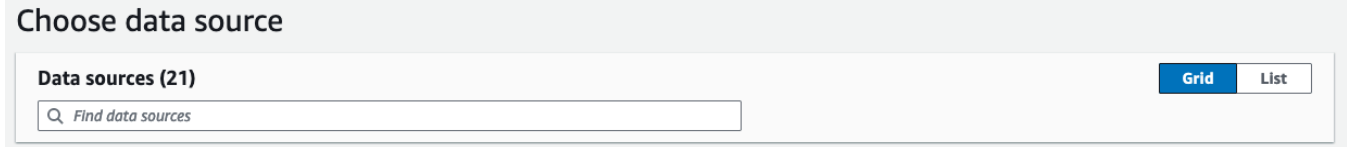

Nachdem Sie die Datenquelle ausgewählt haben, gehen Sie auf Weiter.

5. Konfigurieren Sie die Verbindung in Schritt 2 des Assistenten.

Geben Sie die Verbindungsdetails ein. Je nachdem, welchen Verbindungstyp Sie ausgewählt haben, werden Sie möglicherweise aufgefordert, zusätzliche Informationen einzugeben: Dazu können folgende Angaben zählen:

• Verbindungsdetails – Diese Felder ändern sich je nach der Datenquelle, zu der Sie eine Verbindung herstellen. Wenn Sie beispielsweise eine Verbindung zu Amazon-DocumentDB-Datenbanken herstellen, geben Sie die Amazon-DocumentDB-URL ein. Wenn Sie eine Verbindung zu Amazon Aurora herstellen, wählen Sie die Datenbank-Instance aus und geben den Datenbanknamen ein. Die folgenden Verbindungsdetails sind für Amazon Aurora erforderlich:

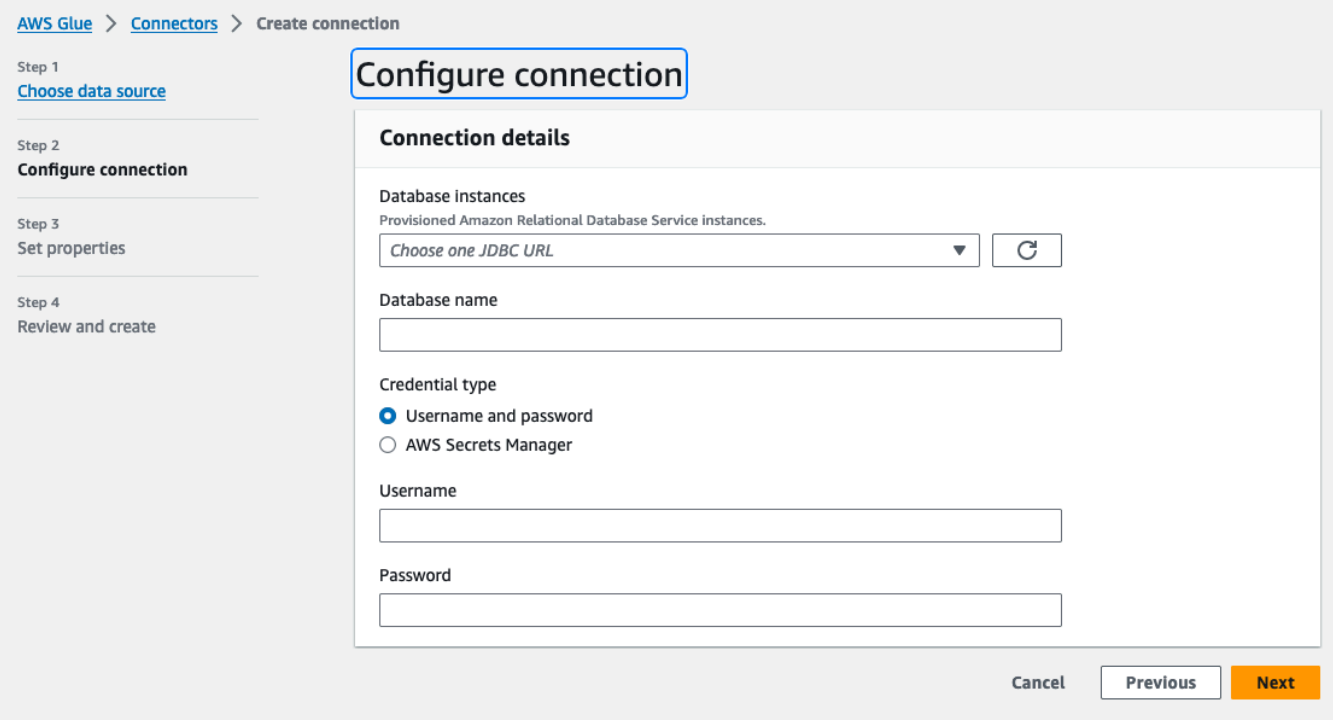

- Anmeldeinformationstyp: Sie haben die Wahl zwischen Benutzername und Passwort oder AWS Secrets Manager. Geben Sie die angeforderten Authentifizierungsinformationen ein.
- Geben Sie für Connectors, die JDBC verwenden, die Informationen ein, die zum Erstellen der JDBC-URL für den Datenspeicher erforderlich sind.
- Wenn Sie eine Virtual Private Cloud (VPC) verwenden, geben Sie die Netzwerkinformationen für Ihre VPC ein.
- 6. Legen Sie in Schritt 3 des Assistenten die Verbindungseigenschaften fest. Optional können Sie bei diesem Schritt eine Beschreibung und Tags hinzufügen. Der Name ist erforderlich und ist bereits mit einem Standardwert gefüllt. Wählen Sie Next (Weiter).

7. Überprüfen Sie die Verbindungsquelle, die Details und die Eigenschaften. Wenn Sie Änderungen vornehmen müssen, wählen Sie für den entsprechenden Schritt im Assistenten die Option Bearbeiten aus. Wenn Sie fertig sind, wählen Sie Verbindung erstellen aus.

Wählen Sie Create Connection (Verbindung erstellen) aus.

Sie werden zur Seite Connectors zurückgeleitet und das Informationsbanner gibt die Verbindung an, die erstellt wurde. Sie können die Verbindung jetzt in Ihren AWS Glue Studio-Aufträgen verwenden.

#### Erstellen einer Kafka-Verbindung

Wenn Sie eine Kafka-Verbindung erstellen, wählen Sie Kafka im Dropdown-Menü und es werden zusätzliche zu konfigurierende Einstellungen angezeigt:

- Details zum Kafka-Cluster
- Authentifizierung
- Verschlüsselung
- Netzwerkoptionen

Konfigurieren der Details des Kafka-Clusters

1. Wählen Sie den Clusterstandort aus. Sie können zwischen einem von Amazon verwalteten Streaming für Apache Kafka (MSK)-Cluster oder einem vom Kunden verwalteten Apache Kafka-Cluster wählen. Weitere Informationen zu von Amazon verwaltetes Streaming für Apache Kafka finden Sie unter [Von Amazon verwaltetes Streaming für Apache Kafka \(MSK\).](https://docs.aws.amazon.com/msk/latest/developerguide/what-is-msk.html)

### **a** Note

Amazon Managed Streaming for Apache Kafka unterstützt nur TLS- und SASL/SCRAM-SHA-512-Authentifizierungsmethoden.

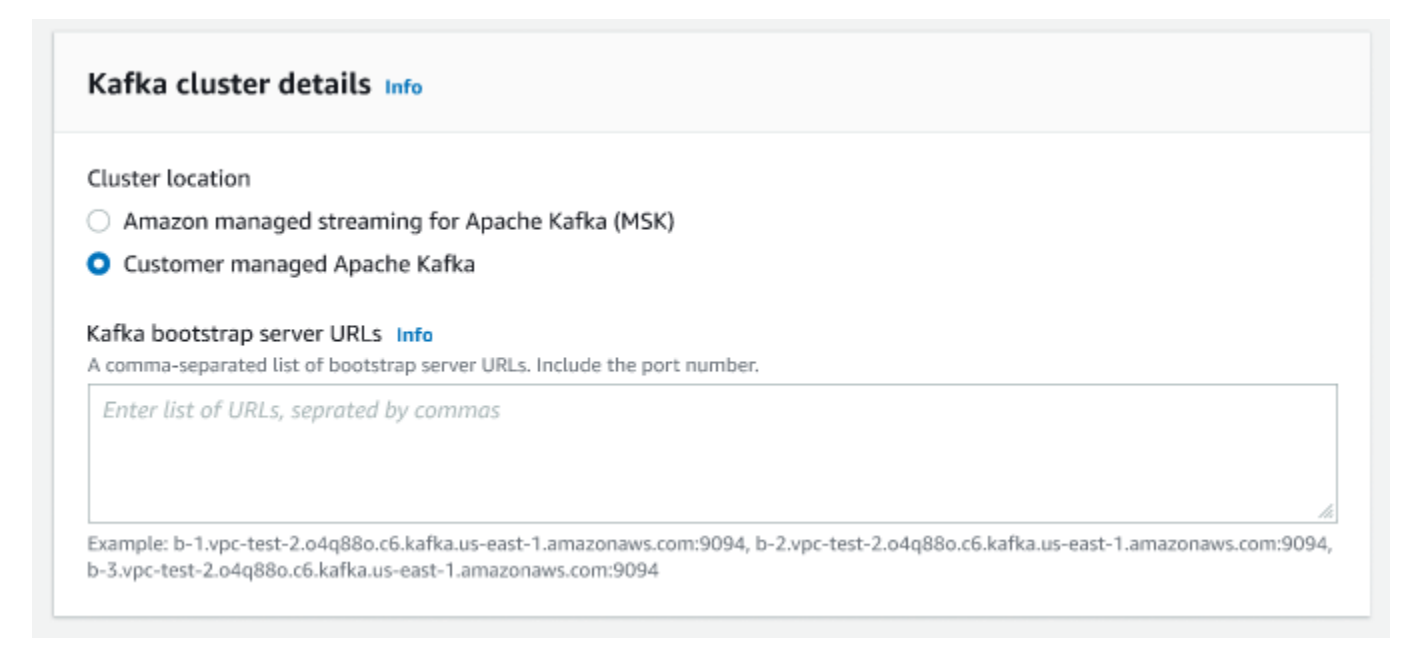

2. Geben Sie die URLs für Ihre Kafka-Bootstrap-Server ein. Sie können mehrere eingeben, indem Sie jeden Server durch ein Komma trennen. Geben Sie die Portnummer am Ende der URL an, indem Sie : < port number > anfügen.

Beispiel: b-1.vpc-test-2.034a88o.kafka-us-east-1.amazonaws.com:9094

Authentifizierungsmethode auswählen

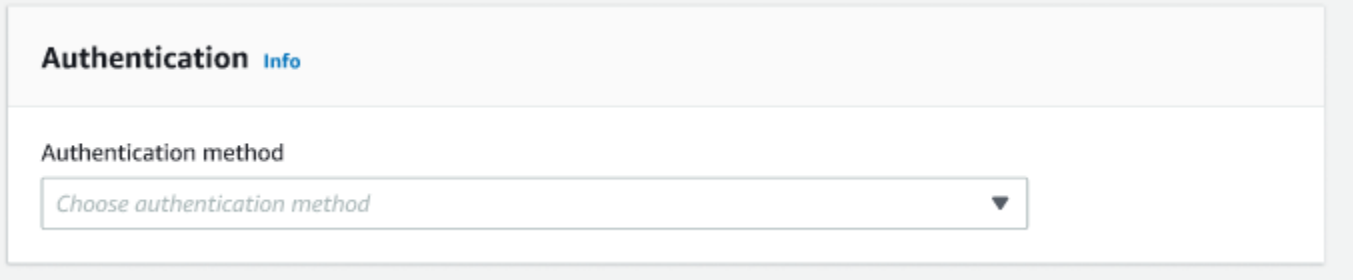

AWS Glue unterstützt das Simple Authentication and Security Layer (SASL)-Framework für die Authentifizierung. Das SASL-Framework unterstützt verschiedene Authentifizierungsmechanismen und AWS Glue bietet die Protokolle SCRAM (Benutzername und Passwort), GSSAPI (Kerberos-Protokoll) undIN (Benutzername und Passwort).

Wenn Sie eine Authentifizierungsmethode aus dem Dropdown-Menü auswählen, können die folgenden Client-Authentifizierungsmethoden ausgewählt werden:

- Keine Keine Authentifizierung. Dies ist nützlich, wenn Sie eine Verbindung zu Testzwecken herstellen.
- SASL/SCRAM-SHA-512 Wenn Sie diese Authentifizierungsmethode wählen, können Sie Anmeldeinformationen zur Authentifizierung angeben. Es gibt zwei Optionen:
	- Verwenden von AWS Secrets Manager (empfohlen) Wenn Sie diese Option auswählen, können Sie Ihre Anmeldeinformationen in AWS Secrets Manager speichern und bei Bedarf auf die Informationen AWS Glue zugreifen lassen. Geben Sie das Secret an, das die SSL- oder SASL-Authentifizierungsdaten speichert.

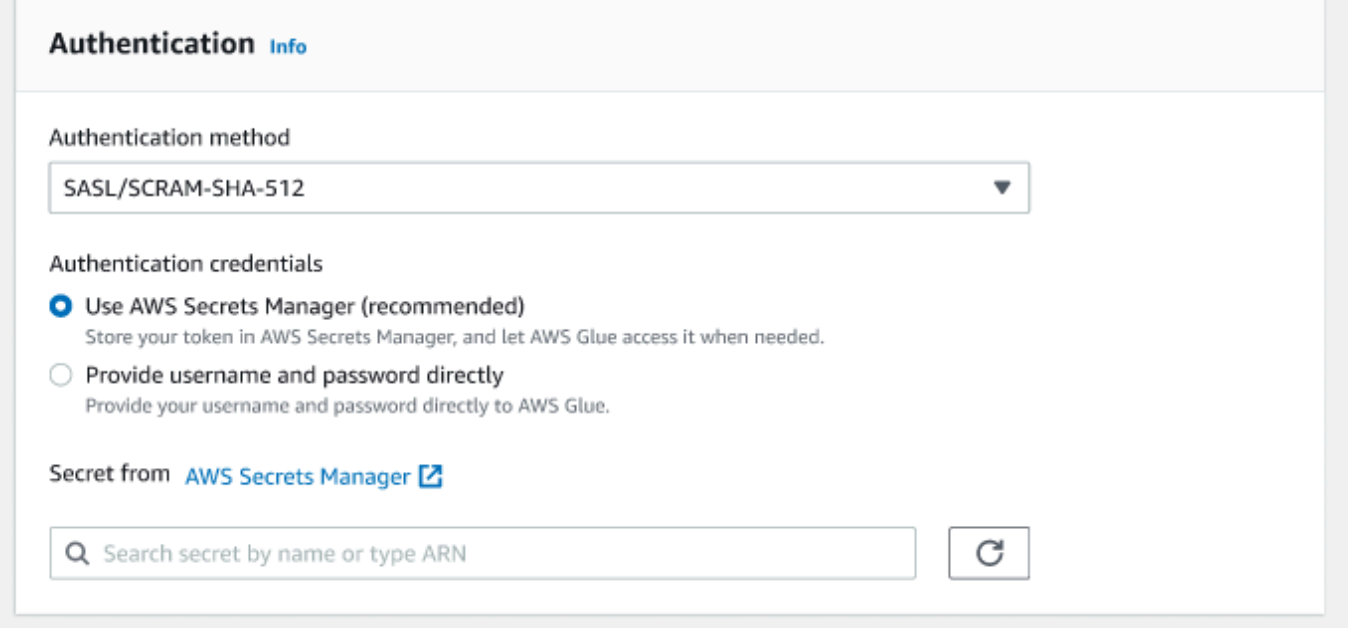

- Geben Sie den Benutzernamen und das Passwort direkt an.
- SASL/GSSAPI (Kerberos) Wenn Sie diese Option auswählen, können Sie den Speicherort der Keytab-Datei, die krb5.conf-Datei auswählen und den Kerberos-Hauptnamen und den Kerberos-Servicenamen eingeben. Die keytab-Datei und die krb5.conf-Datei müssen sich an einem Amazon-S3-Speicherort befinden. Da MSK SASL/GSSAPI noch nicht unterstützt, ist diese Option nur für vom Kunden verwaltete Apache-Kafka-Cluster verfügbar. Weitere Informationen finden Sie unter [MIT Kerberos-Dokumentation: Keytab](https://web.mit.edu/kerberos/krb5-latest/doc/basic/keytab_def.html).
- SASL/PLAIN Wählen Sie diese Authentifizierungsmethode, um Authentifizierungsanmeldeinformationen anzugeben. Es gibt zwei Optionen:
	- Verwenden von AWS Secrets Manager (empfohlen) Wenn Sie diese Option auswählen, können Sie Ihre Anmeldeinformationen in AWS Secrets Manager speichern und bei Bedarf auf die Informationen AWS Glue zugreifen lassen. Geben Sie das Secret an, das die SSL- oder SASL-Authentifizierungsdaten speichert.
- Geben Sie den Benutzernamen und das Passwort direkt an.
- SSL-Clientauthentifizierung Wenn Sie diese Option auswählen, können Sie den Standort des Kafka-Client-Keystores auswählen, indem Sie Amazon S3 durchsuchen. Optional können Sie das Kennwort für den Kafka-Client-Keystore und das Kafka-Client-Schlüsselkennwort eingeben.

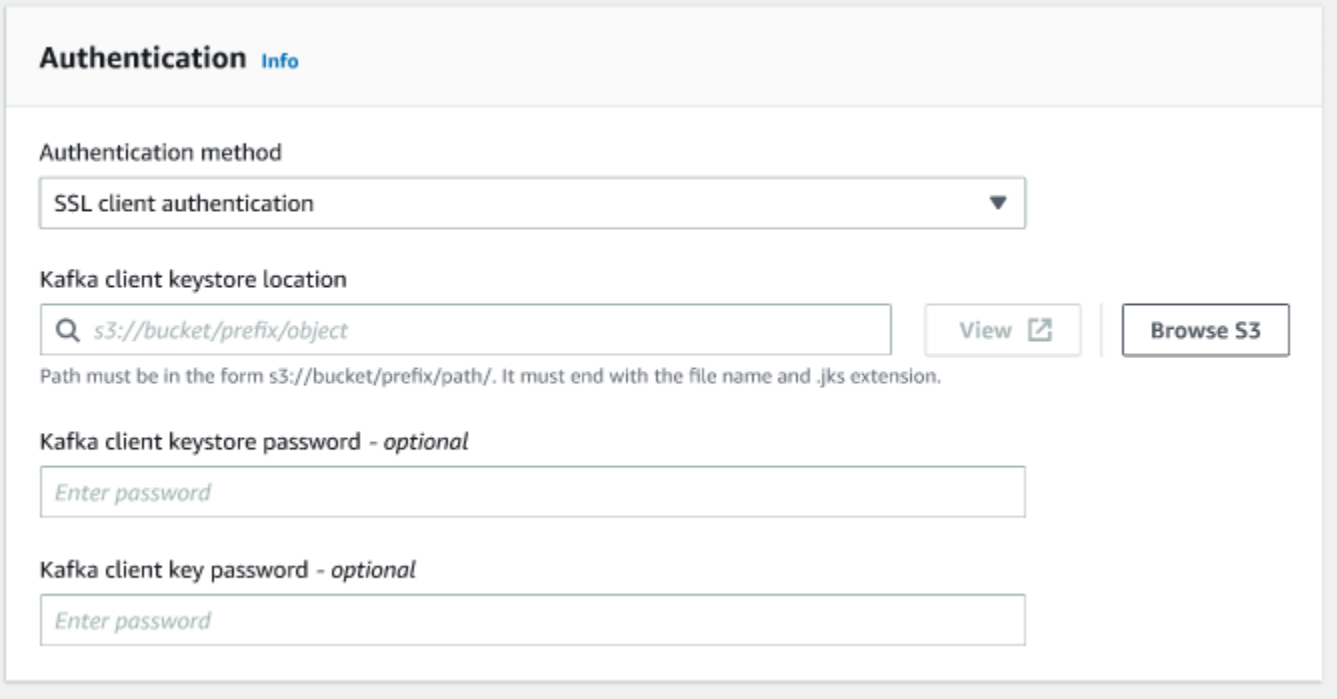

Konfigurieren der Verschlüsselungs-Einstellungen

1. Wenn die Kafka-Verbindung eine SSL-Verbindung erfordert, aktivieren Sie das Kontrollkästchen für Require SSL connection (SSL-Verbindung erforderlich). Beachten Sie, dass die Verbindung fehlschlägt, wenn keine Verbindung über SSL herstellen werden kann. SSL für die Verschlüsselung kann mit jeder der Authentifizierungsmethoden (SASL/SCRAM-SHA-512, SASL/GSSAPI, SASL/PLAIN oder SSL-Client-Authentifizierung) verwendet werden und ist optional.

Wenn die Authentifizierungsmethode auf SSL-Client-Authentifizierungfestgelegt ist, wird diese Option automatisch ausgewählt und deaktiviert, um Änderungen zu verhindern.

2. (Optional). Wählen Sie den Speicherort des privaten Zertifikats der Zertifizierungsstelle (CA). Beachten Sie, dass sich der Speicherort der Zertifizierung an einem S3-Standort befinden muss. Wählen Sie Browse (Durchsuchen), um die Datei aus einem verbundenen S3-Bucket

auszuwählen. Der Pfad muss im Format s3://bucket/prefix/filename.pem eingegeben werden. Er muss mit dem Dateinamen und der Erweiterung .pem enden.

- 3. Sie können die Validierung des Zertifikats einer Zertifizierungsstelle (CA) überspringen. Wählen Sie das Kontrollkästchen Skip validation of certificate from certificate authority (CA) (Validierung des Zertifikats der Zertifizierungsstelle (CA). Wenn dieses Kästchen nicht aktiviert ist, validiert AWS Glue Zertifikate für drei Algorithmen:
	- SHA256withRSA
	- SHA384withRSA
	- SHA512withRSA

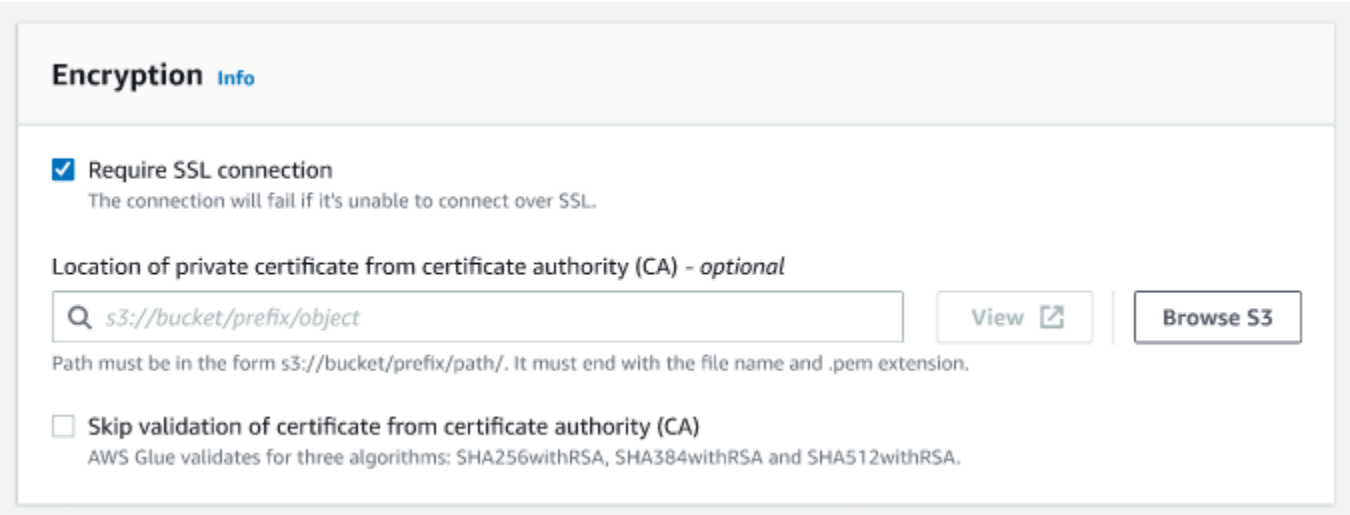

## (Optional) Netzwerkoptionen

Im Folgenden werden optionale Schritte zum Konfigurieren von VPC-, Subnetz- und Sicherheitsgruppen aufgeführt. Wenn Ihr AWS Glue-Auftrag auf Amazon-EC2-Instances in einem Virtual Private Cloud (VPC)-Subnetz ausgeführt werden muss, müssen Sie zusätzliche VPCspezifische Konfigurationsinformationen angeben.

- 1. Wählen Sie die VPC (Virtual Private Cloud) aus, die Ihre Datenquelle enthält.
- 2. Wählen Sie das Subnetz mit Ihrer VPC aus.
- 3. Wählen Sie eine oder mehrere Sicherheitsgruppen aus, um den Zugriff auf den Datenspeicher in Ihrem VPC-Subnetz zuzulassen. Sicherheitsgruppen sind mit der Ihrem Subnetz angefügten ENI verknüpft. Sie müssen mindestens eine Sicherheitsgruppe mit einer selbstreferenzierenden eingehenden Regel für alle TCP-Ports auswählen.

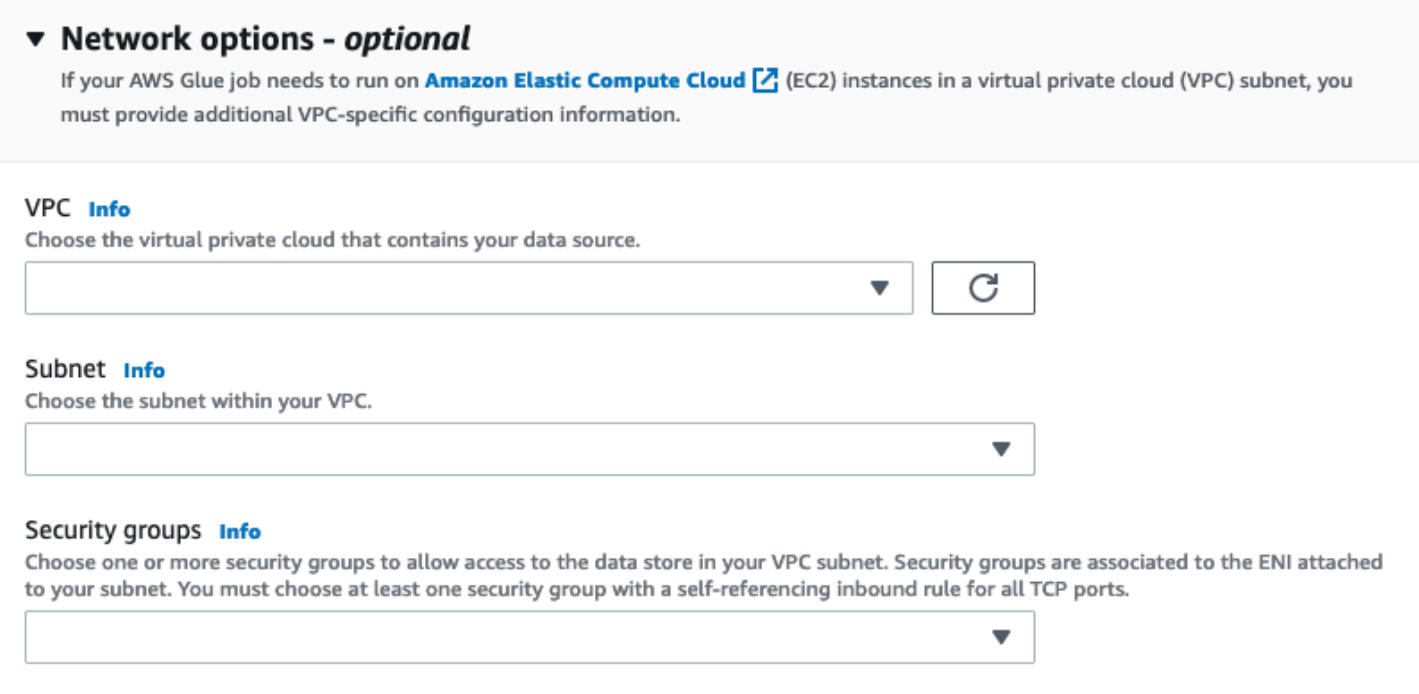

## <span id="page-411-0"></span>Erstellen von Aufträgen mit benutzerdefinierten Connectors

Sie können Connectors und Verbindungen sowohl für Datenquellenknoten als auch für Datenzielknoten in AWS Glue Studio erstellen.

Themen

- [Erstellen von Aufträgen, die einen Connector für die Datenquelle verwenden](#page-411-1)
- [Konfigurieren von Quelleneigenschaften für Knoten, die Connectors verwenden](#page-413-0)
- [Konfigurieren von Zieleigenschaften für Knoten, die Connectors verwenden](#page-418-0)

<span id="page-411-1"></span>Erstellen von Aufträgen, die einen Connector für die Datenquelle verwenden

Wenn Sie einen neuen Auftrag erstellen, können Sie einen Connector für die Datenquelle und die Datenziele auswählen.

Aufträge erstellen, die Connectors für die Datenquelle oder das Datenziel verwenden

1. Melden Sie sich bei der AWS Management Console an und öffnen Sie die AWS Glue Studio-Konsole unter [https://console.aws.amazon.com/gluestudio/.](https://console.aws.amazon.com/gluestudio/)

2. Wählen Sie auf der Seite Connectors in der Ressourcenliste Your Connections (Ihre Verbindungen) die Verbindung aus, die Sie in Ihrem Auftrag verwenden möchten. Klicken Sie dann auf Create job (Auftrag erstellen).

Alternativ können Sie in AWS Glue Studio auf der Seite Jobs (Aufträge) unter Create Job (Auftrag erstellen) die Option Source and target added to the graph (Quelle und Ziel zum Diagramm hinzugefügt) auswählen. In der Dropdown-Liste Source (Quelle) wählen Sie den benutzerdefinierten Connector aus, den Sie in Ihrem Auftrag verwenden möchten. Sie können auch einen Connector für Target (Ziel) auswählen.

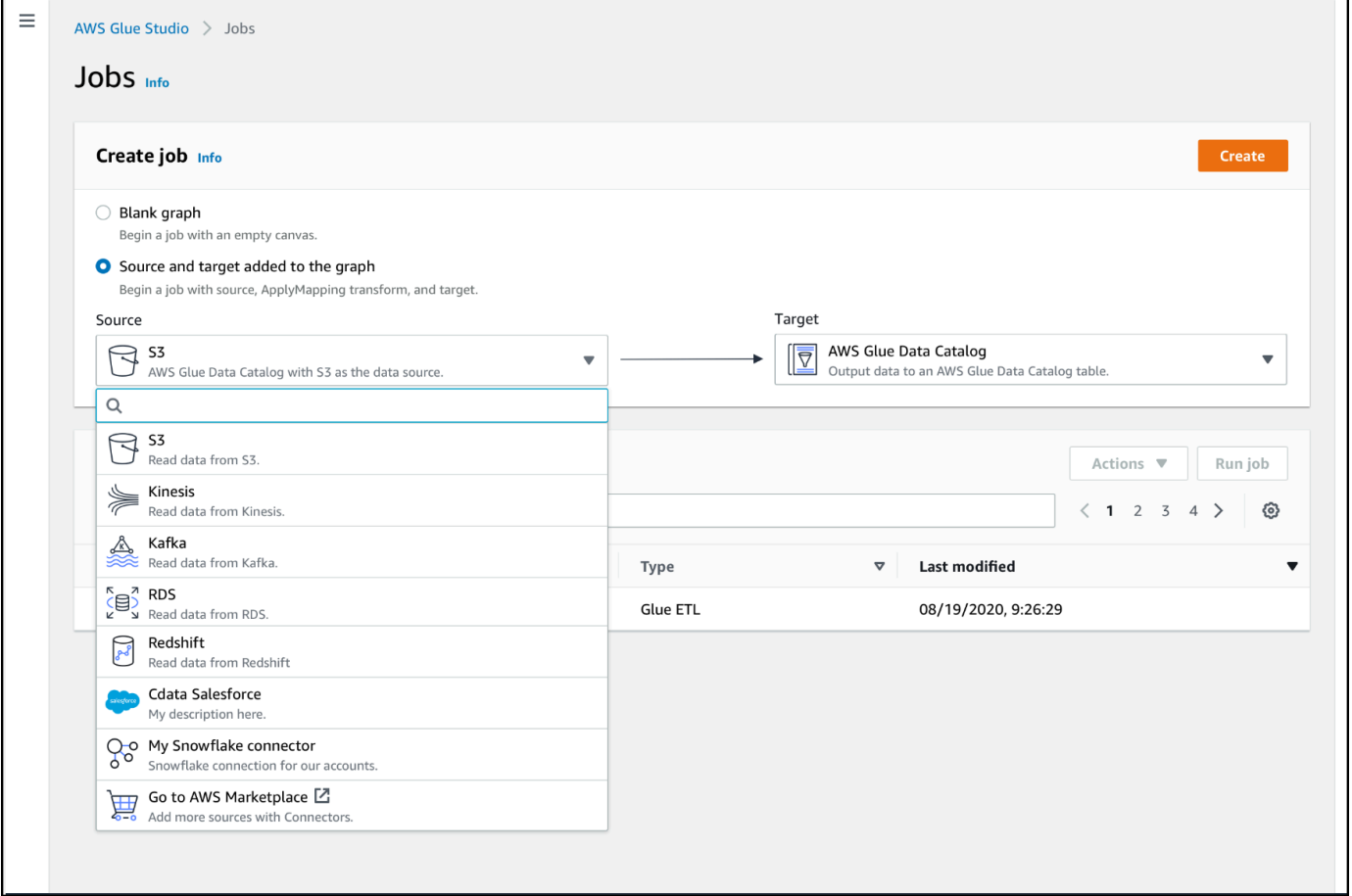

- 3. Klicken Sie dann auf Create (Erstellen), um den visuellen Auftragseditor zu öffnen.
- 4. Konfigurieren Sie den Datenquellknoten, wie unter [Konfigurieren von Quelleneigenschaften für](#page-413-0) [Knoten, die Connectors verwenden](#page-413-0) beschrieben.
- 5. Fahren Sie mit der Erstellung Ihres ETL-Auftrags fort, indem Sie Transformationen, zusätzliche Datenspeicher und Datenziele hinzufügen, wie unter [Visuelle ETLs mit AWS Glue Studio](#page-567-0) beschrieben.
- 6. Passen Sie die Umgebung der Auftragsausführung an, indem Sie Auftragseigenschaften konfigurieren, wie unter [Ändern der Auftragseigenschaften](#page-738-0) beschrieben.
- 7. Speichern Sie den Auftrag und führen Sie ihn aus.

<span id="page-413-0"></span>Konfigurieren von Quelleneigenschaften für Knoten, die Connectors verwenden

Nachdem Sie einen Auftrag erstellt haben, der einen Connector für die Datenquelle verwendet, zeigt der visuelle Auftragseditor ein Auftragsdiagramm mit einem Datenquellenknoten an, der für den Connector konfiguriert ist. Sie müssen die Datenquelleneigenschaften für diesen Knoten konfigurieren.

Eigenschaften für einen Datenquellenknoten konfigurieren, der einen Connector verwendet

1. Wählen Sie den Connector-Datenquellknoten im Auftragsdiagramm aus, oder fügen Sie einen neuen Knoten hinzu und wählen Sie den Connector für den Node type (Knotentyp) aus. Wählen Sie dann auf der rechten Seite im Bereich "Node Details" (Knotendetails) die Registerkarte Data source properties (Datenquelleneigenschaften) aus, falls sie nicht bereits ausgewählt ist.

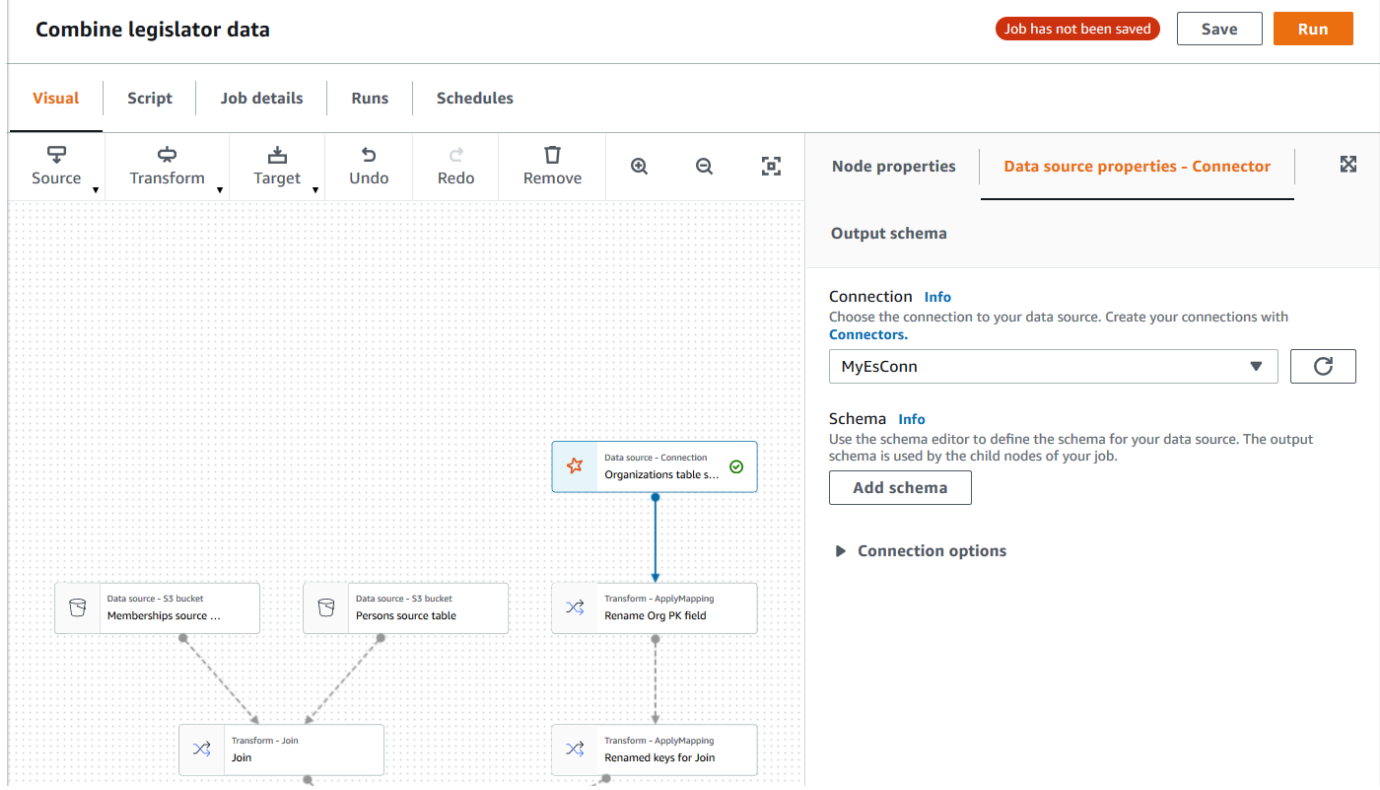

2. Wählen Sie auf der Registerkarte Data source properties (Datenquelleneigenschaften) die Verbindung aus, die Sie für diesen Auftrag verwenden möchten.

Geben Sie die zusätzlichen Informationen ein, die für jeden Verbindungstyp erforderlich sind:

#### JDBC

- Data source input type (Eingabetyp der Datenquelle): Geben Sie entweder einen Tabellennamen oder eine SQL-Abfrage als Datenquelle an. Abhängig vom gewählten Typ müssen Sie die folgenden zusätzlichen Informationen eingeben:
	- Table name (Tabellenname): Der Name der Tabelle in der Datenquelle. Wenn die Datenquelle den Begriff table (Tabelle) nicht verwendet, geben Sie den Namen einer geeigneten Datenstruktur an, wie durch die Nutzungsinformationen des benutzerdefinierten Connectors angegeben (verfügbar auf dem AWS Marketplace).
	- Filter predicate (Filterprädikat): Eine Bedingungsklausel, die beim Lesen der Datenquelle verwendet werden soll, ähnelt einer WHERE-Klausel zum Abrufen einer Teilmenge der Daten.
	- Query code (Abfragecode): Geben Sie eine SQL-Abfrage ein, die zum Abrufen eines bestimmten Datensatzes aus der Datenquelle verwendet werden soll. Ein Beispiel für eine einfache SQL-Abfrage:

SELECT *column\_list* FROM

*table\_name* WHERE *where\_clause*

• Schema: Da AWS Glue Studio Informationen in der Verbindung gespeicherte Informationen verwendet, um auf die Datenquelle zuzugreifen, anstatt Metadateninformationen aus einer Data-Catalog-Tabelle abzurufen, müssen Sie die Schemametadaten für die Datenquelle bereitstellen. Klicken Sie auf Add schema (Schema hinzufügen), um den Schema-Editor zu öffnen.

Anweisungen zur Verwendung des Schema-Editors finden Sie unter [Bearbeiten des](#page-643-0) [Schemas in einem benutzerdefinierten Transformationsknoten.](#page-643-0)

• Partition column (Partitionsspalte): (Optional) Sie können die Datenlesevorgänge partitionieren, indem Sie Werte für Partition column (Partitionsspalte), Lower bound (Untergrenze), Upper bound (Obergrenze) und Number of partitions (Anzahl der Partitionen) aus.

Die Werte für lowerBound und upperBound werden verwendet, um den Partitionsschritt zu bestimmen, nicht zum Filtern der Zeilen in der Tabelle. Alle Zeilen der Tabelle werden partitioniert und zurückgegeben.

## **a** Note

Die Spaltenpartitionierung fügt der Abfrage, die zum Lesen der Daten verwendet wird, eine zusätzliche Partitionierungsbedingung hinzu. Wenn Sie eine Abfrage anstelle eines Tabellennamens verwenden, sollten Sie überprüfen, ob die Abfrage mit der angegebenen Partitionierungsbedingung funktioniert. Zum Beispiel:

- Wenn Ihr Abfrageformat "SELECT col1 FROM table1" lautet, dann testen Sie die Abfrage, indem Sie eine WHERE-Klausel am Ende der Abfrage stellen, die die Partitionsspalte verwendet.
- Wenn Ihr Abfrageformat "SELECT col1 FROM table1 WHERE col2=val" lautet, dann testen Sie die Abfrage, indem Sie die WHERE-Klausel mit AND und einem Ausdruck erweitern, der die Partitionsspalte verwendet.
- Data type casting (Datentypumwandlung): Wenn die Datenquelle Datentypen verwendet, die in JDBC nicht verfügbar sind, geben Sie in diesem Abschnitt an, wie ein Datentyp aus der Datenquelle in JDBC-Datentypen konvertiert werden soll. Sie können bis zu 50 verschiedene Datentypkonvertierungen angeben. Alle Spalten in der Datenquelle, die denselben Datentyp verwenden, werden auf die gleiche Weise konvertiert.

Wenn Sie beispielsweise über drei Spalten in der Datenquelle verfügen, die den Datentyp Float verwenden, und Sie angeben, dass der Datentyp Float in den JDBC–Datentyp String konvertiert werden soll, werden alle drei Spalten, die den Datentyp Float verwenden, in String-Datentypen konvertiert.

• Job bookmark keys (Schlüssel für Auftragslesezeichen): Auftragslesezeichen helfen AWS Glue bei der Pflege von Zustandsinformationen und verhindern die Wiederaufbereitung alter Daten. Geben Sie eine oder mehrere Spalten als Lesezeichenschlüssel an. AWS Glue Studio verwendet Lesezeichenschlüssel, um Daten zu verfolgen, die bereits während einer früheren Ausführung des ETL-Auftrags verarbeitet wurden. Alle Spalten, die Sie für benutzerdefinierte Lesezeichenschlüssel verwenden, müssen streng monoton erhöht oder verringert werden, aber Lücken sind zulässig.

Wenn Sie mehrere Lesezeichenschlüssel eingeben, werden diese zu einem einzigen zusammengesetzten Schlüssel zusammengefasst. Ein zusammengesetzter Schlüssel für Auftragslesezeichen sollte keine doppelten Spalten enthalten. Wenn Sie keine Lesezeichenschlüssel angeben, verwendet AWS Glue Studio standardmäßig den Primärschlüssel als Lesezeichenschlüssel, vorausgesetzt, dass der Primärschlüssel sequenziell erhöht oder verringert wird (ohne Lücken). Wenn die Tabelle keinen Primärschlüssel hat, aber die Eigenschaft "Job bookmark" (Auftragslesezeichen) aktiviert ist, müssen Sie benutzerdefinierte Schlüssel für Auftragslesezeichen angeben. Andernfalls schlagen die Suche nach standardmäßig zu verwendenden Primärschlüsseln und die Auftragsausführung fehl.

• Job bookmark keys sorting order (Sortierreihenfolge der Schlüssel für Auftragslesezeichen): Wählen Sie aus, ob die Schlüsselwerte auf- oder absteigend sortiert werden.

### Spark

• Schema: Da AWS Glue Studio Informationen in der Verbindung gespeicherte Informationen verwendet, um auf die Datenquelle zuzugreifen, anstatt Metadateninformationen aus einer Data-Catalog-Tabelle abzurufen, müssen Sie die Schemametadaten für die Datenquelle bereitstellen. Klicken Sie auf Add schema (Schema hinzufügen), um den Schema-Editor zu öffnen.

Anweisungen zur Verwendung des Schema-Editors finden Sie unter [Bearbeiten des](#page-643-0) [Schemas in einem benutzerdefinierten Transformationsknoten.](#page-643-0)

• Connection options (Verbindungsoptionen): Geben Sie nach Bedarf weitere Schlüssel-Wert-Paare ein, um zusätzliche Verbindungsinformationen oder -optionen bereitzustellen. Sie können beispielsweise einen Datenbanknamen, einen Tabellennamen, einen Benutzernamen und ein Passwort eingeben.

Für geben OpenSearchSie beispielsweise die folgenden Schlüssel-Wert-Paare ein, wie unter beschriebe[nthe section called " Tutorial: Verwenden des AWS Glue-Konnektors für](#page-455-0)  [Elasticsearch ":](#page-455-0)

- es.net.http.auth.user : *username*
- es.net.http.auth.pass : *password*
- es.nodes : https://*<Elasticsearch endpoint>*
- es.port : 443
- path: *<Elasticsearch resource>*
- es.nodes.wan.only : true

Ein Beispiel für die zu verwendenden Mindestverbindungsoptionen finden Sie im Beispieltestskript [MinimalSparkConnectorTest.scala](https://github.com/aws-samples/aws-glue-samples/tree/master/GlueCustomConnectors/development/Spark/MinimalSparkConnectorTest.scala) auf , das die Verbindungsoptionen zeigt GitHub, die Sie normalerweise in einer Verbindung angeben würden.

#### Athena

- Table name (Tabellenname): Der Name der Tabelle in der Datenquelle. Wenn Sie einen Konnektor zum Lesen aus Athena-CloudWatch Protokollen verwenden, geben Sie den Tabellennamen einall\_log\_streams.
- Athena schema name (Name des Athena-Schemas): Wählen Sie das Schema in Ihrer Athena-Datenquelle aus, das der Datenbank entspricht, die die Tabelle enthält. Wenn Sie einen Konnektor zum Lesen aus Athena-CloudWatch Protokollen verwenden, geben Sie einen Schemanamen ähnlich wie ein/aws/glue/*name*.
- Schema: Da AWS Glue Studio Informationen in der Verbindung gespeicherte Informationen verwendet, um auf die Datenquelle zuzugreifen, anstatt Metadateninformationen aus einer Data-Catalog-Tabelle abzurufen, müssen Sie die Schemametadaten für die Datenquelle bereitstellen. Klicken Sie auf Add schema (Schema hinzufügen), um den Schema-Editor zu öffnen.

Anweisungen zur Verwendung des Schema-Editors finden Sie unter [Bearbeiten des](#page-643-0) [Schemas in einem benutzerdefinierten Transformationsknoten.](#page-643-0)

• Additional connection options (Zusätzliche Verbindungsoptionen): Geben Sie nach Bedarf weitere Schlüssel-Wert-Paare ein, um zusätzliche Verbindungsinformationen oder optionen bereitzustellen.

Ein Beispiel finden Sie in der README.md Datei unter [https://github.com/aws-samples/aws](https://github.com/aws-samples/aws-glue-samples/tree/master/GlueCustomConnectors/development/Athena)[glue-samples/tree/master/GlueCustomConnectors/development/Athena](https://github.com/aws-samples/aws-glue-samples/tree/master/GlueCustomConnectors/development/Athena) . In den Schritten in diesem Dokument zeigt der Beispiel-Code die minimal erforderlichen Verbindungsoptionen tableName, schemaName und className an. Im Code-Beispiel werden diese Optionen als Teil der Variable optionsMap spezifiziert, aber Sie können sie für Ihre Verbindung angeben und dann die Verbindung verwenden.

- 3. (Optional) Nachdem Sie die erforderlichen Informationen angegeben haben, können Sie mit der Registerkarte Output schema (Ausgabeschema) im Bereich mit den Knotendetails das daraus resultierende Datenschema für die Datenquelle sehen. Das auf dieser Registerkarte angezeigte Schema wird von allen untergeordneten Knoten verwendet, die Sie dem Auftragsdiagramm hinzufügen.
- 4. (Optional) Nachdem Sie die Knoteneigenschaften und Datenquelleneigenschaften konfiguriert haben, sehen Sie auf der Registerkarte Data preview (Datenvorschau) im Bereich mit den Knotendetails eine Vorschau des Datensatzes aus Ihrer Datenquelle. Wenn Sie diese Registerkarte zum ersten Mal für einen Knoten in Ihrem Auftrag auswählen, werden Sie aufgefordert, eine IAM-Rolle für den Zugriff auf die Daten anzugeben. Wenn Sie dieses Feature verwenden, fallen Kosten an. Sobald Sie eine IAM-Rolle bereitstellen, wird dies berechnet.

<span id="page-418-0"></span>Konfigurieren von Zieleigenschaften für Knoten, die Connectors verwenden

Wenn Sie einen Connector für den Datenzieltyp verwenden, müssen Sie die Eigenschaften des Datenzielknotens konfigurieren.

Eigenschaften für einen Datenzielknoten konfigurieren, der einen Connector verwendet

- 1. Wählen Sie den Zielknoten der Connector-Daten im Auftragsdiagramm aus. Wählen Sie dann auf der rechten Seite im Bereich "Node Details" (Knotendetails) die Registerkarte Data target properties (Datenzieleigenschaften) aus, falls sie nicht bereits ausgewählt ist.
- 2. Wählen Sie auf der Registerkarte Data target properties (Datenzieleigenschaften) die Verbindung für Schreibvorgänge im Ziel aus.

Geben Sie die zusätzlichen Informationen ein, die für jeden Verbindungstyp erforderlich sind:

JDBC

- Connection (Verbindung): Wählen Sie die Verbindung aus, die Sie mit Ihrem Connector verwenden möchten. Weitere Informationen zum Herstellen einer Verbindung finden Sie unter [Erstellen von Verbindungen für Connectors.](#page-403-0)
- Table name (Tabellenname): Der Name der Tabelle im Datenziel. Wenn das Datenziel den Begriff table (Tabelle) nicht verwendet, geben Sie den Namen einer geeigneten Datenstruktur an, wie durch die Nutzungsinformationen des benutzerdefinierten Connectors angegeben (verfügbar auf dem AWS Marketplace).

• Batch size (Batchgröße) (Optional): Geben Sie die Anzahl der Zeilen oder Datensätze ein, die in einem einzigen Vorgang in die Zieltabelle eingefügt werden sollen. Der Standardwert lautet 1 000.

#### Spark

- Connection (Verbindung): Wählen Sie die Verbindung aus, die Sie mit Ihrem Connector verwenden möchten. Wenn Sie zuvor keine Verbindung erstellt haben, wählen Sie Create connection (Verbindung erstellen) aus. Weitere Informationen zum Herstellen einer Verbindung finden Sie unter [Erstellen von Verbindungen für Connectors](#page-403-0).
- Connection options (Verbindungsoptionen): Geben Sie nach Bedarf weitere Schlüssel-Wert-Paare ein, um zusätzliche Verbindungsinformationen oder -optionen bereitzustellen. Sie können einen Datenbanknamen, einen Tabellennamen, einen Benutzernamen und ein Passwort eingeben.

Für geben OpenSearchSie beispielsweise die folgenden Schlüssel-Wert-Paare ein, wie unter beschriebe[nthe section called " Tutorial: Verwenden des AWS Glue-Konnektors für](#page-455-0)  [Elasticsearch ":](#page-455-0)

- es.net.http.auth.user : *username*
- es.net.http.auth.pass : *password*
- es.nodes : https://*<Elasticsearch endpoint>*
- es.port : 443
- path: *<Elasticsearch resource>*
- es.nodes.wan.only : true

Ein Beispiel für die zu verwendenden Mindestverbindungsoptionen finden Sie im Beispieltestskript [MinimalSparkConnectorTest.scala](https://github.com/aws-samples/aws-glue-samples/tree/master/GlueCustomConnectors/development/Spark/MinimalSparkConnectorTest.scala) auf , das die Verbindungsoptionen zeigt GitHub, die Sie normalerweise in einer Verbindung angeben würden.

3. Nachdem Sie die erforderlichen Informationen angegeben haben, können Sie mit der Registerkarte Output schema (Ausgabeschema) im Bereich mit den Knotendetails das daraus resultierende Datenschema für die Datenquelle sehen.

## Verwalten von Connectors und Verbindungen

Sie verwenden die Seite Verbindungen in AWS Glue, um Ihre Konnektoren und Verbindungen zu verwalten.

Themen

- [Anzeigen von Connector- und Verbindungsdetails](#page-420-0)
- [Bearbeiten von Connectors und Verbindungen](#page-420-1)
- [Löschen von Connectors und Verbindungen](#page-421-0)
- [Kündigen eines Abonnements eines Connectors](#page-422-1)

<span id="page-420-0"></span>Anzeigen von Connector- und Verbindungsdetails

Eine Zusammenfassung zu Ihren Connectors und Verbindungen finden Sie in den Ressourcentabellen Your connectors (Ihre Connectors) und Your connections (Ihre Verbindungen) auf der Seite Connectors. Führen Sie die folgenden Schritte aus, um Details anzuzeigen.

Anschluss- oder Verbindungsdetails anzeigen

- 1. Wählen Sie im Navigationsbereich in der AWS Glue Studio-Konsole Connectors aus.
- 2. Wählen Sie den Connector oder die Verbindung aus, für den bzw. die Sie detaillierte Informationen anzeigen möchten.
- 3. Klicken Sie auf Actions (Aktionen) und danach auf View details (Details anzeigen), um die Seite mit Details zu dem Connector bzw. der Verbindung zu öffnen.
- 4. Auf der Detailseite können Sie für den Connector bzw. die Verbindung Edit (Bearbeiten) oder Delete (Löschen) auswählen.
	- Bei Connectors können Sie mit Create Connection (Verbindung erstellen) eine neue Verbindung erstellen, die diesen Connector verwendet.
	- Bei Verbindungen können Sie mit Create job (Auftrag erstellen) einen Auftrag erstellen, der die Verbindung verwendet.

<span id="page-420-1"></span>Bearbeiten von Connectors und Verbindungen

Auf der Seite Connectors können Sie in Ihren Connectors bzw. Verbindungen gespeicherten Informationen ändern.

Connectors oder Verbindungen bearbeiten

- 1. Wählen Sie im Navigationsbereich in der AWS Glue Studio-Konsole Connectors aus.
- 2. Wählen Sie den Connector/die Verbindung aus, den/die Sie bearbeiten möchten.
- 3. Wählen Sie Actions und anschließend Bearbeiten.

Sie können auch auf View details (Details anzeigen) klicken und auf der Seite mit Details zum Connector bzw. zur Verbindung Edit (Bearbeiten) auswählen.

4. Aktualisieren Sie die Informationen auf der Seite Edit connector (Connector bearbeiten) bzw. Edit connection (Verbindung bearbeiten) und klicken Sie auf Save (Speichern).

<span id="page-421-0"></span>Löschen von Connectors und Verbindungen

Auf der Seite Connectors können Sie Connectors und Verbindungen löschen. Wenn Sie einen Connector löschen, sollten alle für ihn erstellten Verbindungen ebenfalls gelöscht werden.

So entfernen Sie Connectors aus AWS Glue Studio

- 1. Wählen Sie im Navigationsbereich in der AWS Glue Studio-Konsole Connectors aus.
- 2. Wählen Sie den Connector/die Verbindung aus, den/die Sie löschen möchten.
- 3. Wählen Sie Actions (Aktionen) und anschließend Delete (Löschen) aus.

Sie können auch auf View details (Details anzeigen) klicken und auf der Seite mit Details zum Connector bzw. zur Verbindung Delete (Löschen) auswählen.

4. Bestätigen Sie, dass Sie den Connector oder die Verbindung entfernen möchten, indem Sie **Delete** eingeben und dann Delete (Löschen) auswählen.

Wenn Sie einen Connector löschen, werden alle für ihn erstellten Verbindungen ebenfalls gelöscht.

Aufträge, die eine gelöschte Verbindung verwenden, funktionieren nicht mehr. Sie können die Aufträge entweder bearbeiten, um einen anderen Datenspeicher zu verwenden, oder die Aufträge entfernen. Informationen zum Löschen von Aufträgen finden Sie unter [Löschen von Aufträgen](#page-744-0).

Wenn Sie einen Connector löschen, wird das Abonnement für den Connector in AWS Marketplace nicht gekündigt. Um ein Abonnement für einen gelöschten Connector zu entfernen, folgen Sie den Anweisungen unter[Kündigen eines Abonnements eines Connectors](#page-422-1).

#### <span id="page-422-1"></span>Kündigen eines Abonnements eines Connectors

Nachdem Sie die Verbindungen und den Connector aus AWS Glue Studio entfernt haben, können Sie Ihr Abonnement in AWS Marketplace kündigen, wenn Sie den Connector nicht mehr benötigen.

#### **a** Note

Wenn Sie Ihr Abonnement für einen Connector kündigen, wird der Connector oder die Verbindung nicht von Ihrem Konto entfernt. Alle Aufträge, die den Connector und die zugehörigen Verbindungen verwenden, können den Connector nicht mehr verwenden und schlagen fehl.

Bevor Sie einen Connector vom AWS Marketplace deabonnieren oder reabonnieren, sollten Sie bestehende Verbindungen und Connectors im Zusammenhang mit diesem AWS Marketplace-Produkt löschen.

Einen Connector auf dem AWS Marketplace deabonnieren

- 1. Melden Sie sich bei der AWS Marketplace-Konsole unter [https://console.aws.amazon.com/](https://console.aws.amazon.com/marketplace)  [marketplace](https://console.aws.amazon.com/marketplace) an.
- 2. Wählen Sie Manage subscriptions (Abonnements verwalten).
- 3. Klicken Sie auf der Seite Manage subscriptions (Abonnements verwalten) auf Manage (Verwalten) neben dem Connector, dessen Abonnement Sie kündigen möchten.
- 4. Wählen Sie anschließend Actions (Aktionen) und Cancel Subscription (Abonnement kündigen) aus.
- 5. Aktivieren Sie das Kontrollkästchen, um zu bestätigen, dass ausgeführte Instances auf Ihrem Konto abgerechnet werden, und wählen Sie dann Yes, cancel subscription (Ja, Abonnement kündigen) aus.

## <span id="page-422-0"></span>Entwickeln von benutzerdefinierten Connectors

Sie können den Code schreiben, der Daten aus dem Datenspeicher liest oder in den Datenspeicher schreibt und für die Verwendung mit AWS Glue Studio-Aufträgen formatiert. Sie können Connectors für Spark, Athena und JDBC-Datenspeicher erstellen. Der auf veröffentlichte Beispielcode GitHub bietet einen Überblick über die grundlegenden Schnittstellen, die Sie implementieren müssen.

Sie benötigen eine lokale Entwicklungsumgebung, um Ihren Connector-Code zu erstellen. Sie können eine beliebige IDE oder sogar nur einen Befehlszeileneditor verwenden, um Ihren Connector zu schreiben. Beispiele für Entwicklungsumgebungen:

- Eine lokale Scala-Umgebung mit einer lokalen AWS Glue-ETL-Maven-Bibliothek, wie unter [Lokale](https://docs.aws.amazon.com/glue/latest/dg/aws-glue-programming-etl-libraries.html#develop-local-scala)  [Entwicklung mit Scala](https://docs.aws.amazon.com/glue/latest/dg/aws-glue-programming-etl-libraries.html#develop-local-scala) im AWS Glue-Entwicklerhandbuch beschrieben.
- IntelliJ IDE, indem Sie die IDE unter <https://www.jetbrains.com/idea/>herunterladen.

### Themen

- [Entwickeln von Spark-Connectors](#page-423-0)
- [Entwickeln von Athena-Connectors](#page-423-1)
- [Entwickeln von JDBC-Connectors](#page-424-0)
- [Beispiele für die Verwendung von benutzerdefinierten Connectors mit AWS Glue Studio](#page-424-1)
- [AWS Glue-Connectors für den AWS Marketplace entwickeln](#page-425-0)

## <span id="page-423-0"></span>Entwickeln von Spark-Connectors

Sie können einen Spark-Konnektor mit Spark DataSource API V2 (Spark 2.4) erstellen, um Daten zu lesen.

Erstellen Sie einen benutzerdefinierten Spark-Connector wie folgt

Befolgen Sie die Schritte in der AWS Glue GitHub Beispielbibliothek für die Entwicklung von Spark-Konnektoren, die sich unter [https://github.com/aws-samples/aws-glue-samples/tree/master/](https://github.com/aws-samples/aws-glue-samples/tree/master/GlueCustomConnectors/development/Spark/README.md)  [GlueCustomConnectors/development/Spark/README.md](https://github.com/aws-samples/aws-glue-samples/tree/master/GlueCustomConnectors/development/Spark/README.md) befinden.

## <span id="page-423-1"></span>Entwickeln von Athena-Connectors

Sie können einen Athena-Connector erstellen, der von AWS Glue und AWS Glue Studio zur Abfrage einer benutzerdefinierten Datenquelle verwendet wird.

Erstellen Sie einen benutzerdefinierten Athena-Connector wie folgt

Befolgen Sie die Schritte in der AWS Glue GitHub Beispielbibliothek für die Entwicklung von Athena-Konnektoren, die sich unter [https://github.com/aws-samples/aws-glue-samples/tree/master/](https://github.com/aws-samples/aws-glue-samples/tree/master/GlueCustomConnectors/development/Athena)  [GlueCustomConnectors/development/Athena](https://github.com/aws-samples/aws-glue-samples/tree/master/GlueCustomConnectors/development/Athena) befinden.

#### <span id="page-424-0"></span>Entwickeln von JDBC-Connectors

Sie können einen Connector erstellen, der JDBC verwendet, um auf Ihre Datenspeicher zuzugreifen.

Einen benutzerdefinierten JDBC-Connector erstellen

- 1. Installieren Sie die AWS Glue-Spark-Laufzeitbibliotheken in Ihrer lokalen Entwicklungsumgebung. Weitere Informationen finden Sie in den Anweisungen in der AWS Glue GitHub Beispielbibliothek unter [https://github.com/aws-samples/aws-glue-samples/tree/master/](https://github.com/aws-samples/aws-glue-samples/tree/master/GlueCustomConnectors/development/GlueSparkRuntime/README.md) [GlueCustomConnectors/development/GlueSparkRuntime//README.md.](https://github.com/aws-samples/aws-glue-samples/tree/master/GlueCustomConnectors/development/GlueSparkRuntime/README.md)
- 2. Implementieren Sie den JDBC-Treiber, der für das Abrufen der Daten aus der Datenquelle verantwortlich ist. Weitere Informationen finden Sie in der [Java-Dokumentation](https://docs.oracle.com/javase/8/docs/technotes/guides/jdbc/) für Java SE 8.

Erstellen Sie einen Einstiegspunkt in Ihrem Code, den AWS Glue Studio verwendet, um Ihren Connector zu finden. Das Feld Class name (Klassenname) sollte der vollständige Pfad Ihres JDBC-Treibers sein.

3. Verwenden Sie die GlueContext-API, um Daten mit dem Connector zu lesen. Benutzer können weitere Eingabeoptionen in der AWS Glue Studio-Konsole hinzufügen, um gegebenenfalls die Verbindung zur Datenquelle zu konfigurieren. Ein Codebeispiel, das zeigt, wie mit einem benutzerdefinierten JDBC-Connector aus einer JDBC-Datenbank gelesen und in diese geschrieben wird, finden Sie unter [Benutzerdefinierte und AWS MarketplaceconnectionType-](https://docs.aws.amazon.com/glue/latest/dg/aws-glue-programming-etl-connect.html#aws-glue-programming-etl-connect-market)[Werte.](https://docs.aws.amazon.com/glue/latest/dg/aws-glue-programming-etl-connect.html#aws-glue-programming-etl-connect-market)

<span id="page-424-1"></span>Beispiele für die Verwendung von benutzerdefinierten Connectors mit AWS Glue Studio

Beispiele für die Verwendung von benutzerdefinierten Connectors finden Sie in den folgenden Blogs:

- [Entwickeln, Testen und Bereitstellen benutzerdefinierter Connectors für Ihre Datenspeicher mit](https://aws.amazon.com/blogs/big-data/developing-testing-and-deploying-custom-connectors-for-your-data-stores-with-aws-glue/)  [AWS Glue](https://aws.amazon.com/blogs/big-data/developing-testing-and-deploying-custom-connectors-for-your-data-stores-with-aws-glue/)
- Apache Hudi: [Schreiben in Apache Hudi-Tabellen mithilfe des benutzerdefinierten AWS Glue-](https://aws.amazon.com/blogs/big-data/writing-to-apache-hudi-tables-using-aws-glue-connector/)**[Connectors](https://aws.amazon.com/blogs/big-data/writing-to-apache-hudi-tables-using-aws-glue-connector/)**
- Google BigQuery: [Migrieren von Daten von Google BigQuery zu Amazon S3 mit AWS Glue](https://aws.amazon.com/blogs/big-data/migrating-data-from-google-bigquery-to-amazon-s3-using-aws-glue-custom-connectors/)  [benutzerdefinierten Connectors](https://aws.amazon.com/blogs/big-data/migrating-data-from-google-bigquery-to-amazon-s3-using-aws-glue-custom-connectors/)
- Snowflake (JDBC): [Durchführen von Datentransformationen mithilfe von Snowflake und AWS Glue](https://aws.amazon.com/blogs/big-data/performing-data-transformations-using-snowflake-and-aws-glue/)
- SingleStore: [Erstellen schneller ETL mit SingleStore und AWS Glue](https://aws.amazon.com/blogs/big-data/building-fast-etl-using-singlestore-and-aws-glue/)
- Salesforce: [Erfassen von Salesforce-Daten in Amazon S3 mithilfe des benutzerdefinierten CData-](https://aws.amazon.com/blogs/big-data/ingest-salesforce-data-into-amazon-s3-using-the-cdata-jdbc-custom-connector-with-aws-glue)[JDBC-Connectors mit AWS Glue](https://aws.amazon.com/blogs/big-data/ingest-salesforce-data-into-amazon-s3-using-the-cdata-jdbc-custom-connector-with-aws-glue) -

- MongoDB: [Erstellen von AWS Glue Spark-ETL-Aufträgen mithilfe von Amazon DocumentDB \(mit](https://aws.amazon.com/blogs/big-data/building-aws-glue-spark-etl-jobs-using-amazon-documentdb-with-mongodb-compatibility-and-mongodb/) [MongoDB-Kompatibilität\) und MongoDB](https://aws.amazon.com/blogs/big-data/building-aws-glue-spark-etl-jobs-using-amazon-documentdb-with-mongodb-compatibility-and-mongodb/)
- Amazon Relational Database Service (Amazon RDS): [Entwickeln von AWS Glue Spark-ETL-](https://aws.amazon.com/blogs/big-data/building-aws-glue-spark-etl-jobs-by-bringing-your-own-jdbc-drivers-for-amazon-rds/)[Aufträgen, indem Sie Ihre eigenen JDBC-Treiber für Amazon RDS verwenden](https://aws.amazon.com/blogs/big-data/building-aws-glue-spark-etl-jobs-by-bringing-your-own-jdbc-drivers-for-amazon-rds/)
- MySQL (JDBC): [https://github.com/aws-samples/aws-glue-samples/blob/master/](https://github.com/aws-samples/aws-glue-samples/blob/master/GlueCustomConnectors/development/Spark/SparkConnectorMySQL.scala)  [GlueCustomConnectors/development/Spark/SparkConnectorMySQL.scala](https://github.com/aws-samples/aws-glue-samples/blob/master/GlueCustomConnectors/development/Spark/SparkConnectorMySQL.scala)

<span id="page-425-0"></span>AWS Glue-Connectors für den AWS Marketplace entwickeln

Als AWS-Partner können Sie benutzerdefinierte Connectors erstellen, auf den AWS Marketplace hochladen und an Kunden von AWS Glue verkaufen.

Der Prozess zum Entwickeln des Connector-Codes ist der gleiche wie für benutzerdefinierte Connectors, aber der Prozess zum Hochladen und Überprüfen des Connector-Codes ist umfassender. Weitere Informationen finden Sie in den Anweisungen unter [Erstellen von Konnektoren](https://github.com/aws-samples/aws-glue-samples/tree/master/GlueCustomConnectors/marketplace/publishGuide.pdf)  [für AWS Marketplace](https://github.com/aws-samples/aws-glue-samples/tree/master/GlueCustomConnectors/marketplace/publishGuide.pdf) auf der - GitHub Website.

Einschränkungen für die Verwendung von Connectors und Verbindungen in AWS Glue Studio

Wenn Sie benutzerdefinierte Connectors oder Connectors von AWS Marketplace verwenden, beachten Sie die folgenden Einschränkungen:

- Die testConnection-API wird bei Verbindungen, die für benutzerdefinierte Connectors erstellt wurden, nicht unterstützt.
- Die Passwortverschlüsselung der Data-Catalog-Verbindung wird von benutzerdefinierten Connectors nicht unterstützt.
- Sie können keine Auftragslesezeichen verwenden, wenn Sie ein Filterprädikat für einen Datenquellenknoten angeben, der einen JDBC-Connector verwendet.
- Das Erstellen einer Marketplace-Verbindung wird außerhalb der AWS Glue Studio-Benutzeroberfläche nicht unterstützt.

# Herstellen von Verbindungen mit Datenquellen mithilfe von visuellen ETL-Aufträgen

Beim Erstellen eines neuen Auftrags können Sie beim Bearbeiten von visuellen ETL-Aufträgen in AWS Glue mithilfe von Verbindungen eine Verbindung zu Daten herstellen. Sie können dies erreichen, indem Sie Quellknoten hinzufügen, die Konnektoren zum Einlesen von Daten verwenden, und Zielknoten, um den Speicherort für die Ausgabe von Daten festzulegen.

Themen

- [Ändern der Eigenschaften eines Datenquellknotens](#page-426-0)
- [Verwenden von Data-Catalog-Tabellen für die Datenquelle](#page-427-0)
- [Verwenden eines Konnektors für die Datenquelle](#page-428-0)
- [Verwenden von Dateien in Amazon S3 für die Datenquelle](#page-428-1)
- [Verwenden einer Streaming-Datenquelle](#page-431-0)
- **[Referenzen](#page-434-0)**

## <span id="page-426-0"></span>Ändern der Eigenschaften eines Datenquellknotens

Um die Datenquelleigenschaften anzugeben, wählen Sie zunächst einen Datenquellknoten im Auftragsdiagramm aus. Anschließend konfigurieren Sie rechts im Bereich mit den Knotendetails die Knoteneigenschaften.

Die Eigenschaften eines Datenquellknotens ändern

- 1. Rufen Sie im visuellen Editor einen neuen oder einen gespeicherten Auftrag auf.
- 2. Wählen Sie im Auftragsdiagramm einen Datenquellknoten aus.
- 3. Wählen Sie die Registerkarte Node properties (Knoteneigenschaften) im Bereich mit den Knotendetails aus und geben Sie die folgenden Informationen ein:
	- Name: (Optional) Geben Sie einen Namen ein, der dem Knoten im Auftragsdiagramm zugeordnet werden soll. Dieser Knotenname sollte in diesem Auftrag nur einmal vorkommen.
	- Node type (Knotentyp): Der Knotentyp bestimmt, welche Aktion der Knoten ausführt. Wählen Sie aus den Optionen bei Node type (Knotentyp) einen der Werte aus, die unter der Überschrift Data source (Datenquelle) stehen.
- 4. Passen Sie die Angaben unter Data source properties (Datenquelleneigenschaften) an. Weitere Informationen finden Sie in den folgenden Abschnitten:
- [Verwenden von Data-Catalog-Tabellen für die Datenquelle](#page-427-0)
- [Verwenden eines Konnektors für die Datenquelle](#page-428-0)
- [Verwenden von Dateien in Amazon S3 für die Datenquelle](#page-428-1)
- [Verwenden einer Streaming-Datenquelle](#page-431-0)
- 5. (Optional) Nachdem Sie die Knoteneigenschaften und Datenquelleneigenschaften angepasst haben, können Sie mit der Registerkarte Output schema (Ausgabeschema) im Bereich mit den Knotendetails das Schema für die Datenquelle sehen. Wenn Sie diese Registerkarte zum ersten Mal für einen Knoten in Ihrem Auftrag auswählen, werden Sie aufgefordert, eine IAM-Rolle für den Zugriff auf die Daten anzugeben. Wenn Sie keine IAM-Rolle auf der Registerkarte Job details (Auftragsdetails) angegeben haben, werden Sie aufgefordert, hier eine IAM-Rolle einzugeben.
- 6. (Optional) Nachdem Sie die Knoteneigenschaften und Datenquelleneigenschaften konfiguriert haben, sehen Sie auf der Registerkarte Data preview (Datenvorschau) im Bereich mit den Knotendetails eine Vorschau des Datensatzes aus Ihrer Datenquelle. Wenn Sie diese Registerkarte zum ersten Mal für einen Knoten in Ihrem Auftrag auswählen, werden Sie aufgefordert, eine IAM-Rolle für den Zugriff auf die Daten anzugeben. Wenn Sie dieses Feature verwenden, fallen Kosten an. Sobald Sie eine IAM-Rolle bereitstellen, wird dies berechnet.

## <span id="page-427-0"></span>Verwenden von Data-Catalog-Tabellen für die Datenquelle

Für alle Datenquellen außer Amazon S3 und Konnektoren muss für den von Ihnen ausgewählten Quelltyp eine Tabelle im AWS Glue Data Catalog vorhanden sein. AWS Glue erstelle die Data Catalog-Tabelle nicht.

Einen Datenquellknoten basierend auf einer Data-Catalog-Tabelle konfigurieren

- 1. Rufen Sie im visuellen Editor einen neuen oder einen gespeicherten Auftrag auf.
- 2. Wählen Sie im Auftragsdiagramm einen Datenquellknoten aus.
- 3. Wählen Sie die Registerkarte Data source properties (Datenquelleneigenschaften) aus und geben Sie die folgenden Informationen ein:
	- S3 source type (S3-Quelltyp): (Nur für Amazon-S3-Datenquellen) Wählen Sie die Option Select a Catalog table (Katalogtabelle auswählen), um eine vorhandene AWS Glue Data Catalog-Tabelle zu verwenden.
- Database (Datenbank): Wählen Sie die Datenbank im Data Catalog aus, die die Quelltabelle enthält, die Sie für diesen Auftrag verwenden möchten. Sie können über das Suchfeld eine Datenbank nach ihrem Namen suchen.
- Table (Tabelle): Wählen Sie die Tabelle aus, die mit den Quelldaten verknüpft ist. Diese Tabelle muss bereits im AWS Glue Data Catalog vorhanden sein. Sie können über das Suchfeld eine Tabelle nach ihrem Namen suchen.
- Partition predicate (Partitionsprädikat): (Nur für Amazon-S3-Datenquellen) Geben Sie einen Booleschen Ausdruck ein, der auf Spark SQL nur mit Partitionierungsspalten basiert. Beispiel: "(year=='2020' and month=='04')"
- Temporary directory (Temporäres Verzeichnis): (Nur für Amazon-Redshift-Datenquellen) Geben Sie einen Pfad für den Speicherort eines Arbeitsverzeichnisses in Amazon S3 ein, in das Ihr ETL-Auftrag temporäre Zwischenergebnisse schreiben kann.
- Role associated with the cluster (Mit dem Cluster verknüpfte Rolle): (Nur für Amazon-Redshift-Datenquellen) Geben Sie eine zu verwendende Rolle für Ihren ETL-Auftrag ein, die über Berechtigungen fürAmazon Redshift-Cluster verfügt. Weitere Informationen finden Sie unter [the section called "Datenquellen- und Datenzielberechtigungen"](#page-73-0).

## <span id="page-428-0"></span>Verwenden eines Konnektors für die Datenquelle

Wenn Sie einen Konnektor für den Node type (Knotentyp) auswählen, befolgen Sie die Anweisungen im Abschnitt [Erstellen von Aufträgen mit benutzerdefinierten Connectors](#page-411-0), um die Konfiguration der Datenquelleneigenschaften abzuschließen.

## <span id="page-428-1"></span>Verwenden von Dateien in Amazon S3 für die Datenquelle

Wenn Sie Amazon S3 als Datenquelle auswählen, haben Sie die Wahl zwischen:

- einer Data-Catalog-Datenbank und -tabelle;
- einem Bucket, einem Ordner oder einer Datei in Amazon S3.

Wenn Sie einen Amazon-S3-Bucket als Datenquelle verwenden, erkennt AWS Glue das Schema der Daten am angegebenen Speicherort anhand einer der Dateien oder mithilfe der von Ihnen angegebenen Beispieldatei. Die Schemaerkennung wird aktiviert, wenn Sie die Schaltfläche Infer schema (Schema ableiten) auswählen. Wenn Sie den Amazon-S3-Speicherort oder die Beispieldatei ändern, müssen Sie erneut Infer schema (Schema ableiten) auswählen, um die Schemaerkennung mithilfe der neuen Informationen durchzuführen.

Einen Datenquellknoten konfigurieren, der direkt aus Dateien in Amazon S3 liest

- 1. Rufen Sie im visuellen Editor einen neuen oder einen gespeicherten Auftrag auf.
- 2. Wählen Sie im Auftragsdiagramm einen Datenquellknoten für eine Amazon-S3-Quelle aus.
- 3. Wählen Sie die Registerkarte Data source properties (Datenquelleneigenschaften) aus und geben Sie die folgenden Informationen ein:
	- S3 source type (S3-Quelltyp): (Nur für Amazon-S3-Datenquellen) Wählen Sie die Option S3 location (S3-Speicherort) aus.
	- S3 URL: Geben Sie den Pfad zur/zum Amazon-S3-Bucket, -Ordner oder -Datei ein, wo die Daten für Ihren Auftrag liegen. Sie können mit Browse S3 (S3 durchsuchen) den Pfad aus den Speicherorten auswählen, die für Ihr Konto verfügbar sind.
	- Recursive (Rekursiv): Wählen Sie diese Option aus, wenn Sie mit AWS Glue Daten aus Dateien in untergeordneten Ordnern am S3-Speicherort lesen möchten.

Wenn die untergeordneten Ordner partitionierte Daten enthalten, fügt AWS Glue dem Data Catalog keine Partitionsinformationen hinzu, die in den Ordnernamen angegeben sind. Sehen Sie sich beispielsweise die folgenden Ordner in Amazon S3 an:

```
S3://sales/year=2019/month=Jan/day=1
S3://sales/year=2019/month=Jan/day=2
```
Wenn Sie Recursive (Rekursiv) auswählen und sales als S3-Speicherort angeben, dann liest AWS Glue die Daten in allen untergeordneten Ordnern, erstellt jedoch keine Partitionen für Jahr, Monat oder Tag.

• Data format (Datenformat): Wählen Sie das Format, in dem die Daten gespeichert werden. Sie können JSON, CSV oder Parquet wählen. Der ausgewählte Wert teilt dem AWS Glue-Auftrag mit, wie die Daten aus der Quelldatei zu lesen sind.

**a** Note

Wenn Sie nicht das richtige Format für Ihre Daten auswählen, kann AWS Glue das Schema zwar mitunter korrekt ableiten, der Auftrag kann aber die Daten aus der Quelldatei nicht korrekt analysieren.

Je nach gewähltem Format können Sie zusätzliche Konfigurationsoptionen eingeben.

- JSON (JavaScript Object Notation)
	- JsonPath (JSON-Pfad): Geben Sie einen JSON-Pfad ein, der auf ein Objekt verweist, mit dem das Tabellenschema definiert wird. JSON-Pfadausdrücke beziehen sich immer auf eine JSON-Struktur, genauso wie auch XPath-Ausdrücke in Kombination mit einem XML-Dokument verwendet werden. Das "Root-Element-Objekt" im JSON-Pfad ist stets mit \$ gekennzeichnet, auch wenn es sich um ein Objekt oder ein Array handelt. Der JSON-Pfad kann in Punkt- oder Klammer-Notation angegeben werden.

Weitere Informationen zum JSON-Pfad finden Sie unter [JsonPath](https://github.com/json-path/JsonPath) auf der Website von GitHub.

- Records in source files can span multiple lines (Akten in Quelldateien können sich über mehrere Zeilen erstrecken): Wählen Sie diese Option, wenn eine einzelne Akte sich über mehrere Zeilen in der CSV-Datei erstrecken kann.
- CSV (Comma Separated Values, durch Komma getrennte Werte)
	- Delimiter (Trennzeichen): Geben Sie das Trennzeichen für Spalteneinträge in der Zeile an, etwa ; oder ,.
	- Escape character (Escape-Zeichen): Geben Sie ein Zeichen ein, das als Escape-Zeichen verwendet werden soll. Zeichen, die unmittelbar auf dieses Escape-Zeichen folgen, werden nicht als Trennzeichen interpretiert.
	- Quote character (Zitatzeichen): Geben Sie das Zeichen ein, mit dem separate Zeichenfolgen in einem einzelnen Wert gruppiert werden sollen. Beispielsweise wählen Sie die Option Double quote (") (Doppeltes Anführungszeichen), wenn Sie Werte wie "This is a single value" in der CSV-Datei haben.
	- Records in source files can span multiple lines (Akten in Quelldateien können sich über mehrere Zeilen erstrecken): Wählen Sie diese Option, wenn eine einzelne Akte sich über mehrere Zeilen in der CSV-Datei erstrecken kann.
	- First line of source file contains column headers (Erste Zeile der Quelldatei enthält Spaltenüberschriften): Wählen Sie diese Option, wenn die erste Zeile in der CSV-Datei Spaltenüberschriften anstelle von Daten enthält.
- Parquet (Spaltenweise Speicherung von Apache Parquet)

Für Daten im Parquet-Format gibt es keine zusätzlichen Einstellungen.

• Partition predicate (Partitionsprädikat): Um die Daten zu partitionieren, die aus der Datenquelle gelesen werden, geben Sie einen Booleschen Ausdruck ein, der auf Spark SQL nur mit Partitionierungsspalten basiert. Beispiel: "(year=='2020' and month=='04')"

- Advanced options (Erweitert): Klappen Sie diesen Abschnitt aus, wenn AWS Glue das Schema Ihrer Daten basierend auf einer bestimmten Datei erkennen soll.
	- Schema inference (Schemainferenz): Wählen Sie die Option Choose a sample file from S3 (Beispieldatei aus S3 auswählen) aus, wenn Sie eine bestimmte Datei und nicht die von AWS Glue ausgesuchte verwenden möchten.
	- Auto-sampled file (Automatische Beispieldatei): Geben Sie den Pfad zur Datei in Amazon S3 ein, die zum Ableiten des Schemas verwendet werden soll.

Wenn Sie einen Datenquellknoten bearbeiten und die ausgewählte Beispieldatei ändern, wählen Sie die Option Reload Schema (Schema erneut laden) aus, um das Schema mithilfe der neuen Beispieldatei zu erkennen.

4. Wählen Sie die Schaltfläche Infer schema (Schema ableiten), um das Schema der Quelldateien in Amazon S3 zu erkennen. Wenn Sie den Amazon-S3-Speicherort oder die Beispieldatei ändern, müssen Sie erneut Infer schema (Schema ableiten) auswählen, um das Schema mithilfe der neuen Informationen abzuleiten.

## <span id="page-431-0"></span>Verwenden einer Streaming-Datenquelle

Sie können Streaming-Aufträge für Extract, Transform, Load (ETL) erstellen, die kontinuierlich ausgeführt werden und Daten aus Streaming-Quellen in Amazon Kinesis Data Streams, Apache Kafka und Amazon Managed Streaming for Apache Kafka (Amazon MSK) konsumieren.

Eigenschaften einer Streaming-Datenquelle konfigurieren

- 1. Rufen Sie im visuellen Diagrammeditor einen neuen oder einen gespeicherten Auftrag auf.
- 2. Wählen Sie im Diagramm einen Datenquellknoten für Kafka- oder Kinesis Data Streams aus.
- 3. Wählen Sie die Registerkarte , und geben Sie dann die folgenden Informationen ein:

### Kinesis

• Kinesis-Quelltyp: Wählen Sie die Option Stream details, um den direkten Zugriff auf die Streaming-Quelle zu verwenden oder wählen Sie Data Catalog table (Tabelle des Data Catalog), um stattdessen die dort gespeicherten Informationen zu verwenden.

Wenn Sie Stream details wählen, geben Sie die folgenden zusätzlichen Informationen an.

• Standort des Datenstroms: Wählen Sie aus, ob der Strom dem aktuellen Benutzer zugeordnet ist oder ob er einem anderen Benutzer zugeordnet ist.
- Region: Wählen Sie die AWS-Region, wo der Stream existiert. Diese Informationen werden verwendet, um den ARN für den Zugriff auf den Datenstrom zu erstellen.
- Stream ARN: Geben Sie den Amazon-Ressourcenname (ARN) für den Kinesis-Datenstrom ein. Wenn sich der Stream im Girokonto befindet, können Sie den Stream-Namen aus der Dropdown-Liste auswählen. Sie können über das Suchfeld einen Datenbank-Stream nach ihrem Namen oder ARN suchen.
- Datenformat: Wählen Sie das vom Datenstrom verwendete Format aus der Liste aus.

AWS Glue erkennt das Schema automatisch aus den Streaming-Daten.

Wenn Sie Data Catalog table (Data Catalogtabelle) wählen, geben Sie die folgenden zusätzlichen Informationen an.

- Database (Datenbank): (Optional) Wählen Sie die Datenbank im AWS Glue-Data Catalog aus, die die Tabelle enthält, die Ihrer Streaming-Datenquelle zugeordnet ist. Sie können über das Suchfeld eine Datenbank nach ihrem Namen suchen.
- Table (Tabelle): (Optional) Wählen Sie die Tabelle aus, die mit den Quelldaten verknüpft ist. Diese Tabelle muss bereits im AWS Glue-Data Catalog vorhanden sein. Sie können über das Suchfeld eine Tabelle nach ihrem Namen suchen.
- Detect schema (Schema erkennen): Wählen Sie diese Option aus, damit AWS Glue das Schema aus den Streamingdaten erkennt, anstatt die Schemainformationen in einer Data-Catalog-Tabelle zu nutzen. Diese Option wird automatisch aktiviert, wenn Sie die Option Stream details ausgewählt haben.
- Startposition: Standardmäßig verwendet der ETL-Auftrag die Option Earliest (frühestens), was bedeutet, dass sie Daten liest, beginnend mit dem ältesten verfügbaren Datensatz im Stream. Sie können stattdessen Latest (Neuste), was darauf hinweist, dass der ETL-Auftrag kurz nach dem letzten Datensatz im Stream zu lesen beginnen sollte.
- Window size (Fenstergröße): Standardmäßig verarbeitet und schreibt der ETL-Auftrag Daten in 100-Sekunden-Fenstern. Dadurch können Daten effizient verarbeitet und Aggregationen für Daten ausgeführt werden, die später als erwartet eintreffen. Sie können die Größe dieses Zeitfensters ändern, um die Aktualität oder Aggregationsgenauigkeit zu erhöhen.

AWS Glue-Glue-Streamingaufträge verwenden Checkpoints anstelle von Auftragslesezeichen zum Nachverfolgen der gelesenen Daten.

• Connection options (Verbindungsoptionen): Klappen Sie diesen Abschnitt aus, um Schlüssel-Wert-Paare hinzuzufügen und so zusätzliche Verbindungsoptionen anzugeben. Weitere Informationen zu den Optionen, die Sie hier angeben können, finden Sie unter ["connectionType": "kinesis"](https://docs.aws.amazon.com/glue/latest/dg/aws-glue-programming-etl-connect.html#aws-glue-programming-etl-connect-kinesis) im AWS Glue-Benutzerhandbuch.

#### Kafka

• Apache-Kafka-Quelle: Wählen Sie die Option Stream details, um den direkten Zugriff auf die Streaming-Quelle zu verwenden oder wählen Sie Data Catalog table (Tabelle des Data Catalog), um stattdessen die dort gespeicherten Informationen zu verwenden.

Wenn Sie Data Catalog table (Data Catalogtabelle) wählen, geben Sie die folgenden zusätzlichen Informationen an.

- Database (Datenbank): (Optional) Wählen Sie die Datenbank im AWS Glue-Data Catalog aus, die die Tabelle enthält, die Ihrer Streaming-Datenquelle zugeordnet ist. Sie können über das Suchfeld eine Datenbank nach ihrem Namen suchen.
- Table (Tabelle): (Optional) Wählen Sie die Tabelle aus, die mit den Quelldaten verknüpft ist. Diese Tabelle muss bereits im AWS Glue-Data Catalog vorhanden sein. Sie können über das Suchfeld eine Tabelle nach ihrem Namen suchen.
- Detect schema (Schema erkennen): Wählen Sie diese Option aus, damit AWS Glue das Schema aus den Streamingdaten erkennt, anstatt die Schemainformationen in einer Data-Catalog-Tabelle zu speichern. Diese Option wird automatisch aktiviert, wenn Sie die Option Stream details ausgewählt haben.

Wenn Sie Stream details wählen, geben Sie die folgenden zusätzlichen Informationen an.

- Verbindungsname: Wählen Sie die AWS Glue-Verbindung, die die Zugriffs- und Authentifizierungsinformationen für den Kafka-Datenstrom enthält. Sie müssen eine Verbindung mit Kafka-Streaming-Datenquellen verwenden. Wenn keine Verbindung besteht, können Sie die AWS Glue-Konsole verwenden, um eine Verbindung für Ihren Kafka-Datenstrom herzustellen.
- Topic-Name: Geben Sie den Namen des Themas ein, aus dem gelesen werden soll.
- Datenformat: Wählen Sie das Format aus, das beim Lesen von Daten aus dem Kafka-Ereignisstream verwendet werden soll.
- Startposition: Standardmäßig verwendet der ETL-Auftrag die Option Earliest (frühestens), was bedeutet, dass sie Daten liest, beginnend mit dem ältesten verfügbaren Datensatz im Stream. Sie können stattdessen Latest (Neuste), was darauf hinweist, dass der ETL-Auftrag kurz nach dem letzten Datensatz im Stream zu lesen beginnen sollte.

• Window size (Fenstergröße): Standardmäßig verarbeitet und schreibt der ETL-Auftrag Daten in 100-Sekunden-Fenstern. Dadurch können Daten effizient verarbeitet und Aggregationen für Daten ausgeführt werden, die später als erwartet eintreffen. Sie können die Größe dieses Zeitfensters ändern, um die Aktualität oder Aggregationsgenauigkeit zu erhöhen.

AWS Glue-Glue-Streamingaufträge verwenden Checkpoints anstelle von Auftragslesezeichen zum Nachverfolgen der gelesenen Daten.

• Connection options (Verbindungsoptionen): Klappen Sie diesen Abschnitt aus, um Schlüssel-Wert-Paare hinzuzufügen und so zusätzliche Verbindungsoptionen anzugeben. Weitere Informationen zu den Optionen, die Sie hier angeben können, finden Sie unter ["connectionType": "kafka"](https://docs.aws.amazon.com/glue/latest/dg/aws-glue-programming-etl-connect.html#aws-glue-programming-etl-connect-kafka) im AWS Glue-Benutzerhandbuch.

#### **a** Note

Aktuell sind Datenvorschauen bei Streaming-Datenquellen nicht möglich.

### Referenzen

#### Bewährte Methoden

• [Erstellen einer ETL-Service-Pipeline zum inkrementellen Laden von Daten aus Amazon S3 nach](https://docs.aws.amazon.com/prescriptive-guidance/latest/patterns/build-an-etl-service-pipeline-to-load-data-incrementally-from-amazon-s3-to-amazon-redshift-using-aws-glue.html)  [Amazon Redshift mithilfe von AWS Glue](https://docs.aws.amazon.com/prescriptive-guidance/latest/patterns/build-an-etl-service-pipeline-to-load-data-incrementally-from-amazon-s3-to-amazon-redshift-using-aws-glue.html)

### ETL-Programmierung

- [Verbindungstypen und Optionen für ETL in AWS Glue](https://docs.aws.amazon.com/glue/latest/dg/aws-glue-connections.html)
- [JDBC-connectionType-Werte](https://docs.aws.amazon.com/glue/latest/dg/aws-glue-programming-etl-connect.html#aws-glue-programming-etl-connect-jdbc)
- [Erweiterte Optionen für das Verschieben von Daten zu und von Amazon Redshift](https://docs.aws.amazon.com/glue/latest/dg/aws-glue-programming-etl-redshift.html)

### Hinzufügen einer JDBC-Verbindung mit Ihren eigenen JDBC-Treibern

Sie können Ihren eigenen JDBC-Treiber verwenden, wenn Sie eine JDBC-Verbindung verwenden. Wenn der vom AWS Glue-Crawler verwendete Standardtreiber keine Verbindung zu einer Datenbank herstellen kann, können Sie Ihren eigenen JDBC-Treiber verwenden. Wenn Sie beispielsweise

SHA-256 mit Ihrer Postgres-Datenbank verwenden möchten und ältere Postgres-Treiber dies nicht unterstützen, können Sie Ihren eigenen JDBC-Treiber verwenden.

### Unterstützte Datenquellen

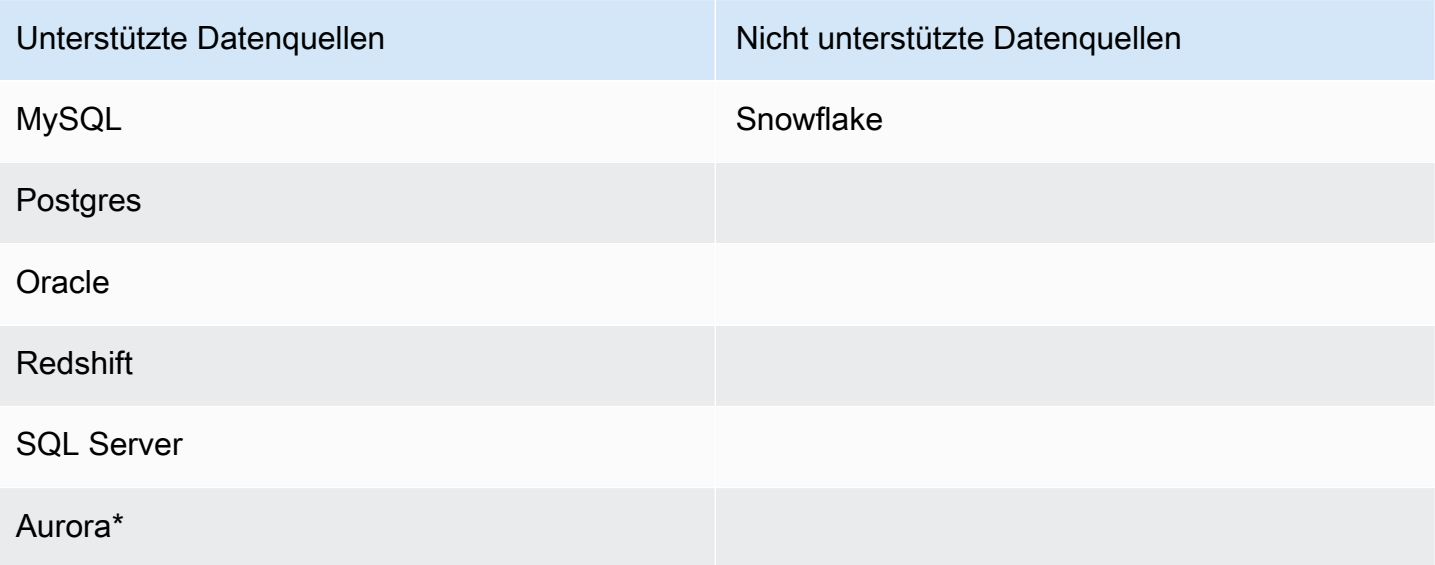

\*Wird unterstützt, wenn der native JDBC-Treiber verwendet wird. Nicht alle Treiber-Features können genutzt werden.

Hinzufügen eines JDBC-Treibers zu einer JDBC-Verbindung

**a** Note

Wenn Sie sich dafür entscheiden, Ihre eigenen JDBC-Treiberversionen einzubinden, verbrauchen AWS Glue-Crawler Ressourcen in AWS Glue-Aufträgen und Amazon-S3- Buckets, um sicherzustellen, dass Ihre bereitgestellten Treiber in Ihrer Umgebung ausgeführt werden. Der zusätzliche Ressourcenverbrauch wird in Ihrem Konto angezeigt. Die Kosten für AWS Glue-Crawler und -Aufträgen werden in der AWS Glue-Kategorie Fakturierung aufgeführt. Darüber hinaus bedeutet das Bereitstellen eines eigenen JDBC-Treibers nicht, dass der Crawler in der Lage ist, alle Features des Treibers zu nutzen.

So fügen Sie Ihren eigenen JDBC-Treiber zu einer JDBC-Verbindung hinzu:

1. Fügen Sie die JDBC-Treiberdatei einem Amazon-S3-Speicherort hinzu. Sie können einen Bucket und/oder Ordner erstellen oder einen vorhandenen Bucket und/oder Ordner verwenden.

- 2. Wählen Sie in der AWS Glue-Konsole im linken Menü die Option Verbindungen unter Data Catalog und stellen Sie dann eine neue Verbindung her.
- 3. Füllen Sie die Felder für Verbindungseigenschaften aus und wählen Sie JDBC als Verbindungstyp aus.
- 4. Geben Sie unter Verbindungszugriff die JDBC-URL und den Namen der JDBC-Treiberklasse ein – optional. Der Name der Treiberklasse muss für eine Datenquelle gelten, die von AWS Glue-Crawlern unterstützt wird.

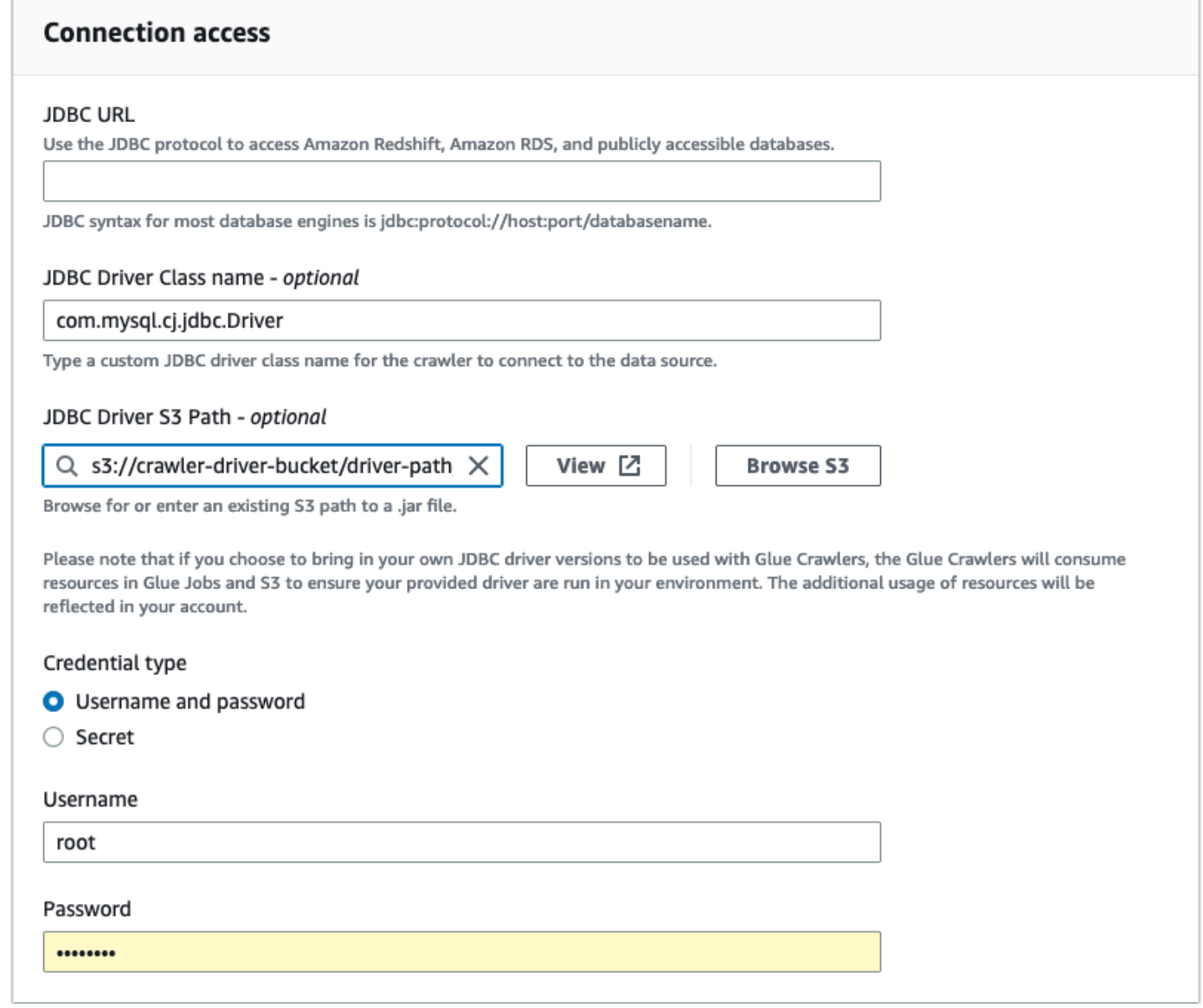

5. Wählen Sie den Amazon-S3-Pfad, unter dem sich der JDBC-Treiber befindet, im Feld Amazon-S3-Pfad des JDBC-Treibers aus – optional.

6. Füllen Sie die Felder für den Anmeldeinformationstyp aus, wenn Sie einen Benutzernamen, ein Passwort oder ein Secret eingeben. Wenn der Vorgang abgeschlossen ist, wählen Sie Verbindung erstellen aus.

### **a** Note

Das Testen der Verbindung wird derzeit nicht unterstützt. Beim Crawling der Datenquelle mit einem von Ihnen bereitgestellten JDBC-Treiber überspringt der Crawler diesen Schritt.

- 7. Fügen Sie die neu erstellte Verbindung einem Crawler hinzu. Wählen Sie in der AWS Glue-Konsole im Menü auf der linken Seite die Option Crawler unter Data Catalog aus und erstellen Sie dann einen neuen Crawler.
- 8. Wählen Sie im Assistenten zum Hinzufügen von Crawlern in Schritt 2 die Option Datenquelle hinzufügen aus.

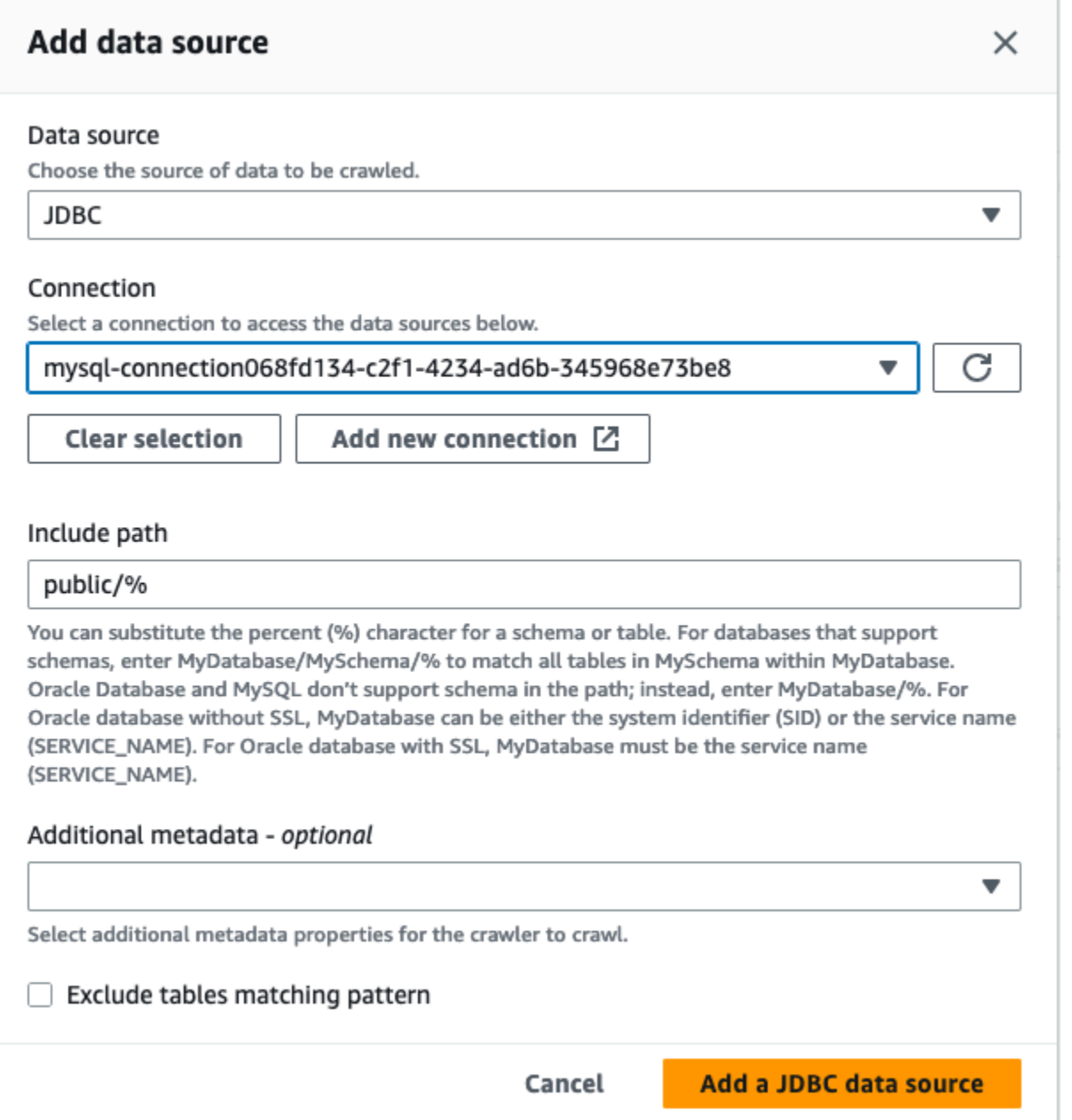

- 9. Wählen Sie JDBC als Datenquelle und wählen Sie die Verbindung aus, die in den vorherigen Schritten erstellt wurde. Complete
- 10. Um Ihren eigenen JDBC-Treiber mit einem AWS Glue-Crawler zu verwenden, fügen Sie der vom Crawler verwendeten Rolle die folgenden Berechtigungen hinzu:
	- Gewähren Sie Berechtigungen für die folgenden Auftragsaktionen: CreateJob, DeleteJob, GetJob, GetJobRun, StartJobRun.
	- Gewähren Sie Berechtigungen für IAM-Aktionen: iam:PassRole
- Gewähren Sie Berechtigungen für alle Amazon-S3-Aktionen: s3:DeleteObjects, s3:GetObject, s3:ListBucket, s3:PutObject.
- Gewähren Sie dem Service-Prinzipal Zugriff auf den Bucket/Ordner in der IAM-Richtlinie.

Beispiel für eine IAM-Richtlinie:

```
{ 
     "Version": "2012-10-17", 
     "Statement": [ 
          { 
               "Sid": "VisualEditor0", 
               "Effect": "Allow", 
               "Action": [ 
                    "s3:PutObject", 
                    "s3:GetObject", 
                    "s3:ListBucket", 
                    "s3:DeleteObject" 
               ], 
               "Resource": [ 
                    "arn:aws:s3:::bucket-name/driver-parent-folder/driver.jar", 
                    "arn:aws:s3:::bucket-name" 
              \mathbf{I} } 
     ]
}
```
- 11. Wenn Sie eine VPC verwenden, müssen Sie den Zugriff auf den AWS Glue-Endpunkt zulassen, indem Sie den Schnittstellenendpunkt erstellen und ihn Ihrer Routing-Tabelle hinzufügen. Weitere Informationen finden Sie unter [Erstellen eines Schnittstellen-VPC-Endpunkts für AWS](https://docs.aws.amazon.com/glue/latest/dg/vpc-interface-endpoints.html#vpc-endpoint-create) **[Glue](https://docs.aws.amazon.com/glue/latest/dg/vpc-interface-endpoints.html#vpc-endpoint-create)**
- 12. Wenn Sie in Ihrem Data Catalog eine Verschlüsselung verwenden, erstellen Sie den AWS KMS-Schnittstellenendpunkt-Endpunkt und fügen ihn zu Ihrer Routing-Tabelle hinzu. Weitere Informationen finden Sie unter [Erstellen eines VPC-Endpunkts für AWS KMS.](https://docs.aws.amazon.com/kms/latest/developerguide/kms-vpc-endpoint.html#vpce-create-endpoint)

## Testen einer AWS Glue-Verbindung

#### **a** Note

Zum Testen einer Verbindung verwenden Sie die Seite Verbindungen in der AWS Glue-Konsole. Das Testen benutzerdefinierter Verbindungen wird nicht unterstützt. Neue Amazon-RDS-Datenbank-Instances verwenden standardmäßig das neue Zertifikat rds-ca-rsa2048-g1. -AWS GlueAufträge und Testverbindungen basieren derzeit auf certificate rds-ca-2019. Um neue Amazon-RDS-Instances mit AWS Glue Aufträgen oder Testverbindungen zu verbinden, legen Sie Ihre Instance so fest, dass sie das Zertifikat rds-ca-2019 über die AWSKonsole oder verwendetAWS CLI. Weitere Informationen finden Sie unter [Verwenden von SSL/TLS zum Verschlüsseln einer Verbindung mit einer DB-](https://docs.aws.amazon.com/AmazonRDS/latest/UserGuide/UsingWithRDS.SSL.html)[Instance](https://docs.aws.amazon.com/AmazonRDS/latest/UserGuide/UsingWithRDS.SSL.html) im Amazon-RDS-Benutzerhandbuch.

Bevor Sie eine Verbindung in einem ETL-Auftrag verwenden, empfiehlt es sich, die AWS Glue-Verbindung mithilfe der AWS Glue-Konsole zu testen. AWS Glue verwendet die Parameter in Ihrer Verbindung, um zu bestätigen, dass es auf Ihren Datenspeicher zugreifen kann, und meldet etwaige Fehler. Weitere Informationen zu AWS Glue-Verbindungen finden Sie unter [Herstellen einer](#page-332-0)  [Verbindung zu Daten.](#page-332-0)

So testen Sie eine AWS Glue-Verbindung

- 1. Melden Sie sich bei der AWS Management Console an und öffnen Sie die AWS Glue-Konsole unter [https://console.aws.amazon.com/glue/.](https://console.aws.amazon.com/glue/)
- 2. Wählen Sie im Navigationsbereich unter Data Catalog die Option Verbindungen aus. Sie können im Navigationsbereich auch Datenverbindungen oberhalb von Data Catalog auswählen.
- 3. Aktivieren Sie unter Verbindungen das Kontrollkästchen neben der gewünschten Verbindung und wählen Sie dann Aktionen aus. Wählen Sie im Dropdown-Menü die Option Verbindung testen aus.
- 4. Wählen Sie im Dialogfeld Test connection (Verbindung testen) eine Rolle aus oder wählen Sie Create IAM role (IAM-Rolle erstellen) aus, um zur AWS Identity and Access Management (IAM)- Konsole zu wechseln und eine neue Rolle zu erstellen. Die Rolle muss über Berechtigungen für den Datenspeicher verfügen.
- 5. Wählen Sie Bestätigen aus.

Der Test beginnt und kann einige Minuten dauern. Wenn der Test fehlschlägt, wählen Sie Fehlerbehebung, um die Schritte zur Behebung des Problems anzuzeigen.

6. Wählen Sie Protokolle, um die Protokolle in anzuzeigen CloudWatch. Sie müssen über die erforderlichen IAM-Berechtigungen zum Anzeigen der Protokolle verfügen. Weitere Informationen finden Sie unter [AWS Verwaltete \(vordefinierte\) Richtlinien für CloudWatch](https://docs.aws.amazon.com/AmazonCloudWatch/latest/logs/iam-identity-based-access-control-cwl.html#managed-policies-cwl) [Protokolle](https://docs.aws.amazon.com/AmazonCloudWatch/latest/logs/iam-identity-based-access-control-cwl.html#managed-policies-cwl) im Amazon- CloudWatch Logs-Benutzerhandbuch.

## Konfigurieren von AWS-Aufrufen, damit sie Ihre VPC durchlaufen

Der spezielle Auftrags-Parameter disable-proxy-v2 ermöglicht es Ihnen, Ihre Anrufe an Services wie Amazon S3, CloudWatch und AWS Glue durch Ihre VPC weiterzuleiten. Standardmäßig verwendet AWS Glue einen lokalen Proxy, um Datenverkehr durch die AWS Glue-VPC zu senden, um Skripte und Bibliotheken von Amazon S3 herunterzuladen, um Anfragen an CloudWatch zu senden, um Protokolle und Metriken zu veröffentlichen, und um Anfragen an AWS Glue für den Zugriff auf Datenkataloge zu senden. Dieser Proxy ermöglicht eine normale Ausführung des Auftrags, auch wenn Ihre VPC keine ordnungsgemäße Route zu anderen AWS-Diensten wie Amazon S3, CloudWatch und AWS Glue konfiguriert hat. AWS Glue bietet jetzt einen Parameter, mit dem Sie dieses Verhalten deaktivieren können. Weitere Informationen finden Sie unter [Auftragsparameter,](https://docs.aws.amazon.com/glue/latest/dg/aws-glue-programming-etl-glue-arguments.html)  [die von AWS Glue verwendet werden](https://docs.aws.amazon.com/glue/latest/dg/aws-glue-programming-etl-glue-arguments.html). AWS Glue verwendet weiterhin einen lokalen Proxy zum Veröffentlichen von CloudWatch-Protokollen Ihrer AWS Glue-Aufträge.

#### **a** Note

- Diese Funktion wird für AWS Glue-Aufträge mit einer AWS Glue-Version ab 2.0 unterstützt. Wenn Sie diese Funktion verwenden, müssen Sie sicherstellen, dass für Ihre VPC eine Route zu Amazon S3 über einen NAT- oder Service-VPC-Endpunkt konfiguriert ist.
- Der veraltete Auftrags-Parameter disable-proxy leitet Ihre Anrufe nur an Amazon S3 weiter, um Skripte und Bibliotheken über Ihre VPC herunterzuladen. Es wird empfohlen, stattdessen den neuen disable-proxy-v2-Parameter zu verwenden.

#### Beispielverwendung

Erstellen eines AWS Glue-Auftrags mit disable-proxy-v2:

aws glue create-job \

```
 --name no-proxy-job \ 
 --role GlueDefaultRole \ 
--command "Name=glueetl,ScriptLocation=s3://my-bucket/glue-script.py" \
 --connections Connections="traffic-monitored-connection" \ 
 --default-arguments '{"--disable-proxy-v2" : "true"}'
```
# Herstellen einer Verbindung mit einem JDBC-Datenspeicher in einer VPC

Typischerweise erstellen Sie diese Ressourcen innerhalb von Amazon Virtual Private Cloud (Amazon VPC), so dass sie nicht über das öffentliche Internet zugänglich sind. Standardmäßig kann AWS Glue nicht auf Ressourcen innerhalb einer VPC zugreifen. Soll AWS Glue jedoch auf Ressourcen in Ihrer VPC zugreifen können, müssen Sie zusätzliche VPC-spezifische Konfigurationsinformationen angeben, beispielsweise VPC-Subnetz-IDs und Sicherheitsgruppen-IDs. So aktivieren Sie . Mithilfe dieser Informationen richtet AWS Glue [Elastic Network-Schnittstellen](https://docs.aws.amazon.com/vpc/latest/userguide/VPC_ElasticNetworkInterfaces.html) ein, über die Ihre Funktion eine sichere Verbindung zu anderen Ressourcen in Ihrer privaten VPC aufbauen kann.

Wenn Sie einen VPC-Endpunkt verwenden, fügen Sie ihn zu Ihrer Routing-Tabelle hinzu. Weitere Informationen finden Sie unter [Erstellen eines Schnittstellen-VPC-Endpunkts für AWS Glue](https://docs.aws.amazon.com/glue/latest/dg/vpc-interface-endpoints.html#vpc-endpoint-create) und [Voraussetzungen](#page-445-0).

Wenn Sie die Verschlüsselung in Data Catalog verwenden, erstellen Sie den Endpunkt der Benutzeroberfläche von KMS und fügen ihn zu Ihrer Routing-Tabelle hinzu. Weitere Informationen finden Sie unter [Erstellen eines VPC-Endpunkts für AWS KMS.](https://docs.aws.amazon.com/kms/latest/developerguide/kms-vpc-endpoint.html#vpce-create-endpoint)

### Zugriff auf VPC-Daten über Elastic Network-Schnittstellen

Wenn AWS Glue eine Verbindung mit einem JDBC-Datenspeicher in einer VPC herstellt, erstellt AWS Glue eine Elastic Network-Schnittstelle (mit dem Präfix Glue\_) in Ihrem Konto, um auf Ihre VPC-Daten zuzugreifen. Sie können diese Netzwerkschnittstelle nicht löschen, solange sie mit AWS Glue verbunden ist. Beim Erstellen der Elastic Network-Schnittstelle verknüpft AWS Glue eine oder mehrere Sicherheitsgruppen damit. Damit AWS Glue die Netzwerkschnittstelle erstellen kann, müssen die Sicherheitsgruppen, die mit der Ressource verknüpft sind, den eingehenden Zugriff mit einer Quellregel zulassen. Diese Regel enthält eine Sicherheitsgruppe, die mit der Ressource verknüpft ist. Dies bietet der Elastic Network-Schnittstelle Zugriff auf Ihren Datenspeicher mit der gleichen Sicherheitsgruppe.

Damit AWS Glue mit seinen Komponenten kommunizieren kann, geben Sie eine Sicherheitsgruppe mit einer selbstreferenzierenden eingehenden Regel für alle TCP-Ports an. Durch Erstellen

einer selbstreferenzierenden Regel können Sie die Quelle auf die gleiche Sicherheitsgruppe in der VPC beschränken und vermeiden, dass sie für alle Netzwerke geöffnet wird. Die Standardsicherheitsgruppe für Ihre VPC verfügt möglicherweise bereits über eine selbstreferenzierende eingehende Regel für ALL Traffic.

Sie können Regeln in der Amazon VPC-Konsole erstellen. Um die Regeleinstellungen über die AWS Management Console zu aktualisieren, navigieren Sie zur VPC-Konsole [\(https://](https://console.aws.amazon.com/vpc/) [console.aws.amazon.com/vpc/](https://console.aws.amazon.com/vpc/)) und wählen Sie die entsprechende Sicherheitsgruppe aus. Geben Sie die eingehende Regel für ALL TCP an, damit sie als Quelle denselben Sicherheitsgruppennamen hat. Weitere Informationen zu Sicherheitsgruppenregeln finden Sie unter [Sicherheitsgruppen für Ihre](https://docs.aws.amazon.com/vpc/latest/userguide/VPC_SecurityGroups.html)  [VPC.](https://docs.aws.amazon.com/vpc/latest/userguide/VPC_SecurityGroups.html)

Jeder Elastic Network-Schnittstelle wird eine private IP-Adresse aus dem IP-Adressbereich innerhalb der von Ihnen angegebenen Subnetze zugeordnet. Die Netzwerkschnittstelle wird keinen öffentlichen IP-Adressen zugewiesen. AWS Glue benötigt Internetzugang (z. B. für den Zugriff auf AWS-Services, die über keine VPC-Endpunkte verfügen). Sie können eine NAT-Instance (Network Address Translation) in Ihrer VPC erstellen oder das NAT-Gateway von Amazon VPC verwenden. Weitere Informationen finden Sie unter [NAT-Gateways](https://docs.aws.amazon.com/vpc/latest/userguide/vpc-nat-gateway.html) im Amazon-VPC-Benutzerhandbuch. Sie können nicht direkt ein Internet-Gateway als Route in Ihrer Subnetzroutentabelle verwenden, das an Ihre VPC angefügt ist, da dafür die Netzwerkschnittstelle über öffentliche IP-Adressen verfügen muss.

Die VPC-Netzwerkattribute enableDnsHostnames und enableDnsSupport müssen auf "true" gesetzt werden. Weitere Informationen finden Sie unter [Verwenden von DNS in Ihrer VPC](https://docs.aws.amazon.com/vpc/latest/userguide/vpc-dns.html).

#### **A** Important

Richten Sie Ihren Datenspeicher nicht in einem öffentlichen Subnetz oder in einem privaten Subnetz ein, das über keinen Internetzugang verfügt. Binden Sie sie stattdessen ausschließlich an private Subnetze an, die über eine NAT-Instance oder ein Amazon-VPC-NAT-Gateway auf das Internet zugreifen.

### Eigenschaften der Elastic Network-Schnittstelle

Um die Elastic Network-Schnittstelle zu erstellen, müssen Sie die folgenden Eigenschaften angeben:

VPC

Der Name der VPC, die Ihren Datenspeicher enthält.

#### **Subnetz**

Das Subnetz in der VPC, die den Datenspeicher enthält.

#### Sicherheitsgruppen

Die Sicherheitsgruppen, die mit dem Datenspeicher verknüpft sind. AWS Glue ordnet diese Sicherheitsgruppen der Elastic Network-Schnittstelle zu, die mit Ihrem VPC-Subnetz verbunden ist. Damit AWS Glue-Komponenten kommunizieren können und den Zugriff von anderen Netzwerken verhindern, muss mindestens eine ausgewählte Sicherheitsgruppe eine selbstreferenzierende Regel für eingehenden Datenverkehr für alle TCP-Ports angeben.

Weitere Informationen zur Verwaltung einer VPC mit Amazon Redshift finden Sie im Artikel zum [Verwalten von Clustern in einer Amazon Virtual Private Cloud \(VPC\).](https://docs.aws.amazon.com/redshift/latest/mgmt/managing-clusters-vpc.html)

Weitere Informationen zum Verwalten einer VPC mit Amazon Relational Database Service (Amazon RDS) finden Sie unter [Working with an Amazon RDS DB Instance in a VPC \(Arbeiten mit einer](https://docs.aws.amazon.com/AmazonRDS/latest/UserGuide/USER_VPC.WorkingWithRDSInstanceinaVPC.html)  [Amazon-RDS-DB-Instance in einer VPC\).](https://docs.aws.amazon.com/AmazonRDS/latest/UserGuide/USER_VPC.WorkingWithRDSInstanceinaVPC.html)

## Verwenden einer MongoDB- oder MongoDB-Atlas-Verbindung

Nachdem Sie eine Verbindung für MongoDB oder MongoDB Atlas erstellt haben, können Sie diese Verbindung in Ihrem ETL-Auftrag verwenden. Sie erstellen eine Tabelle in AWS Glue Data Catalog und geben die MongoDB- oder MongoDB-Atlas-Verbindung für das connection-Attribut der Tabelle an.

AWS Glue speichert Ihre Verbindungs-url und Anmeldeinformationen in der MongoDB-Verbindung. Verbindungs-URI-Formate sind wie folgt:

- Für MongoDB: mongodb://host:port/database. Der Host kann ein Hostname, eine IP-Adresse oder ein UNIX-Domain-Socket sein. Wenn die Verbindungszeichenfolge keinen Port angibt, wird der standardmäßige MongoDB-Port 27017 verwendet.
- Für MongoDB Atlas: mongodb+srv://server.example.com/database. Der Host kann ein Hostname sein, der im Folgenden einem DNS-SRV-Eintrag entspricht. Das SRV-Format benötigt keinen Port und verwendet den standardmäßigen MongoDB-Port 27017.

Darüber hinaus können Sie Optionen in Ihrem Auftragsskript angeben. Weitere Informationen finden Sie unter [the section called "MongoDB-Verbindung".](#page-1793-0)

# Crawling eines Amazon-S3-Datenspeichers mit einem VPC-Endpunkt

Zu Sicherheits-, Überwachungs- oder Kontrollzwecken möchten Sie möglicherweise, dass auf Ihren Amazon-S3-Datenspeicher oder Ihre Amazon-S3-gestützte Datenkatalog-Tabelle nur über eine Amazon-Virtual-Private-Cloud(Amazon VPC)-Umgebung zugegriffen wird. In diesem Thema wird beschrieben, wie Sie eine Verbindung zum Amazon-S3-Datenspeicher oder zur Amazon-S3-gestützten Datenkatalog-Tabelle in einem VPC-Endpunkt mithilfe der Network-Verbindung herstellen.

Führen Sie die folgenden Aufgaben aus, um einen Crawler im Datenspeicher auszuführen:

- [the section called "Voraussetzungen"](#page-445-0)
- [the section called "Herstellen der Verbindung zu Amazon S3"](#page-446-0)
- [the section called "Testen der Verbindung zu Amazon S3"](#page-449-0)
- [the section called "Erstellen eines Crawlers für einen Amazon-S3-Datenspeicher"](#page-451-0)
- [the section called "Ausführen eines Crawlers"](#page-454-0)

### <span id="page-445-0"></span>Voraussetzungen

Überprüfen Sie, ob Sie diese Voraussetzungen für die Einrichtung Ihres Amazon-S3-Datenspeichers oder Ihrer Amazon-S3-gestützten Datenkatalog-Tabelle für den Zugriff über eine Amazon-Virtual-Private-Cloud(Amazon VPC)-Umgebung erfüllt haben.

- Eine konfigurierte VPC. Zum Beispiel: vpc-01685961063b0d84b. Weitere Informationen finden Sie unter [Getting started with Amazon VPC \(Erste Schritte mit Amazon VPC\)](https://docs.aws.amazon.com/vpc/latest/userguide/vpc-getting-started.html) im Amazon-VPC-Benutzerhandbuch.
- Ein Amazon-S3-Endpunkt, der an die VPC angeschlossen ist. Zum Beispiel: vpc-01685961063b0d84b. Weitere Informationen finden Sie unter [Endpoints for Amazon S3](https://docs.aws.amazon.com/vpc/latest/userguide/vpc-endpoints-s3.html) [\(Endpunkte für Amazon S3\)](https://docs.aws.amazon.com/vpc/latest/userguide/vpc-endpoints-s3.html) im Amazon-VPC-Benutzerhandbuch.

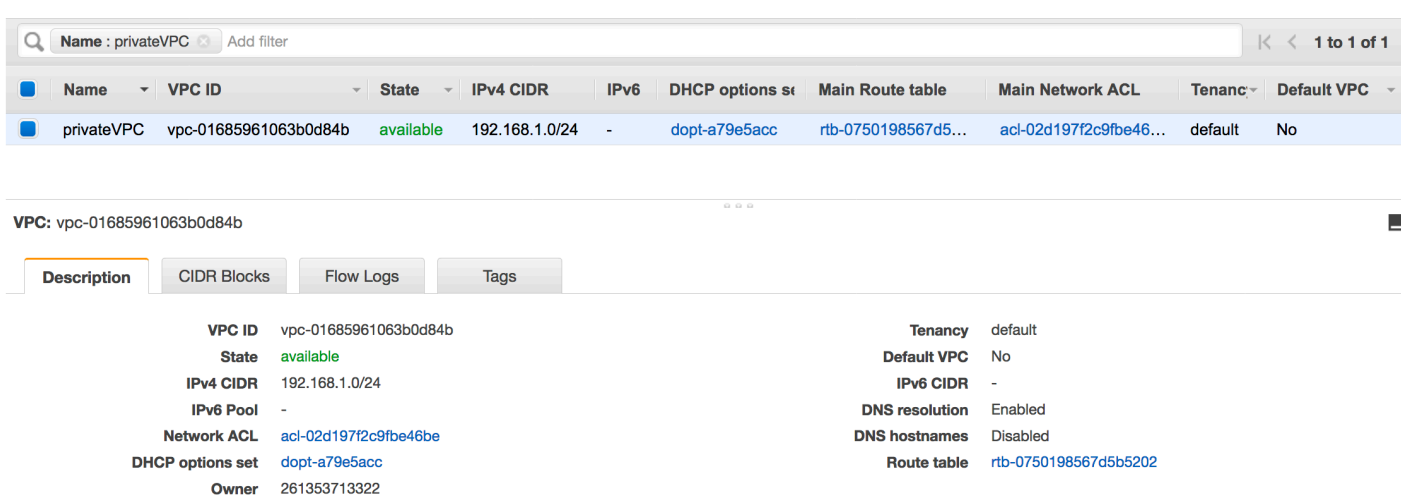

• Ein Routeneintrag, der auf den VPC-Endpunkt verweist. Zum Beispiel vpce-0ec5da4d265227786 in der Routing-Tabelle, die vom VPC-Endpunkt verwendet wird (vpce-0ec5da4d265227786).

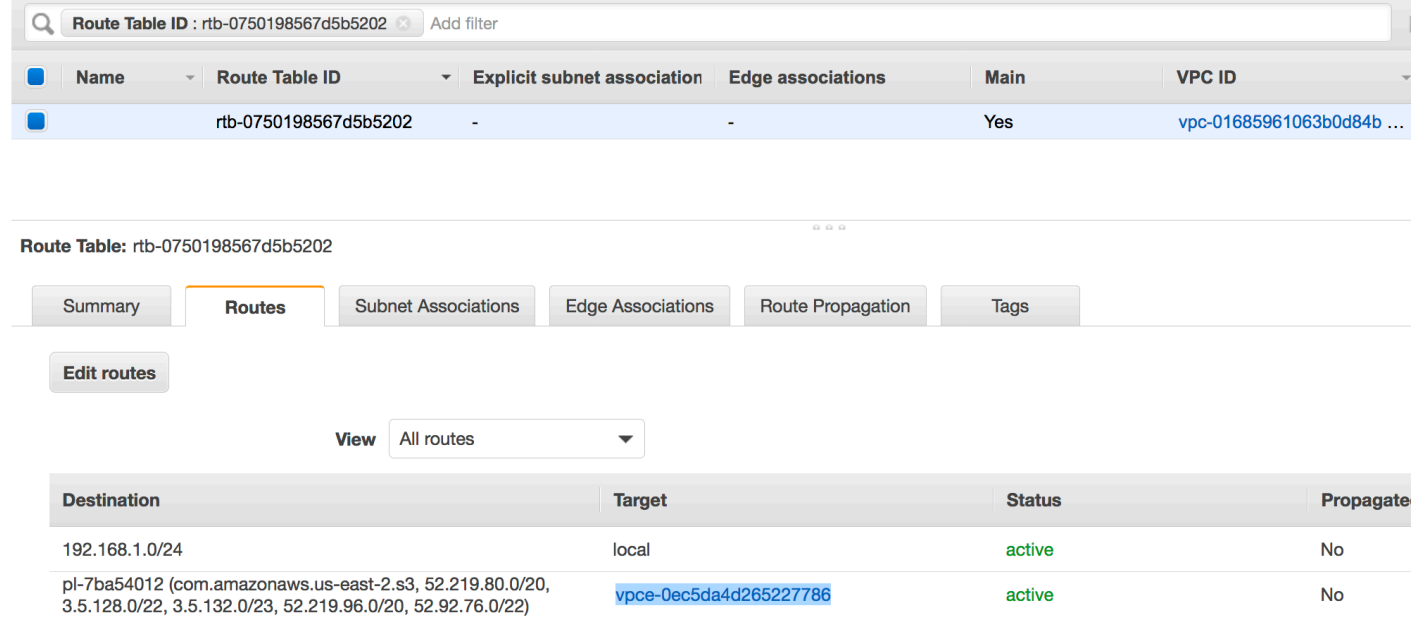

- Eine Netzwerk-ACL, die an die VPC angeschlossen ist, erlaubt den Datenverkehr.
- Eine an die VPC angeschlossene Sicherheitsgruppe erlaubt den Datenverkehr.

### <span id="page-446-0"></span>Herstellen der Verbindung zu Amazon S3

Typischerweise erstellen Sie diese Ressourcen innerhalb von Amazon Virtual Private Cloud (Amazon VPC), so dass sie nicht über das öffentliche Internet zugänglich sind. Standardmäßig kann AWS Glue nicht auf Ressourcen innerhalb einer VPC zugreifen. Soll AWS Glue auf Ressourcen in Ihrer VPC zugreifen können, müssen Sie zusätzliche VPC-spezifische Konfigurationsinformationen angeben,

beispielsweise VPC-Subnetz-IDs und Sicherheitsgruppen-IDs. Um eine Network-Verbindung herzustellen, benötigen Sie folgende Informationen:

- EINE VPC-ID
- Ein Subnetz innerhalb der VPC
- Eine Sicherheitsgruppen-ID

Eine Network-Verbindung einrichten:

- 1. Wählen Sie im Navigationsbereich der AWS Glue-Konsole Add connection (Verbindung hinzufügen) aus.
- 2. Geben Sie den Verbindungsnamen ein und wählen Sie Network (Netzwerk) als Verbindungstyp. Wählen Sie Next (Weiter).

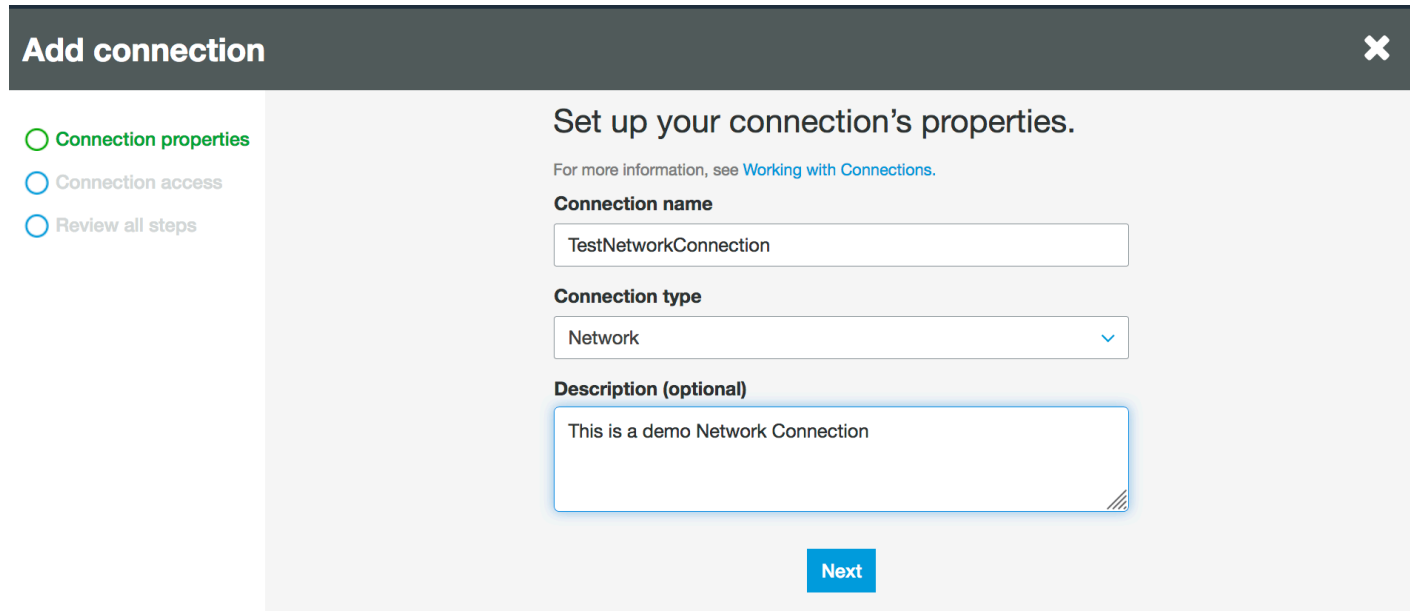

- 3. Konfigurieren Sie die VPC -, Subnetz- und Sicherheitsgruppeninformationen.
	- VPC: Wählen Sie den Namen der VPC aus, der Ihren Datenspeicher enthält.
	- Subnetz: Wählen Sie das Subnetz in Ihrer VPC aus.
	- Sicherheitsgruppen: Wählen Sie eine oder mehrere Sicherheitsgruppen aus, die den Zugriff auf den Datenspeicher in Ihrer VPC ermöglichen.

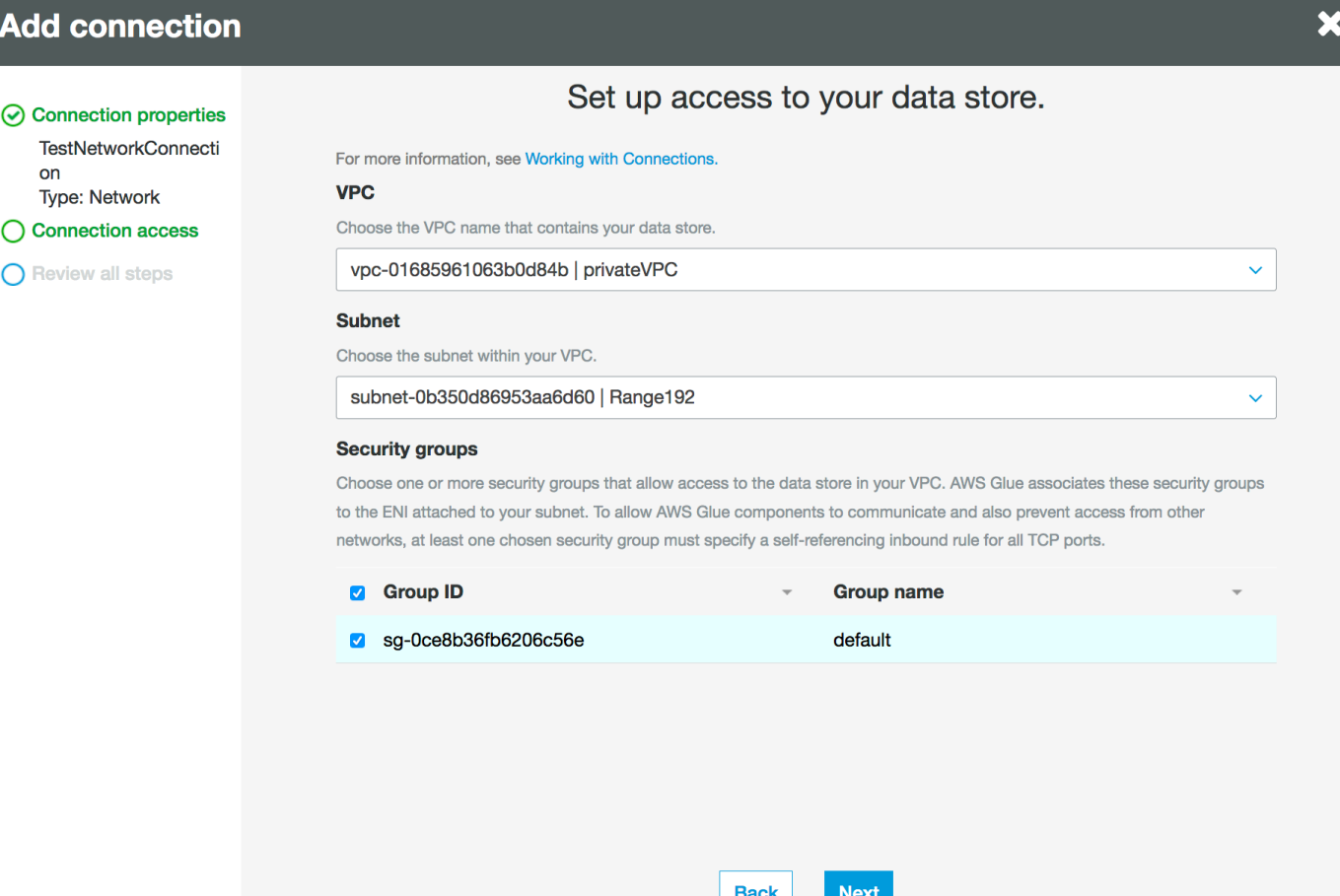

- 4. Wählen Sie Next (Weiter).
- 5. Überprüfen Sie die Verbindungsinformationen und wählen Sie Finish (Beenden) aus.

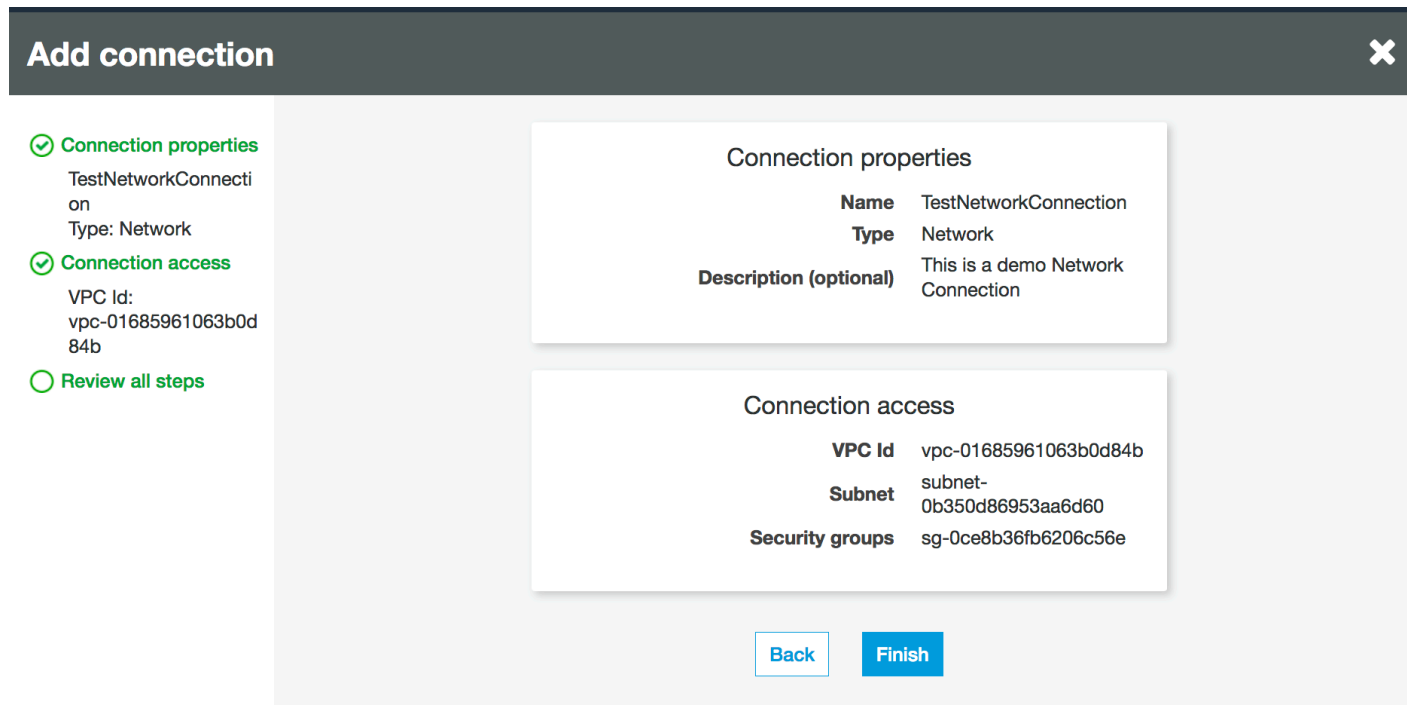

### <span id="page-449-0"></span>Testen der Verbindung zu Amazon S3

Sobald Sie Ihre Network-Verbindung erstellt haben, können Sie die Konnektivität zu Ihrem Amazon-S3-Datenspeicher in einem VPC-Endpunkt testen.

Beim Testen einer Verbindung können folgende Fehler auftreten:

- INTERNET-VERBINDUNGSFEHLER: zeigt ein Problem mit der Internetverbindung an
- UNGÜLTIGER BUCKET FEHLER: deutet auf ein Problem mit dem Amazon S3 Bucket hin
- S3 VERBINDUNGSFEHLER: zeigt einen Fehler bei der Verbindung zu Amazon S3 an
- UNGÜLTIGER VERBINDUNGSTYP: weist darauf hin, dass der Verbindungstyp nicht den erwarteten Wert hat, NETWORK
- UNGÜLTIGER VERBINDUNGSTESTTYP: weist auf ein Problem mit dem Typ des Netzwerkverbindungstests hin
- INVALID TARGET: weist darauf hin, dass der Amazon S3 Bucket nicht richtig angegeben wurde

So testen Sie eine Network-Verbindung:

- 1. Wählen Sie die Netzwerkverbindung in der AWS Glue-Konsole aus.
- 2. Wählen Sie Test connection (Verbindung testen) aus.
- 3. Wählen Sie die IAM-Rolle aus, die Sie im vorherigen Schritt erstellt haben, und geben Sie einen Amazon S3 Bucket an.
- 4. Wählen Sie zum Starten des Tests Test connection (Verbindung testen) aus. Es kann einige Augenblicke dauern, um das Ergebnis zu zeigen.

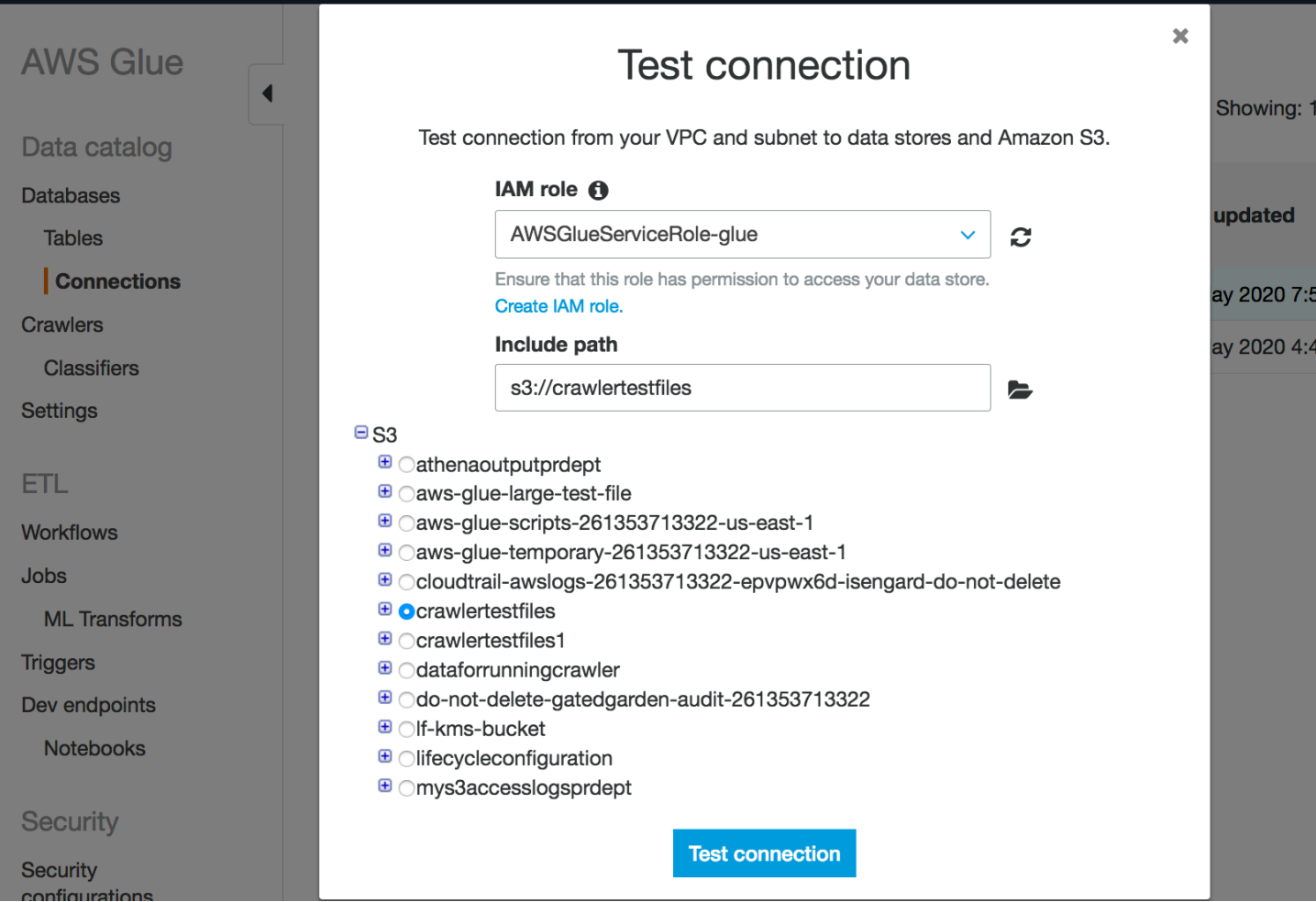

Wenn Ihnen ein Fehler angezeigt wird, gehen Sie folgendermaßen vor:

- Die richtigen Berechtigungen werden für die ausgewählte Rolle bereitgestellt.
- Der richtige Amazon S3 Bucket wird bereitgestellt.
- Die Sicherheitsgruppen und die Netzwerk-ACL ermöglichen den erforderlichen eingehenden und ausgehenden Datenverkehr.
- Die angegebene VPC ist mit einem Amazon-S3-VPC-Endpunkt verbunden.

Sobald Sie die Verbindung erfolgreich getestet haben, können Sie einen Crawler erstellen.

### <span id="page-451-0"></span>Erstellen eines Crawlers für einen Amazon-S3-Datenspeicher

Jetzt können Sie einen Crawler erstellen, der die Network-Verbindung angibt, die Sie erstellt haben. Weitere Informationen zum Erstellen eines Crawlers finden Sie unter [the section called "Arbeiten mit](#page-206-0) [Crawlern in der Konsole".](#page-206-0)

- 1. Wählen Sie im Navigationsbereich der AWS Glue-Konsole zunächst Crawlers aus.
- 2. Wählen Sie Add crawler (Crawler hinzufügen).
- 3. Geben Sie dem Crawler einen Namen und klicken Sie auf Next (Weiter).
- 4. Wählen Sie bei der Aufforderung zur Datenquelle S3 aus und geben Sie das Präfix für den Amazon S3 Bucket und die Verbindung an, die Sie zuvor erstellt haben.

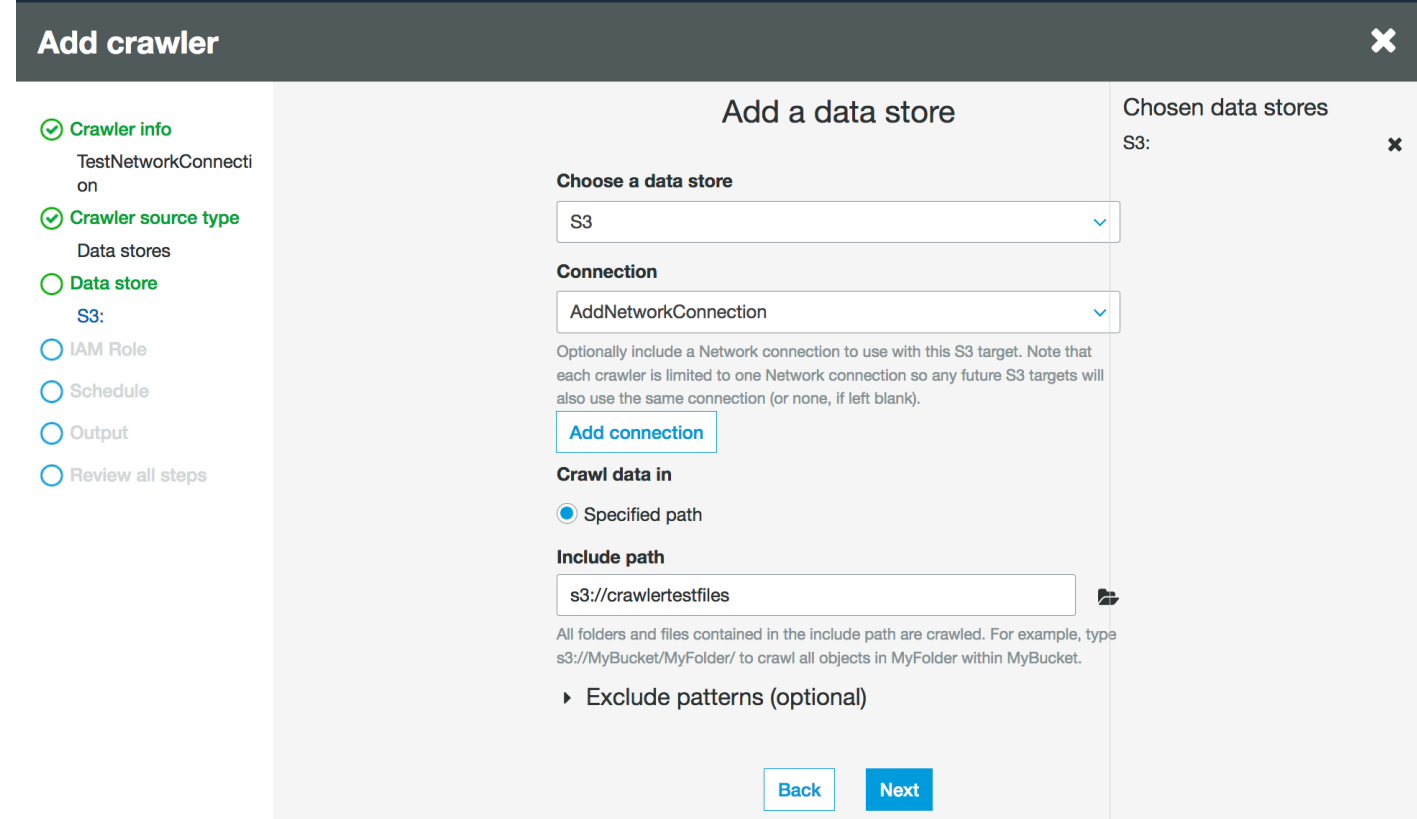

- 5. Fügen Sie ggf. einen anderen Datenspeicher auf derselben Netzwerkverbindung hinzu.
- 6. Wählen Sie die IAM-Rolle aus. Die IAM-Rolle muss den Zugriff auf den AWS Glue-Service und den Amazon S3 Bucket gestatten. Weitere Informationen finden Sie unter [the section called](#page-206-0) ["Arbeiten mit Crawlern in der Konsole".](#page-206-0)

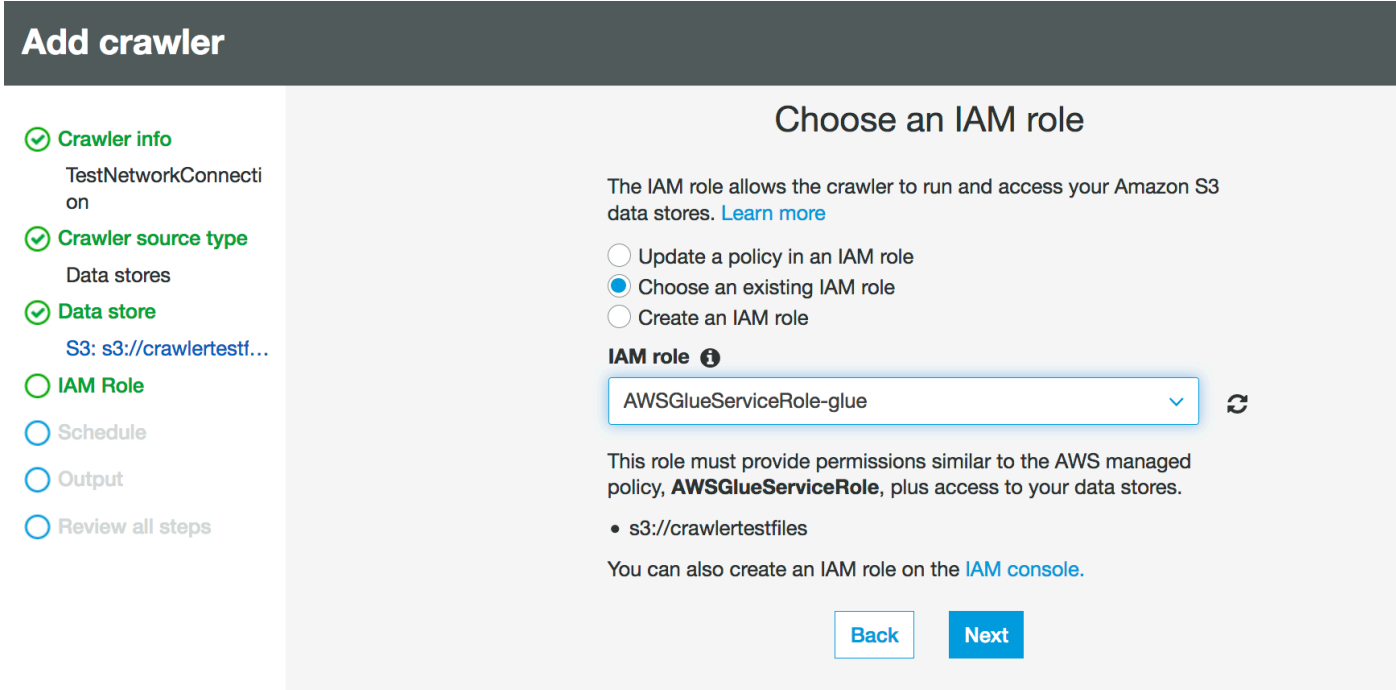

- 7. Definieren Sie den Zeitplan für den Crawler.
- 8. Wählen Sie eine vorhandene Datenbank im Data Catalog aus oder erstellen Sie einen neuen Datenbankeintrag.

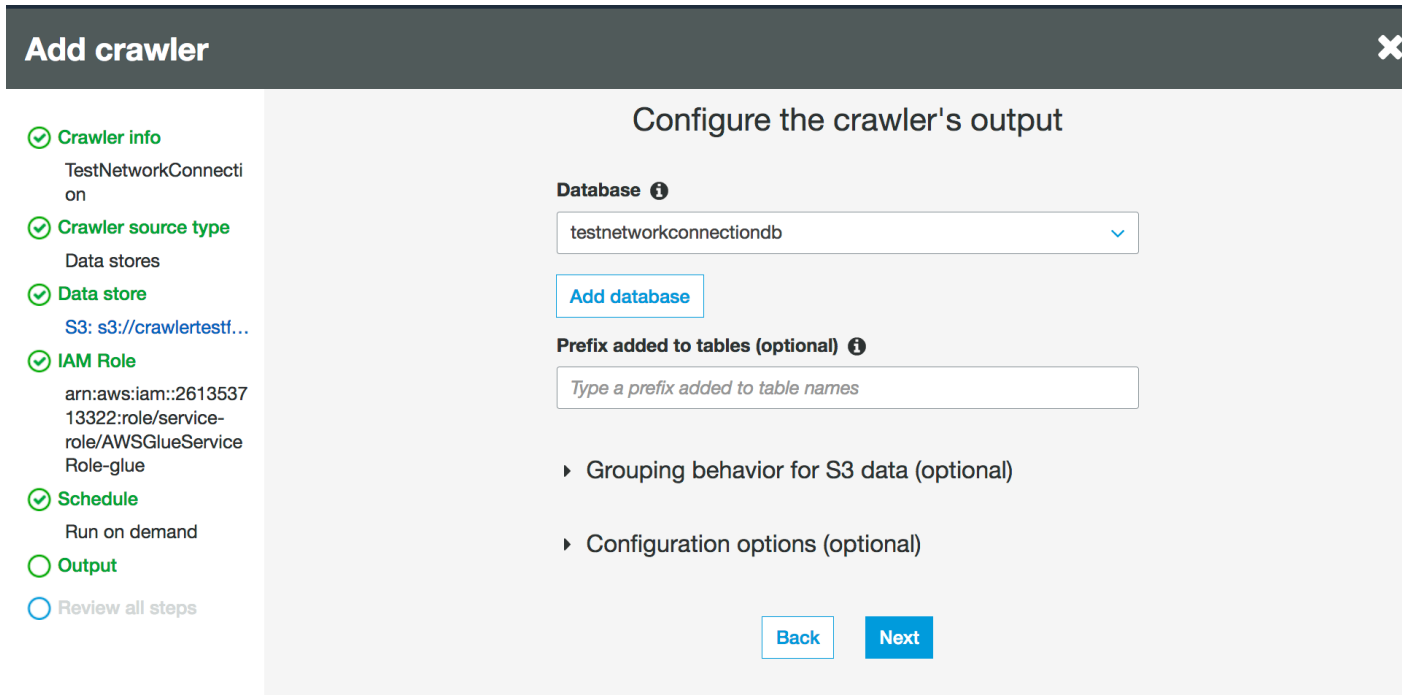

9. Beenden Sie die verbleibende Einrichtung.

### Erstellen eines Crawlers für Amazon-S3-unterstützte Datenkatalog-Tabellen

Sie können jetzt einen Crawler erstellen, der die von Ihnen erstellte Network-Verbindung und einen Katalogquelltyp angibt. Weitere Informationen zum Erstellen eines Crawlers finden Sie unter [the](#page-206-0)  [section called "Arbeiten mit Crawlern in der Konsole"](#page-206-0).

- 1. Wählen Sie im Navigationsbereich der AWS Glue-Konsole zunächst Crawlers aus.
- 2. Wählen Sie Add crawler (Crawler hinzufügen).
- 3. Geben Sie dem Crawler einen Namen und klicken Sie auf Next (Weiter).
- 4. Wenn Sie nach dem Crawler-Quellentyp gefragt werden, wählen Sie Bestehende Katalogtabellen, und geben Sie die vorhandenen Katalogtabellen an, die aus der Liste der verfügbaren Tabellen gecrawlt werden sollen.

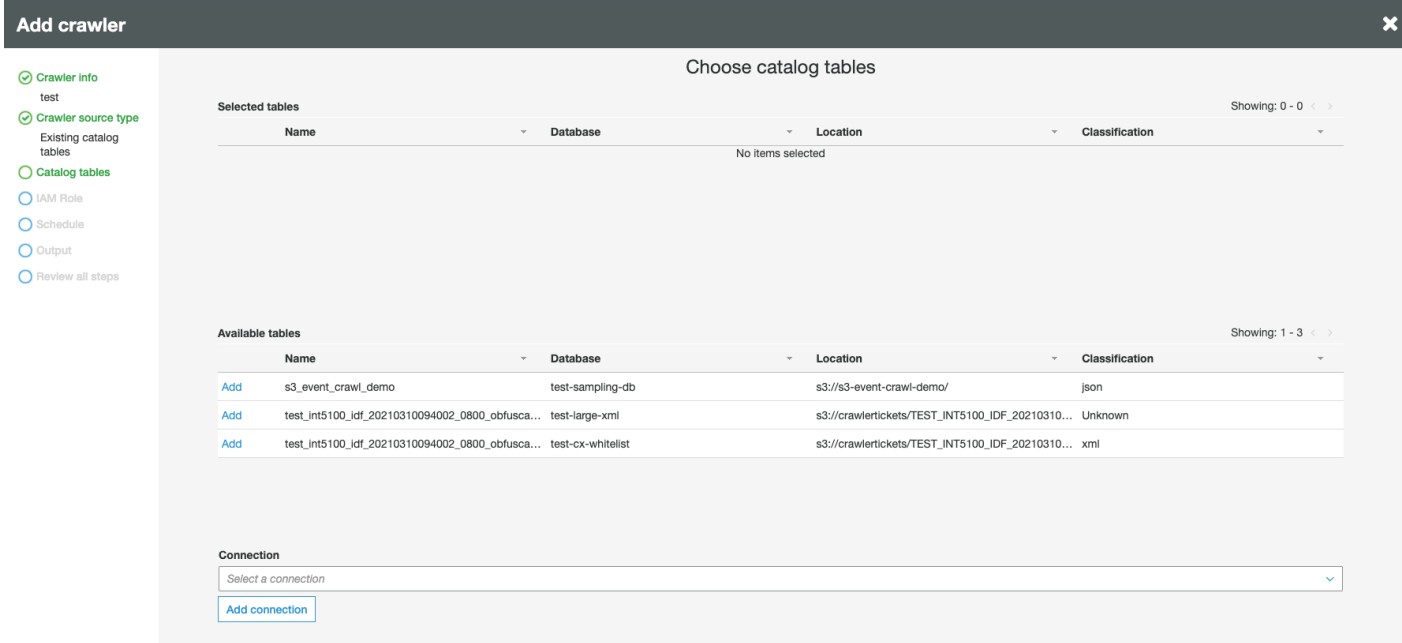

- 5. Wählen Sie die IAM-Rolle aus. Die IAM-Rolle muss den Zugriff auf den AWS Glue-Service und den Amazon S3 Bucket gestatten. Weitere Informationen finden Sie unter [the section called](#page-206-0) ["Arbeiten mit Crawlern in der Konsole".](#page-206-0)
- 6. Definieren Sie den Zeitplan für den Crawler.
- 7. Wählen Sie eine vorhandene Datenbank im Data Catalog aus oder erstellen Sie einen neuen Datenbankeintrag.
- 8. Beenden Sie die verbleibende Einrichtung und überprüfen Sie Ihre Schritte.

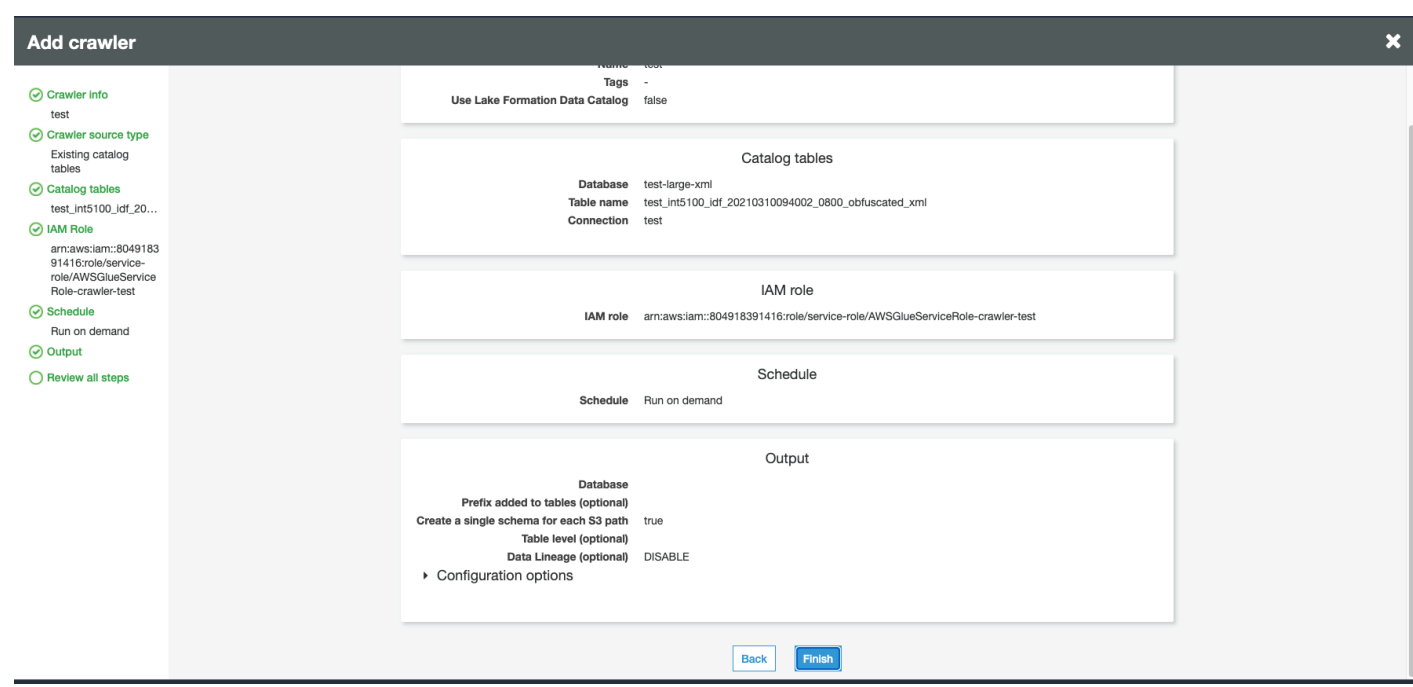

### <span id="page-454-0"></span>Ausführen eines Crawlers

#### Führen Sie Ihren Crawler aus.

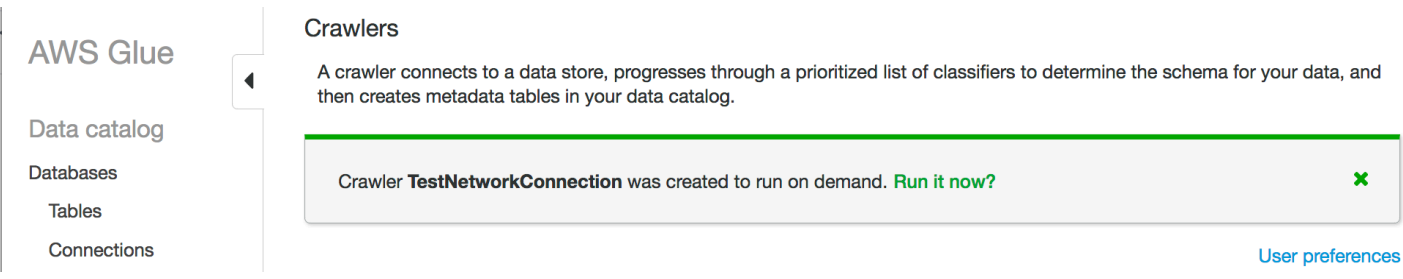

### Fehlerbehebung

Informationen zur Fehlerbehebung in Bezug auf Amazon S3 Buckets mit einem VPC Gateway finden Sie unter [Why can't I connect to an S3 bucket using a gateway VPC endpoint? \(Warum](https://aws.amazon.com/premiumsupport/knowledge-center/connect-s3-vpc-endpoint/) [kann ich keine Verbindung zu einem S3 Bucket unter Verwendung eines Gateway-VPC-Endpunkts](https://aws.amazon.com/premiumsupport/knowledge-center/connect-s3-vpc-endpoint/)  [herstellen?\)](https://aws.amazon.com/premiumsupport/knowledge-center/connect-s3-vpc-endpoint/)

## Beheben von Problemen mit Verbindungen in AWS Glue

Wenn ein AWS Glue Crawler oder ein Auftrag Verbindungseigenschaften verwendet, um auf einen Datenspeicher zuzugreifen, treten möglicherweise Fehler auf, wenn Sie versuchen, eine Verbindung herzustellen. AWS Glue verwendet private IP-Adressen im Subnetz, wenn es Elastic Network-Schnittstellen in Ihrer angegebenen Virtual Private Cloud (VPC) und dem angegebenen Subnetz erstellt. In der -Verbindung angegebene Sicherheitsgruppen werden auf die einzelnen Elastic Network-Schnittstellen angewendet. Überprüfen Sie, ob Sicherheitsgruppen den ausgehenden Zugriff zulassen und ob sie Verbindungen zum Datenbank-Cluster zulassen.

Darüber hinaus erfordert Apache Spark bidirektionale Verbindungen zwischen Treiber und Executor-Knoten. Eine der Sicherheitsgruppen muss Regeln für eingehenden Datenverkehr auf allen TCP-Ports zulassen. Sie können verhindern, dass sie der Welt offen steht, indem Sie die Quelle der Sicherheitsgruppe mit einer selbstreferenzierenden Sicherheitsgruppe auf sich selbst beschränken.

Hier finden Sie einige typische Maßnahmen, die Sie ergreifen können, um Verbindungsprobleme zu beheben:

- Prüfen Sie die Port-Adresse Ihrer Verbindung.
- Überprüfen Sie den Benutzernamen und die Passwort-Zeichenfolge in Ihrer Verbindung oder Ihrem Secret.
- Überprüfen Sie bei einem JDBC-Datenspeicher, ob dieser eingehende Verbindungen zulässt.
- Überprüfen Sie, ob innerhalb Ihrer VPC auf Ihren Datenspeicher zugegriffen werden kann.
- Wenn Sie Ihre Verbindungsanmeldeinformationen mit AWS Secrets Manager speichern, sollte Ihre IAM-Rolle für AWS Glue die Berechtigung haben, um auf Ihr Secret zuzugreifen. Weitere Beispiele finden Sie unter [Beispiel: Berechtigung zum Abrufen von Secret-Werten](https://docs.aws.amazon.com/secretsmanager/latest/userguide/auth-and-access_examples.html#auth-and-access_examples_read) im AWS Secrets Manager-Benutzerhandbuch. Abhängig von Ihrer Netzwerkkonfiguration müssen Sie möglicherweise auch einen VPC-Endpunkt erstellen, um eine private Verbindung zwischen Ihrer VPC und dem Secrets Manager herzustellen. Weitere Informationen finden Sie unter [Verwenden von AWS Secrets](https://docs.aws.amazon.com/secretsmanager/latest/userguide/vpc-endpoint-overview.html)  [Manager-VPC-Endpunkten](https://docs.aws.amazon.com/secretsmanager/latest/userguide/vpc-endpoint-overview.html).

## Tutorial: Verwenden des AWS Glue-Konnektors für Elasticsearch

Elasticsearch ist ein häufig verwendetes Open-Source-Such- und Analysemodul für die Protokollanalyse, Echtzeitüberwachung von Anwendungen, Clickstream-Analyse und ähnliche Anwendungsfälle. Sie können OpenSearch als Datenspeicher für Ihre Extract, Transform, Load (ETL)-Aufträge verwenden, indem Sie den AWS Glue-Konnektor für Elasticsearch in AWS Glue Studio konfigurieren. Dieser Konnektor kann kostenlos von [AWS Marketplace](https://aws.amazon.com/marketplace/pp/prodview-v5ygernwn2gb6) bezogen werden.

#### **a** Note

Der [AWS Marketplace Elasticsearch Spark Connector](https://aws.amazon.com/marketplace/pp/B08PPT2V5J) ist veraltet. Bitte verwenden Sie stattdessen den [AWS Glue-Konnektor für Elasticsearch .](https://aws.amazon.com/marketplace/pp/prodview-v5ygernwn2gb6)

In diesem Tutorial zeigen wir, wie Sie in möglichst wenig Schritten eine Verbindung zu Ihren Amazon-OpenSearch-Serviceknoten herstellen.

Themen

- [Voraussetzungen](#page-456-0)
- [Schritt 1: \(Optional\) Erstellen eines AWS-Secrets für Ihre OpenSearch-Cluster-Informationen](#page-456-1)
- [Schritt 2: Abonnieren des Konnektors](#page-457-0)
- [Schritt 3: Aktivieren des Konnektors in AWS Glue Studio und Erstellen einer Verbindung](#page-459-0)
- [Schritt 4: Konfigurieren einer IAM-Rolle für Ihren ETL-Auftrag](#page-460-0)
- [Schritt 5: Erstellen eines Auftrags, der die OpenSearch-Verbindung verwendet](#page-460-1)
- [Schritt 6: Ausführen des Auftrags](#page-462-0)

### <span id="page-456-0"></span>Voraussetzungen

Für dieses Tutorial benötigen Sie Folgendes:

- Zugriff auf AWS Glue Studio
- Zugriff auf ein OpenSearch-Cluster in der AWS-Cloud
- (Optional) Zugriff auf AWS Secrets Manager

## <span id="page-456-1"></span>Schritt 1: (Optional) Erstellen eines AWS-Secrets für Ihre OpenSearch-Cluster-Informationen

Damit die Anmeldeinformationen für die Verbindung sicher gespeichert sind und Sie sie sicher verwenden können, speichern Sie sie in AWS Secrets Manager. Das Secret, das Sie erstellen, wird später im Tutorial von der Verbindung verwendet. Die Schlüssel-Wert-Paare der Anmeldeinformationen werden als normale Verbindungsoptionen in den AWS Glue-Konnektor für Elasticsearch eingegeben.

Weitere Informationen zur Erstellung von Secrets finden Sie unter [Erstellen und Verwalten von](https://docs.aws.amazon.com/secretsmanager/latest/userguide/managing-secrets.html) [Secrets mit AWS Secrets Manager](https://docs.aws.amazon.com/secretsmanager/latest/userguide/managing-secrets.html) im AWS Secrets Manager-Benutzerhandbuch.

#### Ein AWS-Secret erstellen

- 1. Melden Sie sich an der [AWS Secrets Manager-Konsole](https://console.aws.amazon.com/secretsmanager/) an.
- 2. Wählen Sie entweder auf der Service-Einführungsseite oder der Secrets-Listenseite die Option Store a new secret (Neues Secret speichern).
- 3. Wählen Sie auf der Seite Store a new secret (Ein neues Secret speichern) die Option Other type of secret (Andere Art von Secret). Bei dieser Option müssen die Struktur und die Details Ihres Secrets angeben.
- 4. Fügen Sie ein Key (Schlüssel)-Value (Wert)-Paar für den OpenSearch-Cluster-Benutzernamen. Zum Beispiel:

es.net.http.auth.user: *Username* (Benutzername)

5. Wählen Sie + Add row (Zeile hinzufügen) aus und geben Sie ein weiteres Schlüssel-Wert-Paar für das Passwort ein. Zum Beispiel:

es.net.http.auth.pass: *Password* (Passwort)

- 6. Wählen Sie Next (Weiter) aus.
- 7. Geben Sie einen Secret-Namen ein. Zum Beispiel: my-es-secret. Optional können Sie eine Beschreibung eingeben.

Notieren Sie den Secret-Namen, der später in diesem Tutorial verwendet wird, und wählen Sie Next (Weiter) aus.

8. Wählen Sie Next (Weiter) aus und danach Store (Speichern), um das Secret zu erstellen.

### Nächster Schritt

<span id="page-457-0"></span>[Schritt 2: Abonnieren des Konnektors](#page-457-0)

### Schritt 2: Abonnieren des Konnektors

Der AWS Glue-Konnektor für Elasticsearch ist kostenlos bei [AWS Marketplace](https://aws.amazon.com/marketplace/pp/prodview-v5ygernwn2gb6#pdp-pricing) erhältlich.

So abonnieren Sie den AWS Glue-Konnektor für Elasticsearch auf AWS Marketplace

- 1. Wenn Sie Ihr AWS-Konto noch nicht für die Verwendung des License Manager konfiguriert haben, führen Sie die folgenden Schritte aus:
	- a. Öffnen Sie die AWS License Manager-Konsole unter [https://console.aws.amazon.com/](https://console.aws.amazon.com/license-manager)  [license-manager.](https://console.aws.amazon.com/license-manager)
	- b. Wählen Sie Create customer managed license (Kundenverwaltete Lizenz erstellen) aus.
	- c. Wählen Sie auf dem Fenster IAM permissions (one-time setup) (IAM-Berechtigungen, einmalige Einrichtung) die Option I grant AWS License Manager the required permissions (Ich gewähre LIC die erforderlichen Berechtigungen) aus und wählen Sie dann Grant permissions (Berechtigungen gewähren) aus.

Wenn Sie dieses Fenster nicht sehen, haben Sie bereits die erforderlichen Berechtigungen konfiguriert.

- 2. Öffnen Sie die AWS Glue Studio-Konsole unter <https://console.aws.amazon.com/gluestudio/>.
- 3. Klappen Sie in der AWS Glue Studio-Konsole das Menüsymbol  $(\equiv$

aus und wählen Sie danach Connectors (Konnektoren) im Navigationsbereich aus.

- 4. Wählen Sie auf der Seite Connectors die Option Go to AWS Marketplace (Zu MKT wechseln) aus.
- 5. Geben Sie in AWS Marketplace im Abschnitt Suche AWS Glue Studio-Produkte AWS Glue-Connector für Elasticsearch in das Suchfeld ein und drücken Sie dann die Eingabetaste.
- 6. Wählen Sie den Namen des Connectors. AWS Glue-Connector für Elasticsearch aus.
- 7. Die Registerkarten auf der Produktseite für den Konnektor enthalten Informationen zum Konnektor. Wenn Sie bereit sind, fortzufahren, wählen Sie Continue to Subscribe (Abonnieren fortsetzen) aus.
- 8. Lesen Sie die Nutzungsbedingungen für die Software. Klicken Sie auf Accept Terms(Bedingungen akzeptieren).
- 9. Wenn der Abonnementvorgang abgeschlossen ist, wird die Benachrichtigung "Vielen Dank, dass Sie dieses Produkt abonniert haben! Sie können jetzt Ihre Software konfigurieren" angezeigt. Oberhalb des Banners befindet sich die Schaltfläche Continue to Configuration (Weiter zur Konfiguration). Wählen Sie Continue to Configuration (Weiter zur Konfiguration) aus.

10. Wählen Sie die Option "Fulfillment" auf der Seite Configure this software (Diese Software konfigurieren). Sie können zwischen AWS Glue 1.0/2.0 oder AWS Glue 3.0 wählen. Wählen Sie dann Continue to Launch (Weiter zum Start) aus.

#### Nächster Schritt

<span id="page-459-0"></span>[Schritt 3: Aktivieren des Konnektors in AWS Glue Studio und Erstellen einer Verbindung](#page-459-0)

## Schritt 3: Aktivieren des Konnektors in AWS Glue Studio und Erstellen einer Verbindung

Nachdem Sie Continue to Launch (Weiter zum Start) ausgewählt haben, sehen Sie die Seite Launch this software in AWS Marketplace. Nachdem Sie mit dem Link den Konnektor in AWS Glue Studio aktiviert haben, erstellen Sie eine Verbindung.

Den Konnektor bereitstellen und eine Verbindung in AWS Glue Studio erstellen

1. Wählen Sie auf der Seite Launch this software (Die Software starten) in der AWS Marketplace-Konsole die Option Usage Instructions (Nutzungsanweisungen) aus und folgen Sie dem Link im angezeigten Fenster.

Sie werden im Browser zur Seite Create marketplace connection (Marketplace-Verbindung herstellen) der AWS Glue Studio-Konsole weitergeleitet.

- 2. Geben Sie einen Namen für die Verbindung ein. Zum Beispiel: my-es-connection.
- 3. Wählen Sie im Abschnitt Connection access (Verbindungszugriff) bei Connection credential type (Anmeldeinformationstyp für die Verbindung) die Option Benutzername und Passwort aus.
- 4. Geben Sie als AWS secret den Namen Ihres Secrets ein. Zum Beispiel: my-es-secret.
- 5. Geben Sie im Abschnitt Network options (Netzwerk-Optionen) die VPC-Angaben ein, um eine Verbindung mit dem OpenSearch-Cluster herzustellen.
- 6. Wählen Sie Create connection and activate connector (Verbindung erstellen und Konnektor aktivieren) aus.

### Nächster Schritt

### [Schritt 4: Konfigurieren einer IAM-Rolle für Ihren ETL-Auftrag](#page-460-0)

## <span id="page-460-0"></span>Schritt 4: Konfigurieren einer IAM-Rolle für Ihren ETL-Auftrag

Wenn Sie den AWS Glue-ETL-Auftrag erstellen, geben Sie eine AWS Identity and Access Management (IAM)-Rolle für den zu verwendenden Auftrag an. Die Rolle muss Zugriff auf alle Ressourcen gewähren, die vom Auftrag verwendet werden, einschließlich Amazon S3 (für alle Quellen, Ziele, Skripte, Treiberdateien und temporären Verzeichnisse) sowie AWS Glue Data Catalog-Objekte.

Die angenommene IAM-Rolle für den AWS Glue-ETL-Auftrag muss auch Zugriff auf das Secret haben, das im vorherigen Abschnitt erstellt wurde. Standardmäßig hat die verwaltete AWS-Rolle AWSGlueServiceRole keinen Zugriff auf das Secret. Informationen zum Einrichten der Zugriffssteuerung für Ihre Secrets finden Sie unter [Authentifizierung und Zugriffskontrolle für AWS](https://docs.aws.amazon.com/secretsmanager/latest/userguide/auth-and-access.html) [Secrets Manager](https://docs.aws.amazon.com/secretsmanager/latest/userguide/auth-and-access.html) und [Beschränken des Zugriffs auf bestimmte Secrets.](https://docs.aws.amazon.com/secretsmanager/latest/userguide/auth-and-access_identity-based-policies.html#permissions_grant-limited-resources)

Eine IAM-Rolle für den ETL-Auftrag konfigurieren

- 1. Konfigurieren Sie die in [the section called "Erforderliche IAM-Berechtigungen für ETL-Aufträge](#page-73-0)  [überprüfen"](#page-73-0) beschriebenen Berechtigungen.
- 2. Konfigurieren Sie die zusätzlichen Berechtigungen für die Verwendung von Konnektoren mit AWS Glue Studio, wie in [the section called "Erforderliche Berechtigungen zur Verwendung von](#page-74-0)  [Konnektoren"](#page-74-0) beschrieben.

### Nächster Schritt

[Schritt 5: Erstellen eines Auftrags, der die OpenSearch-Verbindung verwendet](#page-460-1)

## <span id="page-460-1"></span>Schritt 5: Erstellen eines Auftrags, der die OpenSearch-Verbindung verwendet

Nachdem Sie eine Rolle für Ihren ETL-Auftrag erstellt haben, können Sie einen Auftrag in AWS Glue Studio erstellen, der die Verbindung und den Konnektor für Open Spark ElasticSearch verwendet.

Wenn Ihr Auftrag in einer Amazon Virtual Private Cloud (Amazon VPC) ausgeführt wird, stellen Sie sicher, dass die VPC korrekt konfiguriert ist. Weitere Informationen finden Sie unter [the section called](#page-77-0) ["Konfigurieren Sie eine VPC für Ihren ETL-Auftrag".](#page-77-0)

Einen Auftrag erstellen, der den Elasticsearch-Spark-Konnektor verwendet

1. Wählen Sie in AWS Glue Studio Connectors aus.

- 2. Wählen Sie aus der Liste Your connection (Ihre Verbindung) die soeben erstellte Verbindung und dann Create job (Auftrag erstellen) aus.
- 3. Wählen Sie im visuellen Auftragseditor den Datenquellknoten aus. Auf der Registerkarte rechts (Data source properties - Connector (Datenquelleigenschaften – Konnektor)) machen Sie zusätzliche Angaben für den Konnektor.
	- a. Wählen Sie Add schema (Schema hinzufügen) und geben Sie das Schema des Datensatzes in der Datenquelle ein. Verbindungen verwenden keine Tabellen, die im Data Catalog gespeichert sind, was bedeutet, dass AWS Glue Studio das Schema der Daten nicht kennt. Sie müssen diese Schemainformationen manuell angeben. Anweisungen zur Verwendung des Schema-Editors finden Sie unter [the section called "Bearbeiten des Schemas in einem](#page-643-0) [benutzerdefinierten Transformationsknoten".](#page-643-0)
	- b. Klappen Sie Connection options (Verbindungsoptionen) aus.
	- c. Wählen Sie Add new option (Neue Option hinzufügen) aus und geben Sie die Informationen ein, die für den Connector benötigt werden, der nicht in das AWS-Secret eingegeben wurde:
		- es.nodes: https://<OpenSearch domain endpoint>
		- es.port: 443
		- Pfad: Test
		- es.nodes.wan.only.: true

Eine Erläuterung dieser Verbindungsoptionen finden Sie unter [https://www.elastic.co/guide/](https://www.elastic.co/guide/en/elasticsearch/hadoop/current/configuration.html)  [en/elasticsearch/hadoop/current/configuration.html.](https://www.elastic.co/guide/en/elasticsearch/hadoop/current/configuration.html)

4. Fügen Sie dem Diagramm einen Zielknoten hinzu.

Ihr Datenziel kann Amazon S3 sein, es kann aber auch Informationen aus einem AWS Glue Data Catalog oder einen Connector nutzen, um Daten an einem anderen Speicherort zu schreiben. Sie können beispielsweise mithilfe einer Data-Catalog-Tabelle in eine Datenbank in Amazon RDS schreiben oder einen Connector als Datenziel verwenden, um in Datenspeicher zu schreiben, die von sich aus nicht in AWS Glue unterstützt werden.

Wenn Sie einen Connector für Ihr Datenziel auswählen, müssen Sie eine Verbindung auswählen, die für diesen Connector erstellt wurde. Außerdem müssen Sie, falls der Connectoranbieter das verlangt, Optionen hinzufügen, um dem Connector zusätzliche Informationen bereitzustellen. Wenn Sie eine Verbindung verwenden, die Informationen für ein AWS-Secret enthält, müssen Sie Benutzername und Passwort nicht in den Verbindungsoptionen eingeben.

- 5. Fügen Sie optional zusätzliche Datenquellen und einen oder mehrere Transformationsknoten hinzu, wie unter [the section called "Bearbeitung AWS Glue verwalteter](#page-577-0) [Datentransformationsknoten"](#page-577-0) beschrieben.
- 6. Konfigurieren Sie die Auftragseigenschaften wie unter [the section called "Ändern der](#page-738-0)  [Auftragseigenschaften"](#page-738-0) beschrieben, beginnend mit Schritt 3, und speichern Sie den Auftrag.

### Nächster Schritt

### [Schritt 6: Ausführen des Auftrags](#page-462-0)

### <span id="page-462-0"></span>Schritt 6: Ausführen des Auftrags

Nachdem Sie den Auftrag gespeichert haben, können Sie ihn ausführen. Dadurch starten die ETL-Operationen.

So führen Sie den Auftrag aus, den Sie für den AWS Glue-Konnektor für Elasticsearch erstellt haben

- 1. Wählen Sie in der AWS Glue Studio-Konsole auf der Seite des visuellen Editors die Option Run (Ausführen) aus.
- 2. Um Informationen über die Auftragsausführung zu sehen, wählen Sie die Option Run Details (Details ausführen) im Bestätigungsbanner oder die Registerkarte Runs (Ausführungen) im visuellen Editor.

# Erstellen von AWS Glue-Aufträgen mit interaktiven **Sitzungen**

Dateningenieure können AWS Glue-Aufträge schneller und einfacher als je zuvor erstellen, indem sie interaktive Sitzungen in AWS Glue verwenden.

Themen

- [Überblick über AWS Glue-interaktive Sitzungen](#page-463-0)
- [Erste Schritte mit AWS Glue interaktiven Sitzungen](#page-464-0)
- [Konfigurieren von AWS Glue-interaktiven Sitzungen für Jupyter und AWS Glue Studio-Notebooks](#page-471-0)
- [Interaktive Sitzungen in AWS Glue für Ray \(Vorschau\)](#page-492-0)
- [Interaktive Sitzungen mit IAM](#page-496-0)
- [Konvertieren eines Skripts oder Notebooks in einen AWS Glue-Auftrag](#page-505-0)
- [AWS Glue-interaktive Sitzungen für das Streaming](#page-505-1)
- [Lokales Entwickeln und Testen von AWS Glue-Auftrags-Skripts](#page-508-0)
- **[Entwicklungsendpunkte](#page-529-0)**

## <span id="page-463-0"></span>Überblick über AWS Glue-interaktive Sitzungen

Mit interaktiven Sitzungen in AWS Glue können Sie schnell Datenvorbereitungs- und Analyseanwendungen erstellen, testen und ausführen. Interaktive Sitzungen bieten eine programmatische und visuelle Schnittstelle zum Erstellen und Testen von Extraktions-, Transformations- und Ladeskripten (ETL) für die Datenaufbereitung. Interaktive Sitzungen führen Apache-Spark-Analyseanwendungen aus und bieten On-Demand-Zugriff auf eine Remote-Spark-Laufzeitumgebung. AWS Glue verwaltet den Serverless-Spark für diese interaktiven Sitzungen auf transparente Weise.

Interaktive Sitzungen sind flexibel, sodass Sie Ihre Anwendungen in der Umgebung Ihrer Wahl erstellen und testen können. Sie können interaktive Sitzungen über die AWS Command Line Interface und die API erstellen und mit ihnen arbeiten. Sie können Jupyter-kompatible Notebooks verwenden, um Ihre Notebook-Skripte visuell zu erstellen und zu testen. Interaktive Sitzungen bieten einen Open-Source-Jupyter-Kernel, der fast überall integriert werden kann, wo Jupyter integriert wird, einschließlich der Integration in IDEs wie PyCharm, IntelliJ und VS Code. Auf diese Weise können

Sie Code in Ihrer lokalen Umgebung erstellen und im Backend der interaktiven Sitzungen nahtlos ausführen.

Mithilfe der Interactive-Sessions-API können Kunden programmgesteuert Anwendungen ausführen, die Apache-Spark-Analysen verwenden, ohne die Spark-Infrastruktur verwalten zu müssen. Sie können eine oder mehrere Spark-Anweisungen in einer einzigen interaktiven Sitzung ausführen.

Interaktive Sitzungen sind daher eine schnellere, günstigere und flexiblere Möglichkeit, Datenvorbereitungs- und Analyseanwendungen zu erstellen und auszuführen. Weitere Informationen zur Verwendung interaktiver Sitzungen finden Sie in der Dokumentation in diesem Abschnitt. [Durch](https://docs.aws.amazon.com/glue/latest/dg/interactive-sessions-magics.html#interactive-sessions-magics2) [AWS Glue unterstützte Magics](https://docs.aws.amazon.com/glue/latest/dg/interactive-sessions-magics.html#interactive-sessions-magics2)

#### Einschränkungen

Interaktive Sitzungen und Notebooks sind in der Region Naher Osten (VAE) (me-central-1), Europa (Spanien) (eu-south-2) oder Europa (Zürich) (eu-central-2) derzeit nicht verfügbar, können aber zu einem späteren Zeitpunkt verfügbar gemacht werden.

<span id="page-464-0"></span>Auftrags-Lesezeichen werden in interaktiven Sitzungen nicht unterstützt.

## Erste Schritte mit AWS Glue interaktiven Sitzungen

In diesen Abschnitten wird die lokale Ausführung von AWS Glue interaktiven Sitzungen beschrieben.

### Voraussetzungen für die lokale Einrichtung von interaktiven Sitzungen

Für die Installation interaktiver Sitzungen gelten folgende Voraussetzungen:

- Unterstützte Python-Versionen sind 3.6 3.10+.
- Anweisungen für MacOS/Linux und Windows finden Sie in den folgenden Abschnitten.

## Installieren von Jupyter und AWS Glue-interaktiven Jupyter-Sitzungs-Kernels

Verwenden Sie Folgendes, um den Kernel lokal zu installieren.

Der Befehl install-glue-kernels installiert die Jupyter-Kernelspezifikation sowohl für den Pyspark- als auch den Spark-Kernel und installiert außerdem Logos im richtigen Verzeichnis.

pip3 install --upgrade jupyter boto3 aws-glue-sessions

install-glue-kernels

### Ausführen von Jupyter

Führen Sie die folgenden Schritte aus, um Jupyter Notebook auszuführen.

1. Führen Sie zum Starten von Jupyter Notebook den folgenden Befehl aus.

jupyter notebook

2. Klicken Sie auf Neu und danach auf einen der AWS Glue-Kernel, um mit dem Coding gegen AWS Glue zu beginnen.

### Konfigurieren der Anmeldeinformationen und der Region für die Sitzung

#### MacOS/Linux-Anweisungen

AWS Glue-interaktive Sitzungen erfordern dieselben IAM-Berechtigungen wie AWS Glue-Aufträge und Entwicklungsendpunkte. Sie können die Rolle, die mit interaktiven Sitzungen verwendet wird, auf zwei Arten angeben:

- 1. Mit der %iam\_role und mit %region-Magics
- 2. Mit einer zusätzlichen Zeile in ~/.aws/config

Configuring a session role with magic (Konfigurieren einer Sitzungsrolle mit Magic)

Geben Sie in der ersten ausgeführten Zelle den Wert %iam\_role <YourGlueServiceRole> ein.

Konfigurieren einer Sitzungsrolle mit **~/.aws/config**

Die AWS Glue-Servicerolle für interaktiven Sitzungen kann entweder im Notebook selbst angegeben oder mit der AWS CLI-Konfiguration gespeichert werden. Verwenden Sie hierfür die Rolle, die Sie normalerweise für AWS Glue-Aufträge nutzen. Wenn Sie keine Rolle für AWS Glue-Aufträge

haben, folgen Sie bitte dem Leitfaden [Einrichten von IAM-Berechtigungen für AWS Glue](https://docs.aws.amazon.com/glue/latest/dg/configure-iam-for-glue.html), um eine zu erstellen.

So legen Sie diese Rolle als Standardrolle für interaktive Sitzungen fest:

- 1. Öffnen Sie ~/.aws/config in einem Texteditor.
- 2. Suchen Sie nach dem Profil, das Sie für AWS Glue verwenden. Wenn Sie kein Profil verwenden, verwenden Sie das [Default]-Profil.
- 3. Fügen Sie im Profil eine Zeile für die Rolle hinzu, die Sie verwenden möchten, z. B. glue\_role\_arn=<AWSGlueServiceRole>.
- 4. [Optional]: Wenn für Ihr Profil keine Standardregion festgelegt ist, sollten Sie eine mit region=us-east-1 hinzufügen und us-east-1 durch die gewünschte Region ersetzen.
- 5. Speichern Sie die Konfiguration.

Weitere Informationen finden Sie unter [Interaktive Sitzungen mit IAM.](#page-496-0)

### Anweisungen für Windows

AWS Glue-interaktive Sitzungen erfordern dieselben IAM-Berechtigungen wie AWS Glue-Aufträge und Entwicklungsendpunkte. Sie können die Rolle, die mit interaktiven Sitzungen verwendet wird, auf zwei Arten angeben:

- 1. Mit der %iam\_role und mit %region-Magics
- 2. Mit einer zusätzlichen Zeile in ~/.aws/config

Configuring a session role with magic (Konfigurieren einer Sitzungsrolle mit Magic)

Geben Sie in der ersten ausgeführten Zelle den Wert %iam\_role <YourGlueServiceRole> ein.

Konfigurieren einer Sitzungsrolle mit **~/.aws/config**

Die AWS Glue-Servicerolle für interaktiven Sitzungen kann entweder im Notebook selbst angegeben oder mit der AWS CLI-Konfiguration gespeichert werden. Verwenden Sie hierfür die Rolle, die Sie normalerweise für AWS Glue-Aufträge nutzen. Wenn Sie keine Rolle für AWS Glue-Aufträge haben, folgen Sie bitte dem Leitfaden [Einrichten von IAM-BerechtigungenAWS Glue,](https://docs.aws.amazon.com/glue/latest/dg/configure-iam-for-glue.html) um eine zu erstellen.

So legen Sie diese Rolle als Standardrolle für interaktive Sitzungen fest:

1. Öffnen Sie  $\sim$ /. aws/config in einem Texteditor.

- 2. Suchen Sie nach dem Profil, das Sie für AWS Glue verwenden. Wenn Sie kein Profil verwenden, verwenden Sie das [Default]-Profil.
- 3. Fügen Sie im Profil eine Zeile für die Rolle hinzu, die Sie verwenden möchten, z. B. glue\_role\_arn=<AWSGlueServiceRole>.
- 4. [Optional]: Wenn für Ihr Profil keine Standardregion festgelegt ist, sollten Sie eine mit region=us-east-1 hinzufügen und us-east-1 durch die gewünschte Region ersetzen.
- 5. Speichern Sie die Konfiguration.

Weitere Informationen finden Sie unter [Interaktive Sitzungen mit IAM.](#page-496-0)

### Aktualisieren aus der Vorschau der interaktiven Sitzungen

Der Kernel wurde mit neuen Namen aktualisiert, als er mit Version 0.27 veröffentlicht wurde. Um Vorschauversionen der Kernel zu bereinigen, führen Sie Folgendes von einem Terminal oder aus **PowerShell** 

#### **a** Note

Wenn Sie Teil einer anderen AWS Glue-Vorschau sind, die ein benutzerdefiniertes Service-Modell erfordert, wird durch das Entfernen des Kernels auch das benutzerdefinierte Service-Modell entfernt.

```
# Remove Old Glue Kernels
jupyter kernelspec remove glue_python_kernel
jupyter kernelspec remove glue_scala_kernel
# Remove Custom Model
cd ~/.aws/models
rm -rf glue/
```
### Verwenden von interaktiven Sitzungen mit SageMaker Studio

AWS Glue Interactive Sessions ist eine serverlose On-Demand-Apache-Spark-Laufzeitumgebung, mit der Datenwissenschaftler und -ingenieure schnell Datenvorbereitungs- und Analyseanwendungen erstellen, testen und ausführen können. Sie können eine AWS Glue interaktive Sitzung initiieren, indem Sie ein Amazon SageMaker Studio Classic-Notebook starten.
Weitere Informationen finden Sie unter [Daten mithilfe AWS Glue interaktiver Sitzungen vorbereiten.](https://docs.aws.amazon.com/sagemaker/latest/dg/studio-notebooks-glue.html)

### Verwenden von interaktiven Sitzungen mit Microsoft Visual Studio Code

Voraussetzungen

- Installieren Sie AWS Glue-interaktive Sitzungen und prüfen Sie, ob sie mit Jupyter Notebook funktionieren.
- Downloaden und installieren Sie Visual Studio Code mit Jupyter. Details dazu finden Sie unter [Jupyter Notebook in VS-Code.](https://code.visualstudio.com/docs/datascience/jupyter-notebooks)

So beginnen Sie mit interaktiven Sitzungen mit VSCode

1. Deaktivieren Sie Jupyter AutoStart im VS-Code.

In Visual Studio Code werden Jupyter-Kernel automatisch gestartet. Dies verhindert, dass Ihre Magics wirksam werden, da die Sitzung bereits gestartet wird. Um den automatischen Start unter Windows zu deaktivieren, gehen Sie zu Datei > Einstellungen > Erweiterungen > Jupyter > klicken Sie mit der rechten Maustaste auf Jupyter und wählen Sie dann Erweiterungseinstellungen.

Gehen Sie unter MacOS zu Code > Einstellungen > Erweiterungen > Jupyter > klicken Sie mit der rechten Maustaste auf Jupyter und wählen Sie dann Erweiterungseinstellungen.

Scrollen Sie nach unten, bis Sie Jupyter: Automatischer Start von Jupyter deaktivieren sehen. Aktivieren Sie das Kontrollkästchen "Falls wahr, wird Jupyter daran gehindert, automatisch für Sie gestartet zu werden. You must instead run a cell to start Jupyter." (Wenn "true", wird Jupyter nicht automatisch gestartet. Sie müssen dann eine Zelle ausführen, um Jupyter zu starten.)

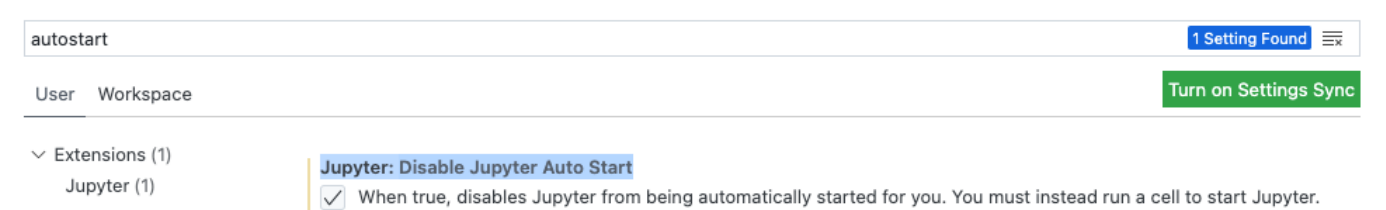

2. Gehen Sie auf File (Datei) > New File (Neue Datei) > Save (Speichern), um diese Datei mit dem Namen Ihrer Wahl als .ipynb-Erweiterung zu speichern, oder wählen Sie unter select a language (Sprache auswählen) jupyter aus und speichern Sie die Datei.

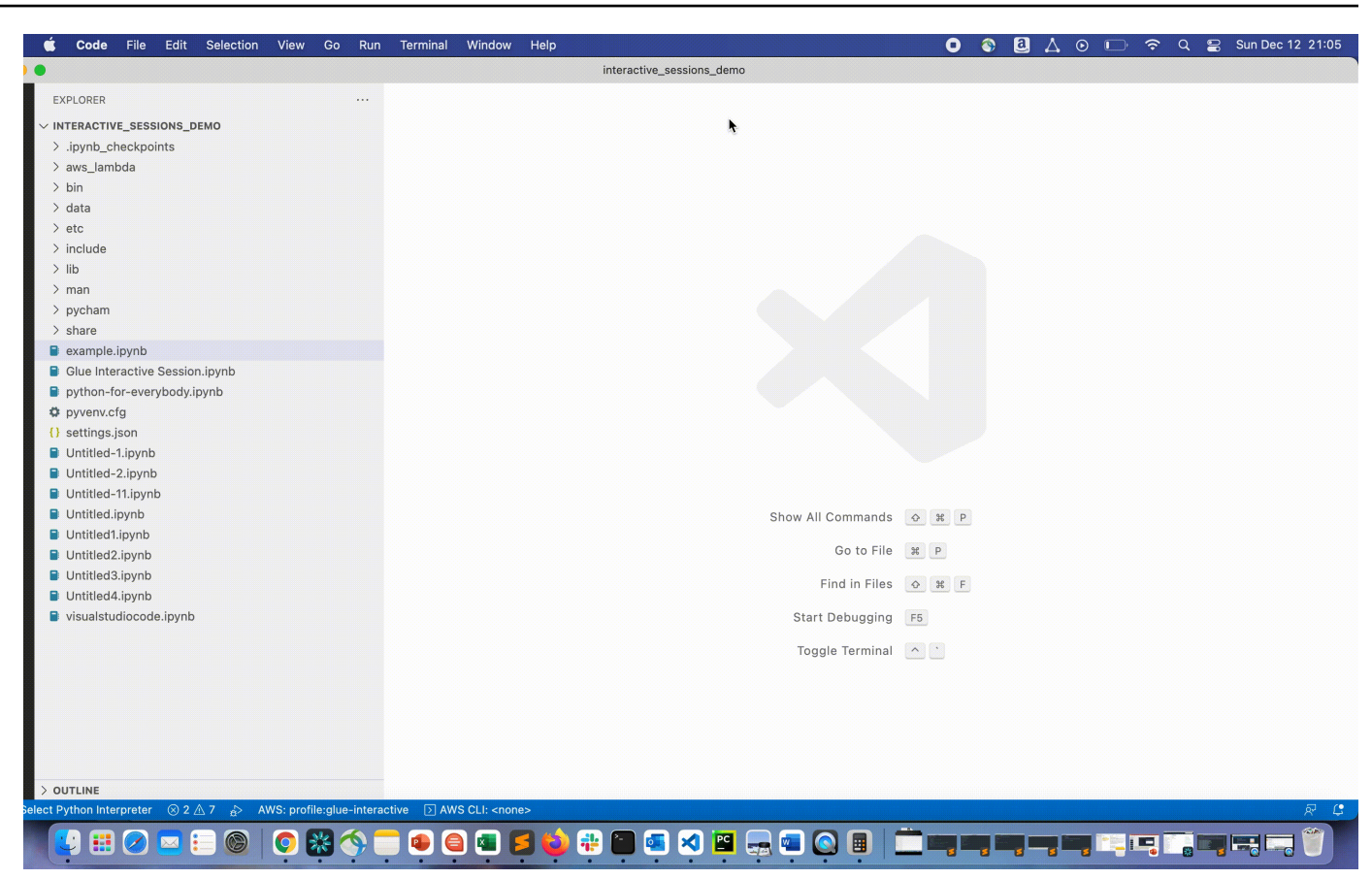

3. Doppelklicken Sie auf die Datei. Die Jupyter-Shell wird angezeigt und ein Notebook wird geöffnet.

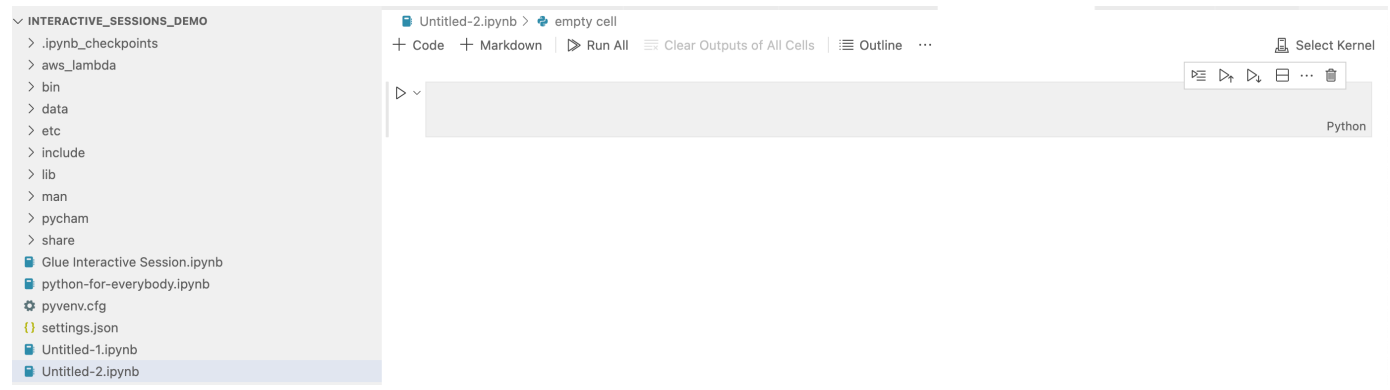

4. Wenn Sie unter Windows zum ersten Mal eine Datei erstellen, ist standardmäßig kein Kernel ausgewählt. Klicken Sie auf Select Kernel (Kernel auswählen), um eine Liste der verfügbaren Kernel zu öffnen. Wählen Sie Glue aus PySpark.

Führen Sie unter MacOS die folgenden Schritte aus, wenn Sie den -Glue PySpark-Kernel nicht sehen:

1. Führen Sie eine lokale Jupyter-Sitzung aus, um die URL abzurufen.

Führen Sie beispielsweise den folgenden Befehl aus, um Jupyter Notebook zu starten.

jupyter notebook

Wenn das Notebook zum ersten Mal ausgeführt wird, wird eine URL angezeigt, die wie folgt aussieht: http://localhost:8888/?token=3398XXXXXXXXXXXXXXX.

Kopieren Sie die URL.

2. Klicken Sie in VS Code auf den aktuellen Kernel, dann auf Anderen Kernel auswählen... und dann auf Vorhandener Jupyter-Server…. Fügen Sie die URL ein, die Sie im obigen Schritt kopiert haben.

Wenn Sie eine Fehlermeldung erhalten, lesen Sie das [VS-Code-Jupyter-Wiki.](https://github.com/microsoft/vscode-jupyter/wiki/Connecting-to-a-remote-Jupyter-server-from-vscode.dev)

3. Bei Erfolg wird dadurch der Kernel auf Glue PySpark gesetzt.

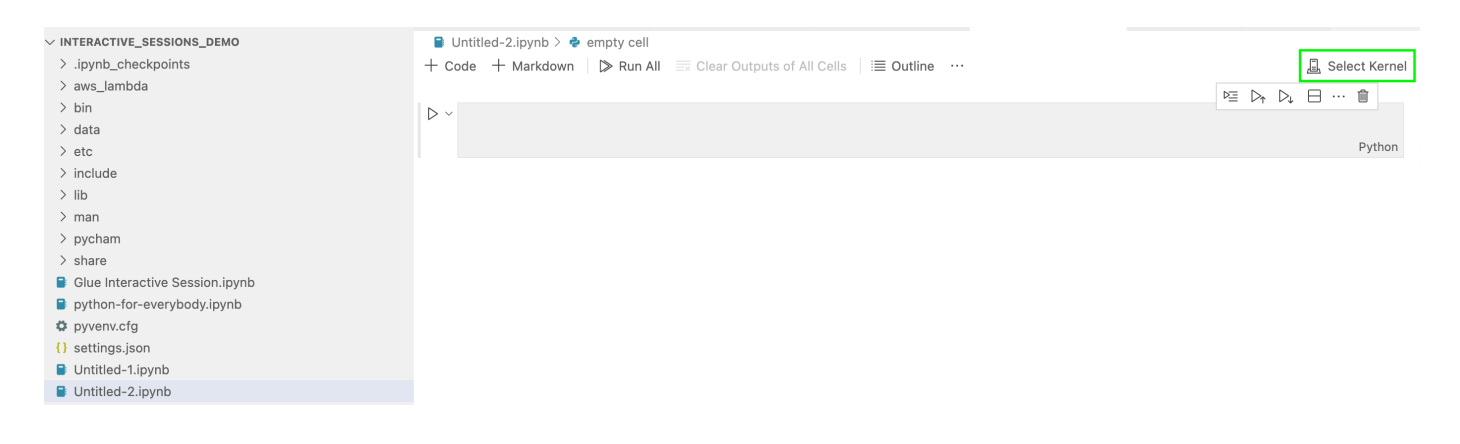

Wählen Sie den Glue PySpark- oder Glue Spark-Kernel (für Python bzw. Scala).

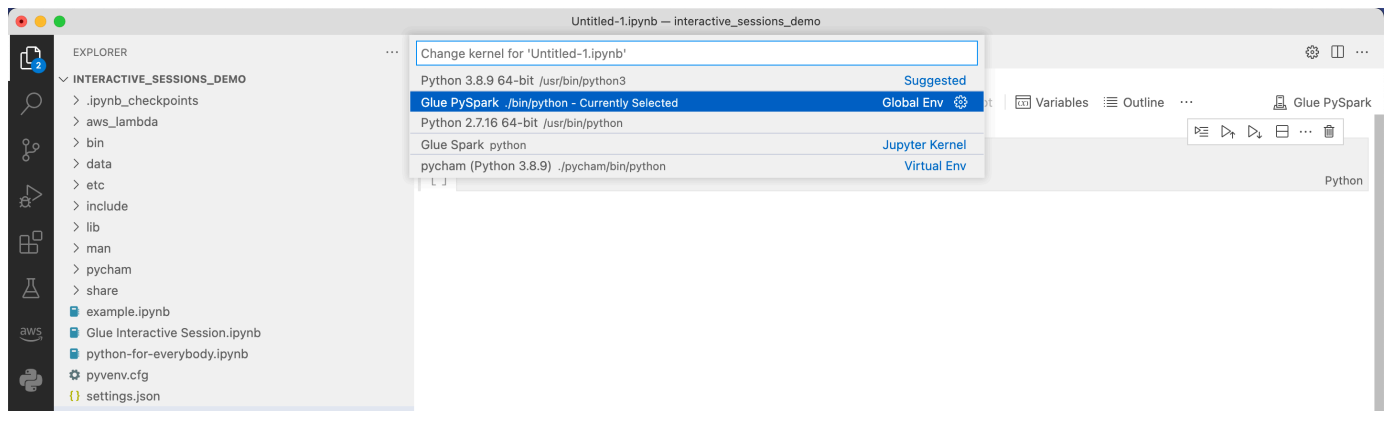

Wenn Sie in der Dropdown-Liste keine - AWS Glue PySpark und -AWS GlueSpark-Kernel sehen, stellen Sie bitte sicher, dass Sie den AWS Glue Kernel im obigen Schritt installiert haben oder dass Ihre python.defaultInterpreterPath Einstellung in Visual Studio Code korrekt ist. Weitere Informationen finden Sie unter python.defaultInterpreterPath setting Beschreibung.

5. Erstellen Sie eine AWS Glue Interactive Session. Fahren Sie mit dem Erstellen einer Sitzung auf die gleiche Weise wie in Jupyter Notebook fort. Geben Sie alle Magics oben in Ihrer ersten Zelle an und führen Sie eine Codeanweisung aus.

# <span id="page-471-1"></span>Konfigurieren von AWS Glue-interaktiven Sitzungen für Jupyter und AWS Glue Studio-Notebooks

# Einführung in Jupyter Magics

Jupyter Magics sind Befehle, die am Anfang einer Zelle oder als ganzer Zellinhalt ausgeführt werden können. Zeilen-Magics beginnen mit % und Zellen-Magics mit %%. Zeilen-Magics wie %region und %connections können wie im folgenden Beispiel mit mehreren Magics in einer Zelle oder mit Code im Zellinhalt ausgeführt werden.

```
%region us-east-2
%connections my_rds_connection
dy_f = glue_context.create_dynamic_frame.from_catalog(database='rds_tables', 
 table name='sales table')
```
Zell-Magics müssen die gesamte Zelle verwenden und der Befehl kann sich über mehrere Zeilen erstrecken. Ein Beispiel für %%sql sehen Sie unten.

```
%%sql
select * from rds_tables.sales_table
```
# <span id="page-471-0"></span>Unterstützte Magics in AWS Glue-interaktiven Sitzungen für Jupyter

Im Folgenden finden Sie Magics, die Sie in AWS Glue Interactive Sessions für Jupyter Notebooks verwenden können.

Sessions Magics

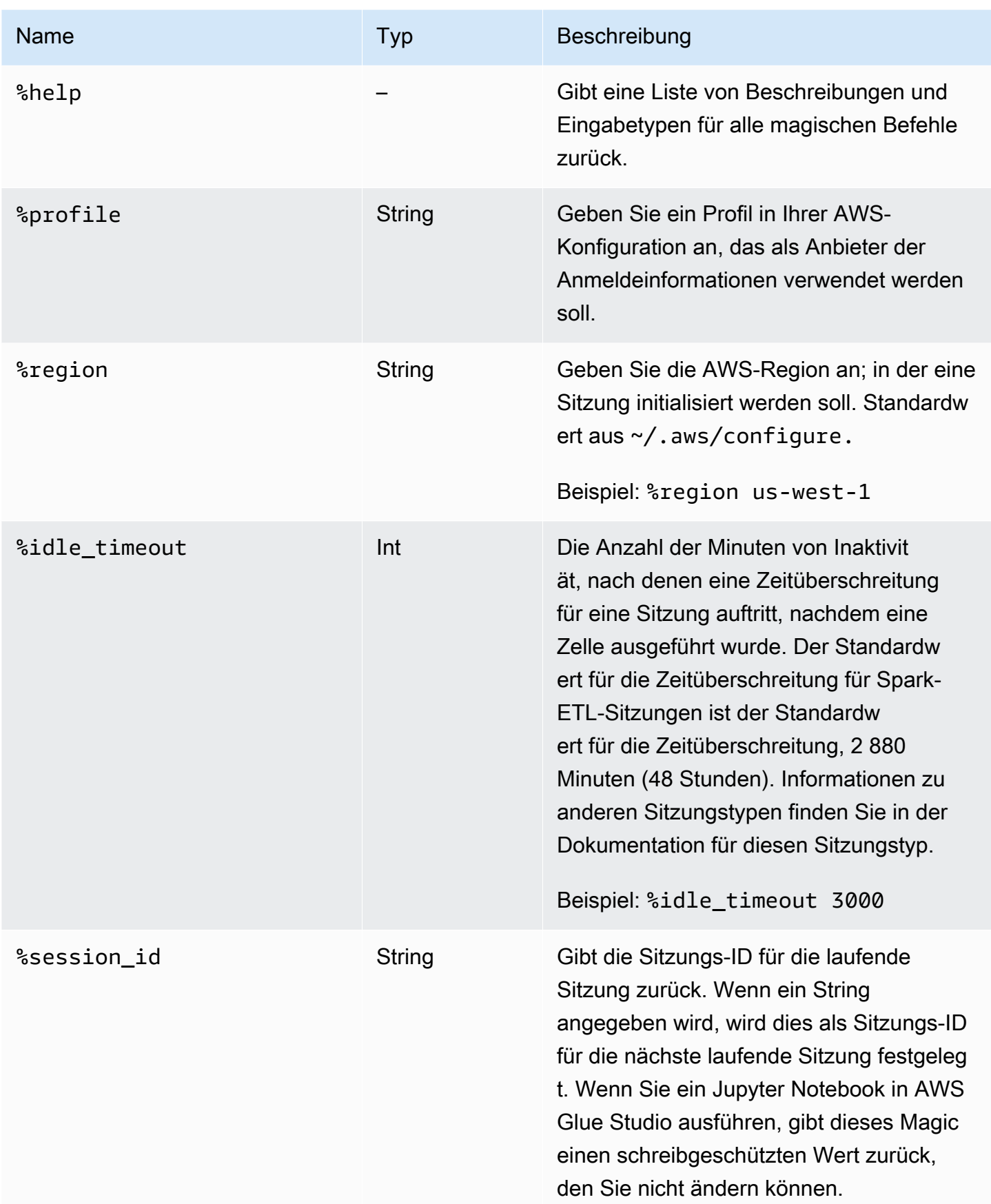

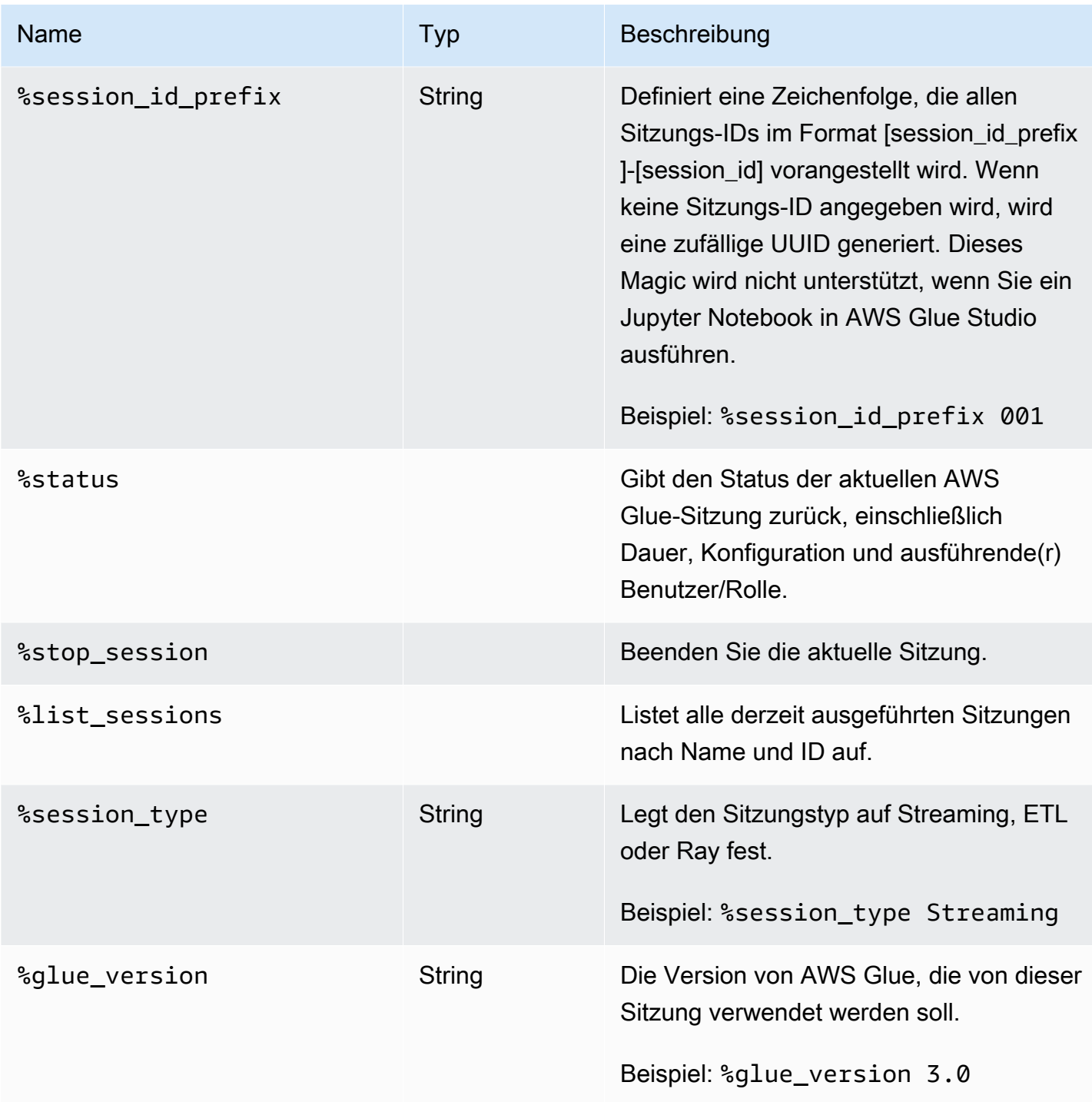

Magics für die Auswahl von Auftragstypen

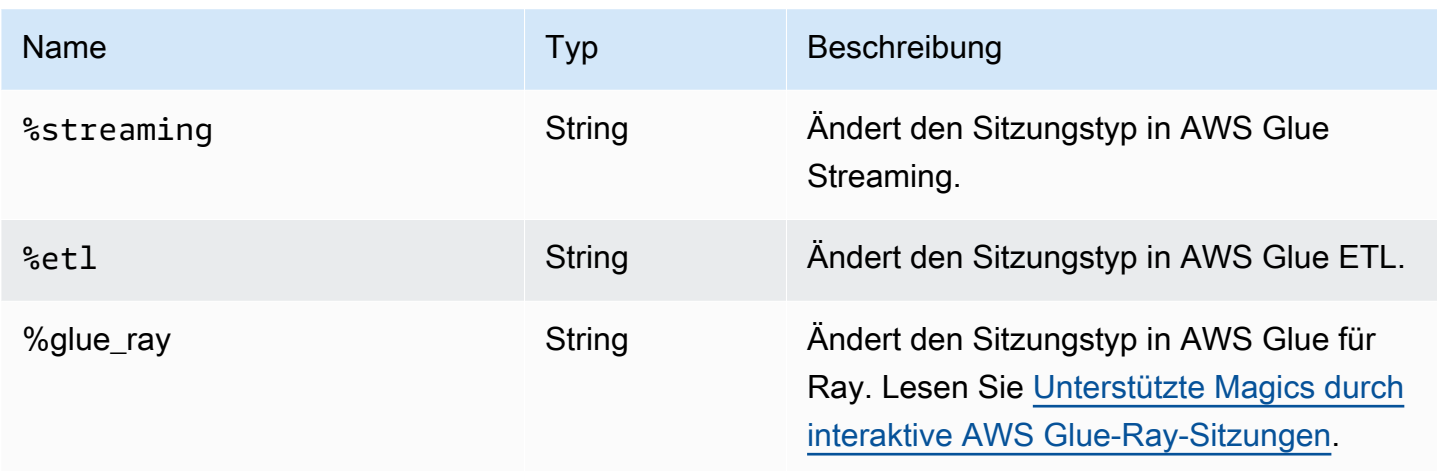

#### AWS Glue for Spark config magics

Das %%configure-Magic ist ein JSON-formatiertes Wörterbuch, das alle Konfigurationsparameter für eine Sitzung enthält. Jeder Parameter kann hier oder durch einzelne Magics angegeben werden.

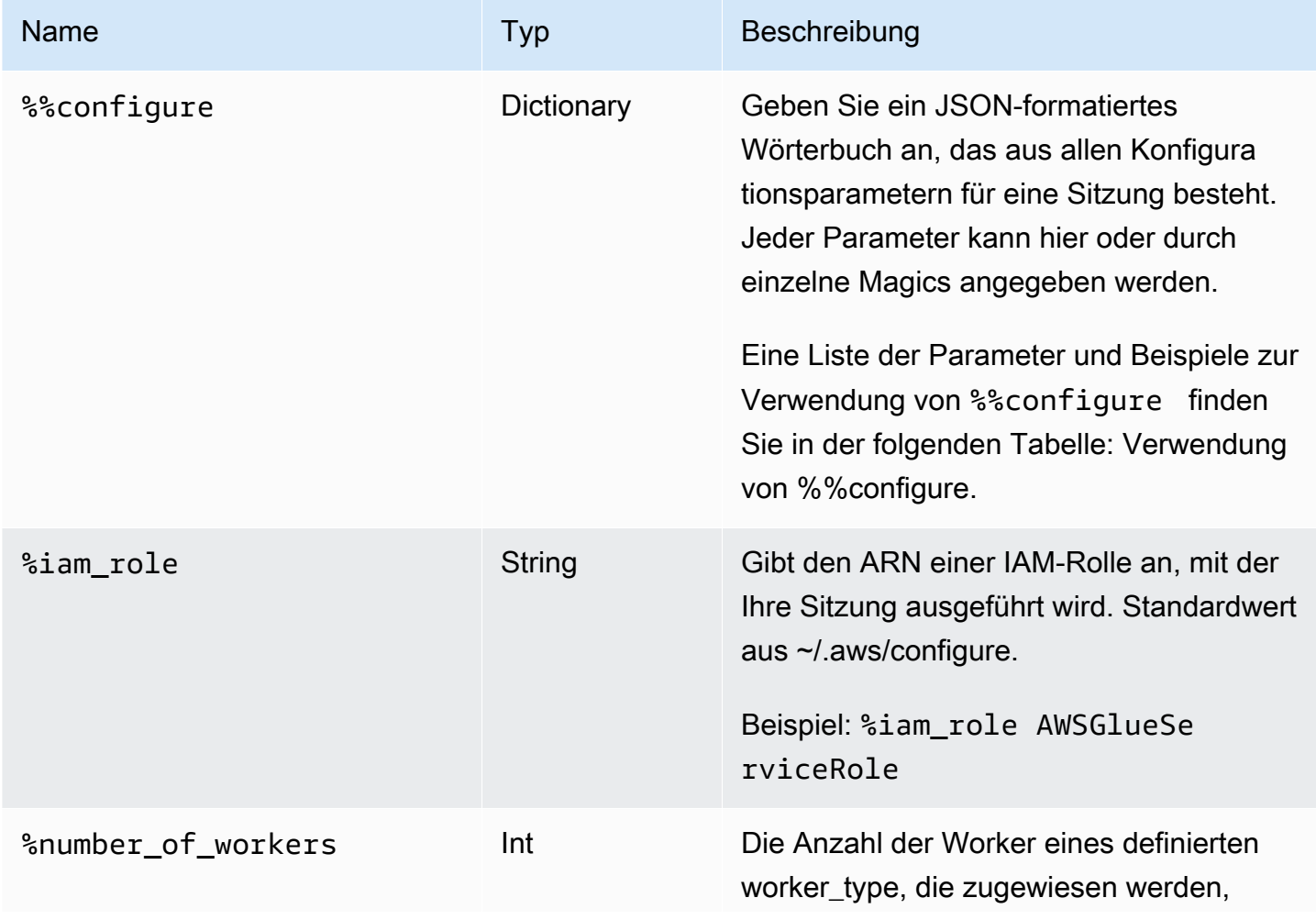

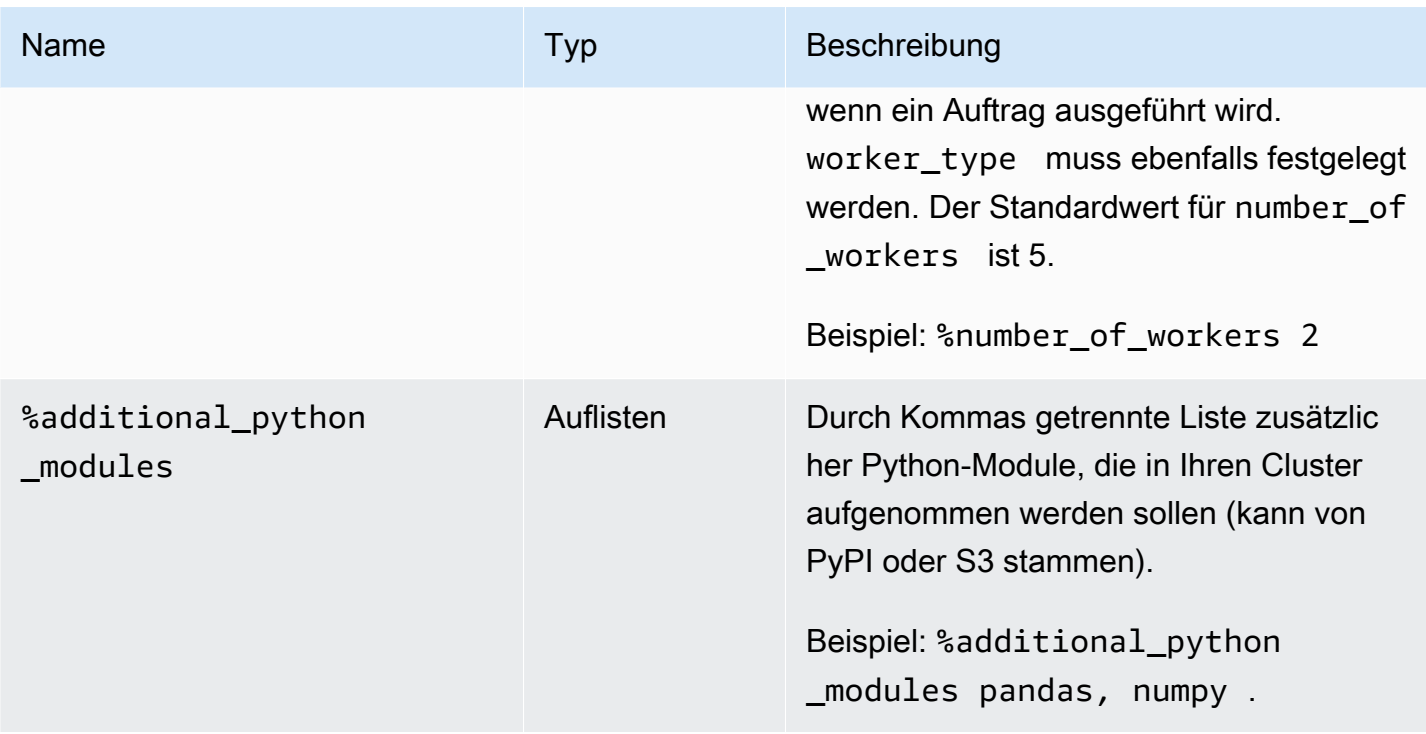

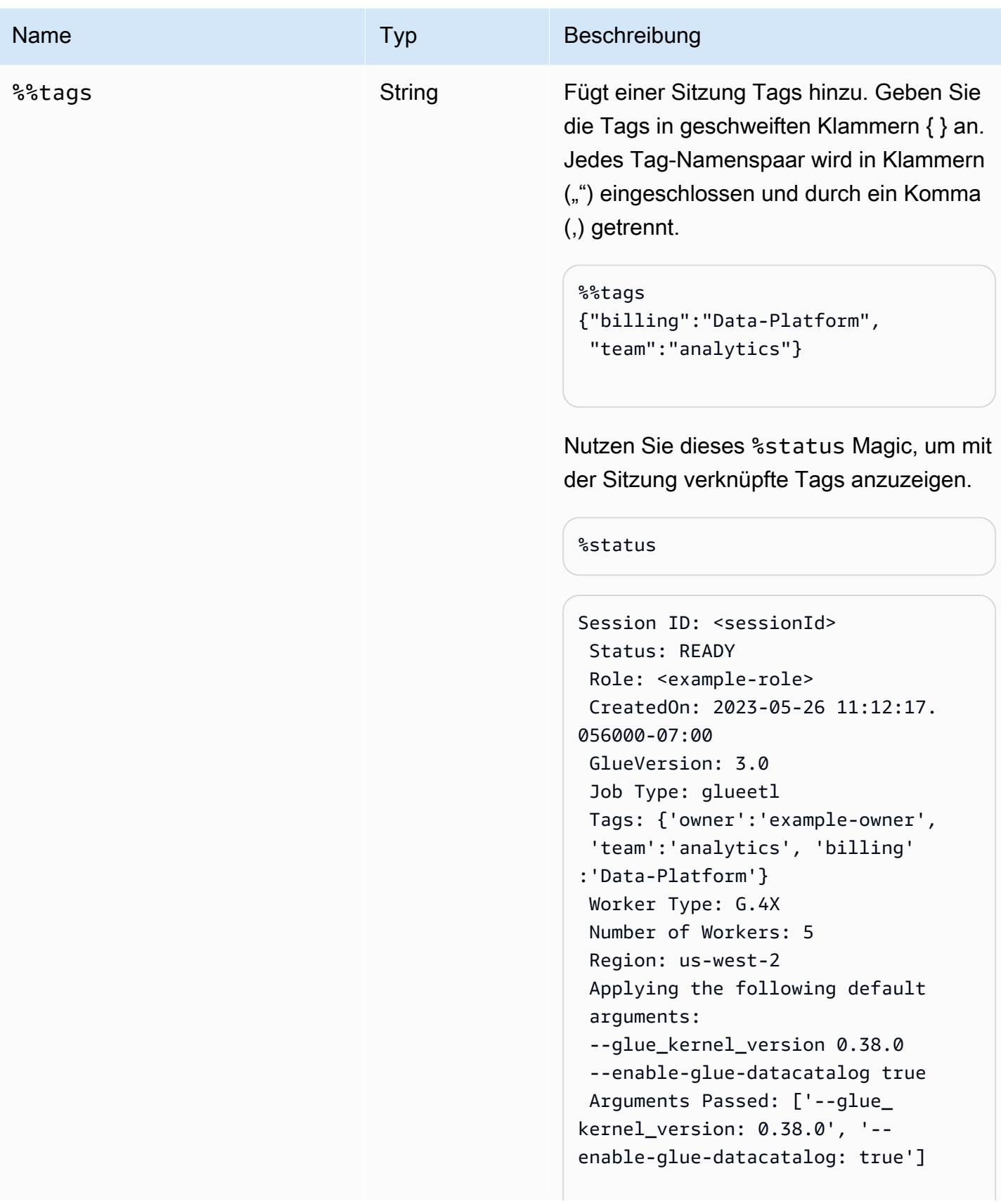

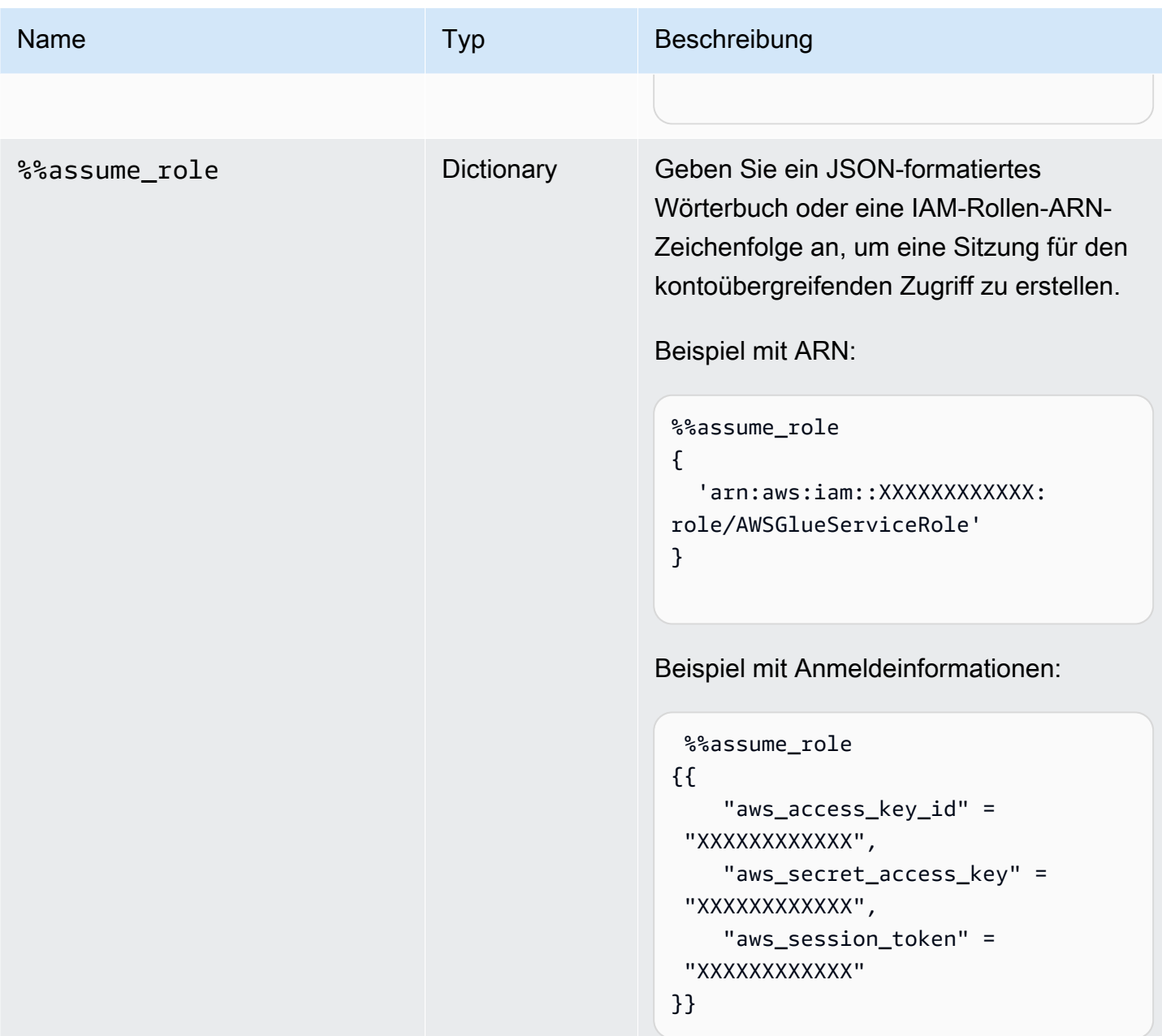

#### %%configure cell magic arguments

Das %%configure-Magic ist ein JSON-formatiertes Wörterbuch, das alle Konfigurationsparameter für eine Sitzung enthält. Jeder Parameter kann hier oder durch einzelne Magics angegeben werden. Nachfolgend finden Sie Beispiele für Argumente, die von dem %%configure-Zellen-Magic unterstützt werden. Verwenden Sie das -- Präfix für Ausführungsargumente, die für den Auftrag angegeben sind. Beispiel:

#### %%configure

```
{ 
    "--user-jars-first": "true", 
    "--enable-glue-datacatalog": "false"
}
```
Weitere Informationen zu Auftragsparametern finden Sie unter [Auftragsparameter](#page-792-0).

### Sitzungskonfiguration

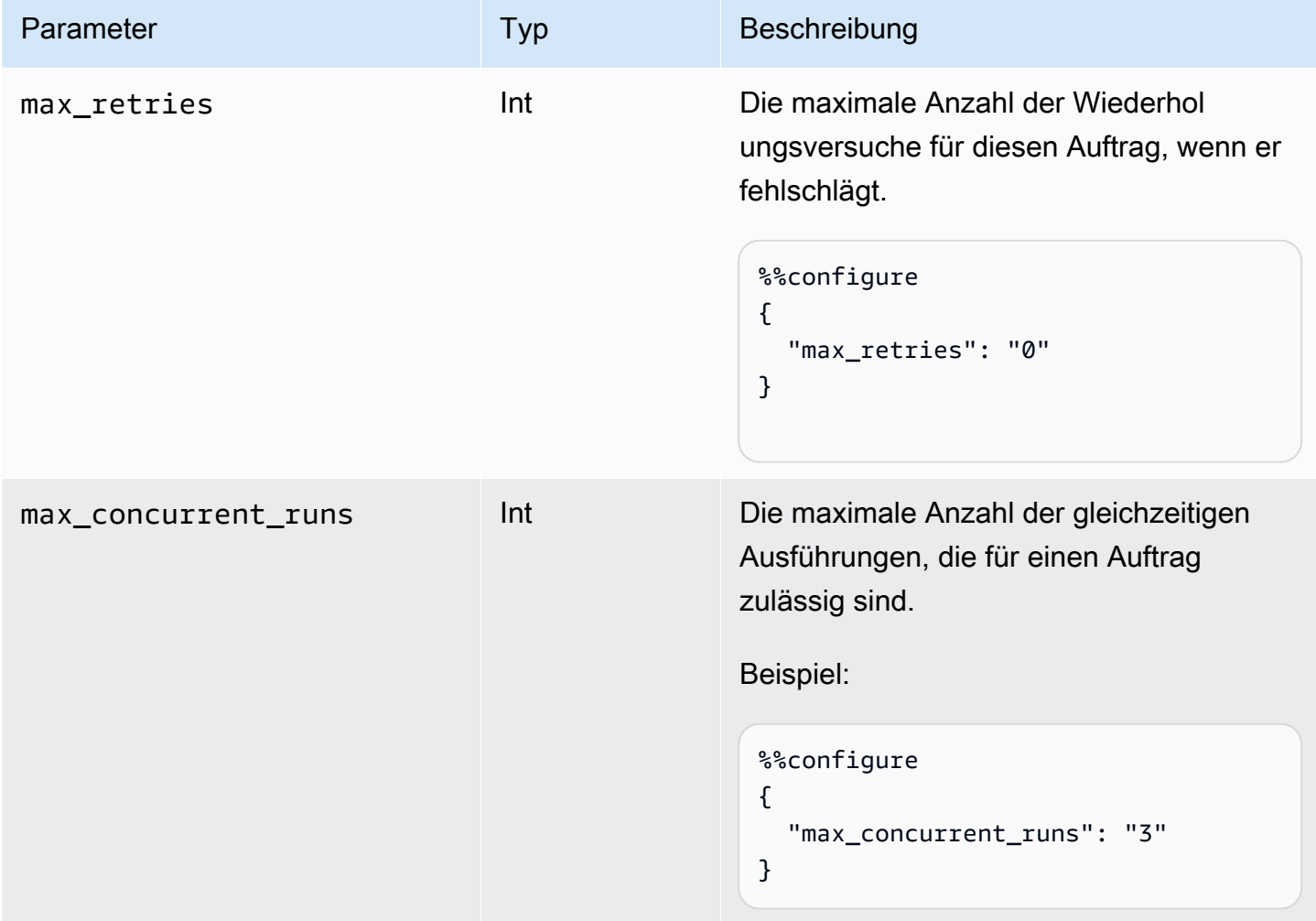

#### Sitzungsparameter

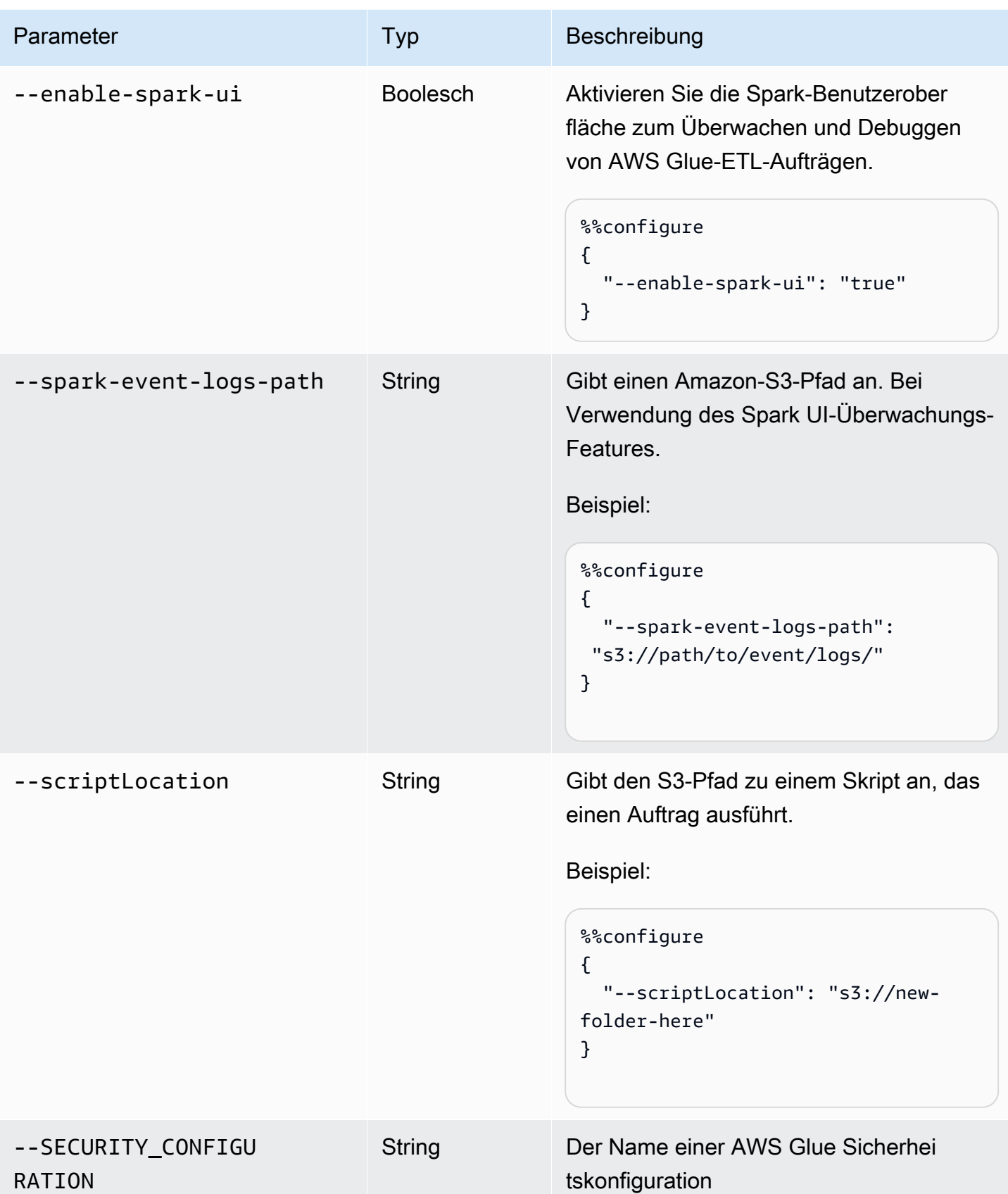

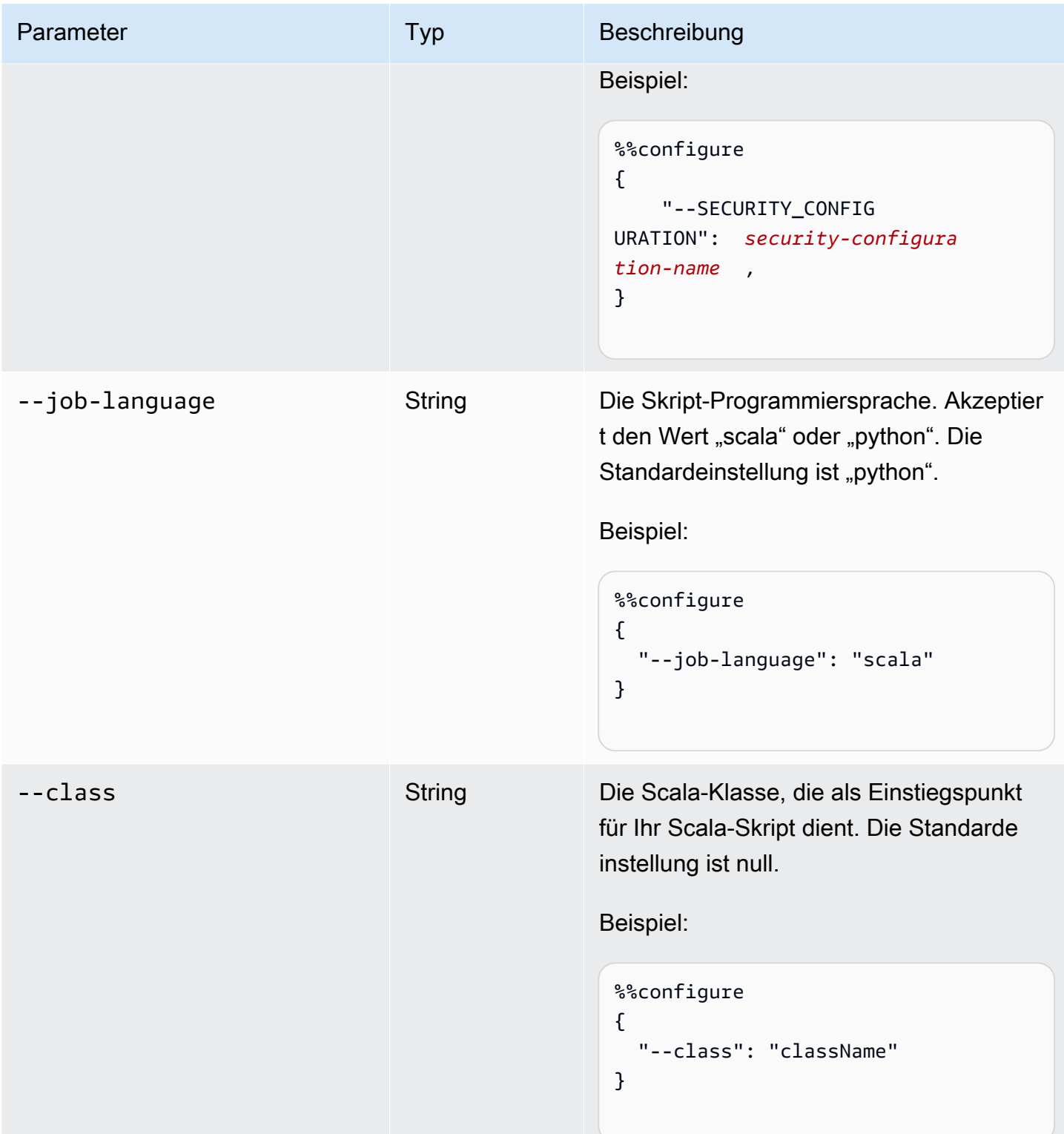

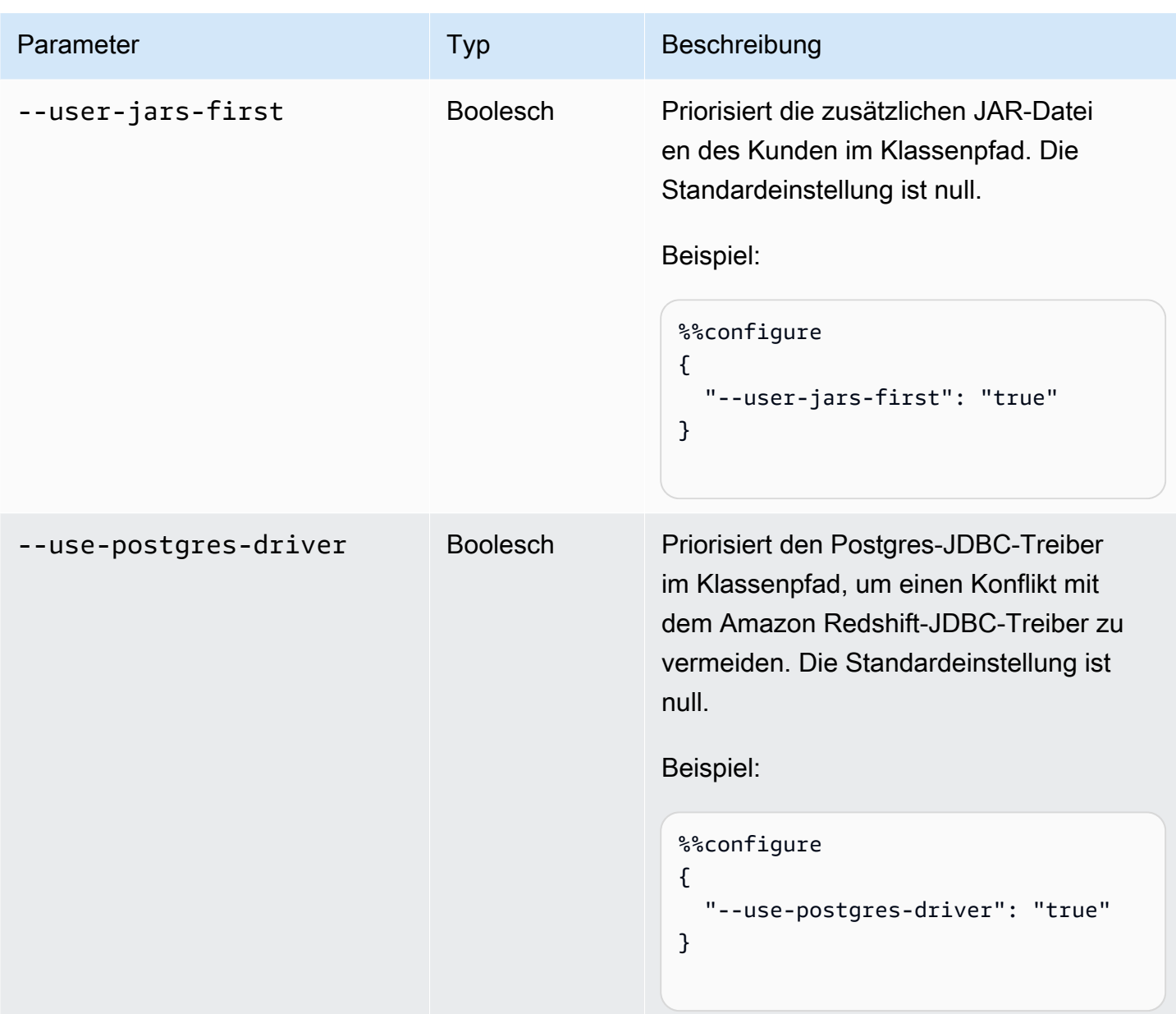

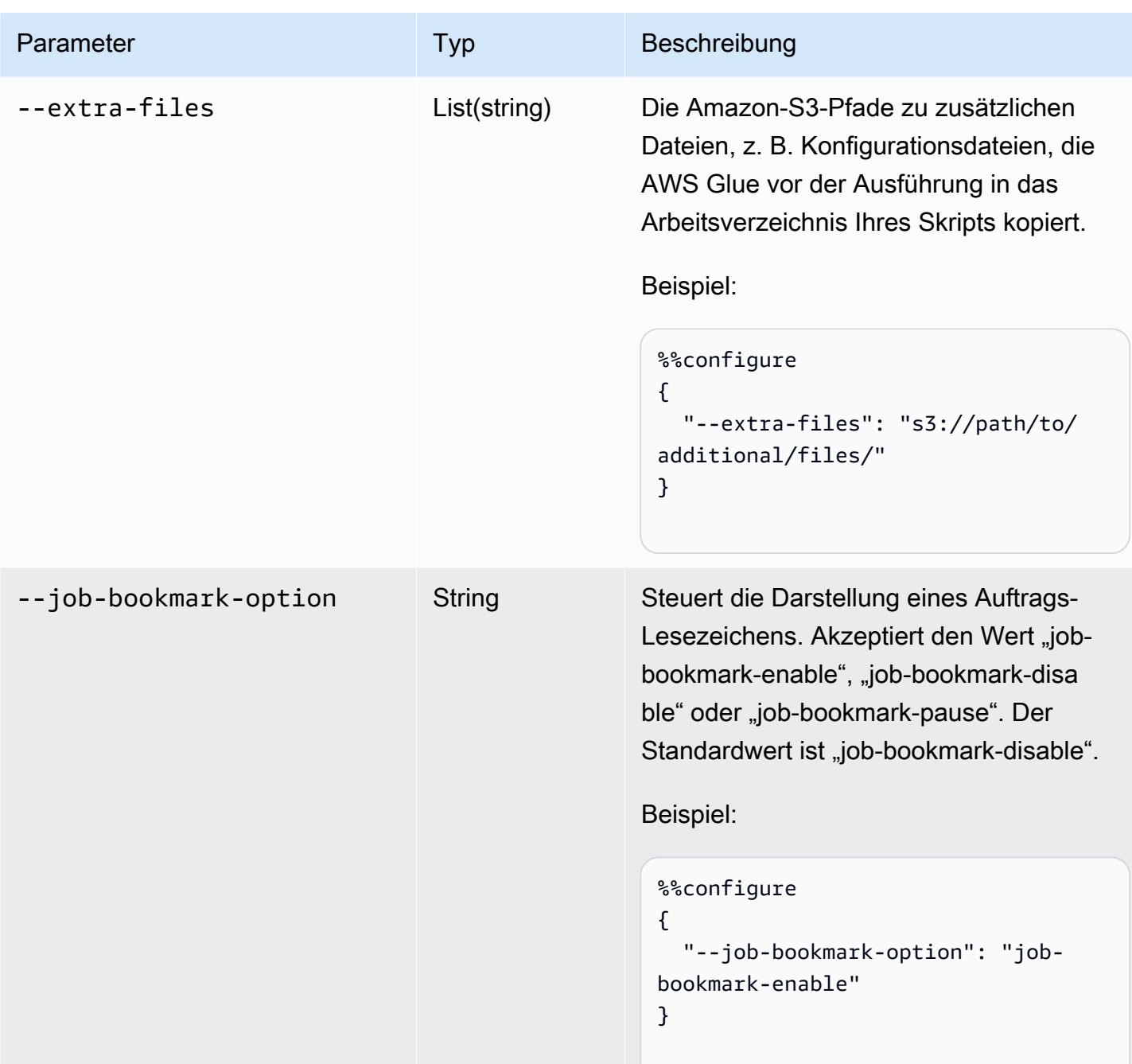

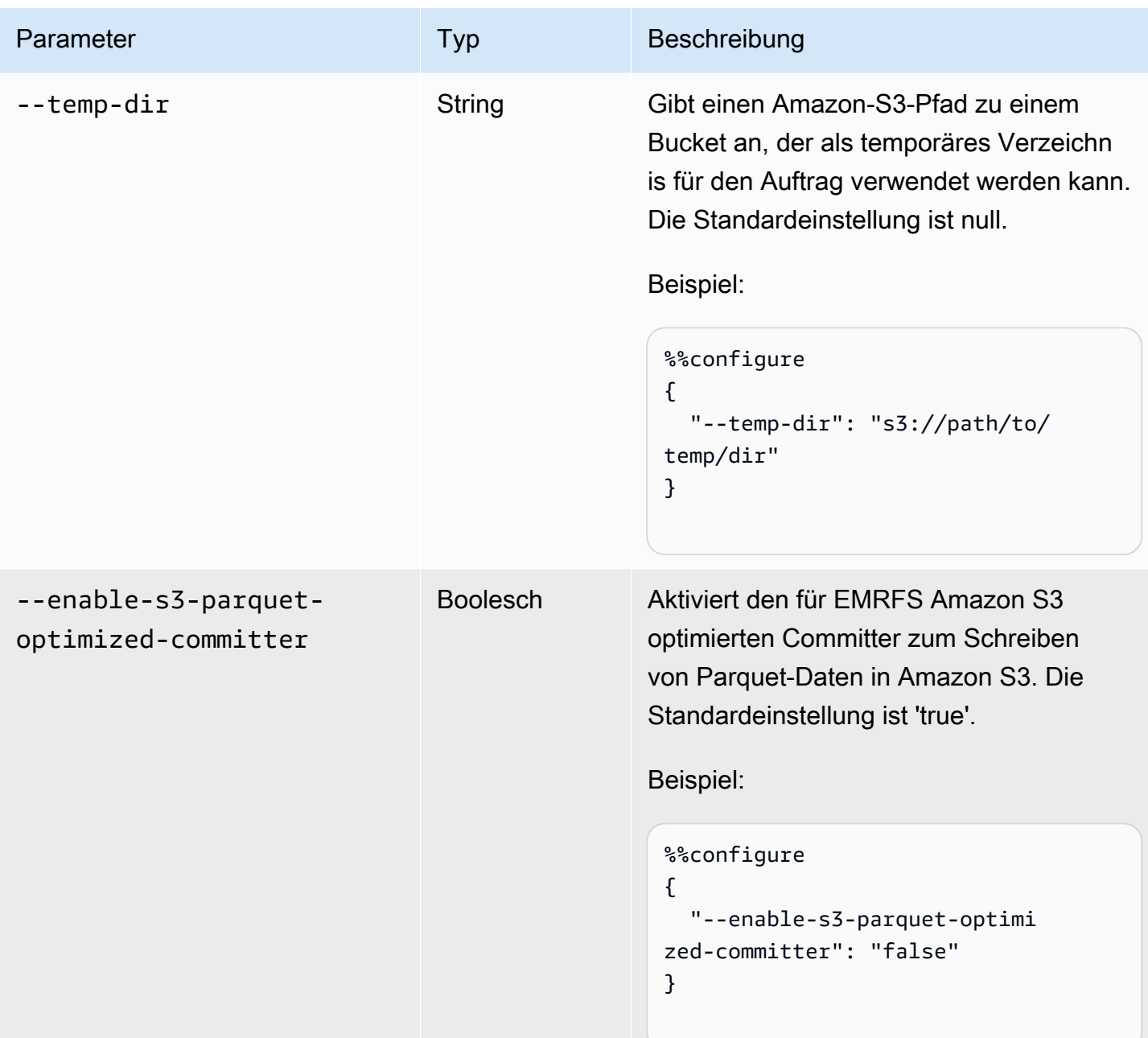

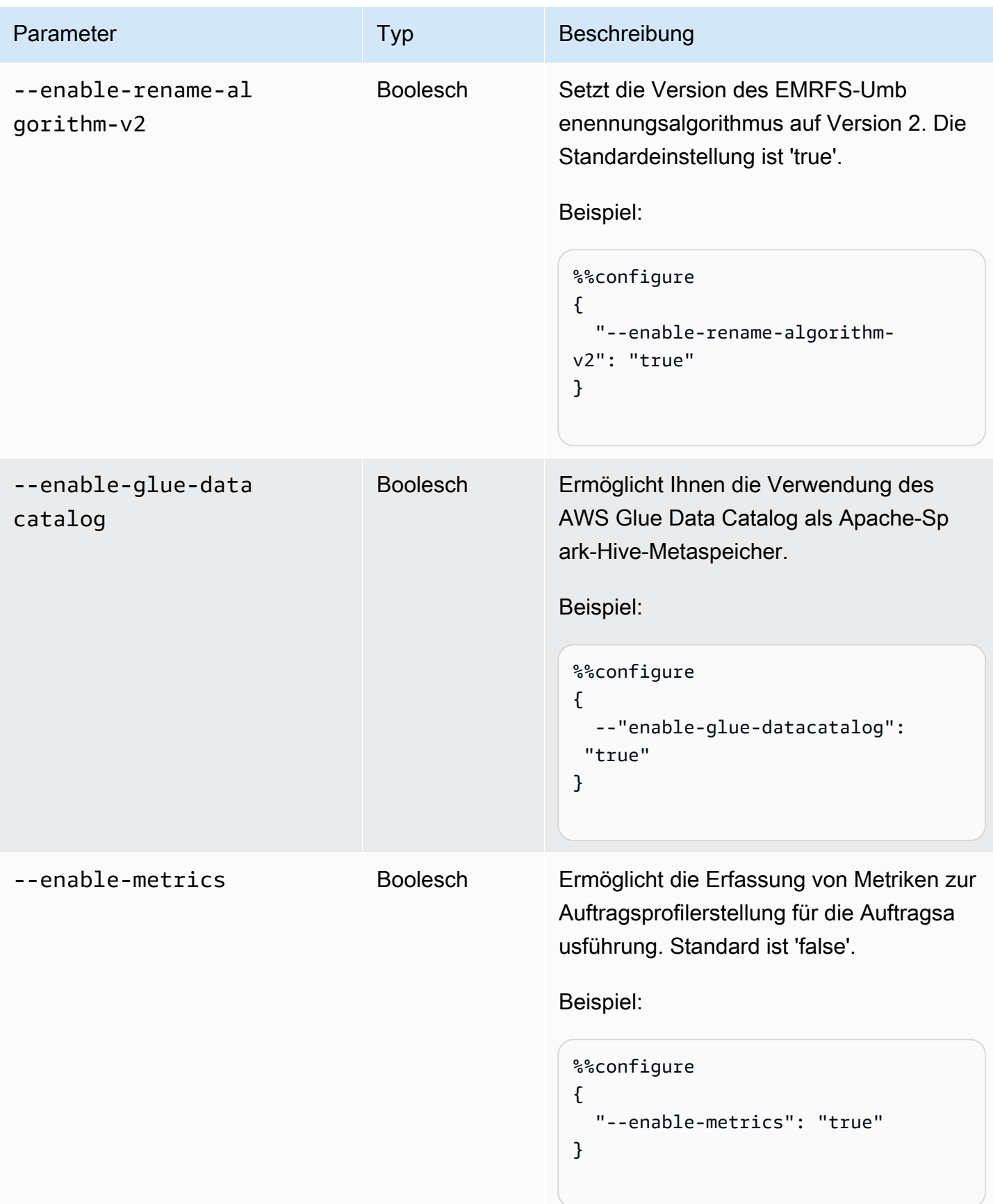

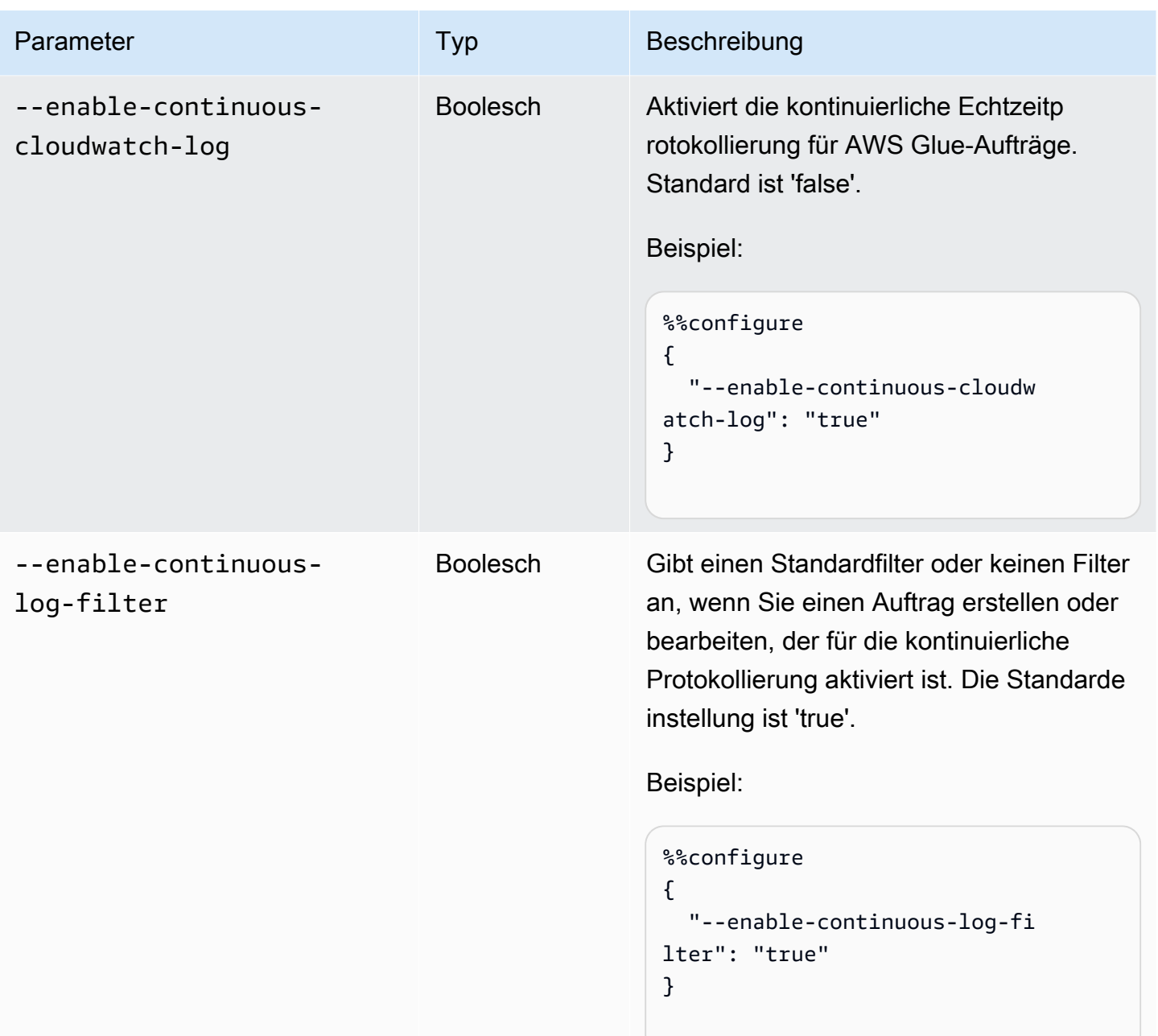

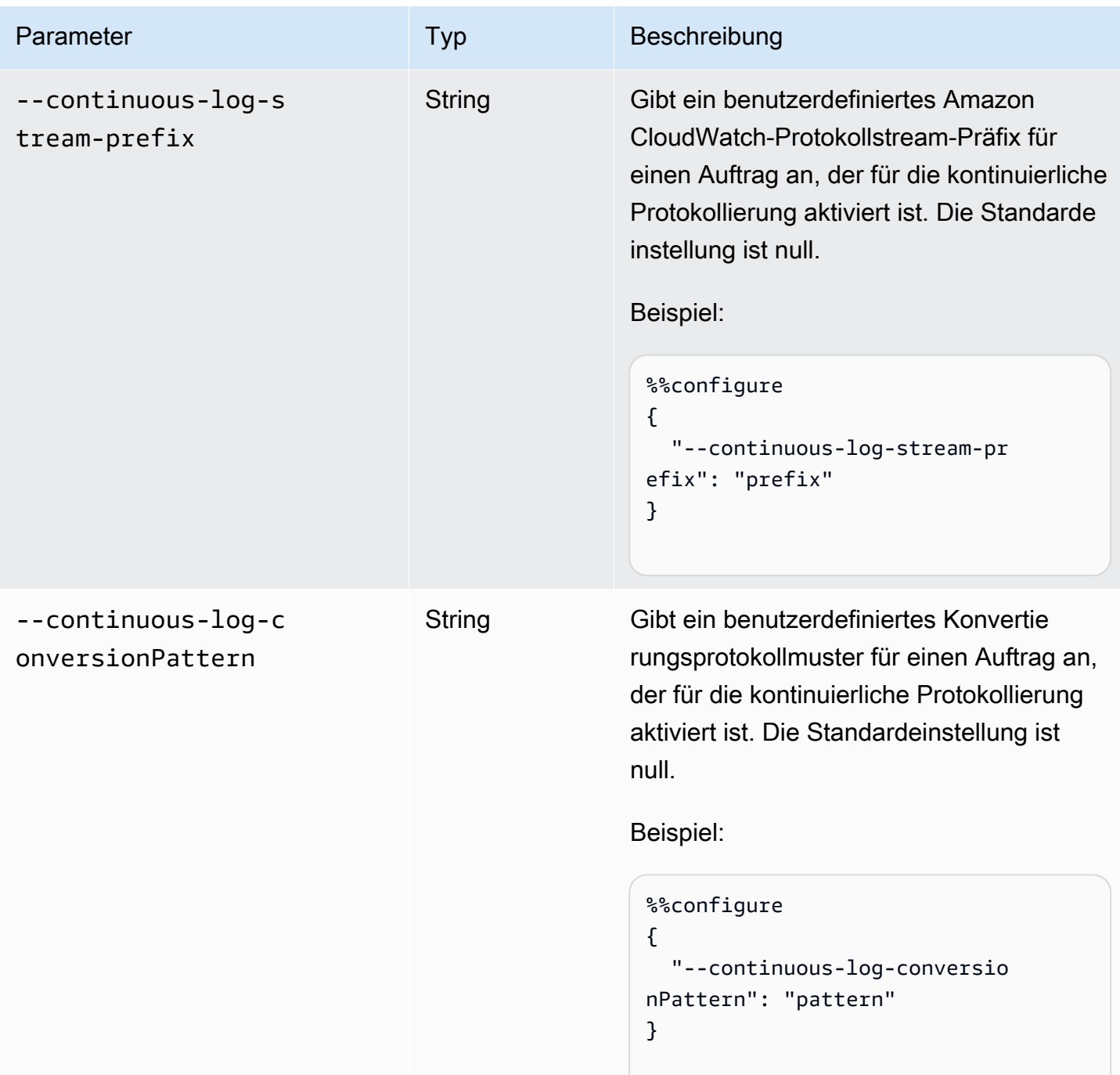

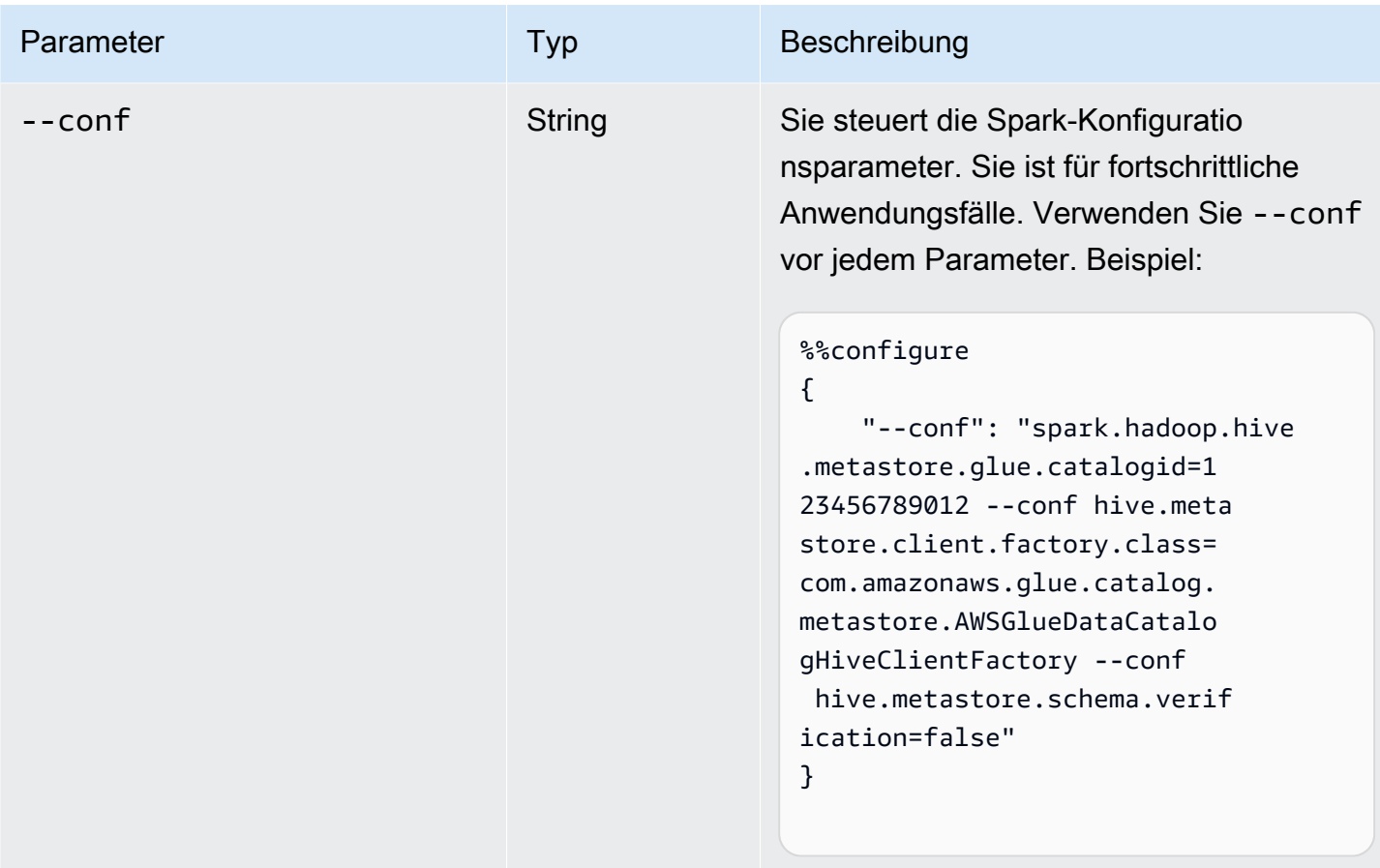

### Magic von Spark-Aufträgen (ETL und Streaming)

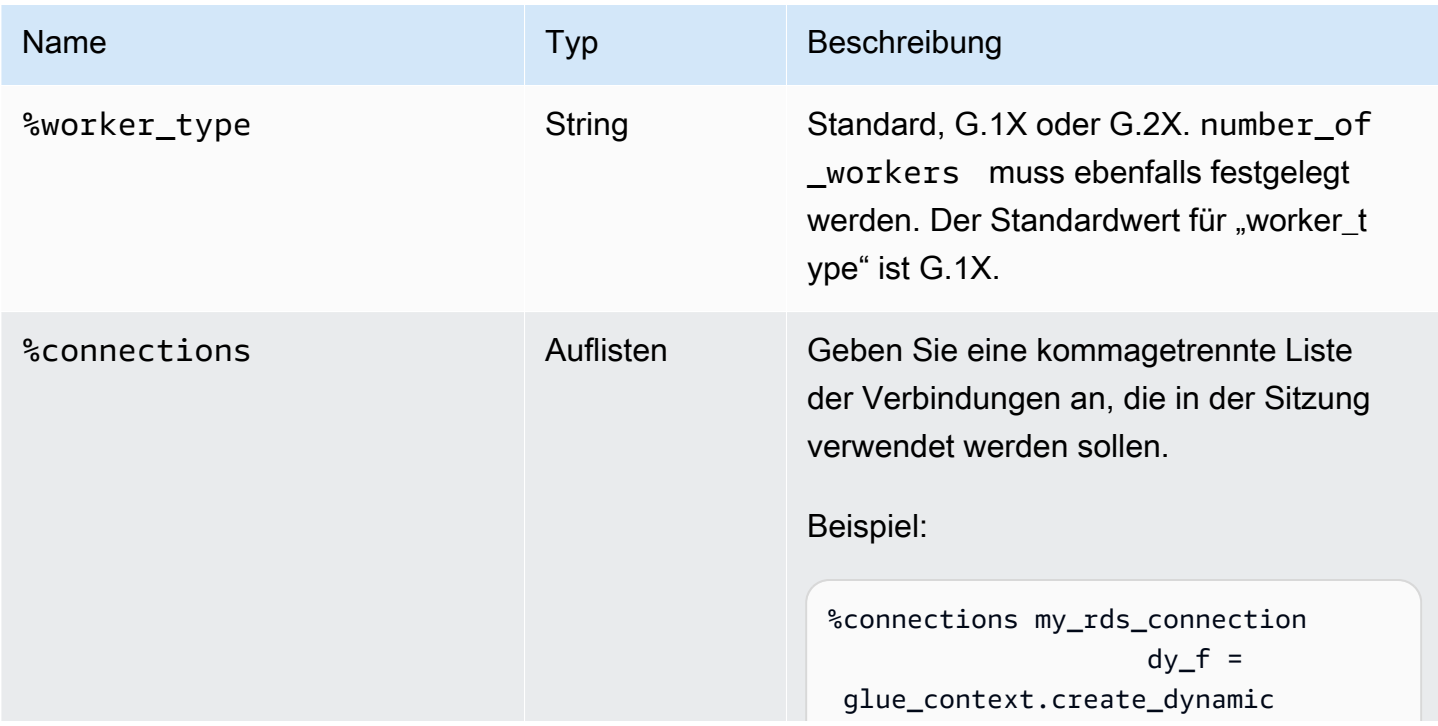

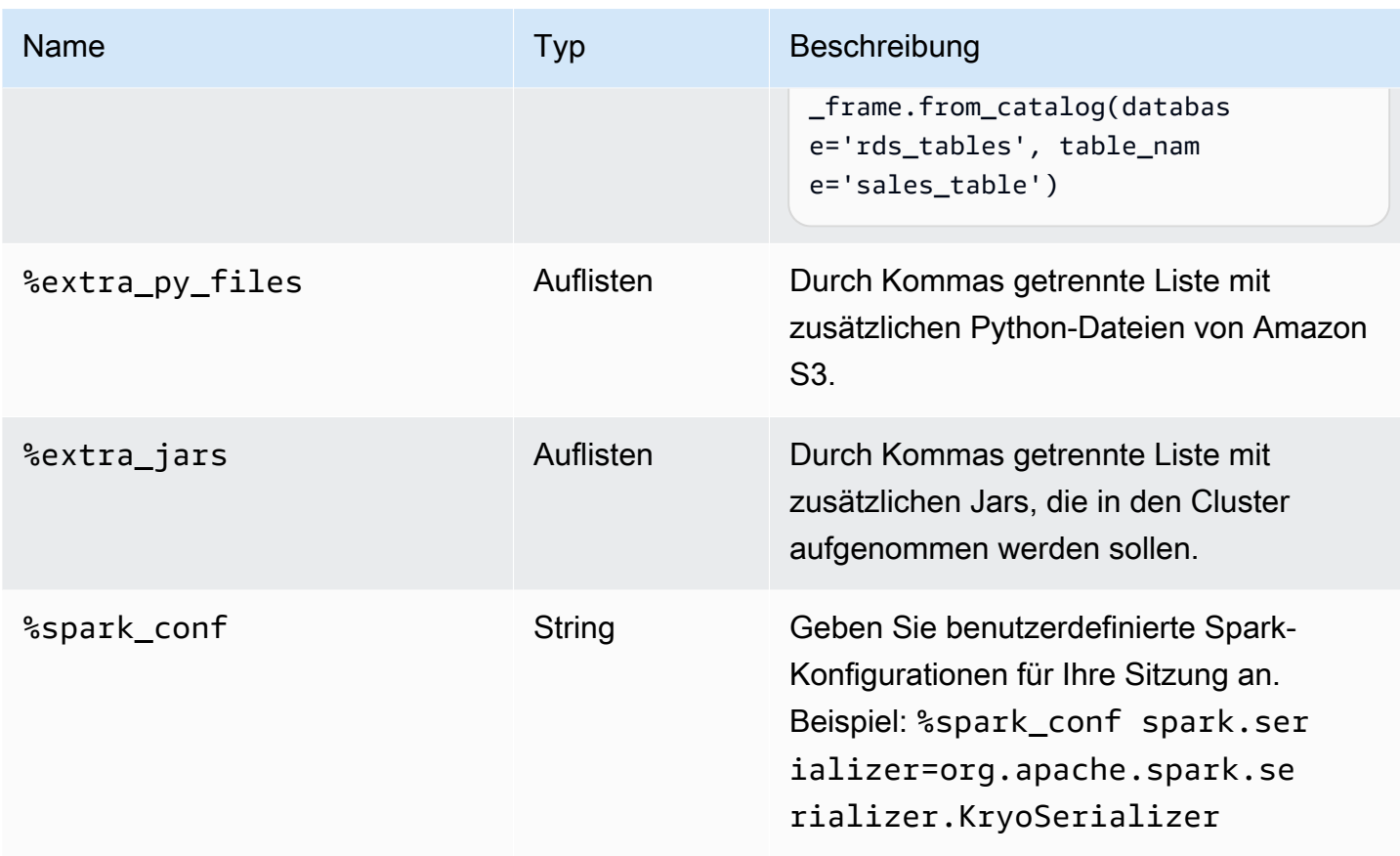

### Magics für Ray-Aufträgen

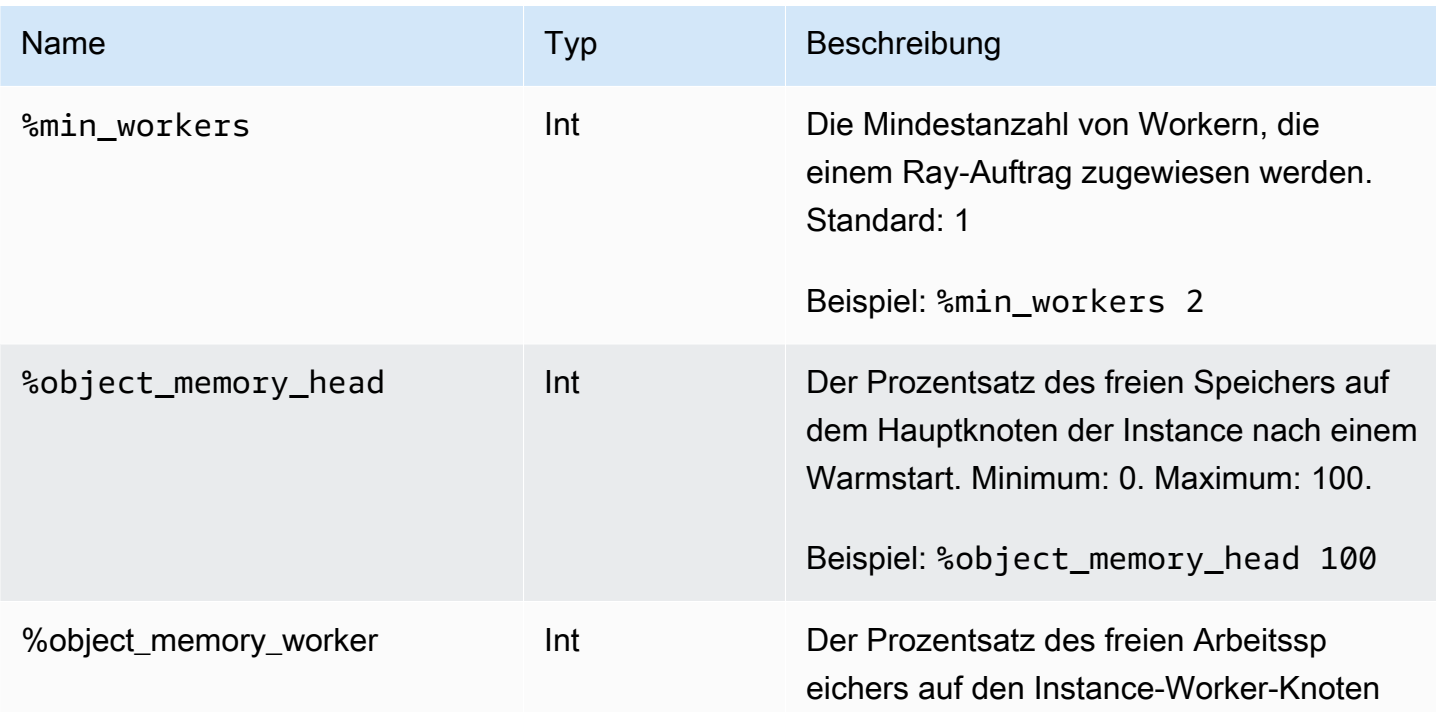

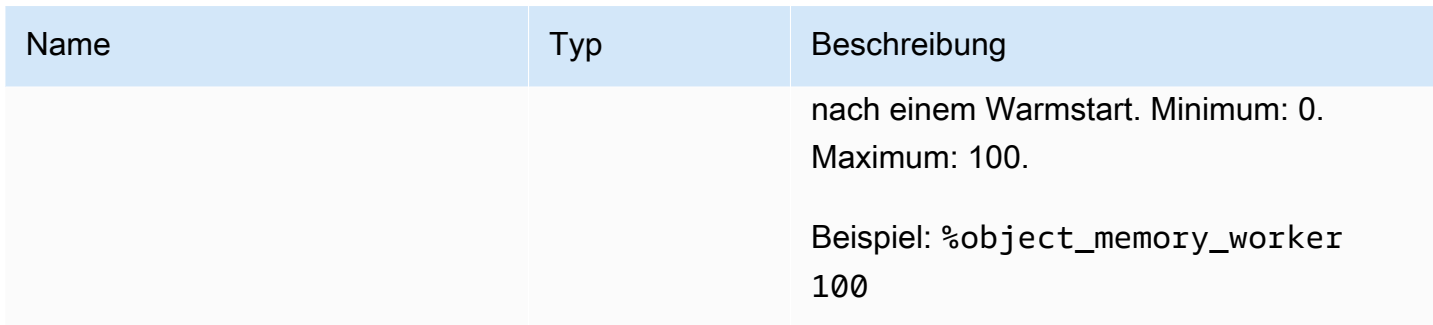

## Action Magics

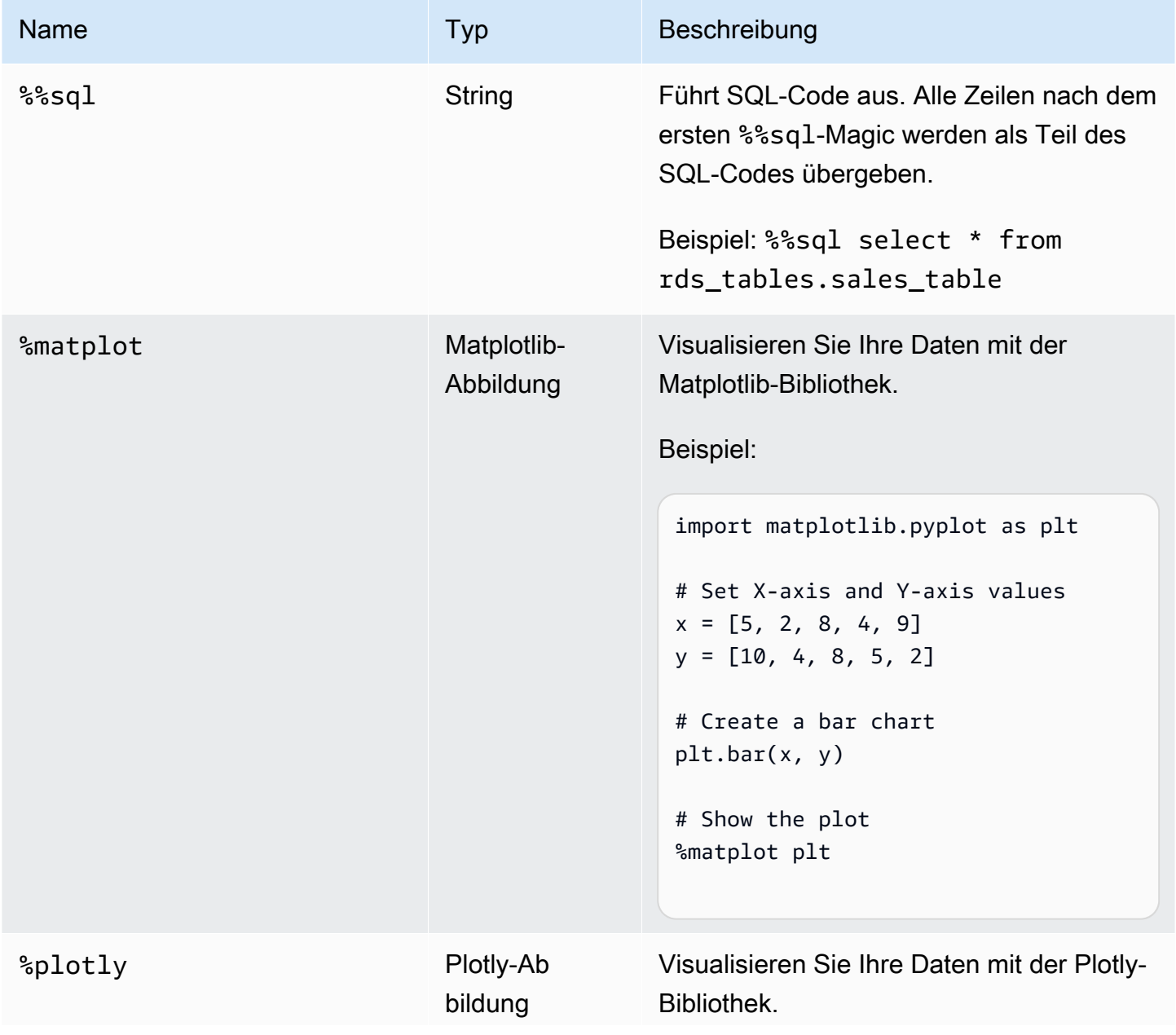

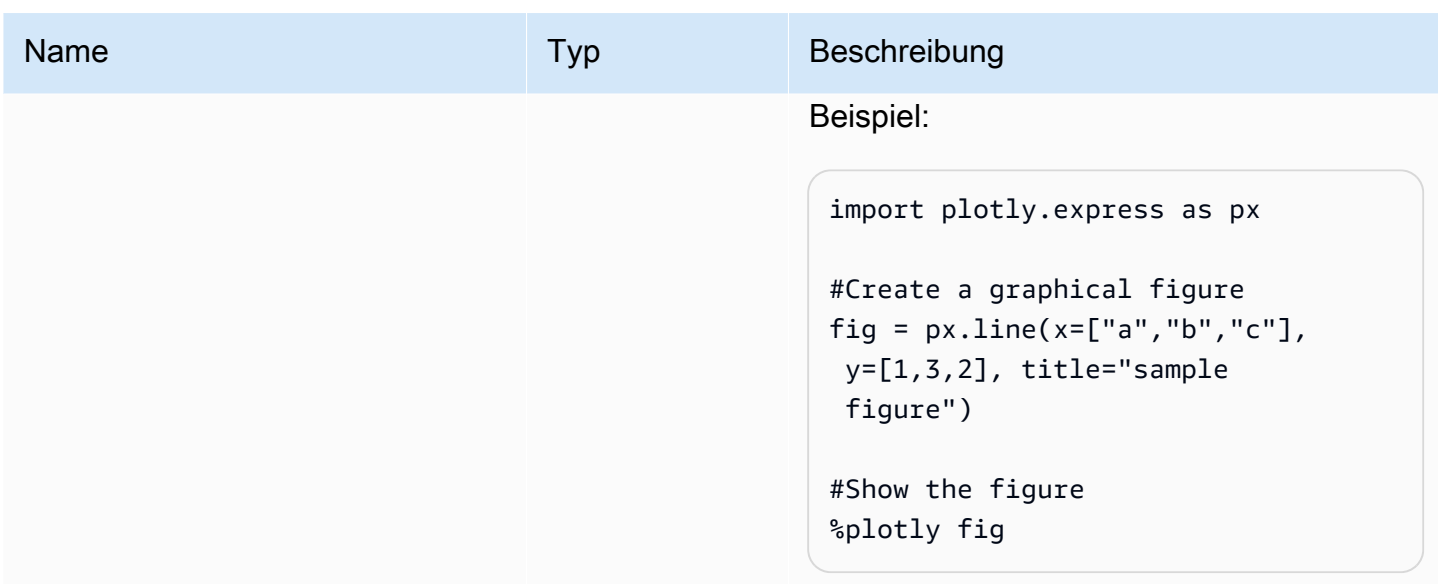

### Benennen von Sitzungen

AWS Glue-interaktive Sitzungen sind AWS-Ressourcen und erfordern einen Namen. Namen sollten für jede Sitzung eindeutig sein und können von Ihren IAM-Administratoren eingeschränkt werden. Weitere Informationen finden Sie unter [Interaktive Sitzungen mit IAM.](#page-496-0) Der Jupyter-Kernel generiert automatisch eindeutige Sitzungsnamen für Sie. Es gibt jedoch zwei Möglichkeiten, um Sitzungen manuell zu benennen:

- 1. Verwendung der Konfigurationsdatei AWS Command Line Interface, die sich unter ~.aws/ config befindet. Siehe [Einrichten der AWS-Konfiguration mit AWS Command Line Interface](https://docs.aws.amazon.com/config/latest/developerguide/gs-cli.html).
- 2. Verwendung der %session\_id\_prefix-Magics. Siehe [Unterstützte Magics in AWS Glue](#page-471-0)[interaktiven Sitzungen für Jupyter](#page-471-0).

Ein Sitzungsname wird wie folgt generiert:

- Wenn das Präfix und session\_id angegeben werden: Der Sitzungsname lautet {prefix}-{UUID}.
- Wenn nichts angegeben wird: Der Sitzungsname lautet {UUID}.

Durch die Angabe eines Präfix können Sie Ihre Sitzung beim Auflisten in der AWS CLI oder in der Konsole leichter wiederfinden.

### Angeben einer IAM-Rolle für interaktive Sitzungen

Sie müssen eine AWS Identity and Access Management (IAM)-Rolle angeben, mit der AWS Glue ETL-Code verwendet werden soll, den Sie mit interaktiven Sitzungen ausführen.

Die Rolle muss über dieselben IAM-Berechtigungen verfügen, die zum Ausführen von AWS Glue-Aufträgen erforderlich sind. Weitere Informationen zum Erstellen einer Rolle für AWS Glue-Aufträge und interaktive Sitzungen finden Sie unter [Erstellen einer IAM-Rolle für AWS Glue.](https://docs.aws.amazon.com/glue/latest/dg/create-an-iam-role.html)

IAM-Rollen können auf zwei Arten angegeben werden:

• Verwendung der AWS Command Line Interface-Konfigurationsdatei, die sich unter ~. aws/config befindet (empfohlen). Weitere Informationen finden Sie unter [Konfigurieren von Sitzungen mit](https://docs.aws.amazon.com/glue/latest/ug/interactive-sessions-magics.html#interactive-sessions-named-profiles)  $\sim$ /.aws/config.

**a** Note

Wenn die Magic-Anweisung %profile verwendet wird, wird die Konfiguration für glue\_iam\_role dieses Profils berücksichtigt.

• Verwendung der Magic-Anweisung "%iam\_role". Weitere Informationen finden Sie unter [Unterstützte Magics in AWS Glue-interaktiven Sitzungen für Jupyter.](#page-471-0)

## Konfigurieren von Sitzungen mit benannten Profilen

AWS Glue-interaktive Sitzungen verwenden die gleichen Anmeldeinformationen wie die AWS Command Line Interface oder boto3. Interaktive Sitzungen schätzen und arbeiten mit benannten Profilen wie die AWS CLI, die in ~/.aws/config (Linux und macOS) oder %USERPROFILE%\.aws \config (Windows) zu finden sind. Weitere Informationen finden Sie unter [Verwendung benannter](https://docs.aws.amazon.com/cli/latest/userguide/cli-configure-files.html#cli-configure-files-using-profiles)  [Profile.](https://docs.aws.amazon.com/cli/latest/userguide/cli-configure-files.html#cli-configure-files-using-profiles)

Interaktive Sitzungen nutzen benannte Profile, indem sie die Angabe der AWS Glue-Servicerolle und des Sitzungs-ID-Präfix in einem Profil zulassen. Um eine Profilrolle zu konfigurieren, fügen Sie eine Zeile für den Schlüssel iam\_role und/oder session\_id\_prefix wie unten gezeigt in Ihrem benannten Profil hinzu. Für sind session\_id\_prefix keine Anführungszeichen erforderlich. Wenn Sie beispielsweise einen session\_id\_prefix hinzufügen möchten, geben Sie den Wert von session\_id\_prefix=myprefix ein.

#### [default]

region=us-east-1 aws\_access\_key\_id=AKIAIOSFODNN7EXAMPLE aws\_secret\_access\_key=wJalrXUtnFEMI/K7MDENG/bPxRfiCYEXAMPLEKEY glue\_iam\_role=arn:aws:iam::<AccountID>:role/<GlueServiceRole> session\_id\_prefix=<prefix\_for\_session\_names> [user1]

```
region=eu-west-1
aws_access_key_id=AKIAI44QH8DHBEXAMPLE 
aws secret access key=je7MtGbClwBF/2Zp9Utk/h3yCo8nvbEXAMPLEKEY
glue_iam_role=arn:aws:iam::<AccountID>:role/<GlueServiceRoleUser1> 
session_id_prefix=<prefix_for_session_names_for_user1>
```
Wenn Sie eine benutzerdefinierte Methode zum Generieren von Anmeldeinformationen nutzen, können Sie Ihr Profil auch dafür konfigurieren, credential\_process-Parameter in Ihrer ~/.aws/ config-Datei zu verwenden. Zum Beispiel:

```
[profile developer]
region=us-east-1
credential_process = "/Users/Dave/generate_my_credentials.sh" --username helen
```
Weitere Informationen zur Beschaffung von Anmeldeinformationen mithilfe der credential\_process-Parameter finden Sie hier: [Beschaffung von Anmeldeinformationen mit](https://docs.aws.amazon.com/cli/latest/userguide/cli-configure-sourcing-external.html) [einem externen Prozess](https://docs.aws.amazon.com/cli/latest/userguide/cli-configure-sourcing-external.html).

Wenn eine Region oder iam\_role in dem von Ihnen verwendeten Profil nicht festgelegt sind, müssen Sie sie mit den Magic-Anweisungen %region und %iam\_role in der ersten Zelle angeben, die Sie ausführen.

# Interaktive Sitzungen in AWS Glue für Ray (Vorschau)

#### **A** Warning

Die Vorschau der interaktiven Sitzungen von AWS Glue für Ray endet am 30. April 2024. Nach diesem Datum können Sie auf AWS Glue für Ray keine neuen interaktiven Sitzungen mehr erstellen.

#### **a** Note

AWS Glue for Ray ist in USA Ost (Nord-Virginia), USA Ost (Ohio), USA West (Oregon), Asien-Pazifik (Tokio) und Europa (Irland) verfügbar.

## Interaktive Ray-Sitzungen in der AWS Glue Studio -Konsole

Wählen Sie auf der Seite Aufträge in der AWS Glue Studio Konsole die vorhandene Jupyter-Notebook-Option aus. Dadurch wird eine Notebook setup (Notebook-Einrichtungsseite) geöffnet, auf der Sie Ihren Kernel auswählen können. Wählen Sie den Ray-Kernel aus, um eine interaktive Ray-Sitzung zu beginnen. Weitere Informationen zu interaktiven Sitzungen und ihrer Verwendung finden Sie unter [the section called "Erste Schritte mit AWS Glue interaktiven Sitzungen"](#page-464-0).

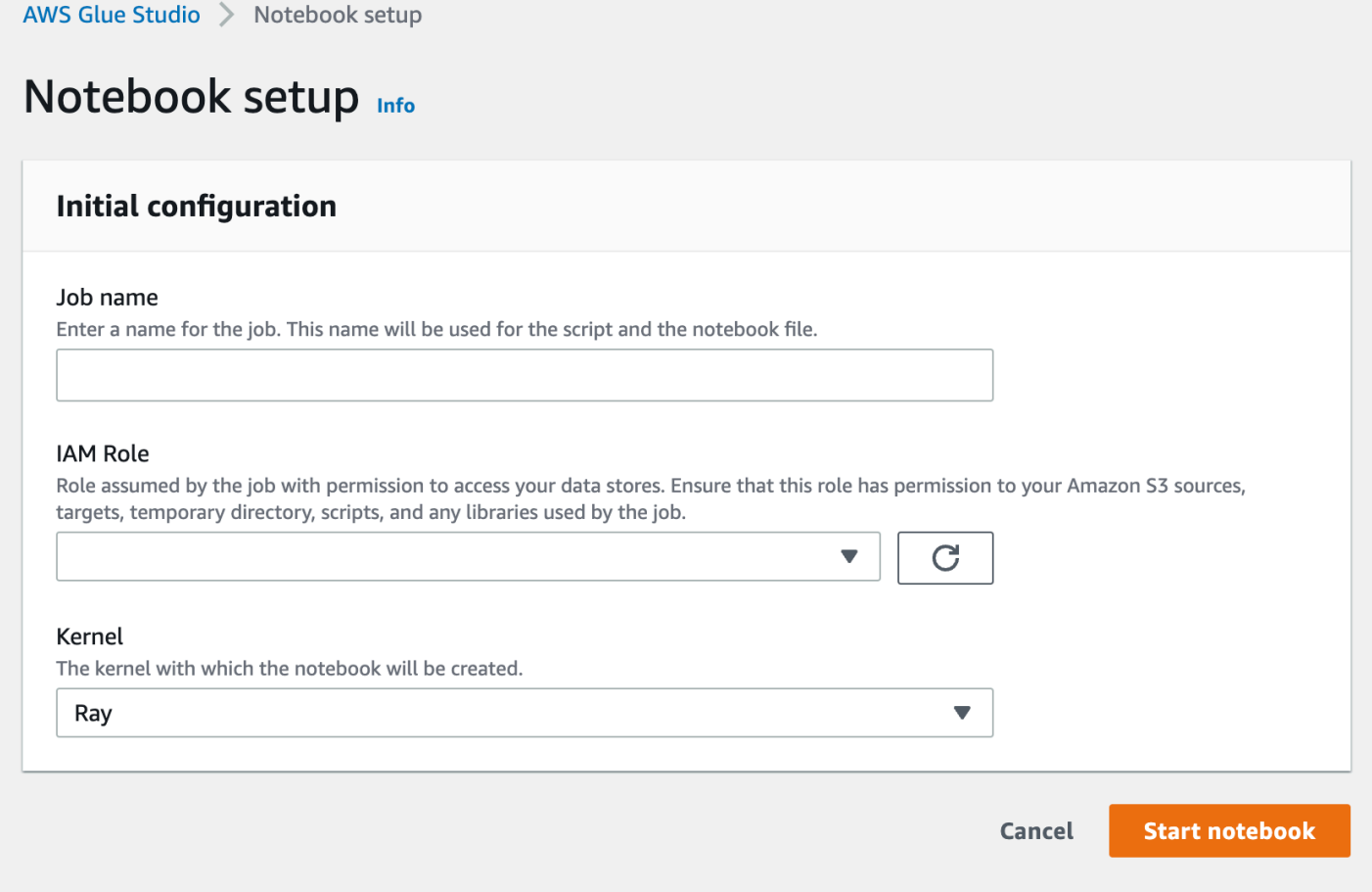

## Interaktive Ray-Sitzungen mit dem Jupyter-Kernel

Um den Ray-Kernel außerhalb der AWS Glue Studio Konsole zu verwenden, müssen Sie das -awsglue-sessionsPaket installieren, das wir auf PyPI veröffentlichen. Weitere Informationen zur Verwendung des Kernel-Pakets finden Sie in der [the section called "Erste Schritte mit AWS Glue](#page-464-0) [interaktiven Sitzungen"-](#page-464-0)Dokumentation.

Um den Kernel zu aktualisieren oder zu installieren, führen Sie pip install --upgrade awsglue-sessions aus. Um den Ray-Kernel zu verwenden, benötigen Sie die Version .37+.

Interaktive Ray-Sitzungen haben Zugriff auf dieselben Bibliotheken und Versionen von Ray wie Ray-Aufträge. In der Vorversion werden alle interaktiven Ray-Sitzungen Ray 2.4.0 verwenden.

### Standardwerte für das Timeout interaktiver Ray-Sitzungen

- Zeitüberschreitung (für Sitzung) Standard: 8 Stunden.
- Standardeinstellung für das Leerlaufzeitlimit: 1 Stunde.

## Unterstützte Magics durch interaktive AWS Glue-Ray-Sitzungen

Magics für den AWS Glue-Jupyter-Kernel, wenn er interaktive Ray-Sitzungen unterstützt, ähneln denen für Spark-Sitzungen. Weitere Informationen finden Sie unter [the section called " Konfigurieren](#page-471-1)  [von AWS Glue-interaktiven Sitzungen für Jupyter und AWS Glue Studio-Notebooks "](#page-471-1).

#### Sessions Magics

Sessions Magics ist größtenteils die gleiche wie vor der Vorversion von AWS Glue für Ray. Weitere Hinweise zu Sitzungs-Magics außerhalb dieser Vorschau finden Sie unter [the section called](#page-471-0)  ["Unterstützte Magics in AWS Glue-interaktiven Sitzungen für Jupyter".](#page-471-0) Wir führen ein neues Magic ein, mit der der Sitzungstyp zu AWS Glue für Ray festgelegt werden kann.

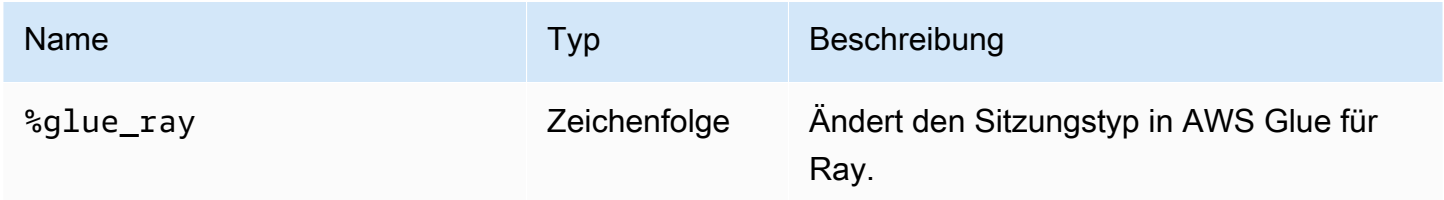

#### AWS Glue-Config-Magics

Magics zum Konfigurieren von AWS Glue in einer interaktiven Sitzung können je nach Sitzungstyp unterschiedlich sein. Derzeit unterstützen wir nur diese Teilmenge der vorhandenen Magics bei Verwendung von AWS Glue für Ray.

#### **A** Warning

#### Bekanntes Problem: **additional\_python\_modules**

In der Vorversion der interaktiven Ray-Sitzungen führt die Verwendung des additional\_python\_modules-Magic zu Problemen beim Speichern Ihres Notebooks. Um Python-Module für Ray-Sitzungen zu konfigurieren, verwenden Sie das %%configure-Magic, um den Parameter pip-install festzulegen, der in [the section called "Parameter](#page-1015-0) [für Ray-Aufträge"](#page-1015-0) definiert ist.

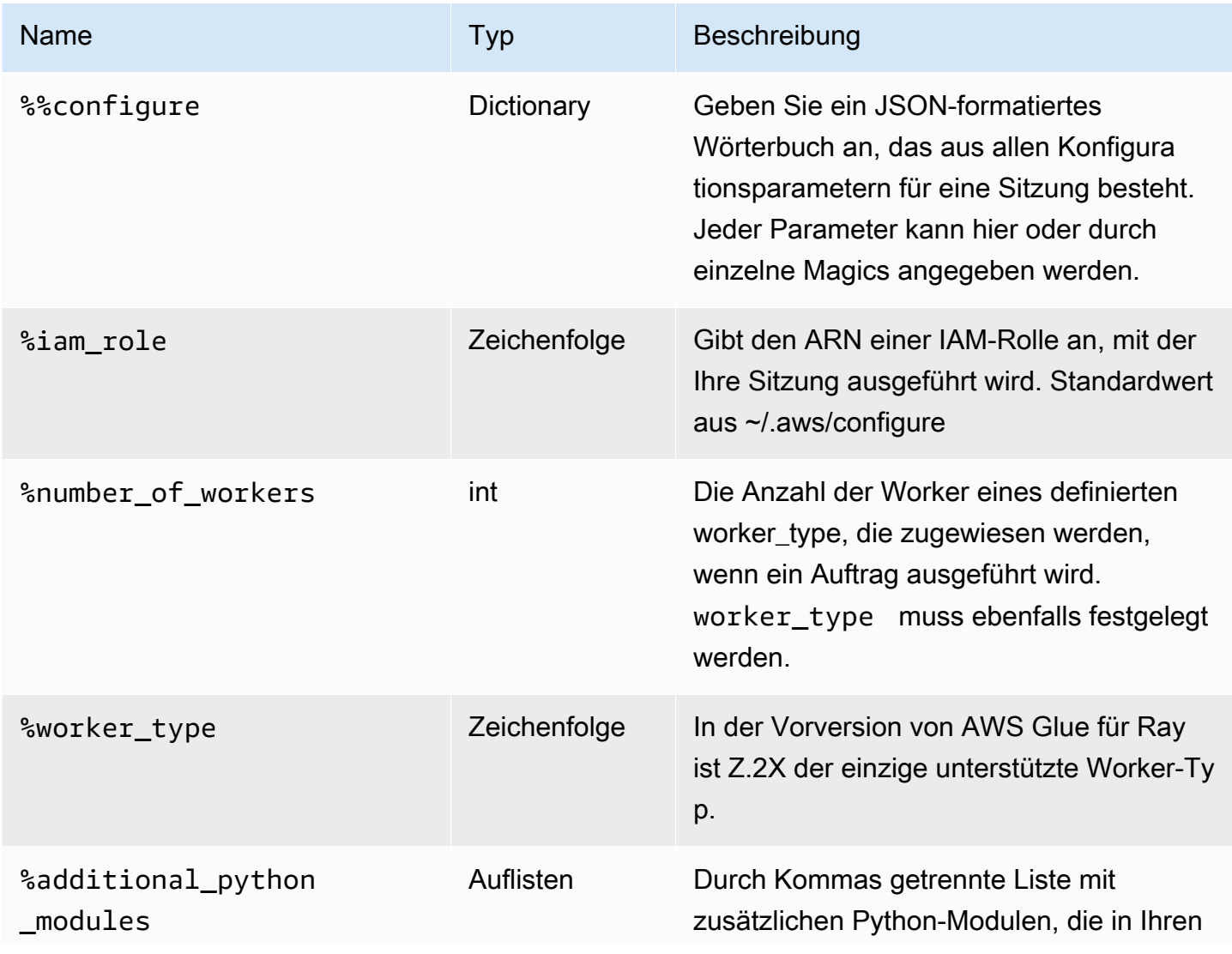

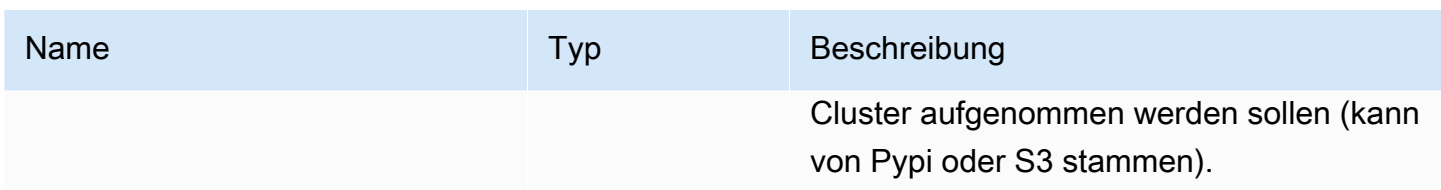

Action Magics

<span id="page-496-0"></span>AWS Glue-Ray-Sitzungen unterstützen keine Action Magics.

# Interaktive Sitzungen mit IAM

In diesen Abschnitten werden Sicherheitsüberlegungen für interaktive AWS Glue-Sitzungen beschrieben.

Themen

- [IAM-Prinzipale, die mit interaktiven Sitzungen verwendet werden](#page-496-1)
- [Einrichten eines Client-Prinzipals](#page-497-0)
- [Einrichten einer Laufzeitrolle](#page-497-1)
- [Machen Sie Ihre Sitzung privat mit TagOnCreate](#page-498-0)
- [Überlegungen zur IAM-Richtlinie](#page-504-0)

### <span id="page-496-1"></span>IAM-Prinzipale, die mit interaktiven Sitzungen verwendet werden

Sie verwenden zwei IAM-Prinzipale, die mit interaktiven AWS Glue-Sitzungen verwendet werden.

- Client-Prinzipal: Der Client-Prinzipal (entweder ein Benutzer oder eine Rolle) autorisiert API-Vorgänge für interaktive Sitzungen von einem AWS Glue-Client, der mit den identitätsbasierten Anmeldeinformationen des Prinzipals konfiguriert ist. Es könnte auch eine IAM-Rolle sein, mit der Sie normalerweise auf die AWS Glue-Konsole zugreifen. Dies könnte beispielsweise ein IAM-Benutzer sein, dessen Anmeldeinformationen für AWS Command Line Interface verwendet werden, oder ein AWS Glue-Client, der vom Jupyter-Kernel für interaktive Sitzungen verwendet wird.
- Laufzeitrolle: Die Laufzeitrolle ist eine IAM-Rolle, die der Client-Prinzipal an Operationen der Interactive Sessions API übergibt. AWS Glue verwendet diese Rolle, um Anweisungen in Ihrer Sitzung auszuführen. Zum Beispiel könnte diese Rolle diejenige sein, die zum Ausführen von AWS Glue-ETL-Aufträgen verwendet wird.

Weitere Informationen finden Sie unter [Einrichten einer Laufzeitrolle.](#page-497-1)

# <span id="page-497-0"></span>Einrichten eines Client-Prinzipals

Sie müssen eine Identitätsrichtlinie an den Client-Prinzipal anhängen, damit er die Interactive-Sessions-API aufrufen kann. Diese Rolle muss iam:PassRole-Zugriff auf die Ausführungsrolle haben, die Sie an die Interactive-Sessions-API übergeben würden, z. B. CreateSession. Sie können beispielsweise die AWSGlueConsoleFullAccess verwaltete Richtlinie an eine IAM-Rolle anfügen, die es Benutzern in Ihrem Konto mit der angehängten Richtlinie ermöglicht, auf alle in Ihrem Konto erstellten Sitzungen zuzugreifen (z. B. Laufzeitanweisung oder Abbruchanweisung).

Wenn Sie Ihre Sitzung schützen und nur für bestimmte IAM-Rollen privat machen möchten, z. B. für Rollen, die dem Benutzer zugeordnet sind, der die Sitzung erstellt hat, können Sie die Tag-basierte Autorisierungssteuerung von AWS Glue Interactive Sessions mit dem Namen verwenden TagOnCreate. Weitere Informationen finden Sie unter [Machen Sie Ihre Sitzung privat mit](#page-498-0)  [TagOnCreate](#page-498-0) , wie eine Besitzer-Tag-basierte verwaltete Richtlinie mit eingeschränktem Umfang Ihre Sitzung mit privat machen kann TagOnCreate. Weitere Informationen zu identitätsbasierten Richtlinien finden Sie unter [Identitätsbasierte Richtlinien für AWS Glue.](https://docs.aws.amazon.com/glue/latest/dg/security_iam_service-with-iam.html#security_iam_service-with-iam-id-based-policies)

### <span id="page-497-1"></span>Einrichten einer Laufzeitrolle

Sie müssen eine IAM-Rolle an die CreateSession -API-Operation übergeben, damit Anweisungen in interaktiven Sitzungen AWS Glue annehmen und ausführen kann. Die Rolle sollte über dieselben IAM-Berechtigungen verfügen, die zum Ausführen eines gewöhnlichen AWS Glue-Auftrags erforderlich sind. Sie können beispielsweise eine Servicerolle mit der AWSGlueServiceRole Richtlinie erstellen, die es ermöglichtAWS Glue, -AWSServices in Ihrem Namen aufzurufen. Wenn Sie die AWS Glue-Konsole verwenden, erstellt sie automatisch eine Servicerolle in Ihrem Namen oder verwendet eine vorhandene Rolle. Sie können auch Ihre eigene IAM-Rolle erstellen und Ihre eigene IAM-Richtlinie anhängen, um ähnliche Berechtigungen zu gewähren.

Wenn Sie Ihre Sitzung schützen und nur für den Benutzer, der die Sitzung erstellt hat, privat machen möchten, können Sie die Tag-basierte Autorisierungssteuerung von AWS Glue Interactive Sessions mit dem Namen verwenden TagOnCreate. Weitere Informationen finden Sie unter [Machen Sie](#page-498-0)  [Ihre Sitzung privat mit TagOnCreate](#page-498-0) , wie eine Besitzer-Tag-basierte verwaltete Richtlinie mit eingeschränktem Umfang Ihre Sitzung mit privat machen kann TagOnCreate. Weitere Informationen zu identitätsbasierten Richtlinien finden Sie unter [Identitätsbasierte Richtlinien für AWS Glue](#page-2789-0). Wenn

Sie die Ausführungsrolle selbst über die IAM-Konsole erstellen und Ihren Service mit TagOnCreate der Funktion privat machen möchten, führen Sie die folgenden Schritte aus.

- 1. Erstellen Sie eine IAM-Rolle und legen Sie Glue als Rollentyp fest.
- 2. Fügen Sie diese AWS Glue verwaltete Richtlinie an: AwsGlueSessionUserRestrictedServiceRole
- 3. Stellen Sie dem Rollennamen den Richtliniennamen voranAwsGlueSessionUserRestrictedServiceRole. Sie können beispielsweise eine Rolle mit dem Namen AwsGlueSessionUserRestrictedServiceRole-myrole erstellen und AWS Glue verwaltete Richtlinie anfügenAwsGlueSessionUserRestrictedServiceRole.
- 4. Fügen Sie eine Vertrauensrichtlinie wie die folgende an, um AWS Glue zu ermöglichen, die Rolle zu übernehmen:

```
{ 
   "Version": "2012-10-17", 
   "Statement": [ 
      { 
        "Effect": "Allow", 
        "Principal": { 
           "Service": [ 
              "glue.amazonaws.com" 
          \mathbb{1} }, 
        "Action": [ 
           "sts:AssumeRole" 
        ] 
      } 
   ]
}
```
Für einen Jupyter-Kernel für interaktive Sitzungen können Sie den Schlüssel iam\_role in Ihrem AWS Command Line Interface-Profil angeben. Weitere Informationen finden Sie unter [Konfigurieren](https://docs.aws.amazon.com/glue/latest/ug/interactive-sessions-magics.html#interactive-sessions-named-profiles)  [von Sitzungen mit ~/.aws/config](https://docs.aws.amazon.com/glue/latest/ug/interactive-sessions-magics.html#interactive-sessions-named-profiles) . Wenn Sie über ein AWS Glue-Notebook mit interaktiven Sitzungen interagieren, können Sie die Ausführungsrolle im %iam\_role Magic in der ersten Zelle, die Sie ausführen, übergeben.

# <span id="page-498-0"></span>Machen Sie Ihre Sitzung privat mit TagOnCreate

AWS Glue-interaktive Sitzungen unterstützen die Markierung und Tag-Based Authorization (TBAC) für interaktive Sitzungen als benannte Ressource. Zusätzlich zu TBAC mit den UntagResource APIs

TagResource und unterstützen AWS Glue interaktive Sitzungen die TagOnCreate Funktion, eine Sitzung nur während der Sitzungserstellung mit - CreateSession Operation mit einem bestimmten Tag zu markieren. Dies bedeutet auch, dass diese Tags auf entfernt werden DeleteSession, auch bekannt als UntagOnDelete.

TagOnCreate bietet einen leistungsstarken Sicherheitsmechanismus, um Ihre Sitzung für den Ersteller der Sitzung privat zu machen. Sie können beispielsweise eine IAM-Richtlinie mit "owner" RequestTag und dem Wert \${aws:userId } an einen Client-Prinzipal (z. B. einen -Benutzer) anfügen, um das Erstellen einer Sitzung nur dann zu erlauben, wenn ein "owner"-Tag mit dem übereinstimmenden Wert der userId des Aufrufers in der CreateSession Anforderung als userId-Tag bereitgestellt wird. Diese Richtlinie ermöglicht AWS Glue-interaktiven Sitzungen, eine Sitzungsressource zu erstellen und die Sitzung ausschließlich während der Erstellung mit dem userId-Tag zu markieren. Darüber hinaus können Sie den Zugriff (wie laufende Anweisungen) auf Ihre Sitzung nur auf den Ersteller (auch Besitzer-Tag mit dem Wert \${aws:userId }) der Sitzung beschränken, indem Sie der Ausführungsrolle, die Sie während übergeben haben ResourceTag , eine IAM-Richtlinie mit "owner" anfügen CreateSession.

Um Ihnen die Verwendung der TagOnCreate Funktion zu erleichtern, um eine Sitzung für den Sitzungsersteller privat zu machen, AWS Glue bietet spezialisierte verwaltete Richtlinien und Servicerollen.

Wenn Sie eine AWS Glue Interactive Session mit einem IAM- AssumeRole Prinzipal erstellen möchten (d. h. mit Anmeldeinformationen, die durch Übernahme einer IAM-Rolle bereitgestellt werden) und die Sitzung für den Ersteller privat machen möchten, verwenden Sie Richtlinien, die den AWSGlueSessionUserRestrictedNotebookPolicy AWSGlueSessionUserRestrictedNotebookServiceRole bzw. ähneln. Diese Richtlinien ermöglichen AWS Glue die Verwendung von \${aws:PrincipalTag} zum Extrahieren des Besitzer-Tag-Werts. Dazu müssen Sie ein userId-Tag mit dem Wert \${aws:userId } als SessionTag in den Anmeldeinformationen für die Übernahmerolle übergeben. Siehe [ID-Sitzungs-Tags](https://docs.aws.amazon.com/IAM/latest/UserGuide/id_session-tags.html). Wenn Sie eine Amazon EC2-Instance mit einem Instance-Profil verwenden, das die Anmeldeinformationen verkauft, und Sie eine Sitzung erstellen oder von der Amazon EC2-Instance aus mit der Sitzung interagieren möchten, müssen Sie ein userId-Tag mit dem Wert \${aws:userId } als SessionTag in den Anmeldeinformationen für die Übernahmerolle übergeben.

Wenn Sie beispielsweise eine Sitzung mit einer IAM- AssumeRole Prinzipal-Anmeldeinformation erstellen und Ihren Service mit - TagOnCreate Funktion privat machen möchten, führen Sie die folgenden Schritte aus.

- 1. Erstellen Sie eine Laufzeitrolle in der IAM-Konsole. Bitte fügen Sie dieser AWS Glue verwalteten Richtlinie AwsGlueSessionUserRestrictedNotebookServiceRolle an und stellen Sie dem Rollennamen den Richtliniennamen AwsGlueSessionUserRestrictedNotebookServiceRolle voran. Sie können beispielsweise eine Rolle mit dem Namen AwsGlueSessionUserRestrictedNotebookServiceRole-myrole erstellen und AWS Glue die verwaltete Richtlinie AwsGlueSessionUserRestrictedNotebookServiceRole anfügen.
- 2. Fügen Sie eine Vertrauensrichtlinie wie folgt an, um AWS Glue zu ermöglichen, die obige Rolle zu übernehmen.

```
{ 
   "Version": "2012-10-17", 
   "Statement": [ 
     \left\{ \right. "Effect": "Allow", 
         "Principal": { 
           "Service": [ 
              "glue.amazonaws.com" 
           ] 
        }, 
         "Action": [ 
           "sts:AssumeRole" 
          ] 
      } 
    ]
}
```
3. Erstellen Sie eine weitere Rolle mit dem Namen mit einem Präfix AwsGlueSessionUserRestrictedNotebookPolicy und fügen Sie die AWS Glue verwaltete Richtlinie anAwsGlueSessionUserRestrictedNotebookPolicy, um die Sitzung privat zu machen. Fügen Sie zusätzlich zur verwalteten Richtlinie die folgende Inline-Richtlinie an, um iam: PassRole zu der Rolle zuzulassen, die Sie in Schritt 1 erstellt haben.

```
{ 
      "Version": "2012-10-17", 
      "Statement": [ 
           { 
               "Effect": "Allow", 
               "Action": [ 
                    "iam:PassRole" 
               ],
```

```
 "Resource": [ 
                               "arn:aws:iam::*:role/
AwsGlueSessionUserRestrictedNotebookServiceRole*" 
                        ], 
                        "Condition": { 
                               "StringLike": { 
                                       "iam:PassedToService": [ 
                                               "glue.amazonaws.com" 
\sim 100 \sim 100 \sim 100 \sim 100 \sim 100 \sim 100 \sim 100 \sim 100 \sim 100 \sim 100 \sim 100 \sim 100 \sim 100 \sim 100 \sim 100 \sim 100 \sim 100 \sim 100 \sim 100 \sim 100 \sim 100 \sim 100 \sim 100 \sim 100 \sim 
 } 
 } 
                } 
        ]
}
```
4. Fügen Sie eine Vertrauensrichtlinie wie folgt an, um dem obigen IAM-AWS Glue zu ermöglichen, die Rolle zu übernehmen.

```
{ 
     "Version": "2012-10-17", 
     "Statement": [{ 
          "Effect": "Allow", 
          "Principal": { 
              "Service": [ 
                   "glue.amazonaws.com" 
 ] 
          }, 
          "Action": [ 
              "sts:AssumeRole", 
              "sts:TagSession" 
          ] 
     }]
}
```
#### **a** Note

Optional können Sie eine einzelne Rolle (z. B. Notebook-Rolle) verwenden und beide oben genannten verwalteten Richtlinien AwsGlueSessionUserRestrictedNotebookServiceRole und anfügenAwsGlueSessionUserRestrictedNotebookPolicy. Fügen Sie außerdem die zusätzliche Inline-Richtlinie an, um die Übergabe Ihrer Rolle mit iam:passrole an AWS Glue zuzulassen. Abschließend fügen Sie die oben genannte Vertrauensrichtlinie an, um sts:AssumeRole und sts:TagSession zuzulassen.

### AWSGlueSessionUserRestrictedNotebookPolicy

Die AWSGlueSessionUserRestrictedNotebookPolicy bietet nur dann Zugriff zum Erstellen einer AWS Glue interaktiven Sitzung aus einem Notebook, wenn ein Tag-Schlüssel "owner" und ein Wert mit der AWS Benutzer-ID des Prinzipals (Benutzer oder Rolle) übereinstimmen. Weitere Informationen finden Sie unter [Wo Richtlinienvariablen verwendet werden können.](https://docs.aws.amazon.com/IAM/latest/UserGuide/reference_policies_variables.html#policy-vars-infotouse) Diese Richtlinie ist dem Prinzipal (Benutzer oder Rolle) angefügt, der AWS Glue-Interactive-Sessions-Notebooks von AWS Glue Studio erstellt. Diese Richtlinie ermöglicht auch den ausreichenden Zugriff auf das AWS Glue Studio-Notebook, um mit den AWS Glue Studio-Interactive-Sessions-Ressourcen zu interagieren, die mit dem Tag-Wert "owner" erstellt wurden, der der AWS-Benutzer-ID des Prinzipals entspricht. Diese Richtlinie verweigert die Berechtigung zum Ändern oder Entfernen von "owner"-Tags einer AWS Glue-Sitzungsressource, nachdem die Sitzung erstellt wurde.

### AWSGlueSessionUserRestrictedNotebookServiceRole

Die AWSGlueSessionUserRestrictedNotebookServiceRole bietet ausreichenden Zugriff auf das AWS Glue Studio Notebook, um mit den AWS Glue Interactive Session-Ressourcen zu interagieren, die mit dem Tag-Wert "owner" erstellt wurden, der der AWS Benutzer-ID des Prinzipals (Benutzer oder Rolle) des Notebook-Erstellers entspricht. Weitere Informationen finden Sie unter [Wo Richtlinienvariablen](https://docs.aws.amazon.com/IAM/latest/UserGuide/reference_policies_variables.html#policy-vars-infotouse)  [verwendet werden können.](https://docs.aws.amazon.com/IAM/latest/UserGuide/reference_policies_variables.html#policy-vars-infotouse) Diese Servicerollenrichtlinie ist an die Rolle angehängt, die als Magic an ein Notebook oder als Ausführungsrolle an die CreateSession API übergeben wird. Diese Richtlinie ermöglicht das Erstellen einer interaktiven AWS Glue-Sitzung aus einem Notebook außerdem nur dann, wenn der Tag-Schlüssel "owner" und der Wert mit der AWS-Benutzer-ID des Prinzipals übereinstimmt. Diese Richtlinie verweigert die Berechtigung zum Andern oder Entfernen von "owner"-Tags einer AWS Glue-Sitzungsressource, nachdem die Sitzung erstellt wurde. Diese Richtlinie enthält auch Berechtigungen zum Schreiben und Lesen aus Amazon S3-Buckets, zum Schreiben von CloudWatch Protokollen, zum Erstellen und Löschen von Tags für Amazon EC2-Ressourcen, die von verwendet werdenAWS Glue.

#### Ihre Sitzung mit Benutzer-Richtlinien privat stellen

Sie können die AWSGlueSessionUserRestrictedPolicy an IAM-Rollen anfügen, die jedem der Benutzer in Ihrem Konto zugeordnet sind, um sie daran zu hindern, eine Sitzung nur

mit einem Besitzer-Tag zu erstellen, dessen Wert ihrer eigenen \${aws:userId } entspricht. Anstatt und zu verwenden, müssen AWSGlueSessionUserRestrictedNotebookPolicy AWSGlueSessionUserRestrictedNotebookServiceRole Sie Richtlinien verwenden, die den AWSGlueSessionUserRestrictedPolicy AWSGlueSessionUserRestrictedServiceRole bzw. ähneln. Weitere Informationen finden Sie unter [Verwendung identitätsbasierter Richtlinien](https://docs.aws.amazon.com/glue/latest/dg/using-identity-based-policies.html). Diese Richtlinie beschränkt den Zugriff auf eine Sitzung nur auf den Ersteller, die \${aws:userId} des Benutzers, der die Sitzung erstellt hat, mit einem Besitzer-Tag, der seine eigene \${aws:userId} trägt. Wenn Sie die Ausführungsrolle selbst mithilfe der IAM-Konsole erstellt habe[nEinrichten einer](#page-497-1)  [Laufzeitrolle,](#page-497-1) indem Sie die Schritte unter befolgt haben, fügen Sie zusätzlich zum Anfügen der AwsGlueSessionUserRestrictedPolicy verwalteten Richtlinie jedem Benutzer in Ihrem Konto auch die folgende Inline-Richtlinie hinzu, um iam:PassRole die zuvor erstellte Ausführungsrolle zuzulassen.

```
{ 
     "Version": "2012-10-17", 
     "Statement": [{ 
         "Effect": "Allow", 
         "Action": [ 
             "iam:PassRole" 
         ], 
         "Resource": [ 
              "arn:aws:iam::*:role/AwsGlueSessionUserRestrictedServiceRole*" 
         ], 
         "Condition": { 
              "StringLike": { 
                  "iam:PassedToService": [ 
                      "glue.amazonaws.com" 
 ] 
 } 
         } 
     }]
}
```
#### AWSGlueSessionUserRestrictedPolicy

Die AWSGlueSessionUserRestrictedPolicy bietet nur dann Zugriff zum Erstellen einer AWS Glue interaktiven Sitzung mit der - CreateSession API, wenn ein Tag-Schlüssel "owner" und ein Wert bereitgestellt werden, der ihrer AWS Benutzer-ID entspricht. Diese Identitätsrichtlinie ist an den Benutzer angehängt, der die CreateSession API aufruft. Außerdem ermöglicht diese Richtlinie die Interaktion mit den AWS Glue-Interactive-Sessions-Ressourcen, die mit einem "owner"-Tag und einem Wert erstellt wurden, der der AWS-Benutzer-ID des jeweiligen Benutzers entspricht. Diese
Richtlinie verweigert die Berechtigung zum Ändern oder Entfernen von "owner"-Tags einer AWS Glue-Sitzungsressource, nachdem die Sitzung erstellt wurde.

### AWSGlueSessionUserRestrictedServiceRole

Die AWSGlueSessionUserRestrictedServiceRole bietet vollen Zugriff auf alle -AWS GlueRessourcen mit Ausnahme von -Sitzungen und ermöglicht es Benutzern, nur die interaktiven Sitzungen zu erstellen und zu verwenden, die dem Benutzer zugeordnet sind. Diese Richtlinie enthält auch andere Berechtigungen, die von AWS Glue benötigt werden, um Glue-Ressourcen in anderen AWS-Services zu verwalten. Die Richtlinie erlaubt auch das Hinzufügen von Tags zu AWS Glue-Ressourcen in anderen AWS-Services.

# Überlegungen zur IAM-Richtlinie

Interaktive Sitzungen sind IAM-Ressourcen in AWS Glue. Da es sich um IAM-Ressourcen handelt, werden der Zugriff auf und die Interaktion mit einer Sitzung durch IAM-Richtlinien geregelt. Basierend auf den IAM-Richtlinien, die an einen Client-Prinzipal oder eine von einem Administrator konfigurierte Ausführungsrolle angehängt sind, kann ein Client-Prinzipal (Benutzer oder Rolle) neue Sitzungen erstellen und mit eigenen Sitzungen und anderen Sitzungen interagieren.

Wenn ein Administrator eine IAM-Richtlinie wie AWSGlueConsoleFullAccess oder angefügt hat, AWSGlueServiceRole die den Zugriff auf alle AWS Glue Ressourcen in diesem Konto ermöglicht, kann ein Client-Prinzipal miteinander zusammenarbeiten. Beispielsweise kann ein Benutzer mit Sitzungen interagieren, die von anderen Benutzern erstellt wurden, wenn Richtlinien dies zulassen.

Wenn Sie eine Richtlinie konfigurieren möchten, die auf Ihre spezifischen Bedürfnisse zugeschnitten ist, finden Sie in der [IAM-Dokumentation zur Konfiguration von Ressourcen für eine Richtlinie.](https://docs.aws.amazon.com/IAM/latest/UserGuide/access_policies_identity-vs-resource.html) Um beispielsweise Sitzungen zu isolieren, die zu einem -Benutzer gehören, können Sie die TagOnCreate Funktion verwenden, die von AWS Glue interaktiven Sitzungen unterstützt wird. Siehe [Machen Sie](#page-498-0)  [Ihre Sitzung privat mit TagOnCreate](#page-498-0) .

Interaktive Sitzungen unterstützen die Einschränkung der Sitzungserstellung basierend auf bestimmten VPC-Bedingungen. Siehe [Steuern von Richtlinien, die Einstellungen über](#page-2852-0)  [Bedingungsschlüssel steuern](#page-2852-0).

# Konvertieren eines Skripts oder Notebooks in einen AWS Glue-Auftrag

Sie haben zwei Möglichkeiten, um ein Skript oder Notebook in einen AWS Glue-Auftrag zu konvertieren:

- Sie können Ihre Jupyter-Notebook-Dokumentdatei (. ipynb) mit nbconvert in eine . py-Datei umwandeln. Weitere Informationen finden Sie unter [nbconvert: Konvertieren von Notebooks in](https://nbconvert.readthedocs.io/en/latest/)  [andere Formate](https://nbconvert.readthedocs.io/en/latest/).
- Sie können die Datei in AWS Glue Studio-Notebooks hochladen.
	- Wählen Sie im Navigationsmenü der AWS Glue Studio-Konsole die Option Jobs (Aufträge) aus.
	- Wählen Sie im Bereich Create job (Auftrag erstellen) die Option Jupyter Notebook aus.
	- Gehen Sie im Bereich Options (Optionen) auf Upload and edit an existing notebook (Bestehendes Notebook hochladen und bearbeiten).
	- Wählen Sie Choose file (Datei auswählen) aus, um eine . ipynb-Datei hochzuladen.

# AWS Glue-interaktive Sitzungen für das Streaming

# Wechseln des Streaming-Sitzungstyps

Verwenden Sie das Konfigurations-Magic von AWS Glue-interaktiven Sitzungen, %streaming, um den Auftrag zu definieren, den Sie ausführen, und eine interaktive Streaming-Sitzung zu initialisieren.

# Sampling des Eingabestreams für die interaktive Entwicklung

Ein Tool, das wir abgeleitet haben, um das interaktive Erlebnis in AWS Glue interaktiven Sitzungen zu verbessern, ist das Hinzufügen einer neuen Methode unter , GlueContext um einen Snapshot eines Streams in einer statischen zu erhalten DynamicFrame. GlueContext ermöglicht Ihnen, Ihren Workflow zu überprüfen, zu interagieren und zu implementieren.

Anhand der GlueContext-Klassen-Instance können Sie die Methode getSampleStreamingDynamicFrame finden. Erforderliche Argumente für diese Methode sind:

- dataFrame: Das Spark-Streaming DataFrame
- options: Verfügbare Optionen siehe unten

Verfügbare Optionen:

- windowSize: Dies wird auch als "Microbatch Duration" bezeichnet. Dieser Parameter bestimmt, wie lange eine Streaming-Abfrage wartet, nachdem der vorherige Batch ausgelöst wurde. Der Parameterwert muss kleiner sein als pollingTimeInMs.
- pollingTimeInMs : Die Gesamtdauer der Ausführung der Methode. Sie löst mindestens einen Microbatch aus, um Beispieldatensätze aus dem Eingabestream abzurufen.
- recordPollingLimit: Dieser Parameter hilft Ihnen, die Gesamtzahl der Datensätze zu begrenzen, die Sie aus dem Stream abfragen werden.
- (Optional) Sie können auch writeStreamFunction verwenden, um diese benutzerdefinierte Funktion auf jede Datensatz-Sampling-Funktion anzuwenden. Beispiele in Scala und Python finden Sie unten.

#### Scala

```
val sampleBatchFunction = (batchDF: DataFrame, batchId: Long) => {//Optional but 
  you can replace your own forEachBatch function here}
val jsonString: String = s"""{"pollingTimeInMs": "10000", "windowSize": "5 
  seconds"}"""
val dynFrame = glueContext.getSampleStreamingDynamicFrame(YOUR_STREAMING_DF, 
  JsonOptions(jsonString), sampleBatchFunction)
dynFrame.show()
```
#### Python

```
def sample_batch_function(batch_df, batch_id): 
        //Optional but you can replace your own forEachBatch function here
options = \{ "pollingTimeInMs": "10000", 
             "windowSize": "5 seconds", 
 }
glue_context.getSampleStreamingDynamicFrame(YOUR_STREAMING_DF, options, 
  sample_batch_function)
```
#### **a** Note

Wenn der DynFrame aus dem Sampling leer ist, kann das mehrere Gründe haben:

- Die Streaming-Quelle ist auf "Neueste" eingestellt und während des Sampling-Zeitraums wurden keine neuen Daten aufgenommen.
- Die Abfragezeit reicht nicht aus, um die aufgenommenen Datensätze zu verarbeiten. Daten werden erst angezeigt, wenn der gesamte Batch verarbeitet wurde.

# Ausführen von Streaming-Anwendungen in interaktive Sitzungen

In AWS Glue-interaktiven Sitzungen können Sie eine AWS Glue-Streaming-Anwendung so ausführen, wie Sie eine Streaming-Anwendung in der AWS Glue-Konsole erstellen würden. Da interaktive Sitzungen sitzungsbasiert sind, führen Ausnahmen in der Laufzeit nicht dazu, dass die Sitzung beendet wird. Wir haben jetzt den zusätzlichen Vorteil, Ihre Batch-Funktion iterativ entwickeln zu können. Zum Beispiel:

```
def batch_function(data_frame, batch_id): 
     log.info(data_frame.count()) 
     invalid_method_call()
glueContext.forEachBatch(frame=streaming_df, batch_function = batch_function, options = 
  {**})
```
Im obigen Beispiel haben wir die ungültige Nutzung einer Methode eingebaut. Im Gegensatz zu normalen AWS Glue-Aufträgen, bei denen dadurch die gesamte Anwendung beendet wird, bleiben Codierungskontext und -definitionen des Benutzers vollständig erhalten und die Sitzung ist weiterhin aktiv. Sie müssen keinen Bootstrap für einen neuen Cluster durchführen und die gesamte vorangegangene Transformation erneut ausführen. So können Sie sich auf die schnelle Iteration Ihrer Batch-Funktionsimplementierungen konzentrieren, um die gewünschten Ergebnisse zu erzielen.

Beachten Sie, dass Interactive Sessions jede Anweisung blockierend auswertet, sodass die Sitzung immer nur eine Anweisung nach der anderen ausführt. Da Streaming-Abfragen kontinuierlich ausgeführt werden und niemals enden, können Sitzungen mit aktiven Streaming-Abfragen keine Follow-up-Anweisungen verarbeiten, ohne unterbrochen zu werden. Sie können den Unterbrechungsbefehl direkt in Jupyter Notebook ausgeben und unser Kernel wird den Abbruch für Sie vornehmen.

Das folgende Beispiel enthält eine Abfolge von Anweisungen, die auf die Ausführung warten:

```
Statement 1: 
       val number = df.count() 
       #Spark Action with deterministic result 
       Result: 5 
Statement 2: 
       streamingQuery.start().awaitTermination() 
       #Spark Streaming Query that will be executing continously 
       Result: Constantly updated with each microbatch 
Statement 3: 
       val number2 = df.count() 
       #This will not be executed as previous statement will be running indefinitely
```
# Lokales Entwickeln und Testen von AWS Glue-Auftrags-Skripts

Beim Entwickeln und Testen von AWS Glue-für-Spark-Auftragsskripts stehen Ihnen mehrere Optionen zur Verfügung:

- AWS Glue Studio-Konsole
	- Visual editor (Visueller Editor)
	- Skript-Editor
	- AWS Glue Studio-Notebook
- Interaktive Sitzungen
	- Jupyter Notebook
- Docker-Image
	- Lokale Entwicklung
	- Remote-Entwicklung
- AWS Glue Studio-ETL-Bibliothek
	- Lokale Entwicklung

Sie können eine der oben genannten Optionen entsprechend Ihren Anforderungen auswählen.

Wenn Sie keine oder geringere Code-Erfahrung bevorzugen, ist der visuelle Editor von AWS Glue Studio eine gute Wahl.

Wenn Sie ein interaktives Notebook-Erlebnis bevorzugen, empfiehlt sich AWS Glue Studio Notebook. Weitere Informationen finden Sie unter [Verwenden von Notebooks mit AWS Glue Studio und AWS](https://docs.aws.amazon.com/glue/latest/ug/notebooks-chapter.html)  [Glue](https://docs.aws.amazon.com/glue/latest/ug/notebooks-chapter.html). Wenn Sie Ihre eigene lokale Umgebung nutzen möchten, sind interaktive Sitzungen eine gute Wahl. Weitere Informationen finden Sie unter [Verwenden von interaktiven Sitzungen mit AWS Glue.](https://docs.aws.amazon.com/glue/latest/dg/interactive-sessions-chapter.html)

Wenn Sie lokale Entwicklungserfahrung bevorzugen, ist das Docker-Image eine gute Wahl. Damit können Sie das AWS-Glue-für-Spark-Auftragsskript dort entwickeln und testen, wo Sie möchten, ohne dass AWS Glue-Kosten anfallen.

Wenn Sie eine lokale Entwicklung ohne Docker bevorzugen, ist die Installation des AWS Glue-ETL-Bibliotheksverzeichnisses eine gute Wahl.

# Entwickeln mit AWS Glue Studio

Der visuelle Editor von AWS Glue Studio ist eine grafische Oberfläche, mit der Sie ETL-Aufträge (Extract, Transform, Load) in AWS Glue ganz einfach erstellen, ausführen und überwachen können. Sie können Workflows für die Datentransformation visuell erstellen und nahtlos auf der Apache-Spark-basierten Serverless-ETL-Engine von AWS Glue laufen lassen. Sie können das Schema und die Datenergebnisse in jedem Schritt des Auftrags überprüfen. Weitere Informationen finden Sie im [AWS Glue Studio-Benutzerhandbuch.](https://docs.aws.amazon.com/glue/latest/ug/what-is-glue-studio.html)

# Entwickeln mit interaktiven Sitzungen

Mit interaktiven Sitzungen können Sie Anwendungen aus der Umgebung Ihrer Wahl erstellen und testen. Weitere Informationen finden Sie unter [Verwenden von interaktiven Sitzungen mit AWS Glue](https://docs.aws.amazon.com/glue/latest/dg/interactive-sessions-chapter.html).

# Entwickeln mit einem Docker-Image

### **a** Note

Die Anweisungen in diesem Abschnitt wurden unter Microsoft-Windows-Betriebssystemen nicht getestet.

Informationen zur lokalen Entwicklung und zum Testen auf Windows-Plattformen finden Sie im Blog [Building an AWS Glue ETL pipeline locally without an AWS account](https://aws.amazon.com/blogs/big-data/building-an-aws-glue-etl-pipeline-locally-without-an-aws-account/)

Für eine produktionsfähige Datenplattform sind der Entwicklungsprozess und die CI/CD-Pipeline für AWS Glue-Aufträge ein zentrales Thema. Sie können AWS Glue-Aufträge in einem Docker-Container flexibel entwickeln und testen. AWS Glue hostet Docker-Images auf Docker Hub, um Ihre Entwicklungsumgebung mit zusätzlichen Dienstprogrammen einzurichten. Sie können Ihre bevorzugte IDE, Ihr Notebook oder eine REPL mit der AWS Glue-ETL-Bibliothek verwenden. In diesem Thema wird beschrieben, wie Sie Aufträge für AWS Glue-Version 4.0 in einem Docker-Container mithilfe eines Docker-Images entwickeln und testen.

Folgende Docker-Images sind für AWS Glue auf Docker Hub verfügbar.

- Für AWS Glue-Version 4.0: amazon/aws-glue-libs:glue\_libs\_4.0.0\_image\_01
- Für AWS Glue Version 3.0: amazon/aws-glue-libs:glue libs 3.0.0 image 01
- Für AWS Glue Version 2.0: amazon/aws-glue-libs:glue\_libs\_2.0.0\_image\_01

Diese Images sind für x86\_64 bestimmt. Es wird empfohlen, in dieser Architektur zu testen. Es ist jedoch möglich, eine lokale Entwicklungslösung auf nicht unterstützten Basis-Images zu überarbeiten.

Dieses Beispiel beschreibt die Verwendung von amazon/aws-glue-

libs: qlue libs 4.0.0 image 01 und das Ausführen des Containers auf einem lokalen Computer. Dieses Container Image wurde für Spark-Aufträge der AWS Glue-Version 3.3 getestet. Dieses Image enthält Folgendes:

- Amazon Linux
- AWS Glue-ETL-Bibliothek [\(aws-glue-libs](https://github.com/awslabs/aws-glue-libs))
- Apache Spark 3.3.0
- Spark History Server
- Jupyter Lab
- Livy
- Andere Bibliotheksabhängigkeiten (der gleiche Satz wie der des AWS Glue-Auftragssystems)

Komplettieren Sie entsprechend Ihren Anforderungen einen der folgenden Abschnitte:

- Einrichten des Containers für die Verwendung von spark-submit
- Einrichten des Containers für die Verwendung der REPL-Shell (PySpark)
- Einrichten des Containers für die Verwendung von Pytest
- Einrichten des Containers für die Verwendung von Jupyter Lab
- Einrichten des Containers für die Verwendung von Visual Studio Code

#### Voraussetzungen

Stellen Sie vor dem Starten sicher, dass Docker installiert ist und der Docker-Daemon ausgeführt wird. Installationsanweisungen finden Sie in der Docker-Dokumentation für [Mac](https://docs.docker.com/docker-for-mac/install/) oder [Linux](https://docs.docker.com/engine/install/). Der Computer, auf dem der Docker ausgeführt wird, hostet den AWS Glue-Container. Stellen Sie außerdem sicher, dass Sie über mindestens 7 GB Speicherplatz für das Image auf dem Host, auf dem der Docker ausgeführt wird, verfügen.

Weitere Informationen zu Einschränkungen bei der lokalen Entwicklung von AWS Glue-Code finden Sie unter [Local Development Restrictions](https://docs.aws.amazon.com/glue/latest/dg/aws-glue-programming-etl-libraries.html#local-dev-restrictions) (Lokale Entwicklungseinschränkungen).

### Konfigurieren von AWS

Um AWS-API-Aufrufe aus dem Container zu aktivieren, richten Sie AWS-Anmeldeinformationen über die folgenden Schritte ein. In den folgenden Abschnitten werden wir dieses Profil mit dem Namen AWS verwenden.

- 1. Richten Sie die AWS CLI ein und konfigurieren Sie ein benanntes Profil. Weitere Informationen zur AWS CLI-Konfiguration finden Sie unter [Einstellungen der Konfigurations- und](https://docs.aws.amazon.com/cli/latest/userguide/cli-configure-files.html)  [Anmeldeinformationsdatei](https://docs.aws.amazon.com/cli/latest/userguide/cli-configure-files.html) in der Dokumentation zu AWS CLI.
- 2. Führen Sie den folgenden Befehl von einem Terminal aus:

PROFILE\_NAME="*<your\_profile\_name>*"

Möglicherweise müssen Sie auch die Umgebungsvariable AWS\_REGION festlegen, um anzugeben, an welche AWS-Region die Anforderungen gesendet werden sollen.

Einrichten und Ausführen des Containers

Das Einrichten des Containers zum Ausführen von PySpark-Code über den Befehl "spark-submit" umfasst die folgenden allgemeinen Schritte:

- 1. Rufen Sie das Image aus Docker Hub ab.
- 2. Führen Sie den Container aus.

Abrufen des Image aus Docker Hub

Mit dem folgenden Befehl können Sie das Image aus Docker Hub abrufen:

docker pull amazon/aws-glue-libs:glue\_libs\_4.0.0\_image\_01

Ausführen des Containers

Sie können jetzt mit diesem Image einen Container ausführen. Sie können eine der folgenden Optionen entsprechend Ihren Anforderungen auswählen.

spark-submit

Sie können ein AWS Glue-Auftragsskript durch Ausführen des spark-submit-Befehls auf dem Container ausführen.

1. Schreiben Sie das Skript und speichern Sie es als sample1.py im / local\_path\_to\_workspace-Verzeichnis. Sie finden Beispielcode im Anhang zu diesem Thema.

```
$ WORKSPACE_LOCATION=/local_path_to_workspace
```

```
$ SCRIPT_FILE_NAME=sample.py
```
- \$ mkdir -p \${WORKSPACE\_LOCATION}/src
- \$ vim \${WORKSPACE\_LOCATION}/src/\${SCRIPT\_FILE\_NAME}
- 2. Führen Sie den folgenden Befehl aus, um den spark-submit-Befehl für den Container zum Übermitteln einer neuen Spark-Anwendung auszuführen:

```
$ docker run -it -v ~/.aws:/home/glue_user/.aws -v $WORKSPACE_LOCATION:/
home/glue_user/workspace/ -e AWS_PROFILE=$PROFILE_NAME -e DISABLE_SSL=true 
  --rm -p 4040:4040 -p 18080:18080 --name glue_spark_submit amazon/aws-glue-
libs:glue_libs_4.0.0_image_01 spark-submit /home/glue_user/workspace/src/
$SCRIPT_FILE_NAME
...22/01/26 09:08:55 INFO DAGScheduler: Job 0 finished: fromRDD at 
 DynamicFrame.scala:305, took 3.639886 s
root
|-- family_name: string
|-- name: string
|-- links: array
| |-- element: struct
| | |-- note: string
| | |-- url: string
|-- gender: string
```

```
|-- image: string
|-- identifiers: array
| |-- element: struct
| | |-- scheme: string
| | |-- identifier: string
|-- other_names: array
| |-- element: struct
| | |-- lang: string
| | |-- note: string
| | |-- name: string
|-- sort_name: string
|-- images: array
| |-- element: struct
| | |-- url: string
|-- given_name: string
|-- birth_date: string
|-- id: string
|-- contact_details: array
| |-- element: struct
| | |-- type: string
| | |-- value: string
|-- death_date: string
...
```
3. (Optional) Passen Sie die Konfiguration von spark-submit an Ihre Umgebung an. Sie können beispielsweise Ihre Abhängigkeiten mit der --jars-Konfiguration übergeben. Weitere Informationen finden Sie unter [Starten von Anwendungen mit spark-submit](https://spark.apache.org/docs/3.3.0/submitting-applications.html#launching-applications-with-spark-submit) in der Spark-Dokumentation.

REPL-Shell (Pyspark)

Sie können die REPL (Read-Eval-Print-Schleifen)-Shell für die interaktive Entwicklung ausführen.

Führen Sie den folgenden Befehl aus, um den PySpark-Befehl für den Container zum Starten der REPL-Shell auszuführen:

```
$ docker run -it -v ~/.aws:/home/glue_user/.aws -e AWS_PROFILE=$PROFILE_NAME -e 
  DISABLE_SSL=true --rm -p 4040:4040 -p 18080:18080 --name glue_pyspark amazon/aws-glue-
libs:glue_libs_4.0.0_image_01 pyspark
...
```
 $\overline{\phantom{a}}$ 

```
 / __/__ ___ _____/ /__ 
\sqrt{2} \sqrt{2} \sqrt{2} \sqrt{2} \sqrt{2} /__ / .__/\_,_/_/ /_/\_\ version 3.1.1-amzn-0 
/Using Python version 3.7.10 (default, Jun 3 2021 00:02:01)
Spark context Web UI available at http://56e99d000c99:4040
Spark context available as 'sc' (master = local[*], app id = local-1643011860812).
SparkSession available as 'spark'.
>>>
```
Pytest

Bei Komponententests können Sie pytest für AWS Glue-Spark-Auftragsskripts verwenden.

Führen Sie zur Vorbereitung die folgenden Befehle aus.

```
$ WORKSPACE_LOCATION=/local_path_to_workspace
```

```
$ SCRIPT_FILE_NAME=sample.py
```

```
$ UNIT_TEST_FILE_NAME=test_sample.py
```
- \$ mkdir -p \${WORKSPACE\_LOCATION}/tests
- \$ vim \${WORKSPACE\_LOCATION}/tests/\${UNIT\_TEST\_FILE\_NAME}

Führen Sie zum Ausführen von pytest in der Testsuite den folgenden Befehl aus:

```
$ docker run -it -v ~/.aws:/home/glue_user/.aws -v $WORKSPACE_LOCATION:/home/glue_user/
workspace/ -e AWS_PROFILE=$PROFILE_NAME -e DISABLE_SSL=true --rm -p 4040:4040 -p 
  18080:18080 --name glue_pytest amazon/aws-glue-libs:glue_libs_4.0.0_image_01 -c 
  "python3 -m pytest"
starting org.apache.spark.deploy.history.HistoryServer, 
  logging to /home/glue_user/spark/logs/spark-glue_user-
org.apache.spark.deploy.history.HistoryServer-1-5168f209bd78.out
*============================================================= test session starts 
  =============================================================
*platform linux -- Python 3.7.10, pytest-6.2.3, py-1.11.0, pluggy-0.13.1
rootdir: /home/glue_user/workspace
plugins: anyio-3.4.0
*collected 1 item *
tests/test_sample.py . [100%]
============================================================== warnings summary 
  ===============================================================
```

```
tests/test_sample.py::test_counts 
  /home/glue_user/spark/python/pyspark/sql/context.py:79: DeprecationWarning: Deprecated 
  in 3.0.0. Use SparkSession.builder.getOrCreate() instead. 
  DeprecationWarning)
-- Docs: https://docs.pytest.org/en/stable/warnings.html
======================================================== 1 passed, *1 warning* in 
  21.07s ========================================================
```
Jupyter Lab

Sie können Jupyter für die interaktive Entwicklung und Ad-hoc-Abfragen in Notebooks starten.

1. Führen Sie den folgenden Befehl aus, um Jupyter Lab zu starten:

```
$ JUPYTER_WORKSPACE_LOCATION=/local_path_to_workspace/jupyter_workspace/
$ docker run -it -v ~/.aws:/home/glue_user/.aws -v $JUPYTER_WORKSPACE_LOCATION:/
home/glue_user/workspace/jupyter_workspace/ -e AWS_PROFILE=$PROFILE_NAME -e 
 DISABLE_SSL=true --rm -p 4040:4040 -p 18080:18080 -p 8998:8998 -p 8888:8888 --name
  glue_jupyter_lab amazon/aws-glue-libs:glue_libs_4.0.0_image_01 /home/glue_user/
jupyter/jupyter_start.sh
...
[I 2022-01-24 08:19:21.368 ServerApp] Serving notebooks from local directory: /home/
glue_user/workspace/jupyter_workspace
[I 2022-01-24 08:19:21.368 ServerApp] Jupyter Server 1.13.1 is running at:
[I 2022-01-24 08:19:21.368 ServerApp] http://faa541f8f99f:8888/lab
[I 2022-01-24 08:19:21.368 ServerApp] or http://127.0.0.1:8888/lab
[I 2022-01-24 08:19:21.368 ServerApp] Use Control-C to stop this server and shut down 
  all kernels (twice to skip confirmation).
```
2. Öffnen Sie http://127.0.0.1:8888/lab in Ihrem Webbrowser auf Ihrem lokalen Computer, um die Jupyter-Lab-Benutzeroberfläche anzuzeigen.

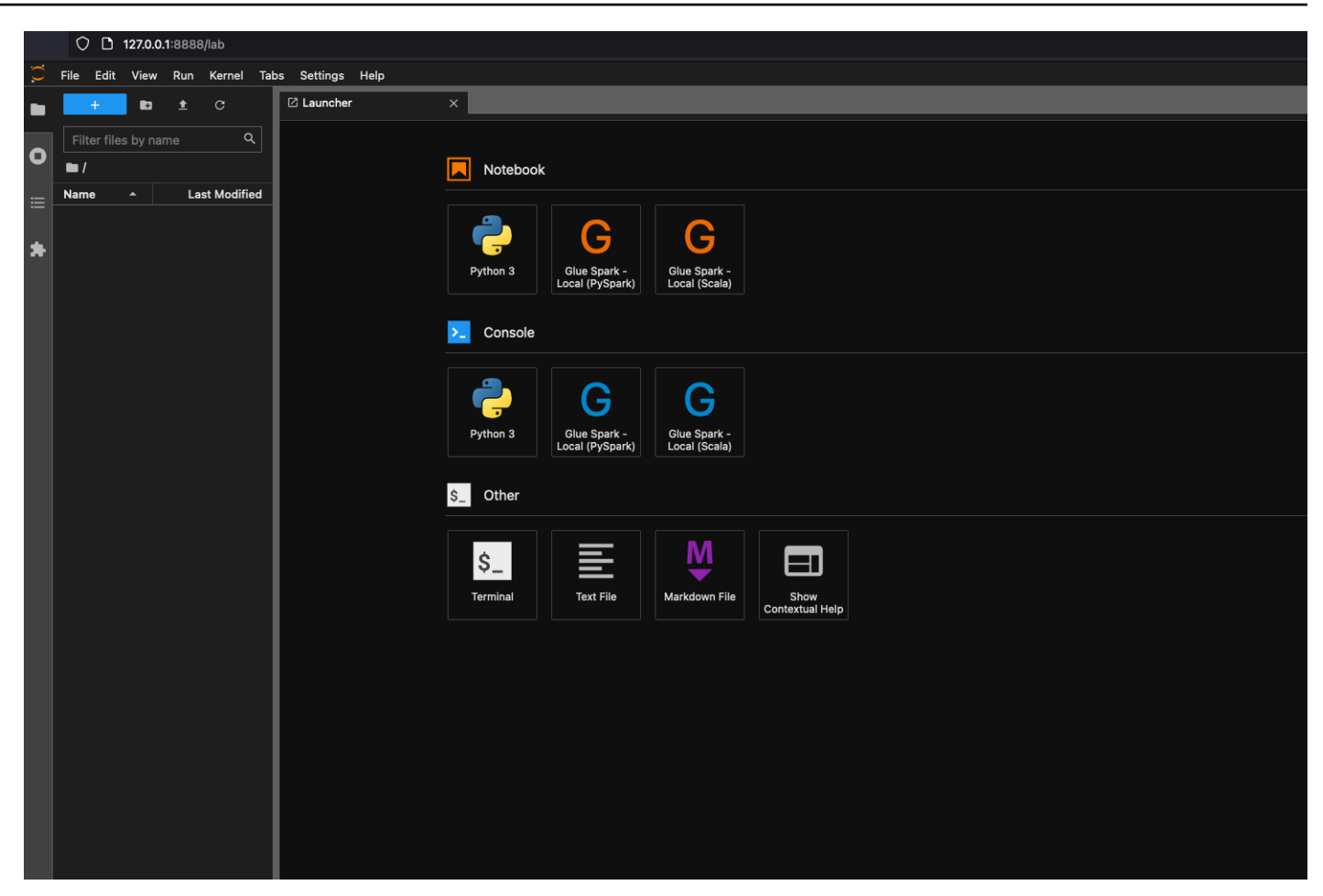

3. Klicken Sie unter Notebook auf Glue Spark Local (PySpark). Sie können damit beginnen, in der interaktiven Jupyter-Notebook-Benutzeroberfläche Code zu entwickeln.

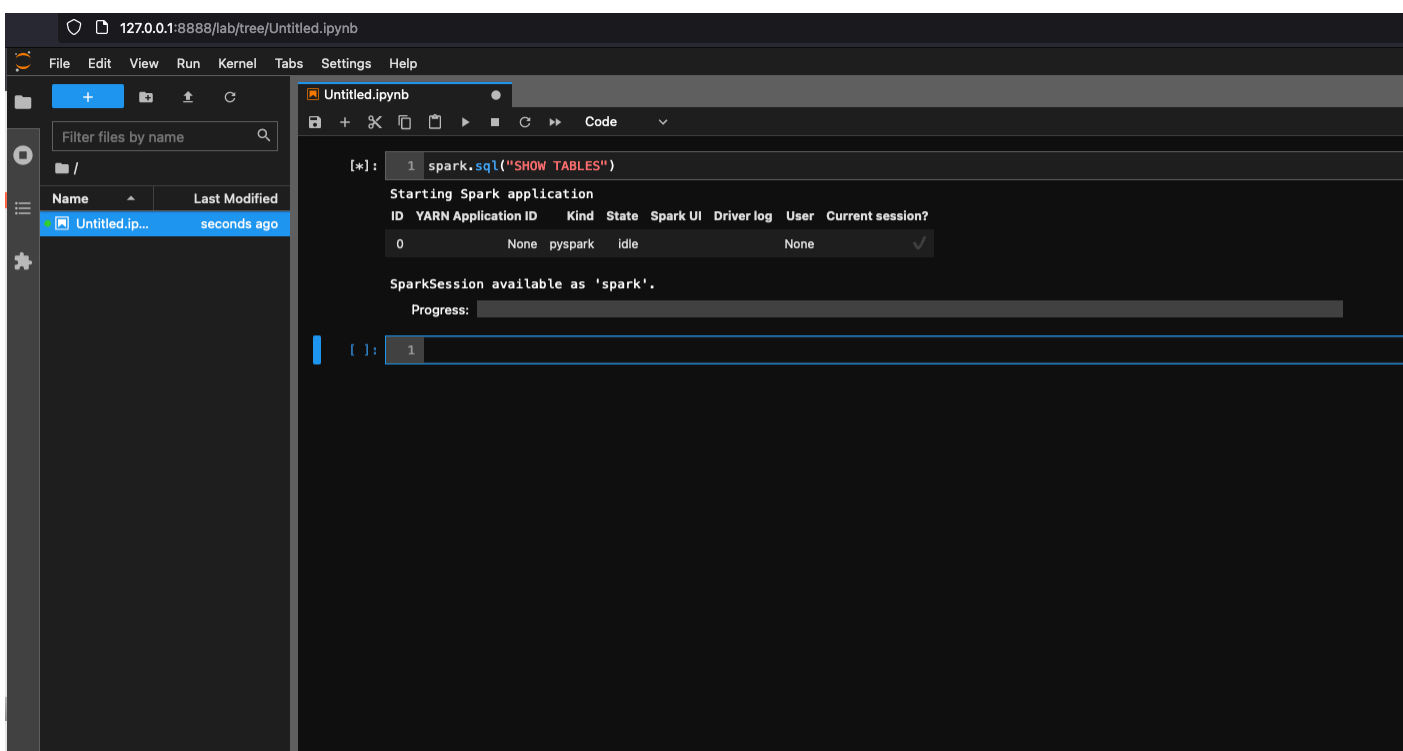

Einrichten des Containers für die Verwendung von Visual Studio Code

Voraussetzungen:

- 1. Installieren Sie Visual Studio Code.
- 2. Installieren Sie [Python.](https://marketplace.visualstudio.com/items?itemName=ms-python.python)
- 3. Installieren Sie [Visual Studio Code Remote Containers](https://code.visualstudio.com/docs/remote/containers)
- 4. Öffnen Sie den Workspace-Ordner in Visual Studio Code.
- 5. Wählen Sie Settings (Einstellungen) aus.
- 6. Wählen Sie Workspace aus.
- 7. Wählen Sie Open Settings (JSON) (Einstellungen öffnen (JSON)) aus.
- 8. Fügen Sie das folgende JSON ein und speichern Sie die Einstellung.

```
{ 
     "python.defaultInterpreterPath": "/usr/bin/python3", 
     "python.analysis.extraPaths": [ 
         "/home/glue_user/aws-glue-libs/PyGlue.zip:/home/glue_user/spark/python/lib/
py4j-0.10.9-src.zip:/home/glue_user/spark/python/", 
    \mathbb{I}
```
AWS Glue **Benutzerhandbuch** Benutzerhandbuch **Benutzerhandbuch** Benutzerhandbuch **Benutzerhandbuch** 

}

Schritte:

1. Führen Sie den Docker-Container aus.

```
$ docker run -it -v ~/.aws:/home/glue_user/.aws -v $WORKSPACE_LOCATION:/
home/glue_user/workspace/ -e AWS_PROFILE=$PROFILE_NAME -e DISABLE_SSL=true 
 --rm -p 4040:4040 -p 18080:18080 --name glue_pyspark amazon/aws-glue-
libs:glue_libs_4.0.0_image_01 pyspark
```
- 2. Starten Sie Visual Studio Code.
- 3. Wählen Sie im linken Menü Remote Explorer und dann amazon/aws-gluelibs:glue\_libs\_4.0.0\_image\_01 aus.

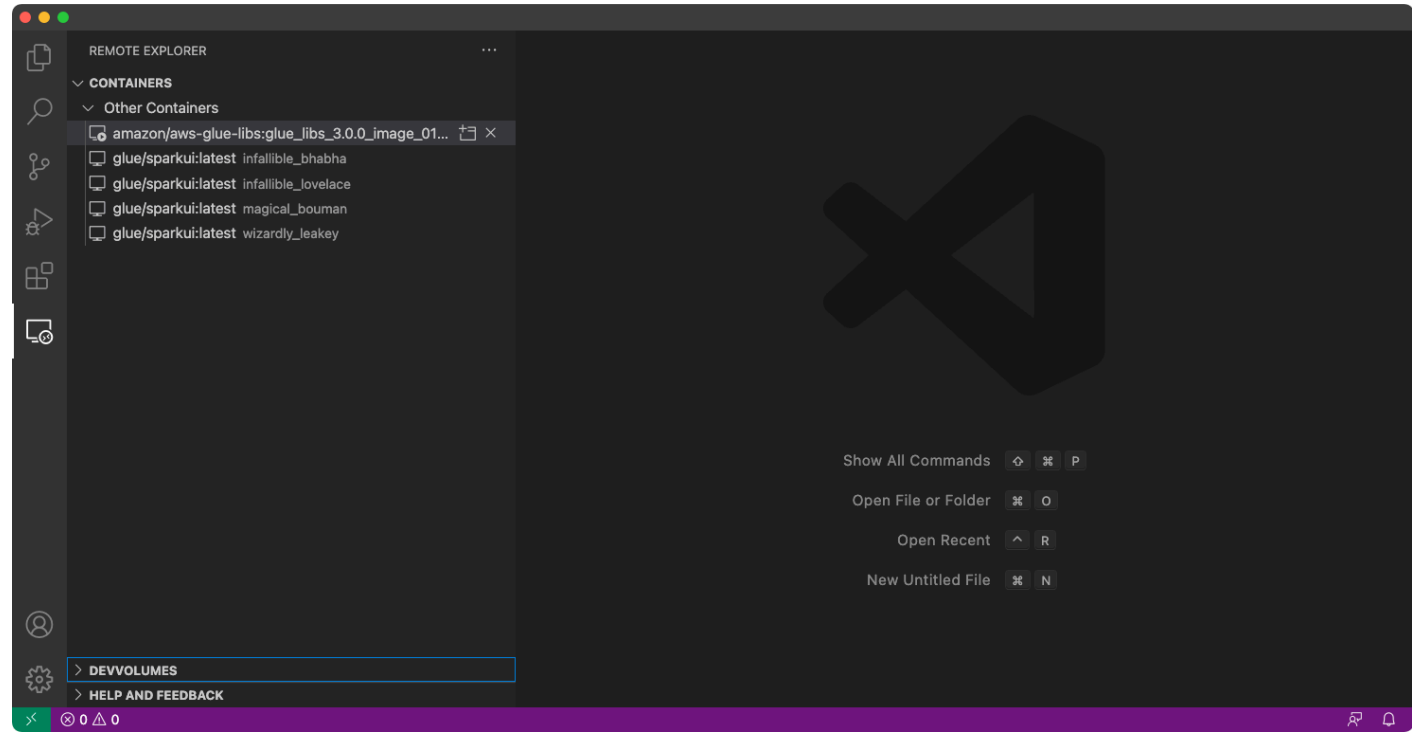

- 4. Klicken Sie mit der rechten Maustaste und wählen Sie Attach to Container (An Container anhängen) aus. Wenn ein Dialogfeld angezeigt wird, wählen Sie Got it (Verstanden) aus.
- 5. Öffnen Sie /home/glue\_user/workspace/.
- 6. Erstellen Sie ein Glue-PySpark-Skript und wählen Sie Run (Ausführen) aus.

Sie werden die erfolgreiche Ausführung des Skripts sehen.

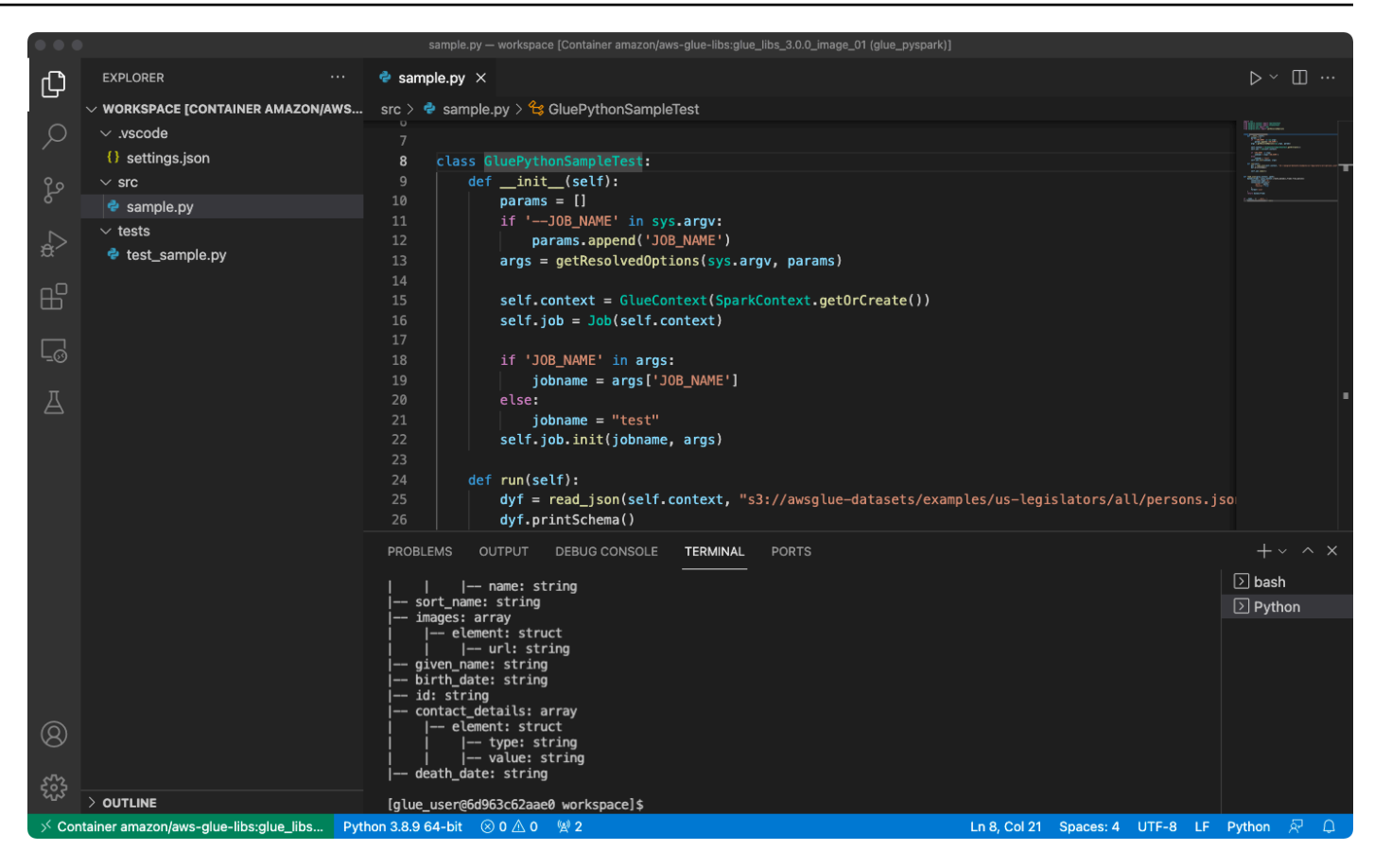

Anhang: AWS Glue-Auftragsbeispielcode für Testzwecke

Dieser Anhang enthält Skripts als AWS Glue-Auftragsbeispielcode für Testzwecke.

sample.py: Beispielcode zur Verwendung der AWS Glue-ETL-Bibliothek mit einem Amazon-S3-API-Aufruf

```
import sys
from pyspark.context import SparkContext
from awsglue.context import GlueContext
from awsglue.job import Job
from awsglue.utils import getResolvedOptions
class GluePythonSampleTest: 
     def __init__(self): 
         params = [] 
         if '--JOB_NAME' in sys.argv: 
             params.append('JOB_NAME') 
         args = getResolvedOptions(sys.argv, params)
```

```
 self.context = GlueContext(SparkContext.getOrCreate()) 
        self.job = Job(self.context)
         if 'JOB_NAME' in args: 
              jobname = args['JOB_NAME'] 
         else: 
              jobname = "test" 
         self.job.init(jobname, args) 
     def run(self): 
         dyf = read_json(self.context, "s3://awsglue-datasets/examples/us-legislators/
all/persons.json") 
         dyf.printSchema() 
         self.job.commit()
def read_json(glue_context, path): 
     dynamicframe = glue_context.create_dynamic_frame.from_options( 
         connection_type='s3', 
         connection_options={ 
              'paths': [path], 
              'recurse': True 
         }, 
         format='json' 
     ) 
     return dynamicframe
if __name__ == '__main__': GluePythonSampleTest().run()
```
Für den obigen Code werden Amazon-S3-Berechtigungen in AWS IAM benötigt. Sie müssen die IAM-verwaltete Richtlinie arn:aws:iam::aws:policy/AmazonS3ReadOnlyAccess oder eine benutzerdefinierte IAM-Richtlinie, mit der Sie ListBucket und GetObject für den Amazon-S3-Pfad aufrufen können, gewähren.

test\_sample.py: Beispielcode für den Komponententest von sample.py.

```
import pytest
from pyspark.context import SparkContext
from awsglue.context import GlueContext
```

```
from awsglue.job import Job
from awsglue.utils import getResolvedOptions
import sys
from src import sample
@pytest.fixture(scope="module", autouse=True)
def glue_context(): 
     sys.argv.append('--JOB_NAME') 
     sys.argv.append('test_count') 
     args = getResolvedOptions(sys.argv, ['JOB_NAME']) 
     context = GlueContext(SparkContext.getOrCreate()) 
     job = Job(context) 
     job.init(args['JOB_NAME'], args) 
     yield(context) 
     job.commit()
def test_counts(glue_context): 
     dyf = sample.read_json(glue_context, "s3://awsglue-datasets/examples/us-
legislators/all/persons.json") 
    assert dyf.toDF().count() == 1961
```
# Entwickeln mit der AWS Glue-ETL-Bibliothek

Die AWS Glue-ETL-Bibliothek ist in einem öffentlichen Amazon-S3-Bucket verfügbar und kann vom Apache-Maven-Build-System genutzt werden. Auf diese Weise können Sie Ihre Python und Scala ETL-Skripts (Extrahieren, Transformieren und Laden) lokal entwickeln und testen, ohne dass eine Netzwerkverbindung erforderlich ist. Eine lokale Entwicklung mit dem Docker-Image wird empfohlen, da es eine Umgebung bietet, die für die Verwendung dieser Bibliothek ordnungsgemäß konfiguriert ist.

Die lokale Entwicklung ist für alle AWS Glue-Versionen, einschließlich AWS Glue Version 0.9, 1.0, 2.0 und höher verfügbar. Weitere Informationen zu den Versionen von Python und Apache Spark, die mit AWS Glue verfügbar sind, finden Sie unter [Glue version job property.](#page-804-0)

Die Bibliothek wird mit der Amazon-Softwarelizenz [\(https://aws.amazon.com/asl](https://aws.amazon.com/asl)) veröffentlicht.

### Lokale Entwicklungseinschränkungen

Beachten Sie die folgenden Einschränkungen bei der Verwendung der AWS Glue Scala-Bibliothek zur lokalen Entwicklung.

- Vermeiden Sie das Erstellen eines Assembly-JAR ("fat jar" oder "uber jar") mit der AWS Glue-Bibliothek, da dies zur Deaktivierung der folgenden Features führt:
	- [Auftrags-Lesezeichen](https://docs.aws.amazon.com/glue/latest/dg/monitor-continuations.html)
	- AWS Glue Parquet-Writer ([Verwenden des Parquet-Formats in AWS-Glue\)](#page-1833-0)
	- FillMissingValues-Transformation ([Scala](https://docs.aws.amazon.com/glue/latest/dg/glue-etl-scala-apis-glue-ml-fillmissingvalues.html) oder [Python\)](https://docs.aws.amazon.com/glue/latest/dg/aws-glue-api-crawler-pyspark-transforms-fillmissingvalues.html)

Diese Features sind nur innerhalb des AWS Glue-Auftragssystems verfügbar.

- Die [FindMatches-Transformation](https://docs.aws.amazon.com/glue/latest/dg/machine-learning.html#find-matches-transform) wird bei lokaler Entwicklung nicht unterstützt.
- Der [vektorisierte SIMD-CSV-Reader](https://docs.aws.amazon.com/glue/latest/dg/aws-glue-programming-etl-format-csv-home.html#aws-glue-programming-etl-format-simd-csv-reader) wird bei der lokalen Entwicklung nicht unterstützt.
- Die Eigenschaft [customJdbcDriverS3Path](https://docs.aws.amazon.com/glue/latest/dg/aws-glue-programming-etl-connect.html#aws-glue-programming-etl-connect-jdbc) zum Laden des JDBC-Treibers vom S3-Pfad wird bei der lokalen Entwicklung nicht unterstützt. Alternativ können Sie den JDBC-Treiber lokal herunterladen und von dort laden.
- Die [Glue Data Quality](https://docs.aws.amazon.com/glue/latest/dg/glue-data-quality.html) wird bei der lokalen Entwicklung nicht unterstützt.

### Lokale Entwicklung mit Python

Führen Sie einige erforderliche Schritte aus und verwenden Sie dann AWS Glue-Dienstprogramme, um Ihr Python ETL-Skript zu testen und abzusenden.

Voraussetzungen für die lokale Python-Entwicklung

Führen Sie die folgenden Schritte aus, um sich auf die lokale Python-Entwicklung vorzubereiten:

- 1. Klonen Sie das AWS Glue Python-Repository von GitHub ([https://github.com/awslabs/aws-glue](https://github.com/awslabs/aws-glue-libs)[libs](https://github.com/awslabs/aws-glue-libs)).
- 2. Führen Sie eine der folgenden Aktionen aus:
	- Für AWS Glue 0.9 verwenden Sie den Branch glue-0.9.
	- Für AWS Glue 1.0 verwenden Sie den Branch glue-1.0. Alle Versionen ab AWS Glue 0.9 unterstützen Python 3.
	- Für AWS Glue 2.0 verwenden Sie den Branch glue-2.0.
	- Für AWS Glue-Version 3.0 verwenden Sie den Branch glue-3.0.
- Für AWS Glue-Version 4.0 verwenden Sie den Branch master.
- 3. Installieren Sie Apache Maven vom folgenden Speicherort: [https://aws-glue-etl](https://aws-glue-etl-artifacts.s3.amazonaws.com/glue-common/apache-maven-3.6.0-bin.tar.gz)[artifacts.s3.amazonaws.com/glue-common/apache-maven-3.6.0-bin.tar.gz](https://aws-glue-etl-artifacts.s3.amazonaws.com/glue-common/apache-maven-3.6.0-bin.tar.gz).
- 4. Installieren Sie die Apache-Spark-Verteilung von den folgenden Speicherorten:
	- Für AWS Glue Version 0.9: [https://aws-glue-etl-artifacts.s3.amazonaws.com/glue-0.9/](https://aws-glue-etl-artifacts.s3.amazonaws.com/glue-0.9/spark-2.2.1-bin-hadoop2.7.tgz) [spark-2.2.1-bin-hadoop2.7.tgz](https://aws-glue-etl-artifacts.s3.amazonaws.com/glue-0.9/spark-2.2.1-bin-hadoop2.7.tgz)
	- Für AWS Glue Version 1.0: [https://aws-glue-etl-artifacts.s3.amazonaws.com/glue-1.0/](https://aws-glue-etl-artifacts.s3.amazonaws.com/glue-1.0/spark-2.4.3-bin-hadoop2.8.tgz) [spark-2.4.3-bin-hadoop2.8.tgz](https://aws-glue-etl-artifacts.s3.amazonaws.com/glue-1.0/spark-2.4.3-bin-hadoop2.8.tgz)
	- Für AWS Glue Version 2.0: [https://aws-glue-etl-artifacts.s3.amazonaws.com/glue-2.0/](https://aws-glue-etl-artifacts.s3.amazonaws.com/glue-2.0/spark-2.4.3-bin-hadoop2.8.tgz) [spark-2.4.3-bin-hadoop2.8.tgz](https://aws-glue-etl-artifacts.s3.amazonaws.com/glue-2.0/spark-2.4.3-bin-hadoop2.8.tgz)
	- Für AWS Glue Version 3.0: [https://aws-glue-etl-artifacts.s3.amazonaws.com/glue-3.0/](https://aws-glue-etl-artifacts.s3.amazonaws.com/glue-3.0/spark-3.1.1-amzn-0-bin-3.2.1-amzn-3.tgz) [spark-3.1.1-amzn-0-bin-3.2.1-amzn-3.tgz](https://aws-glue-etl-artifacts.s3.amazonaws.com/glue-3.0/spark-3.1.1-amzn-0-bin-3.2.1-amzn-3.tgz)
	- Für AWS Glue-Version 4.0: [https://aws-glue-etl-artifacts.s3.amazonaws.com/glue-4.0/](https://aws-glue-etl-artifacts.s3.amazonaws.com/glue-4.0/spark-3.3.0-amzn-1-bin-3.3.3-amzn-0.tgz)  [spark-3.3.0-amzn-1-bin-3.3.3-amzn-0.tgz](https://aws-glue-etl-artifacts.s3.amazonaws.com/glue-4.0/spark-3.3.0-amzn-1-bin-3.3.3-amzn-0.tgz)
- 5. Exportieren Sie die SPARK\_HOME-Umgebungsvariable und setzen Sie sie auf den aus dem Spark-Archiv extrahierten Stammspeicherort. Zum Beispiel:
	- Für AWS Glue Version 0.9: export SPARK\_HOME=/home/\$USER/spark-2.2.1-binhadoop2.7
	- Für AWS Glue Version 1.0 und 2.0: export SPARK\_HOME=/home/\$USER/spark-2.4.3 bin-spark-2.4.3-bin-hadoop2.8
	- Für AWS Glue Version 3.0: export SPARK\_HOME=/home/\$USER/spark-3.1.1-amzn-0 bin-3.2.1-amzn-3
	- Für AWS Glue-Version 4.0: export SPARK\_HOME=/home/\$USER/spark-3.3.0-amzn-1 bin-3.3.3-amzn-0

### Ausführen Ihres Python ETL-Skripts

Mit den AWS Glue-JAR-Dateien, die für die lokale Entwicklung verfügbar sind, können Sie das AWS Glue Python-Paket lokal ausführen.

Verwenden Sie die folgenden Dienstprogramme und Frameworks, um Ihr Python-Skript zu testen und auszuführen. Die in der folgenden Tabelle aufgeführten Befehle werden aus dem Stammverzeichnis des [AWS Glue Python-Pakets](https://github.com/awslabs/aws-glue-libs) ausgeführt.

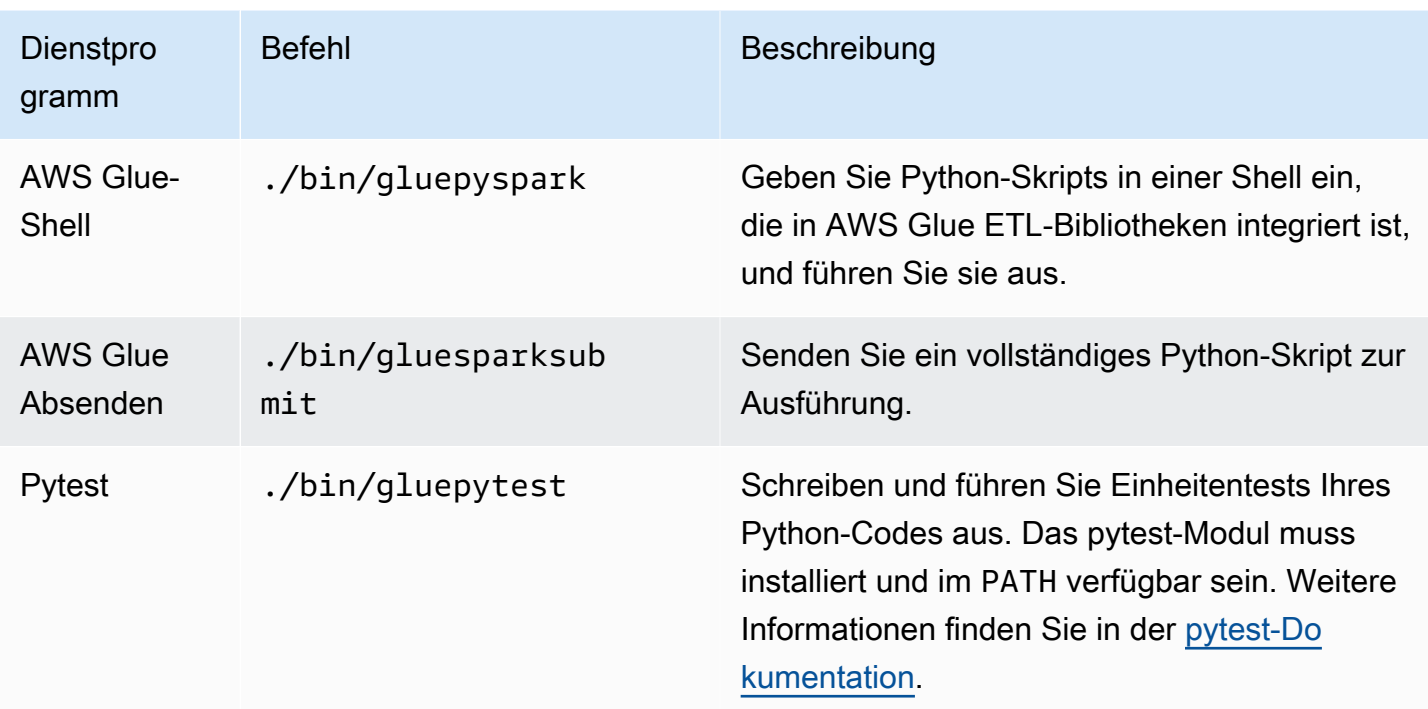

### Lokale Entwicklung mit Scala

Führen Sie einige erforderliche Schritte aus und geben Sie dann einen Maven-Befehl aus, um Ihr Scala ETL-Skript lokal auszuführen.

Voraussetzungen für die lokale Scala-Entwicklung

Führen Sie die folgenden Schritte aus, um die lokale Scala-Entwicklung vorzubereiten.

Schritt 1: Installieren der Software

In diesem Schritt installieren Sie Software und legen die erforderliche Umgebungsvariable fest.

- 1. Installieren Sie Apache Maven vom folgenden Speicherort: [https://aws-glue-etl](https://aws-glue-etl-artifacts.s3.amazonaws.com/glue-common/apache-maven-3.6.0-bin.tar.gz)[artifacts.s3.amazonaws.com/glue-common/apache-maven-3.6.0-bin.tar.gz](https://aws-glue-etl-artifacts.s3.amazonaws.com/glue-common/apache-maven-3.6.0-bin.tar.gz).
- 2. Installieren Sie die Apache-Spark-Verteilung von den folgenden Speicherorten:
	- Für AWS Glue Version 0.9: [https://aws-glue-etl-artifacts.s3.amazonaws.com/glue-0.9/](https://aws-glue-etl-artifacts.s3.amazonaws.com/glue-0.9/spark-2.2.1-bin-hadoop2.7.tgz) [spark-2.2.1-bin-hadoop2.7.tgz](https://aws-glue-etl-artifacts.s3.amazonaws.com/glue-0.9/spark-2.2.1-bin-hadoop2.7.tgz)
	- Für AWS Glue Version 1.0: [https://aws-glue-etl-artifacts.s3.amazonaws.com/glue-1.0/](https://aws-glue-etl-artifacts.s3.amazonaws.com/glue-1.0/spark-2.4.3-bin-hadoop2.8.tgz) [spark-2.4.3-bin-hadoop2.8.tgz](https://aws-glue-etl-artifacts.s3.amazonaws.com/glue-1.0/spark-2.4.3-bin-hadoop2.8.tgz)
	- Für AWS Glue Version 2.0: [https://aws-glue-etl-artifacts.s3.amazonaws.com/glue-2.0/](https://aws-glue-etl-artifacts.s3.amazonaws.com/glue-2.0/spark-2.4.3-bin-hadoop2.8.tgz) [spark-2.4.3-bin-hadoop2.8.tgz](https://aws-glue-etl-artifacts.s3.amazonaws.com/glue-2.0/spark-2.4.3-bin-hadoop2.8.tgz)
- Für AWS Glue Version 3.0: [https://aws-glue-etl-artifacts.s3.amazonaws.com/glue-3.0/](https://aws-glue-etl-artifacts.s3.amazonaws.com/glue-3.0/spark-3.1.1-amzn-0-bin-3.2.1-amzn-3.tgz) [spark-3.1.1-amzn-0-bin-3.2.1-amzn-3.tgz](https://aws-glue-etl-artifacts.s3.amazonaws.com/glue-3.0/spark-3.1.1-amzn-0-bin-3.2.1-amzn-3.tgz)
- Für AWS Glue-Version 4.0: [https://aws-glue-etl-artifacts.s3.amazonaws.com/glue-4.0/](https://aws-glue-etl-artifacts.s3.amazonaws.com/glue-4.0/spark-3.3.0-amzn-1-bin-3.3.3-amzn-0.tgz)  [spark-3.3.0-amzn-1-bin-3.3.3-amzn-0.tgz](https://aws-glue-etl-artifacts.s3.amazonaws.com/glue-4.0/spark-3.3.0-amzn-1-bin-3.3.3-amzn-0.tgz)
- 3. Exportieren Sie die SPARK\_HOME-Umgebungsvariable und setzen Sie sie auf den aus dem Spark-Archiv extrahierten Stammspeicherort. Zum Beispiel:
	- Für AWS Glue Version 0.9: export SPARK\_HOME=/home/\$USER/spark-2.2.1-binhadoop2.7
	- Für AWS Glue Version 1.0 und 2.0: export SPARK\_HOME=/home/\$USER/spark-2.4.3 bin-spark-2.4.3-bin-hadoop2.8
	- Für AWS Glue Version 3.0: export SPARK\_HOME=/home/\$USER/spark-3.1.1-amzn-0 bin-3.2.1-amzn-3
	- Für AWS Glue-Version 4.0: export SPARK\_HOME=/home/\$USER/spark-3.3.0-amzn-1 bin-3.3.3-amzn-0

Schritt 2: Konfigurieren des Maven-Projekts

Verwenden Sie die folgende pom.xml-Datei als Vorlage für Ihre AWS Glue Scala-Anwendungen. Sie enthält die erforderlichen plugins-, dependencies- und repositories-Elemente. Ersetzen Sie die Glue version Zeichenfolge durch einen der folgenden Werte:

- 4.0.0 für AWS Glue-Version 4.0
- 3.0.0 für AWS Glue Version 3.0
- 1.0.0 für AWS Glue Version 1.0 oder 2.0
- 0.9.0 für AWS Glue Version 0.9

```
 <project xmlns="http://maven.apache.org/POM/4.0.0" xmlns:xsi="http://www.w3.org/2001/
XMLSchema-instance" xsi:schemaLocation="http://maven.apache.org/POM/4.0.0 http://
maven.apache.org/maven-v4_0_0.xsd"> 
     <modelVersion>4.0.0</modelVersion> 
     <groupId>com.amazonaws</groupId> 
     <artifactId>AWSGlueApp</artifactId> 
     <version>1.0-SNAPSHOT</version> 
     <name>${project.artifactId}</name> 
     <description>AWS ETL application</description>
```

```
 <properties> 
              <scala.version>2.11.1 for AWS Glue 2.0 or below, 2.12.7 for AWS Glue 3.0 
  and 4.0</scala.version> 
              <glue.version>Glue version with three numbers (as mentioned earlier)</
glue.version> 
         </properties> 
     <dependencies> 
         <dependency> 
              <groupId>org.scala-lang</groupId> 
              <artifactId>scala-library</artifactId> 
              <version>${scala.version}</version> 
    <!-- A "provided" dependency, this will be ignored when you package your application 
  --> 
              <scope>provided</scope> 
         </dependency> 
         <dependency> 
              <groupId>com.amazonaws</groupId> 
              <artifactId>AWSGlueETL</artifactId> 
    <version>${glue.version}</version> 
              <!-- A "provided" dependency, this will be ignored when you package your 
  application --> 
              <scope>provided</scope> 
         </dependency> 
     </dependencies> 
     <repositories> 
         <repository> 
              <id>aws-glue-etl-artifacts</id> 
              <url>https://aws-glue-etl-artifacts.s3.amazonaws.com/release/</url> 
         </repository> 
     </repositories> 
     <build> 
         <sourceDirectory>src/main/scala</sourceDirectory> 
         <plugins> 
              <plugin> 
                  <!-- see http://davidb.github.com/scala-maven-plugin --> 
                  <groupId>net.alchim31.maven</groupId> 
                  <artifactId>scala-maven-plugin</artifactId> 
                  <version>3.4.0</version> 
                  <executions> 
                      <execution> 
                           <goals> 
                               <goal>compile</goal> 
                               <goal>testCompile</goal>
```

```
 </goals> 
          </execution> 
     </executions> 
 </plugin> 
 <plugin> 
     <groupId>org.codehaus.mojo</groupId> 
     <artifactId>exec-maven-plugin</artifactId> 
     <version>1.6.0</version> 
     <executions> 
          <execution> 
              <goals> 
              <goal>java</goal> 
              </goals> 
          </execution> 
     </executions> 
     <configuration> 
     <systemProperties> 
          <systemProperty> 
              <key>spark.master</key> 
              <value>local[*]</value> 
          </systemProperty> 
          <systemProperty> 
              <key>spark.app.name</key> 
              <value>localrun</value> 
          </systemProperty> 
          <systemProperty> 
              <key>org.xerial.snappy.lib.name</key> 
              <value>libsnappyjava.jnilib</value> 
          </systemProperty> 
     </systemProperties> 
     </configuration> 
 </plugin> 
 <plugin> 
     <groupId>org.apache.maven.plugins</groupId> 
     <artifactId>maven-enforcer-plugin</artifactId> 
     <version>3.0.0-M2</version> 
     <executions> 
          <execution> 
              <id>enforce-maven</id> 
              <goals> 
                   <goal>enforce</goal> 
              </goals> 
              <configuration> 
                   <rules>
```

```
 <requireMavenVersion> 
                                         <version>3.5.3</version> 
                                    </requireMavenVersion> 
                                </rules> 
                           </configuration> 
                       </execution> 
                  </executions> 
              </plugin> 
    <!-- The shade plugin will be helpful in building a uberjar or fatjar. 
    You can use this jar in the AWS Glue runtime environment. For more information, see 
 https://maven.apache.org/plugins/maven-shade-plugin/ --> 
              <plugin> 
                  <groupId>org.apache.maven.plugins</groupId> 
                  <artifactId>maven-shade-plugin</artifactId> 
                  <version>3.2.4</version> 
                  <configuration> 
                       <!-- any other shade configurations --> 
                  </configuration> 
                  <executions> 
                       <execution> 
                           <phase>package</phase> 
                           <goals> 
                                <goal>shade</goal> 
                           </goals> 
                       </execution> 
                  </executions> 
              </plugin> 
         </plugins> 
     </build>
</project>
```
Ausführen Ihres Scala ETL-Skripts

Führen Sie im Stammverzeichnis des Maven-Projekts den folgenden Befehl aus, um das Scala-ETL-Skript auszuführen.

```
mvn exec:java -Dexec.mainClass="mainClass" -Dexec.args="--JOB-NAME jobName"
```
Ersetzen Sie *mainClass* durch den vollständig qualifizierten Klassennamen der Hauptklasse des Skripts. Ersetzen Sie *jobName* durch den gewünschten Auftragsnamen.

## Konfigurieren einer Testumgebung

Beispiele für die Konfiguration einer lokalen Testumgebung finden Sie in den folgenden Blogbeiträgen:

- [Building an AWS Glue ETL pipeline locally without an AWS account](https://aws.amazon.com/blogs/big-data/building-an-aws-glue-etl-pipeline-locally-without-an-aws-account/)
- [Developing AWS Glue ETL jobs locally using a container](https://aws.amazon.com/blogs/big-data/developing-aws-glue-etl-jobs-locally-using-a-container/)

Wenn Sie Entwicklungsendpunkte oder Notebooks zum Testen Ihrer ETL-Skripte verwenden möchten, finden Sie hier weitere Informationen: [Entwickeln von Skripts unter Verwendung von](#page-533-0)  [Entwicklungsendpunkten.](#page-533-0)

#### **a** Note

Entwicklungsendpunkte werden nicht für die Verwendung mit Aufträgen von AWS Glue Version 2.0 unterstützt. Weitere Informationen finden Sie unter [Ausführen von Spark-ETL-](https://docs.aws.amazon.com/glue/latest/dg/reduced-start-times-spark-etl-jobs.html)[Aufträgen mit verkürzten Startupzeiten.](https://docs.aws.amazon.com/glue/latest/dg/reduced-start-times-spark-etl-jobs.html)

# Entwicklungsendpunkte

#### **a** Note

Die Konsolenerfahrung für Entwicklerendpunkte wurde ab dem 31. März 2023 entfernt. Das Erstellen, Aktualisieren und Überwachen von Entwicklungsendpunkten ist weiterhin über [API](#page-2334-0) [für Entwicklungsendpunkte](#page-2334-0) und [AWS Glue-CLI](https://awscli.amazonaws.com/v2/documentation/api/latest/reference/glue/index.html#cli-aws-glue) möglich.

Aus den unten aufgeführten Gründen empfehlen wir dringend, von Entwicklungsendpunkten zu interaktiven Sitzungen zu migrieren. Erforderliche Maßnahmen zum Migrieren von Entwicklungsendpunkten zu interaktiven Sitzungen finden Sie unter [Migrieren von](https://docs.aws.amazon.com/glue/latest/dg/development-migration-checklist.html) [Entwicklungsendpunkten zu interaktiven Sitzungen](https://docs.aws.amazon.com/glue/latest/dg/development-migration-checklist.html).

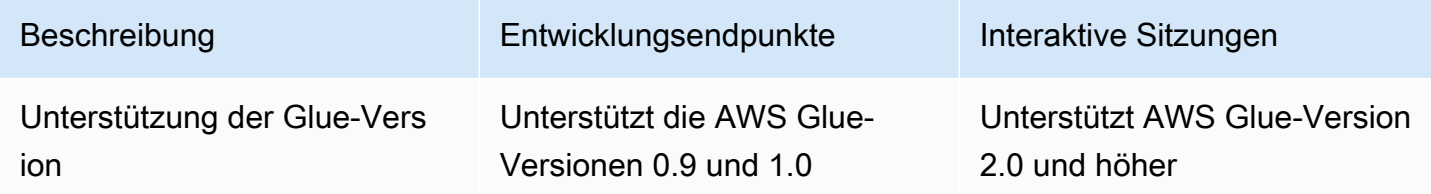

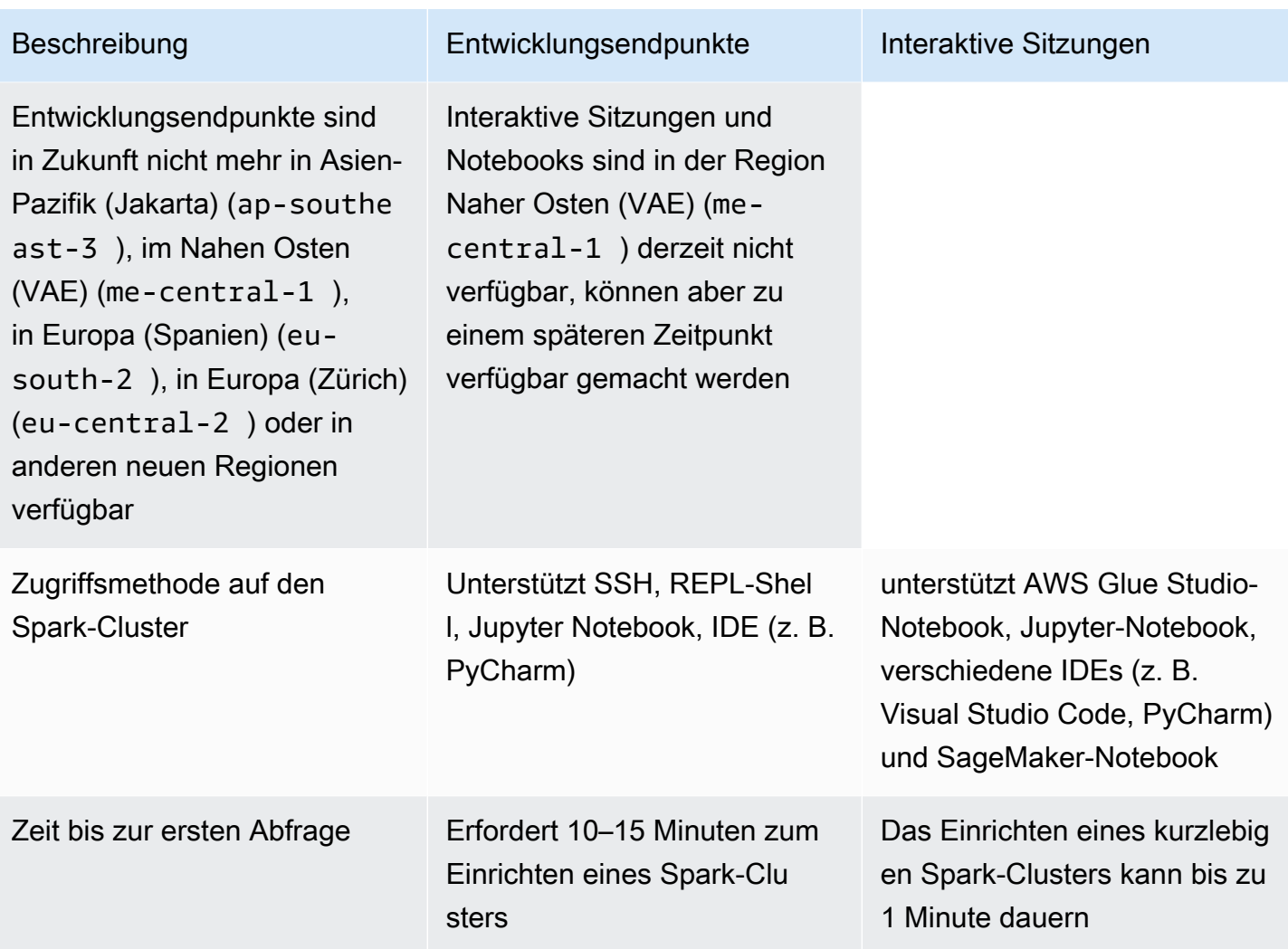

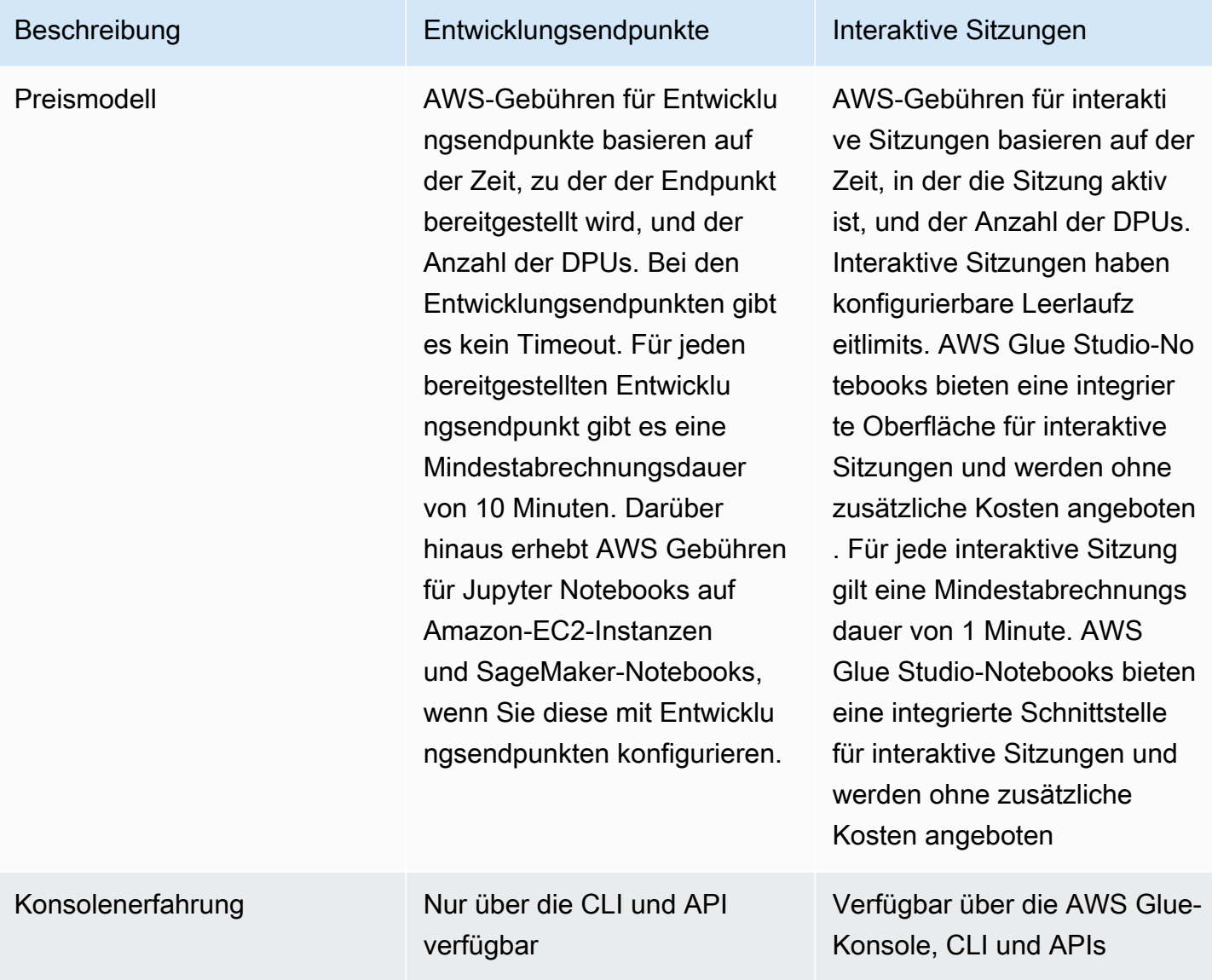

## Migrieren von Entwicklungsendpunkten zu interaktiven Sitzungen

Verwenden Sie die folgende Checkliste, um die geeignete Methode zum Migrieren von Entwicklungsendpunkten zu interaktiven Sitzungen zu bestimmen.

Hängt Ihr Skript von AWS Glue 0.9- oder 1.0-spezifischen Funktionen ab (z. B. HDFS, YARN usw.)?

Wenn die Antwort ja lautet, erfahren Sie unter [Migrieren von AWS Glue-Aufträgen zu AWS Glue-](https://docs.aws.amazon.com/glue/latest/dg/migrating-version-30.html)[Version 3.0](https://docs.aws.amazon.com/glue/latest/dg/migrating-version-30.html) eine Anleitung, wie Sie von Glue 0.9 oder 1.0 zu Glue 3.0 und höher migrieren können.

Welche Methode verwenden Sie für den Zugriff auf Ihren Entwicklerendpunkt?

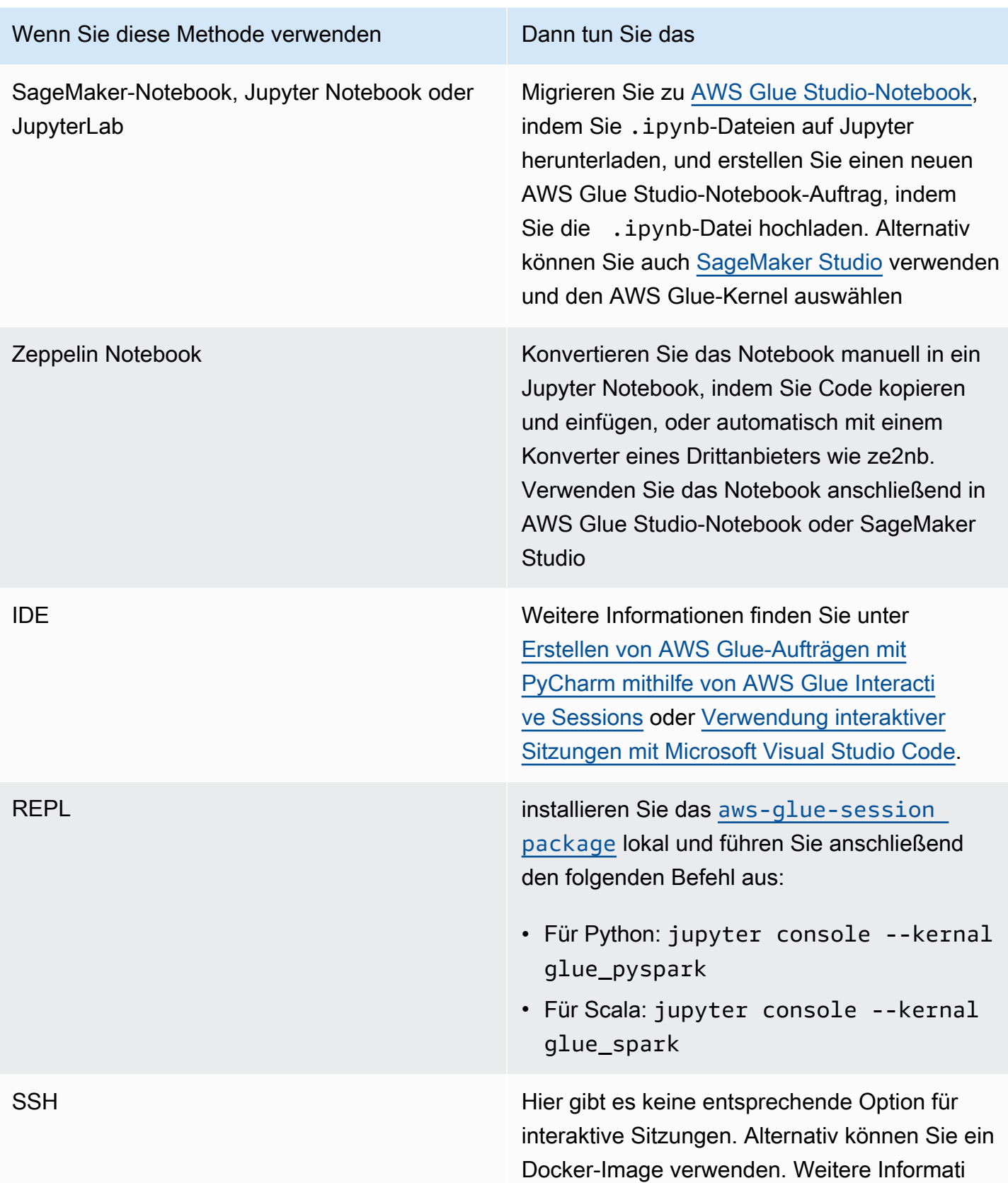

#### Wenn Sie diese Methode verwenden Dann tun Sie das

onen finden Sie unter [Entwickeln mit einem](https://docs.aws.amazon.com/glue/latest/dg/aws-glue-programming-etl-libraries.html#develop-local-docker-image)  [Docker-Image](https://docs.aws.amazon.com/glue/latest/dg/aws-glue-programming-etl-libraries.html#develop-local-docker-image).

In den folgenden Abschnitten erhalten Sie Informationen zur Verwendung von Entwicklungsendpunkten, um Aufträge in AWS Glue Version 1.0 zu entwickeln.

Themen

- [Entwickeln von Skripts unter Verwendung von Entwicklungsendpunkten](#page-533-0)
- [Verwalten von Notebooks](#page-563-0)

# <span id="page-533-0"></span>Entwickeln von Skripts unter Verwendung von Entwicklungsendpunkten

**a** Note

Entwicklungsendpunkte werden nur für Versionen von AWS Glue vor 2.0 unterstützt. Für eine interaktive Umgebung, in der Sie ETL-Skripte erstellen und testen können, verwenden Sie [Notebooks in AWS Glue Studio.](https://docs.aws.amazon.com/glue/latest/ug/notebooks-chapter.html)

AWS Glue kann eine Umgebung erstellen, die als Entwicklungsendpunktbezeichnet wird und die Sie verwenden können, um Ihre Skripts zum Extrahieren, Transformieren und Laden (Extract, Transform, Load, ETL) iterativ zu entwickeln und zu testen. Sie können Entwicklungsendpunkte über die AWS Glue-Konsole oder -API erstellen, bearbeiten und löschen.

### Verwalten Ihrer lokalen Entwicklungsumgebung

Wenn Sie einen Entwicklungsendpunkt erstellen, geben Sie Konfigurationswerte an, um die Entwicklungsumgebung bereitzustellen. Diese Werte teilen AWS Glue mit, wie das Netzwerk eingerichtet werden muss, sodass Sie sicher auf den Entwicklungsendpunkt zugreifen können und der Endpunkt Zugriff auf Ihre Datenspeicher hat.

Anschließend erstellen Sie ein Notebook, das eine Verbindung mit dem Entwicklungsendpunkt herstellt, und verwenden das Notebook zum Schreiben und Testen Ihres ETL-Skripts. Wenn Sie mit den Ergebnissen Ihres Entwicklungsprozesses zufrieden sind, können Sie einen ETL-Auftrag zum

Ausführen des Skripts erstellen. Mit diesem Prozess können Sie Funktionen hinzufügen und Ihr Skript interaktive debuggen.

In den Tutorials in diesem Abschnitt erfahren Sie, wie Sie Entwicklungsendpunkte mit Notizbüchern verwenden.

Themen

- [Workflow für Entwicklungsendpunkte](#page-534-0)
- [Funktionsweise von AWS Glue-Entwicklungsendpunkten mit SageMaker Notebooks](#page-535-0)
- [Hinzufügen eines Entwicklungsendpunkts](#page-537-0)
- [Zugreifen auf den Entwicklungsendpunkt](#page-538-0)
- [Tutorial: Einrichten eines Jupyter Notebooks in JupyterLab zum Testen und Debuggen von ETL-](#page-540-0)**[Skripts](#page-540-0)**
- [Tutorial: Verwenden eines SageMaker Notebooks mit Ihrem Entwicklungsendpunkt](#page-544-0)
- [Tutorial: Verwenden Sie eine REPL Shell mit Ihrem Entwicklungsendpunkt](#page-547-0)
- [Tutorial: Einrichten von PyCharm Professional mit einem Entwicklungsendpunkt](#page-548-0)
- [Erweiterte Konfiguration: Freigeben von Entwicklungsendpunkten unter mehreren Benutzern](#page-556-0)

## <span id="page-534-0"></span>Workflow für Entwicklungsendpunkte

Um einen AWS Glue-Entwicklungsendpunkt zu verwenden, können Sie diesem Workflow folgen:

- 1. Erstellen Sie mithilfe der API einen Entwicklungsendpunkt. Dieser Endpunkt wird in einer Virtual Private Cloud (VPC) mit den von Ihnen definierten Sicherheitsgruppen gestartet.
- 2. Die API fragt den Entwicklungsendpunkt ab, bis dieser bereitgestellt und einsatzbereit ist. Wenn er verwendet werden kann, stellen Sie mithilfe einer der folgenden Methoden eine Verbindung mit dem Entwicklungsendpunkt her, um AWS Glue-Skripts zu erstellen und zu testen.
	- Erstellen Sie ein SageMaker-Notebook in Ihrem Konto. Weitere Informationen zum Erstellen eines Notebooks finden Sie unter [the section called "Code mit AWS Glue Studio-Notebooks](#page-704-0)  [erstellen"](#page-704-0).
	- Öffnen Sie ein Terminalfenster, um eine direkte Verbindung zu einem Entwicklungsendpunkt herzustellen.
	- Wenn Sie die Professional Edition der JetBrains [PyCharm Python IDE](https://www.jetbrains.com/pycharm/) verwenden, können Sie diese mit einem Entwicklungsendpunkt verbinden und für die interaktive Entwicklung

verwenden. Wenn Sie pydevd-Anweisungen in Ihr Skript einfügen, kann PyCharm Remote-Haltepunkte unterstützen.

3. Wenn Sie mit dem Debuggen und Testen auf Ihrem Entwicklungsendpunkt fertig sind, können Sie ihn löschen.

## <span id="page-535-0"></span>Funktionsweise von AWS Glue-Entwicklungsendpunkten mit SageMaker Notebooks

Für den Zugriff auf Ihre Entwicklungsendpunkte können Sie [Jupyter](https://jupyter.org/) in SageMaker Notebooks verwenden. Das Jupyter Notebook ist eine Open-Source-Webanwendung, die häufig für die Visualisierung, die Analytik, Machine Learning und in ähnlichen Anwendungsfällen genutzt wird. Ein AWS Glue-SageMaker-Notebook bietet Ihnen ein Jupyter-Notebook-Erlebnis mit AWS Glue-Entwicklungsendpunkten. Im AWS Glue-SageMaker-Notebook ist die Jupyter-Notebook-Umgebung mit [SparkMagic](https://github.com/jupyter-incubator/sparkmagic) vorkonfiguriert, einem Open-Source-Jupyter-Plug-In, mit dem Spark-Aufträge an einen entfernten Spark-Cluster gesendet werden können. [Apache Livy](https://livy.apache.org) ist ein Service, der die Interaktion mit einem Remote-Spark-Cluster über eine REST-API ermöglicht. Im AWS Glue-SageMaker-Notebook ist SparkMagic dafür konfiguriert, die REST-API über einen Livy-Server aufzurufen, der auf einem AWS Glue-Entwicklungsendpunkt ausgeführt wird.

Im folgenden Textfluss wird die Funktionsweise der einzelnen Komponenten erläutert:

AWS Glue SageMaker Notebook: (Jupyter → SparkMagic) → (Netzwerk) → AWS Glue-Entwicklungsendpunkt: (Apache Livy → Apache Spark)

Sobald Sie Ihr Spark-Skript ausgeführt haben, das in jeden Abschnitt eines Jupyter Notebooks geschrieben wurde, wird der Spark-Code über SparkMagic an den Livy-Server gesendet. Anschließend wird ein Spark-Auftrag namens "livy-session-N" auf dem Spark-Cluster ausgeführt. Dieser Auftrag wird als Livy-Sitzung bezeichnet. Der Spark-Auftrag wird ausgeführt, während die Notebook-Sitzung aktiv ist. Der Spark-Auftrag wird beendet, wenn Sie den Jupyter-Kernel im Notebook herunterfahren oder die Sitzung abgelaufen ist. Pro Notebook-Datei (mit der Endung .ipynb) wird ein Spark-Auftrag gestartet.

Sie können einen einzelnen AWS Glue-Entwicklungs-Endpunkt mit mehreren SageMaker-Notebook-Instances verwenden. Sie können in jeder SageMaker-Notebook-Instance mehrere Notebook-Dateien erstellen. Wenn Sie jede Notebook-Datei öffnen und die Absätze ausführen, wird auf dem Spark-Cluster über SparkMagic pro Notebook-Datei je eine Livy-Sitzung gestartet. Jede Livy-Sitzung entspricht einem einzelnen Spark-Auftrag.

Standardverhalten für AWS Glue-Entwicklungsendpunkte und SageMaker Notebooks

Die Spark-Aufträge werden auf der Grundlage der [Spark-Konfiguration](https://spark.apache.org/docs/2.4.3/configuration.html) ausgeführt. Es gibt mehrere Möglichkeiten zum Festlegen der Spark-Konfiguration (z. B. Spark-Cluster-Konfiguration, SparkMagic-Konfiguration usw.).

Standardmäßig weist Spark einer Livy-Sitzung Clusterressourcen auf der Grundlage der Spark-Clusterkonfiguration zu. In den AWS Glue-Entwicklungsendpunkten hängt die Clusterkonfiguration vom Worker-Typ ab. In dieser Tabelle werden die gängigen Konfigurationen pro Worker-Typ erläutert.

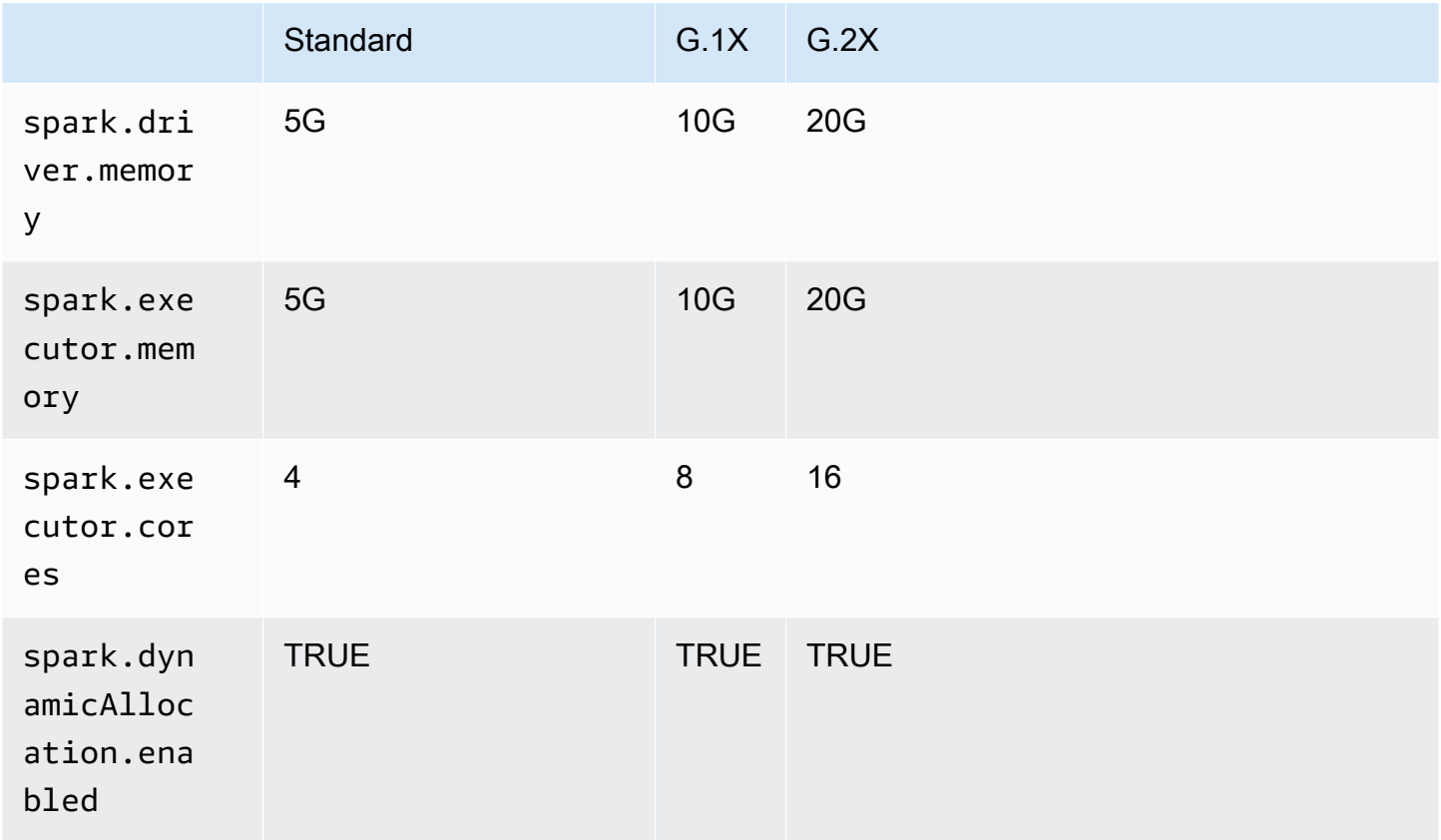

Die maximale Anzahl von Spark-Executors wird automatisch anhand einer Kombination aus DPU (oder NumberOfWorkers) und Worker-Typ berechnet.

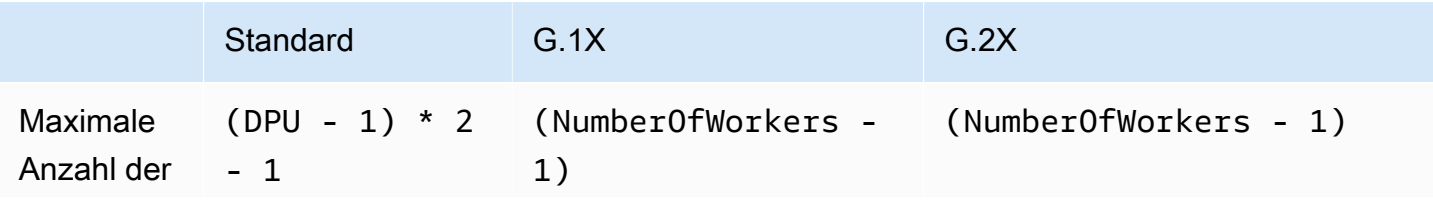

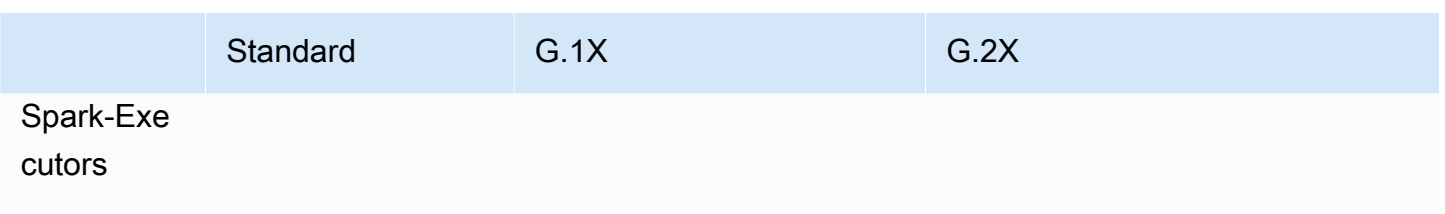

Wenn Ihr Entwicklungsendpunkt beispielsweise 10 Worker aufweist und der Worker-Typ G.1X ist, haben Sie 9 Spark-Executors und der gesamte Cluster hat 90G Executor-Speicher, da jeder Executor 10G Speicher haben wird.

Unabhängig vom angegebenen Worker-Typ wird die dynamische Ressourcenzuweisung von Spark aktiviert. Wenn ein Datensatz groß genug ist, kann Spark alle Executors einer einzelnen Livy-Sitzung zuweisen, da spark.dynamicAllocation.maxExecutors nicht standardmäßig festgelegt ist. Das bedeutet, dass andere Livy-Sitzungen auf demselben Entwicklungsendpunkt warten, um neue Executors zu starten. Ist der Datensatz klein, können Executors mehreren Livy-Sitzungen gleichzeitig zugewiesen werden.

#### **a** Note

Weitere Informationen dazu, wie Ressourcen in verschiedenen Anwendungsfällen zugewiesen werden und wie Sie eine Konfiguration festlegen, um das Verhalten zu ändern, finden Sie unter [Erweiterte Konfiguration: Freigeben von Entwicklungsendpunkten unter](#page-556-0) [mehreren Benutzern](#page-556-0).

## <span id="page-537-0"></span>Hinzufügen eines Entwicklungsendpunkts

Sie verwenden Entwicklungsendpunkte, um Ihre Skripts zum Extrahieren, Transformieren und Laden (Extract, Transform and Load, ETL) in AWS Glue iterativ zu entwickeln und zu testen. Die Arbeit mit Entwicklungsendpunkten ist nur über die AWS Command Line Interface verfügbar.

1. Geben Sie in einem Befehlszeilenfenster einen Befehl wie den folgenden ein.

```
aws glue create-dev-endpoint --endpoint-name "endpoint1" --role-arn 
  "arn:aws:iam::account-id:role/role-name" --number-of-nodes "3" --glue-version 
  "1.0" --arguments '{"GLUE_PYTHON_VERSION": "3"}' --region "region-name"
```
Dieser Befehl gibt AWS Glue Version 1.0 an. Da diese Version sowohl Python 2 als auch Python 3 unterstützt, können Sie den Parameter arguments verwenden, um die gewünschte Python-Version anzugeben. Wenn der Parameter glue-version ausgelassen wird, wird AWS Glue Version 0.9 verwendet. Weitere Informationen zu AWS Glue-Versionen finden Sie unter [Glue version job property.](#page-804-0)

Weitere Informationen zu zusätzlichen Befehlszeilenparametern finden Sie unter [create-dev](https://docs.aws.amazon.com/cli/latest/reference/glue/create-dev-endpoint.html)[endpoint](https://docs.aws.amazon.com/cli/latest/reference/glue/create-dev-endpoint.html) in der AWS CLI-Befehlsreferenz.

2. (Optional) Geben Sie den folgenden Befehl ein, um den Status des Entwicklungsendpunkts zu überprüfen. Wenn der Status in READY geändert wird, können Sie den Entwicklungsendpunkt verwenden.

```
aws glue get-dev-endpoint --endpoint-name "endpoint1"
```
## <span id="page-538-0"></span>Zugreifen auf den Entwicklungsendpunkt

Wenn Sie einen Entwicklungsendpunkt in einer Virtual Private Cloud (VPC) erstellen, gibt AWS Glue lediglich eine private IP-Adresse zurück. Das Feld für die öffentliche IP-Adresse wird nicht ausgefüllt. Wenn Sie einen Nicht-VPC-Entwicklungsendpunkt erstellen, gibt AWS Glue nur eine öffentliche IP-Adresse zurück.

Wenn Ihr Entwicklungsendpunkt eine Public address (Öffentliche Adresse) besitzt, überprüfen Sie, ob er mit dem privaten SSH-Schlüssel für den Entwicklungsendpunkt erreichbar ist, wie im folgenden Beispiel gezeigt.

```
ssh -i dev-endpoint-private-key.pem glue@public-address
```
Angenommen, Ihr Entwicklungsendpunkt besitzt eine Private address (Private Adresse), Ihr VPC-Subnetz ist über das öffentliche Internet erreichbar und seine Sicherheitsgruppen unterstützen den eingehenden Zugriff über Ihren Client. In diesem Fall führen Sie die folgenden Schritte aus, um einem Entwicklungsendpunkt eine elastische IP-Adresse anzufügen, sodass der Zugriff aus dem Internet unterstützt wird.

#### **a** Note

Wenn Sie elastische IP-Adressen verwenden möchten, benötigt das verwendete Subnetz einen über die Routing-Tabelle verknüpften Internet-Gateway.

So greifen Sie durch Anfügen einer elastischen IP-Adresse auf einen Entwicklungsendpunkt zu

- 1. Öffnen Sie die AWS Glue-Konsole unter [https://console.aws.amazon.com/glue/.](https://console.aws.amazon.com/glue/)
- 2. Wählen Sie im Navigationsbereich Dev endpoints (Entwicklungsendpunkte) aus und navigieren Sie zur Detailseite des Entwicklungsendpunkts. Notieren Sie die Private address (Private Adresse) für den nächsten Schritt.
- 3. Öffnen Sie die Amazon EC2-Konsole unter<https://console.aws.amazon.com/ec2/>.
- 4. Klicken Sie im Navigationsbereich unter Network & Security (Netzwerk und Sicherheit) auf Network Interfaces (Netzwerkschnittstellen).
- 5. Suchen Sie den Private DNS (IPv4) (Privater DNS (IPv4)) für die Private address (Private Adresse) auf der Detailseite für den Entwicklungsendpunkt in der AWS Glue-Konsole.

Möglicherweise müssen Sie ändern, welche Spalten in Ihrer Amazon-EC2-Konsole angezeigt werden. Beachten Sie die Network interface ID (Netzwerkschnittstellen-ID) (ENI) für diese Adresse (z. B. eni-12345678).

- 6. Wählen Sie in der Amazon-EC2-Konsole unter Network & Security (Netzwerk und Sicherheit) die Option Elastic IPs (Elastische IPs) aus.
- 7. Wählen Sie Allocate new address (Neue Adresse zuweisen) und dann Allocate (Zuweisen) aus, um eine neue elastische IP-Adresse zuzuweisen.
- 8. Wählen Sie auf der Seite Elastic IPs (Elastische IPs) die neu zugewiesene Elastic IP (Elastische IP) aus. Wählen Sie dann Actions (Aktionen) und anschließend Associate address (Adresse zuweisen) aus.
- 9. Führen Sie auf der Seite Associate address (Adresse zuordnen) die folgenden Schritte aus:
	- Wählen Sie für Resource type (Ressourcentyp) Network interface (Netzwerkschnittstelle) aus.
	- Geben Sie im Feld Network interface (Netzwerkschnittstelle) die Network interface ID (Netzwerk-Schnittstellen-ID) (ENI) für die private Adresse ein.
	- Wählen Sie Associate aus.
- 10. Überprüfen Sie, ob die neu zugeordnete elastische IP-Adresse mit dem privaten, dem Entwicklungsendpunkt zugeordneten SSH-Schlüssel erreichbar ist, wie im folgenden Beispiel gezeigt.

```
ssh -i dev-endpoint-private-key.pem glue@elastic-ip
```
Weitere Informationen zum Verwenden eines Bastion-Hosts für den SSH-Zugriff auf die private Adresse des Entwicklungsendpunkts finden Sie im Beitrag [Sichere Verbindung mit Linux-](https://aws.amazon.com/blogs/security/securely-connect-to-linux-instances-running-in-a-private-amazon-vpc/)[Instances, die in einer privaten Amazon VPC ausgeführt werden](https://aws.amazon.com/blogs/security/securely-connect-to-linux-instances-running-in-a-private-amazon-vpc/) im AWS-Sicherheitsblog.

Tutorial: Einrichten eines Jupyter Notebooks in JupyterLab zum Testen und Debuggen von ETL-Skripts

In diesem Tutorial wird gezeigt, wie Sie ein Jupyter Notebook mit einem Entwicklungsendpunkt verbinden, wenn JupyterLab auf Ihrem lokalen Computer ausgeführt wird. So können Sie AWS Glue-ETL-Skripts (Extract, Transform and Load) interaktiv ausführen, debuggen und testen. In diesem Tutorial wird die Secure-Shell-Portweiterleitung (SSH) verwendet, um Ihren lokalen Computer mit einem AWS Glue-Entwicklungsendpunkt zu verbinden. Weitere Informationen finden Sie unter [Portweiterleitung](https://en.wikipedia.org/wiki/Port_forwarding) bei Wikipedia.

Schritt 1: Installieren von JupyterLab und SparkMagic

Sie können JupyterLab mit conda oder pip installieren. conda ist ein Open-Source-Paket- und Umgebungsverwaltungssystem, das unter Windows, macOS und Linux ausgeführt werden kann. pip ist das Paketinstallationsprogramm für Python.

Unter macOS muss Xcode installiert sein, bevor Sie SparkMagic installieren können.

1. Installieren Sie JupyterLab, SparkMagic und die zugehörigen Erweiterungen.

```
$ conda install -c conda-forge jupyterlab
$ pip install sparkmagic
$ jupyter nbextension enable --py --sys-prefix widgetsnbextension
$ jupyter labextension install @jupyter-widgets/jupyterlab-manager
```
2. Überprüfen Sie das sparkmagic-Verzeichnis am Location.

```
$ pip show sparkmagic | grep Location
Location: /Users/username/.pyenv/versions/anaconda3-5.3.1/lib/python3.7/site-
packages
```
3. Ändern Sie das Verzeichnis zu dem, das für Location zurückgegeben wurde, und installieren Sie die Kernel für Scala und PySpark.

\$ **cd /Users/***username***/.pyenv/versions/anaconda3-5.3.1/lib/python3.7/site-packages**

\$ **jupyter-kernelspec install sparkmagic/kernels/sparkkernel**

\$ **jupyter-kernelspec install sparkmagic/kernels/pysparkkernel**

4. Laden Sie eine einzelne config-Beispieldatei herunter.

\$ **curl -o ~/.sparkmagic/config.json https://raw.githubusercontent.com/jupyterincubator/sparkmagic/master/sparkmagic/example\_config.json**

In dieser Konfigurationsdatei können Sie Spark-bezogene Parameter wie driverMemory und executorCores festlegen.

Schritt 2: Starten von JupyterLab

Wenn Sie JupyterLab starten, wird automatisch Ihr Standard-Webbrowser geöffnet und die URL http://localhost:8888/lab/workspaces/{workspace\_name} wird angezeigt.

\$ **jupyter lab**

Schritt 3: Initiieren der SSH-Portweiterleitung zur Verbindung mit Ihrem Entwicklungsendpunkt

Anschließend verwenden Sie die lokale SSH-Portweiterleitung, um einen lokalen Port (in diesem Fall 8998) an das Remote-Ziel weiterzuleiten, das durch AWS Glue (169.254.76.1:8998) definiert wird.

- 1. Öffnen Sie ein separates Terminalfenster, das Ihnen Zugriff auf SSH gibt. Unter Microsoft Windows können Sie die von [Git for Windows](https://git-scm.com/downloads) bereitgestellte BASH-Shell verwenden oder [Cygwin](https://www.cygwin.com/) installieren.
- 2. Führen Sie den folgenden SSH-Befehl aus, folgendermaßen abgeändert:
	- Ersetzen Sie *private-key-file-path* durch einen Pfad zu der .pem-Datei, die den privaten Schlüssel enthält, der dem öffentlichen Schlüssel entspricht, die Sie verwendet haben, um Ihren Entwicklungsendpunkt zu erstellen.
	- Wenn Sie einen anderen Port als 8998 weiterleiten, ersetzen Sie 8998 durch die Portnummer, die Sie tatsächlich lokal verwenden. Die Adresse 169.254.76.1:8998 ist der Remote-Port und wird von Ihnen nicht geändert.
	- Ersetzen Sie *dev-endpoint-public-dns* durch die öffentliche DNS-Adresse Ihres Entwicklungsendpunkts. Um diese Adresse zu finden, navigieren Sie zu Ihrem Entwicklungsendpunkt in der AWS Glue-Konsole, wählen den Namen aus und kopieren die

öffentliche Adresse unter Public address, die auf der Seite Endpoint details (Endpunktdetails) aufgelistet ist.

```
ssh -i private-key-file-path -NTL 8998:169.254.76.1:8998 glue@dev-endpoint-public-
dns
```
Es wird wahrscheinlich eine Warnmeldung angezeigt, die wie folgt aussieht:

```
The authenticity of host 'ec2-xx-xxx-xxx-xx.us-west-2.compute.amazonaws.com 
 (xx.xxx.xxx.xx)can't be established. ECDSA key fingerprint is SHA256:4e97875Brt+1wKzRko
+JflSnp21X7aTP3BcFnHYLEts.
Are you sure you want to continue connecting (yes/no)?
```
Geben Sie **yes** ein und lassen Sie das Terminalfenster geöffnet, während Sie JupyterLab verwenden.

3. Überprüfen Sie, ob die SSH-Portweiterleitung mit dem Entwicklungsendpunkt korrekt funktioniert.

```
$ curl localhost:8998/sessions
{"from":0,"total":0,"sessions":[]}
```
Schritt 4: Ausführen eines einfachen Skriptfragments in einem Abschnitt des Notebooks

Jetzt sollte Ihr Notebook in JupyterLab mit Ihrem Entwicklungsendpunkt funktionieren. Geben Sie das folgende Skriptfragment in Ihr Notebook ein und führen Sie es aus.

1. Überprüfen Sie, ob Spark erfolgreich ausgeführt wird. Der folgende Befehl weist Spark an, 1 zu berechnen und anschließend den Wert zu drucken.

```
spark.sql("select 1").show()
```
2. Überprüfen Sie, ob die AWS Glue Data Catalog-Integration funktioniert. Im folgenden Befehl werden die Tabellen im Data Catalog aufgelistet.

```
spark.sql("show tables").show()
```
3. Überprüfen Sie, ob ein einfaches Skriptfragment, das AWS Glue-Bibliotheken verwendet, funktioniert.

Das folgende Skript verwendet die persons\_json-Tabellenmetadaten im AWS Glue Data Catalog, um einen DynamicFrame aus Ihren Beispieldaten zu erstellen. Es druckt dann die Elementzahlen und das Schema dieser Daten aus.

```
import sys
from pyspark.context import SparkContext
from awsglue.context import GlueContext 
# Create a Glue context
glueContext = GlueContext(SparkContext.getOrCreate()) 
# Create a DynamicFrame using the 'persons_json' table
persons_DyF = glueContext.create_dynamic_frame.from_catalog(database="legislators", 
 table_name="persons_json") 
# Print out information about *this* data
print("Count: ", persons_DyF.count())
persons_DyF.printSchema()
```
Die Ausgabe des Skripts sieht folgendermaßen aus.

```
 Count: 1961 
 root 
 |-- family_name: string 
 |-- name: string 
 |-- links: array 
       | |-- element: struct 
       | | |-- note: string 
       | | |-- url: string 
 |-- gender: string 
 |-- image: string 
 |-- identifiers: array 
       | |-- element: struct 
            | | |-- scheme: string 
       | | |-- identifier: string 
 |-- other_names: array 
 | |-- element: struct 
       | | |-- note: string 
             | | |-- name: string 
            | | |-- lang: string
```

```
 |-- sort_name: string 
 |-- images: array 
      | |-- element: struct 
      | | |-- url: string 
 |-- given_name: string 
 |-- birth_date: string 
 |-- id: string 
 |-- contact_details: array 
      | |-- element: struct 
            | | |-- type: string 
 | | |-- value: string 
 |-- death_date: string
```
## Fehlerbehebung

• Wenn sich Ihr Computer hinter einem Unternehmens-Proxy oder einer Firewall befindet, können während der Installation von JupyterLab aufgrund von benutzerdefinierten Sicherheitsprofilen, die von IT-Abteilungen verwaltet werden, HTTP- und SSL-Fehler auftreten.

Im Folgenden finden Sie ein Beispiel für einen häufig auftretenden Fehler, wenn conda keine Verbindung zu den eigenen Repositorys herstellen kann:

```
CondaHTTPError: HTTP 000 CONNECTION FAILED for url <https://repo.anaconda.com/pkgs/
main/win-64/current_repodata.json>
```
Dies kann passieren, weil Ihr Unternehmen Verbindungen zu weit verbreiteten Repositorys in Python- und JavaScript-Communitys sperren kann. Weitere Informationen finden Sie unter [Installation Problems \(Installationsprobleme\)](https://jupyterlab.readthedocs.io/en/stable/getting_started/installation.html#installation-problems) auf der JupyterLab-Website.

• Wenn bei der Verbindung mit Ihrem Entwicklungsendpunkt der Fehler connection refused (Verbindung abgelehnt) auftritt, ist Ihr Entwicklungsendpunkt möglicherweise nicht mehr auf dem neuesten Stand. Versuchen Sie, einen neuen Entwicklungsendpunkt zu erstellen und erneut eine Verbindung herzustellen.

# Tutorial: Verwenden eines SageMaker Notebooks mit Ihrem Entwicklungsendpunkt

In AWS Glue können Sie einen Entwicklungsendpunkt und anschließend ein SageMaker Notebook erstellen, das Ihnen bei der Entwicklung Ihrer ETL- und Machine-Leaning-Skripte unterstützt. Bei einem SageMaker-Notebook handelt es sich um eine vollständig verwaltete Machine-Learning-Compute-Instance, auf der die Jupyter-Notebook-Anwendung ausgeführt wird.

- 1. Klicken Sie in der AWS Glue-Konsole auf Dev endpoints (Entwicklungsendpunkte), um zur Liste der Entwicklungsendpunkte zu navigieren.
- 2. Aktivieren Sie das Kontrollkästchen neben dem Namen eines Entwicklungsendpunkts, den Sie verwenden möchten, und wählen Sie im Menü Action (Aktion) die Option Create SageMaker notebook (SageMaker-Notebook erstellen).
- 3. Füllen Sie die Seite Create and configure a notebook (Notebook erstellen und konfigurieren) wie folgt aus:
	- a. Geben Sie einen Namen für das Notebook ein.
	- b. Überprüfen Sie unter Attach to development endpoint (An Entwicklungsendpunkt anfügen) den Entwicklungsendpunkt.
	- c. Erstellen Sie eine IAM-Rolle (AWS Identity and Access Management) oder wählen Sie eine aus.

Es wird empfohlen, eine Rolle zu erstellen. Wenn Sie eine vorhandene Rolle verwenden, stellen Sie sicher, dass sie über die erforderlichen Berechtigungen verfügt. Weitere Informationen finden Sie unter [the section called "Schritt 6: Erstellen einer IAM-Richtlinie für](#page-2827-0)  [SageMaker-Notebooks".](#page-2827-0)

- d. (Optional) Wählen Sie eine VPC, ein Subnetz und eine oder mehrere Sicherheitsgruppen aus.
- e. (Optional) Wählen Sie einen AWS Key Management Service-Verschlüsselungsschlüssel.
- f. (Optional) Fügen Sie Tags für die Notebook-Instance hinzu.
- 4. Klicken Sie auf Create Notebook (Notebook erstellen). Wählen Sie auf der Seite Notebooks das Aktualisierungssymbol oben rechts aus, und fahren Sie fort, bis der Status angezeigt wird Ready.
- 5. Aktivieren Sie das Kontrollkästchen neben dem neuen Notebooknamen, und wählen Sie Open notebook (Notebook öffnen).
- 6. Erstellen eines neuen Notebooks: Wählen Sie auf der Seite jupyter New (Neu) und dann Sparkmagic (PySpark) aus.

Ihr Bildschirm sollte jetzt wie folgt aussehen.

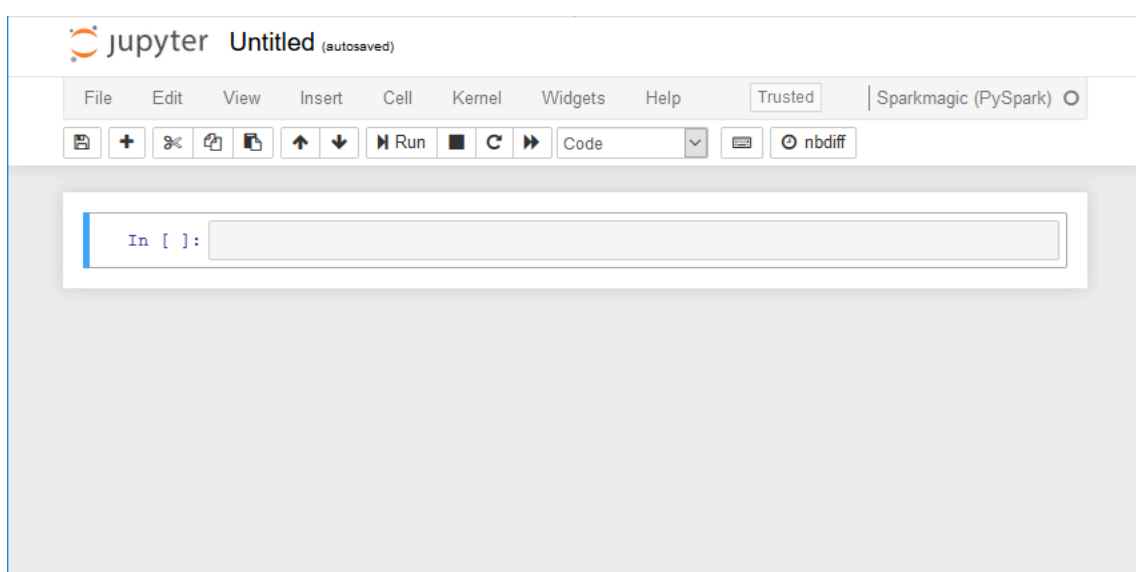

- 7. (Optional) Wählen Sie oben auf der Seite Untitled (Ohne Titel), und geben Sie dem Notebook einen Namen.
- 8. Um eine Spark-Anwendung zu starten, geben Sie den folgenden Befehl in das Notebook ein, und wählen Sie dann in der Symbolleiste Run (Ausführen) aus.

spark

Nach einer kurzen Verzögerung sollten Sie die folgende Antwort sehen:

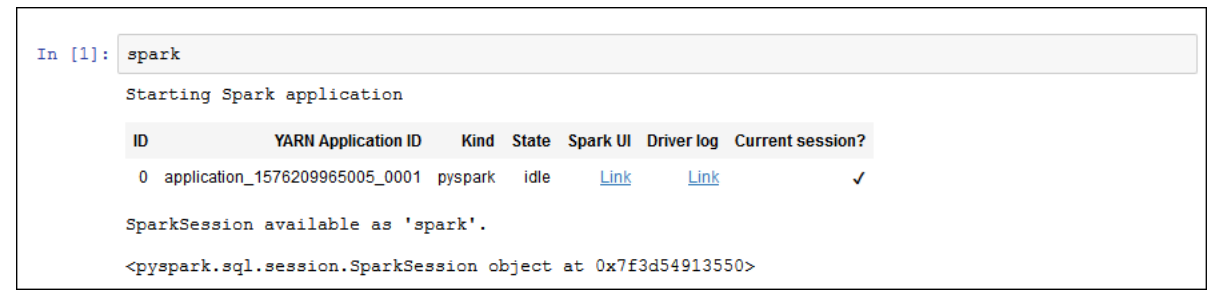

9. Erstellen Sie einen dynamischen Frame, und führen Sie eine Abfrage aus: Kopieren, Einfügen und Ausführen des folgenden Codes, der die Anzahl und das Schema der persons\_json-Tabelle ausgibt.

```
import sys
from pyspark.context import SparkContext
from awsglue.context import GlueContext
from awsglue.transforms import *
glueContext = GlueContext(SparkContext.getOrCreate())
persons_DyF = glueContext.create_dynamic_frame.from_catalog(database="legislators", 
  table_name="persons_json")
```

```
print ("Count: ", persons_DyF.count())
persons_DyF.printSchema()
```
Tutorial: Verwenden Sie eine REPL Shell mit Ihrem Entwicklungsendpunkt

In AWS Glue können Sie einen Entwicklungsendpunkt erstellen und dann eine REPL (Lesen-Auswerten-Ausgeben-Schleife) Shell aufrufen, um PySpark-Code inkrementell auszuführen, sodass Sie Ihre ETL-Skripts vor der Bereitstellung interaktiv debuggen können.

Um eine REPL auf einem Entwicklungsendpunkt verwenden zu können, benötigen Sie eine SSH-Berechtigung für den Endpunkt.

1. Öffnen Sie auf Ihrem lokalen Computer ein Terminalfenster, das SSH-Befehle ausführen kann, und fügen Sie den bearbeiteten SSH-Befehl ein. Führen Sie den Befehl aus.

Angenommen, Sie haben AWS Glue-Version 1.0 mit Python 3 für den Entwicklungsendpunkt akzeptiert, sieht die Ausgabe wie folgt aus:

Python 3.6.8 (default, Aug 2 2019, 17:42:44) [GCC 4.8.5 20150623 (Red Hat 4.8.5-28)] on linux Type "help", "copyright", "credits" or "license" for more information. SLF4J: Class path contains multiple SLF4J bindings. SLF4J: Found binding in [jar:file:/usr/share/aws/glue/etl/jars/glue-assembly.jar!/ org/slf4j/impl/StaticLoggerBinder.class] SLF4J: Found binding in [jar:file:/usr/lib/spark/jars/slf4j-log4j12-1.7.16.jar!/ org/slf4j/impl/StaticLoggerBinder.class] SLF4J: See http://www.slf4j.org/codes.html#multiple\_bindings for an explanation. SLF4J: Actual binding is of type [org.slf4j.impl.Log4jLoggerFactory] Setting default log level to "WARN". To adjust logging level use sc.setLogLevel(newLevel). For SparkR, use setLogLevel(newLevel). 2019-09-23 22:12:23,071 WARN [Thread-5] yarn.Client (Logging.scala:logWarning(66)) - Neither spark.yarn.jars nor spark.yarn.archive is set, falling back to uploading libraries under SPARK\_HOME. 2019-09-23 22:12:26,562 WARN [Thread-5] yarn.Client (Logging.scala:logWarning(66)) - Same name resource file:/usr/lib/spark/python/lib/pyspark.zip added multiple times to distributed cache 2019-09-23 22:12:26,580 WARN [Thread-5] yarn.Client (Logging.scala:logWarning(66)) - Same path resource file:///usr/share/aws/glue/etl/python/PyGlue.zip added multiple times to distributed cache.

2019-09-23 22:12:26,581 WARN [Thread-5] yarn.Client (Logging.scala:logWarning(66)) - Same path resource file:///usr/share/aws/glue/libs/pyspark.zip added multiple times to distributed cache.

Welcome to

$$
\frac{1}{1} = \frac{1}{1} = \frac{1}{1} =
$$

```
Using Python version 3.6.8 (default, Aug 2 2019 17:42:44)
SparkSession available as 'spark'.
>>>
```
- 2. Testen Sie, ob die REPL Shell ordnungsgemäß funktioniert, indem Sie die Anweisung print(spark.version) eingeben. Solange dies die Spark-Version anzeigt, ist Ihre REPL jetzt einsatzbereit.
- 3. Sie können nun versuchen, das folgende einfache Skript zeilenweise in der Shell auszuführen:

```
import sys
from pyspark.context import SparkContext
from awsglue.context import GlueContext
from awsglue.transforms import *
glueContext = GlueContext(SparkContext.getOrCreate())
persons_DyF = glueContext.create_dynamic_frame.from_catalog(database="legislators", 
 table_name="persons_json")
print ("Count: ", persons_DyF.count())
persons_DyF.printSchema()
```
Tutorial: Einrichten von PyCharm Professional mit einem Entwicklungsendpunkt

In diesem Tutorial erfahren Sie, wie Sie den Python-IDE [PyCharm Professional,](https://www.jetbrains.com/pycharm/) der auf Ihrem lokalen Rechner ausgeführt wird, mit einem Entwicklungsendpunkt verbinden, sodass Sie AWS Glue-ETL (Extract, Transfer and Load)-Skripts vor der Bereitstellung interaktiv ausführen, debuggen und testen können. Die Anweisungen und Screenshots im Tutorial basieren auf PyCharm Professional Version 2019.3.

Um interaktiv eine Verbindung mit einem Entwicklungsendpunkt herzustellen, muss PyCharm Professional installiert sein. Dies können Sie nicht mit der kostenlosen Version durchführen.

## **a** Note

Im Tutorial wird Amazon S3 als Datenquelle verwendet. Wenn Sie stattdessen eine JDBC-Datenquelle verwenden möchten, müssen Sie Ihren Entwicklungsendpunkt in einer Virtual Private Cloud (VPC) ausführen. Um eine Verbindung mit SSH zu einem Entwicklungsendpunkt in einer VPC herzustellen, müssen Sie einen SSH-Tunnel erstellen. Dieses Tutorial enthält keine Anweisungen zum Erstellen eines SSH-Tunnels. Informationen zur Verwendung von SSH zur Verbindung mit einem Entwicklungsendpunkt in einer VPC finden Sie unter [Securely Connect to Linux Instances Running in a Private Amazon VPC](https://aws.amazon.com/blogs/security/securely-connect-to-linux-instances-running-in-a-private-amazon-vpc/) im AWS-Sicherheitsblog.

## Themen

- [Verbinden von PyCharm Professional mit einem Entwicklungsendpunkt](#page-549-0)
- [Bereitstellen des Skripts auf Ihrem Entwicklungsendpunkt](#page-553-0)
- [Konfigurieren eines Remote Interpreters](#page-554-0)
- [Ausführen Ihres Skripts auf dem Entwicklungsendpunkt](#page-555-0)

<span id="page-549-0"></span>Verbinden von PyCharm Professional mit einem Entwicklungsendpunkt

- 1. Erstellen Sie ein neues Python-Projekt in PyCharm mit dem Namen legislators.
- 2. Erstellen Sie im Projekt eine Datei mit dem Namen get\_person\_schema.py und dem folgenden Inhalt:

```
from pyspark.context import SparkContext
from awsglue.context import GlueContext
def main(): 
     # Create a Glue context 
     glueContext = GlueContext(SparkContext.getOrCreate()) 
     # Create a DynamicFrame using the 'persons_json' table
```

```
 persons_DyF = 
  glueContext.create_dynamic_frame.from_catalog(database="legislators", 
 table name="persons json")
     # Print out information about this data 
     print("Count: ", persons_DyF.count()) 
     persons_DyF.printSchema()
if __name__ == '__main__": main()
```
- 3. Führen Sie eine der folgenden Aktionen aus:
	- Laden Sie für AWS Glue 0.9 die AWS Glue-Python-Bibliotheksdatei PyGlue.zip von https://s3.amazonaws.com/aws-glue-jes-prod-us-east-1-assets/etl/ python/PyGlue.zip in einen geeigneten Speicherort auf Ihrem lokalen Computer herunter.
	- Laden Sie für AWS Glue 1.0 und höhere Versionen die AWS Glue-Python-Bibliotheksdatei PyGlue.zip von https://s3.amazonaws.com/aws-glue-jes-prod-us-east-1 assets/etl-1.0/python/PyGlue.zip in einen geeigneten Speicherort auf Ihrem lokalen Computer herunter.
- 4. Fügen Sie PyGlue.zip als Inhalts-Stammverzeichnis für Ihr Projekt in PyCharm hinzu:
	- Wählen Sie in PyCharm File (Datei), Settings (Einstellungen) aus, um das Dialogfeld Settings (Einstellungen) zu öffnen. (Sie können auch Ctrl+Alt+S betätigen.)
	- Erweitern Sie das Projekt legislators und wählen Sie Project Structure (Projektstruktur) aus. Wählen Sie anschließend auf der rechten Seite + Add Content Root (+ Inhalts-Stammverzeichnis hinzufügen) aus.
	- Navigieren Sie zum Speicherort, an dem Sie PyGlue.zip gespeichert haben, und wählen Sie dann Apply (Anwenden) aus.

Der Bildschirm Settings (Einstellungen) sollte etwa wie folgt aussehen:

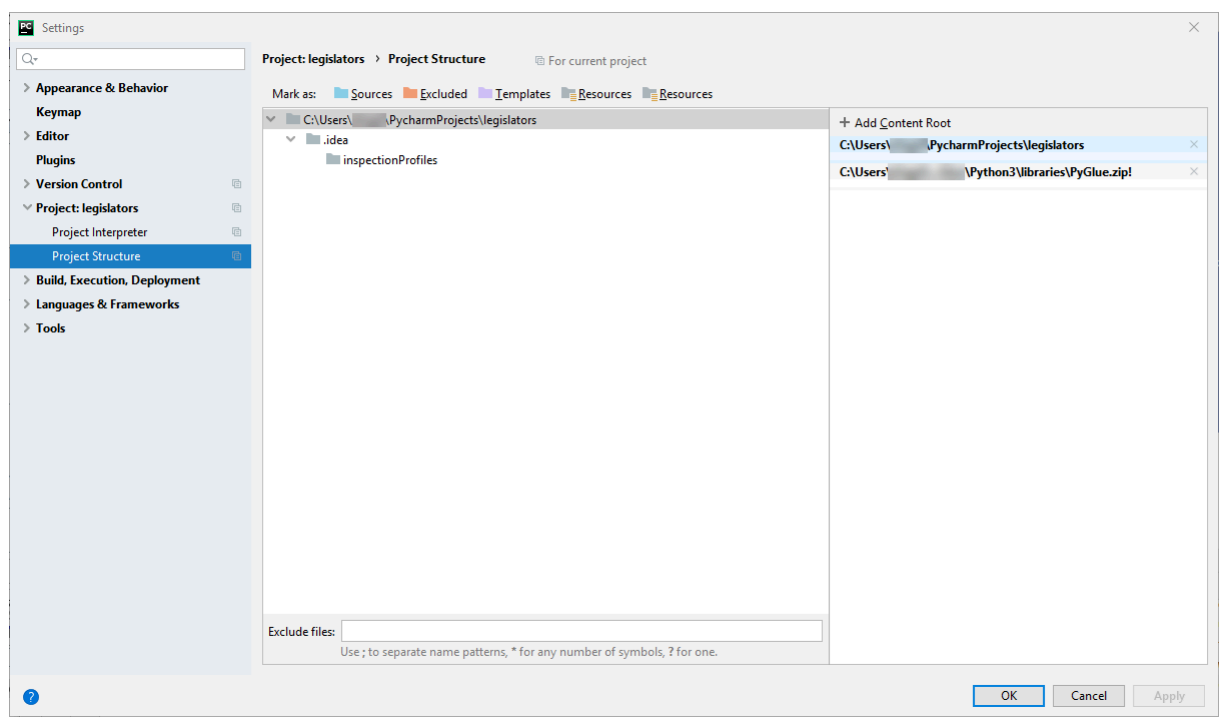

Lassen Sie das Dialogfeld Settings (Einstellungen) geöffnet, nachdem Sie Apply (Anwenden) ausgewählt haben.

- 5. Konfigurieren Sie Bereitstellungsoptionen für das Hochladen des lokalen Skripts auf Ihren Entwicklungsendpunkt mit SFTP (diese Funktion steht nur in PyCharm Professional zur Verfügung):
	- Erweitern Sie im Dialogfeld Settings (Einstellungen) den Abschnitt Build, Execution, Deployment (Erstellung, Ausführung, Bereitstellung). Wählen Sie den Teilabschnitt Deployment (Bereitstellung) aus.
	- Wählen Sie das Symbol + oben im mittleren Bereich aus, um einen neuen Server hinzuzufügen. Setzen Sie seinen Type (Typ) auf SFTP, und geben Sie ihm einen Namen.
	- Legen Sie den SFTP-Host auf die Public Address (Öffentliche Adresse) Ihres Entwicklungsendpunkts fest, wie auf der Detailseite aufgeführt. (Wählen Sie den Namen Ihres Entwicklungsendpunkts in der AWS Glue-Konsole, um die Detailseite anzuzeigen). Legen Sie für einen Entwicklungsendpunkt, der in einer VPC ausgeführt wird, den SFTP-Host auf die Hostadresse und den lokalen Port des SSH-Tunnels auf den Entwicklungsendpunkt fest.
	- Legen Sie den User name (Benutzername) auf glue fest.
	- Legen Sie den Auth type (Authentifizierungstyp) auf Key pair (OpenSSH or Putty) (Schlüsselpaar (OpenSSH oder PuTTY)) fest. Legen Sie die Private key file (Datei für den privaten Schlüssel) fest, indem Sie zum Speicherort navigieren, an dem die Datei für den

privaten Schlüssel Ihres Entwicklungsendpunkts gespeichert ist. Beachten Sie, dass PyCharm nur die Schlüsseltypen DSA, RSA und ECDSA OpenSSH unterstützt und keine Schlüssel im privaten Format von PuTTY akzeptiert. Sie können eine aktuelle Version von ssh-keygen verwenden, um einen Schlüsselpaartyp zu erzeugen, der von PyCharm akzeptiert wird. Verwenden Sie dazu eine Syntax wie folgt:

```
ssh-keygen -t rsa -f <key_file_name> -C "<your_email_address>"
```
• Wählen Sie Test SFTP connection (SFTP-Verbindung testen) aus, und lassen Sie das Testen der Verbindung zu. Wenn die Verbindung erfolgreich hergestellt wird, wählen Sie Apply (Anwenden) aus.

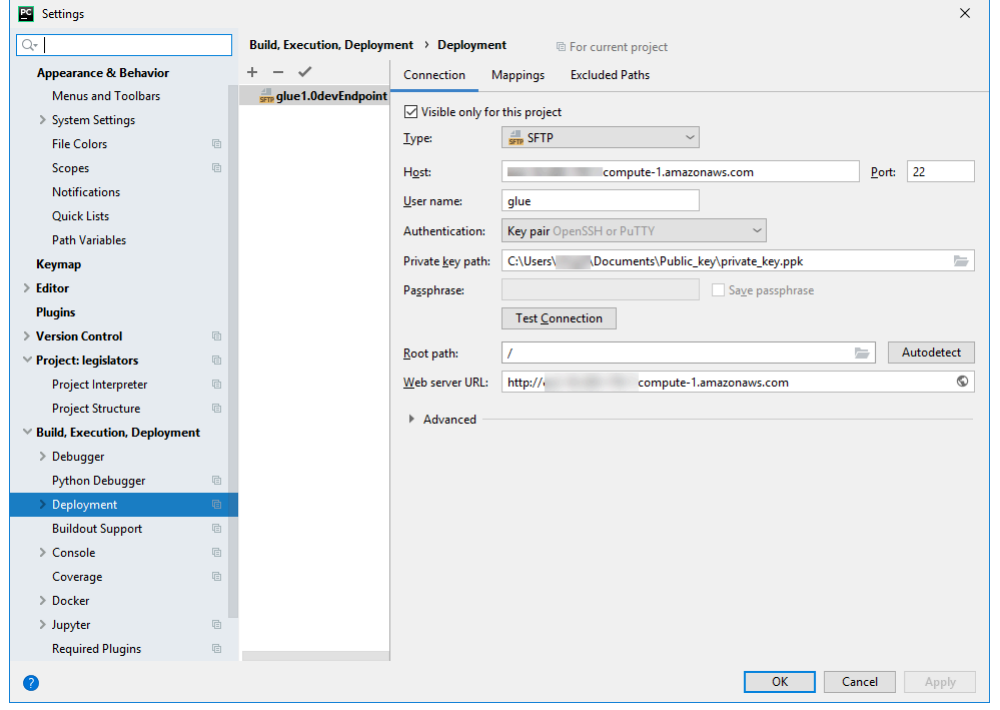

Der Bildschirm Settings (Einstellungen) sollte nun etwa wie folgt aussehen:

Lassen Sie wiederum das Dialogfeld Settings (Einstellungen) geöffnet, nachdem Sie Apply (Anwenden) ausgewählt haben.

- 6. Ordnen Sie das lokale Verzeichnis einem Remote-Verzeichnis für die Bereitstellung zu:
	- Wählen Sie rechts auf der Seite Deployment (Bereitstellung) die mittlere Registerkarte mit der Bezeichnung Mappings aus.
- Geben Sie in der Spalte Deployment Path (Bereitstellungspfad) einen Pfad für die Bereitstellung Ihres Projekts unter /home/glue/scripts/ ein. Beispiel: /home/glue/ scripts/legislators.
- Wählen Sie Apply (Anwenden) aus.

Der Bildschirm Settings (Einstellungen) sollte nun etwa wie folgt aussehen:

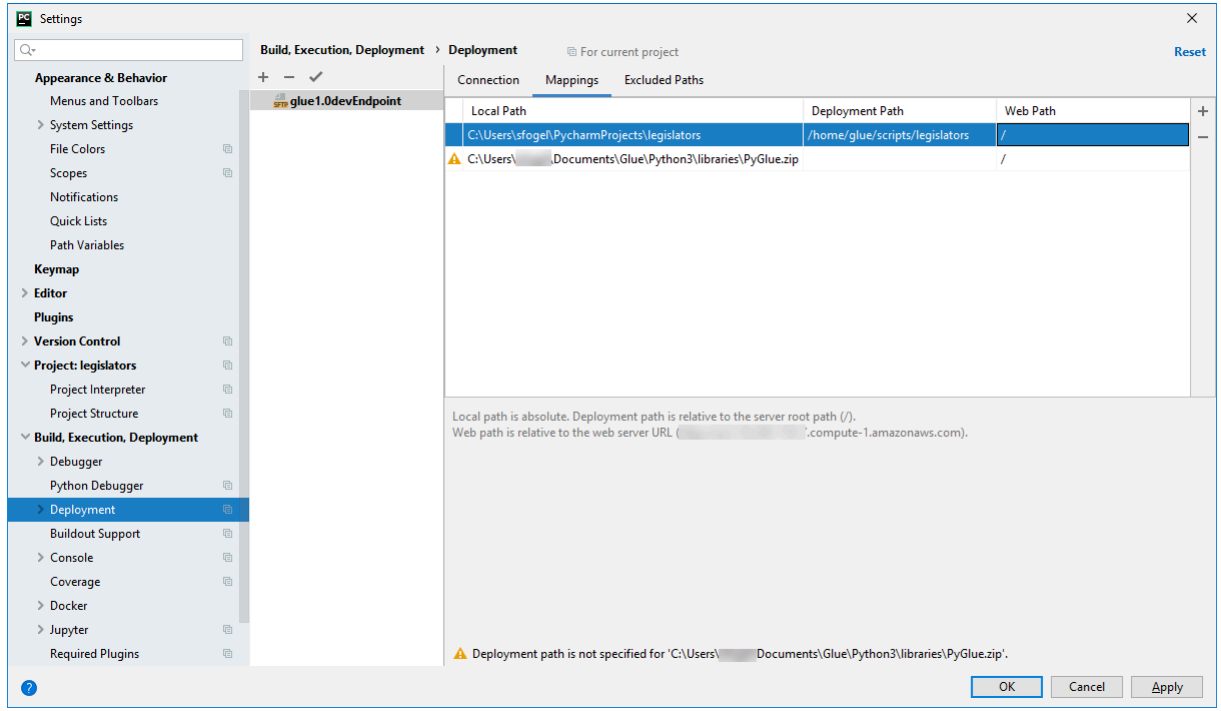

Klicken Sie auf OK, um das Dialogfeld Settings (Einstellungen) zu schließen.

<span id="page-553-0"></span>Bereitstellen des Skripts auf Ihrem Entwicklungsendpunkt

1. Wählen Sie Tools (Extras), Deployment (Bereitstellung), und wählen Sie dann den Namen, unter dem Sie Ihren Entwicklungsendpunkt einrichten, wie im folgenden Image dargestellt:

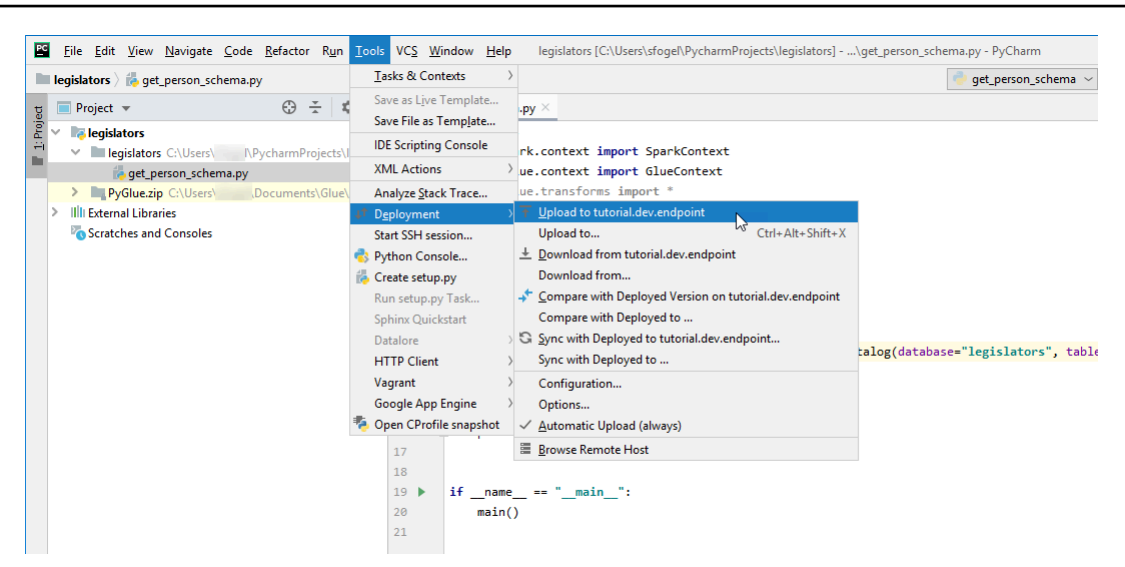

Nachdem Ihr Skript bereitgestellt wurde, sollte der untere Bereich des Bildschirms etwa wie folgt aussehen:

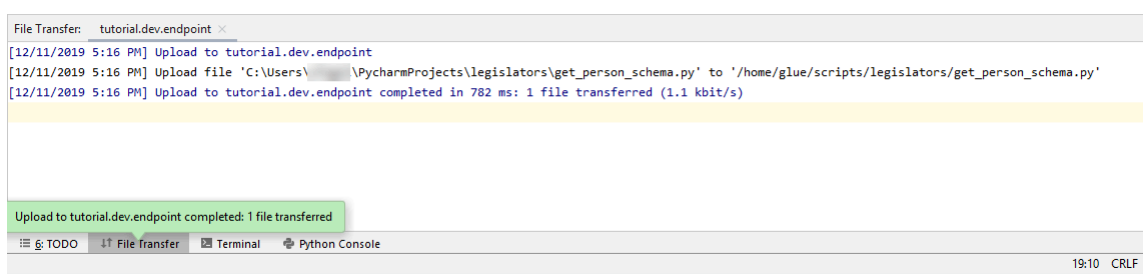

2. Wählen Sie in der Menüleiste Tools (Extras), Deployment (Bereitstellung), Automatic Upload (always) (Automatischer Upload (immer)). Stellen Sie sicher, dass neben Automatic Upload (always) (Automatischer Upload (immer)) ein Häkchen angezeigt wird.

Wenn diese Option aktiviert ist, lädt PyCharm geänderte Dateien automatisch auf den Entwicklungsendpunkt hoch.

<span id="page-554-0"></span>Konfigurieren eines Remote Interpreters

Konfigurieren Sie PyCharm so, dass der Python-Interpreter auf dem Entwicklungsendpunkt verwendet wird.

- 1. Wählen Sie im Menü File (Datei) die Option Open (Öffnen) aus.
- 2. Erweitern Sie die Project legislators (Projektgesetzgeber), und wählen Sie Project Interpreter.
- 3. Wählen Sie das Zahnradsymbol neben der Liste Project Interpreter, und wählen Sie dann Add (Hinzufügen).
- 4. Wählen Sie im Dialogfeld Add Python Interpreter (Python-Interpreter hinzufügen) im linken Bereich die Option SSH-Interpreter.
- 5. Wählen Sie Existing server configuration (Vorhandene Serverkonfiguration), und wählen Sie in der Liste Deployment configuration (Bereitstellungskonfiguration) Ihre Konfiguration aus.

Ihr Bildschirm sollte ungefähr wie das folgende Image aussehen.

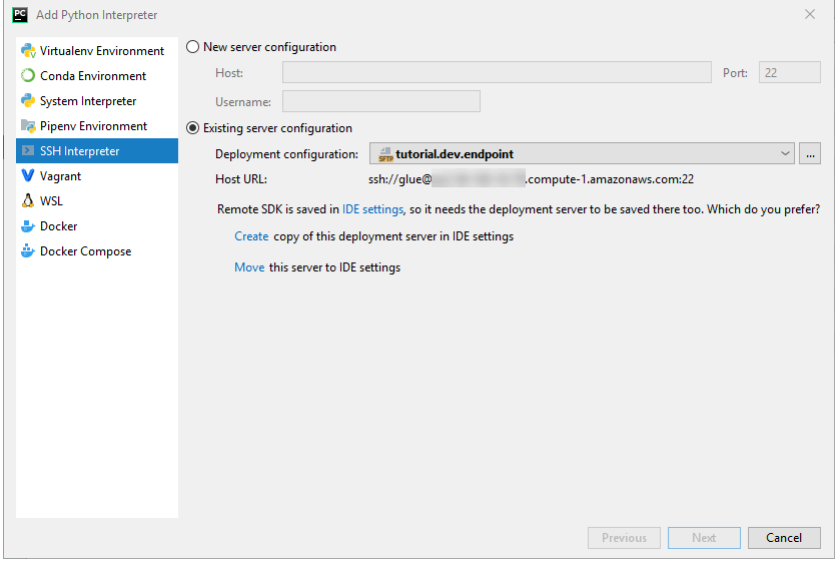

- 6. Wählen Sie Move this server to IDE settings (Diesen Server in IDE-Einstellungen verschieben) und dann Next (Weiter).
- 7. Ändern Sie im Feld Interpreter den Pfad zu /usr/bin/gluepython, wenn Sie Python 2 verwenden, oder zu /usr/bin/gluepython3, wenn Sie Python 3 verwenden. Klicken Sie auf Finish (Fertig stellen).

<span id="page-555-0"></span>Ausführen Ihres Skripts auf dem Entwicklungsendpunkt

So führen Sie das Skript aus:

• Klicken Sie im linken Bereich mit der rechten Maustaste auf den Dateinamen, und wählen Sie Run (Ausführen) '*<filename>*' aus.

Nach einer Reihe von Nachrichten sollte die endgültige Ausgabe die Anzahl und das Schema anzeigen.

Count: 1961 root |-- family\_name: string

```
|-- name: string
|-- links: array
    | |-- element: struct
| | |-- note: string
| | |-- url: string
|-- gender: string
|-- image: string
|-- identifiers: array
    | |-- element: struct
| | |-- scheme: string
| | |-- identifier: string
|-- other_names: array
| |-- element: struct
| | |-- lang: string
| | |-- note: string
| | |-- name: string
|-- sort_name: string
|-- images: array
| |-- element: struct
| | |-- url: string
|-- given_name: string
|-- birth_date: string
|-- id: string
|-- contact_details: array
| |-- element: struct
| | |-- type: string
| | |-- value: string
|-- death_date: string
Process finished with exit code 0
```
<span id="page-556-0"></span>Nun können Sie Ihr Skript remote auf Ihrem Entwicklungsendpunkt debuggen.

Erweiterte Konfiguration: Freigeben von Entwicklungsendpunkten unter mehreren Benutzern

In diesem Abschnitt wird erläutert, wie Sie mit SageMaker Notebooks in typischen Anwendungsfällen Entwicklungsendpunkte nutzen können, um sie zur gemeinsamen Verwendung für mehrere Benutzer freizugeben.

Entwickeln von Skripts unter Verwendung von Entwicklungsendpunkten 527

## Single-Tenancy-Konfiguration

Um die Entwicklererfahrung zu vereinfachen und Ressourcenkonflikte zu vermeiden, wird in Single-Tenant-Anwendungsfällen empfohlen, dass jeder Entwickler einen eigenen Entwicklungsendpunkt verwendet, der auf sein jeweiliges Projekt ausgerichtet ist. Dies vereinfacht auch die Entscheidungen zu Worker-Typ und DPU-Anzahl, da sie je nach Projekt und Ermessen des Entwicklers eingestellt werden können.

Solange Sie nicht mehrere Notebook-Dateien gleichzeitig ausführen, müssen Sie sich nicht um die Ressourcenzuweisung kümmern. Wenn Sie Code in mehreren Notebook-Dateien gleichzeitig ausführen, werden mehrere Livy-Sitzungen parallel gestartet. Um Spark-Cluster-Konfigurationen zu trennen, sodass mehrere Livy-Sitzungen gleichzeitig ausgeführt werden können, führen Sie die Schritte aus, die in Multi-Tenant-Anwendungsfällen eingeführt werden.

Wenn Ihr Entwicklungsendpunkt beispielsweise 10 Worker aufweist und der Worker-Typ G.1X ist, haben Sie 9 Spark-Executors und der gesamte Cluster hat 90G Executor-Speicher, da jeder Executor 10G Speicher haben wird.

Unabhängig vom angegebenen Worker-Typ wird die dynamische Ressourcenzuweisung von Spark aktiviert. Wenn ein Datensatz groß genug ist, kann Spark alle Executors einer einzelnen Livy-Sitzung zuweisen, da spark.dynamicAllocation.maxExecutors nicht standardmäßig festgelegt ist. Das bedeutet, dass andere Livy-Sitzungen auf demselben Entwicklungsendpunkt warten, um neue Executors zu starten. Ist der Datensatz klein, können Executors mehreren Livy-Sitzungen gleichzeitig zugewiesen werden.

## **a** Note

Weitere Informationen dazu, wie Ressourcen in verschiedenen Anwendungsfällen zugewiesen werden und wie Sie eine Konfiguration festlegen, um das Verhalten zu ändern, finden Sie unter [Erweiterte Konfiguration: Freigeben von Entwicklungsendpunkten unter](#page-556-0) [mehreren Benutzern](#page-556-0).

## Multi-Tenancy-Konfiguration

## **a** Note

Bitte beachten Sie, dass Entwicklungsendpunkte die AWS Glue-ETL-Umgebung als Single-Tenant-Umgebung emulieren sollen. Multi-Tenancy ist zwar möglich, ist jedoch ein erweiterter Anwendungsfall. In der Regel wird empfohlen, dass die Benutzer für jeden Entwicklungsendpunkt ein Single-Tenancy-Muster beibehalten.

In Multi-Tenant-Anwendungsfällen müssen Sie sich gegebenenfalls um die Ressourcenzuweisung kümmern. Der entscheidende Faktor ist die Anzahl der Benutzer, die ein Jupyter Notebook gleichzeitig verwenden. Wenn Ihr Team in einem "Follow-the-sun"-Workflow arbeitet und es in jeder Zeitzone nur einen Jupyter-Benutzer gibt, arbeitet auch immer nur ein Benutzer zurzeit. In dem Fall müssen Sie sich nicht mit der Ressourcenzuweisung befassen. Wird Ihr Notebook jedoch von mehreren Benutzern gemeinsam genutzt und jeder Benutzer reicht Code auf einer Ad-hoc-Basis ein, müssen Sie die folgenden Punkte berücksichtigen.

Um die Ressourcen des Spark-Clusters auf mehrere Benutzer aufzuteilen, können Sie SparkMagic-Konfigurationen verwenden. Es gibt zwei verschiedene Möglichkeiten, SparkMagic zu konfigurieren.

(A) Verwenden der Anweisung %%configure -f

Wenn Sie die Konfiguration pro Livy-Sitzung des Notebooks ändern möchten, können Sie die Anweisung %%configure -f für den Notebook-Abschnitt ausführen.

Soll beispielsweise eine Spark-Anwendung auf 5 Executors ausgeführt werden, können Sie für den Notebook-Abschnitt den folgenden Befehl ausführen.

```
%%configure -f
{"numExecutors":5}
```
Sie sehen dann nur 5 Executors, die für den Auftrag in der Spark-Benutzeroberfläche ausgeführt werden.

Wir empfehlen, die maximale Anzahl von Executors für die dynamische Ressourcenzuweisung zu begrenzen.

```
%%configure -f
{"conf":{"spark.dynamicAllocation.maxExecutors":"5"}}
```
(B) Ändern der SparkMagic-Konfigurationsdatei

SparkMagic arbeitet auf der Grundlage der [Livy API.](https://livy.incubator.apache.org/docs/latest/rest-api.html) SparkMagic erstellt Livy-Sitzungen mit Konfigurationen wie driverMemory, driverCores, executorMemory, executorCores,

numExecutors, conf usw. Das sind die Schlüsselfaktoren, die bestimmen, wie viele Ressourcen aus dem gesamten Spark-Cluster verbraucht werden. Mit SparkMagic können Sie eine Konfigurationsdatei bereitstellen, um die Parameter anzugeben, die an Livy gesendet werden. In diesem [GitHub-Repository](https://github.com/jupyter-incubator/sparkmagic/blob/master/sparkmagic/example_config.json) können Sie sich eine Beispielkonfigurationsdatei ansehen.

Wenn Sie die Konfiguration für alle Livy-Sitzungen eines Notebooks ändern möchten, können Sie /home/ec2-user/.sparkmagic/config.json anpassen, indem Sie session\_config hinzufügen.

Zum Ändern der Konfigurationsdatei auf einer SageMaker-Notebook-Instance können Sie die folgenden Schritte ausführen.

- 1. Öffnen Sie ein SageMaker Notebook.
- 2. Öffnen Sie den Terminalkernel.
- 3. Führen Sie die folgenden Befehle aus:

```
sh-4.2$ cd .sparkmagic
sh-4.2$ ls
config.json logs
sh-4.2$ sudo vim config.json
```
Sie können /home/ec2-user/.sparkmagic/config.json beispielsweise diese Zeilen hinzufügen und den Jupyter-Kernel des Notebooks neu starten.

```
 "session_configs": { 
   "conf": { 
     "spark.dynamicAllocation.maxExecutors":"5" 
   } 
 },
```
Leitlinien und Bewährte Methoden

Um diesen Ressourcenkonflikt zu vermeiden, können Sie unter anderem diese grundlegenden Ansätze nutzen:

- Vergrößern Sie den Spark-Cluster, indem Sie die NumberOfWorkers erhöhen (horizontale Skalierung) und den workerType upgraden (vertikale Skalierung).
- Weisen Sie weniger Ressourcen pro Benutzer zu (weniger Ressourcen pro Livy-Sitzung).

Ihr Ansatz hängt vom Anwendungsfall ab. Wenn Sie einen größeren Entwicklungsendpunkt haben und keine großen Datenmengen vorliegen, ist das Risiko eines Ressourcenkonflikts wesentlich geringer, da Spark Ressourcen basierend auf einer dynamischen Zuweisungsstrategie zuteilen kann.

Die Anzahl der Spark-Executors kann wie oben beschrieben anhand einer Kombination aus DPU (oder NumberOfWorkers) und Worker-Typ automatisch berechnet werden. Jede Spark-Anwendung startet einen Treiber und mehrere Executors. Zur Berechnung muss Folgendes gegeben sein: NumberOfWorkers = NumberOfExecutors + 1. In der folgenden Matrix wird erläutert, wie viel Kapazität Sie basierend auf der Anzahl der gleichzeitigen Benutzer in Ihrem Entwicklungsendpunkt benötigen.

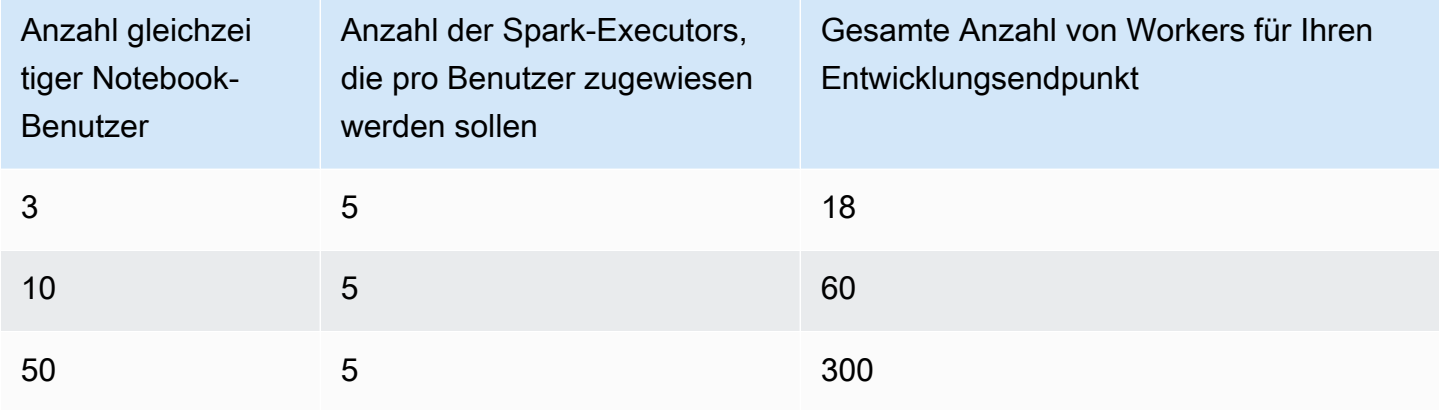

Wenn Sie weniger Ressourcen pro Benutzer zuweisen möchten, wäre

spark.dynamicAllocation.maxExecutors (oder numExecutors) der einfachste Parameter zur Konfiguration als Livy-Sitzungsparameter. Wenn Sie die folgende Konfiguration in /home/ec2 user/.sparkmagic/config.json festlegen, weist SparkMagic maximal 5 Executors pro Livy-Sitzung zu. Das hilft Ihnen, die Ressourcen pro Livy-Sitzung zu trennen.

```
"session_configs": { 
     "conf": { 
       "spark.dynamicAllocation.maxExecutors":"5" 
     } 
   },
```
Angenommen, Sie haben einen Entwicklungsendpunkt mit 18 Workern (G.1X) und es gibt 3 gleichzeitige Notebook-Benutzer. Wenn Ihre Sitzungskonfiguration über den Parameter spark.dynamicAllocation.maxExecutors=5 verfügt, kann jeder Benutzer 1 Treiber und 5 Executors nutzen. Selbst wenn Sie mehrere Notebook-Abschnitte gleichzeitig ausführen, treten keine Ressourcenkonflikte auf.

Entwickeln von Skripts unter Verwendung von Entwicklungsendpunkten 531

#### **Nachteile**

Mit dieser Sitzungskonfiguration ("spark.dynamicAllocation.maxExecutors":"5") können Sie Fehler aufgrund von Ressourcenkonflikten vermeiden und müssen nicht auf die Ressourcenzuweisung warten, wenn mehrere Benutzerzugriffe gleichzeitig erfolgen. Allerdings kann Spark niemals mehr als 5 Executors für Ihre Livy-Sitzung zuweisen, selbst wenn viele freie Ressourcen verfügbar sind (z. B. weile keine anderen gleichzeitigen Benutzer vorliegen).

#### Sonstige Hinweise

Es wird empfohlen, den Jupyter-Kernel zu beenden, wenn Sie ein Notebook nicht mehr verwenden. Dadurch werden Ressourcen freigegeben, die andere Notebook-Benutzer sofort nutzen können, ohne auf den Ablauf des Kernels (automatisches Herunterfahren) warten zu müssen.

### Häufige Probleme

Auch wenn Sie die Richtlinien befolgen, können bestimmte Probleme auftreten.

## Sitzung nicht gefunden

Wenn Sie versuchen, einen Notebook-Abschnitt auszuführen, obwohl Ihre Livy-Sitzung bereits beendet wurde, wird die folgende Meldung angezeigt. Um die Livy-Sitzung zu aktivieren, müssen Sie den Jupyter-Kernel neu starten. Dazu gehen Sie im Jupyter-Menü auf Kernel > Restart (Neustart) und führen anschließend den Notebook-Abschnitt erneut aus.

```
An error was encountered:
Invalid status code '404' from http://localhost:8998/sessions/13 with error payload: 
  "Session '13' not found."
```
#### Nicht genügend YARN-Ressourcen

Wenn Sie versuchen, einen Notebook-Abschnitt auszuführen, obwohl Ihr Spark-Cluster nicht über genügend Ressourcen verfügt, um eine neue Livy-Sitzung zu starten, wird die folgende Meldung angezeigt. Oft können Sie dieses Problem vermeiden, wenn Sie die Richtlinien einhalten. Trotzdem besteht die Möglichkeit, dass dieses Problem auftritt. Als Workaround können Sie überprüfen, ob nicht benötigte aktive Livy-Sitzungen vorhanden sind. Diese sollten beendet werden, um die Clusterressourcen freizugeben. Details finden Sie im nächsten Abschnitt.

Warning: The Spark session does not have enough YARN resources to start. The code failed because of a fatal error:

Session 16 did not start up in 60 seconds.. Some things to try: a) Make sure Spark has enough available resources for Jupyter to create a Spark context. b) Contact your Jupyter administrator to make sure the Spark magics library is configured correctly. c) Restart the kernel.

Überwachung und Debugging

In diesem Abschnitt werden Methoden für die Überwachung von Ressourcen und Sitzungen beschrieben.

Überwachen und Debuggen der Zuweisung von Clusterressourcen

Sie können die Spark-Benutzeroberfläche beobachten, um zu überwachen, wie viele Ressourcen pro Livy-Sitzung zugewiesen werden und welche Spark-Konfigurationen für den Auftrag am effektivsten sind. Informationen zum Aktivieren der Spark-Benutzeroberfläche finden Sie unter [Aktivieren der](https://docs.aws.amazon.com/glue/latest/dg/monitor-spark-ui-dev-endpoints.html) [Apache-Spark-Webbenutzeroberfläche für Entwicklungsendpunkte](https://docs.aws.amazon.com/glue/latest/dg/monitor-spark-ui-dev-endpoints.html).

(Optional) Wenn Sie eine Echtzeitansicht der Spark-Benutzeroberfläche benötigen, können Sie einen SSH-Tunnel für den Spark-Verlaufsserver konfigurieren, der auf dem Spark-Cluster ausgeführt wird.

```
ssh -i <private-key.pem> -N -L 8157:<development endpoint public address>:18080 
  glue@<development endpoint public address>
```
Dann können Sie http://localhost:8157 in Ihrem Browser öffnen, um die Spark-Benutzeroberfläche aufzurufen.

Kostenlose, nicht benötigte Livy-Sitzungen

Sehen Sie sich diese Verfahren an, mit denen nicht benötigte Livy-Sitzungen in einem Notebook oder Spark-Cluster beendet werden.

(a). Beenden von Livy-Sitzungen in einem Notebook

Sie können den Kernel in einem Jupyter Notebook herunterfahren, um nicht benötigte Livy-Sitzungen zu beenden.

(b). Beenden von Livy-Sitzungen in einem Spark-Cluster

Wenn noch nicht benötigte Livy-Sitzungen ausgeführt werden, können Sie diese im Spark-Cluster beenden.

Als Voraussetzung für dieses Verfahren müssen Sie den öffentlichen SSH-Schlüssel für Ihren Entwicklungsendpunkt konfigurieren.

Zur Anmeldung beim Spark-Cluster können Sie den folgenden Befehl ausführen:

\$ ssh -i <private-key.pem> glue@<development endpoint public address>

Mit dem folgenden Befehl können Sie die aktiven Livy-Sitzungen anzeigen:

```
$ yarn application -list
20/09/25 06:22:21 INFO client.RMProxy: Connecting to ResourceManager at 
  ip-255-1-106-206.ec2.internal/172.38.106.206:8032
Total number of applications (application-types: [] and states: [SUBMITTED, ACCEPTED, 
  RUNNING]):2
Application-Id Application-Name Application-Type User Queue State Final-State Progress 
  Tracking-URL
application_1601003432160_0005 livy-session-4 SPARK livy default RUNNING UNDEFINED 10% 
  http://ip-255-1-4-130.ec2.internal:41867
application_1601003432160_0004 livy-session-3 SPARK livy default RUNNING UNDEFINED 10% 
  http://ip-255-1-179-185.ec2.internal:33727
```
Anschließend können Sie die Livy-Sitzungen mit dem folgenden Befehl beenden:

\$ yarn application -kill application\_1601003432160\_0005 20/09/25 06:23:38 INFO client.RMProxy: Connecting to ResourceManager at ip-255-1-106-206.ec2.internal/255.1.106.206:8032 Killing application application\_1601003432160\_0005 20/09/25 06:23:39 INFO impl.YarnClientImpl: Killed application application\_1601003432160\_0005

# Verwalten von Notebooks

#### **a** Note

Entwicklungsendpunkte werden nur für Versionen von AWS Glue vor 2.0 unterstützt. Für eine interaktive Umgebung, in der Sie ETL-Skripte erstellen und testen können, verwenden Sie [Notebooks in AWS Glue Studio.](https://docs.aws.amazon.com/glue/latest/ug/notebooks-chapter.html)

Ein Notebook ermöglicht die interaktive Entwicklung und das Testen Ihrer ETL-Skripte (Extrahieren, Transformieren und Laden) auf einem Entwicklungsendpunkt. AWS Glue bietet eine Schnittstelle zu SageMaker Jupyter Notebooks. Mit AWS Glue erstellen und verwalten Sie SageMaker-Notebooks. Sie können SageMaker-Notebooks auch von der AWS Glue-Konsole aus öffnen.

Darüber hinaus können Sie Apache Spark mit SageMaker auf AWS Glue-Entwicklungsendpunkten verwenden, die SageMaker unterstützen (aber nicht AWS Glue ETL-Aufträge). SageMaker Spark ist eine Open-Source-Apache-Spark-Bibliothek für SageMaker. Weitere Informationen finden Sie unter [Verwenden von Apache Spark mit Amazon SageMaker](https://docs.aws.amazon.com/sagemaker/latest/dg/apache-spark.html).

### **A** Important

Die Verwaltung von SageMaker-Notebooks mit AWS Glue-Entwicklungsendpunkten ist in den folgenden AWS-Regionen verfügbar:

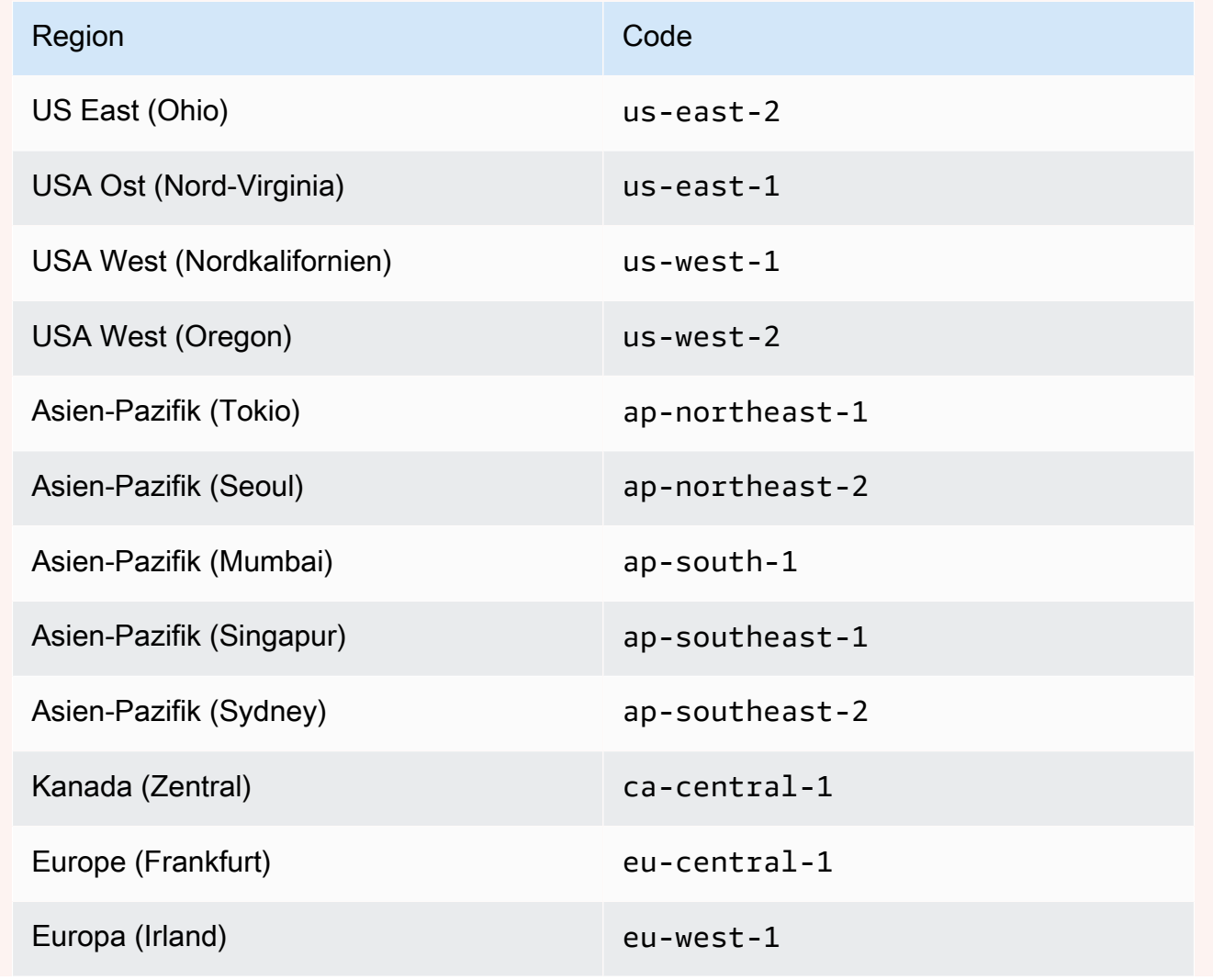

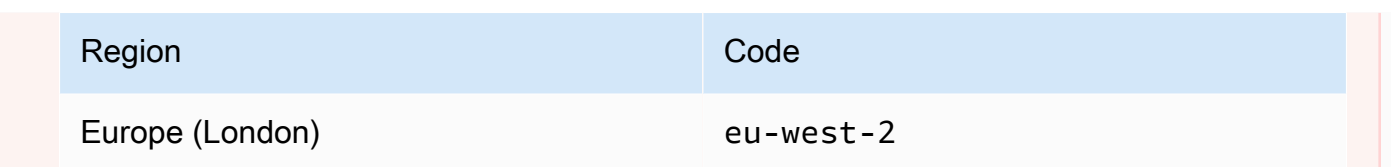

# Erstellen von visuellen ETL-Aufträgen mit AWS Glue Studio

Ein AWS Glue-Auftrag kapselt ein Skript ein, das eine Verbindung zu den Quelldaten herstellt, verarbeitet es und schreibt es dann in Ihr Datenziel. In der Regel führt ein Auftrag Extraktions-, Transformations- und Ladeskripts (Extract, Transform and Load, ETL) aus. Aufträge können Skripte ausführen, die für Apache Spark und Ray-Laufzeitumgebungen entwickelt wurden. Aufträge können auch allgemeine Python-Skripts (Python-Shell-Aufträge) ausführen. AWS Glue-Auslöser können Aufträge basierend auf einem Zeitplan oder Ereignis oder On-Demand starten. Sie können Auftragsausführungen überwachen, um mehr über Laufzeitmetriken wie Bearbeitungsstatus, Dauer und Startzeit zu erfahren.

Sie können von AWS Glue generierte Skripts verwenden oder eigene Skripts bereitstellen. Bei einem Quellschema und einem Zielspeicherort oder -schema kann der AWS Glue Studio Codegenerator automatisch ein Apache-Spark-API-Skript (PySpark) erstellen. Sie können dieses Skript als Ausgangspunkt verwenden und es bearbeiten, um Ihre Ziele zu erreichen.

AWS Glue kann Ausgabedateien in mehreren Datenformaten schreiben. Jeder Auftragstyp unterstützt möglicherweise unterschiedliche Ausgabeformate. Für einige Datenformate können gängige Komprimierungsformate geschrieben werden.

# Anmelden in der AWS Glue-Konsole

Ein Auftrag in AWS Glue besteht aus der Geschäftslogik, die Extract, Transform, Load (ETL)-Arbeiten durchführt. Sie können Aufträge im Abschnitt ETL der AWS Glue-Konsole erstellen.

Um vorhandene Aufträge anzuzeigen, melden Sie sich bei der an AWS Management Console und öffnen Sie die -AWS GlueKonsole unter [https://console.aws.amazon.com/glue/.](https://console.aws.amazon.com/glue/) Wählen Sie anschließend die Registerkarte Jobs (Aufträge) in AWS Glue aus. Die Aufträge-Liste zeigt den Speicherort des Skripts, das mit jedem Auftrag verknüpft ist, den Zeitpunkt der letzten Auftragsänderung und die Textmarkenoption des aktuellen Auftrags an.

Beim Erstellen eines neuen Auftrags bzw. nachdem Sie Ihren Auftrag gespeichert haben, können Sie mit AWS Glue Studio Ihre ETL-Aufträge ändern. Dazu bearbeiten Sie die Knoten im visuellen Editor bzw. das Auftragsskript im Entwicklermodus. Sie können auch Knoten im visuellen Editor hinzufügen und entfernen und komplexere ETL-Aufträge erstellen.

# Nächste Schritte zum Erstellen eines Auftrags in AWS Glue Studio

Sie verwenden den visuellen Auftragseditor, um Knoten für Ihren Auftrag zu konfigurieren. Jeder Knoten stellt eine Aktion dar, z. B. das Lesen von Daten vom Quellspeicherort oder das Anwenden einer Transformation auf die Daten. Jeder Knoten, den Sie Ihrem Auftrag hinzufügen, verfügt über Eigenschaften, die Informationen zum Datenspeicherort oder zur Transformation bereitstellen.

Die nächsten Schritte zum Erstellen und Verwalten Ihrer Jobs sind:

- [Visuelle ETLs mit AWS Glue Studio](#page-567-0)
- [Anzeigen des Auftragsskripts](#page-738-0)
- [Ändern der Auftragseigenschaften](#page-738-1)
- [Speichern des Auftrags](#page-741-0)
- [Starten einer Auftragsausführung](#page-732-0)
- [Anzeigen von Informationen zu den letzten Auftragsausführungen](#page-736-0)
- [Zugriff auf das Dashboard für die Auftragsüberwachung](#page-711-0)

# <span id="page-567-0"></span>Visuelle ETLs mit AWS Glue Studio

Mit der einfachen visuellen Oberfläche in AWS Glue Studio können Sie ETL-Aufträge erstellen. Verwenden Sie die Seite Jobs (Aufträge), um neue Aufträge zu erstellen. Sie können auch einen Skripteditor oder ein Notebook verwenden, um direkt mit Code im ETL-Auftragsskript von AWS Glue Studio zu arbeiten.

Auf der Seite Jobs (Aufträge) sehen Sie alle Aufträge, die Sie entweder mit AWS Glue Studio oder AWS Glue erstellt haben. Auf dieser Seite können Sie Ihre Aufträge ansehen, verwalten und ausführen.

Sehen Sie sich auch das [Blog-Tutorial](https://aws.amazon.com/blogs/big-data/making-etl-easier-with-aws-glue-studio/) zu einem weiteren Beispiel für die Erstellung von ETL-Aufträgen mit AWS Glue Studio an.

# Starten von Aufträgen in AWS Glue Studio

AWS Glue ermöglicht es Ihnen, einen Auftrag über eine visuelle Oberfläche, ein interaktives Code-Notebook oder mit einem Skript-Editor zu erstellen. Sie können einen Auftrag starten, indem Sie auf eine der Optionen klicken, oder einen neuen Auftrag basierend auf einem Musterauftrag erstellen.

Beispielaufträge erstellen eine Auftrag mit dem Tool Ihrer Wahl. Mit Beispielaufträgen können Sie beispielsweise einen visuellen ETL-Auftrag erstellen, der CSV-Dateien in einer Katalogtabelle zusammenführt, einen Auftrag in einem interaktiven Code-Notebook mit AWS Glue für Ray oder AWS Glue für Spark erstellen, wenn Sie mit Pandas arbeiten, oder einen Auftrag in einem interaktiven Code-Notebook mit SparkSQL erstellen.

Erstellen eines Auftrags in AWS Glue Studio von Grund auf

- 1. Melden Sie sich bei der an AWS Management Console und öffnen Sie die -AWS Glue StudioKonsole unter [https://console.aws.amazon.com/gluestudio/.](https://console.aws.amazon.com/gluestudio/)
- 2. Wählen Sie ETL-Aufträge aus dem Navigationsbereich.
- 3. Wählen Sie im Bereich Auftrag erstellen eine Konfigurationsoption für Ihren Auftrag aus.

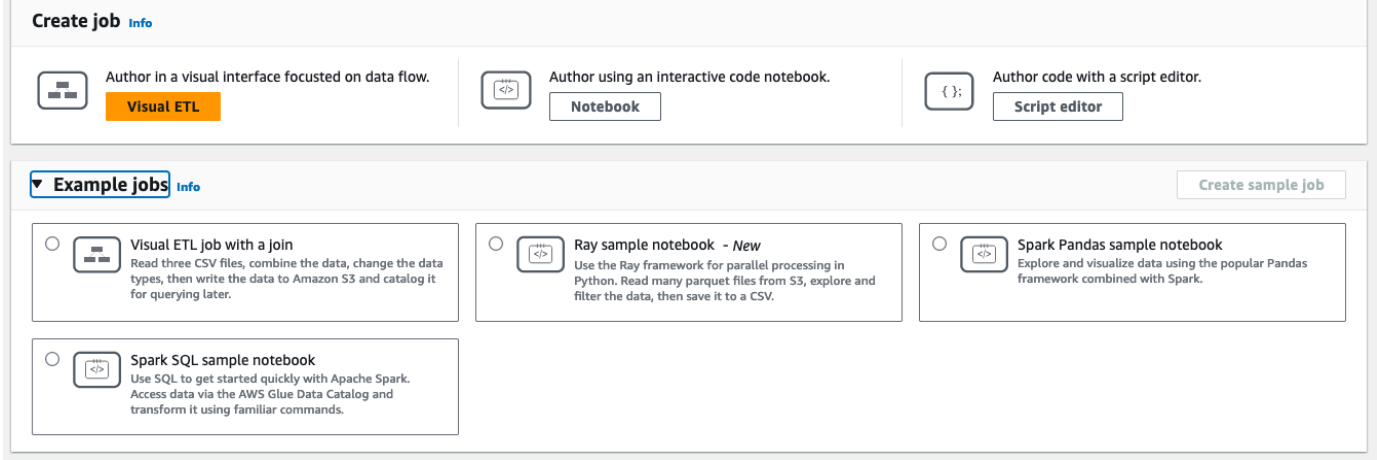

Optionen zum Erstellen eines Auftrags von Grund auf:

- Visuelles ETL verfassen in einer visuellen Benutzeroberfläche mit Fokus auf den **Datenablauf**
- Verfassen mithilfe eines interaktiven Code-Notebooks Verfassen Sie Aufträge interaktiv in einer Benutzeroberfläche, die auf Jupyter Notebooks basiert

Wenn Sie diese Option auswählen, müssen Sie zusätzliche Informationen bereitstellen, bevor Sie eine Sitzung zur Erstellung eines Notebooks erstellen. Weitere Informationen zum Angeben dieser Informationen finden Sie unter [Erste Schritte mit Notebooks in AWS Glue](#page-78-0) [Studio.](#page-78-0)

• Verfassen von Code mit einem Skript-Editor – Wenn Sie mit dem Programmieren und Schreiben von ETL-Skripts vertraut sind, wählen Sie diese Option, um einen neuen Spark ETL-Auftrag zu erstellen. Wählen Sie die Engine (Python-Shell, Ray, Spark (Python) oder

Spark (Scala). Wählen Sie dann Neu starten oder Skript hochladen. Hochladen eines vorhandenen Skripts aus einer lokalen Datei. Wenn Sie den Skripteditor verwenden, können Sie den visuellen Auftragseditor zum Designen oder Bearbeiten Ihres Auftrags nicht verwenden.

Ein Spark-Auftrag wird in einer von verwalteten Apache-Spark-Umgebung ausgeführt AWS Glue. Standardmäßig werden neue Skripte in Python geschrieben. Informationen zum Schreiben eines neuen Scala-Skripts finden Sie unter [Erstellen und Bearbeiten von Scala-](#page-684-0)[Skripten in AWS Glue Studio](#page-684-0).

# Erstellen eines Auftrags in AWS Glue Studio aus einem Beispielauftrag

Sie können einen Auftrag anhand eines Beispielauftrags auswählen. Wählen Sie im Bereich Beispielaufträge einen Beispielauftrag und wählen Sie dann Beispielauftrag erstellen aus. Die Erstellung eines Beispielauftrags aus einer der Optionen stellt eine schnelle Vorlage bereit, mit der Sie arbeiten können.

- 1. Melden Sie sich bei der an AWS Management Console und öffnen Sie die -AWS Glue StudioKonsole unter [https://console.aws.amazon.com/gluestudio/.](https://console.aws.amazon.com/gluestudio/)
- 2. Wählen Sie ETL-Aufträge aus dem Navigationsbereich.
- 3. Wählen Sie eine Option zum Erstellen eines Auftrags aus einem Beispielauftrag:
	- Visueller ETL-Auftrag zum Zusammenführen mehrerer Quellen Lesen Sie drei CSV-Dateien, kombinieren Sie die Daten, ändern Sie die Datentypen, schreiben Sie die Daten dann in Amazon S3 und katalogisieren Sie sie zur späteren Abfrage.
	- Ray-Notebook zur Parallelisierung von Python Verwenden Sie das Ray-Framework für die Parallelverarbeitung in Python. Lesen Sie Parquet-Dateien aus Amazon S3, durchsuchen und filtern Sie die Daten und speichern Sie sie dann in einer CSV-Datei.
	- Spark-Notebook mit Pandas Erkunden und visualisieren Sie Daten mit dem beliebten Pandas-Framework in Kombination mit Spark.
	- Spark-Notebook mit SQL Verwenden Sie SQL, um schnell mit Apache Spark zu beginnen. Greifen Sie über den AWS Glue Data Catalog auf Daten zu und transformieren Sie diese mithilfe vertrauter Befehle.
- 4. Wählen Sie Beispielauftrag erstellen aus.

# Features des Auftragseditors

Der Auftragseditor enthält die folgenden Features zum Erstellen und Bearbeiten von Aufträgen.

• Ein visuelles Diagramm des Auftrags mit einem Knoten für jede Auftragsaufgabe: Datenquellknoten zum Lesen der Daten; Transformationsknoten zum Ändern der Daten; Datenzielknoten zum Schreiben der Daten.

Sie können die Eigenschaften der einzelnen Knoten im Auftragsdiagramm ansehen und konfigurieren. Sie können auch das Schema und die Beispieldaten für die Knoten im Auftragsdiagramm ansehen. Mit diesen Features können Sie feststellen, ob Ihr Auftrag die Daten korrekt ändert und transformiert, ohne dafür den Auftrag ausführen zu müssen.

- Eine Registerkarte zum Anzeigen und Bearbeiten von Skripts, auf der Sie den für Ihren Auftrag generierten Code ändern können;
- Die Registerkarte "Job details (Auftragsdetails)", auf der Sie verschiedene Einstellungen treffen können und so die Umgebung anzupassen, in der Ihre AWS Glue-ETL-Auftrag ausgeführt wird;
- Die Registerkarte "Runs (Ausführungen)" mit den aktuellen und vorherigen Auftragsausführungen, dem Status der Auftragsausführung und Protokollen für die Auftragsausführung;
- Die Registerkarte "Datenqualität", auf der Sie Regeln zur Datenqualität für Ihren Auftrag anwenden können.
- Die Registerkarte "Schedules (Zeitpläne)", auf der Sie die Startzeit für Ihren Auftrag konfigurieren oder wiederkehrende Auftragsausführungen einrichten können.
- Die Registerkarte "Versionsverwaltung", auf der Sie einen Git-Dienst für Ihren Auftrag konfigurieren können.

# Verwenden von Schemavorschauen im visuellen Auftragseditor

Beim Erstellen oder Bearbeiten eines Auftrags können Sie die auf der Registerkarte Output schema (Ausgabeschema) das Schema für Ihre Daten anzeigen.

Bevor Sie das Schema sehen können, benötigt der Auftragseditor Berechtigungen für den Zugriff auf die Datenquelle. Sie können eine IAM-Rolle auf der Registerkarte "Job details (Auftragsdetails)" des Editors oder auf der Registerkarte (Output schema) Ausgabeschema eines Knotens angeben. Wenn die IAM-Rolle über alle erforderlichen Berechtigungen für den Zugriff auf die Datenquelle verfügt, können Sie das Schema auf der Registerkarte Output schema (Ausgabeschema) eines Knotens anzeigen.

# Verwenden von Datenvorschauen im visuellen Auftragseditor

Mithilfe der Datenvorschau können Sie Ihren Auftrag mit einer Auswahl Ihrer Daten erstellen und testen, ohne den Auftrag immer wieder ausführen zu müssen. Die Datenvorschau bietet Ihnen folgende Möglichkeiten:

- Sie können eine IAM-Rolle testen, um sicherzustellen, dass Sie Zugriff auf die Datenquellen bzw. Datenziele haben.
- Sie können überprüfen, ob die Transformation die Daten wie beabsichtigt ändert. Wenn Sie beispielsweise eine Filter-Transformation verwenden, können Sie überprüfen, ob der Filter die richtige Teilmenge der Daten auswählt.
- Sie können Ihre Daten überprüfen. Wenn Ihr Datensatz Spalten mit Werten mehrerer Typen enthält, zeigt die Datenvorschau eine Liste von Tupeln für diese Spalten an. Jedes Tupel enthält den Datentyp und seinen Wert.

Beim Erstellen oder Bearbeiten eines Auftrags können Sie mit der Registerkarte Datenvorschau unterhalb der Auftragsleinwand ein Beispiel Ihrer Daten anzeigen. Eine neue Datenvorschau-Sitzung wird automatisch gestartet, wenn die Rolle für den Auftrag bereits konfiguriert ist oder eine Standard-IAM-Rolle im Konto eingerichtet wurde. Wenn noch keine Rolle konfiguriert wurde, können Sie eine Sitzung starten, indem Sie die Rolle auswählen.

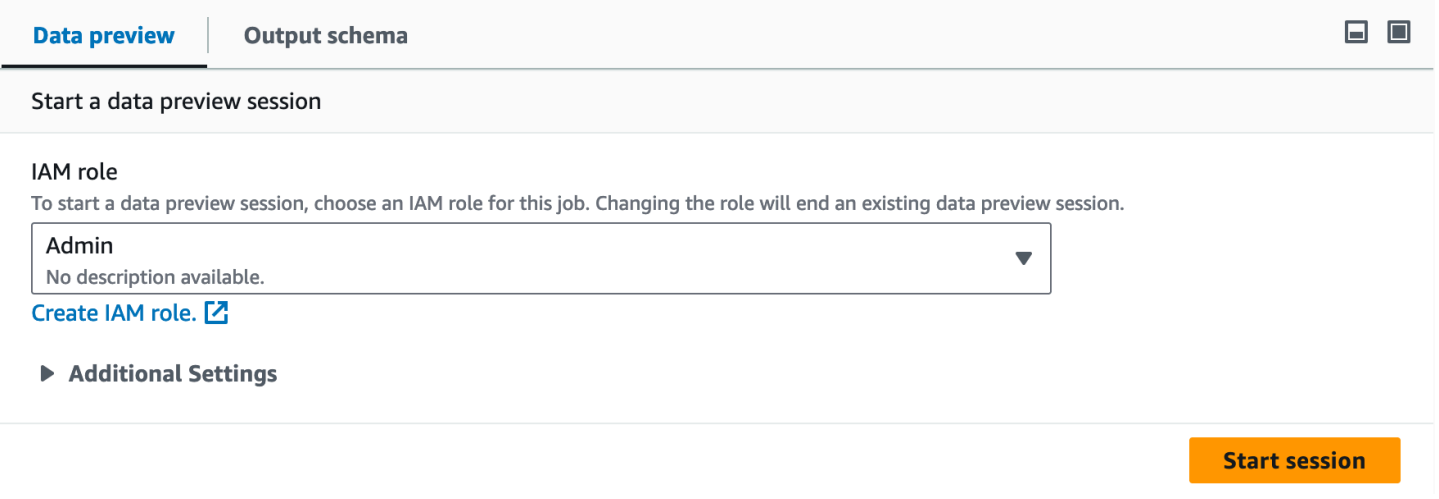

## **a** Note

Die Rolle, die Sie für die Datenvorschau-Sitzung auswählen, wird auch für den Auftrag verwendet.

Sie können den Status und den Fortschritt Ihrer Sitzung sowie die Sitzungsdetails aufrufen, indem Sie auf das Infosymbol klicken.

Wenn die Sitzung bereit ist, lädt AWS Glue Studio die Daten für den ausgewählten Knoten. Sie können den Status % abgeschlossen beobachten.

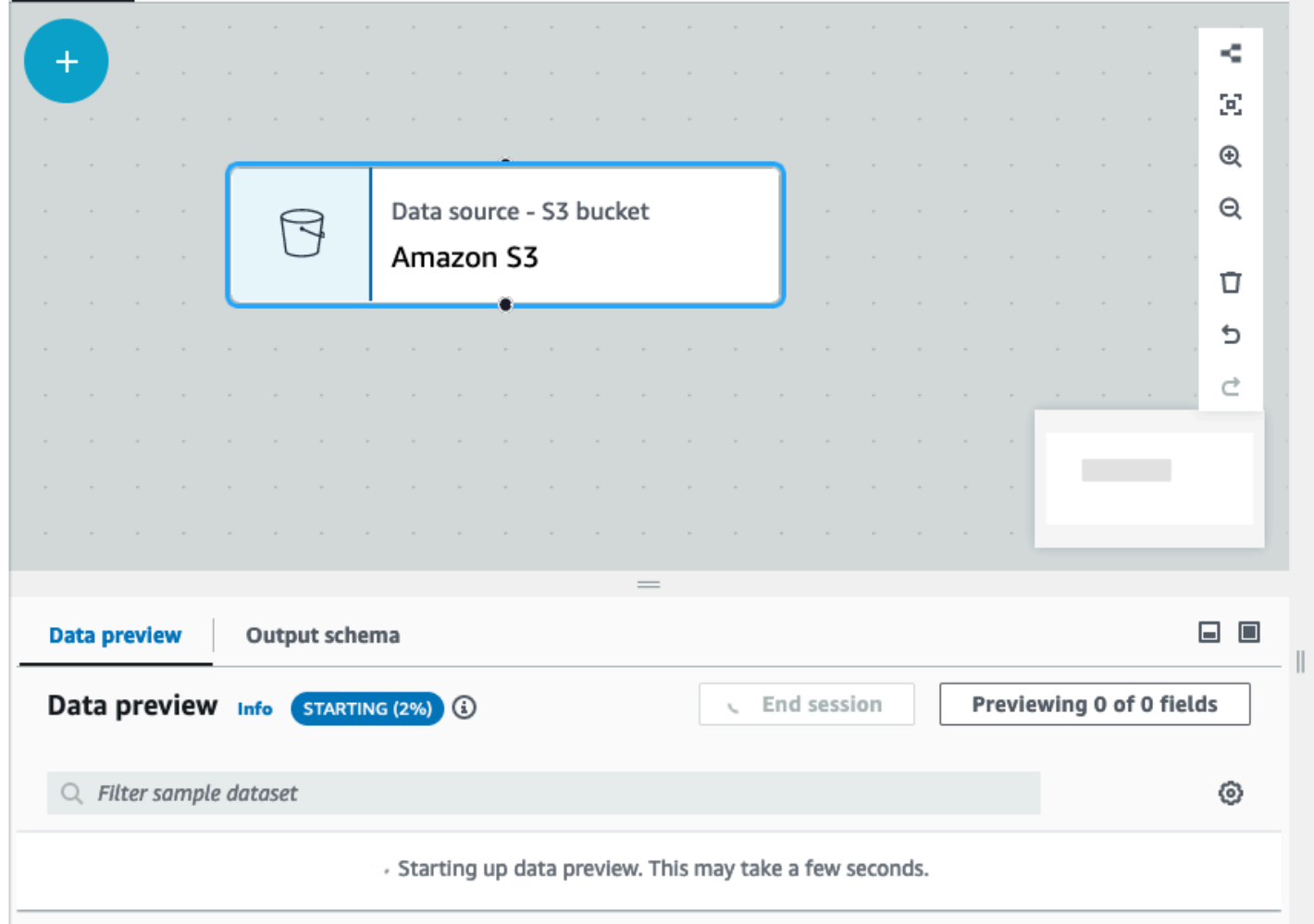

Während Sie Ihren visuellen Auftrag erstellen, aktualisiert AWS Glue Studio das Schema automatisch für den ausgewählten Knoten, wenn Sie auf der Registerkarte Ausgabeschema die Option Schema aus Sitzung ableiten aktivieren.

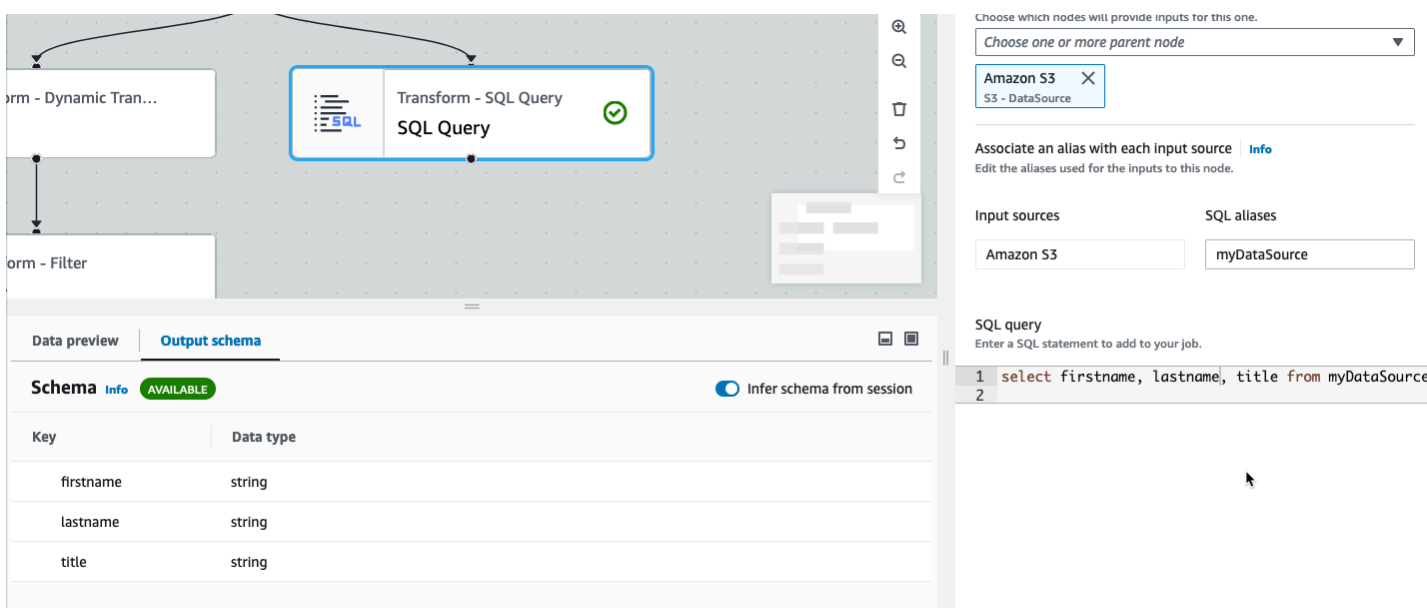

Konfigurieren Sie die Einstellungen für die Datenvorschau wie folgt:

Wählen Sie das Einstellungssymbol (ein Zahnrad), um Voreinstellungen für die Datenvorschau zu treffen. Diese Einstellungen gelten für alle Knoten im Auftragsdiagramm. Sie haben folgende Möglichkeiten:

- Wählen Sie, dass der Text von einer Zeile in die nächste umgebrochen wird. Diese Option ist standardmäßig aktiviert.
- Ändern Sie die Anzahl der Zeilen (Standard: 200).
- Wählen Sie eine IAM-Rolle aus oder erstellen Sie bei Bedarf eine neue.
- Wählen Sie aus, dass automatisch eine neue Sitzung gestartet wird, wenn Sie einen Auftrag erstellen. Dadurch wird beim Erstellen von Aufträgen eine neue interaktive Sitzung gestartet. Diese Einstellung wird auf Kontoebene angewendet. Einmal eingestellt, gilt sie für alle Benutzer in Ihrem Konto, wenn Sie einen Auftrag bearbeiten.
- Wählen Sie aus, dass das Schema automatisch abgeleitet wird. Ausgabeschemas werden für den ausgewählten Knoten automatisch abgeleitet.
- Wählen Sie aus, dass AWS Glue-Bibliotheken automatisch importiert werden. Dies ist nützlich, da es verhindert, dass die Datenvorschau Sitzungen neu startet, wenn neue Transformationen hinzugefügt werden, die einen Sitzungsneustart erfordern.

┓

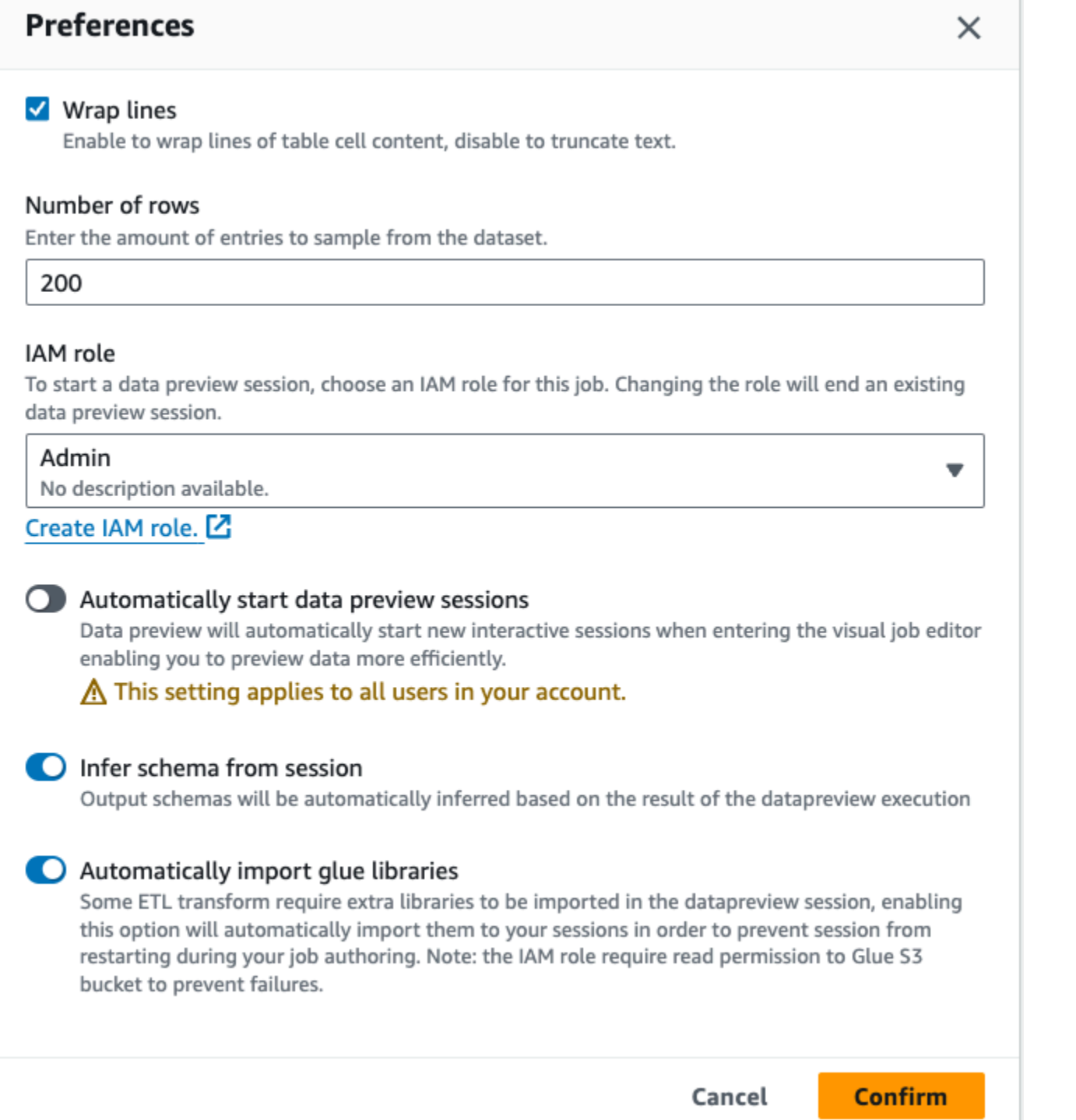

# Weitere Features bieten Ihnen unter anderem folgende Möglichkeiten:

• Mit der Schaltfläche Previewing x of y fields (Vorschau von x von y Feldern) können Sie auswählen, welche Spalten (Felder) in der Vorschau angezeigt werden sollen. Bei der Standardeinstellung

zeigt der Auftragseditor in der Auftragsvorschau die ersten 5 Spalten Ihres Datensatzes an. Das lässt sich so ändern, dass entweder alle oder keine angezeigt werden (nicht empfohlen).

- Sie können sowohl horizontal als auch vertikal durch das Datenvorschaufenster scrollen.
- Mit der Schaltfläche "Maximieren" können Sie die Registerkarte "Datenvorschau" so ausdehnen, dass sie über dem Auftragsdiagramm liegt und die Daten und Datenstrukturen besser zu sehen sind. Verwenden Sie auf ähnliche Weise die Schaltfläche "Minimieren", um die Registerkarte "Datenvorschau" zu minimieren. Sie können auch den Rand des Fensters nach oben ziehen, um die Registerkarte Datenvorschau zu erweitern.

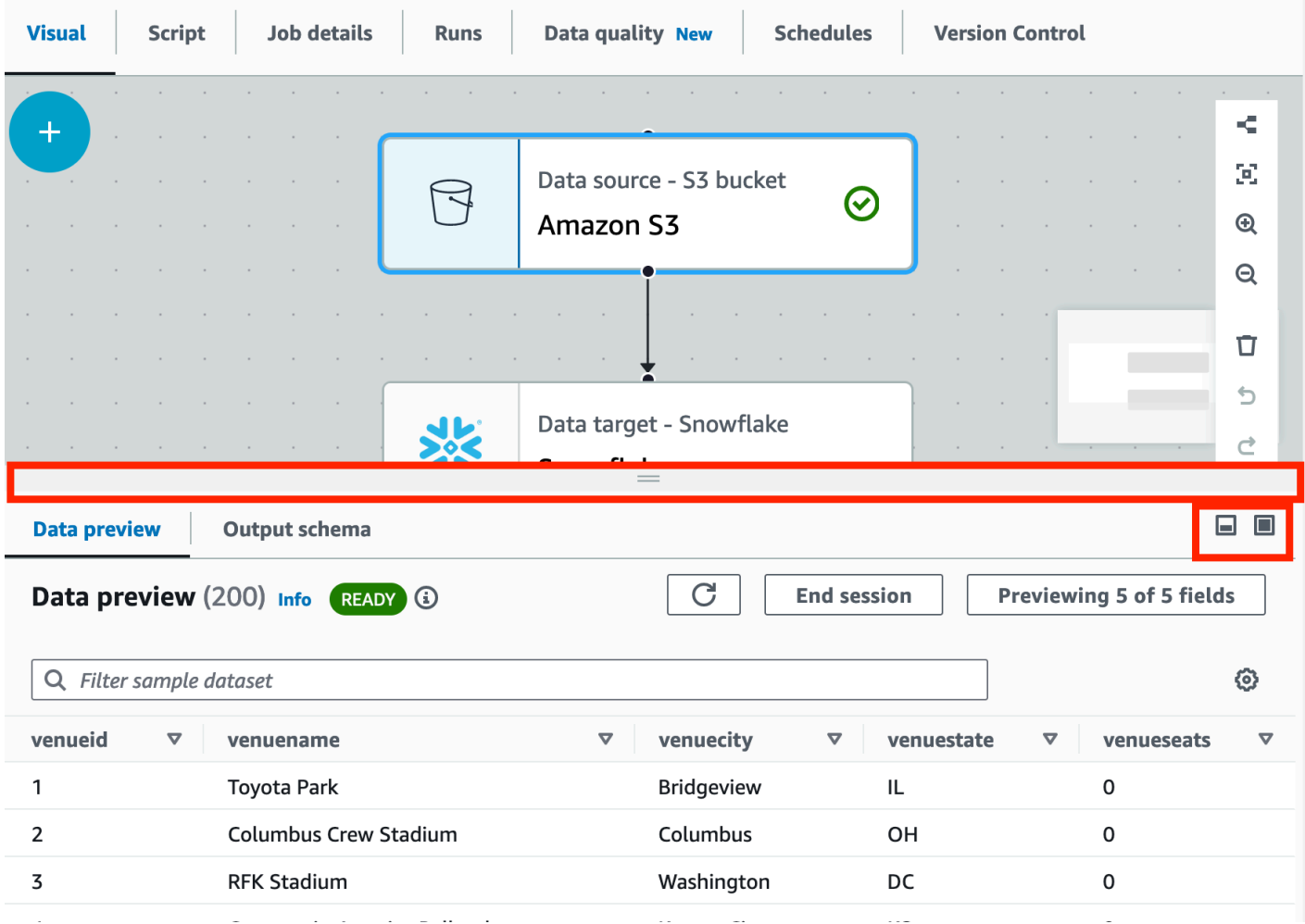

• Verwenden Sie Sitzung beenden, um die Datenvorschau zu beenden. Wenn Sie die Sitzung beenden, können Sie eine neue IAM-Rolle auswählen, zusätzliche Einstellungen festlegen (z. B. Einstellungen zum automatischen Starten einer neuen Sitzung aktivieren oder deaktivieren, ein Schema ableiten oder AWS Glue-Bibliotheken importieren) und die Sitzung erneut starten.
### Einschränkungen bei der Verwendung von Datenvorschauen

Bei Datenvorschauen bemerken Sie mitunter die folgenden Einschränkungen.

- Wenn Sie das erste Mal die Registerkarte "Data preview (Datenvorschau)" aufrufen, müssen Sie eine IAM-Rolle auswählen. Diese Rolle muss über die erforderlichen Berechtigungen verfügen, um auf die Daten und andere Ressourcen zum Erstellen der Datenvorschau zuzugreifen.
- Nachdem Sie eine IAM-Rolle bereitgestellt haben, dauert es eine Weile, bis die Daten angezeigt werden können. Bei Datensätzen mit weniger als 1 GB kann dies bis zu einer Minute dauern. Bei einem großen Datensatz sollten Sie Partitionen verwenden, um die Ladezeit zu verkürzen. Am schnellsten geht das Laden von Daten direkt von Amazon S3.
- Bei einem sehr großen Datensatz kommt es zu einer Zeitüberschreitung, wenn das Abfragen der Daten für die Datenvorschau mehr als 15 Minuten dauert. Für Datenvorschauen ist ein IDLE-Timeout von 30 Minuten festgelegt. Um dieses Problem zu entschärfen, müssen Sie die Größe von Datensätzen für die Datenvorschau verkleinern.
- Standardmäßig werden die ersten 50 Spalten auf der Registerkarte "Datenvorschau" angezeigt. Wenn die Spalten keine Datenwerte haben, erscheint eine Meldung, dass es keine Daten zum Anzeigen gibt. Sie können die Anzahl der für das Beispiel herangezogenen Zeilen erhöhen oder verschiedene Spalten auswählen, um Datenwerte zu sehen.
- Datenvorschauen sind aktuell nicht möglich bei Streaming-Datenquellen oder für Datenquellen mit benutzerdefinierten Konnektoren.
- Fehler bei einem Knoten wirken sich auf den gesamten Auftrag aus. Wenn ein Knoten einen Fehler bei der Datenvorschau hat, wird der Fehler auf allen Knoten angezeigt, bis Sie ihn korrigieren.
- Wenn Sie eine Datenquelle für den Auftrag ändern, müssen die untergeordneten Knoten dieser Datenquelle möglicherweise für das neue Schema aktualisiert werden. Angenommen, Sie haben einen Knoten namens "ApplyMapping", der eine Spalte modifiziert. Wenn diese Spalte in der neuen Datenquelle gar nicht vorhanden ist, müssen Sie den Transformationsknoten "ApplyMapping" aktualisieren.
- Wenn die SQL-Abfrage einen falschen Feldnamen verwendet, wird bei einem SQL-Abfrage-Transformationsknoten auf der Registerkarte "Data preview (Datenvorschau)" ein Fehler angezeigt.

## Generierung des Skript-Code

Wenn Sie mit dem visuellen Editor einen Auftrag erstellen, wird der ETL-Code automatisch für Sie generiert. AWS Glue Studio erstellt ein funktionales und vollständiges Auftragsskript und speichert es an einem Amazon S3-Speicherort.

Es gibt zwei Formen von Code, die von AWS Glue Studio generiert werden: die Original- oder Classic-Version und eine neuere, optimierte Version. Standardmäßig wird der neue Codegenerator zum Erstellen des Jobskripts verwendet. Sie können ein Auftragsskript mit dem klassischen Codegenerator auf der Registerkarte Script generieren, indem Sie die Schaltfläche Generate classic script (Generiere klassisches Skript) zum Umschalten wählen.

Einige der Unterschiede in der neuen Version des generierten Codes sind:

- Große Kommentarblöcke werden dem Skript nicht mehr hinzugefügt
- Ausgabestrukturen im Code verwenden den Knotennamen, den Sie im visuellen Editor angeben. Im Klassenskript werden die Ausgabestrukturen einfach benannt DataSource0,DataSource1,Transform0,Transform1,DataSink0,DataSink1, usw.
- Lange Befehle sind auf mehrere Zeilen aufgeteilt, um nicht über die Seite scrollen zu müssen, um den gesamten Befehl anzuzeigen.

Neue Features in AWS Glue Studio erfordern die neue Version der Codegenerierung und funktioniert nicht mit dem klassischen Codeskript. Sie werden aufgefordert, diese Aufträge zu aktualisieren, wenn Sie versuchen, sie auszuführen.

# Bearbeitung AWS Glue verwalteter Datentransformationsknoten

AWS Glue Studio bietet zwei Arten von Transformationen:

- AWS Glue-native Transformationen stehen allen Benutzern zur Verfügung und werden von AWS Glue verwaltet.
- Benutzerdefinierte visuelle Transformationen ermöglicht Ihnen das Hochladen Ihrer eigenen Transformationen zur Verwendung in AWS Glue Studio

### AWS Glue-verwaltete Datentransformationsknoten

AWS Glue Studio bietet eine Reihe von integrierten Transformationen, die Sie zur Verarbeitung Ihrer Daten verwenden können. Ihre Daten werden in einer Datenstruktur namens DynamicFrame von einem Knoten im Auftragsdiagramm zum anderen übergeben (eine Erweiterung für ein Apache Spark SQL DataFrame).

Im vorab ausgefüllten Diagramm für einen Job befindet sich zwischen den Datenquellenund Datenzielknoten der Transformationsknoten Schema ändern. Sie können diesen

Transformationsknoten so konfigurieren, dass er die Daten ändert, oder zusätzliche Transformationen verwenden.

Die folgenden integrierten Transformationen gibt es bei AWS Glue Studio:

- [Schema ändern](#page-586-0): Ordnen Sie Dateneigenschaftsschlüssel in der Datenquelle den Dateneigenschaftsschlüsseln im Datenziel zu. Sie können Schlüssel umbenennen, die Datentypen für Schlüssel ändern und die Schlüssel auswählen, die aus dem Datensatz gelöscht werden sollen.
- [SelectFields](#page-590-0): Wählen Sie die Dateneigenschaftsschlüssel aus, die Sie beibehalten möchten.
- [DropFields](#page-591-0): Wählen Sie die Dateneigenschaftsschlüssel aus, die Sie löschen möchten.
- [RenameField](#page-592-0): Benennen Sie einen einzelnen Dateneigenschaftsschlüssel um.
- [Spigot](#page-593-0): Schreiben Sie Beispiele der Daten in einen Amazon-S3-Bucket.
- [Join](#page-594-0): Führen Sie zwei Datensätze mit einer Vergleichsphrase für die angegebenen Dateneigenschaftsschlüssel zu einem Datensatz zusammen. Sie können innere, äußere, linke, rechte, linke Hälfte und linke Anti-Joins verwenden.
- [Vereinigung](#page-597-0): Kombinieren Sie Zeilen aus mehr als einer Datenquelle, die dasselbe Schema haben.
- [SplitFields](#page-598-0): Teilen Sie Dateneigenschaftsschlüssel in zwei DynamicFrames auf. Die Ausgabe ist eine Sammlung von DynamicFrames: Einer mit ausgewählten Dateneigenschaftsschlüsseln und einer mit den übrigen Dateneigenschaftsschlüsseln.
- [SelectFromCollection](#page-599-0): Wählen Sie einen DynamicFrame aus einer Sammlung von DynamicFrames aus. Die Ausgabe ist der ausgewählte DynamicFrame.
- [FillMissingValues](#page-601-0): Suchen Sie Datensätze im Datensatz, die fehlende Werte aufweisen, und fügen Sie ein neues Feld mit einem vorgeschlagenen Wert hinzu, der durch Imputation bestimmt wird
- [Filter](#page-602-0): Teilen Sie ein Datensatz anhand einer Filterbedingung in zwei Datensätze auf.
- [Leere Felder löschen](#page-604-0): Entfernt Spalten aus dem Datensatz, wenn alle Werte in der Spalte "Null" sind.
- [Duplikate löschen](#page-587-0): Entfernt Zeilen aus Ihrer Datenquelle, indem entweder ganze Zeilen abgeglichen oder Schlüssel angegeben werden.
- [SQL](#page-606-0): Geben Sie SparkSQL-Programmiercode in ein Texteingabefeld ein, um eine SQL-Abfrage zum Transformieren der Daten zu verwenden. Die Ausgabe ist ein einzelner DynamicFrame.
- [Aggregierung](#page-608-0): führt eine Berechnung (wie Durchschnitt, Summe, Min, Max) für ausgewählte Felder und Zeilen durch und erstellt ein neues Feld mit den neu berechneten Werten/dem neu berechneten Wert.
- [Abflachen](#page-610-0): Extrahiert Felder innerhalb von Strukturen in Felder der obersten Ebene.
- [UUID](#page-612-0): Fügt für jede Zeile eine Spalte mit einem universell eindeutigen Bezeichner hinzu.
- [Identifikator](#page-612-1): Fügt für jede Zeile eine Spalte mit einer numerischen ID hinzu.
- [Zum Zeitstempel](#page-613-0): Konvertiert eine Spalte in den Zeitstempeltyp.
- [Zeitstempel formatieren](#page-614-0): Konvertiert eine Zeitstempelspalte in eine formatierte Zeichenfolge.
- [Bedingte Router-Transformation](#page-614-1): Wenden Sie mehrere Bedingungen auf eingehende Daten an. Jede Zeile der eingehenden Daten wird anhand einer Gruppenfilterbedingung ausgewertet und zu der entsprechenden Gruppe verarbeitet.
- [Transformation einer Verkettung von Spalten](#page-617-0): Erstellen Sie eine neue Zeichenfolgenspalte unter Verwendung der Werte anderer Spalten mit einem optionalen Abstandszeichen.
- [Transformation einer geteilten Zeichenfolge](#page-618-0): Teilen Sie eine Zeichenfolge mithilfe eines regulären Ausdrucks in ein Array von Token auf, um zu definieren, wie die Aufteilung durchgeführt wird.
- [Transformation von Array zu Spalten](#page-620-0): Extrahieren Sie einige oder alle Elemente einer Spalte vom Typ Array in neue Spalten.
- [Transformation "Aktuellen Zeitstempel hinzufügen"](#page-622-0): Markieren Sie die Zeilen mit der Uhrzeit, zu der die Daten verarbeitet wurden. Dies ist für Prüfzwecke oder zum Verfolgen der Latenz in der Datenpipeline nützlich.
- [Transformation "Zeilen zu Spalten pivotieren"](#page-623-0): Aggregieren Sie eine numerische Spalte, indem Sie eindeutige Werte in ausgewählten Spalten rotieren, die zu neuen Spalten werden. Bei Auswahl mehrerer Spalten werden die Werte verkettet, um die neuen Spalten zu benennen.
- [Transformation "Spalten zu Zeilen entpivotieren"](#page-625-0): Konvertieren Sie Spalten in Werte neuer Spalten und erzeugen Sie eine Zeile für jeden eindeutigen Wert.
- [Transformation zur automatischen Balance-Verarbeitung](#page-627-0): Verteilen Sie die Daten besser unter den Mitarbeitern. Dies ist nützlich, wenn die Daten unausgeglichen sind oder aufgrund ihrer Quelle keine ausreichende Parallelverarbeitung möglich ist.
- [Transformation für abgeleitete Spalten](#page-629-0): Definieren Sie eine neue Spalte auf der Grundlage einer mathematischen Formel oder eines SQL-Ausdrucks, in der Sie andere Spalten in den Daten sowie Konstanten und Literale verwenden können.
- [Nachschlage-Transformation](#page-630-0): Fügen Sie Spalten aus einer definierten Katalogtabelle hinzu, wenn die Schlüssel mit den definierten Nachschlagespalten in den Daten übereinstimmen.
- [Transformation "Matrix auflösen" oder "In Zeilen zuordnen"](#page-632-0): Extrahieren Sie Werte aus einer verschachtelten Struktur in einzelne Zeilen, die einfacher zu bearbeiten sind.
- [Transformation für den Datensatzabgleich](#page-634-0): Rufen Sie eine vorhandene Transformation zur Datenklassifizierung durch Machine Learning zum Datensatzabgleich auf.
- [Transformation zum Entfernen von Nullzeilen](#page-636-0): Entfernen Sie Zeilen aus dem Datensatz, deren Spalten alle null oder leer sind.
- [Transformation zum Analysieren von JSON-Spalten](#page-636-1): Analysieren Sie eine Zeichenfolgenspalte mit JSON-Daten und konvertieren Sie sie in eine Struktur- oder Array-Spalte, je nachdem, ob es sich bei JSON um ein Objekt oder ein Array handelt.
- [Transformation zum Extrahieren des JSON-Pfads](#page-637-0): Extrahieren Sie neue Spalten aus einer JSON-Zeichenfolgenspalte.
- [Zeichenkettenfragmente aus einem regulären Ausdruck extrahieren](#page-638-0): Extrahieren Sie Zeichenfolgenfragmente mithilfe eines regulären Ausdrucks und erstellen Sie daraus eine neue Spalte oder mehrere Spalten, wenn Sie Regex-Gruppen verwenden.
- [Custom transform \(benutzerdefinierte Transformation\)](#page-640-0): Geben Sie Programmiercode in ein Texteingabefeld ein, um benutzerdefinierte Transformationen zu verwenden. Die Ausgabe ist eine Sammlung von DynamicFrames.

## Verwendung eines Datenvorbereitungsrezepts in AWS Glue Studio

AWS Glue Studio ermöglicht es Ihnen, ein AWS Glue DataBrew-Rezept in einem visuellen Workflow zu verwenden. Dies ermöglicht die Ausführung der AWS Glue DataBrew-Rezepte eines Kunden in einem AWS Glue-Auftrag zusammen mit anderen AWS Glue Studio-Knoten.

Bei DataBrew handelt es sich bei einem Rezept um eine Reihe von Datentransformationsschritten. DataBrew-Rezepte schreiben vor, wie bereits gelesene Daten transformiert werden. Diese beschreiben jedoch nicht, wo und wie Daten gelesen werden und wie und wo Daten geschrieben werden. Dies ist in den Quell- und Zielknoten in AWS Glue Studio konfiguriert. Weitere Informationen zu Rezepten finden Sie unter [Erstellen und Verwenden von AWS Glue DataBrew-Rezepten](https://docs.aws.amazon.com/databrew/latest/dg/recipes.html).

Der Knoten Datenvorbereitungsrezept ist im Bereich Ressource verfügbar. Sie können den Knoten Datenvorbereitungsrezept mit einem anderen Knoten im visuellen Workflow verbinden, unabhängig davon, ob es sich um einen Datenquellenknoten oder einen anderen Transformationsknoten handelt. Nachdem Sie ein AWS Glue DataBrew-Rezept und eine x-Version ausgewählt haben, werden die angewendeten Schritte im Rezept auf der Registerkarte Knoteneigenschaften angezeigt.

#### Voraussetzungen

- Sie haben ein AWS Glue DataBrew-Rezept in AWS Glue DataBrew erstellt.
- Sie verfügen über die erforderlichen IAM-Berechtigungen, wie im folgenden Abschnitt beschrieben.

#### IAM-Berechtigungen für AWS Glue DataBrew

Dieses Thema enthält Informationen, die Ihnen helfen, die Aktionen und Ressourcen zu verstehen, die Sie als IAM-Administrator in einer AWS Identity and Access Management (IAM)-Richtlinie für die Transformation von Datenvorbereitungsrezepten verwenden können.

Weitere Informationen über Sicherheit in AWS Glue finden Sie unter [Zugriffsverwaltung.](https://docs.aws.amazon.com/glue/latest/dg/security.html)

In der folgenden Tabelle sind die Berechtigungen aufgeführt, die ein Benutzer zum Ausführen bestimmter Vorgänge zum Ausführen der Transformation von Datenvorbereitungsrezepten benötigt.

Transformationsaktionen für Datenvorbereitungsrezepte

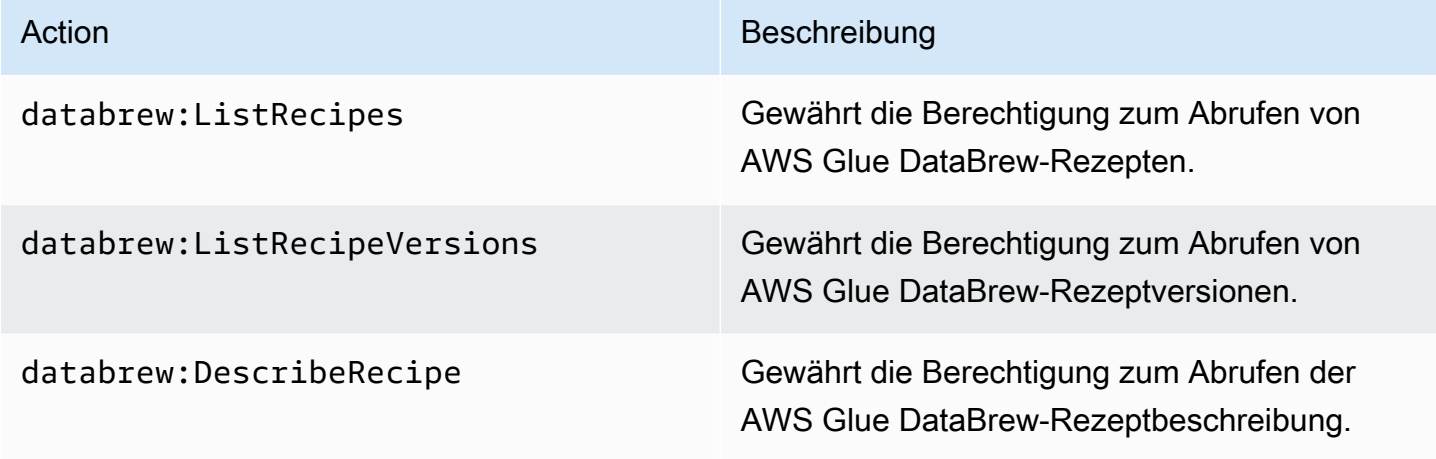

Die Rolle, die Sie für den Zugriff auf diese Funktionalität verwenden, sollte über eine Richtlinie verfügen, die mehrere AWS Glue DataBrew zulässt. Dies können Sie entweder mithilfe einer AWSGlueConsoleFullAccess-Richtlinie erreichen, die die erforderlichen Aktionen enthält, oder Sie fügen die folgende Inline-Richtlinie zu Ihrer Rolle hinzu:

```
{ 
     "Version": "2012-10-17", 
     "Statement": [ 
          { 
               "Effect": "Allow", 
               "Action": [ 
                   "databrew:ListRecipes", 
                   "databrew:ListRecipeVersions", 
                   "databrew:DescribeRecipe" 
               ],
```

```
 "Resource": [ 
\mathbf{u} \star \mathbf{u} ] 
           } 
     \mathbf{I}}
```
Um die Datenvorbereitungsrezept-Transformation zu verwenden, müssen Sie die IAM:PassRole-Aktion zur Berechtigungsrichtlinie hinzufügen.

Zusätzliche erforderliche Berechtigungen

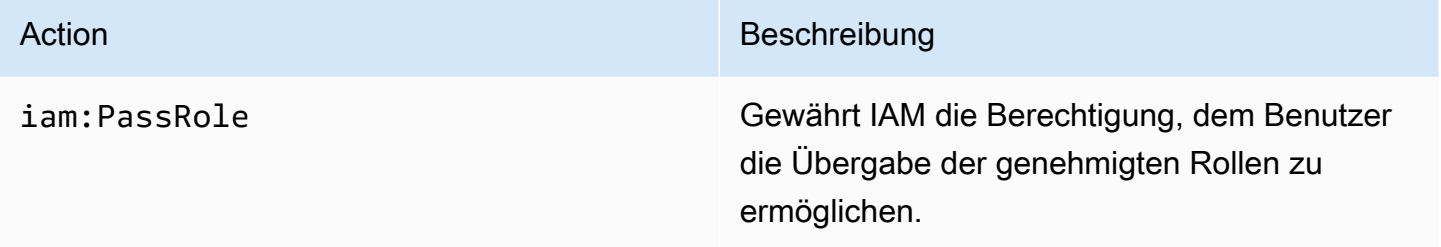

Ohne diese Berechtigungen tritt der folgende Fehler auf:

```
"errorCode": "AccessDenied"
"errorMessage": "User: arn:aws:sts::account_id:assumed-role/AWSGlueServiceRole is not 
authorized to perform: iam:PassRole on resource: arn:aws:iam::account_id:role/service-
role/AWSGlueServiceRole 
because no identity-based policy allows the iam:PassRole action"
```
#### Einschränkungen

- Nicht alle AWS Glue DataBrew-Rezepte werden von AWS Glue unterstützt. Einige Rezepte können nicht in AWS Glue Studio ausgeführt werden.
	- Rezepte mit UNION- und JOIN-Transformationen werden nicht unterstützt. AWS Glue Studio verfügt jedoch bereits über "Join"- und "Union"-Transformationsknoten, die stattdessen vor oder nach einem Knoten für ein Datenvorbereitungsrezept verwendet werden können.
- Knoten für ein Datenvorbereitungsrezept werden für Aufträge ab AWS Glue-Version 4.0 unterstützt. Diese Version wird automatisch ausgewählt, nachdem dem Auftrag ein Knoten für ein Datenvorbereitungsrezept hinzugefügt wurde.
- Knoten für ein Datenvorbereitungsrezept benötigen Python. Dies wird automatisch festgelegt, wenn der Knoten für ein Datenvorbereitungsrezept zum Auftrag hinzugefügt wird.
- Wenn Sie die Datenvorschau verwenden, müssen Sie Ihre Datenvorschau-Sitzung neu starten, nachdem Sie Ihrem Auftrag einen Knoten für ein Datenvorbereitungsrezept hinzugefügt haben.

So verwenden Sie AWS Glue DataBrew-Rezepte in AWS Glue Studio

Um AWS Glue DataBrew-Rezepte in AWS Glue Studio zu verwenden, beginnen Sie mit der Erstellung von Rezepten in AWS Glue DataBrew. Wenn Sie Rezepte haben, die Sie verwenden möchten, können Sie diesen Schritt überspringen.

So erstellen Sie ein neues AWS Glue DataBrew-Rezepts in AWS Glue DataBrew:

- 1. Verfassen Sie ein Rezept in AWS Glue DataBrew. Weitere Informationen finden Sie unter [Erste](https://docs.aws.amazon.com/databrew/latest/dg/getting-started.html) [Schritte mit AWS Glue DataBrew](https://docs.aws.amazon.com/databrew/latest/dg/getting-started.html).
- 2. Speichern Sie Ihr Rezept.
- 3. Veröffentlichen Sie Ihr Rezept. Dadurch wird Ihr Rezept als Version 1.0 veröffentlicht.

So verwenden Sie einen Knoten für ein Datenvorbereitungsrezept in AWS Glue Studio:

Sie können in einem visuellen ETL-Auftrag mehr als einen Knoten für ein Datenvorbereitungsrezept verwenden. Fügen Sie dazu einen Knoten für ein Datenvorbereitungsrezept hinzu, indem Sie die folgenden Schritte ausführen, und fügen Sie dem Auftrag einen weiteren Knoten für ein Datenvorbereitungsrezept hinzu. Ein Workflow könnte beispielsweise diesem Muster folgen:

- Datenquelle 1 > Rezept 1 > Ausgabe 1
- Datenquelle 2 > Rezept 2 > Ausgabe 2
- Ausgabe 1, Ausgabe 2 > JOIN
- 1. Starten Sie einen AWS Glue-Auftrag in AWS Glue Studio mit einer Datenquelle.
- 2. Fügen Sie den Knoten für ein Datenvorbereitungsrezept zu Ihrer Datenquelle hinzu.
- 3. Filtern Sie nach dem Rezeptnamen, indem Sie den Rezeptnamen in das Suchfeld eintippen.
- 4. Wählen Sie die veröffentlichte Version aus. Es sind nur veröffentlichte Versionen verfügbar.
- 5. Beenden Sie die Erstellung des Auftrags, indem Sie weitere Transformationsknoten nach Bedarf hinzufügen und fügen Sie Datenzielknoten hinzu, um die Auftragsausgabe zu speichern.
- 6. Nehmen Sie die erforderlichen Konfigurationsänderungen auf der Registerkarte Auftragsdetails vor, wie z. B. die Benennung Ihres Auftrags und die Anpassung der zugewiesenen Kapazität nach Bedarf, und speichern Sie den Auftrag.
- 7. Führen Sie den Auftrag aus, indem Sie Ausführen aus dem Dropdown-Menü Aktionen auswählen.

So ändern Sie das Schema, wenn die Datenquelle Amazon S3 und das Datenformat CSV ist:

Wenn alle Spalten in einer CSV-Datei anfänglich als Zeichenfolgen-Datentyp in AWS Glue Studio geladen werden, müssen Sie sicherstellen, dass der Spaltendatentyp mit den restlichen Schritten im AWS Glue DataBrew-Rezept kompatibel ist.

AWS Glue DataBrew-Rezepte schreiben lediglich vor, wie bereits gelesene Daten transformiert werden. Es wird nicht beschrieben, wo und wie Daten gelesen werden.

- 1. Fügen Sie einen Knoten Schema ändern vor dem Knoten Mehrstufiges Rezept hinzu.
- 2. Klicken Sie auf den Knoten Schema ändern und ändern Sie das Schema so, dass es mit den Spaltendatentypen in AWS Glue DataBrew übereinstimmt. Wählen Sie bei dazu nach Bedarf den neuen Datentyp im Feld "Transformieren für Spalten" aus.

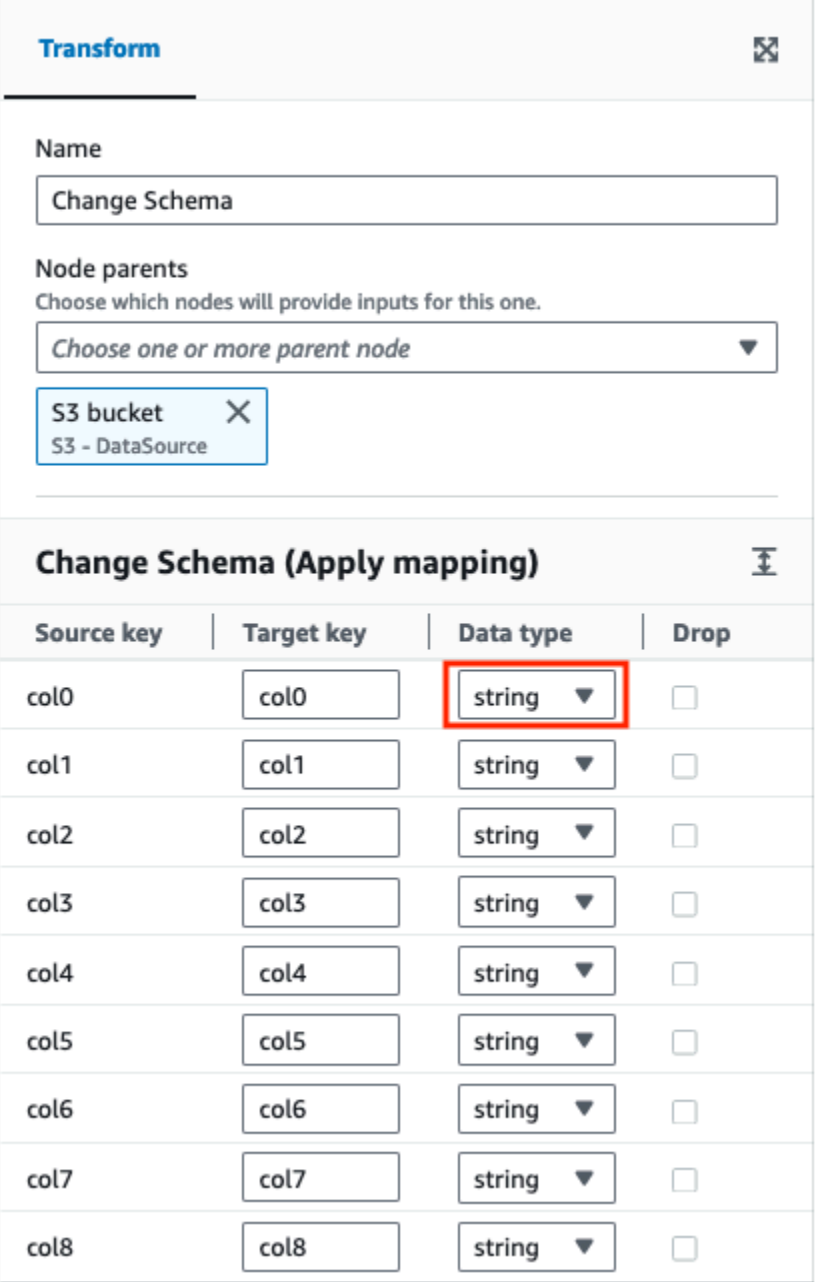

So ändern Sie das Schema, wenn die Datenquelle keine Kopfzeile hat:

AWS Glue DataBrew-Rezepte schreiben lediglich vor, wie bereits gelesene Daten transformiert werden. Es wird nicht beschrieben, wo und wie Daten gelesen werden.

Beim Laden von Datensätzen ohne Kopfzeile in AWS Glue Studio unterscheiden sich die Standard-Kopfzeilennamen von denen, die in AWS Glue DataBrew geladen werden.

- 1. Fügen Sie im ETL-Auftrag einen Knoten Schema ändern vor dem Knoten für ein Datenvorbereitungsrezept hinzu.
- 2. Wählen Sie den Knoten Schema ändern und ändern Sie die Spaltennamen in dieselben Namen, die im AWS Glue DataBrew-Rezept verwendet werden.

<span id="page-586-0"></span>Verwenden von Schema ändern zum Neuzuordnen von Dateneigenschaftsschlüsseln

Eine Transformation für Schema ändern ordnet die Eigenschaftsschlüssel der Quelldaten den gewünschten Konfigurationen für die Zieldaten zu. In einem Transformationsknoten für Schema ändern können Sie:

- den Namen mehrerer Dateneigenschaftsschlüssel ändern;
- den Datentyp der Dateneigenschaftsschlüssel ändern, wenn der neue Datentyp unterstützt wird und zwischen den beiden Datentypen ein Transformationspfad vorhanden ist;
- eine Teilmenge von Dateneigenschaftsschlüsseln auswählen, indem Sie angeben, welche Dateneigenschaftsschlüssel gelöscht werden sollen.

Sie können dem Auftragsdiagramm bei Bedarf zusätzliche Knoten für Schema ändern hinzufügen – zum Beispiel, um zusätzliche Datenquellen zu ändern oder nach einer Transformation für Zusammenführung.

#### **a** Note

Bei der Transformation für Schema ändern wird nicht zwischen Groß- und Kleinschreibung unterschieden.

So fügen Sie Ihrem Auftragsdiagramm einen Knoten für Schema ändern hinzu

- 1. (Optional) Öffnen Sie das Ressourcen-Bedienfeld und wählen Sie Schema ändern aus, um Ihrem Auftragsdiagramm bei Bedarf eine neue Transformation hinzuzufügen.
- 2. Geben Sie im Bereich Knoteneigenschaften einen Namen für den Knoten im Auftragsdiagramm ein. Falls noch kein übergeordneter Knoten ausgewählt ist, wählen Sie in der Liste Node parents (Übergeordnete Knoten) einen Knoten aus, der als Eingabequelle für die Transformation verwendet werden soll.
- 3. Wählen Sie die Registerkarte Transformation im Bedienfeld Knoteneigenschaften.
- 4. Ändern Sie das Eingabeschema:
	- Um einen Dateneigenschaftsschlüssel umzubenennen, geben Sie den neuen Namen in das Feld Target key (Zielschlüssel) ein.
	- Um den Datentyp eines Dateneigenschaftsschlüssels zu ändern, wählen Sie den neuen Datentyp für den Schlüssel aus der Liste Data type (Datentyp) aus.
	- Um einen Dateneigenschaftsschlüssel aus dem Zielschema zu entfernen, aktivieren Sie das Kästchen Drop (Auslassen) beim jeweiligen Schlüssel.
- 5. (Optional) Nachdem Sie die Eigenschaften des Transformationsknotens angepasst haben, können Sie mit der Registerkarte Output schema (Ausgabeschema) im Bereich mit den Knotendetails das geänderte Schema für die Daten sehen. Wenn Sie diese Registerkarte zum ersten Mal für einen Knoten in Ihrem Auftrag auswählen, werden Sie aufgefordert, eine IAM-Rolle für den Zugriff auf die Daten anzugeben. Wenn Sie keine IAM-Rolle auf der Registerkarte Job details (Auftragsdetails) angegeben haben, werden Sie aufgefordert, hier eine IAM-Rolle einzugeben.
- 6. (Optional) Nachdem Sie die Knoteneigenschaften und Transformationseigenschaften konfiguriert haben, sehen Sie auf der Registerkarte Data preview (Datenvorschau) im Bereich mit den Knotendetails eine Vorschau des geänderten Datensatzes. Wenn Sie diese Registerkarte zum ersten Mal für einen Knoten in Ihrem Auftrag auswählen, werden Sie aufgefordert, eine IAM-Rolle für den Zugriff auf die Daten anzugeben. Wenn Sie dieses Feature verwenden, fallen Kosten an. Sobald Sie eine IAM-Rolle bereitstellen, wird dies berechnet.

#### <span id="page-587-0"></span>Nutzung von Duplikate verwerfen

Die Transformation Duplikate verwerfen entfernt Zeilen aus Ihrer Datenquelle und bietet Ihnen zwei Optionen. Sie können die doppelten Zeilen entfernen, die völlig identisch sind, oder Sie können die Felder auswählen, die übereinstimmen sollen, und nur die Zeilen entfernen, die auf den von Ihnen ausgewählten Feldern basieren.

In diesem Datensatz haben Sie zum Beispiel doppelte Zeilen, bei denen alle Werte in einigen Zeilen genau gleich sind wie in einer anderen Zeile, und einige der Werte in den Zeilen sind gleich oder unterschiedlich.

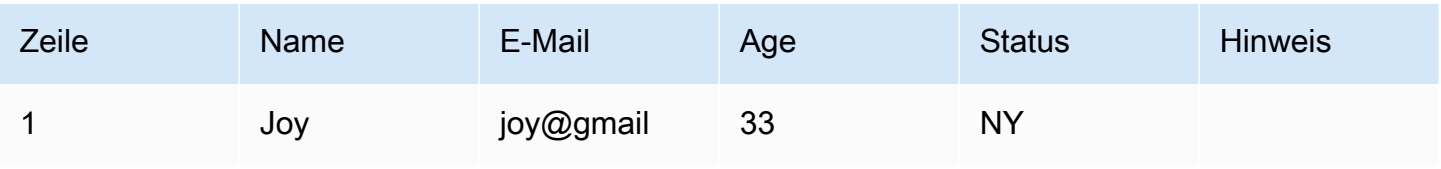

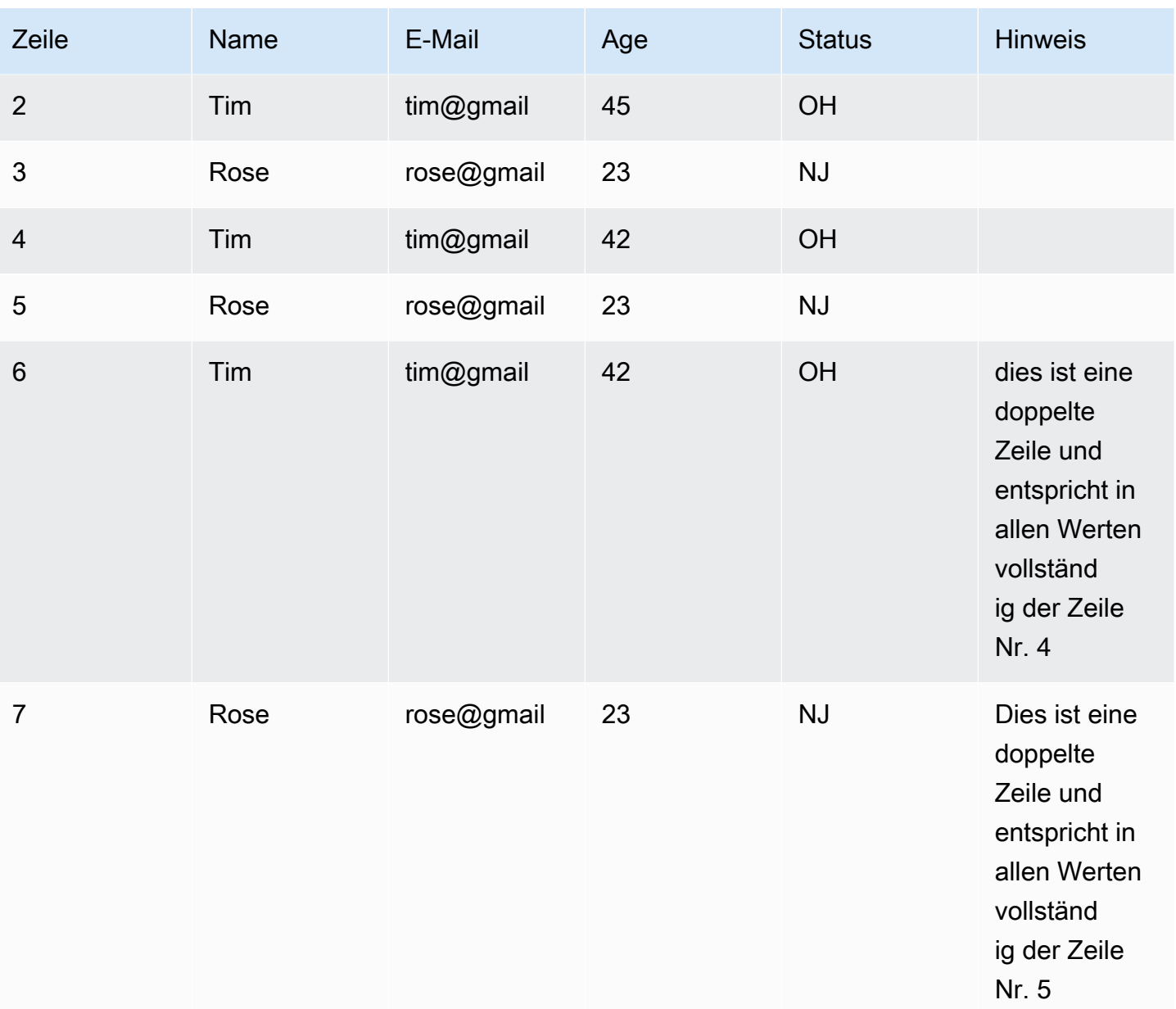

Wenn Sie sich dafür entscheiden, ganze Zeilen abzugleichen, werden die Zeilen 6 und 7 aus dem Datensatz entfernt. Der Datensatz lautet nun:

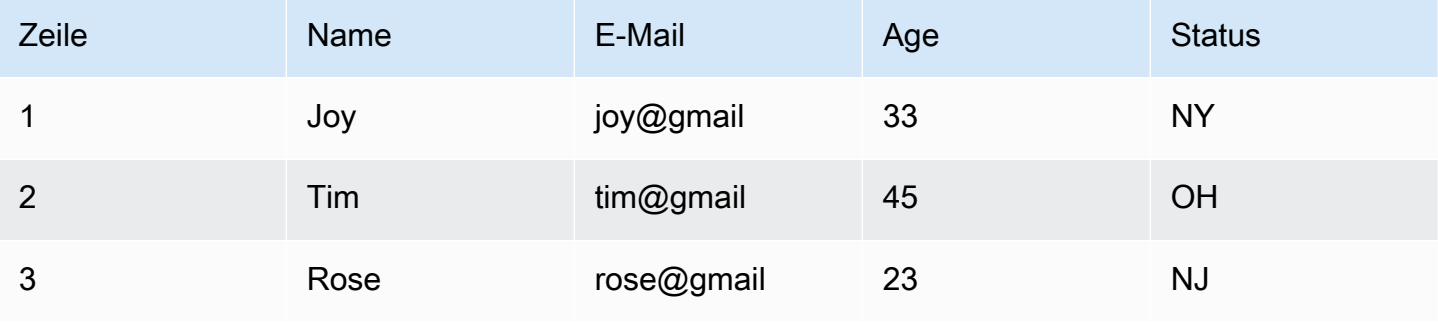

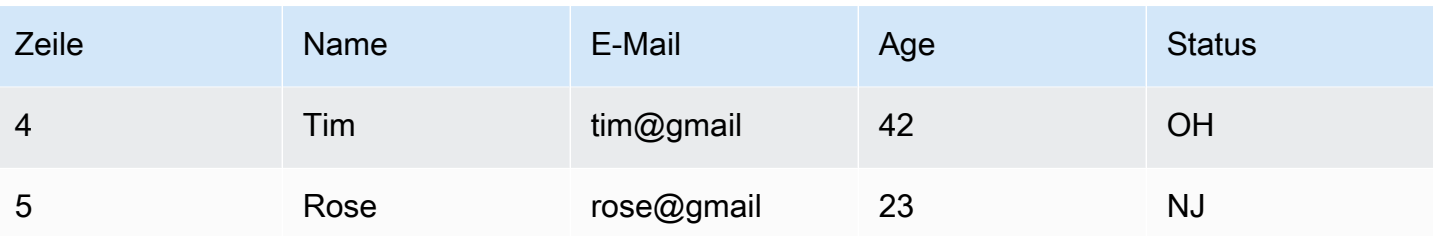

Wenn Sie Schlüssel angeben möchten, können Sie Zeilen entfernen, die mit "Name" und "E-Mail" übereinstimmen. Auf diese Weise können Sie genauer festlegen, was eine "doppelte Zeile" für Ihren Datensatz ist. Durch Angabe von "Name" und "E-Mail" lautet der Datensatz nun:

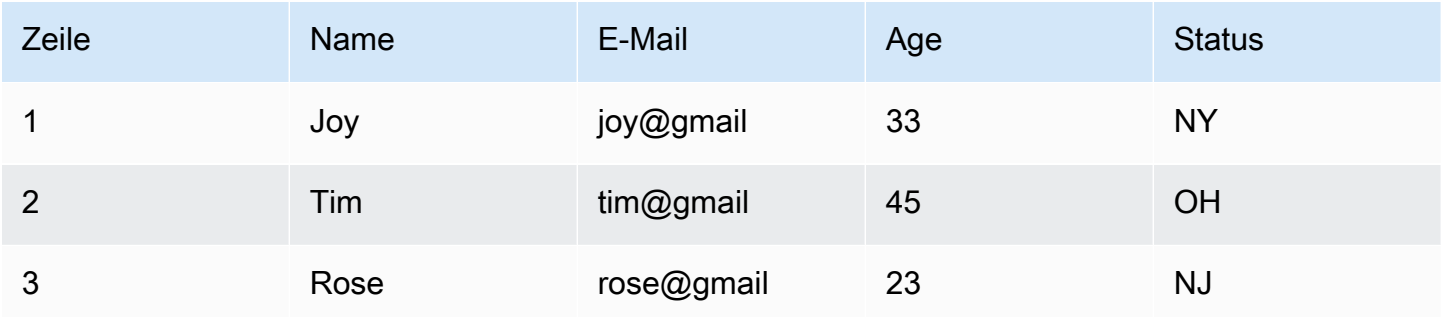

Einige Dinge, die Sie berücksichtigen sollten:

- Damit Zeilen als Duplikat erkannt werden, muss bei Werten die Groß- und Kleinschreibung beachtet werden. Alle Werte in Zeilen müssen die gleiche Groß- und Kleinschreibung haben – dies gilt für beide von Ihnen gewählten Optionen ("Ganze Zeilen abgleichen" oder "Schlüssel angeben").
- Alle Werte werden als Zeichenfolgen eingelesen.
- Die Transformation Duplikate verwerfen verwendet den Spark-Befehl dropDuplicates.
- Wenn Sie die Transformation Duplikate verwerfen verwenden, wird die erste Zeile beibehalten und die anderen Zeilen werden gelöscht.
- Die Transformation Duplikate verwerfen ändert das Schema des Datenrahmens nicht. Wenn Sie die Angabe von Schlüsseln auswählen, werden alle Felder in dem resultierenden Datenrahmen beibehalten.

#### <span id="page-590-0"></span>Verwenden von SelectFields zum Entfernen der meisten Dateneigenschaftsschlüssel

Mit der SelectFields-Transformation können Sie eine Teilmenge von Dateneigenschaftsschlüsseln aus dem Datensatz erstellen. Dabei geben Sie an, welche Dateneigenschaftsschlüssel beibehalten werden sollen. Der Rest wird dann aus dem Datensatz entfernt.

#### **a** Note

Bei der SelectFields-Transformation wird Groß- und Kleinschreibung unterschieden. Verwenden Sie ApplyMapping, wenn die Groß- und Kleinschreibung nicht berücksichtigt werden soll.

Dem Auftragsdiagramm einen SelectFields-Transformationsknoten hinzufügen

- 1. (Optional) Öffnen Sie das Ressourcen-Bedienfeld und wählen Sie SelectFields aus, um Ihrem Auftragsdiagramm bei Bedarf eine neue Transformation hinzuzufügen.
- 2. Geben Sie auf der Registerkarte Node properties (Knoteneigenschaften) einen Namen für den Knoten im Auftragsdiagramm ein. Falls noch kein übergeordneter Knoten ausgewählt ist, wählen Sie in der Liste Node parents (Übergeordnete Knoten) einen Knoten aus, der als Eingabequelle für die Transformation verwendet werden soll.
- 3. Wählen Sie die Registerkarte Transform (Transformation) im Bereich mit den Knotendetails aus.
- 4. Wählen Sie unter der Überschrift SelectFields die Dateneigenschaftsschlüssel im Datensatz aus, die Sie beibehalten möchten. Alle nicht ausgewählten Dateneigenschaftsschlüssel werden aus dem Datensatz gelöscht.

Sie können auch das Kontrollkästchen neben der Spaltenüberschrift Field (Feld) aktivieren, um automatisch alle Dateneigenschaftsschlüssel im Datensatz auszuwählen. Anschließend können Sie die Auswahl einzelner Dateneigenschaftsschlüssel aufheben, damit sie aus dem Datensatz entfernt werden.

5. (Optional) Nachdem Sie die Eigenschaften des Transformationsknotens angepasst haben, können Sie mit der Registerkarte Output schema (Ausgabeschema) im Bereich mit den Knotendetails das geänderte Schema für die Daten sehen. Wenn Sie diese Registerkarte zum ersten Mal für einen Knoten in Ihrem Auftrag auswählen, werden Sie aufgefordert, eine IAM-Rolle für den Zugriff auf die Daten anzugeben. Wenn Sie keine IAM-Rolle auf der Registerkarte Job details (Auftragsdetails) angegeben haben, werden Sie aufgefordert, hier eine IAM-Rolle einzugeben.

6. (Optional) Nachdem Sie die Knoteneigenschaften und Transformationseigenschaften konfiguriert haben, sehen Sie auf der Registerkarte Data preview (Datenvorschau) im Bereich mit den Knotendetails eine Vorschau des geänderten Datensatzes. Wenn Sie diese Registerkarte zum ersten Mal für einen Knoten in Ihrem Auftrag auswählen, werden Sie aufgefordert, eine IAM-Rolle für den Zugriff auf die Daten anzugeben. Wenn Sie dieses Feature verwenden, fallen Kosten an. Sobald Sie eine IAM-Rolle bereitstellen, wird dies berechnet.

#### <span id="page-591-0"></span>Verwenden von DropFields zum Beibehalten der meisten Dateneigenschaftsschlüssel

Mit der DropFields-Transformation können Sie eine Teilmenge von Dateneigenschaftsschlüssel aus dem Datensatz erstellen. Dabei geben Sie an, welche Dateneigenschaftsschlüssel aus dem Datensatz gelöscht werden sollen. Die restlichen Schlüssel werden dann beibehalten.

#### **a** Note

Bei der DropFields-Transformation wird die Groß- und Kleinschreibung berücksichtigt. Verwenden Sie Schema ändern, wenn bei der Auswahl von Feldern die Groß- und Kleinschreibung nicht berücksichtigt werden soll.

Dem Auftragsdiagramm einen DropFields-Transformationsknoten hinzufügen

- 1. (Optional) Öffnen Sie das Ressourcen-Bedienfeld und wählen Sie DropFields aus, um Ihrem Auftragsdiagramm bei Bedarf eine neue Transformation hinzuzufügen.
- 2. Geben Sie auf der Registerkarte Node properties (Knoteneigenschaften) einen Namen für den Knoten im Auftragsdiagramm ein. Falls noch kein übergeordneter Knoten ausgewählt ist, wählen Sie in der Liste Node parents (Übergeordnete Knoten) einen Knoten aus, der als Eingabequelle für die Transformation verwendet werden soll.
- 3. Wählen Sie die Registerkarte Transform (Transformation) im Bereich mit den Knotendetails aus.
- 4. Wählen Sie unter der Überschrift DropFields die Dateneigenschaftsschlüssel aus der Datenquelle aus, die ausgelassen werden sollen.

Sie können auch das Kontrollkästchen neben der Spaltenüberschrift Field (Feld) aktivieren, um automatisch alle Dateneigenschaftsschlüssel im Datensatz auszuwählen. Anschließend können Sie die Auswahl einzelner Dateneigenschaftsschlüssel aufheben, damit sie im Datensatz beibehalten werden.

- 5. (Optional) Nachdem Sie die Eigenschaften des Transformationsknotens angepasst haben, können Sie mit der Registerkarte Output schema (Ausgabeschema) im Bereich mit den Knotendetails das geänderte Schema für die Daten sehen. Wenn Sie diese Registerkarte zum ersten Mal für einen Knoten in Ihrem Auftrag auswählen, werden Sie aufgefordert, eine IAM-Rolle für den Zugriff auf die Daten anzugeben. Wenn Sie keine IAM-Rolle auf der Registerkarte Job details (Auftragsdetails) angegeben haben, werden Sie aufgefordert, hier eine IAM-Rolle einzugeben.
- 6. (Optional) Nachdem Sie die Knoteneigenschaften und Transformationseigenschaften konfiguriert haben, sehen Sie auf der Registerkarte Data preview (Datenvorschau) im Bereich mit den Knotendetails eine Vorschau des geänderten Datensatzes. Wenn Sie diese Registerkarte zum ersten Mal für einen Knoten in Ihrem Auftrag auswählen, werden Sie aufgefordert, eine IAM-Rolle für den Zugriff auf die Daten anzugeben. Wenn Sie dieses Feature verwenden, fallen Kosten an. Sobald Sie eine IAM-Rolle bereitstellen, wird dies berechnet.

#### <span id="page-592-0"></span>Umbenennen eines Felds im Datensatz

Sie können mit der RenameField-Transformation den Namen eines einzelnen Eigenschaftsschlüssels im Datensatz ändern.

#### **a** Note

Bei der RenameField-Transformation wird die Groß- und Kleinschreibung berücksichtigt. Verwenden Sie ApplyMapping, wenn bei der Transformation die Groß- und Kleinschreibung nicht berücksichtigt werden soll.

#### **G** Tip

Mit der Transformation für Schema ändern können Sie mehrere Dateneigenschaftsschlüssel im Datensatz mit einer einzigen Transformation umbenennen.

Dem Auftragsdiagramm einen RenameField-Transformationsknoten hinzufügen

1. (Optional) Öffnen Sie das Ressourcen-Bedienfeld und wählen Sie RenameField aus, um Ihrem Auftragsdiagramm bei Bedarf eine neue Transformation hinzuzufügen.

- 2. Geben Sie auf der Registerkarte Node properties (Knoteneigenschaften) einen Namen für den Knoten im Auftragsdiagramm ein. Falls noch kein übergeordneter Knoten ausgewählt ist, wählen Sie in der Liste Node parents (Übergeordnete Knoten) einen Knoten aus, der als Eingabequelle für die Transformation verwendet werden soll.
- 3. Wählen Sie die Registerkarte Transform (Transformation) aus.
- 4. Wählen Sie unter der Überschrift Data field (Datenfeld) einen Eigenschaftsschlüssel aus den Quelldaten aus und geben Sie dann einen neuen Namen in das Feld New field name (Neuer Feldname) ein.
- 5. (Optional) Nachdem Sie die Eigenschaften des Transformationsknotens angepasst haben, können Sie mit der Registerkarte Output schema (Ausgabeschema) im Bereich mit den Knotendetails das geänderte Schema für die Daten sehen. Wenn Sie diese Registerkarte zum ersten Mal für einen Knoten in Ihrem Auftrag auswählen, werden Sie aufgefordert, eine IAM-Rolle für den Zugriff auf die Daten anzugeben. Wenn Sie keine IAM-Rolle auf der Registerkarte Job details (Auftragsdetails) angegeben haben, werden Sie aufgefordert, hier eine IAM-Rolle einzugeben.
- 6. (Optional) Nachdem Sie die Knoteneigenschaften und Transformationseigenschaften konfiguriert haben, sehen Sie auf der Registerkarte Data preview (Datenvorschau) im Bereich mit den Knotendetails eine Vorschau des geänderten Datensatzes. Wenn Sie diese Registerkarte zum ersten Mal für einen Knoten in Ihrem Auftrag auswählen, werden Sie aufgefordert, eine IAM-Rolle für den Zugriff auf die Daten anzugeben. Wenn Sie dieses Feature verwenden, fallen Kosten an. Sobald Sie eine IAM-Rolle bereitstellen, wird dies berechnet.

## <span id="page-593-0"></span>Erstellen eines Datensatzbeispiels mit Spigot

Um zu überprüfen, ob die von Ihrem Auftrag durchgeführten Transformationen wie beabsichtigt funktionieren, könnten Sie ein Beispiel der Daten abrufen. Die Spigot-Transformation schreibt eine Teilmenge von Akten aus dem Datensatz in eine JSON-Datei in einem Amazon-S3-Bucket. Die Methode zum Datensampling kann entweder eine bestimmte Anzahl von Akten vom Anfang der Datei oder ein Wahrscheinlichkeitsfaktor sein, mit dem Akten ausgewählt werden.

Dem Auftragsdiagramm einen Spigot-Transformationsknoten hinzufügen

- 1. (Optional) Öffnen Sie das Ressourcen-Bedienfeld und wählen Sie Spigot aus, um Ihrem Auftragsdiagramm bei Bedarf eine neue Transformation hinzuzufügen.
- 2. Geben Sie auf der Registerkarte Node properties (Knoteneigenschaften) einen Namen für den Knoten im Auftragsdiagramm ein. Falls noch kein übergeordneter Knoten ausgewählt ist, wählen

Sie in der Liste Node parents (Übergeordnete Knoten) einen Knoten aus, der als Eingabequelle für die Transformation verwendet werden soll.

- 3. Wählen Sie die Registerkarte Transform (Transformation) im Bereich mit den Knotendetails aus.
- 4. Geben Sie einen Amazon-S3-Pfad ein oder wählen Sie Browse S3 (S3 durchsuchen) aus, um einen Speicherort in Amazon S3 auszuwählen. Dies ist der Speicherort, an dem der Auftrag die JSON-Datei schreibt, die das Datenbeispiel enthält.
- 5. Geben Sie die Informationen für die Samplingmethode ein. Sie können einen Wert für Number of records (Anzahl der Akten) angeben, um ab dem Anfang des Datensatzes zu schreiben, sowie eine Probability threshold (Wahrscheinlichkeitsschwelle) für die Auswahl eines bestimmten Datensatzes (als Dezimalwert mit einem Maximalwert von 1).

Um beispielsweise die ersten 50 Akten aus dem Datensatz zu schreiben, legen Sie Number of records (Anzahl der Datensätze) auf 50 fest und die Probability threshold (Wahrscheinlichkeitsschwelle) auf 1 (100 %).

### <span id="page-594-0"></span>Schaffen eines Verbunds von Datensätzen

Mit Join (Verbund) können Sie zwei Datensätze zu einem kombinieren. Hierbei geben Sie die Schlüsselnamen im Schema der einzelnen zu vergleichenden Datensätze an. Die Ausgabe (DynamicFrame) enthält Zeilen, in denen die Schlüssel die Bedingung für den Verbund erfüllen. Die Zeilen in den Datensätzen, die diese Bedingung erfüllen, werden in der Ausgabe (DynamicFrame) zu einer einzigen Zeile zusammengefasst. Die Ausgabe enthält sämtliche Spalten, die in den Datensätzen vorkommen.

Dem Auftragsdiagramm einen Join-Transformationsknoten hinzufügen

- 1. Wenn nur eine Datenquelle verfügbar ist, müssen Sie dem Auftragsdiagramm einen neuen Datenquellknoten hinzufügen.
- 2. Wählen Sie einen der Quellknoten für die Zusammenführung aus. Öffnen Sie das Ressourcen-Bedienfeld und wählen Sie Zusammenführen aus, um Ihrem Auftragsdiagramm eine neue Transformation hinzuzufügen.
- 3. Geben Sie auf der Registerkarte Node properties (Knoteneigenschaften) einen Namen für den Knoten im Auftragsdiagramm ein.
- 4. Fügen Sie auf der Registerkarte Node properties (Knoteneigenschaften) unter der Überschrift Node parents (Übergeordnete Knoten) einen übergeordneten Knoten hinzu, sodass zwei

Datensätze als Eingabe bereitstehen. Der übergeordnete Knoten kann ein Datenquellknoten oder ein Transformierungsknoten sein.

#### **a** Note

Ein Verbund kann nur zwei übergeordnete Knoten haben.

5. Wählen Sie die Registerkarte Transform (Transformation) aus.

Wenn Sie eine Meldung sehen, dass Schlüsselnamen in Konflikt stehen, können Sie Folgendes tun:

- Wählen Sie Resolve it (Problem lösen) aus, damit automatisch ein ApplyMapping-Transformationsknoten im Auftragsdiagramm hinzugefügt wird. Der ApplyMapping-Knoten fügt allen Schlüsseln im Datensatz ein Präfix hinzu, die denselben Namen wie ein Schlüssel im anderen Datensatz haben. Mit dem Standardwert **right** werden zum Beispiel alle Schlüssel im rechten Datensatz, die denselben Namen wie ein Schlüssel im linken Datensatz haben, zu (right)*key name* umbenannt.
- Fügen Sie zuvor im Auftragsdiagramm einen Transformationsknoten manuell hinzu, um die in Konflikt stehenden Schlüssel zu entfernen oder umzubenennen.
- 6. Wählen Sie den Join-Typ aus der Liste Join type (Verbundtyp) aus.
	- Inner join: Gibt eine Zeile mit Spalten aus beiden Datensätze zurück, für jeden Treffer auf Grundlage der Bedingung für den Join. Zeilen, die die Bedingung nicht erfüllen, werden nicht zurückgegeben.
	- Left join: Alle Zeilen aus dem linken Datensatz; die Zeilen aus dem rechten Datensatz nur, wenn sie die Bedingung für den Join erfüllen.
	- Right join: Alle Zeilen aus dem rechten Datensatz; die Zeilen aus dem linken Datensatz nur, wenn sie die Bedingung für den Join erfüllen.
	- Outer join: Alle Zeilen aus beiden Datensätzen.
	- Left semi join: Alle Zeilen aus dem linken Datensatz, die eine Übereinstimmung im rechten Datensatz basierend auf der Join-Bedingung haben.
	- Left anti join: Alle Zeilen im linken Datensatz, die keine Übereinstimmung im rechten Datensatz basierend auf der Join-Bedingung haben.
- 7. Wählen Sie auf der Registerkarte Transform (Transformation) unter der Überschrift Join conditions (Join-Bedingungen) die Option Add condition (Bedingung hinzufügen) aus.

Wählen Sie einen Eigenschaftsschlüssel aus jedem zu vergleichenden Datensatz aus. Eigenschaftsschlüssel links vom Vergleichsoperator werden als "linker Datensatz" bezeichnet, Eigenschaftsschlüssel recht davon als "rechter Datensatz".

Für komplexere Join-Bedingungen können Sie zusätzliche passende Schlüssel hinzufügen, indem Sie Add condition (Bedingung hinzufügen) öfter als einmal auswählen. Wenn Sie versehentlich eine Bedingung hinzufügen, können Sie sie mit dem Lösch-Symbol  $\left( \begin{matrix} \Box \ \end{matrix} \right)$ 

wieder entfernen.

- 8. (Optional) Nachdem Sie die Eigenschaften des Transformationsknotens angepasst haben, können Sie mit der Registerkarte Output schema (Ausgabeschema) im Bereich mit den Knotendetails das geänderte Schema für die Daten sehen. Wenn Sie diese Registerkarte zum ersten Mal für einen Knoten in Ihrem Auftrag auswählen, werden Sie aufgefordert, eine IAM-Rolle für den Zugriff auf die Daten anzugeben. Wenn Sie keine IAM-Rolle auf der Registerkarte Job details (Auftragsdetails) angegeben haben, werden Sie aufgefordert, hier eine IAM-Rolle einzugeben.
- 9. (Optional) Nachdem Sie die Knoteneigenschaften und Transformationseigenschaften konfiguriert haben, sehen Sie auf der Registerkarte Data preview (Datenvorschau) im Bereich mit den Knotendetails eine Vorschau des geänderten Datensatzes. Wenn Sie diese Registerkarte zum ersten Mal für einen Knoten in Ihrem Auftrag auswählen, werden Sie aufgefordert, eine IAM-Rolle für den Zugriff auf die Daten anzugeben. Wenn Sie dieses Feature verwenden, fallen Kosten an. Sobald Sie eine IAM-Rolle bereitstellen, wird dies berechnet.

Ein Beispiel für das Join-Ausgabeschema wäre eine Verknüpfung zwischen zwei Datensätzen mit den folgenden Eigenschaftenschlüsseln:

Left: {id, dept, hire\_date, salary, employment\_status} Right: {id, first\_name, last\_name, hire\_date, title}

Der Join ist so konfiguriert, dass es bei den Schlüsseln id und hire\_date mit dem Vergleichsoperator = zu einem Treffer kommt.

Da beide Datensätze die Schlüssel id und hire\_date enthalten, haben Sie die Option Resolve it (Problem lösen) ausgewählt, um den Schlüsseln im rechten Datensatz automatisch das Präfix **right** anzuhängen.

Die Schlüssel im Ausgabeschema wären:

{id, dept, hire\_date, salary, employment\_status, (right)id, first\_name, last\_name, (right)hire\_date, title}

<span id="page-597-0"></span>Verwendung von Union zum Kombinieren von Zeilen

Sie verwenden den Union-Transformationsknoten, wenn Sie Zeilen aus mehr als einer Datenquelle kombinieren möchten, die dasselbe Schema haben.

Es gibt zwei Arten von Union-Transformationen:

- 1. ALL Wenn ALL angewendet wird, werden durch die resultierende Vereinigung keine doppelten Zeilen entfernt.
- 2. DISTINCT Bei der Anwendung von DISTINCT entfernt die resultierende Vereinigung doppelte Zeilen.

Vereinigungen im Vergleich zu Zusammenführungen

Sie verwenden Union, um Zeilen zu kombinieren. Sie verwenden Join, um Spalten zu kombinieren.

Verwendung der Union-Transformation im Visual-ETL-Zeichenbereich

- 1. Fügen Sie mehr als eine Datenquelle hinzu, um eine Vereinigungstransformation durchzuführen. Um eine Datenquelle hinzuzufügen, öffnen Sie das Bedienfeld Ressourcen und wählen Sie die Datenquelle auf der Registerkarte Quellen aus. Bevor Sie die Union-Transformation verwenden, müssen Sie sicherstellen, dass alle an der Vereinigung beteiligten Datenquellen dasselbe Schema und dieselbe Struktur haben.
- 2. Wenn Sie über mindestens zwei Datenquellen verfügen, die Sie mithilfe der Union-Transformation kombinieren möchten, erstellen Sie die Union-Transformation, indem Sie sie dem Zeichenbereich hinzufügen. Öffnen Sie im Zeichenbereich das Ressourcenfenster und suchen Sie nach "Union". Sie können auch die Registerkarte Transformationen im Ressourcenfenster auswählen und nach unten scrollen, bis Sie die Union-Transformation finden, und dann Union auswählen.
- 3. Wählen Sie den Knoten Union im Zeichenbereich des Auftrags aus. Wählen Sie im Fenster Knoteneigenschaften die übergeordneten Knoten aus, die mit der Union-Transformation verbunden werden sollen.
- 4. AWS Glue prüft die Kompatibilität, um sicherzustellen, dass die Union-Transformation auf alle Datenquellen angewendet werden kann. Wenn das Schema für die Datenquellen identisch ist, ist

der Vorgang zulässig. Wenn die Datenquellen nicht dasselbe Schema haben, wird eine ungültige Fehlermeldung angezeigt: "Die Eingabeschemas dieser Verbindung sind nicht identisch." Erwägen Sie die Verwendung von ApplyMapping, um die Schemas abzugleichen." Um dieses Problem zu beheben, wählen Sie ApplyMapping verwenden.

- 5. Wählen Sie den Union-Typ.
	- 1. Alle Standardmäßig ist der Typ "All Union" ausgewählt. Dies führt zu doppelten Zeilen, sofern in der Datenkombination solche vorhanden sind.
	- 2. Eindeutig Wählen Sie "Eindeutig", wenn doppelte Zeilen aus der resultierenden Datenkombination entfernt werden sollen.

### <span id="page-598-0"></span>Verwenden von SplitFields zum Zweiteilen eines Datensatzes

Mit der SplitFields-Transformierung können Sie einige der Dateneigenschaftsschlüssel im Eingabe-Datensatz auswählen, die in einen der Datensätze kommen, während die nicht ausgewählten Schlüssel in einen separaten Datensatz wanden. Als Ausgabe entstehen bei dieser Transformation eine Reihe von DynamicFrames.

#### **a** Note

Sie müssen die DynamicFrames mit einer SelectFromCollection-Transformation in einen einzelnen DynamicFrame konvertieren, bevor Sie die Ausgabe an einen Zielort senden können.

Bei der SplitFields-Transformation wird Groß- und Kleinschreibung berücksichtigt. Fügen Sie eine ApplyMapping-Transformation als übergeordneten Knoten hinzu, wenn bei den Eigenschaftsschlüsselnamen die Groß- und Kleinschreibung nicht berücksichtigt werden soll.

Einem Auftragsdiagramm einen SplitFields-Transformationsknoten hinzufügen

- 1. (Optional) Öffnen Sie das Ressourcen-Bedienfeld und wählen Sie SplitFields aus, um Ihrem Auftragsdiagramm bei Bedarf eine neue Transformation hinzuzufügen.
- 2. Geben Sie auf der Registerkarte Node properties (Knoteneigenschaften) einen Namen für den Knoten im Auftragsdiagramm ein. Falls noch kein übergeordneter Knoten ausgewählt ist, wählen Sie in der Liste Node parents (Übergeordnete Knoten) einen Knoten aus, der als Eingabequelle für die Transformation verwendet werden soll.
- 3. Wählen Sie die Registerkarte Transform (Transformation) aus.
- 4. Wählen Sie aus, welche Eigenschaftsschlüssel Sie in den ersten Datensatz aufnehmen möchten. Die Schlüssel, die Sie nicht auswählen, kommen in den zweiten Datensatz.
- 5. (Optional) Nachdem Sie die Eigenschaften des Transformationsknotens angepasst haben, können Sie mit der Registerkarte Output schema (Ausgabeschema) im Bereich mit den Knotendetails das geänderte Schema für die Daten sehen. Wenn Sie diese Registerkarte zum ersten Mal für einen Knoten in Ihrem Auftrag auswählen, werden Sie aufgefordert, eine IAM-Rolle für den Zugriff auf die Daten anzugeben. Wenn Sie keine IAM-Rolle auf der Registerkarte Job details (Auftragsdetails) angegeben haben, werden Sie aufgefordert, hier eine IAM-Rolle einzugeben.
- 6. (Optional) Nachdem Sie die Knoteneigenschaften und Transformationseigenschaften konfiguriert haben, sehen Sie auf der Registerkarte Data preview (Datenvorschau) im Bereich mit den Knotendetails eine Vorschau des geänderten Datensatzes. Wenn Sie diese Registerkarte zum ersten Mal für einen Knoten in Ihrem Auftrag auswählen, werden Sie aufgefordert, eine IAM-Rolle für den Zugriff auf die Daten anzugeben. Wenn Sie dieses Feature verwenden, fallen Kosten an. Sobald Sie eine IAM-Rolle bereitstellen, wird dies berechnet.
- 7. Konfigurieren Sie einen SelectFromCollection-Transformationsknoten, um die resultierenden Datensätze zu verarbeiten.

#### <span id="page-599-0"></span>Übersicht über die Transformation SelectFromCollection

Bestimmte Transformationen haben mehrere Datensätze als Ausgabe anstelle eines einzelnen Datensatzes, z. B. SplitFields. Die SelectFromCollection-Transformation wählt einen Datensatz (DynamicFrame) aus einer Sammlung von Datensätzen (einem Array von DynamicFrames) aus. Die Ausgabe für die Transformation ist der ausgewählte DynamicFrame.

Diese Transformation ist gefragt, wenn Sie zuvor eine Transformation verwendet haben, bei der Sammlung von DynamicFrames entsteht, zum Beispiel:

- Transformationen für benutzerdefinierten Code
- SplitFields

Wenn Sie nach diesen Transformationen Ihrem Auftragsdiagramm keinen SelectFromCollection-Transformationsknoten hinzufügen, kommt es beim Auftrag zu einem Fehler.

Der übergeordnete Knoten für diese Transformation muss ein Knoten sein, der eine Sammlung von DynamicFrameszurückgibt. Wenn Sie einen übergeordneten Knoten für diesen Transformationsknoten auswählen, der einen einzelnen DynamicFrame zurückgibt, z. B. eine Join-Transformation, gibt der Auftrag einen Fehler zurück.

Ebenso kommt es zu einem Fehler, wenn Sie in Ihrem Auftragsdiagramm einen SelectFromCollection-Knoten als übergeordnetes Element für eine Transformation nutzen, die einen einzelnen DynamicFrame als Eingabe erwartet.

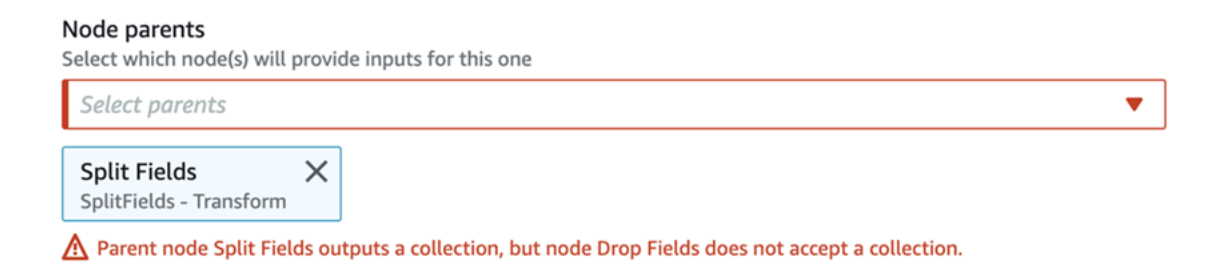

### Bestimmen des beizubehaltenden Datensatzes mit SelectFromCollection

Verwenden Sie die SelectFromCollection-Transformation, um mehrere DynamicFrames in einen einzelnen DynamicFrame umzuwandeln.

Dem Auftragsdiagramm einen SelectFromCollection-Transformationsknoten hinzufügen

- 1. (Optional) Öffnen Sie das Ressourcen-Bedienfeld und wählen Sie SelectFromCollection aus, um Ihrem Auftragsdiagramm bei Bedarf eine neue Transformation hinzuzufügen.
- 2. Geben Sie auf der Registerkarte Node properties (Knoteneigenschaften) einen Namen für den Knoten im Auftragsdiagramm ein. Falls noch kein übergeordneter Knoten ausgewählt ist, wählen Sie in der Liste Node parents (Übergeordnete Knoten) einen Knoten aus, der als Eingabequelle für die Transformation verwendet werden soll.
- 3. Wählen Sie die Registerkarte Transform (Transformation) aus.
- 4. Wählen Sie unter der Überschrift Frame index (Frame-Index) die Array-Indexnummer aus, die zum DynamicFrame gehört, den Sie aus der Sammlung von DynamicFrames auswählen möchten.

Beispiel: Wenn der übergeordnete Knoten für diese Transformation eine SplitFields-Transformation ist, können Sie auf der Registerkarte Output schema (Ausgabeschema) dieses Knotens das Schema für die einzelnen DynamicFrame sehen. Wenn Sie möchten, dass der

DynamicFrame weiterhin mit dem Schema für Output 2 (Ausgabe 2) verknüpft ist, wählen Sie für Frame index (Frame-Index) den Wert **1**, der der zweite Wert in der Liste ist.

Nur der von Ihnen gewählte DynamicFrame wird in die Ausgabe einbezogen.

- 5. (Optional) Nachdem Sie die Eigenschaften des Transformationsknotens angepasst haben, können Sie mit der Registerkarte Output schema (Ausgabeschema) im Bereich mit den Knotendetails das geänderte Schema für die Daten sehen. Wenn Sie diese Registerkarte zum ersten Mal für einen Knoten in Ihrem Auftrag auswählen, werden Sie aufgefordert, eine IAM-Rolle für den Zugriff auf die Daten anzugeben. Wenn Sie keine IAM-Rolle auf der Registerkarte Job details (Auftragsdetails) angegeben haben, werden Sie aufgefordert, hier eine IAM-Rolle einzugeben.
- 6. (Optional) Nachdem Sie die Knoteneigenschaften und Transformationseigenschaften konfiguriert haben, sehen Sie auf der Registerkarte Data preview (Datenvorschau) im Bereich mit den Knotendetails eine Vorschau des geänderten Datensatzes. Wenn Sie diese Registerkarte zum ersten Mal für einen Knoten in Ihrem Auftrag auswählen, werden Sie aufgefordert, eine IAM-Rolle für den Zugriff auf die Daten anzugeben. Wenn Sie dieses Feature verwenden, fallen Kosten an. Sobald Sie eine IAM-Rolle bereitstellen, wird dies berechnet.

### <span id="page-601-0"></span>Suchen und Ausfüllen fehlender Werte in einem Datensatz

Mit der FillMissingValues-Transformation können Sie Akten im Datensatz suchen, die fehlende Werte aufweisen, und ein neues Feld mit einem durch Imputation bestimmten Wert hinzufügen. Mit dem Eingabedatensatz wird das Modell zum Machine Learning (ML) trainiert, das den fehlenden Wert bestimmt. Wenn Sie inkrementelle Datensätze verwenden, wird jeder inkrementelle Satz als Trainingsdaten für das ML-Modell verwendet, sodass die Ergebnisse möglicherweise nicht so genau sind.

Einen FillMissingValues-Transformationsknoten im Auftragsdiagramm verwenden

- 1. (Optional) Öffnen Sie das Ressourcen-Bedienfeld und wählen Sie FillMissingValues aus, um Ihrem Auftragsdiagramm bei Bedarf eine neue Transformation hinzuzufügen.
- 2. Geben Sie auf der Registerkarte Node properties (Knoteneigenschaften) einen Namen für den Knoten im Auftragsdiagramm ein. Falls noch kein übergeordneter Knoten ausgewählt ist, wählen Sie in der Liste Node parents (Übergeordnete Knoten) einen Knoten aus, der als Eingabequelle für die Transformation verwendet werden soll.
- 3. Wählen Sie die Registerkarte Transform (Transformation) aus.
- 4. Wählen Sie bei Data field (Datenfeld) den Namen der Spalte bzw. des Felds aus den Quelldaten aus, die/das auf fehlende Werte hin analysiert werden sollen.
- 5. (Optional) Geben Sie im Feld New field name (Neuer Feldname) einen Namen für das Feld ein, das den einzelnen Akten hinzugefügt wird und den geschätzten Ersatzwert für das analysierte Feld enthält. Wenn das analysierte Feld keinen fehlenden Wert hat, wird der Wert im analysierten Feld in das neue Feld kopiert.

Falls Sie keinen Namen für das neue Feld angeben, ist der Standardname der Name der analysierten Spalte plus dem Anhang \_filled. Wenn Sie z. B. **Age** bei Data field (Datenfeld) eingeben und keinen Wert für New field name (Neuer Feldname) angeben, erhalten alle Akten ein neues Feld mit dem Namen **Age\_filled**.

- 6. (Optional) Nachdem Sie die Eigenschaften des Transformationsknotens angepasst haben, können Sie mit der Registerkarte Output schema (Ausgabeschema) im Bereich mit den Knotendetails das geänderte Schema für die Daten sehen. Wenn Sie diese Registerkarte zum ersten Mal für einen Knoten in Ihrem Auftrag auswählen, werden Sie aufgefordert, eine IAM-Rolle für den Zugriff auf die Daten anzugeben. Wenn Sie keine IAM-Rolle auf der Registerkarte Job details (Auftragsdetails) angegeben haben, werden Sie aufgefordert, hier eine IAM-Rolle einzugeben.
- 7. (Optional) Nachdem Sie die Knoteneigenschaften und Transformationseigenschaften konfiguriert haben, sehen Sie auf der Registerkarte Data preview (Datenvorschau) im Bereich mit den Knotendetails eine Vorschau des geänderten Datensatzes. Wenn Sie diese Registerkarte zum ersten Mal für einen Knoten in Ihrem Auftrag auswählen, werden Sie aufgefordert, eine IAM-Rolle für den Zugriff auf die Daten anzugeben. Wenn Sie dieses Feature verwenden, fallen Kosten an. Sobald Sie eine IAM-Rolle bereitstellen, wird dies berechnet.

### <span id="page-602-0"></span>Filtern von Schlüsseln in einem Datensatz

Erstellen Sie einen neuen Datensatz mithilfe von Filtern, durch die Akten aus dem Eingabe-Datensatz basierend auf einem regulären Ausdruck gefiltert werden. Zeilen, die die Filterbedingung nicht erfüllen, kommen nicht in die Ausgabe.

- Bei String-Datentypen können Sie Zeilen herausfiltern, in denen der Schlüsselwert einer angegebenen Zeichenfolge entspricht.
- Bei numerischen Datentypen können Sie Zeilen herausfiltern, indem ein angegebener Wert mit dem Schlüsselwert anhand der Vergleichsoperatoren <, >, =, !=, <= und >= verglichen wird.

Wenn Sie mehrere Filterbedingungen angeben, gilt für die Ergebnisse standardmäßig der Operator AND, sie können aber auch OR anwenden lassen.

Bei der Filter-Transformation wird die Groß- und Kleinschreibung berücksichtigt. Fügen Sie eine ApplyMapping-Transformation als übergeordneten Knoten hinzu, wenn bei den Eigenschaftsschlüsselnamen die Groß- und Kleinschreibung nicht berücksichtigt werden soll.

Dem Auftragsdiagramm einen Filter-Transformationsknoten hinzufügen

- 1. (Optional) Öffnen Sie das Ressourcen-Bedienfeld und wählen Sie Filter aus, um Ihrem Auftragsdiagramm bei Bedarf eine neue Transformation hinzuzufügen.
- 2. Geben Sie auf der Registerkarte Node properties (Knoteneigenschaften) einen Namen für den Knoten im Auftragsdiagramm ein. Falls noch kein übergeordneter Knoten ausgewählt ist, wählen Sie in der Liste Node parents (Übergeordnete Knoten) einen Knoten aus, der als Eingabequelle für die Transformation verwendet werden soll.
- 3. Wählen Sie die Registerkarte Transform (Transformation) aus.
- 4. Wählen Sie entweder Global AND oder Global OR aus. Das bestimmt, was bei mehreren Filterbedingungen geschieht. Alle Bedingungen unterliegen entweder dem Operator AND oder OR. Wenn Sie nur eine einzelne Filterbedingungen haben, können Sie irgend einen auswählen.
- 5. Fügen Sie über die Schaltfläche Add condition (Bedingung hinzufügen) im Abschnitt Filter condition (Filterbedingung) eine Filterbedingung hinzu.

Wählen Sie im Feld Key (Schlüssel) einen Eigenschaftsschlüsselnamen aus dem Datensatz aus. Wählen Sie im Feld Operation den Vergleichsoperator aus. Geben Sie im Feld Value (Wert) den Vergleichswert ein. Hier sind einige Beispiele für Filterbedingungen:

- year >= 2018
- State matches 'CA\*'

Wenn Sie nach Strings filtern, stellen Sie sicher, dass der Vergleichswert ein Format für reguläre Ausdrücke hat, das der in den Auftragseigenschaften ausgewählten Skriptsprache entspricht (Python oder Scala).

- 6. Geben Sie nach Bedarf zusätzliche Filterbedingungen an.
- 7. (Optional) Nachdem Sie die Eigenschaften des Transformationsknotens angepasst haben, können Sie mit der Registerkarte Output schema (Ausgabeschema) im Bereich mit den Knotendetails das geänderte Schema für die Daten sehen. Wenn Sie diese Registerkarte zum

ersten Mal für einen Knoten in Ihrem Auftrag auswählen, werden Sie aufgefordert, eine IAM-Rolle für den Zugriff auf die Daten anzugeben. Wenn Sie keine IAM-Rolle auf der Registerkarte Job details (Auftragsdetails) angegeben haben, werden Sie aufgefordert, hier eine IAM-Rolle einzugeben.

8. (Optional) Nachdem Sie die Knoteneigenschaften und Transformationseigenschaften konfiguriert haben, sehen Sie auf der Registerkarte Data preview (Datenvorschau) im Bereich mit den Knotendetails eine Vorschau des geänderten Datensatzes. Wenn Sie diese Registerkarte zum ersten Mal für einen Knoten in Ihrem Auftrag auswählen, werden Sie aufgefordert, eine IAM-Rolle für den Zugriff auf die Daten anzugeben. Wenn Sie dieses Feature verwenden, fallen Kosten an. Sobald Sie eine IAM-Rolle bereitstellen, wird dies berechnet.

### <span id="page-604-0"></span>Verwenden von DropNullFields zum Entfernen von Feldern mit Nullwerten

Verwenden der Transformation DropNullFields, um Felder aus dem Dataset zu entfernen, wenn alle Werte im Feld "null" sind. Standardmäßig erkennt AWS Glue Studio Null-Objekte, aber einige Werte wie leere Strings, Strings, die "null" sind, -1 Ganzzahlen oder andere Platzhalter wie Nullen werden nicht automatisch als Nullen erkannt.

Verwendung von DropNullFields

- 1. Fügen Sie dem Auftragsprogramm einen DropNullFields-Knoten hinzu.
- 2. Auf der Registerkarte Knoteneigenschaften wählen Sie zusätzliche Werte aus, die einen Nullwert darstellen. Sie können wählen, ob Sie keinen oder alle Werte auswählen möchten:

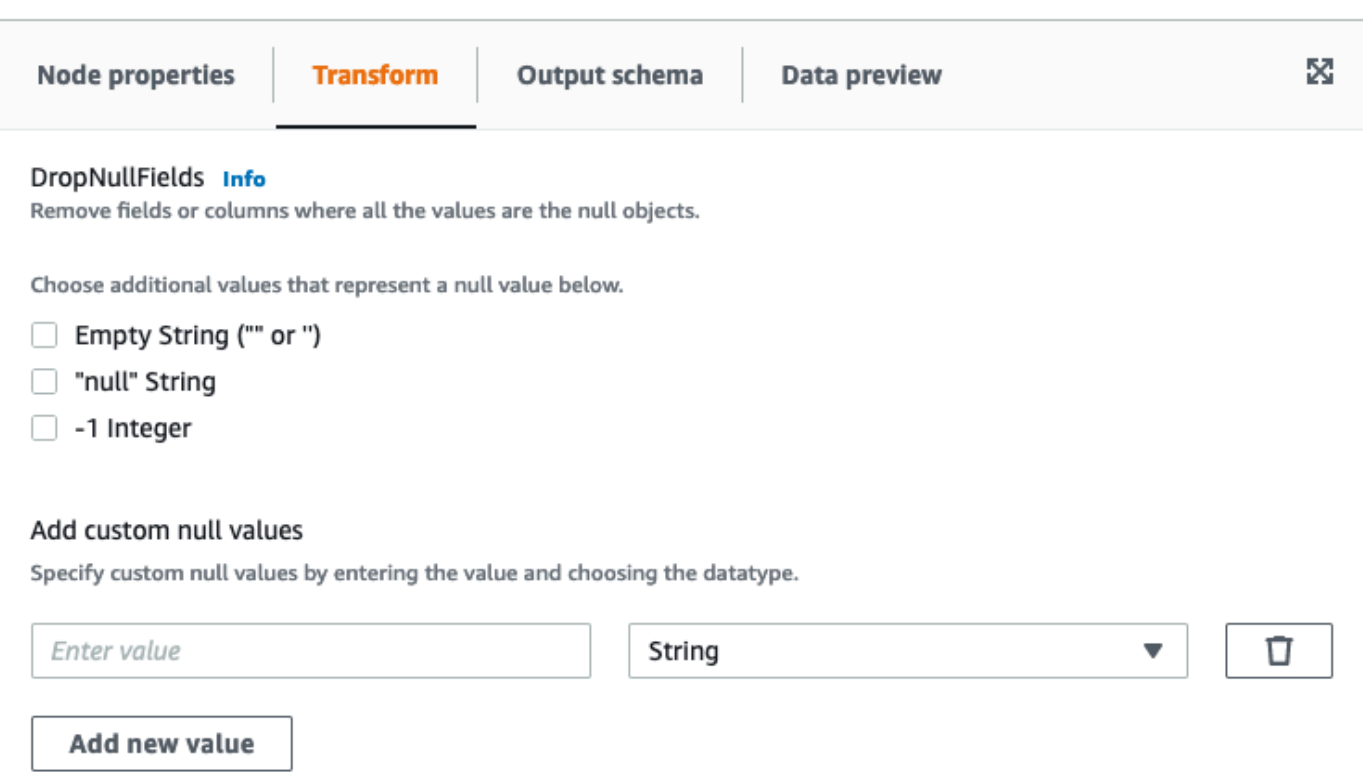

- Leerer String ("" oder '') Felder, die leere Strings enthalten, werden entfernt
- "null string" Felder, die die Zeichenfolge mit dem Wort 'null' enthalten, werden entfernt
- -1 integer Felder, die eine Ganzzahl von -1 (negativ) enthalten, werden entfernt
- 3. Bei Bedarf können Sie auch benutzerdefinierte Nullwerte angeben. Dies sind Nullwerte, die für Ihren Datensatz eindeutig sein können. Um einen benutzerdefinierten Nullwert hinzuzufügen, wählen Sie Add new value (Neuen Wert hinzufügen).
- 4. Geben Sie den benutzerdefinierten Null-Wert ein. Dies kann beispielsweise Null oder ein beliebiger Wert sein, der verwendet wird, um eine Null im Datensatz darzustellen.
- 5. Wählen Sie den Datentyp im Dropdown-Feld aus. Datentypen können entweder String oder Integer sein.

#### **a** Note

Benutzerdefinierte Nullwerte und ihre Datentypen müssen genau übereinstimmen, damit die Felder als Nullwerte erkannt und die Felder entfernt werden. Teilweise Übereinstimmungen, bei denen nur der benutzerdefinierte Nullwert, nicht aber der Datentyp übereinstimmt, führen nicht dazu, dass die Felder entfernt werden.

### <span id="page-606-0"></span>Verwenden einer SQL-Abfrage zum Transformieren von Daten

Sie können mit einer SQL-Transformation Ihre eigene Transformation in Form einer SQL-Abfrage schreiben.

Ein SQL-Transformationsknoten kann mehrere Datensätze als Eingaben enthalten, erzeugt jedoch nur einen einzigen Datensatz als Ausgabe. Enthalten ist ein Textfeld, in das Sie die Apache-SparkSQL-Abfrage eingeben können. Sie können jedem Datensatz, der als Eingabe verwendet wird, Aliase zuweisen, um einfach die SQL-Abfrage zu unterstützen. Weitere Informationen über die SQL-Syntax finden Sie in der [Spark-SQL-Dokumentation.](https://spark.apache.org/docs/latest/sql-ref.html)

#### **a** Note

Wenn Sie eine Spark-SQL-Transformation mit einer Datenquelle in einer VPC verwenden, fügen Sie der VPC einen AWS Glue-VPC-Endpunkt hinzu, der die Datenquelle enthält. Weitere Informationen zum Konfigurieren von Entwicklungsendpunkten finden Sie unter [Hinzufügen eines Entwicklungsendpunkts](https://docs.aws.amazon.com/glue/latest/dg/add-dev-endpoint.html), [Einrichten Ihrer Umgebung für](https://docs.aws.amazon.com/glue/latest/dg/start-development-endpoint.html) [Entwicklungsendpunkte](https://docs.aws.amazon.com/glue/latest/dg/start-development-endpoint.html) und [Zugreifen auf den Entwicklungsendpunkt](https://docs.aws.amazon.com/glue/latest/dg/dev-endpoint-elastic-ip.html) im AWS Glue-Entwicklerhandbuch.

Einen SQL-Transformationsknoten im Auftragsdiagramm verwenden

- 1. (Optional) Fügen Sie dem Auftragsdiagramm bei Bedarf einen Transformationsknoten hinzu. Wählen Sie Spark SQL als Knotentyp aus.
- 2. Geben Sie auf der Registerkarte Node properties (Knoteneigenschaften) einen Namen für den Knoten im Auftragsdiagramm ein. Falls noch kein übergeordneter Knoten ausgewählt ist oder Sie mehrere Eingaben für die SQL-Transformation wünschen, wählen Sie in der Liste Node parents (Übergeordnete Knoten) einen Knoten aus, der als Eingabequelle für die Transformation verwendet werden soll. Fügen Sie nach Bedarf zusätzliche übergeordnete Knoten hinzu.
- 3. Wählen Sie die Registerkarte Transform (Transformation) im Bereich mit den Knotendetails aus.
- 4. Die Quell-Datensätze für die SQL-Abfrage sind durch die Namen kenntlich gemacht, die Sie im Feld Name bei den einzelnen Knoten angeben. Wenn Sie diese Namen nicht verwenden möchten oder wenn die Namen nicht für eine SQL-Abfrage geeignet sind, können Sie jedem Datensatz einzeln einen Namen zuordnen. Die Konsole stellt Standardaliase bereit, z. B. MyDataSource.

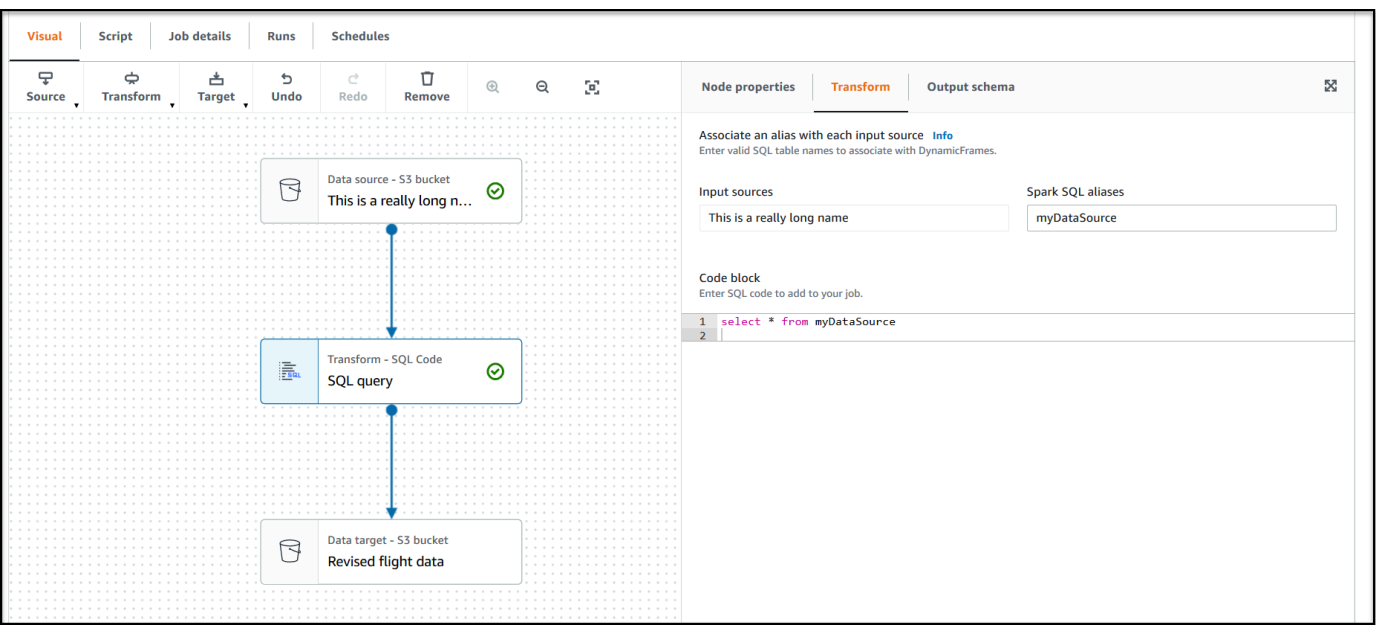

Wenn beispielsweise ein übergeordneter Knoten für den SQL-Transformationsknoten Rename Org PK field heißt, könnten Sie den Namen org\_table mit diesem Datensatz assoziieren. Dieser Alias kann dann anstelle des Knotennamens in der SQL-Abfrage verwendet werden.

- 5. Im Texteingabefeld unter der Überschrift Code block (Code-Block) fügen bzw. geben Sie die SQL-Abfrage ein. Das Textfeld zeigt SQL-Syntaxmarkierung an und macht Vorschläge zu Stichwörtern.
- 6. Wählen Sie bei ausgewähltem SQL-Transformationsknoten die Option Output schema (Ausgabeschema) und dann Edit (Bearbeiten) aus. Geben Sie die Spalten und Datentypen an, die die Ausgabefelder der SQL-Abfrage beschreiben.

Geben Sie das Schema mithilfe der folgenden Aktionen im Abschnitt Output schema (Ausgabeschema) auf der Seite an:

- Um eine Spalte umzubenennen, bewegen Sie den Cursor bei der Spalte in das Textfeld Key (Schlüssel) (auch als field (Field) oder property key (Eigenschaftsschlüssel) bezeichnet) und geben Sie den neuen Namen ein.
- Um den Datentyp für eine Spalte zu ändern, wählen Sie den neuen Datentypen für die Spalte aus der Dropdown-Liste aus.
- Um dem Schema eine neue oberste Spalte hinzuzufügen, wählen Sie die Schaltfläche für Überlauf

 $\left( \begin{array}{ccc} \cdots \end{array} \right)$ 

und wählen Sie dann Add root key (Rootschlüssel hinzufügen) aus. Neue Spalten werden oben im Schema hinzugefügt.

• Um eine Spalte aus dem Schema zu entfernen, wählen Sie das Symbol zum Löschen  $\left( \begin{matrix} \Box \ \end{matrix} \right)$ 

ganz rechts beim Schlüsselnamen aus.

- 7. Wenn Sie die Angabe des Ausgabeschemas abgeschlossen haben, wählen Sie Apply (Anwenden) aus, um die Änderungen zu speichern und den Schema-Editor zu verlassen. Wenn Sie Änderungen nicht speichern möchten, wählen Sie Cancel (Abbrechen), um den Schema-Editor zu verlassen.
- 8. (Optional) Nachdem Sie die Knoteneigenschaften und Transformationseigenschaften konfiguriert haben, sehen Sie auf der Registerkarte Data preview (Datenvorschau) im Bereich mit den Knotendetails eine Vorschau des geänderten Datensatzes. Wenn Sie diese Registerkarte zum ersten Mal für einen Knoten in Ihrem Auftrag auswählen, werden Sie aufgefordert, eine IAM-Rolle für den Zugriff auf die Daten anzugeben. Wenn Sie dieses Feature verwenden, fallen Kosten an. Sobald Sie eine IAM-Rolle bereitstellen, wird dies berechnet.

## <span id="page-608-0"></span>Verwenden von Aggregate zum Durchführen zusammenfassender Berechnungen für ausgewählte Felder

Verwenden der Aggregate-Transformation

- 1. Fügen Sie den Aggregate-Knoten zum Auftragsdiagramm hinzu.
- 2. Wählen Sie in der Registerkarte Node properties (Knoteneigenschaften) die Felder aus, die gruppiert werden sollen, indem Sie das Dropdown-Feld auswählen (optional). Sie können mehrere Felder gleichzeitig auswählen oder nach einem Feldnamen suchen, indem Sie die Suchleiste verwenden.

Wenn Felder ausgewählt sind, werden Name und Datentyp angezeigt. Wählen Sie im Feld "X", um ein Feld zu entfernen.

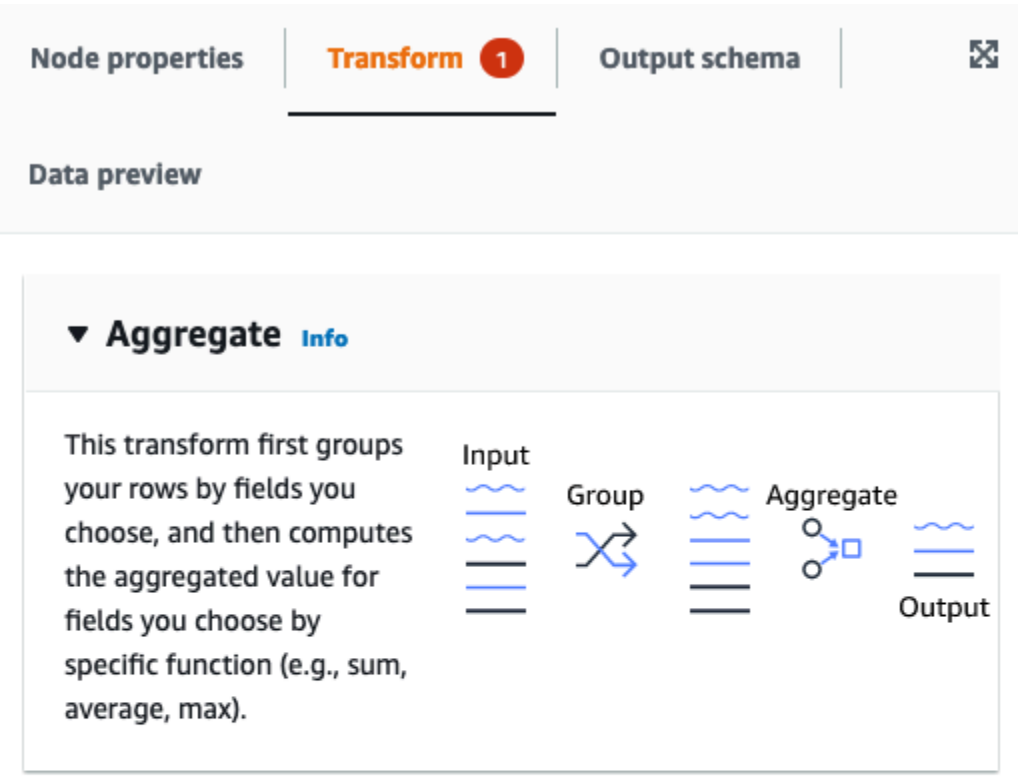

#### Fields to group by - optional

Select the fields you would like to group your rows by, so the aggregation would be done for each unique group.

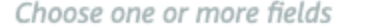

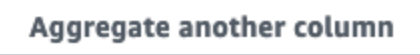

Add an aggregation.

3. Klicken Sie auf Aggregate another column (Weitere Spalte aggregieren). Es ist erforderlich, mindestens ein Feld auszuwählen.

 $\overline{\mathbf{v}}$ 

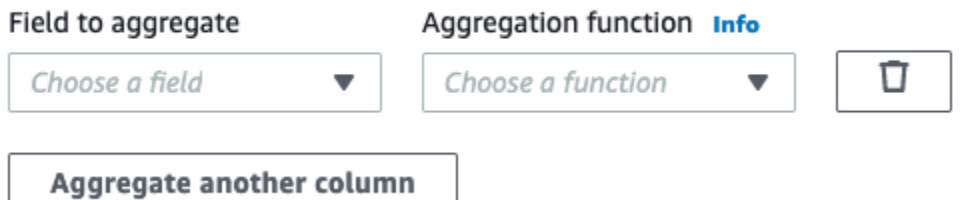

4. Wählen Sie ein Feld im Dropdown-Menü Field to aggregate (Zu aggregierendes Feld).

- 5. Wählen Sie die Aggregationsfunktion aus, die auf das ausgewählte Feld angewendet werden soll:
	- avg berechnet den Durchschnitt
	- countDistinct berechnet die Anzahl der eindeutigen Nicht-Null-Werte
	- count berechnet die Anzahl der Nicht-Null-Werte
	- first gibt den ersten Wert zurück, der die Kriterien "Gruppieren nach" erfüllt
	- last gibt den letzten Wert zurück, der die Kriterien "Gruppieren nach" erfüllt
	- kurtosis berechnet die Schärfe des Peaks einer Frequenzverteilungskurve
	- max gibt den höchsten Wert zurück, der die Kriterien "Gruppieren nach" erfüllt
	- min gibt den niedrigsten Wert zurück, der die Kriterien "Gruppieren nach" erfüllt
	- Skewness Maß für die Asymmetrie der Wahrscheinlichkeitsverteilung einer Normalverteilung
	- stddev pop berechnet die Standardabweichung der Bevölkerung und gibt die Quadratwurzel der Populationsvarianz zurück
	- sum Die Summe aller Werte in der Gruppe
	- sumDistinct Die Summe aller unterschiedlichen Werte in der Gruppe
	- var samp die Stichprobenvarianz der Gruppe (ignoriert Nullen)
	- var\_pop die Bevölkerungsvarianz der Gruppe (ignoriert Nullen)

## <span id="page-610-0"></span>Verschachtelte Strukturen verflachen

Verflacht die Felder verschachtelter Strukturen in den Daten, sodass sie zu Feldern der obersten Ebene werden. Die neuen Felder werden, um sie zu erreichen, anhand des Feldnamens benannt, dem die Namen der Strukturfelder vorangestellt sind, getrennt durch Punkte.

Zum Beispiel, wenn die Daten ein Feld vom Typ "Struct" mit dem Namen "phone\_numbers" haben, das unter anderem eines vom Typ "Struct" namens "home\_phone" mit zwei Feldern enthält: "Country\_Code" und "Number". Nach dem Abflachen werden diese beiden Felder zu Feldern der obersten Ebene mit den Namen "phone\_numbers.home\_phone.country\_code" bzw. "phone\_numbers.home\_phone.number".

Ihrem Auftragsdiagramm einen Verflachten Transformationsknoten hinzufügen

1. Öffnen Sie das Ressourcen-Bedienfeld und wählen Sie die Registerkarte Transformationen und

Sie können auch die Suchleiste verwenden, indem Sie "Reduzieren" eingeben und dann auf den Knoten "Reduzieren" klicken. Der Knoten, der zum Zeitpunkt des Hinzufügens ausgewählt wurde, ist sein übergeordneter Knoten.

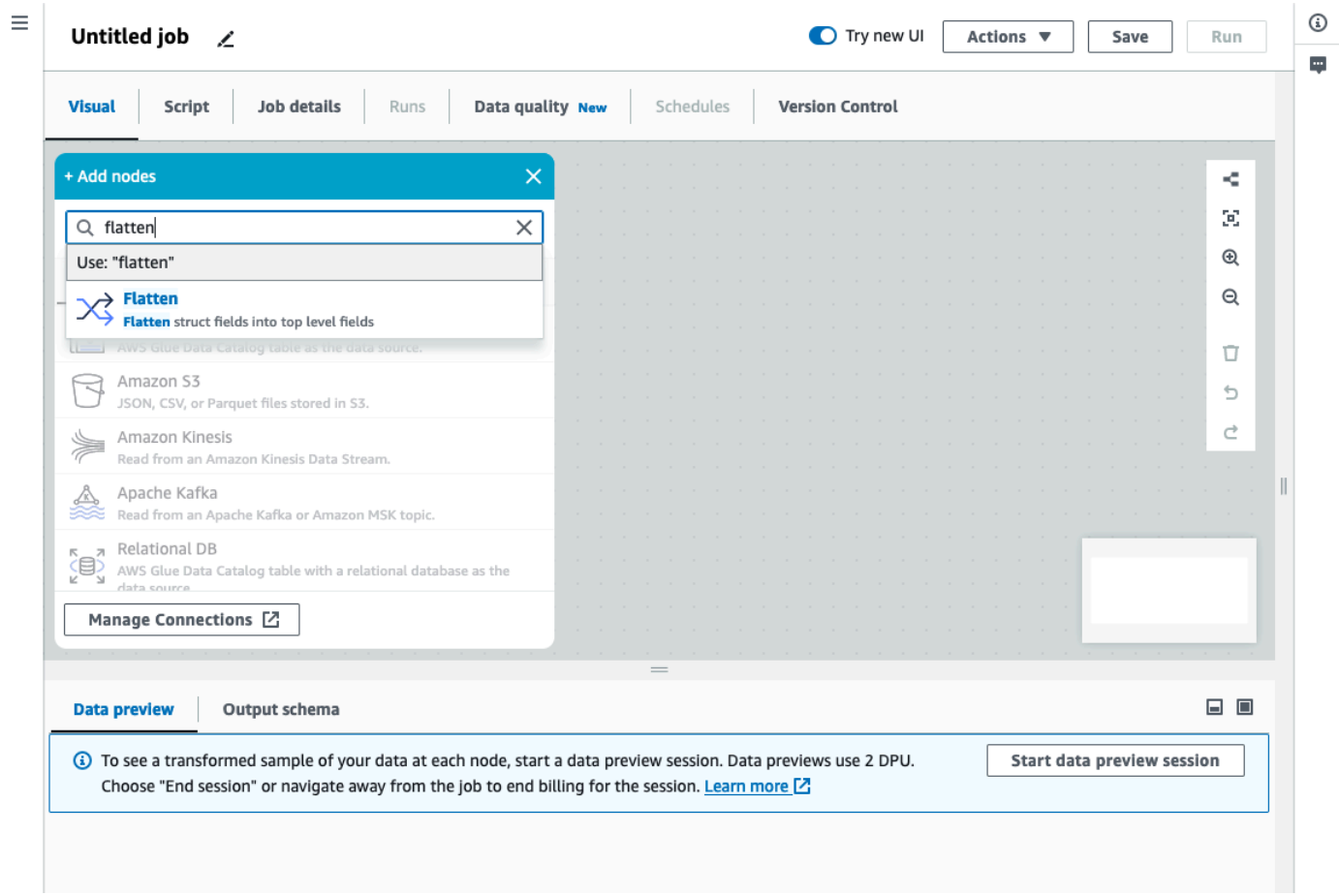

- 2. Geben Sie auf der Registerkarte Knoteneigenschaften einen Namen für den Knoten im Auftragsdiagramm ein. Falls noch kein übergeordneter Knoten ausgewählt ist, wählen Sie in der Liste Node parents (Übergeordnete Knoten) einen Knoten aus, der als Eingabequelle für die Transformation verwendet werden soll.
- 3. (Optional) Auf der Registerkarte Transformieren können Sie die maximale Verschachtelungsebene einschränken, die verflacht werden soll. Wenn Sie diesen Wert beispielsweise auf 1 setzen, werden nur Strukturen der obersten Ebene verflacht. Wenn Sie das Maximum auf 2 setzen, werden die oberste Ebene und die direkt darunter liegenden Strukturen verflacht.
## Hinzufügen einer UUID-Spalte

Wenn Sie eine Spalte UUID (Universally Unique Identified) hinzufügen, wird jeder Zeile eine eindeutige 36-stellige Zeichenfolge zugewiesen.

Ihrem Auftragsdiagramm einen UUID-Transformationsknoten hinzufügen

- 1. Öffnen Sie das Ressourcen-Bedienfeld und wählen Sie UUID aus, um Ihrem Auftragsdiagramm eine neue Transformation hinzuzufügen. Der Knoten, der zum Zeitpunkt des Hinzufügens ausgewählt wurde, ist sein übergeordneter Knoten.
- 2. Geben Sie auf der Registerkarte Knoteneigenschaften einen Namen für den Knoten im Auftragsdiagramm ein. Falls noch kein übergeordneter Knoten ausgewählt ist, wählen Sie in der Liste Node parents (Übergeordnete Knoten) einen Knoten aus, der als Eingabequelle für die Transformation verwendet werden soll.
- 3. (Optional) Auf der Registerkarte Transformieren können Sie den Namen der neuen Spalte anpassen. Standardmäßig wird sie "uuid" genannt.

### Hinzufügen einer Identifikationsspalte

Weisen Sie jeder Zeile im Datensatz einen numerischen Identifikator zu.

Einen Identifikator-Transformationsknoten im Auftragsdiagramm hinzufügen

- 1. Öffnen Sie das Ressourcen-Bedienfeld und wählen Sie Kennung aus, um Ihrem Auftragsdiagramm eine neue Transformation hinzuzufügen. Der Knoten, der zum Zeitpunkt des Hinzufügens ausgewählt wurde, ist sein übergeordneter Knoten.
- 2. Geben Sie auf der Registerkarte Knoteneigenschaften einen Namen für den Knoten im Auftragsdiagramm ein. Falls noch kein übergeordneter Knoten ausgewählt ist, wählen Sie in der Liste Node parents (Übergeordnete Knoten) einen Knoten aus, der als Eingabequelle für die Transformation verwendet werden soll.
- 3. (Optional) Auf der Registerkarte Transformieren können Sie den Namen der neuen Spalte anpassen. Standardmäßig wird es "ID" genannt.
- 4. (Optional) Wenn der Auftrag Daten inkrementell verarbeitet und speichert, möchten Sie vermeiden, dass dieselben IDs zwischen den Auftragsausführungen wiederverwendet werden.

Markieren Sie auf der Registerkarte Transformieren die eindeutige Kontrollkästchen-Option. Es wird den Auftragszeitstempel in den Identifikator aufnehmen, sodass er zwischen mehreren Durchläufen eindeutig ist. Um die größere Zahl zu berücksichtigen, wird die Spalte statt des Typs "long" eine Dezimalzahl sein.

## Eine Spalte in den Zeitstempeltyp konvertieren

Sie können die Transformation Zum Zeitstempel verwenden, um den Datentyp einer numerischen Spalte oder einer Zeichenkettenspalte in einen Zeitstempel zu ändern, sodass er mit diesem Datentyp gespeichert oder auf andere Transformationen angewendet werden kann, die einen Zeitstempel erfordert.

Dem Auftragsdiagramm einen Zum-Zeitstempel-Transformationsknoten hinzufügen

- 1. Öffnen Sie das Ressourcen-Bedienfeld und wählen Sie Zum Zeitstempel aus, um Ihrem Auftragsdiagramm eine neue Transformation hinzuzufügen. Der Knoten, der zum Zeitpunkt des Hinzufügens ausgewählt wurde, ist sein übergeordneter Knoten.
- 2. Geben Sie auf der Registerkarte Knoteneigenschaften einen Namen für den Knoten im Auftragsdiagramm ein. Falls noch kein übergeordneter Knoten ausgewählt ist, wählen Sie in der Liste Node parents (Übergeordnete Knoten) einen Knoten aus, der als Eingabequelle für die Transformation verwendet werden soll.
- 3. Geben Sie auf der Registerkarte Transformieren den Namen der zu konvertierenden Spalte ein.
- 4. Definieren Sie auf der Registerkarte Transformieren, wie die ausgewählte Spalte analysiert werden soll, indem Sie den Typ auswählen.

Wenn der Wert eine Zahl ist, kann er in Sekunden (Unix/Python-Zeitstempel), Millisekunden oder Mikrosekunden ausgedrückt werden. Wählen Sie die entsprechende Option.

Wenn der Wert eine formatierte Zeichenfolge ist, wählen Sie den Typ "iso". Die Zeichenfolge muss einer der Varianten des ISO-Formats entsprechen, zum Beispiel: "2022-11-02T14:40:59.915Z".

Wenn Sie den Typ zu diesem Zeitpunkt noch nicht kennen oder verschiedene Zeilen unterschiedliche Typen verwenden, können Sie "automatische Erkennung" wählen und das System wird seine beste Vermutung anstellen, mit einem kleinen Leistungsverlust.

5. (Optional) Auf der Registerkarte Transformieren können Sie, anstatt die ausgewählte Spalte zu konvertieren, eine neue erstellen und das Original beibehalten, indem Sie einen Namen für die neue Spalte eingeben.

## Konvertieren Sie eine Zeitstempelspalte in eine formatierte Zeichenfolge

Formatieren Sie eine Zeitstempelspalte in eine Zeichenfolge, die auf einem Muster basiert. Sie können Zeitstempel formatieren verwenden, um Datum und Uhrzeit als Zeichenfolge mit dem gewünschten Format abzurufen. Sie können das Format mithilfe der [Spark-Datumssyntax](https://spark.apache.org/docs/latest/sql-ref-datetime-pattern.html) sowie der meisten [Python-Datumscodes](https://docs.python.org/3/library/datetime.html#strftime-and-strptime-format-codes) definieren.

Wenn Sie beispielsweise möchten, dass Ihre Datumszeichenfolge wie "2023-01-01 00:00" formatiert wird, können Sie ein solches Format mit der Spark-Syntax als "yyyy-MM-dd HH:mm" oder den entsprechenden Python-Datumscode als "%Y-%m-%d %H:%M" definieren

Ihrem Auftragsdiagramm einen Zeitstempel-formatieren-Transformationsknoten hinzufügen

- 1. Öffnen Sie das Ressourcen-Bedienfeld und wählen Sie Zeitstempel formatieren aus, um Ihrem Auftragsdiagramm eine neue Transformation hinzuzufügen. Der Knoten, der zum Zeitpunkt des Hinzufügens ausgewählt wurde, ist sein übergeordneter Knoten.
- 2. Geben Sie auf der Registerkarte Knoteneigenschaften einen Namen für den Knoten im Auftragsdiagramm ein. Falls noch kein übergeordneter Knoten ausgewählt ist, wählen Sie in der Liste Node parents (Übergeordnete Knoten) einen Knoten aus, der als Eingabequelle für die Transformation verwendet werden soll.
- 3. Geben Sie auf der Registerkarte Transformieren den Namen der zu konvertierenden Spalte ein.
- 4. Geben Sie auf der Registerkarte Transformieren das zu verwendende Zeitstempelformat-Muster ein, das mithilfe der [Spark-Datumssyntax](https://spark.apache.org/docs/latest/sql-ref-datetime-pattern.html) oder [Python-Datumscodes](https://docs.python.org/3/library/datetime.html#strftime-and-strptime-format-codes) ausgedrückt wird.
- 5. (Optional) Auf der Registerkarte Transformieren können Sie, anstatt die ausgewählte Spalte zu konvertieren, eine neue erstellen und das Original beibehalten, indem Sie einen Namen für die neue Spalte eingeben.

## Erstellen einer bedingten Routertransformation

Mit der bedingten Router-Transformation können Sie mehrere Bedingungen auf eingehende Daten anwenden. Jede Zeile der eingehenden Daten wird anhand einer Gruppenfilterbedingung ausgewertet und zu der entsprechenden Gruppe verarbeitet. Wenn eine Zeile mehr als eine Gruppenfilterbedingung erfüllt, übergibt die Transformation die Zeile an mehrere Gruppen. Wenn eine Zeile keine Bedingung erfüllt, kann sie entweder gelöscht oder an eine Standardausgabegruppe weitergeleitet werden.

Diese Transformation ähnelt der Filtertransformation, ist jedoch nützlich für Benutzer, die dieselben Eingabedaten unter mehreren Bedingungen testen möchten.

Um eine bedingte Routertransformation hinzuzufügen:

- 1. Wählen Sie einen Knoten aus, auf dem Sie die bedingte Routertransformation durchführen möchten. Dies kann ein Quellknoten oder eine andere Transformation sein.
- 2. Wählen Sie Aktion und verwenden Sie dann die Suchleiste, um "Bedingter Router" zu suchen und auszuwählen. Eine bedingte Router-Transformation wird zusammen mit zwei Ausgabeknoten hinzugefügt. Ein Ausgabeknoten, die "Standardgruppe", enthält Datensätze, die keine der in den anderen Ausgangsknoten definierten Bedingungen erfüllen. Die Standardgruppe kann nicht bearbeitet werden.

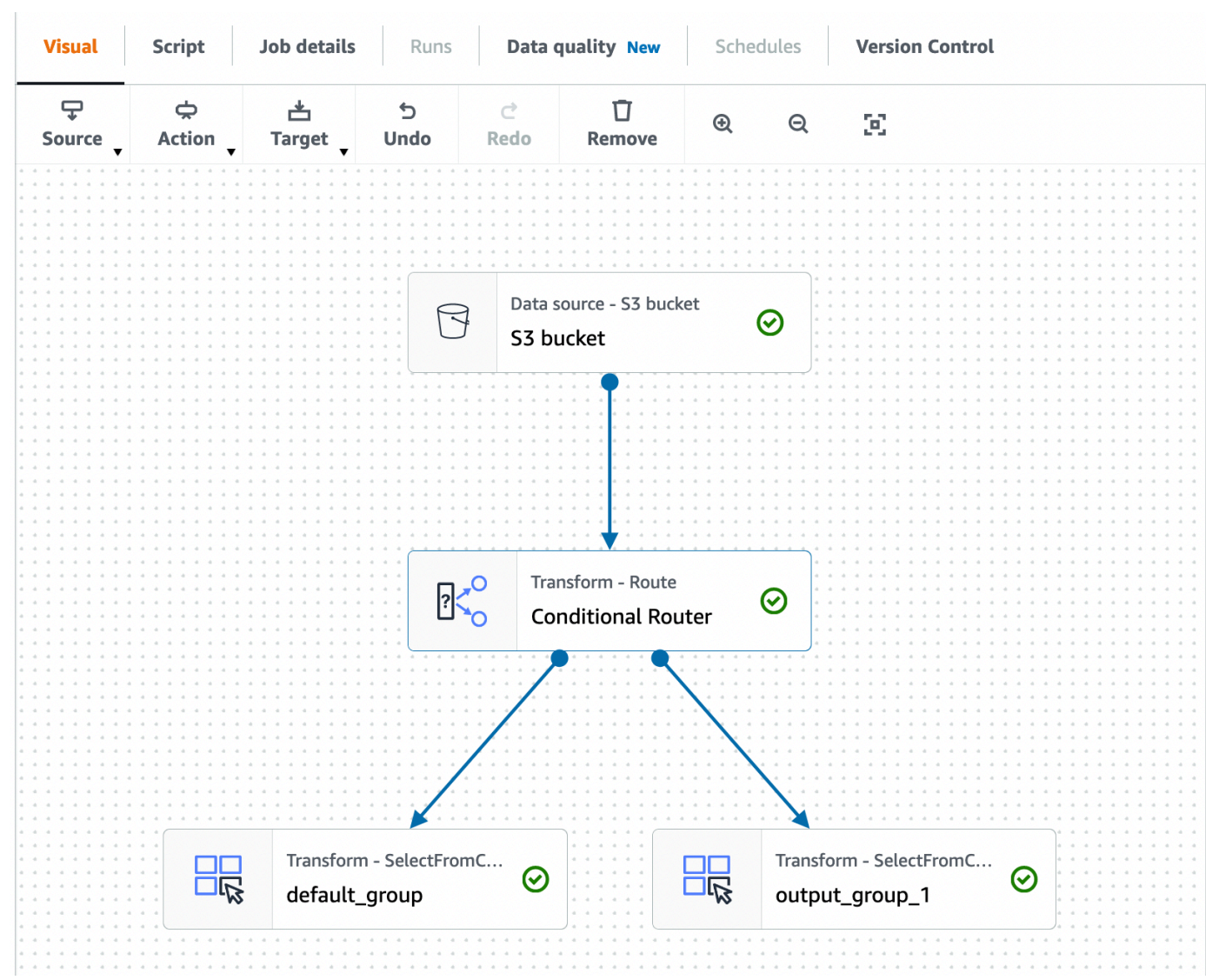

Sie können weitere Ausgabegruppen hinzufügen, indem Sie Gruppe hinzufügen wählen. Für jede Ausgabegruppe können Sie die Gruppe benennen und Filterbedingungen sowie einen logischen Operator hinzufügen.

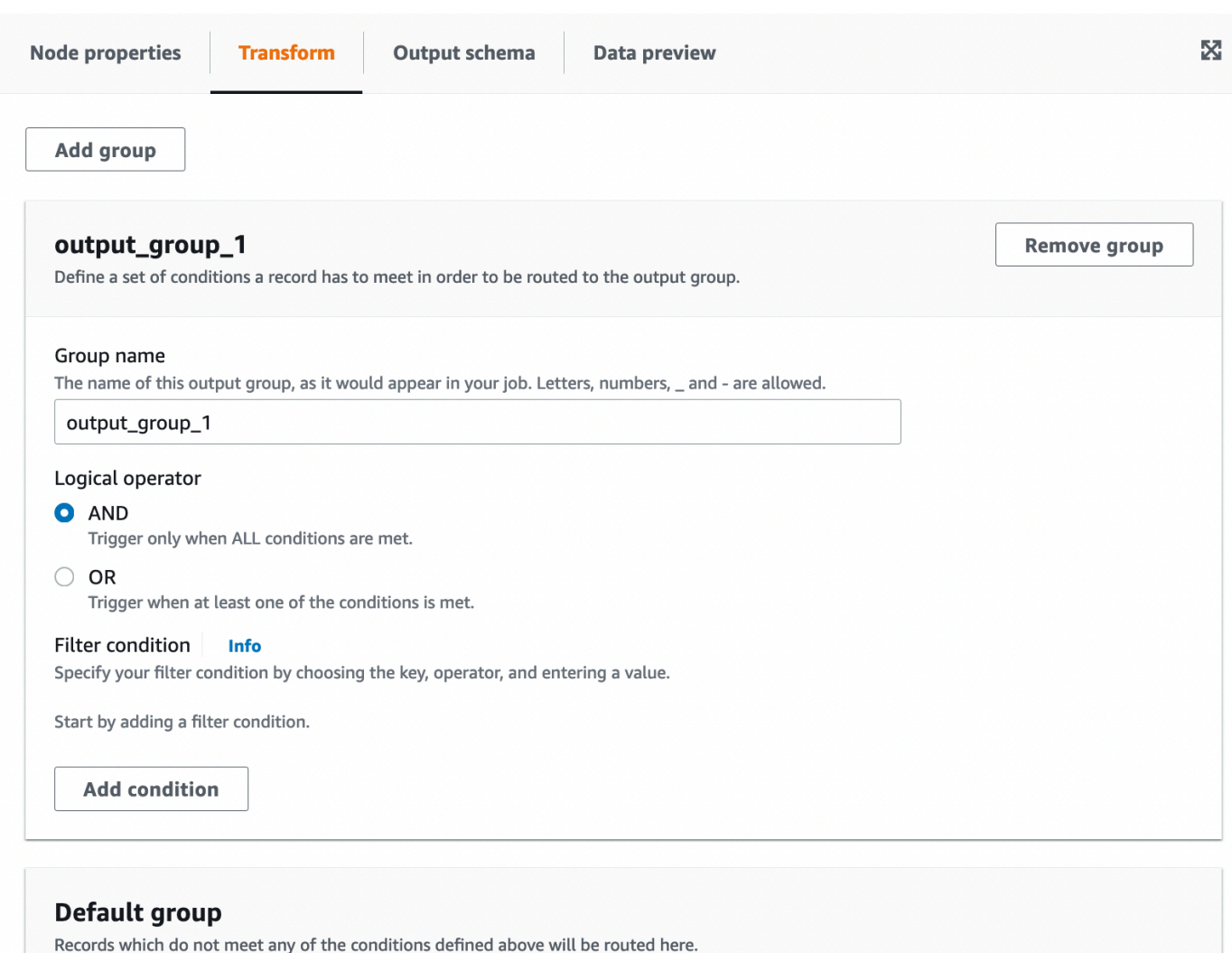

- 3. Benennen Sie den Namen der Ausgabegruppe um, indem Sie einen neuen Namen für die Gruppe eingeben. AWS Glue Studio benennt Ihre Gruppen automatisch für Sie (zum Beispiel 'output\_group\_1').
- 4. Wählen Sie einen logischen Operator (AND, OR) und fügen Sie eine Filterbedingung hinzu, indem Sie den Schlüssel, den Vorgang und den Wert angeben. Logische Operatoren ermöglichen es Ihnen, mehr als eine Filterbedingung zu implementieren und den logischen Operator für jede von Ihnen angegebene Filterbedingung auszuführen.

Bei der Angabe des Schlüssels können Sie aus den verfügbaren Schlüsseln in Ihrem Schema wählen. Sie können dann den verfügbaren Vorgang auswählen, der vom Typ des Schlüssels abhängt. Wenn der Schlüsseltyp beispielsweise "Zeichenfolge" ist, steht als verfügbare Operation "Übereinstimmung" zur Auswahl.

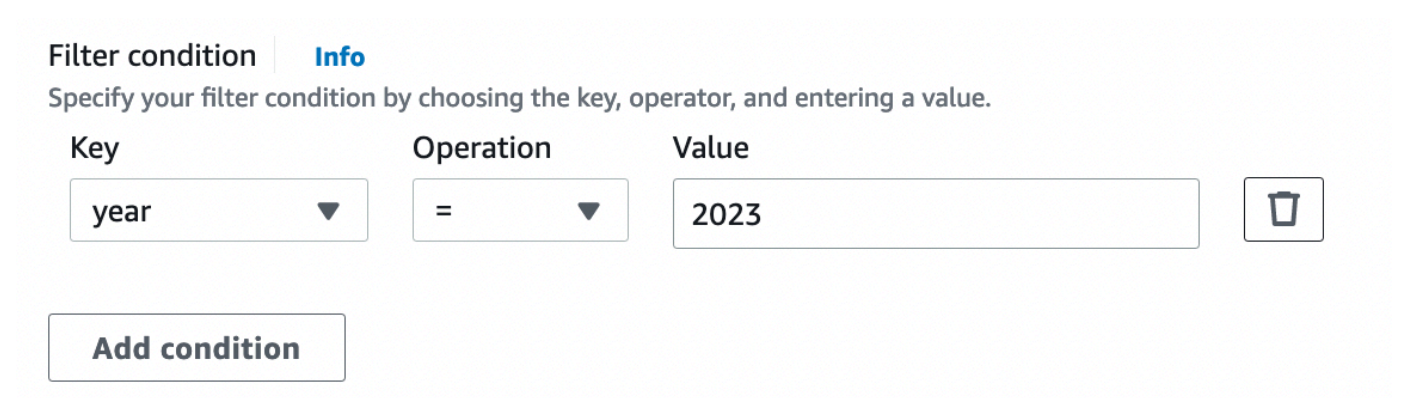

5. Geben Sie im Feld Wert den Wert ein. Wählen Sie Bedingung hinzufügen aus, um zusätzliche Bedingungen hinzuzufügen. Um einen Filter entfernen, klicken Sie auf das Papierkorbsymbol.

## Verwenden der Transformation Spalten verketten zum Anfügen von Spalten

Mit der Verkettungs-Transformation können Sie eine neue Zeichenfolgenspalte erstellen, indem Sie die Werte anderer Spalten mit einem optionalen Abstandszeichen verwenden. Wenn wir beispielsweise eine verkettete Spalte "Datum" als Verkettung von "Jahr", "Monat" und "Tag" (in dieser Reihenfolge) mit "-" als Abstandhalter definieren, erhalten wir:

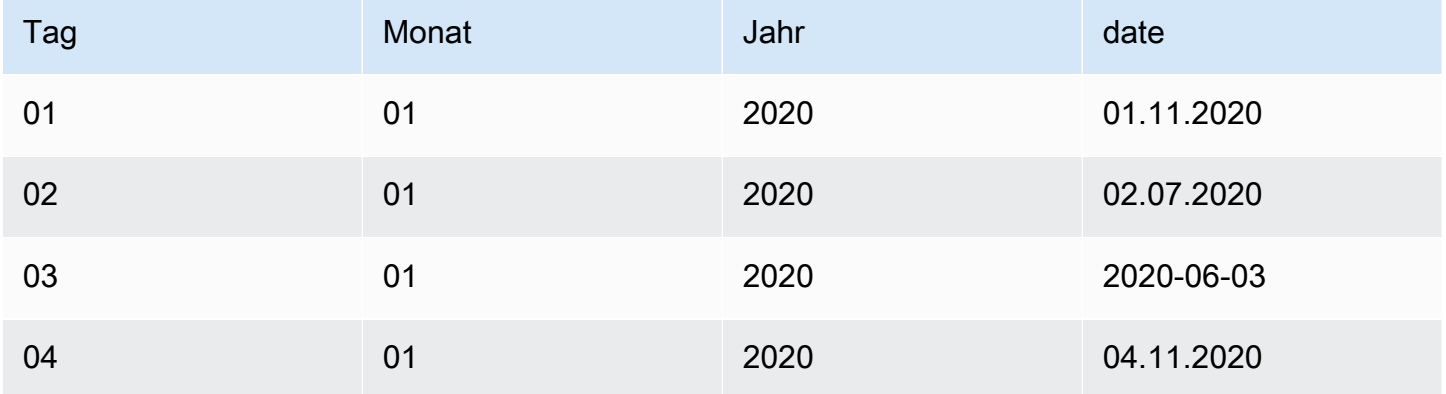

So fügen Sie eine Verkettungs-Transformation hinzu:

- 1. Öffnen Sie das Bedienfeld Ressourcen. Wählen Sie dann Spalten verketten, um Ihrem Auftragsdiagramm eine neue Transformation hinzuzufügen. Der Knoten, der zum Zeitpunkt des Hinzufügens ausgewählt wurde, ist sein übergeordneter Knoten.
- 2. Geben Sie auf der Registerkarte Knoteneigenschaften einen Namen für den Knoten im Auftragsdiagramm ein. Falls noch kein übergeordneter Knoten ausgewählt ist, wählen Sie in der

Liste Node parents (Übergeordnete Knoten) einen Knoten aus, der als Eingabequelle für die Transformation verwendet werden soll.

3. Geben Sie auf der Registerkarte Transformation den Namen der Spalte ein, die die verkettete Zeichenfolge sowie die zu verkettenden Spalten enthalten soll. Die Reihenfolge, in der Sie die Spalten im Dropdown-Menü überprüfen, entspricht der verwendeten Reihenfolge.

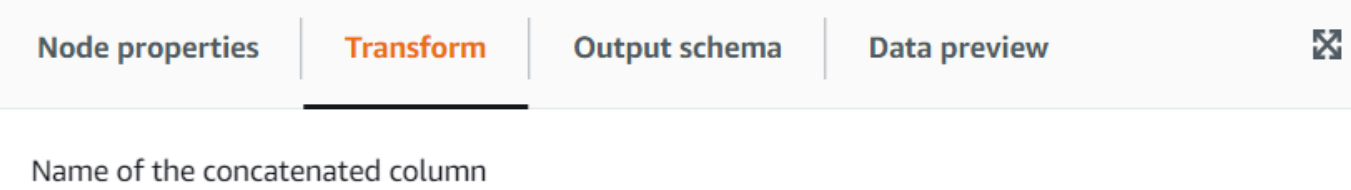

Name of the string column that will be generated

List of column named separated by comma or spaces

The fields listed will be concatenated on that order

#### Array new column Name - optional

String to place between the concatenated fields, by default there is no spacer.

#### Null value - optional

The string to use when a column value is null, for example: 'NULL' or 'NA', by default an empty string will be used

- 4. Abstandshalter optional Geben Sie eine Zeichenfolge ein, die zwischen den verketteten Feldern platziert werden soll. Standardmäßig ist kein Abstandshalter vorhanden.
- 5. Nullwert optional Geben Sie eine Zeichenfolge ein, die verwendet werden soll, wenn ein Spaltenwert null ist. Standardmäßig wird in den Fällen, in denen Spalten den Wert "NULL" oder "NA" haben, eine leere Zeichenfolge verwendet.

Verwenden der Transformation einer geteilten Zeichenfolge zum Aufteilen einer **Zeichenfolgenspalte** 

Mit der Transformation einer geteilten Zeichenfolge können Sie eine Zeichenfolge in ein Array von Token aufteilen, indem Sie einen regulären Ausdruck verwenden, um zu definieren, wie die Aufteilung durchgeführt wird. Sie können die Spalte dann als Array-Typ beibehalten oder nach dieser

Transformation eine Array-zu-Spalten-Transformation anwenden, um die Array-Werte in Felder der obersten Ebene zu extrahieren, vorausgesetzt, dass jedes Token eine Bedeutung hat, die wir vorher kennen. Wenn die Reihenfolge der Token irrelevant ist (z. B. bei einer Reihe von Kategorien), können Sie außerdem die Explode-Transformation verwenden, um für jeden Wert eine separate Zeile zu generieren.

Sie können beispielsweise die Spalte "Kategorien" mithilfe eines Kommas als Muster teilen, um eine Spalte "categories arr" hinzuzufügen.

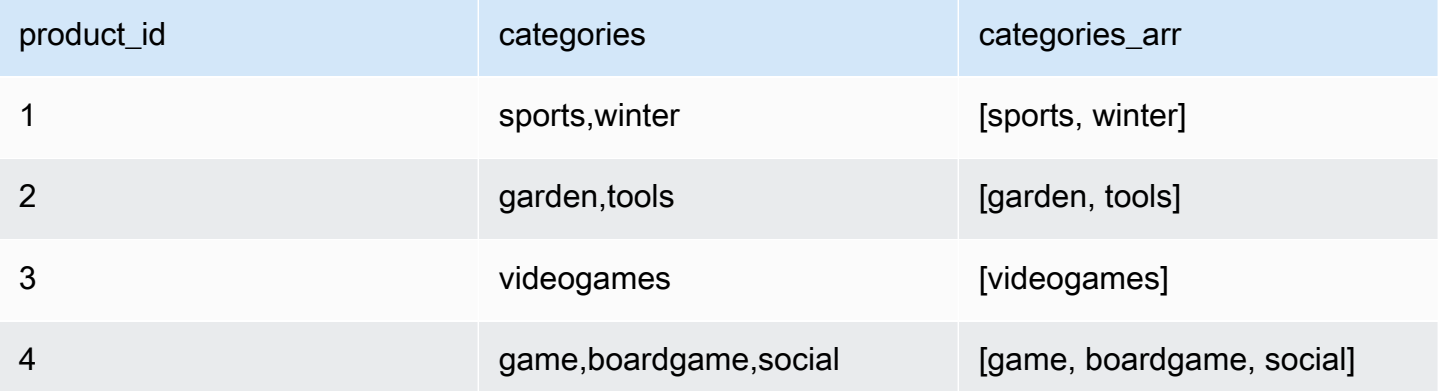

So fügen Sie eine Transformation einer geteilten Zeichenfolge hinzu:

- 1. Öffnen Sie das Ressourcen-Bedienfeld und wählen Sie Geteilte Zeichenfolge aus, um Ihrem Auftragsdiagramm eine neue Transformation hinzuzufügen. Der Knoten, der zum Zeitpunkt des Hinzufügens ausgewählt wurde, ist sein übergeordneter Knoten.
- 2. Geben Sie auf der Registerkarte Knoteneigenschaften einen Namen für den Knoten im Auftragsdiagramm ein. Falls noch kein übergeordneter Knoten ausgewählt ist, wählen Sie in der Liste Node parents (Übergeordnete Knoten) einen Knoten aus, der als Eingabequelle für die Transformation verwendet werden soll.
- 3. Wählen Sie auf der Registerkarte Transformieren die zu teilende Spalte aus und geben Sie das Muster ein, das zum Teilen der Zeichenfolge verwendet werden soll. In den meisten Fällen können Sie einfach die Zeichen eingeben, es sei denn, sie haben als regulärer Ausdruck eine besondere Bedeutung und müssen maskiert werden. Folgende Zeichen müssen maskiert werden: \. []{}() <>\*+-=!?^\$| durch Einfügen eines umgekehrten Schrägstrichs vor dem Zeichen. Wenn Sie beispielsweise durch einen Punkt ("") trennen möchten, müssen Sie  $\setminus$ . eingeben. Ein Komma hat jedoch keine besondere Bedeutung und kann einfach so angegeben werden: ,.

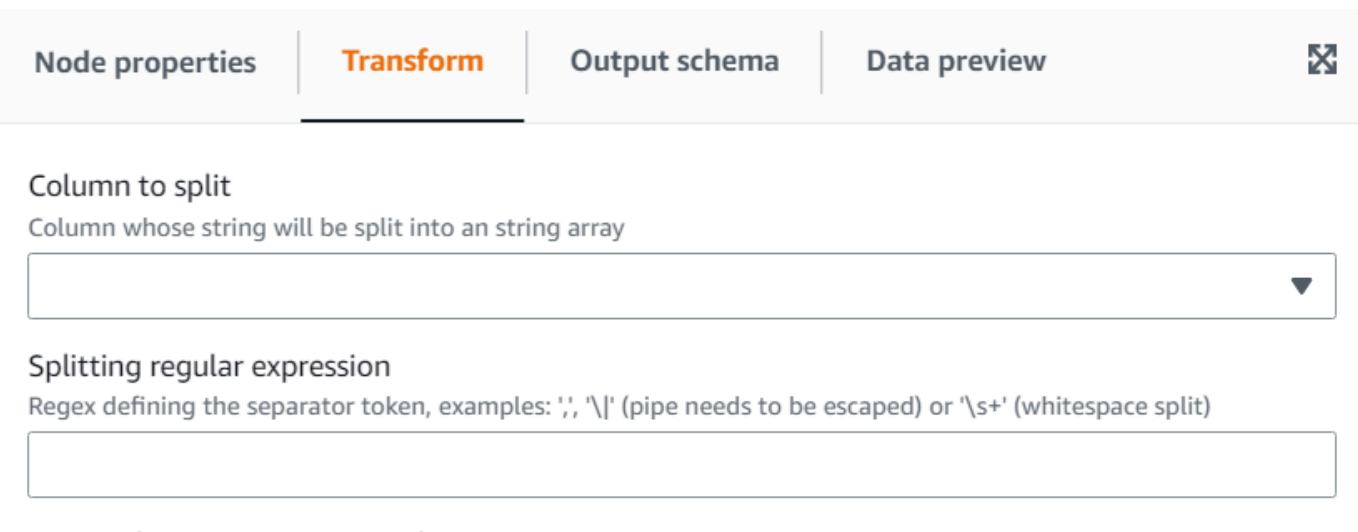

#### Array column Name - optional

Name to use for the column with the extracted array resulting of the split. If not specified, instead of a new column the existing one is replaced

4. (Optional) Wenn Sie die ursprüngliche Zeichenfolgenspalte beibehalten möchten, können Sie einen Namen für eine neue Array-Spalte eingeben und so sowohl die ursprüngliche Zeichenfolgenspalte als auch die neue tokenisierte Array-Spalte beibehalten.

Verwenden Sie die Transformation Array zu Spalten, um die Elemente eines Arrays in Spalten der obersten Ebene zu extrahieren

Mit der Transformation Array zu Spalten können Sie einige oder alle Elemente einer Spalte vom Typ "Array" in neue Spalten extrahieren. Die Transformation füllt die neuen Spalten so weit wie möglich, wenn das Array über genügend Werte zum Extrahieren verfügt. Optional übernimmt es die Elemente an den angegebenen Positionen.

Wenn Sie beispielsweise über eine Array-Spalte "Subnetz" verfügen, die das Ergebnis der Anwendung der Transformation einer geteilten Zeichenfolge auf ein IP-v4-Subnetz ist, können Sie die erste und vierte Position in die neuen Spalten "first\_octect" und "forth\_octect" extrahieren. Die Ausgabe der Transformation in diesem Beispiel wäre (beachten Sie, dass die letzten beiden Zeilen kürzere Arrays als erwartet haben):

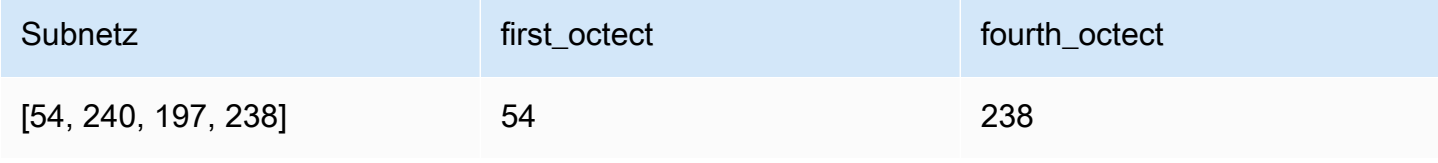

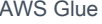

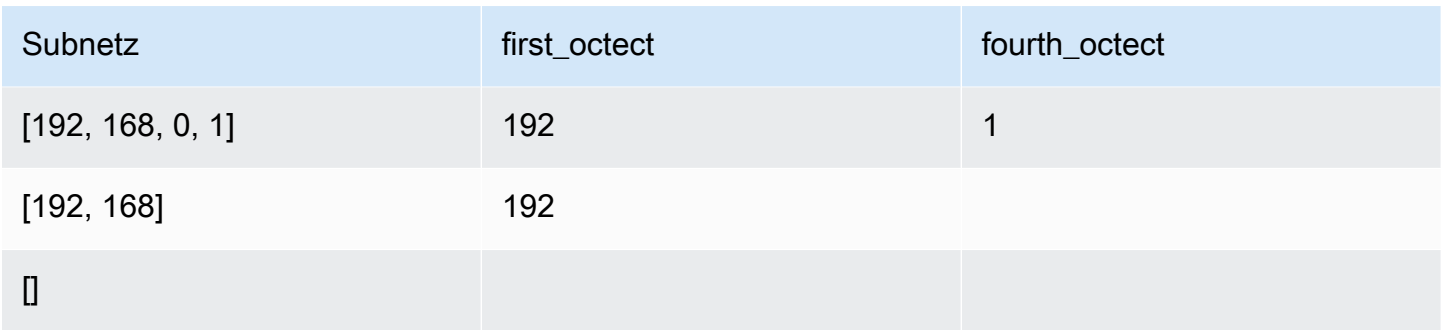

So fügen Sie eine Transformation vom Typ Array zu Spalten hinzu:

- 1. Öffnen Sie das Ressourcen-Bedienfeld und wählen Sie Array zu Spalten aus, um Ihrem Auftragsdiagramm eine neue Transformation hinzuzufügen. Der Knoten, der zum Zeitpunkt des Hinzufügens ausgewählt wurde, ist sein übergeordneter Knoten.
- 2. Geben Sie auf der Registerkarte Knoteneigenschaften einen Namen für den Knoten im Auftragsdiagramm ein. Falls noch kein übergeordneter Knoten ausgewählt ist, wählen Sie in der Liste Node parents (Übergeordnete Knoten) einen Knoten aus, der als Eingabequelle für die Transformation verwendet werden soll.
- 3. Wählen Sie auf der Registerkarte Transformation die zu extrahierende Array-Spalte aus und geben Sie die Liste der neuen Spalten für die extrahierten Token ein.

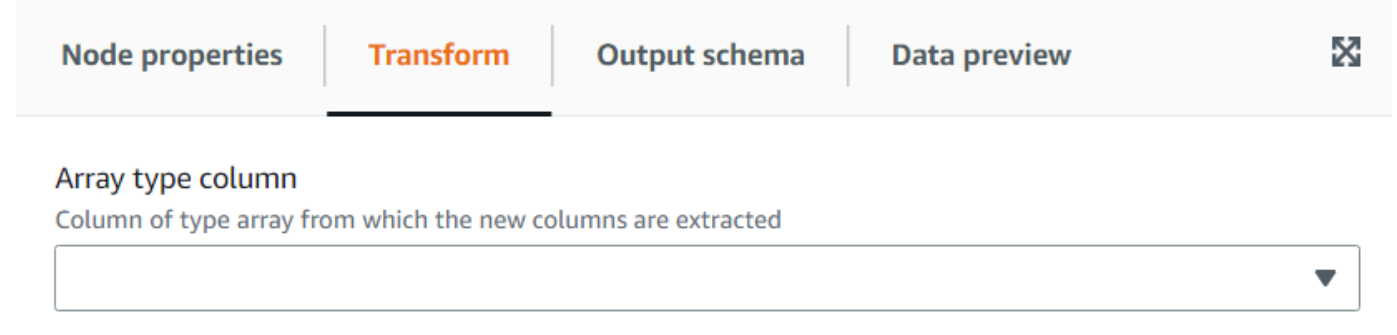

### Output columns

The names (separated by commas) of the columns to create out of the array fields. The data type will be the same as the array. For each row, the transform will try to fill them as much as possible using the array elements, the rest will be NULL

#### Array indexes to use - optional

List of array positions (starting from 1 and separated by commas), indicating which columns to take to fill the columns. Only need to set this if you want to skip some positions of the array

4. (Optional) Wenn Sie die Array-Token nicht für die Zuweisung zu Spalten verwenden möchten, können Sie die zu verwendenden Indizes angeben, die der Spaltenliste in derselben angegebenen Reihenfolge zugewiesen werden. Wenn die Ausgabespalten beispielsweise "column1, column2, column3" und die Indizes "4, 1, 3" sind, wird das vierte Element des Arrays in column1, das erste in columns2 und das dritte in column3 abgelegt (wenn das Array kürzer ist als die Indexnummer, wird ein NULL-Wert festgelegt).

### Verwendung der Transformation zum Hinzufügen aktueller Zeitstempel

Mit der Transformation Hinzufügen aktueller Zeitstempel können Sie die Zeilen mit dem Zeitpunkt markieren, an dem die Daten verarbeitet wurden. Dies ist für Prüfzwecke oder zum Verfolgen der Latenz in der Datenpipeline nützlich. Sie können diese neue Spalte als Zeitstempel-Datentyp oder als formatierte Zeichenfolge hinzufügen.

So fügen Sie eine Transformation zum Hinzufügen aktueller Zeitstempel hinzu:

- 1. Öffnen Sie das Ressourcen-Bedienfeld und wählen Sie dann Hinzufügen aktueller Zeitstempel aus, um Ihrem Auftragsdiagramm eine neue Transformation hinzuzufügen. Der Knoten, der zum Zeitpunkt des Hinzufügens ausgewählt wurde, ist sein übergeordneter Knoten.
- 2. Geben Sie auf der Registerkarte Knoteneigenschaften einen Namen für den Knoten im Auftragsdiagramm ein. Falls noch kein übergeordneter Knoten ausgewählt ist, wählen Sie in der Liste Node parents (Übergeordnete Knoten) einen Knoten aus, der als Eingabequelle für die Transformation verwendet werden soll.

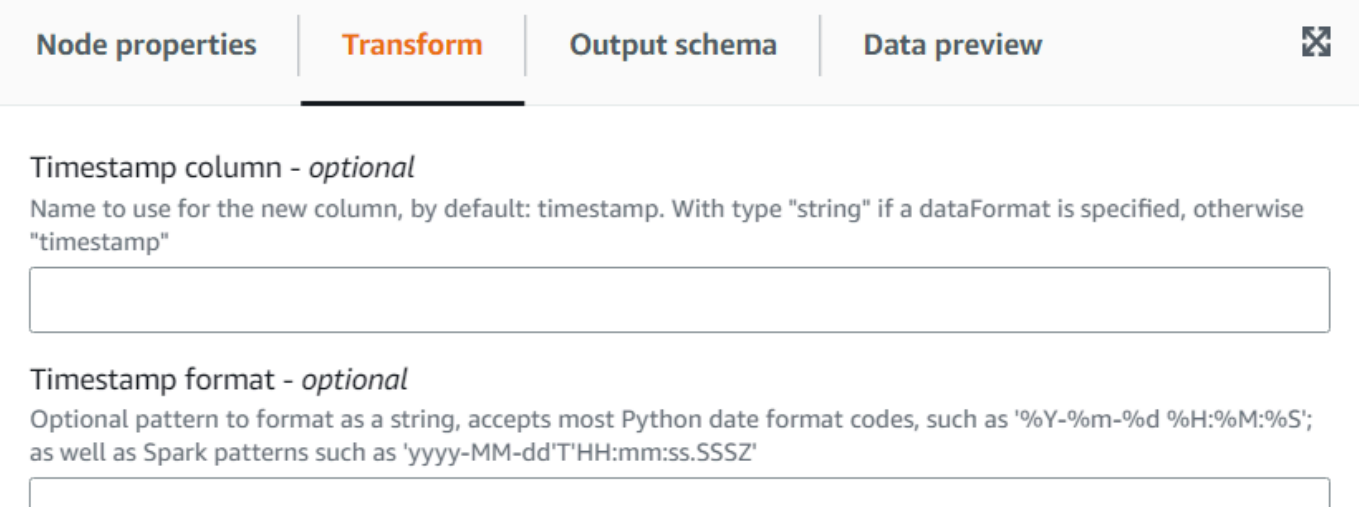

3. (Optional) Geben Sie auf der Registerkarte Transformieren einen benutzerdefinierten Namen für die neue Spalte und ein Format ein, wenn die Spalte lieber eine formatierte Datumszeichenfolge sein soll.

## Verwenden der Transformation "Zeilen zu Spalten pivotieren"

Mit der Transformation Zeilen zu Spalten pivotieren können Sie eine numerische Spalte aggregieren, indem Sie eindeutige Werte in ausgewählten Spalten rotieren, die zu neuen Spalten werden (wenn mehrere Spalten ausgewählt sind, werden die Werte verkettet, um die neuen Spalten zu benennen). Auf diese Weise werden Zeilen konsolidiert und gleichzeitig mehr Spalten mit teilweisen Aggregationen für jeden einzelnen Wert vorhanden. Wenn Sie beispielsweise über diesen Datensatz mit Verkäufen nach Monat und Land verfügen (zur einfacheren Veranschaulichung sortiert):

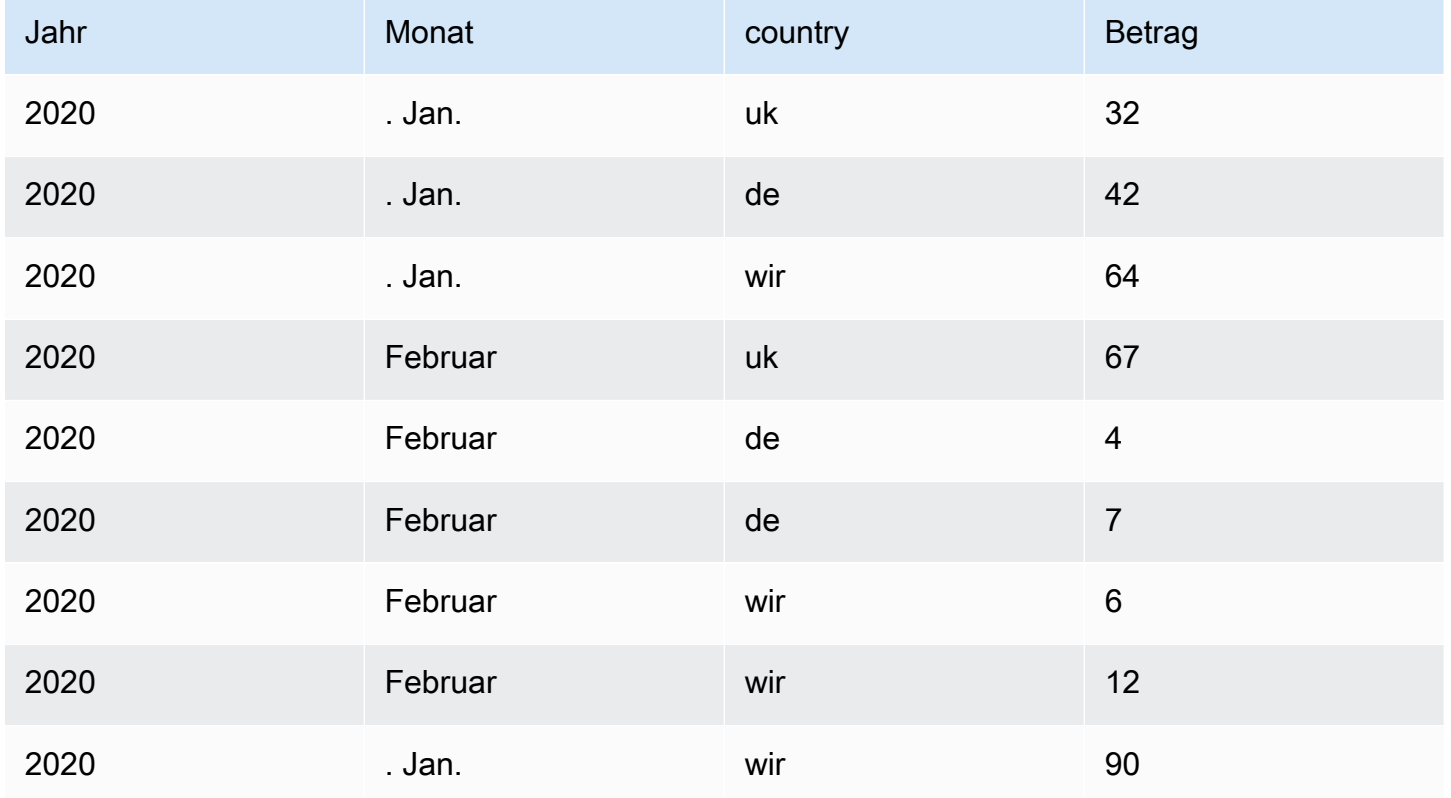

Wenn Sie amount (Betrag) und country (Land) als Aggregationsspalten pivotieren, werden aus der ursprünglichen country-Spalte neue Spalten erstellt. In der folgenden Tabelle gibt es neue Spalten für de, uk und us anstelle der Spalte country (Land).

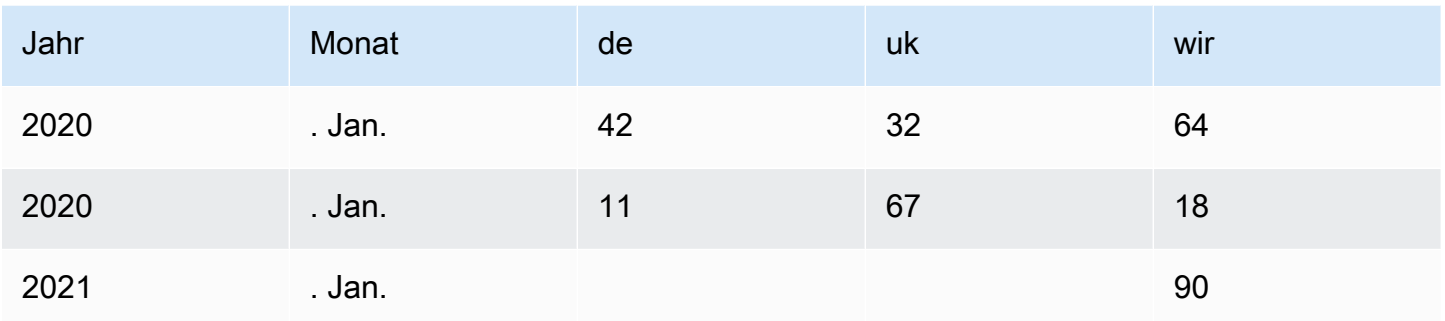

Wenn Sie stattdessen sowohl den Monat als auch den Landkreis pivotieren möchten, erhalten Sie eine Spalte für jede Kombination der Werte dieser Spalten:

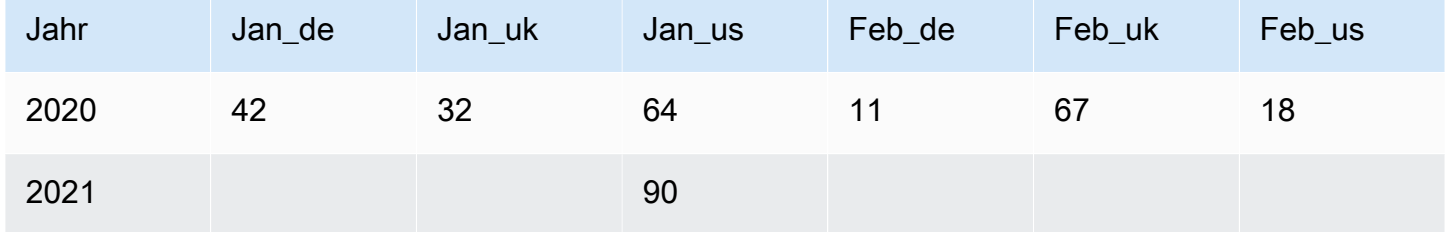

So fügen Sie eine Transformation vom Typ "Zeilen zu Spalten pivotieren" hinzu:

- 1. Öffnen Sie das Ressourcen-Bedienfeld und wählen Sie Zeilen zu Spalten pivotieren aus, um Ihrem Auftrag eine neue Transformation hinzuzufügen. Der Knoten, der zum Zeitpunkt des Hinzufügens ausgewählt wurde, ist sein übergeordneter Knoten.
- 2. Geben Sie auf der Registerkarte Knoteneigenschaften einen Namen für den Knoten im Auftragsdiagramm ein. Falls noch kein übergeordneter Knoten ausgewählt ist, wählen Sie in der Liste Node parents (Übergeordnete Knoten) einen Knoten aus, der als Eingabequelle für die Transformation verwendet werden soll.
- 3. Wählen Sie auf der Registerkarte Transformation die numerische Spalte, die aggregiert werden soll, um die Werte für die neuen Spalten zu erzeugen. Wählen Sie die anzuwendende Aggregationsfunktion und die Spalte(n), deren eindeutige Werte in neue Spalten umgewandelt werden sollen.

v

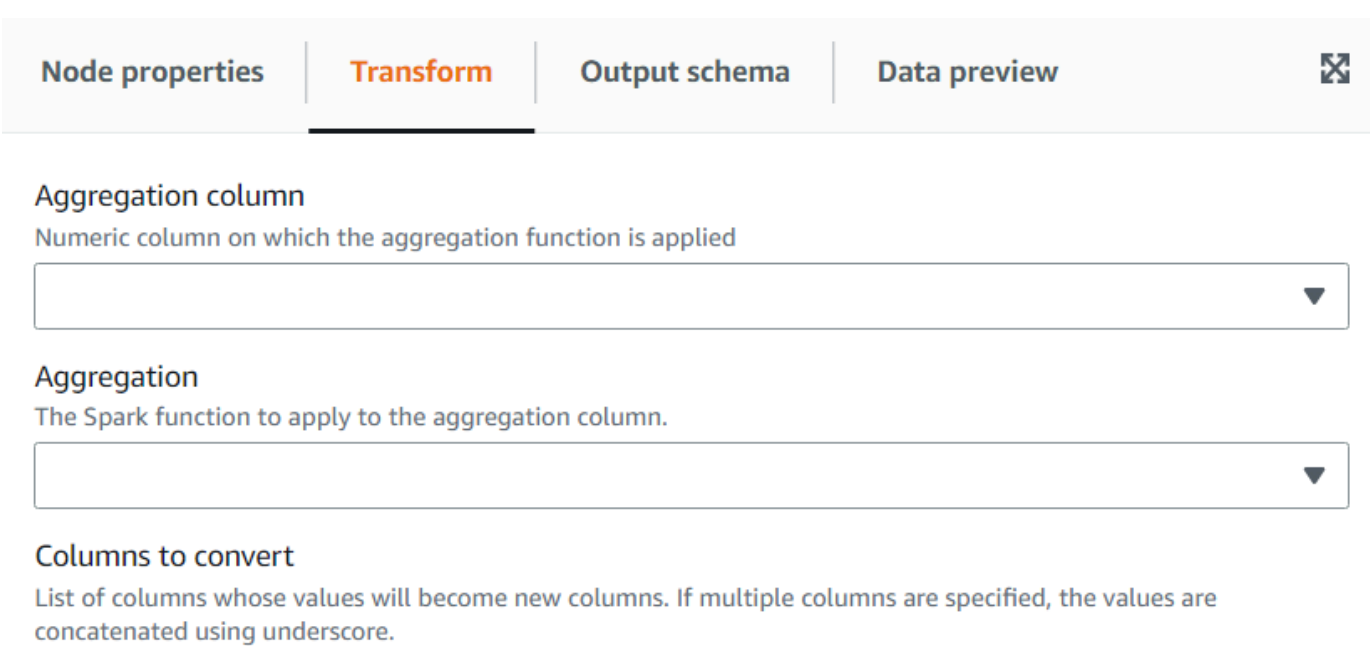

Choose options

## Verwendung der Transformation "Spalten in Zeilen entpivotieren"

Mit der Transformation Entpivotieren können Sie Spalten in Werte neuer Spalten umwandeln und für jeden eindeutigen Wert eine Zeile generieren. Es ist das Gegenteil von Pivotieren, beachten Sie jedoch, dass es nicht gleichwertig ist, da es Zeilen mit identischen Werten, die aggregiert wurden, oder Aufteilungskombinationen nicht in die ursprünglichen Spalten trennen kann (das können Sie später mithilfe einer Aufteilungstransformation tun). Angenommen, Sie haben die folgende Tabelle:

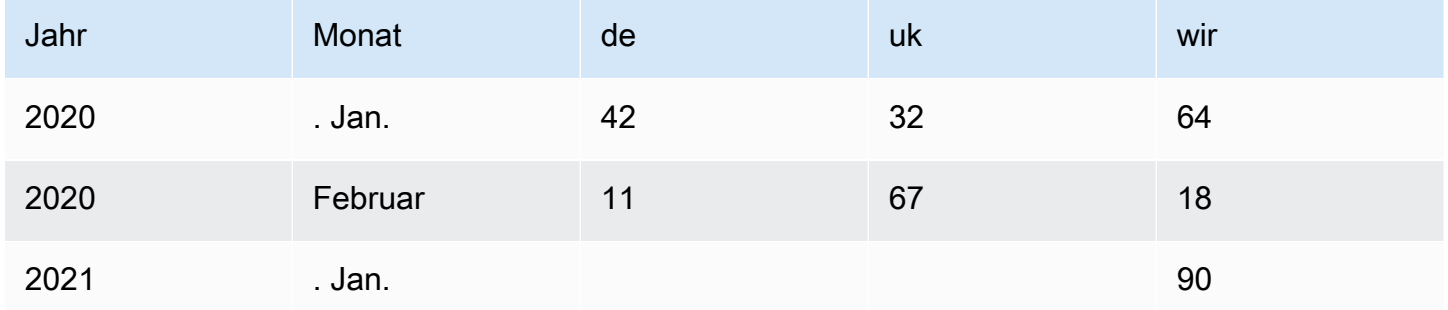

Sie können die Spalten "de", "uk" und "us" in eine Spalte "country" mit dem Wert "amount" entpivotieren und erhalten Folgendes (hier zur Veranschaulichung sortiert):

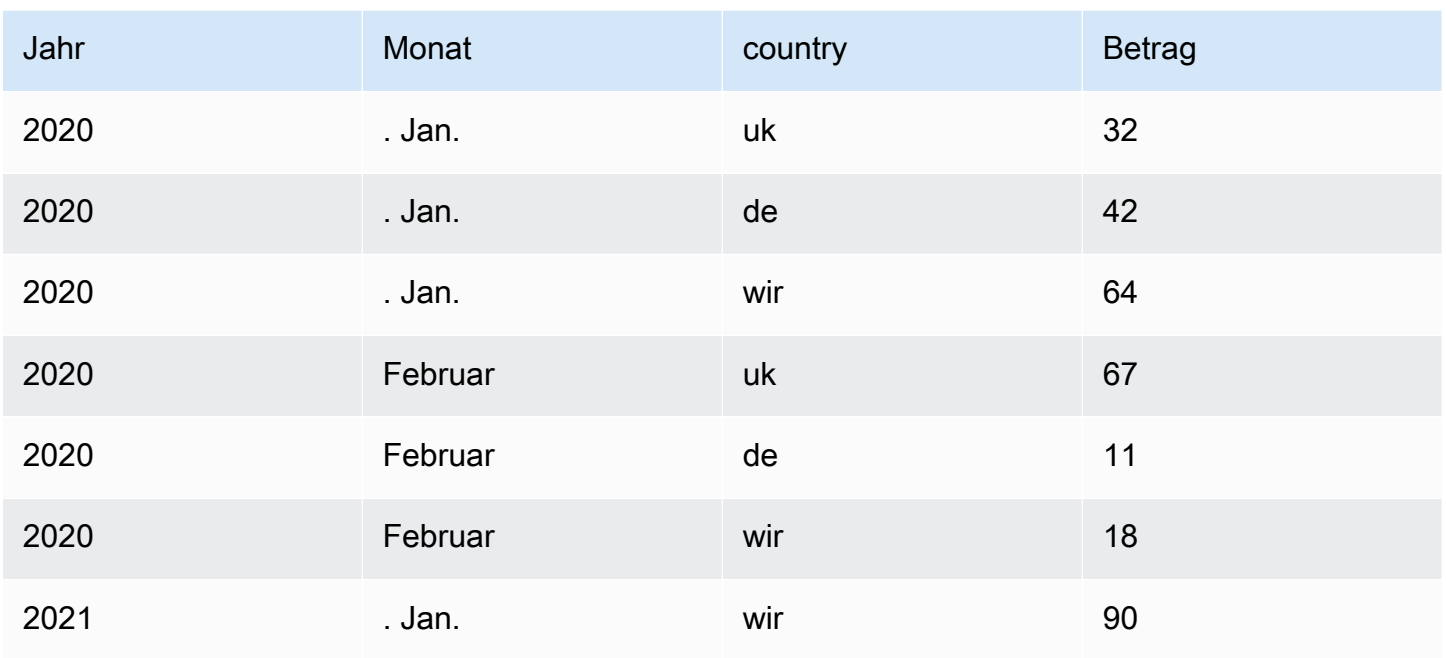

Beachten Sie, dass die Spalten mit einem NULL-Wert ("de" und "uk of Jan 2021") standardmäßig nicht generiert werden. Sie können diese Option aktivieren, um Folgendes zu erhalten:

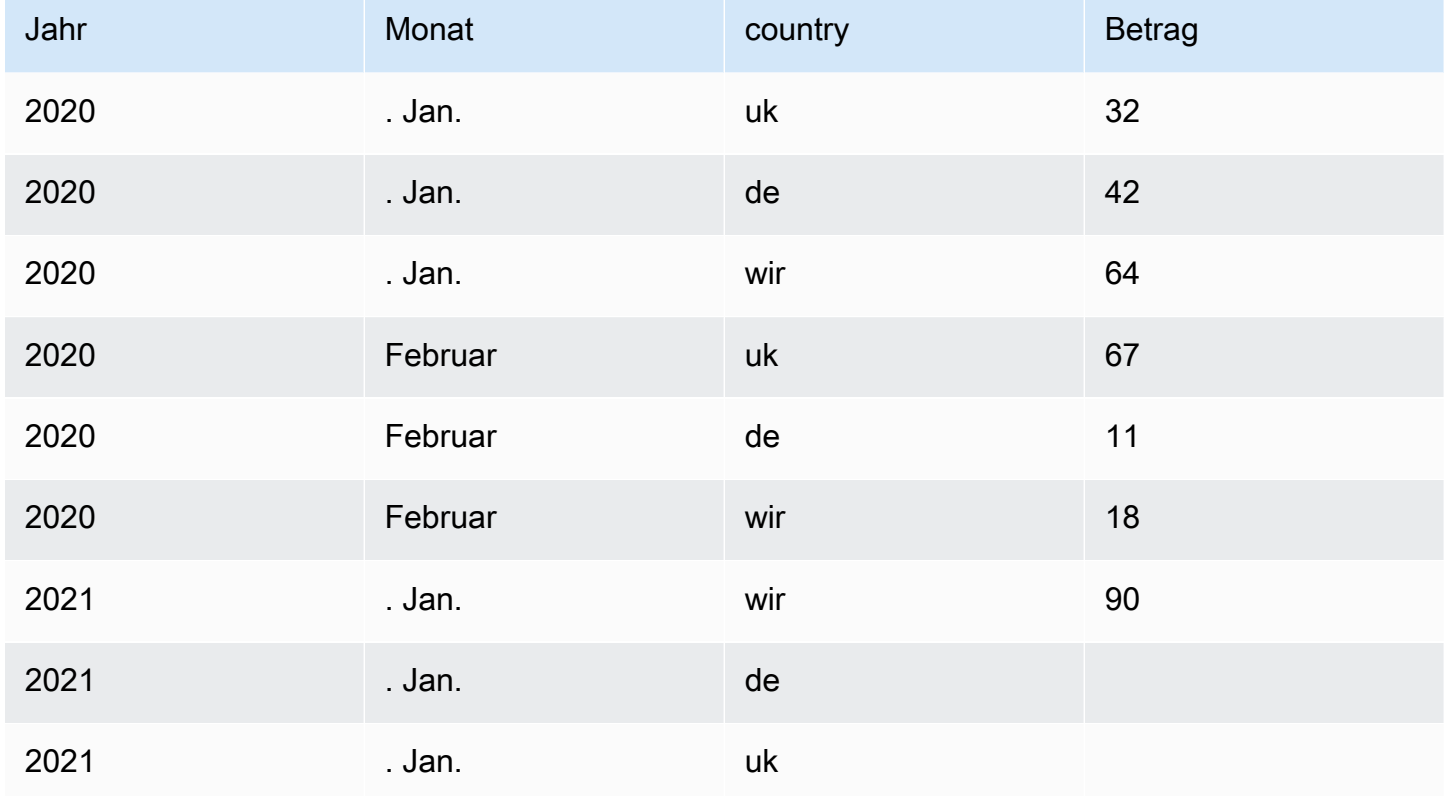

So fügen Sie eine Transformation zum Entpivotieren von Spalten in Zeilen hinzu:

- 1. Öffnen Sie das Ressourcen-Bedienfeld und wählen Sie Spalten in Zeilen entpivotieren aus, um Ihrem Auftragsdiagramm eine neue Transformation hinzuzufügen. Der Knoten, der zum Zeitpunkt des Hinzufügens ausgewählt wurde, ist sein übergeordneter Knoten.
- 2. Geben Sie auf der Registerkarte Knoteneigenschaften einen Namen für den Knoten im Auftragsdiagramm ein. Falls noch kein übergeordneter Knoten ausgewählt ist, wählen Sie in der Liste Node parents (Übergeordnete Knoten) einen Knoten aus, der als Eingabequelle für die Transformation verwendet werden soll.
- 3. Geben Sie auf der Registerkarte Transformieren die neuen Spalten ein, die erstellt werden sollen, um die Namen und Werte der zum Aufheben der Pivotierung ausgewählten Spalten aufzunehmen.

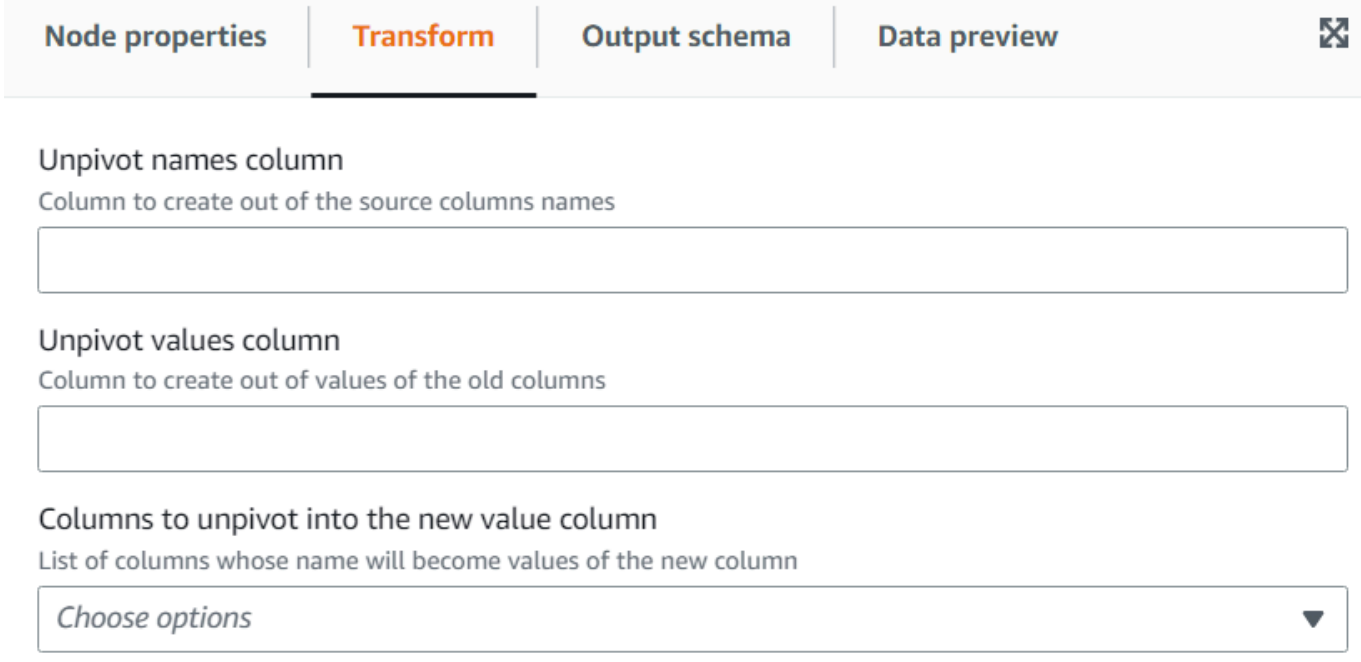

# Nutzung der Transformation der Autobalance-Verarbeitung zur Optimierung Ihrer **Laufzeit**

Die Transformation Autobalance-Verarbeitung verteilt die Daten zwischen den Workern neu, um die Leistung zu verbessern. Dies hilft in Fällen, in denen die Daten unausgeglichen sind oder aufgrund ihrer Quelle keine ausreichende Parallelverarbeitung möglich ist. Dies ist häufig der Fall, wenn die Quelle GZIP-komprimiert oder JDBC ist. Die Neuverteilung von Daten verursacht geringe Leistungseinbußen, sodass die Optimierung diesen Aufwand möglicherweise nicht immer kompensiert, wenn die Daten bereits gut abgeglichen sind. Darunter verwendet die Transformation die Neupartitionierung von Apache Spark, um Daten nach dem Zufallsprinzip einer Reihe von Partitionen zuzuordnen, die für die Cluster-Kapazität optimal sind. Für fortgeschrittene Benutzer besteht die Möglichkeit, mehrere Partitionen manuell einzugeben. Darüber hinaus kann es zur Optimierung des Schreibens partitionierter Tabellen verwendet werden, indem die Daten basierend auf angegebenen Spalten neu organisiert werden. Dies führt zu konsolidierteren Ausgabedateien.

- 1. Öffnen Sie das Ressourcen-Bedienfeld und wählen Sie Autobalance-Verarbeitung aus, um Ihrem Auftragsdiagramm eine neue Transformation hinzuzufügen. Der Knoten, der zum Zeitpunkt des Hinzufügens ausgewählt wurde, ist sein übergeordneter Knoten.
- 2. Geben Sie auf der Registerkarte Knoteneigenschaften einen Namen für den Knoten im Auftragsdiagramm ein. Falls noch kein übergeordneter Knoten ausgewählt ist, wählen Sie in der Liste Node parents (Übergeordnete Knoten) einen Knoten aus, der als Eingabequelle für die Transformation verwendet werden soll.
- 3. (Optional) Auf der Registerkarte Transformation können Sie eine Reihe von Partitionen eingeben. Im Allgemeinen wird empfohlen, diesen Wert dem System zu überlassen. Sie können jedoch den Multiplikator anpassen oder einen bestimmten Wert eingeben, wenn Sie dies steuern müssen. Wenn Sie die Daten nach Spalten partitioniert speichern möchten, können Sie dieselben Spalten als Neupartitionierungsspalten auswählen. Auf diese Weise wird die Anzahl der Dateien auf jeder Partition minimiert und vermieden, dass viele Dateien pro Partition vorhanden sind, was die Leistung der Tools, die diese Daten abfragen, beeinträchtigen würde.

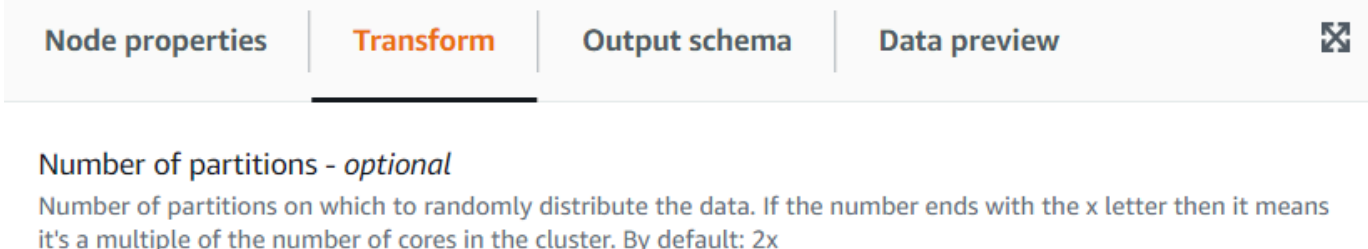

#### Repartition columns - optional

Instead of randomly reassign the data to partitions, assign data with the same values of the columns specified to the same partition.

Choose options

v

# Verwendung der Transformation für abgeleitete Spalten zum Kombinieren anderer Spalten

Mit der Transformation für Abgeleitete Spalten können Sie eine neue Spalte basierend auf einer mathematischen Formel oder einem SQL-Ausdruck definieren, in der Sie andere Spalten in den Daten sowie Konstanten und Literale verwenden können. Um beispielsweise eine "Prozent"-Spalte aus den Spalten "Erfolg" und "Zähler" abzuleiten, können Sie den SQL-Ausdruck eingeben: "Erfolg \* 100 / Zähler || '%'".

Beispielergebnis:

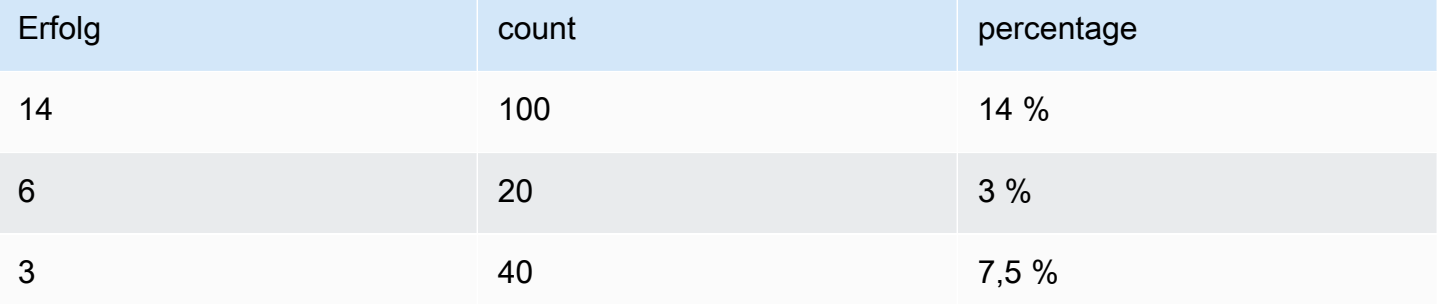

So fügen Sie eine Transformation für abgeleitete Spalten hinzu:

- 1. Öffnen Sie das Ressourcen-Bedienfeld und wählen Sie Abgeleitete Spalte aus, um Ihrem Auftragsdiagramm eine neue Transformation hinzuzufügen. Der Knoten, der zum Zeitpunkt des Hinzufügens ausgewählt wurde, ist sein übergeordneter Knoten.
- 2. Geben Sie auf der Registerkarte Knoteneigenschaften einen Namen für den Knoten im Auftragsdiagramm ein. Falls noch kein übergeordneter Knoten ausgewählt ist, wählen Sie in der Liste Node parents (Übergeordnete Knoten) einen Knoten aus, der als Eingabequelle für die Transformation verwendet werden soll.
- 3. Geben Sie auf der Registerkarte Transformation den Namen der Spalte und den Ausdruck für deren Inhalt ein.

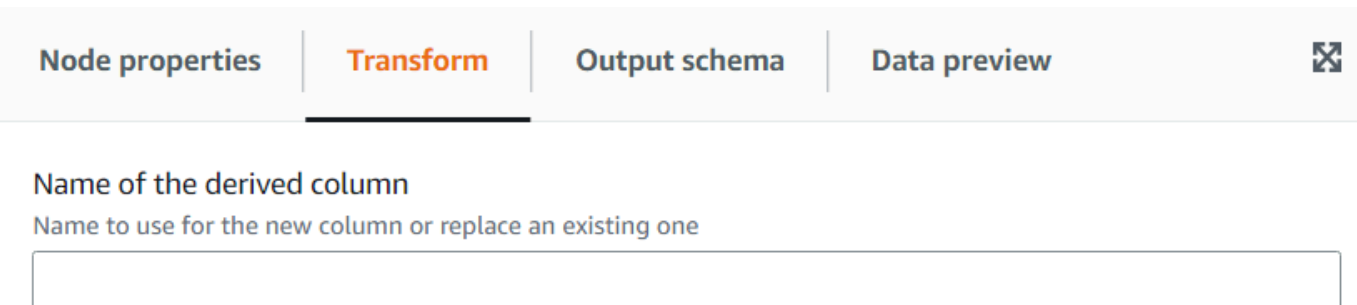

### **SOL Expression**

A SQL expression that defines the column, which can be derived from other existing columns and use operators to modify or combine them. For instance, to derive a percentage from the columns "success" and "count", you can enter: "success \* 100 / count"

# Nutzung der Transformation Nachschlagen zum Hinzufügen übereinstimmender Daten aus einer Katalogtabelle

Mit der Transformation Nachschlagen können Sie Spalten aus einer definierten Katalogtabelle hinzufügen, wenn die Schlüssel mit den definierten Nachschlagsspalten in den Daten übereinstimmen. Dies entspricht der Durchführung einer Left-Outer-Zusammenführung zwischen den Daten und der Nachschlagetabelle unter Verwendung von Spalten als Bedingungsübereinstimmung.

So fügen Sie eine Transformation vom Typ Nachschlagen hinzu:

- 1. Öffnen Sie das Ressourcen-Bedienfeld und wählen Sie Nachschlagen aus, um Ihrem Auftragsdiagramm eine neue Transformation hinzuzufügen. Der Knoten, der zum Zeitpunkt des Hinzufügens ausgewählt wurde, ist sein übergeordneter Knoten.
- 2. Geben Sie auf der Registerkarte Knoteneigenschaften einen Namen für den Knoten im Auftragsdiagramm ein. Falls noch kein übergeordneter Knoten ausgewählt ist, wählen Sie in der Liste Node parents (Übergeordnete Knoten) einen Knoten aus, der als Eingabequelle für die Transformation verwendet werden soll.
- 3. Geben Sie auf der Registerkarte Transformation den vollständig qualifizierten Katalogtabellennamen ein, der zum Durchführen der Suchvorgänge verwendet werden soll. Wenn Ihre Datenbank beispielsweise "mydb" und Ihre Tabelle "mytable" ist, geben Sie "mydb.mytable" ein. Geben Sie dann die Kriterien ein, um in der Nachschlagetabelle eine Übereinstimmung zu finden, sofern der Nachschlageschlüssel zusammengesetzt ist. Geben Sie die Liste der Schlüsselspalten durch Kommas getrennt ein. Wenn eine

oder mehrere der Schlüsselspalten nicht den gleichen Namen haben, müssen Sie die Übereinstimmungszuordnung definieren.

Wenn die Datenspalten beispielsweise "user id" und "region" lauten und in der Tabelle Benutzer die entsprechenden Spalten "id" und "region" heißen, geben Sie in das Feld Abzugleichende Spalten ein: "user\_id=id, region". Sie könnten region=region verwenden, dies ist jedoch nicht erforderlich, da beide identisch sind.

4. Geben Sie abschließend die Spalten ein, die aus der in der Nachschlagetabelle übereinstimmenden Zeile übernommen werden sollen, um sie in die Daten zu integrieren. Wenn keine Übereinstimmung gefunden wurde, werden diese Spalten auf NULL gesetzt.

### **a** Note

Unterhalb der Transformation Nachschlagen wird aus Effizienzgründen eine linke Zusammenführung verwendet. Wenn die Nachschlagetabelle über einen zusammengesetzten Schlüssel verfügt, stellen Sie sicher, dass die abzugleichenden Spalten so eingerichtet sind, dass sie mit allen Schlüsselspalten übereinstimmen, sodass nur eine Übereinstimmung erfolgen kann. Andernfalls werden mehrere Nachschlagezeilen übereinstimmen, was dazu führt, dass für jede dieser Übereinstimmungen zusätzliche Zeilen hinzugefügt werden.

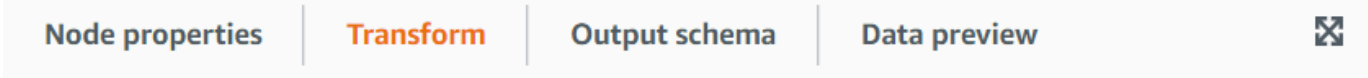

#### AWS Glue Data Catalog table

Qualified name of the catalog table to use for the lookup, specifying the database and table name separated by a dot

#### Lookup key columns to match

Columns in the lookup table to match separated by commas; if the column names don't match, you can specify the mapping between the data and the lookup table separating the names with an equals sign =

#### Lookup columns to take

Columns in the lookup table to add to the data when a match is found in the lookup table

## Verwendung der Transformation "Array auflösen oder in Zeilen zuordnen"

Mit der Transformation Auflösen können Sie Werte aus einer verschachtelten Struktur in einzelne Zeilen extrahieren, die leichter zu bearbeiten sind. Im Fall eines Arrays generiert die Transformation eine Zeile für jeden Wert des Arrays und repliziert die Werte für die anderen Spalten in der Zeile. Im Falle einer Zuordnung generiert die Transformation für jeden Eintrag eine Zeile mit dem Schlüssel und dem Wert als Spalten sowie allen anderen Spalten in der Zeile.

Wenn wir beispielsweise diesen Datensatz haben, der eine "Kategorie"-Arrayspalte mit mehreren Werten enthält.

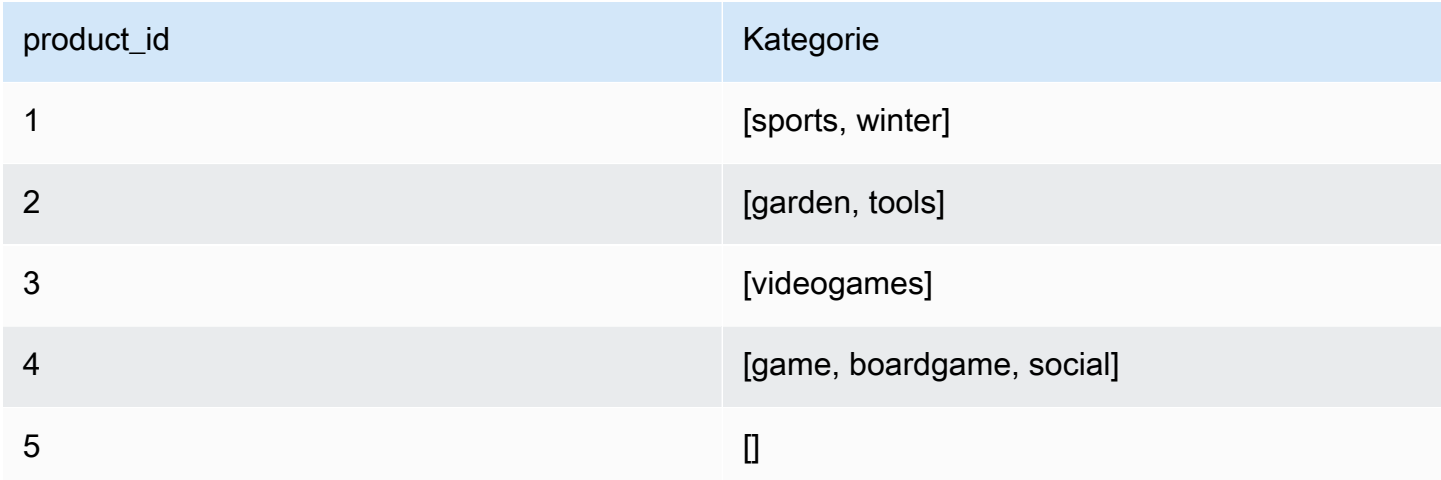

Wenn Sie die Spalte "Kategorie" in eine Spalte mit demselben Namen auflösen, überschreiben Sie die Spalte. Sie können auswählen, dass NULL-Werte einbezogen werden sollen, um Folgendes zu erhalten (zur Veranschaulichung sortiert):

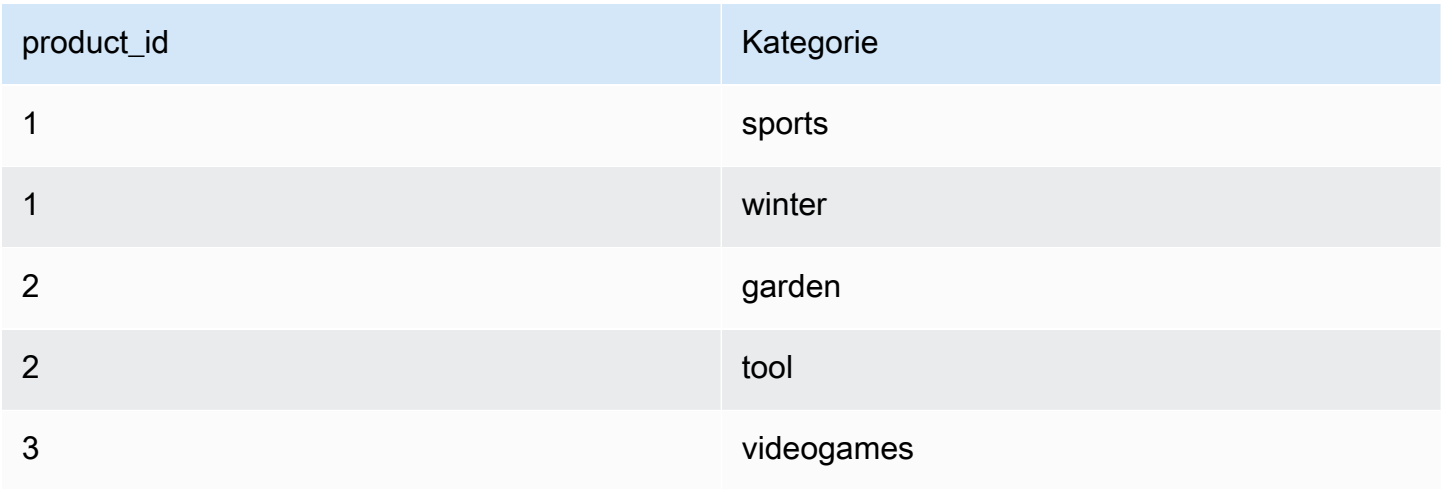

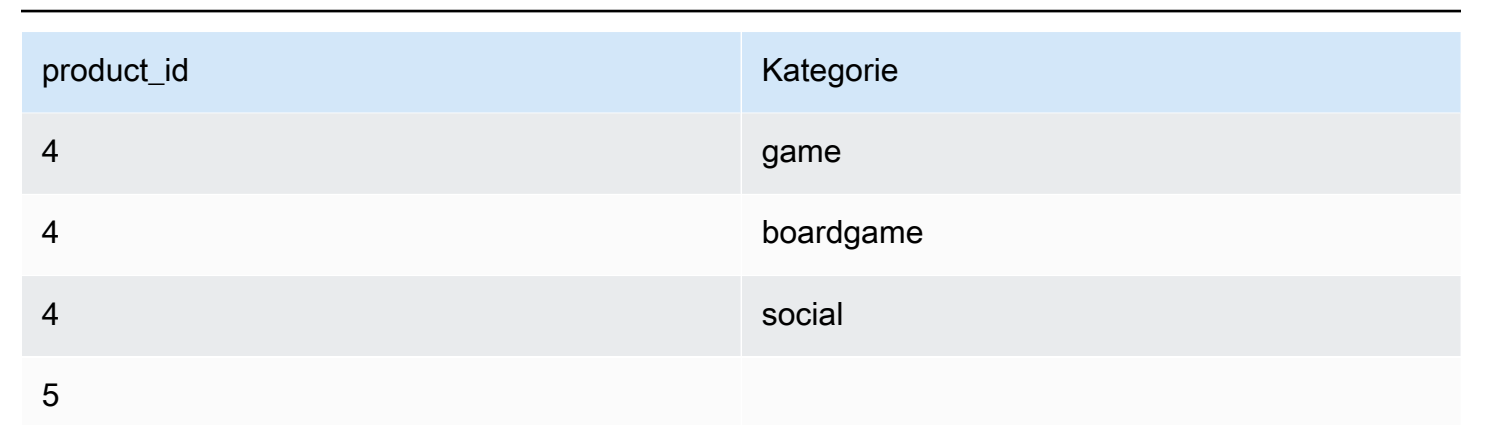

AWS Glue **Benutzerhandbuch** Benutzerhandbuch **Benutzerhandbuch** Benutzerhandbuch **Benutzerhandbuch** 

So fügen Sie eine Transformation vom Typ "Array auflösen oder in Zeilen zuordnen" hinzu:

- 1. Öffnen Sie das Ressourcen-Bedienfeld und wählen Sie Array auflösen oder in Zeilen zuordnen aus, um Ihrem Auftragsdiagramm eine neue Transformation hinzuzufügen. Der Knoten, der zum Zeitpunkt des Hinzufügens ausgewählt wurde, ist sein übergeordneter Knoten.
- 2. Geben Sie auf der Registerkarte Knoteneigenschaften einen Namen für den Knoten im Auftragsdiagramm ein. Falls noch kein übergeordneter Knoten ausgewählt ist, wählen Sie in der Liste Node parents (Übergeordnete Knoten) einen Knoten aus, der als Eingabequelle für die Transformation verwendet werden soll.
- 3. Wählen Sie auf der Registerkarte Transformation die Spalte aus, die Sie auflösen möchten (es muss sich um ein Array oder eine Zuordnung handeln). Geben Sie dann einen Namen für die Spalte für die Elemente des Arrays oder die Namen der Spalten für die Schlüssel und Werte ein, wenn Sie eine Zuordnung auflösen.
- 4. (Optional) Wenn auf der Registerkarte Transformation die aufzulösende Spalte NULL ist oder eine leere Struktur hat, wird sie im aufgelösten Datensatz standardmäßig weggelassen. Wenn Sie die Zeile (mit den neuen Spalten als NULL) behalten möchten, aktivieren Sie "Nullwerte einbeziehen".

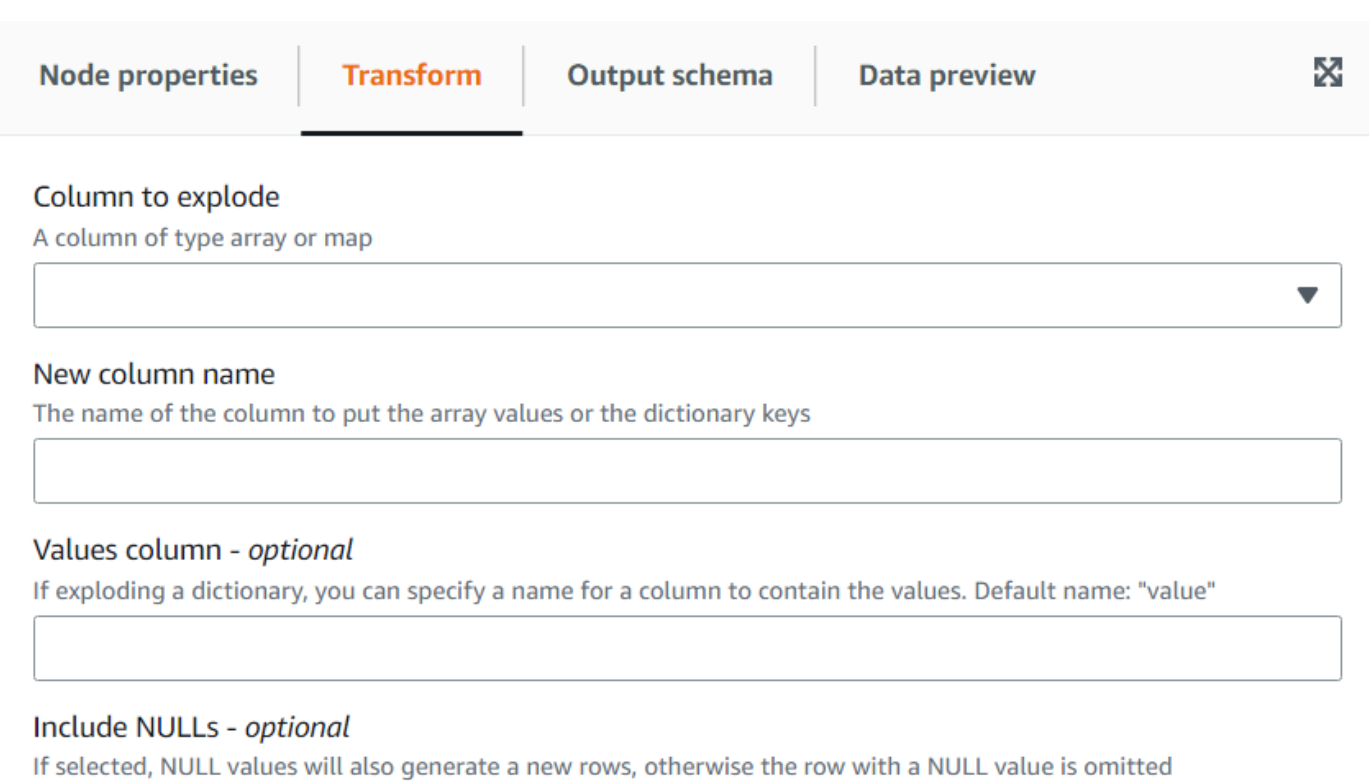

# Verwendung der Transformation Datensatzabgleich zum Aufrufen einer vorhandenen Datenklassifizierungstransformation

Diese Transformation ruft eine vorhandene übereinstimmende Machine-Learning-Transformation zur Datenklassifizierung auf.

Die Transformation wertet die aktuellen Daten anhand des trainierten Modells anhand von Bezeichnungen aus. Eine Spalte "match\_id" wird hinzugefügt, um jede Zeile einer Gruppe von Elementen zuzuordnen, die basierend auf dem Algorithmustraining als gleichwertig gelten. Weitere Informationen finden Sie unter [Datensatzabgleich mit Lake Formation FindMatches.](https://docs.aws.amazon.com/glue/latest/dg/machine-learning.html)

### **a** Note

Die vom visuellen Auftrag verwendete Version von AWS Glue muss mit der Version übereinstimmen, die AWS Glue zur Erstellung der Transformation Datensatzabgleich verwendet hat.

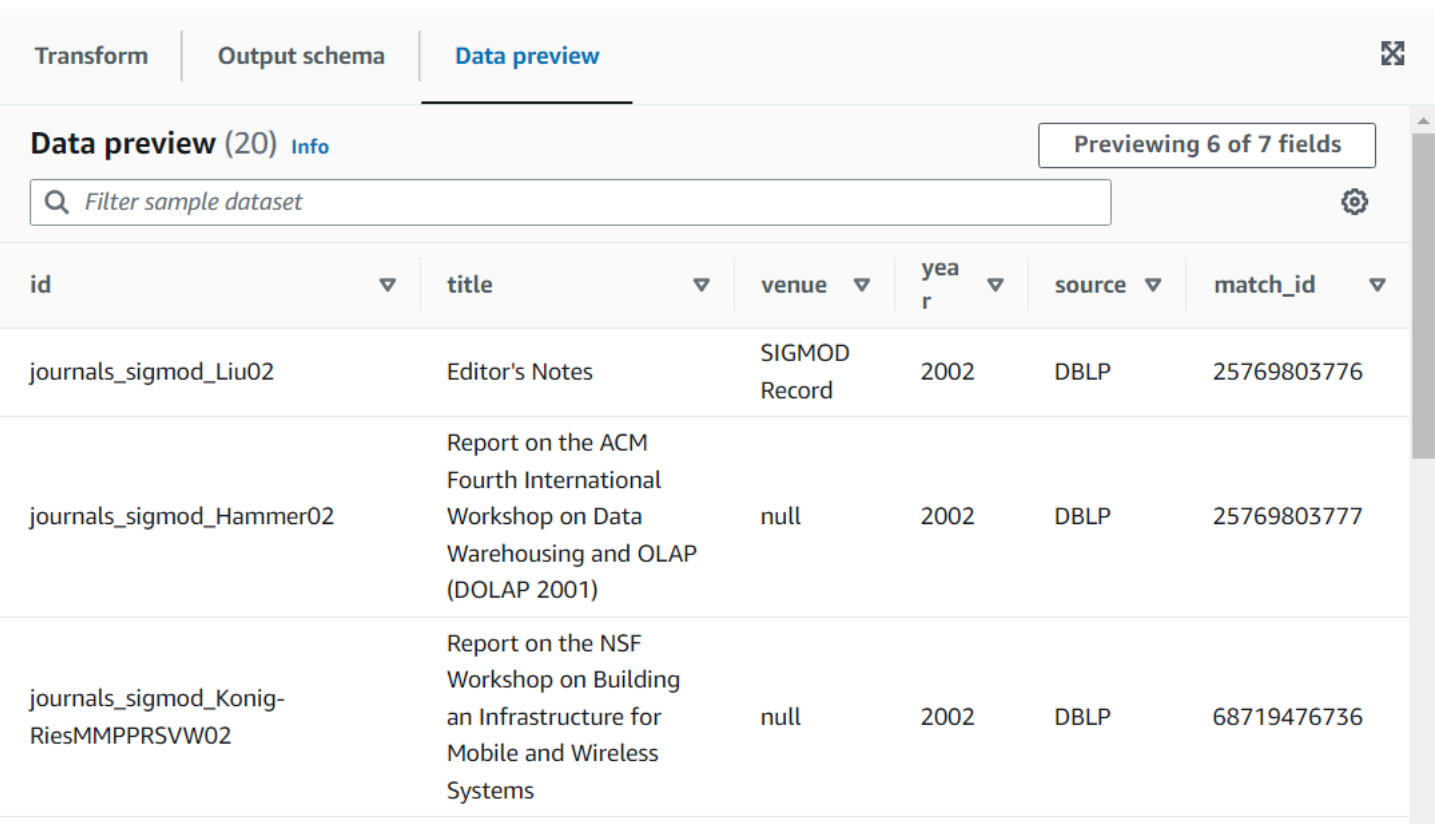

So fügen Sie Ihrem Auftragsdiagramm einen Transformationsknoten für den Datensatzabgleich hinzu

- 1. Öffnen Sie das Ressourcen-Bedienfeld und wählen Sie Datensatzabgleich aus, um Ihrem Auftragsdiagramm eine neue Transformation hinzuzufügen. Der Knoten, der zum Zeitpunkt des Hinzufügens ausgewählt wurde, ist sein übergeordneter Knoten.
- 2. Im Bereich Knoteneigenschaften können Sie einen Namen für den Knoten im Auftragsdiagramm eingeben. Falls noch kein übergeordneter Knoten ausgewählt ist, wählen Sie in der Liste Node parents (Übergeordnete Knoten) einen Knoten aus, der als Eingabequelle für die Transformation verwendet werden soll.
- 3. Geben Sie auf der Registerkarte Transformation die ID ein, die Sie auf der Seite Machine-Learning-Transformationen finden:

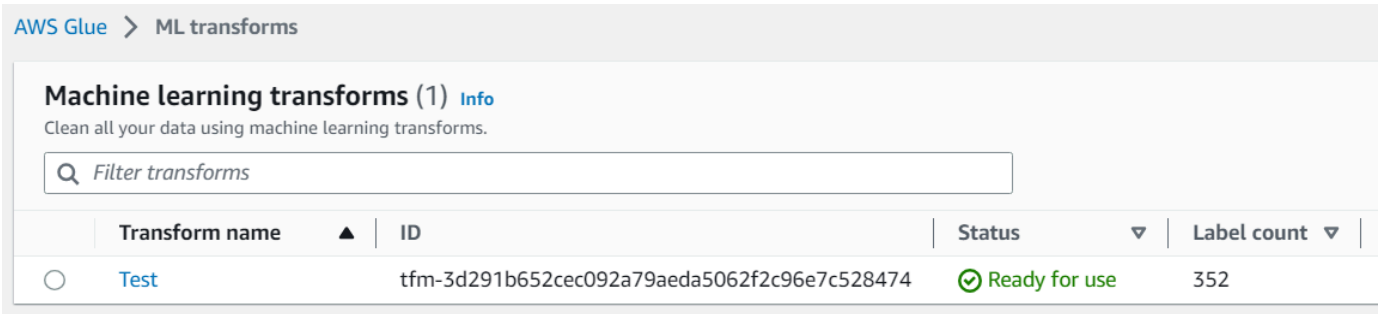

4. (Optional) Auf der Registerkarte Transformation können Sie die Option zum Hinzufügen von Konfidenzwerten aktivieren. Auf Kosten zusätzlicher Rechenleistung schätzt das Modell eine Konfidenzbewertung für jede übereinstimmende Übereinstimmung in einer zusätzlichen Spalte.

### Nullzeilen entfernen

Diese Transformation entfernt aus dem Datensatz Zeilen, deren Spalten alle Null sind. Darüber hinaus können Sie dieses Kriterium auf leere Felder erweitern, um Zeilen beizubehalten, in denen mindestens eine Spalte nicht leer ist.

So fügen Sie Ihrem Auftragsdiagramm einen Transformationsknoten Nullzeilen entfernen hinzu

- 1. Öffnen Sie das Ressourcen-Bedienfeld und wählen Sie Nullzeilen entfernen aus, um Ihrem Auftragsdiagramm eine neue Transformation hinzuzufügen. Der Knoten, der zum Zeitpunkt des Hinzufügens ausgewählt wurde, ist sein übergeordneter Knoten.
- 2. Im Bereich Knoteneigenschaften können Sie einen Namen für den Knoten im Auftragsdiagramm eingeben. Falls noch kein übergeordneter Knoten ausgewählt ist, wählen Sie in der Liste Node parents (Übergeordnete Knoten) einen Knoten aus, der als Eingabequelle für die Transformation verwendet werden soll.
- 3. (Optional) Aktivieren Sie auf der Registerkarte Transformieren die Option Erweitert, wenn Sie möchten, dass Zeilen nicht nur nicht null, sondern auch nicht leer sind. Auf diese Weise werden leere Zeichenfolgen, Arrays oder Karten für diese Transformation als Nullen betrachtet.

## Parsen einer Zeichenfolgenspalte mit JSON-Daten

Diese Transformation analysiert eine Zeichenfolgenspalte mit JSON-Daten und konvertiert sie in eine Struktur- oder Array-Spalte, je nachdem, ob es sich bei JSON um ein Objekt oder ein Array handelt. Optional können Sie sowohl die analysierte als auch die ursprüngliche Spalte beibehalten.

Das JSON-Schema kann mit optionaler Stichprobenauswahl bereitgestellt oder abgeleitet werden (im Fall von JSON-Objekten).

So fügen Sie Ihrem Auftragsdiagramm einen Knoten zum Parsen von JSON-Spalten hinzu

1. Öffnen Sie das Ressourcen-Bedienfeld und wählen Sie JSON-Spalte parsen aus, um Ihrem Auftragsdiagramm eine neue Transformation hinzuzufügen. Der Knoten, der zum Zeitpunkt des Hinzufügens ausgewählt wurde, ist sein übergeordneter Knoten.

- 2. Im Bereich Knoteneigenschaften können Sie einen Namen für den Knoten im Auftragsdiagramm eingeben. Falls noch kein übergeordneter Knoten ausgewählt ist, wählen Sie in der Liste Node parents (Übergeordnete Knoten) einen Knoten aus, der als Eingabequelle für die Transformation verwendet werden soll.
- 3. Wählen Sie auf der Registerkarte Transformation die Spalte aus, die die JSON-Zeichenfolge enthält.
- 4. (Optional) Geben Sie auf der Registerkarte Transformation das Schema ein, dem die JSON-Daten folgen, und verwenden Sie dazu die SQL-Syntax, zum Beispiel: "field1 STRING, field2 INT" im Fall eines Objekts oder "ARRAY<STRING>" im Fall eines Arrays.

Im Falle eines Arrays ist das Schema erforderlich, im Falle eines Objekts jedoch, wenn das Schema nicht angegeben ist, wird es anhand der Daten abgeleitet. Um die Auswirkungen der Ableitung des Schemas zu verringern (insbesondere bei einem großen Datensatz), können Sie das doppelte Lesen der gesamten Daten vermeiden, indem Sie ein Verhältnis der Stichproben eingeben, die zum Ableiten des Schemas verwendet werden sollen. Wenn der Wert kleiner als 1 ist, wird das entsprechende Verhältnis der Zufallsstichproben zur Ableitung des Schemas verwendet. Wenn die Daten zuverlässig sind und das Objekt zwischen den Zeilen konsistent ist, können Sie ein kleines Verhältnis wie 0,1 verwenden, um die Leistung zu verbessern.

5. (Optional) Auf der Registerkarte Transformation können Sie einen neuen Spaltennamen eingeben, wenn Sie sowohl die ursprüngliche Zeichenfolge-Spalte als auch die geparste Spalte beibehalten möchten.

## Extrahieren eines JSON-Pfads

Diese Transformation extrahiert neue Spalten aus einer JSON-Zeichenfolgenspalte. Diese Transformation ist nützlich, wenn Sie nur wenige Datenelemente benötigen und nicht den gesamten JSON-Inhalt in das Tabellenschema importieren möchten.

So fügen Sie Ihrem Auftragsdiagramm einen Knoten für die Transformation vom Typ JSON-Pfad extrahieren hinzu

- 1. Öffnen Sie das Ressourcen-Bedienfeld und wählen Sie JSON-Pfad extrahieren aus, um Ihrem Auftragsdiagramm eine neue Transformation hinzuzufügen. Der Knoten, der zum Zeitpunkt des Hinzufügens ausgewählt wurde, ist sein übergeordneter Knoten.
- 2. Im Bereich Knoteneigenschaften können Sie einen Namen für den Knoten im Auftragsdiagramm eingeben. Falls noch kein übergeordneter Knoten ausgewählt ist, wählen Sie in der Liste Node

parents (Übergeordnete Knoten) einen Knoten aus, der als Eingabequelle für die Transformation verwendet werden soll.

3. Wählen Sie auf der Registerkarte Transformation die Spalte aus, die die JSON-Zeichenfolge enthält. Geben Sie einen oder mehrere durch Kommas getrennte JSON-Pfadausdrücke ein, die jeweils darauf verweisen, wie ein Wert aus dem JSON-Array oder -Objekt extrahiert wird. Wenn die JSON-Spalte beispielsweise Objekte mit den Eigenschaften "prop 1" und "prop2" enthält, können Sie beide extrahieren und dabei ihre Namen "prop\_1, prop\_2" angeben.

Wenn das JSON-Feld Sonderzeichen enthält, können Sie beispielsweise zum Extrahieren der Eigenschaft aus diesem JSON {"a. a": 1} den Pfad \$['a. a'] verwenden. Die Ausnahme bildet das Komma, da es der Trennung von Pfaden vorbehalten ist. Geben Sie anschließend für jeden Pfad die entsprechenden Spaltennamen ein, getrennt durch Kommas.

4. (Optional) Auf der Registerkarte Transformation können Sie aktivieren, dass die JSON-Spalte nach der Extraktion gelöscht wird. Dies ist sinnvoll, wenn Sie den Rest der JSON-Daten nicht mehr benötigen, nachdem Sie die benötigten Teile extrahiert haben.

## Extrahieren von Zeichenfolgenfragmenten mithilfe eines regulären Ausdrucks

Diese Transformation extrahiert Zeichenfolgenfragmente mithilfe eines regulären Ausdrucks und erstellt daraus eine neue Spalte oder mehrere Spalten bei Verwendung von Regex-Gruppen.

So fügen Sie Ihrem Auftrag einen Knoten zum Transformieren des Regex-Extraktors hinzu

- 1. Öffnen Sie das Ressourcen-Bedienfeld und wählen Sie Regex-Extraktor aus, um Ihrem Auftragsdiagramm eine neue Transformation hinzuzufügen. Der Knoten, der zum Zeitpunkt des Hinzufügens ausgewählt wurde, ist sein übergeordneter Knoten.
- 2. Im Bereich Knoteneigenschaften können Sie einen Namen für den Knoten im Auftragsdiagramm eingeben. Falls noch kein übergeordneter Knoten ausgewählt ist, wählen Sie in der Liste Node parents (Übergeordnete Knoten) einen Knoten aus, der als Eingabequelle für die Transformation verwendet werden soll.
- 3. Geben Sie auf der Registerkarte Transformieren den regulären Ausdruck und die Spalte ein, auf die er angewendet werden soll. Geben Sie dann den Namen der neuen Spalte ein, in der die passende Zeichenfolge gespeichert werden soll. Die neue Spalte ist nur dann null, wenn die Quellspalte null ist. Wenn der Regex nicht übereinstimmt, ist die Spalte leer.

Wenn der Regex Gruppen verwendet, muss ein entsprechender durch Komma getrennter Spaltenname vorhanden sein. Sie können Gruppen jedoch überspringen, indem Sie den Spaltennamen leer lassen.

Wenn Sie beispielsweise eine Spalte "purchase date" mit einer Zeichenfolge haben, die sowohl lange als auch kurze ISO-Datumsformate verwendet, dann möchten Sie Jahr, Monat, Tag und Stunde extrahieren, sofern verfügbar. Beachten Sie, dass die Stundengruppe optional ist. Andernfalls wären in den Zeilen, in denen sie nicht verfügbar ist, alle extrahierten Gruppen leere Zeichenfolgen (da der Regex nicht übereinstimmt). In diesem Fall möchten wir nicht, dass die Gruppe die Zeit optional macht, sondern die innere. Deshalb lassen wir den Namen leer und er wird nicht extrahiert (diese Gruppe würde das T-Zeichen enthalten).

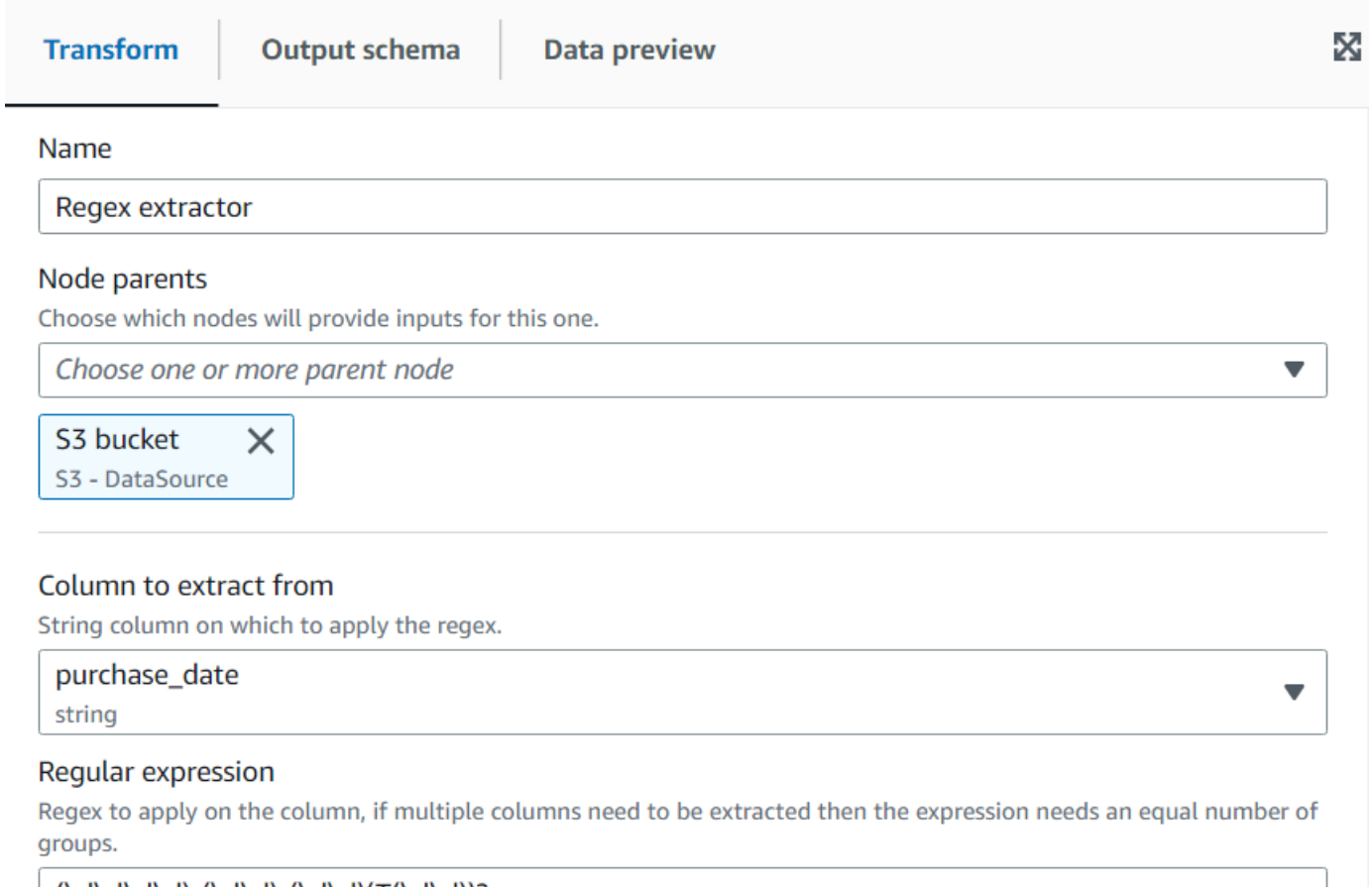

 $(\ddot{\ddot{d}}\ddot{d})$  =  $(\ddot{d}\ddot{d})$  =  $(\ddot{d}\ddot{d})$  =  $(\ddot{d}\ddot{d})$  =  $(\ddot{d}\ddot{d})$  =  $(\ddot{d}\ddot{d})$  =  $(\ddot{d}\ddot{d})$  =  $(\ddot{d}\ddot{d})$  =  $(\ddot{d}\ddot{d})$  =  $(\ddot{d}\ddot{d})$  =  $(\ddot{d}\ddot{d})$  =  $(\ddot{d}\ddot{d})$  =  $(\ddot{d}\ddot{d})$  =  $(\ddot{d}\ddot$ 

#### **Extracted column**

The name of the column where to extract the matched regex. Multiple column names can be specified separated by commas, if the name is empty it means that group is skipped. If the source column is null, the new column will be null as well, otherwise an empty string means there was no match.

year, month, day, , hour

#### Ergebnis der Datenvorschau:

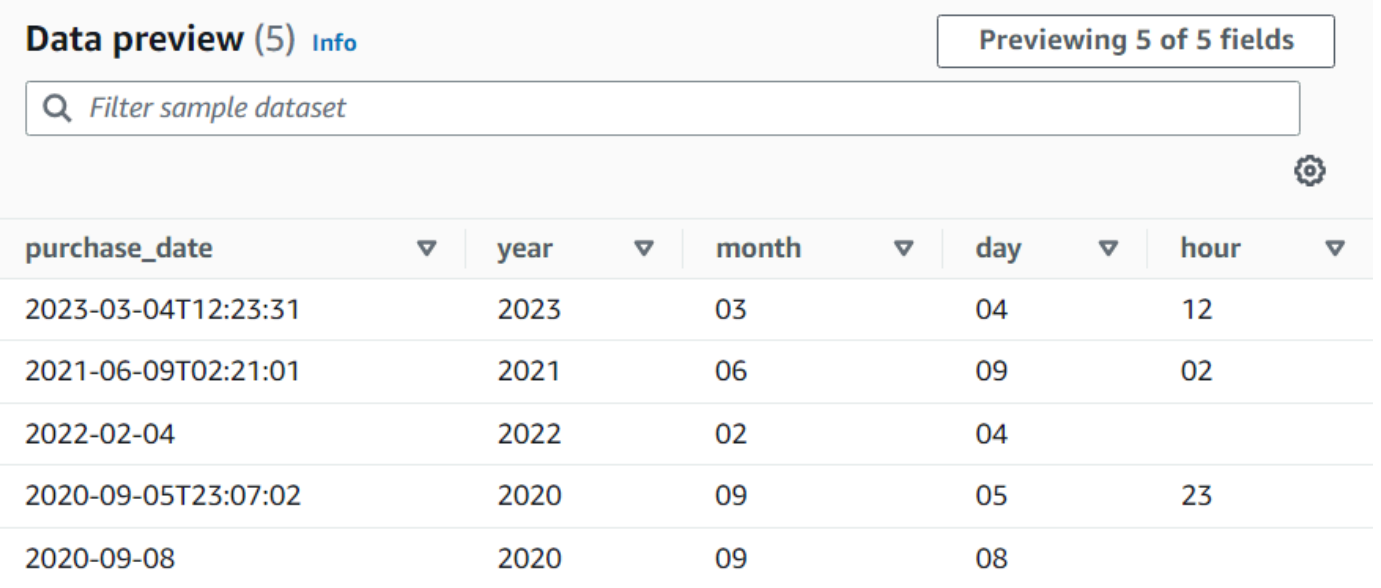

## Erstellen einer benutzerdefinierten Transformation

Wenn Sie kompliziertere Transformationen für Ihre Daten durchführen müssen oder dem Datensatz Dateneigenschaftsschlüssel hinzufügen möchten, können Sie eine Transformation für benutzerdefinierten Code (Custom code) im Auftragsdiagramm hinzufügen. Mit dem Knoten "Custom code" können Sie ein Skript eingeben, das die Transformation durchführt.

Wenn Sie benutzerdefinierten Code verwenden, müssen Sie die Änderungen, die durch den benutzerdefinierten Code an der Ausgabe vorgenommen werden, mit einem Schema-Editor angeben. Beim Bearbeiten des Schemas können Sie:

- Dateneigenschaftsschlüssel hinzufügen oder entfernen;
- den Datentyp von Dateneigenschaftsschlüsseln ändern;
- den Namen von Dateneigenschaftsschlüsseln ändern;
- einen verschachtelten Eigenschaftsschlüssel umstrukturieren.

Um einen einzelnen DynamicFrame aus dem Ergebnis des benutzerdefinierten Transformationsknotens auszuwählen benötigen Sie eine SelectFromCollection-Transformation, bevor Sie die Ausgabe an einen Zielspeicherort senden.

Mit den folgenden Aufgaben können Sie dem Auftragsdiagramm einen benutzerdefinierten Transformationsknoten hinzufügen.

Hinzufügen eines Transformationsknotens mit benutzerdefiniertem Code zum Auftragsdiagramm

Dem Auftragsdiagramm einen benutzerdefinierten Transformationsknoten hinzufügen

- 1. (Optional) Öffnen Sie das Bedienfeld Ressourcen und wählen Sie Benutzerdefinierte Transformation aus, um Ihrem Auftragsdiagramm eine benutzerdefinierte Transformation hinzuzufügen.
- 2. Geben Sie auf der Registerkarte Node properties (Knoteneigenschaften) einen Namen für den Knoten im Auftragsdiagramm ein. Falls noch kein übergeordneter Knoten ausgewählt ist oder Sie mehrere Eingaben für die benutzerdefinierte Transformation wünschen, wählen Sie in der Liste Node parents (Übergeordnete Knoten) einen Knoten aus, der als Eingabequelle für die Transformation verwendet werden soll.

Eingabe von Code für den benutzerdefinierten Transformationsknoten

Sie können Code in ein Eingabefeld eingeben oder einfügen. Der Auftrag verwendet diesen Code für die Datentransformation. Sie können einen Codeausschnitt entweder in Python oder Scala bereitstellen. Der Code sollte einen oder mehrere DynamicFrames als Eingabe nehmen und mehrere DynamicFrames zurückgeben.

Das Skript für einen benutzerdefinierten Transformationsknoten eingeben

- 1. Wenn der benutzerdefinierte Transformationsknoten im Auftragsdiagramm ausgewählt ist, wählen Sie die Registerkarte Transform (Transformation) aus.
- 2. Im Texteingabefeld unter der Überschrift Code block (Code-Block) fügen bzw. geben Sie den Code für die Transformation ein. Der Code, den Sie verwenden, muss zur Sprache passen, die auf der Registerkarte Job details (Auftragsdetails) für den Auftrag angegeben ist.

Wenn sich AWS Glue Studio auf die Eingabeknoten in Ihrem Code bezieht, benennt es die von den Auftragsdiagrammknoten zurückgegebenen DynamicFrames in der Reihenfolge der Erstellung. Verwenden Sie eines der folgenden Benennungsmethoden in Ihrem Code:

- Klassische Codegenerierung Verwenden Sie Funktionsnamen, um auf die Knoten in Ihrem Job-Diagramm zu verweisen.
	- Datenquellknoten: DataSource0, DataSource1, DataSource2 usw.
- Transformationsknoten: Transform0, Transform1, Transform2 usw.
- Neue Codegenerierung Verwenden Sie den Namen, der auf der Registerkarte Node properties (Knoteneigenschaften) angegeben ist, angehängt mit '\_node1','\_node2', usw. Zum Beispiel: S3bucket\_node1, ApplyMapping\_node2, S3bucket\_node2, MyCustomNodeName\_node1.

Weitere Informationen zum neuen Codegenerator finden Sie unter [Generierung des Skript-Code.](#page-576-0)

Die folgenden Beispiele zeigen das Format des Codes, der in das Codefeld eingegeben werden soll:

### Python

Im folgenden Beispiel wird der erste erhaltene DynamicFrame zu einem DataFrame konvertiert, um die native Filtermethode anzuwenden (wobei nur Akten mit mehr als 1000 Stimmen beibehalten werden), und anschließend zurück zu einem DynamicFrame konvertiert und zurückgegeben.

```
def FilterHighVoteCounts (glueContext, dfc) -> DynamicFrameCollection: 
     df = dfc.select(list(dfc.keys())[0]).toDF() 
    df filtered = df.filter(df["vote count"] > 1000)
     dyf_filtered = DynamicFrame.fromDF(df_filtered, glueContext, "filter_votes") 
     return(DynamicFrameCollection({"CustomTransform0": dyf_filtered}, glueContext))
```
### Scala

Im folgenden Beispiel wird der erste erhaltene DynamicFrame zu einem DataFrame konvertiert, um die native Filtermethode anzuwenden (wobei nur Akten mit mehr als 1000 Stimmen beibehalten werden), und anschließend zurück zu einem DynamicFrame konvertiert und zurückgegeben.

```
object FilterHighVoteCounts { 
   def execute(glueContext : GlueContext, input : Seq[DynamicFrame]) : 
  Seq[DynamicFrame] = { 
    val frame = input(0).top()
     val filtered = DynamicFrame(frame.filter(frame("vote_count") > 1000), 
  glueContext) 
     Seq(filtered) 
   }
}
```
### Bearbeiten des Schemas in einem benutzerdefinierten Transformationsknoten

Wenn Sie einen benutzerdefinierten Transformationsknoten verwenden, kann AWS Glue Studio die von der Transformation erstellten Ausgabeschemata nicht automatisch ableiten. Sie verwenden den Schema-Editor, um die Schemaänderungen zu beschreiben, die vom benutzerdefinierten Transformationscode eingeführt werden.

Ein benutzerdefinierter Code-Knoten kann eine beliebige Anzahl von übergeordneten Knoten haben, die jeweils einen DynamicFrame als Eingabe für Ihren benutzerdefinierten Code bereitstellen. Ein benutzerdefinierter Code-Knoten gibt eine Sammlung von DynamicFrames zurück. Jeder DynamicFrame, der als Eingabe verwendet wird, besitzt ein zugehöriges Schema. Sie müssen ein Schema hinzufügen, das jeden einzelnen DynamicFrame beschreibt, der vom benutzerdefinierten Code-Knoten zurückgegeben wird.

### **a** Note

Wenn Sie Ihr eigenes Schema für eine benutzerdefinierte Transformation festlegen, erbt AWS Glue Studio keine Schemas von früheren Knoten. Um das Schema zu aktualisieren, wählen Sie den Knoten "Benutzerdefinierte Transformation" aus und wählen Sie dann die Registerkarte "Datenvorschau". Sobald die Vorschau generiert wurde, wählen Sie "Vorschau-Schema verwenden". Das Schema wird dann mithilfe der Vorschaudaten durch das Schema ersetzt.

Die Ausgabeschemata für einen benutzerdefinierten Transformationsknoten bearbeiten

- 1. Wenn der benutzerdefinierte Transformationsknoten im Auftragsdiagramm ausgewählt ist, wählen Sie im Bereich mit den Knotendetails die Registerkarte Output schema (Ausgabeschema) aus.
- 2. Wählen Sie Edit (Bearbeiten) aus, um Änderungen am Schema vorzunehmen.

Wenn Sie verschachtelte Dateneigenschaftsschlüssel haben, z. B. ein Array oder ein Objekt, können Sie mit dem Symbol für Expand-Rows (Zeilen ausklappen)  $(\bar{\mathbb{I}}$ 

oben rechts in den Schemafenstern die Liste der untergeordneten Dateneigenschaftsschlüssel ausklappen. Nachdem Sie dieses Symbol ausgewählt haben, ändert es sich zu Collapse-Rows (Zeilen zuklappen)  $(\dot{a}^*_{\dot{a}})$  (

mit dem Sie die Liste der untergeordneten Eigenschaftsschlüssel zuklappen können.

- 3. Ändern Sie das Schema mithilfe der folgenden Aktionen im Abschnitt rechts auf der Seite:
	- Um einen Eigenschaftenschlüssel umzubenennen, bewegen Sie den Cursor in das Textfeld Key (Schlüssel) des jeweiligen Eigenschaftenschlüssels und geben Sie dann den neuen Namen ein.
	- Um den Datentyp eines Eigenschaftsschlüssels zu ändern, wählen Sie den neuen Datentyp für den Eigenschaftsschlüssel aus der Liste aus.
	- Um dem Schema einen neuen obersten Eigenschaftsschlüssel hinzuzufügen, wählen Sie das Symbol für Overflow (Überlauf)  $\left( \begin{array}{ccc} \hline \hline \hline \hline \hline \hline \end{array} \right)$

links von der Schaltfläche Cancel (Abbrechen) aus und dann Add root key (Rootschlüssel hinzufügen).

• Um dem Schema einen untergeordneten Eigenschaftsschlüssel hinzuzufügen, wählen Sie das Symbol für Add-Key (Schlüssel hinzufügen)  $(\Xi$ 

aus, das mit dem übergeordneten Schlüssel verknüpft ist. Geben Sie einen Namen für den untergeordneten Schlüssel ein und wählen Sie den Datentyp aus.

• Um einen Eigenschaftsschlüssel aus dem Schema zu entfernen, wählen Sie das Symbol zum Löschen (Remove)

 $\left( \begin{matrix} \Box \ \end{matrix} \right)$ 

ganz rechts neben dem Schlüsselnamen aus.

- 4. Wenn Ihr benutzerdefinierter Transformationscode mehrere DynamicFrames verwendet, können Sie zusätzliche Ausgabeschemata hinzufügen.
	- Um ein neues leeres Schema hinzuzufügen, wählen Sie das Symbol für Overflow (Überfluss)  $\left( \begin{array}{ccc} \cdots \end{array} \right)$

und anschließend Add output schema (Ausgabeschema hinzufügen) aus.

• Um ein vorhandenes Schema in ein neues Ausgabeschema zu kopieren, stellen Sie sicher, dass das zu kopierende Schema in der Schemaauswahl angezeigt wird. Wählen Sie das Symbol für Overflow (Überfluss)  $\left( \begin{array}{ccc} \cdots \end{array} \right)$ 

und anschließend Duplicate (Duplizieren) aus.

Um ein Ausgabeschema zu löschen, stellen Sie sicher, dass das zu löschende Schema in der Schemaauswahl angezeigt wird. Wählen Sie das Symbol für Overflow (Überfluss)  $\left( \begin{array}{ccc} \hline \hline \hline \hline \hline \hline \end{array} \right)$ 

und anschließend Delete (Löschen) aus.

- 5. Fügen Sie dem neuen Schema neue Root-Schlüssel hinzu oder bearbeiten Sie die duplizierten Schlüssel.
- 6. Wenn Sie die Ausgabeschemata modifizieren, wählen Sie die Schaltfläche Apply (Anwenden) aus, um die Änderungen zu speichern und den Schema-Editor zu verlassen.

Wenn Sie Änderungen nicht speichern möchten, wählen Sie die Schaltfläche Cancel (Abbrechen) aus.

Konfigurieren der benutzerdefinierten Transformationsausgabe

Eine benutzerdefinierte Code-Transformation gibt eine Sammlung von DynamicFrames zurück, auch wenn es nur einen DynamicFrame in der Ergebnismenge gibt.

Die Ausgabe von einem benutzerdefinierten Transformationsknoten verarbeiten

- 1. Fügen Sie einen SelectFromCollection-Transformationsknoten hinzu, der den benutzerdefinierten Umwandlungsknoten als übergeordneten Knoten hat. Aktualisieren Sie diese Transformation, um anzugeben, welchen Datensatz Sie verwenden möchten. Weitere Informationen finden Sie unter [Bestimmen des beizubehaltenden Datensatzes mit](#page-600-0)  [SelectFromCollection.](#page-600-0)
- 2. Fügen Sie dem Auftragsdiagramm zusätzliche SelectFromCollection-Transformationen hinzu, wenn Sie zusätzliche DynamicFrames nutzen möchten, die vom benutzerdefinierten Transformationsknoten erstellt werden.

So könnten Sie etwa einen benutzerdefinierten Transformationsknoten hinzufügen, der einen Flug-Datensatz in mehrere Datensätze aufteilt aber einige der identifizierenden Eigenschaftsschlüssel in den einzelnen Ausgabeschemata dupliziert, z. B. Flugdatum oder Flugnummer. Sie fügen einen SelectFromCollection-Transformationsknoten hinzu, der den benutzerdefinierten Transformationsknoten als übergeordneten Knoten hat.

3. (Optional) Sie können dann die einzelnen SelectFromCollection-Transformationsknoten als Eingabe für andere Knoten im Auftrag oder als übergeordnete Knoten für einen Datenzielknoten verwenden.

# Benutzerdefinierte visuelle AWS Glue-Transformationen

Mit benutzerdefinierten visuellen Transformationen können Sie Transformationen erstellen und diese zur Verwendung in AWS Glue Studio-Aufträgen verfügbar machen. Benutzerdefinierte visuelle Transformationen ermöglichen es ETL-Entwicklern, die möglicherweise nicht mit Codierung vertraut sind, eine wachsende Bibliothek von Transformationen mithilfe der AWS Glue Studio-Schnittstelle zu durchsuchen und zu verwenden.

Sie können eine benutzerdefinierte visuelle Transformation erstellen und sie dann in Amazon S3 hochladen, um sie für die Verwendung durch den visuellen Editor in AWS Glue Studio für die Arbeit mit diesen Aufträgen verfügbar zu machen.

### Themen

- [Erste Schritte mit benutzerdefinierten visuellen Transformationen](#page-646-0)
- [Schritt 1. Erstellen einer JSON-Konfigurationsdatei](#page-648-0)
- [Schritt 2. Implementieren der Transformationslogik](#page-654-0)
- [Schritt 3. Validieren und Fehlerbehebung bei benutzerdefinierten visuellen Transformationen in](#page-658-0) [AWS Glue Studio](#page-658-0)
- [Schritt 4. Aktualisieren von benutzerdefinierten visuellen Transformationen nach Bedarf](#page-658-1)
- [Schritt 5. Verwenden benutzerdefinierter visueller Transformationen in AWS Glue Studio](#page-659-0)
- [Verwendungsbeispiele](#page-660-0)
- [Beispiele für benutzerdefinierte visuelle Skripte](#page-662-0)
- [Video](#page-664-0)

### <span id="page-646-0"></span>Erste Schritte mit benutzerdefinierten visuellen Transformationen

Um eine benutzerdefinierte visuelle Transformation zu erstellen, gehen Sie wie folgt vor.

- Schritt 1. Erstellen einer JSON-Konfigurationsdatei
- Schritt 2. Implementieren der Transformationslogik
- Schritt 3. Validieren der benutzerdefinierten visuellen Transformation
- Schritt 4. Aktualisieren der benutzerdefinierten visuellen Transformation nach Bedarf
- Schritt 5. Verwenden der benutzerdefinierte visuelle Transformation in AWS Glue Studio

Richten Sie zunächst den Amazon-S3-Bucket ein und fahren Sie mit Step 1. (Schritt 1) fort. Create a JSON config file. (Erstellen Sie eine JSON-Konfigurationsdatei).

### Voraussetzungen

Vom Kunden bereitgestellte Transformationen befinden sich in einem AWS-Kundenkonto. Dieses Konto besitzt die Transformationen und verfügt daher über alle Berechtigungen, diese anzuzeigen (zu suchen und zu verwenden), zu bearbeiten oder zu löschen.

Um eine benutzerdefinierte Transformation in AWS Glue Studio zu verwenden, müssen Sie zwei Dateien erstellen und in den Amazon-S3-Komponenten-Bucket in diesem AWS-Konto hochladen:

- Python-Datei enthält die Transformationsfunktion
- JSON-Datei beschreibt die Transformation Dies wird auch als Konfigurationsdatei bezeichnet, die zum Definieren der Transformation erforderlich ist.

Um die Dateien miteinander zu koppeln, verwenden Sie für beide den gleichen Namen. Beispiele:

- myTransform.JSON
- myTransform.py

Optional können Sie Ihrer benutzerdefinierten visuellen Transformation ein benutzerdefiniertes Symbol geben, indem Sie eine SVG-Datei bereitstellen, die das Symbol enthält. Um die Dateien miteinander zu koppeln, verwenden Sie denselben Namen für das Symbol:

• myTransform.svg

AWS Glue Studio ordnet sie automatisch anhand ihrer jeweiligen Dateinamen zu. Die Dateinamen dürfen für kein vorhandenes Modul identisch sein.

Empfohlene Konvention für den Namen der Transformationsdatei

AWS Glue Studio importiert Ihre Datei als Modul (z. B. import myTransform) in Ihr Auftragsskript. Daher muss Ihr Dateiname denselben Benennungsregeln folgen, die für Python-Variablennamen (Bezeichner) festgelegt wurden. Sie müssen insbesondere entweder mit einem Buchstaben oder einem Unterstrich beginnen und dann vollständig aus Buchstaben, Ziffern und/oder Unterstrichen bestehen.
## **a** Note

Stellen Sie sicher, dass Ihr Transformationsdateiname nicht im Widerspruch zu vorhandenen geladenen Python-Modulen (z. B. sys, array, copy usw.) steht, um unerwartete Laufzeitprobleme zu vermeiden.

## Einrichten des Amazon-S3-Buckets

Von Ihnen erstellte Transformationen werden in Amazon S3 gespeichert und sind Eigentum Ihres AWS-Kontos. Sie erstellen neue benutzerdefinierte visuelle Transformationen, indem Sie einfach Dateien (JSON und PY) in den Ordner für Amazon-S3-Komponenten hochladen, in dem derzeit alle Auftragsskripts gespeichert sind (z. B. s3://aws-glue-assets-<accountid>-<region>/ transforms). Wenn Sie ein benutzerdefiniertes Symbol verwenden, laden Sie es ebenfalls hoch. Standardmäßig liest AWS Glue Studio alle JSON-Dateien aus dem Ordner /transforms in demselben S3-Bucket.

## <span id="page-648-0"></span>Schritt 1. Erstellen einer JSON-Konfigurationsdatei

Zum Definieren und Beschreiben Ihrer benutzerdefinierten visuellen Transformation ist eine JSON-Konfigurationsdatei erforderlich. Das Schema für die Konfigurationsdatei lautet wie folgt.

## JSON-Dateistruktur

#### Felder

- name: string (erforderlich) der Transformationssystemname, der zum Identifizieren von Transformationen verwendet wird. Befolgen Sie dieselben Benennungsregeln, die für Python-Variablennamen (Bezeichner) festgelegt wurden. Sie müssen insbesondere entweder mit einem Buchstaben oder einem Unterstrich beginnen und dann vollständig aus Buchstaben, Ziffern und/ oder Unterstrichen bestehen.
- displayName: string (optional) der Name der Transformation, der im visuellen AWS Glue Studio-Auftrags-Editor angezeigt wird. Wenn displayName nicht angegeben ist, wird name als Name der Transformation in AWS Glue Studio verwendet.
- description: string (optional) Die Transformationsbeschreibung wird in AWS Glue Studio angezeigt und ist durchsuchbar.
- functionName: string (erforderlich) Der Python-Funktionsname wird verwendet, um die aufzurufende Funktion im Python-Skript zu identifizieren.
- path: string (optional) der vollständige Amazon-S3-Pfad zur Python-Quelldatei. Wenn nicht angegeben, verwendet AWS Glue den Dateinamensabgleich, um die JSON- und PY-Dateien miteinander zu koppeln. Beispielsweise wird der Name der JSON-Datei, myTransform.json, mit der Python-Datei, myTransform.py, am selben Amazon-S3-Speicherort gekoppelt.
- parameters: Array of TransformParameter object (optional) die Liste der Parameter, die angezeigt werden sollen, wenn Sie sie im visuellen AWS Glue Studio-Editor konfigurieren.

#### TransformParameter-Felder

- name: string (erforderlich) der Parametername, der als benanntes Argument im Auftragsskript an die Python-Funktion übergeben wird. Befolgen Sie dieselben Benennungsregeln, die für Python-Variablennamen (Bezeichner) festgelegt wurden. Sie müssen insbesondere entweder mit einem Buchstaben oder einem Unterstrich beginnen und dann vollständig aus Buchstaben, Ziffern und/ oder Unterstrichen bestehen.
- displayName: string (optional) der Name der Transformation, der im visuellen AWS Glue Studio-Auftrags-Editor angezeigt wird. Wenn displayName nicht angegeben ist, wird name als Name der Transformation in AWS Glue Studio verwendet.
- type: string (erforderlich) der Parametertyp, der gängige Python-Datentypen akzeptiert. Gültige Werte: 'str' | 'int' | 'float' | 'list' | 'bool'.
- isOptional: boolean (optional) bestimmt, ob der Parameter optional ist. Standardmäßig sind alle Parameter erforderlich.
- description: string (optional) Beschreibung wird in AWS Glue Studio angezeigt, um den Benutzer bei der Konfiguration des Transformationsparameters zu unterstützen.
- validationType: string (optional) definiert, wie dieser Parameter validiert wird. Derzeit werden nur reguläre Ausdrücke unterstützt. Standardmäßig ist der Validierungstyp auf RegularExpression festgelegt.
- validationRule: string (optional) regulärer Ausdruck, der verwendet wird, um die Formulareingabe vor dem Absenden zu validieren, wenn validationType auf RegularExpression festgelegt ist. Die Syntax regulärer Ausdrücke muss mit den [Ecmascript-](https://tc39.es/ecma262/multipage/text-processing.html#sec-regexp-regular-expression-objects)[Spezifikationen für RegExp](https://tc39.es/ecma262/multipage/text-processing.html#sec-regexp-regular-expression-objects) kompatibel sein.
- validationMessage: string (optional) die Meldung, die angezeigt werden soll, wenn die Validierung fehlschlägt.
- listOptions: An array of TransformParameterListOption object ODER eine string oder der Zeichenfolgenwert "column" – (optionale) Optionen zur Anzeige im Selectoder Multiselect-UI-Steuerelement. Diese akzeptieren eine Liste mit kommagetrennten Werten

oder ein stark typisiertes JSON-Objekt vom Typ TransformParameterListOption. Es kann auch die Liste der Spalten aus dem übergeordneten Knotenschema dynamisch füllen, indem der Zeichenfolgenwert "column" angegeben wird.

• listType: string – (optional) Definieren Sie Optionstypen für den Typ = 'list'. Gültige Werte: 'str' | 'int' | 'float' | 'list' | 'bool'. Parametertyp, der gängige Python-Datentypen akzeptiert.

TransformParameterListOption-Felder

- value: string | int | float | bool (erforderlich) Optionswert
- label: string (optional) Optionsbezeichnung, die in der Auswahl-Dropdown-Liste angezeigt wird

Transformieren von Parametern in AWS Glue Studio

Standardmäßig sind Parameter erforderlich, es sei denn, sie sind in der JSON-Datei als isOptional gekennzeichnet. In AWS Glue Studio werden die Parameter auf der Registerkarte Transform (Transformieren) angezeigt. Das Beispiel zeigt benutzerdefinierte Parameter wie E-Mail-Adresse, Telefonnummer, Ihr Alter, Ihr Geschlecht und Ihr Herkunftsland.

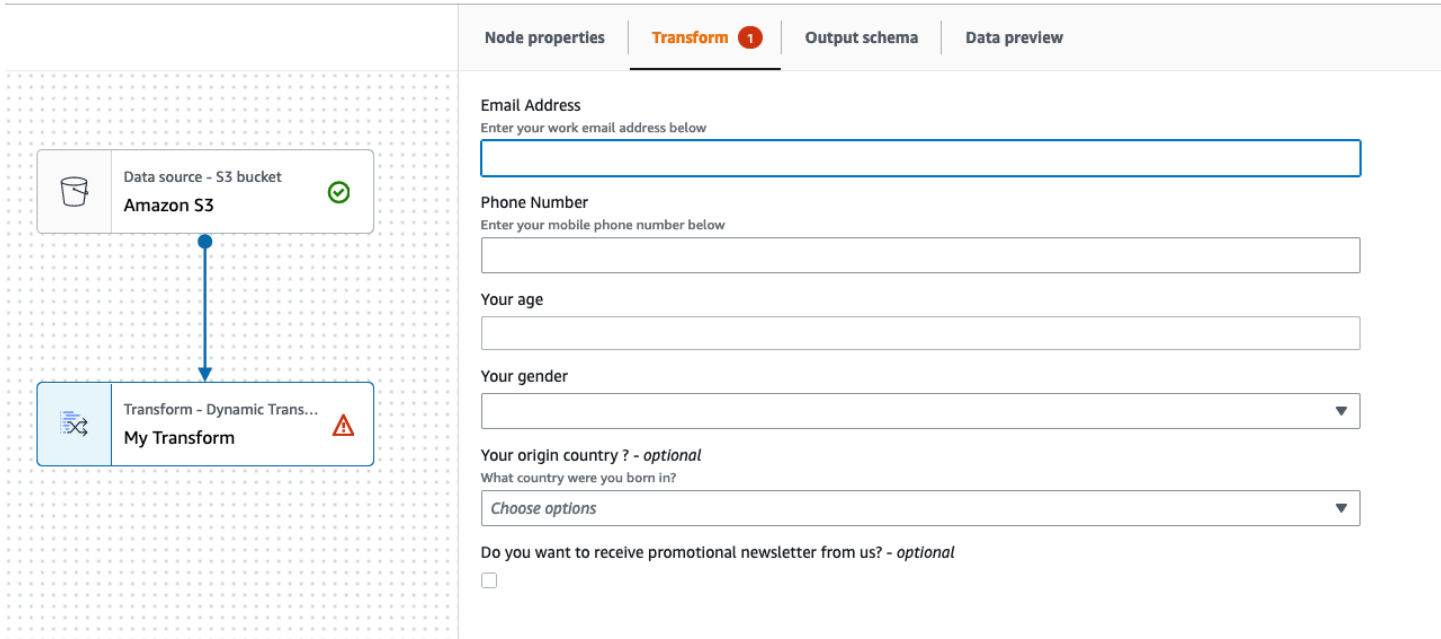

Sie können einige Validierungen in AWS Glue Studio erzwingen, indem Sie reguläre Ausdrücke in der JSON-Datei verwenden, indem Sie den validationRule-Parameter und eine Validierungsnachricht in validationMessage angeben.

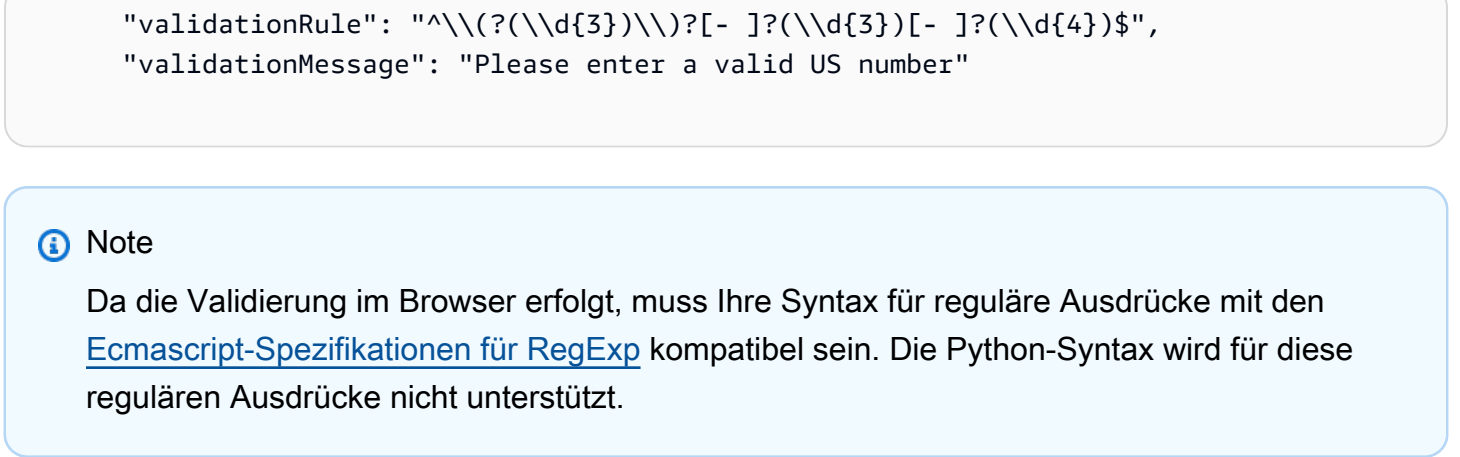

Durch das Hinzufügen einer Validierung wird verhindert, dass der Benutzer den Auftrag mit falschen Benutzereingaben speichert. AWS Glue Studio zeigt die Validierungsmeldung wie im Beispiel dargestellt an:

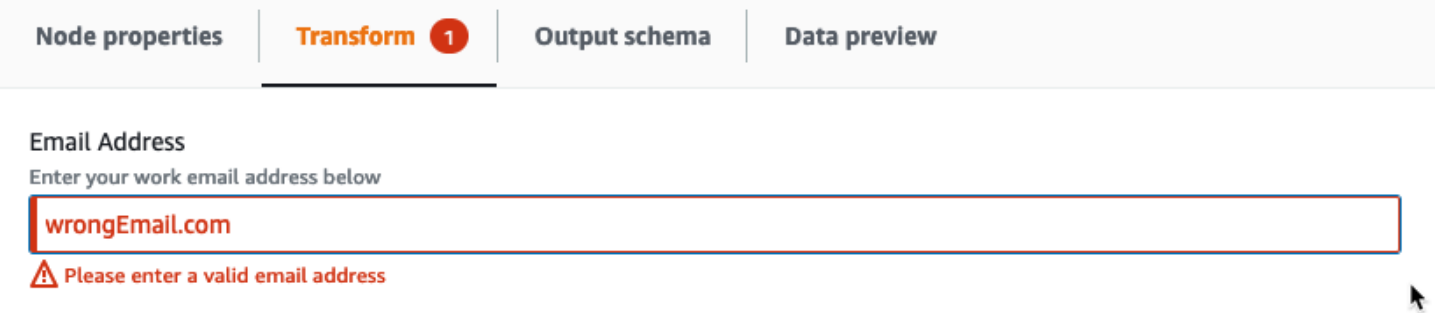

Parameter werden basierend auf der Parameterkonfiguration in AWS Glue Studio angezeigt.

• Wenn type einer der folgenden Werte ist, z. B. str, int oder float, dann wird ein Texteingabefeld angezeigt. Der Screenshot zeigt beispielsweise Eingabefelder für die Parameter "E-Mail-Adresse" und "Ihr Alter".

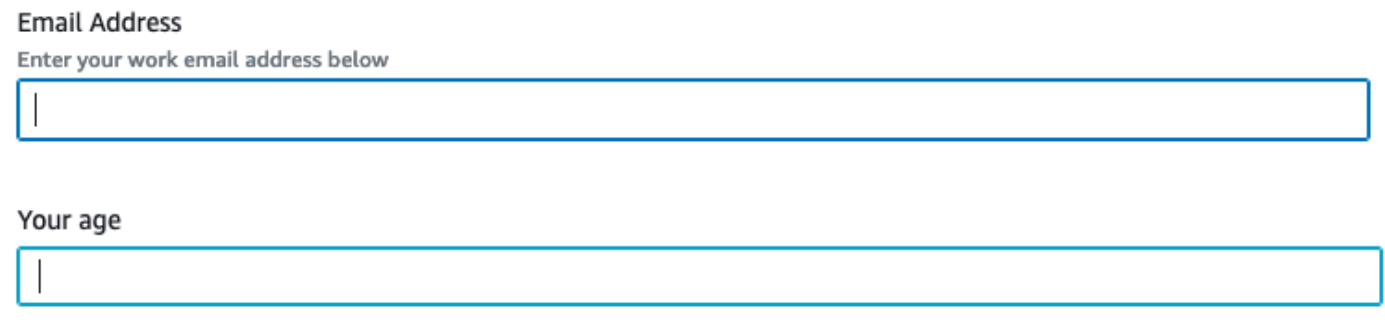

• Wenn type gleich bool ist, wird ein Kontrollkästchen angezeigt.

П

#### Do you want to receive promotional newsletter from us?

• Wenn type gleich str ist und listOptions angegeben wird, wird eine einzelne Auswahlliste angezeigt.

#### Your gender

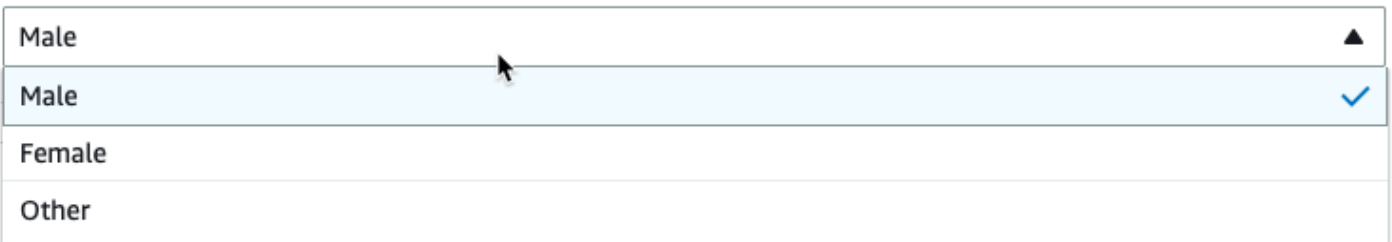

• Wenn type gleich list ist und listOptions und listType angegeben sind, wird eine Mehrfachauswahlliste angezeigt.

#### Country recently visited - optional

What countries did you visit in the past 2 years?

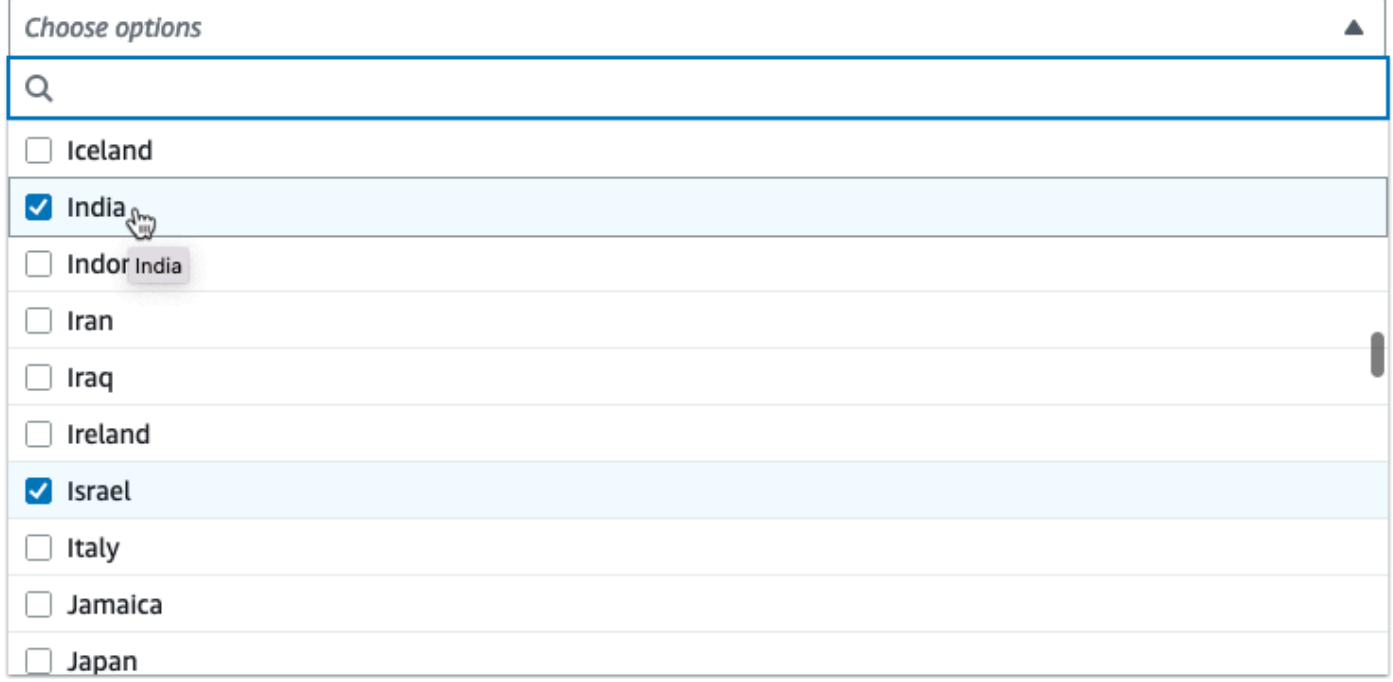

#### Anzeige einer Spaltenauswahl als Parameter

Wenn die Konfiguration erfordert, dass der Benutzer eine Spalte aus dem Schema auswählt, können Sie eine Spaltenauswahl anzeigen, sodass der Benutzer den Spaltennamen nicht eingeben muss.

Durch Festlegen des listOptions-Felds auf "column" zeigt AWS Glue Studio dynamisch eine Spaltenauswahl basierend auf dem Ausgabeschema des übergeordneten Knotens an. AWS Glue Studio kann entweder eine Einzelspaltenauswahl oder eine Mehrfachspaltenauswahl anzeigen.

Im folgenden Beispiel wird das Schema verwendet:

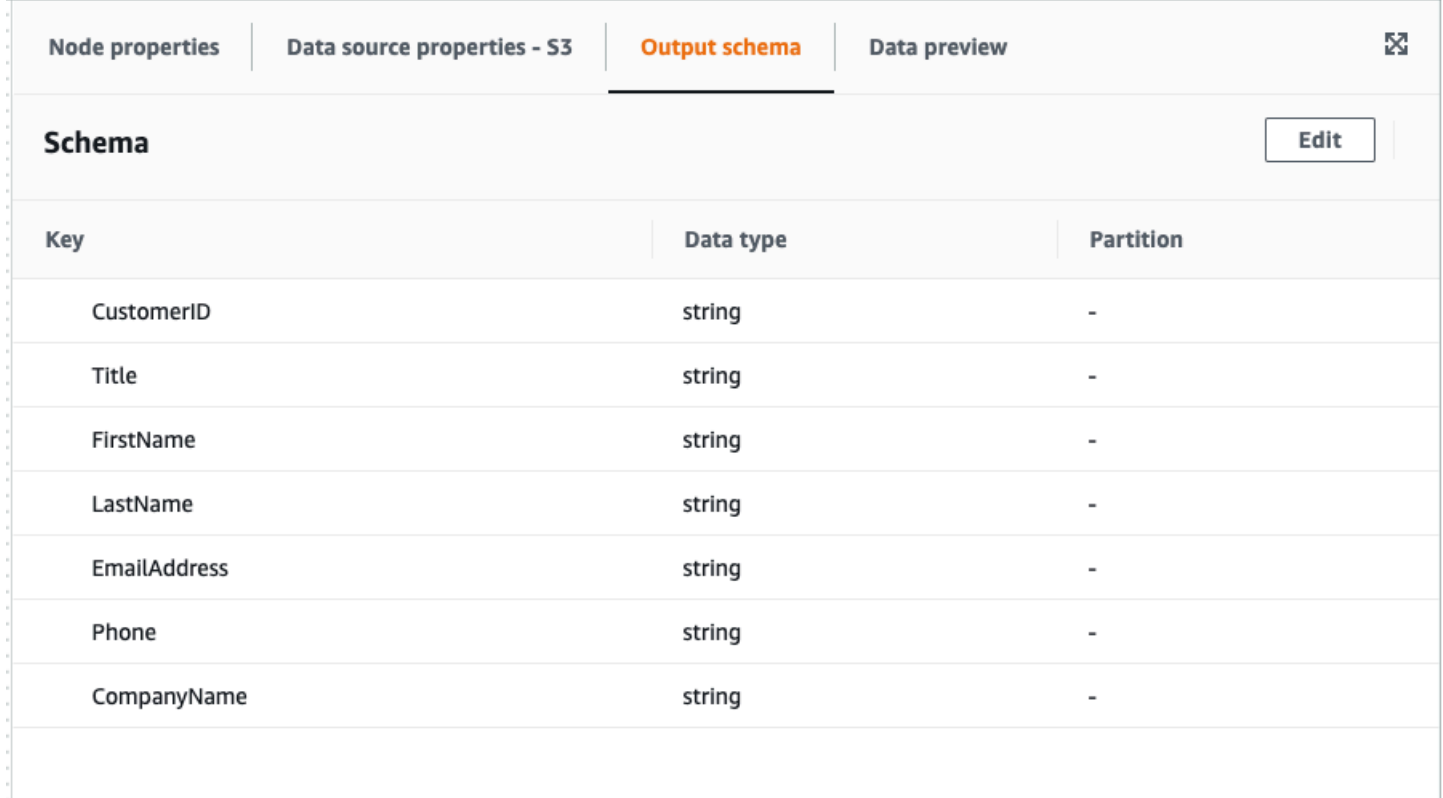

So definieren Sie Ihren benutzerdefinierten visuellen Transformationsparameter für die Anzeige einer einzelnen Spalte:

1. Legen Sie in Ihrer JSON-Datei für das parameters-Objekt den listOptions-Wert auf "column" fest. Dadurch kann ein Benutzer eine Spalte aus einer Auswahlliste in AWS Glue Studio auswählen.

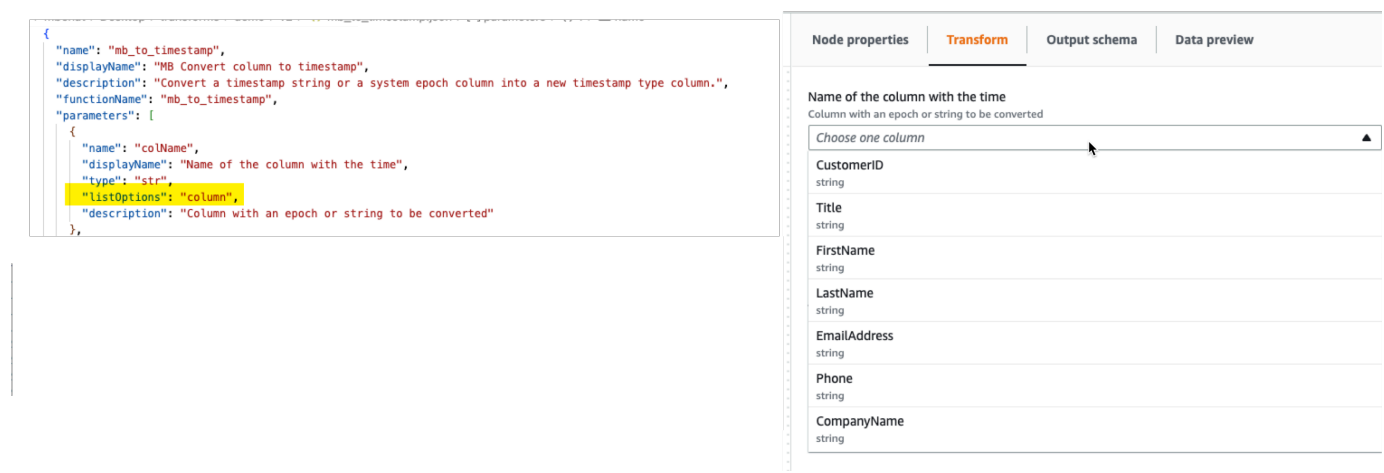

- 2. Sie können auch die Auswahl mehrerer Spalten zulassen, indem Sie den Parameter wie folgt definieren:
	- listOptions: "column"
	- type: "list"

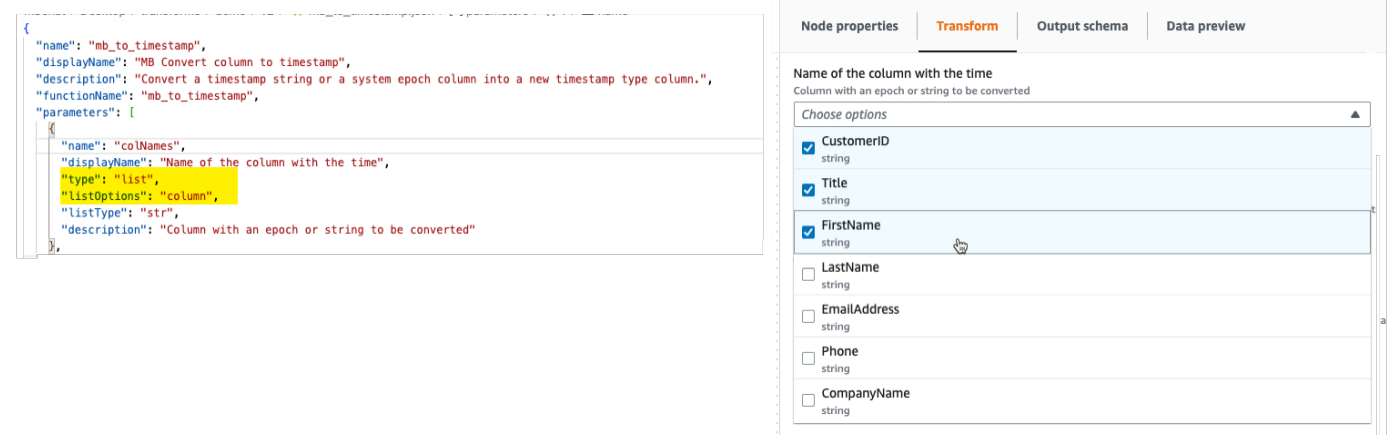

## Schritt 2. Implementieren der Transformationslogik

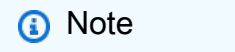

Benutzerdefinierte visuelle Transformationen unterstützen nur Python-Skripte. Scala wird nicht unterstützt.

Um den Code hinzuzufügen, der die durch die JSON-Konfigurationsdatei definierte Funktion implementiert, wird empfohlen, die Python-Datei am selben Speicherort wie die JSON-Datei und unter demselben Namen abzulegen, aber mit der Erweiterung "PY". AWS Glue Studio koppelt die JSON- und PY-Dateien automatisch, sodass Sie den Pfad der Python-Datei nicht in der Konfigurationsdatei angeben müssen.

Fügen Sie in der Python-Datei die deklarierte Funktion mit den konfigurierten benannten Parametern hinzu und registrieren Sie sie zur Verwendung in DynamicFrame. Das Folgende ist ein Beispiel für eine Python-Datei:

```
from awsglue import DynamicFrame
```

```
# self refers to the DynamicFrame to transform, 
# the parameter names must match the ones defined in the config
# if it's optional, need to provide a default value
def myTransform(self, email, phone, age=None, gender="", 
                       country="", promotion=False): 
    resulting_dynf = # do some transformation on self 
    return resulting_dynf 
DynamicFrame.myTransform = myTransform
```
Es wird empfohlen, ein AWS Glue-Notebook zu verwenden, um den Python-Code am schnellsten zu entwickeln und zu testen. Siehe [Erste Schritte mit Notebooks in AWS Glue Studio](https://docs.aws.amazon.com/glue/latest/ug/notebook-getting-started.html).

Um zu veranschaulichen, wie die Transformationslogik implementiert wird, ist die benutzerdefinierte visuelle Transformation im folgenden Beispiel eine Transformation zum Filtern eingehender Daten. Dabei werden nur die Daten berücksichtigt, die sich auf einen bestimmten US-Bundesstaat beziehen. Die JSON-Datei enthält den Parameter für functionName als custom\_filter\_state und zwei Argumente ("state" und "colName" mit Typ "str").

Die JSON-Beispielkonfigurationsdatei lautet:

```
{
"name": "custom_filter_state",
"displayName": "Filter State",
"description": "A simple example to filter the data to keep only the state indicated.",
"functionName": "custom_filter_state",
"parameters": [ 
    {
```

```
 "name": "colName", 
     "displayName": "Column name", 
     "type": "str", 
     "description": "Name of the column in the data that holds the state postal code" 
    }, 
   \mathcal{L} "name": "state", 
     "displayName": "State postal code", 
     "type": "str", 
     "description": "The postal code of the state whole rows to keep" 
    } 
   ]
}
```
So implementieren Sie das Begleitskript in Python

- 1. Starten Sie ein AWS Glue-Notebook und führen Sie die Anfangszelle aus, die für die zu startende Sitzung bereitgestellt wird. Durch Ausführen der Anfangszelle werden die erforderlichen Basiskomponenten erstellt.
- 2. Erstellen Sie eine Funktion, die die im Beispiel beschriebene Filterung durchführt, und registrieren Sie sie auf DynamicFrame. Kopieren Sie den unten stehenden Code und fügen Sie ihn in eine Zelle im AWS Glue-Notebook ein.

```
from awsglue import DynamicFrame
def custom_filter_state(self, colName, state): 
     return self.filter(lambda row: row[colName] == state)
DynamicFrame.custom_filter_state = custom_filter_state
```
3. Erstellen oder laden Sie Beispieldaten, um den Code in derselben Zelle oder in einer neuen Zelle zu testen. Wenn Sie die Beispieldaten in einer neuen Zelle hinzufügen, vergessen Sie nicht, die Zelle auszuführen. Beispielsweise:

```
# A few of rows of sample data to test
data_sample = [ 
     {"state": "CA", "count": 4}, 
     {"state": "NY", "count": 2}, 
     {"state": "WA", "count": 3}
```
]

```
df1 = glueContext.sparkSession.sparkContext.parallelize(data_sample).toDF()
dynf1 = DynamicFrame.fromDF(df1, glueContext, None)
```
4. Führen Sie einen Test durch, um den "custom filter state" mit verschiedenen Argumenten zu validieren:

```
[14]: dynf1.custom_filter_state("state", "NY").show()
       {"count": 2, "state": "NY"}
```
5. Nachdem Sie mehrere Tests ausgeführt haben, speichern Sie den Code mit der PY-Erweiterung und benennen Sie die PY-Datei mit einem Namen, der den Namen der JSON-Datei widerspiegelt. Die PY- und JSON-Dateien sollten sich im selben Transformationsordner befinden.

Kopieren Sie den folgenden Code, fügen Sie ihn in eine Datei ein und benennen Sie ihn mit einer PY-Dateierweiterung um.

```
from awsglue import DynamicFrame
def custom_filter_state(self, colName, state): 
     return self.filter(lambda row: row[colName] == state)
DynamicFrame.custom_filter_state = custom_filter_state
```
6. Öffnen Sie in AWS Glue Studio einen visuellen Auftrag und fügen Sie die Transformation dem Auftrag hinzu, indem Sie sie aus der Liste der verfügbaren Transforms (Transformationen) auswählen.

Um diese Transformation in einem Python-Skriptcode wiederzuverwenden, fügen Sie den Amazon-S3-Pfad zur PY-Datei im Auftrag unter "Referenzierter Dateipfad" hinzu und importieren Sie im Skript den Namen der Python-Datei (ohne die Erweiterung), indem Sie ihn am Anfang der Datei hinzufügen. Zum Beispiel: import <Name der Datei (ohne die Erweiterung)>

# Schritt 3. Validieren und Fehlerbehebung bei benutzerdefinierten visuellen Transformationen in AWS Glue Studio

AWS Glue Studio validiert die JSON-Konfigurationsdatei, bevor benutzerdefinierte visuelle Transformationen in AWS Glue Studio geladen werden. Die Validierung umfasst:

- Vorhandensein von Pflichtfeldern
- JSON-Formatvalidierung
- Falsche oder ungültige Parameter
- Vorhandensein sowohl der PY- als auch der JSON-Dateien im selben Amazon-S3-Pfad
- Übereinstimmende Dateinamen für PY und JSON

Wenn die Validierung erfolgreich ist, wird die Transformation in der Liste der verfügbaren Actions (Aktionen) im visuellen Editor aufgeführt. Wenn ein benutzerdefiniertes Symbol bereitgestellt wurde, sollte es neben der Aktion sichtbar sein.

Wenn die Validierung fehlschlägt, lädt AWS Glue Studio die benutzerdefinierte visuelle Transformation nicht.

## Schritt 4. Aktualisieren von benutzerdefinierten visuellen Transformationen nach Bedarf

Nach der Erstellung und Verwendung kann das Transformationsskript aktualisiert werden, solange die Transformation der entsprechenden JSON-Definition folgt:

- Der Name, der bei der Zuweisung an DynamicFrame verwendet wird, stimmt weitgehend mit dem JSON-functionName überein.
- Die Funktionsargumente müssen in der JSON-Datei wie unter [Schritt 1. Erstellen einer JSON-](#page-648-0)[Konfigurationsdatei](#page-648-0) beschrieben definiert werden.
- Der Amazon-S3-Pfad der Python-Datei darf sich nicht ändern, da die Aufträge direkt davon abhängen.

## **a** Note

Wenn Aktualisierungen vorgenommen werden müssen, stellen Sie sicher, dass das Skript und die JSON-Datei konsistent aktualisiert werden und alle visuellen Aufträge mit der

neuen Transformation erneut korrekt gespeichert werden. Wenn visuelle Aufträge nach den Aktualisierungen nicht gespeichert werden, werden die Aktualisierungen nicht angewendet und validiert. Wenn die Python-Skriptdatei umbenannt oder nicht neben der JSON-Datei abgelegt wird, müssen Sie den vollständigen Pfad in der JSON-Datei angeben.

#### Benutzerdefiniertes Symbol

Wenn Sie feststellen, dass die Standardeinstellung für Ihre Aktion keine visuelle Unterscheidung im Rahmen Ihres Workflows zulässt, können Sie ein benutzerdefiniertes Symbol bereitstellen, wie in [the section called " Erste Schritte mit benutzerdefinierten visuellen Transformationen "](#page-646-0) beschrieben. Sie können das Symbol aktualisieren, indem Sie die entsprechende SVG-Datei aktualisieren, die in Amazon S3 gehostet wird.

Um optimale Ergebnisse zu erzielen, entwerfen Sie Ihr Image so, dass es mit 32 x 32 Pixel angezeigt werden kann, und befolgen Sie dabei die Richtlinien des Cloudscape Design System. Weitere Informationen zu Cloudscape-Richtlinien finden Sie in der [Cloudscape-Dokumentation](https://cloudscape.design/foundation/visual-foundation/iconography/#custom-icons)

# Schritt 5. Verwenden benutzerdefinierter visueller Transformationen in AWS Glue Studio

Um eine benutzerdefinierte visuelle Transformation in AWS Glue Studio zu verwenden, laden Sie die Konfigurations- und Quelldateien hoch und wählen dann die Transformation im Menü Action (Aktion) aus. Alle Parameter, die Werte oder Eingaben benötigen, stehen Ihnen auf der Registerkarte Transform (Transformieren) zur Verfügung.

- 1. Laden Sie die beiden Dateien (Python-Quelldatei und JSON-Konfigurationsdatei) in den Ordner für Amazon-S3-Komponenten hoch, in dem die Auftragsskripte gespeichert sind. Standardmäßig ruft AWS Glue alle JSON-Dateien aus dem Ordner /transforms innerhalb desselben Amazon-S3- Buckets ab.
- 2. Wählen Sie im Menü Action (Aktion) die benutzerdefinierte visuelle Transformation aus. Es wird mit der Transformation displayName oder dem Namen benannt, den Sie in der JSON-Konfigurationsdatei angegeben haben.
- 3. Geben Sie Werte für alle Parameter ein, die in der Konfigurationsdatei konfiguriert wurden.

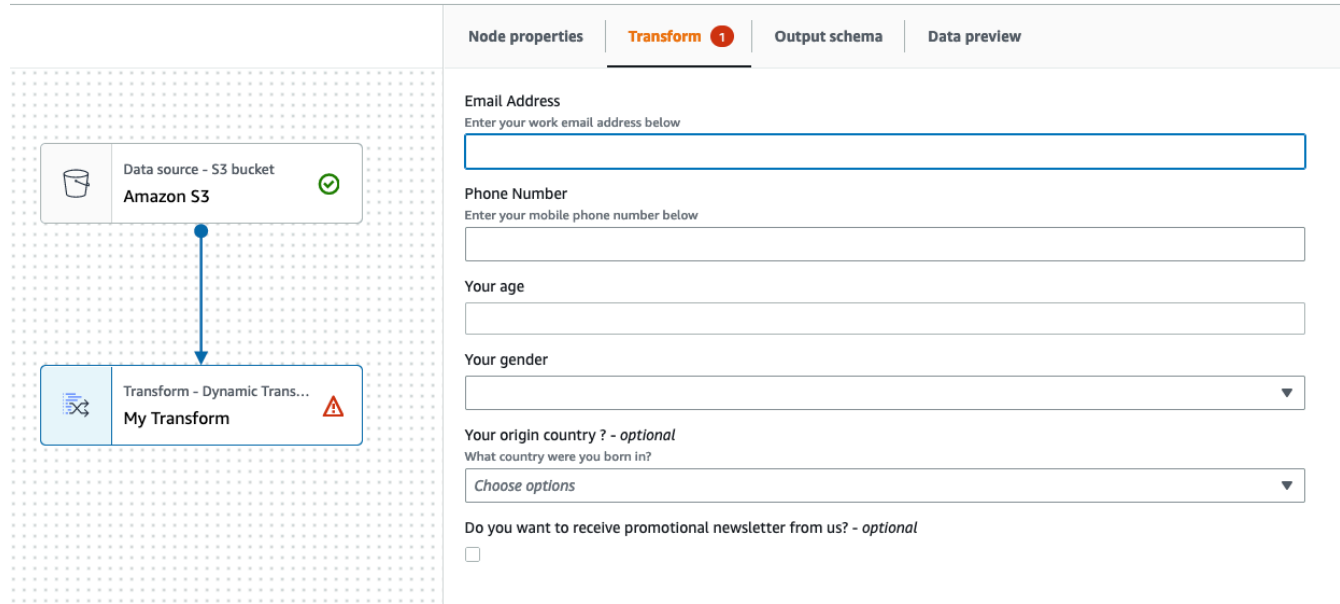

#### Verwendungsbeispiele

Das Folgende ist ein Beispiel aller möglichen Parameter in einer JSON-Konfigurationsdatei.

```
{ 
   "name": "MyTransform", 
   "displayName": "My Transform", 
   "description": "This transform description will be displayed in UI", 
   "functionName": "myTransform", 
   "parameters": [ 
       { 
       "name": "email", 
       "displayName": "Email Address", 
       "type": "str", 
       "description": "Enter your work email address below", 
       "validationType": "RegularExpression", 
       "validationRule": "^\\w+([\\.-]?\\w+)*@\\w+([\\.-]?\\w+)*(\\.\\w{2,3})+$", 
       "validationMessage": "Please enter a valid email address" 
     }, 
     { 
       "name": "phone", 
       "displayName": "Phone Number", 
       "type": "str", 
       "description": "Enter your mobile phone number below", 
       "validationRule": "^\\(?(\\d{3})\\)?[- ]?(\\d{3})[- ]?(\\d{4})$", 
       "validationMessage": "Please enter a valid US number"
```

```
 }, 
     { 
       "name": "age", 
       "displayName": "Your age", 
       "type": "int", 
       "isOptional": true 
     }, 
     { 
       "name": "gender", 
       "displayName": "Your gender", 
       "type": "str", 
       "listOptions": [ 
             {"label": "Male", "value": "male"}, 
             {"label": "Female", "value": "female"}, 
             {"label": "Other", "value": "other"} 
         ], 
       "isOptional": true 
     }, 
     { 
       "name": "country", 
       "displayName": "Your origin country ?", 
       "type": "list", 
       "listOptions": "Afghanistan,Albania,Algeria,American 
  Samoa,Andorra,Angola,Anguilla,Antarctica,Antigua and 
 Barbuda,Argentina,Armenia,Aruba,Australia,Austria,Azerbaijan,Bahamas,Bahrain,Bangladesh,Barbad
 and Herzegovina, Botswana, Bouvet Island, Brazil, British Indian Ocean Territory, Brunei
  Darussalam,Bulgaria,Burkina Faso,Burundi,Cambodia,Cameroon,Canada,Cape 
  Verde,Cayman Islands,Central African Republic,Chad,Chile,China,Christmas 
  Island,Cocos (Keeling Islands),Colombia,Comoros,Congo,Cook Islands,Costa 
 Rica,Cote D'Ivoire (Ivory Coast), Croatia (Hrvatska, Cuba, Cyprus, Czech
  Republic,Denmark,Djibouti,Dominica,Dominican Republic,East Timor,Ecuador,Egypt,El 
  Salvador,Equatorial Guinea,Eritrea,Estonia,Ethiopia,Falkland Islands (Malvinas),Faroe 
  Islands,Fiji,Finland,France,France,Metropolitan,French Guiana,French Polynesia,French 
  Southern 
 Territories,Gabon,Gambia,Georgia,Germany,Ghana,Gibraltar,Greece,Greenland,Grenada,Guadeloupe,G
Bissau,Guyana,Haiti,Heard and McDonald Islands,Honduras,Hong 
 Kong,Hungary,Iceland,India,Indonesia,Iran,Iraq,Ireland,Israel,Italy,Jamaica,Japan,Jordan,Kazak
  (North),Korea 
 (South),Kuwait,Kyrgyzstan,Laos,Latvia,Lebanon,Lesotho,Liberia,Libya,Liechtenstein,Lithuania,Lu
 Islands,Martinique,Mauritania,Mauritius,Mayotte,Mexico,Micronesia,Moldova,Monaco,Mongolia,Mont
 Antilles, New Caledonia, New Zealand, Nicaragua, Niger, Nigeria, Niue, Norfolk
  Island,Northern Mariana Islands,Norway,Oman,Pakistan,Palau,Panama,Papua 
  New Guinea,Paraguay,Peru,Philippines,Pitcairn,Poland,Portugal,Puerto 
  Rico,Qatar,Reunion,Romania,Russian Federation,Rwanda,Saint Kitts and Nevis,Saint
```

```
 Lucia,Saint Vincent and The Grenadines,Samoa,San Marino,Sao Tome and Principe,Saudi 
 Arabia, Senegal, Seychelles, Sierra Leone, Singapore, Slovak Republic, Slovenia, Solomon
  Islands,Somalia,South Africa,S. Georgia and S. Sandwich Isls.,Spain,Sri 
  Lanka,St. Helena,St. Pierre and Miquelon,Sudan,Suriname,Svalbard and Jan Mayen 
  Islands,Swaziland,Sweden,Switzerland,Syria,Tajikistan,Tanzania,Thailand,Togo,Tokelau,Tonga,Trinidad 
  and Tobago,Tunisia,Turkey,Turkmenistan,Turks and Caicos 
  Islands,Tuvalu,Uganda,Ukraine,United Arab Emirates,United Kingdom 
 (Britain / UK), United States of America (USA), US Minor Outlying
  Islands,Uruguay,Uzbekistan,Vanuatu,Vatican City State (Holy See),Venezuela,Viet 
 Nam, Virgin Islands (British), Virgin Islands (US), Wallis and Futuna Islands, Western
  Sahara,Yemen,Yugoslavia,Zaire,Zambia,Zimbabwe", 
       "description": "What country were you born in?", 
       "listType": "str", 
       "isOptional": true 
     }, 
     { 
       "name": "promotion", 
       "displayName": "Do you want to receive promotional newsletter from us?", 
       "type": "bool", 
       "isOptional": true 
     } 
   ]
}
```
## Beispiele für benutzerdefinierte visuelle Skripte

In den folgenden Beispielen werden äquivalente Transformationen durchgeführt. Das zweite Beispiel (SparkSQL) ist jedoch das klarste und effizienteste, gefolgt von der Pandas-UDF und schließlich dem Low-Level-Mapping im ersten Beispiel. Folgendes ist ein vollständiges Beispiel für eine einfache Transformation zum Addieren von zwei Spalten:

```
from awsglue import DynamicFrame 
# You can have other auxiliary variables, functions or classes on this file, it won't 
  affect the runtime
def record_sum(rec, col1, col2, resultCol): 
     rec[resultCol] = rec[col1] + rec[col2] 
     return rec 
# The number and name of arguments must match the definition on json config file
# (expect self which is the current DynamicFrame to transform
```

```
# If an argument is optional, you need to define a default value here
# (resultCol in this example is an optional argument)
def custom add columns(self, col1, col2, resultCol="result"):
     # The mapping will alter the columns order, which could be important 
     fields = [field.name for field in self.schema()] 
     if resultCol not in fields: 
         # If it's a new column put it at the end 
         fields.append(resultCol) 
     return self.map(lambda record: record_sum(record, col1, col2, 
  resultCol)).select_fields(paths=fields) 
# The name we assign on DynamicFrame must match the configured "functionName"
DynamicFrame.custom_add_columns = custom_add_columns
```
Das folgende Beispiel ist eine äquivalente Transformation, die die SparkSQL-API nutzt.

```
from awsglue import DynamicFrame 
# The number and name of arguments must match the definition on json config file
# (expect self which is the current DynamicFrame to transform
# If an argument is optional, you need to define a default value here
# (resultCol in this example is an optional argument)
def custom_add_columns(self, col1, col2, resultCol="result"): 
    df = self.toDF() return DynamicFrame.fromDF( 
         df.withColumn(resultCol, df[col1] + df[col2]) # This is the conversion logic 
         , self.glue_ctx, self.name) 
# The name we assign on DynamicFrame must match the configured "functionName"
DynamicFrame.custom_add_columns = custom_add_columns
```
Das folgende Beispiel verwendet dieselben Transformationen, verwendet jedoch eine Pandas-UDF, die effizienter ist als die Verwendung einer einfachen UDF. Weitere Informationen zum Schreiben von Pandas-UDFs finden Sie in der [Apache-Spark-SQL-Dokumentation .](https://spark.apache.org/docs/3.1.1/api/python/reference/api/pyspark.sql.functions.pandas_udf.html)

```
from awsglue import DynamicFrame
import pandas as pd
from pyspark.sql.functions import pandas_udf
```

```
# The number and name of arguments must match the definition on json config file
# (expect self which is the current DynamicFrame to transform
# If an argument is optional, you need to define a default value here
# (resultCol in this example is an optional argument)
def custom_add_columns(self, col1, col2, resultCol="result"): 
     @pandas_udf("integer") # We need to declare the type of the result column 
     def add_columns(value1: pd.Series, value2: pd.Series) # pd.Series: 
         return value1 + value2 
    df = self.toDF() return DynamicFrame.fromDF( 
         df.withColumn(resultCol, add_columns(col1, col2)) # This is the conversion 
  logic 
         , self.glue_ctx, self.name) 
# The name we assign on DynamicFrame must match the configured "functionName"
DynamicFrame.custom_add_columns = custom_add_columns
```
#### Video

Das folgende Video bietet eine Einführung in visuelle benutzerdefinierte Transformationen und zeigt, wie diese verwendet werden.

## Verwendung von Data-Lake-Frameworks mit AWS Glue Studio

## Übersicht

Open-Source-Data-Lake-Frameworks vereinfachen die inkrementelle Datenverarbeitung für Dateien, die in auf Amazon S3 erstellten Data Lakes gespeichert sind. AWS Glue 3.0 und höher unterstützen die folgenden Open-Source-Data-Lake-Speicherframeworks:

- Apache Hudi
- Linux Foundation Delta Lake
- Apache Iceberg

Ab AWS Glue 4.0 bietet AWS Glue native Unterstützung für diese Frameworks, sodass Sie Daten, die Sie in Amazon S3 speichern, transaktionskonsistent lesen und schreiben können. Sie benötigen keinen separaten Konnektor oder zusätzliche Konfigurationsschritte, um diese Frameworks in AWS Glue-Aufträgen zu verwenden.

Data-Lake-Frameworks können als Quelle oder Ziel innerhalb von AWS Glue Studio über Spark-Skripteditor-Aufträge verwendet werden. Weitere Informationen zur Verwendung von Apache Hudi, Apache Iceberg und Delta Lake finden Sie unter: [Verwenden von Data-Lake-Frameworks mit AWS](https://docs.aws.amazon.com/glue/latest/dg/aws-glue-programming-etl-datalake-native-frameworks.html)  [Glue-ETL-Aufträgen](https://docs.aws.amazon.com/glue/latest/dg/aws-glue-programming-etl-datalake-native-frameworks.html).

Erstellen von Open-Table-Formaten aus einer AWS Glue-Streaming-Quelle

Streaming-ETL-Aufträge in AWS Glue verbrauchen kontinuierlich Daten aus Streaming-Quellen, bereinigen und transformieren die Daten während der Übertragung und machen sie innerhalb von Sekunden zur Analyse verfügbar.

AWS bietet eine große Auswahl an Services zur Erfüllung Ihrer Anforderungen. Ein Datenbankreplikationsservice wie AWS Database Migration Service kann die Daten aus Ihren Quellsystemen nach Amazon S3 replizieren, wo üblicherweise die Speicherschicht des Data Lake gehostet wird. Es ist zwar einfach, Updates in einem relationalen Datenbankmanagementsystem (RDBMS) anzuwenden, das eine Online-Quellanwendung unterstützt, aber es ist kompliziert, diesen CDC-Prozess auf Ihre Data Lakes anzuwenden. Die Open-Source-Frameworks für Datenmanagement vereinfachen die inkrementelle Datenverarbeitung und die Entwicklung von Datenpipelines und sind eine gute Option zur Lösung dieses Problems.

Weitere Informationen finden Sie unter:

- [Erstellen Sie mit AWS Glue-Streaming nahezu in Echtzeit einen Apache-Hudi-basierten](https://aws.amazon.com/blogs/big-data/create-an-apache-hudi-based-near-real-time-transactional-data-lake-using-aws-dms-amazon-kinesis-aws-glue-streaming-etl-and-data-visualization-using-amazon-quicksight/)  [Transaktions-Data-Lake](https://aws.amazon.com/blogs/big-data/create-an-apache-hudi-based-near-real-time-transactional-data-lake-using-aws-dms-amazon-kinesis-aws-glue-streaming-etl-and-data-visualization-using-amazon-quicksight/)
- [Erstellen Sie einen Data Lake für Apache Iceberg in Echtzeit, der an die DSGVO angepasst ist](https://aws.amazon.com/blogs/big-data/build-a-real-time-gdpr-aligned-apache-iceberg-data-lake/)

Verwenden des Hudi-Frameworks in AWS Glue Studio

Wenn Sie einen Auftrag erstellen oder bearbeiten, werden von AWS Glue Studio automatisch die entsprechenden Hudi-Bibliotheken für Sie hinzugefügt, je nachdem, welche Version von AWS Glue Sie verwenden. Weitere Informationen finden Sie unter [Verwendung des Hudi-Frameworks in AWS](https://docs.aws.amazon.com/glue/latest/dg/aws-glue-programming-etl-format-hudi.html)  [Glue](https://docs.aws.amazon.com/glue/latest/dg/aws-glue-programming-etl-format-hudi.html).

Verwendung des Apache-Hudi-Frameworks in Datenquellen des Datenkatalogs

So fügen Sie einem Auftrag ein Hudi-Datenquellenformat hinzu:

1. Wählen Sie im Menü Quelle die Option AWS Glue Studio-Datenkatalog aus.

- 2. Wählen Sie auf in Registerkarte Datenquelleneigenschaften eine Datenbank und eine Tabelle aus.
- 3. AWS Glue Studio zeigt den Formattyp als Apache Hudi und die Amazon-S3-URL an.

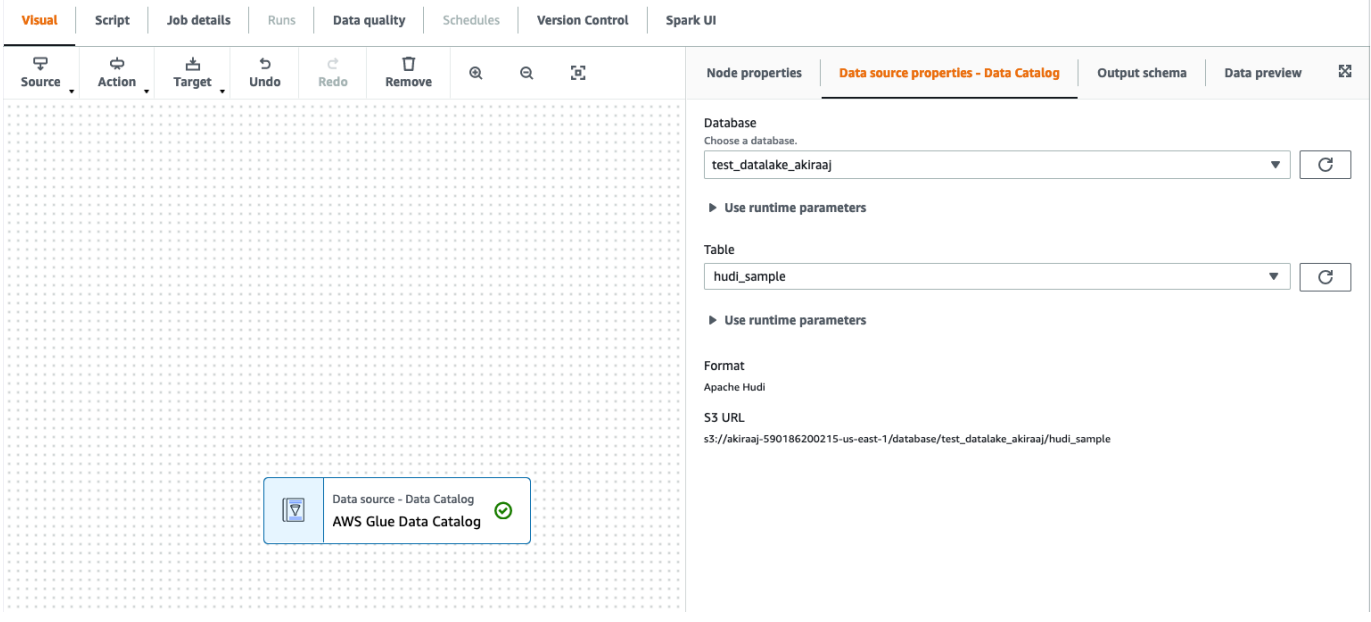

Verwenden des Hudi-Frameworks in Amazon-S3-Datenquellen

- 1. Wählen Sie im Quellenmenü die Option Amazon S3.
- 2. Wenn Sie die Datenkatalog-Tabelle als Amazon-S3-Quelltyp wählen, wählen Sie eine Datenbank und eine Tabelle aus.
- 3. AWS Glue Studio zeigt den Formattyp als Apache-Hudi und die Amazon-S3-URL an.
- 4. Wenn Sie den Amazon-S3-Standort als Amazon-S3-Quelltyp wählen, wählen Sie die Amazon-S3-URL aus, indem Sie auf Amazon S3 durchsuchen klicken.
- 5. Wählen Sie unter Datenformat die Option Apache-Hudi aus.

#### **a** Note

Wenn AWS Glue Studio das Schema nicht aus dem ausgewählten Amazon-S3-Ordner oder der ausgewählten Datei ableiten kann, wählen Sie Zusätzliche Optionen, um einen neuen Ordner oder eine neue Datei auszuwählen.

Wählen Sie unter Zusätzliche Optionen unter Schema-Inferenz aus den folgenden Optionen:

- Lassen Sie AWS Glue Studio automatisch eine Beispieldatei auswählen AWS Glue Studio wird eine Beispieldatei am Amazon-S3-Speicherort auswählen, damit das Schema abgeleitet werden kann. Im Feld Datei mit automatischem Sampling können Sie die Datei anzeigen, die automatisch ausgewählt wurde.
- Wählen Sie eine Beispieldatei aus Amazon S3 wählen Sie die Amazon-S3-Datei aus, die Sie verwenden möchten, indem Sie auf Amazon S3 durchsuchen klicken.
- 6. Klicken Sie auf Schema ableiten. Sie können dann das Ausgabeschema anzeigen, indem Sie auf die Registerkarte Ausgabeschema klicken.
- 7. Wählen Sie Zusätzliche Optionen, um ein Schlüssel-Wert-Paar einzugeben.

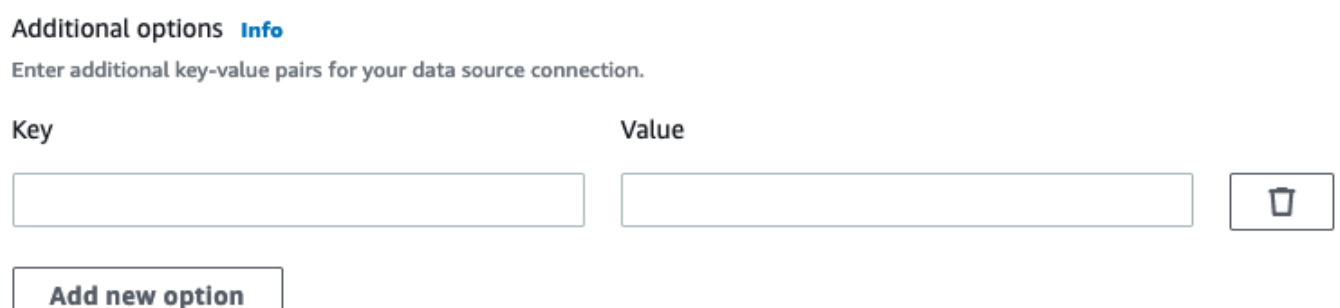

#### Verwendung des Apache-Hudi-Frameworks in Datenzielen

Verwendung des Apache Hudi-Frameworks in Datenkatalog-Datenzielen

- 1. Wählen Sie im Menü Ziel die Option AWS Glue Studio-Datenkatalog aus.
- 2. Wählen Sie auf der Registerkarte Datenquelleneigenschaften eine Datenbank und eine Tabelle aus.
- 3. AWS Glue Studio zeigt den Formattyp als Apache Hudi und die Amazon-S3-URL an.

Verwendung des Apache-Hudi-Frameworks in Amazon-S3-Datenzielen

Geben Sie Werte ein oder wählen Sie aus den verfügbaren Optionen, um das Apache-Hudi-Format zu konfigurieren. Weitere Informationen zu Apache Hudi finden Sie in der [Apache-Hudi-](https://hudi.apache.org/docs/overview)[Dokumentation.](https://hudi.apache.org/docs/overview)

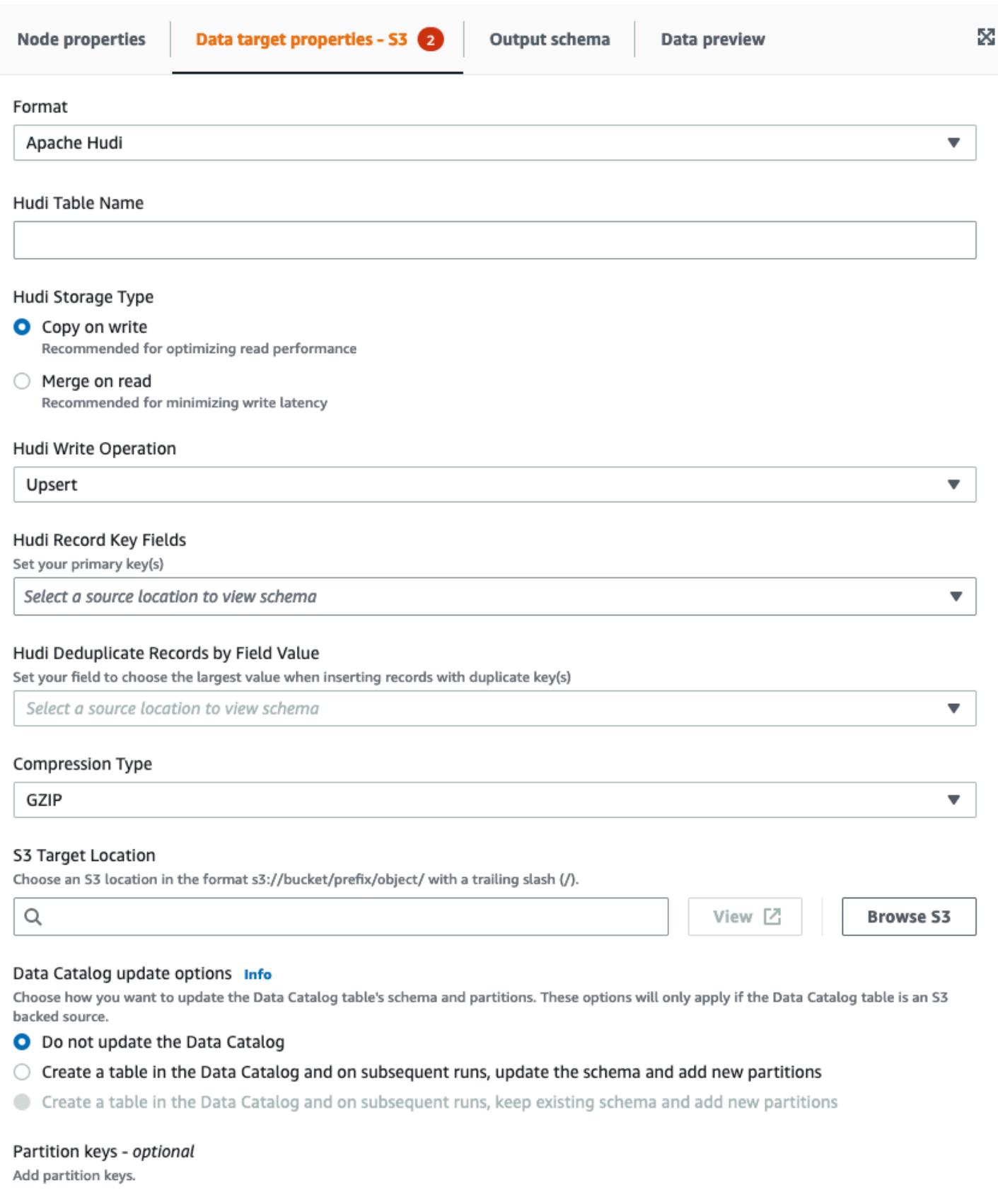

- Hudi-Tabellenname das ist der Name Ihrer Hudi-Tabelle.
- Hudi Speichertyp wählen Sie aus zwei Optionen:
	- Kopieren beim Schreiben empfohlen für die Optimierung der Leseleistung. Das ist der Standardspeichertyp für Hudi. Jede Aktualisierung erstellt während eines Schreibvorgangs eine neue Version der Dateien.
	- Beim Lesen zusammenführen empfohlen, um die Schreiblatenz zu minimieren. Updates werden in zeilenbasierten Delta-Dateien protokolliert und nach Bedarf komprimiert, um neue Versionen der Spaltendateien zu erstellen.
- Hudi-Schreibvorgang wählen aus den folgenden Optionen:
	- Upsert Dies ist die Standardoperation, bei der die Eingabedatensätze zuerst als Einfügungen oder Aktualisierungen gekennzeichnet werden, indem im Index nachgeschlagen wird. Wird empfohlen, wenn Sie bestehende Daten aktualisieren.
	- Einfügen Dadurch werden Datensätze eingefügt, aber nicht nach vorhandenen Datensätzen gesucht, was zu Duplikaten führen kann.
	- Massen-Einfügen Dies fügt Datensätze ein und wird für große Datenmengen empfohlen.
- Hudi-Datensatz-Schlüsselfelder verwenden Sie die Suchleiste, um nach primären Datensatzschlüsseln zu suchen und diese auszuwählen. Datensätze in Hudi werden durch einen Primärschlüssel identifiziert, der ein Paar aus Datensatzschlüssel und Partitionspfad ist, zu dem der Datensatz gehört.
- Hudi-Vorab-Kombinationsfeld dies ist das Feld, das in Vorabkombination vor dem eigentlichen Schreiben verwendet wird. Wenn zwei Datensätze denselben Schlüsselwert haben, wählt AWS Glue Studio den Datensatz mit dem größten Wert für das Vorab-Kombinationsfeld aus. Stellen Sie ein Feld ein, zu dem der inkrementelle Wert gehört (z. B. updated\_at).
- Komprimierungstyp Wählen Sie eine der Optionen für den Komprimierungstyp: Unkomprimiert, GZIP, LZO oder Snappy.
- Amazon-S3-Zielstandort Wählen Sie den Amazon-S3-Zielstandort aus, indem Sie auf S3 durchsuchen klicken.
- Aktualisierungsoptionen aus dem Datenkatalog wählen Sie aus den folgenden Optionen aus:
	- Do not update the Data Catalog (Data Catalog nicht aktualisieren): (Standard) Wählen Sie diese Option, wenn der Auftrag den Data Catalog nicht aktualisieren soll, selbst wenn sich das Schema ändert oder neue Partitionen hinzukommen.
	- Erstellen Sie eine Tabelle im Datenkatalog und aktualisieren Sie bei späteren Läufen das Schema und fügen Sie neue Partitionen hinzu: Wenn Sie diese Option wählen, erstellt der Auftrag die Tabelle im Datenkatalog bei der ersten Ausführung des Auftrags. Bei nachfolgenden

Ausführungen aktualisiert der Auftrag die Data-Catalog-Tabelle, wenn sich das Schema ändert oder neue Partitionen hinzugefügt werden.

Sie müssen auch eine Datenbank aus dem Data Catalog auswählen und einen Tabellennamen eingeben.

• Create a table in the Data Catalog and on subsequent runs, keep existing schema and add new partitions (Eine Tabelle im Data Catalog erstellen und bei folgenden Ausführungen das bestehende Schema beibehalten und neue Partitionen hinzufügen): Wenn Sie diese Option wählen, erstellt der Auftrag die Tabelle im Data Catalog bei der ersten Ausführung des Auftrags. Bei nachfolgenden Ausführungen fügt der Auftrag lediglich neue Partitionen in die Data-Catalog-Tabelle ein.

Sie müssen auch eine Datenbank aus dem Data Catalog auswählen und einen Tabellennamen eingeben.

- Partition keys (Partitionsschlüssel): Wählen Sie aus, welche Spalten als Partitionierungsschlüssel in der Ausgabe verwendet werden sollen. Um weitere Partitionsschlüssel hinzuzufügen, wählen Sie Add a partition key (Partitionsschlüssel hinzufügen) aus.
- Zusätzliche Optionen Geben Sie nach Bedarf ein Schlüssel-Wert-Paar ein.

Code generieren mit AWS Glue Studio

Wenn der Auftrag gespeichert wird, werden die folgenden Auftragsparameter zum Auftrag hinzugefügt, wenn eine Hudi-Quelle oder ein Hudi-Ziel erkannt wird:

- --datalake-formats eine eindeutige Liste der Data Lake-Formate, die im visuellen Auftrag erkannt wurden (entweder direkt durch Auswahl eines "Formats" oder indirekt durch Auswahl einer Katalogtabelle, die von einem Data Lake unterstützt wird).
- --conf generiert auf der Grundlage des Werts von --datalake-formats. Wenn der Wert für --datalake-formats beispielsweise "hudi" ist, wird AWS Glue für diesen Parameter ein Wert von spark.serializer=org.apache.spark.serializer.KryoSerializer -conf spark.sql.hive.convertMetastoreParquet=false generieren.

Überschreiben von AWS Glue bereitgestellten Bibliotheken

Um eine Version von Hudi zu verwenden, die AWS Glue nicht unterstützt, können Sie Ihre eigenen JAR-Dateien der Hudi-Bibliothek angeben. So verwenden Sie eine JAR-Datei:

- Verwenden Sie den Auftragsparameter --extra-jars. Zum Beispiel '--extra-jars': 's3pathtojarfile.jar'. Für mehr Informationen, siehe [AWS Glue-Auftragsparameter](https://docs.aws.amazon.com/glue/latest/dg/aws-glue-programming-etl-glue-arguments.html).
- Schließen Sie hudi nicht als Wert für den Auftragsparameter --datalake-formats ein. Durch die Eingabe einer leeren Zeichenfolge als Wert wird sichergestellt, dass keine Data-Lake-Bibliotheken automatisch für Sie von AWS Glue bereitgestellt werden. Weitere Informationen finden Sie unter [Verwendung des Hudi-Frameworks in AWS Glue](https://docs.aws.amazon.com/glue/latest/dg/aws-glue-programming-etl-format-hudi.html).

## Verwendung des Delta-Lake-Frameworks in AWS Glue Studio

<span id="page-671-0"></span>Verwendung des Delta-Lake-Frameworks in Datenquellen

Verwendung des Delta-Lake-Frameworks in Amazon-S3-Datenquellen

- 1. Wählen Sie im Quellenmenü die Option Amazon S3.
- 2. Wenn Sie die Datenkatalog-Tabelle als Amazon-S3-Quelltyp wählen, wählen Sie eine Datenbank und eine Tabelle aus.
- 3. AWS Glue Studio zeigt den Formattyp als Delta Lake und die Amazon-S3-URL an.
- 4. Wählen Sie Zusätzliche Optionen, um ein Schlüssel-Wert-Paar einzugeben. Ein Schlüssel-Wert-Paar könnte beispielsweise lauten: Schlüssel: timeStampAsOf und Wert: 2023-02-24 14:16:18.

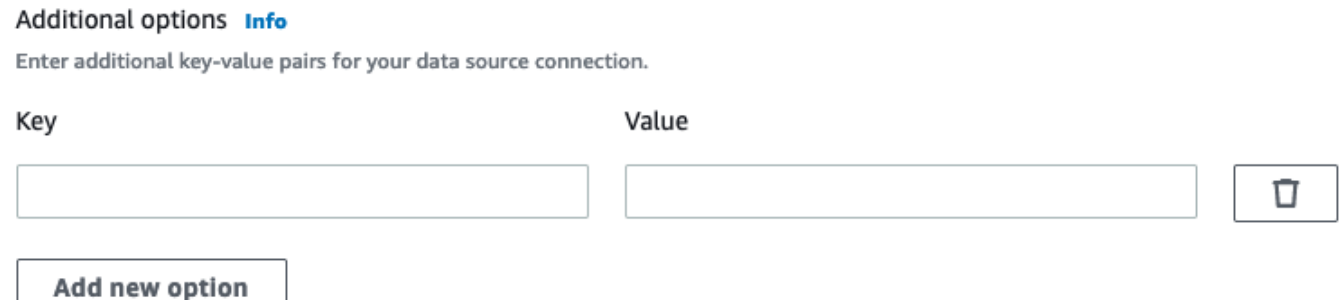

- 5. Wenn Sie den Amazon-S3-Standort als Amazon-S3-Quelltyp wählen, wählen Sie die Amazon-S3-URL aus, indem Sie auf Amazon S3 durchsuchen klicken.
- 6. Wählen Sie unter Datenformat die Option Delta Lake aus.

#### **a** Note

Wenn AWS Glue Studio das Schema nicht aus dem ausgewählten Amazon-S3-Ordner oder der ausgewählten Datei ableiten kann, wählen Sie Zusätzliche Optionen, um einen neuen Ordner oder eine neue Datei auszuwählen.

Wählen Sie unter Zusätzliche Optionen unter Schema-Inferenz aus den folgenden Optionen:

- Lassen Sie AWS Glue Studio automatisch eine Beispieldatei auswählen AWS Glue Studio wird eine Beispieldatei am Amazon-S3-Speicherort auswählen, damit das Schema abgeleitet werden kann. Im Feld Datei mit automatischem Sampling können Sie die Datei anzeigen, die automatisch ausgewählt wurde.
- Wählen Sie eine Beispieldatei aus Amazon S3 wählen Sie die Amazon-S3-Datei aus, die Sie verwenden möchten, indem Sie auf Amazon S3 durchsuchen klicken.
- 7. Klicken Sie auf Schema ableiten. Sie können das Ausgabeschema dann anzeigen, indem Sie auf die Registerkarte Ausgabeschema klicken.

Verwendung des Delta-Lake-Frameworks in Datenkatalog-Datenquellen

- 1. Wählen Sie im Menü Quelle die Option AWS Glue Studio-Datenkatalog aus.
- 2. Wählen Sie auf der Registerkarte Datenquelleneigenschaften eine Datenbank und eine Tabelle aus.
- 3. AWS Glue Studio zeigt den Formattyp als Delta Lake und die Amazon-S3-URL an.

#### **a** Note

Wenn Ihre Delta Lake-Quelle noch nicht als AWS Glue-Datenkatalogtabelle registriert ist, haben Sie zwei Möglichkeiten:

1. Erstellen Sie einen AWS Glue-Crawler für den Delta-Lake-Datenspeicher. Weitere Informationen finden Sie unter [So geben Sie Konfigurationsoptionen für einen Delta-](https://docs.aws.amazon.com/glue/latest/dg/crawler-configuration.html#crawler-delta-lake)[Lake-Datenspeicher an](https://docs.aws.amazon.com/glue/latest/dg/crawler-configuration.html#crawler-delta-lake).

2. Verwenden aus einer Amazon-S3-Datenquelle, um Ihre Delta-Lake-Datenquelle auszuwählen. Siehe [Verwendung des Delta-Lake-Frameworks in Amazon-S3-](#page-671-0) [Datenquellen](#page-671-0) .

Verwendung von Delta-Lake-Formaten in Datenzielen

Verwendung von Delta-Lake-Formaten in Datenkatalog-Datenzielen

- 1. Wählen Sie im Menü Ziel die Option AWS Glue Studio-Datenkatalog aus.
- 2. Wählen Sie auf der Registerkarte Datenquelleneigenschaften eine Datenbank und eine Tabelle aus.
- 3. AWS Glue Studio zeigt den Formattyp als Delta Lake und die Amazon-S3-URL an.

Verwendung von Delta-Lake-Formaten in Amazon-S3-Datenquellen

Geben Sie Werte ein oder wählen Sie aus den verfügbaren Optionen, um das Delta–Lake-Format zu konfigurieren.

- Komprimierungstyp Wählen Sie eine der Optionen für den Komprimierungstyp: Unkomprimiert oder Snappy.
- Amazon-S3-Zielstandort Wählen Sie den Amazon-S3-Zielstandort aus, indem Sie auf S3 durchsuchen klicken.
- Aktualisierungsoptionen für den Datenkatalog Die Aktualisierung des Datenkatalogs wird für dieses Format im visuellen Editor von Glue Studio nicht unterstützt.
	- Do not update the Data Catalog (Data Catalog nicht aktualisieren): (Standard) Wählen Sie diese Option, wenn der Auftrag den Data Catalog nicht aktualisieren soll, selbst wenn sich das Schema ändert oder neue Partitionen hinzukommen.
	- Um den Datenkatalog nach der AWS Glue-Auftragsausführung zu aktualisieren, führen Sie einen AWS Glue-Crawler aus oder planen Sie ihn. Weitere Informationen finden Sie unter [So geben](https://docs.aws.amazon.com/glue/latest/dg/crawler-configuration.html#crawler-delta-lake) [Sie Konfigurationsoptionen für einen Delta-Lake-Datenspeicher an.](https://docs.aws.amazon.com/glue/latest/dg/crawler-configuration.html#crawler-delta-lake)
- Partitionsschlüssel: Wählen Sie aus, welche Spalten als Partitionsschlüssel in der Ausgabe verwendet werden sollen. Um weitere Partitionsschlüssel hinzuzufügen, wählen Sie Add a partition key (Partitionsschlüssel hinzufügen) aus.
- Wählen Sie Zusätzliche Optionen, um ein Schlüssel-Wert-Paar einzugeben. Ein Schlüssel-Wert-Paar könnte beispielsweise lauten: Schlüssel: timeStampAsOf und Wert: 2023-02-24 14:16:18.

## Verwenden des Apache-Iceberg-Frameworks in AWS Glue Studio

Verwendung des Apache-Iceberg-Frameworks in Datenzielen

Verwendung des Apache-Iceberg-Frameworks in Data-Catalog-Datenzielen

- 1. Wählen Sie im Menü Ziel die Option AWS Glue Studio-Datenkatalog aus.
- 2. Wählen Sie auf der Registerkarte Datenquelleneigenschaften eine Datenbank und eine Tabelle aus.
- 3. AWS Glue Studio zeigt den Formattyp als Apache Iceberg und die Amazon-S3-URL an.

Verwendung des Apache-Iceberg-Frameworks in Amazon-S3-Datenzielen

Geben Sie Werte ein oder wählen Sie aus den verfügbaren Optionen aus, um das Apache-Iceberg-Format zu konfigurieren.

- Format wählen Sie Apache Iceberg aus dem Dropdown-Menü.
- Amazon-S3-Zielspeicherort Wählen Sie den Amazon-S3-Zielspeicherort aus, indem Sie auf S3 durchsuchen klicken.
- Aktualisierungsoptionen für Data Catalog Erstellen einer Tabelle im Data Catalog und bei späteren Ausführungen das vorhandene Schema beibehalten und neue Partitionen hinzufügen muss ausgewählt sein um fortzufahren. Um eine neue Iceberg-Tabelle mit AWS Glue zu schreiben, muss der Data Catalog als Katalog für die Iceberg-Tabelle konfiguriert werden. Um eine vorhandene Iceberg-Tabelle zu aktualisieren, die in Data Catalog registriert wurde, wählen Sie Data Catalog als Ziel.
	- Datenbank Wählen Sie die Datenbank aus dem Data Catalog aus.
	- Tabellenname Geben Sie den Wert für Ihren Tabellennamen ein. Apache-Iceberg-Tabellennamen müssen ausschließlich in Kleinbuchstaben angegeben werden. Verwenden Sie bei Bedarf Unterstriche, da Leerzeichen nicht zulässig sind. Beispielsweise "data\_lake\_format\_tables".

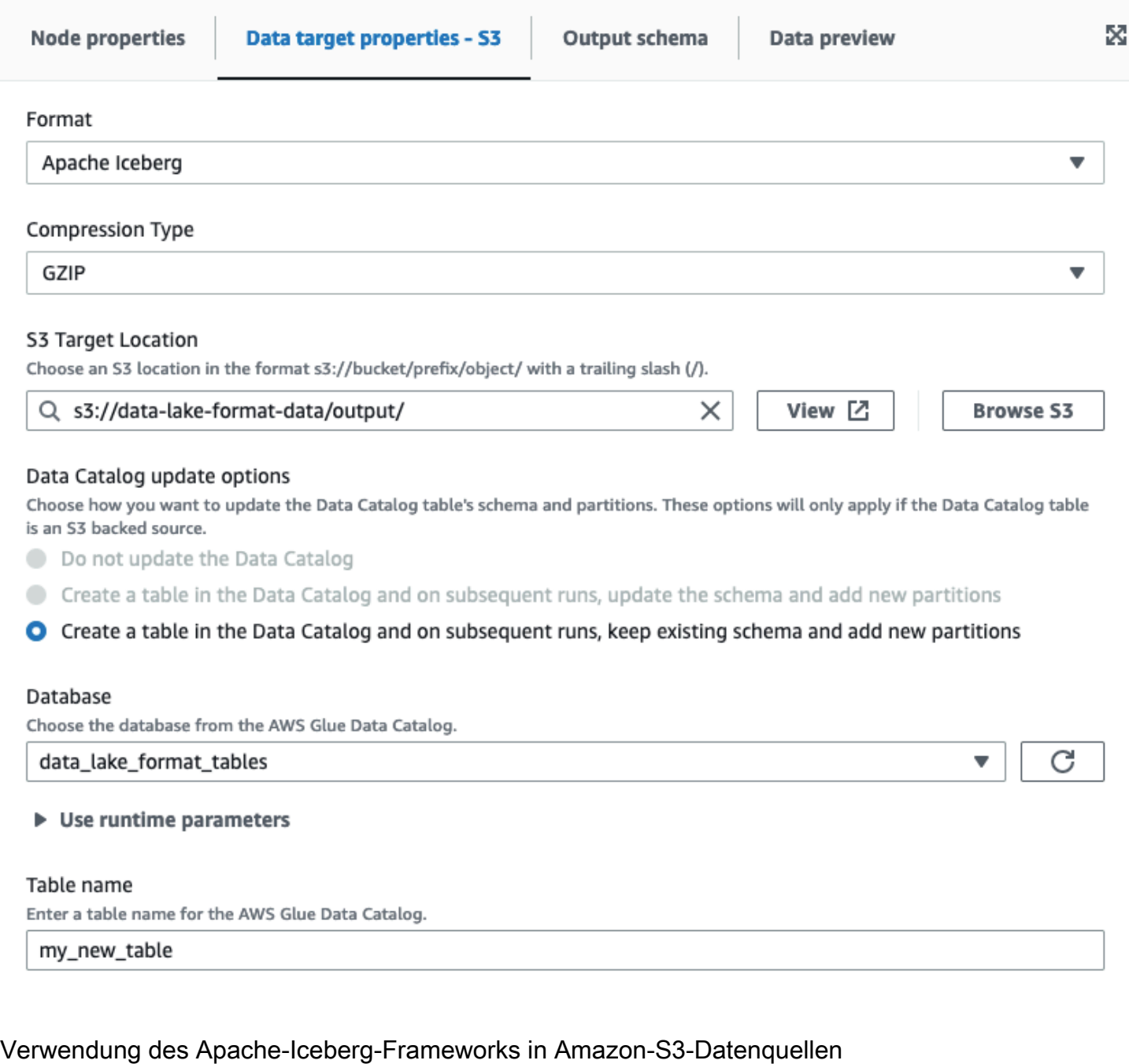

Verwendung des Apache-Iceberg-Frameworks in Data-Catalog-Datenquellen

- 1. Wählen Sie im Menü Quelle die Option AWS Glue Studio-Datenkatalog aus.
- 2. Wählen Sie auf der Registerkarte Datenquelleneigenschaften eine Datenbank und eine Tabelle aus.
- 3. AWS Glue Studio zeigt den Formattyp als Apache Iceberg und die Amazon-S3-URL an.

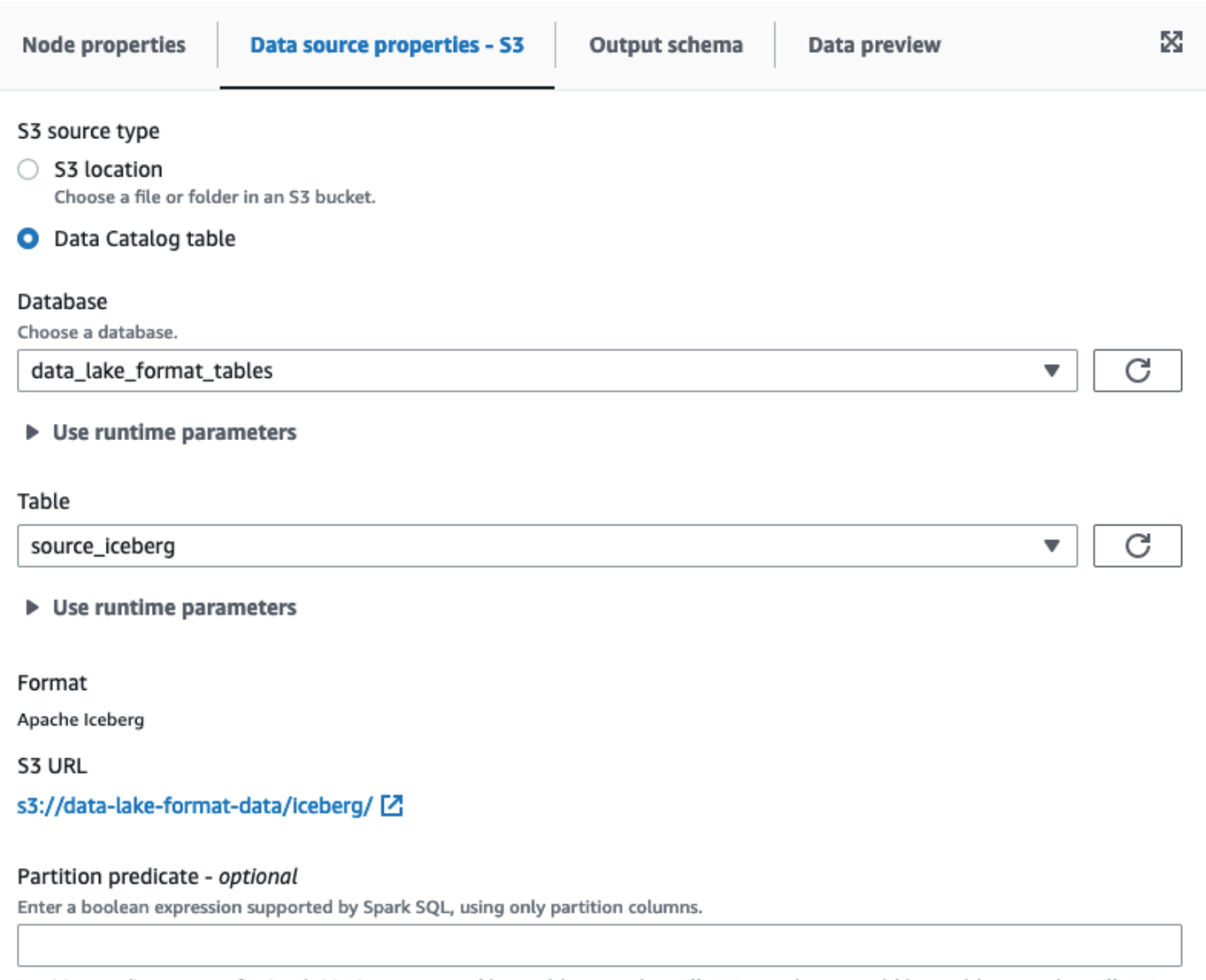

Partition predicate syntax for Spark SQL is year == year(date\_sub(current\_date, 7)) AND month == month(date\_sub(current\_date, 7)) AND day == day(date\_sub(current\_date, 7)).

#### Verwendung des Apache-Iceberg-Frameworks in Amazon-S3-Datenquellen

Apache Iceberg ist nicht als Datenoption für Amazon-S3-Quellknoten in AWS Glue Studio verfügbar.

# Konfigurieren von Datenzielknoten

Das Datenziel ist der Ort, wohin der Auftrag die transformierten Daten schreibt.

Übersicht über mögliche Datenziele

Das Datenziel (auch data sink (Datensenke)) kann Folgendes sein:

• S3 – der Auftrag schreibt die Daten in eine Datei im angegebenen Format in den ausgewählten Amazon-S3-Speicherort.

Wenn Sie Partitionsspalten für das Datenziel konfigurieren, schreibt der Auftrag den Datensatz in Amazon-S3-Verezichnisse basierend auf dem Partitionsschlüssel .

• AWS Glue Data Catalog – der Auftrag verwendet die Informationen, die der Tabelle im Data Catalog zugeordnet sind, um die Ausgabedaten an einen Zielspeicherort zu schreiben.

Sie können die Tabelle manuell oder mit dem Crawler erstellen. Sie können Tabellen im Data Catalog auch mit AWS CloudFormation-Vorlagen erstellen.

• Ein Konnektor – ein Konnektor ist ein Stück Programmiercode, das die Kommunikation zwischen dem Datenspeicher und AWS Glue erleichtert. Der Auftrag verwendet den Konnektor und die zugehörige Verbindung, um die Ausgabedaten an einen Zielspeicherort zu schreiben. Sie können entweder einen Konnektor von AWS Marketplace abonnieren oder einen eigenen benutzerdefinierten Konnektor erstellen. Weitere Informationen finden Sie unter [Hinzufügen von](#page-397-0)  [Connectors zu AWS Glue Studio](#page-397-0)

Sie können den Data Catalog aktualisieren lassen, wenn Ihr Auftrag in ein Amazon-S3-Datenziel schreibt. Dadurch ist es einfacher, die Tabellen auf dem neuesten Stand zu halten, wenn sich das Schema oder die Partitionen ändern (im Vergleich zur Aktualisierung per Crawler). Diese Methode vereinfacht die Bereitstellung Ihrer Daten für Analysen, da dadurch optional neue Tabellen zum Data Catalog hinzugefügt, Tabellenpartitionen geändert und das Schema Ihrer Tabellen direkt aus dem Auftrag aktualisiert werden.

## Bearbeiten des Datenzielknotens

Das Datenziel ist der Ort, wohin der Auftrag die transformierten Daten schreibt.

Einen Datenzielknoten im Auftragsdiagramm hinzufügen oder konfigurieren

- 1. (Optional) Wenn Sie einen Zielknoten hinzufügen müssen, wählen Sie Target (Ziel) in der Symbolleiste oben im visuellen Editor aus und dann entweder S3 oder Glue Data Catalog aus.
	- Wenn Sie S3 als Ziel festlegen, schreibt der Auftrag den Datensatz in eine oder mehrere Dateien im angegebenen Amazon-S3-Speicherort.
	- Wenn Sie AWS Glue Data Catalog als Ziel festlegen, schreibt der Auftrag in einen Speicherort, der von der im Data Catalog ausgewählten Tabelle beschrieben wird.
- 2. Wählen Sie im Auftragsdiagramm einen Datenzielknoten aus. Wenn Sie einen Knoten auswählen, erscheint rechts das Fenster mit den Knotendetails.
- 3. Wählen Sie die Registerkarte Node properties (Knoteneigenschaften) aus und geben Sie die folgenden Informationen ein:
	- Name: Geben Sie einen Namen ein, der dem Knoten im Auftragsdiagramm zugeordnet werden soll.
	- Node type (Knotentyp): Es sollte bereits ein Wert ausgewählt sein, Sie können ihn aber auch nach Bedarf ändern.
	- Node parents (Übergeordnete Knoten): Der übergeordnete Knoten ist der Knoten im Auftragsdiagramm, der die Ausgabedaten bereitstellt, die Sie in den Zielspeicherort schreiben möchten. Für ein vorausgefülltes Auftragsdiagramm sollte beim Zielknoten bereits der übergeordnete Knoten ausgewählt sein. Wenn kein übergeordneter Knoten angezeigt wird, wählen Sie einen übergeordneten Knoten aus der Liste aus.

Ein Zielknoten hat einen einzelnen übergeordneten Knoten.

- 4. Passen Sie die Angaben unter Data target properties (Datenzieleigenschaften) an. Weitere Informationen finden Sie in den folgenden Abschnitten:
	- [Verwenden von Amazon S3 als Datenziel](#page-678-0)
	- [Verwenden von Data-Catalog-Tabellen für das Datenziel](#page-680-0)
	- [Verwenden eines Konnektoren für das Datenziel](#page-681-0)
- 5. (Optional) Nachdem Sie die Eigenschaften des Datenzielknotens angepasst haben, können Sie mit der Registerkarte Output schema (Ausgabeschema) im Bereich mit den Knotendetails das Ausgabeschema für die Daten sehen. Wenn Sie diese Registerkarte zum ersten Mal für einen Knoten in Ihrem Auftrag auswählen, werden Sie aufgefordert, eine IAM-Rolle für den Zugriff auf die Daten anzugeben. Wenn Sie keine IAM-Rolle auf der Registerkarte Job details (Auftragsdetails) angegeben haben, werden Sie aufgefordert, hier eine IAM-Rolle einzugeben.

## <span id="page-678-0"></span>Verwenden von Amazon S3 als Datenziel

Für alle Datenquellen außer Amazon S3 und Konnektoren muss für den von Ihnen ausgewählten Quelltyp eine Tabelle im AWS Glue Data Catalog vorhanden sein. AWS Glue Studio erstelle die Data Catalog-Tabelle nicht.

Einen Datenzielknoten konfigurieren, der in Amazon S3 schreibt

- 1. Rufen Sie im visuellen Editor einen neuen oder einen gespeicherten Auftrag auf.
- 2. Wählen Sie im Auftragsdiagramm einen Datenquellknoten aus.
- 3. Wählen Sie die Registerkarte Data source properties (Datenquelleneigenschaften) aus und geben Sie die folgenden Informationen ein:
	- Format: Wählen Sie ein Format aus der Liste aus. Die verfügbaren Formattypen für die Datenergebnisse sind:
		- JSON: JavaScript Object Notation
		- CSV: Comma Separated Values (durch Komma getrennte Werte)
		- Avro: Apache Avro-JSON-Binärdaten
		- Parquet: Spaltenweise Speicherung von Apache Parquet
		- Glue Parquet: Ein benutzerdefinierter Parquet-Writer-Typ, der für DynamicFrames als Datenformat optimiert ist Anstatt ein vorberechnetes Schema für die Daten zu benötigen, berechnet und modifiziert er das Schema dynamisch.
		- ORC: Das Apache-Format "Optimized Row Columnar"

Weitere Informationen zu diesen Formaten finden Sie unter [Mögliche Formate für ETL-](https://docs.aws.amazon.com/glue/latest/dg/aws-glue-programming-etl-format.html)[Eingaben und -Ausgaben in AWS Glue](https://docs.aws.amazon.com/glue/latest/dg/aws-glue-programming-etl-format.html) im AWS Glue-Entwicklerhandbuch.

- Compression Type (Komprimierungstyp): Sie können die Daten optional ins Format gzip oder bzip2 komprimieren. Die Standardeinstellung ist keine Komprimierung bzw. None (Keine).
- S3 Target Location (S3-Zielspeicherort): Der Amazon-S3-Bucket und -Speicherort für die Datenausgabe. Wählen Sie Browse S3 (S3 durchsuchen), um die Amazon-S3-Buckets zu sehen, auf die Sie Zugriff haben. Wählen Sie einen davon als Zielspeicherort aus.
- Aktualisierungsoptionen für den Data Catalog
	- Do not update the Data Catalog (Data Catalog nicht aktualisieren): (Standard) Wählen Sie diese Option, wenn der Auftrag den Data Catalog nicht aktualisieren soll, selbst wenn sich das Schema ändert oder neue Partitionen hinzukommen.
	- Create a table in the Data Catalog and on subsequent runs, update the schema and add new partitions (Eine Tabelle im Data Catalog erstellen und bei folgenden Ausführungen das Schema aktualisieren und neue Partitionen hinzufügen): Wenn Sie diese Option wählen, erstellt der Auftrag die Tabelle im Data Catalog bei der ersten Ausführung des Auftrags. Bei nachfolgenden Ausführungen aktualisiert der Auftrag die Data-Catalog-Tabelle, wenn sich

das Schema ändert oder neue Partitionen hinzugefügt werden.<br>Konfigurieren von Datenzielknoten 650

Sie müssen auch eine Datenbank aus dem Data Catalog auswählen und einen Tabellennamen eingeben.

• Create a table in the Data Catalog and on subsequent runs, keep existing schema and add new partitions (Eine Tabelle im Data Catalog erstellen und bei folgenden Ausführungen das bestehende Schema beibehalten und neue Partitionen hinzufügen): Wenn Sie diese Option wählen, erstellt der Auftrag die Tabelle im Data Catalog bei der ersten Ausführung des Auftrags. Bei nachfolgenden Ausführungen fügt der Auftrag lediglich neue Partitionen in die Data-Catalog-Tabelle ein.

Sie müssen auch eine Datenbank aus dem Data Catalog auswählen und einen Tabellennamen eingeben.

• Partition keys (Partitionsschlüssel): Wählen Sie aus, welche Spalten als Partitionierungsschlüssel in der Ausgabe verwendet werden sollen. Um weitere Partitionsschlüssel hinzuzufügen, wählen Sie Add a partition key (Partitionsschlüssel hinzufügen) aus.

<span id="page-680-0"></span>Verwenden von Data-Catalog-Tabellen für das Datenziel

Für alle Datenquellen außer Amazon S3 und Konnektoren muss für den von Ihnen ausgewählten Zieltyp eine Tabelle im AWS Glue Data Catalog vorhanden sein. AWS Glue Studio erstelle die Data Catalog-Tabelle nicht.

Die Dateneigenschaften für ein Ziel konfigurieren, das eine Data-Catalog-Tabelle verwendet

- 1. Rufen Sie im visuellen Editor einen neuen oder einen gespeicherten Auftrag auf.
- 2. Wählen Sie im Auftragsdiagramm einen Datenzielknoten aus.
- 3. Wählen Sie die Registerkarte Data target properties (Datenzieleigenschaften) aus und geben Sie die folgenden Informationen ein:
	- Database (Datenbank): Wählen Sie in der Liste die Datenbank aus, die die Tabelle enthält, die Sie als Ziel verwenden möchten. Diese Datenbank muss bereits im Data Catalog vorhanden sein.
	- Table (Tabelle): Wählen Sie die Tabelle aus, die das Schema Ihrer Ausgabedaten definiert. Diese Tabelle muss bereits im Data Catalog vorhanden sein.

Eine Tabelle im Data Catalog besteht aus den Namen der Spalten, Datentypdefinitionen, Partitionsinformationen und anderen Metadaten zu einem Zieldatensatz. Der Auftrag schreibt in einen Speicherort, der in dieser Tabelle im Data Catalog beschrieben wird.

Weitere Informationen zum Erstellen von Tabellen im Data Catalog finden Sie unter [Definieren](https://docs.aws.amazon.com/glue/latest/dg/tables-described.html)  [von Tabellen im Data Catalog](https://docs.aws.amazon.com/glue/latest/dg/tables-described.html) im AWS Glue-Entwicklerhandbuch.

- Aktualisierungsoptionen für den Data Catalog
	- Do not change table definition (Tabellendefinition nicht ändern): (Standard) Wählen Sie diese Option, wenn der Auftrag den Data Catalog nicht aktualisieren soll, selbst wenn sich das Schema ändert oder neue Partitionen hinzukommen.
	- Update schema and add new partitions (Schema aktualisieren und neue Partitionen hinzufügen): Wenn Sie diese Option wählen, aktualisiert der Auftrag die Data-Catalog-Tabelle, wenn sich das Schema ändert oder neue Partitionen hinzugefügt werden.
	- Keep existing schema and add new partitions (Bestehendes Schema beibehalten und neue Partitionen hinzufügen): Wenn Sie diese Option wählen, fügt der Auftrag lediglich neue Partitionen zur Data-Catalog-Tabelle hinzu.
	- Partition keys (Partitionsschlüssel): Wählen Sie aus, welche Spalten als Partitionierungsschlüssel in der Ausgabe verwendet werden sollen. Um weitere Partitionsschlüssel hinzuzufügen, wählen Sie Add a partition key (Partitionsschlüssel hinzufügen) aus.

<span id="page-681-0"></span>Verwenden eines Konnektoren für das Datenziel

Wenn Sie einen Konnektor für den Node type (Knotentyp) auswählen, folgen Sie den Anweisungen unter [Erstellen von Aufträgen mit benutzerdefinierten Connectors](#page-411-0), um die Konfiguration der Datenzieleigenschaften abzuschließen.

# Bearbeiten oder Hochladen eines Auftragsskripts

Nutzen Sie den visuellen Editor von AWS Glue Studio, um das Auftragsskript zu bearbeiten oder ein eigenes Skript hochzuladen.

Mit dem visuellen Editor lassen sich Auftragsknoten nur dann bearbeiten, wenn die Aufträge mit AWS Glue Studio erstellt wurden. Wenn der Auftrag mit der AWS Glue-Konsole, über API-Befehle oder über die Befehlszeilenschnittstelle (CLI) erstellt wurde, können Sie mit dem Skripteditor in AWS Glue Studio das Auftragsskript, die Parameter und den Zeitplan bearbeiten. Sie können auch das Skript für einen Auftrag bearbeiten, der in AWS Glue Studio erstellt wurde, indem Sie den Auftrag in den reinen Skriptmodus konvertieren.

Das Auftragsskript bearbeiten oder ein eigenes Skript hochladen

1. Wenn Sie einen neuen Auftrag erstellen, wählen Sie auf der Registerkarte Jobs (Aufträge) die Option Spark script editor (Spark-Skripteditor) aus, um einen Spark-Auftrag zu erstellen. Alternativ erstellen Sie mit dem Python Shell script editor (Python-Shell-Skripteditor) einen Python-Shell-Auftrag. Sie können entweder ein neues Skript schreiben oder ein vorhandenes Skript hochladen. Wenn Sie Spark script editor (Spark-Skripteditor) auswählen, können Sie entweder ein Scala- oder Python-Skript schreiben bzw. hochladen. Wenn Sie Python Shell script editor (Python-Shell-Skripteditor) auswählen, können Sie nur ein Python-Skript schreiben oder hochladen.

Nachdem Sie die Option zum Erstellen eines neuen Auftrags ausgewählt haben, erscheint der Bereich Options (Optionen). Hier können Sie entweder mit einem Starterskript loslegen (Create a new script with boilerplate code (Neues Skript mit Standardcode erstellen)) oder eine lokale Datei hochladen, die als Auftragsskript verwendet werden soll.

Wenn Sie Spark script editor (Spark-Skripteditor) auswählen, können Sie Scala- oder Python-Skriptdateien hochladen. Scala-Skripts müssen die Dateiendung .scala haben. Python-Skripts müssen als Dateien vom Typ Python zu erkennen sein. Wenn Sie Python Shell script editor (Python-Shell-Skripteditor) auswählen, können Sie nur Python-Skriptdateien hochladen.

Wenn Sie Ihre Auswahl getroffen haben, wählen Sie Create (Erstellen) aus, um den Auftrag zu erstellen und den visuellen Editor zu öffnen.

- 2. Wechseln Sie zum visuellen Auftragseditor für den neuen bzw. gespeicherten Auftrag und wählen Sie dann die Registerkarte Script (Skript) aus.
- 3. Wenn Sie keinen neuen Auftrag mit einer der Optionen des Skript-Editors erstellt haben und das Skript für einen vorhandenen Auftrag noch nie bearbeitet haben, zeigt die Registerkarte Script (Skript) die Überschrift Script (Locked) (Skript (gesperrt)). Das bedeutet, dass der Skripteditor im schreibgeschützten Modus ist. Wählen Sie Edit script (Skript bearbeiten), um das Skript für die Bearbeitung zu entsperren.

Damit das Skript bearbeitet werden kann, konvertiert AWS Glue Studio Ihren Auftrag von einem visuellen Auftrag zu einem reinen Skriptauftrag. Wenn Sie das Skript für die Bearbeitung entsperren, können Sie den visuellen Editor für diesen Auftrag nach dem Speichern nicht mehr verwenden.

Wählen Sie im Bestätigungsfenster Confirm (Bestätigen) aus, um fortzufahren, oder Cancel (Abbrechen), um den Auftrag für die visuelle Bearbeitung verfügbar zu halten.

Wenn Sie Confirm (Bestätigen) auswählen, verschwindet die Registerkarte Visual (Visuell) aus dem Editor. Sie können mit AWS Glue Studio das Skript mit dem Skripteditor ändern, die Auftragsdetails oder den Zeitplan anpassen oder Auftragsausführungen anzeigen.

#### **a** Note

Bis Sie den Auftrag speichern, ist die Konvertierung in einen reinen Skriptauftrag nicht dauerhaft. Wenn Sie die Konsolenwebseite aktualisieren oder den Auftrag vor dem Speichern schließen und im visuellen Editor erneut öffnen, können Sie die einzelnen Knoten weiterhin im visuellen Editor bearbeiten.

4. Bearbeiten Sie das Skript nach Bedarf.

Wenn Sie mit der Bearbeitung des Skripts fertig sind, wählen Sie Save (Speichern) aus, um den Auftrag zu speichern und den Auftrag dauerhaft vom visuellen Modus zum den reinen Skriptmodus zu konvertieren.

5. (Optional) Sie können das Skript über die AWS Glue Studio-Konsole herunterladen, indem Sie die Schaltfläche Download auf der Registerkarte Script (Skript) auswählen. Wenn Sie diese Schaltfläche auswählen, wird ein neues Browserfenster geöffnet, in dem das Skript von seinem Speicherort in Amazon S3 angezeigt wird. Die Parameter Script filename (Dateiname des Skripts) und Script path (Skript-Pfad) auf der Registerkarte Job details (Auftragsdetails) des Auftrags bestimmen den Namen und den Speicherort der Skriptdatei in Amazon S3.
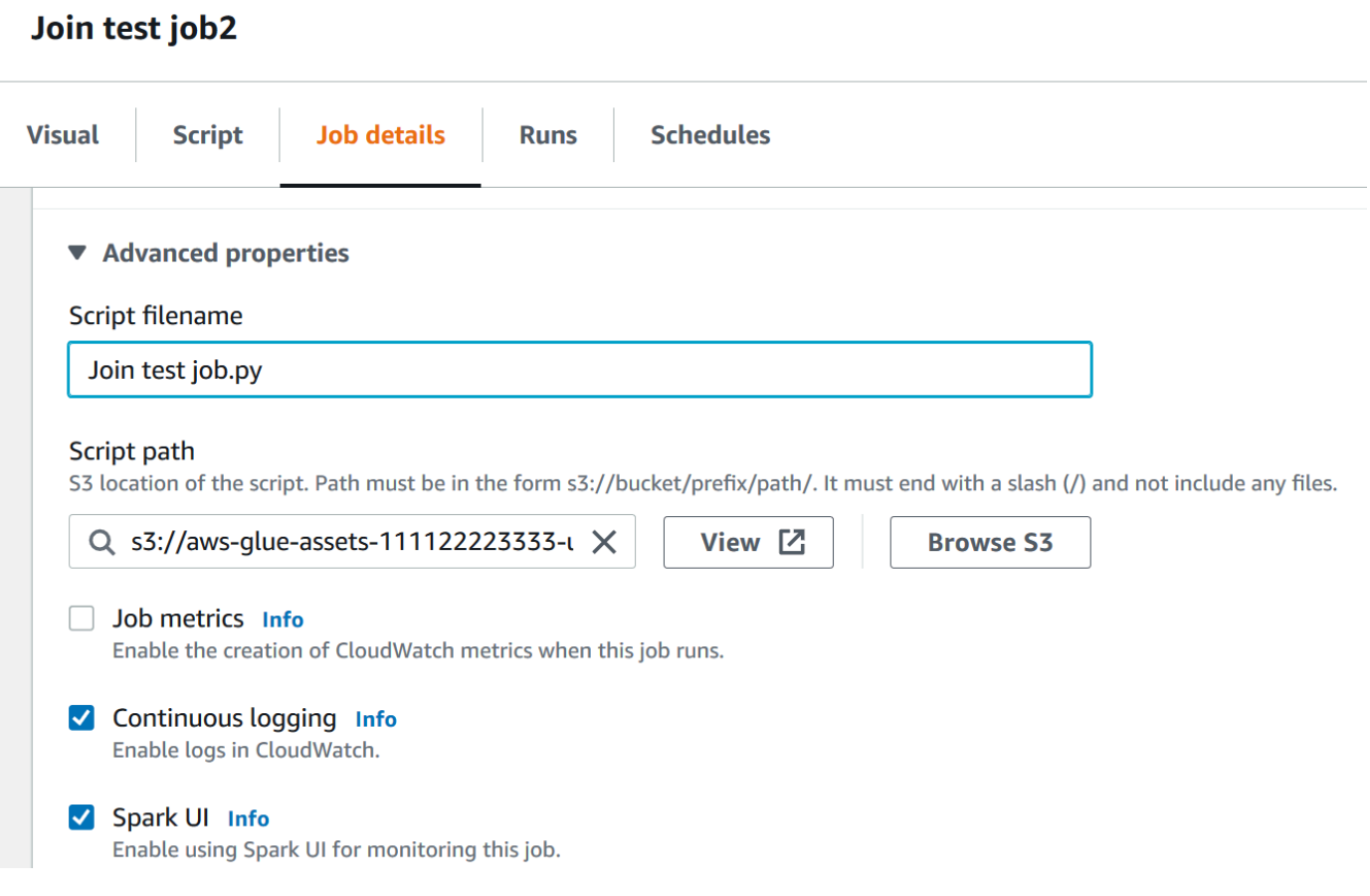

Wenn Sie den Auftrag speichern, speichert AWS Glue das Auftragsskript an der in diesen Feldern angegebenen Stelle. Wenn Sie die Skriptdatei an diesem Speicherort innerhalb von Amazon S3 ändern, lädt AWS Glue Studio das geänderte Skript, wenn Sie den Auftrag das nächste Mal bearbeiten.

#### Erstellen und Bearbeiten von Scala-Skripten in AWS Glue Studio

Wenn Sie den Skripteditor zum Erstellen eines Auftrags auswählen, ist die Programmiersprache für den Auftrag standardmäßig Python 3. Wenn Sie ein neues Skript schreiben möchten, anstatt ein Skript hochzuladen, startet AWS Glue Studio ein neues Skript mit Standardtext in Python. Wenn Sie stattdessen ein Scala-Skript schreiben möchten, müssen Sie zunächst den Skripteditor so konfigurieren, dass er Scala verwendet.

#### **a** Note

Wenn Sie Scala als Programmiersprache für den Auftrag wählen und den Auftrag mit dem visuellen Editor entwerfen, wird das generierte Auftragsskript in Scala geschrieben. Dabei sind keine weiteren Aktionen erforderlich.

Informationen zum Schreiben eines neuen Scala-Skripts in AWS Glue Studio

- 1. Erstellen Sie einen neuen Auftrag mit der Option Spark script editor (Spark-Skripteditor).
- 2. Wählen Sie unter Optionen die Option Create a new script with boilerplate code (Neues Skript mit Standardcode erstellen) aus.
- 3. Wählen Sie die Registerkarte Job details (Auftragsdetails) aus und legen Sie die Language (Sprache) auf Scala fest (anstelle von Python 3).

**a** Note

Die Eigenschaft Type (Typ) des Auftrags ist automatisch Spark, wenn Sie einen Auftrag mit der Option Spark script editor (Spark-Skripteditor) erstellen.

- 4. Wählen Sie die Registerkarte Script (Skript) aus.
- 5. Löschen Sie den Python-Standardtext. Sie können ihn durch den folgenden Scala-Standardtext ersetzen.

```
import com.amazonaws.services.glue.{DynamicRecord, GlueContext}
import org.apache.spark.SparkContext
import com.amazonaws.services.glue.util.JsonOptions
import com.amazonaws.services.glue.util.GlueArgParser
import com.amazonaws.services.glue.util.Job
object MyScript { 
   def main(args: Array[String]): Unit = { 
    val sc: SparkContext = new SparkContext()
    val glueContext: GlueContext = new GlueContext(sc)
     }
}
```
6. Schreiben Sie Ihr Scala-Auftragsskript in den Editor. Fügen Sie nach Bedarf weitere import-Anweisungen hinzu.

### Erstellen und Bearbeiten von Python-Shell-Aufträgen in AWS Glue Studio

Wenn Sie den Python-Shell-Skripteditor zum Erstellen eines Auftrags auswählen, können Sie ein vorhandenes Python-Skript hochladen oder ein neues schreiben. Wenn Sie ein neues Skript schreiben möchten, wird dem neuen Python-Auftragsskript Standardcode hinzugefügt.

Einen neuen Python-Shell-Auftrag erstellen

Anweisungen dazu finden Sie unter [Starten von Aufträgen in AWS Glue Studio.](#page-567-0)

Die Auftragseigenschaften, die für Python-Shell-Aufträge unterstützt werden, sind nicht identisch mit denen, die für Spark-Aufträge unterstützt werden. In der folgenden Liste sehen Sie die Änderungen an den verfügbaren Auftragsparametern für Python-Shell-Aufträge auf der Registerkarte Job details (Auftragsdetails).

- Die Auftragseigenschaft Type (Typ) ist automatisch Python Shell und kann nicht geändert werden.
- Anstelle von Language (Sprache) hat der Auftrag die Eigenschaft Python version (Python-Version). Derzeit nutzen in AWS Glue Studio erstellte Python-Shell-Aufträge Python 3.6.
- Die Eigenschaft Glue version (Glue-Version) ist nicht verfügbar, da sie nicht auf Python-Shell-Aufträge angewendet wird.
- Anstelle von Worker type (Worker-Typ) und Number of workers (Anzahl der Worker) erscheint die Eigenschaft Data processing units (Datenverarbeitungseinheiten). Diese Auftragseigenschaft bestimmt, wie viele Datenverarbeitungseinheiten (DPUs, data processing units) von der Python-Shell verbraucht werden, wenn der Auftrag ausgeführt wird.
- Die Eigenschaft Job bookmark (Auftragslesezeichen) ist nicht verfügbar, da sie für Python-Shell-Aufträge nicht unterstützt wird.
- Unter Advanced properties (Erweiterte Eigenschaften) sind die folgenden Eigenschaften bei Python-Shell-Aufträgen nicht verfügbar.
	- Auftragsmetriken
	- Kontinuierliche Protokollierung
	- Spark UI und Spark UI logs path (Pfad der Spark-UI-Protokolle)
	- Dependant jars path (Abhängiger Jars-Pfad) unter der Überschrift Libraries (Bibliotheken)

## Ändern der übergeordneten Knoten für einen Knoten im Auftragsdiagramm

Sie können die übergeordneten Knoten eines Knotens ändern, um Knoten innerhalb des Auftragsdiagramms zu verschieben oder eine Datenquelle für einen Knoten zu ändern.

Den übergeordneten Knoten ändern

- 1. Wählen Sie im Auftragsdiagramm den Knoten aus, den Sie ändern möchten.
- 2. Entfernen Sie das aktuelle übergeordnete Element für den Knoten im Bereich mit den Knotendetails (Registerkarte Node properties (Knoteneigenschaften), Überschrift Node parents (Übergeordnete Knoten).
- 3. Wählen Sie einen neuen übergeordneten Knoten aus der Liste aus.
- 4. Ändern Sie die anderen Eigenschaften des Knotens nach Bedarf, damit sie dem neu ausgewählten übergeordneten Knoten entsprechen.

Wenn Sie versehentlich einen Knoten geändert haben, können Sie das mit der Schaltfläche Undo (Rückgängig) auf der Symbolleiste ungeschehen machen.

## Löschen von Knoten aus dem Auftragsdiagramm

Wenn Sie mit visuellen ETL-Aufträgen arbeiten, können Sie Knoten aus der Arbeitsfläche entfernen, ohne Knoten, die mit dem entfernten Knoten verbunden sind, neu hinzufügen oder neu strukturieren zu müssen.

Im folgenden Beispiel können Sie folgen, indem Sie ETL-Aufträge > Visuelle ETL und dann unter Beispielaufträge die Option Visueller ETL-Auftrag auswählen, um mehrere Quellen zu verbinden. Wählen Sie Beispielauftrag erstellen, um einen Auftrag zu erstellen, und folgen Sie den folgenden Schritten.

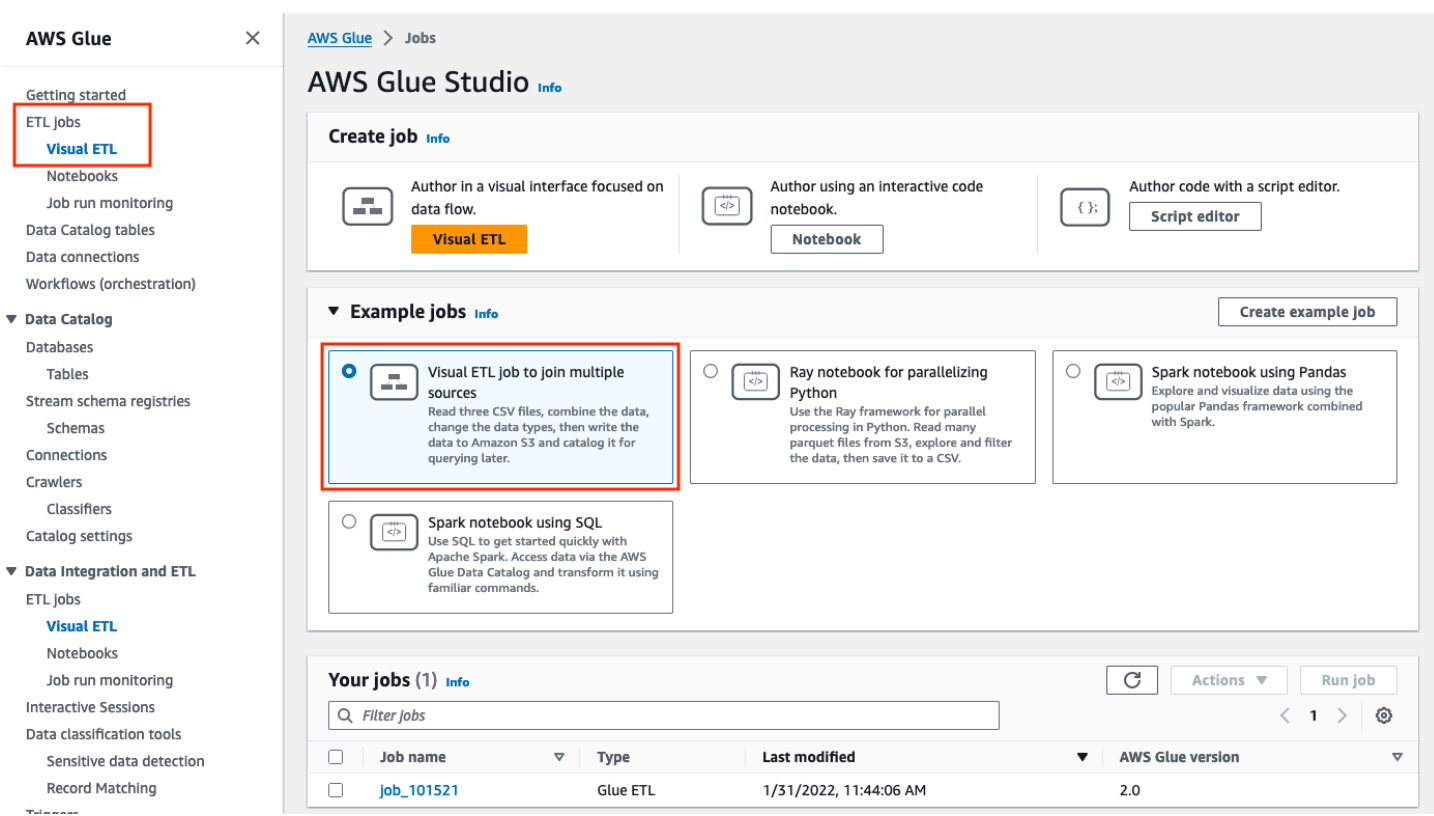

So entfernen Sie einen Knoten aus der Bildfläche

1. Wählen Sie in der AWS Glue Konsole im Navigationsmenü Visual ETL und anschließend einen vorhandenen Auftrag aus. Auf der Auftragsfläche wird der Beispielauftrag wie unten dargestellt angezeigt.

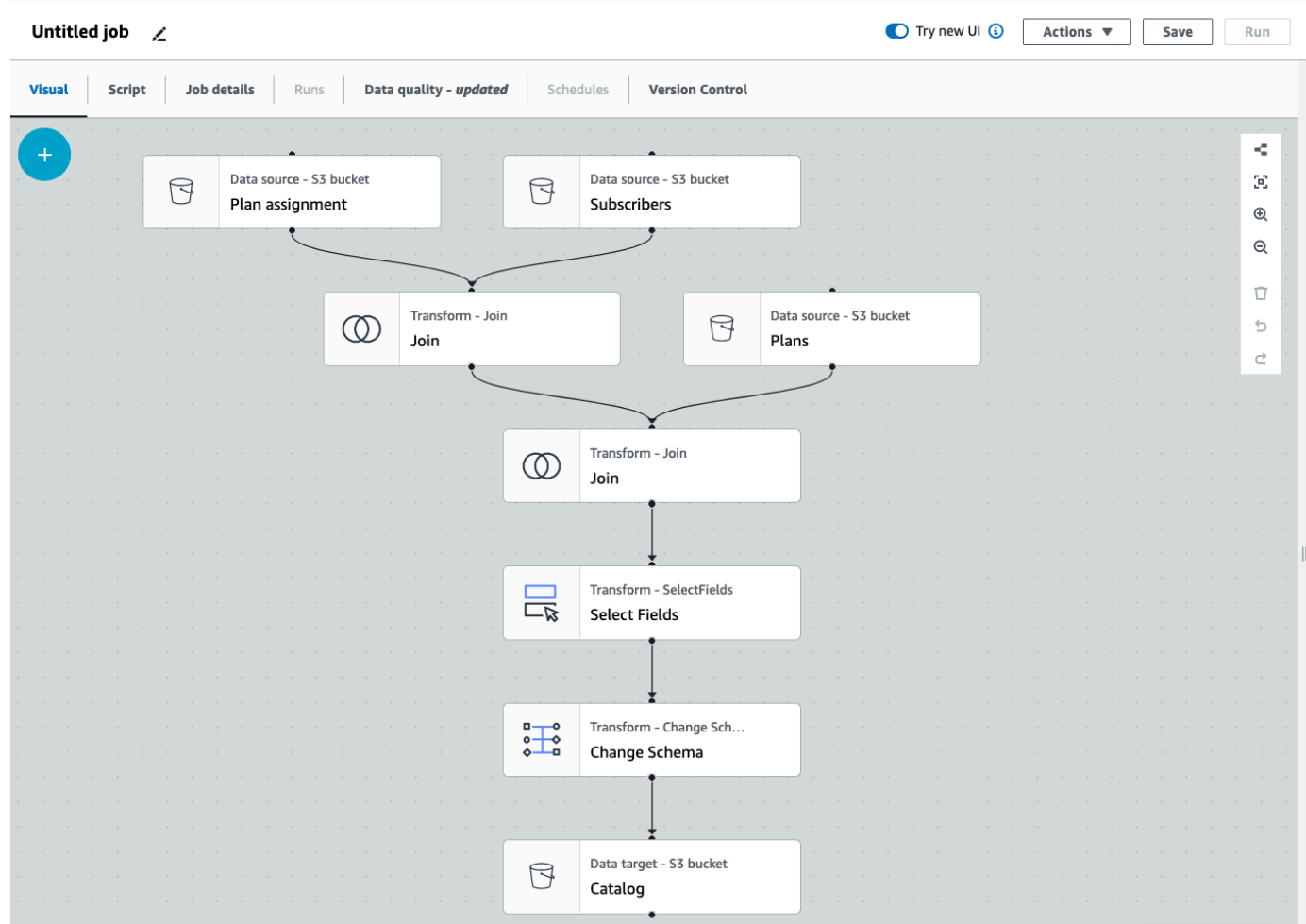

2. Wählen Sie den Knoten aus, den Sie entfernen möchten. Die Bildfläche wird auf den Knoten vergrößert. Wählen Sie in der Symbolleiste auf der rechten Seite des Zeichenbereichs das Papierkorbsymbol aus. Dadurch wird der Knoten entfernt und jeder mit dem Knoten verbundene Knoten wird verschoben, um seinen Platz im Workflow zu übernehmen. In diesem Beispiel wurde der erste Join-Knoten aus der Bildfläche gelöscht.

Wenn Sie einen Knoten im Workflow löschen, AWS Glue ordnet die Knoten so neu an, dass sie so organisiert sind, dass sie nicht zu einem ungültigen Workflow führen. Möglicherweise müssen Sie die Konfiguration eines Knotens noch korrigieren.

Im Beispiel wurde der Join-Knoten unter dem Subscribers-Knoten entfernt. Daher wurde der Quellknoten Plans auf die oberste Ebene verschoben und ist immer noch mit dem untergeordneten Join-Knoten verbunden. Der Join-Knoten erfordert jetzt eine zusätzliche Konfiguration, da für Join zwei übergeordnete Quellknoten mit ausgewählten Tabellen erforderlich sind. Auf der Registerkarte Transform ationrechts neben der Bildfläche wird die fehlende Anforderung unter Join-Bedingungen angezeigt.

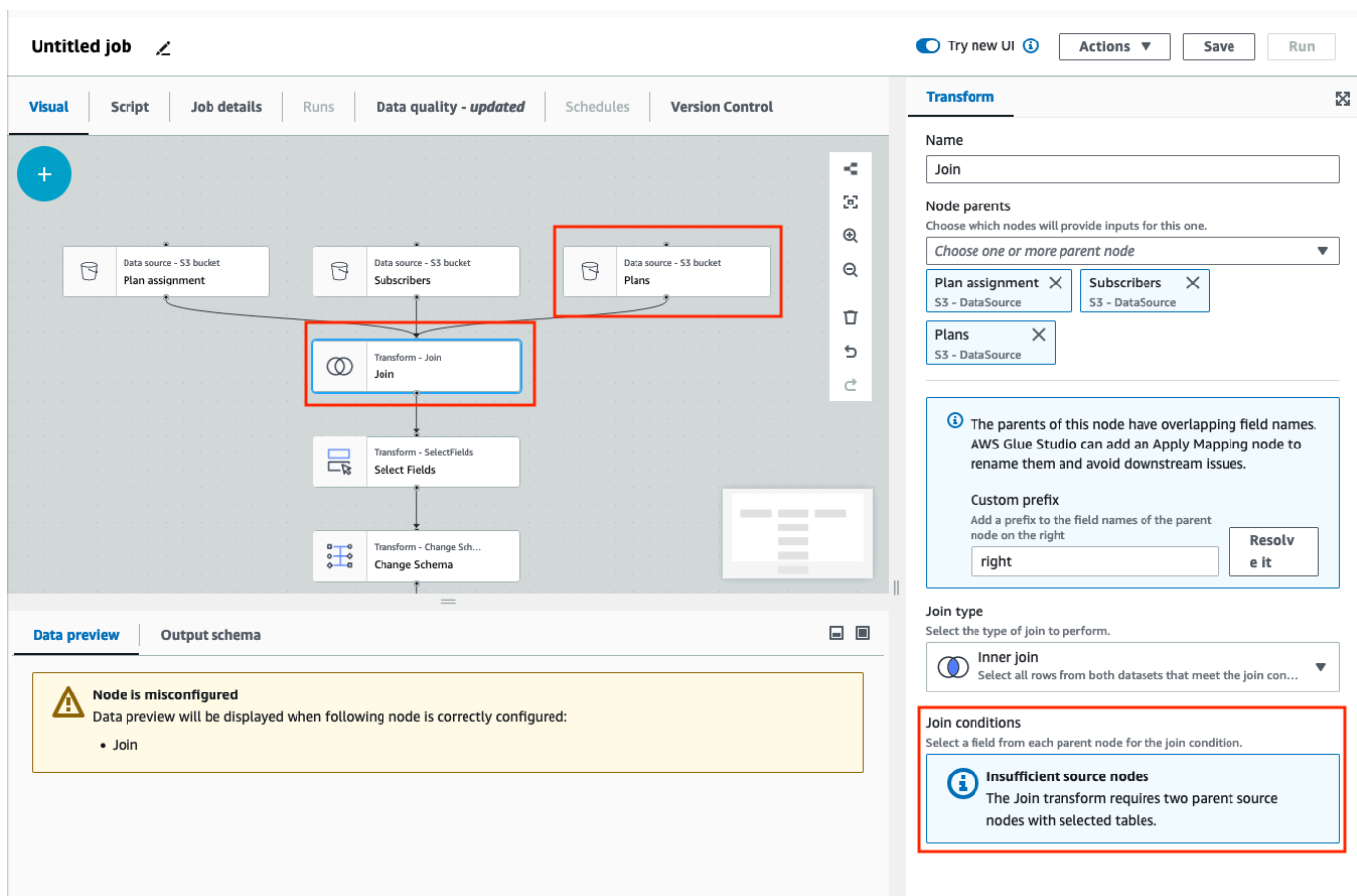

3. Löschen Sie den zweiten Join-Knoten und den Knoten Felder auswählen. Wenn die Knoten gelöscht wurden, sieht der Workflow wie im folgenden Beispiel gezeigt aus.

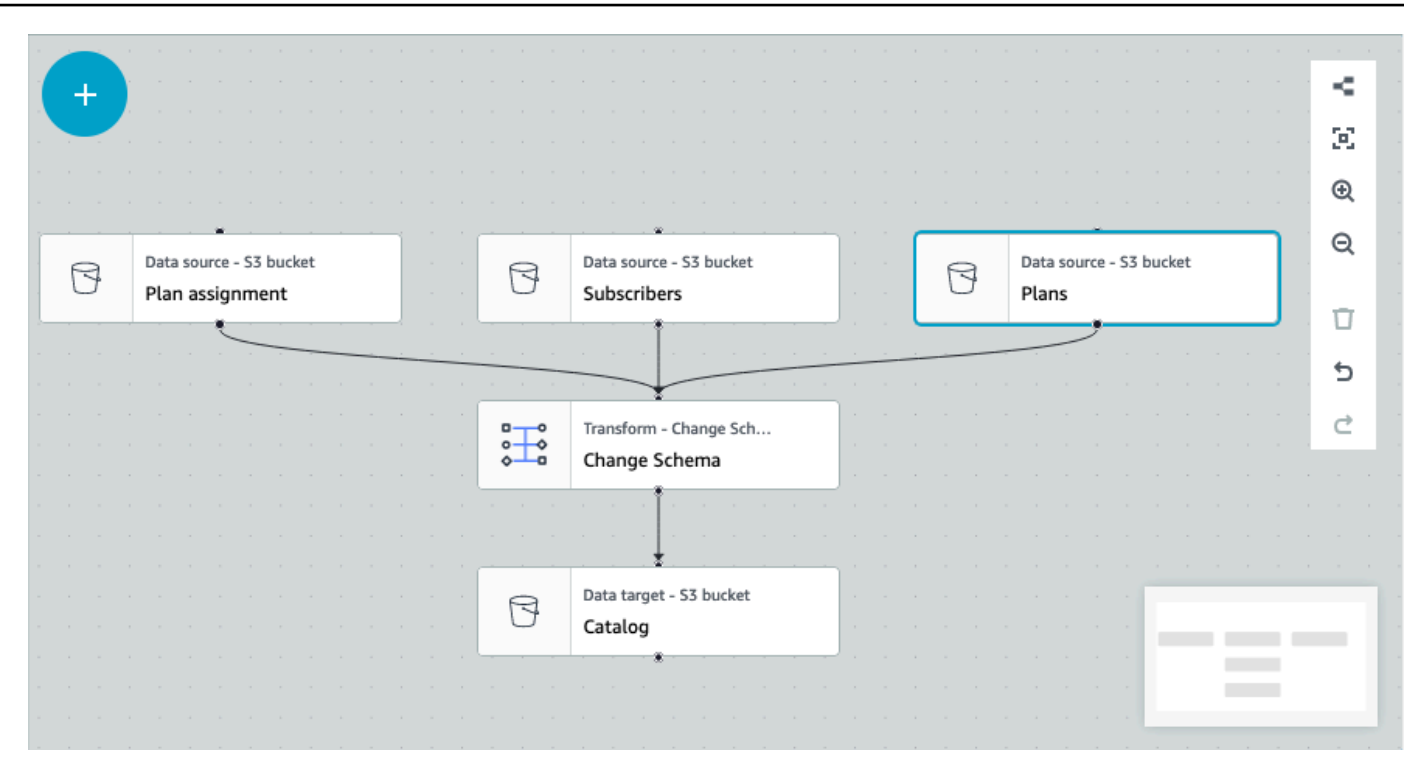

4. Um die Knotenverbindungen zu ändern, klicken Sie auf den Knoten-Handle und ziehen Sie die Verbindung auf einen neuen Knoten. Auf diese Weise können Sie Knoten löschen und die Knoten in einem logischen Flow neu anordnen. Im Beispiel wird eine neue Verbindung hergestellt, indem auf den Handle auf dem Knoten Plans geklickt und die Verbindung zum Knoten Join gezogen wird, wie durch den roten Pfeil dargestellt.

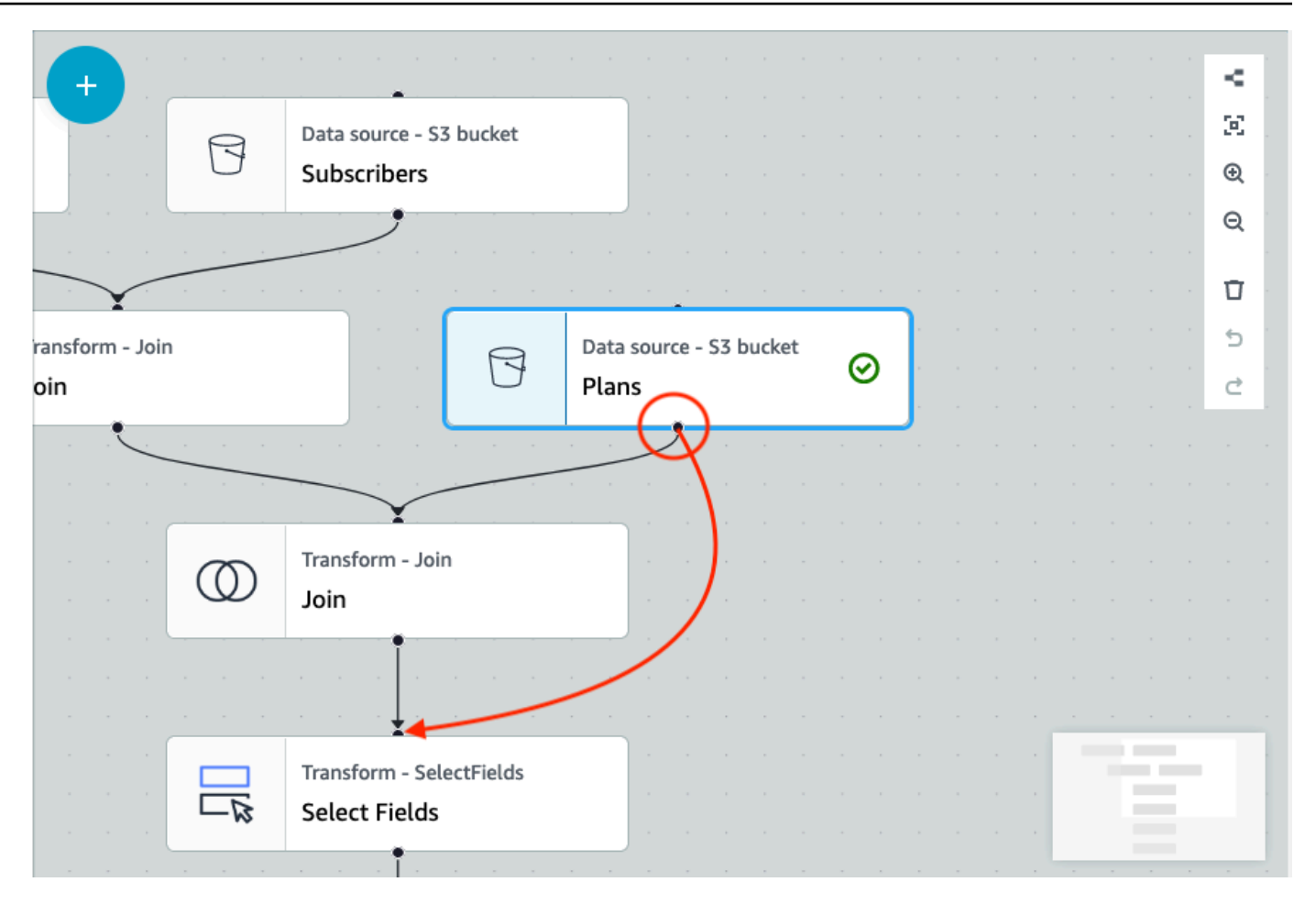

5. Wenn Sie eine Aktion rückgängig machen müssen, wählen Sie das Symbol Rückgängig direkt unter dem Papierkorbsymbol in der Symbolleiste auf der rechten Seite des Zeichenbereichs.

# Hinzufügen von Quell- und Zielparametern zum AWS Glue-Datenkatalog-Knoten

AWS Glue Studio ermöglicht es Ihnen, visuelle Aufträge zu parametrisieren. Da die Namen von Katalogtabellen in der Produktions- und in der Entwicklungsumgebung unterschiedlich sein können, können Sie Laufzeitparameter für Datenbanken und Tabellen definieren und auswählen, die ausgeführt werden, wenn Ihr Auftrag ausgeführt wird.

Mit der Auftragsparametrisierung dürfen Sie Quellen und Ziele parametrisieren und diese Parameter im Auftrag speichern, wenn Sie den AWS Glue-Datenkatalog-Knoten verwenden. Wenn Sie Quellen und Ziele als Parameter angeben, ermöglichen Sie die Wiederverwendbarkeit von Aufträgen, insbesondere wenn Sie denselben Auftrag in mehreren Umgebungen verwenden. Dies ist nützlich, wenn Sie Code in verschiedenen Bereitstellungsumgebungen bereitstellen. Sie sparen Zeit und

Mühe bei der Verwaltung Ihrer Quellen und Ziele. Darüber hinaus überschreiben die von Ihnen angegebenen benutzerdefinierten Parameter alle Standardargumente für bestimmte Ausführungen von AWS Glue-Aufträgen.

So fügen Sie Quell- und Zielparameter hinzu

Unabhängig davon, ob Sie den AWS Glue-Datenkatalog-Knoten als Quelle oder Ziel verwenden, können Sie Laufzeitparameter im Abschnitt Advanced properties (Erweiterte Eigenschaften) auf der Registerkarte Job details (Auftragsdetails) definieren.

- 1. Wählen Sie den AWS Glue-Datenkatalog-Knoten entweder als Quellknoten oder als Zielknoten aus.
- 2. Wählen Sie die Registerkarte Job details (Auftragsdetails) aus.
- 3. Wählen Sie Advanced properties (Erweiterte Eigenschaften) aus.
- 4. Geben Sie im Abschnitt Auftragsparameter einen Schlüsselwert ein. Zum Beispiel wäre db.source der Parameter für eine Datenbankquelle. Sie können einen beliebigen Namen für den Schlüssel eingeben, sofern auf den Schlüsselnamen ein Bindestrich folgt.

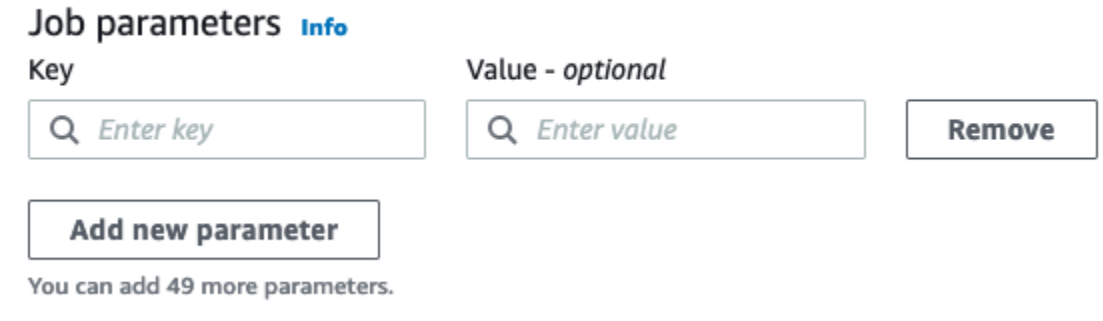

- 5. Geben Sie den Wert ein. Zum Beispiel wäre databasename der Wert für die zu parametrisierende Datenbank.
- 6. Wählen Sie Add new parameter (Neuen Parameter hinzufügen), wenn Sie weitere Parameter hinzufügen möchten. Max. 50 Parameter sind zulässig. Sobald das Schlüssel-Wert-Paar definiert ist, können Sie den Parameter im AWS Glue-Datenkatalog-Knoten verwenden.

So wählen Sie einen Laufzeitparameter aus

#### **a** Note

Der Prozess zur Auswahl von Laufzeitparametern für Datenbanken und Tabellen ist derselbe, unabhängig davon, ob der AWS Glue-Datenkatalog-Knoten die Quelle oder das Ziel ist.

- 1. Wählen Sie den AWS Glue-Datenkatalog-Knoten entweder als Quellknoten oder als Zielknoten aus.
- 2. Wählen Sie auf der Registerkarte Data source properties Data Catalog (Datenquelleneigenschaften – Datenkatalog) unter Database (Datenbank) die Option Use runtime parameters (Laufzeitparameter verwenden) aus.

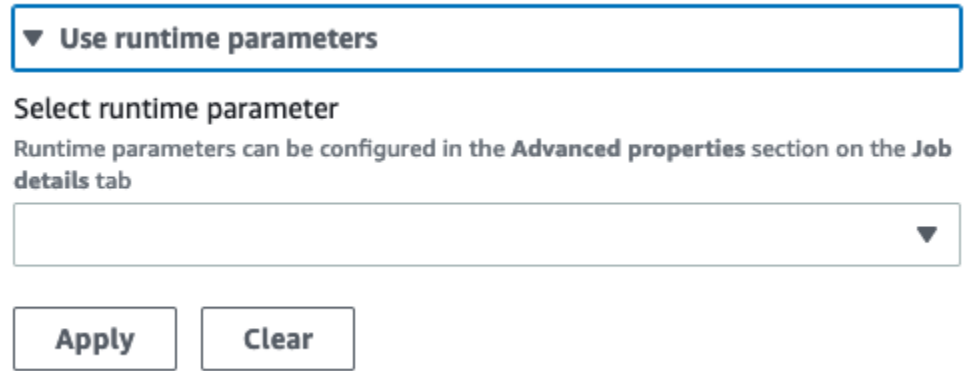

- 3. Wählen Sie einen Parameter aus dem Dropdown-Menü. Wenn Sie beispielsweise einen Parameter auswählen, den Sie für eine Quelldatenbank definiert haben, wird die Datenbank automatisch in das Datenbank-Dropdown-Menü eingetragen, wenn Sie Apply (Anwenden) wählen.
- 4. Wählen Sie im Abschnitt Tabelle einen Parameter aus, den Sie bereits als Quelltabelle definiert haben. Wenn Sie Apply (Anwenden) wählen, wird die Tabelle automatisch als die zu verwendende Tabelle eingetragen.
- 5. Wenn Sie den Auftrag speichern und ausführen, verweist AWS Glue Studio während der Auftragsausführung auf die ausgewählten Parameter.

## Verwenden von Git-Versionsverwaltungssystemen in AWS Glue

### **a** Note

Notebooks werden derzeit nicht von der Versionsverwaltung in AWS Glue Studio unterstützt. AWS Glue-Auftragsskripts und visuelle ETL-Aufträge werden jedoch von der Versionsverwaltung unterstützt.

Wenn Sie Remote-Repositorys haben und Ihre AWS Glue Aufträge mithilfe Ihrer Repositorys verwalten möchten, können Sie AWS Glue Studio oder verwenden, AWS CLI um Änderungen an Ihren Repositorys und Ihren Aufträgen in zu synchronisierenAWS Glue. Wenn Sie Änderungen auf diese Weise synchronisieren, übergeben Sie den Auftrag von AWS Glue Studio an Ihr Repository bzw. verschieben ihn aus dem Repository nach AWS Glue Studio.

Mit Git-Integration in AWS Glue Studio können Sie:

- Integration in Git-Versionsverwaltungssysteme wie AWS CodeCommit GitHub GitLab, und **Bitbucket**
- AWS Glue-Aufträge in AWS Glue Studio bearbeiten, unabhängig davon, ob Sie visuelle Aufträge oder Skriptaufträge verwenden, und sie mit einem Repository synchronisieren
- Quellen und Ziele in Aufträgen parametrisieren
- Aufträge aus einem Repository abrufen und sie in AWS Glue Studio bearbeiten
- Aufträge testen, indem Sie sie aus Verzweigungen ziehen und/oder an Verzweigungen übergeben, indem Sie Workflows mit mehreren Verzweigungen in AWS Glue Studio verwenden
- Dateien aus einem Repository herunterladen und Aufträge in AWS Glue Studio hochladen, um kontoübergreifend Aufträge zu erstellen
- Verwenden Sie Ihr Automatisierungstool Ihrer Wahl (z. B. Jenkins AWS CodeDeploy usw.)

Dieses Video zeigt, wie Sie AWS Glue in Git integrieren und eine kontinuierliche und kollaborative Code-Pipeline erstellen können.

### IAM-Berechtigungen

Stellen Sie sicher, dass der Auftrag über eine der folgenden IAM-Berechtigungen verfügt. Weitere Informationen zum Einrichten von IAM-Berechtigungen finden Sie unter [Einrichten von IAM-](https://docs.aws.amazon.com/glue/latest/ug/setting-up.html?icmpid=docs_glue_studio_helppanel#getting-started-iam-permissions)[Berechtigungen für AWS Glue Studio.](https://docs.aws.amazon.com/glue/latest/ug/setting-up.html?icmpid=docs_glue_studio_helppanel#getting-started-iam-permissions)

- AWSGlueServiceRole
- AWSGlueConsoleFullAccess

Für die Git-Integration sind mindestens folgende Aktionen erforderlich:

- glue:UpdateJobFromSourceControl Um AWS Glue mit einem Auftrag, der in einem Versionsverwaltungssystem vorhanden ist, aktualisieren zu können
- glue:UpdateSourceControlFromJob Um das Versionsverwaltungssystem mit einem in AWS Glue gespeicherten Auftrag aktualisieren zu können
- s3:GetObject Um das Skript für den Auftrag abrufen zu können, während es an das Versionsverwaltungssystem übergeben wird
- s3:PutObject Um das Skript aktualisieren zu können, wenn ein Auftrag von einem Quellcodeverwaltungssystem abgerufen wird

#### Voraussetzungen

Um Aufträge in ein Quellcodeverwaltungs-Repository zu übertragen, benötigen Sie:

- ein Repository, das bereits von Ihrem Administrator erstellt wurde
- eine Verzweigung im Repository
- ein persönliches Zugriffstoken (für Bitbucket ist dies das Repository-Zugriffstoken)
- den Benutzernamen des Eigentümers des Repositorys
- Legen Sie die Berechtigungen im Repository so fest, dass AWS Glue Studio Lese- und Schreibzugriff auf das Repository erhält
	- GitLab Tokenbereiche auf api, read\_repository und write\_repository festlegen
	- Bitbucket Legen Sie Berechtigungen folgendermaßen fest:
		- Workspace-Mitgliedschaft Lesen, Schreiben
		- Projekte Schreiben, Lesen (Administrator)
		- Repositorys Lesen, Schreiben, Verwalten, Löschen

#### **a** Note

Bei Verwendung von werden kein AWS CodeCommit persönliches Zugriffstoken und kein Repository-Besitzer benötigt. Siehe [Erste Schritte mit Git und AWS CodeCommit](https://docs.aws.amazon.com/codecommit/latest/userguide/getting-started.html).

Verwenden von Aufträgen aus Ihrem Quellcodeverwaltungs-Repository in AWS Glue Studio

Um einen Auftrag aus Ihrem Quellverwaltungs-Repository abzurufen, der sich nicht in AWS Glue Studio befindet, und diesen Auftrag in AWS Glue Studio zu verwenden, hängen die Voraussetzungen von der Art des Auftrags ab.

Für visuelle Aufträge:

• benötigen Sie einen Ordner und eine JSON-Datei der Auftragsdefinition, die mit dem Auftragsnamen übereinstimmt

Sehen Sie sich zum Beispiel die folgende Auftragsdefinition an. Die Verzweigung in Ihrem Repository sollte einen Pfad my-visual-job/my-visual-job.json enthalten, bei dem sowohl der Ordner als auch die JSON-Datei mit dem Namen des Auftrags übereinstimmen

```
{ 
   "name" : "my-visual-job", 
   "description" : "", 
   "role" : "arn:aws:iam::aws_account_id:role/Rolename", 
   "command" : { 
     "name" : "glueetl", 
     "scriptLocation" : "s3://foldername/scripts/my-visual-job.py", 
     "pythonVersion" : "3" 
   }, 
   "codeGenConfigurationNodes" : "{\"node-nodeID\":{\"S3CsvSource\":
{\"AdditionalOptions\":{\"EnableSamplePath\":false,\"SamplePath\":\"s3://notebook-
test-input/netflix_titles.csv\"},\"Escaper\":\"\",\"Exclusions\":[],\"Name\":\"Amazon 
 S3\",\"OptimizePerformance\":false,\"OutputSchemas\":[{\"Columns\":[{\"Name\":
\"show_id\",\"Type\":\"string\"},{\"Name\":\"type\",\"Type\":\"string\"},{\"Name\":
\"title\",\"Type\":\"choice\"},{\"Name\":\"director\",\"Type\":\"string\"},{\"Name\":
\"cast\",\"Type\":\"string\"},{\"Name\":\"country\",\"Type\":\"string\"},{\"Name\":
\"date_added\",\"Type\":\"string\"},{\"Name\":\"release_year\",\"Type\":\"bigint\"},
{\"Name\":\"rating\",\"Type\":\"string\"},{\"Name\":\"duration\",\"Type\":\"string
\"},{\"Name\":\"listed_in\",\"Type\":\"string\"},{\"Name\":\"description\",\"Type
\":\"string\"}]}],\"Paths\":[\"s3://dalamgir-notebook-test-input/netflix_titles.csv
```

```
\"],\"QuoteChar\":\"quote\",\"Recurse\":true,\"Separator\":\"comma\",\"WithHeader
\":true}}}"
}
```
Für Skript-Aufträge:

- benötigen Sie einen Ordner, eine JSON-Datei der Auftragsdefinition und das Skript
- der Ordner und die JSON-Datei sollten mit dem Auftragsnamen übereinstimmen. Der Skriptname muss mit dem scriptLocation in der Auftragsdefinition übereinstimmen, ebenso die **Dateierweiterung**

Beispielsweise sollte in der folgenden Auftragsdefinition die Verzweigung in Ihrem Repository einen Pfad my-script-job/my-script-job.json und my-script-job/my-script-job.py enthalten. Der Skriptname sollte mit dem Namen in der scriptLocation einschließlich der Erweiterung des Skripts übereinstimmen

```
{ 
   "name" : "my-script-job", 
   "description" : "", 
   "role" : "arn:aws:iam::aws_account_id:role/Rolename", 
   "command" : { 
     "name" : "glueetl", 
     "scriptLocation" : "s3://foldername/scripts/my-script-job.py", 
     "pythonVersion" : "3" 
   }
}
```
### Einschränkungen

• AWS Glue unterstützt derzeit kein Pushen/Pulling von [GitLab-Gruppen](https://docs.gitlab.com/ee/user/group).

Verbinden von Versionsverwaltungs-Repositorys mit AWS Glue

Sie können die Details Ihres Versionskontroll-Repositorys auf der Registerkarte Version Control (Versionsverwaltung) im AWS Glue Studio-Auftrag-Editor eingeben und verwalten. Um eine

Integration mit Ihrem Git-Repository durchzuführen, müssen Sie sich bei jeder Anmeldung in AWS Glue Studio mit Ihrem Repository verbinden.

So verbinden Sie ein Git-Versionsverwaltungssystem:

 $\overline{a}$ 

1. Starten Sie in AWS Glue Studio einen neuen Auftrag und wählen Sie die Registerkarte Version Control (Versionsverwaltung).

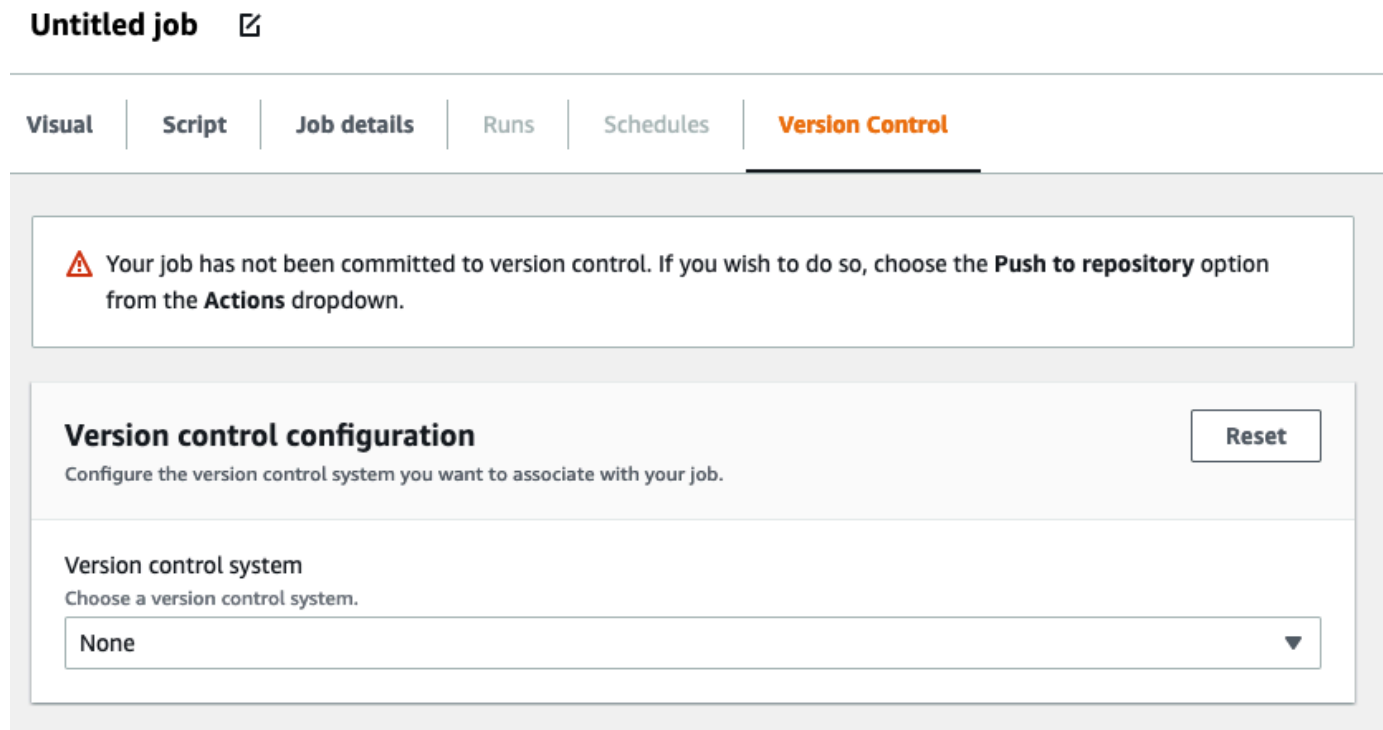

- 2. Wählen Sie im Versionsverwaltungssystem den Git-Service aus den verfügbaren Optionen aus, indem Sie auf das Dropdown-Menü klicken.
	- AWS CodeCommit
	- GitHub
	- GitLab
	- Bitbucket
- 3. Je nachdem, welches Git-Versionsverwaltungssystem Sie auswählen, müssen Sie verschiedene Felder ausfüllen.

Für AWS CodeCommit:

Vervollständigen Sie die Repository-Konfiguration, indem Sie das Repository und die Verzweigung für Ihren Auftrag auswählen:

- Repository Wenn Sie Repositorys in eingerichtet haben AWS CodeCommit, wählen Sie das Repository aus dem Dropdown-Menü aus. Ihre Repositorys werden automatisch in die Liste aufgenommen
- Branch (Verzweigung) Wählen Sie die Verzweigung aus dem Dropdown-Menü
- Folder (Ordner) optional Geben Sie den Namen des Ordners ein, in dem Ihr Auftrag gespeichert werden soll. Wenn das Feld leer gelassen wird, wird automatisch ein Ordner erstellt. Der Ordnername ist standardmäßig der Auftragsname

#### Für GitHub:

Schließen Sie die GitHub Konfiguration ab, indem Sie die Felder ausfüllen:

- Persönliches Zugriffstoken Dies ist das vom GitHub Repository bereitgestellte Token. Weitere Informationen zu persönlichen Zugriffstoken finden Sie unter [- GitHub Dokumente](https://docs.github.com/en/authentication/keeping-your-account-and-data-secure/creating-a-personal-access-token)
- Repository-Eigentümer dies ist der Eigentümer des GitHub Repositorys.

Schließen Sie die Repository-Konfiguration ab, indem Sie das Repository und die Verzweigung aus auswählen GitHub.

- Repository Wenn Sie Repositorys in eingerichtet haben GitHub, wählen Sie das Repository aus dem Dropdown-Menü aus. Ihre Repositorys werden automatisch in die Liste aufgenommen
- Branch (Verzweigung) Wählen Sie die Verzweigung aus dem Dropdown-Menü
- Folder (Ordner) optional Geben Sie den Namen des Ordners ein, in dem Ihr Auftrag gespeichert werden soll. Wenn das Feld leer gelassen wird, wird automatisch ein Ordner erstellt. Der Ordnername ist standardmäßig der Auftragsname

Für GitLab:

#### **a** Note

AWS Glue unterstützt derzeit kein Pushen/Pulling von [GitLab-Gruppen](https://docs.gitlab.com/ee/user/group).

- Persönliches Zugriffstoken dies ist das vom GitLab Repository bereitgestellte Token. Weitere Informationen zu persönlichen Zugriffstoken finden Sie unter [GitLab Persönliche Zugriffstoken](https://docs.gitlab.com/ee/user/profile/personal_access_tokens.html)
- Repository-Eigentümer Dies ist der Eigentümer des GitLab Repositorys.

Schließen Sie die Repository-Konfiguration ab, indem Sie das Repository und die Verzweigung aus auswählen GitLab.

- Repository Wenn Sie Repositorys in eingerichtet haben GitLab, wählen Sie das Repository aus dem Dropdown-Menü aus. Ihre Repositorys werden automatisch in die Liste aufgenommen
- Branch (Verzweigung) Wählen Sie die Verzweigung aus dem Dropdown-Menü
- Folder (Ordner) optional Geben Sie den Namen des Ordners ein, in dem Ihr Auftrag gespeichert werden soll. Wenn das Feld leer gelassen wird, wird automatisch ein Ordner erstellt. Der Ordnername ist standardmäßig der Auftragsname

#### Für Bitbucket:

- App-Passwort Bitbucket verwendet App-Passwörter und keine Repository-Zugriffstoken. Weitere Informationen zu App-Passwörtern finden Sie unter [App-Passwörter.](https://support.atlassian.com/bitbucket-cloud/docs/app-passwords/)
- Repository-Eigentümer Dies ist der Eigentümer des Bitbucket-Repositorys. In Bitbucket ist der Eigentümer der Ersteller des Repositorys.

Vervollständigen Sie die Repository-Konfiguration, indem Sie den Arbeitsbereich, das Repository, die Verzweigung und den Ordner von Bitbucket auswählen.

- Arbeitsbereich Wenn Sie in Bitbucket Arbeitsbereiche eingerichtet haben, wählen Sie den Arbeitsbereich aus dem Dropdown-Menü aus. Ihre Arbeitsbereiche werden automatisch mit Daten gefüllt
- Repository Wenn Sie in Bitbucket Repositorys eingerichtet haben, wählen Sie das Repository aus dem Dropdown-Menü aus. Ihre Repositorys werden automatisch mit Daten gefüllt
- Verzweigung Wählen Sie die Verzweigung aus dem Dropdown-Menü aus. Ihre Verzweigungen werden automatisch mit Daten gefüllt
- Folder (Ordner) optional Geben Sie den Namen des Ordners ein, in dem Ihr Auftrag gespeichert werden soll. Wenn das Feld leer gelassen wird, wird automatisch ein Ordner mit dem Auftragsnamen erstellt.
- 4. Wählen Sie oben im AWS Glue Studio-Auftrag Save (Speichern) aus

### Übertragen von AWS Glue Aufträgen an das Quell-Repository

Sobald Sie die Details Ihres Versionsverwaltungssystem eingegeben haben, können Sie Aufträge in AWS Glue Studio bearbeiten und die Aufträge an Ihr Quell-Repository übergeben. Wenn Sie mit Git-Konzepten wie Übertragen und Ziehen nicht vertraut sind, lesen Sie dieses Tutorial unter [Erste](https://docs.aws.amazon.com/codecommit/latest/userguide/getting-started.html)  [Schritte mit Git und AWS CodeCommit.](https://docs.aws.amazon.com/codecommit/latest/userguide/getting-started.html)

Um Ihren Auftrag an ein Repository zu übergeben, müssen Sie die Details Ihres Versionsverwaltungssystems eingeben und Ihren Auftrag speichern.

1. Wählen Sie im AWS Glue Studio-Auftrag die Option Actions (Aktionen). Dadurch werden zusätzliche Menüoptionen geöffnet.

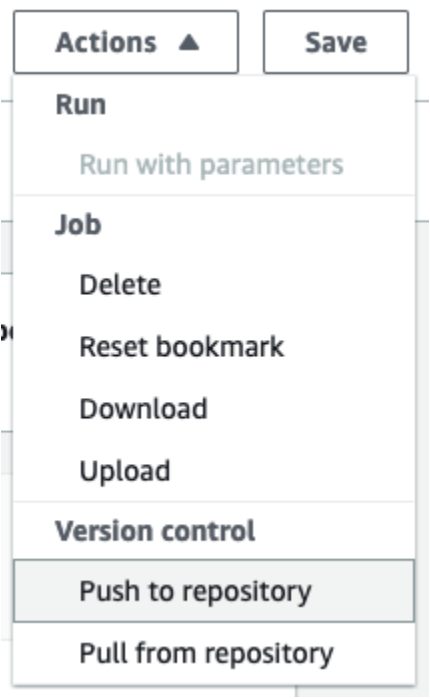

2. Wählen Sie Push to repository (An das Repository übergeben) aus.

Durch diese Aktion wird der Auftrag gespeichert. Wenn Sie an das Repository übergeben, überträgt AWS Glue Studio die zuletzt gespeicherte Änderung. Wenn der Auftrag im Repository von Ihnen oder einem anderen Nutzer geändert wurde und nicht mehr mit dem Auftrag in

AWS Glue Studio synchron ist, wird der Auftrag im Repository mit dem in AWS Glue Studio gespeicherten Auftrag überschrieben, wenn Sie den Auftrag von AWS Glue Studio aus übertragen.

3. Wählen Sie Confirm (Bestätigen) um die Aktion abzuschließen. Dadurch wird ein neues Commit im Repository erstellt. Wenn Sie verwenden AWS CodeCommit, zeigt eine Bestätigungsnachricht einen Link zum letzten Commit auf an AWS CodeCommit.

### Ziehen von AWS Glue Aufträgen aus dem Quell-Repository

Sobald Sie die Details Ihres Git-Repositorys auf der Registerkarte Version control (Versionsverwaltung) eingegeben haben, können Sie auch Aufträge aus Ihrem Repository ziehen und sie in AWS Glue Studio bearbeiten.

1. Wählen Sie im AWS Glue Studio-Auftrag die Option Actions (Aktionen). Dadurch werden zusätzliche Menüoptionen geöffnet.

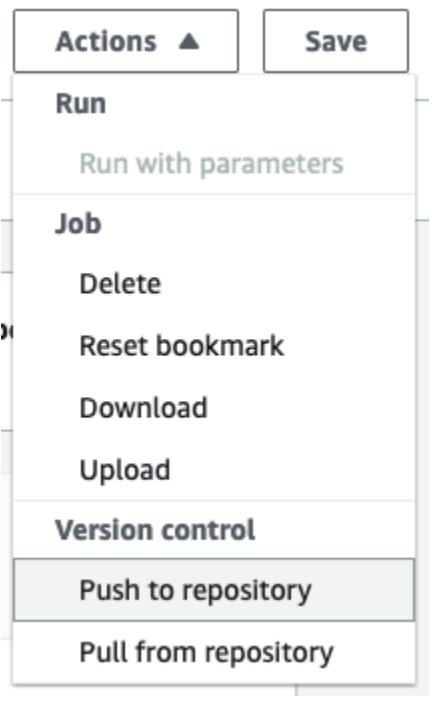

- 2. Wählen Sie Pull from repository (Aus dem Repository ziehen) aus.
- 3. Wählen Sie Bestätigen aus. Dies nimmt den neuesten Commit aus dem Repository und aktualisiert Ihren Auftrag in AWS Glue Studio.
- 4. Bearbeiten Sie Ihrer Auftrag in AWS Glue Studio. Wenn Sie Änderungen vornehmen, können Sie Ihren Auftrag mit Ihrem Repository synchronisieren, indem Sie Push to repository (An Repository übergeben) im Dropdown-Menü Actions (Aktionen) auswählen.

# Code mit AWS Glue Studio-Notebooks erstellen

Dateningenieure können AWS Glue-Aufträge schneller und einfacher als je zuvor erstellen, indem sie die interaktive Notebook-Schnittstelle in AWS Glue Studio oder interaktive Sitzungen in AWS Glue verwenden.

#### Themen

- [Übersicht über die Verwendung von Notebooks](#page-704-0)
- [Erstellen eines ETL-Auftrags mit Notebooks in AWS Glue Studio](#page-705-0)
- [Notebook-Editor-Komponenten](#page-706-0)
- [Speichern von Notebook und Auftragsskript](#page-708-0)
- [Verwalten von Notebooksitzungen](#page-708-1)
- [Verwenden von CodeWhisperer mit AWS Glue Studio notebooks](#page-710-0)

## <span id="page-704-0"></span>Übersicht über die Verwendung von Notebooks

AWS Glue Studio ermöglicht es Ihnen, Aufträge interaktiv in einer Notebook-Schnittstelle basierend auf Jupyter Notebooks zu erstellen. Durch Notebooks in AWS Glue Studio können Sie Auftragsskripte bearbeiten und die Ausgabe anzeigen, ohne einen vollständigen Auftrag ausführen zu müssen, und Sie können den Datenintegrationscode bearbeiten und die Ausgabe anzeigen, ohne einen vollständigen Job ausführen zu müssen, und Sie können Markdown hinzufügen und Notebooks als .ipynb-Dateien und Auftragsskripte speichern. Sie können ein Notebook starten, ohne Software lokal zu installieren oder Server zu verwalten. Wenn Sie mit Ihrem Code zufrieden sind, können AWS Glue Studio Ihr Notebook mit einem Mausklick in einen Glue-Auftrag umwandeln.

Die Nutzung von Notebooks bietet unter anderem folgende Vorteile:

- Kein Cluster zum Bereitstellen oder Verwalten
- Keine gebührenpflichtiger Leerlauf-Cluster
- Keine Vorabkonfiguration erforderlich
- Keine Installation von Jupyter Notebooks erforderlich
- Die gleiche Laufzeit/Plattform wie AWS Glue-ETL

Wenn Sie ein Notebook über AWS Glue Studio starten, werden alle Konfigurationsschritte für Sie ausgeführt, damit Sie Ihre Daten untersuchen und nach wenigen Sekunden mit der Entwicklung Ihres Auftragsskripts beginnen können. AWS Glue Studio Konfiguriert ein Jupyter Notebook mit dem AWS Glue Jupyter Kernel. Sie müssen keine VPCs, Netzwerkverbindungen oder Entwicklungsendpunkte konfigurieren, um dieses Notebook verwenden zu können.

So erstellen Sie Aufträge mit der Notebook-Schnittstelle:

- konfigurieren Sie die erforderlichen IAM-Berechtigungen.
- eine Notebook-Sitzung starten, um einen Auftrag zu erstellen
- Code in die Zellen im Notebook schreiben
- Code ausführen und testen, um die Ausgabe anzuzeigen
- Speichern des Auftrags

Nachdem Ihr Notebook gespeichert wurde, ist Ihr Notebook ein vollständiger AWS Glue-Auftrag. Sie können alle Aspekte des Auftrags verwalten, z. B. das Planen von Auftragsläufen, das Festlegen von Auftragsparametern und das Anzeigen des Auftragslaufverlaufs direkt neben Ihrem Notebook.

## <span id="page-705-0"></span>Erstellen eines ETL-Auftrags mit Notebooks in AWS Glue Studio

Verwenden von Notebooks in der AWS Glue Studio-Konsole

- 1. Hängen Sie AWS Identity and Access Management-Richtlinien an den AWS Glue Studio-Benutzer an und erstellen Sie eine IAM-Rolle für Ihren ETL-Auftrag und Ihr Notebook.
- 2. Konfigurieren Sie zusätzliche IAM-Sicherheit für Notebooks, wie unter [Erteilen von](#page-78-0)  [Berechtigungen für die IAM-Rolle](#page-78-0) beschrieben.
- 3. Öffnen Sie die AWS Glue Studio-Konsole unter <https://console.aws.amazon.com/gluestudio/>.

#### **a** Note

Vergewissern Sie sich, dass Ihr Browser Cookies von Drittanbietern nicht blockiert. Jeder Browser, der Cookies von Drittanbietern standardmäßig oder per Benutzereinstellung blockiert, verhindert das Starten von Notebooks. Weitere Informationen zum Verwalten von Cookies finden Sie unter:

- [Chrome](https://support.alertlogic.com/hc/en-us/articles/360018127132-Turn-Off-Block-Third-Party-Cookies-in-Chrome-for-Windows)
- **[Firefox](https://support.mozilla.org/en-US/kb/third-party-cookies-firefox-tracking-protection)**
- [Safari](https://support.apple.com/guide/safari/manage-cookies-sfri11471/mac)
- 4. Wählen Sie das Symbol Jobs (Aufträge) im Navigationsmenü der linken Seite.
- 5. Klicken Sie auf Jupyter Notebook und dann auch Create (Erstellen), um eine neue Notebook-Sitzung zu starten.
- 6. Auf der Seite Create job in Jupyter notebook (Auftrag im Jupyter-Notebook erstellen) geben Sie den Auftragsnamen und die zu verwendende IAM-Rolle an. Wählen Sie Create job (Auftrag erstellen) aus.

Nach kurzer Zeit erscheint der Notebook-Editor.

- 7. Nachdem Sie den Code hinzugefügt haben, müssen Sie die Zelle ausführen, um eine Sitzung zu initiieren. Es gibt mehrere Möglichkeiten, die Zelle auszuführen:
	- Drücken Sie die Wiedergabetaste.
	- Verwenden Sie die Tastenkombination:
		- Auf MacOS, Command (Befehl) + Enter (Eingabe) um die Zelle zu auszuführen.
		- Auf Windows Shift (Umschalttaste) + Enter (Eingabe) um die Zelle auszuführen.

Informationen zum Schreiben von Code über eine Jupyter-Notebook-Schnittstelle finden Sie unter [The Jupyter Notebook User Documentation](https://jupyter-notebook.readthedocs.io/en/stable/notebook.html) (Die Jupyter Notebook-Benutzerdokumentation).

- 8. Um Ihr Skript zu testen, führen Sie das gesamte Skript oder einzelne Zellen aus. Jede Befehlsausgabe wird im Bereich unter der Zelle angezeigt.
- 9. Nachdem Sie mit der Entwicklung Ihres Notebooks fertig sind, können Sie den Auftrag speichern und dann ausführen. Sie finden das Skript auf der Registerkarte Script (Skript). Alle Magics, die Sie dem Notizbuch hinzugefügt haben, werden entfernt und nicht als Teil des Skripts des generierten AWS Glue-Auftrags gespeichert.AWS Glue Studio fügt automatisch ein job.commit() am Ende Ihres generierten Skripts aus dem Notebook-Inhalt hinzu.

Weitere Informationen zum Ausführen eines Auftrags finden Sie unter [Starten einer](#page-732-0) [Auftragsausführung.](#page-732-0)

## <span id="page-706-0"></span>Notebook-Editor-Komponenten

Die Oberfläche des Notebook-Editors enthält die folgenden Hauptabschnitte.

- Notebook-Schnittstelle (Hauptbereich) und Symbolleiste
- Registerkarten zur Auftragsbearbeitung

#### Der Notebook-Editor

Der AWS Glue Studio-Notebook-Editor basiert auf der Jupyter Notebook-Anwendung. DieAWS Glue Studio-Notebook-Schnittstelle ähnelt der von Juypter Notebooks bereitgestellten, die im Abschnitt [Notebook user interface](https://jupyter-notebook.readthedocs.io/en/stable/notebook.html?highlight=toolbar#notebook-user-interface) (Notebook-Benutzeroberfläche) beschrieben wird. Das von interaktiven Sitzungen verwendete Notebook ist ein Jupyter Notebook.

Obwohl das AWS Glue Studio-Notebook ähnelt Juptyer Notebooks, es unterscheidet sich auf einige wichtige Arten:

- derzeit kann das AWS Glue Studio-Notebook keine Erweiterungen installieren
- Sie können nicht mehrere Registerkarten verwenden; es besteht eine 1:1 -Beziehung zwischen einem Job und einem Notebook
- das AWS Glue Studio-Notebook hat nicht das gleiche oberste Dateimenü, das in Jupyter Notebooks existiert
- derzeit läuft das AWS Glue Studio-Notebook nur mit dem AWS Glue-Kernel. Beachten Sie, dass Sie den Kernel nicht selbst aktualisieren können.

#### AWS Glue StudioRegisterkarten zur -Auftragsbearbeitung

Die Registerkarten, mit denen Sie mit dem ETL-Auftrag interagieren, befinden sich oben auf der Notebook-Seite. Sie ähneln Registerkarten, die im visuellen Job-Editor von AWS Glue Studio angezeigt werden, und sie führen die gleichen Aktionen aus.

- Notebook Über diese Registerkarte können Sie das Job-Skript über die Notebook-Schnittstelle anzeigen.
- Job details (Auftragsdetails) Konfigurieren Sie die Umgebung und die Eigenschaften für die Auftragsausführungen.
- Runs (Ausführungen) Zeigen Sie Informationen über frühere Läufe dieses Auftrags an.
- Schedules (Zeitpläne) Konfigurieren Sie einen Zeitplan für die Ausführung Ihres Auftrags zu bestimmten Zeiten.

## <span id="page-708-0"></span>Speichern von Notebook und Auftragsskript

Sie können Ihr Notebook und das Auftragsskript, das Sie erstellen, jederzeit speichern. Wählen Sie einfach die Schaltfläche Save (Speichern) in der oberen rechten Ecke, genauso wie wenn Sie den visuellen oder den Skript-Editor verwenden würden.

Wenn Sie Save (Speichern) auswählen wird die Notebook-Datei auf den Standardspeicherorten gespeichert:

- Standardmäßig wird das Auftragsskript am Amazon-S3-Speicherort gespeichert, der im Job Details-Tab (Auftragsdetails-Tab) unter Advanced properties (Erweiterte Eigenschaften) in der Auftragsdetails-Eigenschaft Script path (Skript-Pfad) angegeben ist. Auftragsskripts werden in einem Unterordner mit dem Namen Scripts gespeichert.
- Standardmäßig wird die Notebook-Datei (.ipynb) an dem Amazon S3-Standort gespeichert, der im Job Details-Tab (Auftragsdetails-Tab) unter Advanced properties (Erweiterte Eigenschaften), in den Jobdetails Script-Path (Skript-Pfad) angezeigt wird. Notebook-Dateien werden in einem Unterordner mit dem Namen Notebooks gespeichert.

#### **a** Note

Wenn Sie den Auftrag speichern, enthält das Auftragsskript nur die Codezellen aus dem Notebook. Die Markdown-Zellen und Magics sind nicht im Auftrags-Skript enthalten. Allerdings enthält die .ipynb-Datei alle Markdown und Magics.

Nachdem Sie den Auftrag gespeichert haben, können Sie den Auftrag dann mit dem Skript ausführen, das Sie im Notebook erstellt haben.

## <span id="page-708-1"></span>Verwalten von Notebooksitzungen

Notebooks in AWS Glue Studio basieren auf dem interaktiven Sitzungs-Feature von AWS Glue. Es fallen Kosten für die Verwendung interaktiver Sitzungen an. Um Ihre Kosten zu verwalten, können Sie die für Ihr Konto erstellten Sitzungen überwachen und die Standardeinstellungen für alle Sitzungen konfigurieren.

### Ändern Sie das Standard-Timeout für alle Notebook-Sitzungen

Standardmäßig wird das bereitgestellte AWS Glue Studio-Notebook nach 12 Stunden deaktiviert, wenn das Notebook gestartet und keine Zellen ausgeführt wurden. Es sind keine Kosten damit verbunden und das Timeout ist nicht konfigurierbar.

Sobald Sie eine Zelle ausgeführt haben, wird eine interaktive Sitzung gestartet. Diese Sitzung hat standardmäßig ein Timeout von 48 Stunden. Dieses Timeout kann durch die Übergabe eines %idle\_timeout-Magic-Befehls konfiguriert werden, bevor eine Zelle ausgeführt wird.

Ändern des Standardsitzungstimeouts für Notebooks in AWS Glue Studio

- 1. Geben Sie im Notebook %idle\_timeout-Magic in einer Zelle ein und geben Sie den Timeout-Wert in Minuten an.
- 2. Beispiel: %idle\_timeout 15 ändert das Standard-Timeout zu 15 Minuten. Wenn die Sitzung 15 Minuten nicht verwendet wird, wird die Sitzung automatisch gestoppt.

### Installieren zusätzlicher Python-Module

Wenn Sie mit pip zusätzliche Module zu Ihrer Sitzung installieren möchten, können Sie dies mit %additional\_python\_modules machen, um diese Ihrer Sitzung hinzuzufügen:

%additional\_python\_modules awswrangler, s3://mybucket/mymodule.whl

Alle Argumente für additional\_python\_modules werden an übergeben pip3 install -m <>

Eine Liste der verfügbaren Python-Module finden Sie unter [Verwenden von Python-Bibliotheken mit](https://docs.aws.amazon.com/glue/latest/dg/aws-glue-programming-python-libraries.html)  [AWS Glue.](https://docs.aws.amazon.com/glue/latest/dg/aws-glue-programming-python-libraries.html)

Ändern der AWS Glue-Konfiguration

Sie können Magics verwenden, um die Werte der Auftragskonfiguration von AWS Glue zu kontrollieren. Wenn Sie einen Auftragskonfigurationswert ändern möchten, müssen Sie die richtigen Magics im Notebook verwenden. Lesen Sie [Unterstützte Magics in AWS Glue-interaktiven Sitzungen](https://docs.aws.amazon.com/glue/latest/dg/interactive-sessions-magics.html)  [für Jupyter.](https://docs.aws.amazon.com/glue/latest/dg/interactive-sessions-magics.html)

#### **a** Note

Das Überschreiben von Eigenschaften für eine ausgeführte Sitzung ist nicht mehr möglich. Um die Konfigurationen der Sitzung zu ändern, können Sie die Sitzung beenden, die neuen Konfigurationen festlegen und dann eine neue Sitzung starten.

AWS Glue unterstützt verschiedene Worker-Typen. Sie können den Worker-Typ mit %worker\_type einstellen. Beispiel: %worker\_type G.2X . Der Standardwert ist G.1X.

Sie können auch die Anzahl der Mitarbeiter mit %number\_of\_workers angeben. Um beispielsweise 40 Mitarbeiter anzugeben: %number\_of\_workers 40.

Weitere Informationen finden Sie unter [Defining Job Properties](https://docs.aws.amazon.com/glue/latest/dg/add-job.html) (Definieren der Auftragseigenschaften)

### Anhalten einer Notebooksitzung

Verwenden Sie die -Magic, um eine Notebook-Sitzung zu beenden %stop\_session.

Wenn Sie vom Notebook in der AWS-Konsole wegnavigieren, erhalten Sie eine Warnmeldung, in der Sie die Sitzung beenden können.

## <span id="page-710-0"></span>Verwenden von CodeWhisperer mit AWS Glue Studio notebooks

AWS Glue Studio ermöglicht es Ihnen, Aufträge interaktiv in einer Notebook-Schnittstelle basierend auf Jupyter Notebooks zu erstellen. Die Verwendung von CodeWhisperer verbessert die Erstellungserfahrung in AWS Glue Studio Notebooks.

Die Amazon- CodeWhisperer Erweiterung unterstützt das Schreiben von Code, indem sie Codeempfehlungen generiert und Verbesserungen im Zusammenhang mit Codeproblemen vorschlägt.

### Was ist Amazon CodeWhisperer?

Amazon CodeWhisperer ist ein Service, der auf Machine Learning basiert und die Produktivität der Entwickler verbessert. CodeWhisperer erreicht dies, indem Codeempfehlungen auf der Grundlage der Kommentare der Entwickler in natürlicher Sprache und ihres Codes in der IDE generiert werden. Während der Vorschau CodeWhisperer ist Amazon für die TypeScript Programmiersprachen Java JavaScript, Python, C# und verfügbar. Der Service lässt sich in JupyterLab, Amazon SageMaker

Studio, Amazon SageMaker Notebook-Instances und andere integrierte Entwicklungsumgebungen (IDEs) integrieren.

Weitere Informationen finden Sie unter [Einrichten von CodeWhisperer mit AWS Glue Studio](https://docs.aws.amazon.com/codewhisperer/latest/userguide/glue-setup.html).

# Status der AWS Glue-Auftragsausführung in der Konsole

Sie können den Status eines AWS Glue-ETL-Auftrags (Extract, Transform, Load (ETL) anzeigen, während er ausgeführt wird oder nachdem er angehalten wurde. Sie können den Status mit der AWS Glue-Konsole anzeigen. Weitere Informationen zu Auftragsausführungsstatus finden Sie unter [the](#page-1043-0)  [section called "Status von Auftragsausführungen".](#page-1043-0)

## Zugriff auf das Dashboard für die Auftragsüberwachung

Sie greifen auf das Dashboard zur Auftragsüberwachung zu, indem Sie den Link Monitoring (Überwachung) im Navigationsbereich von AWS Glue auswählen.

# Übersicht über das Dashboard zur Auftragsüberwachung

Das Dashboard zur Auftragsüberwachung bietet eine Gesamtübersicht der Auftragsausführungen und gibt an, wie viele Aufträge sich jeweils in den Status Running (Wird ausgeführt), Canceled (Abgebrochen), Success (Erfolgreich) und Failed (Fehlgeschlagen) befinden. Zusätzliche Kacheln zeigen die Gesamt-Erfolgsquote der Auftragsausführung, die geschätzte DPU-Auslastung für Aufträge, eine Aufschlüsselung der Auftragsstatus nach Auftragstyp, Worker-Typ und Datum.

Die Diagramme in den Kacheln sind interaktiv. Sie können einen beliebigen Block in einem Diagramm auswählen und einen Filter anwenden, sodass nur diese Aufträge in der Tabelle Job runs (Auftragsausführungen) unten auf der Seite angezeigt werden.

Sie können den Datumsbereich der auf dieser Seite angezeigten Informationen mithilfe der Auswahl Date range (Datumsbereich) ändern. Wenn Sie den Datumsbereich ändern, werden auf den Informationskacheln nur die Werte aus den vergangenen x Tagen angezeigt. Sie können auch einen bestimmten Datumsbereich anwenden, wenn Sie Custom (Benutzerdefiniert) bei der Datumsbereichauswahl auswählen.

## Anzeigen von Auftragsausführungen

Die Ressource Job runs (Auftragsausführungen) zeigt die Aufträge für den angegebenen Datumsbereich und die Filter an.

Sie können die Aufträge nach zusätzlichen Kriterien filtern, z. B. Status, Worker-Typ, Auftragstyp und Auftragsname. Im Filterfeld oberhalb der Tabelle können Sie den Text eingeben, der als Filter verwendet werden soll. Während Sie den Text eingeben, werden die Tabellenergebnisse mit Zeilen ergänzt, die übereinstimmenden Text enthalten.

Sie können eine Teilmenge der Aufträge anzeigen, indem Sie Elemente aus den Diagrammen im Dashboard zur Auftragsüberwachung auswählen. Wenn Sie beispielsweise die Anzahl der laufenden Aufträge in der Kachel Job runs summary (Zusammenfassung der Auftragsausführungen) auswählen, dann zeigt die Liste Auftragsausführungen nur die Aufträge an, die derzeit den Status Running (Wird ausgeführt) haben. Wenn Sie einen der Balken im Balkendiagramm Worker type breakdown (Gliederung des Worker-Typs) auswählen, werden nur Auftragsausführungen mit dem übereinstimmenden Worker-Typ und Status in der Liste Job runs (Auftragsausführungen) angezeigt.

In der Ressourcenliste Job runs (Auftragsausführungen) sind die Details für die Auftragsausführungen zu sehen. Sie können die Zeilen in der Tabelle sortieren, indem Sie eine Spaltenüberschrift auswählen. In der Tabelle finden Sie die folgenden Informationen:

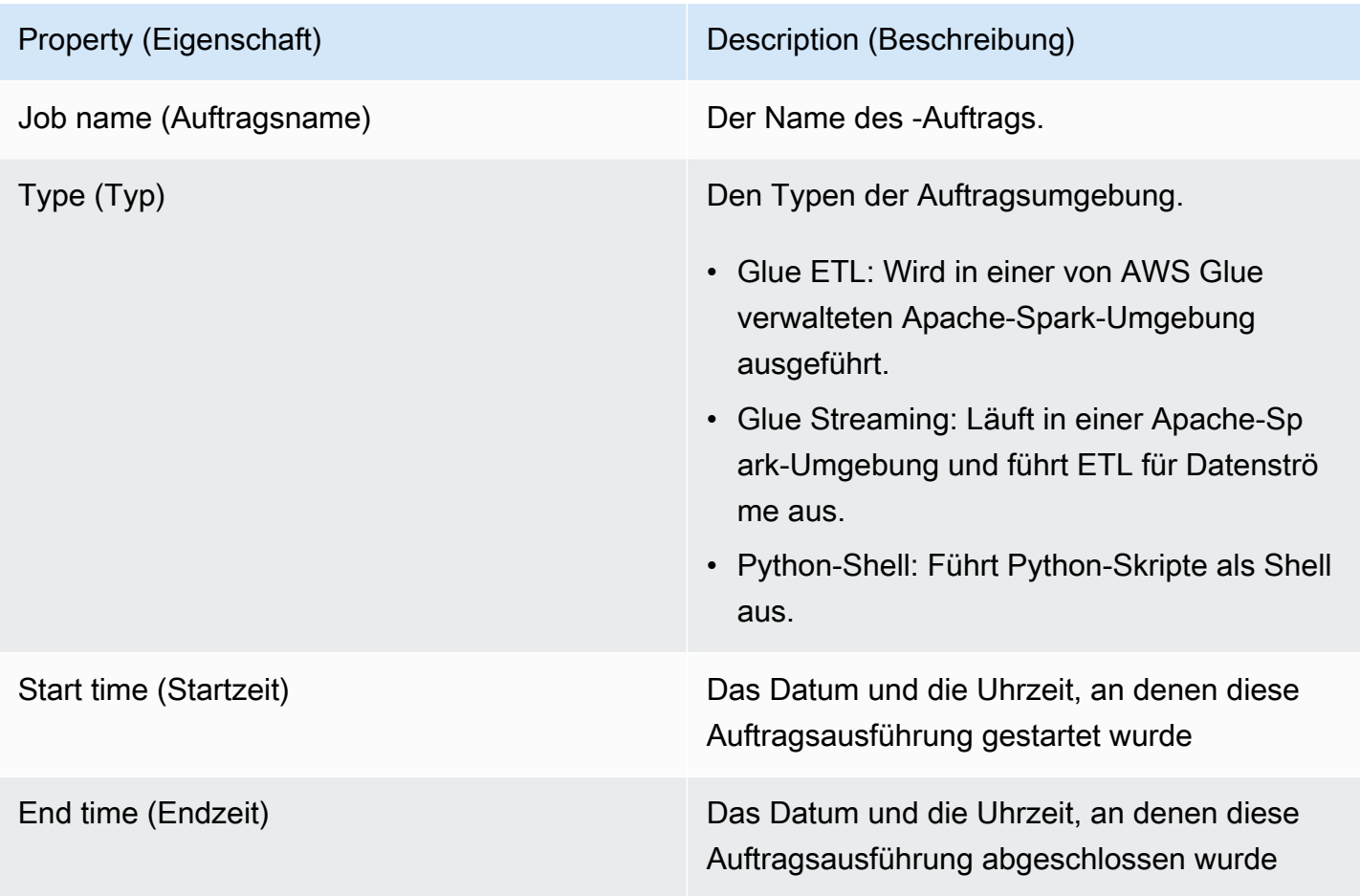

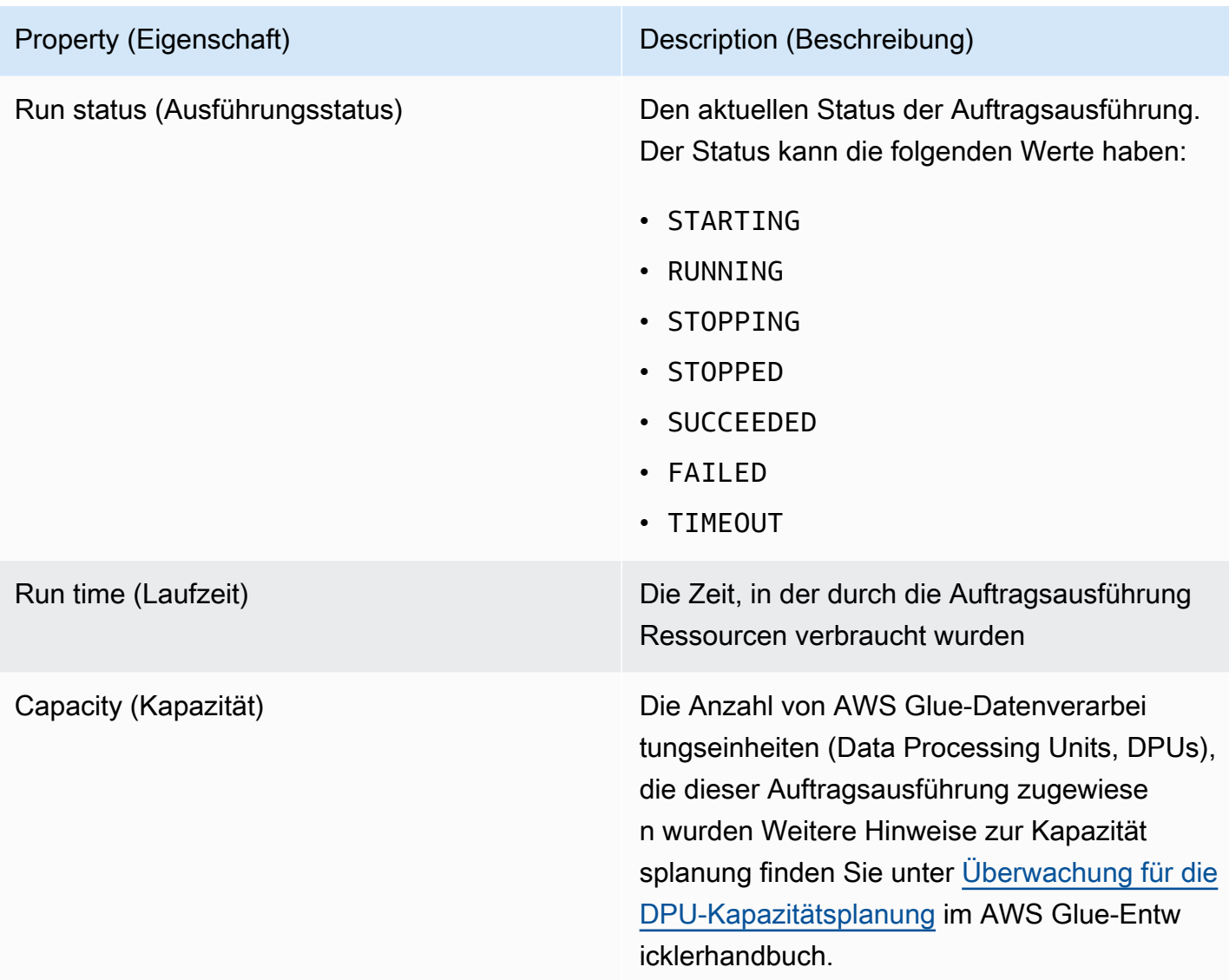

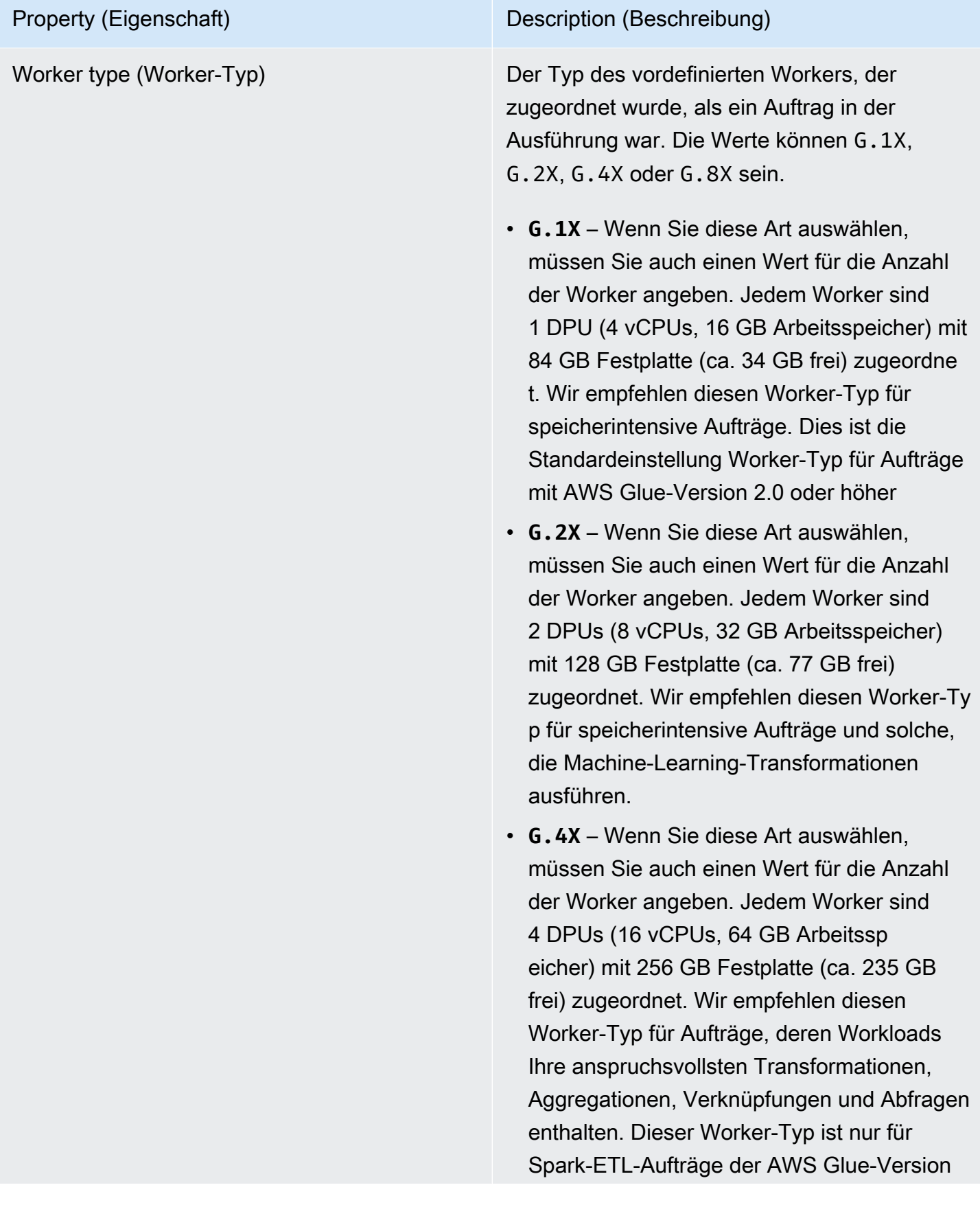

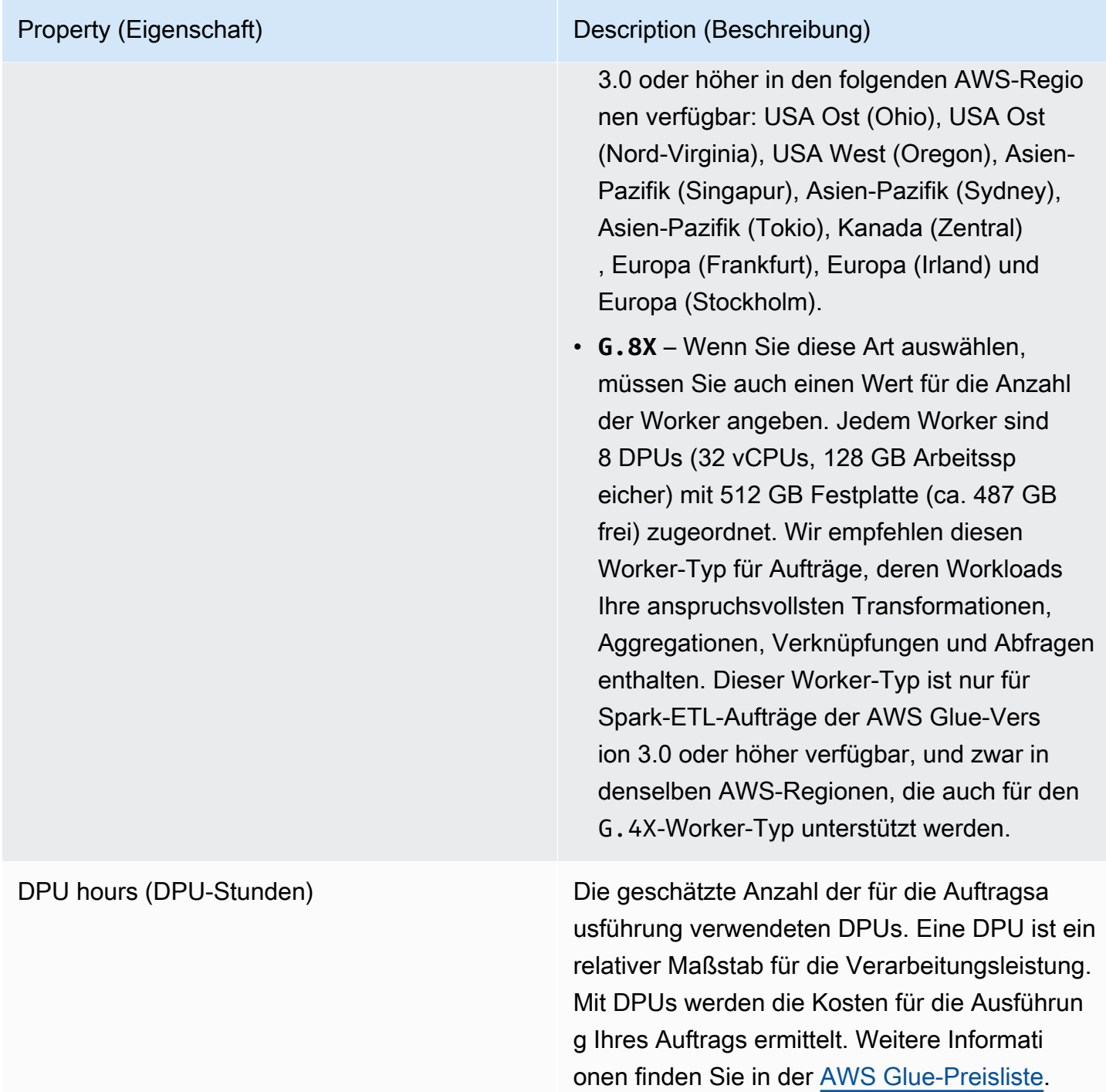

Sie können eine beliebige Auftragsausführung in der Liste auswählen und sich weitere Informationen anzeigen lassen. Wählen Sie eine Auftragsausführung aus und führen Sie dann einen der folgenden Schritte aus:

• Wählen Sie im Menü Actions (Aktionen) die Option View job (Auftrag anzeigen), um den Auftrag im visuellen Editor zu sehen.

- Wählen Sie im Menü Actions (Aktionen) die Option Stop run (Ausführung stoppen), um die aktuelle Ausführung des Auftrags zu stoppen.
- Wählen Sie die Schaltfläche View CloudWatch logs (CloudWatch-Protokolle anzeigen), um die Auftragsausführungsprotokolle für diesen Auftrag anzuzeigen.
- Wählen Sie Details anzeigen aus, um die Seite mit den Details zur Auftragsausführung zu öffnen.

## Anzeigen der Auftragsausführungsprotokolle

Sie können die Auftragsprotokolle auf verschiedene Weise anzeigen:

- Wählen Sie auf der Seite Monitoring (Überwachung) in der Tabelle Job runs (Auftragsausführungen) eine Auftragsausführung aus und anschließend View CloudWatch logs (CloudWatch-Protokolle anzeigen).
- Wählen Sie im visuellen Auftragseditor auf der Registerkarte Runs (Ausführungen) eines Auftrags die Hyperlinks aus, um die Protokolle anzuzeigen:
	- Logs (Protokolle) Link zu den Apache-Spark-Auftragsprotokollen, die geschrieben werden, wenn die kontinuierliche Protokollierung für eine Auftragsausführung aktiviert ist. Wenn Sie diesen Link auswählen, gelangen Sie zu den Amazon CloudWatch-Protokollen in der Protokollgruppe /aws-glue/jobs/logs-v2. Standardmäßig enthalten die Protokolle keine unwichtigen Meldungen von Apache-Hadoop-YARN-Heartbeats und Apache-Spark-Treiber- oder Executor-Protokollmeldungen. Weitere Informationen zur fortlaufenden Protokollierung finden Sie unter [Kontinuierliche Protokollierung für AWS Glue-Aufträge](https://docs.aws.amazon.com/glue/latest/dg/monitor-continuous-logging.html) im AWS Glue-Entwicklerhandbuch.
	- Error logs (Fehlerprotolle) Link zu den Protokollen, die für diese Auftragsausführung in stderr geschrieben werden. Wenn Sie diesen Link auswählen, gelangen Sie zu den Amazon CloudWatch-Protokollen in der Protokollgruppe /aws-glue/jobs/error. Die Protokolle zeigen Details zu den einzelnen aufgetretenen Fehlern.
	- Logs (Protokolle) Link zu den Protokollen, die für diese Auftragsausführung in stdout geschrieben wurden. Wenn Sie diesen Link auswählen, gelangen Sie zu den Amazon CloudWatch-Protokollen in der Protokollgruppe /aws-glue/jobs/output. In diesen Protokolle sehen Sie alle Details über die Tabellen, die im AWS Glue Data Catalog erstellt wurden und alle aufgetretenen Fehler.

## Anzeigen der Details einer Auftragsausführung

Sie können einen Auftrag in der Liste Job runs (Auftragsausführungen) auf der Seite Monitoring (Überwachung) auswählen und sich dann mit View run details (Details zu Ausführung anzeigen) detaillierte Informationen für diese Ausführung des Auftrags anzeigen lassen.

Die Informationen auf der Seite mit den Ausführungsdetails umfassen Folgendes:

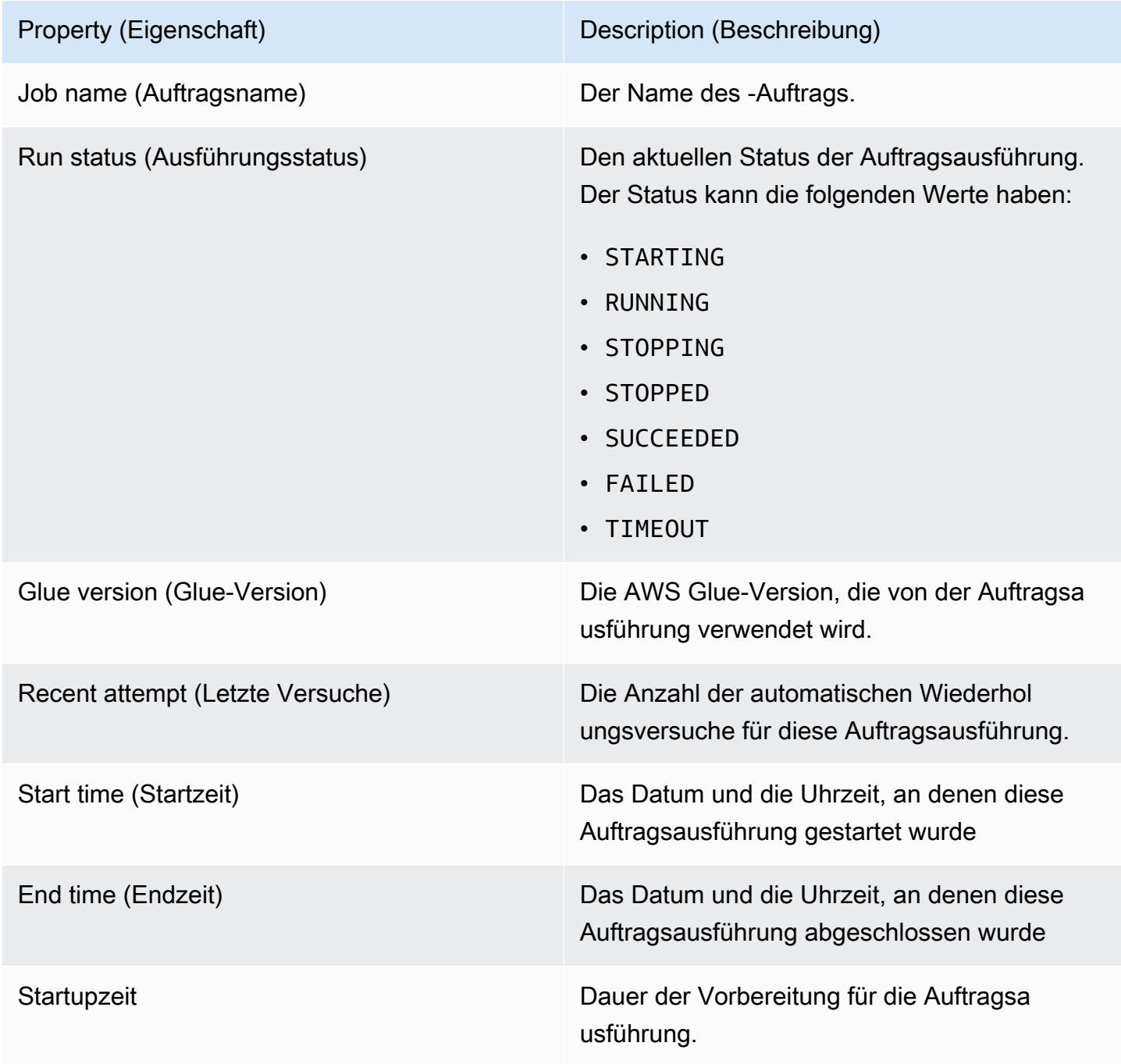

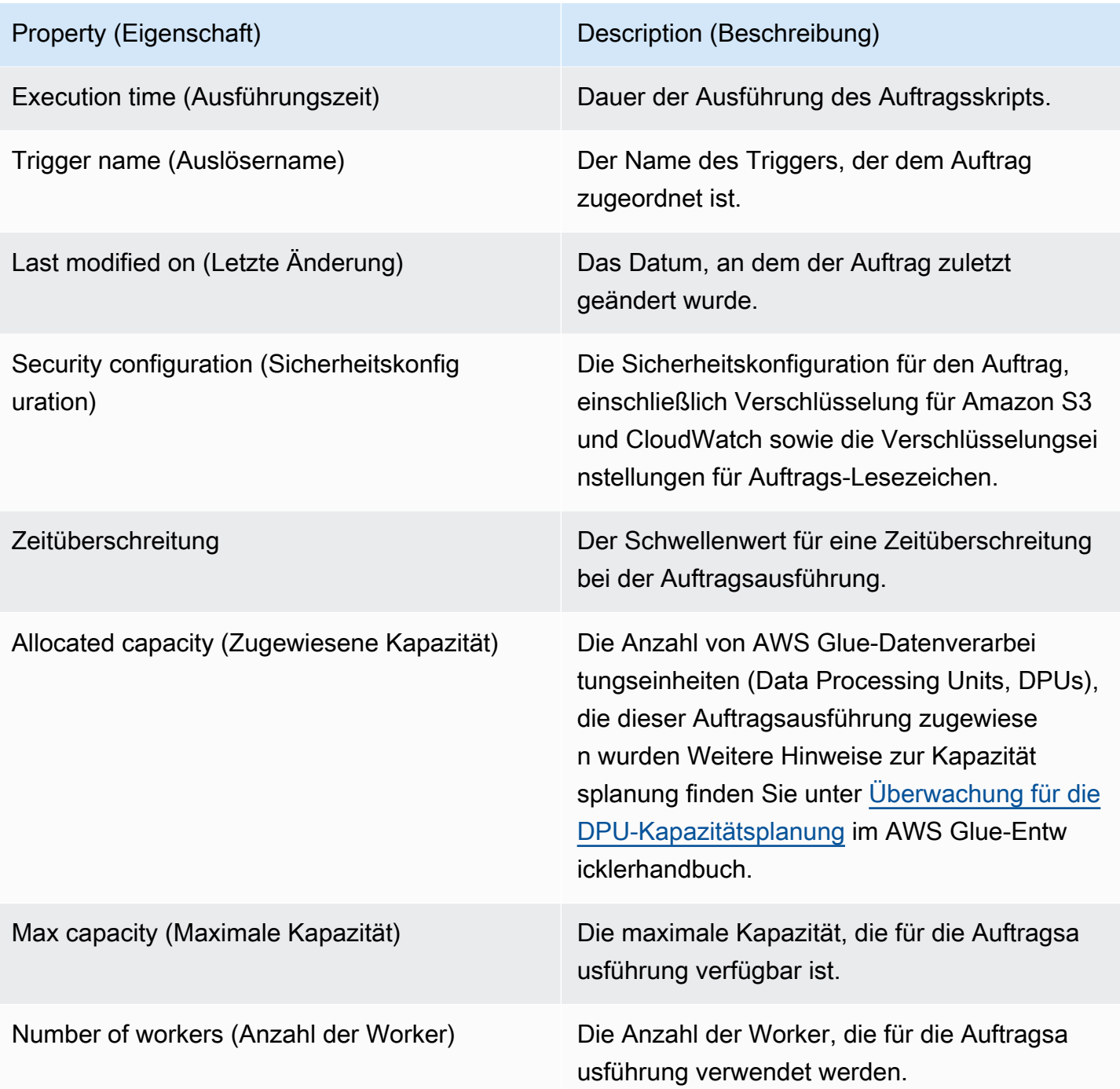

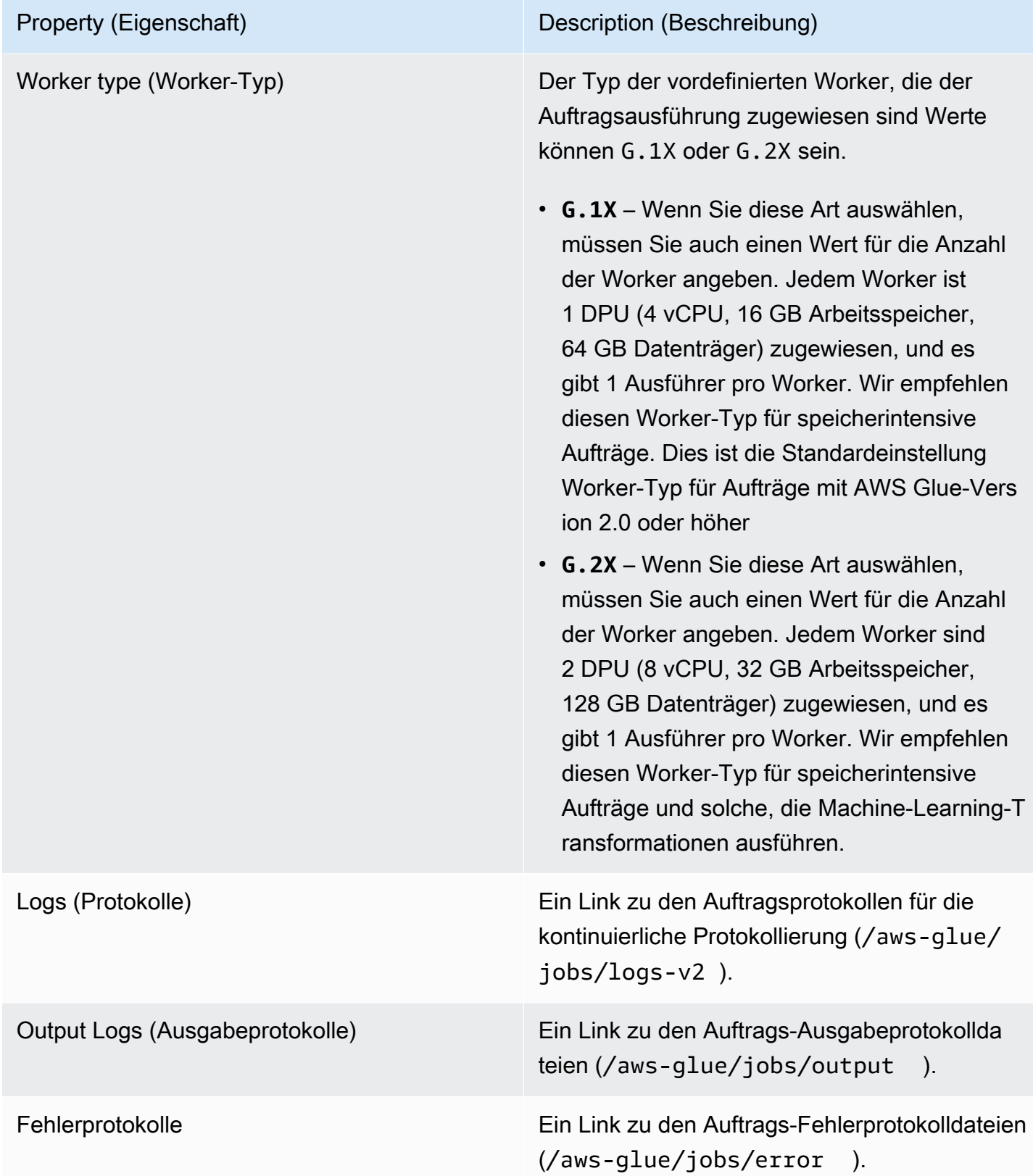
Sie können auch die folgenden zusätzlichen Elemente anzeigen, die verfügbar sind, wenn Sie Informationen zu den letzten Auftragsausführungen aufrufen. Weitere Informationen finden Sie unter [the section called "Anzeigen von Informationen zu den letzten Auftragsausführungen".](#page-736-0)

- Eingabeargumente
- Kontinuierliche Protokolle
- Metriken Sie können sich Visualisierungen einfacher Metriken ansehen. Weitere Informationen zu den enthaltenen Metriken finden Sie unter [the section called "Anzeigen von Amazon CloudWatch-](#page-720-0)[Metriken für eine Spark-Auftragsausführung".](#page-720-0)
- Spark-UI: Sie können Spark-Protokolle für einen Auftrag in der Spark-Benutzeroberfläche visualisieren. Weitere Informationen zur Verwendung der Spark-Web-UI finden Sie unter [the](#page-830-0)  [section called "Überwachen über die Spark-Benutzeroberfläche".](#page-830-0) Aktivieren Sie dieses Feature, indem Sie den Schritten in [the section called "Aktivieren der Spark-Benutzeroberfläche für](#page-837-0)  [Aufgaben"](#page-837-0) folgen.

# <span id="page-720-0"></span>Anzeigen von Amazon CloudWatch-Metriken für eine Spark-Auftragsausführung

Auf der Seite mit Details zu einer Auftragsausführung unterhalb des Abschnitts Run details (Details zur Ausführung) können Sie die Auftragsmetriken sehen. AWS Glue Studio sendet Aufträge an Amazon CloudWatch für jede Ausführung eines Auftrags.

AWS Glue meldet Metriken alle 30 Sekunden an Amazon CloudWatch. Die AWS Glue-Metriken stellen Deltawerte gegenüber den zuvor gemeldeten Werten dar. Gegebenenfalls aggregieren (summieren) die Metrik-Dashboards die 30-Sekunden-Wertezu einem Wert für die gesamte vergangene Minute. Die Apache-Spark-Metriken, die AWS Glue an Amazon CloudWatch übergibt, sind in der Regel absolute Werte, die den aktuellen Zustand zum Zeitpunkt ihrer Meldung darstellen.

#### **a** Note

Sie müssen für Ihr Konto den Zugriff auf Amazon CloudWatch einrichten.

Die Metriken enthalten Informationen über die Auftragsausführung, z. B.:

• ETL data movement (ETL-Datenverschiebung) – die Anzahl der Bytes, die von Amazon S3 gelesen oder darin geschrieben wurden.

- Memory profile: Heap used (Speicherprofil: verwendeter Heap) die Anzahl der vom Heap der Java Virtual Machine (JVM) verwendeten Speicherbytes.
- Memory profile: Heap usage (Speicherprofil: Heap-Nutzung) der prozentuale Anteil des vom JVM-Heap verwendeten Speichers (zwischen 0 und 1).
- CPU load (CPU-Last) der verwendete prozentuale Anteil der CPU-Systemauslastung (zwischen 0 und 1).

# Anzeigen von Amazon CloudWatch-Metriken für eine Ray-Auftragsausführung

Auf der Seite mit Details zu einer Auftragsausführung unterhalb des Abschnitts Run details (Details zur Ausführung) können Sie die Auftragsmetriken sehen. AWS Glue Studio sendet Aufträge an Amazon CloudWatch für jede Ausführung eines Auftrags.

AWS Glue meldet Metriken alle 30 Sekunden an Amazon CloudWatch. Die AWS Glue-Metriken stellen Deltawerte gegenüber den zuvor gemeldeten Werten dar. Gegebenenfalls aggregieren (summieren) die Metrik-Dashboards die 30-Sekunden-Wertezu einem Wert für die gesamte vergangene Minute. Die Apache-Spark-Metriken, die AWS Glue an Amazon CloudWatch übergibt, sind in der Regel absolute Werte, die den aktuellen Zustand zum Zeitpunkt ihrer Meldung darstellen.

#### **a** Note

Sie müssen für Ihr Konto den Zugriff auf Amazon CloudWatch einrichten, wie in beschrieben.

In Ray-Aufträgen können Sie die folgenden aggregierten Metrikdiagramme anzeigen. Damit können Sie ein Profil Ihres Clusters und Ihrer Aufgaben entwickeln und auf detaillierte Informationen über jeden Knoten zugreifen. Die Zeitreihendaten, die hinter diesen Diagrammen stehen, sind in CloudWatch für weitere Analysen verfügbar.

#### Aufgabenprofil: Status der Aufgabe

Zeigt die Anzahl der Ray-Aufgaben im System an. Jedem Aufgabenlebenszyklus wird eine eigene Zeitreihe zugewiesen.

#### Aufgabenprofil: Name der Aufgabe

Zeigt die Anzahl der Ray-Aufgaben im System an. Es werden nur ausstehende und aktive Aufgaben angezeigt. Jedem Aufgabentyp (nach Namen) wird eine eigene Zeitreihe zugewiesen. Cluster-Profil: Verwendete CPUs

Zeigt die Anzahl der verwendeten CPU-Kerne an. Jedem Knoten wird eine eigene Zeitreihe zugewiesen. Knoten werden durch IP-Adressen identifiziert, die kurzlebig sind und nur zur Identifizierung verwendet werden.

Cluster-Profil: Speichernutzung des Objektspeichers

Zeigt die Speichernutzung durch den Ray-Objekt-Cache an. Jedem Speicherort (physischer Speicher, auf der Festplatte zwischengespeichert und in Amazon S3 verschüttet) wird eine eigene Zeitreihe zugewiesen. Der Objektspeicher verwaltet die Datenspeicherung auf allen Knoten im Cluster. Weitere Informationen finden Sie unter [Objekte](https://docs.ray.io/en/latest/ray-core/objects.html) in der Ray-Dokumentation.

Cluster-Profil: Anzahl der Knoten

Zeigt die Anzahl der für den Cluster bereitgestellten Knoten an.

Knotendetail: CPU-Auslastung

Zeigt die CPU-Auslastung auf jedem Knoten als Prozentsatz an. Jede Reihe zeigt einen aggregierten Prozentsatz der CPU-Auslastung aller Kerne auf dem Knoten.

Knotendetail: Speichernutzung

Zeigt die Speichernutzung auf jedem Knoten in GB an. Jede Reihe zeigt den zwischen allen Prozessen auf dem Knoten zusammengefassten Speicher, einschließlich Ray-Aufgaben und dem Plasma-Speicherprozess. Dies gilt nicht für auf der Festplatte gespeicherte oder an Amazon S3 übertragene Objekte.

Knotendetail: Festplattennutzung

Zeigt die Festplattennutzung auf jedem Knoten in GB an.

Knotendetails: Festplatten-E/A-Geschwindigkei

Zeigt Festplatten-E/A auf jedem Knoten in KB/s an.

Knotendetails: Netzwerk-E/A-Durchsatz

Zeigt Netzwerk-E/A auf jedem Knoten in KB/s an.

Knotendetail: CPU-Auslastung durch Ray-Komponente

Zeigt die CPU-Nutzung in Teilkernen an. Jeder Ray-Komponente an jedem Knoten wird eine eigene Zeitreihe zugewiesen.

#### Knotendetail: Speichernutzung durch Ray-Komponente

Zeigt die Speichernutzung in GB an. Jeder Ray-Komponente an jedem Knoten wird eine eigene Zeitreihe zugewiesen.

## Erkennen und Verarbeiten von sensiblen Daten

Die Detect PII-Transformation identifiziert persönlich identifizierbare Informationen (PII) in Ihrer Datenquelle. Sie wählen die PII-Entität aus, um zu identifizieren, wie die Daten gescannt werden sollen und was mit der PII-Entität zu tun ist, die durch die Detect PII-Transformation identifiziert wurde.

Mit der Detect PII-Transformation lassen sich Entitäten erkennen, maskieren oder entfernen, die von Ihnen oder AWS definiert werden. Dies steigert die Compliance und senkt Haftungsrisiken. Möglicherweise möchten Sie beispielsweise sicherstellen, dass in Ihren Daten keine persönlich identifizierbaren Informationen vorhanden sind, die gelesen werden können, und möchten Sozialversicherungsnummern mit einer festen Zeichenfolge (z. B. xxx-xx-xxxx), Telefonnummern oder Adressen maskieren.

Informationen zum Arbeiten mit sensiblen Daten außerhalb von AWS Glue Studio finden Sie unter [Erkennung sensibler Daten außerhalb von AWS Glue Studio verwenden](#page-1898-0).

Themen

- [Auswahl der Scan-Methode der Daten](#page-723-0)
- [Auswählen der zu erkennenden PII-Entitäten](#page-725-0)
- [Angeben der Erkennungsempfindlichkeit](#page-729-0)
- [Auswahl, was mit identifizierten PII-Daten zu tun ist](#page-730-0)
- [Hinzufügen detaillierter Aktionsüberschreibungen](#page-731-0)

### <span id="page-723-0"></span>Auswahl der Scan-Methode der Daten

Wenn Sie Ihren Datensatz nach sensiblen Daten wie persönlich identifizierbaren Informationen (PII) durchsuchen, haben Sie die Wahl, PII in jeder Zeile zu erkennen oder die Spalten zu erkennen, die PII-Daten enthalten.

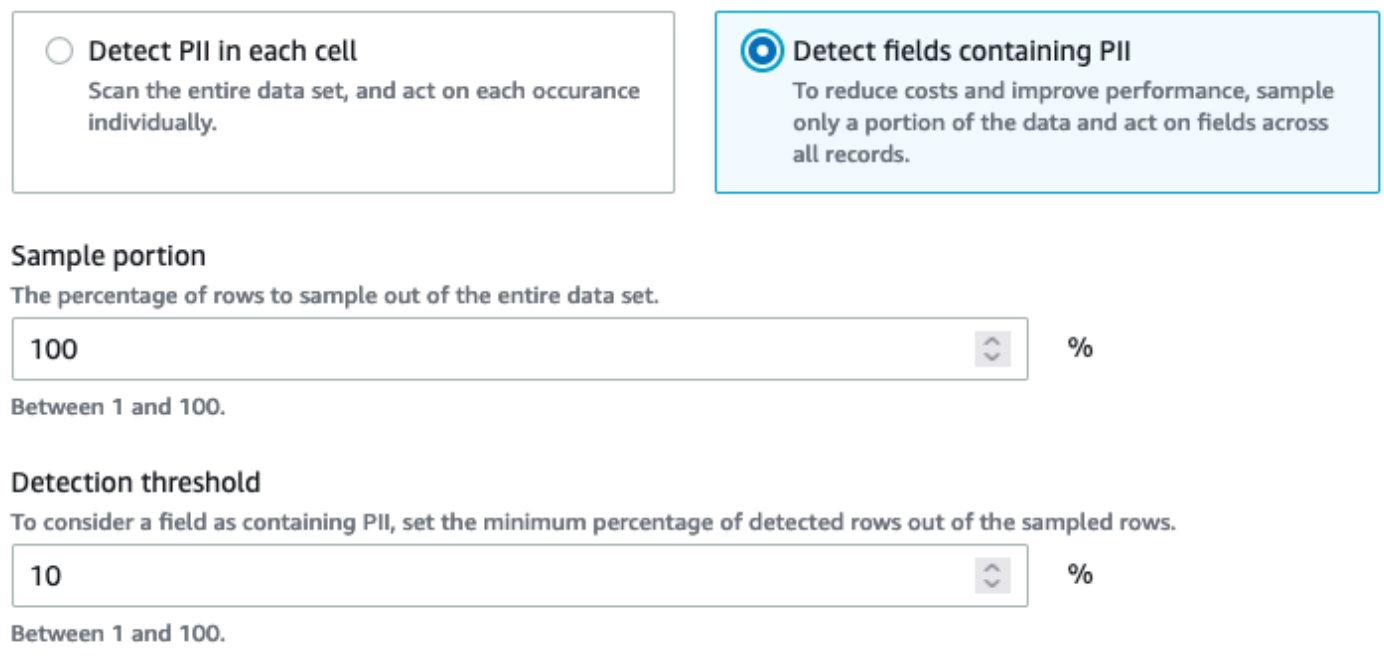

Wenn Sie Detect PII in each cell (PII in jeder Zelle erkennen) wählen, entscheiden Sie sich für das Scannen aller Zeilen in der Datenquelle. Dies ist ein umfassender Scan, um sicherzustellen, dass PII-Entitäten identifiziert werden.

Wenn Sie Detect fields containing PII (Felder mit PII erkennen) wählen, entscheiden Sie sich für das Scannen von Stichproben von Reihen auf PII-Entitäten. Dies ist eine Möglichkeit, Kosten und Ressourcen unten zu halten und gleichzeitig die Felder zu identifizieren, in denen PII-Entitäten gefunden werden.

Wenn Sie sich dafür entscheiden, Felder zu erkennen, die PII enthalten, können Sie Kosten reduzieren und Leistung durch die Anwendung von Stichprobenverfahren auf eine Teilmenge von Zeilen verbessern. Wenn Sie diese Option auswählen, können Sie zusätzliche Optionen angeben:

- Sample portion (Stichproben-Teilmenge): Auf diese Weise können Sie den Prozentsatz der Zeile für die Stichprobe angeben. Wenn Sie beispielsweise "50" eingeben, geben Sie an, dass Sie 50 Prozent der gescannten Zeilen für die PII-Entität wünschen.
- Detection threshold (Schwellenwert der Erkennung): Auf diese Weise können Sie den Prozentsatz der Zeilen angeben, welche die PII-Entität enthalten, damit die gesamte Spalte als PII-Entität identifiziert wird. Wenn Sie beispielsweise "10" eingeben, geben Sie an, dass die Nummer der PII-Entität, US Phone, in den gescannten Zeilen mindestens 10 Prozent betragen muss, damit das Feld als PII-Entität, US Phone, identifiziert wird. Wenn der Prozentsatz der Zeilen, welche die PII-

Entität enthalten, weniger als 10 Prozent beträgt, wird dieses Feld nicht als PII-Entität, US Phone, bezeichnet.

### <span id="page-725-0"></span>Auswählen der zu erkennenden PII-Entitäten

Wenn Sie Detect PII in each cell (PII in jeder Zelle erkennen) wählen, haben Sie drei Optionen:

- Alle verfügbaren PII-Muster dies schließt AWS Entitäten ein.
- Kategorien auswählen Wenn Sie Kategorien auswählen, enthalten PII-Muster automatisch Muster in den von Ihnen ausgewählten Kategorien.
- "Select specific patterns" (Bestimmte Muster auswählen) Nur die ausgewählten Muster werden erkannt.

Eine vollständige Liste der verwalteten vertraulichen Datentypen finden Sie unter [Verwaltete](https://docs.aws.amazon.com/glue/latest/dg/sensitive-data-managed-data-types.html)  [Datentypen](https://docs.aws.amazon.com/glue/latest/dg/sensitive-data-managed-data-types.html).

#### Auswählen aus allen verfügbaren PII-Mustern

Wenn Sie Alle verfügbaren PII-Muster auswählen, wählen Sie Entitäten aus, die durch vordefiniert sind AWS. Sie können eine, mehrere oder alle Entitäten auswählen.

Select entities to detect

 $\times$ 

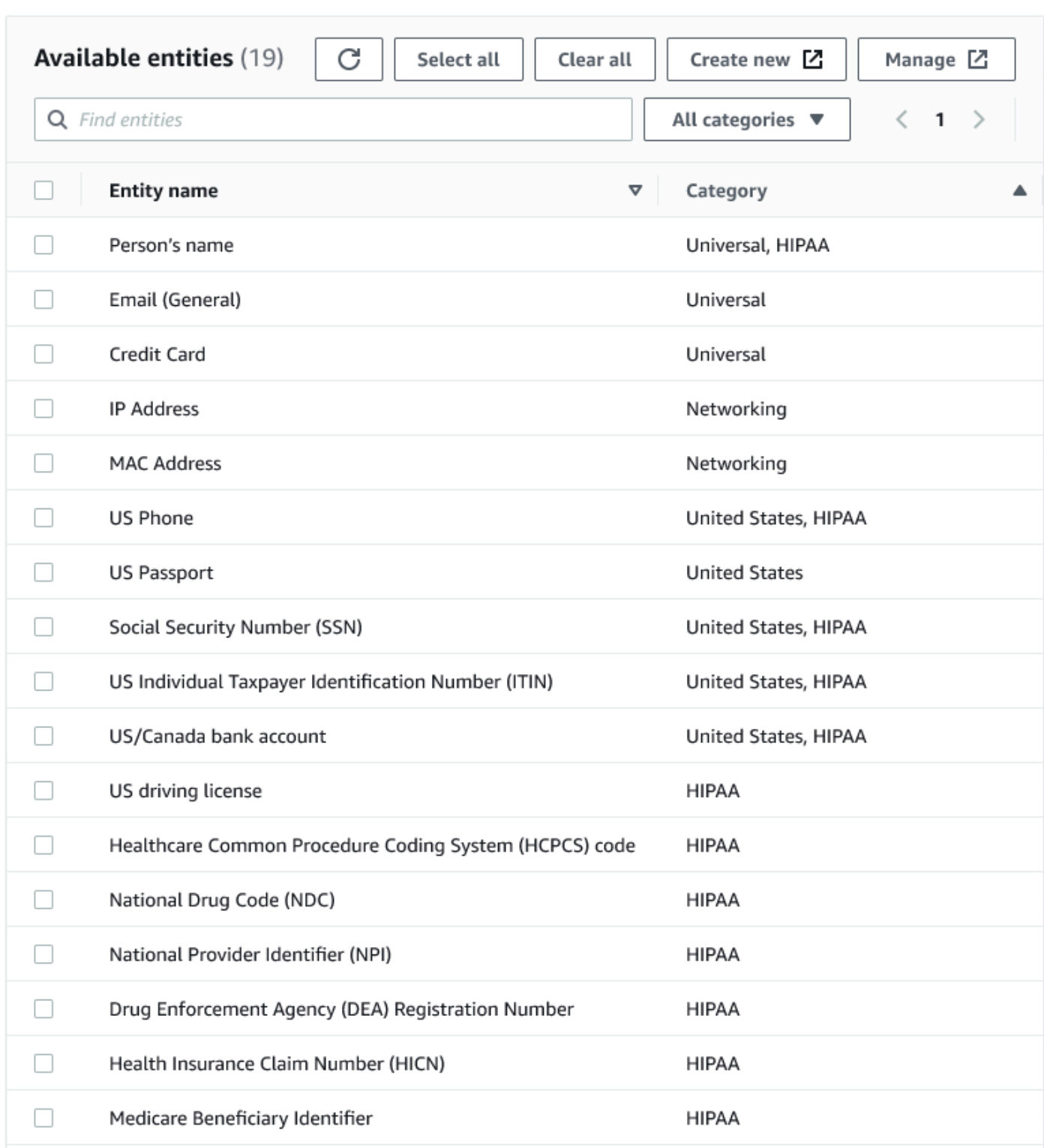

#### Kategorien auswählen

Wenn Sie Select categories (Kategorien auswählen) zum Erkennen von PII-Mustern ausgewählt haben, können Sie aus den Optionen im Dropdown-Menü auswählen. Beachten Sie, dass einige Entitäten mehreren Kategorien angehören können. Zum Beispiel fällt die Entität Person's name (Name der Person) in die Kategorien Universal (Universell) und HIPAA.

- "Universal" (Universell), z. B. "Email" (E-Mail), "Credit Card" (Kreditkarte)
- HIPAA (Beispiele: US-Führerschein, Healthcare Common Procedure Coding System (HCPCS)- Code)
- "Networking" (Netzwerk), z. B. "IP-Address" (IP-Adresse), "MAC-Address" (MAC-Adresse)
- Argentinien
- Australien
- Österreich
- Belgien
- Bosnien
- Bulgarien
- Kanada
- Chile
- Kolumbien
- Kroatien
- Zypern
- Tschechien
- Dänemark
- Estland
- Finnland
- Frankreich
- Deutschland
- Griechenland
- Ungarn
- Irland
- Korea
- Japan
- Mexiko
- Niederlande
- Neuseeland
- Norwegen
- Portugal
- Rumänien
- Singapur
- Slowakei
- Slowenien
- Spanien
- Schweden
- Schweiz
- Türkei
- Ukraine
- Vereinigte Staaten
- Großbritannien und Nordirland
- Venezuela

#### Bestimmte Muster auswählen

Wenn Sie Select specific patterns (Bestimmte Muster auswählen) zum Erkennen von PII-Mustern verwenden, können Sie eine Liste von bereits erstellten Mustern durchsuchen oder ein neues Muster zur Erkennung von Entitäten erstellen.

In den folgenden Schritten wird beschrieben, wie Sie ein neues benutzerdefiniertes Muster zum Erkennen sensibler Daten erstellen. Sie erstellen das benutzerdefinierte Muster, indem Sie einen Namen für das benutzerdefinierte Muster eingeben, einen regulären Ausdruck hinzufügen und optional Kontextwörter definieren.

1. Um ein neues Muster zu erstellen, klicken Sie auf Create new (Neues erstellen).

#### Select patterns

 $Q$  search patterns by name, or browse to select

**Browse** 

Create new [Z

- 2. Geben Sie auf der Seite "Create detection entity" (Entität zur Erkennung erstellen) den Entitätsnamen und einen regulären Ausdruck ein. Der reguläre Ausdruck (Regex) wird von AWS Glue verwendet, um Entitäten abzugleichen.
- 3. Klicken Sie auf Validate (Validieren). Wenn die Validierung erfolgreich ist, wird eine Bestätigungsmeldung angezeigt, die besagt, dass die Zeichenfolge ein gültiger regulärer Ausdruck ist. Wenn die Validierung nicht erfolgreich ist, wird eine Meldung angezeigt, die besagt, dass die Zeichenfolge nicht der richtigen Formatierung und den akzeptierten Zeichenliteralen, Operatoren oder Konstrukten entspricht.
- 4. Sie können zusätzlich zum regulären Ausdruck Kontextwörter hinzufügen. Kontextwörter können die Wahrscheinlichkeit einer Übereinstimmung erhöhen. Sie können in Fällen nützlich sein, in denen Feldnamen die Entität nicht beschreiben. Beispielsweise können US-Sozialversicherungsnummern (Social Security Numbers) "SSN" oder "SS" genannt werden. Das Hinzufügen dieser Kontextwörter kann helfen, die Entität abzugleichen.
- 5. Klicken Sie auf Create (Erstellen), um eine Entität zur Erkennung zu erstellen. Erstellte Entitäten werden in der AWS Glue Studio-Konsole angezeigt. Klicken Sie Detection entities (Erkennungsentitäten) im linken Navigationsmenü.

Sie können Entitäten zur Erkennung auf der Seite Detection entities (Erkennungsentitäten) bearbeiten, löschen oder erstellen. Sie können auch über das Suchfeld nach einem Muster suchen.

### <span id="page-729-0"></span>Angeben der Erkennungsempfindlichkeit

Sie können für die Erkennung sensibler Daten den Grad der Empfindlichkeit festlegen.

- Hoch (Standard) Erkennt mehr Entitäten für Anwendungsfälle, die einen höheren Empfindlichkeitsgrad erfordern. Für alle AWS Glue-Aufträge, die nach November 2023 erstellt wurden, ist diese Einstellung automatisch aktiviert.
- Niedrig Erkennt weniger Entitäten und reduziert Fehlalarme.

#### Select global detection sensitvity

Choose the level of detection sensitivity to apply to your data set.

#### **O** High (default)

Detects more entities for use cases that require a higher level of sensitivity.

 $\bigcirc$  Low

Detects fewer entities and reduces false positives.

### <span id="page-730-0"></span>Auswahl, was mit identifizierten PII-Daten zu tun ist

Wenn Sie PII in der gesamten Datenquelle erkennen möchten, können Sie eine globale Aktion auswählen:

- Daten mit Erkennungsergebnissen bereichern: Wenn Sie in jeder Zelle Detect PII ausgewählt haben, können Sie die erkannten Entitäten in einer neuen Spalte speichern.
- Redigieren von erkanntem Text: Sie können den erkannten PII-Wert durch eine Zeichenfolge ersetzen, die Sie im optionalen Texteingabefeld "Ersetzen" angeben. Wenn keine Zeichenfolge angegeben wird, wird die erkannte PII-Entität durch, \*\*\*\*\*\*\*, ersetzt.
- Erkannten Text redigieren: Sie können den erkannten PII-Wert durch eine Zeichenfolge Ihrer Wahl ersetzen. Sie haben zwei Optionen. Entweder Sie lassen die Enden unmaskiert oder Sie geben ein explizites Regex-Muster zur Maskierung an. Diese Funktion ist in AWS Glue 2.0 nicht verfügbar.
- Apply cryptographic hash: (Anwendung eines kryptografischen Hashes): Sie können den erkannten PII-Wert an eine kryptografische SHA-256-Hash-Funktion übergeben und den Wert durch die Ausgabe der Funktion ersetzen.

Select global action (required)

Choose an action to take on detected entities.

- **O** DETECT. Enrich data with detection results. Create a new column that will contain any entity type detected in that row.
- $\bigcirc$  REDACT. Redact detected text. Replace detected entity with a string you choose.
- ◯ PARTIAL\_REDACT. Partially redact detected text. Replace part of a detected entity with a string you choose.
- $\bigcirc$  SHA256\_HASH. Apply cryptographic hash. Apply a SHA-256 cryptographic hash function to the input string.

#### Unterschiede zwischen den AWS Glue-Versionen 2.0 und 3.0+

AWS Glue 2.0-Aufträge geben einen neuen DataFrame mit den erkannten PII-Informationen für jede Spalte in einer zusätzlichen Spalte zurück. Jede Redigierung oder Hash-Bearbeitung ist innerhalb des AWS Glue-Skripts auf der visuellen Registerkarte sichtbar.

AWS Glue 3.0- und 4.0-Aufträge geben einen neuen DataFrame mit derselben zusätzlichen Spalte zurück. Ein neuer Schlüssel für "actionUsed" ist vorhanden und kann einen der folgenden Werte haben: DETECT, REDACT, PARTIAL REDACT oder SHA256 HASH. Wenn eine Maskierungsaktion ausgewählt ist, DataFrame gibt die Daten mit maskierten sensiblen Daten zurück.

### <span id="page-731-0"></span>Hinzufügen detaillierter Aktionsüberschreibungen

Zusätzliche Erkennungs- und Aktionseinstellungen können der Tabelle mit detaillierten Aktionsüberschreibungen hinzugefügt werden. Das ermöglicht Ihnen Folgendes:

- Bestimmte Spalten für die Erkennung einschließen oder ausschließen: Ein abgeleitetes Schema für die Datenquelle füllt die Tabelle mit verfügbaren Spalten.
- Einstellungen angeben, die detaillierter sind als globale Aktionen: Sie können beispielsweise unterschiedliche Einstellungen für die Textredigierung für verschiedene Entitätstypen angeben.
- Eine andere Aktion als die globale Aktion angeben: Wenn Sie eine andere Aktion für einen anderen sensiblen Datentyp anwenden möchten, können Sie das hier tun. Beachten Sie, dass zwei verschiedene edit-in-place Aktionen (Reduzierung und Hashing) nicht für dieselbe Spalte verwendet werden können, Erkennung jedoch immer verwendet werden kann.

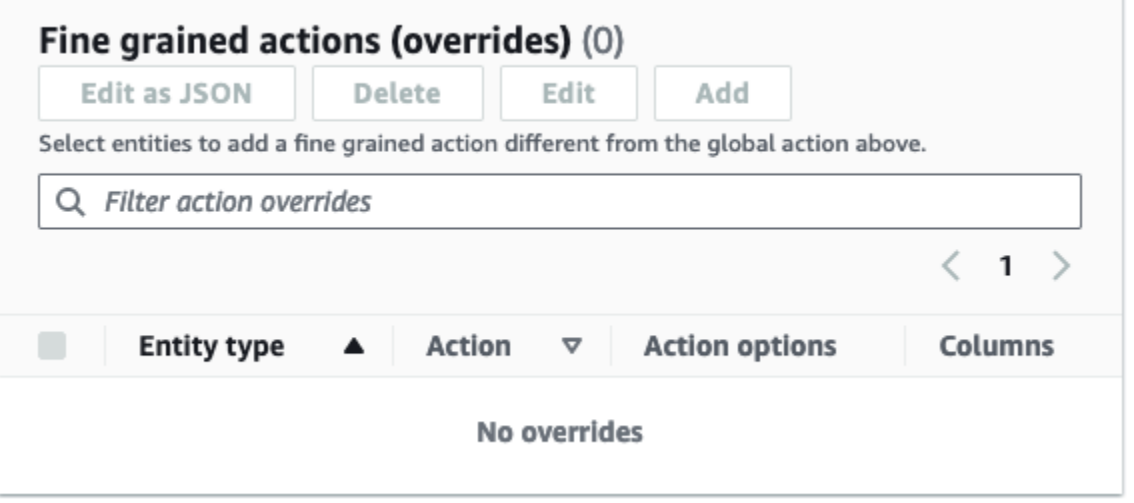

# Verwalten von ETL-Aufträgen mit AWS Glue Studio

Mit der einfachen grafischen Oberfläche in AWS Glue Studio können Sie ETL-Aufträge verwalten. Wählen Sie im Navigationsmenü Jobs (Aufträge) aus. Es öffnet sich die Seite Jobs (Aufträge). Auf dieser Seite sehen Sie alle Aufträge, die Sie entweder mit AWS Glue Studio oder der AWS Glue-Konsole erstellt haben. Auf dieser Seite können Sie Ihre Aufträge ansehen, verwalten und ausführen.

Hier sind außerdem folgende Aktionen möglich:

- [Starten einer Auftragsausführung](#page-732-0)
- [Planen von Auftragsausführungen](#page-733-0)
- [Verwalten von Auftragsplänen](#page-734-0)
- [Anhalten von Auftragsausführungen](#page-735-0)
- [Anzeigen von Aufträgen](#page-736-1)
- [Anzeigen von Informationen zu den letzten Auftragsausführungen](#page-736-0)
- [Anzeigen des Auftragsskripts](#page-738-0)
- [Ändern der Auftragseigenschaften](#page-738-1)
- [Speichern des Auftrags](#page-741-0)
- [Klonen von Aufträgen](#page-744-0)
- [Löschen von Aufträgen](#page-744-1)

## <span id="page-732-0"></span>Starten einer Auftragsausführung

In AWS Glue Studio können Sie Ihre Aufträge on demand ausführen. Ein Auftrag kann mehrere Male ausgeführt werden, wobei AWS Glue bei jeder Auftragsausführung Informationen über die Aktivitäten und die Leistung des Auftrags sammelt. Diese Informationen werden unter dem Begriff der Auftragsausführung zusammengefasst, die eine eigene Auftragsausführungs-ID erhält.

Sie können eine Auftragsausführung in AWS Glue Studio wie folgt veranlassen:

- Wählen Sie auf der Seite Jobs (Aufträge) den Auftrag aus, den Sie starten möchten. Wählen Sie dann die Schaltfläche Run job (Auftrag ausführen) aus.
- Wenn Sie einen Auftrag im visuellen Editor ansehen und der Auftrag gespeichert wurde, können Sie das Kontrollkästchen Run (Ausführen) auswählen, um eine Auftragsausführung zu starten.

Weitere Informationen zu Auftragsausführungen finden Sie unter [Arbeiten mit Aufträgen in der AWS](https://docs.aws.amazon.com/glue/latest/dg/console-jobs.html) [Glue-Konsole](https://docs.aws.amazon.com/glue/latest/dg/console-jobs.html) im AWS Glue-Entwicklerhandbuch.

### <span id="page-733-0"></span>Planen von Auftragsausführungen

In AWS Glue Studio können Sie einen Zeitplan erstellen, sodass Ihre Aufträge zu bestimmten Zeiten ausgeführt werden. Sie können verschiedene Einstellungen treffen, z. B. wie oft oder an welchen Wochentagen und zu welcher Uhrzeit Aufträge oder Crawler ausgeführt werden sollen. Diese Einstellungen beruhen auf cron, wobei auch dieselben Einschränkungen wie für cron gelten. Wenn Sie z. B. Ihren Auftrag immer am 31. des Monats ausführen möchten, denken Sie daran, dass einige Monate keine 31 Tage haben. Weitere Informationen über cron finden Sie unter [Cron-Ausdrücke](https://docs.aws.amazon.com/glue/latest/dg/monitor-data-warehouse-schedule.html#CronExpressions) im AWS Glue-Entwicklerhandbuch.

Aufträge nach einem Zeitplan ausführen

- 1. Erstellen Sie einen Auftragszeitplan mithilfe einer der folgenden Methoden:
	- Wählen Sie auf der Seite Jobs (Aufträge) den Auftrag aus, für den Sie einen Zeitplan erstellen möchten. Wählen Sie dann Actions (Aktionen) und danach Schedule job (Auftrag planen) aus.
	- Wenn Sie einen Auftrag im visuellen Editor ansehen und der Auftrag gespeichert wurde, wählen Sie die Registerkarte Schedules (Zeitpläne) aus. Wählen Sie dann Create Schedule (Zeitplan erstellen) aus.
- 2. Geben Sie auf der Seite Schedule job run (Auftragsausführung planen) die folgenden Angaben ein:
	- Name: Geben Sie einen Namen für Ihren Auftragszeitplan ein.
	- Frequency (Häufigkeit): Geben Sie an, wie oft der Auftrag ausgeführt werden soll. Es gibt die folgenden Optionen:
		- Hourly (Stündlich): Der Auftrag wird einmal jede Stunde zu einer bestimmten Minute ausgeführt. Sie können die Minute bestimmten, in der der Auftrag ausgeführt werden soll. Standardmäßig wird der Auftrag bei der stündlichen Ausführung am Anfang der Stunde ausgeführt (Minute 0).
		- Daily (Täglich): Der Auftrag wird einmal am Tag zu einem festgelegten Zeitpunkt ausgeführt. Sie können bestimmen, um welche Minute und zu welcher Start hour (Stunde zum Starten) der Auftrag ausgeführt werden soll. Die Stunden werden im 24-Stunden-Format (0 bis 23 Uhr) angegeben. Die Standardwerte für Minute und Stunde sind 0, was bedeutet, dass

bei der täglichen (daily) Ausführung der Auftrag standardmäßig um Mitternacht ausgeführt wird.

- Weekly (Wöchentlich): Der Auftrag wird jede Woche an einem oder mehreren Tagen ausgeführt. Zusätzlich zu den zuvor beschriebenen Einstellungen für "Daily (Täglich)" können Sie auch Wochentage auswählen, an denen der Auftrag ausgeführt werden soll. Sie können einen oder mehrere Tage auswählen.
- Monthly (Monatlich): Der Auftrag wird jeden Monat an einem bestimmten Tag ausgeführt. Zusätzlich zu den zuvor beschriebenen Einstellungen für "Daily (Täglich)" können Sie die auch den Tag im Monat auswählen, an dem der Auftrag ausgeführt werden soll. Geben Sie den Tag als numerischen Wert von 1 bis 31 an. Wenn Sie einen Tag auswählen, der in einem bestimmten Monat nicht vorkommt, z. B. den 30., dann wird der Auftrag, im Februar nicht ausgeführt.
- Custom (Benutzerdefiniert): Geben Sie einen Ausdruck für Ihren Zeitplan mithilfe der cron-Syntax an. Cron-Ausdrücke ermöglichen es Ihnen, komplexere Zeitpläne zu erstellen, bei denen der Auftrag anstelle eines bestimmten Tags im Monat zum Beispiel am letzten Tag des Monats ausgeführt wird oder jeden dritten Monat am 7. und am 21.

Siehe [Cron-Ausdrücke](https://docs.aws.amazon.com/glue/latest/dg/monitor-data-warehouse-schedule.html#CronExpressions) im AWS Glue-Entwicklerhandbuch

- Description (Beschreibung): Sie können optional eine Beschreibung für Ihren Auftragszeitplan eingeben. Wenn Sie denselben Zeitplan für mehrere Aufträge verwenden möchten, lässt sich anhand einer Beschreibung leichter erkennen, wann ein Auftragszeitplan die Ausführung vorsieht.
- 3. Klicken Sie auf Create schedule (Zeitplan erstellen), um den Auftragszeitplan zu speichern.
- 4. Nachdem Sie den Zeitplan erstellt haben, erscheint oben auf der Konsolenseite eine Bestätigungsmeldung. In dem Banner sehen Sie unter Job details (Auftragsdetails) Einzelheiten zum Auftrag. Dadurch öffnet sich die Seite des visuellen Auftragseditors mit der aktiven Registerkarte Schedules (Zeitpläne).

### <span id="page-734-0"></span>Verwalten von Auftragsplänen

Nachdem Sie Zeitpläne für einen Auftrag erstellt haben, können Sie den Auftrag im visuellen Editor öffnen und mit der Registerkarte Schedules (Zeitpläne) die Zeitpläne verwalten.

Auf der Registerkarte Schedules (Zeitpläne) im visuellen Editor können Sie die folgenden Aufgaben ausführen:

• Erstellen eines neuen Zeitplans

Wählen Sie Create schedule (Zeitplan erstellen) aus und geben Sie dann die Informationen für Ihren Zeitplan ein, wie unter [the section called "Planen von Auftragsausführungen"](#page-733-0) beschrieben.

• Bearbeiten eines bestehenden Zeitplans.

Wählen Sie den Zeitplan aus, den Sie bearbeiten möchten, und dann Action (Aktion) und anschließend Edit schedule (Zeitplan bearbeiten). Wenn Sie einen vorhandenen Zeitplan bearbeiten möchten, wird die Frequency (Häufigkeit) als Custom (Benutzerdefiniert) angezeigt und der Zeitplan als cron-Ausdruck. Sie können entweder den cron-Ausdruck ändern oder einen neuen Zeitplan mit der Schaltfläche Frequency (Häufigkeit) angeben. Sobald Sie Ihre Änderungen vorgenommen haben, wählen Sie Update schedule (Zeitplan ändern) aus.

• Pausieren eines aktiven Zeitplans.

Wählen Sie einen aktiven Zeitplan und dann Action (Aktion) aus, gefolgt von Pause schedule (Zeitplan pausieren). Der Zeitplan wird daraufhin sofort deaktiviert. Wählen Sie die Schaltfläche zum Aktualisieren (refresh/reload) aus, um den geänderten Auftragsplanstatus anzuzeigen.

• Einen angehaltenen Zeitplan wieder starten.

Wählen Sie einen aktiven Zeitplan und dann Action (Aktion) aus, gefolgt von Resume schedule (Zeitplan wieder starten). Der Zeitplan wird daraufhin sofort aktiviert. Wählen Sie die Schaltfläche zum Aktualisieren (refresh/reload) aus, um den geänderten Auftragsplanstatus anzuzeigen.

• Löschen eines Zeitplans.

Wählen Sie den Zeitplan aus, den Sie löschen möchten, und dann Action (Aktion) und anschließend Delete schedule (Zeitplan löschen). Der Zeitplan wird daraufhin sofort gelöscht. Wählen Sie die Schaltfläche zum Aktualisieren (refresh/reload) aus, um die geänderte Auftragsplanliste anzuzeigen. Der Zeitplan zeigt den Status Deleting (Wird gelöscht) an, bis er vollständig entfernt wurde.

### <span id="page-735-0"></span>Anhalten von Auftragsausführungen

Sie können einen Auftrag anhalten, bevor die Auftragsausführung abgeschlossen ist. Diese Option können Sie wählen, wenn Sie wissen, dass der Auftrag nicht korrekt konfiguriert ist oder er zu lange dauert.

Gehen Sie auf der Seite Monitoring (Überwachung) zur Liste Job runs (Auftragsausführungen) und wählen Sie dort den Auftrag aus, den Sie anhalten möchten. Wählen Sie Actions (Aktionen) und danach Stop run (Ausführung anhalten) aus.

### <span id="page-736-1"></span>Anzeigen von Aufträgen

Sie können alle Ihre Aufträge auf der Seite Jobs (Aufträge) sehen. Auf diese Seite gelangen Sie über Jobs (Aufträge) im Navigationsbereich.

Auf der Seite Jobs (Aufräge) können Sie alle Aufträge sehen, die in Ihrem Konto erstellt wurden. Unter Your jobs (Ihre Aufträge) sind die Aufträge nach Name, Typ, Status der letzten Ausführung sowie Erstellungsdatum und Datum der letzten Änderung aufgelistet. Sie können den Namen eines Auftrags auswählen, um detaillierte Informationen für diesen Auftrag zu sehen.

Sie können auch über das Überwachungs-Dashboard alle Ihre Aufträge sehen. Zum Dashboard gelangen Sie über Monitoring (Überwachung) im Navigationsbereich.

### Anpassen der Auftragsanzeige

Sie können anpassen, wie die Aufträge im Abschnitt Your jobs (Ihre Aufträge) auf der Seite Jobs (Aufträge) angezeigt werden. Außerdem können Sie Text in das Suchtextfeld eingeben, sodass nur Aufträge mit einem Namen erscheinen, der diesen Text enthält.

#### Mit dem Einstellungssymbol

க

im Abschnitt Your jobs (Ihre Aufträge) können Sie anpassen, wie AWS Glue Studio die Informationen in der Tabelle anzeigt. Sie können die Textzeilen in der Anzeige umbrechen, die Anzahl der auf der Seite angezeigten Aufträge ändern und einstellen, welche Spalten zu sehen sein sollen.

## <span id="page-736-0"></span>Anzeigen von Informationen zu den letzten Auftragsausführungen

Ein Auftrag kann mehrmals ausgeführt werden, wenn neue Daten am Quellspeicherort hinzugefügt werden. Jedes Mal, wenn ein Auftrag ausgeführt wird, wird der Auftragsausführung eine eindeutige ID zugewiesen und Informationen zu dieser Auftragsausführung gesammelt. Diese Informationen können Sie mithilfe der folgenden Methoden anzeigen:

• Wählen Sie die Registerkarte Runs (Ausführungen) des visuellen Editors, um die Informationen zur Auftragsausführung für den aktuell angezeigten Auftrag zu sehen.

Auf der Registerkarte Runs (Ausführungen) auf der Seite Recent job runs (Letzte Auftragsausführungen) gibt es für jede Auftragsausführung eine Karte. Die Informationen auf der Registerkarte Runs (Ausführungen) umfassen Folgendes:

- Auftragsausführungs-ID
- Anzahl der Ausführungversuche dieses Auftrags
- Status der Auftragsausführung
- Start- und Endzeit für die Auftragsausführung
- Laufzeit für die Auftragsausführung
- Link zu den Auftrags-Protokolldateien
- Link zu den Auftrags-Fehlerprotokolldateien
- Welcher Fehler bei fehlgeschlagenen Aufträgen ausgegeben wurde
- Sie können eine Auftragsausführung auswählen, um zusätzliche Informationen zum Auftrag anzuzeigen. Unter anderem:
	- Eingabeargumente
	- Kontinuierliche Protokolle
	- Metriken Sie können sich Visualisierungen einfacher Metriken ansehen. Weitere Informationen zu den enthaltenen Metriken finden Sie unter [the section called "Anzeigen von Amazon](#page-720-0)  [CloudWatch-Metriken für eine Spark-Auftragsausführung".](#page-720-0)
	- Spark-UI: Sie können Spark-Protokolle für einen Auftrag in der Spark-Benutzeroberfläche visualisieren. Weitere Informationen zur Verwendung der Spark-Web-UI finden Sie unter [the](#page-830-0)  [section called "Überwachen über die Spark-Benutzeroberfläche".](#page-830-0) Aktivieren Sie dieses Feature, indem Sie den Schritten in [the section called "Aktivieren der Spark-Benutzeroberfläche für](#page-837-0)  [Aufgaben"](#page-837-0) folgen.

Sie können Details anzeigen auswählen, um ähnliche Informationen auf der Seite mit den Details zur Auftragsausführung anzuzeigen. Alternativ können Sie die Seite mit den Details zur Auftragsausführung über die Seite Überwachung aufrufen. Wählen Sie im Navigationsbereich Monitoring (Überwachung) aus. Scrollen Sie nach unten bis zur Liste Job runs (Auftragsausführungen). Wählen Sie den Auftrag aus und dann View run Details (Details zur Auftragsausführung anzeigen). Die Inhalte sind unter [Anzeigen der Details einer Auftragsausführung](#page-717-0) beschrieben.

Weitere Informationen zu den Auftragsprotokollen finden Sie unter [Anzeigen der](#page-716-0) [Auftragsausführungsprotokolle.](#page-716-0)

### <span id="page-738-0"></span>Anzeigen des Auftragsskripts

Nachdem Sie für alle Knoten im Auftrag Angaben gemacht haben, generiert AWS Glue Studio ein Skript, mit dem der Auftrag die Daten aus der Quelle liest, sie transformiert und in den Zielspeicherort schreibt. Wenn Sie den Auftrag speichern, können Sie dieses Skript jederzeit anzeigen.

Das generierte Skript für Ihren Auftrag anzeigen

- 1. Wählen Sie im Navigationsbereich die Option Jobs (Aufträge) aus.
- 2. Auf der Seite Jobs (Aufträge) wählen Sie aus der Liste Your jobs (Ihre Aufträge) den Namen des Auftrags aus, den Sie sich ansehen möchten. Alternativ können Sie einen Auftrag in der Liste auswählen. Wählen Sie dazu das Menü Actions (Aktionen) und dann Edit jobs (Auftrag bearbeiten) aus.
- 3. Wählen Sie auf der Seite des visuellen Editors oben die Registerkarte Script (Skript), um das Auftragsskript anzuzeigen.

Infos zum Bearbeiten des Auftragsskripts finden Sie unter [AWS Glue Programmierleitfaden](#page-1388-0).

### <span id="page-738-1"></span>Ändern der Auftragseigenschaften

Die Knoten im Auftragsdiagramm definieren die Aktionen, die vom Auftrag ausgeführt werden; es gibt jedoch einige weitere Eigenschaften, die Sie für den Auftrag konfigurieren können. Diese Eigenschaften bestimmen die Umgebung, in der der Auftrag ausgeführt wird, die verwendeten Ressourcen, die Schwellenwerteinstellungen, die Sicherheitseinstellungen und vieles mehr.

Die Umgebung der Auftragsausführung anpassen

- 1. Wählen Sie im Navigationsbereich die Option Jobs (Aufträge) aus.
- 2. Auf der Seite Jobs (Aufträge) wählen Sie aus der Liste Your jobs (Ihre Aufträge) den Namen des Auftrags aus, den Sie sich ansehen möchten.
- 3. Wählen Sie auf der Seite des visuellen Editors die Registerkarte Job details (Auftragsdetails) aus, die sich oben im Bereich zur Auftragsbearbeitung befindet.
- 4. Ändern Sie die Auftragseigenschaften wie gewünscht.

Weitere Informationen zu den Auftragseigenschaften finden Sie unter [Definieren von](https://docs.aws.amazon.com/glue/latest/dg/add-job.html#create-job)  [Auftragseigenschaften](https://docs.aws.amazon.com/glue/latest/dg/add-job.html#create-job) im AWS Glue-Entwicklerhandbuch.

- 5. Klappen Sie den Abschnitt Advanced properties (Erweiterte Eigenschaften) aus, wenn Sie diese zusätzlichen Auftragseigenschaften angeben möchten:
	- Script filename (Dateiname des Skripts) Der Name der Datei, in der das Auftragsskript in Amazon S3 gespeichert wird.
	- Script path (Skript-Pfad) Der Amazon-S3-Speicherort, an dem das Auftragsskript gespeichert wird.
	- Job metrics (Auftragsmetriken) Aktiviert die Erstellung von Amazon CloudWatch-Metriken, wenn dieser Auftrag ausgeführt wird (nicht verfügbar für Python-Shell-Aufträge).
	- Continuous logging (Kontinuierliche Protokollierung) Aktiviert die kontinuierliche Protokollierung in CloudWatch, sodass die Protokolle vor Abschluss des Auftrags angezeigt werden können (nicht verfügbar für Python-Shell-Aufträge).
	- Spark UI und Spark UI logs path (Pfad für Spark-UI-Protokolle) Aktiviert die Verwendung der Spark-Benutzeroberfläche für die Überwachung dieses Auftrags und gibt den Speicherort für die Spark-UI-Protokolle an (nicht verfügbar für Python-Shell-Aufträge).
	- Maximum concurrency (Max. Nebenläufigkeit) legt fest, wie viele Ausführungen bei dieser Ausführung gleichzeitig stattfinden dürfen.
	- Temporary path (Temporärer Pfad) gibt den Speicherort eines Arbeitsverzeichnisses in Amazon S3 an, in dem temporäre Zwischenergebnisse geschrieben werden, wenn AWS Glue das Skript ausführt.
	- Delay notification threshold (minutes) (Schwellenwert für die Verzögerungsbenachrichtigung in Minuten) – gibt einen Verzögerungsschwellwert für den Auftrag an. Wenn der Auftrag länger als der durch den Schwellenwert angegebene Zeitraum ausgeführt wird, sendet AWS Glue eine Verzögerungsbenachrichtigung für den Auftrag an CloudWatch.
	- Security configuration (Sicherheitskonfiguration) und Server-side encryption (Serverseitige Verschlüsselung) – zum Auswählen von Verschlüsselungsoptionen für den Auftrag.
	- Use Glue Data Catalog as the Hive metastore (Glue-Data-Catalog als Hive-Metastore nutzen Wählen Sie diese Option aus, wenn Sie den AWS Glue Data Catalog als Alternative zum Apache-Hive-Metastore nutzen möchten.
	- Additional network connection (Zusätzliche Netzwerkverbindung) für eine Datenquelle in einer VPC können Sie eine Verbindung vom Typ Network angeben, um sicherzustellen, dass der Auftrag über die VPC auf Ihre Daten zugreift.
- Python library path (Python-Bibliothekspfad), Dependent jars path (Abhängiger Jars-Pfad) (nicht für Python-Shell-Aufträge) oder Referenced files path (Pfad für referenzierte Dateien) – zum Angeben des Speicherorts für zusätzliche Dateien, die der Auftrag beim Ausführen des Skripts verwendet.
- Job Parameters (Auftragsparameter) ein Satz von Schlüssel-Wert-Paaren, die als benannte Parameter an das Auftragsskript übergeben werden. In Python-Aufrufen von AWS Glue APIs sollten Parameter explizit nach Namen übergeben werden. Weitere Informationen zur Verwendung von Parametern in einem Auftragsskript finden Sie unter [Übergeben von und](https://docs.aws.amazon.com/glue/latest/dg/aws-glue-programming-python-calling.html#aws-glue-programming-python-calling-parameters) [Zugreifen auf Python-Parameter in AWS Glue](https://docs.aws.amazon.com/glue/latest/dg/aws-glue-programming-python-calling.html#aws-glue-programming-python-calling-parameters) im AWS Glue-Entwicklerhandbuch.
- Tags Sie können Ihren Auftrag mit Tags organisieren und kenntlich machen.
- 6. Nachdem Sie die Auftragseigenschaften geändert haben, speichern Sie den Auftrag.

### Speichern von Spark-Shuffle-Dateien auf Amazon S3

Einige ETL-Aufträge erfordern das Lesen und Kombinieren von Informationen aus mehreren Partitionen, z. B. bei Verwendung einer Join-Transformation. Dieser Vorgang wird als Mischen (Shuffling) bezeichnet. Beim Mischen werden Daten auf die Festplatte geschrieben und über das Netzwerk übertragen. Mit AWS Glue-Version 3.0 können Sie Amazon S3 als Speicherort für diese Dateien konfigurieren. AWS Glue bietet einen Misch-Manager, der Misch-Dateien in und von Amazon S3 schreibt und liest. Das Schreiben und Lesen von Misch-Dateien ist bei Amazon S3 um 5 %–20 % langsamer im Vergleich zu lokalen Festplatten (oder Amazon EBS, das besonders für Amazon EC2 optimiert ist). Amazon S3 bietet jedoch unbegrenzte Speicherkapazität, wodurch Sie nicht mehr mit dem Fehler No space left on device (Kein Speicherplatz auf Gerät mehr vorhanden) beim Ausführen Ihres Auftrags rechnen müssen.

Den Auftrag für die Verwendung von Amazon S3 für Misch-Dateien konfigurieren

- 1. Auf der Seite Jobs (Aufträge) wählen Sie aus der Liste Your jobs (Ihre Aufträge) den Namen des Auftrags aus, den Sie modifizieren möchten.
- 2. Wählen Sie auf der Seite des visuellen Editors die Registerkarte Job details (Auftragsdetails) aus, die sich oben im Bereich zur Auftragsbearbeitung befindet.

Scrollen Sie nach unten bis zum Abschnitt Job parameters (Auftragsparameter).

- 3. Geben Sie die folgenden Schlüssel-Wert-Paare an.
	- --write-shuffle-files-to-s3 true

Dies ist der Hauptparameter, durch den der Misch-Manager in AWS Glue so eingestellt wird, dass er Amazon-S3-Buckets zum Schreiben und Lesen von Shuffle-Daten verwendet. Dieser Parameter hat standardmäßig den Wert false.

• (Optional) --write-shuffle-spills-to-s3 – true

Mit diesem Parameter können Sie versehentlich übertragene Dateien in Amazon-S3-Buckets auslagern, was zusätzliche Ausfallsicherheit für Ihren Spark-Auftrag in AWS Glue bringt. Das ist nur bei großen Workloads erforderlich, bei denen viele Daten unabsichtlich auf der Festplatte landen. Dieser Parameter hat standardmäßig den Wert false.

• (Optional) --conf spark.shuffle.glue.s3ShuffleBucket – S3://<*shufflebucket*>

Dieser Parameter gibt den Amazon-S3-Bucket an, der beim Schreiben von Misch-Dateien verwendet werden soll. Wenn Sie diesen Parameter nicht festlegen, ist der Speicherort der Ordner shuffle-data am Speicherort für den Temporary path (Temporären Pfad) (-- TempDir).

#### **a** Note

Stellen Sie sicher, dass sich der Speicherort des Misch-Buckets in der AWS-Region befindet, in der der Auftrag ausgeführt wird.

Außerdem beseitigt der Misch-Service die Dateien nach der Auftragsausführung nicht. Daher sollten Sie die Richtlinien zum Amazon-S3-Speicherlebenszyklus am Speicherort des Misch-Buckets konfigurieren. Weitere Informationen finden Sie unter [Managing your storage lifecycle \(Verwaltung des Speicherlebenszyklus\)](https://docs.aws.amazon.com/AmazonS3/latest/userguide/object-lifecycle-mgmt.html) im Amazon-S3-Benutzerhandbuch.

## <span id="page-741-0"></span>Speichern des Auftrags

Ein roter Hinweis Job has not been saved (Auftrag wurde nicht gespeichert) wird links neben der Schaltfläche Save (Speichern) angezeigt, bis Sie den Auftrag speichern.

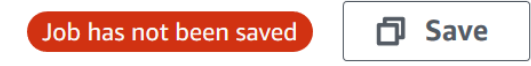

#### Den Auftrag speichern

- 1. Geben Sie alle erforderlichen Informationen in den Registerkarten Visual (Visualisierung) und Job details (Auftragsdetails) an.
- 2. Wählen Sie die Schaltfläche Save (Speichern) aus.

Nachdem Sie den Auftrag gespeichert haben, ändert sich der Hinweis mit "not saved (nicht gespeichert)" und zeigt die Uhrzeit und das Datum an, an dem der Auftrag zuletzt gespeichert wurde.

Wenn Sie AWS Glue Studio verlassen, bevor Sie Ihren Auftrag speichern, wird bei der nächsten Anmeldung bei AWS Glue Studio eine Benachrichtigung angezeigt. Die Benachrichtigung zeigt an, dass ein nicht gespeicherter Auftrag vorhanden ist, und fragt, ob Sie ihn wiederherstellen möchten. Wenn Sie sich entscheiden, den Auftrag wiederherzustellen, können Sie ihn weiter bearbeiten.

#### Fehlerbehebung beim Speichern eines Auftrags

Wenn Sie die Option Save (Speichern) auswählen, aber in Ihrem Auftrag einige erforderliche Informationen fehlen, dann erscheint auf der Registerkarte, auf der die Informationen fehlen, ein roter Hinweis. Die Zahl im Hinweis gibt an, wie viele fehlende Felder erkannt wurden.

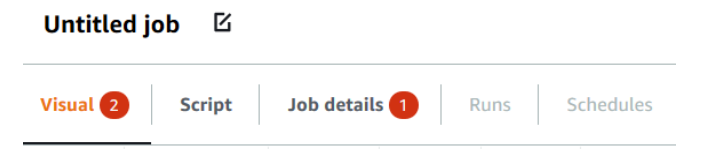

• Wenn ein Knoten im visuellen Editor nicht korrekt konfiguriert ist, erscheint in der Registerkarte Visual (Visualisierung) ein roter Hinweis und der Knoten mit dem Fehler zeigt ein Warnsymbol

 $\mathbb A$ 

an.

- 1. Wählen Sie den Knoten aus. Im Bereich mit den Knotendetails wird auf der Registerkarte, auf der sich die fehlenden oder falschen Informationen befinden, ein roter Hinweis angezeigt.
- 2. Wählen Sie im Bereich mit den Knotendetails die Registerkarte aus, bei der ein roter Hinweis ist, und suchen Sie dann die problematischen Felder, die hervorgehoben sind. Eine Fehlermeldung unter den Feldern enthält zusätzliche Informationen zum Problem.

AWS Glue **Benutzerhandbuch** Benutzerhandbuch **Benutzerhandbuch** Benutzerhandbuch **Benutzerhandbuch** 

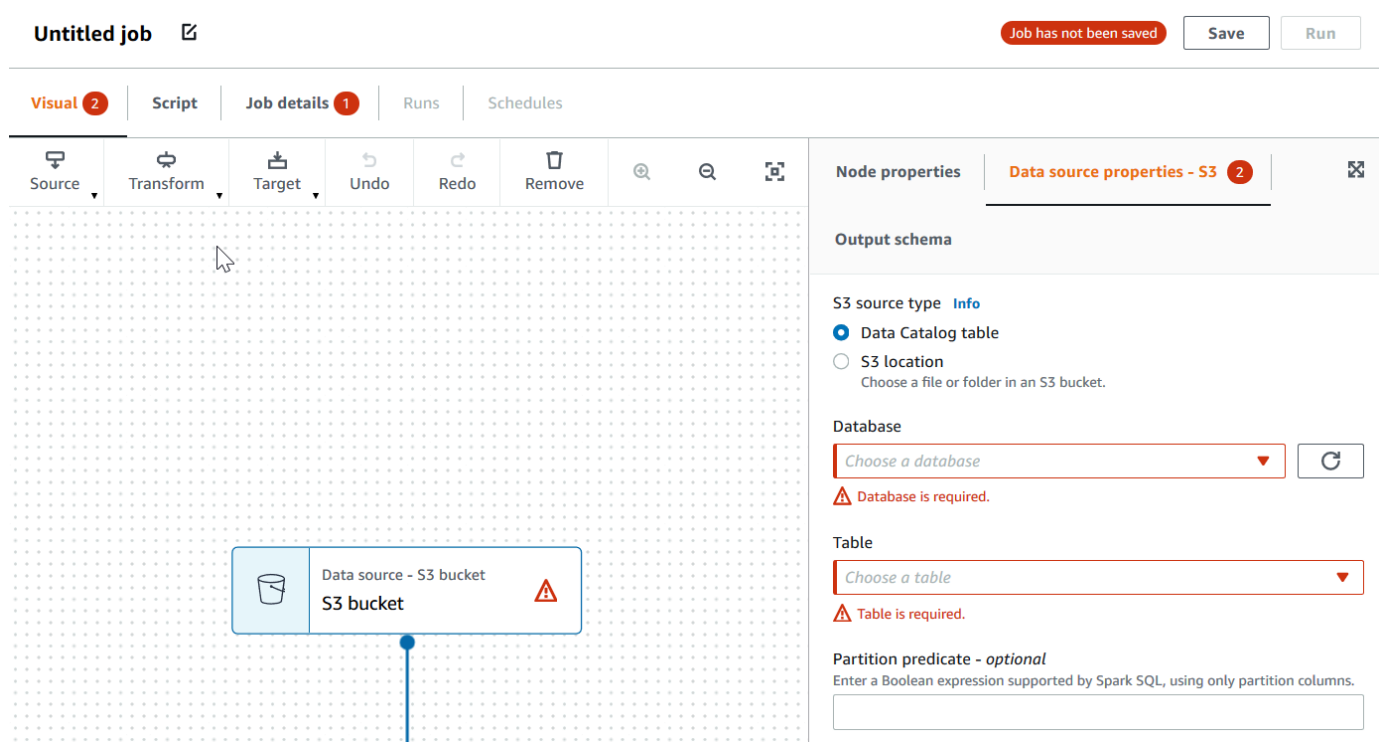

• Wenn es ein Problem mit den Auftragseigenschaften gibt, erscheint in der Registerkarte Job details (Auftragsdetails) ein roter Hinweis. Wählen Sie diese Registerkarte aus und suchen Sie die problematischen Felder, die hervorgehoben sind. Die Fehlermeldung unter den Feldern enthält zusätzliche Informationen zum Problem.

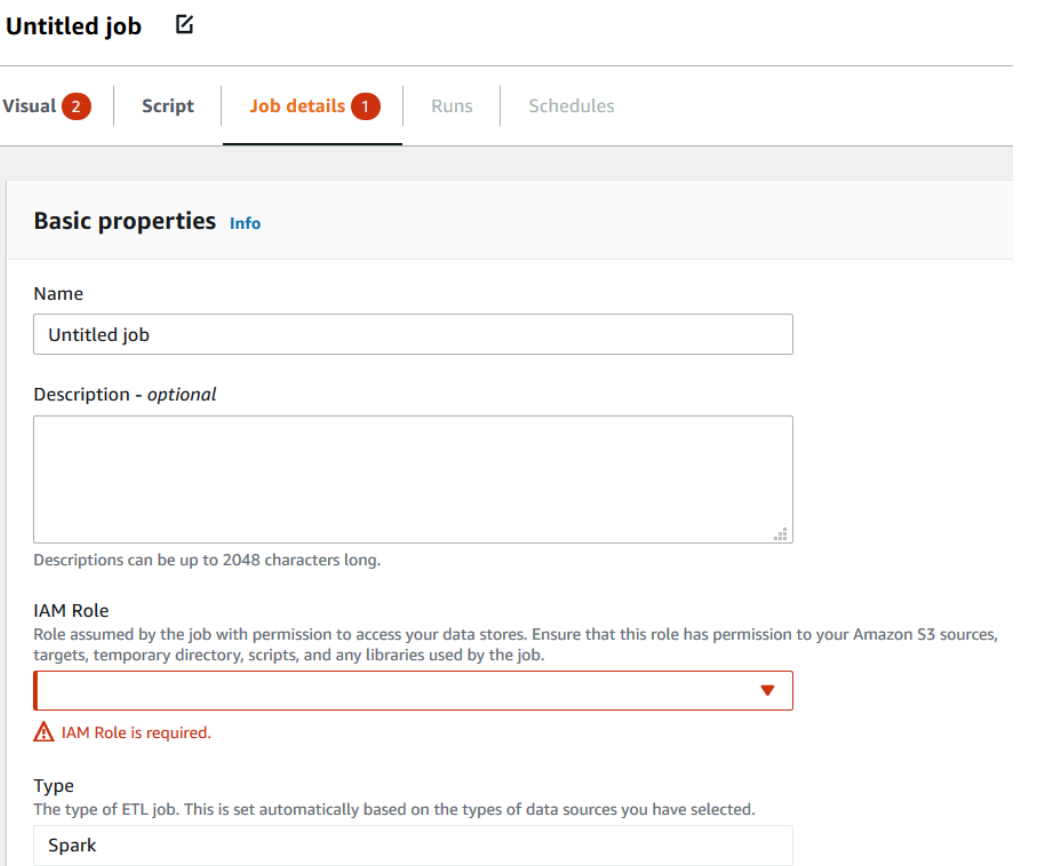

### <span id="page-744-0"></span>Klonen von Aufträgen

Sie können mit der Aktion Clone job (Auftrag klonen) einen vorhandenen Auftrag in einen neuen Auftrag kopieren.

Einen neuen Auftrag durch Kopieren eines bestehenden Auftrags erstellen

- 1. Auf der Seite Jobs (Aufträge) wählen Sie auf der Liste Your jobs (Ihre Aufträge) den Auftrag aus, den Sie duplizieren möchten.
- 2. Wählen Sie im Menü Actions (Aktionen) die Option Clone job (Auftrag klonen) aus.
- 3. Geben Sie den Namen des neuen Auftrags ein. Anschließend können Sie den Auftrag speichern oder bearbeiten.

### <span id="page-744-1"></span>Löschen von Aufträgen

Sie können nicht mehr benötigte Aufträge entfernen. Hierfür können mehrere Aufträge in einem Vorgang gelöscht werden.

#### Entfernen von Aufträgen aus AWS Glue Studio

- 1. Auf der Seite Jobs (Aufträge) wählen Sie auf der Liste Your jobs (Ihre Aufträge) die Aufträge aus, die Sie löschen möchten.
- 2. Wählen Sie im Menü Actions (Aktionen) die Option Delete job (Auftrag löschen) aus.
- 3. Bestätigen Sie, dass Sie den Auftrag löschen möchten, indem Sie **delete** eingeben.

Sie können einen gespeicherten Auftrag auch im visuellen Editor auf der Registerkarte Job details (Auftragsdetails) des jeweiligen Auftrags löschen.

# Arbeiten mit Aufträgen in AWS Glue

Die folgenden Abschnitte enthalten Informationen über ETL- und Ray-Aufträge in AWS Glue.

#### Themen

- [AWS Glue-Versionen](#page-746-0)
- [Arbeiten mit Spark-Aufträgen in AWS Glue](#page-791-0)
- [Arbeiten mit Ray-Aufträgen in AWS Glue](#page-1012-0)
- [Python-Shell-Aufträge in AWS Glue](#page-1020-0)
- [Überwachung von AWS Glue](#page-1028-0)
- [AWS Glue-Status von Auftragsausführungen](#page-1043-0)

# <span id="page-746-0"></span>AWS Glue-Versionen

Sie können den AWS Glue-Versionsparameter konfigurieren, wenn Sie einen Auftrag hinzufügen oder aktualisieren. Die AWS Glue-Version bestimmt, welche Versionen von Apache Spark und Python AWS Glue unterstützt. Die Python-Version gibt die Version an, die für Aufträge des Typs Spark unterstützt wird. In der folgenden Tabelle sind die verfügbaren AWS Glue-Versionen, die entsprechenden Spark- und Python-Versionen sowie andere Änderungen der Funktionalität aufgeführt.

## AWS Glue-Versionen

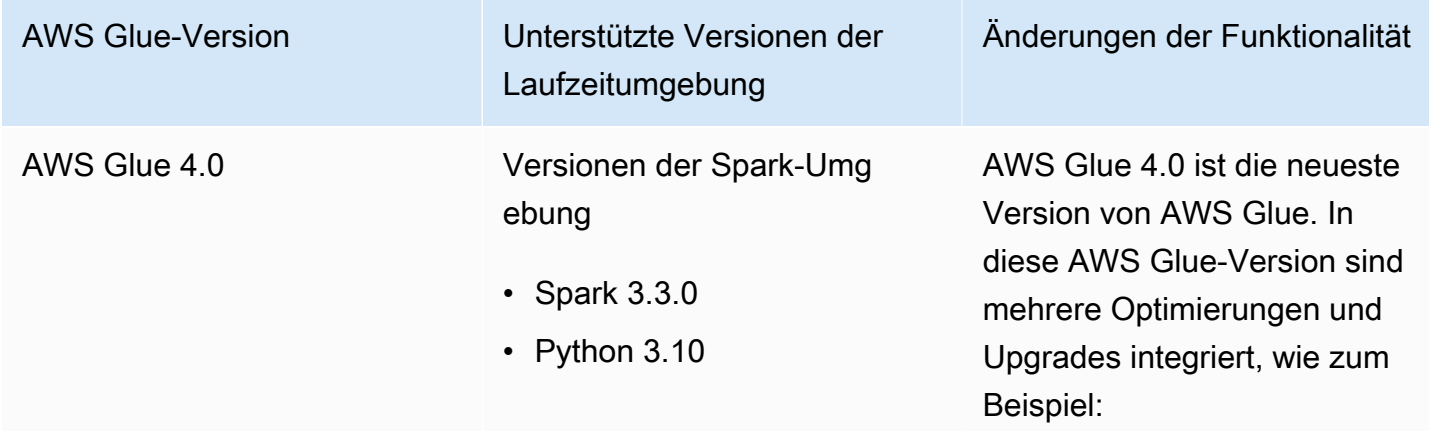

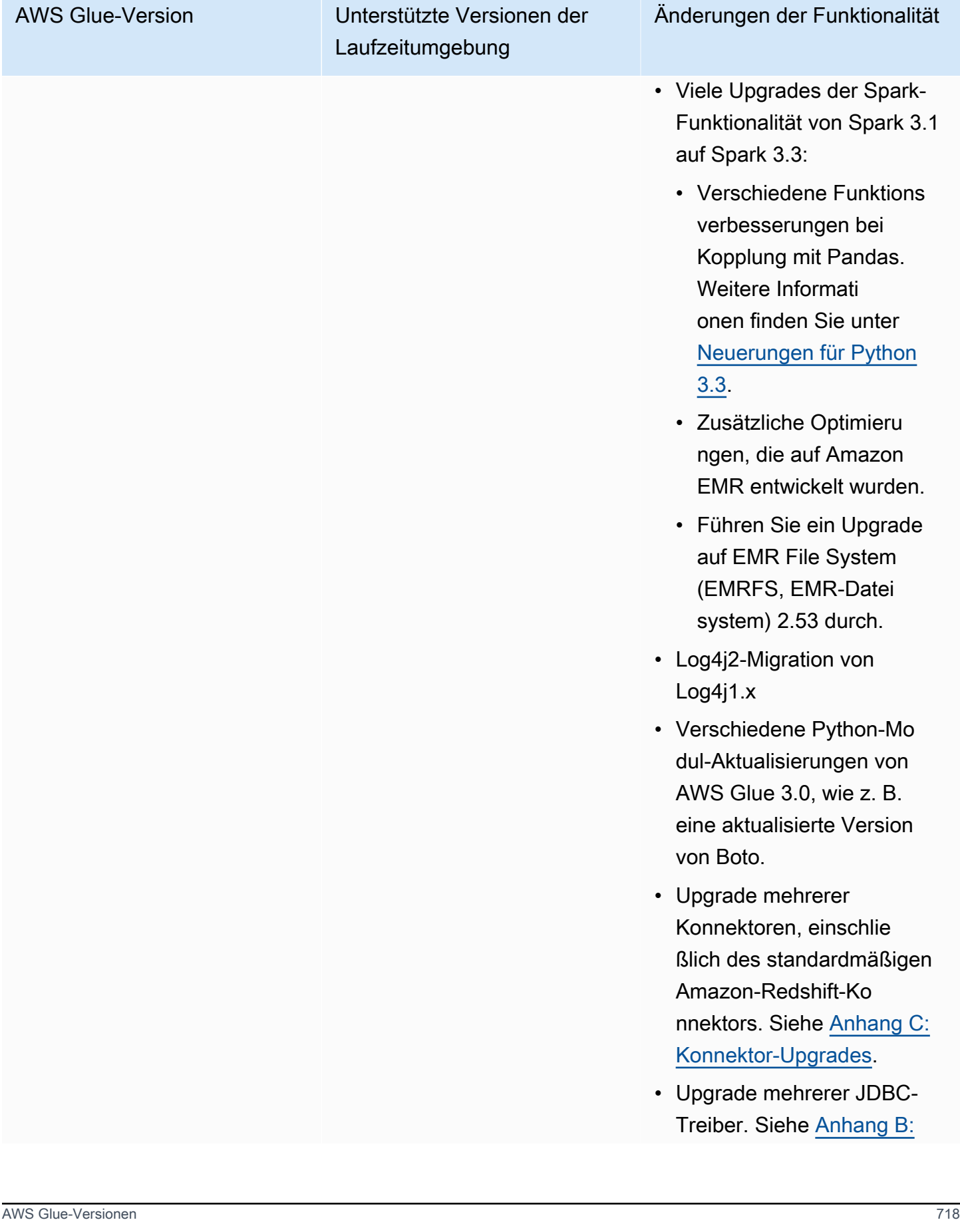

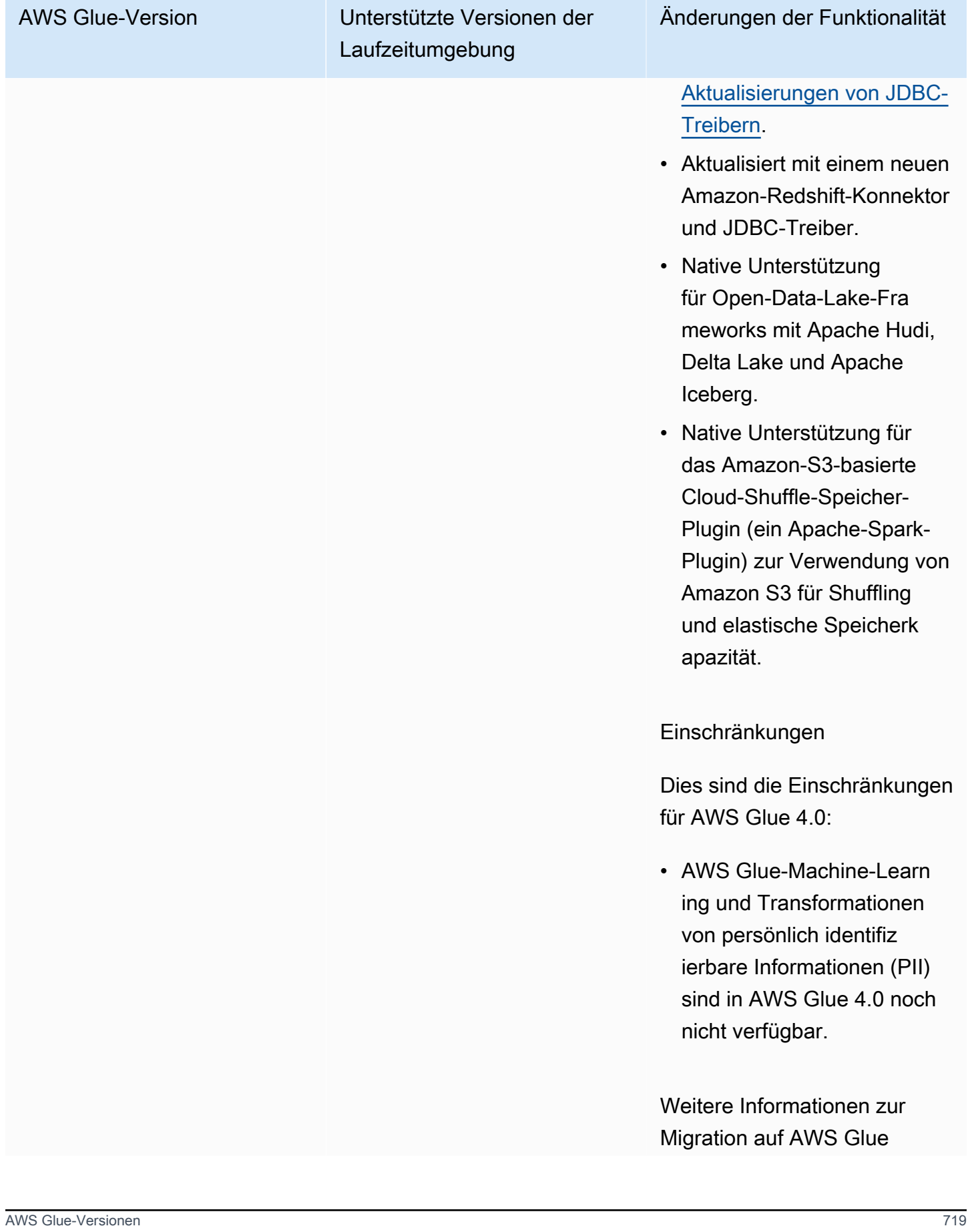

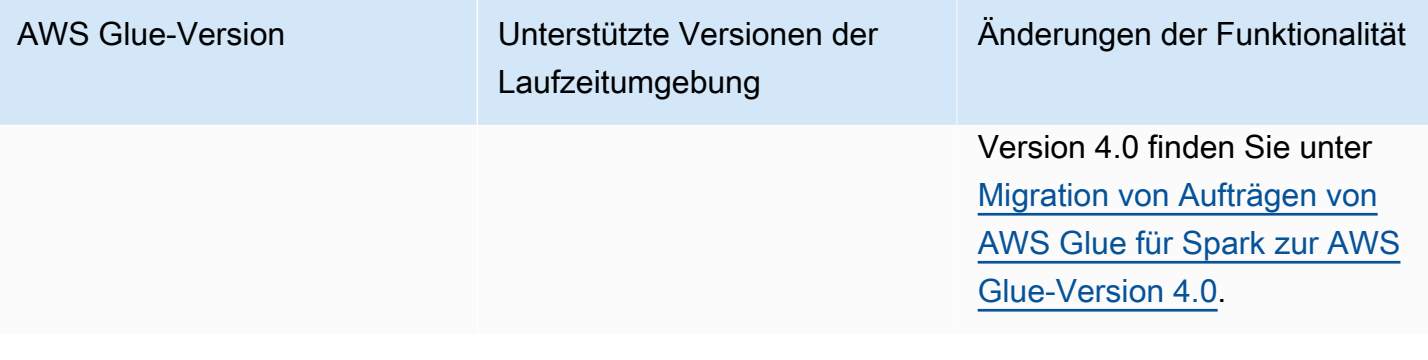

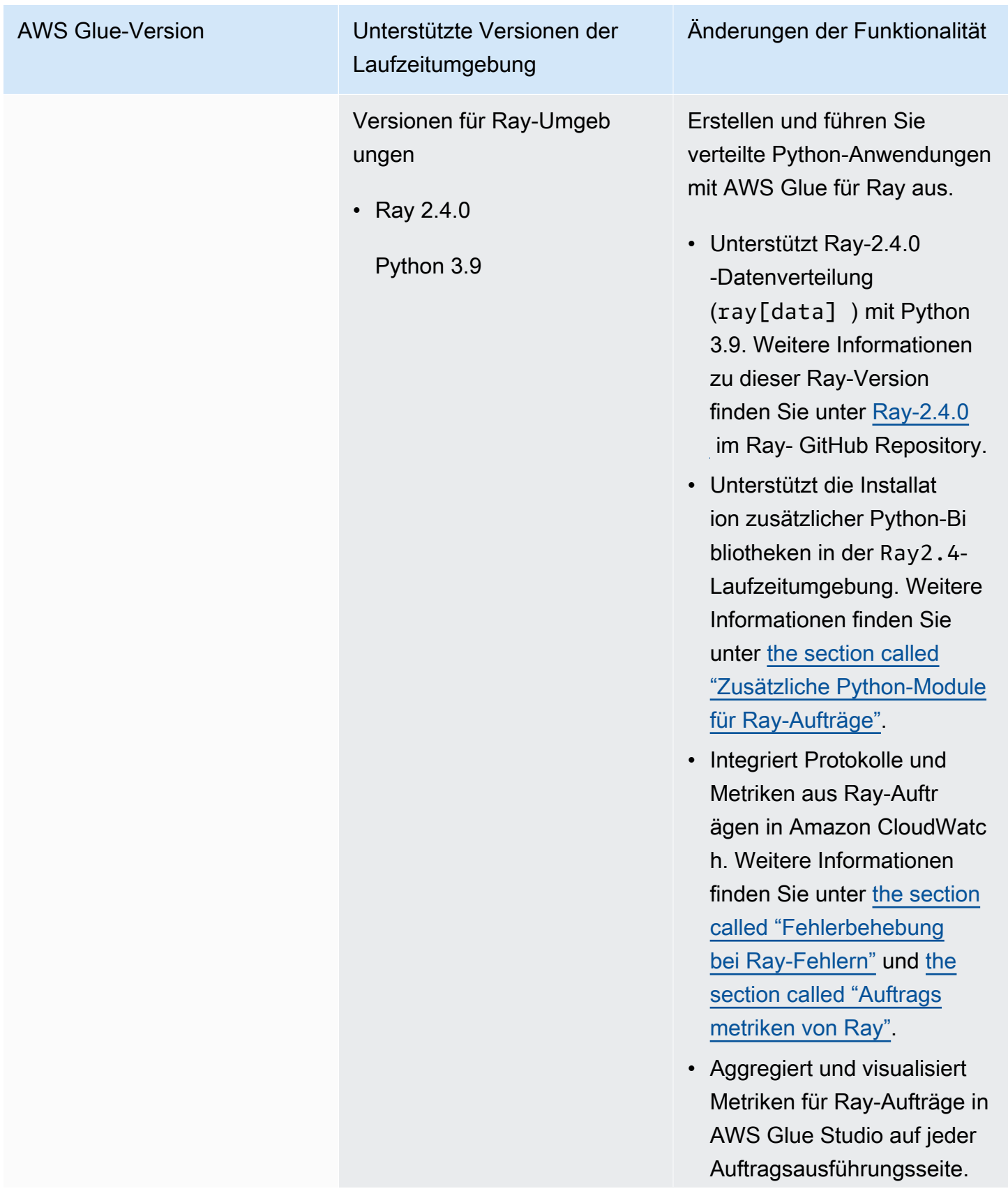

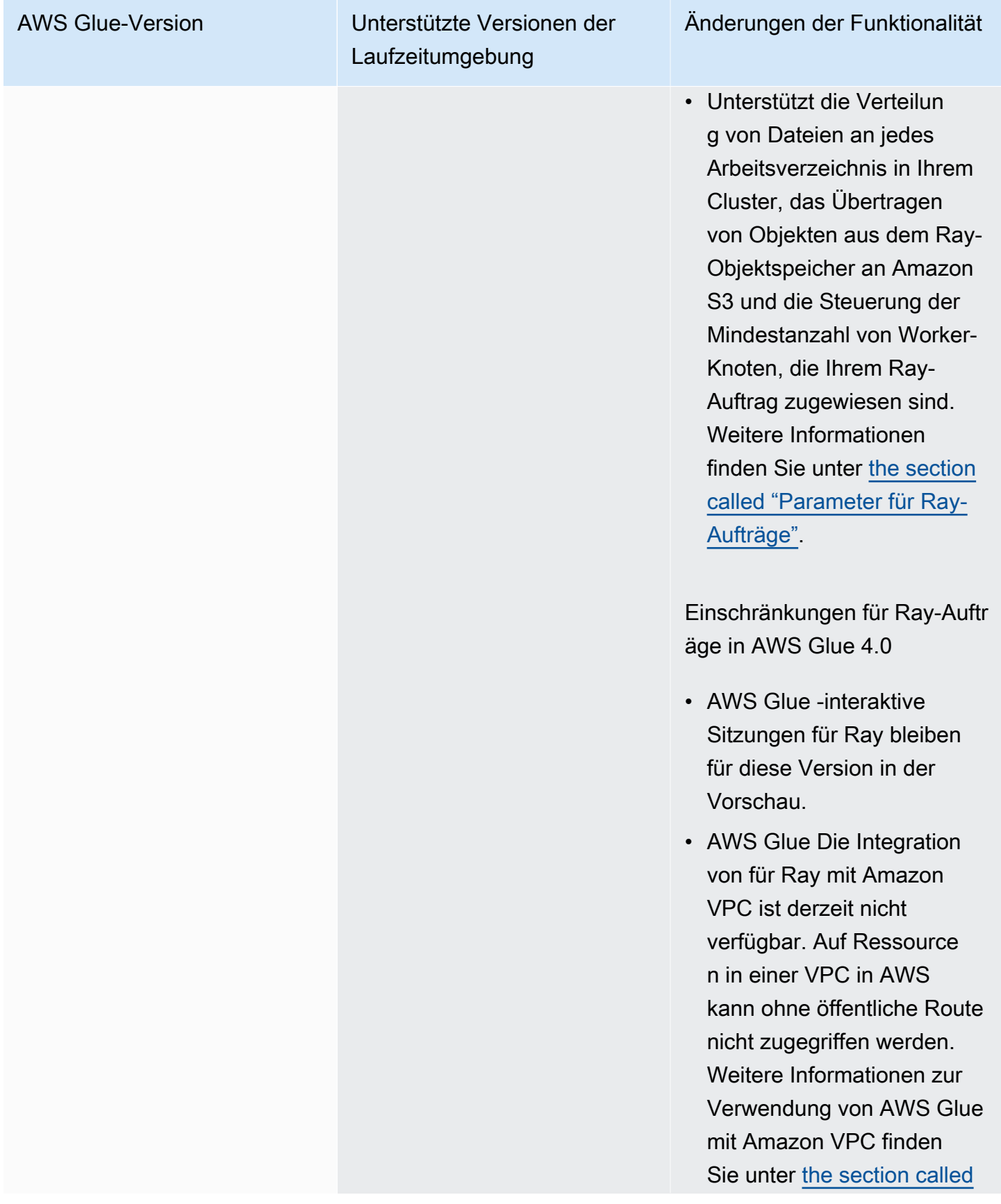

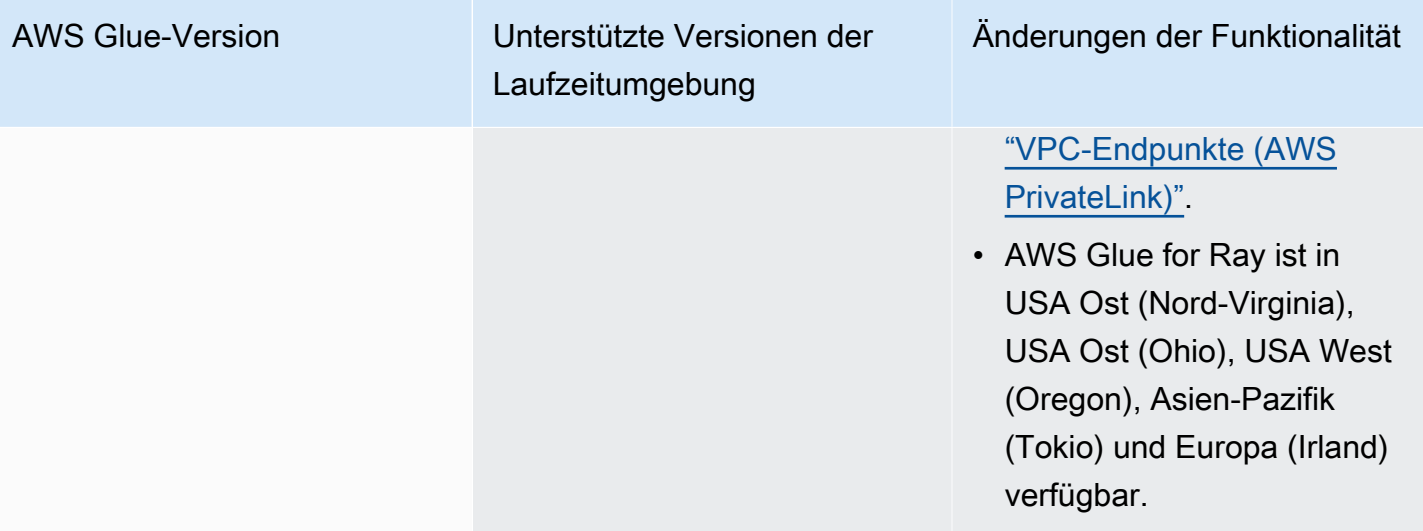

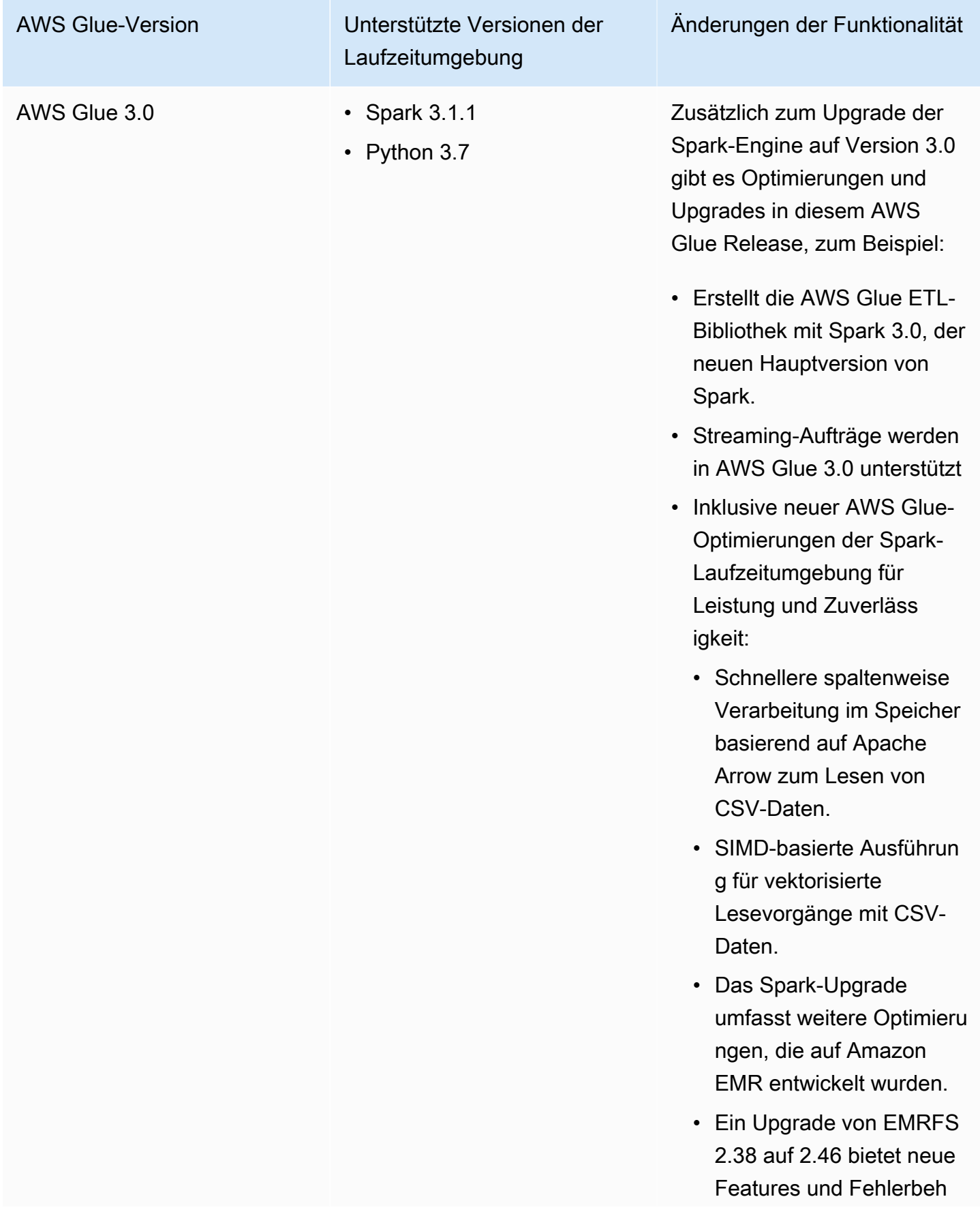

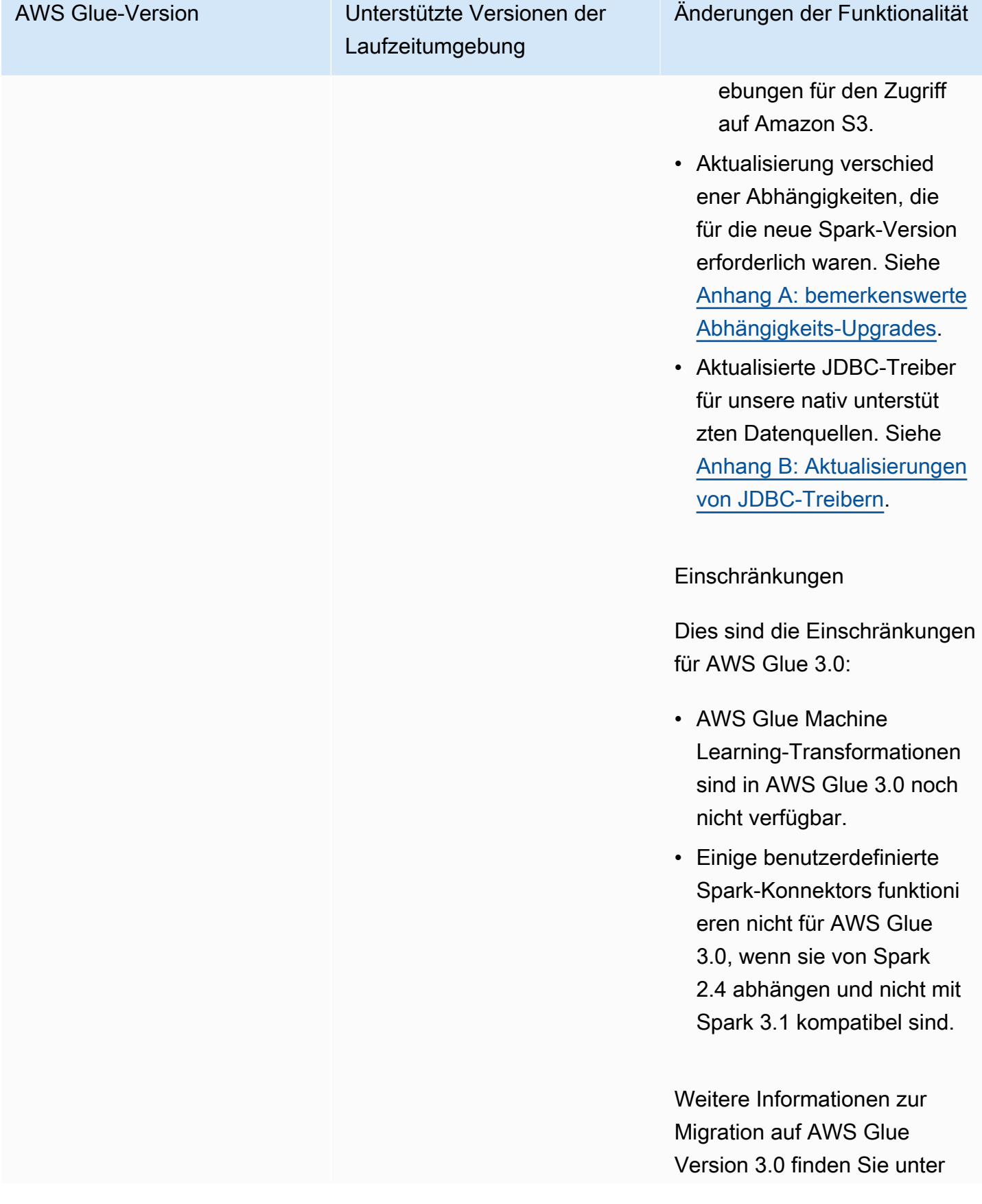

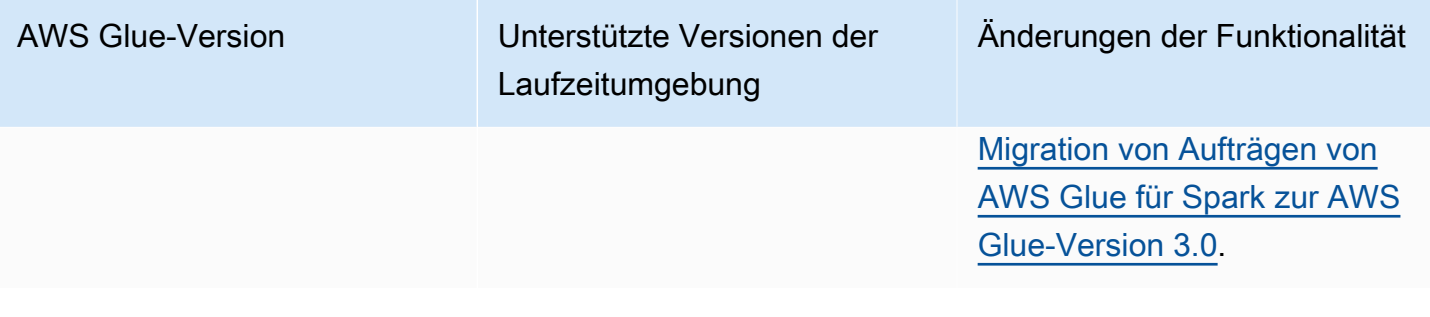
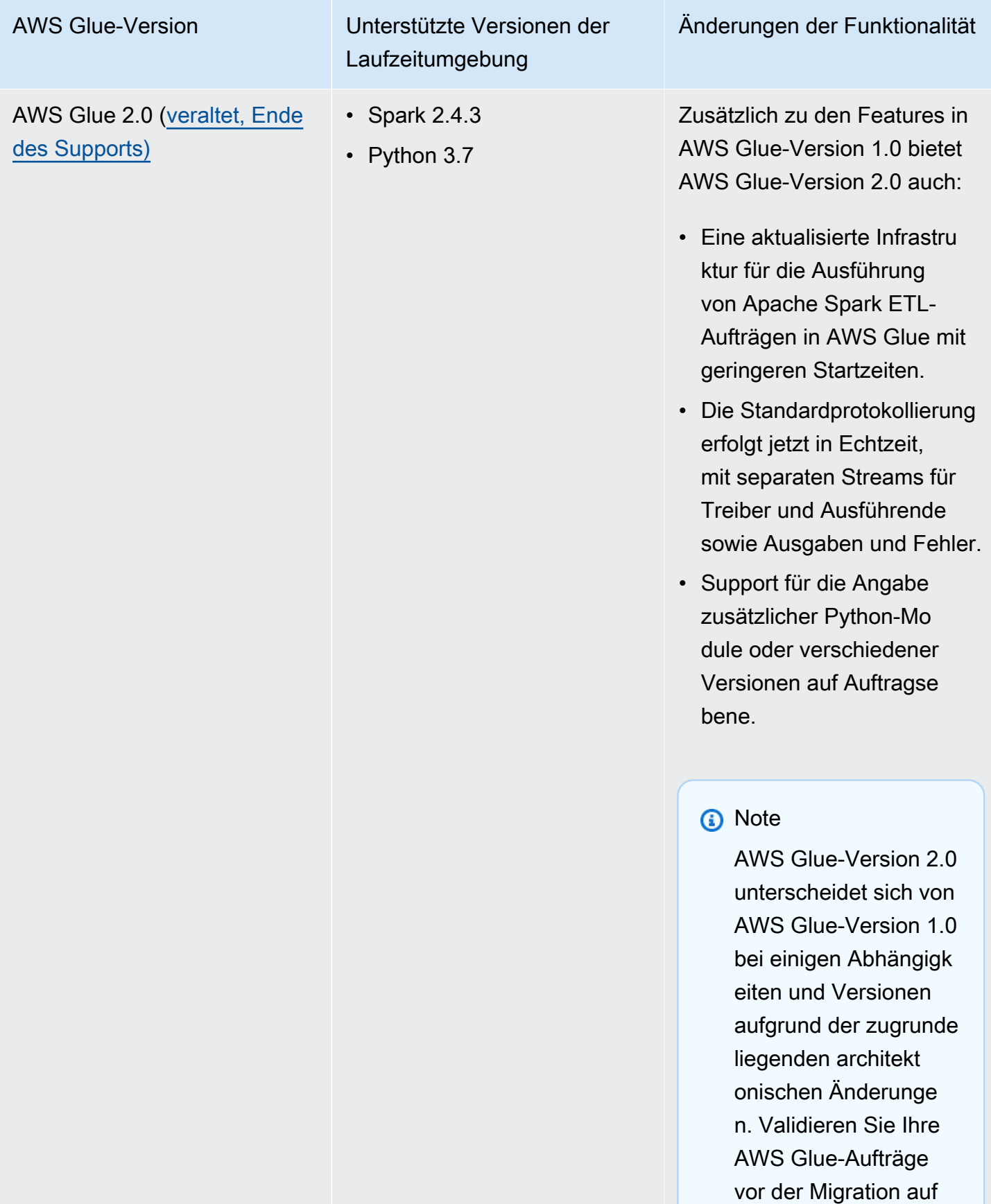

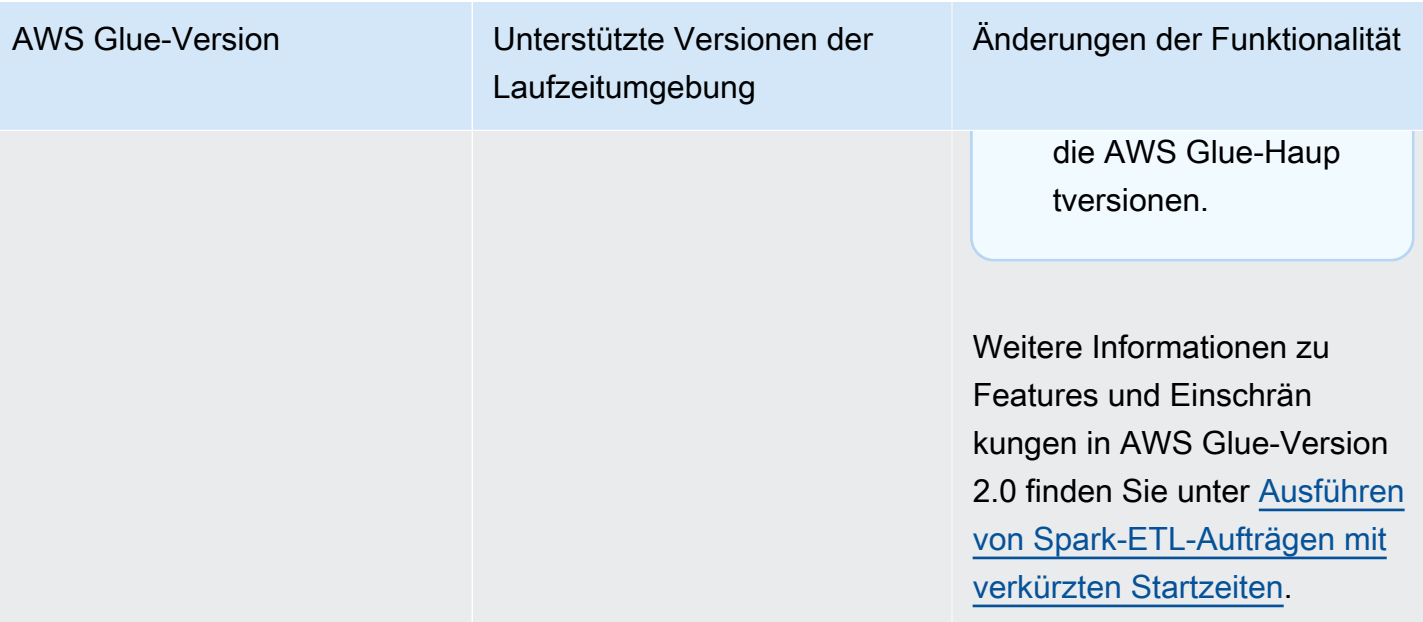

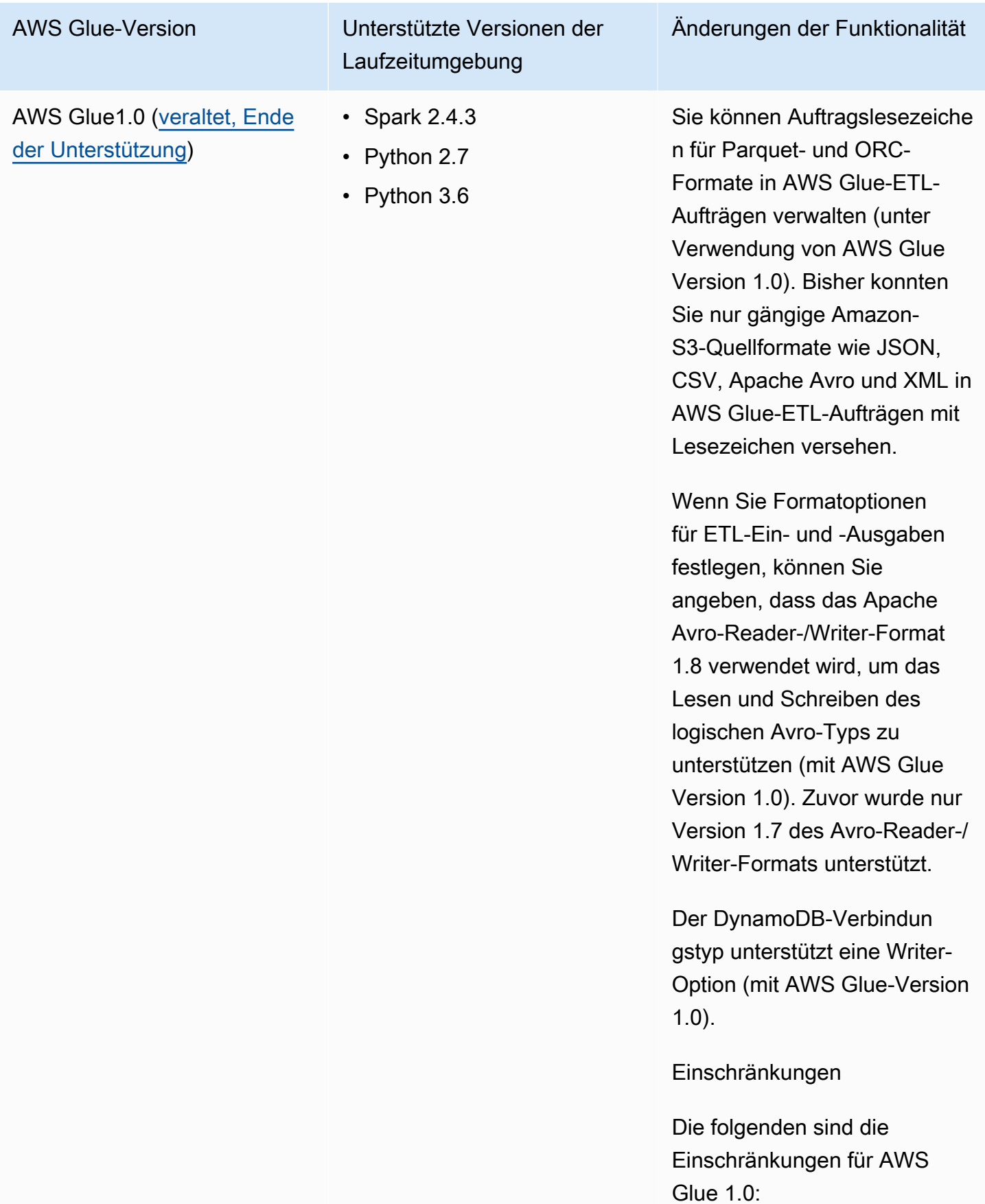

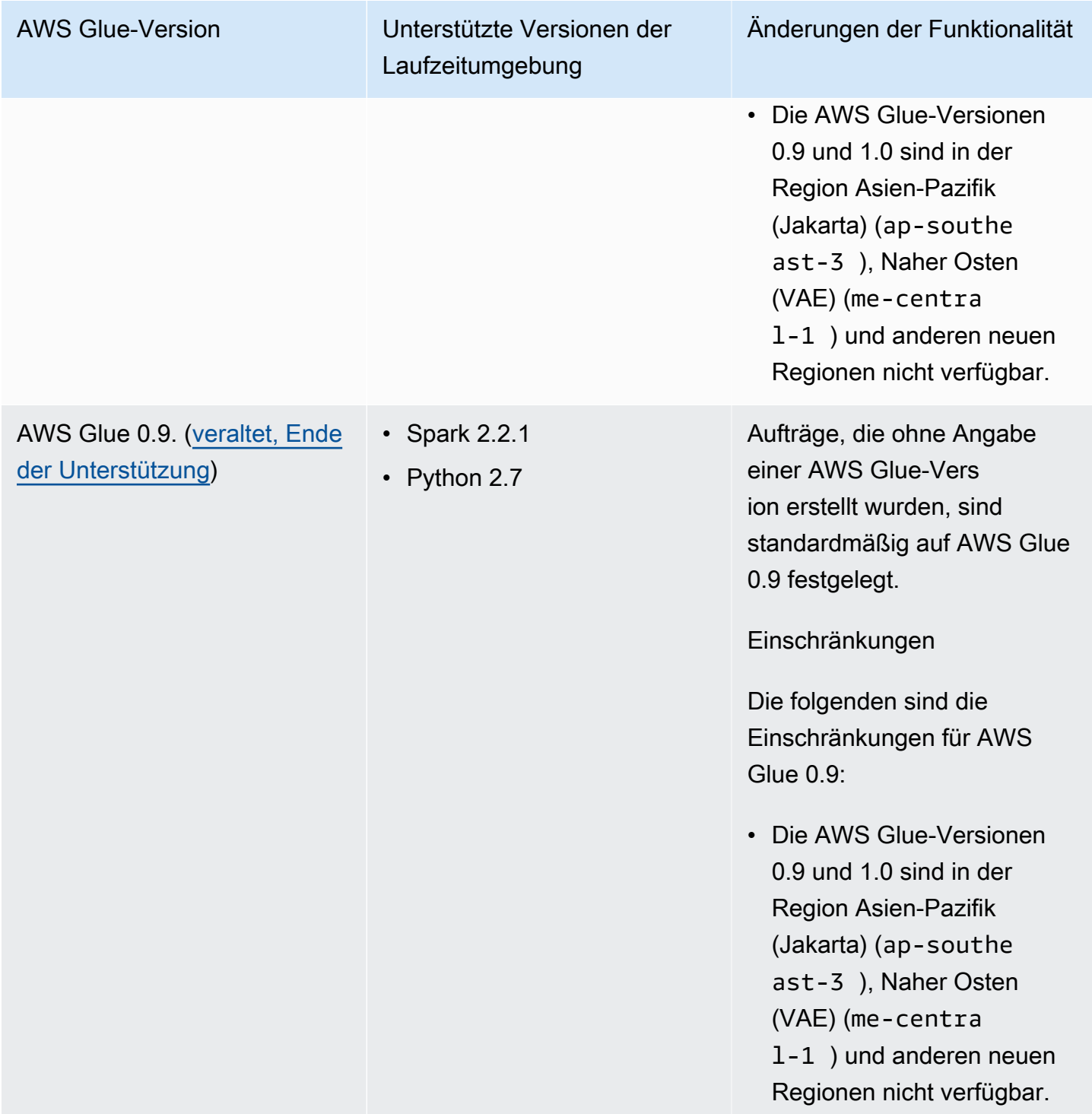

## <span id="page-759-0"></span>Ausführen von Spark-ETL-Aufträgen mit verkürzten Startzeiten

AWS Glue Versionen 2.0 und höher bieten eine aktualisierte Infrastruktur zum Ausführen von Apache-Spark-ETL-Aufträgen (Extrahieren, Transformieren und Laden) in AWS Glue mit reduzierten

Startzeiten. Mit den verkürzten Wartezeiten können Dateningenieure produktiver arbeiten und ihre Interaktivität mit AWS Glue verbessern. Die geringere Varianz der Auftragsstartzeiten kann Ihnen dabei helfen, Ihre SLAs zu erfüllen oder zu übertreffen, um Daten für Analysen zur Verfügung zu stellen.

Um diese Funktion mit Ihren AWS Glue-ETL-Aufträgen zu verwenden, wählen Sie bei der Auftragserstellung **2.0** oder höher für Glue version aus.

Themen

- [Neue unterstützte Funktionen](#page-760-0)
- [Protokollierungsverhalten](#page-762-0)
- [Nicht unterstützte Funktionen](#page-764-0)

## <span id="page-760-0"></span>Neue unterstützte Funktionen

In diesem Abschnitt werden neue Funktionen beschrieben, die von AWS Glue Version 2.0 und höher unterstützt werden.

Support für die Angabe zusätzlicher Python-Module auf Auftragsebene

Mit AWS Glue Version 2.0 und höher können Sie auch zusätzliche Python-Module oder verschiedene Versionen auf Auftragsebene bereitstellen. Sie können die Option "--additional-pythonmodules" mit verschiedenen kommagetrennten Python-Modulen verwenden, um ein neues Modul hinzuzufügen oder die Version eines vorhandenen Moduls zu ändern.

Verwenden Sie zum Aktualisieren oder Hinzufügen eines neuen scikit-learn-Moduls den folgenden Schlüssel/Wert: "--additional-python-modules", "scikit-learn==0.21.3".

Auch innerhalb der Option --additional-python-modules können Sie einen Amazon-S3-Pfad zu einem Python-Wheel-Modul angeben. Zum Beispiel:

```
--additional-python-modules s3://aws-glue-native-spark/tests/j4.2/ephem-3.7.7.1-cp37-
cp37m-linux_x86_64.whl,s3://aws-glue-native-spark/tests/j4.2/fbprophet-0.6-py3-none-
any.whl,scikit-learn==0.21.3
```
AWS Glue verwendet den Python Package Installer (pip3), um die zusätzlichen Module zu installieren. Sie können zusätzliche Optionen übergeben, die durch python-modules-installeroption an pip3 für die Installation der Module weitergegeben werden. Alle Inkompatibilitäten oder Einschränkungen von pip3 gelten.

Python-Module, die bereits in AWS Glue Version 2.0 bereitgestellt werden

AWS Glue Version 2.0 unterstützt die folgenden Python-Module ohne Vorinstallation:

- setuptools 45.2.0
- subprocess32 3.5.4
- ptvsd 4.3.2
- pydevd 1.9.0
- PyMySQL 0.9.3
- docutils 0.15.2
- jmespath 0.9.4
- six 1.14.0
- python\_dateutil 2.8.1
- urllib3 1.25.8
- botocore: 1.15.4
- s3transfer 0.3.3
- boto3 1.12.4
- certifi 2019.11.28
- chardet 3.0.4
- idna 2.9
- requests 2.23.0
- pyparsing 2.4.6
- enum34 1.1.9
- pytz 2019.3
- numpy 1.18.1
- cycler 0.10.0
- kiwisolver 1.1.0
- scipy 1.4.1
- pandas 1.0.1
- pyarrow 0.16.0
- matplotlib 3.1.3
- pyhocon 0.3.54
- mpmath 1.1.0
- sympy 1.5.1
- patsy 0.5.1
- statsmodels 0.11.1
- fsspec 0.6.2
- s3fs 0.4.0
- Cython 0.29.15
- joblib 0.14.1
- pmdarima 1.5.3
- scikit-learn 0.22.1
- tbats 1.0.9

## <span id="page-762-0"></span>Protokollierungsverhalten

AWS Glue Version 2.0 und höher unterstützt ein anderes Standardprotokollierungsverhalten. Zu den Unterschieden gehören:

- Die Protokollierung erfolgt in Echtzeit.
- Es gibt separate Streams für Treiber und Executors.
- Für jeden Treiber und Executor gibt es zwei Streams, den Ausgabestream und den Fehlerstream.

Treiber- und Executor Streams

Treiberstreams werden durch die Auftragsausführung-ID identifiziert. Executor-Streams werden durch den Auftrag identifiziert <*run id*>\_<*executor task id*>. Zum Beispiel:

• "logStreamName":

"jr\_8255308b426fff1b4e09e00e0bd5612b1b4ec848d7884cebe61ed33a31789...\_gf65f617bd31d54bd94482af755b6cdf464542..."

#### Ausgabe- und Fehler-Streams

Der Ausgabestream hat die Standardausgabe (stdout) aus Ihrem Code. Der Fehlerstream hat Protokollierungsmeldungen aus Ihrem Code/Ihrer Bibliothek.

- Protokollstreams:
	- Treiberprotokoll-Streams haben <*jr*>, wobei <*jr*> die Auftragsausführungs-ID ist.
	- Executor-Protokoll-Streams haben <*jr*>\_<*g*>, wobei <*g*> die Auftrags-ID für den Executor ist. Sie können die Executor-Aufgaben-ID im Treiberfehlerprotokoll nachschlagen.

Die standardmäßigen Protokollgruppen für AWS GlueVersion 2.0 lauten wie folgt:

- /aws-glue/jobs/logs/output für Ausgabe
- /aws-glue/jobs/logs/error für Fehler

Wenn eine Sicherheitskonfiguration bereitgestellt wird, ändern sich die Namen der Protokollgruppe in:

- /aws-glue/jobs/<*security configuration*>-role/<*Role Name*>/output
- /aws-glue/jobs/<*security configuration*>-role/<*Role Name*>/error

Auf der Konsole befindet sich der Link Logs (Protokolle). Er verweist auf die Ausgabeprotokollgruppe und der Link Error (Fehler) verweist auf die Fehlerprotokollgruppe. Wenn die kontinuierliche Protokollierung aktiviert ist, verweist der Link Logs (Protokolle) auf die fortlaufende Protokollgruppe, und der Link Output (Ausgabe) verweist auf die Ausgabeprotokollgruppe.

Protokollierungsregeln

**a** Note

Der Standardname der Protokollgruppe für die kontinuierliche Protokollierung lautet /awsglue/jobs/logs-v2.

In AWS Glue Version 2.0 und höher zeigt die fortlaufende Protokollierung das gleiche Verhalten wie in AWS Glue Version 1.0:

- Standard-Protokollgruppe: /aws-glue/jobs/logs-v2
- Treiberprotokollstream: <*jr*>-Treiber
- Executor-Protokollstream: <*jr*>-<*executor ID*>

Der Name der Protokollgruppe kann durch die Einstellung --continuous-log-logGroupName geändert werden.

Der Name des Protokollstreams kann durch die Einstellung --continous-loglogStreamPrefix als Präfix festgelegt werden.

<span id="page-764-0"></span>Nicht unterstützte Funktionen

Die folgenden AWS Glue-Funktionen werden nicht unterstützt:

- Entwicklungsendpunkte
- AWS Glue Version 2.0 und höher läuft nicht auf Apache YARN, daher gelten die YARN-Einstellungen nicht
- AWS Glue Version 2.0 und höher verfügt über kein Hadoop Distributed File System (HDFS)
- AWS Glue Version 2.0 und höher verwendet keine dynamische Zuweisung, daher sind die ExecutorAllocationManager-Metriken nicht verfügbar
- Für Aufträge von AWS Glue Version 2.0 und höher geben Sie die Anzahl der Worker und den Worker-Typ an. Sie geben jedoch keinen maxCapacity an.
- Bei AWS Glue Version 2.0 und höher ist die Unterstützung von s3n nicht vorkonfiguriert. Wir empfehlen die Verwendung von s3 oder s3a. Wenn Aufträge s3n aus beliebigen Grund verwenden, können Sie das folgende zusätzliche Argument weitergeben:

--conf spark.hadoop.fs.s3n.impl=com.amazon.ws.emr.hadoop.fs.EmrFileSystem

# Migration von Aufträgen von AWS Glue für Spark zur AWS Glue-Version 3.0

In diesem Thema werden die Änderungen zwischen AWS Glue Versionen 0.9, 1.0, 2.0 und 3.0 beschrieben, damit Sie Ihre Spark-Anwendungen und ETL-Aufträge auf AWS Glue 3.0 migrieren können.

Um dieses Feature mit Ihren AWS Glue-ETL-Aufträgen zu verwenden, wählen Sie bei der Auftragserstellung **3.0** für Glue version aus.

Themen

- [Neue unterstützte Funktionen](#page-765-0)
- [Aktionen zur Migration zu AWS Glue 3.0](#page-766-0)
- **[Migrationsprüfliste](#page-766-1)**
- [Migration von AWS Glue 0.9 auf AWS Glue 3.0](#page-768-0)
- [Migration von AWS Glue 1.0 auf AWS Glue 3.0](#page-769-0)
- [Migration von AWS Glue 2.0 zu AWS Glue 3.0](#page-770-0)
- [Anhang A: bemerkenswerte Abhängigkeits-Upgrades](#page-772-0)
- [Anhang B: Aktualisierungen von JDBC-Treibern](#page-773-0)

## <span id="page-765-0"></span>Neue unterstützte Funktionen

In diesem Abschnitt werden die neuen Funktionen und Vorteile von AWS Glue Version 3.0 beschrieben.

- Sie basiert auf Apache Spark 3.1.1, der Optimierungen von Open-Source-Spark. Die Entwicklung erfolgte durch AWS Glue und EMR-Services wie die adaptive Abfrageausführung, Vektor-Reader und optimierte Shuffles und Partitionszusammenführung.
- Aktualisierte JDBC-Treiber für alle nativen Glue-Quellen einschließlich MySQL, Microsoft SQL Server, Oracle, PostgreSQL, MongoDB und aktualisierte Spark-Bibliotheken und Abhängigkeiten, die von Spark 3.1.1 bereitgestellt wurden.
- Optimierter Amazon-S3-Zugriff mit aktualisierten EMRFS und standardmäßig aktivierten optimierten Amazon-S3-Ausgabe-Committern.
- Optimierter Data-Catalog-Zugriff mit Partitionsindizes, Push-Down-Prädikaten, Partitionsauflistung und aktualisiertem Hive-Metastore-Client.
- Integration mit Lake Formation für kontrollierte Katalogtabellen mit Filterung auf Zellenebene und Data-Lake-Transaktionen.
- Verbesserte Spark-UI-Erfahrung mit Spark 3.1.1 mit neuen Spark-Executor-Speichermetriken und Spark strukturierten Streaming-Metriken.
- Reduzierte Startlatenz zur Verbesserung der gesamten Auftragsabschlusszeiten und der Interaktivität, ähnlich wie AWS Glue 2.0.
- Spark-Aufträge werden in Schritten von 1 Sekunde mit einer zehnmal niedrigeren Mindestabrechnungsdauer abgerechnet – von mindestens 10 Minuten bis zu einer Minute, ähnlich wie AWS Glue 2.0.

### <span id="page-766-0"></span>Aktionen zur Migration zu AWS Glue 3.0

Ändern Sie bei vorhandenen Aufträgen die Glue version von der vorherigen Version auf Glue 3.0 in der Auftragskonfiguration.

- Wählen Sie in der Konsole Spark 3.1, Python 3 (Glue Version 3.0) or Spark 3.1, Scala 2 (Glue Version 3.0) in der Glue version aus.
- Wählen Sie in AWS Glue Studio Glue 3.0 Supports spark 3.1, Scala 2, Python 3 in Glue version aus.
- Wählen Sie in der API **3.0** im GlueVersion-Parameter in der [UpdateJob](https://docs.aws.amazon.com/glue/latest/dg/aws-glue-api-jobs-job.html#aws-glue-api-jobs-job-UpdateJob)-API aus.

Wählen Sie für neue Aufträge Glue 3.0 aus, wenn Sie Aufträge erstellen.

- Wählen Sie in der Konsole Spark 3.1, Python 3 (Glue Version 3.0) or Spark 3.1, Scala 2 (Glue Version 3.0) in der Glue version aus.
- Wählen Sie in AWS Glue Studio Glue 3.0 Supports spark 3.1, Scala 2, Python 3 in Glue version aus.
- Wählen Sie in der API **3.0** im GlueVersion-Parameter in der [CreateJob](https://docs.aws.amazon.com/glue/latest/dg/aws-glue-api-jobs-job.html#aws-glue-api-jobs-job-CreateJob)-API aus.

[Starten Sie einen aktualisierten Spark-Verlaufsserver, um Spark-Ereignisprotokolle von AWS Glue](https://docs.aws.amazon.com/glue/latest/dg/monitor-spark-ui-history.html) [3.0 für Glue 3.0 mit CloudFormation oder Docker anzuzeigen.](https://docs.aws.amazon.com/glue/latest/dg/monitor-spark-ui-history.html)

### <span id="page-766-1"></span>Migrationsprüfliste

Überprüfen Sie diese Checkliste für die Migration.

- Hängt Ihr Auftrag von HDFS ab? Wenn ja, versuchen Sie, HDFS durch S3 zu ersetzen.
	- Suchen Sie den Dateisystempfad beginnend mit hdfs:// oder / als DFS-Pfad im Auftragsskriptcode.
	- Überprüfen Sie, ob Ihr Standard-Dateisystem nicht mit HDFS konfiguriert ist. Wenn es explizit konfiguriert ist, müssen Sie die fs.defaultFS-Konfiguration entfernen.
	- Überprüfen Sie, ob Ihr Auftrag dfs.\*-Parameter enthält. Wenn der Auftrag Parameter enthält, müssen Sie überprüfen, ob es in Ordnung ist, die Parameter zu deaktivieren.
- Hängt Ihr Auftrag von YARN ab? Wenn ja, überprüfen Sie die Auswirkungen, indem Sie prüfen, ob Ihr Auftrag die folgenden Parameter enthält. Wenn der Auftrag Parameter enthält, müssen Sie überprüfen, ob es in Ordnung ist, die Parameter zu deaktivieren.

• spark.yarn.\*

#### Zum Beispiel:

spark.yarn.executor.memoryOverhead spark.yarn.driver.memoryOverhead spark.yarn.scheduler.reporterThread.maxFailures

• yarn.\*

Zum Beispiel:

yarn.scheduler.maximum-allocation-mb yarn.nodemanager.resource.memory-mb

- Hängt Ihr Auftrag von Spark 2.2.1 oder Spark 2.4.3 ab? Wenn ja, überprüfen Sie die Auswirkungen, indem Sie überprüfen, ob Ihr Auftrag Funktionen verwendet, die in Spark 3.1.1 geändert wurden.
	- https://spark.apache.org/docs/latest/sql-migrationguide.html#upgrading-from-spark-sql-22-to-23

Zum Beispiel die Funktion percentile\_approx oder SparkSession mit SparkSession.builder.getOrCreate(), wenn es einen bestehenden SparkContext gibt.

• https://spark.apache.org/docs/latest/sql-migrationguide.html#upgrading-from-spark-sql-23-to-24

Zum Beispiel die Funktion array\_contains oder die Funktionen CURRENT\_DATE, CURRENT\_TIMESTAMP mit spark.sql.caseSensitive=true.

- Gibt es einen Konflikt in Glue 3.0 mit den zusätzlichen Jars Ihres Auftrags?
	- AWS Glue 0.9/1.0: Zusätzliche Jars in vorhandenen Aufträgen in AWS Glue 0.9/1.0-können Klassenpfadkonflikte verursachen, da aktualisierte oder neue Abhängigkeiten in Glue 3.0 verfügbar sind. Sie können Klassenpfadkonflikte in AWS Glue 3.0 mit dem AWS Glue-Auftragsparameter --user-jars-first oder indem Sie Shading für Ihre Abhängigkeiten aktivieren.
	- AWS Glue 2.0: Sie können Klassenpfadkonflikte in AWS Glue 3.0 mit dem AWS Glue-Auftragsparameter --user-jars-first vermeiden oder indem Sie Shading für Ihre Abhängigkeiten aktivieren.
- Sind Ihre Aufträge von Scala 2.11 abhängig?
- AWS Glue 3.0 verwendet Scala 2.12, so dass Sie Ihre Bibliotheken mit Scala 2.12 neu erstellen müssen, wenn Ihre Bibliotheken von Scala 2.11 abhängen.
- Sind die externen Python-Bibliotheken Ihres Auftrags von Python 2.7/3.6 abhängig?
	- Verwenden Sie die --additional-python-modules-Parameter, statt die Datei egg/wheel/zip im Python-Bibliothekspfad festzulegen.
	- Aktualisieren Sie die abhängigen Bibliotheken von Python 2.7/3.6 auf Python 3.7, da Spark 3.1.1 Python 2.7 nicht mehr unterstützt.

<span id="page-768-0"></span>Migration von AWS Glue 0.9 auf AWS Glue 3.0

- AWS Glue 0.9 verwendet Open-Source-Spark 2.2.1 und AWS Glue 3.0 verwendet EMR-optimierte Spark 3.1.1.
	- Einige Spark-Änderungen allein erfordern möglicherweise eine Überarbeitung Ihrer Skripte, um sicherzustellen, dass entfernte Funktionen nicht referenziert werden.
	- Beispielsweise aktiviert Spark 3.1.1 nicht typisierte Scala-UDFs, aber Spark 2.2 erlaubt sie.
- Alle Aufträge in AWS Glue 3.0 werden mit deutlich verbesserten Startzeiten ausgeführt. Spark-Aufträge werden in 1-Sekunden-Schritten mit einer 10-fach niedrigeren Mindestabrechnungsdauer in Rechnung gestellt, da die Startlatenz von maximal 10 Minuten zu maximal 1 Minute reicht.
- Das Protokollierungsverhalten hat sich seit AWS Glue 2.0 geändert.
- Mehrere Abhängigkeitsaktualisierungen, hervorgehoben in [Anhang A: bemerkenswerte](#page-772-0) [Abhängigkeits-Upgrades](#page-772-0).
- Scala wird auch von 2.12 auf 2.11 aktualisiert, und Scala 2.12 ist nicht abwärtskompatibel mit Scala 2.11.
- Python 3.7 ist auch die Standardversion für Python-Skripte, da AWS Glue 0.9 nur Python 2 verwendet hat.
	- Python 2.7 wird mit Spark 3.1.1 nicht unterstützt.
	- Ein neuer Mechanismus zur Installation zusätzlicher Python-Module ist verfügbar.
- AWS Glue 3.0 läuft nicht auf Apache YARN, daher gelten die YARN-Einstellungen nicht
- AWS Glue 3.0 verfügt über kein Hadoop Distributed File System (HDFS).
- Alle zusätzlichen Jars in vorhandenen Aufträgen in AWS Glue 0.9 können zu in Konflikt stehenden Abhängigkeiten führen, da es Aktualisierungen in verschiedenen Abhängigkeiten von 0.9 zu 3.0

gibt. Sie können Klassenpfadkonflikte in AWS Glue 3.0 mit dem AWS Glue-Auftragsparameter - user-jars-first vermeiden.

- AWS Glue 3.0 unterstützt keine dynamische Zuweisung, daher sind die ExecutorAllocationManager-Metriken nicht verfügbar
- Für Aufträge von AWS Glue Version 3.0 geben Sie die Anzahl der Worker und den Worker-Typ an. Sie geben jedoch keinen maxCapacity an.
- AWS Glue 3.0 unterstützt die Transformationen des Machine Learning noch nicht.
- AWS Glue 3.0 unterstützt noch keine Entwicklungsendpunkte.

Weitere Informationen finden Sie in der Dokumentation zur Spark-Migration:

- [Upgrade von Spark SQL 2.2 auf 2.3](https://spark.apache.org/docs/latest/sql-migration-guide.html#upgrading-from-spark-sql-22-to-23)
- [Upgrade von Spark SQL 2.3 auf 2.4](https://spark.apache.org/docs/latest/sql-migration-guide.html#upgrading-from-spark-sql-23-to-24)
- [Upgrade von Spark SQL 2.4 auf 3.0](https://spark.apache.org/docs/latest/sql-migration-guide.html#upgrading-from-spark-sql-24-to-30)
- [Upgrade von Spark SQL 3.0 auf 3.1](https://spark.apache.org/docs/latest/sql-migration-guide.html#upgrading-from-spark-sql-30-to-31)
- [Änderungen im Datetime-Verhalten sind ab Spark 3.0 zu erwarten.](https://issues.apache.org/jira/browse/SPARK-31408)

## <span id="page-769-0"></span>Migration von AWS Glue 1.0 auf AWS Glue 3.0

- AWS Glue 1.0 verwendet Open-Source-Spark 2.4 und AWS Glue 3.0 verwendet EMR-optimiertes Spark 3.1.1.
	- Einige Spark-Änderungen allein erfordern möglicherweise eine Überarbeitung Ihrer Skripte, um sicherzustellen, dass entfernte Funktionen nicht referenziert werden.
	- Beispielsweise aktiviert Spark 3.1.1 nicht typisierte Scala-UDFs, aber Spark 2.4 erlaubt sie.
- Alle Aufträge in AWS Glue 3.0 werden mit deutlich verbesserten Startzeiten ausgeführt. Spark-Aufträge werden in 1-Sekunden-Schritten mit einer 10-fach niedrigeren Mindestabrechnungsdauer in Rechnung gestellt, da die Startlatenz von maximal 10 Minuten zu maximal 1 Minute reicht.
- Das Protokollierungsverhalten hat sich seit AWS Glue 2.0 geändert.
- Mehrere Abhängigkeitsaktualisierungen, hervorgehoben in
- Scala wird auch von 2.12 auf 2.11 aktualisiert, und Scala 2.12 ist nicht abwärtskompatibel mit Scala 2.11.
- Python 3.7 ist auch die Standardversion für Python-Skripte, da AWS Glue 0.9 nur Python 2 verwendet hat.
	- Python 2.7 wird mit Spark 3.1.1 nicht unterstützt.
	- Ein neuer Mechanismus zur Installation zusätzlicher Python-Module ist verfügbar.
- AWS Glue 3.0 läuft nicht auf Apache YARN, daher gelten die YARN-Einstellungen nicht
- AWS Glue 3.0 verfügt über kein Hadoop Distributed File System (HDFS).
- Alle zusätzlichen Jars in vorhandenen Aufträgen in AWS Glue 1.0 können zu in Konflikt stehenden Abhängigkeiten führen, da es Aktualisierungen in verschiedenen Abhängigkeiten von 1.0 zu 3.0 gibt. Sie können Klassenpfadkonflikte in AWS Glue 3.0 mit dem AWS Glue-Auftragsparameter - user-jars-first vermeiden.
- AWS Glue 3.0 unterstützt keine dynamische Zuweisung, daher sind die ExecutorAllocationManager-Metriken nicht verfügbar
- Für Aufträge von AWS Glue Version 3.0 geben Sie die Anzahl der Worker und den Worker-Typ an. Sie geben jedoch keinen maxCapacity an.
- AWS Glue 3.0 unterstützt die Transformationen des Machine Learning noch nicht.
- AWS Glue 3.0 unterstützt noch keine Entwicklungsendpunkte.

Weitere Informationen finden Sie in der Dokumentation zur Spark-Migration:

- [Upgrade von Spark SQL 2.4 auf 3.0](https://spark.apache.org/docs/latest/sql-migration-guide.html#upgrading-from-spark-sql-24-to-30)
- [Änderungen im Datetime-Verhalten sind ab Spark 3.0 zu erwarten.](https://issues.apache.org/jira/browse/SPARK-31408)

<span id="page-770-0"></span>Migration von AWS Glue 2.0 zu AWS Glue 3.0

- Alle vorhandenen Auftragsparameter und Hauptfunktionen, die in AWS Glue 2.0 vorhanden sind, werden auch in AWS Glue 3.0 vorhanden sein.
	- Der S3-optimierte EMRFS-Committer zum Schreiben von Parquet-Daten in Amazon S3 ist in AWS Glue 3.0 standardmäßig aktiviert. Sie können ihn jedoch nach wie vor deaktivieren, indem Sie --enable-s3-parquet-optimized-committer auf false einstellen.
- AWS Glue 2.0 verwendet Open-Source-Spark 2.4 und AWS Glue 3.0 verwendet EMR-optimiertes Spark 3.1.1.
- Einige Spark-Änderungen allein erfordern möglicherweise eine Überarbeitung Ihrer Skripte, um sicherzustellen, dass entfernte Funktionen nicht referenziert werden.
- Beispielsweise aktiviert Spark 3.1.1 nicht typisierte Scala-UDFs, aber Spark 2.4 erlaubt sie.
- AWS Glue 3.0 bietet auch eine Aktualisierung für EMRFS, aktualisierte JDBC-Treiber und zusätzliche Optimierungen auf Spark selbst von AWS Glue.
- Alle Aufträge in AWS Glue 3.0 werden mit deutlich verbesserten Startzeiten ausgeführt. Spark-Aufträge werden in 1-Sekunden-Schritten mit einer 10-fach niedrigeren Mindestabrechnungsdauer in Rechnung gestellt, da die Startlatenz von maximal 10 Minuten zu maximal 1 Minute reicht.
- Python 2.7 wird mit Spark 3.1.1 nicht unterstützt.
- Mehrere Abhängigkeitsaktualisierungen, hervorgehoben in [Anhang A: bemerkenswerte](#page-772-0) [Abhängigkeits-Upgrades](#page-772-0).
- Scala wird auch von 2.12 auf 2.11 aktualisiert, und Scala 2.12 ist nicht abwärtskompatibel mit Scala 2.11.
- Alle zusätzlichen Jars in vorhandenen Aufträgen in AWS Glue 2.0 können zu in Konflikt stehenden Abhängigkeiten führen, da es Aktualisierungen in verschiedenen Abhängigkeiten von 2.0 zu 3.0 gibt. Sie können Klassenpfadkonflikte in AWS Glue 3.0 mit dem AWS Glue-Auftragsparameter - user-jars-first vermeiden.
- AWS Glue 3.0 hat eine andere Parallelität von Spark-Aufgaben für die Treiber-/ Executor-Konfiguration im Vergleich zu AWS Glue 2.0, verbessert die Leistung mehr und nutzt die verfügbaren Ressourcen besser. Sowohl spark.driver.cores als auch spark.executor.cores sind auf die Anzahl der Kerne in AWS Glue 3.0 konfiguriert (4 im Standard und G.1X Worker sowie 8 im G.2X Worker). Diese Konfigurationen ändern nicht den Workertyp oder die Hardware für den AWS Glue-Auftrag. Sie können diese Konfigurationen verwenden, um die Anzahl der Partitionen oder Splits zu berechnen, die der Parallelität der Spark-Aufgabe in Ihrer Spark-Anwendung entsprechen.

Im Allgemeinen weisen Aufträge im Vergleich zu AWS Glue 2.0 entweder eine ähnliche oder eine bessere Leistung auf. Wenn Aufträge langsamer ausgeführt werden, können Sie die Parallelität der Aufgaben erhöhen, indem Sie das folgende Auftragsargument übergeben:

- key: --executor-cores value: <*gewünschte Anzahl von Aufgaben, die parallel ausgeführt werden können*>
- Der Wert sollte das Zweifache der Anzahl der vCPUs auf dem Worker-Typ nicht überschreiten, also 8 auf G.1X, 16 auf G.2X, 32 auf G.4X und 64 auf G.8X. Sie sollten bei der Aktualisierung dieser Konfiguration vorsichtig vorgehen, da sie sich auf die Auftragsleistung auswirken kann,

da die erhöhte Parallelität Speicher- und Festplattenbelastungen verursacht und die Quell- und Zielsysteme drosseln könnte.

• AWS Glue 3.0 verwendet Spark 3.1, das das Verhalten zum Laden/Speichern von Zeitstempeln von/in Parqet-Dateien ändert. Weitere Informationen finden Sie unter [Upgrade von Spark SQL 3.0](https://spark.apache.org/docs/latest/sql-migration-guide.html#upgrading-from-spark-sql-30-to-31) [auf 3.1.](https://spark.apache.org/docs/latest/sql-migration-guide.html#upgrading-from-spark-sql-30-to-31)

Wir empfehlen, beim Lesen/Schreiben von Parquet-Daten, die Zeitstempelspalten enthalten, die folgenden Parameter einzustellen. Das Festlegen dieser Parameter kann das Problem mit der Kalenderinkompatibilität, das während des Upgrades von Spark 2 auf Spark 3 auftritt, sowohl für den AWS Glue Dynamic Frame als auch den Spark Data Frame beheben. Verwenden Sie die Option CORRECTED, um den Datetime-Wert so zu lesen, wie er ist, und die LEGACY-Option, um die Datetime-Werte im Hinblick auf die Kalenderdifferenz während des Lesens neu zu basieren.

```
- Key: --conf
- Value: spark.sql.legacy.parquet.int96RebaseModeInRead=[CORRECTED|LEGACY] --
conf spark.sql.legacy.parquet.int96RebaseModeInWrite=[CORRECTED|LEGACY] --conf 
  spark.sql.legacy.parquet.datetimeRebaseModeInRead=[CORRECTED|LEGACY]
```
Weitere Informationen finden Sie in der Dokumentation zur Spark-Migration:

- [Upgrade von Spark SQL 2.4 auf 3.0](https://spark.apache.org/docs/latest/sql-migration-guide.html#upgrading-from-spark-sql-24-to-30)
- [Änderungen im Datetime-Verhalten sind ab Spark 3.0 zu erwarten.](https://issues.apache.org/jira/browse/SPARK-31408)

## <span id="page-772-0"></span>Anhang A: bemerkenswerte Abhängigkeits-Upgrades

Im Folgenden sind Abhängigkeits-Upgrades aufgeführt:

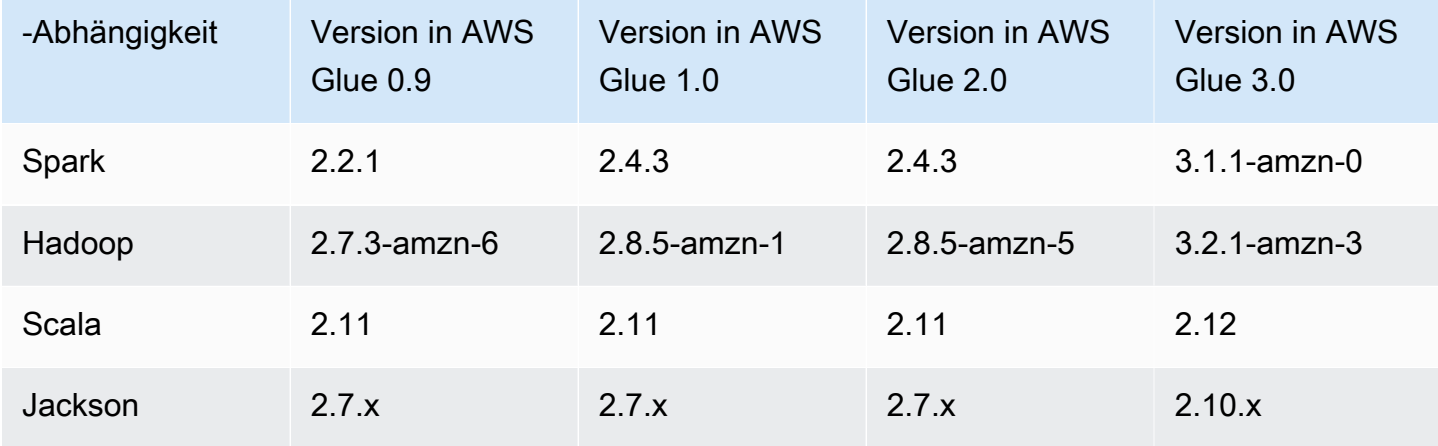

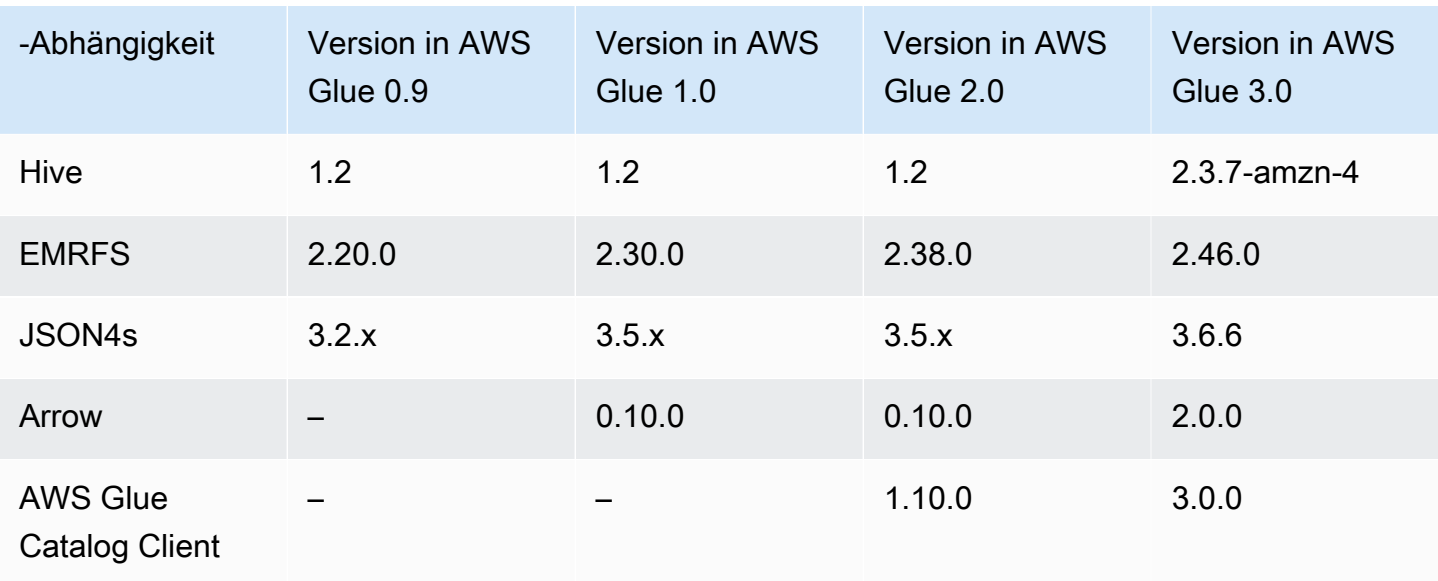

## <span id="page-773-0"></span>Anhang B: Aktualisierungen von JDBC-Treibern

Die folgenden JDBC-Treiber-Upgrades sind:

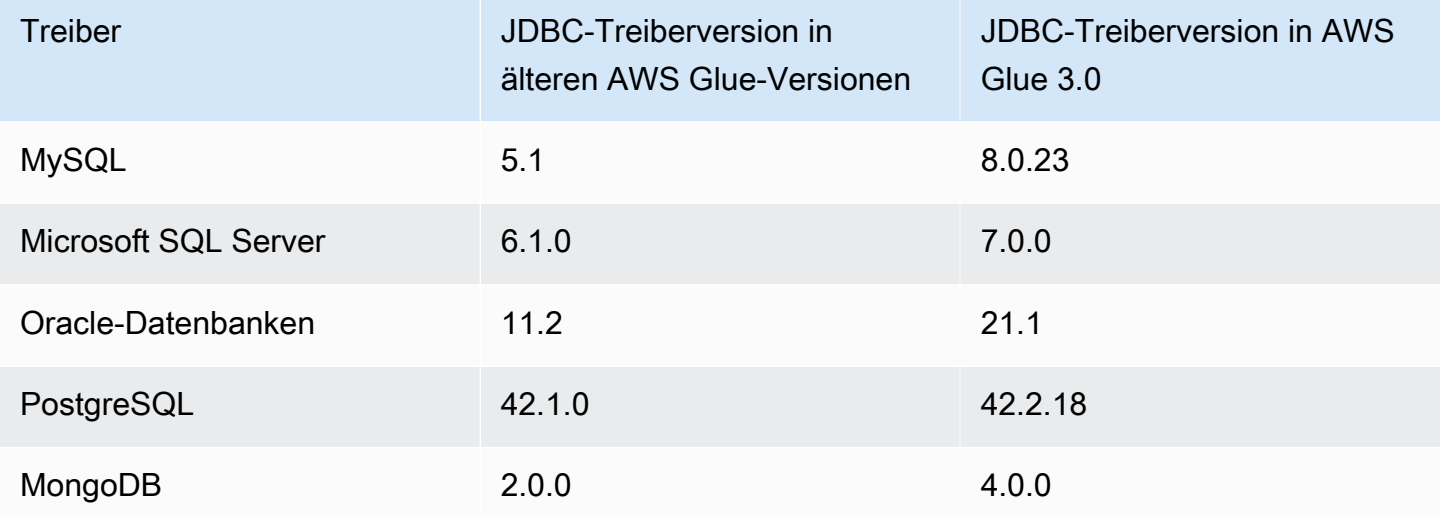

# Migration von Aufträgen von AWS Glue für Spark zur AWS Glue-Version 4.0

In diesem Thema werden die Änderungen zwischen AWS Glue-Versionen 0.9, 1.0, 2.0 und 3.0 beschrieben, damit Sie Ihre Spark-Anwendungen und ETL-Aufträge auf AWS Glue 4.0 migrieren können. Es beschreibt auch die Features von AWS Glue 4.0 und die Vorteile seiner Verwendung. Um dieses Feature mit Ihren AWS Glue-ETL-Aufträgen zu verwenden, wählen Sie bei der Auftragserstellung **4.0** für Glue version aus.

#### Themen

- [Neue unterstützte Features](#page-774-0)
- [Aktionen zur Migration zu AWS Glue 4.0](#page-776-0)
- [Checkliste für die Migration](#page-776-1)
- [Migration von AWS Glue 3.0 auf AWS Glue 4.0](#page-777-0)
- [Migration von AWS Glue 2.0 zu AWS Glue 4.0](#page-778-0)
- [Migration von AWS Glue 1.0 auf AWS Glue 4.0](#page-779-0)
- [Migration von AWS Glue 0.9 auf AWS Glue 4.0](#page-781-0)
- [Konnektor- und JDBC-Treibermigration für AWS Glue 4.0](#page-783-0)
- [Anhang A: Nennenswerte Aktualisierungen von Abhängigkeiten](#page-787-0)
- [Anhang B: Aktualisierungen von JDBC-Treibern](#page-788-0)
- [Anhang C: Konnektor-Upgrades](#page-788-1)

## <span id="page-774-0"></span>Neue unterstützte Features

In diesem Abschnitt werden die neuen Features und Vorteile von AWS Glue-Version 4.0 beschrieben.

- Es basiert auf Apache Spark 3.3.0, enthält jedoch Optimierungen in AWS Glue und Amazon EMR, wie z. B. adaptive Abfrageläufe, vektorisierte Lesegeräte und optimierte Shuffles und Partitionszusammenführung.
- Aktualisierte JDBC-Treiber für alle AWS Glue nativen Quellen, einschließlich MySQL, Microsoft SQL Server, Oracle, PostgreSQL, MongoDB, und aktualisierte Spark-Bibliotheken und - Abhängigkeiten, die von Spark 3.3.0 bereitgestellt wurden.
- Aktualisiert mit einem neuen Amazon-Redshift-Konnektor und JDBC-Treiber.
- Optimierter Amazon-S3-Zugriff mit aktualisiertem EMR File System (EMRFS, EMR-Dateisystem) und standardmäßig aktivierten Amazon-S3-optimierten Ausgabe-Committern.
- Optimierter Data-Catalog-Zugriff mit Partitionsindizes, Pushdown-Prädikaten, Partitionsauflistung und einem aktualisierten Hive-Metastore-Client.
- Integration mit Lake Formation für kontrollierte Katalogtabellen mit Filterung auf Zellenebene und Data-Lake-Transaktionen.
- Verringerte Startlatenz zur Verbesserung der Gesamtzeiten für die Auftragserfüllung und Interaktivität.
- Spark-Aufträge werden in 1-Sekunden-Schritten mit einer zehnmal geringeren Mindestabrechnungsdauer abgerechnet – von mindestens 10 Minuten bis zu mindestens 1 Minute.
- Native Unterstützung für Open-Data-Lake-Frameworks mit Apache Hudi, Delta Lake und Apache Iceberg.
- Native Unterstützung für das Amazon-S3-basierte Cloud-Shuffle-Speicher-Plugin (ein Apache-Spark-Plugin) zur Verwendung von Amazon S3 für Shuffling und elastische Speicherkapazität.

Wesentliche Verbesserungen von Spark 3.1.1 zu Spark 3.3.0

Berücksichtigen Sie die folgenden Verbesserungen:

- Laufzeitfilterung auf Zeilenebene [\(SPARK-32268](https://issues.apache.org/jira/browse/SPARK-32268)).
- ANSI-Verbesserungen [\(SPARK-38860](https://issues.apache.org/jira/browse/SPARK-38860)).
- Verbesserungen der Fehlermeldungen ([SPARK-38781\)](https://issues.apache.org/jira/browse/SPARK-38781).
- Unterstützung komplexer Typen für den vektorisierten Parquet-Reader [\(SPARK-34863](https://issues.apache.org/jira/browse/SPARK-34863)).
- Unterstützung für versteckte Dateimetadaten für Spark SQL ([SPARK-37273\)](https://issues.apache.org/jira/browse/SPARK-37273).
- Stellen Sie einen Profiler für Python/Pandas-UDFs bereit ([SPARK-37443\)](https://issues.apache.org/jira/browse/SPARK-37443).
- Führen Sie Trigger.AvailableNow ein, um Streaming-Abfragen wie Trigger.Once in mehreren Batches auszuführen ([SPARK-36533\)](https://issues.apache.org/jira/browse/SPARK-36533).
- Umfassendere Datasource-V2-Pushdown-Funktionen [\(SPARK-38788\)](https://issues.apache.org/jira/browse/SPARK-38788).
- Migration von log4j1 zu log4j2 ([SPARK-37814\)](https://issues.apache.org/jira/browse/SPARK-37814).

Weitere nennenswerte Änderungen

Beachten Sie folgende Änderungen:

- Abwärtskompatible Änderungen
	- Löschen Sie Verweise auf die Python-3.6-Unterstützung in Docs und Python/docs ([SPARK-36977\)](https://issues.apache.org/jira/browse/SPARK-36977).
	- Entfernen Sie den benannten Tuple-Hack, indem Sie das integrierte Pickle durch Cloudpickle ersetzen [\(SPARK-32079](https://issues.apache.org/jira/browse/SPARK-32079)).
	- Erhöhen Sie die Mindestversion von Pandas auf 1.0.5 [\(SPARK-37465](https://issues.apache.org/jira/browse/SPARK-37465)).

### <span id="page-776-0"></span>Aktionen zur Migration zu AWS Glue 4.0

Ändern Sie bei vorhandenen Aufträgen die Glue version von der vorherigen Version auf Glue 4.0 in der Auftragskonfiguration.

- Wählen Sie in AWS Glue Studio Glue 4.0 Supports Spark 3.3, Scala 2, Python 3 in Glue version aus.
- Wählen Sie in der API **4.0** im GlueVersion-Parameter in der [UpdateJob](https://docs.aws.amazon.com/glue/latest/dg/aws-glue-api-jobs-job.html#aws-glue-api-jobs-job-UpdateJob)-API-Operation aus.

Wählen Sie für neue Aufträge Glue 4.0 aus, wenn Sie Aufträge erstellen.

- Wählen Sie in der Konsole Spark 3.3, Python 3 (Glue Version 4.0) or Spark 3.3, Scala 2 (Glue Version 3.0) in der Glue version aus.
- Wählen Sie in AWS Glue Studio Glue 4.0 Supports Spark 3.3, Scala 2, Python 3 in Glue version aus.
- Wählen Sie in der API **4.0** im GlueVersion-Parameter in der [CreateJob](https://docs.aws.amazon.com/glue/latest/dg/aws-glue-api-jobs-job.html#aws-glue-api-jobs-job-CreateJob)-API-Operation aus.

Um Spark-Ereignisprotokollen von AWS Glue 4.0 aus AWS Glue 2.0 oder früher anzuzeigen, [starten](https://docs.aws.amazon.com/glue/latest/dg/monitor-spark-ui-history.html) [Sie einen aktualisierten Spark-Verlaufsserver für AWS Glue 4.0 mit AWS CloudFormation oder](https://docs.aws.amazon.com/glue/latest/dg/monitor-spark-ui-history.html) [Docker](https://docs.aws.amazon.com/glue/latest/dg/monitor-spark-ui-history.html).

#### <span id="page-776-1"></span>Checkliste für die Migration

Überprüfen Sie diese Checkliste für die Migration:

#### **a** Note

Checklistenelemente im Zusammenhang mit AWS Glue 3.0 finden Sie unter [Migrationsprüfliste](#page-766-1).

- Sind die externen Python-Bibliotheken Ihres Auftrags von Python 2.7/3.6 abhängig?
	- Aktualisieren Sie die abhängigen Bibliotheken von Python 2.7/3.6 auf Python 3.10, da Spark 3.3.0 die Unterstützung für Python 2.7 und 3.6 vollständig entfernt hat.

## <span id="page-777-0"></span>Migration von AWS Glue 3.0 auf AWS Glue 4.0

Beachten Sie die folgenden Änderungen bei der Migration:

- Alle vorhandenen Auftragsparameter und Hauptfeatures, die in AWS Glue 3.0 vorhanden sind, werden auch in AWS Glue 4.0 vorhanden sein.
- AWS Glue 3.0 verwendet Amazon-MR-optimiertes Spark 3.1.1 und AWS Glue 4.0 verwendet Amazon-EMR-optimiertes Spark 3.3.0.

Einige Spark-Änderungen allein erfordern möglicherweise eine Überarbeitung Ihrer Skripts, um sicherzustellen, dass auf entfernte Features nicht verwiesen wird.

- AWS Glue 4.0 enthält auch eine Aktualisierung für EMRFS und Hadoop. Informationen über die jeweilige Version finden Sie unter [Anhang A: Nennenswerte Aktualisierungen von Abhängigkeiten.](#page-787-0)
- Das in ETL-Aufträgen bereitgestellte AWS-SDK wurde jetzt von 1.11 auf 1.12 aktualisiert.
- Alle Python-Aufträge werden Python-Version 3.10 verwenden. Zuvor wurde Python 3.7 in AWS Glue 3.0 verwendet.

Infolgedessen werden einige von AWS Glue standardmäßig bereitgestellte Pymodule aktualisiert.

- Log4j wurde auf Log4j2 aktualisiert.
	- Informationen zum Log4j2-Migrationspfad finden Sie in der [Log4j-Dokumentation.](https://logging.apache.org/log4j/2.x/manual/migration.html#Log4j2API)
	- Sie müssen stattdessen jede benutzerdefinierte log4j.properties-Datei in eine log4j2.properties-Datei mit den entsprechenden log4j2-Eigenschaften umbenennen.
- Informationen zur Migration bestimmter Konnektoren finden Sie unter [Konnektor- und JDBC-](#page-783-0)[Treibermigration für AWS Glue 4.0.](#page-783-0)
- Das AWS-Encryption SDK wurde von 1.x auf 2.x aktualisiert. AWS Glue-Aufträge, die AWS Glue-Sicherheitskonfigurationen verwenden, und Aufträge, die von der in der Laufzeit bereitgestellten AWS-Encryption-SDK-Abhängigkeit abhängig sind, sind davon betroffen. Lesen Sie die Anweisungen zur AWS Glue-Auftragsmigration.

Sie können einen AWS Glue 2.0/3.0-Auftrag auf einen AWS Glue 4.0-Auftrag aktualisieren, da AWS Glue 2.0/3.0 bereits die Bridge-Version des AWS-Encryption-SDK enthält.

Weitere Informationen finden Sie in der Dokumentation zur Spark-Migration:

- [Upgrade von Spark SQL 3.1 auf 3.2](https://spark.apache.org/docs/latest/sql-migration-guide.html#upgrading-from-spark-sql-31-to-32)
- [Upgrade von Spark SQL 3.2 auf 3.3](https://spark.apache.org/docs/latest/sql-migration-guide.html#upgrading-from-spark-sql-32-to-33)

## <span id="page-778-0"></span>Migration von AWS Glue 2.0 zu AWS Glue 4.0

Beachten Sie die folgenden Änderungen bei der Migration:

#### **a** Note

Migrationsschritte im Zusammenhang mit AWS Glue 3.0 finden Sie unter [Migration von AWS](#page-777-0)  [Glue 3.0 auf AWS Glue 4.0.](#page-777-0)

- Alle vorhandenen Auftragsparameter und Hauptfeatures, die in AWS Glue 2.0 vorhanden sind, werden auch in AWS Glue 4.0 vorhanden sein.
- Der S3-optimierte EMRFS-Committer zum Schreiben von Parquet-Daten in Amazon S3 ist seit AWS Glue 3.0 standardmäßig aktiviert. Sie können ihn jedoch nach wie vor deaktivieren, indem Sie --enable-s3-parquet-optimized-committer auf false einstellen.
- AWS Glue 2.0 verwendet Open-Source-Spark 2.4 und AWS Glue 4.0 verwendet Amazon-EMRoptimierte Spark 3.3.0.
	- Einige Spark-Änderungen allein erfordern möglicherweise eine Überarbeitung Ihrer Skripts, um sicherzustellen, dass auf entfernte Features nicht verwiesen wird.
	- Beispielsweise aktiviert Spark 3.3.0 nicht typisierte Scala-UDFs, aber Spark 2.4 erlaubt sie.
- Das in ETL-Aufträgen bereitgestellte AWS-SDK wurde jetzt von 1.11 auf 1.12 aktualisiert.
- AWS Glue 4.0 bietet auch eine Aktualisierung für EMRFS, aktualisierte JDBC-Treiber und zusätzliche Optimierungen auf Spark selbst von AWS Glue.
- Scala wurde von 2.11 auf 2.12 aktualisiert und Scala 2.12 ist nicht abwärtskompatibel mit Scala 2.11.
- Python 3.10 ist die Standardversion, die für Python-Skripte verwendet wird, da AWS Glue 2.0 nur Python 3.7 und 2.7 verwendet hat.
	- Python 2.7 wird mit Spark 3.3.0 nicht unterstützt. Jeder Auftrag, der Python 2 in der Auftragskonfiguration anfordert, schlägt mit einer IllegalArgumentException fehl.
	- Ein neuer Mechanismus zum Installieren zusätzlicher Python-Module ist seit AWS Glue 2.0 verfügbar.
- Mehrere Abhängigkeitsaktualisierungen, hervorgehoben in [Anhang A: Nennenswerte](#page-787-0)  [Aktualisierungen von Abhängigkeiten](#page-787-0).
- Alle zusätzlichen JAR-Dateien, die in vorhandenen AWS Glue 2.0-Aufträgen vorhanden sind, können zu widersprüchlichen Abhängigkeiten führen, da Upgrades bei mehreren Abhängigkeiten in

4.0 von 2.0 vorgenommen wurden. Sie können Klassenpfadkonflikte in AWS Glue 4.0 mit dem - user-jars-first-Auftragsparameter AWS Glue vermeiden.

• AWS Glue 4.0 verwendet Spark 3.3. Ab Spark 3.1 gab es eine Änderung im Verhalten beim Laden/ Speichern von Zeitstempeln aus/in Parquet-Dateien. Weitere Informationen finden Sie unter [Upgrade von Spark SQL 3.0 auf 3.1.](https://spark.apache.org/docs/latest/sql-migration-guide.html#upgrading-from-spark-sql-30-to-31)

Wir empfehlen, beim Lesen/Schreiben von Parquet-Daten, die Zeitstempelspalten enthalten, die folgenden Parameter einzustellen. Das Festlegen dieser Parameter kann das Problem mit der Kalenderinkompatibilität, das während des Upgrades von Spark 2 auf Spark 3 auftritt, sowohl für den AWS Glue Dynamic Frame als auch den Spark Data Frame beheben. Verwenden Sie die Option CORRECTED, um den Datetime-Wert so zu lesen, wie er ist, und die LEGACY-Option, um die Datetime-Werte im Hinblick auf die Kalenderdifferenz während des Lesens neu zu basieren.

- Informationen zur Migration bestimmter Konnektoren finden Sie unter [Konnektor- und JDBC-](#page-783-0)[Treibermigration für AWS Glue 4.0.](#page-783-0)
- Das AWS-Encryption-SDK wurde von 1.x auf 2.x aktualisiert. AWS Glue-Aufträge, die AWS Glue-Sicherheitskonfigurationen verwenden, und Aufträge, die von der in der Laufzeit bereitgestellten AWS-Encryption-SDK-Abhängigkeit abhängig sind, sind davon betroffen. Lesen Sie diese Anleitung für die Migration von AWS Glue-Aufträgen:
	- Sie können einen AWS Glue 2.0-Auftrag problemlos auf einen AWS Glue 4.0-Auftrag aktualisieren, da AWS Glue 2.0 bereits die Bridge-Version des AWS-Encryption-SDK enthält.

Weitere Informationen finden Sie in der Dokumentation zur Spark-Migration:

- [Upgrade von Spark SQL 2.4 auf 3.0](https://spark.apache.org/docs/latest/sql-migration-guide.html#upgrading-from-spark-sql-24-to-30)
- [Upgrade von Spark SQL 3.1 auf 3.2](https://spark.apache.org/docs/latest/sql-migration-guide.html#upgrading-from-spark-sql-31-to-32)
- [Upgrade von Spark SQL 3.2 auf 3.3](https://spark.apache.org/docs/latest/sql-migration-guide.html#upgrading-from-spark-sql-32-to-33)
- [Änderungen im Datetime-Verhalten sind ab Spark 3.0 zu erwarten.](https://issues.apache.org/jira/browse/SPARK-31408)

<span id="page-779-0"></span>Migration von AWS Glue 1.0 auf AWS Glue 4.0

<sup>-</sup> Key: --conf - Value: spark.sql.legacy.parquet.int96RebaseModeInRead=[CORRECTED|LEGACY] - conf spark.sql.legacy.parquet.int96RebaseModeInWrite=[CORRECTED|LEGACY] --conf spark.sql.legacy.parquet.datetimeRebaseModeInRead=[CORRECTED|LEGACY]

- AWS Glue 1.0 verwendet Open-Source-Spark 2.4 und AWS Glue 4.0 verwendet Amazon-EMRoptimiertes Spark 3.3.0.
	- Einige Spark-Änderungen allein erfordern möglicherweise eine Überarbeitung Ihrer Skripts, um sicherzustellen, dass auf entfernte Features nicht verwiesen wird.
	- Beispielsweise aktiviert Spark 3.3.0 nicht typisierte Scala-UDFs, aber Spark 2.4 erlaubt sie.
- Alle Aufträge in AWS Glue 4.0 werden mit deutlich verbesserten Startzeiten ausgeführt. Spark-Aufträge werden in 1-Sekunden-Schritten mit einer 10-fach niedrigeren Mindestabrechnungsdauer in Rechnung gestellt, da die Startlatenz von maximal 10 Minuten zu maximal 1 Minute reicht.
- Das Protokollierungsverhalten hat sich in AWS Glue 4.0 erheblich geändert. Spark 3.3.0 hat eine Mindestanforderung von Log4j2.
- Mehrere Abhängigkeitsaktualisierungen, hervorgehoben im Anhang.
- Scala wurde von 2.11 auf 2.12 aktualisiert und Scala 2.12 ist nicht abwärtskompatibel mit Scala 2.11.
- Python 3.10 ist auch die Standardversion für Python-Skripte, da AWS Glue 0.9 nur Python 2 verwendet hat.

Python 2.7 wird mit Spark 3.3.0 nicht unterstützt. Jeder Auftrag, der Python 2 in der Auftragskonfiguration anfordert, schlägt mit einer IllegalArgumentException fehl.

- Ein neuer Mechanismus zum Installieren zusätzlicher Python-Module über pip ist seit AWS Glue 2.0 verfügbar. Weitere Informationen finden Sie unter [Installieren zusätzlicher Python-Module](https://docs.aws.amazon.com/glue/latest/dg/aws-glue-programming-python-libraries.html#addl-python-modules-support) [mit Pip in AWS Glue 2.0+.](https://docs.aws.amazon.com/glue/latest/dg/aws-glue-programming-python-libraries.html#addl-python-modules-support)
- AWS Glue 4.0 wird nicht auf Apache YARN ausgeführt, daher gelten die YARN-Einstellungen nicht.
- AWS Glue 4.0 verfügt über kein Hadoop Distributed File System (HDFS).
- Alle zusätzlichen JAR-Dateien, die in vorhandenen AWS Glue 1.0-Aufträgen vorhanden sind, können zu widersprüchlichen Abhängigkeiten führen, da Upgrades bei mehreren Abhängigkeiten in 4.0 von 1.0 vorgenommen wurden. Wir aktivieren AWS Glue 4.0 standardmäßig mit dem --userjars-first AWS Glue-Auftragsparameter, um dieses Problem zu vermeiden.
- AWS Glue 4.0 unterstützt jetzt Auto Scaling. Daher ist die ExecutorAllocationManager-Metrik verfügbar, wenn Auto Scaling aktiviert ist.
- Für Aufträge von AWS Glue-Version 4.0 geben Sie die Anzahl der Worker und den Worker-Typ an. Sie geben jedoch keinen maxCapacity an.
- AWS Glue 4.0 unterstützt Machine-Learning-Transformationen noch nicht.
- Informationen zur Migration bestimmter Konnektoren finden Sie unter [Konnektor- und JDBC-](#page-783-0)[Treibermigration für AWS Glue 4.0.](#page-783-0)
- Das AWS-Encryption-SDK wurde von 1.x auf 2.x aktualisiert. AWS Glue-Aufträge, die AWS Glue-Sicherheitskonfigurationen verwenden, und Aufträge, die von der in der Laufzeit bereitgestellten AWS-Encryption-SDK-Abhängigkeit abhängig sind, sind davon betroffen. Lesen Sie diese Anleitung für die Migration von AWS Glue-Aufträgen.
	- Sie können einen AWS Glue 0.9/1.0-Auftrag nicht direkt zu einem AWS Glue 4.0-Auftrag migrieren. Dies liegt daran, dass das AWS-Encryption-SDK bei einem direkten Upgrade auf Version 2.x oder höher und sofortiger Aktivierung aller neuen Features den Geheimtext, der unter früheren Versionen des AWS-Encryption-SDK verschlüsselt wurde, nicht entschlüsseln kann.
	- Für ein sicheres Upgrade empfehlen wir zunächst, dass Sie zu einem AWS Glue 2.0/3.0-Auftrag migrieren, der die Bridge-Version des AWS-Encryption-SDK enthält. Führen Sie den Auftrag einmal aus, um die Bridge-Version des AWS-Encryption-SDK zu verwenden.
	- Nach Abschluss können Sie den AWS Glue 2.0/3.0-Auftrag problemlos auf AWS Glue 4.0 migrieren.

Weitere Informationen finden Sie in der Dokumentation zur Spark-Migration:

- [Upgrade von Spark SQL 2.4 auf 3.0](https://spark.apache.org/docs/latest/sql-migration-guide.html#upgrading-from-spark-sql-24-to-30)
- [Upgrade von Spark SQL 3.0 auf 3.1](https://spark.apache.org/docs/latest/sql-migration-guide.html#upgrading-from-spark-sql-30-to-31)
- [Upgrade von Spark SQL 3.1 auf 3.2](https://spark.apache.org/docs/latest/sql-migration-guide.html#upgrading-from-spark-sql-31-to-32)
- [Upgrade von Spark SQL 3.2 auf 3.3](https://spark.apache.org/docs/latest/sql-migration-guide.html#upgrading-from-spark-sql-32-to-33)
- [Änderungen im Datetime-Verhalten sind ab Spark 3.0 zu erwarten.](https://issues.apache.org/jira/browse/SPARK-31408)

<span id="page-781-0"></span>Migration von AWS Glue 0.9 auf AWS Glue 4.0

- AWS Glue 0.9 verwendet Open-Source-Spark 2.2.1 und AWS Glue 4.0 verwendet Amazon-EMRoptimiertes Spark 3.3.0.
	- Einige Spark-Änderungen allein erfordern möglicherweise eine Überarbeitung Ihrer Skripts, um sicherzustellen, dass auf entfernte Features nicht verwiesen wird.
	- Beispielsweise aktiviert Spark 3.3.0 nicht typisierte Scala-UDFs, aber Spark 2.2 erlaubt sie.
- Alle Aufträge in AWS Glue 4.0 werden mit deutlich verbesserten Startzeiten ausgeführt. Spark-Aufträge werden in 1-Sekunden-Schritten mit einer 10-mal geringeren Mindestabrechnungsdauer abgerechnet, da die Startlatenz von maximal 10 Minuten auf maximal 1 Minute sinkt.
- Das Protokollierungsverhalten hat sich seit AWS Glue 4.0 erheblich geändert, Spark 3.3.0 hat eine Mindestanforderung von Log4j2, wie hier erwähnt (https://spark.apache.org/docs/latest/coremigration-guide.html#upgrading-from-core- 32 bis 33).
- Mehrere Abhängigkeitsaktualisierungen, hervorgehoben im Anhang.
- Scala wurde von 2.11 auf 2.12 aktualisiert und Scala 2.12 ist nicht abwärtskompatibel mit Scala 2.11.
- Python 3.10 ist auch die Standardversion für Python-Skripte, da AWS Glue 0.9 nur Python 2 verwendet hat.
	- Python 2.7 wird mit Spark 3.3.0 nicht unterstützt. Jeder Auftrag, der in der Auftragskonfiguration Python 2 anfordert, schlägt mit einer IllegalArgumentException fehl.
	- Ein neuer Mechanismus zum Installieren zusätzlicher Python-Module über Pip ist verfügbar.
- AWS Glue 4.0 wird nicht auf Apache YARN ausgeführt, daher gelten die YARN-Einstellungen nicht.
- AWS Glue 4.0 verfügt über kein Hadoop Distributed File System (HDFS).
- Alle zusätzlichen JAR-Dateien, die in vorhandenen AWS Glue 0.9-Aufträgen vorhanden sind, können zu widersprüchlichen Abhängigkeiten führen, da Upgrades bei mehreren Abhängigkeiten in 3.0 von 0.9 vorgenommen wurden. Sie können Klassenpfadkonflikte in AWS Glue 3.0 mit dem AWS Glue-Auftragsparameter --user-jars-first vermeiden.
- AWS Glue 4.0 unterstützt jetzt Auto Scaling. Daher ist die ExecutorAllocationManager-Metrik verfügbar, wenn Auto Scaling aktiviert ist.
- Für Aufträge von AWS Glue-Version 4.0 geben Sie die Anzahl der Worker und den Worker-Typ an. Sie geben jedoch keinen maxCapacity an.
- AWS Glue 4.0 unterstützt Machine-Learning-Transformationen noch nicht.
- Informationen zur Migration bestimmter Konnektoren finden Sie unter [Konnektor- und JDBC-](#page-783-0)[Treibermigration für AWS Glue 4.0.](#page-783-0)
- Das AWS-Encryption-SDK wurde von 1.x auf 2.x aktualisiert. AWS Glue-Aufträge, die AWS Glue-Sicherheitskonfigurationen verwenden, und Aufträge, die von der in der Laufzeit bereitgestellten AWS-Encryption-SDK-Abhängigkeit abhängig sind, sind davon betroffen. Lesen Sie diese Anleitung für die Migration von AWS Glue-Aufträgen.
	- Sie können einen AWS Glue 0.9/1.0-Auftrag nicht direkt zu einem AWS Glue 4.0-Auftrag migrieren. Dies liegt daran, dass das AWS-Encryption-SDK bei einem direkten Upgrade auf Version 2.x oder höher und sofortiger Aktivierung aller neuen Features den Geheimtext, der unter früheren Versionen des AWS-Encryption-SDK verschlüsselt wurde, nicht entschlüsseln kann.
- Für ein sicheres Upgrade empfehlen wir zunächst, dass Sie zu einem AWS Glue 2.0/3.0-Auftrag migrieren, der die Bridge-Version des AWS-Encryption-SDK enthält. Führen Sie den Auftrag einmal aus, um die Bridge-Version des AWS-Encryption-SDK zu verwenden.
- Nach Abschluss können Sie den AWS Glue 2.0/3.0-Auftrag problemlos auf AWS Glue 4.0 migrieren.

Weitere Informationen finden Sie in der Dokumentation zur Spark-Migration:

- [Upgrade von Spark SQL 2.2 auf 2.3](https://spark.apache.org/docs/latest/sql-migration-guide.html#upgrading-from-spark-sql-22-to-23)
- [Upgrade von Spark SQL 2.3 auf 2.4](https://spark.apache.org/docs/latest/sql-migration-guide.html#upgrading-from-spark-sql-23-to-24)
- [Upgrade von Spark SQL 2.4 auf 3.0](https://spark.apache.org/docs/latest/sql-migration-guide.html#upgrading-from-spark-sql-24-to-30)
- [Upgrade von Spark SQL 3.0 auf 3.1](https://spark.apache.org/docs/latest/sql-migration-guide.html#upgrading-from-spark-sql-30-to-31)
- [Upgrade von Spark SQL 3.1 auf 3.2](https://spark.apache.org/docs/latest/sql-migration-guide.html#upgrading-from-spark-sql-31-to-32)
- [Upgrade von Spark SQL 3.2 auf 3.3](https://spark.apache.org/docs/latest/sql-migration-guide.html#upgrading-from-spark-sql-32-to-33)
- [Änderungen im Datetime-Verhalten sind ab Spark 3.0 zu erwarten.](https://issues.apache.org/jira/browse/SPARK-31408)

## <span id="page-783-0"></span>Konnektor- und JDBC-Treibermigration für AWS Glue 4.0

Die aktualisierten Versionen von JDBC- und Data-Lake-Konnektoren finden Sie unter:

- [Anhang B: Aktualisierungen von JDBC-Treibern](#page-788-0)
- [Anhang C: Konnektor-Upgrades](#page-788-1)

Hudi

- Verbesserungen der Spark-SQL-Unterstützung:
	- Durch den Call Procedure-Befehl wird Unterstützung für Upgrade, Downgrade, Bootstrap, Bereinigung und Reparatur hinzugefügt. Die Create/Drop/Show/Refresh Index-Syntax ist in Spark SQL möglich.
	- Es wurde eine Leistungslücke zwischen der Nutzung durch eine Spark DataSource und Spark SQL geschlossen. Datenquellenschreibvorgänge waren in der Vergangenheit schneller als SQL.
	- Alle integrierten Schlüsselgeneratoren implementieren leistungsfähigere Spark-spezifische API-Operationen.
- Die UDF-Transformation im insert-Massenvorgang wurde durch RDD-Transformationen ersetzt, um die Kosten für die Verwendung von SerDe zu senken.
- Spark SQL mit Hudi erfordert die Angabe eines primaryKey durch tblproperites oder Optionen in der SQL-Anweisung. Für Aktualisierungs- und Löschvorgänge ist das preCombineField ebenfalls erforderlich.
- Jede Hudi-Tabelle, die vor Version 0.10.0 ohne ein primaryKey erstellt wurde, muss seit Version 0.10.0 mit einem primaryKey-Feld neu erstellt werden.

### PostgreSQL

- Verschiedene Sicherheitslücken (CVEs) wurden behoben.
- Java 8 wird nativ unterstützt.
- Wenn der Auftrag mit Ausnahme von Byte-Arrays Arrays von Arrays verwendet, kann dieses Szenario als mehrdimensionale Arrays behandelt werden.

### MongoDB

- Der aktuelle MongoDB-Konnektor unterstützt Spark-Version 3.1 oder höher und MongoDB-Version 4.0 oder höher.
- Aufgrund des Konnektor-Upgrades haben sich einige Eigenschaftsnamen geändert. Beispielsweise wurde der URI-Eigenschaftsname in connection.uri geändert. Weitere Informationen zu den aktuellen Optionen finden Sie im [Blog zu MongoDB-Spark-Konnektor.](https://www.mongodb.com/docs/spark-connector/current/configuration/)
- Die Verwendung von MongoDB 4.0, das von Amazon DocumentDB gehostet wird, weist einige funktionale Unterschiede auf. Weitere Informationen enthalten die folgenden Themen:
	- [Funktionale Unterschiede: Amazon DocumentDB und MongoDB](https://docs.aws.amazon.com/documentdb/latest/developerguide/functional-differences.html)
	- [Unterstützte MongoDB-APIs, -Operationen und -Datentypen..](https://docs.aws.amazon.com/documentdb/latest/developerguide/mongo-apis.html)
- Die Option "Partitionierer" ist auf ShardedPartitioner,

PaginateIntoPartitionsPartitioner, und SinglePartitionPartitioner beschränkt. Es kann die Standardwerte SamplePartitioner und PaginateBySizePartitioner für Amazon DocumentDB nicht verwenden, da der Stage-Operator die MongoDB-API nicht unterstützt. Weitere Informationen finden Sie unter [Unterstützte MongoDB-APIs, Operationen und Datentypen.](https://docs.aws.amazon.com/documentdb/latest/developerguide/mongo-apis.html)

#### Delta Lake

- Delta Lake unterstützt jetzt [Zeitreisen in SQL](https://docs.delta.io/2.1.0/delta-batch.html#query-an-older-snapshot-of-a-table-time-travel) zum einfachen Abfragen älterer Daten. Mit diesem Aktualisierungen sind Zeitreisen jetzt sowohl in Spark SQL als auch über die DataFrame-API verfügbar. Für die aktuelle Version von TIMESTAMP in SQL wurde Unterstützung hinzugefügt.
- Spark 3.3 führt [Trigger.AvailableNow](https://issues.apache.org/jira/browse/SPARK-36533) zum Ausführen von Streaming-Abfragen als Äquivalent zu Trigger.Once für Batch-Abfragen ein. Diese Unterstützung ist auch bei Verwendung von Delta-Tabellen als Streaming-Quelle verfügbar.
- Unterstützung für SHOW COLUMNS, um die Liste der Spalten in einer Tabelle zurückzugeben.
- Unterstützung für [DESCRIBE DETAIL](https://docs.delta.io/2.1.0/delta-utility.html#retrieve-delta-table-details) in der Scala- und Python-DeltaTable-API. Es ruft detaillierte Informationen über eine Delta-Tabelle ab, die entweder die DeltaTable-API oder Spark SQL verwendet.
- Unterstützung für die Rückgabe von Vorgangsmetriken aus SQL-Befehlen zum [Löschen,](https://github.com/delta-io/delta/pull/1328) [Zusammenführen](https://github.com/delta-io/delta/pull/1327) und [Aktualisieren](https://github.com/delta-io/delta/pull/1331). Zuvor gaben diese SQL-Befehle einen leeren DataFrame zurück, jetzt geben sie einen DataFrame mit nützlichen Metriken über die durchgeführte Operation zurück.
- Leistungsverbesserungen optimieren:
	- Legen Sie die Konfigurationsoption

spark.databricks.delta.optimize.repartition.enabled=true so fest, dass im Befehl Optimieren repartition(1) anstelle von coalesce(1) verwendet wird, um eine bessere Leistung beim Komprimieren vieler kleiner Dateien zu erzielen.

- [Verbesserte Leistung](https://github.com/delta-io/delta/pull/1315) durch Verwendung eines warteschlangenbasierten Ansatzes zur Parallelisierung von Verdichtungsaufträgen.
- Weitere nennenswerte Änderungen:
	- [Unterstützung für die Verwendung von Variablen](https://github.com/delta-io/delta/issues/1267) in den VACUUM- und OPTIMIZE-SQL-Befehlen.
	- Verbesserungen für CONVERT TO DELTA mit Katalogtabellen, einschließlich:
		- [Füllen Sie das Partitionsschema automatisch](https://github.com/delta-io/delta/commit/18d4d12ed06f973006501f6c39c8785db51e2b1f) aus dem Katalog aus, wenn es nicht bereitgestellt wird.
		- [Verwenden Sie die Partitionsinformationen](https://github.com/delta-io/delta/commit/ebff29904f3ababb889897343f8f8f7a010a1f71) aus dem Katalog, um die festzuschreibenden Datendateien zu finden, anstatt einen vollständigen Verzeichnisscan durchzuführen. Anstatt alle Datendateien im Tabellenverzeichnis festzuschreiben, werden nur Datendateien in den Verzeichnissen der aktiven Partitionen festgeschrieben.
- [Unterstützung für CDF-Batchlesevorgänge \(Change Data Feed\)](https://github.com/delta-io/delta/issues/1349) in Tabellen mit aktivierter Spaltenzuordnung, wenn DROP COLUMN und RENAME COLUMN nicht verwendet wurden. Weitere Informationen finden Sie in der [Delta-Lake-Dokumentation.](https://docs.delta.io/2.1.0/delta-change-data-feed.html#known-limitations)
- [Verbessern Sie die Leistung des Aktualisierungs-Befehls](https://github.com/delta-io/delta/pull/1202), indem Sie die Schemabereinigung im ersten Durchgang aktivieren.

#### Apache Iceberg

- Es wurden mehrere [Leistungsverbesserungen](https://iceberg.apache.org/releases/#performance-improvements) für die Scan-Planung und Spark-Abfragen hinzugefügt.
- Es wurde ein allgemeiner REST-Katalog-Client hinzugefügt, der änderungsbasierte Commits verwendet, um Commit-Konflikte innerhalb des Services zu lösen.
- AS OF-Syntax für SQL-Zeitreiseabfragen wird unterstützt.
- Es wurde Merge-on-Read-Unterstützung für MERGE- und UPDATE-Abfragen hinzugefügt.
- Es wurde Unterstützung zum Neuschreiben von Partitionen mit Z-Reihenfolge hinzugefügt.
- Es wurde eine Spezifikation und Implementierung für Puffin hinzugefügt, ein Format für große Statistik- und Index-Blobs, wie [Theta-Skizzen](https://datasketches.apache.org/docs/Theta/InverseEstimate.html) oder Bloom-Filter.
- Es wurden neue Schnittstellen für die inkrementelle Nutzung von Daten hinzugefügt (sowohl Append- als auch Changelog-Scans).
- Es wurde Unterstützung für Massenvorgänge und Bereichslesevorgänge für FileIO-Schnittstellen hinzugefügt.
- Es wurden weitere Metadaten-Tabellen hinzugefügt, um gelöschte Dateien in der Metadaten-Struktur anzuzeigen.
- Das Verhalten der Ablagetabelle hat sich geändert. In Iceberg 0.13.1 entfernt das Ausführen von DROP TABLE die Tabelle aus dem Katalog und löscht auch den Tabelleninhalt. In Iceberg 1.0.0 entfernt DROP TABLE nur die Tabelle aus dem Katalog. Um den Tabelleninhalt zu löschen, verwenden Sie DROP TABLE PURGE.
- In Iceberg 1.0.0 sind vektorisierte Parquet-Lesevorgänge standardmäßig aktiviert. Wenn Sie vektorisierte Lesevorgänge deaktivieren möchten, setzen Sie read.parquet.vectorization.enabled auf false.

#### **Oracle**

Die Änderungen sind gering.

### MySQL

Die Änderungen sind gering.

#### Amazon Redshift

AWS Glue 4.0 verfügt über einen neuen Amazon-Redshift-Konnektor mit einem neuen JDBC-Treiber. Informationen zu den Verbesserungen und zur Migration von früheren AWS Glue-Versionen finden Sie unter [the section called "Redshift-Verbindungen".](#page-1738-0)

## <span id="page-787-0"></span>Anhang A: Nennenswerte Aktualisierungen von Abhängigkeiten

Im Folgenden sind Abhängigkeits-Upgrades aufgeführt:

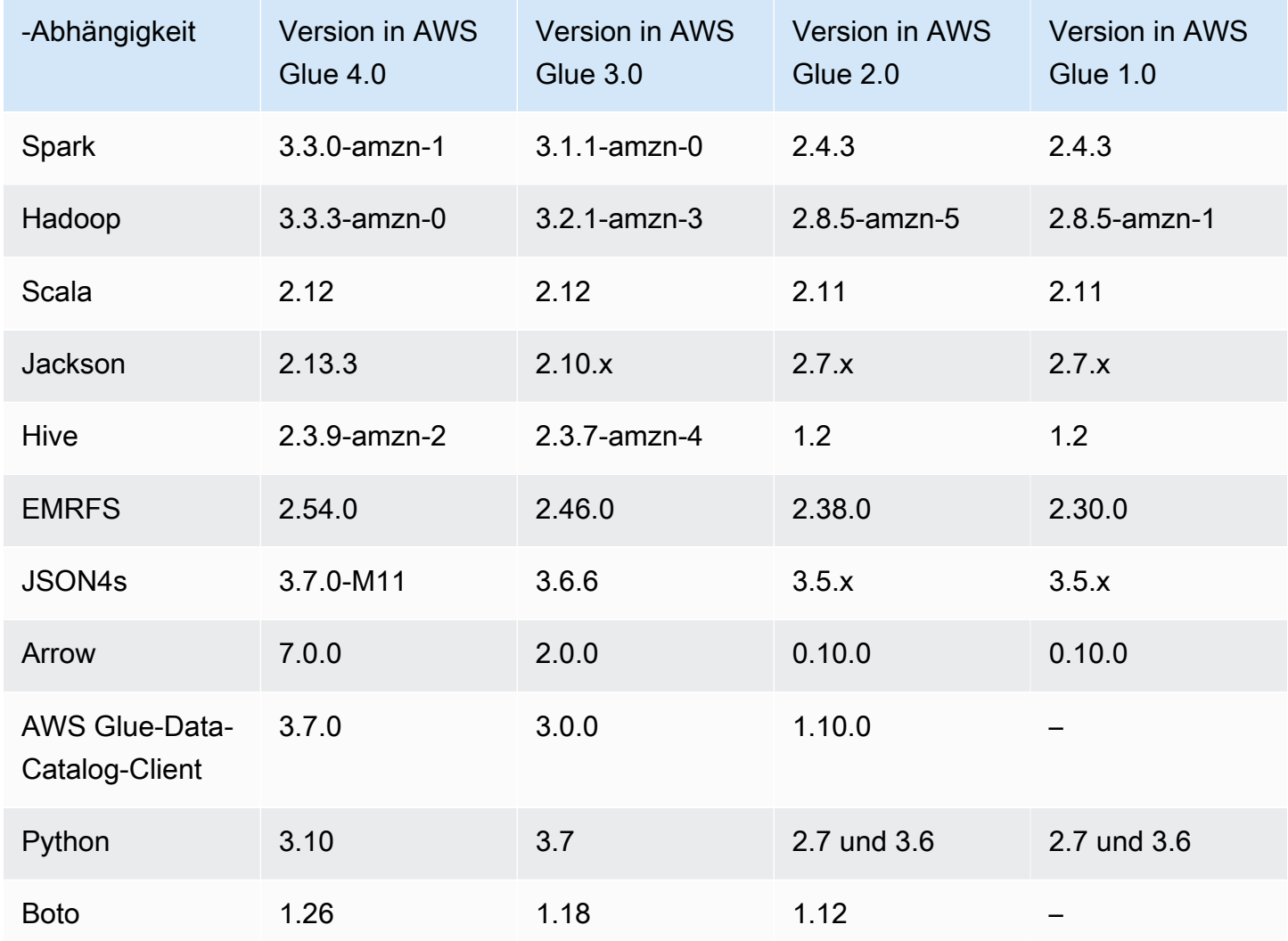

## <span id="page-788-0"></span>Anhang B: Aktualisierungen von JDBC-Treibern

Die folgenden JDBC-Treiber-Upgrades sind:

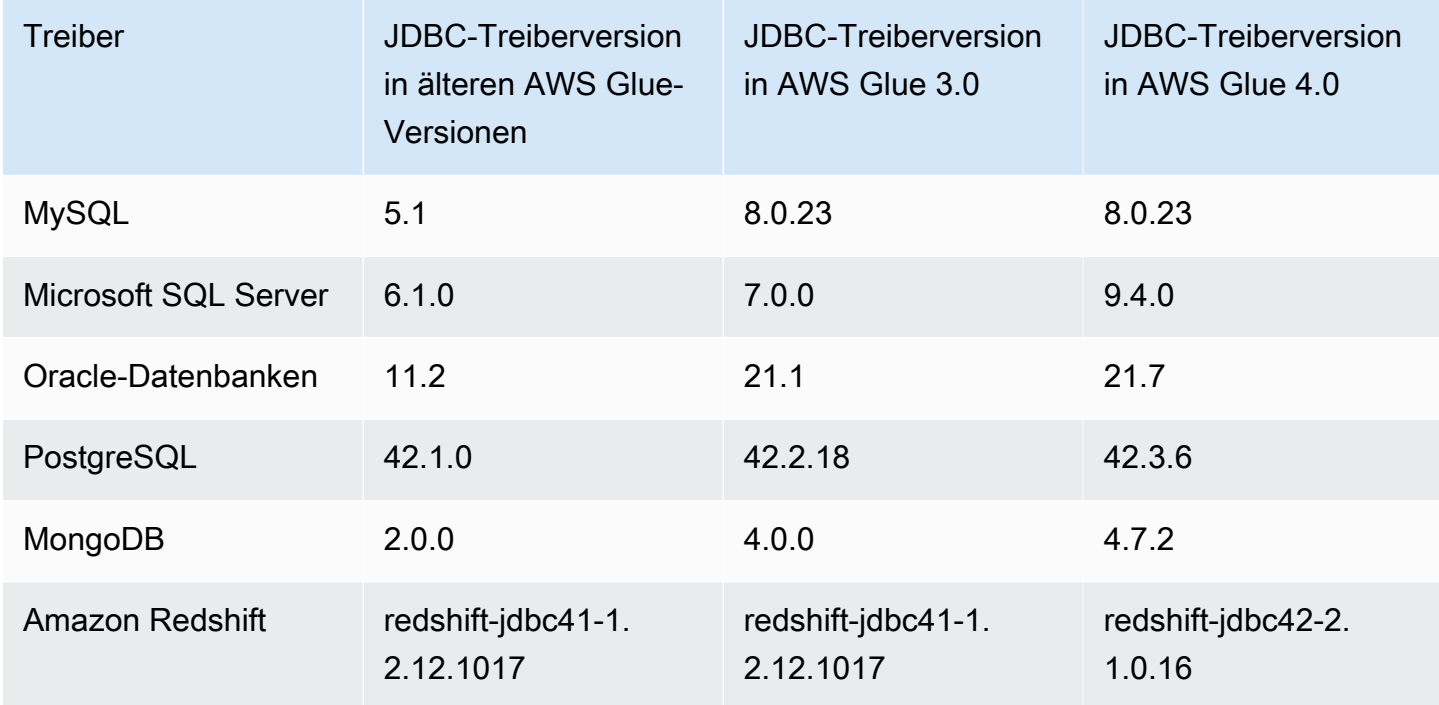

## <span id="page-788-1"></span>Anhang C: Konnektor-Upgrades

Im Folgenden sind Konnektor-Upgrades aufgeführt:

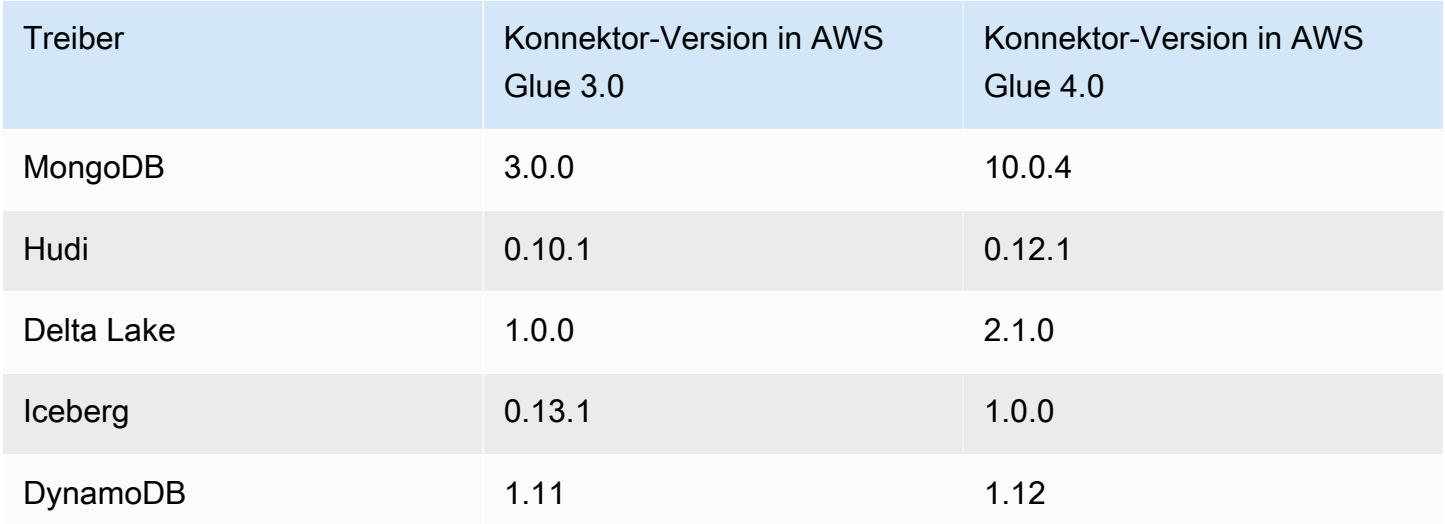

# Migration von AWS Glue für Ray von der Vorversion zur Ray2.4- Laufzeitumgebung

## **A** Warning

Wenn Sie Ihren Auftrag von AWS Glue für Ray (Vorversion) in AWS Glue Studio speichern, wird er automatisch auf die Ray2.4-Laufzeit aktualisiert. Wenn bei Ihrem Skript Kompatibilitätsprobleme auftreten, wenden Sie sich bitte an den Support.

Sie sollten AWS Glue-Aufträge, die während der AWS Glue für Ray (Vorversion) erstellt wurden, nach AWS Glue für Ray migrieren. Dies erfordert einige gleichzeitige Änderungen an Ihrer Auftragskonfiguration.

- Geben Sie in dem Runtime-Feld den Ray2.4-Laufzeitwert ein. Dadurch wird die zugrunde liegende Ray-Version von 2.0.0 auf 2.4.0 aktualisiert.
- Bestimmte Python-Bibliotheken, die standardmäßig in der Vorversion enthalten sind, werden nicht mehr bereitgestellt. Wenn Ihr Job das AWS-SDK für Pandas (awswrangler), Dask, Modin oder Pymars nutzt, müssen Sie diese als zusätzliche Bibliotheken einschließen. Weitere Informationen zum Einbinden zusätzlicher Python-Bibliotheken finden Sie unter [the section called "Zusätzliche](#page-1958-0) [Python-Module für Ray-Aufträge".](#page-1958-0)
- Wenn Sie den --additional-python-modules-Parameter verwenden, wurden die zur Unterstützung dieses Workflows verwendeten Parameter in --pip-install und --s3-pymodules aufgeteilt. Weitere Informationen zu diesen Parametern finden Sie unter [the section](#page-1958-0) [called "Zusätzliche Python-Module für Ray-Aufträge".](#page-1958-0)
- Wenn Sie den --auto-scaling-ray-min-workers-Parameter verwenden, wurde er in min-workers umbenannt.

## Richtlinien für die Unterstützung von AWS Glue-Versionen

AWS Glue ist ein Serverless-Datenintegrationsdienst, der es einfach macht, Daten für Analytik, Machine Learning und Anwendungsentwicklung zu erkennen, vorzubereiten und zu kombinieren. Ein AWS Glue-Auftrag enthält die Geschäftslogik, die die Datenintegrationsarbeit in AWS Glue. Es gibt drei Arten von Aufträgen in AWS Glue: Spark (Batch und Streaming), Ray und Python-Shell. Beim Definieren Ihres Auftrags geben Sie die AWS Glue-Version an, die Versionen in der zugrunde liegenden Spark-, Ray- oder Python-Laufzeitumgebung konfiguriert. Beispiel: Ein Spark-Auftrag der AWS Glue-Version 2.0 unterstützt Spark 2.4.3 und Python 3.7.

## Support-Richtlinie

Gelegentlich stellt AWS Glue die Unterstützung für alte AWS Glue-Versionen ein. Aufträge, die auf veralteten Versionen laufen, haben jedoch keinen Anspruch mehr auf technischen Support. AWS Glue wendet keine Sicherheitspatches oder andere Aktualisierungen mehr auf veraltete Versionen an. AWS Glue wird auch keine SLAs einhalten, wenn Aufträge mit veralteten Versionen ausgeführt werden.

Wenn der Support für AWS Glue Version 2.0 oder höher endet, können Sie keine Aufträge erstellen, sondern nur Aufträge bearbeiten oder ausführen.

Die folgenden AWS Glue-Versionen haben das Ende des Supports erreicht oder es ist geplant: Ende des Supports beginnt um Mitternacht (pazifische Zeitzone) am angegebenen Datum.

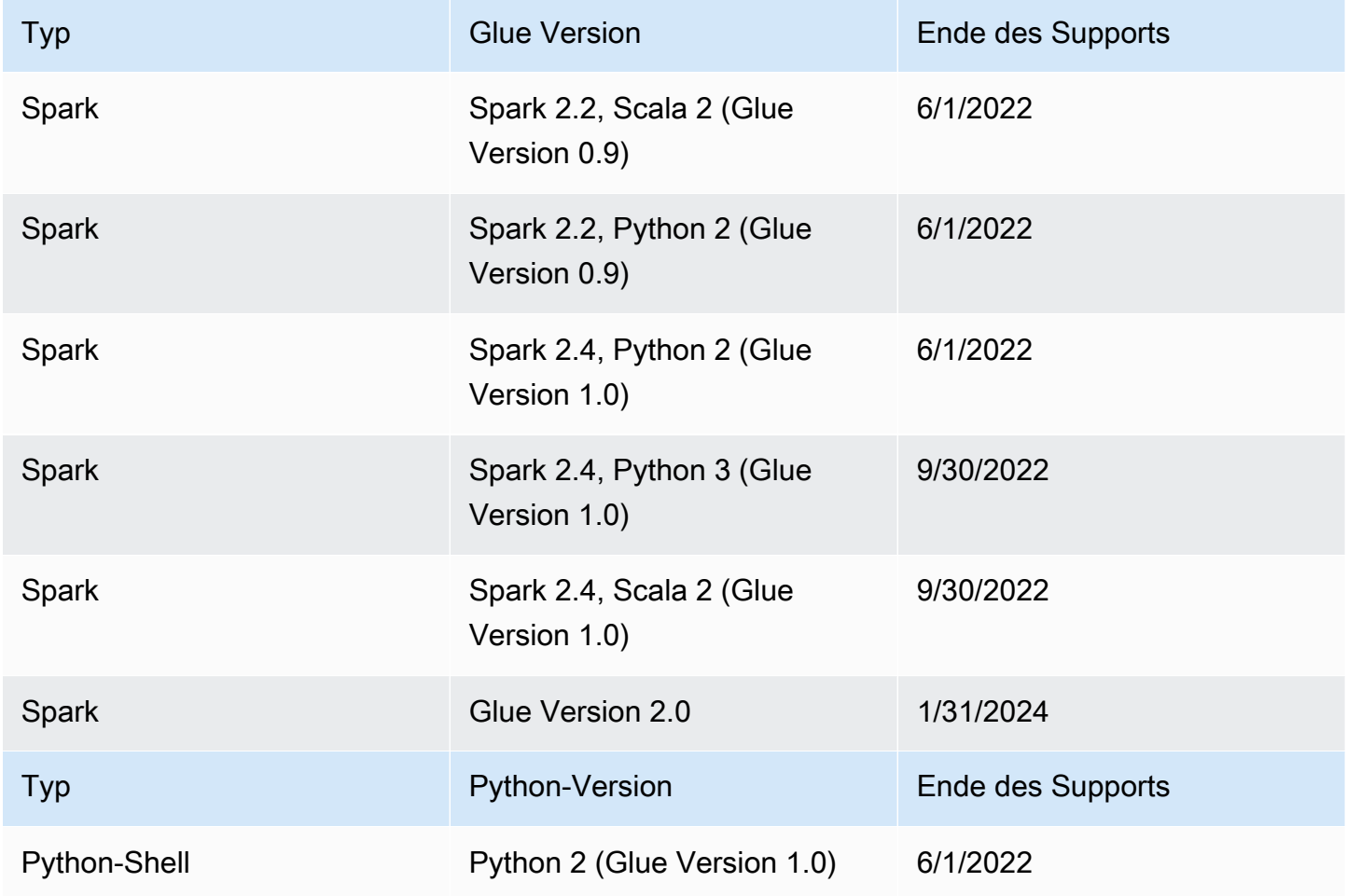

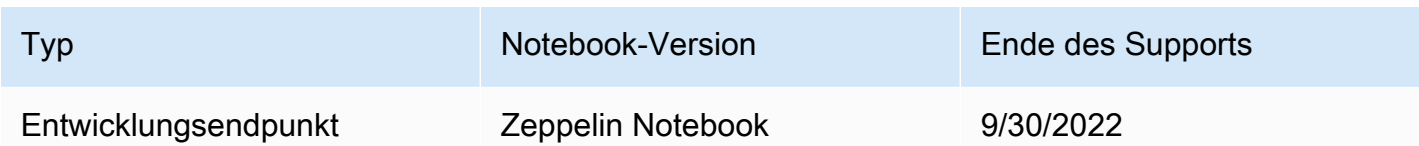

AWS empfiehlt dringend, Ihre Aufträge auf unterstützte Versionen zu migrieren.

Informationen zur Migration Ihrer Spark-Aufträge auf die neueste AWS Glue-Version finden Sie unter [Migrieren von AWS Glue-Aufträgen auf AWS Glue-Version 4.0.](https://docs.aws.amazon.com/glue/latest/dg/migrating-version-40.html)

Migrieren Ihrer Python-Shell-Aufträge auf die neueste AWS Glue-Version:

- Wählen Sie in der Konsole Python 3 (Glue Version 4.0) aus.
- Legen Sie in der [CreateJob](https://docs.aws.amazon.com/glue/latest/webapi/API_CreateJob.html)[/UpdateJob](https://docs.aws.amazon.com/glue/latest/webapi/API_UpdateJob.html)-API den GlueVersion Parameter auf 2.0und den 3 unter dem Command Parameter PythonVersion auf fest. Die GlueVersion Konfiguration wirkt sich nicht auf das Verhalten von Python-Shell-Aufträgen aus, sodass es keinen Vorteil hat, zu erhöhenGlueVersion.
- Sie müssen Ihr Auftragsskript mit Python 3 kompatibel machen.

#### **a** Note

Alle AWS-Regionen, die vor dem Start der Region Jakarta, Indonesien (ap-southeast-3) im August 2022 gestartet wurden, verfügen über eine Zulassungsliste von Kunden, die Auftragsausführungen der AWS Glue-Version 0.9/1.0 ausführen dürfen. In diesen älteren Regionen können Sie einen Auftrag mit einem Nullwert erstellen und dieser wird je nach Region standardmäßig auf Version 0.9/1.0 gesetzt. Für alle später gestarteten AWS-Regionen müssen Sie die AWS Glue-Version explizit in der API festlegen. AWS Glue akzeptiert keinen Nullparameter mehr. Wenn Sie im Parameter 0.9 oder 1.0 übergeben, wird die Fehlermeldung "Glue Version 0.9 (oder) 1.0 wird nicht unterstützt" angezeigt.

# Arbeiten mit Spark-Aufträgen in AWS Glue

Enthält Informationen zu ETL-Aufträgen von AWS Glue für Spark.

#### Themen

• [AWS Glue-Auftragsparameter](#page-792-0)
- [AWS Glue Spark- und PySpark Aufträge](#page-802-0)
- [Streaming-ETL-Aufträge in AWS Glue](#page-949-0)
- [Abgleichen von Datensätzen mit AWS Lake Formation FindMatches](#page-965-0)
- [Migrieren von Apache Spark-Programmen zu AWS Glue](#page-1004-0)

# <span id="page-792-0"></span>AWS Glue-Auftragsparameter

Legen Sie beim Erstellen eines AWS-Glue-Auftrags einige Standardfelder fest, z. B. Role und WorkerType. Über die Argument-Felder (Auftragsparameter in der Konsole) können Sie zusätzliche Konfigurationsinformationen bereitstellen. In diesen Feldern können Sie AWS-Glue-Aufträgen mit den in diesem Thema aufgeführten Argumenten (Parametern) bereitstellen. Weitere Informationen über die AWS-Glue-Auftrags-API finden Sie unter [the section called "Aufträge".](#page-2257-0)

# Festlegen der Auftragsparameter

Sie können einen Auftrag über die Konsole auf der Registerkarte Job details (Details zur Auftragsausführung) unter der Kopfzeile Job Parameters (Auftragsparameter) konfigurieren. Sie können einen Auftrag auch über die AWS CLI konfigurieren, indem Sie DefaultArguments oder NonOverridableArguments für einen Auftrag oder Arguments für eine Auftragsausführung festlegen. Für den Auftrag festgelegte Argumente werden bei jeder Ausführung des Auftrags übergeben, während bei der Auftragsausführung festgelegte Argumente nur für diese einzelne Ausführung übergeben werden.

Im Folgenden finden Sie beispielsweise die Syntax zum Ausführen eines Auftrags mit --arguments zum Festlegen eines Auftragsparameters.

\$ aws glue start-job-run --job-name "CSV to CSV" --arguments='--scriptLocation="s3:// my\_glue/libraries/test\_lib.py"'

# Zugreifen auf Auftragsparameter

Beim Schreiben von AWS-Glue-Skripten möchten Sie möglicherweise auf Auftragsparameterwerte zugreifen, um das Verhalten Ihres eigenen Codes zu ändern. In unseren Bibliotheken stellen wir hierfür Hilfsmethoden zur Verfügung. Diese Methoden lösen Parameterwerte der Auftragsausführung auf, die die Parameterwerte des Auftrags überschreiben. Bei der Auflösung von Parametern, die an mehreren Stellen festgelegt wurden, überschreibt Auftrag NonOverridableArguments die Auftragsausführung Arguments, die wiederum Auftrag DefaultArguments überschreibt.

### In Python:

In Python-Aufträgen stellen wir eine Funktion mit dem Namen getResolvedParameters bereit. Weitere Informationen finden Sie unter [the section called "getResolvedOptions"](#page-1440-0). Die Auftragsparameter sind in der Variablen sys.argv verfügbar.

## In Scala:

In Scala-Aufträgen stellen wir ein Objekt mit dem Namen GlueArgParser bereit. Weitere Informationen finden Sie unter [the section called "GlueArgParser"](#page-1685-0). Die Auftragsparameter sind in der Variablen sysArgs verfügbar.

# Referenz der Auftragsparameter

AWS Glue erkennt mehrere Argumentnamen, mit denen Sie die Skriptumgebung für Ihre Aufgaben und Aufgabenausführungen einrichten können:

# <span id="page-793-0"></span>**--additional-python-modules**

Eine durch Kommas getrennte Liste, die eine Reihe von Python-Paketen darstellt, die installiert werden sollen. Sie können Pakete von PyPI installieren oder eine benutzerdefinierte Verteilung bereitstellen. Ein PyPI-Paketeintrag liegt im Format *package*==*version* vor und enthält den PyPI-Namen und die Version Ihres Zielpakets. Ein benutzerdefinierter Verteilungseintrag ist der S3-Pfad zur Verteilung.

Einträge verwenden einen Python-Versionsabgleich, um Paket und Version abzugleichen. Dies bedeutet, dass Sie zwei Gleichheitszeichen verwenden müssen, z. B. ==. Es gibt andere Operatoren für den Versionsabgleich. Weitere Informationen dazu finden Sie unter [PEP 440.](https://peps.python.org/pep-0440/#version-matching)

Um Optionen für die Modulinstallation an pip3 zu übergeben, verwenden Sie den [--python](#page-800-0)[modules-installer-option](#page-800-0)-Parameter.

## **--auto-scale-within-microbatch**

Der Standardwert ist "false". Dieser Parameter kann nur für AWS-Glue-Streaming-Aufträge verwendet werden, die die Streaming-Daten in einer Reihe von Mikro-Batches verarbeiten, und Auto Scaling muss aktiviert sein. Wenn dieser Wert auf falsch gesetzt ist, wird der exponentielle gleitende Durchschnitt der Batch-Dauer für abgeschlossene Micro-Batches berechnet. Dieser Wert wird mit der Fenstergröße verglichen, um festzulegen, ob die Anzahl der Ausführer hoch- oder herunterskaliert werden soll. Die Skalierung erfolgt erst, wenn ein Mikro-Batch abgeschlossen ist. Wenn dieser Wert während eines Mikro-Batches auf wahr gesetzt ist, wird

er hochskaliert, wenn die Anzahl der Spark-Aufgaben 30 Sekunden lang gleich bleibt oder die aktuelle Batch-Verarbeitung größer als die Fenstergröße ist. Die Anzahl der Ausführer sinkt, wenn ein Ausführer länger als 60 Sekunden im Leerlauf war oder der exponentielle gleitende Durchschnitt der Batch-Dauer niedrig ist.

### **--class**

Die Scala-Klasse, die als Einstiegspunkt für Ihr Scala-Skript dient. Dies gilt nur, wenn die --joblanguage auf scala eingestellt ist.

## **--continuous-log-conversionPattern**

Gibt ein benutzerdefiniertes Konvertierungsprotokollmuster für einen Auftrag an, der für die kontinuierliche Protokollierung aktiviert ist. Das Konvertierungsmuster gilt nur für Treiberprotokolle und Executor-Protokolle. Dies wirkt sich nicht auf die AWS Glue-Fortschrittsleiste aus.

## **--continuous-log-logGroup**

Gibt einen benutzerdefinierten Amazon- CloudWatch Protokollgruppennamen für einen Auftrag an, der für die kontinuierliche Protokollierung aktiviert ist.

## **--continuous-log-logStreamPrefix**

Gibt ein benutzerdefiniertes CloudWatch Protokollstream-Präfix für einen Auftrag an, der für die kontinuierliche Protokollierung aktiviert ist.

#### **--customer-driver-env-vars** und **--customer-executor-env-vars**

Diese Parameter legen Umgebungsvariablen auf dem Betriebssystem für jeden Worker (Treiber oder Executor) fest. Sie können diese Parameter beim Erstellen von Plattformen und benutzerdefinierten Frameworks auf AWS Glue verwenden, damit Ihre Benutzer darauf Aufträge schreiben können. Wenn Sie diese beiden Flags aktivieren, können Sie unterschiedliche Umgebungsvariablen für den Treiber bzw. den Executor festlegen, ohne dieselbe Logik in das Auftragsskript selbst einfügen zu müssen.

## Beispielverwendung

Im Folgenden finden Sie ein Beispiel für die Verwendung dieser Parameter:

```
"—customer-driver-env-vars", "CUSTOMER_KEY1=VAL1,CUSTOMER_KEY2=\"val2,val2 val2\"",
"—customer-executor-env-vars", "CUSTOMER_KEY3=VAL3,KEY4=VAL4"
```
Das Festlegen dieser im Argument für die Auftragsausführung entspricht der Ausführung der folgenden Befehle:

Im Treiber:

- CUSTOMER\_KEY1=VAL1 exportieren
- CUSTOMER\_KEY2="val2,val2 val2" exportieren

Im Executor:

• CUSTOMER\_KEY3=VAL3 exportieren

Anschließend können Sie im Auftragsskript selbst die Umgebungsvariablen mit os.environ.get("CUSTOMER\_KEY1") oder abrufenSystem.getenv("CUSTOMER\_KEY1").

Erzwungene Syntax

Beachten Sie bei der Definition von Umgebungsvariablen die folgenden Standards:

• Jeder Schlüssel muss den habenCUSTOMER prefix.

Zum Beispiel: Für "CUSTOMER\_KEY3=VAL3,KEY4=VAL4" KEY4=VAL4 wird ignoriert und nicht festgelegt.

• Jedes Schlüssel-Wert-Paar muss mit einem einzigen Komma getrennt werden.

Beispiel: "CUSTOMER\_KEY3=VAL3,CUSTOMER\_KEY4=VAL4"

• Wenn der "Wert" Leerzeichen oder Kommas enthält, muss er in Anführungszeichen definiert werden.

Beispiel: CUSTOMER\_KEY2=\"val2, val2 val2\"

Diese Syntax modelliert die Standards für die Festlegung von Bash-Umgebungsvariablen genau.

#### **--datalake-formats**

Unterstützt in AWS Glue 3.0 und neueren Versionen.

Gibt das zu verwendende Data Lake Framework an. AWS Glue fügt die erforderlichen JAR-Dateien für die Frameworks, die Sie angeben, in das classpath hinzu. Weitere Informationen finden Sie unter [Verwendung von Data-Lake-Frameworks mit AWS Glue-ETL-Aufträgen.](#page-1861-0)

Sie können einen oder mehrere der folgenden Werte durch Komma getrennt angeben:

- hudi
- delta
- iceberg

Übergeben Sie beispielsweise das folgende Argument, um alle drei Frameworks anzugeben.

'--datalake-formats': 'hudi,delta,iceberg'

#### **--disable-proxy-v2**

Deaktivieren Sie den Service-Proxy, um AWS Service-Aufrufe an Amazon S3 zuzulassen CloudWatch, die von Ihrem Skript über Ihre VPC AWS Glue stammen. Weitere Informationen finden Sie unter [Konfigurieren von AWS-Aufrufen, um Ihre VPC durchlaufen](https://docs.aws.amazon.com/glue/latest/dg/connection-VPC-disable-proxy.html) . Um den Service-Proxy zu deaktivieren, legen Sie den Wert dieses Parameters auf true fest.

#### **--enable-auto-scaling**

Aktiviert Auto Scaling und die Abrechnung pro Worker, wenn der Wert auf true eingestellt wird.

#### **--enable-continuous-cloudwatch-log**

Aktiviert die kontinuierliche Echtzeitprotokollierung für AWS Glue-Aufträge. Sie können Apache Spark-Aufgabenprotokolle in Echtzeit in CloudWatch anzeigen.

#### **--enable-continuous-log-filter**

Gibt einen Standardfilter (true) oder keinen Filter (false) an, wenn Sie eine Aufgabe erstellen oder bearbeiten, die für die kontinuierliche Protokollierung aktiviert ist. Die Auswahl des Standardfilters beseitigt nicht nützliche Meldungen von Apache-Spark-Treibern/Executors sowie Apache Hadoop YARN-Heartbeat-Protokollmeldungen. Wenn Sie keinen Filter auswählen, erhalten Sie alle Protokollmeldungen.

#### **--enable-glue-datacatalog**

Ermöglicht es Ihnen, den AWS Glue Data Catalog als Apache-Spark-Hive-Metaspeicher zu verwenden. Um dieses Feature zu aktivieren, setzen Sie den Wert auf true.

#### **--enable-job-insights**

Ermöglicht eine zusätzliche Fehleranalyseüberwachung mit Einblicken in die AWS-Glue-Auftragsausführung. Details hierzu finden Sie unter [the section called "Überwachung mit](#page-845-0)  [Erkenntnissen in die AWS Glue-Auftragsausführung".](#page-845-0) Der Wert ist standardmäßig auf true festgelegt und Auftragsausführungs-Insights sind aktiviert.

Diese Option ist für AWS Glue-Version 2.0 und 3.0 verfügbar.

#### **--enable-metrics**

Aktiviert die Erfassung von Metriken für die Erstellung von Auftragsprofilen für diese Auftragsausführung. Diese Metriken sind in der -AWS GlueKonsole und der Amazon- CloudWatch Konsole verfügbar. Der Wert dieses Parameters ist nicht relevant. Um dieses Feature zu

aktivieren, können Sie für diesen Parameter einen beliebigen Wert angeben. Aus Gründen der Übersichtlichkeit wird jedoch true empfohlen. Um dieses Feature zu deaktivieren, entfernen Sie diesen Parameter aus Ihrer Auftragskonfiguration.

## **--enable-observability-metrics**

Aktiviert einen Satz Beobachtbarkeitsmetriken, um Erkenntnisse darüber zu gewinnen, was in jedem Auftrag passiert, der auf der Seite "Überwachung von Auftragsausführungen" jeweils in der Konsole von AWS Glue und Amazon CloudWatch ausgeführt wird. Um dieses Feature zu aktivieren, setzen Sie den Wert dieses Parameters auf "true". Um dieses Feature zu deaktivieren, setzen Sie ihn auf false oder entfernen Sie den Parameter aus der Auftragskonfiguration.

## **--enable-rename-algorithm-v2**

Setzt die Version des EMRFS-Umbenennungsalgorithmus auf Version 2. Wenn ein Spark-Auftrag den dynamischen Partitionsüberschreibungsmodus verwendet, besteht die Möglichkeit, dass eine doppelte Partition erstellt wird. Zum Beispiel können Sie eine doppelte Partition wie s3:// bucket/table/location/p1=1/p1=1 erhalten. Hier ist P1 die Partition, die überschrieben wird. Das Umbenennen des Algorithmus Version 2 behebt dieses Problem.

Diese Option ist nur in der AWS Glue Version 1.0 verfügbar.

## **--enable-s3-parquet-optimized-committer**

Aktiviert den EMRFS-S3-optimierten Committer zum Schreiben von Parquet-Daten in Amazon S3. Sie können das Parameter-Wert-Paar über die AWS Glue-Konsole bereitstellen, wenn Sie einen AWS Glue-Auftrag erstellen oder aktualisieren. Durch Festlegen des Werts **true** wird der Committer aktiviert. Standardmäßig ist das Flag in AWS Glue 3.0 aktiviert und in AWS Glue 2.0 deaktiviert.

Weitere Informationen finden Sie unter [Verwenden der EMRFS S3-optimierten Committer-Klasse](https://docs.aws.amazon.com/emr/latest/ReleaseGuide/emr-spark-s3-optimized-committer.html).

#### **--enable-spark-ui**

Bei Einstellung auf true wird das Feature zur Verwendung der Spark-Benutzeroberfläche zum Überwachen und Debuggen von AWS Glue-ETL-Aufträgen aktiviert.

#### **--executor-cores**

Anzahl der Spark-Aufgaben, die parallel ausgeführt werden können. Diese Option wird auf AWS Glue 3.0+ unterstützt. Der Wert sollte das Zweifache der Anzahl der vCPUs auf dem Worker-Typ nicht überschreiten, also 8 auf G.1X, 16 auf G.2X, 32 auf G.4X und 64 auf G.8X. Sie sollten bei der Aktualisierung dieser Konfiguration vorsichtig sein, da sie sich auf die Leistung des

Auftrags auswirken könnte. Eine erhöhte Parallelität der Aufgaben führt nämlich zu Speicher- und Festplattendruck sowie zu einer Drosselung der Quell- und Zielsysteme (z. B. würde dies zu mehr gleichzeitigen Verbindungen in Amazon RDS führen).

### **--extra-files**

Die Amazon-S3-Pfade zu zusätzlichen Dateien, z. B. Konfigurationsdateien, die AWS Glue vor der Ausführung in das Arbeitsverzeichnis Ihres Skripts kopiert. Mehrere Werte müssen vollständige Pfade sein, die durch Kommas (,) getrennt werden. Es werden nur einzelne Dateien unterstützt, kein Verzeichnispfad. Diese Option wird für Python-Shell-Auftragstypen nicht unterstützt.

## **--extra-jars**

Die Amazon-S3-Pfade zu zusätzlichen Java-. jar-Dateien, die AWS Glue vor der Ausführung Ihres Skripts zum Java-Klassenpfad hinzufügt. Mehrere Werte müssen vollständige Pfade sein, die durch Kommas (,) getrennt werden.

## **--extra-py-files**

Die Amazon-S3-Pfade zu zusätzlichen Python-Modulen, die AWS Glue vor der Ausführung Ihres Skripts zum Python-Pfad hinzufügt. Mehrere Werte müssen vollständige Pfade sein, die durch Kommas (,) getrennt werden. Es werden nur einzelne Dateien unterstützt, kein Verzeichnispfad.

## **--job-bookmark-option**

Steuert die Darstellung eines Auftrags-Lesezeichens. Die folgenden Optionswerte können festgelegt werden:

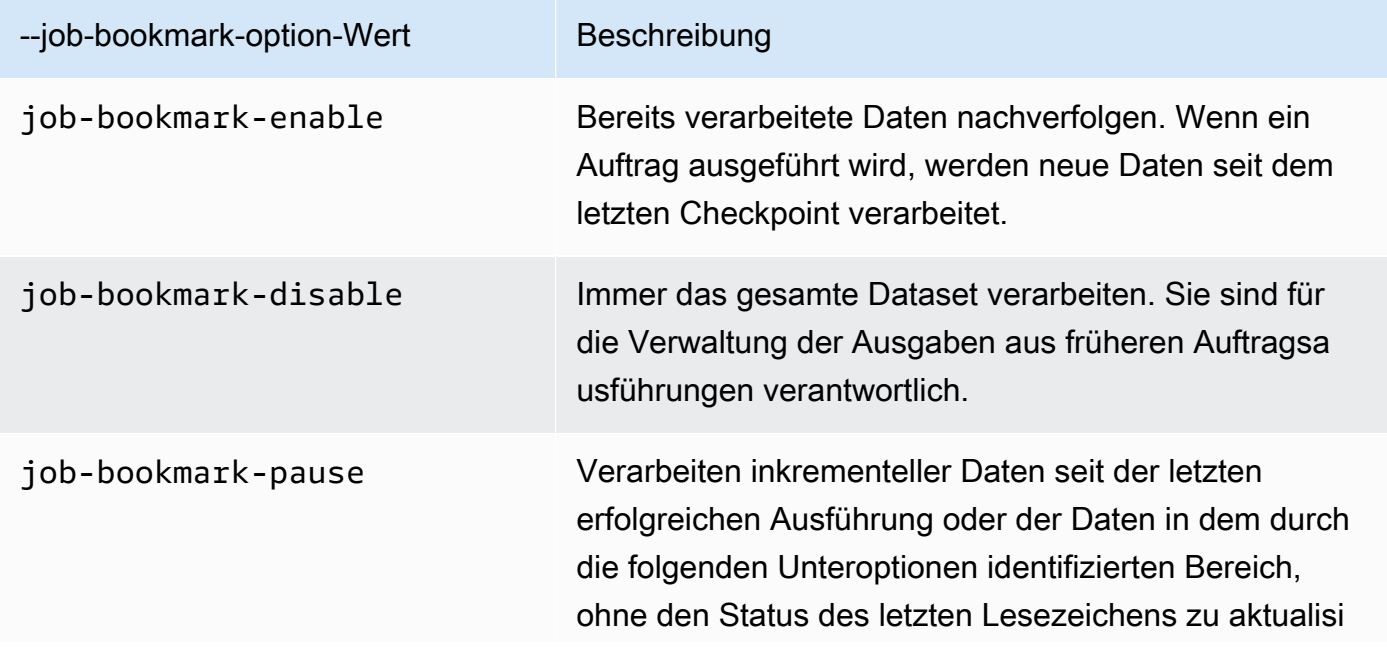

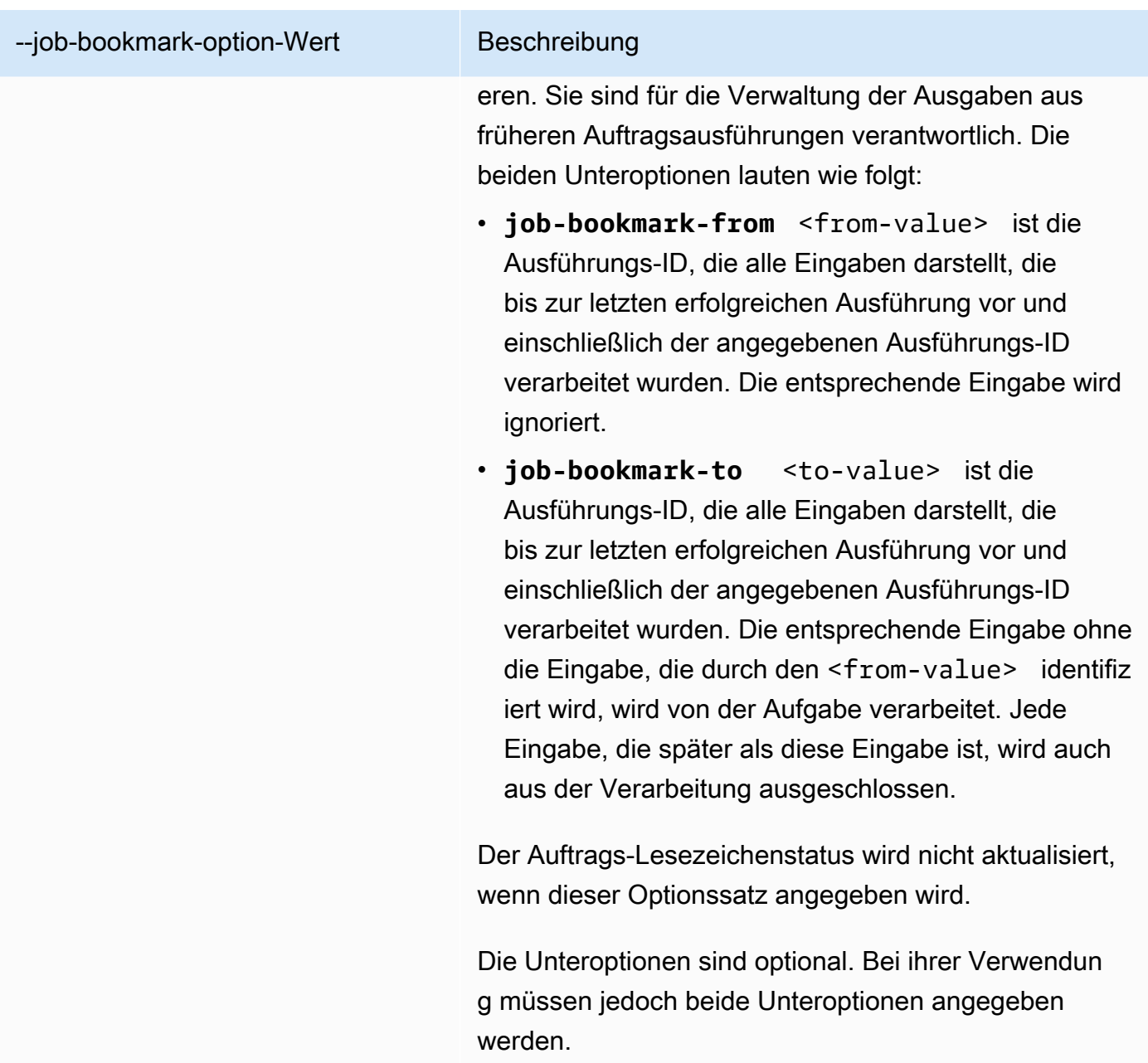

Um beispielsweise ein Aufgabenlesezeichen zu aktivieren, übergeben Sie das folgende Argument:

```
'--job-bookmark-option': 'job-bookmark-enable'
```
# **--job-language**

Die Skript-Programmiersprache. Dieser Wert muss entweder scala oder python sein. Wenn dieser Parameter nicht vorhanden ist, ist der Standardwert python.

#### <span id="page-800-0"></span>**--python-modules-installer-option**

Eine Klartextzeichenfolge, die Optionen definiert, die an pip3 übergeben werden, wenn Module mit [--additional-python-modules](#page-793-0) installiert werden. Stellen Sie Optionen wie in der Befehlszeile bereit, getrennt durch Leerzeichen und mit vorangestellten Bindestrichen. Weitere Informationen zur Verwendung finden Sie unter [the section called "Installieren zusätzlicher Python-Module in](#page-1410-0) [AWS Glue 2.0+ mit pip".](#page-1410-0)

### **a** Note

Diese Option wird für AWS-Glue-Aufträge nicht unterstützt, wenn Sie Python 3.9 verwenden.

## **--scriptLocation**

Der Amazon Simple Storage Service (Amazon S3)-Speicherort, an dem Ihr ETL-Skript abgelegt ist (im Format s3://path/to/my/script.py). Dieser Parameter überschreibt einen Skript-Speicherort im JobCommand-Objekt.

## **--spark-event-logs-path**

Gibt einen Amazon-S3-Pfad an. Wenn Sie das Spark-UI-Überwachungs-Feature verwenden, bereinigt AWS Glue die Spark-Ereignisprotokolle alle 30 Sekunden in diesem Amazon-S3-Pfad über einen Bucket, der als temporäres Verzeichnis zum Speichern von Spark-UI-Ereignissen verwendet werden kann.

#### **--TempDir**

Gibt einen Amazon-S3-Pfad zu einem Bucket an, der als temporäres Verzeichnis für den Auftrag verwendet werden kann.

Um beispielsweise ein temporäres Verzeichnis zu setzen, übergeben Sie das Argument:

```
'--TempDir': 's3-path-to-directory'
```
#### **a** Note

AWS Glue erstellt einen temporären Bucket für Aufträge, wenn in einer Region noch kein Bucket vorhanden ist. Dieser Bucket erlaubt möglicherweise den öffentlichen Zugriff. Sie können entweder den Bucket in Amazon S3 ändern, um die öffentliche Zugriffssperre

festzulegen, oder den Bucket später löschen, nachdem alle Aufträge in dieser Region abgeschlossen sind.

#### **--use-postgres-driver**

Wenn Sie diesen Wert auf true setzen, wird der Postgres-JDBC-Treiber im Klassenpfad priorisiert, um einen Konflikt mit dem Amazon-Redshift-JDBC-Treiber zu vermeiden. Diese Option ist nur in AWS Glue Version 2.0 verfügbar.

#### **--user-jars-first**

Wenn Sie diesen Wert auf true setzen, werden die zusätzlichen JAR-Dateien des Kunden im Klassenpfad priorisiert. Diese Option ist nur ab AWS Glue 2.0 verfügbar.

#### **--conf**

Sie steuert die Spark-Konfigurationsparameter. Sie ist für fortschrittliche Anwendungsfälle.

#### **--encryption-type**

Legacy-Parameter. Das entsprechende Verhalten sollte über Sicherheitskonfigurationen konfiguriert werden. Weitere Informationen zu Sicherheitskonfigurationen finden Sie unter [the](#page-2770-0)  [section called "Verschlüsseln von Daten, die von AWS Glue geschrieben werden".](#page-2770-0)

AWS Glue verwendet intern die folgenden Argumente und Sie sollten sie niemals verwenden:

- --debug: AWS Glue-intern. Nicht einstellen.
- --mode: AWS Glue-intern. Nicht einstellen.
- --JOB\_NAME: AWS Glue-intern. Nicht einstellen.
- --endpoint: AWS Glue-intern. Nicht einstellen.

AWS Glue unterstützt das Bootstrapping einer Umgebung mit dem site-Modul von Python unter Verwendung von sitecustomize, um standortspezifische Anpassungen durchzuführen. Das Bootstrapping Ihrer eigenen Initialisierungsfunktionen wird nur für fortgeschrittene Anwendungsfälle empfohlen und wird mithilfe von AWS Glue 4.0 nach bestem Wissen und Gewissen unterstützt.

Das Präfix der Umgebungsvariablen, GLUE\_CUSTOMER, ist für die Verwendung durch Kunden reserviert.

# <span id="page-802-0"></span>AWS Glue Spark- und - PySpark Aufträge

In den folgenden Abschnitten finden Sie Informationen zu AWS Glue Spark- und - PySpark Aufträgen.

## Themen

- [Hinzufügen von Spark- und PySpark-Aufträgen inAWS Glue](#page-802-1)
- [Verfolgen von verarbeiteten Daten mit Auftragslesezeichen](#page-814-0)
- [AWS Glue-Spark-Shuffle-Plugin mit Amazon S3](#page-819-0)
- [Überwachung von AWS Glue-Spark-Aufträgen](#page-827-0)

# <span id="page-802-1"></span>Hinzufügen von Spark- und PySpark-Aufträgen inAWS Glue

In den folgenden Abschnitten erhalten Sie Informationen zum Hinzufügen von Spark- und PySpark-Aufträgen in AWS Glue.

# Themen

- [Hinzufügen von Aufträgen in AWS Glue](#page-802-2)
- [Spark-Skripte in der AWS Glue-Konsole bearbeiten](#page-811-0)
- [Aufgräge \(veraltet\)](#page-812-0)

<span id="page-802-2"></span>Hinzufügen von Aufträgen in AWS Glue

Ein AWS Glue-Auftrag kapselt ein Skript ein, das eine Verbindung zu den Quelldaten herstellt, verarbeitet es und schreibt es dann in Ihr Datenziel. In der Regel führt ein Auftrag Extraktions-, Transformations- und Ladeskripts (Extract, Transform and Load, ETL) aus. Aufträge können auch allgemeine Python-Skripts (Python-Shell-Aufträge) ausführen. AWS Glue-Auslöser können Aufträge basierend auf einem Zeitplan oder Ereignis oder On-Demand starten. Sie können Auftragsausführungen überwachen, um mehr über Laufzeitmetriken wie Bearbeitungsstatus, Dauer und Startzeit zu erfahren.

Sie können von AWS Glue generierte Skripts verwenden oder eigene Skripts bereitstellen. Bei einem Quellschema und einem Zielspeicherort oder -schema kann der AWS Glue Codegenerator automatisch ein Apache-Spark-API-Skript (PySpark) erstellen. Sie können dieses Skript als Ausgangspunkt verwenden und es bearbeiten, um Ihre Ziele zu erreichen.

AWS Glue kann Ausgabedateien in verschiedenen Datenformaten schreiben, einschließlich JSON, CSV, ORC (Optimized Row Columnar), Apache Parquet und Apache Avro. Für einige Datenformate können gängige Komprimierungsformate geschrieben werden.

Es gibt drei Arten von Aufträgen in AWS Glue: Spark, Streaming-ETL und Python-Shell.

- Ein Spark-Auftrag wird in einer von verwalteten Apache-Spark-Umgebung ausgeführt AWS Glue. Er verarbeitet Daten in Batches.
- Ein Streaming-ETL-Auftrag ähnelt einem Spark-Auftrag, mit der Ausnahme, dass er ETL für Datenstreams ausführt. Er verwendet das Framework Apache Spark Structured Streaming. Einige Features von Spark-Aufträgen sind für Streaming-ETL-Aufträge nicht verfügbar.
- Eine Python-Shell-Auftrag führt Python-Skripte als Shell aus und unterstützt eine Python-Version, die von Ihrer AWS Glue-Version abhängt. Sie können diese Aufträge zum Planen und Ausführen von Aufgaben verwenden, die keine Apache-Spark-Umgebung erfordern.

<span id="page-803-0"></span>Definieren von Auftragseigenschaften für Spark-Aufträge

Wenn Sie Ihren Auftrag in der AWS Glue-Konsole definieren, stellen Sie Werte für Eigenschaften bereit, um die AWS Glue-Laufzeitumgebung zu steuern.

Die folgende Liste enthält Beschreibungen der Eigenschaften eines Spark-Auftrags. Informationen zu den Eigenschaften von Python-Shell-Aufträgen finden Sie unter [Definieren von Auftragseigenschaften](#page-1020-0)  [für Python-Shell-Aufträge.](#page-1020-0) Informationen zu den Eigenschaften eines Streaming-ETL-Auftrags finden Sie unter [the section called "Definieren von Auftragseigenschaften für einen Streaming-ETL-Auftrag".](#page-962-0)

Die Eigenschaften werden in der Reihenfolge aufgeführt, in der sie im Add job (Hinzufügen von Aufträgen)-Assistenten auf der AWS Glue-Konsole angezeigt werden.

## Name

Geben Sie eine UTF-8-Zeichenfolge mit einer maximalen Länge von 255 Zeichen an.

## Beschreibung

Geben Sie eine optionale Beschreibung von bis zu 2048 Zeichen ein.

## IAM Role (IAM-Rolle)

Geben Sie die IAM-Rolle an, die für die Autorisierung von Ressourcen verwendet wird, die für die Ausführung des Auftrags und den Zugriff auf Datenspeicher verwendet werden. Weitere

Informationen über die Berechtigungen für die Ausführung von Aufträgen in AWS Glue finden Sie unter [Identity and Access Management für AWS Glue.](#page-2780-0)

## Typ

Der Typ des ETL-Auftrags. Dies wird automatisch basierend auf dem von Ihnen ausgewählten Datenquellentyp festgelegt.

- Spark führt ein Apache-Spark-ETL-Skript mit dem Auftragsbefehl ausglueetl.
- Spark Streaming führt ein Apache-Spark-Streaming-ETL-Skript mit dem Auftragsbefehl ausgluestreaming. Weitere Informationen finden Sie unter [the section called "Streaming-](#page-949-0)[ETL-Aufträge"](#page-949-0).
- Python-Shell führt ein Python-Skript mit dem Auftragsbefehl auspythonshell. Weitere Informationen finden Sie unter [Python-Shell-Aufträge in AWS Glue](#page-1020-1).

# AWS Glue-Version

Die AWS Glue-Version bestimmt, welche Versionen von Apache Spark und Python für den Auftrag verfügbar sind, wie in der folgenden Tabelle angegeben.

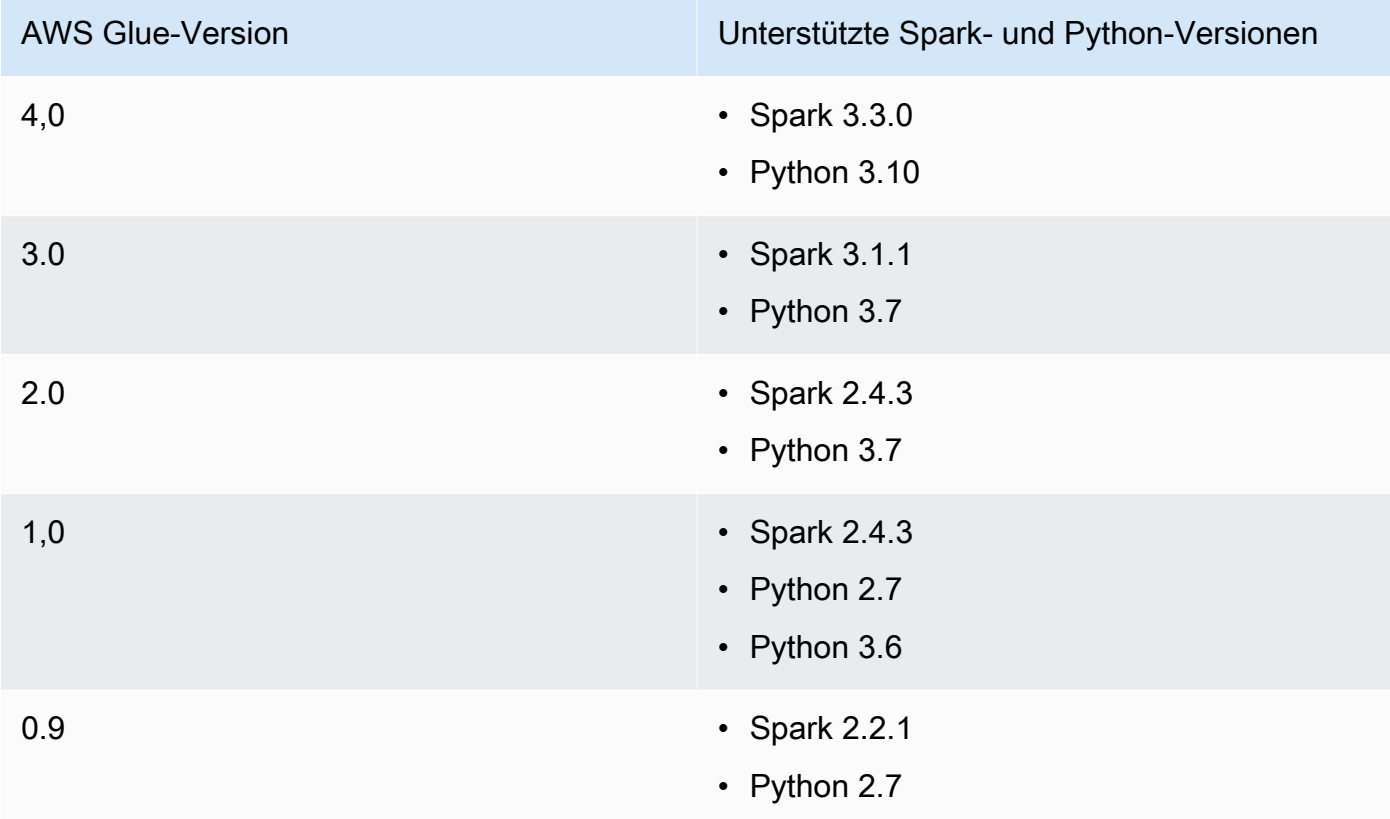

#### Worker type (Worker-Typ)

Die folgenden Worker-Typen sind verfügbar:

Die auf AWS Glue Workern verfügbaren Ressourcen werden in DPUs gemessen. Bei einer DPU handelt es sich um ein relatives Maß der Rechenleistung, die aus 4 vCPUs Rechenkapazität und 16 GB Arbeitsspeicher besteht.

- **G.1X** Wenn Sie diese Art auswählen, müssen Sie auch einen Wert für die Anzahl der Worker angeben. Jedem Worker sind 1 DPU (4 vCPUs, 16 GB Arbeitsspeicher) mit 84 GB Festplatte (ca. 34 GB frei) zugeordnet. Wir empfehlen diesen Worker-Typ für Workloads wie Datentransformationen, Zusammenführungen und Abfragen. Er bietet eine skalierbare und kostengünstige Möglichkeit, die meisten Aufträge auszuführen.
- **G.2X** Wenn Sie diese Art auswählen, müssen Sie auch einen Wert für die Anzahl der Worker angeben. Jedem Worker sind 2 DPUs (8 vCPUs, 32 GB Arbeitsspeicher) mit 128 GB Festplatte (ca. 77 GB frei) zugeordnet. Wir empfehlen diesen Worker-Typ für Workloads wie Datentransformationen, Zusammenführungen und Abfragen. Er bietet eine skalierbare und kostengünstige Möglichkeit, die meisten Aufträge auszuführen.
- **G.4X** Wenn Sie diese Art auswählen, müssen Sie auch einen Wert für die Anzahl der Worker angeben. Jedem Worker sind 4 DPUs (16 vCPUs, 64 GB Arbeitsspeicher) mit 256 GB Festplatte (ca. 235 GB frei) zugeordnet. Wir empfehlen diesen Worker-Typ für Aufträge, deren Workloads Ihre anspruchsvollsten Transformationen, Aggregationen, Verknüpfungen und Abfragen enthalten. Dieser Worker-Typ ist nur für Spark-ETL-Aufträge der AWS Glue Version 3.0 oder höher in den folgenden AWS Regionen verfügbar: USA Ost (Ohio), USA Ost (Nord-Virginia), USA West (Oregon), Asien-Pazifik (Singapur), Asien-Pazifik (Sydney), Asien-Pazifik (Tokio), Kanada (Zentral), Europa (Frankfurt), Europa (Irland) und Europa (Stockholm).
- **G.8X** Wenn Sie diese Art auswählen, müssen Sie auch einen Wert für die Anzahl der Worker angeben. Jedem Worker sind 8 DPUs (32 vCPUs, 128 GB Arbeitsspeicher) mit 512 GB Festplatte (ca. 487 GB frei) zugeordnet. Wir empfehlen diesen Worker-Typ für Aufträge, deren Workloads Ihre anspruchsvollsten Transformationen, Aggregationen, Verknüpfungen und Abfragen enthalten. Dieser Worker-Typ ist nur für Spark-ETL-Aufträge der AWS Glue Version 3.0 oder höher in denselben AWS Regionen verfügbar, die für den G.4X Worker-Typ unterstützt werden.
- **G.025X** Wenn Sie diese Art auswählen, müssen Sie auch einen Wert für die Anzahl der Worker angeben. Jedem Worker sind 0,25 DPU (2 vCPUs, 4 GB Arbeitsspeicher) mit 84 GB Festplatte (ca. 34 GB frei) zugeordnet. Wir empfehlen diesen Worker-Typ für Streaming-

Aufträge mit geringem Volumen. Dieser Worker-Typ ist nur für Streaming-Aufträge der AWS Glue-Version 3.0 verfügbar.

Sie zahlen einen Stundenpreis auf der Basis der Anzahl der DPUs, die für die Ausführung Ihrer ETL-Aufträge verwendet werden. Weitere Informationen finden Sie in der [AWS GluePreisliste](https://aws.amazon.com/glue/pricing/).

Wenn Sie bei AWS Glue Version 1.0 einen Auftrag über die Konsole konfigurieren und den Worker-Typ Standard angeben, wird die Maximale Kapazität festgelegt und die Anzahl der Worker erhält den Wert unter Maximale Kapazität - 1. Wenn Sie die AWS Command Line Interface (AWS CLI) oder das AWS SDK verwenden, können Sie den Parameter Max. Kapazität angeben oder sowohl den Worker-Typ als auch die Anzahl der Worker angeben.

Für Aufträge der AWS Glue-Version 2.0 oder höher können Sie keine maximale Kapazität angeben. Stattdessen sollten Sie einen Worker-Typ und die Anzahl der Worker angeben.

## Sprache

Der Code im ETL-Skript definiert die Logik Ihres Auftrags. Das Skript kann in Python oder Scala programmiert werden. Sie können wählen, ob das Skript, das der Auftrag ausführt, von AWS Glue generiert oder von Ihnen bereitgestellt wird. Geben Sie den Skript-Namen und den Speicherort in Amazon Simple Storage Service (Amazon S3) an. Vergewissern Sie sich, dass sich keine Datei mit dem Namen des Skriptverzeichnisses im Pfad befindet. Weitere Informationen zum Schreiben von Skripts finden Sie unter [AWS Glue Programmierleitfaden.](#page-1388-0)

## Angeforderte Anzahl von Workern

Für die meisten Worker-Typen müssen Sie die Anzahl der Worker angeben, die bei der Ausführung des Auftrags zugewiesen werden.

# Auftrags-Lesezeichen

Geben Sie an, wie AWS Glue Statusinformationen verarbeitet, wenn der Auftrag ausgeführt wird. Sie können bereits verarbeitete Daten beibehalten lassen, Statusinformationen aktualisieren oder Statusinformationen ignorieren. Weitere Informationen finden Sie unter [the section called](#page-814-0)  ["Verfolgen von verarbeiteten Daten mit Auftragslesezeichen"](#page-814-0).

## Flex-Ausführung

Wenn Sie einen Auftrag mit AWS Studio oder der API konfigurieren, können Sie eine Standardoder flexible Auftragsausführungsklasse angeben. Ihre Aufträge können unterschiedliche Prioritäten und Zeitsensibilität haben. Die Standardausführungsklasse ist ideal für zeitkritische Workloads, die einen schnellen Auftragsstart und dedizierte Ressourcen erfordern.

Die flexible Ausführungsklasse eignet sich für nicht dringende Aufträge, deren Start- und Abschlusszeiten variieren können, z. B. für Vorproduktionsaufträge, Tests und einmalige Datenübertragungen. Flexible Ausführungen von Aufträgen werden für Aufträge unterstützt, die AWS Glue-Version 3.0 oder höher und G.1X- oder G.2X-Worker-Typen verwenden.

Ausführungen von Flex-Aufträgen werden basierend auf der Anzahl der Worker abgerechnet, die zu einem beliebigen Zeitpunkt ausgeführt werden. Die Anzahl der Worker kann für die Ausführung eines flexiblen Auftrags hinzugefügt oder entfernt werden. Anstatt eine einfache Berechnung von Max Capacity \* Execution Time abzurechnen, trägt jeder Worker für die Zeit bei, die er während der Ausführung des Auftrags ausgeführt hat. Die Rechnung ist die Summe von (Number of DPUs per worker\*time each worker ran).

Weitere Informationen finden Sie im Hilfebereich in AWS Studio oder [Aufträge](#page-2257-0) und [Auftragsausführungen](#page-2285-0).

## Anzahl der Wiederholungen

Geben Sie an, wie oft (0 bis 10) AWS Glue den Auftrag automatisch neu starten soll, wenn er fehlschlägt. Aufträge, die das Timeout-Limit erreichen, werden nicht neu gestartet.

#### Zeitüberschreitung von Aufträgen

Legt die maximale Ausführungszeit in Minuten fest. Der Standardwert für Batchaufträge beträgt 2880 Minuten (48 Stunden). Wenn die Auftragsausführungszeit diesen Grenzwert überschreitet, ändert sich der Auftragsausführungsstatus in TIMEOUT.

Lassen Sie den Wert bei Streaming-Aufträgen, die unbegrenzt ausgeführt werden, leer. Dies ist der Standardwert für Streaming-Aufträge.

#### Bewährte Methoden für Auftrags-Timeouts

Aufträge werden basierend auf der Ausführungszeit abgerechnet. Um unerwartete Gebühren zu vermeiden, konfigurieren Sie Timeout-Werte, die für die erwartete Ausführungszeit Ihres Auftrags geeignet sind.

#### Erweiterte Eigenschaften

#### **Skriptdateiname**

Ein eindeutiger Skriptname für Ihren Auftrag. Kann nicht als Unbenannter Auftrag bezeichnet werden.

#### **Skriptpfad**

Der Amazon S3-Speicherort des Skripts. Der Pfad muss im Format s3://bucket/prefix/ path/ eingegeben werden. Er muss mit einem Schrägstrich (/) enden und darf keine Dateien enthalten.

### Auftragsmetriken

Aktivieren oder deaktivieren Sie die Erstellung von Amazon- CloudWatch Metriken, wenn dieser Auftrag ausgeführt wird. Um die Profiling-Daten anzuzeigen, müssen Sie diese Option aktivieren. Weitere Informationen über das Aktivieren und Anzeigen von Metriken finden Sie unter [Auftragsüberwachung und Debugging](#page-920-0).

#### Metriken zur Auftragsbeobachtbarkeit

Aktivieren Sie die Erstellung zusätzlicher CloudWatch Beobachtbarkeitsmetriken, wenn dieser Auftrag ausgeführt wird. Weitere Informationen finden Sie unter [the section called](#page-882-0)  ["Überwachung mit AWS Glue-Beobachtbarkeitsmetriken"](#page-882-0).

## Kontinuierliche Protokollierung

Aktivieren Sie die kontinuierliche Protokollierung für Amazon CloudWatch. Wenn diese Option nicht aktiviert ist, stehen Protokolle erst nach Abschluss des Auftrags zur Verfügung. Weitere Informationen finden Sie unter [the section called "Kontinuierliche Protokollierung für AWS](#page-876-0)  [Glue-Aufträge".](#page-876-0)

#### Spark-Benutzeroberfläche

Aktivieren Sie die Verwendung der Spark-Benutzeroberfläche, um diese Aufgabe zu überwachen. Weitere Informationen finden Sie unter [Aktivieren der Apache-Spark-](#page-837-0)[Webbenutzeroberfläche für AWS Glue-Aufgaben](#page-837-0).

#### Pfad für Spark-UI-Protokolle

Der Pfad zum Schreiben von Protokollen, wenn die Spark-Benutzeroberfläche aktiviert ist. Konfiguration für die Protokollierung und Überwachung der Spark-Benutzeroberfläche

## Wählen Sie eine der folgenden Optionen:

- Standard: Schreiben Sie Protokolle mit der AWS Glue Auftragsausführungs-ID als Dateinamen. Aktivieren Sie die Überwachung der Spark-Benutzeroberfläche in der - AWS Glue Konsole.
- Legacy: Schreiben Sie Protokolle mit 'spark-application-{timestamp microSD als Dateinamen. Aktivieren Sie die Spark-Benutzeroberflächenüberwachung nicht.

• Standard- und Legacy-: Schreiben Sie Protokolle sowohl an den Standard- als auch an den Legacy-Standorten. Aktivieren Sie die Überwachung der Spark-Benutzeroberfläche in der - AWS Glue Konsole.

## Maximale Gleichzeitigkeit

Legt die maximale Anzahl gleichzeitiger Ausführungen fest, die für diese Ausführung zulässig sind. Der Standardwert ist 1. Bei Erreichen dieser Schwelle wird ein Fehler zurückgegeben. Der Höchstwert, den Sie angeben können, wird durch ein Service Limit gesteuert. Wenn beispielsweise beim Starten einer neuen Instance eine vorherige Ausführung läuft, möchten Sie einen Fehler zurückgeben, um zu verhindern, dass zwei Instance desselben Auftrags gleichzeitig ausgeführt werden.

#### Temporärer Pfad

Geben Sie den Speicherort eines Arbeitsverzeichnisses in Amazon S3 an, in dem temporäre Zwischenergebnisse geschrieben werden, wenn AWS Glue das Skript ausführt. Vergewissern Sie sich, dass sich keine Datei mit dem Namen des temporären Verzeichnis im Pfad befindet. Dieses Verzeichnis wird verwendet, wenn AWS Glue aus Amazon Redshift liest oder darin schreibt. Es findet auch bei bestimmten AWS Glue-Transformationen Anwendung.

## **a** Note

AWS Glue erstellt einen temporären Bucket für Aufträge, wenn in einer Region noch kein Bucket vorhanden ist. Dieser Bucket erlaubt möglicherweise den öffentlichen Zugriff. Sie können entweder den Bucket in Amazon S3 ändern, um den öffentlichen Zugriffsblock festzulegen, oder den Bucket später löschen, nachdem alle Aufträge in dieser Region abgeschlossen sind.

## Schwellenwert für die Verzögerungsbenachrichtigung (Minuten)

Legt den Schwellenwert (in Minuten) fest, bevor eine Verzögerungsbenachrichtigung gesendet wird. Sie können diesen Schwellenwert festlegen, um Benachrichtigungen zu senden, wenn ein RUNNING, STARTING oder STOPPING Auftragslauf mehr als eine erwartete Anzahl von Minuten andauert.

Security configuration (Sicherheitskonfiguration)

Wählen Sie eine Sicherheitskonfiguration aus der Liste aus. Eine Sicherheitskonfiguration gibt an, wie die Daten am Amazon-S3-Ziel verschlüsselt werden: keine Verschlüsselung,

serverseitige Verschlüsselung mit von AWS KMS verwalteten Schlüsseln (SSE-KMS) oder mit von Amazon S3 verwalteten Verschlüsselungsschlüsseln (SSE-S3).

### Server-side encryption

Wenn Sie diese Option wählen, werden die Daten beim Schreiben des ETL-Auftrags nach Amazon S3 im Ruhezustand mit SSE-S3-Verschlüsselung verschlüsselt. Sowohl Ihr Amazon-S3-Datenziel als auch alle Daten, die in ein temporäres Amazon-S3-Verzeichnis geschrieben werden, werden verschlüsselt. Diese Option wird als Auftragsparameter übergeben. Weitere Informationen finden Sie unter [Schützen von Daten mit serverseitiger Verschlüsselung mit](https://docs.aws.amazon.com/AmazonS3/latest/dev/UsingServerSideEncryption.html) [Amazon S3-verwalteten Verschlüsselungsschlüsseln \(SSE-S3\)](https://docs.aws.amazon.com/AmazonS3/latest/dev/UsingServerSideEncryption.html) im Benutzerhandbuch von Amazon Simple Storage Service.

## **A** Important

Diese Option wird bei Angabe einer Sicherheitskonfiguration ignoriert.

Verwenden des Glue-Datenkatalogs als Hive-Metastore

Wählen Sie diese Option, um den AWS Glue-Data-Catalog als Hive-Metastore zu verwenden. Die für den Auftrag verwendete IAM-Rolle muss über die glue:CreateDatabase-Berechtigung verfügen. Sofern nicht bereits vorhanden, wird im Data Catalog eine Datenbank namens "default" angelegt.

## Verbindungen

Wählen Sie eine VPC-Konfiguration aus, um auf Amazon S3-Datenquellen zuzugreifen, die sich in Ihrer Virtual Private Cloud (VPC) befinden. Sie können eine Netzwerkverbindung in erstellen und verwalten AWS Glue. Weitere Informationen finden Sie unter [Herstellen einer Verbindung zu](#page-332-0)  [Daten](#page-332-0).

### Bibliotheken

Python-Bibliothekspfad, Abhängiger JARs-Pfad und Pfad referenzierter Dateien

Geben Sie diese Optionen an, wenn Ihr Skript sie benötigt. Sie können die durch Kommas getrennten Amazon-S3-Pfade für diese Optionen definieren, wenn Sie den Auftrag definieren. Sie können diese Pfade bei der Ausführung des Auftrag überschreiben. Weitere Informationen finden Sie unter [Bereitstellen eigener, benutzerdefinierter Skripts](#page-1388-1).

#### Auftragsparameter

Ein Satz von Schlüssel-Wert-Paaren, die als benannte Parameter an das Skript übergeben werden. Dies sind Standardwerte, die verwendet werden, wenn das Skript ausgeführt wird. Sie können auch in Auslösern oder beim Ausführen der Aufgabe überschrieben werden. Sie müssen dem Schlüsselnamen -- voranstellen; z. B.: --myKey. Sie übergeben Auftragsparameter als Zuordnung, wenn Sie die verwenden AWS Command Line Interface.

Beispiele finden Sie unter "Python parameters" (Python-Parameter) in Übergeben von und [Zugreifen auf Python-Parameter in AWS Glue](#page-1406-0).

#### Tags

Markieren Sie Ihren Auftrag mit einem Tag-Schlüssel und einem optionalen Tag-Wert. Nachdem Tag-Schlüssel erstellt wurden, sind sie schreibgeschützt. Verwenden Sie Tags für manche Ressourcen, damit sie leichter zu organisieren und identifizieren sind. Weitere Informationen finden Sie unter [AWS Tags in AWS Glue](#page-1029-0).

Einschränkungen für Aufträge, die auf verwaltete Tabellen von Lake Formation zugreifen

Beachten Sie die folgenden Hinweise und Einschränkungen beim Erstellen von Aufträgen, die aus von verwalteten Tabellen lesen oder in diese schreiben AWS Lake Formation:

- Die folgenden Features werden in Aufträgen, die auf Tabellen mit Filtern auf Zellebene zugreifen, nicht unterstützt:
	- [Auftrags-Lesezeichen](https://docs.aws.amazon.com/glue/latest/dg/monitor-continuations.html) und [Begrenzte Ausführung](https://docs.aws.amazon.com/glue/latest/dg/bounded-execution.html)
	- [Pushdown-Prädikate](https://docs.aws.amazon.com/glue/latest/dg/aws-glue-programming-etl-partitions.html#aws-glue-programming-etl-partitions-pushdowns)
	- [Prädikate für Serverseitige Katalogpartitionen](https://docs.aws.amazon.com/glue/latest/dg/aws-glue-programming-etl-partitions.html#aws-glue-programming-etl-partitions-cat-predicates)
	- [enableUpdateCatalog](https://docs.aws.amazon.com/glue/latest/dg/update-from-job.html)

<span id="page-811-0"></span>Spark-Skripte in der AWS Glue-Konsole bearbeiten

Ein Skript enthält den Code, der Daten aus Quellen extrahiert, umwandelt und in Ziele lädt. AWS Glue führt ein Skript aus, wenn es einen Auftrag startet.

ETL-Skripts in AWS Glue können in Python oder Scala codiert werden. Python-Skripte verwenden eine Sprache, die eine Erweiterung des PySpark Python-Dialekts für ETL-Aufträge (Extract, Transform, Load) ist. Das Skript enthält erweiterte Konstrukte für die Verarbeitung von ETL-Transformationen. Wenn Sie die Quellcodelogik für Ihren Auftrag automatisch generieren, wird ein

Skript erstellt. Sie können dieses Skript bearbeiten oder Ihr eigenes Skript zur Verarbeitung Ihrer ETL-Vorgänge bereitstellen.

Informationen zum Definieren und Bearbeiten von Skripts in AWS Glue finden Sie unter [AWS Glue](#page-1388-0) [Programmierleitfaden.](#page-1388-0)

Zusätzliche Bibliotheken oder Dateien

Wenn Ihr Skript zusätzliche Bibliotheken oder Dateien erfordert, können Sie sie wie folgt angeben:

Python-Bibliothekspfad

Durch Komma getrennte Amazon Simple Storage Service (Amazon S3)-Pfade zu den Python-Bibliotheken, die das Skript erfordert.

**a** Note

Es können nur reine Python-Bibliotheken verwendet werden. Bibliotheken, die auf C-Erweiterungen basieren, wie zum Beispiel die Python Data Analysis Library von Panda , werden noch nicht unterstützt.

## Abhängiger Jars-Pfad

Durch Komma getrennte Amazon-S3-Pfade zu JAR-Dateien, die vom Skript benötigt werden.

**a** Note

Derzeit können nur reine Java- oder Scala (2.11)-Bibliotheken verwendet werden.

#### Pfad für referenzierte Dateien

Durch Komma getrennte Amazon-S3-Pfade zu zusätzlichen Dateien (z. B. Konfigurationsdateien), die das Skript erfordert.

## <span id="page-812-0"></span>Aufgräge (veraltet)

Ein Skript enthält den Code, der das Extrahieren, Transformieren und Laden (ETL) ausführt. Sie können Ihr eigenes Skript zur Verfügung stellen, oder AWS Glue kann nach Ihren Anweisungen ein Skript generieren. Informationen zum Erstellen eigener Skripts finden Sie unter [Bereitstellen eigener,](#page-1388-1)  [benutzerdefinierter Skripts.](#page-1388-1)

Sie können ein Skript in der AWS Glue-Konsole bearbeiten. Wenn Sie ein Skript bearbeiten, können Sie Quellen, Ziele und Transformationen hinzufügen.

So bearbeiten Sie ein Skript

- 1. Melden Sie sich bei der AWS Management Console an und öffnen Sie die AWS Glue-Konsole unter [https://console.aws.amazon.com/glue/.](https://console.aws.amazon.com/glue/) Wählen Sie anschließend die Registerkarte Jobs (Aufträge) aus.
- 2. Wählen Sie einen Auftrag in der Liste aus, und wählen Sie dann Action (Aktion), Edit script (Skript bearbeiten) aus, um den Skript-Editor zu öffnen.

Sie können den Skript-Editor auch von der Auftrags-Detailseite aus aufrufen. Wählen Sie die Registerkarte Script (Skript) und anschließend Edit script (Skript bearbeiten) aus.

## Skript-Editor

Mit dem Skript-Editor von AWS Glue können Sie Quellen, Ziele und Transformationen in Ihr Skript einfügen, ändern und löschen. Der Skript-Editor zeigt sowohl das Skript als auch ein Diagramm an, um Ihnen die Visualisierung des Datenflusses zu erleichtern.

Um ein Diagramm für das Skript zu erstellen, wählen Sie Generate diagram (Diagramm generieren) aus. AWS Glue verwendet Kommentarzeilen im Skript, die mit ## beginnen, um das Diagramm zu rendern. Um Ihr Skript im Diagramm korrekt darzustellen, müssen Sie die Parameter in den Kommentaren und die Parameter im Apache-Spark-Code synchron halten.

Mit dem Skript-Editor können Sie dort Code-Vorlagen hinzufügen, wo sich der Cursor im Skript befindet. Wählen Sie im oberen Bereich des Editors eine der folgenden Optionen aus:

- Um dem Skript eine Quelltabelle hinzuzufügen, wählen Sie Source (Quelle) aus.
- Um dem Skript eine Zieltabelle hinzuzufügen, wählen Sie Target (Ziel) aus.
- Um dem Skript einen Zielort hinzuzufügen, wählen Sie Target location (Zielort) aus.
- Um dem Skript eine Transformation hinzuzufügen, wählen Sie Transform (Transformieren) aus. Weitere Informationen über die Funktionen, die in Ihrem Skript aufgerufen werden, finden Sie unter [Programmieren von AWS Glue-ETL-Skripts in PySpark.](#page-1404-0)

• Um dem Skript eine Spigot-Transformation hinzuzufügen, wählen Sie Spigot aus.

Ändern Sie im eingefügten Code die parameters sowohl in den Kommentaren als auch im Apache-Spark-Code. Wenn Sie z. B. eine Spigot-Transformation hinzufügen, vergewissern Sie sich, dass der path sowohl in der @args Kommentarzeile als auch in der output Codezeile ersetzt wird.

Auf der Registerkarte Logs (Protokolle) werden die Protokolle angezeigt, die Ihrem Auftrag zugeordnet sind, während er ausgeführt wird. Es werden die letzten 1.000 Zeilen angezeigt.

Auf der Registerkarte Schema wird das Schema der ausgewählten Quellen und Ziele angezeigt, sofern es in Data Catalog verfügbar ist.

# <span id="page-814-0"></span>Verfolgen von verarbeiteten Daten mit Auftragslesezeichen

AWS Glue verfolgt Daten, die bereits während einer früheren Ausführung eines ETL-Auftrags verarbeitet wurden, indem Zustandsinformationen aus der Auftragsausführung persistiert werden. Diese persistierende Zustandsinformation wird als Auftrags-Lesezeichen bezeichnet. Auftragslesezeichen helfen AWS Glue bei der Pflege von Zustandsinformationen und verhindern die Wiederaufbereitung alter Daten. Mit Auftragslesezeichen können Sie neue Daten verarbeiten, wenn sie in einem geplanten Intervall erneut ausgeführt werden. Ein Aufgabenlesezeichen besteht aus den Zuständen für verschiedene Elemente von Aufgaben wie Quellen, Transformationen und Zielen. Beispielsweise könnte Ihr ETL-Auftrag neue Partitionen in einer Amazon-S3-Datei lesen. AWS Glue verfolgt, welche Partitionen der Auftrag erfolgreich verarbeitet hat, um die doppelte Verarbeitung und doppelte Daten im Zieldatenspeicher des Auftrags zu verhindern.

Aufgabenlesezeichen werden für JDBC-Datenquellen, die Relationalize-Transformation und einige Amazon Simple Storage Service (Amazon S3)-Quellen implementiert. In der folgenden Tabelle sind die Amazon-S3-Quellformate aufgeführt, die AWS Glue für Auftragslesezeichen unterstützt.

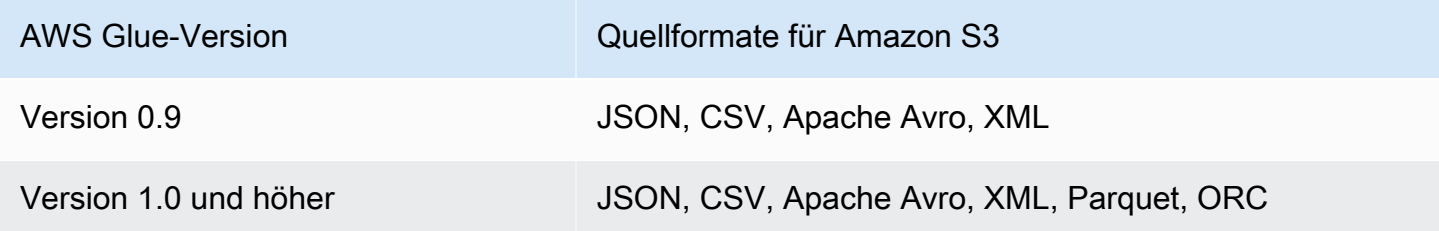

Informationen zu den AWS Glue-Versionen erhalten Sie unter [Definieren von Auftragseigenschaften](#page-803-0) [für Spark-Aufträge.](#page-803-0)

Die Auftragslesezeichen verfügen über zusätzliche Features, wenn der Zugriff über AWS Glue-Skripts erfolgt. Wenn Sie Ihr generiertes Skript durchsuchen, finden Sie möglicherweise Transformationskontexte, die sich auf dieses Feature beziehen. Weitere Informationen finden Sie unter [the section called "Verwenden von Auftragslesezeichen"](#page-1894-0).

## Themen

- [Verwenden von Auftragslesezeichen in AWS Glue](#page-815-0)
- [Operative Details des Features Auftragslesezeichen](#page-817-0)

<span id="page-815-0"></span>Verwenden von Auftragslesezeichen in AWS Glue

Beim Start der Aufgabe wird die Aufgabenlesezeichenoption als Parameter übergeben. In der folgenden Tabelle werden die Optionen zum Einrichten von Aufgabenlesezeichen in der AWS Glue-Konsole beschrieben.

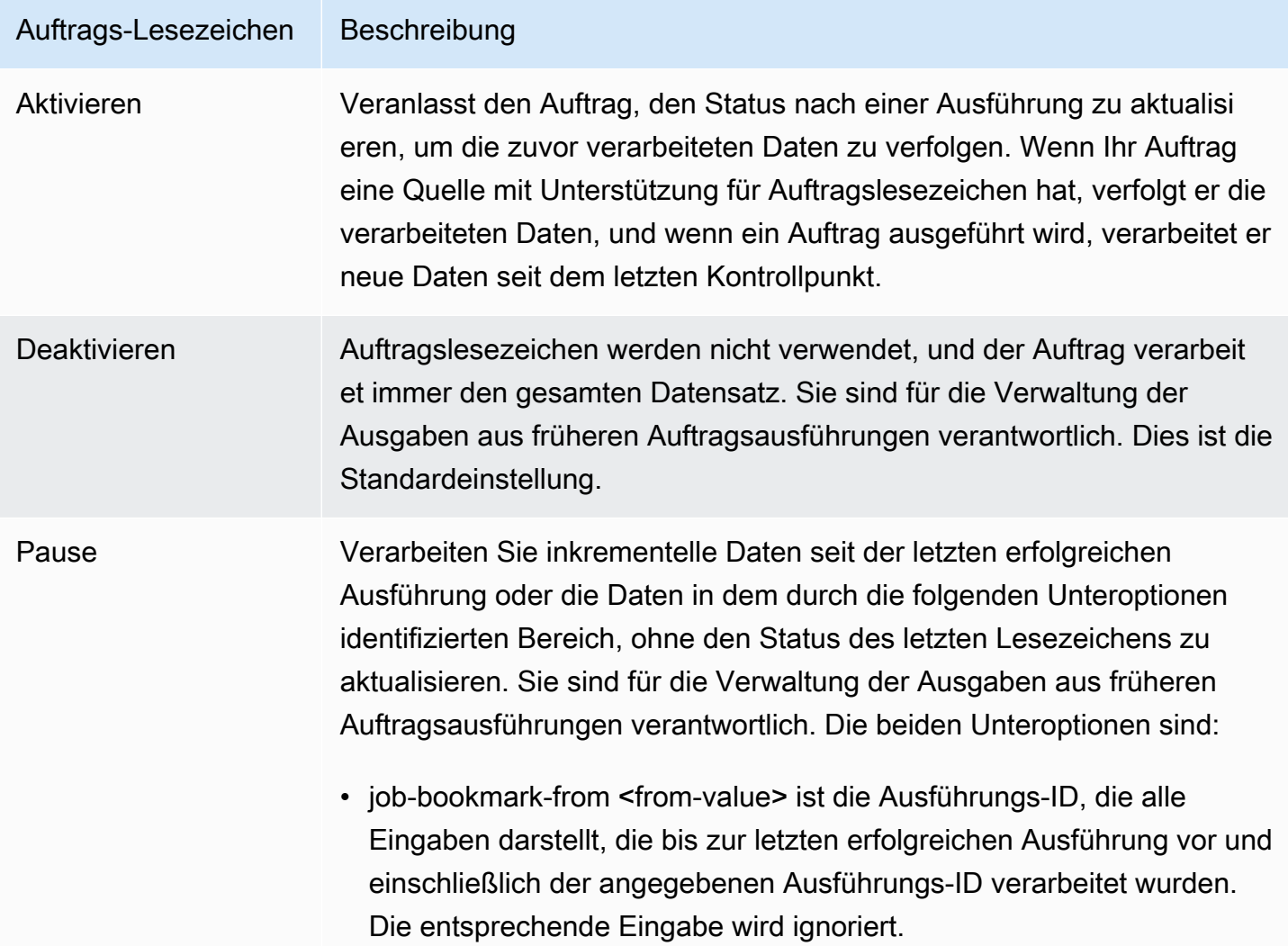

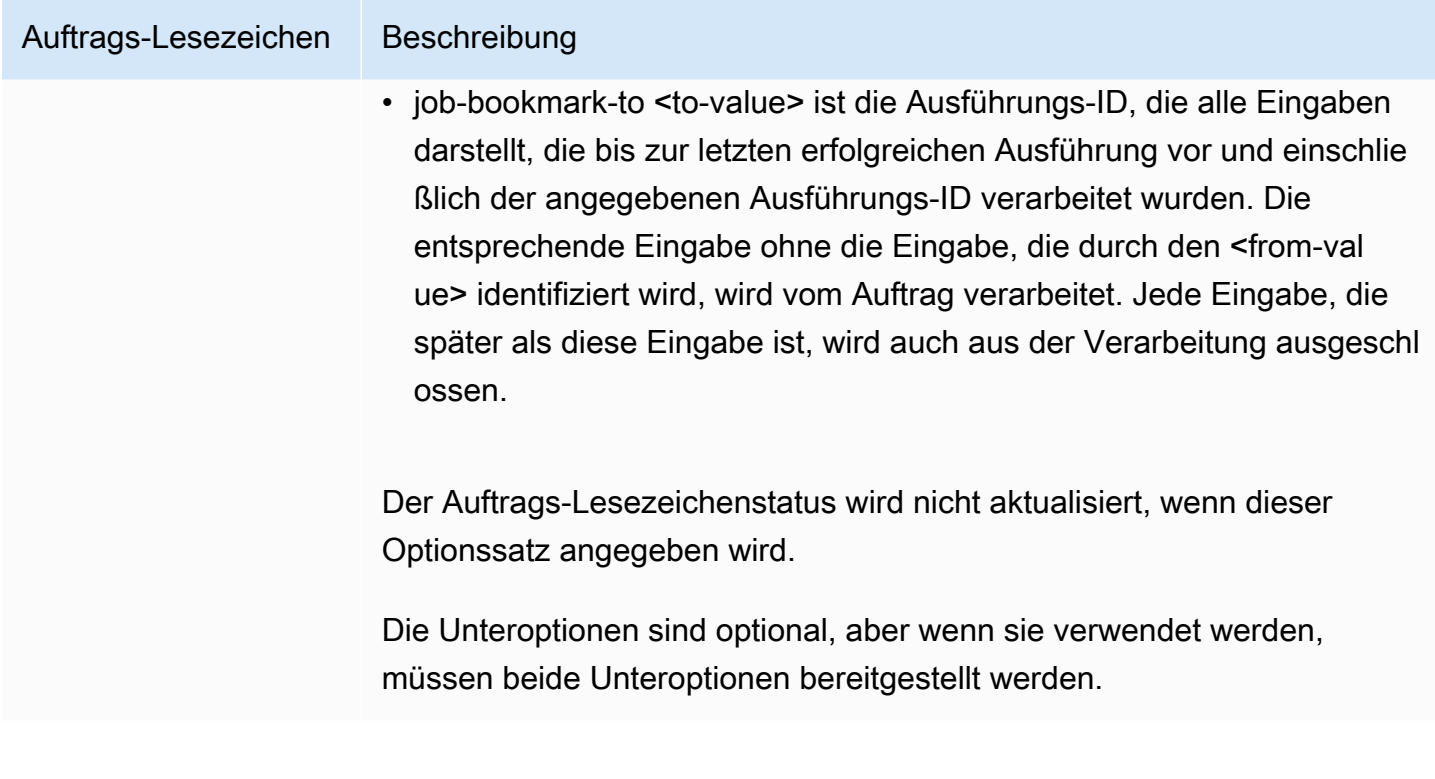

Weitere Details zu den Parametern, die an Aufgaben in der Befehlszeile übergeben werden, und insbesondere zu Aufgabenlesezeichen finden Sie unter [AWS Glue-Auftragsparameter.](#page-792-0)

Für Amazon-S3-Eingabequellen überprüfen AWS Glue-Auftragslesezeichen den Zeitpunkt der letzten Änderung der Objekte, um zu überprüfen, welche Objekte erneut verarbeitet werden müssen. Wenn Ihre Eingabedaten seit der letzten Auftragsausführung geändert wurden, werden die Dateien bei der erneuten Ausführung des Auftrags erneut verarbeitet.

Für JDBC-Quellen gelten die folgenden Regeln:

- Für jede Tabelle verwendet AWS Glue eine oder mehrere Spalten als Lesezeichenschlüssel, um neue und verarbeitete Daten zu bestimmen. Die Lesezeichen-Tasten werden zu einem einzigen zusammengesetzten Schlüssel zusammengefasst.
- AWS Glue verwendet standardmäßig den Primärschlüssel als Lesezeichenschlüssel, vorausgesetzt, dass er sequentiell erhöht oder verringert wird (ohne Lücken).
- Sie können die Spalten angeben, die in Ihrem AWS Glue-Skript als Lesezeichenschlüssel verwendet werden sollen. Weitere Informationen zur Verwendung von Auftragslesezeichen in AWS Glue-Skripten finden Sie unter [the section called "Verwenden von Auftragslesezeichen".](#page-1894-0)
- AWS Glue unterstützt nicht die Verwendung von Spalten mit Namen, bei denen die Groß- und Kleinschreibung beachtet wird, als Auftragslesezeichenschlüssel.

Ab sofort können Sie Ihre Auftragslesezeichen für Ihre AWS Glue-Spark-ETL-Aufträge zu jeder beliebigen vorherigen Auftragsausführung zurückspulen. Mit der Funktion werden Datenauffüllszenarien vereinfacht. Sie können Auftragslesezeichen zu jeder beliebigen früheren Auftragsausführung zurückspulen, was dazu führt, dass in der nachfolgenden Auftragsausführung nur die Daten aus der mit Lesezeichen versehenen Auftragsausführung erneut verarbeitet werden.

Wenn Sie beabsichtigen, alle Daten mit demselben Auftrag erneut zu verarbeiten, setzen Sie das Auftragslesezeichen zurück. Um den Status des Auftragslesezeichens zurückzusetzen, verwenden Sie die AWS Glue-Konsole, die API-Operation [ResetJobBookmark Aktion \(Python:](#page-2302-0)  reset job bookmark) oder die AWS CLI. Geben Sie z. B. den folgenden Befehl mit der AWS CLI ein:

```
 aws glue reset-job-bookmark --job-name my-job-name
```
Wenn Sie ein Lesezeichen zurückspulen oder zurücksetzen, bereinigt AWS Glue die Zieldateien nicht, da mehrere Ziele vorhanden sind und Ziele nicht mit Auftragslesezeichen verfolgt werden können. Nur Quelldateien werden mit Auftragslesezeichen verfolgt. Beim Zurückspulen und erneuten Verarbeiten der Quelldateien können Sie verschiedene Ausgabeziele erstellen, um doppelte Daten in der Ausgabe zu vermeiden.

AWS Glue verfolgt die Auftrags-Lesezeichen nach Auftrag. Wenn Sie einen Auftrag löschen, wird das Auftrags-Lesezeichen gelöscht.

In einigen Fällen haben Sie möglicherweise AWS Glue-Auftragslesezeichen aktiviert, aber Ihr ETL-Auftrag verarbeitet Daten, die bereits in einem früheren Lauf verarbeitet wurden. Informationen zur Behebung häufiger Ursachen für diesen Fehler finden Sie unter [Beheben von Fehlern in AWS Glue](#page-2891-0)  [für Spark.](#page-2891-0)

<span id="page-817-0"></span>Operative Details des Features Auftragslesezeichen

Dieser Abschnitt beschreibt weitere operative Details zur Verwendung von Auftragslesezeichen.

Auftragslesezeichen speichern die Zustände für einen Auftrag. Jede Instance des Status wird durch einen Auftragsnamen und eine Versionsnummer gekennzeichnet. Wenn ein Skript job.init aufruft, ruft es seinen Zustand ab und erhält immer die neueste Version. Innerhalb eines Zustands gibt es mehrere Zustandselemente, die für jede Quell-, Transformations- und Speicher-Instance im Skript spezifisch sind. Diese Zustandselemente werden durch einen Transformationskontext identifiziert, der an das entsprechende Element (Quelle, Transformation oder Speicher) im Skript angefügt ist. Die Zustandselemente werden atomar gespeichert, wenn job.commit aus dem

Benutzerskript aufgerufen wird. Das Skript ruft den Auftragsnamen und die Steuerungsoption für die Auftragslesezeichen aus den Argumenten ab.

Die Zustandselemente im Auftragslesezeichen sind quell-, transformations- oder speicherspezifische Daten. Angenommen, Sie möchten beispielsweise inkrementelle Daten aus einem Amazon-S3- Speicherort, an den ständig von einem vorgelagerten Auftrag oder Prozess geschrieben wird, lesen. In diesem Fall muss das Skript feststellen, was bisher verarbeitet wurde. Die Implementierung des Auftragslesezeichens für die Amazon-S3-Quelle speichert Informationen, so dass der Auftrag beim erneuten Ausführen nur die neuen Objekte anhand der gespeicherten Informationen filtern und den Status für den nächsten Durchlauf des Auftrags neu berechnen muss. Ein Zeitstempel wird verwendet, um die neuen Dateien zu filtern.

Zusätzlich zu den Zustandselementen haben Auftragslesezeichen eine Laufnummer, eine Versuchsnummer und eine Versionsnummer. Die Laufnummer verfolgt den Lauf des Auftrags, und die Versuchsnummer zeichnet die Versuche für einen Auftragslauf auf. Die Auftragslaufnummer ist eine monoton steigende Zahl, die bei jedem erfolgreichen Lauf erhöht wird. Die Versuchsnummer verfolgt die Versuche für jeden Lauf und wird nur dann erhöht, wenn es nach einem fehlgeschlagenen Versuch einen Lauf gibt. Die Versionsnummer steigt monoton an und verfolgt die Updates eines Auftragslesezeichens.

In der AWS Glue-Servicedatenbank werden die Lesezeichenstatus für alle Transformationen zusammen als Schlüssel-Wert-Paare gespeichert:

```
{ 
   "job_name" : ..., 
   "run_id": ..., 
   "run_number": .., 
   "attempt_number": ... 
   "states": { 
     "transformation_ctx1" : { 
        bookmark_state1 
     }, 
     "transformation_ctx2" : { 
        bookmark_state2 
     } 
   }
}
```
## Bewährte Methoden

Im Folgenden finden Sie bewährte Methoden zur Nutzung von Auftragslesezeichen.

- Ändern Sie die Datenquelleneigenschaft nicht, wenn das Lesezeichen aktiviert ist. Beispielsweise gibt es eine Datenquelle "datasource0", die auf einen Eingabepfad A von Amazon S3 verweist, und der Auftrag hat aus einer Quelle gelesen, die mehrere Runden lang mit aktiviertem Lesezeichen ausgeführt wurde. Wenn Sie den Eingabepfad von "datasource0" zum Pfad B von Amazon S3 ändern, ohne transformation\_ctx zu aktualisieren, wird der AWS Glue-Auftrag den alten gespeicherten Lesezeichenzustand verwenden. Dies führt dazu, dass Dateien im Eingabepfad B fehlen oder übersprungen werden, da AWS Glue davon ausgehen würde, dass diese Dateien in früheren Ausführungen verarbeitet wurden.
- Verwenden Sie eine Katalogtabelle mit Lesezeichen für eine bessere Partitionsverwaltung. Lesezeichen funktionieren sowohl für Datenquellen aus dem Datenkatalog als auch aus Optionen. Es ist jedoch schwierig, neue Partitionen aus Optionen heraus zu entfernen/hinzuzufügen. Die Verwendung einer Katalogtabelle mit Crawlern kann eine bessere Automatisierung bieten, um die neu hinzugefügten [Partitionen](https://docs.aws.amazon.com/glue/latest/dg/tables-described.html#tables-partition) nachzuverfolgen, und gibt Ihnen die Flexibilität zur Auswahl bestimmter Partitionen mit einem [Pushdown-Prädikat.](https://docs.aws.amazon.com/glue/latest/dg/aws-glue-programming-etl-partitions.html)
- Verwenden Sie die [Dateiauflistung von AWS Glue für Amazon S3](https://aws.amazon.com/premiumsupport/knowledge-center/glue-oom-java-heap-space-error/) für große Datensätze. Ein Lesezeichen listet alle Dateien unter jeder Eingabepartition auf und filtert sie. Wenn sich also zu viele Dateien unter einer einzelnen Partition befinden, kann das Lesezeichen den OOM-Fehler für den Treiber auslösen. Verwenden Sie die AWS Glue-Dateiauflistung für Amazon S3, um zu vermeiden, dass alle Dateien gleichzeitig im Speicher aufgeführt werden.

# <span id="page-819-0"></span>AWS Glue-Spark-Shuffle-Plugin mit Amazon S3

Shuffling ist ein wichtiger Schritt in einem Spark-Job, wenn Daten zwischen Partitionen neu angeordnet werden. Dies ist erforderlich, da umfassende Transformationen wie join, groupByKey, reduceByKey und repartition Informationen von anderen Partitionen benötigen, um die Verarbeitung abzuschließen. Spark sammelt die erforderlichen Daten von jeder Partition und kombiniert sie zu einer neuen Partition. Beim Mischen werden Daten auf die Festplatte geschrieben und über das Netzwerk übertragen. Infolgedessen ist der Shuffle-Vorgang an die lokale Festplattenkapazität gebunden. Spark gibt den Fehler No space left on device oder den Fehler MetadataFetchFailedException aus, wenn auf dem Executor nicht genügend Speicherplatz übrig ist und keine Wiederherstellung vorliegt.

## **a** Note

Das AWS Glue-Spark-Shuffle-Plugin mit Amazon S3 wird nur für AWS Glue-ETL-Aufträge unterstützt.

#### Lösung

Mit AWS Glue können Sie nun Amazon S3 zum Speichern von Spark-Shuffle-Daten verwenden. Amazon S3 ist ein Objektspeicherservice, der branchenführende Skalierbarkeit, Datenverfügbarkeit, Sicherheit und Leistung bietet. Diese Lösung teilt Rechenleistung und Speicher für Ihre Spark-Aufträge auf und bietet vollständige Elastizität und kostengünstigen Shuffle-Speicher, sodass Sie Ihre Shuffle-intensiven Workloads zuverlässig ausführen können.

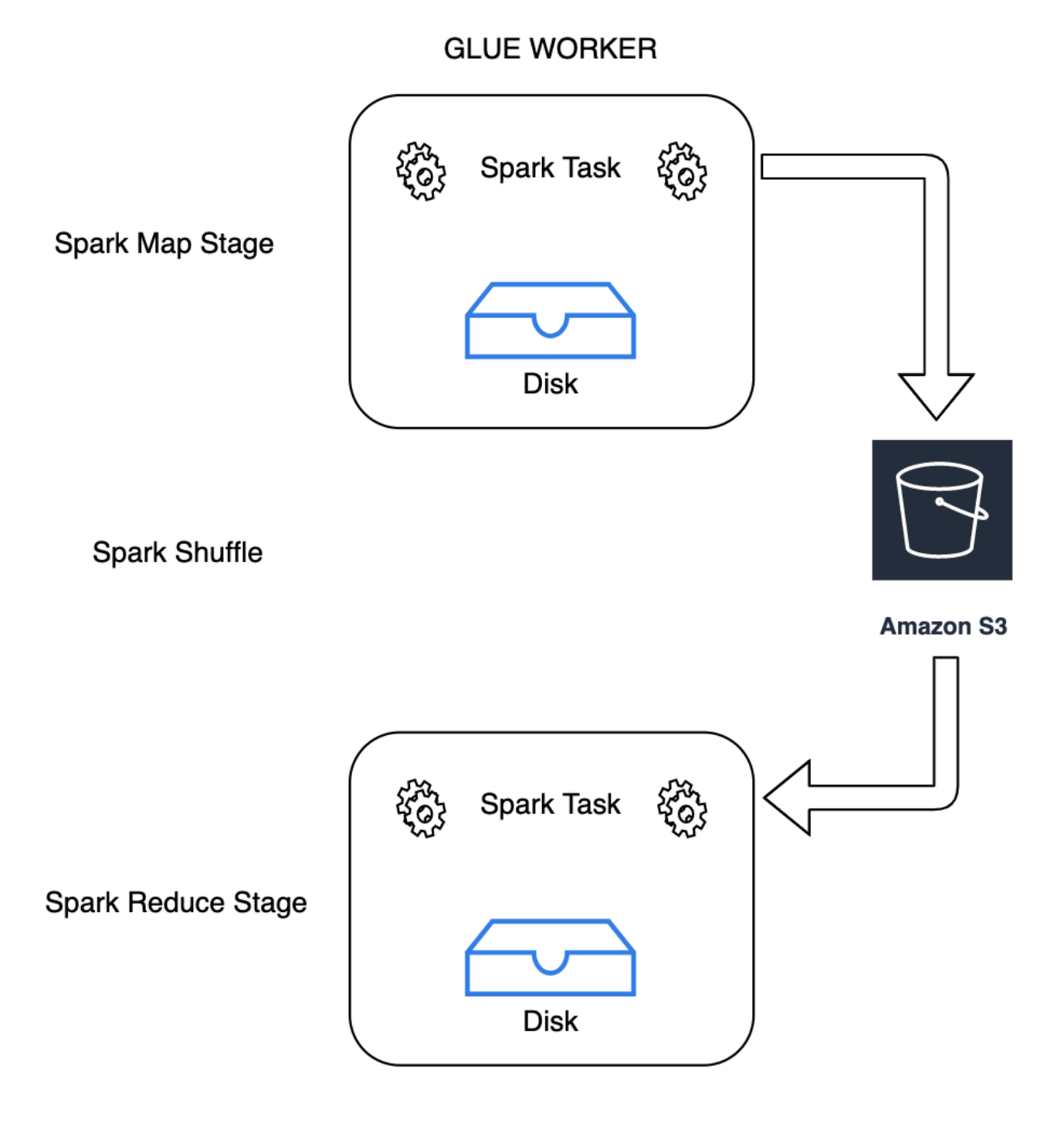

# **GLUE WORKER**

Wir stellen ein neues Cloud-Shuffle-Speicher-Plugin für Apache Spark zur Verwendung von Amazon S3 vor. Sie können Amazon-S3-Shuffling aktivieren, um Ihre AWS Glue-Aufträge zuverlässig ohne Fehler auszuführen, wenn bekannt ist, dass sie durch die lokale Festplattenkapazität für große Shufflevorgänge gebunden sind. In einigen Fällen ist das Shuffling zu Amazon S3 geringfügig

langsamer als die lokale Festplatte (oder EBS), wenn Sie eine große Anzahl kleiner Partitionen oder Shuffle-Dateien haben, die in Amazon S3 geschrieben wurden.

<span id="page-822-0"></span>Voraussetzungen für die Verwendung des Cloud-Shuffle-Speicher-Plugins

Um das Cloud-Shuffle-Speicher-Plugin mit AWS Glue-ETL-Aufträgen verwenden zu können, benötigen Sie Folgendes:

• Ein Amazon-S3-Bucket, der sich in der gleichen Region befindet, in der Ihr Auftrag ausgeführt wird, um die Shuffle- und Ausgabedaten zwischenzuspeichern. Das Amazon-S3-Präfix des Shuffle-Speichers kann wie im folgenden Beispiel mit --conf spark.shuffle.glue.s3ShuffleBucket=s3://*shuffle-bucket*/*prefix*/ angegeben werden:

```
--conf spark.shuffle.glue.s3ShuffleBucket=s3://glue-shuffle-123456789-us-east-1/glue-
shuffle-data/
```
• Legen Sie die Lebenszyklusrichtlinien für den Amazon-S3-Speicher auf das Präfix fest (z. B. glue-shuffle-data), da der Shuffle-Manager die Dateien nach Abschluss der Aufgabe nicht bereinigt. Die dazwischen liegenden Shuffle- und Ausgabedaten sollten nach Beendigung eines Auftrags gelöscht werden. Benutzer können Richtlinien für einen kurzen Lebenszyklus für das Präfix festlegen. Anweisungen zum Einrichten einer Amazon-S3-Lebenszyklusrichtlinie finden Sie unter [Lebenszykluskonfiguration für einen Bucket festlegen](https://docs.aws.amazon.com/AmazonS3/latest/userguide/how-to-set-lifecycle-configuration-intro.html) im Benutzerhandbuch für Amazon Simple Storage Service.

Verwenden von AWS Glue-Spark-Shuffle-Manager in der AWS-Konsole

So richten Sie AWS Glue-Spark-Shuffle-Manager mit der AWS Glue-Konsole oder AWS Glue Studio bei der Konfiguration eines Auftrags ein: Wählen Sie den Auftragsparameter --write-shuffle-files-to-s3, um Amazon-S3-Shuffling für den Auftrag zu aktivieren.

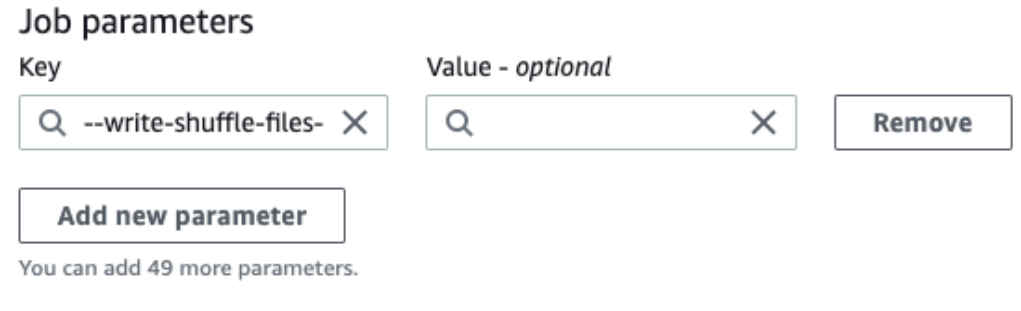

#### Verwendung des AWS Glue-Spark-Shuffle-Plugins

Die folgenden Auftragsparameter aktivieren und optimieren die AWS Glue-Shuffle-Manager. Da es sich bei diesen Parametern um Flags handelt, werden die angegebenen Werte nicht berücksichtigt.

- --write-shuffle-files-to-s3 Der wichtigste Flag, der den AWS Glue-Spark-Shuffle-Manager aktiviert, um Amazon-S3-Buckets zum Schreiben und Lesen von Shuffle-Daten zu verwenden. Wenn das Flag nicht angegeben ist, wird der Shuffle-Manager nicht verwendet.
- --write-shuffle-spills-to-s3 (Nur von AWS Glue-Version 2.0 unterstützt). Ein optionales Flag, mit dem Sie Ausgabeateien in Amazon-S3-Buckets auslagern können, was zusätzliche Ausfallsicherheit für Ihren Spark-Auftrag bereitstellt. Das ist nur bei großen Workloads erforderlich, bei denen viele Daten unabsichtlich auf der Festplatte landen. Wenn das Flag nicht angegeben ist, werden keine Ausgabe-Zwischendateien geschrieben.
- --conf spark.shuffle.glue.s3ShuffleBucket=s3://<shuffle-bucket> Ein weiterer optionaler Parameter, der den Amazon S3 Bucket angibt, in den Sie die Shuffle-Dateien schreiben. Standardmäßig unterstützt --TempDir/shuffle-data. AWS Glue 3.0+ das Schreiben von Shuffle-Dateien in mehrere Buckets durch Angabe von Buckets mit Komma-Trennzeichen, ähnlich wie in --conf spark.shuffle.glue.s3ShuffleBucket=s3://*shufflebucket-1*/*prefix*,s3://*shuffle-bucket-2*/*prefix*/. Die Verwendung mehrerer Buckets verbessert die Leistung.

Sie müssen Sicherheitskonfigurationseinstellungen vornehmen, um die Verschlüsselung im Ruhezustand für die Shuffle-Daten zu aktivieren. Weitere Informationen zu Sicherheitskonfigurationen finden Sie unter[the section called "Einrichten der Verschlüsselung"](#page-92-0). AWS Glue unterstützt alle anderen Shuffle-bezogenen Konfigurationen, die von Spark bereitgestellt werden.

Software-Binärdateien für das Cloud-Shuffle-Speicher-Plugin

Sie können auch die Software-Binärdateien des Cloud-Shuffle-Speicher-Plugins für Apache Spark unter der Apache-2.0-Lizenz herunterladen und in jeder Spark-Umgebung ausführen. Das neue Plugin wird mit sofort einsatzbereiter Unterstützung für Amazon S3 geliefert und kann problemlos für die Verwendung anderer Cloud-Speicherformen wie [Google Cloud Storage und Microsoft Azure Blob](https://github.com/aws-samples/aws-glue-samples/blob/master/docs/cloud-shuffle-plugin/README.md) [Storage](https://github.com/aws-samples/aws-glue-samples/blob/master/docs/cloud-shuffle-plugin/README.md) konfiguriert werden. Weitere Informationen finden Sie unter [Cloud-Shuffle-Speicher-Plugin](https://docs.aws.amazon.com/glue/latest/dg/cloud-shuffle-storage-plugin.html)  [für Apache Spark.](https://docs.aws.amazon.com/glue/latest/dg/cloud-shuffle-storage-plugin.html)

Hinweise und Einschränkungen

Im Folgenden finden Sie Hinweise oder Einschränkungen für den AWS Glue-Shuffle-Manager:

- AWS Glue Shuffle Manager löscht die (temporären) Shuffle-Datendateien, die in Ihrem Amazon-S3-Bucket gespeichert sind, nicht automatisch, nachdem ein Auftrag abgeschlossen ist. Befolgen Sie zur Gewährleistung des Datenschutzes die Anweisungen in [Voraussetzungen für die](#page-822-0)  [Verwendung des Cloud-Shuffle-Speicher-Plugins,](#page-822-0) bevor Sie das Cloud-Shuffle-Speicher-Plugin aktivieren.
- Sie können dieses Feature verwenden, wenn Ihre Daten verzerrt sind.

## Cloud-Shuffle-Speicher-Plugin für Apache Spark

Das Cloud-Shuffle-Speicher-Plugin ist ein mit der [ShuffleDataIO](https://github.com/apache/spark/blob/master/core/src/main/java/org/apache/spark/shuffle/api/ShuffleDataIO.java)-API kompatibles Apache-Spark-Plugin, das das Speichern von Shuffle-Daten auf Cloud-Speichersystemen (wie Amazon S3) ermöglicht. Es unterstützt Sie bei der Ergänzung oder dem Ersatz lokaler Festplattenspeicherkapazität für große Shuffle-Operationen, die häufig durch Transformationen wie join, reduceByKey, groupByKey und repartition in Ihren Spark-Anwendungen ausgelöst werden. Dadurch werden häufige Ausfälle oder Preis-/Leistungsverschiebungen bei Ihren Serverless-Datenanalyseaufträgen und Pipelines reduziert.

## AWS Glue

In den AWS Glue-Versionen 3.0 und 4.0 ist das Plugin bereits vorinstalliert und ermöglichen das Shuffling zu Amazon S3 ohne zusätzliche Schritte. Weitere Informationen finden Sie unter [AWS Glue-](https://docs.aws.amazon.com/glue/latest/dg/monitor-spark-shuffle-manager.html)[Spark-Shuffle-Plugin mit Amazon S3](https://docs.aws.amazon.com/glue/latest/dg/monitor-spark-shuffle-manager.html) zur Aktivierung des Features für Ihre Spark-Anwendungen.

## Andere Spark-Umgebungen

Für das Plugin müssen die folgenden Spark-Konfigurationen in anderen Spark-Umgebungen festgelegt werden:

• --conf

spark.shuffle.sort.io.plugin.class=com.amazonaws.spark.shuffle.io.cloud.Choppe: Dies informiert Spark, dieses Plugin für Shuffle IO zu verwenden.

• --conf spark.shuffle.storage.path=s3://*bucket-name*/*shuffle-file-dir*: Der Pfad, in dem Ihre Shuffle-Dateien gespeichert werden.

#### **a** Note

Das Plugin überschreibt eine Spark-Kernklasse. Daher muss das Plugin-Jar vor den Spark-Jars geladen werden. Sie können dies mit userClassPathFirst in On-Premises-YARN-Umgebungen tun, wenn das Plugin außerhalb von AWS Glue verwendet wird.

Bündeln des Plugins mit Ihren Spark-Anwendungen

Sie können das Plugin mit Ihren Spark-Anwendungen und Spark-Verteilungen (Versionen 3.1 und höher) bündeln, indem Sie die Plugin-Abhängigkeit in Ihrem Maven pom.xml hinzufügen, während Sie Ihre Spark-Anwendungen lokal entwickeln. Weitere Informationen zu den Plugin- und Spark-Versionen finden Sie unter [Plugin-Versionen.](#page-826-0)

```
<repositories> 
    ... 
     <repository> 
         <id>aws-glue-etl-artifacts</id> 
         <url>https://aws-glue-etl-artifacts.s3.amazonaws.com/release/ </url> 
     </repository>
</repositories>
...
<dependency> 
     <groupId>com.amazonaws</groupId> 
     <artifactId>chopper-plugin</artifactId> 
     <version>3.1-amzn-LATEST</version>
</dependency>
```
Alternativ können Sie die Binärdateien direkt von AWS Glue-Maven-Artefakten herunterladen und wie folgt in Ihre Spark-Anwendung einbinden.

```
#!/bin/bash
sudo wget -v https://aws-glue-etl-artifacts.s3.amazonaws.com/release/com/amazonaws/
chopper-plugin/3.1-amzn-LATEST/chopper-plugin-3.1-amzn-LATEST.jar -P /usr/lib/spark/
jars/
```
Beispiel spark-submit

```
spark-submit --deploy-mode cluster \
--conf spark.shuffle.storage.s3.path=s3://<ShuffleBucket>/<shuffle-dir> \
```

```
--conf spark.driver.extraClassPath=<Path to plugin jar> \ 
--conf spark.executor.extraClassPath=<Path to plugin jar> \
--class <your test class name> s3://<ShuffleBucket>/<Your application jar> \
```
#### Optionale Konfigurationen

Dies sind optionale Konfigurationswerte, die das Amazon-S3-Zufallsverhalten steuern.

- spark.shuffle.storage.s3.enableServerSideEncryption: Aktivieren/Deaktivieren von S3 SSE für Shuffle- und Spill-Dateien. Der Standardwert ist true.
- spark.shuffle.storage.s3.serverSideEncryption.algorithm: Der zu verwendende SSE-Algorithmus. Der Standardwert ist AES256.
- spark.shuffle.storage.s3.serverSideEncryption.kms.key: Der KMS-Schlüssel-ARN, wenn SSE aws:kms aktiviert ist.

Neben diesen Konfigurationen müssen Sie möglicherweise Konfigurationen wie spark.hadoop.fs.s3.enableServerSideEncryption und andere umgebungsspezifische Konfigurationen festlegen, um sicherzustellen, dass die für Ihren Anwendungsfall geeignete Verschlüsselung angewendet wird.

#### <span id="page-826-0"></span>Plugin-Versionen

Dieses Plugin wird für die Spark-Versionen unterstützt, die jeder AWS Glue-Version zugeordnet sind. Die folgende Tabelle zeigt die AWS Glue-Version, die Spark-Version und die zugehörige Plugin-Version mit Amazon-S3-Speicherort für die Software-Binärdatei des Plugins.

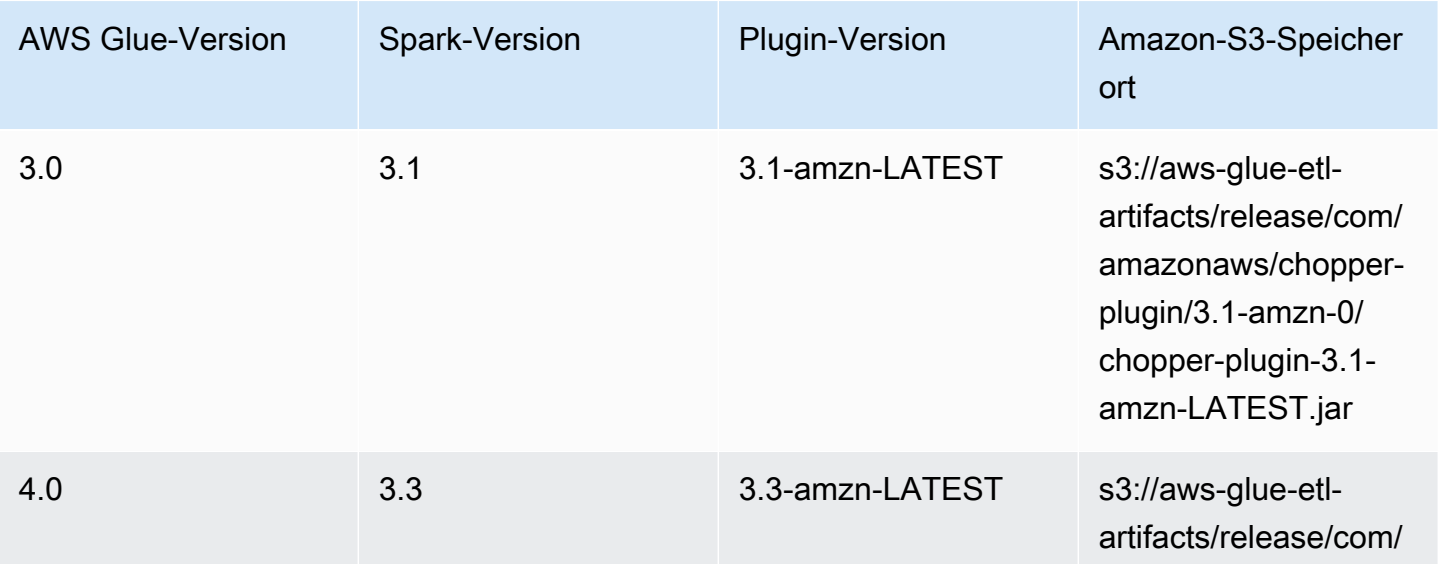

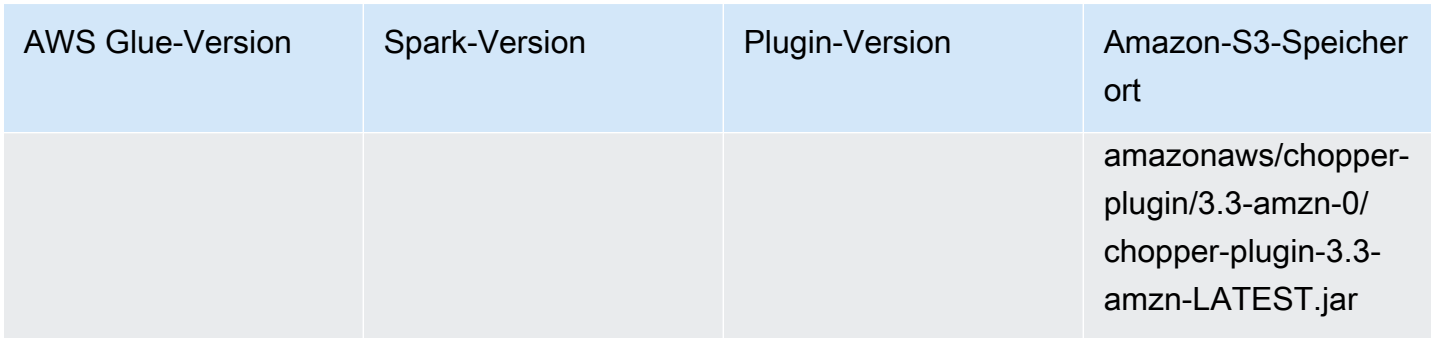

#### License

<span id="page-827-0"></span>Die Software-Binärdatei für dieses Plugin ist unter der Apache-2.0-Lizenz lizenziert.

Überwachung von AWS Glue-Spark-Aufträgen

## Themen

- [Spark-Metriken verfügbar in AWS Glue Studio](#page-827-1)
- [Überwachen von Aufgaben über die Apache-Spark-Webbenutzeroberfläche](#page-830-0)
- [Überwachung mit Erkenntnissen in die AWS Glue-Auftragsausführung](#page-845-0)
- [Überwachung von mit Amazon CloudWatch](#page-850-0)
- [Auftragsüberwachung und Debugging](#page-920-0)

<span id="page-827-1"></span>Spark-Metriken verfügbar in AWS Glue Studio

Die Registerkarte Metrics (Metriken) zeigt Metriken, die erfasst werden, wenn ein Auftrag ausgeführt wird und das Profiling aktiviert ist. Die folgenden Diagramme werden in Spark-Aufträgen angezeigt:

- ETL-Datenbewegung
- Speicherprofil: Treiber und Executors

Wählen Sie View additional metrics (Weitere Metriken anzeigen), um die folgenden Graphen anzuzeigen:

- ETL-Datenbewegung
- Speicherprofil: Treiber und Executors
- Datenmischung über Executors hinweg
- CPU-Auslastung: Treiber und Executors
- Auftragsausführung: Aktive Executors, Abgeschlossen Phasen und maximal benötigte Executors

Die Daten für diese Graphen werden in CloudWatch-Metriken übertragen, wenn für den Auftrag die Erfassung von Metriken aktiviert ist. Weitere Informationen über das Aktivieren von Metriken und die Interpretation der Graphen finden Sie unter [Auftragsüberwachung und Debugging](#page-920-0).

Example Der Graph für die ETL-Datenbewegung

Der Graph für die ETL-Datenbewegung zeigt die folgenden Metriken:

- Die Anzahl der von allen Executors von Amazon S3 gelesenen Bytes – [glue.ALL.s3.filesystem.read\\_bytes](#page-869-0)
- Die Anzahl der von allen Executors in Amazon S3 geschriebenen Bytes – [glue.ALL.s3.filesystem.write\\_bytes](#page-871-0)

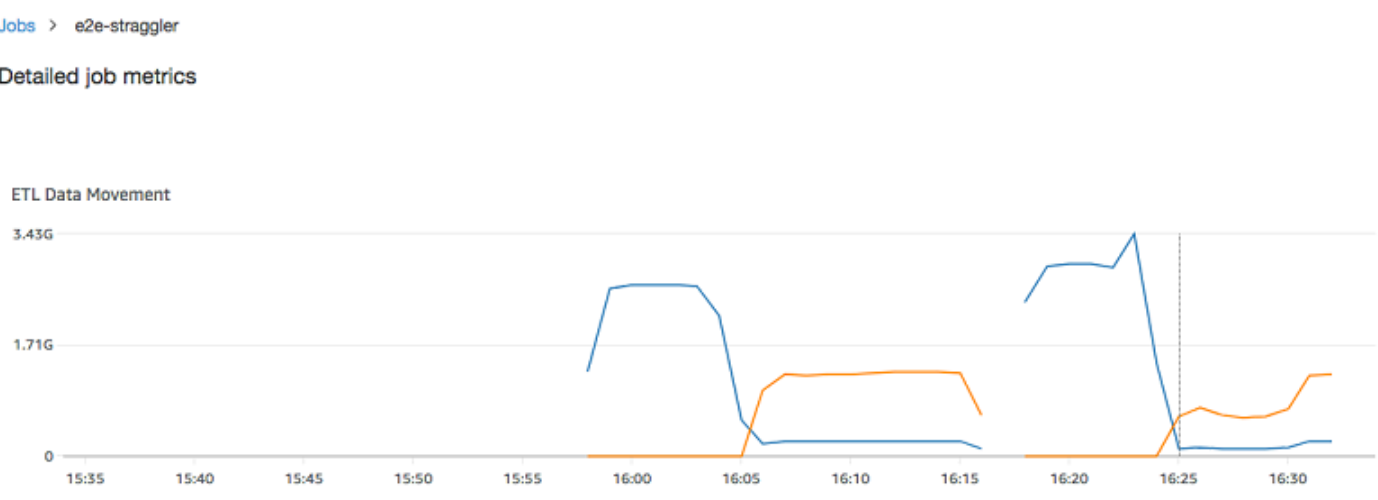

#### Example Der Graph für das Speicherprofil

Der Graph für das Speicherprofil zeigt die folgenden Metriken:

- Der vom JVM-Heap für diesen Treiber (Skalierung: 0-1) verwendete Speicheranteil vom Treiber, einem durch executorId identifizierten Executor oder allen Executors -
	- [glue.driver.jvm.heap.usage](#page-866-0)
	- glue.*executorId*[.jvm.heap.usage](#page-866-1)
	- [glue.ALL.jvm.heap.usage](#page-866-2)

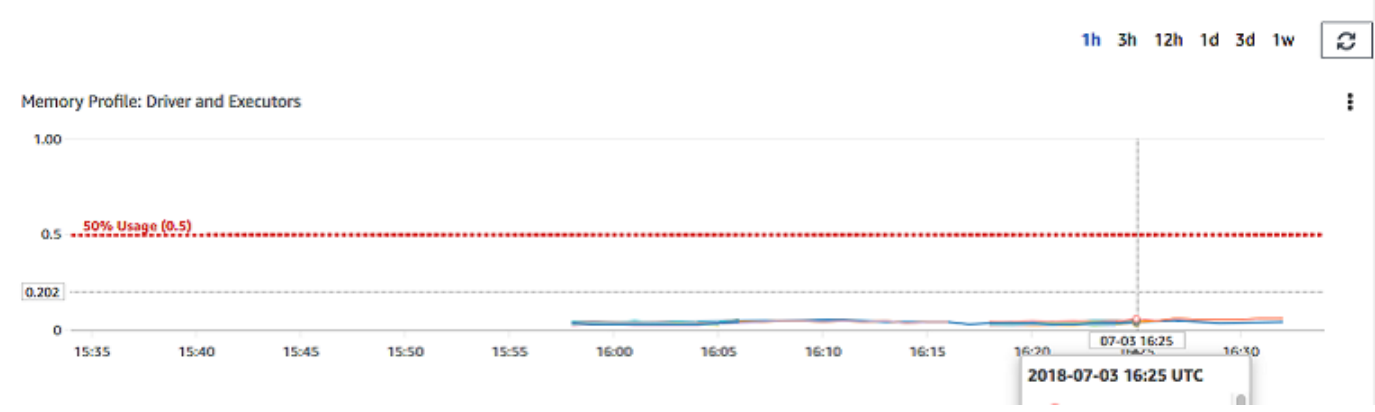

Example Der Graph für die Datenmischung über Executors hinweg

Der Graph für das Mischen der Daten über alle Executors hinweg zeigt die folgenden Metriken:

- Die Zahl der von allen Executors gelesenen Bytes, um ihre Daten zu mischen [glue.driver.aggregate.shuffleLocalBytesRead](#page-861-0)
- Die Zahl der von allen Executors geschriebenen Bytes, um ihre Daten zu mischen [glue.driver.aggregate.shuffleBytesWritten](#page-860-0)

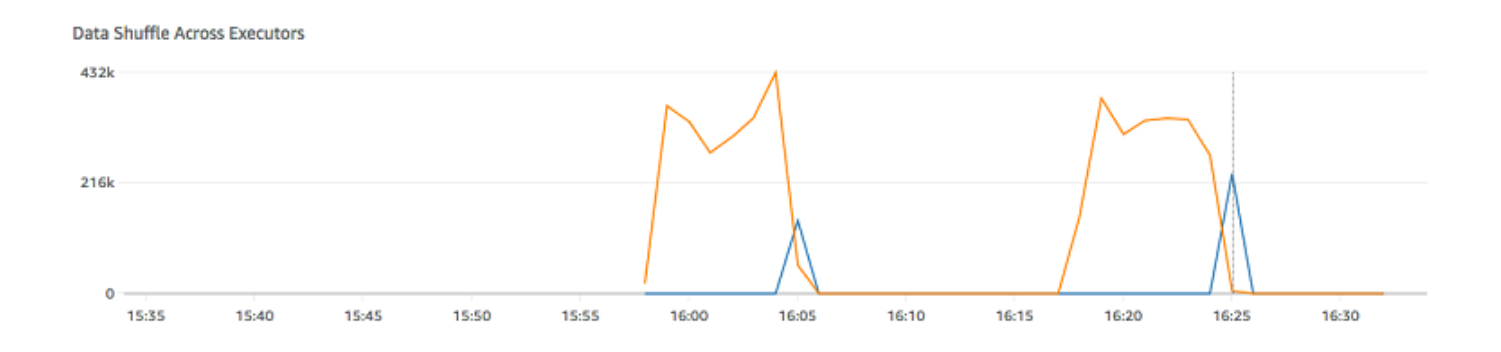

Example Der Graph für die CPU-Auslastung

Der Graph für die CPU-Auslastung zeigt die folgenden Metriken:

- Der vom Treiber verwendete Anteil der CPU-Systemauslastung (Skalierung: 0-1) vom Treiber, einem durch executorId identifizierten Executor oder allen Executors –
	- [glue.driver.system.cpuSystemLoad](#page-874-0)
	- glue.*executorId*[.system.cpuSystemLoad](#page-874-1)
	- [glue.ALL.system.cpuSystemLoad](#page-874-2)

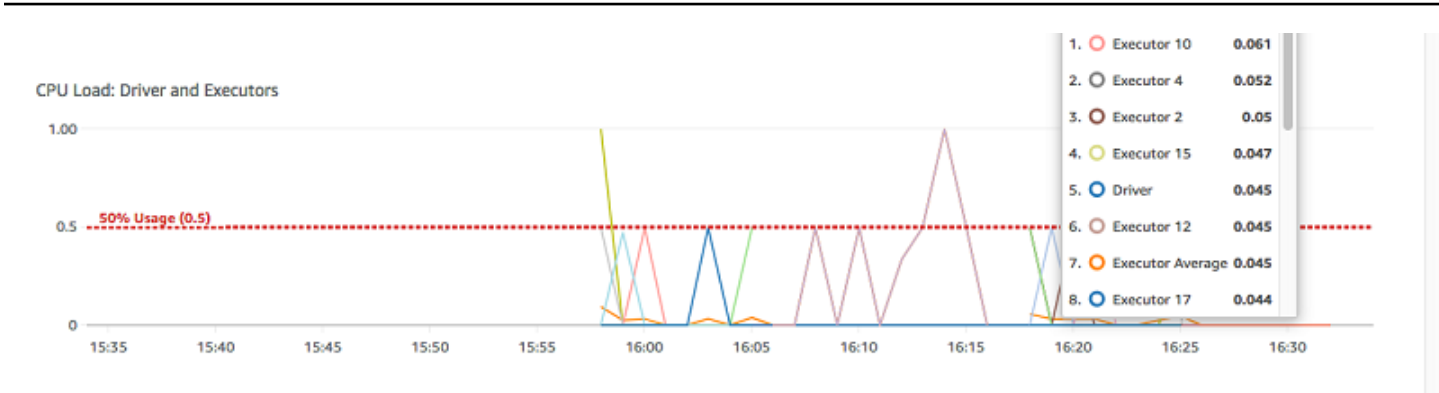

Example Der Graph für die Auftragsausführung

Der Graph für die Auftragsausführung zeigt die folgenden Metriken:

- Die Anzahl der aktiven Executors [glue.driver.ExecutorAllocationManager.executors.numberAllExecutors](#page-863-0)
- Die Anzahl der abgeschlossenen Phasen [glue.aggregate.numCompletedStages](#page-855-0)
- Die Anzahl maximal benötigter Executors [glue.driver.ExecutorAllocationManager.executors.numberMaxNeededExecutors](#page-864-0)

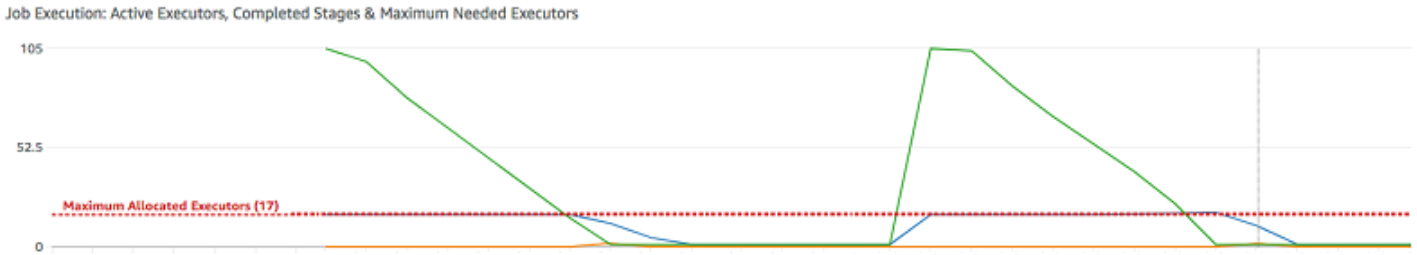

15:34 15:35 15:36 15:37 15:38 15:39 15:40 15:41 15:42 15:43 15:44 15:45 15:46 15:46 15:49 15:49 15:50 15:51 15:52 15:53 15:54 15:55 15:56 15:57 15:58 15:59 16:00 16:01 16:02 16:03 16:04 16:05 16:06 16:07

<span id="page-830-0"></span>Überwachen von Aufgaben über die Apache-Spark-Webbenutzeroberfläche

Sie können die Apache-Spark-Webbenutzeroberfläche zum Überwachen und Debuggen von AWS Glue-ETL-Aufträgen verwenden, die auf dem AWS Glue-Aufgabensystem ausgeführt werden, und von Spark-Anwendungen, die auf AWS Glue-Entwicklungsendpunkten ausgeführt werden. Sie können in der Spark-Benutzeroberfläche folgende Punkte für die einzelnen Aufgaben überprüfen:

- Ereignis-Zeitplan der einzelnen Spark-Phasen
- Ausgerichtetes azyklisches Diagramm (Directed Acyclic Graph, DAG) der Aufgabe
- Physische und logische Pläne für SparkSQL-Abfragen

• Zugrunde liegende Spark-Umgebungsvariablen für die einzelnen Aufgaben

Weitere Informationen zur Verwendung der Spark-Web-UI finden Sie unter [Web-UI](https://spark.apache.org/docs/3.3.0/web-ui.html) in der Spark-Dokumentation. Anleitungen dazu, wie Sie die Ergebnisse der Spark-Benutzeroberfläche interpretieren können, um die Leistung Ihres Auftrags zu verbessern, finden Sie unter [Bewährte](https://docs.aws.amazon.com/prescriptive-guidance/latest/tuning-aws-glue-for-apache-spark/introduction.html)  [Methoden zur Leistungsoptimierung von AWS Glue für Apache-Spark-Aufträge](https://docs.aws.amazon.com/prescriptive-guidance/latest/tuning-aws-glue-for-apache-spark/introduction.html) in der AWS Prescriptive Guidance.

Für neuere Aufträge können Sie sich die Spark-Benutzeroberfläche in der AWS Glue-Konsole ansehen. Diese Option ist verfügbar, wenn ein AWS Glue-Auftrag in AWS Glue 3.0 oder höher ausgeführt wird und Protokolle im Standardformat generiert werden (statt im Legacy-Format), was der Standard für neuere Aufträge ist. Weitere Informationen zum Auffinden der Spark-Benutzeroberfläche in der Konsole finden Sie unter [the section called "Anzeigen von Informationen zu den letzten](#page-736-0)  [Auftragsausführungen"](#page-736-0). Für andere Versionen von AWS Glue müssen Sie einen eigenen History-Server bereitstellen. Weitere Informationen finden Sie unter [the section called "Starten des Spark](#page-839-0)  [History-Servers".](#page-839-0)

Sie können die Spark-Benutzeroberfläche über die AWS Glue-Konsole oder die AWS Command Line Interface (AWS CLI) aktivieren. Wenn Sie die Spark-Benutzeroberfläche aktivieren, können AWS Glue-ETL-Aufträge und Spark-Anwendungen in AWS Glue-Entwicklungsendpunkten Spark-Ereignisprotokolle an einem Speicherort sichern, den Sie in Amazon Simple Storage Service (Amazon S3) angeben. Die so in Amazon S3 gesicherten Ereignisprotokolle können in der Spark-Benutzeroberfläche in Echtzeit während der Auftragsausführung und nach Abschluss des Auftrags verwendet werden. Die Protokolle verbleiben in Amazon S3, sind aber über die Spark-Benutzeroberfläche in der AWS Glue-Konsole einsehbar.

Um die Spark-Benutzeroberfläche in der AWS Glue-Konsole verwenden zu können, muss Ihre Konsolenrolle die Berechtigung glue:UseGlueStudio haben. Weitere Informationen zu dieser Berechtigung finden Sie unter [the section called "Erstellen benutzerdefinierter IAM-Richtlinien für](#page-67-0)  [AWS Glue Studio"](#page-67-0).

Einschränkungen:

- Die Spark-Benutzeroberfläche in der AWS Glue-Konsole ist nicht für Aufträge verfügbar, die vor dem 20. November 2023 ausgeführt wurden, da diese im Legacy-Protokollformat vorliegen.
- Die Spark-Benutzeroberfläche in der AWS Glue-Konsole unterstützt keine fortlaufenden Protokolle, wie sie standardmäßig bei Streaming-Aufträgen generiert werden.

Sie können fortlaufende Protokolle für einen Streaming-Auftrag deaktivieren, indem Sie eine zusätzliche Konfiguration übergeben. Beachten Sie, dass die Pflege sehr großer Protokolldateien kostspielig sein kann.

Um fortlaufende Protokolle zu deaktivieren, stellen Sie die folgende Konfiguration bereit:

```
'--spark-ui-event-logs-path': 'true',
'--conf': 'spark.eventLog.rolling.enabled=false'
```
#### Beispiel: Web-UI von Apache Spark

In diesem Beispiel wird veranschaulicht, wie Sie die Spark-Benutzeroberfläche verwenden, um Ihre Auftragsleistung nachzuvollziehen. Die Screenshots zeigen die Spark-Weboberfläche, wie sie von einem selbstverwalteten Spark History-Server bereitgestellt wird. Die Spark-Benutzeroberfläche in der AWS Glue-Konsole bietet ähnliche Ansichten. Weitere Informationen zur Verwendung der Spark-Web-UI finden Sie unter [Web-UI](https://spark.apache.org/docs/3.3.0/web-ui.html) in der Spark-Dokumentation.

Im Folgenden finden Sie ein Beispiel für eine Spark-Anwendung, die aus zwei Datenquellen liest, eine Join-Transformation ausführt und diese im Parquet-Format zu Amazon S3 schreibt.

```
import sys
from awsglue.transforms import *
from awsglue.utils import getResolvedOptions
from pyspark.context import SparkContext
from awsglue.context import GlueContext
from awsglue.job import Job
from pyspark.sql.functions import count, when, expr, col, sum, isnull
from pyspark.sql.functions import countDistinct
from awsglue.dynamicframe import DynamicFrame 
args = getResolvedOptions(sys.argv, ['JOB_NAME']) 
sc = SparkContext()
glueContext = GlueContext(sc)
spark = glueContext.spark_session 
job = Job(glueContext)
job.init(args['JOB_NAME'])
```

```
df_persons = spark.read.json("s3://awsglue-datasets/examples/us-legislators/all/
persons.json")
df_memberships = spark.read.json("s3://awsglue-datasets/examples/us-legislators/all/
memberships.json") 
df_joined = df_persons.join(df_memberships, df_persons.id == df_memberships.person_id, 
  'fullouter')
df_joined.write.parquet("s3://aws-glue-demo-sparkui/output/") 
job.commit()
```
#### Die folgende DAG-Visualisierung zeigt die verschiedenen Phasen in dieser Spark-Aufgabe.

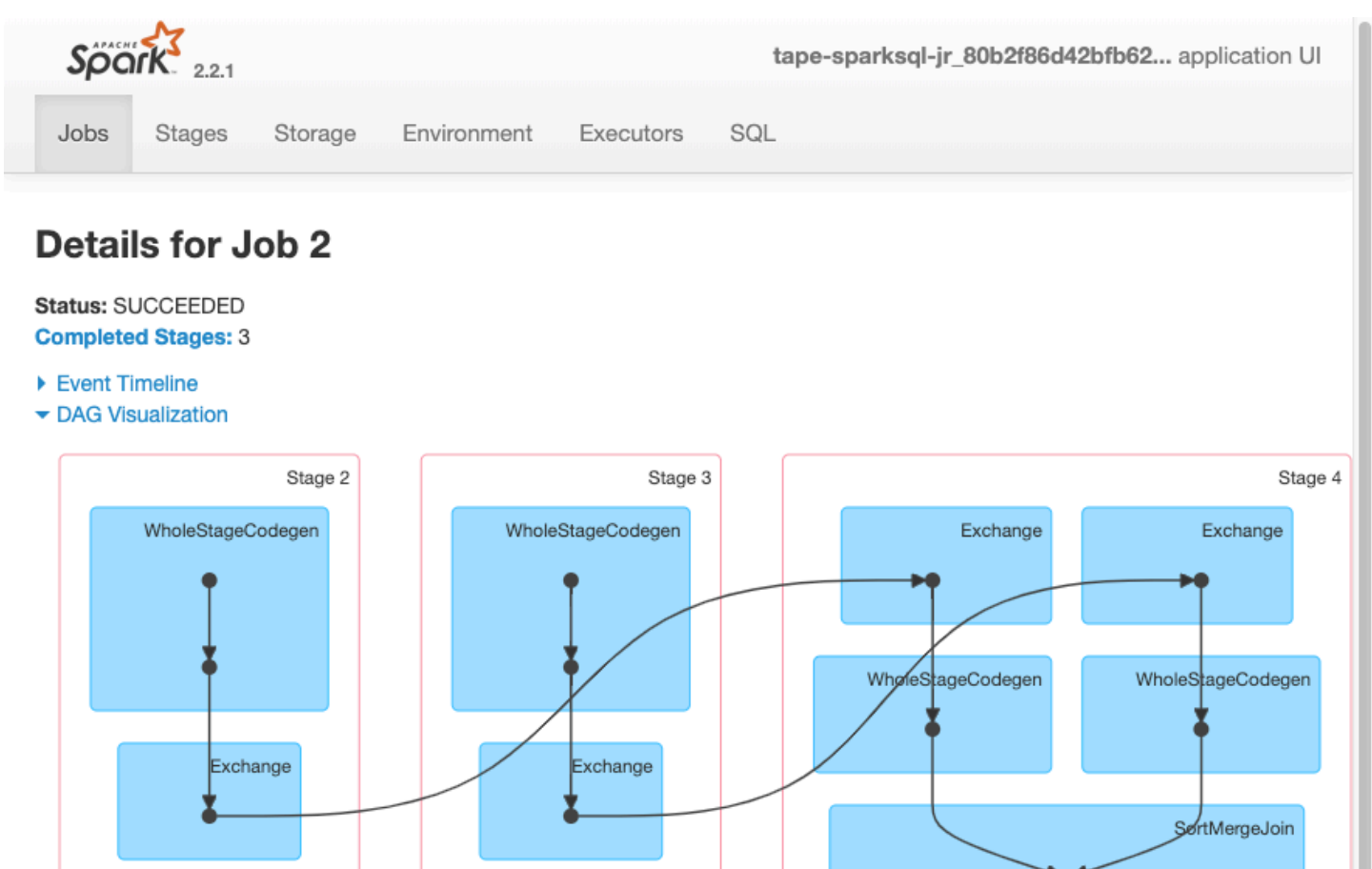

▶ Completed Stages (3)

Der folgende Ereigniszeitplan für eine Aufgabe zeigt Start, Ausführung und Beendigung verschiedener Spark-Executors.

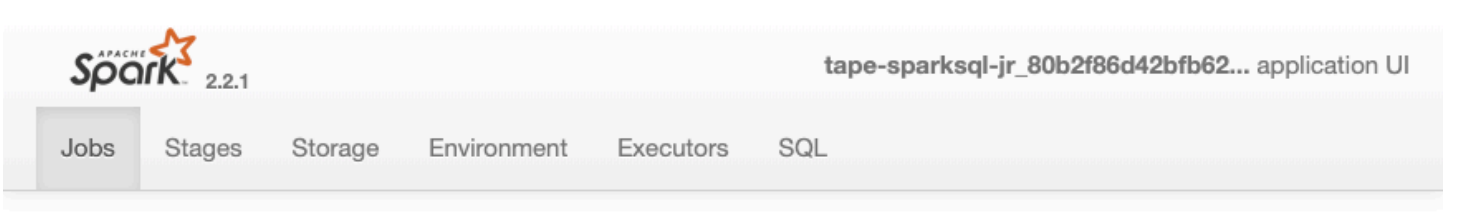

# **Details for Job 2**

#### Status: SUCCEEDED **Completed Stages: 3**

- ▼ Event Timeline
- □ Enable zooming

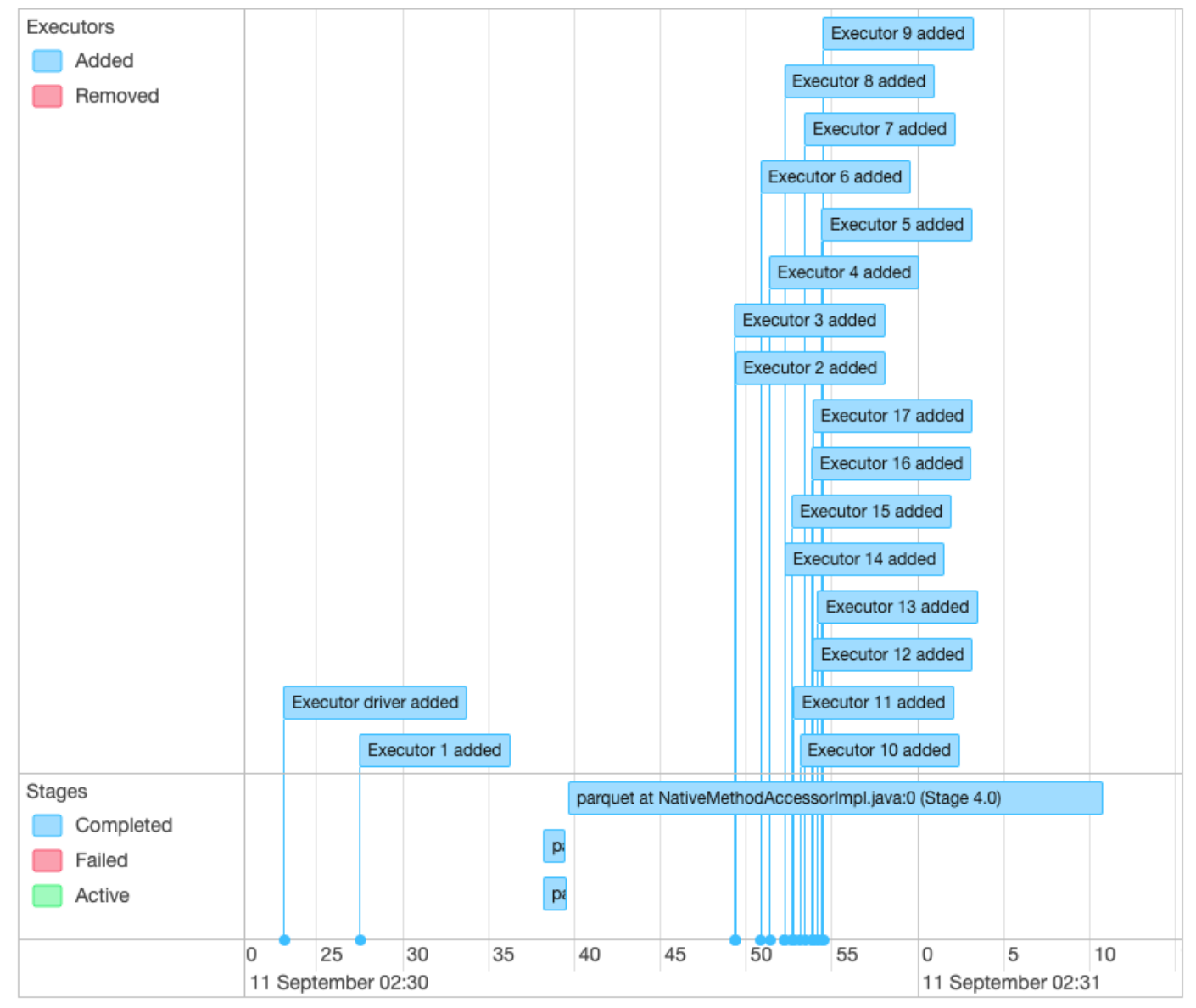

- ▶ DAG Visualization
- ▶ Completed Stages (3)

Der folgende Bildschirm zeigt die Details der SparkSQL-Abfragepläne:

- Geparster logischer Plan
- Analysierter logischer Plan
- Optimierter logischer Plan
- Physischer Plan für die Ausführung

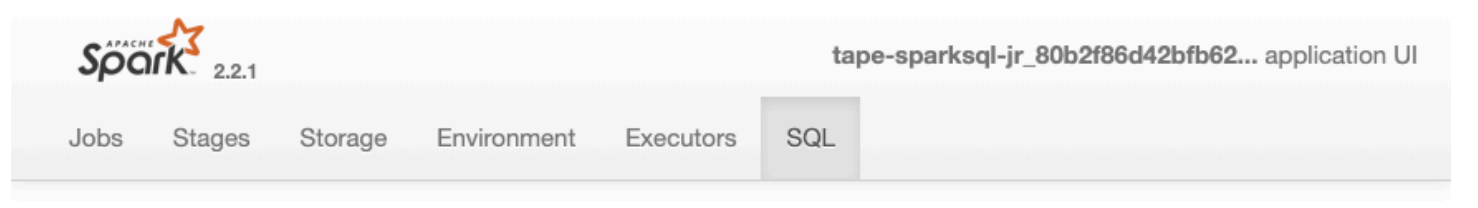

# **Details for Query 0**

Submitted Time: 2019/09/11 02:30:37 Duration: 34 s Succeeded Jobs: 2

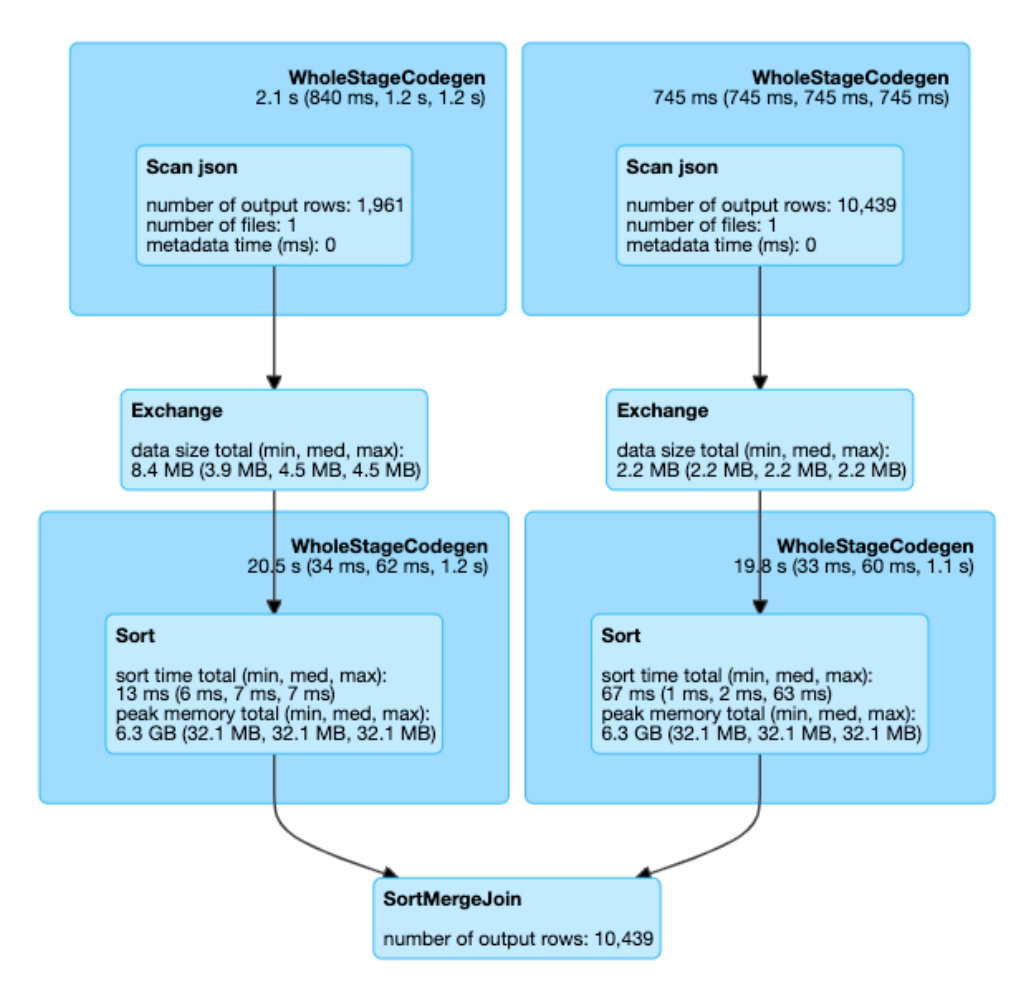

#### $\blacktriangleright$  Details

== Parsed Logical Plan == Join FullOuter, (id#14 = person\_id#50)  $\cdot$  – Relation[birth\_date#8,contact\_details#9,death\_date#10,family\_name#11,gender#12,given\_name#13,id#14,identifiers#15 , image#16, images#17, links#18, name#19, other\_names#20, sort\_name#21] json  $^{+-}$ #Relation[area\_id#45,end\_date#46,legislative\_period\_id#47,on\_behalf\_of\_id#48,organization\_id#49,person\_id#50,role 51,start\_date#52] json == Analyzed Logical Plan == birth\_date: string, contact\_details: array<struct<type:string,value:string>>, death\_date: string, family\_name: string, gender: string, given\_name: string, id: string, identifiers: array<struct<identifier:string,scheme:string>>, image: string, images: array<struct<url:string>>, links: Spark-rung < PySparknatiträge ing, url:string>>, name: string, other\_names: example:string>>, 807 array<struct<lang:string,name:string,note:string>>, sort\_name: string, area\_id: string, end\_date: string, legislative\_period\_id: string, on\_behalf\_of\_id: string, organization\_id: string, person\_id: string, role: string, start\_date: string

Join FullOuter, (id#14 = person\_id#50)

#### Themen

- [Aktivieren der Apache-Spark-Webbenutzeroberfläche für AWS Glue-Aufgaben](#page-837-0)
- [Starten des Spark History-Servers](#page-839-0)

<span id="page-837-0"></span>Aktivieren der Apache-Spark-Webbenutzeroberfläche für AWS Glue-Aufgaben

Sie können die Apache-Spark-Webbenutzeroberfläche verwenden, um AWS Glue-ETL-Aufgaben zu überwachen und zu debuggen, die im AWS Glue-Aufgabensystem ausgeführt werden. Sie können die Spark-Benutzeroberfläche über die AWS Glue-Konsole oder die AWS Command Line Interface (AWS CLI) konfigurieren.

AWS Glue sichert die Spark-Ereignisprotokolle alle 30 Sekunden zu dem von Ihnen angegebenen Amazon-S3-Pfad.

#### Themen

- [Konfigurieren der Spark-Benutzeroberfläche \(Konsole\)](#page-837-1)
- [Konfigurieren der Spark-Benutzeroberfläche \(AWS CLI\)](#page-838-0)
- [Konfigurieren der Spark-Benutzeroberfläche für Sitzungen mit Notebooks](#page-838-1)

<span id="page-837-1"></span>Konfigurieren der Spark-Benutzeroberfläche (Konsole)

Gehen Sie wie folgt vor, um die Spark-Benutzeroberfläche über die AWS Management Console zu konfigurieren. Beim Erstellen eines AWS Glue-Auftrags ist die Spark-Benutzeroberfläche standardmäßig aktiviert.

Die Spark-Benutzeroberfläche aktivieren, wenn Sie einen Auftrag erstellen oder bearbeiten

- 1. Melden Sie sich bei der AWS Management Console an und öffnen Sie die AWS Glue-Konsole unter [https://console.aws.amazon.com/glue/.](https://console.aws.amazon.com/glue/)
- 2. Wählen Sie im Navigationsbereich die Option Jobs (Aufträge) aus.
- 3. Wählen Auftrag hinzufügen oder einen vorhandenen Auftrag aus.
- 4. Klicken Sie in den Auftragsdetails auf Erweiterte Eigenschaften.
- 5. Wählen Sie auf der Registerkarte Spark-Benutzeroberfläche die Option Spark-UI-Protokolle in Amazon S3 schreiben aus.
- 6. Geben Sie einen Amazon-S3-Pfad zum Speichern der Spark-Ereignisprotokolle für die Aufgabe an. Beachten Sie, dass die Verschlüsselung auch auf die Protokolldatei der Spark-

Benutzeroberfläche angewendet wird, wenn Sie im Auftrag eine Sicherheitskonfiguration verwenden. Weitere Informationen finden Sie unter [Verschlüsseln von Daten, die von AWS Glue](#page-2770-0) [geschrieben werden](#page-2770-0).

- 7. Gehen Sie unter Konfiguration der Protokollierung und Überwachung in der Spark-Benutzeroberfläche wie folgt vor:
	- Wenn Sie Protokolle zur Anzeige in der AWS Glue-Konsole generieren, wählen Sie Standard aus.
	- Wenn Sie Protokolle zur Anzeige auf einem Spark History-Server generieren, wählen Sie Legacy aus.
	- Sie können auch beide Protokolltypen generieren.

<span id="page-838-0"></span>Konfigurieren der Spark-Benutzeroberfläche (AWS CLI)

Wenn Sie Protokolle zur Anzeige in der Spark-Benutzeroberfläche generieren möchten, übergeben Sie in der AWS Glue-Konsole mit der AWS CLI die folgenden Auftragsparameter an AWS Glue-Aufträge. Weitere Informationen finden Sie unter [the section called "Auftragsparameter".](#page-792-0)

```
'--enable-spark-ui': 'true',
'--spark-event-logs-path': 's3://s3-event-log-path'
```
Um Protokolle an ihre Legacy-Speicherorte zu verteilen, setzen Sie den Parameter --enablespark-ui-legacy-path auf "true". Wenn Sie keine Protokolle in den beiden Formaten generieren möchten, entfernen Sie den Parameter --enable-spark-ui.

<span id="page-838-1"></span>Konfigurieren der Spark-Benutzeroberfläche für Sitzungen mit Notebooks

### **A** Warning

Interaktive AWS Glue-Sitzungen bieten derzeit keine Unterstützung für die Spark-Benutzeroberfläche in der Konsole. Konfigurieren Sie einen Spark History-Server.

Wenn Sie AWS Glue-Notebooks verwenden, richten Sie vor dem Starten der Sitzung die SparkUI-Konfiguration ein. Verwenden Sie dazu das %%configure-Zellen-Magic:

```
%%configure { "--enable-spark-ui": "true", "--spark-event-logs-path": "s3://path" }
```
<span id="page-839-0"></span>Starten des Spark History-Servers

Mit einem Spark History-Server können Sie die Spark-Protokolle in Ihrer eigenen Infrastruktur visualisieren. Bei AWS Glue-Auftragsausführungen ab AWS Glue Version 4.0 mit Protokollen, die im Standardformat generiert wurden (statt im Legacy-Format), können Sie dieselben Visualisierungen in der AWS Glue-Konsole sehen. Weitere Informationen finden Sie unter [the section called](#page-830-0)  ["Überwachen über die Spark-Benutzeroberfläche".](#page-830-0)

Sie können den Spark History-Server über eine AWS CloudFormation-Vorlage starten, die den Server auf einer EC2-Instance hostet, oder lokal über Docker.

Themen

- [Starten des Spark History-Servers und Anzeigen der Spark-Benutzeroberfläche über AWS](#page-839-1)  **[CloudFormation](#page-839-1)**
- [Starten des Spark History-Servers und Anzeigen der Spark-Benutzeroberfläche über Docker](#page-843-0)

<span id="page-839-1"></span>Starten des Spark History-Servers und Anzeigen der Spark-Benutzeroberfläche über AWS **CloudFormation** 

Sie können eine AWS CloudFormation-Vorlage verwenden, um den Apache Spark History-Server zu starten und die Spark-Webbenutzeroberfläche anzuzeigen. Diese Vorlagen sind Beispiele, die Sie entsprechend Ihren Anforderungen anpassen sollten.

So starten Sie den Spark History-Server und zeigen die Spark-Benutzeroberfläche über AWS CloudFormation an

1. Wählen Sie eine der Schaltflächen Launch Stack (Stack starten) in der folgenden Tabelle aus. Hierdurch wird der Stack in der AWS CloudFormation-Konsole gestartet.

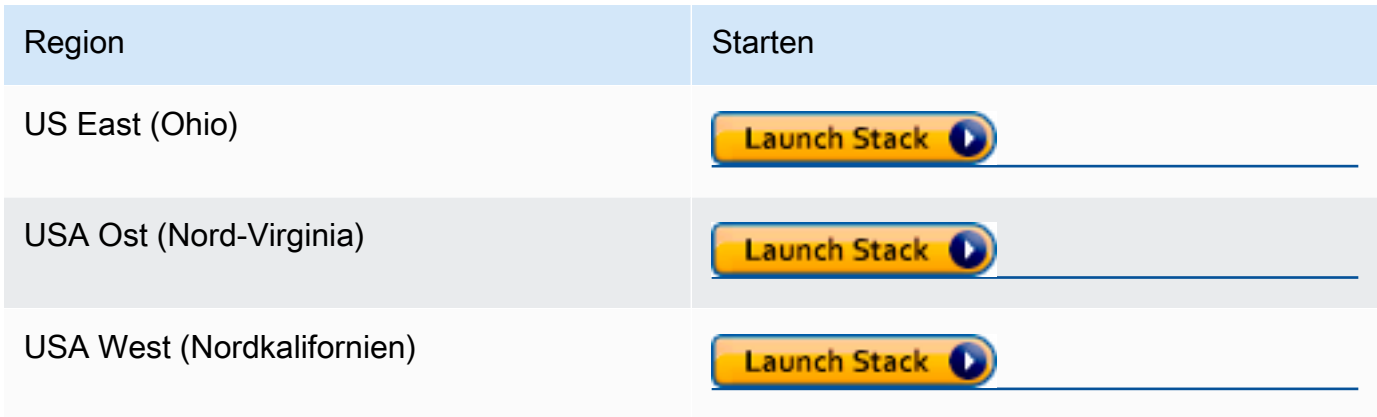

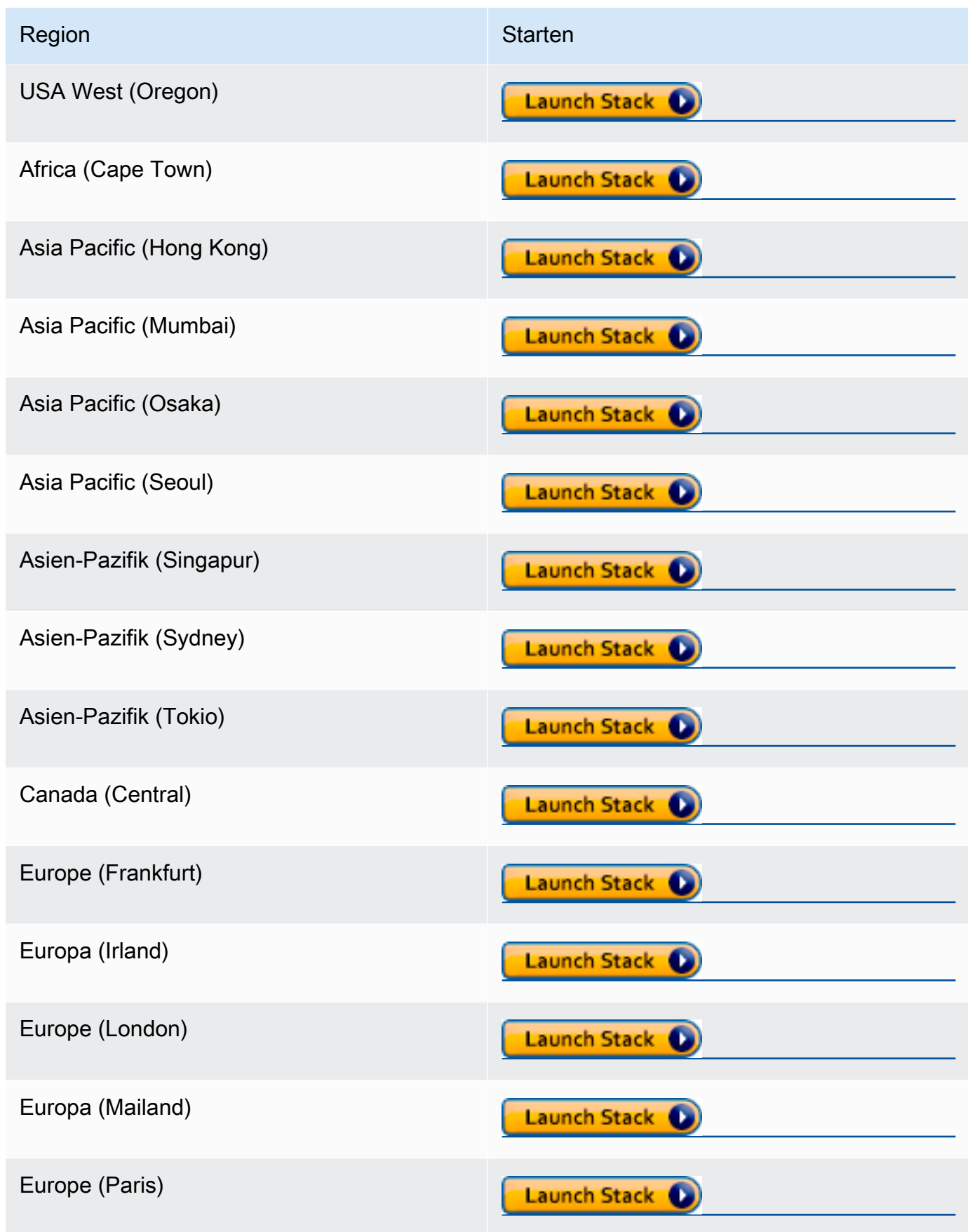

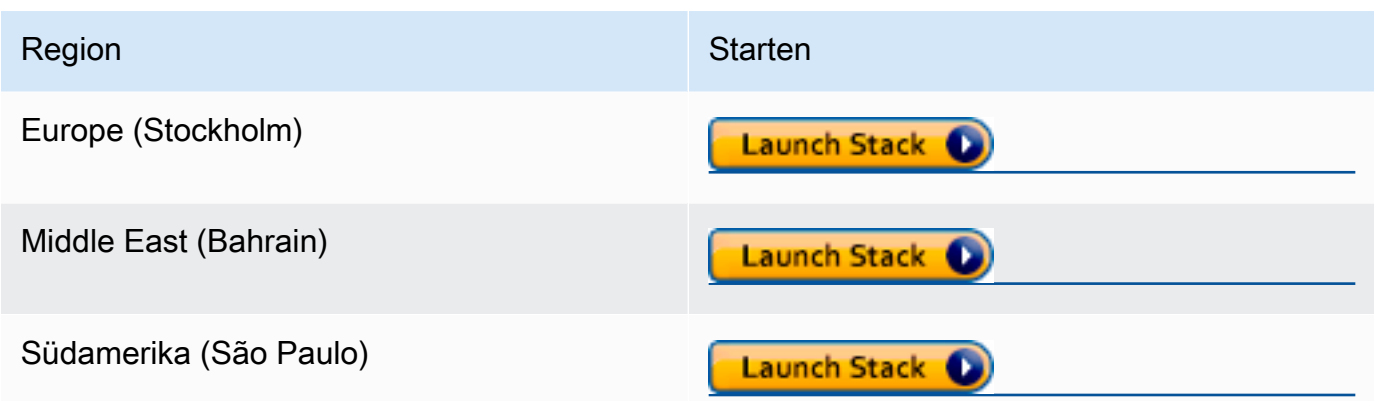

- 2. Wählen Sie auf der Seite Specify template (Vorlage angeben) die Option Next (Weiter) aus.
- 3. Geben Sie auf der Seite Specify stack details (Stack-Details angeben) den Wert für Stack name (Stack-Name) ein. Geben Sie zusätzliche Informationen unter Parameter ein.
	- a. Konfiguration der Spark-Benutzeroberfläche

Geben Sie die folgenden Informationen ein:

- IP-Adressbereich Der IP-Adressbereich, der zum Anzeigen der Spark-Benutzeroberfläche verwendet werden kann. Wenn Sie den Zugriff in Bezug auf einen bestimmten IP-Adressbereich einschränken möchten, sollten Sie einen benutzerdefinierten Wert verwenden.
- History-Server-Port Der Port für die Spark-Benutzeroberfläche. Sie können den Standardwert verwenden.
- Ereignisprotokollverzeichnis Wählen Sie den Speicherort, an dem die Spark-Ereignisprotokolle gespeichert werden, aus den AWS Glue-Job- oder Entwicklungsendpunkten. Für das Pfadschema der Ereignisprotokolle müssen Sie **s3a://** verwenden.
- Spark-Package-Standort Sie können den Standardwert verwenden.
- KeyStore-Pfad SSL/TLS-KeyStore-Pfad für HTTPS. Wenn Sie eine benutzerdefinierte Schlüsselspeicherdatei verwenden möchten, können Sie den S3-Pfad s3:// path\_to\_your\_keystore\_file hier angeben. Wenn Sie diesen Parameter leer lassen, wird ein selbstsignierter, zertifikatbasierter Schlüsselspeicher generiert und verwendet.
- KeyStore-Passwort Geben Sie SSL/TLS-KeyStore-Passwort für HTTPS ein.
- b. Konfigurieren der EC2-Instance

Geben Sie die folgenden Informationen ein:

- Instance-Typ Der Typ der Amazon-EC2-Instance, der den Spark-History-Server hostet. Da diese Vorlage die Amazon-EC2-Instance in Ihrem Konto startet, werden Amazon-EC2- Kosten Ihrem Konto separat in Rechnung gestellt.
- Neueste AMI-ID Die AMI-ID von Amazon Linux 2 für die Spark-Verlaufsserver-Instance. Sie können den Standardwert verwenden.
- VPC ID Die Virtual Private Cloud (VPC)-ID für die Spark-History-Server-Instance. Sie können jede der in Ihrem Konto verfügbaren VPCs verwenden. Es wird jedoch nicht empfohlen, eine Standard-VPC mit einer [Standard-Netzwerk-ACL](https://docs.aws.amazon.com/vpc/latest/userguide/vpc-network-acls.html#default-network-acl) zu verwenden. Weitere Informationen finden Sie unter [Default VPC and Default Subnets \(Standard-VPC und](https://docs.aws.amazon.com/vpc/latest/userguide/default-vpc.html)  [Standard-Subnetze\)](https://docs.aws.amazon.com/vpc/latest/userguide/default-vpc.html) und unter [Creating a VPC \(Erstellen einer VPC\)](https://docs.aws.amazon.com/vpc/latest/userguide/working-with-vpcs.html#Create-VPC) im Amazon-VPC-Benutzerhandbuch.
- Subnetz-ID Die ID für die Spark-Verlaufsserver-Instance. Sie können jedes Subnetz in Ihrer VPC verwenden. Sie müssen das Subnetz von Ihrem Client aus erreichen können. Wenn Sie über das Internet auf das Subnetz zugreifen möchten, müssen Sie ein öffentliches Subnetz mit dem Internet-Gateway in der Routing-Tabelle verwenden.
- c. Wählen Sie Weiter aus.
- 4. Auf der Seite Konfigurieren von Stack-Optionen wählen Sie Weiter aus, um die aktuellen Benutzeranmeldeinformationen zu verwenden, um zu bestimmen, wie CloudFormation Ressourcen im Stack erstellen, ändern oder löschen kann. Sie können im Abschnitt Berechtigungen auch eine Rolle angeben, die anstelle der aktuellen Benutzerberechtigungen verwendet werden soll, und dann Weiter wählen.
- 5. Überprüfen Sie die Vorlage auf der Seite Review (Prüfen).

Wählen Sie I acknowledge that AWS CloudFormation might create IAM resources (Ich bestätige, dass CFN IAM-Ressourcen erstellen kann) und dann Create stack (Stack erstellen) aus.

- 6. Warten Sie, bis der Stack erstellt wurde.
- 7. Öffnen Sie die Registerkarte Outputs (Ausgaben).
	- a. Kopieren Sie die URL von SparkUiPublicUrl wenn Sie ein öffentliches Subnetz verwenden.
	- b. Kopieren Sie die URL von SparkUiPrivateUrl wenn Sie ein privates Subnetz verwenden.
- 8. Öffnen Sie einen Webbrowser und fügen Sie die URL ein. Auf diese Weise können Sie über HTTPS auf dem angegebenen Port auf den Server zugreifen. Ihr Browser erkennt möglicherweise nicht das Zertifikat des Servers. In diesem Fall müssen Sie den Schutz des Servers außer Kraft setzen und trotzdem fortfahren.

<span id="page-843-0"></span>Starten des Spark History-Servers und Anzeigen der Spark-Benutzeroberfläche über Docker

Wenn Sie den lokalen Zugriff bevorzugen (d. h., keine EC2-Instance für den Apache Spark History-Server verwenden möchten), können Sie auch Docker verwenden, um den Apache Spark History-Server zu starten und die Spark-Benutzeroberfläche lokal anzuzeigen. Diese Dockerfile ist ein Beispiel, das Sie entsprechend Ihren Anforderungen anpassen sollten.

#### Voraussetzungen

Informationen zum Installieren von Docker auf Ihrem Laptop finden Sie in der [Docker Engine-](https://docs.docker.com/install/)[Community.](https://docs.docker.com/install/)

So starten Sie den Spark History-Server und zeigen die Spark-Benutzeroberfläche lokal über Docker an

1. Laden Sie Dateien von GitHub herunter.

Laden Sie die Dockerfile und pom.xml aus den [AWS Glue-Codebeispielen](https://github.com/aws-samples/aws-glue-samples/tree/master/utilities/Spark_UI/) herunter.

- 2. Bestimmen Sie, ob Sie Ihre Benutzeranmeldeinformationen oder Verbundbenutzeranmeldeinformationen für den Zugriff auf AWS verwenden möchten.
	- Um die aktuellen Benutzeranmeldeinformationen für den Zugriff auf AWS zu verwenden, beschaffen Sie die Werte für AWS\_ACCESS\_KEY\_ID und AWS\_SECRET\_ACCESS\_KEY im docker run-Befehl. Weitere Informationen finden Sie unter [Verwalten der Zugriffsschlüssel](https://docs.aws.amazon.com/IAM/latest/UserGuide/id_credentials_access-keys.html)  [für IAM-Benutzer](https://docs.aws.amazon.com/IAM/latest/UserGuide/id_credentials_access-keys.html) im IAM-Benutzerhandbuch.
	- Um SAML 2.0-Verbundbenutzer für den Zugriff auf AWS zu verwenden, beschaffen Sie die Werte für AWS\_ACCESS\_KEY\_ID, AWS\_SECRET\_ACCESS\_KEY und AWS\_SESSION\_TOKEN. Weitere Informationen finden Sie unter [Anfordern von temporären](https://docs.aws.amazon.com/IAM/latest/UserGuide/id_credentials_temp_request.html)  [Sicherheitsanmeldeinformationen](https://docs.aws.amazon.com/IAM/latest/UserGuide/id_credentials_temp_request.html)
- 3. Bestimmen Sie den Speicherort Ihres Ereignisprotokollverzeichnisses für die Verwendung im docker run-Befehl.
- 4. Erstellen Sie das Docker-Image mit den Dateien im lokalen Verzeichnis unter Verwendung des Namens glue/sparkui, und das Taglatestaus.

\$ docker build -t glue/sparkui:latest .

5. Erstellen und starten Sie den Docker-Container.

Verwenden Sie in den folgenden Befehlen die zuvor in den Schritten 2 und 3 beschafften Werte.

a. Verwenden Sie einen Befehl wie den folgenden, um den Docker-Container mit Ihren Benutzeranmeldeinformationen zu erstellen

```
docker run -itd -e SPARK_HISTORY_OPTS="$SPARK_HISTORY_OPTS -
Dspark.history.fs.logDirectory=s3a://path_to_eventlog
  -Dspark.hadoop.fs.s3a.access.key=AWS_ACCESS_KEY_ID -
Dspark.hadoop.fs.s3a.secret.key=AWS_SECRET_ACCESS_KEY" 
  -p 18080:18080 glue/sparkui:latest "/opt/spark/bin/spark-class 
  org.apache.spark.deploy.history.HistoryServer"
```
b. Um den Docker-Container mit temporären Anmeldeinformationen zu erstellen, verwenden Sie org.apache.hadoop.fs.s3a.TemporaryAWSCredentialsProvider als Anbieter und geben Sie die in Schritt 2 beschafften Anmeldeinformationen an. Weitere Informationen finden Sie unter [Verwenden von Sitzungsanmeldeinformationen mit](https://hadoop.apache.org/docs/stable/hadoop-aws/tools/hadoop-aws/index.html#Using_Session_Credentials_with_TemporaryAWSCredentialsProvider)  [TemporaryAWSCredentialsProvider](https://hadoop.apache.org/docs/stable/hadoop-aws/tools/hadoop-aws/index.html#Using_Session_Credentials_with_TemporaryAWSCredentialsProvider) in der Hadoop: Integration mit Amazon Web Services-Dokumentation.

```
docker run -itd -e SPARK_HISTORY_OPTS="$SPARK_HISTORY_OPTS -
Dspark.history.fs.logDirectory=s3a://path_to_eventlog
  -Dspark.hadoop.fs.s3a.access.key=AWS_ACCESS_KEY_ID -
Dspark.hadoop.fs.s3a.secret.key=AWS_SECRET_ACCESS_KEY
  -Dspark.hadoop.fs.s3a.session.token=AWS_SESSION_TOKEN
 -
Dspark.hadoop.fs.s3a.aws.credentials.provider=org.apache.hadoop.fs.s3a.TemporaryAWSCredentialsProvider" 
  -p 18080:18080 glue/sparkui:latest "/opt/spark/bin/spark-class 
  org.apache.spark.deploy.history.HistoryServer"
```
## **a** Note

Diese Konfigurationsparameter stammen aus dem [Hadoop-AWS-Modul.](https://hadoop.apache.org/docs/stable/hadoop-aws/tools/hadoop-aws/index.html) Sie müssen möglicherweise je nach Anwendungsfall eine spezielle Konfiguration vornehmen. Zum Beispiel: Benutzer in isolierten Regionen müssen den spark.hadoop.fs.s3a.endpoint konfigurieren.

6. Öffnen Sie http://localhost:18080 in Ihrem Browser, um die Spark-Benutzeroberfläche lokal anzuzeigen.

## Überwachung mit Erkenntnissen in die AWS Glue-Auftragsausführung

Erkenntnisse in die AWS Glue-Auftragsausführung ist eine Funktion in AWS Glue, die das Auftrags-Debugging und die Optimierung für Ihre AWS Glue-Aufträge vereinfacht. AWS Glue bietet [Spark UI](https://docs.aws.amazon.com/glue/latest/dg/monitor-spark-ui.html), und [CloudWatch Logs und Metriken](https://docs.aws.amazon.com/glue/latest/dg/monitor-cloudwatch.html) zur Überwachung Ihrer AWS Glue-Aufträge. Mit dieser Funktion erhalten Sie diese Informationen über Ihre Ausführung des AWS Glue-Auftrags:

- Zeilennummer Ihres AWS Glue-Auftragsskript, das einen Fehler hatte.
- Spark-Aktion, die zuletzt im Spark-Abfrageplan kurz vor dem Fehler Ihres Auftrags ausgeführt wurde.
- Spark-Ausnahmeereignisse im Zusammenhang mit dem Fehler, der in einem zeitgeordneten Protokollstream dargestellt wird.
- Ursachenanalyse und empfohlene Maßnahmen (z. B. die Optimierung Ihres Skripts), um das Problem zu beheben.
- Häufige Spark-Ereignisse (Protokollmeldungen in Bezug auf eine Spark-Aktion) mit einer empfohlenen Aktion, die die Ursache behandelt.

All diese Erkenntnisse stehen Ihnen zur Verfügung, indem Sie zwei neue Protokoll-Streams in den CloudWatch Logs für Ihre AWS Glue-Aufträge verwenden.

### Voraussetzungen

Die Funktion Erkenntnisse in die AWS Glue-Auftragsausführung ist für AWS Glue Version 2.0 und AWS Glue Version 3.0 verfügbar. Sie können dem [Migrationshandbuch](https://docs.aws.amazon.com/glue/latest/dg/migrating-version-30.html) für Ihre bestehenden Aufträge folgen, um sie von älteren AWS Glue-Versionen zu aktualisieren.

Aktivieren von Erkenntnissen in Auftragsausführungen für einen AWS Glue-ETL-Auftrag

Sie können Erkenntnisse in Auftragsausführungen durch AWS Glue Studio oder die CLI aktivieren.

## AWS Glue Studio

Bei der Erstellung eines Auftrags via AWS Glue Studio können Sie Erkenntnisse in Auftragsausführungen im Tab Auftragsdetails aktivieren oder deaktivieren. Überprüfen Sie, dass die Auftrags-Erkenntnisse generieren-Box ausgewählt ist (standardmäßig aktiviert).

Requested number of workers The number of workers you want AWS Glue to allocate to this job.

#### 10

The maximums are 299 for G.1X and 149 for G.2X, and the minimum is 2.

#### $\vee$  Generate job insights

AWS Glue will analyze your job runs and provide insights on how to optimize your jobs and the reasons for job failures.

Befehlszeile

Wenn Sie einen Auftrag über die CLI erstellen, können Sie eine Auftragsausführung mit einem einzigen neuen [Auftrags-Parameter](https://docs.aws.amazon.com/glue/latest/dg/aws-glue-programming-etl-glue-arguments.html) starten: --enable-job-insights = true.

Standardmäßig werden die Protokoll-Streams der Auftragsausführungs-Erkenntnisse unter derselben Standardprotokollgruppe erstellt, die von [Kontinuierliche AWS Glue-Protokollierung,](https://docs.aws.amazon.com/glue/latest/dg/monitor-continuous-logging.html) das heißt, /awsglue/jobs/logs-v2/ verwendet wird. Sie können benutzerdefinierte Protokollgruppennamen, Protokollfilter und Protokollgruppenkonfigurationen mit denselben Argumenten für die kontinuierliche Protokollierung einrichten. Weitere Informationen finden Sie unter [Kontinuierliche Protokollierung für](https://docs.aws.amazon.com/glue/latest/dg/monitor-continuous-logging-enable.html)  [AWS Glue-Aufträge aktivieren.](https://docs.aws.amazon.com/glue/latest/dg/monitor-continuous-logging-enable.html)

Zugriff auf die Protokoll-Streams der Auftragsausführungs-Erkenntnisse in CloudWatch

Wenn die Funktion "Auftragsausführungs-Erkenntnisse" aktiviert ist, werden möglicherweise zwei Protokoll-Streams erstellt, wenn eine Auftragsausführung fehlschlägt. Wenn ein Auftrag erfolgreich abgeschlossen ist, wird keiner der Streams generiert.

- 1. Protokoll-Stream für Ausnahmeanalyse: <job-run-id>-job-insights-rca-driver. Dieser Stream bietet Folgendes:
	- Zeilennummer Ihres AWS Glue-Auftragsskripts, die den Fehler verursacht hat.
	- Spark-Aktion, die zuletzt im Spark-Abfrageplan (DAG) ausgeführt wurde.
	- Prägnante zeitgeordnete Ereignisse des Spark-Treibers und der Executors, die mit der Ausnahme zusammenhängen. Hier finden Sie Details wie vollständige Fehlermeldungen, die fehlgeschlagene Spark-Aufgabe und deren Executor-ID, die Ihnen helfen, sich bei Bedarf auf den Protokoll-Stream des jeweiligen Executors zu konzentrieren.
- 2. Regelbasierter Erkenntnis-Stream:
	- Ursachenanalyse und Empfehlungen zur Behebung der Fehler (z. B. Verwendung eines bestimmten Auftrags-Parameters zur Optimierung der Leistung).

• Relevante Spark-Ereignisse, die als Grundlage für die Ursachenanalyse und eine empfohlene Aktion dienen.

#### **a** Note

Der erste Stream wird nur vorhanden sein, wenn Spark-Ausnahme-Ereignisse für eine fehlgeschlagene Auftragsausführung verfügbar sind und der zweite Stream wird nur vorhanden sein, wenn Erkenntnisse für die fehlgeschlagene Auftragsausführung verfügbar sind. Wenn Ihr Auftrag beispielsweise erfolgreich abgeschlossen ist, wird keiner der Streams generiert. Wenn Ihr Auftrag fehlschlägt, aber keine dienstdefinierte Regel vorhanden ist, die mit Ihrem Fehlerszenario übereinstimmen kann, wird nur der erste Stream generiert.

Wenn der Auftrag aus AWS Glue Studio erstellt wurde, sind die Links zu den oben genannten Streams auch unter der Registerkarte (Auftragsausführungs-Erkenntnisse) als "Prägnante und konsolidierte Fehlerprotokolle" und "Fehleranalyse und Anleitung" verfügbar.

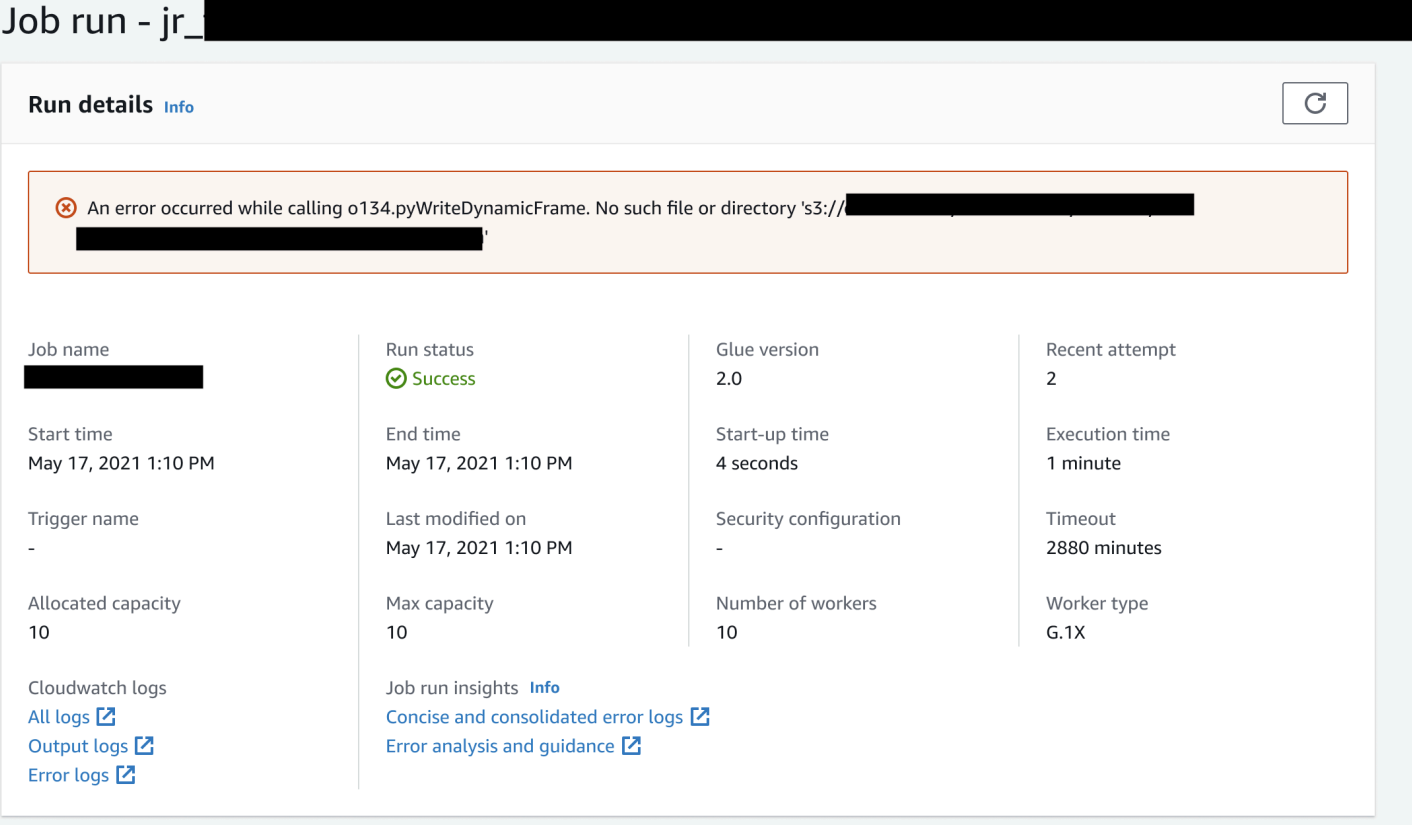

#### Beispiel für AWS Glue-Auftragsausführungs-Erkenntnisse

In diesem Abschnitt stellen wir Ihnen ein Beispiel vor, wie die Funktion "Auftragsausführungs-Erkenntnisse" Ihnen helfen kann, ein Problem in Ihrem fehlgeschlagenen Auftrag zu lösen. In diesem Beispiel hat ein Benutzer vergessen, das erforderliche Modul (Tensorflow) in einen AWS Glue-Auftrag zu importieren, um ein Modell für Machine Learning auf ihre Daten zu analysieren und zu erstellen.

```
import sys
from awsglue.transforms import *
from awsglue.utils import getResolvedOptions
from pyspark.context import SparkContext
from awsglue.context import GlueContext
from awsglue.job import Job
from pyspark.sql.types import *
from pyspark.sql.functions import udf,col
args = getResolvedOptions(sys.argv, ['JOB_NAME'])
sc = SparkContext()
glueContext = GlueContext(sc)
spark = glueContext.spark_session
job = Job(glueContext)
job.init(args['JOB_NAME'], args)
data_set_1 = [1, 2, 3, 4]data_set_2 = [5, 6, 7, 8]scoresDf = spark.createDataFrame(data_set_1, IntegerType())
def data_multiplier_func(factor, data_vector): 
     import tensorflow as tf 
     with tf.compat.v1.Session() as sess: 
         x1 = tf.constant(factor) 
         x2 = tf.constant(data_vector) 
        result = tf.multiply(x1, x2) return sess.run(result).tolist()
data_multiplier_udf = udf(lambda x:data_multiplier_func(x, data_set_2), 
 ArrayType(IntegerType(),False))
factoredDf = scoresDf.withColumn("final_value", data_multiplier_udf(col("value")))
print(factoredDf.collect())
```
Ohne die Funktion "Auftragsausführungs-Erkenntnisse" wird nur die folgende Nachricht angezeigt, die von Spark ausgelöst wird, da der Auftrag fehlschlägt:

An error occurred while calling o111.collectToPython. Traceback (most recent call last):

Die Nachricht ist mehrdeutig und schränkt Ihre Debugging-Erfahrung ein. In diesem Fall bietet Ihnen diese Funktion zusätzliche Erkenntnisse in zwei CloudWatch-Logs-Streams:

- 1. Der job-insights-rca-driver-Protokoll-Stream:
	- Ausnahme-Ereignisse: Dieser Protokoll-Stream bietet Ihnen die Spark-Ausnahmeereignisse im Zusammenhang mit dem Fehler, der vom Spark-Treiber und verschiedenen verteilten Workern gesammelt wurde. Diese Ereignisse helfen Ihnen, die zeitgeordnete Verbreitung der Ausnahme zu verstehen, wenn fehlerhafter Code über Spark-Aufgaben, Executors und Phasen hinweg ausgeführt wird, die auf die AWS Glue-Worker verteilt sind.
	- Zeilennummern: Dieser Protokoll-Stream identifiziert Zeile 21, die den Aufruf zum Importieren des fehlenden Python-Moduls gemacht hat, das den Fehler verursacht hat; Außerdem wird Zeile 24, der Aufruf von Spark Action collect(), als die zuletzt ausgeführte Zeile in Ihrem Skript identifiziert.

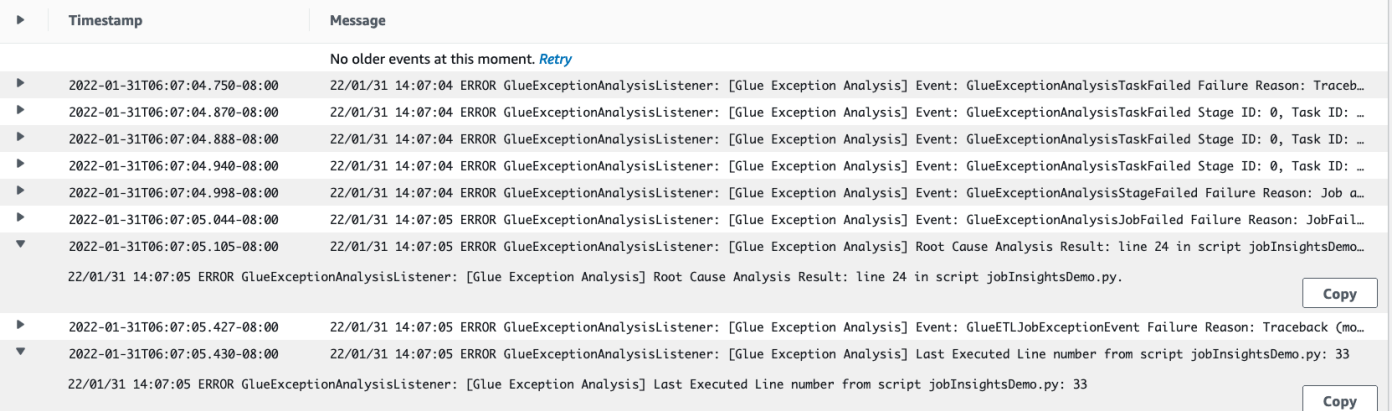

- 2. Der job-insights-rule-driver-Protokoll-Stream:
	- Ursache und Empfehlung: Zusätzlich zu der Zeilennummer und der zuletzt ausgeführten Zeilennummer für den Fehler in Ihrem Skript zeigt dieser Protokoll-Stream die Ursachenanalyse und Empfehlung an, dass Sie dem AWS Glue-Dokument folgen und die erforderlichen Auftrags-Parameter einrichten, um ein zusätzliches Python-Modul in Ihrem AWS Glue-Auftrag zu verwenden.

• Basis-Ereignis: Dieser Protokoll-Stream zeigt auch das Spark-Ausnahmeereignis an, das mit der vom Service definierten Regel ausgewertet wurde, um die Ursache abzuleiten und eine Empfehlung abzugeben.

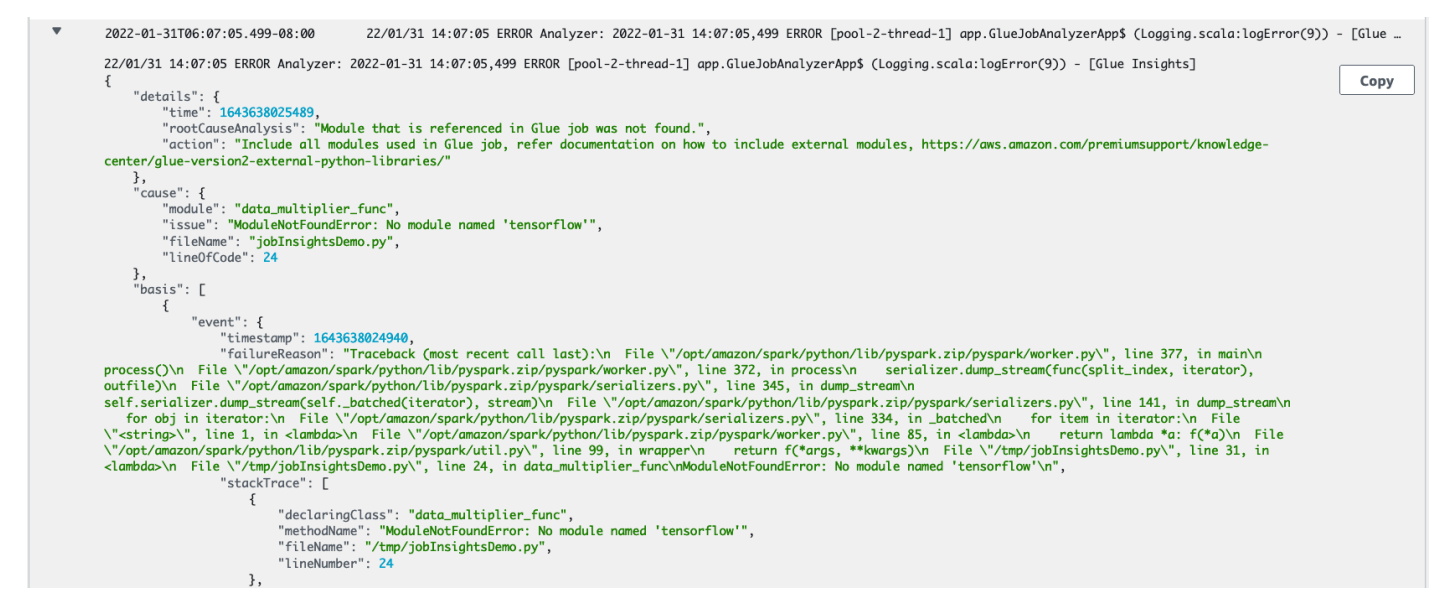

### Überwachung von mit Amazon CloudWatch

Sie können AWS Glue mit Amazon CloudWatch überwachen. Dabei werden Rohdaten von AWS Glue gesammelt und zu lesbaren, nahezu in Echtzeit bereitgestellten Metriken verarbeitet. Diese Statistiken werden für einen Zeitraum von zwei Wochen aufgezeichnet, damit Sie auf Verlaufsinformationen zugreifen können und einen besseren Überblick über die Performance der Webanwendung oder des Services erhalten. Standardmäßig werden AWS Glue-Metrikdaten automatisch an CloudWatch gesendet. Weitere Informationen finden Sie unter [What Is Amazon](https://docs.aws.amazon.com/AmazonCloudWatch/latest/DeveloperGuide/WhatIsCloudWatch.html)  [CloudWatch? \(Was ist Amazon CloudWatch?\)](https://docs.aws.amazon.com/AmazonCloudWatch/latest/DeveloperGuide/WhatIsCloudWatch.html) im Amazon CloudWatch-Benutzerhandbuch und [AWS](#page-853-0)  [Glue-Metriken](#page-853-0).

#### Kontinuierliche Protokollierung

AWS Glue unterstützt außerdem die kontinuierliche Echtzeitprotokollierung für AWS Glue-Aufträge. Wenn die kontinuierliche Protokollierung für einen Auftrag aktiviert ist, können Sie die Echtzeitprotokolle in der AWS Glue-Konsole oder im CloudWatch-Konsolen-Dashboard anzeigen. Weitere Informationen finden Sie unter [Kontinuierliche Protokollierung für AWS Glue-Aufträge.](#page-876-0)

#### Beobachtbarkeitsmetriken

Wenn Metriken zur Auftragsbeobachtbarkeit aktiviert sind, werden beim Ausführen des Auftrags zusätzliche Amazon CloudWatch-Metriken generiert. Nutzen Sie AWS GlueBeobachtbarkeitsmetriken, um Einblicke in die Abläufe in AWS Glue zu erhalten. So können Sie die Sichtung und Analyse von Problemen verbessern.

### Themen

- [Überwachung von AWS Glue mit Amazon CloudWatch-Metriken](#page-851-0)
- [Einrichten von Amazon-CloudWatch-Alarmen auf Auftragsprofilen von AWS Glue](#page-875-0)
- [Kontinuierliche Protokollierung für AWS Glue-Aufträge](#page-876-0)
- [Überwachung mit AWS Glue-Beobachtbarkeitsmetriken](#page-882-0)

<span id="page-851-0"></span>Überwachung von AWS Glue mit Amazon CloudWatch-Metriken

Sie können AWS Glue-Operationen mit dem AWS Glue-Auftrags-Profiler profilieren und überwachen. Er erfasst Rohdaten aus AWS Glue-Aufträgen und verarbeitet sie in lesbare Nahezu-Echtzeitmetriken, die in Amazon CloudWatch gespeichert werden. Diese Statistiken werden in CloudWatch gespeichert und aggregiert, sodass Sie auf Verlaufsinformationen zugreifen können, um einen besseren Überblick über die Leistung Ihrer Anwendung zu erhalten.

## **a** Note

Es können zusätzliche Gebühren anfallen, wenn Sie Job-Metriken aktivieren und benutzerdefinierte CloudWatch-Metriken erstellt werden. Weitere Informationen hierzu finden Sie unter [Amazon CloudWatch – Preise.](https://aws.amazon.com/cloudwatch/pricing/)

### AWS Glue-Metriken – Übersicht

AWS Glue sendet bei Interaktionen Metriken an CloudWatch. Sie können diese Metriken mit der AWS Glue-Konsole (bevorzugte Methode), im CloudWatch-Konsolen-Dashboard oder im AWS Command Line Interface (AWS CLI) anzeigen.

Anzeige von Metriken über das Dashboard der AWS Glue-Konsole

Sie können zusammenfassende oder detaillierte Diagramme von Metriken für einen Auftrag oder detaillierte Diagramme für eine Auftragsausführung anzeigen.

- 1. Melden Sie sich bei der AWS Management Console an und öffnen Sie die AWS Glue-Konsole unter [https://console.aws.amazon.com/glue/.](https://console.aws.amazon.com/glue/)
- 2. Wählen Sie im Navigationsbereich Überwachung der Auftragsausführung aus.
- 3. Wählen Sie unter Auftragsausführungen die Option Aktionen, um einen gerade ausgeführten Auftrag anzuhalten, einen Auftrag anzuzeigen oder ein Auftragslesezeichen zurückzuspulen.
- 4. Wählen Sie einen Auftrag aus und wählen Sie dann Details zur Ausführung anzeigen, um zusätzliche Informationen zur Auftragsausführung anzuzeigen.

Metriken mit dem CloudWatch-Konsolen-Dashboard anzeigen:

Metriken werden zunächst nach dem Service-Namespace und anschließend nach den verschiedenen Dimensionskombinationen in den einzelnen Namespaces gruppiert.

- 1. Öffnen Sie die CloudWatch-Konsole unter [https://console.aws.amazon.com/cloudwatch/.](https://console.aws.amazon.com/cloudwatch/)
- 2. Wählen Sie im Navigationsbereich Metriken aus.
- 3. Wählen Sie den Namespace Glue aus.

So zeigen Sie Metriken mit der a AWS CLI

• Geben Sie als Eingabeaufforderung den folgenden Befehl ein.

**aws cloudwatch list-metrics --namespace Glue**

AWS Glue meldet alle 30 Sekunden Metriken an CloudWatch und die CloudWatch-Metrik-Dashboards sind so konfiguriert, dass sie diese minütlich anzeigen. Die AWS Glue-Metriken stellen Deltawerte gegenüber den zuvor gemeldeten Werten dar. Gegebenenfalls aggregieren (summieren) die Metrik-Dashboards die 30-Sekunden-Wertezu einem Wert für die gesamte vergangene Minute.

Verhalten von AWS Glue-Metriken für Spark-Aufträge

AWS Glue-Metriken werden bei der Initialisierung eines GlueContext in einem Skript aktiviert und in der Regel nur am Ende einer Apache-Spark-Aufgabe aktualisiert. Sie stellen die aggregierten Werte in allen abgeschlossenen Spark-Aufgaben dar.

Die Spark-Metriken, die AWS Glue an CloudWatch übergibt, sind dagegen üblicherweise Absolutbeträge, die den Status zum Zeitpunkt der Meldung angeben. AWS Glue meldet diese Werte alle 30 Sekunden an CloudWatch und die Metrik-Dashboards zeigen normalerweise den Durchschnittswert über die Datenpunkte an, die in der letzten Minute empfangen wurden.

Allen AWS Glue-Metriknamen wird eines der folgenden Präfixe vorangestellt:

- glue.driver. Metriken, deren Namen mit diesem Präfix beginnen, stellen entweder AWS Glue-Metriken dar, die von allen Executors beim Spark-Treiber aggregiert werden, oder Spark-Metriken, die dem Spark-Treiber entsprechen.
- glue.executorId. Die executorId ist die Nummer eines bestimmten Spark-Executor. Der Wert entspricht den Executors, die in den Protokollen aufgeführt sind.
- glue.ALL. Metriken, deren Namen mit diesem Präfix beginnen, aggregierte Werte aus allen Spark Executors.

### <span id="page-853-0"></span>AWS Glue-Metriken

AWS Glue stellt die folgenden Metriken dar und sendet sie alle 30 Sekunden an CloudWatch. Das Metrik-Dashboard von AWS Glue meldet sie einmal pro Minute:

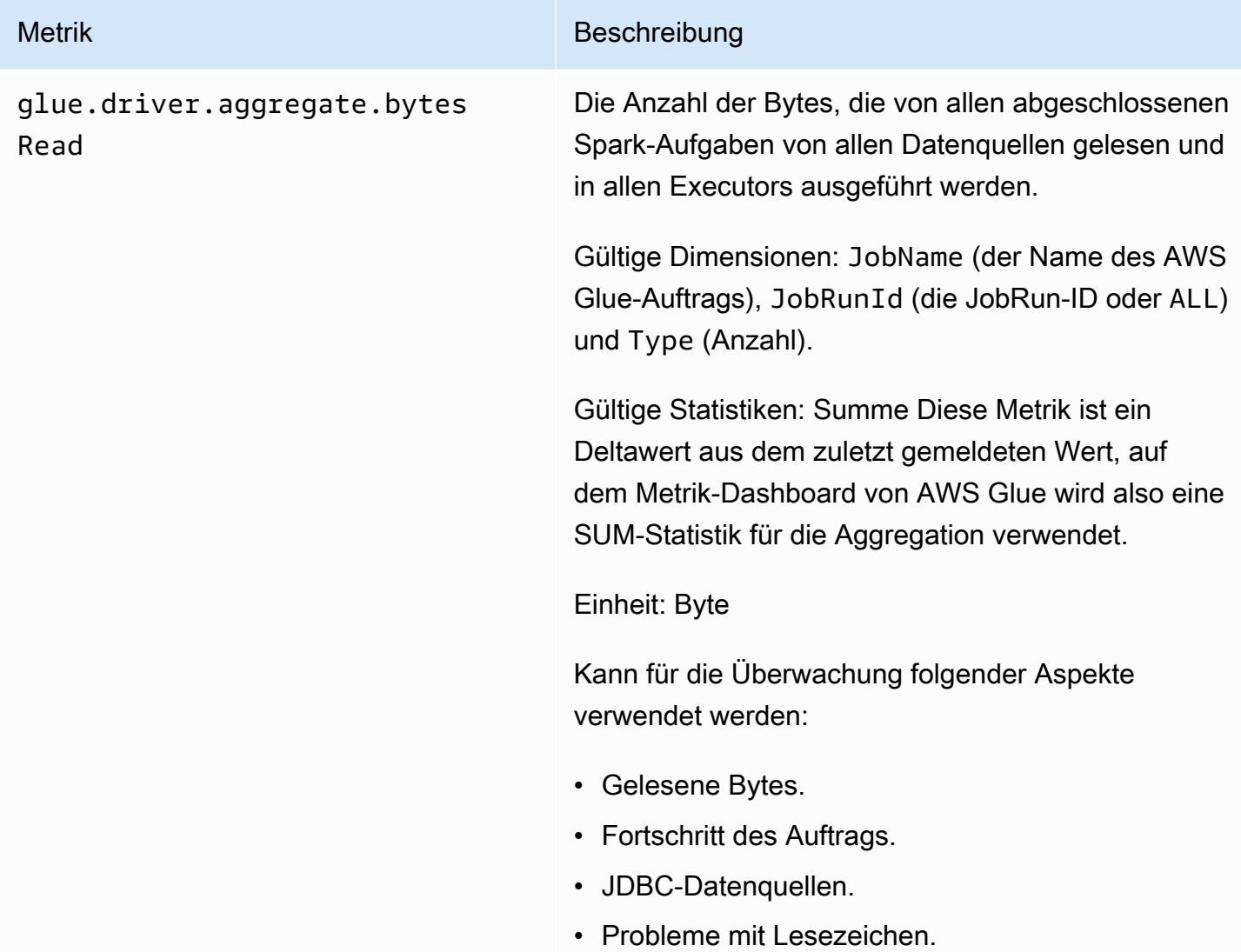

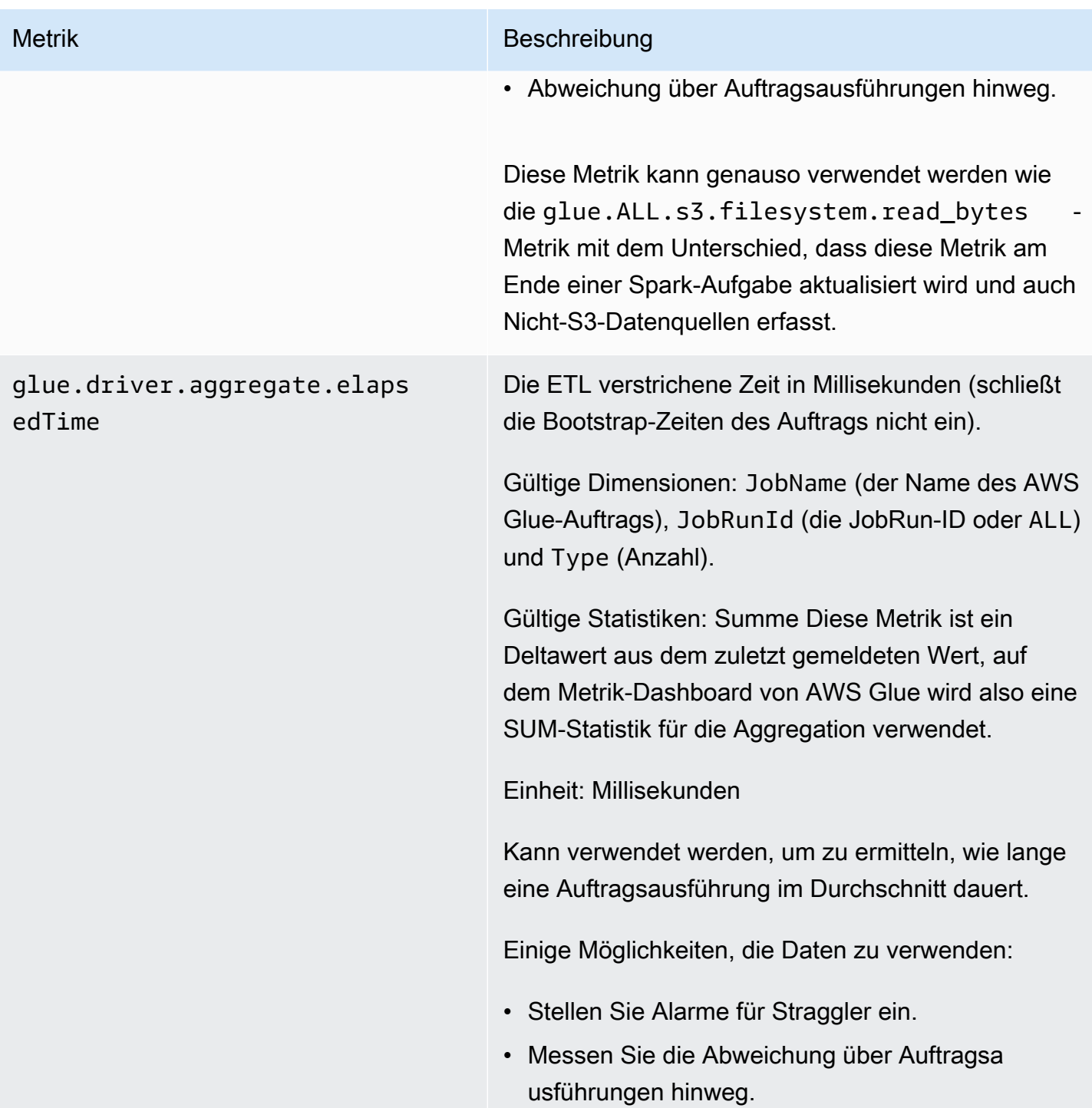

<span id="page-855-0"></span>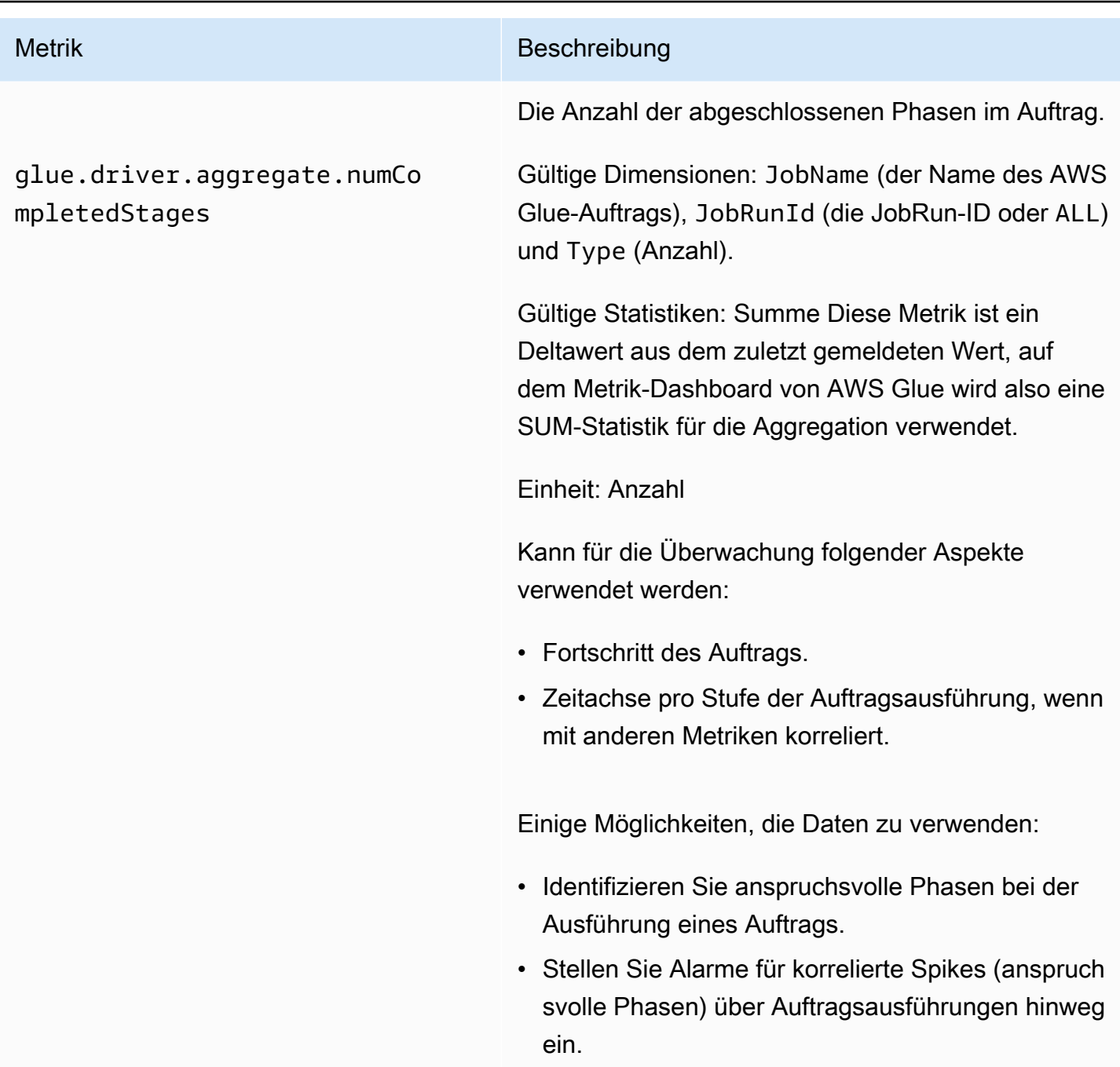

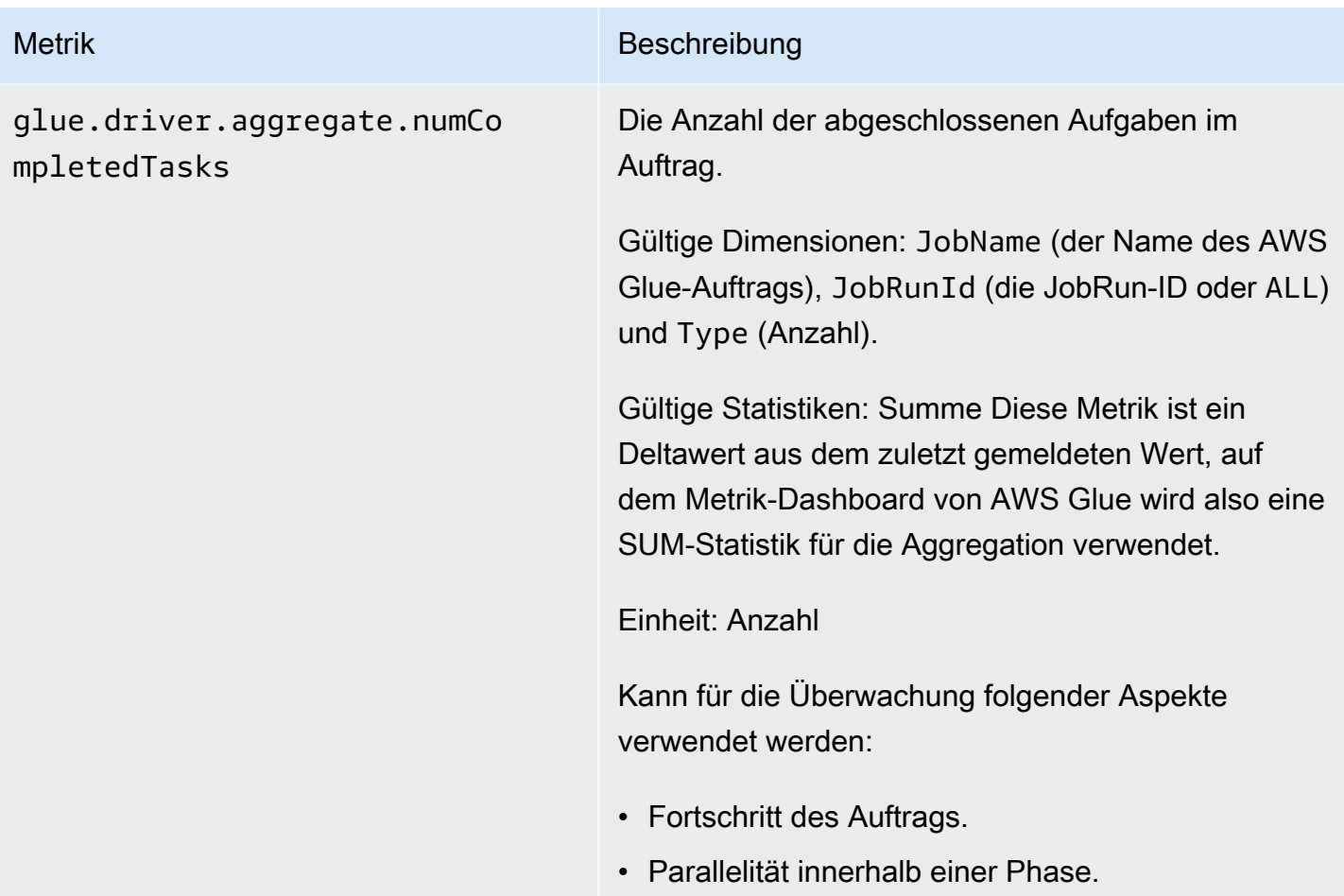

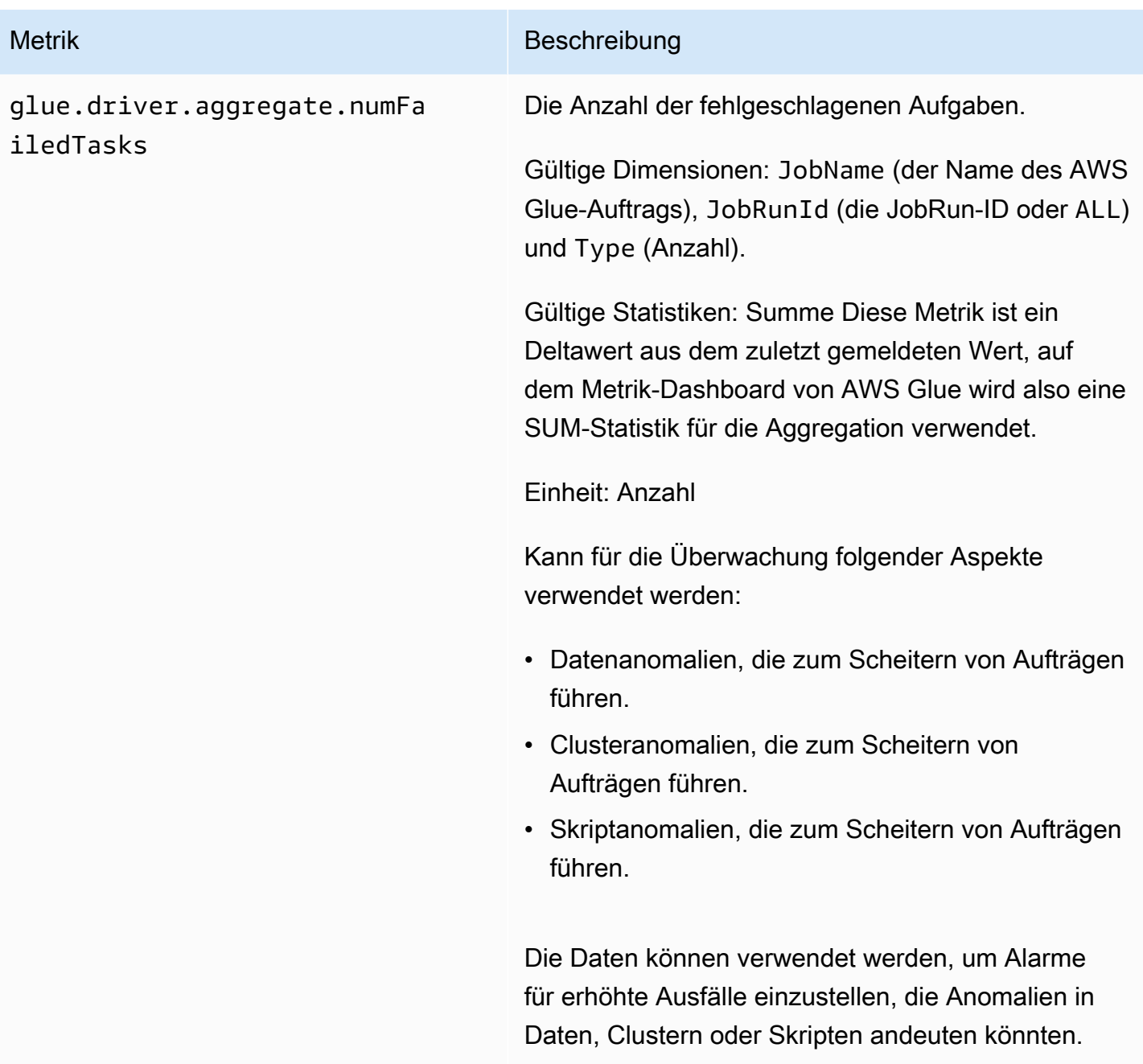

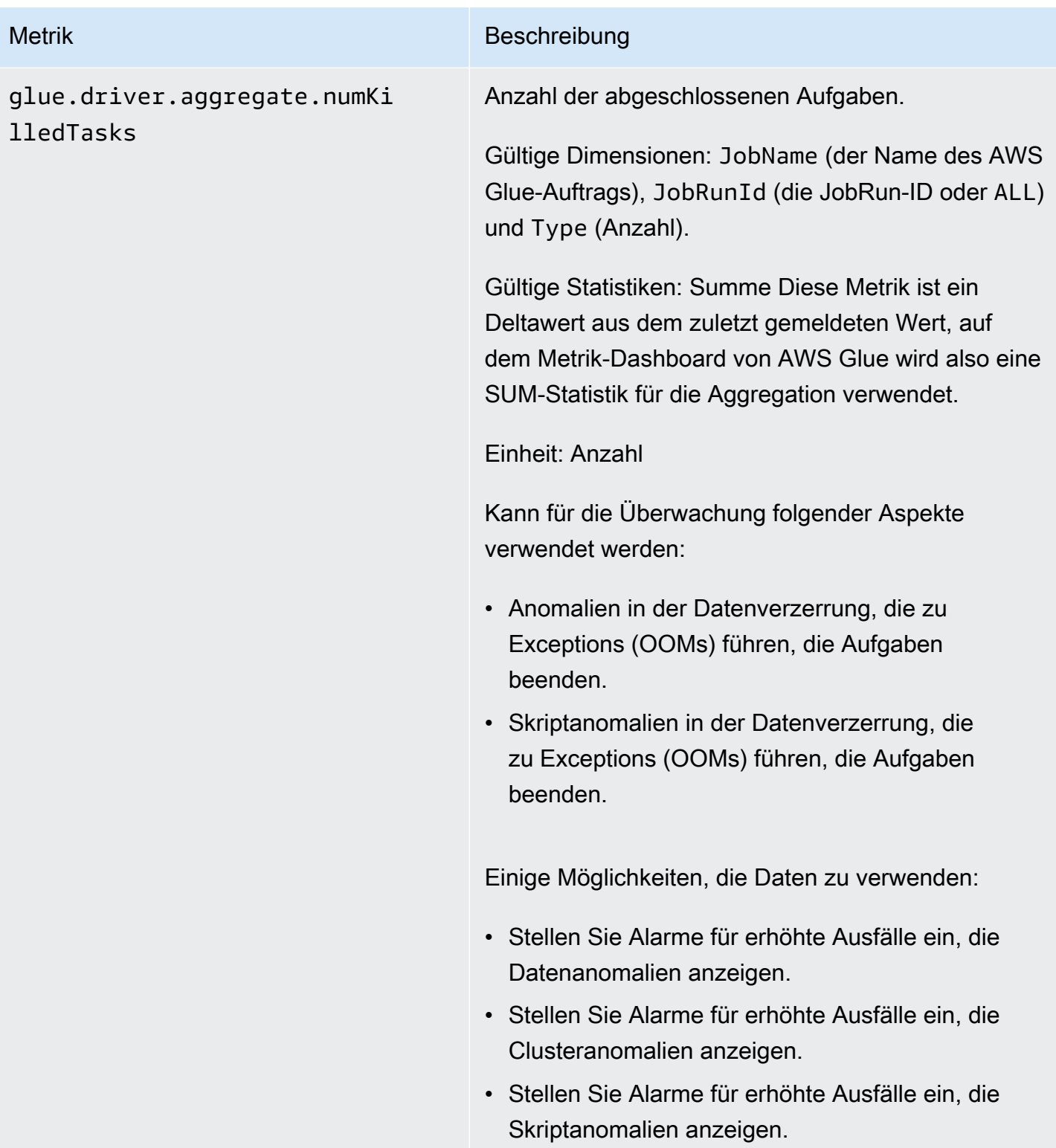

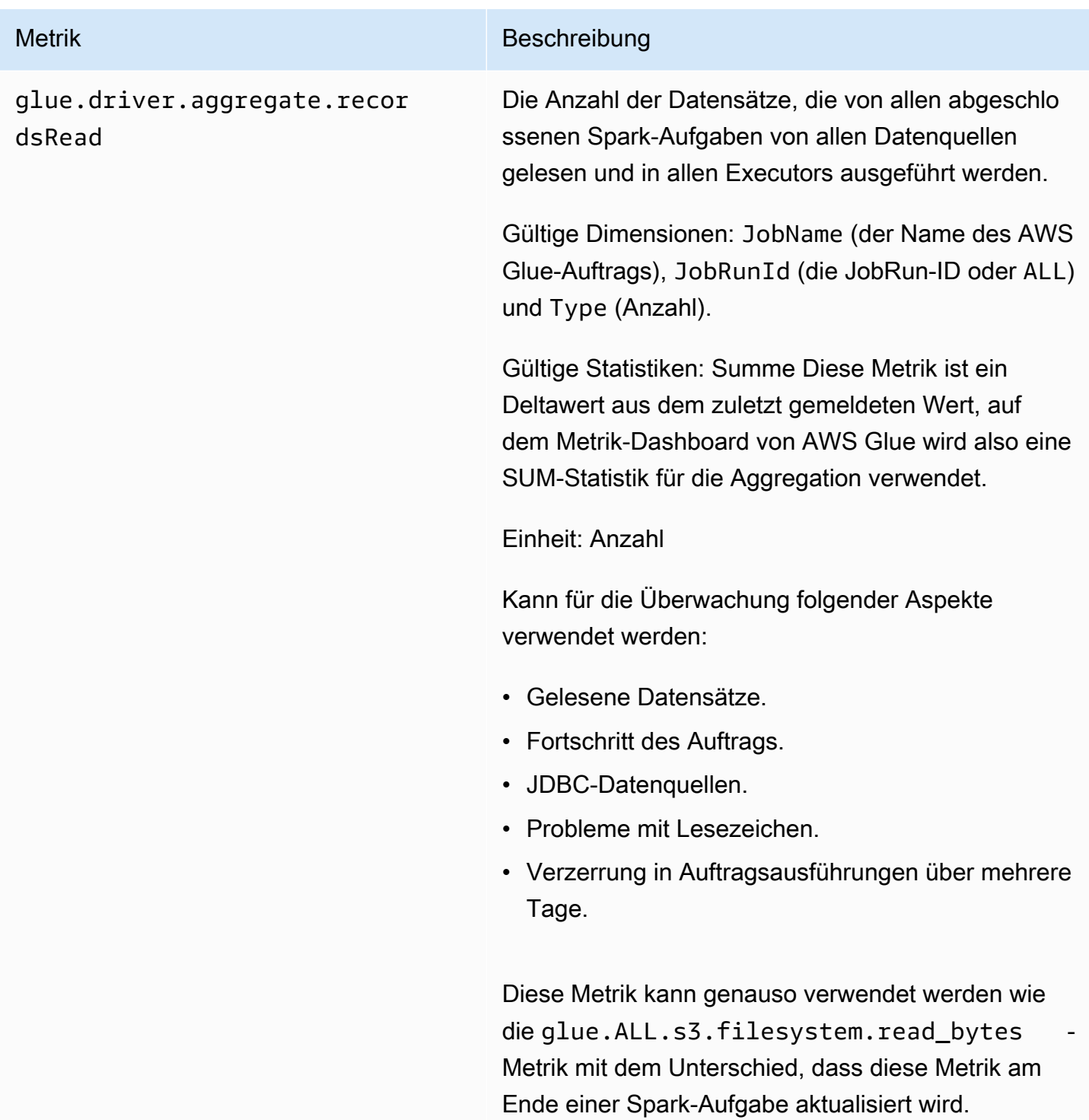

# <span id="page-860-0"></span>Metrik Beschreibung glue.driver.aggregate.shuff leBytesWritten Die Anzahl der von allen Executors geschriebenen Bytes, um ihre Daten zu mischen (aggregiert durch das Metrik-Dashboard von AWS Glue als Anzahl der Bytes, die in der vorherigen Minute für diesen Zweck geschrieben wurden). Gültige Dimensionen: JobName (der Name des AWS Glue-Auftrags), JobRunId (die JobRun-ID oder ALL) und Type (Anzahl). Gültige Statistiken: Summe Diese Metrik ist ein Deltawert aus dem zuletzt gemeldeten Wert, auf dem Metrik-Dashboard von AWS Glue wird also eine SUM-Statistik für die Aggregation verwendet. Einheit: Byte Kann verwendet werden, um Folgendes zu überwachen: Datenmischung in Aufträgen (große Joins, GroupBy, Repartition, Coalesce). Einige Möglichkeiten, die Daten zu verwenden: • Repartitionieren oder Dekomprimieren Sie große Eingabedateien vor der weiteren Verarbeitung.

- Repartitionieren Sie Daten einheitlicher, um Hotkeys zu vermeiden.
- Vorfiltern von Daten vor Joins oder GroupBy-O perationen.

#### <span id="page-861-0"></span>Metrik Beschreibung

glue.driver.aggregate.shuff leLocalBytesRead

Die Anzahl der von allen Executors gelesenen Bytes, um ihre Daten zu mischen (aggregiert durch das Metrik-Dashboard von AWS Glue als Anzahl der Bytes, die in der vorherigen Minute für diesen Zweck gelesen wurden).

Gültige Dimensionen: JobName (der Name des AWS Glue-Auftrags), JobRunId (die JobRun-ID oder ALL) und Type (Anzahl).

Gültige Statistiken: Summe Diese Metrik ist ein Deltawert aus dem zuletzt gemeldeten Wert, auf dem Metrik-Dashboard von AWS Glue wird also eine SUM-Statistik für die Aggregation verwendet.

Einheit: Byte

Kann verwendet werden, um Folgendes zu überwachen: Datenmischung in Aufträgen (große Joins, GroupBy, Repartition, Coalesce).

Einige Möglichkeiten, die Daten zu verwenden:

- Repartitionieren oder Dekomprimieren Sie große Eingabedateien vor der weiteren Verarbeitung.
- Repartitionieren Sie Daten einheitlicher mit Hotkeys.
- Vorfiltern von Daten vor Joins oder GroupBy-O perationen.

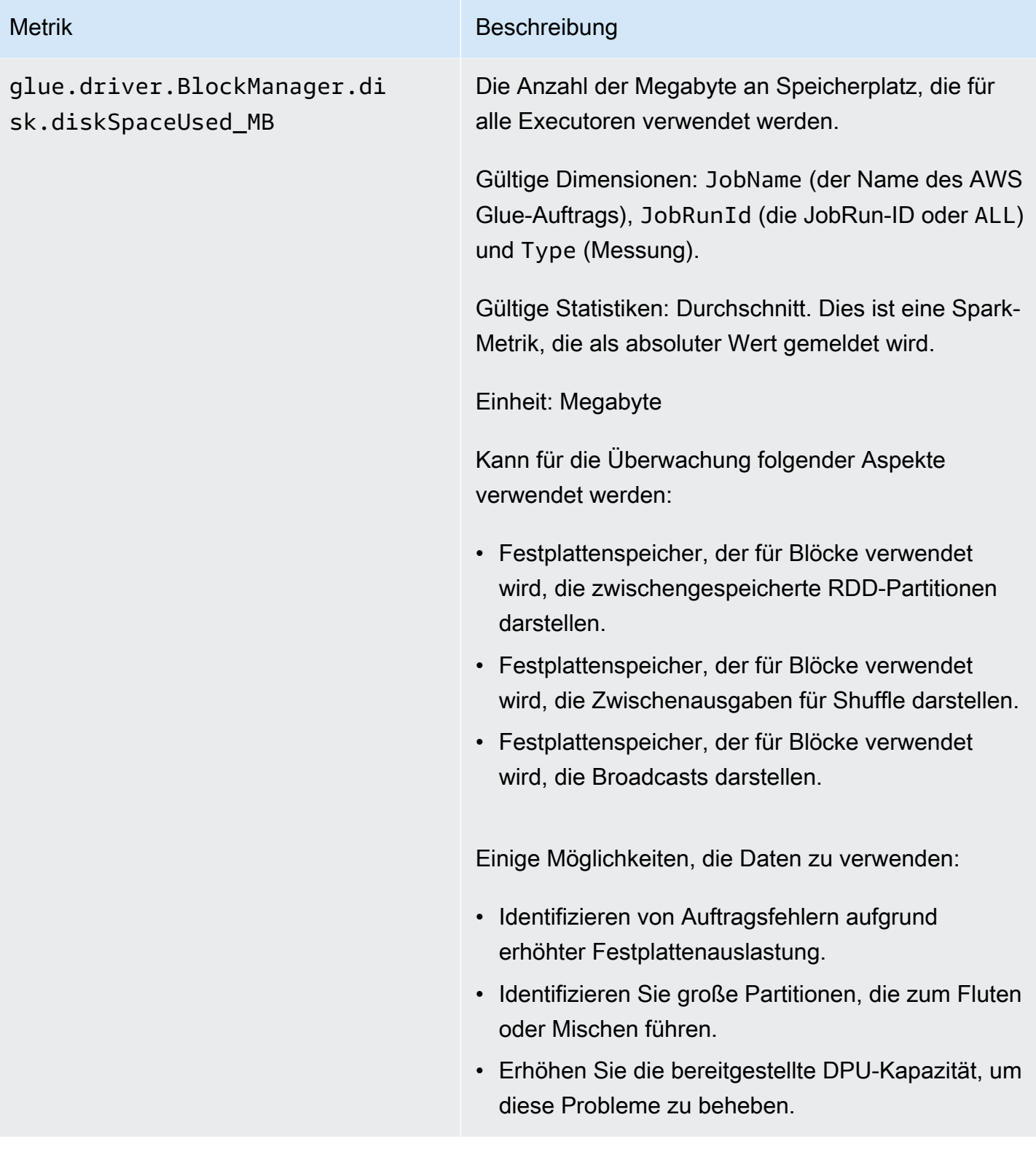

#### <span id="page-863-0"></span>Metrik Beschreibung

# glue.driver.ExecutorAllocat ionManager.executors.number AllExecutors

Die Anzahl der aktiven Auftrags-Executors.

Gültige Dimensionen: JobName (der Name des AWS Glue-Auftrags), JobRunId (die JobRun-ID oder ALL) und Type (Messung).

Gültige Statistiken: Durchschnitt. Dies ist eine Spark-Metrik, die als absoluter Wert gemeldet wird.

Einheit: Anzahl

Kann für die Überwachung folgender Aspekte verwendet werden:

- Auftragsaktivität.
- Straggling-Executors (die nur mit ein paar Executors laufen)
- Aktuelle Parallelität auf Executor-Ebene.

Einige Möglichkeiten, die Daten zu verwenden:

- Repartitionieren oder Dekomprimieren großer Eingabedateien im Voraus, wenn Cluster nicht ausgelastet ist.
- Identifizieren Sie Verzögerungen bei der Ausführun g von Phasen oder Aufträgen aufgrund von Straggler-Szenarien.
- • Vergleichen Sie mit numberMaxNeedded Executors, um den Rückstand für die Bereitste llung von mehr DPUs zu verstehen.
# glue.driver.ExecutorAllocat ionManager.executors.number MaxNeededExecutors

Die Anzahl der maximalen (aktiv ausgeführten und ausstehenden) Auftrags-Executors, die benötigt werden, um die aktuelle Last zu erfüllen.

Gültige Dimensionen: JobName (der Name des AWS Glue-Auftrags), JobRunId (die JobRun-ID oder ALL) und Type (Messung).

Gültige Statistiken: Maximum. Dies ist eine Spark-Metrik, die als absoluter Wert gemeldet wird.

Einheit: Anzahl

Kann für die Überwachung folgender Aspekte verwendet werden:

- Auftragsaktivität.
- Aktuelle Parallelität auf Executor-Ebene und Rückstand ausstehender Aufgaben, die wegen nicht verfügbaren Executors aufgrund von DPU-Kapazität oder beendeten/fehlgeschlagenen Executors noch nicht geplant wurden.

Einige Möglichkeiten, die Daten zu verwenden:

- Identifizieren Sie den Ausstand/Rückstand der Scheduling-Warteschlange.
- Identifizieren Sie Verzögerungen bei der Ausführun g von Phasen oder Aufträgen aufgrund von Straggler-Szenarien.
- Vergleichen Sie mit numberAllExecutors, um den Rückstand für die Bereitstellung von mehr DPUs zu verstehen.

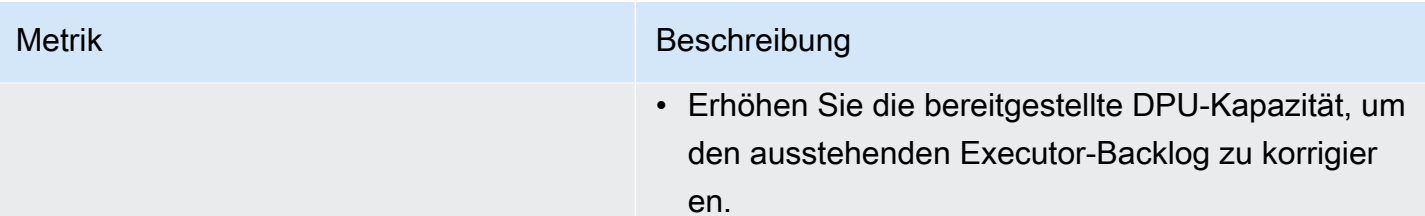

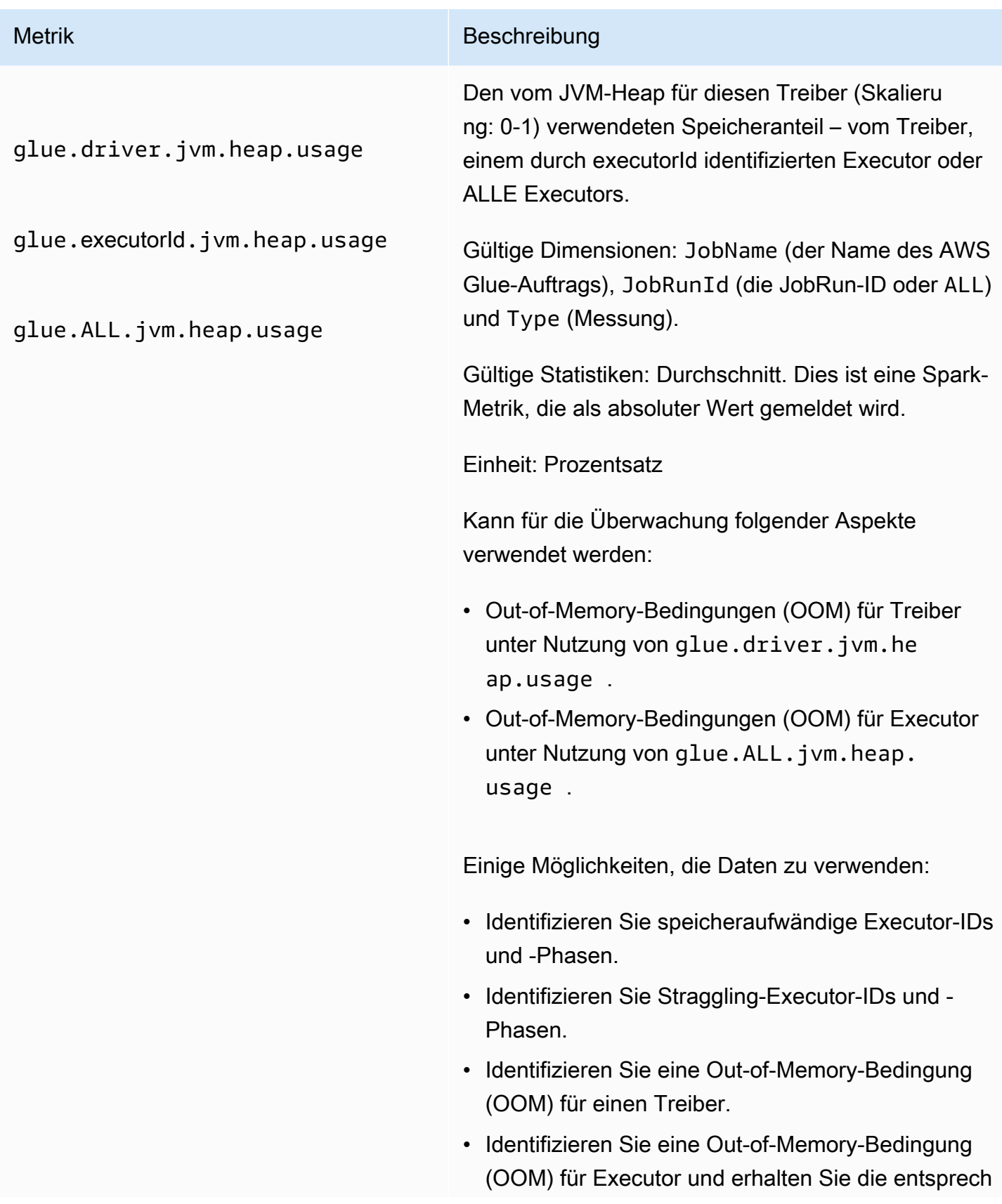

# Metrik Beschreibung ende Executor-ID, um einen Stack-Trace aus dem Executor-Protokoll abrufen zu können. • Identifizieren Sie Dateien oder Partitionen, die möglicherweise Datenverzerrung aufweisen, was zu Stragglern oder Out-of-Memory-Bedingungen führt.

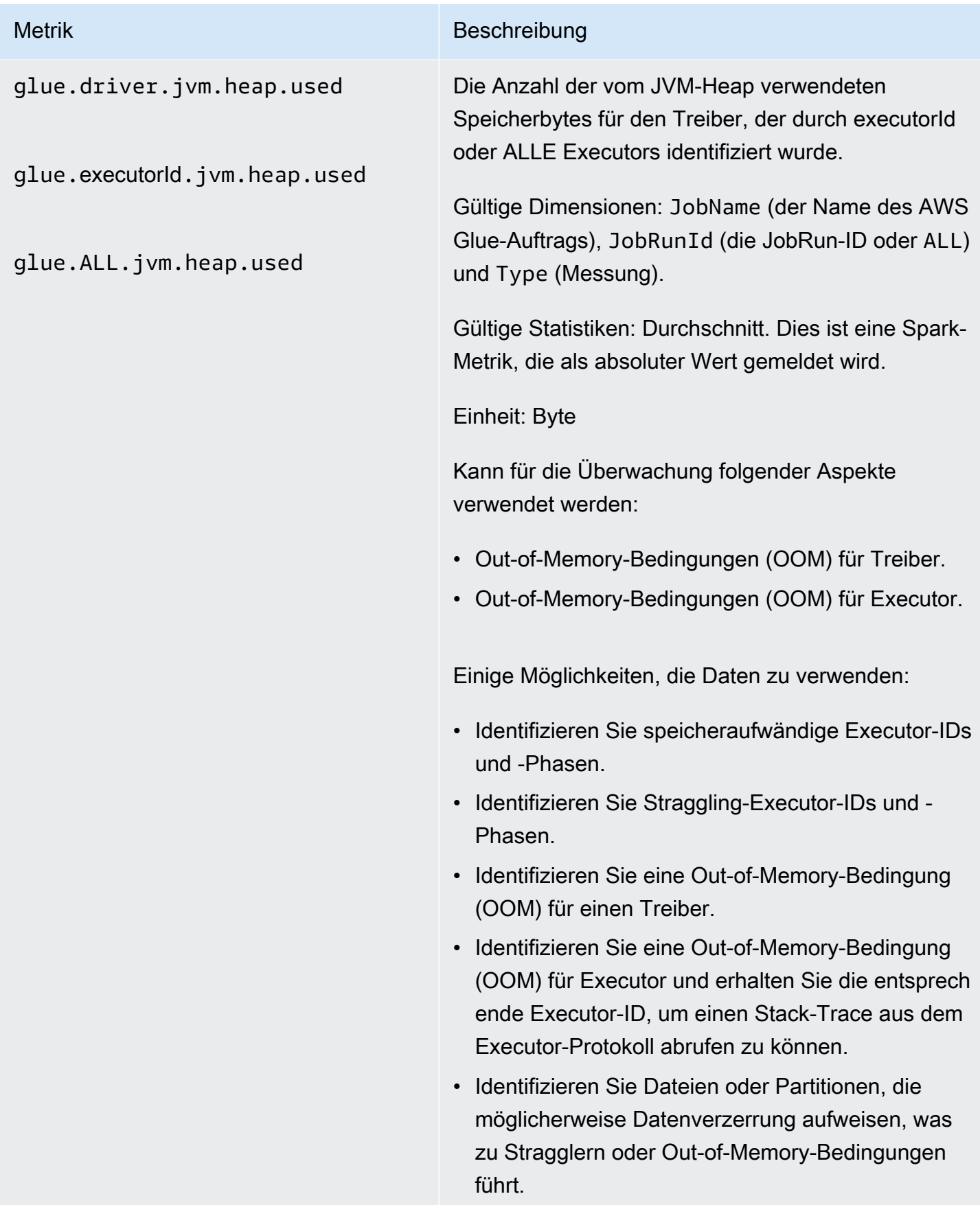

glue.driver.s3.filesystem.r ead\_bytes

glue.executorId.s3.files ystem.read\_bytes

glue.ALL.s3.filesystem.read \_bytes

Die Anzahl der vom Treiber von Amazon S3 gelesenen Bytes, einem Executor, der durch executorId oder ALLE Executoren seit dem vorherige n Bericht (aggregiert durch das Metrik-Dashboard von AWS Glue als Anzahl der während der vorherige n Minute gelesenen Bytes) identifiziert wurde.

Gültige Dimensionen: JobName, JobRunId und Type (Messung).

Gültige Statistiken: Summe Diese Metrik ist ein Deltawert aus dem zuletzt gemeldeten Wert, weshalb auf dem Metrik-Dashboard von AWS Glue eine SUM-Statistik für die Aggregation verwendet wird. Die Fläche unter der Kurve auf dem Metrik-Dashboard von AWS Glue kann verwendet werden, um Bytes visuell zu vergleichen, die von zwei verschiedenen Auftragsausführungen gelesen werden.

Einheit: Byte.

Kann für die Überwachung folgender Aspekte verwendet werden:

- ETL-Datenbewegung.
- Fortschritt des Auftrags.
- Probleme mit Auftragslesezeichen (verarbeitete, wiederverarbeitete und übersprungene Daten).
- Vergleich der Lesevorgänge mit der Erfassung srate aus externen Datenquellen.
- Abweichung über Auftragsausführungen hinweg.

Die resultierenden Daten können verwendet werden für:

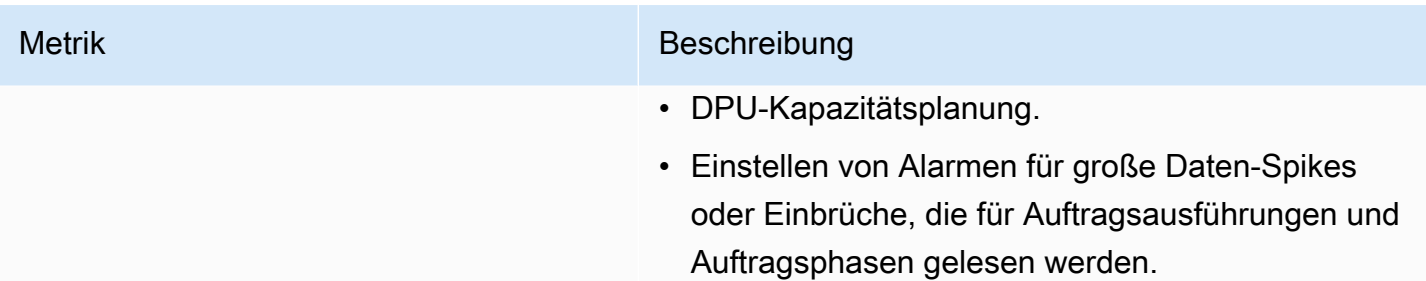

glue.driver.s3.filesystem.w rite\_bytes

glue.executorId.s3.files ystem.write\_bytes

glue.ALL.s3.filesystem.writ e\_bytes

Die Anzahl der vom Treiber von Amazon S3 geschriebenen Bytes, ein Executor, der durch executorId oder ALLE Executors seit dem vorherigen Bericht (aggregiert durch das Metrik-Dashboard von AWS Glue als Anzahl der während der vorherigen Minute geschriebenen Bytes) identifiziert wurde.

Gültige Dimensionen: JobName, JobRunId und Type (Messung).

Gültige Statistiken: Summe Diese Metrik ist ein Deltawert aus dem zuletzt gemeldeten Wert, weshalb auf dem Metrik-Dashboard von AWS Glue eine SUM-Statistik für die Aggregation verwendet wird. Die Fläche unter der Kurve auf dem Metrik-Dashboard von AWS Glue kann verwendet werden, um Bytes visuell zu vergleichen, die von zwei verschiedenen Auftragsausführungen geschrieben wurden.

Einheit: Byte

Kann für die Überwachung folgender Aspekte verwendet werden:

- ETL-Datenbewegung.
- Fortschritt des Auftrags.
- Probleme mit Auftragslesezeichen (verarbeitete, wiederverarbeitete und übersprungene Daten).
- Vergleich der Lesevorgänge mit der Erfassung srate aus externen Datenquellen.
- Abweichung über Auftragsausführungen hinweg.

Einige Möglichkeiten, die Daten zu verwenden:

• DPU-Kapazitätsplanung.

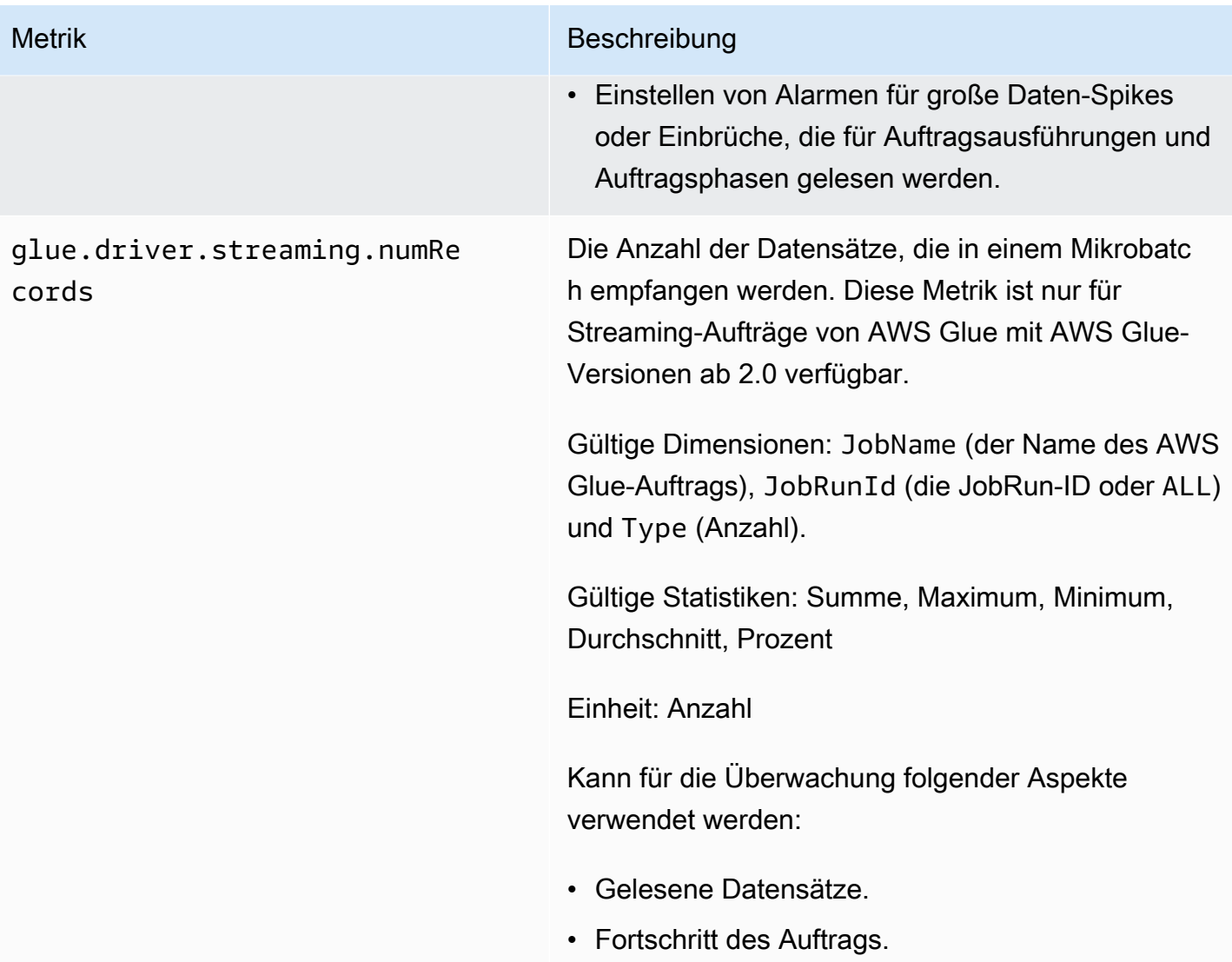

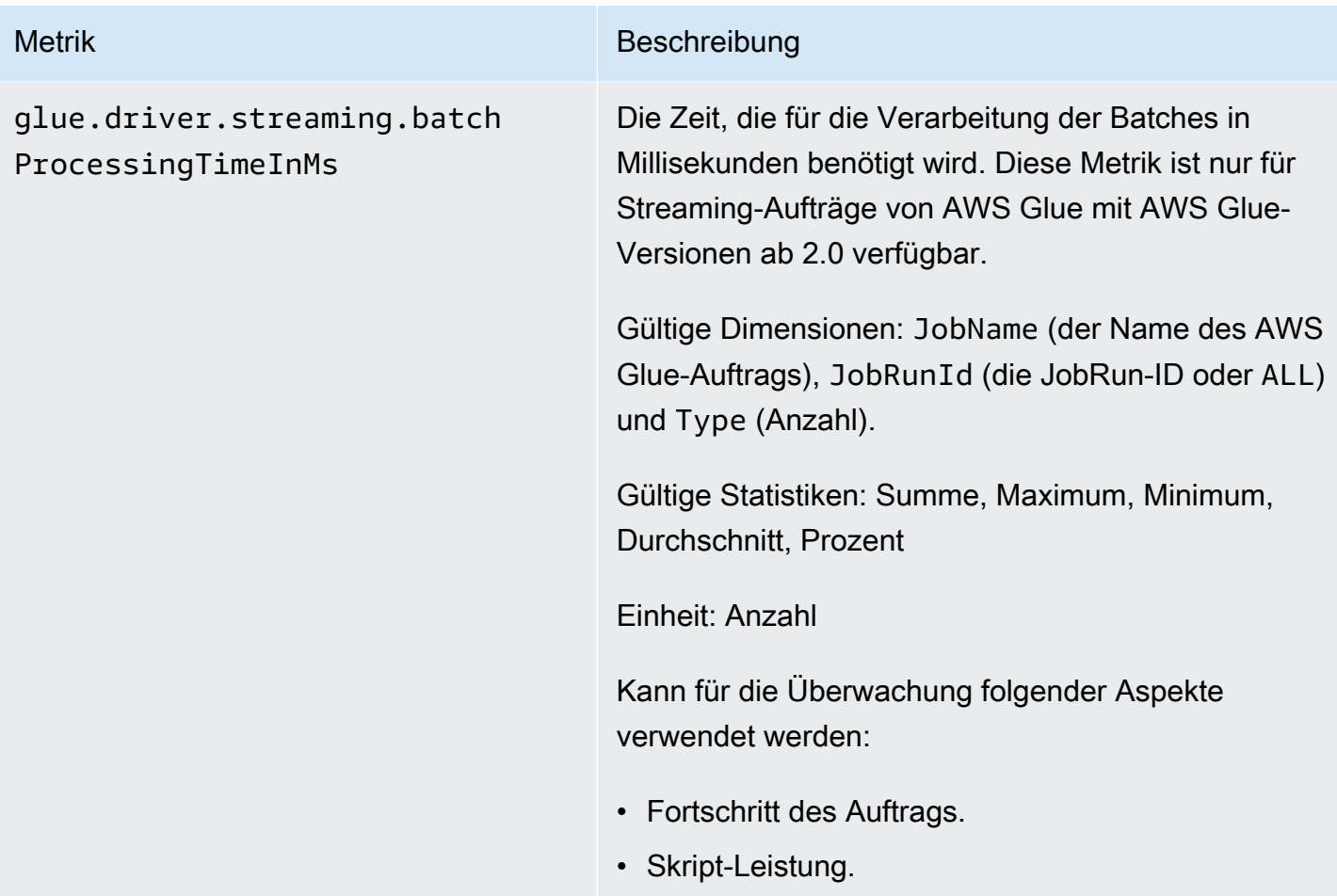

glue.driver.system.cpuSyste mLoad

glue.executorId.system.c puSystemLoad

glue.ALL.system.cpuSystemLo ad

Der vom Treiber verwendete Anteil der CPU-Syste mauslastung (Skalierung: 0-1) – ein durch executorId identifizierter Executor oder ALLE Executors.

Gültige Dimensionen: JobName (der Name des AWS Glue-Auftrags), JobRunId (die JobRun-ID oder ALL) und Type (Messung).

Gültige Statistiken: Durchschnitt. Diese Metrik wird als absoluter Wert gemeldet.

Einheit: Prozentsatz

Kann für die Überwachung folgender Aspekte verwendet werden:

- CPU-Auslastung des Treibers.
- CPU-Auslastung des Executors.
- Erkennen von CPU-gebundenen oder E/A-gebun denen Executors oder Phasen in einem Auftrag.

Einige Möglichkeiten, die Daten zu verwenden:

- DPU-Kapazitätsplanung zusammen mit E/A-Metri ken (gelesene Bytes/Shuffle-Bytes, Task-Para llelismus) und der Anzahl der maximal benötigten Executor-Metrik.
- Identifizieren Sie das CPU/E/A-gebundene Verhältnis. Dies ermöglicht eine Neupartitionierung und Erhöhung der bereitgestellten Kapazität für Aufträge mit langer Laufzeit mit aufteilbaren Datensätzen mit einer geringeren CPU-Ausla stung.

#### Dimensionen für AWS Glue-Metriken

AWS Glue-Metriken verwenden den AWS Glue-Namespace und stellen Metriken für folgende Dimension(en) bereit:

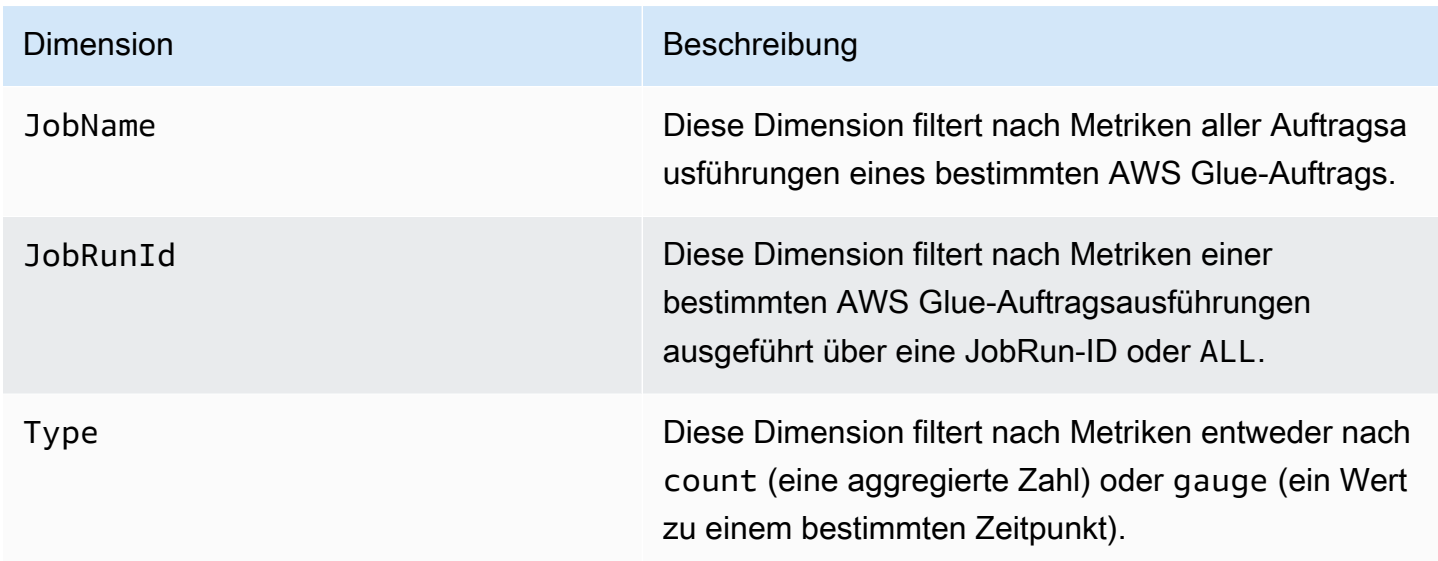

Weitere Informationen finden Sie im [Amazon CloudWatch User Guide.](https://docs.aws.amazon.com/AmazonCloudWatch/latest/monitoring/)

Einrichten von Amazon-CloudWatch-Alarmen auf Auftragsprofilen von AWS Glue

AWS Glue-Metriken sind auch in Amazon CloudWatch verfügbar. Sie können Alarme zu jeder AWS Glue-Metrik für geplante Aufträge einrichten.

Einige häufige Szenarien für das Einrichten von Alarmen:

- Aufträge, die nicht mehr über genügend Speicher verfügen (OOM): Richten Sie einen Alarm für den Fall ein, dass der Speicherverbrauch den normalen Durchschnitt für den Treiber oder einen Executor für einen AWS Glue-Auftrag überschreitet.
- Wegfall von Executors: Richten Sie einen Alarm für den Fall ein, dass die Anzahl der Executors in einem AWS Glue-Auftrag für lange Zeit unter einen bestimmten Grenzwert fällt.
- Daten-Backlog oder erneute Verarbeitung: Vergleichen Sie die Metriken aus einzelnen Aufträgen in einem Workflow mithilfe eines mathematischen Ausdrucks von CloudWatch. Sie können dann einen Alarm für den resultierenden Ausdruckswert auslösen (z. B. das Verhältnis der von einem Auftrag geschriebenen Bytes zu den von einem nachfolgenden Auftrag gelesenen Bytes).

Detaillierte Anweisungen zum Einrichten von Alarmen finden Sie unter [Create or Edit a CloudWatch](https://docs.aws.amazon.com/AmazonCloudWatch/latest/monitoring/ConsoleAlarms.html)  [Alarm \(Erstellen oder Bearbeiten eines CloudWatch-Alarms\)](https://docs.aws.amazon.com/AmazonCloudWatch/latest/monitoring/ConsoleAlarms.html) im [Benutzerhandbuch von Amazon](https://docs.aws.amazon.com/AmazonCloudWatch/latest/events/)  [CloudWatch Events](https://docs.aws.amazon.com/AmazonCloudWatch/latest/events/).

Weitere Informationen zu Überwachungs- und Debugging-Szenarien mit CloudWatch finden Sie unter [Auftragsüberwachung und Debugging](#page-920-0).

Kontinuierliche Protokollierung für AWS Glue-Aufträge

AWS Glue unterstützt die kontinuierliche Echtzeitprotokollierung für AWS Glue-Aufträge. Sie können Apache-Spark-Auftragsprotokolle in Echtzeit in Amazon anzeigen CloudWatch, einschließlich Treiberprotokollen, Executor-Protokollen und einer Apache-Spark-Auftragsfortschrittsleiste. Das Anzeigen von Echtzeitprotokollen bietet eine bessere Perspektive im Hinblick auf den ausgeführten Auftrag.

Wenn Sie einen -AWS GlueAuftrag starten, sendet er die Echtzeit-Protokollierungsinformationen an CloudWatch (alle 5 Sekunden und vor jeder Beendigung des Executors), nachdem die Spark-Anwendung gestartet wurde. Sie können die Protokolle in der -AWS GlueKonsole oder im - CloudWatch Konsolen-Dashboard anzeigen.

Das Feature für kontinuierliche Protokollierung umfasst folgende Funktionen:

- Kontinuierliche Protokollierung
- Benutzerdefinierter Skript-Logger zum Protokollieren anwendungsspezifischer Meldungen
- Fortschrittsbalken zum Überwachen des Ausführungsstatus des aktuellen AWS Glue-Auftrags in der Konsole

Informationen dazu, wie kontinuierliche Protokollierung in AWS Glue Version 2.0 unterstützt wird, finden Sie unter [Ausführen von Spark-ETL-Aufträgen mit verkürzten Startzeiten.](https://docs.aws.amazon.com/glue/latest/dg/reduced-start-times-spark-etl-jobs.html)

Sie können den Zugriff auf CloudWatch Protokollgruppen oder Streams einschränken, damit IAM-Rollen die Protokolle lesen können. Weitere Informationen zum Einschränken des Zugriffs finden Sie unter [Verwenden von identitätsbasierten Richtlinien \(IAM-Richtlinien\) für CloudWatch Protokolle](https://docs.aws.amazon.com/AmazonCloudWatch/latest/logs/iam-identity-based-access-control-cwl.html) in der - CloudWatch Dokumentation.

## **a** Note

Es können zusätzliche Gebühren anfallen, wenn Sie die kontinuierliche Protokollierung aktivieren und zusätzliche CloudWatch Protokollereignisse erstellt werden. Weitere Informationen finden Sie unter [Amazon- CloudWatch Preise](https://aws.amazon.com/cloudwatch/pricing/).

### Themen

- [Aktivieren der kontinuierlichen Protokollierung für AWS Glue-Aufträge](#page-877-0)
- [Anzeigen der kontinuierlichen Protokollierung für AWS Glue-Aufträge](#page-881-0)

<span id="page-877-0"></span>Aktivieren der kontinuierlichen Protokollierung für AWS Glue-Aufträge

Sie können die kontinuierliche Protokollierung über die AWS Glue Konsole oder über die AWS Command Line Interface (AWS CLI) aktivieren.

Sie können die kontinuierliche Protokollierung aktivieren, wenn Sie einen neuen Auftrag erstellen, einen vorhandenen Auftrag bearbeiten oder ihn über die aktivieren AWS CLI.

Sie können auch benutzerdefinierte Konfigurationsoptionen wie den Namen der Amazon CloudWatch Protokollgruppe, das Präfix des CloudWatch Protokollstreams vor der ID des Treibers/Executors der AWS Glue Auftragsausführung und das Protokollkonvertierungsmuster für Protokollmeldungen angeben. Diese Konfigurationen helfen Ihnen, Aggregatprotokolle in benutzerdefinierten CloudWatch Protokollgruppen mit unterschiedlichen Ablaufrichtlinien festzulegen und sie mit benutzerdefinierten Protokollstream-Präfixen und Konvertierungsmustern weiter zu analysieren.

### Themen

- [Verwenden der AWS Management Console](#page-877-1)
- [Protokollieren von anwendungsspezifischen Meldungen mit dem benutzerdefinierten Skript-Logger](#page-879-0)
- [Aktivieren des Fortschrittsbalkens zum Anzeigen des Auftragsfortschritts](#page-880-0)
- [Sicherheitskonfiguration mit kontinuierlicher Protokollierung](#page-880-1)

### <span id="page-877-1"></span>Verwenden der AWS Management Console

Führen Sie diese Schritte durch, um die Konsole zum Aktivieren der kontinuierlichen Protokollierung beim Erstellen oder Bearbeiten eines AWS Glue-Auftrags zu verwenden.

So erstellen Sie einen neuen AWS Glue-Auftrag mit kontinuierlicher Protokollierung

- 1. Melden Sie sich bei der an AWS Management Console und öffnen Sie die AWS Glue Konsole unter [https://console.aws.amazon.com/glue/.](https://console.aws.amazon.com/glue/)
- 2. Wählen Sie im Navigationsbereich ETL-Aufträge aus.
- 3. Wählen Sie Visual ETL aus.
- 4. Erweitern Sie auf der Registerkarte Auftragsdetails den Abschnitt Erweiterte Eigenschaften.
- 5. Wählen Sie unter Kontinuierliche Protokollierung die Option Protokolle in aktivieren aus CloudWatch.

So aktivieren Sie die kontinuierliche Protokollierung für einen AWS Glue-Auftrag

- 1. Öffnen Sie die AWS Glue Konsole unter [https://console.aws.amazon.com/glue/.](https://console.aws.amazon.com/glue/)
- 2. Wählen Sie im Navigationsbereich die Option Jobs (Aufträge) aus.
- 3. Wählen Sie einen Auftrag in der Liste Jobs (Aufträge) aus.
- 4. Wählen Sie Action (Aktion), Edit job (Auftrag bearbeiten) aus.
- 5. Erweitern Sie auf der Registerkarte Auftragsdetails den Abschnitt Erweiterte Eigenschaften.
- 6. Wählen Sie unter Kontinuierliche Protokollierung die Option Protokolle in aktivieren aus CloudWatch.

### Verwenden der AWS CLI

Um die kontinuierliche Protokollierung zu aktivieren, übergeben Sie die Auftragsparameter an einen AWS Glue-Auftrag. Übergeben Sie die folgenden speziellen Auftragsparameter ähnlich wie andere AWS Glue Auftragsparameter. Weitere Informationen finden Sie unter [AWS Glue-Auftragsparameter](#page-792-0).

```
'--enable-continuous-cloudwatch-log': 'true'
```
Sie können einen benutzerdefinierten Amazon- CloudWatch Protokollgruppennamen angeben. Sofern nicht angegeben, lautet der Standardname der Protokollgruppe /aws-glue/jobs/logsv2/.

```
'--continuous-log-logGroup': 'custom_log_group_name'
```
Sie können ein benutzerdefiniertes Amazon- CloudWatch Protokollstream-Präfix angeben. Sofern nicht angegeben, ist das standardmäßige Logstream-Präfix die Auftragsausführungs-ID.

'--continuous-log-logStreamPrefix': '*custom\_log\_stream\_prefix*'

Sie können ein benutzerdefiniertes Konvertierungsmuster für die kontinuierliche Protokollierung angeben. Sofern nicht angegeben, ist das Standardkonvertierungsmuster %d{yy/MM/ dd HH:mm:ss} %p %c{1}: %m%n. Beachten Sie, dass das Konvertierungsmuster nur für Treiberprotokolle und Executor-Protokolle gilt. Dies wirkt sich nicht auf die AWS Glue-Fortschrittsleiste aus.

```
'--continuous-log-conversionPattern': 'custom_log_conversion_pattern'
```
<span id="page-879-0"></span>Protokollieren von anwendungsspezifischen Meldungen mit dem benutzerdefinierten Skript-Logger

Sie können den AWS Glue-Logger verwenden, um alle anwendungsspezifischen Meldungen im Skript zu protokollieren, die in Echtzeit an den Protokoll-Stream des Treibers gesendet werden.

Das folgende Beispiel zeigt ein Python-Skript.

```
from awsglue.context import GlueContext
from pyspark.context import SparkContext
sc = SparkContext()
glueContext = GlueContext(sc)
logger = glueContext.get_logger()
logger.info("info message")
logger.warn("warn message")
logger.error("error message")
```
Das folgende Beispiel zeigt ein Scala-Skript.

```
import com.amazonaws.services.glue.log.GlueLogger
object GlueApp { 
   def main(sysArgs: Array[String]) { 
     val logger = new GlueLogger 
     logger.info("info message") 
     logger.warn("warn message") 
     logger.error("error message") 
   }
}
```
<span id="page-880-0"></span>Aktivieren des Fortschrittsbalkens zum Anzeigen des Auftragsfortschritts

AWS Glue stellt unter dem JOB\_RUN\_ID-progress-bar-Protokoll-Stream einen Echtzeit-Fortschrittsbalken bereit, mit dem der AWS Glue-Auftragsausführungsstatus überwacht werden kann. Derzeit unterstützt er nur Aufträge, die glueContext initialisieren. Wenn Sie einen reinen Spark-Auftrag ausführen, ohne glueContext zu initialisieren, wird der AWS Glue-Fortschrittsbalken nicht angezeigt.

Der Fortschrittsbalken wird alle 5 Sekunden aktualisiert.

```
Stage Number (Stage Name): > (numCompletedTasks + numActiveTasks) / 
 totalNumOfTasksInThisStage]
```
<span id="page-880-1"></span>Sicherheitskonfiguration mit kontinuierlicher Protokollierung

Wenn eine Sicherheitskonfiguration für CloudWatch Protokolle aktiviert ist, AWS Glue erstellt eine Protokollgruppe mit dem Namen wie folgt für kontinuierliche Protokolle:

<Log-Group-Name>-<Security-Configuration-Name>

Die Standard- und benutzerdefinierten Protokollgruppen lauten wie folgt:

- Die standardmäßige fortlaufende Protokollgruppe lautet /aws-glue/jobs/logs-v2- <*Security-Configuration-Name>*
- Die benutzerdefinierte fortlaufende Protokollgruppe lautet <*custom-log-group-name>* <*Security-Configuration-Name>*

Sie müssen zu Ihren IAM-logs:AssociateKmsKeyRollenberechtigungen hinzufügen, wenn Sie eine Sicherheitskonfiguration mit - CloudWatch Protokollen aktivieren. Wenn diese Berechtigung nicht enthalten ist, wird die fortlaufende Protokollierung deaktiviert. Um die Verschlüsselung für die CloudWatch Protokolle zu konfigurieren, folgen Sie außerdem den Anweisungen unter [Verschlüsseln](https://docs.aws.amazon.com/AmazonCloudWatch/latest/logs/encrypt-log-data-kms.html)  [von Protokolldaten in CloudWatch Protokollen mit AWS Key Management Service](https://docs.aws.amazon.com/AmazonCloudWatch/latest/logs/encrypt-log-data-kms.html) im Amazon-CloudWatch Logs-Benutzerhandbuch.

Weitere Informationen zum Erstellen einer Sicherheitskonfiguration finden Sie hier: [Arbeiten mit](#page-2773-0)  [Sicherheitskonfigurationen in der AWS Glue-Konsole](#page-2773-0).

<span id="page-881-0"></span>Anzeigen der kontinuierlichen Protokollierung für AWS Glue-Aufträge

Sie können Echtzeitprotokolle mit der AWS Glue-Konsole oder der Amazon-CloudWatch-Konsole anzeigen.

So zeigen Sie Echtzeit-Protokolle mit dem AWS Glue-Konsolen-Dashboard an

- 1. Melden Sie sich bei der AWS Management Console an und öffnen Sie die AWS Glue-Konsole unter [https://console.aws.amazon.com/glue/.](https://console.aws.amazon.com/glue/)
- 2. Wählen Sie im Navigationsbereich die Option Jobs (Aufträge) aus.
- 3. Fügen Sie einen Auftrag hinzu oder starten Sie einen vorhandenen Auftrag. Wählen Sie Action (Aktion), Run job (Auftrag ausführen) aus.

Wenn Sie einen Auftrag starten, navigieren Sie zu einer Seite mit Informationen über den laufenden Auftrag:

- Die Registerkarte Logs (Protokolle) zeigt die älteren aggregierten Anwendungsprotokolle an.
- Die Registerkarte Continuous logging (Kontinuierliche Protokollierung) zeigt einen Echtzeitfortschrittsbalken an, wenn der Auftrag ausgeführt wird und glueContext initialisiert ist.
- Die Registerkarte Continuous logging (Kontinuierliche Protokollierung) enthält zudem die Driver logs (Treiberprotokolle), die Apache-Spark-Echtzeit-Treiberprotokolle sowie Anwendungsprotokolle des protokollierten Skripts, die mit dem AWS Glue-Anwendungs-Logger protokolliert werden, während der Auftrag ausgeführt wird.
- 4. Für ältere Aufträge können Sie auch die Echtzeitprotokolle unter Job History (Auftragsverlauf) anzeigen, indem Sie Jobs (Aufträge) auswählen. Mit dieser Aktion gelangen Sie zur CloudWatch-Konsole, die alle Spark-Treiber, -Executors und Fortschrittsbalken-Protokoll-Streams für die Auftragsausführung anzeigt.

Echtzeit-Protokolle mit dem CloudWatch-Konsolen-Dashboard anzeigen

- 1. Öffnen Sie die CloudWatch-Konsole unter [https://console.aws.amazon.com/cloudwatch/.](https://console.aws.amazon.com/cloudwatch/)
- 2. Wählen Sie im Navigationsbereich Log (Protokoll) aus.
- 3. Wählen Sie die Protokollgruppe /aws-glue/jobs/logs-v2/ aus.
- 4. Fügen Sie die Auftragsausführung-ID in das Feld Filter ein.

Sie können die Treiberprotokolle, die Executor-Protokolle und den Fortschrittsbalken anzeigen (wenn der Standard filter (Standardfilter) verwendet wird).

Überwachung mit AWS Glue-Beobachtbarkeitsmetriken

# **a** Note

AWS Glue-Beobachtbarkeitsmetriken sind bei AWS Glue 4.0 und späteren Versionen verfügbar.

Nutzen Sie AWS Glue-Beobachtbarkeitsmetriken, um Einblicke in die Abläufe in AWS Glue für Apache Spark zu erhalten. So können Sie die Sichtung und Analyse von Problemen verbessern. Beobachtbarkeitsmetriken werden über Amazon CloudWatch -Dashboards visualisiert und können verwendet werden, um die Ursache von Fehlern zu analysieren und Leistungsengpässe zu diagnostizieren. Sie können den Zeitaufwand für das Debuggen von Problemen reduzieren, sodass Sie sich darauf konzentrieren können, Probleme schneller und effektiver zu lösen.

AWS Glue Beobachtbarkeit bietet Amazon CloudWatch Metriken, die in den folgenden vier Gruppen kategorisiert sind:

- Zuverlässigkeit (d. h. Fehlerklassen) Identifizieren Sie ganz einfach die häufigsten Fehlerursachen in einem bestimmten Zeitraum, die Sie möglicherweise beheben möchten.
- Leistung (d. h. Schiefe) Identifizieren Sie Leistungsengpässe und wenden Sie Optimierungsmethoden an. Wenn Sie beispielsweise Leistungseinbußen aufgrund von Auftragsschiefe feststellen, können Sie die adaptive Abfrageausführung von Spark aktivieren und den Schwellenwert für schiefe Verknüpfungen anpassen.
- Durchsatz (d. h. Durchsatz pro Quelle/Senke) Überwachen Sie Trends bei Lese- und Schreibvorgängen. Sie können auch Amazon CloudWatch Alarme für Anomalien konfigurieren.
- Ressourcenauslastung (d. h. Mitarbeiter, Speicher- und Festplattennutzung) Lokalisieren Sie Aufträge mit geringer Kapazitätsauslastung auf effiziente Weise. Für diese Aufträge kann es sinnvoll sein, AWS Glue Auto Scaling zu aktivieren.

#### Erste Schritte mit AWS Glue-Beobachtbarkeitsmetriken

# **a** Note

Die neuen Metriken sind standardmäßig in der AWS Glue Studio-Konsole aktiviert.

So konfigurieren Sie Beobachtbarkeitsmetriken in AWS Glue Studio:

- 1. Melden Sie sich bei der AWS Glue-Konsole an und wählen Sie im Konsolenmenü die Option ETL-Aufträge aus.
- 2. Klicken Sie im Bereich Ihre Aufträge auf den Namen des gewünschten Auftrags.
- 3. Wählen Sie die Registerkarte Job details (Auftragsdetails) aus.
- 4. Scrollen Sie nach unten, wählen Sie Erweiterte Eigenschaften und dann Metriken zur Auftragsbeobachtbarkeit aus.

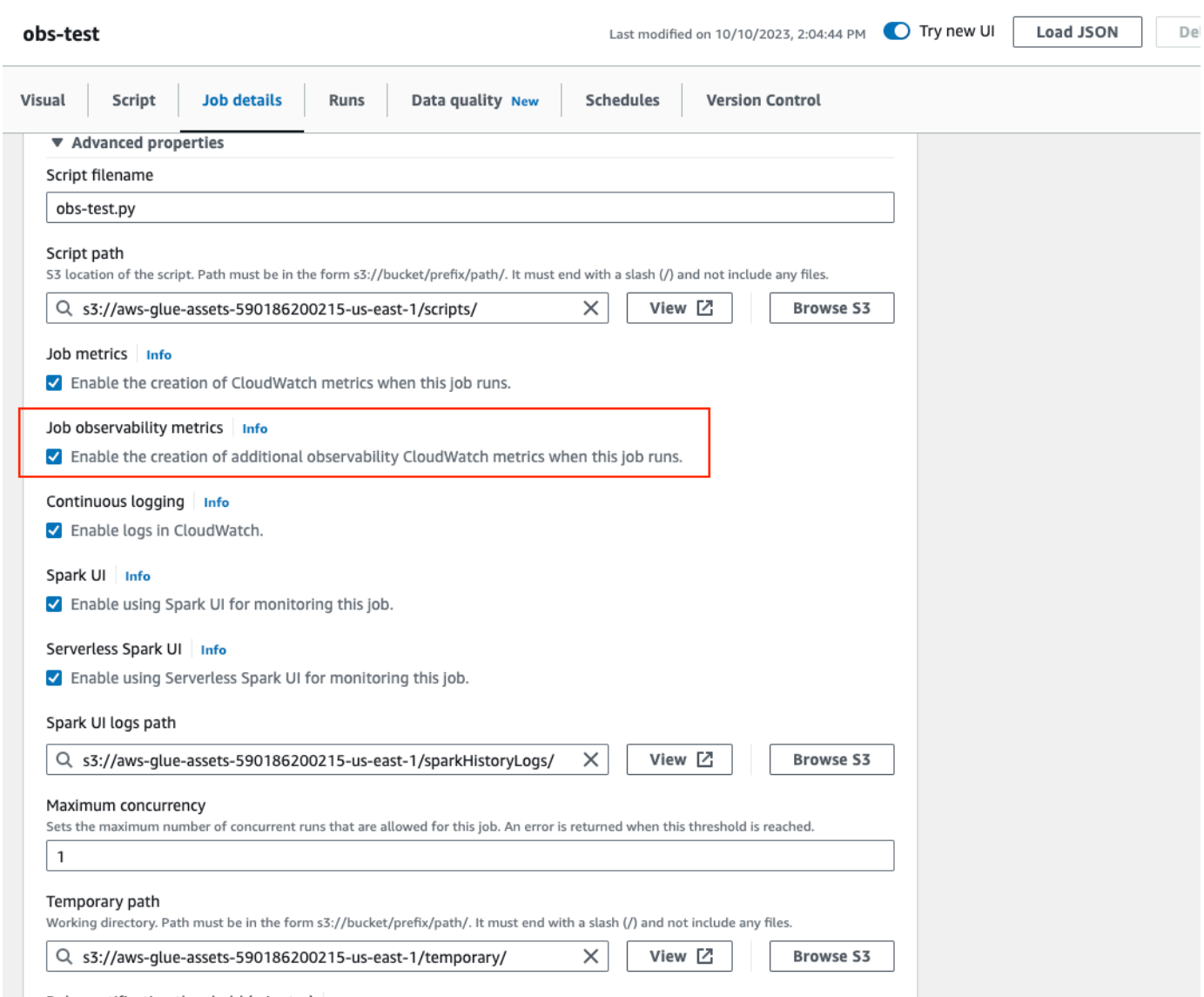

So aktivieren Sie AWS Glue Beobachtbarkeitsmetriken mit AWS CLI:

• Fügen Sie der --default-arguments-Zuordnung in der JSON-Eingabedatei den folgenden Schlüsselwert hinzu:

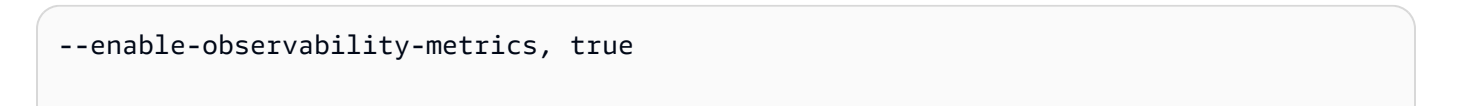

Verwenden der AWS Glue-Beobachtbarkeit

Da die AWS Glue Beobachtbarkeitsmetriken über bereitgestellt werden Amazon CloudWatch, können Sie die Amazon CloudWatch Konsole, das SDK oder die API verwenden AWS CLI, um die Datenpunkte der Beobachtbarkeitsmetriken abzufragen. Ein Anwendungsbeispiel für die Verwendung von AWS Glue-Beobachtbarkeitsmetriken finden Sie unter [Verwenden von Glue-Beobachtbarkeit für](https://aws.amazon.com/blogs/big-data/enhance-monitoring-and-debugging-for-aws-glue-jobs-using-new-job-observability-metrics/)  [die Überwachung der Ressourcennutzung zur Kostensenkung](https://aws.amazon.com/blogs/big-data/enhance-monitoring-and-debugging-for-aws-glue-jobs-using-new-job-observability-metrics/).

Verwenden der AWS Glue Beobachtbarkeit in der Amazon CloudWatch Konsole

So fragen Sie Metriken in der Amazon CloudWatch Konsole ab und visualisieren sie:

- 1. Öffnen Sie die Amazon CloudWatch Konsole und wählen Sie Alle Metriken aus.
- 2. Wählen Sie unter "Benutzerdefinierte Namespaces" AWS Glue aus.
- 3. Wählen Sie "Metriken zur Auftragsbeobachtbarkeit", "Beobachtbarkeitsmetriken pro Quelle" oder "Beobachtbarkeitsmetriken pro Senke" aus.
- 4. Suchen Sie nach dem gewünschten Metrik- und Auftragsnamen sowie der Auftragsausführungs-ID und wählen Sie sie aus.
- 5. Konfigurieren Sie auf der Registerkarte Grafische Metriken Ihre bevorzugte Statistik, den Zeitraum und andere Optionen.

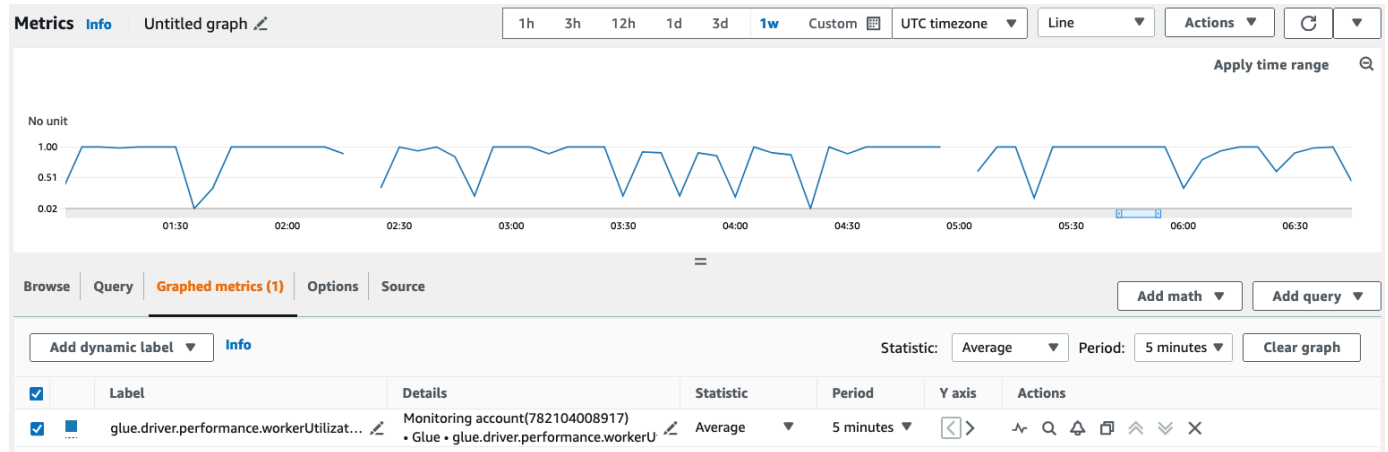

So fragen Sie eine Beobachtbarkeitsmetrik mit ab AWS CLI:

1. Erstellen Sie eine JSON-Datei mit einer Metrikdefinition und ersetzen Sie your-Glue-jobname und your-Glue-job-run-id mit Ihren Werten.

```
$ cat multiplequeries.json
```

```
\Gamma { 
       "Id": "avgWorkerUtil_0", 
       "MetricStat": { 
           "Metric": { 
              "Namespace": "Glue", 
              "MetricName": "glue.driver.workerUtilization", 
              "Dimensions": [ 
\{ "Name": "JobName", 
                     "Value": "<your-Glue-job-name-A>" 
\}, \{\{ "Name": "JobRunId", 
                     "Value": "<your-Glue-job-run-id-A>" 
\}, \{\{ "Name": "Type", 
                     "Value": "gauge" 
\}, \{\{ "Name": "ObservabilityGroup", 
                     "Value": "resource_utilization" 
1 1 1 1 1 1 1
 ] 
           }, 
           "Period": 1800, 
           "Stat": "Minimum", 
           "Unit": "None" 
       } 
    }, 
    { 
       "Id": "avgWorkerUtil_1", 
       "MetricStat": { 
           "Metric": { 
              "Namespace": "Glue", 
              "MetricName": "glue.driver.workerUtilization", 
              "Dimensions": [ 
\{ "Name": "JobName", 
                     "Value": "<your-Glue-job-name-B>" 
\}, \{\{ "Name": "JobRunId",
```

```
 "Value": "<your-Glue-job-run-id-B>" 
\}, \{\{ "Name": "Type", 
                    "Value": "gauge" 
\}, \{\{ "Name": "ObservabilityGroup", 
                    "Value": "resource_utilization" 
1 1 1 1 1 1 1
 ] 
          }, 
          "Period": 1800, 
          "Stat": "Minimum", 
          "Unit": "None" 
       } 
    }
]
```
2. Führen Sie den Befehl get-metric-data aus:

```
$ aws cloudwatch get-metric-data --metric-data-queries file: //multiplequeries.json 
 \setminus --start-time '2023-10-28T18: 20' \ 
      --end-time '2023-10-28T19: 10' \ 
      --region us-east-1
{ 
     "MetricDataResults": [ 
          { 
              "Id": "avgWorkerUtil_0", 
              "Label": "<your-label-for-A>", 
              "Timestamps": [ 
                   "2023-10-28T18:20:00+00:00" 
              ], 
              "Values": [ 
                   0.06718750000000001 
              ], 
              "StatusCode": "Complete" 
         }, 
          { 
              "Id": "avgWorkerUtil_1", 
              "Label": "<your-label-for-B>",
```

```
 "Timestamps": [ 
                    "2023-10-28T18:50:00+00:00" 
               ], 
               "Values": [ 
                    0.5959183673469387 
               ], 
               "StatusCode": "Complete" 
          } 
      ], 
      "Messages": []
}
```
### Beobachtbarkeitsmetriken

AWS Glue Beobachtbarkeitsprofile und sendet Amazon CloudWatch alle 30 Sekunden die folgenden Metriken an . Einige dieser Metriken können auf der Seite Überwachung von AWS Glue Studio Auftragsausführungen angezeigt werden.

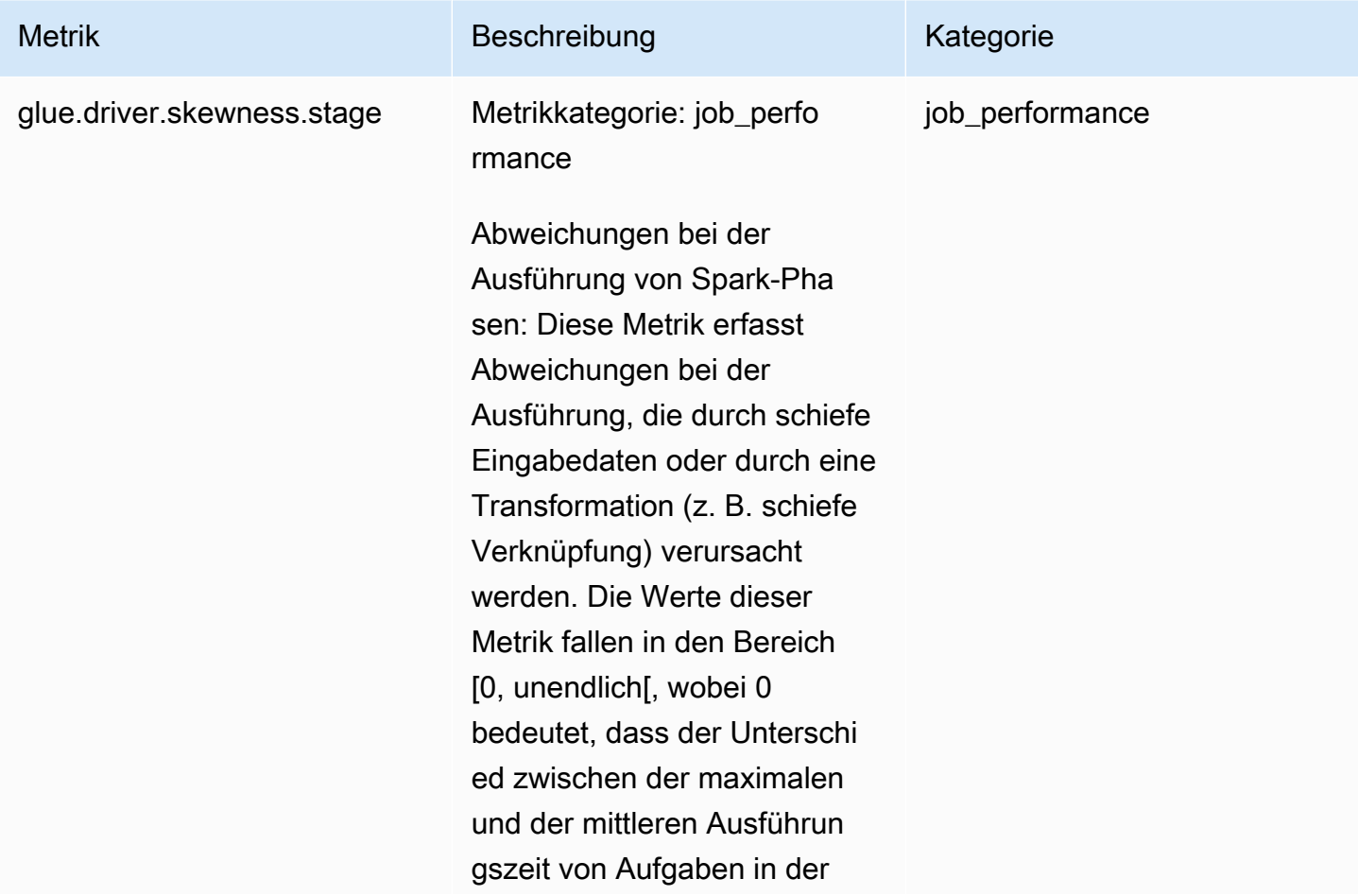

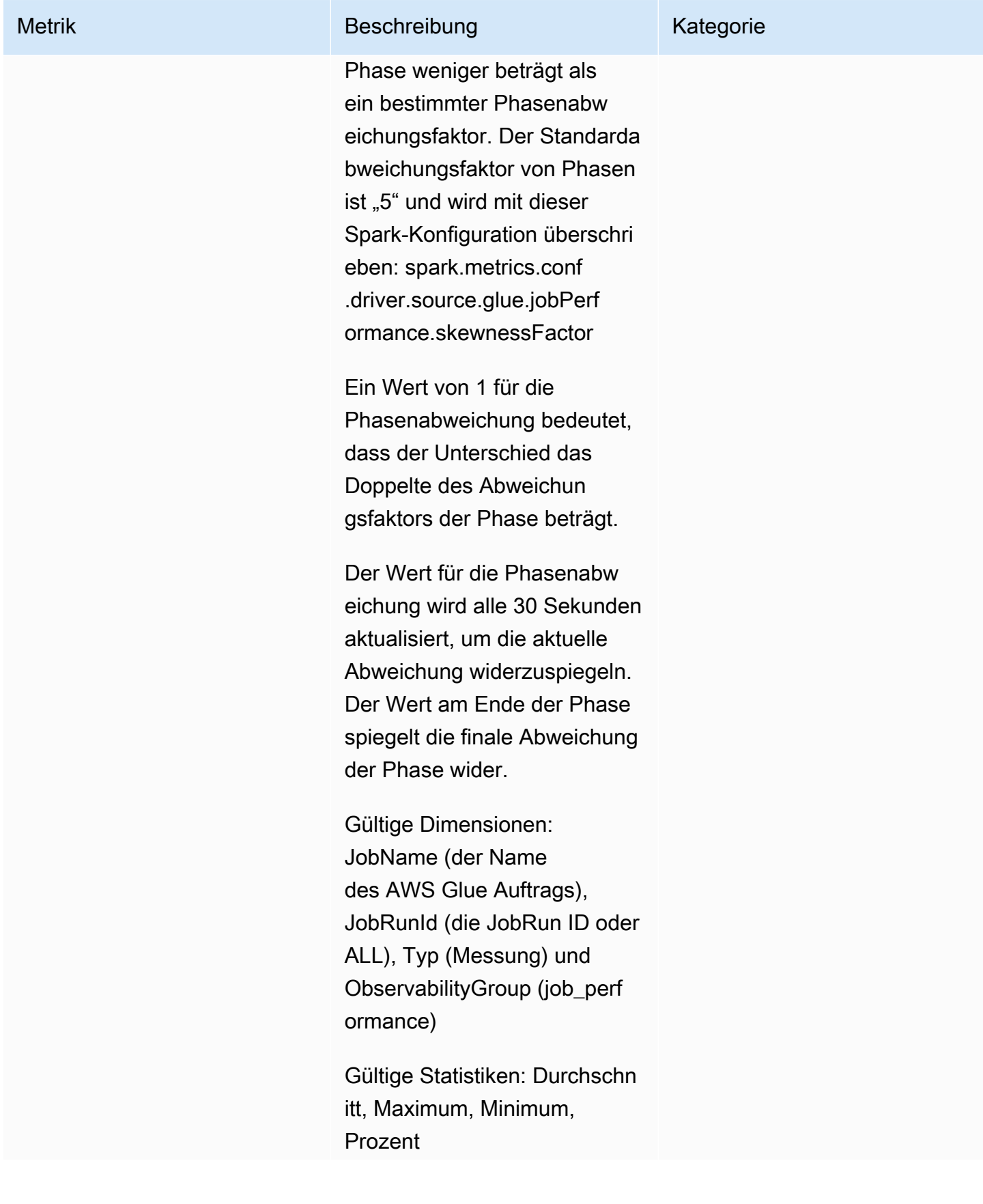

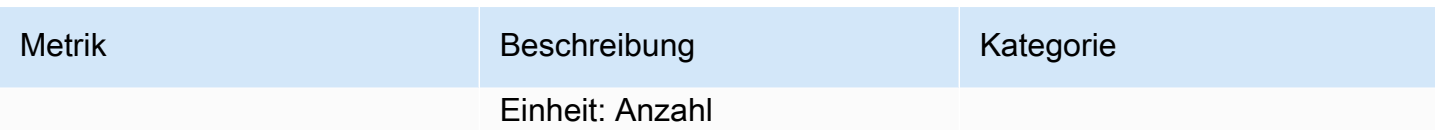

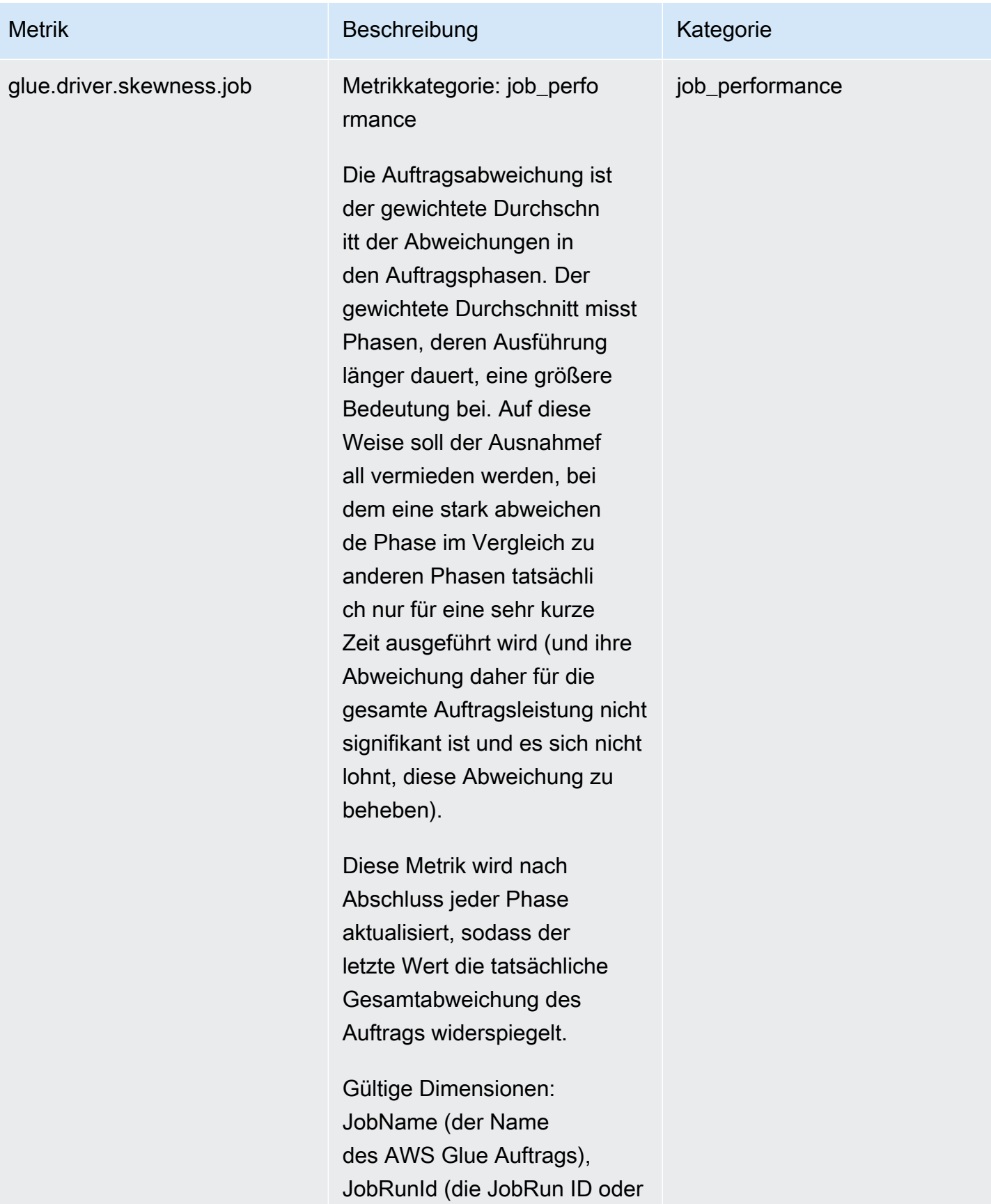

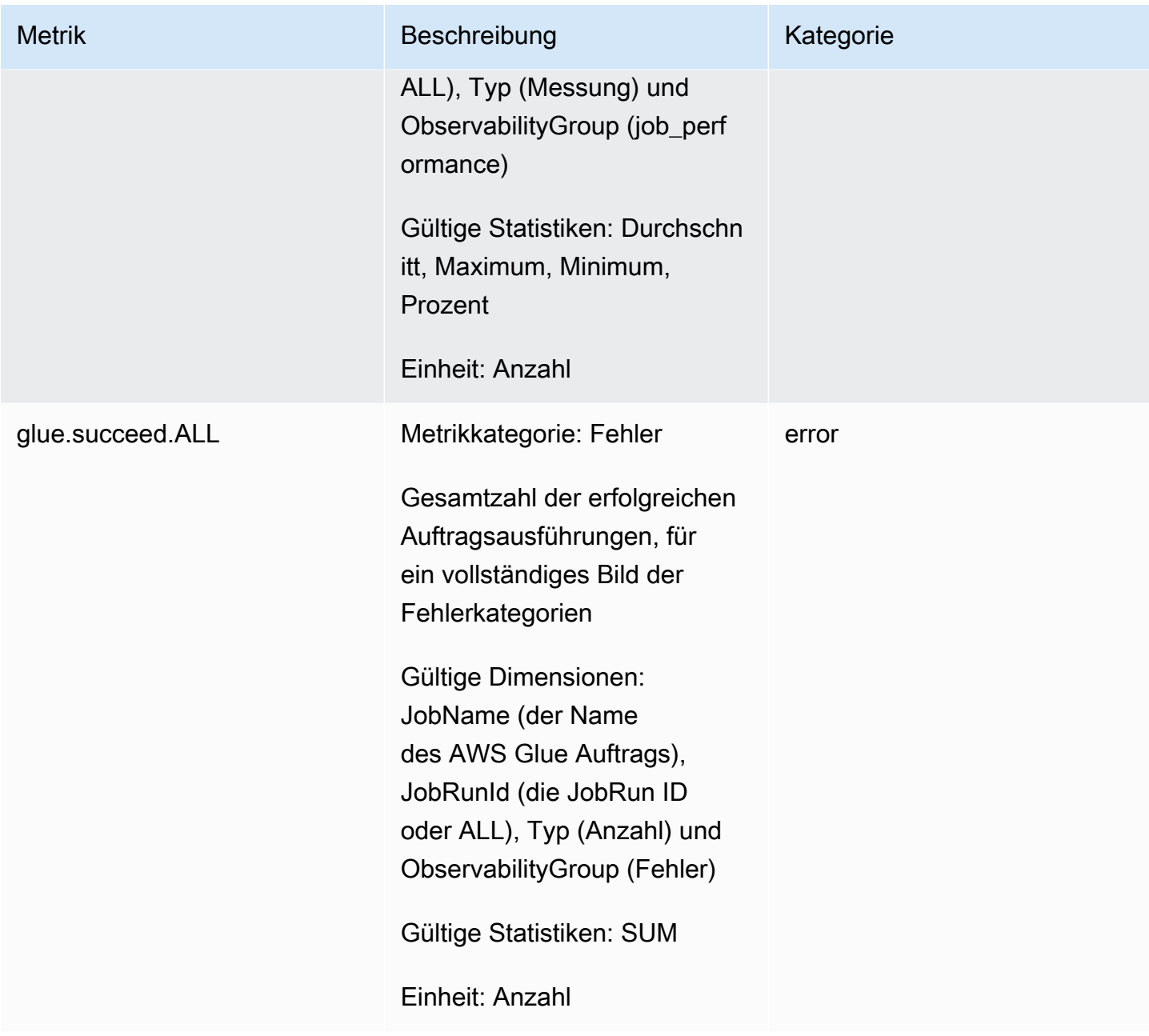

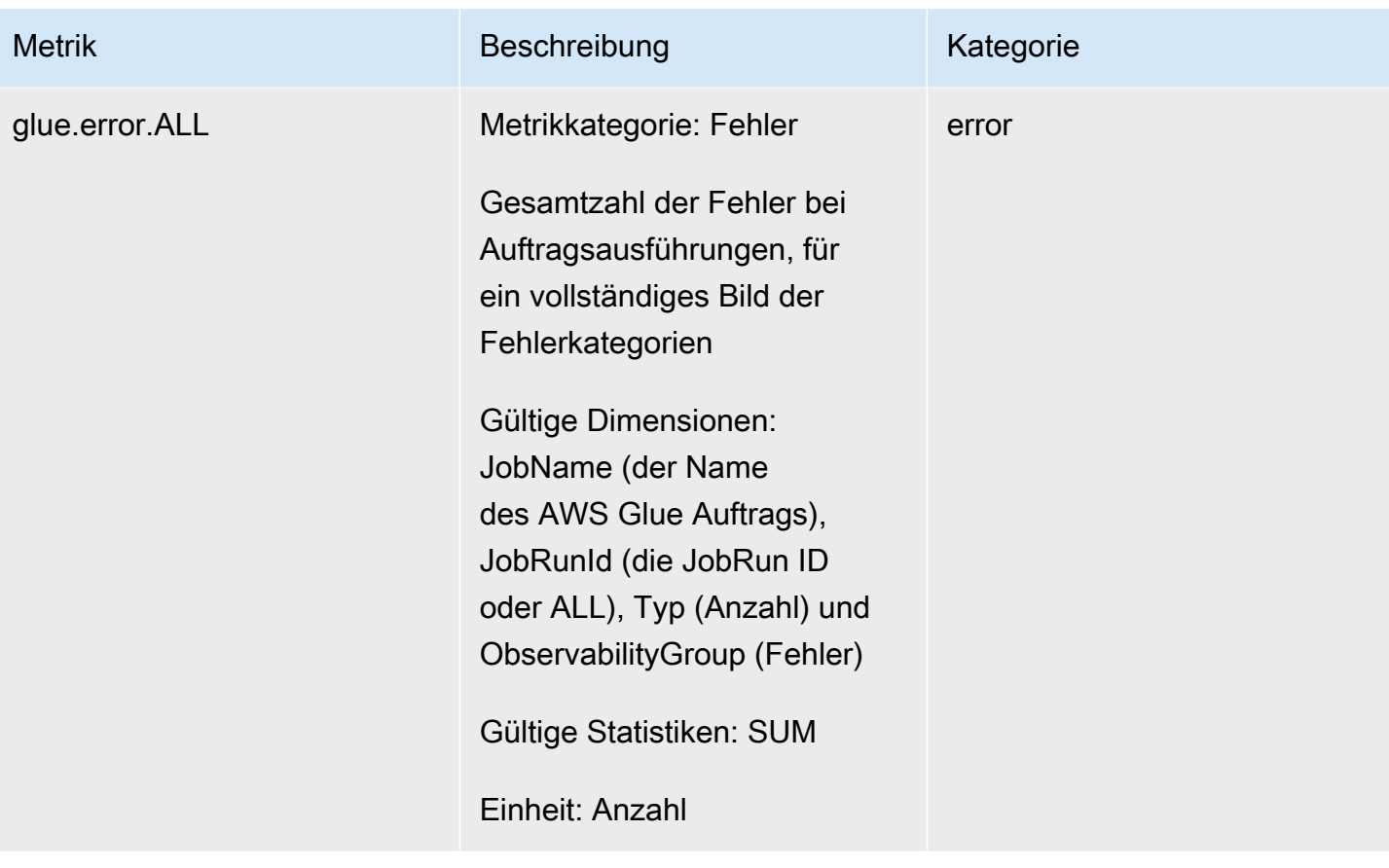

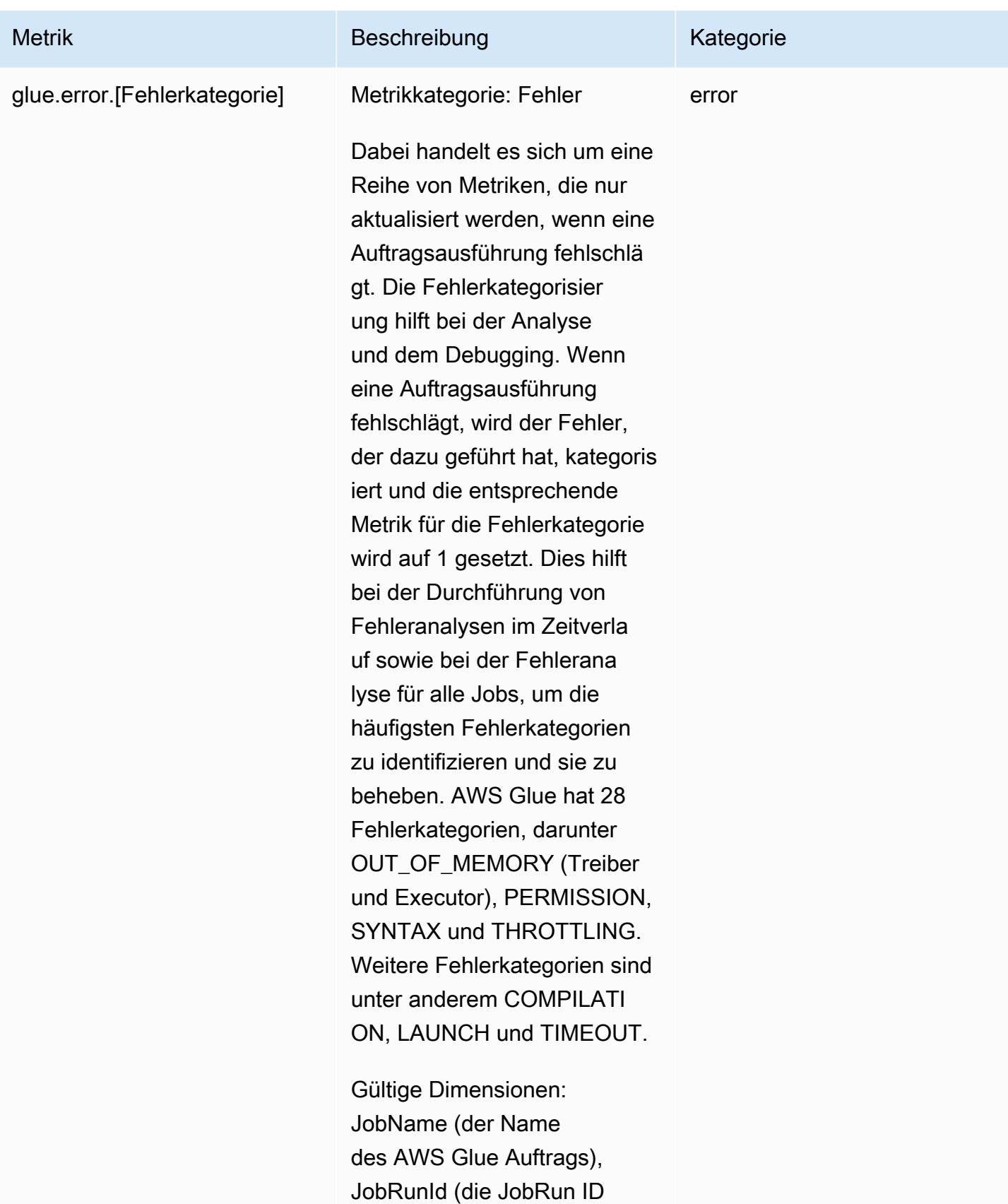

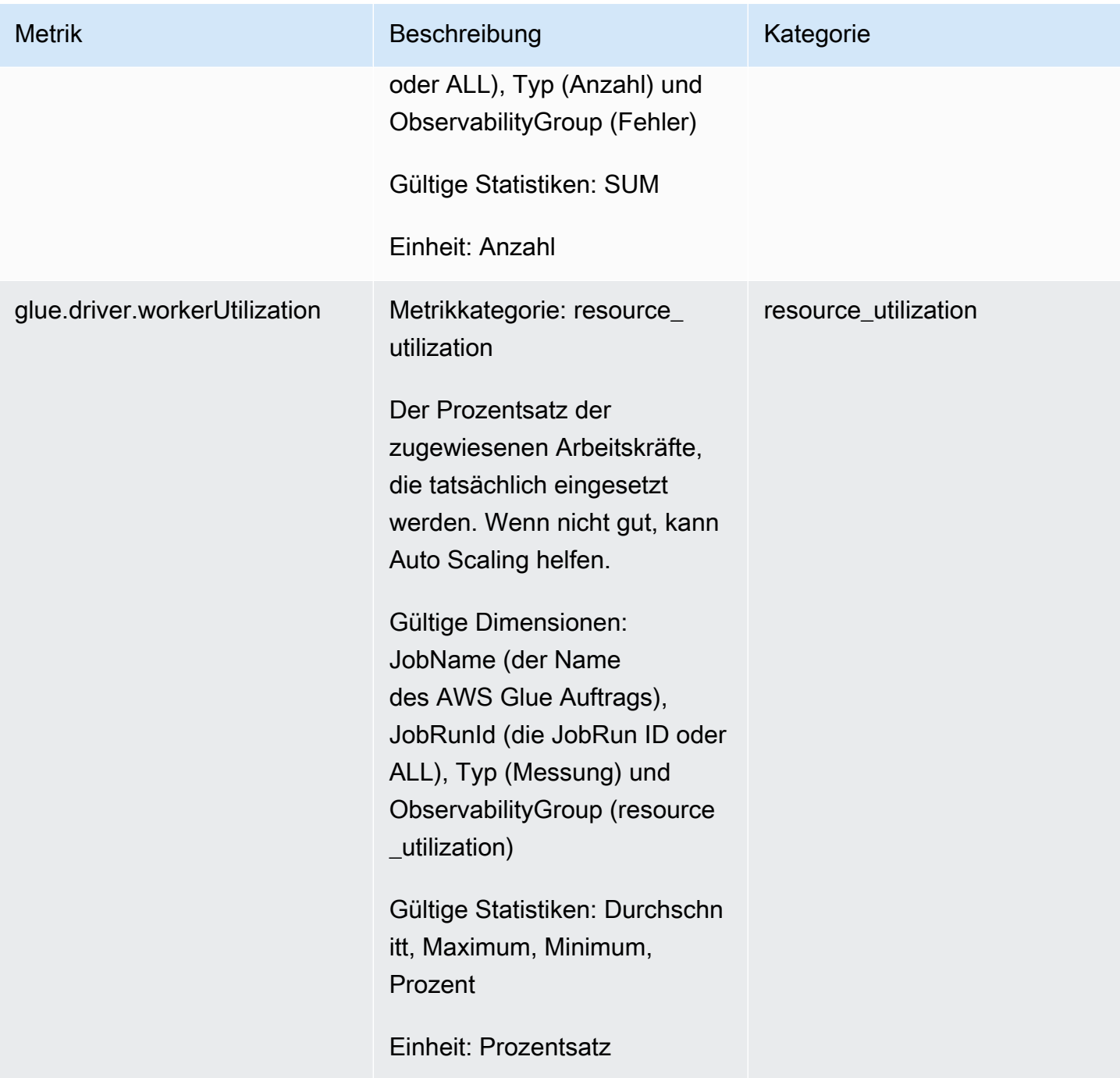

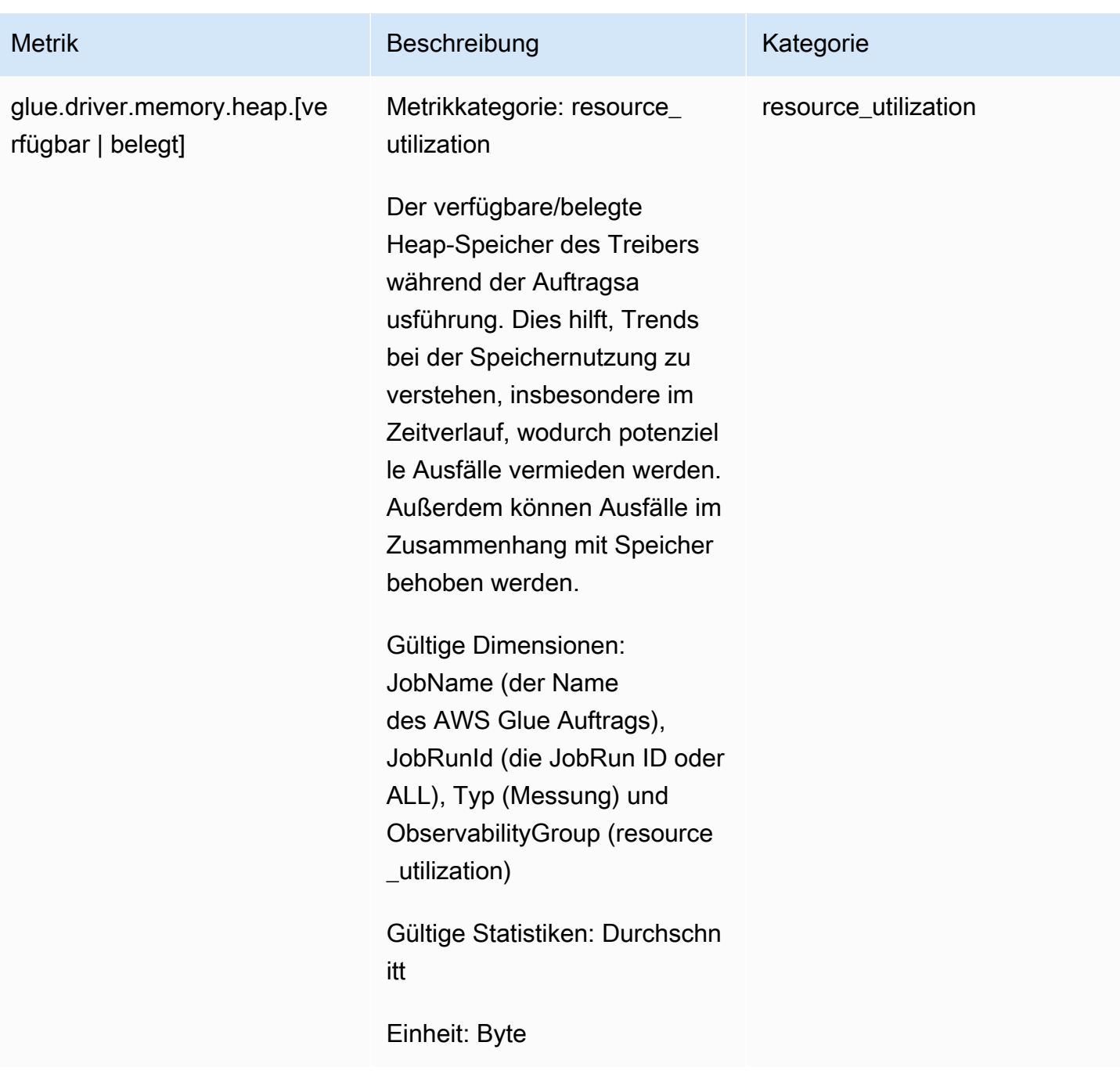

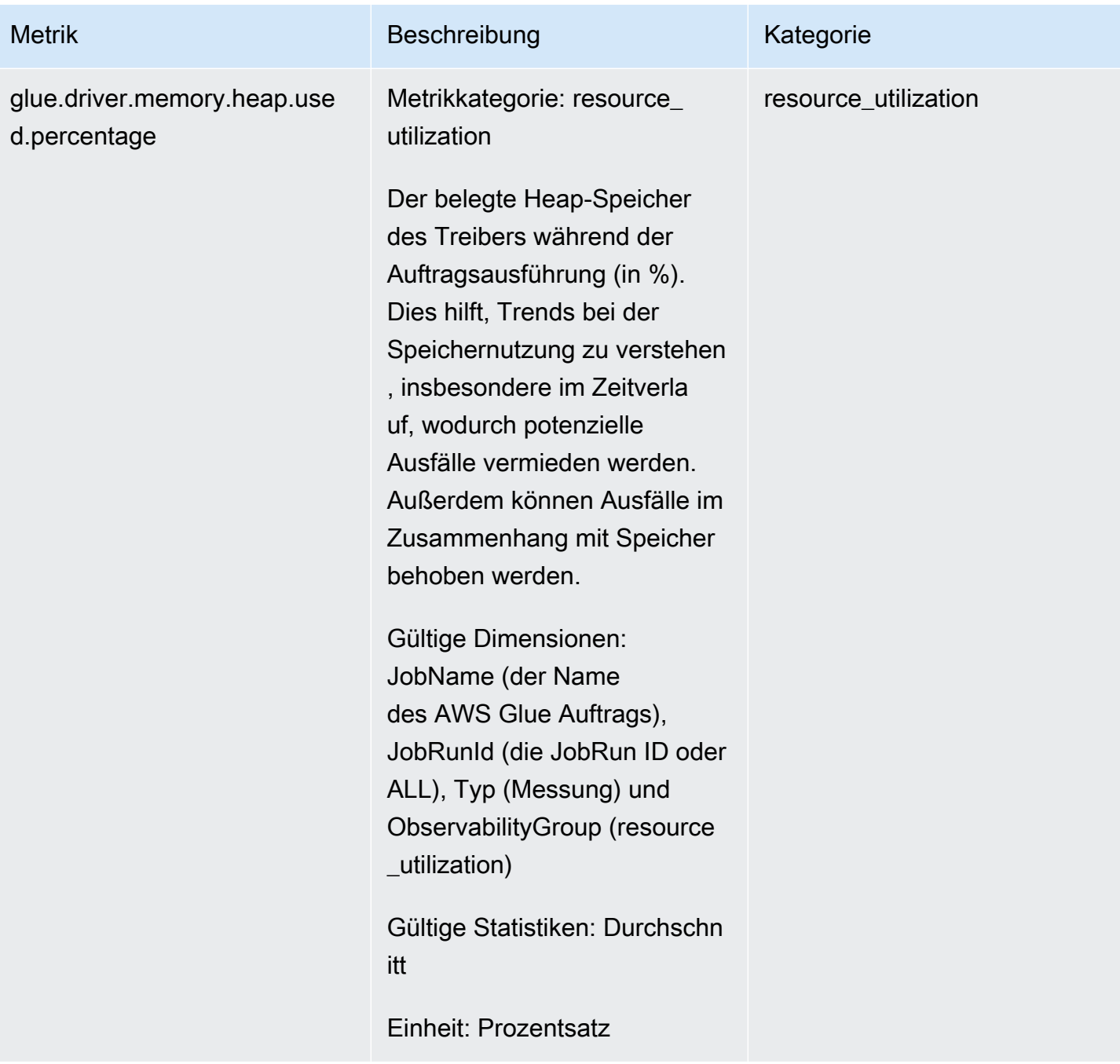

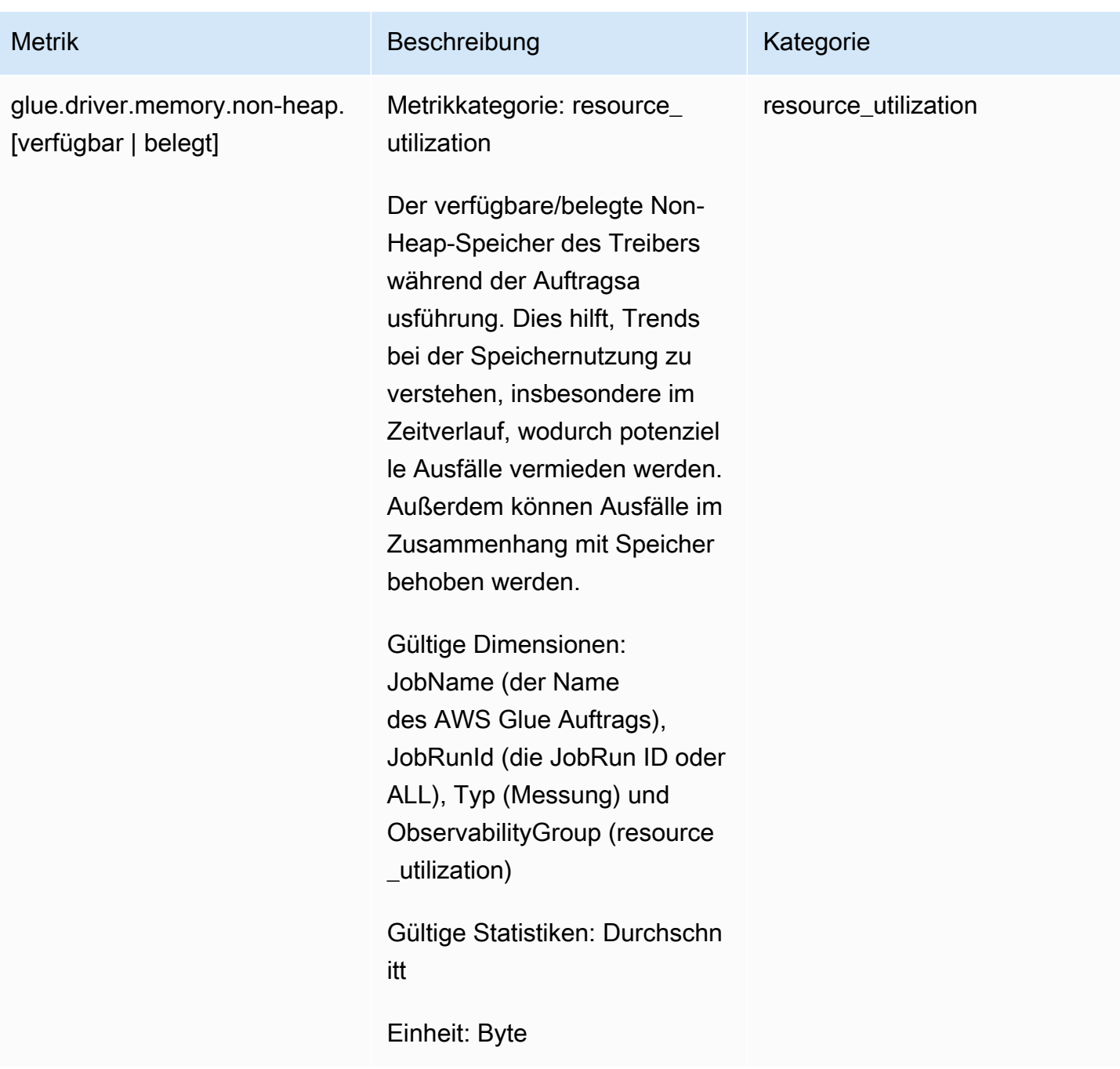

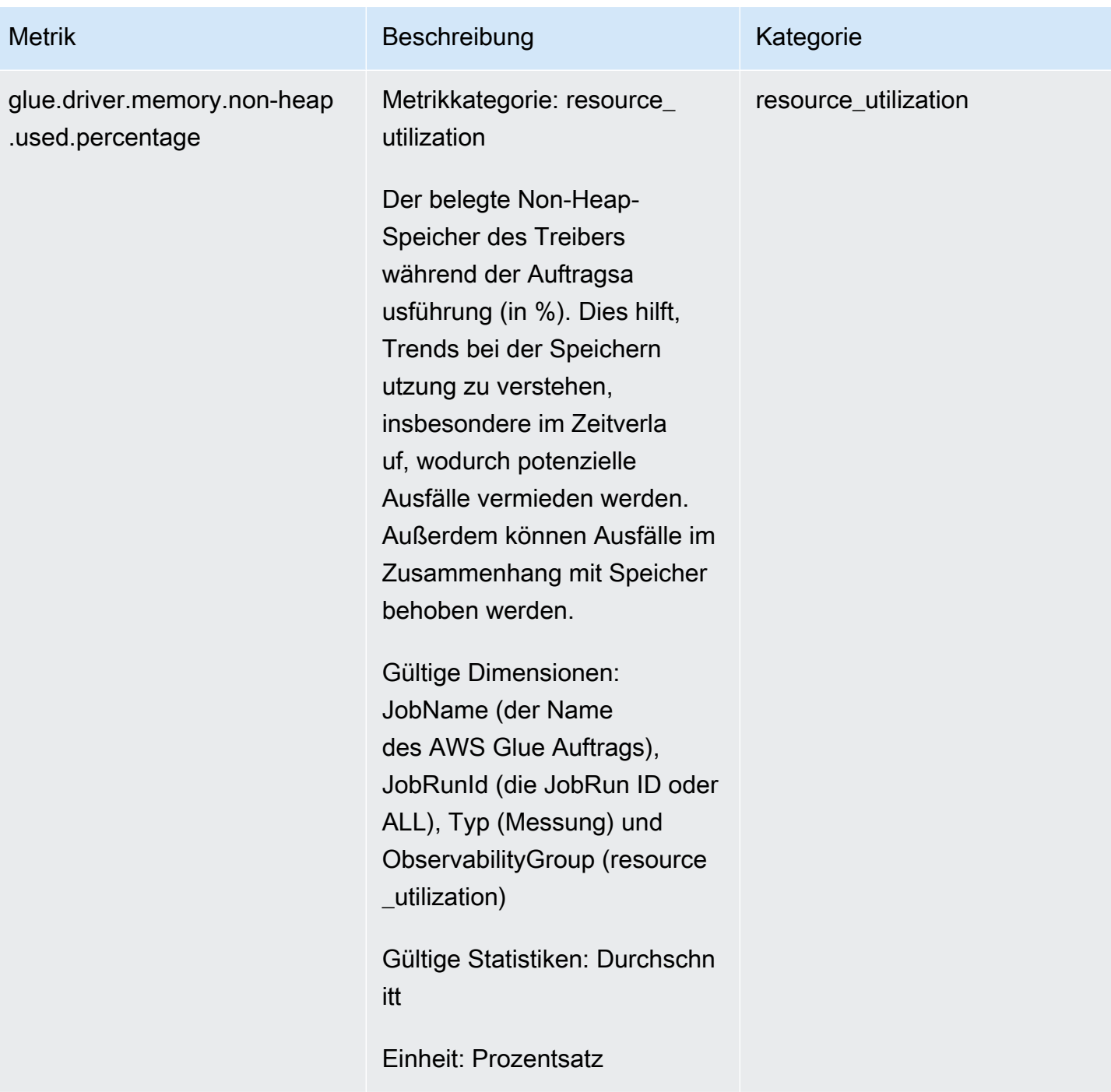
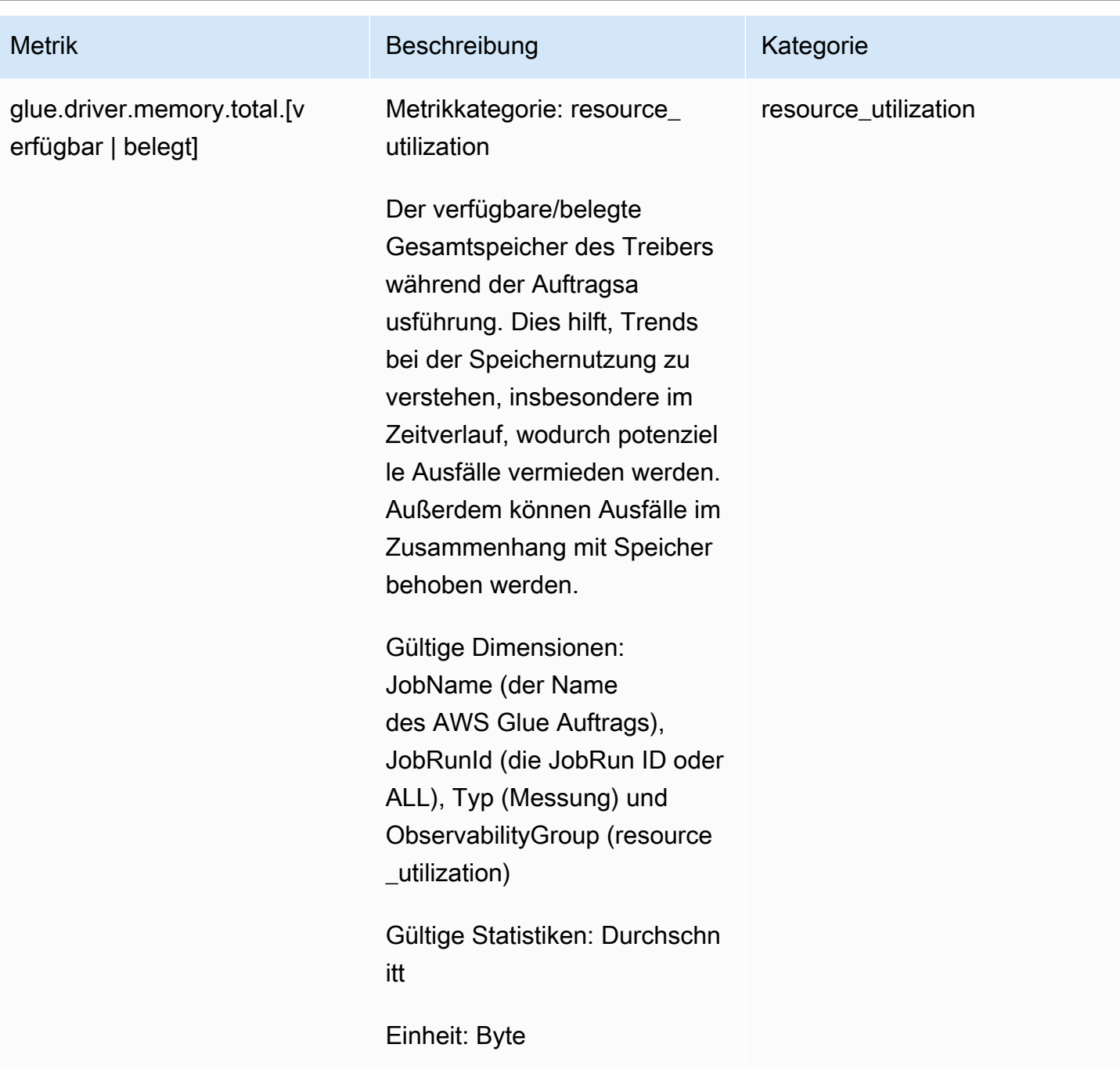

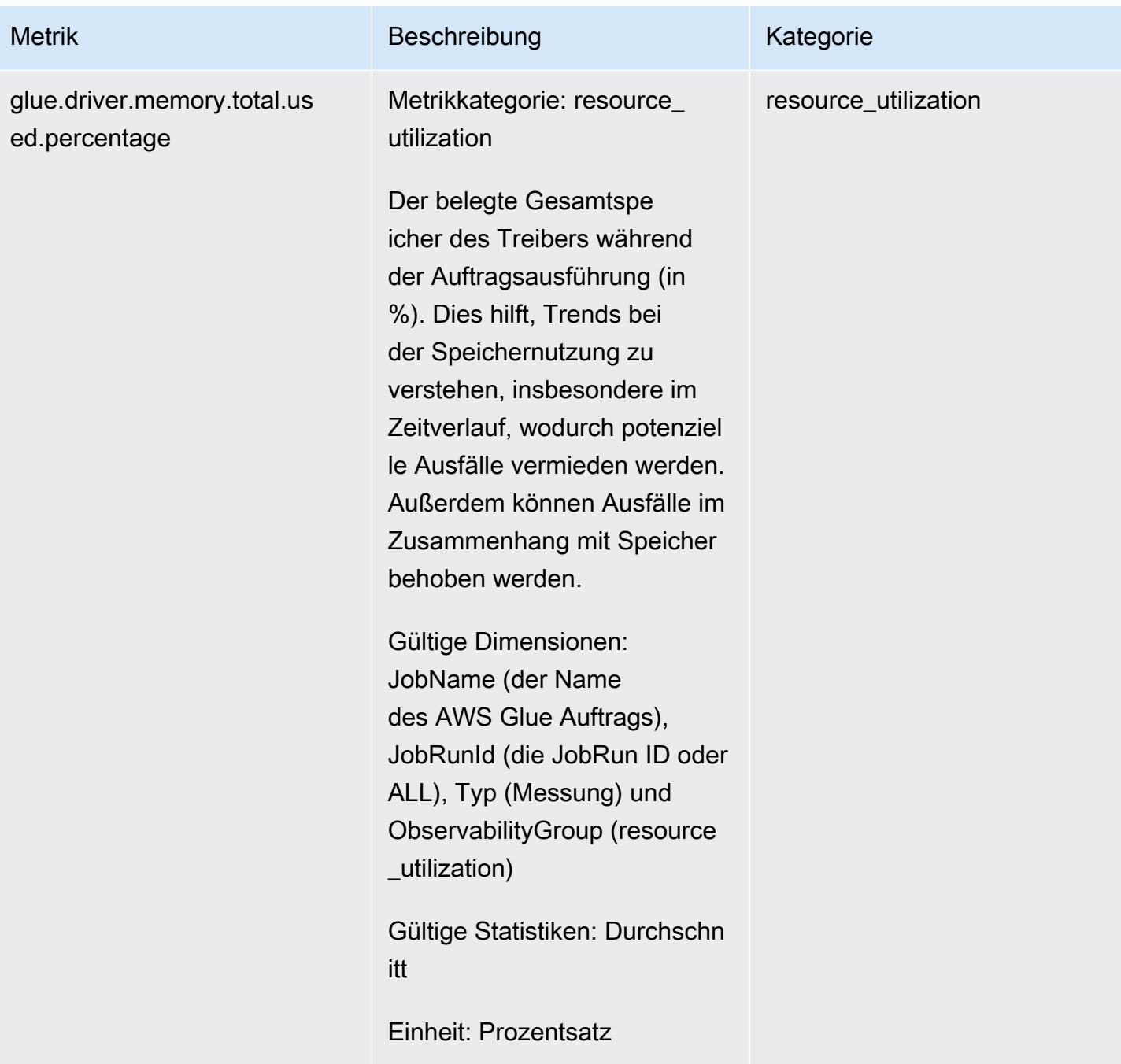

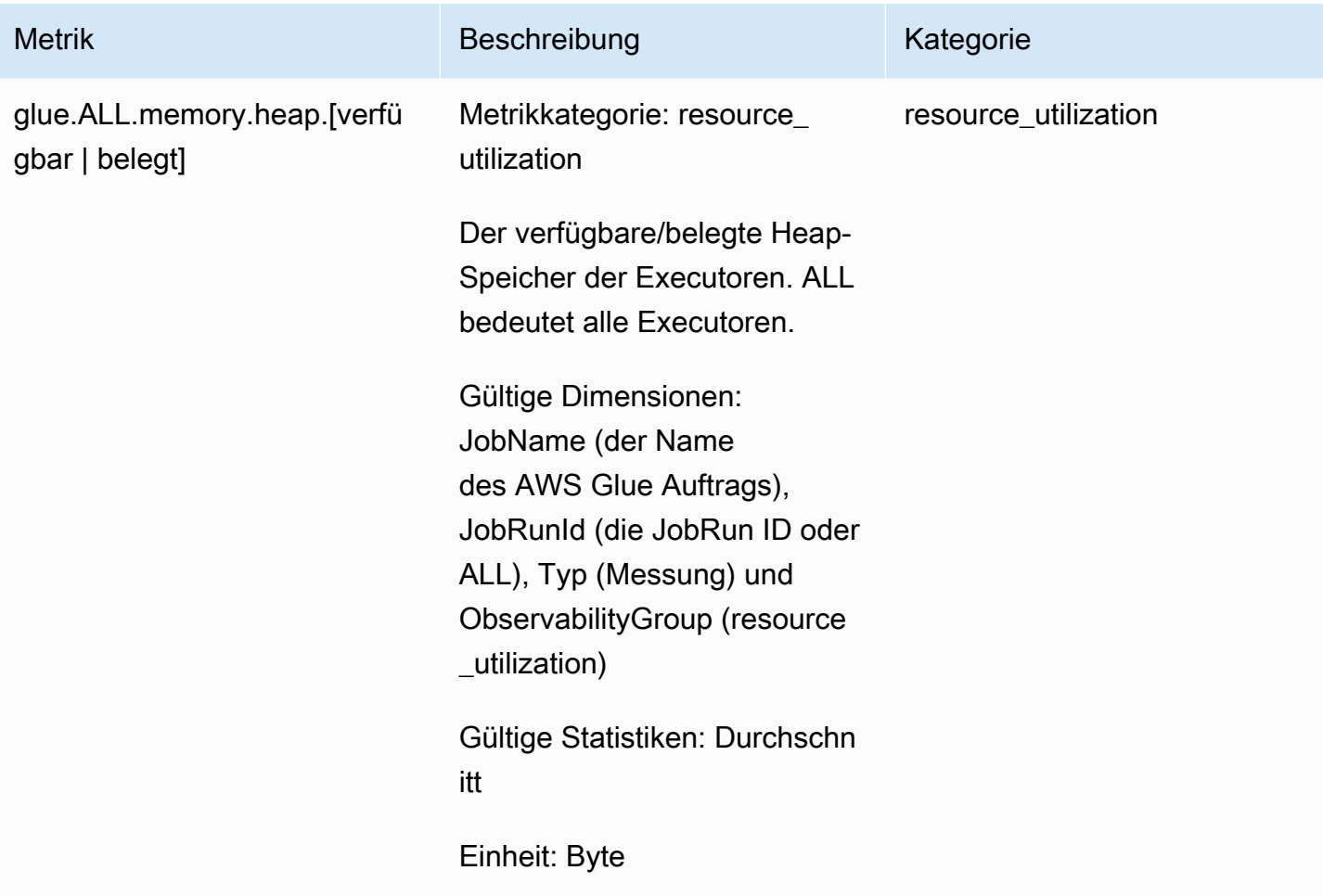

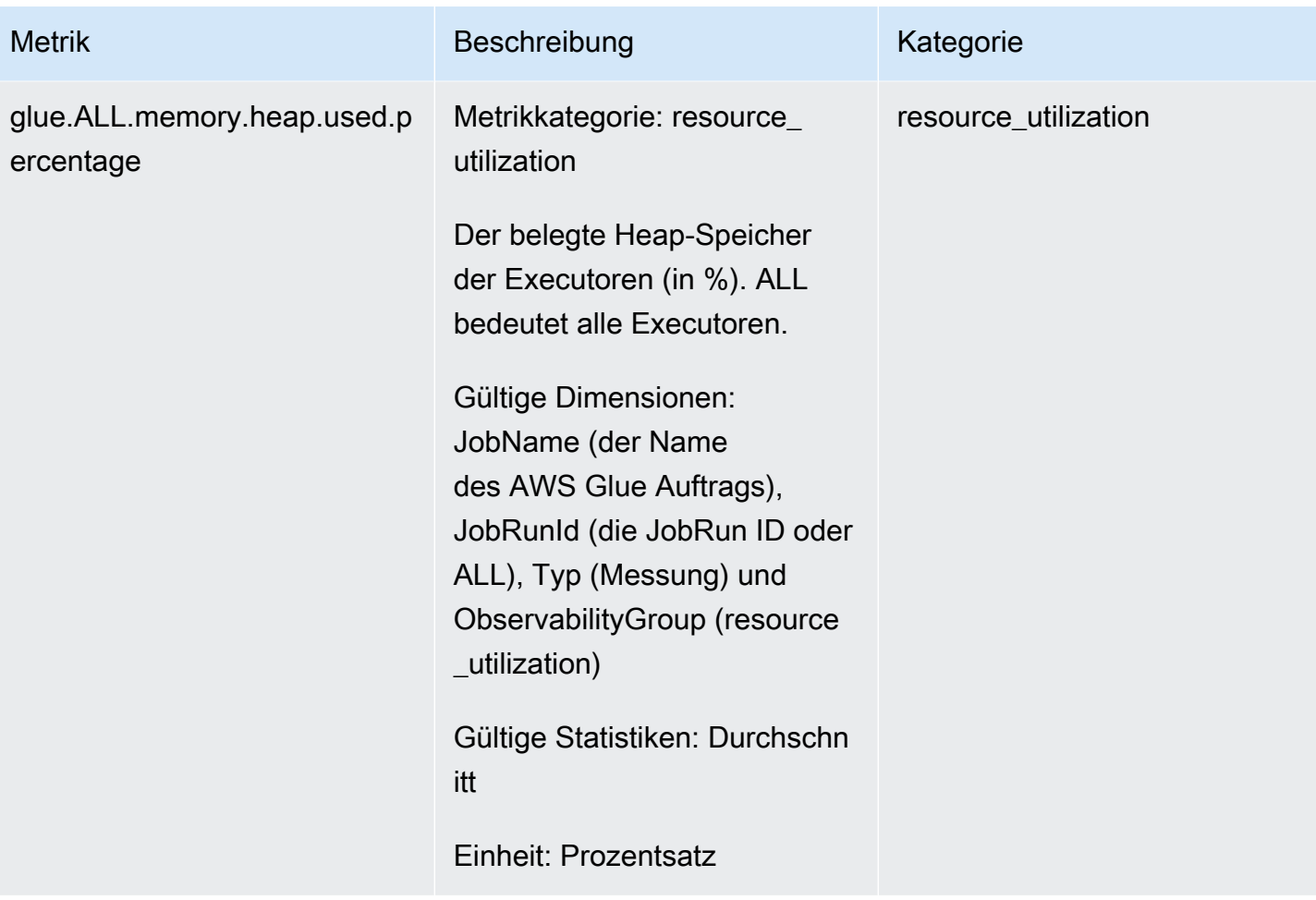

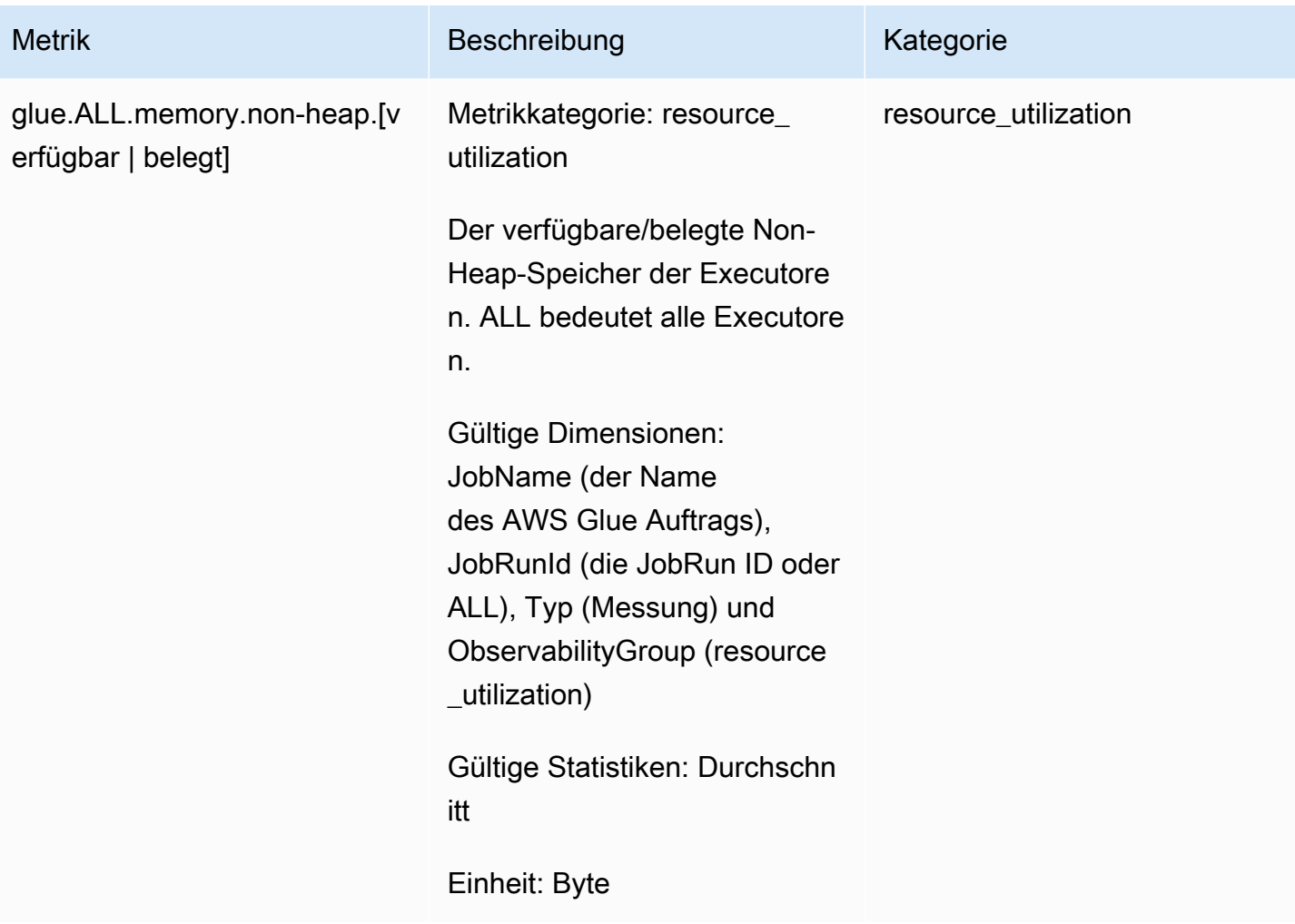

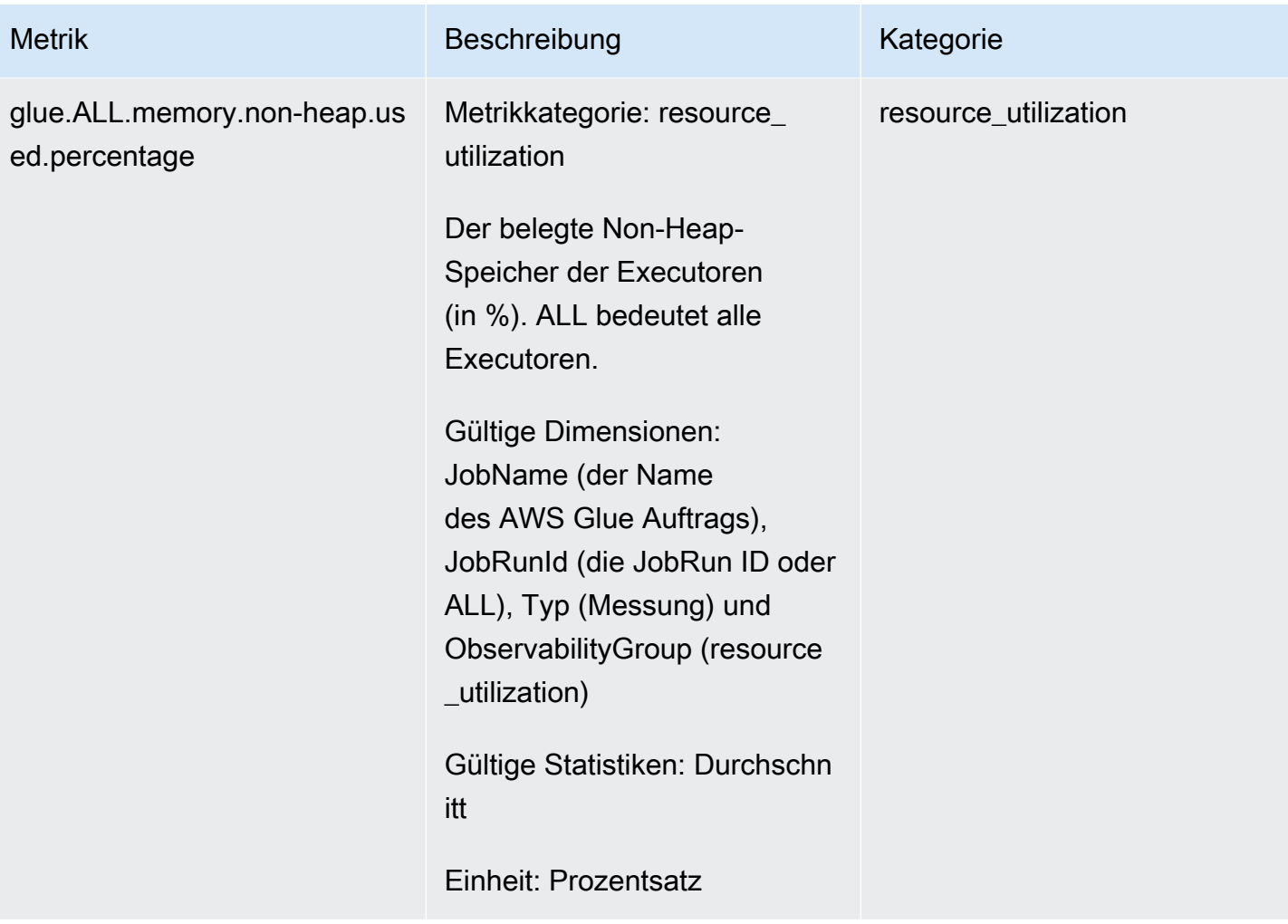

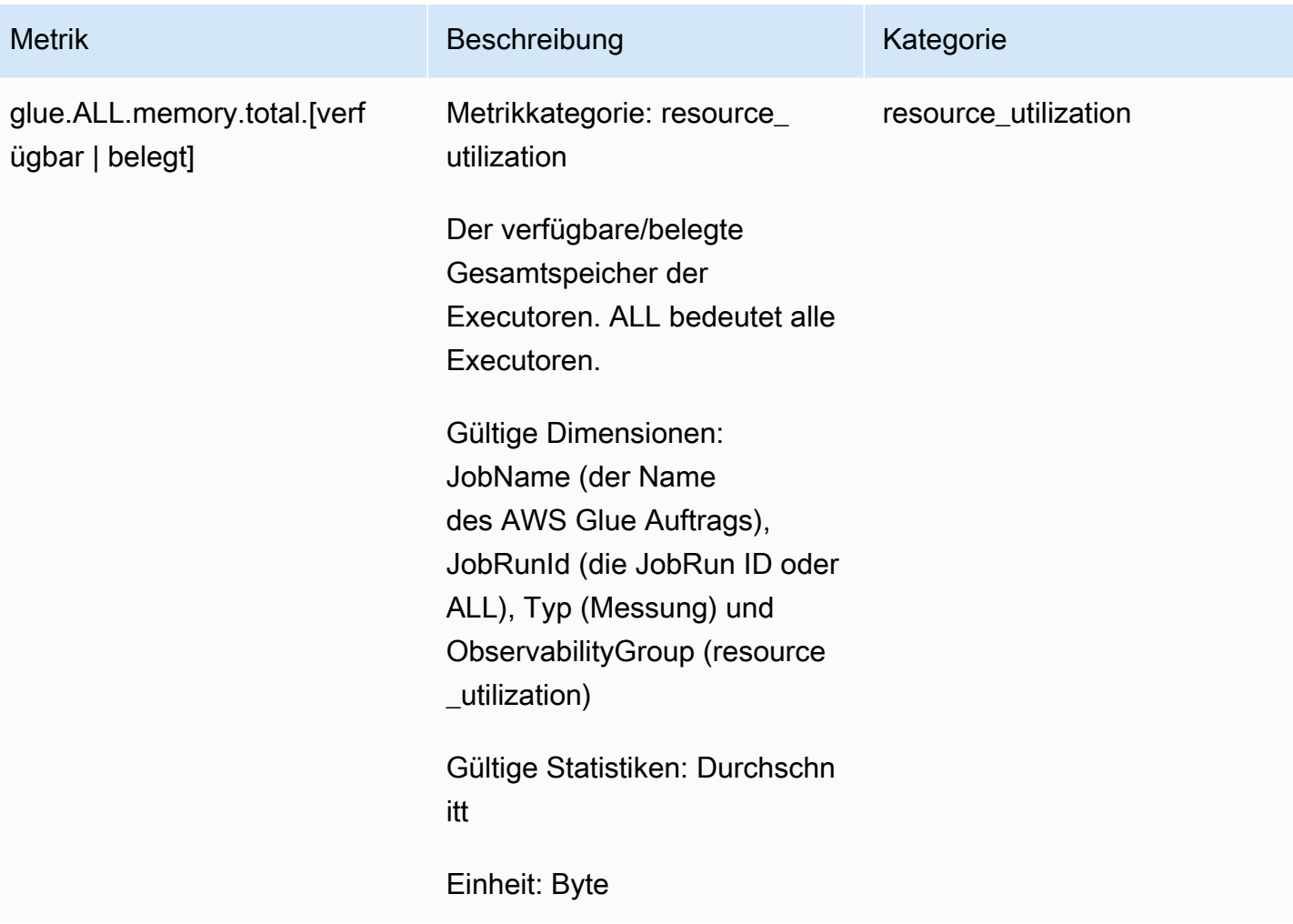

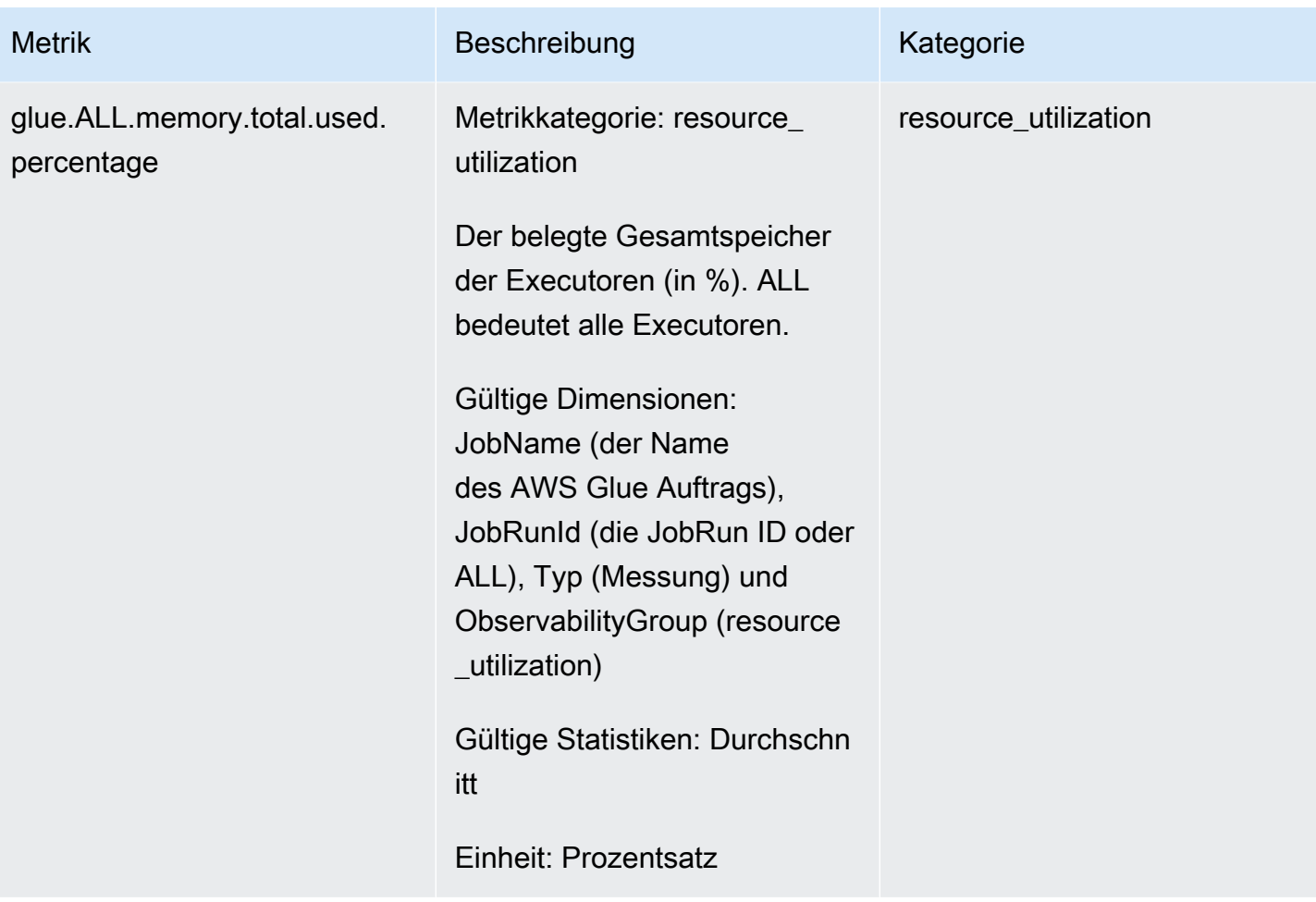

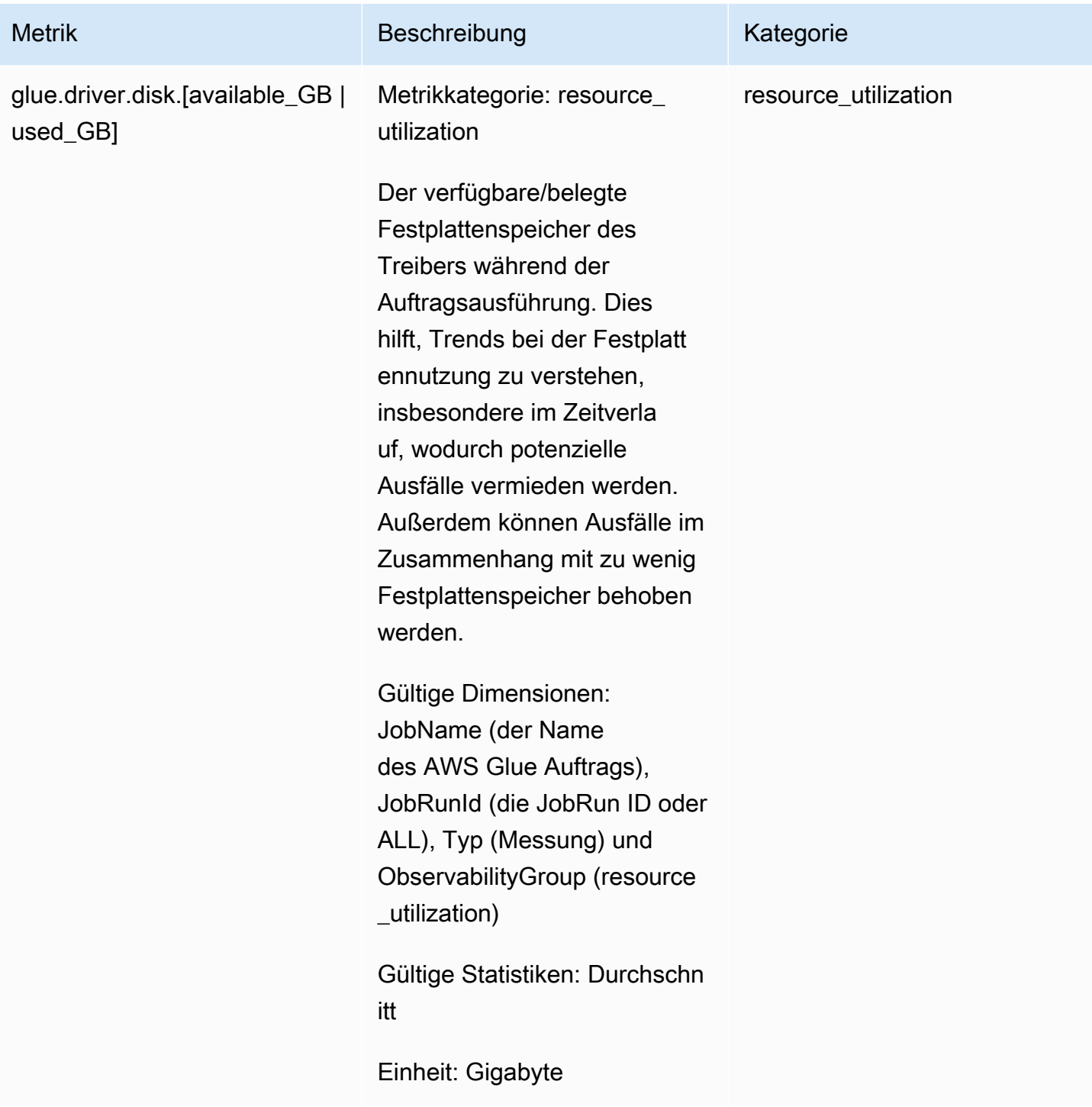

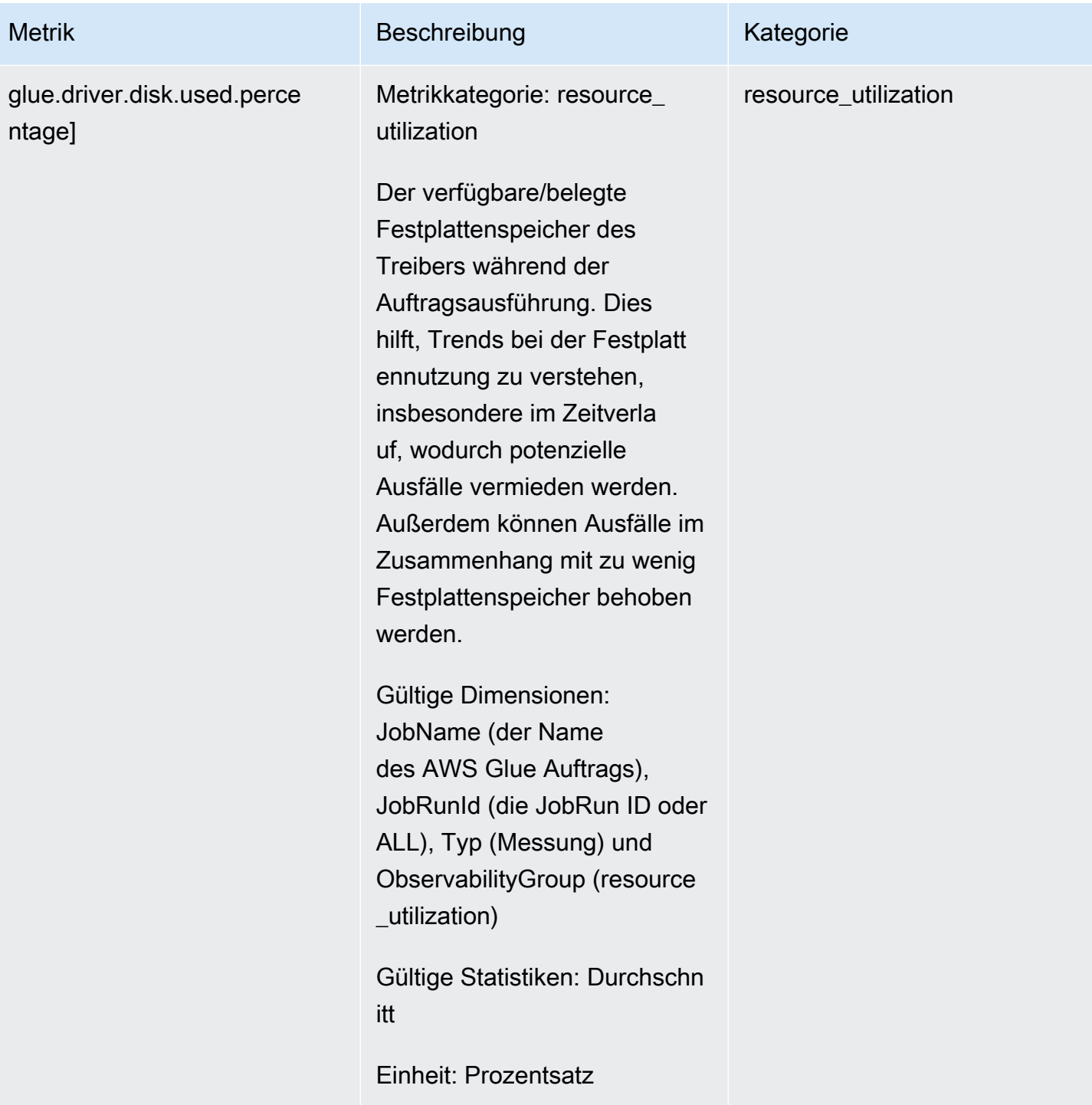

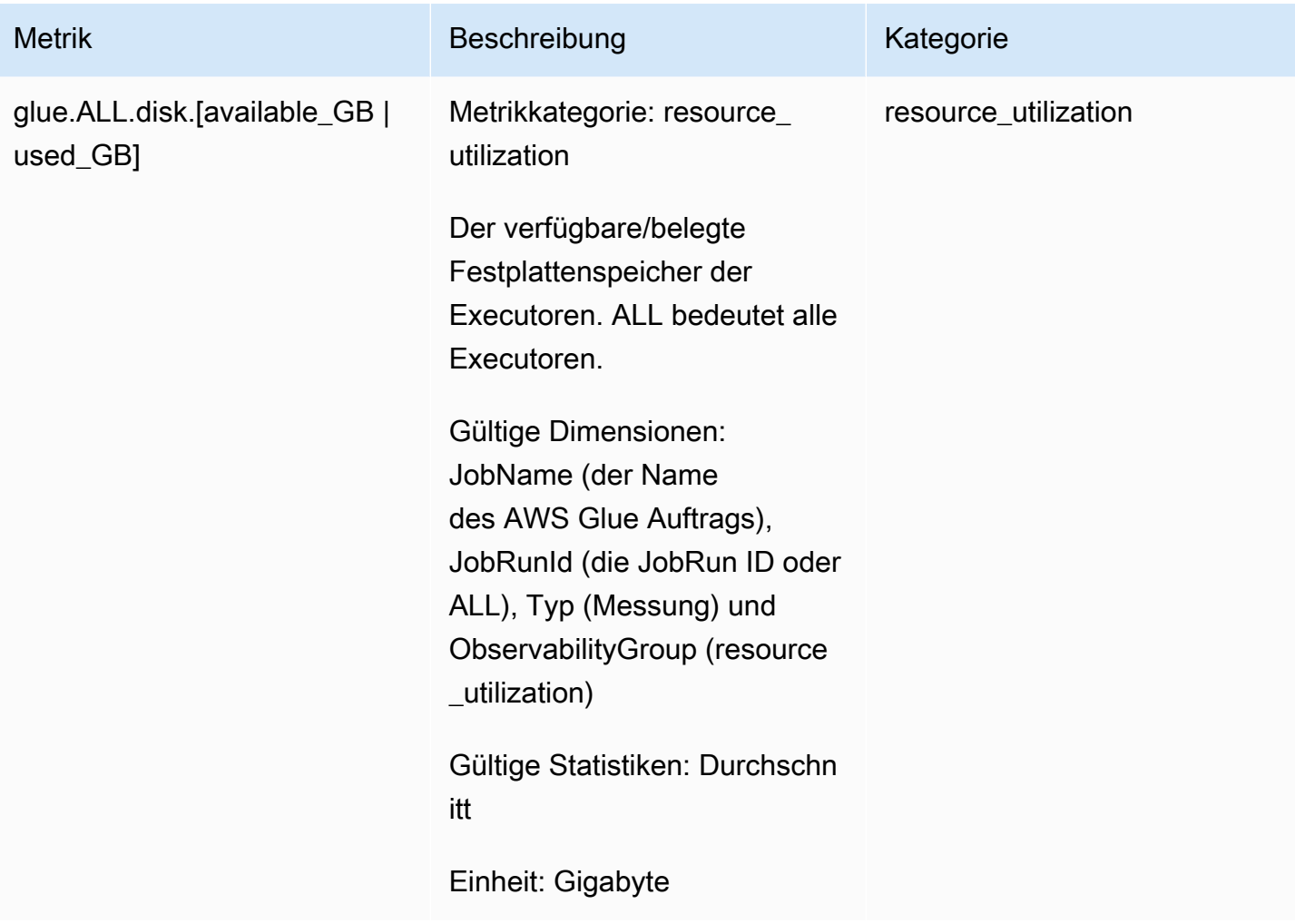

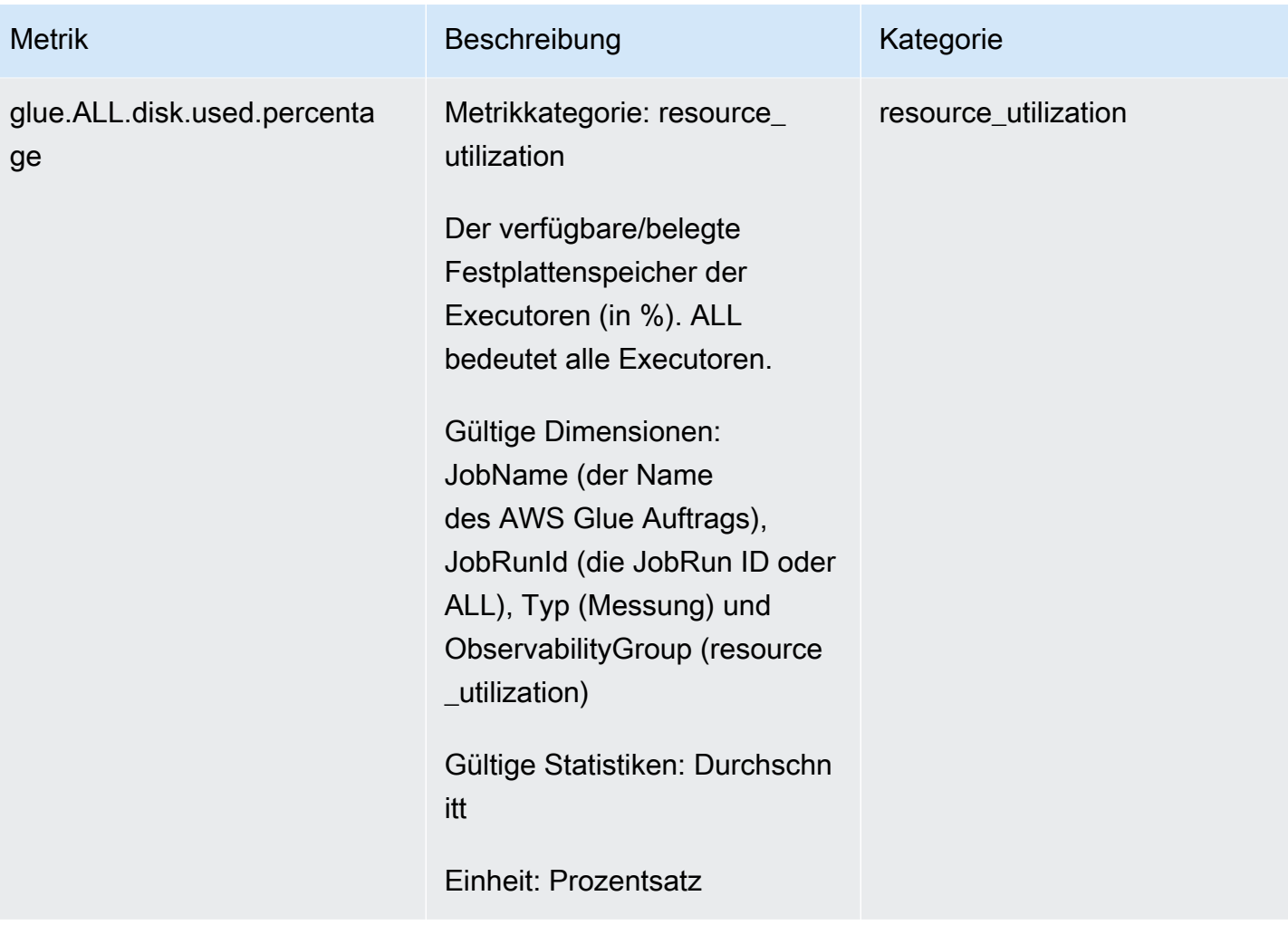

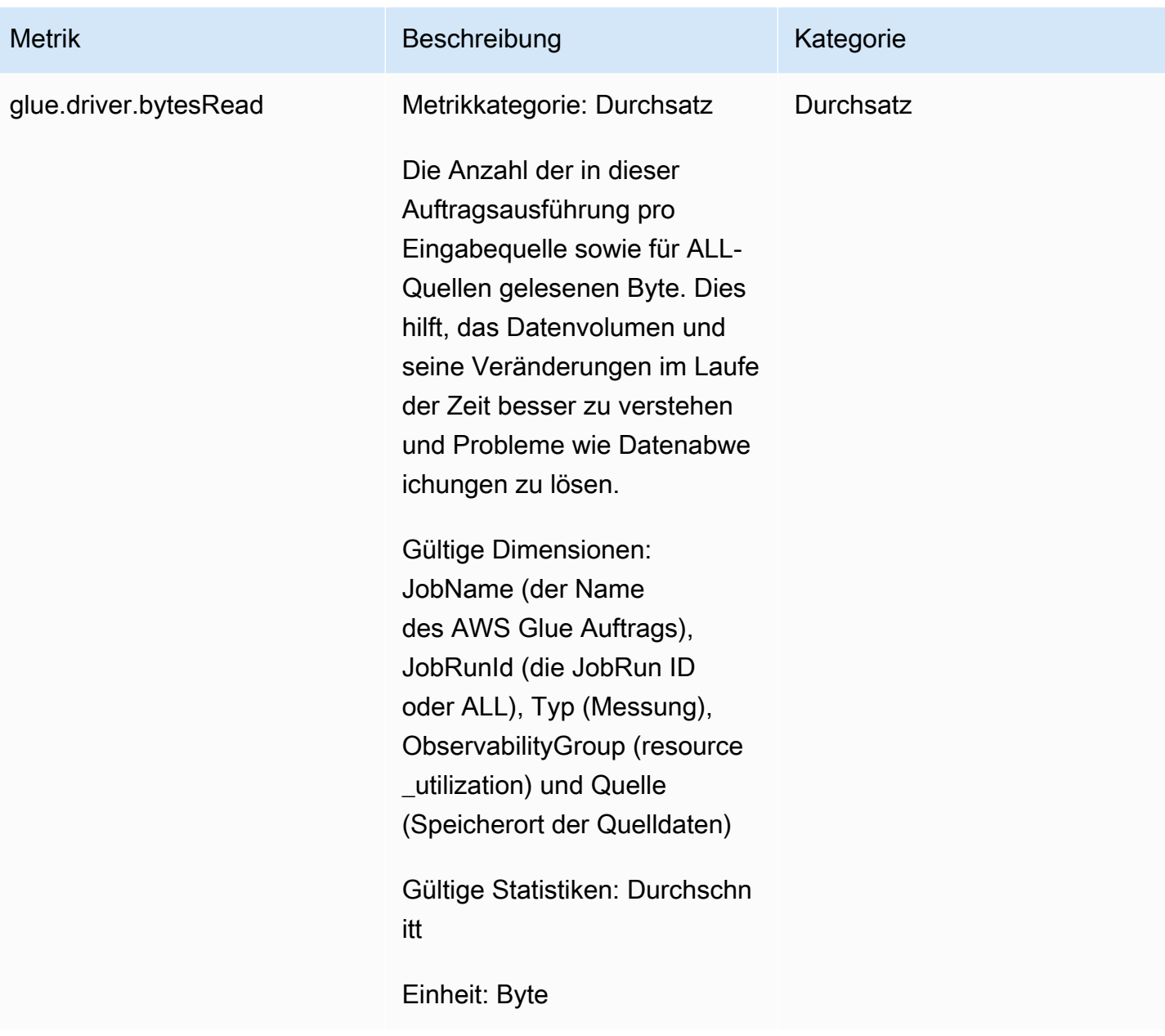

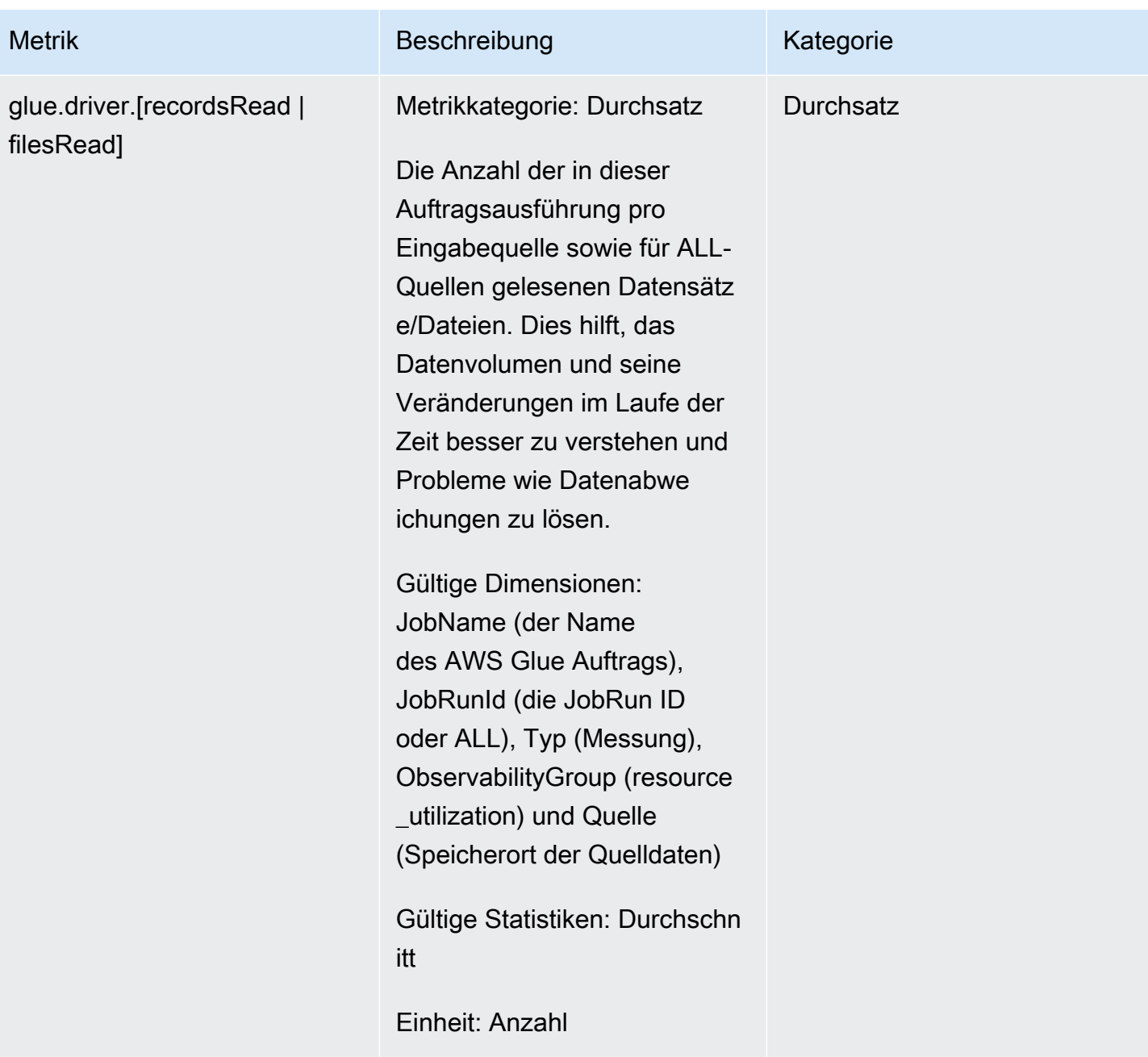

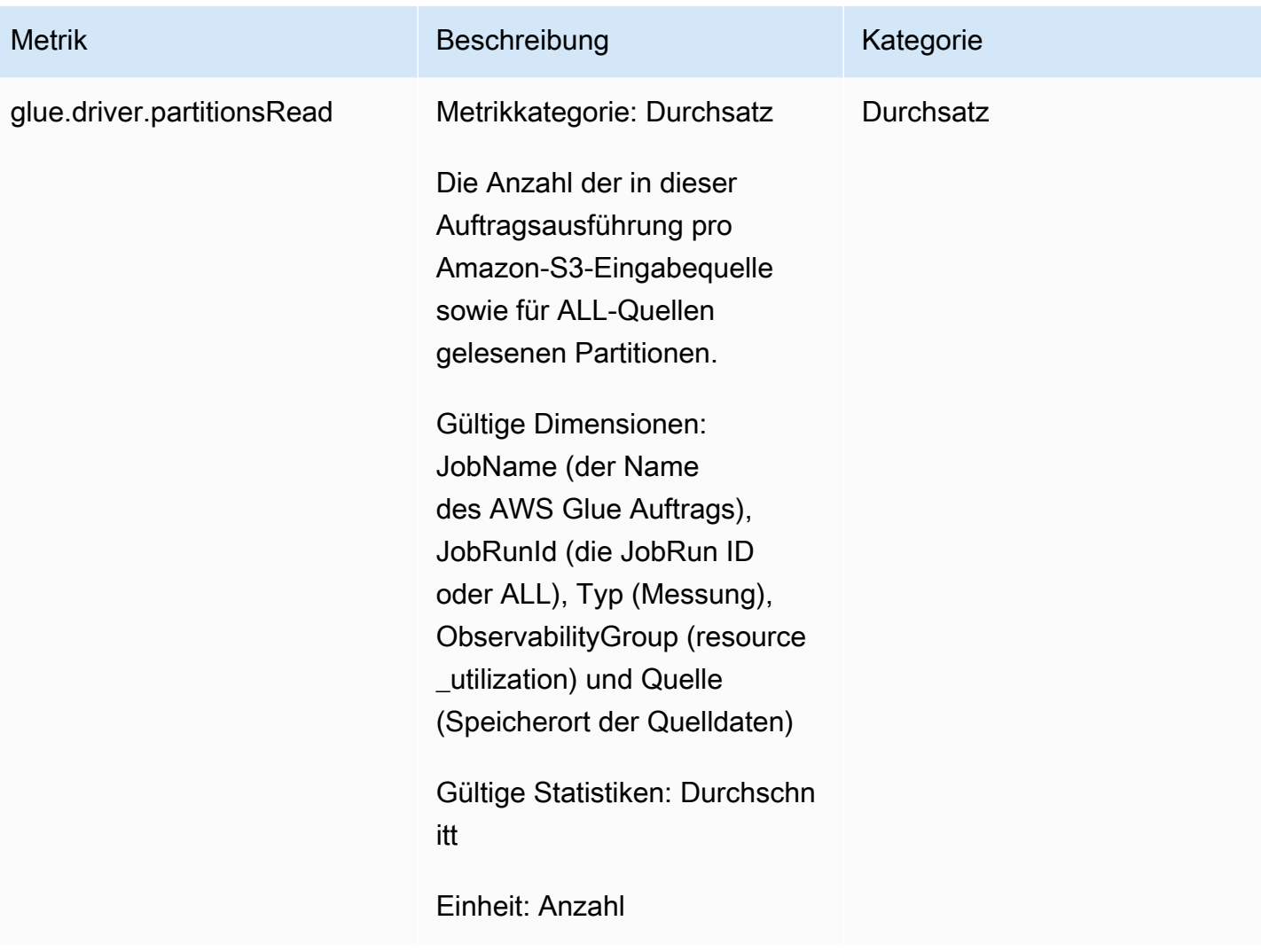

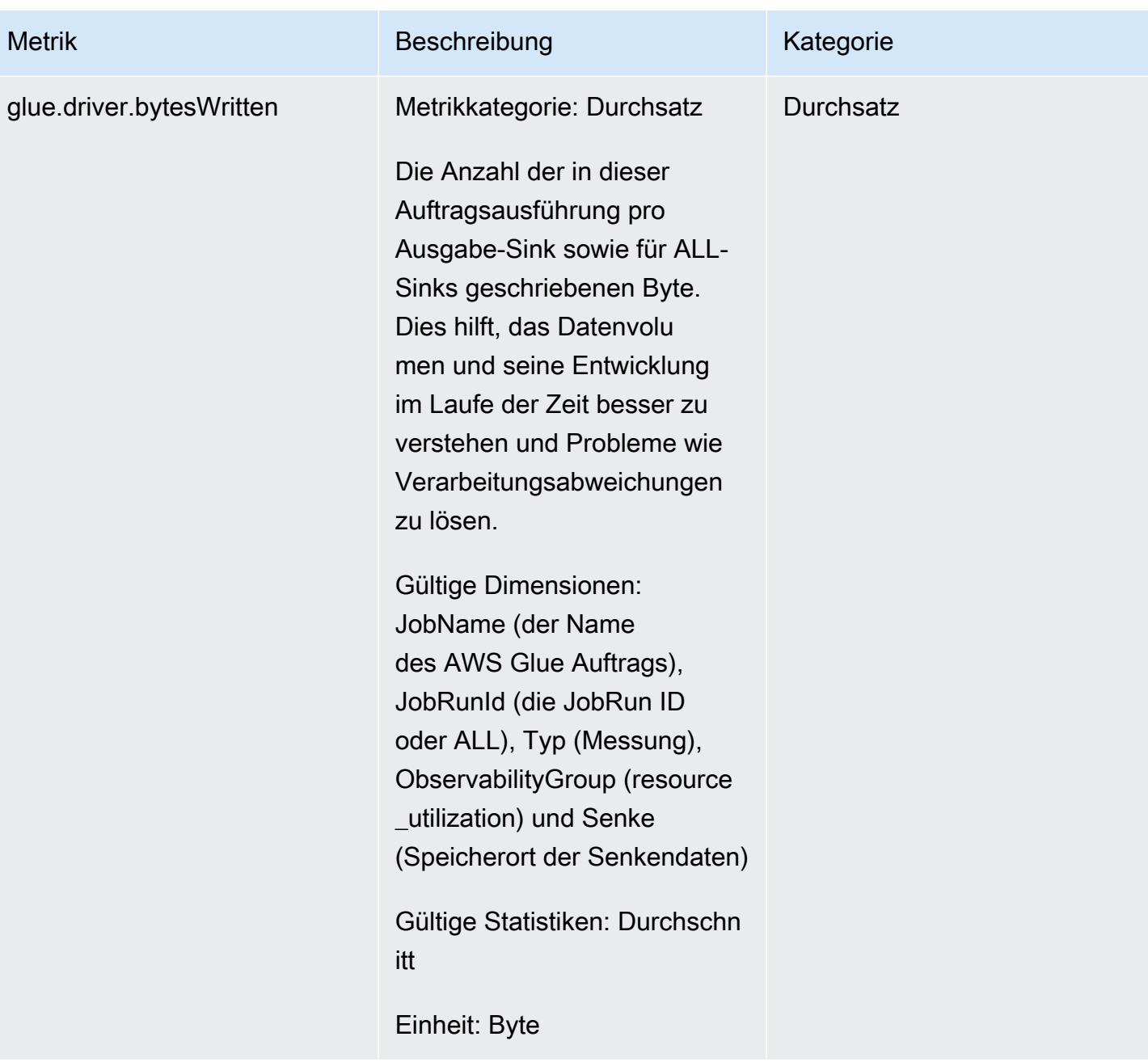

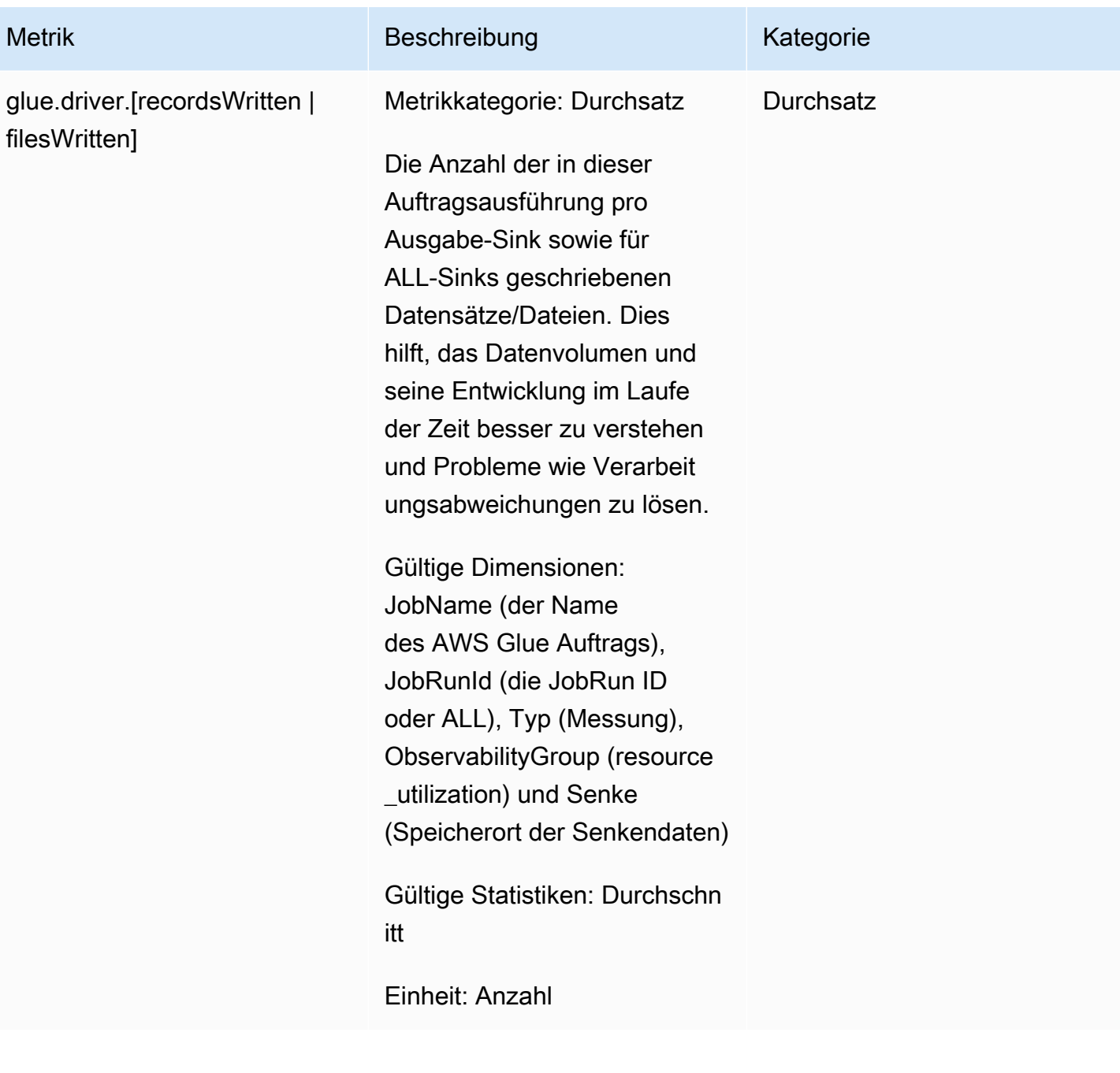

# Fehlerkategorien

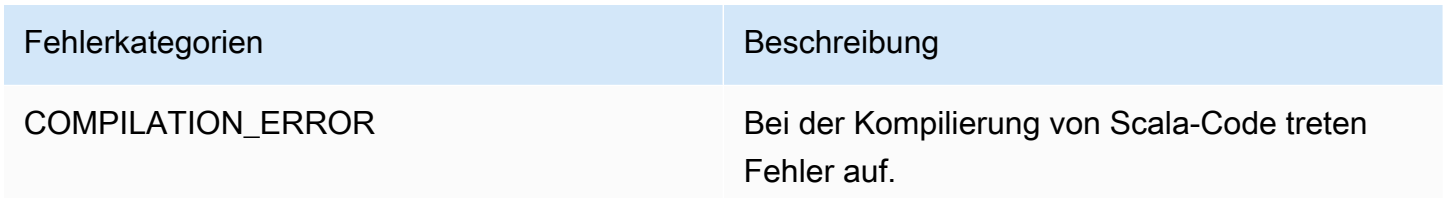

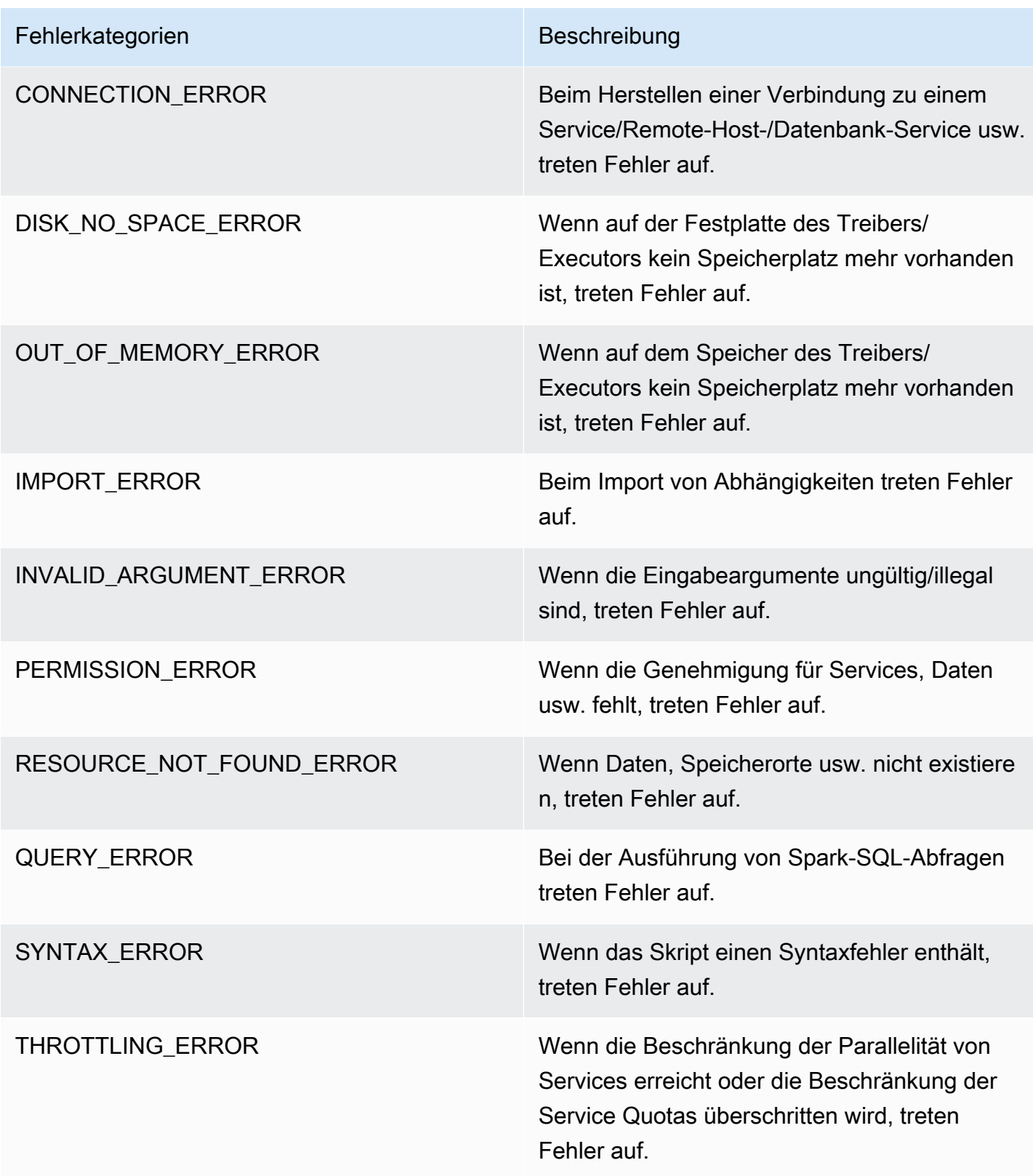

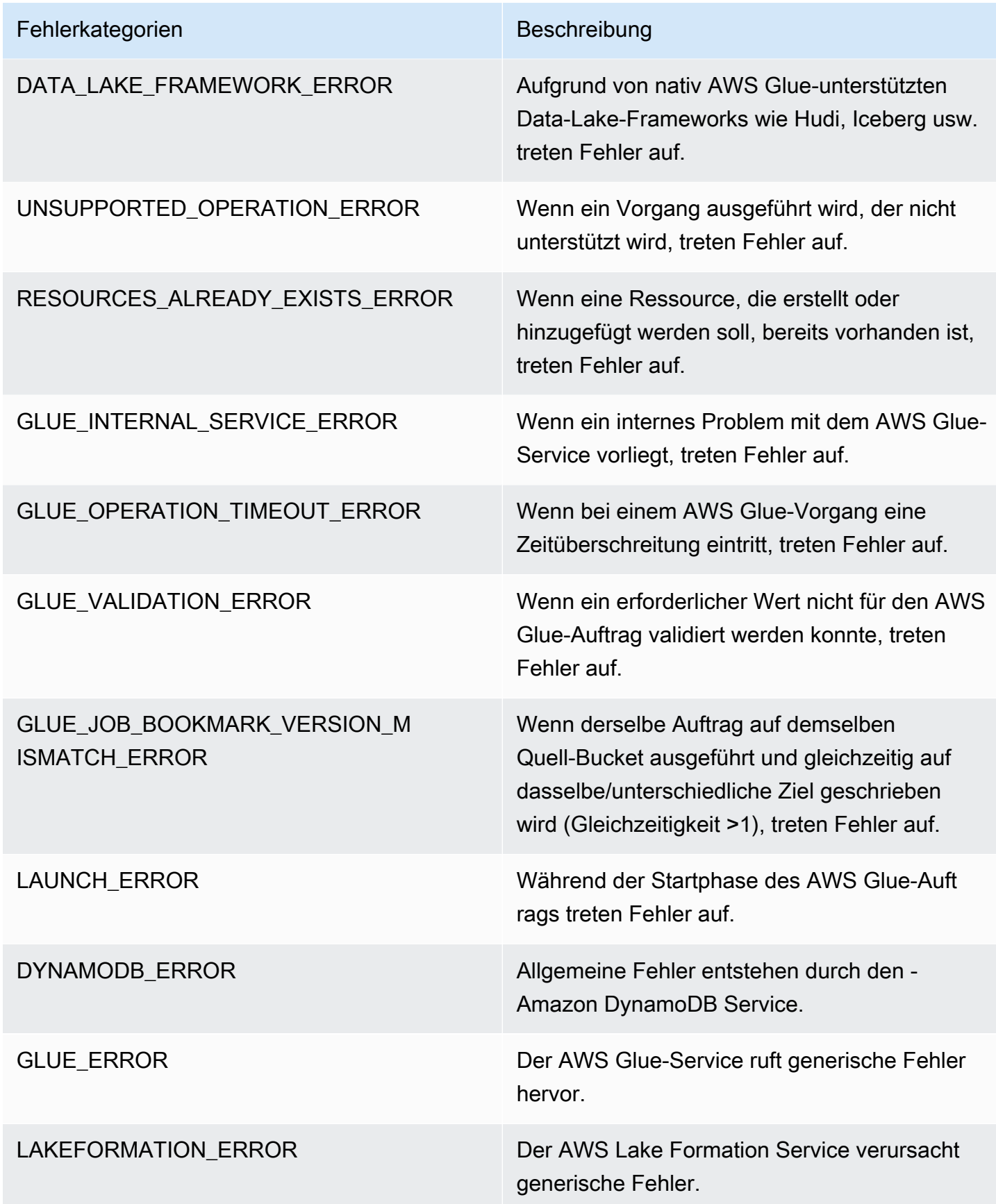

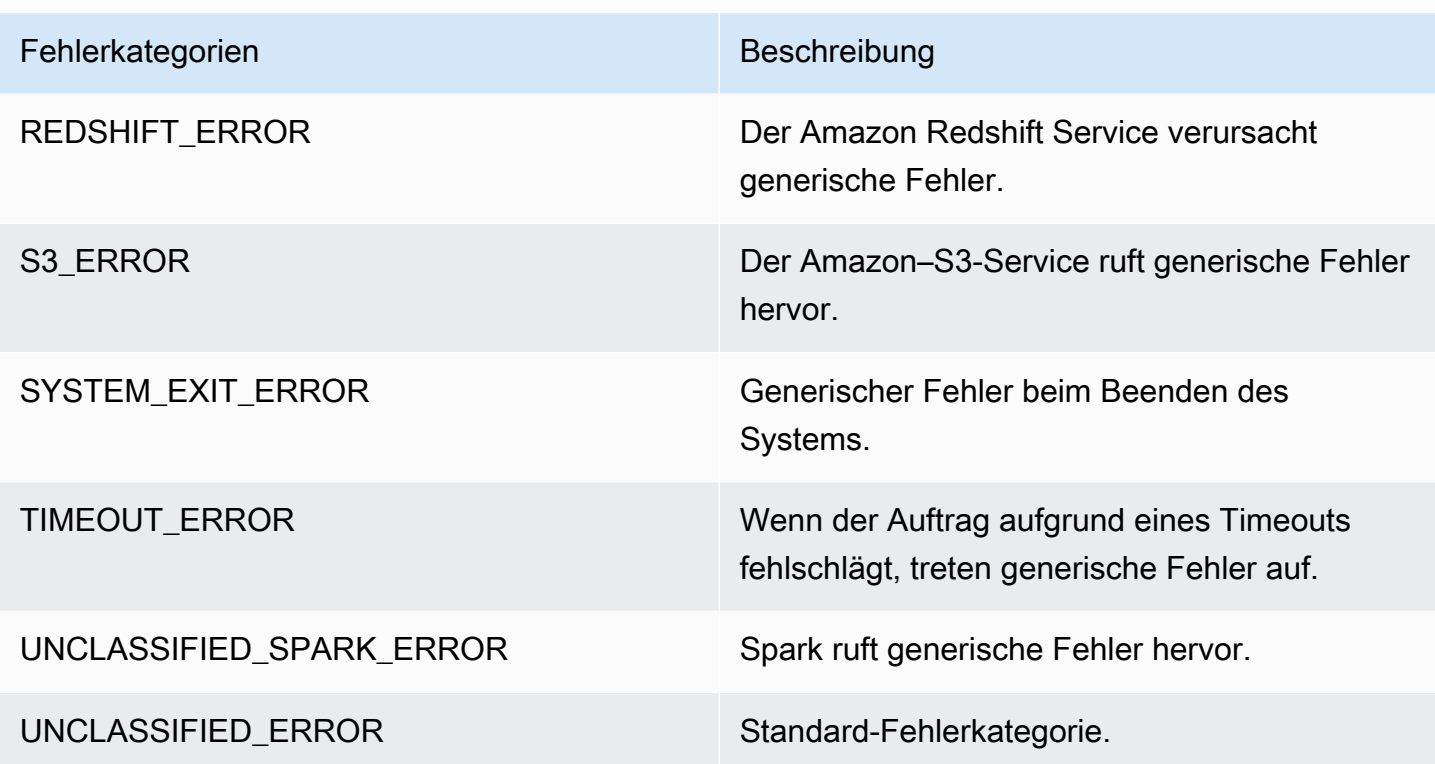

### Einschränkungen

### **a** Note

glueContext muss initialisiert werden, um die Metriken zu veröffentlichen.

In der Quelldimension ist der Wert je nach Quelltyp entweder ein Amazon-S3-Pfad oder Tabellenname. Wenn es sich bei der Quelle um JDBC handelt und die Abfrageoption verwendet wird, wird die Abfragezeichenfolge außerdem in der Quelldimension festgelegt. Wenn der Wert länger als 500 Zeichen ist, wird er auf 500 Zeichen gekürzt. Für den Wert gelten folgende Einschränkungen:

- Nicht-ASCII-Zeichen werden entfernt.
- Wenn der Quellname kein ASCII-Zeichen enthält, wird er in <Nicht-ASCII-Eingabe> umgewandelt.

Einschränkungen und Überlegungen zu Durchsatzmetriken

• DataFrame und DataFrame-basiert DynamicFrame (z. B. JDBC, das Lesen aus Parquet auf Amazon S3) werden unterstützt, RDD-basiert DynamicFrame (z. B. das Lesen von CSV, JSON auf Amazon S3 usw.) wird jedoch nicht unterstützt. Technisch gesehen werden alle Lese- und Schreibvorgänge, die auf der Spark-Benutzeroberfläche sichtbar sind, unterstützt.

- Die recordsRead-Metrik wird ausgegeben, wenn es sich bei der Datenquelle um eine Katalogtabelle handelt und das Format JSON, CSV, Text oder Iceberg ist.
- Die Metriken glue.driver.throughput.recordsWritten, glue.driver.throughput.bytesWritten und glue.driver.throughput.filesWritten sind in JDBC- und Iceberg-Tabellen nicht verfügbar.
- Metriken können verzögert sein. Wenn der Auftrag in etwa einer Minute abgeschlossen ist, gibt es möglicherweise keine Durchsatzmetriken in Amazon CloudWatch Metriken.

## Auftragsüberwachung und Debugging

Sie können Metriken über AWS Glue-Aufträge sammeln und auf den AWS Glue- und Amazon-CloudWatch-Konsolen anzeigen, um Probleme zu identifizieren und zu beheben. Die Profilierung Ihrer AWS Glue-Aufträge erfordert die folgenden Schritte:

- 1. Metriken aktivieren:
	- a. Aktivieren der Option Job metrics (Auftragsmetriken) in der Auftragsdefinition. Sie können die Profilierung in der AWS Glue-Konsole oder als Parameter für den Auftrag aktivieren. Weitere Informationen finden Sie unter [Definieren von Auftragseigenschaften für Spark-](#page-803-0)[Aufträge](#page-803-0) oder [AWS Glue-Auftragsparameter](#page-792-0).
	- b. Aktivieren der Option AWS Glue-Beobachtbarkeitsmetriken in der Auftragsdefinition. Sie können die Beobachtbarkeit in der AWS Glue-Konsole oder als Parameter für den Auftrag aktivieren. Weitere Informationen finden Sie unter [Überwachung mit AWS Glue-](#page-882-0)[Beobachtbarkeitsmetriken.](#page-882-0)
- 2. Vergewissern Sie sich, dass das Auftragsskript einen GlueContext initialisiert. Beispiel: Der folgende Skriptausschnitt initialisiert einen GlueContext und zeigt, wo der profilierte Code im Skript platziert wird. Dieses allgemeine Format wird in den folgenden Debugging-Szenarien verwendet.

```
import sys
from awsglue.transforms import *
from awsglue.utils import getResolvedOptions
from pyspark.context import SparkContext
```

```
from awsglue.context import GlueContext
from awsglue.job import Job
import time
## @params: [JOB_NAME]
args = getResolvedOptions(sys.argv, ['JOB NAME'])
sc = SparkContext()
glueContext = GlueContext(sc)
spark = glueContext.spark_session
job = Job(glueContext)
job.init(args['JOB_NAME'], args)
...
...
code-to-profile
...
...
job.commit()
```
- 3. Führen Sie den Auftrag aus.
- 4. Metriken visualisieren:
	- a. Sie können die Auftragsmetriken in der AWS Glue-Konsole visualisieren und abnormale Metriken des Treibers oder Executors identifizieren.
	- b. Die Beobachtbarkeitsmetriken können Sie auf der Seite zur Überwachung von Auftragsausführungen, auf der Seite mit den Auftragsausführungsdetails oder auf Amazon CloudWatch überprüfen. Weitere Informationen finden Sie unter [Überwachung mit AWS](#page-882-0)  [Glue-Beobachtbarkeitsmetriken](#page-882-0).
- 5. Grenzen Sie die Ursache mithilfe der identifizierten Metrik ein.
- 6. Optional bestätigen Sie die Ursache mithilfe des Protokollstreams des identifizierten Treibers oder Auftrags-Executors.

Anwendungsfälle für AWS Glue-Beobachtbarkeitsmetriken

- [Debuggen von OOM-Ausnahmen und Auftragsabweichungen](#page-922-0)
- [Debugging von anspruchsvolle Phasen und Straggler-Aufgaben](#page-931-0)
- [Überwachen des Fortschritts mehrerer Aufträge](#page-937-0)
- [Überwachung für die DPU-Kapazitätsplanung](#page-943-0)
- [Verwenden der AWS Glue-Beobachtbarkeit zur Überwachung der Ressourcennutzung zur](https://aws.amazon.com/blogs/big-data/enhance-monitoring-and-debugging-for-aws-glue-jobs-using-new-job-observability-metrics) [Kostensenkung](https://aws.amazon.com/blogs/big-data/enhance-monitoring-and-debugging-for-aws-glue-jobs-using-new-job-observability-metrics)

<span id="page-922-0"></span>Debuggen von OOM-Ausnahmen und Auftragsabweichungen

Sie können Out-of-Memory-Ausnahmen (OOM) und Auftragsabweichungen in AWS Glue debuggen. Die folgenden Abschnitte beschreiben Szenarien für das Debugging von Out-of-Memory-Ausnahmen des Apache-Spark-Treiber oder eines Spark Executors.

- [Debuggen einer OOM-Ausnahme für einen Treiber](#page-922-1)
- [Debuggen einer OOM-Ausnahme eines Executors](#page-926-0)

<span id="page-922-1"></span>Debuggen einer OOM-Ausnahme für einen Treiber

In diesem Szenario liest ein Spark-Auftrag eine große Anzahl von kleinen Dateien von Amazon Simple Storage Service (Amazon S3). Er wandelt die Dateien in das Apache-Parquet-Format um und schreibt sie in Amazon S3. Der Spark-Treiber verfügt nicht mehr über genügend Arbeitsspeicher. Die eingegebenen Amazon-S3-Daten umfassen mehr als 1 Million Dateien in verschiedenen Amazon-S3- Partitionen.

Der profilierte Code sieht wie folgt aus:

```
data = spark.read.format("json").option("inferSchema", False).load("s3://input_path")
data.write.format("parquet").save(output_path)
```
Visualisieren der profilierten Metriken auf der AWS Glue-Konsole

Das folgende Diagramm zeigt die Speicherauslastung als Prozentsatz für den Treiber und Executors. Diese Nutzung wird als ein Datenpunkt dargestellt, gemittelt über die Werte in der letzten Minute. Sie sehen im Speicherprofil des Auftrags, dass der [Speicher für den Treiber](#page-866-0) die sichere Schwelle von 50 Prozent Auslastung schnell überschreitet. Zum anderen ist die [durchschnittliche Speicherauslastung](#page-866-1) für alle Executors nach wie vor kleiner als 4 Prozent. Dies zeigt deutlich Anomalien bei der Treiberausführung in diesem Spark-Auftrag.

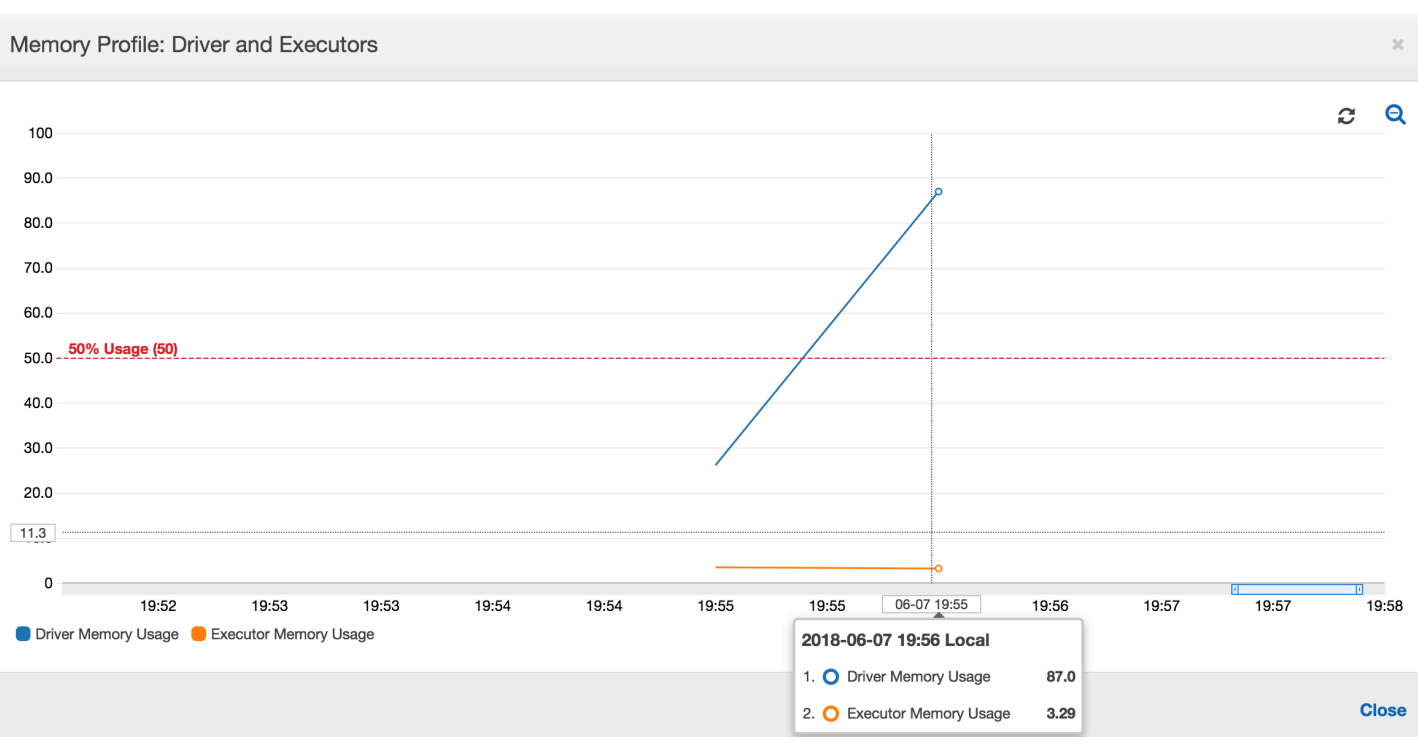

Die Auftragsausführung schlägt schnell fehl und der folgende Fehler wird in der AWS Glue-Konsole auf der Registerkarte History (Verlauf) angezeigt: Command Failed mit Exit Code 1 (Fehler mit Exit-Code 1 fehlgeschlagen). Diese Fehlermeldung bedeutet, dass der Auftrag aufgrund eines systemischen Fehlers fehlgeschlagen ist. In diesem Fall steht dem Treiber nicht genügend Arbeitsspeicher zur Verfügung.

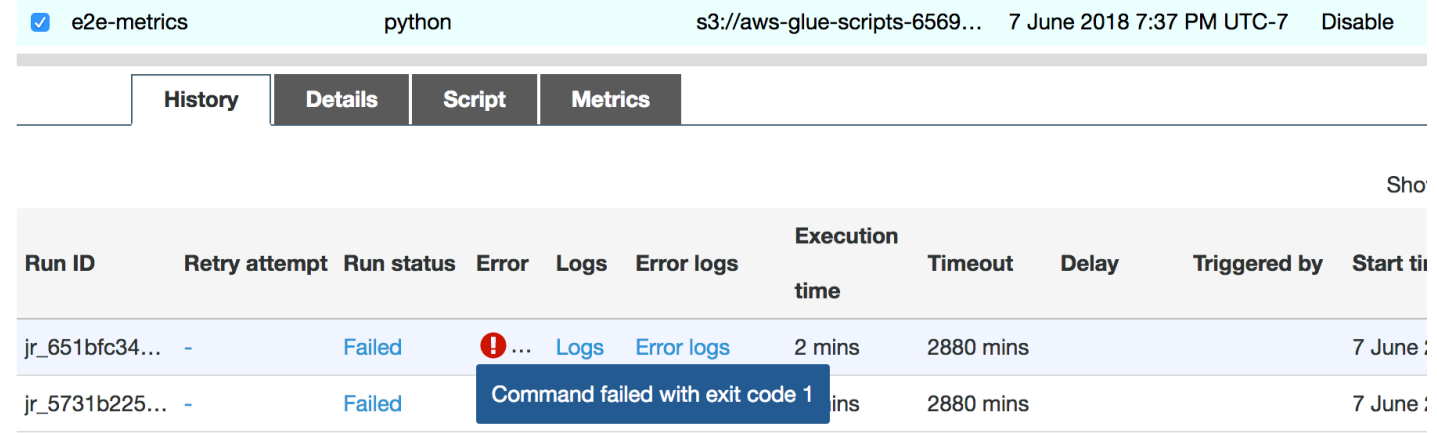

Wählen Sie in der Konsole den Link Error logs (Fehlerprotokolle) auf der Registerkarte History (Verlauf), um die Feststellung über den OOM-Fehler für den Treiber von CloudWatch Logs zu überprüfen. Suchen Sie in den Fehlerprotokollen des Auftrags nach "**Error**" (Fehler), um zu bestätigen, dass es tatsächlich eine OOM-Ausnahme war, aufgrund derer der Auftrag fehlgeschlagen ist:

```
# java.lang.OutOfMemoryError: Java heap space
# -XX:OnOutOfMemoryError="kill -9 %p"
# Executing /bin/sh -c "kill -9 12039"...
```
Wählen Sie auf der Registerkarte History (Verlauf) für den Auftrag die Option Logs (Protokolle). Das folgende Trace der Treiberausführung in CloudWatch Logs finden Sie am Anfang des Auftrags. Der Spark-Treiber versucht, alle Dateien in allen Verzeichnissen aufzulisten, erzeugt einen InMemoryFileIndex und startet eine Aufgabe pro Datei. Dies wiederum führt dazu, dass der Spark-Treiber eine große Datenmenge im Arbeitsspeicher halten muss, um den Status aller Aufgaben zu verfolgen. Er speichert die vollständige Liste einer großen Anzahl von Dateien für den In-Memory-Index im Cache, was zu einem OOM-Fehler für den Treiber führt.

Korrigieren Sie die Verarbeitung von mehreren Dateien unter Verwendung einer Gruppierung

Sie können die Verarbeitung mehrerer Dateien korrigieren, indem Sie die Gruppierungsfunktion in AWS Glue anwenden. Die Gruppierung wird automatisch aktiviert, wenn Sie dynamische Frames verwenden und wenn das Eingabe-Dataset eine große Anzahl von Dateien (mehr als 50.000) enthält. Die Gruppierung ermöglicht es Ihnen, mehrere Dateien zu einer Gruppe zusammenzufassen, und erlaubt es einer Aufgabe, die gesamte Gruppe statt einer einzelnen Datei zu bearbeiten. Infolgedessen speichert der Spark-Treiber deutlich weniger Status im Speicher, um weniger Aufgaben zu verfolgen. Weitere Informationen zum manuellen Aktivieren der Gruppierung für Ihre Datasets finden Sie unter [Zusammenfassen von Eingabedateien in größeren Gruppen beim Lesen.](#page-1723-0)

Um das Speicherprofil des AWS Glue-Auftrags zu überprüfen, müssen Sie den folgenden Code mit aktivierter Gruppierung profilieren:

```
df = glueContext.create_dynamic_frame_from_options("s3", {'paths': ["s3://input_path"], 
  "recurse":True, 'groupFiles': 'inPartition'}, format="json")
datasink = glueContext.write_dynamic_frame.from_options(frame = df, connection_type 
  = "s3", connection_options = {"path": output_path}, format = "parquet", 
  transformation_ctx = "datasink")
```
Sie können das Speicherprofil und die ETL-Datenbewegung im AWS Glue-Auftragsprofil überwachen.

Der Treiber wird über die gesamte Laufzeit des AWS Glue-Auftrags unterhalb der Schwelle von 50 Prozent Speicherverbrauch ausgeführt. Die Executors streamen die Daten von Amazon S3,

## verarbeiten sie und schreiben sie in Amazon S3. Dadurch verbrauchen sie zu jedem Zeitpunkt weniger als 5 Prozent Speicherplatz.

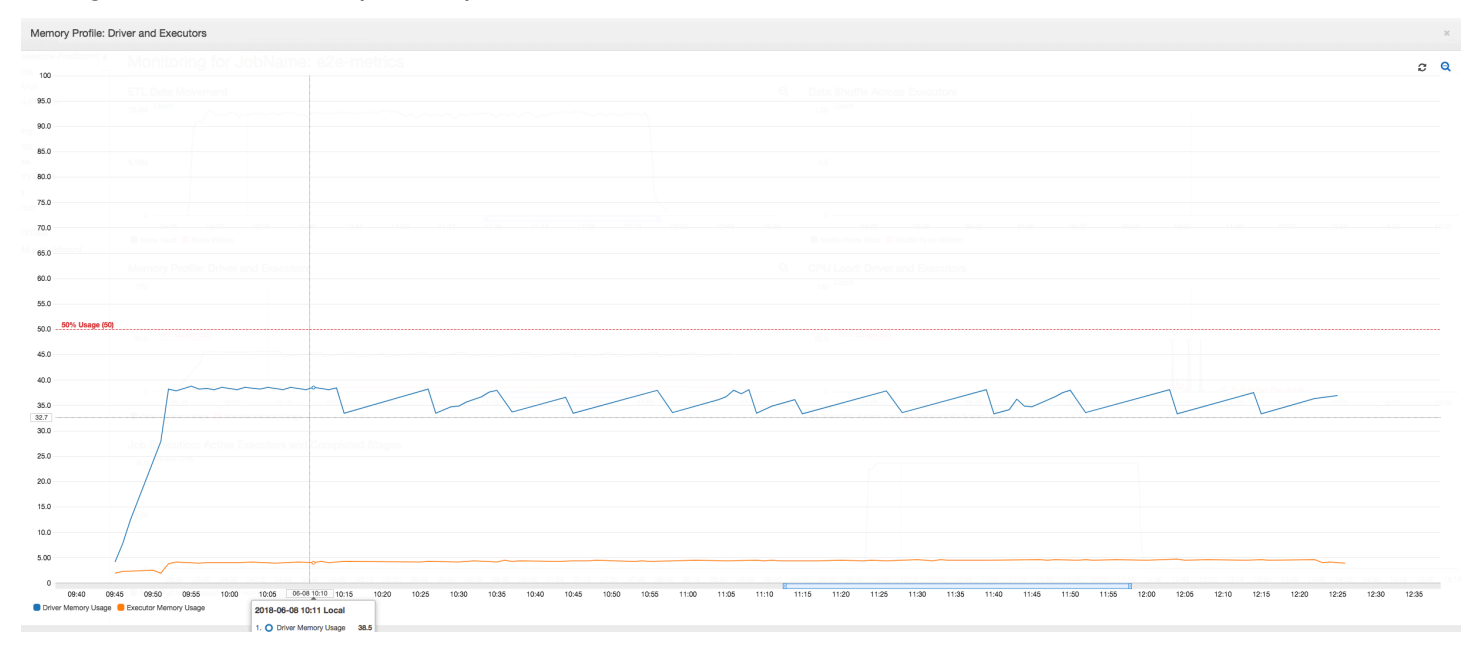

Das folgende Datenbewegungsprofil zeigt die Gesamtzahl der Amazon-S3-Bytes, die beim Auftragsfortschritt in der letzten Minute von allen Executors [gelesen](#page-869-0) und [geschrieben](#page-871-0) wurden. Beide folgen einem ähnlichen Muster, da die Daten über alle Executors gestreamt werden. Der Auftrag verarbeitet alle eine Million Dateien in weniger als drei Stunden.

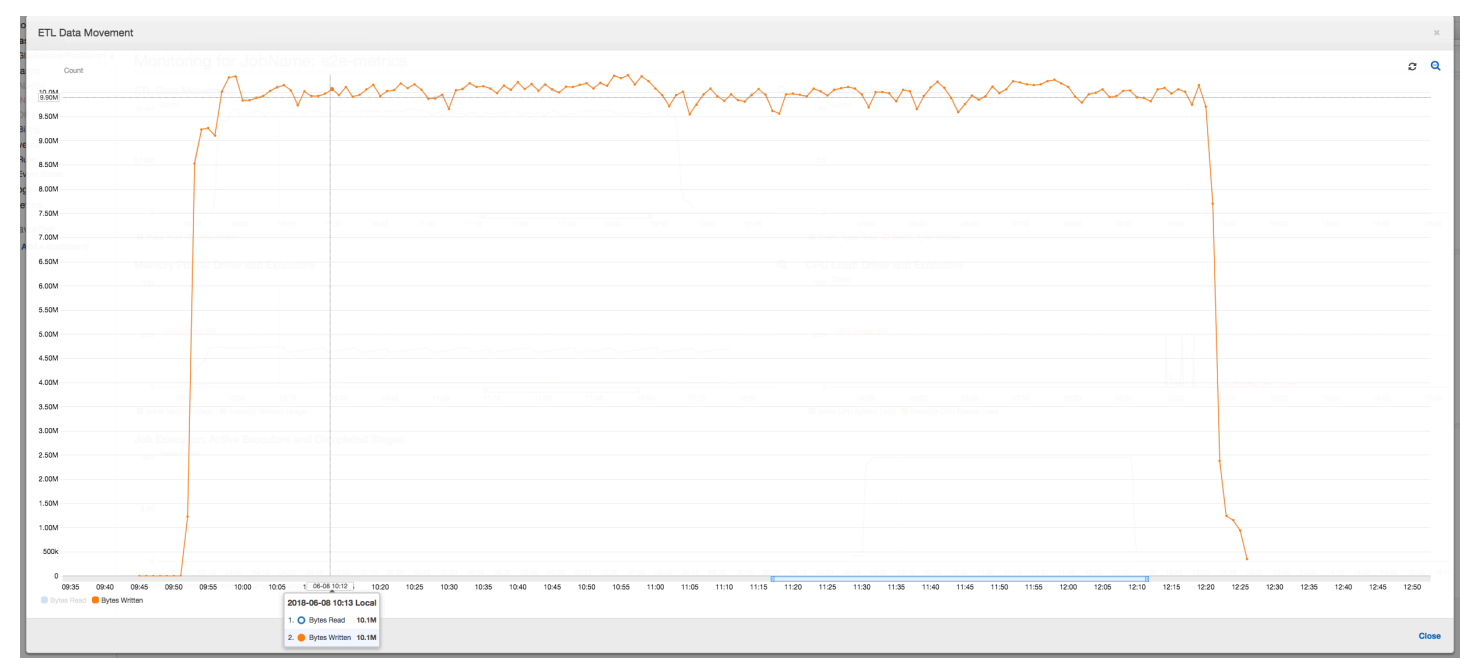

<span id="page-926-0"></span>Debuggen einer OOM-Ausnahme eines Executors

In diesem Szenario erfahren Sie, wie Sie OOM-Ausnahmen debuggen, die in Apache Spark Executors auftreten können. Der folgende Code verwendet den Spark MySQL-Reader, um eine große Tabelle mit etwa 34 Millionen Zeilen in einen Spark DataFrame einzulesen. Anschließend schreibt es ihn im Parquet-Format in Amazon S3. Sie können die Verbindungseigenschaften angeben und die Standardkonfigurationen von Spark verwenden, um die Tabelle zu lesen.

```
val connectionProperties = new Properties()
connectionProperties.put("user", user)
connectionProperties.put("password", password)
connectionProperties.put("Driver", "com.mysql.jdbc.Driver")
val sparkSession = glueContext.sparkSession
val dfSpark = sparkSession.read.jdbc(url, tableName, connectionProperties)
dfSpark.write.format("parquet").save(output_path)
```
Visualisieren der profilierten Metriken auf der AWS Glue-Konsole

Wenn die Steigung des Speicherauslastungsdiagramms positiv ist und 50 Prozent überschreitet und der Auftrag fehlschlägt, bevor die nächste Metrik ausgegeben wird, wird dies wahrscheinlich durch aufgebrauchten Speicher verursacht. Das folgende Diagramm zeigt, dass innerhalb einer Minute der Ausführung die [durchschnittliche Speicherauslastung](#page-866-1) in allen Executors schnell über 50 Prozent steigt. Die Nutzung erreicht bis zu 92 Prozent und der Container, der den Executor ausführt, wird von Apache Hadoop YARN beendet.

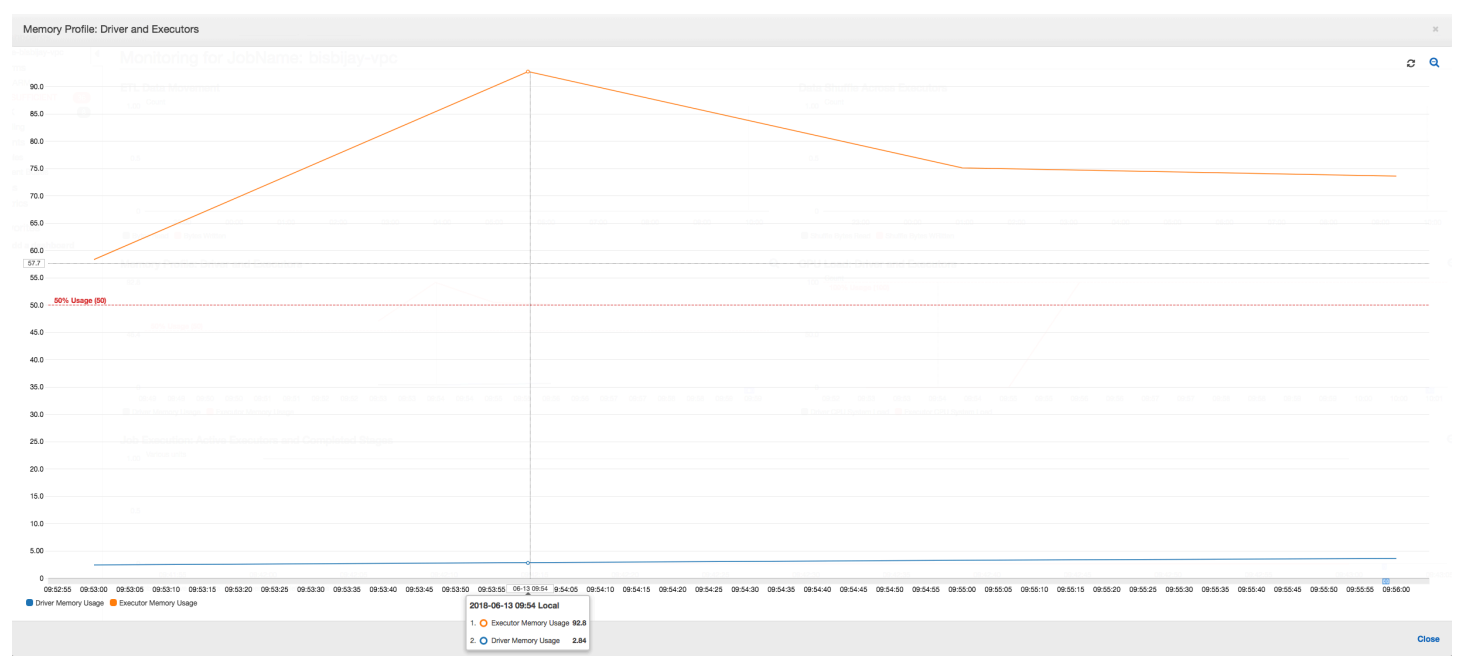

Wie die folgende Grafik zeigt, wird immer ein [einzelner Executor](#page-863-0) ausgeführt, bis der Auftrag fehlschlägt. Dies liegt daran, dass ein neuer Executor gestartet wird, um den beendeten Executor zu ersetzen. Die Lesevorgänge der JDBC-Datenquelle sind standardmäßig nicht parallelisiert, da dies eine Partitionierung der Tabelle für eine Spalte und das Öffnen mehrerer Verbindungen erforderlich machen würde. Dies bewirkt, dass nur ein Executor die vollständige Tabelle sequenziell liest.

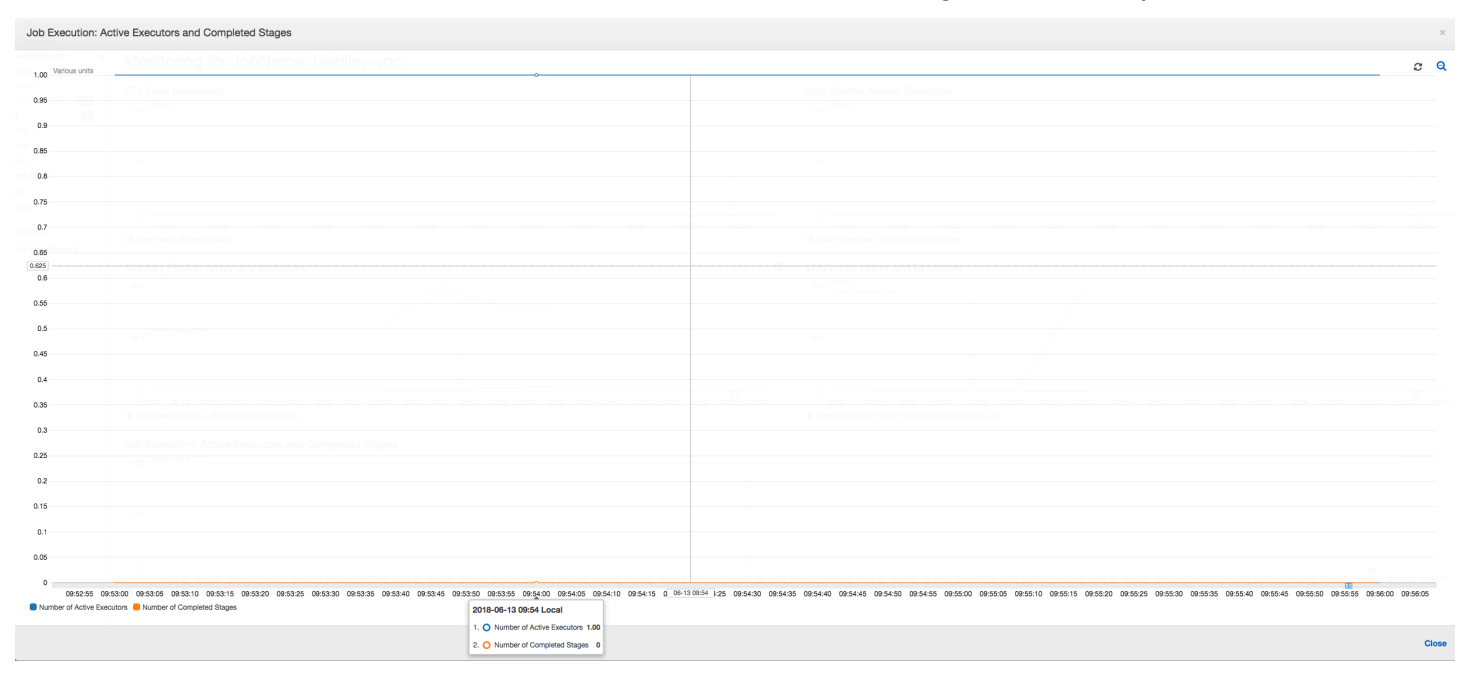

Wie die folgende Grafik zeigt, versucht Spark viermal, eine neue Aufgabe zu starten, bevor der Auftrag fehlschlägt. Sie sehen das [Speicherprofil](#page-868-0) von drei Executors. Jeder Executor verbraucht schnell seinen gesamten Arbeitsspeicher. Der vierte Executor hat nicht mehr genügend Speicherplatz, und der Auftrag schlägt fehl. Aus diesem Grund wird die Metrik nicht sofort gemeldet.

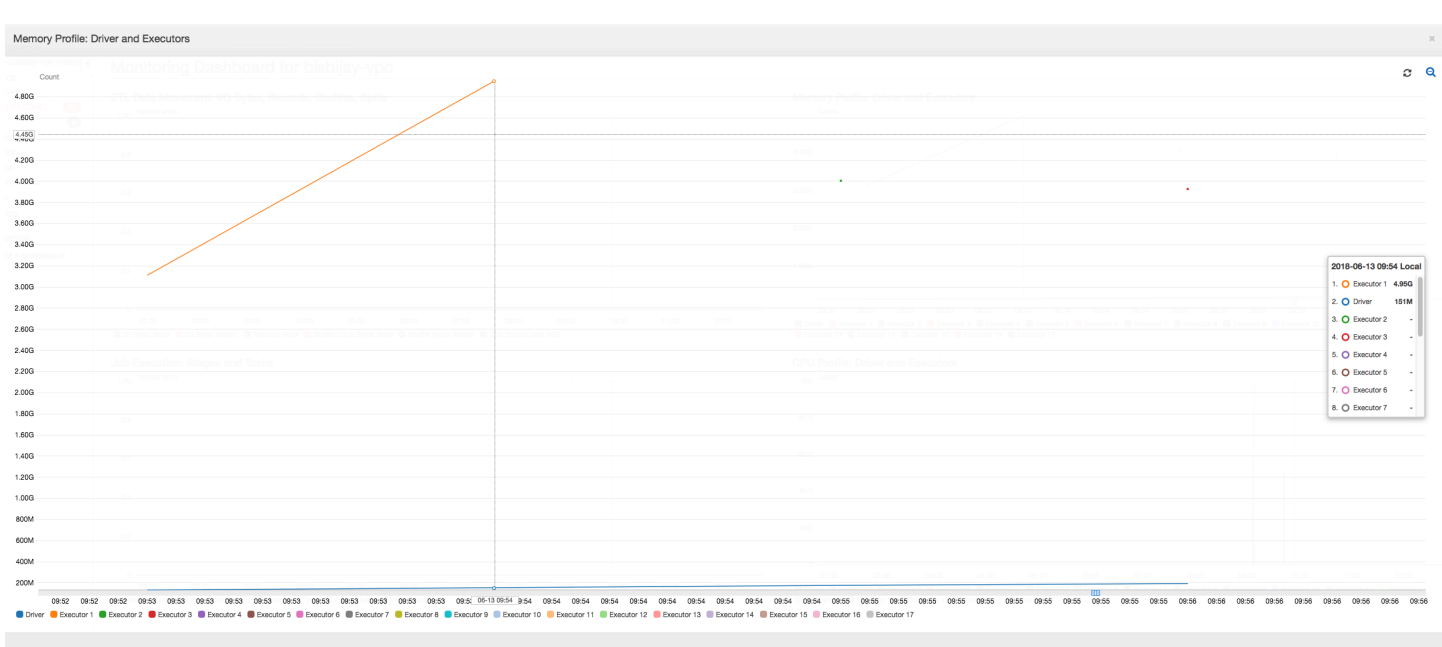

Sie können anhand der Fehlerzeichenfolge auf der AWS Glue-Konsole bestätigen, dass der Auftrag aufgrund von OOM-Ausnahmen fehlgeschlagen ist, wie im folgenden Bild gezeigt.

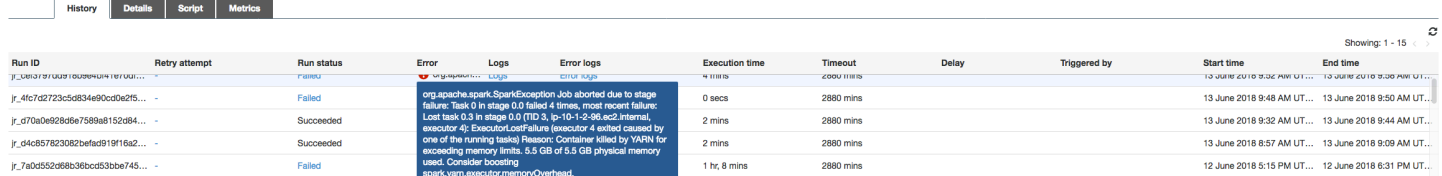

Protokolle der Auftragsausgabe: Um Ihren Befund einer Executor-OOM-Ausnahme weiter zu bestätigen, sehen Sie sich die CloudWatch Logs an. Wenn Sie nach **Error** suchen, finden Sie zuerst die vier Executors, die etwa in denselben Zeitfenstern beendet wurden, wie auf dem Metriken-Dashboard gezeigt. Alle werden von YARN beendet, wenn sie ihre Speicherlimits überschreiten.

### Executor 1

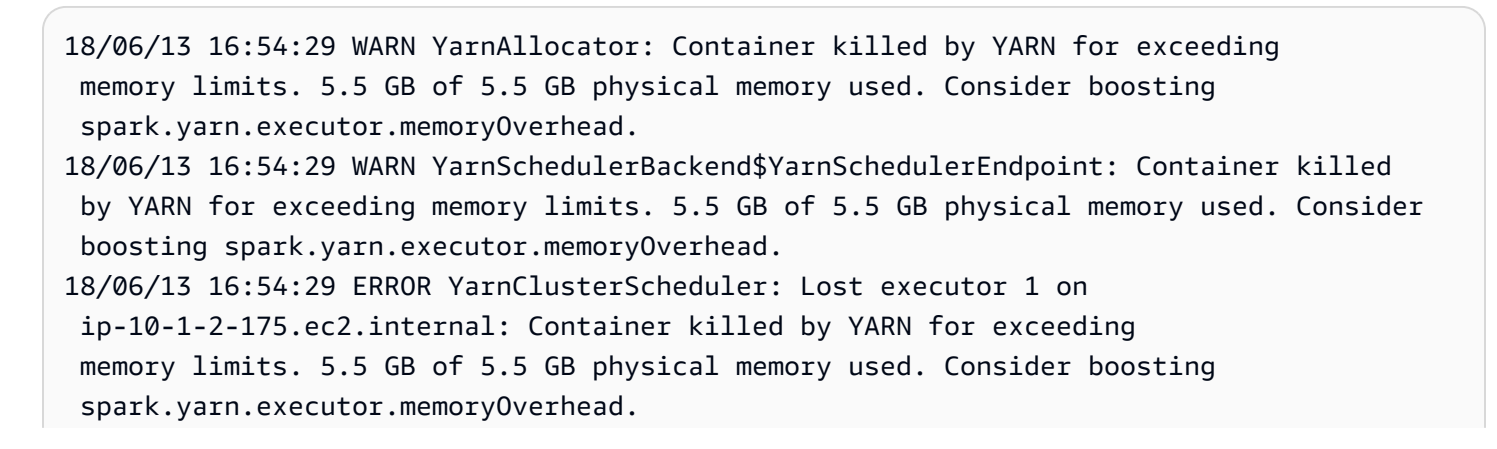

18/06/13 16:54:29 WARN TaskSetManager: Lost task 0.0 in stage 0.0 (TID 0, ip-10-1-2-175.ec2.internal, executor 1): ExecutorLostFailure (executor 1 exited caused by one of the running tasks) Reason: Container killed by YARN for exceeding memory limits. 5.5 GB of 5.5 GB physical memory used. Consider boosting spark.yarn.executor.memoryOverhead.

### Executor 2

18/06/13 16:55:35 WARN YarnAllocator: Container killed by YARN for exceeding memory limits. 5.8 GB of 5.5 GB physical memory used. Consider boosting spark.yarn.executor.memoryOverhead. 18/06/13 16:55:35 WARN YarnSchedulerBackend\$YarnSchedulerEndpoint: Container killed by YARN for exceeding memory limits. 5.8 GB of 5.5 GB physical memory used. Consider boosting spark.yarn.executor.memoryOverhead. 18/06/13 16:55:35 ERROR YarnClusterScheduler: Lost executor 2 on ip-10-1-2-16.ec2.internal: Container killed by YARN for exceeding memory limits. 5.8 GB of 5.5 GB physical memory used. Consider boosting spark.yarn.executor.memoryOverhead. 18/06/13 16:55:35 WARN TaskSetManager: Lost task 0.1 in stage 0.0 (TID 1, ip-10-1-2-16.ec2.internal, executor 2): ExecutorLostFailure (executor 2 exited caused by one of the running tasks) Reason: Container killed by YARN for exceeding memory limits. 5.8 GB of 5.5 GB physical memory used. Consider boosting spark.yarn.executor.memoryOverhead.

### Executor 3

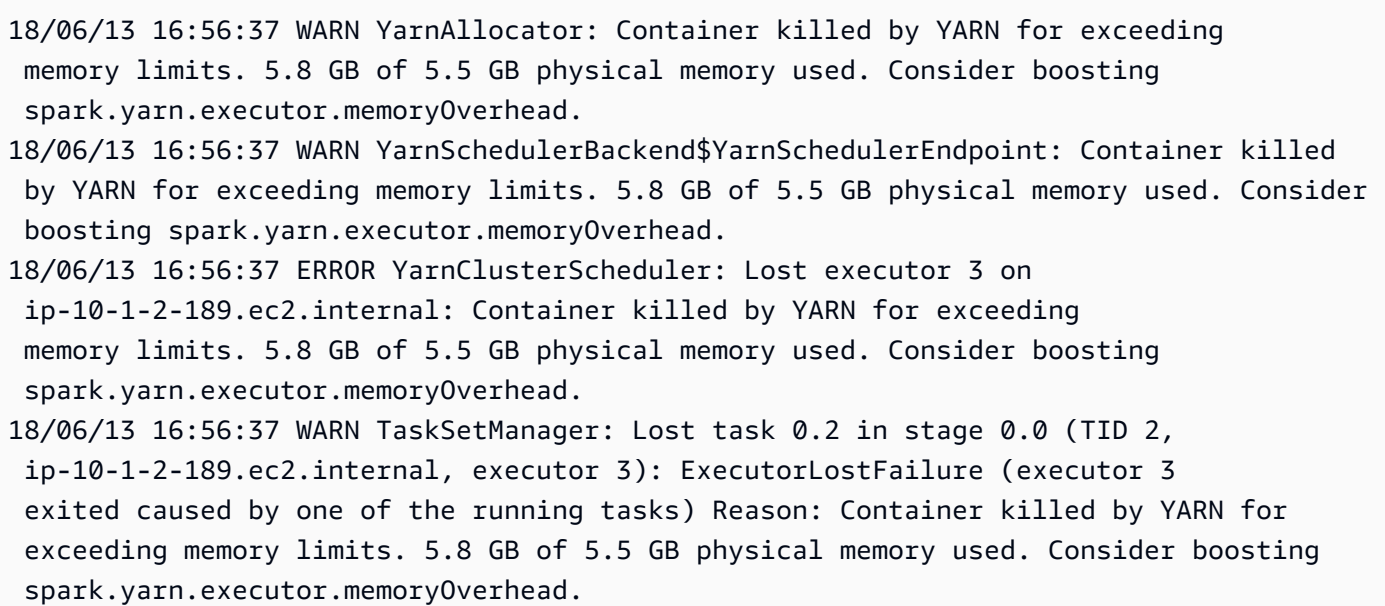

### Executor 4

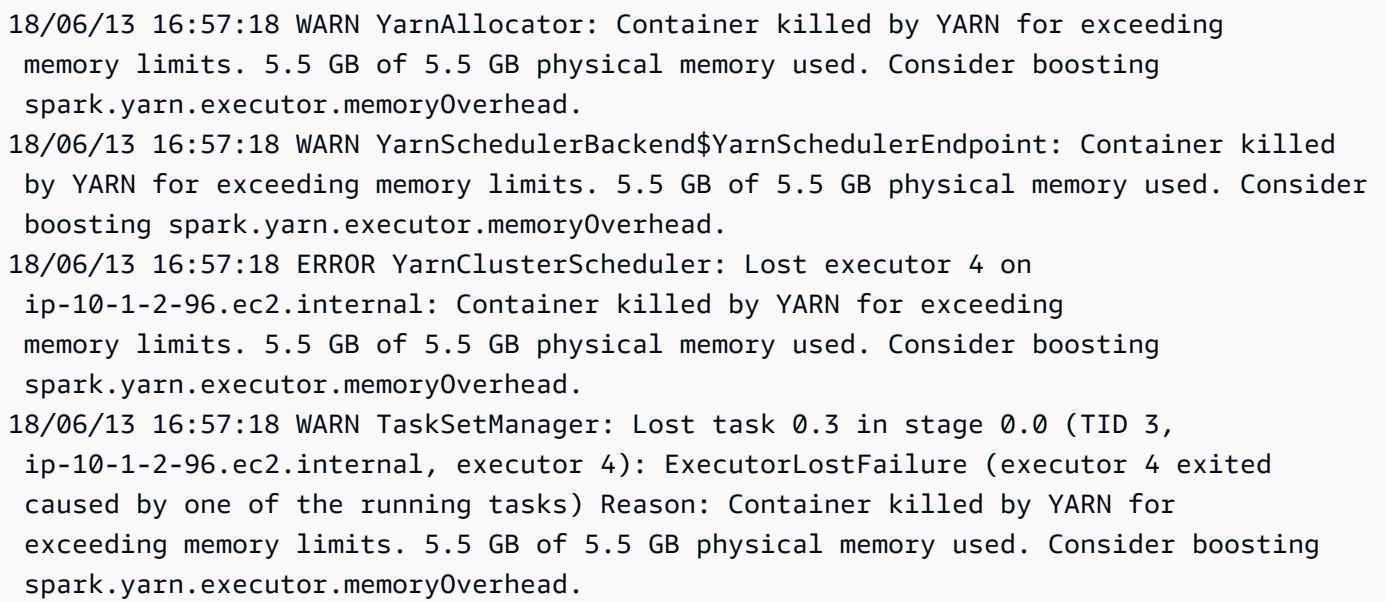

Korrigieren der Einstellung der Abrufgröße unter Verwendung dynamischer AWS Glue-Frames

Der Executor hatte beim Lesen der JDBC-Tabelle keinen Speicher mehr zur Verfügung, da die Standardkonfiguration für die Spark JDBC-Abrufgröße Null ist. Dies bedeutet, dass der JDBC-Treiber auf dem Spark Executor versucht, die 34 Millionen Zeilen aus der Datenbank zusammen abzurufen und zwischenzuspeichern, obwohl Spark die Zeilen einzeln durchläuft. Mit Spark können Sie dieses Szenario zu vermeiden, indem Sie den Parameter für die Abrufgröße auf einen Standardwert ungleich Null setzen.

Sie können dieses Problem auch beheben, indem Sie stattdessen dynamische AWS Glue-Frames verwenden. Dynamische Frames verwenden standardmäßig eine Abrufgröße von 1.000 Zeilen. Dieser Wert ist in der Regel ausreichend. Dies bewirkt, dass der Executor nicht mehr als 7 Prozent des gesamten Speichers verbraucht. Der AWS Glue-Auftrag wird in weniger als zwei Minuten mit nur einem einzigen Executor ausgeführt. Dies wird während die Verwendung von dynamischen Frames von AWS Glue als Ansatz empfohlen. Es ist aber auch möglich, eine Abrufgröße mit der Apache-Spark-Eigenschaft fetchsize festzulegen. Weitere Informationen finden Sie im [Handbuch](https://spark.apache.org/docs/2.2.0/sql-programming-guide.html#jdbc-to-other-databases)  [zu Spark-SQL, -DataFrames und -Datasets.](https://spark.apache.org/docs/2.2.0/sql-programming-guide.html#jdbc-to-other-databases)

```
val (url, database, tableName) = { 
  ("jdbc_url", "db_name", "table_name") 
  } 
val source = glueContext.getSource(format, sourceJson)
val df = source.getDynamicFrame
```

```
glueContext.write_dynamic_frame.from_options(frame = df, connection_type = "s3", 
  connection_options = {"path": output_path}, format = "parquet", transformation_ctx = 
  "datasink")
```
Normal profilierte Metriken: Der [Executor-Speicher](#page-866-1) mit dynamischen AWS Glue-Frames übersteigt nie den sicheren Schwellenwert, wie in der folgenden Abbildung dargestellt. Er streamt die Zeilen aus der Datenbank und speichert jeweils nur 1.000 Zeilen im JDBC-Treiber. Es tritt keine Ausnahme aufgrund von Speichermangel auf.

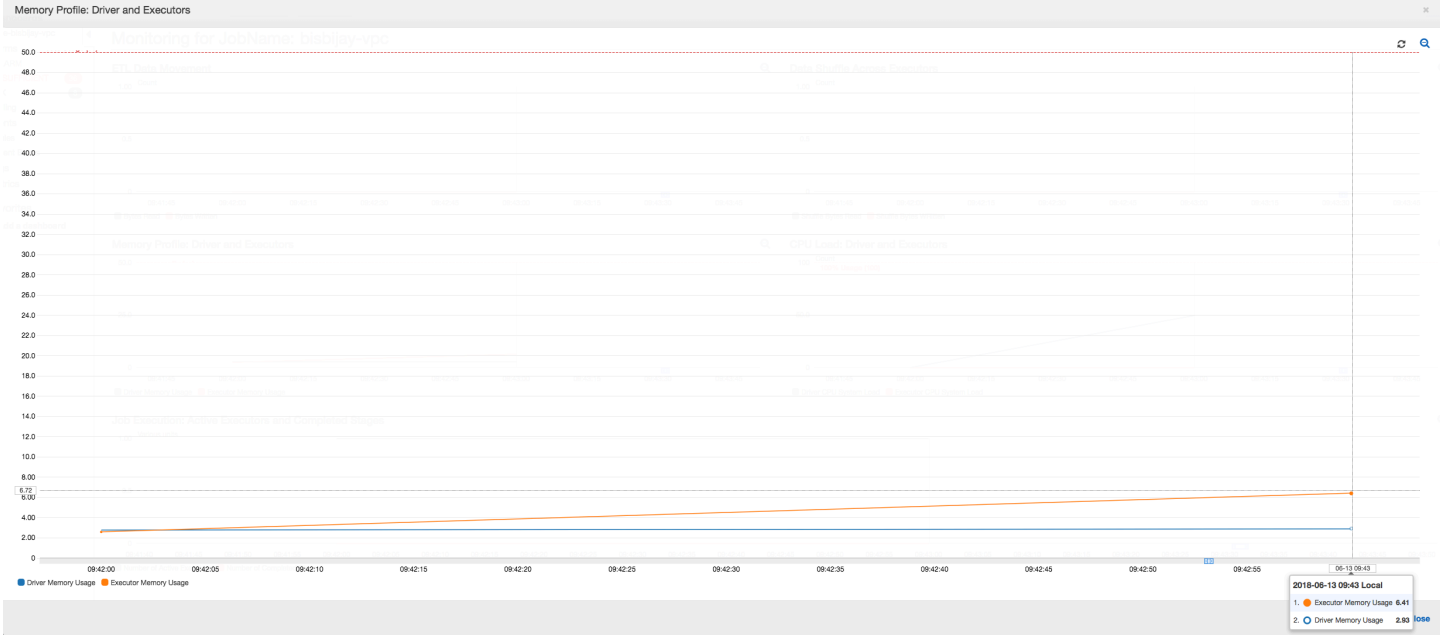

<span id="page-931-0"></span>Debugging von anspruchsvolle Phasen und Straggler-Aufgaben

Mit dem AWS Glue-Aufgabenprofiling können Sie anspruchsvolle Phasen und Straggler-Aufgaben in Ihren ETL-Aufträgen (Extrahieren, Transformieren und Laden) identifizieren. Eine Straggler-Aufgabe dauert viel länger als der Rest der Aufgaben in einer Phase eines AWS Glue-Auftrags. Dies bewirkt, dass die Phase länger dauert, was auch die gesamte Ausführungszeit des Auftrags verzögert.

Zusammenführung von kleinen Eingabedateien zu größeren Ausgabedateien

Eine Straggler-Aufgabe kann auftreten, wenn eine uneinheitliche Verteilung der Arbeit auf die verschiedenen Aufgaben gibt, oder wenn eine Datenverzerrung dazu führt, dass eine Aufgabe mehr Daten verarbeiten muss.

Sie können den folgenden Code profilieren (ein gemeinsames Muster in Apache Spark), um eine große Anzahl von kleinen Dateien zu größeren Ausgabedateien zusammenzuführen. In diesem Beispiel besteht das Eingabe-Dataset aus 32 GB mit Gzip komprimierten JSON-Dateien. Das Ausgabe-Dataset umfasst ca. 190 GB nicht komprimierte JSON-Dateien.

Der profilierte Code sieht wie folgt aus:

```
datasource0 = spark.read.format("json").load("s3://input_path")
df = datasource0.coalesce(1)
df.write.format("json").save(output_path)
```
Visualisieren der profilierten Metriken auf der AWS Glue-Konsole

Sie können Ihren Auftrags profilieren, um vier verschiedene Metrik-Gruppen zu überprüfen:

- ETL-Datenbewegung
- Datenmischung über Executors hinweg
- Auftragsausführung
- Arbeitsspeicherprofil

ETL-Datenbewegung: Im Profil ETL Data Movement (ETL-Datenbewegung) werden die Bytes von allen Executors in der ersten Phase, die innerhalb der ersten sechs Minuten abgeschlossen wird, relativ schnell [gelesen](#page-869-0). Die gesamte Auftragsausführung dauert jedoch etwa eine Stunde, vor allem durch die [Schreibvorgänge](#page-871-0) für die Daten.

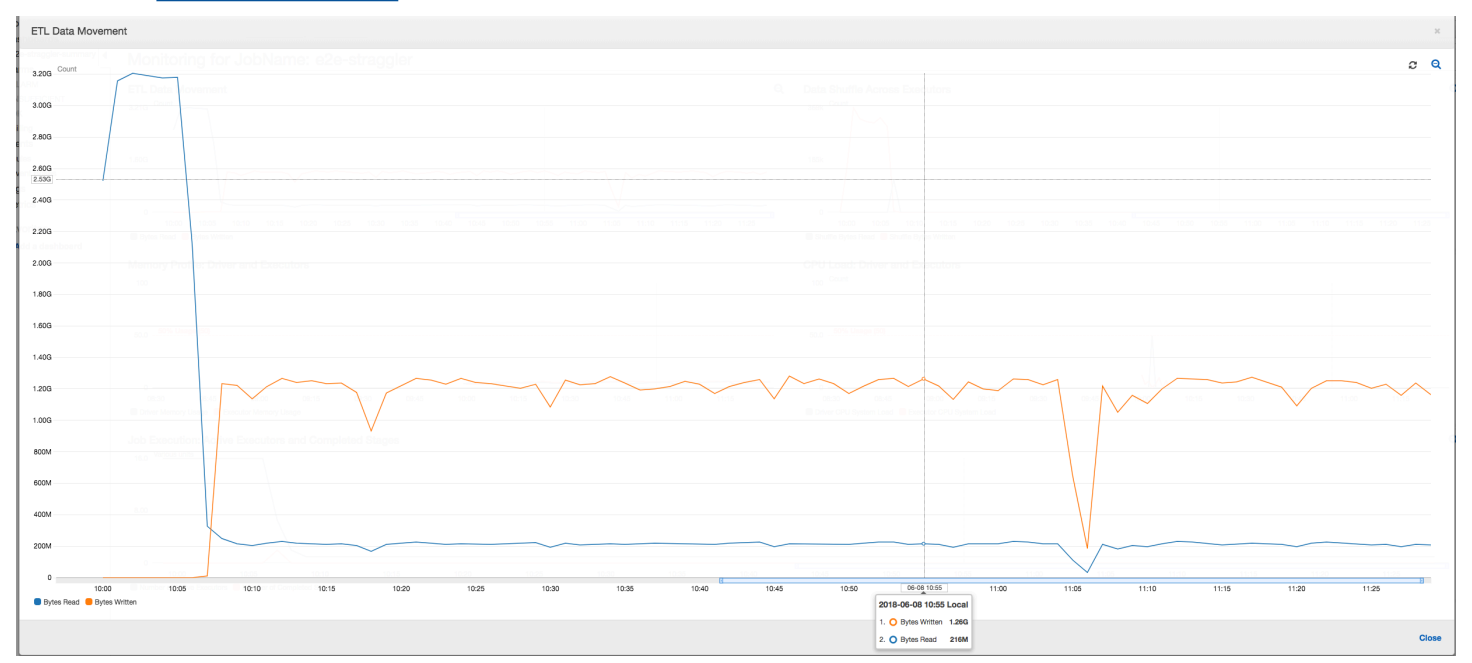

Datenmischung über Executors hinweg: Die Anzahl der [gelesenen](#page-861-0) und [geschriebenen Bytes](#page-860-0) während des Mischens zeigt auch eine hohe Zahl, bevor Phase 2 endet, wie durch die Metriken Job Execution (Auftragsausführung) und Data Shuffle (Datenmischung) gezeigt. Nachdem die Daten aus allen Executors gemischt wurden, werden die Lese- und Schreiboperationen nur noch von Executor Nummer 3 ausgeführt.

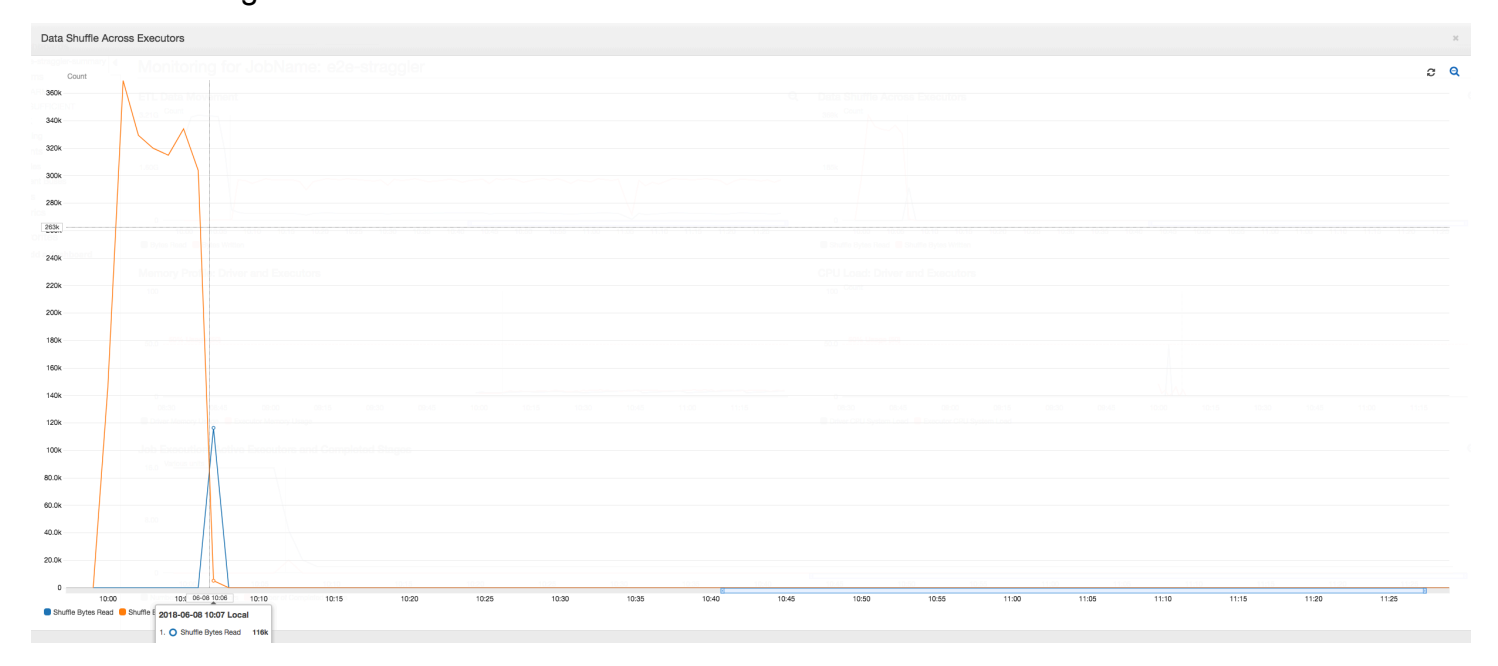

Auftragsausführung: Wie im folgenden Graphen gezeigt, sind alle anderen Executors im Leerlauf und werden schließlich zum Zeitpunkt 10:09 aufgegeben. Zu diesem Zeitpunkt verringert sich die Gesamtanzahl der Executors auf nur einen. Dies zeigt deutlich, dass der Executor Nummer 3 aus der Straggler-Aufgabe besteht, die die längste Ausführungszeit benötigt und zum größten Teil zur Auftragsausführungszeit beiträgt.

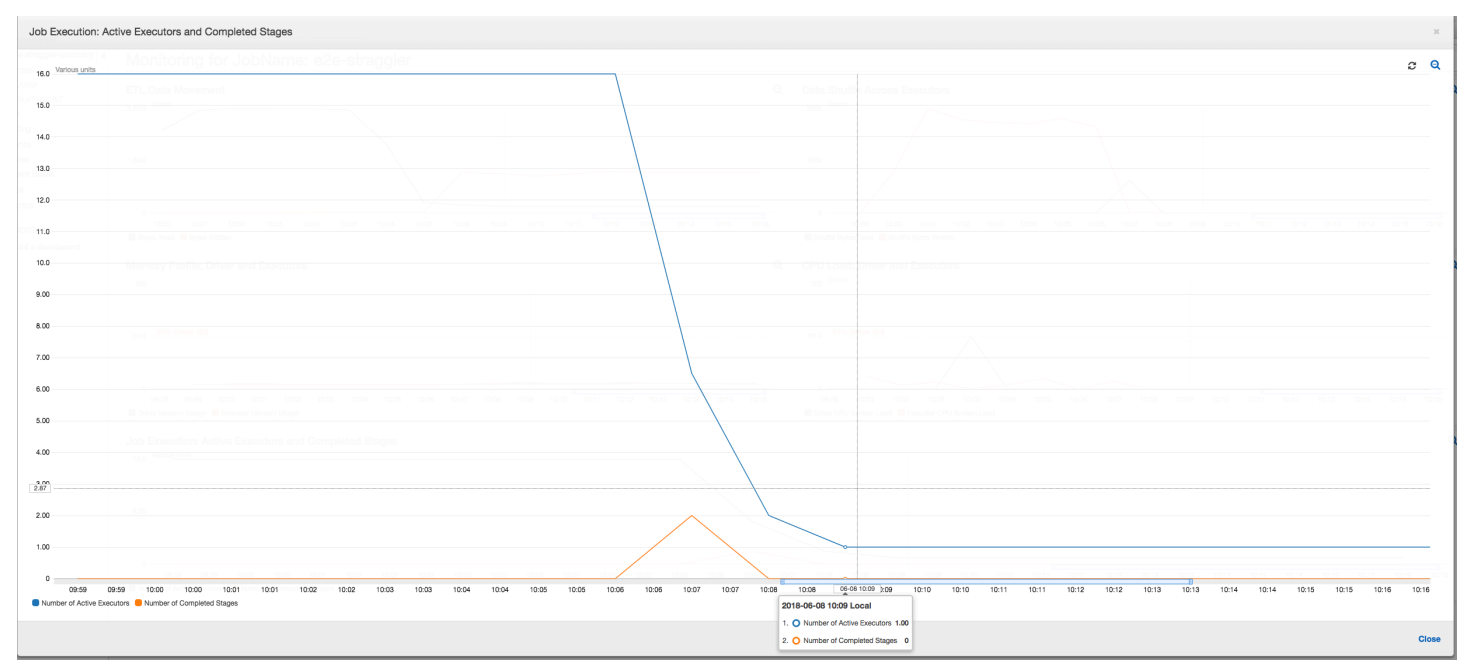

Speicherprofil: Nachdem den ersten beiden Phasen verbraucht nur noch [Executor Nummer 3](#page-868-1) aktiv Arbeitsspeicher zur Verarbeitung der Daten. Die restlichen Executors sind einfach im Leerlauf oder wurden kurz nach Abschluss der ersten beiden Phasen aufgegeben.

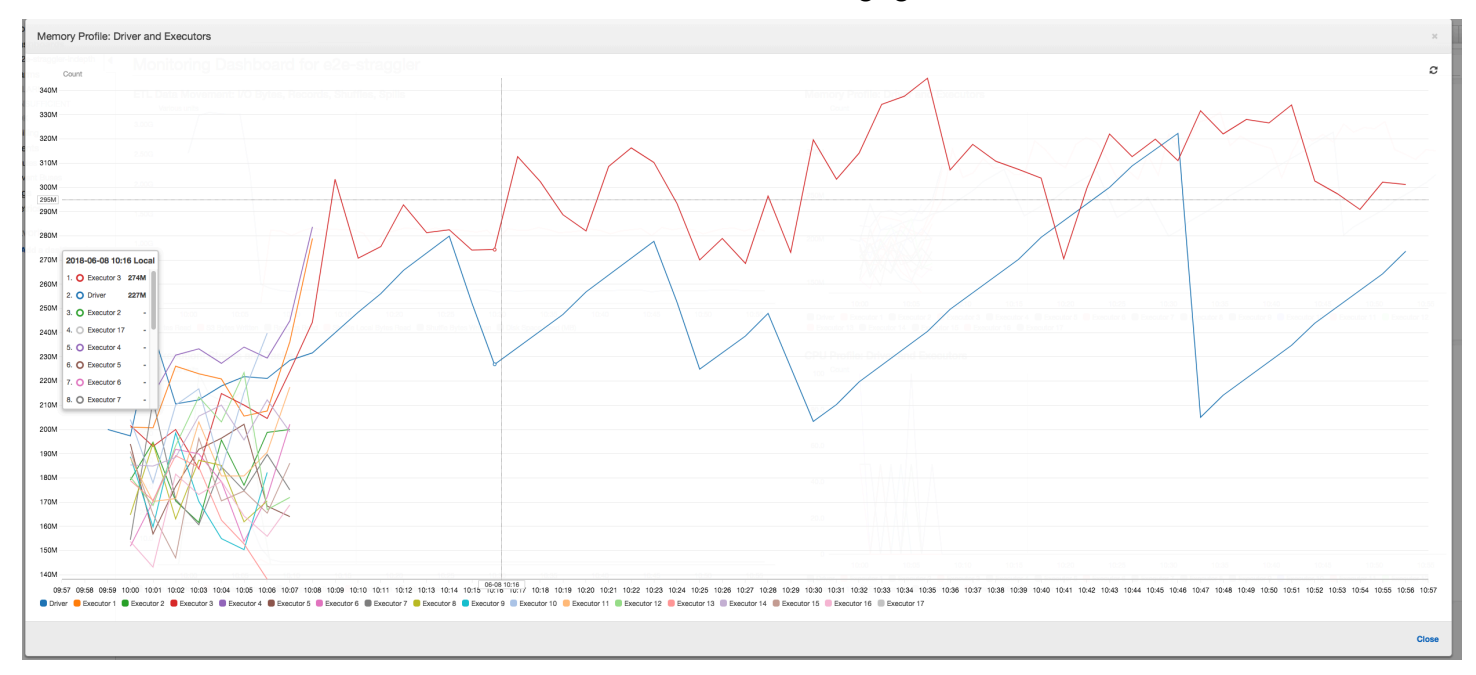

Beheben von Straggling-Executors unter Verwendung der Gruppierung

Mit der Gruppierungsfunktion in AWS Glue können Sie Straggling-Executors vermeiden. Verwenden Sie die Gruppierung, um die Daten gleichmäßig auf alle Executors zu verteilen und Dateien zu größeren Dateien zusammenzufassen, indem Sie alle verfügbaren Executors auf dem Cluster verwenden. Weitere Informationen finden Sie unter [Zusammenfassen von Eingabedateien in](#page-1723-0) [größeren Gruppen beim Lesen](#page-1723-0).

Um die ETL-Datenbewegungen des AWS Glue-Auftrags zu überprüfen, müssen Sie den folgenden Code mit aktivierter Gruppierung profilieren:

```
df = glueContext.create_dynamic_frame_from_options("s3", {'paths': ["s3://input_path"], 
  "recurse":True, 'groupFiles': 'inPartition'}, format="json")
datasink = glueContext.write_dynamic_frame.from_options(frame = df, connection_type = 
  "s3", connection_options = {"path": output_path}, format = "json", transformation_ctx 
  = "datasink4")
```
ETL-Datenbewegung: Die Datenschreibvorgänge werden nun parallel zu den Datenlesevorgängen während der gesamten Ausführungszeit des Auftrags gestreamt. Dies bewirkt, dass der Auftrag innerhalb von acht Minuten abgeschlossen wird, viel schneller als zuvor.

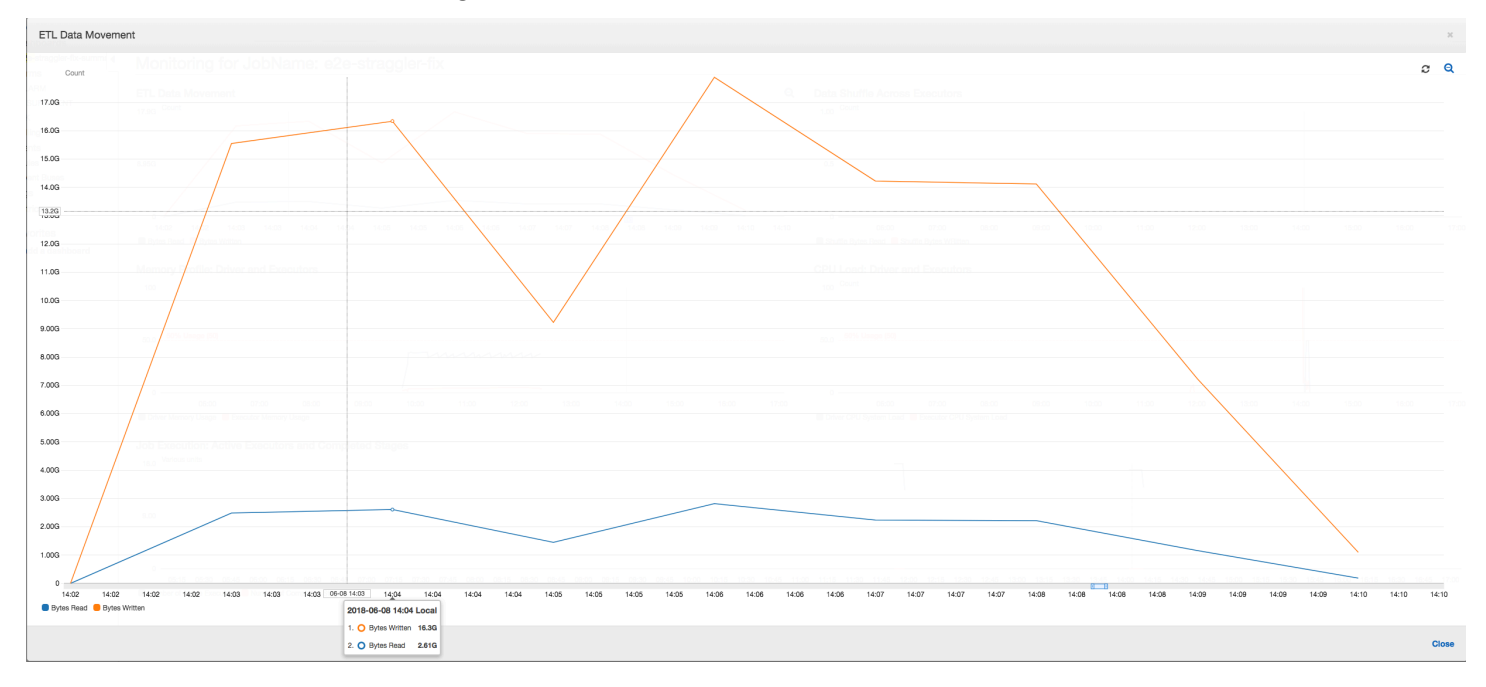

Datenmischung über Executors hinweg: Da die Eingabedateien während des Lesens über die Gruppierungsfunktion zusammengeführt werden, gibt es nach dem Lesen der Daten keine kostspielige Datenmischung.

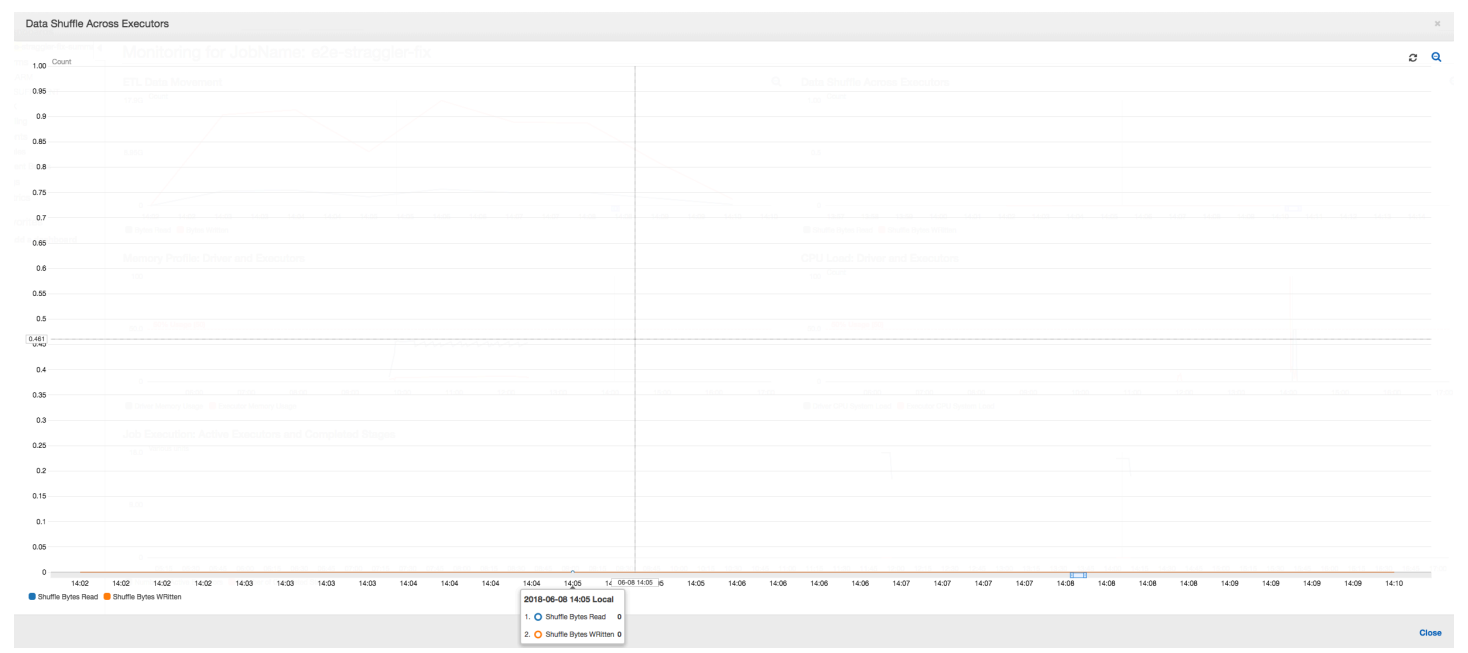

Auftragsausführung: Die Auftragsausführungsmetriken zeigen, dass die Gesamtanzahl der aktiven Executors, die ausgeführt werden und Daten verarbeiten, relativ konstant bleibt. Es gibt keine
einzelnen Straggler in dem Auftrag. Alle Executors sind aktiv und werden nicht aufgegeben, bis zum der Auftrag abgeschlossen ist. Da es keine zwischenzeitliche Datenmischung zwischen den Executors gibt, gibt es nur eine einzige Phase in dem Auftrag.

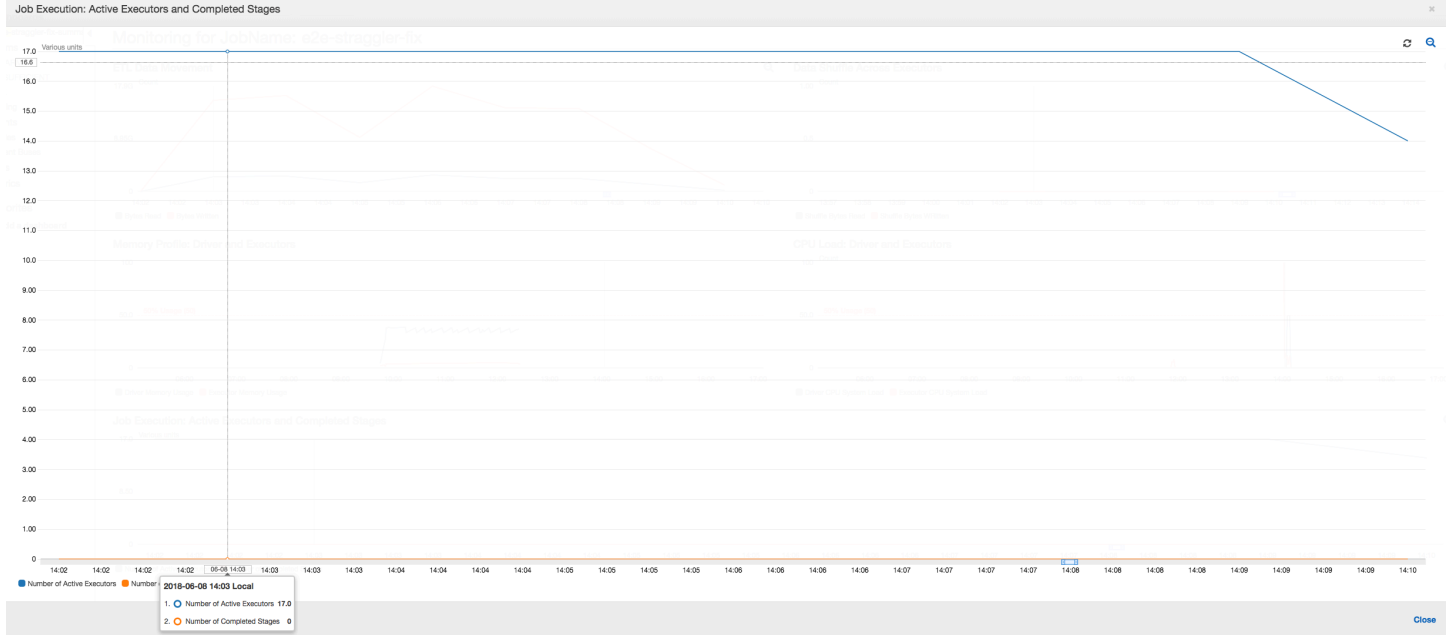

Speicherprofil: Die Metriken zeigen die [aktive Speicherbelegung](#page-868-0) für alle Executors – dies bestätigt, dass Aktivitäten auf allen Executors vorliegen. Da die Daten parallel gestreamt und ausgegeben werden, ist der gesamte Speicherbedarf aller Executors etwa gleich groß und liegt weit unter der sicheren Schwelle für alle Executors.

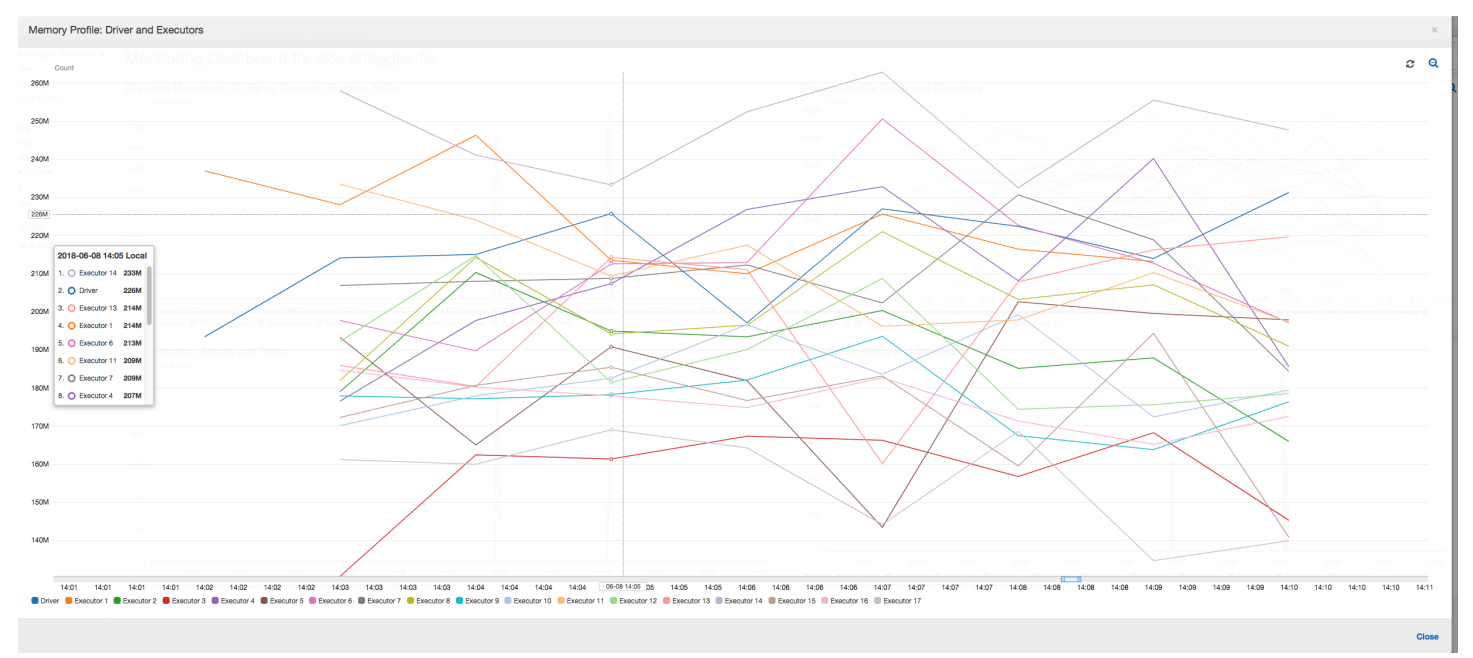

#### Überwachen des Fortschritts mehrerer Aufträge

Sie können mehrere AWS Glue-Aufträge in einem Profil zusammenfassen und den Datenfluss zwischen ihnen überwachen. Dies ist ein gängiges Workflow-Muster und erfordert die Überwachung des Fortschritts einzelner Aufträge, des Datenverarbeitungsrückstands, der Datenwiederaufbereitung und der Auftragslesezeichen.

Themen

- [Profilierter Code](#page-937-0)
- [Visualisieren der profilierten Metriken auf der AWS Glue-Konsole](#page-938-0)
- [Korrektur der Dateiverarbeitung](#page-941-0)

#### <span id="page-937-0"></span>Profilierter Code

In diesem Workflow haben Sie zwei Aufträge: einen Eingangsauftrag und einen Ausgangsauftrag. Die Ausführung des Eingangsauftrags ist für alle 30 Minuten eingeplant, wofür ein regelmäßiger Auslöser verwendet wird. Die Ausführung des Ausgangsauftrags ist nach jeder erfolgreichen Ausführung des Eingangsauftrags eingeplant. Diese geplanten Aufträge werden unter Verwendung von Auftragsauslöser kontrolliert.

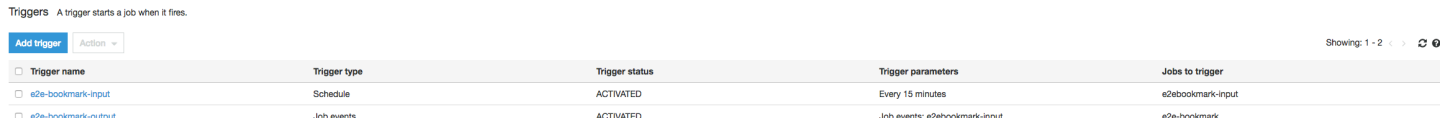

Eingangsauftrag: Dieser Auftrag liest Daten von einem Amazon Simple Storage Service (Amazon S3)-Speicherort, transformiert sie mit ApplyMapping und schreibt sie an einen Amazon-S3- Staging--Speicherort. Der folgende Code ist profilierter Code für den Eingangsauftrag:

```
datasource0 = glueContext.create_dynamic_frame.from_options(connection_type="s3", 
  connection_options = {"paths": ["s3://input_path"], 
  "useS3ListImplementation":True,"recurse":True}, format="json")
applymapping1 = ApplyMapping.apply(frame = datasource0, mappings = [map_spec])
datasink2 = glueContext.write_dynamic_frame.from_options(frame = applymapping1, 
  connection_type = "s3", connection_options = {"path": staging_path, "compression": 
  "gzip"}, format = "json")
```
Ausgangsauftrag: Dieser Auftrag liest die Ausgabe des Eingangsauftrags vom Staging-Speicherort in Amazon S3, transformiert sie wieder und schreibt sie an ein Ziel:

```
datasource0 = glueContext.create_dynamic_frame.from_options(connection_type="s3", 
  connection_options = {"paths": [staging_path], 
  "useS3ListImplementation":True,"recurse":True}, format="json")
applying1 = Apply Mapping1 = Apply Mapping.append() (frame = datasource0, mappings = [map\_spec])
datasink2 = glueContext.write_dynamic_frame.from_options(frame = applymapping1, 
  connection_type = "s3", connection_options = {"path": output_path}, format = "json")
```
<span id="page-938-0"></span>Visualisieren der profilierten Metriken auf der AWS Glue-Konsole

Das folgende Dashboard überlagert die geschriebenen Bytes der Amazon-S3-Metrik vom Eingangsauftrag mit den gelesenen Bytes der Amazon-S3-Metrik auf derselben Zeitachse für den Ausgangsauftrag. Die Zeitachse zeigt verschiedenen Auftragsausführungen der Eingangs- und Ausgangsaufträge. Der Eingangsauftrag (rot markiert) startet alle 30 Minuten. Der Ausgangsauftrag (braun dargestellt) beginnt bei Abschluss des Eingangsauftrags mit einer maximalen Nebenläufigkeit von 1.

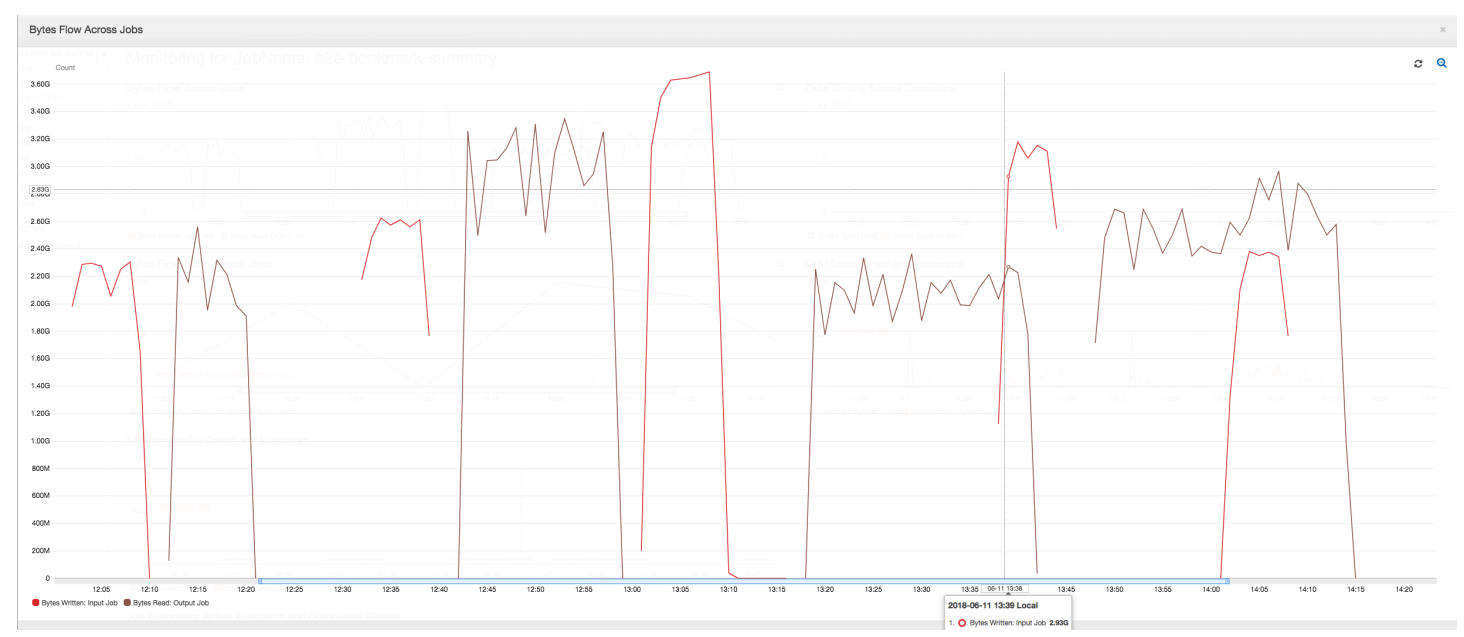

In diesem Beispiel sind die [Auftragslesezeichen](https://docs.aws.amazon.com/glue/latest/dg/monitor-continuations.html) nicht aktiviert. Es werden keine Transformationskontexte verwendet, um Auftragslesezeichen im Skriptcode zu aktivieren.

Job History (Auftragsverlauf): Die Eingangs- und Ausgangsaufträge haben mehrere Ausführungen, wie auf der Registerkarte History (Verlauf) gezeigt, beginnend um 12:00 PM.

Der Eingangsauftrag in der AWS Glue-Konsole sieht wie folgt aus:

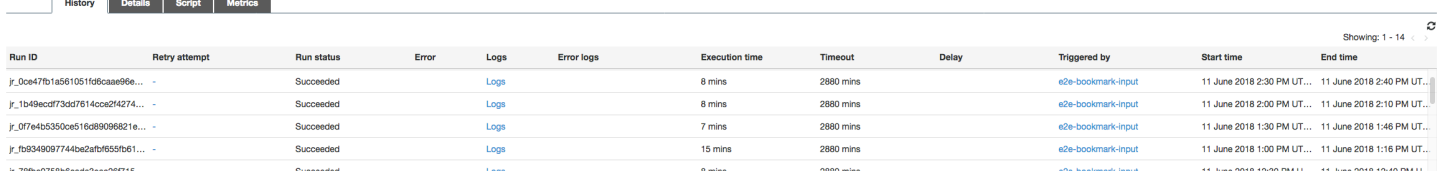

#### Das folgende Bild zeigt den Ausgangsauftrag:

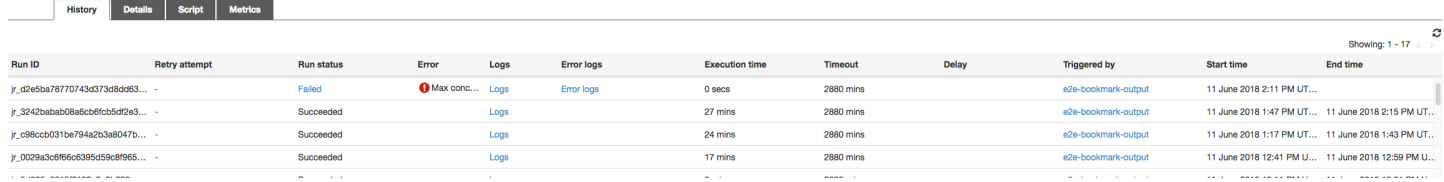

First job runs (Erste Auftragsausführungen): Wie im folgenden Graphen für gelesene und geschriebene Datenbytes dargestellt, zeigen die ersten Auftragsausführungen der Eingangsund Ausgangsaufträge zwischen 12:00 und 12:30 Uhr ungefähr die gleiche Fläche unter den Kurven. Diese Flächen stellen die vom Eingangsauftrag geschriebenen Amazon-S3-Bytes und die vom Ausgangsauftrag gelesenen Amazon-S3-Bytes dar. Diese Daten werden auch durch das Verhältnis von geschriebenen Amazon-S3-Bytes (summiert über 30 Minuten – die Auftragsauslösefrequenz für den Eingangsauftrag) bestätigt. Der Datenpunkt für das Verhältnis für die Eingangsauftragsausführung, die um 12:00 Uhr PM gestartet wurde, ist ebenfalls 1.

Der folgende Graph zeigt das Datenflussverhältnis für alle Auftragsausführungen:

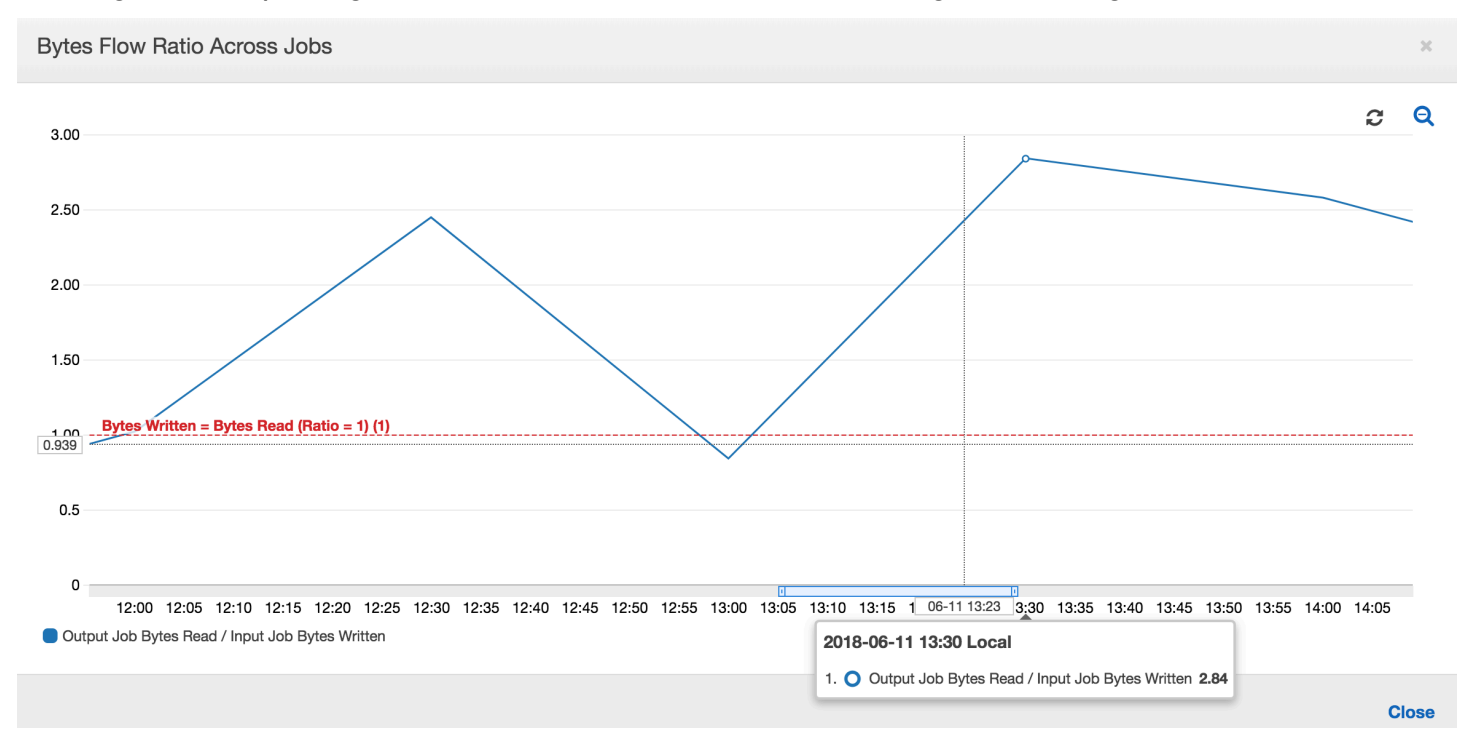

Second job runs (Zweite Auftragsausführungen): In der zweiten Auftragsausführung gibt es eine klare Differenz zwischen der Anzahl der vom Ausgangsauftrag gelesenen Bytes im Vergleich zu der Anzahl der vom Eingangsauftrag geschriebenen Bytes. (Vergleichen Sie die Fläche unter der Kurve der beiden Auftragsausführungen für den Ausgangsauftrag oder vergleichen Sie die Flächen der zweiten Ausführung der Eingangs- und Ausgangsaufträge.) Das Verhältnis der gelesenen und geschriebenen Bytes zeigt, dass der Ausgangsauftrag in der zweiten Spanne von 30 Minuten von 12:30 bis 13:00 Uhr etwa die 2,5-fache Menge der vom Eingangsauftrag geschriebenen Daten gelesen hat. Der Grund hierfür ist, dass der Ausgangsauftrag die Ausgabe der ersten Auftragsausführung des Eingangsauftrags erneut verarbeitet hat, weil keine Auftragslesezeichen aktiviert waren. Ein Verhältnis von über 1 zeigt, dass es einen zusätzlichen Rückstand an Daten gibt, die von dem Ausgangsauftrag verarbeitet wurde.

Third job runs (Dritte Auftragsausführungen): Der Eingangsauftrag ist relativ konsistent in Bezug auf die Anzahl der geschriebenen Bytes (siehe Fläche unter der roten Kurven). Die dritte Auftragsausführung des Eingangsauftrags ist jedoch länger gelaufen als erwartet (siehe langer Auslauf der roten Kurve). Dies hat zur Folge, dass die dritte Auftragsausführung des Ausgangsauftrags zu spät gestartet wurde. Die dritte Auftragsausführung verarbeitet nur ein Bruchteil der akkumulierten Daten am Staging-Speicherort in den verbleibenden 30 Minuten zwischen 13:00 und 13:30 Uhr. Das Verhältnis des Bytestroms zeigt, dass sie nur 0,83 der von der dritten Auftragsausführung des Eingabeauftrags geschriebenen Daten verarbeitet hat (siehe Verhältnis um 13.00 Uhr).

Overlap of Input and Output jobs (Überlappende Eingangs- und Ausgangsaufträge): Die vierte Auftragsausführung des Eingangsauftrags startete um 13:30 gemäß den Zeitplan, bevor die dritte Auftragsausführung des Ausgangsauftrags abgeschlossen wurde. Es gibt eine partielle Überschneidung zwischen diesen beiden Auftragsausführungen. Die dritte Auftragsausführung des Ausgangsauftrags erfasst nur die Dateien, die am Staging-Speicherort von Amazon S3 aufgelistet sind, als sie etwa um 13:17 Uhr begonnen hat. Dies umfasst alle Datenausgaben aus den ersten Auftragsausführungen des Eingangsauftrags. Das tatsächliche Verhältnis um 13:30 ist etwa 2,75. Die dritte Auftragsausführung des Ausgangsauftrags hat etwa das 2,75-fache der von der vierten Auftragsausführung von 13:30 bis 14:00 Uhr geschriebenen Daten verarbeitet.

Wie diese Bilder zeigen, verarbeitet der Ausgangsauftrag Daten vom Staging-Standort aus allen vorherigen Auftragsausführungen des Eingangsauftrags erneut. Dies hat zur Folge, dass die vierte Auftragsausführung für den Ausgangsauftrag die längste ist und sich mit der gesamten fünften Auftragsausführung des Eingangsauftrags überlappt.

#### <span id="page-941-0"></span>Korrektur der Dateiverarbeitung

Sie sollten sicherstellen, dass der Ausgangsauftrag nur die Dateien verarbeitet, die von den vorherigen Auftragsausführungen des Ausgangsauftrags nicht verarbeitet wurden. Dazu aktivieren Sie die Auftragslesezeichen und legen Sie den Transformationskontext im Ausgangsauftrag wie folgt fest:

```
datasource0 = glueContext.create_dynamic_frame.from_options(connection_type="s3", 
  connection_options = {"paths": [staging_path], 
  "useS3ListImplementation":True,"recurse":True}, format="json", transformation_ctx = 
  "bookmark_ctx")
```
Bei aktivierten Auftragslesezeichen verarbeitet der Ausgangsauftrag die Daten am Staging-Speicherort aus allen vorherigen Auftragsausführungen des Eingangsauftrags nicht erneut. In der folgenden Abbildung mit den gelesenen und geschriebenen Daten ist die Fläche unter der braunen Kurve relativ konsistent und ähnlich den roten Kurven.

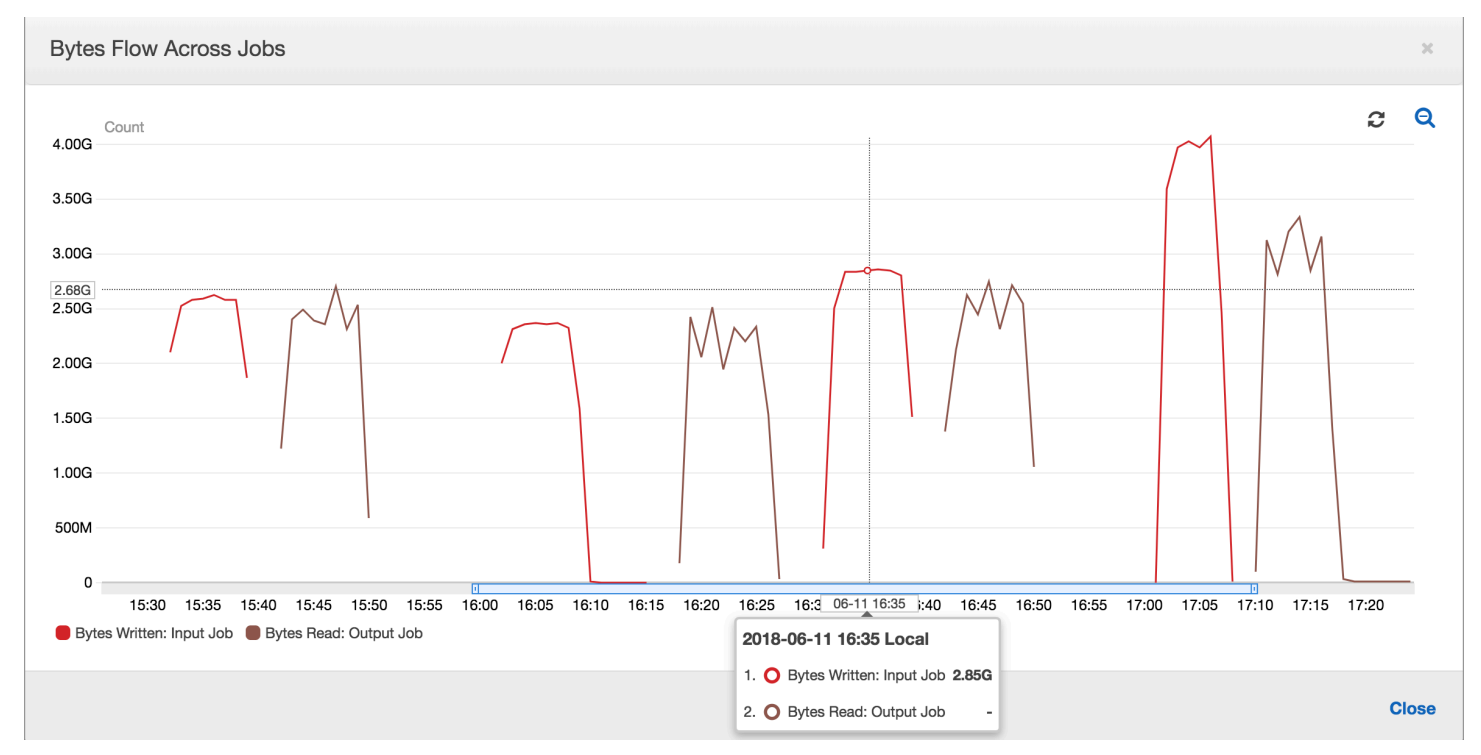

Auch die Verhältnisse des Byteflusses bleiben etwa bei 1, da keine zusätzlichen Daten verarbeitet werden.

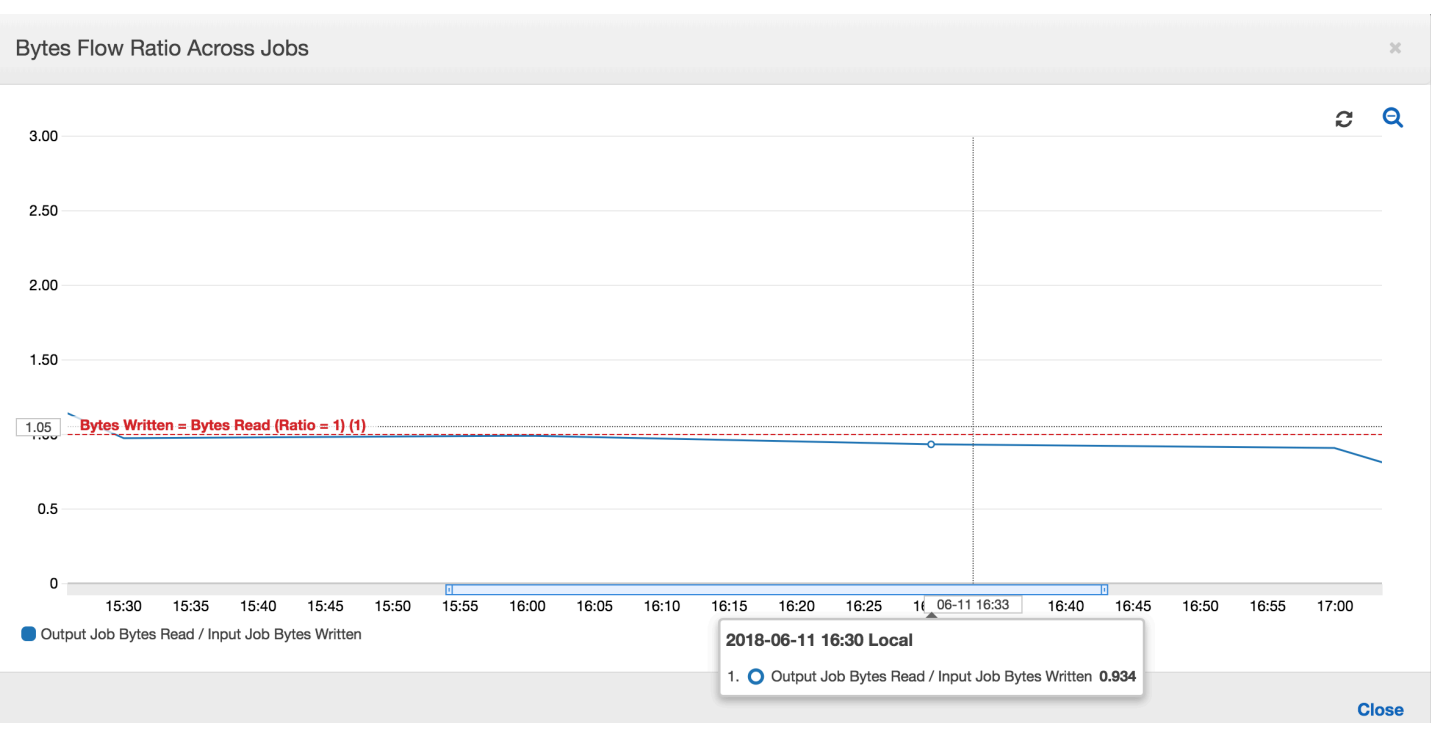

Eine Auftragsausführung für den Ausgangsauftrag startet und erfasst die Dateien am Staging-Speicherort, bevor die nächste Eingangsauftragsausführung gestartet wird, womit weitere Daten am Staging-Standort abgelegt werden. Solange dies fortgesetzt wird, verarbeitet sie nur die Dateien, die von der vorherigen Eingangsauftragsausführung erfasst wurden, und das Verhältnis bleibt etwa 1.

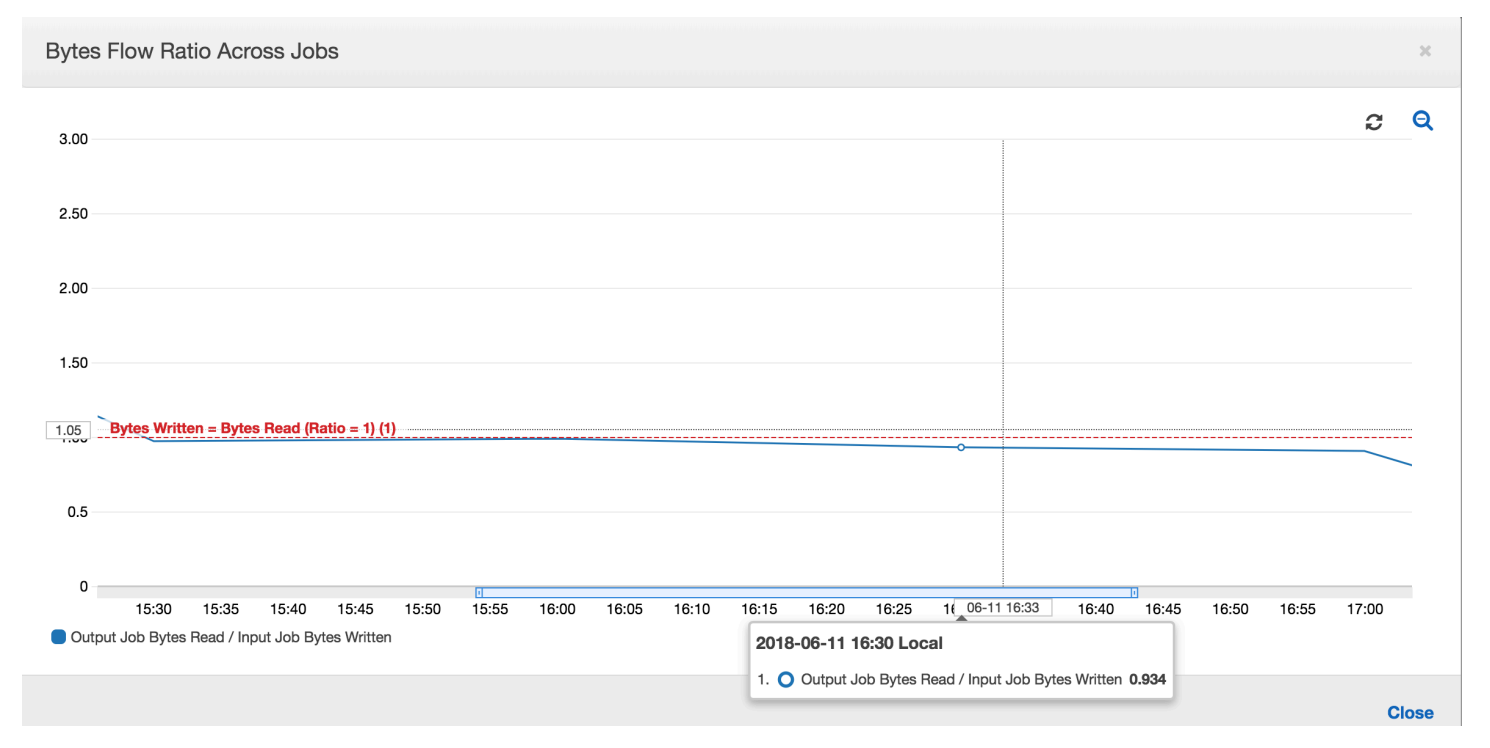

Angenommen, der Eingangsauftrag dauert länger als erwartet, und der Ausgangsauftrag erfasst aus diesem Grund Dateien am Staging-Standort von zwei Eingangsauftragsausführungen. Das Verhältnis wird dann höher als 1 für diese Ausgangsauftragausführung. Die folgenden Auftragsausführungen des Ausgangsauftrags verarbeiten jedoch keine Dateien, die bereits von den vorherigen Auftragsausführungen des Ausgangsauftrags verarbeitet wurden.

Überwachung für die DPU-Kapazitätsplanung

Sie können die Auftragsmetriken in AWS Glue verwenden, um die Anzahl der Datenverarbeitungseinheiten (DPUs) zu schätzen, die zur Skalierung eines AWS Glue-Auftrags verwendet werden können.

# **a** Note

Diese Seite trifft nur auf AWS Glue-Versionen 0.9 und 1.0 zu. Neuere Versionen von AWS Glue enthalten kostensparende Funktionen, die zusätzliche Überlegungen bei der Kapazitätsplanung mit sich bringen.

# Themen

- [Profilierter Code](#page-943-0)
- [Visualisieren der profilierten Metriken auf der AWS Glue-Konsole](#page-944-0)
- [Bestimmen der optimalen DPU-Kapazität](#page-946-0)

# <span id="page-943-0"></span>Profilierter Code

Das folgende Skript liest eine Amazon Simple Storage Service (Amazon S3)-Partition mit 428 gezippten JSON-Dateien. Das Skript wendet ein Mapping an, um die Feldnamen zu ändern, und konvertiert und schreibt sie in Amazon S3 im Apache-Parquet-Format. Sie stellen standardmäßig 10 DPUs bereit und führen diesen Auftrag aus.

```
datasource0 = glueContext.create_dynamic_frame.from_options(connection_type="s3", 
  connection_options = {"paths": [input_path], 
  "useS3ListImplementation":True,"recurse":True}, format="json")
applymapping1 = ApplyMapping.apply(frame = datasource0, mappings = [(map_spec])
datasink2 = glueContext.write_dynamic_frame.from_options(frame = applymapping1, 
  connection_type = "s3", connection_options = {"path": output_path}, format = 
  "parquet")
```
<span id="page-944-0"></span>Visualisieren der profilierten Metriken auf der AWS Glue-Konsole

Auftragsausführung 1: In dieser Auftragsausführung zeigen wir, wie Sie feststellen, ob zu wenige DPUs im Cluster bereitgestellt werden. Die Auftragsausführungsfunktionalität in AWS Glue zeigt die [Gesamtzahl der aktiven Executors,](#page-863-0) die [Anzahl der abgeschlossenen Phasen](#page-855-0) und die [Anzahl der](#page-864-0) [maximal benötigten Executors.](#page-864-0)

Die Anzahl der maximal benötigten Executors wird berechnet, indem die Gesamtzahl der laufenden Aufgaben und anstehenden Aufgaben addiert und durch die Aufgaben pro Executor dividiert wird. Dieses Ergebnis ist ein Maß für die Gesamtanzahl der Executors, die erforderlich sind, um die aktuelle Last zu erfüllen.

Im Gegensatz dazu misst die Anzahl der aktiven Executors, wie viele aktive Apache-Spark-Aufgaben ausgeführt werden. Im weiteren Verlauf des Auftrags können sich die maximal benötigten Executors ändern und gehen in der Regel gegen Ende des Auftrags zurück, da die Warteschlange der anstehenden Aufgaben abnimmt.

Die horizontale rote Linie im folgenden Diagramm zeigt die Anzahl der maximal zugewiesenen Executors, die von der Anzahl der DPUs abhängig, die Sie für den Auftrag zuweisen. In diesem Fall weisen Sie 10 DPUs für die Auftragsausführung zu. Eine DPU ist für die Verwaltung reserviert. Neun DPUs führen zwei Executors aus, und ein Executor ist für den Spark-Treiber reserviert. Der Spark-Treiber wird in der primären Anwendung ausgeführt. Die Anzahl der maximalen zugewiesenen Executors ist also  $2*9 - 1 = 17$  Executors.

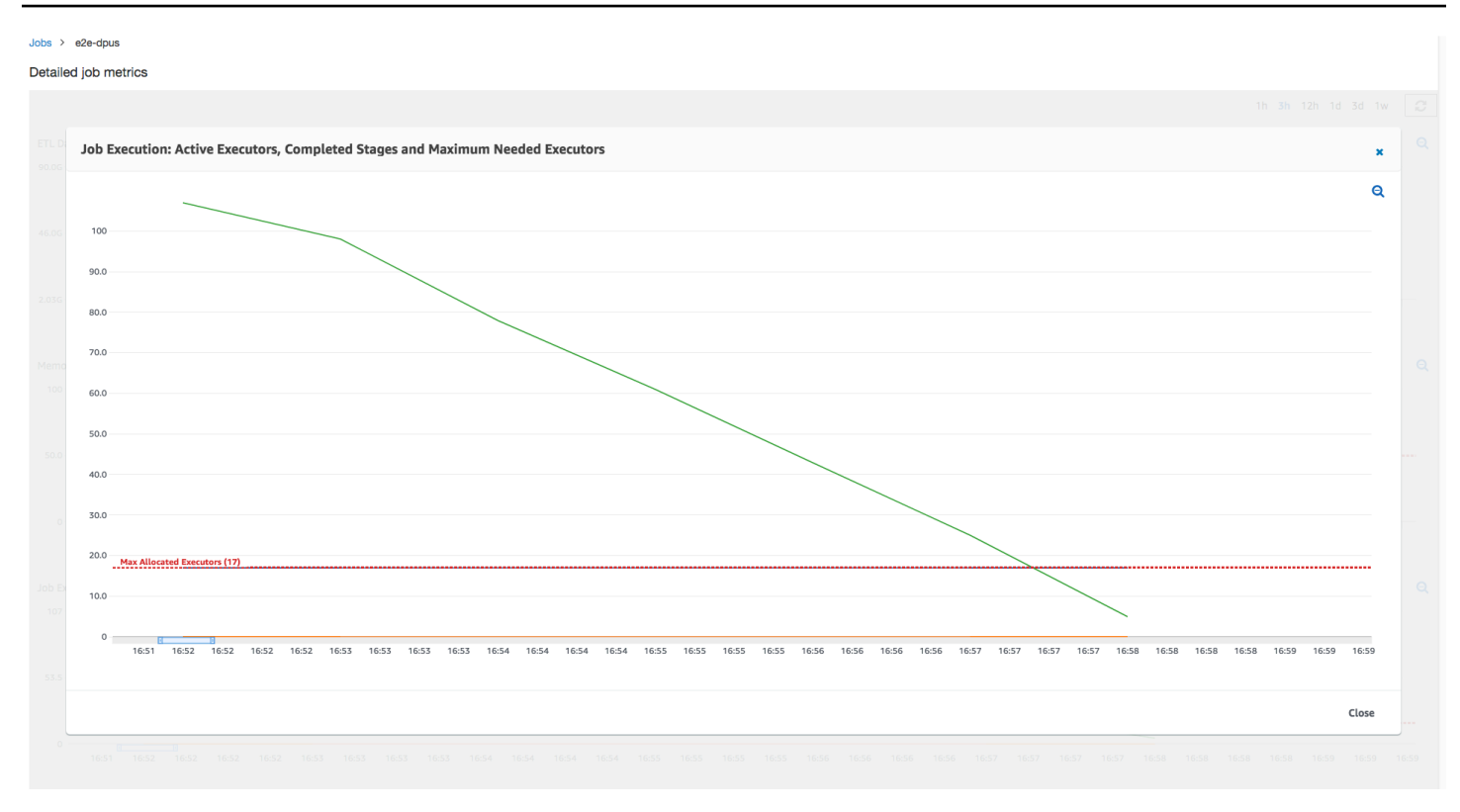

Wie der Graph zeigt, beginnt die Anzahl der maximal benötigten Executors bei 107 zu Beginn des Auftrags, während die Anzahl der aktiven Executors bei 17 bleibt. Dies ist die gleiche wie die Anzahl der maximalen zugewiesenen Executors bei 10 DPUs. Das Verhältnis zwischen den maximal benötigten Executors und den maximal zugewiesenen Executors (zu beiden wird für den Spark-Treiber 1 addiert) ergibt den Faktor für die zu niedrig ausgelegte Bereitstellung: 108/18 = 6x. Sie können 6 (unter Bereitstellungsverhältnis) \* 9 (aktuelle DPU-Kapazität - 1) + 1 DPUs = 55 DPUs bereitstellen, um den Auftrag zu skalieren, um ihn mit maximaler Parallelität auszuführen und schneller zu beenden.

Die AWS Glue-Konsole zeigt die detaillierten Auftragsmetriken als statische Linie an, die die ursprüngliche Anzahl der maximal zugeteilten Executors darstellt. Die Konsole berechnet die maximal zugeteilten Executors aus der Auftragsdefinition für die Metriken. Im Fall detaillierter Auftragsausführungsmetriken berechnet die Konsole hingegen die maximal zugeteilten Executors aus der Auftragsausführungsdefinition, insbesondere die für die Auftragsausführung zugeteilten DPUs. Um Metriken für eine einzelne Auftragsausführung anzuzeigen, wählen Sie die Auftragsausführung und anschließend View run metrics (Ausführungsmetriken anzeigen) aus.

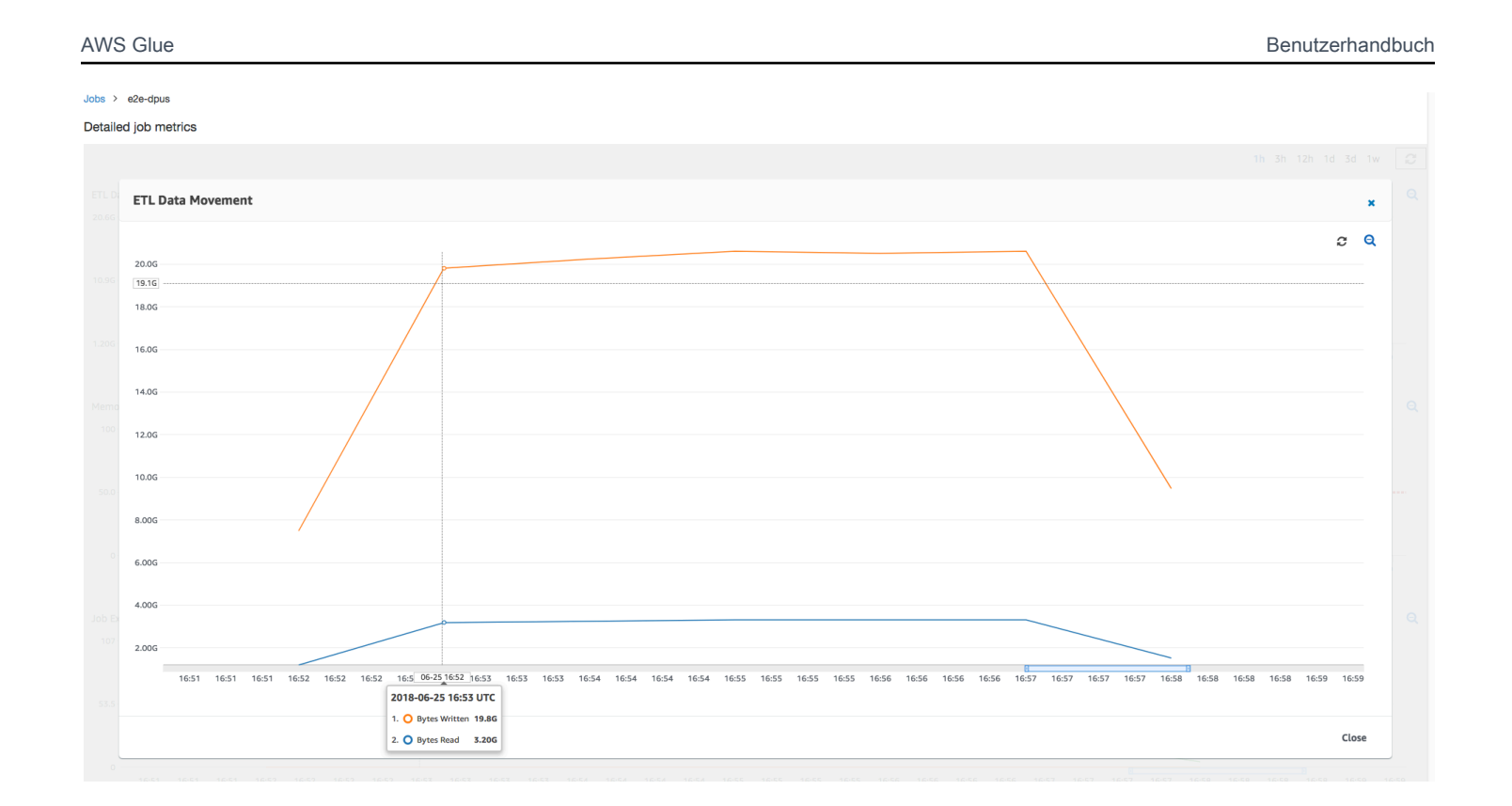

Bei der Betrachtung der [gelesenen](#page-869-0) und [geschriebenen](#page-871-0) Amazon-S3-Bytes erkennen Sie, dass der Auftrag alle sechs Minuten parallel Daten aus Amazon S3 streamt und schreibt. Alle Kerne der zugewiesenen DPUs führen Lese- und Schreiboperationen für Amazon S3 aus. Die maximale Anzahl an benötigten Executors von 107 entspricht auch der Anzahl der Dateien im Amazon-S3-Eingangspfad 428. Jeder Executor können vier Spark-Aufgaben zur Verarbeitung von vier Eingangsdateien (gezippte JSON-Dateien) starten.

<span id="page-946-0"></span>Bestimmen der optimalen DPU-Kapazität

Basierend auf den Ergebnissen der vorherigen Aufgabenausführung können Sie die Gesamtzahl der zugewiesenen DPUs auf 55 erhöhen und beobachten, welche Leistung der Auftrag erbringt. Der Auftrag wird in weniger als drei Minuten abgeschlossen – der Hälfte der Zeit, die zuvor erforderlich war. Die Auftragsskalierung erfolgt in diesem Fall nicht linear, da es sich um einen kurzen Auftrag handelt.. Aufträge mit langdauernden Aufgaben oder einer großen Anzahl von Aufgaben (eine große Anzahl maximal benötigter Executors) profitieren von einer annähernd linearen DPU-Skalierung für die Leistungsbeschleunigung.

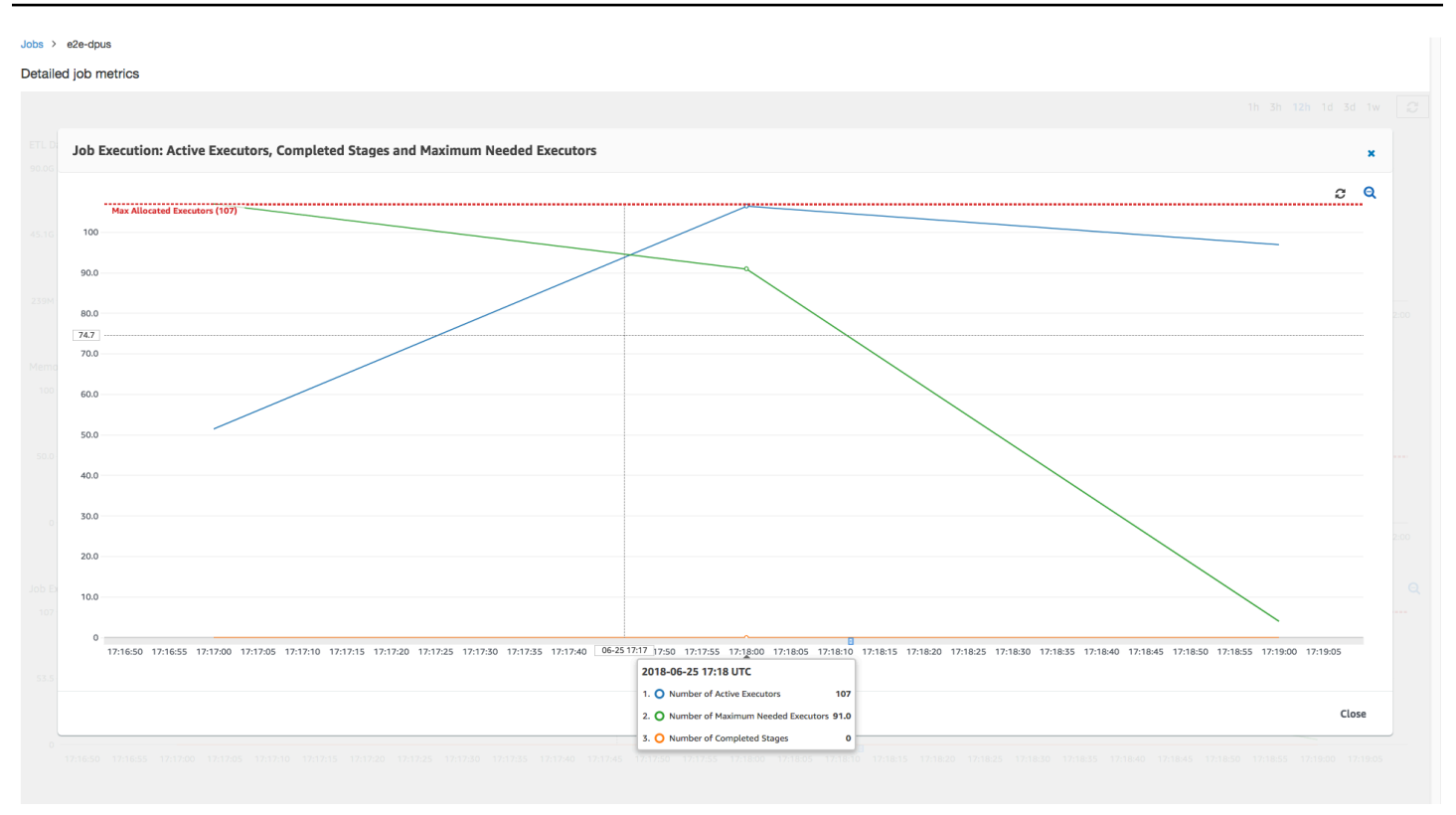

Wie die folgende Abbildung zeigt, erreicht die Gesamtzahl der aktiven Executors die maximale Anzahl zugewiesener Executors107. Ebenso liegt die maximale Anzahl benötigter Executors nie über den maximal zugewiesenen Executors. Die maximale Anzahl erforderlicher Executors wird anhand der Anzahl der aktiven und ausstehenden Aufgaben berechnet, sie könnte also kleiner sein als die Anzahl der aktiven Executors. Dies liegt daran, dass es Executors geben kann, die für einen kurzen Zeitraum teilweise oder vollständig im Leerlauf sind und noch nicht außer Betrieb genommen wurden.

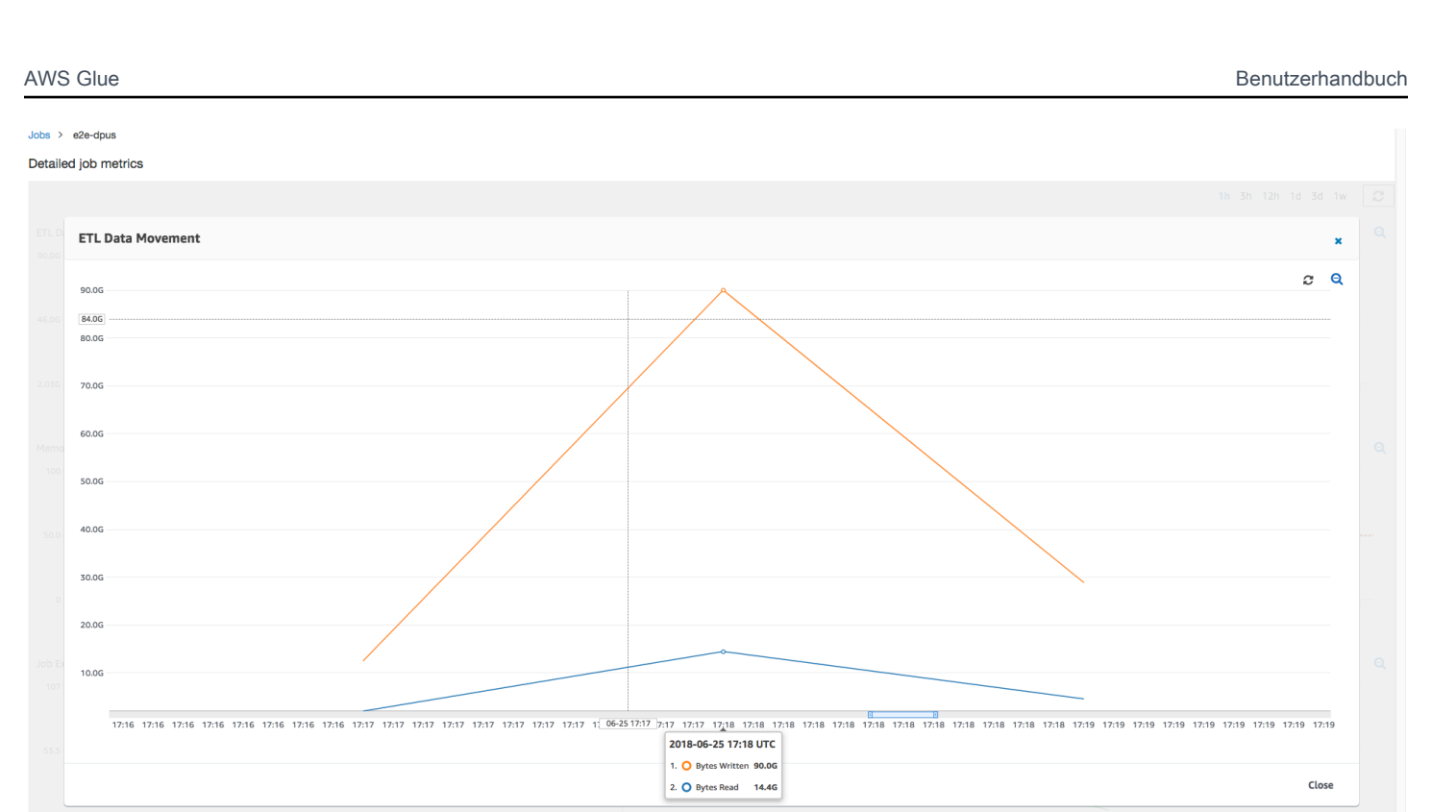

Dieser Auftrag nutzt sechsmal mehr Executors für parallele Lese- und Schreibvorgänge in Amazon S3. Dies hat zur Folge, dass diese Auftragsausführung mehr Amazon-S3-Bandbreite für Lese- und Schreibvorgänge verwendet und schneller fertiggestellt wird.

Identifizieren zu viel bereitgestellter DPUs

Als Nächstes können Sie bestimmen, ob die Skalierung des Auftrags mit 100 DPUs (99\* 2 = 198 Executors) eine weitere Verbesserung unterstützt. Wie der folgende Graph zeigt, dauert die Fertigstellung des Auftrags immer noch drei Minuten. In ähnlicher Weise skaliert der Auftrag nicht über 107 Executors (Konfiguration mit 55 DPUs), und die restlichen 91 Executors sind überschüssig und werden überhaupt nicht verwendet. Dies zeigt, dass eine Erhöhung der Anzahl der DPUs möglicherweise nicht immer die Leistung verbessert, wie die maximale Anzahl benötigter Executors zeigt.

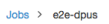

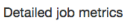

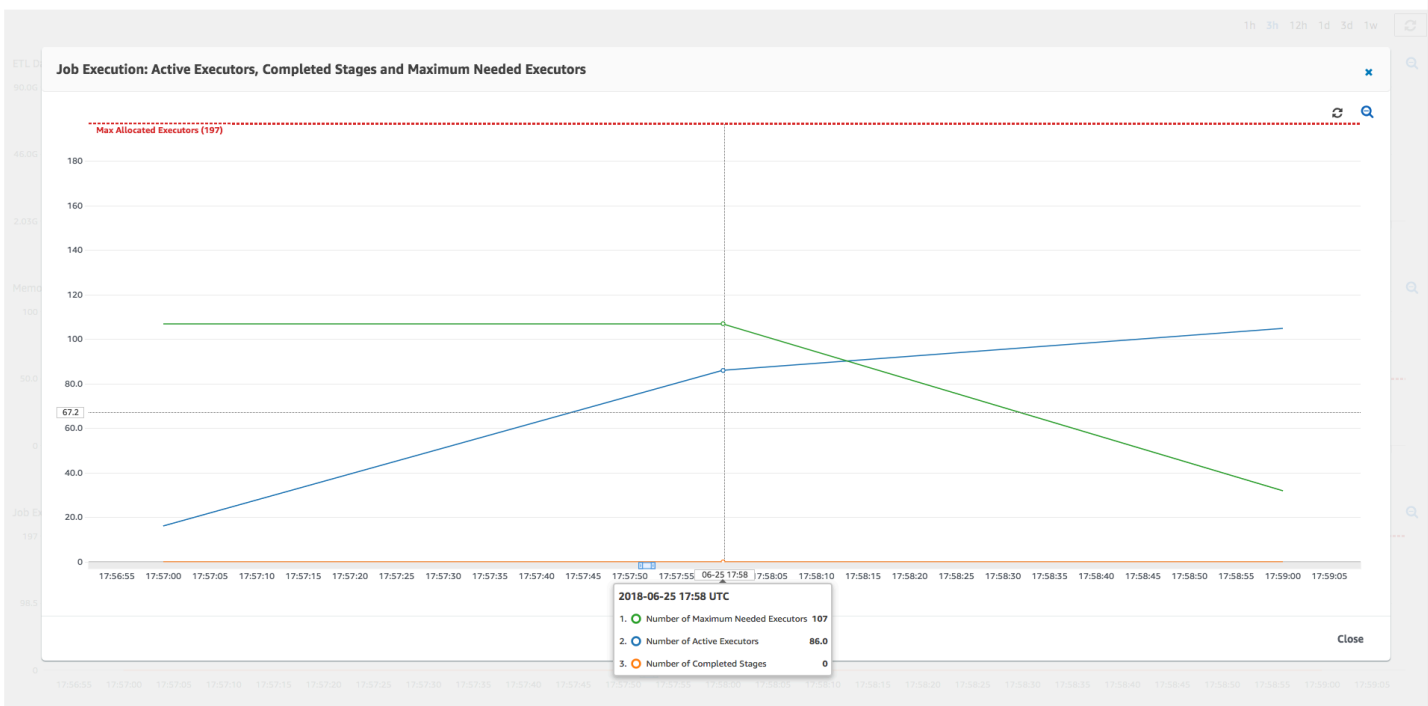

#### Vergleich von Zeitunterschieden

Die drei in der folgenden Tabelle gezeigten Auftragsausführungen fassen die Ausführungszeiten für 10 DPUs, 55 DPUs und 100 DPUs zusammen. Sie finden die DPU-Kapazität zur Verbesserung der Auftragsausführungszeit unter Verwendung der Schätzungen, die Sie bei der Überwachung der ersten Auftragsausführung eingerichtet haben.

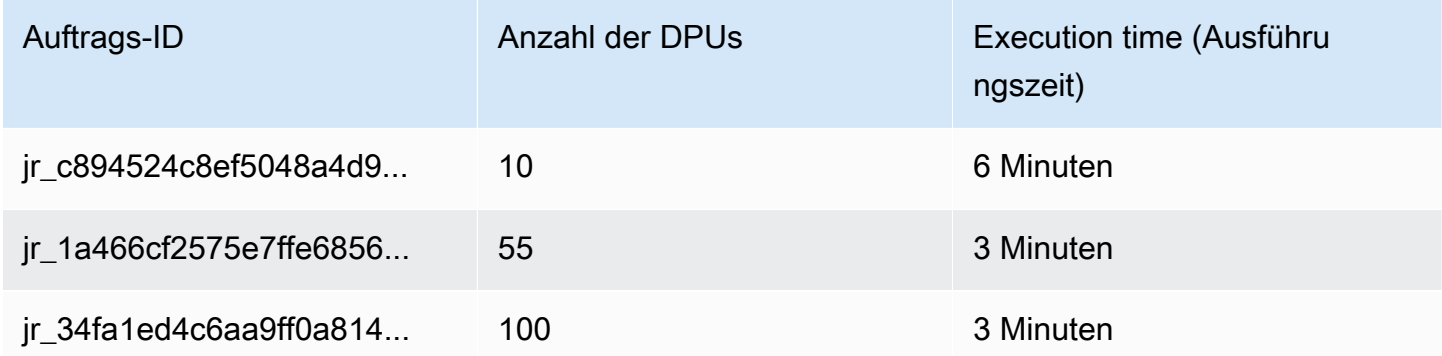

# Streaming-ETL-Aufträge in AWS Glue

Sie können Streaming-Aufträge für ETL-Aufträge (Extract, Transform, Load) erstellen, die kontinuierlich ausgeführt werden und Daten aus Streaming-Quellen wie Amazon Kinesis Data Streams, Apache Kafka und Amazon Managed Streaming for Apache Kafka (Amazon MSK) konsumieren. Die Aufträge bereinigen und transformieren die Daten und laden die Ergebnisse dann in Amazon-S3-Data-Lakes oder JDBC-Datenspeicher.

Darüber hinaus können Sie Daten zu Amazon Kinesis Data Streams erstellen. Diese Funktion ist nur beim Schreiben von AWS Glue Skripts verfügbar. Weitere Informationen finden Sie unter [the section](#page-1706-0)  [called "Kinesis-Verbindungen"](#page-1706-0).

Standardmäßig verarbeitet und schreibt AWS Glue Daten in 100-Sekunden-Fenstern. Dadurch können Daten effizient verarbeitet und Aggregationen für Daten ausgeführt werden, die später als erwartet eintreffen. Sie können diese Fenstergröße ändern, um die Aktualität oder Aggregationsgenauigkeit zu erhöhen. AWS Glue-Streaming-Aufträge verwenden Checkpoints anstelle von Auftragslesezeichen, um die gelesenen Daten zu verfolgen.

### **a** Note

AWS Glue rechnet Streaming-ETL-Aufträge, während der Ausführung stündlich ab.

In diesem Video werden Streaming-ETL-Kostenherausforderungen und kostensparende Funktionen in beschrieben AWS Glue.

Die Erstellung eines Streaming-ETL-Auftrags umfasst die folgenden Schritte:

- 1. Erstellen Sie für eine Apache-Kafka-Streaming-Quelle eine AWS Glue-Verbindung mit der Kafka-Quelle oder dem Amazon-MSK-Cluster.
- 2. Erstellen Sie manuell eine Data-Catalog-Tabelle für die Streaming-Quelle.
- 3. Erstellen Sie einen ETL-Auftrag für die Streaming-Datenquelle. Definieren Sie streamingspezifische Auftragseigenschaften und geben Sie Ihr eigenes Skript an oder ändern Sie optional das generierte Skript.

Weitere Informationen finden Sie unter [Streaming-ETL in AWS Glue](#page-45-0).

Wenn Sie einen Streaming-ETL-Auftrag für Amazon Kinesis Data Streams erstellen, müssen Sie keineAWS Glue-Verbindung erstellen. Wenn jedoch eine Verbindung an den AWS Glue-Streaming-ETL-Auftrag angefügt ist, der Kinesis Data Streams als Quelle enthält, dann ist ein VPC-Endpunkt (Virtual Private Cloud) für Kinesis erforderlich. Weitere Informationen finden Sie unter [Erstellung](https://docs.aws.amazon.com/vpc/latest/userguide/vpce-interface.html#create-interface-endpoint) [eines Schnittstellenendpunkts](https://docs.aws.amazon.com/vpc/latest/userguide/vpce-interface.html#create-interface-endpoint) im Benutzerhandbuch für Amazon VPC. Wenn Sie einen AmazonKinesis-Data-Streams-Stream in einem anderen Konto angeben, müssen Sie die Rollen und Richtlinien einrichten, um den kontenübergreifenden Zugriff zu ermöglichen. Weitere Informationen finden Sie unter [Beispiel: Aus einem Kinesis Stream in einem anderen Konto lesen](https://docs.aws.amazon.com/kinesisanalytics/latest/java/examples-cross.html).

AWS Glue-Streaming-ETL-Aufträge können komprimierte Daten automatisch erkennen, die Streaming-Daten transparent dekomprimieren, die üblichen Transformationen an der Eingangsquelle durchführen und in den Ausgabespeicher laden.

AWS Glue unterstützt die automatische Dekomprimierung für die folgenden Komprimierungstypen angesichts des Eingabeformats:

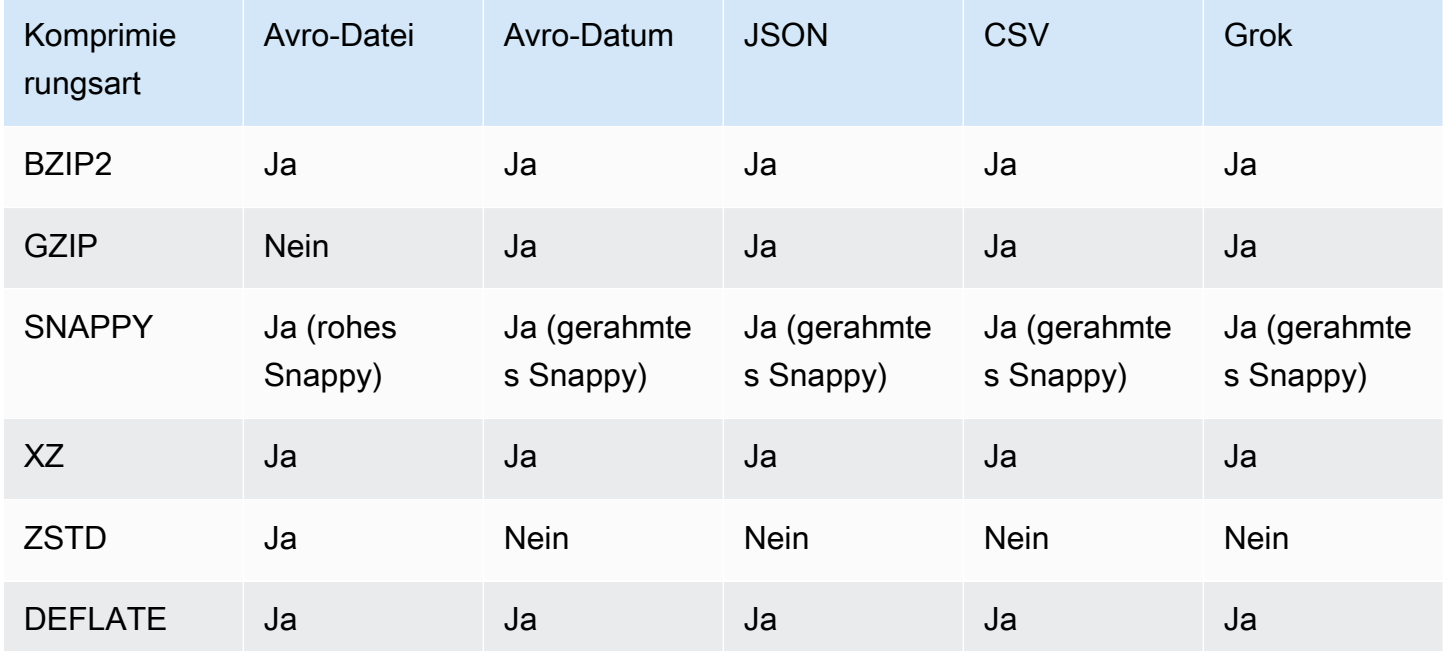

# Themen

- [Erstellen einer AWS Glue-Verbindung für einen Apache-Kafka-Datenstrom](#page-952-0)
- [Erstellen einer Data-Catalog-Tabelle für eine Streaming-Quelle](#page-954-0)
- [Hinweise und Einschränkungen für Avro-Streaming-Quellen](#page-958-0)
- [Anwenden von Grok-Mustern auf Streaming-Quellen](#page-960-0)
- [Definieren von Auftragseigenschaften für einen Streaming-ETL-Auftrag](#page-962-0)
- [Hinweise zu und Einschränkungen für Streaming-ETL](#page-964-0)

# <span id="page-952-0"></span>Erstellen einer AWS Glue-Verbindung für einen Apache-Kafka-Datenstrom

Um das Lesen aus einem Apache-Kafka-Stream zu ermöglichen, müssen Sie eine AWS Glue-Verbindung erstellen.

So erstellen Sie eine AWS Glue-Verbindung für eine Kafka-Quelle (Konsole)

- 1. Öffnen Sie die AWS Glue Konsole unter [https://console.aws.amazon.com/glue/.](https://console.aws.amazon.com/glue/)
- 2. Wählen Sie im Navigationsbereich unter Data catalog die Option Connections (Verbindungen) aus.
- 3. Wählen Sie Add connection (Verbindung hinzufügen) und geben Sie auf der Seite Set up your connection's properties (Einrichten der Verbindungseigenschaften) einen Verbindungsnamen ein.

#### **a** Note

Weitere Informationen zum Angeben von Verbindungseigenschaften finden Sie unter [Eigenschaften der AWS Glue -Verbindung.](https://docs.aws.amazon.com/glue/latest/dg/aws-glue-api-catalog-connections)

- 4. Wählen Sie für Verbindungstyp den Eintrag Kafka.
- 5. Für Kafka Bootstrap-Server-URLs geben Sie die Host- und Portnummer für die Bootstrap-Broker für Ihren Amazon-MSK-Cluster oder Apache-Kafka-Cluster ein. Verwenden Sie nur TLS-Endpunkte (Transport Layer Security (TLS)) zum Herstellen der ersten Verbindung mit dem Kafka-Cluster. Nur–Text-Endpunkte werden nicht unterstützt.

Im Folgenden finden Sie eine Beispielliste mit Host-Port-Nummerpaaren für einen Amazon-MSK-Cluster.

```
myserver1.kafka.us-east-1.amazonaws.com:9094,myserver2.kafka.us-
east-1.amazonaws.com:9094,
myserver3.kafka.us-east-1.amazonaws.com:9094
```
Weitere Informationen zum Abrufen der Bootstrap-Broker-Informationen finden Sie unter [Abrufen](https://docs.aws.amazon.com/msk/latest/developerguide/msk-get-bootstrap-brokers.html)  [der Bootstrap Broker für einen Amazon-MSK-Cluster](https://docs.aws.amazon.com/msk/latest/developerguide/msk-get-bootstrap-brokers.html) im Amazon Managed Streaming for Apache-Kafka-Entwicklerhandbuch.

6. Wenn Sie eine sichere Verbindung zur Kafka-Datenquelle wünschen, wählen Sie SSL-Verbindung erforderlich und geben für Standort des privaten CA-Zertifikats von Kafka einen gültigen Amazon S3 Pfad zu einem benutzerdefinierten SSL-Zertifikat ein.

Für eine SSL-Verbindung zu selbstverwaltetem Kafka ist das benutzerdefinierte Zertifikat obligatorisch. Es ist optional für Amazon MSK.

Weitere Informationen zur Angabe eines benutzerdefinierten Zertifikats für Kafka finden Sie unter [the section called "SSL-Verbindungseigenschaften".](#page-347-0)

7. Verwenden Sie AWS Glue Studio oder die AWS CLI, um eine Kafka-Client-Authentifizierungsmethode anzugeben. Um auf zuzugreifen, AWS Glue Studio wählen Sie AWS Glue aus dem ETL-Menü im linken Navigationsbereich aus.

Weitere Informationen über Kafka-Client-Authentifizierungsmethoden finden Sie unter [AWS](#page-953-0)  [Glue-Kafka-Verbindungseigenschaften für die Client-Authentifizierung](#page-953-0) .

- 8. Geben Sie optional eine Beschreibung ein und wählen Sie dann Next (Weiter).
- 9. Geben Sie für einen Amazon-MSK-Cluster die Virtual Private Cloud (VPC), das Subnetz und die Sicherheitsgruppe an. Für selbstverwaltetes Kafka sind die VPC-Informationen optional.
- 10. Klicken Sie auf Next (Weiter), um alle Verbindungseigenschaften zu überprüfen, und wählen Sie dann Finish (Abschließen).

Weitere Informationen zu AWS Glue-Verbindungen finden Sie unter [Herstellen einer Verbindung zu](#page-332-0) [Daten](#page-332-0).

<span id="page-953-0"></span>AWS Glue-Kafka-Verbindungseigenschaften für die Client-Authentifizierung

# SASL/GSSAPI (Kerberos)-Authentifizierung

Wenn Sie diese Authentifizierungsmethode wählen, können Sie Kerberos-Eigenschaften angeben.

# Kerberos-Keytab

Wählen Sie den Speicherort der Keytab-Datei aus. Ein Keytab speichert Langzeitschlüssel für ein oder mehrere Prinzipale. Weitere Informationen finden Sie unter [MIT-Kerberos-Dokumentation:](https://web.mit.edu/kerberos/krb5-latest/doc/basic/keytab_def.html)  [Keytab](https://web.mit.edu/kerberos/krb5-latest/doc/basic/keytab_def.html).

# Kerberos krb5.conf-Datei

Wählen Sie die krb5.conf-Datei aus. Dies enthält den Standardbereich (ein logisches Netzwerk, ähnlich einer Domain, das eine Gruppe von Systemen unter demselben KDC definiert) und den Standort des KDC-Servers. Weitere Informationen finden Sie in der [MIT-Kerberos-Dokumentation:](https://web.mit.edu/kerberos/krb5-1.12/doc/admin/conf_files/krb5_conf.html) [krb5.conf](https://web.mit.edu/kerberos/krb5-1.12/doc/admin/conf_files/krb5_conf.html).

#### Kerberos-Prinzipal und Kerberos-Dienstname

Geben Sie den Kerberos-Prinzipal und den Dienstnamen ein. Weitere Informationen finden Sie unter [MIT Kerberos-Dokumentation: Kerberos-Prinzipal](https://web.mit.edu/kerberos/krb5-1.5/krb5-1.5.4/doc/krb5-user/What-is-a-Kerberos-Principal_003f.html).

#### SASL/SCRAM-SHA-512-Authentifizierung

Wenn Sie diese Authentifizierungsmethode wählen, können Sie Anmeldeinformationen zur Authentifizierung angeben.

#### AWS Secrets Manager

Suchen Sie im Suchfeld nach Ihrem Token, indem Sie den Namen oder ARN eingeben.

#### Benutzername und Passwort des Anbieters direkt

Suchen Sie im Suchfeld nach Ihrem Token, indem Sie den Namen oder ARN eingeben.

#### SSL-Client-Authentifizierung

Wenn Sie diese Authentifizierungsmethode wählen, können Sie den Standort des Kafka-Client-Keystores auswählen, indem Sie Amazon S3 durchsuchen. Optional können Sie das Kennwort für den Kafka-Client-Keystore und das Kafka-Client-Schlüsselkennwort eingeben.

#### IAM-Authentifizierung

Diese Authentifizierungsmethode erfordert keine zusätzlichen Spezifikationen und ist nur anwendbar, wenn die Streaming-Quelle MSK Kafka ist.

#### SASL/PLAIN-Authentifizierung

Wenn Sie diese Authentifizierungsmethode wählen, können Sie Anmeldeinformationen für die Authentifizierung angeben.

# <span id="page-954-0"></span>Erstellen einer Data-Catalog-Tabelle für eine Streaming-Quelle

Eine Datenkatalogtabelle, die die Eigenschaften des Quelldatenstroms, einschließlich des Datenschemas, angibt, kann manuell für eine Streaming-Quelle erstellt werden. Diese Tabelle wird als Datenquelle für den Streaming-ETL-Auftrag verwendet.

Wenn Sie das Schema der Daten im Quelldatenstrom nicht kennen, können Sie die Tabelle ohne Schema erstellen. Wenn Sie dann den Streaming-ETL-Auftrag erstellen, können Sie die AWS Glue-Schema-Erkennungsfunktion verwenden. AWS Glue ermittelt das Schema aus den Streaming-Daten. Verwenden Sie die [AWS Glue -Konsole](https://console.aws.amazon.com/glue/) , die AWS Command Line Interface (AWS CLI) oder die AWS Glue-API, um die Tabelle zu erstellen. Weitere Informationen zur manuellen Erstellung einer Tabelle mit der AWS Glue-Konsole finden Sie unter [the section called "AWS Glue-Tabellen".](#page-105-0)

## **a** Note

Sie können die Tabelle nicht mit der AWS Lake Formation Konsole erstellen. Sie müssen die AWS Glue Konsole verwenden.

Beachten Sie auch die folgenden Informationen für Streaming-Quellen im Avro-Format oder für Protokolldaten, auf die Sie Grok-Muster anwenden können.

- [the section called "Hinweise und Einschränkungen für Avro-Streaming-Quellen"](#page-958-0)
- [the section called "Anwenden von Grok-Mustern auf Streaming-Quellen"](#page-960-0)

## Themen

- [Kinesis-Datenquelle](#page-955-0)
- [Kafka-Datenquelle](#page-957-0)
- [Quelle der AWS Glue Schema Registry-Tabelle](#page-958-1)

<span id="page-955-0"></span>Kinesis-Datenquelle

Legen Sie beim Erstellen der Tabelle die folgenden Streaming-ETL-Eigenschaften fest (Konsole).

**Quelltyp** 

Kinesis

Für eine Kinesis-Quelle im selben Konto:

#### Region

Die - AWS Region, in der sich der Amazon Kinesis Data Streams-Service befindet. Der Name der Region und des Kinesis-Streams werden zusammen in einen Stream-ARN übersetzt.

Beispiel: https://kinesis.us-east-1.amazonaws.com

#### Kinesis-Streamname

Der Stream-Name wie unter [Erstellen eines Streams](https://docs.aws.amazon.com/streams/latest/dev/kinesis-using-sdk-java-create-stream.html) im Entwicklerhandbuch zu Amazon Kinesis Data Streams beschrieben.

Informationen zu einer Kinesis-Quelle in einem anderen Konto finden Sie in [diesem Beispiel](https://docs.aws.amazon.com/kinesisanalytics/latest/java/examples-cross.html) zum Einrichten der Rollen und Richtlinien, um den kontenübergreifenden Zugriff zu ermöglichen. Konfigurieren Sie diese Einstellungen:

#### Stream-ARN

Der ARN des Kinesis-Datenstroms, mit dem der Verbraucher registriert ist. Weitere Informationen finden Sie unter [Amazon-Ressourcennamen \(ARNs\) und AWS Service-](https://docs.aws.amazon.com/general/latest/gr/aws-arns-and-namespaces.html)[Namespaces](https://docs.aws.amazon.com/general/latest/gr/aws-arns-and-namespaces.html) im Allgemeine AWS-Referenz.

Angenommene ARN-Rolle

Der angenommene Amazon-Ressourcenname (ARN) der Rolle.

#### Sitzungsname (optional)

Ein Bezeichner für die Sitzung der angenommenen Rolle.

Verwenden Sie den Namen der Rollensitzung, um eine Sitzung eindeutig zu identifizieren, wenn dieselbe Rolle von verschiedenen Prinzipalen oder aus unterschiedlichen Gründen übernommen wird. In kontenübergreifenden Szenarien ist der Name der Rollensitzung für das Konto sichtbar und kann von dem Konto protokolliert werden, dem die Rolle gehört. Der Rollensitzungsname wird auch im ARN des übernommenen Rollenprinzipals verwendet. Dies bedeutet, dass nachfolgende kontoübergreifende API-Anforderungen, die die temporären Sicherheitsanmeldeinformationen verwenden, den Rollensitzungsnamen dem externen Konto in ihren AWS CloudTrail Protokollen offenlegen.

Streaming-ETL-Eigenschaften für Amazon Kinesis Data Streams festlegen (AWS Glue-API oder AWS CLI)

• Um Streaming-ETL-Eigenschaften für eine Kinesis-Quelle in demselben Konto einzurichten, geben Sie die streamName- und endpointUrl-Parameter in der StorageDescriptor-Struktur der CreateTable-API-Operation oder dem create\_table-CLI-Befehl an.

```
"StorageDescriptor": { 
 "Parameters": { 
   "typeOfData": "kinesis",
```

```
 "streamName": "sample-stream", 
   "endpointUrl": "https://kinesis.us-east-1.amazonaws.com" 
  } 
  ...
}
```
Oder geben Sie den streamARN an.

Example

```
"StorageDescriptor": { 
 "Parameters": { 
   "typeOfData": "kinesis", 
   "streamARN": "arn:aws:kinesis:us-east-1:123456789:stream/sample-stream" 
 } 
  ...
}
```
• Um Streaming-ETL-Eigenschaften für eine Kinesis-Quelle in einem anderen Konto einzurichten, geben Sie die streamARN-, awsSTSRoleARN- und (optional) awsSTSSessionName-Parameter in der StorageDescriptor-Struktur der CreateTable-API-Operation oder dem create\_table-CLI-Befehl an.

```
"StorageDescriptor": { 
  "Parameters": { 
   "typeOfData": "kinesis", 
   "streamARN": "arn:aws:kinesis:us-east-1:123456789:stream/sample-stream", 
   "awsSTSRoleARN": "arn:aws:iam::123456789:role/sample-assume-role-arn", 
   "awsSTSSessionName": "optional-session" 
  } 
  ...
}
```
<span id="page-957-0"></span>Kafka-Datenquelle

Legen Sie beim Erstellen der Tabelle die folgenden Streaming-ETL-Eigenschaften fest (Konsole).

**Quelltyp** 

Kafka

Für eine Kafka-Quelle:

Themenname

Der Topic-Name wie in Kafka angegeben.

Verbindung

Eine AWS Glue-Verbindung, die auf eine Kafka-Quelle verweist, wie unter [the section called](#page-952-0)  ["Erstellen einer Verbindung für einen Kafka-Datenstrom"](#page-952-0) beschrieben.

<span id="page-958-1"></span>Quelle der AWS Glue Schema Registry-Tabelle

Um AWS Glue Schema Registry für Streaming-Aufträge zu verwenden, folgen Sie den Anweisungen unter [Anwendungsfall: AWS Glue Data Catalog](#page-317-0), um eine Schema Registry-Tabelle zu erstellen oder zu aktualisieren.

Derzeit unterstützt AWS Glue Streaming nur das Avro-Format der Glue Schema Registry, wobei die Schemainferenz auf false eingestellt ist.

# <span id="page-958-0"></span>Hinweise und Einschränkungen für Avro-Streaming-Quellen

Die folgenden Hinweise und Einschränkungen gelten für Streaming-Quellen im Avro-Format:

- Wenn die Schemaerkennung aktiviert ist, muss das Avro-Schema in die Nutzlast einbezogen werden. Wenn diese Option deaktiviert ist, sollte die Nutzlast nur Daten enthalten.
- Einige Avro-Datentypen werden in Dynamic Frames nicht unterstützt. Sie können diese Datentypen nicht angeben, wenn Sie das Schema auf der Seite Definieren eines Schemas im Tabellenerstellungs-Assistenten der AWS Glue-Konsole definieren. Während der Schemaerkennung werden nicht unterstützte Typen im Avro-Schema wie folgt in unterstützte Typen konvertiert:
	- EnumType => StringType
	- FixedType => BinaryType
	- UnionType => StructType
- Wenn Sie das Tabellenschema auf der Seite Definieren eines Schemas in der Konsole definieren, ist der implizierte Stammelementtyp für das Schema record. Wenn Sie einen anderen Stammelementtyp als record möchten, zum Beispiel array oder map, können Sie das Schema nicht mithilfe der Seite Definieren eines Schemas angeben. Stattdessen müssen Sie diese Seite überspringen und das Schema entweder als Tabelleneigenschaft oder im ETL-Skript angeben.

• Um das Schema in den Tabelleneigenschaften anzugeben, füllen Sie den Assistenten zum Erstellen von Tabellen aus, bearbeiten Sie die Tabellendetails und fügen Sie unter Tabelleneigenschaften ein neues Schlüssel-Wert-Paar hinzu. Verwenden Sie den Schlüssel avroSchema und geben Sie ein Schema-JSON-Objekt für den Wert ein, wie im folgenden Screenshot gezeigt.

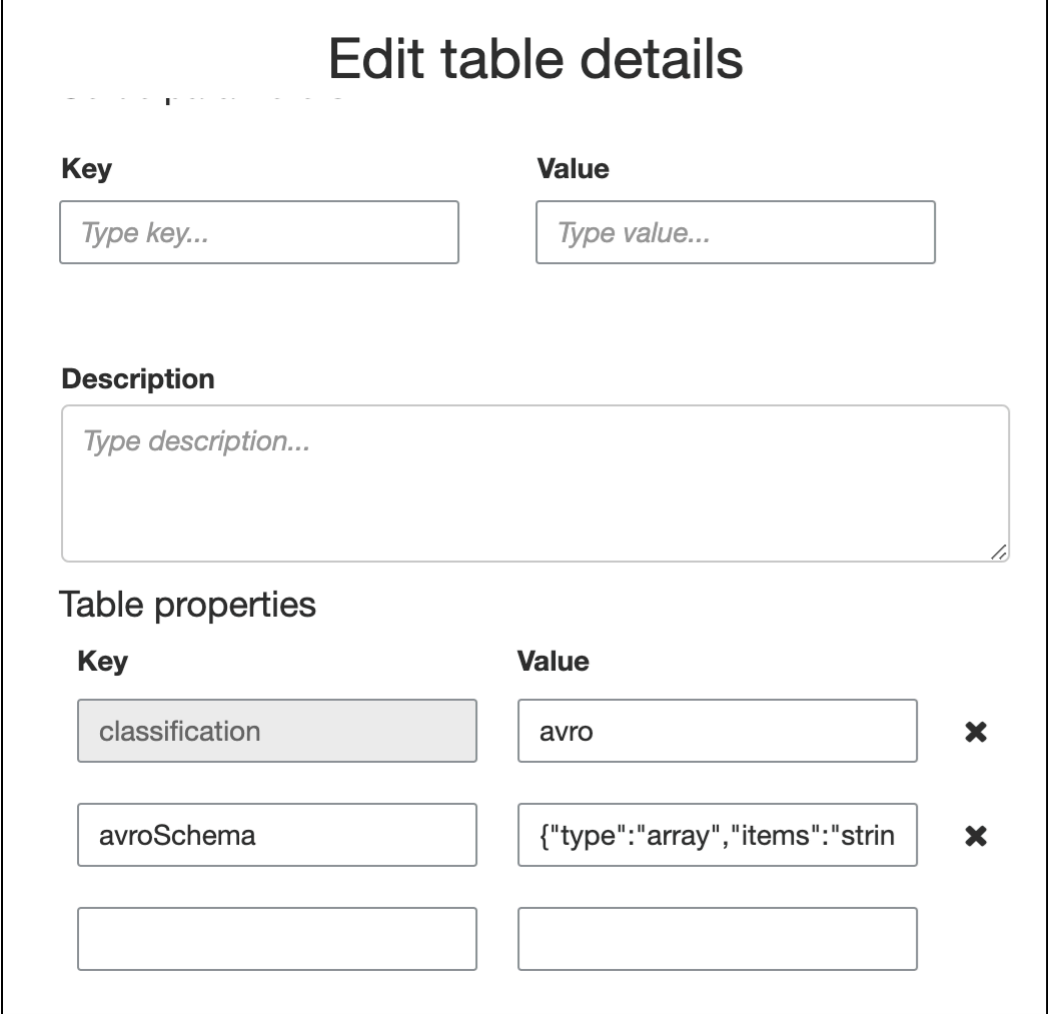

• Um das Schema im ETL-Skript anzugeben, ändern Sie die datasource0- Zuweisungsanweisung und fügen Sie den Schlüssel avroSchema zum Argument additional\_options hinzu, wie in den folgenden Python- und Scala-Beispielen gezeigt.

Python

```
SCHEMA_STRING = '{"type":"array","items":"string"}'
datasource0 = glueContext.create_data_frame.from_catalog(database = 
  "database", table_name = "table_name", transformation_ctx = "datasource0",
```

```
 additional_options = {"startingPosition": "TRIM_HORIZON", "inferSchema": 
 "false", "avroSchema": SCHEMA_STRING})
```
Scala

```
val SCHEMA_STRING = """{"type":"array","items":"string"}"""
val datasource0 = glueContext.getCatalogSource(database = "database", tableName 
  = "table_name", redshiftTmpDir = "", transformationContext = "datasource0", 
  additionalOptions = JsonOptions(s"""{"startingPosition": "TRIM_HORIZON", 
  "inferSchema": "false", "avroSchema":"$SCHEMA_STRING"}""")).getDataFrame()
```
# <span id="page-960-0"></span>Anwenden von Grok-Mustern auf Streaming-Quellen

Sie können einen Streaming-ETL-Auftrag für eine Protokolldatenquelle erstellen und Grok-Muster verwenden, um die Protokolle in strukturierte Daten zu konvertieren. Der ETL-Auftrag verarbeitet die Daten dann als strukturierte Datenquelle. Sie geben die Grok-Muster an, die angewendet werden sollen, wenn Sie die Data-Catalog-Tabelle für die Streaming-Quelle erstellen.

Informationen zu Grok-Mustern und benutzerdefinierten Musterzeichenfolgenwerten finden Sie unter [Angepasste Grok-Classifier schreiben](#page-242-0).

So fügen Sie der Data-Catalog-Tabelle (Konsole) Grok-Muster hinzu

• Verwenden Sie den Assistenten zum Erstellen von Tabellen, und erstellen Sie die Tabelle mit den in [the section called "Erstellen einer Data-Catalog-Tabelle für eine Streaming-Quelle"](#page-954-0) angegebenen Parametern. Geben Sie als Datenformat Grok an, füllen Sie das Feld Grok-Muster aus und fügen Sie optional benutzerdefinierte Muster unter Benutzerdefinierte Muster (optional) hinzu.

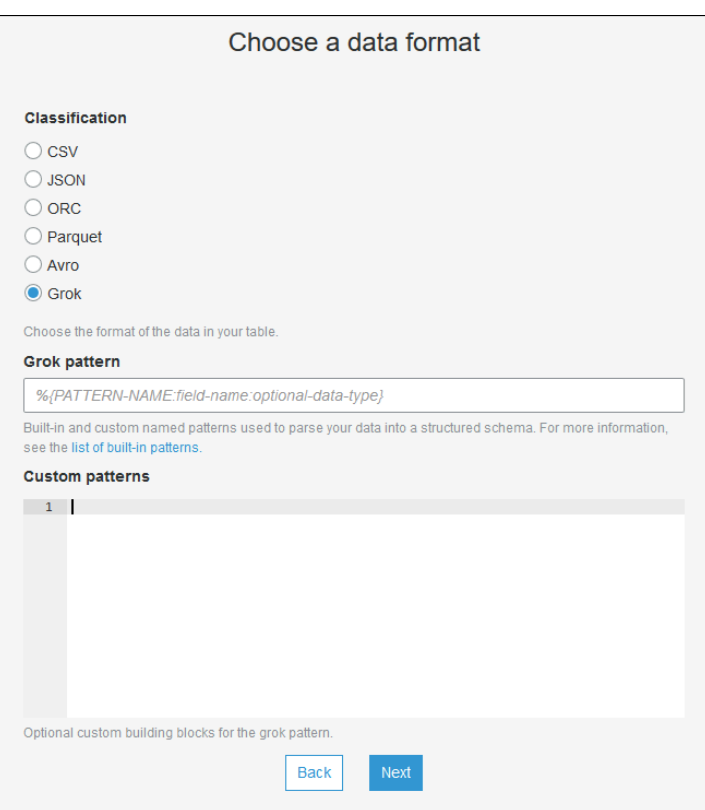

Drücken Sie nach jedem benutzerdefinierten Muster auf Eingabe.

Grok-Muster zur Data-Catalog-Tabelle hinzufügen (AWS Glue-API oder AWS CLI)

• Fügen Sie den GrokPattern-Parameter und optional den CustomPatterns-Parameter zu der CreateTable-API-Operation oder dem create\_table-CLI-Befehl hinzu.

```
 "Parameters": {
... 
     "grokPattern": "string", 
     "grokCustomPatterns": "string",
...
},
```
Drücken Sie grokCustomPatterns als String aus und verwenden Sie "\ n" als Trennzeichen zwischen Mustern.

Nachfolgend finden Sie ein Beispiel für die Angabe dieser Parameter.

#### Example

```
"parameters": {
... 
     "grokPattern": "%{USERNAME:username} %{DIGIT:digit:int}", 
     "grokCustomPatterns": "digit \d",
...
}
```
# <span id="page-962-0"></span>Definieren von Auftragseigenschaften für einen Streaming-ETL-Auftrag

Wenn Sie in der AWS Glue-Konsole einen Streaming-ETL-Auftrag definieren, geben Sie die folgenden Streaming-spezifischen Eigenschaften an. Beschreibungen weiterer Auftragseigenschaften finden Sie unter [Definieren von Auftragseigenschaften für Spark-Aufträge.](#page-803-0)

## IAM-Rolle

Geben Sie die AWS Identity and Access Management (IAM)-Rolle an, die für die Autorisierung für Ressourcen verwendet wird, die zum Ausführen des Auftrags, zum Zugriff auf Streaming-Quellen und zum Zugriff auf Zieldatenspeicher verwendet werden.

Für den Zugriff auf Amazon Kinesis Data Streams fügen Sie der Rolle die AmazonKinesisFullAccess AWS verwaltete Richtlinie oder eine ähnliche IAM-Richtlinie an, die einen detaillierteren Zugriff ermöglicht. Beispielrichtlinien finden Sie unter [Steuern des Zugriffs](https://docs.aws.amazon.com/streams/latest/dev/controlling-access.html)  [auf Amazon Kinesis Data Streams-Ressourcen mithilfe von IAM](https://docs.aws.amazon.com/streams/latest/dev/controlling-access.html).

Weitere Informationen über die Berechtigungen für die Ausführung von Aufträgen in AWS Glue finden Sie unter [Identity and Access Management für AWS Glue](#page-2780-0).

#### Typ

Wählen Sie Spark streaming (Spark-Streaming).

# AWS Glue-Version

Die AWS Glue-Version bestimmt die Versionen von Apache Spark und Python oder Scala, die für den Auftrag verfügbar sind. Treffen Sie eine Auswahl, die die für den Auftrag verfügbare Version von Python oder Scala angibt. AWS Glue Version 2.0 mit Python-3-Unterstützung ist die Standardeinstellung für Streaming-ETL-Aufträge.

### Zeitüberschreitung von Aufträgen

Geben Sie optional eine Dauer in Minuten ein. Der Standardwert ist leer, was bedeutet, dass der Auftrag möglicherweise unbegrenzt ausgeführt wird.

#### **Datenquelle**

Geben Sie die Tabelle an, die Sie in [the section called "Erstellen einer Data-Catalog-Tabelle für](#page-954-0)  [eine Streaming-Quelle"](#page-954-0) erstellt haben.

#### Datenziel

Führen Sie eine der folgenden Aktionen aus:

• Wählen Sie Create tables in your data target (Tabellen in eigenem Datenziel erstellen) und geben Sie die folgenden Eigenschaften für das Datenziel an.

**Datastore** 

Wählen Sie Amazon S3 oder JDBC.

Format

Wählen Sie ein beliebiges Format aus. Für das Streaming werden alle unterstützt.

• Wählen Sie Use tables in the data catalog and update your data target (Tabellen im Data Catalog verwenden und Datenziel aktualisieren) und wählen Sie eine Tabelle für einen JDBC-Datastore.

#### Ausgabeschemadefinition

Führen Sie eine der folgenden Aktionen aus:

- Klicken Sie auf Automatically detect schema of each record (Schema jedes Datensatzes automatisch erkennen) um die Schemaerkennung zu aktivieren. AWS Glue bestimmt das Schema aus den Streamingdaten.
- Klicken Sie auf Specify output schema for all records (Ausgabeschema für alle Datensätze angeben), um das Ausgabeschema mithilfe der Transformation "Apply Mapping" (Mapping anwenden) zu definieren.

#### Script

Geben Sie optional Ihr eigenes Skript an oder ändern Sie das generierte Skript, um Operationen auszuführen, die von der Apache-Spark-Engine Structured Streaming unterstützt werden. Informationen zu den verfügbaren Operationen finden Sie unter [Operationen zum Streamen von](https://spark.apache.org/docs/latest/structured-streaming-programming-guide.html#operations-on-streaming-dataframesdatasets)  [DataFramesDatensätzen](https://spark.apache.org/docs/latest/structured-streaming-programming-guide.html#operations-on-streaming-dataframesdatasets).

# <span id="page-964-0"></span>Hinweise zu und Einschränkungen für Streaming-ETL

Beachten Sie die folgenden Hinweise und Einschränkungen:

- Auto-Dekomprimierung für das AWS Glue-Streaming von ETL-Aufträgen ist nur für die unterstützten Komprimierungstypen verfügbar. Beachten Sie auch das Folgende:
	- Das gerahmte Snappy bezieht sich auf das offizielle [Rahmen-Format](https://github.com/google/snappy/blob/main/framing_format.txt) für Snappy.
	- Deflate wird in der Glue-Version 3.0 unterstützt, nicht in der Glue-Version 2.0.
- Wenn Sie die Schemaerkennung verwenden, können Sie keine Joins von Streamingdaten ausführen.
- AWS Glue-Streaming von ETL-Aufträgen unterstützt nicht den Union-Datentyp für AWS Glue-Schemaregistrierung im Avro-Format.
- Ihr ETL-Skript kann die nativen Transformationen von Apache Spark Structured Streaming in AWS Glue verwenden. Weitere Informationen finden Sie unter [Operationen zum Streamen von](https://spark.apache.org/docs/latest/structured-streaming-programming-guide.html#operations-on-streaming-dataframesdatasets) [DataFramesDatensätzen](https://spark.apache.org/docs/latest/structured-streaming-programming-guide.html#operations-on-streaming-dataframesdatasets) auf der Apache-Spark-Website oder [AWS Glue PySpark transformiert](#page-1546-0)  [Referenz.](#page-1546-0)
- AWS Glue verwendet für das Streaming von ETL-Aufträgen Checkpoints zum Nachverfolgen der gelesenen Daten. Daher wird ein Auftrag, der angehalten und neu gestartet wurde, an dem Punkt fortgesetzt, an dem er im Stream beendet wurde. Wenn Sie Daten neu verarbeiten möchten, können Sie den Checkpoint-Ordner löschen, auf den im Skript verwiesen wird.
- Auftragslesezeichen werden nicht unterstützt.
- Zur Verwendung des erweiterten Fan-Out-Features von Kinesis Data Streams in Ihrem Auftrag lesen Sie [the section called "Verwendung von erweitertem Fan-Out in Kinesis-Streaming-](#page-1713-0)[Aufträgen".](#page-1713-0)
- Wenn Sie eine Data Katalog-Tabelle verwenden, die aus AWS Glue Schema Registry erstellt wurde, wenn eine neue Schemaversion verfügbar wird, müssen Sie Folgendes tun, um das neue Schema widerzuspiegeln:
	- 1. Stoppen Sie die mit der Tabelle verknüpften Aufträge.
	- 2. Aktualisieren Sie das Schema für die Data Catalog-Tabelle.
	- 3. Starten Sie die mit der Tabelle verknüpften Aufträge neu.

# Abgleichen von Datensätzen mit AWS Lake Formation FindMatches

# **a** Note

Der Datensatzabgleich ist derzeit in den folgenden Regionen in der AWS Glue-Konsole nicht verfügbar: Naher Osten (VAE), Europa (Spanien) (eu-south-2) und Europa (Zürich) (eucentral-2).

AWS Lake Formation bietet Machine Learning-Funktionen zum Erstellen von benutzerdefinierten Transformationen zum Bereinigen Ihrer Daten. Derzeit ist eine Transformation mit dem Namen FindMatches verfügbar. Mithilfe der Transformation FindMatches können Sie doppelte oder übereinstimmende Datensätze in Ihrem Dataset identifizieren, auch wenn die Datensätze nicht über eine gemeinsame eindeutige Kennung verfügen und keine Felder exakt übereinstimmen. Hierfür müssen Sie weder Code schreiben noch wissen, wie Machine Learning funktioniert. FindMatches kann bei vielen verschiedenen Problemen nützlich sein, beispielsweise in folgenden Situationen:

- Abgleichen von Kunden: Verknüpfen von Kundendatensätzen über verschiedene Kundendatenbanken hinweg, auch wenn viele Kundenfelder in den Datenbanken nicht exakt übereinstimmen (z. B. unterschiedliche Schreibweise der Namen, Adressunterschiede, fehlende oder ungenaue Daten usw.).
- Abgleichen von Produkten: Abgleichen von Produkten in Ihrem Katalog mit anderen Produktquellen, beispielsweise des Produktkatalogs mit dem Katalog eines Wettbewerbers, wobei Einträge unterschiedlich strukturiert sind.
- Verbesserung der Betrugserkennung: Identifizieren von doppelten Kundenkonten, um zu bestimmen, wann ein neu erstelltes Konto mit einem zuvor bekannten betrügerischen Benutzer übereinstimmt (oder übereinstimmen könnte).
- Andere Übereinstimmungsprobleme: Übereinstimmung von Adressen, Filmen, Teilelisten usw. Allgemein gilt: Wenn ein Mensch Ihre Datenbankzeilen ansehen und feststellen könnte, dass sie übereinstimmen, ist die Chance groß, dass die FindMatches-Transformation Ihnen helfen kann.

Sie können diese Transformationen erstellen, wenn Sie einen Auftrag erstellen. Die von Ihnen erstellte Transformation basiert auf einem Quelldatenspeicherschema und Beispieldaten aus dem Quelldatensatz, denen Sie Labels zuweisen (wir bezeichnen diesen Prozess als "Trainieren" einer Transformation). Die von Ihnen mit einem Label versehenen Datensätze müssen im Quelldatensatz vorhanden sein. In diesem Prozess generieren wir eine Datei, die Sie labeln und

dann wieder hochladen, woraus die Transformation in gewisser Weise lernen würde. Nachdem Sie Ihre Transformation gelehrt haben, können Sie sie von Ihrem Spark-basierten AWS Glue-Auftrag (PySpark oder Scala Spark) aufrufen und in anderen Skripten mit einem kompatiblen Quelldatenspeicher verwenden.

Erstellte Transformationen werden in AWS Glue gespeichert. In der AWS Glue Konsole können Sie die von Ihnen erstellten Transformationen verwalten. Im Navigationsbereich unter Datenintegration und ETL, Datenklassifizierungs-Tools > Datensatzabgleich, können Sie Ihre Machine-Learning-Transformation bearbeiten und weiter unterrichten. Weitere Informationen zum Verwalten von Transformationen in der Konsole finden Sie unter [Arbeiten mit Machine Learning-Transformationen in](#page-982-0)  [der AWS Glue-Konsole.](#page-982-0)

# **a** Note

AWS Glue Version 2.0 FindMatchs-Aufträge verwenden den Amazon S3-Bucket awsglue-temp-<*accountID*>-<*region*>, um temporäre Dateien zu speichern, während die Transformation Daten verarbeitet. Sie können diese Daten, nachdem die Ausführung abgeschlossen wurde, entweder manuell oder durch Festlegen einer Amazon S3- Lebenszyklusregel löschen.

# Arten von Machine Learning-Transformationen

Sie können Machine Learning-Transformationen erstellen, um Ihre Daten zu bereinigen. Sie können diese Transformationen aus Ihrem ETL-Skript heraus aufrufen. Ihre Daten werden in einer Datenstruktur namens DynamicFrame von Transformation zu Transformation übergeben (eine Erweiterung für ein Apache Spark SQL DataFrame). Der DynamicFrame enthält Ihre Daten und Sie verweisen auf das Schema, um Ihre Daten zu verarbeiten.

Die folgenden Arten von Machine Learning-Transformationen sind verfügbar:

# Suche nach Übereinstimmungen

Sucht doppelte Datensätze in den Quelldaten. Zum Trainieren dieser Machine Learning-Transformation kennzeichnen Sie durch entsprechendes Labeling von Beispieldatensätzen, welche Zeilen übereinstimmen. Die Machine Learning-Transformation lernt immer besser, welche Zeilen Übereinstimmungen darstellen sollten, je mehr Sie sie mit gelabelten Beispieldaten trainieren. Abhängig davon, wie Sie die Transformation konfigurieren, ist eine der folgenden Ausgaben möglich:

- Eine Kopie der Eingabetabelle sowie eine match id-Spalte mit Werten, die übereinstimmende Gruppen von Datensätzen angeben. Die match\_id-Spalte ist ein beliebiger Bezeichner. Alle Datensätze mit derselben match\_id wurden als übereinstimmend identifiziert. Datensätze mit anderer match\_idstimmen nicht überein.
- Eine Kopie der Eingabetabelle, in der doppelte Zeilen entfernt wurden. Wenn mehrere Duplikate gefunden werden, wird der Datensatz mit dem niedrigsten Primärschlüssel beibehalten.

Inkrementelle Übereinstimmungen finden

Die Transformation "Übereinstimmungen suchen" kann auch konfiguriert werden, um Übereinstimmungen in den vorhandenen und inkrementellen Frames zu finden und als Ausgabe eine Spalte zurückzugeben, die eine eindeutige ID pro Übereinstimmungsgruppe enthält.

Weitere Informationen finden Sie unter: [Inkrementelle Übereinstimmungen finden](#page-998-0)

# Verwendung der FindMatches-Transformation

Sie können mit der FindMatches-Transformation nach doppelten Datensätzen in den Quelldaten suchen. Zur Unterstützung beim Trainieren der Transformation wird eine Labeling-Datei generiert oder zur Verfügung gestellt.

# **a** Note

Derzeit werden FindMatches-Transformationen, die einen benutzerdefinierten Verschlüsselungsschlüssel verwenden, in den folgenden Regionen nicht unterstützt:

• Asien Pazifik (Osaka) – ap-northeast-3

Um mit der FindMatches-Transformation zu beginnen, können Sie die folgenden Schritte ausführen. Ein ausführlicheres und detaillierteres Beispiel finden Sie im Big-Data-Blog von AWS: [Harmonisieren](https://aws.amazon.com/blogs/big-data/harmonize-data-using-aws-glue-and-aws-lake-formation-findmatches-ml-to-build-a-customer-360-view/)  [von Daten mithilfe von AWS Glue- und AWS Lake Formation-FindMatches ML zur Erstellung einer](https://aws.amazon.com/blogs/big-data/harmonize-data-using-aws-glue-and-aws-lake-formation-findmatches-ml-to-build-a-customer-360-view/)  [360-Grad-Kundenansicht](https://aws.amazon.com/blogs/big-data/harmonize-data-using-aws-glue-and-aws-lake-formation-findmatches-ml-to-build-a-customer-360-view/).

Erste Schritte mit der Transformation zur Suche nach Übereinstimmungen

Führen Sie als Einstieg in die FindMatches-Transformation die folgenden Schritte aus:

1. Erstellen Sie im AWS Glue Data Catalog eine Tabelle für die Quelldaten, die bereinigt werden sollen. Weitere Informationen zum Erstellen eines Crawlers finden Sie unter [Arbeiten mit Crawlern](https://docs.aws.amazon.com/glue/latest/dg/console-crawlers.html)  [in der AWS Glue-Konsole](https://docs.aws.amazon.com/glue/latest/dg/console-crawlers.html).

Wenn es sich bei Ihren Quelldaten um eine textbasierte Datei handelt, wie z. B. eine CSV-Datei (durch Kommas voneinander getrennte Werte), berücksichtigen Sie Folgendes:

- Bewahren Sie die CSV-Datei Ihres Eingabedatensatzes und die Labeling-Datei in separaten Ordnern auf. Andernfalls sieht der AWS Glue-Crawler sie möglicherweise als mehrere Teile derselben Tabelle an und legt die Tabellen in Data Catalog nicht richtig an.
- Außer für CSV-Dateien, die ausschließlich ASCII-Zeichen enthalten, stellen Sie sicher, dass für die CSV-Dateien UTF-8 ohne BOM-Codierung (Byte Order Mark, Markierung der Bytereihenfolge) verwendet wird. Microsoft Excel fügt am Anfang der UTF-8-CSV-Dateien häufig eine BOM ein. Um diese zu entfernen, öffnen Sie die CSV-Datei in einem Texteditor und speichern Sie sie mit der Option UTF-8 without BOM (UTF-8 ohne BOM) neu.
- 2. Erstellen Sie in der AWS Glue-Konsole einen Auftrag und wählen Sie als Transformationstyp Find matches (Übereinstimmungen suchen) aus.

# **A** Important

Die Datenquellentabelle, die Sie für den Auftrag auswählen, darf nicht mehr als 100 Spalten enthalten.

- 3. Weisen Sie AWS Glue an, eine Labeling-Datei zu generieren, indem Sie Generate labeling file (Labeling-Datei generieren) auswählen. AWS Glue verwendet den ersten Durchgang bei der Gruppierung ähnlicher Datensätze für jede labeling\_set\_id, sodass Sie diese Gruppierungen überprüfen können. Sie kennzeichnen Übereinstimmungen in der Spalte label.
	- Wenn Sie bereits über eine Labeling-Datei, also ein Beispiel von Datensätzen mit übereinstimmenden Zeilen, verfügen, laden Sie die Datei in Amazon Simple Storage Service (Amazon S3) hoch. Weitere Informationen über das Format der Labeling-Datei finden Sie unter [Format der Labeling-Datei.](#page-970-0) Fahren Sie mit Schritt 4 fort.
- 4. Laden Sie die Labeling-Datei herunter und labeln Sie die Datei wie im Abschnitt [Labeling](#page-969-0) beschrieben.
- 5. Laden Sie die korrigierte Labeling-Datei hoch. AWS Glue führt Aufgaben zum Trainieren der Transformation in Bezug auf die Suche nach Übereinstimmungen aus.

Wählen Sie auf der Seite mit der Liste Machine learning transforms (Maschine Learning-Transformationen) die Registerkarte History (Verlauf) aus. Diese Seite gibt an, wann AWS Glue die folgenden Aufgaben ausführt:

- Import labels (Labels importieren)
- Export labels (Labels exportieren)
- Generate labels (Labels generieren)
- Estimate quality (Qualität beurteilen)
- 6. Um eine bessere Transformation zu erstellen, können Sie die gelabelte Datei iterativ herunterladen, kennzeichnen und wieder hochladen. Bei den anfänglichen Ausführungen werden möglicherweise sehr viel mehr Datensätze falsch zugeordnet. Aber Sie können die Lernfähigkeit von AWS Glue durch fortgesetztes Überprüfen der Labeling-Datei trainieren.
- 7. Beurteilen und optimieren Sie Ihre Transformation, indem Sie die Leistung und Ergebnisse der Suche nach Übereinstimmungen beurteilen. Weitere Informationen finden Sie unter [Optimieren](#page-973-0) [von Machine Learning-Transformationen in AWS Glue](#page-973-0).

# <span id="page-969-0"></span>Labeling

Wenn FindMatches eine Labeling-Datei generiert, werden Datensätze aus Ihrer Quelltabelle ausgewählt. FindMatches erkennt basierend auf vorherigem Training die wertvollsten Datensätze, von denen es lernen kann.

Unter Labeling ist das Bearbeiten einer Labeling-Datei (z. B. einer Tabellenkalkulation wie aus Microsoft Excel) und das Hinzufügen von Kennungen oder Labels zur Spalte label zu verstehen, in der übereinstimmende und nicht übereinstimmende Datensätze identifiziert werden. Es ist wichtig, dass in Ihren Quelldaten klar und konsistent definiert ist, woran eine Übereinstimmung zu erkennen ist. FindMatches lernt davon, welche Datensätze von Ihnen als Übereinstimmungen angesehen werden, sowie anhand Ihrer Entscheidungen, wie doppelte Datensätze zu finden sind.

Wenn eine Labeling-Datei von FindMatches geniert wird, werden ca. 100 Datensätze angelegt. Diese 100 Datensätze sind in der Regel in 10 Labeling-Sätze unterteilt, wobei jeder Labeling-Satz durch eine eindeutige labeling\_set\_id identifiziert wird, die von FindMatches generiert wird. Jeder Labeling-Satz sollte unabhängig von den anderen Labeling-Sätzen als separate Labeling-Aufgabe betrachtet werden. Ihre Aufgabe besteht darin, übereinstimmende und nicht übereinstimmende Datensätze innerhalb jedes Labeling-Satzes zu identifizieren.

Tipps zum Bearbeiten von Labeling-Dateien in einer Tabellenkalkulation

Beim Bearbeiten der Labeling-Datei in einer Tabellenkalkulationsanwendung sollten Sie Folgendes berücksichtigen:

- Die Datei wird möglicherweise nicht mit vollständig erweiterten Spaltenfeldern geöffnet. Sie müssen möglicherweise die Spalten labeling\_set\_id und label erweitern, um den Inhalt in diesen Zellen sichtbar zu machen.
- Wenn die Primärschlüsselspalte eine Zahl ist, z. B. ein long-Datentyp, legt die Kalkulationstabelle sie möglicherweise als Zahl aus und ändert den Wert. Dieser Schlüssewertl muss als Text behandelt werden. Um dieses Problem zu beheben, formatieren Sie alle Zellen in der Primärschlüsselspalte als Text data (Textdaten).

# <span id="page-970-0"></span>Format der Labeling-Datei

Die Labeling-Datei, die von AWS Glue generiert wird, um Ihre FindMatches-Transformation zu trainieren, verwendet das folgende Format. Wenn Sie Ihre eigene Datei für AWS Glue generieren, muss sie ebenfalls diesem Format folgen:

- Sie ist eine CSV-Datei (durch Kommas voneinander getrennte Werte).
- Sie muss in UTF-8 codiert sein. Wenn Sie die Datei mit Microsoft Windows bearbeiten, wird sie möglicherweise mit cp1252 codiert.
- Sie muss sich an einem Amazon-S3-Speicherort befinden, damit sie an AWS Glue übergeben werden kann.
- Sie sollten eine moderate Anzahl an Zeilen für jede Labeling-Aufgabe verwenden. Es werden 10– 20 Zeilen pro Aufgabe empfohlen, obwohl 2–30 Zeilen pro Aufgabe zulässig sind. Aufgaben, die größer als 50 Zeilen sind, werden nicht empfohlen und können zu schlechten Ergebnissen oder Systemausfällen führen.
- Wenn Sie bereits Daten mit Labeling haben, die aus Paaren von Datensätzen bestehen, die als "Übereinstimmung" oder "Keine Übereinstimmung" gekennzeichnet sind, ist dies in Ordnung. Diese Paare mit Labeling können als Labeling-Sätze der Größe 2 dargestellt werden. Bezeichnen Sie in diesem Fall beide Datensätze beispielsweise mit dem Buchstaben "A", wenn sie übereinstimmen, aber bezeichnen Sie einen als "A" und einen als "B", wenn sie nicht übereinstimmen.

# **a** Note

Aufgrund ihrer zusätzlichen Spalten weist die Labeling-Datei ein anderes Schema als die Datei mit den Quelldaten auf. Platzieren Sie die Labeling-Datei in einem anderen Ordner als die CSV-Eingabedatei der Transformation, sodass der AWS Glue-Crawler sie beim Erstellen von Tabellen in Data Catalog nicht berücksichtigt. Andernfalls repräsentieren die vom AWS Glue-Crawler erstellten Tabellen Ihre Daten möglicherweise nicht richtig.

- Die ersten beiden Spalten (labeling\_set\_id, label) werden für AWS Glue benötigt. Die verbleibenden Spalten müssen mit dem Schema der zu verarbeitenden Daten übereinstimmen.
- Sie identifizieren für jede labeling\_set\_id alle übereinstimmenden Datensätze unter Verwendung desselben Labels. Ein Label ist eine eindeutige Zeichenfolge, die in die Spalte label platziert wird. Wir raten zur Verwendung von Labels mit einfachen Zeichen, z. B. A, B, C usw. Labels unterscheiden zwischen Groß- und Kleinschreibung und werden in die Spalte label eingegeben.
- Zeilen, die dieselbe labeling set id und dasselbe Label enthalten, werden als Übereinstimmung bezeichnet.
- Zeilen, die dieselbe labeling set id und ein anderes Label enthalten, werden als nicht übereinstimmend bezeichnet.
- Zeilen, die eine andere labeling\_set\_id enthalten, werden so gewertet, dass sie keine Informationen für oder gegen eine Übereinstimmung enthalten.

Nachfolgend finden Sie ein Beispiel für das Kennzeichnen der Daten mit Labels:

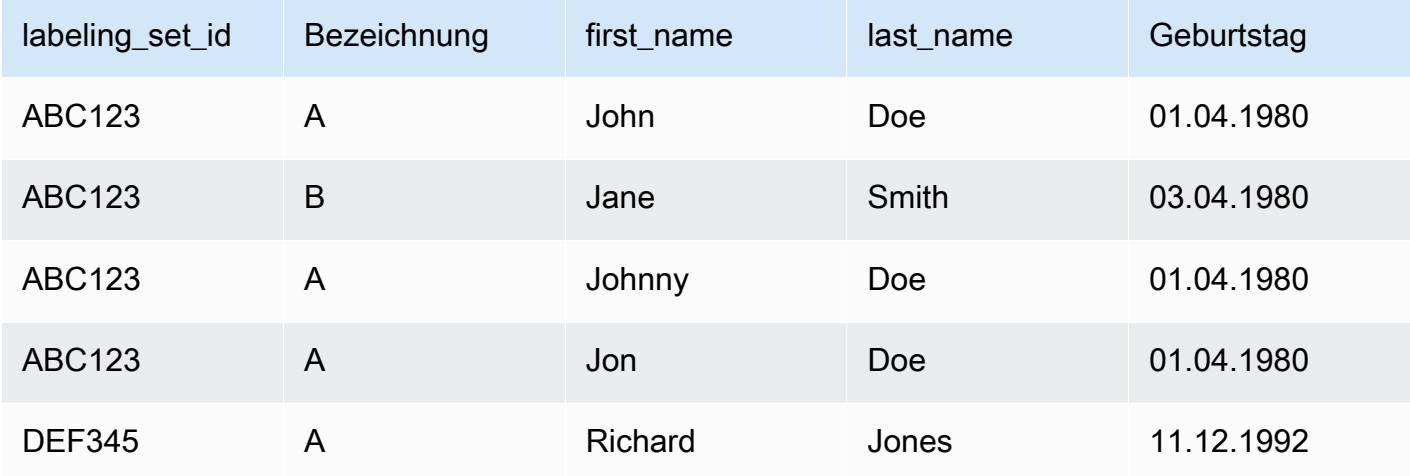
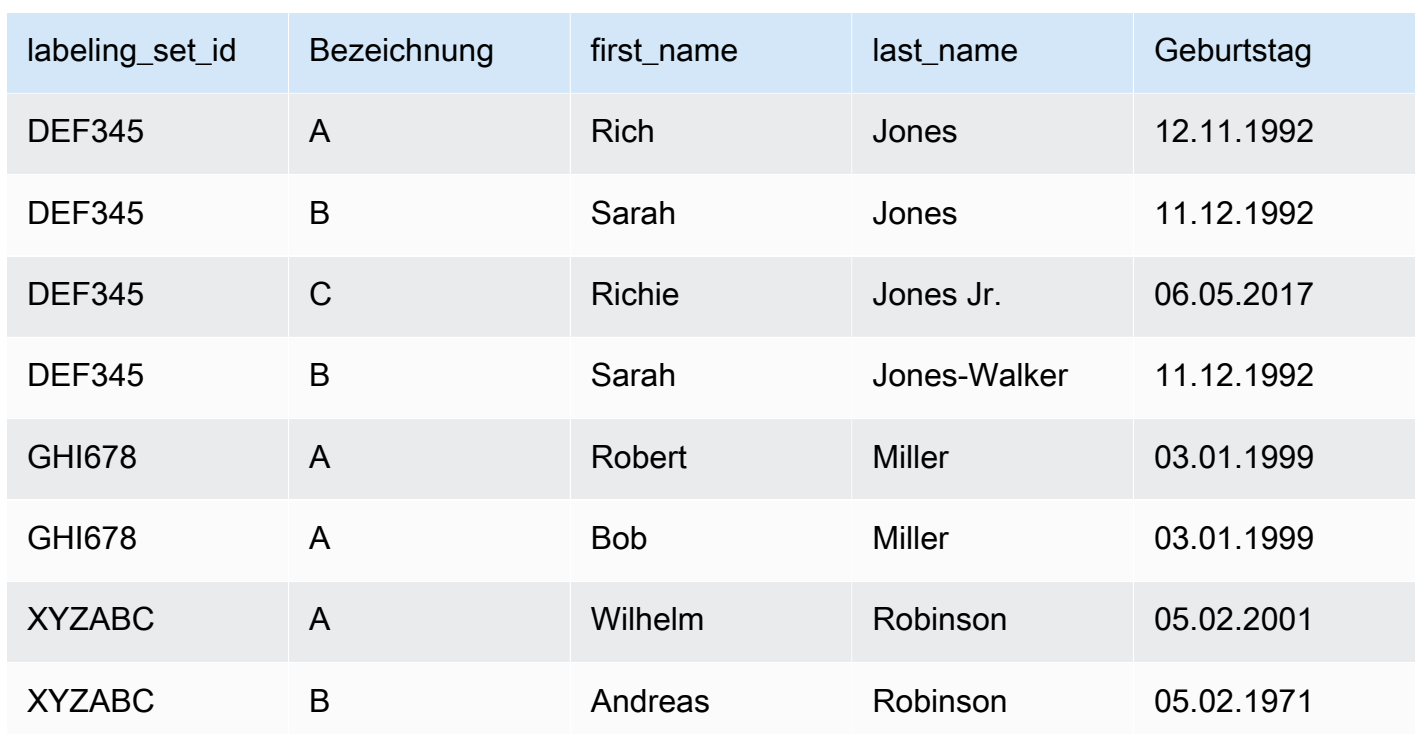

- Im obigen Beispiel identifizieren wir John/Johnny/Jon Doe als Übereinstimmung und teilen dem System mit, dass diese Datensätze nicht mit Jane Smith übereinstimmen. Separat teilen wir dem System mit, dass Richard und Rich Jones die gleiche Person sind, aber dass diese Datensätze nicht mit Sarah Jones/Jones-Walker und Richie Jones Jr. übereinstimmen.
- Wie Sie sehen, ist der Umfang der Labels auf die labeling set id beschränkt. Labels überschreiten daher keine labeling\_set\_id-Grenzen. Beispiel: Label "A" für labeling\_set\_id 1 hat keinen Bezug zu Label "A" für labeling\_set\_id 2.
- Wenn ein Datensatz keine Übereinstimmungen innerhalb eines Labeling-Satzes enthält, weisen Sie ihm ein eindeutiges Label zu. Beispielsweise stimmt Jane Smith mit keinem Datensatz im Labeling-Satz ABC123 überein, daher ist dies der einzige Datensatz in diesem Labeling-Satz mit dem Label B.
- Der Labeling-Satz "GHI678" zeigt, dass ein Labeling-Satz aus nur zwei Datensätzen bestehen kann, die mit dem gleichen Label versehen sind, um zu zeigen, dass sie übereinstimmen. Ähnlich zeigt "XYZABC" zwei Datensätze mit unterschiedlichen Labels, um zu zeigen, dass sie nicht übereinstimmen.
- Beachten Sie, dass manchmal ein Labeling-Satz keine Übereinstimmungen enthalten kann (d. h. Sie geben jedem Datensatz im Labeling-Satz ein anderes Label), oder ein Labeling-Satz könnte "alle gleich" sein (Sie haben allen das gleiche Label gegeben). Dies ist in Ordnung, solange Ihre Labeling-Sätze zusammen Beispiele für Datensätze enthalten, die nach Ihren Kriterien "identisch" sind und nicht.

# **A** Important

Vergewissern Sie sich, dass die IAM-Rolle, die Sie an AWS Glue übergeben, Zugriff auf den Amazon-S3-Bucket mit der Labeling-Datei hat. Laut Konvention erteilen AWS Glue-Richtlinien die Berechtigung für Amazon-S3-Buckets oder -Ordner, deren Namen das Präfix aws-glue- enthalten. Wenn sich die Labeling-Dateien an einem anderen Speicherort befinden, fügen Sie der IAM-Rolle die Berechtigung für diesen Speicherort hinzu.

# <span id="page-973-1"></span>Optimieren von Machine Learning-Transformationen in AWS Glue

Sie können Ihre Machine Learning-Transformationen in AWS Glue optimieren, um die Ergebnisse Ihrer Datenbereinigungsaufträge zur Erreichung Ihrer Ziele zu verbessern. Zur Verbesserung der Transformation können Sie ihr beibringen, eine Menge von Kennzeichnungen zu generieren, Kennzeichnungen hinzufügen und diese Schritte dann so oft wiederholen, bis die gewünschten Ergebnisse erzielt werden. Sie können eine Optimierung auch durch das Ändern einiger Machine-Learning-Parameter herbeiführen.

Weitere Informationen zu Machine Learning-Transformationen finden Sie unter [Abgleichen von](#page-965-0) [Datensätzen mit AWS Lake Formation FindMatches.](#page-965-0)

# Themen

- [Machine Learning-Messungen](#page-973-0)
- [Entscheidung zwischen Präzision und Sensitivität](#page-974-0)
- [Entscheidung zwischen Genauigkeit und Kosten](#page-976-0)
- [Schätzen der Qualität von Übereinstimmungen mithilfe von Match-Konfidenzwerten](#page-977-0)
- [Schulen der Transformation zum Suchen von Übereinstimmungen](#page-980-0)

# <span id="page-973-0"></span>Machine Learning-Messungen

Um die Messungen zu verstehen, die zur Optimierung der Machine Learning-Transformation verwendet werden, sollten Sie mit der folgenden Terminologie vertraut sein:

# Tatsächliches Positiv (TP)

Eine Datenübereinstimmung, die die Transformation korrekterweise ermittelt hat, manchmal auch als Treffer bezeichnet.

#### Tatsächliches Negativ (TN)

Eine Nicht-Übereinstimmung der Daten, die die Transformation korrekterweise abgelehnt hat. Falsches Positiv (FP)

Eine Nicht-Übereinstimmung der Daten, die die Transformation fälschlicherweise als Übereinstimmung klassifiziert hat, manchmal auch als Fehlalarm bezeichnet.

Falsches Negativ (FN)

Eine Übereinstimmung in den Daten, die die Transformation nicht gefunden hat, manchmal auch als Miss bezeichnet.

Weitere Informationen zur Terminologie, die beim Machine Learning verwendet wird, finden Sie unte[rConfusion matrix](https://en.wikipedia.org/wiki/Confusion_matrix) in Wikipedia.

Zur Optimierung Ihrer Machine Learning-Transformationen können Sie den Wert der folgenden Messungen innerhalb der Advanced properties (Erweiterten Eigenschaften) der Transformation ändern.

- Precision (Genauigkeit) misst, wie gut die Transformation echte positive Ergebnisse unter der Gesamtzahl der Datensätze findet, die sie als positiv identifiziert (echte positive und falsche positive). Weitere Informationen finden Sie unter [Precision and recall](https://en.wikipedia.org/wiki/Precision_and_recall) in Wikipedia.
- Recall (Sensitivität) misst, wie gut die Transformation die tatsächlichen Positive aus der Gesamtzahl der Datensätze in den Quelldaten ermittelt. Weitere Informationen finden Sie unter [Precision and recall](https://en.wikipedia.org/wiki/Precision_and_recall) in Wikipedia.
- Accuracy (Genauigkeit) misst, wie gut die Transformation tatsächliche Positive und tatsächliche Negative findet. Eine Erhöhung der Genauigkeit erfordert mehr maschinelle Ressourcen und erhöht die Kosten. Sie resultiert aber auch in einer erhöhten Sensitivität. Weitere Informationen finden Sie unter [Accuracy and precision](https://en.wikipedia.org/wiki/Accuracy_and_precision#In_information_systems) in Wikipedia.
- Cost (Kosten) misst, wie viele Datenverarbeitungsressourcen (und damit Geld) zum Ausführen der Transformation verbraucht werden.

<span id="page-974-0"></span>Entscheidung zwischen Präzision und Sensitivität

Jede FindMatches-Transformation enthält einen precision-recall-Parameter. Sie verwenden diesen Parameter, um einen der folgenden Schritte festzulegen:

- Wenn Sie sich Gedanken darüber machen, dass die Transformation fälschlicherweise zwei Datensätze als übereinstimmend bezeichnet, obwohl sie tatsächlich nicht übereinstimmen, dann sollten Sie die Präzision verstärken.
- Wenn Sie sich Gedanken darüber machen, dass die Transformation zwei Datensätze nicht als übereinstimmend erkennt, die tatsächlich übereinstimmen, sollten Sie die Sensitivität verstärken.

Sie können diesen Trade-off auf der AWS Glue-Konsole oder mithilfe der Machine Learning-API-Operationen von AWS Glue vornehmen.

Wann Sie die Präzision erhöhen sollten

Erhöhen Sie die Präzision, wenn Sie sich Gedanken über das Risiko machen, dassFindMatches übereinstimmenden Datensätze anzeigt, obwohl sie in Wirklichkeit nicht übereinstimmen. Um die Präzision zu erhöhen, wählen Sie einen höheren Wert für den Trade-off zwischen Präzision und Sensitivität. Wenn Sie einen höheren Wert einstellen, benötigt dieFindMatches-Transformation weitere Nachweise für die Entscheidung, ob ein Datensatzpaar übereinstimmt. Die Transformation wird dahingehend optimiert, dass sie feststellt, dass Datensätze nicht übereinstimmen.

Nehmen Sie zum Beispiel an, dass Sie FindMatches zur Erkennung von doppelten Elementen in einem Video-Katalog verwenden und einen höheren Wert des Präzisions-Sensitivitäts-Wert für die Transformation eingeben. Wenn Ihre Transformation fälschlicherweise feststellt, dass Star Wars: Eine neue Hoffnung identisch ist mit Star Wars: Das Imperium schlägt zurück, kann es passieren, dass ein Kunde Eine neue Hoffnung möchte und stattdessen Das Imperium schlägt zurück angezeigt bekommt. Dies wäre eine schlechte Kundenerfahrung.

Wenn die Transformation jedoch nicht erkennt, dass Star Wars: Eine neue Hoffnung und Star Wars: Episode IV – Eine neue Hoffnung identisch sind, ist der Kunde vielleicht zunächst verwirrt, erkennt dann jedoch, dass sie identisch sind. Es wäre zwar ein Fehler, aber weniger schlimm als im vorherigen Szenario.

Wann Sie die Sensitivität erhöhen sollten

Erhöhen Sie die Sensitivität, wenn Sie sich Gedanken über das Risiko machen, dass die FindMatches-Transformationsergebnisse möglicherweise einen Datensatz nicht erkennen, der tatsächlich übereinstimmt. Um die Sensitivität zu erhöhen, wählen Sie einen niedrigeren Wert für den Präzisions-Sensitivitäts-Trade-off. Bei einem niedrigeren Wert sind für die FindMatches-Transformation weniger Nachweise für die Entscheidung erforderlich, dass ein Paar von Datensätzen übereinstimmt. Die Transformation ist dahingehend optimiert, dass sie Datensätze als übereinstimmend ansieht.

Dies kann zum Beispiel eine Priorität für eine Sicherheitsorganisation sein. Angenommen, Sie gleichen eine Liste von Kunden mit bekannten Betrügern ab und es ist wichtig festzustellen, ob ein Kunde ein Betrüger ist. Sie verwenden FindMatches, um die Liste der Betrüger mit der Liste der Kunden abzugleichen. Jedes Mal, wenn FindMatches eine Übereinstimmung zwischen den beiden Listen feststellt, wird ein menschlicher Prüfer zugewiesen, um zu prüfen, ob es sich bei der betreffenden Person tatsächlich um einen Betrüger handelt. Für Ihre Organisation ist vielleicht eine erhöhte Sensitivität wichtiger als die Präzision. Mit anderen Worten: Sie ziehen eine manuelle Prüfung durch die Auditoren vor und weisen einige Fälle zurück, in denen der Kunde kein Betrüger ist, als das Risiko einzugehen, einen Kunden nicht zu identifizieren, der tatsächlich auf der Betrügerliste steht.

# So verbessern Sie sowohl die Präzision als auch die Sensitivität

Die beste Möglichkeit zur Verbesserung der Präzision und Sensitivität besteht darin, mehr Daten zu kennzeichnen. Je mehr Daten Sie kennzeichnen, desto mehr nimmt die allgemeine Genauigkeit der FindMatches-Transformation zu und verbessert damit sowohl die Präzision als auch die Sensitivität. Selbst bei der genauesten Transformation gibt es immer einen grauen Bereich, in dem Sie ausprobieren müssen, ob besser die Präzision oder die Sensitivität erhöht oder ein Wert in der Mitte gewählt werden soll.

<span id="page-976-0"></span>Entscheidung zwischen Genauigkeit und Kosten

Jede FindMatches-Transformation enthält einen accuracy-cost-Parameter. Sie können diesen Parameter verwenden, um einen der folgenden Punkte festzulegen:

- Wenn Sie mehr Wert darauf legen, dass die Transformation korrekt meldet, dass zwei Datensätze übereinstimmen, sollten Sie den Faktor Genauigkeit verstärken.
- Wenn Sie mehr Wert auf die Kosten oder die Geschwindigkeit der Ausführung der Transformation legen, sollten Sie den Faktor geringere Kosten verstärken.

Sie können diesen Trade-off auf der AWS Glue-Konsole oder mithilfe der Machine Learning-API-Operationen von AWS Glue vornehmen.

Wann Sie der Genauigkeit den Vorzug geben sollten

Verstärken Sie die Genauigkeit, wenn Sie sich Gedanken über das Risiko machen, dass die find matches-Ergebnisse keine Übereinstimmungen enthalten. Um die Genauigkeit zu verstärken, wählen Sie einen höheren Genauigkeits-Kosten-Trade-off. Bei einem höheren Wert benötigt dieFindMatches-Transformation mehr Zeit, um eine gründlichere Suche nach korrekt

übereinstimmenden Datensätzen durchzuführen. Beachten Sie, dass dieser Parameter nicht die Wahrscheinlichkeit reduziert, dass ein nicht übereinstimmendes Datensatzpaar als übereinstimmend erkannt wird. Die Transformation ist dahingehend optimiert, dass sie mehr Zeit beim Suchen der Übereinstimmungen aufwendet.

Wann Sie die Kosten verstärken sollten

Verstärken Sie den Faktor "Kosten", wenn Sie sich über die Kosten für die Ausführung der find matches-Transformation Gedanken machen und weniger darüber, wie viele Übereinstimmungen gefunden werden. Um die Kosten zu verstärken, wählen Sie einen niedrigeren Genauigkeits-Kosten-Trade-off. Bei einem niedrigeren Wert werden für die Ausführung der FindMatches-Transformation weniger Ressourcen benötigt. Die Transformation ist dahingehend optimiert, dass sie weniger Übereinstimmungen findet. Wenn die Ergebnisse bei der Verstärkung der niedrigeren Kosten akzeptabel sind, wählen Sie diese Einstellung.

So verstärken Sie sowohl den Faktor Genauigkeit als auch geringere Kosten

Es benötigt mehr Rechnerzeit, um mehrere Datensatzpaare daraufhin zu prüfen, ob sie möglicherweise übereinstimmen. Wenn Sie die Kosten senken möchten, ohne die Qualität zu mindern, empfehlen wir folgende Schritte:

- Entfernen Sie Datensätze in Ihrer Datenquelle, bei denen Ihnen nicht wichtig ist, ob sie übereinstimmen oder nicht.
- Entfernen Sie Spalten aus Ihrer Datenquelle, bei denen Sie sicher sind, dass sie bei der Entscheidungsfindung, ob ein Datensatzpaar übereinstimmt, nicht wichtig sind. Eine gute Möglichkeit, zu entscheiden, welche Spalten dies betrifft, ist zu überlegen, welche Spalten Ihre eigene Entscheidungsfindung darüber, ob eine Datensatzmenge übereinstimmt, nicht beeinflussen würden.

<span id="page-977-0"></span>Schätzen der Qualität von Übereinstimmungen mithilfe von Match-Konfidenzwerten

Match-Konfidenzwerte liefern eine Schätzung der Qualität der von "FindMatches" gefundenen Übereinstimmungen, um zwischen übereinstimmenden Datensätzen zu unterscheiden, in denen das Modell des maschinellen Lernens sehr zuversichtlich oder unsicher ist oder die es für unwahrscheinlich hält. Ein Match-Konfidenzwert liegt zwischen 0 und 1, wobei ein höherer Punktestand eine höhere Ähnlichkeit bedeutet. Durch die Untersuchung von Match-Konfidenzwerten können Sie zwischen Clustern von Übereinstimmungen unterscheiden, in denen das System sehr zuversichtlich ist (die Sie möglicherweise zusammenführen möchten), Clustern, bei denen das

System unsicher ist (die Sie möglicherweise von einem Menschen überprüfen lassen wollen) und Clustern, die das System für unwahrscheinlich hält (die Sie möglicherweise ablehnen).

Möglicherweise möchten Sie Ihre Trainingsdaten in Situationen anpassen, in denen Sie einen hohen Match-Konfidenzwert sehen, aber feststellen, dass es keine Übereinstimmungen gibt, oder in denen Sie eine niedrige Punktzahl sehen, aber feststellen, dass es tatsächlich Übereinstimmungen gibt.

Konfidenzwerte sind besonders bei großen industriellen Datensätzen nützlich, bei denen es nicht möglich ist, jede FindMatch-Entscheidung zu überprüfen.

Match-Konfidenzwerte sind in AWS Glue Version 2.0 oder höher verfügbar.

Generieren von Match-Konfidenzwerten

Sie können Match-Konfidenzwerte generieren, indem Sie beim Aufrufen der FindMatches- oder FindIncrementalMatches-API den booleschen Wert von computeMatchConfidenceScores auf "True" setzen.

AWS Glue fügt der Ausgabe einen neuen column match\_confidence\_score hinzu.

Beispiele für Match-Scoring

Betrachten Sie beispielsweise die folgenden übereinstimmenden Datensätze:

Ergebnis >= 0,9

Zusammenfassung der übereinstimmenden Datensätze:

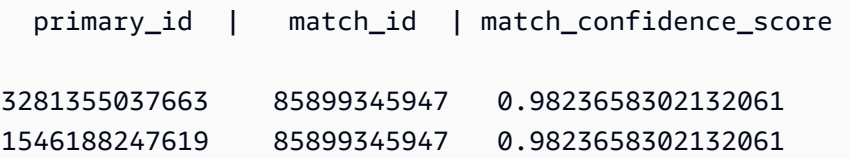

#### Details:

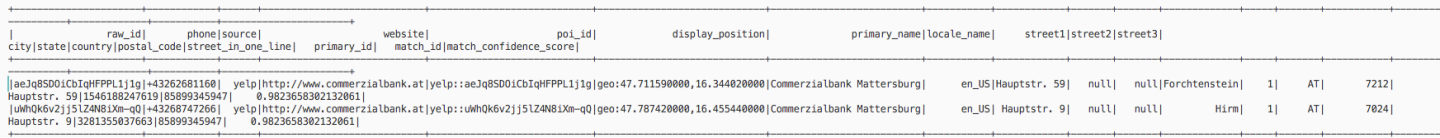

In diesem Beispiel sehen wir , dass zwei Datensätze sehr ähnlich sind und display\_position, primary\_name und street name gemeinsam haben.

# Ergebnis >= 0,8 und Ergebnis < 0,9

Zusammenfassung der übereinstimmenden Datensätze:

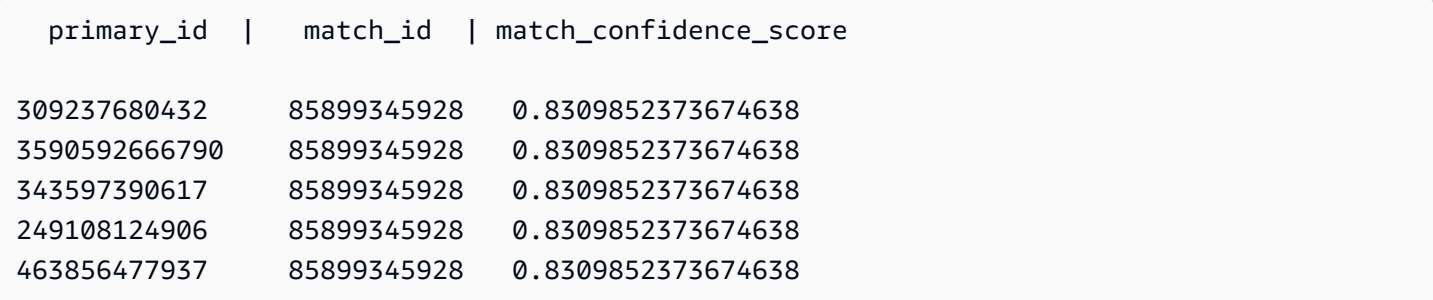

#### Details:

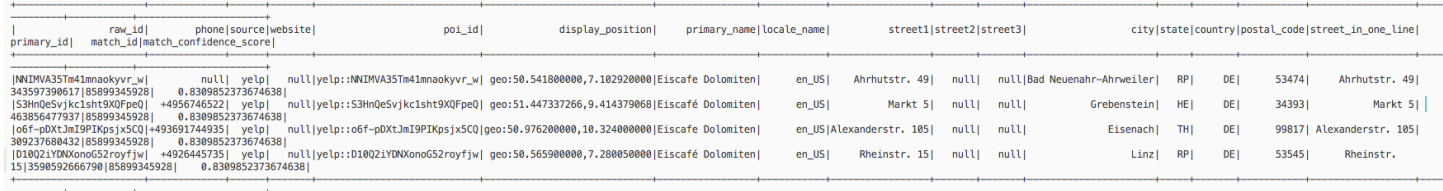

In diesem Beispiel sehen wir, dass diese Datensätze primary\_name und country gemeinsam haben.

Ergebnis >= 0,6 und Ergebnis < 0,7

Zusammenfassung der übereinstimmenden Datensätze:

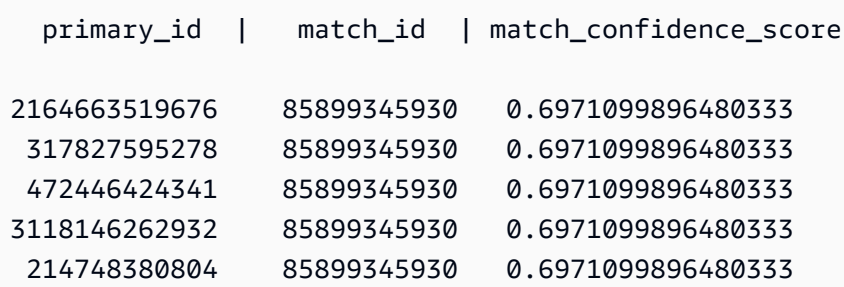

Details:

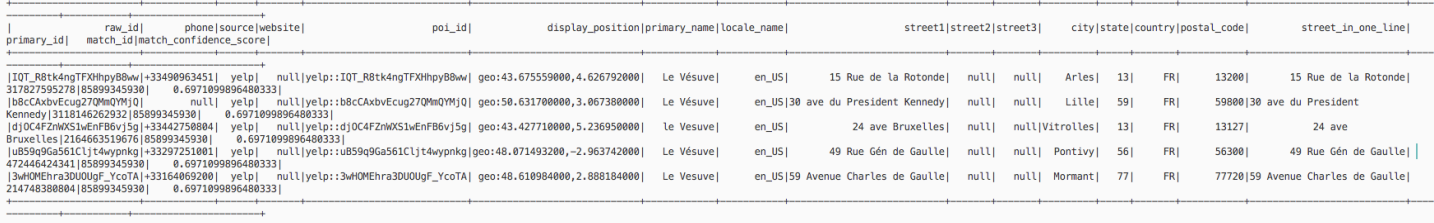

In diesem Beispiel sehen wir, dass diese Datensätze nur primary name gemeinsam haben.

Weitere Informationen finden Sie unter:

- [Schritt 5: Hinzufügen und Ausführen eines Auftrags mit Ihrer Machine Learning-Transformation](#page-994-0)
- PySpark: [FindMatches-Klasse](#page-1568-0)
- PySpark: [FindIncrementalMatches-Klasse](#page-1566-0)
- Scala: [FindMatches-Klasse](#page-1676-0)
- Scala: [FindIncrementalMatches-Klasse](#page-1677-0)

<span id="page-980-0"></span>Schulen der Transformation zum Suchen von Übereinstimmungen

Jede FindMatches-Transformation muss lernen, was als Übereinstimmung angesehen werden sollte und was nicht. Sie schulen die Transformation, indem Sie einer Datei Kennzeichnungen hinzufügen und Ihre Auswahl zu AWS Glue hochladen.

Sie können diese Kennzeichnungen in der AWS Glue-Konsole oder mithilfe der AWS Glue Machine Learning-API-Operationen orchestrieren.

Wie oft soll ich Kennzeichnungen hinzufügen? Wie viele Kennzeichnungen benötige ich?

Die Antworten auf diese Fragen sind meistens Ihre eigene Entscheidung. Sie müssen bewerten, ob FindMatches die Genauigkeitsstufe liefert, die Sie benötigen, und ob sich der zusätzliche Kennzeichnungsaufwand für Sie lohnt. Die beste Möglichkeit, dies zu entscheiden, besteht darin, die Metriken "Präzision", "Sensitivität" und "Fläche unter der Sensitivitätskurve" zu betrachten, die Sie generieren können, wenn Sie die Option Estimate quality (Qualität schätzen) in der AWS Glue-Konsole wählen. Nachdem Sie weitere Aufgabengruppen gekennzeichnet haben, führen Sie diese Metriken erneut aus und überprüfen Sie, ob sie sich verbessert haben. Wenn Sie nach der Kennzeichnung einiger Aufgabengruppen keine Verbesserung der Ihnen wichtigen Metriken feststellen können, hat die Transformationsqualität möglicherweise ein Plateau erreicht.

Warum werden sowohl die Kennzeichnung "tatsächliches Positiv" und "tatsächliches Negativ" benötigt?

Die FindMatches-Transformation benötigt sowohl positive als auch negative Beispiele, um zu lernen, was für Sie eine Übereinstimmung ist. Wenn Sie von FindMatches generierte Trainingsdaten kennzeichnen (z. B. mithilfe der OptionI do not have labels (Ich habe keine

Kennzeichnungen), versucht FindMatches, eine Reihe von "Kennzeichnungsgruppen-IDs" für Sie zu erstellen. Innerhalb jeder Aufgabe geben Sie einigen Datensätzen dieselbe "Kennzeichnung" und anderen Datensätzen andere "Kennzeichnungen". Mit anderen Worten, die Aufgaben sind im Allgemeinen nicht entweder alle gleich oder alle unterschiedlich (aber es ist in Ordnung, wenn eine bestimmte Aufgabe "gleich" oder "nicht gleich" ist).

Wenn Sie Ihre FindMatches-Transformation mithilfe der Option Upload Labels from S3 (Kennzeichnungen von S3 hochladen) schulen, versuchen Sie, sowohl Beispiele für übereinstimmende als auch für nicht übereinstimmende Datensätze einzubeziehen. Es ist akzeptabel, nur einen Typ zu haben. Diese Kennzeichnungen helfen Ihnen, eine genauere FindMatches-Transformation aufzubauen, aber Sie müssen trotzdem noch einige der Datensätze, die Sie generieren, mithilfe der Option Generate labeling file (Kennzeichnungsdatei generieren) kennzeichnen.

Wie kann ich erzwingen, dass die Transformation die Übereinstimmungen genau so ermittelt, wie es ihr beigebracht wurde?

Die FindMatches-Transformation lernt von den Kennzeichnungen, die Sie bereitstellen. Daher kann sie Datensatzpaare generieren, die die bereitgestellten Kennzeichnungen nicht respektieren. Um zu erzwingen, dass die FindMatches-Transformation die Kennzeichnungen respektiert, wählen Sie Enforce ProvidedLabels in FindMatches Parameter aus.

Welche Techniken können Sie verwenden, wenn eine ML-Transformation Elemente als Übereinstimmungen identifiziert, die keine echten Übereinstimmungen sind?

Sie können die folgenden Techniken verwenden:

- Erhöhen Sie denprecisionRecallTradeoff auf einen höheren Wert. Dies führt dazu, dass weniger Übereinstimmungen gefunden werden, aber es sollte auch Ihr großes Cluster unterteilen, wenn der erreichte Wert hoch genug ist.
- Nehmen Sie die Ausgabezeilen, die den falschen Ergebnissen entsprechen und formatieren sie diese als Kennzeichnungsgruppe (Entfernen der Spaltematch\_id und Hinzufügen der Spaltenlabeling set id und label). Falls erforderlich, nehmen Sie eine Unterteilung in mehrere Kennzeichnungsgruppen vor, um sicherzustellen, dass sich der Kennzeichner alle Kennzeichnungsgruppen merken kann, während er die Kennzeichnungen zuweist. Anschließend kennzeichnen Sie die übereinstimmenden Datensätze korrekt und laden die Kennzeichnungsdatei hoch und fügen sie den vorhandenen Kennzeichnungen hinzu. Dies kann Ihrer Transformation genügend Informationen geben, wonach sie suchen soll, um das Muster zu verstehen.

• (Erweitert) Schauen Sie sich schließlich die Daten an, um festzustellen, ob ein Muster zu erkennen ist, das das System nicht wahrnimmt. Führen Sie eine Vorverarbeitung dieser Daten mithilfe der Standardfunktionen von AWS Glue aus, um die Daten zu normalisieren. Markieren Sie das, was der Algorithmus lernen soll, indem Sie Daten trennen, von denen Sie wissen, dass sie in ihren eigenen Spalten eine andere Wichtigkeit haben. Oder erstellen Sie kombinierte Spalten aus Spalten, deren Daten einen Bezug zueinander haben.

# Arbeiten mit Machine Learning-Transformationen in der AWS Glue-Konsole

Sie könnenAWS Glue verwenden, um benutzerdefinierte Machine Learning-Transformationen zur Datenbereinigung zu erstellen. Diese Transformationen können Sie nutzen, wenn Sie einen Auftrag in der AWS Glue-Konsole anlegen.

Weitere Informationen zum Erstellen einer Machine Learning-Transformation finden Sie unter [Abgleichen von Datensätzen mit AWS Lake Formation FindMatches](#page-965-0).

#### Themen

- [Transformieren von Eigenschaften](#page-982-0)
- [Hinzufügen und Bearbeiten von Machine Learning-Transformationen](#page-984-0)
- [Anzeigen von Transformationsdetails](#page-986-0)
- [Transformationen mithilfe von Labels beibringen](#page-989-0)

# <span id="page-982-0"></span>Transformieren von Eigenschaften

Wenn Sie eine vorhandene Machine-Learning-Transformation anzeigen möchten, melden Sie sich an der AWS Management Console an und öffnen die AWS Glue-Konsole unter [https://](https://console.aws.amazon.com/glue/)  [console.aws.amazon.com/glue/](https://console.aws.amazon.com/glue/). Wählen Sie in der -Konsole im Navigationsbereich unter Datenintegration und ETL die Optionen Datenklassifizierungstools > Datensatzabgleich aus.

Die Eigenschaften für jede Transformation:

# Namen der Transformation

Der eindeutige Name, den Sie der Transformation bei der Erstellung gegeben haben.

ID

Eine eindeutige Kennung der Transformation.

Label count (Anzahl der Beschriftungen)

Die Anzahl der Beschriftungen in der Labeling-Datei, die als Unterstützung beim Erstellen der Transformation zur Verfügung gestellt wurde.

#### **Status**

Gibt an, ob die Transformation den Status Ready (Bereit) oder Needs training (Benötigt Training) hat. Um eine Machine-Learning-Transformation in einem Auftrag erfolgreich ausführen zu können, muss sie den Status Ready (Bereit) haben.

#### **Erstellt**

Das Datum, an dem die Transformation erstellt wurde.

#### Geändert

Das Datum, an dem die Transformation zuletzt aktualisiert wurde.

#### Beschreibung

Die Beschreibung, die für die Transformation bereitgestellt wurde, sofern vorhanden.

#### AWS Glue-Version

Die verwendete AWS Glue-Version.

#### ID ausführen

Der eindeutige Name, den Sie der Transformation bei der Erstellung gegeben haben.

#### Aufgabentyp

Der Typ der Machine Learning-Transformation, z. B. Find matching records (Übereinstimmende Datensätze suchen).

#### **Status**

Zeigt den Status der Aufgabenausführung an. Zu den möglichen Status gehören:

- Wird gestartet
- In Ausführung
- Wird angehalten
- Angehalten
- Erfolgreich
- Fehlgeschlagen
- Zeitüberschreitung

### Fehler

Wenn der Status "Fehlgeschlagen" lautet, wird eine Fehlermeldung mit einer Beschreibung der Ursache des Fehlers angezeigt.

<span id="page-984-0"></span>Hinzufügen und Bearbeiten von Machine Learning-Transformationen

Sie können eine Transformation auf der AWS Glue-Konsole anzeigen, löschen, einrichten, trainieren oder optimieren. Wählen Sie das Kontrollkästchen neben der Transformation in der Liste aus, wählen Sie dann die OptionAktion und anschließend die Aktion, die Sie vornehmen möchten.

Erstellen einer neuen ML-Transformation

Um eine neue Machine-Learning-Transformation hinzuzufügen, wählen Sie Transformation erstellen. Folgen Sie den Anweisungen im Auftrag-hinzufügen-Assistenten. Weitere Informationen finden Sie unter [Abgleichen von Datensätzen mit AWS Lake Formation FindMatches.](#page-965-0)

Schritt 1. Legen Sie Transformationseigenschaften fest.

- 1. Geben Sie den Namen und die Beschreibung ein (optional).
- 2. Optional können Sie die Sicherheitskonfiguration festlegen. Siehe [Verwenden von](#page-985-0)  [Datenverschlüsselung mit Machine-Learning-Transformationen.](#page-985-0)
- 3. Legen Sie optional Einstellungen für die Aufgabenausführung fest. Mithilfe den Einstellungen für die Aufgabenausführung können Sie die Ausführung der Aufgabe individuell anpassen. Wählen Sie den Worker-Typ, die Anzahl der Worker, das Aufgaben-Timeout (in Minuten), die Anzahl der Wiederholungsversuche und die AWS Glue-Version aus.
- 4. Legen Sie optional Tags fest. Tags sind Bezeichnungen, die Sie einer AWS-Ressource zuweisen können. Jedes Tag besteht aus einem Schlüssel und einem optionalen Wert. Mithilfe von Tags können Sie Ihre Ressource durchsuchen und filtern oder Ihre AWS-Kosten verfolgen.

Schritt 2. Wählen Sie Tabelle und Primärschlüssel aus.

- 1. Wählen Sie die AWS Glue-Katalogdatenbank und die Tabelle aus.
- 2. Wählen Sie einen Primärschlüssel aus der ausgewählten Tabelle. Die Primärschlüsselspalte enthält normalerweise eine eindeutige Kennung für jeden Datensatz in der Datenquelle.

Schritt 3. Wählen Sie Optimierungsoptionen aus.

- 1. Wählen Sie für Rückruf im Vergleich zu Präzision den Optimierungswert aus, um die Transformation so abzustimmen, dass Rückruf oder Präzision bevorzugt werden. Standardmäßig ist Ausgewogen ausgewählt. Sie können aber auch Rückruf oder Präzision bevorzugen oder Benutzerdefiniert auswählen und einen Wert zwischen 0,0 und 1,0 (einschließlich) eingeben.
- 2. Wählen Sie für Geringere Kosten im Vergleich zu Genauigkeit den Optimierungswert aus, um niedrigere Kosten oder Genauigkeit zu begünstigen, oder wählen Sie Benutzerdefiniert und geben Sie einen Wert zwischen 0,0 und 1,0 (einschließlich) ein.
- 3. Wählen Sie für Übereinstimmung erzwingen die Option Ausgabe zur Übereinstimmung mit Labels erzwingen, wenn Sie die ML-Transformation trainieren möchten, indem Sie die Ausgabe dazu erzwingen, mit den verwendeten Labels übereinzustimmen.

Schritt 4. Überprüfen und erstellen

- 1. Überprüfen Sie die Optionen für die Schritte 1 bis 3.
- 2. Wählen Sie Bearbeiten für jeden Schritt, der geändert werden muss. Wählen Sie Transformation erstellen, um den Assistenten zum Erstellen einer Transformation abzuschließen.

<span id="page-985-0"></span>Verwenden von Datenverschlüsselung mit Machine-Learning-Transformationen

Wenn Sie eine Machine-Learning-Transformation zu AWS Glue hinzufügen, können Sie optional eine Sicherheitskonfiguration angeben, die der Datenquelle oder dem Datenziel zugeordnet ist. Wenn der Amazon-S3-Bucket, der zum Speichern der Daten verwendet wird, mit einer Sicherheitskonfiguration verschlüsselt ist, geben Sie beim Erstellen der Transformation dieselbe Sicherheitskonfiguration an.

Sie können auch die serverseitige Verschlüsselung mit AWS KMS (SSE-KMS) auswählen, um das Modell und die Etiketten zu verschlüsseln, um die Inspektion durch unbefugte Personen zu verhindern. Bei der Auswahl dieser Option werden Sie aufgefordert, das AWS KMS key nach Namen auszuwählen, oder Sie können Enter a key ARN (Einen Schlüssel-ARN eingeben) verwenden. Wenn Sie den ARN für den KMS-Schlüssel eingeben, wird ein zweites Feld angezeigt, in dem Sie den KMS-Schlüssel-ARN eingeben können.

#### **a** Note

Derzeit werden ML-Transformationen, die einen benutzerdefinierten Verschlüsselungsschlüssel verwenden, in den folgenden Regionen nicht unterstützt:

#### • Asien-Pazifik (Osaka) – ap-northeast-3

<span id="page-986-0"></span>Anzeigen von Transformationsdetails

Transformationseigenschaften anzeigen

Die Seite Transformationseigenschaften enthält Attribute Ihrer Transformation. Es zeigt Ihnen die Details zur Transformationsdefinition, einschließlich der folgenden:

- Transform name (Name der Transformation) zeigt den Namen der Transformation an.
- Type (Typ) führt die Art der Transformation auf.
- Status zeigt an, ob die Transformation bereit ist, in einem Skript verwendet zu werden.
- Force output to match labels (Ausgabe zwingen, Kennzeichnungen zuzuweisen) zeigt an, ob die Transformation die Ausgabe zwingt, die vom Benutzer bereitgestellten Kennzeichnungen zuzuweisen.
- Spark version (Spark-Version) bezieht sich auf die AWS Glue-Version, die Sie unter Task run properties (Eigenschaften für die Ausführung einer Aufgabe) beim Hinzufügen der Transformation ausgewählt haben. AWS Glue 1.0 und Spark 2.4 wird für die meisten Kunden empfohlen. Weitere Informationen finden Sie unter [AWS Glue-Versionen.](https://docs.aws.amazon.com/glue/latest/dg/release-notes.html#release-notes-versions)

Registerkarten "Verlauf", "Qualität schätzen" und "Tags"

Zu den Transformationsdetails gehören die Informationen, die Sie beim Erstellen der Transformation definiert haben. Um die Details einer Transformation anzuzeigen, wählen Sie die Transformation in der Liste Machine learning transforms (Machine Learning-Transformationen) aus und überprüfen Sie die Informationen auf den folgenden Registerkarten:

- Verlauf
- Schätzen der Qualität
- Tags

# Verlauf

Die Registerkarte History (Verlauf) zeigt den Ausführungsverlauf Ihrer Aufgabe an. Mehrere Arten von Aufgaben werden ausgeführt, um eine Transformation zu schulen. Für jede Aufgabe enthalten die Ausführungsmetriken Folgendes:

- Run ID (Ausführungs-ID) ist ein von AWS Glue erstellter Bezeichner für jede Ausführung dieser Aufgabe.
- Task-Type (Aufgabentyp) zeigt die Art der ausgeführten Aufgabe.
- Status zeigt den Erfolg jeder aufgeführten Aufgabe an, wobei die neueste Aufgabe oben aufgeführt wird.
- Error (Fehler) zeigt die Details einer Fehlermeldung an, wenn die Ausführung nicht erfolgreich war.
- Start time (Startzeit) zeigt das Datum und die Uhrzeit (Ortszeit), an denen die Aufgabe gestartet wurde.
- Endzeit zeigt das Datum und die Uhrzeit (Ortszeit), an denen die Aufgabe beendet wurde.
- Logs (Protokolle) verlinkt sich mit den Protokollen, die für diese Auftragsausführung in stdout geschrieben wurden.

Der Link Protokolle führt Sie zu Amazon CloudWatch Logs. Sie können die Details zu den in AWS Glue Data Catalog erstellten Tabellen anzeigen sowie alle aufgetretenen Fehler. Sie können Ihren Aufbewahrungszeitraum für Protokolle in der - CloudWatch Konsole verwalten. Der Standardaufbewahrungszeitraum für Protokolle ist Never Expire. Weitere Informationen zum Ändern des Aufbewahrungszeitraums finden Sie unter [Ändern der Aufbewahrung von](https://docs.aws.amazon.com/AmazonCloudWatch/latest/logs/Working-with-log-groups-and-streams.html#SettingLogRetention) [Protokolldaten in - CloudWatch Protokollen](https://docs.aws.amazon.com/AmazonCloudWatch/latest/logs/Working-with-log-groups-and-streams.html#SettingLogRetention) im Amazon- CloudWatch Logs-Benutzerhandbuch.

• Die Label-Datei zeigt einen Link zu Amazon S3 für eine generierte Beschriftungsdatei.

# <span id="page-987-0"></span>Schätzen der Qualität

Die Registerkarte Estimate Quality (Qualität schätzen) zeigt die Metriken, die Sie verwenden, um die Qualität der Transformation zu messen. Die Schätzungen werden berechnet, indem die Prognosen für die Transformationsübereinstimmung unter Verwendung einer Teilmenge Ihrer gekennzeichneten Daten mit den von Ihnen angegebenen Kennzeichnungen verglichen werden. Diese Schätzungen sind ungefähre Angaben. Sie können die Ausführung der Aufgabe Estimate quality (Qualität schätzen) aus dieser Registerkarte aufrufen.

Die Registerkarte Estimate quality (Qualität schätzen) zeigt die Metriken der letzten Ausführung von Estimate quality (Qualität schätzen) mit den folgenden Eigenschaften:

• Area under the Precision-Recall curve (Bereich unter der Präzisions-Sensitivitäts-Kurve) ist eine einzelne Zahl, die die obere Grenze der Gesamtqualität der Transformation schätzt. Sie ist unabhängig von der Wahl für den Präzisions-Sensitivitäts-Parameter. Höhere Werte weisen darauf hin, dass Sie einen attraktiveren Präzisions-Sensitivitäts-Trade-off haben.

- Precision (Präzision) schätzt, wie oft die Transformation korrekt ist, wenn sie eine Übereinstimmung prognostiziert.
- Recall upper limit (Obergrenze der Sensitivität) schätzt für eine tatsächliche Übereinstimmung, wie oft die Transformation die Übereinstimmung vorhersagt.
- F1 gibt eine Schätzung der Genauigkeit der Transformation zwischen 0 und 1 an, wobei 1 die beste Genauigkeit ist. Weitere Informationen finden Sie unter [F1 score](https://en.wikipedia.org/wiki/F1_score) in Wikipedia.
- In der Tabelle Column importance (Bedeutung der Spalte) werden die Spaltennamen und die Bewertung für die Bedeutung jeder Spalte angezeigt. Anhand der Spaltenbedeutung können Sie verstehen, wie Spalten zu Ihrem Modell beitragen, indem Sie ermitteln, welche Spalten in Ihren Datensätzen am häufigsten für den Abgleich verwendet werden. Diese Daten können Sie dazu veranlassen, Ihr Labelset hinzuzufügen oder zu ändern, um die Bedeutung von Spalten zu erhöhen oder zu verringern.

Die Spalte "Importance (Bedeutung)" enthält eine numerische Bewertung für jede Spalte, da eine Dezimalzahl nicht größer als 1,0 ist.

Weitere Informationen zum Verständnis der Qualitätsschätzungen im Vergleich zur tatsächlichen Qualität finden Sie unter [Qualitätsschätzungen im Vergleich zur end-to-end \(wahren\) Qualität](#page-988-0).

Weitere Informationen zum Optimieren der Transformation finden Sie unter [Optimieren von Machine](#page-973-1) [Learning-Transformationen in AWS Glue.](#page-973-1)

<span id="page-988-0"></span>Qualitätsschätzungen im Vergleich zur end-to-end (wahren) Qualität

AWS Glue schätzt die Qualität Ihrer Transformation, indem dem Machine-Learning-Modell eine Reihe von Datensatzpaaren präsentiert werden, für die Sie übereinstimmende Labels angegeben haben, die das Modell bisher jedoch nicht kannte. Diese Qualitätsschätzungen sind eine Qualitätsfunktion des Machine-Learning-Modells (abhängig von der Anzahl der Datensätze, die Sie für das Trainieren der Transformation gekennzeichnet haben). Der tatsächliche Erinnerungswert end-to-end, oder (der nicht automatisch von berechnet wirdML transform) wird auch vom ML transform Filtermechanismus beeinflusst, der dem maschinell erlernten Modell eine Vielzahl möglicher Übereinstimmungen vorschlägt.

Sie können diese Filtermethode hauptsächlich durch Angabe des Optimierungswerts Niedrigere Kostengenauigkeit optimieren. Wenn sich der Optimierungswert der Genauigkeit annähert, führt das System eine gründlichere und aufwändigere Suche nach möglicherweise übereinstimmenden Datensatzpaaren durch. Weitere Paare von Datensätzen werden Ihrem maschinell erlernten

Modell zugeführt, und der oder die tatsächliche Erinnerung Ihres nähert sich der geschätzten ML transformErinnerungs end-to-endmetrik. Infolgedessen werden Änderungen der end-to-end Qualität Ihrer Übereinstimmungen aufgrund von Änderungen des Kosten-/Genauigkeitsnachteils für Ihre Übereinstimmungen in der Regel nicht in der Qualitätsschätzung berücksichtigt.

#### Tags

Tags sind Bezeichnungen, die Sie einer AWS-Ressource zuweisen können. Jedes Tag besteht aus einem Schlüssel und einem optionalen Wert. Mithilfe von Tags können Sie Ihre Ressource durchsuchen und filtern oder Ihre AWS-Kosten verfolgen.

<span id="page-989-0"></span>Transformationen mithilfe von Labels beibringen

Sie können Ihrer ML-Transformation mithilfe von Beschriftungen (Beispiele) beibringen, indem Sie auf der Detailseite der ML-Transformation die Option Transformation beibringen auswählen. Wenn Sie Ihrem Machine-Learning-Algorithmus Beispiele (sogenannte Labels) beibringen, können Sie vorhandene Labels zur Verwendung auswählen oder eine Labeldatei erstellen.

Teach the transform using labels

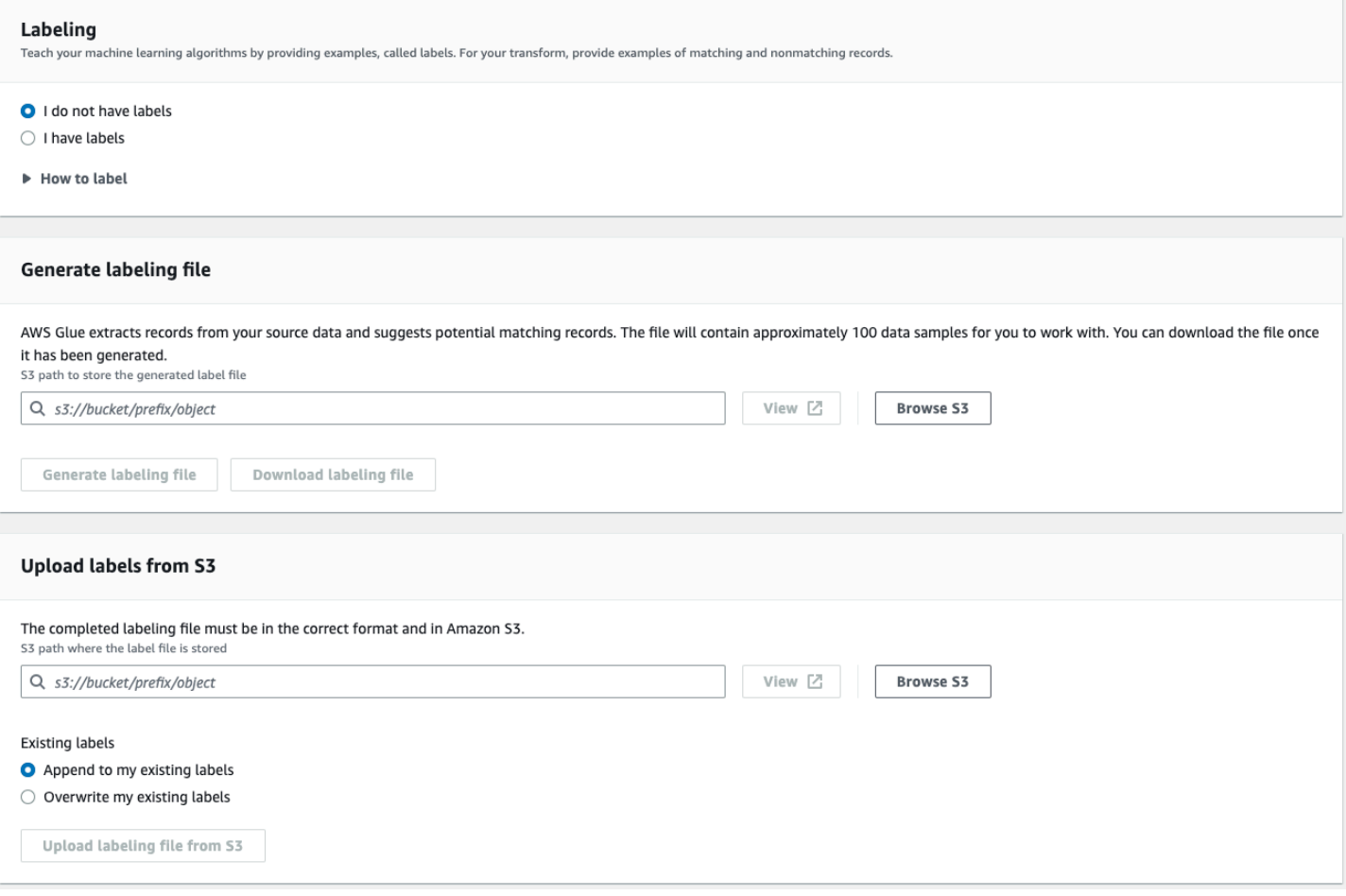

- Beschriftung Wenn Sie über Labels verfügen, wählen Sie Ich habe Labels. Wenn Sie keine Labels haben, können Sie trotzdem mit dem nächsten Schritt fortfahren, um eine Label-Datei zu generieren.
- Label-Datei generieren AWS Glue extrahiert Datensätze aus Ihren Quelldaten und schlägt potenziell passende Datensätze vor. Sie wählen den Amazon-S3-Bucket aus, in dem die generierte Label-Datei gespeichert werden soll. Wählen Sie Label-Datei generieren, um den Vorgang zu starten. Wenn Sie fertig sind, wählen Sie Label-Datei herunterladen. Die heruntergeladene Datei enthält eine Spalte für Labels, in die Sie die Labels eintragen können.
- Labels aus Amazon S3 hochladen Wählen Sie die fertige Label-Datei aus dem Amazon-S3- Bucket aus, in dem die Label-Datei gespeichert ist. Wählen Sie dann aus, ob Sie die Labels an Ihre vorhandenen Labels anfügen oder Ihre vorhandenen Labels überschreiben möchten. Wählen Sie Label-Datei aus Amazon S3 hochladen aus.

# <span id="page-990-0"></span>Tutorial: Erstellen einer Machine Learning-Transformation mit AWS Glue

Dieses Tutorial führt Sie durch die Aktionen zum Erstellen und Verwalten einer Machine Learning(ML)-Transformation mit AWS Glue. Bevor Sie dieses Tutorial verwenden, sollten Sie mit dem Hinzufügen von Crawlern und Aufträgen und dem Bearbeiten von Skripts mithilfe der AWS Glue-Konsole vertraut sein. Sie sollten auch wissen, wie Dateien gesucht und zur Amazon Simple Storage Service (Amazon S3)-Konsole heruntergeladen werden.

In diesem Beispiel erstellen Sie eine FindMatches-Transformation zur Suche nach übereinstimmenden Datensätzen, trainieren sie im Identifizieren übereinstimmender und nicht übereinstimmender Datensätze und verwenden sie in einem AWS Glue-Auftrag. Der AWS Glue-Auftrag schreibt eine neue Amazon-S3-Datei mit einer zusätzlichen Spalte mit dem Namen match\_id.

Die in diesem Tutorial verwendeten Quelldaten befinden sich in einer Datei mit dem Namen dblp\_acm\_records.csv. Diese Datei ist eine modifizierte Version akademischer Publikationen (DBLP und ACM), die aus dem [DBLP ACM-Originaldatensatz](https://doi.org/10.3886/E100843V2) verfügbar sind. Die Datei dblp\_acm\_records.csv ist eine CSV-Datei (durch Kommas voneinander getrennte Werte) im UTF-8-Format ohne BOM (Byte-Order Mark, Markierung der Byte-Reihenfolge).

Eine zweite Datei, dblp\_acm\_labels.csv, ist eine Labeling-Beispieldatei mit übereinstimmenden und nicht übereinstimmenden Datensätzen, mit der die Transformation im Rahmen des Tutorials trainiert wird.

# Themen

- [Schritt 1: Crawlen der Quelldaten](#page-991-0)
- [Schritt 2: Hinzufügen einer Machine Learning-Transformation](#page-992-0)
- [Schritt 3: Trainieren Ihrer Machine Learning-Transformation](#page-992-1)
- [Schritt 4: Beurteilen der Qualität Ihrer Machine Learning-Transformation](#page-993-0)
- [Schritt 5: Hinzufügen und Ausführen eines Auftrags mit Ihrer Machine Learning-Transformation](#page-994-0)
- [Schritt 6: Überprüfen der Ausgabedaten von Amazon S3](#page-997-0)

#### <span id="page-991-0"></span>Schritt 1: Crawlen der Quelldaten

Durchforsten Sie zunächst die Amazon-S3-CSV-Quelldatei, um eine entsprechende Metadatendatei in Data Catalog zu erstellen.

### **A** Important

Um den Crawler dazu anzuweisen, eine Tabelle für ausschließlich die CSV-Datei zu erstellen, speichern Sie die CSV-Quelldaten in einem anderen Amazon-S3-Ordner als andere Dateien.

- 1. Melden Sie sich bei der AWS Management Console an und öffnen Sie die AWS Glue-Konsole unter [https://console.aws.amazon.com/glue/.](https://console.aws.amazon.com/glue/)
- 2. Wählen Sie im Navigationsbereich Crawlers (Crawler) und anschließend Add crawler (Crawler hinzufügen) aus.
- 3. Befolgen Sie die Anweisungen des Assistenten zum Erstellen und Ausführen eines Crawlers mit dem Namen demo-crawl-dblp-acm mit Ausgabe zur Datenbank demo-db-dblp-acm. Wenn der Assistent ausgeführt wird, erstellen Sie die Datenbank demo-db-dblp-acm, sofern sie noch nicht vorhanden ist. Wählen Sie einen Amazon-S3-Include-Pfad, um Beispieldaten in der aktuellen AWS-Region zu sammeln. Für us-east-1 lautet der Amazon-S3-Include-Pfad zur Quelldatei beispielsweise s3://ml-transforms-public-datasets-us-east-1/dblpacm/records/dblp\_acm\_records.csv.

Wenn der Crawler erfolgreich ist, erstellt er die Tabelle dblp\_acm\_records\_csv mit den folgenden Spalten: id (ID), title (Titel), authors (Autoren), venue (Ort), year (Jahr) und source (Quelle).

# <span id="page-992-0"></span>Schritt 2: Hinzufügen einer Machine Learning-Transformation

Fügen Sie als Nächstes eine Machine Learning-Transformation hinzu, die auf dem Schema Ihrer Datenquellentabelle basiert, die von dem Crawler mit dem Namen demo-crawl-dblp-acm erstellt wurde.

- 1. Wählen Sie auf der AWS Glue-Konsole im Navigationsbereich unter Datenintegration und ETL die Optionen Datenklassifizierungstools > Datensatzabgleich und anschließend Transformation hinzufügen aus. Folgen Sie dem Assistenten beim Erstellen einer Find matches-Transformation mit den folgenden Eigenschaften.
	- a. Geben Sie für Transform Name (Transformationsname) den Namen **demo-xform-dblpacm** ein. Dies ist der Name der Transformation, der bei der Suche nach Übereinstimmungen in den Quelldaten verwendet wird.
	- b. Wählen Sie für IAM role (IAM-Rolle) eine IAM-Rolle aus, die zum Zugriff auf die Amazon-S3-Quelldaten, Labeling-Datei und AWS Glue-API-Operationen berechtigt ist. Weitere Informationen finden Sie unter [Erstellen einer IAM-Rolle für AWS Glue](https://docs.aws.amazon.com/glue/latest/dg/create-an-iam-role.html) im AWS Glue-Entwicklerhandbuch.
	- c. Wählen Sie für Data source (Datenquelle) die Tabelle mit dem Namen dblp\_acm\_records\_csv in der Datenbank demo-db-dblp-acm aus.
	- d. Wählen Sie für Primary key (Primärschlüssel) die Primärschlüsselspalte für die Tabelle id aus.
- 2. Wählen Sie im Assistenten Finish (Fertig stellen) und kehren Sie zur Liste ML transforms (ML-Transformationen) zurück.

<span id="page-992-1"></span>Schritt 3: Trainieren Ihrer Machine Learning-Transformation

Als Nächstes trainieren Sie Ihre Machine Learning-Transformation bei der Verwendung der Labeling-Beispieldatei des Tutorials.

Eine Machine Language-Transformation kann erst dann in einem ETL-Auftrag (Extract, Transform and Load, Extrahieren, Transformieren und Laden) verwendet werden, wenn ihr Status Ready for use (Einsatzbereit) lautet. Sie müssen Ihre Transformation als Vorbereitung anhand von Beispielen übereinstimmender und nicht übereinstimmender Datensätze darin trainieren, wie übereinstimmende und nicht übereinstimmende Datensätze zu identifizieren sind. Zum Trainieren Ihrer Transformation können Sie Generate a label file (Eine Labling-Datei generieren) wählen, Labels hinzufügen und danach Upload label file (Labeling-Datei hochladen) wählen. In diesem Tutorial verwenden Sie die

Beispiel-Labeling-Datei dblp\_acm\_labels.csv. Weitere Informationen über den Labeling-Prozess finden Sie unter [Labeling.](#page-969-0)

- 1. Wählen Sie im Navigationsbereich der AWS Glue-Konsole die Option Datensatzabgleich aus.
- 2. Wählen Sie die demo-xform-dblp-acm-Transformation aus und klicken Sie dann auf Action (Aktion) und Teach (Trainieren). Befolgen Sie die Anweisungen des Assistenten zum Trainieren Ihrer Find matches-Transformation.
- 3. Wählen Sie auf der Eigenschaftsseite der Transformation I have labels (Im Besitz von Labels). Wählen Sie einen Amazon-S3-Pfad zur Beispiel-Labeling-Datei in der aktuellen AWS-Region aus. Beispiel: Für us-east-1 laden Sie die bereitgestellte Labeling-Datei aus dem Amazon-S3-Pfad s3://ml-transforms-public-datasets-us-east-1/dblp-acm/labels/ dblp\_acm\_labels.csv mit der Option overwrite (Überschreiben), um vorhandene Labels zu überschreiben. Die Labeling-Datei muss sich in Amazon S3 in derselben Region wie die AWS Glue-Konsole befinden.

Beim Hochladen einer Labeling-Datei wird in AWS Glue eine Aufgabe zum Hinzufügen oder Überschreiben der Labels gestartet, mit der die Transformation bei der Verarbeitung der Datenquelle trainiert wird.

4. Wählen Sie auf der letzten Seite des Assistenten Finish (Fertig stellen) und kehren Sie zur Liste ML transforms (ML-Transformationen) zurück.

<span id="page-993-0"></span>Schritt 4: Beurteilen der Qualität Ihrer Machine Learning-Transformation

Anschließend können Sie die Qualität Ihrer Machine Learning-Transformation beurteilen. Die Qualität hängt vom Ausmaß des bisher von Ihnen vorgenommenen Labeling ab. Weitere Informationen zur Beurteilung der Qualität finden Sie unter [Schätzen der Qualität.](#page-987-0)

- 1. Wählen Sie in der AWS Glue-Konsole im Navigationsbereich unter Datenintegration und ETL die Optionen Datenklassifizierungstools > Datensatzabgleich aus.
- 2. Wählen Sie die Transformation demo-xform-dblp-acm und danach die Registerkarte Estimate quality (Qualität beurteilen) aus. Diese Registerkarte zeigt die aktuellen Qualitätsbeurteilungen für die Transformation an, sofern verfügbar.
- 3. Wählen Sie Estimate quality (Qualität beurteilen), um eine Aufgabe zur Beurteilung der Qualität der Transformation zu starten. Die Genauigkeit der Qualitätsbeurteilung basiert auf dem Labeling der Quelldaten.

4. Navigieren Sie zur Registerkarte History (Verlauf). In diesem Bereich werden Aufgabenausführungen für die Transformation aufgelistet, einschließlich der Aufgabe Estimating quality (Qualitätsbeurteilung). Um weitere Einzelheiten zur Ausführung zur erhalten, wählen Sie Logs (Protokolle). Stellen Sie sicher, dass der Status der Ausführung Succeeded (Erfolgreich) lautet, wenn sie beendet ist.

<span id="page-994-0"></span>Schritt 5: Hinzufügen und Ausführen eines Auftrags mit Ihrer Machine Learning-Transformation

In diesem Schritt verwenden Sie Ihre Machine Learning-Transformation zum Hinzufügen und Ausführen eines Auftrags in AWS Glue. Wenn dier Transformation demo-xform-dblp-acm Ready for use (Betriebsbereit) ist, können Sie sie in einem ETL-Auftrag verwenden.

- 1. Wählen Sie im Navigationsbereich der AWS Glue-Konsole die Option Jobs (Aufträge) aus.
- 2. Wählen Sie Add job (Auftrag hinzufügen) und befolgen Sie die Schritte im Assistenten zum Erstellen eines ETL-Spark-Auftrags mit einem generierten Skript. Wählen Sie die folgenden Eigenschaftswerte für Ihre Transformation aus:
	- a. Wählen Sie unter Name als Beispielauftrag demo-etl-dblp-acm in diesem Tutorial aus.
	- b. Wählen Sie unter IAM role (IAM-Rolle) eine IAM-Rolle mit der Berechtigung für die Amazon-S3-Quelldaten, die Labeling-Datei und AWS Glue-API-Operationen aus. Weitere Informationen finden Sie unter [Erstellen einer IAM-Rolle für AWS Glue](https://docs.aws.amazon.com/glue/latest/dg/create-an-iam-role.html) im AWS Glue-Entwicklerhandbuch.
	- c. Wählen Sie für ETL language (ETL-Sprache) die Option Scala aus. Das ist die Programmiersprache im ETL-Skript.
	- d. Wählen Sie unter Script file name (Skript-Dateiname) als Namen demo-etl-dblp-acm aus. Das ist der Dateiname der Scala-Skript (identisch mit dem Auftragsnamen).
	- e. Wählen Sie unter Data source (Datenquelle) als Quelle dblp\_acm\_records\_csv aus. Die von Ihnen ausgewählte Datenquelle muss mit dem Datenquellen-Schema der Machine-Learning-Transformation übereinstimmen.
	- f. Wählen Sie unter Transform type (Transformationstyp) die Option Find matching records (Übereinstimmende Datensätze suchen) aus, um einen Auftrag mit einer Machine Learning-Transformation zu erstellen.
	- g. Deaktivieren Sie Remove duplicate records (Doppelte Datensätze entfernen). Doppelte Datensätze sollen nicht entfernt werden, da den geschriebenen Ausgabedatensätzen ein zusätziches match\_id-Feld hinzugefügt wird.
- h. Wählen Sie unter Transform (Transformation) die von diesem Auftrag verwendete Machine Learning-Transformation demo-xform-acm aus.
- i. Wählen Sie für Create tables in your data target (Tabellen in Ihren Zieldaten erstellen) das Erstellen von Tabellen mit den folgenden Eigenschaften:
	- Data store type (Datenspeichertyp) **Amazon S3**
	- Format **CSV**
	- Compression type (Komprimierungstyp) **None**
	- Target path (Zielpfad) Der Amazon-S3-Pfad, in den die Ausgabe des Auftrags geschrieben wird (in der aktuellen AWS-Region der Konsole).
- 3. Wählen Sie Save Job und edit script (Auftrag speichern und Skript bearbeiten), um die Skript-Editor-Seite anzuzeigen.
- 4. Bearbeiten Sie das Skript, um eine Anweisung hinzufügen, die verlasst, dass die Ausgabe zu Target path (Zielpfad) in eine einzelne Partitionsdatei geschrieben wird. Fügen Sie diese Anweisung unmittelbar nach der Anweisung ein, mit der die FindMatches-Tansformation ausgeführt wird. Die Anweisung gleicht der folgenden.

val single\_partition = findmatches1.repartition(1)

Sie müssen die Anweisung .writeDynamicFrame(findmatches1) so ändern, dass die Ausgabe als .writeDynamicFrame(single\_partion) geschrieben wird.

5. Wählen Sie nach dem Bearbeiten des Skripts Save (Speichern). Das geänderte Skript sieht in etwa wie der folgende Code, aber angepasst an Ihre Umgebung, aus.

```
import com.amazonaws.services.glue.GlueContext
import com.amazonaws.services.glue.errors.CallSite
import com.amazonaws.services.glue.ml.FindMatches
import com.amazonaws.services.glue.util.GlueArgParser
import com.amazonaws.services.glue.util.Job
import com.amazonaws.services.glue.util.JsonOptions
import org.apache.spark.SparkContext
import scala.collection.JavaConverters._
object GlueApp { 
   def main(sysArgs: Array[String]) { 
    val spark: SparkContext = new SparkContext()
```

```
val glueContext: GlueContext = new GlueContext(spark)
     // @params: [JOB_NAME] 
     val args = GlueArgParser.getResolvedOptions(sysArgs, Seq("JOB_NAME").toArray) 
     Job.init(args("JOB_NAME"), glueContext, args.asJava) 
     // @type: DataSource 
    // Qargs: [database = "demo-db-dblp-acm", table name = "dblp acm records csv",
  transformation_ctx = "datasource0"] 
     // @return: datasource0 
     // @inputs: [] 
     val datasource0 = glueContext.getCatalogSource(database = "demo-db-dblp-acm", 
  tableName = "dblp_acm_records_csv", redshiftTmpDir = "", transformationContext = 
  "datasource0").getDynamicFrame() 
     // @type: FindMatches 
     // @args: [transformId = "tfm-123456789012", emitFusion = false, 
  survivorComparisonField = "<primary_id>", transformation_ctx = "findmatches1"] 
     // @return: findmatches1 
     // @inputs: [frame = datasource0] 
     val findmatches1 = FindMatches.apply(frame = datasource0, transformId 
  = "tfm-123456789012", transformationContext = "findmatches1", 
  computeMatchConfidenceScores = true) 
     // Repartition the previous DynamicFrame into a single partition. 
     val single_partition = findmatches1.repartition(1) 
    // @type: DataSink 
     // @args: [connection_type = "s3", connection_options = {"path": "s3://aws-
glue-ml-transforms-data/sal"}, format = "csv", transformation_ctx = "datasink2"] 
     // @return: datasink2 
    // @inputs: [frame = findmatches1] 
     val datasink2 = glueContext.getSinkWithFormat(connectionType = 
  "s3", options = JsonOptions("""{"path": "s3://aws-glue-ml-transforms-
data/sal"}"""), transformationContext = "datasink2", format = 
  "csv").writeDynamicFrame(single_partition) 
     Job.commit() 
   }
}
```
6. Wählen Sie Run job (Auftrag ausführen), um die Auftragsausführung zu starten. Überprüfen Sie den Status des Auftrags in der Auftragsliste. Wenn der Auftrag abgeschlossen ist, wurde die Registerkarte ML transform (ML-Transformation), History (Verlauf) um eine neueRun ID (Ausführungs-ID)-Zeile vom Typ ETL job (ETL-Auftrag) erweitert.

7. Navigieren Sie zur Registerkarte Jobs (Aufträge), History (Verlauf). In diesem Bereich werden Auftragsausführungen aufgelistet. Um weitere Einzelheiten zur Ausführung zur erhalten, wählen Sie Logs (Protokolle). Stellen Sie sicher, dass der Status der Ausführung Succeeded (Erfolgreich) lautet, wenn sie beendet ist.

<span id="page-997-0"></span>Schritt 6: Überprüfen der Ausgabedaten von Amazon S3

In diesem Schritt überprüfen Sie die Ausgabe der Auftragsausführung in dem Amazon-S3-Bucket, den Sie beim Hinzufügen des Auftrags ausgewählt haben. Sie können die Ausgabedatei auf Ihren lokalen Computer herunterladen und überprüfen, ob übereinstimmende Datensätze identifiziert wurden.

- 1. Öffnen Sie die Amazon S3-Konsole unter [https://console.aws.amazon.com/s3/.](https://console.aws.amazon.com/s3/)
- 2. Laden Sie die Ziel-Ausgabedatei des Auftrags demo-etl-dblp-acm herunter. Öffnen Sie die Datei in einer Tabellenkalkulationsanwendung (Sie müssen möglicherweise die Dateierweiterung .csv anhängen, damit die Datei ordnunsgemäß geöffnet wird).

Die folgende Abbildung zeigt einen Ausschnitt der Ausgabe in Microsoft Excel.

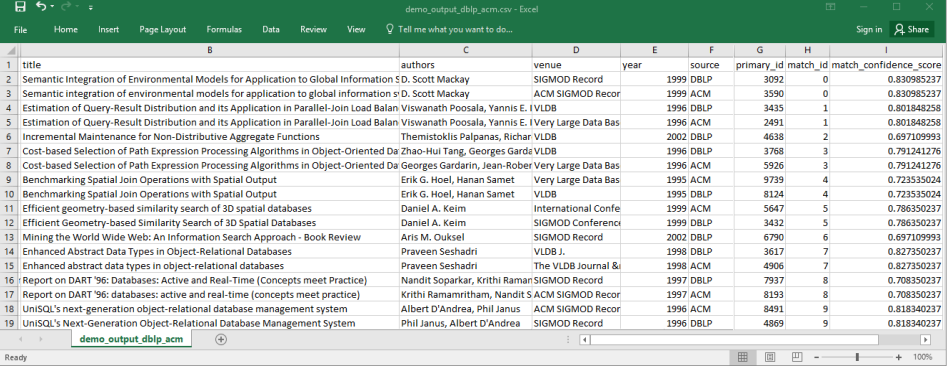

Die Datenquelle und die Zieldatei besitzen beide 4 911 Datensätze. Die Transformation Find matches fügt jedoch eine weitere Spalte mit dem Namen match\_id zur Identifizierung übereinstimmender Datensätze in der Ausgabe hinzu. Zeilen mit derselben match\_id werden als übereinstimmende Datensätze angesehen. Der match\_confidence\_score ist eine Zahl zwischen 0 und 1, die eine Schätzung der Qualität der von Find matches gefundenen Übereinstimmungen liefert.

3. Sortieren Sie die Ausgabedatei nach match\_id, damit übereinstimmende Datensätze leicht ersichtlich sind. Vergleichen Sie die Werte in den anderen Spalten, um festzustellen, ob Sie den Ergebnissen der Transformation Find matches zustimmen. Wenn dies nicht der Fall ist, können Sie die Transformation durch Hinzufügen weiterer Labels weiter trainieren.

Sie können die Datei auch nach einem anderen Feld, z B. title, sortieren, um festzustellen, ob Datensätze mit ähnlichen Titeln dieselbe match\_id besitzen.

# Inkrementelle Übereinstimmungen finden

Mithilfe der Funktion "FindMatches" können Sie doppelte oder übereinstimmende Datensätze in Ihrem Dataset identifizieren, auch wenn die Datensätze nicht über eine gemeinsame eindeutige Kennung verfügen und keine Felder exakt übereinstimmen. Die erste Version der Suchübereinstimmungen transformiert übereinstimmende Datensätze innerhalb eines einzelnen Datensatzes. Wenn Sie dem Datensatz neue Daten hinzufügen, mussten Sie sie mit dem vorhandenen sauberen Datensatz zusammenführen und die Übereinstimmung mit dem vollständig zusammengeführten Datensatz erneut ausführen.

Mit der Funktion zur inkrementellen Übereinstimmung können inkrementelle Datensätze leichter mit vorhandenen übereinstimmenden Datensätzen abgeglichen werden. Angenommen, Sie möchten potenzielle Daten mit vorhandenen Kundendatensätzen abgleichen. Die Fähigkeit zur inkrementellen Übereinstimmung bietet Ihnen die Flexibilität, Hunderttausende neuer Interessenten mit einer bestehenden Datenbank von Interessenten und Kunden abzugleichen, indem Sie die Ergebnisse in einer einzigen Datenbank oder Tabelle zusammenführen. Durch den Abgleich nur zwischen den neuen und den vorhandenen Datensätzen reduziert die Optimierung der Suche nach inkrementellen Übereinstimmungen die Berechnungszeit, was auch die Kosten senkt.

Die Verwendung der inkrementellen Übereinstimmung ähnelt "Find Matches", wie unter [Tutorial:](#page-990-0) [Erstellen einer Machine Learning-Transformation mit AWS Glue](#page-990-0) beschrieben. In diesem Thema werden nur die Unterschiede bei der inkrementellen Übereinstimmung identifiziert.

Weitere Informationen finden Sie im Blog-Beitrag zu [Inkrementelle Datenübereinstimmung.](https://aws.amazon.com/blogs/big-data/incremental-data-matching-using-aws-lake-formation/)

Ausführen eines Auftrags zu inkrementellen Übereinstimmungen

Nehmen wir Folgendes an:

- Sie haben den vorhandenen Datensatz in die Tabelle first records gecrawlt. Der Datensatz first records muss ein übereinstimmender Datensatz oder die Ausgabe des übereinstimmenden Auftrags sein.
- Sie haben eine Transformation zum Finden von Übereinstimmungen erstellt und mit AWS Glue-Version 2.0 trainiert. Dies ist die einzige Version von AWS Glue, die inkrementelle Übereinstimmungen unterstützt.
- Die ETL-Sprache ist Scala. Python wird ebenfalls unterstützt.
- Das bereits generierte Modell heißt demo-xform.
- 1. Crawlen Sie den inkrementellen Datensatz in die Tabelle second\_records.
- 2. Wählen Sie im Navigationsbereich der AWS Glue-Konsole die Option Jobs (Aufträge) aus.
- 3. Wählen Sie Add job (Auftrag hinzufügen) und befolgen Sie die Schritte im Assistenten zum Erstellen eines ETL-Spark-Auftrags mit einem generierten Skript. Wählen Sie die folgenden Eigenschaftswerte für Ihre Transformation aus:
	- a. Für Name wählen Sie demo-etl aus.
	- b. Wählen Sie unter IAM role (IAM-Rolle) eine IAM-Rolle mit der Berechtigung für die Amazon-S3-Quelldaten, die Labeling-Datei und [AWS Glue-API-Operationen](https://docs.aws.amazon.com/glue/latest/dg/create-an-iam-role.html) aus.
	- c. Wählen Sie für ETL language (ETL-Sprache) die Option Scala aus.
	- d. Wählen Sie unter Script file name (Skript-Dateiname) als Namen demo-etl aus. Dies ist der Dateiname des Scala-Skripts.
	- e. Für Datenquelle wählen Sie first\_records aus. Die von Ihnen ausgewählte Datenquelle muss mit dem Datenquellen-Schema der Machine-Learning-Transformation übereinstimmen.
	- f. Wählen Sie unter Transform type (Transformationstyp) die Option Find matching records (Übereinstimmende Datensätze suchen) aus, um einen Auftrag mit einer Machine Learning-Transformation zu erstellen.
	- g. Wählen Sie die Option für den inkrementellen Abgleich und für Datenquelle die Tabelle mit dem Namen second\_records aus.
	- h. Wählen Sie unter Transform (Transformation) die von diesem Auftrag verwendete Machine Learning-Transformation demo-xform aus.
	- i. Klicken Sie auf Erstellen von Tabellen in Ihrem Datenziel oder Verwenden von Tabellen im Data Catalog und Aktualisieren Ihres Datenziels.
- 4. Wählen Sie Save Job und edit script (Auftrag speichern und Skript bearbeiten), um die Skript-Editor-Seite anzuzeigen.
- 5. Wählen Sie Run job (Auftrag ausführen), um die Auftragsausführung zu starten.

# Verwendung von FindMatches in einem visuellen Auftrag

Um die Transformation FindMatches in AWS Glue Studio zu verwenden, können Sie den Knoten Benutzerdefinierte Transformation verwenden, der die FindMatches-API aufruft. Weitere Informationen zur Verwendung einer benutzerdefinierten Transformation finden Sie unter [Erstellen](https://docs.aws.amazon.com/glue/latest/ug/transforms-custom.html) [einer benutzerdefinierten Transformation](https://docs.aws.amazon.com/glue/latest/ug/transforms-custom.html)

# **a** Note

Derzeit funktioniert die FindMatches-API nur mit Glue 2.0. Um einen Auftrag mit der benutzerdefinierten Transformation auszuführen, der die FindMatches-API aufruft, stellen Sie sicher, dass es sich bei der AWS Glue-Version um Glue 2.0 handelt auf der Registerkarte Auftragsdetails. Wenn es sich bei der Version von AWS Glue nicht um Glue 2.0 handelt, schlägt der Auftrag zur Laufzeit mit der folgenden Fehlermeldung fehl: "Name "FindMatches' kann nicht aus ,awsglueml.transforms' importiert werden".

# Voraussetzungen

- Um die Transformation Übereinstimmungen suchen zu verwenden, öffnen Sie die AWS Glue Studio-Konsole unter [https://console.aws.amazon.com/gluestudio/.](https://console.aws.amazon.com/gluestudio/)
- Erstellen Sie eine Machine-Learning-Transformation. Beim Erstellen wird eine transformId generiert. Sie benötigen diese ID für die folgenden Schritte. Weitere Informationen darüber, wie Sie eine Machine Learning-Transformation erstellen, finden Sie unter [Hinzufügen und Bearbeiten von](https://docs.aws.amazon.com/glue/latest/dg/console-machine-learning-transforms.html#console-machine-learning-transforms-actions)  [Machine-Learning-Transformationen](https://docs.aws.amazon.com/glue/latest/dg/console-machine-learning-transforms.html#console-machine-learning-transforms-actions).

# Hinzufügen einer FindMatches-Transformation

So fügen Sie eine FindMatches-Transformation hinzu:

1. Öffnen Sie im AWS Glue Studio-Auftrags-Editor das Bedienfeld Ressourcen, indem Sie auf das Kreuzsymbol in der oberen linken Ecke des visuellen Auftragsdiagramms klicken, und wählen Sie eine Datenquelle aus, indem Sie die Registerkarte Daten wählen. Dies ist die Datenquelle, die Sie auf Übereinstimmungen überprüfen möchten.

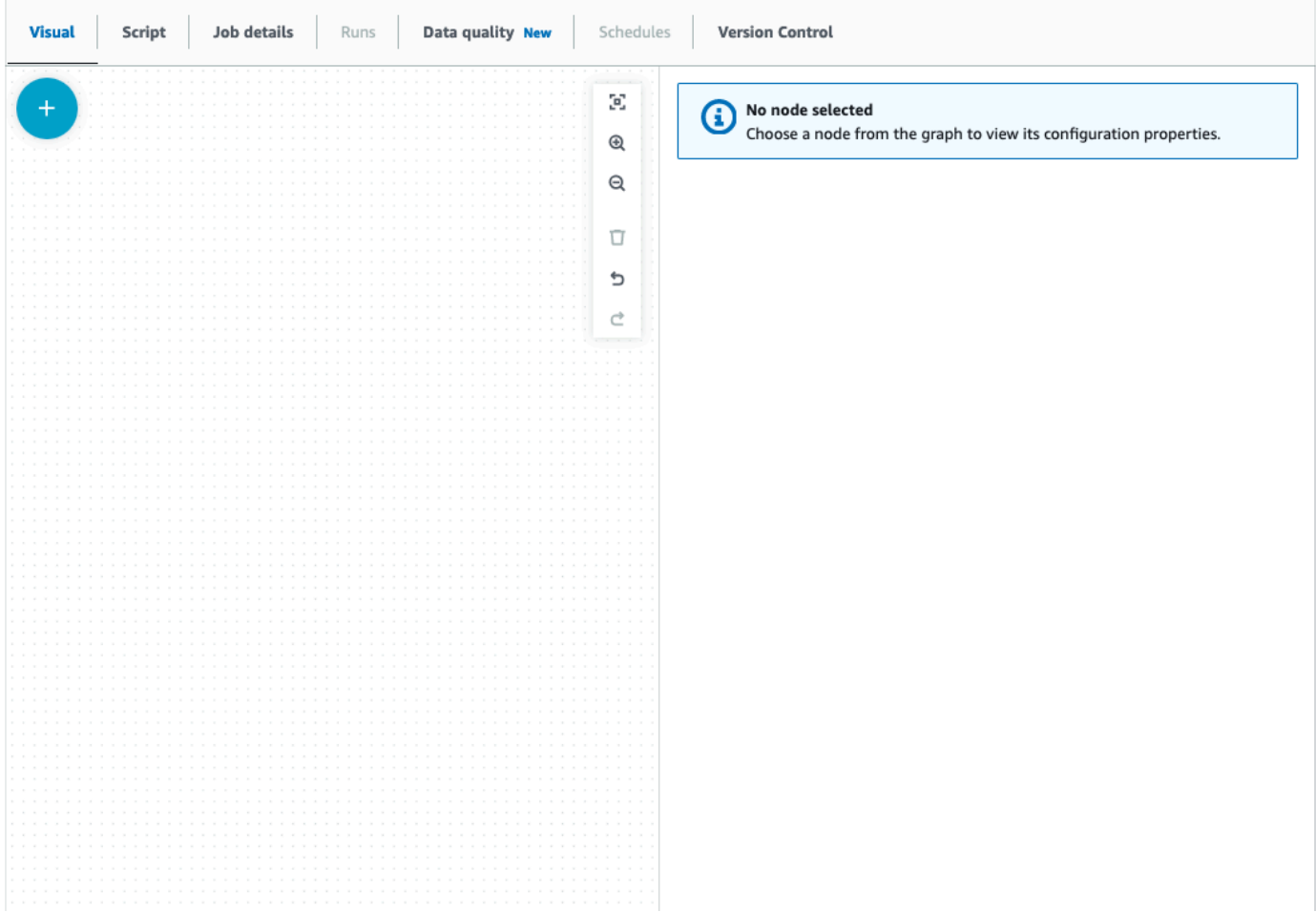

- 2. Wählen Sie den Knoten Datenquelle, öffnen Sie das Bedienfeld Ressourcen, indem Sie auf das Kreuzsymbol in der oberen linken Ecke des visuellen Auftragsdiagramms klicken, und suchen Sie nach "benutzerdefinierte Transformation". Wählen Sie den Knoten Benutzerdefinierte Transformation, um ihn dem Diagramm hinzuzufügen. Die Benutzerdefinierte Transformation ist mit dem Datenquellenknoten verknüpft. Ist dies nicht der Fall, können Sie auf den Knoten Benutzerdefinierte Transformation klicken und die Registerkarte Knoteneigenschaften auswählen. Wählen Sie dann unter Übergeordnete Knoten die Datenquelle aus.
- 3. Klicken Sie im visuellen Diagramm auf den Knoten Benutzerdefinierte Transformation, wählen Sie dann die Registerkarte Knoteneigenschaften aus und benennen Sie die benutzerdefinierte Transformation. Es wird empfohlen, die Transformation umzubenennen, damit der Name der Transformation im visuellen Diagramm leicht erkennbar ist.
- 4. Wählen Sie die Registerkarte Transformation, auf der Sie den Code-Block bearbeiten können. Hier kann der Code zum Aufrufen der FindMatches-API hinzugefügt werden.

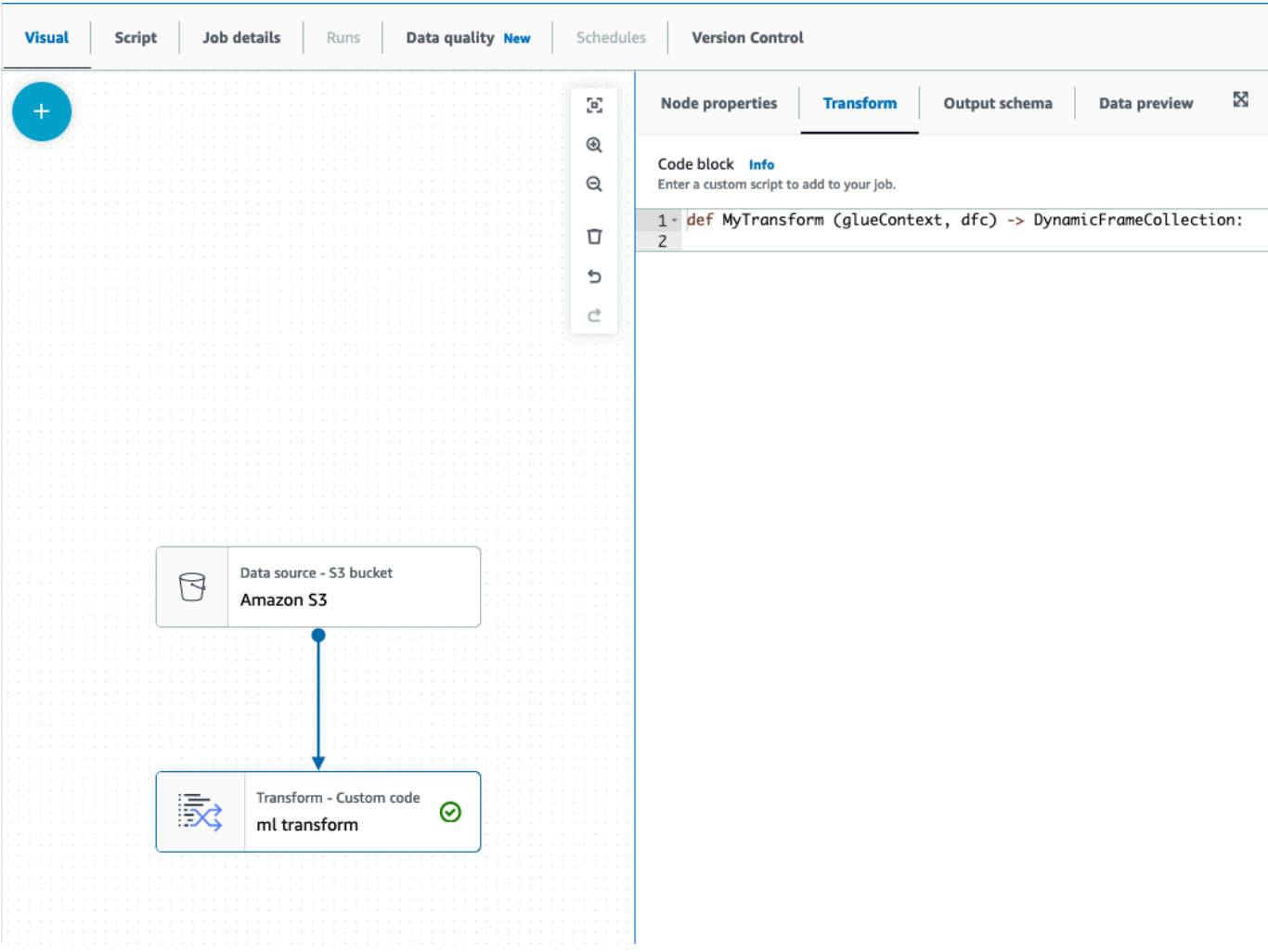

Der Code-Block enthält vorab ausgefüllten Code, um Ihnen den Einstieg zu erleichtern. Überschreiben Sie den vorab ausgefüllten Code mit der folgenden Vorlage. Die Vorlage verfügt über einen Platzhalter für die transformId, den Sie bereitstellen können.

```
def MyTransform (glueContext, dfc) -> DynamicFrameCollection: 
     dynf = dfc.select(list(dfc.keys())[0]) 
     from awsglueml.transforms import FindMatches 
     findmatches = FindMatches.apply(frame = dynf, transformId = "<your id>") 
     return(DynamicFrameCollection({"FindMatches": findmatches}, glueContext))
```
5. Klicken Sie im visuellen Diagramm auf den Knoten Benutzerdefinierte Transformation und öffnen Sie das Bedienfeld Ressourcen, indem Sie auf das Kreuzsymbol in der oberen linken Ecke des visuellen Auftragsdiagramms klicken und nach "Aus Sammlung auswählen" suchen. Es besteht keine Notwendigkeit, die Standardauswahl zu ändern, da die Sammlung nur einen DynamicFrame enthält.

- 6. Sie können weitere Transformationen hinzufügen oder das Ergebnis speichern, das nun um die zusätzlichen Spalten zum Suchen nach Übereinstimmungen erweitert wird. Wenn Sie diese neuen Spalten in nachgelagerten Transformationen referenzieren möchten, müssen Sie sie dem Ausgabeschema der Transformation hinzufügen. Am einfachsten geht das, indem Sie die Registerkarte Datenvorschau auswählen und dann auf der Registerkarte Schema die Option "Schema zu Datenvorschau verwenden" auswählen.
- 7. Zum Anpassen von FindMatches können Sie zusätzliche Parameter hinzufügen, die an die Methode "apply" übergeben werden. Lesen Sie [FindMatches-Klasse](https://docs.aws.amazon.com/glue/latest/dg/aws-glue-api-crawler-pyspark-transforms-findmatches.html).

Hinzufügen einer inkrementellen FindMatches-Transformation

Bei inkrementellen Übereinstimmungen ist der Vorgang derselbe wie beim Hinzufügen einer FindMatches-Transformation mit den folgenden Unterschieden:

- Anstelle eines übergeordneten Knotens für die benutzerdefinierte Transformation benötigen Sie zwei übergeordnete Knoten.
- Der erste übergeordnete Knoten sollte der Datensatz sein.
- Der zweite übergeordnete Knoten sollte der inkrementelle Datensatz sein.

Ersetzen Sie im Vorlagen-Codeblock die transformId durch Ihre transformId:

```
def MyTransform (glueContext, dfc) -> DynamicFrameCollection: 
     dfs = list(dfc.values()) 
    dynf = dfs[0]inc_dynf = dfs[1] from awsglueml.transforms import FindIncrementalMatches 
     findmatches = FindIncrementalMatches.apply(existingFrame = dynf, incrementalFrame 
  = inc_dynf, 
                                      transformId = "<your id>") 
     return(DynamicFrameCollection({"FindMatches": findmatches}, glueContext))
```
• Optionale Parameter finden Sie unter [FindIncrementalMatches-Klasse.](https://docs.aws.amazon.com/glue/latest/dg/aws-glue-api-crawler-pyspark-transforms-findincrementalmatches.html)

# Migrieren von Apache Spark-Programmen zu AWS Glue

Apache Spark ist eine Open-Source-Plattform für verteilte Rechenlasten, die für große Datenmengen ausgeführt werden. AWS Glue nutzt die Fähigkeiten von Spark, um ein optimiertes ETL-Erlebnis zu bieten. Sie können Spark-Programme zu AWS Glue migrieren, um unsere Funktionen nutzen zu können. AWS Glue bietet die gleichen Leistungsverbesserungen, die Sie von Apache Spark auf Amazon EMR erwarten würden.

# Spark-Code ausführen

Nativer Spark-Code kann in einer AWS Glue-Umgebung gebrauchsfertig ausgeführt werden. Skripte werden oft entwickelt, indem ein Teil des Codes iterativ geändert wird, ein Workflow, der für eine interaktive Sitzung geeignet ist. Bestehender Code eignet sich jedoch eher für die Ausführung in einem AWS Glue-Auftrag, mit dem Sie Protokolle und Metriken für jeden Skriptlauf planen und konsistent abrufen können. Sie können ein vorhandenes Skript über die Konsole hochladen und bearbeiten.

- 1. Eignen Sie sich die Quelle Ihres Skripts an. In diesem Beispiel verwenden Sie ein Beispielskript aus dem Apache Spark-Repository. [Binarizer-Beispiel](https://github.com/apache/spark/blob/master/examples/src/main/python/ml/binarizer_example.py)
- 2. Klappen Sie in der AWS Glue-Konsole den linken Navigationsbereich aus und wählen Sie ETL > Jobs (Aufträge)

Wählen Sie im Feld Erstellen von Aufträgen Spark-Script-Editor aus. Es wird ein Optionen-Abschnitt erscheinen. Wählen Sie unter Optionen Upload und Bearbeiten eines vorhandenes Skripts aus.

Es wird ein Datei-Upload-Abschnitt erscheinen. Klicken Sie unter Datei-Upload auf Datei auswählen. Ihre Systemdateiauswahl wird erscheinen. Navigieren Sie zu dem Speicherort, an dem Sie binarizer\_example.py gespeichert haben, wählen Sie es aus und bestätigen Sie Ihre Auswahl.

Eine Schaltfläche für Erstellen wird in der Kopfzeile des Fensters Erstellen von Aufträgen erscheinen. Klicken Sie darauf.

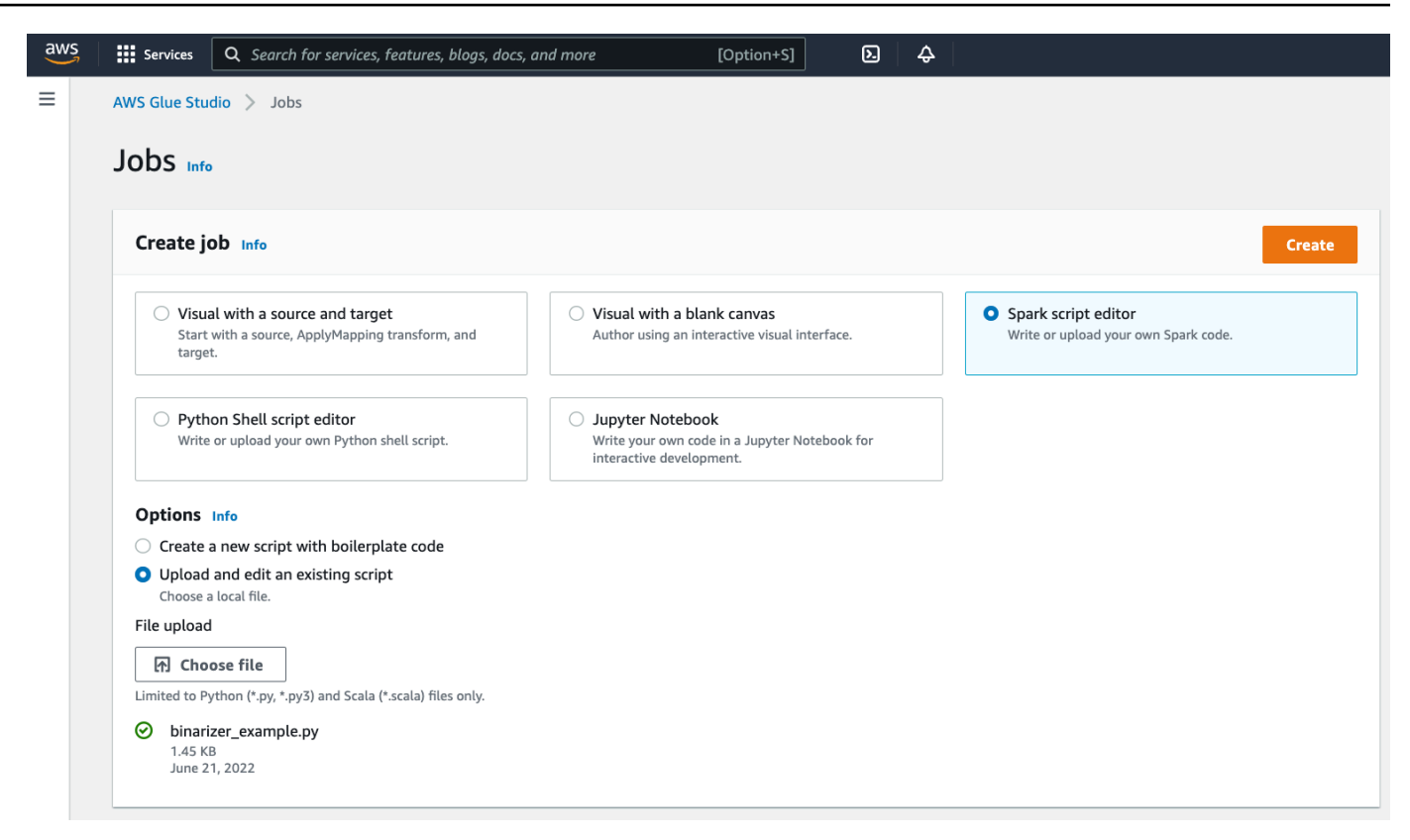

3. Ihr Browser navigiert zum Skript-Editor. Klicken Sie in der Kopfzeile auf die Registerkarte Auftragsdetails. Legen Sie den Namen und die IAM-Rolle fest. Hinweise zu AWS Glue IAM-Rollen finden Sie unter [the section called "Einrichten von IAM-Berechtigungen"](#page-61-0).

Optional – setzen Sie Angeforderte Anzahl der Worker auf 2 und die Anzahl der Wiederholungen auf 1. Diese Optionen sind nützlich, wenn Sie Produktionsaufträge ausführen, aber wenn Sie sie ablehnen, optimieren Sie Ihre Erfahrung beim Testen eines Features.

Klicken Sie in der Titelleiste auf Save (Speichern) und dann auf Run (Ausführen)

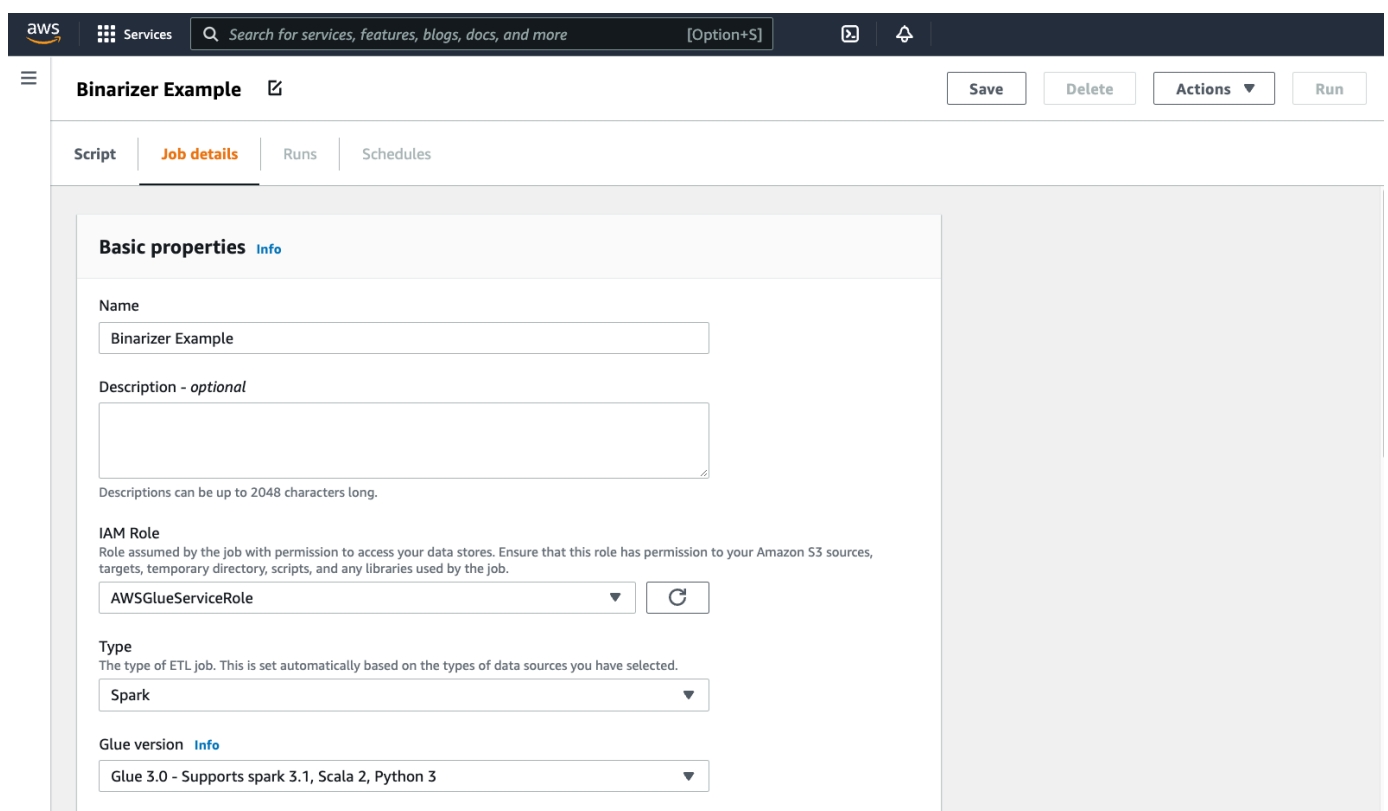

4. Navigieren Sie zur Registerkarte Ausführungen. Sie sehen ein Panel, das Ihrer Auftragsausführung entspricht. Warten Sie ein paar Minuten und die Seite sollte automatisch aktualisiert werden um Erfolgreich im Run status (Ausführungsstatus) anzuzeigen.

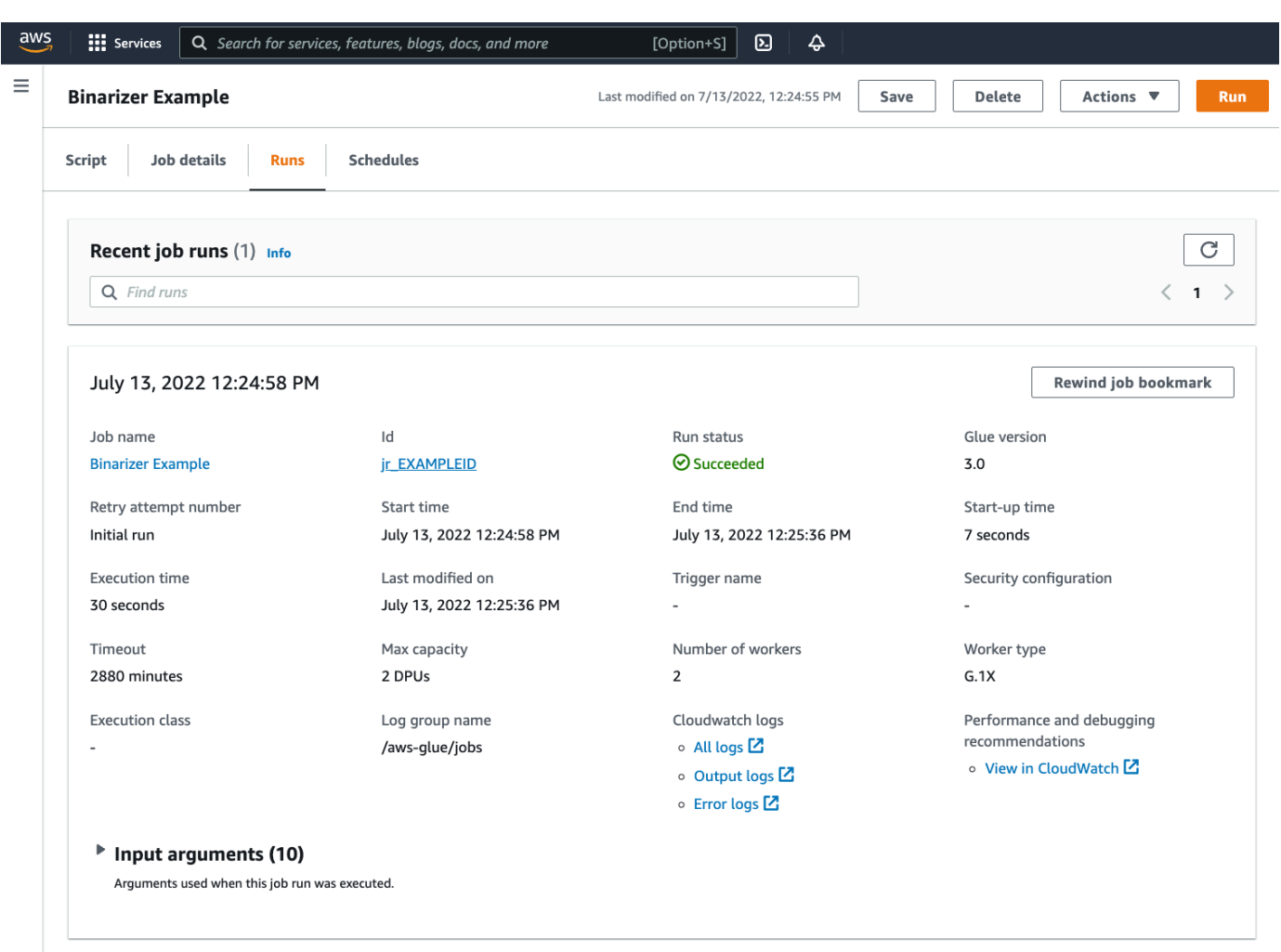

5. Sie sollten Ihre Ausgabe überprüfen, um sicherzustellen, dass das Spark-Skript wie beabsichtigt ausgeführt wurde. Dieses Apache Spark-Beispielskript sollte einen String in den Ausgabestream schreiben. Sie finden das, indem Sie zu Output logs (Ausgabeprotokolle) unter Cloudwatch-Protokolle im Panel für die erfolgreiche Auftragsausführung navigieren. Notieren Sie sich die Auftragsausführungs-ID, eine generierte ID unter dem ID-Label, das mit jr\_ beginnt.

Dadurch wird die CloudWatch-Konsole geöffnet, die den Inhalt der standardmäßigen AWS Glue-Protokollgruppe /aws-glue/jobs/output visualisiert, gefiltert nach dem Inhalt der Protokollstreams für die Auftragsausführungs-ID. Jeder Worker hat einen Protokollstream generiert, der als Zeilen unter Protokollstreams dargestellt wird. Ein Worker hätte den angeforderten Code ausführen sollen. Sie müssen alle Protokollstream öffnen, um den richtigen Worker zu identifizieren. Sobald Sie den richtigen Worker gefunden haben, sollten Sie die Ausgabe des Skripts sehen, wie in der folgenden Abbildung zu sehen ist:
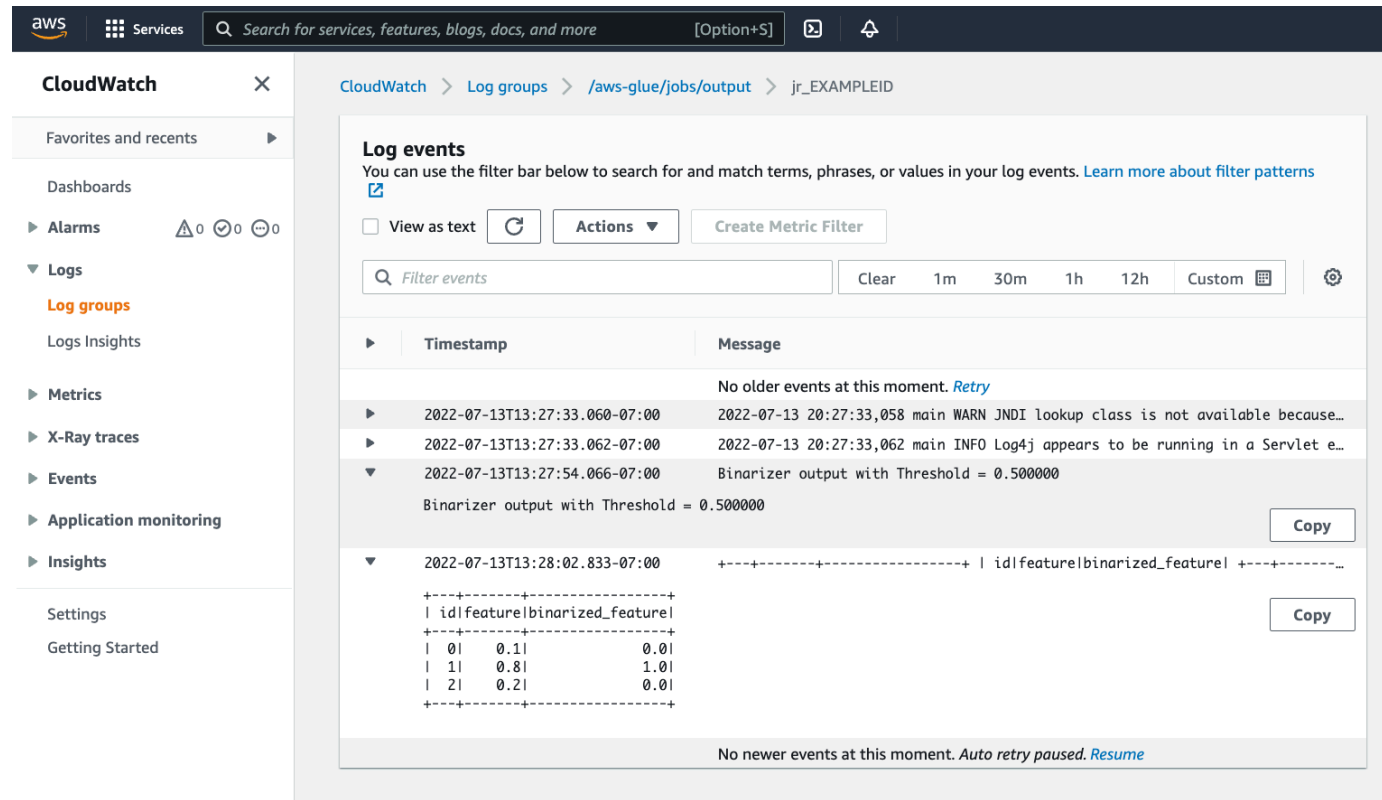

#### Gängige Verfahren für die Migration von Spark-Programmen

Bewerten Sie den Support der Spark-Version

Die AWS Glue-Freigabeversion bestimmt die Version von Apache Spark und Python, die für den AWS Glue-Auftrag verfügbar sind. Sie finden unsere AWS Glue-Versionen und was sie unterstützen unter [the section called "AWS Glue-Versionen".](#page-746-0) Möglicherweise müssen Sie Ihr Spark-Programm aktualisieren, um mit einer neueren Version von Spark kompatibel zu sein, um auf bestimmteAWS Glue-Funktionen zuzugreifen.

<span id="page-1008-0"></span>Bibliotheken von Drittanbietern einschließen

Viele bestehende Spark-Programme werden Abhängigkeiten haben, sowohl von privaten als auch von öffentlichen Artefakten. AWS Glue unterstützt Abhängigkeiten im JAR-Stil für Scala-Aufträge sowie Wheel- und Quell-Pure-Python-Abhängigkeiten für Python-Aufträge.

Python – Hinweise zu Python-Abhängigkeiten finden Sie unter [the section called "Python-](#page-1409-0)[Bibliotheken"](#page-1409-0)

Gängige Python-Abhängigkeiten sind in der AWS Glue-Umgebung bereitgestellt, einschließlich der häufig angeforderten [Pandas-](https://pandas.pydata.org/)Bibliothek. Diese Abhängigkeiten sind in der AWS Glue-Version 2.0+ enthalten. Weitere Informationen zu bereitgestellten Modulen finden Sie unter [the section called](#page-1411-0) ["Python-Module, die bereits in AWS Glue bereitgestellt wurden".](#page-1411-0) Wenn Sie einen Auftrag mit einer anderen Version einer standardmäßig enthaltenen Abhängigkeit bereitstellen müssen, können Sie - additional-python-modules verwenden. Informationen über Auftragsargumente finden Sie in [the section called "Auftragsparameter"](#page-792-0).

Sie können zusätzliche Python-Abhängigkeiten mit dem --extra-py-files-Auftragsargument liefern. Wenn Sie einen Auftrag aus einem Spark-Programm migrieren, ist dieser Parameter eine gute Option, da er funktionell dem --py-files-Flag in PySpark entspricht und denselben Einschränkungen unterliegt. Weitere Informationen zum Parameter --extra-py-files erhalten Sie unter [the section called "Einschließen von Python-Dateien mit PySpark nativen Funktionen"](#page-1411-1).

Für neue Jobs können Sie Python-Abhängigkeiten mit dem --additional-python-modules-Auftragsargument verwalten. Die Verwendung dieses Arguments ermöglicht ein gründlicheres Abhängigkeitsmanagement. Dieser Parameter unterstützt Abhängigkeiten im Wheel-Stil, einschließlich solcher mit nativen Codebindungen, die mit Amazon Linux 2 kompatibel sind.

#### Scala

Sie können zusätzliche Scala-Abhängigkeiten mit dem --extra-jars-Auftragsargument liefern. Abhängigkeiten müssen in Amazon S3 gehostet werden und der Argumentwert sollte eine kommagetrennte Liste von Amazon S3-Pfaden ohne Leerzeichen sein. Möglicherweise fällt es Ihnen leichter, Ihre Konfiguration zu verwalten, indem Sie Ihre Abhängigkeiten neu bündeln, bevor Sie sie hosten und konfigurieren. AWS Glue JAR-Abhängigkeiten enthalten Java-Bytecode, der aus jeder JVM-Sprache generiert werden kann. Sie können andere JVM-Sprachen wie Java verwenden, um benutzerdefinierte Abhängigkeiten zu schreiben.

Anmeldeinformationen für Datenquellen verwalten

Bestehende Spark-Programme können mit einer komplexen oder benutzerdefinierten Konfiguration ausgestattet sein, um Daten aus ihren Datenquellen abzurufen. Gängige Datenquellen-Authentifizierungsflüsse werden von AWS Glue-Verbindungen unterstützt. Weitere Informationen zu AWS Glue-Verbindungen finden Sie unter [Herstellen einer Verbindung zu Daten](#page-332-0).

AWS Glue-Verbindungen ermöglichen es Ihnen, Ihren Auftrag zu verschiedenen Arten von Datenspeichern auf zwei Arten zu verbinden: durch Methodenaufrufe an unsere Bibliotheken und das Festlegen der Zusätzliche Netzwerkverbindung in der AWS-Konsole. Sie können auch den AWS-SDK aus Ihrem Auftrag aufrufen, um Informationen aus einer Verbindung abzurufen.

Methodenaufrufe – AWS Glue-Anschlüsse sind eng mit dem AWS Glue-Data Catalog integriert, ein Dienst, mit dem Sie Informationen über Ihre Datensätze kuratieren können und die für die Interaktion mit AWS Glue verfügbaren Methoden spiegeln das wider. Wenn Sie über eine vorhandene Authentifizierungskonfiguration verfügen, die Sie für JDBC-Verbindungen wiederverwenden möchten, können Sie auf Ihre AWS Glue-Verbindungskonfiguration über die extract\_jdbc\_conf-Methode auf der GlueContext zugreifen. Weitere Informationen finden Sie unter [the section called](#page-1537-0) ["extract\\_jdbc\\_conf"](#page-1537-0)

Konsolenkonfiguration – AWS Glue-Aufträge verwenden assoziierte AWS Glue-Verbindungen, um Verbindungen zu Amazon VPC-Subnetzen zu konfigurieren. Wenn Sie Ihre Sicherheitsmaterialien direkt verwalten, müssen Sie möglicherweise eine NETWORK-Art der Zusätzlichen Netzwerkverbindung in der AWS-Konsole zur Konfiguration des Routings zur Verfügung stellen. Weitere Informationen über die AWS Glue-Verbindungs-API finden Sie unter [the section called](#page-2076-0)  ["Verbindungen"](#page-2076-0)

Wenn Ihre Spark-Programme über einen benutzerdefinierten oder ungewöhnlichen Authentifizierungsablauf verfügen, müssen Sie Ihre Sicherheitsmaterialien möglicherweise praxisnah verwalten. Wenn AWS Glue-Verbindungen nicht gut zu passen scheinen, können Sie Sicherheitsmaterialien sicher im Secrets Manager hosten und über den boto3 oder AWS-SDK, die im Job bereitgestellt werden, auf sie zugreifen.

### Konfigurieren von Apache Spark

Komplexe Migrationen ändern häufig die Spark-Konfiguration, um ihre Workloads zu berücksichtigen. Moderne Versionen von Apache Spark ermöglichen die Einstellung der Laufzeitkonfiguration mit dem SparkSession. AWS Glue 3.0+ Jobs werden ein SparkSession bereitgestellt, das geändert werden kann, um die Laufzeitkonfiguration festzulegen. [Apache Sparkkonfiguration.](https://spark.apache.org/docs/latest/configuration.html) Tuning Spark ist komplex und AWS Glue garantiert keine Unterstützung für die Einstellung der gesamten Spark-Konfiguration. Wenn Ihre Migration eine umfangreiche Konfiguration auf Spark-Ebene erfordert, wenden Sie sich an den Support.

#### Erstellen einer benutzerdefinierten Konfiguration

Migrierte Spark-Programme können so konzipiert sein, dass sie benutzerdefinierte Konfigurationen annehmen. AWS Glue ermöglicht das Festlegen der Konfiguration auf Auftrags- und Auftragsausführungsebene über die Auftragsargumente. Informationen über Auftragsargumente finden Sie in [the section called "Auftragsparameter".](#page-792-0) Sie können über unsere Bibliotheken auf Auftragsargumente im Kontext eines Auftrags zugreifen. AWS Glue stellt eine Hilfsfunktion bereit, um eine konsistente Ansicht zwischen Argumenten, die im Auftrag festgelegt wurden, und Argumenten,

die bei der Auftragsausführung festgelegt wurden. Siehe [the section called "getResolvedOptions"](#page-1440-0) in Python und [the section called "GlueArgParser"](#page-1685-0) in Scala.

#### Migration von Java-Code

Wie in [the section called "Bibliotheken von Drittanbietern"](#page-1008-0) erklärt, können Ihre Abhängigkeiten Klassen enthalten, die von JVM-Sprachen wie Java oder Scala generiert wurden. Ihre Abhängigkeiten können eine main-Methode einschließen. Sie können eine main-Methode in einer Abhängigkeit als Einstiegspunkt für einen AWS Glue-Scala-Auftrag verwenden. Auf diese Weise können Sie Ihre main-Methode in Java schreiben oder eine main-Methode auf Ihre eigenen Bibliotheksstandards gepackt wiederverwenden.

Um eine main-Methode aus einer Abhängigkeit zu verwenden, führen Sie Folgendes aus: Löschen Sie den Inhalt des Bearbeitungsbereichs, indem Sie das standardmäßige GlueApp-Objekt angeben. Geben Sie den vollqualifizierten Namen einer Klasse in einer Abhängigkeit als Auftragsargument mit dem Schlüssel --class an. Sie sollten nun einen Auftragsausführung auslösen können.

Sie können die Reihenfolge oder Struktur der Argumente, die AWS Glue auf die main-Methode weitergibt, nicht konfigurieren. Wenn Ihr vorhandener Code die Konfiguration lesen muss, die in AWS Glue festgelegt ist, wird dies wahrscheinlich zu Inkompatibilität mit vorhergehendem Code führen. Wenn Sie getResolvedOptions verwenden, haben Sie ebenso keinen guten Ort, um diese Methode aufzurufen. Erwägen Sie, Ihre Abhängigkeit direkt von einer Hauptmethode aufzurufen, die von AWS Glue generiert wird. Der folgende AWS Glue-ETL-Skript bietet ein Beispiel dafür.

```
import com.amazonaws.services.glue.util.GlueArgParser
object GlueApp { 
   def main(sysArgs: Array[String]) { 
     val args = GlueArgParser.getResolvedOptions(sysArgs, Seq("JOB_NAME").toArray) 
     // Invoke static method from JAR. Pass some sample arguments as a String[], one 
  defined inline and one taken from the job arguments, using getResolvedOptions 
     com.mycompany.myproject.MyClass.myStaticPublicMethod(Array("string parameter1", 
  args("JOB_NAME"))) 
     // Alternatively, invoke a non-static public method. 
     (new com.mycompany.myproject.MyClass).someMethod() 
   }
}
```
# Arbeiten mit Ray-Aufträgen in AWS Glue

Dieser Abschnitt bietet Informationen zur Verwendung von AWS Glue für Ray-Aufträge. Weitere Informationen zum Schreiben von AWS Glue-für-Ray-Skripten finden Sie im [the section called "AWS](#page-1948-0) [Glue für Ray"](#page-1948-0)-Abschnitt.

#### Themen

- [Erste Schritte mit AWS Glue für Ray](#page-1012-0)
- [Unterstützte Ray-Laufzeitumgebungen](#page-1013-0)
- [Abrechnung für Worker in Ray-Aufträgen](#page-1014-0)
- [Verwendung von Auftragsparametern in Ray-Aufträgen](#page-1015-0)
- [Überwachung von Ray-Aufträgen mit Metriken](#page-1018-0)

## <span id="page-1012-0"></span>Erste Schritte mit AWS Glue für Ray

Um mit AWS Glue für Ray zu arbeiten, verwenden Sie dieselben AWS Glue-Aufträge und interaktiven Sitzungen, die Sie auch für AWS Glue für Spark verwenden. AWS Glue-Aufträge sind für die Ausführung desselben Skripts in wiederkehrenden Abständen konzipiert, während interaktive Sitzungen darauf ausgelegt sind, dass Sie Codeausschnitte nacheinander für dieselben bereitgestellten Ressourcen ausführen können.

AWS Glue ETL und Ray unterscheiden sich grundlegend, sodass Sie in Ihrem Skript Zugriff auf unterschiedliche Tools, Funktionen und Konfigurationen haben. Ist ein neues Berechnungs-Framework, das von AWS Glue verwaltet wird. Ray verfügt über eine andere Architektur und verwendet ein anderes Vokabular, um zu beschreiben, was es tut. Weitere Informationen finden Sie in den [Architektur-Whitepapers](https://docs.ray.io/en/latest/ray-contribute/whitepaper.html) in der Ray-Dokumentation.

### **a** Note

AWS Glue für Ray ist in den USA Ost (Nord-Virginia), USA Ost (Ohio), USA West (Oregon), Asien-Pazifik (Tokio) und Europa (Irland) verfügbar.

### Ray-Aufträge in der AWS Glue Studio-Konsole

Auf der Seite Aufträge in der AWS Glue Studio-Konsole können Sie eine neue Option auswählen, wenn Sie einen Auftrag in AWS Glue Studio – Ray-Skript-Editor erstellen. Wählen Sie diese Option,

um einen Ray-Auftrag in der Konsole zu erstellen. Weitere Informationen zu Aufträgen und deren Verwendung finden Sie unter [Erstellen von visuellen ETL-Aufträgen mit AWS Glue Studio.](#page-566-0)

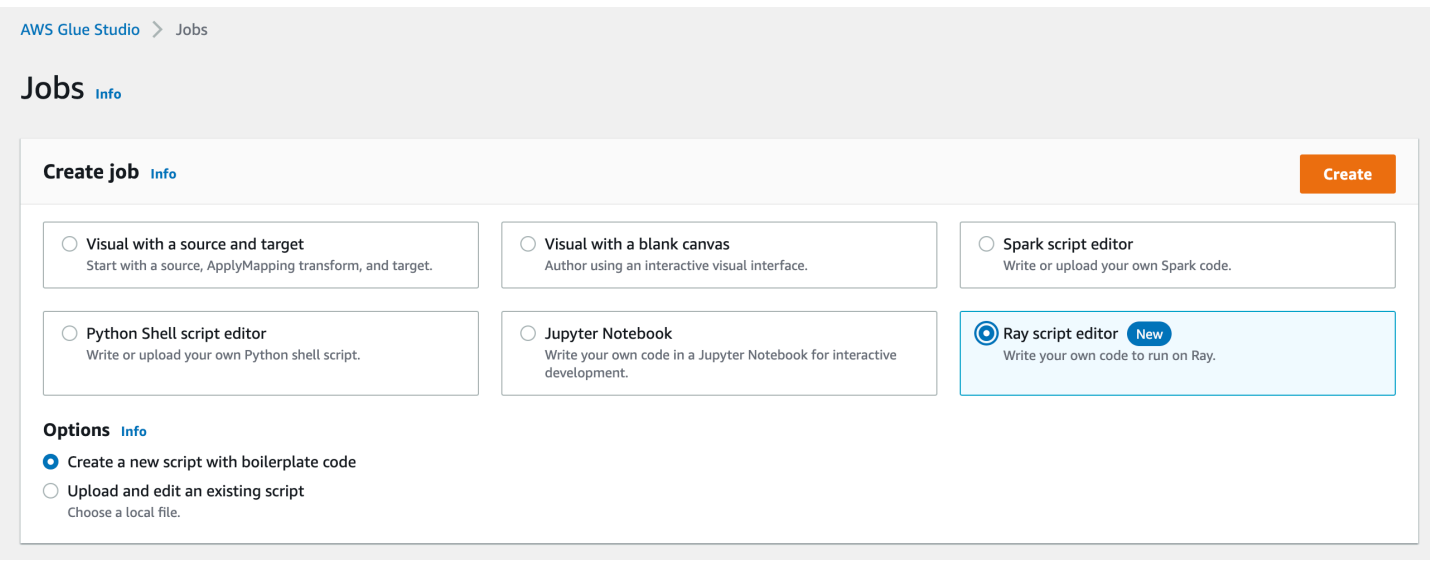

## Ray-Aufträge in der AWS CLI und im SDK

Ray-Aufträge in der AWS CLI verwenden dieselben SDK-Aktionen und Parameter wie andere Aufträge. AWS Glue für Ray führt neue Werte für bestimmte Parameter ein. Weitere Informationen zur Auftrags-API finden Sie unter [the section called "Aufträge".](#page-2257-0)

## <span id="page-1013-0"></span>Unterstützte Ray-Laufzeitumgebungen

Bei Spark-Aufträgen ermittelt GlueVersion die Versionen von Apache Spark und Python, die in jedem AWS Glue für Spark-Aufträge verfügbar sind. Die Python-Version gibt die Version an, die für Aufträge vom Typ Spark unterstützt wird. Dies ist nicht die Art und Weise, wie Ray-Laufzeitumgebungen konfiguriert sind.

Für Ray-Aufträge sollten Sie GlueVersion auf 4.0 oder höher festlegen. Welche Versionen von Ray, Python und weiteren Bibliotheken in Ihrem Ray-Auftrag verfügbar sind, wird jedoch durch das Runtime-Feld in der Auftragsdefinition bestimmt.

Die Ray2.4 Laufzeitumgebung steht nach der Veröffentlichung mindestens 6 Monate lang zur Verfügung. Da sich Ray schnell weiterentwickelt, können Sie Aktualisierungen und Verbesserungen von Ray über zukünftige Versionen der Laufzeitumgebung einbinden.

Zulässige Werte: Ray2.4

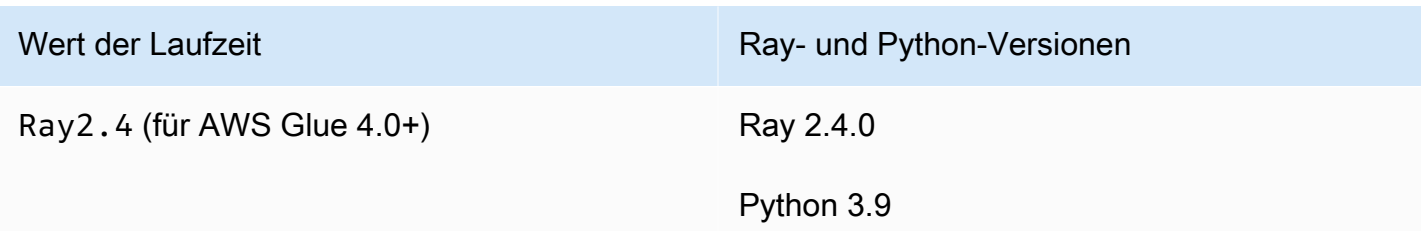

Zusätzliche Informationen

- Versionshinweise zu AWS Glue in Ray Versionen finden Sie unter [the section called "AWS Glue-](#page-746-0)[Versionen"](#page-746-0).
- Informationen zu Python-Bibliotheken, die in einer Laufzeitumgebung bereitgestellt werden, finden Sie unter [the section called "Mit Ray-Aufträgen bereitgestellte Module".](#page-1957-0)

## <span id="page-1014-0"></span>Abrechnung für Worker in Ray-Aufträgen

AWS Glue führt Ray-Aufträgen auf neuen Graviton-basierten EC2-Worker-Typen aus, die nur für Ray-Aufträgen verfügbar sind. Um diese Worker angemessen für die Workloads bereitzustellen, für die Ray entwickelt wurde, stellen wir für die meisten Worker ein anderes Verhältnis von Rechenressourcen zu Speicherressourcen bereit. Um diese Ressourcen zu berücksichtigen, verwenden wir die speicheroptimierte Datenverarbeitungseinheit (M-DPU) anstelle der Standard-Datenverarbeitungseinheit (DPU).

- Eine M-DPU entspricht 4 vCPUs und 32 GB Arbeitsspeicher.
- Eine DPU entspricht 4 vCPUs und 16 GB Arbeitsspeicher. DPUs werden verwendet, um Ressourcen in AWS Glue mit Spark-Aufträgen und entsprechenden Workern zu berücksichtigen.

Ray-Aufträge haben derzeit Zugriff auf einen Worker-Typ, Z.2X. Dem Z.2X-Worker sind 2 M-DPUs (8 vCPUs, 64 GB Arbeitsspeicher) zugeordnet und verfügt über 128 GB Festplattenspeicher. Ein Z.2X-Computer stellt 8 Ray-Worker bereit (einen pro vCPU).

Die Anzahl der M-DPUs, die Sie gleichzeitig in einem Konto verwenden können, unterliegt einem Service-Kontingent. Weitere Informationen zu Ihren AWS Glue-Kontolimits finden Sie unter [AWS](https://docs.aws.amazon.com/general/latest/gr/glue.html) [Glue-Endpunkte und Kontingente](https://docs.aws.amazon.com/general/latest/gr/glue.html).

Die Anzahl der Worker-Knoten, die einem Ray-Auftrag zur Verfügung stehen, geben Sie mit - number-of-workers (NumberOfWorkers) in der Auftragsdefinition an. Weitere Informationen zu Ray-Werten in der Auftrags-API finden Sie unter [the section called "Aufträge".](#page-2257-0)

Mit dem --min-workers-Auftragsparameter können Sie außerdem eine Mindestanzahl von Workern angeben, die ein Ray-Auftrag zuweisen muss. Informationen zu Auftragsparametern finden Sie unter [the section called "Referenz".](#page-1016-0)

## <span id="page-1015-0"></span>Verwendung von Auftragsparametern in Ray-Aufträgen

Sie setzen Argumente für AWS Glue-Ray-Aufträge auf die gleiche Weise wie Sie Argumente Aufträge von AWS Glue für Spark setzen. Weitere Informationen zur AWS Glue-API finden Sie unter [the](#page-2257-0)  [section called "Aufträge"](#page-2257-0). Sie können AWS Glue-Ray-Aufträge mit verschiedenen Argumenten konfigurieren, die in dieser Referenz aufgeführt sind. Sie können auch Ihre eigenen Argumente angeben.

Sie können einen Auftrag über die Konsole auf der Registerkarte Job details (Auftragsdetails) unter der Überschrift Job Parameters (Auftragsparameter) konfigurieren. Sie können einen Auftrag auch über die AWS CLI konfigurieren, indem Sie DefaultArguments für einen Auftrag oder Arguments für eine Auftragsausführung festlegen. Standardargumente und Auftragsparameter bleiben bei mehreren Ausführungen des Auftrags erhalten.

Im Folgenden wird die Syntax zum Ausführen eines Auftrags mit --arguments für das Festlegen eines speziellen Parameters gezeigt.

```
$ aws glue start-job-run --job-name "CSV to CSV" --arguments='--scriptLocation="s3://
my_glue/libraries/test_lib.py",--test-environment="true"'
```
Nachdem Sie die Argumente festgelegt haben, können Sie von Ihrem Ray-Auftrag aus über Umgebungsvariablen auf die Auftragsparameter zugreifen. Auf diese Weise können Sie Ihren Auftrag für jede Ausführung konfigurieren. Der Name der Umgebungsvariablen ist der Name des Auftragsarguments ohne das ---Präfix.

Im vorherigen Beispiel würden die Variablennamen beispielsweise scriptLocation und testenvironment lauten. Anschließend würden Sie das Argument über die in der Standardbibliothek verfügbaren Methoden abrufen: test environment = os.environ.get('testenvironment'). Weitere Informationen zum Zugriff auf Umgebungsvariablen mit Python finden Sie unter [OS-Modul](https://docs.python.org/3/library/os.html) in der Python-Dokumentation.

### <span id="page-1016-1"></span>Konfigurieren, wie Ray-Aufträge Protokolle erzeugen

Ray-Aufträge erzeugen standardmäßig Protokolle und Metriken, die an CloudWatch und Amazon S3 gesendet werden. Sie können den --logging\_configuration-Parameter verwenden, um zu ändern, wie Protokolle erzeugt werden. Derzeit können Sie damit verhindern, dass Ray-Aufträge verschiedene Arten von Protokollen erzeugen. Dieser Parameter nimmt ein JSON-Objekt auf, dessen Schlüssel den Protokollen/Verhaltensweisen entsprechen, die Sie ändern möchten. Es unterstützt die folgenden Schlüssel:

- CLOUDWATCH\_METRICS Konfiguriert CloudWatch-Metrikenreihen, die zur Visualisierung des Zustands von Aufträgen verwendet werden können. Weitere Informationen zu den Metriken finden Sie unter [the section called "Auftragsmetriken von Ray"](#page-1018-0).
- CLOUDWATCH LOGS Konfiguriert CloudWatch-Protokolle, die auf der Ebene der Ray-Anwendung Details über den Status der Auftragsausführung liefern. Weitere Informationen über Protokolle finden Sie unter [the section called "Fehlerbehebung bei Ray-Fehlern"](#page-2906-0).
- S3 Konfiguriert, was AWS Glue in Amazon S3 schreibt, in erster Linie ähnliche Informationen wie die CloudWatch-Protokolle, aber als Dateien und nicht als Protokollstreams.

Um ein Ray-Protokollierungsverhalten zu deaktivieren, geben Sie den Wert {\"IS\_ENABLED \": \"False\"} an. Um zum Beispiel CloudWatch-Metriken und CloudWatch-Protokolle zu deaktivieren, geben Sie die folgende Konfiguration ein:

```
"--logging_configuration": "{\"CLOUDWATCH_METRICS\": {\"IS_ENABLED\": \"False\"}, 
 \"CLOUDWATCH_LOGS\": {\"IS_ENABLED\": \"False\"}}"
```
### <span id="page-1016-0"></span>Referenz

Ray-Aufträge erkennen die folgenden Argumentnamen, die Sie zum Einrichten der Skriptumgebung für Ihre Ray-Aufträge und Auftragsausführungen verwenden können:

- --logging\_configuration Wird verwendet, um die Erzeugung verschiedener Protokolle zu stoppen, die von Ray-Aufträgen erstellt werden. Diese Protokolle werden standardmäßig für alle Ray-Aufträge erstellt. Format: String-escaped JSON-Objekt. Weitere Informationen finden Sie unter [the section called "Konfigurieren, wie Ray-Aufträge Protokolle erzeugen".](#page-1016-1)
- --min-workers Die Mindestanzahl von Worker-Knoten, die einem Ray-Auftrag zugewiesen werden. Ein Worker-Knoten kann mehrere Replikate ausführen, eines pro virtueller CPU. Format: Ganzzahl. Minimum: 0. Maximum: Der in --number-of-workers (NumberOfWorkers)

angegebene Wert in der Auftragsdefinition. Weitere Informationen zur Abrechnung von Worker-Knoten finden Sie unter [the section called "Abrechnung für Worker in Ray-Aufträgen".](#page-1014-0)

• --object\_spilling\_config – AWS Glue für Ray unterstützt die Verwendung von Amazon S3 als Möglichkeit, den verfügbaren Platz für den Objektspeicher von Ray zu erweitern. Um dieses Verhalten zu aktivieren, können Sie Ray mit diesem Parameter ein JSON-Konfigurationsobjekt zur Verfügung stellen, das Objekte ausgibt. Weitere Informationen zur Konfiguration der Ray-Objekt-Ausgabe finden Sie unter [Objekt-Ausgabe](https://docs.ray.io/en/latest/ray-core/objects/object-spilling.html) in der Ray-Dokumentation. Format: JSON-Objekt.

AWS Glue für Ray unterstützt nur das gleichzeitige Übertragen auf die Festplatte oder zu Amazon S3. Sie können mehrere Standorte für die Ausgabe angeben, sofern diese Einschränkung eingehalten wird. Wenn die Ausgabe zu Amazon S3 erfolgt, müssen Sie Ihrem Auftrag für diesen Bucket auch IAM-Berechtigungen hinzufügen.

Wenn Sie ein JSON-Objekt als Konfiguration mit der CLI bereitstellen, müssen Sie es als Zeichenfolge bereitstellen, wobei die Zeichenfolge des JSON-Objekts mit Escape-Zeichen versehen ist. Ein Zeichenfolgenwert zum Übertragen auf einen Amazon S3-Pfad würde beispielsweise wie folgt aussehen: "{\"type\": \"smart\_open\", \"params\": {\"uri \":\"*s3path*\"}}". Stellen Sie diesen Parameter in AWS Glue Studio als JSON-Objekt ohne zusätzliche Formatierung bereit.

• --object store memory head – Der Speicher, der dem Plasma-Objektspeicher auf dem Ray-Head-Knoten zugewiesen ist. Diese Instance führt Cluster-Management-Services sowie Worker-Replikate aus. Der Wert stellt den Prozentsatz des freien Speichers auf der Instance nach einem Warmstart dar. Sie verwenden diesen Parameter, um speicherintensive Workloads zu optimieren – die Standardeinstellungen sind für die meisten Anwendungsfälle akzeptabel. Format: positive Ganzzahl. Minimum: 1. Maximum: 100.

Weitere Informationen zu Plasma finden Sie unter [The Plasma In-Memory Object Store](https://ray-project.github.io/2017/08/08/plasma-in-memory-object-store.html) in der Ray-Dokumentation.

• --object\_store\_memory\_worker – Der Speicher, der dem Plasma-Objektspeicher auf den Ray-Worker-Knoten zugewiesen ist. Diese Instances führen nur Worker-Replikate aus. Der Wert stellt den Prozentsatz des freien Speichers auf der Instance nach einem Warmstart dar. Dieser Parameter wird zum Optimieren speicherintensiver Workloads verwendet – die Standardwerte sind für die meisten Anwendungsfälle akzeptabel. Format: positive Ganzzahl. Minimum: 1. Maximum: 100.

Weitere Informationen zu Plasma finden Sie unter [The Plasma In-Memory Object Store](https://ray-project.github.io/2017/08/08/plasma-in-memory-object-store.html) in der Ray-Dokumentation.

• --pip-install – Eine Reihe von zu installierenden Python-Paketen. Mit diesem Argument können Sie Pakete von PyPI installieren. Format: durch Kommas getrennte Liste.

Ein PyPI-Paketeintrag liegt im Format package==version vor und enthält den PyPI-Namen und die Version Ihres Zielpakets. Einträge verwenden den Python-Versionsabgleich, um das Paket und die Version abzugleichen, wie z. B. ==, nicht das einzelne Gleichheitszeichen =. Es gibt andere Operatoren für den Versionsabgleich. Weitere Informationen finden Sie unter [PEP 440](https://peps.python.org/pep-0440/#version-matching) auf der Python-Website. Sie können auch benutzerdefinierte Module mit --s3-py-modules bereitstellen.

• --s3-py-modules – Eine Reihe von Amazon-S3-Pfaden, die Python-Modulverteilungen hosten. Format: durch Kommas getrennte Liste.

Sie können dies verwenden, um Ihre eigenen Module an Ihren Ray-Auftrag zu verteilen. Sie können mit --pip-install auch Module von PyPI bereitstellen. Anders als bei AWS Glue ETL werden benutzerdefinierte Module nicht über pip eingerichtet, sondern zur Verteilung an Ray übergeben. Weitere Informationen finden Sie unter [the section called "Zusätzliche Python-Module](#page-1958-0) [für Ray-Aufträge".](#page-1958-0)

• --working-dir – Ein Pfad zu einer in Amazon S3 gehosteten ZIP-Datei, die Dateien enthält, die an alle Knoten verteilt werden sollen, auf denen Ihr Ray-Auftrag ausgeführt wird. Format: Zeichenfolge. Weitere Informationen finden Sie unter [the section called "Bereitstellen von Dateien](#page-1957-1) [für Ihren Ray-Auftrag".](#page-1957-1)

## <span id="page-1018-0"></span>Überwachung von Ray-Aufträgen mit Metriken

Sie können Ray-Aufträge mithilfe von AWS Glue Studio und Amazon CloudWatch überwachen. CloudWatch sammelt und verarbeitet Rohmetriken von AWS Glue mit Ray, wodurch sie für die Analyse zur Verfügung gestellt werden. Diese Metriken werden in der AWS Glue Studio-Konsole visualisiert, sodass Sie Ihren Auftrag während der Ausführung überwachen können.

Einen allgemeinen Überblick über die Überwachung von AWS Glue finden Sie unter [the section](#page-851-0)  [called "Verwenden von CloudWatch-Metriken".](#page-851-0) Einen allgemeinen Überblick über die Verwendung von CloudWatch-Metriken, die von AWS Glue veröffentlicht werden, finden Sie unter [the section](#page-850-0)  [called "Überwachung mit CloudWatch".](#page-850-0)

### Überwachung von Ray-Aufträgen in der AWS Glue-Konsole

Auf der Detailseite für eine Auftragsausführung können Sie unterhalb des Abschnitts Ausführungsdetails vorgefertigte aggregierte Diagramme anzeigen, die Ihre verfügbaren Auftragsmetriken visualisieren. AWS Glue Studio sendet für jede Auftragsausführung Auftragsmetriken an CloudWatch. Damit können Sie ein Profil Ihres Clusters und Ihrer Aufgaben erstellen und auf detaillierte Informationen zu jedem Knoten zugreifen.

Weitere Informationen zu verfügbaren Metrikdiagrammen finden Sie unter [the section called](#page-721-0) ["Anzeigen von Amazon CloudWatch-Metriken für eine Ray-Auftragsausführung"](#page-721-0).

### Überblick über die Metriken für Ray-Aufträge in CloudWatch

Wir veröffentlichen Ray-Metriken, wenn die detaillierte Überwachung in CloudWatch aktiviert ist. Metriken werden im Glue/Ray-CloudWatch-Namespace veröffentlicht.

• Instance-Metriken

Wir veröffentlichen Metriken über die CPU-, Speicher- und Festplattenauslastung von Instances, die einem Auftrag zugewiesen sind. Diese Metriken werden anhand von Features wie ExecutorId, ExecutorType und host identifiziert. Diese Metriken sind eine Teilmenge der standardmäßigen Linux-CloudWatch-Agentenmetriken. Informationen zu Metriknamen und features finden Sie in der CloudWatch-Dokumentation. Weitere Informationen finden Sie unter [Vom](https://docs.aws.amazon.com/AmazonCloudWatch/latest/monitoring/metrics-collected-by-CloudWatch-agent.html)  [CloudWatch-Agent erfasste Metriken.](https://docs.aws.amazon.com/AmazonCloudWatch/latest/monitoring/metrics-collected-by-CloudWatch-agent.html)

• Ray-Cluster-Metriken

Wir leiten Metriken von den Ray-Prozessen, die Ihr Skript ausführen, an diesen Namespace weiter und stellen Ihnen dann die für Sie wichtigsten Metriken zur Verfügung. Die verfügbaren Metriken können sich je nach Ray-Version unterscheiden. Weitere Informationen dazu, welche Ray-Version Ihr Auftrag ausführt, finden Sie unter [the section called "AWS Glue-Versionen".](#page-746-1)

Ray erfasst Metriken auf Instance-Ebene. Es stellt auch Metriken für Aufgaben und den Cluster bereit. Weitere Informationen zur zugrunde liegenden Metrikstrategie von Ray finden Sie unter [Metriken](https://docs.ray.io/en/latest/ray-observability/ray-metrics.html#system-metrics) in der Ray-Dokumentation.

#### **a** Note

Wir veröffentlichen keine Ray-Metriken im Glue/Job Metrics/-Namespace, der nur für AWS Glue-ETL-Aufträge verwendet wird.

# Python-Shell-Aufträge in AWS Glue

Sie können eine Python-Shell-Aufgabe verwenden, um Python-Skripte in AWS Glue als Shell auszuführen. Mit einem Python-Shell-Auftrag können Sie Skripte ausführen, die mit Python 2.7, Python 3.6 oder Python 3.9 kompatibel sind.

Sie können für Python-Shell-Aufträge keine Auftragslesezeichen verwenden.

Die Ausgabe der Amazon- CloudWatch Logs-Gruppe für Python-Shell-Aufträge ist /aws-glue/ python-jobs/output. Informationen zu Fehlern finden Sie in der Protokollgruppe /aws-glue/ python-jobs/error.

Themen

- [Definieren von Auftragseigenschaften für Python-Shell-Aufträge](#page-1020-0)
- [Für Python-Shell-Aufträge unterstützte Bibliotheken](#page-1022-0)
- [Einschränkungen](#page-1024-0)
- [Bereitstellen Ihrer eigenen Python-Bibliothek](#page-1024-1)

## <span id="page-1020-0"></span>Definieren von Auftragseigenschaften für Python-Shell-Aufträge

In diesen Abschnitten wird das Definieren von Auftragseigenschaften in AWS Glue Studio oder unter Verwendung der AWS-CLI beschrieben.

### AWS Glue Studio

Wenn Sie Ihren Python-Shell-Auftrag in AWS Glue Studio definieren, stellen Sie einige der folgenden Eigenschaften bereit:

#### IAM-Rolle

Geben Sie für Ressourcen, die zum Ausführen der Aufgabe und zum Zugriff auf Datenspeicher verwendet werden, die AWS Identity and Access Management (IAM)-Rolle an, die zur Autorisierung verwendet wird. Weitere Informationen über die Berechtigungen für die Ausführung von Aufträgen in AWS Glue finden Sie unter [Identity and Access Management für AWS Glue](#page-2780-0).

#### Typ

Wählen Sie Python shell (Python-Shell) aus, um ein Python-Skript mit dem Auftragsbefehl pythonshell auszuführen.

#### Python-Version

Wählen Sie die Python-Version aus. Die Standardeinstellung ist Python 3.9. Gültige Versionen sind Python 3.6 und Python 3.9.

Allgemeine Analyse-Bibliotheken laden (empfohlen)

Wählen Sie diese Option, um allgemeine Bibliotheken für Python 3.9 in die Python-Shell aufzunehmen.

Wenn Ihre Bibliotheken entweder benutzerdefiniert sind oder mit den vorinstallierten in Konflikt stehen, können Sie sich dafür entscheiden, keine gängigen Bibliotheken zu installieren. Sie können jedoch neben den üblichen Bibliotheken weitere Bibliotheken installieren.

Wenn Sie diese Option auswählen, wird die library-set-Option auf analytics gesetzt. Wenn Sie diese Option abwählen, wird die library-set-Option auf none gesetzt.

#### Name der Skriptdatei und Skriptpfad

Der Code im Skript definiert die prozedurale Logik Ihres Auftrags. Geben Sie den Skript-Namen und den Speicherort in Amazon Simple Storage Service (Amazon S3) an. Vergewissern Sie sich, dass sich keine Datei mit dem Namen des Skriptverzeichnisses im Pfad befindet. Weitere Informationen über die Verwendung von Skripts finden Sie unter [AWS Glue Programmierleitfaden.](#page-1388-0)

#### Script

Der Code im Skript definiert die prozedurale Logik Ihres Auftrags. Sie können das Skript in Python 3.6 oder Python 3.9 codieren. Sie können ein Skript in AWS Glue Studio bearbeiten.

#### Datenverarbeitungseinheiten

Die maximal zulässige Anzahl von AWS Glue-Datenverarbeitungseinheiten (Data Processing Units, DPUs), die zugeteilt werden kann, wenn dieser Auftrag ausgeführt wird. Bei einer DPU handelt es sich um ein relatives Maß der Rechenleistung, die aus 4 vCPUs Rechenkapazität und 16 GB Arbeitsspeicher besteht. Weitere Informationen finden Sie unter [AWS Glue Preise](https://aws.amazon.com/glue/pricing/).

Sie können den Wert auf 0,0625 oder 1 festlegen. Der Standardwert ist 0.0625. In beiden Fällen beträgt die lokale Festplatte für die Instance 20 GB.

### CLI

Sie können eine Python shell (Python-Shell)-Aufgabe auch über die AWS CLI erstellen wie im folgenden Beispiel gezeigt.

```
 aws glue create-job --name python-job-cli --role Glue_DefaultRole 
     --command '{"Name" : "pythonshell", "PythonVersion": "3.9", "ScriptLocation" : 
 "s3://DOC-EXAMPLE-BUCKET/scriptname.py"}' 
     --max-capacity 0.0625
```
Aufgaben, die Sie über die AWS CLI erstellen, werden standardmäßig in Python 3 ausgeführt. Gültige Python-Versionen sind 3 (entsprechend 3.6) und 3.9. Um Python 3.6 anzugeben, fügen Sie dieses Tupel dem --command-Parameter hinzu: "PythonVersion":"3"

Um Python 3.9 anzugeben, fügen Sie dieses Tupel dem --command-Parameter hinzu: "PythonVersion":"3.9"

Um die maximale Kapazität festzulegen, die von einem Python-Shell-Auftrag genutzt werden darf, geben Sie den Parameter --max-capacity an. Der Parameter --allocated-capacity kann für Python-Shell-Aufträge nicht verwendet werden.

## <span id="page-1022-0"></span>Für Python-Shell-Aufträge unterstützte Bibliotheken

In der Python-Shell mit Python 3.9 können Sie den Bibliothekssatz auswählen, um vorgefertigte Bibliothekssätze für Ihre Anforderungen zu verwenden. Sie können die library-set-Option verwenden, um den Bibliothekssatz auszuwählen. Gültige Werte sind analytics und none.

Die Umgebung für die Ausführung von Python-Shell-Aufträgen unterstützt die folgenden Bibliotheken:

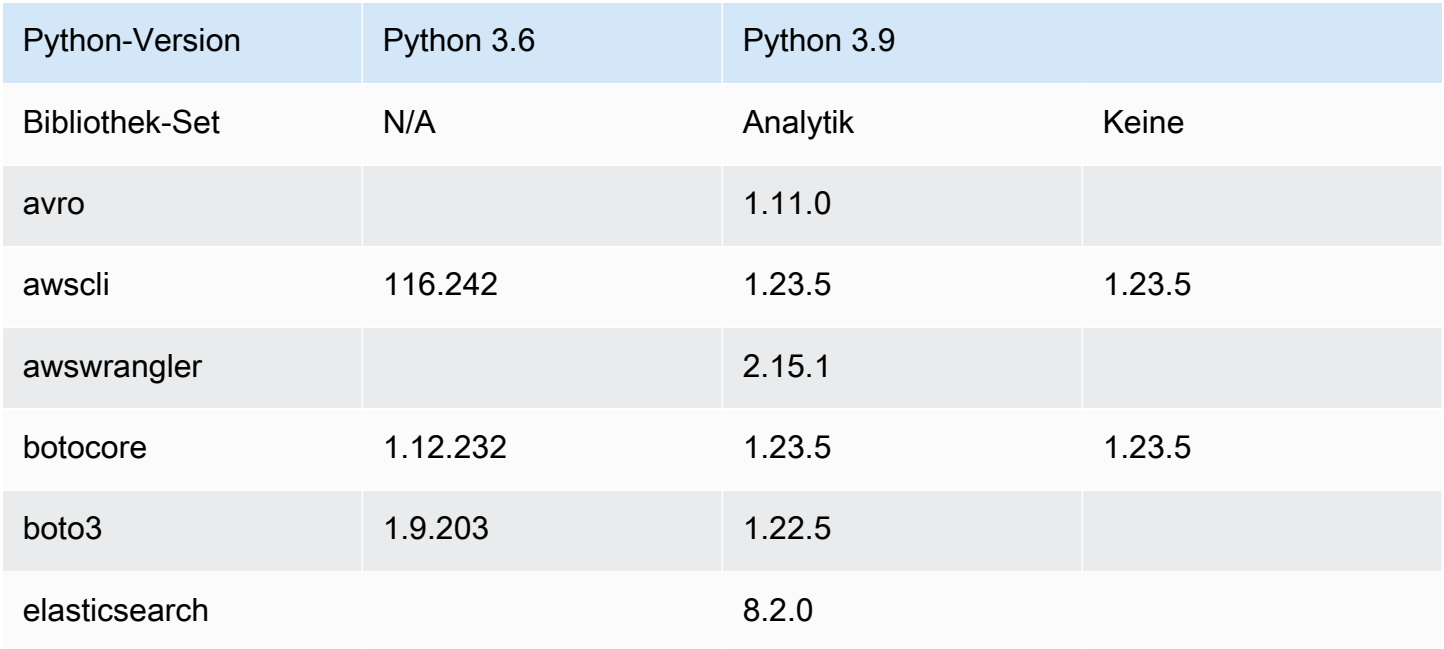

Für Python-Shell-Aufträge unterstützte Bibliotheken 993

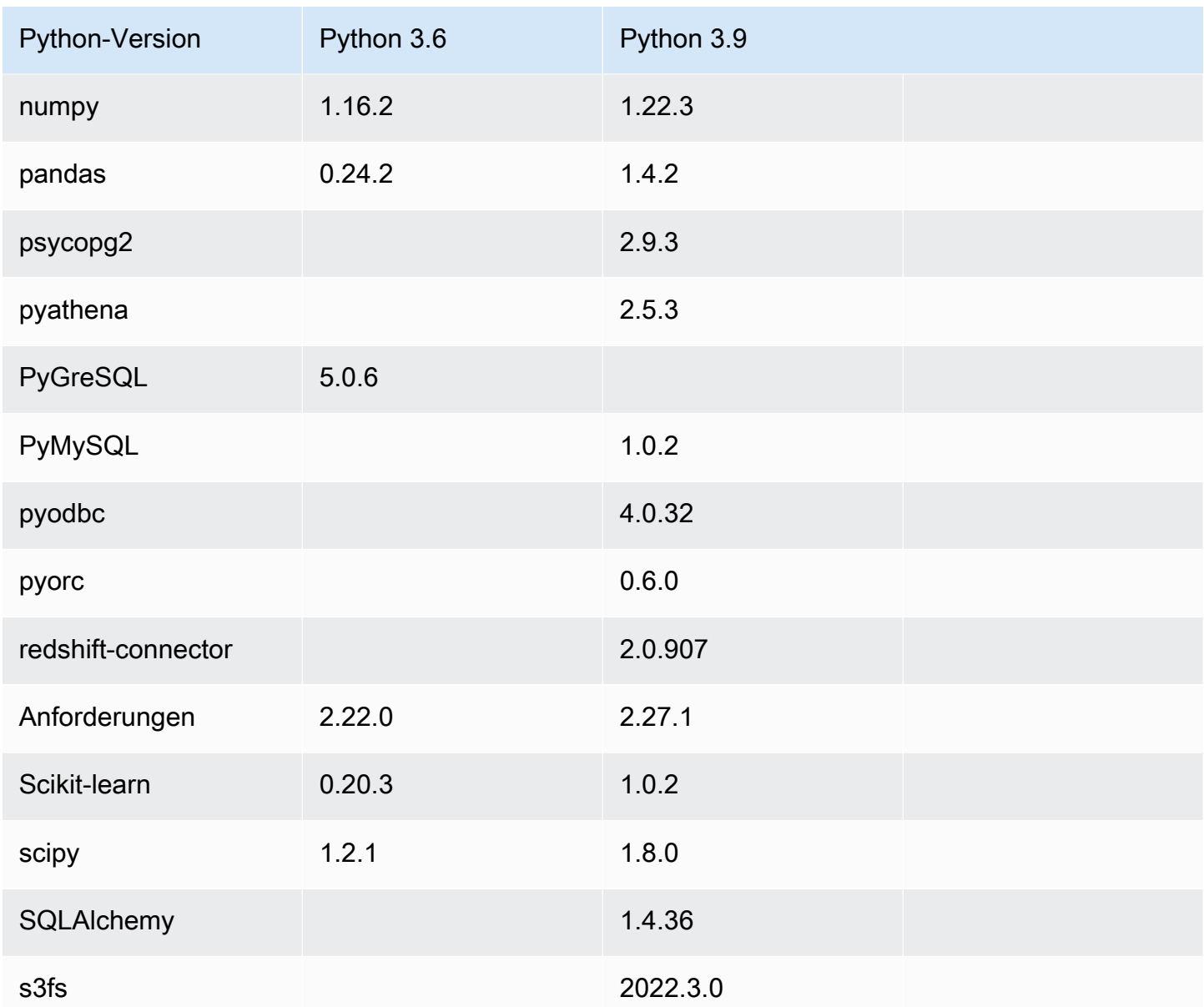

Für wissenschaftliches Computing können Sie die Bibliothek NumPy in einer Python-Shell-Aufgabe verwenden. Weitere Informationen finden Sie unter [NumPy](http://www.numpy.org). Das folgende Beispiel zeigt ein NumPy Skript, das in einem Python-Shell-Auftrag verwendet werden kann. Das Skript gibt "Hello World" und die Ergebnisse mehrerer mathematischer Berechnungen aus.

```
import numpy as np
print("Hello world")
a = np.array([20,30,40,50])
print(a)
```

```
b = np.arange(4)print(b)
c = a-bprint(c)
d = b^{**}2print(d)
```
## <span id="page-1024-0"></span>Einschränkungen

Beachten Sie die folgenden Einschränkungen von Python-Shell-Aufträgen:

- Sie können in Python 3.9+ keine Python-Bibliotheken als .egg Dateien verpacken. Nutzen Sie stattdessen .whl.
- Die --extra-files-Option kann aufgrund einer Beschränkung für temporäre Kopien von S3- Daten nicht verwendet werden.

## <span id="page-1024-1"></span>Bereitstellen Ihrer eigenen Python-Bibliothek

### Verwenden von PIP

Mit Python-Shell, die Python 3.9 verwendet, können Sie zusätzliche Python-Module oder verschiedene Versionen auf der Auftragsebene bereitstellen. Sie können die Option "-additional-python-modules" mit verschiedenen kommagetrennten Python-Modulen verwenden, um ein neues Modul hinzuzufügen oder die Version eines vorhandenen Moduls zu ändern. Sie können benutzerdefinierte Python-Module, die auf Amazon S3 gehostet werden, nicht mit diesem Parameter bereitstellen, wenn Sie Python-Shell-Aufträge verwenden.

Verwenden Sie beispielsweise zum Aktualisieren oder Hinzufügen eines neuen scikit-learn-Moduls den folgenden Schlüssel und Wert: "--additional-python-modules", "scikitlearn==0.21.3".

AWS Glue verwendet den Python Package Installer (pip3), um die zusätzlichen Module zu installieren. Sie können zusätzliche pip3-Optionen innerhalb des --additionalpython-modules-Werts übergeben. Beispiel: "scikit-learn==0.21.3 -i https:// pypi.python.org/simple/" Es gelten alle Inkompatibilitäten oder Einschränkungen von pip3.

#### **a** Note

Um Inkompatibilitäten in Zukunft zu vermeiden, empfehlen wir die Verwendung von Bibliotheken, die für Python 3.9 erstellt wurden.

### Verwenden einer Egg- oder Whl-Datei

Möglicherweise verfügen Sie bereits über eine oder mehrere, als .egg- oder .whl-Datei verpackte Python-Bibliotheken. Wenn dies der Fall ist, können Sie diese für Ihre Aufgabe angeben, indem Sie die AWS Command Line Interface (AWS CLI) unter dem Flag "--extra-py-files" verwenden wie im folgenden Beispiel gezeigt.

```
aws glue create-job --name python-redshift-test-cli --role role --command '{"Name" : 
  "pythonshell", "ScriptLocation" : "s3://MyBucket/python/library/redshift_test.py"}' 
      --connections Connections=connection-name --default-arguments '{"--extra-py-
files" : ["s3://DOC-EXAMPLE-BUCKET/EGG-FILE", "s3://DOC-EXAMPLE-BUCKET/WHEEL-FILE"]}'
```
Wenn Sie sich nicht sicher sind, wie Sie eine .egg- oder .whl-Datei aus einer Python-Bibliothek erstellen, führen Sie die folgenden Schritte aus. Dieses Beispiel gilt für macOS, Linux und Windows Subsystem for Linux (WSL).

So erstellen Sie eine Python-EGG- oder -WHL-Datei

- 1. Erstellen Sie einen Amazon-Redshift-Cluster in einer Virtual Private Cloud (VPC) und fügen Sie einer Tabelle einige Daten hinzu.
- 2. Erstellen Sie eine -AWS GlueVerbindung für die VPC-SubnetzSecurityGroup-Kombination, die Sie zum Erstellen des Clusters verwendet haben. Testen Sie, ob die Verbindung erfolgreich ist.
- 3. Erstellen Sie ein Verzeichnis mit dem Namen redshift\_example und eine Datei mit dem Namen setup.py. Fügen Sie folgenden Code in ei setup.py.

```
from setuptools import setup
setup( 
     name="redshift_module",
```
)

```
AWS Glue Benutzerhandbuch Benutzerhandbuch Benutzerhandbuch Benutzerhandbuch Benutzerhandbuch
```

```
 version="0.1", 
 packages=['redshift_module']
```
- 4. Erstellen Sie im Verzeichnis redshift example das Verzeichnis redshift module. Erstellen Sie im Verzeichnis redshift\_module die Dateien \_\_init\_\_.py und pygresql\_redshift\_common.py.
- 5. Lassen Sie die Datei \_\_init\_\_.py leer. Fügen Sie in pygresql\_redshift\_common.py folgenden Code ein. Ersetzen Sie *port*, *db\_name*, *user* und *password\_for\_user* durch für Ihren Amazon-Redshift-Cluster spezifische Details. Ersetzen Sie *table-name* durch den Namen der Tabelle in Amazon Redshift.

```
import pg
def get_connection(host): 
     rs_conn_string = "host=%s port=%s dbname=%s user=%s password=%s" % ( 
         host, port, db_name, user, password_for_user) 
     rs_conn = pg.connect(dbname=rs_conn_string) 
     rs_conn.query("set statement_timeout = 1200000") 
     return rs_conn
def query(con): 
     statement = "Select * from table_name;" 
     res = con.query(statement) 
     return res
```
- 6. Wechseln Sie zum Verzeichnis redshift\_example, sofern Sie dieses noch nicht aufgerufen haben.
- 7. Führen Sie eine der folgenden Aktionen aus:
	- Führen Sie den folgenden Befehl aus, um eine .egg-Datei zu erstellen.

python setup.py bdist\_egg

• Führen Sie den folgenden Befehl aus, um eine .whl-Datei zu erstellen.

python setup.py bdist\_wheel

- 8. Installieren Sie die für den vorangehenden Befehl erforderlichen Abhängigkeiten.
- 9. Der Befehl erstellt eine Datei im Verzeichnis dist.
	- Wenn Sie eine EGG-Datei erstellt haben, hat diese den Namen redshift\_module-0.1 py2.7.egg.
	- Wenn Sie eine Wheel-Datei erstellt haben, hat diese den Namen redshift\_module-0.1 py2.7-none-any.whl.

Laden Sie diese Datei in Amazon S3 hoch.

In diesem Beispiel lautet der Pfad der hochgeladenen Datei entweder *s3://DOC-EXAMPLE-BUCKET/EGG-FILE* oder *s3://DOC-EXAMPLE-BUCKET/WHEEL-FILE*.

10. Erstellen Sie eine Python-Datei, die als Skript für die AWS Glue-Aufgabe verwendet werden soll, und fügen Sie der Datei den folgenden Code hinzu.

```
from redshift_module import pygresql_redshift_common as rs_common
con1 = rs_common.get_connection(redshift_endpoint)
res = rs_common.query(con1)
print "Rows in the table cities are: "
print res
```
- 11. Laden Sie die vorangehende Datei in Amazon S3 hoch. In diesem Beispiel lautet der hochgeladene Dateipfad *s3://DOC-EXAMPLE-BUCKET/scriptname.py*.
- 12. Erstellen Sie einen Python-Shell-Auftrag, der dieses Skript verwendet. Geben Sie in der AWS Glue-Konsole auf der Seite Job properties (Aufgabeneigenschaften) den Pfad zur .egg/.whl-Datei im Feld Python library path (Python-Bibliothekspfad) an. Wenn es mehrere .egg/.whlund Python-Dateien gibt, geben Sie in diesem Feld eine durch Komma getrennte Liste ein.

Beim Ändern oder Umbenennen von .egg-Dateien müssen die Dateinamen die Standardnamen verwenden, die mit dem Befehl "python setup py bdist\_egg" generiert werden, oder die Benennungskonventionen des Python-Moduls einhalten. Weitere Informationen finden Sie in den [Vorgaben für Python-Code.](https://www.python.org/dev/peps/pep-0008/)

Erstellen Sie über die AWS CLI mit einem Befehl eine Aufgabe wie im folgenden Beispiel gezeigt.

```
aws glue create-job --name python-redshift-test-cli --role Role --command 
  '{"Name" : "pythonshell", "ScriptLocation" : "s3://DOC-EXAMPLE-BUCKET/
scriptname.py"}' 
      --connections Connections="connection-name" --default-arguments '{"--extra-
py-files" : ["s3://DOC-EXAMPLE-BUCKET/EGG-FILE", "s3://DOC-EXAMPLE-BUCKET/WHEEL-
FILE"]}'
```
Wenn die Aufgabe ausgeführt wird, gibt das Skript die Zeilen aus, die in der Tabelle *table\_name* im Amazon-Redshift-Cluster erstellt werden.

# Überwachung von AWS Glue

Die Überwachung ist ein wichtiger Bestandteil der Aufrechterhaltung der Zuverlässigkeit, Verfügbarkeit und Leistung von AWS Glue und Ihre anderen AWS-Lösungen. AWS bietet Überwachungswerkzeuge, mit denen Sie AWS Glue beobachten, melden, wenn etwas nicht stimmt, und gegebenenfalls automatisch Maßnahmen ergreifen können:

Sie können die folgenden automatisierten Tools zur Überwachung von AWS Glue verwenden und möglicherweise auftretende Probleme melden:

- Amazon CloudWatch Events bietet einen Stream von Systemereignissen in nahezu Echtzeit, der Änderungen an AWS-Ressourcen beschreibt. CloudWatch Events ermöglicht automatisiertes ereignisgesteuertes Computing. Sie können Regeln schreiben, die bestimmte Ereignisse überwachen und automatisierte Aktionen in anderen AWS-Services auslösen, wenn diese Ereignisse auftreten. Weitere Informationen finden Sie im [Amazon-CloudWatch-Events-](https://docs.aws.amazon.com/AmazonCloudWatch/latest/events/)[Benutzerhandbuch.](https://docs.aws.amazon.com/AmazonCloudWatch/latest/events/)
- Amazon CloudWatch Logs ermöglicht Ihnen die Überwachung, Speicherung und den Zugriff auf Ihre Protokolldateien von Amazon EC2-Instances, AWS CloudTrail und anderen Quellen. CloudWatch Logs kann Informationen in den Protokolldateien überwachen und Sie benachrichtigen, wenn bestimmte Schwellenwerte erreicht werden. Sie können Ihre Protokolldaten auch in einem sehr robusten Speicher archivieren. Weitere Informationen finden Sie im [Amazon](https://docs.aws.amazon.com/AmazonCloudWatch/latest/logs/)  [CloudWatch Logs User Guide.](https://docs.aws.amazon.com/AmazonCloudWatch/latest/logs/)
- AWS CloudTrail erfasst API-Aufrufe und zugehörige Ereignisse, die von oder im Namen Ihres AWS-Kontos erfolgten, und übermittelt die Protokolldateien an einen von Ihnen angegebenen

Amazon-S3-Bucket. Sie sehen, welche Benutzer und Konten AWS aufgerufen haben, sowie die IP-Quelladressen und den Zeitpunkt der API-Aufrufe. Weitere Informationen finden Sie im [AWS](https://docs.aws.amazon.com/awscloudtrail/latest/userguide/)  [CloudTrail-Benutzerhandbuch](https://docs.aws.amazon.com/awscloudtrail/latest/userguide/).

Außerdem haben Sie Zugriff auf die folgenden Insights in der AWS Glue-Konsole, die Ihnen dabei helfen, Aufträge zu debuggen und Auftragsprofile zu erstellen.

- Spark-Aufträge: Sie können sich ausgewählte CloudWatch-Metrikreihen ansehen. Neuere Aufträge haben Zugriff auf die Spark-Benutzeroberfläche. Weitere Informationen finden Sie unter [the section](#page-827-0)  [called "Überwachung von Spark-Aufträgen"](#page-827-0).
- Ray-Aufträge: Sie können sich ausgewählte CloudWatch-Metrikreihen ansehen. Weitere Informationen finden Sie unter [the section called "Auftragsmetriken von Ray".](#page-1018-0)

#### Themen

- [AWS Tags in AWS Glue](#page-1029-0)
- [Automatisieren von AWS Glue mit CloudWatch Events](#page-1034-0)
- [AWS Glue-Ressourcenüberwachung](#page-1037-0)
- [Protokollierung von AWS Glue-API-Aufrufen mit AWS CloudTrail](#page-1039-0)

## <span id="page-1029-0"></span>AWS Tags in AWS Glue

Um Sie bei der Verwaltungs Ihrer AWS Glue-Ressourcen zu unterstützen, können Sie einigen AWS Glue-Ressourcentypen optional Ihre eigenen Tags zuweisen. Ein Tag ist eine Bezeichnung, die Sie einer - AWS Ressource zuweisen. Jeder Tag (Markierung) besteht aus einem Schlüssel und einem optionalen Wert, beides können Sie bestimmen. Sie können Tags in AWS Glue verwenden, um Ihre Ressourcen zu organisieren und zu identifizieren. Tags können zur Erstellung von Kostenabrechnungsberichten und zur Einschränkung des Zugriffs auf Ressourcen verwendet werden. Wenn Sie verwenden AWS Identity and Access Management, können Sie steuern, welche Benutzer in Ihrem AWS Konto über die Berechtigung zum Erstellen, Bearbeiten oder Löschen von Tags verfügen. Zusätzlich zu den Berechtigungen zum Aufrufen der tagbezogenen APIs benötigen Sie auch die glue:GetConnection-Berechtigung zum Aufrufen von Tagging-APIs für Verbindungen und die glue:GetDatabase-Berechtigung zum Aufrufen von Tagging-APIs für Datenbanken. Weitere Informationen finden Sie unter [ABAC mit AWS Glue.](#page-2794-0)

In AWS Glue können Sie die folgenden Ressourcen mit Tags versehen:

- Verbindung
- Datenbank
- Crawler
- Interaktive Sitzung
- Entwicklungsendpunkt
- Aufgabe
- Auslöser
- Workflow
- Blueprint
- Machine-Learning-Transformation
- Regelsatz für die Datenqualität
- Stream-Schemas
- Stream-Schema-Registrierungen

#### **a** Note

Schließen Sie als bewährte Methode stets die Aktion glue:TagResource in Ihre Richtlinien ein, um das Markieren dieser AWS Glue-Ressourcen zu ermöglichen.

Beachten Sie Folgendes, wenn Sie Tags mit AWS Glue verwenden.

- Pro Entität werden maximal 50 Tags unterstützt.
- In AWS Glue geben Sie Tags als Liste von Schlüssel-Wert-Paaren im Format {"string": "string" ...} an.
- Wenn Sie ein Tag für ein Objekt erstellen, ist der Tag-Schlüssel erforderlich. Der Tag-Wert ist optional.
- Die Werte für Tag-Schlüssel und Tag-Wert unterscheiden zwischen Groß- und Kleinschreibung.
- Die Werte für Tag-Schlüssel und Tag-Wert dürfen nicht das Präfix awsenthalten. Für solche Tags sind keine Operationen zulässig.
- Die maximale Länge des Tag-Schlüssels beträgt 128 Unicode-Zeichen in UTF-8. Der Tag-Schlüssel darf nicht leer oder null sein.

• Die maximale Länge des Tag-Wertes beträgt 256 Unicode-Zeichen in UTF-8. Der Tag-Wert darf nicht leer oder null sein.

Tagging-Unterstützung für AWS Glue Verbindungen

Sie können CreateConnection-, UpdateConnection-, GetConnection- und DeleteConnection-Aktionsberechtigung basierend auf dem Ressourcen-Tag einschränken. Auf diese Weise können Sie die Zugriffskontrolle mit den geringsten Berechtigungen für AWS Glue Aufträge mit JDBC-Datenquellen implementieren, die JDBC-Verbindungsinformationen aus dem Data Catalog abrufen müssen.

#### Beispielverwendung

Erstellen Sie eine - AWS Glue Verbindung mit dem Tag ["connection-category", "dev-test"].

Geben Sie die Tag-Bedingung für die GetConnection-Aktion in der IAM-Richtlinie an.

```
{ 
    "Effect": "Allow", 
    "Action": [ 
       "glue:GetConnection" 
       ], 
    "Resource": "*", 
    "Condition": { 
       "ForAnyValue:StringEquals": { 
         "aws:ResourceTag/tagKey": "dev-test" 
      } 
    } 
  }
```
### Beispiele

Die folgenden Beispiele erstellen eine Aufgabe mit zugewiesenen Tags.

AWS CLI

```
aws glue create-job --name job-test-tags --role MyJobRole --command 
 Name=glueetl,ScriptLocation=S3://aws-glue-scripts//prod-job1 
--tags key1=value1,key2=value2
```
#### AWS CloudFormation JSON

{

```
 "Description": "AWS Glue Job Test Tags", 
  "Resources": { 
     "MyJobRole": { 
      "Type": "AWS::IAM::Role", 
      "Properties": { 
         "AssumeRolePolicyDocument": { 
           "Version": "2012-10-17", 
           "Statement": [ 
             { 
               "Effect": "Allow", 
               "Principal": { 
                 "Service": [ 
                   "glue.amazonaws.com" 
 ] 
               }, 
               "Action": [ 
                 "sts:AssumeRole" 
 ] 
            } 
           ] 
         }, 
         "Path": "/", 
         "Policies": [ 
           { 
             "PolicyName": "root", 
             "PolicyDocument": { 
               "Version": "2012-10-17", 
               "Statement": [ 
\overline{a} "Effect": "Allow", 
                   "Action": "*", 
                   "Resource": "*" 
 } 
 ] 
 } 
           } 
         ] 
      } 
    }, 
    "MyJob": { 
      "Type": "AWS::Glue::Job", 
      "Properties": {
```

```
 "Command": { 
             "Name": "glueetl", 
            "ScriptLocation": "s3://aws-glue-scripts//prod-job1" 
          }, 
          "DefaultArguments": { 
            "--job-bookmark-option": "job-bookmark-enable" 
          }, 
          "ExecutionProperty": { 
             "MaxConcurrentRuns": 2 
          }, 
          "MaxRetries": 0, 
          "Name": "cf-job1", 
          "Role": { 
              "Ref": "MyJobRole", 
              "Tags": { 
                    "key1": "value1", 
                    "key2": "value2" 
              } 
          } 
        } 
     } 
   }
}
```
#### AWS CloudFormation YAML

```
Description: AWS Glue Job Test Tags
Resources: 
   MyJobRole: 
     Type: AWS::IAM::Role 
     Properties: 
       AssumeRolePolicyDocument: 
          Version: '2012-10-17' 
          Statement: 
            - Effect: Allow 
              Principal: 
                 Service: 
                   - glue.amazonaws.com 
              Action: 
                 - sts:AssumeRole 
       Path: "/" 
       Policies: 
          - PolicyName: root
```

```
 PolicyDocument: 
            Version: '2012-10-17' 
            Statement: 
               - Effect: Allow 
                 Action: "*" 
                 Resource: "*" 
 MyJob: 
   Type: AWS::Glue::Job 
   Properties: 
     Command: 
        Name: glueetl 
        ScriptLocation: s3://aws-glue-scripts//prod-job1 
     DefaultArguments: 
        "--job-bookmark-option": job-bookmark-enable 
     ExecutionProperty: 
       MaxConcurrentRuns: 2 
     MaxRetries: 0 
     Name: cf-job1 
     Role: 
        Ref: MyJobRole 
       Tags: 
           key1: value1 
           key2: value2
```
Weitere Informationen finden Sie unter [Tagging-Strategien inAWS.](https://aws.amazon.com/answers/account-management/aws-tagging-strategies/)

Informationen dazu, wie Sie den Zugriff mithilfe von Tags steuern, finden Sie unter [ABAC mit AWS](#page-2794-0) [Glue](#page-2794-0).

## <span id="page-1034-0"></span>Automatisieren von AWS Glue mit CloudWatch Events

Mit Amazon CloudWatch Events können Sie Ihre AWS-Services automatisieren und automatisch auf Systemereignisse reagieren, z. B. bei Problemen mit der Anwendungsverfügbarkeit oder Ressourcenänderungen. Ereignisse von AWS-Services werden CloudWatch Events nahezu in Echtzeit bereitgestellt. Sie können einfache Regeln schreiben, um anzugeben, welche Ereignisse für Sie interessant sind und welche automatisierten Aktionen durchgeführt werden sollen, wenn sich für ein Ereignis eine Übereinstimmung mit einer Regel ergibt. Die folgenden Aktionen können beispielsweise automatisch ausgelöst werden:

- Aufrufen einer AWS Lambda-Funktion
- Aufrufen eines Amazon EC2 Run Command
- Weiterleiten des Ereignisses an Amazon Kinesis Data Streams
- Aktivieren eines AWS Step Functions-Zustandsautomaten
- Benachrichtigen eines Amazon SNS-Themas oder einer Amazon SQS-Warteschlange

Beispiele für die Verwendung von CloudWatch Events mit AWS Glue:

- Aktivieren einer Lambda-Funktion, wenn ein ETL-Auftrag erfolgreich ist
- Benachrichtigen eines Amazon-SNS-Themas, wenn ein ETL-Auftrag fehlschlägt

Die folgenden CloudWatch Events werden von AWS Glue generiert.

- Ereignisse für "detail-type":"Glue Job State Change" werden bei SUCCEEDED, FAILED, TIMEOUT und STOPPED generiert.
- Ereignisse für "detail-type":"Glue Job Run Status" werden generiert für RUNNING, STARTING und STOPPING Auftragsläufe, wenn sie die Benachrichtigungsschwelle für die Auftragsverzögerung überschreiten. Sie müssen die Schwellenwerteigenschaft für die Benachrichtigung über einen Auftrag festlegen, um diese Ereignisse zu empfangen.

Es wird nur ein Ereignis pro Status der Auftragsausführung generiert, wenn die Schwelle für die Benachrichtigung über die Auftragsverzögerung überschritten wird.

- Ereignisse für "detail-type":"Glue Crawler State Change" werden bei Started, Succeeded und Failed generiert.
- Ereignisse für "detail-type":"Glue Data Catalog Database State Change" werden für CreateDatabase, DeleteDatabase, CreateTable, DeleteTable und BatchDeleteTable generiert. Wenn beispielsweise eine Tabelle erstellt oder gelöscht wird, wird eine Benachrichtigung an CloudWatch Events gesendet. Beachten Sie, dass Sie kein Programm schreiben können, das von der Reihenfolge oder dem Vorhandensein von Benachrichtigungsereignissen abhängig ist, da Benachrichtigungen möglicherweise nicht der Reihe nach erfolgen oder fehlen. Ereignisse werden auf bestmögliche Weise ausgegeben. In den Details der Benachrichtigung:
	- Der Abschnitt typeOfChange enthält den Namen der API-Operation.
	- Der Abschnitt databaseName enthält den Namen der betroffenen Datenbank.
	- Der Abschnitt changedTables enthält bis zu 100 Namen von betroffenen Tabellen pro Benachrichtigung. Wenn Tabellennamen zu lang sind, werden möglicherweise mehrere Benachrichtigungen erstellt.
- Ereignisse für "detail-type":"Glue Data Catalog Table State Change" werden für UpdateTable, CreatePartition, BatchCreatePartition, UpdatePartition, DeletePartition, BatchUpdatePartition und BatchDeletePartition. generiert. Wenn beispielsweise eine Tabelle oder Partition aktualisiert wird, wird eine Benachrichtigung an CloudWatch Events gesendet. Beachten Sie, dass Sie kein Programm schreiben können, das von der Reihenfolge oder dem Vorhandensein von Benachrichtigungsereignissen abhängig ist, da Benachrichtigungen möglicherweise nicht der Reihe nach erfolgen oder fehlen. Ereignisse werden auf bestmögliche Weise ausgegeben. In den Details der Benachrichtigung:
	- Der Abschnitt typeOfChange enthält den Namen der API-Operation.
	- Der Abschnitt databaseName enthält den Namen der Datenbank, die die betroffenen Ressourcen enthält.
	- Der Abschnitt tableName enthält den Namen der betroffenen Tabelle.
	- Der Abschnitt changedPartitions gibt bis zu 100 betroffene Partitionen in einer einzigen Benachrichtigung an. Wenn Partitionsnamen zu lang sind, werden möglicherweise mehrere Benachrichtigungen erstellt.

```
Wenn es beispielsweise zwei Partitionsschlüssel gibt, Year und Month, ändert "2018, 01",
"2018,02" die Partition mit "Year=2018" and "Month=01" und die Partition mit
"Year=2018" and "Month=02".
```

```
{ 
     "version":"0", 
     "id":"abcdef00-1234-5678-9abc-def012345678", 
     "detail-type":"Glue Data Catalog Table State Change", 
     "source":"aws.glue", 
     "account":"123456789012", 
     "time":"2017-09-07T18:57:21Z", 
     "region":"us-west-2", 
     "resources":["arn:aws:glue:us-west-2:123456789012:database/default/foo"], 
     "detail":{ 
         "changedPartitions": [ 
              "2018,01", 
              "2018,02" 
         ], 
         "databaseName": "default", 
         "tableName": "foo", 
         "typeOfChange": "BatchCreatePartition" 
         }
}
```
Weitere Informationen finden Sie im [Amazon-CloudWatch-Events-Benutzerhandbuch.](https://docs.aws.amazon.com/AmazonCloudWatch/latest/events/) Weitere Informationen zu Ereignissen speziell für AWS Glue finden Sie unter [AWS Glue-Ereignisse.](https://docs.aws.amazon.com/AmazonCloudWatch/latest/events/EventTypes.html#glue-event-types)

## <span id="page-1037-0"></span>AWS Glue-Ressourcenüberwachung

AWS Glue verfügt über Service-Limits, um Kunden vor unerwarteter übermäßiger Bereitstellung und vor böswilligen Aktionen zu schützen, die darauf abzielen, Ihre Rechnung zu erhöhen. Die Limits schützen auch den Service. Wenn sich Kunden bei der AWS-Service-Quota-Konsole anmelden, können sie ihre aktuellen Ressourcenlimits einsehen und gegebenenfalls eine Erhöhung beantragen.

AWS Glue ermöglicht es Ihnen, die Ressourcennutzung des Services als Prozentsatz in Amazon CloudWatch anzuzeigen und CloudWatch-Alarme zu konfigurieren, um die Nutzung zu überwachen. Amazon CloudWatch bietet Überwachung für AWS-Ressourcen und Kundenanwendungen, die auf der Amazon-Infrastruktur ausgeführt werden. Die Metriken sind für Sie kostenlos. Die folgenden Metriken werden unterstützt:

- Anzahl der Workflows pro Konto
- Anzahl der Auslöser pro Konto
- Anzahl der Aufgaben pro Konto
- Anzahl der gleichzeitigen Aufgabenausführungen pro Konto
- Anzahl der Vorlagen pro Konto
- Anzahl der interaktiven Sitzungen pro Konto

### Konfiguration und Verwendung von Ressourcenmetriken

Um dieses Feature zu nutzen, können Sie die Amazon-CloudWatch-Konsole aufrufen, um die Metriken anzuzeigen und Alarme zu konfigurieren. Die Metriken befinden sich im AWS-/Glue-Namespace und stellen einen Prozentsatz der tatsächlichen Ressourcennutzungsanzahl geteilt durch das Ressourcenkontingent dar. Die CloudWatch-Metriken werden an Ihre Konten übermittelt, was für Sie kostenlos ist. Wenn Sie beispielsweise 10 Workflows erstellt haben und Ihr Servicekontingent maximal 200 Workflows zulässt, beträgt Ihre Nutzung 10/200 = 5 %, und im Diagramm sehen Sie einen Datenpunkt von 5 als Prozentsatz. Um genauer zu sein:

```
Namespace: AWS/Glue
Metric name: ResourceUsage
Type: Resource
Resource: Workflow (or Trigger, Job, JobRun, Blueprint, InteractiveSession)
Service: Glue
```
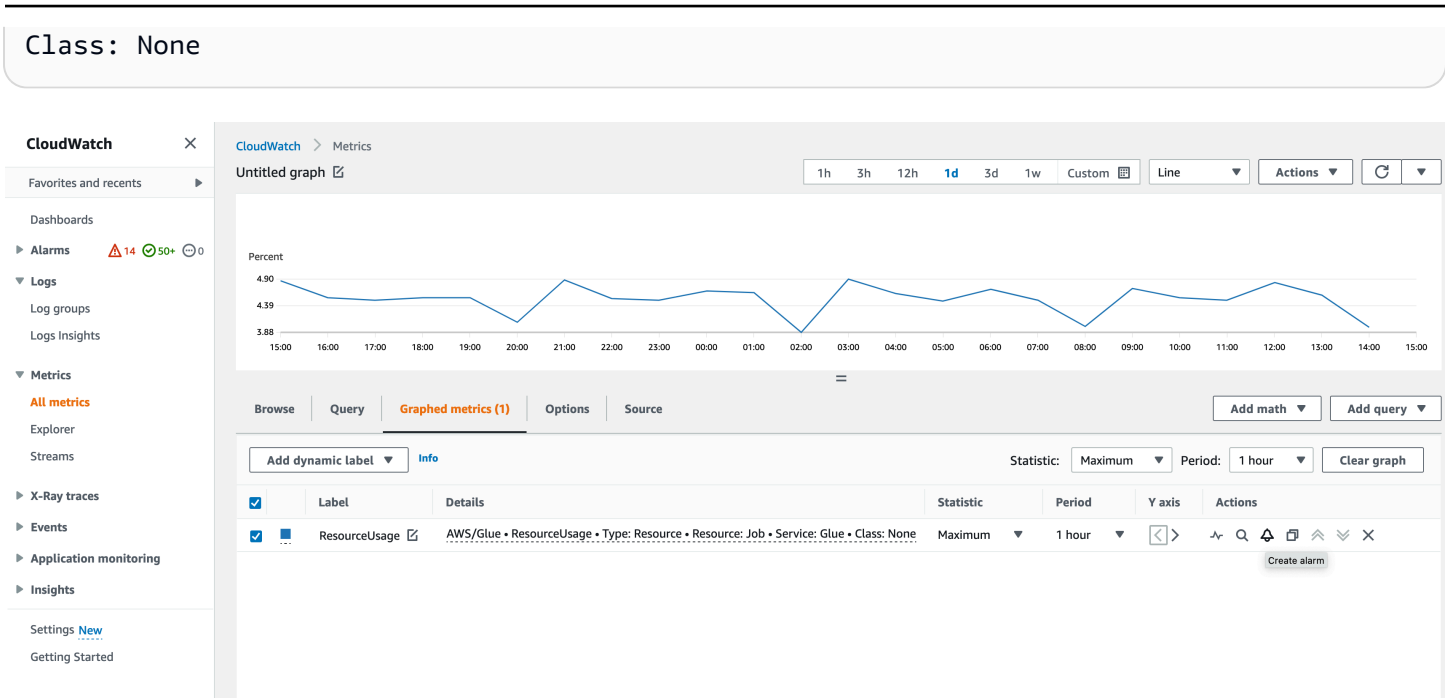

So erstellen Sie einen Alarm für eine Metrik in der CloudWatch-Konsole:

- 1. Sobald Sie die Metrik gefunden haben, gehen Sie zu Grafische Metriken.
- 2. Klicken Sie auf Alarm erstellen unter Aktionen.
- 3. Konfigurieren Sie den Alarm nach Bedarf.

Wir geben Metriken aus, wenn sich Ihre Ressourcennutzung ändert (z. B. eine Zunahme oder Abnahme). Wenn sich Ihre Ressourcennutzung jedoch nicht ändert, geben wir stündlich Metriken aus, sodass Sie über ein kontinuierliches CloudWatch-Diagramm verfügen. Um fehlende Datenpunkte zu vermeiden, empfehlen wir Ihnen nicht, einen Zeitraum von weniger als 1 Stunde zu konfigurieren.

Sie können Alarme auch mit AWS CloudFormation konfigurieren, wie im folgenden Beispiel. In diesem Beispiel wird, sobald die Workflow-Ressourcennutzung 80 % erreicht, ein Alarm ausgelöst, um eine Nachricht an das vorhandene SNS-Thema zu senden, wo Sie es abonnieren können, um Benachrichtigungen zu erhalten.

```
{ 
  "Type": "AWS::CloudWatch::Alarm", 
  "Properties": { 
   "AlarmName": "WorkflowUsageAlarm", 
   "ActionsEnabled": true, 
   "OKActions": [],
```

```
 "AlarmActions": [ 
    "arn:aws:sns:af-south-1:085425700061:Default_CloudWatch_Alarms_Topic" 
   ], 
   "InsufficientDataActions": [], 
   "MetricName": "ResourceUsage", 
   "Namespace": "AWS/Glue", 
   "Statistic": "Maximum", 
   "Dimensions": [{ 
     "Name": "Type", 
     "Value": "Resource" 
    }, 
   \mathcal{L} "Name": "Resource", 
     "Value": "Workflow" 
    }, 
    { 
     "Name": "Service", 
     "Value": "Glue" 
    }, 
   \left\{ \right. "Name": "Class", 
     "Value": "None" 
    } 
   ], 
   "Period": 3600, 
   "EvaluationPeriods": 1, 
   "DatapointsToAlarm": 1, 
   "Threshold": 80, 
   "ComparisonOperator": "GreaterThanThreshold", 
   "TreatMissingData": "notBreaching" 
  }
}
```
## <span id="page-1039-0"></span>Protokollierung von AWS Glue-API-Aufrufen mit AWS CloudTrail

AWS Glue ist in AWS CloudTrail integriert, einen Service, der die Aktionen eines Benutzers, einer Rolle oder eines AWS-Service in AWS Glue protokolliert. CloudTrail erfasst alle API-Aufrufe für AWS Glue als Ereignisse. Zu den erfassten Aufrufen gehören Aufrufe von der AWS Glue-Konsole und Code-Aufrufe der AWS Glue-API-Operationen. Wenn Sie einen Trail erstellen, können Sie die kontinuierliche Bereitstellung von CloudTrail-Ereignissen an einen Amazon S3-Bucket, einschließlich Ereignisse für AWS Glue aktivieren. Wenn Sie keinen Trail konfigurieren, können Sie die neuesten Ereignisse in der CloudTrail-Konsole trotzdem in Event history (Ereignisverlauf) anzeigen. Mit den

von CloudTrail erfassten Informationen können Sie die an AWS Glue gestellte Anfrage, die IP-Adresse, von der die Anfrage gestellt wurde, den Initiator der Anfrage, den Zeitpunkt der Anfrage und zusätzliche Details bestimmen.

Weitere Informationen zu CloudTrail finden Sie im [AWS CloudTrail-Benutzerhandbuch.](https://docs.aws.amazon.com/awscloudtrail/latest/userguide/)

### AWS Glue-Informationen in CloudTrail

CloudTrail wird beim Erstellen Ihres AWS-Kontos für Sie aktiviert. Die in AWS Glue auftretenden Aktivitäten werden als CloudTrail-Ereignis zusammen mit anderen AWS-Serviceereignissen in Event History (Ereignisverlauf). aufgezeichnet. Sie können die neusten Ereignisse in Ihr AWS-Konto herunterladen und dort suchen und anzeigen. Weitere Informationen finden Sie unter [Anzeigen von](https://docs.aws.amazon.com/awscloudtrail/latest/userguide/view-cloudtrail-events.html)  [Ereignissen mit dem CloudTrail-Ereignisverlauf.](https://docs.aws.amazon.com/awscloudtrail/latest/userguide/view-cloudtrail-events.html)

Zur kontinuierlichen Aufzeichnung von Ereignissen in Ihrem AWS-Konto, einschließlich Ereignissen für AWS Glue, erstellen Sie einen Trail. Ein Trail ermöglicht es CloudTrail, Protokolldateien in einem Amazon-S3-Bucket bereitzustellen. Wenn Sie einen Trail in der Konsole anlegen, gilt dieser für alle AWS-Regionen. Der Trail protokolliert Ereignisse aus allen Regionen in der AWS-Partition und stellt die Protokolldateien in dem von Ihnen angegebenen Amazon S3 Bucket bereit. Darüber hinaus können Sie andere AWS-Services konfigurieren, um die in den CloudTrail-Protokollen erfassten Ereignisdaten weiter zu analysieren und entsprechend zu agieren. Weitere Informationen finden Sie hier:

- [Erstellen eines Trails für Ihr AWS-Konto](https://docs.aws.amazon.com/awscloudtrail/latest/userguide/cloudtrail-create-and-update-a-trail.html)
- [In CloudTrail unterstützte Services und Integrationen](https://docs.aws.amazon.com/awscloudtrail/latest/userguide/cloudtrail-aws-service-specific-topics.html#cloudtrail-aws-service-specific-topics-integrations)
- [Konfigurieren von Amazon-SNS-Benachrichtigungen für CloudTrail](https://docs.aws.amazon.com/awscloudtrail/latest/userguide/getting_notifications_top_level.html)
- [Empfangen von CloudTrail-Protokolldateien aus mehreren Regionen](https://docs.aws.amazon.com/awscloudtrail/latest/userguide/receive-cloudtrail-log-files-from-multiple-regions.html) und [Empfangen von](https://docs.aws.amazon.com/awscloudtrail/latest/userguide/cloudtrail-receive-logs-from-multiple-accounts.html)  [CloudTrail-Protokolldateien aus mehreren Konten](https://docs.aws.amazon.com/awscloudtrail/latest/userguide/cloudtrail-receive-logs-from-multiple-accounts.html)

Alle Aktionen von AWS Glue werden von CloudTrail protokolliert und in [AWS Glue-API](#page-1967-0) dokumentiert. Zum Beispiel generieren Aufrufe der Aktionen CreateDatabase, CreateTable und CreateScript Einträge in den CloudTrail-Protokolldateien.

Jeder Ereignis- oder Protokolleintrag enthält Informationen zu dem Benutzer, der die Anforderung generiert hat. Die Identitätsinformationen unterstützen Sie bei der Ermittlung der folgenden Punkte:

• Gibt an, ob die Anfrage mit Root- oder IAM-Benutzer-Anmeldeinformationen von ausgeführt wurde.

- Gibt an, ob die Anforderung mit temporären Sicherheitsanmeldeinformationen für eine Rolle oder einen verbundenen Benutzer gesendet wurde.
- Gibt an, ob die Anforderung aus einem anderen AWS-Service gesendet wurde

Weitere Informationen finden Sie unter dem [CloudTrail userIdentity-Element](https://docs.aws.amazon.com/awscloudtrail/latest/userguide/cloudtrail-event-reference-user-identity.html).

Allerdings protokolliert CloudTrail nicht alle Informationen über Anrufe. Beispielsweise werden bestimmte sensible Informationen, wie z. B. ConnectionProperties die in Verbindungsanfragen verwendeten, nicht protokolliert. Es protokolliert stattdessen null der Antworten, die von den folgenden APIs zurückgegeben werden:

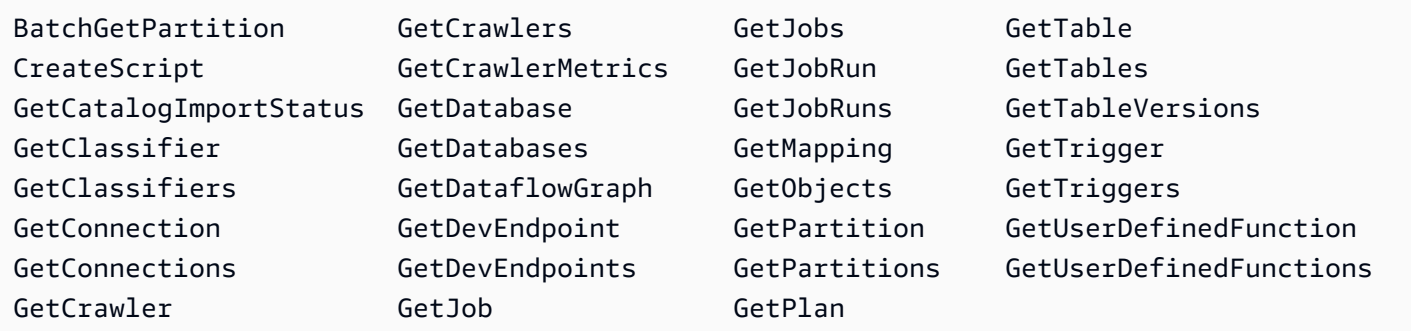

Grundlagen zu AWS Glue-Protokolldateieinträgen

Ein Trail ist eine Konfiguration, durch die Ereignisse als Protokolldateien an den von Ihnen angegebenen Amazon-S3-Bucket übermittelt werden. CloudTrail-Protokolldateien können einen oder mehrere Einträge enthalten. Ein Ereignis stellt eine einzelne Anfrage aus einer beliebigen Quelle dar und enthält unter anderem Informationen über die angeforderte Aktion, das Datum und die Uhrzeit der Aktion sowie über die Anfrageparameter. CloudTrail-Protokolleinträge sind kein geordnetes Stack-Trace der öffentlichen API-Aufrufe und erscheinen daher in keiner bestimmten Reihenfolge.

Das folgende Beispiel zeigt einen CloudTrail-Protokolleintrag, der die Aktion DeleteCrawler demonstriert.

```
{ 
   "eventVersion": "1.05", 
   "userIdentity": { 
     "type": "IAMUser", 
     "principalId": "AKIAIOSFODNN7EXAMPLE", 
     "arn": "arn:aws:iam::123456789012:user/johndoe", 
     "accountId": "123456789012", 
     "accessKeyId": "AKIAIOSFODNN7EXAMPLE",
```

```
 "userName": "johndoe" 
   }, 
   "eventTime": "2017-10-11T22:29:49Z", 
   "eventSource": "glue.amazonaws.com", 
   "eventName": "DeleteCrawler", 
   "awsRegion": "us-east-1", 
   "sourceIPAddress": "72.21.198.64", 
   "userAgent": "aws-cli/1.11.148 Python/3.6.1 Darwin/16.7.0 botocore/1.7.6", 
   "requestParameters": { 
     "name": "tes-alpha" 
   }, 
   "responseElements": null, 
   "requestID": "b16f4050-aed3-11e7-b0b3-75564a46954f", 
   "eventID": "e73dd117-cfd1-47d1-9e2f-d1271cad838c", 
   "eventType": "AwsApiCall", 
   "recipientAccountId": "123456789012"
}
```
Dieses Beispiel zeigt einen CloudTrail-Protokolleintrag, der die Aktion CreateConnection demonstriert.

```
\{ "eventVersion": "1.05", 
   "userIdentity": { 
     "type": "IAMUser", 
     "principalId": "AKIAIOSFODNN7EXAMPLE", 
     "arn": "arn:aws:iam::123456789012:user/johndoe", 
     "accountId": "123456789012", 
     "accessKeyId": "AKIAIOSFODNN7EXAMPLE", 
     "userName": "johndoe" 
   }, 
   "eventTime": "2017-10-13T00:19:19Z", 
   "eventSource": "glue.amazonaws.com", 
   "eventName": "CreateConnection", 
   "awsRegion": "us-east-1", 
   "sourceIPAddress": "72.21.198.66", 
   "userAgent": "aws-cli/1.11.148 Python/3.6.1 Darwin/16.7.0 botocore/1.7.6", 
   "requestParameters": { 
     "connectionInput": { 
       "name": "test-connection-alpha", 
       "connectionType": "JDBC", 
       "physicalConnectionRequirements": { 
         "subnetId": "subnet-323232",
```

```
 "availabilityZone": "us-east-1a", 
          "securityGroupIdList": [ 
            "sg-12121212" 
         \mathbf{I} } 
     } 
   }, 
   "responseElements": null, 
   "requestID": "27136ebc-afac-11e7-a7d6-ab217e5c3f19", 
   "eventID": "e8b3baeb-c511-4597-880f-c16210c60a4a", 
   "eventType": "AwsApiCall", 
   "recipientAccountId": "123456789012"
}
```
# AWS Glue-Status von Auftragsausführungen

Sie können den Status eines AWS Glue-ETL-Auftrags (Extract, Transform, Load (ETL) anzeigen, während er ausgeführt wird oder nachdem er angehalten wurde. Sie können den Status mithilfe der AWS GlueKonsole, der AWS Command Line Interface (AWS CLI) oder der [-GetJobRunAktion](https://docs.aws.amazon.com/glue/latest/dg/aws-glue-api-jobs-runs.html#aws-glue-api-jobs-runs-GetJobRun) in der AWS Glue API anzeigen.

Mögliche Auftragsstatuswerte sind STARTING, RUNNING, STOPPING, STOPPED, SUCCEEDED, FAILED, ERROR, WAITING und TIMEOUT.

In der folgenden Tabelle wird der Status aufgelistet, der auf eine abnormale Auftragsbeendigung hinweist.

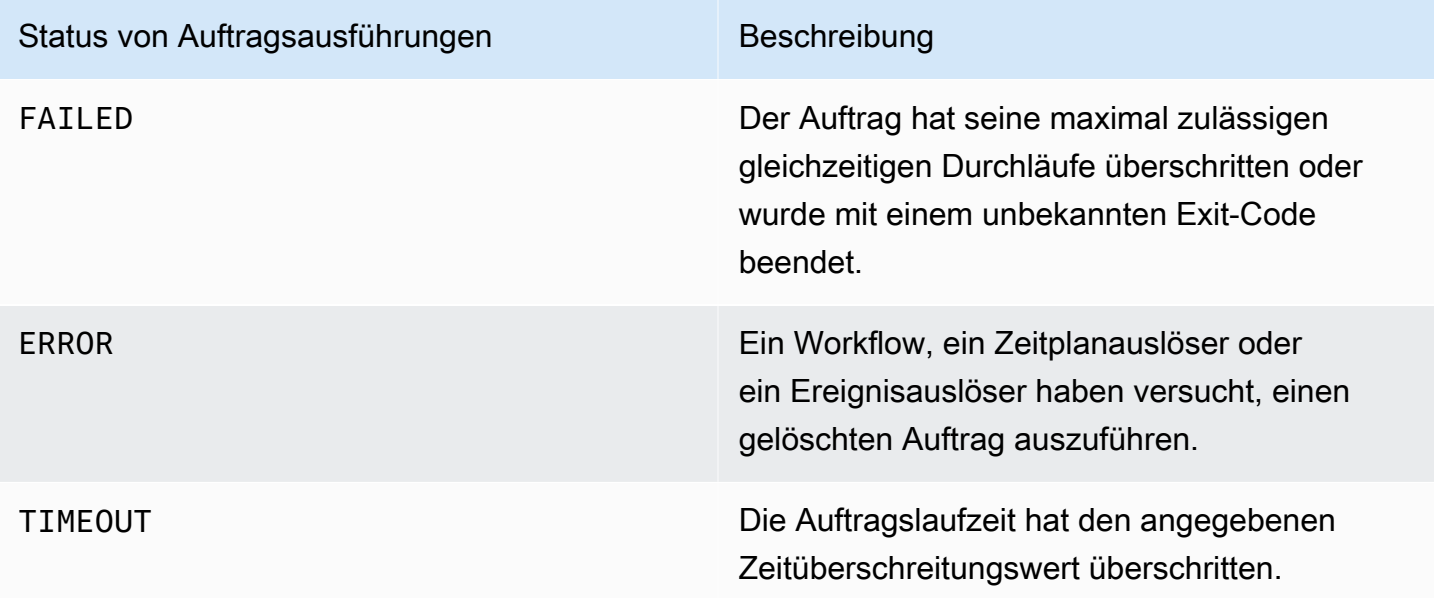
Der WAITING-Status gibt an, dass die Ausführung eines Auftrags auf Ressourcen wartet. In der folgenden Tabelle wird das Warteverhalten für verschiedene Klassen von Aufträgen beschrieben.

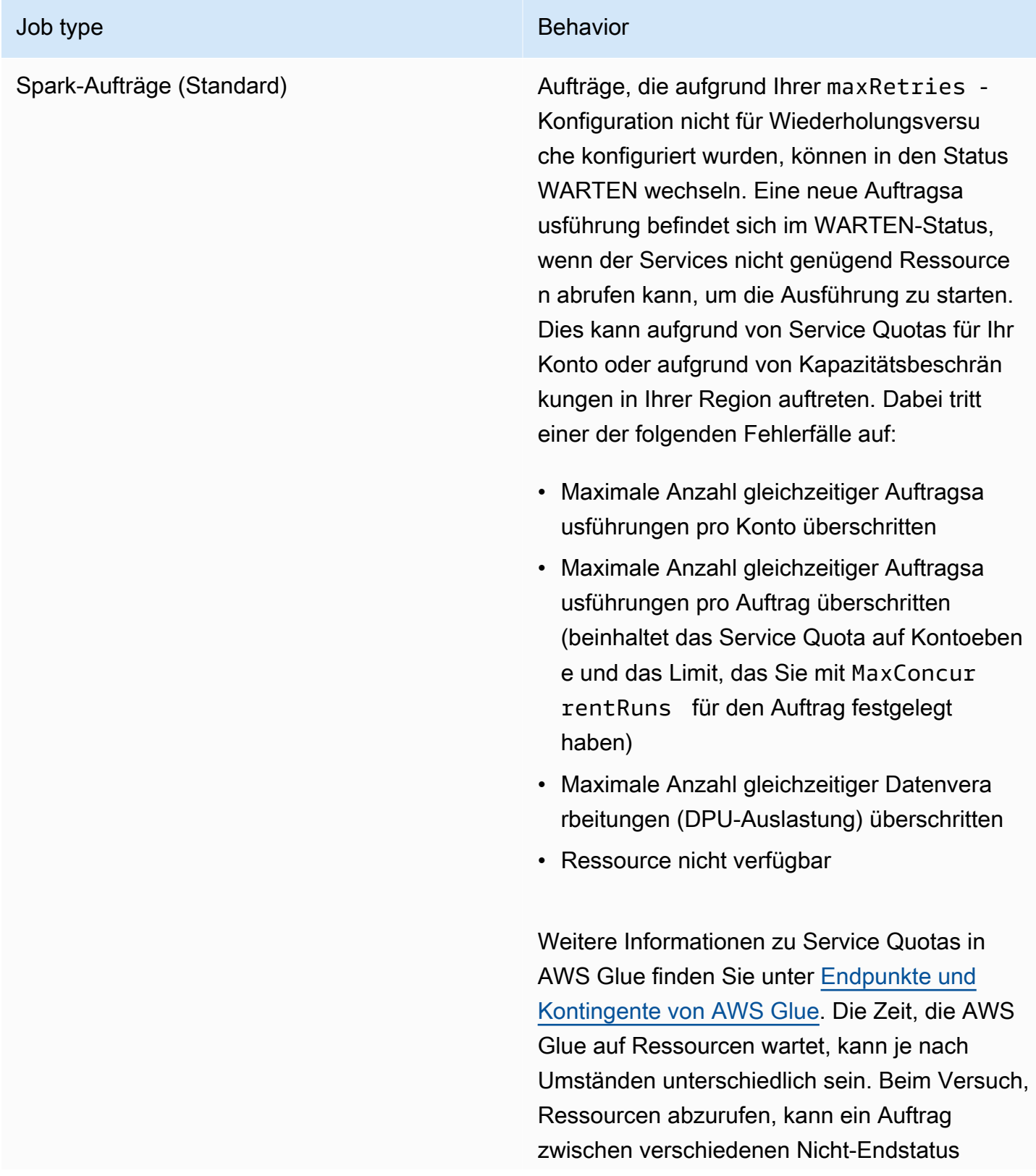

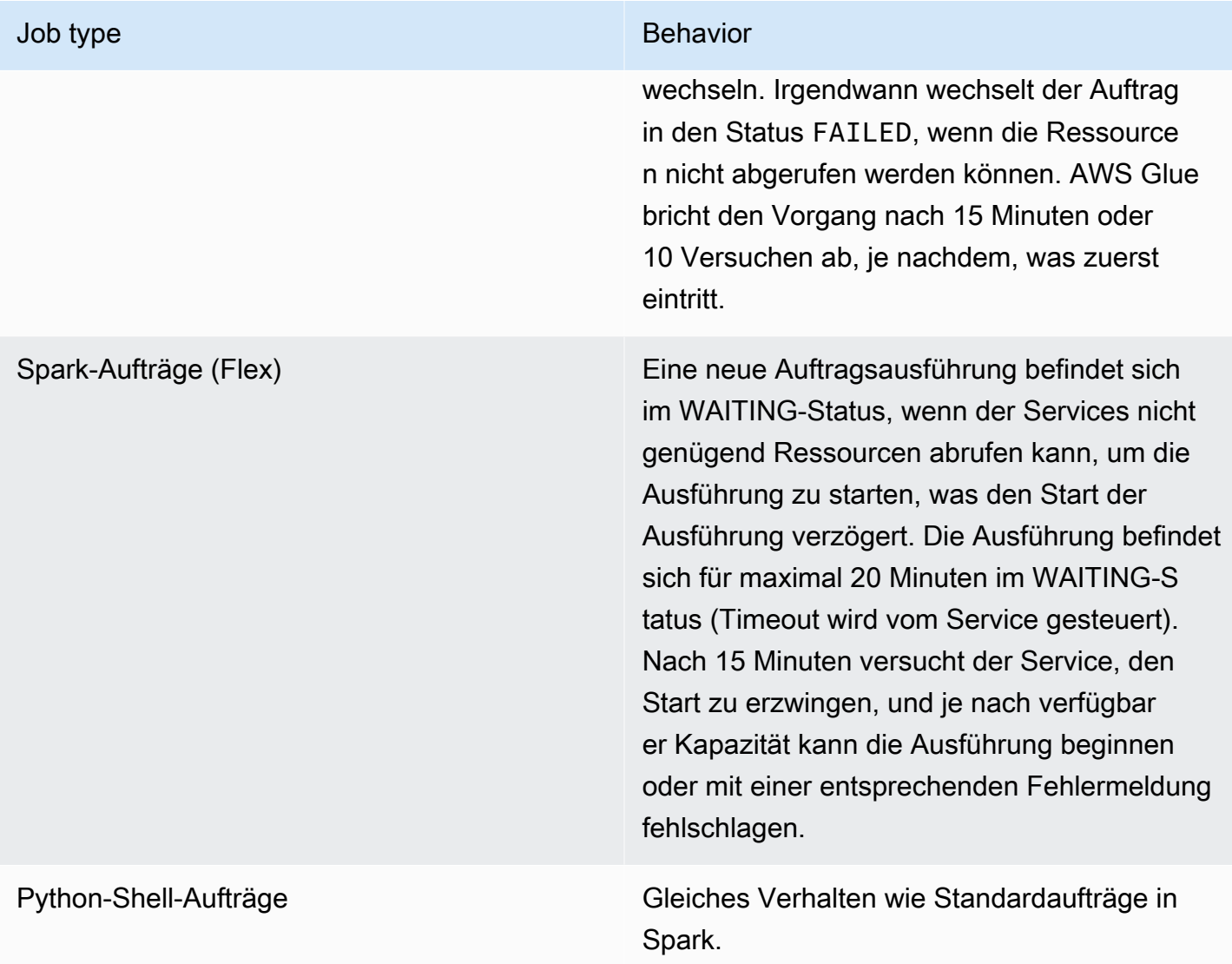

Das folgende Zustandsdiagramm beschreibt erwartete Zustandsübergänge während des Lebenszyklus eines AWS -Glue-Auftrags. Diese Informationen gelten für alle Auftragstypen.

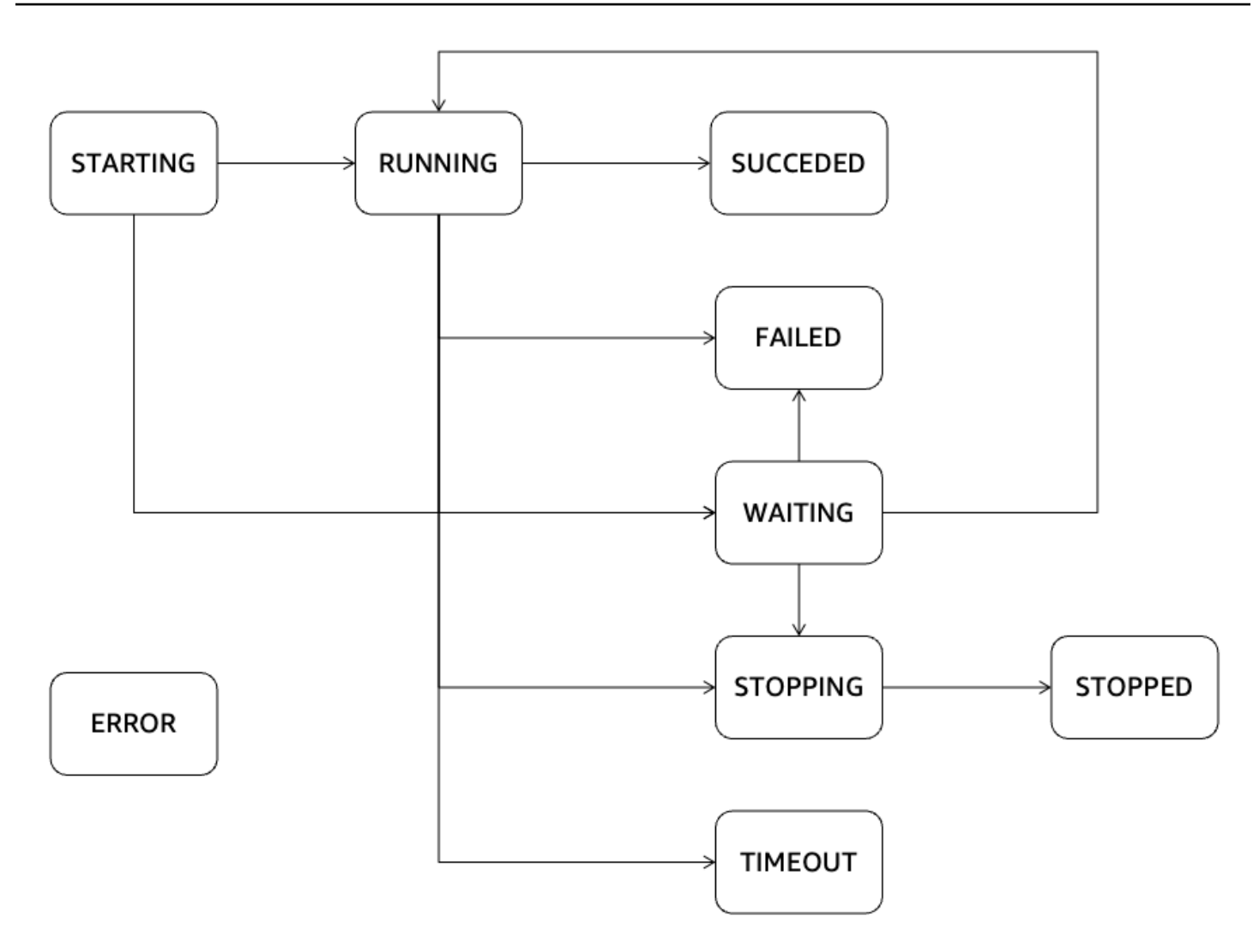

# AWS Glue-Streaming

AWS Glue-Streaming, eine Komponente von AWS Glue, ermöglicht Ihnen die effiziente Verarbeitung von Streaming-Daten nahezu in Echtzeit, so dass Sie wichtige Aufgaben wie Datenerfassung, -verarbeitung und Machine Learning durchführen können. Unter Verwendung des Streaming Frameworks von Apache Spark bietet AWS Glue-Streaming einen Serverless-Service, der Streaming-Daten in großem Umfang verarbeiten kann. AWS Glue bietet verschiedene Optimierungen auf der Grundlage von Apache Spark, z. B. eine Serverless-Infrastruktur, Auto Scaling, visuelle Auftragsentwicklung, Instant-On-Notebooks für Streaming-Aufträge und andere Leistungsverbesserungen.

# Anwendungsfälle für Streaming

Einige häufige Anwendungsfälle für AWS Glue-Streaming umfassen:

Datenverarbeitung nahezu in Echtzeit: AWS Glue-Streaming ermöglicht es Unternehmen, Streaming-Daten nahezu in Echtzeit zu verarbeiten, so dass sie auf der Grundlage der neuesten Informationen Erkenntnisse gewinnen und zeitnahe Entscheidungen treffen können.

Betrugserkennung: Sie können AWS Glue-Streaming für die Echtzeit-Analyse von Streaming-Daten nutzen und damit betrügerische Aktivitäten wie Kreditkartenbetrug, Netzwerkeinbrüche oder Online-Betrug aufdecken. Durch die kontinuierliche Verarbeitung und Analyse der eingehenden Daten können Sie verdächtige Muster oder Anomalien schnell erkennen.

Analytik für soziale Medien: AWS Glue-Streaming kann Echtzeitdaten aus sozialen Medien, wie Tweets, Posts oder Kommentare, verarbeiten und ermöglicht es Unternehmen, Trends zu überwachen, Stimmungsanalysen durchzuführen und die Markenreputation in Echtzeit zu verwalten.

Analytik für das Internet der Dinge (IoT): AWS Glue-Streaming eignet sich für die Verarbeitung und Analyse von Datenströmen mit hoher Geschwindigkeit, die von IoT-Geräten, Sensoren und angeschlossenen Geräten erzeugt werden. Es ermöglicht Echtzeit-Überwachung, Anomalie-Erkennung, prädiktive Wartung und andere IoT-Analytik-Anwendungen.

Clickstream-Analyse: AWS Glue-Streaming kann Clickstream-Daten von Websites oder mobilen Anwendungen in Echtzeit verarbeiten und analysieren. Dies ermöglicht es Unternehmen, Einblicke in das Benutzerverhalten zu gewinnen, das Benutzererlebnis zu personalisieren und Marketingkampagnen auf der Grundlage von Clickstream-Daten in Echtzeit zu optimieren.

Überwachung und Analyse von Protokollen: AWS Glue-Streaming kann kontinuierlich Protokolldaten von Servern, Anwendungen oder Netzwerkgeräten in Echtzeit verarbeiten und analysieren. Dies hilft bei der Erkennung von Anomalien, der Behebung von Problemen und der Überwachung von Systemzustand und Leistung.

Empfehlungssysteme: AWS Glue-Streaming kann Benutzeraktivitätsdaten in Echtzeit verarbeiten und Empfehlungsmodelle dynamisch aktualisieren. Dies ermöglicht personalisierte Empfehlungen in Echtzeit, die auf dem Verhalten und den Vorlieben der Benutzer basieren.

Dies sind nur einige Beispiele für die vielfältigen Anwendungsmöglichkeiten von AWS Glue-Streaming. Die Integration in das AWS-Ökosystem und die verwalteten Services machen es zu einer bequemen Wahl für die Verarbeitung von Streams in Echtzeit und Analysen in der Cloud.

# Was sind die Vorteile der Nutzung von AWS Glue-Streaming?

Die Vorteile der Verwendung von AWS Glue-Streaming sind folgende:

- Serverless: AWS Glue-Streaming ist Serverless und erfordert keine Verwaltung der Infrastruktur. Dadurch wird der betriebliche Aufwand reduziert und Benutzer können sich auf die Datenverarbeitung und Analyseaufgaben konzentrieren, anstatt die Infrastruktur verwalten zu müssen.
- Auto Scaling: AWS Glue-Streaming bietet Auto-Scaling-Funktionen und passt die Verarbeitungskapazität dynamisch an den Workload an. Es wird automatisch auf- oder abskalieren, um Schwankungen im Datenvolumen auszugleichen und eine optimale Leistung und Ressourcennutzung zu gewährleisten.
- Visuelle Entwicklung: Die Entwicklung von Streaming-Aufträgen kann komplex sein. AWS Glue Streaming begegnet dieser Herausforderung, indem es AWS Glue-Studio, ein visuelles Authoring-Tool, anbietet. AWS Glue Studio vereinfacht die Erstellung von Streaming-Workflows und ermöglicht es Entwicklern, Streaming-Anwendungen visuell zu entwerfen und zu verwalten, wodurch die Lernkurve gesenkt und die Produktivität gesteigert wird.
- Kostengünstig: Als ein Serverless-Service bietet AWS Glue-Streaming Kosteneffizienz, da die Bereitstellung und Wartung der Infrastruktur entfällt. Die Abrechnung erfolgt auf der Grundlage der bei der Ausführung von Streaming-Aufträgen verbrauchten Ressourcen. Dies ermöglicht eine Kostenoptimierung und Skalierung anhand der tatsächlichen Nutzung.
- Bewältigt komplexe Workloads: AWS Glue-Streaming ist darauf ausgelegt, komplexe Streaming-Workloads zu bewältigen. Es kann große Mengen an Echtzeitdaten verarbeiten und analysieren,

fortschrittliche Transformationen unterstützen und mit anderen AWS-Services integriert werden, was anspruchsvolle Streaming Data Pipelines und Analyse-Workflows ermöglicht.

• Keine Bindung: AWS Glue-Streaming bietet Flexibilität und vermeidet die Bindung an einen Anbieter. Die Benutzer können AWS Glue-Streaming als Teil des größeren AWS-Ökosystems nutzen und es nahtlos in andere AWS-Services integrieren. Dies ermöglicht eine einfache Integration mit bestehenden Datenquellen, Anwendungen und Services, ohne an eine bestimmte Technologie oder Plattform gebunden zu sein.

# Wann sollte AWS Glue-Streaming verwendet werden?

Es gibt viele Optionen, wenn es um Streaming-Anwendungsfälle geht. Wir empfehlen AWS Glue-Streaming in den folgenden Szenarien.

- 1. Wenn Sie bereits AWS Glue oder Spark für die Batch-Verarbeitung verwenden, ist AWS Glue-Streaming die ideale Wahl für Sie. Es bietet einen nahtlosen Übergang zur Erstellung von Streaming-Aufträgen, ohne dass Sie eine neue Sprache oder ein neues Framework lernen müssen. Indem Sie vorhandenes Wissen und bestehende Infrastrukturen nutzen, vereinfacht AWS Glue-Streaming den Prozess der Auftragsentwicklung und ermöglicht es Ihnen, Ihre Datenverarbeitungsfunktionen problemlos auf Echtzeit-Streaming-Szenarien auszuweiten.
- 2. Wenn Sie einen einheitlichen Service oder ein einheitliches Produkt für die Verarbeitung von Batch-, Streaming- und ereignisgesteuerten Workloads benötigen, ist AWS Glue-Streaming die richtige Lösung für Sie. Mit AWS Glue-Streaming können Sie Ihre Datenverarbeitungsanforderungen in einem einzigen Framework konsolidieren und die Komplexität der Verwaltung mehrerer Systeme eliminieren. Dies ermöglicht eine effiziente Entwicklung und Pflege verschiedener Daten-Workflows und gewährleistet gleichzeitig Konsistenz und Kompatibilität über verschiedene Workload-Typen hinweg.
- 3. AWS Glue-Streaming eignet sich gut für Szenarien mit extrem großen Mengen an Streaming-Daten und komplexen Transformationen, wie z. B. Zusammenführungen von Streams oder relationalen Datenbanken. Es kann riesige Datenströme effizient verarbeiten und analysieren, so dass Sie auch anspruchsvolle Workloads mühelos bewältigen können. Ganz gleich, ob es sich um eine schnelle Datenerfassung oder komplizierte Datenbearbeitung handelt, die Skalierbarkeit und die fortschrittlichen Verarbeitungsfunktionen von AWS Glue-Streaming sorgen für optimale Leistung und präzise Ergebnisse.
- 4. Wenn Sie einen visuellen Ansatz für die Erstellung von Streaming-Aufträgen bevorzugen, bietet AWS Glue AWS Glue-Studio, mit dem Sie Ihre Streaming-Anwendungen visuell gestalten und verwalten können, was den Entwicklungsprozess vereinfacht. Diese intuitive Oberfläche ermöglicht

es Entwicklern, Streaming-Workflows über eine visuelle Oberfläche zu erstellen, zu konfigurieren und zu überwachen, wodurch die Lernkurve gesenkt und die Produktivität erhöht wird.

- 5. AWS Glue-Streaming ist eine ausgezeichnete Wahl für echtzeitnahe Anwendungsfälle, bei denen strenge SLAs (Service Level Agreements) von mehr als 10 Sekunden gelten.
- 6. Wenn Sie einen transaktionalen Data Lake mit Apache Iceberg, Apache Hudi oder Delta Lake aufbauen, bietet AWS Glue-Streaming native Unterstützung für diese offenen Tabellenformate. Diese nahtlose Integration ermöglicht es Ihnen, Streaming-Daten direkt aus diesen transaktionalen Data Lakes zu verarbeiten und so die Datenkonsistenz, -integrität und -kompatibilität sicherzustellen.
- 7. Wenn Streaming-Daten für eine Vielzahl von Datenzielen erfasst werden müssen: AWS Glue-Streaming bietet native Ziele für eine Vielzahl von Datenzielen wie Amazon Redshift, Amazon RDS, Amazon Aurora, Oracle, SQL Server und anderen Zielen.

# Unterstützte Datenquellen

AWS Glue-Streaming unterstützt die folgenden Datenquellen:

- Amazon Kinesis
- Amazon MSK (Managed Streaming für Apache Kafka)
- Selbstverwaltetes Apache Kafka

# Unterstützte Datenziele

AWS Glue-Streaming unterstützt eine Vielzahl von Datenzielen wie:

- Von AWS Glue Data Catalog unterstützte Datenziele
- Amazon S3
- Amazon Redshift
- MySQL
- PostgreSQL
- Oracle
- Microsoft SQL Server
- Snowflake
- Jede Datenbank, die mit JDBC verbunden werden kann
- Apache Iceberg, Delta und Apache Hudi
- AWS Glue-Marketplace-Konnektoren

# <span id="page-1051-1"></span>Tutorial: Ihren ersten Streaming-Workload mit AWS Glue-Studio erstellen

In diesem Tutorial erfahren Sie, wie Sie mit AWS Glue-Studio einen Streaming-Auftrag erstellen. AWS Glue Studio ist eine visuelle Oberfläche zum Erstellen von AWS Glue-Aufträgen.

Sie können Streaming-Aufträge zu Extract, Transform, Load (ETL) erstellen, die kontinuierlich ausgeführt werden und Daten aus Streaming-Quellen in Amazon Kinesis Data Streams, Apache Kafka und Amazon Managed Streaming für Apache Kafka (Amazon MSK) nutzen.

## Voraussetzungen

Um diesem Tutorial zu folgen, benötigen Sie einen Benutzer mit AWS-Konsolenberechtigungen für AWS Glue, Amazon Kinesis, Amazon S3, Amazon Athena, AWS CloudFormation, AWS Lambda und Amazon Cognito.

## Streaming-Daten von Amazon Kinesis verarbeiten

#### Themen

- [Generieren von Scheindaten mit Kinesis Data Generator](#page-1051-0)
- [Einen AWS Glue-Streaming-Auftrag mit AWS Glue-Studio erstellen](#page-1053-0)
- [Durchführen einer Transformation und Speichern des transformierten Ergebnisses in Amazon S3](#page-1058-0)

### <span id="page-1051-0"></span>Generieren von Scheindaten mit Kinesis Data Generator

Mit dem Kinesis Data Generator (KDG) können Sie Beispieldaten im JSON-Format synthetisch erzeugen. Vollständige Anweisungen und Details finden Sie in der [Dokumentation des Tools.](https://awslabs.github.io/amazon-kinesis-data-generator/web/help.html)

1. Um loszulegen, klicken Sie auf

**Launch Stack** 

um eine AWS-CloudFormation-Vorlage in Ihrer AWS-Umgebung auszuführen.

,

### **a** Note

Es kann vorkommen, dass eine CloudFormation-Vorlage fehlschlägt, weil einige Ressourcen, wie der Amazon-Cognito-Benutzer für Kinesis Data Generator, bereits in Ihrem AWS-Konto vorhanden sind. Das könnte daran liegen, dass Sie dies bereits in einem anderen Tutorial oder Blog eingerichtet haben. Um dieses Problem zu beheben, können Sie entweder die Vorlage in einem neuen AWS-Konto ausprobieren, um einen Neuanfang zu machen, oder eine andere AWS-Region erkunden. Mit diesen Optionen können Sie das Tutorial ausführen, ohne mit bestehenden Ressourcen in Konflikt zu geraten.

Die Vorlage stellt einen Kinesis-Datenstrom und ein Kinesis-Data-Generator-Konto für Sie bereit. Es erstellt außerdem einen Amazon-S3-Bucket für die Daten und eine Glue-Servicerolle mit der für dieses Tutorial erforderlichen Berechtigung.

- 2. Geben Sie einen Benutzernamen und ein Passwort ein, mit denen sich der KDG authentifizieren soll. Notieren Sie sich den Benutzernamen und das Passwort für die weitere Verwendung.
- 3. Wählen Sie Weiter bis zum letzten Schritt. Bestätigen Sie die Erstellung von IAM-Ressourcen. Suchen Sie oben auf dem Bildschirm nach Fehlern, z. B. wenn das Passwort nicht den Mindestanforderungen entspricht, und stellen Sie die Vorlage bereit.
- 4. Navigieren Sie zur Registerkarte Ausgaben des Stacks. Sobald die Vorlage bereitgestellt ist, wird die generierte Eigenschaft KinesisDataGeneratorUrl angezeigt. Klicken Sie auf diese URL.
- 5. Geben Sie den Benutzernamen und das Passwort ein, die Sie sich notiert haben.
- 6. Wählen Sie die Region aus, die Sie verwenden, und wählen Sie den Kinesis-Stream GlueStreamTest-{AWS::AccountId}
- 7. Geben Sie die folgende Vorlage ein:

```
{ 
     "ventilatorid": {{random.number(100)}}, 
     "eventtime": "{{date.now("YYYY-MM-DD HH:mm:ss")}}", 
     "serialnumber": "{{random.uuid}}", 
     "pressurecontrol": {{random.number( 
         { 
              "min":5, 
              "max":30 
 }
```

```
 )}}, 
      "o2stats": {{random.number( 
           { 
                "min":92, 
                "max":98 
           } 
      )}}, 
      "minutevolume": {{random.number( 
           { 
                "min":5, 
                "max":8 
           } 
      )}}, 
      "manufacturer": "{{random.arrayElement( 
           ["3M", "GE","Vyaire", "Getinge"] 
      )}}"
}
```
Sie können jetzt Scheindaten mit der Testvorlage anzeigen und die Scheindaten mit Daten senden in Kinesis aufnehmen.

8. Klicken Sie auf Daten senden und generieren Sie 5–10 000 Datensätze für Kinesis.

<span id="page-1053-0"></span>Einen AWS Glue-Streaming-Auftrag mit AWS Glue-Studio erstellen

- 1. Navigieren Sie zu AWS Glue in der Konsole in derselben Region.
- 2. Wählen Sie in der linken Navigationsleiste unter Datenintegration und ETL die Option ETL-Aufträge.
- 3. Erstellen Sie einen AWS Glue-Auftrag über Visuell mit einer unbeschriebenen Vorlage.

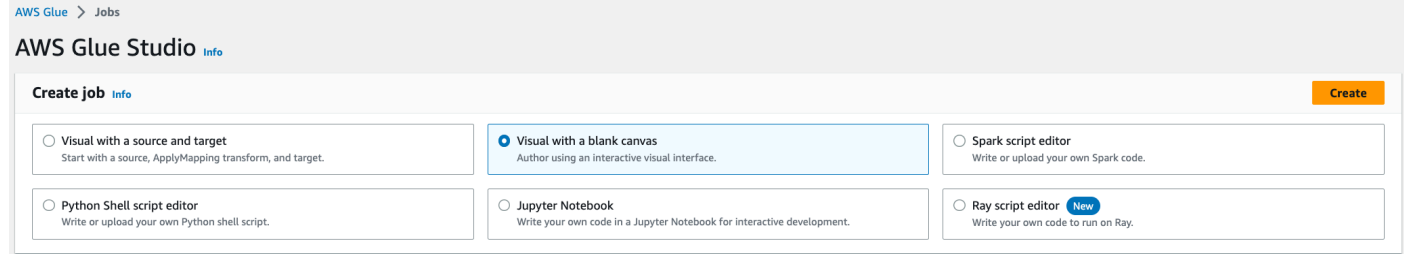

- 4. Navigieren Sie zur Registerkarte Auftragsdetails.
- 5. Geben Sie als AWS Glue-Auftragsnamen DemoStreamingJob ein.
- 6. Wählen Sie für die IAM-Rolle die Rolle, die von der CloudFormation-Vorlage bereitgestellt wird, glue-tutorial-role-\${AWS::AccountId}.

## 7. Wählen Sie für die Glue-Version Glue 3.0. Belassen Sie alle anderen Optionen in der Standardeinstellung.

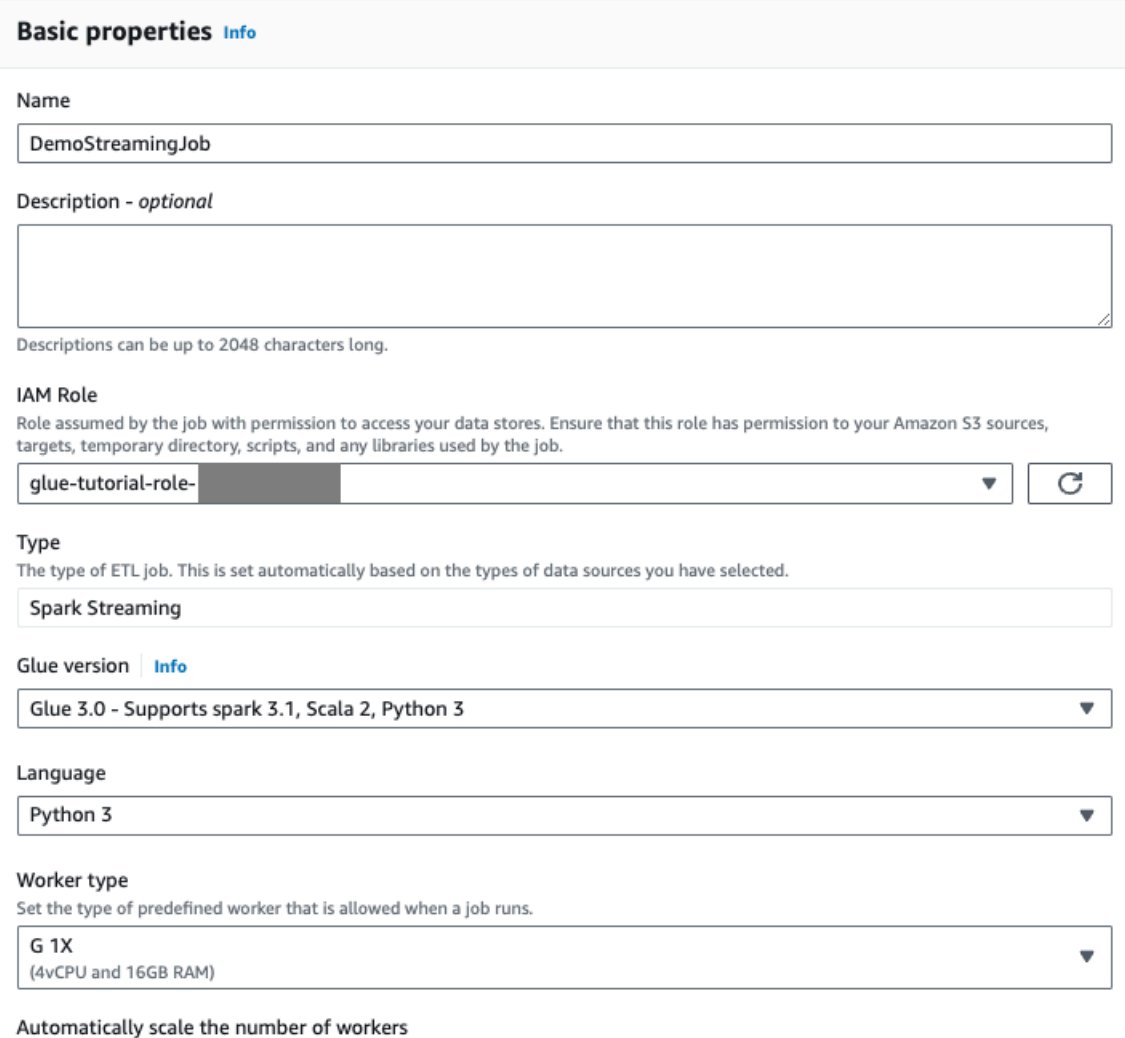

□ AWS Glue will optimize costs and resource usage by dynamically scaling the number of workers up and down throughout the job run. Requires Glue 3.0 or later.

- 8. Navigieren Sie zur Registerkarte Visuell.
- 9. Klicken Sie auf das Plus-Symbol. Geben Sie im Suchfeld Kinesis ein. Wählen Sie die Amazon-Kinesis-Datenquelle.

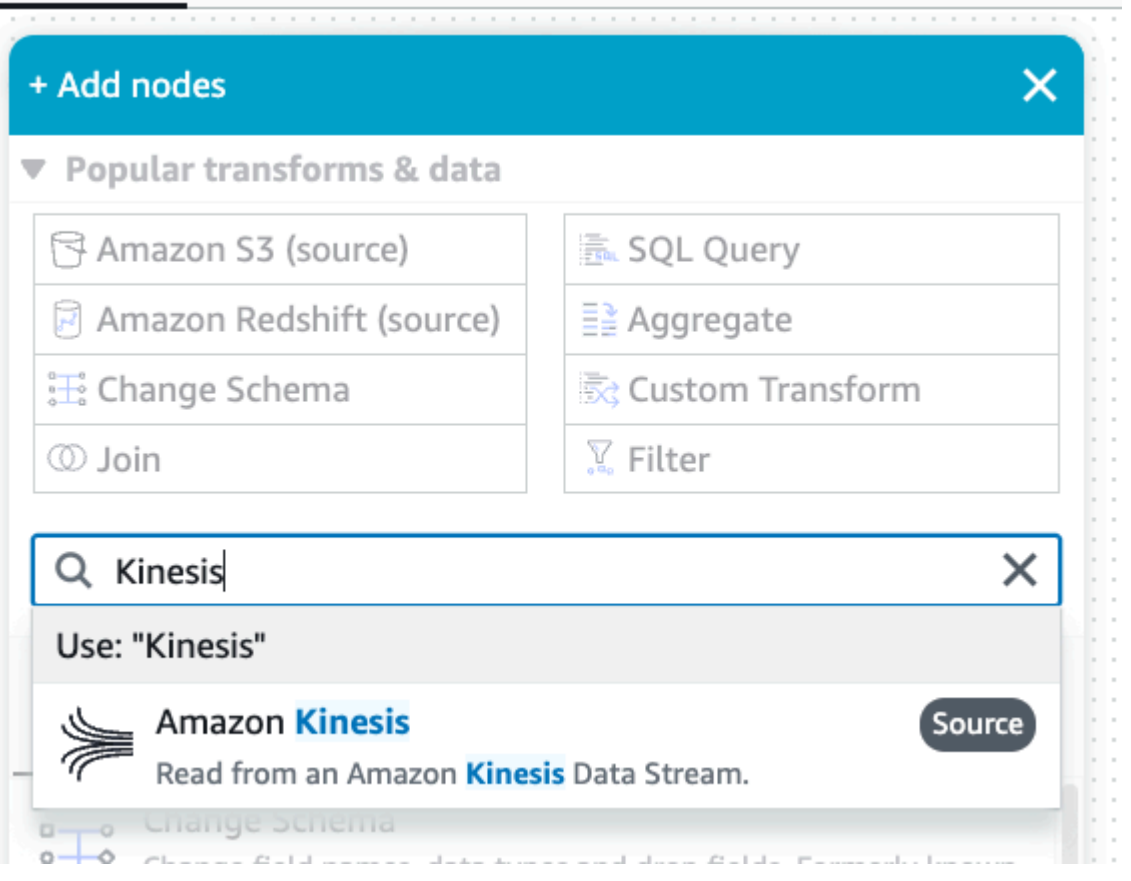

- 10.Wählen Sie Stream-Details für Amazon Kinesis Source unter der Registerkarte Eigenschaften der Datenquelle – Kinesis Stream.
- 11.Wählen Sie Stream befindet sich in meinem Konto für Speicherort des Datenstroms.
- 12.Wählen Sie die Region aus, die Sie verwenden.
- 13.Wählen Sie den GlueStreamTest-{AWS::AccountId}-Stream aus.
- 14.Behalten Sie alle anderen Einstellungen in der Standardeinstellung bei.

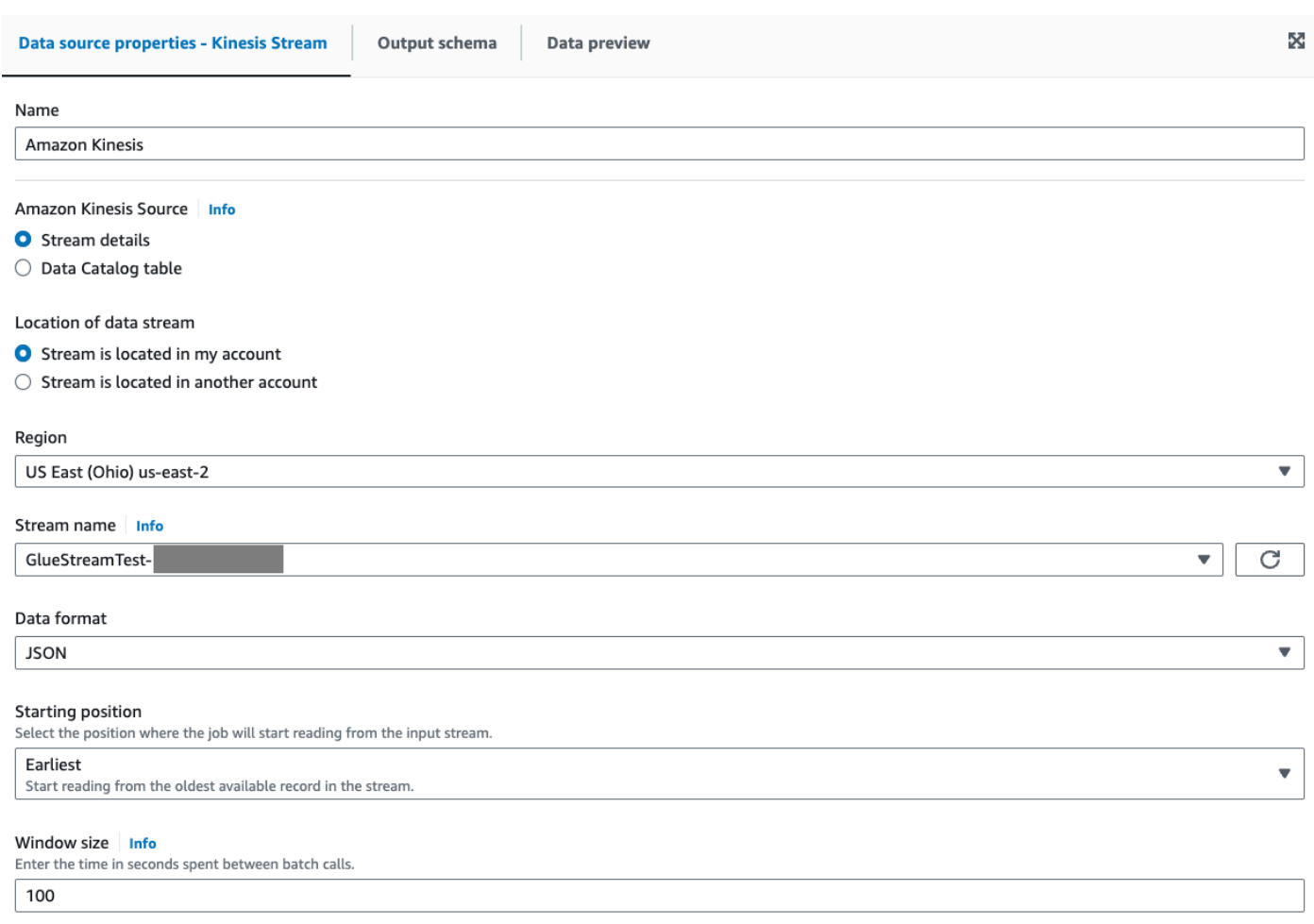

15.Navigieren Sie zur Registerkarte Datenvorschau.

16Klicken Sie auf Datenvorschau-Sitzung starten, um eine Vorschau der von KDG generierten Scheindaten zu erhalten. Wählen Sie die Glue-Servicerolle, die Sie zuvor für den AWS Glue-Streaming-Auftrag erstellt haben.

Es dauert 30–60 Sekunden, bis die Vorschaudaten angezeigt werden. Wenn Keine anzuzeigenden Daten angezeigt wird, klicken Sie auf das Zahnradsymbol und ändern Sie die Anzahl der Zeilen für die Stichprobe zu 100.

Sie können die Beispieldaten im Folgenden sehen:

AWS Glue **Benutzerhandbuch Benutzerhandbuch Benutzerhandbuch Benutzerhandbuch Benutzerhandbuch Benutzerhandbuch** 

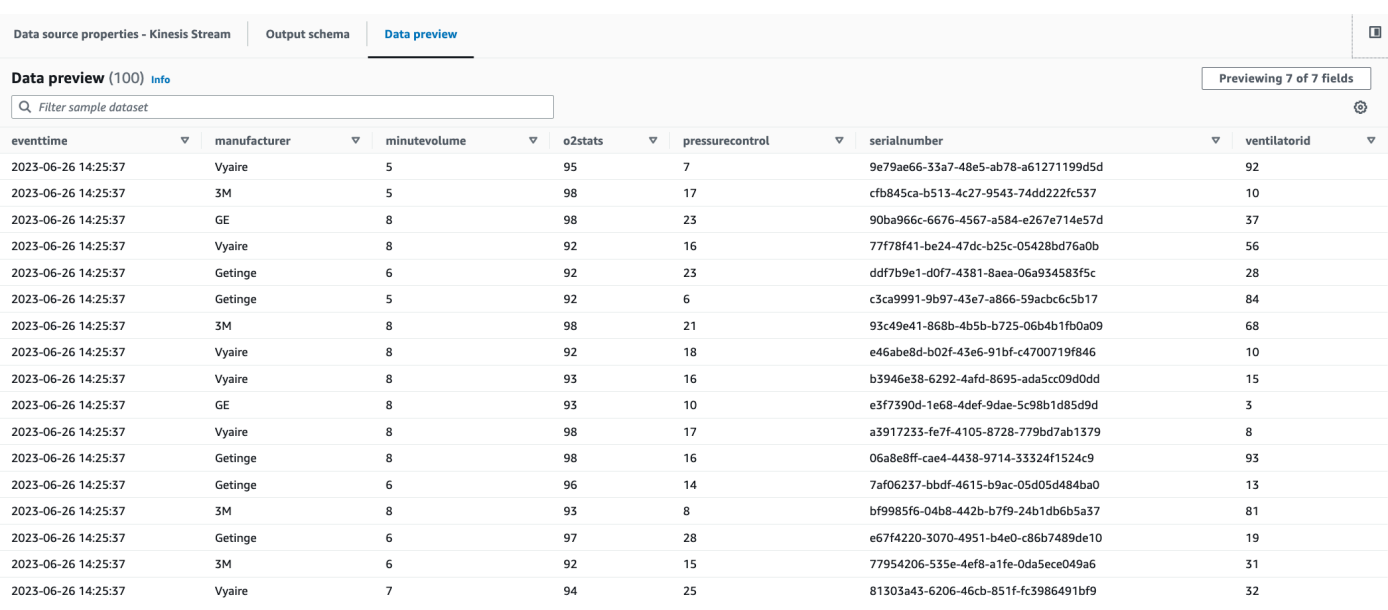

### Sie können das abgeleitete Schema auch auf der Registerkarte Ausgabeschema sehen.

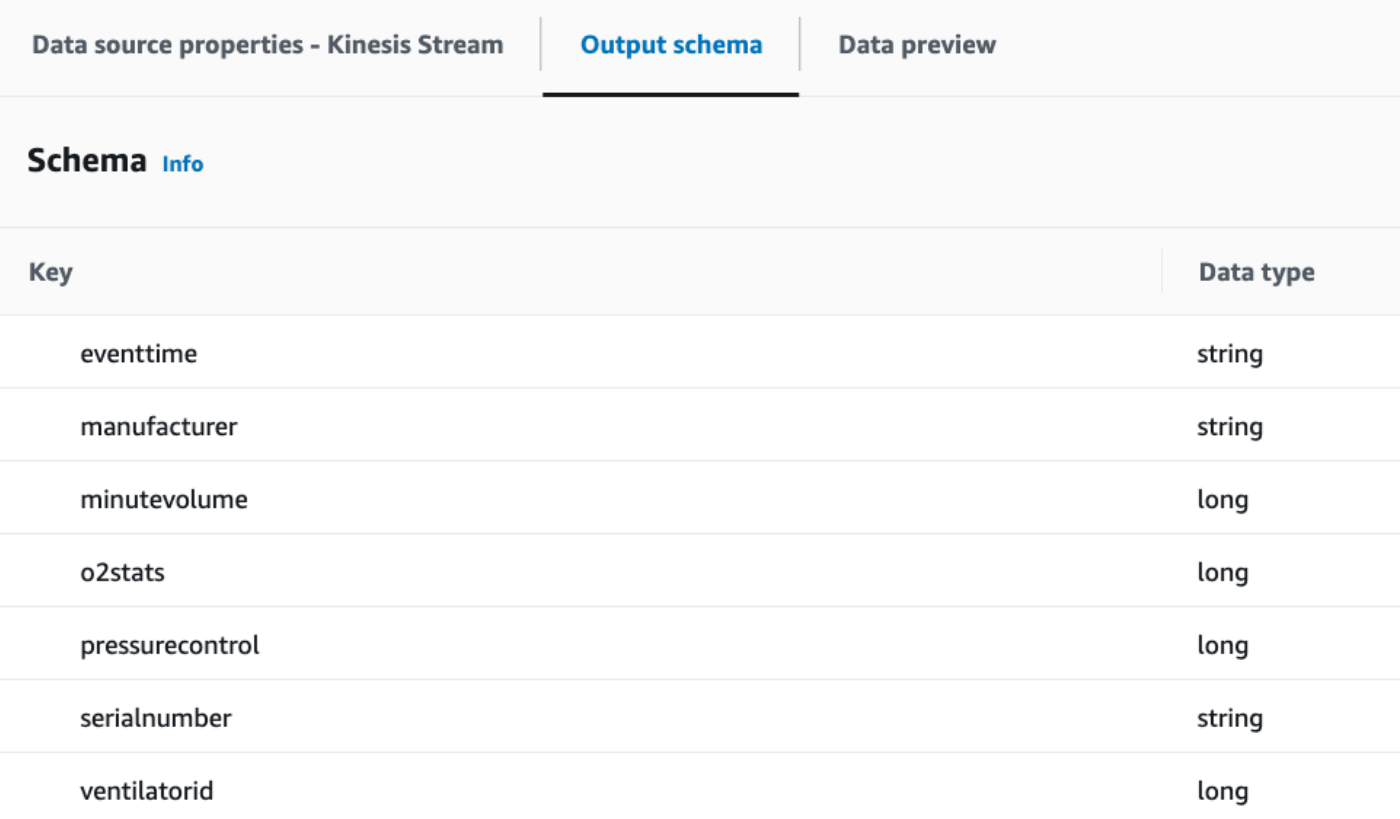

<span id="page-1058-0"></span>Durchführen einer Transformation und Speichern des transformierten Ergebnisses in Amazon S3

- 1. Klicken Sie bei ausgewähltem Quellknoten auf das Plus-Symbol oben links, um einen Transformationsschritt hinzuzufügen.
- 2. Wählen Sie den Schritt Schema ändern.

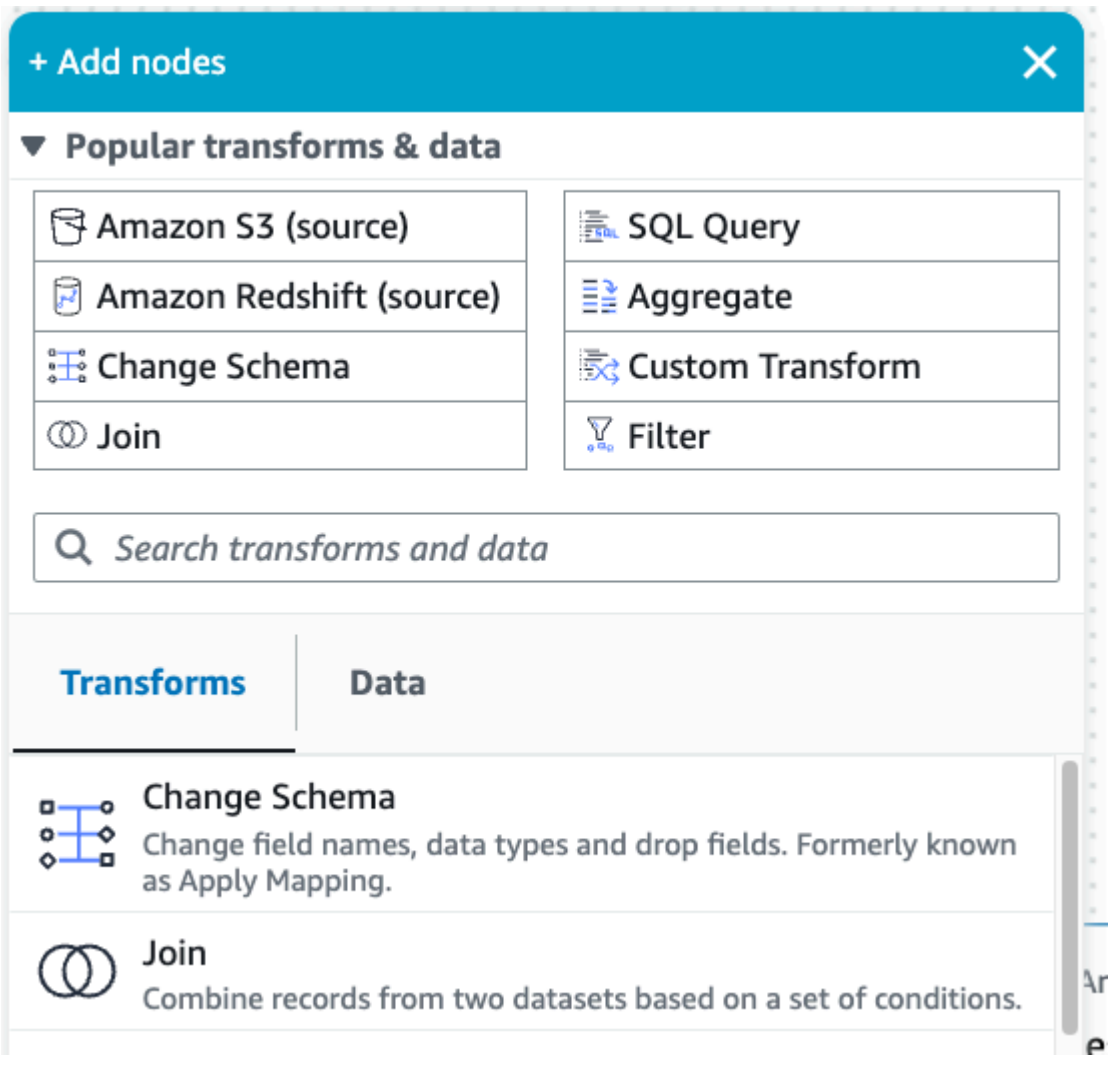

3. In diesem Schritt können Sie Felder umbenennen und den Datentyp von Feldern konvertieren. Benennen Sie die o2stats-Spalte zu OxygenSaturation um und konvertieren Sie den gesamten long-Datentyp zu int.

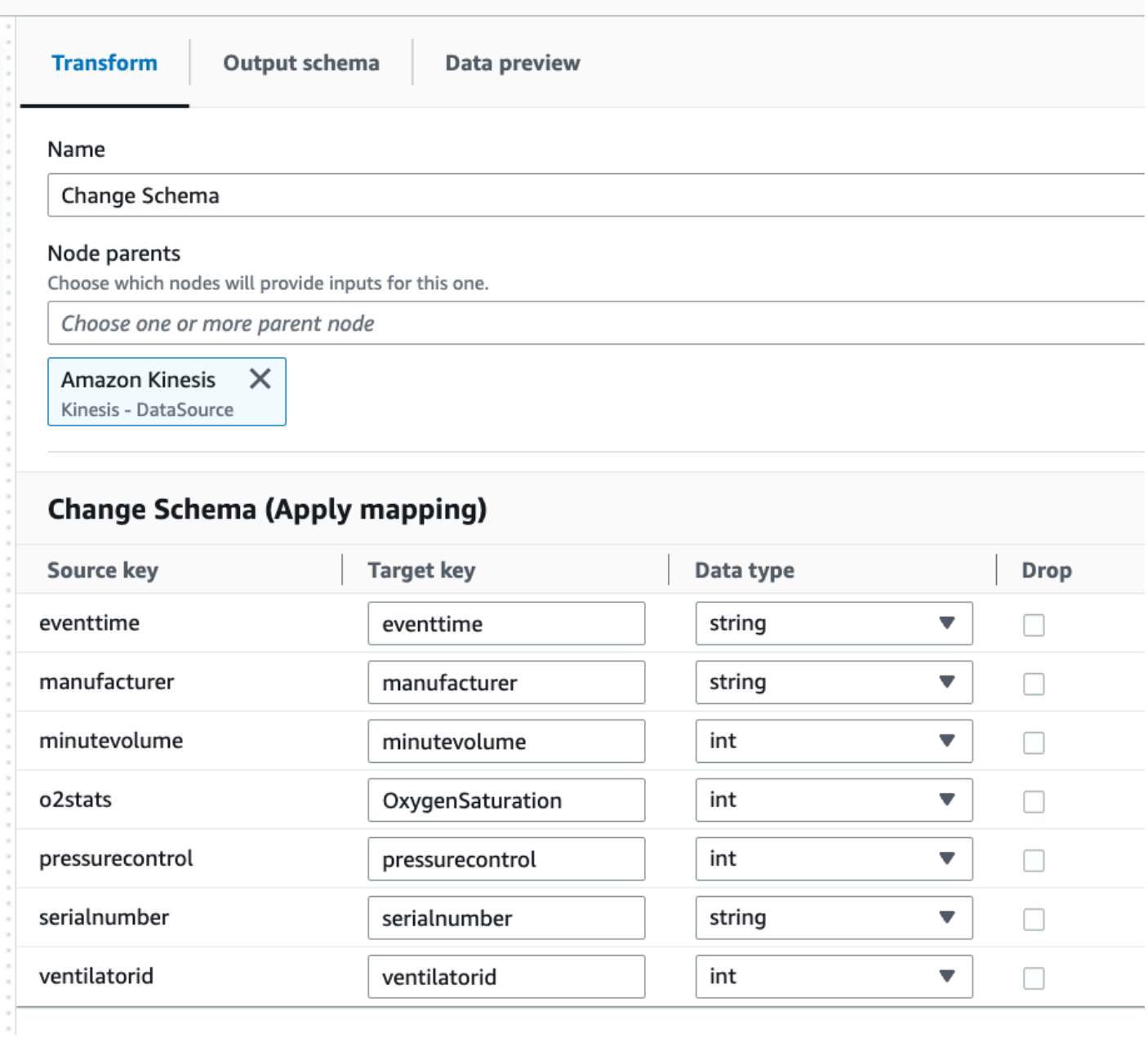

4. Klicken Sie auf das Plus-Symbol, um ein Amazon-S3-Ziel hinzuzufügen. Geben Sie S3 in das Suchfeld ein und wählen Sie den Schritt Amazon S3 – Zieltransformation.

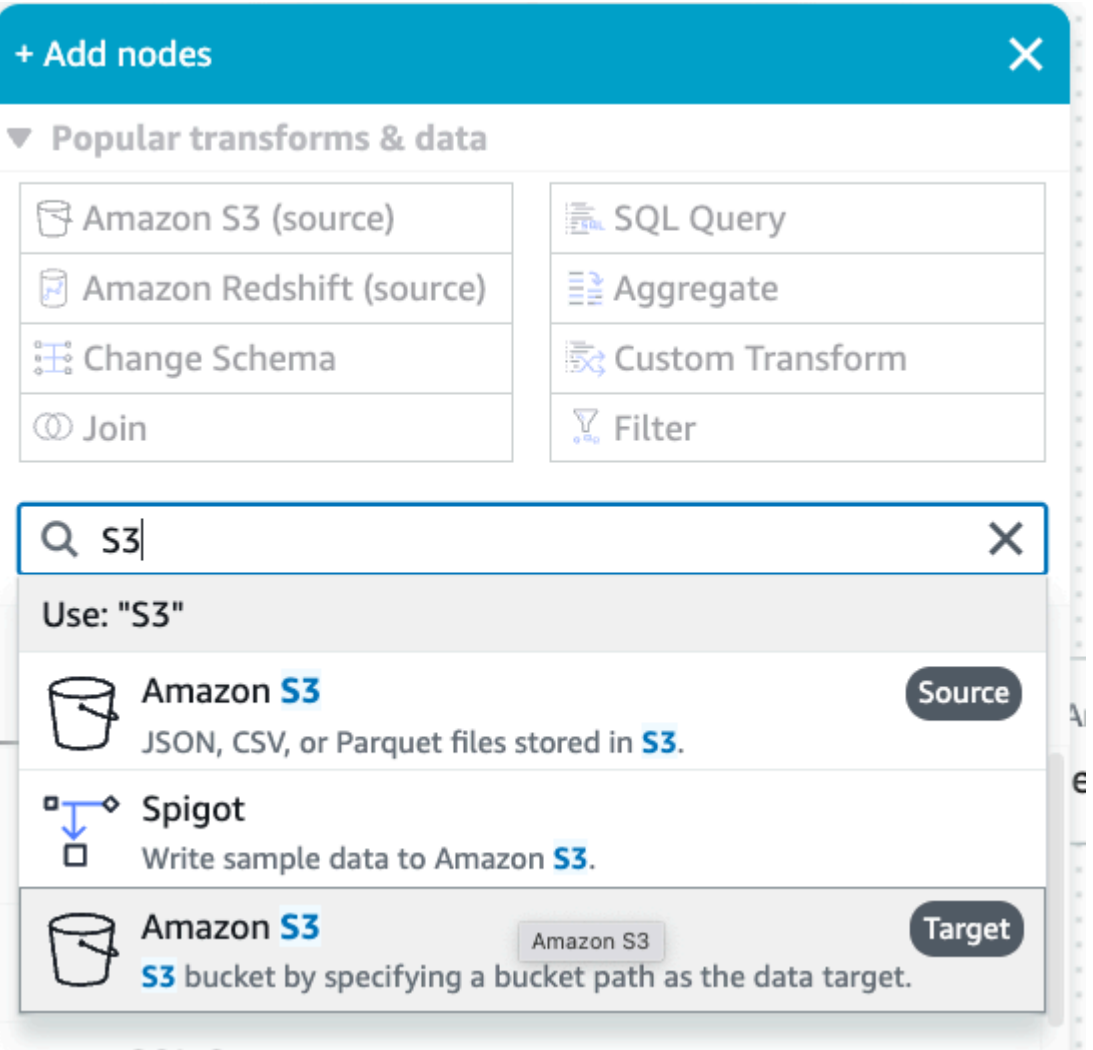

- 5. Wählen Sie Parquet als Zieldateiformat.
- 6. Wählen Sie Snappy als Komprimierungstyp.
- 7. Geben Sie einen S3-Zielort ein, der mit der CloudFormation-Vorlage streaming-tutorial-s3 target-{AWS::AccountId} erstellt wurde.
- 8. Aktivieren Sie das Kontrollkästchen Eine Tabelle im Datenkatalog erstellen und bei späteren Ausführungen das Schema aktualisieren und neue Partitionen hinzufügen.
- 9. Geben Sie die Zieldatenbank und den Tabellennamen ein, um das Schema der Amazon-S3- Zieltabelle zu speichern.

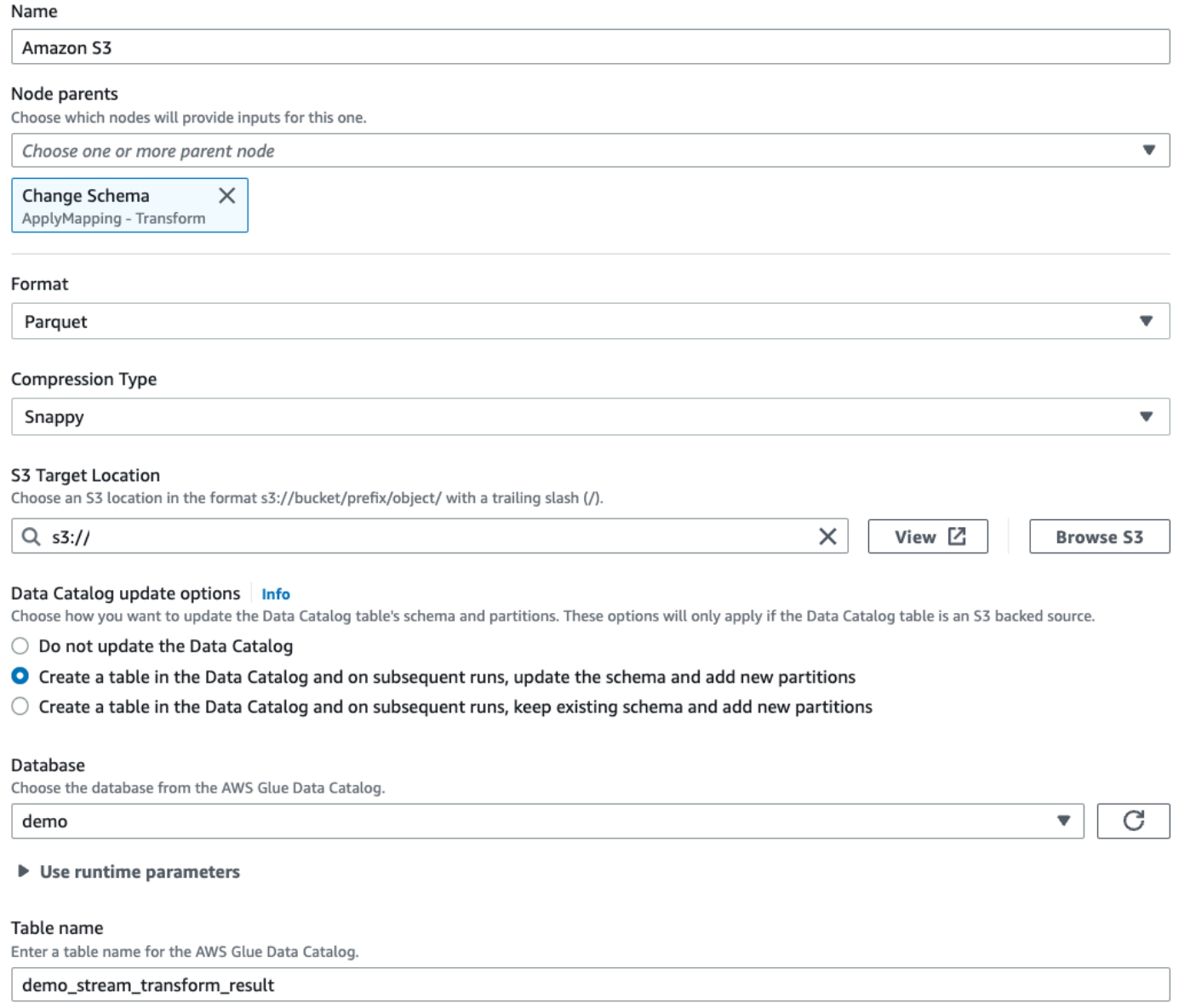

10Klicken Sie auf die Registerkarte Skript, um den generierten Code anzuzeigen.

11 Klicken Sie oben rechts auf Speichern, um den ETL-Code zu speichern, und klicken Sie dann auf Ausführen, um den AWS Glue-Streaming-Auftrag zu starten.

Sie finden den Ausführungsstatus auf der Registerkarte Ausführungen. Lassen Sie den Auftrag 3– 5 Minuten lang laufen und stoppen Sie ihn dann.

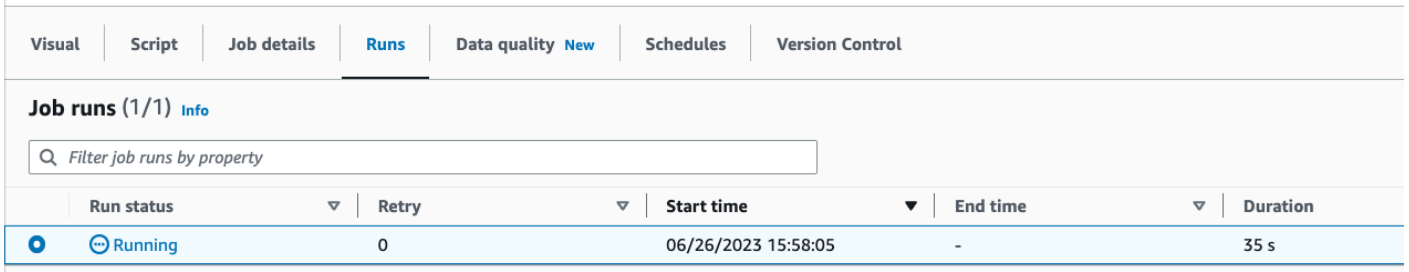

12.Überprüfen Sie die neu erstellte Tabelle in Amazon Athena.

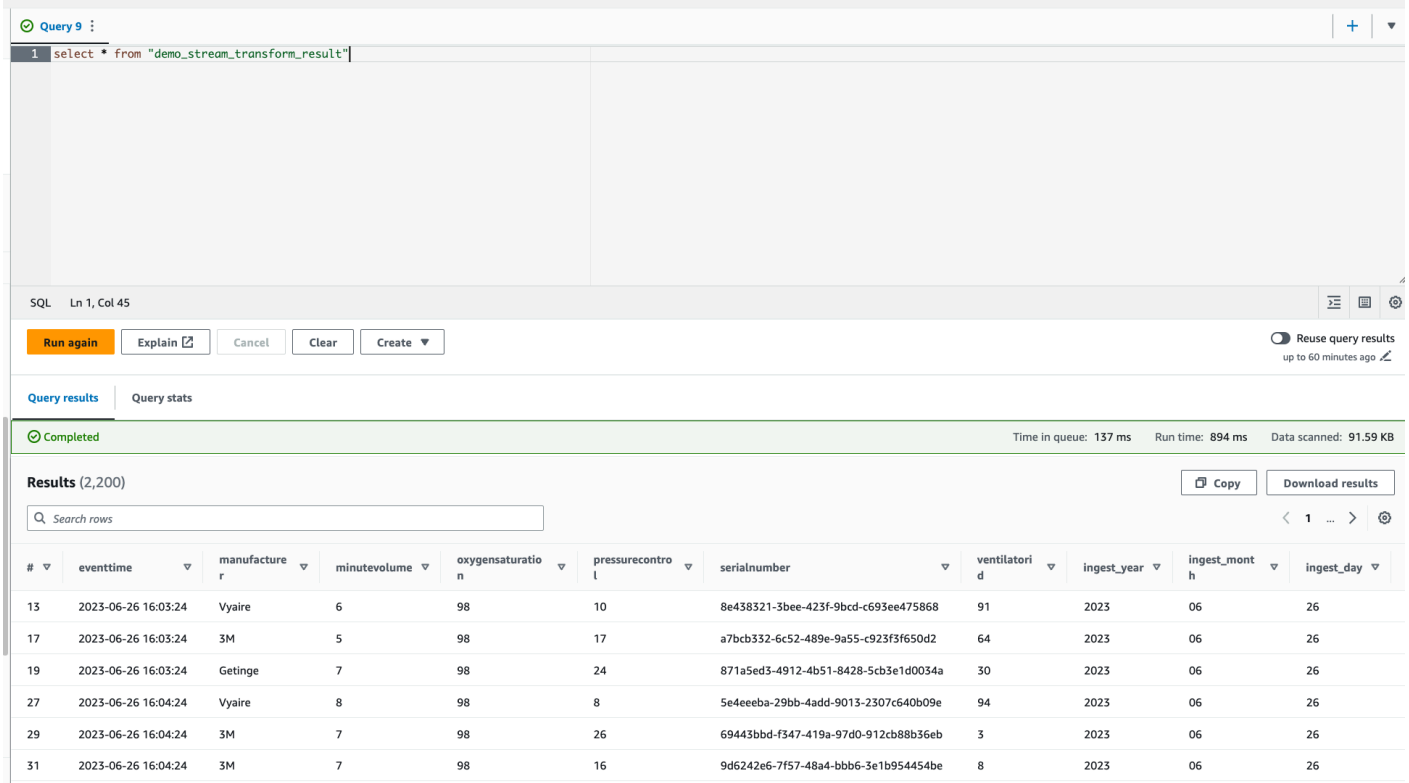

# Tutorial: Ihren ersten Streaming-Workload mit AWS Glue-Studio-Notebooks erstellen

In diesem Tutorial erfahren Sie, wie Sie AWS Glue-Studio-Notebooks nutzen können, um Ihre ETL-Aufträge interaktiv zu erstellen und zu verfeinern, damit Sie Daten nahezu in Echtzeit verarbeiten können. Ganz gleich, ob Sie AWS Glue zum ersten Mal verwenden oder Ihre Fähigkeiten erweitern möchten, dieser Leitfaden führt Sie durch den Vorgang und versetzt Sie in die Lage, das Potenzial interaktiver AWS Glue-Sitzungs-Notebooks voll auszuschöpfen.

Mit AWS Glue-Streaming können Sie Streaming-Aufträge zum Extract, Transform, Load (ETL) erstellen, die kontinuierlich ausgeführt werden und Daten aus Streaming-Quellen wie Amazon Kinesis Data Streams, Apache Kafka und Amazon Managed Streaming für Apache Kafka (Amazon MSK) nutzen.

## Voraussetzungen

Um diesem Tutorial zu folgen, benötigen Sie einen Benutzer mit AWS-Konsolenberechtigungen für AWS Glue, Amazon Kinesis, Amazon S3, Amazon Athena, AWS CloudFormation, AWS Lambda und Amazon Cognito.

# Streaming-Daten von Amazon Kinesis verarbeiten

### Themen

- [Generieren von Scheindaten mit Kinesis Data Generator](#page-1063-0)
- [Einen AWS Glue-Streaming-Auftrag mit AWS Glue-Studio erstellen](#page-1065-0)
- **[Bereinigen](#page-1070-0)**
- [Schlussfolgerung](#page-1070-1)

## <span id="page-1063-0"></span>Generieren von Scheindaten mit Kinesis Data Generator

### **a** Note

Wenn Sie unseren vorherigen Abschnitt [Tutorial: Ihren ersten Streaming-Workload mit AWS](#page-1051-1)  [Glue-Studio erstellen](#page-1051-1) bereits abgeschlossen haben, haben Sie den Kinesis Data Generator bereits auf Ihrem Konto installiert und können die Schritte 1–8 unten überspringen und mit Abschnitt [Einen AWS Glue-Streaming-Auftrag mit AWS Glue-Studio erstellen](#page-1065-0) fortfahren.

Mit dem Kinesis Data Generator (KDG) können Sie Beispieldaten im JSON-Format synthetisch erzeugen. Vollständige Anweisungen und Details finden Sie in der [Dokumentation des Tools.](https://awslabs.github.io/amazon-kinesis-data-generator/web/help.html)

1. Um loszulegen, klicken Sie auf

Launch Stack (

um eine AWS-CloudFormation-Vorlage in Ihrer AWS-Umgebung auszuführen.

,

#### **a** Note

Es kann vorkommen, dass eine CloudFormation-Vorlage fehlschlägt, weil einige Ressourcen, wie der Amazon-Cognito-Benutzer für Kinesis Data Generator, bereits in Ihrem AWS-Konto vorhanden sind. Das könnte daran liegen, dass Sie dies bereits in einem anderen Tutorial oder Blog eingerichtet haben. Um dieses Problem zu beheben, können Sie entweder die Vorlage in einem neuen AWS-Konto ausprobieren, um einen Neuanfang zu machen, oder eine andere AWS-Region erkunden. Mit diesen Optionen können Sie das Tutorial ausführen, ohne mit bestehenden Ressourcen in Konflikt zu geraten.

Die Vorlage stellt einen Kinesis-Datenstrom und ein Kinesis-Data-Generator-Konto für Sie bereit.

- 2. Geben Sie einen Benutzernamen und ein Passwort ein, mit denen sich der KDG authentifizieren soll. Notieren Sie sich den Benutzernamen und das Passwort für die weitere Verwendung.
- 3. Wählen Sie Weiter bis zum letzten Schritt. Bestätigen Sie die Erstellung von IAM-Ressourcen. Suchen Sie oben auf dem Bildschirm nach Fehlern, z. B. wenn das Passwort nicht den Mindestanforderungen entspricht, und stellen Sie die Vorlage bereit.
- 4. Navigieren Sie zur Registerkarte Ausgaben des Stacks. Sobald die Vorlage bereitgestellt ist, wird die generierte Eigenschaft KinesisDataGeneratorUrl angezeigt. Klicken Sie auf diese URL.
- 5. Geben Sie den Benutzernamen und das Passwort ein, die Sie sich notiert haben.
- 6. Wählen Sie die Region aus, die Sie verwenden, und wählen Sie den Kinesis-Stream GlueStreamTest-{AWS::AccountId}
- 7. Geben Sie die folgende Vorlage ein:

```
{ 
     "ventilatorid": {{random.number(100)}}, 
     "eventtime": "{{date.now("YYYY-MM-DD HH:mm:ss")}}", 
     "serialnumber": "{{random.uuid}}", 
     "pressurecontrol": {{random.number( 
          { 
              "min":5, 
              "max":30 
 } 
     )}}, 
     "o2stats": {{random.number( 
\overline{\mathcal{L}}
```

```
 "min":92, 
                "max":98 
          } 
      )}}, 
      "minutevolume": {{random.number( 
           { 
                "min":5, 
                "max":8 
           } 
      )}}, 
      "manufacturer": "{{random.arrayElement( 
           ["3M", "GE","Vyaire", "Getinge"] 
      )}}"
}
```
Sie können jetzt Scheindaten mit der Testvorlage anzeigen und die Scheindaten mit Daten senden in Kinesis aufnehmen.

8. Klicken Sie auf Daten senden und generieren Sie 5–10 000 Datensätze für Kinesis.

<span id="page-1065-0"></span>Einen AWS Glue-Streaming-Auftrag mit AWS Glue-Studio erstellen

AWS Glue-Studio ist eine visuelle Oberfläche, die den Prozess der Entwicklung, Orchestrierung und Überwachung von Datenintegrations-Pipelines vereinfacht. Es ermöglicht Benutzern die Erstellung von Datenumwandlungs-Pipelines, ohne umfangreichen Code schreiben zu müssen. Neben der visuellen Auftragserstellung enthält AWS Glue-Studio auch Jupyter Notebook mit AWS Glue-Interactive-Sitzungen, das Sie im weiteren Verlauf dieses Tutorials verwenden werden.

Den AWS Glue-Streaming-Auftrag für interaktive Sitzungen einrichten

- 1. Die bereitgestellte [Notebook-Datei](https://aws-data-analytics-workshops.s3.amazonaws.com/aws_glue/aws_glue_streaming/docs/glue_streaming_tutorial_notebook.ipynb) herunterladen und sie in einem lokalen Verzeichnis speichern
- 2. Öffnen Sie die AWS Glue-Konsole und klicken Sie im linken Bereich auf Notebooks > Jupyter Notebook > Bestehendes Notebook hochladen und bearbeiten. Laden Sie das Notebook aus dem vorherigen Schritt hoch und klicken Sie auf Erstellen.

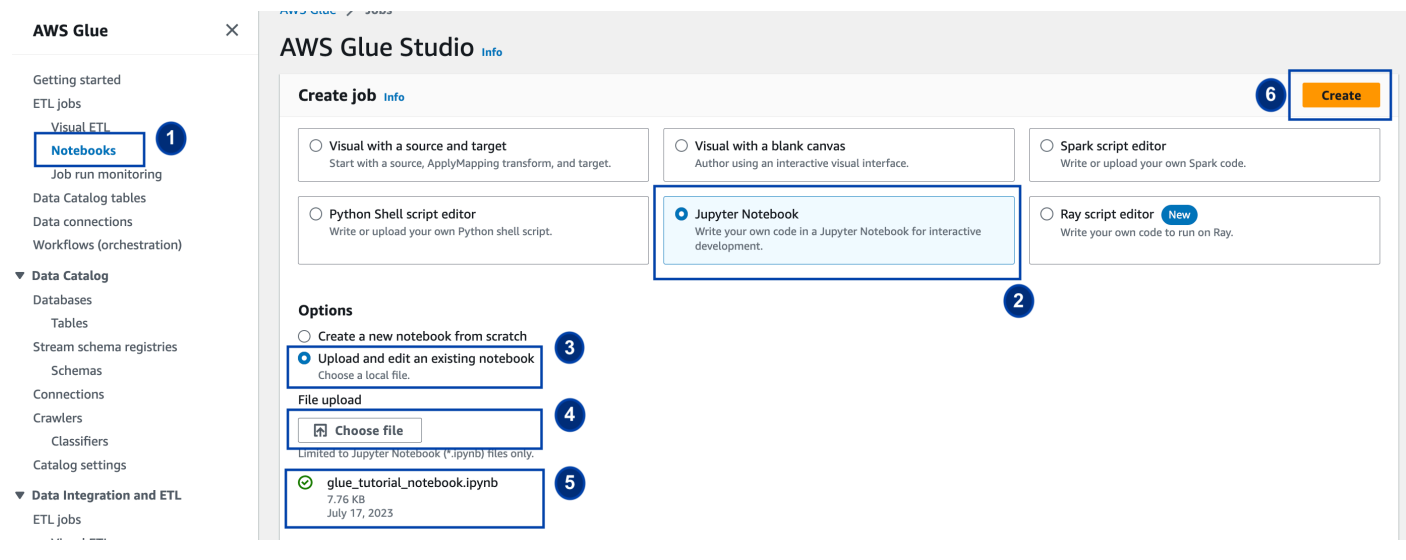

3. Geben Sie dem Auftrag einen Namen und eine Rolle und wählen Sie den Standard-Spark-Kernel. Klicken Sie anschließend auf Notebook starten. Wählen Sie für die IAM-Rolle die Rolle, die von der CloudFormation-Vorlage bereitgestellt wird. Sie können dies auf der Registerkarte Ausgaben von CloudFormation sehen.

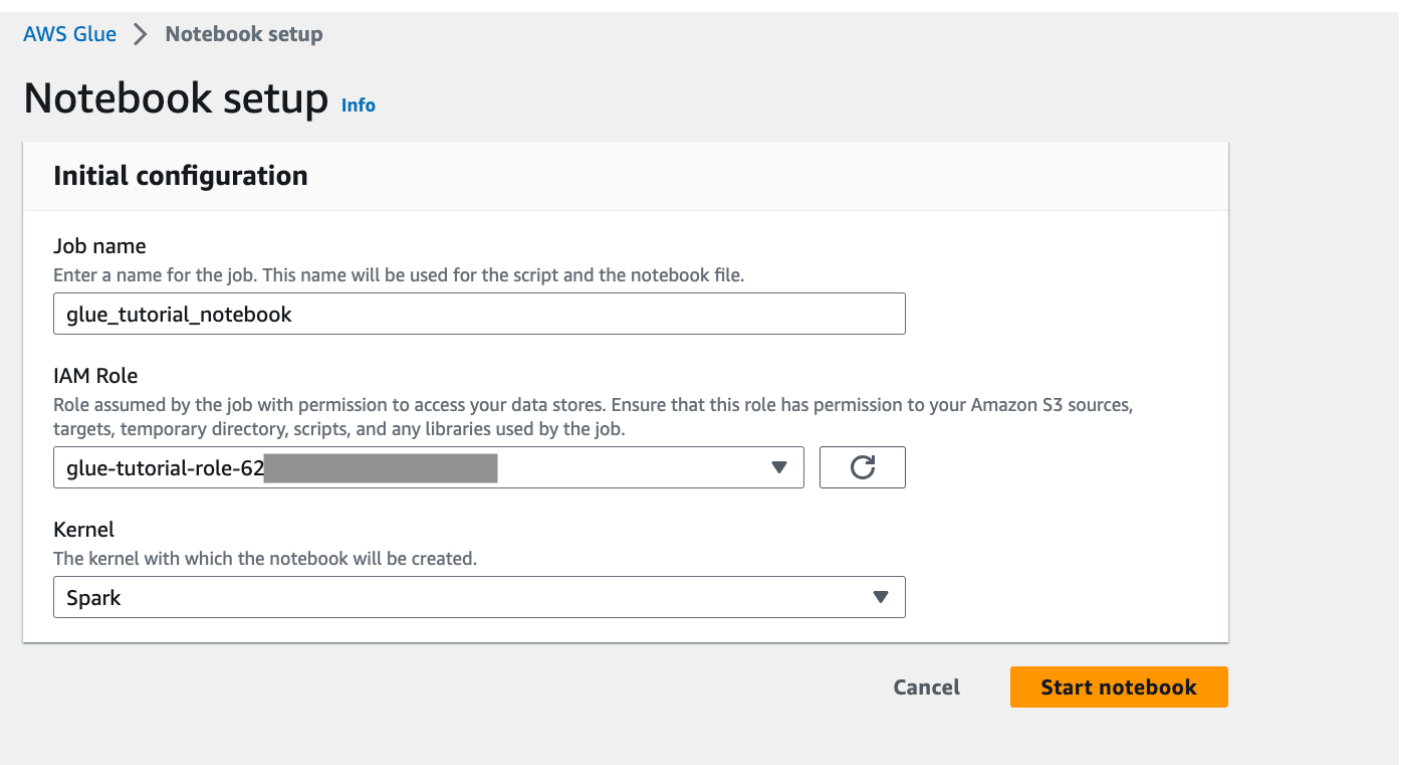

Das Notebook enthält alle notwendigen Anweisungen, um das Tutorial fortzusetzen. Sie können entweder die Anweisungen auf dem Notebook ausführen oder diesem Tutorial folgen, um mit der Auftragsentwicklung fortzufahren.

#### Die Notebook-Zellen ausführen

- 1. (Optional) Die erste Codezelle, %help listet alle verfügbaren Notebook-Magics auf. Sie können diese Zelle vorerst überspringen, aber Sie können sie auch gerne erkunden.
- 2. Beginnen Sie mit dem nächsten Codeblock, %streaming. Mit dieser Magic wird der Auftragstyp auf Streaming gesetzt, so dass Sie einen AWS Glue-Streaming-ETL-Auftrag entwickeln, debuggen und bereitstellen können.
- 3. Führen Sie die nächste Zelle aus, um eine interaktive AWS Glue-Sitzung zu erstellen. Die Ausgabezelle enthält eine Nachricht, die die Erstellung der Sitzung bestätigt.

Run this cell to set up and start your interactive session.

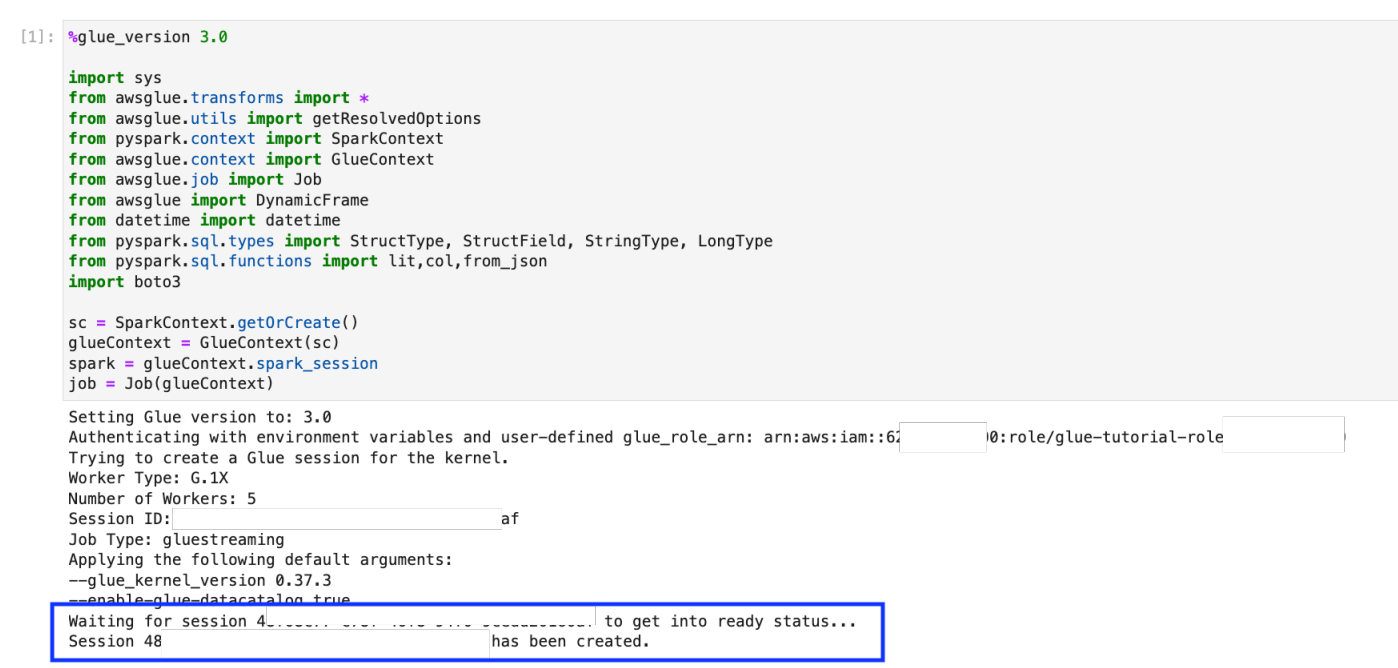

4. In der nächsten Zelle werden die Variablen definiert. Ersetzen Sie die Werte durch solche, die für Ihren Auftrag geeignet sind, und führen Sie die Zelle aus. Beispiel:

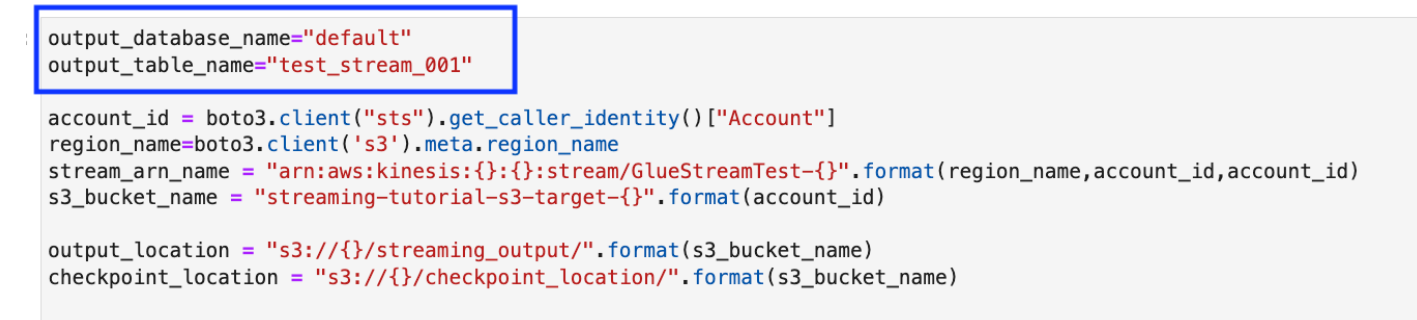

- 5. Da die Daten bereits zu Kinesis Data Streams gestreamt werden, wird Ihre nächste Zelle die Ergebnisse aus dem Stream verarbeiten. Führen Sie die nächste Zelle aus. Da es keine Druckanweisungen gibt, wird von dieser Zelle keine Ausgabe erwartet.
- 6. In der folgenden Zelle erkunden Sie den eingehenden Stream, indem Sie einen Mustersatz nehmen und dessen Schema und die tatsächlichen Daten ausgeben. Beispiel:

Sample and print the incoming records

the sampling is for debugging purpose. You may comment off the entire code cell below, before deploying the actual code

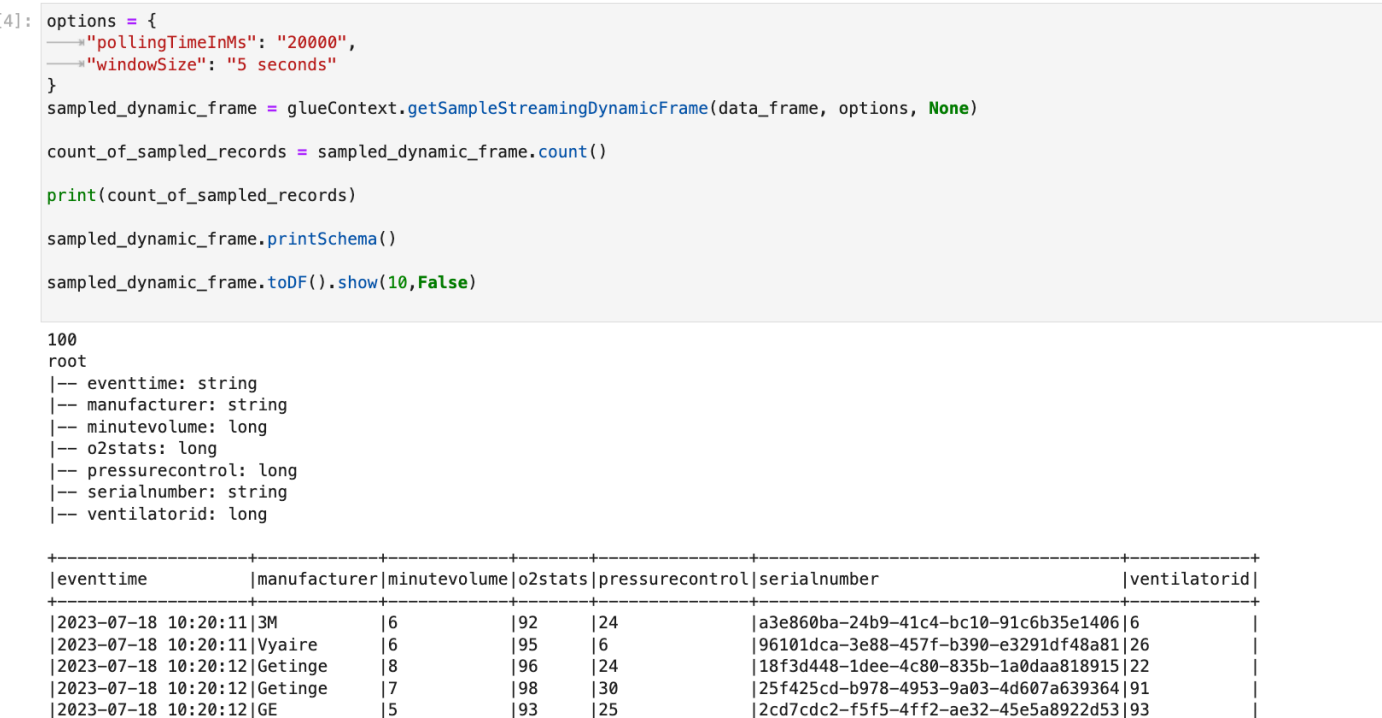

- 7. Als nächstes definieren Sie die eigentliche Datentransformationslogik. Die Zelle besteht aus der processBatch-Methode, die bei jedem Micro-Batch ausgelöst wird. Führen Sie die Zelle aus. Im Großen und Ganzen machen wir Folgendes mit dem eingehenden Stream:
	- a. Wählen Sie eine Teilmenge der Eingabespalten aus.
	- b. Benennen Sie eine Spalte um (o2stats in oxygen\_stats).
	- c. Leiten Sie neue Spalten ab (serial\_identifier, ingest\_year, ingest\_month und ingest\_day).
	- d. Speichern Sie die Ergebnisse in einem Amazon-S3-Bucket und erstellen Sie außerdem eine partitionierte AWS Glue-Katalogtabelle
- 8. In der letzten Zelle lösen Sie den Prozess-Batch alle 10 Sekunden aus. Führen Sie die Zelle aus und warten Sie etwa 30 Sekunden, bis der Amazon-S3-Bucket und die AWS Glue-Katalogtabelle aufgefüllt sind.

9. Schließlich durchsuchen Sie die gespeicherten Daten mit dem Abfrage-Editor von Amazon Athena. Sie können die umbenannte Spalte und auch die neuen Partitionen sehen.

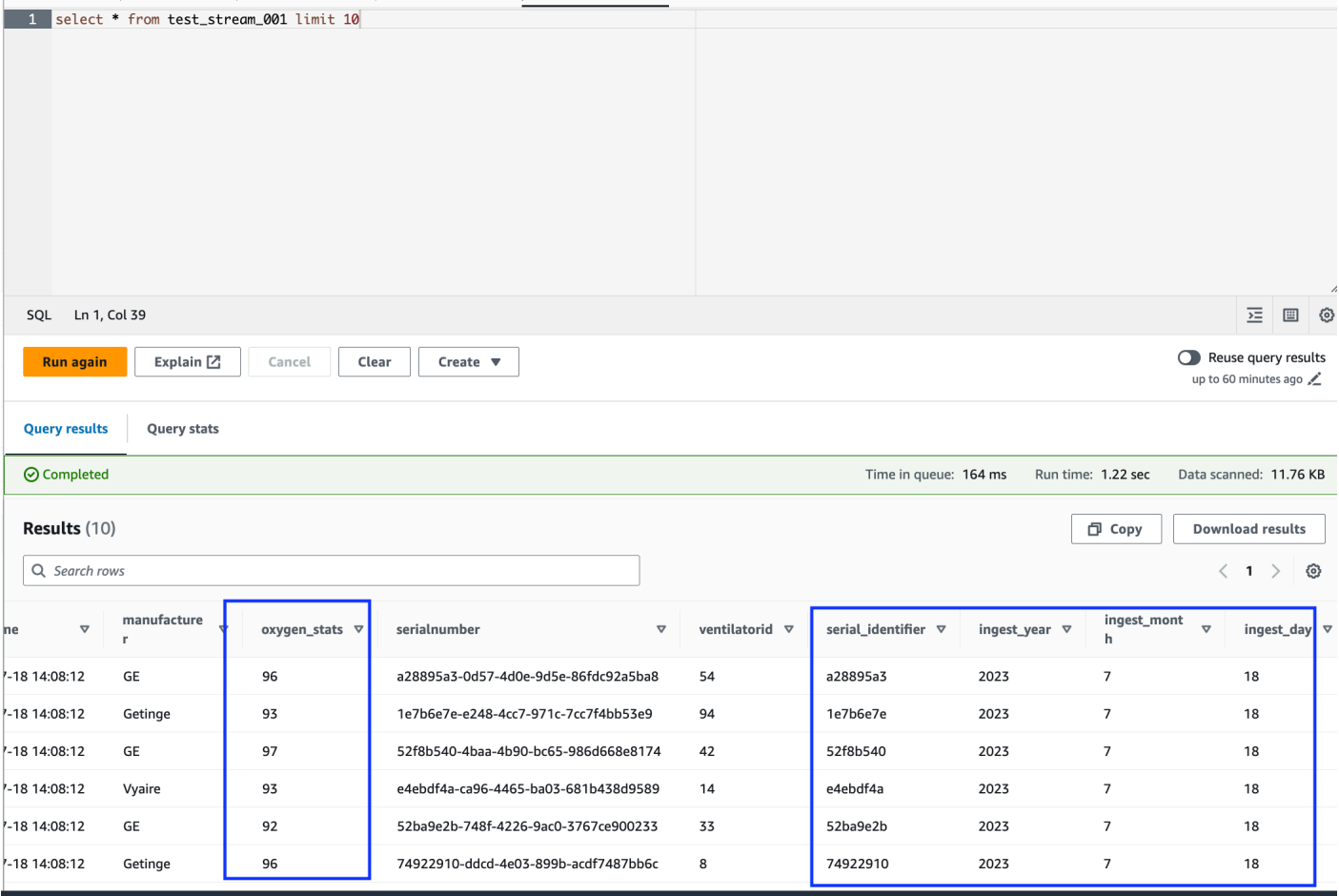

Das Notebook enthält alle notwendigen Anweisungen, um das Tutorial fortzusetzen. Sie können entweder die Anweisungen auf dem Notebook ausführen oder diesem Tutorial folgen, um mit der Auftragsentwicklung fortzufahren.

Den AWS Glue-Auftrag speichern und ausführen

Wenn die Entwicklung und das Testen Ihrer Anwendung mit dem Notebook für interaktive Sitzungen abgeschlossen sind, klicken Sie oben auf der Oberfläche des Notebooks auf Speichern. Nach dem Speichern können Sie die Anwendung auch als Auftrag ausführen.

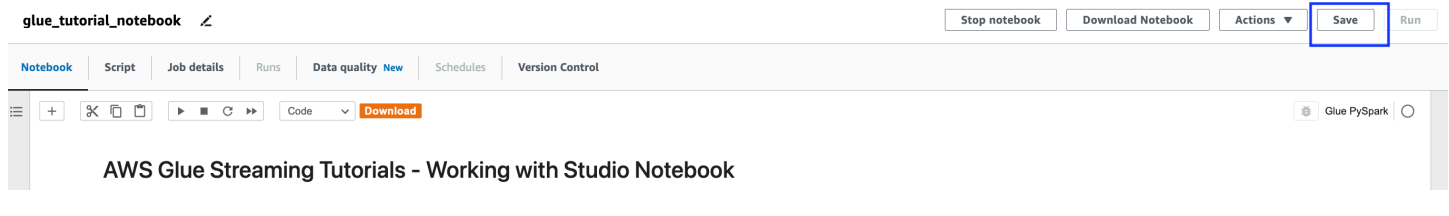

### <span id="page-1070-0"></span>Bereinigen

Um zusätzliche Kosten für Ihr Konto zu vermeiden, stoppen Sie den Streaming-Auftrag, den Sie im Rahmen des Tutorials gestartet haben. Sie können dies tun, indem Sie das Notebook anhalten, wodurch die Sitzung beendet wird. Leeren Sie den Amazon-S3-Bucket und löschen Sie den AWS-CloudFormation-Stack, den Sie zuvor bereitgestellt haben.

### <span id="page-1070-1"></span>Schlussfolgerung

In diesem Tutorial haben wir gezeigt, wie Sie mit dem AWS Glue-Studio-Notebook Folgendes tun können

- Einen Streaming-ETL-Auftrag mithilfe von Notebooks erstellen
- Eine Vorschau eingehender Datenströme anzeigen
- Probleme programmieren und beheben, ohne AWS Glue-Aufträge veröffentlichen zu müssen
- Den durchgängig funktionierenden Code überprüfen, alle Debugging-Anweisungen entfernen und Anweisungen oder Zellen aus dem Notebook drucken
- Den Code als AWS Glue-Auftrag veröffentlichen

Das Ziel dieses Tutorials ist es, Ihnen praktische Erfahrungen mit AWS Glue-Streaming und interaktiven Sitzungen zu vermitteln. Wir empfehlen Ihnen, dies als Referenz für Ihre individuellen AWS Glue-Streaming-Anwendungsfälle zu verwenden. Weitere Informationen finden Sie unter [Erste](#page-464-0) [Schritte mit AWS Glue interaktiven Sitzungen.](#page-464-0)

# AWS Glue-Streaming-Konzepte

In den folgenden Abschnitten finden Sie Informationen zu den Konzepten von AWS Glue-Streaming.

#### Themen

- [Anatomie eines AWS Glue-Streaming-Auftrags](#page-1071-0)
- [Kafka-Verbindungen](#page-1074-0)
- [Kinesis-Verbindungen](#page-1079-0)
- [AWS Glue-Streaming-Optionen](#page-1086-0)

# <span id="page-1071-0"></span>Anatomie eines AWS Glue-Streaming-Auftrags

AWS Glue-Streaming-Aufträge arbeiten mit dem Spark-Streaming-Paradigma und nutzen das strukturierte Streaming des Spark-Frameworks. Streaming-Aufträge fragen in einem bestimmten Zeitintervall ständig die Streaming-Datenquelle ab, um Datensätze als Micro-Batches abzurufen. In den folgenden Abschnitten werden die verschiedenen Teile eines AWS Glue-Streaming-Auftrags untersucht.

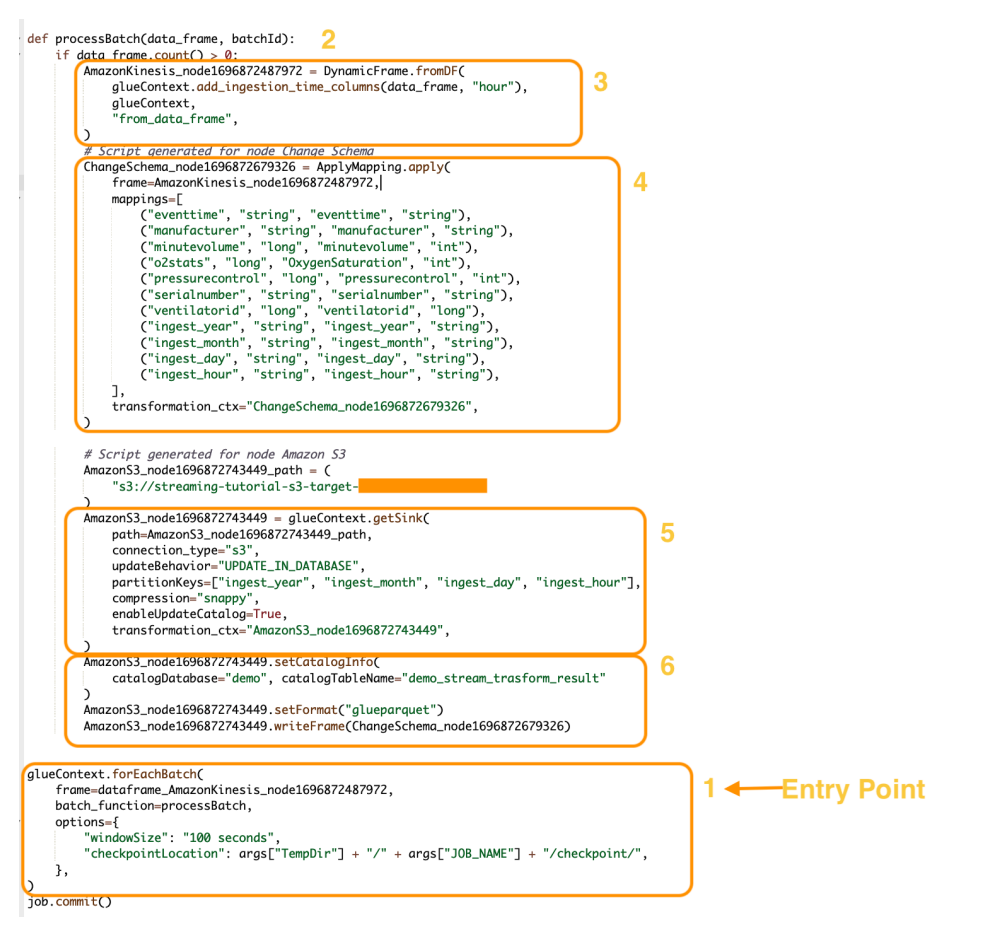

## forEachBatch

Die forEachBatch-Methode ist der Einstiegspunkt eines gestarteten AWS Glue-Streaming-Auftrags. AWS Glue-Streaming-Aufträge verwenden die forEachBatch-Methode, um Daten abzufragen. Diese funktioniert wie ein Iterator, der während des Lebenszyklus des Streaming-Auftrags aktiv bleibt und die Streaming-Quelle regelmäßig nach neuen Daten abfragt und die neuesten Daten in Micro-Batches verarbeitet.

```
glueContext.forEachBatch( 
     frame=dataFrame_AmazonKinesis_node1696872487972, 
     batch_function=processBatch,
```

```
 options={ 
         "windowSize": "100 seconds", 
         "checkpointLocation": args["TempDir"] + "/" + args["JOB_NAME"] + "/
checkpoint/", 
     },
)
```
Konfigurieren Sie die Eigenschaft frame von forEachBatch, um eine Streaming-Quelle anzugeben. In diesem Beispiel wird der Quellknoten, den Sie bei der Auftragserstellung in der leeren Vorlage erstellt haben, mit dem Standard-DataFrame des Auftrags befüllt. Legen Sie die Eigenschaft batch\_function als die function fest, das Sie für jede Micro-Batch-Operation aufrufen möchten. Sie müssen eine Funktion definieren, die die Batch-Transformation der eingehenden Daten übernimmt.

### **Quelle**

Im ersten Schritt der processBatch-Funktion prüft das Programm die Anzahl der Datensätze des DataFrame, den Sie als Frame-Eigenschaft von forEachBatch definiert haben. Das Programm fügt einen Erfassungszeitstempel an einen nicht leeren DataFrame an. Die data\_frame.count()>0- Klausel bestimmt, ob der letzte Micro-Batch nicht leer ist und für die weitere Verarbeitung bereit ist.

```
def processBatch(data_frame, batchId): 
     if data_frame.count() >0: 
         AmazonKinesis_node1696872487972 = DynamicFrame.fromDF( 
              glueContext.add_ingestion_time_columns(data_frame, "hour"), 
              glueContext, 
              "from_data_frame", 
         )
```
## Mapping (Zuordnung)

Im nächsten Abschnitt des Programms wird Mapping angewendet. Die Mapping.apply-Methode für einen Spark DataFrame ermöglicht es Ihnen, Transformationsregeln für Datenelemente zu definieren. Normalerweise können Sie die Quelldatenspalte umbenennen, den Datentyp ändern oder eine benutzerdefinierte Funktion darauf anwenden und diese den Zielspalten zuordnen.

```
 #Script generated for node ChangeSchema
```

```
 ChangeSchema_node16986872679326 = ApplyMapping.apply( 
    frame = AmazonKinesis node1696872487972,
    mappings = <math>\lceil ("eventtime", "string", "eventtime", "string"), 
         ("manufacturer", "string", "manufacturer", "string"), 
         ("minutevolume", "long", "minutevolume", "int"), 
         ("o2stats", "long", "OxygenSaturation", "int"), 
         ("pressurecontrol", "long", "pressurecontrol", "int"), 
         ("serialnumber", "string", "serialnumber", "string"), 
         ("ventilatorid", "long", "ventilatorid", "long"), 
         ("ingest_year", "string", "ingest_year", "string"), 
         ("ingest_month", "string", "ingest_month", "string"), 
         ("ingest_day", "string", "ingest_day", "string"), 
         ("ingest_hour", "string", "ingest_hour", "string"), 
     ], 
     transformation_ctx="ChangeSchema_node16986872679326", 
 ) 
     )
```
#### Sink

In diesem Abschnitt werden die von der Streaming-Quelle eingehenden Datensätze an einem Zielort gespeichert. In diesem Beispiel werden wir die Daten in einen Amazon-S3-Speicherort schreiben. Die AmazonS3\_node\_path-Eigenschaftsdetails werden entsprechend den Einstellungen, die Sie bei der Auftragserstellung in der Vorlage verwendet haben, vorausgefüllt. Sie können updateBehavior auf der Grundlage Ihres Anwendungsfalls einstellen und entscheiden, ob Sie die Datenkatalogtabelle nicht aktualisieren, einen Datenkatalog erstellen und das Datenkatalogschema bei nachfolgenden Ausführungen aktualisieren oder eine Katalogtabelle erstellen und die Schemadefinition bei nachfolgenden Ausführungen nicht aktualisieren.

Die Eigenschaft partitionKeys definiert die Speicherpartitionsoption. Standardmäßig werden die Daten gemäß dem im Quellabschnitt zur Verfügung gestellten ingestion\_time\_columns aufgeteilt. Mit dieser compression-Eigenschaft können Sie den Komprimierungsalgorithmus festlegen, der beim Schreiben des Ziels angewendet werden soll. Sie haben die Möglichkeit, Snappy, LZO oder GZIP als Komprimierungstechnik einzustellen. Die enableUpdateCatalog-Eigenschaft bestimmt, ob die AWS Glue-Katalogtabelle aktualisiert werden muss. Verfügbare Optionen für diese Eigenschaft sind True oder False.

#### #Script generated for node Amazon S3

```
 AmazonS3_node1696872743449 = glueContext.getSink( 
     path = AmazonS3_node1696872743449_path, 
     connection_type = "s3", 
     updateBehavior = "UPDATE_IN_DATABASE", 
     partitionKeys = ["ingest_year", "ingest_month", "ingest_day", "ingest_hour"], 
     compression = "snappy", 
     enableUpdateCatalog = True, 
     transformation_ctx = "AmazonS3_node1696872743449", 
 )
```
## AWS Glue-Katalog-Sink

Dieser Abschnitt des Auftrags steuert das Aktualisierungsverhalten der AWS Glue-Katalogtabelle. Legen Sie die Eigenschaften catalogDatabase und catalogTableName entsprechend dem Namen Ihrer AWS Glue-Katalogdatenbank und dem Tabellennamen fest, der dem AWS Glue-Auftrag zugeordnet ist, den Sie entwerfen. Sie können das Dateiformat der Zieldaten über die setFormat-Eigenschaft festlegen. In diesem Beispiel werden wir die Daten im Parquet-Format speichern.

Sobald Sie den AWS Glue-Streaming-Auftrag, auf den in diesem Tutorial verwiesen wird, eingerichtet und ausgeführt haben, werden die bei Amazon Kinesis Data Streams produzierten Streaming-Daten am Amazon-S3-Speicherort in einem Parquet-Format mit Snappy-Kompression gespeichert. Bei erfolgreichen Ausführungen des Streaming-Auftrags können Sie die Daten über Amazon Athena abfragen.

```
 AmazonS3_node1696872743449 = setCatalogInfo( 
     catalogDatabase = "demo", catalogTableName = "demo_stream_transform_result" 
 ) 
 AmazonS3_node1696872743449.setFormat("glueparquet") 
 AmazonS3_node1696872743449.writeFormat("ChangeSchema_node16986872679326") 
 )
```
# <span id="page-1074-0"></span>Kafka-Verbindungen

Bezeichnet eine Verbindung zu einem Kafka-Cluster oder einem Cluster von Amazon Managed Streaming for Apache Kafka.

Sie können die folgenden Methoden unter dem GlueContext-Objekt verwenden, um Datensätze aus einer Kafka-Streaming-Quelle zu verwenden:

- getCatalogSource
- getSource
- getSourceWithFormat
- createDataFrameFromOptions

Wenn Sie getCatalogSource verwenden, enthält der Auftrag die Informationen zu Data-Catalog-Datenbank und Tabellennamen und kann diese verwenden, um einige grundlegende Parameter für das Lesen aus dem Apache-Kafka-Stream zu erhalten. Wenn Sie getSource, getSourceWithFormat, oder createDataFrameFromOptions verwenden, müssen Sie diese Parameter explizit angeben:

Sie können diese Optionen mithilfe von connectionOptions mit getSource oder createDataFrameFromOptions, options mit getSourceWithFormat oder additionalOptions mit getCatalogSource angeben.

Hinweise und Einschränkungen zum Streaming von ETL-Aufträgen finden Sie unter [the section called](#page-964-0) ["Hinweise zu und Einschränkungen für Streaming-ETL"](#page-964-0).

## Kafka konfigurieren

Für die Verbindung mit über das Internet verfügbaren Kafka-Streams sind keine AWS-Voraussetzungen erforderlich.

Sie können eine AWS-Glue-Kafka-Verbindung erstellen, um Ihre Verbindungsanmeldeinformationen zu verwalten. Weitere Informationen finden Sie unter [the section called "Erstellen einer](#page-952-0) [Verbindung für einen Kafka-Datenstrom"](#page-952-0). Geben Sie in Ihrer AWS-Glue-Auftragskonfiguration *connectionName* als zusätzliche Netzwerkverbindung an und geben Sie dann in Ihrem Methodenaufruf *connectionName* für den connectionName-Parameter an.

In bestimmten Fällen müssen Sie zusätzliche Voraussetzungen konfigurieren:

- Wenn Sie Amazon Managed Streaming für Apache Kafka mit IAM-Authentifizierung verwenden, benötigen Sie eine entsprechende IAM-Konfiguration.
- Wenn Sie Amazon Managed Streaming für Apache Kafka innerhalb einer Amazon VPC verwenden, benötigen Sie eine entsprechende Amazon-VPC-Konfiguration. Sie müssen eine AWS-

Glue-Verbindung erstellen, die Amazon VPC-Verbindungsinformationen bereitstellt. Sie benötigen in Ihrer Auftragskonfiguration die AWS-Glue-Verbindung als zusätzliche Netzwerkverbindung.

Weitere Informationen zu den Voraussetzungen für Streaming-ETL-Aufträgen finden Sie unter [the](#page-949-0)  [section called "Streaming-ETL-Aufträge".](#page-949-0)

### Beispiel: Aus Kafka-Streams lesen

Verwendet in Verbindung mit [the section called "forEachBatch"](#page-1531-0).

Beispiel für die Kafka-Streaming-Quelle:

```
kafka_options = 
     { "connectionName": "ConfluentKafka", 
       "topicName": "kafka-auth-topic", 
       "startingOffsets": "earliest", 
       "inferSchema": "true", 
       "classification": "json" 
     }
data_frame_datasource0 = 
  glueContext.create_data_frame.from_options(connection_type="kafka", 
  connection_options=kafka_options)
```
## Referenz zur Kafka-Verbindungsoption

Verwenden Sie die folgenden Verbindungsoptionen mit "connectionType": "kafka":

- "bootstrap.servers" (Erforderlich) Eine Liste von Bootstrap-Server-URLs, z. B. b-1.vpctest-2.o4q88o.c6.kafka.us-east-1.amazonaws.com:9094. Diese Option muss im API-Aufruf angegeben oder in den Tabellenmetadaten im Data Catalog definiert werden.
- "security.protocol" (Erforderlich) Das Protokoll, das für die Kommunikation mit Brokern verwendet wird. Die möglichen Werte sind "SSL" oder "PLAINTEXT".
- "topicName" (Erforderlich) Eine durch Kommas getrennte Liste von Themen, die abonniert werden sollen. Sie müssen nur eines der folgenden "topicName", "assign" oder "subscribePattern" angeben.
- "assign": (Erforderlich) Eine JSON-Zeichenfolge, welche den spezifischen TopicPartitions zum Konsumieren angeben. Sie müssen nur eines der folgenden "topicName", "assign" oder "subscribePattern" angeben.

Beispiel: '{"topicA":[0,1],"topicB":[2,4]}'

• "subscribePattern": (Erforderlich) Eine Java-Regex-Zeichenfolge, die die Themenliste identifiziert, die abonniert werden soll. Sie müssen nur eines der folgenden "topicName", "assign" oder "subscribePattern" angeben.

Beispiel: 'topic.\*'

- "classification" (Erforderlich) Das von den Daten im Datensatz verwendete Dateiformat. Erforderlich, sofern nicht in Data Catalog angegeben.
- "delimiter" (Optional) Das verwendete Werttrennzeichen, wenn classification CSV ist. Der Standardwert ist ", ".
- "startingOffsets": (Optional) Die Ausgangsposition im Kafka-Thema, aus dem Daten gelesen werden sollen. Die möglichen Werte sind "earliest" oder "latest". Der Standardwert ist "latest".
- "startingTimestamp": (Optional, nur für AWS-Glue-Version 4.0 oder höher unterstützt) Der Zeitstempel des Datensatzes im Kafka-Thema, aus dem Daten gelesen werden sollen. Der mögliche Wert ist eine Zeitstempelzeichenfolge im UTC-Format im Muster yyyy-mmddTHH:MM:SSZ (wobei Z einen UTC-Zeitzonenversatz mit einem +/- darstellt. Beispiel: "2023-04-04T08:00:00-04:00").

Hinweis: In der Liste der Verbindungsoptionen des AWS-Glue-Streaming-Skripts darf nur einer von "startingOffsets" oder "startingTimestamp" vorhanden sein. Die Einbeziehung dieser beiden Eigenschaften führt zum Fehlschlagen des Auftrags.

• "endingOffsets": (Optional) Der Endpunkt, wenn eine Batchabfrage beendet wird. Die möglichen Werte sind entweder "latest" oder eine JSON-Zeichenfolge, die einen Offset für das Ende jeder TopicPartition angibt.

Für die JSON-Zeichenfolge lautet das Format {"topicA":{"0":23,"1":-1},"topicB": {"0":-1}}. Der Wert -1 als Offset steht für "latest".

- "pollTimeoutMs": (Optional) Das Timeout in Millisekunden, um Daten von Kafka in Spark-Auftragsausführungen abzufragen. Der Standardwert ist 512.
- "numRetries": (Optional) Die Anzahl, wie oft erneute Versuche durchgeführt werden sollen, bevor Kafka-Offsets nicht abgerufen werden. Der Standardwert ist 3.
- "retryIntervalMs": (Optional) Die Wartezeit in Millisekunden, bevor Sie erneut versuchen, Kafka-Offsets abzurufen. Der Standardwert ist 10.
- "maxOffsetsPerTrigger": (Optional) Die Ratengrenze für die maximale Anzahl von Offsets, die pro Triggerintervall verarbeitet werden. Die angegebene Gesamtzahl der Offsets wird proportional auf topicPartitionsvon verschiedenen Volumes aufgeteilt. Der Standardwert ist null, was bedeutet, dass der Verbraucher alle Offsets bis zum bekannten letzten Offset liest.
- "minPartitions": (Optional) Die gewünschte Mindestanzahl an Partitionen, die von Kafka gelesen werden sollen. Der Standardwert ist null, was bedeutet, dass die Anzahl der Spark-Partitionen gleich der Anzahl der Kafka-Partitionen ist.
- "includeHeaders": (Optional) Gibt an, ob die Kafka-Header eingeschlossen werden sollen. Wenn die Option auf "true" gesetzt ist, enthält die Datenausgabe eine zusätzliche Spalte mit dem Namen "glue streaming kafka headers" mit dem Typ Array[Struct(key: String, value: String)]. Der Standardwert ist "false". Diese Option ist nur in AWS Glue Version 3.0 oder höher verfügbar.
- "schema": (Erforderlich, wenn inferSchema auf "false" festgelegt ist) Das Schema, das zur Verarbeitung der Nutzlast verwendet werden soll. Wenn die Klassifizierung avro ist, muss das bereitgestellte Schema im Avro-Schemaformat vorliegen. Wenn die Klassifizierung nicht avro ist, muss das bereitgestellte Schema im DDL-Schemaformat vorliegen.

Im Folgenden finden Sie Beispiele für Schemata.

Example in DDL schema format

```
'column1' INT, 'column2' STRING , 'column3' FLOAT
```
Example in Avro schema format

```
{
"type":"array",
"items":
\{"type":"record",
"name":"test",
"fields":
\Gamma { 
     "name":"_id", 
     "type":"string" 
   }, 
   { 
     "name":"index", 
     "type":
```

```
\Gamma "int", 
             "string", 
             "float" 
         ] 
     }
\overline{1}}
}
```
- "inferSchema": (Optional) Der Standardwert ist "false". Wenn auf "true" gesetzt, wird das Schema zur Laufzeit von der Nutzlast in foreachbatch erkannt.
- "avroSchema": (Veraltet) Parameter, der verwendet wird, um ein Schema von Avro-Daten anzugeben, wenn das Avro-Format verwendet wird. Dieser Parameter ist jetzt veraltet. Verwenden Sie den Parameter schema.
- "addRecordTimestamp": (Optional) Wenn diese Option auf "true" gesetzt ist, enthält die Datenausgabe eine zusätzliche Spalte mit dem Namen " src\_timestamp", die den Zeitpunkt angibt, zu dem der entsprechende Datensatz beim Thema eingegangen ist. Der Standardwert von "false". Diese Option wird in AWS Glue Version 4.0 oder höher unterstützt.
- "emitConsumerLagMetrics": (Optional) Wenn diese Option auf "true" gesetzt ist, werden für jeden Batch die Metriken für die Dauer zwischen dem ältesten vom Thema empfangenen Datensatz und dem Zeitpunkt, zu dem er in AWS Glue bei CloudWatch eintrifft, ausgegeben. Der Name der Metrik lautet "glue.driver.streaming.maxConsumerLagInMs". Der Standardwert von "false". Diese Option wird in AWS Glue Version 4.0 oder höher unterstützt.

# <span id="page-1079-0"></span>Kinesis-Verbindungen

Sie können in Amazon Kinesis Data Streams lesen oder schreiben, indem Sie Informationen nutzen, die in einer Data-Catalog-Tabelle gespeichert sind, oder indem Sie Informationen bereitstellen, um direkt auf den Datenstrom zuzugreifen. Sie können Informationen aus Kinesis in ein Spark- lesen DataFrameund es dann in ein AWS Glue- konvertieren DynamicFrame. Sie können DynamicFrames in Kinesis in einem JSON-Format schreiben. Wenn Sie direkt auf den Datenstrom zugreifen, verwenden Sie diese Optionen, um Informationen zum Zugriff auf den Datenstrom bereitzustellen.

Wenn Sie getCatalogSource oder create\_data\_frame\_from\_catalog verwenden, um Einträge aus einer Kinesis-Streamingquelle zu verbrauchen, enthält der Auftrag die Informationen zu Data-Catalog-Datenbank und Tabellennamen und kann diese verwenden, um einige grundlegende Parameter für das Lesen aus der Kinesis-Streaming-Quelle zu erhalten.
Wenn Sie getSource, getSourceWithFormat, createDataFrameFromOptions oder create\_data\_frame\_from\_options verwenden, müssen Sie diese grundlegenden Parameter mithilfe der hier beschriebenen Verbindungsoptionen angeben.

Sie können die Verbindungsoptionen für Kinesis mit den folgenden Argumenten für die angegebenen Methoden in der GlueContext-Klasse angeben.

- Scala
	- connectionOptions: mit getSource, createDataFrameFromOptions, getSink verwenden
	- additionalOptions: mit getCatalogSource, getCatalogSink verwenden
	- options: mit getSourceWithFormat, getSinkWithFormat verwenden
- Python
	- connection\_options: mit create\_data\_frame\_from\_options, write\_dynamic\_frame\_from\_options verwenden
	- additional options: mit create data frame from catalog, write\_dynamic\_frame\_from\_catalog verwenden
	- options: mit getSource, getSink verwenden

Hinweise und Einschränkungen zu Streaming-ETL-Aufträgen finden Sie unter [the section called](#page-964-0) ["Hinweise zu und Einschränkungen für Streaming-ETL"](#page-964-0).

### Kinesis konfigurieren

Um eine Verbindung zu einem Kinesis-Datenstrom in einem - AWS Glue-Spark-Auftrag herzustellen, benötigen Sie einige Voraussetzungen:

- Beim Lesen muss der AWS Glue-Auftrag über IAM-Berechtigungen auf Lesezugriffsebene für den Kinesis-Datenstrom verfügen.
- Beim Schreiben muss der AWS Glue-Auftrag über IAM-Berechtigungen auf Schreibzugriffsebene für den Kinesis-Datenstrom verfügen.

In bestimmten Fällen müssen Sie zusätzliche Voraussetzungen konfigurieren:

• Wenn Ihr - AWS Glue-Auftrag mit zusätzlichen Netzwerkverbindungen konfiguriert ist (in der Regel für die Verbindung mit anderen Datensätzen) und eine dieser Verbindungen Amazon-

VPC-Netzwerkoptionen bereitstellt, wird Ihr Auftrag zur Kommunikation über Amazon VPC weitergeleitet. In diesem Fall müssen Sie auch Ihren Kinesis-Datenstrom für die Kommunikation über Amazon VPC konfigurieren. Sie können dies tun, indem Sie einen Schnittstellen-VPC-Endpunkt zwischen Ihrer Amazon VPC und dem Kinesis-Datenstrom erstellen. Weitere Informationen finden Sie unter [Verwenden von Kinesis Data Streams mit Schnittstellen-VPC-](https://docs.aws.amazon.com/streams/latest/dev/vpc.html)[Endpunkten](https://docs.aws.amazon.com/streams/latest/dev/vpc.html).

• Wenn Sie Amazon Kinesis Data Streams in einem anderen Konto angeben, müssen Sie die Rollen und Richtlinien einrichten, um den kontoübergreifenden Zugriff zu ermöglichen. Weitere Informationen finden Sie unter [Beispiel: Aus einem Kinesis Stream in einem anderen Konto lesen.](https://docs.aws.amazon.com/kinesisanalytics/latest/java/examples-cross.html)

Weitere Informationen zu den Voraussetzungen für Streaming-ETL-Aufträgen finden Sie unter [the](#page-949-0)  [section called "Streaming-ETL-Aufträge".](#page-949-0)

### Aus Kinesis lesen

Beispiel: Lesen aus Kinesis-Streams

Verwendet in Verbindung mit [the section called "forEachBatch"](#page-1531-0).

Beispiel für Amazon-Kinesis-Streaming-Quelle:

```
kinesis options =
    { "streamARN": "arn:aws:kinesis:us-east-2:777788889999:stream/fromOptionsStream", 
      "startingPosition": "TRIM_HORIZON", 
      "inferSchema": "true", 
      "classification": "json" 
    }
data_frame_datasource0 = 
  glueContext.create_data_frame.from_options(connection_type="kinesis", 
 connection options=kinesis options)
```
### In Kinesis schreiben

Beispiel: In Kinesis-Streams schreiben

Verwendet in Verbindung mit [the section called "forEachBatch"](#page-1531-0). Ihr DynamicFrame wird in einem JSON-Format in den Stream geschrieben. Wenn der Auftrag nach mehreren Versuchen nicht schreiben kann, schlägt er fehl. Standardmäßig wird jeder DynamicFrame Datensatz einzeln an den Kinesis-Stream gesendet. Sie können dieses Verhalten mithilfe von aggregationEnabled und zugehörigen Parametern konfigurieren.

Beispiel für das Schreiben in Amazon Kinesis von einem Streaming-Auftrag aus:

### Python

```
glueContext.write_dynamic_frame.from_options( 
     frame=frameToWrite
     connection_type="kinesis", 
     connection_options={ 
         "partitionKey": "part1", 
         "streamARN": "arn:aws:kinesis:us-east-1:111122223333:stream/streamName", 
     }
)
```
Scala

```
glueContext.getSinkWithFormat( 
                 connectionType="kinesis", 
                 options=JsonOptions("""{ 
                     "streamARN": "arn:aws:kinesis:us-
east-1:111122223333:stream/streamName", 
                     "partitionKey": "part1" 
                 }"""), 
) .writeDynamicFrame(frameToWrite)
```
### Kinesis-Verbindungsparameter

Bezeichnet Verbindungoptionen zu Amazon Kinesis Data Streams.

Verwenden Sie die folgenden Verbindungsoptionen für Kinesis-Streamingdatenquellen:

- "streamARN" (Erforderlich) Wird zum Lesen/Schreiben verwendet. Der ARN des Kinesis-Datenstroms.
- "classification" (Zum Lesen erforderlich) Wird zum Lesen verwendet. Das von den Daten im Datensatz verwendete Dateiformat. Erforderlich, sofern nicht in Data Catalog angegeben.
- "streamName" (Optional) Wird zum Lesen verwendet. Der Name eines Kinesis-Datenstroms, aus dem gelesen wird. Wird mit endpointUrl verwendet.
- "endpointUrl" (Optional) Wird zum Lesen verwendet. Standard: "https://kinesis.useast-1.amazonaws.com". Der AWS Endpunkt des Kinesis-Streams. Sie müssen dies nicht ändern, es sei denn, Sie stellen eine Verbindung zu einer bestimmten Region her.
- "partitionKey" (Optional) Wird zum Schreiben verwendet. Der Kinesis-Partitionsschlüssel, der bei der Erstellung von Datensätzen verwendet wird.
- "delimiter" (Optional) Wird zum Lesen verwendet. Das verwendete Werttrennzeichen, wenn classification CSV ist. Der Standardwert ist  $\ldots$ .
- "startingPosition": (Optional) Wird zum Lesen verwendet. Die Ausgangsposition im Kinesis Data Stream, von dem Daten gelesen werden sollen. Die möglichen Werte sind "latest", "trim\_horizon", "earliest" oder eine Zeitstempelzeichenfolge im UTC-Format im Muster yyyy-mm-ddTHH:MM:SSZ (wobei Z einen UTC-Zeitzonenversatz mit einem +/- darstellt. Zum Beispiel "2023-04-04T08:00:00-04:00"). Der Standardwert ist "latest". Hinweis: Die Zeitstempelzeichenfolge im UTC-Format für "startingPosition" wird nur für AWS Glue Version 4.0 oder höher unterstützt.
- "failOnDataLoss": (Optional) Lassen Sie den Auftrag fehlschlagen, wenn ein aktiver Shard fehlt oder abgelaufen ist. Der Standardwert ist "false".
- "awsSTSRoleARN": (Optional) Wird zum Schreiben/Lesen verwendet. Der Amazon-Ressourcenname (ARN) der Rolle, die mithilfe von AWS Security Token Service () übernommen werden sollAWS STS. Diese Rolle muss über Berechtigungen zum Beschreiben oder Lesen von Datensatzoperationen für den Kinesis-Datenstrom verfügen. Sie müssen diesen Parameter verwenden, wenn Sie auf einen Datenstrom in einem anderen Konto zugreifen. Verwendet in Verbindung mit "awsSTSSessionName".
- "awsSTSSessionName": (Optional) Wird zum Schreiben/Lesen verwendet. Ein Bezeichner für die Sitzung, die die Rolle unter Verwendung von AWS STSübernimmt. Sie müssen diesen Parameter verwenden, wenn Sie auf einen Datenstrom in einem anderen Konto zugreifen. Verwendet in Verbindung mit "awsSTSRoleARN".
- "awsSTSEndpoint": (Optional) Der zu verwendende AWS STS Endpunkt, wenn eine Verbindung zu Kinesis mit einer angenommenen Rolle hergestellt wird. Dies ermöglicht die Verwendung des regionalen AWS STS Endpunkts in einer VPC, was mit dem standardmäßigen globalen Endpunkt nicht möglich ist.
- "maxFetchTimeInMs": (Optional) Wird zum Lesen verwendet. Die maximale Zeit, die im Auftrags-Executor zum Abrufen eines Datensatzes aus dem Kinesis Data Stream pro Shard verbracht wurde, angegeben in Millisekunden (ms). Der Standardwert ist 1000.
- "maxFetchRecordsPerShard": (Optional) Wird zum Lesen verwendet. Die maximale Anzahl von Datensätzen, die pro Shard im Kinesis-Datenstrom pro Mikrobatch abgerufen werden sollen. Hinweis: Der Client kann dieses Limit überschreiten, wenn der Streaming-Auftrag bereits zusätzliche Datensätze aus Kinesis gelesen hat (im selben get-records-Aufruf).

Wenn streng sein maxFetchRecordsPerShard muss, muss es sich um ein Vielfaches von handelnmaxRecordPerRead. Der Standardwert ist 100000.

- "maxRecordPerRead": (Optional) Wird zum Lesen verwendet. Die maximale Anzahl von Datensätzen, die bei jeder getRecords-Operation aus dem Kinesis-Datenstrom abgerufen werden sollen. Der Standardwert ist 10000.
- "addIdleTimeBetweenReads": (Optional) Wird zum Lesen verwendet. Fügt eine Zeitverzögerung zwischen zwei aufeinanderfolgenden getRecords-Operationen ein. Der Standardwert ist "False". Diese Option ist nur für Glue 2.0 und höher konfigurierbar.
- "idleTimeBetweenReadsInMs": (Optional) Wird zum Lesen verwendet. Die minimale Zeitverzögerung zwischen zwei aufeinanderfolgenden getRecords-Operationen, angegeben in Millisekunden (ms). Der Standardwert ist 1000. Diese Option ist nur für Glue 2.0 und höher konfigurierbar.
- "describeShardInterval": (Optional) Wird zum Lesen verwendet. Das minimale Zeitintervall zwischen zwei ListShards-API-Aufrufen für die Erwägung eines erneuten Shardings durch Ihr Skript. Weitere Informationen finden Sie unter [Strategies for Resharding \(Strategien für das](https://docs.aws.amazon.com/streams/latest/dev/kinesis-using-sdk-java-resharding-strategies.html) [Resharding\)](https://docs.aws.amazon.com/streams/latest/dev/kinesis-using-sdk-java-resharding-strategies.html) im Entwicklerhandbuch für Amazon Kinesis Data Streams. Der Standardwert ist 1s.
- "numRetries": (Optional) Wird zum Lesen verwendet. Die maximale Anzahl erneuter Versuche für API-Aufrufe von Kinesis Data Streams. Der Standardwert ist 3.
- "retryIntervalMs": (Optional) Wird zum Lesen verwendet. Die Abkühlzeit (angegeben in ms) vor dem erneuten Versuch des API-Aufrufs von Kinesis Data Streams. Der Standardwert ist 1000.
- "maxRetryIntervalMs": (Optional) Wird zum Lesen verwendet. Die maximale Abkühlzeit (angegeben in ms) zwischen zwei wiederholten Versuchen eines API-Aufrufs von Kinesis Data Streams. Der Standardwert ist 10000.
- "avoidEmptyBatches": (Optional) Wird zum Lesen verwendet. Vermeidet das Erstellen eines leeren Mikrobatchauftrags, indem vor dem Start des Batches im Kinesis Data Stream nach ungelesenen Daten gesucht wird. Der Standardwert ist "False".
- "schema": (Erforderlich, wenn inferSchema auf "false" festgelegt ist) Wird zum Lesen verwendet. Das zu verwendende Schema für die Verarbeitung der Nutzlast. Wenn die Klassifizierung avro ist, muss das bereitgestellte Schema im Avro-Schemaformat vorliegen. Wenn die Klassifizierung nicht avro ist, muss das bereitgestellte Schema im DDL-Schemaformat vorliegen.

Im Folgenden finden Sie Beispiele für Schemata.

#### Example in DDL schema format

```
`column1` INT, `column2` STRING , `column3` FLOAT
```
Example in Avro schema format

```
{ 
    "type":"array", 
   "items": 
  \{ "type":"record", 
      "name":"test", 
      "fields": 
     \Gamma { 
            "name":"_id", 
            "type":"string" 
         }, 
         { 
            "name":"index", 
            "type": 
           \Gamma "int", 
               "string", 
               "float" 
            ] 
         } 
      ] 
   }
}
```
- "inferSchema": (Optional) Wird zum Lesen verwendet. Der Standardwert von "false". Wenn auf "true" gesetzt, wird das Schema zur Laufzeit von der Nutzlast in foreachbatch erkannt.
- "avroSchema": (Veraltet) Wird zum Lesen verwendet. Der Parameter, der verwendet wird, um ein Schema von Avro-Daten anzugeben, wenn das Avro-Format verwendet wird. Dieser Parameter ist jetzt veraltet. Verwenden Sie den Parameter schema.
- "addRecordTimestamp": (Optional) Wird zum Lesen verwendet. Wenn diese Option auf 'true' gesetzt ist, enthält die Datenausgabe eine zusätzliche Spalte mit dem Namen "\_src\_timestamp", die die Uhrzeit angibt, zu der der entsprechende Datensatz mit dem Stream empfangen wurde. Der Standardwert von "false". Diese Option wird in AWS Glue Version 4.0 oder höher unterstützt.
- "emitConsumerLagMetrics": (Optional) Wird zum Lesen verwendet. Wenn die Option auf "true" gesetzt ist, werden für jeden Batch die Metriken für die Dauer zwischen dem ältesten vom Stream empfangenen Datensatz und der Zeit, zu der er in ankommtAWS Glue, ausgegeben CloudWatch. Der Name der Metrik lautet "glue.driver.streamingmaxConsumerLagInMs". Der Standardwert von "false". Diese Option wird in AWS Glue Version 4.0 oder höher unterstützt.
- "fanoutConsumerARN": (Optional) Wird zum Lesen verwendet. Der ARN eines Kinesis-Stream-Verbrauchers für den in streamARN angegebenen Stream. Wird verwendet, um den erweiterten Fan-Out-Modus für Ihre Kinesis-Verbindung zu aktivieren. Weitere Informationen zur Nutzung eines Kinesis-Streams mit erweitertem Fan-Out finden Sie unter [the section called "Verwendung von](#page-1713-0)  [erweitertem Fan-Out in Kinesis-Streaming-Aufträgen"](#page-1713-0).
- "recordMaxBufferedTime" (Optional) Wird zum Schreiben verwendet. Standard: 1.000 (ms). Maximale Dauer, für die ein Datensatz gepuffert wird, während er darauf wartet, geschrieben zu werden.
- "aggregationEnabled" (Optional) Wird zum Schreiben verwendet. Standard: true Gibt an, ob Datensätze aggregiert werden sollen, bevor sie an Kinesis gesendet werden.
- "aggregationMaxSize" (Optional) Wird zum Schreiben verwendet. Standard: 51.200 (Byte). Wenn ein Datensatz dieses Limit übersteigt, wird der Aggregator umgangen. Hinweis Kinesis erzwingt ein Limit von 50 KB für die Größe eines Datensatzes. Wenn Sie diesen Wert auf mehr als 50 KB festlegen, werden übergroße Datensätze von Kinesis zurückgewiesen.
- "aggregationMaxCount" (Optional) Wird zum Schreiben verwendet. Standard: 4.294.967.295. Maximale Anzahl von Elementen, die in einen aggregierten Datensatz gepackt werden sollen.
- "producerRateLimit" (Optional) Wird zum Schreiben verwendet. Standard: 150 (%). Beschränkt den Durchsatz pro Shard, der von einem einzelnen Produzenten (z. B. Ihrem Auftrag) gesendet wird, als prozentualen Wert des Backend-Limits.
- "collectionMaxCount" (Optional) Wird zum Schreiben verwendet. Standard: 500. Maximale Anzahl von Elementen, die in eine - PutRecords Anforderung verpackt werden sollen.
- "collectionMaxSize" (Optional) Wird zum Schreiben verwendet. Standard: 5.242.880 (Byte). Maximale Datenmenge, die mit einer - PutRecords Anforderung gesendet werden soll.

## AWS Glue-Streaming-Optionen

Bezeichnet eine Verbindung zu einem Kafka-Cluster oder einem Cluster von Amazon Managed Streaming for Apache Kafka.

Sie können die folgenden Methoden unter dem GlueContext-Objekt verwenden, um Datensätze aus einer Kafka-Streaming-Quelle zu verwenden:

- getCatalogSource
- getSource
- getSourceWithFormat
- createDataFrameFromOptions

Wenn Sie getCatalogSource verwenden, enthält der Auftrag die Informationen zu Data-Catalog-Datenbank und Tabellennamen und kann diese verwenden, um einige grundlegende Parameter für das Lesen aus dem Apache-Kafka-Stream zu erhalten. Wenn Sie getSource, getSourceWithFormat, oder createDataFrameFromOptions verwenden, müssen Sie diese Parameter explizit angeben:

Sie können diese Optionen mithilfe von connectionOptions mit getSource oder createDataFrameFromOptions, options mit getSourceWithFormat oder additionalOptions mit getCatalogSource angeben.

Hinweise und Einschränkungen zum Streaming von ETL-Aufträgen finden Sie unter [the section called](#page-964-0) ["Hinweise zu und Einschränkungen für Streaming-ETL"](#page-964-0).

# AWS Glue-Streaming-Auto-Scaling

In den folgenden Abschnitten finden Sie Informationen zu AWS Glue-Streaming-Auto-Scaling

### Aktivieren von Auto Scaling in AWS Glue Studio

Wählen Sie auf der Registerkarte Job details (Auftragsdetails) in AWS Glue Studio als Typ Spark oder Spark Streaming und als Glue version (Glue-Version) **Glue 3.0** oder **Glue 4.0** aus. Dann erscheint unter Worker-Typ ein Kontrollfeld.

- Wählen Sie die Option Automatisches Skalieren der Worker-Anzahl aus.
- Legen Sie die Maximale Worker-Anzahl fest, um die maximale Anzahl von Workern zu definieren, die für die Auftragsausführung ausgegeben werden können.

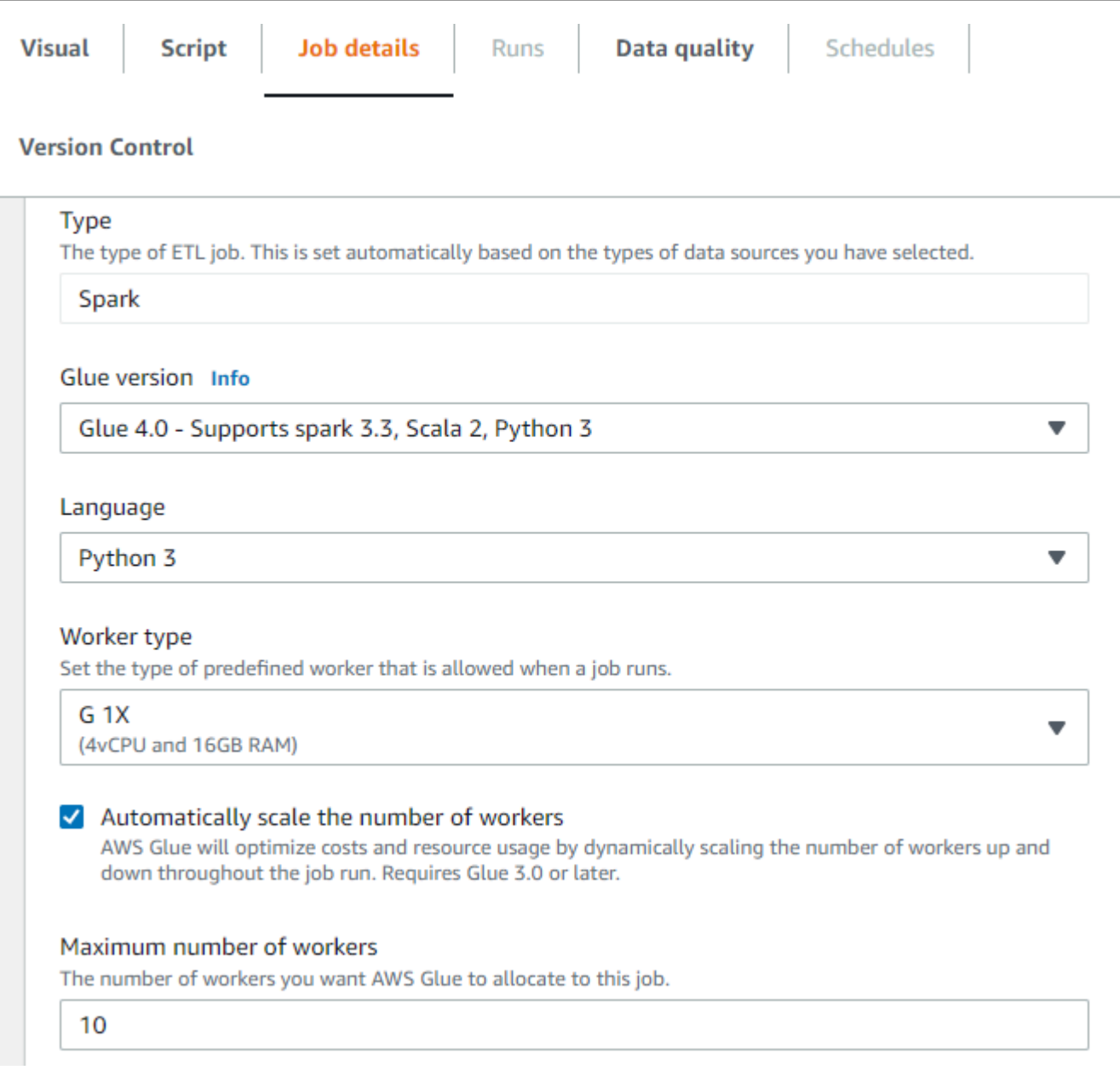

### Aktivieren von Auto Scaling mit AWS-CLI oder -SDK

Um Auto Scaling für die Auftragsausführung über die AWS-CLI zu aktivieren, führen Sie startjob-run mit der folgenden Konfiguration aus:

```
{ 
     "JobName": "<your job name>", 
     "Arguments": { 
          "--enable-auto-scaling": "true" 
     }, 
     "WorkerType": "G.2X", // G.1X and G.2X are allowed for Auto Scaling Jobs
```
}

```
 "NumberOfWorkers": 20, // represents Maximum number of workers 
 ...other job run configurations...
```
Wenn die ETL-Auftragsausführung abgeschlossen ist, können Sie auch get-job-run aufrufen, um die tatsächliche Ressourcennutzung der Ausführung in DPU-Sekunden zu prüfen. Hinweis: Das neue Feld DPUSeconds wird nur für Ihre Batch-Aufträge auf AWS Glue 3.0 oder höher angezeigt, die mit Auto Scaling aktiviert sind. Dieses Feld wird für Streaming-Aufträge nicht unterstützt.

```
$ aws glue get-job-run --job-name your-job-name --run-id jr_xx --endpoint https://
glue.us-east-1.amazonaws.com --region us-east-1
{ 
     "JobRun": { 
         ... 
         "GlueVersion": "3.0", 
         "DPUSeconds": 386.0 
     }
}
```
Sie können Auftragsausführungen mit Auto Scaling auch über das [AWS Glue-SDK](https://docs.aws.amazon.com/glue/latest/webapi/API_StartJobRun.html) konfigurieren. Die Konfiguration ist dieselbe.

### Funktionsweise

Skalieren über Micro-Batches hinweg

Anhand des folgenden Beispiels wird beschrieben, wie Auto Scaling funktioniert.

- Sie haben einen AWS Glue-Auftrag, der mit 50 DPUs beginnt.
- Auto Scaling ist aktiviert.

In diesem Beispiel AWS Glue untersucht die "batchProcessingTimeInMs"-Metrik für einige Mikro-Batches und bestimmt, ob Ihre Aufträge innerhalb der von Ihnen festgelegten Fenstergröße abgeschlossen werden. Wenn Ihre Aufträge schneller abgeschlossen werden, und je nachdem, wie schnell sie abgeschlossen werden, kann es sein, dass AWS Glue herunterskaliert wird. Diese Metrik, dargestellt mit "numberAllExecutors" kann in überwacht werden, Amazon CloudWatch um zu sehen, wie Auto Scaling funktioniert.

Die Anzahl der Executors skaliert exponentiell nach oben oder unten, nachdem jeder Micro-Batch abgeschlossen ist. Wie Sie aus dem Amazon CloudWatch-Überwachungsprotokoll ersehen können, prüft AWS Glue die Anzahl der benötigten Executors (orangefarbene Linie) und skaliert die Executors (blaue Linie) automatisch entsprechend.

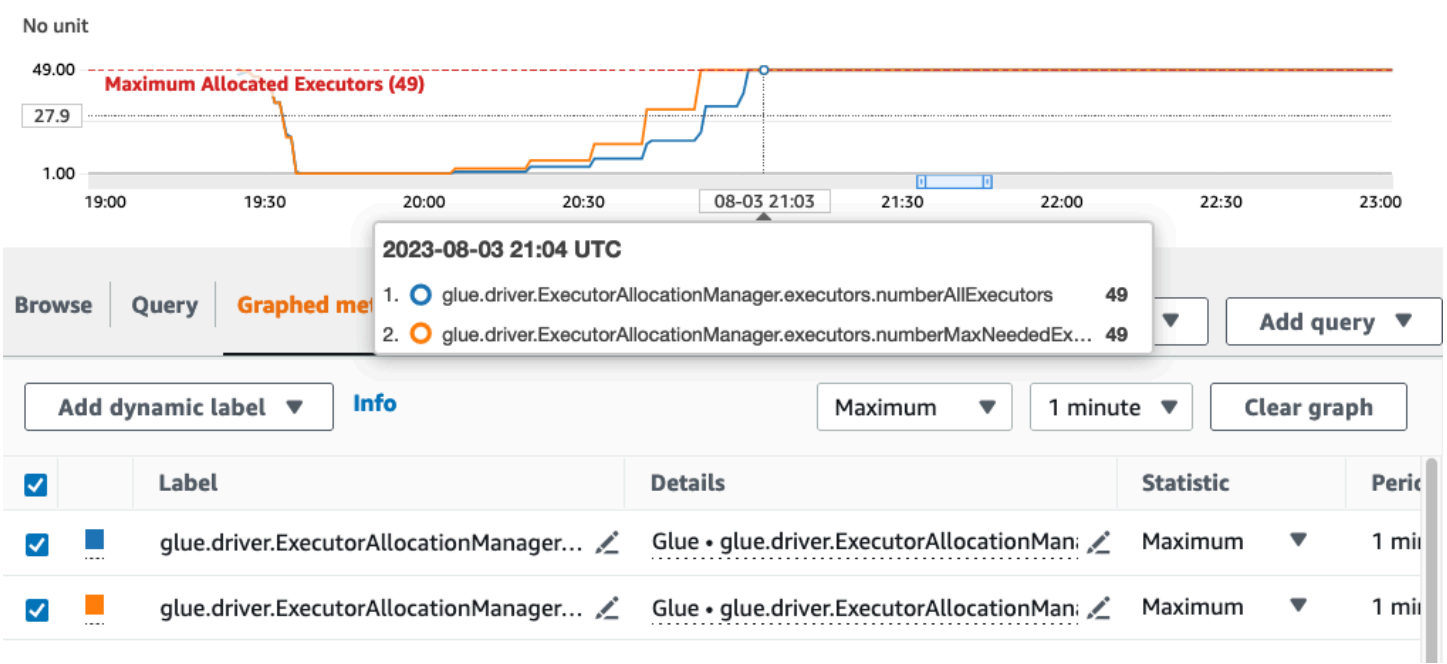

Sobald AWS Glue die Anzahl der Executors herunterskaliert und feststellt, dass die Datenmengen zunehmen, wodurch sich die Verarbeitungszeit für Micro-Batches erhöht, wird AWS Glue auf 50 DPUs hochskaliert, was die festgelegte Obergrenze darstellt.

Skalieren innerhalb von Micro-Batches

Im obigen Beispiel überwacht das System einige abgeschlossene Micro-Batches, um zu entscheiden, ob hoch- oder herunterzuskalieren ist. Längere Fenster erfordern Auto Scaling, um schneller innerhalb des Mikrobatches zu reagieren, anstatt auf einige Mikrobatches zu warten. Für diese Fälle können Sie eine zusätzliche Konfiguration --auto-scaIe-within-microbatch zu true verwenden. Sie können dies zu den AWS Glue-Auftragseigenschaften in AWS Glue Studio hinzufügen, wie unten gezeigt.

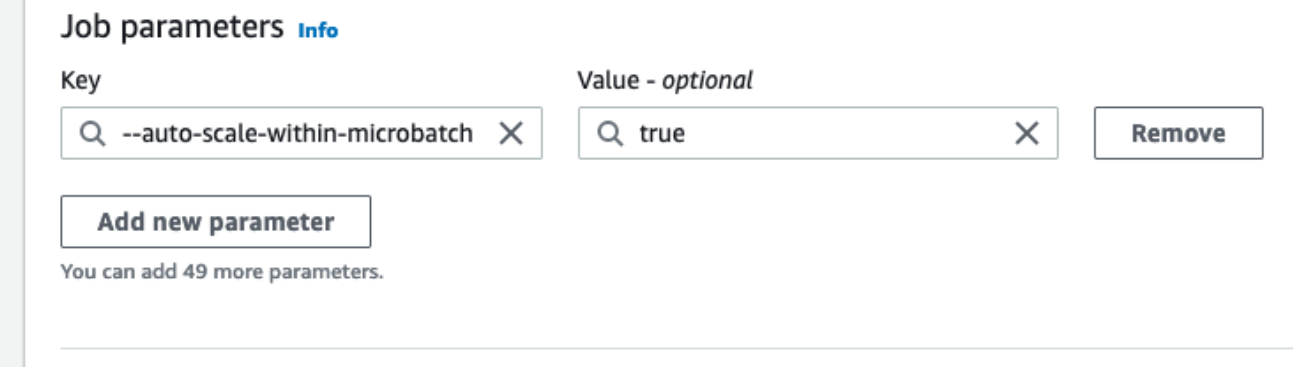

# Erweiterte AWS Glue-Streaming-Konzepte

In modernen datengesteuerten Anwendungen nimmt die Bedeutung von Daten mit der Zeit ab und ihr Wert geht von prädiktiv zu reaktiv über. Kunden wollen daher Daten in Echtzeit verarbeiten, um schneller Entscheidungen treffen zu können. Bei Echtzeit-Datenerfassungen, z. B. von IoT-Sensoren, können Daten ungeordnet ankommen oder aufgrund von Netzwerklatenz und anderen quellenbedingten Fehlern während der Erfassung Verzögerungen bei der Verarbeitung aufweisen. Als Teil der AWS Glue-Plattform baut AWS Glue-Streaming auf diesen Fähigkeiten auf, um skalierbares, Serverless Streaming ETL zu bieten, das auf Apache Spark Structured Streaming basiert und Benutzern die Verarbeitung von Daten in Echtzeit ermöglicht.

In diesem Thema werden wir erweiterte Streaming-Konzepte und Möglichkeiten von AWS Glue-Streaming erkunden.

# Zeitliche Überlegungen bei der Verarbeitung von Streams

Bei der Verarbeitung von Streams gibt es vier Konzepte zum Thema Zeit:

#### 10 minute windows

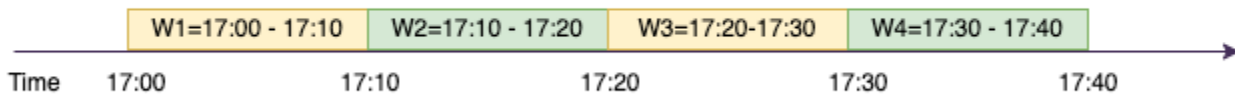

- Event-time Die Zeit, zu der das Ereignis eingetreten ist. In den meisten Fällen ist dieses Feld in der Quelle in die Ereignisdaten selbst eingebettet.
- Event-time-window Der Zeitrahmen zwischen zwei Ereigniszeiten. Wie im obigen Diagramm gezeigt, ist W1 ein event-time-window von 17:00 bis 17:10. Jede event-time-window ist eine Gruppierung mehrerer Ereignisse.
- Trigger-time Die Auslösezeit steuert, wie oft die Verarbeitung von Daten und die Aktualisierung der Ergebnisse erfolgen. Dies ist der Zeitpunkt, an dem die Verarbeitung von Micro-Batches beginnt.
- Ingestion-time Der Zeitpunkt, zu dem die Stream-Daten im Streaming-Service erfasst wurden. Wenn die Ereigniszeit nicht in das Ereignis selbst eingebettet ist, kann diese Zeit in einigen Fällen für das Windowing verwendet werden.

### Windowing

Windowing ist eine Technik, bei der Sie mehrere Ereignisse nach gruppieren und aggregieren eventtime-window. In den folgenden Beispielen werden wir uns mit den Vorteilen von Windowing befassen und herausfinden, wann Sie es verwenden sollten.

Je nach geschäftlichem Anwendungsfall gibt es drei Arten von Zeitfenstern, die von Spark unterstützt werden.

- Rollierendes Fenster eine Reihe von sich nicht überlappenden festen Größen, event-timewindows über die Sie aggregieren.
- Gleitendes Fenster ähnlich wie bei den taumelnden Fenstern, wobei die Fenster eine "feste Größe" haben, aber sie können sich überlappen oder verschieben, solange die Laufzeit der Verschiebung kleiner ist als die Laufzeit des Fensters selbst.
- Sitzungsfenster startet mit einem Eingabedaten-Ereignis und erweitert sich selbst, solange es innerhalb einer Lücke oder Inaktivitätsdauer Eingaben erhält. Ein Sitzungsfenster kann eine statische oder dynamische Größe der Fensterlaufzeit haben, abhängig von den Eingaben.

### Rollierendes Fenster

Rollierendes Fenster ist eine Reihe von sich nicht überlappenden festen Größen, event-time-windows über die Sie aggregieren. Machen wir uns das anhand eines Beispiels aus der Praxis klar.

### 10 minute windows

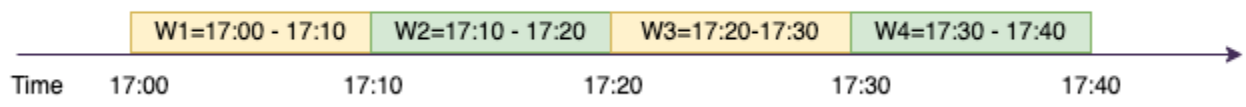

Das Unternehmen ABC Auto möchte eine Marketingkampagne für eine neue Sportwagenmarke durchführen. Sie wollen eine Stadt auswählen, in der sie die größten Fans von Sportwagen vorfinden. Um dieses Ziel zu erreichen, zeigen sie auf ihrer Website einen kurzen 15-sekündigen Werbespot, der das Auto vorstellt. Alle Klicks" und die dazugehörige "Stadt" werden in Amazon Kinesis Data Streams aufgezeichnet und gestreamt. Wir möchten die Anzahl der Klicks in einem 10-minütigen Zeitfenster zählen und sie nach Städten gruppieren, um zu sehen, welche Stadt die höchste Nachfrage aufweist. Im Folgenden sehen Sie die Ausgabe dieser Aggregation.

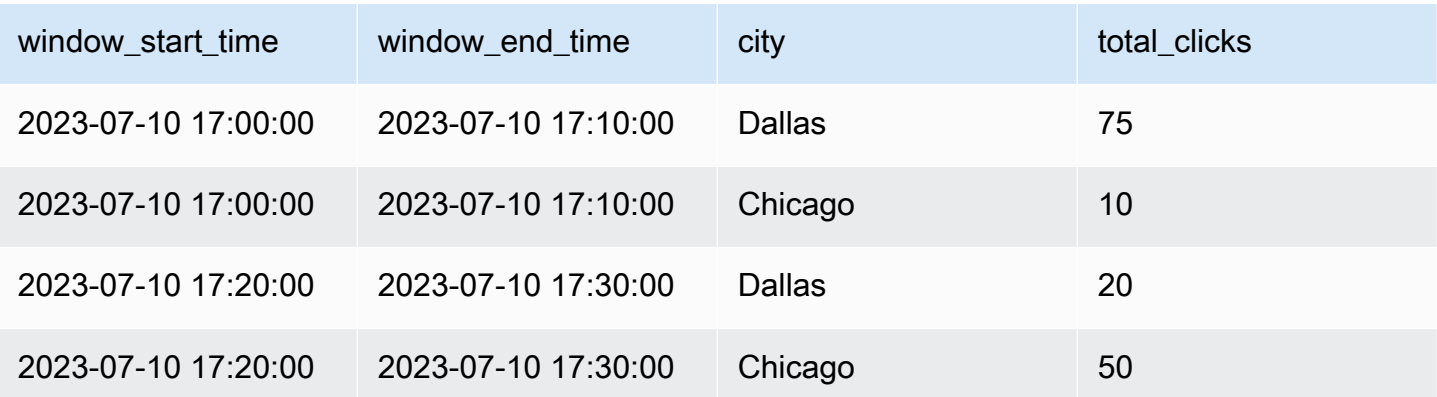

Wie oben erläutert, event-time-windows unterscheiden sich diese von Trigger-Zeitintervallen. Selbst wenn Sie beispielsweise jede Minute einen Trigger auslösen, werden die Ausgabeergebnisse nur 10 Minuten nicht überlappende Aggregationsfenster zeigen. Zur Optimierung ist es besser, das Triggerintervall mit dem -auslöserintervall in Einklang zu bringen event-time-window.

In der obigen Tabelle verzeichnete Dallas 75 Klicks im Fenster 17.00–17.10, während Chicago 10 Klicks hatte. Außerdem gibt es für keine Stadt Daten für das Fenster 17.10–17.20, so dass dieses Fenster ausgelassen wird.

Jetzt können Sie diese Daten in der nachgelagerten Analyseanwendung weiter analysieren, um die attraktivste Stadt für die Durchführung der Marketingkampagne zu ermitteln.

Taumelndes Fenster in AWS Glue verwenden

1. Erstellen Sie eine Amazon Kinesis Data Streams DataFrame und lesen Sie daraus. Beispiel:

```
parsed_df = kinesis_law_df \ .selectExpr('CAST(data AS STRING)') \ 
                 .select(from_json("data", ticker_schema).alias("data")) \ 
                 .select('data.event_time','data.ticker','data.trade','data.volume', 
  'data.price')
```
2. Daten in einem taumelnden Fenster verarbeiten. Im folgenden Beispiel werden die Daten auf der Grundlage des Eingabefelds "event\_time" in 10-minütigen taumelnden Fenstern gruppiert und die Ausgabe in einen Amazon-S3-Data-Lake geschrieben.

```
ground_f = parsed_f \ .groupBy(window("event_time", "10 minutes"), "city") \ 
                 .agg(sum("clicks").alias("total_clicks"))
```

```
summary_df = qrouped_df \
                 .withColumn("window start time", col("window.start")) \
                  .withColumn("window_end_time", col("window.end")) \ 
                  .withColumn("year", year("window_start_time")) \ 
                 .withColumn("month", month("window start time")) \setminus.withColumn("day", dayofmonth("window_start_time")) \
                 .withColumn("hour", hour("window_start_time")) \
                 .withColumn("minute", minute("window_start_time")) \
                  .drop("window")
write\_result = summary_df \ .writeStream \ 
                  .format("parquet") \ 
                  .trigger(processingTime="10 seconds") \ 
                  .option("checkpointLocation", "s3a://bucket-stock-stream/stock-
stream-catalog-job/checkpoint/") \ 
                  .option("path", "s3a://bucket-stock-stream/stock-stream-catalog-
job/summary_output/") \ 
                 .partitionBy("year", "month", "day") \setminus .start()
```
### Gleitendes Fenster

Gleitende Fenster ähneln den taumelnden Fenstern, wobei die Fenster eine "feste Größe" haben, aber sie können sich überlappen oder verschieben, solange die Laufzeit der Verschiebung kleiner ist als die Laufzeit des Fensters selbst. Es liegt in der Natur des Gleitens, dass eine Eingabe an mehrere Fenster gebunden werden kann.

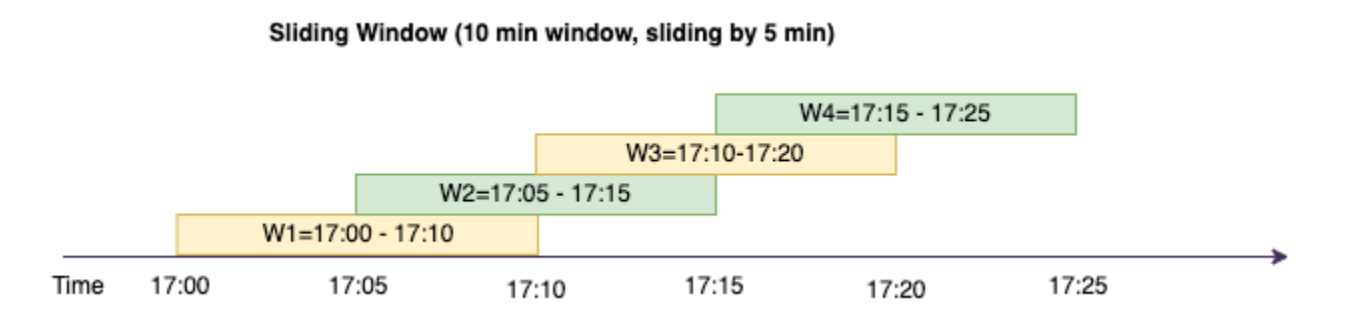

Zum besseren Verständnis nehmen wir das Beispiel einer Bank, die einen möglichen Kreditkartenbetrug aufdecken möchte. Eine Streaming-Anwendung könnte einen kontinuierlichen Datenstrom von Kreditkartentransaktionen überwachen. Diese Transaktionen könnten in 10-

minütigen Zeitfenstern zusammengefasst werden. Alle 5 Minuten würde das Fenster nach vorne gleiten, wobei die ältesten 5 Minuten an Daten gelöscht und die neuesten 5 Minuten an neuen Daten hinzugefügt würden. Innerhalb jedes Fensters können die Transaktionen nach Ländern gruppiert werden, um verdächtige Muster zu erkennen, z. B. eine Transaktion in den USA, die unmittelbar von einer anderen in Australien gefolgt wird. Zur Vereinfachung wollen wir nun solche Transaktionen als Betrug einstufen, wenn der Gesamtbetrag der Transaktionen über 100 USD liegt. Wenn ein solches Muster erkannt wird, deutet dies auf einen möglichen Betrug hin und die Kreditkarte könnte eingefroren werden.

Das Kreditkartenverarbeitungssystem sendet für jede Karten-ID zusammen mit dem Land eine Reihe von Transaktionsereignissen an Kinesis. Ein AWS Glue-Auftrag führt die Analyse aus und erzeugt die folgende aggregierte Ausgabe.

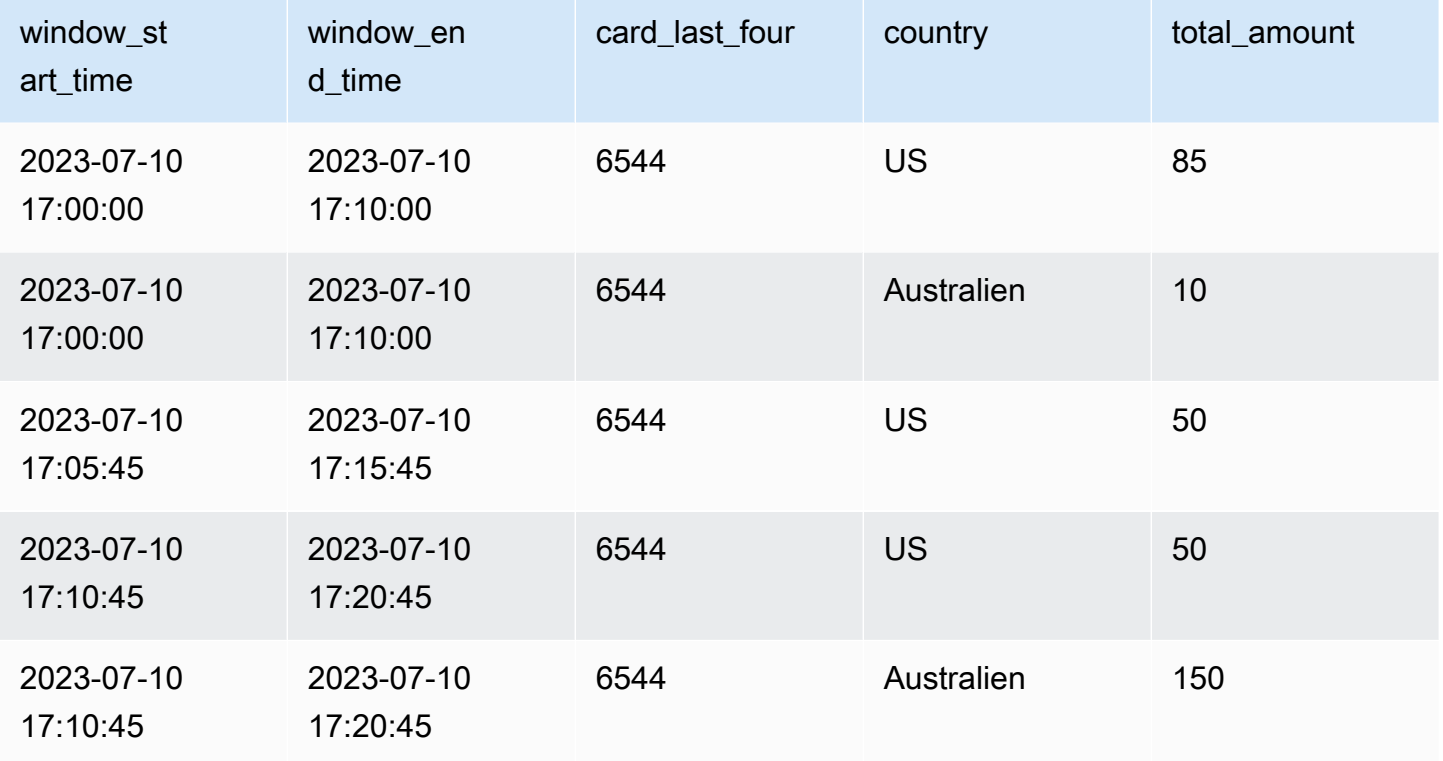

Anhand der obigen Aggregation können Sie sehen, wie das 10-minütige Fenster alle 5 Minuten gleitet, summiert nach Transaktionsbetrag. Die Anomalie wird im Zeitfenster 17.10–17.20 entdeckt, in welchem es einen Ausreißer gibt, nämlich eine Transaktion für 150 USD in Australien. AWS Glue kann diese Anomalie erkennen und mit boto3 ein Alarm-Ereignis mit dem entsprechenden Schlüssel an ein SNS-Thema senden. Lesen Sie außerdem ein Lambda aus diesem Thema und ergreifen Sie Maßnahmen.

### Daten in einem gleitenden Fenster verarbeiten

Die group-by-Klausel und die Fensterfunktion werden verwendet, um das gleitende Fenster wie unten gezeigt zu implementieren.

```
ground_f = parsed_f \ .groupBy(window(col("event_time"), "10 minute", "5 min"), "country", 
 "card last four") \
             .agg(sum("tx_amount").alias("total_amount"))
```
### Sitzungsfenster

Im Gegensatz zu den beiden oben genannten Fenstern, die eine feste Größe haben, kann das Sitzungsfenster eine statische oder dynamische Größe der Fensterlaufzeit haben, abhängig von den Eingaben. Ein Sitzungsfenster startet mit einem Eingabedaten-Ereignis und erweitert sich selbst, solange es innerhalb einer Lücke oder Inaktivitätsdauer Eingaben erhält.

#### Session Window (gap duration 15 min)

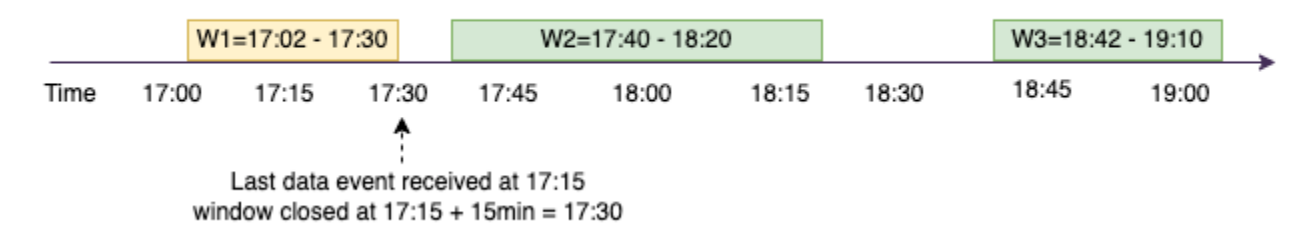

Betrachten wir ein Beispiel. Das Unternehmen ABC Hotel möchte herausfinden, wann die stärkste Nachfrage in einer Woche herrscht, um seinen Gästen bessere Angebote machen zu können. Sobald ein Gast eincheckt, wird ein Sitzungsfenster gestartet und Spark behält einen Status mit Aggregation für diese bei event-time-window. Jedes Mal, wenn ein Gast eincheckt, wird ein Ereignis erzeugt und an Amazon Kinesis Data Streams gesendet. Das Park trifft die Entscheidung, dass das geschlossen werden event-time-window kann, wenn es für einen Zeitraum von 15 Minuten keine Check-ins gibt. Die nächste event-time-window beginnt erneut, wenn es einen neuen Check-in gibt. Die Ausgabe sieht wie folgt aus.

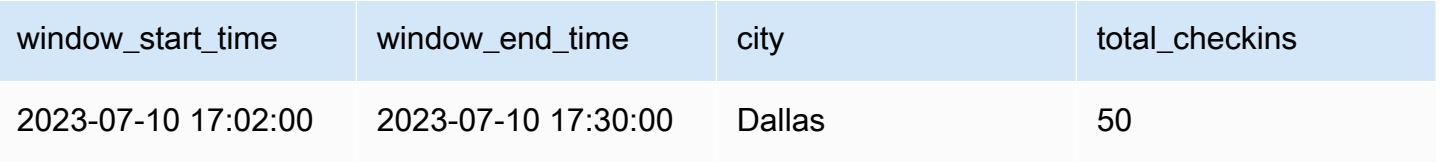

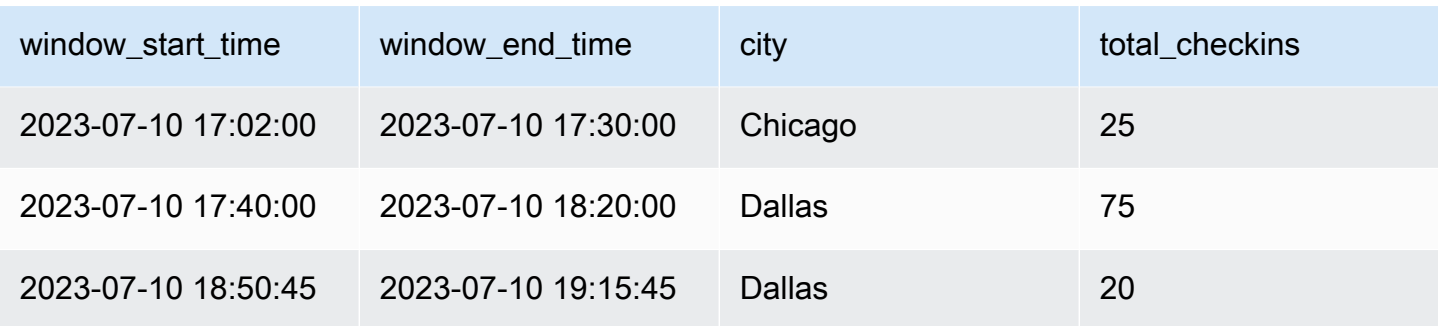

Der erste Check-in erfolgte um event\_time=17.02. Die Aggregation event-time-window beginnt um 17:02 Uhr. Diese Aggregation wird so lange fortgesetzt, wie wir Ereignisse mit einer Dauer von 15 Minuten erhalten. Im obigen Beispiel war das letzte Ereignis, das wir erhalten haben, um 17.15 Uhr und in den nächsten 15 Minuten gab es keine Ereignisse. Daher hat Spark eventtime-window dies um 17:15 Uhr+15 Minuten = 17:30 Uhr geschlossen und auf 17:02 bis 17:30 Uhr festgelegt. Es hat um event-time-window 17:47 Uhr einen neuen gestartet, als es ein neues Datenereignis für den Check-in erhalten hat.

Daten in einem Sitzungsfenster verarbeiten

Die group-by-Klausel und die Fensterfunktion werden verwendet, um das gleitende Fenster zu implementieren.

```
grouped_df = parsed_df \setminus .groupBy(session_window(col("event_time"), "10 minute"), "city") \ 
              .agg(count("check_in").alias("total_checkins"))
```
### Ausgabemodi

Der Ausgabemodus ist der Modus, in dem die Ergebnisse der unbegrenzten Tabelle in die externe Sink geschrieben werden. Es sind drei Modi verfügbar. Im folgenden Beispiel zählt man das Auftreten eines Wortes, während die Datenzeilen in jedem Micro-Batch gestreamt und verarbeitet werden.

- Vollständiger Modus Die gesamte Ergebnistabelle wird nach jeder Mikrostapelverarbeitung in die Senke geschrieben, obwohl die Wortanzahl in der aktuellen nicht aktualisiert wurde event-timewindow.
- Anfügemodus Dies ist der Standardmodus, bei dem nur die neuen Wörter und/oder Zeilen, die seit dem letzten Auslöser zur Ergebnistabelle hinzugefügt wurden, in die Sink geschrieben werden. Dieser Modus eignet sich für zustandsloses Streaming bei Abfragen wie map, flatMap, filter usw.

• Aktualisierungsmodus – Nur die Wörter und/oder Zeilen in der Ergebnistabelle, die seit dem letzten Auslöser aktualisiert oder hinzugefügt wurden, werden in die Sink geschrieben.

**a** Note

Der Ausgabemodus = "Aktualisieren" wird für Sitzungsfenster nicht unterstützt.

# Umgang mit verspäteten Daten und Watermarks

Bei der Arbeit mit Echtzeitdaten kann es aufgrund von Netzwerklatenz und Upstream-Fehlern zu Verzögerungen beim Eintreffen von Daten kommen. Wir benötigen einen Mechanismus, um die Aggregation für die verpassten erneut durchzuführen event-time-window. Dazu muss der Status jedoch aufrechterhalten werden. Gleichzeitig müssen die älteren Daten bereinigt werden, um die Größe des Zustands zu begrenzen. In Spark Version 2.1 wurde die Unterstützung für ein Feature namens Watermarking hinzugefügt, die den Status beibehält und es dem Benutzer ermöglicht, den Schwellenwert für verspätete Daten anzugeben.

Mit Bezug auf unser obiges Beispiel eines Börsentickers können wir davon ausgehen, dass der zulässige Schwellenwert für die verspäteten Daten nicht mehr als 10 Minuten beträgt. Der Einfachheit halber gehen wir von einem taumelnden Fenster aus, Ticker als AMZ, Handel als KAUFEN.

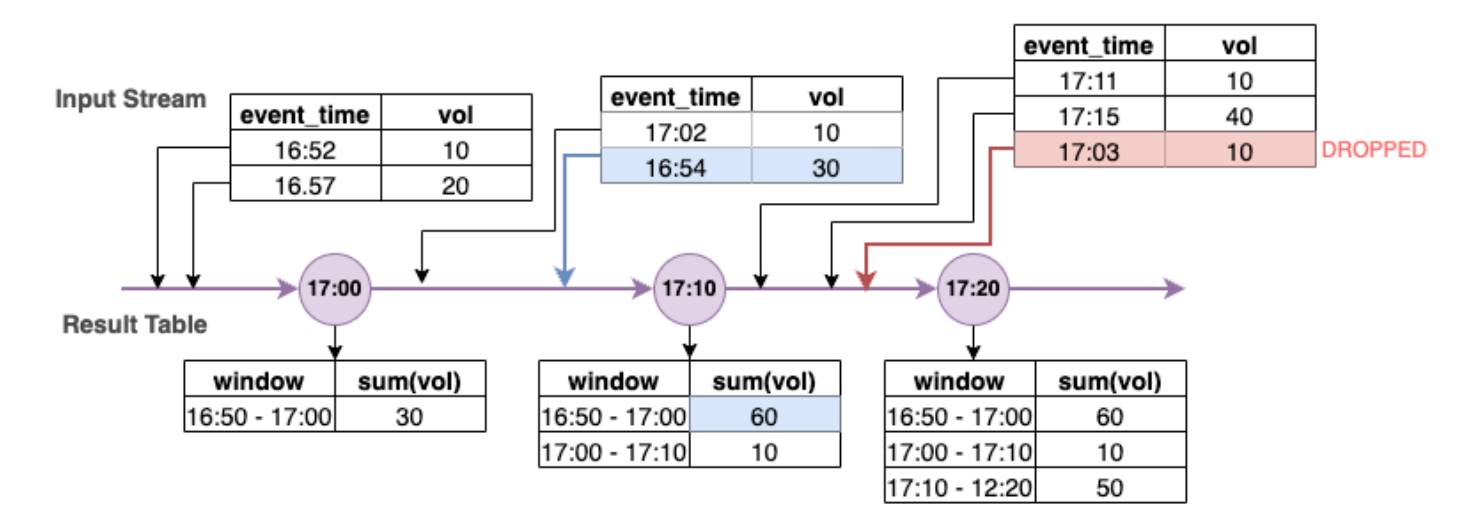

Im obigen Diagramm berechnen wir das Gesamtvolumen über ein 10-minütiges taumelndes Fenster. Der Auslöser erfolgt um 17.00, 17.10 und 17.20. Oberhalb des Zeitleistenpfeils befindet sich der Eingabedatenstrom und darunter die unbegrenzte Ergebnistabelle.

Im ersten 10-minütigen taumelnden Fenster haben wir auf der Grundlage von event time aggregiert und das total\_volume wurde als 30 berechnet. In der zweiten hat event-time-windowSpark das erste Datenereignis mit event\_time=17:02 erhalten. Da dies die maximale event\_time ist, die Spark bisher gesehen hat, wird der Schwellenwert für das Watermark um 10 Minuten zurückgesetzt (d. h. watermark event time=16.52). Alle Datenereignisse mit einer event time nach 16.52 werden für die zeitgebundene Aggregation berücksichtigt und alle Datenereignisse davor werden verworfen. Dadurch kann Spark einen Zwischenzustand für weitere 10 Minuten aufrechterhalten, um verspätete Daten zu verarbeiten. Um die Zeit 17.08 Uhr empfing Spark ein Ereignis mit einer event\_time=16.54, das innerhalb des Schwellenwerts lag. Daher hat Spark die "16:50–17:00" neu berechnet event-timewindow und das Gesamtvolumen wurde von 30 auf 60 aktualisiert.

Wenn Spark jedoch zur Auslösungszeit 17.20 ein Ereignis mit event\_time=17.15 empfängt, setzt es die watermark\_event\_time=17.05. Daher wurde das verspätete Datenereignis mit event\_time=17.03 als "zu spät" betrachtet und ignoriert.

Watermark Boundary = Max(Event Time) - Watermark Threshold

### Verwenden von Watermarks in AWS Glue

Spark sendet oder schreibt die Daten erst dann in die externe Sink, wenn die Grenzwerte des Watermarks überschritten sind. Um ein Watermark in AWS Glue, zu implementieren, sehen Sie sich das folgende Beispiel an.

```
grouped_df = parsed_df \setminus .withWatermark("event_time", "10 minutes") \ 
                 .groupBy(window("event_time", "5 minutes"), "ticker") \
                  .agg(sum("volume").alias("total_volume"))
```
# Überwachen von AWS Glue-Streaming-Aufträgen

Die Überwachung Ihres Streaming-Auftrags ist ein entscheidender Teil des Aufbaus Ihrer ETL-Pipeline. Abgesehen von der Verwendung der Spark-Benutzeroberfläche können Sie Amazon auch verwenden, CloudWatch um die Metriken zu überwachen. Im Folgenden finden Sie eine Liste der Streaming-Metriken, die vom AWS Glue-Framework ausgegeben werden. Eine vollständige Liste aller AWS Glue Metriken finden Sie unter [Überwachung AWS Glue mit Amazon- CloudWatch](https://docs.aws.amazon.com/glue/latest/dg/monitoring-awsglue-with-cloudwatch-metrics.html) [Metriken.](https://docs.aws.amazon.com/glue/latest/dg/monitoring-awsglue-with-cloudwatch-metrics.html)

AWS Glue verwendet ein strukturiertes Streaming-Framework, um die Eingabeereignisse zu verarbeiten. Sie können entweder die Spark-API direkt in Ihrem Code verwenden oder den von GlueContext bereitgestellten ForEachBatch nutzen, der diese Metriken veröffentlicht. Um diese Metriken zu verstehen, müssen wir zuerst windowSize verstehen.

windowSize: windowSize ist das Micro-Batch-Intervall, das Sie angeben. Wenn Sie eine Fenstergröße von 60 Sekunden angeben, wartet der AWS Glue-Streaming-Auftrag 60 Sekunden (oder mehr, wenn der vorherige Batch bis dahin noch nicht abgeschlossen ist), bevor er Daten in einem Batch aus der Streaming-Quelle liest und die in ForEachBatch angegebenen Transformationen anwendet. Dies wird auch als Auslöser-Intervall bezeichnet.

Schauen wir uns die Metriken genauer an, um die Zustands- und Leistungsmerkmale zu verstehen.

#### **a** Note

Die Metriken werden alle 30 Sekunden ausgegeben. Wenn Ihre windowSize weniger als 30 Sekunden beträgt, handelt es sich bei den gemeldeten Metriken um eine Aggregation. Nehmen wir an, Ihre windowSize beträgt 10 Sekunden und Sie verarbeiten kontinuierlich 20 Datensätze pro Micro-Batch. In diesem Szenario wäre der ausgegebene Metrikwert für numRecords 60.

Eine Metrik wird nicht ausgegeben, wenn dafür keine Daten verfügbar sind. Außerdem müssen Sie im Falle der Metrik für die Verzögerung von Verbrauchern das Feature aktivieren, um Metriken für sie zu erhalten.

### Visualisieren von Metriken

So zeichnen Sie visuelle Metriken auf:

1. Gehen Sie in der Amazon- CloudWatch Konsole zu Metriken und wählen Sie dann die Registerkarte Durchsuchen aus. Wählen Sie dann unter "Benutzerdefinierte Namespaces" die Option Glue.

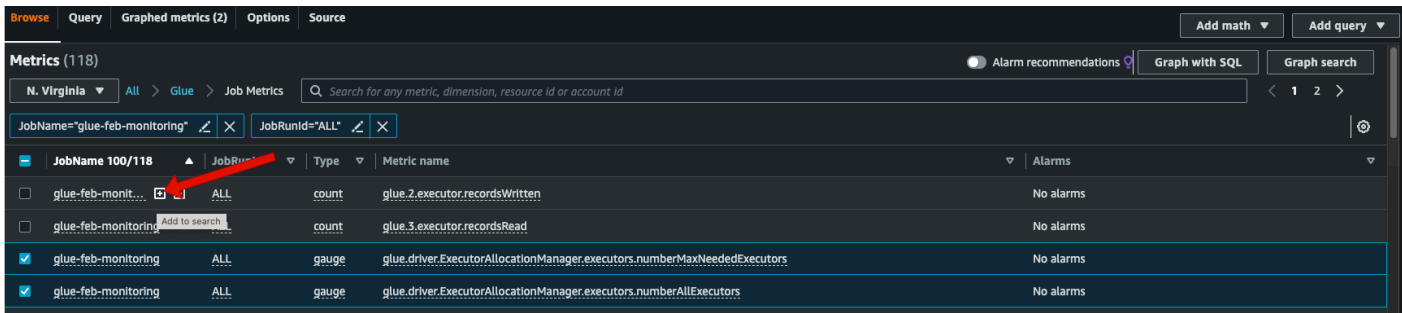

- 2. Wählen Sie Auftrag-Metriken, um Ihnen die Metriken für all Ihre Aufträge anzuzeigen.
- 3. Filtern Sie die Metriken basierend auf Ihrem JobName=glue-feb-monitoring und dann JobRunId=ALL. Sie können auf das "+"-Zeichen klicken, wie in der Abbildung unten gezeigt, um es dem Suchfilter hinzuzufügen.
- 4. Wählen Sie das Kontrollkästchen für die Metriken aus, an denen Sie interessiert sind. In der folgenden Abbildung haben wir numberAllExecutors und numberMaxNeededExecutors ausgewählt.

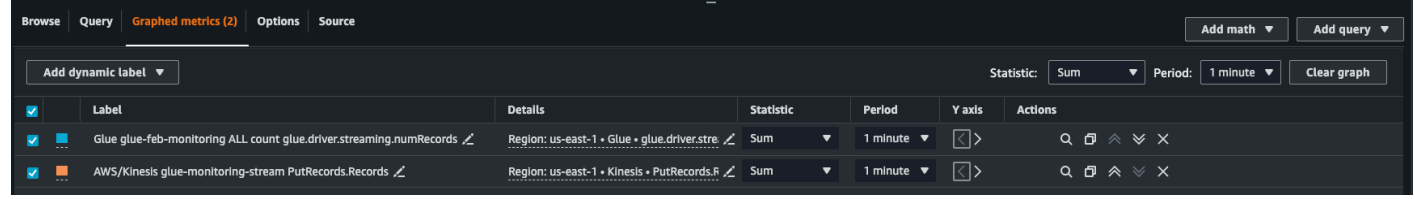

- 5. Sobald Sie diese Metriken ausgewählt haben, können Sie zur Registerkarte Grafisch dargestellte Metriken wechseln und Ihre Statistiken anwenden.
- 6. Da die Metriken jede Minute ausgegeben werden, können Sie den "Durchschnitt" über eine Minute für batchProcessingTimeInMs und maxConsumerLagInMs anwenden. Für numRecords kann die "Summe" für jede Minute angewendet werden.
- 7. Sie können Ihrem Diagramm mithilfe der Registerkarte Optionen eine horizontale windowSize-Anmerkung hinzufügen.

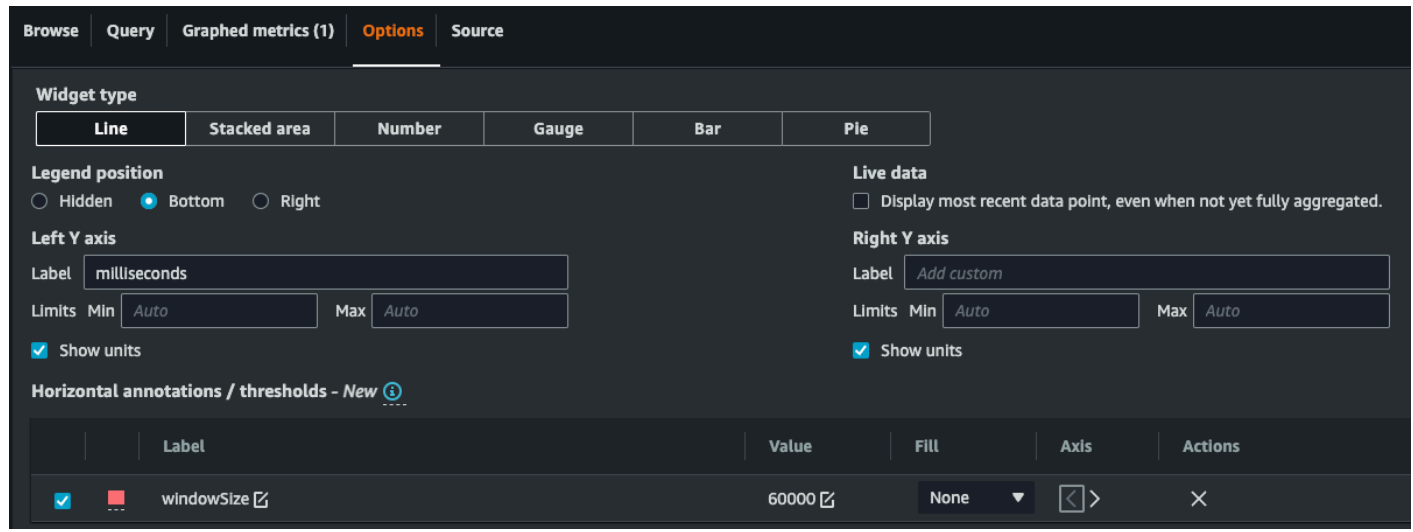

8. Sobald Sie Ihre Metriken ausgewählt haben, erstellen Sie ein Dashboard und fügen Sie es hinzu. Hier ist ein Beispiel-Dashboard.

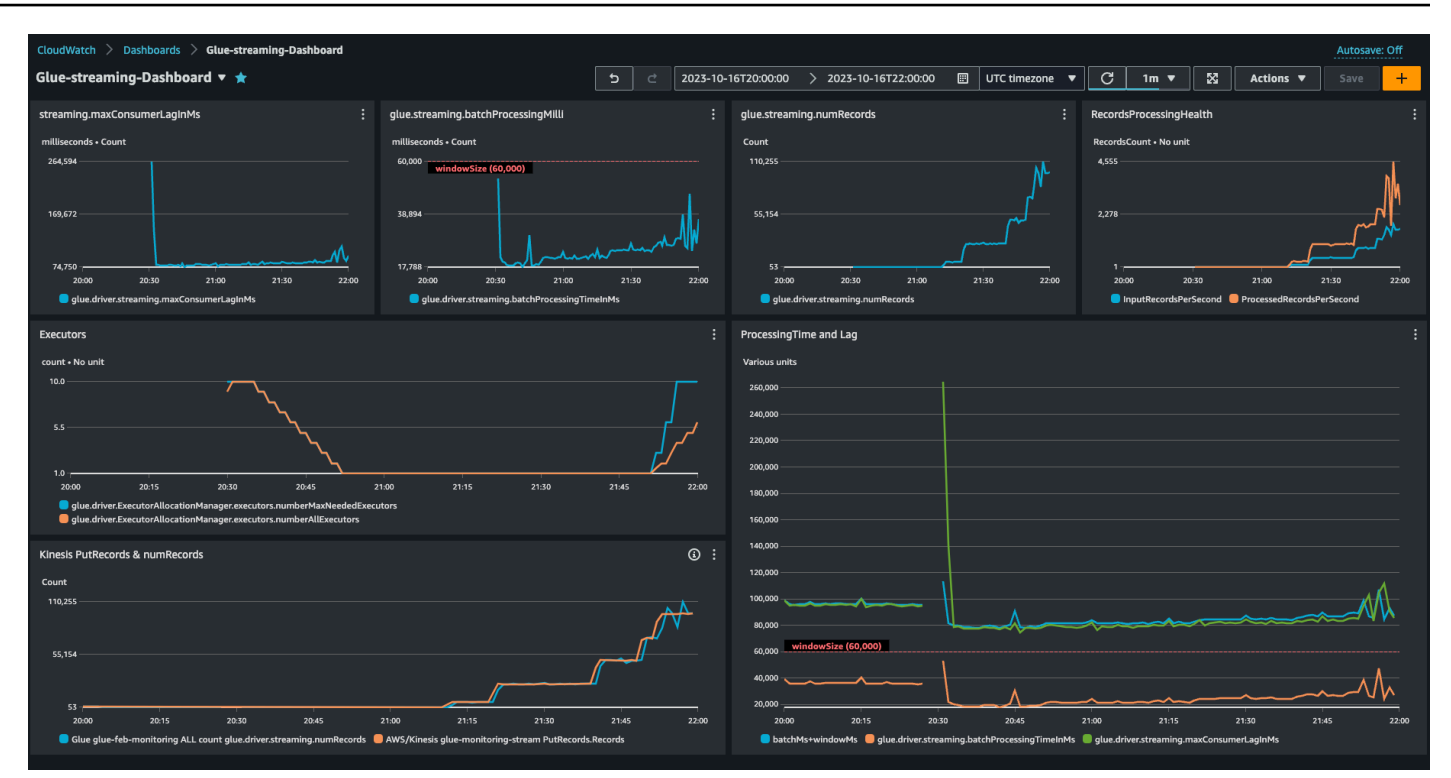

# Metriken im Detail

In diesem Abschnitt werden die einzelnen Metriken und ihre Beziehung zueinander beschrieben.

Anzahl der Datensätze (Metrik: streaming.numRecords)

Diese Metrik gibt an, wie viele Datensätze verarbeitet werden.

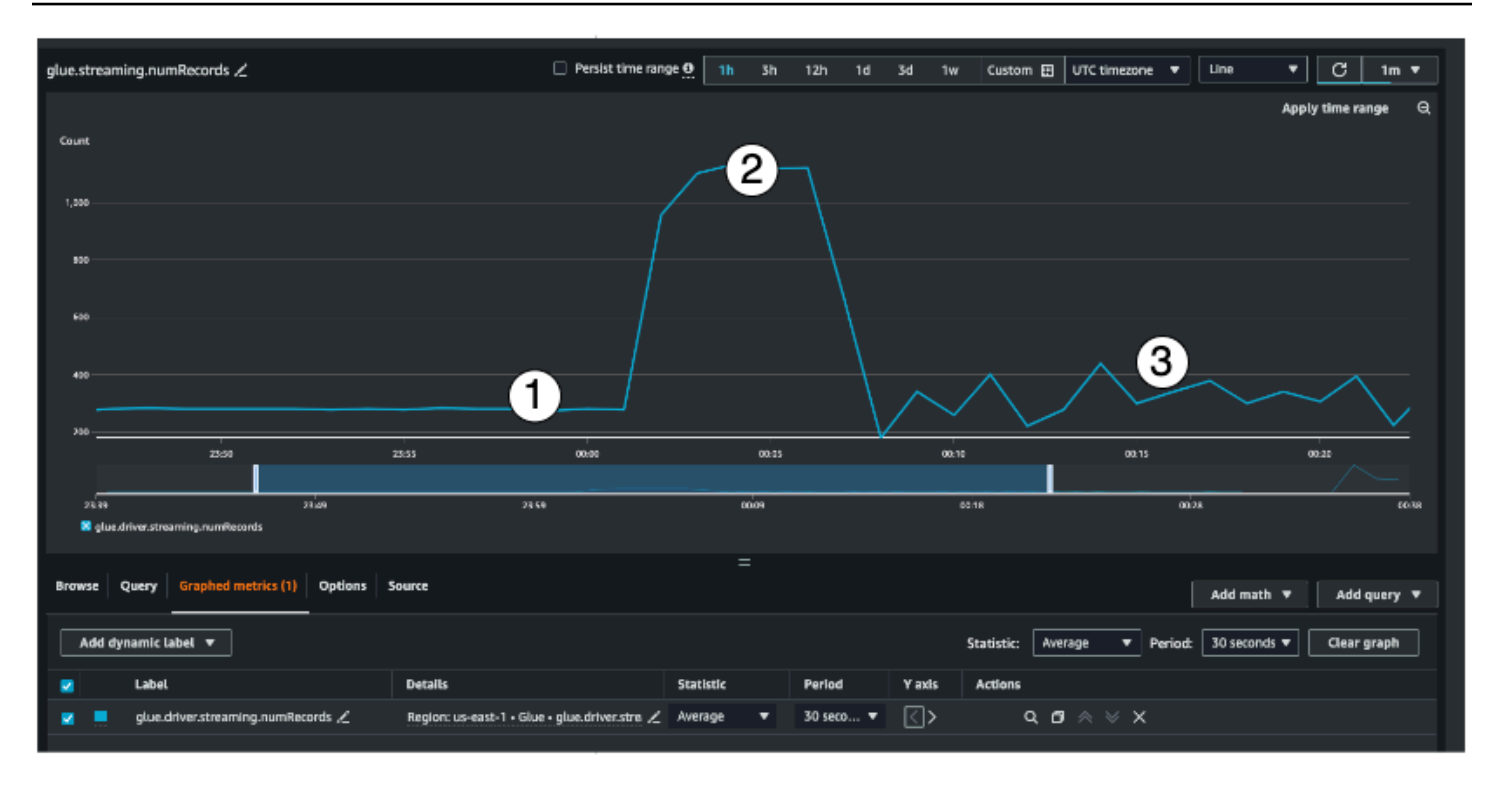

Diese Streaming-Metrik bietet gibt Aufschluss über die Anzahl der Datensätze, die Sie in einem Fenster verarbeiten. Zusammen mit der Anzahl der verarbeiteten Datensätze hilft es Ihnen auch, das Verhalten des Eingabe-Datenverkehrs zu verstehen.

- Indikator 1 zeigt ein Beispiel für stabilen Datenverkehr ohne Spitzenbelastungen. In der Regel handelt es sich dabei um Anwendungen wie IoT-Sensoren, die in regelmäßigen Abständen Daten sammeln und diese an die Streaming-Quelle senden.
- Indikator 2 zeigt ein Beispiel für einen plötzlichen Anstieg des Datenverkehrs bei ansonsten stabiler Last. Dies kann in einer Clickstream-Anwendung passieren, wenn es ein Marketing-Ereignis wie den Black Friday gibt und die Anzahl der Klicks sprunghaft ansteigt.
- Indikator 3 zeigt ein Beispiel für unvorhersehbaren Datenverkehr. Unvorhersehbarer Datenverkehr bedeutet nicht, dass ein Problem vorliegt. Das liegt in der Natur der Eingabedaten. Um auf das Beispiel mit den IoT-Sensoren zurückzukommen: Sie können sich Hunderte von Sensoren vorstellen, die Ereignisse im Zusammenhang mit Wetteränderungen an die Streaming-Quelle senden. Da der Wetterwechsel nicht vorhersehbar ist, sind es auch die Daten nicht. Das Verständnis des Verkehrsaufkommens ist der Schlüssel zur Dimensionierung Ihrer Executors. Wenn die Eingangsdaten sehr sprunghaft sind, können Sie Auto Scaling in Betracht ziehen (mehr dazu später).

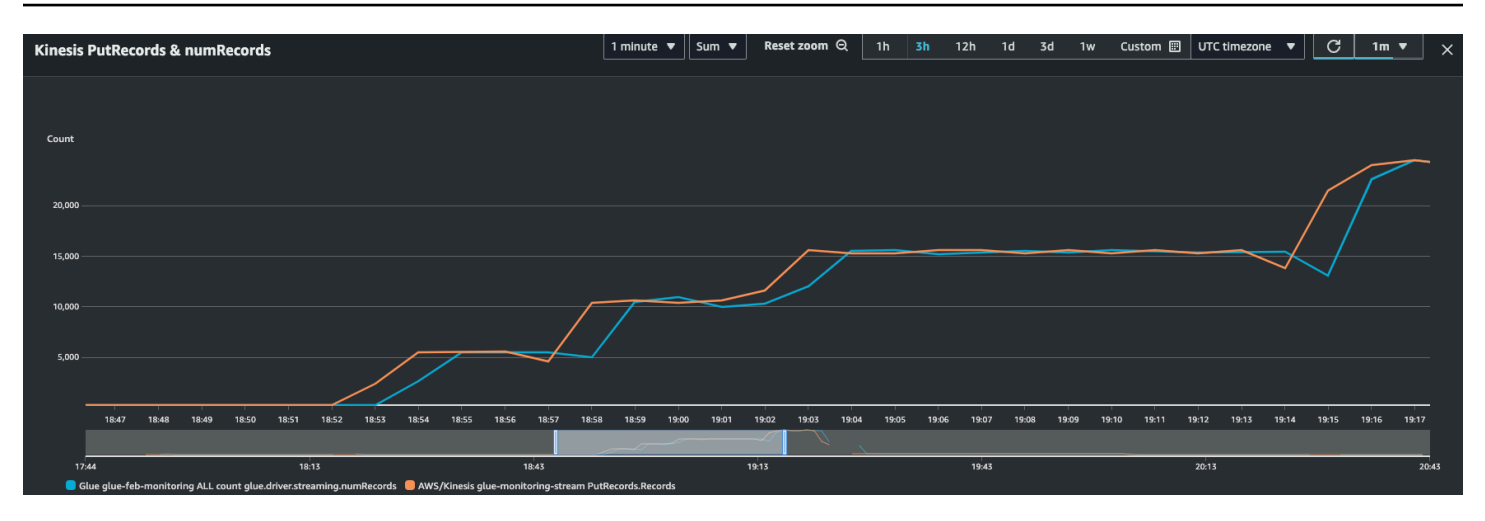

Sie können diese Metrik mit der Kinesis- PutRecords Metrik kombinieren, um sicherzustellen, dass die Anzahl der aufgenommenen Ereignisse und die Anzahl der gelesenen Datensätze fast identisch sind. Das ist vor allem dann nützlich, wenn Sie versuchen, Verzögerungen zu verstehen. Mit zunehmender Aufnahmerate steigt auch die Anzahl der von AWS Glue gelesenen numRecords.

Batch-Verarbeitungszeit (Metrik: Streaming.batchProcessingTimeInMs)

Anhand der Metrik für die Batch-Verarbeitungszeit können Sie feststellen, ob der Cluster nicht ausreichend oder übermäßig ausgelastet ist.

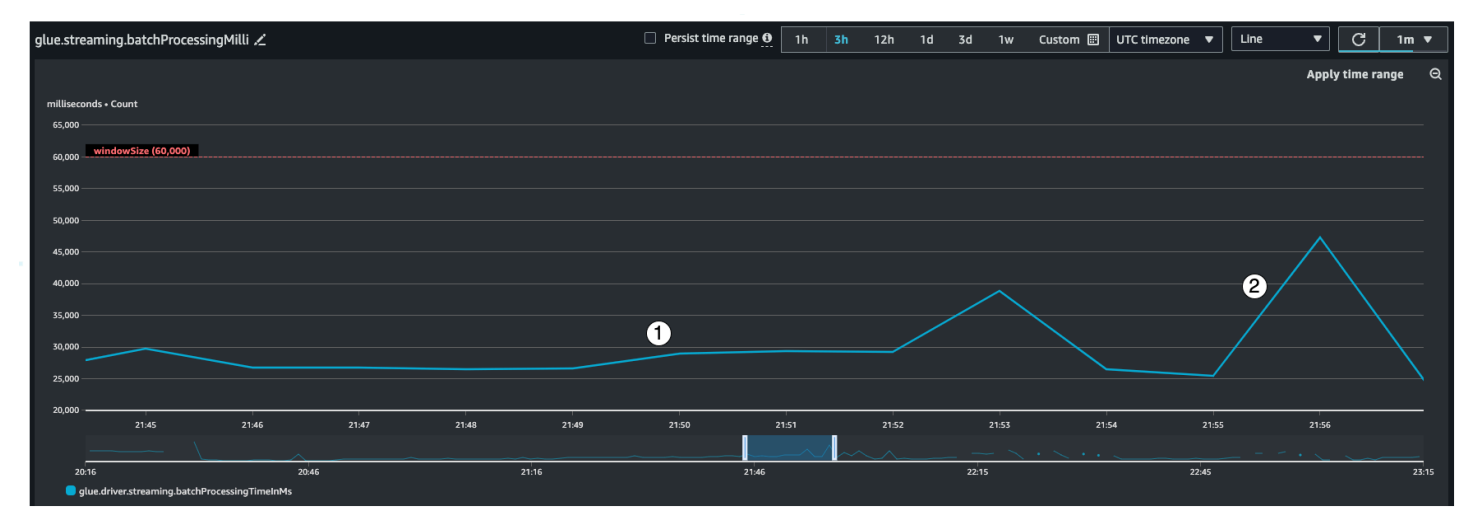

Diese Metrik gibt die Anzahl der Millisekunden an, die für die Verarbeitung eines jeden Micro-Batches von Datensätzen benötigt wurden. Das Hauptziel ist es, diese Zeit zu überwachen, um sicherzustellen, dass sie kürzer als das Intervall windowSize ist. Es ist in Ordnung, wenn die batchProcessingTimeInMs vorübergehend zu hoch ausfällt, solange sie sich im folgenden Fensterintervall wieder einpendelt. Indikator 1 zeigt eine mehr oder weniger stabile Zeit für die Bearbeitung des Auftrags an. Wenn jedoch die Anzahl der Eingabedatensätze

zunimmt, steigt auch die Zeit, die für die Verarbeitung des Auftrags benötigt wird, wie Indikator 2 zeigt. Wenn die numRecords nicht ansteigt, aber die Verarbeitungszeit ansteigt, müssen Sie die Auftragsverarbeitung der Executors genauer unter die Lupe nehmen. Es empfiehlt sich, einen Schwellenwert und einen Alarm einzustellen, um sicherzustellen, dass die batchProcessingTimeInMs nicht länger als 10 Minuten über 120 % bleibt. Weitere Informationen zum Einrichten von Alarmen finden Sie unter [Verwenden von Amazon- CloudWatch Alarmen.](https://docs.aws.amazon.com/AmazonCloudWatch/latest/monitoring/AlarmThatSendsEmail.html)

### Verbraucherverzögerung (Metrik: Streaming.maxConsumerLagInMs)

Die Metrik für den Verbraucherverzögerungen hilft Ihnen zu verstehen, ob es eine Verzögerung bei der Verarbeitung von Ereignissen gibt. Wenn die Verzögerung zu groß ist, könnten Sie das Verarbeitungs-SLA, von dem Ihr Unternehmen abhängt, verpassen – auch wenn Sie eine korrekte windowSize haben. Sie müssen diese Metriken explizit über die emitConsumerLagMetrics-Verbindungsoption aktivieren. Weitere Informationen finden Sie unter [KinesisStreamingSourceOptions.](https://docs.aws.amazon.com/glue/latest/webapi/API_KinesisStreamingSourceOptions.html)

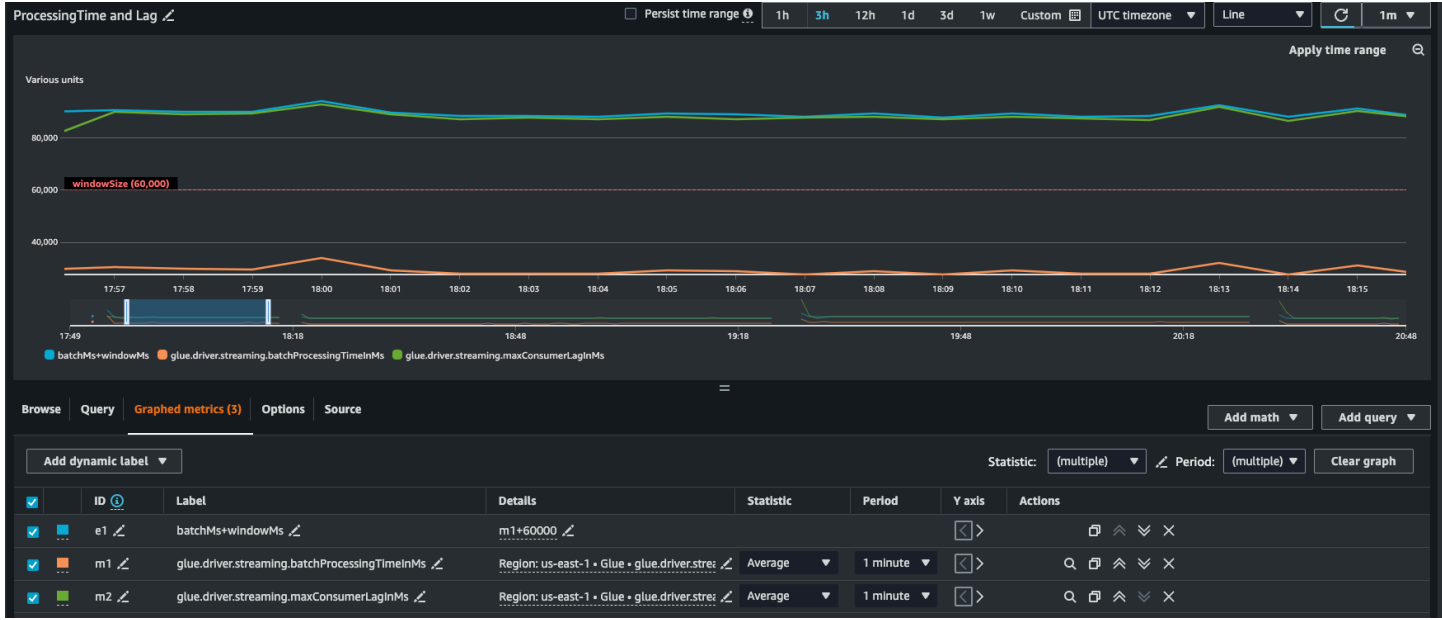

### Abgeleitete Metriken

Um tiefere Einblicke zu erhalten, können Sie abgeleitete Metriken erstellen, um mehr über Ihre Streaming-Aufträge in Amazon zu erfahren CloudWatch.

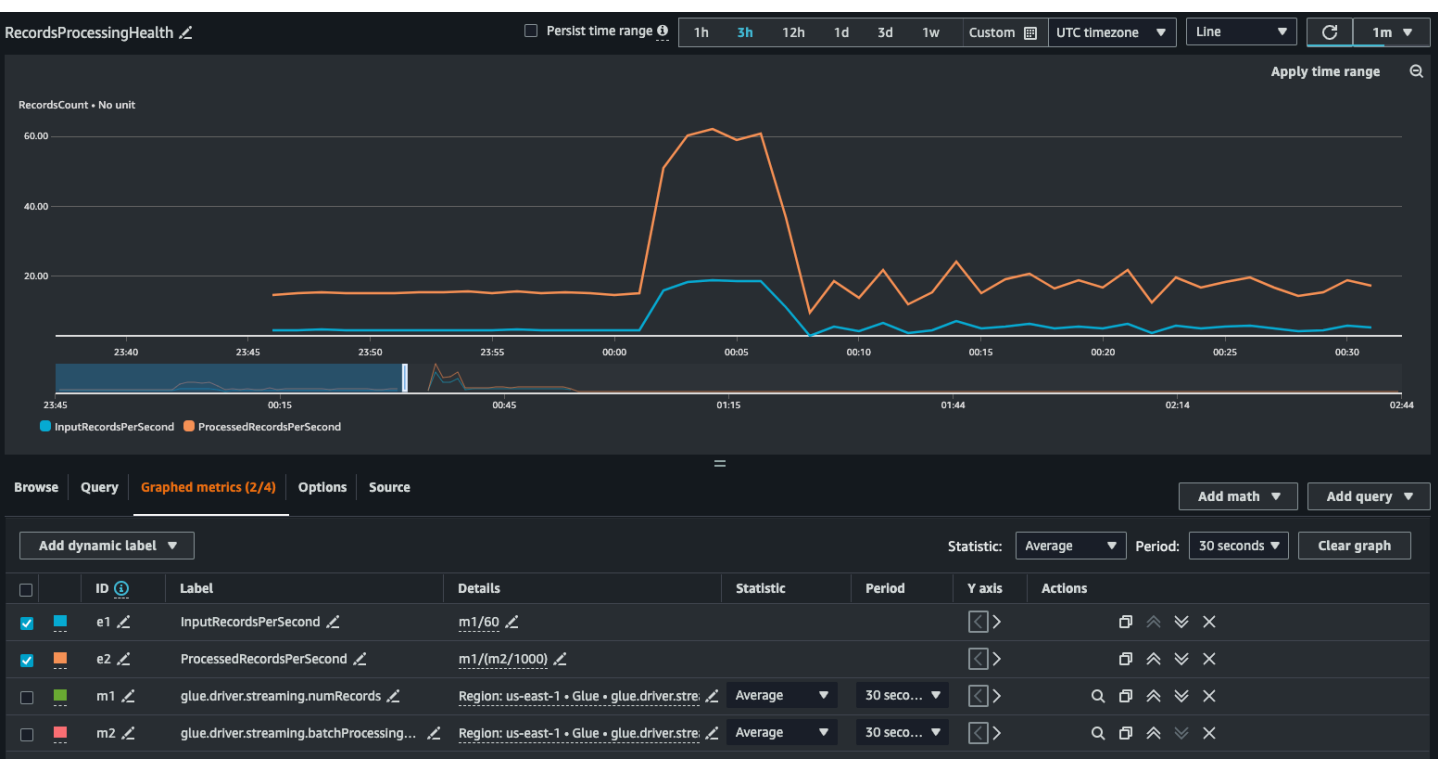

Sie können ein Diagramm mit abgeleiteten Metriken erstellen, um zu entscheiden, ob Sie mehr DPUs verwenden müssen. Auto Scaling hilft Ihnen dabei, dies automatisch zu tun, aber Sie können abgeleitete Metriken verwenden, um festzustellen, ob Auto Scaling effektiv funktioniert.

- InputRecordsPerSecond gibt die Rate an, mit der Sie Eingabedatensätze erhalten. Es wird wie folgt abgeleitet: Anzahl der Eingabedatensätze (glue.driver.streaming.numRecords )/ WindowSize.
- ProcessingRecordsPerSecond gibt die Geschwindigkeit an, mit der Ihre Datensätze verarbeitet werden. Es wird wie folgt abgeleitet: Anzahl der Eingabedatensätze (glue.driver.streaming.numRecords )/ batchProcessingTimeInMs.

Wenn die Eingaberate höher ist als die Verarbeitungsrate, müssen Sie möglicherweise mehr Kapazität zur Verarbeitung Ihres Auftrags hinzufügen oder die Parallelität erhöhen.

### Auto-Scaling-Metriken

Wenn der Eingabe-Datenverkehr sprunghaft ansteigt, sollten Sie Auto Scaling aktivieren und die maximale Anzahl der Worker festlegen. Damit erhalten Sie zwei zusätzliche Metriken, numberAllExecutors und numberMaxNeededExecutors.

• numberAllExecutors ist die Anzahl der aktiv ausgeführten Auftragsausführungen

• numberMaxNeededExecutors ist die Anzahl der maximalen (aktiv ausgeführten und ausstehenden) Auftrags-Executors, die zur Erfüllung der aktuellen Last benötigt werden.

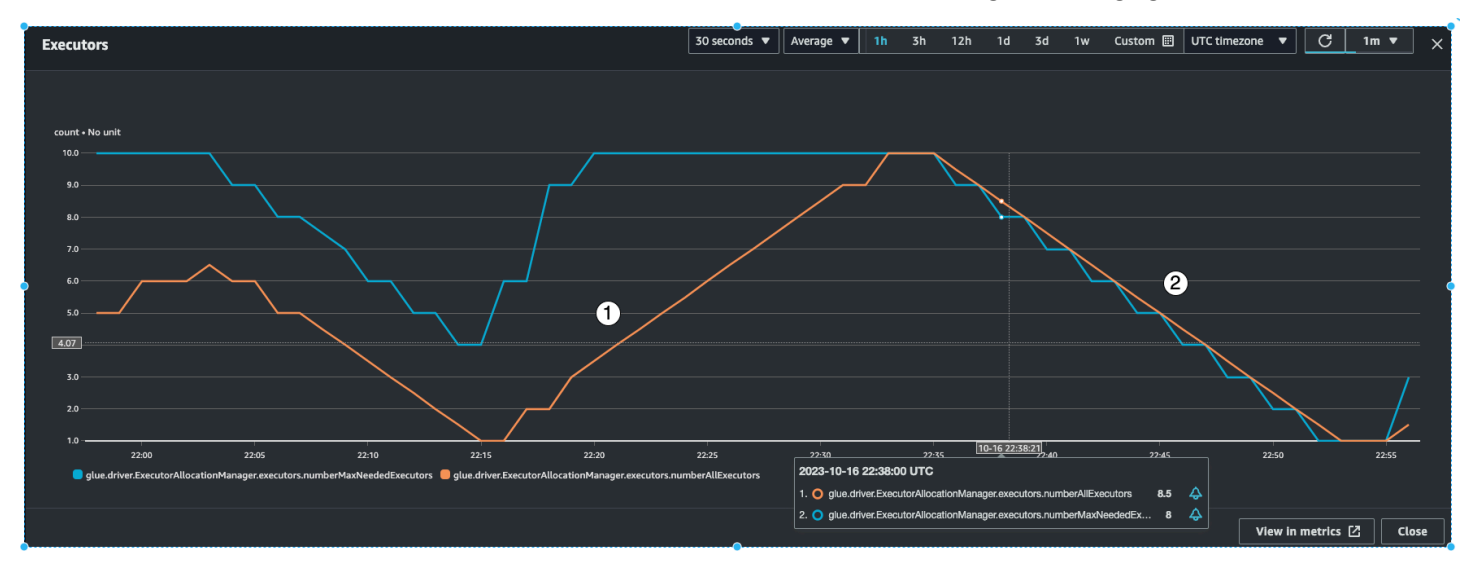

Diese beiden Metriken helfen Ihnen zu verstehen, ob Ihr Auto Scaling ordnungsgemäß funktioniert.

AWS Glue wird die batchProcessingTimeInMs-Metrik über einige Micro-Batches hinweg überwachen und eine von zwei Aktionen durchführen. Dabei werden die Executors aufskaliert, wenn batchProcessingTimeInMs näher an windowSize liegt, oder die Executors werden abskaliert, wenn batchProcessingTimeInMs vergleichsweise niedriger ist als windowSize. Außerdem wird ein Algorithmus zur schrittweisen Skalierung der Executors verwendet.

- Indikator 1 zeigt Ihnen, wie die aktiven Executors hochskaliert haben, um mit den maximal benötigten Executors mithalten zu können und die Last zu verarbeiten.
- Indikator 2 zeigt Ihnen, wie die aktiven Executors seit der niedrigen batchProcessingTimeInMs skaliert haben.

Sie können diese Metriken verwenden, um die aktuelle Parallelität auf Executor-Ebene zu überwachen und die Anzahl der maximalen Worker in Ihrer Auto-Scaling-Konfiguration entsprechend anzupassen.

### So erzielen Sie die beste Leistung

Spark wird versuchen, eine zu lesende Aufgabe pro Shard im Amazon-Kinesis-Stream zu erstellen. Die Daten in jedem Shard werden zu einer Partition. Anschließend werden diese Aufgaben auf die Executors/Worker verteilt, abhängig von der Anzahl der Kerne auf jedem Worker (die Anzahl der

Kerne pro Worker hängt von dem von Ihnen gewählten Worker-Typ ab, G.025X, G.1X, usw.). Es ist jedoch nicht bestimmbar, wie die Aufgaben verteilt werden. Alle Aufgaben werden parallel auf ihren jeweiligen Kernen ausgeführt. Wenn es mehr Shards als verfügbare Executor-Kerne gibt, werden die Aufgaben in eine Warteschlange gestellt.

Sie können eine Kombination aus den oben genannten Metriken und der Anzahl der Shards verwenden, um Ihre Executors für eine stabile Last mit etwas Spielraum für Spitzenlasten bereitzustellen. Es empfiehlt sich, einige Iterationen Ihres Auftrags durchzuführen, um die ungefähre Anzahl der Worker zu ermitteln. Für einen instabilen/schwankenden Workload können Sie dasselbe tun, indem Sie Auto Scaling und maximale Worker einrichten.

Stellen Sie die windowSize gemäß den SLA-Anforderungen Ihres Unternehmens ein. Wenn Ihr Unternehmen beispielsweise verlangt, dass die verarbeiteten Daten nicht älter als 120 Sekunden sein dürfen, dann setzen Sie Ihre windowSize auf mindestens 60 Sekunden, so dass die durchschnittliche Verzögerung beim Verbraucher weniger als 120 Sekunden beträgt (siehe Abschnitt über die Verzögerung beim Verbraucher oben). Planen Sie von dort aus je nach numRecords und Anzahl der Shards die Kapazität in DPUs ein und stellen Sie sicher, dass Ihre batchProcessingTimeInMs in der Regel weniger als 70 % Ihrer windowSize beträgt.

### **a** Note

Hot Shards können zu Datenverzerrungen führen, was bedeutet, dass einige Shards/ Partitionen viel größer sind als andere. Dies kann dazu führen, dass einige Aufgaben, die parallel ausgeführt werden, mehr Zeit benötigen und Nachzügleraufgaben verursachen. Dies hat zur Folge, dass der nächste Batch erst dann beginnen kann, wenn alle Aufgaben des vorherigen Batches abgeschlossen sind, was sich auf die batchProcessingTimeInMillis und die maximale Verzögerung auswirkt.

# AWS Glue Datenqualität

AWS Glue Mit Data Quality können Sie die Qualität Ihrer Daten messen und überwachen, damit Sie gute Geschäftsentscheidungen treffen können. AWS Glue Data Quality basiert auf dem Open-Source- DeeQu Framework und bietet eine verwaltete, Serverless-Erfahrung. AWS Glue Data Quality arbeitet mit Data Quality Definition Language (DQDL), einer domainspezifischen Sprache, die Sie zur Definition von Datenqualitätsregeln verwenden. Weitere Informationen über DQDL und die unterstützten Regeltypen finden Sie unter [Referenz zu Data Quality Definition Language \(DQDL\).](#page-1158-0)

Weitere Produktdetails und Preise finden Sie auf der Serviceseite für [AWS Glue Data Quality](https://aws.amazon.com/glue/features/data-quality).

# Vorteile und wichtige Features

Zu den Vorteilen und wichtigsten Features von AWS Glue Data Quality gehören:

- Serverless es gibt keine Installation, Patches oder Wartung.
- Schneller Einstieg AWS Glue Data Quality analysiert Ihre Daten schnell und erstellt Datenqualitätsregeln für Sie. Sie können mit zwei Klicks loslegen: "Datenqualitätsregeln erstellen → Regeln empfehlen".
- Erkennen von Datenqualitätsproblemen Verwenden Sie Machine Learning (ML), um Anomalien und hard-to-detect Datenqualitätsprobleme zu erkennen.
- Improvisieren Sie Ihre Regeln mit mehr als 25 out-of-the-box DQ-Regeln können Sie Regeln erstellen, die Ihren spezifischen Anforderungen entsprechen.
- Qualität bewerten und fundierte Geschäftsentscheidungen treffen Sobald Sie die Regeln bewertet haben, erhalten Sie einen Datenqualitätswert, der einen Überblick über den Zustand Ihrer Daten bietet. Verwenden Sie den Wert von Data Quality, um sichere Geschäftsentscheidungen zu treffen.
- Null bei fehlerhaften Daten AWS Glue Data Quality hilft Ihnen dabei, die genauen Datensätze zu identifizieren, die dazu geführt haben, dass Ihre Qualitätswerte sinken. Identifizieren, isolieren und beheben Sie sie ganz einfach.
- "Zahlen Sie unverändert" Es gibt keine Jahreslizenzen, die Sie für die Nutzung von AWS Glue Data Quality benötigen.
- Keine Sperre AWS Glue Data Quality basiert auf Open Source DeeQu, sodass Sie die von Ihnen erstellten Regeln in einer offenen Sprache behalten können.
- Datenqualitätsprüfungen AWS Glue Datenqualität Sie können Datenqualitätsprüfungen für Data Catalog und AWS Glue -ETL-Pipelines erzwingen, mit denen Sie die Datenqualität im Ruhezustand und während der Übertragung verwalten können.
- ML-basierte Datenqualitätserkennung Verwenden Sie Machine Learning (ML), um Anomalien und hard-to-detect Datenqualitätsprobleme zu erkennen.

# Funktionsweise

Es gibt zwei Einstiegspunkte für AWS Glue Data Quality: die AWS Glue ETL-Aufträge AWS Glue Data Catalog und . Dieser Abschnitt bietet einen Überblick über die Anwendungsfälle und AWS Glue Funktionen, die jeder Einstiegspunkt unterstützt.

## Datenqualität für die AWS Glue Data Catalog

AWS Glue Data Quality wertet Objekte aus, die im gespeichert sind AWS Glue Data Catalog . Es bietet Nicht-Codeern eine einfache Möglichkeit, Datenqualitätsregeln einzurichten. Zu diesen Persönlichkeiten gehören Datenverwalter und Geschäftsanalysten.

Sie können diese Option für die folgenden Anwendungsfälle wählen:

- Sie möchten Datenqualitätsaufgaben für Datensätze durchführen, die Sie bereits im AWS Glue Data Catalog katalogisiert haben.
- Sie arbeiten an der Datenverwaltung und müssen kontinuierlich Datenqualitätsprobleme in Ihrem Data Lake identifizieren oder bewerten.

Sie können die Datenqualität für den Datenkatalog über die folgenden Schnittstellen verwalten:

- Die AWS Glue Managementkonsole
- AWS Glue APIs

Informationen zu den ersten Schritten mit AWS Glue Data Quality für finden AWS Glue Data Catalog Sie unter [Erste Schritte mit AWS Glue Data Quality für den Data Catalog](#page-1127-0).

## Datenqualität für AWS Glue ETL-Aufträge

AWS Glue Mit Data Quality für AWS Glue ETL-Aufträge können Sie proaktive Datenqualitätsaufgaben durchführen. Proaktive Aufgaben helfen Ihnen, fehlerhafte Daten zu identifizieren und herauszufiltern, bevor Sie einen Datensatz in Ihren Data Lake laden.

### [Video: Einführung in AWS Glue Data Quality für ETL-Pipelines](https://www.youtube.com/watch?v=m4OKjfgsZ00)

Sie können die Datenqualität für ETL-Aufträge für die folgenden Anwendungsfälle auswählen:

- Sie möchten Datenqualitätsaufgaben in Ihre ETL-Aufträge einbeziehen
- Sie möchten Code schreiben, der Datenqualitätsaufgaben in ETL-Skripten definiert
- Sie möchten die Qualität der Daten, die in Ihren visuellen Daten-Pipelines fließen, verwalten

Sie können die Datenqualität für ETL-Aufträge über die folgenden Schnittstellen verwalten:

- AWS Glue Studio, AWS Glue Studio Notebooks und AWS Glue interaktive Sitzungen
- AWS Glue -Bibliotheken für ETL-Skripterstellung
- AWS Glue APIs

Informationen zu den ersten Schritten mit der Datenqualität für ETL-Aufträge finden Sie unter [Tutorial:](https://docs.aws.amazon.com/glue/latest/ug/gs-data-quality-chapter.html)  [Erste Schritte mit Data Quality](https://docs.aws.amazon.com/glue/latest/ug/gs-data-quality-chapter.html) im AWS Glue Studio -Benutzerhandbuch.

# Vergleich der Datenqualität für den Datenkatalog mit der Datenqualität für ETL-Aufträge

Diese Tabelle bietet einen Überblick über die Funktionen, die jeder Einstiegspunkt für AWS Glue Data Quality unterstützt.

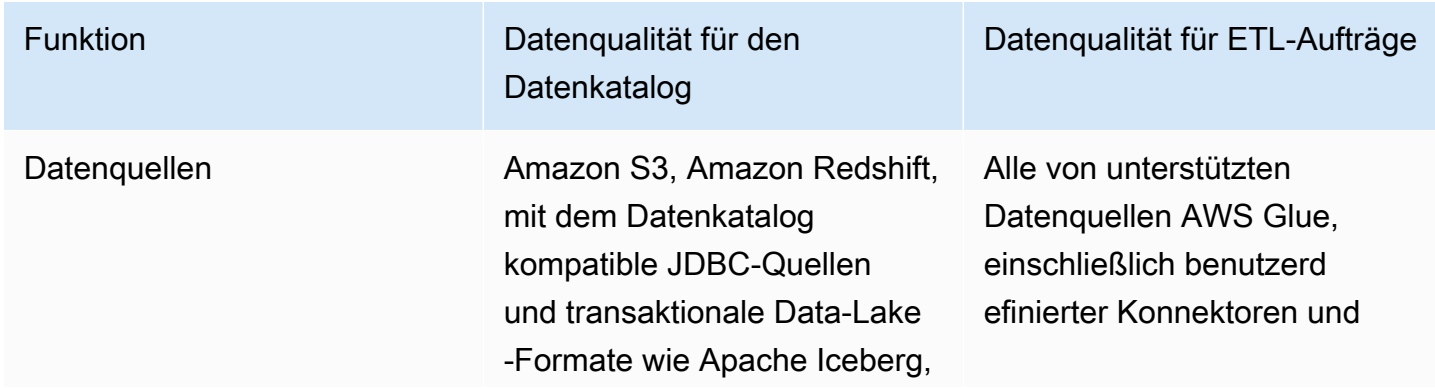

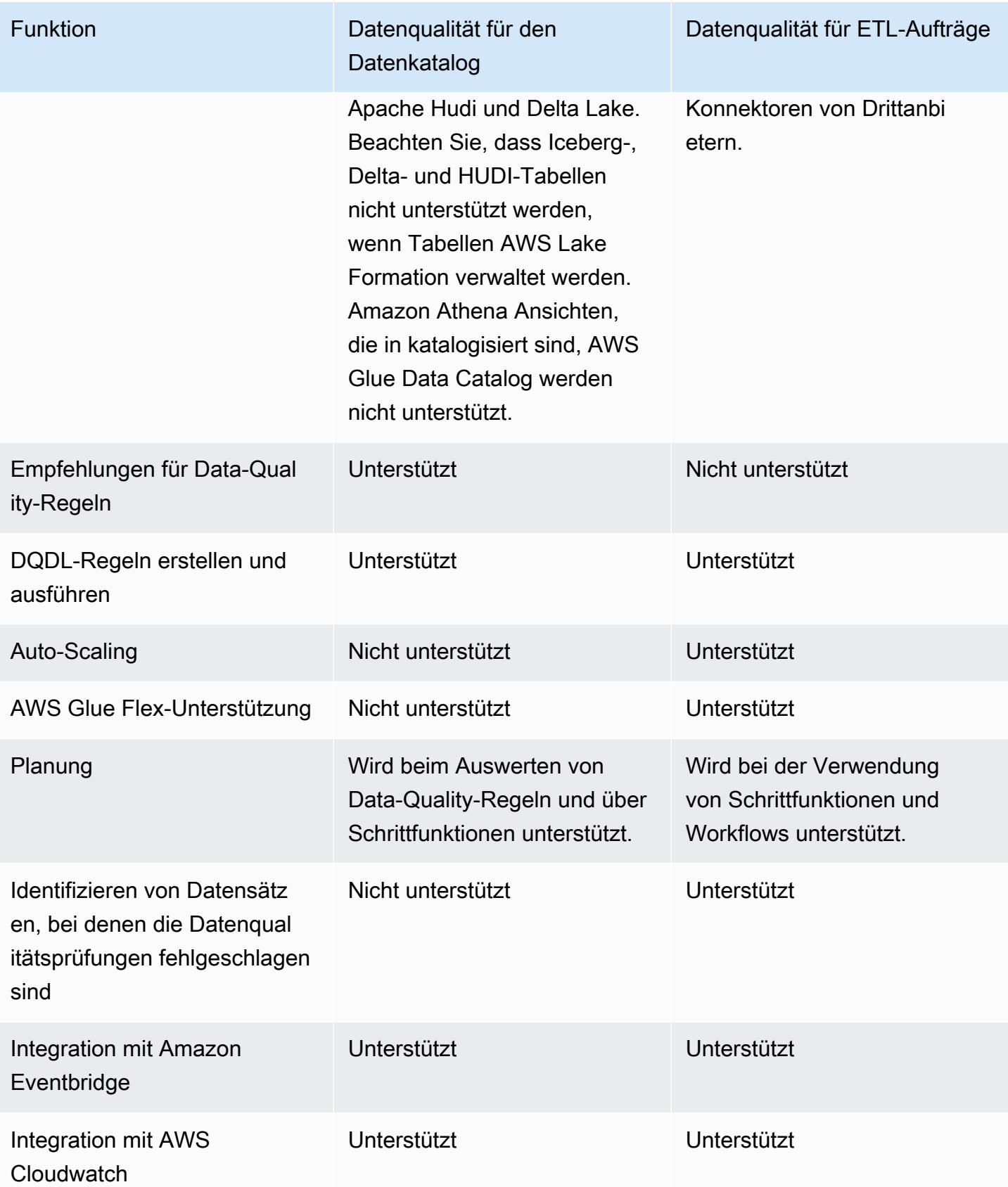

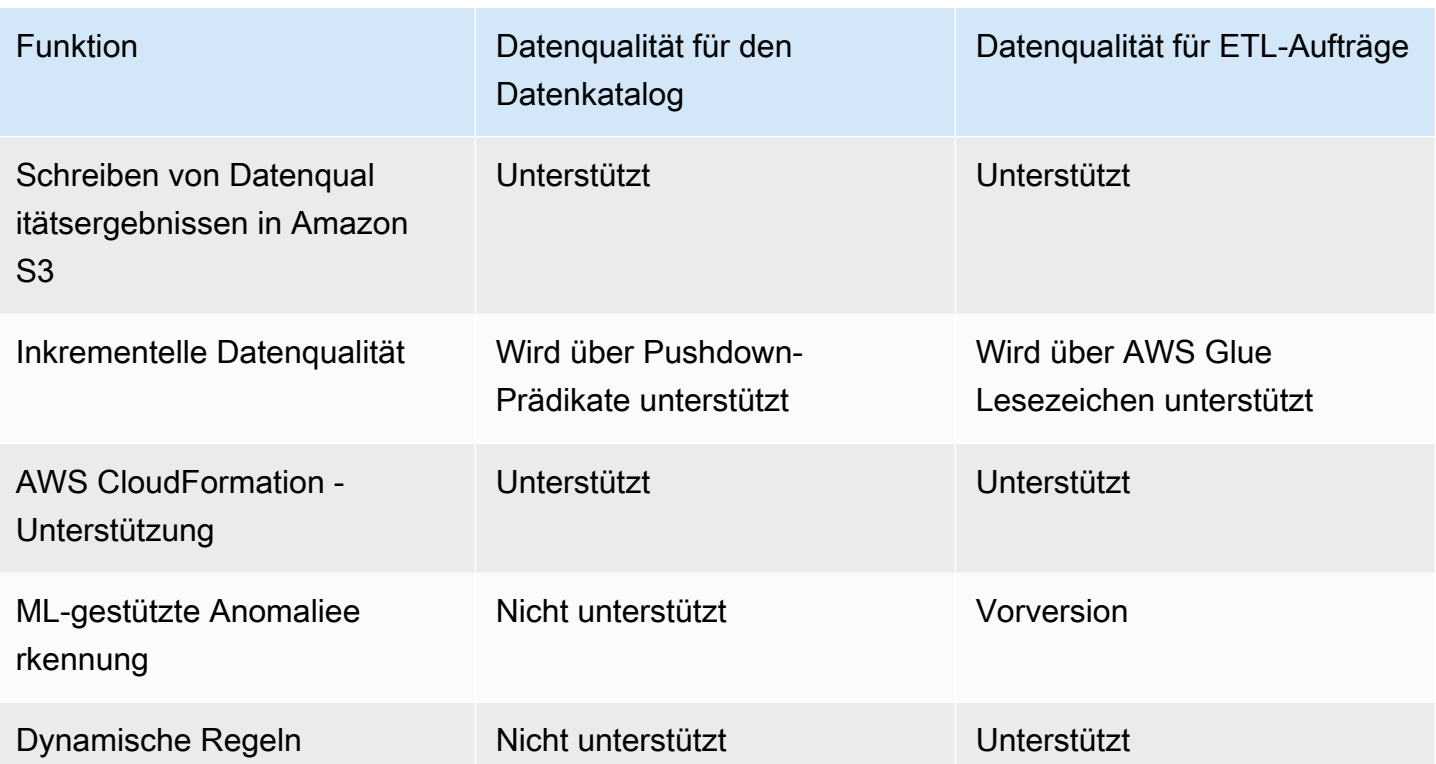

# Überlegungen

Berücksichtigen Sie die folgenden Punkte, bevor Sie AWS Glue Data Quality verwenden:

• Datenqualitätsregeln können keine verschachtelten oder Listentyp-Datenquellen auswerten. Siehe [Verschachtelte Strukturen verflachen.](#page-610-0)

# **Terminologie**

In der folgenden Liste werden Begriffe definiert, die sich auf AWS Glue Data Quality beziehen.

Definitionssprache für Datenqualität (DQDL)

Eine domainspezifische Sprache, die Sie zum Schreiben von AWS Glue Data-Quality-Regeln verwenden können.

Weitere Informationen zu DQDL finden Sie im [Referenz zu Data Quality Definition Language](#page-1158-0)  [\(DQDL\)](#page-1158-0)-Benutzerhandbuch.

#### Datenqualität

Beschreibt, wie gut ein Datensatz seinen spezifischen Zweck erfüllt. AWS Glue Data Quality wertet Regeln anhand eines Datensatzes aus, um die Datenqualität zu messen. Jede Regel prüft auf bestimmte Merkmale wie Datenaktualität oder -integrität. Zur Quantifizierung der Datenqualität können Sie einen Datenqualitätswert verwenden.

### Datenqualitätswert

Der Prozentsatz der Datenqualitätsregeln, die bei der Auswertung eines Regelsatzes mit AWS Glue Data Quality erfolgreich sind (zutreffen).

#### Regel

Ein DQDL-Ausdruck, der Ihre Daten auf ein bestimmtes Merkmal überprüft und einen booleschen Wert zurückgibt. Weitere Informationen finden Sie unter [Regelstruktur.](#page-1160-0)

#### Analysator

Ein DQDL-Ausdruck, der Datenstatistiken sammelt. Ein Analysator sammelt Datenstatistiken, die von ML-Algorithmen verwendet werden können, um Anomalien und hard-to-detect Datenqualitätsprobleme im Laufe der Zeit zu erkennen.

#### **Regelsatz**

Eine - AWS Glue Ressource, die eine Reihe von Datenqualitätsregeln umfasst. Ein Regelsatz muss einer Tabelle im AWS Glue Data Catalog zugeordnet sein. Beim Speichern eines Regelsatzes weist AWS Glue dem Regelsatz einen Amazon-Ressourcennamen (ARN) zu.

#### Datenqualitätswert

Der Prozentsatz der Datenqualitätsregeln, die bei der Auswertung eines Regelsatzes mit AWS Glue Data Quality erfolgreich sind (das Ergebnis ist wahr).

#### Beobachtung

Eine von AWS Glue generierte unbestätigte Erkenntnis, die durch die Analyse von Datenstatistiken gewonnen wird, die im Laufe der Zeit anhand von Regeln und Analysatoren erfasst wurden.

# Versionshinweise für AWS Glue Data Quality

In diesem Thema werden die in AWS Glue Data Quality eingeführten Funktionen beschrieben.

### Allgemeine Verfügbarkeit: neue Features

Die folgenden neuen Funktionen sind mit der allgemeinen Verfügbarkeit von AWS Glue Data Quality verfügbar:

- Die Möglichkeit, festzustellen, welche Datensätze fehlgeschlagene Datenqualitätsprüfungen enthalten, wird jetzt in unterstützt. AWS Glue Studio
- Neue Regeltypen für die Datenqualität, wie z. B. die Validierung der referenziellen Integrität von Daten zwischen zwei Datensätzen, der Vergleich von Daten zwischen zwei Datensätzen und Datentypprüfungen
- Verbesserte Benutzererfahrung in der AWS Glue Data Catalog
- Unterstützung für Apache Iceberg, Apache Hudi und Delta Lake
- Unterstützung für Amazon Redshift
- Vereinfachte Benachrichtigung mit Amazon Eventbridge
- AWS CloudFormation -Unterstützung für die Erstellung von Regelsätzen
- Leistungsverbesserungen: Caching-Option in ETL und AWS Glue Studio für schnellere Leistung bei der Bewertung der Datenqualität

## 27. November 2023 (Vorschau)

- ML-gestützte Funktionen zur Erkennung von Anomalien sind jetzt in AWS Glue ETL und AWS Glue Studio verfügbar. Auf diese Weise können Sie jetzt Anomalien und hard-to-detect Datenqualitätsprobleme erkennen.
- [Mit dynamischen Regeln können Sie dynamische Schwellenwerte angeben \(z. B.:](https://docs.aws.amazon.com/glue/latest/dg/dqdl.html#dqdl-dynamic-rules) RowCount> [avg\(last\(10\)\)](https://docs.aws.amazon.com/glue/latest/dg/dqdl.html#dqdl-dynamic-rules)).

### 12. März 2024

- Unterstützung für Schlüsselwörter wie NULL, BLANKS, WHITESPACES\_ONLY
- Fehlerbehebung: ColumnValues schlägt jetzt fehl, wenn Zeilen NULL-Werte haben
- Option zum Auswerten zusammengesetzter Regeln
# Anomalieerkennung in AWS Glue Data Quality

#### **a** Note

AWS Glue Data Quality ist als Vorschauversion in den folgenden Regionen verfügbar:

- USA Ost (Ohio, Nord-Virginia)
- USA West (Oregon)
- Asien-Pazifik (Tokio)
- Europa (Irland)

Die Anomalieerkennung von AWS Glue Data Quality wendet Machine-Learning-Algorithmen auf Datenstatistiken im Zeitverlauf an, um abnormale Muster und versteckte Datenqualitätsprobleme zu erkennen, die mit Regeln schwer zu ermitteln sind. Die Anomalieerkennung ist derzeit nur für AWS Glue 4.0 verfügbar. Dieses Feature ist derzeit nur in AWS Glue Studio Visual ETL und AWS Glue ETL verfügbar. Diese Funktion funktioniert nicht in AWS Glue Studio-Notebooks, im AWS Glue-Datenkatalog, in interaktiven AWS Glue-Sitzungen und in AWS Glue-Datenvorschauen.

## Funktionsweise

Bei der Auswertung von Datenqualitätsregeln erfasst AWS Glue die erforderlichen Datenstatistiken, um festzustellen, ob die Daten den Regeln entsprechen. Data Quality berechnet zum Beispiel die Anzahl der unterschiedlichen Werte in einem Datensatz und vergleicht das Ergebnis dann mit dem erwarteten Wert.

Die Regel-Engine von Data Quality vergleicht den statistischen Wert mit den definierten Schwellenwerten und bewertet Ihre Qualitätsanforderungen. Da diese Statistiken im Laufe der Zeit erfasst werden, können Sie die Anomalieerkennung in Ihren ETL-Pipelines aktivieren, um AWS Glue zu ermöglichen, aus früheren Statistiken zu lernen und versteckte Muster als Beobachtungen zu melden. Beobachtungen sind unbestätigte Erkenntnisse, die der Machine-Learning-Algorithmus von AWS Glue identifiziert. Sie enthalten empfohlene Datenqualitätsregeln, die Sie zur Überwachung des erkannten Musters auf Ihren Regelsatz anwenden können. Wir empfehlen, Aufträge regelmäßig gemäß einem Zeitplan auszuführen (z. B. stündlich und täglich). Unregelmäßige Ausführungen können minderwertige Erkenntnisse hervorbringen.

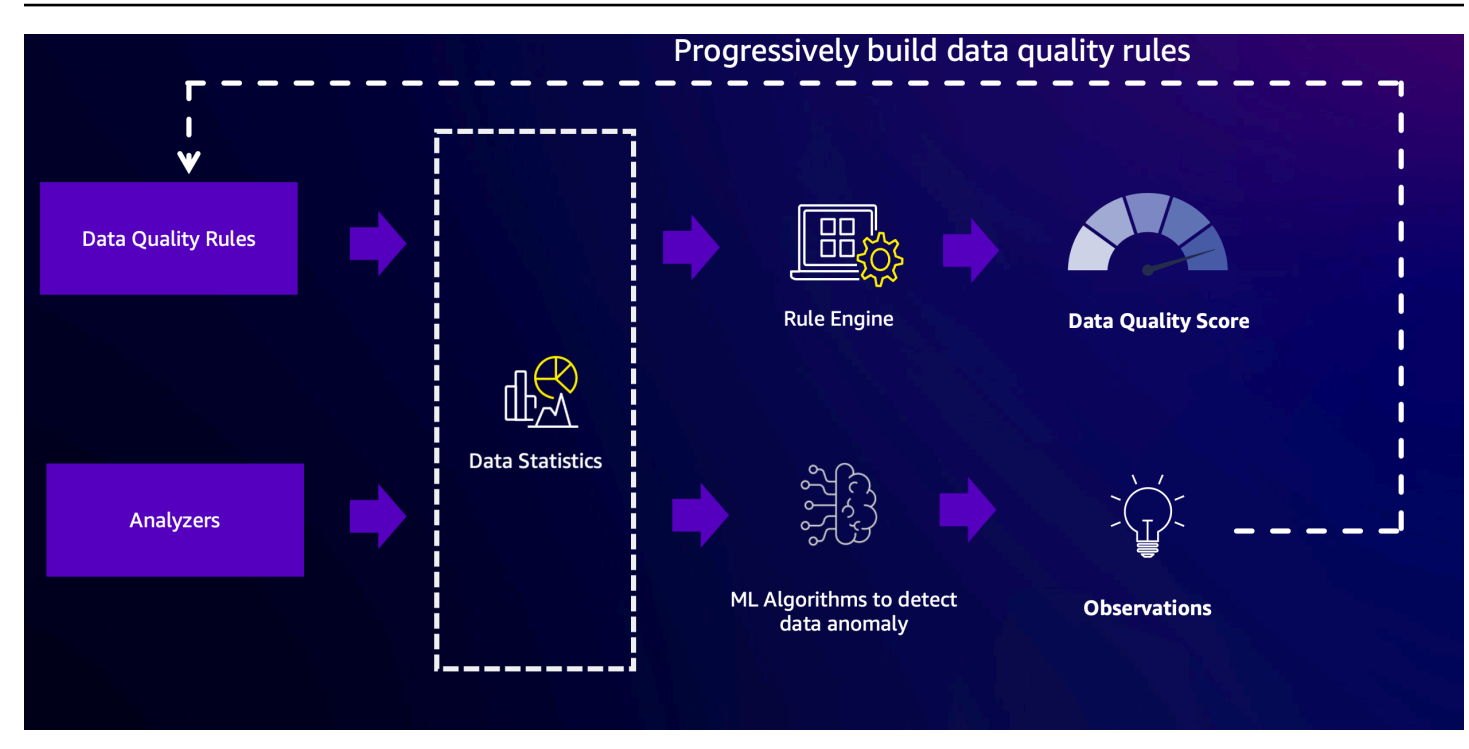

## Verwenden von Analysatoren für die Datenprüfung

Möglicherweise haben Sie nicht immer die Zeit, Datenqualitätsregeln zu erstellen. In dem Fall sind Analysatoren eine praktische Alternative. Analysatoren sind Teil Ihres Regelsatzes und lassen sich sehr einfach konfigurieren. Sie können zum Beispiel Folgendes in Ihren Regelsatz schreiben:

```
Analzyers = [ 
        RowCount, 
        Completeness "AllColumns"
]
```
Dadurch werden die folgenden Statistiken erfasst:

- Zeilenanzahl für den gesamten Datensatz
- Vollständigkeit jeder Spalte im Datensatz

Wir empfehlen, Analysatoren zu verwenden, da Sie sich so keine Gedanken über die Schwellenwerte machen müssen. Sie können Ihre Daten-Pipelines ausführen und nach drei Ausführungen beginnt AWS Glue Data Quality damit, Beobachtungen und Regelempfehlungen zu generieren, wenn Anomalien festgestellt werden. Anschließend können Sie die Beobachtungen und die zugehörigen Statistiken überprüfen und die Regelempfehlungen ganz einfach in Ihren Regelsatz integrieren.

Informationen zum Einstieg finden Sie unter [Konfigurieren der Anomalieerkennung und Generieren](#page-1147-0)  [von Erkenntnissen](#page-1147-0) . Analysatoren haben keine Auswirkungen auf Ihre Datenqualitätswerte. Sie generieren Statistiken, die im Zeitverlauf analysiert werden können, um Beobachtungen zu generieren.

### Verwenden der DetectAnomaly-Regel

Manchmal ist es sinnvoll, dass Aufträge fehlschlagen, wenn Anomalien erkannt werden. Um eine Einschränkung durchzusetzen, müssen Sie eine Regel konfigurieren. Analysatoren beenden Aufträge nicht. Sie erfassen einfach nur Statistiken und analysieren die Daten. Durch die Konfiguration der DetectAnomaly-Regel im Regelbereich des Regelsatzes wird bestätigt, dass der DQ-Scan meldet, dass der Auftrag nicht allen Regeln des Scans entspricht.

### Vorteile und Anwendungsfälle der Anomalieerkennung

Entwickler können jederzeit Hunderte Daten-Pipelines verwalten. Mit jeder Pipeline können Daten aus verschiedenen Quellen extrahiert und in den Data Lake geladen werden. Da jede Pipeline Daten aus einer anderen Quelle extrahieren und in den Data Lake laden kann, ist es schwierig, sofortiges Feedback zu den Daten zu erhalten – unabhängig davon, ob sich ihre Form erheblich verändert hat oder ob sie von bestehenden Trends abgewichen sind.

In der Vergangenheit haben sich vorgelagerte Datenquellen geändert, ohne dass Entwicklerteams entsprechend benachrichtigt wurden, wodurch schwer nachzuvollziehende "Datenfehler" in den Prozess eingeführt wurden. Wenn für Aufträge Datenqualitätsknoten hinzugefügt werden, erleichtert das die Nachverfolgung, da Aufträge fehlschlagen, wenn Probleme entdeckt werden. Allerdings werden dadurch nicht alle Fehlermodi beseitigt, die Datenteams Sorgen bereiten. Es können sich also durchaus noch andere Datenfehler einschleichen.

Ein Fehlermodus bezieht sich auf das Datenvolumen. Wenn der Datenspeicher eines Unternehmens mit der Zeit wächst, kann die Anzahl der von Daten-Pipelines erstellten Datensätze exponentiell zunehmen. Deshalb müssen Datenteams ETL-Aufträge möglicherweise einmal pro Woche manuell aktualisieren, um Datenqualitätsregeln zu erhöhen, die ein Limit für die Anzahl der aufgenommenen Zeilen vorgibt.

Ein weiterer Fehlermodus besteht darin, dass die durch Datenqualitätsregeln festgelegten Limits sehr breit angelegt sind, um der Tatsache Rechnung zu tragen, dass das Transaktionsvolumen je nach Wochentag variiert. Am Wochenende finden fast keine Transaktionen statt und am Montag liegen dreimal so viele Transaktionen vor wie an anderen Wochentagen. Datenteams haben zwei

Möglichkeiten: Entweder implementieren sie Logik, um den Regelsatz je nach Tag spontan zu ändern, oder sie legen sehr hohe Erwartungen fest.

Zu guter Letzt haben es Datenteams auch mit Datenfehlern zu tun, die nicht so gut definiert sind. Modelle werden anhand von Daten mit bestimmten Merkmalen trainiert und wenn auf einmal unerwartete Verzerrungen auftreten, möchte das Team darüber informiert werden. Im Februar kann ein Unternehmen beispielsweise nach Montana expandieren, wodurch Transaktionen, die den Code "MT" enthalten, häufiger vorkommen. Dies kann die ML-Inferenz beeinträchtigen – und infolgedessen prognostizierten die Modelle jede Montana-Transaktion fälschlicherweise als betrügerisch.

An dieser Stelle kann die Anomalieerkennung von Data Quality zur Problemlösung beitragen. Zu den Vorteilen der Anomalieerkennung von Data Quality gehören folgende:

- Datenscans auf geplanter, ereignisgesteuerter oder manueller Basis
- Erkennung von Anomalien, die auf ein unbeabsichtigtes Ereignis, saisonale Unterschiede oder eine statistische Anomalie hinweisen können
- Regelempfehlungen, um Maßnahmen für Beobachtungen zu ergreifen, die von der Anomalieerkennung von Data Quality festgestellt wurden

Das ist in folgenden Szenarien nützlich:

- Sie möchten Anomalien in Ihren Daten automatisch erkennen, ohne Datenqualitätsregeln schreiben zu müssen.
- Sie möchten potenzielle Probleme in Ihren Daten erkennen, die allein mithilfe von Datenqualitätsregeln nicht gefunden werden.
- Sie möchten Aufgaben automatisieren, die sich im Laufe der Zeit weiterentwickeln, z. B. die Begrenzung der Anzahl von Zeilen, die für die Datenqualitätsüberwachung aufgenommen werden.

# IAM-Berechtigungen für AWS Glue Data Quality konfigurieren

Dieses Thema enthält Informationen zum Verständnis der Aktionen und Ressourcen, die Sie als IAM-Administrator in einer AWS Identity and Access Management (IAM-)Richtlinie für AWS Glue Data Quality verwenden können. Sie enthält Beispiele für IAM-Richtlinien mit den Mindestberechtigungen, die Sie für die Verwendung von AWS Glue Data Quality mit dem AWS Glue Data Catalog benötigen.

Weitere Informationen über Sicherheit in AWS Glue finden Sie unter [Sicherheit in AWS Glue.](#page-2757-0)

# IAM-Berechtigungen für AWS Glue Data Quality

Die folgende Tabelle listet die Berechtigungen auf, die ein Benutzer benötigt, um bestimmte Vorgänge für AWS Glue Data Quality auszuführen. Um eine differenzierte Autorisierung für AWS Glue Data Quality festzulegen, können Sie diese Aktionen im Action-Element einer IAM-Richtlinienanweisung angeben.

Aktionen zu AWS Glue Data Quality

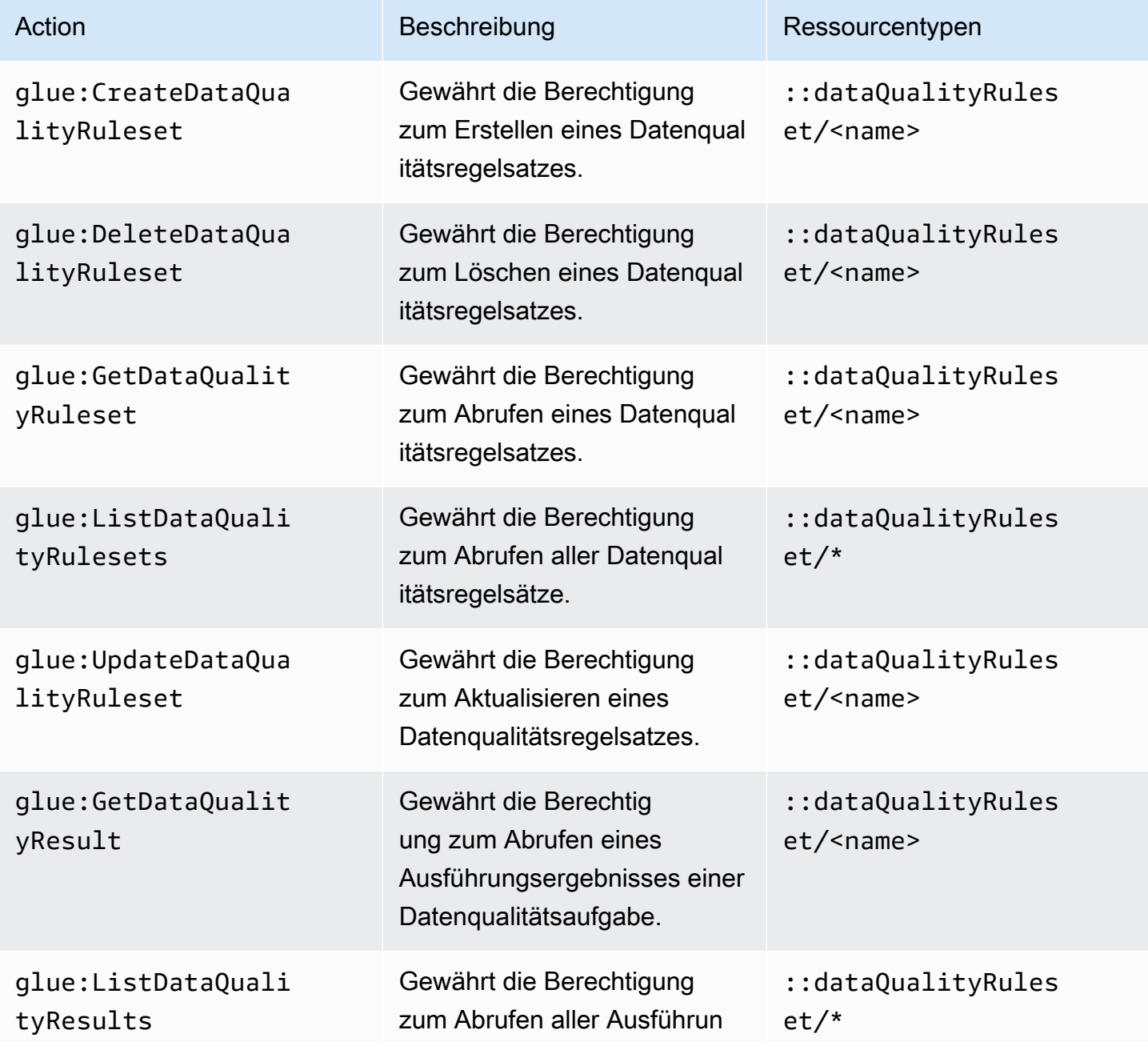

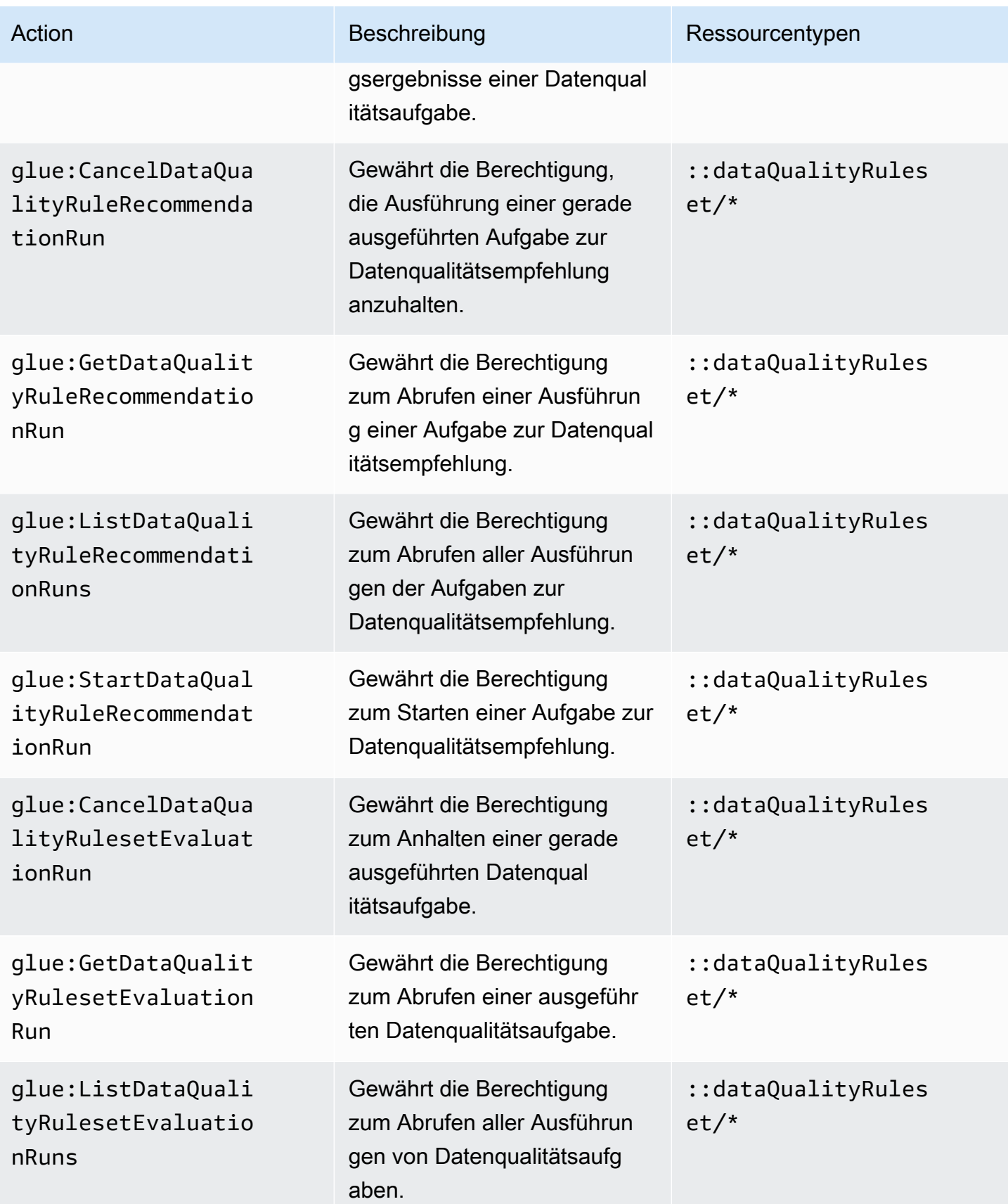

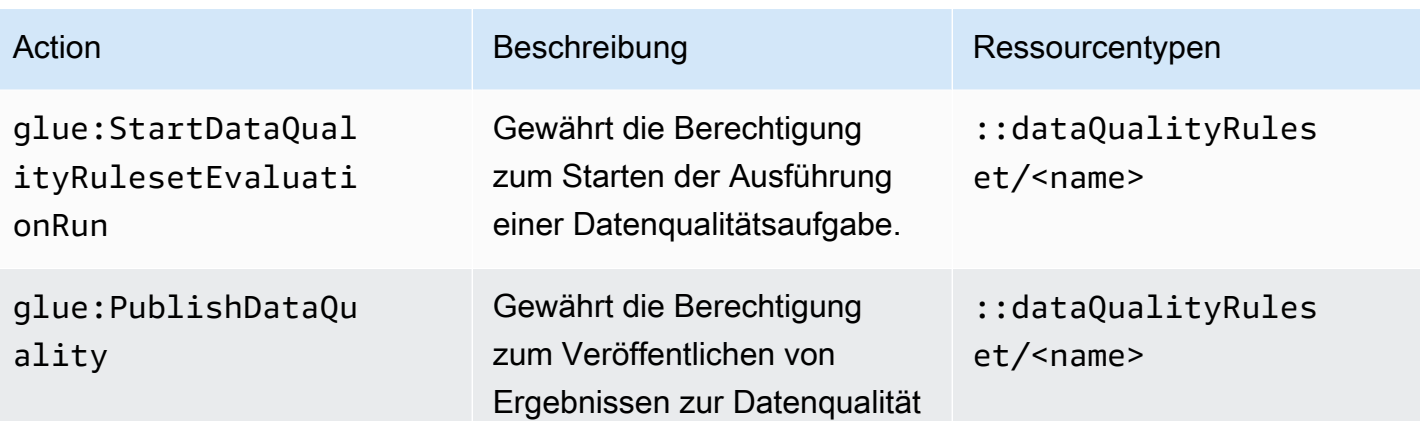

# Für die Planung von Auswertungsausführungen erforderliche IAM-**Einrichtung**

### IAM-Berechtigungen

Um geplante Data-Quality-Auswertungsausführungen auszuführen, müssen Sie die IAM:PassRole-Aktion zur Berechtigungsrichtlinie hinzufügen.

Für AWS EventBridge Scheduler erforderliche Berechtigungen

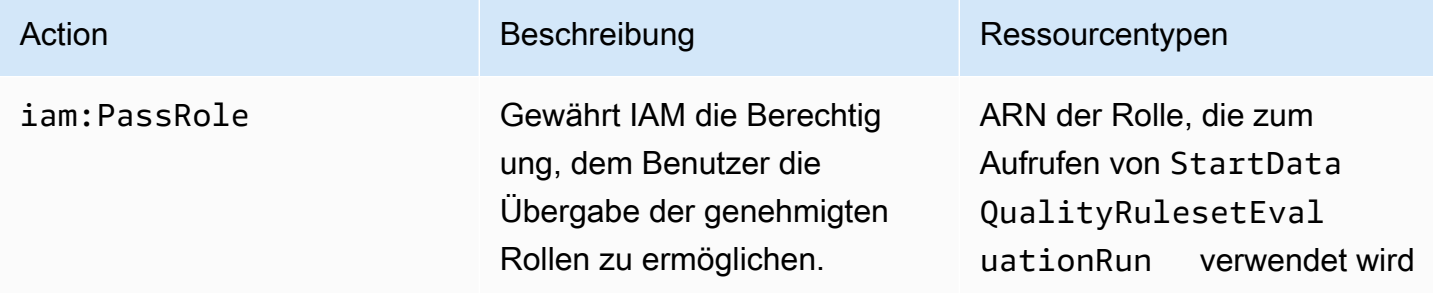

Ohne diese Berechtigungen tritt der folgende Fehler auf:

"errorCode": "AccessDenied" "errorMessage": "User: arn:aws:sts::account\_id:assumed-role/AWSGlueServiceRole is not authorized to perform: iam:PassRole on resource: arn:aws:iam::account\_id:role/servicerole/AWSGlueServiceRole because no identity-based policy allows the iam:PassRole action"

### Vertrauenswürdige IAM-Entitäten

Die Services AWS Glue und AWS EventBridge Scheduler müssen in den vertrauenswürdigen Entitäten aufgeführt sein, um eine geplante StartDataQualityEvaluationRun erstellen und ausführen zu können.

```
{ 
     "Version": "2012-10-17", 
     "Statement": [ 
          { 
               "Effect": "Allow", 
               "Principal": { 
                    "Service": "glue.amazonaws.com" 
               }, 
               "Action": "sts:AssumeRole" 
          }, 
          { 
               "Effect": "Allow", 
               "Principal": { 
                    "Service": "scheduler.amazonaws.com" 
               }, 
               "Action": "sts:AssumeRole" 
          } 
     ]
}
```
## <span id="page-1123-0"></span>IAM-Beispielrichtlinien

Eine IAM-Rolle für AWS Glue Data Quality benötigt die folgenden Arten von Berechtigungen:

- Berechtigungen für Vorgänge von AWS Glue Data Quality, sodass Sie empfohlene Datenqualitätsregeln abrufen und eine Datenqualitätsaufgabe für eine Tabelle im AWS Glue Data Catalog ausführen können. Die IAM-Beispielrichtlinien in diesem Abschnitt enthalten die Mindestberechtigungen, die für Vorgänge von AWS Glue Data Quality erforderlich sind.
- Berechtigungen, die Zugriff auf Ihre Datenkatalogtabelle und die zugrunde liegenden Daten gewähren. Diese Berechtigungen variieren je nach Anwendungsfall. Beispielsweise sollten die Berechtigungen für Daten, die Sie in Amazon S3 katalogisieren, den Zugriff auf Amazon S3 beinhalten.

#### **a** Note

Sie müssen zusätzlich zu den in diesem Abschnitt beschriebenen Berechtigungen Amazon-S3-Berechtigungen konfigurieren.

#### Mindestberechtigungen zum Abrufen empfohlener Datenqualitätsregeln

Diese Beispielrichtlinie enthält die Berechtigungen, die Sie benötigen, um empfohlene Datenqualitätsregeln zu generieren.

```
{ 
   "Version": "2012-10-17", 
   "Statement": [ 
    \{ "Sid": "AllowGlueRuleRecommendationRunActions", 
        "Effect": "Allow", 
        "Action": [ 
          "glue:GetDataQualityRuleRecommendationRun", 
          "glue:PublishDataQuality", 
          "glue:CreateDataQualityRuleset" 
       ], 
       "Resource": "arn:aws:glue:us-east-1:111122223333:dataQualityRuleset/*" 
     }, 
  { 
      "Sid": "AllowCatalogPermissions", 
      "Effect": "Allow", 
      "Action": [ 
          "glue:GetPartitions", 
          "glue:GetTable" 
       ], 
        "Resource": [ 
         "\mathbf{I} }, 
     { 
        "Sid": "AllowS3GetObjectToRunRuleRecommendationTask", 
        "Effect": "Allow", 
        "Action": [ 
          "s3:GetObject" 
        ],
```

```
 "Resource": "arn:aws:s3:::aws-glue-*" 
     }, 
  { // Optional for Logs 
          "Sid": "AllowPublishingCloudwatchLogs", 
          "Effect": "Allow", 
          "Action": [ 
            "logs:CreateLogStream", 
            "logs:CreateLogGroup", 
            "logs:PutLogEvents" 
          ], 
          "Resource": "*" 
     }, 
   ]
}
```
Gewährt die Berechtigung zum Starten der Ausführung einer Datenqualitätsaufgabe

Diese Beispielrichtlinie enthält die Berechtigungen, die Sie benötigen, um eine Aufgabe zur Bewertung der Datenqualität auszuführen.

Die folgenden Richtlinienerklärungen sind optional, je nach Anwendungsfall:

- AllowCloudWatchPutMetricDataToPublishTaskMetrics Erforderlich, wenn Sie Datenqualitäts-Ausführungsmetriken auf Amazon CloudWatch veröffentlichen wollen.
- AllowS3PutObjectToWriteTaskResults Erforderlich, wenn Sie die Ergebnisse von Datenqualitätsläufen in Amazon S3 schreiben möchten.

```
{ 
   "Version": "2012-10-17", 
   "Statement": [ 
     { 
       "Sid": "AllowGlueGetDataQualityRuleset", 
       "Effect": "Allow", 
       "Action": [ 
          "glue:GetDataQualityRuleset" 
       ], 
       "Resource": "arn:aws:glue:us-east-1:111122223333:dataQualityRuleset/<YOUR-
RULESET-NAME>" 
     }, 
     { 
       "Sid": "AllowGlueRulesetEvaluationRunActions",
```

```
 "Effect": "Allow", 
       "Action": [ 
         "glue:GetDataQualityRulesetEvaluationRun", 
         "glue:PublishDataQuality" 
      ], 
      "Resource": "arn:aws:glue:us-east-1:111122223333:dataQualityRuleset/*" 
    }, 
 { 
       "Sid": "AllowCatalogPermissions", 
       "Effect": "Allow", 
       "Action": [ 
         "glue:GetPartitions", 
         "glue:GetTable" 
      ], 
      "Resource": [ 
       \mathbf{u} \star \mathbf{u} ] 
    }, 
    { 
       "Sid": "AllowS3GetObjectForRulesetEvaluationRun", 
       "Effect": "Allow", 
      "Action": [ 
         "s3:GetObject" 
      ], 
      "Resource": "arn:aws:s3:::aws-glue-*" 
    }, 
    { 
      "Sid": "AllowCloudWatchPutMetricDataToPublishTaskMetrics", 
      "Effect": "Allow", 
      "Action": [ 
         "cloudwatch:PutMetricData" 
      ], 
      "Resource": "*", 
      "Condition": { 
         "StringEquals": { 
           "cloudwatch:namespace": "Glue Data Quality" 
         } 
      } 
    }, 
    { 
       "Sid": "AllowS3PutObjectToWriteTaskResults", 
       "Effect": "Allow", 
       "Action": [ 
         "s3:PutObject*"
```

```
 ], 
         "Resource": "arn:aws:s3:::<YOUR-BUCKET-NAME>/*" 
      } 
  \overline{1}}
```
# Erste Schritte mit AWS Glue Data Quality für den Data Catalog

Dieser Abschnitt Erste Schritte enthält Anweisungen, die Ihnen den Einstieg in AWS Glue Data Quality in der AWS Glue-Konsole erleichtern. Sie lernen, wie Sie grundlegende Aufgaben wie das Generieren von Empfehlungen für Datenqualitätsregeln und das Auswerten eines Regelsatzes anhand Ihrer Daten ausführen.

Themen

- **[Voraussetzungen](#page-1127-0)**
- [S-tep-by-step Beispiel](#page-1128-0)
- [Generieren von Regelempfehlungen](#page-1128-1)
- [Empfehlungen zu Überwachungsregeln](#page-1130-0)
- [Bearbeitung von empfohlenen Regelsätzen](#page-1130-1)
- [Erstellen eines neuen Regelsatzes](#page-1132-0)
- [Ausführen eines Regelsatzes zur Bewertung der Datenqualität](#page-1133-0)
- [Aufrufen des Datenqualitätswerts und der Ergebnisse](#page-1135-0)
- [Verwandte Themen](#page-1136-0)

### <span id="page-1127-0"></span>Voraussetzungen

Bevor Sie AWS Glue Data Quality verwenden, sollten Sie sich mit der Verwendung von Data Catalog und den Crawlern in AWS Glue vertraut machen. Mit AWS Glue Data Quality können Sie die Qualität von Tabellen in einer Data Catalog-Datenbank auswerten. Sie benötigen außerdem Folgendes:

- Eine Tabelle im Data Catalog, anhand derer Sie Ihren Datenqualitätsregelsatz auswerten können.
- Eine IAM-Rolle für AWS Glue, die Sie bereitstellen, wenn Sie Regelempfehlungen generieren oder eine Datenqualitätsaufgabe ausführen. Diese Rolle muss über die Berechtigung zum Zugriff auf Ressourcen verfügen, die für verschiedene AWS Glue Data Quality-Prozesse erforderlich sind,

um in Ihrem Namen ausgeführt zu werden. Zu diesen Ressourcen gehören AWS Glue, Amazon S3 und CloudWatch. Beispielrichtlinien, die die Mindestberechtigungen für AWS Glue Data Quality enthalten, finden Sie unter [IAM-Beispielrichtlinien](#page-1123-0).

Weitere Informationen zu IAM-Rollen für AWS Glue finden Sie unter [Erstellen einer IAM-Richtlinie](https://docs.aws.amazon.com/glue/latest/dg/create-service-policy.html)  [für den AWS Glue-Service](https://docs.aws.amazon.com/glue/latest/dg/create-service-policy.html) und [Erstellen einer IAM-Rolle für den AWS Glue-Service.](https://docs.aws.amazon.com/glue/latest/dg/create-an-iam-role.html) Eine Liste aller AWS Glue-Berechtigungen, die sich speziell auf die Datenqualität beziehen, können Sie auch unter [Berechtigungen für AWS Glue Data Quality-Aktionen](https://docs.aws.amazon.com/glue/latest/dg/data-quality-authorization.html) anzeigen.

• Eine Datenbank mit mindestens einer Tabelle, die verschiedene Daten enthält. Die in diesem Tutorial verwendete Tabelle trägt den Namen yyz-tickets und die Tabelle tickets. Bei diesen Daten handelt es sich um eine Sammlung öffentlich zugänglicher Informationen der Stadt Toronto zu Parkplatzgebühren. Wenn Sie Ihre eigene Tabelle erstellen, stellen Sie sicher, dass diese mit einer Vielzahl gültiger Daten ausgefüllt ist, um die besten empfohlenen Regeln zu erhalten.

# <span id="page-1128-0"></span>S-tep-by-step Beispiel

Ein step-by-step Beispiel mit Beispieldatensätzen finden Sie im [AWS Blogbeitrag Glue Data Quality.](https://aws.amazon.com/blogs/big-data/getting-started-with-aws-glue-data-quality-from-the-aws-glue-data-catalog/)

## <span id="page-1128-1"></span>Generieren von Regelempfehlungen

Regelempfehlungen vereinfachen den Einstieg in die Datenqualität, ohne Code schreiben zu müssen. Mit AWS Glue Data Quality können Sie Ihre Daten analysieren, Regeln identifizieren und einen Regelsatz erstellen, den Sie in einer Datenqualitätsaufgabe auswerten können. Empfehlungsausführungen werden nach 90 Tagen automatisch gelöscht.

So generieren Sie Empfehlungen für Datenqualitätsregeln

- 1. Öffnen Sie die AWS-Glue-Konsole unter [https://console.aws.amazon.com/glue/.](https://console.aws.amazon.com/glue/)
- 2. Wählen Sie im Navigationsbereich Tables (Tabellen) aus. Wählen Sie anschließend die Tabelle aus, für die Sie Empfehlungen für Datenqualitätsregeln generieren möchten.
- 3. Wählen Sie auf der Seite mit den Tabellendetails die Registerkarte Datenqualität aus, um auf die Regeln und Einstellungen für AWS Glue Data Quality für Ihre Tabelle zuzugreifen.
- 4. Wählen Sie auf der Registerkarte Datenqualität die Option Regeln hinzufügen und Datenqualität überwachen aus.
- 5. Auf der Seite Regelsatz-Generator werden Sie durch eine Warnung oben auf der Seite aufgefordert, eine Empfehlungsaufgabe zu starten, wenn keine Regelempfehlungen ausgeführt werden.
- 6. Wählen Sie Regeln empfehlen, um das Modal zu öffnen und Ihre Parameter für die Empfehlungsaufgabe einzugeben.
- 7. Wählen Sie eine IAM-Rolle mit Zugriff auf AWS Glue. Diese Rolle muss über die Berechtigung zum Zugriff auf Ressourcen verfügen, die für verschiedene AWS-Glue-Data-Quality-Prozesse erforderlich sind, um in Ihrem Namen ausgeführt zu werden.
- 8. Nachdem die Felder gemäß Ihren Präferenzen ausgefüllt wurden, wählen Sie Regeln empfehlen, um die Ausführung der Empfehlungsaufgabe zu starten. Wenn Empfehlungsausführungen in Arbeit oder abgeschlossen sind, können Sie Ihre Ausführungen in dieser Benachrichtigung verwalten. Möglicherweise müssen Sie die Warnmeldung aktualisieren, um die Statusänderung anzuzeigen. Abgeschlossene und laufende Ausführungen von Empfehlungsaufgaben werden auf der Seite Ausführungsverlauf angezeigt, die alle Empfehlungsausführungen in den vergangenen 90 Tagen auflistet.

### Bedeutung der empfohlenen Regeln

AWS Glue Data Quality generiert Regeln basierend auf Daten aus jeder Spalte der Eingabetabelle. Mithilfe der Regeln werden mögliche Grenzen identifiziert, an denen Daten gefiltert werden können, um Qualitätsanforderungen einzuhalten. Die folgende Liste generierter Regeln enthält Beispiele, die hilfreich sind, um zu verstehen, was die Regeln bedeuten und was sie bewirken können, wenn sie auf Ihre Daten angewendet werden.

Eine vollständige Liste der generierten DQDL-Regeltypen (Data Quality Definition Language) finden Sie in der [DQDL-Regeltypreferenz.](https://docs.aws.amazon.com/glue/latest/dg/dqdl.html#dqdl-rule-types)

- IsComplete "SET\_FINE\_AMOUNT" –Die IsComplete-Regel überprüft, ob die Spalte für eine bestimmte Zeile ausgefüllt ist. Verwenden Sie diese Regel, um Spalten in Daten als nicht optional zu kennzeichnen.
- Uniqueness "TICKET\_NUMBER" > 0.95 Die Uniqueness-Regel überprüft, ob die Daten in der Spalte einen bestimmten Eindeutigkeitsschwellenwert erreichen. In diesem Beispiel wurde festgestellt, dass die Daten, die eine bestimmte Zeile für "TICKET\_NUMBER" füllen, höchstens zu 95 % inhaltlich mit allen anderen Zeilen identisch sind, was auf diese Regel schließen lässt.
- ColumnValues "PROVINCE" in ["ON", "QC", "AB", "NY",...] Die ColumnValues-Regel definiert gültige Werte für die Spalte, basierend auf vorhandenen Spalteninhalten. In diesem Beispiel handelt es sich bei den Daten für jede Zeile um ein aus zwei Buchstaben bestehendes Nummernschild für ein Bundesland oder eine Provinz.

• ColumnLength "INFRACTION DESCRIPTION" between 15 and 31 – Die ColumnLength-Regel erzwingt eine Längenbeschränkung der Daten einer Spalte. Diese Regel wird aus den Beispieldaten basierend auf der minimalen und maximalen aufgezeichneten Länge für eine Zeichenfolgenspalte generiert.

## <span id="page-1130-0"></span>Empfehlungen zu Überwachungsregeln

Wenn Empfehlungen zu Datenqualitätsregeln ausgeführt werden, werden auf der Seite Regeln hinzufügen und Datenqualität überwachen in der oberen Leiste Informationen und zusätzliche Aktionen angezeigt, die Sie ausführen können.

Wenn Regelempfehlungen ausgeführt werden, können Sie die Ausführung beenden, bevor die Empfehlungsaufgabe abgeschlossen ist. Während die Aufgabe ausgeführt wird, sehen Sie den Status In Bearbeitung sowie das Datum und die Uhrzeit, zu der die Ausführung gestartet wurde.

Wenn die Regelempfehlungen abgeschlossen sind, werden in der Regelempfehlungsleiste die Anzahl der empfohlenen Regeln, der Status der letzten Empfehlungsausführung sowie das Datum und der Zeitstempel der Fertigstellung angezeigt.

Sie können die empfohlenen Regeln hinzufügen, indem Sie Regelempfehlung einfügen auswählen. Wählen Sie ein bestimmtes Datum aus, um zuvor empfohlene Regeln anzuzeigen. Um eine neue Empfehlung auszuführen, wählen Sie Weitere Aktionen und dann Empfohlene Regeln aus.

Legen Sie Standardeinstellungen fest, indem Sie Benutzereinstellungen verwalten auswählen. Sie können den Standardpfad für Amazon S3 festlegen, um Regelsätze zu speichern oder eine Standardrolle zum Ausführen des Data Catalogs einzurichten.

## <span id="page-1130-1"></span>Bearbeitung von empfohlenen Regelsätzen

Da AWS Glue Data Quality Regeln basierend auf vorhandenen Daten generiert, die Ihnen zur Verfügung stehen, werden in den automatisierten Vorschlägen möglicherweise einige unerwartete oder unerwünschte Regeln angezeigt. Um den größtmöglichen Nutzen aus den empfohlenen Regelsätzen zu ziehen, müssen Sie diese auswerten und ändern. Für diesen Schritt des Tutorials nehmen Sie die im vorherigen Schritt generierten Regeln und passen sie an, um für einige Daten restriktivere Eigenschaften zu erzwingen. Außerdem lockern Sie andere Regeln, um sicherzustellen, dass später korrekte, eindeutige Daten hinzugefügt werden können.

Einen vorgeschlagenen Regelsatz bearbeiten

- 1. Wählen Sie in der AWS-Glue-Konsole Data Catalog und dann im Navigationsbereich Datenbanktabellen aus. Wählen Sie die tickets Tabelle aus.
- 2. Wählen Sie auf der Seite mit den Tabellendetails die Registerkarte Datenqualität, um auf die Regeln und Einstellungen von AWS Glue Data Quality für die Tabelle zuzugreifen.
- 3. Wählen Sie im Abschnitt Regelsätze den in [Generieren von Regelempfehlungen](#page-1128-1) generierten Regelsatz aus.
- 4. Wählen Sie Aktionen und anschließend im Konsolenfenster Bearbeiten aus. Der Regelsatz-Editor wird in der Konsole geladen. Es enthält einen Bearbeitungsbereich für Ihre Regeln und eine Kurzreferenz für DQDL.
- 5. Entfernen Sie die Zeile 2 des Skripts. Dadurch wird die Anforderung gelockert, dass die Datenbankgröße auf eine bestimmte Anzahl von Zeilen beschränkt sein muss. Nach der Bearbeitung sollte Ihre Datei in den Zeilen 1–3 Folgendes enthalten:

```
Rules = <math>\Gamma</math> IsComplete "TAG_NUMBER_MASKED", 
     ColumnLength "TAG_NUMBER_MASKED" between 6 and 9,
```
6. Entfernen Sie die Zeile 25 des Skripts. Dies lockert die Anforderung, dass 96 % der erfassten Provinzen ON sein müssen. Nach der Bearbeitung sollte Ihre Datei von der Zeile 24 bis zum Ende des Regelsatzes Folgendes enthalten:

```
ColumnValues "PROVINCE" in ["ON", "QC", "AB", "NY", "AZ", "NS", "BC", "MI", "PQ", 
  "MB", "PA", "FL", "SK", "NJ", "OH", "NB", "IL", "MA", "CA", 
     "VA", "TX", "NF", "MD", "PE", "CT", "NC", "GA", "IN", "OR", "MN", "TN", "WI", 
  "KY", "MO", "WA", "NH", "SC", "CO", "OK", "VT", "RI", "ME", "AL", 
     "YT", "IA", "DE", "AR", "LA", "XX", "WV", "MT", "KS", "NT", "DC", "NV", "NE", 
 "UT", "MS", "NM", "ID", "SD", "ND", "AK", "NU", "GO", "WY", "HI"],
ColumnLength "PROVINCE" = 2
\mathbf 1
```
7. Ändern Sie die Zeile 14 wie folgt:

IsComplete "TIME\_OF\_INFRACTION",

Dies verschärft die Anforderungen an die Spalte, indem die Datenbank nur auf Tickets beschränkt wird, die einen aufgezeichneten Zeitpunkt des Verstoßes enthalten. Sie sollten Tickets ohne aufgezeichneten Zeitpunkt des Verstoßes immer als ungültige Daten in diesem Datensatz betrachten. Dies unterscheidet sich von Situationen, in denen eine Partitionierung oder Transformation für die weitere Datenverwendung oder -prüfung zur Bestimmung einer Qualitätsregel besser geeignet sein könnte.

8. Wählen Sie unten auf der Konsolenseite die Option Regelsatz aktualisieren.

### <span id="page-1132-0"></span>Erstellen eines neuen Regelsatzes

Ein Regelsatz ist eine Gruppe von Datenqualitätsregeln, die Sie anhand Ihrer Daten auswerten. In der AWS Glue-Konsole können Sie benutzerdefinierte Regelsätze mithilfe der Data Quality Definition Language (DQDL) erstellen.

So erstellen Sie einen Datenqualitätsregelsatz

- 1. Wählen Sie in der AWS-Glue-Konsole Data Catalog, dann Datenbanken und dann Tabellen im Navigationsbereich aus. Wählen Sie die Tabelle tickets aus.
- 2. Öffnen Sie die Registerkarte Data quality (Datenqualität).
- 3. Wählen Sie im Abschnitt Regelsatzh die Option Regelsatz erstellen aus. Der DQDL-Editor wird in der Konsole gestartet. Es verfügt über einen Textbereich zur direkten Bearbeitung sowie eine Kurzreferenz für DQDL-Regeln und das Tabellenschema.
- 4. Beginnen Sie mit dem Hinzufügen von Regeln zum Textbereich des DQDL-Editors. Sie können entweder direkt aus diesem Tutorial heraus Regeln schreiben oder dieses Feature des DQDLRegelgenerators im Editor für Datenqualitätsregeln verwenden.

#### **a** Note

Verwendung des DQDL-Regel-Generators

- 1. Wählen Sie einen Regeltyp aus der Liste aus und klicken Sie auf das Pluszeichen, um eine Beispielsyntax in den Editorbereich einzufügen.
- 2. Tauschen Sie die Platzhalter-Spaltennamen mit Ihren eigenen Spaltennamen aus. Spaltennamen aus der Tabelle sind auf der Registerkarte Schema verfügbar.
- 3. Aktualisieren Sie den Ausdrucksparameter nach Bedarf. Eine vollständige Liste der von DQDL unterstützten Ausdrücke finden Sie unter [Ausdrücke.](#page-1164-0)

Beispielsweise handelt es sich bei den folgenden Regeln um Einschränkungen für die Datenvalidierung der ticket number-Spalte in der tickets-Tabelle. Um die folgenden Regeln hinzuzufügen, verwenden Sie den DQDL-Regelgenerator oder bearbeiten Sie Ihren Regelsatz direkt:

```
IsComplete "ticket_number",
IsUnique "ticket_number",
ColumnValues "ticket_number" > 9000000000
```
- 5. Geben Sie im Feld Regelsatzname einen Namen für Ihren neuen Regelsatz ein.
- 6. Wählen Sie Regelsatz speichern aus.

### Auswertung der Datenqualität über mehrere Datensätze hinweg

Mithilfe von DatasetMatch Regelsätzen ReferentialIntegrity und können Sie Datenqualitätsregeln für mehrere Datensätze einrichten. ReferentialIntegrity prüft, ob Daten im Primärdatensatz in anderen Datensätzen vorhanden sind.

Um einen Referenzdatensatz hinzuzufügen, wählen Sie die Registerkarte Schema und dann Referenztabellen aktualisieren aus. Sie werden aufgefordert, eine Datenbank und eine Tabelle auszuwählen. Sie können die Tabelle hinzufügen und dann Datenqualitätsregeln einrichten. Regeltypen wie AggregateMatch, RowCountMatch ReferentialIntegrity, und DatasetMatch unterstützen die Möglichkeit SchemaMatch, Datenqualitätsprüfungen über mehrere Datensätze hinweg durchzuführen.

## <span id="page-1133-0"></span>Ausführen eines Regelsatzes zur Bewertung der Datenqualität

Wenn Sie eine Datenqualitätsaufgabe ausführen, wertet AWS Glue Data Quality einen Regelsatz anhand Ihrer Daten aus und berechnet einen Datenqualitätswert. Dieser Wert stellt den Prozentsatz der Datenqualitätsregeln dar, die für die Eingabe bestanden haben.

So führen Sie eine Datenqualitätsaufgabe aus

- 1. Wählen Sie in der AWS-Glue-Konsole Data Catalog, dann Datenbanken und dann Tabellen im Navigationsbereich aus. Wählen Sie die Tabelle tickets aus.
- 2. Wählen Sie die Registerkarte Datenqualität.
- 3. Wählen Sie in der Liste Regelsätze den Regelsatz aus, den Sie anhand der Tabelle auswerten möchten. Für diesen Schritt empfehlen wir die Verwendung eines Regelsatzes, den Sie bereits geschrieben oder geändert haben, anstelle generierter Regeln. Wählen Sie Ausführen aus.
- 4. Wählen Sie im Modal Ihre IAM-Rolle aus. Diese Rolle muss über die Berechtigung zum Zugriff auf Ressourcen verfügen, die für verschiedene AWS-Glue-Data-Quality-Prozesse erforderlich sind, um in Ihrem Namen ausgeführt zu werden. Sie können die IAM-Rolle als Standard speichern oder sie ändern, indem Sie die Seite mit den Standardeinstellungen aufrufen.
- 5. Wählen Sie unter Datenqualitätsaktionen aus, ob Sie Metriken in Amazon veröffentlichen CloudWatch möchten. Wenn diese Option ausgewählt ist, veröffentlicht AWS Glue Data Quality Metriken, die die Anzahl der Regeln angeben, die erfolgreich waren, und die Anzahl der Regeln, die fehlgeschlagen sind. Um Maßnahmen für auf diese Weise gespeicherte Metriken zu ergreifen, können Sie CloudWatch Alarme verwenden. Wichtige Kennzahlen werden auch auf Amazon EventBridge veröffentlicht, damit Sie Warnmeldungen einrichten können. Weitere Informationen finden Sie unter [Einrichten von Warnmeldungen, Bereitstellungen und Planung.](https://docs.aws.amazon.com/glue/latest/dg/data-quality-alerts.html)
- 6. Wählen Sie unter Ausführungshäufigkeit die Option "Bei Bedarf ausführen" oder "Regelsatz planen" aus. Wenn Sie einen Regelsatz planen, werden Sie zur Eingabe eines Aufgabennamens aufgefordert. Der Zeitplan wird in Amazon EventBridge erstellt. Sie können Ihren Zeitplan in Amazon EventBridge bearbeiten.
- 7. Um die Datenqualitätsergebnisse in Amazon S3 zu speichern, wählen Sie einen Speicherort für Datenqualitätsergebnisse aus. Die IAM-Rolle, die Sie zuvor für diese Aufgabe ausgewählt haben, muss über Schreibzugriff für diesen Speicherort verfügen.
- 8. Geben Sie unter Zusätzliche Konfigurationen die angeforderte Anzahl an Workern ein, die AWS Glue für Ihre Datenqualitätsaufgabe zuweisen soll.
- 9. Optional können Sie einen Filter an der Datenquelle einrichten. Dadurch können Sie die Menge der gelesenen Daten reduzieren. Sie können einen Filter auch verwenden, um inkrementelle Validierungen durchzuführen, indem Sie Partitionsinformationen auswählen und diese als Parameter über API-Aufrufe übergeben. Um die Leistung zu verbessern, können Sie ein Partitionsprädikat bereitstellen.
- 10. Wählen Sie Ausführen aus. Sie sollten Ihre neue Aufgabe in der Liste Data quality task runs (Ausführungen der Datenqualitätsaufgabe) sehen. Wenn in der Spalte Ausführungsstatus für die Aufgabe Abgeschlossen angezeigt wird, können Sie die Ergebnisse des Qualitätsfaktors anzeigen. Möglicherweise müssen Sie Ihr Konsolenfenster aktualisieren, damit der Status korrekt aktualisiert wird.

11. Um die Spalte mit den Details zu den Datenqualitätsergebnissen anzuzeigen, wählen Sie das "+"-Symbol aus, um den Regelsatz zu erweitern. Die Ergebnisse zeigen Ihnen, welche Regeln bei der Auswertung bestanden und fehlgeschlagen sind und was den Regelfehler ausgelöst hat.

### <span id="page-1135-0"></span>Aufrufen des Datenqualitätswerts und der Ergebnisse

So zeigen Sie die neueste Ausführung für alle erstellten Regelsätze an

- 1. Wählen Sie im Navigationsbereich der AWS-Glue-Konsole Tables (Tabellen) aus. Wählen Sie dann die Tabelle aus, für die Sie eine Datenqualitätsaufgabe ausführen möchten.
- 2. Wählen Sie die Registerkarte Datenqualität.
- 3. Der Snapshot zur Datenqualität zeigt einen allgemeinen Trend der Ausführungen im Laufe der Zeit. Die letzten 10 Ausführungen für alle Regelsätze werden standardmäßig angezeigt. Um nach Regelsatz zu filtern, wählen Sie den gewünschten Regelsatz aus der Dropdown-Liste aus. Bei weniger als 10 Ausführungen werden alle verfügbaren abgeschlossenen Ausführungen angezeigt.
- 4. In der Tabelle Datenqualität wird jeder Regelsatz mit seiner letzten Ausführung ( falls es eine gibt) zusammen mit dem Wert angezeigt. Beim Erweitern des Regelsatzes werden die darin enthaltenen Regeln sowie die Ergebnisse dieser Ausführung angezeigt.

So zeigen Sie die neueste Ausführung eines bestimmten Regelsatzes an

- 1. Wählen Sie im Navigationsbereich der AWS-Glue-Konsole Tables (Tabellen) aus. Wählen Sie dann die Tabelle aus, für die Sie eine Datenqualitätsaufgabe ausführen möchten.
- 2. Wählen Sie die Registerkarte Datenqualität.
- 3. Wählen Sie in der Tabelle Datenqualität einen bestimmten Regelsatz aus.
- 4. Wählen Sie auf der Seite mit den Regelsatzdetails die Registerkarte Ausführungsverlauf aus.

In der Tabelle auf dieser Registerkarte sind alle Ausführungen der Auswertung für diesen bestimmten Regelsatz aufgeführt. Sie können den Verlauf der Wertungen und den Status der Ausführungen anzeigen.

5. Um weitere Informationen zu einer bestimmten Ausführung anzuzeigen, wählen Sie die Ausführungs-ID, um die Seite mit den Details zur Auswertung aufzurufen. Auf dieser Seite können Sie Einzelheiten zur Ausführung und weitere Details über den Status der einzelnen Regelergebnisse anzeigen.

### <span id="page-1136-0"></span>Verwandte Themen

- [DQDL-Regeltypreferenz](#page-1171-0)
- [Referenz zu Data Quality Definition Language \(DQDL\)](#page-1158-0)

# Auswertung der Datenqualität mit AWS Glue Studio

AWS Glue Data Quality bewertet und überwacht die Qualität Ihrer Daten anhand von Regeln, die Sie definieren. Dies macht es einfach, die Daten zu identifizieren, die Maßnahmen erfordern. In AWS Glue Studio können Sie Datenqualitätsknoten zu Ihrem visuellen Auftrag hinzufügen, um Datenqualitätsregeln für Tabellen in Ihrem Datenkatalog zu erstellen. Anschließend können Sie Änderungen an Ihren Datensätzen im Laufe der Zeit überwachen und bewerten. Einen Überblick über die Arbeit mit AWS Glue Data Quality in AWS Glue Studio finden Sie im folgenden Video.

Im Folgenden sind die allgemeinen Schritte für die Arbeit mit AWS Glue Data Quality aufgeführt:

- 1. Create data quality rules (Datenqualitätsregeln erstellen) Erstellen Sie mit dem DQDL-Generator mehrere Datenqualitätsregeln, indem Sie integrierte Regelsätze auswählen, die Sie konfigurieren.
- 2. Configure a data quality job (Konfigurieren eines Auftrags zur Datenqualität) Definieren Sie Aktionen auf der Grundlage der Datenqualitätsergebnisse und Ausgabeoptionen.
- 3. Speichern und Ausführen eines Auftrags mit Datenqualität Erstellen und führen Sie einen Auftrag aus. Durch das Speichern des Auftrags werden die Regelsätze, die Sie für den Auftrag erstellt haben, gespeichert.
- 4. Monitor and review the data quality results (Überwachen und Überprüfen der Datenqualitätsergebnisse) – Überprüfen Sie die Datenqualitätsergebnisse nach Abschluss der Auftragsausführung. Optional können Sie den Auftrag für ein zukünftiges Datum planen.

### Vorteile

Datenanalysten, Dateningenieure und Datenwissenschaftler können den Knoten Bewertung der Datenqualität in AWS Glue Studio verwenden, um die Qualität von Daten im visuellen Auftrags-Editor zu analysieren, zu konfigurieren, zu überwachen und zu verbessern. Die Verwendung des Knotens für die Datenqualität hat unter anderem folgende Vorteile:

• Sie können Datenqualitätsprobleme erkennen – Sie können nach Problemen suchen, indem Sie Regeln erstellen, die die Merkmale Ihrer Datensätze überprüfen.

- Einfacher Einstieg Sie können mit vorgefertigten Regeln und Aktionen beginnen.
- Enge Integration Sie können Datenqualitätsknoten in AWS Glue Studio verwenden, da AWS Glue Data Quality auf dem AWS Glue Data Catalog ausgeführt wird.

### Auswertung der Datenqualität für ETL-Aufträge in AWS Glue Studio

In diesem Tutorial beginnen Sie mit AWS Glue Data Quality in AWS Glue Studio. Sie lernen, wie Sie:

- Erstellen Sie Regeln mit dem Regelgenerator der Data Quality Definition Language (DQDL).
- Datenqualitätsaktionen, auszugebende Daten und den Ausgabeort der Datenqualitätsergebnisse festlegen.
- Ergebnisse der Datenqualität überprüfen.

Um anhand eines Beispiels zu üben, lesen Sie den Blogbeitrag [Erste Schritte mit AWS Glue Data](https://aws.amazon.com/blogs/big-data/getting-started-with-aws-glue-data-quality-for-etl-pipelines/) [Quality für ETL-Pipelines](https://aws.amazon.com/blogs/big-data/getting-started-with-aws-glue-data-quality-for-etl-pipelines/).

Schritt 1: Hinzufügen des Transformationsknotens Auswertung von Bewertung der Datenqualität zum visuellen Auftrag

In diesem Schritt fügen Sie dem visuellen Auftrag-Editor den Knoten Bewertung der Datenqualität hinzu.

So fügen Sie den Datenqualitätsknoten hinzu

- 1. Wählen Sie in der AWS-Glue-Studio-Konsole im Bereich Auftrag erstellen die Option Visuell mit einer Quelle und einem Ziel aus und wählen Sie anschließend Erstellen.
- 2. Wählen Sie einen Knoten auf, auf den Sie die Transformation der Datenqualität anwenden möchten. In der Regel handelt es sich dabei um einen Transformationsknoten oder eine Datenquelle.
- 3. Offnen Sie das Bedienfeld Ressourcen auf der linken Seite, indem Sie das "+"-Symbol auswählen. Suchen Sie anschließend in der Suchleiste nach Bewertung der Datenqualität und wählen Sie aus den Suchergebnissen Bewertung der Datenqualität aus.
- 4. Der visuelle Auftrag-Editor zeigt den Transformationsknoten Auswertung der Datenqualität an, der von dem von Ihnen ausgewählten Knoten abzweigt. Auf der rechten Seite der Konsole wird die Registerkarte Transform (Transformieren) automatisch geöffnet. Wenn Sie den

übergeordneten Knoten ändern müssen, wählen Sie die Registerkarte Knoteneigenschaften und dann den übergeordneten Knoten aus dem Dropdown-Menü aus.

Wenn Sie einen neuen übergeordneten Knoten auswählen, wird eine neue Verbindung zwischen dem übergeordneten Knoten und dem Knoten Evaluate Data Quality (Bewertung der Datenqualität) hergestellt. Entfernen Sie alle unerwünschten übergeordneten Knoten. Es kann nur ein übergeordneter Knoten mit einem Knoten Evaluate Data Quality (Bewertung der Datenqualität) verbunden sein.

5. Die Transformation Bewertung der Datenqualität unterstützt mehrere übergeordnete Ebenen, so dass Sie die Datenqualitätsregeln für mehrere Datensätze auswerten können. Zu den Regeln, die mehrere Datensätze unterstützen, gehören ReferentialIntegrity, DatasetMatch, SchemaMatch, RowCountMatch und AggregateMatch.

Wenn Sie der Transformation Bewertung der Datenqualität mehrere Eingaben hinzufügen, müssen Sie Ihre "primäre" Eingabe auswählen. Ihre primäre Eingabe ist der Datensatz, dessen Datenqualität Sie validieren möchten. Alle anderen Knoten oder Eingaben werden als Referenzen behandelt.

Sie können die Transformation Bewertung der Datenqualität verwenden, um bestimmte Datensätze zu identifizieren, die die Datenqualitätsprüfungen nicht bestanden haben. Wir empfehlen Ihnen, Ihren primären Datensatz auszuwählen, da dem primären Datensatz neue Spalten hinzugefügt werden, die fehlerhafte Datensätze kennzeichnen.

6. Sie können Aliase für Eingabedatenquellen angeben. Aliase bieten eine weitere Möglichkeit, auf die Eingabequelle zu verweisen, wenn Sie die ReferentialIntegrity-Regel verwenden. Da nur eine Datenquelle als primäre Quelle festgelegt werden kann, ist für jede weitere Datenquelle, die Sie hinzufügen, ein Alias erforderlich.

Im folgenden Beispiel gibt die ReferentialIntegrity-Regel die Eingabedatenquelle anhand des Aliasnamens an und führt einen Eins-zu-eins-Vergleich mit der primären Datenquelle durch.

```
Rules = [ ReferentialIntegrity "Aliasname.name" = 1
]
```
### Schritt 2: Erstellen einer Regel mit DQDL

In diesem Schritt erstellen Sie eine Regel mit DQDL. Für dieses Tutorial erstellen Sie eine einzelne Regel mit dem Regeltyp Vollständigkeit. Dieser Regeltyp prüft den Prozentsatz vollständiger (nicht Null-)Werte in einer Spalte anhand eines bestimmten Ausdrucks. Weitere Informationen zur Verwendung von DQDL finden Sie unter [DQDL.](https://docs.aws.amazon.com/glue/latest/dg/dqdl.html)

1. Fügen Sie auf der Registerkarte Transformieren einen Regeltyp hinzu, indem Sie auf die Schaltfläche Einfügen klicken. Dadurch wird der Regeltyp zum Regeleditor hinzugefügt, wo Sie die Parameter für die Regel eingeben können.

#### **a** Note

Stellen Sie beim Bearbeiten von Regeln sicher, dass die Regeln in Klammern stehen und durch Kommas getrennt sind. Ein vollständiger Regelausdruck sieht beispielsweise wie folgt aus:

```
Rules= [ 
     Completeness "year">0.8, Completeness "month">0.8
\mathbf{I}
```
In diesem Beispiel wird der Parameter für die Vollständigkeit der Spalten "Jahr" und "Monat" angegeben. Damit die Regel gilt, müssen diese Spalten zu mehr als 80 % "vollständig" sein oder in über 80 % der Fälle Daten für die jeweilige Spalte enthalten.

Suchen Sie in diesem Beispiel nach dem Regeltyp Completeness (Vollständigkeit) und fügen Sie ihn ein. Dadurch wird der Regeltyp zum Regeleditor hinzugefügt. Dieser Regeltyp verfügt über die folgende Syntax: Completeness <COL\_NAME> <EXPRESSION>.

Bei den meisten Regeltypen ist es erforderlich, dass Sie einen Ausdruck als Parameter angeben, um eine boolesche Antwort zu erstellen. Weitere Informationen zu unterstützten DQDL-Ausdrücken finden Sie unter [DQDL-Ausdrücke.](https://docs.aws.amazon.com/glue/latest/dg/dqdl.html#dqdl-syntax) Als Nächstes fügen Sie den Spaltennamen hinzu.

2. Wählen Sie im DQDL-Regelgenerator die Registerkarte Schema aus. Verwenden Sie die Suchleiste, um den Spaltennamen im Eingabeschema zu finden. Das Eingabeschema zeigt den Spaltennamen und den Datentyp an.

3. Klicken Sie im Regeleditor rechts neben den Regeltyp, um den Cursor dort einzufügen, wo die Spalte eingefügt werden soll. Alternativ können Sie den Namen der Spalte in der Regel eingeben.

Wählen Sie beispielsweise aus der Liste der Spalten in der Eingabeschemaliste die Schaltfläche Einfügen neben der Spalte (in diesem Beispiel Jahr) aus. Dadurch wird die Spalte zur Regel hinzugefügt.

4. Fügen Sie dann im Regeleditor einen Ausdruck hinzu, um die Regel auszuwerten. Da der Regeltyp Vollständigkeit den Prozentsatz vollständiger (nicht Null) Werte in einer Spalte anhand eines bestimmten Ausdrucks prüft, geben Sie einen Ausdruck wie z. B. > 0.8 ein. Diese Regel überprüft die Spalte, wenn sie zu mehr als 80 % vollständige Werte (nicht Null) enthält.

### Schritt 3: Konfigurieren von Ausgaben für Datenqualität

Nach dem Erstellen von Datenqualitätsregeln können Sie zusätzliche Optionen auswählen, um die Ausgabe des Datenqualitätsknotens festzulegen.

- 1. Wählen Sie unter Ausgabe der Datenqualitätstransformation eine der folgenden Optionen aus:
	- Originaldaten Wählen Sie diese Option, um Originaleingabedaten auszugeben. Wenn Sie diese Option wählen, wird dem Auftrag ein neuer untergeordneter Knoten "rowLevelOutcomes" hinzugefügt. Das Schema stimmt mit dem Schema des primären Datensatzes überein, der als Eingabe an die Transformation übergeben wurde. Diese Option ist nützlich, wenn Sie nur die Daten weiterleiten möchten und der Auftrag bei Qualitätsproblemen fehlschlägt.

Ein weiterer Anwendungsfall besteht darin, fehlerhafte Datensätze zu erkennen, die die Datenqualitätsprüfungen nicht bestanden haben. Um fehlerhafte Datensätze zu erkennen, wählen Sie die Option Neue Spalten hinzufügen, um Datenqualitätsfehler anzuzeigen. Diese Aktion fügt dem Schema der "rowLevelOutcomes"-Transformation vier neue Spalten hinzu.

- DataQualityRulesPass (Zeichenfolgenarray) Stellt ein Array von Regeln bereit, die die Datenqualitätsprüfungen bestanden haben.
- DataQualityRulesFail (Zeichenfolgenarray) Stellt ein Array von Regeln bereit, die die Datenqualitätsprüfungen nicht bestanden haben.
- DataQualityRulesSkip (Zeichenfolgenarray) Stellt ein Array von Regeln bereit, die übersprungen wurden. Die folgenden Regeln können Fehlerdatensätze nicht identifizieren, da sie auf Datensatzebene angewendet werden.
	- AggregateMatch
- ColumnCount
- ColumnExists
- ColumnNamesMatchPattern
- CustomSql
- RowCount
- RowCountMatch
- StandardDeviation
- Mean
- ColumnCorrelation
- DataQualityEvaluationResult Stellt den Status "Bestanden" oder "Nicht bestanden" auf Zeilenebene bereit. Beachten Sie, dass Ihre Gesamtergebnisse den Wert FEHLGESCHLAGEN haben können, ein bestimmter Datensatz jedoch möglicherweise bestanden hat. Beispielsweise könnte die RowCount-Regel fehlgeschlagen sein, aber alle anderen Regeln könnten erfolgreich gewesen sein. In solchen Fällen lautet der Feldstatus "Bestanden".
- 2. Datenqualitätsergebnisse Wählen Sie, ob Sie die konfigurierten Regeln und deren Status als bestanden oder nicht bestanden ausgeben möchten. Diese Option ist nützlich, wenn Sie Ihre Ergebnisse in Amazon S3 oder andere Datenbanken schreiben möchten.
- 3. Einstellungen für die Datenqualitätsausgabe (Optional) Wählen Sie Einstellungen für die Datenqualitätsausgabe um das Feld Speicherort der Datenqualitätsergebnisse anzuzeigen. Wählen Sie dann Durchsuchen aus, um nach einem Amazon-S3-Speicherort zu suchen, den Sie als Datenqualitätsausgabeziel festlegen möchten.

### Schritt 4. Datenqualitätsaktionen konfigurieren

Sie können Aktionen verwenden, um Metriken in CloudWatch zu veröffentlichen oder Aufträge basierend auf bestimmten Kriterien anzuhalten. Aktionen sind erst verfügbar, nachdem Sie eine Regel erstellt haben. Wenn Sie diese Option wählen, werden dieselben Metriken auch in Amazon EventBridge veröffentlicht. Mit diesen Optionen können Sie [Warnmeldungen zur Benachrichtigung](https://docs.aws.amazon.com/glue/latest/dg/data-quality-alerts.html) erstellen.

• Bei Ausfall eines Regelsatzes – Sie können auswählen, was geschehen soll, wenn ein Regelsatz während der Ausführung des Auftrags fehlschlägt. Wenn Sie möchten, dass der Auftrag fehlschlägt, wenn die Datenqualität fehlschlägt, legen Sie fest, wann der Auftrag

fehlschlagen soll, indem Sie eine der folgenden Optionen auswählen. Standardmäßig ist diese Aktion nicht ausgewählt und der Auftrag schließt seine Ausführung auch dann ab, wenn die Datenqualitätsregeln fehlschlagen.

- Keine Wenn Sie Keine (Standardeinstellung) auswählen, schlägt der Auftrag nicht fehl und wird trotz Regelsatzfehlern weiter ausgeführt.
- Auftrag nach dem Laden von Daten auf das Ziel fehlschlagen Der Auftrag schlägt fehl und es werden keine Daten gespeichert. Um die Ergebnisse zu speichern, wählen Sie einen Amazon-S3-Speicherort aus, an dem die Datenqualitätsergebnisse gespeichert werden.
- Auftrag fehlschlagen, ohne in die Zieldaten zu laden Diese Option lässt den Auftrag sofort fehlschlagen, wenn ein Datenqualitätsfehler auftritt. Es werden keine Datenziele geladen, einschließlich der Ergebnisse der Datenqualitätstransformation.

### Schritt 5: Anzeigen von Datenqualitätsergebnissen

Nachdem Sie den Auftrag ausgeführt haben, können Sie die Datenqualitätsergebnisse anzeigen, indem Sie die Registerkarte Datenqualität auswählen.

- 1. Zeigen Sie für jede Auftragsausführung die Datenqualitätsergebnisse an. Jeder Knoten zeigt einen Datenqualitätsstatus und Statusdetails an. Wählen Sie einen Knoten aus, um alle Regeln und den Status jeder Regel anzuzeigen.
- 2. Klicken Sie auf Ergebnisse herunterladen, um eine CSV-Datei herunterzuladen, die Informationen über die Auftragsausführung und Datenqualitätsergebnisse enthält.
- 3. Wenn Sie mehr als einen Auftrag mit Datenqualitätsergebnissen ausführen lassen, können Sie die Ergebnisse nach Datum und Zeitspanne filtern. Wählen Sie Nach Datum und Uhrzeit filtern aus, um das Filterfenster zu erweitern.
- 4. Wählen Sie einen relativen Bereich oder einen absoluten Bereich aus. Verwenden Sie für absolute Bereiche den Kalender, um ein Datum auszuwählen und Werte für Startzeit und Endzeit einzugeben. Wenn Sie fertig sind, wählen Sie Anwenden.

# Regelgenerator für Data Quality

Mit dem Regelgenerator der Data Quality Definition Language (DQDL) können Sie Datenqualitätsregeln zur Auswertung Ihrer Daten erstellen. Wählen Sie zunächst einen Regeltyp aus und geben Sie dann die Parameter im Regeleditor an. Der Regeleditor zeigt Ihnen auch alle Fehler und Warnungen an, während Sie Regeln erstellen.

Das [DQDL-Handbuch](https://docs.aws.amazon.com/glue/latest/dg/dqdl.html) enthält eine umfassende Dokumentation zum Erstellen von Regeln mithilfe der DQDL-Syntax, integrierten Regeltypen und Beispielen.

Knoten für Bewertung der Datenqualität

Beim Arbeiten mit dem Transformationsknoten Bewertung der Datenqualität und dem DQDL-Regelgenerator können Sie den Arbeitsbereich erweitern.

- Um die Registerkarte Transformieren so zu erweitern, dass sie den gesamten Bildschirm ausfüllt, wählen Sie das Erweiterungssymbol in der oberen rechten Ecke des Bereichs Knotendetails.
- Um den DQDL-Regeleditor zu erweitern, wählen Sie das Symbol <<, um den Regeleditor zu erweitern und die Registerkarten Regeltypen und Schema zu reduzieren.

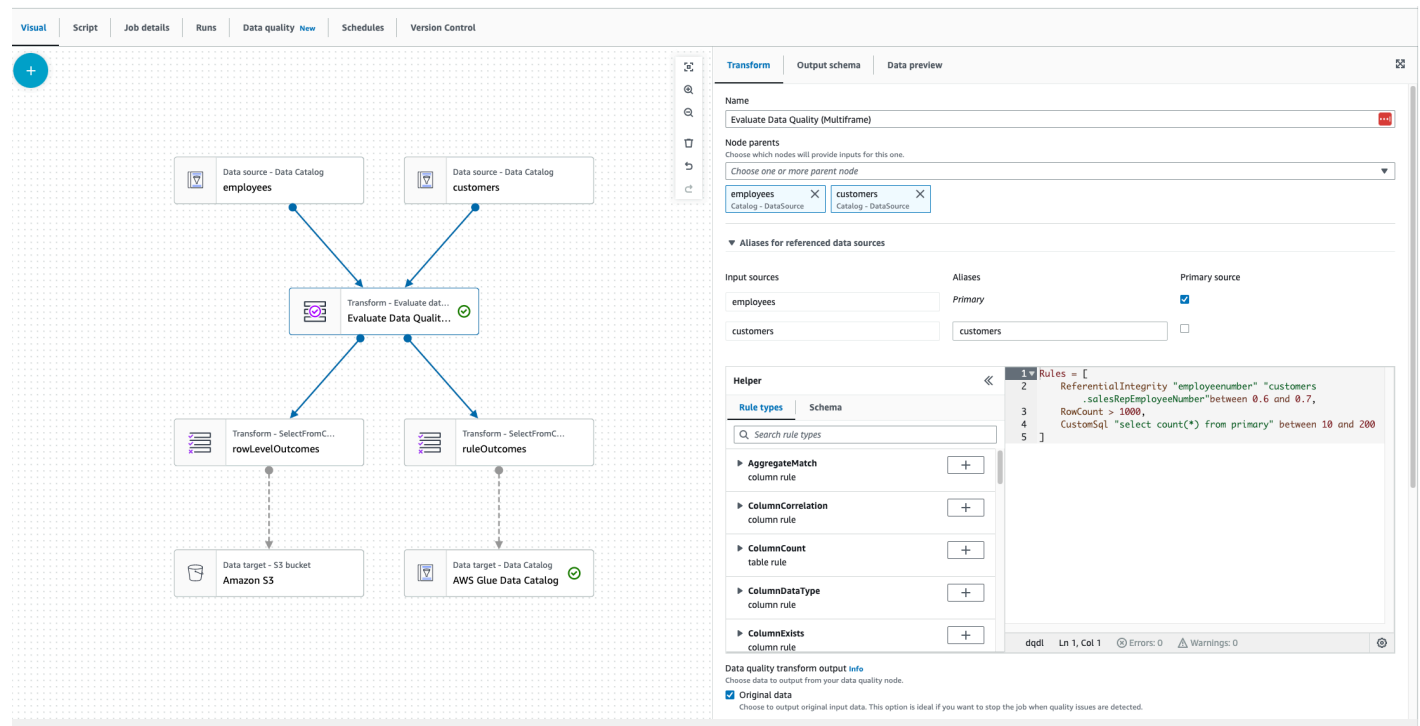

### Komponenten

Es gibt 26 Regeltypen, die in AWS Glue Studio integriert sind. Jeder Regeltyp verfügt über eine Beschreibung und Beispiele, wie er verwendet werden kann.

Regeltypen für die Datenqualität

AWS Glue Studio stellt integrierte Regeltypen bereit, die das Erstellen einer Regel vereinfachen. Weitere Informationen zu Regeltypen finden Sie unter [Referenz zu DQDL-Regeltypen.](https://docs.aws.amazon.com/glue/latest/dg/dqdl.html#dqdl-rule-types)

#### Schema

Auf der Registerkarte Schema werden die Spaltennamen und der Datentyp des übergeordneten Knotens angezeigt. Es werden Schemas mehrerer Knoten angezeigt. Sie können das Eingabeschema anzeigen, nach Spaltennamen suchen und die Spalte in den Regeleditor einfügen.

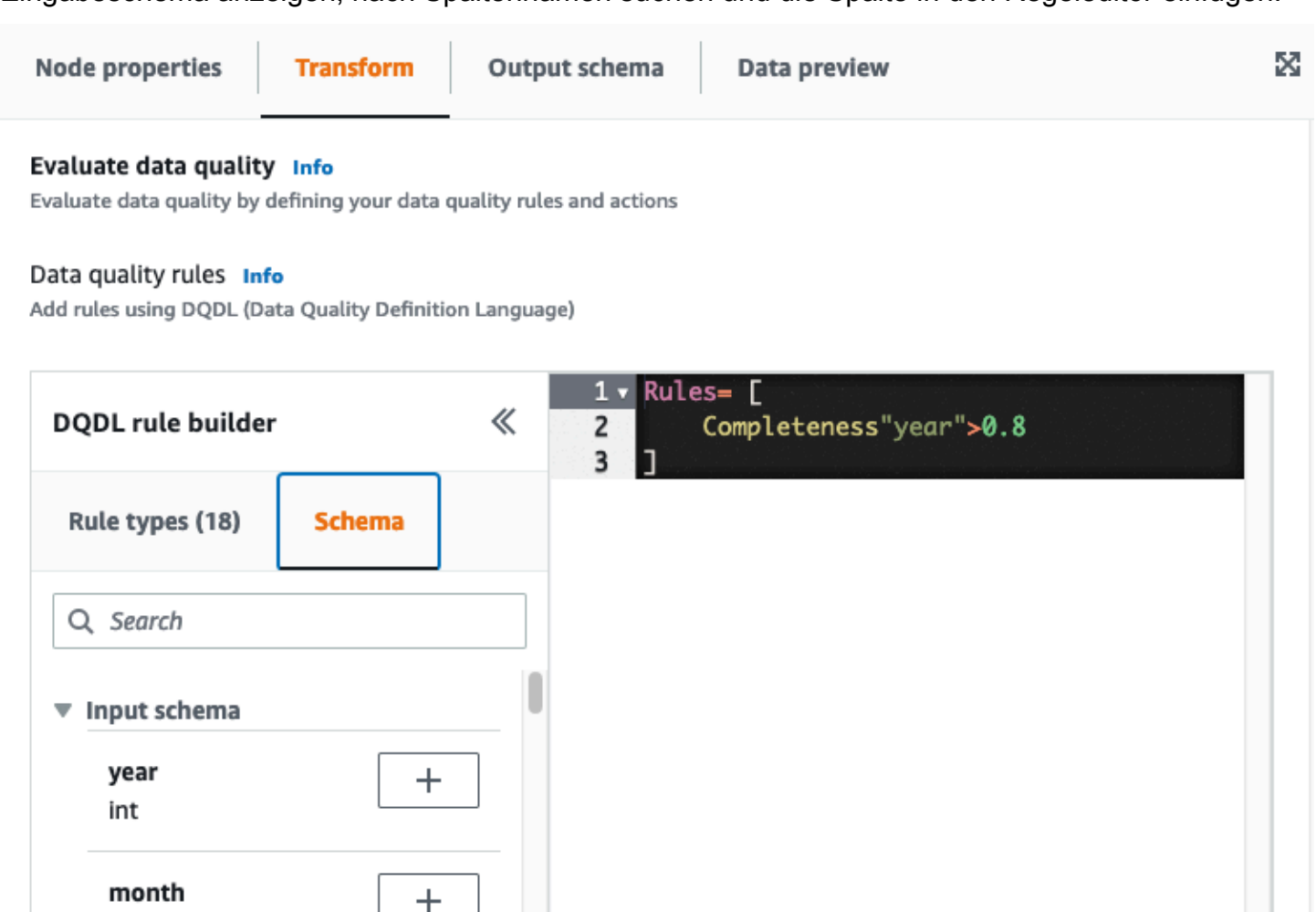

Ln 1, Col 1

8 Errors: 0

int

day

int

fl\_date

string

 $\mathrm{+}$ 

┿

⊛

N Warnings: 0

#### **Regeleditor**

Der Regeleditor ist ein Texteditor, in dem Sie Regeln schreiben und bearbeiten können. Wenn Sie einen Regeltyp aus dem DQDL Regelgenerator auswählen, wird der Regeltyp dem Regel-Editor hinzugefügt. Anschließend können Sie Parameter angeben, Regeln hinzufügen und Regeln nach Bedarf bearbeiten, indem Sie den Text ändern. AWS Glue Studio validiert die Regeln im Regeleditor und zeigt Fehler und Warnungen an, falls vorhanden.

Errors and warnings (Fehler und Warnungen)

Wenn eine Regel nicht der DQDL-Regelsyntax entspricht, zeigt der Regeleditor mehrere visuelle Indikatoren an, die darauf hinweisen, dass ein Fehler vorliegt:

- Der Regeleditor zeigt ein Fehlersymbol und eine rote Farbe in der Zeile mit dem Fehler an.
- Der Regeleditor zeigt die Anzahl der Fehler neben dem roten Fehlersymbol an.
- Wenn Sie die Zeile mit dem Fehler auswählen, werden unten im Regeleditor Beschreibungen des Fehlers und der Fehlerstelle (Zeile und Spalte) angezeigt.

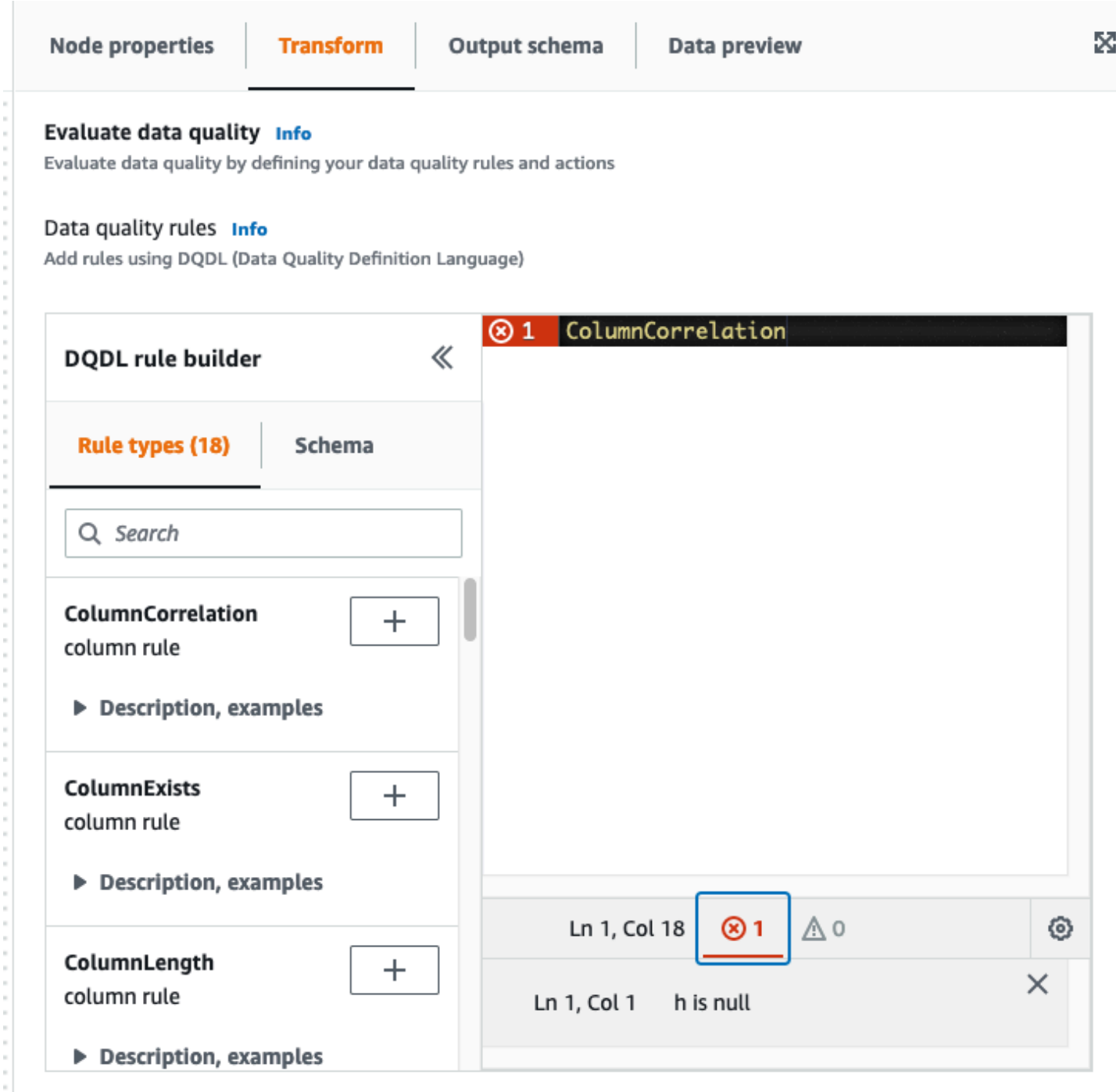

#### Maßnahmen zur Datenqualität

Standardmäßig ist diese Aktion nicht ausgewählt und der Auftrag wird seine Ausführung auch dann beenden, wenn die Datenqualitätsregeln fehlschlagen.

Wählen Sie zwischen den folgenden Aktionen. Sie können Aktionen verwenden, um Ergebnisse in CloudWatch zu veröffentlichen oder Aufträge basierend auf bestimmten Kriterien anzuhalten. Aktionen sind erst verfügbar, nachdem Sie eine Regel erstellt haben.

- Ergebnisse auf CloudWatch veröffentlichen Wenn Sie einen Auftrag ausführen, fügen Sie die Ergebnisse zu CloudWatch hinzu.
- Auftrag fehlschlagen, wenn die Datenqualität fehlschlägt Wenn die Datenqualitätsregeln fehlschlagen, wird auch der Auftrag fehlschlagen.

Ausgabe zur Transformation der Datenqualität

- Originaldaten Wählen Sie diese Option, um Originaleingabedaten auszugeben. Diese Option ist ideal, wenn Sie den Auftrag anhalten möchten, wenn Qualitätsprobleme erkannt werden.
- Datenqualitätsmetriken Wählen Sie die Ausgabe von konfigurierten Regeln und deren Status als bestanden oder nicht bestanden. Diese Option ist nützlich, wenn Sie eine benutzerdefinierte Aktion durchführen möchten.

#### Ausgabeeinstellungen für die Datenqualität

Legen Sie den Speicherort der Datenqualitätsergebnisse fest, indem Sie den Amazon-S3-Speicherort als Datenqualitäts-Ausgabeziel angeben.

# <span id="page-1147-0"></span>Konfigurieren der Anomalieerkennung und Generieren von Erkenntnissen

AWS Glue Data Quality (DQ) wertet Ihre Daten auf der Grundlage der von Ihnen festgelegten Datenqualitätsregeln aus und bietet Einblicke und Beobachtungen zu Ihren Daten im Zeitverlauf, sodass Sie sofort Maßnahmen ergreifen können. Da DQ Ihre Daten scannt, berechnet DQ statistische Metriken wie die Zeilenanzahl und den Maximal- oder Minimalwert und vergleicht sie dann mit Schwellenwertausdrücken.

Zu den Vorteilen der Anomalieerkennung von Data Quality gehören folgende:

- kontinuierliches automatisiertes Scannen von Daten
- Erkennung von Anomalien, die auf ein unbeabsichtigtes Ereignis oder eine statistische Anomalie hinweisen können
- Regelempfehlungen, um Maßnahmen für Beobachtungen zu ergreifen, die von der Anomalieerkennung von Data Quality festgestellt wurden

Das ist in folgenden Szenarien nützlich:

- Sie möchten Anomalien in Ihren Daten automatisch erkennen, ohne Datenqualitätsregeln schreiben zu müssen.
- Sie möchten ein Profil Ihrer Daten erstellen und sich visuelle Darstellungen davon anzeigen lassen, wie die Daten aussehen.
- Sie möchten verfolgen, wie sich Ihre Daten im Laufe der Zeit verändern.

Welche Beobachtungen kann ich zu meinen Daten einsehen?

DQ identifiziert Ausreißer in den erfassten Datenstatistiken, Änderungen bei Datenformaten, Datenabweichungen und Schemaänderungen. Basierend auf Beobachtungen empfiehlt DQ leicht umsetzbare Datenqualitätsregeln. Statistiken umfassen Vollständigkeit, Eindeutigkeit, Mittelwert, Summe StandardDeviation, Entropie DistinctValuesCountund UniqueValueRatio.

#### Aktivieren der Anomalieerkennung in AWS Glue Studio

Um die Erkennung von Anomalien zu aktivieren, können Sie einen AWS Glue Studio-Auftrag öffnen und die Option "Anomalieerkennung aktivieren" einschalten. Durch die Aktivierung dieser Option können Anomalien in Ihren Daten erkannt werden, indem die Daten im Laufe der Zeit analysiert sowie Datenstatistiken und Beobachtungen bereitgestellt werden, auf die Sie reagieren können.

Sie aktivieren die Anomalieerkennung in AWS Glue Studio wie folgt:

1. Wählen Sie in Ihrem Auftrag den Knoten Datenqualität und anschließend die Registerkarte Anomalieerkennung aus. Schalten Sie "Anomalieerkennung aktivieren" ein.

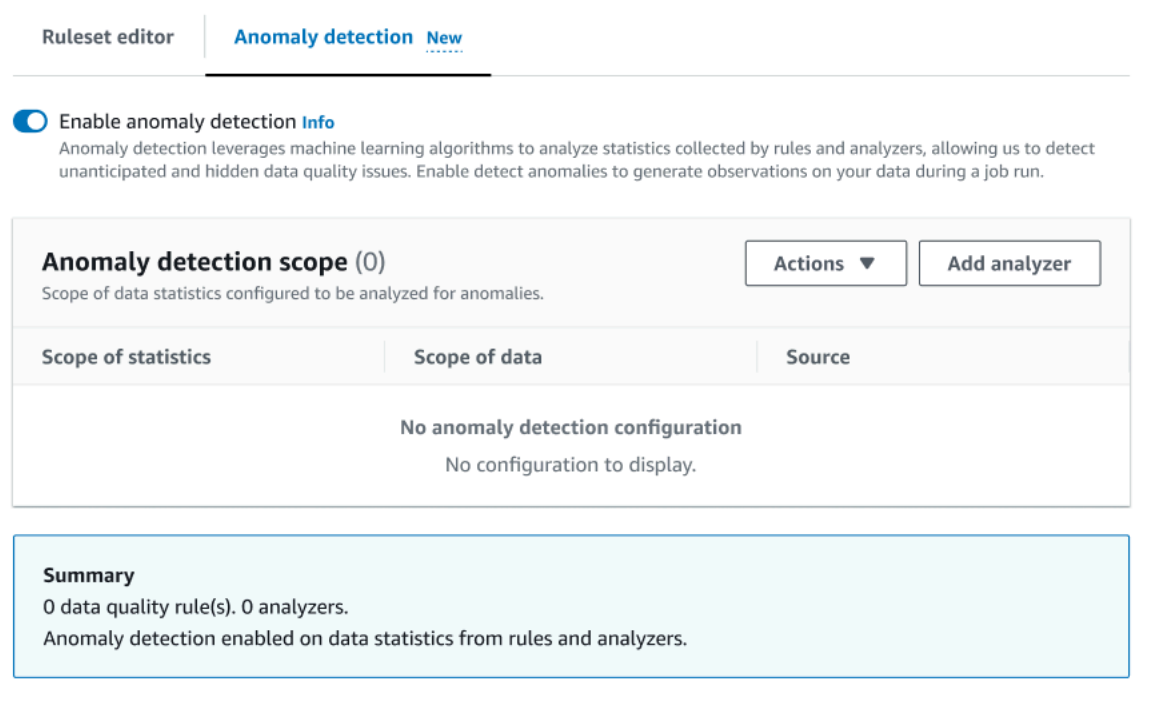

2. Legen Sie fest, welche Daten auf Anomalien überwacht werden sollen, indem Sie Analysator hinzufügen auswählen. Es gibt zwei Felder, die Sie ausfüllen können: "Statistiken" und "Daten".

Statistiken sind Informationen über die Form und andere Eigenschaften Ihrer Daten. Sie können eine oder mehrere Statistiken oder die Option "Alle Statistiken" auswählen. Zu den Statistiken gehören: Vollständigkeit, Eindeutigkeit, Mittelwert, Summe StandardDeviation, Entropie, DistinctValuesCountund UniqueValueRatio.

"Daten" bezieht sich auf die Spalten in Ihrem Datensatz. Sie können alle oder einzelne Spalten auswählen.

#### AWS Glue **Benutzerhandbuch** Benutzerhandbuch **Benutzerhandbuch** Benutzerhandbuch **Benutzerhandbuch**

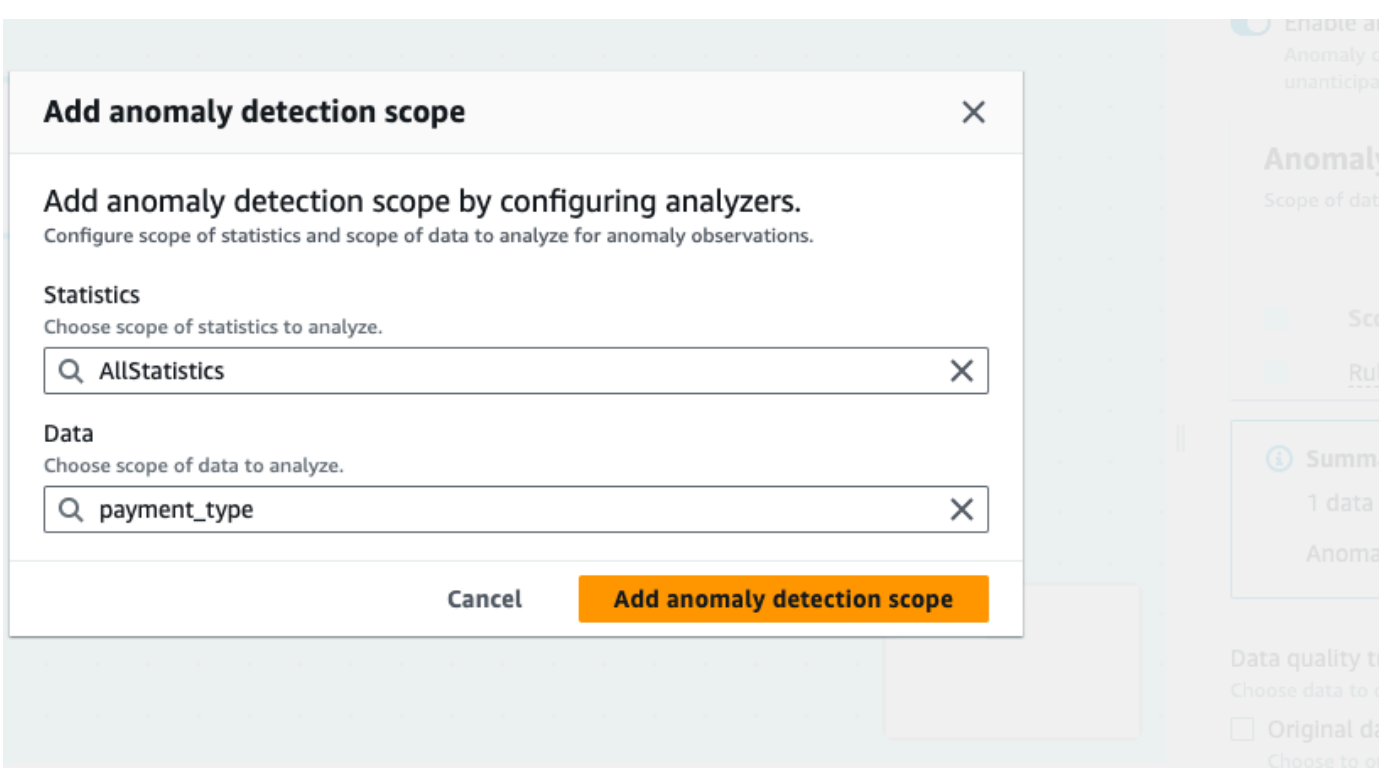

3. Wählen Sie Anomalieerkennungsbereich hinzufügen aus, um die Änderungen zu speichern. Wenn Sie Analysatoren erstellt haben, können Sie sie im Abschnitt Anomalieerkennungsbereich sehen.

Sie können Ihre Analysatoren auch über das Aktionsmenü bearbeiten oder die Registerkarte Regelsatz-Editor auswählen und sie direkt im Notizblock des Regelsatz-Editors bearbeiten. Sie sehen die gespeicherten Analysatoren direkt unter den Regeln, die Sie erstellt haben.

```
Rules = []
Analyzers = [ 
     Completeness "id"
]
```
Mit dem aktualisierten Regelsatz und den Analysatoren überwacht Data Quality kontinuierlich eingehende Daten und weist je nach Ihren Einstellungen mit Warnmeldungen oder Auftragsstopps auf Anomalien hin.

Konfigurieren der Anomalieerkennung und Generieren von Erkenntnissen 1121

#### **a** Note

Beobachtungen werden generiert, wenn in Ihrem Datensatz mindestens drei Werte pro Datenstatistik beobachtet werden. Wenn keine Beobachtungen angezeigt werden, verfügt Data Quality nicht über genügend Daten, um eine Beobachtung zu generieren. Nach mehreren Auftragsausführungen kann Data Quality Einblicke in Ihre Daten geben und zeigt diese im Bereich "Beobachtungen" an.

Analysatoren generieren Beobachtungen durch die Erkennung von Anomalien in Ihren Daten und geben Ihnen Empfehlungen zur schrittweisen Erstellung von Regeln. Sie können sich die Beobachtungen anzeigen lassen, indem Sie die Registerkarte "Datengualität" auswählen. Beobachtungen beziehen sich immer auf eine individuelle Auftragsausführung. Sie können sich den entsprechenden Datenqualitätsknoten und den ausgeführten Auftrag oben im Bereich "Beobachtungen" ansehen. Wählen Sie einen neuen Knoten oder einen neue Auftragsausführung aus, um die Beobachtungen für diesen Knoten und diesen Auftrag anzuzeigen.

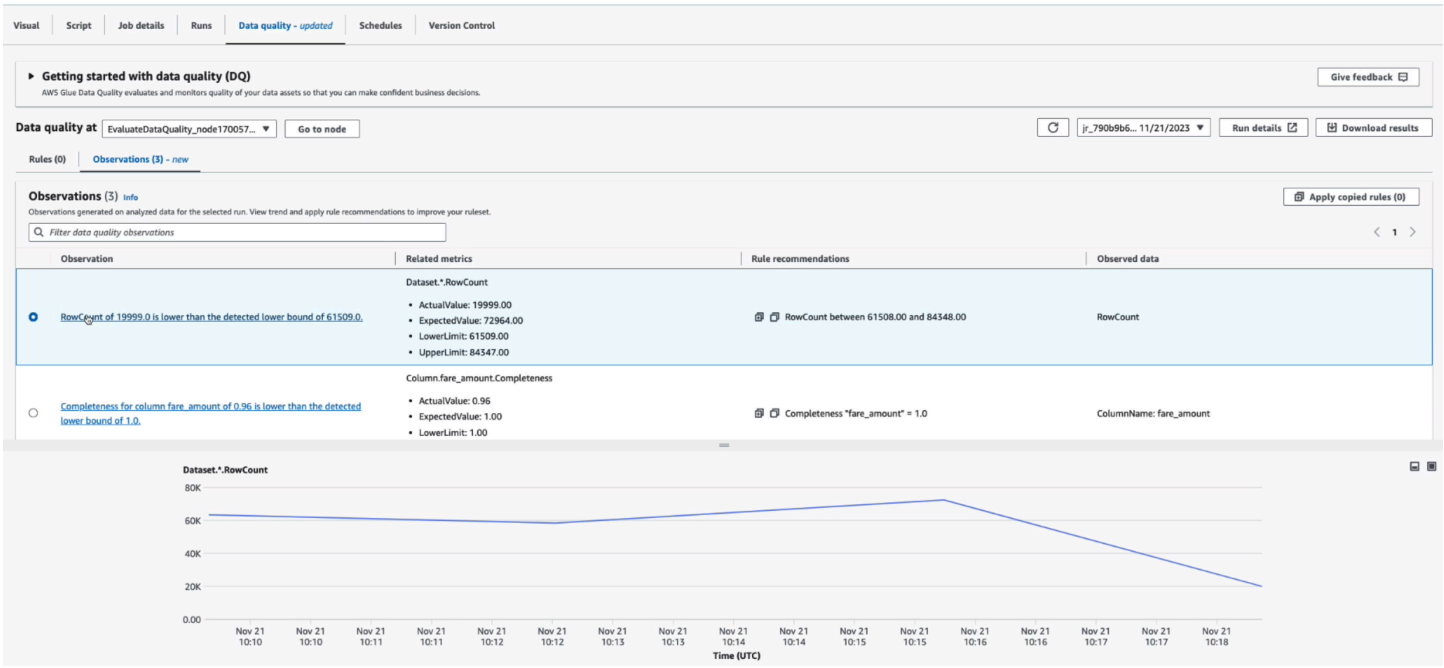

Beobachtung – Jeder Einblick basiert auf einer bestimmten Auftragsausführung, die anhand der von Ihnen angegebenen Regelsätze und Analysatoren konfiguriert wurde.

Zugehörige Metriken – Wenn Beobachtungen generiert werden, sehen Sie in dieser Spalte die Regel und die tatsächlichen und erwarteten Werte sowie Unter- und Obergrenzen.
Regelempfehlungen – AWS Glue empfiehlt dann außerdem Regeln zur Lösung dieses Problems. Jede empfohlene Regel kann kopiert werden. Klicken Sie dazu einfach auf das Kopiersymbol. Sie können alle empfohlenen Regeln kopieren, indem Sie neben der jeweiligen Regel auf das Kopiersymbol und dann auf Kopierte Regeln anwenden klicken.

Überwachte Daten – In dieser Spalte ist die Spalte oder Zeile angegeben, die überwacht wurde und die Beobachtung ausgelöst hat.

## Anwenden einer Empfehlungsregel auf einen Datenqualitätsknoten

Nachdem eine Beobachtung generiert und eine Regel empfohlen wurde, können Sie diese Regel auf einen Datenqualitätsknoten anwenden. So gehen Sie vor:

- 1. Klicken Sie neben der jeweiligen Regelempfehlung auf das Kopiersymbol. Dadurch wird die Empfehlung in einen Notizblock eingefügt, den Sie später abrufen können.
- 2. Klicken Sie auf Regelempfehlungen anwenden. Dadurch wird der Notizblock geöffnet, in dem Sie sich alle zuvor kopierten Regeln ansehen können.
- 3. Wählen Sie Regeln kopieren aus.
- 4. Wählen Sie Auf Regelsatz-Editor anwenden aus. Dadurch wird der Regelsatz-Editor geöffnet, in den Sie die kopierten Regeln einfügen können.
- 5. Fügen Sie die kopierten Regeln in den Regelsatz-Editor ein.

# Data Quality für ETL-Aufträge in AWS-Glue-Studio-Notebooks

In diesem Tutorial erfahren Sie, wie Sie AWS Glue Data Quality für Extract, Transform, Load (ETL)- Aufträgen in AWS Glue Studio-Notebooks verwenden.

Sie können Notebooks in AWS Glue Studio verwenden, um Skripte für Aufträge zu bearbeiten und die Ausgabe anzuzeigen, ohne einen vollständigen Auftrag ausführen zu müssen. Sie können auch Markierungen hinzufügen und Notebooks als. ipynb-Dateien und Auftragsskripte speichern. Beachten Sie, dass Sie ein Notebook starten können, ohne Software lokal zu installieren oder Server zu verwalten. Wenn Sie mit Ihrem Code zufrieden sind, können Sie mithilfe von AWS Glue Studio Ihr Notebook ganz einfach in einen AWS Glue-Auftrag umwandeln.

Der Datensatz, den Sie in diesem Beispiel verwenden, besteht aus Zahlungsdaten von Medicare-Anbietern, die von zwei Data.CMS.gov-Datensätzen heruntergeladen wurden: "Übersicht der Leistungserbringer im Rahmen des Inpatient Prospective Payment System für die 100 führenden diagnosebezogenen Gruppen – FY2011" und "Daten zu stationären Gebühren FY 2011".

Nach dem Download änderten wir die Daten derart, dass wir einige fehlerhafte Datensätze am Ende der Datei hinzufügten. Diese geänderte Datei ist in einem öffentlichen Amazon S3 Bucket unter s3://awsglue-datasets/examples/medicare/Medicare\_Hospital\_Provider.csv gespeichert.

## Voraussetzungen

- AWS Glue-Rolle mit Amazon-S3-Berechtigung zum Schreiben in Ihren Ziel-Amazon S3-Bucket
- Ein neues Notebook (Informationen unter [Erste Schritte mit Notebooks in AWS Glue Studio\)](https://docs.aws.amazon.com/glue/latest/ug/notebook-getting-started.html)

## Erstellen eines ETL-Auftrags in AWS Glue Studio

So erstellen Sie einen ETL-Auftrag

1. Ändern Sie die Version der Sitzung auf AWS Glue 3.0.

Entfernen Sie dazu alle Boilerplate-Codezellen mit dem folgenden Magic und führen Sie die Zelle aus. Beachten Sie, dass dieser Boilerplate-Code automatisch in der ersten Zelle bereitgestellt wird, wenn ein neues Notebook erstellt wird.

%glue\_version 3.0

2. Kopieren Sie den folgenden Code und führen Sie ihn in der Zelle aus.

```
import sys
from awsglue.transforms import *
from awsglue.utils import getResolvedOptions
from pyspark.context import SparkContext
from awsglue.context import GlueContext
from awsglue.job import Job
sc = SparkContext.getOrCreate()
glueContext = GlueContext(sc)
spark = glueContext.spark_session
job = Job(glueContext)
```
3. Importieren Sie in der nächsten Zelle die EvaluateDataQuality-Klasse, die die AWS Glue Data Quality auswertet.

from awsgluedq.transforms import EvaluateDataQuality

4. Lesen Sie in der nächsten Zelle die Quelldaten mithilfe der CSV-Datei ein, die im öffentlichen Amazon-S3-Bucket gespeichert ist.

```
medicare = spark.read.format(
"csv").option(
"header", "true").option(
"inferSchema", "true").load(
's3://awsglue-datasets/examples/medicare/Medicare_Hospital_Provider.csv')
medicare.printSchema()
```
5. Konvertieren Sie die Daten in einen AWS Glue DynamicFrame.

```
from awsglue.dynamicframe import DynamicFrame
medicare_dyf = DynamicFrame.fromDF(medicare,glueContext,"medicare_dyf")
```
6. Erstellen Sie den Regelsatz mithilfe der Data Quality Definition Language (DQDL).

```
EvaluateDataQuality_ruleset = """ 
    Rules = [ ColumnExists "Provider Id", 
         IsComplete "Provider Id", 
         ColumnValues " Total Discharges " > 15
] 
     ]
"''"
```
7. Validieren Sie den Datensatz anhand des Regelsatzes.

```
EvaluateDataQualityMultiframe = EvaluateDataQuality().process_rows( 
     frame=medicare_dyf, 
     ruleset=EvaluateDataQuality_ruleset, 
     publishing_options={ 
         "dataQualityEvaluationContext": "EvaluateDataQualityMultiframe", 
         "enableDataQualityCloudWatchMetrics": False, 
         "enableDataQualityResultsPublishing": False, 
     },
```
)

```
 additional_options={"performanceTuning.caching": "CACHE_NOTHING"},
```
8. Überprüfen Sie die Ergebnisse.

```
ruleOutcomes = SelectFromCollection.apply( 
     dfc=EvaluateDataQualityMultiframe, 
     key="ruleOutcomes", 
     transformation_ctx="ruleOutcomes",
)
ruleOutcomes.toDF().show(truncate=False)
```
#### Ausgabe:

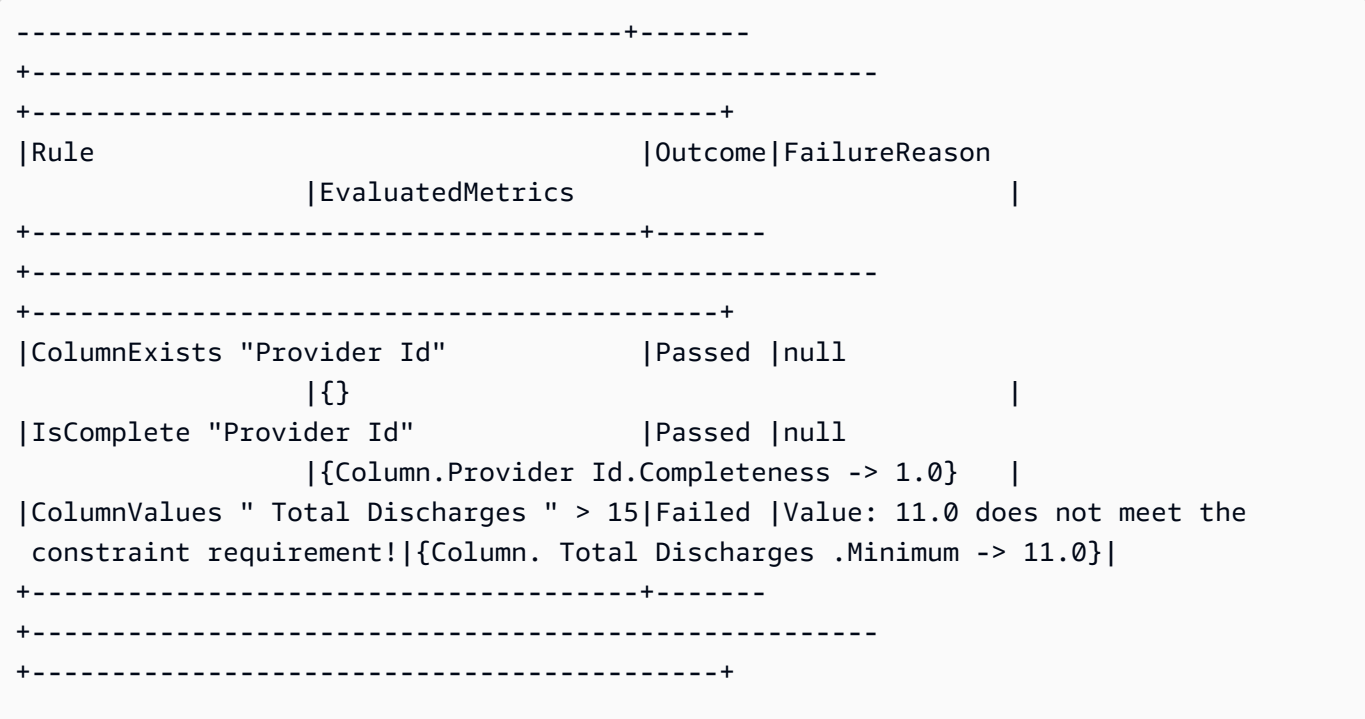

9. Filtern Sie bestandene Zeilen und zeigen Sie die fehlgeschlagenen Zeilen in den Ergebnissen auf Zeilenebene der Data Quality an.

```
owLevelOutcomes = SelectFromCollection.apply(
dfc=EvaluateDataQualityMultiframe,
```

```
key="rowLevelOutcomes",
transformation_ctx="rowLevelOutcomes",
)
rowLevelOutcomes_df = rowLevelOutcomes.toDF() # Convert Glue DynamicFrame to 
 SparkSQL DataFrame
rowLevelOutcomes_df_passed = 
  rowLevelOutcomes_df.filter(rowLevelOutcomes_df.DataQualityEvaluationResult == 
  "Passed") # Filter only the Passed records.
rowLevelOutcomes_df.filter(rowLevelOutcomes_df.DataQualityEvaluationResult == 
  "Failed").show(5, truncate=False) # Review the Failed records
```
Ausgabe:

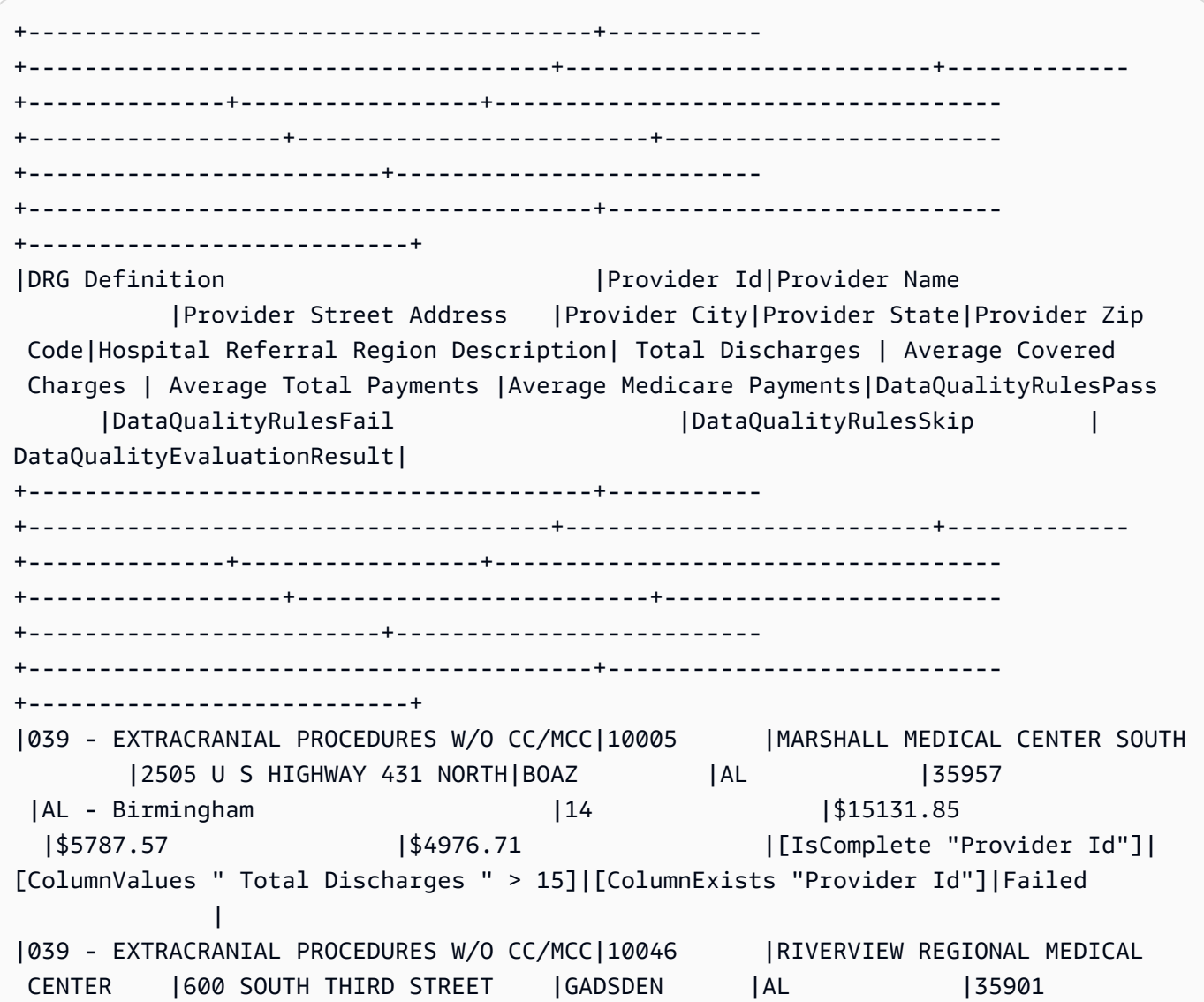

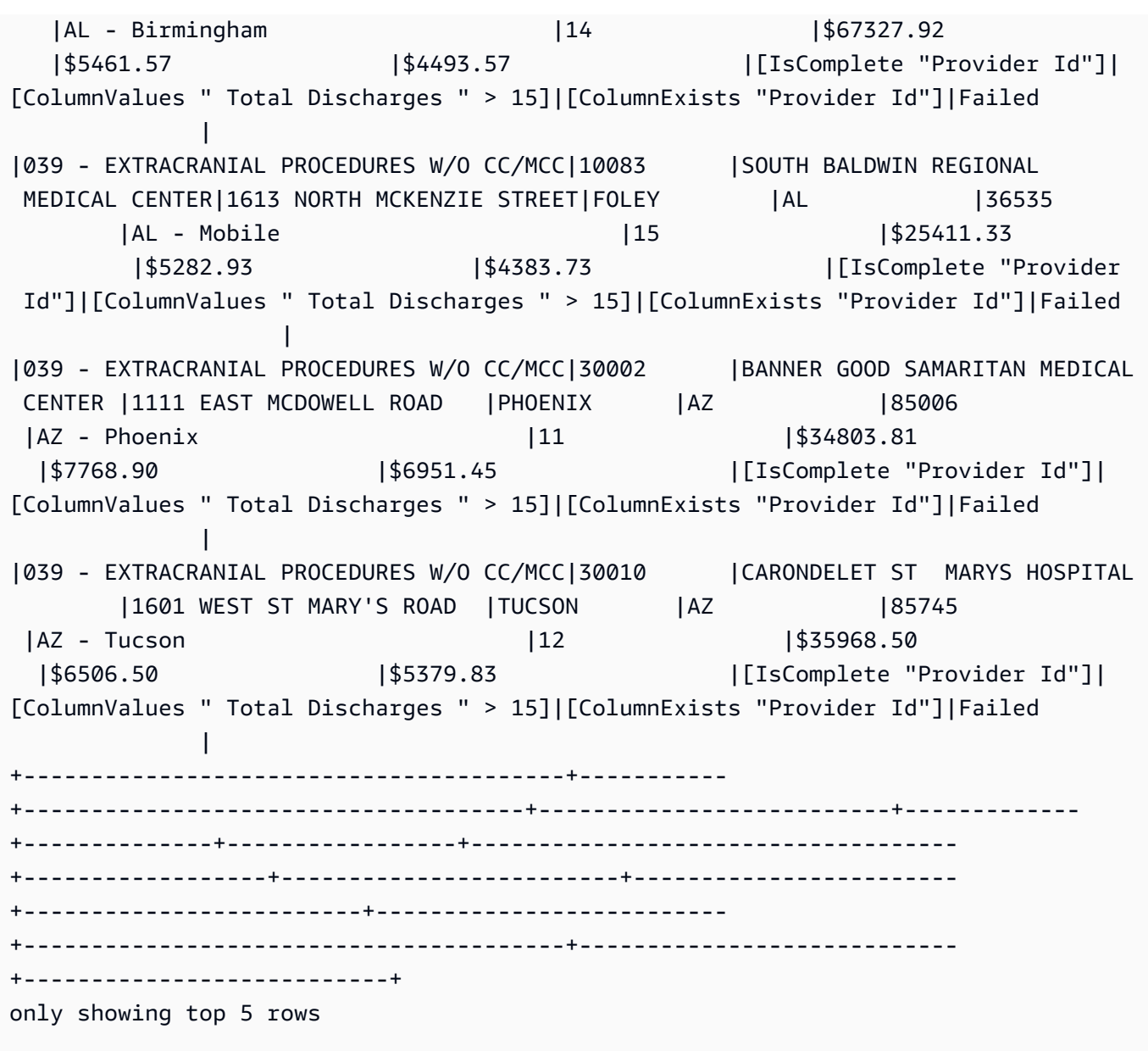

Beachten Sie, dass AWS Glue Data Quality vier neue Spalten hinzugefügt hat (DataQualityRulesPass DataQualityRulesFail, DataQualityRulesSkip, und DataQualityEvaluationResult). Dies zeigt die Datensätze an, die bestanden haben, die Datensätze, die fehlgeschlagen sind, die Regeln, die für die Auswertung auf Zeilenebene übersprungen wurden, und die Gesamtergebnisse auf Zeilenebene.

10. Schreiben Sie die Ausgabe in einen Amazon-S3-Bucket, um die Daten zu analysieren und die Ergebnisse zu visualisieren.

#Write the Passed records to the destination.

```
glueContext.write_dynamic_frame.from_options( 
        frame = rowLevelOutcomes_df_passed, 
        connection_type = "s3", 
        connection_options = {"path": "s3://glue-sample-target/output-dir/
medicare_parquet"}, 
        format = "parquet")
```
## Referenz zu Data Quality Definition Language (DQDL)

Die Definitionssprache für Datenqualität (DQDL) ist eine domainspezifische Sprache, mit der Sie Regeln für AWS Glue Data Quality definieren.

In diesem Handbuch werden wichtige DQDL-Konzepte vorgestellt, die Ihnen beim Verständnis der Sprache helfen. Es bietet auch eine Referenz für DQDL-Regeltypen mit Syntax und Beispielen. Bevor Sie dieses Handbuch verwenden, empfehlen wir Ihnen, sich mit AWS Glue Data Quality vertraut zu machen. Weitere Informationen finden Sie unter [AWS Glue Datenqualität.](#page-1109-0)

#### **a** Note

DynamicRules werden nur in AWS Glue ETL unterstützt.

#### Inhalt

- [DQDL-Syntax](#page-1160-0)
	- [Regelstruktur](#page-1160-1)
	- [Zusammengesetzte Regeln](#page-1160-2)
	- [Funktionsweise zusammengesetzter Regeln](#page-1161-0)
	- [Ausdrücke](#page-1164-0)
	- [Schlüsselwörter für NULL, EMPTY und WHITESPACES\\_ONLY](#page-1166-0)
	- [Dynamische Regeln](#page-1167-0)
		- [Beispielausdrücke](#page-1168-0)
	- [Analysatoren](#page-1169-0)
		- [Beispiel für einen Regelsatz mit Analysator](#page-1170-0)

#### • [Kommentare](#page-1170-1)

Referenz zu Data Quality Definition Language (DQDL) 1129

- [DQDL-Regeltypreferenz](#page-1171-0)
	- [AggregateMatch](#page-1189-0)
	- [ColumnCorrelation](#page-1192-0)
	- [ColumnCount](#page-1193-0)
	- [ColumnDataType](#page-1194-0)
	- [ColumnExists](#page-1195-0)
	- [ColumnLength](#page-1195-1)
	- [ColumnNamesMatchPattern](#page-1196-0)
	- [ColumnValues](#page-1197-0)
	- [Vollständigkeit](#page-1198-0)
	- [CustomSQL](#page-1199-0)
	- [DataFreshness](#page-1201-0)
	- [DatasetMatch](#page-1202-0)
	- [DistinctValuesCount](#page-1204-0)
	- [Entropie](#page-1205-0)
	- [IsComplete](#page-1205-1)
	- [IsPrimaryKey](#page-1206-0)
	- [IsUnique](#page-1207-0)
	- [Mean](#page-1207-1)
	- [ReferentialIntegrity](#page-1208-0)
	- [RowCount](#page-1209-0)
	- [RowCountMatch](#page-1210-0)
	- **[StandardDeviation](#page-1211-0)**
	- **[Summe](#page-1212-0)**
	- [SchemaMatch](#page-1213-0)
	- [Eindeutigkeit](#page-1213-1)
	- [UniqueValueRatio](#page-1214-0)
	- [DetectAnomalies](#page-1215-0)

## <span id="page-1160-0"></span>DQDL-Syntax

Ein DQDL-Dokument unterscheidet zwischen Groß- und Kleinschreibung und enthält einen Regelsatz, der einzelne Datenqualitätsregeln zusammenfasst. Um einen Regelsatz zu erstellen, müssen Sie eine Liste mit dem Namen Rules (groß geschrieben) erstellen, die durch ein Paar eckiger Klammern begrenzt ist. Die Liste sollte eine oder mehrere durch Kommas getrennte DQDL-Regeln wie im folgenden Beispiel enthalten.

```
Rules = <math>\Gamma</math> IsComplete "order-id", 
     IsUnique "order-id"
]
```
## <span id="page-1160-1"></span>Regelstruktur

Die Struktur einer DQDL-Regel hängt vom Regeltyp ab. Allerdings passen DQDL-Regeln im Allgemeinen in das folgende Format.

<RuleType> <Parameter> <Parameter> <Expression>

RuleType ist der zwischen Groß- und Kleinschreibung zu unterscheidende Name des Regeltyps, den Sie konfigurieren möchten. Beispiel: IsComplete, IsUnique oder CustomSql. Die Regelparameter unterscheiden sich für jeden Regeltyp. Eine vollständige Referenz der DQDL-Regeltypen und ihrer Parameter finden Sie unter [DQDL-Regeltypreferenz.](#page-1171-0)

#### <span id="page-1160-2"></span>Zusammengesetzte Regeln

DQDL unterstützt die folgenden logischen Operatoren, die Sie zum Kombinieren von Regeln verwenden können. Diese Regeln werden als zusammengesetzte Regeln bezeichnet.

#### and

Der logische and-Operator ergibt genau dann true, wenn die Regeln, die er verbindet, true sind. Andernfalls führt die kombinierte Regel zu false. Jede Regel, die Sie mit dem and-Operator verbinden, muss in runde Klammern eingeschlossen werden.

Im folgenden Beispiel wird der and-Operator zum Kombinieren zweier DQDL-Regeln verwendet.

```
(IsComplete "id") and (IsUnique "id")
```
or

Der logische or-Operator ergibt genau dann true, wenn eine oder mehrere der Regeln, die er verbindet, true sind. Jede Regel, die Sie mit dem or-Operator verbinden, muss in runde Klammern eingeschlossen werden.

Im folgenden Beispiel wird der or-Operator zum Kombinieren zweier DQDL-Regeln verwendet.

```
(RowCount "id" > 100) or (IsPrimaryKey "id")
```
Sie können denselben Operator verwenden, um mehrere Regeln zu verbinden, daher ist die folgende Regelkombination zulässig.

```
(Mean "Star_Rating" > 3) and (Mean "Order_Total" > 500) and (IsComplete "Order_Id")
```
Sie können die logischen Operatoren jedoch nicht zu einem einzigen Ausdruck kombinieren. Beispielsweise ist die folgende Kombination nicht zulässig.

```
(Mean "Star_Rating" > 3) and (Mean "Order_Total" > 500) or (IsComplete "Order_Id")
```
#### <span id="page-1161-0"></span>Funktionsweise zusammengesetzter Regeln

Standardmäßig werden zusammengesetzte Regeln als einzelne Regeln für den gesamten Datensatz oder die gesamte Tabelle ausgewertet und die Ergebnisse werden dann kombiniert. Mit anderen Worten, es wertet zuerst die gesamte Spalte aus und wendet dann den Operator an. Dieses Standardverhalten wird unten mit einem Beispiel erläutert:

```
# Dataset
+------+------+
|myCol1|myCol2|
+------+------+
    | 2 | 1 || 0| 3|
 +------+------+
# Overall outcome
+----------------------------------------------------------+-------+
|Rule | Outcome|
```

```
+----------------------------------------------------------+-------+
|(ColumnValues "myCol1" > 1) OR (ColumnValues "myCol2" > 2)|Failed |
                                                                           +----------------------------------------------------------+-------+
```
Im obigen Beispiel wertet AWS Glue Data Quality zuerst aus, (ColumnValues "myCol1" > 1) was zu einem Fehler führt. Dann wird ausgewertet(ColumnValues "myCol2" > 2), welche ebenfalls fehlschlagen wird. Die Kombination aus beiden Ergebnissen wird als FEHLGESCHLAGEN notiert.

Wenn Sie jedoch ein SQL-ähnliches Verhalten bevorzugen, bei dem die gesamte Zeile ausgewertet werden muss, müssen Sie den ruleEvaluation.scope Parameter explizit wie additionalOptions in im folgenden Codeausschnitt gezeigt festlegen.

```
object GlueApp { 
   val datasource = glueContext.getCatalogSource( 
     database="<db>", 
     tableName="<table>", 
     transformationContext="datasource" 
   ).getDynamicFrame() 
   val ruleset = """ 
    Rules = <math>\Gamma</math> (ColumnValues "age" >= 26) OR (ColumnLength "name" >= 4) 
    \mathbf 1 """ 
   val dq_results = EvaluateDataQuality.processRows( 
     frame=datasource, 
     ruleset=ruleset, 
     additionalOptions=JsonOptions(""" 
          { 
             "compositeRuleEvaluation.method":"ROW" 
          } 
        """ 
     ) 
   )
}
```
Nach dem Festlegen verhalten sich die zusammengesetzten Regeln als eine einzige Regel, die die gesamte Zeile auswertet. Das folgende Beispiel veranschaulicht dieses Verhalten.

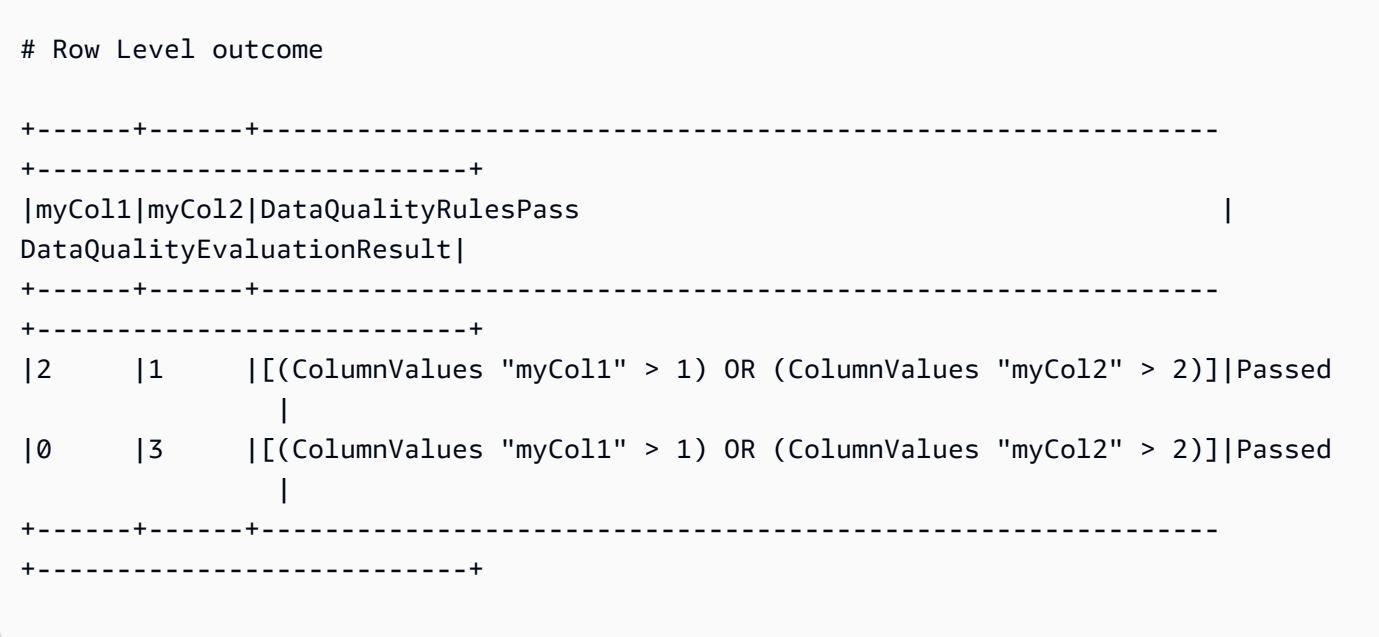

Einige Regeln können in dieser Funktion nicht unterstützt werden, da ihr Gesamtergebnis von Schwellenwerten oder Verhältnissen abhängt. Sie sind unten aufgeführt.

Regeln, die auf Verhältnissen basieren:

- Vollständigkeit
- DatasetMatch
- ReferentialIntegrity
- Eindeutigkeit

Regeln, die von Schwellenwerten abhängen:

Wenn die folgenden Regeln einen Schwellenwert enthalten, werden sie nicht unterstützt. Regeln, die nicht beinhalten, with threshold werden jedoch weiterhin unterstützt.

- ColumnDataType
- ColumnValues
- CustomSQL

### <span id="page-1164-0"></span>Ausdrücke

Wenn ein Regeltyp keine boolesche Antwort erzeugt, müssen Sie einen Ausdruck als Parameter angeben, um eine boolesche Antwort zu erstellen. Die folgende Regel prüft beispielsweise den Mittelwert (Durchschnitt) aller Werte in einer Spalte anhand eines Ausdrucks, um ein wahres oder falsches Ergebnis zurückzugeben.

Mean "colA" between 80 and 100

Einige Regeltypen wie IsUnique und IsComplete geben bereits eine boolesche Antwort zurück.

In der folgenden Tabelle sind Ausdrücke aufgeführt, die Sie in DQDL-Regeln verwenden können.

Unterstützte DQDL-Ausdrücke

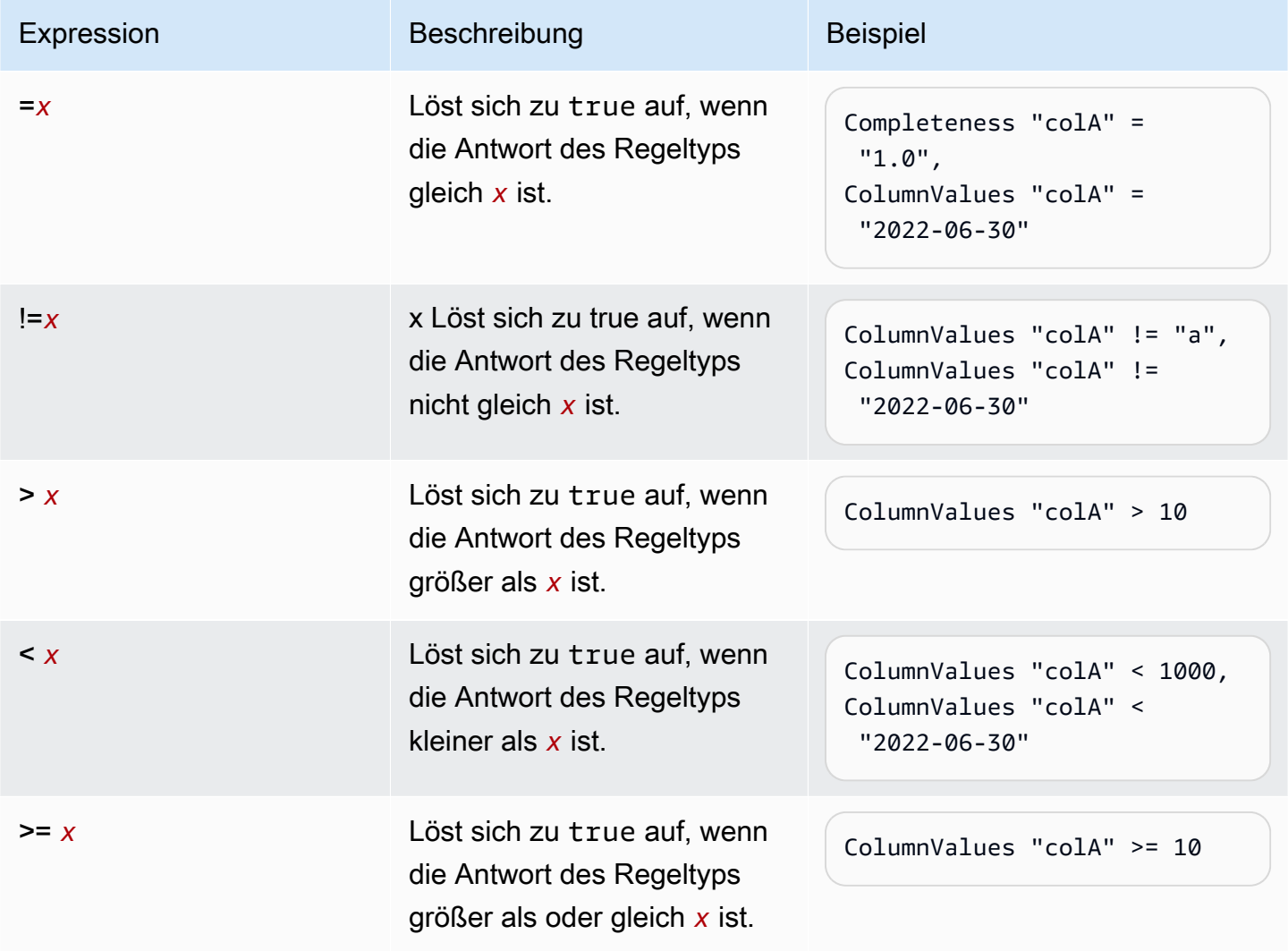

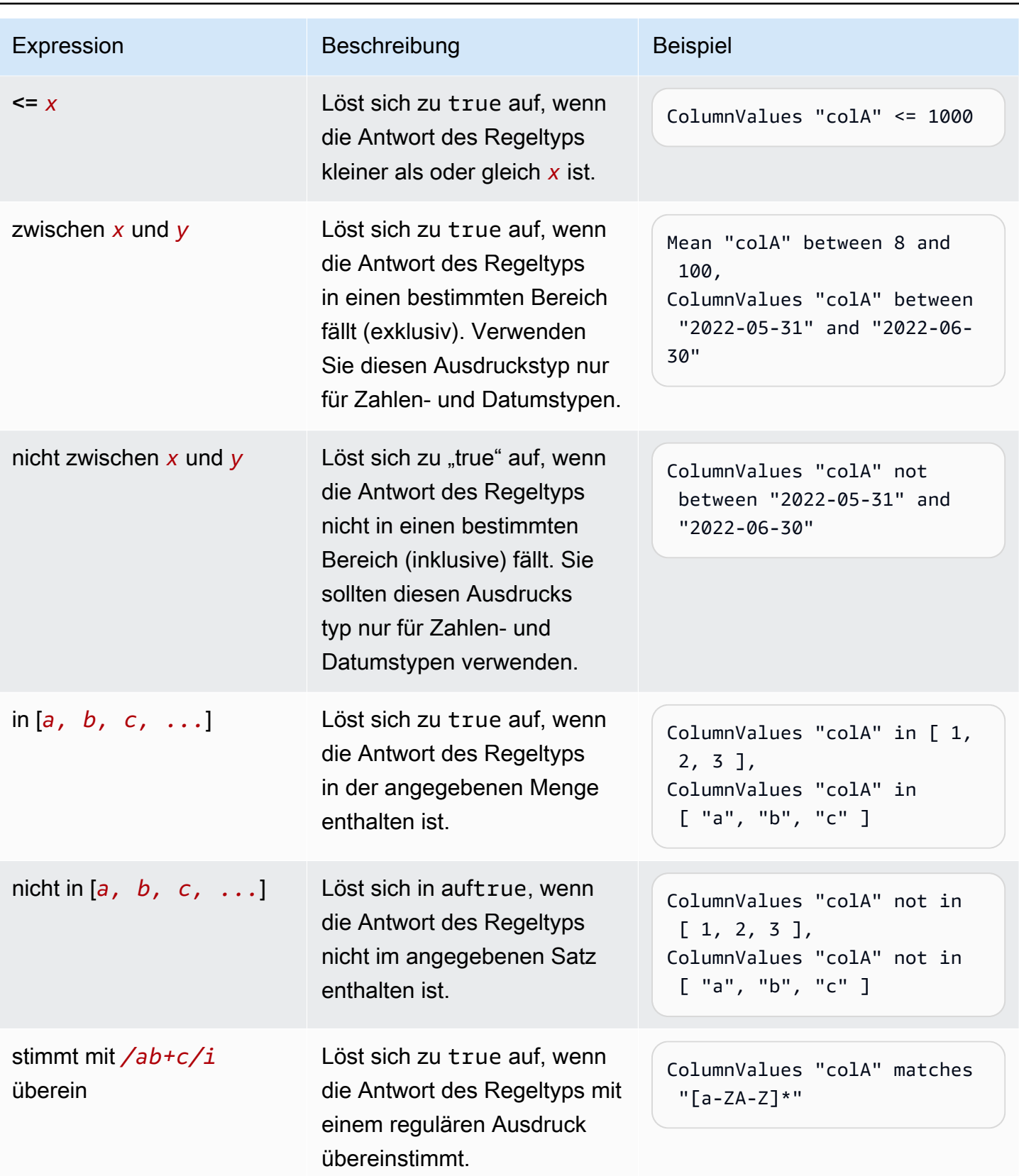

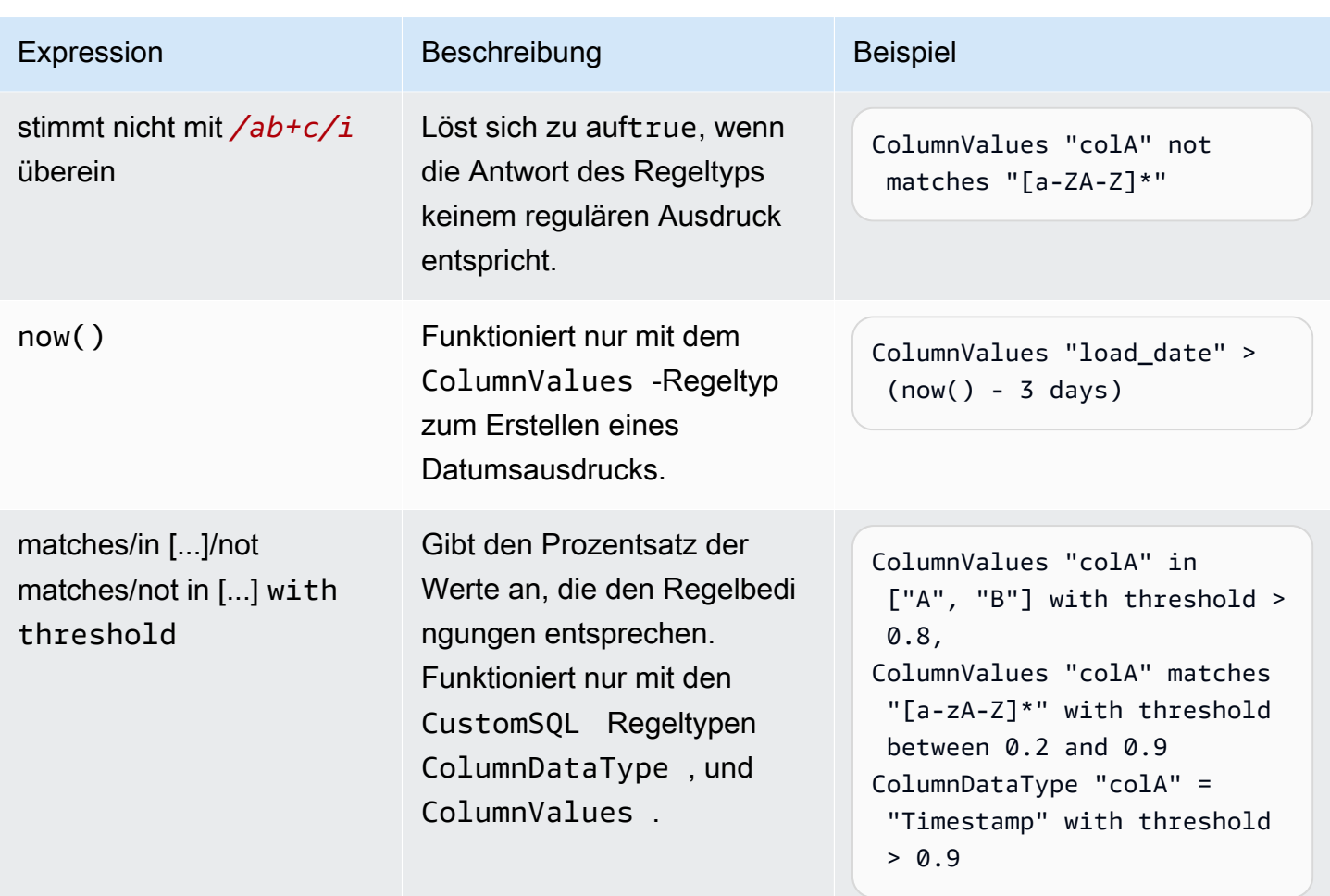

## <span id="page-1166-0"></span>Schlüsselwörter für NULL, EMPTY und WHITESPACES\_ONLY

Wenn Sie überprüfen möchten, ob eine Zeichenfolgenspalte eine Null, leere oder eine Zeichenfolge mit nur Leerzeichen enthält, können Sie die folgenden Schlüsselwörter verwenden:

• NULL/Null – Dieses Schlüsselwort wird für einen null Wert in einer Zeichenfolgenspalte in "true" aufgelöst.

ColumnValues "colA" != NULL with threshold > 0.5 würde true zurückgeben, wenn mehr als 50 % Ihrer Daten keine Nullwerte haben.

(ColumnValues "colA" = NULL) or (ColumnLength "colA" > 5) würde true für alle Zeilen zurückgeben, die entweder einen Nullwert oder eine Länge >5 haben. Beachten Sie, dass dies die Verwendung der Option "compositeRuleEvaluation.method" = "ROW" erfordert.

• EMPTY/leer – Dieses Schlüsselwort wird für einen leeren Zeichenfolgenwert ("") in einer Zeichenfolgenspalte in "true" aufgelöst. Einige Datenformate transformieren Null-Werte in einer Zeichenfolgenspalte in leere Zeichenfolgen. Dieses Schlüsselwort hilft dabei, leere Zeichenfolgen in Ihren Daten herauszufiltern.

(ColumnValues "colA" = EMPTY) or (ColumnValues "colA" in ["a", "b"]) würde true zurückgeben, wenn eine Zeile entweder leer, "a" oder "b" ist. Beachten Sie, dass dies die Verwendung der Option "compositeRuleEvaluation.method" = "ROW" erfordert.

• WHITESPACES\_ONLY / whitespaces\_only – Dieses Schlüsselwort wird für eine Zeichenfolge mit nur Leerzeichen ("") in einer Zeichenfolgenspalte in true aufgelöst.

ColumnValues "colA" not in ["a", "b", WHITESPACES\_ONLY] würde true zurückgeben, wenn eine Zeile weder "a" oder "b" noch nur Leerzeichen ist.

Unterstützte Regeln:

• [ColumnValues](https://docs.aws.amazon.com/glue/latest/dg/dqdl.html#dqdl-rule-types-ColumnValues)

Wenn Sie für einen numerischen oder datumsbasierten Ausdruck überprüfen möchten, ob eine Spalte einen Nullwert hat, können Sie die folgenden Schlüsselwörter verwenden.

• NULL/Null – Dieses Schlüsselwort wird für einen Nullwert in einer Zeichenfolgenspalte in "true" aufgelöst.

ColumnValues "colA" in [NULL, "2023-01-01"] würde true zurückgeben, wenn ein Datum in Ihrer Spalte entweder 2023-01-01 oder null ist.

(ColumnValues "colA" = NULL) or (ColumnValues "colA" between 1 and 9) würde true für alle Zeilen zurückgeben, die entweder einen Nullwert oder Werte zwischen 1 und 9 haben. Beachten Sie, dass dies die Verwendung der Option "compositeRuleEvaluation.method" = "ROW" erfordert.

Unterstützte Regeln:

• [ColumnValues](https://docs.aws.amazon.com/glue/latest/dg/dqdl.html#dqdl-rule-types-ColumnValues)

### <span id="page-1167-0"></span>Dynamische Regeln

Sie können jetzt dynamische Regeln erstellen, um aktuelle Metriken, die anhand Ihrer Regeln erstellt wurden, mit ihren historischen Werten zu vergleichen. Diese historischen Vergleiche werden durch die Verwendung des Operators last() in Ausdrücken ermöglicht. Beispielsweise ist die Regel RowCount > last() erfolgreich, wenn die Anzahl der Zeilen im aktuellen Durchlauf größer ist

als die letzte vorherige Anzahl der Zeilen im selben Datensatz. last() verwendet ein optionales Argument mit einer natürlichen Zahl, das beschreibt, wie viele vorherige Metriken berücksichtigt werden sollen. Bei last(k) verweist k  $\geq$  1 auf die letzten k Metriken.

- Wenn keine Datenpunkte verfügbar sind, gibt last(k) den Standardwert 0,0 zurück.
- Wenn weniger als k Metriken verfügbar sind, gibt last(k) alle vorherigen Metriken zurück.

Verwenden Sie zur Bildung von Ausdrücken last(k), wobei k > 1 eine Aggregationsfunktion erfordert, um mehrere historische Ergebnisse auf eine einzelne Zahl zu reduzieren. Beispielsweise prüft RowCount > avg(last(5)), ob die aktuelle Zeilenanzahl des Datensatzes grundsätzlich höher ist als der Durchschnitt der letzten fünf Zeilenanzahlen desselben Datensatzes. RowCount > last(5) gibt einen Fehler aus, weil die aktuelle Zeilenanzahl des Datensatzes nicht aussagekräftig mit einer Liste verglichen werden kann.

Unterstützte Aggregationsfunktionen:

- avg
- median
- max
- min
- sum
- std (Standardabweichung)
- abs (absoluter Wert)
- index(last(k), i) ermöglicht die Auswahl des i.-letzten Werts der letzten k. i hat einen Nullindex, index(last(3), 0) gibt also den neuesten Datenpunkt zurück und index(last(3), 3) führt zu einem Fehler, da es nur drei Datenpunkte gibt und wir versuchen, den viertletzten zu indizieren.

<span id="page-1168-0"></span>Beispielausdrücke

ColumnCorrelation

• ColumnCorrelation "colA" "colB" < avg(last(10))

#### DistinctValuesCount

• DistinctValuesCount "colA" between min(last(10))-1 and max(last(10))+1

Die meisten Regeltypen mit numerischen Bedingungen oder Schwellenwerten unterstützen dynamische Regeln. In der bereitgestellten Tabelle [Analysatoren und Regeln](#page-1169-1) können Sie ermitteln, ob Ihr Regeltyp dynamische Regeln unterstützt.

#### <span id="page-1169-0"></span>Analysatoren

DQDL-Regeln verwenden Funktionen, die als Analysatoren bezeichnet werden, um Informationen über Ihre Daten zu sammeln. Diese Informationen werden vom booleschen Ausdruck einer Regel verwendet, um zu bestimmen, ob die Regel erfolgreich sein oder fehlschlagen soll. Die RowCount Regel verwendet beispielsweise einen Zeilenanzahlanalysator, um die Anzahl der Zeilen in Ihrem Datensatz zu ermitteln, und RowCount > 5 vergleicht diese Anzahl mit dem Ausdruck, > 5 um zu überprüfen, ob mehr als fünf Zeilen im aktuellen Datensatz vorhanden sind.

Manchmal empfehlen wir, anstelle von Regeln Analysatoren zu erstellen und diese dann Statistiken generieren zu lassen, anhand derer Anomalien erkannt werden können. In solchen Fällen können Sie Analysatoren erstellen. Analysatoren unterscheiden sich folgendermaßen von Regeln.

<span id="page-1169-1"></span>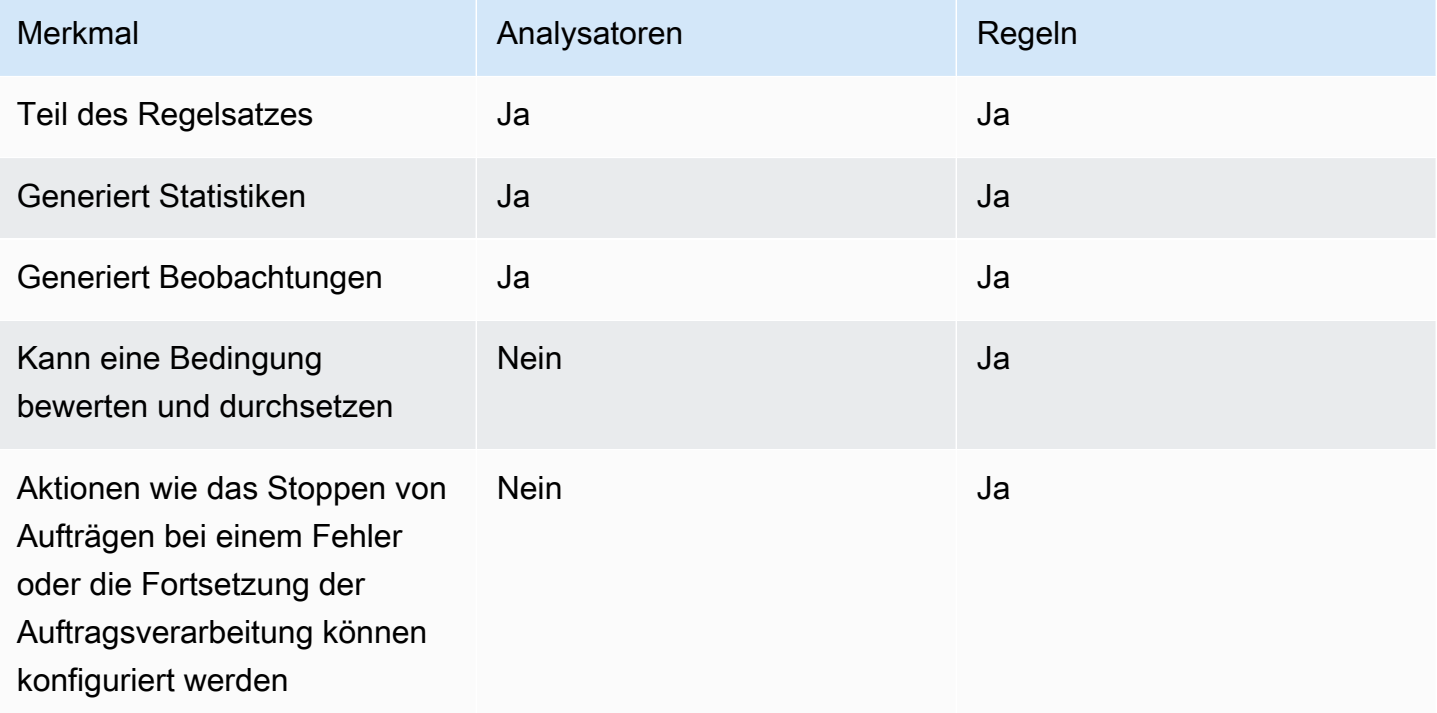

Analysatoren können unabhängig voneinander ohne Regeln existieren, sodass Sie sie schnell konfigurieren und schrittweise Regeln für die Datenqualität erstellen können.

Einige Regeltypen können in den Analyzers-Block Ihres Regelsatzes eingegeben werden, um die für Analysatoren erforderlichen Regeln auszuführen und Informationen zu sammeln, ohne auf Bedingungen zu prüfen. Einige Analysatoren sind nicht mit Regeln verknüpft und können nur in den Analyzers-Block eingegeben werden. Die folgende Tabelle gibt an, ob einzelne Elemente als Regel oder als eigenständige Analysatoren unterstützt werden und enthält zusätzliche Details zu jedem Regeltyp.

<span id="page-1170-0"></span>Beispiel für einen Regelsatz mit Analysator

Der folgende Regelsatz verwendet

- eine dynamische Regel, mit der überprüft wird, ob ein Datensatz den Durchschnitt seiner letzten drei Auftragsausführungen überschreitet;
- einen DistinctValuesCount-Analysator, um die Anzahl unterschiedlicher Werte in der Spalte Name des Datensatzes zu erfassen;
- einen ColumnLength-Analysator, um die minimale und maximale Größe des Name im Laufe der Zeit nachzuverfolgen.

Die Ergebnisse der Analysatormetriken können auf der Registerkarte "Datenqualität" der Auftragsausführung eingesehen werden.

```
Rules = <math>\Gamma</math>RowCount > avg(last(3))],
Analyzers = [ 
    DistinctValuesCount "Name", 
    ColumnLength "Name"
]
```
## <span id="page-1170-1"></span>Kommentare

Sie können das "#"-Zeichen verwenden, um Ihrem DQDL-Dokument einen Kommentar hinzuzufügen. Alles, was nach dem "#"-Zeichen und bis zum Ende der Zeile steht, wird von DQDL ignoriert.

```
Rules = [ 
     # More items should generally mean a higher price, so correlation should be 
  positive 
     ColumnCorrelation "price" "num_items" > 0
```
]

## <span id="page-1171-0"></span>DQDL-Regeltypreferenz

Dieser Abschnitt enthält eine Referenz für jeden Regeltyp, den AWS Glue Data Quality unterstützt.

### **a** Note

- DQDL unterstützt derzeit keine verschachtelten oder listenförmigen Spaltendaten.
- Die Werte in Klammern in der folgenden Tabelle werden durch die in den Regelargumenten angegebenen Informationen ersetzt.
- Regeln erfordern in der Regel ein zusätzliches Argument für den Ausdruck

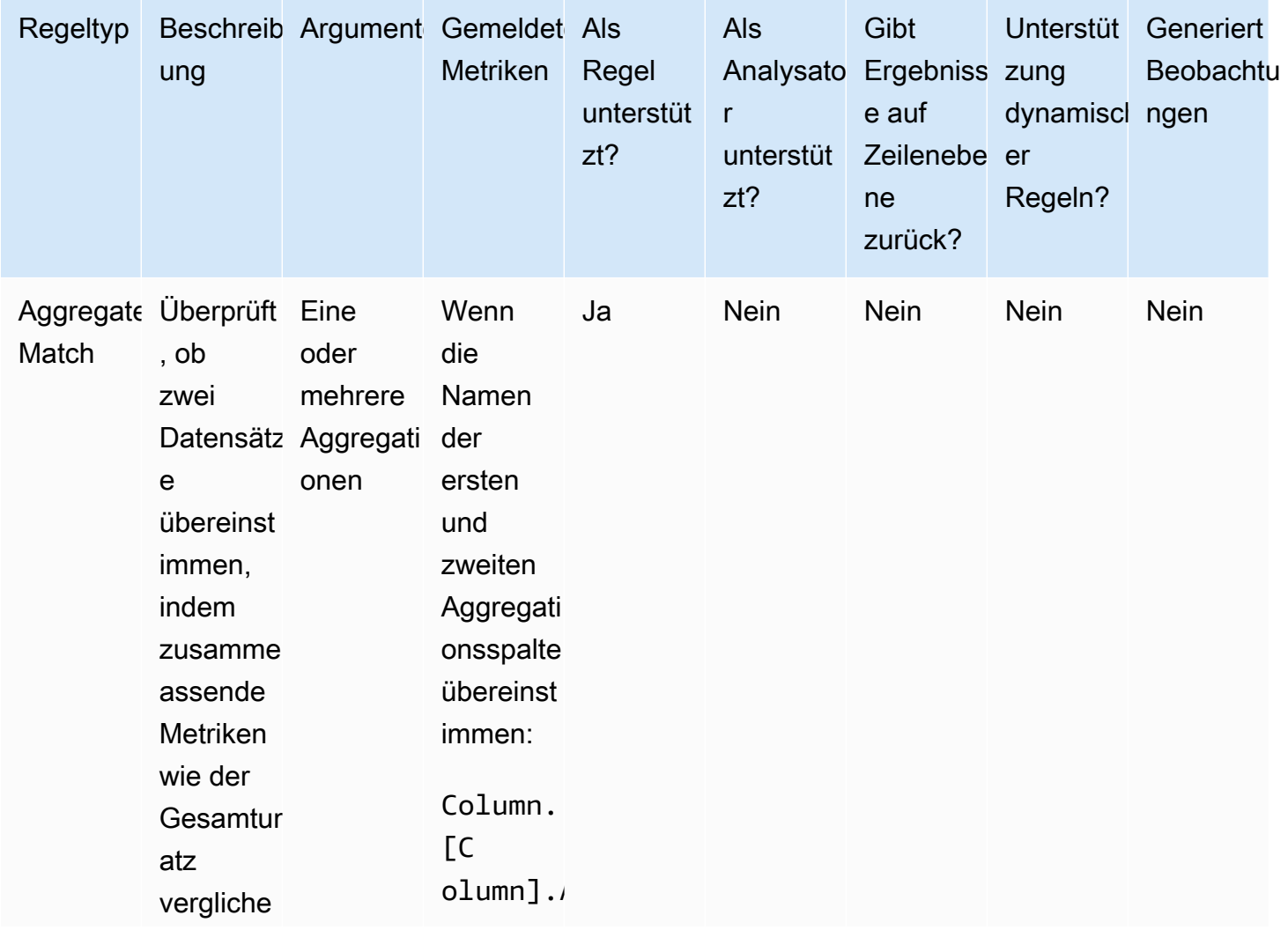

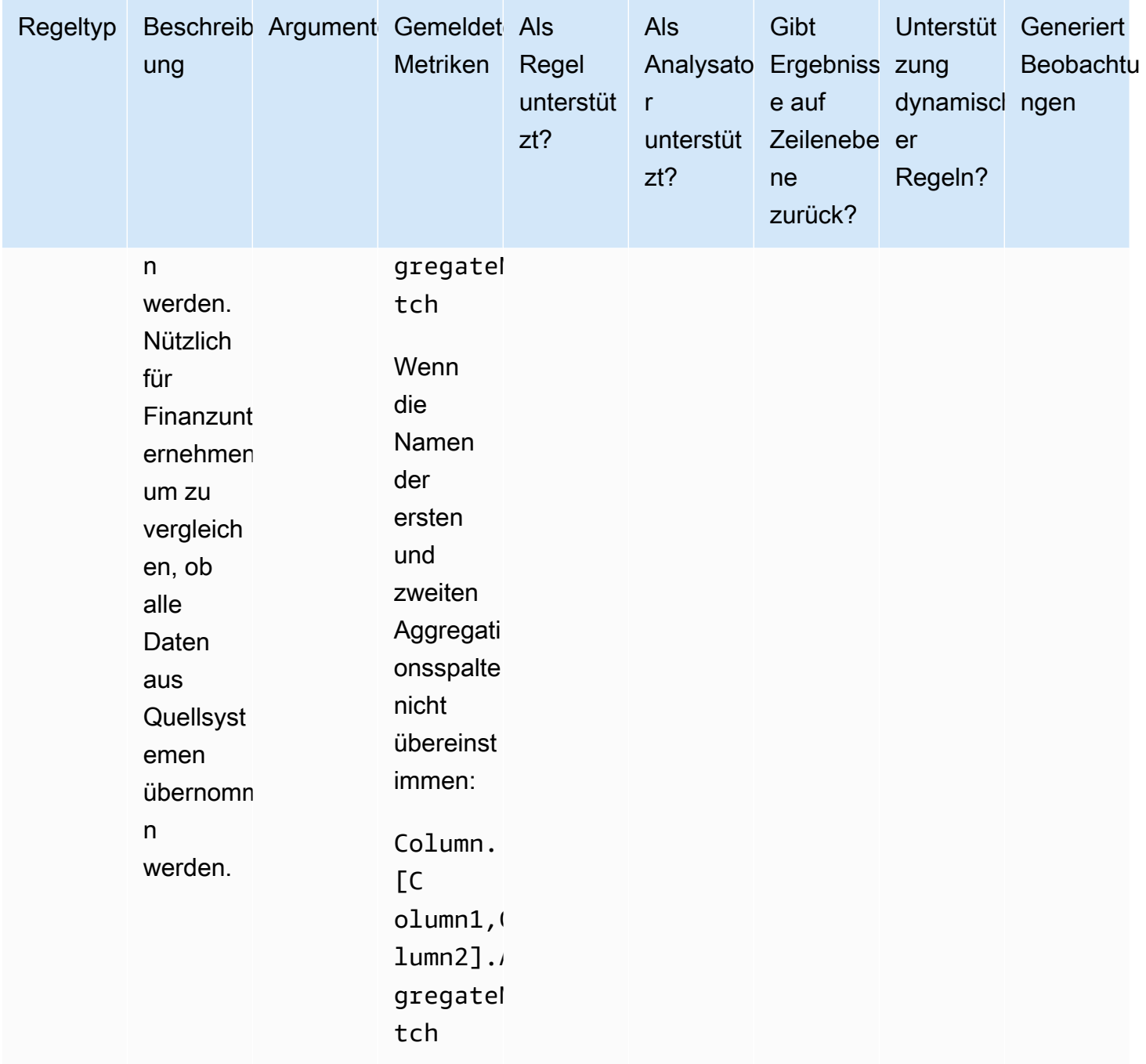

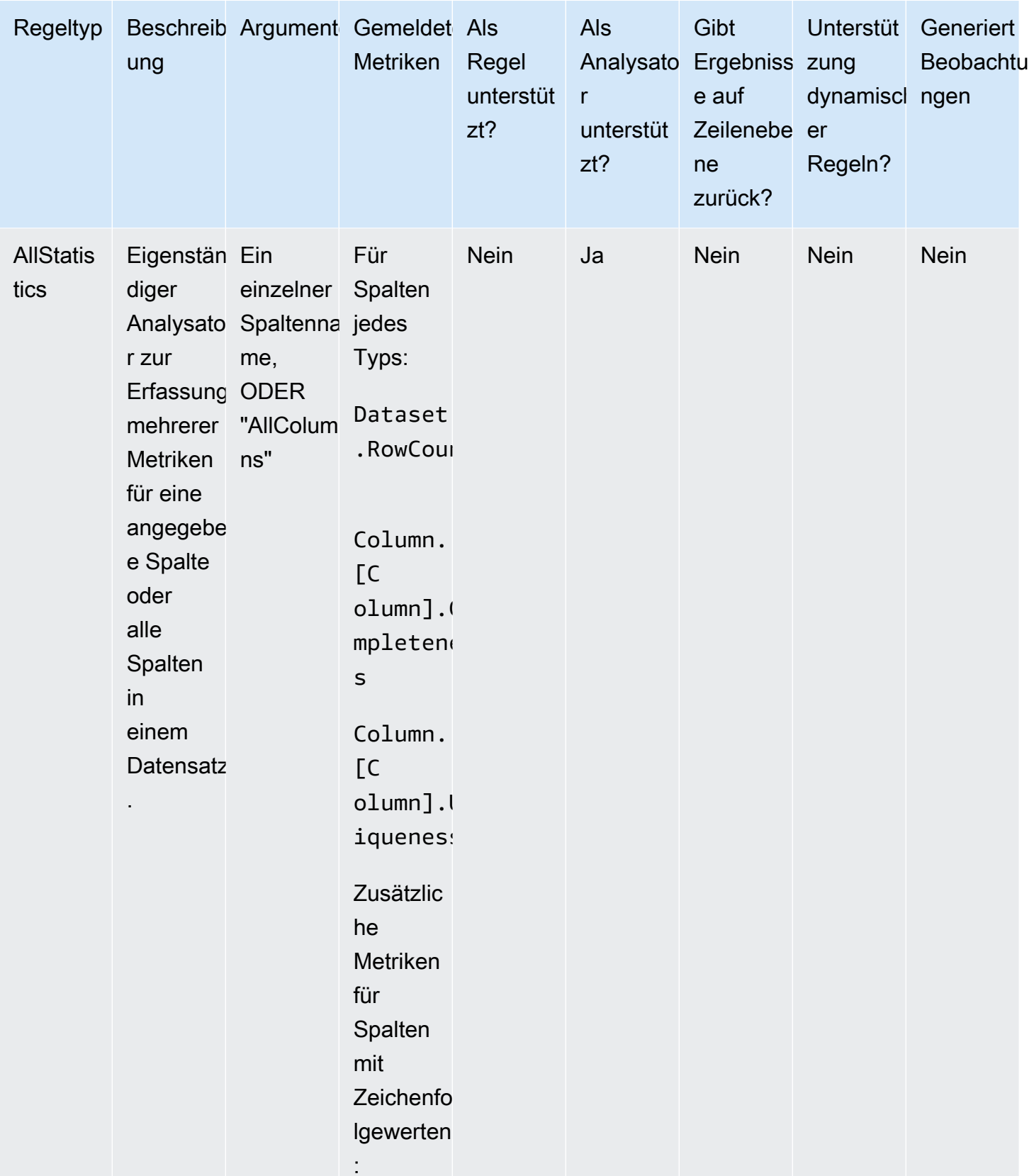

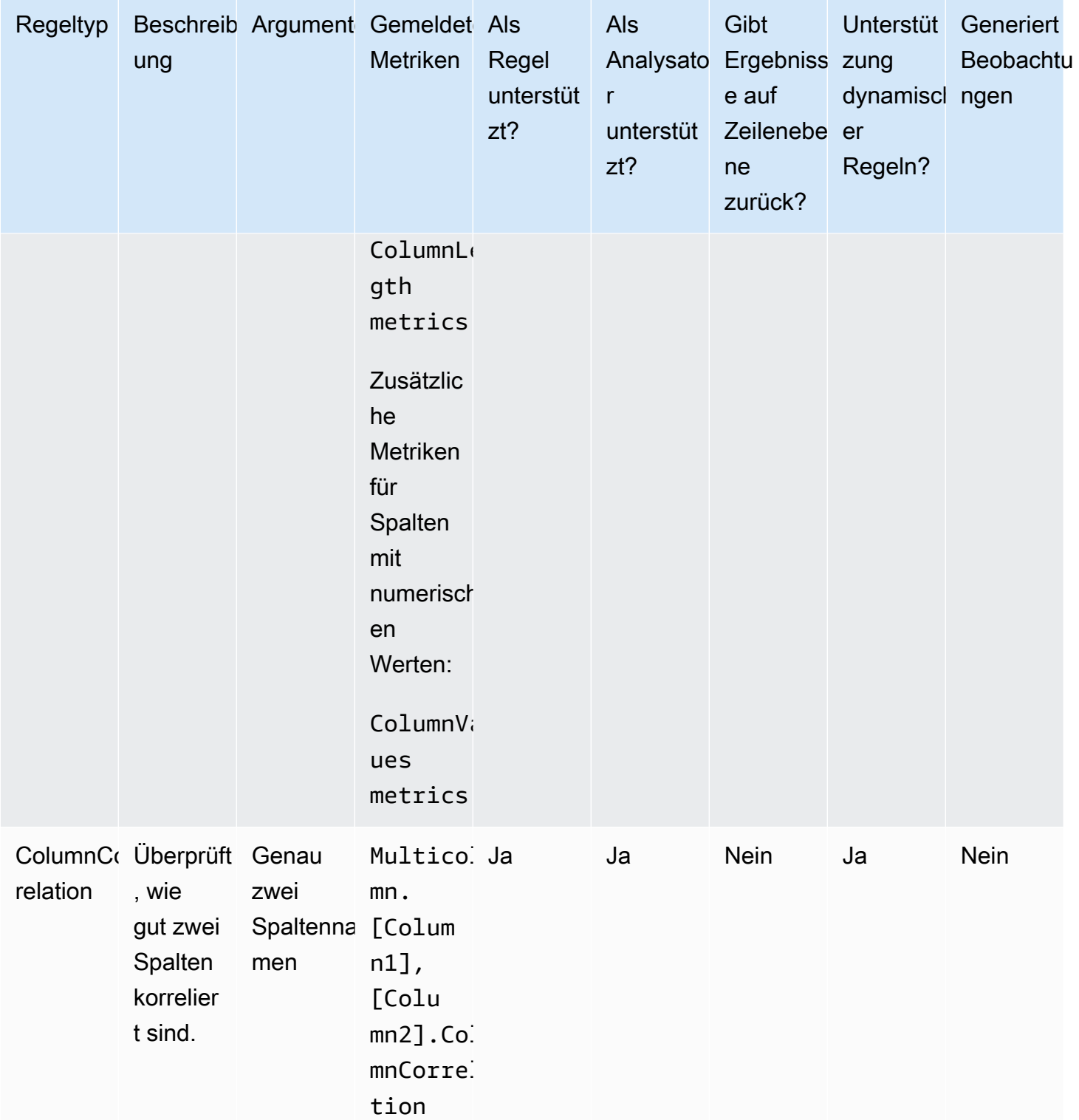

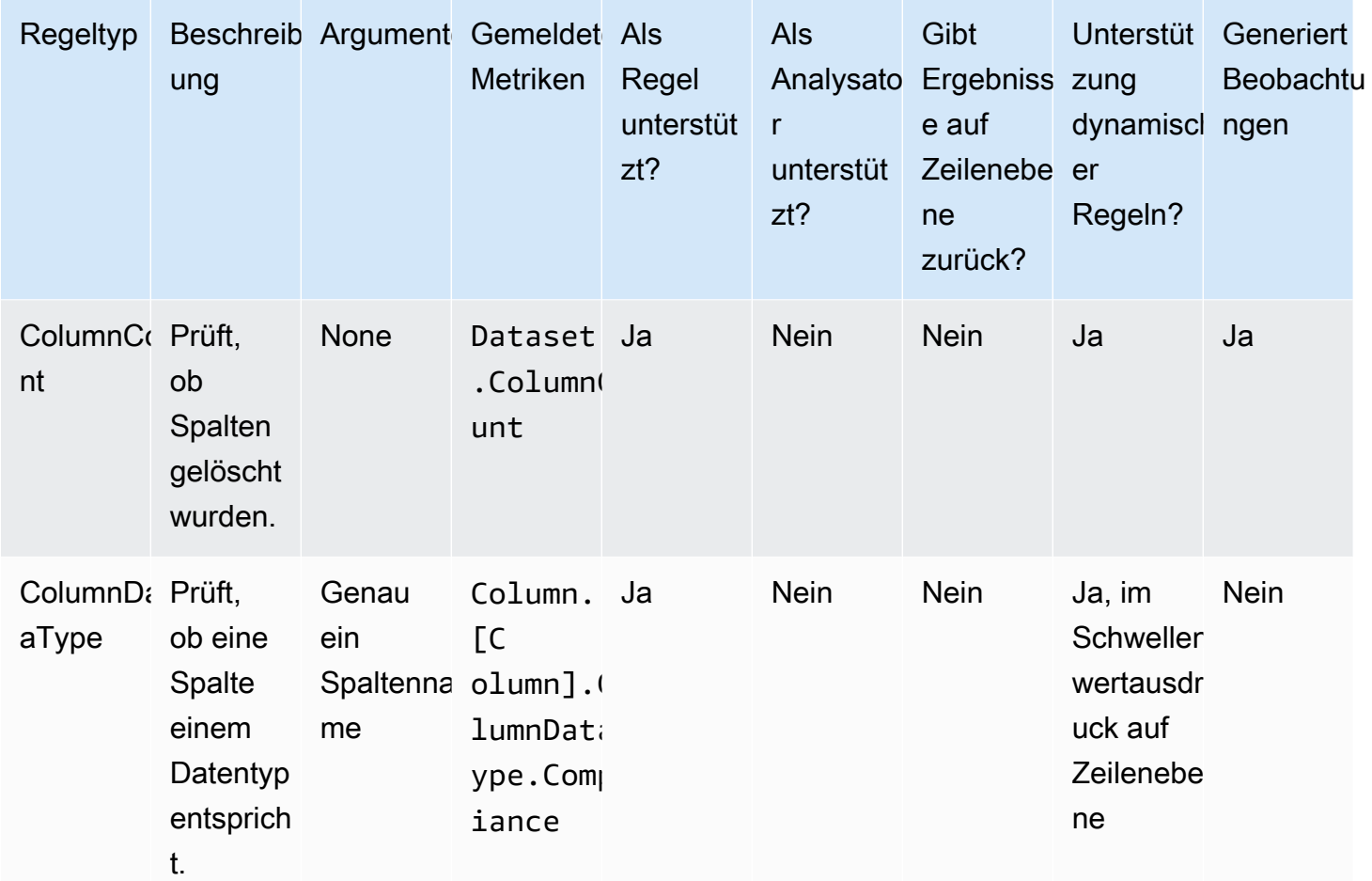

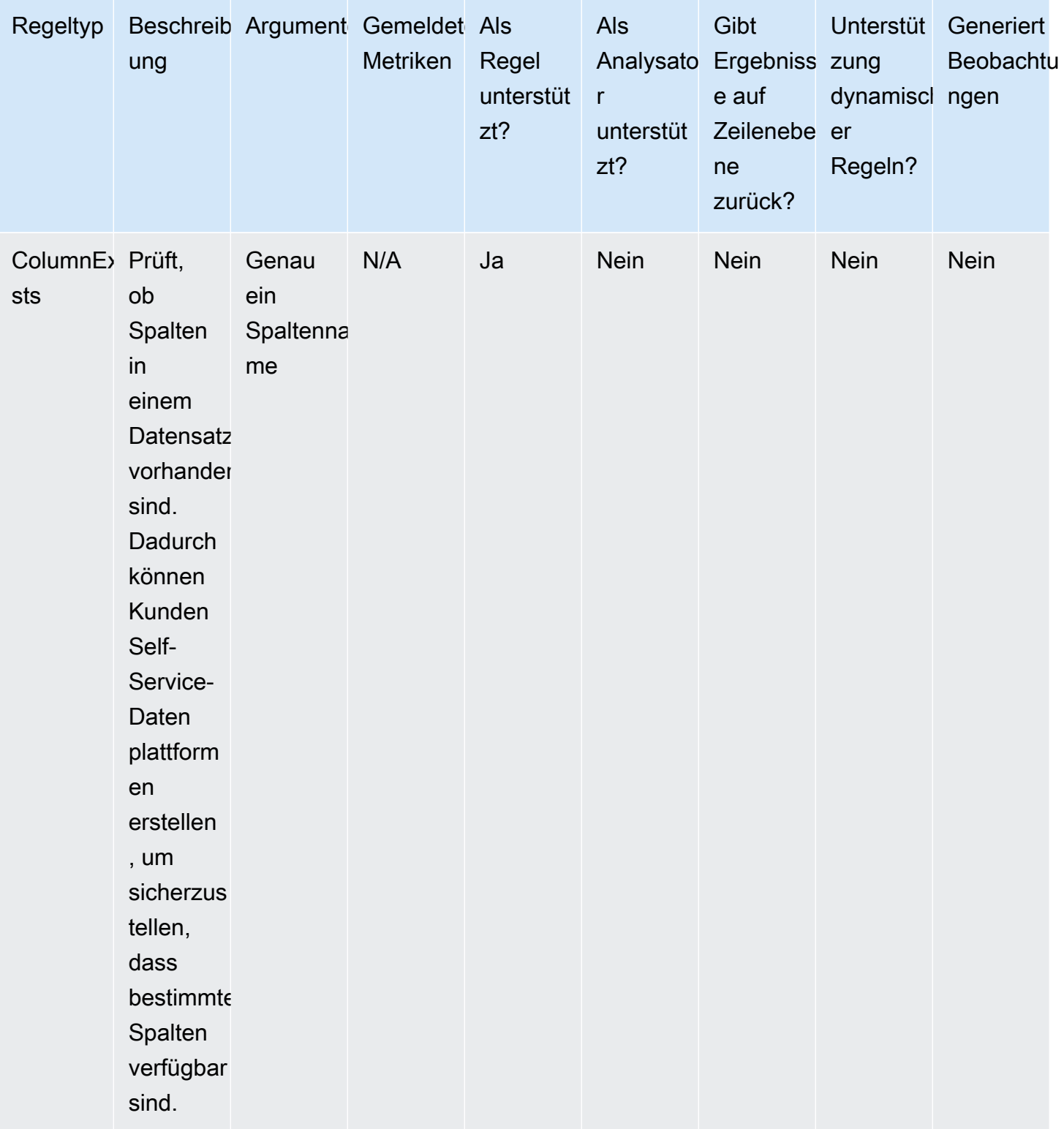

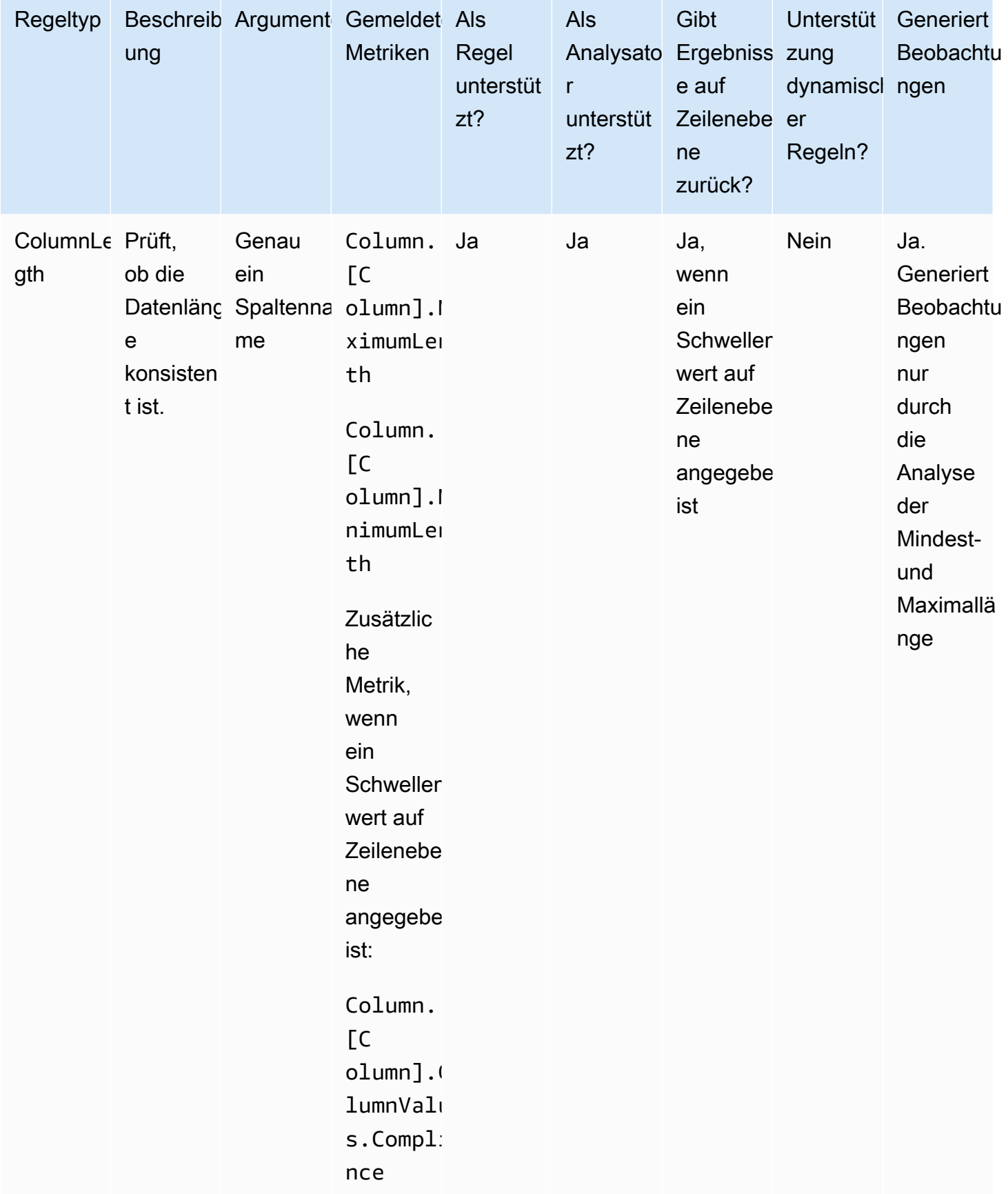

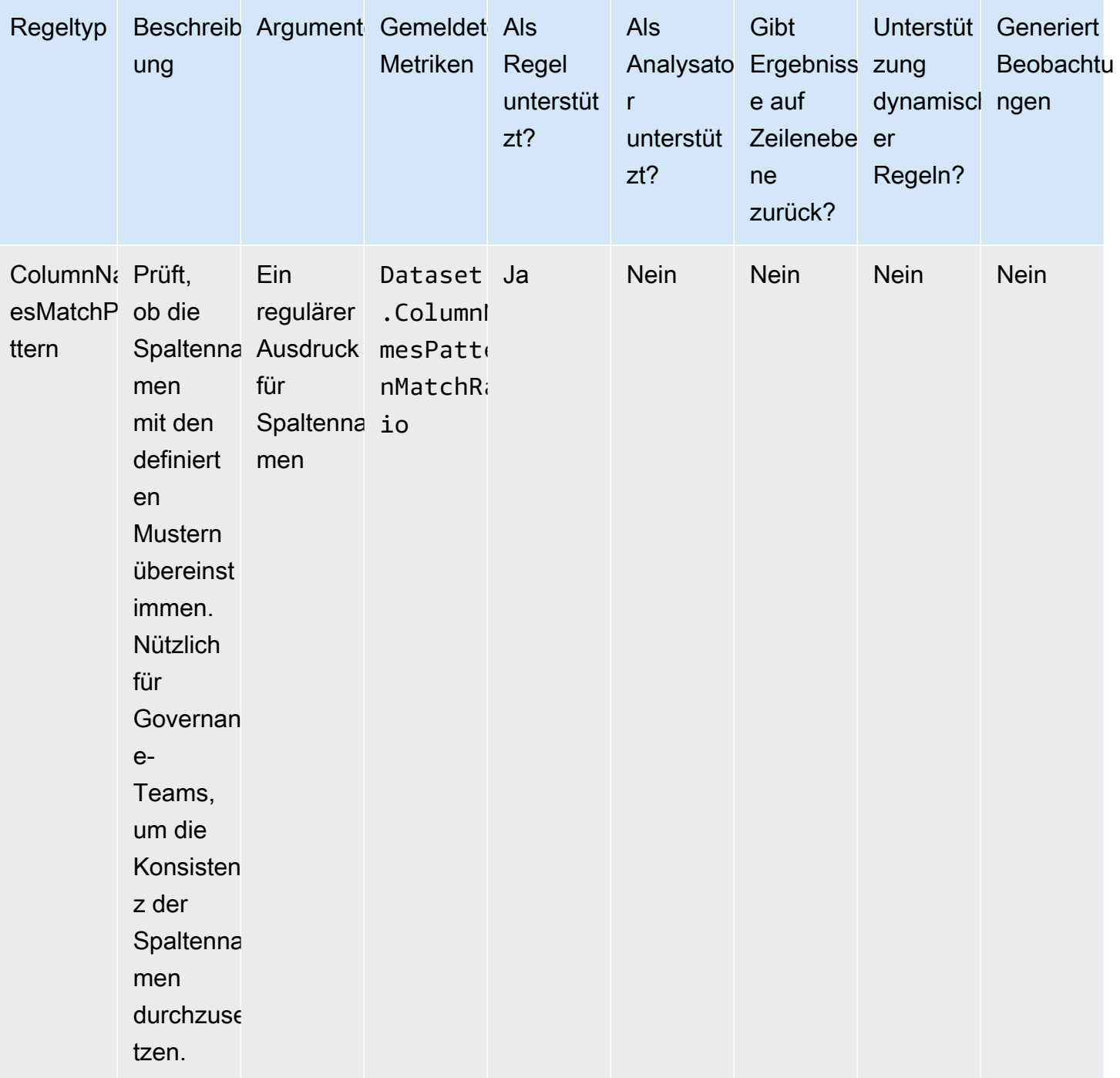

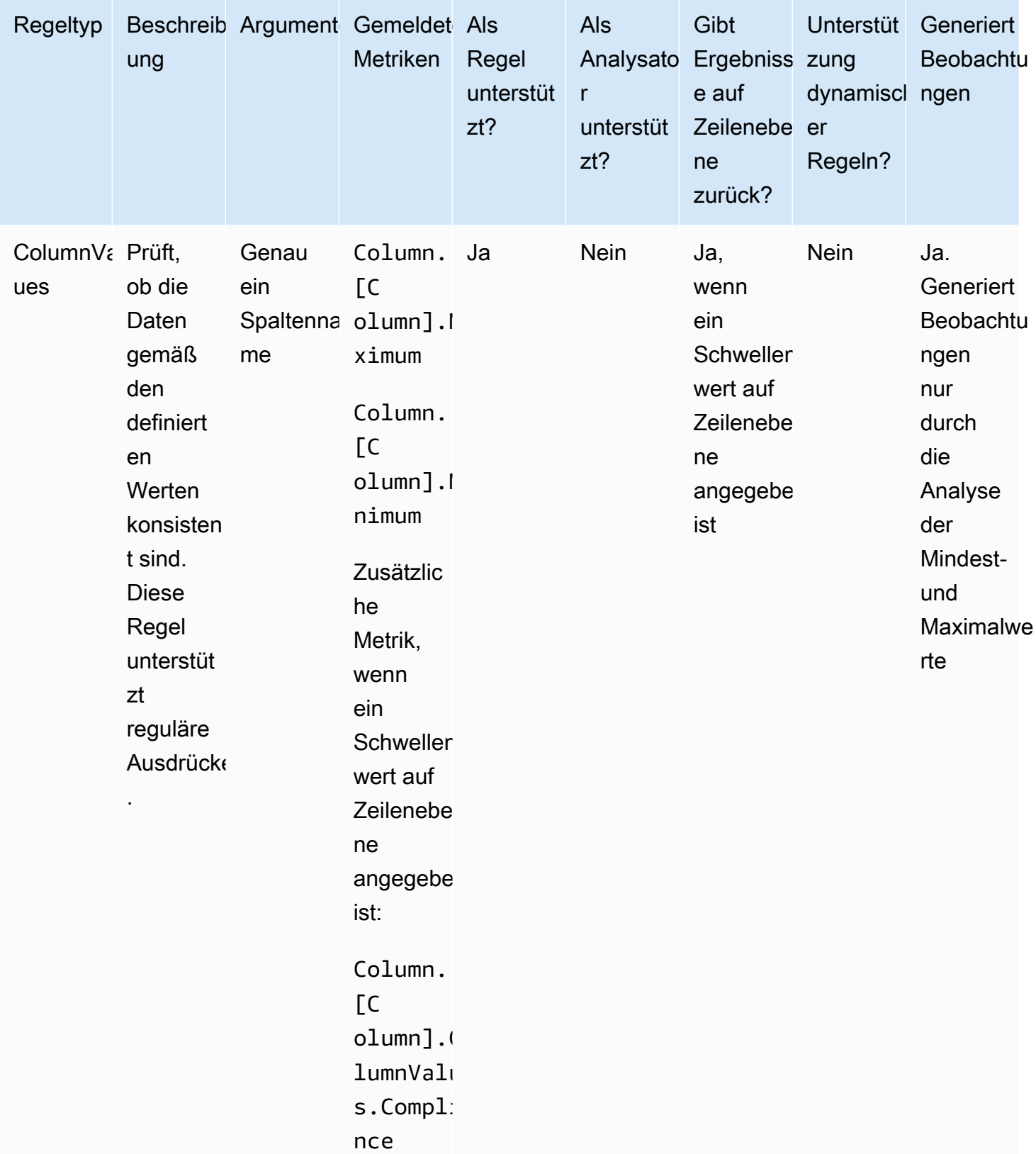

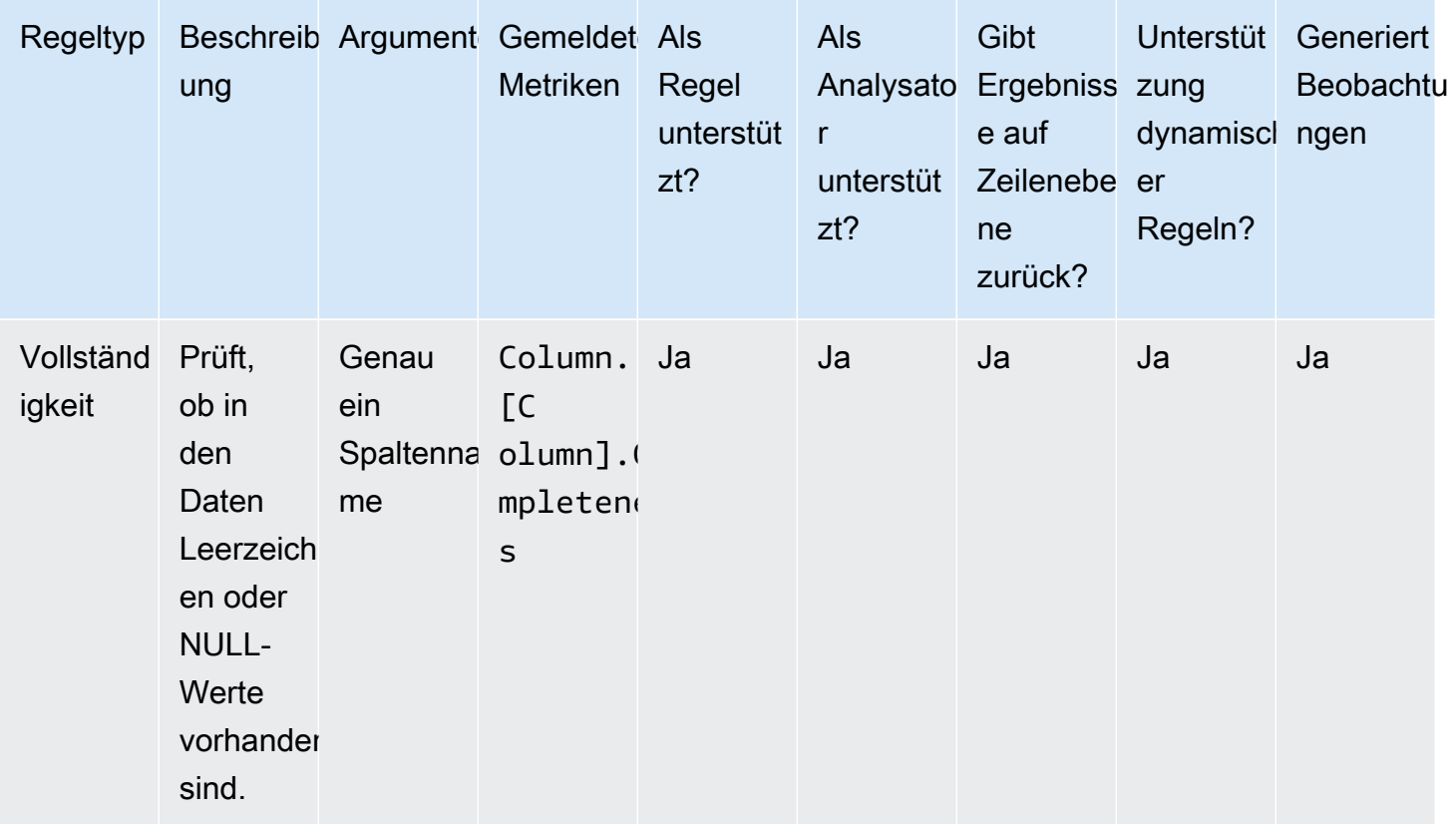

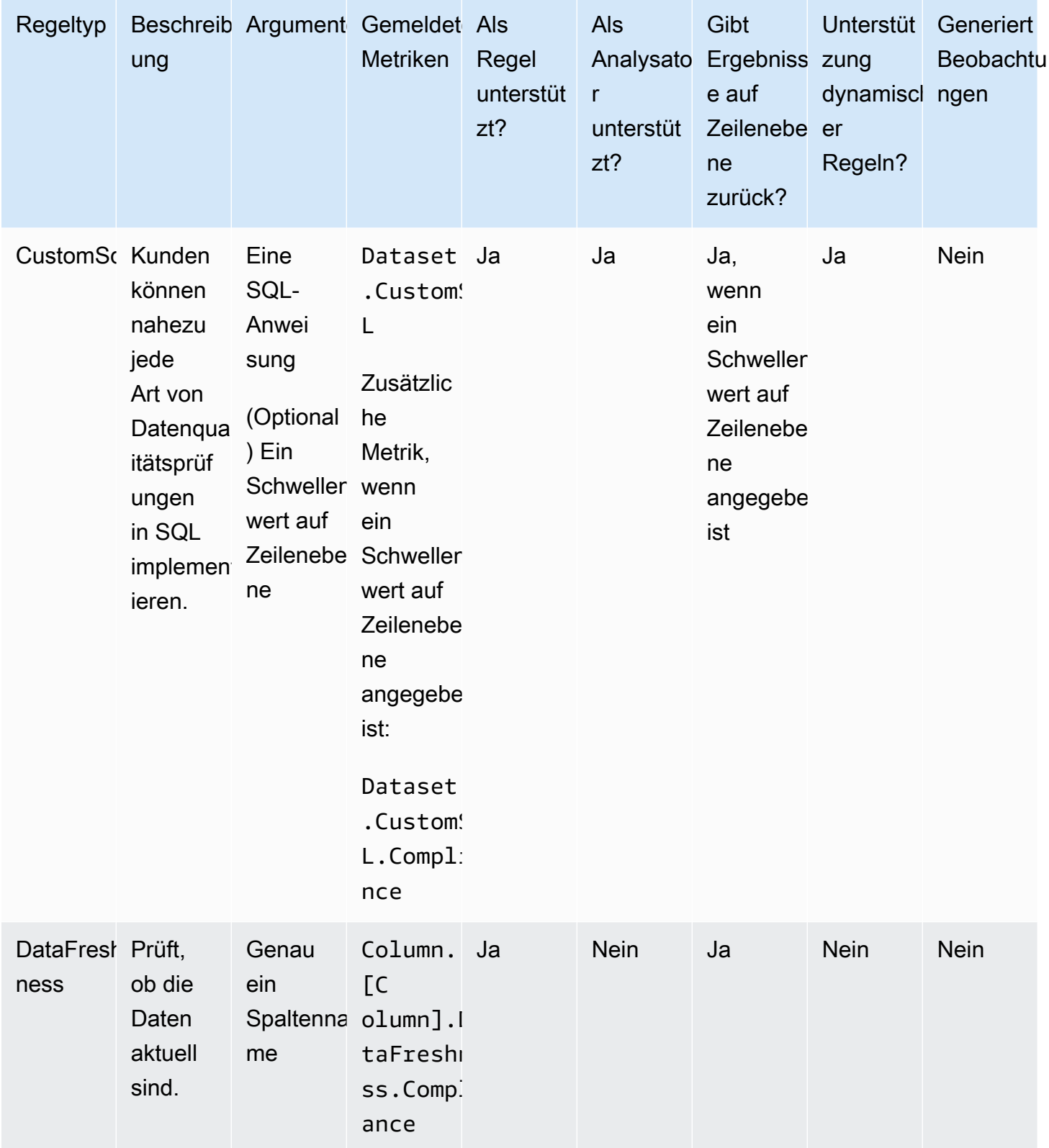

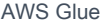

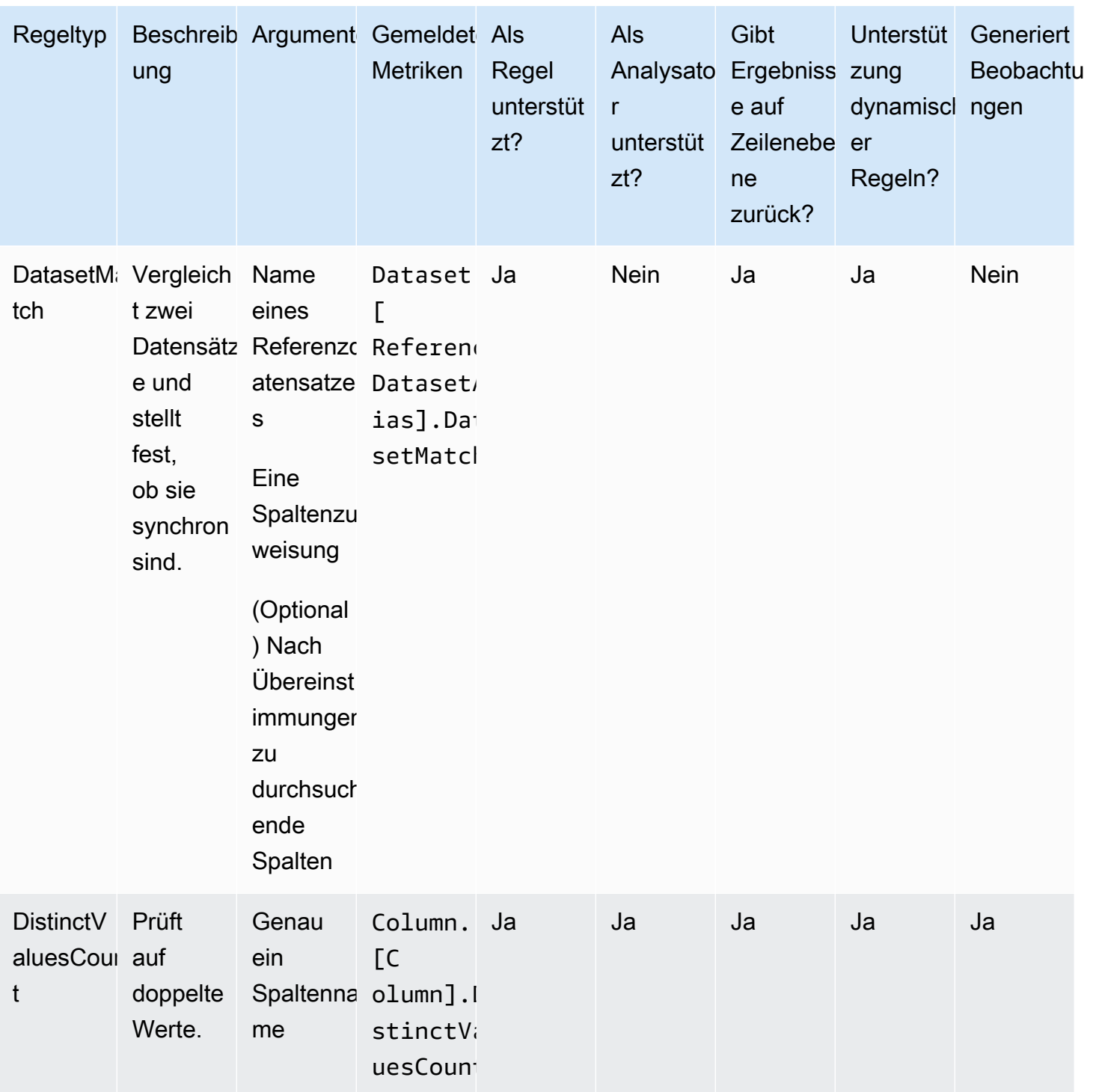

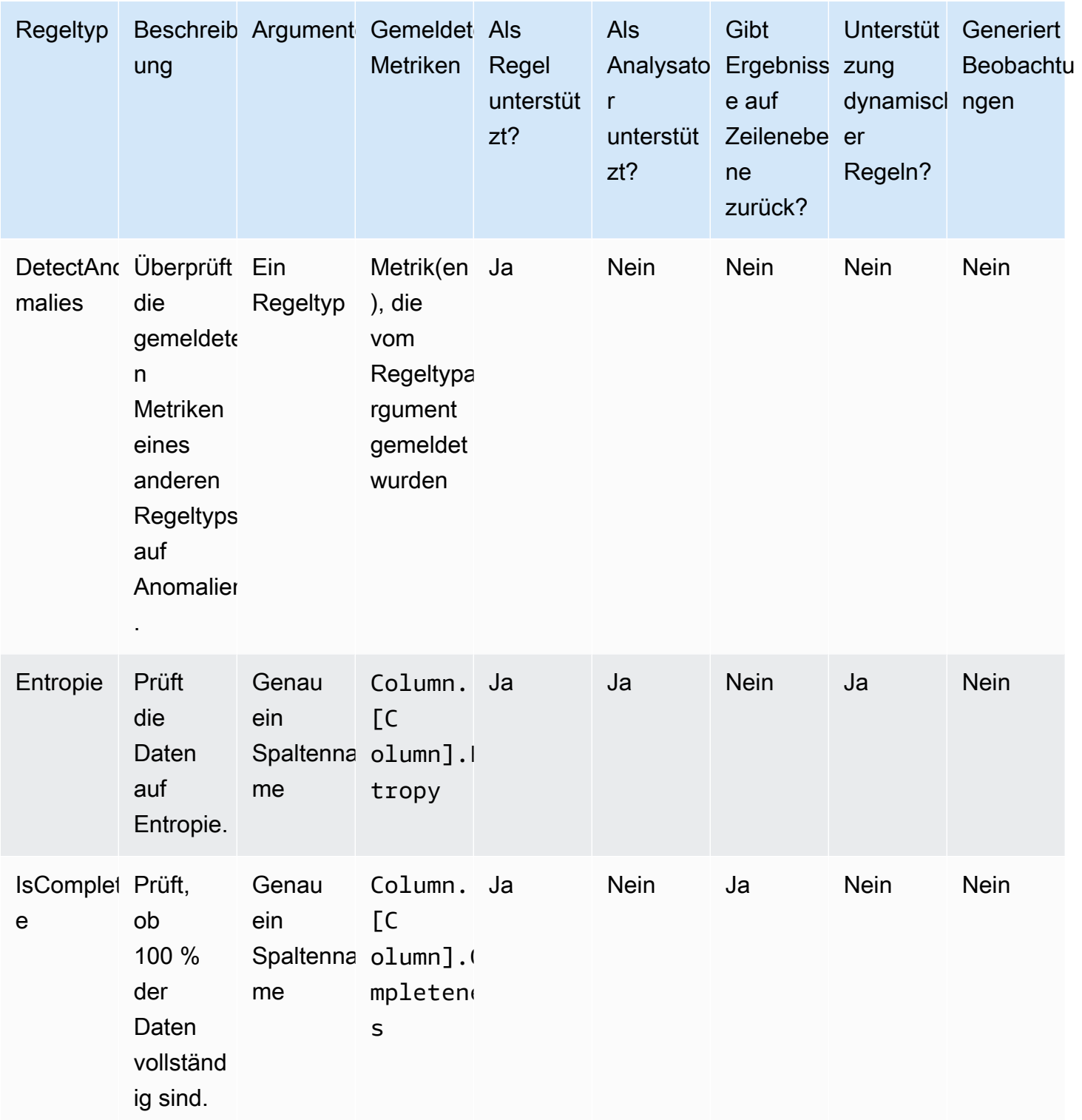

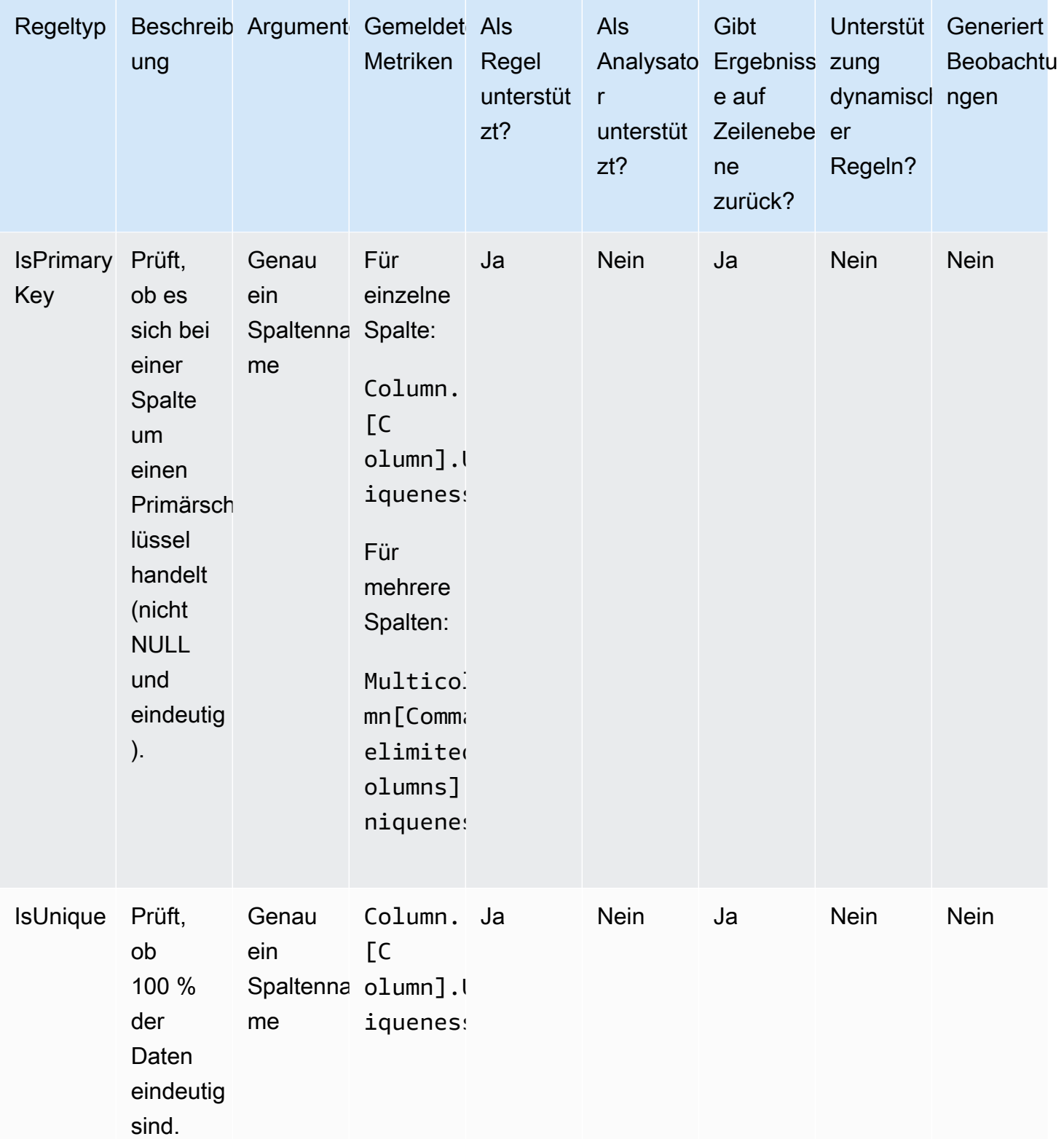

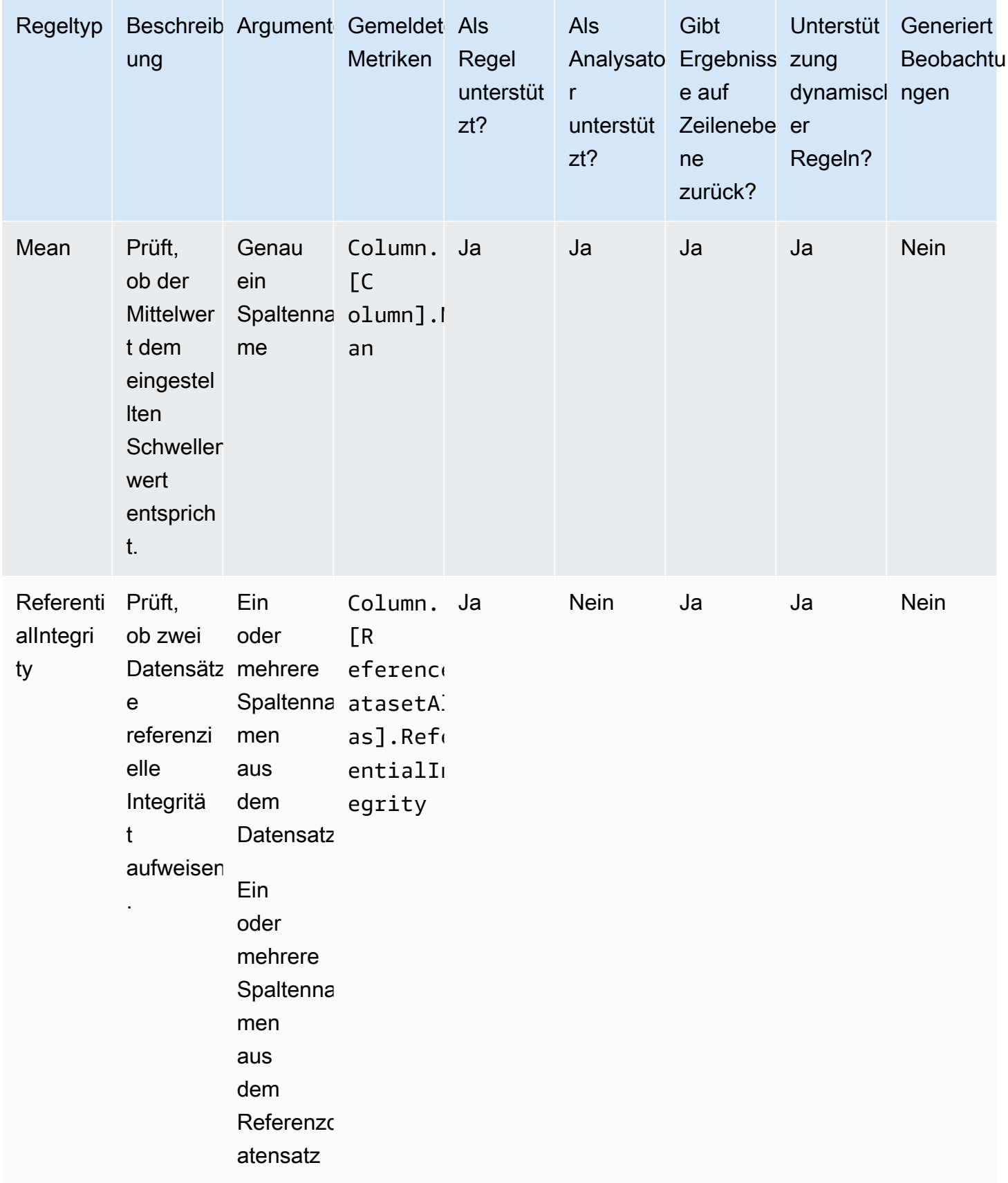

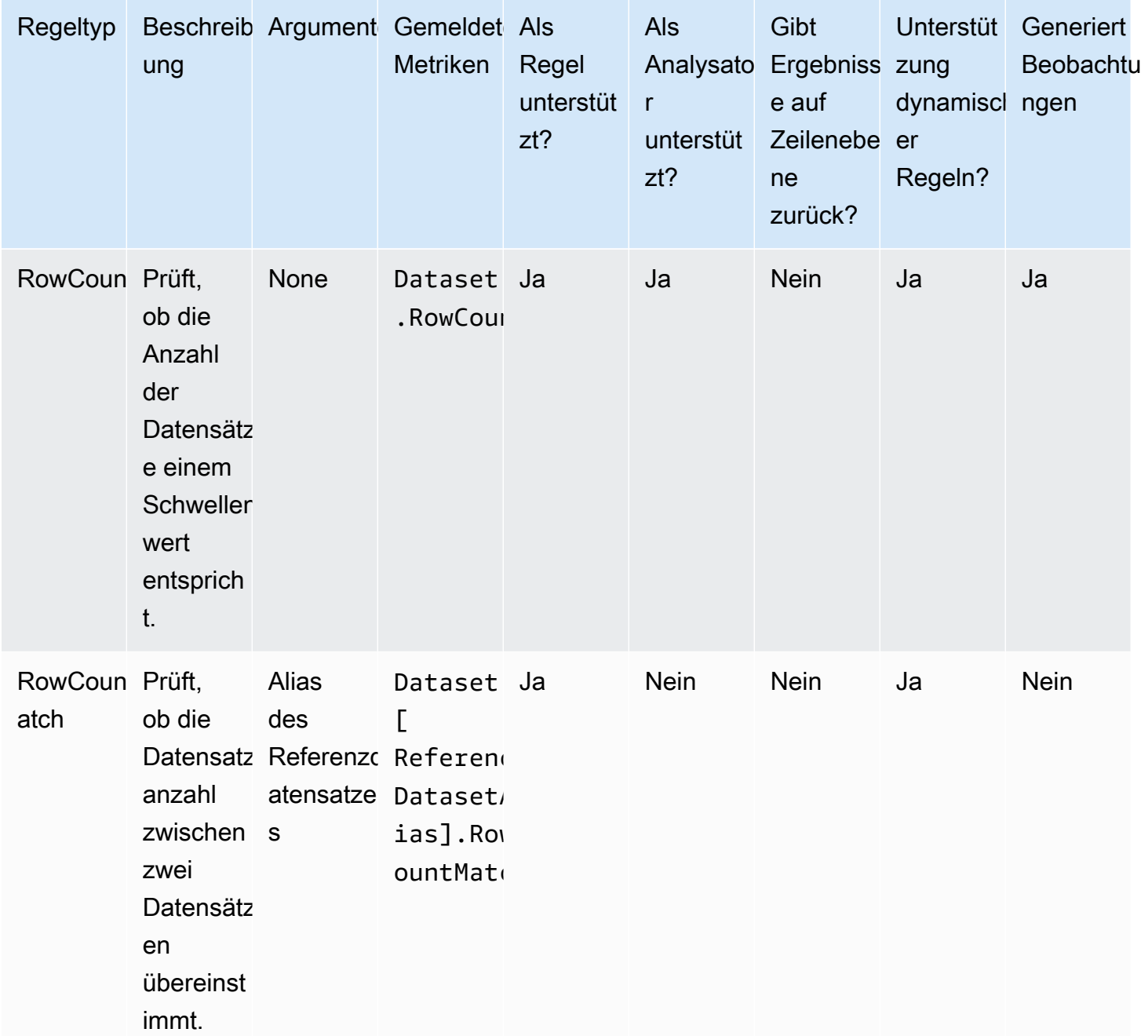

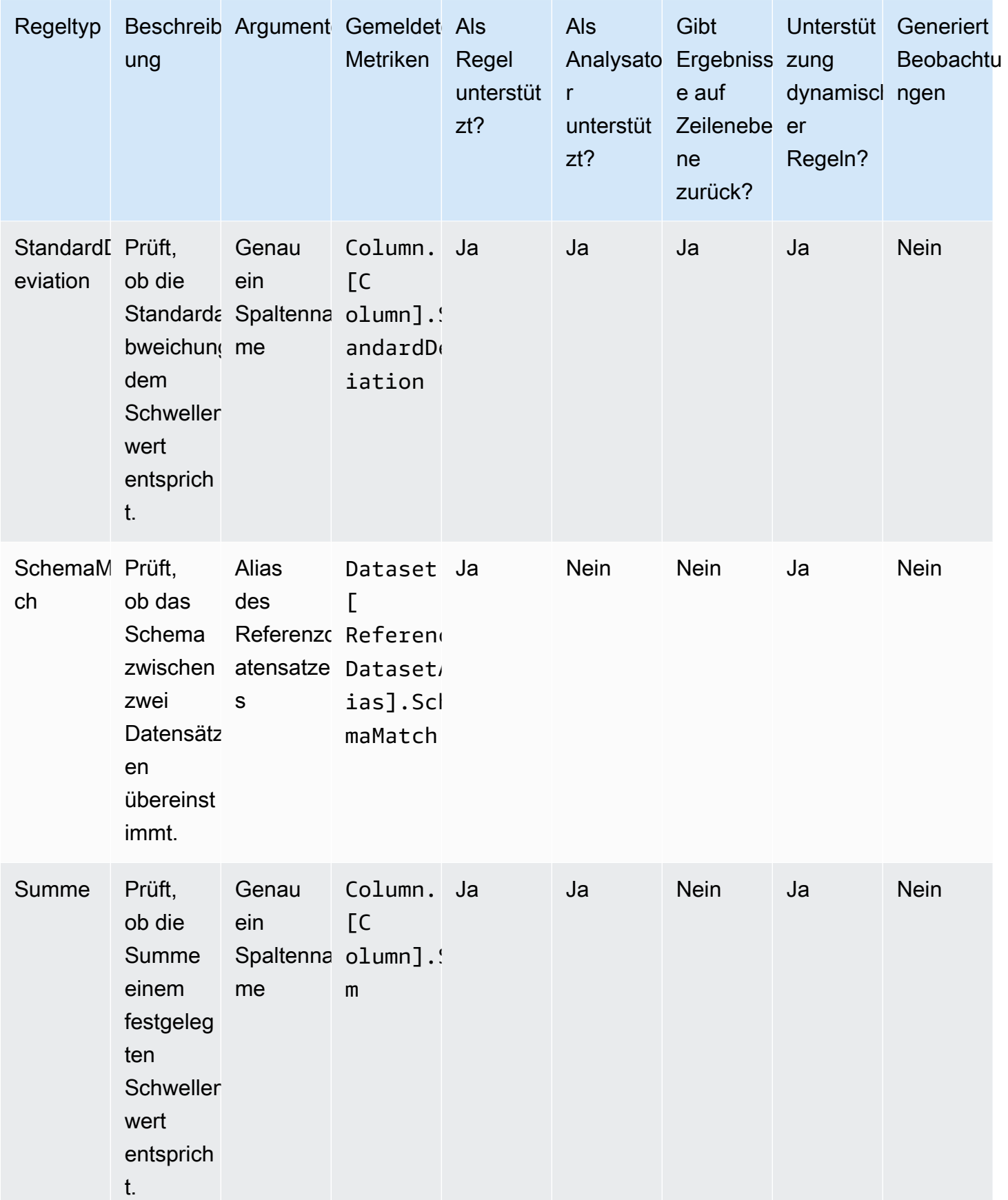
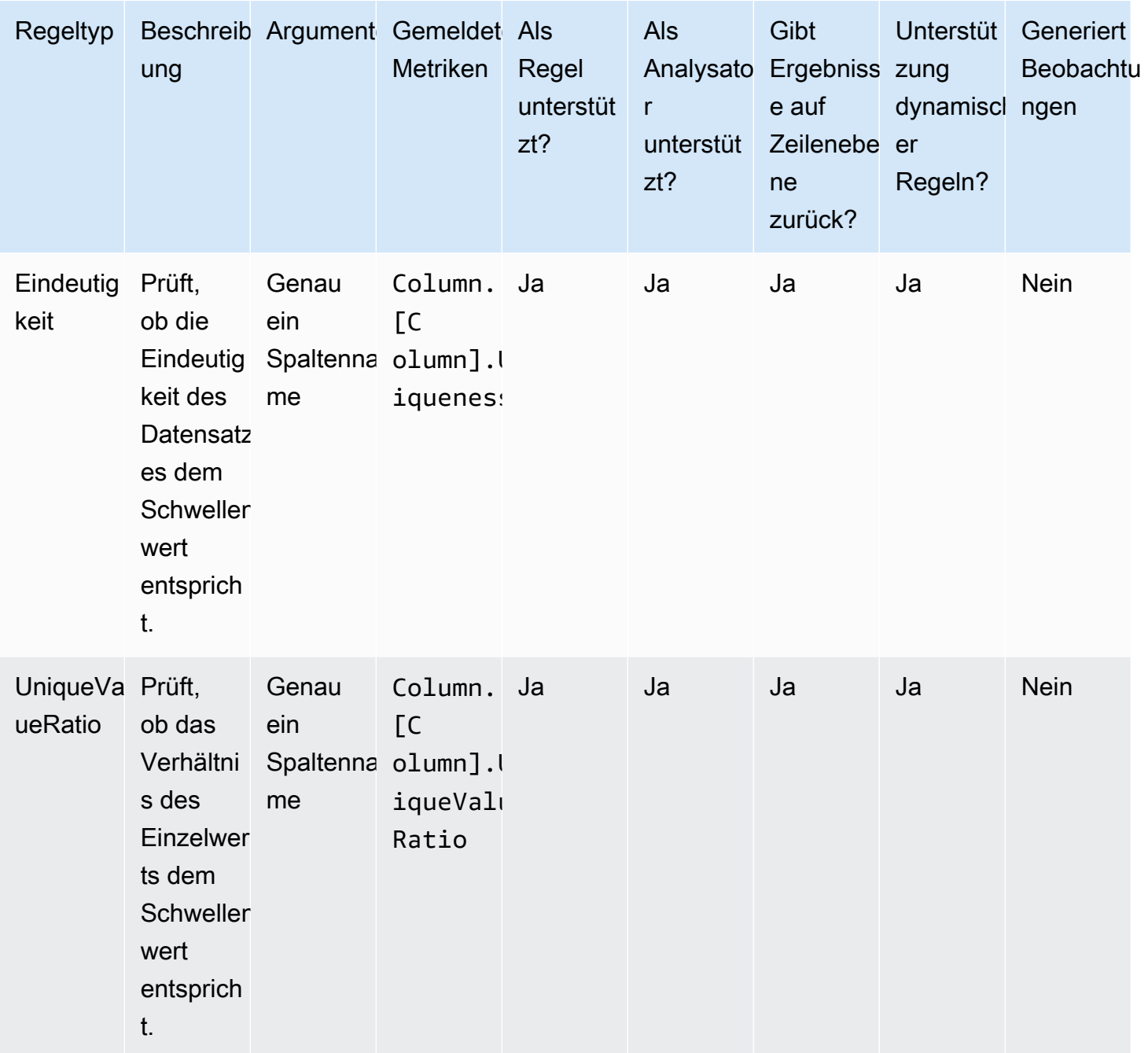

### Themen

- [AggregateMatch](#page-1189-0)
- [ColumnCorrelation](#page-1192-0)
- [ColumnCount](#page-1193-0)
- [ColumnDataType](#page-1194-0)
- [ColumnExists](#page-1195-0)
- [ColumnLength](#page-1195-1)
- [ColumnNamesMatchPattern](#page-1196-0)
- [ColumnValues](#page-1197-0)
- [Vollständigkeit](#page-1198-0)
- [CustomSQL](#page-1199-0)
- [DataFreshness](#page-1201-0)
- [DatasetMatch](#page-1202-0)
- [DistinctValuesCount](#page-1204-0)
- [Entropie](#page-1205-0)
- [IsComplete](#page-1205-1)
- [IsPrimaryKey](#page-1206-0)
- [IsUnique](#page-1207-0)
- [Mean](#page-1207-1)
- [ReferentialIntegrity](#page-1208-0)
- [RowCount](#page-1209-0)
- [RowCountMatch](#page-1210-0)
- [StandardDeviation](#page-1211-0)
- [Summe](#page-1212-0)
- [SchemaMatch](#page-1213-0)
- [Eindeutigkeit](#page-1213-1)
- [UniqueValueRatio](#page-1214-0)
- [DetectAnomalies](#page-1215-0)

# <span id="page-1189-0"></span>AggregateMatch

Überprüft das Verhältnis zweier Spaltenaggregationen anhand eines bestimmten Ausdrucks. Dieser Regeltyp funktioniert für mehrere Datensätze. Die beiden Spaltenaggregationen werden ausgewertet und ein Quotient wird gebildet, indem das Ergebnis der ersten Spaltenaggregation durch das Ergebnis der zweiten Spaltenaggregation dividiert wird. Das Verhältnis wird mit dem bereitgestellten Ausdruck verglichen, um eine boolesche Antwort zu erzeugen.

#### Syntax

Spaltenaggregation

ColumnExists *<AGG\_OPERATION>* (*<OPTIONAL\_REFERENCE\_ALIAS>*.*<COL\_NAME>*)

• AGG\_OPERATION – Der für die Aggregation zu verwendende Vorgang. Derzeit werden sum und avg unterstützt.

Unterstützte Spaltentypen: Byte, Dezimal, Doppelt, Gleitkommazahl, Ganzzahl, Lang, Kurz

• OPTIONAL\_REFERENCE\_ALIAS – Dieser Parameter muss angegeben werden, wenn die Spalte aus einem Referenzdatensatz und nicht aus dem primären Datensatz stammt. Wenn Sie diese Regel im AWS Glue Data Catalog verwenden, muss Ihr Referenzalias dem Format "<database\_name>.<table\_name>.<column\_name>

Unterstützte Spaltentypen: Byte, Dezimal, Doppelt, Gleitkommazahl, Ganzzahl, Lang, Kurz

• COL\_NAME – Der Name der Spalte, die aggregiert werden soll.

Unterstützte Spaltentypen: Byte, Dezimal, Doppelt, Gleitkommazahl, Ganzzahl, Lang, Kurz

Beispiel: Durchschnitt

"avg(rating)"

Beispiel: Summe

"sum(amount)"

Beispiel: Durchschnitt der Spalte im Referenzdatensatz

```
"avg(reference.rating)"
```
### Regel

AggregateMatch *<AGG\_EXP\_1> <AGG\_EXP\_2> <EXPRESSION>*

• AGG\_EXP\_1 – Die Aggregation der ersten Spalte.

Unterstützte Spaltentypen: Byte, Dezimal, Doppelt, Gleitkommazahl, Ganzzahl, Lang, Kurz

Unterstützte Spaltentypen: Byte, Dezimal, Doppelt, Gleitkommazahl, Ganzzahl, Lang, Kurz

• AGG\_EXP\_2 – Die Aggregation der zweiten Spalte.

Unterstützte Spaltentypen: Byte, Dezimal, Doppelt, Gleitkommazahl, Ganzzahl, Lang, Kurz

Unterstützte Spaltentypen: Byte, Dezimal, Doppelt, Gleitkommazahl, Ganzzahl, Lang, Kurz

• AUSDRUCK – Ein Ausdruck, der für die Antwort des Regeltyps ausgeführt wird, um einen booleschen Wert zu erzeugen. Weitere Informationen finden Sie unter [Ausdrücke](#page-1164-0).

Beispiel: Aggregieren einer Übereinstimmung mithilfe von Summe

Die folgende Beispielregel prüft, ob die Summe der Werte in der amount-Spalte genau der Summe der Werte in der total\_amount-Spalte entspricht.

AggregateMatch "sum(amount)" "sum(total\_amount)" = 1.0

Beispiel: Aggregieren einer Übereinstimmung mithilfe des Durchschnitts

Die folgende Beispielregel prüft, ob der Durchschnitt der Werte in der ratings-Spalte mindestens 90 % des Durchschnitts der Werte in der ratings-Spalte im reference-Datensatz entspricht. Der Referenzdatensatz wird als zusätzliche Datenquelle im ETL- oder Data-Catalog-Erlebnis bereitgestellt.

In AWS Glue ETL können Sie Folgendes verwenden:

```
AggregateMatch "avg(ratings)" "avg(reference.ratings)" >= 0.9
```
Im AWS Glue Data Catalog können Sie Folgendes verwenden:

AggregateMatch "avg(ratings)" "avg(database\_name.tablename.ratings)" >= 0.9

Null-Verhalten

Die AggregateMatch Regel ignoriert Zeilen mit NULL-Werten bei der Berechnung der Aggregationsmethoden (Summe/Mean). Beispielsweise:

+---+-----------+ |id |units +---+-----------+ |100|0 | |101|null | |102|20 | |103|null | |104|40 | +---+-----------+

Der Mittelwert der Spalte units ist (0 + 20 + 40) / 3 = 20. Die Zeilen 101 und 103 werden bei dieser Berechnung nicht berücksichtigt.

# <span id="page-1192-0"></span>**ColumnCorrelation**

Prüft die Korrelation zwischen zwei Spalten anhand eines bestimmten Ausdrucks. AWS Glue Data Quality verwendet den Pearson-Korrelationskoeffizienten, um die lineare Korrelation zwischen zwei Spalten zu messen. Das Ergebnis ist eine Zahl zwischen -1 und 1, die die Stärke und Richtung der Beziehung misst.

## Syntax

ColumnCorrelation *<COL\_1\_NAME> <COL\_2\_NAME> <EXPRESSION>*

• COL\_1\_NAME – Der Name der ersten Spalte, anhand der Sie die Datenqualitätsregel auswerten möchten.

Unterstützte Spaltentypen: Byte, Dezimal, Doppelt, Gleitkommazahl, Ganzzahl, Lang, Kurz

• COL 2 NAME – Der Name der zweiten Spalte, anhand der Sie die Datenqualitätsregel auswerten möchten.

Unterstützte Spaltentypen: Byte, Dezimal, Doppelt, Gleitkommazahl, Ganzzahl, Lang, Kurz

• AUSDRUCK – Ein Ausdruck, der für die Antwort des Regeltyps ausgeführt wird, um einen booleschen Wert zu erzeugen. Weitere Informationen finden Sie unter [Ausdrücke](#page-1164-0).

### Beispiel: Spaltenkorrelation

Die folgende Beispielregel prüft, ob der Korrelationskoeffizient zwischen den Spalten height und weight stark positiv korreliert ist (Koeffizientenwert größer als 0,8).

ColumnCorrelation "height" "weight" > 0.8

Beispiel für dynamische Regeln

- ColumnCorrelation "colA" "colB" between min(last(10)) and max(last(10))
- ColumnCorrelation "colA" "colB" < avg(last(5)) + std(last(5))

Null-Verhalten

Die ColumnCorrelation Regel ignoriert Zeilen mit NULL Werten bei der Berechnung der Korrelation. Beispielsweise:

```
+---+-----------+
|id |units |
+---+-----------+
|100|0 | 
|101|null |
|102|20 |
|103|null |
|104|40 |
+---+-----------+
```
Die Zeilen 101 und 103 werden ignoriert und die ColumnCorrelation ist 1,0.

# <span id="page-1193-0"></span>**ColumnCount**

Überprüft die Spaltenanzahl des primären Datensatzes anhand eines bestimmten Ausdrucks. Im Ausdruck können Sie die Anzahl der Spalten oder einen Spaltenbereich mithilfe von Operatoren wie > und < angeben.

Syntax

ColumnCount *<EXPRESSION>*

• AUSDRUCK – Ein Ausdruck, der für die Antwort des Regeltyps ausgeführt wird, um einen booleschen Wert zu erzeugen. Weitere Informationen finden Sie unter [Ausdrücke](#page-1164-0).

Beispiel: Numerische Überprüfung der Spaltenanzahl

Die folgende Beispielregel prüft, ob die Spaltenanzahl innerhalb eines bestimmten Bereichs liegt.

ColumnCount between 10 and 20

Beispiel für dynamische Regeln

- ColumnCount  $>=$  avg(last(10))
- ColumnCount between min(last(10))-1 and max(last(10))+1

# <span id="page-1194-0"></span>ColumnDataType

Überprüft den inhärenten Datentyp der Werte in einer bestimmten Spalte anhand des bereitgestellten erwarteten Typs. Akzeptiert einen with threshold-Ausdruck zur Prüfung auf eine Teilmenge der Werte in der Spalte.

Syntax

```
ColumnDataType <COL_NAME> = <EXPECTED_TYPE>
    ColumnDataType <COL_NAME> = <EXPECTED_TYPE> with threshold <EXPRESSION>
```
• COL\_NAME – Der Name der Spalte, anhand der Sie die Datenqualitätsregel auswerten möchten.

Unterstützte Spaltentypen: Zeichenfolgentyp

Unterstützte Spaltentypen: Byte, Dezimal, Doppelt, Gleitkommazahl, Ganzzahl, Lang, Kurz

• EXPECTED\_TYPE – Der erwartete Typ der Werte in der Spalte.

Unterstützte Werte: Boolean, Date, Timestamp, Integer, Double, Float, Long

Unterstützte Spaltentypen: Byte, Dezimal, Doppelt, Gleitkommazahl, Ganzzahl, Lang, Kurz

• EXPRESSION – Ein optionaler Ausdruck zur Angabe des Prozentsatzes der Werte, die vom erwarteten Typ sein sollen.

Unterstützte Spaltentypen: Byte, Dezimal, Doppelt, Gleitkommazahl, Ganzzahl, Lang, Kurz

Beispiel: Spaltendatentyp-Ganzzahlen als Zeichenfolgen

Die folgende Beispielregel prüft, ob es sich bei den Werten in der angegebenen Spalte, die vom Typ Zeichenfolge ist, tatsächlich um Ganzzahlen handelt.

```
ColumnDataType "colA" = "INTEGER"
```
Beispiel: Spaltendatentyp-Ganzzahlen als Zeichenfolgen prüfen, ob eine Teilmenge der Werte vorhanden ist

Die folgende Beispielregel prüft, ob es sich bei mehr als 90 % der Werte in der angegebenen Spalte, die vom Typ Zeichenfolge ist, tatsächlich um Ganzzahlen handelt.

ColumnDataType "colA" = "INTEGER" with threshold > 0.9

## <span id="page-1195-0"></span>**ColumnExists**

Prüft, ob eine Spalte vorhanden ist.

#### Syntax

```
ColumnExists <COL_NAME>
```
• COL\_NAME – Der Name der Spalte, anhand der Sie die Datenqualitätsregel auswerten möchten.

Unterstützte Spaltentypen: Jeder Spaltentyp

Beispiel: Spalte ist vorhanden

Die folgende Beispielregel prüft, ob die Spalte mit dem Namen Middle\_Name vorhanden ist.

```
ColumnExists "Middle_Name"
```
# <span id="page-1195-1"></span>**ColumnLength**

Prüft, ob die Länge jeder Zeile in einer Spalte einem bestimmten Ausdruck entspricht.

#### Syntax

ColumnLength *<COL\_NAME><EXPRESSION>*

• COL\_NAME – Der Name der Spalte, anhand der Sie die Datenqualitätsregel auswerten möchten.

Unterstützte Spaltentypen: Zeichenfolge

• AUSDRUCK – Ein Ausdruck, der für die Antwort des Regeltyps ausgeführt wird, um einen booleschen Wert zu erzeugen. Weitere Informationen finden Sie unter [Ausdrücke](#page-1164-0).

Beispiel: Länge der Spaltenzeile

Die folgende Beispielregel prüft, ob der Wert in jeder Zeile in der Spalte mit dem Namen Postal Code 5 Zeichen lang ist.

```
ColumnLength "Postal_Code" = 5
```
Null-Verhalten

Die ColumnLength Regel behandelt NULLs als Zeichenfolgen mit einer Länge von 0. Für eine NULL Zeile:

ColumnLength "Postal\_Code" > 4 # this will fail

ColumnLength "Postal\_Code" < 6 # this will succeed

Die folgende zusammengesetzte Beispielregel bietet eine Möglichkeit, NULL Werte explizit fehlzuschlagen:

(ColumnLength "Postal\_Code" > 4) AND (ColumnValues != NULL)

# <span id="page-1196-0"></span>ColumnNamesMatchPattern

Überprüft, ob die Namen aller Spalten im primären Datensatz mit dem angegebenen regulären Ausdruck übereinstimmen.

Syntax

ColumnNamesMatchPattern *<PATTERN>*

• PATTERN – Das Muster, anhand dessen Sie die Datenqualitätsregel bewerten möchten.

Unterstützte Spaltentypen: Byte, Dezimal, Doppelt, Gleitkommazahl, Ganzzahl, Lang, Kurz

Beispiel: Spaltennamen stimmen mit dem Muster überein

Die folgende Beispielregel prüft, ob alle Spalten mit dem Präfix "aws" beginnen

```
ColumnNamesMatchPattern "aws_.*"
```
# <span id="page-1197-0"></span>ColumnValues

Führt einen Ausdruck für die Werte in einer Spalte aus.

### Syntax

ColumnValues *<COL\_NAME> <EXPRESSION>*

• COL\_NAME – Der Name der Spalte, anhand der Sie die Datenqualitätsregel auswerten möchten.

Unterstützte Spaltentypen: Jeder Spaltentyp

• AUSDRUCK – Ein Ausdruck, der für die Antwort des Regeltyps ausgeführt wird, um einen booleschen Wert zu erzeugen. Weitere Informationen finden Sie unter [Ausdrücke](#page-1164-0).

Beispiel: Zulässige Werte

Die folgende Beispielregel prüft, ob sich jeder Wert in der angegebenen Spalte in einem Satz zulässiger Werte befindet (einschließlich null, leer und Zeichenfolgen mit nur Leerzeichen).

```
ColumnValues "Country" in [ "US", "CA", "UK", NULL, EMPTY, WHITESPACES_ONLY ]
```
Beispiel: Regulärer Ausdruck

Die folgende Beispielregel prüft die Werte in einer Spalte anhand eines regulären Ausdrucks.

```
ColumnValues "First_Name" matches "[a-ZA-Z]*"
```
Beispiel: Datumswerte

Die folgende Beispielregel prüft die Werte in einer Datumsspalte anhand eines Datumsausdrucks.

```
ColumnValues "Load_Date" > (now() - 3 days)
```
### Beispiel: Numerische Werte

Die folgende Beispielregel prüft, ob die Spaltenwerte mit einer bestimmten numerischen Einschränkung übereinstimmen.

ColumnValues "Customer\_ID" between 1 and 2000

Null-Verhalten

Bei allen ColumnValues Regeln (außer != und NOT IN) schlagen NULL Zeilen die Regel fehl. Wenn die Regel aufgrund eines Nullwerts fehlschlägt, zeigt der Fehlergrund Folgendes an:

Value: NULL does not meet the constraint requirement!

Die folgende zusammengesetzte Beispielregel bietet eine Möglichkeit, NULL Werte explizit zuzulassen:

(ColumnValues "Age" > 21) OR (ColumnValues "Age" = NULL)

Verschachtelte ColumnValues Regeln, die die not in Syntax != und verwenden, werden für NULL Zeilen übergeben. Beispielsweise:

ColumnValues "Age" != 21

ColumnValues "Age" not in [21, 22, 23]

Die folgenden Beispiele bieten eine Möglichkeit, NULL Werte explizit zu fehlschlagen

(ColumnValues "Age" != 21) AND (ColumnValues "Age" != NULL)

ColumnValues "Age" not in [21, 22, 23, NULL]

### <span id="page-1198-0"></span>Vollständigkeit

Prüft den Prozentsatz vollständiger (nicht null) Werte in einer Spalte anhand eines bestimmten Ausdrucks.

Syntax

Completeness *<COL\_NAME> <EXPRESSION>*

• COL\_NAME – Der Name der Spalte, anhand der Sie die Datenqualitätsregel auswerten möchten.

Unterstützte Spaltentypen: Jeder Spaltentyp

• AUSDRUCK – Ein Ausdruck, der für die Antwort des Regeltyps ausgeführt wird, um einen booleschen Wert zu erzeugen. Weitere Informationen finden Sie unter [Ausdrücke](#page-1164-0).

Beispiel: Prozentualer Nullwert

Die folgenden Beispielregeln prüfen, ob mehr als 95 Prozent der Werte in einer Spalte vollständig sind.

Completeness "First\_Name" > 0.95

Beispiel für dynamische Regeln

- Completeness "colA" between  $min(last(5)) 1$  and  $max(last(5)) + 1$
- Completeness "colA" <= avg(last(10))

### Null-Verhalten

Hinweis zu CSV-Datenformaten: Leere Zeilen in CSV-Spalten können mehrere Verhaltensweisen anzeigen.

- Wenn eine Spalte vom String Typ ist, wird die leere Zeile als leere Zeichenfolge erkannt und die Completeness Regel wird nicht fehlschlagen.
- Wenn eine Spalte einen anderen Datentyp wie hatInt, wird die leere Zeile als erkannt NULL und die Completeness Regel schlägt fehl.

# <span id="page-1199-0"></span>CustomSQL

Dieser Regeltyp wurde erweitert, um zwei Anwendungsfälle zu unterstützen:

- Führen Sie eine benutzerdefinierte SQL-Anweisung für einen Datensatz aus und prüfen Sie den Rückgabewert anhand eines bestimmten Ausdrucks.
- Führen Sie eine benutzerdefinierte SQL-Anweisung aus, in der Sie in Ihrer SELECT-Anweisung einen Spaltennamen angeben, den Sie mit einer Bedingung vergleichen, um Ergebnisse auf Zeilenebene zu erhalten.

#### Syntax

CustomSql *<SQL\_STATEMENT> <EXPRESSION>*

- SQL\_STATEMENT Eine SQL-Anweisung, die einen einzelnen numerischen Wert zurückgibt, der von doppelten Anführungszeichen umgeben ist.
- AUSDRUCK Ein Ausdruck, der für die Antwort des Regeltyps ausgeführt wird, um einen booleschen Wert zu erzeugen. Weitere Informationen finden Sie unter [Ausdrücke](#page-1164-0).

Beispiel: Benutzerdefiniertes SQL zum Abrufen eines Gesamtregelergebnisses

Diese Beispielregel verwendet eine SQL-Anweisung, um die Datensatzanzahl für einen Datensatz abzurufen. Die Regel prüft dann, ob die Datensatzanzahl zwischen 10 und 20 liegt.

CustomSql "select count(\*) from primary" between 10 and 20

Beispiel: Benutzerdefiniertes SQL zum Abrufen von Ergebnissen auf Zeilenebene

Diese Beispielregel verwendet eine SQL-Anweisung, bei der Sie in Ihrer SELECT-Anweisung einen Spaltennamen angeben, den Sie mit einer Bedingung vergleichen, um Ergebnisse auf Zeilenebene zu erhalten. Ein Ausdruck für eine Schwellenwertbedingung definiert einen Schwellenwert dafür, wie viele Datensätze fehlschlagen sollten, damit die gesamte Regel fehlschlägt. Beachten Sie, dass eine Regel nicht gleichzeitig eine Bedingung und ein Schlüsselwort enthalten darf.

```
CustomSql "select Name from primary where Age > 18"
```
or

CustomSql "select Name from primary where Age > 18" with threshold > 3

**A** Important

Der primary-Alias steht stellvertretend für den Namen des Datensatzes, den Sie auswerten möchten. Wenn Sie mit visuellen ETL-Aufträgen in der Konsole arbeiten, steht primary immer für das DynamicFrame, das an die EvaluateDataQuality.apply()- Transformation übergeben wird. Wenn Sie den AWS Glue Data Catalog verwenden, um Datenqualitätsaufgaben für eine Tabelle auszuführen, primary stellt die Tabelle dar.

Wenn Sie sich im AWS Glue Data Catalog befinden, können Sie auch die tatsächlichen Tabellennamen verwenden:

CustomSql "select count(\*) from database.table" between 10 and 20

Sie können auch mehrere Tabellen miteinander verbinden, um verschiedene Datenelemente zu vergleichen:

```
CustomSql "select count(*) from database.table inner join database.table2 on id1 = id2" 
  between 10 and 20
```
In AWS Glue ETL kann CustomSQL Datensätze identifizieren, die die Datenqualitätsprüfungen nicht bestanden haben. Damit dies funktioniert, müssen Sie Datensätze zurückgeben, die Teil der Primärtabelle sind, deren Datenqualität Sie auswerten. Datensätze, die im Rahmen der Abfrage zurückgegeben werden, gelten als erfolgreich und Datensätze, die nicht zurückgegeben werden, gelten als fehlgeschlagen.

Die folgende Regel stellt sicher, dass Datensätze mit einem Alter von weniger als 100 Jahre als erfolgreich identifiziert werden und Datensätze darüber als fehlgeschlagen markiert werden.

CustomSql "select id from primary where age < 100"

Diese CustomSQL-Regel wird bestanden, wenn 50 % der Datensätze älter als 10 Jahre sind, und identifiziert auch Datensätze, die fehlgeschlagen sind. Die von diesem CustomSQL zurückgegebenen Datensätze gelten als bestanden, während die nicht zurückgegebenen Datensätze als fehlgeschlagen gelten.

CustomSQL "select ID, CustomerID from primary where age > 10" with threshold > 0.5

Hinweis: Die CustomSQL-Regel schlägt fehl, wenn Sie Datensätze zurückgeben, die im Datensatz nicht verfügbar sind.

### <span id="page-1201-0"></span>DataFreshness

Prüft die Aktualität der Daten in einer Spalte, indem die Differenz zwischen der aktuellen Uhrzeit und den Werten einer Datumsspalte ausgewertet wird. Sie können einen zeitbasierten Ausdruck für diesen Regeltyp angeben, um sicherzustellen, dass die Spaltenwerte aktuell sind.

#### Syntax

DataFreshness *<COL\_NAME> <EXPRESSION>*

• COL\_NAME – Der Name der Spalte, anhand der Sie die Datenqualitätsregel auswerten möchten.

Unterstützte Spaltentypen: Datum

• AUSDRUCK – Ein numerischer Ausdruck in Stunden oder Tagen. Sie müssen die Zeiteinheit in Ihrem Ausdruck angeben.

Beispiel: Datenaktualität

Die folgenden Beispielregeln prüfen die Datenaktualität.

```
DataFreshness "Order_Date" <= 24 hours
DataFreshness "Order_Date" between 2 days and 5 days
```
### Null-Verhalten

Die DataFreshness Regeln schlagen für Zeilen mit NULL Werten fehl. Wenn die Regel aufgrund eines Nullwerts fehlschlägt, zeigt der Fehlergrund Folgendes an:

80.00 % of rows passed the threshold

wobei 20 % der fehlgeschlagenen Zeilen die Zeilen mit enthaltenNULL.

Die folgende zusammengesetzte Beispielregel bietet eine Möglichkeit, NULL Werte explizit zuzulassen:

(DataFreshness "Order\_Date" <= 24 hours) OR (ColumnValues "Order\_Date" = NULL)

# <span id="page-1202-0"></span>**DatasetMatch**

Prüft, ob die Daten im Primärdatensatz mit den Daten in einem Referenzdatensatz übereinstimmen. Die beiden Datensätze werden mithilfe der bereitgestellten Schlüsselspaltenzuordnungen verbunden. Wenn Sie die Gleichheit der Daten nur in diesen Spalten prüfen möchten, können zusätzliche Spaltenzuordnungen bereitgestellt werden. Beachten SieDataSetMatch, dass Ihre Join-Schlüssel

für eindeutig und nicht NULL sein sollten (ein Primärschlüssel). Wenn Sie diese Bedingungen nicht erfüllen, erhalten Sie die Fehlermeldung "Die bereitgestellte Schlüsselkarte ist für bestimmte Datenrahmen nicht geeignet". In Fällen, in denen Sie keine eindeutigen verknüpften Schlüssel haben können, sollten Sie andere Regeltypen wie verwenden, AggregateMatch um zusammenfassende Daten abzugleichen.

# Syntax

DatasetMatch *<REFERENCE\_DATASET\_ALIAS> <JOIN CONDITION WITH MAPPING> <OPTIONAL\_MATCH\_COLUMN\_MAPPINGS> <EXPRESSION>*

- REFERENCE\_DATASET\_ALIAS Der Alias des Referenzdatensatzes, mit dem Sie Daten aus dem Primärdatensatz vergleichen.
- KEY\_COLUMN\_MAPPINGS Eine durch Kommas getrennte Liste von Spaltennamen, die einen Schlüssel in den Datensätzen bilden. Wenn die Spaltennamen in beiden Datensätzen nicht identisch sind, müssen Sie sie durch einen -> trennen
- OPTIONAL\_MATCH\_COLUMN\_MAPPINGS Sie können diesen Parameter angeben, wenn Sie nur in bestimmten Spalten nach übereinstimmenden Daten suchen möchten. Es verwendet dieselbe Syntax wie die Schlüsselspaltenzuordnungen. Wenn dieser Parameter nicht angegeben wird, werden die Daten in allen verbleibenden Spalten abgeglichen. Die verbleibenden Nicht-Schlüsselspalten müssen in beiden Datensätzen dieselben Namen aufweisen.
- AUSDRUCK Ein Ausdruck, der für die Antwort des Regeltyps ausgeführt wird, um einen booleschen Wert zu erzeugen. Weitere Informationen finden Sie unter [Ausdrücke](#page-1164-0).

Beispiel: Zuordnen von Set-Datensätzen mithilfe der ID-Spalte

Die folgende Beispielregel prüft, ob mehr als 90 % des primären Datensatzes mit dem Referenzdatensatz übereinstimmt, und verwendet dabei die Spalte "ID", um die beiden Datensätze zu verbinden. In diesem Fall werden alle Spalten verglichen.

```
DatasetMatch "reference" "ID" >= 0.9
```
Beispiel: Festlegen von Datensätzen mithilfe mehrerer Schlüsselspalten

Im folgenden Beispiel haben der Primärdatensatz und der Referenzdatensatz unterschiedliche Namen für die Schlüsselspalten. ID\_1 und ID\_2 bilden zusammen einen zusammengesetzten Schlüssel im Primärdatensatz. ID\_ref1 und ID\_ref2 bilden zusammen einen zusammengesetzten

Schlüssel im Referenzdatensatz. In diesem Szenario können Sie die spezielle Syntax zur Bereitstellung der Spaltennamen verwenden.

DatasetMatch "reference" "ID\_1->ID\_ref1,ID\_ref2->ID\_ref2" >= 0.9

Beispiel: Festlegung von Datensätzen mithilfe mehrerer Schlüsselspalten und Überprüfung der Übereinstimmung bestimmter Spalten

Dieses Beispiel basiert auf dem vorherigen Beispiel. Wir möchten überprüfen, ob nur die Spalte mit den Beträgen übereinstimmt. Diese Spalte ist im Primärdatensatz Amount1 benannt und im Referenzdatensatz Amount2 benannt. Sie möchten eine exakte Übereinstimmung.

DatasetMatch "reference" "ID\_1->ID\_ref1,ID\_ref2->ID\_ref2" "Amount1->Amount2" >= 0.9

### <span id="page-1204-0"></span>DistinctValuesCount

Prüft die Anzahl unterschiedlicher Werte in einer Spalte anhand eines bestimmten Ausdrucks.

Syntax

DistinctValuesCount *<COL\_NAME> <EXPRESSION>*

• COL\_NAME – Der Name der Spalte, anhand der Sie die Datenqualitätsregel auswerten möchten.

Unterstützte Spaltentypen: Jeder Spaltentyp

• AUSDRUCK – Ein Ausdruck, der für die Antwort des Regeltyps ausgeführt wird, um einen booleschen Wert zu erzeugen. Weitere Informationen finden Sie unter [Ausdrücke](#page-1164-0).

Beispiel: Anzahl eindeutiger Spaltenwerte

Die folgende Beispielregel prüft, ob die Spalte mit dem Namen State mehr als 3 unterschiedliche Werte enthält

DistinctValuesCount "State" > 3

Beispiel für dynamische Regeln

- DistinctValuesCount "colA" between avg(last(10))-1 and avg(last(10))+1
- DistinctValuesCount "colA" <= index(last(10),2) + std(last(5))

# <span id="page-1205-0"></span>Entropie

Prüft, ob der Entropie-Wert einer Spalte mit einem bestimmten Ausdruck übereinstimmt. Die Entropie misst den Informationsgehalt, der in einer Nachricht enthalten ist. Bei gegebener Wahrscheinlichkeitsverteilung über Werte in einer Spalte beschreibt die Entropie, wie viele Bits benötigt werden, um einen Wert zu identifizieren.

Syntax

Entropy *<COL\_NAME> <EXPRESSION>*

• COL\_NAME – Der Name der Spalte, anhand der Sie die Datenqualitätsregel auswerten möchten.

Unterstützte Spaltentypen: Jeder Spaltentyp

• AUSDRUCK – Ein Ausdruck, der für die Antwort des Regeltyps ausgeführt wird, um einen booleschen Wert zu erzeugen. Weitere Informationen finden Sie unter [Ausdrücke](#page-1164-0).

### Beispiel: Spaltenentropie

Die folgende Beispielregel prüft, ob die Spalte mit dem Namen Feedback einen Entropiewert größer als eins hat.

```
Entropy "Star_Rating" > 1
```
Beispiel für dynamische Regeln

- Entropy "colA" < max(last(10))
- Entropy "colA" between min(last(10)) and max(last(10))

# <span id="page-1205-1"></span>**IsComplete**

Prüft, ob alle Werte in einer Spalte vollständig (nicht null) sind.

### Syntax

IsComplete *<COL\_NAME>*

• COL\_NAME – Der Name der Spalte, anhand der Sie die Datenqualitätsregel auswerten möchten.

### Unterstützte Spaltentypen: Jeder Spaltentyp

#### Beispiel: Nullwerte

Das folgende Beispiel prüft, ob alle Werte in einer Spalte mit dem Namen email nicht null sind.

```
IsComplete "email"
```
#### Null-Verhalten

Hinweis zu CSV-Datenformaten: Leere Zeilen in CSV-Spalten können mehrere Verhaltensweisen anzeigen.

- Wenn eine Spalte vom String Typ ist, wird die leere Zeile als leere Zeichenfolge erkannt und die Completeness Regel wird nicht fehlschlagen.
- Wenn eine Spalte einen anderen Datentyp wie hatInt, wird die leere Zeile als erkannt NULL und die Completeness Regel schlägt fehl.

# <span id="page-1206-0"></span>**IsPrimaryKey**

Prüft, ob eine Spalte einen Primärschlüssel enthält. Eine Spalte enthält einen Primärschlüssel, wenn alle Werte in der Spalte eindeutig und vollständig (nicht null) sind.

### Syntax

IsPrimaryKey *<COL\_NAME>*

• COL\_NAME – Der Name der Spalte, anhand der Sie die Datenqualitätsregel auswerten möchten.

Unterstützte Spaltentypen: Jeder Spaltentyp

Beispiel: Primärschlüssel

Die folgende Beispielregel prüft, ob die Spalte mit dem Namen Customer\_ID einen Primärschlüssel enthält.

```
IsPrimaryKey "Customer_ID"
```
Beispiel: Primärschlüssel mit mehreren Spalten. Alle folgenden Beispiele sind gültig.

```
IsPrimaryKey "colA" "colB"
IsPrimaryKey "colA" "colB" "colC"
IsPrimaryKey colA "colB" "colC"
```
# <span id="page-1207-0"></span>IsUnique

Prüft, ob alle Werte in einer Spalte eindeutig sind, und gibt einen Booleschen Wert zurück.

## Syntax

IsUnique *<COL\_NAME>*

• COL\_NAME – Der Name der Spalte, anhand der Sie die Datenqualitätsregel auswerten möchten.

Unterstützte Spaltentypen: Jeder Spaltentyp

Beispiel: Eindeutige Spaltenwerte

Die folgende Beispielregel prüft, ob alle Werte in einer Spalte mit dem Namen email eindeutig sind.

```
IsUnique "email"
```
# <span id="page-1207-1"></span>Mean

Prüft, ob der Mittelwert (Durchschnitt) aller Werte in einer Spalte mit einem bestimmten Ausdruck übereinstimmt.

### Syntax

Mean *<COL\_NAME> <EXPRESSION>*

• COL\_NAME – Der Name der Spalte, anhand der Sie die Datenqualitätsregel auswerten möchten.

Unterstützte Spaltentypen: Byte, Dezimal, Doppelt, Gleitkommazahl, Ganzzahl, Lang, Kurz

• AUSDRUCK – Ein Ausdruck, der für die Antwort des Regeltyps ausgeführt wird, um einen booleschen Wert zu erzeugen. Weitere Informationen finden Sie unter [Ausdrücke](#page-1164-0).

Beispiel: Durchschnittswert

Die folgende Beispielregel prüft, ob der Durchschnitt aller Werte in einer Spalte einen Schwellenwert überschreitet.

Mean "Star\_Rating" > 3

Beispiel für dynamische Regeln

• Mean "colA" >  $avg(last(10)) + std(last(2))$ 

```
• Mean "colA" between min(last(5)) - 1 and max(last(5)) + 1
```
Null-Verhalten

Die Mean Regel ignoriert Zeilen mit NULL Werten bei der Berechnung des Mittelwerts. Beispielsweise:

+---+-----------+ |id |units | +---+-----------+ |100|0 | |101|null | |102|20 | |103|null | |104|40 | +---+-----------+

Der Mittelwert der Spalte units ist (0 + 20 + 40) / 3 = 20. Die Zeilen 101 und 103 werden bei dieser Berechnung nicht berücksichtigt.

# <span id="page-1208-0"></span>**ReferentialIntegrity**

Überprüft, inwieweit die Werte einer Spaltengruppe im Primärdatensatz eine Teilmenge der Werte einer Spaltengruppe in einem Referenzdatensatz sind.

Syntax

ReferentialIntegrity *<PRIMARY\_COLS> <REFERENCE\_DATASET\_COLS> <EXPRESSION>*

• PRIMARY\_COLS – Eine durch Kommas getrennte Liste von Spaltennamen im primären Datensatz.

Unterstützte Spaltentypen: Byte, Dezimal, Doppelt, Gleitkommazahl, Ganzzahl, Lang, Kurz

• REFERENCE DATASET COLS – Dieser Parameter besteht aus zwei durch einen Punkt getrennten Teilen. Der erste Teil ist der Alias des Referenzdatensatzes. Der zweite Teil ist die durch Kommas getrennte Liste der Spaltennamen im Referenzdatensatz in geschweiften Klammern.

Unterstützte Spaltentypen: Byte, Dezimal, Doppelt, Gleitkommazahl, Ganzzahl, Lang, Kurz

• AUSDRUCK – Ein Ausdruck, der für die Antwort des Regeltyps ausgeführt wird, um einen booleschen Wert zu erzeugen. Weitere Informationen finden Sie unter [Ausdrücke](#page-1164-0).

Beispiel: Überprüfung der referenziellen Integrität einer PLZ-Spalte

Die folgende Beispielregel prüft, ob mehr als 90 % der Werte in der zipcode-Spalte im Primärdatensatz in der zipcode-Spalte im reference-Datensatz vorhanden sind.

ReferentialIntegrity "zipcode" "reference.zipcode" >= 0.9

Beispiel: Überprüfung der referenziellen Integrität der Spalten "Stadt" und "Bundesland"

Im folgenden Beispiel sind im Primärdatensatz und im Referenzdatensatz Spalten mit Stadtund Bundeslandinformationen vorhanden. Die Namen der Spalten sind in beiden Datensätzen unterschiedlich. Die Regel prüft, ob die Wertemenge der Spalten im Primärdatensatz genau mit der Wertemenge der Spalten im Referenzdatensatz übereinstimmt.

```
ReferentialIntegrity "city,state" "reference.{ref_city,ref_state}" = 1.0
```
Beispiel für dynamische Regeln

- ReferentialIntegrity "city,state" "reference.{ref\_city,ref\_state}" > avg(last(10))
- ReferentialIntegrity "city,state" "reference.{ref\_city,ref\_state}" between min(last(10)) - 1 and max(last(10)) + 1

# <span id="page-1209-0"></span>RowCount

Prüft die Zeilenzahl eines Datensatzes anhand eines bestimmten Ausdrucks. Im Ausdruck können Sie mit Operatoren wie > und < die Anzahl der Zeilen oder einen Zeilenbereich angeben.

#### Syntax

RowCount *<EXPRESSION>*

• AUSDRUCK – Ein Ausdruck, der für die Antwort des Regeltyps ausgeführt wird, um einen booleschen Wert zu erzeugen. Weitere Informationen finden Sie unter [Ausdrücke](#page-1164-0).

Beispiel: Numerische Überprüfung der Zeilenanzahl

Die folgende Beispielregel prüft, ob die Zeilenanzahl innerhalb eines bestimmten Bereichs liegt.

RowCount between 10 and 100

Beispiel für dynamische Regeln

```
RowCount > avg(lats(10)) * 0.8
```
# <span id="page-1210-0"></span>RowCountMatch

Überprüft das Verhältnis der Zeilenanzahl des Primärdatensatzes und der Zeilenanzahl eines Referenzdatensatzes anhand des angegebenen Ausdrucks.

Syntax

RowCountMatch *<REFERENCE\_DATASET\_ALIAS> <EXPRESSION>*

• REFERENCE\_DATASET\_ALIAS – Der Alias des Referenzdatensatzes, mit dem die Zeilenanzahl verglichen werden soll.

Unterstützte Spaltentypen: Byte, Dezimal, Doppelt, Gleitkommazahl, Ganzzahl, Lang, Kurz

• AUSDRUCK – Ein Ausdruck, der für die Antwort des Regeltyps ausgeführt wird, um einen booleschen Wert zu erzeugen. Weitere Informationen finden Sie unter [Ausdrücke](#page-1164-0).

Beispiel: Überprüfung der Zeilenanzahl anhand eines Referenzdatensatzes

Die folgende Beispielregel überprüft, ob die Zeilenanzahl des Primärdatensatzes mindestens 90 % der Zeilenanzahl des Referenzdatensatzes beträgt.

RowCountMatch "reference" >= 0.9

# <span id="page-1211-0"></span>**StandardDeviation**

Prüft die Standardabweichung aller Werte in einer Spalte anhand eines bestimmten Ausdrucks.

Syntax

StandardDeviation *<COL\_NAME> <EXPRESSION>*

• COL\_NAME – Der Name der Spalte, anhand der Sie die Datenqualitätsregel auswerten möchten.

Unterstützte Spaltentypen: Byte, Dezimal, Doppelt, Gleitkommazahl, Ganzzahl, Lang, Kurz

• AUSDRUCK – Ein Ausdruck, der für die Antwort des Regeltyps ausgeführt wird, um einen booleschen Wert zu erzeugen. Weitere Informationen finden Sie unter [Ausdrücke](#page-1164-0).

Example: Standardabweichung

Die folgende Beispielregel prüft, ob die Standardabweichung der Werte in einer Spalte mit dem Namen colA kleiner als ein bestimmter Wert ist.

StandardDeviation "Star\_Rating" < 1.5

Beispiel für dynamische Regeln

- StandardDeviation "colA" > avg(last(10) + 0.1
- StandardDeviation "colA" between min(last(10)) 1 and max(last(10)) + 1

### Null-Verhalten

Die StandardDeviation Regel ignoriert Zeilen mit NULL Werten bei der Berechnung der Standardabweichung. Beispielsweise:

```
+---+-----------+-----------+
|id |units1 |units2 |
+---+-----------+-----------+
|100|0 |0 |
|101|null |0 |
|102|20 |20 |
```
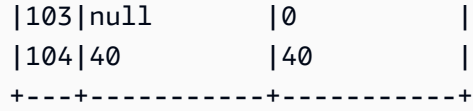

Die Standardabweichung der Spalte berücksichtigt units1 nicht die Zeilen 101 und 103 und führt zu 16,33. Die Standardabweichung für die Spalte units2 ergibt 16.

### <span id="page-1212-0"></span>Summe

Prüft die Summe aller Werte in einer Spalte anhand eines bestimmten Ausdrucks.

### Syntax

Sum *<COL\_NAME> <EXPRESSION>*

• COL\_NAME – Der Name der Spalte, anhand der Sie die Datenqualitätsregel auswerten möchten.

Unterstützte Spaltentypen: Byte, Dezimal, Doppelt, Gleitkommazahl, Ganzzahl, Lang, Kurz

• AUSDRUCK – Ein Ausdruck, der für die Antwort des Regeltyps ausgeführt wird, um einen booleschen Wert zu erzeugen. Weitere Informationen finden Sie unter [Ausdrücke](#page-1164-0).

### Beispiel: Summe

Die folgende Beispielregel prüft, ob die Summe aller Werte in einer Spalte einen bestimmten Schwellenwert überschreitet.

```
Sum "transaction_total" > 500000
```
Beispiel für dynamische Regeln

- $\cdot$  Sum "ColA" > avg(last(10))
- Sum "colA" between  $min(last(10)) 1$  and  $max(last(10)) + 1$

### Null-Verhalten

Die Sum Regel ignoriert Zeilen mit NULL Werten bei der Berechnung der Summe. Beispielsweise:

```
+---+-----------+
|id |units
```
+---+-----------+ |100|0 | |101|null | |102|20 | |103|null | |104|40 | +---+-----------+

Die Summe der Spalte berücksichtigt die Zeilen 101 und 103 units nicht und ergibt (0 + 20 + 40) = 60.

# <span id="page-1213-0"></span>**SchemaMatch**

Überprüft, ob das Schema des primären Datensatzes mit dem Schema eines Referenzdatensatzes übereinstimmt. Die Schemaprüfung erfolgt spaltenweise. Das Schema zweier Spalten stimmt überein, wenn die Namen identisch sind und die Typen identisch sind. Die Reihenfolge der Spalten spielt keine Rolle.

# Syntax

SchemaMatch *<REFERENCE\_DATASET\_ALIAS> <EXPRESSION>*

• REFERENCE\_DATASET\_ALIAS – Der Alias des Referenzdatensatzes, mit dem Schemas verglichen werden sollen.

Unterstützte Spaltentypen: Byte, Dezimal, Doppelt, Gleitkommazahl, Ganzzahl, Lang, Kurz

• AUSDRUCK – Ein Ausdruck, der für die Antwort des Regeltyps ausgeführt wird, um einen booleschen Wert zu erzeugen. Weitere Informationen finden Sie unter [Ausdrücke](#page-1164-0).

# Beispiel: SchemaMatch

Die folgende Beispielregel prüft, ob das Schema des Primärdatensatzes genau mit dem Schema eines Referenzdatensatzes übereinstimmt.

SchemaMatch "reference" = 1.0

# <span id="page-1213-1"></span>**Eindeutigkeit**

Prüft den Prozentsatz eindeutiger Werte in einer Spalte anhand eines bestimmten Ausdrucks. Eindeutige Werte treten genau einmal auf.

#### Syntax

Uniqueness *<COL\_NAME> <EXPRESSION>*

• COL NAME – Der Name der Spalte, anhand der Sie die Datenqualitätsregel auswerten möchten.

Unterstützte Spaltentypen: Jeder Spaltentyp

• AUSDRUCK – Ein Ausdruck, der für die Antwort des Regeltyps ausgeführt wird, um einen booleschen Wert zu erzeugen. Weitere Informationen finden Sie unter [Ausdrücke](#page-1164-0).

Beispiel: Eindeutigkeitsprozentsatz

Die folgende Beispielregel prüft, ob der Prozentsatz eindeutiger Werte in einer Spalte bestimmten numerischen Kriterien entspricht.

Uniqueness "email" = 1.0

Beispiel für dynamische Regeln

- Uniqueness "colA" between min(last(10)) and max(last(10))
- Uniqueness "colA" >= avg(last(10))

# <span id="page-1214-0"></span>UniqueValueRatio

Prüft das eindeutige Werteverhältnis einer Spalte anhand eines bestimmten Ausdrucks. Ein Einzelwertverhältnis ist der Bruchteil der Einzelwerte dividiert durch die Anzahl aller eindeutigen Werte in einer Spalte. Eindeutige Werte treten genau einmal auf, während unterschiedliche Werte mindestens einmal vorkommen.

Der Satz [a, a, b] enthält beispielsweise einen eindeutigen Wert (b) und zwei unterschiedliche Werte (a und b). Das eindeutige Wertverhältnis der Menge ist also  $\frac{1}{2}$  = 0,5.

Syntax

UniqueValueRatio *<COL\_NAME> <EXPRESSION>*

• COL\_NAME – Der Name der Spalte, anhand der Sie die Datenqualitätsregel auswerten möchten.

Unterstützte Spaltentypen: Jeder Spaltentyp

• AUSDRUCK – Ein Ausdruck, der für die Antwort des Regeltyps ausgeführt wird, um einen booleschen Wert zu erzeugen. Weitere Informationen finden Sie unter [Ausdrücke](#page-1164-0).

Beispiel: Einzigartiges Werteverhältnis

In diesem Beispiel wird das Verhältnis der eindeutigen Werte einer Spalte zu einem Wertebereich geprüft.

UniqueValueRatio "test\_score" between 0 and 0.5

Beispiel für dynamische Regeln

- UniqueValueRatio "colA" > avg(last(10))
- UniqueValueRatio "colA" <= index(last(10),2) + std(last(5))

## <span id="page-1215-0"></span>DetectAnomalies

Erkennt Anomalien ausgewählter Deequ-Regeln. Jede Ausführung der DetectAnomalies Regel führt dazu, dass der ausgewertete Wert für die angegebene Regel gespeichert wird. Wenn genügend Daten gesammelt wurden, nimmt der Anomalieerkennungsalgorithmus alle historischen Daten für diese bestimmte Regel und führt die Anomalieerkennung aus. DetectAnomalies Die Regel schlägt fehl, wenn eine Anomalie erkannt wird. Weitere Informationen zu entdeckten Anomalien finden Sie in den Beobachtungen.

Syntax

DetectAnomalies *<RULE\_NAME> <RULE\_PARAMETERS>*

RULE\_NAME – Der Name der Regel, die ausgewertet und für die Anomalien erkannt werden sollen. Unterstützte Regeln:

- "RowCount"
- "Completeness"
- "Uniqueness"
- "Mean"
- "Sum"
- "StandardDeviation"
- "Entropy"
- "DistinctValuesCount"
- "UniqueValueRatio"
- "ColumnLength"
- "ColumnValues"
- "ColumnCorrelation"
- "CustomSql"

RULE\_PARAMETERS – Für die Ausführung einiger Regeln sind zusätzliche Parameter erforderlich. Die erforderlichen Parameter finden Sie in der jeweiligen Regeldokumentation.

Beispiel: Anomalien für RowCount

Wenn wir beispielsweise RowCount Anomalien erkennen möchten, geben wir RowCount als Regelnamen an.

```
DetectAnomalies "RowCount"
```
Beispiel: Anomalien für ColumnLength

Wenn wir beispielsweise ColumnLength Anomalien erkennen möchten, geben wir ColumnLength als Regelnamen und den Spaltennamen an.

DetectAnomalies "ColumnLength" "id"

# Verwendung von APIs zur Messung und Verwaltung der **Datenqualität**

In diesem Thema wird beschrieben, wie Sie APIs zum Messen und Verwalten der Datenqualität verwenden.

Inhalt

- **[Voraussetzungen](#page-1217-0)**
- [Arbeiten mit Empfehlungen von AWS Glue Data Quality](#page-1217-1)
- [Arbeiten mit Regelsätzen von AWS Glue Data Quality](#page-1220-0)
- [Arbeiten mit Ausführungen von AWS Glue Data Quality](#page-1223-0)
- [Arbeiten mit Ergebnissen von AWS Glue Data Quality](#page-1227-0)

# <span id="page-1217-0"></span>Voraussetzungen

- Stellen Sie sicher, dass Ihre boto3-Version auf dem neuesten Stand ist, damit sie die neueste API von AWS Glue Data Quality enthält.
- Stellen Sie sicher, dass Ihre AWS-CLI-Version auf dem neuesten Stand ist, damit sie die neueste CLI enthält.

Wenn Sie einen AWS-Glue-Auftrag zum Ausführen dieser APIs verwenden, können Sie die folgende Option verwenden, um die boto3-Bibliothek auf die neueste Version zu aktualisieren:

```
—additional-python-modules boto3==<version>
```
# <span id="page-1217-1"></span>Arbeiten mit Empfehlungen von AWS Glue Data Quality

So starten Sie eine Empfehlungsausführung für AWS Glue Data Quality:

```
class GlueWrapper: 
     """Encapsulates AWS Glue actions.""" 
     def __init__(self, glue_client): 
 """ 
         :param glue_client: A Boto3 Glue client. 
         """ 
         self.glue_client = glue_client 
     def start_data_quality_rule_recommendation_run(self, database_name, table_name, 
 role_arn): 
 """
```
 Starts a recommendation run that is used to generate rules when you don't know what rules to write. AWS Glue Data Quality analyzes the data and comes up with recommendations for a potential ruleset. You can then triage the ruleset and modify the generated ruleset to your liking.

```
 :param database_name: The name of the AWS Glue database which contains the 
 dataset. 
         :param table_name: The name of the AWS Glue table against which we want a 
 recommendation 
         :param role_arn: The Amazon Resource Name (ARN) of an AWS Identity and Access 
 Management (IAM) role that grants permission to let AWS Glue access the resources it 
 needs. 
         """ 
         try: 
             response = self.client.start_data_quality_rule_recommendation_run( 
                 DataSource={ 
                      'GlueTable': { 
                          'DatabaseName': database_name, 
                          'TableName': table_name 
1 1 1 1 1 1 1
\qquad \qquad \text{ } Role=role_arn 
) except ClientError as err: 
             logger.error( 
                 "Couldn't start data quality recommendation run %s. Here's why: %s: 
 %s", name, 
                 err.response['Error']['Code'], err.response['Error']['Message']) 
             raise 
         else: 
             return response['RunId']
```
Bei einer Empfehlungsausführung können Sie Ihre pushDownPredicates oder catalogPartitionPredicates verwenden, um die Leistung zu verbessern und Empfehlungen nur für bestimmte Partitionen Ihrer Katalogquellen auszuführen.

```
client.start_data_quality_rule_recommendation_run( 
            DataSource={ 
                'GlueTable': { 
                    'DatabaseName': database_name, 
                    'TableName': table_name, 
                    'AdditionalOptions': { 
                        'pushDownPredicate': "year=2022" 
 } 
 } 
            }, 
            Role=role_arn,
```
)

```
 NumberOfWorkers=2, 
 CreatedRulesetName='<rule_set_name>'
```
So erhalten Sie Ergebnisse einer Empfehlungsausführung für AWS Glue Data Quality:

```
class GlueWrapper: 
     """Encapsulates AWS Glue actions.""" 
     def __init__(self, glue_client): 
        "''" :param glue_client: A Boto3 AWS Glue client. 
        "''" self.glue_client = glue_client 
     def get_data_quality_rule_recommendation_run(self, run_id): 
        "''" Gets the specified recommendation run that was used to generate rules. 
         :param run_id: The id of the data quality recommendation run 
        "''" try: 
             response = 
 self.client.get_data_quality_rule_recommendation_run(RunId=run_id) 
         except ClientError as err: 
              logger.error( 
                  "Couldn't get data quality recommendation run %. Here's why: %s: %s", 
 run_id, 
                  err.response['Error']['Code'], err.response['Error']['Message']) 
             raise 
         else: 
             return response
```
Aus dem obigen Antwortobjekt können Sie das von der Ausführung empfohlene RuleSet extrahieren, um es in weiteren Schritten zu verwenden:

```
print(response['RecommendedRuleset'])
Rules = [ 
     RowCount between 2000 and 8000, 
     IsComplete "col1", 
     IsComplete "col2", 
     StandardDeviation "col3" between 58138330.8 and 64258155.09,
```

```
 ColumnValues "col4" between 1000042965 and 1214474826, 
     IsComplete "col5"
]
```
So erhalten Sie eine Liste aller Ihrer Empfehlungsausführungen, die gefiltert und aufgelistet werden können:

```
response = client.list_data_quality_rule_recommendation_runs( 
     Filter={ 
         'DataSource': { 
             'GlueTable': { 
                  'DatabaseName': '<database_name>', 
                  'TableName': '<table_name>' 
 } 
         }
)
```
So stornieren Sie vorhandene Empfehlungsaufgaben von AWS Glue Data Quality:

```
response = client.cancel_data_quality_rule_recommendation_run( 
     RunId='dqrun-d4b6b01957fdd79e59866365bf9cb0e40fxxxxxxx'
)
```
# <span id="page-1220-0"></span>Arbeiten mit Regelsätzen von AWS Glue Data Quality

So erstellen Sie einen Regelsatz von AWS Glue Data Quality:

```
response = client.create_data_quality_ruleset( 
     Name='<ruleset_name>', 
     Ruleset='Rules = [IsComplete "col1", IsPrimaryKey "col2", RowCount between 2000 and 
  8000]', 
     TargetTable={ 
          'TableName': '<table_name>', 
          'DatabaseName': '<database_name>' 
     }
)
```
So erhalten Sie einen Datenqualitätsregelsatz:

```
response = client.get_data_quality_ruleset( 
     Name='<ruleset_name>'
```
)

```
print(response)
```
Mit dieser API können Sie anschließend den Regelsatz extrahieren:

```
print(response['Ruleset'])
```
So listen Sie alle Datenqualitätsregelsätze für eine Tabelle auf:

```
response = client.list_data_quality_rulesets()
```
Mit der Filterbedingung innerhalb der API können Sie alle Regelsätze filtern, die einer bestimmten Datenbank oder Tabelle zugeordnet sind:

```
response = client.list_data_quality_rulesets( 
     Filter={ 
          'TargetTable': { 
              'TableName': '<table_name>', 
              'DatabaseName': '<database_name>' 
          } 
     },
)
```
So aktualisieren Sie einen Datenqualitätsregelsatz:

```
class GlueWrapper: 
     """Encapsulates AWS Glue actions.""" 
     def __init__(self, glue_client): 
 """ 
         :param glue_client: A Boto3 AWS Glue client. 
         """ 
         self.glue_client = glue_client 
     def update_data_quality_ruleset(self, ruleset_name, ruleset_string): 
        ^{\rm{m}} ""
         Update an AWS Glue Data Quality Ruleset 
         :param ruleset_name: The name of the AWS Glue Data Quality ruleset to update 
         :param ruleset_string: The DQDL ruleset string to update the ruleset with 
         """
```

```
 try: 
             response = self.client.update_data_quality_ruleset( 
                Name=ruleset name,
                 Ruleset=ruleset_string 
) except ClientError as err: 
             logger.error( 
                  "Couldn't update the AWS Glue Data Quality ruleset. Here's why: %s: 
\frac{1}{6}s",
                 err.response['Error']['Code'], err.response['Error']['Message']) 
             raise 
         else: 
             return response
```
So aktualisieren Sie einen Datenqualitätsregelsatz:

```
class GlueWrapper: 
     """Encapsulates AWS Glue actions.""" 
     def __init__(self, glue_client): 
         """ 
         :param glue_client: A Boto3 AWS Glue client. 
 """ 
         self.glue_client = glue_client 
     def delete_data_quality_ruleset(self, ruleset_name): 
 """ 
         Delete a AWS Glue Data Quality Ruleset 
         :param ruleset_name: The name of the AWS Glue Data Quality ruleset to delete 
         """ 
         try: 
             response = self.client.delete_data_quality_ruleset( 
                 Name=ruleset_name 
) except ClientError as err: 
             logger.error( 
                 "Couldn't delete the AWS Glue Data Quality ruleset. Here's why: %s: 
 \frac{1}{6}s",
                 err.response['Error']['Code'], err.response['Error']['Message']) 
             raise 
         else: 
             return response
```
# <span id="page-1223-0"></span>Arbeiten mit Ausführungen von AWS Glue Data Quality

So starten Sie eine Ausführung von AWS Glue Data Quality:

```
class GlueWrapper: 
     """Encapsulates AWS Glue actions.""" 
     def __init__(self, glue_client): 
 """ 
         :param glue_client: A Boto3 AWS Glue client. 
         """ 
         self.glue_client = glue_client 
     def start_data_quality_ruleset_evaluation_run(self, database_name, table_name, 
  role_name, ruleset_list): 
         """ 
         Start an AWS Glue Data Quality evaluation run 
         :param database_name: The name of the AWS Glue database which contains the 
  dataset. 
         :param table_name: The name of the AWS Glue table against which we want to 
  evaluate. 
         :param role_arn: The Amazon Resource Name (ARN) of an AWS Identity and Access 
  Management (IAM) role that grants permission to let AWS Glue access the resources it 
  needs. 
         :param ruleset_list: The list of AWS Glue Data Quality ruleset names to 
  evaluate. 
         """ 
         try: 
             response = client.start_data_quality_ruleset_evaluation_run( 
                 DataSource={ 
                      'GlueTable': { 
                          'DatabaseName': database_name, 
                          'TableName': table_name 
 } 
\mathbb{R}, \mathbb{R} Role=role_name, 
                 RulesetNames=ruleset_list 
) except ClientError as err: 
             logger.error( 
                 "Couldn't start the AWS Glue Data Quality Run. Here's why: %s: %s", 
                 err.response['Error']['Code'], err.response['Error']['Message'])
```
```
 raise 
 else: 
     return response['RunId']
```
Denken Sie daran, dass Sie einen pushDownPredicate- oder catalogPartitionPredicate-Parameter übergeben können, um festzulegen, dass Ihre Datenqualitätsausführung nur auf eine bestimmte Partition innerhalb Ihrer Katalogtabelle abzielt. Beispiele:

```
response = client.start_data_quality_ruleset_evaluation_run( 
     DataSource={ 
          'GlueTable': { 
              'DatabaseName': '<database_name>', 
              'TableName': '<table_name>', 
              'AdditionalOptions': { 
                   'pushDownPredicate': 'year=2023' 
 } 
         } 
     }, 
     Role='<role_name>', 
     NumberOfWorkers=5, 
     Timeout=123, 
     AdditionalRunOptions={ 
          'CloudWatchMetricsEnabled': False 
     }, 
     RulesetNames=[ 
          '<ruleset_name>', 
    \mathbf 1)
```
So erhalten Sie Informationen über eine Ausführung von AWS Glue Data Quality:

```
class GlueWrapper: 
     """Encapsulates AWS Glue actions.""" 
     def __init__(self, glue_client): 
        "''" :param glue_client: A Boto3 AWS Glue client. 
 """ 
         self.glue_client = glue_client 
     def get_data_quality_ruleset_evaluation_run(self, run_id): 
         """ 
         Get details about an AWS Glue Data Quality Run
```

```
 :param run_id: The AWS Glue Data Quality run ID to look up 
         """ 
         try: 
             response = self.client.get_data_quality_ruleset_evaluation_run( 
                  RunId=run_id 
) except ClientError as err: 
             logger.error( 
                  "Couldn't look up the AWS Glue Data Quality run ID. Here's why: %s: 
\frac{8}{3}s",
                  err.response['Error']['Code'], err.response['Error']['Message']) 
             raise 
         else: 
             return response
```
So erhalten Sie die Ergebnisse einer Ausführung von AWS Glue Data Quality:

Für eine bestimmte Ausführung von AWS Glue Data Quality-Lauf können Sie die Ergebnisse der Auswertung der Ausführung mithilfe der folgenden Methode extrahieren:

```
response = client.get_data_quality_ruleset_evaluation_run( 
     RunId='d4b6b01957fdd79e59866365bf9cb0e40fxxxxxxx'
)
resultID = response['ResultIds'][0]
response = client.get_data_quality_result( 
     ResultId=resultID
)
print(response['RuleResults'])
```
So listen Sie alle Ihre Ausführungen von AWS Glue Data Quality auf:

```
class GlueWrapper: 
     """Encapsulates AWS Glue actions.""" 
     def __init__(self, glue_client): 
 """ 
         :param glue_client: A Boto3 AWS Glue client. 
         """
```

```
 self.glue_client = glue_client 
    def list_data_quality_ruleset_evaluation_runs(self, database_name, table_name): 
 """ 
        Lists all the AWS Glue Data Quality runs against a given table 
        :param database_name: The name of the database where the data quality runs 
        :param table_name: The name of the table against which the data quality runs 
 were created 
 """ 
        try: 
            response = self.client.list_data_quality_ruleset_evaluation_runs( 
                Filter={ 
                    'DataSource': { 
                        'GlueTable': { 
                            'DatabaseName': database_name, 
                            'TableName': table_name 
 } 
1 1 1 1 1 1 1
 } 
) except ClientError as err: 
            logger.error( 
                "Couldn't list the AWS Glue Quality runs. Here's why: %s: %s", 
                err.response['Error']['Code'], err.response['Error']['Message']) 
            raise 
        else: 
            return response
```
Sie können die Filterklausel so ändern, dass nur Ergebnisse zwischen bestimmten Zeiten oder bei der Ausführung für bestimmte Tabellen angezeigt werden.

So beenden Sie eine fortlaufende Ausführung von AWS Glue Data Quality:

```
class GlueWrapper: 
     """Encapsulates AWS Glue actions.""" 
     def __init__(self, glue_client): 
 """ 
         :param glue_client: A Boto3 AWS Glue client. 
         """ 
         self.glue_client = glue_client
```

```
 def cancel_data_quality_ruleset_evaluation_run(self, result_id): 
 """ 
         Cancels a given AWS Glue Data Quality run 
         :param result_id: The result id of a AWS Glue Data Quality run to cancel 
         """ 
         try: 
             response = self.client.cancel_data_quality_ruleset_evaluation_run( 
                 ResultId=result_id 
) except ClientError as err: 
             logger.error( 
                 "Couldn't cancel the AWS Glue Data Quality run. Here's why: %s: %s", 
                 err.response['Error']['Code'], err.response['Error']['Message']) 
             raise 
         else: 
             return response
```
### Arbeiten mit Ergebnissen von AWS Glue Data Quality

So erhalten Sie Ihre Ergebnisse der Ausführung von AWS Glue Data Quality:

```
class GlueWrapper: 
     """Encapsulates AWS Glue actions.""" 
     def __init__(self, glue_client): 
         """ 
         :param glue_client: A Boto3 AWS Glue client. 
         """ 
         self.glue_client = glue_client 
     def get_data_quality_result(self, result_id): 
         """ 
         Outputs the result of an AWS Glue Data Quality Result 
         :param result_id: The result id of an AWS Glue Data Quality run 
        ^{\rm{m}} ""
         try: 
             response = self.client.get_data_quality_result( 
                  ResultId=result_id 
) except ClientError as err:
```

```
 logger.error( 
         "Couldn't get the AWS Glue Data Quality result. Here's why: %s: %s", 
         err.response['Error']['Code'], err.response['Error']['Message']) 
     raise 
 else: 
     return response
```
So stornieren Sie vorhandene Empfehlungsaufgaben von AWS Glue Data Quality:

Ausgehend von einer Ausführungs-ID von AWS Glue Data Quality können Sie die Ergebnis-ID extrahieren, um dann die tatsächlichen Ergebnisse zu erhalten, wie unten gezeigt:

```
response = client.get_data_quality_ruleset_evaluation_run( 
     RunId='dqrun-abca77ee126abe1378c1da1ae0750xxxxxxxx'
)
resultID = response['ResultIds'][0]
response = client.get_data_quality_result( 
     ResultId=resultID
)
print(resp['RuleResults'])
```
## Einrichten von Warnmeldungen, Bereitstellungen und Planung

In diesem Thema wird beschrieben, wie Sie Warnungen, Bereitstellungen und Planung für AWS Glue Data Quality einrichten.

#### Inhalt

- [Einrichten von Warnungen und Benachrichtigungen in der Amazon- EventBridge Integration](#page-1229-0)
	- [Zusätzliche Konfigurationsoptionen für das Ereignismuster](#page-1232-0)
	- [Formatierung von Benachrichtigungen als E-Mails](#page-1233-0)
- [Einrichten von Warnungen und Benachrichtigungen in der CloudWatch Integration](#page-1237-0)
- [Abfragen von Datenqualitätsergebnissen zum Erstellen von Dashboards](#page-1239-0)
- [Bereitstellen von Datenqualitätsregeln mit AWS CloudFormation](#page-1243-0)
- [Planung von Datenqualitätsregeln](#page-1243-1)

# <span id="page-1229-0"></span>Einrichten von Warnungen und Benachrichtigungen in der Amazon-EventBridge Integration

AWS Glue Data Quality unterstützt die Veröffentlichung von EventBridge Ereignissen, die nach Abschluss eines Regelsatzauswertungslaufs von Data Quality ausgegeben werden. Damit können Sie ganz einfach Warnmeldungen einrichten, wenn Datenqualitätsregeln fehlschlagen.

Hier sehen Sie ein Beispiel für ein Ereignis, wenn Sie Datenqualitätsregeln im Datenkatalog bewerten. Mit diesen Informationen können Sie die Daten überprüfen, die mit Amazon zur Verfügung gestellt werden EventBridge. Sie können zusätzliche API-Aufrufe ausgeben, um weitere Details zu erhalten. Rufen Sie beispielsweise die get\_data\_quality\_result-API mit der Ergebnis-ID auf, um die Details einer bestimmten Ausführung abzurufen.

```
{ 
       "version":"0", 
       "id":"abcdef00-1234-5678-9abc-def012345678", 
       "detail-type":"Data Quality Evaluation Results Available", 
       "source":"aws.glue-dataquality", 
       "account":"123456789012", 
       "time":"2017-09-07T18:57:21Z", 
       "region":"us-west-2", 
       "resources":[], 
       "detail":{ 
             "context": { 
                               "contextType": "GLUE_DATA_CATALOG", 
                               "runId":"dqrun-12334567890", 
                               "databaseName": "db-123", 
                               "tableName": "table-123", 
                               "catalogId": "123456789012" 
\mathbb{R}, \mathbb{R}, \mathbb{R}, \mathbb{R}, \mathbb{R}, \mathbb{R}, \mathbb{R}, \mathbb{R}, \mathbb{R}, \mathbb{R}, \mathbb{R}, \mathbb{R}, \mathbb{R}, \mathbb{R}, \mathbb{R}, \mathbb{R}, \mathbb{R}, \mathbb{R}, \mathbb{R}, \mathbb{R}, \mathbb{R}, \mathbb{R},  "resultID": "dqresult-12334567890", 
             "rulesetNames": ["rulset1"], 
             "state":"SUCCEEDED", 
             "score": 1.00, 
             "rulesSucceeded": 100, 
             "rulesFailed": 0, 
             "rulesSkipped": 0 
       }
}
```
Hier ist ein Beispielereignis, das veröffentlicht wird, wenn Sie Datenqualitätsregelsätze in - AWS Glue-ETL- oder - AWS Glue-Studio-Notebooks auswerten.

```
{ 
     "version":"0", 
     "id":"abcdef00-1234-5678-9abc-def012345678", 
     "detail-type":"Data Quality Evaluation Results Available", 
     "source":"aws.glue-dataquality", 
     "account":"123456789012", 
     "time":"2017-09-07T18:57:21Z", 
     "region":"us-west-2", 
     "resources":[], 
     "detail":{ 
         "context": { 
                       "contextType": "GLUE_JOB", 
                       "jobId": "jr-12334567890", 
                       "jobName": "dq-eval-job-1234", 
                       "evaluationContext": "", 
1 1 1 1 1 1 1
         "resultID": "dqresult-12334567890", 
         "rulesetNames": ["rulset1"], 
         "state":"SUCCEEDED", 
         "score": 1.00 
         "rulesSucceeded": 100, 
         "rulesFailed": 0, 
         "rulesSkipped": 0 
     }
}
```
Für die Auswertung der Datenqualität sowohl im Data Catalog als auch in ETL-Aufträgen muss die standardmäßig ausgewählte Option Metriken in Amazon Cloudwatch veröffentlichen für die EventBridge Veröffentlichung ausgewählt bleiben.

Einrichten von EventBridge Benachrichtigungen

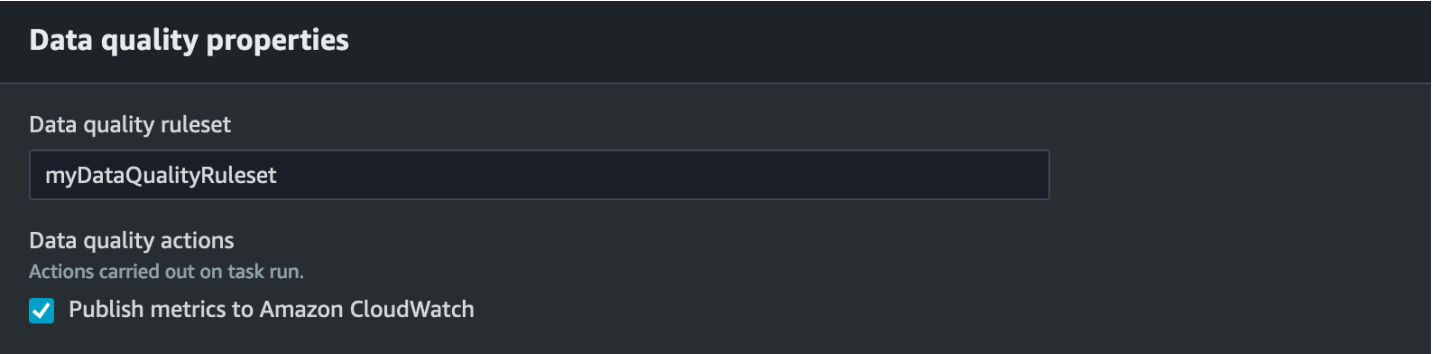

Um die ausgegebenen Ereignisse zu empfangen und Ziele zu definieren, müssen Sie Amazon-EventBridge Regeln konfigurieren. So erstellen Sie Regeln:

- 1. Öffnen Sie die Amazon- EventBridge Konsole.
- 2. Wählen Sie die Option Regeln im Abschnitt Busse in der Navigationsleiste aus.
- 3. Wählen Sie Create Rule (Regel erstellen) aus.
- 4. Gehen Sie unter Regeldetails definieren wie folgt vor:
	- a. Geben Sie als Name myDQRule ein.
	- b. Geben Sie die Beschreibung ein (optional).
	- c. Wählen Sie für den Event Bus Ihren Event Bus aus. Wenn Sie noch keinen haben, belassen Sie es als Standard.
	- d. Wählen Sie als Regeltyp Regel mit einem Ereignis-Muster und wählen Sie dann Weiter.
- 5. Unter Ereignis-Muster entwickeln:
	- a. Wählen Sie für Ereignisquelle AWS Ereignisse oder EventBridge Partnerereignisse aus.
	- b. Überspringen Sie den Abschnitt mit den Beispielereignissen.
	- c. Wählen Sie als Erstellungsmethode die Option Musterformular verwenden aus.
	- d. Für das Ereignismuster:
		- i. Wählen Sie AWS -Services für die Ereignisquelle aus.
		- ii. Wählen Sie Glue Data Quality für den AWS Service aus.
		- iii. Wählen Sie für den Ereignistyp die Option Verfügbare Ergebnisse der Datenqualitätsbewertung aus.
		- iv. Wählen Sie FEHLGESCHLAGEN für bestimmte(n) Status(en) aus. Sie sehen dann ein Ereignismuster, ähnlich dem folgenden:

```
 "source": ["aws.glue-dataquality"], 
   "detail-type": ["Data Quality Evaluation Results Available"], 
   "detail": { 
     "state": ["FAILED"] 
   }
}
```
- v. Weitere Konfigurationsoptionen finden Sie unter [Zusätzliche Konfigurationsoptionen für das](#page-1232-0)  [Ereignismuster](#page-1232-0).
- 6. Unter Ziel(e) auswählen:
	- a. Wählen Sie unter Zieltypen den AWS -Service aus.
	- b. Wählen Sie in der Dropdownliste Ziel auswählen den gewünschten AWS Service aus, mit dem Sie eine Verbindung herstellen möchten (SNS, Lambda, SQS usw.), und wählen Sie dann Weiter aus.
- 7. Klicken Sie unter Tag(s) konfigurieren auf Neue Tags hinzufügen, um optionale Tags hinzuzufügen, und wählen Sie dann Weiter aus.
- 8. Es wird eine Übersichtsseite aller Auswahlen angezeigt. Wählen Sie unten die Option Regel erstellen.

#### <span id="page-1232-0"></span>Zusätzliche Konfigurationsoptionen für das Ereignismuster

Zusätzlich zum Filtern Ihres Ereignisses nach Erfolg oder Misserfolg möchten Sie möglicherweise Ereignisse weiter nach verschiedenen Parametern filtern.

Gehen Sie dazu zum Abschnitt Ereignismuster und wählen Sie Muster bearbeiten, um zusätzliche Parameter anzugeben. Beachten Sie, dass bei Feldern im Ereignismuster die Groß- und Kleinschreibung beachtet wird. Im Folgenden finden Sie Beispiele für die Konfiguration des Ereignismusters.

Um Ereignisse aus einer bestimmten Tabelle zu erfassen und bestimmte Regelsätze auszuwerten, verwenden Sie diesen Mustertyp:

```
{ 
   "source": ["aws.glue-dataquality"], 
   "detail-type": ["Data Quality Evaluation Results Available"], 
   "detail": { 
     "context": { 
       "contextType": ["GLUE_DATA_CATALOG"],
```

```
 "databaseName": "db-123", 
         "tableName": "table-123", 
     }, 
     "rulesetNames": ["ruleset1", "ruleset2"] 
     "state": ["FAILED"] 
   }
}
```
Um Ereignisse von bestimmten Aufträgen in der ETL-Erfahrung zu erfassen, verwenden Sie diesen Mustertyp:

```
{ 
   "source": ["aws.glue-dataquality"], 
   "detail-type": ["Data Quality Evaluation Results Available"], 
   "detail": { 
     "context": { 
       "contextType": ["GLUE_JOB"], 
       "jobName": ["dq_evaluation_job1", "dq_evaluation_job2"] 
     }, 
     "state": ["FAILED"] 
   }
}
```
So erfassen Sie Ereignisse mit einem Wert unter einem bestimmten Schwellenwert (z. B. 70 %):

```
\{ "source": ["aws.glue-dataquality"], 
   "detail-type": ["Data Quality Evaluation Results Available"], 
   "detail": { 
     "score": [{ 
       "numeric": ["<=", 0.7] 
     }] 
   }
}
```
<span id="page-1233-0"></span>Formatierung von Benachrichtigungen als E-Mails

Manchmal müssen Sie eine gut formatierte E-Mail-Benachrichtigung an Ihre Unternehmensteams senden. Dazu können Sie Amazon EventBridge und AWS Lambda verwenden.

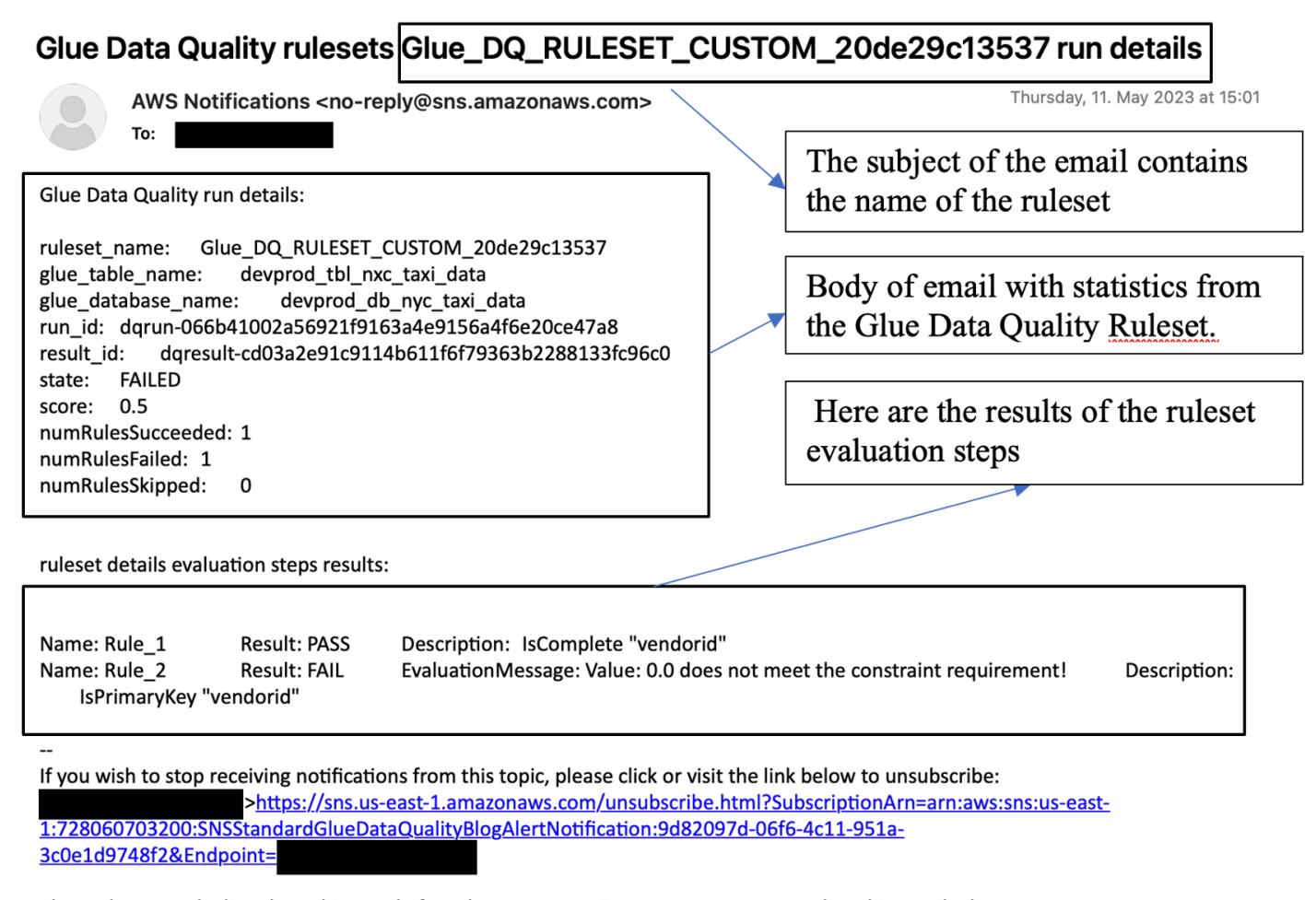

```
Please do not reply directly to this email. If you have any questions or comments regarding this email, please contact us at
https://aws.amazon.com/support
```
Mit dem folgenden Beispielcode können Sie Ihre Datenqualitätsbenachrichtigungen formatieren, um E-Mails zu generieren.

```
import boto3
import json
from datetime import datetime
sns_client = boto3.client('sns')
glue_client = boto3.client('glue')
sns_topic_arn = 'arn:aws:sns:<region-code>:<account-id>:<sns-topic-name>'
def lambda_handler(event, context): 
    log\_metadata = \{\}
```

```
 message_text = "" 
    subject_text = "" 
    if event['detail']['context']['contextType'] == 'GLUE_DATA_CATALOG': 
        log_metadata['ruleset_name'] = str(event['detail']['rulesetNames'][0]) 
       log_metadata['tableName'] = str(event['detail']['context']['tableName'])
        log_metadata['databaseName'] = str(event['detail']['context']['databaseName']) 
        log_metadata['runId'] = str(event['detail']['context']['runId']) 
        log_metadata['resultId'] = str(event['detail']['resultId']) 
        log_metadata['state'] = str(event['detail']['state']) 
        log_metadata['score'] = str(event['detail']['score']) 
        log_metadata['numRulesSucceeded'] = str(event['detail']['numRulesSucceeded']) 
        log_metadata['numRulesFailed'] = str(event['detail']['numRulesFailed']) 
        log_metadata['numRulesSkipped'] = str(event['detail']['numRulesSkipped']) 
        message_text += "Glue Data Quality run details:\n" 
        message_text += "ruleset_name: {}\n".format(log_metadata['ruleset_name']) 
        message_text += "glue_table_name: {}\n".format(log_metadata['tableName']) 
        message_text += "glue_database_name: {}\n".format(log_metadata['databaseName']) 
        message_text += "run_id: {}\n".format(log_metadata['runId']) 
        message_text += "result_id: {}\n".format(log_metadata['resultId']) 
        message_text += "state: {}\n".format(log_metadata['state']) 
        message_text += "score: {}\n".format(log_metadata['score']) 
        message_text += "numRulesSucceeded: 
 {}\n".format(log_metadata['numRulesSucceeded']) 
        message_text += "numRulesFailed: {}\n".format(log_metadata['numRulesFailed']) 
        message_text += "numRulesSkipped: {}\n".format(log_metadata['numRulesSkipped']) 
        subject_text = "Glue Data Quality ruleset {} run 
 details".format(log_metadata['ruleset_name']) 
    else: 
        log_metadata['ruleset_name'] = str(event['detail']['rulesetNames'][0]) 
        log_metadata['jobName'] = str(event['detail']['context']['jobName']) 
        log_metadata['jobId'] = str(event['detail']['context']['jobId']) 
        log_metadata['resultId'] = str(event['detail']['resultId']) 
        log_metadata['state'] = str(event['detail']['state']) 
        log_metadata['score'] = str(event['detail']['score']) 
        log_metadata['numRulesSucceeded'] = str(event['detail']['numRulesSucceeded']) 
        log_metadata['numRulesFailed'] = str(event['detail']['numRulesFailed']) 
        log_metadata['numRulesSkipped'] = str(event['detail']['numRulesSkipped']) 
        message_text += "Glue Data Quality run details:\n"
```

```
 message_text += "ruleset_name: {}\n".format(log_metadata['ruleset_name']) 
        message_text += "glue_job_name: {}\n".format(log_metadata['jobName']) 
        message_text += "job_id: {}\n".format(log_metadata['jobId']) 
        message_text += "result_id: {}\n".format(log_metadata['resultId']) 
        message_text += "state: {}\n".format(log_metadata['state']) 
       message text += "score: \{\}\n\in format(log metadata['score'])
        message_text += "numRulesSucceeded: 
 {}\n".format(log_metadata['numRulesSucceeded']) 
        message_text += "numRulesFailed: {}\n".format(log_metadata['numRulesFailed']) 
        message_text += "numRulesSkipped: {}\n".format(log_metadata['numRulesSkipped']) 
        subject_text = "Glue Data Quality ruleset {} run 
 details".format(log_metadata['ruleset_name']) 
    resultID = str(event['detail']['resultId']) 
    response = glue_client.get_data_quality_result(ResultId=resultID) 
    RuleResults = response['RuleResults'] 
    message_text += "\n\nruleset details evaluation steps results:\n\n" 
    subresult_info = [] 
    for dic in RuleResults: 
        subresult = "Name: {}\t\tResult: {}\t\tDescription: \t{}".format(dic['Name'], 
 dic['Result'], dic['Description']) 
        if 'EvaluationMessage' in dic: 
            subresult += "\t\tEvaluationMessage: {}".format(dic['EvaluationMessage']) 
        subresult_info.append({ 
             'Name': dic['Name'], 
             'Result': dic['Result'], 
             'Description': dic['Description'], 
             'EvaluationMessage': dic.get('EvaluationMessage', '') 
        }) 
        message_text += "\n" + subresult 
    log_metadata['resultrun'] = subresult_info 
    sns_client.publish( 
        TopicArn=sns_topic_arn, 
        Message=message_text, 
        Subject=subject_text 
   \mathcal{L} return {
```

```
 'statusCode': 200, 
     'body': json.dumps('Message published to SNS topic') 
 }
```
# <span id="page-1237-0"></span>Einrichten von Warnungen und Benachrichtigungen in der CloudWatch Integration

Unser empfohlener Ansatz besteht darin, Warnmeldungen zur Datenqualität mit Amazon einzurichten EventBridge, da Amazon eine einmalige Einrichtung EventBridge erfordert, um Kunden zu benachrichtigen. Einige Kunden bevorzugen jedoch Amazon CloudWatch aufgrund ihrer Vertrautheit. Für solche Kunden bieten wir die Integration mit Amazon an CloudWatch.

Jede Auswertung von AWS Glue Data Quality gibt pro Datenqualitätslauf ein Paar von Metriken mit den Namen glue.data.quality.rules.passed (was eine Anzahl der Regeln angibt, die bestanden wurden) und glue.data.quality.rules.failed (was die Anzahl der fehlgeschlagenen Regeln angibt) aus. Mit dieser ausgegebenen Metrik können Sie Warnmeldungen erstellen, um Benutzer zu benachrichtigen, wenn eine bestimmte Ausführung der Datenqualität unter einen Schwellenwert fällt. Führen Sie die folgenden Schritte aus, um mit dem Einrichten einer Warnmeldung zu beginnen, der eine E-Mail über eine Amazon-SNS-Benachrichtigung sendet:

Führen Sie die folgenden Schritte aus, um mit dem Einrichten einer Warnmeldung zu beginnen, der eine E-Mail über eine Amazon-SNS-Benachrichtigung sendet:

- 1. Öffnen Sie die Amazon- CloudWatch Konsole.
- 2. Wählen Sie Alle Metriken unter Metriken aus. Unter Benutzerdefinierte Namespaces wird ein zusätzlicher Namespace mit dem Titel Glue Data Quality angezeigt.

#### **a** Note

Stellen Sie beim Starten einer Ausführung von AWS Glue Data Quality sicher, dass das Kontrollkästchen Metriken in Amazon veröffentlichen CloudWatch aktiviert ist. Andernfalls werden Metriken für diese bestimmte Ausführung nicht in Amazon veröffentlicht CloudWatch.

Unter dem Glue Data Quality-Namespace können Sie die ausgegebenen Metriken pro Tabelle und pro Regelsatz sehen. Für die Zwecke dieses Themas verwenden wir die

glue.data.quality.rules.failed-Regel und den Alarm, wenn dieser Wert 1 überschreitet (was bedeutet, dass wir benachrichtigt werden möchten, wenn wir eine Anzahl fehlgeschlagener Regelauswertungen größer als 1 sehen).

- 3. Um den Alarm zu erstellen, wählen Sie Alle Alarme unter Alarme aus.
- 4. Wählen Sie Create alarm (Alarm erstellen) aus.
- 5. Wählen Sie Select metric (Metrik auswählen) aus.
- 6. Wählen Sie die glue.data.quality.rules.failed-Metrik aus, die der von Ihnen erstellten Tabelle entspricht, und wählen Sie dann Metrik auswählen aus.
- 7. Gehen Sie auf der Registerkarte Metrik und Bedingungen angeben im Abschnitt Metriken wie folgt vor:
	- a. Wählen Sie für Statistic (Statistik) Sum (Summe) aus.
	- b. Wählen Sie als Zeitraum die Option 1 Minute aus.
- 8. Im Abschnitt Bedingungen:
	- a. Wählen Sie für Threshold type (Schwellenwerttyp) die Option Static (Statisch) aus.
	- b. Wählen Sie für Immer wenn glue.data.quality.rules.failed ist... die Option Größer/Gleich aus.
	- c. Für als... , geben Sie 1 als Schwellenwert ein.

Diese Auswahl bedeutet, dass wir einen Alarm auslösen, wenn die glue.data.quality.rules.failed-Metrik einen Wert größer oder gleich 1 ausgibt. Wenn jedoch keine Daten vorhanden sind, behandeln wir diese als akzeptabel.

- 9. Wählen Sie Weiter aus.
- 10.Gehen Sie unter Aktionen konfigurieren wie folgt vor:
	- a. Wählen Sie für den Abschnitt Alarmstatus-Auslöser die Option Im Alarm aus.
	- b. Wählen Sie im Abschnitt Benachrichtigung an folgendes SNS-Thema senden die Option Neues Thema erstellen zum Senden einer Benachrichtigung über ein neues SNS-Thema aus.
	- c. Geben Sie für E-Mail-Endpunkte, die die Benachrichtigung erhalten, Ihre E-Mail-Adresse ein. Klicken Sie dann auf Thema erstellen.
	- d. Wählen Sie Weiter aus.

11.Geben Sie für Alarm-Name myFirstDQAlarm ein und klicken Sie auf Weiter.

12Es wird eine Übersichtsseite aller Auswahlen angezeigt. Wählen Sie unten Alarm erstellen aus.

Sie können jetzt sehen, dass der Alarm im Amazon CloudWatch -Alarm-Dashboard erstellt wird.

## <span id="page-1239-0"></span>Abfragen von Datenqualitätsergebnissen zum Erstellen von Dashboards

Möglicherweise möchten Sie ein Dashboard erstellen, um Ihre Datenqualitätsergebnisse anzuzeigen. Es gibt zwei Möglichkeiten dafür:

Richten Sie Amazon EventBridge mit dem folgenden Code ein, um die Daten in Amazon S3 zu schreiben:

```
import boto3
import json
from datetime import datetime
s3_client = boto3.client('s3')
glue_client = boto3.client('glue')
s3_bucket = 's3-bucket-name'
def write_logs(log_metadata): 
     try: 
         filename = datetime.now().strftime("%m%d%Y%H%M%S") + ".json" 
        key\_opts = { 'year': datetime.now().year, 
              'month': "{:02d}".format(datetime.now().month), 
              'day': "{:02d}".format(datetime.now().day), 
              'filename': filename 
         } 
         s3key = "gluedataqualitylogs/year={year}/month={month}/day={day}/
{filename}".format(**key_opts) 
         s3_client.put_object(Bucket=s3_bucket, Key=s3key, 
  Body=json.dumps(log_metadata)) 
     except Exception as e: 
         print(f'Error writing logs to S3: {e}')
def lambda_handler(event, context): 
    log\_metadata = \{\} message_text = "" 
     subject_text = "" 
     if event['detail']['context']['contextType'] == 'GLUE_DATA_CATALOG': 
         log_metadata['ruleset_name'] = str(event['detail']['rulesetNames'][0])
```

```
 log_metadata['tableName'] = str(event['detail']['context']['tableName']) 
        log_metadata['databaseName'] = str(event['detail']['context']['databaseName']) 
        log_metadata['runId'] = str(event['detail']['context']['runId']) 
        log_metadata['resultId'] = str(event['detail']['resultId']) 
        log_metadata['state'] = str(event['detail']['state']) 
       log metadata['score'] = str(event['detail']['score'])
        log_metadata['numRulesSucceeded'] = str(event['detail']['numRulesSucceeded']) 
        log_metadata['numRulesFailed'] = str(event['detail']['numRulesFailed']) 
        log_metadata['numRulesSkipped'] = str(event['detail']['numRulesSkipped']) 
        message_text += "Glue Data Quality run details:\n" 
        message_text += "ruleset_name: {}\n".format(log_metadata['ruleset_name']) 
        message_text += "glue_table_name: {}\n".format(log_metadata['tableName']) 
        message_text += "glue_database_name: {}\n".format(log_metadata['databaseName']) 
        message_text += "run_id: {}\n".format(log_metadata['runId']) 
        message_text += "result_id: {}\n".format(log_metadata['resultId']) 
        message_text += "state: {}\n".format(log_metadata['state']) 
        message_text += "score: {}\n".format(log_metadata['score']) 
        message_text += "numRulesSucceeded: 
 {}\n".format(log_metadata['numRulesSucceeded']) 
        message_text += "numRulesFailed: {}\n".format(log_metadata['numRulesFailed']) 
        message_text += "numRulesSkipped: {}\n".format(log_metadata['numRulesSkipped']) 
        subject_text = "Glue Data Quality ruleset {} run 
 details".format(log_metadata['ruleset_name']) 
    else: 
        log_metadata['ruleset_name'] = str(event['detail']['rulesetNames'][0]) 
        log_metadata['jobName'] = str(event['detail']['context']['jobName']) 
        log_metadata['jobId'] = str(event['detail']['context']['jobId']) 
        log_metadata['resultId'] = str(event['detail']['resultId']) 
        log_metadata['state'] = str(event['detail']['state']) 
        log_metadata['score'] = str(event['detail']['score']) 
        log_metadata['numRulesSucceeded'] = str(event['detail']['numRulesSucceeded']) 
        log_metadata['numRulesFailed'] = str(event['detail']['numRulesFailed']) 
        log_metadata['numRulesSkipped'] = str(event['detail']['numRulesSkipped']) 
        message_text += "Glue Data Quality run details:\n" 
        message_text += "ruleset_name: {}\n".format(log_metadata['ruleset_name']) 
        message_text += "glue_job_name: {}\n".format(log_metadata['jobName']) 
        message_text += "job_id: {}\n".format(log_metadata['jobId']) 
        message_text += "result_id: {}\n".format(log_metadata['resultId']) 
        message_text += "state: {}\n".format(log_metadata['state'])
```

```
 message_text += "score: {}\n".format(log_metadata['score']) 
        message_text += "numRulesSucceeded: 
 {}\n".format(log_metadata['numRulesSucceeded']) 
        message_text += "numRulesFailed: {}\n".format(log_metadata['numRulesFailed']) 
        message_text += "numRulesSkipped: {}\n".format(log_metadata['numRulesSkipped']) 
        subject_text = "Glue Data Quality ruleset {} run 
 details".format(log_metadata['ruleset_name']) 
    resultID = str(event['detail']['resultId']) 
    response = glue_client.get_data_quality_result(ResultId=resultID) 
    RuleResults = response['RuleResults'] 
    message_text += "\n\nruleset details evaluation steps results:\n\n" 
   subresult info = []
    for dic in RuleResults: 
        subresult = "Name: {}\t\tResult: {}\t\tDescription: \t{}".format(dic['Name'], 
 dic['Result'], dic['Description']) 
        if 'EvaluationMessage' in dic: 
            subresult += "\t\tEvaluationMessage: {}".format(dic['EvaluationMessage']) 
       subresult info.append({
            'Name': dic['Name'], 
            'Result': dic['Result'], 
            'Description': dic['Description'], 
            'EvaluationMessage': dic.get('EvaluationMessage', '') 
        }) 
        message_text += "\n" + subresult 
    log_metadata['resultrun'] = subresult_info 
    write_logs(log_metadata) 
    return { 
        'statusCode': 200, 
        'body': json.dumps('Message published to SNS topic') 
    }
```
Nachdem Sie in Amazon S3 geschrieben haben, können Sie - AWS Glue-Crawler verwenden, um sich bei Athena zu registrieren und die Tabellen abzufragen.

Konfigurieren Sie während einer Datenqualitätsbewertung einen Amazon-S3-Speicherort:

Wenn Sie Datenqualitätsaufgaben im AWS Glue Data Catalog oder AWS Glue ETL ausführen, können Sie einen Amazon S3-Speicherort angeben, um die Datenqualitätsergebnisse in Amazon S3 zu schreiben. Mit der folgenden Syntax können Sie eine Tabelle erstellen, indem Sie auf das Ziel verweisen, um die Ergebnisse der Datenqualität zu lesen.

Beachten Sie, dass Sie die CREATE EXTERNAL TABLE- und MSCK REPAIR TABLE-Abfragen separat ausführen müssen.

```
CREATE EXTERNAL TABLE <my_table_name>( 
     catalogid string, 
     databasename string, 
     tablename string, 
     dqrunid string, 
     evaluationstartedon timestamp, 
     evaluationcompletedon timestamp, 
     rule string, 
     outcome string, 
     failurereason string, 
     evaluatedmetrics string) 
PARTITIONED BY ( 
     `year` string, 
     `month` string, 
     `day` string)
ROW FORMAT SERDE 'org.openx.data.jsonserde.JsonSerDe'
WITH SERDEPROPERTIES ( 
 'paths'='catalogId,databaseName,dqRunId,evaluatedMetrics,evaluationCompletedOn,evaluationStart
STORED AS INPUTFORMAT 'org.apache.hadoop.mapred.TextInputFormat'
OUTPUTFORMAT 'org.apache.hadoop.hive.ql.io.HiveIgnoreKeyTextOutputFormat'
LOCATION 's3://glue-s3-dq-bucket-us-east-2-results/'
TBLPROPERTIES ( 
     'classification'='json', 
     'compressionType'='none', 
     'typeOfData'='file');
```
MSCK REPAIR TABLE <my\_table\_name>;

Sobald Sie die obige Tabelle erstellt haben, können Sie mit Amazon Athena analytische Abfragen ausführen.

## <span id="page-1243-0"></span>Bereitstellen von Datenqualitätsregeln mit AWS CloudFormation

Sie können verwenden AWS CloudFormation , um Datenqualitätsregeln zu erstellen. Weitere Informationen finden Sie unter [AWS CloudFormation für AWS Glue .](https://docs.aws.amazon.com/glue/latest/dg/populate-with-cloudformation-templates.html)

## <span id="page-1243-1"></span>Planung von Datenqualitätsregeln

Sie können Datenqualitätsregeln mit den folgenden Methoden planen:

- Planen von Datenqualitätsregeln aus dem Data Catalog: Mit dieser Option können Codebenutzer ihre Datenqualitätsscans einfach planen. AWS Glue Data Quality erstellt den Zeitplan in Amazon EventBridge. So planen Sie Datenqualitätsregeln:
	- Navigieren Sie zum Regelsatz und klicken Sie auf Ausführen.
	- Wählen Sie im Feld Ausführungshäufigkeit den gewünschten Zeitplan aus und geben Sie einen Aufgabennamen an. Dieser Aufgabenname ist der Name Ihres Zeitplans in EventBridge.
- Verwenden Sie Amazon EventBridge und AWS Step Functions, um Bewertungen und Empfehlungen für Datenqualitätsregeln zu orchestrieren.

# Fehlerbehebung bei Fehlern von AWS Glue Data Quality

Wenn Sie in AWS Glue Data Quality auf Fehler stoßen, verwenden Sie die folgenden Lösungen, um die Ursache der Probleme zu finden und diese zu beheben.

#### Inhalt

- [Fehler: fehlendes Modul von AWS Glue Data Quality](#page-1244-0)
- [Fehler: unzureichende AWS Lake-Formation-Berechtigungen](#page-1244-1)
- [Fehler: Regelsätze sind nicht eindeutig benannt](#page-1244-2)
- [Fehler: Tabellen mit Sonderzeichen](#page-1244-3)
- [Fehler: Überlauffehler bei einem großen Regelsatz](#page-1245-0)
- [Fehler: der allgemeine Regelstatus ist fehlgeschlagen](#page-1245-1)
- [AnalysisException: Das Vorhandensein der Standarddatenbank kann nicht überprüft werden](#page-1245-2)
- [Fehlermeldung: Die bereitgestellte Schlüsselzuordnung ist für die angegebenen Datenrahmen nicht](#page-1246-0) [geeignet](#page-1246-0)
- [Ausnahme in der Benutzerklasse: java.lang.RuntimeException : Daten konnten nicht abgerufen](#page-1246-1) [werden. Überprüfen Sie die Protokolle in CloudWatch , um weitere Details zu erhalten](#page-1246-1)
- [STARTFEHLER: Fehler beim Herunterladen von S3 für den Bucket](#page-1246-2)
- [InvalidInputException \(Status: 400\): DataQuality Regeln können nicht analysiert werden](#page-1247-0)
- [Fehler: Eventbridge löst basierend auf dem von mir eingerichteten Zeitplan keine Glue-DQ-](#page-1248-0)[Aufträge aus](#page-1248-0)
- [CustomSQL-Fehler](#page-1248-1)
- [Dynamische Regeln](#page-1249-0)
- [Ausnahme in der Benutzerklasse: org.apache.spark.sql.AnalysisException:](#page-1251-0)  [org.apache.hadoop.hive.ql.metadata.HiveException](#page-1251-0)

### <span id="page-1244-0"></span>Fehler: fehlendes Modul von AWS Glue Data Quality

Fehlermeldung: Kein Modul mit dem Namen "awsgluedq".

Lösung: Dieser Fehler tritt auf, wenn Sie AWS Glue Data Quality in einer nicht unterstützten Version ausführen. AWS Glue Data Quality wird nur in Glue Version 3.0 und höher unterstützt.

### <span id="page-1244-1"></span>Fehler: unzureichende AWS Lake-Formation-Berechtigungen

Fehlermeldung : Ausnahme in Benutzerklasse:

com.amazonaws.services.glue.model.AccessDeniedException: Unzureichende Lake-Formation-Berechtigung(en) für impact\_sdg\_involvement (Service: AWS Glue; Statuscode: 400; Fehlercode: AccessDeniedException; Anforderungs-ID: 465ae693-b7ba-4df0-a4-6b17xxxxxxxx; Proxy: null).

Lösung: Sie müssen in AWS Lake Formation ausreichende Berechtigungen bereitstellen.

#### <span id="page-1244-2"></span>Fehler: Regelsätze sind nicht eindeutig benannt

Fehlermeldung : Ausnahme in der Benutzerklasse: ...services.glue.model.AlreadyExistsException: Ein anderer Regelsatz mit demselben Namen ist bereits vorhanden.

<span id="page-1244-3"></span>Lösung: Regelsätze sind global und müssen eindeutig sein.

### Fehler: Tabellen mit Sonderzeichen

Fehlermeldung : Ausnahme in Benutzerklasse: org.apache.spark.sql.AnalysisException: kann die von "C" angegebenen Eingabespalten nicht auflösen: [primary.data\_end\_time, primary.data\_start\_time,

primary.end\_time, primary.last\_updated, primary.message, primary.process\_date, primary.rowhash, primary.run\_by, primary.run\_id, primary.start\_time, primary.status line 1 pos 44;.

Lösung : Derzeit gibt es eine Einschränkung, dass AWS Glue Data Quality nicht für Tabellen ausgeführt werden kann, die Sonderzeichen wie "" enthalten.

## <span id="page-1245-0"></span>Fehler: Überlauffehler bei einem großen Regelsatz

Fehlermeldung: Ausnahme in der Benutzerklasse: java.langStackOverflowError.

Lösung: Wenn Sie über einen großen Regelsatz mit mehr als 2 000 Regeln verfügen, kann dieses Problem auftreten. Teilen Sie Ihre Regeln in mehrere Regelsätze auf.

## <span id="page-1245-1"></span>Fehler: der allgemeine Regelstatus ist fehlgeschlagen

Fehlerbedingung: Mein Regelsatz ist erfolgreich, aber mein Gesamtregelstatus ist fehlgeschlagen.

Lösung: Dieser Fehler ist höchstwahrscheinlich aufgetreten, weil Sie CloudWatch bei der Veröffentlichung die Option zum Veröffentlichen von Metriken in Amazon ausgewählt haben. Wenn sich Ihr Datensatz in einer VPC befindet, erlaubt Ihre VPC AWS Glue möglicherweise nicht, Metriken in Amazon zu veröffentlichen CloudWatch. In diesem Fall müssen Sie > einen Endpunkt für Ihre VPC einrichten, um auf Amazon zuzugreifen CloudWatch.

## <span id="page-1245-2"></span>AnalysisException: Das Vorhandensein der Standarddatenbank kann nicht überprüft werden

Fehlerbedingung : AnalysisException: Das Vorhandensein der Standarddatenbank kann nicht überprüft werden: com.amazonaws.services.glue.model.AccessDeniedException: Unzureichende Lake-Formation-Berechtigung(en) auf dem Standard (Service: AWS Glue; Statuscode: 400; Fehlercode: AccessDeniedException; Anforderungs-ID: XXXSpeed-XXXX-XXXX-XXXX-XXXX-XXXXXX Bol; Proxy: null)

Lösung: Bei der Katalogintegration von AWS Glue-Aufträgen versucht AWS Glue immer mithilfe von AWS Glue GetDatabase API zu überprüfen, ob eine Standarddatenbank vorhanden ist oder nicht. Wenn die Berechtigung für DESCRIBE Lake Formation nicht gewährt wird oder die GetDatabase IAM-Berechtigung gewährt wird, schlägt der Auftrag bei der Überprüfung des Vorhandenseins der Standardeinstellung der Datenbank fehl.

Um dies zu lösen:

1. Fügen Sie in Lake Formation die DESCRIBE-Berechtigung für die Standarddatenbank hinzu.

- 2. Konfigurieren Sie die dem AWS Glue-Auftrag angefügte IAM-Rolle als Datenbankersteller in Lake Formation. Dadurch wird automatisch eine Standarddatenbank erstellt und die erforderlichen Lake-Formation-Berechtigungen für die Rolle gewährt.
- 3. Option --enable-data-catalog deaktivieren. (Es wird als Data Catalog als Hive-Metastore in AWS Glue Studio verwenden angezeigt).

Wenn Sie die Data Catalog-Integration von Spark SQL im Auftrag nicht benötigen, können Sie sie deaktivieren.

## <span id="page-1246-0"></span>Fehlermeldung: Die bereitgestellte Schlüsselzuordnung ist für die angegebenen Datenrahmen nicht geeignet

Fehlerbedingung: Die bereitgestellte Schlüsselzuordnung ist für die angegebenen Datenrahmen nicht geeignet.

Lösung: Sie verwenden den DataSetMatch Regeltyp und die Join-Schlüssel haben Duplikate. Ihre Verknüpfungsschlüssel müssen eindeutig sein und dürfen nicht NULL sein. In Fällen, in denen Sie keine eindeutigen Join-Schlüssel haben können, sollten Sie andere Regeltypen wie verwenden, AggregateMatch um zusammenfassende Daten abzugleichen.

# <span id="page-1246-1"></span>Ausnahme in der Benutzerklasse: java.lang.RuntimeException : Daten konnten nicht abgerufen werden. Überprüfen Sie die Protokolle in CloudWatch , um weitere Details zu erhalten

Fehlerbedingung : Ausnahme in der Benutzerklasse: java.lang.RuntimeException : Daten konnten nicht abgerufen werden. Überprüfen Sie die Protokolle in CloudWatch , um weitere Details zu erhalten.

Lösung: Dies geschieht, wenn Sie DQ-Regeln für eine Amazon S3-basierte Tabelle erstellen, die mit Amazon RDS oder verglichen wird Amazon Redshift. In diesen Fällen kann AWS Glue die Verbindung nicht laden. Versuchen Sie stattdessen, die DQ-Regel für den - Amazon Redshift oder Amazon-RDS-Datensatz einzurichten. Dies ist ein bekannter Fehler.

## <span id="page-1246-2"></span>STARTFEHLER: Fehler beim Herunterladen von S3 für den Bucket

Fehlerbedingung: STARTFEHLER: Fehler beim Herunterladen von S3 für den Bucket: aws-glueml-data-quality-assets-us-east-1, key: jars/aws-glue-ml-data-qualityetl.jar.Access Denied (Service: Amazon S3; Status Code: 403; Please refer logs for details) .

Lösung: Die Berechtigungen in der Rolle, die an AWS Glue Data Quality übergeben wurde, müssen das Lesen vom vorherigen Amazon S3-Speicherort zulassen. Diese IAM-Richtlinie sollte der Rolle angefügt werden:

```
{ 
   "Sid": "allowS3", 
   "Effect": "Allow", 
   "Action": "s3:GetObject", 
   "Resource": "arn:aws:s3:::aws-glue-ml-data-quality-assets-<region>/*"
}
```
Ausführliche Informationen zu den Berechtigungen finden Sie unter [Data-Quality-Autorisierung](https://docs.aws.amazon.com/glue/latest/dg/data-quality-authorization.html). Diese Bibliotheken sind erforderlich, um die Datenqualität Ihrer Datensätze zu bewerten.

## <span id="page-1247-0"></span>InvalidInputException (Status: 400): DataQuality Regeln können nicht analysiert werden

Fehlerbedingung : InvalidInputException (Status: 400): DataQuality Regeln können nicht analysiert werden.

Lösung: Für diesen Fehler gibt es viele Ursachen. Eine Ursache besteht darin, dass Ihre Regeln einfache Anführungszeichen enthalten. Stellen Sie sicher, dass sie in doppelte Anführungszeichen gesetzt werden. Beispielsweise:

```
Rules = <math>\Gamma</math>ColumnValues "tipo_vinculo" in ["CODO", "DOCO", "COCO", "DODO"] AND "categoria" = 'ES" 
     AND "cod_bandera" = 'CEP'
```
Ändern Sie dies in:

```
Rules = [
(ColumnValues "tipovinculo" in [ "CODO", "DOCO", "COCO", "DODO"]) AND (ColumnValues 
  "categoria" = "ES") 
     AND (ColumnValues "codbandera" = "CEP")
]
```
## <span id="page-1248-0"></span>Fehler: Eventbridge löst basierend auf dem von mir eingerichteten Zeitplan keine Glue-DQ-Aufträge aus

Fehlerzustand: Eventbridge löst basierend auf dem von mir eingerichteten Zeitplan keine AWS Glue Data Quality-Aufträge aus.

Lösung: Möglicherweise verfügt die Rolle, die den Auftrag auslöst, nicht über die richtigen Berechtigungen. Stellen Sie sicher, dass die Rolle, die Sie zum Starten der Aufträge verwenden, über die in der [IAM-Einrichtung genannten Berechtigungen verfügt, die zum Planen von](https://docs.aws.amazon.com/glue/latest/dg/data-quality-authorization.html#data-quality-iam-setup-evaluation-runs)  [Auswertungsausführungen erforderlich sind](https://docs.aws.amazon.com/glue/latest/dg/data-quality-authorization.html#data-quality-iam-setup-evaluation-runs).

### <span id="page-1248-1"></span>CustomSQL-Fehler

Fehlerbedingung: The output from CustomSQL must contain at least one column that matches the input dataset for AWS Glue Data Quality to provide row level results. The SQL query is a valid query but no columns from the SQL result are present in the Input Dataset. Ensure that matching columns are returned from the SQL.

Lösung: Die SQL-Abfrage ist gültig, Sie sollten aber darauf achten, nur Spalten aus der Primärtabelle auszuwählen. Die Auswahl von Aggregatfunktionen wie Summe und Anzahl für die Spalten der Primärdatenbank kann zu diesem Fehler führen.

Fehlerbedingung: There was a problem when executing your SQL statement: cannot resolve "Col".

Lösung: Diese Spalte ist in der Primärtabelle nicht vorhanden.

Fehlerbedingung: The columns that are returned from the SQL statement should only belong to the primary table. "In this case, some columns ( Col ) belong to reference table".

Lösung: Achten Sie bei SQL-Abfragen beim Verknüpfen der Primärtabelle mit anderen Referenztabellen darauf, dass Ihre Select-Anweisung nur Spaltennamen aus Ihrer Primärtabelle enthält, um Ergebnisse auf Zeilenebene für die Primärtabelle zu generieren.

### <span id="page-1249-0"></span>Dynamische Regeln

Fehlerbedingung: Dynamic rules require job context, and cannot be evaluated in interactive session or data preview..

Ursache: Diese Fehlermeldung wird möglicherweise in den Ergebnissen Ihrer Datenvorschau oder in anderen interaktiven Sitzungen angezeigt, wenn Ihr Regelsatz dynamische DQ-Regeln enthält. Dynamische Regeln verweisen auf historische Metriken, die mit einem bestimmten Auftragsnamen und Bewertungskontext verknüpft sind, sodass sie in interaktiven Sitzungen nicht ausgewertet werden können.

Lösung: Wenn Sie Ihren AWS Glue-Auftrag ausführen, werden historische Metriken erzeugt, auf die bei späteren Auftragsausführungen für denselben Auftrag verwiesen werden kann.

Fehlerbedingung:

- [RuleType] rule only supports simple atomic operands in thresholds..
- Function last not yet implemented for [RuleType] rule.

Lösung: Dynamische Regeln werden im Allgemeinen für alle DQDL-Regeltypen in numerischen Ausdrücken unterstützt (siehe [DQDL-Referenz\)](#page-1158-0). Einige Regeln, die mehrere Metriken erzeugen, ColumnValues und ColumnLength, werden jedoch noch nicht unterstützt.

Fehlerbedingung: Binary expression operands must resolve to a single number..

Ursache: Dynamische Regeln unterstützen binäre Ausdrücke wie RowCount > avg(last(5)) \* 0.9. Hier ist der binäre Ausdruck avg(last(5)) \* 0.9. Diese Regel ist gültig, weil beide Operanden (avg(last(5)) und 0.9) in eine einzige Zahl aufgelöst werden. Ein falsches Beispiel ist RowCount > last(5) \* 0.9, weil last(5) eine Liste erzeugt, die nicht aussagekräftig mit der aktuellen Zeilenanzahl verglichen werden kann.

Lösung: Verwenden Sie Aggregationsfunktionen, um einen Operanden mit Listenwert auf eine einzige Zahl zu reduzieren.

Fehlerbedingung:

- Rule threshold results in list, and a single value is expected. Use aggregation functions to produce a single value. Valid example: sum(last(10)), avg(last(10)).
- Rule threshold results in empty list, and a single value is expected.

Ursache: Dynamische Regeln können verwendet werden, um einige Merkmale Ihres Datensatzes mit seinen historischen Werten zu vergleichen. Die letzte Funktion ermöglicht das Abrufen mehrerer historischer Werte, wenn ein positives Ganzzahl-Argument angegeben wird. last(5) ruft beispielsweise die fünf neuesten Werte ab, die bei Auftragsausführungen für Ihre Regel beobachtet wurden.

Lösung: Eine Aggregationsfunktion muss verwendet werden, um diese Werte auf eine einzige Zahl zu reduzieren und einen aussagekräftigen Vergleich mit dem in der aktuellen Auftragsausführung beobachteten Wert anzustellen.

Gültige Beispiele:

- RowCount  $>=$  avg $(last(5))$
- RowCount >  $last(1)$
- RowCount < last()

Ungültiges Beispiel: RowCount > last(5).

Fehlerbedingung:

- Function index used in threshold requires positive integer argument.
- Index argument must be an integer. Valid syntax example: RowCount > index(last(10, 2)), which means RowCount must be greater than third most recent execution from last 10 job runs.

Lösung: Beim Erstellen dynamischer Regeln können Sie die Aggregationsfunktion index verwenden, um einen historischen Wert aus einer Liste auszuwählen. Mit RowCount >  $\text{index}(last(5), 1)$ wird beispielsweise geprüft, ob die im aktuellen Auftrag beobachtete Zeilenanzahl größer als die vorletzte Zeilenanzahl ist, die für den Auftrag beobachtet wurde. index hat einen Null-Index.

Fehlerbedingung: IllegalArgumentException: Parsing Error: Rule Type: DetectAnomalies is not valid.

Lösung: Die Anomalieerkennung ist nur in AWS Glue 4.0 verfügbar.

Fehlerbedingung: IllegalArgumentException: Parsing Error: Unexpected condition for rule of type ... no viable alternative at input ....

Hinweis: ... ist dynamisch. Beispiel: IllegalArgumentException: Parsing Error: Unexpected condition for rule of type RowCount with number return type, line 4:19 no viable alternative at input '>last'.

Lösung: Die Anomalieerkennung ist nur in AWS Glue 4.0 verfügbar.

<span id="page-1251-0"></span>Ausnahme in der Benutzerklasse: org.apache.spark.sql.AnalysisException: org.apache.hadoop.hive.ql.metadata.HiveException

Fehlerbedingung: Exception in User Class: org.apache.spark.sql.AnalysisException: org.apache.hadoop.hive.ql.metadata.HiveException: Unable to fetch table mailpiece submitted. StorageDescriptor#InputFormat cannot be null for table: mailpiece\_submitted (Service: null; Status Code: 0; Error Code: null; Request ID: null; Proxy: null)

Ursache: Sie verwenden Apache Iceberg im AWS Glue Data Catalog und das Eingabeformatattribut im AWS Glue Data Catalog ist leer.

Lösung: Dieses Problem tritt auf, wenn Sie den CustomSQL-Regeltyp in Ihrer DQ-Regel verwenden. Eine Möglichkeit, dies zu beheben, besteht darin, "primär" zu verwenden oder Katalognamen glue\_catalog. zu hinzuzufügen<database>.<table> in Custom ruletype.

# Amazon-Q-Datenintegration in AWS Glue

Die Amazon-Q-Datenintegration in AWS Glue befindet sich in der Vorschauversion und kann sich ändern.

Die Amazon-Q-Datenintegration in AWS Glue ist eine neue generative KI-Funktion von AWS Glue , mit der Dateningenieure und ETL-Entwickler Datenintegrationsaufträge mithilfe natürlicher Sprache erstellen können. Techniker und Entwickler können Q bitten, Aufträge zu erstellen, Probleme zu beheben und Fragen zu AWS Glue und Datenintegration zu beantworten.

# Was ist Amazon Q?

**a** Note

Powered by Amazon Bedrock: AWS implements [automatisierte Missbrauchserkennung.](https://docs.aws.amazon.com/bedrock/latest/userguide/abuse-detection.html) Da die Amazon-Q-Datenintegration auf Amazon Bedrock basiert, können Benutzer die in Amazon Bedrock implementierten Kontrollen voll ausnutzen, um Sicherheit und die verantwortliche Verwendung künstlicher Intelligenz (KI) durchzusetzen.

Amazon Q ist ein auf generativer künstlicher Intelligenz (KI) basierender Gesprächsassistent, der Ihnen helfen kann, AWS Anwendungen zu verstehen, zu erstellen, zu erweitern und zu betreiben. Das Modell, das Amazon Q unterstützt, wurde um qualitativ hochwertige AWS Inhalte erweitert, um Ihnen vollständigere, umsetzbarere und referenzierte Antworten zu bieten, um Ihren Aufbau auf zu beschleunigen AWS. Weitere Informationen finden Sie unter [Was ist Amazon Q?](https://docs.aws.amazon.com/amazonq/latest/aws-builder-use-ug/what-is.html)

# Was ist die Amazon-Q-Datenintegration in AWS Glue?

Die Amazon-Q-Datenintegration in AWS Glue umfasst die folgenden Funktionen:

• Chat – Die Amazon-Q-Datenintegration in AWS Glue kann Fragen in natürlicher Sprache in Englisch zu AWS Glue und Datenintegrationsdomänen wie AWS Glue Quell- und Ziel-Konnektoren, AWS Glue ETL-Aufträgen, Data Catalog, Crawlern und AWS Lake Formationsowie anderen Feature-Dokumentationen und bewährten Methoden beantworten. Die Amazon-Q-

Datenintegration in AWS Glue antwortet mit - step-by-step Anweisungen und enthält Verweise auf ihre Informationsquellen.

- Codegenerierung für die Datenintegration Die Amazon-Q-Datenintegration in AWS Glue kann Fragen zu AWS Glue ETL-Skripten beantworten und bei einer Frage in natürlicher Sprache auf Englisch neuen Code generieren.
- Fehlerbehebung Die Amazon-Q-Datenintegration in AWS Glue wurde speziell entwickelt, um Ihnen zu helfen, Fehler in AWS Glue Aufträgen zu verstehen, und enthält step-by-step Anweisungen zur Ursachensuche und Behebung Ihrer Probleme.

#### **a** Note

Die Amazon-Q-Datenintegration in verwendet AWS Glue nicht den Kontext Ihrer Konversation, um zukünftige Antworten für die Dauer Ihrer Konversation zu bestimmen. Jede Konversation mit Amazon-Q-Datenintegration in AWS Glue ist unabhängig von Ihren vorherigen oder zukünftigen Gesprächen.

## Arbeiten Sie mit der Amazon-Q-Datenintegration in AWS Glue?

Im Amazon-Q-Bereich können Sie anfordern, dass Amazon Q Code für ein AWS Glue ETL-Skript generiert, oder eine Frage zu AWS Glue Funktionen beantworten oder einen Fehler beheben. Die Antwort ist ein ETL-Skript in PySpark mit step-by-step Anweisungen zum Anpassen, Überprüfen und Ausführen des Skripts. Bei Fragen wird die Antwort auf der Grundlage der Wissensdatenbank zur Datenintegration zusammen mit einer Zusammenfassung und einer Quell-URL als Referenz generiert.

Sie können Amazon Q beispielsweise auffordern, "ein AWS Glue Skript zu schreiben, das CSV-Daten aus S3 liest, die DropNullFields Transformation anzuwenden und in Redshift zu schreiben". Als Antwort AWS Glue gibt die Amazon-Q-Datenintegration in ein - AWS Glue Auftragsskript zurück, das die angeforderte Aktion ausführen kann. Sie können den generierten Code überprüfen, um sicherzustellen, dass er die gewünschte Aufgabe erfüllt. Wenn Sie zufrieden sind, können Sie es als - AWS Glue Auftrag in der Produktion bereitstellen. Sie können Fehler in Aufträgen beheben, indem Sie die Integration fragen, Fehler und Ausfälle zu erklären und Lösungen vorzuschlagen. Amazon Q kann Fragen zu AWS Glue oder bewährten Methoden für die Datenintegration beantworten.

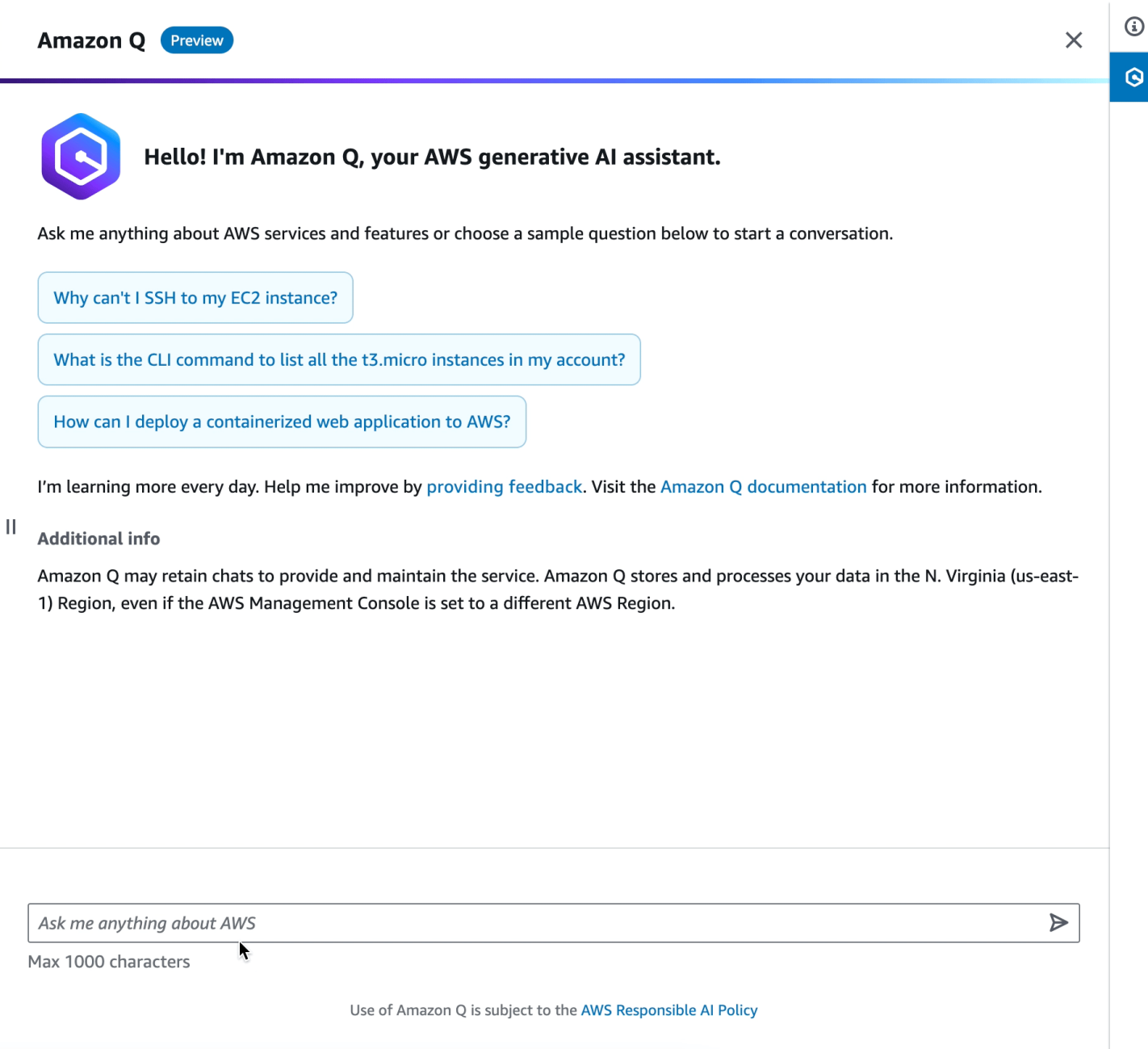

Im Folgenden finden Sie Beispielfragen, die zeigen, wie die Amazon-Q-Datenintegration in Ihnen helfen AWS Glue kann, auf aufzubauen AWS Glue:

AWS Glue Generierung von ETL-Code:

- Schreiben Sie ein AWS Glue -Skript, das JSON aus S3 liest, Felder mithilfe der Anwendungszuordnung transformiert und in Amazon Redshift schreibt
- Wie schreibe ich ein AWS Glue -Skript für das Lesen aus DynamoDB, wende die DropNullFields Transformation an und schreibt als Parquet in S3? DynamoDB
- Geben Sie mir ein AWS Glue -Skript, das aus MySQL liest, einige Felder basierend auf meiner Geschäftslogik entfernt und in Snowflake schreibt MySQL
- Schreiben eines AWS Glue Auftrags zum Lesen aus DynamoDB und Schreiben in S3 als JSON
- Hilfe bei der Entwicklung eines AWS Glue -Skripts für AWS Glue Data Catalog in S3
- Schreiben eines AWS Glue Auftrags zum Lesen von JSON aus S3, Löschen von Nullen und Schreiben in Redshift

AWS Glue -Feature-Erläuterungen:

- Wie verwende ich AWS Glue Data Quality?
- Wie verwende ich AWS Glue Auftragslesezeichen?
- Wie aktiviere ich AWS Glue Auto Scaling?
- Was ist der Unterschied zwischen AWS Glue dynamischen Frames und Spark-Datenframes?
- Welche Verbindungstypen werden von unterstützt AWS Glue?

#### AWS Glue Fehlerbehebung:

- Wie behebt man OOM-Fehler (Out-of-Memory) bei AWS Glue Aufträgen?
- Welche Fehlermeldungen werden möglicherweise bei der Einrichtung von AWS Glue Data Quality angezeigt und wie können Sie sie beheben?
- Wie behebe ich einen AWS Glue Auftrag mit dem Fehler Amazon S3-Zugriff verweigert?
- Wie behebe ich Probleme mit Daten-Shuffle bei AWS Glue Aufträgen?

## Einrichten der Amazon-Q-Datenintegration in AWS Glue

Die Amazon-Q-Datenintegration in AWS Glue ist als Vorschauversion verfügbar und kann sich noch ändern.

Die folgenden Abschnitte enthalten Informationen über die Einrichtung der Amazon-Q-Datenintegration in AWS Glue.

#### Themen

• [Konfigurieren von IAM-Berechtigungen](#page-1256-0)

### <span id="page-1256-0"></span>Konfigurieren von IAM-Berechtigungen

Die Amazon-Q-Datenintegration in AWS Glue ist als Vorschauversion verfügbar und kann sich noch ändern.

Das Erteilen von Berechtigungen für die APIs, die von der Amazon-Q-Datenintegration in verwendet werden, AWS Glue erfordert entsprechende AWS Identity and Access Management (IAM)- Berechtigungen. Sie können Berechtigungen erhalten, indem Sie die folgende benutzerdefinierte AWS Richtlinie an Ihre IAM-Identität (z. B. einen Benutzer, eine Rolle oder eine Gruppe) anfügen:

```
{ 
     "Version": "2012-10-17", 
     "Statement": [ 
         \{ "Effect": "Allow", 
              "Action": [ 
                   "glue:StartCompletion", 
                   "glue:GetCompletion" 
              ], 
              "Resource": [ 
                   "arn:aws:glue:*:*:completion/*" 
 ] 
          } 
     ]
}
```
#### **a** Note

Für die Amazon-Q-Datenintegration in AWS Glue sind keine APIs über das AWS-SDK verfügbar, die Sie programmgesteuert verwenden können. Die folgenden beiden APIs werden in der IAM-Richtlinie verwendet, um diese Erfahrung über den Amazon-Q-Chat-Bereich zu ermöglichen: StartCompletion und GetCompletion.

#### Zuweisen von Berechtigungen

Um Zugriff zu gewähren, fügen Sie Ihren Benutzern, Gruppen oder Rollen Berechtigungen hinzu:

- Benutzer und Gruppen in AWS IAM Identity Center: Erstellen Sie einen Berechtigungssatz. Folgen Sie den Anweisungen unter [Erstellen eines Berechtigungssatzes](https://docs.aws.amazon.com/singlesignon/latest/userguide/howtocreatepermissionset.html) im AWS IAM-Identity-Center-Benutzerhandbuch.
- Benutzer, die in IAM über einen Identitätsanbieter verwaltet werden: Erstellen Sie eine Rolle für den Identitätsverbund. Befolgen Sie die Anweisungen unter [Erstellen einer Rolle für einen externen](https://docs.aws.amazon.com/IAM/latest/UserGuide/id_roles_create_for-idp.html)  [Identitätsanbieter \(Verbund\)](https://docs.aws.amazon.com/IAM/latest/UserGuide/id_roles_create_for-idp.html) im IAM-Benutzerhandbuch.
- IAM-Benutzer:
	- Erstellen Sie eine Rolle, die Ihr Benutzer annehmen kann. Folgen Sie den Anweisungen unter [Erstellen einer Rolle für einen IAM-Benutzer](https://docs.aws.amazon.com/IAM/latest/UserGuide/id_roles_create_for-user.html) im IAM-Benutzerhandbuch.
	- (Nicht empfohlen) Weisen Sie einem Benutzer eine Richtlinie direkt zu oder fügen Sie einen Benutzer zu einer Benutzergruppe hinzu. Befolgen Sie die Anweisungen unter [Hinzufügen von](https://docs.aws.amazon.com/IAM/latest/UserGuide/id_users_change-permissions.html#users_change_permissions-add-console) [Berechtigungen zu einem Benutzer \(Konsole\)](https://docs.aws.amazon.com/IAM/latest/UserGuide/id_users_change-permissions.html#users_change_permissions-add-console) im IAM-Benutzerhandbuch.

# Beispiele

Die Amazon-Q-Datenintegration in AWS Glue ist als Vorschauversion verfügbar und kann sich noch ändern.

In den folgenden Abschnitten erhalten Sie Informationen über Beispiele für die Amazon-Q-Datenintegration in AWS Glue.

#### Themen

• [Beispielinteraktionen](#page-1257-0)

## <span id="page-1257-0"></span>Beispielinteraktionen

Die Amazon-Q-Datenintegration in AWS Glue ist als Vorschauversion verfügbar und kann sich noch ändern.

Mit der Amazon-Q-Datenintegration in AWS Glue können Sie Ihre Abfrage/Anforderung im Amazon-Q-Bereich eingeben. Sie können eine Frage zur Datenintegrationsfunktion eingeben, die von bereitgestellt wirdAWS Glue. Eine detaillierte Antwort wird zusammen mit Referenzdokumenten zurückgegeben.

Ein weiterer Anwendungsfall ist die Generierung von AWS Glue-ETL-Auftragskripten. Sie können eine Frage dazu stellen, wie Sie einen Datenextraktions-, Transformations- und Ladeauftrag durchführen. Ein generiertes PySpark Skript wird zurückgegeben.

Nach einem generierten ETL-Skript fragen: Schreibe ein AWS Glue-Skript, das JSON aus S3 liest, die Spalten neu zuordnet und in Amazon Redshift schreibt.

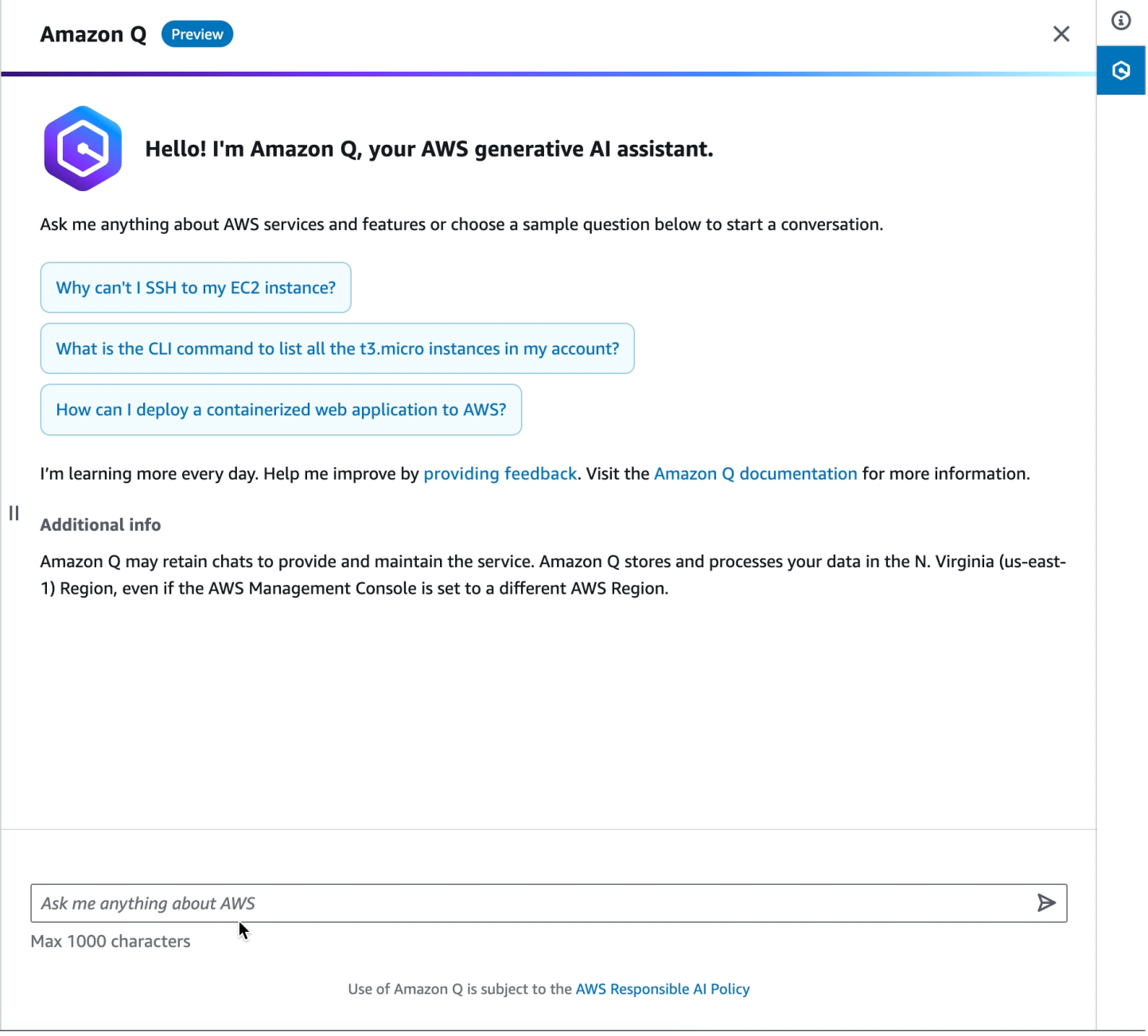

Ein weiteres Beispiel für die Anforderung eines generierten ETL-Skripts: Wie schreibe ich ein AWS GlueSkript zum Lesen aus DynamoDB , zum Anwenden der DropNullFields Transformation und zum Schreiben in S3 als Parquet?.

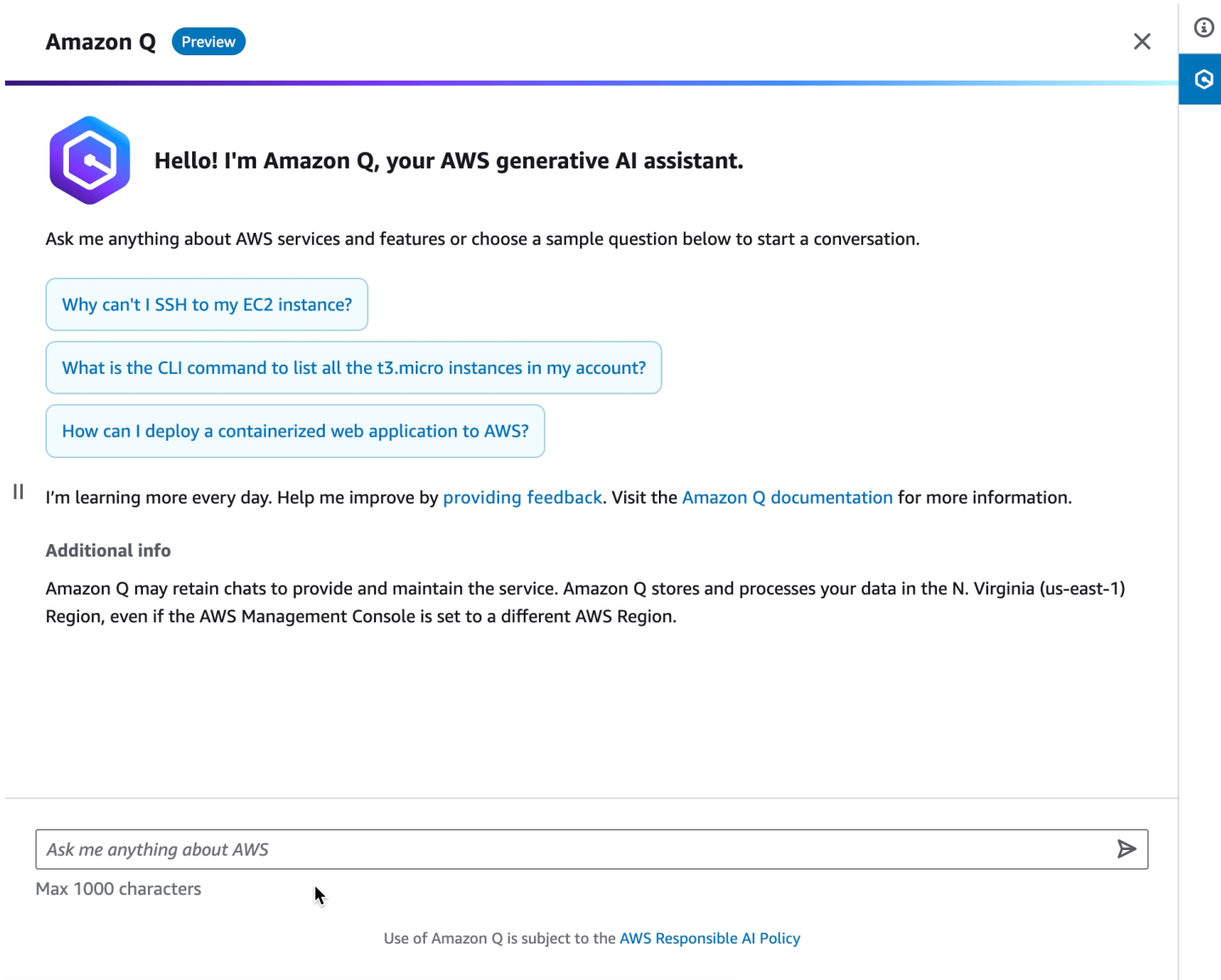

Um eine Erklärung für ein AWS Glue Feature zu bitten: Wie verwende ich AWS Glue Data Quality?
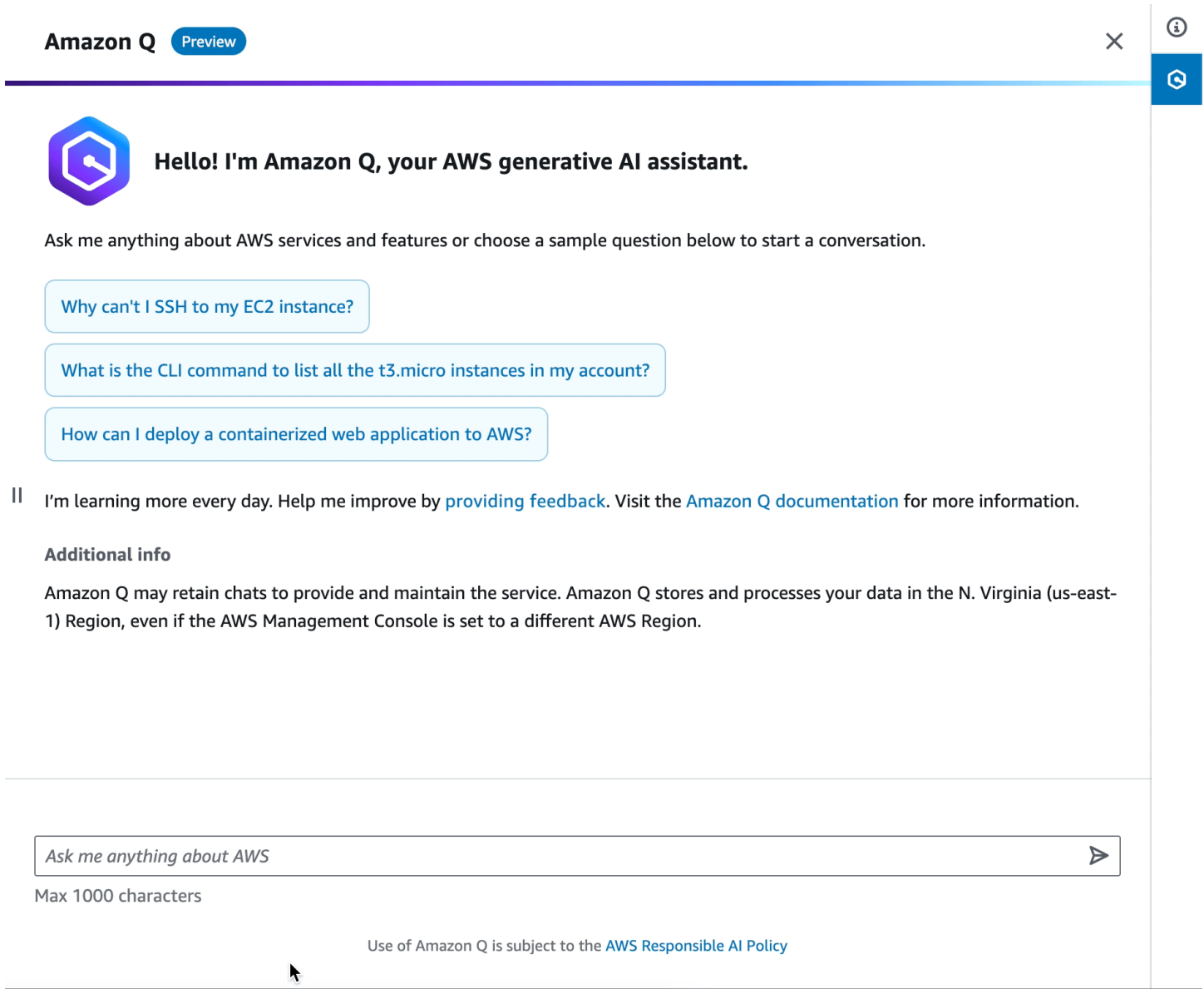

Fragen, wie Sie einen Fehler beheben können, der bei einem -AWS GlueAuftrag aufgetreten ist: Wie behebe ich einen -AWS GlueAuftrag mit dem Fehler Amazon S3-Zugriff verweigert?

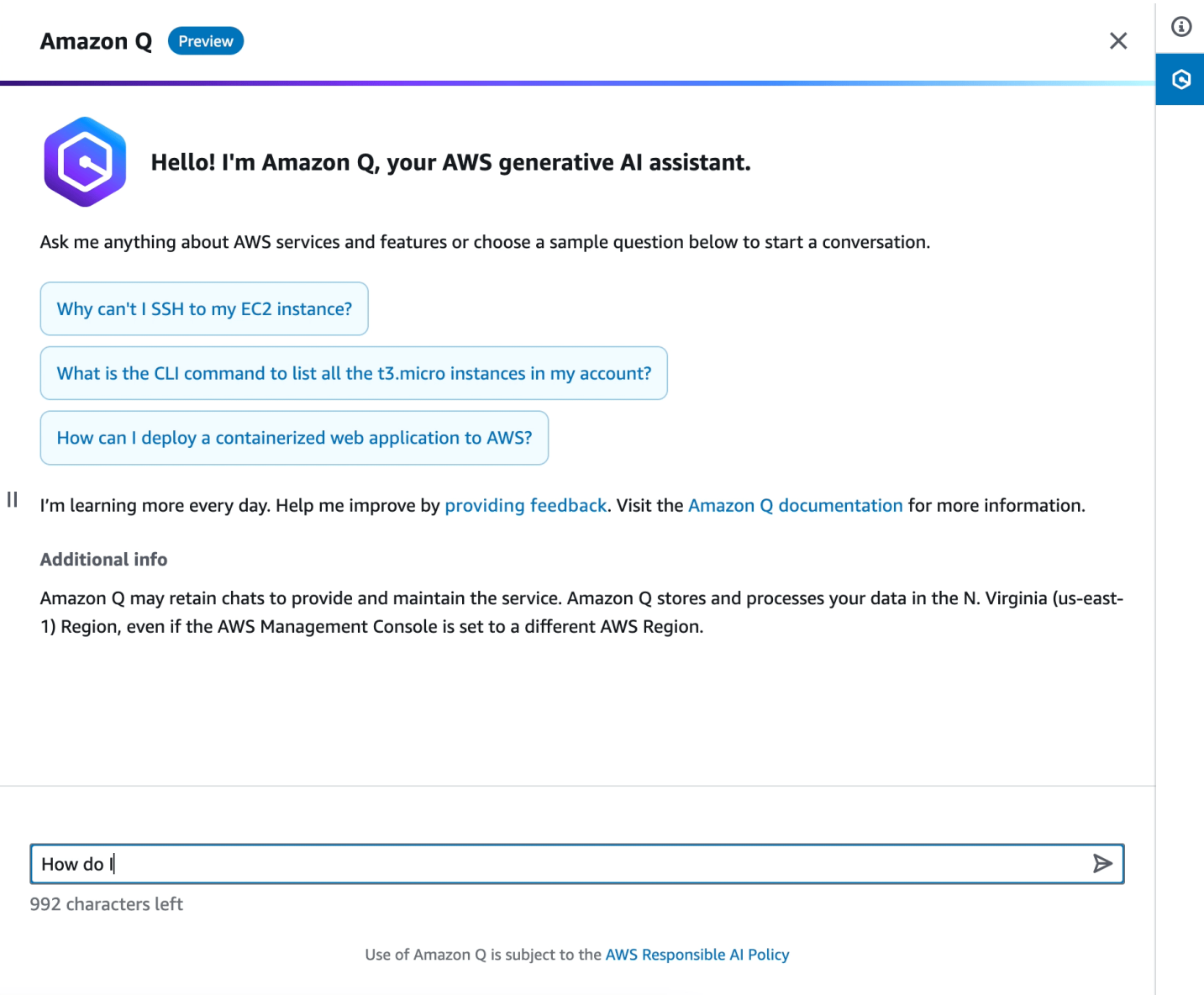

## Überlegungen

Berücksichtigen Sie die folgenden Punkte, bevor Sie die Amazon-Q-Datenintegration in AWS Glue verwenden:

- Derzeit funktioniert die Codegenerierung nur mit PySpark Kernel. Der generierte Code ist für AWS Glue-Aufträge, die auf Python Spark basieren.
- Nachfolgend finden Sie eine Übersicht der Codeerzeugungsfunktionen von Amazon-Q-Datenintegration in AWS Glue. Wir werden in Zukunft nach und nach Unterstützung für neue Quellen, Transformationen und Ziele hinzufügen.

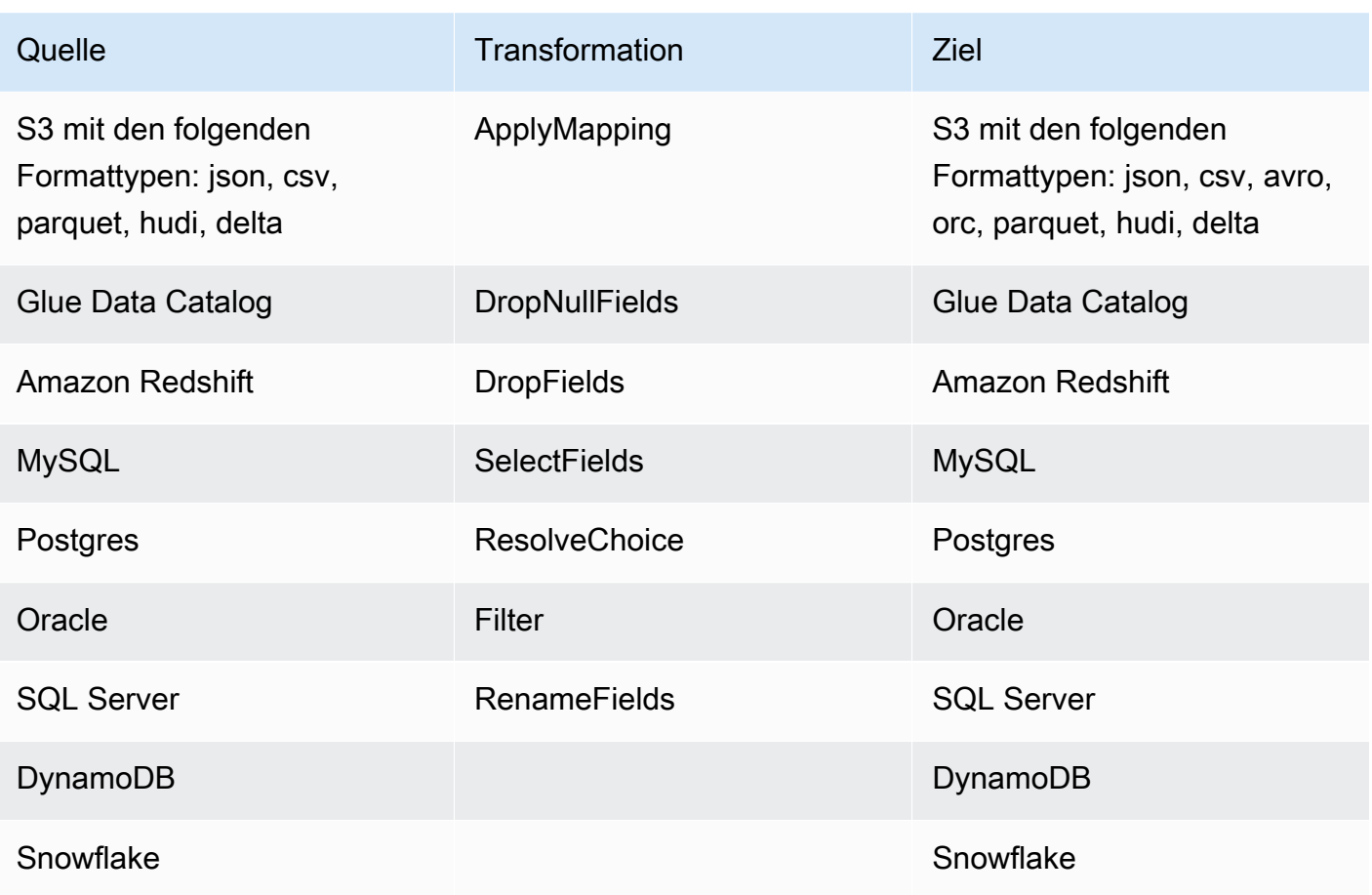

# Orchestrierung in AWS Glue

In den folgenden Abschnitten erhalten Sie Informationen zum Orchestrierung von Aufträgen in AWS Glue.

Themen

- [Starten von Aufträgen und Crawlern über Auslöser](#page-1263-0)
- [Ausführen von komplexen ETL-Aktivitäten mithilfe von Blueprints und Workflows in AWS Glue](#page-1271-0)
- [Entwickeln von Blueprints in AWS Glue](#page-1317-0)

# <span id="page-1263-0"></span>Starten von Aufträgen und Crawlern über Auslöser

In AWS Glue können Sie Data-Catalog-Objekte erstellen, die als Auslöser bezeichnet werden und mit denen Sie entweder manuell oder automatisch einen oder mehrere Crawler starten oder ETL-Aufträge (Extrahieren, Transformieren und Laden) ausführen können. Mithilfe von Auslösern können Sie eine Kette von abhängigen Aufträgen und Crawlern entwerfen.

**a** Note

Sie können dasselbe erreichen, indem Sie Workflows definieren. Für die Erstellung komplexer ETL-Operationen mit mehreren Aufträgen werden Workflows bevorzugt. Weitere Informationen finden Sie unter [the section called "Ausführen von komplexen ETL-Aktivitäten](#page-1271-0) [mithilfe von Blueprints und Workflows"](#page-1271-0).

Themen

- [AWS Glue-Auslöser](#page-1263-1)
- [Hinzufügen von Auslösern](#page-1266-0)
- [Aktivieren und Deaktivieren von Auslösern](#page-1270-0)

# <span id="page-1263-1"></span>AWS Glue-Auslöser

Wenn ein Auslöser ausgelöst wird, kann er angegebene Aufträge und Crawler starten. Ein Auslöser wird nach Bedarf, basierend auf einem Zeitplan oder basierend auf einer Kombination von Ereignissen ausgelöst.

#### **a** Note

Nur zwei Crawler können durch einen einzigen Auslöser aktiviert werden. Wenn Sie das Crawling für mehrere Datenspeicher durchfühern möchten, verwenden Sie mehrere Quellen für jeden Crawler, anstatt mehrere Crawler gleichzeitig auszuführen.

Ein Auslöser kann einen von mehreren Zuständen besitzen. Ein Auslöser ist entweder CREATED, ACTIVATED oder DEACTIVATED. Es gibt auch Übergangszustände, wie z. B. ACTIVATING. Um einen Auslöser vorübergehend zu stoppen, können Sie ihn deaktivieren. Sie können ihn dann später wieder aktivieren.

Es gibt drei Arten von Auslösern:

Scheduled (Geplant)

Ein zeitbasierter Auslöser basierend auf cron.

Sie können einen Auslöser für eine Gruppe von Aufträgen oder Crawlern basierend auf einem Zeitplan erstellen. Sie können Einschränkungen angeben, z. B. mit welcher Häufigkeit Aufträge oder Crawler ausgeführt werden sowie an welchen Wochentagen und zu welcher Uhrzeit sie ausgeführt werden. Diese Einschränkungen basieren auf cron. Wenn Sie einen Zeitplan für einen Auslöser aufstellen, berücksichtigen Sie die Funktionen und Einschränkungen von cron. Wenn Sie z. B. Ihren Crawler jeden Monat am 31. ausführen möchten, denken Sie daran, dass einige Monate keine 31 Tage haben. Weitere Informationen zu cron finden Sie unter [Zeitpläne für](#page-1267-0)  [Aufträge und Crawler](#page-1267-0).

#### Bedingt

Ein Auslöser, der ausgelöst wird, wenn ein vorheriger Auftrag oder Crawler oder mehrere Aufträge oder Crawler eine Liste von Bedingungen erfüllen.

Wenn Sie einen bedingten Auslöser erstellen, geben Sie eine Liste der Aufträge und eine Liste der Crawlern an, die zu beobachten sind. Für jeden überwachten Auftrag oder Crawler geben Sie einen zu überwachenden Status an, z. B. erfolgreich, fehlgeschlagen, Zeitüberschreitung usw. Der Auslöser wird ausgelöst, wenn die überwachten Aufträge oder Crawler im angegebenen Zustand enden. Sie können den Auslöser so konfigurieren, dass er ausgelöst wird, wenn eines oder alle der überwachten Ereignisse eintreten.

Beispielsweise können Sie den Auslöser T1 zum Starten von Auftrag J3 konfigurieren, wenn sowohl Auftrag J1 als auch Auftrag J2 erfolgreich abgeschlossen wurden, und den weiteren Auslöser T2, um Auftrag J4 zu starten, wenn entweder Auftrag J1 oder Auftrag J2 fehlschlägt.

In der folgenden Tabelle sind die Auftrags- und Crawler-Abschlusszustände (Ereignisse) aufgeführt, nach denen Auslöser suchen.

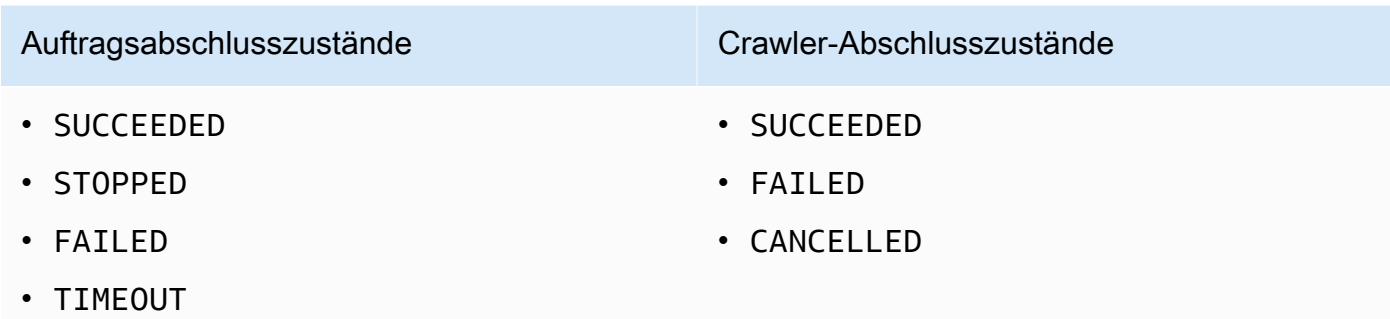

#### On-Demand-Modus

Ein Auslöser, der ausgelöst wird, wenn Sie ihn aktivieren. On-Demand-Auslöser gelangen niemals in den Zustand ACTIVATED oder DEACTIVATED. Sie verbleiben immer im Zustand CREATED.

Damit sie sofort ausgelöst werden können, sobald sie vorhanden sind, können Sie ein Flag zum Aktivieren geplanter und bedingter Auslöser beim Erstellen durch Sie festlegen.

## **A** Important

Aufträge oder Crawler, die bedingt durch andere Aufträge oder Crawler ausgeführt werden, werden als abhängig bezeichnet. Abhängige Aufträge oder Crawler werden nur gestartet, wenn der abschließende Auftrag oder Crawler durch einen Auslöser gestartet wurde. Alle Aufträge oder Crawler in einer Abhängigkeitskette müssen abhängige Elemente eines einzelnen Schedule (Zeitplan)- oder on-demand (On-Demand)-Auslösers sein.

Übergeben von Auftragsparametern mit Auslösern

Ein Auslöser kann Parameter an die Aufträge übergeben, die durch ihn gestartet werden. Zu den Parametern gehören Auftragsargumente, Timeout-Wert, Sicherheitskonfiguration und mehr. Wenn der Auslöser mehrere Aufträge startet, werden die Parameter an jeden Auftrag übergeben.

Im Folgenden werden die Regeln für Auftragsargumente aufgeführt, die durch einen Auslöser übergeben werden:

- Wenn der Schlüssel im Schlüssel-Wert-Paar mit einem Standard-Auftragsargument übereinstimmt, überschreibt das übergebene Argument das Standardargument. Wenn der Schlüssel mit keinem Standardargument übereinstimmt, wird das Argument als zusätzliches Argument an den Auftrag übergeben.
- Wenn der Schlüssel im Schlüssel-Wert-Paar mit einem nicht überschreibbaren Argument übereinstimmt, wird das übergebene Argument ignoriert.

Weitere Informationen finden Sie unter [the section called "Auslöser"](#page-2303-0) in der AWS Glue-API.

## <span id="page-1266-0"></span>Hinzufügen von Auslösern

Sie können einen Auslöser über die AWS Glue-Konsole, die AWS Command Line Interface (AWS CLI) oder die AWS Glue-API hinzufügen.

#### **a** Note

Derzeit unterstützt die AWS Glue-Konsole nur Aufträge, keine Crawler, wenn sie mit Auslösern arbeitet. Sie können die AWS CLI- oder AWS Glue-API verwenden, um Auslöser sowohl mit Aufträgen als auch mit Crawlern zu konfigurieren.

So fügen Sie einen Auslöser hinzu (Konsole)

- 1. Melden Sie sich bei der AWS Management Console an und öffnen Sie die AWS Glue-Konsole unter [https://console.aws.amazon.com/glue/.](https://console.aws.amazon.com/glue/)
- 2. Wählen Sie im Navigationsbereich unter ETL die Option Triggers (Auslöser) aus. Wählen Sie dann Add trigger (Auslöser hinzufügen).
- 3. Geben Sie die folgenden Eigenschaften an:

Name

Geben Sie dem Auslöser einen eindeutigen Namen.

Auslösertyp

Geben Sie eines der folgenden Elemente an:

- Schedule (Zeitplan): Der Auslöser wird mit einer bestimmten Häufigkeit und zu einem bestimmten Zeitpunkt ausgelöst.
- Job events (Jobereignisse): Ein bedingter Auslöser. Der Auslöser wird ausgelöst, wenn ein oder alle Aufträge in der Liste mit ihren designierten Zuständen übereinstimmen. Damit der Auslöser ausgelöst wird, müssen die überwachten Aufträge durch Auslöser gestartet worden sein. Für jeden ausgewählten Auftrag können Sie nur ein Auftragsereignis (Abschlusszustand) beobachten.
- On-demand (On-Demand): Der Auslöser wird ausgelöst, wenn er aktiviert wird.
- 4. Führen Sie den Auslöser-Assistenten aus. Auf der Seite Review (Überprüfen) können Sie durch Schedule (Zeitplan) und Job events (Auftragsereignisse) bedingte Auslöser sofort aktivieren, indem Sie Enable trigger on creation (Auslöser bei der Erstellung aktivieren) auswählen.

So fügen Sie einen Auslöser hinzu (AWS CLI)

• Verwenden Sie einen Befehl ähnlich dem folgenden.

```
aws glue create-trigger --name MyTrigger --type SCHEDULED --schedule "cron(0 12 * 
  * ? *)" --actions CrawlerName=MyCrawler --start-on-creation
```
Dieser Befehl erstellt einen Zeitplan-Auslöser mit dem Namen MyTrigger, der jeden Tag um 12:00 Uhr UTC ausgeführt wird und einen Crawler mit dem Namen MyCrawler startet. Der Auslöser wird im aktivierten Zustand erstellt.

Weitere Informationen finden Sie unter [the section called "AWS Glue-Auslöser"](#page-1263-1).

## <span id="page-1267-0"></span>Zeitpläne für Aufträge und Crawler

Sie können einen Zeitplan für Ihre Crawler und Aufträge in AWS Glue definieren. Die Definition dieser Zeitpläne verwendet die Unix-ähnliche [Cron-](http://en.wikipedia.org/wiki/Cron)Syntax. Sie geben die Zeit in [UTC \(Coordinated](http://en.wikipedia.org/wiki/Coordinated_Universal_Time)  [Universal Time, koordinierte Weltzeit\)](http://en.wikipedia.org/wiki/Coordinated_Universal_Time) an. Die minimale Genauigkeit für einen Zeitplan beträgt 5 Minuten.

Weitere Informationen zum Konfigurieren von Aufträgen und Crawlern für die Ausführung mit einem Zeitplan finden Sie unter [Starten von Aufträgen und Crawlern über Auslöser.](#page-1263-0)

#### Cron-Ausdrücke

Cron-Ausdrücke verfügen über sechs Pflichtfelder, die durch Leerzeichen voneinander getrennt sind.

#### Syntax

#### cron(*Minutes Hours Day-of-month Month Day-of-week Year*)

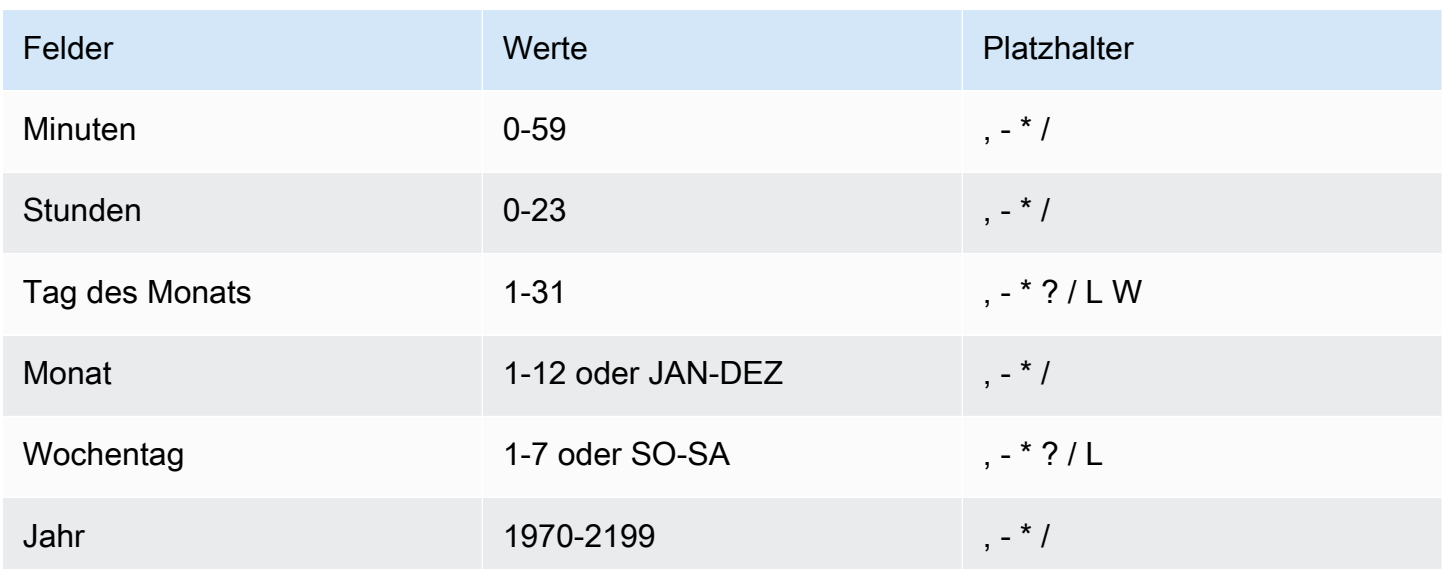

#### **Platzhalter**

- Das Platzhalterzeichen , (Komma) schließt zusätzliche Werte ein. Im Feld Month würde JAN, FEB, MAR Januar, Februar und März abdecken.
- Das Platzhalterzeichen (Bindestrich) gibt einen Bereich an. Im Feld Day steht 1-15 für die Tage 1 bis 15 des angegebenen Monats.
- Das Platzhalterzeichen \* (Sternchen) steht für alle Werte im Feld. Im Feld Hours steht \* für alle Stunden.
- Das Platzhalterzeichen / (Schrägstrich) steht für schrittweise Steigerungen. Im Feld Minutes können Sie **1/10** eingeben, um einen Bereich von je 10 Minuten beginnend mit der ersten Minute der Stunde anzugeben (z. B. die 11., 21. und 31. Minute usw.).
- Das Platzhalterzeichen ? (Fragezeichen) steht für einen Wert. Im Feld Day-of-month können Sie 7 eingeben, und wenn es keine Rolle spielt, welcher Wochentag der siebente ist, können im Feld "Tag der Woche" ? eingeben.
- Das Platzhalterzeichen L in den Feldern für Day-of-month oder Day-of-week gibt den letzten Tag des Monats oder der Woche an.
- Das Platzhalterzeichen W im Feld Day-of-month gibt einen Wochentag an. Im Feld Day-ofmonth gibt den 3W den Tag an, der dem dritten Tag des Monats am nächsten ist.

#### Einschränkungen

- Es ist nicht möglich, die Felder Day-of-month und Day-of-week im gleichen Cron-Ausdruck anzugeben. Wenn Sie einen Wert in einem der Felder angeben, müssen Sie in dem anderen Feld ein ? (Fragezeichen) eingeben.
- Cron-Ausdrücke, die zu schnelleren Häufigkeiten als mit 5 Minuten führen, werden nicht unterstützt.

#### Beispiele

Wenn Sie einen Zeitplan erstellen, können Sie die folgenden Beispiel-Cron-Strings verwenden.

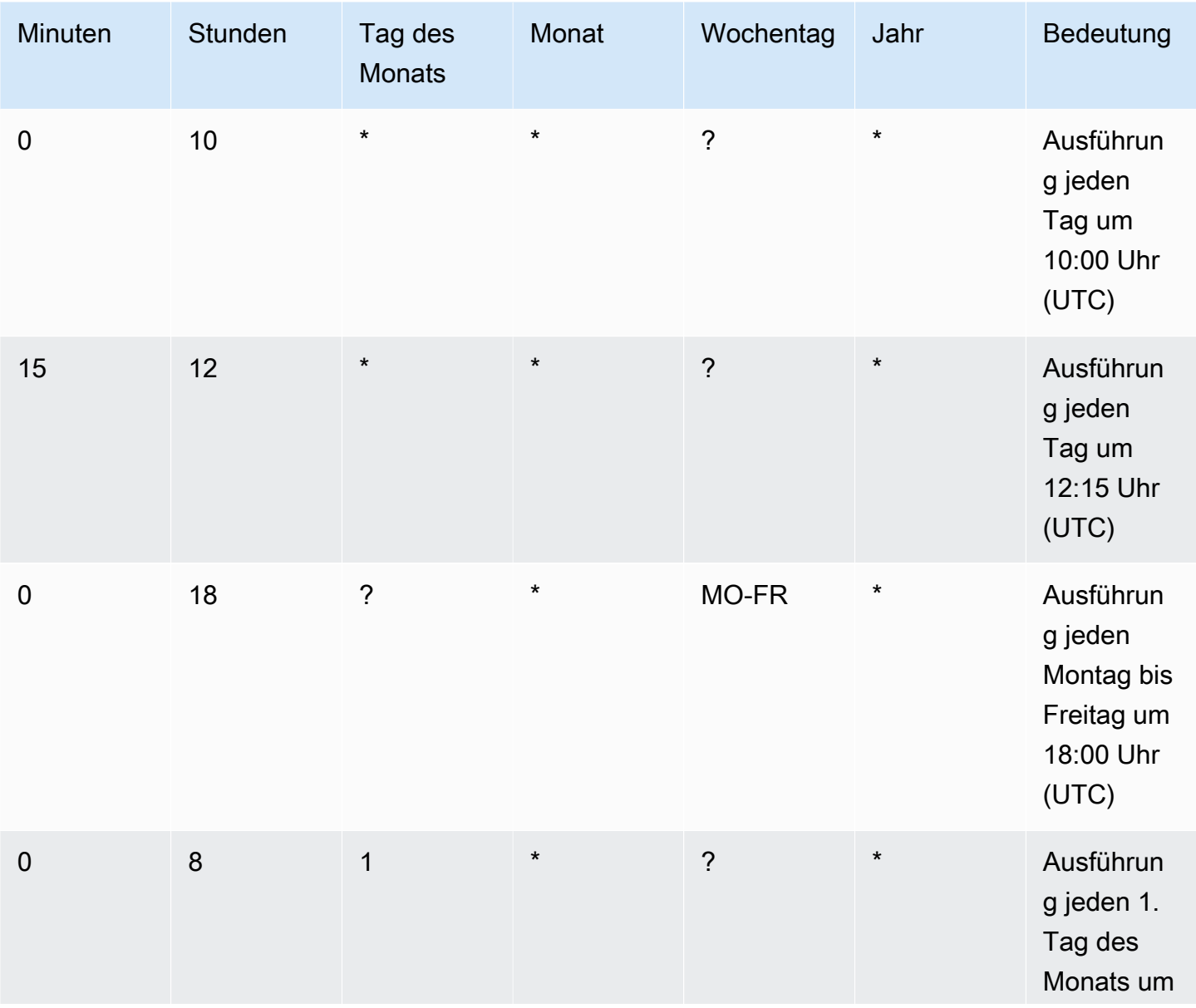

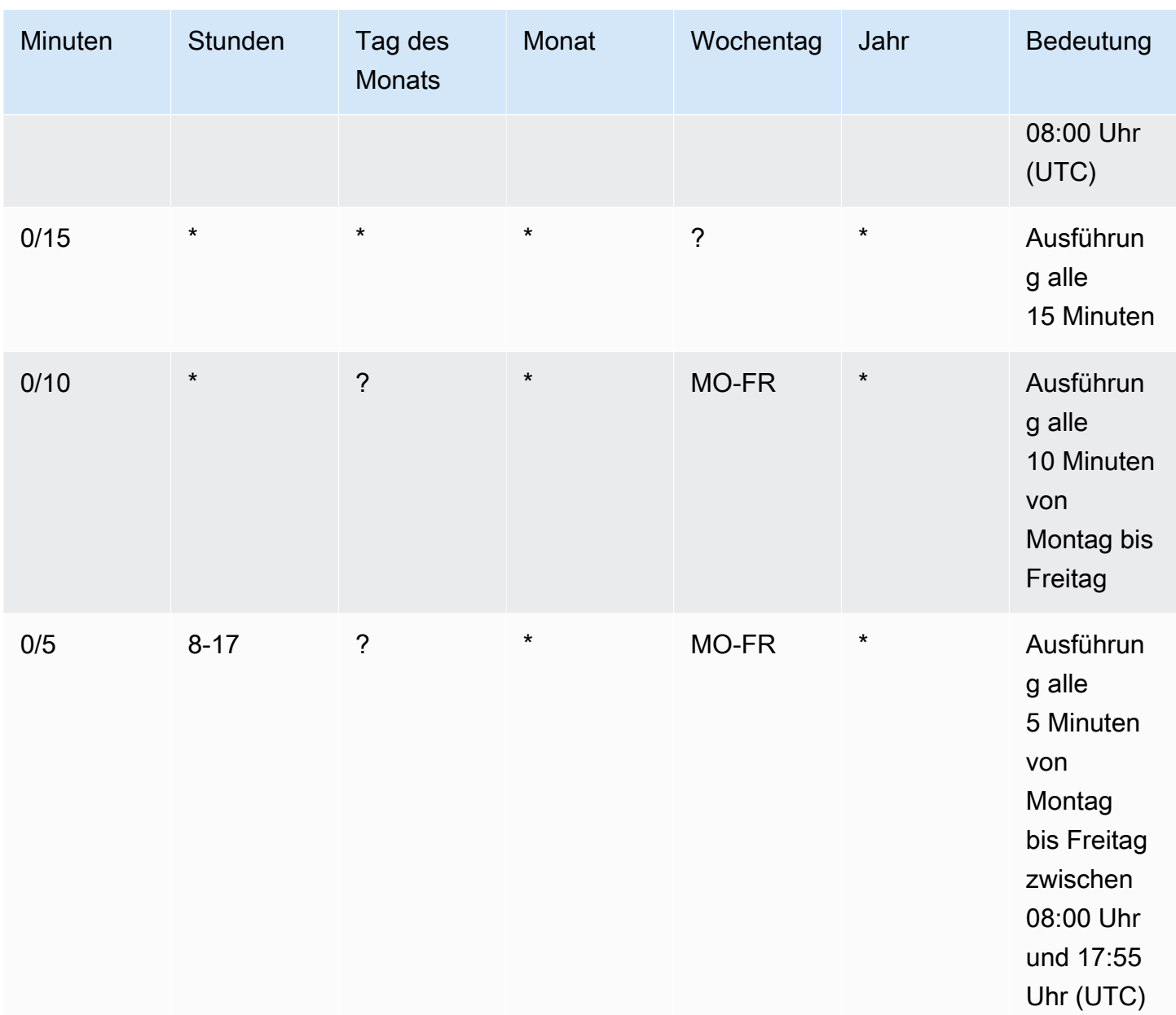

Wenn Sie beispielsweise etwas täglich um 12:15 UTC ausführen möchten, geben Sie Folgendes an:

cron(15 12 \* \* ? \*)

## <span id="page-1270-0"></span>Aktivieren und Deaktivieren von Auslösern

Sie können einen Auslöser über die AWS Glue-Konsole, die AWS Command Line Interface (AWS CLI) oder die AWS Glue-API aktivieren oder deaktivieren.

#### **a** Note

Derzeit unterstützt die AWS Glue-Konsole nur Aufträge, keine Crawler, wenn sie mit Auslösern arbeitet. Sie können die AWS CLI- oder AWS Glue-API verwenden, um Auslöser sowohl mit Aufträgen als auch mit Crawlern zu konfigurieren.

So aktivieren oder deaktivieren Sie einen Auslöser (Konsole)

- 1. Melden Sie sich bei der AWS Management Console an und öffnen Sie die AWS Glue-Konsole unter [https://console.aws.amazon.com/glue/.](https://console.aws.amazon.com/glue/)
- 2. Wählen Sie im Navigationsbereich unter ETL die Option Triggers (Auslöser) aus.
- 3. Aktivieren Sie das Kontrollkästchen neben dem gewünschten Auslöser und wählen Sie im Menü Action (Aktion) die Option Enable trigger (Auslöser aktivieren), um den Auslöser zu aktivieren, oder Disable trigger (Auslöser deaktivieren), um den Auslöser zu deaktivieren.

So aktivieren oder deaktivieren Sie einen Auslöser (AWS CLI)

• Geben Sie einen der folgenden Befehle ein.

```
aws glue start-trigger --name MyTrigger
```

```
aws glue stop-trigger --name MyTrigger
```
Ein Auslöser wird beim Starten aktiviert und beim Stoppen deaktiviert. Wenn Sie einen On-Demand-Auslöser aktivieren, wird er sofort ausgelöst.

<span id="page-1271-0"></span>Weitere Informationen finden Sie unter [the section called "AWS Glue-Auslöser"](#page-1263-1).

# Ausführen von komplexen ETL-Aktivitäten mithilfe von Blueprints und Workflows in AWS Glue

Einige ETL-Prozesse (Extract, Transform, Load) Ihrer Organisation können am besten mithilfe mehrerer, abhängiger AWS Glue-Aufträge und Crawler implementiert werden. Mithilfe von AWS Glue-Workflows können Sie einen komplexen Multi-Job-ETL-Prozess mit mehreren Crawlern entwerfen, der von AWS Glue kann als einzelne Entität ausgeführt und verfolgt werden kann.

Nachdem Sie einen Workflow erstellt und die Aufträge, Crawler und Trigger im Workflow angegeben haben, können Sie den Workflow bei Bedarf oder nach einem Zeitplan ausführen.

Themen

- [Übersicht über Workflows in AWS Glue](#page-1272-0)
- [Manuelles Erstellen und Aufbauen eines Workflows in AWS Glue](#page-1276-0)
- [Starten eines AWS Glue-Workflows mit einem Amazon-EventBridge-Ereignis](#page-1282-0)
- [Anzeigen der EventBridge-Ereignisse, die einen Workflow gestartet haben](#page-1289-0)
- [Ausführen und Überwachen eines Workflows in AWS Glue](#page-1290-0)
- [Anhalten einer Workflow-Ausführung](#page-1293-0)
- [Reparieren und Fortsetzen einer Workflow-Ausführung](#page-1294-0)
- [Abrufen und Festlegen von Ausführungseigenschaften für Workflows in AWS Glue](#page-1301-0)
- [Abfragen von Workflows mit der AWS Glue API](#page-1302-0)
- [Blueprint- und Workflow-Einschränkungen in AWS Glue](#page-1306-0)
- [Beheben von Blueprint-Fehlern in AWS Glue](#page-1307-0)
- [Berechtigungen für Personas und Rollen für AWS Glue-Blueprints](#page-1312-0)

# <span id="page-1272-0"></span>Übersicht über Workflows in AWS Glue

In AWS Glue können Sie mit Workflows komplexe ETL-Aktivitäten (Extrahieren, Transformieren und Laden) mit mehreren Crawlern, Aufträgen und Auslösern erstellen und darstellen. Jeder Workflow verwaltet die Ausführung und Überwachung aller zugehöriger Aufträge und Crawler. Wenn ein Workflow seine Komponenten ausführt, werden der Fortschritt und der Status der Ausführung aufgezeichnet. So erhalten Sie eine Übersicht über die Aufgabe und die Details der einzelnen Schritte. Die AWS Glue-Konsole bietet eine grafische Darstellung eines Workflows als Diagramm.

Sie können einen Workflow mit einem AWS Glue-Blueprint erstellen oder die einzelnen Workflow-Komponenten manuell mit der AWS Management Console oder der AWS Glue API entwickeln. Weitere Informationen über Pläne finden Sie unter [the section called "Übersicht über Blueprints".](#page-1317-1)

Auslöser innerhalb von Workflows können Aufträge und Crawler starten sowie von Aufträgen und Crawlern aktiviert werden. Mithilfe von Auslösern können Sie große Ketten voneinander abhängiger Aufträge und Crawler erstellen. Zusätzlich zu Auslösern in einem Workflow, die Auftrags- und Crawler-Abhängigkeiten definieren, verfügt jeder Workflow über einen Startauslöser. Es gibt drei Arten von Startauslösern:

- Zeitplan Der Workflow wird entsprechend einem von Ihnen festgelegten Zeitplan gestartet. Der Start kann z. B. täglich, wöchentlich oder monatlich erfolgen, der Zeitplan kann aber auch benutzerdefiniert sein und auf einem cron-Ausdruck basieren.
- On Demand Der Workflow wird manuell über die AWS Glue-Konsole, -API oder -AWS CLI gestartet.
- EventBridge-Ereignis Der Workflow wird beim Auftreten eines einzelnen Amazon-EventBridge-Ereignisses oder mehrerer Amazon-EventBridge-Ereignisse gestartet. Bei diesem Auslösertyp kann AWS Glue ein Ereigniskonsument in einer ereignisgesteuerten Architektur sein. Jeder EventBridge-Ereignistyp kann einen Workflow starten. Ein häufiger Anwendungsfall ist die Ankunft eines neuen Objekts in einem Amazon-S3-Bucket (der S3-Vorgang PutObject).

Der Start eines Workflows mit einem Batch von Ereignissen impliziert, dass gewartet wird, bis eine bestimmte Anzahl von Ereignissen empfangen wurde oder bis eine bestimmte Zeitspanne verstrichen ist. Beim Erstellen des EventBridge-Ereignisauslösers können Sie optional Batchbedingungen angeben. Wenn Sie Batchbedingungen angeben, müssen Sie die Batchgröße (Anzahl der Ereignisse) und optional ein Batchfenster (Anzahl der Sekunden) angeben. Das standardmäßige und maximale Batchfenster beträgt 900 Sekunden (15 Minuten). Die Batchbedingung, die zuerst erfüllt ist, startet den Workflow. Das Batchfenster beginnt, wenn das erste Ereignis eintrifft. Wenn Sie beim Erstellen eines Auslösers keine Batchbedingungen angeben, wird die Batchgröße standardmäßig auf 1 gesetzt.

Beim Start des Workflows werden die Batchbedingungen zurückgesetzt und der Ereignisauslöser beginnt zu überwachen, ob die nächste Batchbedingung für den erneuten Start des Workflows erfüllt ist.

In der folgenden Tabelle wird gezeigt, wie Batchgröße und Batchfenster bei der Auslösung eines Workflows zusammenarbeiten.

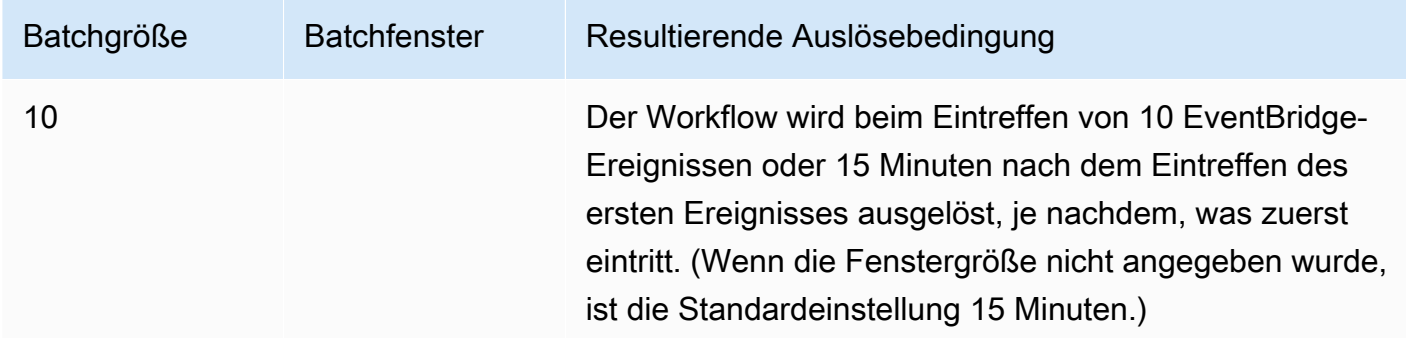

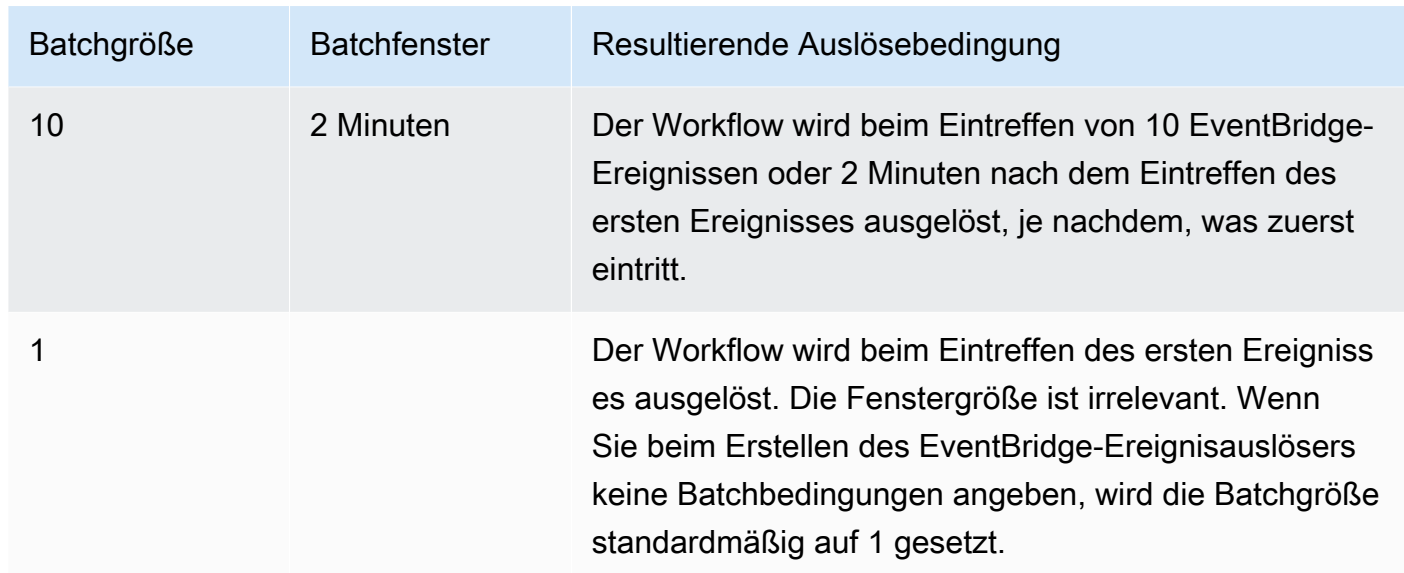

Die GetWorkflowRun-API-Operation gibt die Batchbedingung zurück, die den Workflow ausgelöst hat.

Unabhängig davon, wie ein Workflow gestartet wird, können Sie beim Erstellen des Workflows die maximale Anzahl gleichzeitiger Workflow-Ausführungen angeben.

Wenn ein Ereignis oder ein Batch von Ereignissen eine Workflow-Ausführung startet, die fehlschlägt, wird dieses Ereignis oder dieser Batch von Ereignissen nicht mehr für den Start einer Workflow-Ausführung berücksichtigt. Eine neue Workflow-Ausführung wird erst gestartet, wenn das nächste Ereignis oder der nächste Batch von Ereignissen eintrifft.

#### **A** Important

Beschränken Sie die Gesamtzahl der Aufträge, Crawler und Trigger innerhalb eines Workflows auf 100 oder weniger. Wenn Sie mehr als 100 einschließen, werden möglicherweise Fehler angezeigt, wenn Sie versuchen, Workflow-Läufe fortzusetzen oder zu beenden.

Eine Workflow-Ausführung wird nicht gestartet, wenn sie das für den Workflow festgelegte Parallelitätslimit überschreitet – auch wenn die Ereignisbedingung erfüllt ist. Sie sollten Workflow-Parallelitätslimits gemäß dem erwarteten Ereignisvolumen anpassen. Workflow-Ausführungen, die aufgrund von überschrittenen Parallelitätslimits fehlschlagen, werden von AWS Glue nicht erneut

ausgeführt. Ebenso empfiehlt es sich, Parallelitätslimits für Aufträge und Crawler innerhalb von Workflows je nach dem erwarteten Ereignisvolumen anzupassen.

Eigenschaften von Workflow-Ausführungen

Zum Freigeben und Verwalten des Zustands während der Ausführung eines Workflows können Sie Standard-Ausführungseigenschaften für den Workflow definieren. Bei diesen Eigenschaften handelt es sich um Name/Wert-Paare, die für alle Aufträge im Workflow verfügbar sind. Mithilfe der AWS Glue API können Aufträge die Ausführungseigenschaften für einen Workflow abrufen und für Aufträge ändern, die zu einem späteren Zeitpunkt in diesem Workflow vorkommen.

#### Workflow-Diagramm

Die folgende Abbildung zeigt das Diagramm eines sehr einfachen Workflows in der AWS Glue-Konsole. Ein Workflow kann Dutzende von Komponenten umfassen.

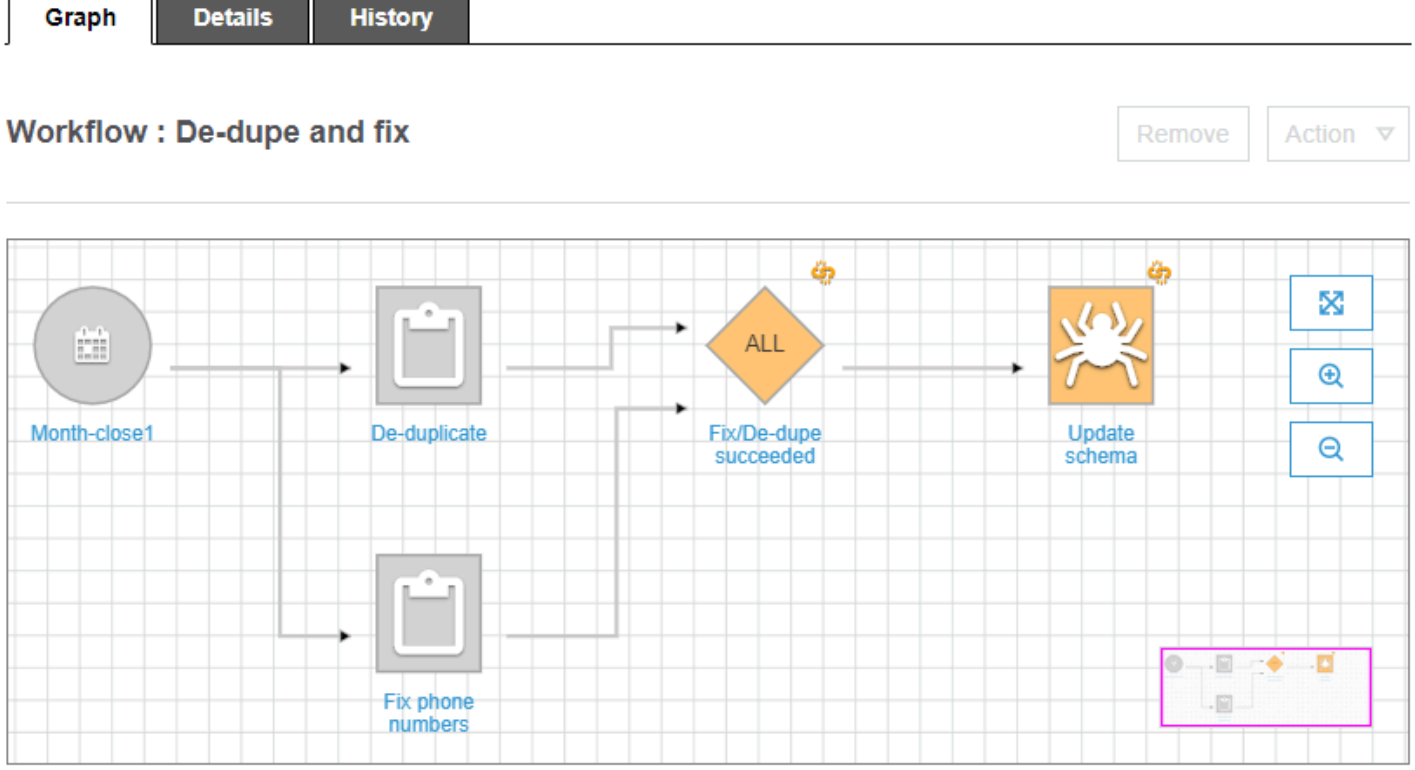

Dieser Workflow wird von einem Zeitplanauslöser (Month-close1) gestartet, der zwei Aufträge startet, De-duplicate und Fix phone numbers. Nach erfolgreichem Abschluss beider Aufträge startet ein Ereignisauslöser (Fix/De-dupe succeeded) einen Crawler (Update schema).

Statische und dynamische Workflow-Ansichten

Für jeden Workflow gibt es eine statische und eine dynamische Ansicht. Die statische Ansicht zeigt die Struktur des Workflows. Die dynamische Ansicht ist eine Laufzeitansicht, die die aktuellen Ausführungsinformationen für alle Aufträge und Crawler enthält. Zu Ausführungsinformationen gehören zu Erfolgsstatus und Fehlerdetails.

Während ein Workflow ausgeführt wird, wird in der Konsole die dynamische Ansicht angezeigt. Diese stellt die abgeschlossenen und noch ausstehenden Aufträge grafisch dar. Sie können auch mit der AWS Glue API eine dynamische Ansicht eines aktiven Workflows abrufen. Weitere Informationen finden Sie unter [Abfragen von Workflows mit der AWS Glue API](#page-1302-0).

- Weitere Informationen finden Sie auch unter
	- [the section called "Erstellen eines Workflows aus einem Blueprint"](#page-1353-0)
	- [the section called "Manuelles Erstellen und Aufbauen eines Workflows"](#page-1276-0)
	- [Workflows](#page-2388-0) (für die Workflow-API)

# <span id="page-1276-0"></span>Manuelles Erstellen und Aufbauen eines Workflows in AWS Glue

Sie können die AWS Glue-Konsole verwenden, um einen Workflow Knoten für Knoten zu erstellen und aufzubauen.

Ein Workflow enthält Aufträge, Crawler und Auslöser. Erstellen Sie vor dem manuellen Erstellen eines Workflows die Aufträge und Crawler, die der Workflow enthalten soll. Es empfiehlt sich, Run-On-Demand-Crawler für Workflows anzugeben. Sie können neue Auslöser erstellen, während Sie Ihren Workflow erstellen, oder Sie können vorhandene Auslöser in den Workflow klonen. Wenn Sie einen Auslöser klonen, werden alle dem Auslöser zugeordneten Katalogobjekte – die Aufträge oder Crawler, die ihn auslösen, sowie die Aufträge oder Crawler, die er startet, dem Workflow hinzugefügt.

#### **A** Important

Beschränken Sie die Gesamtzahl der Aufträge, Crawler und Trigger innerhalb eines Workflows auf 100 oder weniger. Wenn Sie mehr als 100 einschließen, werden möglicherweise Fehler angezeigt, wenn Sie versuchen, Workflow-Läufe fortzusetzen oder zu beenden.

Der Workflow wird weiter bearbeitet, indem Sie dem Workflow-Diagramm Auslöser hinzufügen und die überwachten Ereignisse und Aktionen für jeden Auslöser definieren. Sie beginnen mit einem Startauslöser. Dabei kann es sich um einen On-Demand-Auslöser oder einen Zeitplanauslöser handeln. Dann schließen Sie das Diagramm ab, indem Sie Ereignisauslöser (bedingte Auslöser) hinzufügen.

## Schritt 1: Erstellen des Workflows

- 1. Melden Sie sich bei der AWS Management Console an und öffnen Sie die AWS Glue-Konsole unter [https://console.aws.amazon.com/glue/.](https://console.aws.amazon.com/glue/)
- 2. Wählen Sie im Navigationsbereich unter ETL die Option Workflows aus.
- 3. Wählen Sie Add Workflow (Workflow hinzufügen) aus und füllen Sie das Formular Add a new ETL workflow (Neuen ETL-Workflow hinzufügen) aus.

Alle optionalen Standard-Ausführungseigenschaften, die Sie hinzufügen, werden als Argumente für alle Aufträge im Workflow verfügbar gemacht. Weitere Informationen finden Sie unter [Abrufen](#page-1301-0)  [und Festlegen von Ausführungseigenschaften für Workflows in AWS Glue.](#page-1301-0)

4. Wählen Sie Add Workflow (Workflow hinzufügen) aus.

Der neue Workflow wird in der Liste auf der Seite Workflows angezeigt.

## Schritt 2: Hinzufügen eines Startauslösers

- 1. Wählen Sie auf der Seite Workflows den neuen Workflow aus. Wählen Sie unten auf der Seite die Registerkarte Graph (Diagramm) aus.
- 2. Wählen Sie Add trigger (Auslöser hinzufügen) aus und führen Sie im Dialogfeld Add trigger (Auslöser hinzufügen) einen der folgenden Schritte aus:
	- Wählen Sie Clone existing (Vorhandenen klonen) aus und wählen Sie einen vorhandenen Auslöser aus, den Sie klonen möchten. Wählen Sie dann Add (Hinzufügen).

Der Auslöser wird im Diagramm angezeigt, zusammen mit den Aufträgen und Crawlern, die er überwacht, sowie den Aufträgen und Crawlern, die er startet.

Wenn Sie versehentlich den falschen Auslöser ausgewählt haben, wählen Sie den Auslöser im Diagramm aus und klicken Sie dann auf Remove (Entfernen).

• Wählen Sie Add new (Neu) aus und füllen Sie das Formular Add trigger (Auslöser hinzufügen) aus.

1. Wählen Sie für Trigger type (Auslösertyp) Schedule (Zeitplan), On Demand oder ein EventBridge-Ereignis aus.

Wählen Sie für den Auslösertyp Schedule (Zeitplan) eine der Optionen für Frequency (Häufigkeit) aus. Wählen Sie Custom (Benutzerdefiniert) aus und geben Sie einen cron-Ausdruck ein.

Geben Sie für den Auslösertyp EventBridge-Ereignis einen Wert für Number of Events (Anzahl der Ereignisse) (Batchgröße) und optional einen Wert für Time delay (Verzögerung) (Batchzeitfenster) ein. Wenn Sie keinen Wert für Time delay (Verzögerung) angeben, wird das Batchzeitfenster standardmäßig auf 15 Minuten eingestellt. Weitere Informationen finden Sie unter [Übersicht über Workflows in AWS Glue](#page-1272-0).

2. Wählen Sie Add (Hinzufügen) aus.

Der Auslöser wird im Diagramm mit einem Platzhalterknoten angezeigt. Dieser ist mit Add node (Knoten hinzufügen) markiert. Im folgenden Beispiel ist der Startauslöser ein Zeitplanauslöser namens Month-close1.

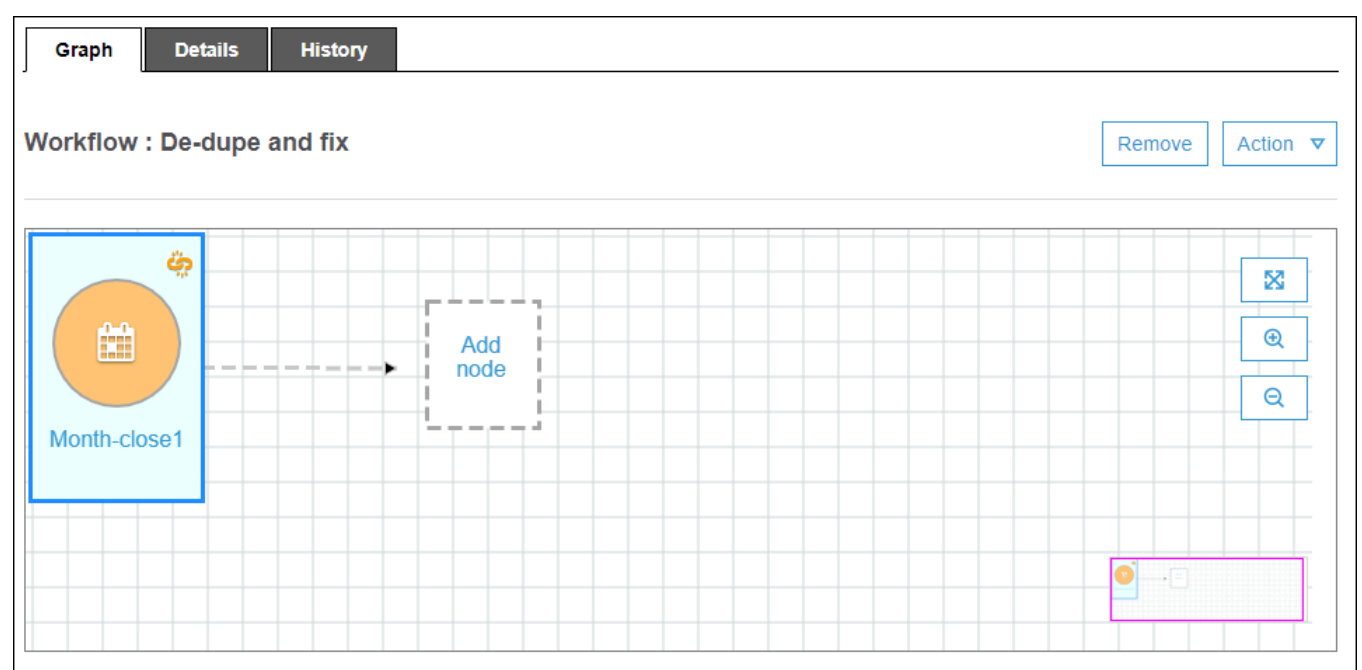

Bis jetzt wurde der Auslöser noch nicht gespeichert.

- 3. Wenn Sie einen neuen Auslöser hinzugefügt haben, führen Sie die folgenden Schritte aus:
	- a. Führen Sie eine der folgenden Aktionen aus:
- Wählen Sie den Platzhalterknoten mit der Bezeichnung Add node (Knoten hinzufügen) aus.
- Stellen Sie sicher, dass der Auslöser ausgewählt ist, und wählen Sie über dem Diagramm im Menü Action (Aktion) die Option Add jobs/crawler to trigger (Aufträge/Crawler zu Auslöser hinzufügen) aus.
- b. Wählen Sie im Dialogfeld Add jobs(s) and crawler(s) to trigger (Aufträge/Crawler zu Auslöser hinzufügen) mindestens einen Auftrag oder Crawler aus. Klicken Sie dann auf Add (Hinzufügen).

Der Auslöser wird gespeichert und die ausgewählten Aufträge oder Crawler werden im Diagramm mit Verbindungen zum Auslöser angezeigt.

Wenn Sie versehentlich die falschen Aufträge oder Crawler hinzugefügt haben, können Sie den Auslöser oder eine Verbindung auswählen und auf Remove (Entfernen) klicken.

## <span id="page-1279-0"></span>Schritt 3: Hinzufügen weiterer Auslöser

Sie können den Workflow erweitern und weitere Auslöser vom Typ Event (Ereignis) hinzufügen. Mit den Symbolen rechts neben dem Diagramm können Sie die Zeichenfläche vergrößern oder verkleinern. Führen Sie für jeden Auslöser, den Sie hinzufügen möchten, die folgenden Schritte aus:

## **a** Note

Es gibt keine Aktion, um den Workflow zu speichern. Nachdem Sie den letzten Auslöser hinzugefügt und ihm Aktionen zugewiesen haben, wird der Workflow abgeschlossen und gespeichert. Sie können jederzeit später weitere Knoten hinzufügen.

- 1. Führen Sie eine der folgenden Aktionen aus:
	- Wenn Sie einen vorhandenen Auslöser klonen möchten, stellen Sie sicher, dass kein Knoten im Diagramm ausgewählt ist. Wählen Sie dann im Menü Action (Aktion) die Option Add trigger (Auslöser hinzufügen) aus.
	- Wenn Sie einen neuen Auslöser hinzufügen möchten, der einen bestimmten Auftrag oder Crawler im Diagramm überwacht, wählen Sie den Auftrags- oder Crawler-Knoten aus. Wählen Sie dann den Platzhalterknoten Add trigger (Auslöser hinzufügen) aus.

In einem späteren Schritt können Sie weitere Aufträge oder Crawler hinzufügen, die diesen Auslöser überwachen.

- 2. Führen Sie im Dialogfeld Add trigger (Auslöser hinzufügen) einen der folgenden Schritte aus:
	- Wählen Sie Add new (Neu) aus und füllen Sie das Formular Add trigger (Auslöser hinzufügen) aus. Wählen Sie dann Add (Hinzufügen).

Der Auslöser wird im Diagramm dargestellt. Sie stellen den Auslöser in einem späteren Schritt fertig.

• Wählen Sie Clone existing (Vorhandenen klonen) aus und wählen Sie einen vorhandenen Auslöser aus, den Sie klonen möchten. Wählen Sie dann Add (Hinzufügen).

Der Auslöser wird im Diagramm angezeigt, zusammen mit den Aufträgen und Crawlern, die er überwacht, sowie den Aufträgen und Crawlern, die er startet.

Wenn Sie versehentlich den falschen Auslöser ausgewählt haben, markieren Sie ihn im Diagramm und klicken Sie dann auf Remove (Entfernen).

- 3. Wenn Sie einen neuen Auslöser hinzugefügt haben, führen Sie die folgenden Schritte aus:
	- a. Wählen Sie den neuen Trigger aus.

Der Auslöser De-dupe/fix succeeded ist ausgewählt und für zu überwachende Ereignisse (1) und Aktionen (2) werden Platzhalterknoten angezeigt, wie in der folgenden Abbildung dargestellt.

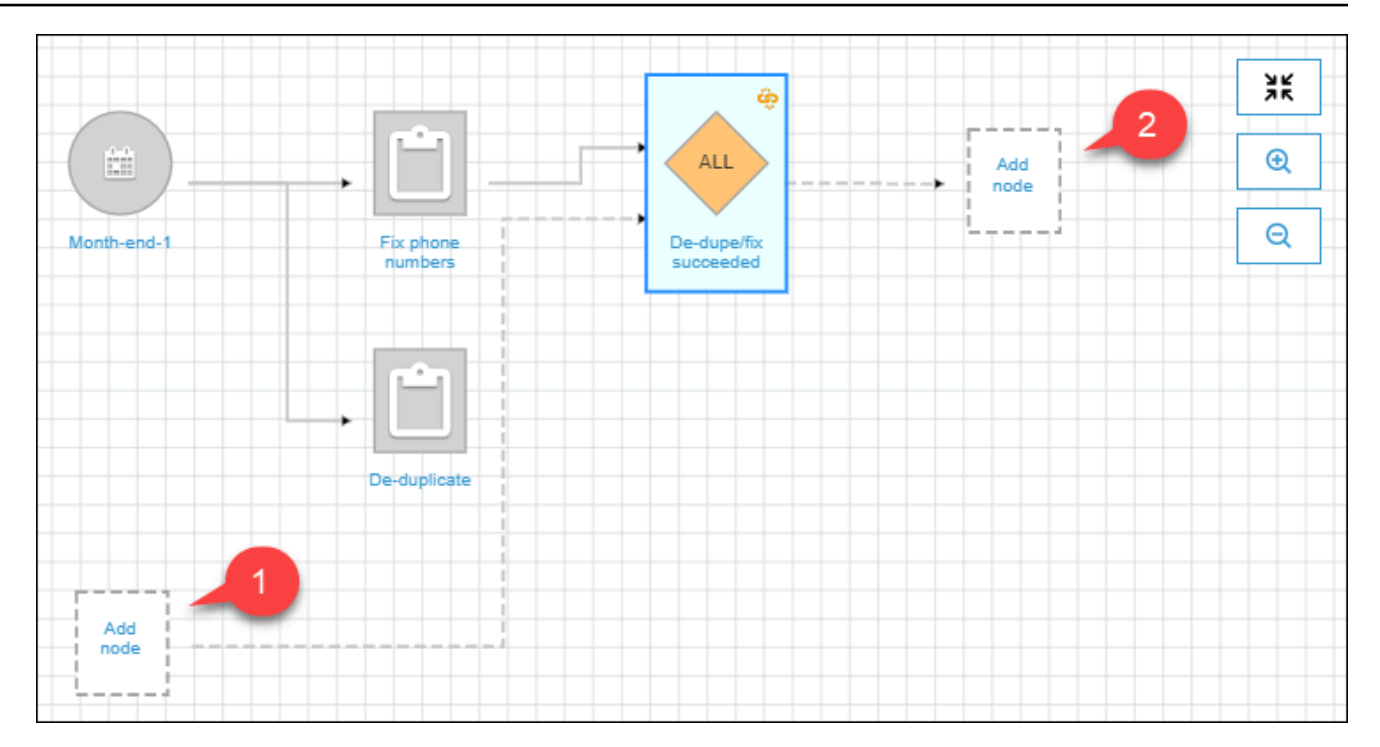

- b. (Optional, wenn der Auslöser bereits ein Ereignis überwacht und Sie weitere zu überwachende Aufträge oder Crawler hinzufügen möchten.) Wählen Sie den Platzhalterknoten für zu überwachende Ereignisse aus. Wählen Sie dann im Dialogfeld Add job(s) and crawler(s) to watch (Zu überwachende Aufträge und Crawler hinzufügen) weitere Aufträge oder Crawler aus. Wählen Sie ein zu überwachendes Ereignis aus (SUCCEEDED, FAILED usw.) und klicken Sie auf Add (Hinzufügen).
- c. Stellen Sie sicher, dass der Auslöser ausgewählt ist, und wählen Sie den Platzhalterknoten für Aktionen aus.
- d. Wählen Sie im Dialogfeld Add job(s) and crawler(s) to watch (Zu überwachende Aufträge und Crawler hinzufügen) mindestens einen Auftrag oder Crawler aus. Klicken Sie dann auf Add (Hinzufügen).

Die ausgewählten Aufträge und Crawler werden im Diagramm mit Verbindungen zum Auslöser angezeigt.

Weitere Informationen zu Workflows und Blueprints finden Sie in den folgenden Themen.

- [Übersicht über Workflows in AWS Glue](#page-1272-0)
- [Ausführen und Überwachen eines Workflows in AWS Glue](#page-1290-0)
- [Erstellen eines Workflows aus einem Blueprint in AWS Glue](#page-1353-0)

# <span id="page-1282-0"></span>Starten eines AWS Glue-Workflows mit einem Amazon-EventBridge-

# **Ereignis**

Mit Amazon EventBridge, auch bekannt als CloudWatch Events, können Sie Ihre AWS-Services automatisieren und automatisch auf Systemereignisse reagieren, z. B. bei Problemen mit der Anwendungsverfügbarkeit oder bei Ressourcenänderungen. Ereignisse von AWS-Services werden in EventBridge nahezu in Echtzeit bereitgestellt. Sie können einfache Regeln schreiben, um anzugeben, welche Ereignisse für Sie interessant sind und welche automatisierten Aktionen durchgeführt werden sollen, wenn sich für ein Ereignis eine Übereinstimmung mit einer Regel ergibt.

Mit EventBridge-Support kann AWS Glue in einer ereignisgesteuerten Architektur als Ereignisproduzent und -konsument eingesetzt werden. Für Workflows unterstützt AWS Glue jede Art von EventBridge-Ereignis als Konsument. Der wahrscheinlich häufigste Anwendungsfall ist die Ankunft eines neuen Objekts in einem Amazon-S3-Bucket. Wenn Daten in unregelmäßigen oder undefinierten Intervallen eintreffen, können Sie diese Daten so zeitnah wie möglich verarbeiten.

#### **a** Note

AWS Glue bietet keine garantierte Zustellung von EventBridge-Nachrichten. AWS Glue führt keine Deduplizierung durch, wenn EventBridge Nachrichten doppelt zustellt. Sie müssen die Idempotenz auf der Grundlage Ihres Anwendungsfalls verwalten. Bei der Konfiguration von EventBridge-Regeln sollten Sie sorgfältig vorgehen, um unerwünschte Ereignisse zu vermeiden.

## Bevor Sie beginnen

Wenn Sie einen Workflow mit Amazon-S3-Datenereignissen starten möchten, müssen Sie sicherstellen, dass Ereignisse für den jeweiligen S3-Bucket in AWS CloudTrail und EventBridge protokolliert werden. Dazu müssen Sie einen CloudTrail-Trail erstellen. Weitere Informationen finden Sie unter [Erstellen eines Trails für Ihr AWS-Konto](https://docs.aws.amazon.com/awscloudtrail/latest/userguide/cloudtrail-create-and-update-a-trail.html).

Einen Workflow mit einem EventBridge-Ereignis starten

#### **G** Note

Ersetzen Sie in den folgenden Befehlen …

• *<workflow-name>* durch den gewünschten Namen für den Workflow;

- *<trigger-name>* durch den gewünschten Namen für den Auslöser;
- *<bucket-name>* durch den Namen des Amazon-S3-Buckets;
- *<account-id>* durch eine gültige AWS-Konto-ID;
- *<region>* durch den Namen der Region (z. B. us-east-1);
- *<rule-name>* durch den gewünschten Namen für die EventBridge-Regel.
- 1. Sie sollten AWS Identity and Access Management-Berechtigungen (IAM) zum Erstellen und Anzeigen von EventBridge-Regeln und -Zielen haben. Nachfolgend finden Sie eine Musterrichtlinie, die Sie anfügen können. Möglicherweise sollten Sie sie eingrenzen, um Beschränkungen für die Vorgänge und Ressourcen festzulegen.

```
{ 
     "Version": "2012-10-17", 
     "Statement": [ 
          { 
               "Effect": "Allow", 
               "Action": [ 
                    "events:PutRule", 
                    "events:DisableRule", 
                    "events:DeleteRule", 
                    "events:PutTargets", 
                    "events:RemoveTargets", 
                    "events:EnableRule", 
                    "events:List*", 
                    "events:Describe*" 
               ], 
               "Resource": "*" 
          } 
     ]
}
```
- 2. Erstellen Sie eine IAM-Rolle, die der EventBridge-Service übernehmen kann, wenn er ein Ereignis an AWS Glue übergibt.
	- a. Wählen Sie auf der Seite Create role (Rolle erstellen) der IAM-Konsole die Option AWS-Service aus. Wählen Sie dann den Service CloudWatch Events aus.
- b. Schließen Sie den Assistenten Create role (Rolle erstellen) ab. Der Assistent fügt automatisch die Richtlinien CloudWatchEventsBuiltInTargetExecutionAccess und CloudWatchEventsInvocationAccess an.
- c. Fügen Sie der Rolle die folgende Inline-Richtlinie an. Mit dieser Richtlinie kann der EventBridge-Service Ereignisse an AWS Glue weiterleiten.

```
{ 
   "Version": "2012-10-17", 
   "Statement": [ 
     { 
        "Effect": "Allow", 
        "Action": [ 
          "glue:notifyEvent" 
        ], 
        "Resource": [ 
          "arn:aws:glue:<region>:<account-id>:workflow/<workflow-name>" 
       \mathbb{I} } 
   ]
}
```
3. Verwenden Sie den folgenden Befehl, um den Workflow zu erstellen.

Weitere Informationen zu zusätzlichen optionalen Befehlszeilenparametern finden Sie unter [create-workflow](https://docs.aws.amazon.com/cli/latest/reference/glue/create-workflow.html) in der AWS CLI-Befehlsreferenz.

```
aws glue create-workflow --name <workflow-name>
```
4. Geben Sie den folgenden Befehl ein, um einen EventBridge-Ereignisauslöser für den Workflow zu erstellen. Dies wird der Startauslöser für den Workflow sein. Ersetzen Sie *<actions>* durch die auszuführenden Aktionen (die zu startenden Aufträge und Crawler).

Weitere Informationen zum Programmieren des actions-Arguments finden Sie unter [create](https://docs.aws.amazon.com/cli/latest/reference/glue/create-trigger.html)[trigger](https://docs.aws.amazon.com/cli/latest/reference/glue/create-trigger.html) in der AWS CLI-Befehlsreferenz.

```
aws glue create-trigger --workflow-name <workflow-name> --type EVENT --
name <trigger-name> --actions <actions>
```
Wenn der Workflow von einem Batch von Ereignissen statt von einem einzelnen EventBridge-Ereignis ausgelöst werden soll, geben Sie stattdessen den folgenden Befehl ein.

```
aws glue create-trigger --workflow-name <workflow-name> --type EVENT 
  --name <trigger-name> --event-batching-condition BatchSize=<number-of-
events>,BatchWindow=<seconds> --actions <actions>
```
Für das event-batching-condition-Argument ist BatchSize erforderlich und BatchWindow optional. Wenn Sie BatchWindow weglassen, beträgt das Fenster standardmäßig 900 Sekunden – die maximale Fenstergröße.

#### Example

Im folgenden Beispiel wird ein Auslöser erstellt, der den Workflow eventtest startet, nachdem drei EventBridge-Ereignisse eingetroffen sind oder fünf Minuten nach dem Eintreffen des ersten Ereignisses, je nachdem, was zuerst eintritt.

aws glue create-trigger --workflow-name eventtest --type EVENT --name objectArrival --event-batching-condition BatchSize=3,BatchWindow=300 --actions JobName=test1

- 5. Erstellen Sie eine Regel in Amazon EventBridge.
	- a. Erstellen Sie das JSON-Objekt für die Regeldetails in Ihrem bevorzugten Texteditor.

Im folgenden Beispiel wird Amazon S3 als Ereignisquelle, PutObject als Ereignisname und der Bucket-Name als Anforderungsparameter angegeben. Diese Regel startet einen Workflow, wenn ein neues Objekt im Bucket eintrifft.

```
{ 
   "source": [ 
     "aws.s3" 
   ], 
   "detail-type": [ 
     "AWS API Call via CloudTrail" 
   ], 
   "detail": { 
     "eventSource": [ 
        "s3.amazonaws.com" 
     ], 
     "eventName": [ 
        "PutObject" 
     ], 
      "requestParameters": {
```

```
 "bucketName": [ 
            "<bucket-name>" 
        ] 
      } 
   }
}
```
Damit der Workflow gestartet wird, wenn ein neues Objekt in einem Ordner innerhalb des Buckets eintrifft, können Sie den folgenden Code für requestParameters austauschen.

```
 "requestParameters": { 
       "bucketName": [ 
         "<bucket-name>" 
 ] 
       "key" : [{ "prefix" : "<folder1>/<folder2>/*"}}] 
  }
```
b. Verwenden Sie Ihr bevorzugtes Tool, um das JSON-Regelobjekt in eine Zeichenfolge mit Escapezeichen zu konvertieren.

```
{\n\ m \ V'source\'': [\n\ n \ V'aws.s3\''\n \ J,\n \ V'detail-type\'': [\n\ n \ V'AWS APICall via CloudTrail\"\n ],\n \"detail\": {\n \"eventSource\": [\n
 \"s3.amazonaws.com\"\n ],\n \"eventName\": [\n \"PutObject\"\n 
 ],\n \"requestParameters\": {\n \"bucketName\": [\n \"<br/>bucket-
name>\"\n ]\n }\n }\n}
```
c. Führen Sie den folgenden Befehl aus, um eine JSON-Parametervorlage zu erstellen, die Sie bearbeiten können, um Eingabeparameter für einen nachfolgenden put-rule-Befehl anzugeben. Speichern Sie die Ausgabe in einer Datei. In diesem Beispiel heißt die Datei ruleCommand.

aws events put-rule --name *<rule-name>* --generate-cli-skeleton >ruleCommand

Weitere Informationen zum Parameter --generate-cli-skeleton finden Sie unter [Generieren der AWS CLI-Skeleton- und -Eingabeparameter aus einer JSON- oder YAML-](https://docs.aws.amazon.com/cli/latest/userguide/cli-usage-skeleton.html)[Eingabedatei](https://docs.aws.amazon.com/cli/latest/userguide/cli-usage-skeleton.html) im Benutzerhandbuch für die AWS-Befehlszeilenschnittstelle.

Die Ausgabedatei sollte wie folgt aussehen.

{

```
 "Name": "", 
      "ScheduleExpression": "", 
     "EventPattern": "", 
     "State": "ENABLED", 
     "Description": "", 
     "RoleArn": "", 
     "Tags": [ 
          { 
               "Key": "", 
               "Value": "" 
          } 
     ], 
     "EventBusName": ""
}
```
d. Bearbeiten Sie die Datei, um mindestens die Parameter Name, EventPattern und State festzulegen und optional Parameter zu entfernen. Geben Sie für den Parameter EventPattern die Zeichenfolge mit Escapezeichen für die Regeldetails an, die Sie in einem vorherigen Schritt erstellt haben.

```
{ 
    "Name": "<rule-name>", 
    "EventPattern": "{\n \"source\": [\n \"aws.s3\"\n ],\n \"detail-
type\": [\n \"AWS API Call via CloudTrail\"\n ],\n \"detail\": {\n 
 \"eventSource\": [\n \"s3.amazonaws.com\"\n ],\n \"eventName\": [\n 
     \"PutObject\"\n ],\n \"requestParameters\": {\n \"bucketName
\": [\n \"<bucket-name>\"\n ]\n }\n }\n}", 
    "State": "DISABLED", 
    "Description": "Start an AWS Glue workflow upon new file arrival in an 
 Amazon S3 bucket"
}
```
**a** Note

Es empfiehlt sich, die Regel deaktiviert zu lassen, bis Sie den Workflow fertig erstellt haben.

e. Geben Sie den folgenden put-rule-Befehl ein, der Eingabeparameter aus der Datei ruleCommand liest.

```
aws events put-rule --name <rule-name> --cli-input-json file://ruleCommand
```
Die folgende Ausgabe zeigt den Erfolg an.

```
{ 
     "RuleArn": "<rule-arn>"
}
```
6. Führen Sie den folgenden Befehl aus, um die Richtlinie einem Ziel anzufügen. Das Ziel ist der Workflow in AWS Glue. Ersetzen Sie <role-name> durch die Rolle, die Sie zu Beginn dieses Verfahrens erstellt haben.

```
aws events put-targets --rule <rule-name> --targets
  "Id"="1","Arn"="arn:aws:glue:<region>:<account-id>:workflow/<workflow-
name>","RoleArn"="arn:aws:iam::<account-id>:role/<role-name>" --region <region>
```
Die folgende Ausgabe zeigt den Erfolg an.

```
{ 
     "FailedEntryCount": 0, 
     "FailedEntries": []
}
```
7. Bestätigen Sie die erfolgreiche Verbindung von Regel und Ziel, indem Sie den folgenden Befehl eingeben.

```
aws events list-rule-names-by-target --target-arn arn:aws:glue:<region>:<account-
id>:workflow/<workflow-name>
```
Die folgende Ausgabe zeigt den Erfolg an. Dabei ist <*rule-name>* der Name der Regel, die Sie erstellt haben.

```
{ 
      "RuleNames": [ 
           "<rule-name>" 
      ]
}
```
8. Melden Sie sich bei der AWS Management Console an und öffnen Sie die AWS Glue-Konsole unter [https://console.aws.amazon.com/glue/.](https://console.aws.amazon.com/glue/)

- 9. Wählen Sie den Workflow aus und prüfen Sie, ob der Startauslöser und seine Aktionen die zu startenden Aufträge oder Crawler – im Workflow-Diagramm angezeigt werden. Fahren Sie anschließend mit dem Verfahren in [Schritt 3: Hinzufügen weiterer Auslöser](#page-1279-0) fort. Oder fügen Sie dem Workflow über die AWS Glue-API oder -AWS Command Line Interface weitere Komponenten hinzu.
- 10. Wenn der Workflow vollständig angegeben ist, aktivieren Sie die Regel.

aws events enable-rule --name <*rule-name>* 

Der Workflow ist nun bereit, von einem EventBridge-Ereignis oder Ereignisbatch gestartet zu werden.

- Weitere Informationen finden Sie auch unter
	- [Amazon-EventBridge-Benutzerhandbuch](https://docs.aws.amazon.com/eventbridge/latest/userguide/what-is-amazon-eventbridge.html)
	- [Übersicht über Workflows in AWS Glue](#page-1272-0)
	- [Manuelles Erstellen und Aufbauen eines Workflows in AWS Glue](#page-1276-0)

## <span id="page-1289-0"></span>Anzeigen der EventBridge-Ereignisse, die einen Workflow gestartet haben

Sie können die Ereignis-ID des Amazon-EventBridge-Ereignisses anzeigen, das Ihren Workflow gestartet hat. Wenn Ihr Workflow durch einen Batch von Ereignissen gestartet wurde, können Sie die IDs aller Ereignisse im Batch anzeigen.

Bei Workflows, deren Batchgröße größer als eins ist, können Sie außerdem sehen, welche Batchbedingung den Workflow gestartet hat: die Ankunft der Anzahl der Ereignisse in der Batchgröße oder der Ablauf des Batchfensters.

EventBridge-Ereignisse aufrufen, die einen Workflow gestartet haben (Konsole)

- 1. Melden Sie sich bei der AWS Management Console an und öffnen Sie die AWS Glue-Konsole unter [https://console.aws.amazon.com/glue/.](https://console.aws.amazon.com/glue/)
- 2. Wählen Sie im Navigationsbereich die Option Workflows aus.
- 3. Wählen Sie den Workflow aus. Wählen Sie unten die Registerkarte History (Verlauf) aus.
- 4. Wählen Sie eine Workflow-Ausführung und dann die Option View run details (Ausführungsdetails anzeigen) aus.
- 5. Suchen Sie auf der Seite mit den Ausführungsdetails das Feld Run properties (Ausführungseigenschaften) und dann den Schlüssel aws:eventIds.

Der Wert für diesen Schlüssel ist eine Liste der EventBridge-Ereignis-IDs.

EventBridge-Ereignisse aufrufen, die einen Workflow gestartet haben (AWS-API)

• Fügen Sie den folgenden Code in Ihr Python-Skript ein.

```
workflow_params = 
  glue_client.get_workflow_run_properties(Name=workflow_name,RunId=workflow_run_id)
batched_events = workflow_params['aws:eventIds']
```
batched\_events sollte eine Liste von Zeichenfolgen sein, die jeweils eine Ereignis-ID darstellen.

Weitere Informationen finden Sie auch unter

- [Amazon-EventBridge-Benutzerhandbuch](https://docs.aws.amazon.com/eventbridge/latest/userguide/what-is-amazon-eventbridge.html)
- [the section called "Übersicht über Workflows"](#page-1272-0)

# <span id="page-1290-0"></span>Ausführen und Überwachen eines Workflows in AWS Glue

Wenn es sich bei dem Startauslöser für einen Workflow um einen On-Demand-Auslöser handelt, können Sie den Workflow über die AWS Glue-Konsole starten. Führen Sie die folgenden Schritte aus, um einen Workflow auszuführen und zu überwachen. Wenn der Workflow fehlschlägt, können Sie das Ausführungsdiagramm aufrufen, um den fehlgeschlagenen Knoten zu ermitteln. Wenn der Workflow mit einem Blueprint erstellt wurde, können Sie die Blueprint-Ausführung aufrufen, um die Blueprint-Parameterwerte anzuzeigen, die zum Erstellen des Workflows verwendet wurden. Weitere Informationen finden Sie unter [the section called "Anzeigen von Blueprint-Ausführungen".](#page-1355-0)

Sie können einen Workflow mit der AWS Glue-Konsole, -API oder -AWS Command Line Interface (AWS CLI) ausführen und überwachen.

Einen Workflow ausführen und überwachen (Konsole)

- 1. Öffnen Sie die AWS Glue-Konsole unter [https://console.aws.amazon.com/glue/.](https://console.aws.amazon.com/glue/)
- 2. Wählen Sie im Navigationsbereich unter ETL die Option Workflows aus.
- 3. Wählen Sie einen Workflow aus. Wählen Sie im Menü Actions (Aktionen) die Option Edit (Bearbeiten) aus.
- 4. Überprüfen Sie die Spalte Last run status (Status der letzten Ausführung) in der Workflow-Liste. Wählen Sie die Schaltfläche "Refresh" (Aktualisieren) aus, um den Status des laufenden Workflows anzuzeigen.
- 5. Während der Workflow ausgeführt wird oder nachdem er abgeschlossen wurde (oder fehlgeschlagen ist), können Sie die Ausführungsdetails abrufen. Dazu führen Sie die folgenden Schritte aus.
	- a. Wählen Sie den Workflow aus und gehen Sie auf die Registerkarte History (Verlauf).
	- b. Wählen Sie die aktuelle oder letzte Workflow-Ausführung und dann View run details (Ausführungsdetails anzeigen) aus.

Das Workflow-Laufzeitdiagramm zeigt den aktuellen Ausführungsstatus an.

c. Wählen Sie einen beliebigen Knoten im Diagramm aus, um Details und Status des Knotens anzuzeigen.

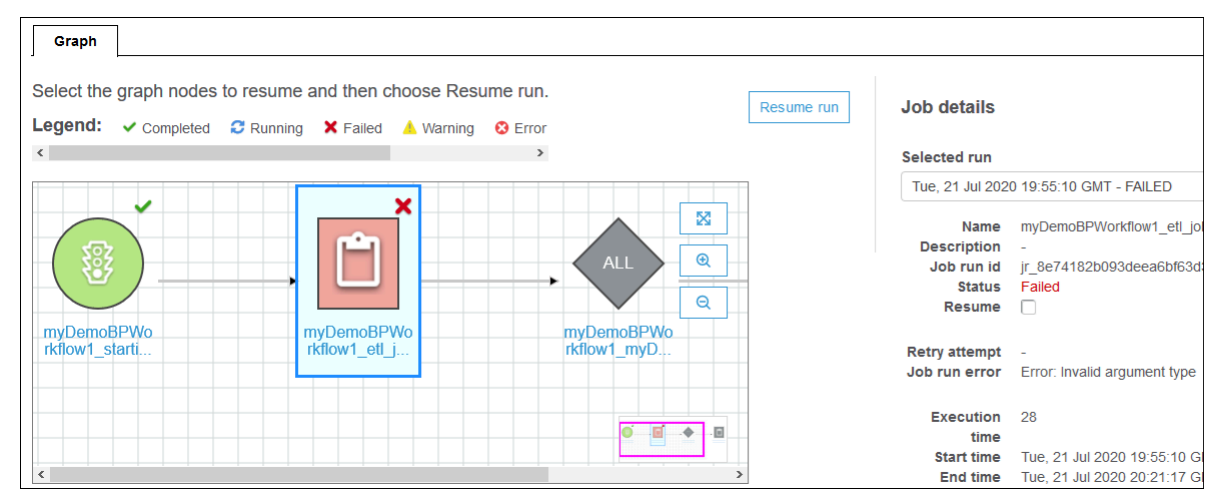

Einen Workflow ausführen und überwachen (AWS CLI)

1. Geben Sie den folgenden Befehl ein. Ersetzen Sie *<workflow-name>* durch den auszuführenden Workflow.

aws glue start-workflow-run --name *<workflow-name>*

Wenn der Workflow erfolgreich gestartet wurde, gibt der Befehl die Ausführungs-ID zurück.

2. Rufen Sie mithilfe des Befehls get-workflow-run den Status der Workflow-Ausführung ab. Geben Sie den Namen und die Ausführungs-ID des Workflows an.

```
aws glue get-workflow-run --name myWorkflow --run-id 
 wr_d2af14217e8eae775ba7b1fc6fc7a42c795aed3cbcd8763f9415452e2dbc8705
```
Hier sehen Sie eine beispielhafte Befehlsausgabe.

```
{ 
     "Run": { 
          "Name": "myWorkflow", 
          "WorkflowRunId": 
  "wr_d2af14217e8eae775ba7b1fc6fc7a42c795aed3cbcd8763f9415452e2dbc8705", 
          "WorkflowRunProperties": { 
              "run_state": "COMPLETED", 
              "unique_id": "fee63f30-c512-4742-a9b1-7c8183bdaae2" 
         }, 
          "StartedOn": 1578556843.049, 
          "CompletedOn": 1578558649.928, 
          "Status": "COMPLETED", 
          "Statistics": { 
              "TotalActions": 11, 
              "TimeoutActions": 0, 
              "FailedActions": 0, 
              "StoppedActions": 0, 
              "SucceededActions": 9, 
              "RunningActions": 0, 
              "ErroredActions": 0 
         } 
     }
}
```
Weitere Informationen finden Sie auch unter:

• [the section called "Übersicht über Workflows"](#page-1272-0)

• [the section called "Übersicht über Blueprints"](#page-1317-1)

# <span id="page-1293-0"></span>Anhalten einer Workflow-Ausführung

Sie können eine Workflow-Ausführung mithilfe der AWS Glue-Konsole, der AWS Command Line Interface (AWS CLI) oder der AWS Glue-API anhalten. Wenn Sie einen Workflow anhalten, werden alle laufenden Aufgaben und Crawler sofort beendet und Aufgaben und Crawler, die noch nicht gestartet wurden, werden nie gestartet. Es kann bis zu einer Minute dauern, bis alle laufenden Aufgaben und Crawler beendet sind. Der Workflow-Ausführungsstatus wechselt von Running (Wird ausgeführt) zu Stopping (Wird angehalten), und wenn die Workflow-Ausführung vollständig angehalten ist, wechselt der Status zu Stopped (Angehalten).

Nachdem die Workflowlausführung angehalten wurde, können Sie das Ausführungsdiagramm anzeigen, um zu sehen, welche Aufgaben und Crawler abgeschlossen wurden und welche nie gestartet wurden. Anschließend können Sie ermitteln, ob Sie Schritte ausführen müssen, um die Datenintegrität zu gewährleisten. Das Anhalten einer Workflow-Ausführung führt dazu, dass keine automatischen Rollback-Operationen ausgeführt werden.

So beenden Sie eine Workflow-Ausführung (Konsole):

- 1. Öffnen Sie die AWS Glue-Konsole unter [https://console.aws.amazon.com/glue/.](https://console.aws.amazon.com/glue/)
- 2. Wählen Sie im Navigationsbereich unter ETL die Option Workflows aus.
- 3. Wählen Sie einen derzeit ausgeführten Workflow und dann die Registerkarte History (Verlauf) aus.
- 4. Wählen Sie die Workflow-Ausführung aus und klicken Sie dann auf Stop run (Ausführen beenden).

Der Ausführungsstatus ändert sich zu Stopping (Wird angehalten).

5. (Optional) Wählen Sie die Workflow-Ausführung aus, wählen Sie View run details (Ausführungsdetails anzeigen) und überprüfen Sie das Ausführungsdiagramm.

So beenden Sie eine Workflow-Ausführung (AWS CLI):

• Geben Sie den folgenden Befehl ein. Ersetzen Sie *<workflow-name>* durch den Namen des Workflows und *<run-id>* durch die Ausführungs-ID der Workflow-Ausführung, die beendet werden soll.

aws glue stop-workflow-run --name *<workflow-name>* --run-id *<run-id>*

Im Folgenden finden Sie ein Beispiel für den stop-workflow-run-Befehl.

```
aws glue stop-workflow-run --name my-workflow --run-id 
 wr_137b88917411d128081069901e4a80595d97f719282094b7f271d09576770354
```
## <span id="page-1294-0"></span>Reparieren und Fortsetzen einer Workflow-Ausführung

Wenn ein oder mehrere Knoten (Aufträge oder Crawler) in einem Workflow nicht erfolgreich abgeschlossen werden, wurde der Workflow nur teilweise ausgeführt. Nachdem Sie die Ursachen ermittelt und Korrekturen vorgenommen haben, können Sie einen oder mehrere Knoten auswählen, von denen die Workflow-Ausführung fortgesetzt werden soll, und die Ausführung dann fortsetzen. Dadurch werden die ausgewählten Knoten und alle nachgelagerten Knoten ausgeführt.

#### Themen

- [Fortsetzen einer Workflow-Ausführung: Funktionsweise](#page-1294-1)
- [Fortsetzen einer Workflow-Ausführung](#page-1296-0)
- [Hinweise und Einschränkungen für die Fortsetzung von Workflow-Ausführungen](#page-1300-0)

#### <span id="page-1294-1"></span>Fortsetzen einer Workflow-Ausführung: Funktionsweise

Sehen Sie sich den Workflow W1 im folgenden Diagramm an.

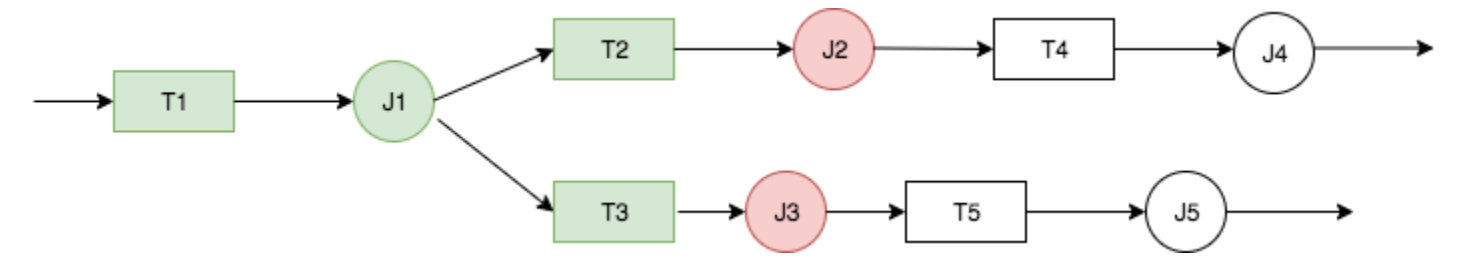

Die Workflow-Ausführung läuft folgendermaßen ab:

- 1. Auslöser T1 startet Auftrag J1.
- 2. Der erfolgreiche Abschluss von J1 aktiviert T2 und T3, die die Aufträge J2 bzw. J3 ausführen.
- 3. J2 und J3 schlagen fehl.

4. Die Auslöser T4 und T5 hängen vom erfolgreichen Abschluss von J2 und J3 ab. Daher werden sie nicht aktiviert und die Aufträge J4 und J5 werden nicht ausgeführt. Workflow W1 wird nur teilweise ausgeführt.

Angenommen, die Probleme, die die Ausführung von J2 und J3 verhindern, werden behoben. J2 und J3 werden als Startpunkte ausgewählt, an denen die Workflow-Ausführung fortgesetzt werden soll.

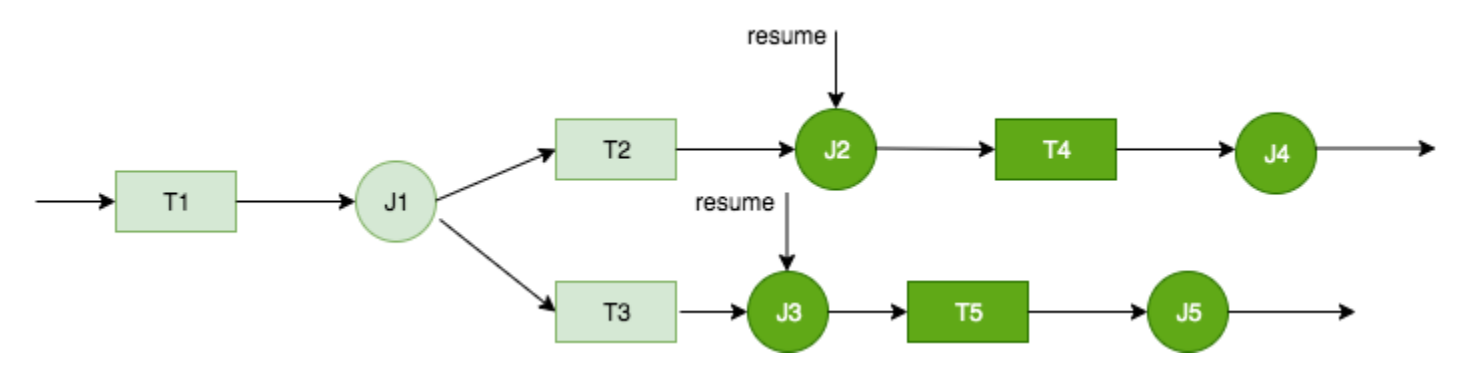

Die Workflow-Ausführung wird folgendermaßen fortgesetzt:

- 1. Die Aufträge J2 und J3 werden erfolgreich ausgeführt.
- 2. Dadurch werden die Auslöser T4 und T5 aktiviert.
- 3. Die Aufträge J4 und J5 werden erfolgreich ausgeführt.

Die fortgesetzte Workflow-Ausführung wird als separate Ausführung mit einer neuen Ausführungs-ID erfasst. Wenn Sie den Workflow-Verlauf aufrufen, können Sie die vorherige Ausführungs-ID für jede Workflow-Ausführung einsehen. Im Beispiel im folgenden Screenshot hatte die Workflow-Ausführung mit der Ausführungs-ID wr\_c7a22... (zweite Zeile) einen Knoten, der nicht abgeschlossen wurde. Der Benutzer hat das Problem behoben und die Workflow-Ausführung fortgesetzt, wodurch die Ausführungs-ID wr\_a07e55... (erste Zeile) generiert wurde.

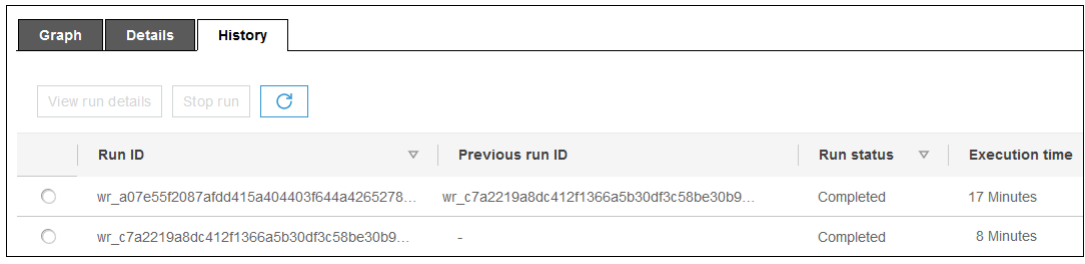
#### **a** Note

Für den Rest dieses Artikels bezieht sich der Begriff "fortgesetzte Workflow-Ausführung" auf die Ausführung, die beim Fortsetzen der vorherigen Workflow-Ausführung erstellt wurde. Die "ursprüngliche Workflow-Ausführung" bezieht sich auf den Workflow, der nur teilweise ausgeführt wurde und deswegen fortgesetzt werden musste.

#### Diagramm mit fortgesetzter Workflow-Ausführung

In einer fortgesetzten Workflow-Ausführung ist das Ausführungsdiagramm vollständig, obwohl nur eine Teilmenge von Knoten ausgeführt wird. Die Knoten, die bei der fortgesetzten Workflow-Ausführung nicht ausgeführt wurden, werden daher aus dem Ausführungsdiagramm der ursprünglichen Workflow-Ausführung kopiert. Kopierte Auftrags- und Crawlerknoten, die Teil der ursprünglichen Workflow-Ausführung waren, enthalten Ausführungsdetails.

Betrachten Sie noch einmal den Workflow W1 im vorherigen Diagramm. Wenn die Ausführung mit J2 und J3 fortgesetzt wird, zeigt das Ausführungsdiagramm für die fortgesetzte Workflow-Ausführung alle Aufträge (J1 bis J5) und alle Auslöser (T1 bis T5) an. Die Ausführungsdetails für J1 werden aus der ursprünglichen Workflow-Ausführung kopiert.

#### Snapshots der Workflow-Ausführung

Wenn eine Workflow-Ausführung gestartet wird, erstellt AWS Glue einen Snapshot des Workflow-Entwurfsdiagramms. Dieser Snapshot wird für die Dauer der Workflow-Ausführung verwendet. Wenn Sie nach dem Start der Ausführung Änderungen an Auslösern vornehmen, wirken sich diese Änderungen nicht auf die aktuelle Workflow-Ausführung aus. Snapshots stellen sicher, dass Workflow-Ausführungen konsistent ablaufen.

Snapshots machen nur Auslöser unveränderlich. Änderungen, die Sie während der Workflow-Ausführung an nachgelagerten Aufträgen und Crawlern vornehmen, werden für die aktuelle Ausführung wirksam.

## Fortsetzen einer Workflow-Ausführung

Führen Sie diese Schritte aus, um eine Workflow-Ausführung fortzusetzen. Zum Fortsetzen einer Workflow-Ausführung können Sie die AWS Glue-Konsole, -API oder -AWS Command Line Interface (AWS CLI) verwenden.

Eine Workflow-Ausführung fortsetzen (Konsole)

1. Öffnen Sie die AWS Glue-Konsole unter [https://console.aws.amazon.com/glue/.](https://console.aws.amazon.com/glue/)

Melden Sie sich als Benutzer an, der Berechtigungen zum Anzeigen von Workflows und zum Fortsetzung von Workflow-Ausführungen hat.

**a** Note

Um Workflow-Ausführungen fortzusetzen, benötigen Sie die IAM-Berechtigung (AWS Identity and Access Management) glue:ResumeWorkflowRun.

- 2. Wählen Sie im Navigationsbereich die Option Workflows aus.
- 3. Wählen Sie einen Workflow und dann die Registerkarte History (Verlauf) aus.
- 4. Wählen Sie einen Workflow aus, der nur teilweise ausgeführt wurde, und gehen Sie auf View run details (Ausführungsdetails anzeigen).
- 5. Wählen Sie im Ausführungsdiagramm den ersten (oder einzigen) Knoten aus, den Sie neu starten und von dem Sie die Workflow-Ausführung fortsetzen möchten.
- 6. Wählen Sie im Detailbereich rechts neben dem Diagramm das Kontrollkästchen Resume (Fortsetzen) aus.

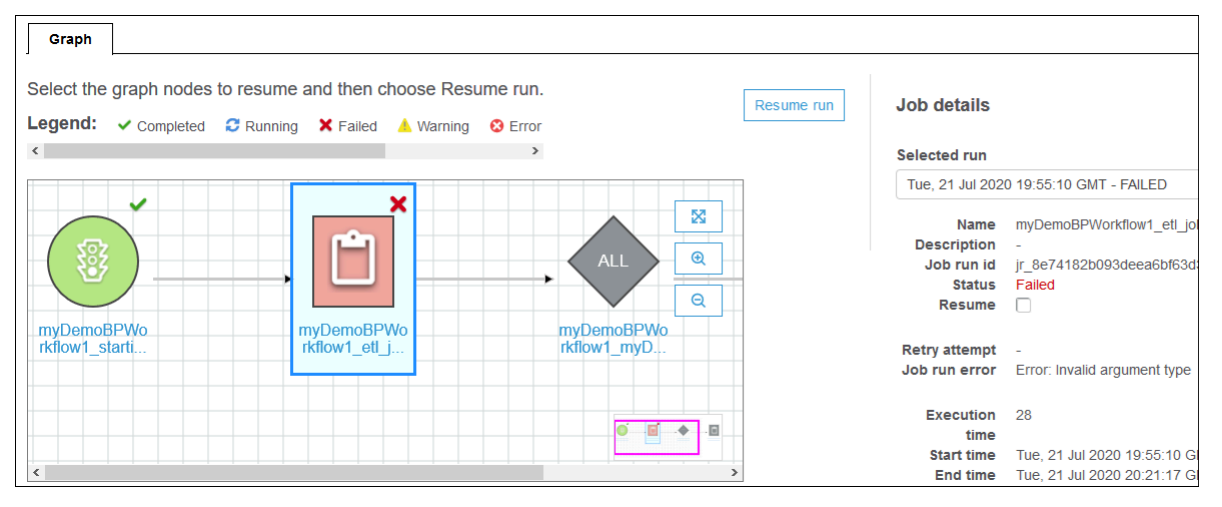

Die Farbe des Knotens ändert sich und oben rechts wird ein kleines Fortsetzungssymbol angezeigt.

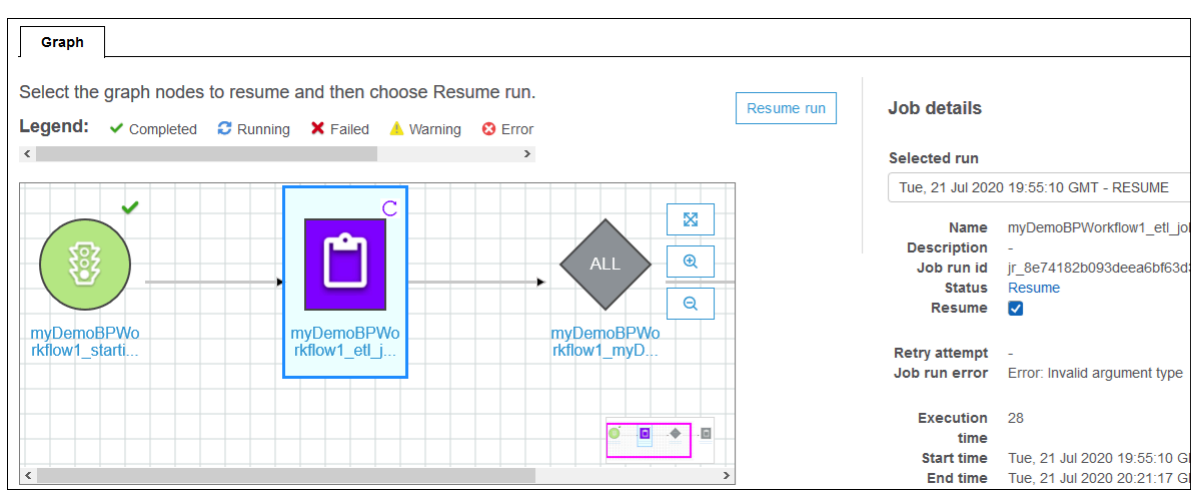

- 7. Führen Sie die beiden vorherigen Schritte aus, um weitere Knoten neu zu starten.
- 8. Wählen Sie erneut Resume (Fortsetzen) aus.

Eine Workflow-Ausführung fortsetzen (AWS CLI)

- 1. Stellen Sie sicher, dass Sie die IAM-Berechtigung glue:ResumeWorkflowRun haben.
- 2. Rufen Sie die Knoten-IDs für die Knoten ab, die Sie neu starten möchten.
	- a. Führen Sie für die ursprüngliche Workflow-Ausführung den Befehl get-workflow-run aus. Geben Sie den Workflow-Namen und die Ausführungs-ID an und fügen Sie die Option --include-graph hinzu, wie im folgenden Beispiel veranschaulicht. Rufen Sie die Ausführungs-ID von der Registerkarte History (Verlauf) in der Konsole ab oder führen Sie dazu den Befehl get-workflow aus.

```
aws glue get-workflow-run --name cloudtrailtest1 --run-id 
 wr_a07e55f2087afdd415a404403f644a4265278f68b13ba3da08c71924ebe3c3a8 --include-
graph
```
Der Befehl gibt die Knoten und Edges des Diagramms als großes JSON-Objekt zurück.

b. Suchen Sie die relevanten Knoten anhand der Type- und Name-Eigenschaften der Knotenobjekte.

Das folgende Beispiel zeigt ein Knotenobjekt aus der Ausgabe.

```
{ 
     "Type": "JOB", 
     "Name": "test1_post_failure_4592978",
```

```
 "UniqueId": 
  "wnode_d1b2563c503078b153142ee76ce545fe5ceef66e053628a786ddd74a05da86fd", 
     "JobDetails": { 
         "JobRuns": [ 
\{\hspace{.1cm} \} "Id": 
  "jr_690b9f7fc5cb399204bc542c6c956f39934496a5d665a42de891e5b01f59e613", 
                  "Attempt": 0, 
                  "TriggerName": "test1_aggregate_failure_649b2432", 
                  "JobName": "test1_post_failure_4592978", 
                  "StartedOn": 1595358275.375, 
                  "LastModifiedOn": 1595358298.785, 
                  "CompletedOn": 1595358298.785, 
                  "JobRunState": "FAILED", 
                  "PredecessorRuns": [], 
                 "AllocatedCapacity": 0,
                  "ExecutionTime": 16, 
                  "Timeout": 2880, 
                  "MaxCapacity": 0.0625, 
                  "LogGroupName": "/aws-glue/python-jobs" 
 } 
         ] 
     }
}
```
- c. Rufen Sie die Knoten-ID aus der UniqueId-Eigenschaft des Knotenobjekts ab.
- 3. Führen Sie den Befehl resume-workflow-run aus. Geben Sie den Workflow-Namen, die Ausführungs-ID und die Liste der Knoten-IDs durch Leerzeichen getrennt an, wie im folgenden Beispiel veranschaulicht.

```
aws glue resume-workflow-run --name cloudtrailtest1 --run-id 
 wr_a07e55f2087afdd415a404403f644a4265278f68b13ba3da08c71924ebe3c3a8 --node-
ids wnode_ca1f63e918fb855e063aed2f42ec5762ccf71b80082ae2eb5daeb8052442f2f3 
 wnode_d1b2563c503078b153142ee76ce545fe5ceef66e053628a786ddd74a05da86fd
```
Der Befehl gibt die Ausführungs-ID der fortgesetzten (neuen) Workflow-Ausführung und eine Liste der Knoten aus, die gestartet werden.

{ "RunId": "wr\_2ada0d3209a262fc1156e4291134b3bd643491bcfb0ceead30bd3e4efac24de9", "NodeIds": [ "wnode\_ca1f63e918fb855e063aed2f42ec5762ccf71b80082ae2eb5daeb8052442f2f3"

}

 $\mathbf{I}$ 

Beachten Sie Folgendes: Obwohl der Beispielbefehl resume-workflow-run zwei Knoten aufgeführt hat, die neu gestartet werden sollen, zeigt die Beispielausgabe an, dass nur ein Knoten neu gestartet werden würde. Der Grund dafür ist, dass ein Knoten dem anderen Knoten nachgelagert war und der nachgelagerte Knoten durch den normalen Ablauf des Workflows trotzdem neu gestartet würde.

Hinweise und Einschränkungen für die Fortsetzung von Workflow-Ausführungen

Beachten Sie die folgenden Hinweise und Einschränkungen, wenn Sie Workflow-Ausführungen fortsetzen.

• Sie können eine Workflow-Ausführung nur fortsetzen, wenn sie sich im Zustand COMPLETED befindet.

#### **a** Note

Selbst wenn ein oder mehrere Knoten in einer Workflow-Ausführung nicht abgeschlossen werden, wird der Workflow-Ausführungsstatus als COMPLETED angezeigt. Sie sollten das Ausführungsdiagramm überprüfen, um alle Knoten zu ermitteln, die nicht erfolgreich abgeschlossen wurden.

- Sie können eine Workflow-Ausführung von jedem Auftrags- oder Crawlerknoten fortsetzen, der bei der ursprünglichen Workflow-Ausführung ausgeführt werden sollte. Ein Workflow, der von einem Auslöserknoten ausgeführt wird, kann jedoch nicht fortgesetzt werden.
- Beim Neustart eines Knotens wird sein Zustand nicht zurückgesetzt. Alle Daten, die teilweise verarbeitet wurden, werden nicht zurückgesetzt.
- Sie können dieselbe Workflow-Ausführung mehrmals fortsetzen. Wenn eine fortgesetzte Workflow-Ausführung nur teilweise ausgeführt wird, können Sie das Problem beheben und die fortgesetzte Ausführung fortsetzen.
- Wenn Sie zwei Knoten zum Neustart auswählen und sie voneinander abhängig sind, wird der vorgelagerte Knoten vor dem nachgelagerten Knoten ausgeführt. Im Grunde genommen ist die Auswahl des nachgelagerten Knotens redundant, da er gemäß dem normalen Ablauf des Workflows ausgeführt wird.

# Abrufen und Festlegen von Ausführungseigenschaften für Workflows in AWS Glue

Mit Ausführungseigenschaften für Workflows können Sie den Zustand zwischen den Aufträgen in Ihrem AWS Glue-Workflow freigeben und verwalten. Sie können Standard-Ausführungseigenschaften festlegen, wenn Sie den Workflow erstellen. Wenn die Aufträge ausgeführt werden, können sie die Werte der Ausführungseigenschaft abrufen und optional ändern, damit sie als Eingabe für Aufträge später im Workflow verwendet werden können. Wenn ein Auftrag eine Ausführungseigenschaft ändert, ist der neue Wert nur für die Ausführung des Workflows vorhanden. Die Standard-Ausführungseigenschaften sind nicht betroffen.

Wenn Ihr AWS-Glue-Auftrag nicht Teil eines Workflows ist, werden diese Eigenschaften nicht festgelegt.

Der folgende Python-Beispielcode aus einem ETL-Auftrag (Extrahieren, Transformieren und Laden) zeigt, wie die Ausführungseigenschaften für den Workflow abgerufen werden.

```
import sys
import boto3
from awsglue.transforms import *
from awsglue.utils import getResolvedOptions
from awsglue.context import GlueContext
from pyspark.context import SparkContext
glue_client = boto3.client("glue")
args = getResolvedOptions(sys.argv, ['JOB_NAME','WORKFLOW_NAME', 'WORKFLOW_RUN_ID'])
workflow_name = args['WORKFLOW_NAME']
workflow_run_id = args['WORKFLOW_RUN_ID']
workflow_params = glue_client.get_workflow_run_properties(Name=workflow_name, 
                                         RunId=workflow_run_id)["RunProperties"]
target_database = workflow_params['target_database']
target_s3_location = workflow_params['target_s3_location']
```
Im folgenden Code wird die Ausführungseigenschaft target\_format dann auf 'csv' festgelegt.

```
workflow_params['target_format'] = 'csv'
glue_client.put_workflow_run_properties(Name=workflow_name, RunId=workflow_run_id, 
  RunProperties=workflow_params)
```
Weitere Informationen finden Sie hier:

- [GetWorkflowRunProperties Aktion \(Python: get\\_workflow\\_run\\_properties\)](#page-2408-0)
- [PutWorkflowRunProperties Aktion \(Python: put\\_workflow\\_run\\_properties\)](#page-2408-1)

## Abfragen von Workflows mit der AWS Glue API

AWS Glue bietet eine umfassende API für die Verwaltung von Workflows. Sie können mit der AWS Glue API eine statische Ansicht eines Workflows oder eine dynamische Ansicht eines aktiven Workflows abrufen. Weitere Informationen finden Sie unter [Workflows.](#page-2388-0)

#### Themen

- [Abfragen von statischen Ansichten](#page-1302-0)
- [Abfragen von dynamischen Ansichten](#page-1303-0)

## <span id="page-1302-0"></span>Abfragen von statischen Ansichten

Verwenden Sie die API-Operation GetWorkflow, um eine statische Ansicht mit der Struktur des Workflows abzurufen. Diese Operation gibt ein Diagramm aus Knoten und Edges zurück, wobei jeder Knoten für einen Auslöser, einen Auftrag oder einen Crawler steht. Edges definieren die Beziehungen zwischen Knoten. Diese werden durch Konnektoren (Pfeile) im Diagramm in der AWS Glue-Konsole dargestellt.

Außerdem können Sie diese Operation mit bekannten Grafikverarbeitungsbibliotheken wie NetworkX, igraph, JGraphT und dem JUNG-Framework (Java Universal Network/Graph) verwenden. Da alle diese Bibliotheken Diagramme ähnlich darstellen, werden nur minimale Transformationen benötigt.

Die von dieser API zurückgegebene statische Ansicht ist die aktuelle Ansicht mit der aktuellen Definition von Auslösern, die dem Workflow zugeordnet sind.

#### Diagrammdefinition

Bei einem Workflow-Diagramm (G) handelt es sich um ein geordnetes Paar (N, E), wobei N eine Gruppe von Knoten darstellt und E eine Reihe von Edges. Ein Knoten ist ein Eckpunkt im Diagramm, der mit einer eindeutigen Nummer gekennzeichnet ist. Typen von Knoten sind Auslöser, Aufträge oder Crawler. Beispiel: {name:T1, type:Trigger, uniqueId:1}, {name:J1, type:Job, uniqueId:2}.

Ein Edge ist ein 2-Tupel in der Form (src, dest), wobei src und dest Knoten sind und es eine gerichtete Verbindung von src zu dest gibt.

#### Beispiel zum Abfragen einer statischen Ansicht

Betrachten Sie einen bedingten Auslöser T, der den Auftrag J2 nach Abschluss des Auftrags J1 auslöst.

J1 ---> T ---> J2

Knoten: J1, T, J2

<span id="page-1303-0"></span>Edges: (J1, T), (T, J2)

#### Abfragen von dynamischen Ansichten

Mit der API-Operation GetWorkflowRun können Sie eine dynamische Ansicht für einen aktiven Workflow abrufen. Diese Operation gibt dieselbe statische Ansicht des Diagramms sowie Metadaten im Zusammenhang mit der Workflow-Ausführung zurück.

Knoten, die im Aufruf GetWorkflowRun Aufträge darstellen, verfügen über eine Liste der Auftragsausführungen, die als Teil der letzten Ausführung des Workflows initiiert wurden. Mit dieser Liste können Sie den Ausführungsstatus für jeden Auftrag im Diagramm anzeigen. Für nachgelagerte Abhängigkeiten, die noch nicht ausgeführt wurden, ist dieses Feld auf null festgelegt. Anhand der im Diagramm dargestellten Informationen sehen Sie den aktuellen Status jedes Workflows zu jedem beliebigen Zeitpunkt.

Die dynamische Ansicht, die von dieser API zurückgegeben wird, basiert auf der statischen Ansicht, die beim Starten der Workflow-Ausführung vorhanden war.

Beispiel zu Laufzeitknoten: {name: T1, type: Trigger, uniqueId: 1}, {name: J1, type:Job, uniqueId:2, jobDetails:{jobRuns}}, {name:C1, type:Crawler, uniqueId:3, crawlerDetails:{crawls}}

Beispiel 1: Dynamische Ansicht

Das folgende Beispiel zeigt einen einfachen Workflow mit zwei Auslösern.

- Knoten: t1, j1, t2, j2
- Edges:  $(t1, j1)$ ,  $(j1, t2)$ ,  $(t2, j2)$

Die GetWorkflow-Antwort enthält Folgendes.

```
{ 
      Nodes : [ 
           { 
                "type" : Trigger, 
                "name" : "t1", 
                "uniqueId" : 1 
           }, 
           { 
                "type" : Job, 
                "name" : "j1", 
                "uniqueId" : 2 
           }, 
           { 
                "type" : Trigger, 
                "name" : "t2", 
                "uniqueId" : 3 
           }, 
           { 
                "type" : Job, 
                "name" : "j2", 
                "uniqueId" : 4 
           } 
      ], 
      Edges : [ 
           { 
                "sourceId" : 1, 
                "destinationId" : 2 
           }, 
           { 
                "sourceId" : 2, 
                "destinationId" : 3 
           }, 
           { 
                "sourceId" : 3, 
                "destinationId" : 4 
           }
}
```
Die GetWorkflowRun-Antwort enthält Folgendes.

```
{ 
      Nodes : [ 
             {
```

```
 "type" : Trigger, 
              "name" : "t1", 
              "uniqueId" : 1, 
              "jobDetails" : null, 
              "crawlerDetails" : null 
         }, 
         { 
             "type" : Job, 
              "name" : "j1", 
              "uniqueId" : 2, 
              "jobDetails" : [ 
\overline{a} "id" : "jr_12334", 
                      "jobRunState" : "SUCCEEDED", 
                      "errorMessage" : "error string" 
 } 
             ], 
              "crawlerDetails" : null 
         }, 
         { 
             "type" : Trigger, 
             "name" : "t2", 
              "uniqueId" : 3, 
              "jobDetails" : null, 
             "crawlerDetails" : null 
         }, 
         { 
             "type" : Job, 
             "name" : "j2", 
              "uniqueId" : 4, 
              "jobDetails" : [ 
\overline{a} "id" : "jr_1233sdf4", 
                      "jobRunState" : "SUCCEEDED", 
                      "errorMessage" : "error string" 
 } 
             ], 
             "crawlerDetails" : null 
         } 
     ], 
     Edges : [ 
         { 
              "sourceId" : 1, 
             "destinationId" : 2
```

```
 }, 
           { 
                "sourceId" : 2, 
                "destinationId" : 3 
           }, 
           { 
                "sourceId" : 3, 
                "destinationId" : 4 
           }
}
```
Beispiel 2: Mehrere Aufträge mit einem bedingten Auslöser

Das folgende Beispiel zeigt einen Workflow mit mehreren Aufträgen und einem bedingten Auslöser (t3).

```
Consider Flow:
T(t1) ---> J(j1) ---> T(t2) ---> J(j2) | | 
 | | 
         >+------> T(t3) <-----+ 
 | 
 | 
              J(i3)Graph generated:
Nodes: t1, t2, t3, j1, j2, j3
Edges: (t1, j1), (j1, t2), (t2, j2), (j1, t3), (j2, t3), (t3, j3)
```
## Blueprint- und Workflow-Einschränkungen in AWS Glue

Folgende Einschränkungen gelten für Blueprints und Workflows.

Einschränkungen für Blueprints

Berücksichtigen Sie die folgenden Einschränkungen für Blueprints:

- Ein Blueprint muss in derselben AWS-Region registriert sein, in der sich der Amazon-S3-Bucket befindet.
- Um Blueprints für mehrere AWS-Konten freizugeben, müssen Sie die Leseberechtigungen für das Blueprint-ZIP-Archiv in Amazon S3 gewähren. Kunden, die Leseberechtigungen für ein Blueprint-ZIP-Archiv haben, können den Blueprint in ihremAWS-Konto registrieren und verwenden.
- Die Blueprint-Parameter werden als einzelnes JSON-Objekt gespeichert. Die maximale Länge dieses Objekts beträgt 128 KB.
- Die maximale unkomprimierte Größe des Blueprint-ZIP-Archivs beträgt 5 MB. Die maximale Größe beträgt 1 MB.
- Beschränken Sie die Gesamtzahl der Aufträge, Crawler und Trigger innerhalb eines Workflows auf 100 oder weniger. Wenn Sie mehr als 100 einschließen, werden möglicherweise Fehler angezeigt, wenn Sie versuchen, Workflow-Läufe fortzusetzen oder zu beenden.

## Einschränkungen für Workflows

Berücksichtigen Sie die folgenden Einschränkungen für Workflows. Einige dieser Kommentare richten sich eher an einen Benutzer, der Workflows manuell erstellt.

- Die maximale Batchgröße für einen Amazon-EventBridge-Ereignisauslöser liegt bei 100. Die maximale Fenstergröße beträgt 900 Sekunden (15 Minuten).
- Ein Auslöser kann nur einem Workflow zugeordnet werden.
- Es ist nur ein Startauslöser (On-Demand- oder Zeitplanauslöser) zulässig.
- Wenn ein Auftrag oder Crawler in einem Workflow von einem Auslöser gestartet wird, der sich außerhalb des Workflows befindet, lösen Auslöser innerhalb des Workflows, die vom Abschluss des Auftrags oder des Crawlers abhängen (erfolgreich oder anderweitig), nicht aus.
- Gleiches gilt, wenn ein Auftrag oder Crawler in einem Workflow über Auslöser verfügt, die vom Abschluss des Auftrags oder Crawlers (erfolgreich oder nicht erfolgreich) sowohl innerhalb als auch außerhalb des Workflows abhängen. Wenn der Auftrag oder Crawler von innerhalb eines Workflows gestartet wird, werden bei Abschluss des Auftrags oder Crawlers nur die Auslöser innerhalb des Workflows aktiviert.

## Beheben von Blueprint-Fehlern in AWS Glue

Sollten bei der Verwendung von AWS Glue-Blueprints Fehler auftreten, können Sie die folgenden Lösungen nutzen, um die Ursachen der Probleme zu finden und sie zu beheben.

#### Themen

- [Fehler: PySpark-Modul fehlt](#page-1308-0)
- [Fehler: Blueprint-Konfigurationsdatei fehlt](#page-1309-0)
- [Fehler: fehlende importierte Datei](#page-1309-1)
- [Fehler: Nicht zum Durchführen von iamPassRole für Ressource autorisiert](#page-1310-0)
- [Fehler: Ungültiger Cron-Zeitplan](#page-1310-1)
- [Fehler: Ein Auslöser mit demselben Namen ist bereits vorhanden](#page-1310-2)
- [Fehler: Workflow mit Name: foo ist bereits vorhanden.](#page-1311-0)
- [Fehler: Modul im angegebenen layoutGenerator-Pfad nicht gefunden](#page-1311-1)
- [Fehler: Validierungsfehler im Feld "Connections" \(Verbindungen\)](#page-1312-0)

## <span id="page-1308-0"></span>Fehler: PySpark-Modul fehlt

AWS Glue gibt den Fehler "Unknown error executing layout generator function ModuleNotFoundError: No module named 'pyspark'" zurück.

Wenn Sie das Blueprint-Archiv entpacken, sind zwei Szenarien möglich:

```
$ unzip compaction.zip 
Archive: compaction.zip 
    creating: compaction/ 
   inflating: compaction/blueprint.cfg 
   inflating: compaction/layout.py 
   inflating: compaction/README.md 
   inflating: compaction/compaction.py 
$ unzip compaction.zip
Archive: compaction.zip 
   inflating: blueprint.cfg 
   inflating: compaction.py 
   inflating: layout.py 
   inflating: README.md
```
Im ersten Fall wurden alle zugehörigen Blueprint-Dateien unter einem Ordner namens "compaction" (Komprimierung) abgelegt, der dann in eine ZIP-Datei namens compaction.zip konvertiert wurde.

Im zweiten Fall wurden alle für den Blueprint benötigten Dateien nicht in einen Ordner aufgenommen und als Stammdateien in die ZIP-Datei compaction.zip eingefügt.

Das Erstellen einer Datei in einem der oben genannten Formate ist erlaubt. Stellen Sie jedoch sicher, dass blueprint.cfg den richtigen Pfad zum Namen der Funktion in dem Skript hat, das das Layout generiert.

#### Beispiele

In Fall 1: blueprint.cfg sollte layoutGenerator wie folgt enthalten:

layoutGenerator": "compaction.layout.generate\_layout"

In Fall 2: blueprint.cfg sollte layoutGenerator wie folgt enthalten:

```
layoutGenerator": "layout.generate_layout"
```
Wenn dieser Pfad nicht korrekt enthalten ist, könnte wie angegeben ein Fehler angezeigt werden. Wenn Sie beispielsweise die Ordnerstruktur wie in Fall 2 haben und den layoutGenerator wie in Fall 1, sehen Sie wahrscheinlich die obige Fehlermeldung.

<span id="page-1309-0"></span>Fehler: Blueprint-Konfigurationsdatei fehlt

AWS Glue gibt den Fehler "Unknown error executing layout generator function FileNotFoundError: [Errno 2] No such file or directory: '/tmp/compaction/blueprint.cfg'" zurück.

Die blueprint.cfg sollte auf der Stammebene des ZIP-Archivs oder in einem Ordner platziert werden, der den gleichen Namen wie das ZIP-Archiv hat.

Wenn wir das Blueprint-ZIP-Archiv extrahieren, wird erwartet, dass sich die blueprint.cfg in einem der folgenden Pfade befindet. Wenn es nicht in einem der folgenden Pfade gefunden wird, sehen Sie wahrscheinlich die obige Fehlermeldung.

```
$ unzip compaction.zip 
Archive: compaction.zip 
    creating: compaction/ 
   inflating: compaction/blueprint.cfg 
$ unzip compaction.zip
Archive: compaction.zip 
   inflating: blueprint.cfg
```
## <span id="page-1309-1"></span>Fehler: fehlende importierte Datei

AWS Glue gibt den Fehler "Unknown error executing layout generator function FileNotFoundError: [Errno 2] No such file or directory:\* \*'demo-project/foo.py'" zurück.

Wenn Ihr Skript zur Layoutgenerierung Funktionen zum Lesen anderer Dateien hat, stellen Sie sicher, dass Sie einen vollständigen Pfad für die zu importierende Datei angeben. Beispielsweise kann das Skript "Conversion.py" in Layout.py referenziert werden. Weitere Informationen finden Sie unter [Blueprint-Beispielprojekt.](https://docs.aws.amazon.com/glue/latest/dg/developing-blueprints-sample.html)

<span id="page-1310-0"></span>Fehler: Nicht zum Durchführen von iamPassRole für Ressource autorisiert

AWS Glue gibt den Fehler "User: arn:aws:sts::123456789012:assumed-role/ AWSGlueServiceRole/GlueSession is not authorized to perform: iam:PassRole on resource: arn:aws:iam::123456789012:role/AWSGlueServiceRole" zurück.

Wenn die Aufträge und Crawler im Workflow dieselbe Rolle übernehmen, die zum Erstellen des Workflows vom Blueprint übergeben wurde, muss die Blueprint-Rolle die Berechtigung iam:PassRole für sich selbst enthalten.

Wenn die Aufträge und Crawler im Workflow eine Rolle übernehmen, die sich von der Rolle unterscheidet, die zum Erstellen der Entitäten des Workflows vom Blueprint übergeben wurde, muss die Blueprint-Rolle die Berechtigung iam:PassRole für diese andere Rolle enthalten.

Weitere Informationen finden Sie unter [Berechtigungen für Blueprint-Rollen.](https://docs.aws.amazon.com/glue/latest/dg/blueprints-personas-permissions.html#blueprints-role-permissions)

<span id="page-1310-1"></span>Fehler: Ungültiger Cron-Zeitplan

AWS Glue gibt den Fehler "The schedule cron(0 0  $*$  \*  $*$  \*) is invalid" zurück.

Stellen Sie einen gültigen [cron-](https://en.wikipedia.org/wiki/Cron)Ausdruck bereit. Weitere Informationen finden Sie unter [Zeitbasierte](https://docs.aws.amazon.com/glue/latest/dg/monitor-data-warehouse-schedule.html) [Pläne für Aufträge und Crawler.](https://docs.aws.amazon.com/glue/latest/dg/monitor-data-warehouse-schedule.html)

<span id="page-1310-2"></span>Fehler: Ein Auslöser mit demselben Namen ist bereits vorhanden

AWS Glue gibt den Fehler "Trigger with name 'foo starting trigger' already submitted with different configuration" zurück.

Für einen Blueprint müssen Sie keine Auslöser im Layoutskript für die Workflow-Erstellung definieren. Die Auslösererstellung wird von der Blueprint-Bibliothek verwaltet und basiert auf den Abhängigkeiten, die zwischen zwei Aktionen definiert sind.

Die Auslöser werden wie folgt benannt:

• Für den Startauslöser im Workflow lautet das Namensformat <workflow\_name>\_starting\_trigger.

• Für einen Knoten (Auftrag/Crawler) im Workflow, der vom Abschluss eines oder mehrerer vorgelagerter Knoten abhängt, definiert AWS Glue einen Auslöser mit dem Namen <workflow\_name>\_<node\_name>\_trigger.

Dieser Fehler bedeutet, dass bereits ein Auslöser mit demselben Namen vorhanden ist. Sie können den vorhandenen Auslöser löschen und die Workflow-Erstellung erneut ausführen.

#### **a** Note

Beim Löschen eines Workflows werden die Knoten im Workflow nicht gelöscht. Es ist möglich, dass beim Löschen eines Workflows Auslöser zurückbleiben. Sie können deshalb nicht die Fehlermeldung erhalten, dass ein Workflow bereits vorhanden ist. Es ist aber möglich, dass Sie die Fehlermeldung erhalten, dass ein Auslöser bereits vorhanden ist. Dies kann passieren, wenn Sie einen Workflow erstellen, wieder löschen und dann versuchen, ihn mit demselben Namen auf der Grundlage desselben Blueprints neu zu erstellen.

<span id="page-1311-0"></span>Fehler: Workflow mit Name: foo ist bereits vorhanden.

<span id="page-1311-1"></span>Der Workflow-Name muss eindeutig sein. Geben Sie einen anderen Namen ein.

Fehler: Modul im angegebenen layoutGenerator-Pfad nicht gefunden

AWS Glue gibt den Fehler "Unknown error executing layout generator function ModuleNotFoundError: No module named 'crawl\_s3\_locations'" zurück.

layoutGenerator": "crawl\_s3\_locations.layout.generate\_layout"

Wenn Sie beispielsweise den obigen layoutGenerator-Pfad haben, muss dieser beim Entpacken des Blueprint-Archivs wie folgt aussehen:

```
$ unzip crawl_s3_locations.zip 
Archive: crawl_s3_locations.zip 
    creating: crawl_s3_locations/ 
   inflating: crawl_s3_locations/blueprint.cfg 
   inflating: crawl_s3_locations/layout.py 
   inflating: crawl_s3_locations/README.md
```
Wenn Sie ein Blueprint-Archiv entpacken, das wie folgt aussieht, können Sie den obigen Fehler erhalten.

```
$ unzip crawl_s3_locations.zip
Archive: crawl_s3_locations.zip 
   inflating: blueprint.cfg 
   inflating: layout.py 
   inflating: README.md
```
Sie können sehen, dass kein Ordner namens crawl\_s3\_locations vorhanden ist, und wenn der Pfad layoutGenerator über das Modulcrawl\_s3\_locations auf die Layoutdatei verweist, können Sie die obige Fehlermeldung erhalten.

```
Fehler: Validierungsfehler im Feld "Connections" (Verbindungen)
```
AWS Glue gibt den Fehler "Unknown error executing layout generator function TypeError: Value ['foo'] for key Connections should be of type <class 'dict'>!" zurück.

Dies ist ein Validierungsfehler. Im Feld Connections in der Job-Klasse wird statt dem erwarteten Wörterbuch eine Liste von Werten bereitgestellt. Dies verursacht den Fehler.

```
User input was list of values
Connections= ['string']
Should be a dict like the following
Connections*=*{'Connections': ['string']}
```
Um diese Laufzeitfehler beim Erstellen eines Workflows anhand eines Blueprints zu vermeiden, können Sie die Workflow-, Auftrags- und Crawlerdefinitionen überprüfen, wie in [Testen eines](https://docs.aws.amazon.com/glue/latest/dg/developing-blueprints-testing.html) [Blueprints](https://docs.aws.amazon.com/glue/latest/dg/developing-blueprints-testing.html) beschrieben.

In der [Referenz zu AWS Glue-Blueprint-Klassen](https://docs.aws.amazon.com/glue/latest/dg/developing-blueprints-code-classes.html) finden Sie Informationen zur Syntax beim Definieren von AWS Glue-Aufträgen, -Crawlern und -Workflows im Layoutskript.

## <span id="page-1312-1"></span>Berechtigungen für Personas und Rollen für AWS Glue-Blueprints

Im Folgenden werden die typischen Personas und vorgeschlagenen IAM-Berechtigungsrichtlinien (AWS Identity and Access Management) für Personas und Rollen für AWS Glue-Blueprints aufgeführt.

#### Themen

- [Blueprint-Personas](#page-1313-0)
- [Berechtigungen für Blueprint-Personas](#page-1313-1)
- [Berechtigungen für Blueprint-Rollen](#page-1316-0)

### <span id="page-1313-0"></span>Blueprint-Personas

Im Folgenden werden die Personas aufgeführt, die normalerweise am Lebenszyklus von AWS Glue-Blueprints beteiligt sind.

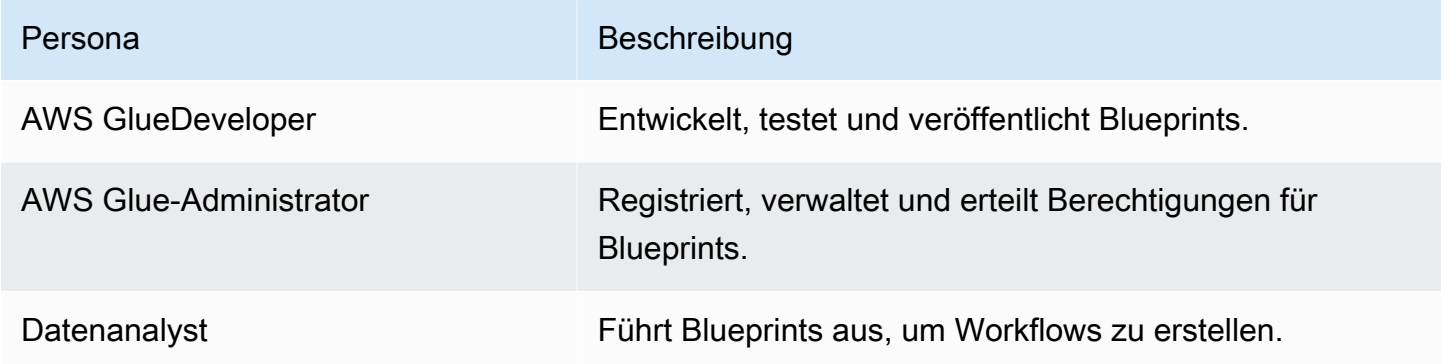

Weitere Informationen finden Sie unter [the section called "Übersicht über Blueprints"](#page-1317-0).

## <span id="page-1313-1"></span>Berechtigungen für Blueprint-Personas

Im Folgenden finden Sie die empfohlenen Berechtigungen für die jeweiligen Blueprint-Personas.

AWS Glue-Entwicklerberechtigungen für Blueprints

Der AWS Glue-Entwickler muss Schreibberechtigungen für den Amazon-S3-Bucket haben, der zum Veröffentlichen des Blueprints verwendet wird. Oft registriert der Entwickler den Blueprint, nachdem er ihn hochgeladen hat. In diesem Fall benötigt der Entwickler die Berechtigungen, die in [the section called "AWS Glue-Administratorberechtigungen für Blueprints"](#page-1313-2) aufgeführt werden. Wenn der Entwickler den Blueprint nach der Registrierung testen möchte, benötigt er außerdem die Berechtigungen unter [the section called "Datenanalystenberechtigungen für Blueprints"](#page-1314-0).

<span id="page-1313-2"></span>AWS Glue-Administratorberechtigungen für Blueprints

Mit der folgenden Richtlinie werden Berechtigungen zum Registrieren, Anzeigen und Verwalten von AWS Glue-Blueprints erteilt.

#### **A** Important

Ersetzen Sie in der folgenden Richtlinie *<s3-bucket-name>* und *<prefix>* durch den Amazon-S3-Pfad der zur Registrierung hochgeladenen Blueprint-ZIP-Archive.

```
{ 
     "Version": "2012-10-17", 
     "Statement": [ 
\overline{\mathcal{L}} "Effect": "Allow", 
               "Action": [ 
                    "glue:CreateBlueprint", 
                    "glue:UpdateBlueprint", 
                    "glue:DeleteBlueprint", 
                    "glue:GetBlueprint", 
                    "glue:ListBlueprints", 
                    "glue:BatchGetBlueprints" 
               ], 
               "Resource": "*" 
          }, 
          { 
               "Effect": "Allow", 
               "Action": [ 
                    "s3:GetObject" 
               ], 
               "Resource": "arn:aws:s3:::<s3-bucket-name>/<prefix>/*" 
          } 
     ]
}
```
<span id="page-1314-0"></span>Datenanalystenberechtigungen für Blueprints

Die folgende Richtlinie erteilt Berechtigungen zum Ausführen von Blueprints und zum Anzeigen des resultierenden Workflow- bzw. der Workflow-Komponenten. Außerdem gewährt sie PassRole für die Rolle, die AWS Glue übernimmt, um den Workflow und die Workflow-Komponenten zu erstellen.

Die Richtlinie gewährt Berechtigungen für jede Ressource. Wenn Sie den differenzierten Zugriff auf einzelne Blueprints konfigurieren möchten, verwenden Sie das folgende Format für Blueprint-ARNs:

```
arn:aws:glue:<region>:<account-id>:blueprint/<blueprint-name>
```
### **A** Important

Ersetzen Sie in der folgenden Richtlinie *<account-id>* durch ein gültiges AWS-Konto und ersetzen Sie *<role-name>* durch den Namen der Rolle, die zum Ausführen eines Blueprints verwendet wird. Die Berechtigungen, die für diese Rolle erforderlich sind, finden Sie unter [the](#page-1316-0)  [section called "Berechtigungen für Blueprint-Rollen".](#page-1316-0)

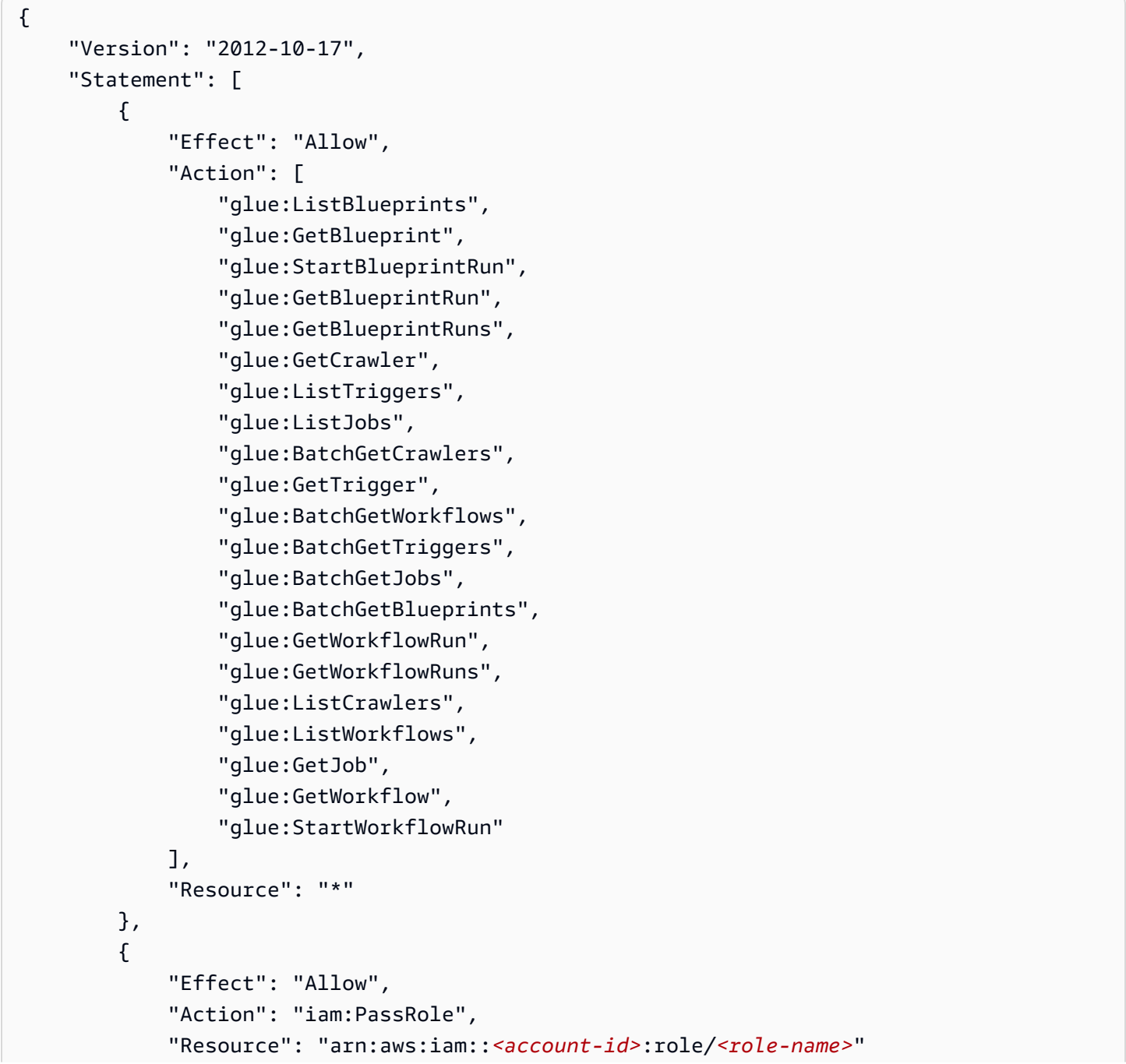

}

## <span id="page-1316-0"></span>Berechtigungen für Blueprint-Rollen

Im Folgenden sehen Sie die vorgeschlagenen Berechtigungen für die IAM-Rolle, die zum Erstellen eines Workflows aus einem Blueprint verwendet wird. Die Rolle muss über eine Vertrauensstellung bei glue.amazonaws.com verfügen.

#### **A** Important

Ersetzen Sie in der folgenden Richtlinie *<account-id>* durch ein gültiges AWS-Konto und ersetzen Sie *<role-name>* durch den Namen der Rolle.

```
{ 
     "Version": "2012-10-17", 
     "Statement": [ 
          { 
               "Effect": "Allow", 
               "Action": [ 
                   "glue:CreateJob", 
                   "glue:GetCrawler", 
                   "glue:GetTrigger", 
                   "glue:DeleteCrawler", 
                   "glue:CreateTrigger", 
                   "glue:DeleteTrigger", 
                   "glue:DeleteJob", 
                   "glue:CreateWorkflow", 
                   "glue:DeleteWorkflow", 
                   "glue:GetJob", 
                   "glue:GetWorkflow", 
                   "glue:CreateCrawler" 
               ], 
               "Resource": "*" 
          }, 
          { 
               "Effect": "Allow", 
               "Action": "iam:PassRole", 
               "Resource": "arn:aws:iam::<account-id>:role/<role-name>" 
          }
```
}

#### **a** Note

]

Wenn die Aufträge und Crawler im Workflow eine andere als diese Rolle übernehmen, muss diese Richtlinie die iam:PassRole-Berechtigung für die entsprechende Rolle einbinden, statt für die Blueprint-Rolle.

## Entwickeln von Blueprints in AWS Glue

Ihre Organisation verfügt möglicherweise über eine Reihe ähnlicher ETL-Anwendungsfälle, die davon profitieren können, dass sie einen einzelnen Workflow parametrisieren können, um sie alle zu verarbeiten. Für diesen Zweck können Sie in AWS Glue Blueprints definieren, mit denen Sie Workflows generieren können. Ein Blueprint akzeptiert Parameter. Ein Datenanalyst kann aus einem einzelnen Blueprint verschiedene Workflows ableiten, um ähnliche ETL-Anwendungsfälle zu verarbeiten. Einen fertigen Blueprint können Sie für verschiedene Abteilungen, Teams und Projekte wiederverwenden.

#### Themen

- [Übersicht über Blueprints in AWS Glue](#page-1317-0)
- [Entwickeln von Blueprints in AWS Glue](#page-1321-0)
- [Registrieren eines Blueprints in AWS Glue](#page-1346-0)
- [Anzeigen von Blueprints in AWS Glue](#page-1349-0)
- [Aktualisieren eines Blueprints in AWS Glue](#page-1351-0)
- [Erstellen eines Workflows aus einem Blueprint in AWS Glue](#page-1353-0)
- [Anzeigen von Blueprint-Ausführungen in AWS Glue](#page-1355-0)

## <span id="page-1317-0"></span>Übersicht über Blueprints in AWS Glue

#### **a** Note

Die Vorlagen-Funktion ist derzeit in den folgenden Regionen der AWS-Glue-Konsole nicht verfügbar: Asien-Pazifik (Jakarta) und Naher Osten (Vereinigte Arabische Emirate).

AWS Glue-Blueprints ermöglichen das Erstellen und Freigeben von AWS Glue-Workflows. Wenn es einen komplexen ETL-Prozess gibt, der für ähnliche Anwendungsfälle verwendet werden kann, können Sie einen Blueprint erstellen, anstatt mit AWS Glue für jeden Anwendungsfall einen eigenen Workflow anzulegen.

Im Blueprint sind die Aufträge und Crawler für den Workflow sowie die Parameter definiert, die der Workflow-Benutzer beim Ausführen des Blueprints angibt, um einen Workflow zu erstellen. Durch die Verwendung von Parametern lassen sich aus einem einzelnen Blueprint Workflows für verschiedene ähnliche Anwendungsfälle generieren. Weitere Informationen zu Workflows finden Sie unter [Übersicht über Workflows in AWS Glue](#page-1272-0).

Im Folgenden sind Sie einige Anwendungsfälle für Blueprints beschrieben:

- Sie möchten einen vorhandenen Datensatz partitionieren. Die Eingabeparameter für den Blueprint sind Amazon-Simple-Storage-Service(Amazon S3)-Quell- und -Zielpfade sowie eine Liste von Partitionsspalten.
- Sie möchten einen Snapshot einer Amazon-DynamoDB-Tabelle in einem SQL-Datenspeicher wie Amazon Redshift erstellen. Die Eingabeparameter für den Blueprint sind der Name der DynamoDB-Tabelle und eine AWS Glue-Verbindung, in der ein Amazon-Redshift-Cluster und eine Zieldatenbank angeben sind.
- Sie möchten CSV-Daten in mehreren Amazon-S3-Pfaden in Parquet konvertieren. Der AWS Glue-Workflow soll für jeden Pfad einen eigenen Crawler und Auftrag enthalten. Die Eingabeparameter sind die Zieldatenbank im AWS Glue Data Catalog und eine durch Komma getrennte Liste mit Amazon-S3-Pfaden. Beachten Sie, dass in diesem Fall die Anzahl der Crawler und Aufträge, die der Workflow erstellt, variabel ist.

## Komponenten von Blueprints

Ein Blueprint ist ein ZIP-Archiv, das die folgenden Komponenten enthält:

• Ein Python-Layoutgenerator-Skript

Enthält eine Funktion, die das Workflow-Layout angibt – die Crawler und Aufträge, die für den Workflow erstellt werden sollen, die Auftrags- und Crawlereigenschaften sowie die Abhängigkeiten zwischen den Aufträgen und Crawlern. Die Funktion akzeptiert Blueprint-Parameter und gibt eine Workflowstruktur (JSON-Objekt) zurück, die AWS Glue verwendet, um den Workflow zu generieren. Da Sie ein Python-Skript zum Generieren des Workflows verwenden, können Sie Ihre eigene Logik hinzufügen, die auf Ihre Anwendungsfälle abgestimmt ist.

• Eine Konfigurationsdatei

Gibt den vollständig qualifizierten Namen der Python-Funktion an, die das Workflow-Layout generiert. Gibt außerdem die Namen, Datentypen und andere Eigenschaften aller Blueprint-Parameter an, die vom Skript verwendet werden.

• (Optional) ETL-Skripte und unterstützende Dateien

In einem erweiterten Anwendungsfall können Sie den Speicherort der ETL-Skripte, die Ihre Aufträge verwenden, parametrisieren. Sie können Auftragsskriptdateien in das ZIP-Archiv aufnehmen und einen Blueprint-Parameter für einen Amazon-S3-Speicherort angeben, in den die Skripte kopiert werden sollen. Das Layout-Generator-Skript kann die ETL-Skripte an den angegebenen Speicherort kopieren und diesen Speicherort als Pfadeigenschaft für das Auftragsskript angeben. Sie können auch Bibliotheken oder andere unterstützende Dateien einschließen, vorausgesetzt, Ihr Skript kann sie verarbeiten.

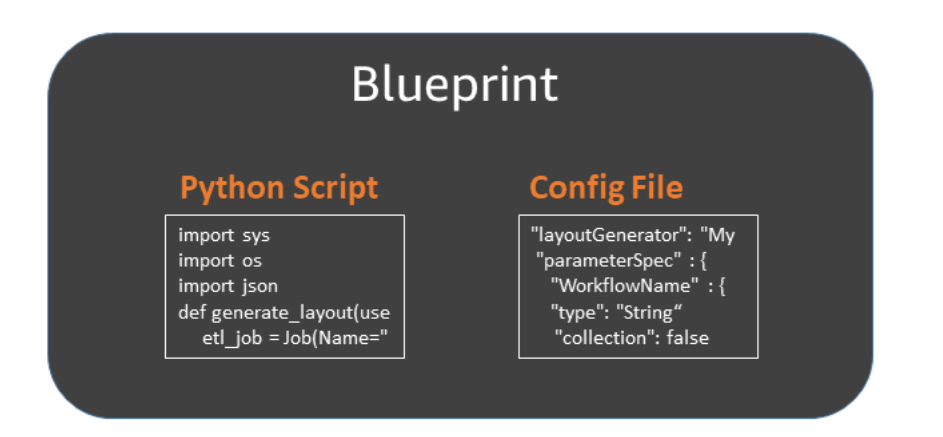

#### Blueprint-Ausführungen

Wenn Sie einen Workflow aus einem Blueprint erstellen, führt AWS Glue den Blueprint aus. Dabei wird ein asynchroner Prozess gestartet, um den Workflow und die Aufträge, Crawler und Auslöser zu erstellen, die im Workflow gekapselt sind. AWS Glue verwendet die Blueprint-Ausfürhung, um die Erstellung des Workflows und seiner Komponenten zu orchestrieren. Der Ausführungsstatus des Blueprints informiert Sie über den Status des Erstellungsprozesses. Die Blueprint-Ausführung speichert auch die Werte, die Sie als Blueprint-Parameter angegeben haben.

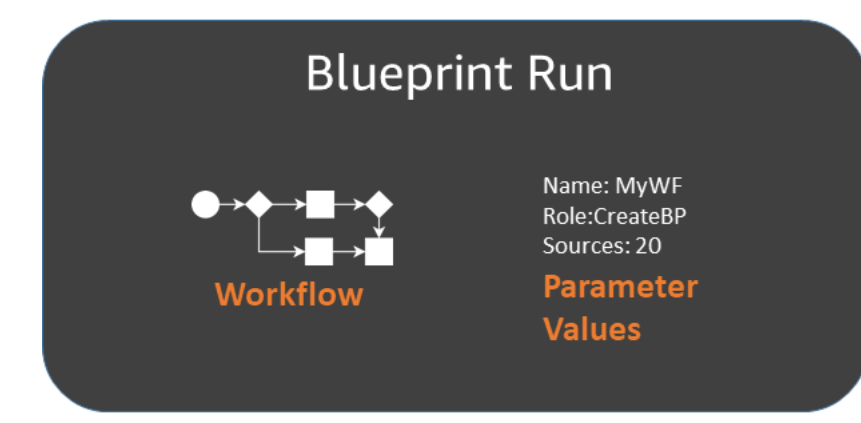

Sie können eine Blueprint-Ausführung mit der AWS Glue-Konsole oder AWS Command Line Interface (AWS CLI) aufrufen. Bei der Problembehandlung eines Workflows können Sie jederzeit die Blueprint-Ausführung anzeigen, um die Parameterwerte einzusehen, die zum Erstellen des Workflows verwendet wurden.

Lebenszyklus eines Blueprints

Blueprints werden in AWS Glue entwickelt, getestet und registriert und werden ausgeführt, um Workflows zu erstellen. Am Lebenszyklus von Blueprints sind in der Regel drei Personas beteiligt.

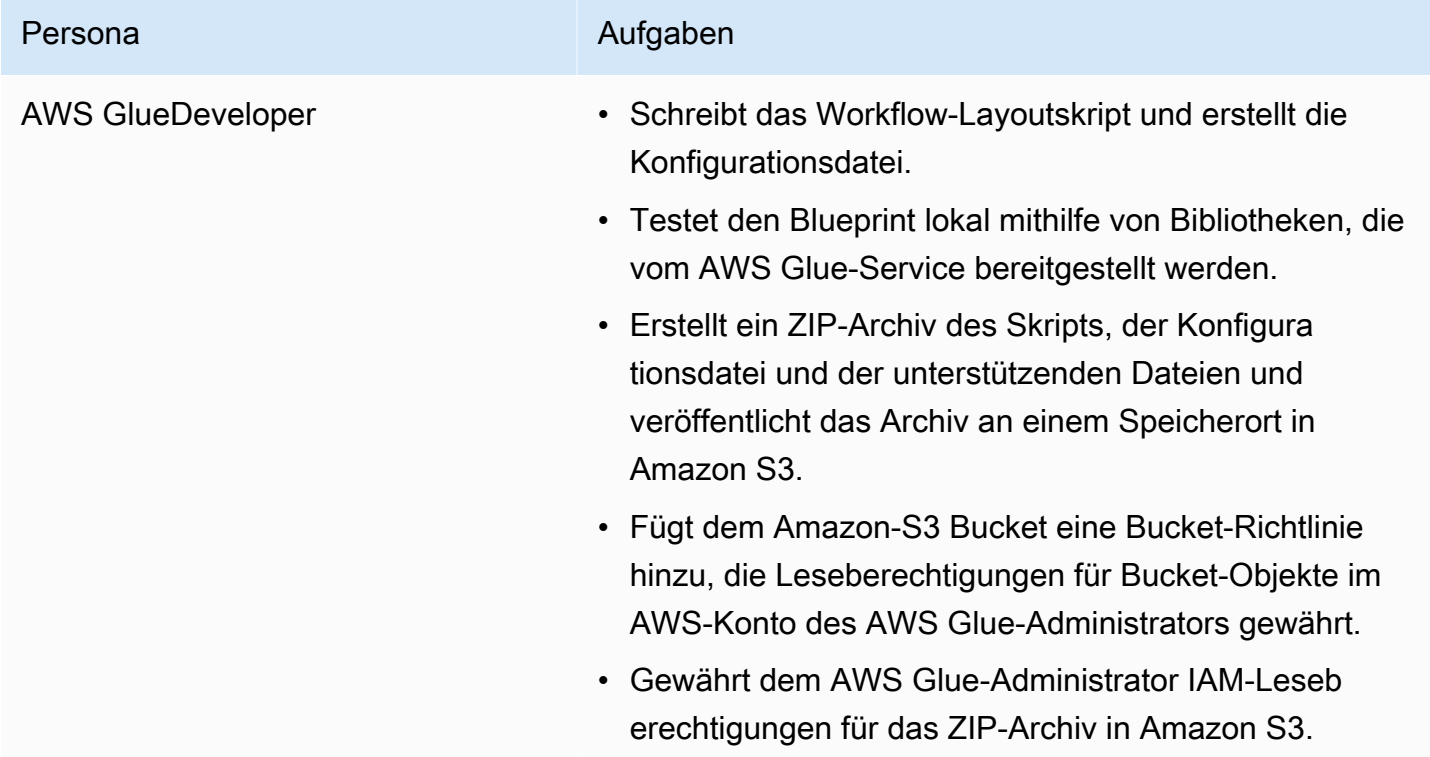

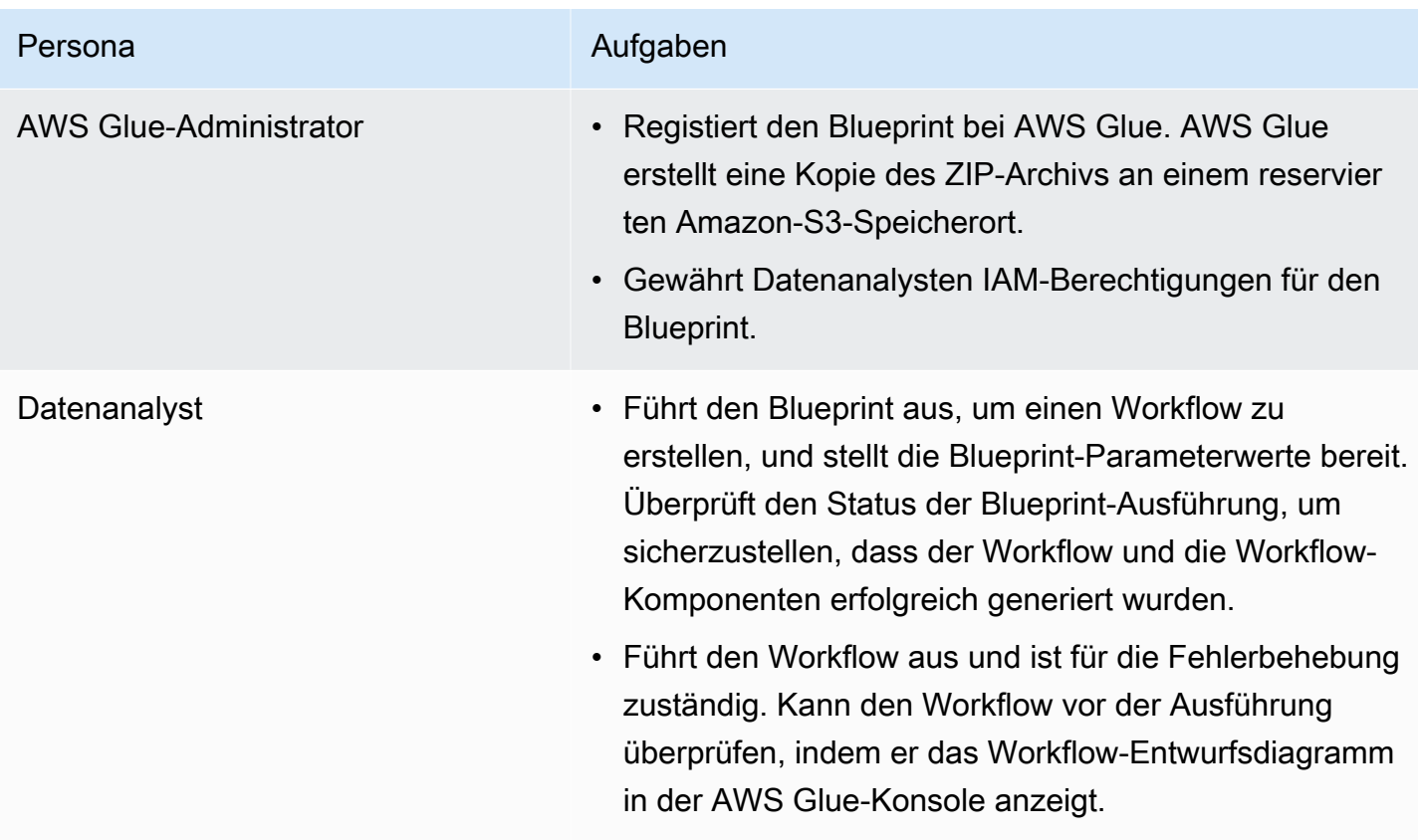

Weitere Informationen finden Sie auch unter

- [Entwickeln von Blueprints in AWS Glue](#page-1321-0)
- [Erstellen eines Workflows aus einem Blueprint in AWS Glue](#page-1353-0)
- [Berechtigungen für Personas und Rollen für AWS Glue-Blueprints](#page-1312-1)

## <span id="page-1321-0"></span>Entwickeln von Blueprints in AWS Glue

Als AWS Glue-Entwickler können Sie Blueprints erstellen und veröffentlichen, die Datenanalysten zum Generieren von Workflows verwenden können.

#### Themen

- [Übersicht über die Entwicklung von Blueprints](#page-1322-0)
- [Voraussetzungen für die Entwicklung von Blueprints](#page-1323-0)
- [Schreiben des Blueprint-Codes](#page-1327-0)
- [Blueprint-Beispielprojekt](#page-1333-0)
- **[Testen eines Blueprints](#page-1337-0)**
- [Veröffentlichen eines Blueprints](#page-1340-0)
- [Referenz zu AWS Glue-Blueprint-Klassen](#page-1341-0)
- [Blueprint-Beispiele](#page-1346-1)
	- Weitere Informationen finden Sie auch unter
		- [Übersicht über Blueprints in AWS Glue](#page-1317-0)

## <span id="page-1322-0"></span>Übersicht über die Entwicklung von Blueprints

Der erste Schritt im Entwicklungsprozess besteht darin, einen allgemeinen Anwendungsfall zu identifizieren, der von einem Blueprint profitieren würde. Ein typischer Anwendungsfall umfasst ein wiederkehrendes ETL-Problem, das auf allgemeine Weise gelöst werden sollte. Entwerfen Sie als Nächstes einen Blueprint, der den generalisierten Anwendungsfall implementiert, und definieren Sie die Blueprint-Eingabeparameter, die gemeinsam aus dem generalisierten Anwendungsfall einen spezifischen Anwendungsfall definieren können.

Ein Blueprint besteht aus einem Projekt, das eine Blueprint-Parameter-Konfigurationsdatei und ein Skript enthält, das das Layout des zu generierenden Workflows festlegt. Das Layout definiert die Aufträge und Crawler (oder Entitäten in Blueprint-Skript-Terminologie).

Sie geben im Layoutskript keine Auslöser direkt an. Stattdessen schreiben Sie Code, um die Abhängigkeiten zwischen den Aufträgen und Crawlern anzugeben, die das Skript erstellt. AWS Glue generiert die Auslöser auf der Grundlage Ihrer Abhängigkeitsangaben. Die Ausgabe des Layoutskripts ist ein Workflow-Objekt, das Spezifikationen für alle Workflowentitäten enthält.

Sie erstellen Ihr Workflow-Objekt mit den folgenden AWS Glue-Blueprint-Bibliotheken:

- awsglue.blueprint.base\_resource Eine Bibliothek von Basisressourcen, die von den Bibliotheken verwendet werden.
- awsglue.blueprint.workflow Eine Bibliothek zum Definieren einer Workflow-Klasse.
- awsglue.blueprint.job Eine Bibliothek zum Definieren einer Job-Klasse.
- awsglue.blueprint.crawler Eine Bibliothek zum Definieren einer Crawler-Klasse.

Die einzigen anderen Bibliotheken, die zur Layoutgenerierung unterstützt werden, sind die für die Python-Shell verfügbaren Bibliotheken.

Bevor Sie Ihren Blueprint veröffentlichen, können Sie die in den Blueprint-Bibliotheken definierten Methoden verwenden, um den Blueprint lokal zu testen.

Wenn Sie bereit sind, den Blueprint für Datenanalysten verfügbar zu machen, verpacken Sie das Skript, die Parameterkonfigurationsdatei und alle unterstützenden Dateien, wie z. B. zusätzliche Skripts und Bibliotheken, in eine einzige bereitstellbare Komponente. Anschließend laden Sie die Komponente in Amazon S3 hoch und bitten einen Administrator, sie bei AWS Glue zu registrieren.

Informationen zu weiteren Blueprint-Beispielprojekten finden Sie unter [Blueprint-Beispielprojekt](#page-1333-0) und [Blueprint-Beispiele.](#page-1346-1)

## <span id="page-1323-0"></span>Voraussetzungen für die Entwicklung von Blueprints

Um Blueprints zu entwickeln, sollten Sie mit der Verwendung von AWS Glue und dem Schreiben von Skripten für Apache-Spark-ETL- oder Python-Shell-Aufträge vertraut sein. Außerdem müssen Sie die folgenden Einrichtungsaufgaben abschließen.

- Laden Sie vier AWS-Python-Bibliotheken herunter, um sie in Ihren Blueprint-Layoutskripten zu verwenden.
- Richten Sie die AWS-SDKs ein.
- Richten Sie die AWS CLI ein.

#### Herunterladen der Python-Bibliotheken

Laden Sie die folgenden Bibliotheken von GitHub herunter und installieren Sie sie in Ihrem Projekt:

- [https://github.com/awslabs/aws-glue-blueprint-libs/tree/master/awsglue/blueprint/base\\_resource.py](https://github.com/awslabs/aws-glue-blueprint-libs/tree/master/awsglue/blueprint/base_resource.py)
- <https://github.com/awslabs/aws-glue-blueprint-libs/tree/master/awsglue/blueprint/workflow.py>
- <https://github.com/awslabs/aws-glue-blueprint-libs/tree/master/awsglue/blueprint/crawler.py>
- <https://github.com/awslabs/aws-glue-blueprint-libs/tree/master/awsglue/blueprint/job.py>

Einrichten des AWS-Java-SDK

Für das AWS-Java-SDK müssen Sie eine jar-Datei hinzufügen, die die API für Blueprints enthält.

1. Falls noch nicht geschehen, richten Sie das AWS SDK for Java ein.

- Befolgen Sie für Java 1.x die Anweisungen unter [Einrichten des AWS SDK for Java](https://docs.aws.amazon.com/sdk-for-java/v1/developer-guide/setup-install.html) im AWS SDK for Java-Entwicklerhandbuch.
- Befolgen Sie für Java 2.x die Anweisungen unter [Einrichten des AWS SDK for Java 2.x](https://docs.aws.amazon.com/sdk-for-java/latest/developer-guide/setup.html) im AWS SDK for Java 2.x-Entwicklerhandbuch.
- 2. Laden Sie die jar-Clientdatei herunter, die Zugriff auf die APIs für Blueprints hat.
	- Für Java 1.x: s3://awsglue-custom-blueprints-preview-artifacts/awsglue-java-sdk-preview/ AWSGlueJavaClient-1.11.x.jar
	- Für Java 2.x: s3://awsglue-custom-blueprints-preview-artifacts/awsglue-java-sdk-v2-preview/ AwsJavaSdk-Glue-2.0.jar
- 3. Fügen Sie die Client-jar vorne im Java-Klassenpfad ein, um den AWS-Glue-Client zu überschreiben, der vom AWS-Java-SDK bereitgestellt wird.

export CLASSPATH=<path-to-preview-client-jar>:\$CLASSPATH

4. (Optional) Testen Sie das SDK mit der folgenden Java-Anwendung. Die Anwendung sollte eine leere Liste ausgeben.

Ersetzen Sie accessKey und secretKey mit Ihren Anmeldeinformationen und ersetzen Sie us-east-1 mit Ihrer Region.

```
import com.amazonaws.auth.AWSCredentials;
import com.amazonaws.auth.AWSCredentialsProvider;
import com.amazonaws.auth.AWSStaticCredentialsProvider;
import com.amazonaws.auth.BasicAWSCredentials;
import com.amazonaws.services.glue.AWSGlue;
import com.amazonaws.services.glue.AWSGlueClientBuilder;
import com.amazonaws.services.glue.model.ListBlueprintsRequest;
public class App{ 
     public static void main(String[] args) { 
         AWSCredentials credentials = new BasicAWSCredentials("accessKey", 
  "secretKey"); 
         AWSCredentialsProvider provider = new 
 AWSStaticCredentialsProvider(credentials); 
         AWSGlue glue = AWSGlueClientBuilder.standard().withCredentials(provider) 
                 .withRegion("us-east-1").build(); 
         ListBlueprintsRequest request = new 
  ListBlueprintsRequest().withMaxResults(2);
```
}

```
 System.out.println(glue.listBlueprints(request)); 
 }
```
Einrichten des AWS-Python-SDK

In den folgenden Schritten wird davon ausgegangen, dass Python-Version 2.7 oder höher oder Version 3.6 oder höher auf Ihrem Computer installiert ist.

- 1. Laden Sie die folgende boto3-Wheel-Datei herunter. Wenn Sie zum Öffnen oder Speichern aufgefordert werden, speichern Sie die Datei. s3://awsglue-custom-blueprints-preview-artifacts/ aws-python-sdk-preview/boto3-1.17.31-py2.py3-none-any.whl
- 2. Laden Sie die folgende Botocore-Wheel-Datei herunter: s3://awsglue-custom-blueprints-previewartifacts/aws-python-sdk-preview/botocore-1.20.31-py2.py3-none-any.whl
- 3. Überprüfen Sie Ihre Python-Version.

python --version

- 4. Geben Sie je nach Python-Version die folgenden Befehle ein (für Linux):
	- Für Python 2.7 oder höher.

```
python3 -m pip install --user virtualenv
source env/bin/activate
```
• Für Python 3.6 oder höher.

python3 -m venv python-sdk-test source python-sdk-test/bin/activate

5. Installieren Sie die Botocore-Wheel-Datei.

python3 -m pip install <download-directory>/botocore-1.20.31-py2.py3-none-any.whl

6. Installieren Sie die boto3-Wheel-Datei.

python3 -m pip install <download-directory>/boto3-1.17.31-py2.py3-none-any.whl

- 7. Konfigurieren Sie Ihre Anmeldeinformationen und Standardregion in den Dateien ~/.aws/ credentials und~/.aws/config. Weitere Informationen finden Sie unter [Konfigurieren der](https://docs.aws.amazon.com/cli/latest/userguide/cli-chap-configure.html) [AWS CLI](https://docs.aws.amazon.com/cli/latest/userguide/cli-chap-configure.html) im AWS Command Line Interface-Leitfaden.
- 8. (Optional) Testen Sie Ihre Einrichtung. Die folgenden Befehle sollten eine leere Liste zurückgeben.

Ersetzen Sie us-east-1 durch Ihre Region.

```
$ python
>>> import boto3
>>> glue = boto3.client('glue', 'us-east-1')
>>> glue.list_blueprints()
```
Einrichten der Vorschau-AWS CLI

1. Falls noch nicht geschehen, installieren bzw. aktualisieren Sie die AWS Command Line Interface (AWS CLI) auf Ihrem Computer. Am einfachsten geht dies über pip, das Python-Installationsdienstprogramm:

pip install awscli --upgrade --user

Ausführliche Installationsanleitungen für die AWS CLI finden Sie unter [Installieren der AWS](https://docs.aws.amazon.com/cli/latest/userguide/installing.html) [Command Line Interface.](https://docs.aws.amazon.com/cli/latest/userguide/installing.html)

- 2. Laden Sie die AWS CLI-Wheel-Datei hier herunter: s3://awsglue-custom-blueprints-previewartifacts/awscli-preview-build/awscli-1.19.31-py2.py3-none-any.whl
- 3. Installieren Sie die AWS CLI-Wheel-Datei.

python3 -m pip install awscli-1.19.31-py2.py3-none-any.whl

- 4. Führen Sie den Befehl aws configure aus. Konfigurieren Sie Ihre AWS-Anmeldeinformationen (einschließlich Zugriffsschlüssel und Geheimschlüssel) und die AWS-Region. Informationen zum Konfigurieren der AWS CLI finden Sie unter [Konfigurieren der AWS CLI](https://docs.aws.amazon.com/cli/latest/userguide/cli-chap-configure.html).
- 5. Testen Sie die AWS CLI. Der folgende Befehl sollte eine leere Liste zurückgeben.

Ersetzen Sie us-east-1 durch Ihre Region.

```
aws glue list-blueprints --region us-east-1
```
### <span id="page-1327-0"></span>Schreiben des Blueprint-Codes

Jedes von Ihnen erstellte Blueprint-Projekt muss mindestens die folgenden Dateien enthalten:

- Ein Python-Layoutskript, das den Workflow definiert. Das Skript enthält eine Funktion, die die Entitäten (Aufträge und Crawler) in einem Workflow und die Abhängigkeiten zwischen ihnen definiert.
- Eine Konfigurationsdatei, blueprint.cfg, die Folgendes definiert:
	- Den vollständigen Pfad der Workflow-Layoutdefinitionsfunktion.
	- Die Parameter, die der Blueprint akzeptiert.

#### **Themen**

- [Erstellen des Blueprint-Layoutskripts](#page-1327-1)
- [Erstellen der Konfigurationsdatei](#page-1330-0)
- [Angeben der Blueprint-Parameter](#page-1331-0)

#### <span id="page-1327-1"></span>Erstellen des Blueprint-Layoutskripts

Das Blueprint-Layoutskript muss eine Funktion enthalten, die die Entitäten in Ihrem Workflow generiert. Sie können diese Funktion benennen, wie immer Sie möchten. AWS Glue verwendet die Konfigurationsdatei, um den vollständig qualifizierten Namen der Funktion zu ermitteln.

Die Layoutfunktion führt Folgendes durch:

- (Optional) Instanziiert die Job-Klasse, um Job-Objekte zu erstellen, und übergibt Argumente wie Command und Role. Dies sind Auftragseigenschaften, die Sie angeben, wenn Sie den Auftrag mit der AWS Glue-Konsole oder der API erstellen.
- (Optional) Instanziiert die Crawler-Klasse, um Crawler-Objekte zu erstellen, und übergibt Argumente wie Name, Rolle und Ziel.
- Übergibt die zusätzlichen Argumente DependsOn und WaitForDependencies an Job() und Crawler(), um Abhängigkeiten zwischen den Objekten (Workflow-Entitäten) anzugeben. Diese Argumente werden später in diesem Abschnitt erläutert.
- Instanziiert die Workflow-Klasse, um das Workflow-Objekt zu erstellen, das an AWS Glue zurückgegeben wird. Dabei werden ein Name-Argument, ein Entities-Argument und ein optionales OnSchedule-Argument übergeben. Das Entities-Argument gibt alle Aufträge und

Crawler an, die im Workflow enthalten sein sollen. Um zu erfahren, wie man ein Entities-Objekt aufbaut, sehen Sie sich das Beispielprojekt weiter unten in diesem Abschnitt an.

• Gibt das Workflow-Objekt zurück.

Definitionen der Klassen Job, Crawler und Workflow finden Sie unter [Referenz zu AWS Glue-](#page-1341-0)[Blueprint-Klassen.](#page-1341-0)

Die Layoutfunktion muss die folgenden Eingabeargumente akzeptieren.

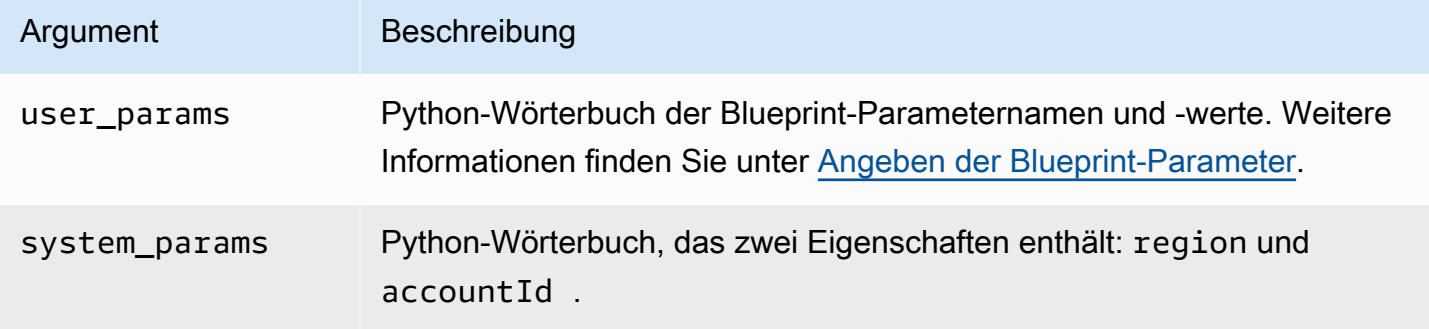

Hier ist ein Layoutgenerator-Beispielskript in einer Datei namens Layout.py:

```
import argparse
import sys
import os
import json
from awsglue.blueprint.workflow import *
from awsglue.blueprint.job import *
from awsglue.blueprint.crawler import *
def generate_layout(user_params, system_params): 
     etl_job = Job(Name="{}_etl_job".format(user_params['WorkflowName']), 
                    Command={ 
                        "Name": "glueetl", 
                        "ScriptLocation": user_params['ScriptLocation'], 
                        "PythonVersion": "2" 
                    }, 
                    Role=user_params['PassRole']) 
     post_process_job = Job(Name="{}_post_process".format(user_params['WorkflowName']), 
                              Command={ 
                                   "Name": "pythonshell",
```

```
 "ScriptLocation": user_params['ScriptLocation'], 
                              "PythonVersion": "2" 
 }, 
                          Role=user_params['PassRole'], 
                          DependsOn={ 
                              etl_job: "SUCCEEDED" 
 }, 
                          WaitForDependencies="AND") 
    sample_workflow = Workflow(Name=user_params['WorkflowName'], 
                          Entities=Entities(Jobs=[etl_job, post_process_job])) 
    return sample_workflow
```
Das Beispielskript importiert die erforderlichen Blueprint-Bibliotheken und enthält eine generate\_layout-Funktion, die einen Workflow mit zwei Aufträgen generiert. Dies ist ein sehr einfaches Skript. Ein komplexeres Skript könnte zusätzliche Logik und Parameter verwenden, um einen Workflow mit vielen Aufträgen und Crawlern oder sogar einer variablen Anzahl von Aufträgen und Crawlern zu generieren.

Verwenden des DependsOn-Arguments

Das DependsOn-Argument ist eine Wörterbuchdarstellung einer Abhängigkeit dieser Entität von anderen Entitäten innerhalb des Workflows. Es hat das folgende Format.

DependsOn = {dependency1 : state, dependency2 : state, ...}

Die Schlüssel in diesem Wörterbuch stellen die Objektreferenz, nicht den Namen, der Entität dar, während die Werte Zeichenfolgen sind, die dem Zustand entsprechen, auf den geachtet werden soll. AWS Glue leitet die richtigen Auslöser ab. Informationen zu den gültigen Zuständen finden Sie unter [Bedingungsstruktur](https://docs.aws.amazon.com/glue/latest/dg/aws-glue-api-jobs-trigger.html#aws-glue-api-jobs-trigger-Condition).

Beispielsweise kann ein Auftrag vom erfolgreichen Abschluss eines Crawlers abhängen. Wenn Sie ein Crawler-Objekt namens crawler2 wie folgt festlegen:

```
crawler2 = Crawler(Name="my_crawler", ...)
```
Dann enthält ein Objekt, das von crawler2 abhängig ist, ein Konstruktor-Argument wie folgt:

```
DependsOn = {crawler2 : "SUCCEEDED"}
```
Zum Beispiel:

```
job1 = Job(Name="Job1", ..., DenendsOn = {crawler2 : "SUCCEDED", ...})
```
Wenn DependsOn für eine Entität weggelassen wird, hängt diese Entität vom Workflow-Startauslöser ab.

Verwenden des Arguments WaitForDependencies

Das WaitForDependencies-Argument definiert, ob eine Auftrags- oder Crawler-Entität warten soll, bis alle Entitäten, von denen sie abhängig ist, abgeschlossen sind, oder bis irgendeine abgeschlossen ist.

Die zulässigen Werte sind "AND" oder "ANY".

Verwenden des Arguments OnSchedule

Das OnSchedule-Argument für den Workflow-Klassenkonstruktor ist ein cron-Ausdruck, der die Startauslöserdefinition für einen Workflow definiert.

Wenn dieses Argument angegeben wird, erstellt AWS Glue einen Zeitplanauslöser mit dem entsprechenden Zeitplan. Wenn es nicht angegeben wird, ist der Startauslöser für den Workflow ein On-Demand-Auslöser.

<span id="page-1330-0"></span>Erstellen der Konfigurationsdatei

Die Blueprint-Konfigurationsdatei ist eine erforderliche Datei, die den Skripteintrittspunkt zum Generieren des Workflows und die Parameter definiert, die der Blueprint akzeptiert. Die Datei muss mit blueprint.cfg benannt werden.

Hier ist eine Beispielkonfigurationsdatei.

```
{ 
     "layoutGenerator": "DemoBlueprintProject.Layout.generate_layout", 
     "parameterSpec" : { 
             "WorkflowName" : { 
                  "type": "String", 
                   "collection": false 
             }, 
             "WorkerType" : { 
                   "type": "String", 
                  "collection": false, 
                  "allowedValues": ["G1.X", "G2.X"], 
                  "defaultValue": "G1.X"
```

```
 }, 
              "Dpu" : { 
                    "type" : "Integer", 
                    "allowedValues" : [2, 4, 6], 
                    "defaultValue" : 2 
              }, 
              "DynamoDBTableName": { 
                    "type": "String", 
                    "collection" : false 
              }, 
              "ScriptLocation" : { 
                    "type": "String", 
                    "collection": false 
      } 
     }
}
```
Die layoutGenerator-Eigenschaft gibt den vollständig qualifizierten Namen der Funktion in dem Skript an, das das Layout generiert.

Die parameterSpec-Eigenschaft gibt die Parameter an, die dieser Blueprint akzeptiert. Weitere Informationen finden Sie unter [Angeben der Blueprint-Parameter](#page-1331-0).

#### **A** Important

Ihre Konfigurationsdatei muss den Workflow-Namen als Blueprint-Parameter enthalten oder Sie müssen einen eindeutigen Workflow-Namen in Ihrem Layoutskript generieren.

#### <span id="page-1331-0"></span>Angeben der Blueprint-Parameter

Die Konfigurationsdatei enthält Blueprint-Parameterspezifikationen in einem parameterSpec-JSON-Objekt. parameterSpec enthält ein oder mehrere Parameterobjekte.

```
"parameterSpec": { 
     "<parameter_name>": { 
       "type": "<parameter-type>", 
       "collection": true|false, 
       "description": "<parameter-description>", 
       "defaultValue": "<default value for the parameter if value not specified>" 
       "allowedValues": "<list of allowed values>" 
     },
```
```
AWS Glue Benutzerhandbuch Benutzerhandbuch Benutzerhandbuch Benutzerhandbuch Benutzerhandbuch
```

```
 "<parameter_name>": { 
        ... 
   } 
 }
```
Im Folgenden sind die Regeln für die Codierung jedes Parameterobjekts aufgeführt:

- Der Parametername und type sind obligatorisch. Alle anderen Eigenschaften sind optional.
- Wenn Sie die defaultValue-Eigenschaft angeben, ist der Parameter optional. Anderenfalls ist der Parameter obligatorisch und der Datenanalyst, der einen Workflow aus dem Blueprint erstellt, muss dafür einen Wert angeben.
- Wenn Sie die collection-Eigenschaft auf true festlegen, kann der Parameter eine Sammlung von Werten annehmen. Sammlungen können von einem beliebigen Datentyp sein.
- Wenn Sie allowedValues angeben, wird in der AWS Glue-Konsole eine Dropdown-Liste mit Werten angezeigt, aus denen der Datenanalytiker beim Erstellen eines Workflows aus dem Blueprint wählen kann.

Die folgenden Werte sind für type zulässig:

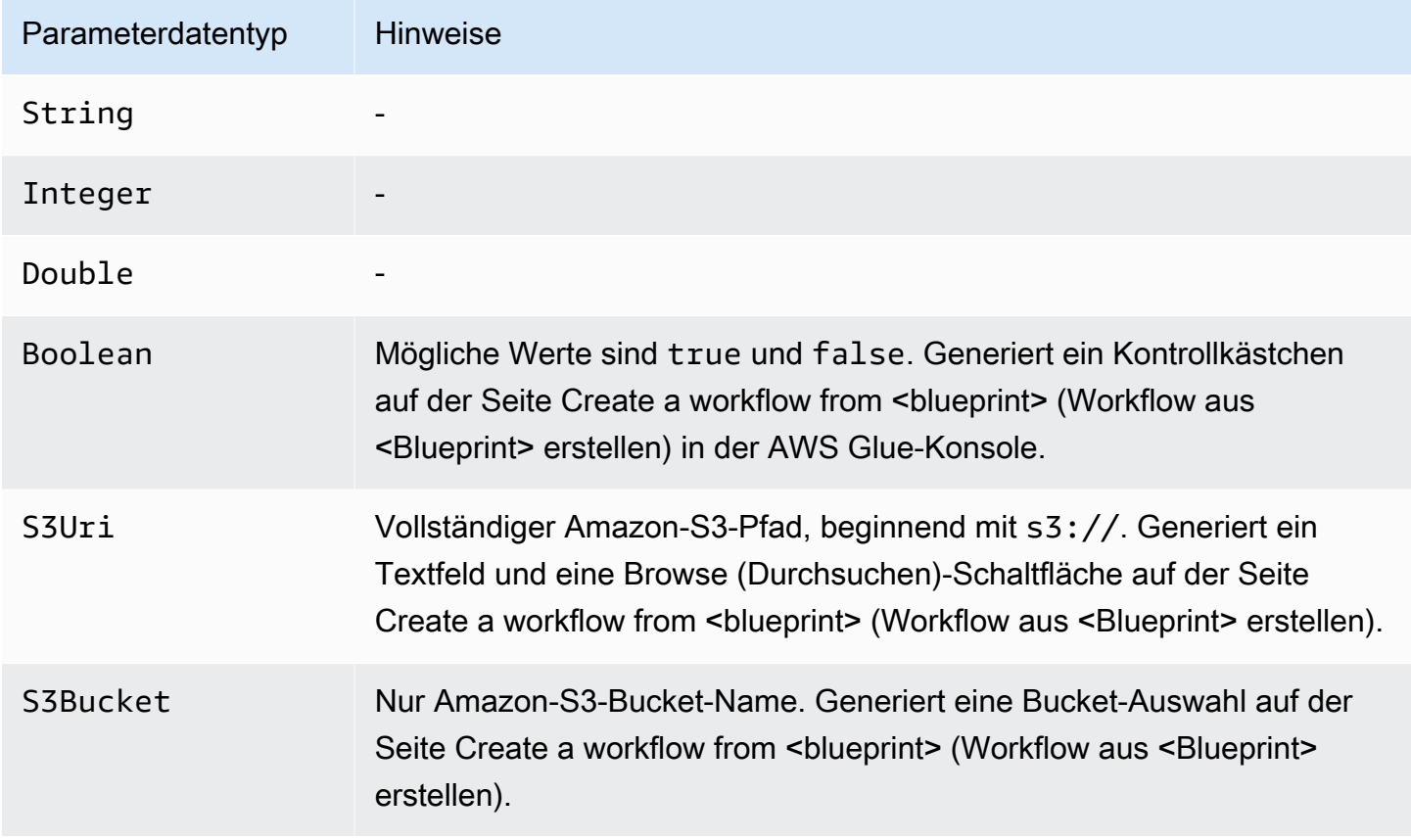

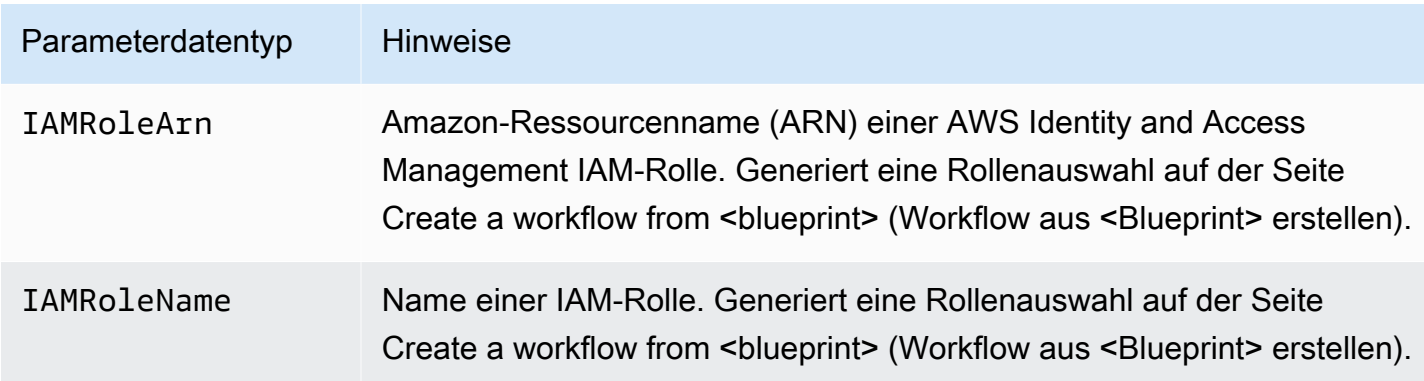

### Blueprint-Beispielprojekt

Die Datenformatkonvertierung ist ein häufiger Anwendungsfall für Extract, Transform, Load (ETL). In typischen analytischen Workloads werden spaltenbasierte Dateiformate wie Parquet und ORC gegenüber Textformaten wie CSV und JSON bevorzugt. Mit diesem Beispiel-Blueprint können Sie Daten aus CSV/JSON/usw. für Dateien auf Amazon S3 in Parquet konvertieren.

Dieser Blueprint verwendet eine Liste von S3-Pfaden, die durch einen Blueprint-Parameter definiert sind, konvertiert die Daten ins Parquet-Format und schreibt sie in den von einem anderen Blueprint-Parameter angegebenen S3-Speicherort. Das Layoutskript erstellt einen Crawler und einen Auftrag für jeden Pfad. Das Layoutskript lädt auch das ETL-Skript in Conversion.py in einen S3-Bucket hoch, der durch einen anderen Blueprint-Parameter angegeben wird. Das Layoutskript gibt dann das hochgeladene Skript als ETL-Skript für jeden Auftrag an. Das ZIP-Archiv für das Projekt enthält das Layoutskript, das ETL-Skript und die Blueprint-Konfigurationsdatei.

Informationen zu weiteren Blueprint-Beispielprojekten finden Sie unter [Blueprint-Beispiele.](#page-1346-0)

Nachfolgend sehen Sie das Layoutskript in der Datei Layout.py.

```
from awsglue.blueprint.workflow import *
from awsglue.blueprint.job import *
from awsglue.blueprint.crawler import *
import boto3
s3_client = boto3.client('s3')
# Ingesting all the S3 paths as Glue table in parquet format
def generate_layout(user_params, system_params): 
     #Always give the full path for the file 
     with open("ConversionBlueprint/Conversion.py", "rb") as f: 
         s3_client.upload_fileobj(f, user_params['ScriptsBucket'], "Conversion.py")
```

```
 etlScriptLocation = "s3://{}/Conversion.py".format(user_params['ScriptsBucket']) 
    crawlers = [] 
   jobs = [] workflowName = user_params['WorkflowName'] 
   for path in user params['S3Paths']:
      tablePrefix = "source_" 
      crawler = Crawler(Name="{}_crawler".format(workflowName), 
                         Role=user_params['PassRole'], 
                         DatabaseName=user_params['TargetDatabase'], 
                         TablePrefix=tablePrefix, 
                         Targets= {"S3Targets": [{"Path": path}]}) 
      crawlers.append(crawler) 
      transform_job = Job(Name="{}_transform_job".format(workflowName), 
                          Command={"Name": "glueetl", 
                                    "ScriptLocation": etlScriptLocation, 
                                    "PythonVersion": "3"}, 
                          Role=user_params['PassRole'], 
                          DefaultArguments={"--database_name": 
 user_params['TargetDatabase'], 
                                              "--table_prefix": tablePrefix, 
                                              "--region_name": system_params['region'], 
                                              "--output_path": 
 user_params['TargetS3Location']}, 
                          DependsOn={crawler: "SUCCEEDED"}, 
                          WaitForDependencies="AND") 
      jobs.append(transform_job) 
   conversion workflow = Workflow(Name=workflowName, Entities=Entities(Jobs=jobs,
 Crawlers=crawlers)) 
    return conversion_workflow
```
Nachfolgend sehen Sie die entsprechende Blueprint-Konfigurationsdatei blueprint.cfg.

```
{ 
     "layoutGenerator": "ConversionBlueprint.Layout.generate_layout", 
     "parameterSpec" : { 
          "WorkflowName" : { 
              "type": "String", 
              "collection": false, 
              "description": "Name for the workflow." 
          }, 
          "S3Paths" : { 
              "type": "S3Uri",
```

```
 "collection": true, 
              "description": "List of Amazon S3 paths for data ingestion." 
          }, 
          "PassRole" : { 
              "type": "IAMRoleName", 
              "collection": false, 
              "description": "Choose an IAM role to be used in running the job/crawler" 
          }, 
          "TargetDatabase": { 
              "type": "String", 
              "collection" : false, 
              "description": "Choose a database in the Data Catalog." 
          }, 
          "TargetS3Location": { 
              "type": "S3Uri", 
              "collection" : false, 
              "description": "Choose an Amazon S3 output path: ex:s3://<target_path>/." 
          }, 
          "ScriptsBucket": { 
              "type": "S3Bucket", 
              "collection": false, 
              "description": "Provide an S3 bucket name(in the same AWS Region) to store 
  the scripts." 
         } 
     }
}
```
Das folgende Skript in der Datei Conversion.py ist das hochgeladene ETL-Skript. Beachten Sie, dass das Partitionierungsschema während der Konvertierung beibehalten wird.

```
import sys
from pyspark.sql.functions import *
from pyspark.context import SparkContext
from awsglue.transforms import *
from awsglue.context import GlueContext
from awsglue.job import Job
from awsglue.utils import getResolvedOptions
import boto3
args = getResolvedOptions(sys.argv, [ 
     'JOB_NAME', 
     'region_name', 
     'database_name',
```

```
 'table_prefix', 
     'output_path'])
databaseName = args['database_name']tablePrefix = args['table_prefix']
outputPath = args['output_path']
glue = boto3.client('glue', region_name=args['region_name'])
glue_context = GlueContext(SparkContext.getOrCreate())
spark = glue_context.spark_session
job = Job(glue_context)
job.init(args['JOB_NAME'], args)
def get_tables(database_name, table_prefix): 
    tables = [] paginator = glue.get_paginator('get_tables') 
    for page in paginator.paginate(DatabaseName=database_name, Expression=table_prefix
+"*"):
         tables.extend(page['TableList']) 
     return tables
for table in get_tables(databaseName, tablePrefix): 
     tableName = table['Name'] 
     partitionList = table['PartitionKeys'] 
     partitionKeys = [] 
     for partition in partitionList: 
         partitionKeys.append(partition['Name']) 
     # Create DynamicFrame from Catalog 
     dyf = glue_context.create_dynamic_frame.from_catalog( 
        name space=databaseName,
         table_name=tableName, 
         additional_options={ 
              'useS3ListImplementation': True 
         }, 
         transformation_ctx='dyf' 
     ) 
     # Resolve choice type with make_struct 
     dyf = ResolveChoice.apply( 
         frame=dyf, 
         choice='make_struct', 
         transformation_ctx='resolvechoice_' + tableName 
     )
```

```
 # Drop null fields 
     dyf = DropNullFields.apply( 
         frame=dyf, 
         transformation_ctx="dropnullfields_" + tableName 
     ) 
     # Write DynamicFrame to S3 in glueparquet 
     sink = glue_context.getSink( 
          connection_type="s3", 
          path=outputPath, 
          enableUpdateCatalog=True, 
          partitionKeys=partitionKeys 
     ) 
     sink.setFormat("glueparquet") 
     sink.setCatalogInfo( 
          catalogDatabase=databaseName, 
          catalogTableName=tableName[len(tablePrefix):] 
     ) 
     sink.writeFrame(dyf)
job.commit()
```
#### **a** Note

Nur zwei Amazon-S3-Pfade können als Eingabe für den Beispiel-Blueprint bereitgestellt werden. Das liegt daran, dass AWS Glue-Auslöser auf das Aufrufen von nur zwei Crawler-Aktionen beschränkt sind.

### Testen eines Blueprints

Während Sie Ihren Code entwickeln, sollten Sie lokale Tests durchführen, um zu überprüfen, ob das Workflow-Layout korrekt ist.

Lokale Tests generieren keine AWS Glue-Aufträge, -Crawler oder -Auslöser. Stattdessen führen Sie das Layoutskript lokal aus und verwenden die Methoden to\_json() undvalidate(), um Objekte zu drucken und Fehler zu finden. Diese Methoden sind in allen drei Klassen verfügbar, die in den Bibliotheken definiert sind.

Es gibt zwei Möglichkeiten zur Handhabung der Argumente user\_params und system\_params, die AWS Glue an Ihre Layoutfunktion übergibt. Ihr Testbench-Code kann ein Wörterbuch mit Beispiel-Blueprint-Parameterwerten erstellen und dieses als user\_params-Argument an die Layoutfunktion übergeben. Sie können auch die Verweise auf user\_params entfernen und durch hartcodierte Zeichenfolgen ersetzen.

Wenn Ihr Code die Eigenschaften region und accountId im Argument system\_params verwendet, können Sie Ihr eigenes Wörterbuch für system\_params übergeben.

#### Blueprint testen

- 1. Starten Sie einen Python-Interpreter in einem Verzeichnis mit den Bibliotheken oder laden Sie die Blueprint-Dateien und die bereitgestellten Bibliotheken in Ihre bevorzugte integrierte Entwicklungsumgebung (IDE).
- 2. Stellen Sie sicher, dass Ihr Code die bereitgestellten Bibliotheken importiert.
- 3. Fügen Sie Code zu Ihrer Layoutfunktion hinzu, um validate() oder to\_json() für eine beliebige Entität oder das Workflow-Objekt aufzurufen. Wenn Ihr Code beispielsweise ein Crawler-Objekt namens mycrawler erstellt, können Sie validate() wie folgt aufrufen.

mycrawler.validate()

Sie können mycrawler wie folgt drucken:

```
print(mycrawler.to_json())
```
Wenn Sie to\_json für ein Objekt aufrufen, müssen Sie validate() nicht auch aufrufen, da to\_json() validate() aufruft.

Am nützlichsten ist es, diese Methoden für das Workflow-Objekt aufzurufen. Angenommen, das Skript benennt das Workflowobjekt mit my\_workflow, validieren und drucken Sie das Workflow-Objekt wie folgt.

```
print(my_workflow.to_json())
```
Weitere Informationen zu to\_json() und validate() finden Sie unter [Klassenmethoden](#page-1345-0).

Sie können auch pprint importieren und das Workflow-Objekt im Schöndruck drucken, wie im Beispiel weiter unten in diesem Abschnitt gezeigt.

4. Führen Sie den Code aus, beheben Sie Fehler und entfernen Sie schließlich alle Aufrufe von validate() oder to\_json().

#### Example

Das folgende Beispiel zeigt, wie ein Wörterbuch mit Blueprint-Beispielparametern erstellt und als user\_params-Argument an die Layoutfunktion generate\_compaction\_workflow übergeben wird. Außerdem wird gezeigt, wie das generierte Workflow-Objekt im Schöndruck gedruckt wird.

```
from pprint import pprint
from awsglue.blueprint.workflow import *
from awsglue.blueprint.job import *
from awsglue.blueprint.crawler import * 
USER_PARAMS = {"WorkflowName": "compaction_workflow", 
                 "ScriptLocation": "s3://awsexamplebucket1/scripts/threaded-
compaction.py", 
                 "PassRole": "arn:aws:iam::111122223333:role/GlueRole-ETL", 
                 "DatabaseName": "cloudtrial", 
                 "TableName": "ct_cloudtrail", 
                 "CoalesceFactor": 4, 
                 "MaxThreadWorkers": 200} 
def generate_compaction_workflow(user_params: dict, system_params: dict) -> Workflow: 
     compaction_job = Job(Name=f"{user_params['WorkflowName']}_etl_job", 
                           Command={"Name": "glueetl", 
                                     "ScriptLocation": user_params['ScriptLocation'], 
                                     "PythonVersion": "3"}, 
                           Role="arn:aws:iam::111122223333:role/
AWSGlueServiceRoleDefault", 
                           DefaultArguments={"DatabaseName": user_params['DatabaseName'], 
                                              "TableName": user_params['TableName'], 
                                              "CoalesceFactor": 
  user_params['CoalesceFactor'], 
                                              "max_thread_workers": 
  user_params['MaxThreadWorkers']}) 
     catalog_target = {"CatalogTargets": [{"DatabaseName": user_params['DatabaseName'], 
  "Tables": [user_params['TableName']]}]} 
     compacted_files_crawler = Crawler(Name=f"{user_params['WorkflowName']}_post_crawl",
```

```
 Targets = catalog_target, 
                                         Role=user_params['PassRole'], 
                                         DependsOn={compaction_job: "SUCCEEDED"}, 
                                         WaitForDependencies="AND", 
                                         SchemaChangePolicy={"DeleteBehavior": "LOG"}) 
     compaction_workflow = Workflow(Name=user_params['WorkflowName'], 
                                      Entities=Entities(Jobs=[compaction_job], 
  Crawlers=[compacted_files_crawler])) 
     return compaction_workflow 
generated = generate_compaction_workflow(user_params=USER_PARAMS, system_params={})
gen_dict = generated.to_json() 
pprint(gen_dict)
```
### <span id="page-1340-0"></span>Veröffentlichen eines Blueprints

Nachdem Sie einen Blueprint entwickelt haben, müssen Sie ihn in Amazon S3 hochladen. Sie müssen Schreibberechtigungen für den Amazon-S3-Bucket haben, der zum Veröffentlichen des Blueprints verwendet wird. Sie müssen auch sicherstellen, dass der AWS Glue-Administrator, der den Blueprint registrieren wird, über Lesezugriff auf den Amazon-S3-Bucket verfügt. Informationen zu den vorgeschlagenen AWS Identity and Access Management (IAM)-Berechtigungsrichtlinien für Personas und Rollen für AWS Glue-Blueprints finden Sie unter [Berechtigungen für Personas und Rollen für](#page-1312-0) [AWS Glue-Blueprints](#page-1312-0).

Blueprint veröffentlichen

- 1. Erstellen Sie die erforderlichen Skripte und Ressourcen und die Blueprint-Konfigurationsdatei.
- 2. Fügen Sie alle Dateien zu einem ZIP-Archiv hinzu und laden Sie die ZIP-Datei in Amazon S3 hoch. Verwenden Sie einen S3 Bucket, der sich in der Region befindet, in der Benutzer den Blueprint registrieren und ausführen werden.

Sie können über die Befehlszeile mit dem folgenden Befehl eine ZIP-Datei erstellen.

#### zip -r *folder.zip folder*

3. Fügen Sie eine Bucket-Richtlinie hinzu, die Leseberechtigungen für das gewünschte AWS-Konto gewährt. Im Folgenden finden Sie eine Beispielrichtlinie.

```
{ 
     "Version": "2012-10-17", 
     "Statement": [ 
          { 
               "Effect": "Allow", 
               "Principal": { 
                    "AWS": "arn:aws:iam::111122223333:root" 
               }, 
               "Action": "s3:GetObject", 
               "Resource": "arn:aws:s3:::my-blueprints/*" 
          } 
    \mathbf{I}}
```
4. Gewähren Sie dem AWS Glue-Administrator oder der Person, die Blueprints registrieren wird, die IAM-Berechtigung s3:GetObject für den Amazon-S3-Bucket. Eine Beispielrichtlinie zur Erteilung an Administratoren finden Sie unter [AWS Glue-Administratorberechtigungen für](#page-1313-0)  [Blueprints](#page-1313-0).

Nachdem Sie das lokale Testen Ihres Blueprints abgeschlossen haben, könnten Sie einen Blueprint auch in AWS Glue testen. Um einen Blueprint in AWS Glue zu testen, muss er registriert sein. Sie können mithilfe von IAM-Autorisierung oder durch Verwendung separater Testkonten einschränken, wer den registrierten Blueprint sehen kann.

- Weitere Informationen finden Sie auch unter:
	- [Registrieren eines Blueprints in AWS Glue](#page-1346-1)

### Referenz zu AWS Glue-Blueprint-Klassen

Die Bibliotheken für AWS Glue-Blueprints definieren drei Klassen, die Sie in Ihrem Workflow-Layoutskript verwenden: Job, Crawler und Workflow.

#### Themen

- [Auftragsklasse](#page-1342-0)
- [Crawler-Klasse](#page-1343-0)
- [Workflow-Klasse](#page-1344-0)

• [Klassenmethoden](#page-1345-0)

#### <span id="page-1342-0"></span>Auftragsklasse

Die Job-Klasse repräsentiert einen AWS Glue-ETL-Auftrag.

Obligatorische Konstruktor-Argumente

Nachfolgend sind obligatorische Konstruktor-Argumente für die Job-Klasse aufgeführt.

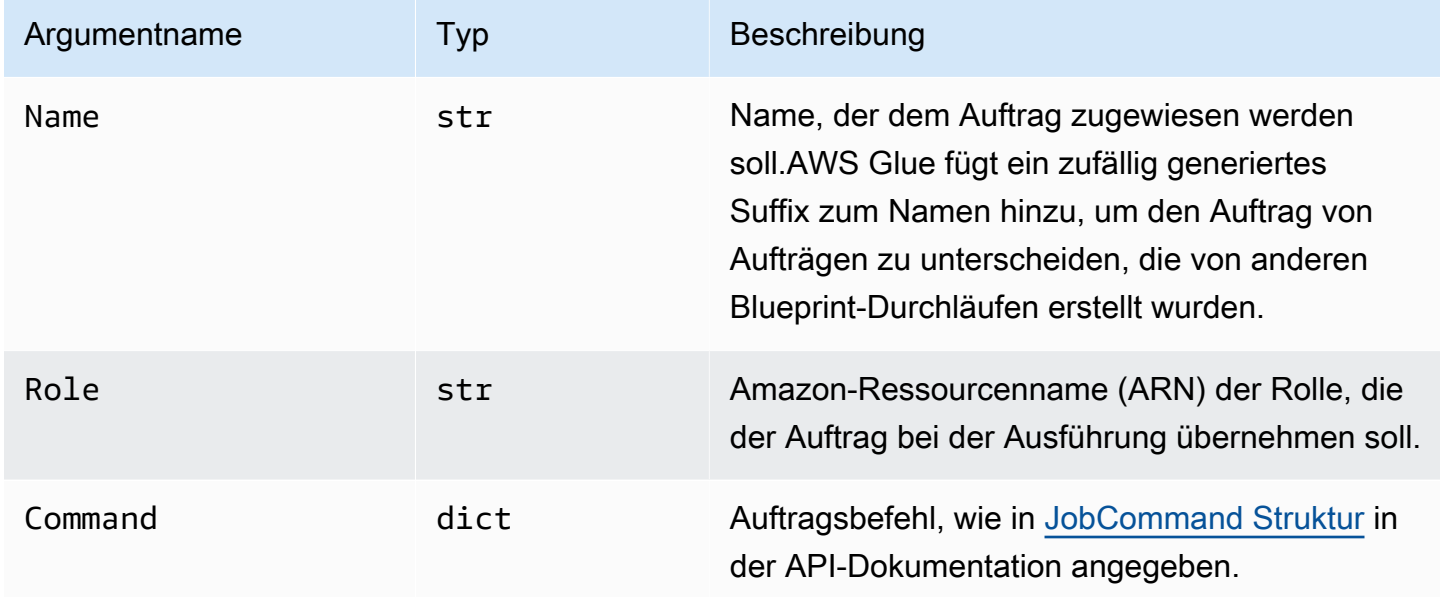

#### Optionale Konstruktor-Argumente

Nachfolgend sind optionale Konstruktor-Argumente für die Job-Klasse aufgeführt.

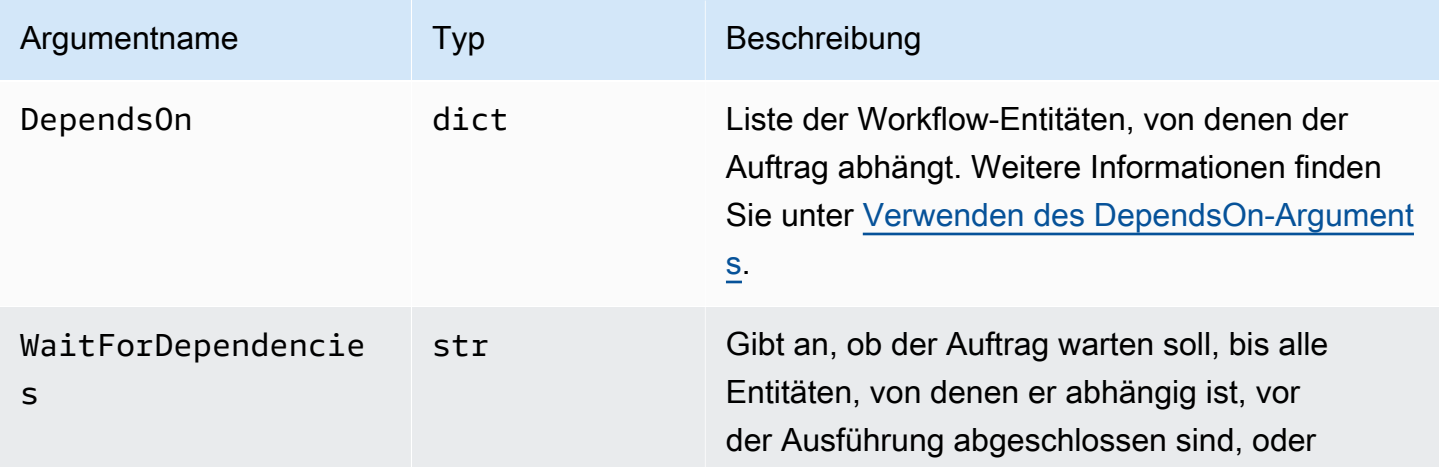

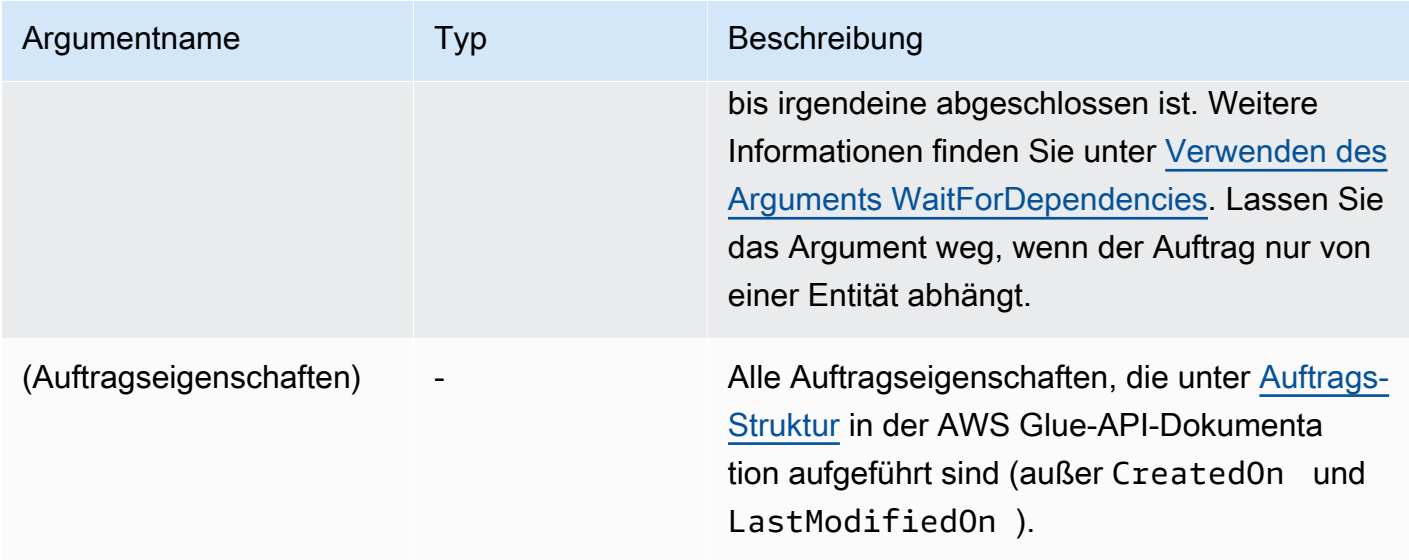

#### <span id="page-1343-0"></span>Crawler-Klasse

Die Crawler-Klasse repräsentiert einen AWS Glue-Crawler.

### Obligatorische Konstruktor-Argumente

Nachfolgend sind obligatorische Konstruktor-Argumente für die Crawler-Klasse aufgeführt.

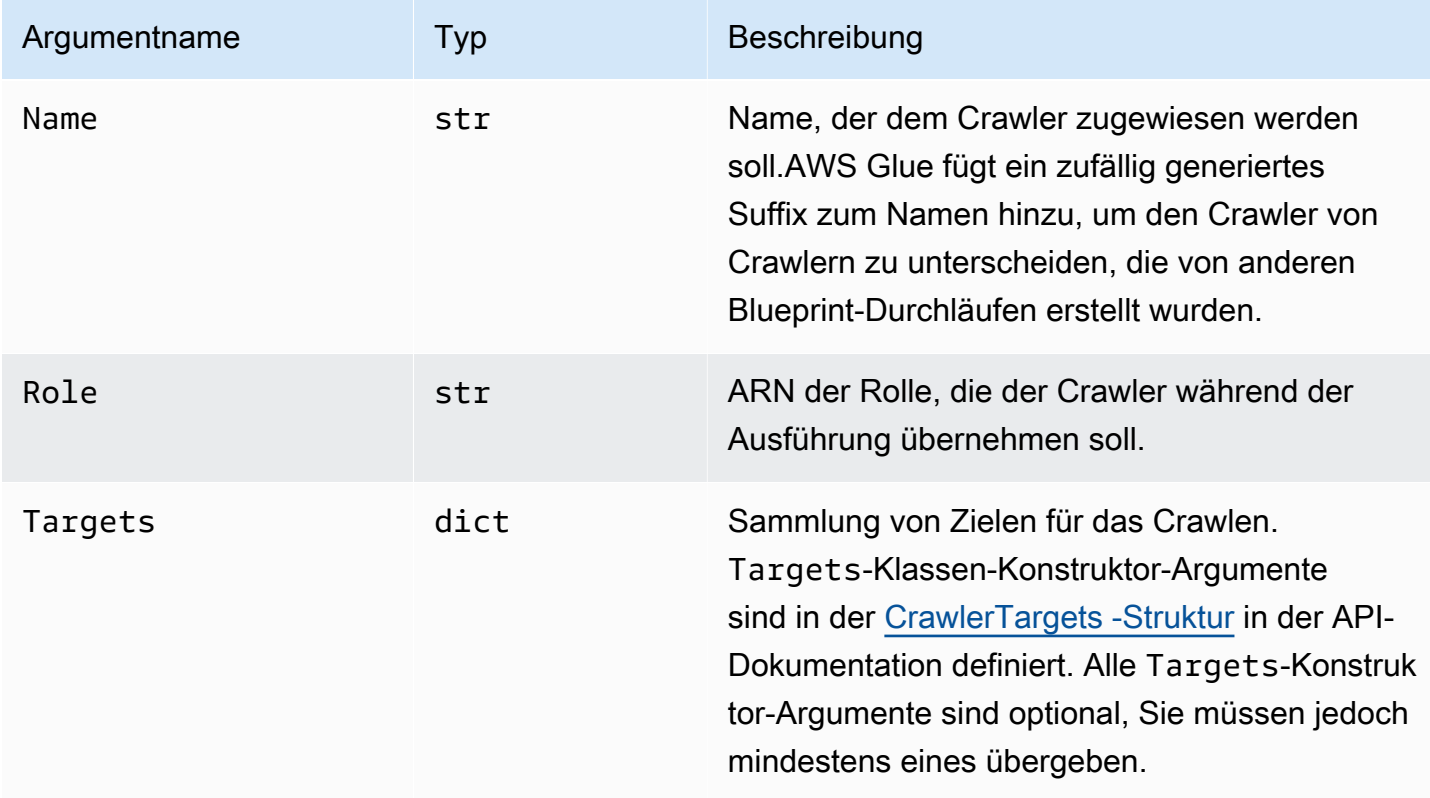

#### Optionale Konstruktor-Argumente

Nachfolgend sind optionale Konstruktor-Argumente für die Crawler-Klasse aufgeführt.

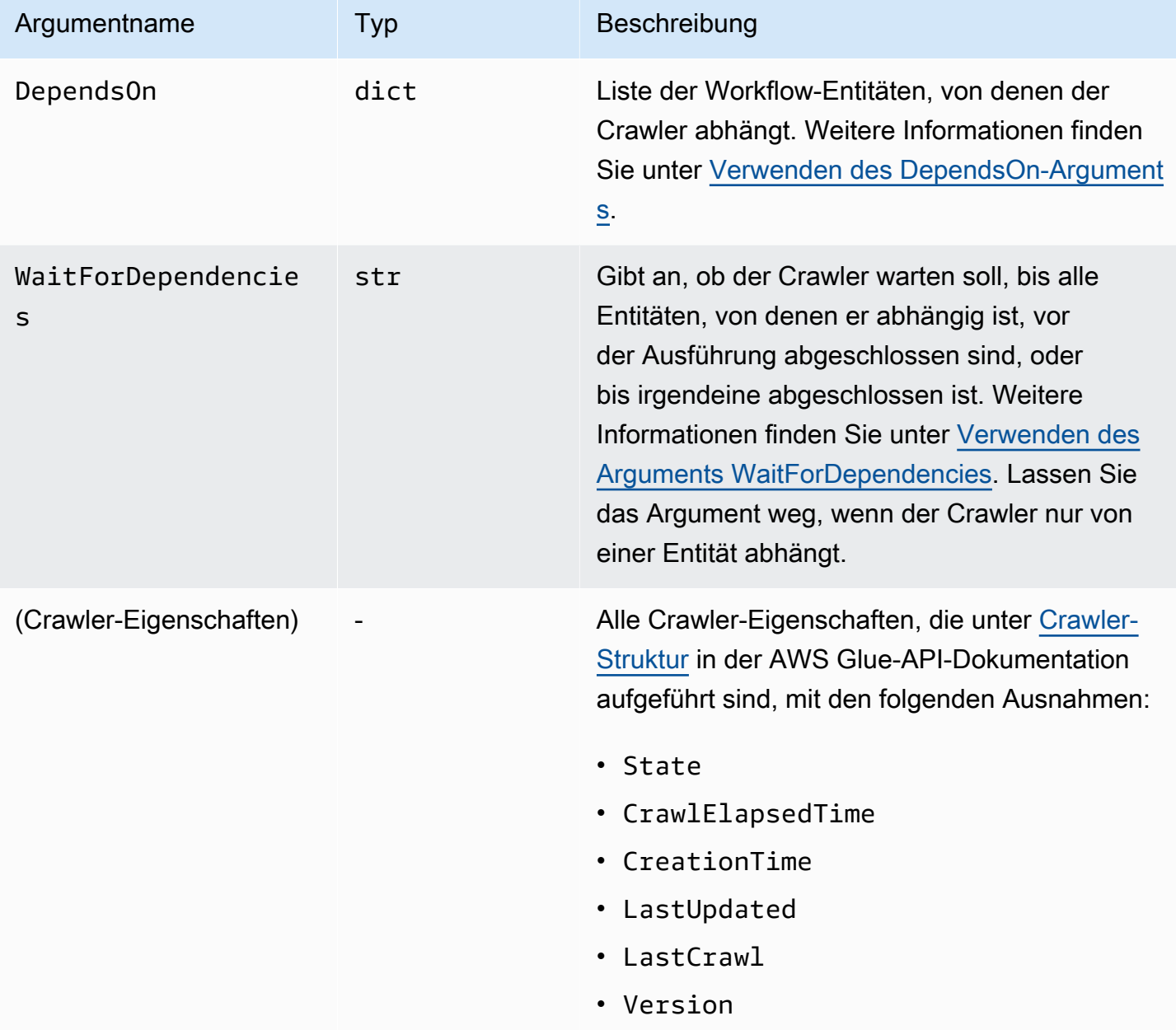

#### <span id="page-1344-0"></span>Workflow-Klasse

Die Workflow-Klasse repräsentiert einen AWS Glue-Workflow. Das Workflow-Layout-Skript gibt ein Workflow-Objekt aus. AWS Glue erstellt einen Workflow basierend auf diesem Objekt.

Obligatorische Konstruktor-Argumente

#### Nachfolgend sind obligatorische Konstruktor-Argumente für die Workflow-Klasse aufgeführt.

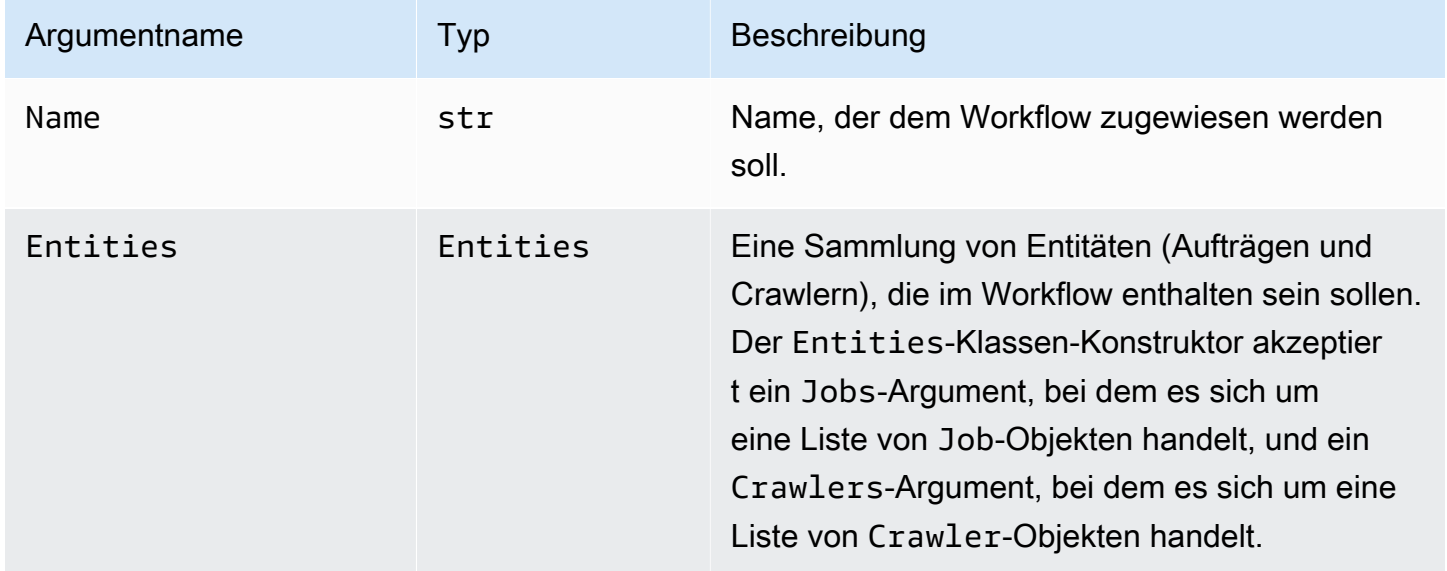

#### Optionale Konstruktor-Argumente

Nachfolgend sind optionale Konstruktor-Argumente für die Workflow-Klasse aufgeführt.

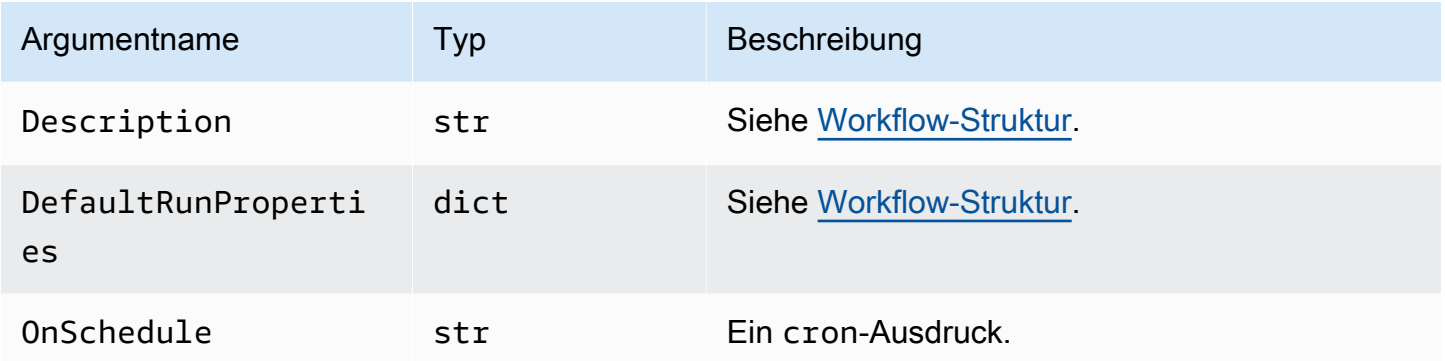

#### <span id="page-1345-0"></span>Klassenmethoden

Alle drei Klassen umfassen die folgenden Methoden.

#### validate()

Validiert die Eigenschaften des Objekts und gibt eine Meldung aus und wird beendet, wenn Fehler gefunden werden. Generiert keine Ausgabe, wenn keine Fehler vorliegen. Ruft sich für die Workflow-Klasse selbst für jede Entität im Workflow auf.

#### to\_json()

Serialisiert das Objekt in JSON. Ruft auch validate() auf. Für die Workflow-Klasse enthält das JSON-Objekt Auftrags- und Crawler-Listen sowie eine Liste von Auslösern, die von den Auftrags- und Crawler-Abhängigkeitsspezifikationen generiert werden.

### <span id="page-1346-0"></span>Blueprint-Beispiele

Im [AWS Glue-Blueprint-Github-Repository](https://github.com/awslabs/aws-glue-blueprint-libs/tree/master/samples) ist eine Reihe von Blueprint-Beispielprojekten verfügbar. Diese Beispiele dienen nur als Referenz und sind nicht für die Produktion bestimmt.

Die Titel der Beispielprojekte lauten:

- Compaction (Komprimierung): Dieser Blueprint erstellt einen Auftrag, der Eingabedateien basierend auf der gewünschten Dateigröße in größere Blöcke komprimiert.
- Conversion (Konvertierung): Dieser Blueprint konvertiert Eingabedateien in verschiedenen Standard-Dateiformaten ins Apache-Parquet-Format, das für analytische Workloads optimiert ist.
- Crawling Amazon S3 locations (Crawling von Amazon-S3-Speicherorten): Dieser Blueprint durchsucht mehrere Amazon-S3-Speicherorte, um Metadatentabellen zum Data Catalog hinzuzufügen.
- Custom connection to Data Catalog (Benutzerdefinierte Verbindung zu Data Catalog): Dieser Blueprint greift über benutzerdefinierte AWS Glue-Connectors auf Datenspeicher zu, liest die Datensätze und füllt die Tabellendefinitionen im AWS Glue Data Catalog auf der Grundlage des Datensatzschemas auf.
- Encoding (Codierung): Dieser Blueprint konvertiert Nicht-UTF-Dateien in UTF-codierte Dateien.
- Partitioning (Partitionierung): Dieser Blueprint erstellt einen Partitionierungsauftrag, der Ausgabedateien basierend auf bestimmten Partitionsschlüsseln in Partitionen platziert.
- Importing Amazon S3 data into a DynamoDB table (Importieren von Amazon-S3-Daten in eine DynamoDB-Tabelle): Dieser Blueprint importiert Daten aus Amazon S3 in eine DynamoDB-Tabelle.
- Standard table to governed (Standardtabelle in geregelte Tabelle): Dieser Blueprint importiert eine AWS Glue Data Catalog-Tabelle in eine Lake-Formation-Tabelle.

## <span id="page-1346-1"></span>Registrieren eines Blueprints in AWS Glue

Nachdem der AWS Glue-Entwickler den Blueprint codiert und ein ZIP-Archiv in Amazon Simple Storage Service (Amazon S3) hochgeladen hat, muss der Blueprint von einem AWS GlueAdministrator registriert werden. Die Registrierung sorgt dafür, dass der Blueprint verwendet werden kann.

Wenn Sie einen Blueprint registrieren, kopiert AWS Glue das Blueprint-Archiv an einen reservierten Amazon-S3-Speicherort. Anschließend können Sie das Archiv aus dem Upload-Speicherort löschen.

Um einen Blueprint zu registrieren, benötigen Sie Leseberechtigungen für den Amazon-S3- Speicherort, an dem sich das hochgeladene Archiv befindet. Außerdem benötigen Sie die IAM-Berechtigung (AWS Identity and Access Management) glue:CreateBlueprint. Die vorgeschlagenen Berechtigungen für einen AWS Glue-Administrator, der Blueprints registrieren, anzeigen und verwalten muss, finden Sie unter [AWS Glue-Administratorberechtigungen für](#page-1313-0) [Blueprints](#page-1313-0).

Sie können einen Blueprint mit der AWS Glue-Konsole, der AWS Glue-API oder AWS Command Line Interface (AWS CLI) registrieren.

Einen Blueprint registrieren (Konsole)

- 1. Stellen Sie sicher, dass Sie Leseberechtigungen (s3:GetObject) für das Blueprint-ZIP-Archiv in Amazon S3 haben.
- 2. Öffnen Sie die AWS Glue-Konsole unter [https://console.aws.amazon.com/glue/.](https://console.aws.amazon.com/glue/)

Melden Sie sich als Benutzer mit Berechtigungen zum Registrieren eines Blueprints an. Wechseln Sie zur AWS-Region des Amazon-S3-Buckets, der das Blueprint-ZIP-Archiv enthält.

- 3. Wählen Sie im Navigationsbereich die Option Blueprints aus. Wählen Sie dann auf der Seite Blueprints die Option Add blueprint (Blueprint hinzufügen aus.
- 4. Geben Sie einen Namen und optional eine Beschreibung ein.
- 5. Geben Sie unter ZIP archive location (S3) (Speicherort des ZIP-Archivs (S3)) den Amazon-S3- Pfad des hochgeladenen Blueprint-ZIP-Archivs ein. Fügen Sie dabei den Namen der Archivdatei hinzu und beginnen Sie den Pfad mit s3://.
- 6. (Optional) Fügen Sie einen oder mehrere Tags hinzu.
- 7. Wählen Sie Add blueprint (Blueprint hinzufügen) aus.

Die Seite Blueprints wird wieder geöffnet und zeigt den Blueprint-Status CREATING an. Wählen Sie die Schaltfläche "Refresh" (Aktualisieren) aus, bis sich der Status in ACTIVE oder FAILED ändert.

8. Wenn der Status FAILED lautet, wählen Sie den Blueprint und dann im Menü Actions (Aktionen) die Option View (Anzeigen) aus.

Auf der Detailseite wird der Grund für den Fehlschlag angezeigt. Wenn die Fehlermeldung "Unable to access object at location..." oder "Access denied on object at location..." lautet, überprüfen Sie die folgenden Anforderungen:

- Das Benutzerkonto, mit dem Sie angemeldet sind, muss Leseberechtigungen für das Blueprint-ZIP-Archiv in Amazon S3 haben.
- Der Amazon-S3-Bucket, der das ZIP-Archiv enthält, muss über eine Bucket-Richtlinie verfügen, die Ihrer AWS-Konto-ID Lesezugriff auf das Objekt gewährt. Weitere Informationen finden Sie unter [Entwickeln von Blueprints in AWS Glue.](#page-1321-0)
- Der verwendete Amazon-S3-Bucket muss sich in derselben Region befinden, bei der Sie in der Konsole angemeldet sind.
- 9. Stellen Sie sicher, dass Datenanalysten die nötigen Berechtigungen für den Blueprint haben.

Die vorgeschlagene IAM-Richtlinie für Datenanalysten finden Sie unter [Datenanalystenberechtigungen für Blueprints](#page-1314-0). Diese Richtlinie gewährt glue:GetBlueprint für jede Ressource. Sollte Ihre Richtlinie auf Ressourcenebene differenzierter sein, erteilen Sie Datenanalysten Berechtigungen für diese neu erstellte Ressource.

Einen Blueprint registrieren (AWS-CLI)

1. Geben Sie den folgenden Befehl ein.

aws glue create-blueprint --name *<blueprint-name>* [--description *<description>*] - blueprint-location s3://*<s3-path>*/*<archive-filename>*

2. Geben Sie zur Prüfung des Blueprint-Status den folgenden Befehl ein. Wiederholen Sie den Befehl, bis sich der Status zu ACTIVE oder FAILED ändert.

aws glue get-blueprint --name *<blueprint-name>*

Wenn der Status FAILED lautet und die Fehlermeldung "Unable to access object at location..." oder "Access denied on object at location..." angezeigt wird, überprüfen Sie die folgenden Anforderungen:

• Das Benutzerkonto, mit dem Sie angemeldet sind, muss Leseberechtigungen für das Blueprint-ZIP-Archiv in Amazon S3 haben.

- Der Amazon-S3-Bucket, der das ZIP-Archiv enthält, muss über eine Bucket-Richtlinie verfügen, die Ihrer AWS-Konto-ID Lesezugriff auf das Objekt gewährt. Weitere Informationen finden Sie unter [Veröffentlichen eines Blueprints.](#page-1340-0)
- Der verwendete Amazon-S3-Bucket muss sich in derselben Region befinden, bei der Sie in der Konsole angemeldet sind.
- Weitere Informationen finden Sie auch unter:
	- [Übersicht über Blueprints in AWS Glue](#page-1317-0)

## Anzeigen von Blueprints in AWS Glue

Rufen Sie einen Blueprint auf, um die Beschreibung, den Status und die Parameterspezifikationen zu überprüfen und das Blueprint-ZIP-Archiv herunterzuladen.

Sie können einen Blueprint mit der AWS Glue-Konsole, der AWS Glue-API oder AWS Command Line Interface (AWS CLI) aufrufen.

Einen Blueprint aufrufen (Konsole)

- 1. Öffnen Sie die AWS Glue-Konsole unter [https://console.aws.amazon.com/glue/.](https://console.aws.amazon.com/glue/)
- 2. Wählen Sie im Navigationsbereich die Option Blueprints aus.
- 3. Wählen Sie auf der Seite Blueprints einen Blueprint aus. Wählen Sie dann im Menü Actions (Aktionen) die Option View (Anzeigen) aus.

Einen Blueprint aufrufen (AWS-CLI)

• Geben Sie den folgenden Befehl ein, um nur den Namen, die Beschreibung und den Status des Blueprints anzuzeigen. Ersetzen Sie *<blueprint-name>* durch den Namen des anzuzeigenden Blueprints.

aws glue get-blueprint --name *<blueprint-name>*

Die Befehlsausgabe sieht ungefähr wie folgt aus.

```
{ 
     "Blueprint": { 
          "Name": "myDemoBP", 
          "CreatedOn": 1587414516.92, 
          "LastModifiedOn": 1587428838.671, 
          "BlueprintLocation": "s3://awsexamplebucket1/demo/
DemoBlueprintProject.zip", 
          "Status": "ACTIVE" 
     }
}
```
Geben Sie den folgenden Befehl ein, um auch die Parameterspezifikationen aufzurufen.

```
aws glue get-blueprint --name <blueprint-name> --include-parameter-spec
```
Die Befehlsausgabe sieht ungefähr wie folgt aus.

```
{ 
     "Blueprint": { 
         "Name": "myDemoBP", 
         "CreatedOn": 1587414516.92, 
         "LastModifiedOn": 1587428838.671, 
         "ParameterSpec": "{\"WorkflowName\":{\"type\":\"String\",\"collection
\":false,\"description\":null,\"defaultValue\":null,\"allowedValues\":null},
\"PassRole\":{\"type\":\"String\",\"collection\":false,\"description\":null,
\"defaultValue\":null,\"allowedValues\":null},\"DynamoDBTableName\":{\"type
\":\"String\",\"collection\":false,\"description\":null,\"defaultValue\":null,
\"allowedValues\":null},\"ScriptLocation\":{\"type\":\"String\",\"collection
\":false,\"description\":null,\"defaultValue\":null,\"allowedValues\":null}}", 
         "BlueprintLocation": "s3://awsexamplebucket1/demo/
DemoBlueprintProject.zip", 
         "Status": "ACTIVE" 
     }
}
```
Fügen Sie das Argument --include-blueprint hinzu, um eine URL in die Ausgabe aufzunehmen, die Sie in Ihren Browser einfügen können, um das von AWS Glue gespeicherte Blueprint-ZIP-Archiv herunterzuladen.

- Weitere Informationen finden Sie auch unter:
	- [Übersicht über Blueprints in AWS Glue](#page-1317-0)

## <span id="page-1351-0"></span>Aktualisieren eines Blueprints in AWS Glue

Sie können einen Blueprint aktualisieren, wenn ein überarbeitetes Layoutskript, ein überarbeiteter Satz von Blueprint-Parametern oder überarbeitete zugehörige Dateien vorliegen. Beim Aktualisieren eines Blueprints wird eine neue Version erstellt.

Das Aktualisieren eines Blueprints wirkt sich nicht auf bestehende Workflows aus, die mit dem Blueprint erstellt wurden.

Sie können einen Blueprint mit der AWS Glue-Konsole, der AWS Glue-API oder AWS Command Line Interface (AWS CLI) aktualisieren.

Beim folgenden Verfahren wird davon ausgegangen, dass der AWS Glue-Entwickler ein aktualisiertes Blueprint-ZIP-Archiv erstellt und in Amazon S3 hochgeladen hat.

Einen Blueprint aktualisieren (Konsole)

- 1. Stellen Sie sicher, dass Sie Leseberechtigungen (s3:GetObject) für das Blueprint-ZIP-Archiv in Amazon S3 haben.
- 2. Öffnen Sie die AWS Glue-Konsole unter [https://console.aws.amazon.com/glue/.](https://console.aws.amazon.com/glue/)

Melden Sie sich als Benutzer mit Berechtigungen zum Aktualisieren eines Blueprints an. Wechseln Sie zur AWS-Region des Amazon-S3-Buckets, der das Blueprint-ZIP-Archiv enthält.

- 3. Wählen Sie im Navigationsbereich die Option Blueprints aus.
- 4. Wählen Sie auf der Seite Blueprints einen Blueprint aus und gehen Sie dann im Menü Actions (Aktionen) auf Edit (Bearbeiten).
- 5. Ändern Sie auf der Seite Edit a blueprint (Blueprint bearbeiten) die Description (Beschreibung) oder die ZIP archive location (S3) (Speicherort des ZIP-Archivs (S3)). Achten Sie darauf, den Archivdateinamen in den Pfad einzugeben.
- 6. Wählen Sie Save (Speichern).

Die Seite Blueprints wird wieder geöffnet und zeigt den Blueprint-Status UPDATING an. Wählen Sie die Schaltfläche "Refresh" (Aktualisieren) aus, bis sich der Status in ACTIVE oder FAILED ändert.

7. Wenn der Status FAILED lautet, wählen Sie den Blueprint und dann im Menü Actions (Aktionen) die Option View (Anzeigen) aus.

Auf der Detailseite wird der Grund für den Fehlschlag angezeigt. Wenn die Fehlermeldung "Unable to access object at location..." oder "Access denied on object at location..." lautet, überprüfen Sie die folgenden Anforderungen:

- Das Benutzerkonto, mit dem Sie angemeldet sind, muss Leseberechtigungen für das Blueprint-ZIP-Archiv in Amazon S3 haben.
- Der Amazon-S3-Bucket, der das ZIP-Archiv enthält, muss über eine Bucket-Richtlinie verfügen, die Ihrer AWS-Konto-ID Lesezugriff auf das Objekt gewährt. Weitere Informationen finden Sie unter [Veröffentlichen eines Blueprints.](#page-1340-0)
- Der verwendete Amazon-S3-Bucket muss sich in derselben Region befinden, bei der Sie in der Konsole angemeldet sind.

#### **a** Note

Sollte die Aktualisierung fehlschlagen, wird bei der nächsten Blueprint-Ausführung die neueste Version des Blueprints verwendet, die erfolgreich registriert oder aktualisiert wurde.

Einen Blueprint aktualisieren (AWS CLI)

1. Geben Sie den folgenden Befehl ein.

aws glue update-blueprint --name *<blueprint-name>* [--description *<description>*] - blueprint-location s3://*<s3-path>*/*<archive-filename>*

2. Geben Sie zur Prüfung des Blueprint-Status den folgenden Befehl ein. Wiederholen Sie den Befehl, bis sich der Status zu ACTIVE oder FAILED ändert.

```
aws glue get-blueprint --name <blueprint-name>
```
Wenn der Status FAILED lautet und die Fehlermeldung "Unable to access object at location..." oder "Access denied on object at location..." angezeigt wird, überprüfen Sie die folgenden Anforderungen:

- Das Benutzerkonto, mit dem Sie angemeldet sind, muss Leseberechtigungen für das Blueprint-ZIP-Archiv in Amazon S3 haben.
- Der Amazon-S3-Bucket, der das ZIP-Archiv enthält, muss über eine Bucket-Richtlinie verfügen, die Ihrer AWS-Konto-ID Lesezugriff auf das Objekt gewährt. Weitere Informationen finden Sie unter [Veröffentlichen eines Blueprints.](#page-1340-0)
- Der verwendete Amazon-S3-Bucket muss sich in derselben Region befinden, bei der Sie in der Konsole angemeldet sind.
- Weitere Informationen finden Sie auch unter
	- [Übersicht über Blueprints in AWS Glue](#page-1317-0)

## Erstellen eines Workflows aus einem Blueprint in AWS Glue

Sie können einen AWS Glue-Workflow manuell erstellen, indem Sie die Komponenten einzeln hinzufügen, oder Sie erstellen einen Workflow aus einem AWS Glue-[Blueprint](#page-1317-0). AWS Glue beinhaltet Blueprints für gewöhnliche Nutzerfälle. Ihre AWS Glue-Entwickler können zusätzliche Blueprints erstellen.

### **A** Important

Beschränken Sie die Gesamtzahl der Aufträge, Crawler und Trigger innerhalb eines Workflows auf 100 oder weniger. Wenn Sie mehr als 100 einschließen, werden möglicherweise Fehler angezeigt, wenn Sie versuchen, Workflow-Läufe fortzusetzen oder zu beenden.

Mit einem Blueprint als Ausgangspunkt können Sie schnell einen Workflow für einen bestimmten Anwendungsfall basierend auf dem im Blueprint definierten generalisierten Anwendungsfall generieren. Sie definieren den spezifischen Anwendungsfall, indem Sie Werte für die BlueprintParameter angeben. Ein Blueprint, der einen Datensatz partitioniert, könnte beispielsweise die Amazon-S3-Quell- und Zielpfade als Parameter enthalten.

AWS Glue erstellt einen Workflow aus einem Blueprint durch Ausführen des Blueprints. Im ausgeführten Blueprint werden die angegebenen Parameterwerte gespeichert und der Fortschritt und das Ergebnis der Erstellung des Workflows und seiner Komponenten festgehalten. Bei der Problembehandlung eines Workflows können Sie die Blueprint-Ausführung anzeigen, um die Parameterwerte zu ermitteln, die zum Erstellen eines Workflows verwendet wurden.

Zum Erstellen und Anzeigen von Workflows benötigen Sie bestimmte IAM-Berechtigungen. Einen Vorschlag für eine IAM-Richtlinie finden Sie unter [Datenanalystenberechtigungen für Blueprints.](#page-1314-0)

Mit der AWS Glue-Konsole, AWS Glue-API oder AWS Command Line Interface (AWS CLI) können Sie einen Workflow aus einem Blueprint aktualisieren.

Einen Workflow aus einem Blueprint erstellen (Konsole)

1. Öffnen Sie die AWS Glue-Konsole unter [https://console.aws.amazon.com/glue/.](https://console.aws.amazon.com/glue/)

Melden Sie sich als Benutzer mit den Berechtigungen zum Erstellen eines Workflows an.

- 2. Wählen Sie im Navigationsbereich die Option Blueprints aus.
- 3. Wählen Sie einen Blueprint aus und dann auf der Registerkarte Actions (Aktionen) die Option Create workflow (Workflow erstellen).
- 4. Geben Sie auf der Seite Create a workflow from <br/>sblueprint-name> (Einen Workflow aus <blueprint-name> erstellen) folgende Informationen ein:

#### Blueprint-Parameter

Diese variieren je nach Blueprint-Design. Bei Fragen zu den Parametern wenden Sie sich an den Entwickler. Blueprints enthalten in der Regel einen Parameter für den Workflow-Namen.

IAM role (IAM-Rolle)

Die Rolle, die AWS Glue übernimmt, um den Workflow und die Workflow-Komponenten zu erstellen. Die Rolle muss über Berechtigungen zum Erstellen und Löschen von Workflows, Aufträgen, Crawlern und Auslösern verfügen. Einen Vorschlag für eine Richtlinie für die Rolle finden Sie unter [Berechtigungen für Blueprint-Rollen](#page-1316-0).

5. Wählen Sie Submit (Absenden) aus.

Die Seite Blueprint Details (Blueprint-Details) mit einer Liste der Blueprint-Ausführungen wird angezeigt.

6. Überprüfen Sie in der Liste der Blueprint-Ausführungen den obersten Eintrag auf den Status der Workflow-Erstellung.

Der ursprüngliche Status ist RUNNING. Wählen Sie die Schaltfläche "Refresh" (Aktualisieren) aus, bis sich der Status in SUCCEEDED oder FAILED ändert.

- 7. Führen Sie eine der folgenden Aktionen aus:
	- Wenn der Abschlussstatus SUCCEEDED ist, können Sie die Seite Workflows öffnen, den neu erstellten Workflow auswählen und ihn ausführen. Bevor Sie den Workflow ausführen, können Sie das Designdiagramm überprüfen.
	- Wenn der Abschlussstatus FAILED ist, wählen Sie die Blueprint-Ausführung und dann im Menü Actions (Aktionen) die Option View (Anzeigen) aus, um die Fehlermeldung anzuzeigen.

Weitere Informationen zu Workflows und Blueprints finden Sie in den folgenden Themen.

- [Übersicht über Workflows in AWS Glue](#page-1272-0)
- [Aktualisieren eines Blueprints in AWS Glue](#page-1351-0)
- [Manuelles Erstellen und Aufbauen eines Workflows in AWS Glue](#page-1276-0)

## Anzeigen von Blueprint-Ausführungen in AWS Glue

Rufen Sie eine Blueprint-Ausführung auf, um die folgenden Informationen anzuzeigen:

- den Namen des erstellten Workflows
- Blueprint-Parameterwerte, die zum Erstellen des Workflows verwendet wurden.
- den Status der Workflow-Erstellung

Sie können eine Blueprint-Ausführung mit der AWS Glue-Konsole, der AWS Glue-API oder AWS Command Line Interface (AWS CLI) aufrufen.

Eine Blueprint-Ausführung aufrufen (Konsole)

1. Öffnen Sie die AWS Glue-Konsole unter [https://console.aws.amazon.com/glue/.](https://console.aws.amazon.com/glue/)

- 2. Wählen Sie im Navigationsbereich die Option Blueprints aus.
- 3. Wählen Sie auf der Seite Blueprints einen Blueprint aus. Wählen Sie dann im Menü Actions (Aktionen) die Option View (Anzeigen) aus.
- 4. Wählen Sie unten auf der Seite Blueprint Details (Blueprint-Details) eine Blueprint-Ausführung aus und gehen Sie im Menü Actions (Aktionen) auf View (Anzeigen).

Eine Blueprint-Ausführung aufrufen (AWS CLI)

• Geben Sie den folgenden Befehl ein. Ersetzen Sie *<blueprint-name>* durch den Namen des Blueprints. Ersetzen Sie *<blueprint-run-id>* durch die Blueprint-Ausführungs-ID.

```
aws glue get-blueprint-run --blueprint-name <blueprint-name> --run-id <blueprint-
run-id>
```
Weitere Informationen finden Sie auch unter:

• [Übersicht über Blueprints in AWS Glue](#page-1317-0)

# AWS CloudFormation für AWS Glue

AWS CloudFormation ist ein Service, der viele AWS Ressourcen erstellen kann. AWS Glue stellt API-Operationen zum Erstellen von Objekten im AWS Glue Data Catalog bereit. Möglicherweise ist es jedoch einfacher, AWS Glue-Objekte sowie andere relevante AWS-Ressourcenobjekte in einer AWS CloudFormation-Dateivorlage zu erstellen und zu definieren. Anschließend können Sie den Prozess der Objekterstellung automatisieren.

AWS CloudFormation bietet eine vereinfachte Syntax – entweder JSON (JavaScript Object Notation) oder YAML (YAML Ain't Markup Language) – zum Ausdrücken der Erstellung von AWS-Ressourcen. Sie können mit AWS CloudFormation-Vorlagen Data-Catalog-Objekte wie Datenbanken, Tabellen, Partitionen, Crawlers, Classifier und Verbindungen definieren. Darüber hinaus können Sie ETL-Objekte wie Aufträge, Auslöser und Entwicklungsendpunkte definieren. Sie erstellen eine Vorlage, in der alle gewünschten AWS-Ressourcen beschrieben werden, und AWS CloudFormation übernimmt die Bereitstellung und Konfigurierung dieser Ressourcen für Sie.

Weitere Informationen finden Sie unter [What Is AWS CloudFormation? \(Was ist AWS](https://docs.aws.amazon.com/AWSCloudFormation/latest/UserGuide/Welcome.html) [CloudFormation?\)](https://docs.aws.amazon.com/AWSCloudFormation/latest/UserGuide/Welcome.html) und unter [Working with AWS CloudFormation Templates \(Arbeiten mit AWS](https://docs.aws.amazon.com/AWSCloudFormation/latest/UserGuide/template-guide.html) [CloudFormation-Vorlagen\)](https://docs.aws.amazon.com/AWSCloudFormation/latest/UserGuide/template-guide.html) im AWS CloudFormationBenutzerhandbuch.

Wenn Sie in AWS CloudFormation kompatible AWS Glue-Vorlagen verwenden möchten, müssen Sie als Administrator Zugriff auf AWS CloudFormation und die AWS-Services und -Aktionen gewähren, von denen sie abhängen. Zum Erteilen von Berechtigungen für das Erstellen von AWS CloudFormation-Ressourcen fügen Sie die folgende Richtlinie an die Benutzer an, die mit AWS CloudFormation arbeiten:

```
{ 
   "Version": "2012-10-17", 
   "Statement": [ 
      { 
        "Effect": "Allow", 
        "Action": [ 
           "cloudformation:*" 
        ], 
        "Resource": "*" 
      } 
   ]
}
```
Die folgende Tabelle enthält die Aktionen, die eine AWS CloudFormation-Vorlage in Ihrem Namen ausführen kann. Sie enthält Links zu Informationen über die AWS-Ressourcentypen und ihren Eigenschaftstypen, die Sie zu einer AWS CloudFormation-Vorlage hinzufügen können.

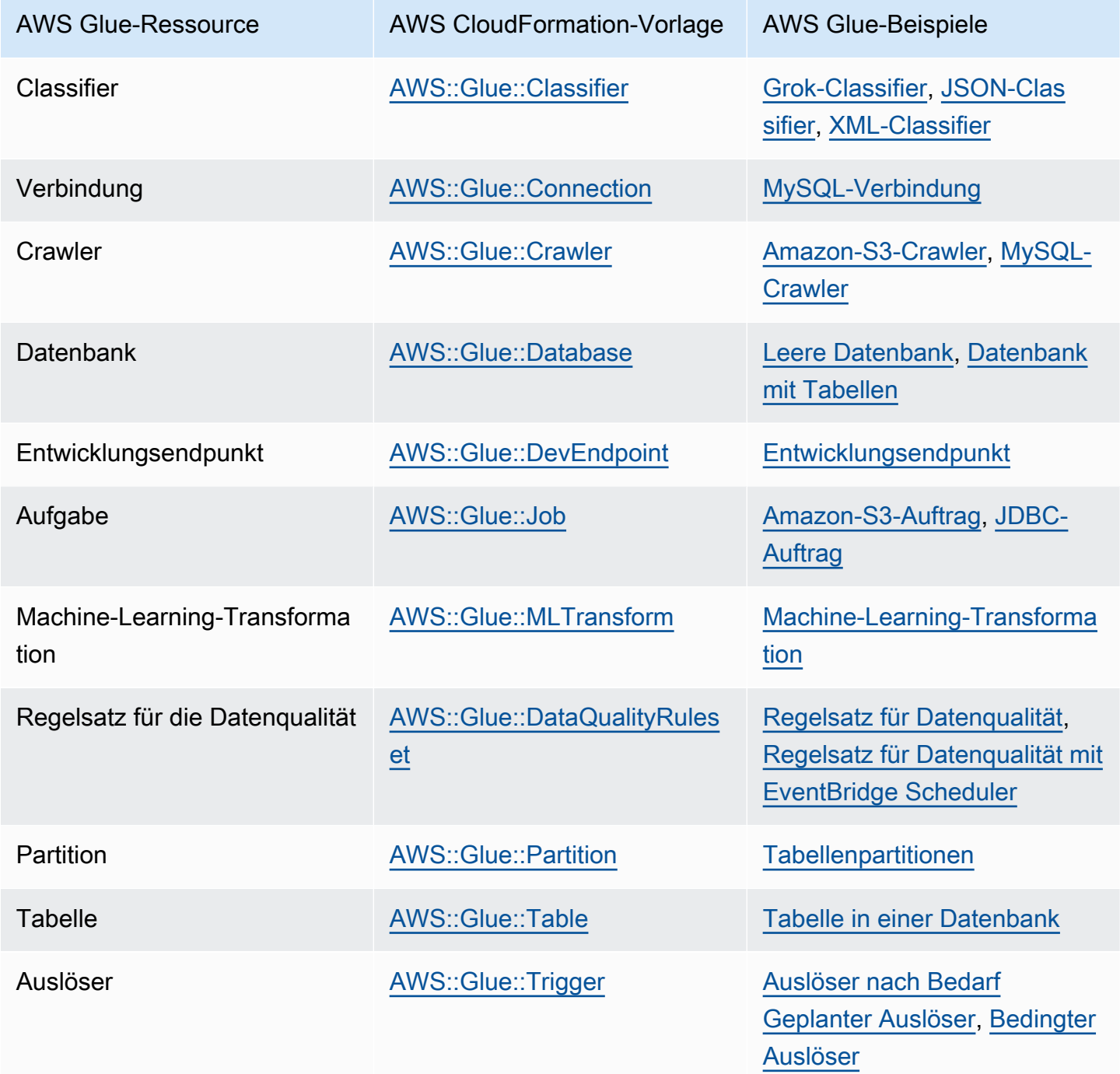

Verwenden Sie für Ihre ersten Schritte die folgenden Beispielvorlagen und passen Sie diese mit Ihren eigenen Metadaten an. Nutzen Sie dann die AWS CloudFormation-Konsole zum Erstellen eines AWS CloudFormation-Stacks, um Objekte zu AWS Glue und den verknüpften Services hinzuzufügen. Viele Felder in einem AWS Glue-Objekt sind optional. Diese Vorlagen veranschaulichen die Felder, die für ein funktionierendes und funktionales AWS Glue-Objekt erforderlich sind.

Eine AWS CloudFormation-Vorlage kann entweder das JSON- oder das YAML-Format aufweisen. In den Beispielen wird für eine bessere Lesbarkeit YAML verwendet. Die Beispiele enthalten Kommentare (#) zur Beschreibung der Werte, die in den Vorlagen definiert sind.

AWS CloudFormation-Vorlagen können einen Parameters-Abschnitt enthalten. Dieser Abschnitt kann im Beispieltext geändert werden oder wenn die YAML-Datei an die AWS CloudFormation-Konsole zur Erstellung eines Stacks übermittelt wird. Der Resources-Abschnitt der Vorlage enthält die Definition von AWS Glue und zugehörige Objekte. Syntax-Definitionen von AWS CloudFormation-Vorlagen enthalten möglicherweise Eigenschaften mit einer detaillierteren Eigenschaftensyntax. Möglicherweise sind nicht alle Eigenschaften erforderlich, um ein AWS Glue-Objekt zu erstellen. Diese Beispiele zeigen Beispielwerte für allgemeine Eigenschaften zum Generieren eines AWS Glue-Objekts.

# <span id="page-1359-0"></span>AWS CloudFormation-Beispielvorlage für eine AWS Glue-**Datenbank**

Eine AWS Glue-Datenbank im Data Catalog enthält Metadatentabellen. Die Datenbank besteht aus wenigen Eigenschaften und kann im Data Catalog mit einer AWS CloudFormation-Vorlage erstellt werden. Die folgende Beispielvorlage wurde bereitgestellt, damit Sie beginnen können und um die Verwendung von AWS CloudFormation-Stacks mit AWS Glue zu verdeutlichen. Die einzige Ressource, die von der Beispielvorlage erstellt wird, ist eine Datenbank namens cfnmysampledatabase. Sie können diese modifizieren, indem Sie den Text des Beispiels bearbeiten oder den Wert in der AWS CloudFormation-Konsole ändern, wenn Sie die YAML-Daten übermitteln.

Das folgende Beispiel zeigt Beispielwerte für allgemeine Eigenschaften zum Erstellen einer AWS Glue-Datenbank. Weitere Informationen über die AWS CloudFormation-Datenbankvorlage für AWS Glue finden Sie unter [AWS::Glue::Datenbank.](https://docs.aws.amazon.com/AWSCloudFormation/latest/UserGuide/aws-resource-glue-database.html)

```
---
AWSTemplateFormatVersion: '2010-09-09'
# Sample CloudFormation template in YAML to demonstrate creating a database named 
  mysampledatabase
# The metadata created in the Data Catalog points to the flights public S3 bucket
#
```

```
# Parameters section contains names that are substituted in the Resources section
# These parameters are the names the resources created in the Data Catalog
Parameters: 
   CFNDatabaseName: 
     Type: String 
     Default: cfn-mysampledatabse
# Resources section defines metadata for the Data Catalog
Resources:
# Create an AWS Glue database 
   CFNDatabaseFlights: 
     Type: AWS::Glue::Database 
     Properties: 
       # The database is created in the Data Catalog for your account 
       CatalogId: !Ref AWS::AccountId 
       DatabaseInput: 
         # The name of the database is defined in the Parameters section above 
         Name: !Ref CFNDatabaseName 
         Description: Database to hold tables for flights data 
         LocationUri: s3://crawler-public-us-east-1/flight/2016/csv/ 
         #Parameters: Leave AWS database parameters blank
```
# <span id="page-1360-0"></span>AWS CloudFormation-Beispielvorlage für eine AWS Glue-Datenbank, -Tabelle und -Partition

Eine AWS Glue-Tabelle enthält die Metadaten, die die Struktur und den Speicherort der Daten definieren, die Sie mit Ihren ETL-Skripts verarbeiten möchten. Innerhalb einer Tabelle können Sie Partitionen definieren, um das Verarbeiten der Daten parallel auszuführen. Eine Partition ist ein Datenanteil, den Sie mit einem Schlüssel definiert haben. Wenn Sie beispielsweise "Monat" als Schlüssel verwenden, sind alle Daten für Januar in derselben Partition enthalten. In AWS Glue können Datenbanken Tabellen enthalten und Tabellen Partitionen.

Das folgende Beispiel zeigt, wie eine Datenbank, eine Tabelle und Partitionen mithilfe einer AWS CloudFormation-Vorlage gefüllt werden. Das Basis-Datenformat ist das kommaseparierte (,) csv-Format. Da eine Datenbank vorhanden sein muss, ehe sie eine Tabelle enthalten kann, und eine Tabelle vorhanden sein muss, ehe Partitionen erstellt werden können, verwendet die Vorlage die DependsOn-Anweisung zum Definieren der Abhängigkeit dieser Objekte, wenn sie erstellt werden.

Die Werte in diesem Beispiel definieren eine Tabelle mit Flugdaten aus einem öffentlich verfügbaren Amazon S3 Bucket. Zur Illustrationszwecken sind nur wenige Spalten der Daten und nur ein

Partitionierungsschlüssel definiert. Vier Partitionen sind zudem im Data Catalog definiert. Einige Felder zur Beschreibung der Speicherung der grundlegenden Daten werden ebenfalls in den StorageDescriptor-Feldern angezeigt.

```
---
AWSTemplateFormatVersion: '2010-09-09'
# Sample CloudFormation template in YAML to demonstrate creating a database, a table, 
  and partitions
# The metadata created in the Data Catalog points to the flights public S3 bucket
#
# Parameters substituted in the Resources section
# These parameters are names of the resources created in the Data Catalog
Parameters: 
   CFNDatabaseName: 
     Type: String 
     Default: cfn-database-flights-1 
   CFNTableName1: 
     Type: String 
     Default: cfn-manual-table-flights-1
# Resources to create metadata in the Data Catalog
Resources:
###
# Create an AWS Glue database 
   CFNDatabaseFlights: 
     Type: AWS::Glue::Database 
     Properties: 
       CatalogId: !Ref AWS::AccountId 
       DatabaseInput: 
         Name: !Ref CFNDatabaseName 
         Description: Database to hold tables for flights data
###
# Create an AWS Glue table 
   CFNTableFlights: 
     # Creating the table waits for the database to be created 
     DependsOn: CFNDatabaseFlights 
     Type: AWS::Glue::Table 
     Properties: 
       CatalogId: !Ref AWS::AccountId 
       DatabaseName: !Ref CFNDatabaseName 
       TableInput: 
         Name: !Ref CFNTableName1 
         Description: Define the first few columns of the flights table
```

```
 TableType: EXTERNAL_TABLE 
         Parameters: { 
     "classification": "csv" 
   }
# ViewExpandedText: String 
         PartitionKeys: 
         # Data is partitioned by month 
         - Name: mon 
            Type: bigint 
         StorageDescriptor: 
            OutputFormat: org.apache.hadoop.hive.ql.io.HiveIgnoreKeyTextOutputFormat 
            Columns: 
            - Name: year 
              Type: bigint 
            - Name: quarter 
              Type: bigint 
            - Name: month 
              Type: bigint 
            - Name: day_of_month 
              Type: bigint 
            InputFormat: org.apache.hadoop.mapred.TextInputFormat 
            Location: s3://crawler-public-us-east-1/flight/2016/csv/ 
            SerdeInfo: 
              Parameters: 
                field.delim: "," 
              SerializationLibrary: org.apache.hadoop.hive.serde2.lazy.LazySimpleSerDe
# Partition 1
# Create an AWS Glue partition 
   CFNPartitionMon1: 
     DependsOn: CFNTableFlights 
     Type: AWS::Glue::Partition 
     Properties: 
       CatalogId: !Ref AWS::AccountId 
       DatabaseName: !Ref CFNDatabaseName 
       TableName: !Ref CFNTableName1 
       PartitionInput: 
         Values: 
         - 1 
         StorageDescriptor: 
            OutputFormat: org.apache.hadoop.hive.ql.io.HiveIgnoreKeyTextOutputFormat 
            Columns: 
            - Name: mon 
              Type: bigint 
            InputFormat: org.apache.hadoop.mapred.TextInputFormat
```

```
 Location: s3://crawler-public-us-east-1/flight/2016/csv/mon=1/ 
           SerdeInfo: 
              Parameters: 
                field.delim: "," 
              SerializationLibrary: org.apache.hadoop.hive.serde2.lazy.LazySimpleSerDe
# Partition 2
# Create an AWS Glue partition 
   CFNPartitionMon2: 
     DependsOn: CFNTableFlights 
     Type: AWS::Glue::Partition 
     Properties: 
       CatalogId: !Ref AWS::AccountId 
       DatabaseName: !Ref CFNDatabaseName 
       TableName: !Ref CFNTableName1 
       PartitionInput: 
         Values: 
         - 2 
         StorageDescriptor: 
           OutputFormat: org.apache.hadoop.hive.ql.io.HiveIgnoreKeyTextOutputFormat 
           Columns: 
            - Name: mon 
              Type: bigint 
            InputFormat: org.apache.hadoop.mapred.TextInputFormat 
            Location: s3://crawler-public-us-east-1/flight/2016/csv/mon=2/ 
           SerdeInfo: 
              Parameters: 
                field.delim: "," 
              SerializationLibrary: org.apache.hadoop.hive.serde2.lazy.LazySimpleSerDe
# Partition 3
# Create an AWS Glue partition 
   CFNPartitionMon3: 
     DependsOn: CFNTableFlights 
     Type: AWS::Glue::Partition 
     Properties: 
       CatalogId: !Ref AWS::AccountId 
       DatabaseName: !Ref CFNDatabaseName 
       TableName: !Ref CFNTableName1 
       PartitionInput: 
         Values: 
         - 3 
         StorageDescriptor: 
            OutputFormat: org.apache.hadoop.hive.ql.io.HiveIgnoreKeyTextOutputFormat 
           Columns: 
            - Name: mon
```

```
 Type: bigint 
            InputFormat: org.apache.hadoop.mapred.TextInputFormat 
            Location: s3://crawler-public-us-east-1/flight/2016/csv/mon=3/ 
            SerdeInfo: 
              Parameters: 
                field.delim: "," 
              SerializationLibrary: org.apache.hadoop.hive.serde2.lazy.LazySimpleSerDe
# Partition 4
# Create an AWS Glue partition 
   CFNPartitionMon4: 
     DependsOn: CFNTableFlights 
     Type: AWS::Glue::Partition 
     Properties: 
       CatalogId: !Ref AWS::AccountId 
       DatabaseName: !Ref CFNDatabaseName 
       TableName: !Ref CFNTableName1 
       PartitionInput: 
         Values: 
         - 4 
         StorageDescriptor: 
            OutputFormat: org.apache.hadoop.hive.ql.io.HiveIgnoreKeyTextOutputFormat 
           Columns: 
            - Name: mon 
              Type: bigint 
            InputFormat: org.apache.hadoop.mapred.TextInputFormat 
            Location: s3://crawler-public-us-east-1/flight/2016/csv/mon=4/ 
           SerdeInfo: 
              Parameters: 
                field.delim: "," 
              SerializationLibrary: org.apache.hadoop.hive.serde2.lazy.LazySimpleSerDe
```
# <span id="page-1364-0"></span>AWS CloudFormation-Beispielvorlage für einen AWS Glue-Grok-**Classifier**

Ein AWS Glue-Classifier bestimmt das Schema Ihrer Daten. Ein benutzerdefinierter Classifier-Typ verwendet für eine Übereinstimmung mit Ihren Daten ein Grok-Muster. Wenn das Muster übereinstimmt, wird der benutzerdefinierte Classifier für das Erstellen des Tabellenschemas verwendet. Darüber hinaus legt er classification auf den in der Classifier-Definition angegebenen Wert fest.

In diesem Beispiel wird ein Classifier generiert, der ein Schema mit einer Spalte namens message erstellt und die Klassifizierung auf greedy setzt.

```
---
AWSTemplateFormatVersion: '2010-09-09'
# Sample CFN YAML to demonstrate creating a classifier
#
# Parameters section contains names that are substituted in the Resources section
# These parameters are the names the resources created in the Data Catalog
Parameters: 
# The name of the classifier to be created 
   CFNClassifierName: 
     Type: String 
     Default: cfn-classifier-grok-one-column-1 
#
#
# Resources section defines metadata for the Data Catalog
Resources:
# Create classifier that uses grok pattern to put all data in one column and classifies 
  it as "greedy". 
   CFNClassifierFlights: 
     Type: AWS::Glue::Classifier 
     Properties: 
       GrokClassifier: 
         #Grok classifier that puts all data in one column 
         Name: !Ref CFNClassifierName 
         Classification: greedy 
         GrokPattern: "%{GREEDYDATA:message}" 
         #CustomPatterns: none
```
# <span id="page-1365-0"></span>AWS CloudFormation-Beispielvorlage für einen AWS Glue-JSON-**Classifier**

Ein AWS Glue-Classifier bestimmt das Schema Ihrer Daten. Ein benutzerdefinierter Classifier-Typ verwendet eine JsonPath-Zeichenfolge, die die zu klassifizierenden JSON-Daten für den Classifier definiert. AWS Glue unterstützt eine Teilmenge der Operatoren für JsonPath, wie in [Schreiben von](https://docs.aws.amazon.com/glue/latest/dg/custom-classifier.html#custom-classifier-json) [benutzerdefinierten JsonPath-Classifiern](https://docs.aws.amazon.com/glue/latest/dg/custom-classifier.html#custom-classifier-json) beschrieben.

Wenn das Muster übereinstimmt, wird der benutzerdefinierte Classifier verwendet, um das Schema Ihrer Tabelle zu erstellen.

In diesem Beispiel wird ein Classifier erstellt, der in einem Objekt ein Schema mit jedem Datensatz im Records3-Array erstellt.

```
---
AWSTemplateFormatVersion: '2010-09-09'
# Sample CFN YAML to demonstrate creating a JSON classifier
#
# Parameters section contains names that are substituted in the Resources section
# These parameters are the names the resources created in the Data Catalog
Parameters: 
# The name of the classifier to be created 
   CFNClassifierName: 
     Type: String 
     Default: cfn-classifier-json-one-column-1 
#
#
# Resources section defines metadata for the Data Catalog
Resources:
# Create classifier that uses a JSON pattern. 
   CFNClassifierFlights: 
     Type: AWS::Glue::Classifier 
     Properties: 
       JSONClassifier: 
         #JSON classifier 
         Name: !Ref CFNClassifierName 
         JsonPath: $.Records3[*]
```
# <span id="page-1366-0"></span>AWS CloudFormation-Beispielvorlage für einen AWS Glue-XML-**Classifier**

Ein AWS Glue-Classifier bestimmt das Schema Ihrer Daten. Ein Typ von angepasstem Classifier gibt ein XML-Tag an, um das Element festzulegen, das jeden Datensatz in einem XML-Dokument enthält, das analysiert wird. Wenn das Muster übereinstimmt, wird der benutzerdefinierte Classifier für das

Erstellen des Tabellenschemas verwendet. Darüber hinaus legt er classification auf den in der Classifier-Definition angegebenen Wert fest.

In diesem Beispiel wird ein Classifier generiert, der ein Schema mit jedem Datensatz in dem Record-Tag erstellt und die Klassifizierung auf XML setzt.

```
---
AWSTemplateFormatVersion: '2010-09-09'
# Sample CFN YAML to demonstrate creating an XML classifier
#
# Parameters section contains names that are substituted in the Resources section
# These parameters are the names the resources created in the Data Catalog
Parameters: 
# The name of the classifier to be created 
   CFNClassifierName: 
     Type: String 
     Default: cfn-classifier-xml-one-column-1 
#
#
# Resources section defines metadata for the Data Catalog
Resources:
# Create classifier that uses the XML pattern and classifies it as "XML". 
   CFNClassifierFlights: 
     Type: AWS::Glue::Classifier 
     Properties: 
       XMLClassifier: 
         #XML classifier 
         Name: !Ref CFNClassifierName 
         Classification: XML 
         RowTag: <Records>
```
# <span id="page-1367-0"></span>AWS CloudFormation-Beispielvorlage für einen AWS Glue-Crawler für Amazon S3

Ein AWS Glue-Crawler erstellt Metadatentabellen in Ihrem Data Catalog, die Ihren Daten entsprechen. Anschließend können Sie diese Tabellendefinitionen als Quellen und Ziele in Ihren ETL-Aufträgen verwenden.
Dieses Beispiel erstellt einen Crawler, die erforderliche IAM-Rolle sowie eine AWS Glue-Datenbank im Data Catalog. Wenn dieser Crawler ausgeführt wird, nimmt er die IAM-Rolle an und erstellt eine Tabelle in der Datenbank für öffentliche Flugdaten. Die Tabelle wird mit dem Präfix "cfn\_sample\_1\_" generiert. Die von dieser Vorlage erstellte IAM-Rolle lässt globale Berechtigungen zu. Möglicherweise möchten Sie eine benutzerdefinierte Rolle erstellen. Von diesem Classifier werden keine benutzerdefinierten Classifier erstellt. Standardmäßig werden integrierte AWS Glue-Classifier verwendet.

Wenn Sie dieses Beispiel an die AWS CloudFormation-Konsole übermitteln, müssen Sie bestätigen, dass Sie eine IAM-Rolle erstellen möchten.

```
---
AWSTemplateFormatVersion: '2010-09-09'
# Sample CFN YAML to demonstrate creating a crawler
#
# Parameters section contains names that are substituted in the Resources section
# These parameters are the names the resources created in the Data Catalog
Parameters: 
# The name of the crawler to be created 
   CFNCrawlerName: 
     Type: String 
     Default: cfn-crawler-flights-1 
   CFNDatabaseName: 
     Type: String 
     Default: cfn-database-flights-1 
   CFNTablePrefixName: 
     Type: String 
     Default: cfn_sample_1_ 
#
#
# Resources section defines metadata for the Data Catalog
Resources:
#Create IAM Role assumed by the crawler. For demonstration, this role is given all 
  permissions. 
   CFNRoleFlights: 
     Type: AWS::IAM::Role 
     Properties: 
       AssumeRolePolicyDocument: 
         Version: "2012-10-17" 
         Statement:
```

```
- 1990 - 1990 - 1990 - 1990 - 1990 - 1990 - 1990 - 1990 - 1990 - 1990 - 1990 - 1990 - 1990 - 1990 - 1990 - 199
                Effect: "Allow" 
                Principal: 
                  Service: 
                     - "glue.amazonaws.com" 
                Action: 
                   - "sts:AssumeRole" 
        Path: "/" 
        Policies: 
- 1990 - 1990 - 1990<br>1990 - 1990 - 1990 - 1990 - 1990 - 1990 - 1990 - 1990 - 1990 - 1990 - 1990 - 1990 - 1990 - 1990 - 1990 - 1990
              PolicyName: "root" 
             PolicyDocument: 
                Version: "2012-10-17" 
                Statement: 
- All and State State
                     Effect: "Allow" 
                     Action: "*" 
                     Resource: "*" 
 # Create a database to contain tables created by the crawler 
   CFNDatabaseFlights: 
     Type: AWS::Glue::Database 
     Properties: 
        CatalogId: !Ref AWS::AccountId 
        DatabaseInput: 
           Name: !Ref CFNDatabaseName 
           Description: "AWS Glue container to hold metadata tables for the flights 
 crawler" 
 #Create a crawler to crawl the flights data on a public S3 bucket 
   CFNCrawlerFlights: 
      Type: AWS::Glue::Crawler 
     Properties: 
        Name: !Ref CFNCrawlerName 
        Role: !GetAtt CFNRoleFlights.Arn 
        #Classifiers: none, use the default classifier 
        Description: AWS Glue crawler to crawl flights data 
        #Schedule: none, use default run-on-demand 
        DatabaseName: !Ref CFNDatabaseName 
        Targets: 
           S3Targets: 
              # Public S3 bucket with the flights data 
              - Path: "s3://crawler-public-us-east-1/flight/2016/csv" 
        TablePrefix: !Ref CFNTablePrefixName 
        SchemaChangePolicy: 
           UpdateBehavior: "UPDATE_IN_DATABASE"
```

```
 DeleteBehavior: "LOG" 
       Configuration: "{\"Version\":1.0,\"CrawlerOutput\":{\"Partitions\":
{\"AddOrUpdateBehavior\":\"InheritFromTable\"},\"Tables\":{\"AddOrUpdateBehavior\":
\"MergeNewColumns\"}}}"
```
# AWS CloudFormation-Beispielvorlage für eine AWS Glue-Verbindung

Eine AWS Glue-Verbindung im Data Catalog enthält die JDBC- und Netzwerkdaten, die für die Verbindung mit einer JDBC-Datenbank erforderlich sind. Diese Informationen werden verwendet, wenn Sie eine Verbindung mit einer JDBC-Datenbank herstellen, um ETL-Aufträge auszuführen oder zu durchsuchen.

In diesem Beispiel wird eine Verbindung zu einer Amazon-RDS-MySQL-Datenbank namens devdb hergestellt. Bei Verwendung dieser Verbindung müssen auch eine IAM-Rolle sowie Datenbank-Anmeldeinformationen und Netzwerkverbindungswerte bereitgestellt werden. Weitere Informationen finden Sie in den Details zu den erforderlichen Feldern in der Vorlage.

```
---
AWSTemplateFormatVersion: '2010-09-09'
# Sample CFN YAML to demonstrate creating a connection
#
# Parameters section contains names that are substituted in the Resources section
# These parameters are the names the resources created in the Data Catalog
Parameters: 
# The name of the connection to be created 
   CFNConnectionName: 
     Type: String 
     Default: cfn-connection-mysql-flights-1 
   CFNJDBCString: 
     Type: String 
     Default: "jdbc:mysql://xxx-mysql.yyyyyyyyyyyyyy.us-east-1.rds.amazonaws.com:3306/
devdb" 
   CFNJDBCUser: 
     Type: String 
     Default: "master" 
   CFNJDBCPassword: 
     Type: String
```

```
 Default: "12345678" 
     NoEcho: true
#
#
# Resources section defines metadata for the Data Catalog
Resources: 
   CFNConnectionMySQL: 
     Type: AWS::Glue::Connection 
     Properties: 
       CatalogId: !Ref AWS::AccountId 
       ConnectionInput: 
         Description: "Connect to MySQL database." 
         ConnectionType: "JDBC" 
         #MatchCriteria: none 
         PhysicalConnectionRequirements: 
            AvailabilityZone: "us-east-1d" 
            SecurityGroupIdList: 
             - "sg-7d52b812" 
            SubnetId: "subnet-84f326ee" 
         ConnectionProperties: { 
            "JDBC_CONNECTION_URL": !Ref CFNJDBCString, 
            "USERNAME": !Ref CFNJDBCUser, 
            "PASSWORD": !Ref CFNJDBCPassword 
         } 
         Name: !Ref CFNConnectionName
```
# AWS CloudFormation-Beispielvorlage für einen AWS Glue-Crawler für JDBC

Ein AWS Glue-Crawler erstellt Metadatentabellen in Ihrem Data Catalog, die Ihren Daten entsprechen. Anschließend können Sie diese Tabellendefinitionen als Quellen und Ziele in Ihren ETL-Aufträgen verwenden.

Dieses Beispiel erstellt einen Crawler, die erforderliche IAM-Rolle sowie eine AWS Glue-Datenbank im Data Catalog. Wenn dieser Crawler ausgeführt wird, nimmt er die IAM-Rolle an und erstellt eine Tabelle in der Datenbank für öffentliche Flugdaten, die in einer MySQL-Datenbank gespeichert wurden. Die Tabelle wird mit dem Präfix "cfn\_jdbc\_1\_" generiert. Die von dieser Vorlage erstellte IAM-Rolle lässt globale Berechtigungen zu. Möglicherweise möchten Sie eine benutzerdefinierte Rolle erstellen. Für JDBC-Daten können keine benutzerdefinierten Classifier definiert werden. Standardmäßig werden integrierte AWS Glue-Classifier verwendet.

Wenn Sie dieses Beispiel an die AWS CloudFormation-Konsole übermitteln, müssen Sie bestätigen, dass Sie eine IAM-Rolle erstellen möchten.

```
---
AWSTemplateFormatVersion: '2010-09-09'
# Sample CFN YAML to demonstrate creating a crawler
#
# Parameters section contains names that are substituted in the Resources section
# These parameters are the names the resources created in the Data Catalog
Parameters: 
# The name of the crawler to be created 
   CFNCrawlerName: 
     Type: String 
     Default: cfn-crawler-jdbc-flights-1
# The name of the database to be created to contain tables 
   CFNDatabaseName: 
     Type: String 
     Default: cfn-database-jdbc-flights-1
# The prefix for all tables crawled and created 
   CFNTablePrefixName: 
     Type: String 
     Default: cfn_jdbc_1_
# The name of the existing connection to the MySQL database 
   CFNConnectionName: 
     Type: String 
     Default: cfn-connection-mysql-flights-1
# The name of the JDBC path (database/schema/table) with wildcard (%) to crawl 
   CFNJDBCPath: 
     Type: String 
     Default: saldev/% 
#
#
# Resources section defines metadata for the Data Catalog
Resources:
#Create IAM Role assumed by the crawler. For demonstration, this role is given all 
  permissions. 
   CFNRoleFlights: 
     Type: AWS::IAM::Role 
     Properties: 
       AssumeRolePolicyDocument: 
         Version: "2012-10-17"
```

```
 Statement: 
- 1990 - 1990 - 1990 - 1990 - 1990 - 1990 - 1990 - 1990 - 1990 - 1990 - 1990 - 1990 - 1990 - 1990 - 1990 - 199
                Effect: "Allow" 
                Principal: 
                   Service: 
                     - "glue.amazonaws.com" 
                Action: 
                   - "sts:AssumeRole" 
        Path: "/" 
        Policies: 
- 1990 - 1990 - 1990<br>1990 - 1990 - 1990 - 1990 - 1990 - 1990 - 1990 - 1990 - 1990 - 1990 - 1990 - 1990 - 1990 - 1990 - 1990 - 1990
             PolicyName: "root" 
             PolicyDocument: 
                Version: "2012-10-17" 
                Statement: 
- All and State State
                     Effect: "Allow" 
                     Action: "*" 
                     Resource: "*" 
 # Create a database to contain tables created by the crawler 
   CFNDatabaseFlights: 
     Type: AWS::Glue::Database 
     Properties: 
        CatalogId: !Ref AWS::AccountId 
        DatabaseInput: 
           Name: !Ref CFNDatabaseName 
           Description: "AWS Glue container to hold metadata tables for the flights 
 crawler" 
 #Create a crawler to crawl the flights data in MySQL database 
   CFNCrawlerFlights: 
     Type: AWS::Glue::Crawler 
     Properties: 
        Name: !Ref CFNCrawlerName 
        Role: !GetAtt CFNRoleFlights.Arn 
        #Classifiers: none, use the default classifier 
        Description: AWS Glue crawler to crawl flights data 
        #Schedule: none, use default run-on-demand 
        DatabaseName: !Ref CFNDatabaseName 
        Targets: 
           JdbcTargets: 
             # JDBC MySQL database with the flights data 
              - ConnectionName: !Ref CFNConnectionName 
                Path: !Ref CFNJDBCPath 
             #Exclusions: none
```

```
 TablePrefix: !Ref CFNTablePrefixName 
       SchemaChangePolicy: 
         UpdateBehavior: "UPDATE_IN_DATABASE" 
         DeleteBehavior: "LOG" 
    Configuration: "{\"Version\":1.0,\"CrawlerOutput\":{\"Partitions\":
{\"AddOrUpdateBehavior\":\"InheritFromTable\"},\"Tables\":{\"AddOrUpdateBehavior\":
\"MergeNewColumns\"}}}"
```
## Beispielvorlage von AWS CloudFormation für AWS Glue-Auftrag für Amazon S3 nach Amazon S3

Ein AWS Glue-Auftrag im Data Catalog enthält die Parameterwerte, die zum Ausführen eines Skripts in AWS Glue benötigt werden.

Dieses Beispiel erstellt einen Auftrag, der Flugdaten aus einem Amazon S3 Bucket im csv-Format ausliest und diese in eine Amazon-S3-Parquet-Datei schreibt. Das Skript, das von diesen Auftrag ausgeführt wird, muss bereits vorhanden sein. Sie können mit der AWS Glue-Konsole ein ETL-Skript für Ihre Umgebung erstellen. Wenn dieser Auftrag ausgeführt wird, muss auch eine IAM-Rolle mit den richtigen Berechtigungen bereitgestellt werden.

Häufige Parameterwerte werden in der Vorlage gezeigt. Beispiel: AllocatedCapacity (DPUs) ist standardmäßig auf 5 gesetzt.

```
---
AWSTemplateFormatVersion: '2010-09-09'
# Sample CFN YAML to demonstrate creating a job using the public flights S3 table in a 
  public bucket
#
# Parameters section contains names that are substituted in the Resources section
# These parameters are the names the resources created in the Data Catalog
Parameters: 
# The name of the job to be created 
   CFNJobName: 
     Type: String 
     Default: cfn-job-S3-to-S3-2
# The name of the IAM role that the job assumes. It must have access to data, script, 
 temporary directory 
   CFNIAMRoleName: 
     Type: String
```

```
 Default: AWSGlueServiceRoleGA
# The S3 path where the script for this job is located 
   CFNScriptLocation: 
     Type: String 
     Default: s3://aws-glue-scripts-123456789012-us-east-1/myid/sal-job-test2 
#
#
# Resources section defines metadata for the Data Catalog
Resources: 
# Create job to run script which accesses flightscsv table and write to S3 file as 
  parquet.
# The script already exists and is called by this job 
   CFNJobFlights: 
     Type: AWS::Glue::Job 
     Properties: 
       Role: !Ref CFNIAMRoleName 
       #DefaultArguments: JSON object 
       # If script written in Scala, then set DefaultArguments={'--job-language'; 
  'scala', '--class': 'your scala class'} 
       #Connections: No connection needed for S3 to S3 job 
       # ConnectionsList 
       #MaxRetries: Double 
       Description: Job created with CloudFormation 
       #LogUri: String 
       Command: 
         Name: glueetl 
         ScriptLocation: !Ref CFNScriptLocation 
               # for access to directories use proper IAM role with permission to buckets 
  and folders that begin with "aws-glue-" 
               # script uses temp directory from job definition if required (temp 
  directory not used S3 to S3) 
              # script defines target for output as s3://aws-glue-target/sal 
       AllocatedCapacity: 5 
       ExecutionProperty: 
         MaxConcurrentRuns: 1 
       Name: !Ref CFNJobName
```
## AWS CloudFormation-Beispielvorlage für einen AWS Glue-Auftrag für JDBC an Amazon S3

Ein AWS Glue-Auftrag im Data Catalog enthält die Parameterwerte, die zum Ausführen eines Skripts in AWS Glue benötigt werden.

In diesem Beispiel wird ein Auftrag für das Lesen von Flugdaten aus einer MySQL-JDBC-Datenbank erstellt, wie durch die Verbindung namens cfn-connection-mysql-flights-1 definiert, und in eine Amazon-S3-Parquet-Datei geschrieben. Das Skript, das von diesen Auftrag ausgeführt wird, muss bereits vorhanden sein. Sie können mit der AWS Glue-Konsole ein ETL-Skript für Ihre Umgebung erstellen. Wenn dieser Auftrag ausgeführt wird, muss auch eine IAM-Rolle mit den richtigen Berechtigungen bereitgestellt werden.

Häufige Parameterwerte werden in der Vorlage gezeigt. Beispiel: AllocatedCapacity (DPUs) ist standardmäßig auf 5 gesetzt.

```
---
AWSTemplateFormatVersion: '2010-09-09'
# Sample CFN YAML to demonstrate creating a job using a MySQL JDBC DB with the flights 
  data to an S3 file
#
# Parameters section contains names that are substituted in the Resources section
# These parameters are the names the resources created in the Data Catalog
Parameters: 
# The name of the job to be created 
   CFNJobName: 
     Type: String 
     Default: cfn-job-JDBC-to-S3-1
# The name of the IAM role that the job assumes. It must have access to data, script, 
 temporary directory 
   CFNIAMRoleName: 
     Type: String 
     Default: AWSGlueServiceRoleGA
# The S3 path where the script for this job is located 
   CFNScriptLocation: 
     Type: String 
     Default: s3://aws-glue-scripts-123456789012-us-east-1/myid/sal-job-dec4a 
# The name of the connection used for JDBC data source 
   CFNConnectionName: 
     Type: String 
     Default: cfn-connection-mysql-flights-1
#
#
# Resources section defines metadata for the Data Catalog
Resources: 
# Create job to run script which accesses JDBC flights table via a connection and write 
  to S3 file as parquet.
```

```
# The script already exists and is called by this job 
   CFNJobFlights: 
     Type: AWS::Glue::Job 
     Properties: 
       Role: !Ref CFNIAMRoleName 
       #DefaultArguments: JSON object 
       # For example, if required by script, set temporary directory as 
  DefaultArguments={'--TempDir'; 's3://aws-glue-temporary-xyc/sal'} 
       Connections: 
         Connections: 
         - !Ref CFNConnectionName 
       #MaxRetries: Double 
       Description: Job created with CloudFormation using existing script 
       #LogUri: String 
       Command: 
         Name: glueetl 
         ScriptLocation: !Ref CFNScriptLocation 
               # for access to directories use proper IAM role with permission to buckets 
  and folders that begin with "aws-glue-" 
               # if required, script defines temp directory as argument TempDir and used 
  in script like redshift_tmp_dir = args["TempDir"] 
               # script defines target for output as s3://aws-glue-target/sal 
       AllocatedCapacity: 5 
       ExecutionProperty: 
         MaxConcurrentRuns: 1 
       Name: !Ref CFNJobName
```
# AWS CloudFormation-Beispielvorlage für einen AWS Glue-Auslöser nach Bedarf

Ein AWS Glue-Auslöser im Data Catalog enthält die Parameterwerte, die zum Starten einer Auftragsausführung erforderlich sind, wenn der Auslöser ausgelöst wird. Ein Auslöser nach Bedarf wird ausgelöst, wenn Sie ihn aktivieren.

In diesem Beispiel wird ein Auslöser nach Bedarf erstellt, der einen Auftrag namens cfn-job-S3 to-S3-1 startet.

```
---
AWSTemplateFormatVersion: '2010-09-09'
# Sample CFN YAML to demonstrate creating an on-demand trigger
```

```
#
# Parameters section contains names that are substituted in the Resources section
# These parameters are the names the resources created in the Data Catalog
Parameters: 
   # The existing job to be started by this trigger 
   CFNJobName: 
     Type: String 
     Default: cfn-job-S3-to-S3-1 
   # The name of the trigger to be created 
   CFNTriggerName: 
     Type: String 
     Default: cfn-trigger-ondemand-flights-1 
#
# Resources section defines metadata for the Data Catalog
# Sample CFN YAML to demonstrate creating an on-demand trigger for a job 
Resources: 
# Create trigger to run an existing job (CFNJobName) on an on-demand schedule. 
   CFNTriggerSample: 
     Type: AWS::Glue::Trigger 
     Properties: 
       Name: 
         Ref: CFNTriggerName 
       Description: Trigger created with CloudFormation 
       Type: ON_DEMAND 
       Actions: 
         - JobName: !Ref CFNJobName 
         # Arguments: JSON object 
       #Schedule: 
       #Predicate:
```
# AWS CloudFormation-Beispielvorlage für einen geplanten AWS Glue-Auslöser

Ein AWS Glue-Auslöser im Data Catalog enthält die Parameterwerte, die zum Starten einer Auftragsausführung erforderlich sind, wenn der Auslöser ausgelöst wird. Ein geplanter Auslöser wird ausgelöst, wenn er aktiviert und der Cron-Timer angezeigt wird.

In diesem Beispiel wird ein geplanter Auslöser erstellt, der einen Auftrag namens cfn-job-S3 to-S3-1 startet. Der Timer ist ein Cron-Ausdruck, durch den der Auftrag an Wochentagen alle 10 Minuten ausgeführt wird.

```
---
AWSTemplateFormatVersion: '2010-09-09'
# Sample CFN YAML to demonstrate creating a scheduled trigger
#
# Parameters section contains names that are substituted in the Resources section
# These parameters are the names the resources created in the Data Catalog
Parameters: 
   # The existing job to be started by this trigger 
   CFNJobName: 
     Type: String 
     Default: cfn-job-S3-to-S3-1 
   # The name of the trigger to be created 
   CFNTriggerName: 
     Type: String 
     Default: cfn-trigger-scheduled-flights-1 
#
# Resources section defines metadata for the Data Catalog
# Sample CFN YAML to demonstrate creating a scheduled trigger for a job
# 
Resources: 
# Create trigger to run an existing job (CFNJobName) on a cron schedule. 
   TriggerSample1CFN: 
     Type: AWS::Glue::Trigger 
     Properties: 
       Name: 
         Ref: CFNTriggerName 
       Description: Trigger created with CloudFormation 
       Type: SCHEDULED 
       Actions: 
         - JobName: !Ref CFNJobName 
         # Arguments: JSON object 
       # # Run the trigger every 10 minutes on Monday to Friday 
      Schedule: cron(0/10 * ? * MON-FRI *)
       #Predicate:
```
# AWS CloudFormation-Beispielvorlage für einen bedingten AWS Glue-Auslöser

Ein AWS Glue-Auslöser im Data Catalog enthält die Parameterwerte, die zum Starten einer Auftragsausführung erforderlich sind, wenn der Auslöser ausgelöst wird. Ein bedingter Auslöser wird ausgelöst, wenn er aktiviert und die Bedingungen, beispielsweise ein erfolgreicher Auftragsabschluss, erfüllt sind.

In diesem Beispiel wird ein bedingter Auslöser erstellt, der einen Auftrag namens cfn-job-S3-to-S3-1 startet. Dieser Auftrag startet, wenn der Auftrag namens cfn-job-S3-to-S3-2 erfolgreich abgeschlossen ist.

```
---
AWSTemplateFormatVersion: '2010-09-09'
# Sample CFN YAML to demonstrate creating a conditional trigger for a job, which starts 
 when another job completes
#
# Parameters section contains names that are substituted in the Resources section
# These parameters are the names the resources created in the Data Catalog
Parameters: 
   # The existing job to be started by this trigger 
   CFNJobName: 
     Type: String 
     Default: cfn-job-S3-to-S3-1 
   # The existing job that when it finishes causes trigger to fire 
   CFNJobName2: 
     Type: String 
     Default: cfn-job-S3-to-S3-2 
   # The name of the trigger to be created 
   CFNTriggerName: 
     Type: String 
     Default: cfn-trigger-conditional-1 
# 
Resources: 
# Create trigger to run an existing job (CFNJobName) when another job completes 
  (CFNJobName2). 
   CFNTriggerSample: 
     Type: AWS::Glue::Trigger 
     Properties: 
       Name: 
         Ref: CFNTriggerName 
       Description: Trigger created with CloudFormation 
       Type: CONDITIONAL 
       Actions: 
         - JobName: !Ref CFNJobName 
         # Arguments: JSON object 
       #Schedule: none
```

```
 Predicate: 
   #Value for Logical is required if more than 1 job listed in Conditions 
   Logical: AND 
   Conditions: 
     - LogicalOperator: EQUALS 
       JobName: !Ref CFNJobName2 
       State: SUCCEEDED
```
# AWS CloudFormation-Beispielvorlage für einen AWS Glue-Entwicklungsendpunkt

Eine AWS Glue-Machine-Learning-Transformation ist eine benutzerdefinierte Transformation zur Bereinigung Ihrer Daten. Derzeit ist eine Transformation mit dem Namen FindMatches verfügbar. Mithilfe der Transformation FindMatches können Sie doppelte oder übereinstimmende Datensätze in Ihrem Dataset identifizieren, auch wenn die Datensätze nicht über eine gemeinsame eindeutige Kennung verfügen und keine Felder exakt übereinstimmen.

Dieses Beispiel erstellt eine Machine-Learning-Transformation. Weitere Hinweise zu den Parametern, die Sie zum Erstellen einer Machine-Learning-Transformation benötigen, finden Sie unter [Abgleichen](#page-965-0)  [von Datensätzen mit AWS Lake Formation FindMatches.](#page-965-0)

```
---
AWSTemplateFormatVersion: '2010-09-09'
# Sample CFN YAML to demonstrate creating a machine learning transform
#
# Resources section defines metadata for the machine learning transform
Resources: 
   MyMLTransform: 
     Type: "AWS::Glue::MLTransform" 
     Condition: "isGlueMLGARegion" 
     Properties: 
       Name: !Sub "MyTransform" 
       Description: "The bestest transform ever" 
       Role: !ImportValue MyMLTransformUserRole 
       GlueVersion: "1.0" 
       WorkerType: "Standard" 
       NumberOfWorkers: 5 
       Timeout: 120 
       MaxRetries: 1 
       InputRecordTables:
```
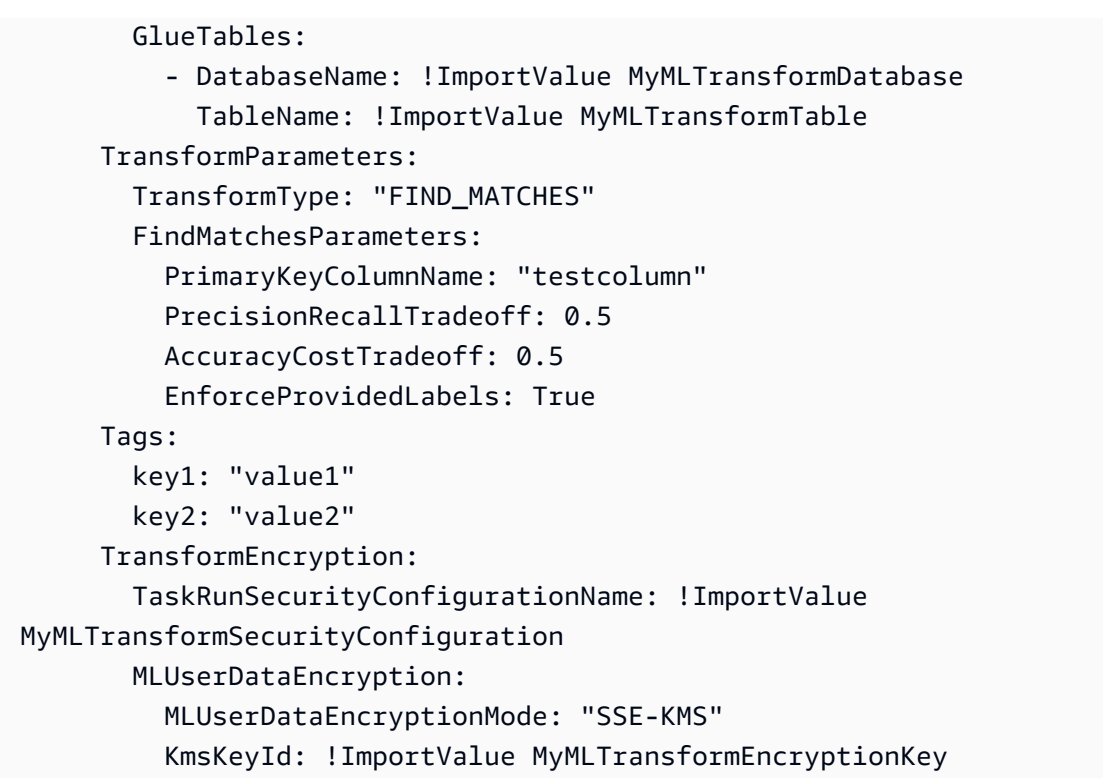

## Beispiel für eine AWS CloudFormation-Vorlage für einen beliebigen AWS Glue Data Quality-Regelsatz

Ein Regelsatz für AWS Glue Data Quality enthält Regeln, die anhand einer Tabelle im Datenkatalog ausgewertet werden können. Sobald der Regelsatz auf Ihrer Zieltabelle platziert ist, können Sie den Data Catalog aufrufen und eine Auswertung ausführen, die Ihre Daten mit den Regeln des Regelsatzes vergleicht. Diese Regeln können von der Auswertung der Zeilenanzahl bis zur Auswertung der referenziellen Integrität Ihrer Daten reichen.

Das folgende Beispiel ist eine CloudFormation-Vorlage, die einen Regelsatz mit einer Vielzahl von Regeln für die angegebene Zieltabelle erstellt.

```
AWSTemplateFormatVersion: '2010-09-09'
# Sample CFN YAML to demonstrate creating a DataQualityRuleset
#
# Parameters section contains names that are substituted in the Resources section
# These parameters are the names the resources created in the Data Catalog
Parameters: 
   # The name of the ruleset to be created 
   RulesetName:
```

```
 Type: String 
     Default: "CFNRulesetName" 
   RulesetDescription: 
     Type: String 
     Default: "CFN DataQualityRuleset" 
   # Rules that will be associated with this ruleset 
   Rules: 
     Type: String 
     Default: 'Rules = [ 
         RowCount > 100, 
         IsUnique "id", 
         IsComplete "nametype" 
         ]' 
   # Name of database and table within Data Catalog which the ruleset will 
   # be applied too 
   DatabaseName: 
     Type: String 
     Default: "ExampleDatabaseName" 
   TableName: 
     Type: String 
     Default: "ExampleTableName"
# Resources section defines metadata for the Data Catalog
Resources: 
   # Creates a Data Quality ruleset under specified rules 
   DQRuleset: 
     Type: AWS::Glue::DataQualityRuleset 
     Properties: 
       Name: !Ref RulesetName 
       Description: !Ref RulesetDescription 
       # The String within rules must be formatted in DQDL, a language 
       # used specifically to make rules 
       Ruleset: !Ref Rules 
       # The targeted table must exist within Data Catalog alongside 
       # the correct database 
       TargetTable: 
         DatabaseName: !Ref DatabaseName 
         TableName: !Ref TableName
```
# Beispiel für eine AWS CloudFormation-Vorlage für einen beliebigen AWS Glue Data Quality-Regelsatz mit dem EventBridge Scheduler

Ein Regelsatz für AWS Glue Data Quality enthält Regeln, die anhand einer Tabelle im Datenkatalog ausgewertet werden können. Sobald der Regelsatz auf Ihrer Zieltabelle platziert ist, können Sie den Data Catalog aufrufen und eine Auswertung ausführen, die Ihre Daten mit den Regeln des Regelsatzes vergleicht. Anstatt den Datenkatalog manuell aufrufen zu müssen, um den Regelsatz auszuwerten, können Sie auch einen EventBridge Scheduler in unserer CloudFormation-Vorlage hinzufügen, um diese Regelsatzauswertungen in einem bestimmten Zeitintervall für Sie zu planen.

Das folgende Beispiel ist eine CloudFormation-Vorlage, die einen Regelsatz für Datenqualität und einen EventBridge Scheduler erstellt, der den oben genannten Regelsatz alle fünf Minuten auswertet.

```
AWSTemplateFormatVersion: '2010-09-09'
# Sample CFN YAML to demonstrate creating a DataQualityRuleset
#
# Parameters section contains names that are substituted in the Resources section
# These parameters are the names the resources created in the Data Catalog
Parameters: 
   # The name of the ruleset to be created 
   RulesetName: 
     Type: String 
     Default: "CFNRulesetName" 
   # Rules that will be associated with this Ruleset 
   Rules: 
     Type: String 
     Default: 'Rules = [ 
         RowCount > 100, 
         IsUnique "id", 
         IsComplete "nametype" 
         ]' 
   # The name of the Schedule to be created 
   ScheduleName: 
     Type: String 
     Default: "ScheduleDQRulsetEvaluation" 
   # This expression determines the rate at which the Schedule will evaluate 
   # your data using the above ruleset 
   ScheduleRate: 
     Type: String 
     Default: "rate(5 minutes)"
```

```
 # The Request that being sent must match the details of the Data Quality Ruleset 
   ScheduleRequest: 
     Type: String 
     Default: ' 
         { "DataSource": { "GlueTable": { "DatabaseName": "ExampleDatabaseName", 
          "TableName": "ExampleTableName" } }, 
          "Role": "role/AWSGlueServiceRoleDefault", 
           "RulesetNames": [ ""CFNRulesetName"" ] } 
and the control of
# Resources section defines metadata for the Data Catalog
Resources: 
   # Creates a Data Quality ruleset under specified rules 
   DQRuleset: 
     Type: AWS::Glue::DataQualityRuleset 
     Properties: 
       Name: !Ref RulesetName 
       Description: "CFN DataQualityRuleset" 
       # The String within rules must be formatted in DQDL, a language 
       # used specifically to make rules 
       Ruleset: !Ref Rules 
       # The targeted table must exist within Data Catalog alongside 
       # the correct database 
       TargetTable: 
         DatabaseName: "ExampleDatabaseName" 
         TableName: "ExampleTableName" 
   # Create a Scheduler to schedule evaluation runs on the above ruleset 
   ScheduleDQEval: 
     Type: AWS::Scheduler::Schedule 
     Properties: 
       Name: !Ref ScheduleName 
       Description: "Schedule DataQualityRuleset Evaluations" 
       FlexibleTimeWindow: 
         Mode: "OFF" 
       ScheduleExpression: !Ref ScheduleRate 
       ScheduleExpressionTimezone: "America/New_York" 
       State: "ENABLED" 
       Target: 
         # The ARN is the API that will be run, since we want to evaluate our ruleset 
         # we want this specific ARN 
         Arn: "arn:aws:scheduler:::aws-sdk:glue:startDataQualityRulesetEvaluationRun" 
         # Your RoleArn must have approval to schedule 
         RoleArn: "arn:aws:iam::123456789012:role/AWSGlueServiceRoleDefault" 
         # This is the Request that is being sent to the Arn
```

```
 Input: ' 
         { "DataSource": { "GlueTable": { "DatabaseName": "sampledb", "TableName": 
 "meteorite" } }, 
           "Role": "role/AWSGlueServiceRoleDefault", 
            "RulesetNames": [ "TestCFN" ] } 
and the control of
```
## AWS CloudFormation-Beispielvorlage für einen AWS Glue-Entwicklungsendpunkt

Ein AWS Glue-Entwicklungsendpunkt ist eine Umgebung, in der Sie Ihre AWS Glue-Skripts entwickeln und testen können.

Dieses Beispiel erstellt einen Entwicklungsendpunkt mit Netzwerkparameterwerten, die mindestens für eine erfolgreiche Erstellung erforderlich sind. Weitere Informationen zu den Parametern, die Sie zum Einrichten eines Entwicklungsendpunkts benötigen, finden Sie unter [Netzwerke für die](#page-97-0)  [Entwicklung einrichten für AWS Glue.](#page-97-0)

Zum Erstellen des Entwicklungsendpunkts stellen Sie einen vorhandenen IAM-Rollen-ARN (Amazon-Ressourcenname) bereit. Geben Sie einen gültigen öffentlichen RSA-Schlüssel an halten Sie den entsprechenden privaten Schlüssel bereit, wenn Sie einen Notebook-Server auf dem Entwicklungsendpunkt erstellen möchten.

```
a Note
```
Sie verwalten ihn für jeden von Ihnen erstellten Notebook-Server, der mit einem Entwicklungsendpunkt verknüpft ist. Wenn Sie also den Entwicklungsendpunkt löschen, um den Notebook-Server zu löschen, müssen Sie den AWS CloudFormation-Stack in der AWS CloudFormation-Konsole löschen.

```
---
AWSTemplateFormatVersion: '2010-09-09'
# Sample CFN YAML to demonstrate creating a development endpoint
#
# Parameters section contains names that are substituted in the Resources section
# These parameters are the names the resources created in the Data Catalog
```

```
Parameters: 
# The name of the crawler to be created 
   CFNEndpointName: 
     Type: String 
     Default: cfn-devendpoint-1 
   CFNIAMRoleArn: 
     Type: String 
     Default: arn:aws:iam::123456789012/role/AWSGlueServiceRoleGA 
#
#
# Resources section defines metadata for the Data Catalog
Resources: 
   CFNDevEndpoint: 
     Type: AWS::Glue::DevEndpoint 
     Properties: 
       EndpointName: !Ref CFNEndpointName 
       #ExtraJarsS3Path: String 
       #ExtraPythonLibsS3Path: String 
       NumberOfNodes: 5 
       PublicKey: ssh-rsa public.....key myuserid-key 
       RoleArn: !Ref CFNIAMRoleArn 
       SecurityGroupIds: 
         - sg-64986c0b 
       SubnetId: subnet-c67cccac
```
### AWS Glue Programmierleitfaden

Ein Skript enthält den Code, der Daten aus Quellen extrahiert, transformiert und in Ziele lädt. AWS Glue führt ein Skript aus, wenn es einen Auftrag startet.

AWS Glue-ETL-Skripte sind in Python oder Scala codiert. Während alle Auftragstypen in Python geschrieben werden können, können AWS Glue -für-Spark-Aufträge auch in Scala geschrieben werden. Wenn Sie die Quellcodelogik für Ihren Auftrag in automatisch generieren AWS Glue Studio, wird ein Skript erstellt. Sie können dieses Skript bearbeiten oder Ihr eigenes Skript zur Verarbeitung Ihrer ETL-Vorgänge bereitstellen.

### <span id="page-1388-0"></span>Bereitstellen eigener, benutzerdefinierter Skripts

Skripte führen die ETL-Arbeit (Extract, Transform, Load) in aus AWS Glue. Ein Skript wird erstellt, wenn Sie automatisch die Quellcodelogik für einen Auftrag generieren. Sie können dieses Skript entweder bearbeiten oder Ihr eigenes Skript bereitstellen.

Um eigene, benutzerdefinierte Skripts in AWS Glue bereitzustellen, führen Sie die folgenden Schritte aus:

- 1. Melden Sie sich bei der an AWS Management Console und öffnen Sie die -AWS GlueKonsole unter [https://console.aws.amazon.com/glue/.](https://console.aws.amazon.com/glue/)
- 2. Wählen Sie die Registerkarte ETL-Aufträge, und zeigen Sie dann den Abschnitt Auftrag erstellen an. Wählen Sie eine Option für den Skript-Editor.
- 3. Wählen Sie unter This job runs (Dieser Auftrag wird ausgeführt) eine der folgenden Optionen:
	- Einen neuen Skripts mit Boilerplate-Code erstellen
	- Einen vorhandenen Skript hochladen und bearbeiten
- 4. Wählen Sie auf der Seite Auftragsdetails die IAM-Rolle, die für die Ausführung Ihres benutzerdefinierten Skripts erforderlich ist. Weitere Informationen finden Sie unter [Identity and](#page-2780-0)  [Access Management für AWS Glue.](#page-2780-0)
- 5. Wählen Sie alle Verbindungen, auf die Ihr Skript verweist. Diese Objekte werden benötigt, um eine Verbindung zu den erforderlichen JDBC-Datenspeichern herzustellen.

Eine Elastic Network-Schnittstelle ist eine virtuelle Netzwerkschnittstelle, die Sie an eine Instance in einer Virtual Private Cloud (VPC) anhängen können. Wählen Sie die Elastic NetworkSchnittstelle, die erforderlich ist, um eine Verbindung mit dem Datenspeicher herzustellen, der im Skript verwendet wird.

- 6. Stellen Sie zusätzliche Konfigurationen, einschließlich Parameter, bereit, die für Ihren Auftragstyp spezifisch sind. Weitere Informationen zur Konfiguration für Ihren Auftragstyp finden Sie im Abschnitt [Erstellen von visuellen ETL-Aufträgen mit AWS Glue Studio.](#page-566-0)
- 7. Fügen Sie auf der Registerkarte Skript Ihr benutzerdefiniertes Skript ein oder schreiben Sie es.

Verwenden Sie den Inhalt dieses Abschnitts als Leitfaden für das Schreiben Ihres benutzerdefinierten Skripts.

Weitere Informationen zum Hinzufügen von Aufträgen in AWS Glue finden Sie unter [Erstellen von](#page-566-0)  [visuellen ETL-Aufträgen mit AWS Glue Studio.](#page-566-0)

step-by-step Anleitungen finden Sie im Tutorial Auftrag hinzufügen in der -AWS GlueKonsole.

### Programmieren von Spark-Skripte

AWS Glue macht es einfach, ETL-Skripte zu schreiben oder automatisch zu generieren, zu transformieren und zu laden, zusätzlich zum Testen und Ausführen dieser Skripte. In diesem Abschnitt werden die durch AWS Glue eingeführten Erweiterungen für Apache Spark beschrieben und Beispiele für das Codieren und Ausführen von ETL-Skripts in Python und Scala bereitgestellt.

### **A** Important

Verschiedene Versionen von AWS Glue unterstützen verschiedene Versionen von Apache Spark. Ihr benutzerdefiniertes Skript muss mit der unterstützten Apache-Spark-Version kompatibel sein. Informationen zu den AWS Glue-Versionen erhalten Sie unter [Glue version](#page-804-0)  [job property](#page-804-0).

### Themen

- [Tutorial: Schreiben eines Skripts von AWS Glue für Spark](#page-1390-0)
- [Programmieren von AWS Glue-ETL-Skripts in PySpark](#page-1404-0)
- [Programmierung von AWS Glue-ETL-Skripts in Scala](#page-1601-0)
- [Features und Optimierungen für die Programmierung ETL-Skripte von AWS Glue für Spark](#page-1687-0)

### <span id="page-1390-0"></span>Tutorial: Schreiben eines Skripts von AWS Glue für Spark

Dieses Tutorial führt Sie in den Prozess des Schreibens von - AWS Glue-Skripten ein. Sie können Skripte nach einem Zeitplan mit Aufträgen oder interaktiv mit interaktiven Sitzungen ausführen. Weitere Informationen über Aufträge finden Sie unter [Erstellen von visuellen ETL-Aufträgen mit AWS](#page-566-0) [Glue Studio.](#page-566-0) Weitere Informationen zu interaktiven Sitzungen finden Sie unter [the section called](#page-463-0)  ["Überblick über AWS Glue-interaktive Sitzungen".](#page-463-0)

Der visuelle Editor von AWS Glue Studio bietet eine grafische Oberfläche ohne Code zum Erstellen von - AWS Glue-Aufträgen. AWS -Glue-Skripts unterstützen visuelle Aufträge. Sie bieten Ihnen Zugriff auf die erweiterten Tools, die für die Arbeit mit Apache-Spark-Programmen zur Verfügung stehen. Sie können in einem -Glue-Skript auf native Spark-APIs sowie auf - AWS Glu AWS e-Bibliotheken zugreifen, die ETL-Workflows (Extract, Transform, Load) ermöglichen.

In diesem Tutorial extrahieren, transformieren und laden Sie einen Datensatz mit Parktickets. Das Skript, das diese Arbeit ausführt, ist in Form und Funktion identisch mit dem Skript, das in [Making](https://aws.amazon.com/blogs/big-data/making-etl-easier-with-aws-glue-studio/) [ETL easier with AWS Glue Studio](https://aws.amazon.com/blogs/big-data/making-etl-easier-with-aws-glue-studio/) im - AWS Big-Data-Blog generiert wurde, in dem der visuelle Editor von AWS Glue Studio vorgestellt wird. Indem Sie dieses Skript in einem Auftrag ausführen, können Sie es mit visuellen Aufträgen vergleichen und sehen, wie - AWS Glue-ETL-Skripte funktionieren. Dies bereitet Sie darauf vor, zusätzliche Funktionen zu verwenden, die in visuellen Aufträgen noch nicht verfügbar sind.

In diesem Tutorial verwenden Sie die Sprache Python und die Bibliotheken. Eine ähnliche Funktionalität ist in Scala verfügbar. Nachdem Sie dieses Tutorial durchlaufen haben, sollten Sie in der Lage sein, ein Scala-Beispielskript zu generieren und zu überprüfen, um zu verstehen, wie der Scala- AWS Glue-ETL-Skriptschreibprozess durchgeführt wird.

#### Voraussetzungen

Für dieses Tutorial müssen die folgenden Voraussetzungen erfüllt sein:

• Die gleichen Voraussetzungen wie der - AWS Glue-Studio-Blogbeitrag, der Sie anweist, eine AWS CloudFormation Vorlage auszuführen.

Diese Vorlage verwendet den AWS Glue Data Catalog, um den in verfügbaren Parkticketdatensatz zu verwaltens3://aws-bigdata-blog/artifacts/gluestudio/. Sie erstellt die folgenden Ressourcen, auf die verwiesen wird:

• AWS Glue StudioRole (Rolle) – IAM-Rolle zum Ausführen von AWS Glue-Aufträgen

- AWS Glue StudioAmazon S3Bucket Name des Amazon-S3-Buckets zum Speichern von blogbezogenen Dateien
- AWS Glue StudioTicketsyyzDB AWS Glue Datenkatalog-Datenbank
- AWS Glue StudioTableTickets Data-Catalog-Tabelle zur Verwendung als Quelle
- AWS Glue StudioTableTrials Data-Catalog-Tabelle zur Verwendung als Quelle
- AWS Glue StudioParkingTicketCount Data-Catalog-Tabelle, die als Ziel verwendet werden soll
- Das im AWS Glue-Studio-Blogbeitrag generierte Skript. Falls sich der Blogbeitrag ändert, finden Sie das Skript auch im folgenden Text.

#### Generieren eines Beispielskripts

Sie können den visuellen Editor von AWS Glue Studio als leistungsstarkes Tool zur Codegenerierung verwenden, um ein Gerüst für das Skript zu erstellen, das Sie schreiben möchten. Mit diesem Tool erstellen Sie ein Beispielskript.

Wenn Sie diese Schritte überspringen möchten, wird das Skript bereitgestellt.

#### Tutorial-Beispielskript

```
import sys
from awsglue.transforms import *
from awsglue.utils import getResolvedOptions
from pyspark.context import SparkContext
from awsglue.context import GlueContext
from awsglue.job import Job
args = getResolvedOptions(sys.argv, ["JOB_NAME"])
sc = SparkContext()
glueContext = GlueContext(sc)
spark = glueContext.spark_session
job = Job(glueContext)
job.init(args["JOB_NAME"], args)
# Script generated for node S3 bucket
S3bucket_node1 = glueContext.create_dynamic_frame.from_catalog( 
     database="yyz-tickets", table_name="tickets", transformation_ctx="S3bucket_node1"
)
# Script generated for node ApplyMapping
ApplyMapping_node2 = ApplyMapping.apply(
```

```
 frame=S3bucket_node1, 
     mappings=[ 
        ("tag_number_masked", "string", "tag_number_masked", "string"),
         ("date_of_infraction", "string", "date_of_infraction", "string"), 
         ("ticket_date", "string", "ticket_date", "string"), 
        ("ticket number", "decimal", "ticket number", "float"),
         ("officer", "decimal", "officer_name", "decimal"), 
         ("infraction_code", "decimal", "infraction_code", "decimal"), 
         ("infraction_description", "string", "infraction_description", "string"), 
         ("set_fine_amount", "decimal", "set_fine_amount", "float"), 
         ("time_of_infraction", "decimal", "time_of_infraction", "decimal"), 
     ], 
     transformation_ctx="ApplyMapping_node2",
)
# Script generated for node S3 bucket
S3bucket_node3 = glueContext.write_dynamic_frame.from_options( 
     frame=ApplyMapping_node2, 
     connection_type="s3", 
     format="glueparquet", 
     connection_options={"path": "s3://DOC-EXAMPLE-BUCKET", "partitionKeys": []}, 
     format_options={"compression": "gzip"}, 
     transformation_ctx="S3bucket_node3",
)
job.commit()
```
So generieren Sie ein Beispielskript

- 1. Schließen Sie das AWS -Glue-Studio-Tutorial ab. Informationen zum Abschließen dieses Tutorials finden Sie unter [Erstellen eines Auftrags in AWS Glue Studio anhand eines](https://docs.aws.amazon.com/glue/latest/dg/edit-nodes-chapter.html#create-jobs-start.html)  [Beispielauftrags .](https://docs.aws.amazon.com/glue/latest/dg/edit-nodes-chapter.html#create-jobs-start.html)
- 2. Navigieren Sie auf der Auftragsseite zur Registerkarte Script (Skript), wie im folgenden Screenshot gezeigt:

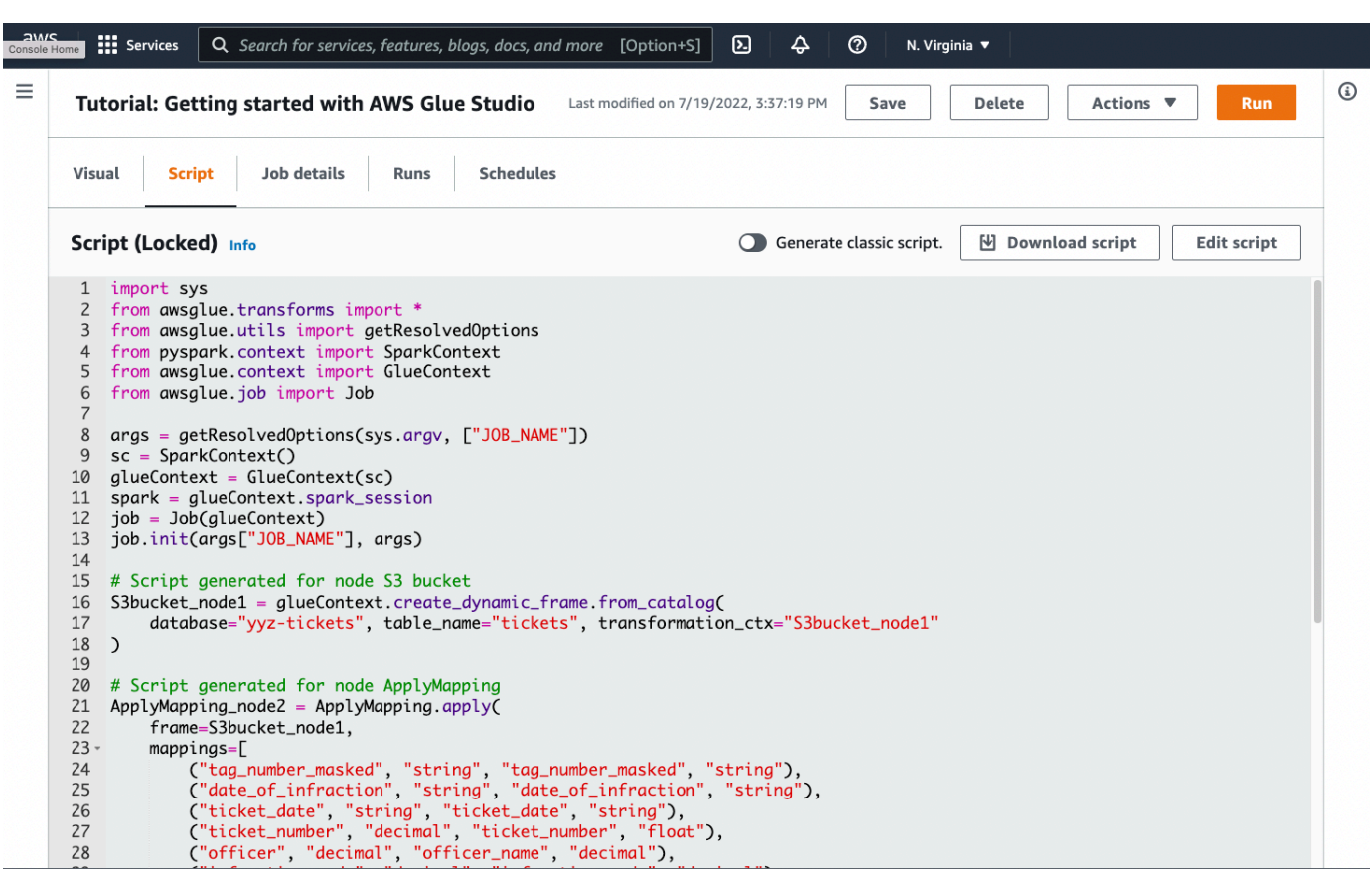

3. Kopieren Sie den vollständigen Inhalt der Registerkarte Script (Skript). Durch Einstellen der Skriptsprache in Job details (Auftragsdetails) können Sie zwischen der Generierung von Pythonoder Scala-Code hin und her wechseln.

### Schritt 1. Erstellen eines Auftrags und Einfügen Ihres Skripts

In diesem Schritt erstellen Sie einen - AWS Glue-Auftrag in der AWS Management Console. Dadurch wird eine Konfiguration eingerichtet, mit der AWS Glue Ihr Skript ausführen kann. Es schafft auch einen Ort, an dem Sie Ihr Skript speichern und bearbeiten können.

So erstellen Sie einen --Auftrag

- 1. AWS Management ConsoleNavigieren Sie in der zur Landingpage von AWS Glue.
- 2. Wählen Sie im seitlichen Navigationsbereich Jobs (Aufträge) aus.
- 3. Wählen Sie Spark script editor (Spark-Skript-Editor) in Create job (Auftrag erstellen) und wählen Sie dann Create (Erstellen) aus.
- 4. Optional Fügen Sie den vollständigen Text Ihres Skripts in den Bereich Script (Skript) ein. Alternativ können Sie dem Tutorial folgen.

### Schritt 2. Importieren von - AWS Glue-Bibliotheken

Sie müssen Ihr Skript so einrichten, dass es mit Code und Konfiguration interagiert, die außerhalb des Skripts definiert sind. Diese Arbeit wird im Hintergrund in AWS Glue Studio ausgeführt.

In diesem Schritt führen Sie die folgenden Aktionen durch.

- Importieren und initialisieren Sie ein GlueContext-Objekt. Dies ist beim Schreiben von Skripten der wichtigste Import. Dadurch werden Standardmethoden zum Definieren von Quell- und Zieldatensätzen verfügbar, die der Ausgangspunkt für jedes ETL-Skript sind. Weitere Informationen zur GlueContext-Klasse finden Sie unter [GlueContext-Klasse](#page-1520-0).
- Initialisieren Sie SparkContext und SparkSession. Mit diesen können Sie die Spark-Engine konfigurieren, die im - AWS Glue-Auftrag verfügbar ist. Sie müssen sie nicht direkt in einleitenden AWS -Glue-Skripten verwenden.
- Rufen Sie getResolvedOptions auf, um Ihre Auftragsargumente für die Verwendung innerhalb des Skripts vorzubereiten. Weitere Informationen zum Auflösen von Auftragsparametern finden Sie unter [the section called "getResolvedOptions".](#page-1440-0)
- Initialisieren eines Job. Das -JobObjekt legt die Konfiguration fest und verfolgt den Status verschiedener optionaler - AWS Glue-Features. Ihr Skript kann ohne ein Job-Objekt ausgeführt werden, aber die beste Vorgehensweise ist, es zu initialisieren. So kommt es später nicht zu Verwirrungen, wenn diese Features später integriert werden.

Eine dieser Features sind Auftragslesezeichen, die Sie in diesem Tutorial optional konfigurieren können. Im folgenden Abschnitt [the section called "Optional – Auftragslesezeichen aktivieren"](#page-1402-0) erfahren Sie mehr über Auftragslesezeichen.

In diesem Verfahren schreiben Sie den folgenden Code. Dieser Code ist ein Teil des generierten Beispielskripts.

```
from awsglue.transforms import *
from awsglue.utils import getResolvedOptions
from pyspark.context import SparkContext
from awsglue.context import GlueContext
from awsglue.job import Job
args = getResolvedOptions(sys.argv, ["JOB_NAME"])
sc = SparkContext()
glueContext = GlueContext(sc)
spark = glueContext.spark_session
```

```
AWS Glue Benutzerhandbuch and the second service of the service of the service of the Benutzerhandbuch and the service of the service of the service of the service of the service of the service of the service of the servic
```

```
job = Job(glueContext)
job.init(args["JOB_NAME"], args)
```
So importieren Sie - AWS Glue-Bibliotheken

• Kopieren Sie diesen Codeabschnitt und fügen Sie ihn in den Script (Skript)-Editor ein.

#### **a** Note

Sie sollten bedenken, dass das Kopieren von Code eine schlechte technische Praxis ist. In diesem Tutorial empfehlen wir Ihnen, Ihre Core-Variablen in allen - AWS Glue-ETL-Skripten einheitlich zu benennen.

### Schritt 3. Extrahieren von Daten aus einer Quelle

Bei jedem ETL-Prozess müssen Sie zunächst einen Quelldatensatz definieren, den Sie ändern möchten. Im visuellen Editor von AWS Glue Studio geben Sie diese Informationen an, indem Sie einen Quellknoten erstellen.

In diesem Schritt geben Sie für die create\_dynamic\_frame.from\_catalog-Methode eine database und einen table\_name an, um Daten aus einer Quelle zu extrahieren, die im AWS - Glue-Datenkatalog konfiguriert wurden.

Im vorherigen Schritt haben Sie ein GlueContext-Objekt initialisiert. Sie verwenden dieses Objekt, um Methoden zu finden, die zum Konfigurieren von Quellen verwendet werden, z. B create\_dynamic\_frame.from\_catalog.

```
In diesem Verfahren schreiben Sie den folgenden Code mithilfe von
create_dynamic_frame.from_catalog. Dieser Code ist ein Teil des generierten Beispielskripts.
```

```
S3bucket_node1 = glueContext.create_dynamic_frame.from_catalog( 
     database="yyz-tickets", table_name="tickets", transformation_ctx="S3bucket_node1" 
     )
```
So extrahieren Sie Daten aus einer Quelle

1. Untersuchen Sie die Dokumentation, um eine Methode für zu findenGlueContext, mit der Daten aus einer Quelle extrahiert werden, die im AWS Glue Data Catalog definiert ist. Diese Methoden sind dokumentiert in [the section called "GlueContext".](#page-1520-0) Wählen Sie die Methode [create\\_dynamic\\_frame.from\\_catalog.](#page-1522-0) Rufen Sie diese Methode auf glueContext auf.

2. Untersuchen Sie die Dokumentation auf create\_dynamic\_frame.from\_catalog. Diese Methode erfordert die Parameter database und table\_name. Stellen Sie die notwendigen Parameter für create\_dynamic\_frame.from\_catalog bereit.

Der AWS Glue Data Catalog speichert Informationen über den Speicherort und das Format Ihrer Quelldaten und wurde im Abschnitt "Voraussetzungen" eingerichtet. Sie müssen diese Informationen nicht direkt in Ihr Skript eingeben.

3. Optional – Stellen Sie die transformation\_ctx-Parameter der Methode bereit, um Auftragslesezeichen zu unterstützen. Im folgenden Abschnitt [the section called "Optional –](#page-1402-0) [Auftragslesezeichen aktivieren"](#page-1402-0) erfahren Sie mehr über Auftragslesezeichen.

#### **a** Note

Gängige Methoden zum Extrahieren von Daten

the section called "create dynamic frame from catalog" wird verwendet, um eine Verbindung zu Tabellen im AWS Glue Data Catalog herzustellen.

Wenn Sie Ihren Auftrag direkt mit einer Konfiguration versehen müssen, die die Struktur und den Standort Ihrer Quelle beschreibt, sehen Sie sich die Methode [the section called](#page-1523-0)  ["create\\_dynamic\\_frame\\_from\\_options"](#page-1523-0) an. Sie müssen detailliertere Parameter zur Beschreibung Ihrer Daten angeben als bei create dynamic frame.from catalog. Weitere Informationen zur Identifikation der erforderlichen Parameter finden Sie in der zusätzlichen Dokumentation zu format\_options und connection\_parameters. Eine Erläuterung, wie Sie Ihre Skriptinformationen zu Ihrem Quelldatenformat bereitstellen, finden Sie unter [the section called "Pfad-Formatoptionen".](#page-1823-0) Eine Erläuterung, wie Sie Ihre Skriptinformationen zu Ihrem Quelldatenstandort bereitstellen, finden Sie unter [the section](#page-1687-1)  [called "Verbindungsparameter".](#page-1687-1)

Wenn Sie Informationen aus einer Streaming-Quelle lesen, stellen Sie Ihrem Auftrag Quellinformationen über die Methoden [the section called "create\\_data\\_frame\\_from\\_catalog"](#page-1527-0) oder [the section called "create\\_data\\_frame\\_from\\_options"](#page-1529-0) bereit. Beachten Sie, dass diese Methoden Apache-Spark-DataFrames zurückgeben.

Unser generierter Code ruft create\_dynamic\_frame.from\_catalog auf, während sich die Referenzdokumentation auf create\_dynamic\_frame\_from\_catalog bezieht. Diese Methoden rufen letztendlich denselben Code auf und sind enthalten, sodass Sie saubereren Code schreiben können. Sie können dies überprüfen, indem Sie sich den Quellcode für unseren Python-Wrapper ansehen, der unter [aws-glue-libs](https://github.com/awslabs/aws-glue-libs/blob/master/awsglue/context.py) verfügbar ist.

### Schritt 4. Transformieren von Daten mit AWS Glue

Nach dem Extrahieren der Quelldaten in einem ETL-Prozess müssen Sie beschreiben, wie Sie Ihre Daten ändern möchten. Sie stellen diese Informationen bereit, indem Sie einen Transform ationsknotenim visuellen Editor von AWS Glue Studio erstellen.

In diesem Schritt stellen Sie der ApplyMapping-Methode eine Karte mit aktuellen und gewünschten Feldnamen und -typen zur Transformation Ihres DynamicFrame bereit.

Führen Sie die folgenden Transformationen aus.

- Löschen Sie die vier location- und province-Schlüssel.
- Ändern Sie den Namen von officer zu officer\_name.
- Ändern Sie den Typ von ticket number und set fine amount zu float.

create\_dynamic\_frame.from\_catalog bietet Ihnen ein DynamicFrame-Objekt. Ein DynamicFrame stellt einen Datensatz in AWS Glue dar. AWS Glue-Transformationen sind Operationen, die ändernDynamicFrames.

#### **a** Note

Was ist ein DynamicFrame?

Ein DynamicFrame ist eine Abstraktion, mit der Sie einen Datensatz mit einer Beschreibung der Namen und Typen von Einträgen in den Daten verbinden können. In Apache Spark existiert eine ähnliche Abstraktion, die als bezeichnet wird DataFrame. Eine Erläuterung von DataFramesfinden Sie im [Spark-SQL-Handbuch.](https://spark.apache.org/docs/latest/sql-programming-guide.html)

Mit DynamicFrames können Sie Datensatzschemata dynamisch beschreiben. Betrachten Sie einen Datensatz mit einer Preisspalte, in dem einige Einträge den Preis als Zeichenfolge und andere den Preis als Double speichern. AWS Glue berechnet ein Schema on-the-fly– es erstellt einen selbstbeschreibenden Datensatz für jede Zeile.

Inkonsistente Felder (wie Preis) werden explizit mit einem Typ dargestellt (ChoiceType) im Schema für den Rahmen. Sie können Ihre inkonsistenten Felder beheben, indem Sie sie mit DropFields löschen oder mit ResolveChoice auflösen. Dies sind

Transformationen, die auf dem DynamicFrame verfügbar sind. Sie können Ihre Daten dann mit writeDynamicFrame zurück in Ihren Data Lake schreiben. Sie können viele der gleichen Transformationen über Methoden in der DynamicFrame-Klasse abrufen, was zu besser lesbaren Skripten führen kann. Mehr über DynamicFrame erfahren Sie unter [the section called "DynamicFrame".](#page-1447-0)

In diesem Verfahren schreiben Sie den folgenden Code mithilfe von ApplyMapping. Dieser Code ist ein Teil des generierten Beispielskripts.

```
ApplyMapping_node2 = ApplyMapping.apply( 
     frame=S3bucket_node1, 
     mappings=[ 
         ("tag_number_masked", "string", "tag_number_masked", "string"), 
         ("date_of_infraction", "string", "date_of_infraction", "string"), 
         ("ticket_date", "string", "ticket_date", "string"), 
         ("ticket_number", "decimal", "ticket_number", "float"), 
         ("officer", "decimal", "officer_name", "decimal"), 
         ("infraction_code", "decimal", "infraction_code", "decimal"), 
         ("infraction_description", "string", "infraction_description", "string"), 
         ("set_fine_amount", "decimal", "set_fine_amount", "float"), 
         ("time_of_infraction", "decimal", "time_of_infraction", "decimal"), 
     ], 
     transformation_ctx="ApplyMapping_node2",
)
```
So transformieren Sie Daten mit AWS Glue

1. Sehen Sie sich die Dokumentation an, um eine Transformation zum Ändern und Löschen von Feldern zu identifizieren. Details hierzu finden Sie unter [the section called "GlueTransform"](#page-1547-0). Wählen Sie die Transformation ApplyMapping aus. Mehr über ApplyMapping erfahren Sie unter [the section called "ApplyMapping".](#page-1550-0) Rufen Sie apply über das Transformationsobjekt ApplyMapping auf.

### **a** Note

Was ist ApplyMapping?

ApplyMapping nimmt einen DynamicFrame und transformiert ihn. Es braucht eine Liste von Tupeln, die Transformationen auf Feldern darstellen – eine "Zuordnung". Die ersten beiden Tupelelemente, ein Feldname und ein Typ, werden verwendet, um ein

Feld im Rahmen zu identifizieren. Die zweiten beiden Parameter sind ebenfalls ein Feldname und ein Feldtyp.

ApplyMapping konvertiert das Quellfeld in den Zielnamen und gibt einen neuen einDynamicFrame, den es zurückgibt. Nicht bereitgestellte Felder werden im Rückgabewert gelöscht.

Statt apply aufzurufen, können Sie dieselbe Transform mit der apply\_mapping-Methode im DynamicFrame aufrufen, um fließenderen, lesbareren Code zu erstellen. Weitere Informationen finden Sie unter [the section called "apply\\_mapping"](#page-1451-0).

- 2. Sehen Sie sich die Dokumentation zu ApplyMapping an, um erforderliche Parameter zu identifizieren. Siehe [the section called "ApplyMapping".](#page-1550-0) Sie werden feststellen, dass diese Methode die Parameter frame und mappings erfordert. Stellen Sie die notwendigen Parameter für ApplyMapping bereit.
- 3. Optional Stellen Sie der Methode transformation\_ctx bereit, um Auftragslesezeichen zu unterstützen. Im folgenden Abschnitt [the section called "Optional – Auftragslesezeichen](#page-1402-0) [aktivieren"](#page-1402-0) erfahren Sie mehr über Auftragslesezeichen.

#### **a** Note

Apache-Spark-Funktion

Wir bieten Transformationen, um ETL-Workflows in Ihrem Auftrag zu optimieren. Sie haben auch Zugriff auf die Bibliotheken, die in einem Spark-Programm in Ihrem Auftrag verfügbar sind, das für allgemeinere Zwecke entwickelt wurde. Um diese zu verwenden, konvertieren Sie zwischen DynamicFrame und DataFrame.

Sie können einen DataFrame mit [the section called "toDF"](#page-1449-0) erstellen. Anschließend können Sie Methoden verwenden, die auf verfügbar sind DataFrame , um Ihren Datensatz zu transformieren. Weitere Informationen zu diesen Methoden finden Sie unter [DataFrame.](https://spark.apache.org/docs/3.1.1/api/python/reference/api/pyspark.sql.DataFrame.html) Anschließend können Sie rückwärts mit konvertiere[nthe section called "fromDF"](#page-1448-0), um - AWS Glue-Operationen zum Laden Ihres Frames in ein Ziel zu verwenden.

### Schritt 5. Daten in ein Ziel laden

Nachdem Sie Ihre Daten transformiert haben, speichern Sie die transformierten Daten in der Regel an einem anderen Ort als der Quelle. Sie führen diesen Vorgang aus, indem Sie einen Zielknoten im visuellen Editor von AWS Glue Studio erstellen.

In diesem Schritt stellen Sie der write dynamic frame.from options-Methode ein connection\_type, connection\_options, format und format\_options bereit, um Daten in ein Ziel-Bucket in Amazon S3 zu laden.

Im ersten Schritt haben Sie ein GlueContext-Objekt initialisiert. In AWS Glue finden Sie Methoden, die zum Konfigurieren von Zielen verwendet werden, ähnlich wie Quellen.

In diesem Verfahren schreiben Sie den folgenden Code mithilfe von write\_dynamic\_frame.from\_options. Dieser Code ist ein Teil des generierten Beispielskripts.

```
S3bucket_node3 = glueContext.write_dynamic_frame.from_options( 
     frame=ApplyMapping_node2, 
     connection_type="s3", 
     format="glueparquet", 
     connection_options={"path": "s3://DOC-EXAMPLE-BUCKET", "partitionKeys": []}, 
     format_options={"compression": "gzip"}, 
     transformation_ctx="S3bucket_node3", 
     )
```
So laden Sie Daten in ein Ziel

1. Überprüfen Sie die Dokumentation, um eine Methode zum Laden von Daten in einen Ziel-Bucket von Amazon S3 zu finden. Diese Methoden sind dokumentiert in [the section called](#page-1520-0) ["GlueContext".](#page-1520-0) Wählen Sie die [the section called "write\\_dynamic\\_frame\\_from\\_options"-](#page-1540-0)Methode. Rufen Sie diese Methode auf glueContext auf.

#### **a** Note

Gängige Methoden für das Laden von Daten write dynamic frame.from options ist die gängigste Methode zum Laden von Daten. Es unterstützt alle Ziele, die in AWS Glue verfügbar sind. Wenn Sie in ein JDBC-Ziel schreiben, das in einer - AWS Glue-Verbindung definiert ist, verwenden Sie die -[the section called "write\\_dynamic\\_frame\\_from\\_jdbc\\_conf"](#page-1545-0)Methode. AWS Glue-Verbindungen speichern Informationen darüber, wie Sie eine Verbindung zu einer Datenquelle herstellen. Dadurch entfällt die Notwendigkeit, diese Informationen in connection\_options bereitzustellen. Sie müssen jedoch immer noch connection\_options verwenden, um dbtable bereitzustellen. write\_dynamic\_frame.from\_catalog ist keine gängige Methode zum Laden von Daten. Diese Methode aktualisiert den AWS Glue Data Catalog, ohne den zugrunde

liegenden Datensatz zu aktualisieren, und wird in Kombination mit anderen Prozessen verwendet, die den zugrunde liegenden Datensatz ändern. Weitere Informationen finden Sie unter [the section called "Erstellen von Tabellen, Aktualisieren des Schemas und](#page-151-0)  [Hinzufügen neuer Partitionen im Data Catalog aus AWS Glue-ETL-Aufträgen".](#page-151-0)

- 2. Untersuchen Sie die Dokumentation auf [the section called "write\\_dynamic\\_frame\\_from\\_options".](#page-1540-0) Diese Methode erfordert frame, connection\_type, format, connection\_options und format\_options. Rufen Sie diese Methode auf glueContext auf.
	- a. Weitere Informationen zu den erforderlichen Parametern finden Sie in der zusätzlichen Dokumentation zu format\_options und format. Eine Erläuterung der Datenformate finden Sie unter [the section called "Pfad-Formatoptionen".](#page-1823-0)
	- b. Weitere Informationen zu den erforderlichen Parametern finden Sie in der zusätzlichen Dokumentation zu connection\_type und connection\_options. Eine Erläuterung der Zusammenhänge finden Sie unter [the section called "Verbindungsparameter"](#page-1687-1).
	- c. Stellen Sie die notwendigen Parameter für write\_dynamic\_frame.from\_options bereit. Diese Methode hat eine ähnliche Konfiguration wie create dynamic frame.from options.
- 3. Optional Stellen Sie transformation\_ctx für write\_dynamic\_frame.from\_options bereit, um Auftragslesezeichen zu unterstützen. Im folgenden Abschnitt [the section called](#page-1402-0)  ["Optional – Auftragslesezeichen aktivieren"](#page-1402-0) erfahren Sie mehr über Auftragslesezeichen.

### Schritt 6: Bestätigen des **Job**-Objekts

In Schritt 1 haben Sie ein Job-Objekt initialisiert. Sie müssen seinen Lebenszyklus am Ende Ihres Skripts manuell beenden. Bestimmte optionale Features benötigen dies, um ordnungsgemäß zu funktionieren. Diese Arbeit wird im Hintergrund in AWS Glue Studio ausgeführt.

Rufen Sie in diesem Schritt die commit-Methode für das Job-Objekt auf.

In diesem Verfahren schreiben Sie den folgenden Code. Dieser Code ist ein Teil des generierten Beispielskripts.

job.commit()

#### So bestätigen Sie das **Job**-Objekt

- 1. Wenn Sie dies noch nicht getan haben, führen Sie die optionalen Schritte aus, die in den vorherigen Abschnitten beschrieben wurden, um transformation\_ctx einzubeziehen.
- 2. Rufen Sie die folgende Seite auf commit.

#### <span id="page-1402-0"></span>Optional – Auftragslesezeichen aktivieren

In jedem vorherigen Schritt wurden Sie angewiesen, transformation\_ctx-Parameter einzurichten. Dies bezieht sich auf ein Feature namens Auftragslesezeichen.

Mit Auftragslesezeichen können Sie bei Aufträgen, die auf wiederkehrender Basis ausgeführt werden, Zeit und Geld sparen, indem Sie auf Datensätze zugreifen, bei denen frühere Arbeiten leicht nachverfolgt werden können. Auftragslesezeichen verfolgen den Fortschritt einer - AWS Glue-Transformation in einem Datensatz aus früheren Ausführungen. Indem Sie verfolgen, wo frühere Ausführungen endeten, AWS kannGlue seine Arbeit auf Zeilen beschränken, die zuvor nicht verarbeitet wurden. Weitere Informationen zu Auftragslesezeichen finden Sie unter [the section called](#page-814-0)  ["Verfolgen von verarbeiteten Daten mit Auftragslesezeichen"](#page-814-0).

Um Auftragslesezeichen zu aktivieren, fügen Sie zunächst die transformation\_ctx-Anweisungen in unsere bereitgestellten Funktionen ein, wie in den vorherigen Beispielen beschrieben. Der Status des Auftragslesezeichens wird über mehrere Ausführungen hinweg beibehalten. transformation\_ctx-Parameter sind Schlüssel, die für den Zugriff auf diesen Status verwendet werden. Für sich genommen werden diese Aussagen nichts bewirken. Sie müssen das Feature auch in der Konfiguration für Ihren Auftrag aktivieren.

In diesem Verfahren aktivieren Sie Auftragslesezeichen mit dem AWS Management Console.

#### So aktivieren Sie Auftragslesezeichen

- 1. Navigieren Sie zum Abschnitt Job details (Auftragsdetails) Ihres entsprechenden Auftrags.
- 2. Legen Sie für Job bookmark (Auftragslesezeichen) Enable (Aktivieren) fest.

#### Schritt 7. Ausführen Ihres Codes als Auftrag

In diesem Schritt führen Sie Ihren Auftrag aus, um zu überprüfen, ob Sie dieses Tutorial erfolgreich abgeschlossen haben. Dies geschieht mit einem Klick auf eine Schaltfläche, wie im visuellen Editor von AWS Glue Studio.

So führen Sie Ihren Code als Auftrag aus

- 1. Wählen Sie in der Titelleiste Untitled Job (Auftrag ohne Titel) aus, um Ihren Auftragsnamen zu bearbeiten und festzulegen.
- 2. Navigieren Sie zur Registerkarte Job details (Auftragsdetails). Weisen Sie Ihrem Auftrag eine IAM-Rolle zu. Sie können diejenige verwenden, die von der AWS CloudFormation Vorlage in den Voraussetzungen für das - AWS Glue-Studio-Tutorial erstellt wurde. Wenn Sie dieses Tutorial abgeschlossen haben, sollte es verfügbar sein als AWS Glue StudioRole.
- 3. Wählen Sie Save (Speichern), um Ihr Skript zu speichern.
- 4. Wählen Sie Run (Ausführen) aus, um Ihren Auftrag auszuführen.
- 5. Navigieren Sie zur Registerkarte Runs (Ausführungen), um zu überprüfen, ob Ihr Auftrag abgeschlossen ist.
- 6. Navigieren Sie zu *DOC-BEISPIEL-BUCKET*, dem Ziel für write\_dynamic\_frame.from\_options. Bestätigen Sie, dass die Ausgabe Ihren Erwartungen entspricht.

Weitere Informationen zum Konfigurieren und Verwalten von Aufträgen finden Sie unter [the section](#page-1388-0) [called "Bereitstellen eigener, benutzerdefinierter Skripts".](#page-1388-0)

### Weitere Informationen

Apache-Spark-Bibliotheken und -Methoden sind in - AWS Glue-Skripten verfügbar. Sie können sich die Spark-Dokumentation ansehen, um zu verstehen, was Sie mit diesen enthaltenen Bibliotheken tun können. Weitere Informationen finden Sie im [Abschnitt über Beispiele des Spark-Quell-](https://github.com/apache/spark/tree/master/examples/src/main/python)[Repositorys](https://github.com/apache/spark/tree/master/examples/src/main/python).

AWS Glue 2.0+ enthält standardmäßig mehrere gängige Python-Bibliotheken. Es gibt auch Mechanismen zum Laden Ihrer eigenen Abhängigkeiten in einen - AWS Glue-Auftrag in einer Scalaoder Python-Umgebung. Weitere Informationen zu Python-Abhängigkeiten finden Sie unter [the](#page-1409-0)  [section called "Python-Bibliotheken".](#page-1409-0)

Weitere Beispiele für die Verwendung von - AWS Glue-Funktionen in Python finden Sie unter [the](#page-1420-0)  [section called "Python-Beispiele".](#page-1420-0) Scala- und Python-Aufträge haben Feature-Parität, daher sollten unsere Python-Beispiele Ihnen einen Eindruck davon geben, wie Sie ähnliche Aufgaben in Scala ausführen können.
# Programmieren von AWS Glue-ETL-Skripts in PySpark

Sie finden Codebeispiele von Python und Dienstprogramme für AWS Glue im [Repository mit AWS](https://github.com/awslabs/aws-glue-samples) [Glue-Beispielen](https://github.com/awslabs/aws-glue-samples) auf der GitHub-Website.

## Verwenden von Python mit AWS Glue

AWS Glue unterstützt eine Erweiterung des PySpark-Python-Dialekts für Skriptsprache von ETL-Aufträgen (Extract, Transform, Load (ETL). Dieser Abschnitt beschreibt die Verwendung von Python in ETL-Skripts und mit der AWS Glue-API.

- [Einrichten für die Verwendung von Python mit AWS Glue](#page-1405-0)
- [Aufrufen von AWS Glue-APIs in Python](#page-1406-0)
- [Python-Bibliotheken mit AWS Glue verwenden](#page-1409-0)
- [Beispiele für Python-Code in AWS Glue](#page-1420-0)

# AWS Glue-PySpark-Erweiterungen

AWS Glue hat die folgenden Erweiterungen für den PySpark Python-Dialekt erstellt.

- [Zugriff auf Parameter mit](#page-1440-0) getResolvedOptions
- [PySpark-Erweiterungstypen](#page-1441-0)
- [DynamicFrame Klasse](#page-1447-0)
- [DynamicFrameCollection-Klasse](#page-1511-0)
- [DynamicFrameWriter Class](#page-1512-0)
- [DynamicFrameReader -Klasse](#page-1516-0)
- [GlueContext-Klasse](#page-1520-0)

### AWS Glue PySpark-Transformationen

AWS Glue hat die folgenden Transformationsklassen erstellt, die in PySpark-ETL-Operationen verwendet werden können.

- [GlueTransform-Basisklasse](#page-1547-0)
- [ApplyMapping-Klasse](#page-1550-0)
- [DropFields-Klasse](#page-1552-0)
- [DropNullFields Class](#page-1553-0)
- [ErrorsAsDynamicFrame-Klasse](#page-1558-0)
- [FillMissingValues-Klasse](#page-1563-0)
- **[Filterklasse](#page-1564-0)**
- [FindIncrementalMatches-Klasse](#page-1566-0)
- [FindMatches-Klasse](#page-1568-0)
- [FlatMap Class](#page-1569-0)
- [Join-Klasse](#page-1575-0)
- [Map-Klasse](#page-1576-0)
- [MapToCollection-Klasse](#page-1578-0)
- [mergeDynamicFrame](#page-1466-0)
- [Relationalize-Klasse](#page-1580-0)
- [RenameField-Klasse](#page-1581-0)
- [ResolveChoice-Klasse](#page-1583-0)
- [SelectFields-Klasse](#page-1586-0)
- [SelectFromCollection-Klasse](#page-1588-0)
- [Spigot-Klasse](#page-1592-0)
- [SplitFields-Klasse](#page-1593-0)
- [SplitRows-Klasse](#page-1595-0)
- [Unbox-Klasse](#page-1597-0)
- [UnnestFrame-Klasse](#page-1599-0)

### <span id="page-1405-0"></span>Einrichten für die Verwendung von Python mit AWS Glue

Verwenden Sie Python, um Ihre ETL-Skripte für Spark-Aufträge zu entwickeln. Welche Python-Versionen für ETL-Aufträge unterstützt werden, hängt von der AWS Glue-Version des Auftrags ab. Weitere Informationen zu AWS Glue-Versionen finden Sie hier: [Glue version job property.](#page-804-0)

So richten Sie Ihr System für die Verwendung von Python mit AWS Glue ein

Gehen Sie wie folgt vor, um Python zu installieren und AWS Glue-APIs aufrufen zu können.

1. Wenn Sie Python noch nicht installiert haben, laden Sie es von der Downloadseite unter [Python.org](https://www.python.org/downloads/) herunter und installieren Sie es.

2. Installieren Sie die AWS Command Line Interface (AWS CLI) wie in der [AWS-CLI-](https://docs.aws.amazon.com/cli/latest/userguide/installing.html)[Dokumentation](https://docs.aws.amazon.com/cli/latest/userguide/installing.html) beschrieben.

Die AWS CLI ist für die Nutzung von Python zwar nicht unbedingt erforderlich. Dennoch ist die Installation und Konfiguration eine komfortable Möglichkeit, AWS mit Ihren Anmeldeinformationen einzurichten und zu prüfen, ob sie funktionieren.

3. Installieren Sie das AWS SDK für Python (Boto 3), wie in [Boto3-Quickstart](https://boto3.amazonaws.com/v1/documentation/api/latest/guide/quickstart.html) beschrieben.

Boto 3-Ressourcen-APIs sind für AWS Glue noch nicht verfügbar. Derzeit können nur die Boto 3- Client-APIs verwendet werden.

Weitere Informationen zu Boto 3 finden Sie unter [AWSSDK for Python \(Boto3\) Getting Started](https://boto3.amazonaws.com/v1/documentation/api/latest/index.html) [\(Erste Schritte mit SDK for Python \(Boto3\).](https://boto3.amazonaws.com/v1/documentation/api/latest/index.html)

Sie finden Codebeispiele von Python und Dienstprogramme für AWS Glue im [Repository mit AWS](https://github.com/awslabs/aws-glue-samples) [Glue-Beispielen](https://github.com/awslabs/aws-glue-samples) auf der GitHub-Website.

# <span id="page-1406-0"></span>Aufrufen von AWS Glue-APIs in Python

Beachten Sie, dass Boto 3-Ressourcen-APIs für AWS Glue noch nicht verfügbar sind. Derzeit können nur die Boto 3-Client-APIs verwendet werden.

AWS Glue-API-Namen in Python

Für AWS-Glue-API-Namen in Java und anderen Programmiersprachen wird in der Regel die CamelCase-Schreibweise verwendet. Wenn diese allgemeinen Namen jedoch von Python aus aufgerufen werden, werden sie in Kleinbuchstaben geändert und die einzelnen Teile des Namens werden durch Unterstriche getrennt, damit sie besser "an Python angepasst" sind. In der [AWS Glue-](#page-1967-0)[API](#page-1967-0)-Referenzdokumentation sind diese Python-Namen in Klammern im Anschluss an die allgemeinen Namen in CamelCase-Schreibweise aufgeführt.

Obwohl aber die AWS Glue-API-Namen selbst in Kleinbuchstaben umgewandelt werden, bleiben ihre Parameternamen in Großbuchstaben. Dies sollte nicht vergessen werden, da Parameter per Namen übergeben werden sollten, wenn AWS Glue-APIs aufgerufen werden, wie im folgenden Abschnitt beschrieben.

Übergeben von und Zugreifen auf Python-Parameter in AWS Glue

In Python-Aufrufen von AWS Glue-APIs sollten Parameter explizit nach Namen übergeben werden. Zum Beispiel:

```
job = glue.create_job(Name='sample', Role='Glue_DefaultRole', 
                       Command={'Name': 'glueetl', 
                                 'ScriptLocation': 's3://my_script_bucket/scripts/
my_etl_script.py'})
```
Es ist hilfreich, wenn Sie verstehen, dass Python ein Wörterbuch mit den Name-Wert-Tupeln erstellt, die Sie als Argumente für ein ETL-Skript in einem [Auftrags-Struktur](#page-2257-0) oder [JobRun Struktur](#page-2285-0) angeben. Boto 3 übergibt sie dann im JSON-Format mithilfe eines REST API-Aufrufs an AWS Glue. Das bedeutet, dass Sie sich nicht auf die Reihenfolge der Argumente verlassen können, wenn Sie in Ihrem Skript auf sie zugreifen.

Angenommen, Sie starten eine JobRun in einer Python-Lambda-Handler-Funktion und Sie möchten mehrere Parameter angeben. Ihr Code würde in etwa wie folgt aussehen:

```
from datetime import datetime, timedelta
client = boto3.client('glue')
def lambda_handler(event, context): 
   last_hour_date_time = datetime.now() - timedelta(hours = 1) 
   day_partition_value = last_hour_date_time.strftime("%Y-%m-%d") 
   hour_partition_value = last_hour_date_time.strftime("%-H") 
   response = client.start_job_run( 
                JobName = 'my_test_Job', 
               Arguments = \{ '--day_partition_key': 'partition_0', 
                   '--hour_partition_key': 'partition_1', 
                   '--day_partition_value': day_partition_value, 
                   '--hour_partition_value': hour_partition_value } )
```
Um zuverlässig auf diese Parameter in Ihrem ETL-Skript zuzugreifen, geben Sie sie nach Namen mithilfe der getResolvedOptions-Funktion von AWS Glue ein, und greifen Sie dann von dem ausgegebenen Wörterbuch aus darauf zu:

```
import sys
from awsglue.utils import getResolvedOptions
args = getResolvedOptions(sys.argv, 
                             ['JOB_NAME', 
                              'day_partition_key',
```

```
 'hour_partition_key', 
                             'day_partition_value', 
                            'hour partition value'])
print "The day partition key is: ", args['day_partition_key']
print "and the day partition value is: ", args['day_partition_value']
```
Wenn Sie ein Argument übergeben möchten, das eine verschachtelte JSON-Zeichenfolge ist, um den Parameterwert beizubehalten, während er an Ihren AWS Glue-ETL-Auftrag übergeben wird, müssen Sie die Parameterzeichenfolge kodieren, bevor Sie die Auftragsausführung starten, und dann die Parameterzeichenfolge dekodieren, bevor Sie auf Ihr Auftragsskript verweisen. Betrachten wir z. B. die folgende Argumentzeichenfolge:

```
glue_client.start_job_run(JobName = "gluejobname", Arguments={
"--my_curly_braces_string": '{"a": {"b": {"c": [{"d": {"e": 42}}]}}}'
})
```
Um diesen Parameter korrekt zu übergeben, sollten Sie das Argument als Base64-codierte Zeichenfolge codieren.

```
import base64
...
sample_string='{"a": {"b": {"c": [{"d": {"e": 42}}]}}}'
sample_string_bytes = sample_string.encode("ascii")
base64_bytes = base64.b64encode(sample_string_bytes) 
base64_string = base64_bytes.decode("ascii") 
...
glue_client.start_job_run(JobName = "gluejobname", Arguments={
"--my_curly_braces_string": base64_bytes})
...
sample_string_bytes = base64.b64decode(base64_bytes) 
sample_string = sample_string_bytes.decode("ascii") 
print(f"Decoded string: {sample_string}") 
...
```
Beispiel: Erstellen und Ausführen eines Auftrags

Im folgenden Beispiel wird gezeigt, wie die AWS Glue-APIs mithilfe von Python aufgerufen werden, um einen ETL-Auftrag zu erstellen und auszuführen.

So erstellen Sie einen Auftrag und führen ihn aus

1. Erstellen Sie eine Instance des AWS Glue-Clients:

```
import boto3
glue = boto3.client(service_name='glue', region_name='us-east-1', 
               endpoint_url='https://glue.us-east-1.amazonaws.com')
```
2. Erstellen Sie einen Auftrag. Sie müssen glueetl als Namen für den ETL-Befehl verwenden, wie im folgenden Code gezeigt:

```
myJob = glue.create_job(Name='sample', Role='Glue_DefaultRole', 
                           Command={'Name': 'glueetl', 
                                     'ScriptLocation': 's3://my_script_bucket/
scripts/my_etl_script.py'})
```
3. Starten Sie eine neue Ausführung des Auftrags, den Sie im vorherigen Schritt erstellt haben:

```
myNewJobRun = glue.start_job_run(JobName=myJob['Name'])
```
4. Rufen Sie den Auftragsstatus ab:

status = glue.get\_job\_run(JobName=myJob['Name'], RunId=myNewJobRun['JobRunId'])

5. Drucken Sie den aktuellen Status der Auftragsausführung:

print(status['JobRun']['JobRunState'])

### <span id="page-1409-0"></span>Python-Bibliotheken mit AWS Glue verwenden

AWS Glue ermöglicht Ihnen die Installation von Python-Modulen und -Bibliotheken für die Verwendung mit AWS Glue-ETL.

#### Themen

- [Installieren zusätzlicher Python-Module in AWS Glue 2.0+ mit pip](#page-1410-0)
- [Einschließen von Python-Dateien mit PySpark nativen Funktionen](#page-1411-0)
- [Programmierskripte, die visuelle Transformationen verwenden](#page-1411-1)
- [Python-Module, die bereits in AWS Glue bereitgestellt wurden](#page-1411-2)
- [Komprimieren von Bibliotheken für die Integration](#page-1418-0)
- [Laden von Python-Bibliotheken in einen Entwicklungsendpunkt](#page-1418-1)
- [Verwenden von Python-Bibliotheken in einem Auftrag oder JobRun](#page-1420-1)

<span id="page-1410-0"></span>Installieren zusätzlicher Python-Module in AWS Glue 2.0+ mit pip

AWS Glue verwendet den Python Package Installer (pip3), um die zusätzlichen Module zur Verwendung mit AWS Glue-ETL zu installieren. Sie können den Parameter "--additionalpython-modules" mit verschiedenen kommagetrennten Python-Modulen verwenden, um ein neues Modul hinzuzufügen oder die Version eines vorhandenen Moduls zu ändern. Sie können benutzerdefinierte Distributionen einer Bibliothek installieren, indem Sie die Distribution in Amazon S3 hochladen und dann den Pfad zum Amazon-S3-Objekt in Ihre Modulliste aufnehmen.

Sie können zusätzliche Optionen an pip3 übergeben mit dem Parameter --python-modulesinstaller-option. Sie können z. B. "--upgrade" übergeben, um die Pakete zu aktualisieren, die von "--additional-python-modules" angegeben wurden. Weitere Beispiele finden Sie unter [Erstellen von Python-Modulen aus einem Wheel für Spark-ETL-Workloads mit AWS Glue 2.0](https://aws.amazon.com/blogs/big-data/building-python-modules-from-a-wheel-for-spark-etl-workloads-using-aws-glue-2-0/).

Wenn Ihre Python-Abhängigkeiten transitiv von nativem, kompiliertem Code abhängen, können Sie gegen die folgende Einschränkung vorgehen: AWS Glue unterstützt das Kompilieren von nativem Code in der Auftragsumgebung nicht. AWS Glue-Aufträge werden jedoch in einer Amazon Linux 2- Umgebung ausgeführt. Möglicherweise können Sie Ihre nativen Abhängigkeiten in einer kompilierten Form über einen Wheel-Verteiler bereitstellen.

Verwenden Sie zum Aktualisieren oder Hinzufügen eines neuen scikit-learn-Moduls den folgenden Schlüssel/Wert: "--additional-python-modules", "scikit-learn==0.21.3".

Auch innerhalb der Option --additional-python-modules können Sie einen Amazon-S3-Pfad zu einem Python-Wheel-Modul angeben. Beispielsweise:

```
--additional-python-modules s3://aws-glue-native-spark/tests/j4.2/ephem-3.7.7.1-cp37-
cp37m-linux_x86_64.whl,s3://aws-glue-native-spark/tests/j4.2/fbprophet-0.6-py3-none-
any.whl,scikit-learn==0.21.3
```
Sie geben die --additional-python-modules im Feld Auftragsparameter der AWS Glue Konsole an oder indem Sie die Auftragsargumente im AWS SDK ändern. Informationen zum Festlegen von Auftragsparametern finden Sie unter [the section called "Auftragsparameter".](#page-792-0)

#### <span id="page-1411-0"></span>Einschließen von Python-Dateien mit PySpark nativen Funktionen

AWS Glue verwendet PySpark , um Python-Dateien in - AWS Glue-ETL-Aufträge aufzunehmen. Sie sollten --additional-python-modules verwenden, um Ihre Abhängigkeiten zu verwalten (sofern verfügbar). Sie können den Auftragsparameter --extra-py-files verwenden, um Python-Dateien hinzuzufügen. Abhängigkeiten müssen in Amazon S3 gehostet werden und der Argumentwert sollte eine kommagetrennte Liste von Amazon S3-Pfaden ohne Leerzeichen sein. Diese Funktion verhält sich wie das Python-Abhängigkeitsmanagement, das Sie mit Spark verwenden würden ´. Weitere Informationen zur Python-Abhängigkeitsverwaltung in Spark finden Sie auf der Seite [Verwenden PySpark nativer Funktionen](https://spark.apache.org/docs/latest/api/python/user_guide/python_packaging.html#using-pyspark-native-features) in der Apache-Spark-Dokumentation. --extra-py-files ist nützlich, wenn Ihr zusätzlicher Code nicht gepackt ist oder wenn Sie ein Spark-Programm mit einer vorhandenen Toolchain zur Verwaltung von Abhängigkeiten migrieren. Damit Ihre Abhängigkeitstools wartbar sind, müssen Sie Ihre Abhängigkeiten bündeln, bevor Sie sie einreichen.

<span id="page-1411-1"></span>Programmierskripte, die visuelle Transformationen verwenden

Wenn Sie einen - AWS Glue-Auftrag mit der visuellen Oberfläche von AWS Glue Studio erstellen, können Sie Ihre Daten mit verwalteten Datentransformationsknoten und benutzerdefinierten visuellen Transformationen transformieren. Weitere Informationen zu verwalteten Datentransformationsknoten finden Sie unter [the section called "Bearbeitung AWS Glue verwalteter Datentransformationsknoten"](#page-577-0). Weitere Informationen zu benutzerdefinierten visuellen Transformationen finden Sie unter [the](#page-646-0)  [section called " benutzerdefinierte visuelle Transformationen "](#page-646-0). Skripte, die visuelle Transformationen verwenden, können nur generiert werden, wenn Ihre Auftragssprache für die Verwendung von Python festgelegt ist.

Beim Generieren eines - AWS Glue-Auftrags mithilfe visueller Transformationen AWS nimmtGlue Studio diese Transformationen mithilfe des --extra-py-files Parameters in die Laufzeitumgebung auf. Informationen zu Auftragsparametern finden Sie unter [the section](#page-792-0)  [called "Auftragsparameter".](#page-792-0) Wenn Sie Änderungen an einem generierten Skript oder einer Laufzeitumgebung vornehmen, müssen Sie diese Auftragskonfiguration beibehalten, damit Ihr Skript erfolgreich ausgeführt werden kann.

<span id="page-1411-2"></span>Python-Module, die bereits in AWS Glue bereitgestellt wurden

Um die Version dieser bereitgestellten Module zu ändern, stellen Sie neue Versionen mit dem Auftragsparameter --additional-python-modules bereit.

AWS Glue version 2.0

AWS Glue-Version 2.0 enthält standardmäßig die folgenden Python-Module:

- avro-python3==1.10.0
- awscli==1.27.60
- boto3 1.12.4
- botocore 1.15.4
- certifi 2019.11.28
- chardet 3.0.4
- click==8.1.3
- colorama==0.4.4
- cycler 0.10.0
- Cython 0.29.15
- docutils 0.15.2
- enum34 1.1.9
- fsspec 0.6.2
- idna 2.9
- importlib-metadata==6.0.0
- jmespath 0.9.4
- joblib 0.14.1
- kiwisolver 1.1.0
- matplotlib 3.1.3
- mpmath 1.1.0
- nltk==3.5
- numpy 1.18.1
- pandas 1.0.1
- patsy 0.5.1
- pmdarima 1.5.3
- ptvsd 4.3.2
- pyarrow 0.16.0
- pyasn1==0.4.8
- pydevd 1.9.0
- pyhocon 0.3.54
- PyMySQL=0.9.3
- pyparsing 2.4.6
- python-dateutil==2.8.1
- pytz 2019.3
- PyYAML==5.3.1
- regex==2022.10.31
- requests 2.23.0
- rsa==4.7.2
- s3fs 0.4.0
- s3transfer 0.3.3
- scikit-learn 0.22.1
- scipy 1.4.1
- setuptools 45.2.0
- six 1.14.0
- Spark==1.0
- statsmodels 0.11.1
- subprocess32 3.5.4
- sympy 1.5.1
- tbats 1.0.9
- tqdm==4.64.1
- typing-extensions==4.4.0
- urllib3 1.25.8
- wheel==0.35.1
- zipp==3.12.0

#### AWS Glue Version 3.0

AWS Glue-Version 3.0 enthält standardmäßig die folgenden Python-Module:

• aiobotocore==1.4.2

- aiohttp==3.8.3
- aioitertools==0.11.0
- aiosignal==1.3.1
- async-timeout==4.0.2
- asynctest==0.13.0
- attrs==22.2.0
- avro-python3==1.10.2
- boto3==1.18.50
- botocore==1.21.50
- certifi==2021.5.30
- chardet 3.0.4
- charset-normalizer==2.1.1
- click==8.1.3
- cycler 0.10.0
- Cython==0.29.4
- docutils==0.17.1
- enum34==1.1.10
- frozenlist==1.3.3
- fsspec==2021.8.1
- idna==2.10
- importlib-metadata==6.0.0
- jmespath==0.10.0
- $\cdot$  joblib==1.0.1
- kiwisolver==1.3.2
- matplotlib==3.4.3
- mpmath==1.2.1
- multidict==6.0.4
- nltk==3.6.3
- numpy==1.19.5
- packaging==23.0
- $\cdot$  pandas==1.3.2
- patsy 0.5.1
- Pillow==9.4.0
- pip==23.0
- pmdarima==1.8.2
- ptvsd 4.3.2
- pyarrow==5.0.0
- pydevd==2.5.0
- pyhocon==0.3.58
- PyMySQL==1.0.2
- pyparsing==2.4.7
- python-dateutil==2.8.2
- pytz==2021.1
- PyYAML==5.4.1
- regex==2022.10.31
- requests 2.23.0
- s3fs==2021.8.1
- s3transfer==0.5.0
- scikit-learn==0.24.2
- scipy==1.7.1
- six==1.16.0
- Spark==1.0
- statsmodels==0.12.2
- subprocess32 3.5.4
- sympy== $1.8$
- tbats==1.1.0
- threadpoolctl==3.1.0
- tqdm==4.64.1
- typing\_extensions==4.4.0
- urllib3==1.25.11
- wheel==0.37.0
- wrapt==1.14.1
- yarl==1.8.2
- zipp==3.12.0

AWS Glue Version 4.0

AWS Glue-Version 4.0 enthält standardmäßig die folgenden Python-Module:

- aiobotocore==2.4.1
- aiohttp==3.8.3
- aioitertools==0.11.0
- aiosignal==1.3.1
- async-timeout==4.0.2
- asynctest==0.13.0
- attrs==22.2.0
- avro-python3==1.10.2
- boto3==1.24.70
- botocore==1.27.59
- certifi==2021.5.30
- chardet 3.0.4
- charset-normalizer==2.1.1
- click==8.1.3
- cycler 0.10.0
- Cython==0.29.32
- docutils==0.17.1
- enum34==1.1.10
- frozenlist==1.3.3
- fsspec==2021.8.1
- idna==2.10
- importlib-metadata==5.0.0
- jmespath==0.10.0
- $\cdot$  joblib==1.0.1
- kale Bol==0.2.1
- kiwisolver==1.4.4
- matplotlib==3.4.3
- mpmath==1.2.1
- multidict==6.0.4
- nltk==3.7
- numpy==1.23.5
- packaging==23.0
- pandas==1.5.1
- patsy 0.5.1
- Pillow==9.4.0
- pip==23.0.1
- plotly==5.16.0
- pmdarima==2.0.1
- ptvsd 4.3.2
- pyarrow==10.0.0
- pydevd== $2.5.0$
- pyhocon==0.3.58
- PyMySQL==1.0.2
- pyparsing==2.4.7
- python-dateutil==2.8.2
- pytz==2021.1
- PyYAML==6.0.1
- regex==2022.10.31
- requests 2.23.0
- s3fs==2022.11.0
- s3transfer==0.6.0
- $\cdot$  scikit-learn==0.24.2
- scipy==1.9.3
- setuptools==49.1.3
- $six == 1.16.0$
- statsmodels==0.13.5
- subprocess32 3.5.4
- sympy== $1.8$
- tbats== $1.1.0$
- threadpoolctl==3.1.0
- tqdm==4.64.1
- typing\_extensions==4.4.0
- urllib3==1.25.11
- wheel==0.37.0
- wrapt==1.14.1
- yarl==1.8.2
- zipp==3.10.0

<span id="page-1418-0"></span>Komprimieren von Bibliotheken für die Integration

Sofern eine Bibliothek nicht in einer einzigen .py-Datei enthalten ist, sollte sie in ein .zip-Archiv gepackt werden. Das Paketverzeichnis sollte sich im Stammverzeichnis des Archivs befinden und eine \_\_init\_\_.py-Datei für das Paket enthalten. Python ist dann in der Lage, das Paket wie gewohnt zu importieren.

Wenn Ihre Bibliothek nur aus einem einzigen Python-Modul in einer .py-Datei besteht, brauchen Sie sie nicht in einer . zip-Datei abzulegen.

<span id="page-1418-1"></span>Laden von Python-Bibliotheken in einen Entwicklungsendpunkt

Wenn Sie verschiedene Bibliotheks-Sets für verschiedene ETL-Skripts verwenden, können Sie entweder für jeden Satz einen eigenen Entwicklungsendpunkt einrichten oder die .zipBibliotheksdatei(en) überschreiben, die Ihr Entwicklungsendpunkt bei jedem Wechsel des Skripts lädt.

Sie können die Konsole verwenden, um eine oder mehrere Library.zip-Dateien für einen Entwicklungsendpunkt anzugeben, wenn Sie diesen erstellen. Nachdem Sie einen Namen und eine IAM-Rolle zugewiesen haben, wählen Sie Script Libraries and job parameters (optional) (Skript-Bibliotheken und Auftragsparameter (optional)) aus und geben Sie den vollständigen Amazon-S3- Pfad zu Ihrer .zip-Bibliotheksdatei im Feld Python library path (Python-Bibliothekspfad) ein. Zum Beispiel:

s3://*bucket*/*prefix/*site-packages.zip

Wenn Sie möchten, können Sie mehrere vollständige Pfade zu Dateien angeben und diese mit Kommas, aber ohne Leerzeichen trennen:

s3://bucket/prefix/lib\_A.zip,s3://bucket\_B/prefix/lib\_X.zip

Wenn Sie diese .zip-Dateien später aktualisieren, können Sie sie über die Konsole erneut in Ihren Entwicklungsendpunkt importieren. Navigieren Sie zu dem betreffenden Entwicklerendpunkt, markieren Sie das Kästchen daneben und wählen Sie Update ETL libraries (ETL-Bibliotheken aktualisieren) aus dem Menü Action (Aktion) aus.

Auf ähnliche Weise können Sie Bibliotheksdateien mit Hilfe der AWS Glue-APIs spezifizieren. Wenn Sie einen Entwicklungsendpunkt durch den Aufruf von[Aktion CreateDevEndpoint \(Python:](#page-2340-0) [create\\_dev\\_endpoint\)](#page-2340-0) erstellen, können Sie einen oder mehrere vollständige Pfade zu Bibliotheken im ExtraPythonLibsS3Path-Parameter angeben, und zwar in einem Aufruf, der so aussieht:

```
dep = glue.create_dev_endpoint( 
              EndpointName="testDevEndpoint", 
              RoleArn="arn:aws:iam::123456789012", 
              SecurityGroupIds="sg-7f5ad1ff", 
              SubnetId="subnet-c12fdba4", 
              PublicKey="ssh-rsa AAAAB3NzaC1yc2EAAAADAQABAAABAQCtp04H/y...", 
              NumberOfNodes=3, 
              ExtraPythonLibsS3Path="s3://bucket/prefix/lib_A.zip,s3://bucket_B/prefix/
lib_X.zip")
```
Wenn Sie einen Entwicklungsendpunkt aktualisieren, können Sie auch die geladene Bibliotheken aktualisieren, indem Sie ein [DevEndpointCustomLibraries-](#page-2339-0)Objekt verwenden und den

UpdateEtlLibraries -Parameter beim Aufruf von [UpdateDevEndpoint \(update\\_dev\\_endpoint\)](#page-2346-0) auf True festlegen.

<span id="page-1420-1"></span>Verwenden von Python-Bibliotheken in einem Auftrag oder JobRun

Wenn Sie einen neuen Auftrag in der Konsole erstellen, können Sie eine oder mehrere Library.zip-Dateien angeben, indem Sie Script Libraries and job parameters (optional) (Skript-Bibliotheken und Auftragsparameter (optional)) auswählen und den vollständigen Amazon-S3-Bibliothekspfad wie beim Erstellen eines Entwicklungsendpunkts eingeben:

```
s3://bucket/prefix/lib_A.zip,s3://bucket_B/prefix/lib_X.zip
```
Wenn Sie die Funktion [CreateJob \(create\\_job\)](#page-2271-0) aufrufen, können Sie einen oder mehrere vollständige Pfade zu Standardbibliotheken angeben, indem Sie den --extra-py-files-Standardparameter verwenden:

```
job = glue.create_job(Name='sampleJob', 
                        Role='Glue_DefaultRole', 
                        Command={'Name': 'glueetl', 
                                 'ScriptLocation': 's3://my_script_bucket/scripts/
my_etl_script.py'}, 
                        DefaultArguments={'--extra-py-files': 's3://bucket/prefix/
lib_A.zip,s3://bucket_B/prefix/lib_X.zip'})
```
Wenn Sie dann eine starten JobRun, können Sie die Standardbibliothekseinstellung mit einer anderen überschreiben:

```
runId = glue.start_job_run(JobName='sampleJob', 
                            Arguments={'--extra-py-files': 's3://bucket/prefix/
lib_B.zip'})
```
<span id="page-1420-0"></span>Beispiele für Python-Code in AWS Glue

- [Codebeispiel: Verknüpfen und Inbeziehungsetzen von Daten](#page-1420-2)
- [Codebeispiel: Datenvorbereitung mit ResolveChoice, Lambda und ApplyMapping](#page-1432-0)

<span id="page-1420-2"></span>Codebeispiel: Verknüpfen und Inbeziehungsetzen von Daten

Dieses Beispiel verwendet einen Datensatz, der von <http://everypolitician.org/>in den sampledataset Bucket in Amazon Simple Storage Service (Amazon S3) heruntergeladen wurde: s3://

awsglue-datasets/examples/us-legislators/all. Das Dataset enthält Daten im JSON-Format zu Gesetzgebern der Vereinigten Staaten und den Sitzen, die sie im US-Repräsentantenhaus und Senat innegehabt haben. Diese Daten wurden zum Zwecke dieses Tutorials geringfügig geändert und in einem öffentlichen Amazon S3-Bucket verfügbar gemacht.

Sie finden den Quellcode für dieses Beispiel in der join\_and\_relationalize.py-Datei im [Repository mit AWS Glue-Beispielen](https://github.com/awslabs/aws-glue-samples) auf der GitHub-Website.

Anhand dieser Daten wird in diesem Tutorial veranschaulicht, wie Sie die folgenden Aufgaben ausführen:

- Verwenden Sie einen AWS Glue-Crawler zum Klassifizieren der in einem öffentlichen Amazon S3 Bucket gespeicherten Objekte und zum Speichern ihrer Schemas im AWS Glue Data Catalog.
- Untersuchen Sie die Tabellenmetadaten und Schemas, die sich aus dem Crawl ergeben.
- Schreiben Sie ein Python-ETL-Skript zum Extrahieren, Übertragen und Laden, das die Metadaten im Data Catalog für die folgenden Aufgaben verwendet:
	- Verknüpfen Sie die Daten in den verschiedenen Quelldateien in einer einzigen Datentabelle (d. h., denormalisieren Sie die Daten).
	- Filtern Sie die verknüpfte Tabelle in separate Tabellen nach Art des Gesetzgebers.
	- Schreiben Sie die resultierenden Daten in getrennte Apache-Parquet-Dateien, um sie später zu analysieren.

Die bevorzugte Methode zum Debuggen von Python- oder PySpark-Skripten während der Ausführung unter AWS ist die Verwendung von [Notebooks in AWSGlue Studio](https://docs.aws.amazon.com/glue/latest/ug/notebooks-chapter.html).

Schritt 1: Crawlen der Daten im Amazon S3 Bucket

- 1. Melden Sie sich bei der AWS Management Console an und öffnen Sie die AWS Glue-Konsole unter [https://console.aws.amazon.com/glue/.](https://console.aws.amazon.com/glue/)
- 2. Erstellen Sie mit den unter [Arbeiten mit Crawlern in der AWS Glue-Konsole](#page-206-0) beschriebenen Schritten einen neuen Crawler, der den s3://awsglue-datasets/examples/uslegislators/all-Datensatz in einer Datenbank mit dem Namen legislators im AWS Glue Data Catalog durchsuchen kann. Die Beispieldaten befinden sich bereits in diesem öffentlichen Amazon S3 Bucket.
- 3. Führen Sie den neuen Crawler aus und überprüfen Sie die legislators-Datenbank.

Der Crawler erstellt die folgenden Metadatentabellen:

- persons\_json
- memberships\_json
- organizations\_json
- events\_json
- areas\_json
- countries\_r\_json

Dies ist eine teilweise normalisierte Sammlung von Tabellen mit Gesetzgebern und deren Geschichte.

Schritt 2: Hinzufügen des Boilerplate-Skripts zum Entwicklungsendpunkt-Notebook

Fügen Sie das folgende Boilerplate-Skript in das Entwicklungsendpunkt-Notebook ein, um die gewünschten AWS Glue-Bibliotheken zu importieren, und richten Sie einen einzelnen GlueContext ein:

```
import sys
from awsglue.transforms import *
from awsglue.utils import getResolvedOptions
from pyspark.context import SparkContext
from awsglue.context import GlueContext
from awsglue.job import Job
glueContext = GlueContext(SparkContext.getOrCreate())
```
Schritt 3: Untersuchen der Schemas aus den Daten im Data Catalog

Als Nächstes können Sie einfach einen DynamicFrame aus dem AWS-Glue-Data-Catalog erstellen und Schemas der Daten untersuchen. Wenn Sie beispielsweise das Schema der persons\_json-Tabelle sehen möchten, fügen Sie Ihrem Notebook Folgendes hinzu:

```
persons = glueContext.create_dynamic_frame.from_catalog( 
              database="legislators", 
              table_name="persons_json")
print "Count: ", persons.count()
```

```
persons.printSchema()
```
Hier sehen Sie die Ausgabe des Druckaufrufs:

```
Count: 1961
root
|-- family_name: string
|-- name: string
|-- links: array
| |-- element: struct
| | |-- note: string
     | | |-- url: string
|-- gender: string
|-- image: string
|-- identifiers: array
| |-- element: struct
     | | |-- scheme: string
| | |-- identifier: string
|-- other_names: array
     | |-- element: struct
| | |-- note: string
| | |-- name: string
     | | |-- lang: string
|-- sort_name: string
|-- images: array
    | |-- element: struct
     | | |-- url: string
|-- given_name: string
|-- birth_date: string
|-- id: string
|-- contact_details: array
| |-- element: struct
| | |-- type: string
     | | |-- value: string
|-- death_date: string
```
Jede Person in der Tabelle ist Mitglied eines Kongressausschusses der USA.

Geben Sie zum Anzeigen des Schemas der memberships\_json-Tabelle Folgendes ein:

```
memberships = glueContext.create_dynamic_frame.from_catalog(
```

```
 database="legislators", 
                  table_name="memberships_json")
print "Count: ", memberships.count()
memberships.printSchema()
```
Die Ausgabe sieht wie folgt aus:

```
Count: 10439
root
|-- area_id: string
|-- on_behalf_of_id: string
|-- organization_id: string
|-- role: string
|-- person_id: string
|-- legislative_period_id: string
|-- start_date: string
|-- end_date: string
```
Die organizations sind Parteien und die beiden Kammern des Kongresses, der Senat und das Repräsentantenhaus. Geben Sie zum Anzeigen des Schemas der organizations\_json-Tabelle Folgendes ein:

```
orgs = glueContext.create_dynamic_frame.from_catalog( 
            database="legislators", 
            table_name="organizations_json")
print "Count: ", orgs.count()
orgs.printSchema()
```
Die Ausgabe sieht wie folgt aus:

```
Count: 13
root
|-- classification: string
|-- links: array
| |-- element: struct
| | |-- note: string
| | |-- url: string
|-- image: string
|-- identifiers: array
```
Schritt 4: Filtern der Daten

Als Nächstes behalten Sie nur die gewünschten Felder bei und benennen id in org\_id um. Das Dataset ist klein genug, sodass Sie alles im Überblick ansehen können.

toDF() konvertiert einen DynamicFrame in einen Apache Spark DataFrame, sodass Sie die Transformationen, die bereits in Apache Spark SQL vorhanden sind, anwenden können:

```
orgs = orgs.drop_fields(['other_names', 
                           'identifiers']).rename_field( 
                               'id', 'org_id').rename_field( 
                                  'name', 'org_name')
orgs.toDF().show()
```
Nachfolgend sehen Sie die Ausgabe:

```
+--------------+--------------------+--------------------+--------------------+-----
+-----------+--------------------+
|classification| org_id| org_name| links|seats| 
    type| image|
+--------------+--------------------+--------------------+--------------------+-----
+-----------+--------------------+
| party| party/al| AL| null| null| 
   null| null|
| party| party/democrat| Democrat|[[website,http://...| null| 
    null|https://upload.wi...|
| party|party/democrat-li...| Democrat-Liberal|[[website,http://...| null| 
   null| null|
```
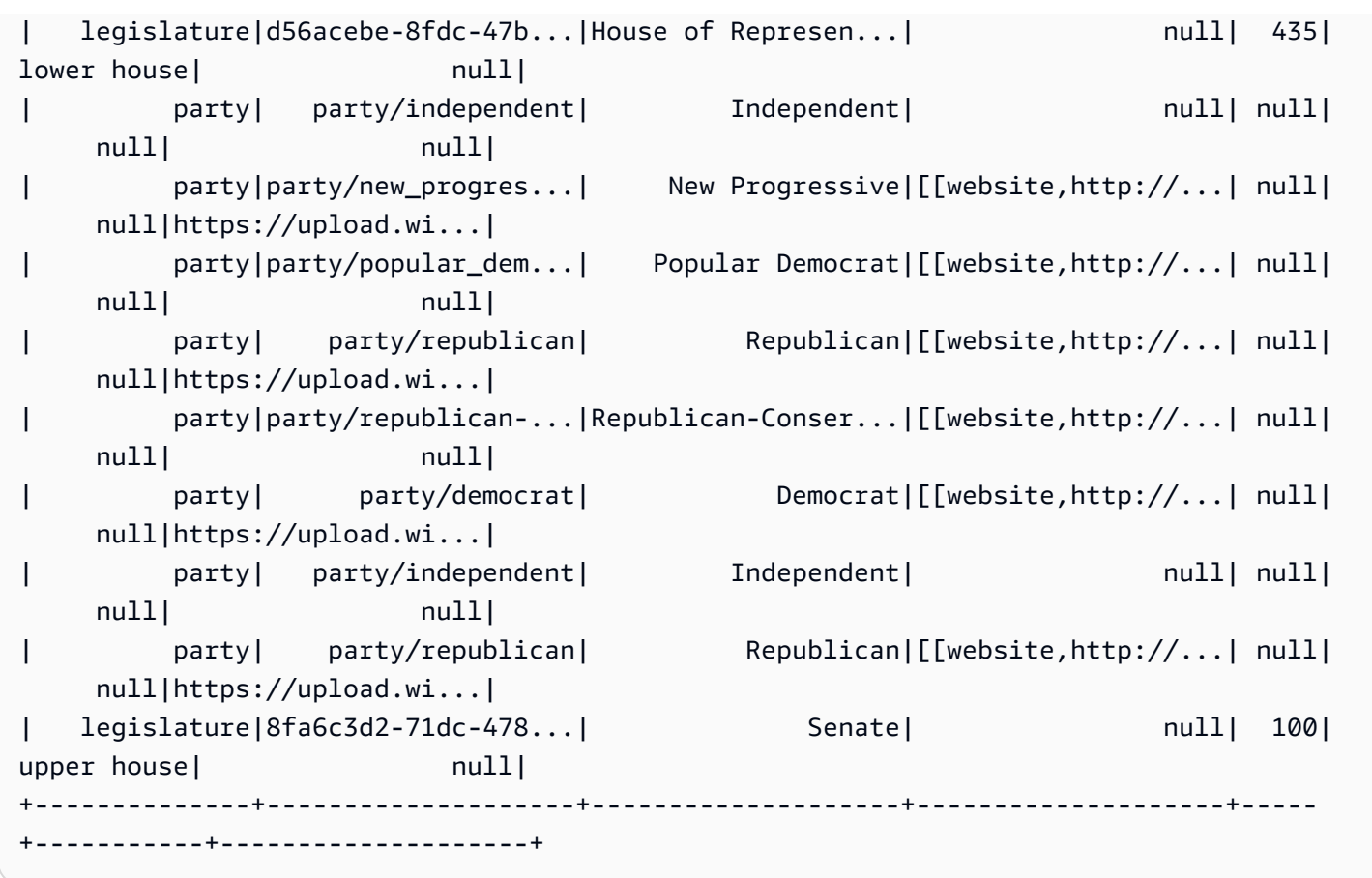

Geben Sie Folgendes ein, um die organizations anzuzeigen, die in memberships erscheinen:

```
memberships.select_fields(['organization_id']).toDF().distinct().show()
```
Nachfolgend sehen Sie die Ausgabe:

```
+--------------------+
| organization_id|
+--------------------+
|d56acebe-8fdc-47b...|
|8fa6c3d2-71dc-478...|
+--------------------+
```
Schritt 5: Zusammenfügen aller Einzelteile

Verknüpfen Sie diese relationalen Tabellen nun mit AWS Glue und erstellen Sie eine vollständige Historientabelle der Gesetzgeber-memberships und ihrer entsprechenden organizations.

- 1. Verknüpfen Sie zuerst persons und memberships mit id und person\_id.
- 2. Verknüpfen Sie dann das Ergebnis mit orgs für org\_id und organization\_id.
- 3. Danach löschen Sie die redundanten Felder person\_id und org\_id.

Sie können alle diese Operationen in einer (erweiterten) Codezeile ausführen:

```
l_history = Join.apply(orgs, 
                         Join.apply(persons, memberships, 'id', 'person_id'), 
                         'org_id', 'organization_id').drop_fields(['person_id', 
  'org_id'])
print "Count: ", l_history.count()
l_history.printSchema()
```
Die Ausgabe sieht wie folgt aus:

```
Count: 10439
root
|-- role: string
|-- seats: int
|-- org_name: string
|-- links: array
     | |-- element: struct
     | | |-- note: string
     | | |-- url: string
|-- type: string
|-- sort_name: string
|-- area_id: string
|-- images: array
     | |-- element: struct
     | | |-- url: string
|-- on_behalf_of_id: string
|-- other_names: array
| |-- element: struct
| | |-- note: string
| | |-- name: string
| | |-- lang: string
|-- contact_details: array
| |-- element: struct
     | | |-- type: string
```
| | |-- value: string |-- name: string |-- birth\_date: string |-- organization\_id: string |-- gender: string |-- classification: string |-- death\_date: string |-- legislative\_period\_id: string |-- identifiers: array | |-- element: struct | | |-- scheme: string | | |-- identifier: string |-- image: string |-- given\_name: string |-- family\_name: string |-- id: string |-- start\_date: string |-- end\_date: string

Sie haben jetzt die endgültige Tabelle vorliegen, die Sie für die Analyse verwenden können. Sie können sie in einem kompakten, effizienten Format für Analysen, d. h. Parquet, ausgeben, mit dem Sie SQL in AWS Glue, Amazon Athena oder Amazon Redshift Spectrum verwenden können.

Der folgende Aufruf schreibt die Tabelle über mehrere Dateien, um schnelle parallele Lesevorgänge zu unterstützen, wenn die Analysen später ausgeführt werden:

```
glueContext.write_dynamic_frame.from_options(frame = l_history, 
           connection_type = "s3", 
           connection_options = {"path": "s3://glue-sample-target/output-dir/
legislator_history"}, 
           format = "parquet")
```
Um alle Historiendaten in eine einzige Datei zu schreiben, müssen Sie sie in ein Datenframe konvertieren, sie neu partitionieren und ausgeben:

```
s_history = l_history.toDF().repartition(1)
s_history.write.parquet('s3://glue-sample-target/output-dir/legislator_single')
```
Oder wenn Sie sie nach Senat und Repräsentantenhaus trennen möchten:

```
l_history.toDF().write.parquet('s3://glue-sample-target/output-dir/legislator_part', 
                                 partitionBy=['org_name'])
```
Schritt 6: Transformieren der Daten für relationale Datenbanken

AWS Glue erleichtert das Schreiben der Daten in relationale Datenbanken wie Amazon Redshift, auch bei nur teilweise strukturierten Daten. Der Service bietet eine Transformation für relationalize, die DynamicFrames vereinfacht, unabhängig von der Komplexität der Objekte im Frame.

Mit dem l\_history DynamicFrame in diesem Beispiel übergeben Sie den Namen einer Stammtabelle (hist\_root) und einen temporären Arbeitspfad an relationalize. Damit wird eine DynamicFrameCollection zurückgegeben. Anschließend können Sie die Namen der DynamicFrames in dieser Sammlung auflisten:

```
dfc = l_history.relationalize("hist_root", "s3://glue-sample-target/temp-dir/")
dfc.keys()
```
Das folgende Beispiel zeigt die Ausgabe des keys-Aufrufs:

```
[u'hist_root', u'hist_root_contact_details', u'hist_root_links', 
 u'hist_root_other_names', u'hist_root_images', u'hist_root_identifiers']
```
Mit Relationalize wurde die Historientabelle in sechs neue Tabellen unterteilt: eine Stammtabelle mit einem Datensatz für jedes Objekt im DynamicFrameund Hilfstabellen für die Arrays. Die Array-Verarbeitung in relationalen Datenbanken ist oft suboptimal, vor allem, wenn diese Arrays sehr groß sind. Die Aufteilung der Arrays auf verschiedene Tabellen beschleunigt die Abfragen deutlich.

Sehen Sie sich dann die Aufteilung an, indem Sie contact\_details untersuchen:

```
l_history.select_fields('contact_details').printSchema()
dfc.select('hist_root_contact_details').toDF().where("id = 10 or id = 
  75").orderBy(['id','index']).show()
```
Das folgende Beispiel zeigt die Ausgabe des show-Aufrufs:

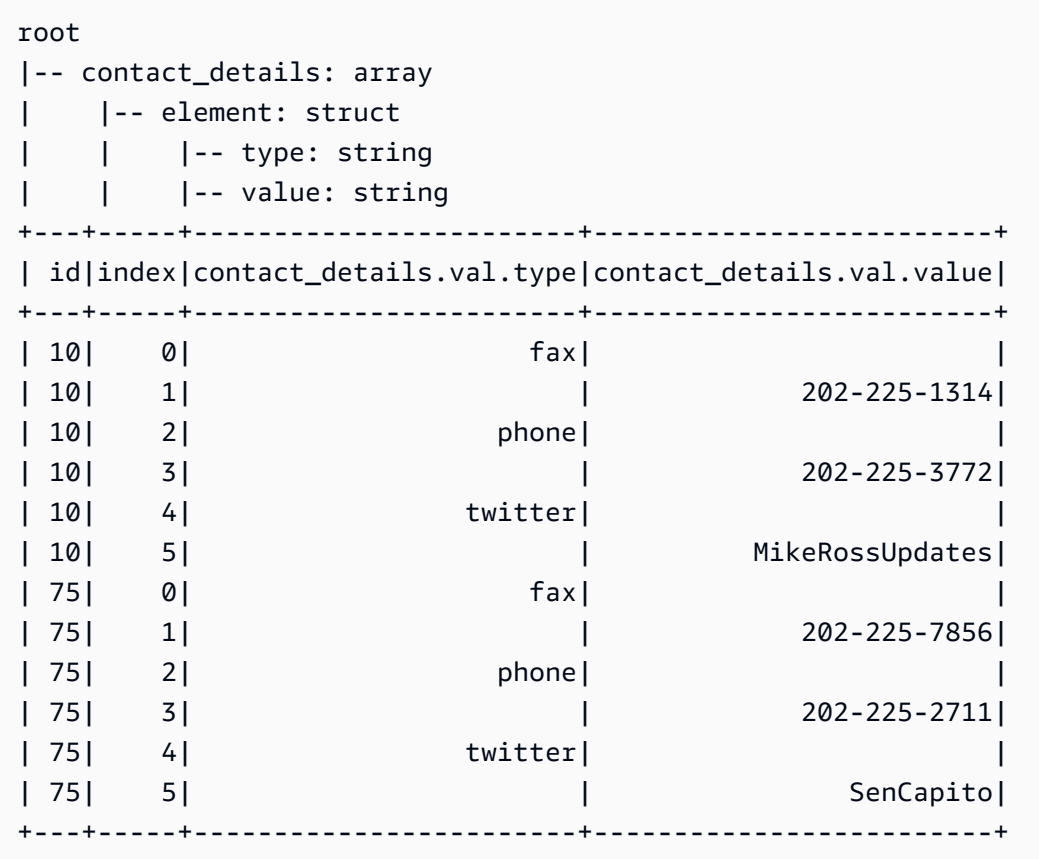

Das contact\_details-Feld war ein Array von Strukturen im ursprünglichen DynamicFrame. Jedes Element dieser Arrays ist eine separate Zeile in der Hilfstabelle, indiziert durch index. Die id ist ein Fremdschlüssel in der hist\_root-Tabelle mit dem Schlüssel contact\_details:

```
dfc.select('hist_root').toDF().where( 
     "contact_details = 10 or contact_details = 75").select( 
        ['id', 'given_name', 'family_name', 'contact_details']).show()
```
Im Folgenden wird die Ausgabe dargestellt:

```
+--------------------+----------+-----------+---------------+
| id|given_name|family_name|contact_details|
     +--------------------+----------+-----------+---------------+
|f4fc30ee-7b42-432...| Mike| Ross| 10|
|e3c60f34-7d1b-4c0...| Shelley| Capito| 75|
  +--------------------+----------+-----------+---------------+
```
Beachten Sie bei diesen Befehlen, dass toDF() und dann ein where-Ausdruck zum Filtern der Zeilen, die Sie sehen möchten, verwendet werden.

Durch Verknüpfen der hist\_root-Tabelle mit den Hilfstabellen können Sie die folgenden Aufgaben ausführen:

- Laden von Daten in Datenbanken ohne Array-Support
- Abfragen jedes einzelnen Elements in einem Array mithilfe von SQL

Mit einer AWS Glue-Verbindung können Sie Amazon-Redshift-Anmeldeinformationen sicher speichern und aufrufen. Weitere Informationen zum Herstellen Ihrer eigenen Verbindung finden Sie unter [Herstellen einer Verbindung zu Daten.](#page-332-0)

Sie können jetzt Ihre Daten für eine Verbindung schreiben, indem Sie die DynamicFrames einzeln durchlaufen:

```
for df_name in dfc.keys(): 
   m_df = dfc.select(df_name) 
   print "Writing to table: ", df_name 
   glueContext.write_dynamic_frame.from_jdbc_conf(frame = m_df, connection settings 
  here)
```
Ihre Verbindungseinstellungen unterscheiden sich je nach Typ der relationalen Datenbank:

- Anweisungen zum Schreiben in Amazon Redshift finden Sie unter [the section called "Redshift-](#page-1738-0)[Verbindungen".](#page-1738-0)
- Weitere Datenbanken finden Sie unter [Verbindungstypen und Optionen für ETL in AWS Glue für](#page-1687-0)  [Spark](#page-1687-0).

### Schlussfolgerung

Insgesamt ist AWS Glue sehr flexibel. Sie können in wenigen Codezeilen Ziele erreichen, für die normalerweise mehrere Tage erforderlich wären. Sie finden die gesamten ETL-Skripts von der Quelle bis zum Ziel in der Python-Datei join\_and\_relationalize.py der [AWS Glue-Beispiele](https://github.com/awslabs/aws-glue-samples) auf GitHub.

<span id="page-1432-0"></span>Codebeispiel: Datenvorbereitung mit ResolveChoice, Lambda und ApplyMapping

Der in diesem Beispiel verwendete Datensatz besteht aus Zahlungsdaten von Gesundheitsdienstleistern, die von zwei [Data.CMS.gov-](https://data.cms.gov)Datensätzen heruntergeladen wurden: Inpatient Prospective Payment System Provider Summary for the Top 100 Diagnosis-Related Groups – FY2011 und Inpatient Charge Data FY 2011. Nach dem Download änderten wir die Daten derart, dass wir einige fehlerhafte Datensätze am Ende der Datei hinzufügten. Diese geänderte Datei ist in einem öffentlichen Amazon S3 Bucket unter s3://awsglue-datasets/examples/medicare/ Medicare\_Hospital\_Provider.csv gespeichert.

Sie finden den Quellcode für dieses Beispiel in der -data\_cleaning\_and\_lambda.pyDatei im [AWS Glue Beispiel](https://github.com/awslabs/aws-glue-samples) GitHub -Repository.

Die bevorzugte Methode zum Debuggen von Python- oder - PySpark Skripts während der Ausführung auf AWS ist die Verwendung von [Notebooks auf AWS Glue Studio .](https://docs.aws.amazon.com/glue/latest/ug/notebooks-chapter.html)

Schritt 1: Crawlen der Daten im Amazon S3 Bucket

- 1. Melden Sie sich bei der AWS Management Console an und öffnen Sie die AWS Glue-Konsole unter [https://console.aws.amazon.com/glue/.](https://console.aws.amazon.com/glue/)
- 2. Erstellen Sie mit dem in [Arbeiten mit Crawlern in der AWS Glue-Konsole](#page-206-0) beschriebenen Prozess einen neuen Crawler, der die s3://awsglue-datasets/examples/medicare/ Medicare\_Hospital\_Provider.csv-Datei durchsuchen kann und die resultierenden Metadaten in eine Datenbank mit dem Namen payments im AWS Glue Data Catalog ablegen kann.
- 3. Führen Sie den neuen Crawler aus und überprüfen Sie die payments-Datenbank. Sie sollten feststellen, dass der Crawler eine Metadatentabelle mit Namen medicare in der Datenbank angelegt hat, nachdem er den Anfang der Datei gelesen hat, um ihr Format und Trennzeichen zu bestimmen.

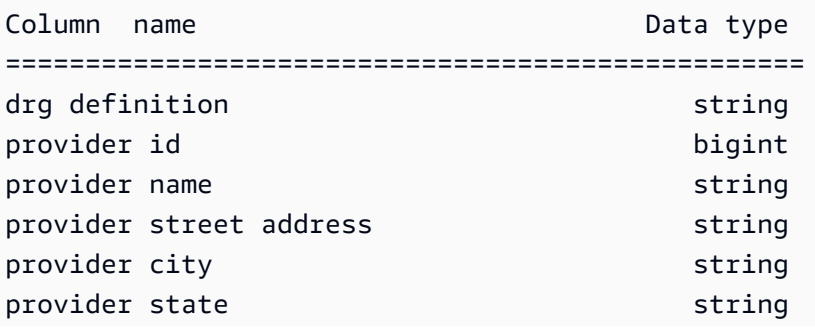

Das Schema der neuen medicare-Tabelle sieht wie folgt aus:

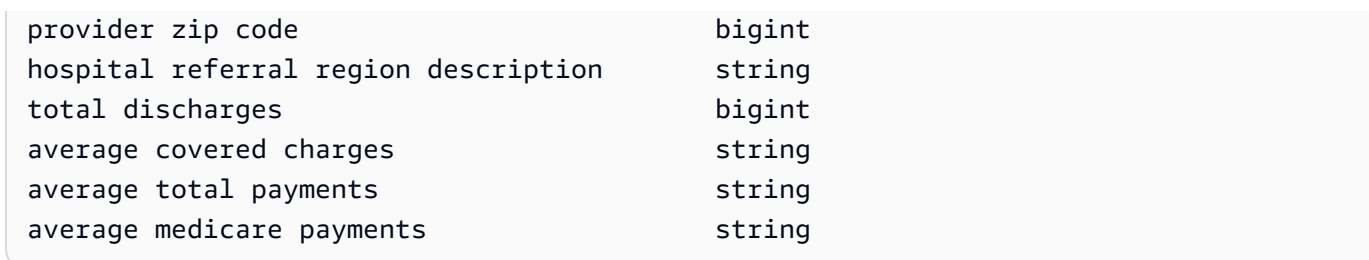

Schritt 2: Hinzufügen des Boilerplate-Skripts zum Entwicklungsendpunkt-Notebook

Fügen Sie das folgende Boilerplate-Skript in das Entwicklungsendpunkt-Notebook ein, um die gewünschten AWS Glue-Bibliotheken zu importieren, und richten Sie einen einzelnen GlueContext ein:

```
import sys
from awsglue.transforms import *
from awsglue.utils import getResolvedOptions
from pyspark.context import SparkContext
from awsglue.context import GlueContext
from awsglue.job import Job
glueContext = GlueContext(SparkContext.getOrCreate())
```
Schritt 3: Vergleichen der verschiedene Schema Parsings

Als nächstes können Sie sehen, ob das Schema, das von einem Apache Spark DataFrame erkannt wurde, mit dem Schema übereinstimmt, das Ihr AWS Glue-Crawler aufgezeichnet hat. Führen Sie diesen Code aus:

```
medicare = spark.read.format( 
    "com.databricks.spark.csv").option( 
    "header", "true").option( 
    "inferSchema", "true").load( 
    's3://awsglue-datasets/examples/medicare/Medicare_Hospital_Provider.csv')
medicare.printSchema()
```
Hier ist die Ausgabe des printSchema-Aufrufs:

```
root 
  |-- DRG Definition: string (nullable = true)
```

```
 |-- Provider Id: string (nullable = true) 
 |-- Provider Name: string (nullable = true) 
 |-- Provider Street Address: string (nullable = true) 
 |-- Provider City: string (nullable = true) 
 |-- Provider State: string (nullable = true) 
 |-- Provider Zip Code: integer (nullable = true) 
 |-- Hospital Referral Region Description: string (nullable = true) 
 |-- Total Discharges : integer (nullable = true) 
 |-- Average Covered Charges : string (nullable = true) 
 |-- Average Total Payments : string (nullable = true) 
 |-- Average Medicare Payments: string (nullable = true)
```
Als nächstes schauen Sie sich das Schema an, das ein AWS Glue-DynamicFrame generiert:

```
medicare_dynamicframe = glueContext.create_dynamic_frame.from_catalog( 
        database = "payments", 
        table_name = "medicare")
medicare_dynamicframe.printSchema()
```
Die Ausgabe von printSchema sieht wie folgt aus:

```
root 
  |-- drg definition: string 
  |-- provider id: choice 
       | |-- long 
       | |-- string 
  |-- provider name: string 
  |-- provider street address: string 
  |-- provider city: string 
  |-- provider state: string 
  |-- provider zip code: long 
  |-- hospital referral region description: string 
  |-- total discharges: long 
  |-- average covered charges: string 
  |-- average total payments: string 
  |-- average medicare payments: string
```
Das DynamicFrame generiert ein Schema, in dem provider id entweder ein long oder ein string Typ sein kann. Das DataFrame-Schema listet Provider Id als string-Typ auf und der Data Catalog listet provider id als bigint-Typ auf.

Welches ist richtig? Es gibt zwei Datensätze am Ende der Datei (von 160.000 Datensätzen) mit string-Werten in dieser Spalte. Dies sind die fehlerhaften Datensätze, die eingefügt wurden, um ein Problem zu veranschaulichen.

Um diese Art von Problem zu lösen, führt AWS Glue-DynamicFrame das Konzept eines Auswahltyps ein. In diesem Fall zeigt das DynamicFrame, dass sowohl long als auch string Werte in dieser Spalte erscheinen können. Der AWS Glue-Crawler verpasste die string-Werte, da er nur die ersten 2 MB der Daten berücksichtigt. Der Apache Spark DataFrame berücksichtigt den gesamten Datensatz. Er wurde jedoch gezwungen, der Spalte den allgemeinsten Typ zuzuweisen (string). Tatsächlich greift Spark oft auf den allgemeinsten Fall zurück, wenn es komplexe Typen oder Variationen gibt, mit denen es nicht vertraut ist.

Um die provider id-Spalte abzufragen, lösen Sie zuerst den Auswahltyp auf. Sie können die resolveChoice-Transformationsmethode in Ihrem DynamicFrame verwenden, um diese string Werte in long Werte mit einer cast:long Option umzuwandeln:

```
medicare_res = medicare_dynamicframe.resolveChoice(specs = [('provider 
  id','cast:long')])
medicare_res.printSchema()
```
Die printSchema-Ausgabe ist jetzt:

```
root 
  |-- drg definition: string 
  |-- provider id: long 
  |-- provider name: string 
  |-- provider street address: string 
  |-- provider city: string 
  |-- provider state: string 
  |-- provider zip code: long 
  |-- hospital referral region description: string 
  |-- total discharges: long 
  |-- average covered charges: string 
  |-- average total payments: string 
  |-- average medicare payments: string
```
Wo der Wert ein string war, das nicht gecastet werden konnte, fügt AWS Glue ein null ein.

Eine weitere Möglichkeit besteht darin, den Auswahltyp in ein struct umzuwandeln, das die Werte beider Typen beibehält.

Als nächstes schauen Sie sich die Zeilen an, die nicht normal waren:

```
medicare_res.toDF().where("'provider id' is NULL").show()
```
Sie sehen folgendes:

```
+--------------------+-----------+---------------+-----------------------+-------------
     +--------------+-----------------+------------------------------------+----------------
                      +-----------------------+----------------------+-------------------------+
      | drg definition|provider id| provider name|provider street address|provider 
 city|provider state|provider zip code|hospital referral region description|total 
 discharges|average covered charges|average total payments|average medicare payments|
    +--------------------+-----------+---------------+-----------------------+-------------
+--------------+-----------------+------------------------------------+----------------
+-----------------------+----------------------+-------------------------+
|948 - SIGNS & SYM...| null| INC| 1050 DIVISION ST| 
 MAUSTON| WI| 53948| WI - Madison| 
      12| $11961.41| $4619.00| $3775.33|
|948 - SIGNS & SYM...| null| INC- ST JOSEPH| 5000 W CHAMBERS ST| 
 MILWAUKEE| WI| 53210| WI - Milwaukee| 
        14| $10514.28| $5562.50| $4522.78|
+--------------------+-----------+---------------+-----------------------+-------------
+--------------+-----------------+------------------------------------+----------------
+-----------------------+----------------------+-------------------------+
```
Entfernen Sie nun die beiden fehlerhaften Datensätze wie folgt:

```
medicare_dataframe = medicare_res.toDF()
medicare_dataframe = medicare_dataframe.where("'provider id' is NOT NULL")
```
Schritt 4: Zuordnen der Daten und Nutzung der Apache Spark Lambda Funktionen

AWS Glue unterstützt direkt Lambda-Funktionen (benutzerdefinierte Funktionen) noch nicht. Aber Sie können jederzeit ein DynamicFrame zu und von Apache Spark DataFrame konvertieren, um die Vorteile der Spark-Funktionalität zusätzlich zu den speziellen Features von DynamicFrames zu nutzen.

Als nächstes wandeln Sie die Zahlungsinformationen in Zahlen um, sodass Analytik-Engines wie Amazon Redshift oder Amazon Athena ihre Zahlen schneller verarbeiten können:

```
from pyspark.sql.functions import udf
from pyspark.sql.types import StringType
chop_f = udf(lambda x: x[1:], StringType())medicare_dataframe = medicare_dataframe.withColumn( 
         "ACC", chop_f( 
             medicare_dataframe["average covered charges"])).withColumn( 
                 "ATP", chop_f( 
                     medicare_dataframe["average total payments"])).withColumn( 
                          "AMP", chop_f( 
                              medicare_dataframe["average medicare payments"]))
medicare_dataframe.select(['ACC', 'ATP', 'AMP']).show()
```
Die Ausgabe des show-Aufrufs sieht wie folgt aus:

```
+--------+-------+-------+
      | ACC| ATP| AMP|
+--------+-------+-------+
|32963.07|5777.24|4763.73|
|15131.85|5787.57|4976.71|
|37560.37|5434.95|4453.79|
|13998.28|5417.56|4129.16|
|31633.27|5658.33|4851.44|
|16920.79|6653.80|5374.14|
|11977.13|5834.74|4761.41|
|35841.09|8031.12|5858.50|
|28523.39|6113.38|5228.40|
|75233.38|5541.05|4386.94|
|67327.92|5461.57|4493.57|
|39607.28|5356.28|4408.20|
|22862.23|5374.65|4186.02|
|31110.85|5366.23|4376.23|
|25411.33|5282.93|4383.73|
| 9234.51|5676.55|4509.11|
|15895.85|5930.11|3972.85|
|19721.16|6192.54|5179.38|
|10710.88|4968.00|3898.88|
|51343.75|5996.00|4962.45|
+--------+-------+-------+
only showing top 20 rows
```
Das sind alles Zeichenfolgen in den Daten. Wir können die leistungsstarke apply\_mapping-Transformationsmethode verwenden, um die Daten zu löschen, umzubenennen, zu casten und zu verschachteln, sodass andere Datenprogrammiersprachen und -systeme leicht darauf zugreifen können:

```
from awsglue.dynamicframe import DynamicFrame
medicare_tmp_dyf = DynamicFrame.fromDF(medicare_dataframe, glueContext, "nested")
medicare_nest_dyf = medicare_tmp_dyf.apply_mapping([('drg definition', 'string', 'drg', 
  'string'), 
                  ('provider id', 'long', 'provider.id', 'long'), 
                  ('provider name', 'string', 'provider.name', 'string'), 
                  ('provider city', 'string', 'provider.city', 'string'), 
                  ('provider state', 'string', 'provider.state', 'string'), 
                  ('provider zip code', 'long', 'provider.zip', 'long'), 
                  ('hospital referral region description', 'string','rr', 'string'), 
                  ('ACC', 'string', 'charges.covered', 'double'), 
                  ('ATP', 'string', 'charges.total_pay', 'double'), 
                  ('AMP', 'string', 'charges.medicare_pay', 'double')])
medicare_nest_dyf.printSchema()
```
Die printSchema-Ausgabe sieht wie folgt aus:

```
root 
  |-- drg: string 
  |-- provider: struct 
        | |-- id: long 
        | |-- name: string 
        | |-- city: string 
        | |-- state: string 
        | |-- zip: long 
  |-- rr: string 
  |-- charges: struct 
        | |-- covered: double 
  | |-- total_pay: double 
  | |-- medicare_pay: double
```
Wenn Sie die Daten wieder in ein Spark DataFrame verwandeln, können Sie sehen, wie sie jetzt aussehen:

```
medicare_nest_dyf.toDF().show()
```
#### Die Ausgabe sieht wie folgt aus:

|                          | $\left  \text{drg} \right $ | provider |  | charges<br>$rr$ and $\sim$                                                |
|--------------------------|-----------------------------|----------|--|---------------------------------------------------------------------------|
|                          |                             |          |  | 039 - EXTRACRANIA [10001,SOUTHEAST   AL - Dothan [32963.07,5777.24        |
|                          |                             |          |  | 039 - EXTRACRANIA [10005,MARSHALL M AL - Birmingham [15131.85,5787.57     |
|                          |                             |          |  | 039 - EXTRACRANIA [10006,ELIZA COFF AL - Birmingham [37560.37,5434.95     |
|                          |                             |          |  | 039 - EXTRACRANIA [10011,ST VINCENT AL - Birmingham [13998.28,5417.56     |
| 1039                     |                             |          |  | - EXTRACRANIA   [10016, SHELBY BAP   AL - Birmingham   [31633.27, 5658.33 |
|                          |                             |          |  | 039 - EXTRACRANIA [10023,BAPTIST ME AL - Montgomery [16920.79,6653.8,     |
|                          |                             |          |  | 039 - EXTRACRANIA [10029,EAST ALABA AL - Birmingham [11977.13,5834.74     |
|                          |                             |          |  | 039 - EXTRACRANIA [10033,UNIVERSITY AL - Birmingham [35841.09,8031.12     |
|                          |                             |          |  | 039 - EXTRACRANIA [10039,HUNTSVILLE AL - Huntsville [28523.39,6113.38     |
|                          |                             |          |  | 039 - EXTRACRANIA [10040,GADSDEN RE AL - Birmingham [75233.38,5541.05     |
|                          |                             |          |  | 039 - EXTRACRANIA [10046,RIVERVIEW  AL - Birmingham [67327.92,5461.57     |
|                          |                             |          |  | 039 - EXTRACRANIA [10055,FLOWERS HO  AL - Dothan [39607.28,5356.28        |
|                          |                             |          |  | 039 - EXTRACRANIA [10056,ST VINCENT AL - Birmingham [22862.23,5374.65     |
|                          |                             |          |  | 039 - EXTRACRANIA [10078,NORTHEAST  AL - Birmingham [31110.85,5366.23     |
|                          |                             |          |  | 039 - EXTRACRANIA [10083,SOUTH BALD      AL - Mobile [25411.33,5282.93    |
|                          |                             |          |  | 039 - EXTRACRANIA [10085,DECATUR GE AL - Huntsville [9234.51,5676.55,     |
|                          |                             |          |  | 039 - EXTRACRANIA [10090,PROVIDENCE      AL - Mobile [15895.85,5930.11    |
|                          |                             |          |  | 039 - EXTRACRANIA [10092,D C H REGI AL - Tuscaloosa [19721.16,6192.54     |
|                          |                             |          |  | 039 - EXTRACRANIA [10100,THOMAS HOS     AL - Mobile [10710.88,4968.0,     |
|                          |                             |          |  | 039 - EXTRACRANIA [10103,BAPTIST ME AL - Birmingham [51343.75,5996.0,     |
|                          |                             |          |  |                                                                           |
| only showing top 20 rows |                             |          |  |                                                                           |

Schritt 5: Schreiben der Daten in Apache Parquet

AWS Glue erleichtert das Schreiben der Daten in einem Format wie Apache Parquet, das relationale Datenbanken effektiv nutzen können:

```
glueContext.write_dynamic_frame.from_options( 
        frame = medicare_nest_dyf, 
        connection_type = "s3", 
        connection_options = {"path": "s3://glue-sample-target/output-dir/
medicare_parquet"}, 
        format = "parquet")
```
### AWS Glue-PySpark-Erweiterungsreferenz

AWS Glue hat die folgenden Erweiterungen für den PySpark Python-Dialekt erstellt.
- [Zugriff auf Parameter mit](#page-1440-0) getResolvedOptions
- [PySpark-Erweiterungstypen](#page-1441-0)
- [DynamicFrame Klasse](#page-1447-0)
- [DynamicFrameCollection-Klasse](#page-1511-0)
- [DynamicFrameWriter Class](#page-1512-0)
- [DynamicFrameReader -Klasse](#page-1516-0)
- [GlueContext-Klasse](#page-1520-0)

#### <span id="page-1440-0"></span>Zugriff auf Parameter mit **getResolvedOptions**

Die AWS Glue-getResolvedOptions(args, options)-Dienstprogrammfunktion bietet Ihnen Zugriff auf die Argumente, die an Ihr Skript übergeben werden, wenn Sie einen Auftrag ausführen. Zur Verwendung dieser Funktion importieren Sie sie zunächst aus dem AWS Glue-utils-Modul zusammen mit dem sys-Modul:

import sys from awsglue.utils import getResolvedOptions

# **getResolvedOptions(args, options)**

- args Die Liste der Argumente in sys.argv.
- options Ein Python-Array der Argumentnamen, die Sie abrufen möchten.

Example Abrufen von Argumenten, die an einen JobRun übergeben wurden

In diesem Beispiel gehen wir davon aus, dass Sie einen JobRun in einem Skript erstellt haben, vielleicht innerhalb einer Lambda-Funktion:

```
response = client.start_job_run( 
              JobName = 'my_test_Job', 
              Arguments = { 
                 '--day_partition_key': 'partition_0', 
                 '--hour_partition_key': 'partition_1', 
                 '--day_partition_value': day_partition_value, 
                 '--hour_partition_value': hour_partition_value } )
```
Zum Abrufen der Argumente, die übergeben werden, können Sie die getResolvedOptions-Funktion wie folgt verwenden:

```
import sys
from awsglue.utils import getResolvedOptions
args = getResolvedOptions(sys.argv, 
                            ['JOB_NAME', 
                             'day_partition_key', 
                             'hour_partition_key', 
                             'day_partition_value', 
                             'hour_partition_value'])
print "The day-partition key is: ", args['day_partition_key']
print "and the day-partition value is: ", args['day_partition_value']
```
Beachten Sie, dass die einzelnen Argumente zwar jeweils als mit zwei Bindestrichen beginnend definiert werden, im Skript jedoch ohne Bindestriche referenziert werden. Die Argumente verwenden nur Unterstriche, keine Bindestriche. Ihre Argumente müssen dieser Konvention folgen, um aufgelöst werden zu können.

<span id="page-1441-0"></span>PySpark-Erweiterungstypen

<span id="page-1441-1"></span>Die Typen, die von AWS Glue PySpark-Erweiterungen verwendet werden.

DataType

Die Basisklasse für die anderen AWS-Glue-Typen.

#### **\_\_init\_\_(properties={})**

• properties – Eigenschaften des Datentyps (optional).

#### **typeName(cls)**

Gibt den Typ der AWS Glue-Typenklasse zurück (d. h. den Klassennamen, von dessen Ende "Type" entfernt wird).

• cls – Eine AWS Glue-Klassen-Instance, abgeleitet vom DataType.

# jsonValue( )

Gibt ein JSON-Objekt zurück, das den Datentyp und die Eigenschaften der Klasse enthält:

```
 { 
   "dataType": typeName, 
   "properties": properties 
 }
```
#### <span id="page-1442-0"></span>AtomicType und einfache Derivate

Ubernahme und Erweiterung der Klasse [DataType](#page-1441-1) und dient als Basisklasse für alle atomaren AWS Glue-Datentypen.

# **fromJsonValue(cls, json\_value)**

Initialisiert eine Klassen-Instance mit Werten aus einem JSON-Objekt.

- cls Eine zu initialisierende Klassen-Instance des AWS Glue-Typs.
- json\_value Das JSON-Objekt, von dem Schlüssel-Wert-Paare geladen werden sollen.

Die folgenden Typen sind einfache Derivate der Klasse [AtomicType](#page-1442-0):

- BinaryType Binäre Daten.
- BooleanType Boolesche Werte.
- ByteType Ein Byte-Wert.
- DateType Ein Datums-/Uhrzeitwert.
- DoubleType Ein Gleitkommawert mit doppelter Präzision.
- IntegerType Ein Ganzzahlwert.
- LongType Eine lange Ganzzahl.
- NullType Ein Null-Wert.
- ShortType Eine kurze Ganzzahl.
- StringType Eine Textzeichenfolge.
- TimestampType Ein Zeitstempelwert (in der Regel in Sekunden von 1.1.1970).

• UnknownType – Ein Wert nicht identifizierten Typs.

# DecimalType(AtomicType)

Übernahme und Erweiterung der Klasse [AtomicType,](#page-1442-0) um eine Dezimalzahl darzustellen (eine Zahl ausgedrückt in Dezimalstellen anstelle von binären Basis-2-Zahlen).

# **\_\_init\_\_(precision=10, scale=2, properties={})**

- precision Die Anzahl der Ziffern in der Dezimalzahl (optional; Standardwert ist 10).
- scale Die Anzahl der Ziffern rechts vom Dezimaltrennzeichen (optional; Standardwert ist 2).
- properties Die Eigenschaften der Dezimalzahl (optional).

# EnumType(AtomicType)

Übernahme und Erweiterung der Klasse [AtomicType,](#page-1442-0) um eine Aufzählung gültiger Optionen darzustellen.

# **\_\_init\_\_(options)**

• options – Eine Liste der aufzuzählenden Optionen.

# Sammlungstypen

- [ArrayType\(DataType\)](#page-1443-0)
- [ChoiceType\(DataType\)](#page-1444-0)
- [MapType\(DataType\)](#page-1444-1)
- [Field\(Object\)](#page-1444-2)
- [StructType\(DataType\)](#page-1445-0)
- [EntityType\(DataType\)](#page-1445-1)

<span id="page-1443-0"></span>ArrayType(DataType)

# **\_\_init\_\_(elementType=UnknownType(), properties={})**

- elementType Der Typ von Elementen im Array (optional; Standardwert ist UnknownType).
- properties Eigenschaften des Arrays (optional).

<span id="page-1444-0"></span>ChoiceType(DataType)

# **\_\_init\_\_(choices=[], properties={})**

- choices Eine Liste möglicher Optionen (optional).
- properties Eigenschaften dieser Optionen (optional).

#### **add(new\_choice)**

Fügt eine neue Option zur Liste der möglichen Optionen hinzu.

• new\_choice – Die Option, die der Liste der möglichen Optionen hinzugefügt werden soll.

#### **merge(new\_choices)**

Führt eine Liste neuer Optionen mit der vorhandenen Auswahlliste zusammen.

• new\_choices – Eine Liste neuer Optionen, die mit vorhandenen Optionen zusammengeführt werden sollen.

#### <span id="page-1444-1"></span>MapType(DataType)

#### **\_\_init\_\_(valueType=UnknownType, properties={})**

- valueType Der Typ von Werten in der Zuordnung (optional; Standardwert ist UnknownType).
- properties Eigenschaften der Zuordnung (optional).

#### <span id="page-1444-2"></span>Field(Object)

Erstellt ein Feldobjekt aus einem Objekt, das von [DataType](#page-1441-1) abgeleitet wird.

# **\_\_init\_\_(name, dataType, properties={})**

- name Der Name, der dem Feld zugewiesen werden soll.
- dataType Das Objekt, von dem ein Feld erstellt werden soll.
- properties Eigenschaften des Felds (optional).

#### <span id="page-1445-0"></span>StructType(DataType)

Definiert eine Datenstruktur (struct).

# **\_\_init\_\_(fields=[], properties={})**

- fields Eine Liste der Felder (des Typs Field), die in der Struktur enthalten sein sollen (optional).
- properties Eigenschaften der Struktur (optional).

# **add(field)**

• field – Ein Objekt vom Typ Field, das der Struktur hinzugefügt werden soll.

# **hasField(field)**

Gibt True zurück, wenn diese Struktur über ein Feld mit demselben Namen verfügt, andernfalls False.

• field – Ein Feldname oder ein Objekt vom Typ Field, dessen Name verwendet wird.

# **getField(field)**

• field – Ein Feldname oder ein Objekt vom Typ Field, dessen Name verwendet wird. Wenn die Struktur über ein Feld mit demselben Namen verfügt, wird er zurückgegeben.

# <span id="page-1445-1"></span>EntityType(DataType)

\_\_init\_\_(entity, base\_type, properties)

Diese Klasse ist noch nicht implementiert.

andere Typen

- [DataSource\(object\)](#page-1446-0)
- [DataSink\(object\)](#page-1446-1)

<span id="page-1446-0"></span>DataSource(object)

# **\_\_init\_\_(j\_source, sql\_ctx, name)**

- j\_source Die Datenquelle.
- sql\_ctx Der SQL-Kontext.
- name Der Datenquellenname.

#### **setFormat(format, \*\*options)**

- format Das Format, das für die Datenquelle festgelegt werden soll.
- options Eine Sammlung von Optionen für die Datenquelle. Weitere Informationen zu den Formatoptionen finden Sie unter [the section called "Pfad-Formatoptionen"](#page-1823-0).

#### getFrame()

Gibt ein DynamicFrame für die Datenquelle zurück.

<span id="page-1446-1"></span>DataSink(object)

# **\_\_init\_\_(j\_sink, sql\_ctx)**

- j\_sink Zu erstellende Senke.
- sql\_ctx Der SQL-Kontext für die Datensenke.

#### **setFormat(format, \*\*options)**

- format Das Format, das für die Datensenke festgelegt werden soll.
- options Eine Sammlung von Optionen für die Datensenke. Weitere Informationen zu den Formatoptionen finden Sie unter [the section called "Pfad-Formatoptionen"](#page-1823-0).

#### **setAccumulableSize(size)**

• size – Die festzulegende akkumulierte Größe, in Byte.

#### **writeFrame(dynamic\_frame, info="")**

- dynamic\_frame Der zu schreibende DynamicFrame.
- info Informationen zum DynamicFrame (optional).

# **write(dynamic\_frame\_or\_dfc, info="")**

Schreibt einen DynamicFrame oder eine DynamicFrameCollection.

- dynamic frame or dfc Ein zu schreibendes DynamicFrame-Objekt oder DynamicFrameCollection-Objekt.
- info Informationen zum DynamicFrame oder zur DynamicFrames, der/die geschrieben werden soll (optional).

#### <span id="page-1447-0"></span>DynamicFrame Klasse

Einer der größten Abstraktionen in Apache Spark ist der SparkSQL DataFrame, der mit der DataFrame-Erstellung in R und Pandas vergleichbar ist. Ein DataFrame ist ähnlich wie eine Tabelle und unterstützt funktionale Operationen (map/reduce/filter/etc.) und SQL-Operationen (select, project, aggregate).

DataFrames sind leistungsstark und werden umfassend genutzt, aber sie haben Einschränkungen in Bezug auf ETL (Extrahieren, Transformieren, Laden)-Operationen. Vor allem benötigen sie ein Schema, das angegeben werden muss, bevor Daten geladen werden. SparkSQL löst dies, indem es zwei Durchgänge für die Daten ausführt – den ersten für die Ableitung des Schemas und den zweiten für das Laden der Daten. Diese Ableitung ist jedoch begrenzt und geht nicht die Gegebenheiten unübersichtlicher Daten an. Beispielsweise kann dasselbe Feld in verschiedenen Datensätzen unterschiedliche Typen aufweisen. Apache Spark gibt oft auf und meldet den Typ mithilfe des ursprünglichen Feldtexts als string. Dies ist möglicherweise nicht korrekt, und Sie wünschen sich eine bessere Kontrolle darüber, wie Schemaabweichungen gelöst werden. Und ein zusätzlicher Durchgang für die Quelldaten kann für große Datensätze unerschwinglich teuer sein.

Um diese Einschränkungen zu beheben, führt AWS Glue die einDynamicFrame. Ein DynamicFrame ähnelt einem DataFrame mit der Ausnahme, dass jeder Datensatz selbstbeschreibend ist, sodass zunächst kein Schema erforderlich ist. AWS GlueBerechnet stattdessen on-the-fly bei Bedarf ein Schema und codiert Schemainkonsistenzen explizit mithilfe eines Auswahltyps (oder Union-Typs). Sie können diese Inkonsistenzen lösen, um Ihre Datensätze mit Datenspeichern kompatibel zu machen, die ein festes Schema erfordern.

Gleichermaßen stellt ein DynamicRecord einen logischen Datensatz innerhalb einem DynamicFrame dar. Dies ist mit einer Zeile in einem Spark DataFrame vergleichbar, mit der Ausnahme, dass er selbstbeschreibend ist und für Daten verwendet werden kann, die keinem festen Schema entsprechen. Wenn Sie AWS Glue mit verwenden PySpark, manipulieren Sie normalerweise nicht unabhängigDynamicRecords. Stattdessen transformieren Sie den Datensatz gemeinsam über seinen DynamicFrame.

Sie können DynamicFrames zu und aus DataFrames konvertieren, sobald Sie alle Schemainkonsistenzen gelöst haben.

- Konstruktion –
- $\mathsf{init}$
- [fromDF](#page-1448-1)
- [toDF](#page-1449-0)

<span id="page-1448-0"></span> $\_$ init $\_$ 

# **\_\_init\_\_(jdf, glue\_ctx, name)**

- jdf Ein Verweis auf den Daten-Frame in der Java Virtual Machine (JVM).
- glue ctx Ein [GlueContext-Klasse-](#page-1520-0)Objekt.
- name Eine optionale Namenszeichenfolge, standardmäßig leer.

# <span id="page-1448-1"></span>fromDF

# **fromDF(dataframe, glue\_ctx, name)**

Wandelt einen DataFrame in einen DynamicFrame um, indem DataFrame-Felder in DynamicRecord-Felder konvertiert werden. Gibt den neuen DynamicFrame zurück.

Ein DynamicRecord stellt einen logischen Datensatz in einem DynamicFrame dar. Er ist mit einer Zeile in einem Spark DataFrame vergleichbar, mit der Ausnahme, dass er selbstbeschreibend ist und für Daten verwendet werden kann, die keinem festen Schema entsprechen.

Diese Funktion geht davon aus, dass Spalten mit doppeltem Namen in Ihrem DataFrame bereits umbenannt wurden.

- dataframe Der umzuwandelnde Apache Spark SQL DataFrame (erforderlich).
- glue\_ctx Das [GlueContext-Klasse-](#page-1520-0)Objekt, das den Kontext für diese Transformation angibt (erforderlich).
- name— Der Name des Ergebnisses DynamicFrame (optional seit AWS Glue 3.0).

<span id="page-1449-0"></span>toDF

# **toDF(options)**

Wandelt einen DynamicFrame in einen Apache Spark DataFrame um, indem DynamicRecords in DataFrame-Felder konvertiert werden. Gibt den neuen DataFrame zurück.

Ein DynamicRecord stellt einen logischen Datensatz in einem DynamicFrame dar. Er ist mit einer Zeile in einem Spark DataFrame vergleichbar, mit der Ausnahme, dass er selbstbeschreibend ist und für Daten verwendet werden kann, die keinem festen Schema entsprechen.

• options – Eine Liste der Optionen. Geben Sie den Zieltyp an, wenn Sie die Aktionstypen Project und Cast auswählen. Beispiele sind unter anderem:

```
>>>toDF([ResolveOption("a.b.c", "KeepAsStruct")])
>>>toDF([ResolveOption("a.b.c", "Project", DoubleType())])
```
– Informationen –

- [count](#page-1449-1)
- [schema](#page-1450-0)
- [printSchema](#page-1450-1)
- [show](#page-1450-2)
- **[repartition](#page-1450-3)**
- **[COALESCE](#page-1450-4)**

#### <span id="page-1449-1"></span>count

count( ) – Gibt die Anzahl von Zeilen in dem zugrunde liegenden DataFrame zurück.

#### <span id="page-1450-0"></span>schema

schema( ) – Gibt das Schema dieses DynamicFrame zurück oder wenn dieser nicht verfügbar ist, das Schema des zugrunde liegenden DataFrame.

Weitere Informationen über die DynamicFrame-Typen, aus denen dieses Schema besteht, finden Sie unter [the section called "Typen".](#page-1441-0)

#### <span id="page-1450-1"></span>printSchema

printSchema( ) – Druckt das Schema des zugrunde liegenden DataFrame.

#### <span id="page-1450-2"></span>show

show(num\_rows) – Druckt eine bestimmte Anzahl von Zeilen aus dem zugrunde liegenden DataFrame.

#### <span id="page-1450-3"></span>repartition

repartition(numPartitions) – Gibt einen neuen DynamicFrame mit numPartitions-Partitionen zurück.

#### <span id="page-1450-4"></span>COALESCE

coalesce(numPartitions) – Gibt einen neuen DynamicFrame mit numPartitions-Partitionen zurück.

- Transformationen –
- [apply\\_mapping](#page-1451-0)
- [drop\\_fields](#page-1454-0)
- [Filter](#page-1456-0)
- [join](#page-1458-0)
- [map](#page-1463-0)
- [mergeDynamicFrame](#page-1466-0)
- [relationalize](#page-1469-0)
- [rename\\_field](#page-1473-0)
- [resolveChoice](#page-1476-0)
- select fields
- [spigot](#page-1487-0)
- [split\\_fields](#page-1490-0)
- [split\\_rows](#page-1492-0)
- [unbox](#page-1496-0)
- [the section called "union"](#page-1501-0)
- [unnest](#page-1501-1)
- [unnest\\_ddb\\_json](#page-1503-0)
- [write](#page-1505-0)

<span id="page-1451-0"></span>apply\_mapping

# **apply\_mapping(mappings, transformation\_ctx="", info="", stageThreshold=0, totalThreshold=0)**

Wendet ein deklaratives Mapping für einen DynamicFrame an und gibt einen neuen DynamicFrame mit diesen angewendeten Mappings auf die von Ihnen angegebenen Felder zurück. Nicht spezifizierte Felder werden in den neuen DynamicFrame weggelassen.

• mappings – Eine Liste von Mapping-Tupeln (erforderlich). Jede besteht aus (Quellspalte, Quelltyp, Zielspalte, Zieltyp).

Wenn die Quellspalte einen Punkt "., im Namen hat, müssen Sie Backticks "`, darum herum platzieren. Um beispielsweise this.old.name (Zeichenfolge) auf thisNewName abzubilden, würden Sie das folgende Tupel verwenden:

("`this.old.name`", "string", "thisNewName", "string")

- transformation\_ctx Eine eindeutige Zeichenfolge zur Identifikation von Statusinformationen (optional).
- info Eine Zeichenfolge, die den Fehlermeldungen für diese Transformation zugeordnet werden soll (optional).
- stageThreshold Die Anzahl der aufgetretenen Fehler während dieser Transformation bei der der Prozess einen Fehler ausgeben sollte (optional). Die Standardeinstellung ist Null, was darauf hinweist, dass der Prozess nicht fehlerhaft sein sollte.

• totalThreshold – Die Anzahl der aufgetretenen Fehler bis einschließlich dieser Transformation bei der der Prozess einen Fehler ausgeben sollte (optional). Die Standardeinstellung ist Null, was darauf hinweist, dass der Prozess nicht fehlerhaft sein sollte.

Beispiel: Verwenden Sie apply\_mapping, um Felder umzubenennen und Feldtypen zu ändern

Im folgenden Beispielcode wird gezeigt, wie Sie die apply\_mapping-Methode verwenden, um ausgewählte Felder umzubenennen und Feldtypen zu ändern.

```
a Note
```
Informationen zum Zugriff auf den Datensatz, der in diesem Beispiel verwendet wird, finden Sie unter [Codebeispiel: Verknüpfen und Inbeziehungsetzen von Daten](#page-1420-0) und folgen Sie den Anweisungen in [Schritt 1: Crawlen der Daten im Amazon S3 Bucket.](#page-1421-0)

```
# Example: Use apply_mapping to reshape source data into
# the desired column names and types as a new DynamicFrame
from pyspark.context import SparkContext
from awsglue.context import GlueContext
# Create GlueContext
sc = SparkContext.getOrCreate()
glueContext = GlueContext(sc)
# Create a DynamicFrame and view its schema
persons = glueContext.create_dynamic_frame.from_catalog( 
     database="legislators", table_name="persons_json"
)
print("Schema for the persons DynamicFrame:")
persons.printSchema()
# Select and rename fields, change field type
print("Schema for the persons_mapped DynamicFrame, created with apply_mapping:")
persons_mapped = persons.apply_mapping( 
    \Gamma ("family_name", "String", "last_name", "String"), 
         ("name", "String", "first_name", "String"), 
         ("birth_date", "String", "date_of_birth", "Date"), 
    \mathbf 1
```
)

persons\_mapped.printSchema()

#### **Output**

```
Schema for the persons DynamicFrame:
root
|-- family_name: string
|-- name: string
|-- links: array
| |-- element: struct
| | |-- note: string
| | |-- url: string
|-- gender: string
|-- image: string
|-- identifiers: array
| |-- element: struct
| | |-- scheme: string
| | |-- identifier: string
|-- other_names: array
| |-- element: struct
| | |-- lang: string
| | |-- note: string
    | | |-- name: string
|-- sort_name: string
|-- images: array
| |-- element: struct
    | | |-- url: string
|-- given_name: string
|-- birth_date: string
|-- id: string
|-- contact_details: array
| |-- element: struct
| | |-- type: string
    | | |-- value: string
|-- death_date: string
Schema for the persons_mapped DynamicFrame, created with apply_mapping:
root
|-- last_name: string
|-- first_name: string
|-- date_of_birth: date
```
<span id="page-1454-0"></span>drop\_fields

# **drop\_fields(paths, transformation\_ctx="", info="", stageThreshold=0, totalThreshold=0)**

Ruft die [FlatMap Class](#page-1569-0)-Transformation auf, um Felder aus einem DynamicFrame zu entfernen. Gibt einen neuen DynamicFrame zurück, in dem die angegebenen Felder gelöscht wurden.

• paths – Eine Liste von Zeichenfolgen. Jeder enthält den vollständigen Pfad zu einem Feldknoten, den Sie löschen möchten. Sie können die Punktnotation verwenden, um verschachtelte Felder anzugeben. Wenn zum Beispiel Feld first ein untergeordnetes Feld des Feldes name im Baum ist, spezifizieren Sie "name.first" für den Pfad.

Wenn der Name eines Feldknotens ein Literal . enthält, müssen Sie den Namen in Backticks (`) einschließen.

- transformation\_ctx Eine eindeutige Zeichenfolge zur Identifikation von Statusinformationen (optional).
- info Eine Zeichenfolge, die den Fehlermeldungen für diese Transformation zugeordnet werden soll (optional).
- stageThreshold Die Anzahl der aufgetretenen Fehler während dieser Transformation bei der der Prozess einen Fehler ausgeben sollte (optional). Die Standardeinstellung ist Null, was darauf hinweist, dass der Prozess nicht fehlerhaft sein sollte.
- totalThreshold Die Anzahl der aufgetretenen Fehler bis einschließlich dieser Transformation bei der der Prozess einen Fehler ausgeben sollte (optional). Die Standardeinstellung ist Null, was darauf hinweist, dass der Prozess nicht fehlerhaft sein sollte.

Beispiel: Verwenden Sie drop\_fields, um Felder aus einem **DynamicFrame** zu entfernen

Dieses Codebeispiel verwendet die drop\_fields-Methode zum Entfernen ausgewählter Felder der obersten Ebene und verschachtelter Felder aus einem DynamicFrame.

Beispieldatensatz

Das Beispiel verwendet den folgenden Datensatz, der durch die EXAMPLE-FRIENDS-DATA-Tabelle im Code dargestellt wird:

```
{"name": "Sally", "age": 23, "location": {"state": "WY", "county": "Fremont"}, 
  "friends": []}
{"name": "Varun", "age": 34, "location": {"state": "NE", "county": "Douglas"}, 
  "friends": [{"name": "Arjun", "age": 3}]}
{"name": "George", "age": 52, "location": {"state": "NY"}, "friends": [{"name": 
 "Fred"}, {"name": "Amy", "age": 15}]}
{"name": "Haruki", "age": 21, "location": {"state": "AK", "county": "Denali"}}
{"name": "Sheila", "age": 63, "friends": [{"name": "Nancy", "age": 22}]}
```
Beispiel-Code

```
# Example: Use drop_fields to remove top-level and nested fields from a DynamicFrame.
# Replace MY-EXAMPLE-DATABASE with your Glue Data Catalog database name.
# Replace EXAMPLE-FRIENDS-DATA with your table name.
from pyspark.context import SparkContext
from awsglue.context import GlueContext
# Create GlueContext
sc = SparkContext.getOrCreate()
glueContext = GlueContext(sc)
# Create a DynamicFrame from Glue Data Catalog
glue_source_database = "MY-EXAMPLE-DATABASE"
glue_source_table = "EXAMPLE-FRIENDS-DATA"
friends = glueContext.create_dynamic_frame.from_catalog( 
     database=glue_source_database, table_name=glue_source_table
)
print("Schema for friends DynamicFrame before calling drop_fields:")
friends.printSchema()
# Remove location.county, remove friends.age, remove age
friends = friends.drop_fields(paths=["age", "location.county", "friends.age"])
print("Schema for friends DynamicFrame after removing age, county, and friend age:")
friends.printSchema()
```
**Output** 

```
Schema for friends DynamicFrame before calling drop_fields:
root
|-- name: string
```

```
|-- age: int
|-- location: struct
    | |-- state: string
| |-- county: string
|-- friends: array
    | |-- element: struct
| | |-- name: string
| | |-- age: int
Schema for friends DynamicFrame after removing age, county, and friend age:
root
|-- name: string
|-- location: struct
| |-- state: string
|-- friends: array
| |-- element: struct
| | |-- name: string
```
<span id="page-1456-0"></span>Filter

# **filter(f, transformation\_ctx="", info="", stageThreshold=0, totalThreshold=0)**

Gibt einen neuen DynamicFrame zurück, der alle DynamicRecords innerhalb des Eingabe-DynamicFrame enthält, die die angegebene Prädikat-Funktion f erfüllen.

• f – Die Prädikat-Funktion, die auf den DynamicFrame angewendet werden soll. Die Funktion muss einen DynamicRecord als Argument enthalten und "True" zurückgeben, wenn der DynamicRecord die Filteranforderungen erfüllt, oder andernfalls "False" (erforderlich).

Ein DynamicRecord stellt einen logischen Datensatz in einem DynamicFrame dar. Er ist mit einer Zeile in einem Spark DataFrame vergleichbar, mit der Ausnahme, dass er selbstbeschreibend ist und für Daten verwendet werden kann, die keinem festen Schema entsprechen.

- transformation\_ctx Eine eindeutige Zeichenfolge zur Identifikation von Statusinformationen (optional).
- info Eine Zeichenfolge, die den Fehlermeldungen für diese Transformation zugeordnet werden soll (optional).
- stageThreshold Die Anzahl der aufgetretenen Fehler während dieser Transformation bei der der Prozess einen Fehler ausgeben sollte (optional). Die Standardeinstellung ist Null, was darauf hinweist, dass der Prozess nicht fehlerhaft sein sollte.
- totalThreshold Die Anzahl der aufgetretenen Fehler bis einschließlich dieser Transformation bei der der Prozess einen Fehler ausgeben sollte (optional). Die Standardeinstellung ist Null, was darauf hinweist, dass der Prozess nicht fehlerhaft sein sollte.

Beispiel: Verwenden Sie Filter, um eine gefilterte Auswahl von Feldern zu erhalten

In diesem Beispiel wird verwendet die filter-Methode zum Erstellen eines neuen DynamicFrame verwendet, das eine gefilterte Auswahl eines anderen DynamicFrame-Feldes beinhaltet.

Wie die map-Methode nimmt filter eine Funktion als Argument, das auf jeden Datensatz im Original-DynamicFrameangewendet wird. Die Funktion nimmt einen Datensatz als Eingabe und gibt einen booleschen Wert zurück. Wenn der Rückgabewert true ist, wird der Datensatz in das Ergebnis von DynamicFrame aufgenommen. Wenn es false ist, wird der Datensatz weggelassen.

**a** Note

Informationen zum Zugriff auf den Datensatz, der in diesem Beispiel verwendet wird, finden Sie unter [Codebeispiel: Datenvorbereitung mit ResolveChoice, Lambda und ApplyMapping](#page-1432-0) und folgen Sie den Anweisungen in [Schritt 1: Crawlen der Daten im Amazon S3 Bucket](#page-1432-1).

```
# Example: Use filter to create a new DynamicFrame
# with a filtered selection of records
from pyspark.context import SparkContext
from awsglue.context import GlueContext
# Create GlueContext
sc = SparkContext.getOrCreate()
glueContext = GlueContext(sc)
# Create DynamicFrame from Glue Data Catalog
medicare = glueContext.create_dynamic_frame.from_options( 
     "s3", 
     { 
         "paths": [ 
             "s3://awsglue-datasets/examples/medicare/Medicare_Hospital_Provider.csv"
```

```
 ] 
     }, 
     "csv", 
     {"withHeader": True},
)
# Create filtered DynamicFrame with custom lambda
# to filter records by Provider State and Provider City
sac or mon = medicare.filter(
     f=lambda x: x["Provider State"] in ["CA", "AL"] 
     and x["Provider City"] in ["SACRAMENTO", "MONTGOMERY"]
)
# Compare record counts
print("Unfiltered record count: ", medicare.count())
print("Filtered record count: ", sac_or_mon.count())
```
**Output** 

Unfiltered record count: 163065 Filtered record count: 564

<span id="page-1458-0"></span>join

# **join(paths1, paths2, frame2, transformation\_ctx="", info="", stageThreshold=0, totalThreshold=0)**

Führt einen Equality Join mit einem anderen DynamicFrame durch und gibt den sich ergebenden DynamicFrame zurück.

- paths1 Eine Liste der Schlüssel in diesem Frame für einen Join.
- paths2 Eine Liste der Schlüssel in dem anderen Frame für einen Join.
- frame2 Der andere DynamicFrame für einen Join.
- transformation\_ctx Eine eindeutige Zeichenfolge zur Identifikation von Statusinformationen (optional).
- info Eine Zeichenfolge, die den Fehlermeldungen für diese Transformation zugeordnet werden soll (optional).
- stageThreshold Die Anzahl der aufgetretenen Fehler während dieser Transformation bei der der Prozess einen Fehler ausgeben sollte (optional). Die Standardeinstellung ist Null, was darauf hinweist, dass der Prozess nicht fehlerhaft sein sollte.

• totalThreshold – Die Anzahl der aufgetretenen Fehler bis einschließlich dieser Transformation bei der der Prozess einen Fehler ausgeben sollte (optional). Die Standardeinstellung ist Null, was darauf hinweist, dass der Prozess nicht fehlerhaft sein sollte.

Beispiel: Verwenden von join zum Kombinieren von **DynamicFrames**

In diesem Beispiel wird die join Methode verwendet, um eine Verknüpfung von drei Objekten durchzuführenDynamicFrames. AWS Glue führt die Verbindung auf der Grundlage der von Ihnen angegebenen Feldtasten durch. Der daraus resultierende DynamicFrame enthält Zeilen aus den beiden Originalframes, in denen die angegebenen Schlüssel übereinstimmen.

Beachten Sie, dass join transform alle Felder intakt hält. Das bedeutet, dass die Felder, die Sie für den Abgleich angeben DynamicFrame, im Ergebnis angezeigt werden, auch wenn sie redundant sind und dieselben Schlüssel enthalten. In diesem Beispiel verwenden wir drop\_fields, um diese redundanten Schlüssel nach dem Join zu entfernen.

**a** Note

Informationen zum Zugriff auf den Datensatz, der in diesem Beispiel verwendet wird, finden Sie unter [Codebeispiel: Verknüpfen und Inbeziehungsetzen von Daten](#page-1420-0) und folgen Sie den Anweisungen in [Schritt 1: Crawlen der Daten im Amazon S3 Bucket.](#page-1421-0)

```
# Example: Use join to combine data from three DynamicFrames
from pyspark.context import SparkContext
from awsglue.context import GlueContext
# Create GlueContext
sc = SparkContext.getOrCreate()
glueContext = GlueContext(sc)
# Load DynamicFrames from Glue Data Catalog
persons = glueContext.create_dynamic_frame.from_catalog( 
     database="legislators", table_name="persons_json"
)
memberships = glueContext.create_dynamic_frame.from_catalog( 
     database="legislators", table_name="memberships_json"
)
orgs = glueContext.create_dynamic_frame.from_catalog(
```

```
 database="legislators", table_name="organizations_json"
)
print("Schema for the persons DynamicFrame:")
persons.printSchema()
print("Schema for the memberships DynamicFrame:")
memberships.printSchema()
print("Schema for the orgs DynamicFrame:")
orgs.printSchema()
# Join persons and memberships by ID
persons_memberships = persons.join( 
     paths1=["id"], paths2=["person_id"], frame2=memberships
)
# Rename and drop fields from orgs
# to prevent field name collisions with persons_memberships
orgs = ( orgs.drop_fields(["other_names", "identifiers"]) 
     .rename_field("id", "org_id") 
     .rename_field("name", "org_name")
)
# Create final join of all three DynamicFrames
legislators_combined = orgs.join( 
     paths1=["org_id"], paths2=["organization_id"], frame2=persons_memberships
).drop_fields(["person_id", "org_id"])
# Inspect the schema for the joined data
print("Schema for the new legislators_combined DynamicFrame:")
legislators_combined.printSchema()
```
#### **Output**

```
Schema for the persons DynamicFrame:
root
|-- family_name: string
|-- name: string
|-- links: array
| |-- element: struct
| | |-- note: string
     | | |-- url: string
|-- gender: string
|-- image: string
```

```
|-- identifiers: array
| |-- element: struct
| | |-- scheme: string
| | |-- identifier: string
|-- other_names: array
| |-- element: struct
| | |-- lang: string
| | |-- note: string
    | | |-- name: string
|-- sort_name: string
|-- images: array
| |-- element: struct
| | |-- url: string
|-- given_name: string
|-- birth_date: string
|-- id: string
|-- contact_details: array
| |-- element: struct
| | |-- type: string
| | |-- value: string
|-- death_date: string
Schema for the memberships DynamicFrame:
root
|-- area_id: string
|-- on_behalf_of_id: string
|-- organization_id: string
|-- role: string
|-- person_id: string
|-- legislative_period_id: string
|-- start_date: string
|-- end_date: string
Schema for the orgs DynamicFrame:
root
|-- identifiers: array
| |-- element: struct
| | |-- scheme: string
| | |-- identifier: string
|-- other_names: array
| |-- element: struct
| | |-- lang: string
| | |-- note: string
         |-- name: string
```

```
|-- id: string
|-- classification: string
|-- name: string
|-- links: array
| |-- element: struct
| | |-- note: string
| | |-- url: string
|-- image: string
|-- seats: int
|-- type: string
Schema for the new legislators_combined DynamicFrame:
root
|-- role: string
|-- seats: int
|-- org_name: string
|-- links: array
| |-- element: struct
| | |-- note: string
| | |-- url: string
|-- type: string
|-- sort_name: string
|-- area_id: string
|-- images: array
| |-- element: struct
| | |-- url: string
|-- on_behalf_of_id: string
|-- other_names: array
| |-- element: struct
| | |-- note: string
| | |-- name: string
| | |-- lang: string
|-- contact_details: array
| |-- element: struct
    | | |-- type: string
| | |-- value: string
|-- name: string
|-- birth_date: string
|-- organization_id: string
|-- gender: string
|-- classification: string
|-- legislative_period_id: string
|-- identifiers: array
| |-- element: struct
```

```
| | |-- scheme: string
    | | |-- identifier: string
|-- image: string
|-- given_name: string
|-- start_date: string
|-- family_name: string
|-- id: string
|-- death_date: string
|-- end_date: string
```
<span id="page-1463-0"></span>map

# **map(f, transformation\_ctx="", info="", stageThreshold=0, totalThreshold=0)**

Gibt einen neuen DynamicFrame zurück, der sich durch Anwendung von Zuweisungsfunktionen auf alle Datensätze im ursprünglichen DynamicFrame ergibt.

• f – Die Zuweisungsfunktion, die auf alle Datensätze im DynamicFrame angewendet werden soll. Die Funktion muss einen DynamicRecord als Argument enthalten und gibt einen neuen DynamicRecord zurück (erforderlich).

Ein DynamicRecord stellt einen logischen Datensatz in einem DynamicFrame dar. Er ist mit einer Zeile in einem Apache Spark DataFrame vergleichbar, mit der Ausnahme, dass er selbstbeschreibend ist und für Daten verwendet werden kann, die keinem festen Schema entsprechen.

- transformation\_ctx Eine eindeutige Zeichenfolge zur Identifikation von Statusinformationen (optional).
- info Eine Zeichenfolge, die mit Fehlern in der Transformation im Zusammenhang steht (optional).
- stageThreshold Die maximale Anzahl von Fehlern, die in der Transformation auftreten dürfen, bevor der Vorgang abgebrochen wird (optional). Der Standardwert ist "Null".
- totalThreshold Die maximale Anzahl von Fehlern, die insgesamt auftreten dürfen, bevor die Verarbeitung abgebrochen wird (optional). Der Standardwert ist "Null".

Beispiel: Verwenden von map zur Anwendung einer Funktion auf jeden Datensatz in einem **DynamicFrame**

In diesem Beispiel wird gezeigt, wie Sie die map-Methode zum Anwenden einer Funktion auf jeden Datensatz eines DynamicFrame anwenden. Insbesondere wendet dieses Beispiel eine Funktion

namens MergeAddress auf jeden Datensatz an, um mehrere Adressfelder zu einem einzigen struct-Typ zusammenzuführen.

#### **a** Note

Informationen zum Zugriff auf den Datensatz, der in diesem Beispiel verwendet wird, finden Sie unter [Codebeispiel: Datenvorbereitung mit ResolveChoice, Lambda und ApplyMapping](#page-1432-0) und folgen Sie den Anweisungen in [Schritt 1: Crawlen der Daten im Amazon S3 Bucket](#page-1432-1).

```
# Example: Use map to combine fields in all records
# of a DynamicFrame
from pyspark.context import SparkContext
from awsglue.context import GlueContext
# Create GlueContext
sc = SparkContext.getOrCreate()
glueContext = GlueContext(sc)
# Create a DynamicFrame and view its schema
medicare = glueContext.create_dynamic_frame.from_options( 
         "s3", 
         {"paths": ["s3://awsglue-datasets/examples/medicare/
Medicare_Hospital_Provider.csv"]}, 
         "csv", 
         {"withHeader": True})
print("Schema for medicare DynamicFrame:")
medicare.printSchema()
# Define a function to supply to the map transform
# that merges address fields into a single field
def MergeAddress(rec): 
  rec['Address"] = \{\} rec["Address"]["Street"] = rec["Provider Street Address"] 
   rec["Address"]["City"] = rec["Provider City"] 
   rec["Address"]["State"] = rec["Provider State"] 
   rec["Address"]["Zip.Code"] = rec["Provider Zip Code"] 
   rec["Address"]["Array"] = [rec["Provider Street Address"], rec["Provider City"], 
  rec["Provider State"], rec["Provider Zip Code"]] 
   del rec["Provider Street Address"] 
   del rec["Provider City"]
```

```
 del rec["Provider State"] 
   del rec["Provider Zip Code"] 
   return rec
# Use map to apply MergeAddress to every record
mapped_medicare = medicare.map(f = MergeAddress)
print("Schema for mapped_medicare DynamicFrame:")
mapped_medicare.printSchema()
```
#### **Output**

```
Schema for medicare DynamicFrame:
root
|-- DRG Definition: string
|-- Provider Id: string
|-- Provider Name: string
|-- Provider Street Address: string
|-- Provider City: string
|-- Provider State: string
|-- Provider Zip Code: string
|-- Hospital Referral Region Description: string
|-- Total Discharges: string
|-- Average Covered Charges: string
|-- Average Total Payments: string
|-- Average Medicare Payments: string
Schema for mapped_medicare DynamicFrame:
root
|-- Average Total Payments: string
|-- Average Covered Charges: string
|-- DRG Definition: string
|-- Average Medicare Payments: string
|-- Hospital Referral Region Description: string
|-- Address: struct
| |-- Zip.Code: string
| |-- City: string
| |-- Array: array
| | |-- element: string
| |-- State: string
     | |-- Street: string
|-- Provider Id: string
|-- Total Discharges: string
```
|-- Provider Name: string

#### <span id="page-1466-0"></span>mergeDynamicFrame

# **mergeDynamicFrame(stage\_dynamic\_frame, primary\_keys, transformation\_ctx = "", options = {}, info = "", stageThreshold = 0, totalThreshold = 0)**

Führt dieses DynamicFrame mit einem Staging-DynamicFrame basierend auf den angegebenen Primärschlüsseln zusammen, um Datensätze zu identifizieren. Doppelte Datensätze (Datensätze mit denselben Primärschlüsseln) werden nicht dedupliziert. Wenn kein übereinstimmender Datensatz im Staging-Frame vorhanden ist, werden alle Datensätze (einschließlich Duplikate) von der Quelle beibehalten. Wenn der Staging-Frame übereinstimmende Datensätze enthält, überschreiben die Datensätze aus dem Staging-Frame die Datensätze in der Quelle in AWS Glue.

- stage\_dynamic\_frame Der Staging-DynamicFrame, der zusammengeführt werden soll.
- primary\_keys Die Liste der Primärschlüsselfelder, die Datensätze aus den Quell- und dynamischen Staging-Frames abgleichen.
- transformation ctx Eine eindeutige Zeichenfolge, die zum Abrufen von Metadaten über die aktuelle Transformation verwendet wird (optional).
- options Eine Zeichenfolge von JSON-Name-Wert-Paaren, die zusätzliche Informationen für diese Transformation bereitstellen. Dieses Argument wird derzeit nicht verwendet.
- info Ein String. Jede Zeichenfolge, die mit Fehlern in dieser Transformation verknüpft werden soll.
- stageThreshold Ein Long. Die Anzahl der Fehler in der angegebenen Transformation, für die die Verarbeitung fehlerhaft sein muss.
- totalThreshold Ein Long. Die Gesamtzahl der Fehler bis einschließlich dieser Transformation, bei denen die Verarbeitung fehlerhaft sein muss.

Diese Methode gibt einen neuen DynamicFrame zurück, der erhalten wird, indem Sie diesen DynamicFrame mit dem Staging-DynamicFrame zusammenführen.

Der zurückgegebene DynamicFrame enthält Datensatz A in folgenden Fällen:

- Wenn sowohl im Quell- als auch im Staging-Frame A vorhanden ist, wird A im Staging-Frame zurückgegeben.
- Wenn sich A in der Quelltabelle und A.primaryKeys nicht in stagingDynamicFrame befindet, wird A nicht in der Staging-Tabelle aktualisiert.

Der Quell- und der Staging-Frame müssen nicht dasselbe Schema haben.

Beispiel: Wird verwendet mergeDynamicFrame , um zwei auf der **DynamicFrames** Grundlage eines Primärschlüssels zusammenzuführen

Das folgende Codebeispiel zeigt, wie die mergeDynamicFrame-Methode verwendet wird, um einen DynamicFrame mit einem "Staging"-DynamicFrame, basierend auf dem Primärschlüssel id, zusammenzuführen.

#### Beispieldatensatz

Das Beispiel verwendet zwei DynamicFrames von einem DynamicFrameCollection mit dem Namen split\_rows\_collection. Die folgende Liste enthält die Schlüssel für split\_rows\_collection.

```
dict_keys(['high', 'low'])
```
#### Beispiel-Code

```
# Example: Use mergeDynamicFrame to merge DynamicFrames
# based on a set of specified primary keys
from pyspark.context import SparkContext
from awsglue.context import GlueContext
from awsglue.transforms import SelectFromCollection
# Inspect the original DynamicFrames
frame_low = SelectFromCollection.apply(dfc=split_rows_collection, key="low")
print("Inspect the DynamicFrame that contains rows where ID < 10")
frame_low.toDF().show()
frame_high = SelectFromCollection.apply(dfc=split_rows_collection, key="high")
print("Inspect the DynamicFrame that contains rows where ID > 10")
frame_high.toDF().show()
# Merge the DynamicFrames based on the "id" primary key
merged_high_low = frame_high.mergeDynamicFrame( 
     stage_dynamic_frame=frame_low, primary_keys=["id"]
)
# View the results where the ID is 1 or 20
print("Inspect the merged DynamicFrame that contains the combined rows")
```
merged\_high\_low.toDF().where("id = 1 or id= 20").orderBy("id").show()

# Output

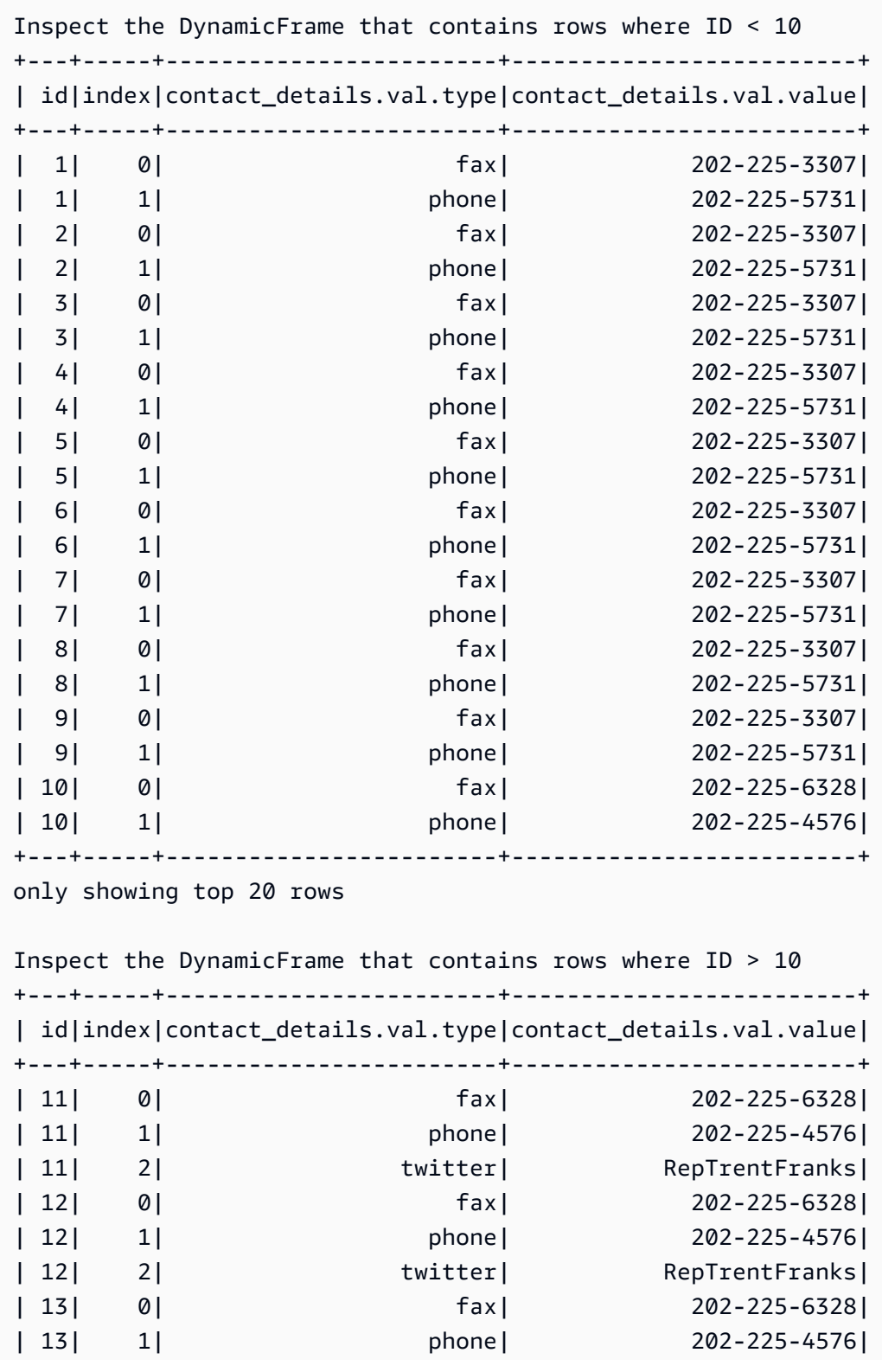

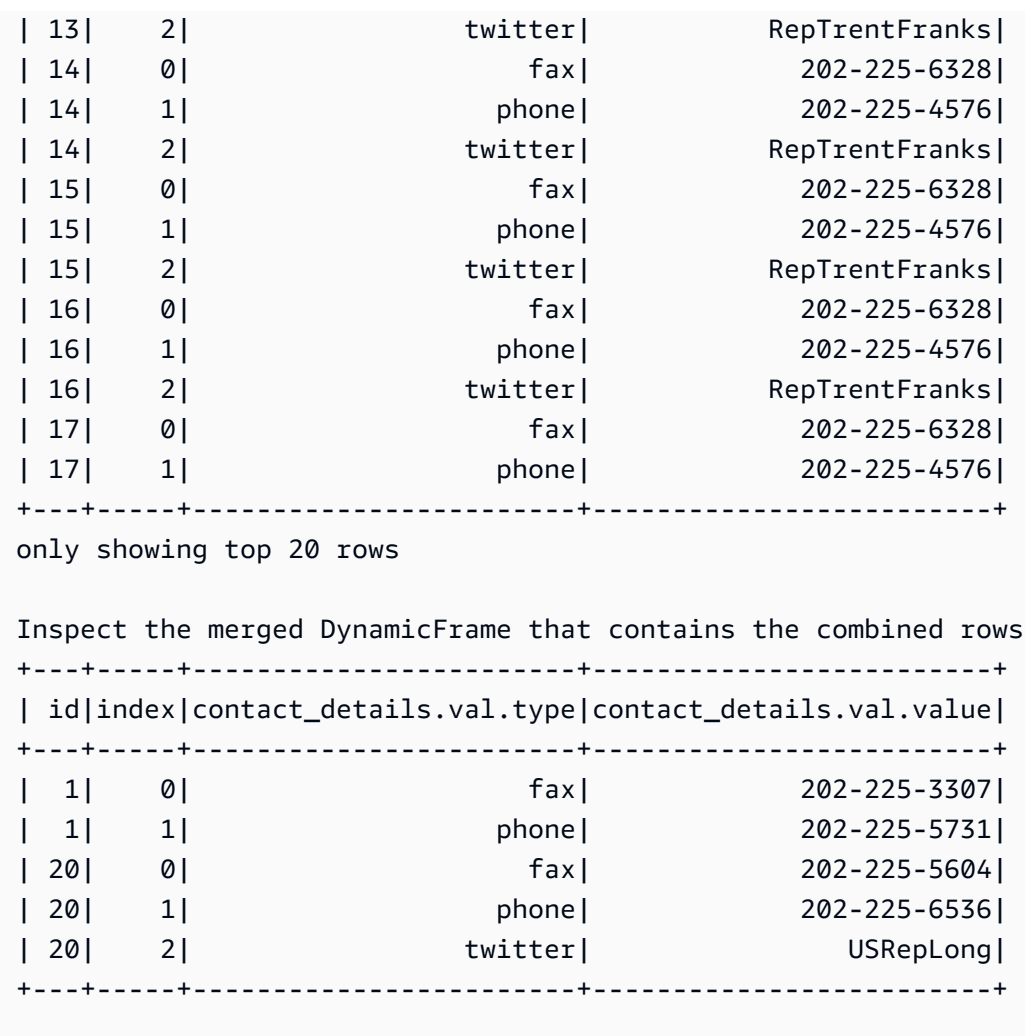

<span id="page-1469-0"></span>relationalize

# **relationalize(root\_table\_name, staging\_path, options, transformation\_ctx="", info="", stageThreshold=0, totalThreshold=0)**

Konvertiert eine DynamicFrame in ein Formular, das in eine relationale Datenbank passt. Die Relationalisierung eines DynamicFrame ist besonders nützlich, wenn Sie Daten aus einer NoSQL-Umgebung wie DynamoDB in eine relationale Datenbank wie MySQL verschieben möchten.

Die Transformation generiert eine Liste von Frames, indem verschachtelte Spalten aufgehoben und Array-Spalten pivotiert werden. Sie können die pivotierten Array-Spalten mithilfe des Join-Schlüssels, der während der Auflösung der Verschachtelung generiert wird, mit der Stammtabelle verbinden.

• root\_table\_name – Der Name für die Stammtabelle.

- staging path Der Pfad, unter dem die Methode Partitionen pivotierter Tabellen im CSV-Format speichern kann (optional). Pivotierte Tabellen werden von diesem Pfad gelesen.
- options Ein Wörterbuch der optionalen Parameter.
- transformation ctx Eine eindeutige Zeichenfolge zur Identifikation von Statusinformationen (optional).
- info Eine Zeichenfolge, die den Fehlermeldungen für diese Transformation zugeordnet werden soll (optional).
- stageThreshold Die Anzahl der aufgetretenen Fehler während dieser Transformation bei der der Prozess einen Fehler ausgeben sollte (optional). Die Standardeinstellung ist Null, was darauf hinweist, dass der Prozess nicht fehlerhaft sein sollte.
- totalThreshold Die Anzahl der aufgetretenen Fehler bis einschließlich dieser Transformation bei der der Prozess einen Fehler ausgeben sollte (optional). Die Standardeinstellung ist Null, was darauf hinweist, dass der Prozess nicht fehlerhaft sein sollte.

Beispiel: Verwenden Sie Relationalize, um ein verschachteltes Schema in einem **DynamicFrame** zu vereinfachen

In diesem Codebeispiel wird die relationalize-Methode verwendet, um ein verschachteltes Schema in ein Formular zu vereinfachen, das in eine relationale Datenbank passt.

Beispieldatensatz

Das Beispiel verwendet einen DynamicFrame namens legislators\_combined mit dem folgenden Schema. legislators\_combined hat mehrere verschachtelte Felder wie links, images und contact\_details, die durch die relationalize-Transformation vereinfacht werden.

```
root
|-- role: string
|-- seats: int
|-- org_name: string
|-- links: array
| |-- element: struct
| | |-- note: string
     | | |-- url: string
|-- type: string
|-- sort_name: string
|-- area_id: string
```

```
|-- images: array
    | |-- element: struct
    | | |-- url: string
|-- on_behalf_of_id: string
|-- other_names: array
| |-- element: struct
| | |-- note: string
| | |-- name: string
    | | |-- lang: string
|-- contact_details: array
| |-- element: struct
    | | |-- type: string
    | | |-- value: string
|-- name: string
|-- birth_date: string
|-- organization_id: string
|-- gender: string
|-- classification: string
|-- legislative_period_id: string
|-- identifiers: array
| |-- element: struct
    | | |-- scheme: string
    | | |-- identifier: string
|-- image: string
|-- given_name: string
|-- start_date: string
|-- family_name: string
|-- id: string
|-- death_date: string
|-- end_date: string
```
#### Beispiel-Code

```
# Example: Use relationalize to flatten
# a nested schema into a format that fits
# into a relational database.
# Replace DOC-EXAMPLE-S3-BUCKET/tmpDir with your own location.
from pyspark.context import SparkContext
from awsglue.context import GlueContext
# Create GlueContext
sc = SparkContext.getOrCreate()
```

```
glueContext = GlueContext(sc)
# Apply relationalize and inspect new tables
legislators_relationalized = legislators_combined.relationalize( 
     "l_root", "s3://DOC-EXAMPLE-BUCKET/tmpDir"
)
legislators_relationalized.keys()
# Compare the schema of the contact_details
# nested field to the new relationalized table that
# represents it
legislators_combined.select_fields("contact_details").printSchema()
legislators_relationalized.select("l_root_contact_details").toDF().where( 
     "id = 10 or id = 75"
).orderBy(["id", "index"]).show()
```
#### **Output**

Mit der folgenden Ausgabe können Sie das Schema des aufgerufenen verschachtelten Felds contact\_details mit der Tabelle vergleichen, welche die relationalize-Transformation erstellt hat. Beachten Sie, dass die Tabellendatensätze mithilfe eines aufgerufenen Fremdschlüssels id und einer index-Spalte, die die Positionen des Arrays darstellt, eine Verbindung zur Haupttabelle herstellen.

```
dict_keys(['l_root', 'l_root_images', 'l_root_links', 'l_root_other_names', 
  'l_root_contact_details', 'l_root_identifiers'])
root
|-- contact_details: array
| |-- element: struct
| | |-- type: string
| | |-- value: string
+---+-----+------------------------+-------------------------+
| id|index|contact_details.val.type|contact_details.val.value|
+---+-----+------------------------+-------------------------+
| 10| 0| fax| 202-225-4160|
| 10| 1| phone| 202-225-3436|
| 75| 0| fax| 202-225-6791|
| 75| 1| phone| 202-225-2861|
| 75| 2| twitter| RepSamFarr|
                      +---+-----+------------------------+-------------------------+
```
#### <span id="page-1473-0"></span>rename\_field

# **rename\_field(oldName, newName, transformation\_ctx="", info="", stageThreshold=0, totalThreshold=0)**

Benennt ein Feld in diesem DynamicFrame um und gibt einen neuen DynamicFrame mit dem umbenannten Feld zurück.

• oldName – Der vollständiger Pfad zu dem Knoten, den Sie umbenennen möchten.

Wenn der alte Name Punkte enthält, funktioniert RenameField nicht, es sei denn, Sie setzen Backticks darum (`). Um beispielsweise this.old.name durch thisNewName zu ersetzen, rufen Sie rename\_field wie folgt auf:

```
newDyF = oldDyF.rename_field("`this.old.name`", "thisNewName")
```
- newName Der neue Name, als vollständiger Pfad.
- transformation ctx Eine eindeutige Zeichenfolge zur Identifikation von Statusinformationen (optional).
- info Eine Zeichenfolge, die den Fehlermeldungen für diese Transformation zugeordnet werden soll (optional).
- stageThreshold Die Anzahl der aufgetretenen Fehler während dieser Transformation bei der der Prozess einen Fehler ausgeben sollte (optional). Die Standardeinstellung ist Null, was darauf hinweist, dass der Prozess nicht fehlerhaft sein sollte.
- totalThreshold Die Anzahl der aufgetretenen Fehler bis einschließlich dieser Transformation bei der der Prozess einen Fehler ausgeben sollte (optional). Die Standardeinstellung ist Null, was darauf hinweist, dass der Prozess nicht fehlerhaft sein sollte.

Beispiel: Verwenden Sie rename\_field, um Felder in einem **DynamicFrame** umzubenennen

In diesem Codebeispiel wird die rename\_field-Methode verwendet, um Felder in einem DynamicFrame umzubenennen. Beachten Sie, dass in dem Beispiel die Methodenverkettung verwendet wird, um mehrere Felder gleichzeitig umzubenennen.

#### **a** Note

Informationen zum Zugriff auf den Datensatz, der in diesem Beispiel verwendet wird, finden Sie unter [Codebeispiel: Verknüpfen und Inbeziehungsetzen von Daten](#page-1420-0) und folgen Sie den Anweisungen in [Schritt 1: Crawlen der Daten im Amazon S3 Bucket.](#page-1421-0)

### Beispiel-Code

```
# Example: Use rename_field to rename fields
# in a DynamicFrame
from pyspark.context import SparkContext
from awsglue.context import GlueContext
# Create GlueContext
sc = SparkContext.getOrCreate()
glueContext = GlueContext(sc)
# Inspect the original orgs schema
orgs = glueContext.create_dynamic_frame.from_catalog( 
     database="legislators", table_name="organizations_json"
)
print("Original orgs schema: ")
orgs.printSchema()
# Rename fields and view the new schema
orgs = orgs.rename_field("id", "org_id").rename_field("name", "org_name")
print("New orgs schema with renamed fields: ")
orgs.printSchema()
```
# **Output**

```
Original orgs schema: 
root
|-- identifiers: array
| |-- element: struct
     | | |-- scheme: string
     | | |-- identifier: string
|-- other_names: array
     | |-- element: struct
     | | |-- lang: string
```

```
| | |-- note: string
| | |-- name: string
|-- id: string
|-- classification: string
|-- name: string
|-- links: array
| |-- element: struct
| | |-- note: string
| | |-- url: string
|-- image: string
|-- seats: int
|-- type: string
New orgs schema with renamed fields: 
root
|-- identifiers: array
| |-- element: struct
| | |-- scheme: string
| | |-- identifier: string
|-- other_names: array
| |-- element: struct
| | |-- lang: string
| | |-- note: string
| | |-- name: string
|-- classification: string
|-- org_id: string
|-- org_name: string
|-- links: array
| |-- element: struct
| | |-- note: string
| | |-- url: string
|-- image: string
|-- seats: int
|-- type: string
```
### resolveChoice

# **resolveChoice(specs = None, choice = "" , database = None , table\_name = None , transformation\_ctx="", info="", stageThreshold=0, totalThreshold=0, catalog\_id = None)**

Löst einen Auswahltyp innerhalb dieses DynamicFrame auf und gibt den neuen DynamicFrame zurück.

• specs – Eine Liste der aufzulösenden spezifischen Mehrdeutigkeiten, jede in Form eines Tupels: (field\_path, action).

Es gibt zwei Möglichkeiten für die Verwendung von resolveChoice. Zuerst muss das specs-Argument verwendet werden, um eine Sequenz bestimmter Felder und deren Auflösung anzugeben. Der andere Modus für resolveChoice ist die Nutzung des choice-Arguments für die Angabe einer einzelnen Auflösung für alle ChoiceTypes.

Werte für specs werden als Tupels angegeben, bestehend aus (field\_path, action)-Paaren. Der field\_path-Wert identifiziert ein spezielles mehrdeutiges Element und der action-Wert identifiziert die entsprechende Auflösung. Im Folgenden sind die möglichen Aktionen aufgeführt:

- cast:*type* Versucht, alle Werte in den angegebenen Typ umzuwandeln. Zum Beispiel: cast:int.
- make\_cols Konvertiert die einzelnen verschiedenen Typen in eine Spalte namens *columnName*\_*type*. Er löst eine potenzielle Mehrdeutigkeit durch Abflachen der Daten auf. Wenn columnA beispielsweise int oder string sein könnte, bestünde die Auflösung darin, zwei Spalten mit den Namen columnA\_int und columnA\_string im resultierenden DynamicFrame zu erzeugen.
- make\_struct Löst eine potenzielle Mehrdeutigkeit durch Verwendung einer struct, um die Daten darzustellen. Wenn beispielsweise Daten in einer Spalte int oder string sein könnten, wird durch Verwendung der make\_struct-Aktion eine Spalte von Strukturen im resultierenden DynamicFrame erzeugt. Jede Struktur enthält sowohl einen int als auch einen string.
- project:*type* Löst eine potenzielle Mehrdeutigkeit durch Projizierung aller Daten auf einen der möglichen Datentypen. Wenn etwa Daten in einer Spalte int oder string sein könnten, wird mithilfe einer project:string-Aktion eine Spalte im resultierenden DynamicFrame erzeugt, in der alle int-Werte in Zeichenfolgen konvertiert wurden.

Wenn field path ein Array identifiziert, platzieren Sie leere eckige Klammern hinter dem Namen des Arrays, um eine Mehrdeutigkeit zu vermeiden. Angenommen, Sie arbeiten mit Daten, die wie folgt strukturiert sind:

```
"myList": [ 
   { "price": 100.00 }, 
   { "price": "$100.00" }
]
```
Sie können anstelle der Zeichenfolgenversion die numerische Version des Preises auswählen, indem Sie den field\_path auf "myList[].price" und die action auf "cast:double" setzen.

### **a** Note

Sie können nur einen der Parameter specs und choice verwenden. Wenn der specs-Parameter nicht None ist, dann muss der choice-Parameter eine leere Zeichenfolge sein. Wenn umgekehrt der choice-Parameter keine leere Zeichenfolge ist, dann muss der specs-Parameter None sein.

- choice Gibt eine einzelne Auflösung für alle ChoiceTypes an. Sie können dies verwenden, wenn die vollständige Liste der ChoiceTypes vor der Laufzeit unbekannt ist. Zusätzlich zu den soeben für specs aufgeführten Aktionen unterstützt dieses Argument noch die folgende Aktion:
	- match catalog Versucht jeden ChoiceType in einen entsprechenden Typ in der angegebenen Data-Catalog-Tabelle umzuwandeln.
- database Die Data-Catalog-Datenbank für die Verwendung mit der match\_catalog-Aktion.
- table\_name Die Data-Catalog-Tabelle für die Verwendung mit der match\_catalog-Aktion.
- transformation\_ctx Eine eindeutige Zeichenfolge zur Identifikation von Statusinformationen (optional).
- info Eine Zeichenfolge, die den Fehlermeldungen für diese Transformation zugeordnet werden soll (optional).
- stageThreshold Die Anzahl der aufgetretenen Fehler während dieser Transformation bei der der Prozess einen Fehler ausgeben sollte (optional). Die Standardeinstellung ist Null, was darauf hinweist, dass der Prozess nicht fehlerhaft sein sollte.
- totalThreshold Die Anzahl der aufgetretenen Fehler bis einschließlich dieser Transformation bei der der Prozess einen Fehler ausgeben sollte (optional). Die Null als Standard gibt an, dass der Prozess keinen Fehler ausgeben sollte.
- catalog id Die Katalog-ID des Data Catalogs, auf den zugegriffen wird (die Konto-ID des Data Catalogs). Wenn auf None (Standardwert) festgelegt, wird die Katalog-ID des aufrufenden Kontos verwendet.

Beispiel: Verwenden Sie ResolveChoice, um eine Spalte zu behandeln, die mehrere Typen enthält

In diesem Codebeispiel wird die resolveChoice-Methode verwendet, um anzugeben, wie mit einer DynamicFrame-Spalte umgegangen werden soll, die Werte mehrerer Typen enthält. Das Beispiel zeigt zwei gängige Methoden zur Behandlung einer Spalte mit unterschiedlichen Typen:

- Umwandeln der Spalte in einen einzelnen Datentyp.
- Beibehalten aller Typen in separaten Spalten.

## Beispieldatensatz

## **a** Note

Informationen zum Zugriff auf den Datensatz, der in diesem Beispiel verwendet wird, finden Sie unter [Codebeispiel: Datenvorbereitung mit ResolveChoice, Lambda und ApplyMapping](#page-1432-0) und folgen Sie den Anweisungen in [Schritt 1: Crawlen der Daten im Amazon S3 Bucket](#page-1432-1).

Das Beispiel verwendet einen DynamicFrame mit dem Namen medicare mit dem folgenden Schema:

```
root
|-- drg definition: string
|-- provider id: choice
| |-- long
     | |-- string
|-- provider name: string
|-- provider street address: string
|-- provider city: string
|-- provider state: string
|-- provider zip code: long
|-- hospital referral region description: string
```

```
|-- total discharges: long
|-- average covered charges: string
|-- average total payments: string
|-- average medicare payments: string
```
Beispiel-Code

```
# Example: Use resolveChoice to handle
# a column that contains multiple types
from pyspark.context import SparkContext
from awsglue.context import GlueContext
# Create GlueContext
sc = SparkContext.getOrCreate()
glueContext = GlueContext(sc)
# Load the input data and inspect the "provider id" column
medicare = glueContext.create_dynamic_frame.from_catalog( 
     database="payments", table_name="medicare_hospital_provider_csv"
)
print("Inspect the provider id column:")
medicare.toDF().select("provider id").show()
# Cast provider id to type long
medicare_resolved_long = medicare.resolveChoice(specs=[("provider id", "cast:long")])
print("Schema after casting provider id to type long:")
medicare_resolved_long.printSchema()
medicare_resolved_long.toDF().select("provider id").show()
# Create separate columns
# for each provider id type
medicare_resolved_cols = medicare.resolveChoice(choice="make_cols")
print("Schema after creating separate columns for each type:")
medicare_resolved_cols.printSchema()
medicare_resolved_cols.toDF().select("provider id_long", "provider id_string").show()
```
#### Output

```
Inspect the 'provider id' column:
+-----------+
|provider id|
+-----------+
```
AWS Glue **Benutzerhandbuch Benutzerhandbuch Benutzerhandbuch Benutzerhandbuch Benutzerhandbuch Benutzerhandbuch** 

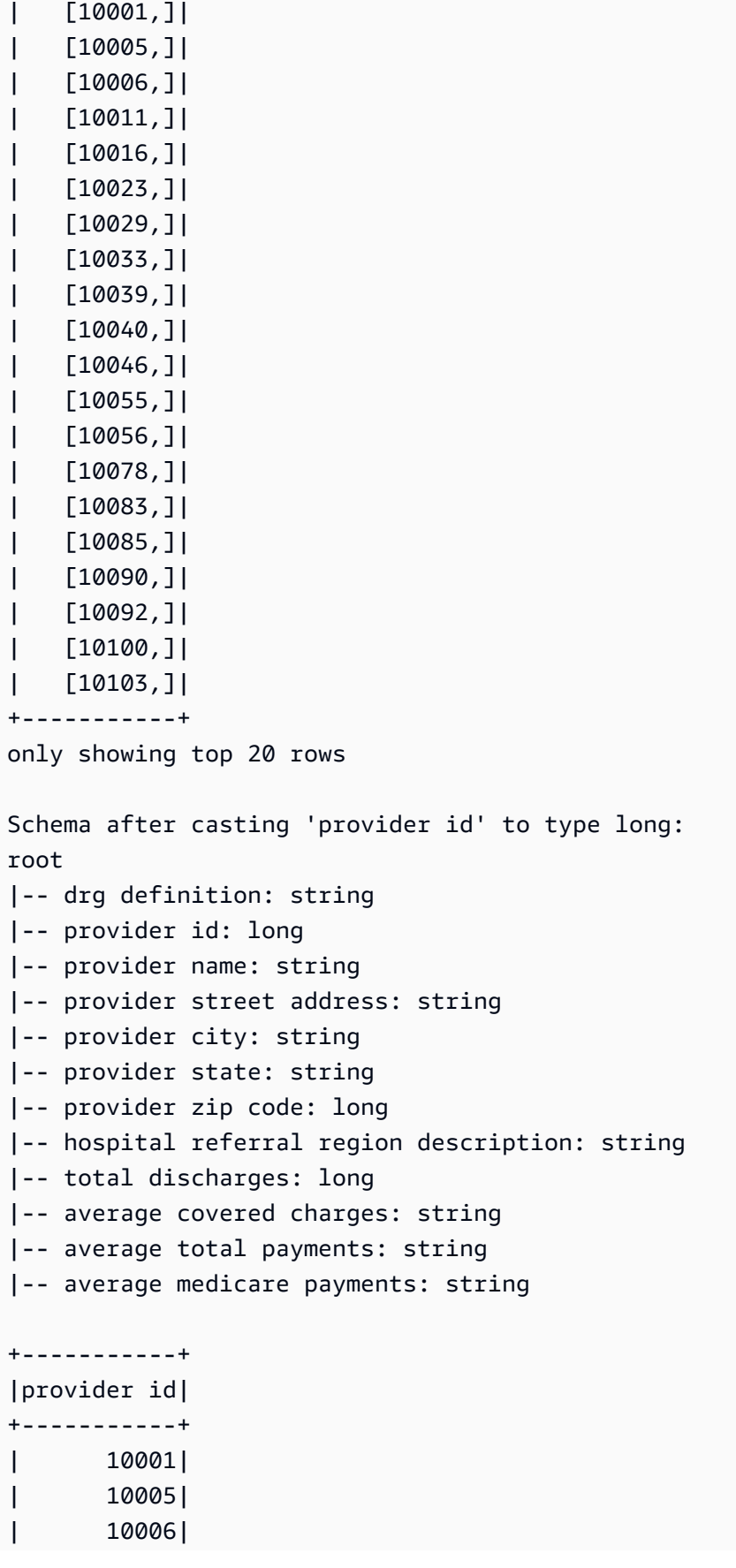

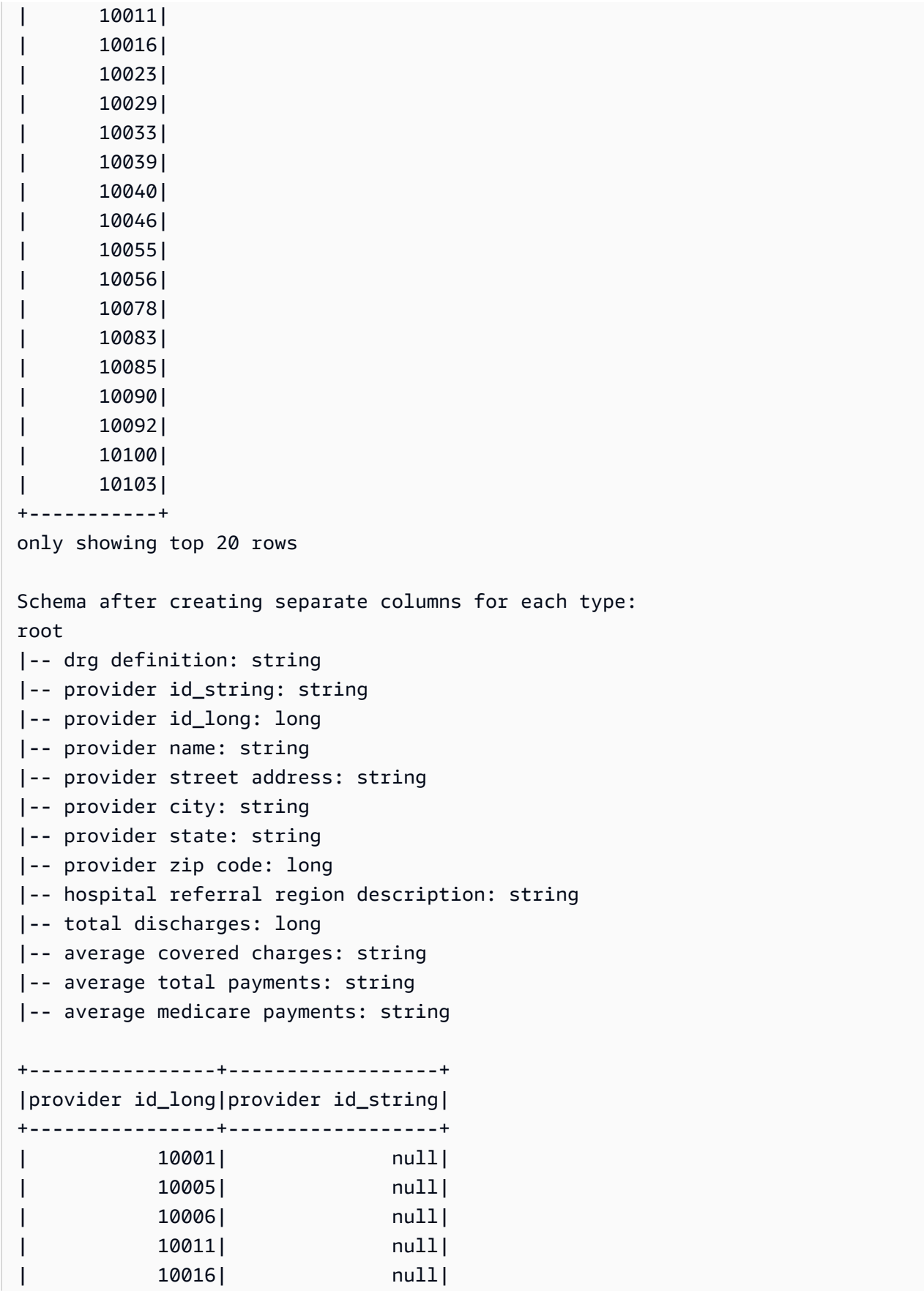

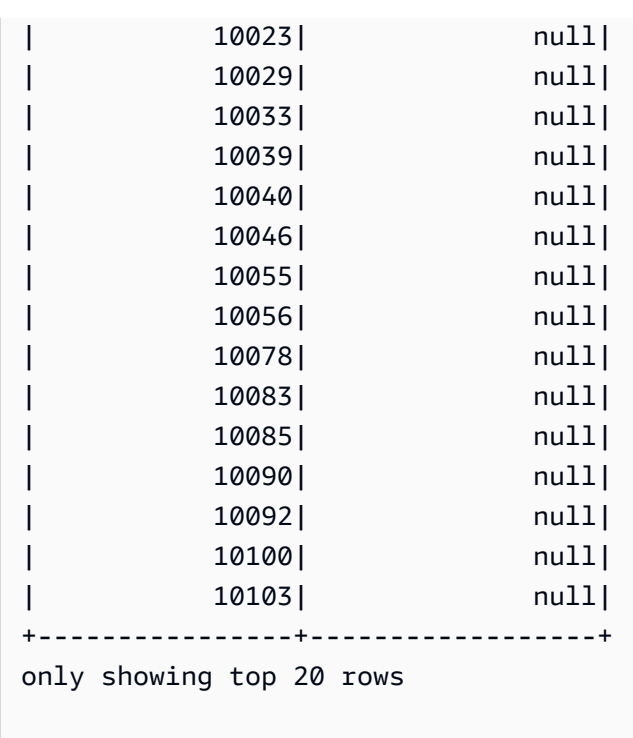

#### select fields

# **select\_fields(paths, transformation\_ctx="", info="", stageThreshold=0, totalThreshold=0)**

Gibt einen neuen DynamicFrame zurück, der die ausgewählten Felder enthält.

- paths Eine Liste von Zeichenfolgen. Jede Zeichenfolgen ist ein vollständiger Pfad zu einem Knoten der obersten Ebene ist, den Sie auswählen möchten.
- transformation\_ctx Eine eindeutige Zeichenfolge zur Identifikation von Statusinformationen (optional).
- info Eine Zeichenfolge, die den Fehlermeldungen für diese Transformation zugeordnet werden soll (optional).
- stageThreshold Die Anzahl der aufgetretenen Fehler während dieser Transformation bei der der Prozess einen Fehler ausgeben sollte (optional). Die Standardeinstellung ist Null, was darauf hinweist, dass der Prozess nicht fehlerhaft sein sollte.
- totalThreshold Die Anzahl der aufgetretenen Fehler bis einschließlich dieser Transformation bei der der Prozess einen Fehler ausgeben sollte (optional). Die Standardeinstellung ist Null, was darauf hinweist, dass der Prozess nicht fehlerhaft sein sollte.

Beispiel: Verwenden von select\_fields zum Erstellen eines neuen **DynamicFrame** mit ausgewählten Feldern

Im folgenden Beispielcode wird gezeigt, wie Sie die select\_fields-Methode zum Erstellen eines neuen DynamicFrame mit einer ausgewählten Liste von Feldern aus einem vorhandenen DynamicFrame verwenden können.

#### **a** Note

Informationen zum Zugriff auf den Datensatz, der in diesem Beispiel verwendet wird, finden Sie unter [Codebeispiel: Verknüpfen und Inbeziehungsetzen von Daten](#page-1420-0) und folgen Sie den Anweisungen in [Schritt 1: Crawlen der Daten im Amazon S3 Bucket.](#page-1421-0)

```
# Example: Use select_fields to select specific fields from a DynamicFrame
from pyspark.context import SparkContext
from awsglue.context import GlueContext
# Create GlueContext
sc = SparkContext.getOrCreate()
glueContext = GlueContext(sc)
# Create a DynamicFrame and view its schema
persons = glueContext.create_dynamic_frame.from_catalog( 
     database="legislators", table_name="persons_json"
)
print("Schema for the persons DynamicFrame:")
persons.printSchema()
# Create a new DynamicFrame with chosen fields
names = persons.select_fields(paths=["family_name", "given_name"])
print("Schema for the names DynamicFrame, created with select_fields:")
names.printSchema()
names.toDF().show()
```
## **Output**

```
Schema for the persons DynamicFrame:
root
|-- family_name: string
```

```
|-- name: string
|-- links: array
| |-- element: struct
| | |-- note: string
| | |-- url: string
|-- gender: string
|-- image: string
|-- identifiers: array
    | |-- element: struct
| | |-- scheme: string
| | |-- identifier: string
|-- other_names: array
| |-- element: struct
| | |-- lang: string
| | |-- note: string
    | | |-- name: string
|-- sort_name: string
|-- images: array
| |-- element: struct
| | |-- url: string
|-- given_name: string
|-- birth_date: string
|-- id: string
|-- contact_details: array
| |-- element: struct
| | |-- type: string
| | |-- value: string
|-- death_date: string
Schema for the names DynamicFrame:
root
|-- family_name: string
|-- given_name: string
+-----------+----------+
|family_name|given_name|
+-----------+----------+
| Collins| Michael|
| Huizenga| Bill|
| Clawson| Curtis|
| Solomon| Gerald|
| Rigell| Edward|
| Crapo| Michael|
| Hutto| Earl|
```
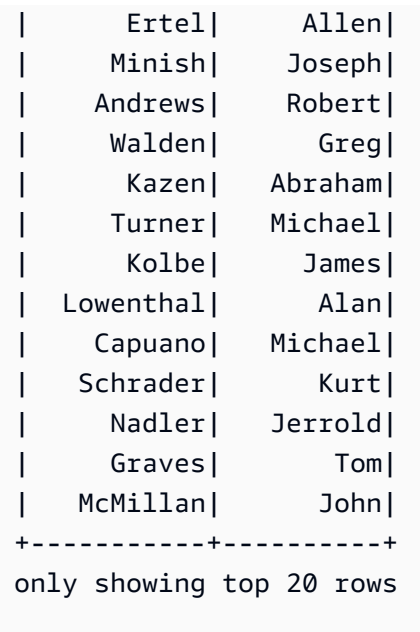

simplify\_ddb\_json

## **simplify\_ddb\_json(): DynamicFrame**

Vereinfacht verschachtelte Spalten in aDynamicFrame, die sich speziell in der DynamoDB-JSON-Struktur befinden, und gibt eine neue vereinfachte Spalte zurück. DynamicFrame Wenn ein Listentyp mehrere Typen oder einen Map-Typ enthält, werden die Elemente in der Liste nicht vereinfacht. Beachten Sie, dass dies ein bestimmter Transformationstyp ist, der sich anders verhält als die reguläre unnest Transformation und erfordert, dass sich die Daten bereits in der DynamoDB-JSON-Struktur befinden. Weitere Informationen finden Sie unter [DYNAMODB JSON](https://docs.aws.amazon.com/amazondynamodb/latest/developerguide/DataExport.Output.html#DataExport.Output.Data).

Das Schema eines Vorgangs zum Lesen eines Exports mit der DynamoDB-JSON-Struktur könnte beispielsweise wie folgt aussehen:

```
root
|-- Item: struct
    | |-- parentMap: struct
| | |-- M: struct
| | | |-- childMap: struct
| | | | |-- M: struct
| | | | | |-- appName: struct
| | | | | | |-- S: string
| | | | | |-- packageName: struct
                       |-- S: string
                    |-- updatedAt: struct
```
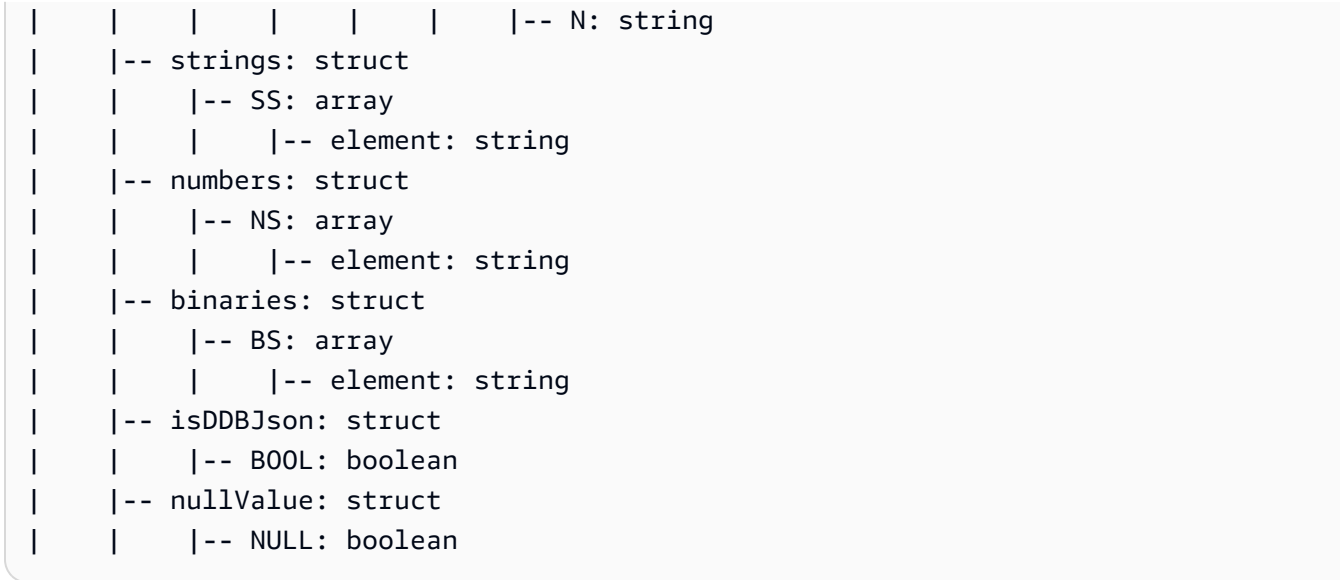

Die simplify\_ddb\_json()-Transformation würde dies folgendermaßen umwandeln:

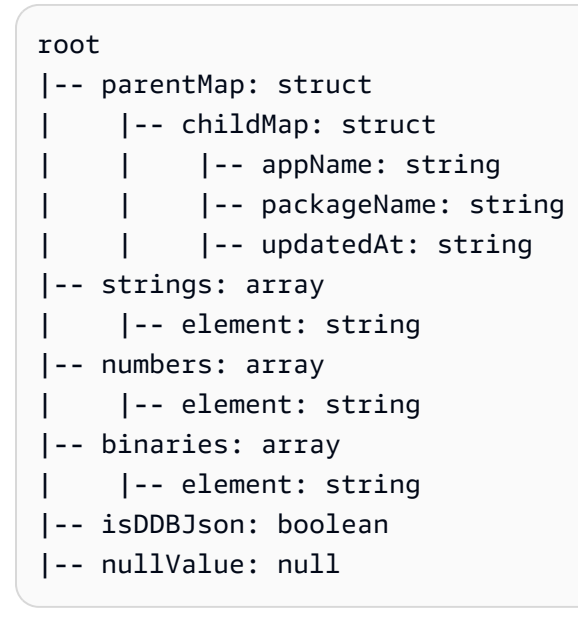

Beispiel: Verwenden Sie simplify\_ddb\_json, um eine DynamoDB-JSON-Vereinfachung aufzurufen

In diesem Codebeispiel wird die simplify\_ddb\_json Methode verwendet, um den AWS Glue DynamoDB-Exportconnector zu verwenden, eine DynamoDB-JSON-Vereinfachung aufzurufen und die Anzahl der Partitionen auszudrucken.

Beispiel-Code

from pyspark.context import SparkContext from awsglue.context import GlueContext

```
sc = SparkContext()
glueContext = GlueContext(sc)
dynamicFrame = glueContext.create_dynamic_frame.from_options( 
    connection type = "dynamodb", connection_options = { 
         'dynamodb.export': 'ddb', 
         'dynamodb.tableArn': '<table arn>', 
        'dynamodb.s3.bucket': '<bucket name>',
        'dynamodb.s3.prefix': '<bucket prefix>',
         'dynamodb.s3.bucketOwner': '<account_id of bucket>' 
     }
)
simplified = dynamicFrame.simplify_ddb_json()
print(simplified.getNumPartitions())
```
spigot

## **spigot(path, options={})**

Schreibt Beispieldatensätze an ein bestimmtes Ziel, damit Sie die von Ihrem Auftrag durchgeführten Transformationen überprüfen können.

- path Der Pfad zum Ziel, an das geschrieben werden soll (erforderlich).
- options Schlüssel-Wert-Paare, die Optionen angeben (optional). Die "topk"-Option gibt an, dass die ersten k-Datensätze geschrieben werden sollen. Die "prob"-Option gibt an, wie wahrscheinlich es ist (in Form einer Dezimalzahl), dass ein bestimmter Datensatz ausgewählt wird. Sie können sie verwenden, um Datensätze auszuwählen, die geschrieben werden sollen.
- transformation\_ctx Eine eindeutige Zeichenfolge zur Identifikation von Statusinformationen (optional).

Beispiel: Verwenden Sie Spigot, um Beispielfelder von einem **DynamicFrame** an Amazon S3 zu schreiben

In diesem Codebeispiel wird die spigot-Methode verwendet, um nach der Anwendung der select\_fields-Transformation Beispieldatensätze in einen Amazon-S3-Bucket zu schreiben.

## Beispieldatensatz

## **a** Note

Informationen zum Zugriff auf den Datensatz, der in diesem Beispiel verwendet wird, finden Sie unter [Codebeispiel: Verknüpfen und Inbeziehungsetzen von Daten](#page-1420-0) und folgen Sie den Anweisungen in [Schritt 1: Crawlen der Daten im Amazon S3 Bucket.](#page-1421-0)

Das Beispiel verwendet einen DynamicFrame mit dem Namen persons mit dem folgenden Schema:

```
root
|-- family_name: string
|-- name: string
|-- links: array
| |-- element: struct
| | |-- note: string
     | | |-- url: string
|-- gender: string
|-- image: string
|-- identifiers: array
     | |-- element: struct
     | | |-- scheme: string
| | |-- identifier: string
|-- other_names: array
| |-- element: struct
| | |-- lang: string
         | | |-- note: string
     | | |-- name: string
|-- sort_name: string
|-- images: array
     | |-- element: struct
     | | |-- url: string
|-- given_name: string
|-- birth_date: string
|-- id: string
|-- contact_details: array
| |-- element: struct
| | |-- type: string
| | |-- value: string
|-- death_date: string
```

```
# Example: Use spigot to write sample records
# to a destination during a transformation
# from pyspark.context import SparkContext.
# Replace DOC-EXAMPLE-BUCKET with your own location.
from pyspark.context import SparkContext
from awsglue.context import GlueContext
# Create GlueContext
sc = SparkContext.getOrCreate()
glueContext = GlueContext(sc)
# Load table data into a DynamicFrame
persons = glueContext.create_dynamic_frame.from_catalog( 
     database="legislators", table_name="persons_json"
)
# Perform the select fields on the DynamicFrame
persons = persons.select_fields(paths=["family_name", "given_name", "birth_date"])
# Use spigot to write a sample of the transformed data
# (the first 10 records)
spigot_output = persons.spigot( 
     path="s3://DOC-EXAMPLE-BUCKET", options={"topk": 10}
)
```
### **Output**

Im Folgenden finden Sie ein Beispiel für die Daten, die spigot an Amazon S3 schreibt. Da der Beispielcode options={"topk": 10} angegeben hat, enthalten die Beispieldaten die ersten zehn Datensätze.

```
{"family_name":"Collins","given_name":"Michael","birth_date":"1944-10-15"}
{"family_name":"Huizenga","given_name":"Bill","birth_date":"1969-01-31"}
{"family_name":"Clawson","given_name":"Curtis","birth_date":"1959-09-28"}
{"family_name":"Solomon","given_name":"Gerald","birth_date":"1930-08-14"}
{"family_name":"Rigell","given_name":"Edward","birth_date":"1960-05-28"}
{"family_name":"Crapo","given_name":"Michael","birth_date":"1951-05-20"}
{"family_name":"Hutto","given_name":"Earl","birth_date":"1926-05-12"}
{"family_name":"Ertel","given_name":"Allen","birth_date":"1937-11-07"}
{"family_name":"Minish","given_name":"Joseph","birth_date":"1916-09-01"}
{"family_name":"Andrews","given_name":"Robert","birth_date":"1957-08-04"}
```
split\_fields

# split fields(paths, name1, name2, transformation ctx="", info="", **stageThreshold=0, totalThreshold=0)**

Gibt einen neuen DynamicFrameCollection zurück, der zwei DynamicFrames enthält. Der erste DynamicFrame enthält alle Knoten, die abgespaltet wurden, und der zweite enthält die Knoten, die verbleiben.

- paths Eine Liste von Zeichenfolgen, von denen jede ein vollständiger Pfad zu einem Knoten ist, den Sie in einen neuen DynamicFrame teilen möchten.
- name1 Eine Namenszeichenfolge für den DynamicFrame, der abgespaltet ist.
- name2 Eine Namenszeichenfolge für den DynamicFrame, der verbleibt, nachdem die angegebenen Knoten abgespaltet wurden.
- transformation\_ctx Eine eindeutige Zeichenfolge zur Identifikation von Statusinformationen (optional).
- info Eine Zeichenfolge, die den Fehlermeldungen für diese Transformation zugeordnet werden soll (optional).
- stageThreshold Die Anzahl der aufgetretenen Fehler während dieser Transformation bei der der Prozess einen Fehler ausgeben sollte (optional). Die Standardeinstellung ist Null, was darauf hinweist, dass der Prozess nicht fehlerhaft sein sollte.
- totalThreshold Die Anzahl der aufgetretenen Fehler bis einschließlich dieser Transformation bei der der Prozess einen Fehler ausgeben sollte (optional). Die Standardeinstellung ist Null, was darauf hinweist, dass der Prozess nicht fehlerhaft sein sollte.

Beispiel: Verwenden Sie split\_fields, um ausgewählte Felder in einen separaten **DynamicFrame** aufzuteilen

In diesem Codebeispiel wird die split\_fields-Methode verwendet, um eine Liste von angegebenen Feldern in einen separaten DynamicFrame aufzuteilen.

## Beispieldatensatz

Das Beispiel verwendet einen DynamicFrame namens l\_root\_contact\_details, der aus einer Sammlung mit dem Namen legislators\_relationalized stammt.

l\_root\_contact\_details hat das folgende Schema und folgende Einträge.

```
root
|-- id: long
|-- index: int
|-- contact_details.val.type: string
|-- contact_details.val.value: string
+---+-----+------------------------+-------------------------+
| id|index|contact_details.val.type|contact_details.val.value|
+---+-----+------------------------+-------------------------+
 | 1| 0| phone| 202-225-5265|
| 1| 1| twitter| kathyhochul|
| 2| 0| phone| 202-225-3252|
| 2| 1| twitter| repjackyrosen|
| 3| 0| fax| 202-225-1314|
| 3| 1| phone| 202-225-3772|
...
```
### Beispiel-Code

```
# Example: Use split_fields to split selected
# fields into a separate DynamicFrame
from pyspark.context import SparkContext
from awsglue.context import GlueContext
# Create GlueContext
sc = SparkContext.getOrCreate()
glueContext = GlueContext(sc)
# Load the input DynamicFrame and inspect its schema
frame_to_split = legislators_relationalized.select("l_root_contact_details")
print("Inspect the input DynamicFrame schema:")
frame_to_split.printSchema()
# Split id and index fields into a separate DynamicFrame
split_fields_collection = frame_to_split.split_fields(["id", "index"], "left", "right")
# Inspect the resulting DynamicFrames
print("Inspect the schemas of the DynamicFrames created with split_fields:")
split_fields_collection.select("left").printSchema()
split_fields_collection.select("right").printSchema()
```
### **Output**

```
Inspect the input DynamicFrame's schema:
root
|-- id: long
|-- index: int
|-- contact_details.val.type: string
|-- contact_details.val.value: string
Inspect the schemas of the DynamicFrames created with split_fields:
root
|-- id: long
|-- index: int
root
|-- contact_details.val.type: string
|-- contact_details.val.value: string
```
#### split\_rows

# **split\_rows(comparison\_dict, name1, name2, transformation\_ctx="", info="", stageThreshold=0, totalThreshold=0)**

Teilt eine oder mehrere Zeilen in einem DynamicFrame auf einen neuen DynamicFrame auf.

Die Methode gibt einen neuen DynamicFrameCollection zurück, der zwei DynamicFrames enthält. Der erste DynamicFrame enthält alle Zeilen, die abgespaltet wurden, und der zweite enthält die Zeilen, die verbleiben.

- comparison\_dict Ein Wörterbuch, in dem der Schlüssel ein Pfad zu einer Spalte ist und der Wert ein weiteres Wörterbuch für das Mapping von Vergleichsoperatoren zu Werten ist, mit denen der Spaltenwert verglichen wird. Beispielsweise spaltet {"age": {">": 10, "<": 20}} alle Zeilen ab, deren Wert in der Spalte Alter größer als 10 und kleiner als 20 ist.
- name1 Eine Namenszeichenfolge für den DynamicFrame, der abgespaltet ist.
- name2 Eine Namenszeichenfolge für den DynamicFrame, der verbleibt, nachdem die angegebenen Knoten abgespaltet wurden.
- transformation\_ctx Eine eindeutige Zeichenfolge zur Identifikation von Statusinformationen (optional).
- info Eine Zeichenfolge, die den Fehlermeldungen für diese Transformation zugeordnet werden soll (optional).
- stageThreshold Die Anzahl der aufgetretenen Fehler während dieser Transformation bei der der Prozess einen Fehler ausgeben sollte (optional). Die Standardeinstellung ist Null, was darauf hinweist, dass der Prozess nicht fehlerhaft sein sollte.
- totalThreshold Die Anzahl der aufgetretenen Fehler bis einschließlich dieser Transformation bei der der Prozess einen Fehler ausgeben sollte (optional). Die Standardeinstellung ist Null, was darauf hinweist, dass der Prozess nicht fehlerhaft sein sollte.

Beispiel: Verwenden Sie split\_rows, um Zeilen in einem **DynamicFrame** abzuspalten

In diesem Codebeispiel wird die split\_rows-Methode verwendet, um Zeilen in einem DynamicFrame auf der Grundlage des id-Feldwerts abzuspalten.

## Beispieldatensatz

Das Beispiel verwendet einen DynamicFrame namens 1 root contact details, der aus einer Sammlung mit dem Namen legislators\_relationalized ausgewählt wird.

l\_root\_contact\_details hat das folgende Schema und folgende Einträge.

```
root
|-- id: long
|-- index: int
|-- contact_details.val.type: string
|-- contact_details.val.value: string
+---+-----+------------------------+-------------------------+
| id|index|contact_details.val.type|contact_details.val.value|
+---+-----+------------------------+-------------------------+
| 1| 0| phone| 202-225-5265|
| 1| 1| twitter| kathyhochul|
| 2| 0| phone| 202-225-3252|
| 2| 1| twitter| repjackyrosen|
| 3| 0| fax| 202-225-1314|
| 3| 1| phone| 202-225-3772|
| 3| 2| twitter| MikeRossUpdates|
| 4| 0| fax| 202-225-1314|
| 4| 1| phone| 202-225-3772|
| 4| 2| twitter| MikeRossUpdates|
 | 5| 0| fax| 202-225-1314|
```
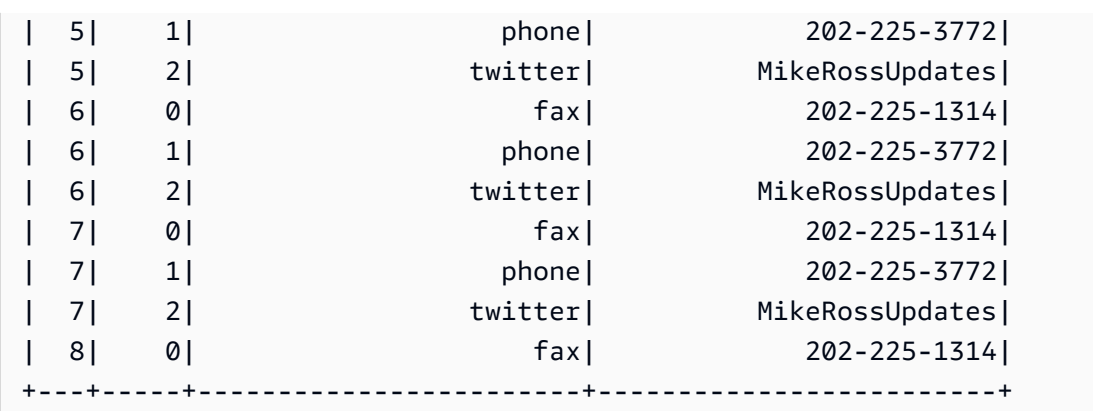

### Beispiel-Code

```
# Example: Use split_rows to split up 
# rows in a DynamicFrame based on value
from pyspark.context import SparkContext
from awsglue.context import GlueContext
# Create GlueContext
sc = SparkContext.getOrCreate()
glueContext = GlueContext(sc)
# Retrieve the DynamicFrame to split
frame_to_split = legislators_relationalized.select("l_root_contact_details")
# Split up rows by ID
split_rows_collection = frame_to_split.split_rows({"id": {">": 10}}, "high", "low")
# Inspect the resulting DynamicFrames
print("Inspect the DynamicFrame that contains IDs < 10")
split_rows_collection.select("low").toDF().show()
print("Inspect the DynamicFrame that contains IDs > 10")
split_rows_collection.select("high").toDF().show()
```
## **Output**

```
Inspect the DynamicFrame that contains IDs < 10
+---+-----+------------------------+-------------------------+
| id|index|contact_details.val.type|contact_details.val.value|
+---+-----+------------------------+-------------------------+
| 1| 0| phone| 202-225-5265|
  | 1| 1| twitter| kathyhochul|
```
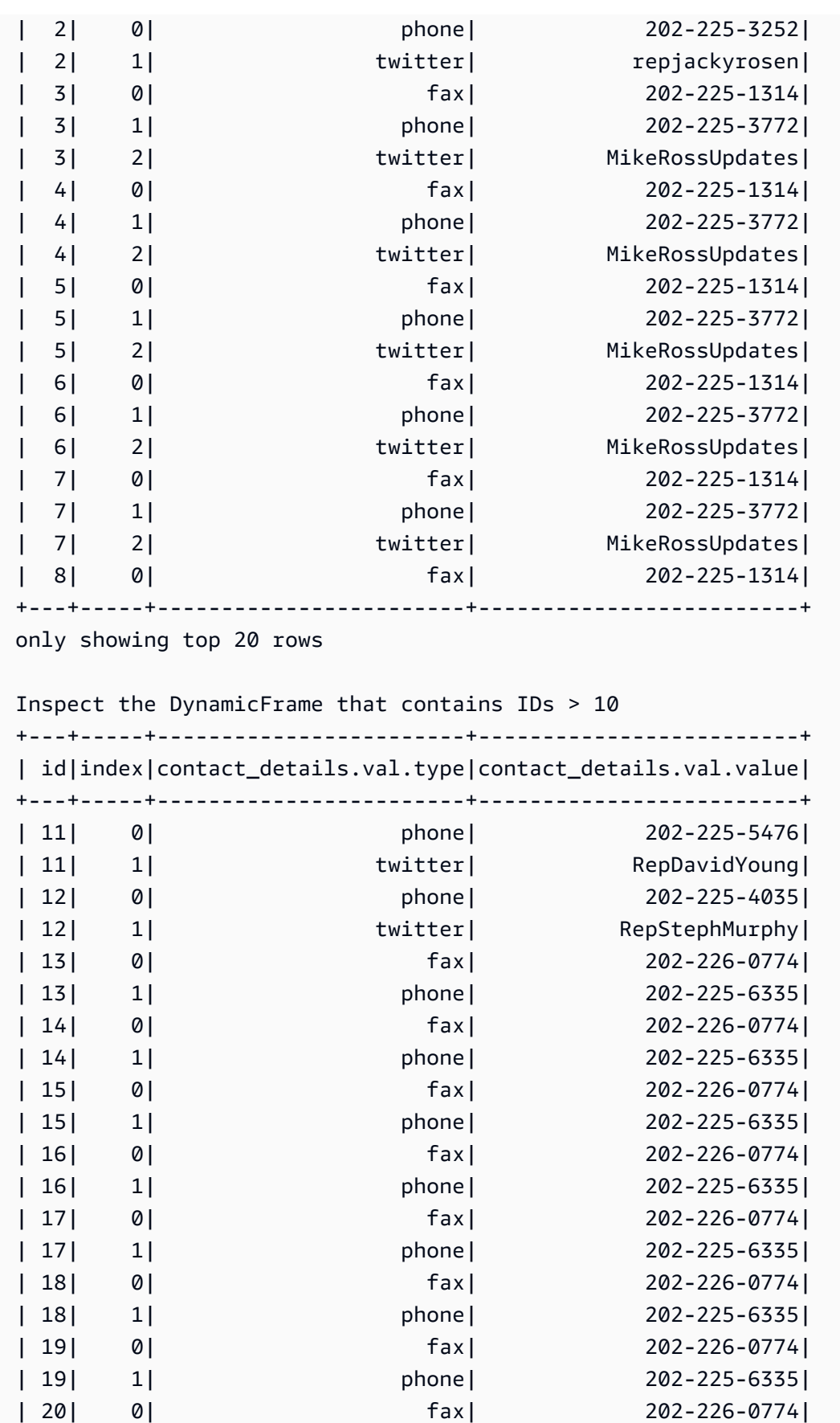

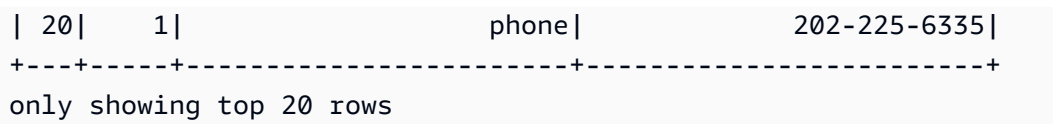

unbox

# **unbox(path, format, transformation\_ctx="", info="", stageThreshold=0, totalThreshold=0, \*\*options)**

Entpackt (formatiert neu) ein Zeichenfolgefeld in einem DynamicFrame und gibt einen neuen DynamicFrame zurück, der die entpackten DynamicRecords enthält.

Ein DynamicRecord stellt einen logischen Datensatz in einem DynamicFrame dar. Er ist mit einer Zeile in einem Apache Spark DataFrame vergleichbar, mit der Ausnahme, dass er selbstbeschreibend ist und für Daten verwendet werden kann, die keinem festen Schema entsprechen.

- path Ein vollständiger Pfad zu dem Zeichenfolgeknoten, den Sie entpacken möchten.
- format Eine Formatspezifikation (optional). Sie verwenden dies für eine Amazon-S3- oder eine AWS Glue-Verbindung, die mehrere Formate unterstützt. Informationen zu den unterstützten Formaten finden Sie unter [Mögliche Formate für Eingaben und Ausgaben in AWS Glue für Spark.](#page-1823-0)
- transformation ctx Eine eindeutige Zeichenfolge zur Identifikation von Statusinformationen (optional).
- info Eine Zeichenfolge, die den Fehlermeldungen für diese Transformation zugeordnet werden soll (optional).
- stageThreshold Die Anzahl der aufgetretenen Fehler während dieser Transformation bei der der Prozess einen Fehler ausgeben sollte (optional). Die Standardeinstellung ist Null, was darauf hinweist, dass der Prozess nicht fehlerhaft sein sollte.
- totalThreshold Die Anzahl der aufgetretenen Fehler bis einschließlich dieser Transformation bei der der Prozess einen Fehler ausgeben sollte (optional). Die Standardeinstellung ist Null, was darauf hinweist, dass der Prozess nicht fehlerhaft sein sollte.
- options Eine oder mehrere der folgenden Aktionen:
	- separator Eine Zeichenfolge mit Trennzeichen.
	- escaper Eine Zeichenfolge mit Escape-Zeichen.
	- skipFirst Ein Boolescher Wert, der angibt, ob die erste Instance übersprungen werden soll.
- withSchema Eine Zeichenfolge, die eine JSON-Darstellung des Schemas des Knotens enthält. Das Format der JSON-Darstellung eines Schemas wird durch die Ausgabe von StructType.json() definiert.
- withHeader Ein Boolescher Wert, der angibt, ob ein Header enthalten ist.

Beispiel: Verwenden Sie unbox, um ein Zeichenkettenfeld in eine Struktur zu entpacken

In diesem Codebeispiel wird die unbox-Methode verwendet, um ein Zeichenfolgenfeld in einem DynamicFrame in ein Feld vom Typ Struktur zu entpacken oder neu zu formatieren.

## Beispieldatensatz

Das Beispiel verwendet einen DynamicFrame mit dem Namen mapped\_with\_string mit dem folgenden Schema und den folgenden Einträgen.

Beachten Sie das Feld mit dem Namen AddressString. Dies ist das Feld, das das Beispiel in eine Struktur entpackt.

```
root
|-- Average Total Payments: string
|-- AddressString: string
|-- Average Covered Charges: string
|-- DRG Definition: string
|-- Average Medicare Payments: string
|-- Hospital Referral Region Description: string
|-- Address: struct
| |-- Zip.Code: string
| |-- City: string
| |-- Array: array
| | |-- element: string
| |-- State: string
| |-- Street: string
|-- Provider Id: string
|-- Total Discharges: string
|-- Provider Name: string
                           +----------------------+--------------------+-----------------------
   +--------------------+-------------------------+------------------------------------
  +--------------------+-----------+----------------+--------------------+
|Average Total Payments| AddressString|Average Covered Charges| DRG 
  Definition|Average Medicare Payments|Hospital Referral Region Description| 
 Address|Provider Id|Total Discharges| Provider Name|
```

```
+----------------------+--------------------+-----------------------
+--------------------+-------------------------+------------------------------------
 +--------------------+-----------+----------------+--------------------+
           | $5777.24|{"Street": "1108 ...| $32963.07|039 - 
 EXTRACRANIA...| $4763.73| AL - Dothan|[36301, 
 DOTHAN, [...| 10001| 91|SOUTHEAST ALABAMA...|
| $5787.57|{"Street": "2505 ...| $15131.85|039 - 
EXTRACRANIA...| $4976.71| $4976.71| AL - Birmingham|[35957,
 BOAZ, [25...| 10005| 14|MARSHALL MEDICAL ...|
| $5434.95|{"Street": "205 M...| $37560.37|039 - 
 EXTRACRANIA...| $4453.79| AL - Birmingham|[35631, 
 FLORENCE,...| 10006| 24|ELIZA COFFEE MEMO...|
           | $5417.56|{"Street": "50 ME...| $13998.28|039 - 
 EXTRACRANIA...| $4129.16| AL - Birmingham|[35235, 
BIRMINGHA... | 10011| 25| ST VINCENT'S EAST|
...
```
### Beispiel-Code

```
# Example: Use unbox to unbox a string field
# into a struct in a DynamicFrame
from pyspark.context import SparkContext
from awsglue.context import GlueContext
# Create GlueContext
sc = SparkContext.getOrCreate()
glueContext = GlueContext(sc)
unboxed = mapped_with_string.unbox("AddressString", "json")
unboxed.printSchema()
unboxed.toDF().show()
```
## **Output**

```
root
|-- Average Total Payments: string
|-- AddressString: struct
| |-- Street: string
| |-- City: string
| |-- State: string
    | |-- Zip.Code: string
```

```
| |-- Array: array
| | |-- element: string
|-- Average Covered Charges: string
|-- DRG Definition: string
|-- Average Medicare Payments: string
|-- Hospital Referral Region Description: string
|-- Address: struct
| |-- Zip.Code: string
| |-- City: string
| |-- Array: array
| | |-- element: string
   | |-- State: string
| |-- Street: string
|-- Provider Id: string
|-- Total Discharges: string
|-- Provider Name: string
+----------------------+--------------------+-----------------------
+--------------------+-------------------------+------------------------------------
+--------------------+-----------+----------------+--------------------+
|Average Total Payments| AddressString|Average Covered Charges| DRG 
 Definition|Average Medicare Payments|Hospital Referral Region Description| 
Address|Provider Id|Total Discharges| Provider Name|
+----------------------+--------------------+-----------------------
+--------------------+-------------------------+------------------------------------
+--------------------+-----------+----------------+--------------------+
            | $5777.24|[1108 ROSS CLARK ...| $32963.07|039 - 
 EXTRACRANIA...| $4763.73| AL - Dothan|[36301, 
DOTHAN, [...| 10001| 91|SOUTHEAST ALABAMA...|
| $5787.57|[2505 U S HIGHWAY...| $15131.85|039 - 
 EXTRACRANIA...| $4976.71| AL - Birmingham|[35957, 
 BOAZ, [25...| 10005| 14|MARSHALL MEDICAL ...|
| $5434.95|[205 MARENGO STRE...| $37560.37|039 - 
 EXTRACRANIA...| $4453.79| AL - Birmingham|[35631, 
FLORENCE,...| 10006| 24|ELIZA COFFEE MEMO...|
| $5417.56|[50 MEDICAL PARK ...| $13998.28|039 - 
 EXTRACRANIA...| $4129.16| AL - Birmingham|[35235, 
BIRMINGHA... | 10011| 25| ST VINCENT'S EAST|
| $5658.33|[1000 FIRST STREE...| $31633.27|039 - 
EXTRACRANIA... | $4851.44 | $4851.44 | AL - Birmingham | [35007,
ALABASTER...| 10016| 18|SHELBY BAPTIST ME...|
            | $6653.80|[2105 EAST SOUTH ...| $16920.79|039 - 
EXTRACRANIA... | $5374.14 | $5374.14 | AL - Montgomery | [36116,
 MONTGOMER...| 10023| 67|BAPTIST MEDICAL C...|
```
| \$5834.74|[2000 PEPPERELL P...| \$11977.13|039 - EXTRACRANIA...| \$4761.41| AL - Birmingham|[36801, OPELIKA, ...| 10029| 51|EAST ALABAMA MEDI...| | \$8031.12|[619 SOUTH 19TH S...| \$35841.09|039 - EXTRACRANIA...| \$5858.50| AL - Birmingham|[35233, BIRMINGHA...| 10033| 32|UNIVERSITY OF ALA...| | \$6113.38|[101 SIVLEY RD, H...| \$28523.39|039 - EXTRACRANIA...| \$5228.40| AL - Huntsville|[35801, HUNTSVILL...| 10039| 135| HUNTSVILLE HOSPITAL| | \$5541.05|[1007 GOODYEAR AV...| \$75233.38|039 - EXTRACRANIA...| \$4386.94| AL - Birmingham|[35903, GADSDEN, ...| 10040| 34|GADSDEN REGIONAL ...| | \$5461.57|[600 SOUTH THIRD ...| \$67327.92|039 - EXTRACRANIA...| \$4493.57| AL - Birmingham|[35901, GADSDEN, ...| 10046| 14|RIVERVIEW REGIONA...| | \$5356.28|[4370 WEST MAIN S...| \$39607.28|039 - EXTRACRANIA...| \$4408.20| \$4408.20| AL - Dothan|[36305, DOTHAN, [...| 10055| 45| FLOWERS HOSPITAL| | \$5374.65|[810 ST VINCENT'S...| \$22862.23|039 - EXTRACRANIA...| \$4186.02| AL - Birmingham|[35205, BIRMINGHA...| 10056| 43|ST VINCENT'S BIRM...| | \$5366.23|[400 EAST 10TH ST...| \$31110.85|039 - EXTRACRANIA...| \$4376.23| AL - Birmingham|[36207, ANNISTON,...| 10078| 21|NORTHEAST ALABAMA...| | \$5282.93|[1613 NORTH MCKEN...| \$25411.33|039 - EXTRACRANIA...| \$4383.73| AL - Mobile|[36535, FOLEY, [1...| 10083| 15|SOUTH BALDWIN REG...| | \$5676.55|[1201 7TH STREET ...| \$9234.51|039 - EXTRACRANIA...| \$4509.11| AL - Huntsville|[35609, DECATUR, ...| 10085| 27|DECATUR GENERAL H...| | \$5930.11|[6801 AIRPORT BOU...| \$15895.85|039 - EXTRACRANIA...| \$3972.85| AL - Mobile|[36608, MOBILE, [...| 10090| 27| PROVIDENCE HOSPITAL| | \$6192.54|[809 UNIVERSITY B...| \$19721.16|039 - EXTRACRANIA...| \$5179.38| AL - Tuscaloosa|[35401, TUSCALOOS...| 10092| 31|D C H REGIONAL ME...| | \$4968.00|[750 MORPHY AVENU...| \$10710.88|039 - EXTRACRANIA...| \$3898.88| AL - Mobile|[36532, FAIRHOPE,...| 10100| 18| THOMAS HOSPITAL| | \$5996.00|[701 PRINCETON AV...| \$51343.75|039 - EXTRACRANIA...| \$4962.45| AL - Birmingham|[35211, BIRMINGHA...| 10103| 33|BAPTIST MEDICAL C...|

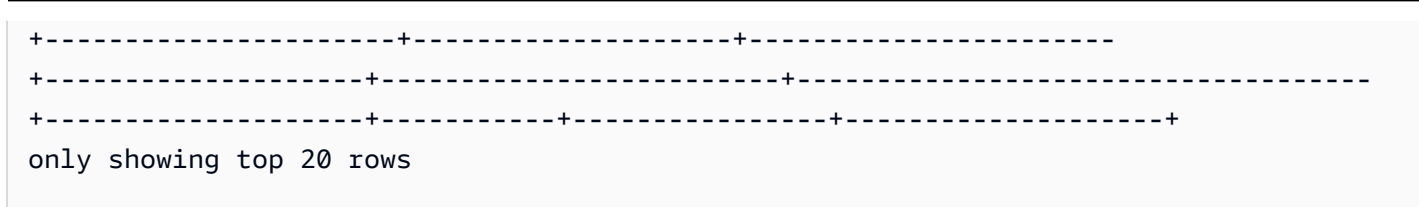

union

```
union(frame1, frame2, transformation_ctx = "", info = "", stageThreshold = 
0, totalThreshold = 0)
```
Union zwei. DynamicFrames Gibt zurück DynamicFrame , die alle Datensätze aus beiden Eingaben enthält DynamicFrames. Diese Transformation kann aus der Vereinigung von zwei DataFrames mit äquivalenten Daten unterschiedliche Ergebnisse liefern. Wenn Sie das DataFrame Union-Verhalten von Spark benötigen, sollten Sie es verwendentoDF.

- frame1— Zuerst DynamicFrame zur Vereinigung.
- frame2— An zweiter Stelle DynamicFrame nach der Gewerkschaft.
- transformation\_ctx (optional) Eine eindeutige Zeichenfolge zur Identifikation von Status-/ Zustandsinformationen
- info (optional) Eine Zeichenfolge im Zusammenhang mit Fehlern bei der Transformation
- stageThreshold (optional) Maximale Anzahl von Fehlern bei der Transformation, bis die Verarbeitung aufgrund eines Fehlers fehlschlägt
- totalThreshold (optional) Maximale Anzahl von Fehlern insgesamt, bis die Verarbeitung aufgrund eines Fehlers fehlschlägt.

## unnest

## **unnest(transformation\_ctx="", info="", stageThreshold=0, totalThreshold=0)**

Löst verschachtelte Objekte in einem DynamicFrame auf, wodurch sie zu Objekten der obersten Ebene werden, und gibt einen neuen, nicht verschachtelten DynamicFrame zurück.

- transformation\_ctx Eine eindeutige Zeichenfolge zur Identifikation von Statusinformationen (optional).
- info Eine Zeichenfolge, die den Fehlermeldungen für diese Transformation zugeordnet werden soll (optional).
- stageThreshold Die Anzahl der aufgetretenen Fehler während dieser Transformation bei der der Prozess einen Fehler ausgeben sollte (optional). Die Standardeinstellung ist Null, was darauf hinweist, dass der Prozess nicht fehlerhaft sein sollte.
- totalThreshold Die Anzahl der aufgetretenen Fehler bis einschließlich dieser Transformation bei der der Prozess einen Fehler ausgeben sollte (optional). Die Standardeinstellung ist Null, was darauf hinweist, dass der Prozess nicht fehlerhaft sein sollte.

Beispiel: Verwenden Sie unnest, um verschachtelte Felder in Felder der obersten Ebene umzuwandeln

In diesem Codebeispiel wird die unnest-Methode verwendet, um alle verschachtelten Felder in einem DynamicFrame zu Feldern der obersten Ebene zu vereinfachen.

Beispieldatensatz

Das Beispiel verwendet einen DynamicFrame mit dem Namen mapped\_medicare mit dem folgenden Schema. Beachten Sie, dass das Address-Feld das einzige Feld ist, das verschachtelte Daten enthält.

```
root
|-- Average Total Payments: string
|-- Average Covered Charges: string
|-- DRG Definition: string
|-- Average Medicare Payments: string
|-- Hospital Referral Region Description: string
|-- Address: struct
| |-- Zip.Code: string
| |-- City: string
| |-- Array: array
| | |-- element: string
| |-- State: string
| |-- Street: string
|-- Provider Id: string
|-- Total Discharges: string
|-- Provider Name: string
```
### Beispiel-Code

```
# Example: Use unnest to unnest nested
# objects in a DynamicFrame
```

```
from pyspark.context import SparkContext
from awsglue.context import GlueContext
# Create GlueContext
sc = SparkContext.getOrCreate()
glueContext = GlueContext(sc)
# Unnest all nested fields
unnested = mapped mediaredicare.unnest()
unnested.printSchema()
```
## **Output**

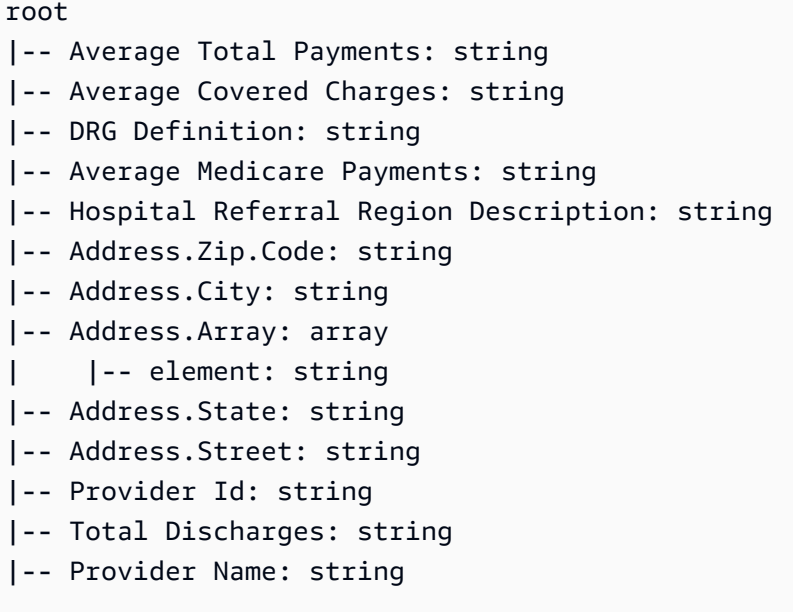

### unnest\_ddb\_json

Hebt die Verschachtelung der Spalten in einem DynamicFrame auf, die sich speziell in der DynamoDB-JSON-Struktur befinden, und gibt einen neuen, nicht verschachtelten DynamicFrame zurück. Bei Spalten, die aus einem Array von Strukturtypen bestehen, wird die Verschachtelung nicht aufgehoben. Dies ist ein spezieller Typ der Transformation zum Aufheben der Verschachtelung, der sich anders verhält als die reguläre unnest-Transformation und erfordert, dass sich die Daten bereits in der DynamoDB-JSON-Struktur befinden. Weitere Informationen finden Sie unter [DYNAMODB](https://docs.aws.amazon.com/amazondynamodb/latest/developerguide/DataExport.Output.html#DataExport.Output.Data) [JSON.](https://docs.aws.amazon.com/amazondynamodb/latest/developerguide/DataExport.Output.html#DataExport.Output.Data)

## **unnest\_ddb\_json(transformation\_ctx="", info="", stageThreshold=0, totalThreshold=0)**

- transformation\_ctx Eine eindeutige Zeichenfolge zur Identifikation von Statusinformationen (optional).
- info Eine Zeichenfolge, die den Fehlermeldungen für diese Transformation zugeordnet werden soll (optional).
- stageThreshold Die Anzahl der aufgetretenen Fehler während dieser Transformation bei der der Prozess einen Fehler ausgeben sollte (optional: Null als Standard gibt an, dass der Prozess keinen Fehler ausgeben sollte).
- totalThreshold Die Anzahl der aufgetretenen Fehler bis einschließlich dieser Transformation bei der der Prozess einen Fehler ausgeben sollte (optional: Null als Standard gibt an, dass der Prozess keinen Fehler ausgeben sollte).

Das Schema eines Vorgangs zum Lesen eines Exports mit der DynamoDB-JSON-Struktur könnte beispielsweise wie folgt aussehen:

```
root
|-- Item: struct
| |-- ColA: struct
| | |-- S: string
| |-- ColB: struct
| | |-- S: string
| |-- ColC: struct
| | |-- N: string
| |-- ColD: struct
| | |-- L: array
| | | |-- element: null
```
Die unnest\_ddb\_json()-Transformation würde dies folgendermaßen umwandeln:

```
root
|-- ColA: string
|-- ColB: string
|-- ColC: string
|-- ColD: array 
| |-- element: null
```
Das folgende Codebeispiel zeigt, wie Sie den AWS Glue DynamoDB-Exportconnector verwenden, einen DynamoDB-JSON-Unnest aufrufen und die Anzahl der Partitionen ausgeben:

```
import sys
from pyspark.context import SparkContext
from awsglue.context import GlueContext
from awsglue.job import Job
from awsglue.utils import getResolvedOptions
args = getResolvedOptions(sys.argv, ["JOB_NAME"])
glue_context= GlueContext(SparkContext.getOrCreate())
job = Job(glue_context)
job.init(args["JOB_NAME"], args)
dynamicFrame = glue_context.create_dynamic_frame.from_options( 
    connection_type="dynamodb",
     connection_options={ 
         "dynamodb.export": "ddb", 
         "dynamodb.tableArn": "<test_source>", 
        "dynamodb.s3.bucket": "<bucket name>",
        "dynamodb.s3.prefix": "<bucket prefix>",
         "dynamodb.s3.bucketOwner": "<account_id>", 
     }
)
unnested = dynamicFrame.unnest_ddb_json()
print(unnested.getNumPartitions())
job.commit()
```
### write

# **write(connection\_type, connection\_options, format, format\_options, accumulator\_size)**

Bezieht einen [DataSink\(object\)](#page-1446-0) des angegebenen Verbindungstyps vom [GlueContext-Klasse](#page-1520-0) dieses DynamicFrame und verwendet ihn zum Formatieren und Schreiben des Inhalts dieses DynamicFrame. Gibt den neuen DynamicFrame wie angegeben formatiert und geschrieben zurück.

- connection\_type Der zu verwendende Verbindungstyp. Gültige Werte sind s3, mysq1, postgresql, redshift, sqlserver und oracle.
- connection\_options Die zu verwendende Verbindungsoption (optional). Für den connection\_type s3 ist ein Amazon-S3-Pfad definiert.

connection\_options = {"path": "*s3://aws-glue-target/temp*"}

Für JDBC-Verbindungen müssen mehrere Eigenschaften definiert werden. Beachten Sie, dass der Datenbankname Teil der URL sein muss. Er kann optional in die Verbindungsoptionen eingeschlossen werden.

### **A** Warning

Das Speichern von Passwörtern in Ihrem Skript wird nicht empfohlen. Erwägen Sie, sie boto3 zu verwenden, um sie aus AWS Secrets Manager dem AWS Glue-Datenkatalog abzurufen.

```
connection_options = {"url": "jdbc-url/database", "user": "username", 
  "password": passwordVariable,"dbtable": "table-name", "redshiftTmpDir": "s3-tempdir-
path"}
```
- format Eine Formatspezifikation (optional). Diese wird für einen Amazon Simple Storage Service (Amazon S3) oder eine AWS Glue-Verbindung, die mehrere Formate unterstützt, verwendet. Informationen zu den unterstützten Formaten finden Sie unter [Mögliche Formate für](#page-1823-0)  [Eingaben und Ausgaben in AWS Glue für Spark](#page-1823-0).
- format\_options Formatoptionen für das angegebene Format. Informationen zu den unterstützten Formaten finden Sie unter [Mögliche Formate für Eingaben und Ausgaben in AWS](#page-1823-0)  [Glue für Spark](#page-1823-0).
- accumulator\_size Die zu verwendende akkumulierbare Größe in Bytes (optional).

```
 – Fehler –
```
- [assertErrorThreshold](#page-1507-0)
- [errorsAsDynamicRahmen](#page-1507-1)
- **[errorsCount](#page-1511-0)**
- [stageErrorsCount](#page-1511-1)

### <span id="page-1507-0"></span>assertErrorThreshold

assertErrorThreshold( ) – Eine Assertion für Fehler in den Transformationen, die diesen DynamicFrame erstellt hat. Gibt eine Exception von dem zugrunde liegenden DataFrame zurück.

### <span id="page-1507-1"></span>errorsAsDynamicRahmen

errorsAsDynamicFrame( ) – Gibt einen DynamicFrame zurück, der verschachtelte Fehlerdatensätze enthält.

Beispiel: Verwenden Sie errorsAsDynamic Frame, um Fehlerdatensätze anzuzeigen

Im folgenden Beispielcode wird gezeigt, wie Sie die errorsAsDynamicFrame-Methode zum Anzeigen eines Fehlerdatensatzes für einen DynamicFrame verwenden.

### Beispieldatensatz

Das Beispiel verwendet den folgenden Datensatz, den Sie als JSON auf Amazon S3 hochladen können. Beachten Sie, dass der zweite Datensatz falsch formatiert ist. Fehlerhaft formatierte Daten führen normalerweise zu einer Störung der Dateianalyse, wenn Sie SparkSQL verwenden. Allerdings erkennt DynamicFrame Fehlbildungsprobleme und wandelt fehlerhafte Zeilen in Fehlerdatensätze um, die Sie individuell behandeln können.

```
{"id": 1, "name": "george", "surname": "washington", "height": 178}
{"id": 2, "name": "benjamin", "surname": "franklin", 
{"id": 3, "name": "alexander", "surname": "hamilton", "height": 171}
{"id": 4, "name": "john", "surname": "jay", "height": 190}
```
Beispiel-Code

```
# Example: Use errorsAsDynamicFrame to view error records.
# Replace s3://DOC-EXAMPLE-S3-BUCKET/error_data.json with your location.
from pyspark.context import SparkContext
from awsglue.context import GlueContext
# Create GlueContext
sc = SparkContext.getOrCreate()
glueContext = GlueContext(sc)
# Create errors DynamicFrame, view schema
errors = glueContext.create_dynamic_frame.from_options(
```

```
 "s3", {"paths": ["s3://DOC-EXAMPLE-S3-BUCKET/error_data.json"]}, "json"
)
print("Schema of errors DynamicFrame:")
errors.printSchema()
# Show that errors only contains valid entries from the dataset
print("errors contains only valid records from the input dataset (2 of 4 records)")
errors.toDF().show()
# View errors
print("Errors count:", str(errors.errorsCount()))
print("Errors:")
errors.errorsAsDynamicFrame().toDF().show()
# View error fields and error data
error_record = errors.errorsAsDynamicFrame().toDF().head()
error_fields = error_record["error"]
print("Error fields: ")
print(error_fields.asDict().keys())
print("\nError record data:")
for key in error_fields.asDict().keys(): 
     print("\n", key, ": ", str(error_fields[key]))
```
## **Output**

```
Schema of errors DynamicFrame:
root
|-- id: int
|-- name: string
|-- surname: string
|-- height: int
errors contains only valid records from the input dataset (2 of 4 records)
+---+------+----------+------+
| id| name| surname|height|
+---+------+----------+------+
| 1|george|washington| 178|
| 4| john| jay| 190|
+---+------+----------+------+
Errors count: 1
```

```
Errors:
+--------------------+
                | error|
+--------------------+
|[[ File "/tmp/20...|
+--------------------+
Error fields: 
dict_keys(['callsite', 'msg', 'stackTrace', 'input', 'bytesread', 'source', 
  'dynamicRecord'])
Error record data: 
  callsite : Row(site=' File "/tmp/2060612586885849088", line 549, in <module>\n 
  sys.exit(main())\n File "/tmp/2060612586885849088", line 523, in main\n response 
  = handler(content)\n File "/tmp/2060612586885849088", line 197, in execute_request
\n result = node.execute()\n File "/tmp/2060612586885849088", line 103, in 
 execute\n exec(code, global_dict)\n File "<stdin>", line 10, in <module>\n
  File "/opt/amazon/lib/python3.6/site-packages/awsglue/dynamicframe.py", line 625, in 
  from_options\n format_options, transformation_ctx, push_down_predicate, **kwargs)\n 
   File "/opt/amazon/lib/python3.6/site-packages/awsglue/context.py", line 233, in 
  create_dynamic_frame_from_options\n source.setFormat(format, **format_options)\n', 
  info='') 
 msg : error in jackson reader 
  stackTrace : com.fasterxml.jackson.core.JsonParseException: Unexpected character 
  ('{' (code 123)): was expecting either valid name character (for unquoted name) or 
  double-quote (for quoted) to start field name 
  at [Source: com.amazonaws.services.glue.readers.BufferedStream@73492578; line: 3, 
  column: 2] 
  at com.fasterxml.jackson.core.JsonParser._constructError(JsonParser.java:1581) 
  at 
  com.fasterxml.jackson.core.base.ParserMinimalBase._reportError(ParserMinimalBase.java:533) 
  at 
 com.fasterxml.jackson.core.base.ParserMinimalBase._reportUnexpectedChar(ParserMinimalBase.java
  at 
 com.fasterxml.jackson.core.json.UTF8StreamJsonParser._handleOddName(UTF8StreamJsonParser.java:
  at 
  com.fasterxml.jackson.core.json.UTF8StreamJsonParser._parseName(UTF8StreamJsonParser.java:1650) 
  at 
  com.fasterxml.jackson.core.json.UTF8StreamJsonParser.nextToken(UTF8StreamJsonParser.java:740) 
  at com.amazonaws.services.glue.readers.JacksonReader$$anonfun$hasNextGoodToken
$1.apply(JacksonReader.scala:57)
```

```
 at com.amazonaws.services.glue.readers.JacksonReader$$anonfun$hasNextGoodToken
$1.apply(JacksonReader.scala:57) 
  at scala.collection.Iterator$$anon$9.next(Iterator.scala:162) 
  at scala.collection.Iterator$$anon$16.hasNext(Iterator.scala:599) 
  at scala.collection.Iterator$$anon$16.hasNext(Iterator.scala:598) 
  at scala.collection.Iterator$class.foreach(Iterator.scala:891) 
  at scala.collection.AbstractIterator.foreach(Iterator.scala:1334) 
  at com.amazonaws.services.glue.readers.JacksonReader$$anonfun
$1.apply(JacksonReader.scala:120) 
  at com.amazonaws.services.glue.readers.JacksonReader$$anonfun
$1.apply(JacksonReader.scala:116) 
  at 
  com.amazonaws.services.glue.DynamicRecordBuilder.handleErr(DynamicRecordBuilder.scala:209) 
  at 
 com.amazonaws.services.glue.DynamicRecordBuilder.handleErrorWithException(DynamicRecordBuilder
  at 
  com.amazonaws.services.glue.readers.JacksonReader.nextFailSafe(JacksonReader.scala:116) 
  at com.amazonaws.services.glue.readers.JacksonReader.next(JacksonReader.scala:109) 
  at com.amazonaws.services.glue.readers.JSONReader.next(JSONReader.scala:247) 
  at 
 com.amazonaws.services.glue.hadoop.TapeHadoopRecordReaderSplittable.nextKeyValue(TapeHadoopRec
  at org.apache.spark.rdd.NewHadoopRDD$$anon$1.hasNext(NewHadoopRDD.scala:230) 
  at org.apache.spark.InterruptibleIterator.hasNext(InterruptibleIterator.scala:37) 
  at scala.collection.Iterator$$anon$11.hasNext(Iterator.scala:409) 
  at scala.collection.Iterator$$anon$11.hasNext(Iterator.scala:409) 
  at scala.collection.Iterator$$anon$13.hasNext(Iterator.scala:462) 
  at scala.collection.Iterator$$anon$11.hasNext(Iterator.scala:409) 
  at scala.collection.Iterator$$anon$11.hasNext(Iterator.scala:409) 
  at scala.collection.Iterator$$anon$13.hasNext(Iterator.scala:462) 
  at scala.collection.Iterator$$anon$11.hasNext(Iterator.scala:409) 
  at scala.collection.Iterator$$anon$11.hasNext(Iterator.scala:409) 
  at org.apache.spark.sql.execution.SparkPlan$$anonfun$2.apply(SparkPlan.scala:255) 
  at org.apache.spark.sql.execution.SparkPlan$$anonfun$2.apply(SparkPlan.scala:247) 
  at org.apache.spark.rdd.RDD$$anonfun$mapPartitionsInternal$1$$anonfun$apply
$24.apply(RDD.scala:836) 
  at org.apache.spark.rdd.RDD$$anonfun$mapPartitionsInternal$1$$anonfun$apply
$24.apply(RDD.scala:836) 
  at org.apache.spark.rdd.MapPartitionsRDD.compute(MapPartitionsRDD.scala:52) 
  at org.apache.spark.rdd.RDD.computeOrReadCheckpoint(RDD.scala:324) 
  at org.apache.spark.rdd.RDD.iterator(RDD.scala:288) 
  at org.apache.spark.rdd.MapPartitionsRDD.compute(MapPartitionsRDD.scala:52) 
  at org.apache.spark.rdd.RDD.computeOrReadCheckpoint(RDD.scala:324) 
  at org.apache.spark.rdd.RDD.iterator(RDD.scala:288) 
  at org.apache.spark.scheduler.ResultTask.runTask(ResultTask.scala:90)
```

```
 at org.apache.spark.scheduler.Task.run(Task.scala:121) 
 at org.apache.spark.executor.Executor$TaskRunner$$anonfun$10.apply(Executor.scala:408) 
 at org.apache.spark.util.Utils$.tryWithSafeFinally(Utils.scala:1360) 
 at org.apache.spark.executor.Executor$TaskRunner.run(Executor.scala:414) 
 at java.util.concurrent.ThreadPoolExecutor.runWorker(ThreadPoolExecutor.java:1149) 
 at java.util.concurrent.ThreadPoolExecutor$Worker.run(ThreadPoolExecutor.java:624) 
 at java.lang.Thread.run(Thread.java:750) 
 input : 
 bytesread : 252 
 source : 
 dynamicRecord : Row(id=2, name='benjamin', surname='franklin')
```
### <span id="page-1511-0"></span>errorsCount

errorsCount( ) – Gibt die Gesamtzahl der Fehler in einem DynamicFrame zurück.

<span id="page-1511-1"></span>stageErrorsCount

stageErrorsCount – Gibt die Anzahl der aufgetretenen Fehler im Generierungsprozess dieses DynamicFrame zurück.

DynamicFrameCollection-Klasse

Ein DynamicFrameCollection ist ein Verzeichnis von [DynamicFrame Klasse-](#page-1447-0)Objekten, in dem die Schlüssel die Namen der DynamicFrames und die Werte die DynamicFrame Objekte sind.

 $\mathsf{init}$ 

## **\_\_init\_\_(dynamic\_frames, glue\_ctx)**

- dynamic\_frames Ein Verzeichnis von [DynamicFrame Klasse-](#page-1447-0)Objekten.
- glue\_ctx Ein [GlueContext-Klasse-](#page-1520-0)Objekt.

## Schlüssel

keys( ) – Gibt eine Liste der Schlüssel in dieser Sammlung zurück, die in der Regel aus den Namen der entsprechenden DynamicFrame-Werte besteht.
#### **Werte**

values(key) – Gibt eine Liste der DynamicFrame-Werte in dieser Sammlung zurück.

**Select** 

## **select(key)**

Gibt das DynamicFrame zurück, das dem angegebenen Schlüssel entspricht (was in der Regel der Name des DynamicFrame) ist.

• key – Ein Schlüssel im DynamicFrameCollection, das in der Regel den Name eines DynamicFrame ist.

## Zuordnung

## **map(callable, transformation\_ctx="")**

Verwendet eine übergebene Funktion, um auf der Grundlage von DynamicFrames in dieser Sammlung ein neue DynamicFrameCollection zu erstellen und zurückzugeben.

- callable Eine Funktion, die ein DynamicFrame und den angegebenen Transformationskontext als Parameter entgegennimmt und ein DynamicFrame zurückgibt.
- transformation\_ctx Ein Transformationskontext, der vom Aufgerufenen verwendet werden soll (optional).

## Flatmap

# **flatmap(f, transformation\_ctx="")**

Verwendet eine übergebene Funktion, um auf der Grundlage von DynamicFrames in dieser Sammlung ein neue DynamicFrameCollection zu erstellen und zurückzugeben.

- f Eine Funktion, die ein DynamicFrame als Parameter entgegennimmt und ein DynamicFrame oder DynamicFrameCollection zurückgibt.
- transformation\_ctx Ein Transformationskontext, der von der Funktion verwendet werden soll (optional).

## DynamicFrameWriter Class

#### Methoden

- $\blacksquare$  init
- [from\\_options](#page-1513-1)
- [from\\_catalog](#page-1514-0)
- from jdbc conf

<span id="page-1513-0"></span> $i$ nit

### **\_\_init\_\_(glue\_context)**

• glue\_context – Der zu verwendende [GlueContext-Klasse.](#page-1520-0)

#### <span id="page-1513-1"></span>from\_options

## **from\_options(frame, connection\_type, connection\_options={}, format=None, format\_options={}, transformation\_ctx="")**

Schreibt einen DynamicFrame mit der angegebenen Verbindung und dem angegebenen Format.

- frame Der zu schreibende DynamicFrame.
- connection\_type Der Verbindungstyp. Gültige Werte sind s3, mysql, postgresql, redshift, sqlserver und oracle.
- connection options Verbindungsoptionen, beispielsweise Pfad und Datenbanktabelle (optional). Für den connection\_type s3 ist ein Amazon-S3-Pfad definiert.

```
connection_options = {"path": "s3://aws-glue-target/temp"}
```
Für JDBC-Verbindungen müssen mehrere Eigenschaften definiert werden. Beachten Sie, dass der Datenbankname Teil der URL sein muss. Er kann optional in die Verbindungsoptionen eingeschlossen werden.

### **A** Warning

Das Speichern von Passwörtern in Ihrem Skript wird nicht empfohlen. Erwägen Sie die Verwendung von boto3, um diese aus dem AWS Secrets Manager oder AWS Glue Data Catalog abzurufen.

```
connection_options = {"url": "jdbc-url/database", "user": "username", 
  "password": passwordVariable,"dbtable": "table-name", "redshiftTmpDir": "s3-tempdir-
path"}
```
Die dbtable-Eigenschaft ist der Name der JDBC-Tabelle. Bei JDBC-Datenspeichern, die von Schemata innerhalb einer Datenbank unterstützen, geben Sie schema.table-name an. Wenn kein Schema angegeben ist, wird der Standardwert "öffentliches" Schema verwendet.

Weitere Informationen finden Sie unter [Verbindungstypen und Optionen für ETL in AWS Glue für](#page-1687-0)  [Spark](#page-1687-0).

- format Eine Formatspezifikation (optional). Diese wird für einen Amazon Simple Storage Service (Amazon S3) oder eine AWS Glue-Verbindung, die mehrere Formate unterstützt, verwendet. Informationen zu den unterstützten Formaten finden Sie unter [Mögliche Formate für](#page-1823-0)  [Eingaben und Ausgaben in AWS Glue für Spark](#page-1823-0).
- format options Formatoptionen für das angegebene Format. Informationen zu den unterstützten Formaten finden Sie unter [Mögliche Formate für Eingaben und Ausgaben in AWS](#page-1823-0)  [Glue für Spark](#page-1823-0).
- transformation  $ctx$  Ein zu verwendender Transformationskontext (optional).

## <span id="page-1514-0"></span>from\_catalog

# **from\_catalog(frame, name\_space, table\_name, redshift\_tmp\_dir="", transformation\_ctx="")**

Schreibt einen DynamicFrame mit der angegebenen Katalogdatenbank und dem angegebenen Tabellennamen.

- frame Der zu schreibende DynamicFrame.
- name\_space Die zu verwendende Datenbank.
- table name Der zu verwendende table name.
- redshift\_tmp\_dir Ein zu verwendendes temporäres Amazon-Redshift-Verzeichnis (optional).
- transformation\_ctx Ein zu verwendender Transformationskontext (optional).
- additional\_options Zusätzliche Optionen für AWS Glue.

Sie können beim Schreiben der von Lake Formation verwalteten Tabellen diese zusätzlichen Optionen verwenden:

- transactionId (String) Die Transaktions-ID, bei der das Schreiben in die Tabelle "Governed" durchgeführt werden soll. Diese Transaktion kann nicht bereits festgeschrieben oder abgebrochen werden, sonst schlägt der Schreiben fehl.
- callDeleteObjectsOnCancel (Boolescher Wert, optional) Bei Festlegung auf true (Standard), ruft AWS Glue automatisch die DeleteObjectsOnCancel-API auf, nachdem das Objekt in Amazon S3 geschrieben wurde. Weitere Informationen finden Sie unter [DeleteObjectsOnCancel](https://docs.aws.amazon.com/lake-formation/latest/dg/aws-lake-formation-api-transactions-api.html#aws-lake-formation-api-transactions-api-DeleteObjectsOnCancel) im AWS Lake Formation-Entwicklerhandbuch.

Example Beispiel: Schreiben in eine verwaltete Tabelle in Lake Formation

```
txId = glueContext.start_transaction(read_only=False)
glueContext.write_dynamic_frame.from_catalog( 
     frame=dyf, 
    database = db,
     table_name = tbl, 
     transformation_ctx = "datasource0", 
     additional_options={"transactionId":txId})
...
glueContext.commit_transaction(txId)
```
<span id="page-1515-0"></span>from\_jdbc\_conf

# **from\_jdbc\_conf(frame, catalog\_connection, connection\_options={}, redshift\_tmp\_dir = "", transformation\_ctx="")**

Schreibt einen DynamicFrame mit den angegebenen JDBC-Verbindungsinformationen.

- frame Der zu schreibende DynamicFrame.
- catalog\_connection Eine zu verwendende Katalogverbindung.
- connection options Verbindungsoptionen, beispielsweise Pfad und Datenbanktabelle (optional).
- redshift\_tmp\_dir Ein zu verwendendes temporäres Amazon-Redshift-Verzeichnis (optional).
- transformation\_ctx Ein zu verwendender Transformationskontext (optional).

Beispiel für write\_dynamic\_frame

In diesem Beispiel wird die Ausgabe lokal mit einem connection\_type von S3 mit einem POSIX-Pfadargument in connection\_options geschrieben. Das ermöglicht das Schreiben in den lokalen Speicher.

```
glueContext.write_dynamic_frame.from_options(\
frame = dyf_splitFields, \
connection_options = {'path': '/home/glue/GlueLocalOutput/'},\
connection_type = 's3',\format = 'json')
```
DynamicFrameReader -Klasse

- Methoden –
- $\mathsf{init}$
- [from\\_rdd](#page-1516-1)
- [from\\_options](#page-1517-0)
- [from\\_catalog](#page-1518-0)

<span id="page-1516-0"></span> $\_$ init $\_$ 

```
__init__(glue_context)
```
• glue\_context – Der zu verwendende [GlueContext-Klasse.](#page-1520-0)

<span id="page-1516-1"></span>from\_rdd

## **from\_rdd(data, name, schema=None, sampleRatio=None)**

Liest einen DynamicFrame aus einem Resilient Distributed Dataset (RDD).

- data Das Dataset, aus dem gelesen werden soll.
- name Der Name, der gelesen werden soll.
- schema Das zu lesende Schema (optional).
- sampleRatio Das Beispielverhältnis (optional).

<span id="page-1517-0"></span>from\_options

## **from\_options(connection\_type, connection\_options={}, format=None, format\_options={}, transformation\_ctx="")**

Liest einen DynamicFrame mit der angegebenen Verbindung und dem angegebenen Format.

- connection type Der Verbindungstyp. Gültige Werte sind s3, mysql, postgresqlredshift, sqlserver, oracle, dynamodb, und snowflake.
- connection\_options Verbindungsoptionen, beispielsweise Pfad und Datenbanktabelle (optional). Weitere Informationen finden Sie unter [Verbindungstypen und Optionen für ETL in](https://docs.aws.amazon.com/glue/latest/dg/aws-glue-programming-etl-connect.html)  [AWS Glue für Spark.](https://docs.aws.amazon.com/glue/latest/dg/aws-glue-programming-etl-connect.html) Für einen connection\_type s3 werden Amazon-S3-Pfade in einem Array definiert.

connection\_options = {"paths": [ "*s3://mybucket/object\_a*", "*s3://mybucket/object\_b*"]}

Für JDBC-Verbindungen müssen mehrere Eigenschaften definiert werden. Beachten Sie, dass der Datenbankname Teil der URL sein muss. Er kann optional in die Verbindungsoptionen eingeschlossen werden.

#### **A** Warning

Das Speichern von Passwörtern in Ihrem Skript wird nicht empfohlen. Erwägen Sie, zu verwendenboto3, um sie aus AWS Secrets Manager oder dem AWS Glue Data Catalog abzurufen.

```
connection_options = {"url": "jdbc-url/database", "user": "username", 
  "password": passwordVariable,"dbtable": "table-name", "redshiftTmpDir": "s3-tempdir-
path"}
```
Für eine JDBC-Verbindung, die paralleles Lesen durchführt, können Sie die Option Hashfield setzen. Zum Beispiel:

```
connection_options = {"url": "jdbc-url/database", "user": "username", 
  "password": passwordVariable,"dbtable": "table-name", "redshiftTmpDir": "s3-tempdir-
path" , "hashfield": "month"}
```
Weitere Informationen finden Sie unter [Parallel aus JDBC-Tabellen lesen.](#page-1781-0)

- format Eine Formatspezifikation (optional). Diese wird für einen Amazon Simple Storage Service (Amazon S3) oder eine AWS Glue-Verbindung, die mehrere Formate unterstützt, verwendet. Informationen zu den unterstützten Formaten finden Sie unter [Mögliche Formate für](#page-1823-0)  [Eingaben und Ausgaben in AWS Glue für Spark](#page-1823-0).
- format options Formatoptionen für das angegebene Format. Informationen zu den unterstützten Formaten finden Sie unter [Mögliche Formate für Eingaben und Ausgaben in AWS](#page-1823-0)  [Glue für Spark](#page-1823-0).
- transformation\_ctx Der zu verwendende Transformationskontext (optional).
- push\_down\_predicate Filtert Partitionen, ohne alle Dateien in Ihrem Datensatz auflisten und lesen zu müssen. Weitere Informationen finden Sie unter [Vorabfilterung mit Pushdown-Prädikaten.](https://docs.aws.amazon.com/glue/latest/dg/aws-glue-programming-etl-partitions.html#aws-glue-programming-etl-partitions-pushdowns)

#### <span id="page-1518-0"></span>from\_catalog

# **from\_catalog(database, table\_name, redshift\_tmp\_dir="", transformation\_ctx="", push\_down\_predicate="", additional\_options={})**

Liest einen DynamicFrame mit dem angegebenen Katalog-Namespace und Tabellennamen.

- database Die Datenbank, aus der gelesen werden soll.
- table\_name –Der Name der Tabelle, aus der gelesen werden soll.
- redshift tmp dir Ein zu verwendendes temporäres Amazon-Redshift-Verzeichnis (optional, wenn keine Daten aus Redshift gelesen werden).
- transformation\_ctx Der zu verwendende Transformationskontext (optional).
- push\_down\_predicate Filtert Partitionen, ohne alle Dateien in Ihrem Datensatz auflisten und lesen zu müssen. Weitere Informationen finden Sie unter [Vorabfilterung mit Pushdown-Prädikaten.](#page-1721-0)
- additional\_options Zusätzliche Optionen für AWS Glue.
	- Um eine JDBC-Verbindung zu verwenden, die paralleles Lesen durchführt, können Sie die Optionen hashfield, hashexpression oder hashpartitions festlegen. Zum Beispiel:

```
additional_options = {"hashfield": "month"}
```
Weitere Informationen finden Sie unter [Parallel aus JDBC-Tabellen lesen.](#page-1781-0)

• Sie können einen Katalogausdruck basierend auf den Indexspalten an den Filter übergeben. Sie sehen jetzt die Option catalogPartitionPredicate.

catalogPartitionPredicate – Sie können einen Katalogausdruck basierend auf den Indexspalten an den Filter übergeben. Dies verlagert die Filterung auf die Serverseite. Weitere Informationen finden Sie unter [AWS Glue-Partition-Indizes.](https://docs.aws.amazon.com/glue/latest/dg/partition-indexes.html) Beachten Sie, dass push\_down\_predicate und catalogPartitionPredicate verschiedene Syntaxen verwenden. Erstere verwendet die Spark-SQL-Standardsyntax und letztere verwendet den JSQL-Parser.

Weitere Informationen finden Sie unter [Verwalten von Partitionen für die ETL-Ausgabe in AWS](#page-1720-0)  [Glue](#page-1720-0).

- Sie haben diese zusätzlichen Optionen, um aus von Lake Formation verwalteten Tabellen zu lesen:
	- transactionId (String) Die Transaktions-ID, bei der die Inhalte der Tabelle "Governed" gelesen werden sollen. Wenn diese Transaktion nicht festgeschrieben wird, wird der Lesevorgang als Teil dieser Transaktion behandelt und sieht ihre Schreibvorgänge. Wenn diese Transaktion festgeschrieben ist, sind ihre Schreibvorgänge in diesem Lesevorgang sichtbar. Wenn diese Transaktion abgebrochen wurde, wird ein Fehler zurückgegeben. Kann nicht zusammen mit asOfTime angegeben werden.

**a** Note

Entweder transactionId oder asOfTime muss festgelegt werden, um auf die verwaltete Tabelle zuzugreifen.

- asOfTime (TimeStamp: yyyyy-[m]m-[d]d hh:mm:ss) Die Zeit, ab der der Tabelleninhalt gelesen werden soll. Kann nicht zusammen mit transactionId angegeben werden.
- query (Optional) Eine PartiQL-Abfrageanweisung, die als Eingabe für den Lake Formation Planer-Service verwendet wird. Wenn nicht festgelegt, besteht die Standardeinstellung darin, alle Daten aus der Tabelle auszuwählen. Weitere Informationen zu PartiQL finden Sie unter [PartiQL-Support in Zeilenfilterausdrücken](https://docs.aws.amazon.com/lake-formation/latest/dg/partiql-support.html) im AWS Lake Formation -Entwicklerhandbuch.

Example Beispiel: Verwenden einer PartiQL-Abfrageanweisung beim Lesen aus einer gesteuerten Tabelle in Lake Formation

txId = glueContext.start\_transaction(read\_only=False)

```
datasource0 = glueContext.create_dynamic_frame.from_catalog( 
    database = db,
    table name = tb1,
     transformation_ctx = "datasource0", 
     additional_options={ 
     "transactionId":txId, 
     "query":"SELECT * from tblName WHERE partitionKey=value;" 
     })
...
glueContext.commit_transaction(txId)
```
### <span id="page-1520-0"></span>GlueContext-Klasse

Umschließt das Apache Spark [SparkContext](https://spark.apache.org/docs/latest/api/java/org/apache/spark/SparkContext.html)-Objekt und stellt so Mechanismen für die Interaktion mit der Apache-Spark-Plattform bereit.

<span id="page-1520-1"></span> $\mathsf{init}$ 

### **\_\_init\_\_(sparkContext)**

• sparkContext – Der Apache-Spark-Kontext, der verwendet werden soll.

#### **Creating**

- $\equiv$ init $\equiv$
- [getSource](#page-1521-0)
- [create\\_dynamic\\_frame\\_from\\_rdd](#page-1521-1)
- [create\\_dynamic\\_frame\\_from\\_catalog](#page-1522-0)
- [create\\_dynamic\\_frame\\_from\\_options](#page-1523-0)
- [create\\_sample\\_dynamic\\_frame\\_from\\_catalog](#page-1524-0)
- [create\\_sample\\_dynamic\\_frame\\_from\\_options](#page-1525-0)
- [add\\_ingestion\\_time\\_columns](#page-1526-0)
- [create\\_data\\_frame\\_from\\_catalog](#page-1527-0)
- [create\\_data\\_frame\\_from\\_options](#page-1529-0)
- [forEachBatch](#page-1531-0)

<span id="page-1521-0"></span>getSource

### **getSource(connection\_type, transformation\_ctx = "", \*\*options)**

Erstellt ein DataSource-Objekt, das zum Lesen von DynamicFrames aus externen Quellen verwendet werden kann.

- connection\_type Der zu verwendende Verbindungstyp, z. B. Amazon Simple Storage Service (Amazon S3), Amazon Redshift und JDBC. Gültige Werte sind unter anderem s3, mysql, postgresql, redshift, sqlserver, oracle und dynamodb.
- transformation\_ctx Der zu verwendende Transformationskontext (optional).
- options Eine Sammlung optionaler Name/Wert-Paare. Weitere Informationen finden Sie unter [Verbindungstypen und Optionen für ETL in AWS Glue für Spark.](#page-1687-0)

Es folgt ein Beispiel für die Verwendung von getSource.

```
>>> data_source = context.getSource("file", paths=["/in/path"])
>>> data_source.setFormat("json")
>>> myFrame = data_source.getFrame()
```
<span id="page-1521-1"></span>create\_dynamic\_frame\_from\_rdd

# **create\_dynamic\_frame\_from\_rdd(data, name, schema=None, sample\_ratio=None, transformation\_ctx="")**

Gibt einen DynamicFrame zurück, der aus einem Apache Spark Resilient Distributed Dataset (RDD) erstellt wird.

- data Die Datenquelle, die verwendet werden soll.
- name Der Name der zu verwendenden Daten.
- schema Das zu verwendende Schema (optional).
- sample ratio Das zu verwendende Beispielverhältnis.
- transformation\_ctx Der zu verwendende Transformationskontext (optional).

<span id="page-1522-0"></span>create\_dynamic\_frame\_from\_catalog

# **create\_dynamic\_frame\_from\_catalog(database, table\_name, redshift\_tmp\_dir, transformation\_ctx = "", push\_down\_predicate= "", additional\_options = {}, catalog\_id = None)**

Gibt einen DynamicFrame zurück, der mit einer Data-Catalog-Datenbank und einem Tabellennamen erstellt wird. Bei Verwendung dieser Methode stellen Sie format\_options über Tabelleneigenschaften für die angegebene Tabelle von AWS Glue Data Catalog und andere Optionen über das additional\_options-Argument bereit.

- Database Die Datenbank, aus der gelesen werden soll.
- table name –Der Name der Tabelle, aus der gelesen werden soll.
- redshift\_tmp\_dir Ein zu verwendendes temporäres Amazon-Redshift-Verzeichnis (optional).
- transformation\_ctx Der zu verwendende Transformationskontext (optional).
- push down predicate Filtert Partitionen, ohne alle Dateien in Ihrem Datensatz auflisten und lesen zu müssen. Weitere Informationen finden Sie unter [Vorabfilterung mit Pushdown-Prädikaten.](#page-1721-0)
- additional\_options Eine Sammlung optionaler Name/Wert-Paare. Zu den möglichen Optionen gehören die unter [Verbindungstypen und Optionen für ETL in AWS Glue für Spark](#page-1687-0) aufgeführten, außer endpointUrl, streamName, bootstrap.servers, security.protocol, topicName, classification und delimiter. Eine weitere unterstützte Option ist catalogPartitionPredicate:

catalogPartitionPredicate – Sie können einen Katalogausdruck basierend auf den Indexspalten an den Filter übergeben. Dies verlagert die Filterung auf die Serverseite. Weitere Informationen finden Sie unter [AWS Glue-Partition-Indizes.](https://docs.aws.amazon.com/glue/latest/dg/partition-indexes.html) Beachten Sie, dass push\_down\_predicate und catalogPartitionPredicate verschiedene Syntaxen verwenden. Erstere verwendet die Spark-SQL-Standardsyntax und letztere verwendet den JSQL-Parser.

• catalog\_id – Die Katalog-ID (Konto-ID) des Data Catalogs, auf den zugegriffen wird. Bei None wird die Standard-Konto-ID des Aufrufers verwendet.

<span id="page-1523-0"></span>create\_dynamic\_frame\_from\_options

**create\_dynamic\_frame\_from\_options(connection\_type, connection\_options={}, format=None, format\_options={}, transformation\_ctx = "")**

Gibt einen DynamicFrame zurück, der mit der angegebenen Verbindung und dem Format erstellt wurde.

- connection\_type Der Verbindungstyp, z. B. Amazon S3, Amazon Redshift und JDBC. Gültige Werte sind unter anderem s3, mysql, postgresql, redshift, sqlserver, oracle und dynamodb.
- connection\_options Verbindungsoptionen, beispielsweise Pfade und Datenbanktabelle (optional). Für einen connection\_type von s3 ist eine Liste der Amazon-S3-Pfade definiert.

connection\_options = {"paths": ["*s3://aws-glue-target/temp*"]}

Für JDBC-Verbindungen müssen mehrere Eigenschaften definiert werden. Beachten Sie, dass der Datenbankname Teil der URL sein muss. Er kann optional in die Verbindungsoptionen eingeschlossen werden.

#### **A** Warning

Das Speichern von Passwörtern in Ihrem Skript wird nicht empfohlen. Erwägen Sie die Verwendung von boto3, um diese aus dem AWS Secrets Manager oder AWS Glue Data Catalog abzurufen.

```
connection_options = {"url": "jdbc-url/database", "user": "username", 
  "password": passwordVariable,"dbtable": "table-name", "redshiftTmpDir": "s3-tempdir-
path"}
```
Die dbtable-Eigenschaft ist der Name der JDBC-Tabelle. Bei JDBC-Datenspeichern, die von Schemata innerhalb einer Datenbank unterstützen, geben Sie schema.table-name an. Wenn kein Schema angegeben ist, wird der Standardwert "öffentliches" Schema verwendet.

Weitere Informationen finden Sie unter [Verbindungstypen und Optionen für ETL in AWS Glue für](#page-1687-0)  [Spark](#page-1687-0).

- format Eine Formatspezifikation (optional). Diese wird für eine Amazon-S3- oder eine AWS Glue-Verbindung verwendet, die mehrere Formate unterstützt. Informationen zu den unterstützten Formaten finden Sie unter [Mögliche Formate für Eingaben und Ausgaben in AWS Glue für Spark.](#page-1823-0)
- format\_options Formatoptionen für das angegebene Format. Informationen zu den unterstützten Formaten finden Sie unter [Mögliche Formate für Eingaben und Ausgaben in AWS](#page-1823-0)  [Glue für Spark](#page-1823-0).
- transformation ctx Der zu verwendende Transformationskontext (optional).
- push down predicate Filtert Partitionen, ohne alle Dateien in Ihrem Datensatz auflisten und lesen zu müssen. Weitere Informationen finden Sie unter [Vorabfilterung mit Pushdown-Prädikaten.](https://docs.aws.amazon.com/glue/latest/dg/aws-glue-programming-etl-partitions.html#aws-glue-programming-etl-partitions-pushdowns)

<span id="page-1524-0"></span>create\_sample\_dynamic\_frame\_from\_catalog

```
create_sample_dynamic_frame_from_catalog(database, table_name, num, 
redshift_tmp_dir, transformation_ctx = "", push_down_predicate= "", 
additional_options = {}, sample_options = {}, catalog_id = None)
```
Gibt einen Beispiel-DynamicFrame zurück, der mit einer Data-Catalog-Datenbank und einem Tabellennamen erstellt wird. DynamicFrame enthält nur erste num-Datensätze aus einer Datenquelle.

- database Die Datenbank, aus der gelesen werden soll.
- table\_name –Der Name der Tabelle, aus der gelesen werden soll.
- num Die maximale Anzahl von Datensätzen im dynamischen Frame der zurückgegebenen Probe.
- redshift\_tmp\_dir Ein zu verwendendes temporäres Amazon-Redshift-Verzeichnis (optional).
- transformation\_ctx Der zu verwendende Transformationskontext (optional).
- push\_down\_predicate Filtert Partitionen, ohne alle Dateien in Ihrem Datensatz auflisten und lesen zu müssen. Weitere Informationen finden Sie unter [Vorabfilterung mit Pushdown-Prädikaten.](#page-1721-0)
- additional options Eine Sammlung optionaler Name/Wert-Paare. Zu den möglichen Optionen gehören die unter [Verbindungstypen und Optionen für ETL in AWS Glue für Spark](#page-1687-0) aufgeführten, außer endpointUrl, streamName, bootstrap.servers, security.protocol, topicName, classification und delimiter.
- sample\_options Parameter zur Steuerung des Sampling-Verhaltens (optional). Aktuell verfügbare Parameter für Amazon-S3-Quellen:
	- maxSamplePartitions Die maximale Anzahl der Partitionen, die das Sampling lesen wird. Standardwert: 10.

• maxSampleFilesPerPartition – Die maximale Anzahl von Dateien, die das Sampling in einer Partition lesen wird. Standardwert: 10.

Diese Parameter helfen, den Zeitaufwand für die Dateiauflistung zu reduzieren. Angenommen, der Datensatz hat 1 000 Partitionen und jede Partition hat 10 Dateien. Wenn Sie maxSamplePartitions = 10 und maxSampleFilesPerPartition = 10 festlegen, listet das Sampling statt alle 10 000 Dateien aufzulisten und liest nur die ersten 10 Partitionen mit jeweils den ersten 10 Dateien: 10\*10 = 100 Dateien insgesamt.

• catalog id – Die Katalog-ID des Data Catalogs, auf den zugegriffen wird (die Konto-ID des Data Catalogs). Standardmäßig auf None eingestellt. None ist standardmäßig die Katalog-ID des aufrufenden Kontos im Service.

#### <span id="page-1525-0"></span>create\_sample\_dynamic\_frame\_from\_options

```
create_sample_dynamic_frame_from_options(connection_type, 
connection_options={}, num, sample_options={}, format=None, 
format_options={}, transformation_ctx = "")
```
Gibt einen Beispiel-DynamicFrame zurück, der mit der angegebenen Verbindung und dem Format erstellt wurde. DynamicFrame enthält nur erste num-Datensätze aus einer Datenquelle.

- connection type Der Verbindungstyp, z. B. Amazon S3, Amazon Redshift und JDBC. Gültige Werte sind unter anderem s3, mysql, postgresql, redshift, sqlserver, oracle und dynamodb.
- connection\_options Verbindungsoptionen, beispielsweise Pfade und Datenbanktabelle (optional). Weitere Informationen finden Sie unter [Verbindungstypen und Optionen für ETL in AWS](#page-1687-0) [Glue für Spark](#page-1687-0).
- num Die maximale Anzahl von Datensätzen im dynamischen Frame der zurückgegebenen Probe.
- sample\_options Parameter zur Steuerung des Sampling-Verhaltens (optional). Aktuell verfügbare Parameter für Amazon-S3-Quellen:
	- maxSamplePartitions Die maximale Anzahl der Partitionen, die das Sampling lesen wird. Standardwert: 10.
	- maxSampleFilesPerPartition Die maximale Anzahl von Dateien, die das Sampling in einer Partition lesen wird. Standardwert: 10.

Diese Parameter helfen, den Zeitaufwand für die Dateiauflistung zu reduzieren. Angenommen, der Datensatz hat 1 000 Partitionen und jede Partition hat 10 Dateien. Wenn Sie

maxSamplePartitions = 10 und maxSampleFilesPerPartition = 10 festlegen, listet das Sampling statt alle 10 000 Dateien aufzulisten und liest nur die ersten 10 Partitionen mit jeweils den ersten 10 Dateien: 10\*10 = 100 Dateien insgesamt.

- format Eine Formatspezifikation (optional). Diese wird für eine Amazon-S3- oder eine AWS Glue-Verbindung verwendet, die mehrere Formate unterstützt. Informationen zu den unterstützten Formaten finden Sie unter [Mögliche Formate für Eingaben und Ausgaben in AWS Glue für Spark.](#page-1823-0)
- format options Formatoptionen für das angegebene Format. Informationen zu den unterstützten Formaten finden Sie unter [Mögliche Formate für Eingaben und Ausgaben in AWS](#page-1823-0)  [Glue für Spark](#page-1823-0).
- transformation\_ctx Der zu verwendende Transformationskontext (optional).
- push down predicate Filtert Partitionen, ohne alle Dateien in Ihrem Datensatz auflisten und lesen zu müssen. Weitere Informationen finden Sie unter [Vorabfilterung mit Pushdown-Prädikaten.](#page-1721-0)

<span id="page-1526-0"></span>add\_ingestion\_time\_columns

# **add\_ingestion\_time\_columns(dataFrame, timeGranularity = "")**

Hängt die Erfassungszeitspalten wie ingest\_year, ingest\_month, ingest\_day, ingest\_hour, ingest\_minute an die Eingabe DataFrame an. Diese Funktion wird automatisch in dem von AWS Glue erzeugten Skript generiert, wenn Sie eine Data-Catalog-Tabelle mit Amazon S3 als Ziel angeben. Diese Funktion aktualisiert automatisch die Partition mit Erfassungszeitspalten in der Ausgabetabelle. So können die Ausgabedaten bei der Erfassung automatisch partitioniert werden, ohne dass explizite Erfassungszeitspalten in den Eingabedaten erforderlich sind.

- dataFrame Der dataFrame, um die Erfassungszeitspalten anzuhängen.
- timeGranularity Die Granularität der Zeitspalten. Gültige Werte sind "day", "hour" und "minute". Wenn zum Beispiel "hour" an die Funktion übergeben wird, werden im Original dataFrame die Zeiten in den Spalten "ingest\_year", "ingest\_month", "ingest\_day", und "ingest hour" aktualisiert.

Gibt den Datenrahmen nach dem Anhängen der Zeitgranularitätsspalten zurück.

Beispiel:

```
dynamic_frame = DynamicFrame.fromDF(glueContext.add_ingestion_time_columns(dataFrame, 
  "hour"))
```
#### <span id="page-1527-0"></span>create\_data\_frame\_from\_catalog

# **create\_data\_frame\_from\_catalog(database, table\_name, transformation\_ctx = "", additional\_options = {})**

Gibt einen DataFrame zurück, der mit Informationen aus einer Data-Catalog-Tabelle erstellt wird.

- database Die Data-Catalog-Datenbank, aus der gelesen werden soll.
- table\_name Der Name der Data-Catalog-Tabelle, aus der gelesen werden soll.
- transformation\_ctx Der zu verwendende Transformationskontext (optional).
- additional\_options Eine Sammlung optionaler Name/Wert-Paare. Zu den möglichen Optionen gehören die unter [Verbindungstypen und Optionen für ETL in AWS Glue für Spark](#page-1687-0) für Streaming-Quellen aufgelisteten wie startingPosition, maxFetchTimeInMs und startingOffsets.
	- useSparkDataSource Wenn der Wert auf wahr festgelegt ist, zwingt AWS Glue, die native Spark-Datenquellen-API zum Lesen der Tabelle zu verwenden. Die Spark-Datenquellen-API unterstützt die folgenden Formate: AVRO, Binär, CSV, JSON, ORC, Parquet und Text. In einer Data-Catalog-Tabelle geben Sie das Format mithilfe der classification-Eigenschaft an. Weitere Informationen zur Spark-Datenquellen-API finden Sie in der offiziellen [Apache-Spark-](https://spark.apache.org/docs/latest/sql-data-sources-load-save-functions.html)**Dokumentation**

Die Verwendung von create\_data\_frame\_from\_catalog mit useSparkDataSource bietet die folgenden Vorteile:

- Gibt direkt ein DataFrame zurück und bietet eine Alternative zu create\_dynamic\_frame.from\_catalog().toDF().
- Unterstützt die AWS Lake Formation-Berechtigungskontrolle auf Tabellenebene für native Formate.
- Unterstützt das Lesen von Data-Lake-Formaten ohne AWS Lake Formation-Berechtigungskontrolle auf Tabellenebene. Weitere Informationen finden Sie unter [Verwendung von Data-Lake-Frameworks mit AWS Glue-ETL-Aufträgen](#page-1861-0).

Wenn Sie useSparkDataSource aktivieren, können Sie bei Bedarf auch beliebige [Spark-](https://spark.apache.org/docs/latest/sql-data-sources.html)[Datenquellenoptionen](https://spark.apache.org/docs/latest/sql-data-sources.html) in additional\_options hinzufügen. AWS Glue gibt diese Optionen direkt an den Spark-Reader weiter.

• useCatalogSchema – Wenn der Wert auf wahr festgelegt ist, wendet AWS Glue das Data-Catalog-Shema auf das Ergebnis DataFrame an. Andernfalls leitet der Reader das Schema aus den Daten ab. Wenn Sie useCatalogSchema aktivieren, müssen Sie auch useSparkDataSource auf wahr setzen.

### Einschränkungen

Berücksichtigen Sie die folgenden Einschränkungen, wenn Sie die useSparkDataSource-Option verwenden:

- Wenn Sie useSparkDataSource verwenden, erstellt AWS Glue ein neues DataFrame in einer separaten Spark-Sitzung, die sich von der ursprünglichen Spark-Sitzung unterscheidet.
- Die Spark-DataFrame-Partitionsfilterung funktioniert mit den folgenden AWS-Glue-Funktionen nicht.
	- [Auftrags-Lesezeichen](#page-814-0)
	- [Ausschließen von Amazon-S3-Speicherklassen](#page-1718-0)
	- [Katalogpartitionsprädikate](#page-1721-1)

Um die Partitionsfilterung mit diesen Funktionen zu verwenden, können Sie das AWS-Glue-Pushdown-Prädikat verwenden. Weitere Informationen finden Sie unter [Vorabfilterung mit](#page-1721-0) [Pushdown-Prädikaten](#page-1721-0). Die Filterung nach nicht partitionierten Spalten ist nicht betroffen.

Das folgende Beispielskript zeigt die falsche Methode zur Durchführung der Partitionsfilterung mit der excludeStorageClasses-Option.

```
// Incorrect partition filtering using Spark filter with excludeStorageClasses
read_df = glueContext.create_data_frame.from_catalog( 
     database=database_name, 
     table_name=table_name, 
     additional_options = { 
       "useSparkDataSource": True, 
       "excludeStorageClasses" : ["GLACIER", "DEEP_ARCHIVE"] 
     }
)
// Suppose year and month are partition keys.
// Filtering on year and month won't work, the filtered_df will still
// contain data with other year/month values.
filtered_df = read_df.filter("year == '2017 and month == '04' and 'state == 'CA'")
```
Das folgende Beispielskript zeigt die korrekte Verwendung eines Pushdown-Prädikats, um eine Partitionsfilterung mit der excludeStorageClasses-Option durchzuführen.

```
// Correct partition filtering using the AWS Glue pushdown predicate
// with excludeStorageClasses
read_df = glueContext.create_data_frame.from_catalog( 
     database=database_name, 
     table_name=table_name, 
     // Use AWS Glue pushdown predicate to perform partition filtering 
     push_down_predicate = "(year=='2017' and month=='04')" 
     additional_options = { 
       "useSparkDataSource": True, 
       "excludeStorageClasses" : ["GLACIER", "DEEP_ARCHIVE"] 
     }
\lambda// Use Spark filter only on non-partitioned columns
filtered_df = read_df.filter("state == 'CA'")
```
Beispiel: Erstellen einer CSV-Tabelle mit dem Spark-Datenquellen-Reader

```
// Read a CSV table with '\t' as separator
read_df = glueContext.create_data_frame.from_catalog( 
     database=<database_name>, 
     table_name=<table_name>, 
     additional_options = {"useSparkDataSource": True, "sep": '\t'}
)
```
<span id="page-1529-0"></span>create\_data\_frame\_from\_options

# **create\_data\_frame\_from\_options(connection\_type, connection\_options={}, format=None, format\_options={}, transformation\_ctx = "")**

Diese API ist jetzt veraltet. Verwenden Sie stattdessen die getSource()-APIs. Gibt einen DataFrame zurück, der mit der angegebenen Verbindung und dem Format erstellt wurde. Verwenden Sie diese Funktion nur mit AWS Glue-Streaming-Quellen.

- connection\_type Der Streaming-Verbindungstyp. Gültige Werte sind kinesis und kafka.
- connection\_options Verbindungsoptionen, die für Kinesis und Kafka unterschiedlich sind. Die Liste aller Verbindungsoptionen für jede Streaming-Datenquelle finden Sie unter

[Verbindungstypen und Optionen für ETL in AWS Glue für Spark.](#page-1687-0) Beachten Sie die folgenden Unterschiede bei den Streaming-Verbindungsoptionen:

- Kinesis-Streaming-Quellen erfordern streamARN, startingPosition, inferSchema und classification.
- Kafka-Streaming-Quellen erfordern connectionName, topicName, startingOffsets, inferSchema und classification.
- format Eine Formatspezifikation (optional). Diese wird für eine Amazon-S3- oder eine AWS Glue-Verbindung verwendet, die mehrere Formate unterstützt. Weitere Informationen zu unterstützten Formaten finden Sie unter [Mögliche Formate für Eingaben und Ausgaben in AWS](#page-1823-0)  [Glue für Spark](#page-1823-0).
- format options Formatoptionen für das angegebene Format. Weitere Informationen zu unterstützten Formatoptionen finden Sie unter [Mögliche Formate für Eingaben und Ausgaben in](#page-1823-0)  [AWS Glue für Spark.](#page-1823-0)
- transformation ctx Der zu verwendende Transformationskontext (optional).

Beispiel für Amazon-Kinesis-Streaming-Quelle:

```
kinesis_options = 
    { "streamARN": "arn:aws:kinesis:us-east-2:777788889999:stream/fromOptionsStream", 
      "startingPosition": "TRIM_HORIZON", 
      "inferSchema": "true", 
      "classification": "json" 
    }
data_frame_datasource0 = 
  glueContext.create_data_frame.from_options(connection_type="kinesis", 
  connection_options=kinesis_options)
```
Beispiel für die Kafka-Streaming-Quelle:

```
kafka_options = 
     { "connectionName": "ConfluentKafka", 
       "topicName": "kafka-auth-topic", 
       "startingOffsets": "earliest", 
       "inferSchema": "true", 
       "classification": "json" 
     }
```

```
data_frame_datasource0 = 
  glueContext.create_data_frame.from_options(connection_type="kafka", 
  connection_options=kafka_options)
```
#### <span id="page-1531-0"></span>forEachBatch

### **forEachBatch(frame, batch\_function, options)**

Wendet die batch function auf jeden Mikrobatch an, der von der Streaming-Quelle gelesen wird.

- frame Der DataFrame, der den aktuellen Mikrobatch enthält.
- batch\_function Eine Funktion, die für jeden Mikrobatch angewendet wird.
- options Eine Sammlung von Schlüssel-Wert-Paaren, die Informationen zur Verarbeitung von Mikrobatches enthält. Die folgenden Optionen sind erforderlich:
	- windowSize Die Zeitspanne für die Verarbeitung der einzelnen Batches.
	- checkpointLocation Der Ort, an dem Checkpoints für den Streaming-ETL-Auftrag gespeichert werden.
	- batchMaxRetries Die maximale Anzahl der Wiederholungsversuche für diesen Batch, wenn er fehlschlägt. Der Standardwert ist 3. Diese Option ist nur für Glue 2.0 und höher konfigurierbar.

Beispiel:

```
glueContext.forEachBatch( 
     frame = data_frame_datasource0, 
     batch_function = processBatch, 
    options = { "windowSize": "100 seconds", 
         "checkpointLocation": "s3://kafka-auth-dataplane/confluent-test/output/
checkpoint/" 
     }
) 
def processBatch(data_frame, batchId): 
    if (data_frame.count() > 0:
         datasource0 = DynamicFrame.fromDF( 
           glueContext.add_ingestion_time_columns(data_frame, "hour"), 
           glueContext, "from_data_frame" 
         ) 
         additionalOptions_datasink1 = {"enableUpdateCatalog": True}
```

```
 additionalOptions_datasink1["partitionKeys"] = ["ingest_yr", "ingest_mo", 
 "ingest_day"] 
        datasink1 = glueContext.write_dynamic_frame.from_catalog( 
          frame = datasource0, 
          database = "tempdb", 
          table_name = "kafka-auth-table-output", 
          transformation_ctx = "datasink1", 
          additional_options = additionalOptions_datasink1 
        )
```
#### Arbeiten mit Datensätzen in Amazon S3

- [purge\\_table](#page-1532-0)
- [purge\\_s3\\_path](#page-1533-0)
- [transition\\_table](#page-1534-0)
- transition s3 path

<span id="page-1532-0"></span>purge\_table

# **purge\_table(catalog\_id=None, database="", table\_name="", options={}, transformation\_ctx="")**

Löscht Dateien aus Amazon S3 für die Datenbank und Tabelle des angegebenen Katalogs. Wenn alle Dateien in einer Partition gelöscht werden, wird diese Partition auch aus dem Katalog gelöscht.

Wenn Sie gelöschte Objekte wiederherstellen möchten, können Sie das [Objekt-Versioning](https://docs.aws.amazon.com/AmazonS3/latest/dev/ObjectVersioning.html) auf dem Amazon-S3-Bucket aktivieren. Wenn ein Objekt aus einem Bucket gelöscht wird, für den kein Objekt-Versioning aktiviert ist, kann das Objekt nicht wiederhergestellt werden. Weitere Informationen zum Wiederherstellen gelöschter Objekte in einem versionsfähigen Bucket finden Sie unter [How can I](https://aws.amazon.com/premiumsupport/knowledge-center/s3-undelete-configuration/) [retrieve an Amazon S3 object that was deleted? \(Wie kann ich ein gelöschtes Amazon-S3-Objekt](https://aws.amazon.com/premiumsupport/knowledge-center/s3-undelete-configuration/) [abrufen?](https://aws.amazon.com/premiumsupport/knowledge-center/s3-undelete-configuration/) im AWS Support Wissenscenter.

- catalog\_id Die Katalog-ID des Data Catalogs, auf den zugegriffen wird (die Konto-ID des Data Catalogs). Standardmäßig auf None eingestellt. None ist standardmäßig die Katalog-ID des aufrufenden Kontos im Service.
- database Die zu verwendende Datenbank.
- table\_name Der Name der zu verwendenden Tabelle.
- options Optionen zum Filtern von zu löschenden Dateien und zur Generierung von Manifestdateien.
	- retentionPeriod Gibt einen Zeitraum in Stunden für die Beibehaltung von Dateien an. Dateien, die älter als der Aufbewahrungszeitraum sind, werden beibehalten. Standardmäßig auf 168 Stunden (7 Tage) eingestellt.
	- partitionPredicate Partitionen, die diese Bedingung erfüllen, werden gelöscht. Dateien innerhalb des Aufbewahrungszeitraums in diesen Partitionen werden nicht gelöscht. Festgelegt auf "" – standardmäßig auf leer festgelegt.
	- excludeStorageClasses Dateien mit Speicherklasse im excludeStorageClasses-Set werden nicht gelöscht. Der Standardwert ist Set() – ein leeres Set.
	- manifestFilePath Ein optionaler Pfad für die Generierung von Manifestdateien. Alle Dateien, die erfolgreich gelöscht wurden, werden in Success.csv aufgezeichnet und diejenigen, für die dies fehlgeschlagen ist, in Failed.csv
- transformation\_ctx Der zu verwendende Transformationskontext (optional). Wird im Dateipfad des Manifests verwendet.

## Example

```
glueContext.purge_table("database", "table", {"partitionPredicate": "(month=='march')", 
  "retentionPeriod": 1, "excludeStorageClasses": ["STANDARD_IA"], "manifestFilePath": 
  "s3://bucketmanifest/"})
```
## <span id="page-1533-0"></span>purge\_s3\_path

## **purge\_s3\_path(s3\_path, options={}, transformation\_ctx="")**

Löscht Dateien rekursiv aus dem angegebenen Amazon-S3-Pfad.

Wenn Sie gelöschte Objekte wiederherstellen möchten, können Sie das [Objekt-Versioning](https://docs.aws.amazon.com/AmazonS3/latest/dev/ObjectVersioning.html) auf dem Amazon-S3-Bucket aktivieren. Wenn ein Objekt aus einem Bucket gelöscht wird, für den kein Objekt-Versioning aktiviert ist, kann das Objekt nicht wiederhergestellt werden. Weitere Informationen zum Wiederherstellen gelöschter Objekte in einem Versioning-fähigen Bucket finden Sie unter [How can](https://aws.amazon.com/premiumsupport/knowledge-center/s3-undelete-configuration/)  [I retrieve an Amazon S3 object that was deleted? \(Wie kann ich ein gelöschtes Amazon-S3-Objekt](https://aws.amazon.com/premiumsupport/knowledge-center/s3-undelete-configuration/)  [abrufen?](https://aws.amazon.com/premiumsupport/knowledge-center/s3-undelete-configuration/) im AWS Support-Wissenscenter.

• s3\_path – Der Pfad in Amazon S3 der zu löschenden Dateien im Format s3://<*bucket*>/ <*prefix*>/.

- options Optionen zum Filtern von zu löschenden Dateien und zur Generierung von Manifestdateien.
	- retentionPeriod Gibt einen Zeitraum in Stunden für die Beibehaltung von Dateien an. Dateien, die älter als der Aufbewahrungszeitraum sind, werden beibehalten. Standardmäßig auf 168 Stunden (7 Tage) eingestellt.
	- excludeStorageClasses Dateien mit Speicherklasse im excludeStorageClasses-Set werden nicht gelöscht. Der Standardwert ist Set() – ein leeres Set.
	- manifestFilePath Ein optionaler Pfad für die Generierung von Manifestdateien. Alle Dateien, die erfolgreich gelöscht wurden, werden in Success.csv aufgezeichnet und diejenigen, für die dies fehlgeschlagen ist, in Failed.csv
- transformation\_ctx Der zu verwendende Transformationskontext (optional). Wird im Dateipfad des Manifests verwendet.

### Example

```
glueContext.purge_s3_path("s3://bucket/path/", {"retentionPeriod": 1, 
  "excludeStorageClasses": ["STANDARD_IA"], "manifestFilePath": "s3://bucketmanifest/"})
```
### <span id="page-1534-0"></span>transition\_table

# **transition\_table(database, table\_name, transition\_to, options={}, transformation\_ctx="", catalog\_id=None)**

Wandelt die Speicherklasse der Dateien, die in Amazon S3 für die Datenbank und die Tabelle des angegebenen Katalogs gespeichert sind um.

Sie können zwischen zwei beliebigen Speicherklassen wechseln. Für die Speicherklassen GLACIER und DEEP ARCHIVE können Sie zu diesen Klassen wechseln. Sie würden jedoch eine S3 RESTORE für den Übergang von den Speicherklassen GLACIER und DEEP\_ARCHIVE verwenden.

Wenn Sie AWS Glue-ETL-Aufträge ausführen, die Dateien oder Partitionen aus Amazon S3 lesen, können Sie einige Amazon-S3-Speicherklassentypen ausschließen. Weitere Informationen finden Sie unter [Ausschließen von Amazon-S3-Speicherklassen](https://docs.aws.amazon.com/glue/latest/dg/aws-glue-programming-etl-storage-classes.html).

- database Die zu verwendende Datenbank.
- table\_name Der Name der zu verwendenden Tabelle.
- transition\_to Die [Amazon-S3-Speicherklassen](https://docs.aws.amazon.com/AWSJavaSDK/latest/javadoc/com/amazonaws/services/s3/model/StorageClass.html) zum Umwandeln.
- options Optionen zum Filtern von zu löschenden Dateien und zur Generierung von Manifestdateien.
	- retentionPeriod Gibt einen Zeitraum in Stunden für die Beibehaltung von Dateien an. Dateien, die älter als der Aufbewahrungszeitraum sind, werden beibehalten. Standardmäßig auf 168 Stunden (7 Tage) eingestellt.
	- partitionPredicate Partitionen, die diese Bedingung erfüllen, werden umgewandelt. Dateien innerhalb des Aufbewahrungszeitraums in diesen Partitionen werden nicht transitioniert. Festgelegt auf "" – standardmäßig auf leer festgelegt.
	- excludeStorageClasses Dateien mit Speicherklasse im excludeStorageClasses-Set werden nicht umgewandelt. Der Standardwert ist Set() – ein leeres Set.
	- manifestFilePath Ein optionaler Pfad für die Generierung von Manifestdateien. Alle Dateien, die erfolgreich transitioniert wurden, werden in Success.csv aufgezeichnet und diejenigen, für die dies fehlgeschlagen ist, in Failed.csv
	- accountId Die Konto-ID von Amazon Web Services zum Ausführen der Umwandlungstransformation. Obligatorisch für diese Transformation.
	- roleArn Die AWS-Rolle zum Ausführen der Umwandlungstransformation. Obligatorisch für diese Transformation.
- transformation\_ctx Der zu verwendende Transformationskontext (optional). Wird im Dateipfad des Manifests verwendet.
- catalog id Die Katalog-ID des Data Catalogs, auf den zugegriffen wird (die Konto-ID des Data Catalogs). Standardmäßig auf None eingestellt. None ist standardmäßig die Katalog-ID des aufrufenden Kontos im Service.

## Example

```
glueContext.transition_table("database", "table", "STANDARD_IA", {"retentionPeriod": 1, 
  "excludeStorageClasses": ["STANDARD_IA"], "manifestFilePath": "s3://bucketmanifest/", 
  "accountId": "12345678901", "roleArn": "arn:aws:iam::123456789012:user/example-
username"})
```
<span id="page-1535-0"></span>transition\_s3\_path

```
transition_s3_path(s3_path, transition_to, options={}, 
transformation_ctx="")
```
Rekursive Umwandlung der Speicherklasse der Dateien im angegebenen Amazon-S3-Pfad.

Sie können zwischen zwei beliebigen Speicherklassen wechseln. Für die Speicherklassen GLACIER und DEEP\_ARCHIVE können Sie zu diesen Klassen wechseln. Sie würden jedoch eine S3 RESTORE für den Übergang von den Speicherklassen GLACIER und DEEP\_ARCHIVE verwenden.

Wenn Sie AWS Glue-ETL-Aufträge ausführen, die Dateien oder Partitionen aus Amazon S3 lesen, können Sie einige Amazon-S3-Speicherklassentypen ausschließen. Weitere Informationen finden Sie unter [Ausschließen von Amazon-S3-Speicherklassen](https://docs.aws.amazon.com/glue/latest/dg/aws-glue-programming-etl-storage-classes.html).

- s3\_path Der Pfad in Amazon S3 der umzuwandelnden Dateien im Format s3://<*bucket*>/ <*prefix*>/.
- transition\_to Die [Amazon-S3-Speicherklassen](https://docs.aws.amazon.com/AWSJavaSDK/latest/javadoc/com/amazonaws/services/s3/model/StorageClass.html) zum Umwandeln.
- options Optionen zum Filtern von zu löschenden Dateien und zur Generierung von Manifestdateien.
	- retentionPeriod Gibt einen Zeitraum in Stunden für die Beibehaltung von Dateien an. Dateien, die älter als der Aufbewahrungszeitraum sind, werden beibehalten. Standardmäßig auf 168 Stunden (7 Tage) eingestellt.
	- partitionPredicate Partitionen, die diese Bedingung erfüllen, werden umgewandelt. Dateien innerhalb des Aufbewahrungszeitraums in diesen Partitionen werden nicht transitioniert. Festgelegt auf "" – standardmäßig auf leer festgelegt.
	- excludeStorageClasses Dateien mit Speicherklasse im excludeStorageClasses-Set werden nicht umgewandelt. Der Standardwert ist Set() – ein leeres Set.
	- manifestFilePath Ein optionaler Pfad für die Generierung von Manifestdateien. Alle Dateien, die erfolgreich transitioniert wurden, werden in Success.csv aufgezeichnet und diejenigen, für die dies fehlgeschlagen ist, in Failed.csv
	- accountId Die Konto-ID von Amazon Web Services zum Ausführen der Umwandlungstransformation. Obligatorisch für diese Transformation.
	- roleArn Die AWS-Rolle zum Ausführen der Umwandlungstransformation. Obligatorisch für diese Transformation.
- transformation\_ctx Der zu verwendende Transformationskontext (optional). Wird im Dateipfad des Manifests verwendet.

## Example

```
glueContext.transition_s3_path("s3://bucket/prefix/", "STANDARD_IA", 
  {"retentionPeriod": 1, "excludeStorageClasses": ["STANDARD_IA"],
```

```
 "manifestFilePath": "s3://bucketmanifest/", "accountId": "12345678901", "roleArn": 
 "arn:aws:iam::123456789012:user/example-username"})
```
#### Extrahieren

• extract jdbc conf

<span id="page-1537-0"></span>extract\_jdbc\_conf

### **extract\_jdbc\_conf(connection\_name, catalog\_id = None)**

Gibt einen dict mit Schlüsseln zurück mit den Konfigurationseigenschaften aus dem AWS Glue-Verbindungsobjekt im Datenkatalog.

- user Der Datenbankbenutzername.
- password Das Datenbankpasswort.
- vendor Gibt einen Anbieter an (mysql, postgresql, oracle, sqlserver, usw.).
- enforceSSL Eine boolesche Zeichenfolge, die angibt, ob eine sichere Verbindung erforderlich ist.
- customJDBCCert Verwenden Sie ein bestimmtes Client-Zertifikat aus dem angegebenen Amazon-S3-Pfad.
- skipCustomJDBCCertValidation Eine boolesche Zeichenfolge, die angibt, ob das customJDBCCert von einer CA validiert werden muss.
- customJDBCCertString Zusätzliche Informationen zum benutzerdefinierten Zertifikat, spezifisch für den Treibertyp.
- url (Veraltet) JDBC-URL nur mit Protokoll, Server und Port.
- fullUrl JDBC-URL wie beim Erstellen der Verbindung eingegeben (Verfügbar in AWS Glue-Version 3.0 oder höher).

Beispiel zum Abrufen von JDBC-Konfigurationen:

```
jdbc_conf = glueContext.extract_jdbc_conf(connection_name="your_glue_connection_name")
print(jdbc_conf)
>>> {'enforceSSL': 'false', 'skipCustomJDBCCertValidation': 'false', 'url': 
  'jdbc:mysql://myserver:3306', 'fullUrl': 'jdbc:mysql://myserver:3306/mydb', 
  'customJDBCCertString': '', 'user': 'admin', 'customJDBCCert': '', 'password': '1234', 
  'vendor': 'mysql'}
```
- [start\\_transaction](#page-1538-0)
- [commit\\_transaction](#page-1538-1)
- cancel transaction

<span id="page-1538-0"></span>start\_transaction

## **start\_transaction(read\_only)**

Starten Sie eine neue Transaktion. Ruft intern die [startTransaction-](https://docs.aws.amazon.com/lake-formation/latest/dg/aws-lake-formation-api-aws-lake-formation-api-transactions.html#aws-lake-formation-api-aws-lake-formation-api-transactions-StartTransaction)API von Lake Formation auf.

• read\_only – (Boolean) Gibt an, ob diese Transaktion schreibgeschützt oder gelesen und geschrieben werden soll. Schreibvorgänge mit einer schreibgeschützten Transaktions-ID werden abgelehnt. Schreibgeschützte Transaktionen müssen nicht festgeschrieben werden.

Gibt die Transaktions-ID zurück.

<span id="page-1538-1"></span>commit\_transaction

# **commit\_transaction(transaction\_id, wait\_for\_commit = True)**

Versucht, die angegebene Transaktion zu übernehmen. commit\_transaction kann zurückkehren, bevor die Transaktion abgeschlossen ist. Ruft intern die [CommitTransaction-](https://docs.aws.amazon.com/lake-formation/latest/dg/aws-lake-formation-api-aws-lake-formation-api-transactions.html#aws-lake-formation-api-aws-lake-formation-api-transactions-CommitTransaction)API von Lake Formation auf.

- transaction id (String) Die zu verbindende Transaktion.
- wait\_for\_commit (Boolean) Bestimmt, ob die Rückgabe von commit\_transaction sofort erfolgt. Der Standardwert ist "True". Wenn false (falsch), befragt commit\_transaction und wartet, bis die Transaktion übergeben wurde. Die Dauer der Wartezeit ist mit einem exponentiellen Backoff mit maximal 6 Wiederholungsversuchen auf 1 Minute beschränkt.

Gibt einen booleschen Wert zurück, um anzugeben, ob das Commit abgeschlossen ist oder nicht.

<span id="page-1539-0"></span>cancel transaction

## **cancel\_transaction(transaction\_id)**

Versucht, die angegebene Transaktion abzubrechen. Gibt eine

TransactionCommittedException-Ausnahme zurück, wenn die Transaktion zuvor festgeschrieben wurde. Ruft intern die [CancelTransaction](https://docs.aws.amazon.com/lake-formation/latest/dg/aws-lake-formation-api-aws-lake-formation-api-transactions.html#aws-lake-formation-api-aws-lake-formation-api-transactions-CancelTransaction)-API von Lake Formation auf.

• transaction\_id – (String) Die abzubrechende Transaktion.

## Writing

- [getSink](#page-1539-1)
- [write\\_dynamic\\_frame\\_from\\_options](#page-1540-0)
- [write\\_from\\_options](#page-1541-0)
- [write\\_dynamic\\_frame\\_from\\_catalog](#page-1543-0)
- [write\\_data\\_frame\\_from\\_catalog](#page-1543-1)
- [write\\_dynamic\\_frame\\_from\\_jdbc\\_conf](#page-1545-0)
- [write\\_from\\_jdbc\\_conf](#page-1545-1)

## <span id="page-1539-1"></span>getSink

## **getSink(connection\_type, format = None, transformation\_ctx = "", \*\*options)**

Ruft ein DataSink-Objekt ab, das zum Schreiben von DynamicFrames in externen Quellen verwendet werden kann. Prüfen Sie zunächst das SparkSQL-format, um sicherzustellen, dass Sie die erwartete Senke erhalten.

- connection type Der Verbindungstyp, z. B. Amazon S3, Amazon Redshift und JDBC. Gültige Werte sind s3, mysql, postgresql, redshift, sqlserver und oracle.
- format Das zu verwendende SparkSQL-Format (optional).
- transformation\_ctx Der zu verwendende Transformationskontext (optional).
- options Eine Sammlung von Name/Wert-Paaren, die zur Angabe der Verbindungsoptionen verwendet werden. Einige der möglichen Werte sind:
	- user und password: Zur Autorisierung
	- url: Der Endpunkt für den Datenspeicher
- dbtable: Der Name der Zieltabelle
- bulkSize: Grad der Parallelität für Insert-Operationen

Die Optionen, die Sie angeben können, hängen vom Verbindungstyp ab. In [Verbindungstypen und](#page-1687-0) [Optionen für ETL in AWS Glue für Spark](#page-1687-0) finden Sie zusätzliche Werte und Beispiele.

Beispiel:

```
>>> data_sink = context.getSink("s3")
>>> data_sink.setFormat("json"),
>>> data_sink.writeFrame(myFrame)
```
<span id="page-1540-0"></span>write\_dynamic\_frame\_from\_options

```
write_dynamic_frame_from_options(frame, connection_type, 
connection_options={}, format=None, format_options={}, transformation_ctx = 
"")
```
Schreibt und gibt einen DynamicFrame mit der angegebenen Verbindung und dem angegebenen Format zurück.

- frame Der zu schreibende DynamicFrame.
- connection type Der Verbindungstyp, z. B. Amazon S3, Amazon Redshift und JDBC. Gültige Werte sind s3, mysql, postgresql, redshift, sqlserver und oracle.
- connection\_options Verbindungsoptionen, beispielsweise Pfad und Datenbanktabelle (optional). Für den connection\_type s3 ist ein Amazon-S3-Pfad definiert.

```
connection_options = {"path": "s3://aws-glue-target/temp"}
```
Für JDBC-Verbindungen müssen mehrere Eigenschaften definiert werden. Beachten Sie, dass der Datenbankname Teil der URL sein muss. Er kann optional in die Verbindungsoptionen eingeschlossen werden.

## **A** Warning

Das Speichern von Passwörtern in Ihrem Skript wird nicht empfohlen. Erwägen Sie die Verwendung von boto3, um diese aus dem AWS Secrets Manager oder AWS Glue Data Catalog abzurufen.

```
connection_options = {"url": "jdbc-url/database", "user": "username", 
  "password": passwordVariable,"dbtable": "table-name", "redshiftTmpDir": "s3-tempdir-
path"}
```
Die dbtable-Eigenschaft ist der Name der JDBC-Tabelle. Bei JDBC-Datenspeichern, die von Schemata innerhalb einer Datenbank unterstützen, geben Sie schema.table-name an. Wenn kein Schema angegeben ist, wird der Standardwert "öffentliches" Schema verwendet.

Weitere Informationen finden Sie unter [Verbindungstypen und Optionen für ETL in AWS Glue für](#page-1687-0)  [Spark](#page-1687-0).

- format Eine Formatspezifikation (optional). Diese wird für eine Amazon-S3- oder eine AWS Glue-Verbindung verwendet, die mehrere Formate unterstützt. Informationen zu den unterstützten Formaten finden Sie unter [Mögliche Formate für Eingaben und Ausgaben in AWS Glue für Spark.](#page-1823-0)
- format\_options Formatoptionen für das angegebene Format. Informationen zu den unterstützten Formaten finden Sie unter [Mögliche Formate für Eingaben und Ausgaben in AWS](#page-1823-0)  [Glue für Spark](#page-1823-0).
- transformation\_ctx Ein zu verwendender Transformationskontext (optional).

<span id="page-1541-0"></span>write\_from\_options

# **write\_from\_options(frame\_or\_dfc, connection\_type, connection\_options={}, format={}, format\_options={}, transformation\_ctx = "")**

Schreibt und gibt einen DynamicFrame oder eine DynamicFrameCollection zurück, der bzw. die mit den angegebenen Verbindungs- und Formatinformationen erstellt wird.

• frame\_or\_dfc – Der DynamicFrame oder die DynamicFrameCollection, der bzw. die geschrieben werden soll.

- connection type Der Verbindungstyp, z. B. Amazon S3, Amazon Redshift und JDBC. Gültige Werte sind s3, mysql, postgresql, redshift, sqlserver und oracle.
- connection\_options Verbindungsoptionen, beispielsweise Pfad und Datenbanktabelle (optional). Für den connection\_type s3 ist ein Amazon-S3-Pfad definiert.

```
connection_options = {"path": "s3://aws-glue-target/temp"}
```
Für JDBC-Verbindungen müssen mehrere Eigenschaften definiert werden. Beachten Sie, dass der Datenbankname Teil der URL sein muss. Er kann optional in die Verbindungsoptionen eingeschlossen werden.

### **A** Warning

Das Speichern von Passwörtern in Ihrem Skript wird nicht empfohlen. Erwägen Sie die Verwendung von boto3, um diese aus dem AWS Secrets Manager oder AWS Glue Data Catalog abzurufen.

```
connection_options = {"url": "jdbc-url/database", "user": "username", 
  "password": passwordVariable,"dbtable": "table-name", "redshiftTmpDir": "s3-tempdir-
path"}
```
Die dbtable-Eigenschaft ist der Name der JDBC-Tabelle. Bei JDBC-Datenspeichern, die von Schemata innerhalb einer Datenbank unterstützen, geben Sie schema.table-name an. Wenn kein Schema angegeben ist, wird der Standardwert "öffentliches" Schema verwendet.

Weitere Informationen finden Sie unter [Verbindungstypen und Optionen für ETL in AWS Glue für](#page-1687-0)  [Spark](#page-1687-0).

- format Eine Formatspezifikation (optional). Diese wird für eine Amazon-S3- oder eine AWS Glue-Verbindung verwendet, die mehrere Formate unterstützt. Informationen zu den unterstützten Formaten finden Sie unter [Mögliche Formate für Eingaben und Ausgaben in AWS Glue für Spark.](#page-1823-0)
- format\_options Formatoptionen für das angegebene Format. Informationen zu den unterstützten Formaten finden Sie unter [Mögliche Formate für Eingaben und Ausgaben in AWS](#page-1823-0)  [Glue für Spark](#page-1823-0).
- transformation\_ctx Ein zu verwendender Transformationskontext (optional).

<span id="page-1543-0"></span>write\_dynamic\_frame\_from\_catalog

**write\_dynamic\_frame\_from\_catalog(frame, database, table\_name, redshift\_tmp\_dir, transformation\_ctx = "", additional\_options = {}, catalog\_id = None)**

Schreibt und gibt einen DynamicFrame zurück, der mit einer Data-Catalog-Datenbank und einem Tabellennamen erstellt wird.

- frame Der zu schreibende DynamicFrame.
- Database Die Data-Catalog-Datenbank, die die Tabelle enthält.
- table name Der Name der Data-Catalog-Tabelle, die dem Ziel zugeordnet ist.
- redshift\_tmp\_dir Ein zu verwendendes temporäres Amazon-Redshift-Verzeichnis (optional).
- transformation\_ctx Der zu verwendende Transformationskontext (optional).
- additional options Eine Sammlung optionaler Name/Wert-Paare.
- catalog id Die Katalog-ID (Konto-ID) des Data Catalogs, auf den zugegriffen wird. Bei None wird die Standard-Konto-ID des Aufrufers verwendet.

<span id="page-1543-1"></span>write data frame from catalog

```
write_data_frame_from_catalog(frame, database, table_name, 
redshift_tmp_dir, transformation_ctx = "", additional_options = {}, 
catalog_id = None)
```
Schreibt und gibt einen DataFrame zurück, der mit einer Data-Catalog-Datenbank und einem Tabellennamen erstellt wird. Diese Methode unterstützt das Schreiben in Data-Lake-Formate (Hudi, Iceberg und Delta Lake). Weitere Informationen finden Sie unter [Verwendung von Data-Lake-](#page-1861-0)[Frameworks mit AWS Glue-ETL-Aufträgen.](#page-1861-0)

- frame Der zu schreibende DataFrame.
- Database Die Data-Catalog-Datenbank, die die Tabelle enthält.
- table name Der Name der Data-Catalog-Tabelle, die dem Ziel zugeordnet ist.
- redshift tmp dir Ein zu verwendendes temporäres Amazon-Redshift-Verzeichnis (optional).
- transformation\_ctx Der zu verwendende Transformationskontext (optional).
- additional\_options Eine Sammlung optionaler Name/Wert-Paare.
- useSparkDataSink Wenn dieser Wert auf wahr festgelegt ist, wird AWS Glue gezwungen, die native Spark-Data-Sink-API zu verwenden, um in die Tabelle zu schreiben. Wenn Sie diese Option aktivieren, können Sie je nach Bedarf beliebige [Spark-Datenquellenoptionen](https://spark.apache.org/docs/latest/sql-data-sources.html) zu additional\_options hinzufügen. AWS Glue übergibt diese Optionen direkt an den Spark-**Writer**
- catalog id Die Katalog-ID (Konto-ID) des Data Catalog, auf den zugegriffen wird. Wenn Sie keinen Wert angeben, wird die Standard-Konto-ID des Anrufers verwendet.

### Einschränkungen

Berücksichtigen Sie die folgenden Einschränkungen, wenn Sie die useSparkDataSink-Option verwenden:

• Die [enableUpdateCatalog](#page-151-0)-Option wird nicht unterstützt, wenn Sie die useSparkDataSink-Option verwenden.

Beispiel: Schreiben in eine Hudi-Tabelle mit dem Spark-Datenquellen-Writer

```
hudi_options = \{ 'useSparkDataSink': True, 
     'hoodie.table.name': <table_name>, 
     'hoodie.datasource.write.storage.type': 'COPY_ON_WRITE', 
     'hoodie.datasource.write.recordkey.field': 'product_id', 
     'hoodie.datasource.write.table.name': <table_name>, 
     'hoodie.datasource.write.operation': 'upsert', 
     'hoodie.datasource.write.precombine.field': 'updated_at', 
     'hoodie.datasource.write.hive_style_partitioning': 'true', 
     'hoodie.upsert.shuffle.parallelism': 2, 
     'hoodie.insert.shuffle.parallelism': 2, 
     'hoodie.datasource.hive_sync.enable': 'true', 
     'hoodie.datasource.hive_sync.database': <database_name>, 
     'hoodie.datasource.hive_sync.table': <table_name>, 
     'hoodie.datasource.hive_sync.use_jdbc': 'false', 
     'hoodie.datasource.hive_sync.mode': 'hms'}
glueContext.write_data_frame.from_catalog( 
     frame = <df_product_inserts>, 
     database = <database_name>, 
     table_name = <table_name>, 
     additional_options = hudi_options
```
)

<span id="page-1545-0"></span>write\_dynamic\_frame\_from\_jdbc\_conf

```
write_dynamic_frame_from_jdbc_conf(frame, catalog_connection, 
connection_options={}, redshift_tmp_dir = "", transformation_ctx = "", 
catalog_id = None)
```
Schreibt und gibt einen DynamicFrame mit den angegebenen JDBC-Verbindungsinformationen zurück.

- frame Der zu schreibende DynamicFrame.
- catalog\_connection Eine zu verwendende Katalogverbindung.
- connection options Verbindungsoptionen, beispielsweise Pfad und Datenbanktabelle (optional). Weitere Informationen finden Sie unter [Verbindungstypen und Optionen für ETL in AWS](#page-1687-0) [Glue für Spark](#page-1687-0).
- redshift\_tmp\_dir Ein zu verwendendes temporäres Amazon-Redshift-Verzeichnis (optional).
- transformation\_ctx Ein zu verwendender Transformationskontext (optional).
- catalog\_id Die Katalog-ID (Konto-ID) des Data Catalogs, auf den zugegriffen wird. Bei None wird die Standard-Konto-ID des Aufrufers verwendet.

<span id="page-1545-1"></span>write\_from\_jdbc\_conf

# **write\_from\_jdbc\_conf(frame\_or\_dfc, catalog\_connection, connection\_options={}, redshift\_tmp\_dir = "", transformation\_ctx = "", catalog\_id = None)**

Schreibt und gibt eine DynamicFrame oder DynamicFrameCollection mit den angegebenen JDBC-Verbindungsinformationen zurück.

- frame\_or\_dfc Der DynamicFrame oder die DynamicFrameCollection, der bzw. die geschrieben werden soll.
- catalog\_connection Eine zu verwendende Katalogverbindung.
- connection options Verbindungsoptionen, beispielsweise Pfad und Datenbanktabelle (optional). Weitere Informationen finden Sie unter [Verbindungstypen und Optionen für ETL in AWS](#page-1687-0) [Glue für Spark](#page-1687-0).
- redshift tmp dir Ein zu verwendendes temporäres Amazon-Redshift-Verzeichnis (optional).
- transformation\_ctx Ein zu verwendender Transformationskontext (optional).
- catalog\_id Die Katalog-ID (Konto-ID) des Data Catalogs, auf den zugegriffen wird. Bei None wird die Standard-Konto-ID des Aufrufers verwendet.

# AWS Glue PySpark transformiert Referenz

AWS Glue bietet die folgenden integrierten Transformationen, die Sie in PySpark ETL-Vorgängen verwenden können. Ihre Daten werden von Transformation zu Transformation in einer Datenstruktur namens a DynamicFrameweitergeleitet. Dabei handelt es sich um eine Erweiterung von Apache Spark SQLDataFrame. Der DynamicFrame enthält Ihre Daten und Sie verweisen auf das Schema, um Ihre Daten zu verarbeiten.

Die meisten dieser Transformationen existieren auch als Methoden der DynamicFrame-Klasse. Weitere Informationen finden Sie unter [DynamicFrame Transformationen](#page-1450-0).

- [GlueTransform-Basisklasse](#page-1547-0)
- [ApplyMapping-Klasse](#page-1550-0)
- [DropFields-Klasse](#page-1552-0)
- [DropNullFields Class](#page-1553-0)
- [ErrorsAsDynamicFrame-Klasse](#page-1558-0)
- [EvaluateDataQuality class](#page-1560-0)
- [FillMissingValues-Klasse](#page-1563-0)
- [Filterklasse](#page-1564-0)
- [FindIncrementalMatches-Klasse](#page-1566-0)
- [FindMatches-Klasse](#page-1568-0)
- [FlatMap Class](#page-1569-0)
- [Join-Klasse](#page-1575-0)
- [Map-Klasse](#page-1576-0)
- [MapToCollection-Klasse](#page-1578-0)
- [mergeDynamicFrame](#page-1466-0)
- [Relationalize-Klasse](#page-1580-0)
- [RenameField-Klasse](#page-1581-0)
- [ResolveChoice-Klasse](#page-1583-0)
- [SelectFields-Klasse](#page-1586-0)
- [SelectFromCollection-Klasse](#page-1588-0)
- [Klasse simplify\\_DDB\\_JSON](#page-1591-0)
- [Spigot-Klasse](#page-1592-0)
- [SplitFields-Klasse](#page-1593-0)
- [SplitRows-Klasse](#page-1595-0)
- [Unbox-Klasse](#page-1597-0)
- [UnnestFrame-Klasse](#page-1599-0)

<span id="page-1547-0"></span>GlueTransform-Basisklasse

Die Basisklasse, von der alle awsglue.transforms-Klassen erben.

Die Klassen definieren alle eine \_\_call\_\_-Methode. Sie überschreiben entweder die GlueTransform-Klassenmethoden, die in den folgenden Abschnitten aufgeführt werden, oder werden standardmäßig mit dem Klassennamen aufgerufen.

#### Methoden

- [apply\(cls, \\*args, \\*\\*kwargs\)](#page-1547-1)
- [name\(cls\)](#page-1548-0)
- [describeArgs\(cls\)](#page-1548-1)
- [describeReturn\(cls\)](#page-1548-2)
- [describeTransform\(cls\)](#page-1549-0)
- [describeErrors\(cls\)](#page-1549-1)
- [describe\(cls\)](#page-1549-2)

<span id="page-1547-1"></span>apply(cls, \*args, \*\*kwargs)

Wendet die Transformation an, indem die Transformationsklasse aufgerufen und das Ergebnis zurückgegeben wird.
### • cls – Das self-Klassenobjekt.

<span id="page-1548-0"></span>name(cls)

Gibt den Namen der abgeleiteten Transformationsklasse zurück.

• cls – Das self-Klassenobjekt.

<span id="page-1548-1"></span>describeArgs(cls)

• cls – Das self-Klassenobjekt.

Gibt eine Liste der Wörterbücher zurück, die jeweils einem benannten Argument entsprechen. Dabei wird folgendes Format verwendet:

```
\Gamma { 
     "name": "(name of argument)", 
     "type": "(type of argument)", 
     "description": "(description of argument)", 
     "optional": "(Boolean, True if the argument is optional)", 
     "defaultValue": "(Default value string, or None)(String; the default value, or 
 None)" 
   },
...
]
```
Löst eine NotImplementedError-Ausnahme aus, wenn der Aufruf in einer abgeleiteten Transformation erfolgt, in die nicht implementiert wurde.

<span id="page-1548-2"></span>describeReturn(cls)

• cls – Das self-Klassenobjekt.

Gibt ein Wörterbuch mit Informationen über den Rückgabetyp in folgendem Format zurück:

```
{ 
   "type": "(return type)", 
   "description": "(description of output)"
```
}

Löst eine NotImplementedError-Ausnahme aus, wenn der Aufruf in einer abgeleiteten Transformation erfolgt, in die nicht implementiert wurde.

<span id="page-1549-0"></span>describeTransform(cls)

Gibt eine Zeichenfolge zur Beschreibung der Transformation zurück.

• cls – Das self-Klassenobjekt.

Löst eine NotImplementedError-Ausnahme aus, wenn der Aufruf in einer abgeleiteten Transformation erfolgt, in die nicht implementiert wurde.

<span id="page-1549-1"></span>describeErrors(cls)

• cls – Das self-Klassenobjekt.

Gibt eine Liste der Wörterbücher zurück, die jeweils eine mögliche Ausnahme beschreiben, die von dieser Transformation ausgelöst wird. Dabei wird folgendes Format verwendet:

```
\Gamma { 
      "type": "(type of error)", 
      "description": "(description of error)" 
   },
...
]
```
<span id="page-1549-2"></span>describe(cls)

• cls – Das self-Klassenobjekt.

Gibt ein Objekt im folgenden Format zurück:

```
{ 
   "transform" : { 
     "name" : cls.name( ), 
     "args" : cls.describeArgs( ), 
     "returns" : cls.describeReturn( ),
```

```
 "raises" : cls.describeErrors( ), 
     "location" : "internal" 
   }
}
```
ApplyMapping-Klasse

Wendet ein Mapping in einem DynamicFrame an.

## Beispiel

Wir empfehlen Ihnen, die [DynamicFrame.apply\\_mapping\(\)](#page-1451-0)-Methode zu verwenden, um Mapping auf einen DynamicFrame anzuwenden. Code-Beispiele finden Sie unter [Beispiel: Verwenden Sie](#page-1452-0) [apply\\_mapping, um Felder umzubenennen und Feldtypen zu ändern](#page-1452-0).

# Methoden

- $\mathsf{call}_-$
- [apply](#page-1551-0)
- [Name](#page-1551-1)
- [describeArgs](#page-1551-2)
- [describeReturn](#page-1551-3)
- [describeTransform](#page-1551-4)
- [describeErrors](#page-1551-5)
- [Describe](#page-1551-6)

<span id="page-1550-0"></span>\_\_call\_\_(frame, mappings, transformation\_ctx = "", info = "", stageThreshold = 0, totalThreshold = 0)

Wendet ein deklaratives Mapping auf einen bestimmten DynamicFrame an.

- frame Der DynamicFrame, in dem das Mapping angewendet werden soll (erforderlich).
- mappings Eine Liste von Mapping-Tupeln (erforderlich). Jede besteht aus (Quellspalte, Quelltyp, Zielspalte, Zieltyp).

Wenn die Quellspalte einen Punkt "., im Namen hat, müssen Sie Backticks "`, darum herum platzieren. Um beispielsweise this.old.name (Zeichenfolge) auf thisNewName abzubilden, würden Sie das folgende Tupel verwenden:

```
("`this.old.name`", "string", "thisNewName", "string")
```
- transformation\_ctx Eine eindeutige Zeichenfolge zur Identifikation von Statusinformationen (optional).
- info Eine Zeichenfolge, die mit Fehlern in der Transformation im Zusammenhang steht (optional).
- stageThreshold Die maximale Anzahl von Fehlern, die in der Transformation auftreten dürfen, bevor der Vorgang abgebrochen wird (optional). Der Standardwert ist "Null".
- totalThreshold Die maximale Anzahl von Fehlern, die insgesamt auftreten dürfen, bevor die Verarbeitung abgebrochen wird (optional). Der Standardwert ist "Null".

Gibt nur die Felder des DynamicFrame zurück, die in den "Mapping"-Tupeln angegeben sind.

<span id="page-1551-0"></span>apply(cls, \*args, \*\*kwargs)

<span id="page-1551-1"></span>Geerbt von GlueTransform [apply](#page-1547-0).

name(cls)

Geerbt von GlueTransform [Name.](#page-1548-0)

<span id="page-1551-2"></span>describeArgs(cls)

Geerbt von GlueTransform [describeArgs.](#page-1548-1)

<span id="page-1551-3"></span>describeReturn(cls)

<span id="page-1551-4"></span>Geerbt von GlueTransform [describeReturn.](#page-1548-2)

describeTransform(cls)

Geerbt von GlueTransform [describeTransform.](#page-1549-0)

<span id="page-1551-5"></span>describeErrors(cls)

Geerbt von GlueTransform [describeErrors.](#page-1549-1)

<span id="page-1551-6"></span>describe(cls)

Geerbt von GlueTransform [Beschreiben](#page-1549-2).

# DropFields-Klasse

Legt Felder in einem DynamicFrame ab.

# Beispiel

Wir empfehlen Ihnen, die [DynamicFrame.drop\\_fields\(\)](#page-1454-0)-Methode zum Löschen von Feldern aus einem DynamicFrame zu verwenden. Code-Beispiele finden Sie unter [Beispiel: Verwenden Sie](#page-1454-1)  [drop\\_fields, um Felder aus einem](#page-1454-1) DynamicFrame zu entfernen.

# Methoden

- $\_\_c$ call $\_\_$
- [apply](#page-1553-0)
- [Name](#page-1553-1)
- [describeArgs](#page-1553-2)
- [describeReturn](#page-1553-3)
- [describeTransform](#page-1553-4)
- [describeErrors](#page-1553-5)
- [Describe](#page-1553-6)

<span id="page-1552-0"></span> $\_$ call (frame, paths, transformation\_ctx = "", info = "", stageThreshold = 0, totalThreshold = 0)

Legt Knoten in einem DynamicFrame ab.

- frame Der DynamicFrame, in den die Knoten abgelegt werden sollen (erforderlich).
- paths Eine Liste der vollständigen Pfade zu den abzulegenden Knoten (erforderlich).
- transformation ctx Eine eindeutige Zeichenfolge zur Identifikation von Statusinformationen (optional).
- info Eine Zeichenfolge im Zusammenhang mit Fehlern in der Transformation (optional).
- stageThreshold Die maximale Anzahl von Fehlern, die in der Transformation auftreten dürfen, bevor der Vorgang abgebrochen wird (optional). Der Standardwert ist "Null".
- totalThreshold Die maximale Anzahl von Fehlern, die insgesamt auftreten dürfen, bevor die Verarbeitung abgebrochen wird (optional). Der Standardwert ist "Null".

Gibt einen neuen DynamicFrame ohne die angegebenen Felder zurück.

<span id="page-1553-0"></span>apply(cls, \*args, \*\*kwargs)

<span id="page-1553-1"></span>Geerbt von GlueTransform [apply](#page-1547-0).

name(cls)

<span id="page-1553-2"></span>Geerbt von GlueTransform [Name.](#page-1548-0)

describeArgs(cls)

<span id="page-1553-3"></span>Geerbt von GlueTransform [describeArgs.](#page-1548-1)

describeReturn(cls)

<span id="page-1553-4"></span>Geerbt von GlueTransform [describeReturn.](#page-1548-2)

describeTransform(cls)

<span id="page-1553-5"></span>Geerbt von GlueTransform [describeTransform.](#page-1549-0)

describeErrors(cls)

<span id="page-1553-6"></span>Geerbt von GlueTransform [describeErrors.](#page-1549-1)

describe(cls)

Geerbt von GlueTransform [Beschreiben](#page-1549-2).

DropNullFields Class

Verwirft alle Nullfelder in einem DynamicFrame des Typs NullType. Dies sind Felder mit fehlenden oder Nullwerten in jedem Datensatz im DynamicFrame-Datensatz.

#### Beispiel

Dieses Beispiel verwendet DropNullFields, um einen neuen DynamicFrame zu erstellen, in dem Felder vom Typ NullType fallen gelassen wurden. Um DropNullFields zu demonstrieren, fügen wir eine neue Spalte empty\_column vom Typ Null zum bereits geladenen persons-Datensatz hinzu.

#### **a** Note

Informationen zum Zugriff auf den Datensatz, der in diesem Beispiel verwendet wird, finden Sie unter [Codebeispiel: Verknüpfen und Inbeziehungsetzen von Daten](#page-1420-0) und folgen Sie den Anweisungen in [Schritt 1: Crawlen der Daten im Amazon S3 Bucket.](#page-1421-0)

```
# Example: Use DropNullFields to create a new DynamicFrame without NullType fields
from pyspark.context import SparkContext
from awsglue.context import GlueContext
from pyspark.sql.functions import lit
from pyspark.sql.types import NullType
from awsglue.dynamicframe import DynamicFrame
from awsglue.transforms import DropNullFields
# Create GlueContext
sc = SparkContext.getOrCreate()
glueContext = GlueContext(sc)
# Create DynamicFrame
persons = glueContext.create_dynamic_frame.from_catalog( 
     database="legislators", table_name="persons_json"
)
print("Schema for the persons DynamicFrame:")
persons.printSchema()
# Add new column "empty_column" with NullType
persons_with_nulls = persons.toDF().withColumn("empty_column", 
  lit(None).cast(NullType()))
persons_with_nulls_dyf = DynamicFrame.fromDF(persons_with_nulls, glueContext, 
  "persons_with_nulls")
print("Schema for the persons_with_nulls_dyf DynamicFrame:")
persons_with_nulls_dyf.printSchema()
# Remove the NullType field
persons_no_nulls = DropNullFields.apply(persons_with_nulls_dyf)
print("Schema for the persons_no_nulls DynamicFrame:")
persons_no_nulls.printSchema()
```
#### Ausgabe

```
Schema for the persons DynamicFrame:
root
|-- family_name: string
|-- name: string
|-- links: array
| |-- element: struct
| | |-- note: string
    | | |-- url: string
|-- gender: string
|-- image: string
|-- identifiers: array
| |-- element: struct
| | |-- scheme: string
| | |-- identifier: string
|-- other_names: array
| |-- element: struct
| | |-- lang: string
| | |-- note: string
| | |-- name: string
|-- sort_name: string
|-- images: array
| |-- element: struct
| | |-- url: string
|-- given_name: string
|-- birth_date: string
|-- id: string
|-- contact_details: array
| |-- element: struct
| | |-- type: string
| | |-- value: string
|-- death_date: string
Schema for the persons_with_nulls_dyf DynamicFrame:
root
|-- family_name: string
|-- name: string
|-- links: array
| |-- element: struct
| | |-- note: string
| | |-- url: string
|-- gender: string
|-- image: string
```

```
|-- identifiers: array
| |-- element: struct
| | |-- scheme: string
| | |-- identifier: string
|-- other_names: array
| |-- element: struct
| | |-- lang: string
| | |-- note: string
    | | |-- name: string
|-- sort_name: string
|-- images: array
| |-- element: struct
| | |-- url: string
|-- given_name: string
|-- birth_date: string
|-- id: string
|-- contact_details: array
| |-- element: struct
| | |-- type: string
| | |-- value: string
|-- death_date: string
|-- empty_column: null
null_fields ['empty_column']
Schema for the persons_no_nulls DynamicFrame:
root
|-- family_name: string
|-- name: string
|-- links: array
| |-- element: struct
| | |-- note: string
| | |-- url: string
|-- gender: string
|-- image: string
|-- identifiers: array
| |-- element: struct
| | |-- scheme: string
| | |-- identifier: string
|-- other_names: array
| |-- element: struct
| | |-- lang: string
| | |-- note: string
| | |-- name: string
|-- sort_name: string
```

```
|-- images: array
     | |-- element: struct
    | | |-- url: string
|-- given_name: string
|-- birth_date: string
|-- id: string
|-- contact_details: array
    | |-- element: struct
    | | |-- type: string
| | |-- value: string
|-- death_date: string
```
# Methoden

- $\Box$ call $\Box$
- [apply](#page-1558-0)
- [Name](#page-1558-1)
- [describeArgs](#page-1558-2)
- **[describeReturn](#page-1558-3)**
- [describeTransform](#page-1558-4)
- [describeErrors](#page-1558-5)
- [Describe](#page-1558-6)

<span id="page-1557-0"></span> $\text{call}$  (frame, transformation\_ctx = "", info = "", stageThreshold = 0, totalThreshold = 0)

Verwirft alle Nullfelder in einem DynamicFrame des Typs NullType. Dies sind Felder mit fehlenden oder Nullwerten in jedem Datensatz im DynamicFrame-Datensatz.

- frame Der DynamicFrame, in dem Nullfelder verworfen werden sollen (erforderlich).
- transformation\_ctx Eine eindeutige Zeichenfolge zur Identifikation von Statusinformationen (optional).
- info Eine Zeichenfolge im Zusammenhang mit Fehlern in der Transformation (optional).
- stageThreshold Die maximale Anzahl von Fehlern, die in der Transformation auftreten dürfen, bevor der Vorgang abgebrochen wird (optional). Der Standardwert ist "Null".
- totalThreshold Die maximale Anzahl von Fehlern, die insgesamt auftreten dürfen, bevor die Verarbeitung abgebrochen wird (optional). Der Standardwert ist "Null".

Gibt einen neuen DynamicFrame ohne Nullfelder zurück.

<span id="page-1558-0"></span>apply(cls, \*args, \*\*kwargs)

• cls – cls

<span id="page-1558-1"></span>name(cls)

• cls – cls

<span id="page-1558-2"></span>describeArgs(cls)

• cls – cls

<span id="page-1558-3"></span>describeReturn(cls)

• cls – cls

<span id="page-1558-4"></span>describeTransform(cls)

• cls – cls

<span id="page-1558-5"></span>describeErrors(cls)

• cls – cls

<span id="page-1558-6"></span>describe(cls)

• cls – cls

ErrorsAsDynamicFrame-Klasse

Rückgabe eines DynamicFrame, der verschachtelte Datensätze für Fehler enthält, die während der Erstellung der Quelle DynamicFrame aufgetreten sind.

### Beispiel

Wir empfehlen Ihnen, die [DynamicFrame.errorsAsDynamicFrame\(\)](#page-1507-0)-Methode zum Abrufen und Anzeigen von Fehlerdatensätzen zu verwenden. Code-Beispiele finden Sie unter [Beispiel:](#page-1507-1)  [Verwenden Sie errorsAsDynamic Frame, um Fehlerdatensätze anzuzeigen.](#page-1507-1)

### Methoden

- $\cdot$  \_\_ call
- [apply](#page-1559-1)
- [Name](#page-1559-2)
- [describeArgs](#page-1559-3)
- [describeReturn](#page-1560-0)
- [describeTransform](#page-1560-1)
- [describeErrors](#page-1560-2)
- [Describe](#page-1560-3)

<span id="page-1559-0"></span>\_\_Aufruf\_\_(Frame)

Gibt einen DynamicFrame zurück, der verschachtelte Fehlerdatensätze enthält, die im Zusammenhang mit dem Quell-DynamicFrame stehen.

• frame – Der Quell-DynamicFrame (erforderlich).

<span id="page-1559-1"></span>apply(cls, \*args, \*\*kwargs)

• cls – cls

<span id="page-1559-2"></span>name(cls)

• cls – cls

#### <span id="page-1559-3"></span>describeArgs(cls)

• cls – cls

<span id="page-1560-0"></span>describeReturn(cls)

• cls – cls

<span id="page-1560-1"></span>describeTransform(cls)

 $\cdot$  cls – cls

<span id="page-1560-2"></span>describeErrors(cls)

• cls – cls

<span id="page-1560-3"></span>describe(cls)

• cls – cls

EvaluateDataQuality class

Wertet einen Datenqualitätsregelsatz anhand eines DynamicFrame aus und gibt ein neues DynamicFrame mit den Ergebnissen der Bewertung zurück.

Beispiel

Der folgende Beispielcode zeigt, wie die Datenqualität für ein DynamicFrame ausgewertet und dann die Datenqualitätsergebnisse angezeigt werden.

```
from awsglue.transforms import *
from pyspark.context import SparkContext
from awsglue.context import GlueContext
from awsgluedq.transforms import EvaluateDataQuality
#Create Glue context
sc = SparkContext.getOrCreate()
glueContext = GlueContext(sc)
# Define DynamicFrame
legislatorsAreas = glueContext.create_dynamic_frame.from_catalog( 
     database="legislators", table_name="areas_json")
# Create data quality ruleset
```

```
ruleset = """Rules = [ColumnExists "id", IsComplete "id"]"""
# Evaluate data quality
dqResults = EvaluateDataQuality.apply( 
     frame=legislatorsAreas, 
     ruleset=ruleset, 
     publishing_options={ 
         "dataQualityEvaluationContext": "legislatorsAreas", 
         "enableDataQualityCloudWatchMetrics": True, 
         "enableDataQualityResultsPublishing": True, 
         "resultsS3Prefix": "DOC-EXAMPLE-BUCKET1", 
     },
)
# Inspect data quality results
dqResults.printSchema()
dqResults.toDF().show()
```
### Ausgabe

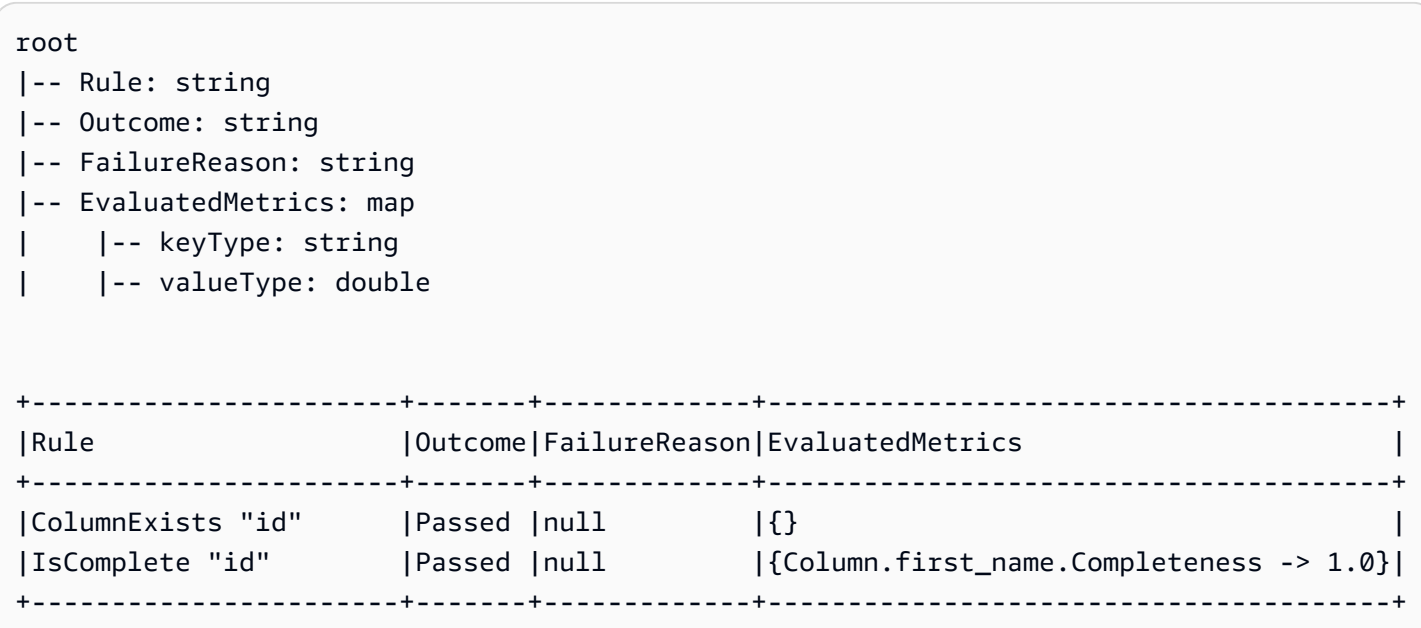

### Methoden

- $\_\_call$
- [apply](#page-1563-0)
- [Name](#page-1563-1)
- [describeArgs](#page-1563-2)
- [describeReturn](#page-1563-3)
- [describeTransform](#page-1563-4)
- [describeErrors](#page-1563-5)
- **[Beschreiben](#page-1563-6)**

<span id="page-1562-0"></span> $\_call\_$  (Frame, Regelsatz, publishing options = {})

- frame Die DynamicFrame, deren Datenqualität Sie bewerten möchten.
- ruleset Ein Regelsatz der Definitionssprache für Datenqualität (DQDL) im Zeichenfolgen-Format. Weitere Informationen zu DQDL finden Sie im [Referenz zu Data Quality Definition](#page-1158-0) [Language \(DQDL\)](#page-1158-0)-Benutzerhandbuch.
- publishing\_options Ein Wörterbuch, das die folgenden Optionen zum Veröffentlichen von Auswertungsergebnissen und -metriken festlegt:
	- dataQualityEvaluationContext Eine Zeichenfolge, die den Namespace angibt, unter dem AWS Glue-Amazon CloudWatch-Metriken und die Datenqualitätsergebnisse veröffentlichen soll. Die aggregierten Metriken werden in CloudWatch angezeigt, während die vollständigen Ergebnisse in der Benutzeroberfläche von AWS Glue Studio angezeigt werden.
		- Required: No
		- Standardwert: default\_context
	- enableDataQualityCloudWatchMetrics Gibt an, ob die Ergebnisse der Datenqualitätsauswertung in CloudWatch veröffentlicht werden sollen. Mit der dataQualityEvaluationContext-Option geben Sie einen Namespace für die Metriken an.
		- Required: No
		- Standardwert: false
	- enableDataQualityResultsPublishing Gibt an, ob die Datenqualitätsergebnisse auf der Registerkarte Data Quality (Datenqualität) in der Benutzeroberfläche von AWS Glue Studio angezeigt werden sollen.
		- Required: No
		- Standardwert: wahr
	- resultsS3Prefix Gibt den Amazon-S3-Speicherort an, an dem AWS Glue die Ergebnisse der Datenqualitätsauswertung schreiben kann.
		- Required: No

• Standardwert: "" (eine leere Zeichenfolge)

<span id="page-1563-0"></span>apply(cls, \*args, \*\*kwargs)

Geerbt von GlueTransform [apply](#page-1547-0).

<span id="page-1563-1"></span>name(cls)

Geerbt von GlueTransform [Name.](#page-1548-0)

<span id="page-1563-2"></span>describeArgs(cls)

Geerbt von GlueTransform [describeArgs.](#page-1548-1)

<span id="page-1563-3"></span>describeReturn(cls)

Geerbt von GlueTransform [describeReturn.](#page-1548-2)

<span id="page-1563-4"></span>describeTransform(cls)

Geerbt von GlueTransform [describeTransform.](#page-1549-0)

<span id="page-1563-5"></span>describeErrors(cls)

Geerbt von GlueTransform [describeErrors.](#page-1549-1)

<span id="page-1563-6"></span>describe(cls)

Geerbt von GlueTransform [Beschreiben](#page-1549-2).

FillMissingValues-Klasse

Die FillMissingValues-Klasse lokalisiert Nullwerte und leere Zeichenfolgen in einem angegebenen DynamicFrame und verwendet Machine-Learning-Methoden wie lineare Regression und zufällige Gesamtstruktur, um die fehlenden Werte vorherzusagen. Der ETL-Job verwendet die Werte im Eingabe-Dataset, um das Machine-Learning-Modell zu trainieren, das dann vorhersagt, was die fehlenden Werte sein sollten.

#### **G** Tip

Wenn Sie inkrementelle Datensätze verwenden, wird jeder inkrementelle Satz als Trainingsdaten für das Machine-Learning-Modell verwendet, sodass die Ergebnisse möglicherweise nicht so genau sind.

### Import:

from awsglueml.transforms import FillMissingValues

# Methoden

• [Anwenden](#page-1564-0)

<span id="page-1564-0"></span>apply(frame, missing\_values\_column, output\_column ="", transformation\_ctx ="", info ="", stageThreshold = 0, totalThreshold = 0)

Trägt die fehlenden Werte eines Dynamic Frames in eine angegebene Spalte ein und gibt einen neuen Frame mit Schätzungen in einer neuen Spalte zurück. Bei Zeilen ohne fehlende Werte wird der Wert der angegebenen Spalte in die neue Spalte dupliziert.

- frame Der DynamicFrame, in dem fehlende Werte ausgefüllt werden sollen. Erforderlich.
- missing\_values\_column Die Spalte, die fehlende Werte enthält (null-Werte und leere Zeichenfolgen). Erforderlich.
- output column Der Name der neuen Spalte, die geschätzte Werte für alle Zeilen enthält, deren Wert gefehlt hat. Optional; der Standardwert ist der Wert von missing values column mit Suffix "\_filled".
- transformation\_ctx Eine eindeutige Zeichenfolge zur Identifikation von Statusinformationen (optional).
- info Eine Zeichenfolge im Zusammenhang mit Fehlern in der Transformation (optional).
- stageThreshold Die maximale Anzahl von Fehlern, die in der Transformation auftreten dürfen, bevor der Vorgang abgebrochen wird (optional, Standardwert ist Null).
- totalThreshold Die maximale Anzahl von Fehlern, die insgesamt auftreten dürfen, bevor die Verarbeitung abgebrochen wird (optional, Standardwert ist Null).

Gibt einen neuen DynamicFrame mit einer zusätzlichen Spalte zurück, die Schätzungen für Zeilen mit fehlenden Werten und dem aktuellen Wert für andere Zeilen enthält.

# Filterklasse

Erstellt einen neuen DynamicFrame, der Datensätzen aus der Eingabe DynamicFrame enthält, die eine angegebene Prädikat-Funktion erfüllen.

# Beispiel

Wir empfehlen Ihnen, die [DynamicFrame.filter\(\)](#page-1456-0)-Methode zum Filtern von Datensätzen aus einem DynamicFrame zu verwenden. Code-Beispiele finden Sie unter [Beispiel: Verwenden Sie](#page-1457-0) [Filter, um eine gefilterte Auswahl von Feldern zu erhalten](#page-1457-0).

# Methoden

- call
- [apply](#page-1566-0)
- [Name](#page-1566-1)
- [describeArgs](#page-1566-2)
- [describeReturn](#page-1566-3)
- [describeTransform](#page-1566-4)
- [describeErrors](#page-1566-5)
- [Beschreiben](#page-1566-6)

<span id="page-1565-0"></span>\_\_call\_\_(frame, f, transformation\_ctx="", info="", stageThreshold=0, totalThreshold=0))

Gibt einen neuen DynamicFrame zurück, der durch Auswahl von Datensätzen aus dem Eingabe-DynamicFrame erstellt wurde, der eine angegebene Prädikat-Funktion erfüllt.

- frame Der Quell-DynamicFrame, auf den die angegebene Filterfunktion angewendet werden soll (erforderlich).
- f Die Prädikatfunktion, die auf jeden DynamicRecord im DynamicFrame angewendet werden soll. Die Funktion muss einen DynamicRecord als Argument enthalten und "True" zurückgeben, wenn der DynamicRecord die Filteranforderungen erfüllt, oder andernfalls "False" (erforderlich).

Ein DynamicRecord stellt einen logischen Datensatz in einem DynamicFrame dar. Er ist mit einer Zeile in einem Spark DataFrame vergleichbar, mit der Ausnahme, dass er selbstbeschreibend ist und für Daten verwendet werden kann, die keinem festen Schema entsprechen.

- transformation\_ctx Eine eindeutige Zeichenfolge zur Identifikation von Statusinformationen (optional).
- info Eine Zeichenfolge, die mit Fehlern in der Transformation im Zusammenhang steht (optional).
- stageThreshold Die maximale Anzahl von Fehlern, die in der Transformation auftreten dürfen, bevor der Vorgang abgebrochen wird (optional). Der Standardwert ist "Null".
- totalThreshold Die maximale Anzahl von Fehlern, die insgesamt auftreten dürfen, bevor die Verarbeitung abgebrochen wird (optional). Der Standardwert ist "Null".

<span id="page-1566-0"></span>apply(cls, \*args, \*\*kwargs)

<span id="page-1566-1"></span>Geerbt von GlueTransform [apply](#page-1547-0).

name(cls)

<span id="page-1566-2"></span>Geerbt von GlueTransform [Name.](#page-1548-0)

describeArgs(cls)

Geerbt von GlueTransform [describeArgs.](#page-1548-1)

<span id="page-1566-3"></span>describeReturn(cls)

Geerbt von GlueTransform [describeReturn.](#page-1548-2)

<span id="page-1566-4"></span>describeTransform(cls)

Geerbt von GlueTransform [describeTransform.](#page-1549-0)

<span id="page-1566-5"></span>describeErrors(cls)

Geerbt von GlueTransform [describeErrors.](#page-1549-1)

<span id="page-1566-6"></span>describe(cls)

Geerbt von GlueTransform [Beschreiben](#page-1549-2).

FindIncrementalMatches-Klasse

Identifiziert übereinstimmende Datensätze im vorhandenen und inkrementellen DynamicFrame und erstellt einen neuen DynamicFrame mit einer eindeutigen Kennung, die jeder Gruppe übereinstimmender Datensätze zugewiesen ist.

Import:

from awsglueml.transforms import FindIncrementalMatches

#### AWS Glue **Benutzerhandbuch** Benutzerhandbuch **Benutzerhandbuch** Benutzerhandbuch **Benutzerhandbuch**

#### Methoden

# • [Anwenden](#page-1567-0)

<span id="page-1567-0"></span>apply(existingFrame, incrementalFrame, transformId, transformation  $ctx = "$ , info = "", stageThreshold = 0, totalThreshold = 0, enforcedMatches = None, computeMatchConfidenceScores  $= 0$ 

Identifiziert übereinstimmende Datensätze im DynamicFrame und erstellt einen neuen DynamicFrame mit einer eindeutigen Kennung, die jeder Gruppe übereinstimmender Datensätze zugewiesen ist.

- existingFrame Der bestehende und vorab abgestimmte DynamicFrame zur Anwendung der Transformation FindIncrementalMatches. Erforderlich.
- incrementalFrame Der inkrementelle DynamicFrame, um die FindIncrementalMatches-Transformation so anzuwenden, dass sie mit dem existingFrame abgestimmt werden kann. Erforderlich.
- transformId Eine eindeutige ID, die der FindIncrementalMatches-Transformation zugeordnet ist, die auf Datensätze in den DynamicFrames angewendet wird. Erforderlich.
- transformation\_ctx Eine eindeutige Zeichenfolge zur Identifikation von Status-/ Zustandsinformationen. Optional.
- info Eine Zeichenfolge im Zusammenhang mit Fehlern in der Transformation. Optional.
- stageThreshold Die maximale Anzahl von Fehlern, die in der Transformation auftreten dürfen, bevor der Vorgang abgebrochen wird. Optional. Der Standardwert ist "Null".
- totalThreshold Die maximale Anzahl von Fehlern, die insgesamt auftreten dürfen, bevor die Verarbeitung abgebrochen wird. Optional. Der Standardwert ist "Null".
- enforcedMatches Der DynamicFrame, der verwendet wird, um Übereinstimmungen zu erzwingen. Optional. Die Standardeinstellung ist None (Kein).
- computeMatchConfidenceScores Ein boolescher Wert, der angibt, ob für jede Gruppe übereinstimmender Datensätze ein Konfidenzwert berechnet werden soll. Optional. Der Standardwert lautet "false".

Gibt einen neuen DynamicFrame mit einer eindeutigen ID für jede Gruppe übereinstimmender Datensätze zurück.

# FindMatches-Klasse

Identifiziert übereinstimmende Datensätze im DynamicFrame und erstellt einen neuen DynamicFrame mit einer eindeutigen Kennung, die jeder Gruppe übereinstimmender Datensätze zugewiesen ist.

Import:

from awsglueml.transforms import FindMatches

# Methoden

• [Anwenden](#page-1568-0)

<span id="page-1568-0"></span>apply(frame, transformId, transformation\_ctx = "", info = "", stageThreshold = 0, totalThreshold = 0, enforcedMatches = None, computeMatchConfidenceScores = 0)

Identifiziert übereinstimmende Datensätze im DynamicFrame und erstellt einen neuen DynamicFrame mit einer eindeutigen Kennung, die jeder Gruppe übereinstimmender Datensätze zugewiesen ist.

- frame Der DynamicFrame zur Anwendung der FindMatches-Transformation. Erforderlich.
- transformId Eine eindeutige ID, die der FindMatches-Transformation zugeordnet ist, die auf Datensätze im DynamicFrame angewendet wird. Erforderlich.
- transformation ctx Eine eindeutige Zeichenfolge zur Identifikation von Status-/ Zustandsinformationen. Optional.
- info Eine Zeichenfolge im Zusammenhang mit Fehlern in der Transformation. Optional.
- stageThreshold Die maximale Anzahl von Fehlern, die in der Transformation auftreten dürfen, bevor der Vorgang abgebrochen wird. Optional. Der Standardwert ist "Null".
- totalThreshold Die maximale Anzahl von Fehlern, die insgesamt auftreten dürfen, bevor die Verarbeitung abgebrochen wird. Optional. Der Standardwert ist "Null".
- enforcedMatches Der DynamicFrame, der verwendet wird, um Übereinstimmungen zu erzwingen. Optional. Die Standardeinstellung ist None (Kein).
- computeMatchConfidenceScores Ein boolescher Wert, der angibt, ob für jede Gruppe übereinstimmender Datensätze ein Konfidenzwert berechnet werden soll. Optional. Der Standardwert lautet "false".

Gibt einen neuen DynamicFrame mit einer eindeutigen ID für jede Gruppe übereinstimmender Datensätze zurück.

# FlatMap Class

Wendet eine Transformation auf jeden DynamicFrame in einer Sammlung an. Die Ergebnisse werden nicht zu einem einzelnen DynamicFrame zusammengefasst, sondern als Sammlung aufbewahrt.

# Beispiele für FlatMap

Der folgende Beispielausschnitt zeigt, wie die ResolveChoice-Transformation bei Anwendung auf einen FlatMap auf eine Sammlung dynamischer Frames angewendet wird. Die zur Eingabe verwendeten Daten befinden sich im JSON unter dem Platzhalter Amazon-S3-Adresse s3:// bucket/path-for-data/sample.json und enthalten die folgenden Daten.

Beispiel für JSON-Daten

```
[ "firstname": "Arnav", 
     "lastname": "Desai", 
     "address": { 
          "street": "6 Anyroad Avenue", 
          "city": "London", 
          "state": "England", 
          "country": "UK" 
     }, 
     "phone": 17235550101, 
     "affiliations": [ 
          "General Anonymous Example Products", 
          "Example Independent Research", 
          "Government Department of Examples" 
    \mathbf{I}},
{ 
     "firstname": "Mary", 
     "lastname": "Major", 
     "address": { 
          "street": "7821 Spot Place", 
          "city": "Centerville", 
          "state": "OK", 
          "country": "US" 
     },
```

```
 "phone": 19185550023, 
     "affiliations": [ 
          "Example Dot Com", 
          "Example Independent Research", 
          "Example.io" 
     ]
},
{ 
     "firstname": "Paulo", 
     "lastname": "Santos", 
     "address": { 
          "street": "123 Maple Street", 
          "city": "London", 
          "state": "Ontario", 
          "country": "CA" 
     }, 
     "phone": 12175550181, 
     "affiliations": [ 
          "General Anonymous Example Products", 
          "Example Dot Com" 
     ]
}]
```
Example Wenden Sie ResolveChoice auf eine DynamicFrameCollection an und zeigen Sie die Ausgabe an.

```
#Read DynamicFrame
datasource = glueContext.create_dynamic_frame_from_options("s3", connection_options = 
  {"paths":["s3://bucket/path/to/file/mysamplejson.json"]}, format="json")
datasource.printSchema()
datasource.show()
## Split to create a DynamicFrameCollection
split_frame=datasource.split_fields(["firstname","lastname","address"],"personal_info","busines
split_frame.keys()
print("---")
## Use FlatMap to run ResolveChoice
kwargs = {"choice": "cast:string"}
flat = FlatMap.apply(split_frame, ResolveChoice, frame_name="frame", 
 transformation_ctx='tcx', **kwargs)
flat.keys()
```

```
##Select one of the DynamicFrames
personal_info = flat.select("personal_info")
personal_info.printSchema()
personal_info.show()
print("---")
business_info = flat.select("business_info")
business_info.printSchema()
business_info.show()
```
# **A** Important

Beim Aufruf von FlatMap.apply muss der frame\_name-Parameter "frame" sein. Derzeit wird kein anderer Wert akzeptiert.

#### Beispielausgabe

```
root
|-- firstname: string
|-- lastname: string
|-- address: struct
| |-- street: string
| |-- city: string
| |-- state: string
| |-- country: string
|-- phone: long
|-- affiliations: array
| |-- element: string
---
{ 
     "firstname": "Mary", 
     "lastname": "Major", 
     "address": { 
         "street": "7821 Spot Place", 
         "city": "Centerville", 
         "state": "OK", 
         "country": "US" 
     }, 
     "phone": 19185550023, 
     "affiliations": [ 
         "Example Dot Com",
```

```
 "Example Independent Research", 
          "Example.io" 
     ]
}
{ 
     "firstname": "Paulo", 
     "lastname": "Santos", 
     "address": { 
          "street": "123 Maple Street", 
          "city": "London", 
          "state": "Ontario", 
         "country": "CA" 
     }, 
     "phone": 12175550181, 
     "affiliations": [ 
          "General Anonymous Example Products", 
          "Example Dot Com" 
     ]
}
---
root
|-- firstname: string
|-- lastname: string
|-- address: struct
| |-- street: string
| |-- city: string
| |-- state: string
| |-- country: string
{ 
     "firstname": "Mary", 
     "lastname": "Major", 
     "address": { 
          "street": "7821 Spot Place", 
          "city": "Centerville", 
         "state": "OK", 
         "country": "US" 
     }
}
{ 
     "firstname": "Paulo", 
     "lastname": "Santos",
```

```
 "address": { 
          "street": "123 Maple Street", 
          "city": "London", 
          "state": "Ontario", 
          "country": "CA" 
     }
}
---
root
|-- phone: long
|-- affiliations: array
| |-- element: string
{ 
     "phone": 19185550023, 
     "affiliations": [ 
          "Example Dot Com", 
          "Example Independent Research", 
          "Example.io" 
     ]
}
{ 
     "phone": 12175550181, 
     "affiliations": [ 
          "General Anonymous Example Products", 
          "Example Dot Com" 
     ]
}
```
# Methoden

- $\cdot$   $\_\_call$
- [Anwenden](#page-1574-1)
- [Name](#page-1574-2)
- [describeArgs](#page-1574-3)
- [describeReturn](#page-1574-4)
- [describeTransform](#page-1574-5)
- [describeErrors](#page-1574-6)
- [Describe](#page-1575-0)

<span id="page-1574-0"></span>call (dfc, BaseTransform, frame name, transformation ctx = "", \*\*base kwargs)

Wendet eine Transformation auf jeden DynamicFrame in einer Sammlung an und gleicht die Ergebnisse an.

- dfc Die DynamicFrameCollection, über die die Angleichung erfolgen soll (erforderlich).
- BaseTransform Eine von GlueTransform abgeleitete Transformation, die auf jedes Element der Sammlung angewandt werden soll (erforderlich).
- frame name Der Name des Arguments, an das die Elemente der Sammlung weitergeleitet werden sollen (erforderlich).
- transformation ctx Eine eindeutige Zeichenfolge zur Identifikation von Statusinformationen (optional).
- base\_kwargs Argumente, die an die Basistransformation weitergeleitet werden sollen (erforderlich).

Gibt eine neue DynamicFrameCollection zurück, die durch Anwenden der Transformation auf jeden DynamicFrame in der DynamicFrameCollection-Quelle erstellt wurde.

<span id="page-1574-1"></span>apply(cls, \*args, \*\*kwargs)

Geerbt von GlueTransform [apply](#page-1547-0).

<span id="page-1574-2"></span>name(cls)

Geerbt von GlueTransform [Name.](#page-1548-0)

<span id="page-1574-3"></span>describeArgs(cls)

Geerbt von GlueTransform [describeArgs.](#page-1548-1)

<span id="page-1574-4"></span>describeReturn(cls)

Geerbt von GlueTransform [describeReturn.](#page-1548-2)

<span id="page-1574-5"></span>describeTransform(cls)

Geerbt von GlueTransform [describeTransform.](#page-1549-0)

<span id="page-1574-6"></span>describeErrors(cls)

Geerbt von GlueTransform [describeErrors.](#page-1549-1)

# <span id="page-1575-0"></span>describe(cls)

# Geerbt von GlueTransform [Beschreiben](#page-1549-2).

# Join-Klasse

Führt einen Equality Join für zwei DynamicFrames durch.

# Beispiel

Wir empfehlen Ihnen, die [DynamicFrame.join\(\)](#page-1458-0)-Methode zum Verbinden von DynamicFrames. Code-Beispiele finden Sie unter [Beispiel: Verwenden von join zum Kombinieren von](#page-1459-0) [DynamicFrames](#page-1459-0).

# Methoden

- $|cal$
- [apply](#page-1576-0)
- [Name](#page-1576-1)
- [describeArgs](#page-1576-2)
- [describeReturn](#page-1576-3)
- [describeTransform](#page-1576-4)
- [describeErrors](#page-1576-5)
- **[Describe](#page-1576-6)**

<span id="page-1575-1"></span>\_\_Aufruf\_\_(frame1, frame2, keys1, keys2, transformation\_ctx = "")

Führt einen Equality Join für zwei DynamicFrames durch.

- frame1 Der erste DynamicFrame für einen Join (erforderlich).
- frame2 Der zweite DynamicFrame für einen Join (erforderlich).
- keys1 Die Schlüssel für einen Join für den ersten Frame (erforderlich).
- keys2 Die Schlüssel für einen Join für den zweiten Frame (erforderlich).
- transformation\_ctx Eine eindeutige Zeichenfolge zur Identifikation von Statusinformationen (optional).

Gibt einen neuen DynamicFrame zurück, der durch die Verbindung der beiden DynamicFrames entsteht.

<span id="page-1576-0"></span>apply(cls, \*args, \*\*kwargs)

Geerbt von GlueTransform [apply](#page-1547-0).

<span id="page-1576-1"></span>name(cls)

Geerbt von GlueTransform [Name.](#page-1548-0)

<span id="page-1576-2"></span>describeArgs(cls)

Geerbt von GlueTransform [describeArgs.](#page-1548-1)

<span id="page-1576-3"></span>describeReturn(cls)

Geerbt von GlueTransform [describeReturn.](#page-1548-2)

<span id="page-1576-4"></span>describeTransform(cls)

Geerbt von GlueTransform [describeTransform.](#page-1549-0)

<span id="page-1576-5"></span>describeErrors(cls)

Geerbt von GlueTransform [describeErrors.](#page-1549-1)

<span id="page-1576-6"></span>describe(cls)

Geerbt von GlueTransform [Beschreiben](#page-1549-2).

Map-Klasse

Erstellt einen neuen DynamicFrame durch Anwenden einer Funktion auf alle Datensätze in der Eingabe DynamicFrame.

#### Beispiel

Wir empfehlen Ihnen, die [DynamicFrame.map\(\)](#page-1463-0)-Methode zu verwenden, um eine Funktion alle Datensätze in einem DynamicFrame anzuwenden. Code-Beispiele finden Sie unter [Beispiel:](#page-1463-1) [Verwenden von map zur Anwendung einer Funktion auf jeden Datensatz in einem](#page-1463-1) DynamicFrame.

# **Methoden**

•  $\_\_call$ 

- [apply](#page-1578-0)
- [Name](#page-1578-1)
- [describeArgs](#page-1578-2)
- [describeReturn](#page-1578-3)
- [describeTransform](#page-1578-4)
- [describeErrors](#page-1578-5)
- **[Describe](#page-1578-6)**

<span id="page-1577-0"></span>\_\_call\_\_(frame, f, transformation\_ctx="", info="", stageThreshold=0, totalThreshold=0)

Gibt einen neuen DynamicFrame zurück, der sich durch Anwenden der angegebenen Funktion auf alle DynamicRecords im ursprünglichen DynamicFrame ergibt.

- frame Der ursprüngliche DynamicFrame, auf den die Zuweisungsfunktion angewendet werden muss (erforderlich).
- f Die Funktion, die auf alle DynamicRecords im DynamicFrame angewendet werden soll. Die Funktion muss einenDynamicRecord als Argument enthalten und gibt einen neuen DynamicRecord zurück, der durch die Zuweisung erstellt wird (erforderlich).

Ein DynamicRecord stellt einen logischen Datensatz in einem DynamicFrame dar. Er ist mit einer Zeile in einem Apache Spark DataFrame vergleichbar, mit der Ausnahme, dass er selbstbeschreibend ist und für Daten verwendet werden kann, die keinem festen Schema entsprechen.

- transformation\_ctx Eine eindeutige Zeichenfolge zur Identifikation von Statusinformationen (optional).
- info Eine Zeichenfolge im Zusammenhang mit Fehlern in der Transformation (optional).
- stageThreshold Die maximale Anzahl von Fehlern, die in der Transformation auftreten dürfen, bevor der Vorgang abgebrochen wird (optional). Der Standardwert ist "Null".
- totalThreshold Die maximale Anzahl von Fehlern, die insgesamt auftreten dürfen, bevor die Verarbeitung abgebrochen wird (optional). Der Standardwert ist "Null".

Gibt einen neuen DynamicFrame zurück, der sich durch Anwenden der angegebenen Funktion auf alle DynamicRecords im ursprünglichen DynamicFrame ergibt.

<span id="page-1578-0"></span>apply(cls, \*args, \*\*kwargs)

Geerbt von GlueTransform [apply](#page-1547-0).

<span id="page-1578-1"></span>name(cls)

Geerbt von GlueTransform [Name.](#page-1548-0)

<span id="page-1578-2"></span>describeArgs(cls)

Geerbt von GlueTransform [describeArgs.](#page-1548-1)

<span id="page-1578-3"></span>describeReturn(cls)

Geerbt von GlueTransform [describeReturn.](#page-1548-2)

<span id="page-1578-4"></span>describeTransform(cls)

Geerbt von GlueTransform [describeTransform.](#page-1549-0)

<span id="page-1578-5"></span>describeErrors(cls)

Geerbt von GlueTransform [describeErrors.](#page-1549-1)

<span id="page-1578-6"></span>describe(cls)

Geerbt von GlueTransform [Beschreiben](#page-1549-2).

MapToCollection-Klasse

Wendet eine Transformation auf jeden DynamicFrame in der angegebenen DynamicFrameCollection an.

#### Methoden

- $\_\_cell$
- [Anwenden](#page-1579-1)
- [Name](#page-1579-2)
- [describeArgs](#page-1579-3)
- [describeReturn](#page-1579-4)
- [describeTransform](#page-1579-5)
- [describeErrors](#page-1579-6)

#### **[Describe](#page-1580-0)**

<span id="page-1579-0"></span>\_\_call\_\_(dfc, BaseTransform, frame\_name, transformation\_ctx = "", \*\*base\_kwargs)

Wendet eine Transformationsfunktion auf jeden DynamicFrame in der angegebenen DynamicFrameCollection an.

- dfc Die DynamicFrameCollection, über die die Transformationsfunktion angewendet werden muss (erforderlich).
- callable Eine aufrufbare Transformationsfunktion, die auf jedes Element der Sammlung angewendet werden soll (erforderlich).
- transformation\_ctx Eine eindeutige Zeichenfolge zur Identifikation von Statusinformationen (optional).

Gibt eine neue DynamicFrameCollection zurück, die durch Anwenden der Transformation auf jeden DynamicFrame in der DynamicFrameCollection-Quelle erstellt wurde.

<span id="page-1579-1"></span>apply(cls, \*args, \*\*kwargs)

<span id="page-1579-2"></span>Geerbt von GlueTransform [apply](#page-1547-0)

name(cls)

<span id="page-1579-3"></span>Geerbt von GlueTransform [Name.](#page-1548-0)

describeArgs(cls)

Geerbt von GlueTransform [describeArgs.](#page-1548-1)

<span id="page-1579-4"></span>describeReturn(cls)

<span id="page-1579-5"></span>Geerbt von GlueTransform [describeReturn.](#page-1548-2)

describeTransform(cls)

<span id="page-1579-6"></span>Geerbt von GlueTransform [describeTransform.](#page-1549-0)

describeErrors(cls)

Geerbt von GlueTransform [describeErrors.](#page-1549-1)

# <span id="page-1580-0"></span>describe(cls)

# Geerbt von GlueTransform [Beschreiben](#page-1549-2).

# Relationalize-Klasse

Vereinfacht ein verschachteltes Schema in einem DynamicFrame und klappt Array-Spalten aus dem angeglichenen Frame aus.

# Beispiel

Wir empfehlen Ihnen, die [DynamicFrame.relationalize\(\)](#page-1469-0)-Methode für einen Relationalize-Vorgang von DynamicFrame zu verwenden. Code-Beispiele finden Sie unter [Beispiel: Verwenden](#page-1470-0)  [Sie Relationalize, um ein verschachteltes Schema in einem](#page-1470-0) DynamicFrame zu vereinfachen.

# Methoden

- $\bullet$  call
- [apply](#page-1581-0)
- [Name](#page-1581-1)
- [describeArgs](#page-1581-2)
- [describeReturn](#page-1581-3)
- [describeTransform](#page-1581-4)
- [describeErrors](#page-1581-5)
- **[Beschreiben](#page-1581-6)**

<span id="page-1580-1"></span>\_\_call\_\_(frame, staging\_path=None, name='roottable', options=None, transformation\_ctx = "", info = "", stageThreshold = 0, totalThreshold = 0)

Relationalisiert einen DynamicFrame und erzeugt eine Liste mit Frames, die generiert werden, indem die Verschachtelung verschachtelter Spalten aufgelöst und Array-Spalten ausgeklappt werden. Sie können eine pivotierte Array-Spalte mithilfe des Join-Schlüssels, der während der Auflösung der Verschachtelung generiert wird, mit der Stammtabelle verbinden.

- frame Der DynamicFrame, der relationalisiert werden soll (erforderlich).
- staging path Der Pfad, unter dem die Methode Partitionen pivotierter Tabellen im CSV-Format speichern kann (optional). Pivotierte Tabellen werden von diesem Pfad gelesen.
- name Der Name der Stammtabelle (optional).
- options Ein Wörterbuch der optionalen Parameter. Derzeit nicht verwendet.
- transformation ctx Eine eindeutige Zeichenfolge zur Identifikation von Statusinformationen (optional).
- info Eine Zeichenfolge im Zusammenhang mit Fehlern in der Transformation (optional).
- stageThreshold Die maximale Anzahl von Fehlern, die in der Transformation auftreten dürfen, bevor der Vorgang abgebrochen wird (optional). Der Standardwert ist "Null".
- totalThreshold Die maximale Anzahl von Fehlern, die insgesamt auftreten dürfen, bevor die Verarbeitung abgebrochen wird (optional). Der Standardwert ist "Null".
- <span id="page-1581-0"></span>apply(cls, \*args, \*\*kwargs)

<span id="page-1581-1"></span>Geerbt von GlueTransform [apply](#page-1547-0).

name(cls)

<span id="page-1581-2"></span>Geerbt von GlueTransform [Name.](#page-1548-0)

describeArgs(cls)

<span id="page-1581-3"></span>Geerbt von GlueTransform [describeArgs.](#page-1548-1)

describeReturn(cls)

<span id="page-1581-4"></span>Geerbt von GlueTransform [describeReturn.](#page-1548-2)

describeTransform(cls)

<span id="page-1581-5"></span>Geerbt von GlueTransform [describeTransform.](#page-1549-0)

describeErrors(cls)

<span id="page-1581-6"></span>Geerbt von GlueTransform [describeErrors.](#page-1549-1)

describe(cls)

Geerbt von GlueTransform [Beschreiben](#page-1549-2).

RenameField-Klasse

Benennt einen Knoten innerhalb eines DynamicFrame um.

# Beispiel

Wir empfehlen Ihnen, die [DynamicFrame.rename\\_field\(\)](#page-1473-0)-Methode zum Umbenennen eines Feldes in einem DynamicFrame zu verwenden. Code-Beispiele finden Sie unter [Beispiel:](#page-1473-1) [Verwenden Sie rename\\_field, um Felder in einem](#page-1473-1) DynamicFrame umzubenennen.

# Methoden

- $\mathsf{call}\_$
- [apply](#page-1583-0)
- [Name](#page-1583-1)
- [describeArgs](#page-1583-2)
- [describeReturn](#page-1583-3)
- [describeTransform](#page-1583-4)
- [describeErrors](#page-1583-5)
- [Beschreiben](#page-1583-6)

<span id="page-1582-0"></span>\_\_call\_\_(frame, old\_name, new\_name, transformation\_ctx = "", info = "", stageThreshold = 0, totalThreshold =  $0$ )

Benennt einen Knoten innerhalb eines DynamicFrame um.

- frame Der DynamicFrame, in dem ein Knoten umbenannt werden soll (erforderlich).
- old\_name Der vollständige Pfad zu dem Knoten, den Sie umbenennen möchten (erforderlich).

Wenn der alte Name Punkte enthält, funktioniert RenameField nicht, es sei denn, Sie setzen Backticks darum (``). Um beispielsweise this.old.name durch thisNewName zu ersetzen, rufen Sie RenameField wie folgt auf:

newDyF = RenameField(oldDyF, "`this.old.name`", "thisNewName")

- new name Der neue Name, einschließlich des vollständigen Pfads (erforderlich).
- transformation\_ctx Eine eindeutige Zeichenfolge zur Identifikation von Statusinformationen (optional).
- info Eine Zeichenfolge im Zusammenhang mit Fehlern in der Transformation (optional).
- stageThreshold Die maximale Anzahl von Fehlern, die in der Transformation auftreten dürfen, bevor der Vorgang abgebrochen wird (optional). Der Standardwert ist "Null".

• totalThreshold – Die maximale Anzahl von Fehlern, die insgesamt auftreten dürfen, bevor die Verarbeitung abgebrochen wird (optional). Der Standardwert ist "Null".

<span id="page-1583-0"></span>apply(cls, \*args, \*\*kwargs)

Geerbt von GlueTransform [apply](#page-1547-0).

<span id="page-1583-1"></span>name(cls)

Geerbt von GlueTransform [Name.](#page-1548-0)

<span id="page-1583-2"></span>describeArgs(cls)

Geerbt von GlueTransform [describeArgs.](#page-1548-1)

<span id="page-1583-3"></span>describeReturn(cls)

Geerbt von GlueTransform [describeReturn.](#page-1548-2)

<span id="page-1583-4"></span>describeTransform(cls)

Geerbt von GlueTransform [describeTransform.](#page-1549-0)

<span id="page-1583-5"></span>describeErrors(cls)

Geerbt von GlueTransform [describeErrors.](#page-1549-1)

<span id="page-1583-6"></span>describe(cls)

Geerbt von GlueTransform [Beschreiben](#page-1549-2).

ResolveChoice-Klasse

Löst einen Auswahltyp innerhalb eines DynamicFrame auf.

Beispiel

Wir empfehlen, dass Sie die [DynamicFrame.resolveChoice\(\)](#page-1476-0)-Methode verwenden, um Felder zu behandeln, die mehrere Typen in einem DynamicFrame enthalten. Code-Beispiele finden Sie unter [Beispiel: Verwenden Sie ResolveChoice, um eine Spalte zu behandeln, die mehrere Typen](#page-1478-0)  [enthält](#page-1478-0).

#### Methoden

 $\mathsf{call}\_$
- [apply](#page-1586-0)
- [Name](#page-1586-1)
- [describeArgs](#page-1586-2)
- [describeReturn](#page-1586-3)
- [describeTransform](#page-1586-4)
- [describeErrors](#page-1586-5)
- [Beschreiben](#page-1586-6)

call\_(frame, specs = None, choice = "", transformation\_ctx = "", info = "", stageThreshold = 0, totalThreshold =  $0$ )

Stellt Informationen zum Auflösen mehrdeutiger Typen innerhalb eines DynamicFrame bereit. Gibt den resultierenden DynamicFrame zurück.

- frame Der DynamicFrame, in dem der Auswahltyp aufgelöst werden soll (erforderlich).
- specs Eine Liste der aufzulösenden spezifischen Mehrdeutigkeiten, jede in Form eines Tupels:(path, action). Der path-Wert identifiziert ein spezielles mehrdeutiges Element und der action-Wert identifiziert die entsprechende Auflösung.

Sie können nur einen der Parameter spec und choice verwenden. Wenn der spec-Parameter nicht None ist, dann muss der choice-Parameter eine leere Zeichenfolge sein. Wenn umgekehrt der choice-Parameter keine leere Zeichenfolge ist, dann muss der spec-Parameter None sein. Wenn keine Parameter angegeben werden, versucht AWS Glue, das Schema zu analysieren und es für die Auflösung von Mehrdeutigkeiten zu verwenden.

Sie können eine der folgenden Auflösungsstrategien im action-Teil eines specs-Tupels angeben:

- cast Ermöglicht Ihnen, einen Typ anzugeben, in den umgewandelt werden soll (z. B. cast:int).
- make\_cols Löst eine potenzielle Mehrdeutigkeit durch Vereinfachen der Daten auf. Wenn columnA beispielsweise int oder string sein könnte, besteht die Auflösung darin, zwei Spalten mit den Namen columnA\_int und columnA\_string im resultierenden DynamicFrame zu erzeugen.
- make struct Löst eine potenzielle Mehrdeutigkeit durch Verwendung einer Struktur, um die Daten darzustellen. Wenn beispielsweise Daten in einer Spalte int oder string sein könnten,

wird durch Verwendung der make struct-Aktion eine Spalte von Strukturen im resultierenden DynamicFrame erzeugt, die sowohl ein int als auch ein string enthalten.

• project – Löst eine potenzielle Mehrdeutigkeit auf, indem nur Werte eines bestimmten Typs in dem resultierenden DynamicFrame beibehalten werden. Wenn beispielsweise Daten in einer ChoiceType-Spalte ein int oder eine string sein könnten, werden bei der Angabe einer project:string-Aktion Werte aus dem resultierenden DynamicFrame ausgelassen, die nicht vom Typ string sind.

Wenn path ein Array identifiziert, platzieren Sie leere eckige Klammern hinter dem Namen des Arrays, um eine Mehrdeutigkeit zu vermeiden. Angenommen, Sie arbeiten mit Daten, die wie folgt strukturiert sind:

```
"myList": [ 
   { "price": 100.00 }, 
   { "price": "$100.00" }
]
```
Sie können anstelle der Zeichenfolgenversion die numerische Version des Preises auswählen, indem Sie den path auf "myList[].price" und die action auf "cast:double" setzen.

• choice – Die standardmäßige Auflösungsaktion, wenn der specs-Parameter None ist. Wenn der specs-Parameter nicht None ist, dann darf dies nur auf eine leere Zeichenfolge festgelegt werden.

Zusätzlich zu den soeben beschriebenen specs-Aktionen unterstützt dieses Argument noch die folgende Aktion:

- MATCH\_CATALOG Versucht jeden ChoiceType in einen entsprechenden Typ in der angegebenen Data-Catalog-Tabelle umzuwandeln.
- database Die Datenbank von AWS Glue Data Catalog zur Verwendung mit der MATCH\_CATALOG-Auswahl (erforderlich für MATCH\_CATALOG).
- table\_name Der Tabellenname von AWS Glue Data Catalog zur Verwendung mit der MATCH\_CATALOG-Aktion (erforderlich für MATCH\_CATALOG).
- transformation\_ctx Eine eindeutige Zeichenfolge zur Identifikation von Statusinformationen (optional).
- info Eine Zeichenfolge im Zusammenhang mit Fehlern in der Transformation (optional).
- stageThreshold Die maximale Anzahl von Fehlern, die in der Transformation auftreten dürfen, bevor der Vorgang abgebrochen wird (optional). Der Standardwert ist "Null".

• totalThreshold – Die maximale Anzahl von Fehlern, die insgesamt auftreten dürfen, bevor die Verarbeitung abgebrochen wird (optional). Der Standardwert ist "Null".

<span id="page-1586-0"></span>apply(cls, \*args, \*\*kwargs)

Geerbt von GlueTransform [apply](#page-1547-0).

<span id="page-1586-1"></span>name(cls)

Geerbt von GlueTransform [Name.](#page-1548-0)

<span id="page-1586-2"></span>describeArgs(cls)

Geerbt von GlueTransform [describeArgs.](#page-1548-1)

<span id="page-1586-3"></span>describeReturn(cls)

Geerbt von GlueTransform [describeReturn.](#page-1548-2)

<span id="page-1586-4"></span>describeTransform(cls)

Geerbt von GlueTransform [describeTransform.](#page-1549-0)

<span id="page-1586-5"></span>describeErrors(cls)

Geerbt von GlueTransform [describeErrors.](#page-1549-1)

<span id="page-1586-6"></span>describe(cls)

Geerbt von GlueTransform [Beschreiben](#page-1549-2).

SelectFields-Klasse

Die SelectFields-Klasse erstellt einen neuen DynamicFrame aus einem bestehenden DynamicFrame und behält nur die Felder bei, die Sie angeben. SelectFields bietet ähnliche Funktionen wie ein SQL SELECT-Nachricht.

Beispiel

Wir empfehlen Ihnen, die [DynamicFrame.select\\_fields\(\)](#page-1482-0)-Methode zum Auswählen von Feldern aus einem DynamicFrame zu verwenden. Code-Beispiele finden Sie unter [Beispiel:](#page-1483-0) [Verwenden von select\\_fields zum Erstellen eines neuen](#page-1483-0) DynamicFrame mit ausgewählten Feldern.

### Methoden

- $\mathsf{call}\_$
- [apply](#page-1587-1)
- [Name](#page-1587-2)
- [describeArgs](#page-1588-0)
- [describeReturn](#page-1588-1)
- [describeTransform](#page-1588-2)
- [describeErrors](#page-1588-3)
- [Describe](#page-1588-4)

<span id="page-1587-0"></span> $\_call\_$ (frame, paths, transformation\_ctx = "", info = "", stageThreshold = 0, totalThreshold = 0)

Ruft Felder (Knoten) in einem DynamicFrame ab.

- frame Der DynamicFrame zur Auswahl von Feldern (erforderlich).
- paths Eine Liste der vollständigen Pfade zu den auszuwählenden Feldern (erforderlich).
- transformation\_ctx Eine eindeutige Zeichenfolge zur Identifikation von Statusinformationen (optional).
- info Eine Zeichenfolge, die mit Fehlern in der Transformation im Zusammenhang steht (optional).
- stageThreshold Die maximale Anzahl von Fehlern, die in der Transformation auftreten dürfen, bevor der Vorgang abgebrochen wird (optional). Der Standardwert ist "Null".
- totalThreshold Die maximale Anzahl von Fehlern, die insgesamt auftreten dürfen, bevor die Verarbeitung abgebrochen wird (optional). Der Standardwert ist "Null".

<span id="page-1587-1"></span>Gibt einen neuen DynamicFrame zurück, der nur die angegebenen Felder enthält.

apply(cls, \*args, \*\*kwargs)

<span id="page-1587-2"></span>Geerbt von GlueTransform [apply](#page-1547-0).

name(cls)

Geerbt von GlueTransform [Name.](#page-1548-0)

<span id="page-1588-0"></span>describeArgs(cls)

Geerbt von GlueTransform [describeArgs.](#page-1548-1)

<span id="page-1588-1"></span>describeReturn(cls)

Geerbt von GlueTransform [describeReturn.](#page-1548-2)

<span id="page-1588-2"></span>describeTransform(cls)

Geerbt von GlueTransform [describeTransform.](#page-1549-0)

<span id="page-1588-3"></span>describeErrors(cls)

<span id="page-1588-4"></span>Geerbt von GlueTransform [describeErrors.](#page-1549-1)

describe(cls)

Geerbt von GlueTransform [Beschreiben](#page-1549-2).

SelectFromCollection-Klasse

Wählt einen DynamicFrame in einer DynamicFrameCollection aus.

Beispiel

In diesem Beispiel wird SelectFromCollection verwendet, um einen DynamicFrame aus einer DynamicFrameCollection auszuwählen.

Beispieldatensatz

Das Beispiel wählt zwei DynamicFrames von einem DynamicFrameCollection mit dem Namen split\_rows\_collection aus. Die folgende Liste enthält die Schlüssel für split rows collection.

```
dict_keys(['high', 'low'])
```
### Beispiel-Code

```
# Example: Use SelectFromCollection to select
```

```
# DynamicFrames from a DynamicFrameCollection
```

```
from pyspark.context import SparkContext
from awsglue.context import GlueContext
from awsglue.transforms import SelectFromCollection
# Create GlueContext
sc = SparkContext.getOrCreate()
glueContext = GlueContext(sc)
# Select frames and inspect entries
frame_low = SelectFromCollection.apply(dfc=split_rows_collection, key="low")
frame_low.toDF().show()
frame_high = SelectFromCollection.apply(dfc=split_rows_collection, key="high")
```
### Ausgabe

frame\_high.toDF().show()

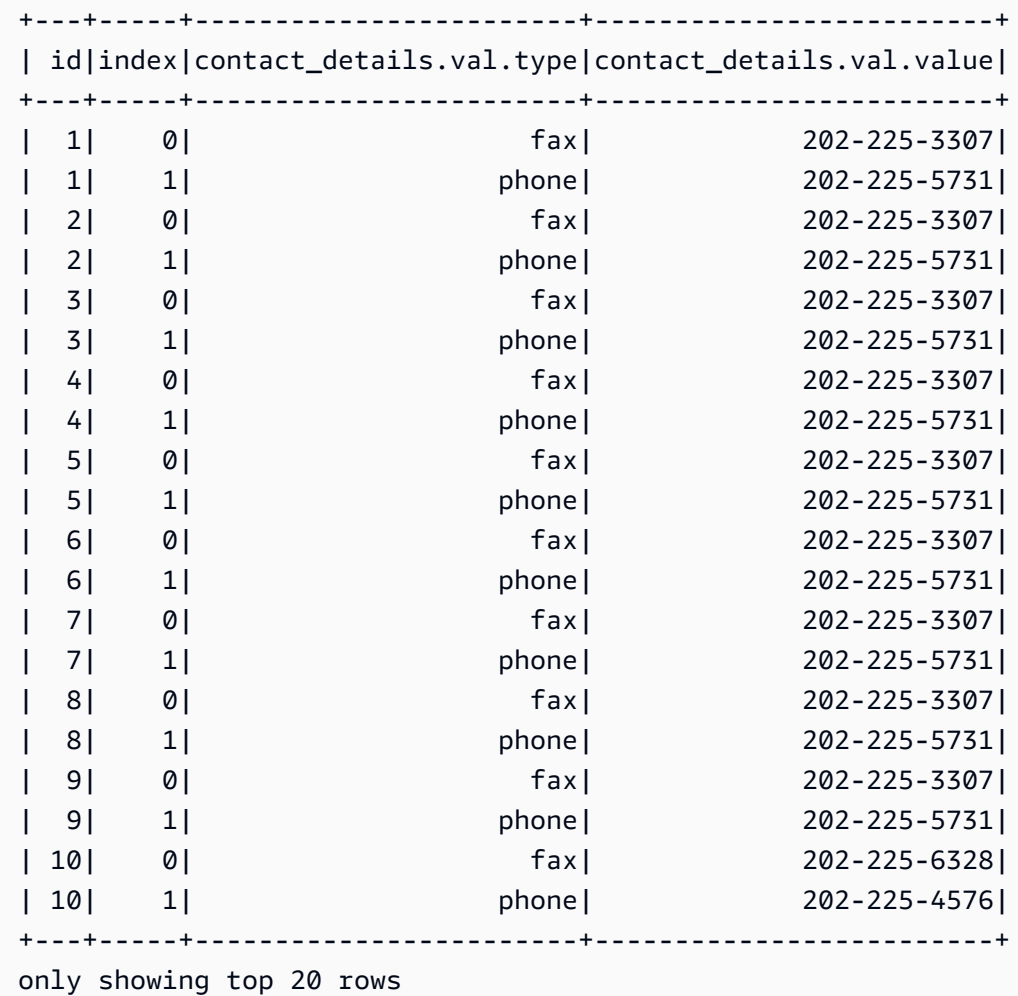

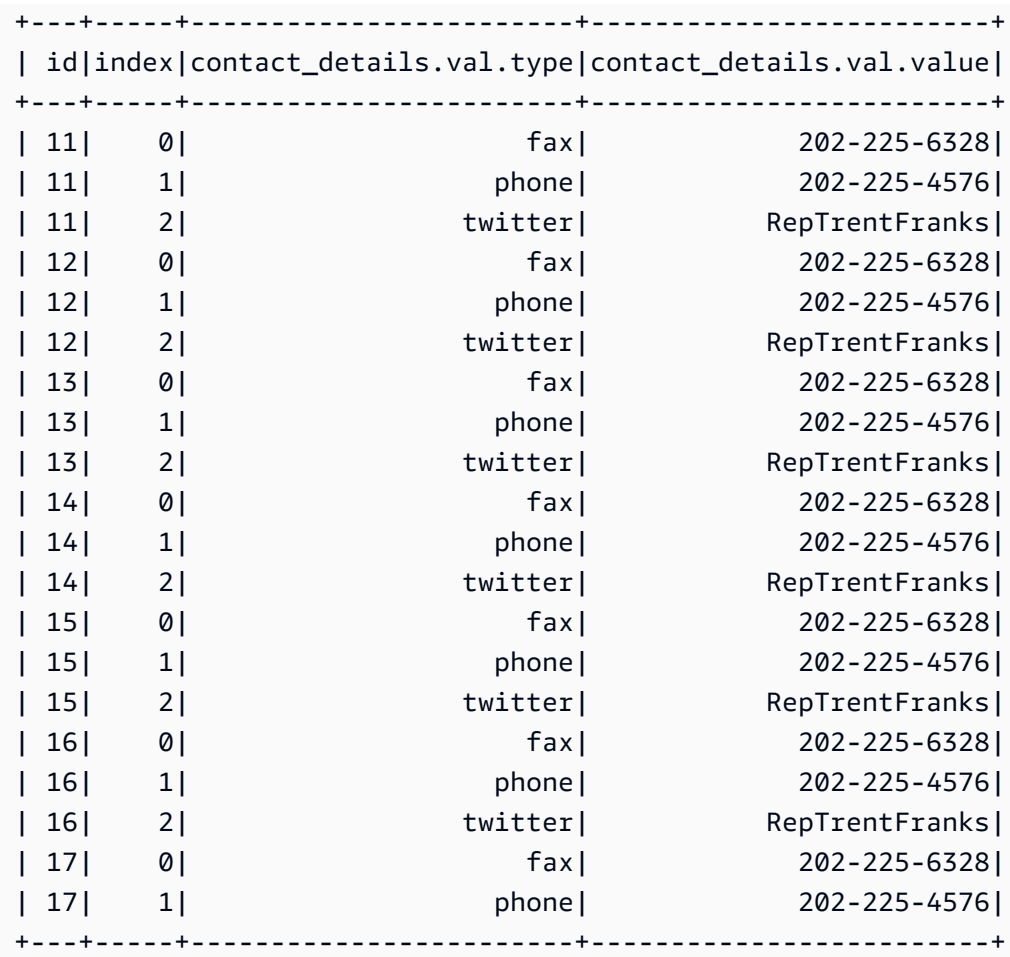

only showing top 20 rows

### Methoden

- $\cdot$   $\underline{\text{call}}$
- [apply](#page-1591-1)
- [Name](#page-1591-2)
- [describeArgs](#page-1591-3)
- [describeReturn](#page-1591-4)
- [describeTransform](#page-1591-5)
- [describeErrors](#page-1591-6)
- [Beschreiben](#page-1591-7)

```
call (dfc, key, transformation ctx = "")
```
Ruft einen DynamicFrame aus einer DynamicFrameCollection ab.

- dfc Die DynamicFrameCollection, aus der der DynamicFrame ausgewählt werden soll (erforderlich).
- key Der Schlüssel des DynamicFrame, der ausgewählt werden soll (erforderlich).
- transformation ctx Eine eindeutige Zeichenfolge zur Identifikation von Statusinformationen (optional).

```
apply(cls, *args, **kwargs)
```
Geerbt von GlueTransform [apply](#page-1547-0).

<span id="page-1591-2"></span>name(cls)

```
Geerbt von GlueTransform Name.
```
<span id="page-1591-3"></span>describeArgs(cls)

Geerbt von GlueTransform [describeArgs.](#page-1548-1)

<span id="page-1591-4"></span>describeReturn(cls)

Geerbt von GlueTransform [describeReturn.](#page-1548-2)

<span id="page-1591-5"></span>describeTransform(cls)

<span id="page-1591-6"></span>Geerbt von GlueTransform [describeTransform.](#page-1549-0)

describeErrors(cls)

Geerbt von GlueTransform [describeErrors.](#page-1549-1)

<span id="page-1591-7"></span>describe(cls)

Geerbt von GlueTransform [Beschreiben](#page-1549-2).

Klasse simplify\_DDB\_JSON

Vereinfacht verschachtelte Spalten in aDynamicFrame, die sich speziell in der DynamoDB-JSON-Struktur befinden, und gibt eine neue vereinfachte Spalte zurück. DynamicFrame

### Beispiel

Wir empfehlen, dass Sie die DynamicFrame.simplify\_ddb\_json() Methode verwenden, um verschachtelte Spalten in a zu vereinfachenDynamicFrame, die sich speziell in der DynamoDB-JSON-Struktur befinden. Code-Beispiele finden Sie unter [Beispiel: Verwenden Sie simplify\\_ddb\\_json,](#page-1486-0)  [um eine DynamoDB-JSON-Vereinfachung aufzurufen.](#page-1486-0)

### Spigot-Klasse

Schreibt Beispieldatensätze an ein bestimmtes Ziel, damit Sie die von Ihrem AWS Glue-Auftrag durchgeführten Transformationen überprüfen können.

## Beispiel

Es wird empfohlen, diese [DynamicFrame.spigot\(\)](#page-1487-0)-Methode zu verwenden, um eine Teilmenge von Datensätzen von einem DynamicFrame an ein bestimmtes Ziel zu schreiben. Code-Beispiele finden Sie unter [Beispiel: Verwenden Sie Spigot, um Beispielfelder von einem](#page-1487-1) DynamicFrame an [Amazon S3 zu schreiben](#page-1487-1).

### Methoden

- call
- [apply](#page-1593-0)
- [Name](#page-1593-1)
- [describeArgs](#page-1593-2)
- [describeReturn](#page-1593-3)
- [describeTransform](#page-1593-4)
- [describeErrors](#page-1593-5)
- **[Beschreiben](#page-1593-6)**

<span id="page-1592-0"></span> $\_call_{\mathcal{A}}$  (frame, path, options, transformation $\_ctx = \text{""})$ 

Schreibt Beispieldatensätze in ein angegebenes Ziel während einer Transformation.

- frame Der DynamicFrame für den Spigot-Vorgang (erforderlich).
- path Der Pfad zum Ziel, an das geschrieben werden soll (erforderlich).
- options JSON-Schlüssel-Wert-Paare, die Optionen angeben (optional). Die "topk"-Option gibt an, dass die ersten k-Datensätze geschrieben werden sollen. Die "prob"-Option gibt an, wie

wahrscheinlich es ist (in Form einer Dezimalzahl), dass ein bestimmter Datensatz ausgewählt wird. Sie verwenden sie, um Datensätze auszuwählen, die geschrieben werden sollen.

• transformation ctx – Eine eindeutige Zeichenfolge zur Identifikation von Statusinformationen (optional).

<span id="page-1593-0"></span>apply(cls, \*args, \*\*kwargs)

Geerbt von GlueTransform [apply](#page-1547-0)

<span id="page-1593-1"></span>name(cls)

Geerbt von GlueTransform [Name](#page-1548-0)

<span id="page-1593-2"></span>describeArgs(cls)

Geerbt von GlueTransform [describeArgs](#page-1548-1)

<span id="page-1593-3"></span>describeReturn(cls)

<span id="page-1593-4"></span>Geerbt von GlueTransform [describeReturn](#page-1548-2)

describeTransform(cls)

Geerbt von GlueTransform [describeTransform](#page-1549-0)

<span id="page-1593-5"></span>describeErrors(cls)

Geerbt von GlueTransform [describeErrors](#page-1549-1)

<span id="page-1593-6"></span>describe(cls)

Geerbt von GlueTransform [Beschreiben](#page-1549-2)

SplitFields-Klasse

Teilt ein DynamicFrame über angegebene Felder in zwei neue.

Beispiel

Wir empfehlen Ihnen, die [DynamicFrame.split\\_fields\(\)](#page-1490-0)-Methode zum Abspalten von Feldern in einem DynamicFrame zu verwenden. Code-Beispiele finden Sie unter [Beispiel: Verwenden Sie](#page-1490-1)  [split\\_fields, um ausgewählte Felder in einen separaten](#page-1490-1) DynamicFrame aufzuteilen.

### Methoden

- $\mathsf{call}\_$
- [apply](#page-1595-0)
- [Name](#page-1595-1)
- [describeArgs](#page-1595-2)
- [describeReturn](#page-1595-3)
- [describeTransform](#page-1595-4)
- [describeErrors](#page-1595-5)
- **[Beschreiben](#page-1595-6)**

<span id="page-1594-0"></span> $\text{call}$  (frame, paths, name1 = None, name2 = None, transformation\_ctx = "", info = "", stageThreshold =  $0$ , totalThreshold =  $0$ )

Spaltet ein oder mehrere Felder in einem DynamicFrame in einen neuen DynamicFrame ab und legt einen weiteren neuen DynamicFrame an, der die verbleibenden Felder enthält.

- frame Die Quelle DynamicFrame, die in zwei neue Quellen aufgeteilt werden soll (erforderlich).
- paths Eine Liste der vollständigen Pfade zu den zu teilenden Feldern (erforderlich).
- name1 Der Name, der dem DynamicFrame zugewiesen werden soll, der die zu trennenden Felder enthält (optional). Wird kein Name angegeben, wird der Name des Quell-Frames mit "1" angehängt.
- name2 Der Name, der dem DynamicFrame zugewiesen werden soll, der die Felder enthält, die nach dem Teilen der angegebenen Felder übrig bleiben (optional). Wird kein Name angegeben, wird der Name des Quell-Frames mit "2" angehängt.
- transformation ctx Eine eindeutige Zeichenfolge zur Identifikation von Statusinformationen (optional).
- info Eine Zeichenfolge im Zusammenhang mit Fehlern in der Transformation (optional).
- stageThreshold Die maximale Anzahl von Fehlern, die in der Transformation auftreten dürfen, bevor der Vorgang abgebrochen wird (optional). Der Standardwert ist "Null".
- totalThreshold Die maximale Anzahl von Fehlern, die insgesamt auftreten dürfen, bevor die Verarbeitung abgebrochen wird (optional). Der Standardwert ist "Null".

<span id="page-1595-0"></span>apply(cls, \*args, \*\*kwargs)

<span id="page-1595-1"></span>Geerbt von GlueTransform [apply](#page-1547-0).

name(cls)

Geerbt von GlueTransform [Name.](#page-1548-0)

<span id="page-1595-2"></span>describeArgs(cls)

Geerbt von GlueTransform [describeArgs.](#page-1548-1)

<span id="page-1595-3"></span>describeReturn(cls)

<span id="page-1595-4"></span>Geerbt von GlueTransform [describeReturn.](#page-1548-2)

describeTransform(cls)

Geerbt von GlueTransform [describeTransform.](#page-1549-0)

<span id="page-1595-5"></span>describeErrors(cls)

Geerbt von GlueTransform [describeErrors.](#page-1549-1)

<span id="page-1595-6"></span>describe(cls)

Geerbt von GlueTransform [Beschreiben](#page-1549-2).

SplitRows-Klasse

Erzeugt eine DynamicFrameCollection, die zwei DynamicFrames enthält. Ein DynamicFrame enthält nur die angegebenen Zeilen, die abgespalten werden sollen, und der zweite enthält alle restlichen Zeilen.

#### Beispiel

Wir empfehlen Ihnen, die [DynamicFrame.split\\_rows\(\)](#page-1492-0)-Methode zum Abspalten von Zeilen in einem DynamicFrame zu verwenden. Code-Beispiele finden Sie unter [Beispiel: Verwenden Sie](#page-1493-0) [split\\_rows, um Zeilen in einem](#page-1493-0) DynamicFrame abzuspalten.

### Methoden

 $\_$ call $\_$ 

- [apply](#page-1596-1)
- [Name](#page-1597-0)
- [describeArgs](#page-1597-1)
- [describeReturn](#page-1597-2)
- [describeTransform](#page-1597-3)
- [describeErrors](#page-1597-4)
- [Beschreiben](#page-1597-5)

<span id="page-1596-0"></span>\_\_call\_\_(frame, comparison\_dict, name1="frame1", name2="frame2", transformation\_ctx = "", info = None, stageThreshold =  $0$ , totalThreshold =  $0$ )

Teilt eine oder mehrere Zeilen in einem DynamicFrame auf einen neuen DynamicFrame auf.

- frame Die Quelle DynamicFrame, die in zwei neue Quellen aufgeteilt werden soll (erforderlich).
- comparison\_dict Ein Wörterbuch, in dem der Schlüssel der vollständige Pfad zu einer Spalte ist und der Wert ein weiteres Wörterbuch für das Mapping von Vergleichsoperatoren zu Werten ist, mit denen der Spaltenwert verglichen wird. Beispielsweise teilt {"age": {">": 10, "<": 20}} Zeilen, bei denen der Wert "age" zwischen 10 und 20 liegt, exklusiv der Zeilen, bei denen "age" außerhalb dieses Bereichs liegt (erforderlich).
- name1 Der Name, der dem DynamicFrame zugewiesen werden soll, das die zu trennenden Zeilen enthält (optional).
- name2 Der Name, der dem DynamicFrame zugewiesen werden soll, das die Zeilen enthält, die nach dem Teilen der angegebenen Zeilen übrig bleiben (optional).
- transformation ctx Eine eindeutige Zeichenfolge zur Identifikation von Statusinformationen (optional).
- info Eine Zeichenfolge im Zusammenhang mit Fehlern in der Transformation (optional).
- stageThreshold Die maximale Anzahl von Fehlern, die in der Transformation auftreten dürfen, bevor der Vorgang abgebrochen wird (optional). Der Standardwert ist "Null".
- totalThreshold Die maximale Anzahl von Fehlern, die insgesamt auftreten dürfen, bevor die Verarbeitung abgebrochen wird (optional). Der Standardwert ist "Null".

<span id="page-1596-1"></span>apply(cls, \*args, \*\*kwargs)

Geerbt von GlueTransform [apply](#page-1547-0).

<span id="page-1597-0"></span>name(cls)

Geerbt von GlueTransform [Name.](#page-1548-0)

<span id="page-1597-1"></span>describeArgs(cls)

Geerbt von GlueTransform [describeArgs.](#page-1548-1)

<span id="page-1597-2"></span>describeReturn(cls)

Geerbt von GlueTransform [describeReturn.](#page-1548-2)

<span id="page-1597-3"></span>describeTransform(cls)

Geerbt von GlueTransform [describeTransform.](#page-1549-0)

<span id="page-1597-4"></span>describeErrors(cls)

Geerbt von GlueTransform [describeErrors.](#page-1549-1)

<span id="page-1597-5"></span>describe(cls)

Geerbt von GlueTransform [Beschreiben](#page-1549-2).

Unbox-Klasse

Entpackt (formatiert neu) ein Zeichenfolgenfeld in einem DynamicFrame.

Beispiel

Wir empfehlen Ihnen, die [DynamicFrame.unbox\(\)](#page-1496-0)-Methode zum Entpacken eines Feldes in einem DynamicFrame zu verwenden. Code-Beispiele finden Sie unter [Beispiel: Verwenden Sie unbox, um](#page-1497-0) [ein Zeichenkettenfeld in eine Struktur zu entpacken.](#page-1497-0)

Methoden

- $\overline{\phantom{a}}$ call $\overline{\phantom{a}}$
- [apply](#page-1598-1)
- [Name](#page-1598-2)
- [describeArgs](#page-1599-0)
- [describeReturn](#page-1599-1)
- [describeTransform](#page-1599-2)
- [describeErrors](#page-1599-3)

### **[Beschreiben](#page-1599-4)**

<span id="page-1598-0"></span>\_\_call\_\_(frame, path, format, transformation\_ctx = "", info="", stageThreshold=0, totalThreshold=0, \*\*options)

Entpackt ein Zeichenfolgenfeld in ein DynamicFrame.

- frame Der DynamicFrame in dem das Feld entpackt werden soll (erforderlich).
- path Der vollständige Pfad zum StringNode zum Entpacken (erforderlich).
- format Eine Formatspezifikation (optional). Diese wird für eine Amazon-S3- oder eine AWS Glue-Verbindung verwendet, die mehrere Formate unterstützt. Informationen zu den unterstützten Formaten finden Sie unter [Mögliche Formate für Eingaben und Ausgaben in AWS Glue für Spark.](#page-1823-0)
- transformation ctx Eine eindeutige Zeichenfolge zur Identifikation von Statusinformationen (optional).
- info Eine Zeichenfolge im Zusammenhang mit Fehlern in der Transformation (optional).
- stageThreshold Die maximale Anzahl von Fehlern, die in der Transformation auftreten dürfen, bevor der Vorgang abgebrochen wird (optional). Der Standardwert ist "Null".
- totalThreshold Die maximale Anzahl von Fehlern, die insgesamt auftreten dürfen, bevor die Verarbeitung abgebrochen wird (optional). Der Standardwert ist "Null".
- separator Ein Trenn-Token (optional).
- escaper Ein Escape-Token (optional).
- skipFirst True wenn die erste Datenzeile übersprungen werden soll, oder False, wenn sie nicht übersprungen werden soll (optional).
- withSchema Eine Zeichenfolge mit dem Schema für die Daten, die entpackt werden sollen (optional). Diese sollte immer mit Hilfe von StructType.json erstellt werden.
- withHeader True wenn die zu entpackenden Daten einen Header enthalten, oder False, wenn nicht (optional).

<span id="page-1598-1"></span>apply(cls, \*args, \*\*kwargs)

Geerbt von GlueTransform [apply](#page-1547-0).

<span id="page-1598-2"></span>name(cls)

Geerbt von GlueTransform [Name.](#page-1548-0)

<span id="page-1599-0"></span>describeArgs(cls)

Geerbt von GlueTransform [describeArgs.](#page-1548-1)

<span id="page-1599-1"></span>describeReturn(cls)

Geerbt von GlueTransform [describeReturn.](#page-1548-2)

<span id="page-1599-2"></span>describeTransform(cls)

Geerbt von GlueTransform [describeTransform.](#page-1549-0)

<span id="page-1599-3"></span>describeErrors(cls)

<span id="page-1599-4"></span>Geerbt von GlueTransform [describeErrors.](#page-1549-1)

describe(cls)

Geerbt von GlueTransform [Beschreiben](#page-1549-2).

UnnestFrame-Klasse

Löst einen DynamicFrame auf, vereinfacht verschachtelte Objekte in Elemente der obersten Ebene und generiert Join-Schlüssel für Array-Objekte.

### Beispiel

Wir empfehlen, dass Sie die [DynamicFrame.unnest\(\)](#page-1501-0)-Methode verwenden, um verschachtelte Strukturen in einem DynamicFrame zu vereinfachen. Code-Beispiele finden Sie unter [Beispiel:](#page-1502-0)  [Verwenden Sie unnest, um verschachtelte Felder in Felder der obersten Ebene umzuwandeln.](#page-1502-0)

### Methoden

- $|cal$
- [apply](#page-1600-1)
- [Name](#page-1600-2)
- [describeArgs](#page-1600-3)
- [describeReturn](#page-1600-4)
- [describeTransform](#page-1600-5)
- [describeErrors](#page-1600-6)
- [Beschreiben](#page-1600-7)

<span id="page-1600-0"></span>\_\_call\_\_(frame, transformation\_ctx = "", info="", stageThreshold=0, totalThreshold=0)

Löst einen DynamicFrame auf, vereinfacht verschachtelte Objekte in Elemente der obersten Ebene und generiert Join-Schlüssel für Array-Objekte.

- frame Der DynamicFrame, der aufgelöst werden soll (erforderlich).
- transformation ctx Eine eindeutige Zeichenfolge zur Identifikation von Statusinformationen (optional).
- info Eine Zeichenfolge im Zusammenhang mit Fehlern in der Transformation (optional).
- stageThreshold Die maximale Anzahl von Fehlern, die in der Transformation auftreten dürfen, bevor der Vorgang abgebrochen wird (optional). Der Standardwert ist "Null".
- totalThreshold Die maximale Anzahl von Fehlern, die insgesamt auftreten dürfen, bevor die Verarbeitung abgebrochen wird (optional). Der Standardwert ist "Null".

```
apply(cls, *args, **kwargs)
```
Geerbt von GlueTransform [apply](#page-1547-0).

<span id="page-1600-2"></span>name(cls)

Geerbt von GlueTransform [Name.](#page-1548-0)

<span id="page-1600-3"></span>describeArgs(cls)

Geerbt von GlueTransform [describeArgs.](#page-1548-1)

<span id="page-1600-4"></span>describeReturn(cls)

Geerbt von GlueTransform [describeReturn.](#page-1548-2)

<span id="page-1600-5"></span>describeTransform(cls)

Geerbt von GlueTransform [describeTransform.](#page-1549-0)

<span id="page-1600-6"></span>describeErrors(cls)

Geerbt von GlueTransform [describeErrors.](#page-1549-1)

<span id="page-1600-7"></span>describe(cls)

Geerbt von GlueTransform [Beschreiben](#page-1549-2).

# Programmierung von AWS Glue-ETL-Skripts in Scala

Sie finden Scala-Codebeispiele und Dienstprogramme für AWS Glue im [AWS Glue-Repository mit](https://github.com/awslabs/aws-glue-samples) [Beispielen](https://github.com/awslabs/aws-glue-samples) auf der GitHub-Website.

AWS Glue unterstützt eine Erweiterung des PySpark Scala-Dialekts für das Scripting von Extract, Transform, Load (ETL)-Aufträgen. In den folgenden Abschnitten wird beschrieben, wie Sie die AWS Glue-Scala-Bibliothek und die AWS Glue-API in ETL-Skripts verwenden. Darüber wird eine Referenzdokumentation für die Bibliothek bereitgestellt.

Inhalt

- [Verwenden von Scala zum Programmieren von AWS Glue-ETL-Skripts](#page-1608-0)
	- [Testen eines Scala-ETL-Programms in einem Jupyter Notebook auf einem](#page-1609-0)  [Entwicklungsendpunkt](#page-1609-0)
	- [Testen eines Scala-ETL-Programms in einer Scala REPL](#page-1609-1)
- [Beispiel für Scala-Skripte Streaming ETL](#page-1609-2)
- [APIs in der AWS Glue-Scala-Bibliothek](#page-1611-0)
	- [com.amazonaws.services.glue](#page-1611-1)
	- [com.amazonaws.services.glue.ml](#page-1612-0)
	- [com.amazonaws.services.glue.dq](#page-1612-1)
	- [com.amazonaws.services.glue.types](#page-1612-2)
	- [com.amazonaws.services.glue.util](#page-1613-0)
	- [AWS Glue Scala ChoiceOption-APIs](#page-1613-1)
		- [ChoiceOption-Trait](#page-1613-2)
		- [ChoiceOption-Objekt](#page-1613-3)
			- [Def apply](#page-1614-0)
		- [ChoiceOptionWithResolver-Fallklasse](#page-1614-1)
		- [MatchCatalogSchemaChoiceOption-Fallklasse](#page-1614-2)
	- [Abstrakte DataSink-Klasse](#page-1614-3)
		- [Def writeDynamicFrame](#page-1615-0)
		- [Def pyWriteDynamicFrame](#page-1615-1)
		- [Def writeDataFrame](#page-1615-2)
- **FIL in Scala [Def pyWriteDataFrame](#page-1615-3) ETL** in Scala **Def pyWriteDataFrame ETL** in Scala 1572
- [Def setCatalogInfo](#page-1616-0)
- [Def supportsFormat](#page-1616-1)
- [Def setFormat](#page-1616-2)
- [Def withFormat](#page-1616-3)
- [Def setAccumulableSize](#page-1616-4)
- [Def getOutputErrorRecordsAccumulable](#page-1616-5)
- [Def errorsAsDynamicFrame](#page-1616-6)
- [DataSink-Objekt](#page-1617-0)
	- [def recordMetrics](#page-1617-1)
- [AWS Glue Scala-DataSource-Trait](#page-1617-2)
- [AWS Glue Scala DynamicFrame-APIs](#page-1618-0)
	- [AWS Glue Scala DynamicFrame-Klasse](#page-1620-0)
		- [Val errorsCount](#page-1621-0)
		- [Def applyMapping](#page-1621-1)
		- [Def assertErrorThreshold](#page-1623-0)
		- [Def count](#page-1623-1)
		- [Def dropField](#page-1623-2)
		- [Def dropFields](#page-1623-3)
		- [Def dropNulls](#page-1624-0)
		- [Def- errorsAsDynamicFrame](#page-1624-1)
		- [Def filter](#page-1624-2)
		- [Def getName](#page-1625-0)
		- [Def getNumPartitions](#page-1625-1)
		- [Def getSchemaIfberechnet](#page-1625-2)
		- [Def isSchemaComputed](#page-1625-3)
		- [Def javaToPython](#page-1625-4)
		- [Def join](#page-1625-5)
		- [Def map](#page-1626-0)
		- [Def mergeDynamicFrames](#page-1626-1)
- ETL in Scala 2022 2022 2022 2022 2022 2022 2022 2032 2033 2034 2032 2033 2034 2033 2034 2032 2033 2034 2032 2033 2033 2033 2033 2033 2033 2033 2033 2033 2033 2033 -
	- [Def printSchema](#page-1627-0)
- [Def recomputeSchema](#page-1628-0)
- [Def relationalize](#page-1628-1)
- [Def renameField](#page-1630-0)
- [Def repartition](#page-1630-1)
- [Def resolveChoice](#page-1631-0)
- [Def schema](#page-1632-0)
- [Def selectField](#page-1633-0)
- [Def selectFields](#page-1633-1)
- [Def show](#page-1633-2)
- [Def simplifyDDBJson](#page-1634-0)
- [Def spigot](#page-1636-0)
- [Def splitFields](#page-1637-0)
- [Def splitRows](#page-1638-0)
- [Def stageErrorsCount](#page-1638-1)
- [Def toDF](#page-1639-0)
- [Def unbox](#page-1639-1)
- [Def unnest](#page-1640-0)
- [Def unnestDDBJson](#page-1641-0)
- [Def withFrameSchema](#page-1643-0)
- [Def withName](#page-1643-1)
- [Def withTransformationContext](#page-1644-0)
- [Das DynamicFrame-Objekt](#page-1644-1)
	- [Def apply](#page-1644-2)
	- [Def emptyDynamicFrame](#page-1644-3)
	- [Def fromPythonRDD](#page-1644-4)
	- [Def ignoreErrors](#page-1644-5)
	- [Def inlineErrors](#page-1645-0)
	- [Def newFrameWithErrors](#page-1645-1)
- [AWS Glue Scala DynamicRecord-Klasse](#page-1645-2)
- et Lin Scala 1574 1574 1576 1586 1597 1598 1598 1599 1599 1599 1594 1594 1594 1594
	- [Def addField](#page-1646-0)
- [Def dropField](#page-1646-1)
- [Def setError](#page-1647-0)
- [Def isError](#page-1647-1)
- [Def getError](#page-1647-2)
- [Def clearError](#page-1647-3)
- [Def write](#page-1647-4)
- [Def readFields](#page-1647-5)
- [Def clone](#page-1647-6)
- [Def schema](#page-1648-0)
- [Def getRoot](#page-1648-1)
- [Def toJson](#page-1648-2)
- [Def getFieldNode](#page-1648-3)
- [Def getField](#page-1648-4)
- [Def hashCode](#page-1648-5)
- [Def equals](#page-1649-0)
- [DynamicRecord-Objekt](#page-1649-1)
	- [Def apply](#page-1649-2)
- [RecordTraverser-Trait](#page-1649-3)
- [AWS Glue Scala GlueContext-APIs](#page-1650-0)
	- [def addIngestionTimeColumns](#page-1650-1)
	- [def createDataFrameFromOptions](#page-1651-0)
	- [forEachBatch](#page-1652-0)
	- [def getCatalogSink](#page-1653-0)
	- [def getCatalogSource](#page-1654-0)
	- [def getJDBCSink](#page-1655-0)
	- [def getSink](#page-1656-0)
	- [def getSinkWithFormat](#page-1657-0)
	- [def getSource](#page-1657-1)
- **•** [def getSourceWithFormat](#page-1659-0)
- et Lin Scala **1575** to the set of the set of the set of the set of the set of the set of the set of the set of the set of the set of the set of the set of the set of the set of the set of the set of the set of the set of t
	- [def getSparkSession](#page-1660-0)
- [def startTransaction](#page-1661-0)
- [def commitTransaction](#page-1661-1)
- [def cancelTransaction](#page-1661-2)
- [def this](#page-1662-0)
- [def this](#page-1662-1)
- [def this](#page-1662-2)
- [MappingSpec](#page-1663-0)
	- [MappingSpec-Fallklasse](#page-1663-1)
	- [MappingSpec-Objekt](#page-1663-2)
	- [val orderingByTarget](#page-1664-0)
	- [Def apply](#page-1664-1)
	- [Def apply](#page-1664-2)
	- [Def apply](#page-1665-0)
- [AWS Glue Scala ResolveSpec-APIs](#page-1665-1)
	- [ResolveSpec-Objekt](#page-1665-2)
		- [Def](#page-1665-3)
		- [Def](#page-1666-0)
	- [ResolveSpec-Fallklasse](#page-1666-1)
		- [ResolveSpec def-Methoden](#page-1666-2)
- [AWS Glue Scala ArrayNode-APIs](#page-1666-3)
	- [ArrayNode-Fallklasse](#page-1666-4)
		- [ArrayNode def-Methoden](#page-1667-0)
- [AWS Glue Scala BinaryNode-APIs](#page-1667-1)
	- [BinaryNode-Fallklasse](#page-1667-2)
		- [BinaryNode val-Felder](#page-1668-0)
		- [BinaryNode def-Methoden](#page-1668-1)
- [AWS Glue Scala BooleanNode-APIs](#page-1668-2)
	- [BooleanNode-Fallklasse](#page-1668-3)
- [BooleanNode val-Felder](#page-1668-4) ETL in Scala 2012 - 2022 - 2022 - 2022 - 2022 - 2022 - 2022 - 2032 - 2033 - 2034 - 2032 - 2033 - 2034 - 2032 - 2033 - 2034 - 2032 - 2033 - 2034 - 2032 - 2033 - 2033 - 2034 - 2033 - 2033 - 2033 - 2033 - 2033 - 2033 - 2033 -
	- [BooleanNode def-Methoden](#page-1668-5)
- [AWS Glue Scala ByteNode-APIs](#page-1668-6)
	- [ByteNode-Fallklasse](#page-1669-0)
		- [ByteNode val-Felder](#page-1669-1)
		- [ByteNode def-Methoden](#page-1669-2)
- [AWS Glue Scala DateNode-APIs](#page-1669-3)
	- [DateNode-Fallklasse](#page-1669-4)
		- [DateNode val-Felder](#page-1669-5)
		- [DateNode def-Methoden](#page-1669-6)
- [AWS Glue Scala DecimalNode-APIs](#page-1669-7)
	- [DecimalNode-Fallklasse](#page-1670-0)
		- [DecimalNode val-Felder](#page-1670-1)
		- [DecimalNode def-Methoden](#page-1670-2)
- [AWS Glue Scala DoubleNode-APIs](#page-1670-3)
	- [DoubleNode-Fallklasse](#page-1670-4)
		- [DoubleNode val-Felder](#page-1670-5)
		- [DoubleNode def-Methoden](#page-1670-6)
- [AWS Glue Scala DynamicNode-APIs](#page-1670-7)
	- [DynamicNode-Klasse](#page-1671-0)
		- [DynamicNode def-Methoden](#page-1671-1)
	- [DynamicNode-Objekt](#page-1671-2)
		- [DynamicNode def-Methoden](#page-1671-3)
- [EvaluateDataQuality class](#page-1672-0)
	- [Def apply](#page-1672-1)
	- [Beispiel](#page-1673-0)
- [AWS Glue Scala FloatNode-APIs](#page-1674-0)
	- [FloatNode-Fallklasse](#page-1674-1)
		- [FloatNode val-Felder](#page-1674-2)
		- [FloatNode def-Methoden](#page-1675-0)

• [FillMissingValues-Klasse](#page-1675-1) et Lin Scala 1577 (1999) and the set of the set of the set of the set of the set of the set of the set of the set of the set of the set of the set of the set of the set of the set of the set of the set of the set of the se

• [Def apply](#page-1675-2)

- [FindMatches-Klasse](#page-1676-0)
	- [Def apply](#page-1676-1)
- [FindIncrementalMatches-Klasse](#page-1677-0)
	- [Def apply](#page-1677-1)
- [AWS Glue Scala IntegerNode-APIs](#page-1678-0)
	- [IntegerNode-Fallklasse](#page-1678-1)
		- [IntegerNode val-Felder](#page-1678-2)
		- [IntegerNode def-Methoden](#page-1679-0)
- [AWS Glue Scala LongNode-APIs](#page-1679-1)
	- [LongNode-Fallklasse](#page-1679-2)
		- [LongNode val-Felder](#page-1679-3)
		- [LongNode def-Methoden](#page-1679-4)
- [AWS Glue Scala MapLikeNode-APIs](#page-1679-5)
	- [MapLikeNode-Klasse](#page-1679-6)
		- [MapLikeNode def-Methoden](#page-1679-7)
- [AWS Glue Scala MapNode-APIs](#page-1680-0)
	- [MapNode-Fallklasse](#page-1680-1)
		- [MapNode def-Methoden](#page-1681-0)
- [AWS Glue Scala NullNode-APIs](#page-1681-1)
	- [NullNode-Klasse](#page-1681-2)
	- [NullNode-Fallobjekt](#page-1681-3)
- [AWS Glue Scala ObjectNode-APIs](#page-1681-4)
	- [ObjectNode-Objekt](#page-1682-0)
		- [ObjectNode def-Methoden](#page-1682-1)
	- [ObjectNode-Fallklasse](#page-1682-2)
		- [ObjectNode def-Methoden](#page-1682-3)
- [AWS Glue Scala ScalarNode-APIs](#page-1682-4)
	- [ScalarNode-Klasse](#page-1683-0)
		- [ScalarNode def-Methoden](#page-1683-1)
- ETL in Scala 2022 2022 2022 2022 2022 2022 2022 2032 2033 2034 2032 2033 2034 2032 2033 2034 2032 2033 2034 2032 2033 2033 2033 2033 2033 2033 2033 2033 2033 2033 -
	- [ScalarNode-Objekt](#page-1683-2)
- [ScalarNode def-Methoden](#page-1683-3)
- [AWS Glue Scala ShortNode-APIs](#page-1684-0)
	- [ShortNode-Fallklasse](#page-1684-1)
		- [ShortNode val-Felder](#page-1684-2)
		- [ShortNode def-Methoden](#page-1684-3)
- [AWS Glue Scala StringNode-APIs](#page-1684-4)
	- [StringNode-Fallklasse](#page-1684-5)
		- [StringNode val-Felder](#page-1684-6)
		- [StringNode def-Methoden](#page-1685-0)
- [AWS Glue Scala TimestampNode-APIs](#page-1685-1)
	- [TimestampNode-Fallklasse](#page-1685-2)
		- [TimestampNode val-Felder](#page-1685-3)
		- [TimestampNode def-Methoden](#page-1685-4)
- [AWS Glue Scala GlueArgParser-APIs](#page-1685-5)
	- [GlueArgParser-Objekt](#page-1685-6)
		- [GlueArgParser def-Methoden](#page-1686-0)
- [AWS Glue Scala Job APIs](#page-1686-1)
	- [Auftragsobjekt](#page-1686-2)
		- [Job def-Methoden](#page-1686-3)

# <span id="page-1608-0"></span>Verwenden von Scala zum Programmieren von AWS Glue-ETL-Skripts

Sie können mit der AWS Glue-Konsole automatisch ein Extraktions-, Transformations- und Ladeprogramm (ETL) in Scala erzeugen und bei Bedarf ändern, bevor Sie es einem Auftrag zuweisen. Oder Sie können Ihr eigenes Programm von Grund auf neu schreiben. Weitere Informationen finden Sie unter [Hinzufügen von Aufträgen in AWS Glue.](#page-802-0) AWS Glue kompiliert Ihr Scala-Programm anschließend auf dem Server, ehe der verknüpfte Auftrag ausgeführt wird.

Um sicherzustellen, dass Ihr Programm fehlerfrei kompiliert und wie erwartet ausgeführt wird, ist es wichtig, dass Sie es auf einen Entwicklungsendpunkt in einer REPL (Read-Eval-Print Loop) oder einem Jupyter Notebook laden und dort testen, bevor Sie es in einem Auftrag ausführen. Da die Kompilierung auf einem Server stattfindet, haben Sie keinen guten Einblick in möglicherweise auftretende Probleme. <span id="page-1609-0"></span>Testen eines Scala-ETL-Programms in einem Jupyter Notebook auf einem Entwicklungsendpunkt

Um ein Scala-Programm auf einem AWS Glue-Entwicklungsendpunkt zu testen, richten Sie den Entwicklungsendpunkt ein. Einzelheiten dazu finden Sie unter [Hinzufügen eines](#page-537-0) [Entwicklungsendpunkts](#page-537-0).

Verbinden Sie es anschließend mit einem Jupyter Notebook, das entweder lokal auf Ihrem Computer oder remote auf einem Amazon-EC2-Notebook-Server ausgeführt wird. Befolgen Sie zum Installieren einer lokalen Jupyter-Notebook-Version die Anweisungen unter [Tutorial: Jupyter Notebook im](#page-540-0)  [JupyterLab](#page-540-0).

Der einzige Unterschied zwischen der Ausführung von Scala-Code und PySpark-Code auf Ihrem Notebook besteht darin, dass jeder Absatz auf dem Notebook zu beginnen ist dem Folgenden:

%spark

Dies verhindert, dass der Notebook-Server standardmäßig die PySpark-Variante des Spark-Interpreters verwendet.

<span id="page-1609-1"></span>Testen eines Scala-ETL-Programms in einer Scala REPL

Mit dem AWS Glue Scala REPL können Sie ein Scala-Programm auf einem Entwicklungs-Endpunkt testen. Folgen Sie den Anweisungen in [Tutorial: Verwenden eines SageMaker-Notebooks](#page-547-0) außer am Ende des SSH-zu-REPL-Befehls, ersetzen Sie -t gluepyspark mit -t glue-spark-shell. Dies ruft die AWS Glue Scala REPL auf.

Geben Sie sys.exit ein, um die REPL zu schließen, wenn Sie fertig sind.

<span id="page-1609-2"></span>Beispiel für Scala-Skripte – Streaming ETL

Example

Das folgende Beispielskript stellt eine Verbindung mit Amazon Kinesis Data Streams her, verwendet ein Schema aus dem Data Catalog, um einen Datenstream zu analysieren, verknüpft den Stream mit einem statischen Dataset in Amazon S3 und gibt die verknüpften Ergebnisse im Parquet-Format in Amazon S3 aus.

```
// This script connects to an Amazon Kinesis stream, uses a schema from the data 
  catalog to parse the stream,
// joins the stream to a static dataset on Amazon S3, and outputs the joined results to 
  Amazon S3 in parquet format.
import com.amazonaws.services.glue.GlueContext
```

```
import com.amazonaws.services.glue.util.GlueArgParser
import com.amazonaws.services.glue.util.Job
import java.util.Calendar
import org.apache.spark.SparkContext
import org.apache.spark.sql.Dataset
import org.apache.spark.sql.Row
import org.apache.spark.sql.SaveMode
import org.apache.spark.sql.SparkSession
import org.apache.spark.sql.functions.from_json
import org.apache.spark.sql.streaming.Trigger
import scala.collection.JavaConverters._
object streamJoiner { 
   def main(sysArgs: Array[String]) { 
    val spark: SparkContext = new SparkContext()
    val glueContext: GlueContext = new GlueContext(spark)
     val sparkSession: SparkSession = glueContext.getSparkSession 
     import sparkSession.implicits._ 
    // @params: [JOB_NAME] 
     val args = GlueArgParser.getResolvedOptions(sysArgs, Seq("JOB_NAME").toArray) 
     Job.init(args("JOB_NAME"), glueContext, args.asJava) 
    val staticData = sparkSession.read // read() returns type DataFrameReader
       .format("csv") 
       .option("header", "true") 
       .load("s3://awsexamplebucket-streaming-demo2/inputs/productsStatic.csv") // 
  load() returns a DataFrame 
     val datasource0 = sparkSession.readStream // readstream() returns type 
  DataStreamReader 
       .format("kinesis") 
       .option("streamName", "stream-join-demo") 
       .option("endpointUrl", "https://kinesis.us-east-1.amazonaws.com") 
       .option("startingPosition", "TRIM_HORIZON") 
      .load // load() returns a DataFrame
     val selectfields1 = datasource0.select(from_json($"data".cast("string"), 
  glueContext.getCatalogSchemaAsSparkSchema("stream-demos", "stream-join-demo2")) as 
  "data").select("data.*") 
     val datasink2 = selectfields1.writeStream.foreachBatch { (dataFrame: Dataset[Row], 
  batchId: Long) => { //foreachBatch() returns type DataStreamWriter 
       val joined = dataFrame.join(staticData, "product_id") 
       val year: Int = Calendar.getInstance().get(Calendar.YEAR)
```

```
 val month :Int = Calendar.getInstance().get(Calendar.MONTH) + 1 
       val day: Int = Calendar.getInstance().get(Calendar.DATE) 
      val hour: Int = Calendar.getInstance().get(Calendar.HOUR_OF_DAY)
      if (dataFrame.count() > \emptyset) {
         joined.write // joined.write returns type 
  DataFrameWriter 
           .mode(SaveMode.Append) 
           .format("parquet") 
           .option("quote", " ") 
           .save("s3://awsexamplebucket-streaming-demo2/output/" + "/year=" + 
  "%04d".format(year) + "/month=" + "%02d".format(month) + "/day=" + "%02d".format(day) 
  + "/hour=" + "%02d".format(hour) + "/") 
       } 
     } 
     } // end foreachBatch() 
       .trigger(Trigger.ProcessingTime("100 seconds")) 
       .option("checkpointLocation", "s3://awsexamplebucket-streaming-demo2/
checkpoint/") 
      .start().awaitTermination() \frac{1}{2} start() returns type StreamingQuery
     Job.commit() 
   }
}
```
# <span id="page-1611-0"></span>APIs in der AWS Glue-Scala-Bibliothek

AWS Glue unterstützt eine Erweiterung des PySpark Scala-Dialekts für das Scripting von Extrahierungs-, Transformations- und Lade-Aufträgen (ETL-Aufträge). Die folgenden Abschnitte beschreiben die APIs in der AWS Glue-Scala-Bibliothek.

<span id="page-1611-1"></span>com.amazonaws.services.glue

Das Paket com.amazonaws.services.glue der AWS Glue-Scala-Bibliothek enthält die folgenden APIs:

- [ChoiceOption](#page-1613-1)
- [DataSink](#page-1614-3)
- [DataSource-Trait](#page-1617-2)
- [DynamicFrame](#page-1618-0)
- [DynamicRecord](#page-1645-2)
- [GlueContext](#page-1650-0)
- [MappingSpec](#page-1663-0)

• [ResolveSpec](#page-1665-1)

<span id="page-1612-0"></span>com.amazonaws.services.glue.ml

Das Paket com.amazonaws.services.glue.ml der AWS Glue-Scala-Bibliothek enthält die folgenden APIs:

- [FillMissingValues](#page-1675-1)
- [FindIncrementalMatches](#page-1677-0)
- [FindMatches](#page-1676-0)

<span id="page-1612-1"></span>com.amazonaws.services.glue.dq

Das com.amazonaws.services.glue.ml-Paket in der AWS Glue-Scala-Bibliothek enthält die folgenden APIs:

• [EvaluateDataQuality](#page-1672-0)

<span id="page-1612-2"></span>com.amazonaws.services.glue.types

Das Paket com.amazonaws.services.glue.types der AWS Glue-Scala-Bibliothek enthält die folgenden APIs:

- [ArrayNode](#page-1666-3)
- [BinaryNode](#page-1667-1)
- [BooleanNode](#page-1668-2)
- [ByteNode](#page-1668-6)
- [DateNode](#page-1669-3)
- [DecimalNode](#page-1669-7)
- [DoubleNode](#page-1670-3)
- [DynamicNode](#page-1670-7)
- [FloatNode](#page-1674-0)
- [IntegerNode](#page-1678-0)
- [LongNode](#page-1679-1)
- [MapLikeNode](#page-1679-5)
- [MapNode](#page-1680-0)
- **[NullNode](#page-1681-1)**
- [ObjectNode](#page-1681-4)
- [ScalarNode](#page-1682-4)
- [ShortNode](#page-1684-0)
- [StringNode](#page-1684-4)
- [TimestampNode](#page-1685-1)

<span id="page-1613-0"></span>com.amazonaws.services.glue.util

Das Paket com.amazonaws.services.glue.util der AWS Glue-Scala-Bibliothek enthält die folgenden APIs:

- [GlueArgParser](#page-1685-5)
- [Aufgabe](#page-1686-1)

<span id="page-1613-1"></span>AWS Glue Scala ChoiceOption-APIs

Themen

- [ChoiceOption-Trait](#page-1613-2)
- [ChoiceOption-Objekt](#page-1613-3)
- [ChoiceOptionWithResolver-Fallklasse](#page-1614-1)
- [MatchCatalogSchemaChoiceOption-Fallklasse](#page-1614-2)

Paket: com.amazonaws.services.glue

<span id="page-1613-2"></span>ChoiceOption-Trait

trait ChoiceOption extends Serializable

<span id="page-1613-3"></span>ChoiceOption-Objekt

ChoiceOption

object ChoiceOption

Eine allgemeine Strategie zur Lösung der Auswahl, die für alle ChoiceType-Knoten in einem DynamicFrame gilt.

- val CAST
- val MAKE\_COLS
- val MAKE\_STRUCT
- val MATCH\_CATALOG
- val PROJECT

# <span id="page-1614-0"></span>Def apply

```
def apply(choice: String): ChoiceOption
```
## <span id="page-1614-1"></span>ChoiceOptionWithResolver-Fallklasse

```
case class ChoiceOptionWithResolver(name: String, choiceResolver: ChoiceResolver) 
  extends ChoiceOption {}
```
<span id="page-1614-2"></span>MatchCatalogSchemaChoiceOption-Fallklasse

```
case class MatchCatalogSchemaChoiceOption() extends ChoiceOption {}
```
<span id="page-1614-3"></span>Abstrakte DataSink-Klasse

Themen

- [Def writeDynamicFrame](#page-1615-0)
- [Def pyWriteDynamicFrame](#page-1615-1)
- [Def writeDataFrame](#page-1615-2)
- [Def pyWriteDataFrame](#page-1615-3)
- [Def setCatalogInfo](#page-1616-0)
- [Def supportsFormat](#page-1616-1)
- [Def setFormat](#page-1616-2)
- [Def withFormat](#page-1616-3)
- [Def setAccumulableSize](#page-1616-4)
- [Def getOutputErrorRecordsAccumulable](#page-1616-5)
- [Def errorsAsDynamicFrame](#page-1616-6)
- [DataSink-Objekt](#page-1617-0)

Paket: com.amazonaws.services.glue

```
abstract class DataSink
```
Der Schreiber ist analog zu einem DataSource. DataSink fasst ein Ziel und ein Format zusammen, in das ein DynamicFrame geschrieben werden kann.

<span id="page-1615-0"></span>Def writeDynamicFrame

```
def writeDynamicFrame( frame : DynamicFrame, 
                         callSite : CallSite = CallSite("Not provided", "") 
                       ) : DynamicFrame
```
<span id="page-1615-1"></span>Def pyWriteDynamicFrame

```
def pyWriteDynamicFrame( frame : DynamicFrame, 
                          site : String = "Not provided", 
                          info : String = "")
```
<span id="page-1615-2"></span>Def writeDataFrame

```
def writeDataFrame(frame: DataFrame, 
                     glueContext: GlueContext, 
                     callSite: CallSite = CallSite("Not provided", "") 
                     ): DataFrame
```
<span id="page-1615-3"></span>Def pyWriteDataFrame

```
def pyWriteDataFrame(frame: DataFrame, 
                       glueContext: GlueContext, 
                       site: String = "Not provided", 
                        info: String = ""
```
): DataFrame

# <span id="page-1616-0"></span>Def setCatalogInfo

```
def setCatalogInfo(catalogDatabase: String, 
                     catalogTableName : String, 
                     catalogId : String = "")
```
## <span id="page-1616-1"></span>Def supportsFormat

def supportsFormat( format : String ) : Boolean

# <span id="page-1616-2"></span>Def setFormat

```
def setFormat( format : String, 
                 options : JsonOptions 
               ) : Unit
```
# <span id="page-1616-3"></span>Def withFormat

```
def withFormat( format : String, 
                  options : JsonOptions = JsonOptions.empty 
                ) : DataSink
```
## <span id="page-1616-4"></span>Def setAccumulableSize

```
def setAccumulableSize( size : Int ) : Unit
```
# <span id="page-1616-5"></span>Def getOutputErrorRecordsAccumulable

def getOutputErrorRecordsAccumulable : Accumulable[List[OutputError], OutputError]

# <span id="page-1616-6"></span>Def errorsAsDynamicFrame

```
def errorsAsDynamicFrame : DynamicFrame
```
### <span id="page-1617-0"></span>DataSink-Objekt

object DataSink

#### <span id="page-1617-1"></span>def recordMetrics

```
def recordMetrics( frame : DynamicFrame, 
                     ctxt : String 
                   ) : DynamicFrame
```
### <span id="page-1617-2"></span>AWS Glue Scala-DataSource-Trait

Paket: com.amazonaws.services.glue

Eine High-Level-Schnittstelle zur Erzeugung eines DynamicFrame.

```
trait DataSource { 
   def getDynamicFrame : DynamicFrame 
   def getDynamicFrame( minPartitions : Int, 
                         targetPartitions : Int 
                       ) : DynamicFrame 
   def getDataFrame : DataFrame 
   /** @param num: the number of records for sampling. 
     * @param options: optional parameters to control sampling behavior. Current 
  available parameter for Amazon S3 sources in options: 
     * 1. maxSamplePartitions: the maximum number of partitions the sampling will 
  read. 
     * 2. maxSampleFilesPerPartition: the maximum number of files the sampling will 
  read in one partition. 
     */ 
   def getSampleDynamicFrame(num:Int, options: JsonOptions = JsonOptions.empty): 
  DynamicFrame 
   def glueContext : GlueContext 
   def setFormat( format : String, 
                   options : String 
                 ) : Unit
```

```
 def setFormat( format : String, 
                   options : JsonOptions 
                 ) : Unit 
   def supportsFormat( format : String ) : Boolean 
   def withFormat( format : String, 
                    options : JsonOptions = JsonOptions.empty 
                  ) : DataSource 
}
```
<span id="page-1618-0"></span>AWS Glue Scala DynamicFrame-APIs

Paket: com.amazonaws.services.glue

Inhalt

- [AWS Glue Scala DynamicFrame-Klasse](#page-1620-0)
	- [Val errorsCount](#page-1621-0)
	- [Def applyMapping](#page-1621-1)
	- [Def assertErrorThreshold](#page-1623-0)
	- [Def count](#page-1623-1)
	- [Def dropField](#page-1623-2)
	- [Def dropFields](#page-1623-3)
	- [Def dropNulls](#page-1624-0)
	- [Def- errorsAsDynamicFrame](#page-1624-1)
	- [Def filter](#page-1624-2)
	- [Def getName](#page-1625-0)
	- [Def getNumPartitions](#page-1625-1)
	- [Def getSchemaIfberechnet](#page-1625-2)
	- [Def isSchemaComputed](#page-1625-3)
	- [Def javaToPython](#page-1625-4)
	- [Def join](#page-1625-5)
	- [Def map](#page-1626-0)
	- [Def mergeDynamicFrames](#page-1626-1)
- e TL in Scala **in Francisco Control Control Control Control Control Control Control Control Control Control Control Control Control Control Control Control Control Control Control Control Control Control Control Control C**
- [Def recomputeSchema](#page-1628-0)
- [Def relationalize](#page-1628-1)
- [Def renameField](#page-1630-0)
- [Def repartition](#page-1630-1)
- [Def resolveChoice](#page-1631-0)
- [Def schema](#page-1632-0)
- [Def selectField](#page-1633-0)
- [Def selectFields](#page-1633-1)
- [Def show](#page-1633-2)
- [Def simplifyDDBJson](#page-1634-0)
- [Def spigot](#page-1636-0)
- [Def splitFields](#page-1637-0)
- [Def splitRows](#page-1638-0)
- [Def stageErrorsCount](#page-1638-1)
- [Def toDF](#page-1639-0)
- [Def unbox](#page-1639-1)
- [Def unnest](#page-1640-0)
- [Def unnestDDBJson](#page-1641-0)
- [Def withFrameSchema](#page-1643-0)
- [Def withName](#page-1643-1)
- [Def withTransformationContext](#page-1644-0)
- [Das DynamicFrame-Objekt](#page-1644-1)
	- [Def apply](#page-1644-2)
	- [Def emptyDynamicFrame](#page-1644-3)
	- [Def fromPythonRDD](#page-1644-4)
	- [Def ignoreErrors](#page-1644-5)
	- [Def inlineErrors](#page-1645-0)
	- [Def newFrameWithErrors](#page-1645-1)
### AWS Glue Scala DynamicFrame-Klasse

#### Paket: com.amazonaws.services.glue

```
class DynamicFrame extends Serializable with Logging ( 
            val glueContext : GlueContext, 
            _records : RDD[DynamicRecord], 
            val name : String = s"", 
            val transformationContext : String = DynamicFrame.UNDEFINED, 
            callSite : CallSite = CallSite("Not provided", ""), 
            stageThreshold : Long = 0, 
           totalThreshold : Long = 0,
            prevErrors : => Long = 0, 
           errorExpr : => Unit = {}\)
```
Ein DynamicFrame ist eine verteilte Sammlung von selbstbeschreibenden [DynamicRecord](#page-1645-0) Objekten.

DynamicFrames wurden entwickelt, um ein flexibles Datenmodell für ETL-Operationen (Extrahieren, Transformieren und Laden) bereitzustellen. Sie benötigen kein Schema zum Erstellen, und Sie können damit Daten lesen und transformieren, die unstrukturierte oder inkonsistente Werte und Typen enthalten. Ein Schema kann bei Bedarf für solche Operationen berechnet werden, die eines benötigen.

DynamicFrames bieten eine Reihe von Transformationen für die Datenreinigung und ETL. Sie unterstützen auch die Konvertierung zu und von SparkSQL DataFrames , um sie in vorhandenen Code und die vielen Analysevorgänge zu integrieren, die DataFrames bieten.

Die folgenden Parameter werden über viele AWS Glue-Transformationen hinweg geteilt, die DynamicFrames erstellen:

- transformationContext Der Bezeichner für diesen DynamicFrame. Der transformationContext wird als Schlüssel für den Auftrags-Lesezeichenstatus verwendet, der während der Ausführungen persistent ist.
- callSite Liefert Kontextinformationen für die Fehlerberichterstattung. Diese Werte werden automatisch beim Aufruf von Python festgelegt.
- stageThreshold Die maximale Anzahl der Fehlerdatensätze, die aufgrund der Berechnung dieses DynamicFrame zulässig sind, ehe eine Ausnahme ausgelöst wird. Ausgenommen sind Datensätze aus dem vorherigen DynamicFrame.

• totalThreshold – Die maximale Anzahl der Gesamtfehlersätze, bevor eine Ausnahme ausgelöst wird, einschließlich derjenigen aus früheren Frames.

Val errorsCount

val errorsCount

Die Anzahl der Fehlerdatensätze in diesem DynamicFrame. Dazu zählen Fehler aus früheren Operationen.

<span id="page-1621-0"></span>Def applyMapping

```
def applyMapping( mappings : Seq[Product4[String, String, String, String]], 
                    caseSensitive : Boolean = true, 
                    transformationContext : String = "", 
                    callSite : CallSite = CallSite("Not provided", ""), 
                   stageThreshold : Long = 0,
                    totalThreshold : Long = 0 
                  ) : DynamicFrame
```
- mappings Eine Folge von Zuweisungen für die Erstellung eines neuen DynamicFrame.
- caseSensitive Legt fest, ob bei Quellspalten die Groß-/Kleinschreibung beachtet wird. Die Festlegung auf "false" kann bei der Integration in Datenspeicher wie dem AWS Glue Data Catalog helfen, bei dem die Groß-/Kleinschreibung nicht berücksichtigt wird.

Selektiert, projiziert und wandelt Spalten basierend auf Mappingreihenfolgen um.

Jede Zuweisung besteht aus einer Quellspalte und einem Typ und einer Zielspalte und einem Typ. Zuweisungen können entweder als "vierstelliger" Tupel (source\_path, source\_type, target\_path, target\_type) oder als [MappingSpec-](#page-1663-0)Objekt, das dieselben Informationen enthält, angegeben werden.

Neben der Verwendung von Zuweisungen für einfache Projektionen und Umwandlungen können Sie diese auch zum Verschachteln oder Aufheben der Verschachtelung von Feldern verwenden, indem Sie Komponenten des Pfades mit "." (Punkt) trennen.

Angenommen, Sie haben einen DynamicFrame mit folgendem Schema:

{{{

```
 root 
   |-- name: string 
   |-- age: int 
   |-- address: struct 
   | |-- state: string 
   | |-- zip: int 
 }}}
```
Mit dem folgenden Aufruf können Sie die Verschachtelung der Felder state und zip aufheben:

```
{11} df.applyMapping( 
    Seq(("name", "string", "name", "string"), 
        ("age", "int", "age", "int"), 
        ("address.state", "string", "state", "string"), 
        ("address.zip", "int", "zip", "int"))) 
 }}}
```
Das resultierende Schema lautet wie folgt:

```
{33} root 
   |-- name: string 
   |-- age: int 
   |-- state: string 
   |-- zip: int 
 }}}
```
Sie können auch applyMapping verwenden, um Spalten neu zu verschachteln. Durch folgende Operation wird beispielsweise die vorherige Transformation umgekehrt und eine neue Struktur namens address am Ziel erstellt:

```
{3} df.applyMapping( 
    Seq(("name", "string", "name", "string"), 
        ("age", "int", "age", "int"), 
        ("state", "string", "address.state", "string"), 
        ("zip", "int", "address.zip", "int"))) 
 }}}
```
Feldnamen, die "." (Punkt-)Zeichen enthalten, können mit Hilfe von Backticks (``) zitiert werden.

### **a** Note

Zurzeit können Sie die applyMapping-Methode nicht für die Zuweisung von Spalten verwenden, die unter Arrays verschachtelt sind.

Def assertErrorThreshold

```
def assertErrorThreshold : Unit
```
Eine Aktion, die eine Berechnung erzwingt und sicherstellt, dass die Anzahl der Fehlerdatensätze stageThreshold und totalThreshold nicht überschreitet. Löst eine Ausnahme aus, wenn eine der Bedingungen fehlschlägt.

Def count

lazy def count

Gibt die Anzahl der Elemente in diesem DynamicFrame zurück.

Def dropField

```
def dropField( path : String, 
                 transformationContext : String = "", 
                 callSite : CallSite = CallSite("Not provided", ""), 
                stageThreshold : Long = 0,
                 totalThreshold : Long = 0 
               ) : DynamicFrame
```
Gibt einen neuen DynamicFrame zurück, bei dem die angegebene Spalte entfernt wurde.

Def dropFields

```
def dropFields( fieldNames : Seq[String], // The column names to drop. 
                 transformationContext : String = "", 
                 callSite : CallSite = CallSite("Not provided", ""), 
                stageThreshold : Long = 0,
                 totalThreshold : Long = 0 
               ) : DynamicFrame
```
Gibt einen neuen DynamicFrame zurück, bei dem die angegebenen Spalten entfernt wurden.

Sie können diese Methode verwenden, um verschachtelte Spalten zu löschen, einschließlich derjenigen in Arrays. Sie kann aber nicht eingesetzt werden, um bestimmte Array-Elemente zu verwerfen.

Def dropNulls

```
def dropNulls( transformationContext : String = "", 
                callSite : CallSite = CallSite("Not provided", ""), 
               stageThreshold : Long = 0,
                totalThreshold : Long = 0 )
```
Gibt einen neuen DynamicFrame zurück, bei dem alle Nullspalten entfernt sind.

**a** Note

Dies entfernt nur Spalten des Typs NullType. Einzelne Nullwerte in anderen Spalten werden weder entfernt noch geändert.

Def- errorsAsDynamicFrame

def errorsAsDynamicFrame

Gibt einen neuen DynamicFrame mit den Fehlersätzen aus diesem DynamicFrame zurück.

Def filter

```
def filter( f : DynamicRecord => Boolean, 
              errorMsg : String = "", 
             transformationContext : String = "", 
             callSite : CallSite = CallSite("Not provided"), 
            stageThreshold : Long = 0,
             totalThreshold : Long = 0 
            ) : DynamicFrame
```
Erstellt einen neuen DynamicFrame, der nur die Datensätze enthält, für die die Funktion "f" true zurückgibt. Die Filterfunktion "f" sollte den Eingabe-Datensatz nicht verändern.

#### Def getName

```
def getName : String
```
Gibt den Namen dieses DynamicFrame zurück.

Def getNumPartitions

def getNumPartitions

Gibt die Anzahl der Partitionen in diesem DynamicFrame zurück.

Def getSchemaIfberechnet

```
def getSchemaIfComputed : Option[Schema]
```
Gibt das Schema zurück, wenn es bereits berechnet wurde. Scannt die Daten nicht, wenn das Schema noch nicht berechnet wurde.

Def isSchemaComputed

def isSchemaComputed : Boolean

Gibt "true" zurück, wenn das Schema für diesen DynamicFrame bereits berechnet wurde, andernfalls "false". Wenn diese Methode "false" zurückgibt, erfordert der Aufruf der schema-Methode eine erneute Übergabe dieser Datensätze im DynamicFrame.

Def javaToPython

```
def javaToPython : JavaRDD[Array[Byte]]
```
Def join

```
def join( keys1 : Seq[String], 
           keys2 : Seq[String], 
           frame2 : DynamicFrame, 
           transformationContext : String = "", 
           callSite : CallSite = CallSite("Not provided", ""), 
          stageThreshold : Long = 0,
```

```
 totalThreshold : Long = 0 
 ) : DynamicFrame
```
- keys1 Die Spalten in diesem DynamicFrame, die für den Join verwendet werden sollen.
- keys2 Die Spalten in frame2, die für den Join verwendet werden sollen. Muss die gleiche Länge haben wie keys1.
- frame2 Der andere DynamicFrame für einen Join.

Gibt das Ergebnis der Durchführung eines equijoin mit frame2 über die angegebenen Schlüssel zurück.

Def map

```
def map( f : DynamicRecord => DynamicRecord, 
          errorMsg : String = "", 
          transformationContext : String = "", 
          callSite : CallSite = CallSite("Not provided", ""), 
         stageThreshold : Long = 0,
          totalThreshold : Long = 0 
        ) : DynamicFrame
```
Gibt einen neuen DynamicFrame zurück, der erstellt wird, indem die angegebene Funktion "f" auf jeden Datensatz in diesem DynamicFrame angewendet wird.

Diese Methode kopiert jeden Datensatz, ehe die angegebene Funktion angewendet wird, sodass das Verändern der Datensätze sicher ist. Wenn die Zuweisungsfunktion eine Ausnahme für einen bestimmten Datensatz auslöst, wird der Datensatz als fehlerhaft gekennzeichnet und der Stack-Trace als Spalte im Fehlerdatensatz gespeichert.

#### Def mergeDynamicFrames

```
def mergeDynamicFrames( stageDynamicFrame: DynamicFrame, primaryKeys: Seq[String], 
 transformationContext: String = "", 
                           options: JsonOptions = JsonOptions.empty, callSite: CallSite = 
 CallSite("Not provided"), 
                          stageThreshold: Long = 0, totalThreshold: Long = 0):
 DynamicFrame
```
• stageDynamicFrame – Der Staging-DynamicFrame, der zusammengeführt werden soll.

- primaryKeys Die Liste der Primärschlüsselfelder, mit denen Datensätze aus der Quelle und Staging-DynamicFrames übereinstimmen.
- transformationContext Eine eindeutige Zeichenfolge, die zum Abrufen von Metadaten über die aktuelle Transformation verwendet wird (optional).
- options Eine Zeichenfolge von JSON-Name-Wert-Paaren, die zusätzliche Informationen für diese Transformation bereitstellen.
- callSite Wird verwendet, um Kontextinformationen für Fehlerberichte bereitzustellen.
- stageThreshold Ein Long. Die Anzahl der Fehler in der angegebenen Transformation, für die die Verarbeitung fehlerhaft sein muss.
- totalThreshold Ein Long. Die Gesamtzahl der Fehler bis einschließlich dieser Transformation, bei denen die Verarbeitung fehlerhaft sein muss.

Führt dieses DynamicFrame mit einem Staging-DynamicFrame basierend auf den angegebenen Primärschlüsseln zusammen, um Datensätze zu identifizieren. Doppelte Datensätze (Datensätze mit denselben Primärschlüsseln) werden nicht dedupliziert. Wenn kein übereinstimmender Datensatz im Staging-Frame vorhanden ist, werden alle Datensätze (einschließlich Duplikate) von der Quelle beibehalten. Wenn der Staging-Frame übereinstimmende Datensätze enthält, überschreiben die Datensätze aus dem Staging-Frame die Datensätze in der Quelle in AWS Glue.

Der zurückgegebene DynamicFrame enthält Datensatz A in folgenden Fällen:

- 1. Wenn sowohl im Quell- als auch im Staging-Frame A vorhanden ist, wird A im Staging-Frame zurückgegeben.
- 2. Wenn sich A in der Quelltabelle und A.primaryKeys nicht in stagingDynamicFrame befindet (d. h. A wird nicht in der Staging-Tabelle aktualisiert).

Der Quell- und der Staging-Frame müssen nicht dasselbe Schema haben.

Example

```
val mergedFrame: DynamicFrame = srcFrame.mergeDynamicFrames(stageFrame, Seq("id1", 
  "id2"))
```
# Def printSchema

def printSchema : Unit

Druckt das Schema dieses DynamicFrame in einem lesbaren Format in stdout.

Def recomputeSchema

def recomputeSchema : Schema

Erzwingt eine Neuberechnung des Schemas. Dies erfordert einen Scan über die Daten, aber es kann das Schema "verschärfen", wenn es einige Felder im aktuellen Schema gibt, die nicht in den Daten vorhanden sind.

Gibt das neu berechnete Schema zurück.

Def relationalize

```
def relationalize( rootTableName : String, 
                     stagingPath : String, 
                     options : JsonOptions = JsonOptions.empty, 
                     transformationContext : String = "", 
                     callSite : CallSite = CallSite("Not provided"), 
                    stageThreshold : Long = 0,
                     totalThreshold : Long = 0 
                   ) : Seq[DynamicFrame]
```
- rootTableName Der Name für die Basis DynamicFrame in der Ausgabe. DynamicFrames, die durch das Zusammenfassen von Arrays erstellt werden, beginnen mit diesem als Präfix.
- stagingPath Der Amazon-S3-Pfad (Amazon Simple Storage Service) zum Schreiben von Zwischendaten.
- options Relationalisierung von Optionen und Konfiguration. Derzeit nicht verwendet.

Gleicht alle verschachtelten Strukturen an und pivotiert Arrays in separate Tabellen.

Mit dieser Operation können Sie tief verschachtelte Daten für die Aufnahme in eine relationale Datenbank vorbereiten. Verschachtelte Strukturen werden genauso wie die [Unnest-](#page-1640-0)Transformation auf eine Ebene gebracht. Außerdem werden Arrays in separate Tabellen pivotiert. Dabei wird jedes Array-Element zu einer Zeile. Angenommen, Sie haben einen DynamicFrame mit den folgenden Daten:

```
 {"name": "Nancy", "age": 47, "friends": ["Fred", "Lakshmi"]} 
 {"name": "Stephanie", "age": 28, "friends": ["Yao", "Phil", "Alvin"]}
```

```
 {"name": "Nathan", "age": 54, "friends": ["Nicolai", "Karen"]}
```
Führen Sie folgenden Code aus.

```
{}_{\{}\} df.relationalize("people", "s3:/my_bucket/my_path", JsonOptions.empty)
}}}
```
Es werden zwei Tabellen erstellt. Die erste Tabelle trägt den Namen "people" und enthält Folgendes:

```
{33} {"name": "Nancy", "age": 47, "friends": 1} 
   {"name": "Stephanie", "age": 28, "friends": 2} 
   {"name": "Nathan", "age": 54, "friends": 3)
}}}
```
Das Freunde-Array wurde durch einen automatisch generierten Join-Schlüssel ersetzt. Eine separate Tabelle namens people.friends mit folgendem Inhalt wird erstellt:

```
{{{ 
   {"id": 1, "index": 0, "val": "Fred"} 
   {"id": 1, "index": 1, "val": "Lakshmi"} 
   {"id": 2, "index": 0, "val": "Yao"} 
   {"id": 2, "index": 1, "val": "Phil"} 
   {"id": 2, "index": 2, "val": "Alvin"} 
   {"id": 3, "index": 0, "val": "Nicolai"} 
   {"id": 3, "index": 1, "val": "Karen"}
}}}
```
In dieser Tabelle ist "id" ein Join-Schlüssel, der identifiziert, aus welchem Datensatz das Array-Element stammt, "index" bezieht sich auf die Position im ursprünglichen Array und "val" steht für den tatsächlichen Array-Eintrag.

Die relationalize-Methode gibt die Sequenz von DynamicFrames zurück, die durch rekursives Anwenden dieses Prozesses auf alle Arrays erzeugt werden.

# **a** Note

Die AWS Glue-Bibliothek generiert automatisch Join-Schlüssel für neue Tabellen. Um sicherzustellen, dass Join-Schlüssel über alle Auftragsausführungen hinweg eindeutig sind, müssen Sie Auftrags-Lesezeichen aktivieren.

# Def renameField

```
def renameField( oldName : String, 
                   newName : String, 
                   transformationContext : String = "", 
                   callSite : CallSite = CallSite("Not provided", ""), 
                  stageThreshold : Long = 0,
                   totalThreshold : Long = 0 
                 ) : DynamicFrame
```
- oldName Der ursprüngliche Name der Spalte.
- newName Der neue Name der Spalte.

Gibt einen neuen DynamicFrame zurück, wobei das angegebene Feld umbenannt ist.

Mit dieser Methode können Sie verschachtelte Felder umbenennen. Der folgende Code benennt beispielsweise innerhalb der Adressenstruktur state zu state\_code um:

```
{{{ 
   df.renameField("address.state", "address.state_code")
}}}
```
Def repartition

```
def repartition( numPartitions : Int, 
                   transformationContext : String = "", 
                   callSite : CallSite = CallSite("Not provided", ""), 
                  stageThreshold : Long = 0,
                   totalThreshold : Long = 0 
                 ) : DynamicFrame
```
Gibt einen neuen DynamicFrame mit numPartitions Partitionen zurück.

# <span id="page-1631-0"></span>Def resolveChoice

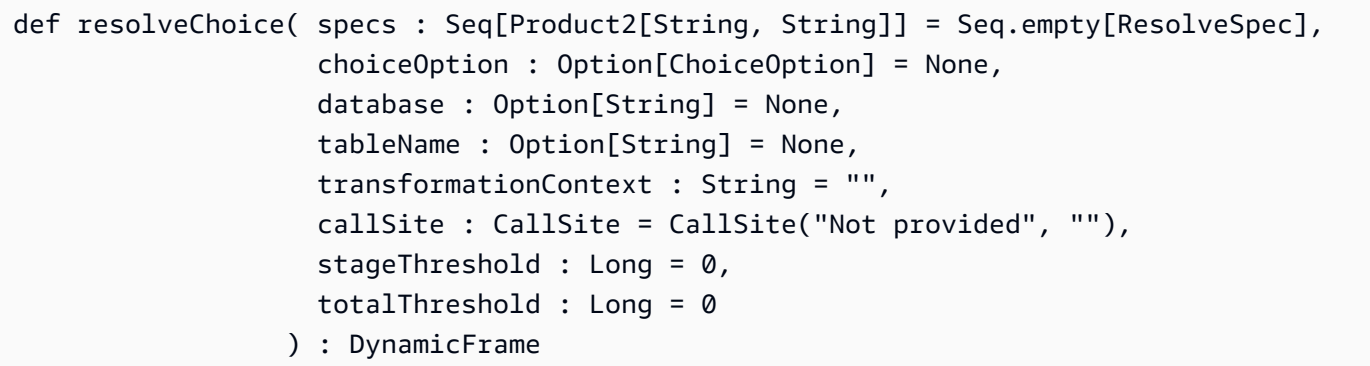

- choiceOption Eine Aktion, die auf alle ChoiceType-Spalten anzuwenden ist, die nicht in der Spezifikationsreihenfolge aufgeführt sind.
- database Die Data-Catalog-Datenbank zur Verwendung mit der match\_catalog-Aktion.
- tableName Die Data-Catalog-Tabelle zur Verwendung mit der match\_catalog-Aktion.

Gibt einen neuen DynamicFrame zurück, indem eine oder mehrere ChoiceTypes durch einen spezifischeren Typ ersetzt werden.

Es gibt zwei Möglichkeiten für die Verwendung von resolveChoice. Die erste besteht in der Angabe bestimmter Spalten und der Art, wie diese aufgelöst werden. Sie werden als Tupels, bestehend aus (Spalte, Aktion)-Paaren, angegeben.

Im Folgenden sind die möglichen Aktionen aufgeführt:

- cast:type Versucht, alle Werte in den angegebenen Typ umzuwandeln.
- make\_cols Konvertiert die einzelnen verschiedenen Typen in eine Spalte namens columnName\_type.
- make struct Konvertiert eine Spalte in eine Struktur mit Schlüssel für die individuellen Typen.
- project:type Behält nur Wert des angegebenen Typs bei.

Der andere Modus für resolveChoice dient zum Angeben einer einzigen Auflösung für alle ChoiceTypes. Sie können diesen verwenden, wenn die vollständige Liste der ChoiceTypes vor der Ausführung unbekannt ist. Zusätzlich zu den soeben aufgeführten Aktionen unterstützt dieser Modus noch die folgende Aktion:

• match catalogChoiceType – Versucht jeden in einen entsprechenden Typ in der angegebenen Katalogtabelle umzuwandeln.

Beispiele:

Lösen Sie die user. id-Spalte auf, indem Sie eine Umwandlung in ein "int" durchführen, und sorgen Sie dafür, dass das address-Feld nur Strukturen beibehält:

```
{33} df.resolveChoice(specs = Seq(("user.id", "cast:int"), ("address", "project:struct")))
}}}
```
Lösen Sie alle ChoiceTypes auf, indem Sie jede Auswahl in eine eigene Spalte umwandeln:

```
{33} df.resolveChoice(choiceOption = Some(ChoiceOption("make_cols")))
}}}
```
Lösen Sie alle ChoiceTypes auf, indem Sie diese in die Typen in der angegebenen Katalogtabelle umwandeln.

```
{33} df.resolveChoice(choiceOption = Some(ChoiceOption("match_catalog")), 
                     database = Some("my_database"), 
                     tableName = Some("my_table"))
}}}
```
Def schema

def schema : Schema

Gibt das Schema dieses DynamicFrame zurück.

Das zurückgegebene Schema enthält garantiert alle Felder in einem Datensatz in diesem DynamicFrame. In einigen wenigen Fällen kann es aber auch zusätzliche Felder enthalten. Die [Unnest](#page-1640-0)-Methode kann verwendet werden, um das Schema basierend auf den Datensätzen in diesem DynamicFramezu "straffen".

### Def selectField

```
def selectField( fieldName : String, 
                   transformationContext : String = "", 
                   callSite : CallSite = CallSite("Not provided", ""), 
                  stageThreshold : Long = 0,
                   totalThreshold : Long = 0 
                 ) : DynamicFrame
```
Gibt ein einzelnes Feld als DynamicFrame zurück.

Def selectFields

```
def selectFields( paths : Seq[String], 
                    transformationContext : String = "", 
                    callSite : CallSite = CallSite("Not provided", ""), 
                   stageThreshold : Long = 0,
                    totalThreshold : Long = 0 
                  ) : DynamicFrame
```
• paths – Die Reihenfolge der zu wählenden Spaltennamen.

Gibt einen neuen DynamicFrame mit den angegebenen Spalten zurück.

### **a** Note

Sie können die selectFields-Methode nur verwenden, um Spalten der obersten Ebene auszuwählen. Sie können die [applyMapping](#page-1621-0)-Methode zum Auswählen verschachtelter Spalten einsetzen.

Def show

```
def show( numRows : Int = 20 ) : Unit
```
• numRows – Die Anzahl der zu druckenden Zeilen.

Druckt Zeilen aus diesem DynamicFrame im JSON-Format.

### Def simplifyDDBJson

DynamoDB-Exporte mit dem AWS Glue DynamoDB-Export-Konnektor führen zu JSON-Dateien mit bestimmten verschachtelten Strukturen. Weitere Informationen finden Sie unter [Datenobjekte.](https://docs.aws.amazon.com/amazondynamodb/latest/developerguide/S3DataExport.Output.html) simplifyDDBJson Vereinfacht verschachtelte Spalten in einem DynamicFrame dieser Art von Daten und gibt einen neuen vereinfachten zurück DynamicFrame. Wenn mehrere Typen oder ein Zuordnungstyp in einem Listentyp enthalten sind, werden die Elemente in der Liste nicht vereinfacht. Diese Methode unterstützt nur Daten im DynamoDB-Export-JSON-Format. Erwägen Sieunnest, ähnliche Änderungen an anderen Arten von Daten vorzunehmen.

def simplifyDDBJson() : DynamicFrame

Diese Methode verwendet keine Parameter.

Beispieleingabe

Betrachten Sie das folgende Schema, das durch einen DynamoDB-Export generiert wurde:

```
root
|-- Item: struct
| |-- parentMap: struct
| | |-- M: struct
| | | |-- childMap: struct
| | | | |-- M: struct
| | | | | |-- appName: struct
| | | | | | |-- S: string
| | | | | |-- packageName: struct
| | | | | | |-- S: string
| | | | | |-- updatedAt: struct
| | | | | | |-- N: string
| |-- strings: struct
| | |-- SS: array
| | | |-- element: string
| |-- numbers: struct
| | |-- NS: array
| | | |-- element: string
| |-- binaries: struct
| | |-- BS: array
| | | |-- element: string
| |-- isDDBJson: struct
| | |-- BOOL: boolean
    | |-- nullValue: struct
```
| | |-- NULL: boolean

#### Beispiel-Code

```
import com.amazonaws.services.glue.GlueContext
import com.amazonaws.services.glue.util.GlueArgParser
import com.amazonaws.services.glue.util.Job
import com.amazonaws.services.glue.util.JsonOptions
import com.amazonaws.services.glue.DynamoDbDataSink
import org.apache.spark.SparkContextimport scala.collection.JavaConverters._
object GlueApp { 
   def main(sysArgs: Array[String]): Unit = { 
    val glueContext = new GlueContext(SparkContext.getOrCreate())
     val args = GlueArgParser.getResolvedOptions(sysArgs, Seq("JOB_NAME").toArray) 
     Job.init(args("JOB_NAME"), glueContext, args.asJava) 
     val dynamicFrame = glueContext.getSourceWithFormat( 
       connectionType = "dynamodb", 
       options = JsonOptions(Map( 
         "dynamodb.export" -> "ddb", 
         "dynamodb.tableArn" -> "ddbTableARN", 
         "dynamodb.s3.bucket" -> "exportBucketLocation", 
         "dynamodb.s3.prefix" -> "exportBucketPrefix", 
         "dynamodb.s3.bucketOwner" -> "exportBucketAccountID", 
       )) 
     ).getDynamicFrame() 
    val simplified = dynamicFrame.simplifyDDBJson()
     simplified.printSchema() 
     Job.commit() 
   }
}
```
#### Beispielausgabe

Die Transformation simplifyDDBJson vereinfacht dies zu:

```
root
|-- parentMap: struct
```
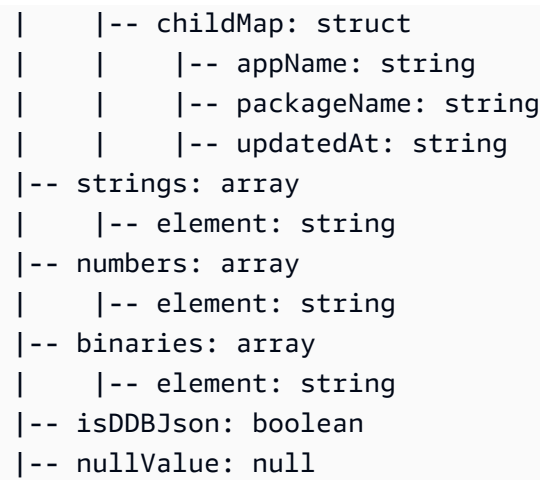

Def spigot

```
def spigot( path : String, 
             options : JsonOptions = new JsonOptions("{}"), 
              transformationContext : String = "", 
              callSite : CallSite = CallSite("Not provided"), 
             stageThreshold : Long = 0,
              totalThreshold : Long = 0 
            ) : DynamicFrame
```
Pass-Through-Transformation, die die gleichen Datensätze zurückgibt, darüber hinaus aber noch ein Subset an Datensätzen schreibt.

- path Der Pfad in Amazon S3 zum Schreiben der Ausgabe in der Form s3://bucket//path.
- options Eine optionale JsonOptions-Zuweisung, die das Sampling-Verhalten beschreibt.

Gibt einen DynamicFrame zurück, der die gleichen Datensätze wie dieser enthält.

Standardmäßig werden 100 willkürliche Datensätze in den durch path angegebenen Speicherort geschrieben. Sie können dieses Verhalten anpassen, indem Sie die options-Zuweisung verwenden. Gültige Schlüssel enthalten Folgendes.

- topk Gibt die Gesamtzahl der geschriebenen Datensätze an. Der Standardwert ist 100.
- prob Gibt an, wie wahrscheinlich es ist (in Form einer Dezimalzahl), dass ein einzelner Datensatz enthalten ist. Standard = 1.

Beispielsweise würde der folgende Aufruf den Datensatz sampeln, indem er jeden Datensatz mit einer Wahrscheinlichkeit von 20 % auswählt und nach dem Schreiben von 200 Datensätzen stoppt:

```
{ }df.spigot("s3://my_bucket/my_path", JsonOptions(Map("topk" -> 200, "prob" ->
 0.2)))
}}}
```
Def splitFields

```
def splitFields( paths : Seq[String], 
                   transformationContext : String = "", 
                   callSite : CallSite = CallSite("Not provided", ""), 
                  stageThreshold : Long = 0,
                   totalThreshold : Long = 0 
                 ) : Seq[DynamicFrame]
```
• paths – Die Pfade, die in den ersten DynamicFrame aufzunehmen sind.

Gibt eine Abfolge zweier DynamicFrames zurück. Die erste DynamicFrame enthält die angegebenen Pfade und die zweite alle anderen Spalten.

Beispiel

In diesem Beispiel wird ein aus der persons Tabelle in der legislators Datenbank im AWS Glue Data Catalog DynamicFrame erstellt und DynamicFrame in zwei aufgeteilt, wobei die angegebenen Felder in das erste DynamicFrame und die verbleibenden Felder in ein zweites gehen DynamicFrame. Das Beispiel wählt dann die erste DynamicFrame aus dem Ergebnis aus.

```
val InputFrame = glueContext.getCatalogSource(database="legislators", 
 tableName="persons", 
transformationContext="InputFrame").getDynamicFrame()
val SplitField_collection = InputFrame.splitFields(paths=Seq("family_name", "name", 
  "links.note", 
"links.url", "gender", "image", "identifiers.scheme", "identifiers.identifier", 
  "other_names.lang", 
"other_names.note", "other_names.name"), transformationContext="SplitField_collection")
val ResultFrame = SplitField_collection(0)
```
#### Def splitRows

```
def splitRows( paths : Seq[String], 
                 values : Seq[Any], 
                 operators : Seq[String], 
                 transformationContext : String, 
                 callSite : CallSite, 
                 stageThreshold : Long, 
                 totalThreshold : Long 
               ) : Seq[DynamicFrame]
```
Teilt Zeilen basierend auf Prädikaten, die Konstanten mit Spalten vergleichen, auf.

- paths Die Spalten, die zum Vergleich verwendet werden sollen.
- values Die konstanten Werte, die zum Vergleich verwendet werden sollen.
- operators Die zum Vergleich zu verwendenden Operatoren.

Gibt eine Abfolge zweier DynamicFrames zurück. Die erste enthält Zeilen, für die das Prädikat "true" ist, und die zweite enthält solche, bei denen es "false" ist.

Prädikate werden über drei Sequenzen spezifiziert: "paths" enthält die (evtl. geschachtelten) Spaltennamen, "values" enthält die zu vergleichenden konstanten Werte und "operators" enthält die Operatoren, die zum Vergleich verwendet werden sollen. Alle drei Sequenzen müssen gleich lang sein: Der n. Operator wird verwendet, um die n. Spalte mit dem n. Wert zu vergleichen.

Jeder Operator muss "!=", "=", "<=", "<", ">=" oder ">" sein.

Beispielsweise teilt der folgende Aufruf einen DynamicFrame so, dass der erste Ausgabe-Frame die Datensätze von Personen über 65 aus den USA enthält und der zweite alle anderen:

```
{33}df.splitRows(Seq("age", "address.country"), Seq(65, "USA"), Seq("@gt;"", "=""))}}}
```
Def stageErrorsCount

#### def stageErrorsCount

Gibt die Anzahl der Fehlerdatensätze zurück, die bei der Berechnung dieses DynamicFrame generiert wurden. Ausgenommen sind Fehler aus vorherigen Operationen, die diesem DynamicFrame als Eingabe übergeben wurden.

Def toDF

```
def toDF( specs : Seq[ResolveSpec] = Seq.empty[ResolveSpec] ) : DataFrame
```
Konvertiert DynamicFrame in einen Apache Spark SQL DataFrame mit demselben Schema und denselben Datensätzen.

### **a** Note

Da DataFrames ChoiceTypes nicht unterstützen, konvertiert diese Methode ChoiceType-Spalten automatisch in StructTypes. Weitere Informationen und Optionen zur Auflösung der Auswahl finden Sie unter [resolveChoice.](#page-1631-0)

Def unbox

```
def unbox( path : String, 
            format : String, 
            optionString : String = "{}", 
            transformationContext : String = "", 
             callSite : CallSite = CallSite("Not provided"), 
           stageThreshold : Long = 0,
            totalThreshold : Long = 0 
          ) : DynamicFrame
```
- path Die zu analysierende Spalte. Muss eine Zeichenfolge oder ein Binärwert sein.
- format Das für die Analyse zu verwendende Format.
- optionString An das Format zu übergebende Optionen, beispielsweise das CSV-Trennzeichen.

Analysiert eine eingebettete Zeichenfolge oder eine binäre Spalte entsprechend des angegebenen Formats. Analysierte Spalten werden unterhalb einer Struktur mit dem ursprünglichen Spaltennamen verschachtelt.

Angenommen, Sie haben eine CSV-Datei mit einer eingebetteten JSON-Spalte.

```
name, age, address
Sally, 36, {"state": "NE", "city": "Omaha"}
...
```
Nach einer ersten Analyse erhalten Sie einen DynamicFrame mit folgendem Schema:

```
{33} root 
   |-- name: string 
   |-- age: int 
   |-- address: string
}}}
```
Sie können unbox für die Adressspalte aufrufen, um die einzelnen Komponenten zu analysieren.

```
{33} df.unbox("address", "json")
}}}
```
Dadurch erhalten wir einen DynamicFrame mit folgendem Schema:

```
{33} root 
   |-- name: string 
   |-- age: int 
   |-- address: struct 
   | |-- state: string 
   | |-- city: string
}}}
```
<span id="page-1640-0"></span>Def unnest

```
def unnest( transformationContext : String = "", 
             callSite : CallSite = CallSite("Not Provided"), 
            stageThreshold : Long = 0,
             totalThreshold : Long = 0 
           ) : DynamicFrame
```
Gibt einen neuen DynamicFrame zurück, bei dem allen verschachtelten Strukturen auf eine Ebene gebracht wurden. Namen werden mit Hilfe des "." (Punkt-)Zeichens erstellt.

Angenommen, Sie haben einen DynamicFrame mit folgendem Schema:

```
{1} root 
   |-- name: string 
   |-- age: int 
   |-- address: struct 
        | |-- state: string 
   | |-- city: string
}}}
```
Der folgende Aufruf hebt die Einbettung der Adressenstruktur auf:

```
{{{ 
   df.unnest()
}}}
```
Das resultierende Schema lautet wie folgt:

```
{{{ 
   root 
   |-- name: string 
   |-- age: int 
   |-- address.state: string 
   |-- address.city: string
}}}
```
Diese Methode verhindert auch verschachtelte Strukturen innerhalb von Arrays. Aus historischen Gründen werden den Namen solcher Felder jedoch der Name des umschließenden Arrays und ". val" vorangestellt.

Def unnestDDBJson

```
unnestDDBJson(transformationContext : String = "", 
             callSite : CallSite = CallSite("Not Provided"), 
            stageThreshold : Long = 0,
             totalThreshold : Long = 0): DynamicFrame
```
Hebt die Verschachtelung der Spalten in einem DynamicFrame auf, die sich speziell in der DynamoDB-JSON-Struktur befinden, und gibt einen neuen, nicht verschachtelten DynamicFrame zurück. Bei Spalten, die aus einem Array von Strukturtypen bestehen, wird die Verschachtelung nicht aufgehoben. Dies ist ein spezieller Typ der Transformation zum Aufheben der Verschachtelung, der sich anders verhält als die reguläre unnest-Transformation und erfordert, dass sich die Daten bereits in der DynamoDB-JSON-Struktur befinden. Weitere Informationen finden Sie unter [DYNAMODB](https://docs.aws.amazon.com/amazondynamodb/latest/developerguide/DataExport.Output.html#DataExport.Output.Data) [JSON.](https://docs.aws.amazon.com/amazondynamodb/latest/developerguide/DataExport.Output.html#DataExport.Output.Data)

Das Schema eines Vorgangs zum Lesen eines Exports mit der DynamoDB-JSON-Struktur könnte beispielsweise wie folgt aussehen:

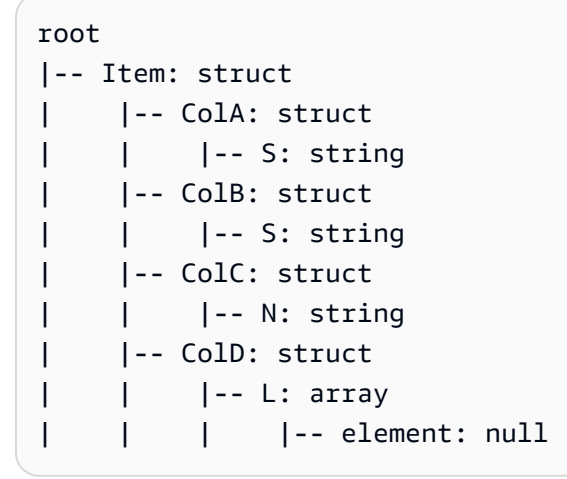

Die unnestDDBJson()-Transformation würde dies folgendermaßen umwandeln:

```
root
|-- ColA: string
|-- ColB: string
|-- ColC: string
|-- ColD: array 
| |-- element: null
```
Das folgende Codebeispiel veranschaulicht, wie Sie den AWS-Glue-DynamoDB-Export-Konnektor verwenden, die Aufhebung einer DynamoDB-JSON-Verschachtelung aufrufen und die Anzahl der Partitionen ausdrucken:

```
import com.amazonaws.services.glue.GlueContext
import com.amazonaws.services.glue.util.GlueArgParser
import com.amazonaws.services.glue.util.Job
import com.amazonaws.services.glue.util.JsonOptions
import com.amazonaws.services.glue.DynamoDbDataSink
import org.apache.spark.SparkContext
import scala.collection.JavaConverters._
```

```
object GlueApp { 
   def main(sysArgs: Array[String]): Unit = { 
    val glueContext = new GlueContext(SparkContext.getOrCreate())
     val args = GlueArgParser.getResolvedOptions(sysArgs, Seq("JOB_NAME").toArray) 
     Job.init(args("JOB_NAME"), glueContext, args.asJava) 
     val dynamicFrame = glueContext.getSourceWithFormat( 
       connectionType = "dynamodb", 
       options = JsonOptions(Map( 
         "dynamodb.export" -> "ddb", 
         "dynamodb.tableArn" -> "<test_source>", 
        "dynamodb.s3.bucket" -> "<bucket name>",
        "dynamodb.s3.prefix" -> "<bucket prefix>",
         "dynamodb.s3.bucketOwner" -> "<account_id of bucket>", 
       )) 
     ).getDynamicFrame() 
     val unnested = dynamicFrame.unnestDDBJson() 
     print(unnested.getNumPartitions()) 
     Job.commit() 
   }
}
```
Def withFrameSchema

```
def withFrameSchema( getSchema : () => Schema ) : DynamicFrame
```
• getSchema – Eine Funktion, die das zu verwendende Schema zurückgibt. Wird als Null-Parameter-Funktion angegeben, um eine möglicherweise kostenintensive Berechnung zu verhindern.

Legt das Schema dieses DynamicFrame auf den angegebenen Wert fest. Dies wird in erster Linie intern verwendet, um eine kostspielige Neuberechnung des Schemas zu vermeiden. Das übergebene Schema muss alle Spalten enthalten, die in den Daten vorhanden sind.

Def withName

def withName( name : String ) : DynamicFrame

• name – Der zu verwendende neue Name.

Gibt eine Kopie dieser DynamicFrame mit einem neuen Namen zurück.

Def withTransformationContext

def withTransformationContext( ctx : String ) : DynamicFrame

Gibt eine Kopie dieser DynamicFrame mit dem angegebenen Transformationskontext zurück.

Das DynamicFrame-Objekt

Paket: com.amazonaws.services.glue

object DynamicFrame

Def apply

```
def apply( df : DataFrame, 
             glueContext : GlueContext 
           ) : DynamicFrame
```
### Def emptyDynamicFrame

def emptyDynamicFrame( glueContext : GlueContext ) : DynamicFrame

### Def fromPythonRDD

def fromPythonRDD( rdd : JavaRDD[Array[Byte]], glueContext : GlueContext ) : DynamicFrame

#### Def ignoreErrors

def ignoreErrors( fn : DynamicRecord => DynamicRecord ) : DynamicRecord

### Def inlineErrors

```
def inlineErrors( msg : String, 
                    callSite : CallSite 
                  ) : (DynamicRecord => DynamicRecord)
```
# Def newFrameWithErrors

```
def newFrameWithErrors( prevFrame : DynamicFrame, 
                           rdd : RDD[DynamicRecord], 
                           name : String = "", 
                           transformationContext : String = "", 
                           callSite : CallSite, 
                           stageThreshold : Long, 
                           totalThreshold : Long 
                         ) : DynamicFrame
```
<span id="page-1645-0"></span>AWS Glue Scala DynamicRecord-Klasse

Themen

- [Def addField](#page-1646-0)
- [Def dropField](#page-1646-1)
- [Def setError](#page-1647-0)
- [Def isError](#page-1647-1)
- [Def getError](#page-1647-2)
- [Def clearError](#page-1647-3)
- [Def write](#page-1647-4)
- [Def readFields](#page-1647-5)
- [Def clone](#page-1647-6)
- [Def schema](#page-1648-0)
- [Def getRoot](#page-1648-1)
- [Def toJson](#page-1648-2)
- [Def getFieldNode](#page-1648-3)
- [Def getField](#page-1648-4)
- [Def hashCode](#page-1648-5)
- [Def equals](#page-1649-0)
- [DynamicRecord-Objekt](#page-1649-1)
- [RecordTraverser-Trait](#page-1649-2)

Paket: com.amazonaws.services.glue

class DynamicRecord extends Serializable with Writable with Cloneable

Ein DynamicRecord ist eine selbstbeschreibende Datenstruktur, die eine Reihe von Daten im bearbeiteten Datenbestand repräsentiert. Sie ist selbstbeschreibend in dem Sinne, dass Sie das Schema der Zeile erhalten können, die durch den DynamicRecord dargestellt wird, indem Sie den Datensatz selbst inspizieren. Ein DynamicRecord ist vergleichbar mit einer Row in Apache Spark.

<span id="page-1646-0"></span>Def addField

```
def addField( path : String, 
                dynamicNode : DynamicNode 
              ) : Unit
```
Fügt einen [DynamicNode](#page-1670-0) zum angegebenen Pfad hinzu.

- path Der Pfad für das hinzuzufügende Feld.
- dynamicNode Die [DynamicNode,](#page-1670-0) der an dem angegebenen Pfad hinzugefügt werden soll.

#### <span id="page-1646-1"></span>Def dropField

def dropField(path: String, underRename: Boolean = false): Option[DynamicNode]

Verwirft ein [DynamicNode](#page-1670-0) im angegebenen Pfad und gibt den verworfenen Knoten zurück, wenn kein Array im angegebenen Pfad vorhanden ist.

- path Der Pfad zum zu verwerfenden Feld.
- underRenamedropField "True" wenn im Rahmen einer Umbenennungstransformationen aufgerufen wird, andernfalls "false" (Standard: "false").

Gibt eine scala.Option Option zurück [\(DynamicNode](#page-1670-0)).

### <span id="page-1647-0"></span>Def setError

```
def setError( error : Error )
```
Legt diesen Datensatz als Fehlerdatensatz fest, wie im error-Parameter angegeben.

Gibt eine DynamicRecord zurück.

<span id="page-1647-1"></span>Def isError

def isError

Prüft, ob der Datensatz ein Fehlerdatensatz ist.

<span id="page-1647-2"></span>Def getError

def getError

Ruft den Error ab, wenn der Datensatz ein Fehlerdatensatz ist. Gibt scala.Some Some (Fehler) zurück, wenn der Datensatz ein Fehlerdatensatz ist, andernfalls scala.None.

<span id="page-1647-3"></span>Def clearError

def clearError

Legen Sie den Wert für Error auf scala. None. None fest.

<span id="page-1647-4"></span>Def write

```
override def write( out : DataOutput ) : Unit
```
<span id="page-1647-5"></span>Def readFields

```
override def readFields( in : DataInput ) : Unit
```
# <span id="page-1647-6"></span>Def clone

override def clone : DynamicRecord

Klont diesen Datensatz zu einem neuen DynamicRecord und gibt diesen zurück.

#### <span id="page-1648-0"></span>Def schema

def schema

Ruft durch Untersuchung des Datensatzes das Schema ab.

#### <span id="page-1648-1"></span>Def getRoot

def getRoot : ObjectNode

Liefert den Wurzel-ObjectNode für den Datensatz.

### <span id="page-1648-2"></span>Def toJson

```
def toJson : String
```
Ruft die JSON-Zeichenfolge für den Datensatz ab.

#### <span id="page-1648-3"></span>Def getFieldNode

```
def getFieldNode( path : String ) : Option[DynamicNode]
```
Liefert den Wert des Feldes am angegebenen path als Option von DynamicNode.

Gibt scala.Some Some zurück [\(DynamicNode\)](#page-1670-0), wenn das Feld vorhanden ist, andernfalls scala.None.None .

<span id="page-1648-4"></span>Def getField

def getField( path : String ) : Option[Any]

Liefert den Wert des Feldes am angegebenen path als Option von DynamicNode.

Gibt scala.Some Some zurück (Wert).

### <span id="page-1648-5"></span>Def hashCode

override def hashCode : Int

#### <span id="page-1649-0"></span>Def equals

```
override def equals( other : Any )
```
### <span id="page-1649-1"></span>DynamicRecord-Objekt

object DynamicRecord

### Def apply

```
def apply( row : Row, 
             schema : SparkStructType )
```
Wenden Sie die Methode an, um eine Apache Spark SQL-Row in einen [DynamicRecord](#page-1645-0) zu konvertieren.

- row Eine Spark SQL-Row.
- schema Das Schema dieser Zeile.

Gibt eine DynamicRecord zurück.

<span id="page-1649-2"></span>RecordTraverser-Trait

```
trait RecordTraverser { 
   def nullValue(): Unit 
   def byteValue(value: Byte): Unit 
   def binaryValue(value: Array[Byte]): Unit 
   def booleanValue(value: Boolean): Unit 
   def shortValue(value: Short) : Unit 
   def intValue(value: Int) : Unit 
   def longValue(value: Long) : Unit 
   def floatValue(value: Float): Unit 
   def doubleValue(value: Double): Unit 
   def decimalValue(value: BigDecimal): Unit 
   def stringValue(value: String): Unit 
   def dateValue(value: Date): Unit 
   def timestampValue(value: Timestamp): Unit 
   def objectStart(length: Int): Unit 
   def objectKey(key: String): Unit 
   def objectEnd(): Unit
```

```
 def mapStart(length: Int): Unit 
   def mapKey(key: String): Unit 
   def mapEnd(): Unit 
   def arrayStart(length: Int): Unit 
   def arrayEnd(): Unit
}
```
AWS Glue Scala GlueContext-APIs

Paket: com.amazonaws.services.glue

```
class GlueContext extends SQLContext(sc) ( 
            @transient val sc : SparkContext, 
            val defaultSourcePartitioner : PartitioningStrategy )
```
GlueContext ist der Eintrittspunkt für das Lesen und Schreiben eines [DynamicFrame](#page-1618-0) von und zu Amazon Simple Storage Service (Amazon S3), den AWS Glue Data Catalog, JDBC und so weiter. Diese Klasse bietet Hilfsfunktionen zum Erstellen von [DataSource-Trait-](#page-1617-0) und [DataSink](#page-1614-0)-Objekten, die wiederum zum Lesen und Schreiben von DynamicFrames verwendet werden können.

Sie können GlueContext auch verwenden, um eine Zielanzahl an Partitionen (Standard 20) im DynamicFrame festzulegen, wenn die Anzahl der von der Quelle erstellten Partitionen kleiner ist als ein Mindestwert für Partitionen (Standard 10).

def addIngestionTimeColumns

```
def addIngestionTimeColumns( 
          df : DataFrame, 
          timeGranularity : String = "") : dataFrame
```
Hängt die Erfassungszeitspalten wie ingest\_year, ingest\_month, ingest\_day, ingest\_hour, ingest\_minute an die Eingabe DataFrame an. Diese Funktion wird automatisch in dem von AWS Glue erzeugten Skript generiert, wenn Sie eine Data-Catalog-Tabelle mit Amazon S3 als Ziel angeben. Diese Funktion aktualisiert automatisch die Partition mit Erfassungszeitspalten in der Ausgabetabelle. So können die Ausgabedaten bei der Erfassung automatisch partitioniert werden, ohne dass explizite Erfassungszeitspalten in den Eingabedaten erforderlich sind.

- dataFrame Der dataFrame, um die Erfassungszeitspalten anzuhängen.
- timeGranularity Die Granularität der Zeitspalten. Gültige Werte sind "day", "hour" und "minute". Wenn zum Beispiel "hour" an die Funktion übergeben wird, werden im Original

dataFrame die Zeiten in den Spalten "ingest\_year", "ingest\_month", "ingest\_day", und "ingest\_hour" aktualisiert.

Gibt den Datenrahmen nach dem Anhängen der Zeitgranularitätsspalten zurück.

Beispiel:

glueContext.addIngestionTimeColumns(dataFrame, "hour")

def createDataFrameFromOptions

```
def createDataFrameFromOptions( connectionType : String, 
                            connectionOptions : JsonOptions, 
                            transformationContext : String = "", 
                            format : String = null, 
                            formatOptions : JsonOptions = JsonOptions.empty 
                         ) : DataSource
```
Gibt einen DataFrame zurück, der mit der angegebenen Verbindung und dem Format erstellt wurde. Verwenden Sie diese Funktion nur mit AWS-Glue-Streaming-Quellen.

- connectionType Die Art der Streaming-Verbindung. Gültige Werte sind kinesis und kafka.
- connectionOptions Verbindungsoptionen, die für Kinesis und Kafka unterschiedlich sind. Die Liste aller Verbindungsoptionen für jede Streaming-Datenquelle finden Sie unter [Verbindungstypen](#page-1687-0)  [und Optionen für ETL in AWS Glue für Spark.](#page-1687-0) Beachten Sie die folgenden Unterschiede bei den Streaming-Verbindungsoptionen:
	- Kinesis-Streaming-Quellen erfordern streamARN, startingPosition, inferSchema und classification.
	- Kafka-Streaming-Quellen erfordern connectionName, topicName, startingOffsets, inferSchema und classification.
- transformationContext Der zu verwendende Transformationskontext (optional).
- format Eine Formatspezifikation (optional). Diese wird für eine Amazon-S3- oder eine AWS Glue-Verbindung verwendet, die mehrere Formate unterstützt. Informationen zu den unterstützten Formaten finden Sie unter [Mögliche Formate für Eingaben und Ausgaben in AWS Glue für Spark](#page-1823-0)
- formatOptions Formatierungsoptionen für das angegebene Format. Weitere Informationen zu unterstützten Formatoptionen finden Sie unter [Pfad-Formatoptionen.](#page-1823-0)

Beispiel für Amazon-Kinesis-Streaming-Quelle:

```
val data_frame_datasource0 = 
glueContext.createDataFrameFromOptions(transformationContext = "datasource0", 
  connectionType = "kinesis", 
connectionOptions = JsonOptions("""{"streamName": "example_stream", "startingPosition": 
  "TRIM_HORIZON", "inferSchema": "true", "classification": "json"}}"""))
```
Beispiel für die Kafka-Streaming-Quelle:

```
val data_frame_datasource0 = 
glueContext.createDataFrameFromOptions(transformationContext = "datasource0", 
  connectionType = "kafka", 
connectionOptions = JsonOptions("""{"connectionName": "example_connection", 
  "topicName": "example_topic", "startingPosition": "earliest", "inferSchema": "false", 
  "classification": "json", "schema":"`column1` STRING, `column2` STRING"}"""))
```
forEachBatch

# **forEachBatch(frame, batch\_function, options)**

Wendet die batch\_function auf jeden Mikrobatch an, der von der Streaming-Quelle gelesen wird.

- frame Der DataFrame, der den aktuellen Mikrobatch enthält.
- batch\_function Eine Funktion, die für jeden Mikrobatch angewendet wird.
- options Eine Sammlung von Schlüssel-Wert-Paaren, die Informationen zur Verarbeitung von Mikrobatches enthält. Die folgenden Optionen sind erforderlich:
	- windowSize Die Zeitspanne für die Verarbeitung der einzelnen Batches.
	- checkpointLocation Der Ort, an dem Checkpoints für den Streaming-ETL-Auftrag gespeichert werden.
	- batchMaxRetries Die maximale Anzahl der Wiederholungsversuche für diesen Batch, wenn er fehlschlägt. Der Standardwert ist 3. Diese Option ist nur für Glue 2.0 und höher konfigurierbar.

Beispiel:

```
glueContext.forEachBatch(data_frame_datasource0, (dataFrame: Dataset[Row], batchId: 
 Long) =>
    {
```

```
if (dataFrame.count() > 0) { 
           val datasource0 = DynamicFrame(glueContext.addIngestionTimeColumns(dataFrame, 
  "hour"), glueContext) 
           // @type: DataSink 
          // Qargs: \delta atabase = "tempdb", table name = "fromoptionsoutput",
  stream_batch_time = "100 seconds", 
           // stream_checkpoint_location = "s3://from-options-testing-eu-central-1/
fromOptionsOutput/checkpoint/", 
           // transformation_ctx = "datasink1"] 
           // @return: datasink1 
           // @inputs: [frame = datasource0] 
           val options_datasink1 = JsonOptions( 
              Map("partitionKeys" -> Seq("ingest_year", "ingest_month","ingest_day", 
  "ingest_hour"), 
              "enableUpdateCatalog" -> true)) 
           val datasink1 = glueContext.getCatalogSink( 
              database = "tempdb", 
              tableName = "fromoptionsoutput", 
              redshiftTmpDir = "", 
              transformationContext = "datasink1", 
              additionalOptions = options_datasink1).writeDynamicFrame(datasource0) 
         } 
    }, JsonOptions("""{"windowSize" : "100 seconds", 
          "checkpointLocation" : "s3://from-options-testing-eu-central-1/
fromOptionsOutput/checkpoint/"}"""))
```
def getCatalogSink

```
def getCatalogSink( database : String, 
         tableName : String, 
         redshiftTmpDir : String = "", 
         transformationContext : String = "" 
         additionalOptions: JsonOptions = JsonOptions.empty, 
         catalogId: String = null 
) : DataSink
```
Erstellt eine [DataSink,](#page-1614-0) die in einen Speicherort schreibt, der in einer Tabelle angegeben ist, die im Data Catalog definiert ist.

- database Der Datenbankname im Data Catalog.
- tableName Der Tabellenname im Data Catalog.

- redshiftTmpDir Das vorläufige Staging-Verzeichnis für die Verwendung mit bestimmten Datensenken. Standardmäßig auf "leer" festgelegt.
- transformationContext Der Transformationskontext, der mit der Senke verbunden ist, die von Auftrags-Lesezeichen zu verwenden ist. Standardmäßig auf "leer" festgelegt.
- additionalOptions Zusätzliche Optionen für AWS Glue.
- catalogId Die Katalog-ID (Konto-ID) des Data Catalogs, auf den zugegriffen wird. Bei null wird die Standard-Konto-ID des Aufrufers verwendet.

Gibt den DataSink zurück.

def getCatalogSource

```
def getCatalogSource( database : String, 
                        tableName : String, 
                         redshiftTmpDir : String = "", 
                         transformationContext : String = "" 
                         pushDownPredicate : String = " " 
                         additionalOptions: JsonOptions = JsonOptions.empty, 
                         catalogId: String = null 
                      ) : DataSource
```
Erstellt einen [DataSource-Trait,](#page-1617-0) der Daten aus einer Tabellendefinition im Data Catalog liest.

- database Der Datenbankname im Data Catalog.
- tableName Der Tabellenname im Data Catalog.
- redshiftTmpDir Das vorläufige Staging-Verzeichnis für die Verwendung mit bestimmten Datensenken. Standardmäßig auf "leer" festgelegt.
- transformationContext Der Transformationskontext, der mit der Senke verbunden ist, die von Auftrags-Lesezeichen zu verwenden ist. Standardmäßig auf "leer" festgelegt.
- pushDownPredicate Filtert Partitionen, ohne alle Dateien in Ihrem Datensatz auflisten und lesen zu müssen. Weitere Informationen finden Sie unter [Vorabfilterung mit Pushdown-Prädikaten.](#page-1721-0)
- additionalOptions Eine Sammlung optionaler Name/Wert-Paare. Zu den möglichen Optionen gehören die unter [Verbindungstypen und Optionen für ETL in AWS Glue für Spark](#page-1687-0) aufgeführten, außer endpointUrl, streamName, bootstrap.servers, security.protocol, topicName, classification und delimiter. Eine weitere unterstützte Option ist catalogPartitionPredicate:

catalogPartitionPredicate – Sie können einen Katalogausdruck basierend auf den Indexspalten an den Filter übergeben. Dies verlagert die Filterung auf die Serverseite. Weitere Informationen finden Sie unter [AWS Glue-Partition-Indizes.](https://docs.aws.amazon.com/glue/latest/dg/partition-indexes.html) Beachten Sie, dass push\_down\_predicate und catalogPartitionPredicate verschiedene Syntaxen verwenden. Erstere verwendet die Spark-SQL-Standardsyntax und letztere verwendet den JSQL-**Parser** 

• catalogId – Die Katalog-ID (Konto-ID) des Data Catalogs, auf den zugegriffen wird. Bei null wird die Standard-Konto-ID des Aufrufers verwendet.

Gibt den DataSource zurück.

Beispiel für eine Streaming-Quelle

```
val data_frame_datasource0 = glueContext.getCatalogSource( 
     database = "tempdb", 
     tableName = "test-stream-input", 
     redshiftTmpDir = "", 
     transformationContext = "datasource0", 
     additionalOptions = JsonOptions("""{ 
         "startingPosition": "TRIM_HORIZON", "inferSchema": "false"}""") 
     ).getDataFrame()
```
def getJDBCSink

```
def getJDBCSink( catalogConnection : String, 
                   options : JsonOptions, 
                   redshiftTmpDir : String = "", 
                   transformationContext : String = "", 
                   catalogId: String = null 
                 ) : DataSink
```
Erstellt eine [DataSink,](#page-1614-0) die in eine JDBC-Datenbank schreibt, die im Data Catalog in einem Connection-Objekt angegeben ist. Das Connection-Objekt enthält Informationen zum Herstellen einer Verbindung zu einer JDBC-Senke, einschließlich URL, Benutzername, Passwort, VPC, Subnetz und Sicherheitsgruppen.

• catalogConnection – Der Name der Verbindung im Data Catalog, die die JDBC-URL zum Schreiben enthält.
- options Eine Reihe von JSON-Namen-Wert-Paaren, die zusätzliche Informationen liefern, die zum Schreiben in einen JDBC-Datenspeicher erforderlich sind. Dies umfasst:
	- dbtable (erforderlich) Der Name der JDBC-Tabelle. Bei JDBC-Datenspeichern, die von Schemata innerhalb einer Datenbank unterstützen, geben Sie schema.table-name an. Wenn kein Schema angegeben ist, wird der Standardwert "öffentliches" Schema verwendet. Das folgende Beispiel zeigt einen Optionsparameter, der auf ein Schema mit Namen test und einer Tabelle mit Namen test\_table in der Datenbank test\_db verweist.

```
options = JsonOptions("""{"dbtable": "test.test_table", "database": "test_db"}""")
```
- database (erforderlich) Der Name der JDBC-Datenbank.
- Alle zusätzlichen Optionen werden direkt an den SparkSQL JDBC-Writer übergeben. Weitere Informationen finden Sie unter [Redshift-Datenquelle für Spark.](https://github.com/databricks/spark-redshift)
- redshiftTmpDir Ein vorläufiges Staging-Verzeichnis für die Verwendung mit bestimmten Datensenken. Standardmäßig auf "leer" festgelegt.
- transformationContext Der Transformationskontext, der mit der Senke verbunden ist, die von Auftrags-Lesezeichen zu verwenden ist. Standardmäßig auf "leer" festgelegt.
- catalogId Die Katalog-ID (Konto-ID) des Data Catalogs, auf den zugegriffen wird. Bei null wird die Standard-Konto-ID des Aufrufers verwendet.

Beispiel-Code:

```
getJDBCSink(catalogConnection = "my-connection-name", options = 
  JsonOptions("""{"dbtable": "my-jdbc-table", "database": "my-jdbc-db"}"""), 
 redshiftTmpDir = "", transformationContext = "datasink4")
```
Gibt den DataSink zurück.

def getSink

```
def getSink( connectionType : String, 
               connectionOptions : JsonOptions, 
               transformationContext : String = "" 
             ) : DataSink
```
Erstellt eine [DataSink,](#page-1614-0) die Daten in ein Ziel wie Amazon Simple Storage Service (Amazon S3), JDBC oder den AWS Glue Data Catalog schreibt.

- connectionType Typ der Verbindung. Siehe [the section called "Verbindungsparameter"](#page-1687-0).
- connectionOptions Eine Zeichenfolge eines JSON-Name-Wert-Paares, die zusätzliche Informationen zum Herstellen einer Verbindung mit der Datensenke bereitstellt. Siehe [the section](#page-1687-0) [called "Verbindungsparameter".](#page-1687-0)
- transformationContext Der Transformationskontext, der mit der Senke verbunden ist, die von Auftrags-Lesezeichen zu verwenden ist. Standardmäßig auf "leer" festgelegt.

Gibt den DataSink zurück.

def getSinkWithFormat

```
def getSinkWithFormat( connectionType : String, 
                         options : JsonOptions, 
                         transformationContext : String = "", 
                         format : String = null, 
                         formatOptions : JsonOptions = JsonOptions.empty 
                       ) : DataSink
```
Erstellt eine [DataSink,](#page-1614-0) die Daten in ein Ziel wie Amazon S3, JDBC oder den Data Catalog schreibt und auch das Format für die zu schreibenden Daten am Ziel festlegt.

- connectionType Typ der Verbindung. Siehe [the section called "Verbindungsparameter"](#page-1687-0).
- options Eine Zeichenfolge eines JSON-Name-Wert-Paares, die zusätzliche Informationen zum Herstellen einer Verbindung mit der Datensenke bereitstellt. Siehe [the section called](#page-1687-0) ["Verbindungsparameter"](#page-1687-0).
- transformationContext Der Transformationskontext, der mit der Senke verbunden ist, die von Auftrags-Lesezeichen zu verwenden ist. Standardmäßig auf "leer" festgelegt.
- format Das Format der Daten, die in das Ziel geschrieben werden.
- formatOptions Eine Zeichenfolge eines JSON-Name-Wert-Paares, die zusätzliche Optionen zum Formatieren der Daten am Ziel bereitstellt. Siehe [Pfad-Formatoptionen.](#page-1823-0)

Gibt den DataSink zurück.

def getSource

```
def getSource( connectionType : String, 
                 connectionOptions : JsonOptions,
```

```
 transformationContext : String = "" 
  pushDownPredicate 
 ) : DataSource
```
Erstellt einen [DataSource-Trait,](#page-1617-0) der Daten aus einer Quelle wie Amazon S3, JDBC oder dem AWS Glue Data Catalog liest. Unterstützt auch Kafka- und Kinesis-Streaming-Datenquellen.

- connectionType Der Typ der Datenquelle. Siehe [the section called "Verbindungsparameter".](#page-1687-0)
- connectionOptions Eine Zeichenfolge eines JSON-Name-Wert-Paares, die zusätzliche Informationen zum Herstellen einer Verbindung mit der Datenquelle bereitstellt. Weitere Informationen finden Sie unter [the section called "Verbindungsparameter".](#page-1687-0)

Für eine Kinesis-Streaming-Quelle sind die folgenden Verbindungsoptionen erforderlich: streamARN, startingPosition, inferSchema und classification.

Für eine Kafka-Streaming-Quelle sind die folgenden Verbindungsoptionen erforderlich: connectionName, topicName, startingOffsets, inferSchema und classification.

- transformationContext Der Transformationskontext, der mit der Senke verbunden ist, die von Auftrags-Lesezeichen zu verwenden ist. Standardmäßig auf "leer" festgelegt.
- pushDownPredicate Prädikat für Partitionsspalten.

Gibt den DataSource zurück.

Beispiel für Amazon-Kinesis-Streaming-Quelle:

```
val kinesisOptions = jsonOptions()
data_frame_datasource0 = glueContext.getSource("kinesis", 
  kinesisOptions).getDataFrame()
private def jsonOptions(): JsonOptions = { 
     new JsonOptions( 
       s"""{"streamARN": "arn:aws:kinesis:eu-central-1:123456789012:stream/
fromOptionsStream", 
          |"startingPosition": "TRIM_HORIZON", 
          |"inferSchema": "true", 
          |"classification": "json"}""".stripMargin)
}
```
Beispiel für die Kafka-Streaming-Quelle:

```
val kafkaOptions = jsonOptions()
val data_frame_datasource0 = glueContext.getSource("kafka", 
  kafkaOptions).getDataFrame()
private def jsonOptions(): JsonOptions = { 
     new JsonOptions( 
       s"""{"connectionName": "ConfluentKafka", 
          |"topicName": "kafka-auth-topic", 
          |"startingOffsets": "earliest", 
          |"inferSchema": "true", 
          |"classification": "json"}""".stripMargin) 
  }
```
def getSourceWithFormat

```
def getSourceWithFormat( connectionType : String, 
                            options : JsonOptions, 
                            transformationContext : String = "", 
                            format : String = null, 
                            formatOptions : JsonOptions = JsonOptions.empty 
                          ) : DataSource
```
Erstellt einen [DataSource-Trait,](#page-1617-0) der Daten aus Quellen wie Amazon S3, JDBC oder dem AWS Glue Data Catalog liest und zudem das Format für in der Quelle gespeicherte Daten festlegt.

- connectionType Der Typ der Datenquelle. Siehe [the section called "Verbindungsparameter".](#page-1687-0)
- options Eine Zeichenfolge eines JSON-Name-Wert-Paares, die zusätzliche Informationen zum Herstellen einer Verbindung mit der Datenquelle bereitstellt. Siehe [the section called](#page-1687-0) ["Verbindungsparameter"](#page-1687-0).
- transformationContext Der Transformationskontext, der mit der Senke verbunden ist, die von Auftrags-Lesezeichen zu verwenden ist. Standardmäßig auf "leer" festgelegt.
- format Das Format der in der Quelle gespeicherten Daten. Wenn der connectionType "s3" ist, können Sie auch format angeben. Mögliche Werte sind: "avro", "csv", "grokLog", "ion", "json", "xml", "parquet" oder "orc".
- formatOptions Eine Zeichenfolge eines JSON-Name-Wert-Paares, die zusätzliche Optionen zum Analysieren von Daten an der Quelle bereitstellt. Siehe [Pfad-Formatoptionen](#page-1823-0).

Gibt den DataSource zurück.

#### Beispiele

Erstellen Sie einen DynamicFrame mit einer CSV-Datei als Datenquelle in Amazon S3:

```
val datasource0 = glueContext.getSourceWithFormat( 
     connectionType="s3", 
     options =JsonOptions(s"""{"paths": [ "s3://csv/nycflights.csv"]}"""), 
     transformationContext = "datasource0", 
    format = "csv", formatOptions=JsonOptions(s"""{"withHeader":"true","separator": ","}""") 
     ).getDynamicFrame()
```
Erstellen Sie einen DynamicFrame aus einer PostgreSQL-Datenquelle mit einer JDBC-Verbindung:

```
val datasource0 = glueContext.getSourceWithFormat( 
     connectionType="postgresql", 
     options =JsonOptions(s"""{ 
       "url":"jdbc:postgresql://databasePostgres-1.rds.amazonaws.com:5432/testdb", 
       "dbtable": "public.company", 
       "redshiftTmpDir":"", 
       "user":"username", 
       "password":"password123" 
     }"""), 
     transformationContext = "datasource0").getDynamicFrame()
```
Erstellen Sie einen DynamicFrame aus einer MySQL-Datenquelle mit einer JDBC-Verbindung:

```
 val datasource0 = glueContext.getSourceWithFormat( 
    connectionType="mysql", 
    options =JsonOptions(s"""{ 
      "url":"jdbc:mysql://databaseMysql-1.rds.amazonaws.com:3306/testdb", 
      "dbtable": "athenatest_nycflights13_csv", 
      "redshiftTmpDir":"", 
      "user":"username", 
      "password":"password123" 
    }"""), 
    transformationContext = "datasource0").getDynamicFrame()
```
### def getSparkSession

def getSparkSession : SparkSession

Ruft das SparkSession-Objekt ab, das mit diesem GlueContext verknüpft ist. Verwenden Sie dieses SparkSession-Objekt zum Registrieren von Tabellen und UDFs für die Verwendung eines von DynamicFrames erstellten DataFrame.

Gibt die SparkSession zurück.

def startTransaction

def startTransaction(readOnly: Boolean):String

Starten Sie eine neue Transaktion. Ruft intern die [startTransaction-](https://docs.aws.amazon.com/lake-formation/latest/dg/aws-lake-formation-api-aws-lake-formation-api-transactions.html#aws-lake-formation-api-aws-lake-formation-api-transactions-StartTransaction)API von Lake Formation auf.

• readOnly – (Boolean) Gibt an, ob diese Transaktion schreibgeschützt oder gelesen und geschrieben werden soll. Schreibvorgänge mit einer schreibgeschützten Transaktions-ID werden abgelehnt. Schreibgeschützte Transaktionen müssen nicht festgeschrieben werden.

Gibt die Transaktions-ID zurück.

# def commitTransaction

def commitTransaction(transactionId: String, waitForCommit: Boolean): Boolean

Versucht, die angegebene Transaktion zu übernehmen. commitTransaction kann zurückkehren, bevor die Transaktion abgeschlossen ist. Ruft intern die [CommitTransaction-](https://docs.aws.amazon.com/lake-formation/latest/dg/aws-lake-formation-api-aws-lake-formation-api-transactions.html#aws-lake-formation-api-aws-lake-formation-api-transactions-CommitTransaction)API von Lake Formation auf.

- transactionId (String) Die zu verbindende Transaktion.
- waitForCommit (Boolean) Bestimmt, ob die Rückgabe von commitTransaction sofort erfolgt. Der Standardwert ist "True". Wenn false (falsch), befragt commitTransaction und wartet, bis die Transaktion übergeben wurde. Die Dauer der Wartezeit ist mit einem exponentiellen Backoff mit maximal 6 Wiederholungsversuchen auf 1 Minute beschränkt.

Gibt einen booleschen Wert zurück, um anzugeben, ob das Commit abgeschlossen ist oder nicht.

# def cancelTransaction

def cancelTransaction(transactionId: String): Unit

Versucht, die angegebene Transaktion abzubrechen. Ruft intern die [CancelTransaction](https://docs.aws.amazon.com/lake-formation/latest/dg/aws-lake-formation-api-aws-lake-formation-api-transactions.html#aws-lake-formation-api-aws-lake-formation-api-transactions-CancelTransaction)-API von Lake Formation auf.

• transactionId – (String) Die abzubrechende Transaktion.

Gibt eine TransactionCommittedException-Ausnahme zurück, wenn die Transaktion zuvor festgeschrieben wurde.

def this

```
def this( sc : SparkContext, 
           minPartitions : Int, 
           targetPartitions : Int )
```
Erzeugt ein GlueContext-Objekt mit dem angegebenen SparkContext, minimalen Partitionen und Zielpartitionen.

- sc Das Tool SparkContext.
- minPartitions Die Mindestanzahl an Partitionen.
- targetPartitions Die Zielanzahl an Partitionen.

Gibt den GlueContext zurück.

def this

def this( sc : SparkContext )

Erstellt ein GlueContext-Objekt mit dem mitgelieferten SparkContext. Legt die Mindestpartitionen auf 10 und die Zielpartitionen auf 20 fest.

• sc — Das Tool SparkContext.

Gibt den GlueContext zurück.

def this

def this( sparkContext : JavaSparkContext )

Erstellt ein GlueContext-Objekt mit dem mitgelieferten JavaSparkContext. Legt die Mindestpartitionen auf 10 und die Zielpartitionen auf 20 fest.

• sparkContext — Das Tool JavaSparkContext.

Gibt den GlueContext zurück.

MappingSpec

Paket: com.amazonaws.services.glue

MappingSpec-Fallklasse

```
case class MappingSpec( sourcePath: SchemaPath, 
                          sourceType: DataType, 
                          targetPath: SchemaPath, 
                          targetType: DataTyp 
                         ) extends Product4[String, String, String, String] { 
   override def _1: String = sourcePath.toString 
   override def _2: String = ExtendedTypeName.fromDataType(sourceType) 
   override def _3: String = targetPath.toString 
   override def _4: String = ExtendedTypeName.fromDataType(targetType)
}
```
- sourcePath Der SchemaPath des Quellfeldes.
- sourceType Der DataType des Quellfeldes.
- targetPath Der SchemaPath des Zielfelds.
- targetType Der DataType des Zielfelds.

Ein MappingSpec gibt eine Zuweisung von einem Quellpfad und einem Quelldatentyp auf einen Zielpfad und einen Zieldatentyp an. Der Wert des Quellpfads im Quell-Frame wird im Ziel-Frame als Zielpfad angezeigt. Der Quelldatentyp wird in den Zieldatentyp umgewandelt.

Sie erbt von Product4, sodass Sie jedes beliebige Product4 in Ihrer applyMapping-Schnittstelle verarbeiten können.

MappingSpec-Objekt

object MappingSpec

Das MappingSpec-Objekt hat die folgenden Member:

```
val orderingByTarget
```
val orderingByTarget: Ordering[MappingSpec]

Def apply

```
def apply( sourcePath : String, 
             sourceType : DataType, 
             targetPath : String, 
             targetType : DataType 
           ) : MappingSpec
```
Erzeugt einen MappingSpec.

- sourcePath Eine Zeichenfolgendarstellung des Quellpfades.
- sourceType Der DataType der Quelle.
- targetPath Eine Zeichenfolgendarstellung des Zielpfads.
- targetType Der DataType des Ziels.

Gibt einen MappingSpec zurück.

Def apply

```
def apply( sourcePath : String, 
             sourceTypeString : String, 
             targetPath : String, 
             targetTypeString : String 
           ) : MappingSpec
```
Erzeugt einen MappingSpec.

- sourcePath Eine Zeichenfolgendarstellung des Quellpfades.
- sourceType Eine Zeichenfolgendarstellung des Quelldatentyps.
- targetPath Eine Zeichenfolgendarstellung des Zielpfads.
- targetType Eine Zeichenfolgendarstellung des Zieldatentyps.

Gibt eine MappingSpec zurück.

Def apply

```
def apply( product : Product4[String, String, String, String] ) : MappingSpec
```
Erzeugt einen MappingSpec.

• product – Product4 des Quellpfads, Quelldatentyps, Zielpfads und Zieldatentyps.

Gibt eine MappingSpec zurück.

AWS Glue Scala ResolveSpec-APIs

# Themen

- [ResolveSpec-Objekt](#page-1665-0)
- [ResolveSpec-Fallklasse](#page-1666-0)

Paket: com.amazonaws.services.glue

<span id="page-1665-0"></span>ResolveSpec-Objekt

ResolveSpec

object ResolveSpec

Def

```
def apply( path : String, 
             action : String 
           ) : ResolveSpec
```
Erzeugt einen ResolveSpec.

- path Eine Zeichenfolgendarstellung des aufzulösenden Auswahlfelds.
- action Eine Auflösungsaktion. Die Aktion kann eine der folgenden sein: Project, KeepAsStruct oder Cast.

Gibt den ResolveSpec zurück.

Def

def apply( product : Product2[String, String] ) : ResolveSpec

Erzeugt einen ResolveSpec.

• product – Product2 von: Quellpfad, Auflösungsaktion.

<span id="page-1666-0"></span>Gibt den ResolveSpec zurück.

ResolveSpec-Fallklasse

```
case class ResolveSpec extends Product2[String, String] ( 
            path : SchemaPath, 
            action : String )
```
Erzeugt einen ResolveSpec.

- path Der SchemaPath des Auswahlfeldes, das aufgelöst werden soll.
- action Eine Auflösungsaktion. Die Aktion kann eine der folgenden sein: Project, KeepAsStruct oder Cast.

ResolveSpec def-Methoden

def \_1 : String

```
def _2 : String
```
AWS Glue Scala ArrayNode-APIs

Paket: com.amazonaws.services.glue.types

ArrayNode-Fallklasse

**ArrayNode** 

case class ArrayNode extends DynamicNode ( value : ArrayBuffer[DynamicNode] )

### ArrayNode def-Methoden

def add( node : DynamicNode )

def clone

def equals( other : Any )

def get( index : Int ) : Option[DynamicNode]

def getValue

def hashCode : Int

def isEmpty : Boolean

def nodeType

def remove( index : Int )

def this

def toIterator : Iterator[DynamicNode]

```
def toJson : String
```
def update( index : Int, node : DynamicNode )

# AWS Glue Scala BinaryNode-APIs

Paket: com.amazonaws.services.glue.types

BinaryNode-Fallklasse

BinaryNode

```
case class BinaryNode extends ScalarNode(value, TypeCode.BINARY) ( 
            value : Array[Byte] )
```
# BinaryNode val-Felder

• ordering

### BinaryNode def-Methoden

def clone

def equals( other : Any )

def hashCode : Int

AWS Glue Scala BooleanNode-APIs

Paket: com.amazonaws.services.glue.types

BooleanNode-Fallklasse

BooleanNode

```
case class BooleanNode extends ScalarNode(value, TypeCode.BOOLEAN) ( 
            value : Boolean )
```
BooleanNode val-Felder

• ordering

BooleanNode def-Methoden

def equals( other : Any )

AWS Glue Scala ByteNode-APIs

Paket: com.amazonaws.services.glue.types

### ByteNode-Fallklasse

#### ByteNode

```
case class ByteNode extends ScalarNode(value, TypeCode.BYTE) ( 
            value : Byte )
```
# ByteNode val-Felder

• ordering

#### ByteNode def-Methoden

def equals( other : Any )

AWS Glue Scala DateNode-APIs

Paket: com.amazonaws.services.glue.types

DateNode-Fallklasse

**DateNode** 

```
case class DateNode extends ScalarNode(value, TypeCode.DATE) ( 
            value : Date )
```
### DateNode val-Felder

• ordering

### DateNode def-Methoden

```
def equals( other : Any )
```

```
def this( value : Int )
```
# AWS Glue Scala DecimalNode-APIs

#### Paket: com.amazonaws.services.glue.types

#### DecimalNode-Fallklasse

### DecimalNode

```
case class DecimalNode extends ScalarNode(value, TypeCode.DECIMAL) ( 
            value : BigDecimal )
```
### DecimalNode val-Felder

• ordering

### DecimalNode def-Methoden

def equals( other : Any )

```
def this( value : Decimal )
```
### AWS Glue Scala DoubleNode-APIs

Paket: com.amazonaws.services.glue.types

DoubleNode-Fallklasse

DoubleNode

```
case class DoubleNode extends ScalarNode(value, TypeCode.DOUBLE) ( 
            value : Double )
```
DoubleNode val-Felder

• ordering

DoubleNode def-Methoden

def equals( other : Any )

### AWS Glue Scala DynamicNode-APIs

### Themen

- [DynamicNode-Klasse](#page-1671-0)
- [DynamicNode-Objekt](#page-1671-1)

Paket: com.amazonaws.services.glue.types

<span id="page-1671-0"></span>DynamicNode-Klasse

**DynamicNode** 

class DynamicNode extends Serializable with Cloneable

### DynamicNode def-Methoden

def getValue : Any

Abrufen eines einfachen Werts und Binden an den aktuellen Datensatz:

def nodeType : TypeCode

def toJson : String

# Methode zum Debuggen:

```
def toRow( schema : Schema, 
             options : Map[String, ResolveOption] 
           ) : Row
```
def typeName : String

# <span id="page-1671-1"></span>DynamicNode-Objekt

### **DynamicNode**

object DynamicNode

### DynamicNode def-Methoden

```
def quote( field : String,
```

```
 useQuotes : Boolean 
 ) : String
```

```
def quote( node : DynamicNode, 
             useQuotes : Boolean 
           ) : String
```
EvaluateDataQuality class

AWS Glue Data Quality ist aktuell als Vorversion von AWS Glue verfügbar und unterliegt Änderungen.

Paket: com.amazonaws.services.glue.dq

```
object EvaluateDataQuality
```
Def apply

```
def apply(frame: DynamicFrame, 
             ruleset: String, 
             publishingOptions: JsonOptions = JsonOptions.empty): DynamicFrame
```
Wertet einen Datenqualitätsregelsatz anhand eines DynamicFrame aus und gibt ein neues DynamicFrame mit den Ergebnissen der Bewertung zurück. Weitere Informationen zur AWS Glue Data Quality finden Sie unter [AWS Glue Datenqualität.](#page-1109-0)

- frame Das DynamicFrame, dessen Datenqualität Sie auswerten möchten.
- ruleset Ein Regelsatz der Definitionssprache für Datenqualität (DQDL) im Zeichenfolgen-Format. Weitere Informationen zu DQDL finden Sie im [Referenz zu Data Quality Definition](#page-1158-0) [Language \(DQDL\)](#page-1158-0)-Benutzerhandbuch.
- publishingOptions Ein Wörterbuch, das die folgenden Optionen zum Veröffentlichen von Auswertungsergebnissen und -metriken festlegt:
	- dataQualityEvaluationContext Eine Zeichenfolge, die den Namespace angibt, unter dem AWS Glue-Amazon CloudWatch-Metriken und die Datenqualitätsergebnisse veröffentlichen soll. Die aggregierten Metriken werden in CloudWatch angezeigt, während die vollständigen Ergebnisse in der Benutzeroberfläche von AWS Glue Studio angezeigt werden.
- Required: No
- Standardwert: default\_context
- enableDataQualityCloudWatchMetrics Gibt an, ob die Ergebnisse der Datenqualitätsauswertung in CloudWatch veröffentlicht werden sollen. Mit der dataQualityEvaluationContext-Option geben Sie einen Namespace für die Metriken an.
	- Required: No
	- Standardwert: false
- enableDataQualityResultsPublishing Gibt an, ob die Datenqualitätsergebnisse auf der Registerkarte Data Quality (Datenqualität) in der Benutzeroberfläche von AWS Glue Studio angezeigt werden sollen.
	- Required: No
	- Standardwert: wahr
- resultsS3Prefix Gibt den Amazon-S3-Speicherort an, an dem AWS Glue die Ergebnisse der Datenqualitätsauswertung schreiben kann.
	- Required: No
	- Standardwert: "" (eine leere Zeichenfolge)

# Beispiel

Der folgende Beispielcode zeigt, wie Sie die Datenqualität für ein DynamicFrame bewerten, bevor Sie eine SelectFields-Transformation durchführen. Das Skript überprüft, ob alle Datenqualitätsregeln erfolgreich sind, bevor es versucht, die Transformation durchzuführen.

```
import com.amazonaws.services.glue.GlueContext
import com.amazonaws.services.glue.MappingSpec
import com.amazonaws.services.glue.errors.CallSite
import com.amazonaws.services.glue.util.GlueArgParser
import com.amazonaws.services.glue.util.Job
import com.amazonaws.services.glue.util.JsonOptions
import org.apache.spark.SparkContext
import scala.collection.JavaConverters._
import com.amazonaws.services.glue.dq.EvaluateDataQuality
object GlueApp { 
   def main(sysArgs: Array[String]) { 
    val spark: SparkContext = new SparkContext()
     val glueContext: GlueContext = new GlueContext(spark)
```

```
 // @params: [JOB_NAME] 
     val args = GlueArgParser.getResolvedOptions(sysArgs, Seq("JOB_NAME").toArray) 
     Job.init(args("JOB_NAME"), glueContext, args.asJava) 
     // Create DynamicFrame with data 
     val Legislators_Area = glueContext.getCatalogSource(database="legislators", 
  tableName="areas_json", transformationContext="S3bucket_node1").getDynamicFrame() 
     // Define data quality ruleset 
    val DO Ruleset = """
       Rules = [ColumnExists "id"] 
    "" "
     // Evaluate data quality 
     val DQ_Results = EvaluateDataQuality.apply(frame=Legislators_Area, 
  ruleset=DQ_Ruleset, publishingOptions=JsonOptions("""{"dataQualityEvaluationContext": 
  "Legislators_Area", "enableDataQualityMetrics": "true", 
  "enableDataQualityResultsPublishing": "true"}""")) 
     assert(DQ_Results.filter(_.getField("Outcome").contains("Failed")).count == 0, 
  "Failing DQ rules for Legislators_Area caused the job to fail.") 
     // Script generated for node Select Fields 
     val SelectFields_Results = Legislators_Area.selectFields(paths=Seq("id", "name"), 
  transformationContext="Legislators_Area") 
     Job.commit() 
   }
}
```
AWS Glue Scala FloatNode-APIs

Paket: com.amazonaws.services.glue.types

FloatNode-Fallklasse

FloatNode

```
case class FloatNode extends ScalarNode(value, TypeCode.FLOAT) ( 
            value : Float )
```
### FloatNode val-Felder

• ordering

# FloatNode def-Methoden

def equals( other : Any )

FillMissingValues-Klasse

Paket: com.amazonaws.services.glue.ml

```
object FillMissingValues
```
Def apply

```
def apply(frame: DynamicFrame, 
           missingValuesColumn: String, 
           outputColumn: String = "", 
           transformationContext: String = "", 
           callSite: CallSite = CallSite("Not provided", ""), 
          stageThreshold: Long = 0,
           totalThreshold: Long = 0): DynamicFrame
```
Trägt die fehlenden Werte eines Dynamic Frames in eine angegebene Spalte ein und gibt einen neuen Frame mit Schätzungen in einer neuen Spalte zurück. Bei Zeilen ohne fehlende Werte wird der Wert der angegebenen Spalte in die neue Spalte dupliziert.

- frame Der DynamicFrame, in dem fehlende Werte ausgefüllt werden sollen. Erforderlich.
- missingValuesColumn Die Spalte, die fehlende Werte enthält (null-Werte und leere Zeichenfolgen). Erforderlich.
- outputColumn Der Name der neuen Spalte, die geschätzte Werte für alle Zeilen enthält, deren Wert gefehlt hat. Optional; der Standardwert ist der Wert von missingValuesColumn mit Suffix "\_filled".
- transformationContext Eine eindeutige Zeichenfolge zur Identifikation von Statusinformationen (optional).
- callSite Wird verwendet, um Kontextinformationen für Fehlerberichte bereitzustellen (optional).
- stageThreshold Die maximale Anzahl von Fehlern, die in der Transformation auftreten dürfen, bevor der Vorgang abgebrochen wird (optional, Standardwert ist Null).
- totalThreshold Die maximale Anzahl von Fehlern, die insgesamt auftreten dürfen, bevor die Verarbeitung abgebrochen wird (optional, Standardwert ist Null).

Gibt einen neuen Dynamic Frame mit einer zusätzlichen Spalte zurück, die Schätzungen für Zeilen mit fehlenden Werten und den aktuellen Wert für andere Zeilen enthält.

FindMatches-Klasse

Paket: com.amazonaws.services.glue.ml

object FindMatches

# Def apply

```
def apply(frame: DynamicFrame, 
             transformId: String, 
             transformationContext: String = "", 
             callSite: CallSite = CallSite("Not provided", ""), 
            stageThreshold: Long = 0,
             totalThreshold: Long = 0, 
             enforcedMatches: DynamicFrame = null): DynamicFrame, 
    computeMatchConfidenceScores: Boolean
```
Suchen Sie Übereinstimmungen in einem Eingabe-Frame und geben Sie einen neuen Frame mit einer neuen Spalte zurück, die eine eindeutige ID pro Übereinstimmungsgruppe enthält.

- frame Der DynamicFrame, in dem Übereinstimmungen gesucht werden sollen. Erforderlich.
- transformId Eine eindeutige ID, die mit der FindMatches-Transformation verknüpft ist, die auf den Eingabe-Frame angewendet wird. Erforderlich.
- transformationContext Die Kennung für diesen DynamicFrame. Der transformationContext wird als Schlüssel für den Auftrags-Lesezeichenstatus verwendet, der während der Ausführungen persistent ist. Optional.
- callSite Wird verwendet, um Kontextinformationen für Fehlerberichte bereitzustellen. Diese Werte werden automatisch beim Aufruf von Python festgelegt. Optional.
- stageThreshold Die maximale Anzahl der Fehlerdatensätze, die aufgrund der Berechnung dieses DynamicFrame zulässig sind, ehe eine Ausnahme ausgelöst wird. Ausgenommen sind Datensätze aus dem vorherigen DynamicFrame. Optional. Der Standardwert ist "Null".
- totalThreshold Die maximale Anzahl der Gesamtfehlerdatensätze, bevor eine Ausnahme ausgelöst wird, einschließlich derjenigen aus früheren Frames. Optional. Der Standardwert ist "Null".
- enforcedMatches Der Rahmen für erzwungene Übereinstimmungen. Optional. Der Standardwert ist null.
- computeMatchConfidenceScores Ein boolescher Wert, der angibt, ob für jede Gruppe übereinstimmender Datensätze ein Konfidenzwert berechnet werden soll. Optional. Der Standardwert lautet "false".

Gibt einen neuen Dynamic Frame mit einer eindeutigen Kennung zurück, die jeder Gruppe übereinstimmender Datensätze zugewiesen ist.

FindIncrementalMatches-Klasse

Paket: com.amazonaws.services.glue.ml

object FindIncrementalMatches

Def apply

```
apply(existingFrame: DynamicFrame, 
             incrementalFrame: DynamicFrame, 
             transformId: String, 
             transformationContext: String = "", 
             callSite: CallSite = CallSite("Not provided", ""), 
            stageThreshold: Long = 0,
            totalThreshold: Long = 0,
             enforcedMatches: DynamicFrame = null): DynamicFrame, 
    computeMatchConfidenceScores: Boolean
```
Suchen Sie Übereinstimmungen in den vorhandenen und inkrementellen Frames und geben Sie einen neuen Frame mit einer Spalte zurück, die eine eindeutige ID pro Übereinstimmungsgruppe enthält.

- existingframe Ein vorhandener Frame, dem für jede Gruppe eine passende ID zugewiesen wurde. Erforderlich.
- incrementalframe Ein inkrementeller Frame, der zum Suchen von Übereinstimmungen mit dem vorhandenen Frame verwendet wird. Erforderlich.
- transformId Eine eindeutige ID, die der FindIncrementalMatches-Transformation zugeordnet ist, die auf die Eingabe-Frames angewendet wird. Erforderlich.
- transformationContext Die Kennung für diesen DynamicFrame. Der transformationContext wird als Schlüssel für den Auftrags-Lesezeichenstatus verwendet, der während der Ausführungen persistent ist. Optional.
- callSite Wird verwendet, um Kontextinformationen für Fehlerberichte bereitzustellen. Diese Werte werden automatisch beim Aufruf von Python festgelegt. Optional.
- stageThreshold Die maximale Anzahl der Fehlerdatensätze, die aufgrund der Berechnung dieses DynamicFrame zulässig sind, ehe eine Ausnahme ausgelöst wird. Ausgenommen sind Datensätze aus dem vorherigen DynamicFrame. Optional. Der Standardwert ist "Null".
- totalThreshold Die maximale Anzahl der Gesamtfehlerdatensätze, bevor eine Ausnahme ausgelöst wird, einschließlich derjenigen aus früheren Frames. Optional. Der Standardwert ist "Null".
- enforcedMatches Der Rahmen für erzwungene Übereinstimmungen. Optional. Der Standardwert ist null.
- computeMatchConfidenceScores Ein boolescher Wert, der angibt, ob für jede Gruppe übereinstimmender Datensätze ein Konfidenzwert berechnet werden soll. Optional. Der Standardwert lautet "false".

Gibt einen neuen Dynamic Frame mit einer eindeutigen Kennung zurück, die jeder Gruppe übereinstimmender Datensätze zugewiesen ist.

AWS Glue Scala IntegerNode-APIs

Paket: com.amazonaws.services.glue.types

IntegerNode-Fallklasse

IntegerNode

case class IntegerNode extends ScalarNode(value, TypeCode.INT) ( value : Int )

# IntegerNode val-Felder

• ordering

### IntegerNode def-Methoden

```
AWS Glue Benutzerhandbuch Benutzerhandbuch Benutzerhandbuch Benutzerhandbuch Benutzerhandbuch
```

```
def equals( other : Any )
```
AWS Glue Scala LongNode-APIs

Paket: com.amazonaws.services.glue.types

LongNode-Fallklasse

LongNode

```
case class LongNode extends ScalarNode(value, TypeCode.LONG) ( 
            value : Long )
```
# LongNode val-Felder

• ordering

# LongNode def-Methoden

```
def equals( other : Any )
```
AWS Glue Scala MapLikeNode-APIs

Paket: com.amazonaws.services.glue.types

MapLikeNode-Klasse

MapLikeNode

class MapLikeNode extends DynamicNode ( value : mutable.Map[String, DynamicNode] )

# MapLikeNode def-Methoden

def clear : Unit

def get( name : String ) : Option[DynamicNode]

def getValue

def has( name : String ) : Boolean

def isEmpty : Boolean

def put( name : String, node : DynamicNode ) : Option[DynamicNode]

def remove( name : String ) : Option[DynamicNode]

def toIterator : Iterator[(String, DynamicNode)]

def toJson : String

def toJson( useQuotes : Boolean ) : String

Beispiel: Angesichts dieses JSONs:

{"foo": "bar"}

Wenn useQuotes == true, ergibt toJson {"foo": "bar"}. Wenn useQuotes == false, ergibt toJson {foo: bar} @return.

AWS Glue Scala MapNode-APIs

Paket: com.amazonaws.services.glue.types

MapNode-Fallklasse

MapNode

case class MapNode extends MapLikeNode(value) ( value : mutable.Map[String, DynamicNode] )

### MapNode def-Methoden

def clone

def equals( other : Any )

def hashCode : Int

def nodeType

def this

### AWS Glue Scala NullNode-APIs

#### Themen

- [NullNode-Klasse](#page-1681-0)
- [NullNode-Fallobjekt](#page-1681-1)

Paket: com.amazonaws.services.glue.types

<span id="page-1681-0"></span>NullNode-Klasse

NullNode

class NullNode

<span id="page-1681-1"></span>NullNode-Fallobjekt

NullNode

case object NullNode extends NullNode

AWS Glue Scala ObjectNode-APIs

Themen

- [ObjectNode-Objekt](#page-1682-0)
- [ObjectNode-Fallklasse](#page-1682-1)

Paket: com.amazonaws.services.glue.types

# <span id="page-1682-0"></span>ObjectNode-Objekt

# ObjectNode

```
object ObjectNode
```
# ObjectNode def-Methoden

```
def apply( frameKeys : Set[String], 
            v1 : mutable.Map[String, DynamicNode], 
            v2 : mutable.Map[String, DynamicNode], 
            resolveWith : String 
           ) : ObjectNode
```
# <span id="page-1682-1"></span>ObjectNode-Fallklasse

# ObjectNode

```
case class ObjectNode extends MapLikeNode(value) ( 
            val value : mutable.Map[String, DynamicNode] )
```
# ObjectNode def-Methoden

def clone

def equals( other : Any )

def hashCode : Int

def nodeType

def this

# AWS Glue Scala ScalarNode-APIs

# Themen

• [ScalarNode-Klasse](#page-1683-0)

• [ScalarNode-Objekt](#page-1683-1)

Paket: com.amazonaws.services.glue.types

<span id="page-1683-0"></span>ScalarNode-Klasse

**ScalarNode** 

class ScalarNode extends DynamicNode ( value : Any, scalarType : TypeCode )

### ScalarNode def-Methoden

```
def compare( other : Any, 
               operator : String 
             ) : Boolean
```
def getValue

def hashCode : Int

def nodeType

def toJson

### <span id="page-1683-1"></span>ScalarNode-Objekt

**ScalarNode** 

object ScalarNode

# ScalarNode def-Methoden

def apply( v : Any ) : DynamicNode

```
def compare( tv : Ordered[T], 
               other : T, 
               operator : String
```
) : Boolean

```
def compareAny( v : Any, 
                  y : Any, 
                   o : String )
```
def withEscapedSpecialCharacters( jsonToEscape : String ) : String

AWS Glue Scala ShortNode-APIs

Paket: com.amazonaws.services.glue.types

ShortNode-Fallklasse

**ShortNode** 

```
case class ShortNode extends ScalarNode(value, TypeCode.SHORT) ( 
            value : Short )
```
ShortNode val-Felder

• ordering

ShortNode def-Methoden

```
def equals( other : Any )
```
AWS Glue Scala StringNode-APIs

Paket: com.amazonaws.services.glue.types

StringNode-Fallklasse

**StringNode** 

```
case class StringNode extends ScalarNode(value, TypeCode.STRING) ( 
            value : String )
```
StringNode val-Felder

• ordering

#### StringNode def-Methoden

```
def equals( other : Any )
```
def this( value : UTF8String )

AWS Glue Scala TimestampNode-APIs

Paket: com.amazonaws.services.glue.types

TimestampNode-Fallklasse

**TimestampNode** 

```
case class TimestampNode extends ScalarNode(value, TypeCode.TIMESTAMP) ( 
            value : Timestamp )
```
TimestampNode val-Felder

• ordering

TimestampNode def-Methoden

```
def equals( other : Any )
```

```
def this( value : Long )
```
AWS Glue Scala GlueArgParser-APIs

Package: com.amazonaws.services.glue.util

GlueArgParser-Objekt

**GlueArgParser** 

object GlueArgParser

Dies steht im Einklang mit der Python-Version von utils.getResolvedOptions im Paket AWSGlueDataplanePython.

GlueArgParser def-Methoden

```
def getResolvedOptions( args : Array[String], 
                          options : Array[String] 
                        ) : Map[String, String]
```
def initParser( userOptionsSet : mutable.Set[String] ) : ArgumentParser

Example Abrufen der an einen Auftrag übergebenen Argumente

Zum Abrufen von Auftragsargumenten können Sie die getResolvedOptions-Methode verwenden. Betrachten Sie das folgende Beispiel, das ein Auftragsargument mit dem Namen aws\_region abruft.

```
val args = GlueArgParser.getResolvedOptions(sysArgs, 
  Seq("JOB_NAME","aws_region").toArray)
Job.init(args("JOB_NAME"), glueContext, args.asJava)
val region = args("aws_region")
println(region)
```
AWS Glue Scala Job APIs

Package: com.amazonaws.services.glue.util

Auftragsobjekt

Job

object Job

Job def-Methoden

def commit

```
def init( jobName : String, 
           glueContext : GlueContext, 
           args : java.util.Map[String, String] = Map[String, String]().asJava 
         ) : this.type
```

```
def init( jobName : String, 
            glueContext : GlueContext, 
            endpoint : String, 
            args : java.util.Map[String, String] 
          ) : this.type
```
def isInitialized

def reset

def runId

# Features und Optimierungen für die Programmierung ETL-Skripte von AWS Glue für Spark

In den folgenden Abschnitten werden Techniken und Werte beschrieben, die allgemein für die ETL-Programmierung (Extrahieren, Transformieren und Laden) von AWS Glue für Spark in jeder Sprache gelten.

### Themen

- [Verbindungstypen und Optionen für ETL in AWS Glue für Spark](#page-1687-0)
- [Mögliche Formate für Eingaben und Ausgaben in AWS Glue für Spark](#page-1823-0)
- [Unterstützung des AWS Glue Data Catalog für Spark-SQL-Aufträge](#page-1890-0)
- [Verwenden von Auftragslesezeichen](#page-1894-0)
- [Erkennung sensibler Daten außerhalb von AWS Glue Studio verwenden](#page-1898-0)
- [Visuelle AWS Glue-Auftrags-API](#page-1945-0)

# <span id="page-1687-0"></span>Verbindungstypen und Optionen für ETL in AWS Glue für Spark

In AWS Glue für Spark geben verschiedene PySpark- und Scala-Methoden sowie - Transformationen den Verbindungstyp mithilfe eines connectionType-Parameters an. Sie geben Verbindungsoptionen mit einem connectionOptions- oder options-Parameter an.

Der connectionType-Parameter kann die in der folgenden Tabelle angegebenen Werte annehmen. Die zugehörigen connectionOptions- (oder options)-Parameterwerte für jeden Typ sind in den

folgenden Abschnitten dokumentiert. Sofern nicht anders angegeben, gelten die Parameter, wenn die Verbindung als Quelle oder Senke verwendet wird.

Beispielcode, der das Festlegen und Verwenden von Verbindungsoptionen veranschaulicht, finden Sie auf der Homepage für jeden Verbindungstyp.

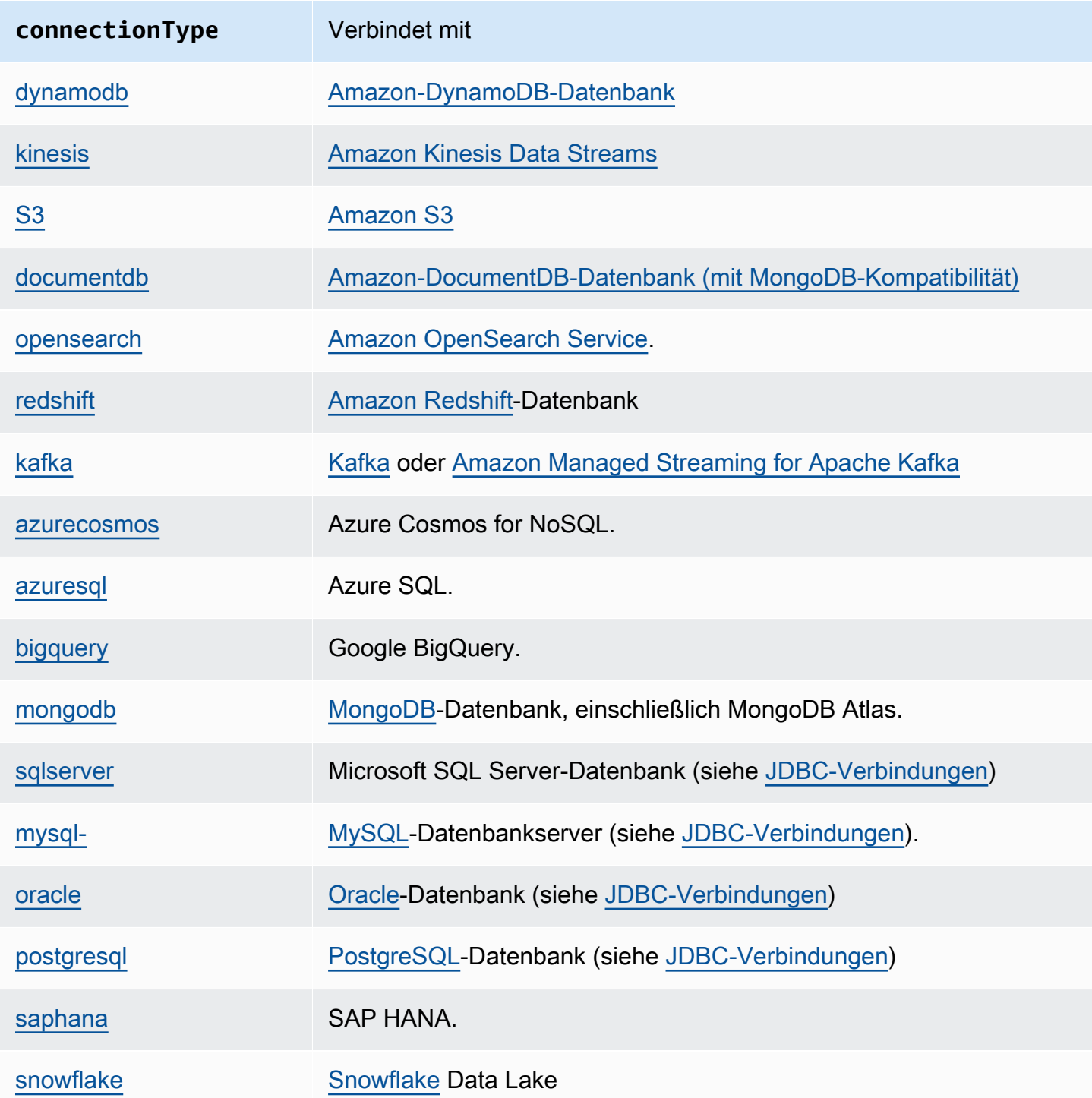

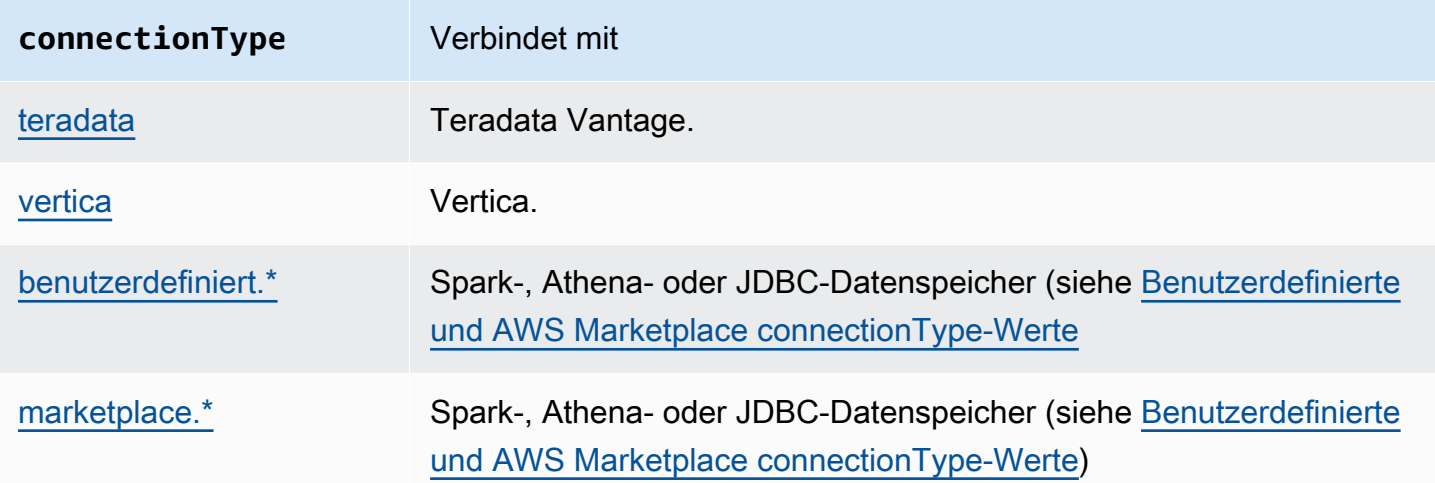

# <span id="page-1689-0"></span>DynamoDB-Verbindungen

Sie können AWS Glue für Spark zum Lesen und Schreiben in Tabellen in DocumentDB in AWS Glue verwenden. Die Verbindung zu DynamoDB erfolgt über IAM-Berechtigungen, die Ihrem AWS-Glue-Auftrag angehängt sind. AWS Glue unterstützt das Schreiben von Daten in die DynamoDB-Tabelle eines anderen AWS-Kontos. Weitere Informationen finden Sie unter [the section called "Konten- und](#page-1703-0)  [regionenübergreifender Zugriff auf DynamoDB-Tabellen".](#page-1703-0)

Neben dem AWS Glue-DynamoDB-ETL-Konnektor können Sie den DynamoDB-Export-Konnektor zum Lesen von DynamoDB verwenden. Dieser ruft eine DynamoDB-ExportTableToPointInTime-Anforderung auf und speichert sie im Format [DynamoDB JSON](https://docs.aws.amazon.com/amazondynamodb/latest/developerguide/DataExport.Output.html) an einem von Ihnen angegebenen Amazon-S3-Speicherort. AWS Glue erstellt dann ein DynamicFrame-Objekt, indem die Daten vom Amazon-S3-Exportspeicherort gelesen werden.

Der DynamoDB Writer wird in AWS Glue Version 1.0 oder höher unterstützt. Der AWS Glue-DynamoDB-Export-Konnektor wird in AWS Glue Version 2.0 oder höher unterstützt.

Weitere Informationen zu DynamoDB finden Sie in der Dokumentation zu [Amazon DynamoDB.](https://docs.aws.amazon.com/amazondynamodb/latest/developerguide/)

**a** Note

Der DynamoDB-ETL-Reader unterstützt keine Filter oder Pushdown-Prädikate.

### Konfigurieren von DynamoDB-Verbindungen

Um von AWS Glue aus eine Verbindung zu DynamoDB herzustellen, erteilen Sie der mit Ihrem AWS-Glue-Auftrag verknüpften IAM-Rolle die Erlaubnis, mit DynamoDB zu interagieren. Weitere Informationen zu Berechtigungen auf Ressourcenebene, die zum Lesen und Schreiben in DynamoDB erforderlich sind, finden Sie unter [Aktionen, Ressourcen und Bedingungsschlüssel für](https://docs.aws.amazon.com/service-authorization/latest/reference/list_amazondynamodb.html)  [DynamoDB](https://docs.aws.amazon.com/service-authorization/latest/reference/list_amazondynamodb.html) in der Dokumentation zu IAM.

In den folgenden Situationen ist möglicherweise eine zusätzliche Konfiguration erforderlich:

- Wenn Sie den DynamoDB-Export-Konnektor verwenden, müssen Sie IAM so konfigurieren, dass Ihr Auftrag DynamoDB-Tabellenexporte anfordern kann. Außerdem müssen Sie einen Amazon-S3- Bucket für den Export benennen und die erforderlichen Berechtigungen in IAM bereitstellen, damit DynamoDB in diesen Bucket schreiben und Ihr AWS-Glue-Auftrag daraus lesen kann. Weitere Informationen finden Sie unter [Anfordern eines Tabellenexports in DynamoDB.](https://docs.aws.amazon.com/amazondynamodb/latest/developerguide/S3DataExport_Requesting.html)
- Wenn Ihr AWS-Glue-Auftrag spezielle Amazon-VPC-Verbindungsanforderungen hat, verwenden Sie den AWS-Glue-Verbindungstyp NETWORK, um Netzwerkoptionen bereitzustellen. Da der Zugriff auf DynamoDB von IAM autorisiert wird, ist kein AWS-Glue-DynamoDB-Verbindungstyp erforderlich.

Aus DynamoDB lesen und in DynamoDB schreiben

In den folgenden Codebeispielen wird gezeigt, wie DynamoDB-Tabellen (über den ETL Connector) gelesen und geschrieben werden. Sie demonstrieren das Lesen von einer Tabelle und das Schreiben in eine andere Tabelle.

# Python

```
import sys
from pyspark.context import SparkContext
from awsglue.context import GlueContext
from awsglue.job import Job
from awsglue.utils import getResolvedOptions
args = getResolvedOptions(sys.argv, ["JOB_NAME"])
glue_context= GlueContext(SparkContext.getOrCreate())
job = Job(glue_context)
job.init(args["JOB_NAME"], args)
dyf = glue_context.create_dynamic_frame.from_options(
```

```
 connection_type="dynamodb", 
     connection_options={"dynamodb.input.tableName": test_source, 
          "dynamodb.throughput.read.percent": "1.0", 
          "dynamodb.splits": "100" 
     }
\lambdaprint(dyf.getNumPartitions())
glue_context.write_dynamic_frame_from_options( 
     frame=dyf, 
     connection_type="dynamodb", 
     connection_options={"dynamodb.output.tableName": test_sink, 
          "dynamodb.throughput.write.percent": "1.0" 
     }
)
job.commit()
```
### Scala

```
import com.amazonaws.services.glue.GlueContext
import com.amazonaws.services.glue.util.GlueArgParser
import com.amazonaws.services.glue.util.Job
import com.amazonaws.services.glue.util.JsonOptions
import com.amazonaws.services.glue.DynamoDbDataSink
import org.apache.spark.SparkContext
import scala.collection.JavaConverters._
object GlueApp { 
   def main(sysArgs: Array[String]): Unit = { 
    val glueContext = new GlueContext(SparkContext.getOrCreate())
     val args = GlueArgParser.getResolvedOptions(sysArgs, Seq("JOB_NAME").toArray) 
     Job.init(args("JOB_NAME"), glueContext, args.asJava) 
     val dynamicFrame = glueContext.getSourceWithFormat( 
       connectionType = "dynamodb", 
       options = JsonOptions(Map( 
         "dynamodb.input.tableName" -> test_source, 
         "dynamodb.throughput.read.percent" -> "1.0", 
         "dynamodb.splits" -> "100" 
       ))
```
```
 ).getDynamicFrame() 
     print(dynamicFrame.getNumPartitions()) 
     val dynamoDbSink: DynamoDbDataSink = glueContext.getSinkWithFormat( 
       connectionType = "dynamodb", 
       options = JsonOptions(Map( 
         "dynamodb.output.tableName" -> test_sink, 
         "dynamodb.throughput.write.percent" -> "1.0" 
       )) 
     ).asInstanceOf[DynamoDbDataSink] 
     dynamoDbSink.writeDynamicFrame(dynamicFrame) 
     Job.commit() 
   }
}
```
Verwenden des DynamoDB-Export-Konnektors

Der Export-Konnektor funktioniert besser als der ETL-Konnektor, wenn die DynamoDB-Tabelle größer als 80 GB ist. Da außerdem die Exportanforderung außerhalb der Spark-Prozesse in einem AWS Glue-Auftrag durchgeführt wird, können Sie [Auto Scaling von AWS-Glue-Aufträgen](https://docs.aws.amazon.com/glue/latest/dg/auto-scaling.html) aktivieren, um bei der Export-Anforderung die DPU-Auslastung zu verringern. Mit dem Export-Konnektor müssen Sie auch nicht die Anzahl der Aufteilungen für die Parallelität des Spark-Executors oder den Prozentsatz des DynamoDB-Durchsatzes konfigurieren.

## **a** Note

DynamoDB hat spezifische Anforderungen, um ExportTableToPointInTime-Anforderungen aufzurufen. Weitere Informationen finden Sie unter [Anfordern](https://docs.aws.amazon.com/amazondynamodb/latest/developerguide/DataExport.Requesting.html) [eines Tabellenexports in DynamoDB.](https://docs.aws.amazon.com/amazondynamodb/latest/developerguide/DataExport.Requesting.html) Zum Beispiel muss "Point-in-Time-Restore" (Zeitpunktbezogene Wiederherstellung, PITR) für die Tabelle aktiviert sein, um diesen Konnektor verwenden zu können. Der DynamoDB-Konnektor unterstützt auch AWS KMS-Verschlüsselung für DynamoDB-Exporte nach Amazon S3. Die Bereitstellung Ihrer Sicherheitskonfiguration in der AWS-Glue-Auftragskonfiguration aktiviert die AWS KMS-Verschlüsselung für einen DynamoDB-Export. Der KMS-Schlüssel muss sich in derselben Region wie der Amazon-S3-Bucket befinden.

Beachten Sie, dass zusätzliche Gebühren für den DynamoDB-Export und Amazon-S3- Speicherkosten anfallen. Exportierte Daten in Amazon S3 bleiben bestehen, nachdem ein Auftrag ausgeführt wurde, sodass Sie sie ohne zusätzliche DynamoDB-Exporte wiederverwenden können. Eine Voraussetzung für die Verwendung des Konnektors ist, dass die zeitpunktbezogene Wiederherstellung (PITR) für die Tabelle aktiviert ist. Der DynamoDB-ETL-Konnektor oder Export-Konnektor unterstützt keine Filter oder Pushdown-Prädikate, die an der DynamoDB-Quelle angewendet werden sollen.

In den folgenden Codebeispielen wird gezeigt, wie die Anzahl der Partitionen (über den Export-Konnektor) gelesen und gedruckt werden.

Python

```
import sys
from pyspark.context import SparkContext
from awsglue.context import GlueContext
from awsglue.job import Job
from awsglue.utils import getResolvedOptions
args = getResolvedOptions(sys.argv, ["JOB_NAME"])
glue_context= GlueContext(SparkContext.getOrCreate())
job = Job(glue_context)
job.init(args["JOB_NAME"], args)
dyf = glue_context.create_dynamic_frame.from_options( 
     connection_type="dynamodb", 
     connection_options={ 
         "dynamodb.export": "ddb", 
         "dynamodb.tableArn": test_source, 
         "dynamodb.s3.bucket": bucket_name, 
         "dynamodb.s3.prefix": bucket_prefix, 
         "dynamodb.s3.bucketOwner": account_id_of_bucket, 
     }
)
print(dyf.getNumPartitions())
job.commit()
```
#### Scala

```
import com.amazonaws.services.glue.GlueContext
import com.amazonaws.services.glue.util.GlueArgParser
import com.amazonaws.services.glue.util.Job
import com.amazonaws.services.glue.util.JsonOptions
import com.amazonaws.services.glue.DynamoDbDataSink
import org.apache.spark.SparkContext
import scala.collection.JavaConverters._
object GlueApp { 
   def main(sysArgs: Array[String]): Unit = { 
     val glueContext = new GlueContext(SparkContext.getOrCreate()) 
     val args = GlueArgParser.getResolvedOptions(sysArgs, Seq("JOB_NAME").toArray) 
     Job.init(args("JOB_NAME"), glueContext, args.asJava) 
     val dynamicFrame = glueContext.getSourceWithFormat( 
       connectionType = "dynamodb", 
       options = JsonOptions(Map( 
         "dynamodb.export" -> "ddb", 
         "dynamodb.tableArn" -> test_source, 
         "dynamodb.s3.bucket" -> bucket_name, 
         "dynamodb.s3.prefix" -> bucket_prefix, 
         "dynamodb.s3.bucketOwner" -> account_id_of_bucket, 
       )) 
     ).getDynamicFrame() 
     print(dynamicFrame.getNumPartitions()) 
     Job.commit() 
   }
}
```
Diese Beispiele zeigen, wie die Anzahl der Partitionen (über den Export-Konnektor) aus einem AWS-Glue-Datenkatalog mit einer dynamodb-Klassifikation gelesen und gedruckt werden.

Python

import sys

```
from pyspark.context import SparkContext
from awsglue.context import GlueContext
from awsglue.job import Job
from awsglue.utils import getResolvedOptions
args = getResolvedOptions(sys.argv, ["JOB_NAME"])
glue_context= GlueContext(SparkContext.getOrCreate())
job = Job(glue_context)
job.init(args["JOB_NAME"], args)
dynamicFrame = glue_context.create_dynamic_frame.from_catalog( 
         database=catalog_database, 
         table_name=catalog_table_name, 
         additional_options={ 
             "dynamodb.export": "ddb", 
             "dynamodb.s3.bucket": s3_bucket, 
             "dynamodb.s3.prefix": s3_bucket_prefix
         } 
     )
print(dynamicFrame.getNumPartitions())
job.commit()
```
#### Scala

```
import com.amazonaws.services.glue.GlueContext
import com.amazonaws.services.glue.util.GlueArgParser
import com.amazonaws.services.glue.util.Job
import com.amazonaws.services.glue.util.JsonOptions
import com.amazonaws.services.glue.DynamoDbDataSink
import org.apache.spark.SparkContext
import scala.collection.JavaConverters._
object GlueApp { 
   def main(sysArgs: Array[String]): Unit = { 
    val glueContext = new GlueContext(SparkContext.getOrCreate())
     val args = GlueArgParser.getResolvedOptions(sysArgs, Seq("JOB_NAME").toArray) 
     Job.init(args("JOB_NAME"), glueContext, args.asJava) 
     val dynamicFrame = glueContext.getCatalogSource( 
         database = catalog_database,
```

```
 tableName = catalog_table_name, 
         additionalOptions = JsonOptions(Map( 
              "dynamodb.export" -> "ddb", 
              "dynamodb.s3.bucket" -> s3_bucket, 
              "dynamodb.s3.prefix" -> s3_bucket_prefix
         )) 
     ).getDynamicFrame() 
     print(dynamicFrame.getNumPartitions())
)
```
<span id="page-1696-0"></span>Vereinfachung der Verwendung einer DynamoDB-Export-JSON

DynamoDB-Exporte mit dem AWS Glue-DynamoDB-Export-Konnektor ergeben JSON-Dateien mit speziellen verschachtelten Strukturen. Weitere Informationen finden Sie unter [Datenobjekte](https://docs.aws.amazon.com/amazondynamodb/latest/developerguide/S3DataExport.Output.html). AWS Glue bietet eine DynamicFrame-Transformation, die solche Strukturen in eine einfacher nutzbare Form für nachgelagerte Anwendungen aufheben kann.

Die Transformation kann auf zwei Arten aufgerufen werden. Beim Aufrufen einer Methode zum Lesen aus DynamoDB können Sie die Verbindungsoption "dynamodb.simplifyDDBJson" mit dem Wert "true" festlegen. Sie können die Transformation auch als eigenständige Methode aufrufen, die in der AWS-Glue-Bibliothek verfügbar ist.

Betrachten Sie das folgende Schema, das durch einen DynamoDB-Export generiert wurde:

```
root
|-- Item: struct
| |-- parentMap: struct
| | |-- M: struct
| | | |-- childMap: struct
| | | | |-- M: struct
| | | | | |-- appName: struct
| | | | | | |-- S: string
| | | | | |-- packageName: struct
| | | | | | |-- S: string
| | | | | |-- updatedAt: struct
| | | | | | |-- N: string
| |-- strings: struct
| | |-- SS: array
| | | |-- element: string
| |-- numbers: struct
       | | |-- NS: array
```

```
| | | |-- element: string
| |-- binaries: struct
| | |-- BS: array
| | | |-- element: string
| |-- isDDBJson: struct
| | |-- BOOL: boolean
| |-- nullValue: struct
| | |-- NULL: boolean
```
Die Transformation simplifyDDBJson vereinfacht dies zu:

```
root
|-- parentMap: struct
     | |-- childMap: struct
| | |-- appName: string
          | | |-- packageName: string
     | | |-- updatedAt: string
|-- strings: array
     | |-- element: string
|-- numbers: array
    | |-- element: string
|-- binaries: array
     | |-- element: string
|-- isDDBJson: boolean
|-- nullValue: null
```
#### **a** Note

simplifyDDBJson ist in AWS Glue 3.0 und späteren Versionen verfügbar. Mit der Transformation unnestDDBJson können Sie auch das JSON aus einem DynamoDB-Export vereinfachen. Wir empfehlen Benutzern, von unnestDDBJson auf simplifyDDBJson umzusteigen.

<span id="page-1697-0"></span>Konfigurieren der Parallelisierung bei DynamoDB-Vorgängen

Um die Leistung zu verbessern, können Sie bestimmte für den DynamoDB-Konnektor verfügbare Parameter anpassen. Ihr Ziel bei der Anpassung der Parallelisierungsparameter ist es, die Nutzung der bereitgestellten AWS-Glue-Worker zu maximieren. Wenn Sie dann mehr Leistung benötigen, empfehlen wir Ihnen, den Auftrag aufzuskalieren, indem Sie die Anzahl der DPUs erhöhen.

Sie können die Parallelisierung in einem DynamoDB-Lesevorgang mit dem Parameter dynamodb.splits ändern, wenn Sie den ETL-Konnektor verwenden. Wenn Sie den Export-Konnektor zum Lesen verwenden, müssen Sie die Anzahl der Splits für die Spark-Executor-Parallelisierung nicht konfigurieren. Sie können die Parallelisierung in einem DynamoDB-Schreibvorgang mit dynamodb.output.numParallelTasks ändern.

### Lesen mit dem DynamoDB-ETL-Konnektor

Wir empfehlen Ihnen, die Berechnung von dynamodb.splits auf der Grundlage der in Ihrer Auftragskonfiguration festgelegten maximalen Anzahl von Workern und der folgenden numSlots-Berechnung durchzuführen. Bei einer automatischen Skalierung kann sich die tatsächliche Anzahl verfügbarer Worker unter dieser Obergrenze ändern. Weitere Informationen zur Festlegung der Höchstzahl an Workern finden Sie unter Anzahl der Worker (NumberOfWorkers) in[the section called](#page-802-0) ["Hinzufügen von Aufträgen".](#page-802-0)

```
• numExecutors = NumberOfWorkers - 1
```
Für den Kontext ist ein Executor für den Spark-Treiber reserviert; andere Executors werden für die Datenverarbeitung verwendet.

• numSlotsPerExecutor =

AWS Glue 3.0 and later versions

- 4 wenn WorkerType gleich G.1X
- 8 wenn WorkerType gleich G.2X
- 16 wenn WorkerType gleich G.4X
- 32 wenn WorkerType gleich G.8X

AWS Glue 2.0 and legacy versions

- 8 wenn WorkerType gleich G.1X
- 16 wenn WorkerType gleich G.2X
- numSlots = numSlotsPerExecutor \* numExecutors

Wir empfehlen Ihnen dynamodb.splits auf die Anzahl der verfügbaren Slots einzustellen, numSlots.

In DynamoDB schreiben

Der Parameter dynamodb.output.numParallelTasks wird verwendet, um die WCU pro Spark-Aufgabe anhand der folgenden Berechnung zu bestimmen:

•

permittedWcuPerTask = ( TableWCU \* dynamodb.throughput.write.percent ) / dynamodb.output.numParallelTasks

Der DynamoDB-Writer funktioniert am besten, wenn die Konfiguration die Anzahl der Spark-Aufgaben, die in DynamoDB schreiben, genau wiedergibt. In manchen Fällen müssen Sie die Standardberechnung außer Kraft setzen, um die Schreibleistung zu verbessern. Wenn Sie diesen Parameter nicht angeben, wird die zulässige WCU pro Spark-Aufgabe automatisch nach der folgenden Formel berechnet:

- numPartitions = dynamicframe.getNumPartitions()
- numSlots (wie zuvor in diesem Abschnitt definiert)
- numParallelTasks = min(numPartitions, numSlots)
- Beispiel 1. DPU=10, WorkerType=Standard. Input DynamicFrame hat 100 RDD-Partitionen.
	- numPartitions = 100
	- numExecutors =  $(10 1) * 2 1 = 17$
	- numSlots =  $4 * 17 = 68$
	- numParallelTasks = min(100, 68) = 68
- Beispiel 2. DPU=10, WorkerType=Standard. Input DynamicFrame hat 20 RDD-Partitionen.
	- numPartitions = 20
	- numExecutors =  $(10 1) * 2 1 = 17$
	- numSlots =  $4 * 17 = 68$
	- numParallelTasks = min(20, 68) = 20

## **a** Note

Aufträge auf älteren AWS-Glue-Versionen und solche, die Standard-Worker verwenden, erfordern unterschiedliche Methoden zur Berechnung der Slot-Anzahl. Wenn Sie die Leistung dieser Aufträge optimieren müssen, empfehlen wir Ihnen, auf unterstützte AWS-Glue-Versionen umzusteigen.

## Referenz zur DynamoDB-Verbindungsoption

Bezeichnet eine Verbindung mit Amazon DynamoDB.

Die Anschlussmöglichkeiten bei einer Quellverbindung und eine Senkenverbindung unterscheiden sich.

"connectionType": "dynamodb" mit dem ETL-Konnektor als Quelle

Verwenden Sie die folgenden Verbindungsoptionen mit "connectionType": "dynamodb" als Quelle, wenn Sie den AWS-Glue-DynamoDB-ETL-Konnektor verwenden:

- "dynamodb.input.tableName": (Erforderlich) Die zu lesende DynamoDB-Tabelle.
- "dynamodb.throughput.read.percent" (optional): Der Prozentsatz der zu verwendenden Lesekapazitätseinheiten (Read Capacity Units, RCU). Der Standard ist auf "0,5" gesetzt. Zulässigen Werte sind "0,1" bis "1,5" inklusive.
	- 0.5 stellt die Standardleserate dar. Dies bedeutet, dass AWS Glue versucht, die Hälfte der Lesekapazität der Tabelle zu verbrauchen. Wenn Sie den Wert über 0.5 anheben, erhöht AWS Glue die Anforderungsrate. Durch Senken des Werts unter 0.5 wird die Leseanforderungsrate verringert. (Die tatsächliche Leserate variiert abhängig von Faktoren wie der Tatsache, ob eine einheitliche Verteilung des Schlüssels in der DynamoDB-Tabelle vorliegt.)
	- Wenn sich die DynamoDB-Tabelle im On-Demand-Modus befindet, legt AWS Glue die Lesekapazität der Tabelle als 40 000 fest. Zum Exportieren einer großen Tabelle empfehlen wir, Ihre DynamoDB-Tabelle in den On-Demand-Modus zu ändern.
- "dynamodb.splits": (Optional) Definiert die Anzahl der Teile, in die diese DynamoDB-Tabelle beim Lesen partitioniert wird. Der Standard ist auf "1" gesetzt. Zulässigen Werte sind "1" bis "1,000,000" inklusive.

1 stellt dar, dass es keine Parallelität gibt. Es wird dringend empfohlen, dass Sie einen größeren Wert für eine bessere Leistung angeben, indem Sie die folgende Formel verwenden. Weitere Informationen zur korrekten Einstellung eines Werts finden Sie unter [the section called](#page-1697-0)  ["Parallelisierung in DynamoDB"](#page-1697-0).

- "dynamodb.sts.roleArn": (Optional) Die IAM-Rolle ARN, die für den kontoübergreifenden Zugriff angenommen werden soll. Dieser Parameter ist ab AWS Glue 1.0 verfügbar.
- "dynamodb.sts.roleSessionName": (Optional) Name der STS-Sitzung. Die Standardeinstellung ist auf "glue-dynamodb-read-sts-session" gesetzt. Dieser Parameter ist ab AWS Glue 1.0 verfügbar.

"connectionType": "dynamodb" mit dem AWS Glue-DynamoDB-Export-Konnektor als Quelle

Verwenden Sie die folgenden Verbindungsoptionen mit "connectionType": "dynamodb" als Quelle, wenn Sie den AWS Glue-DynamoDB-Export-Konnektor verwenden, der nur ab AWS Glue 2.0 verfügbar ist:

- "dynamodb.export": (Erforderlich) Ein Zeichenfolgenwert:
	- Wenn Sie ddb einstellen, wird der AWS Glue-DynamoDB-Export-Konnektor aktiviert, wobei ein neuer ExportTableToPointInTimeRequest während des AWS Glue-Auftrags aufgerufen wird. Ein neuer Export wird mit dem Speicherort generiert, der von dynamodb.s3.bucket an dynamodb.s3.prefix übergeben wurde.
	- Wenn auf s3 eingestellt, wird der AWS Glue-DynamoDB-Export-Konnektor aktiviert, aber die Erstellung eines neuen DynamoDB-Exports übersprungen. Stattdessen werden dynamodb.s3.bucket und dynamodb.s3.prefix als Amazon-S3-Speicherort eines früheren Exports der Tabelle verwendet.
- "dynamodb.tableArn": (Erforderlich) Die zu lesende DynamoDB-Tabelle.
- "dynamodb.unnestDDBJson": (Optional) Standard: falsch. Zulässige Werte: Boolesch. Wenn der Wert auf "true" festgelegt ist, wird die Verschachtelung der DynamoDB-JSON-Struktur, die in den Exporten vorhanden ist, durch eine Transformation aufgehoben. Es ist ein Fehler, "dynamodb.unnestDDBJson" und "dynamodb.simplifyDDBJson" gleichzeitig auf "true" zu setzen. In AWS Glue 3.0 und späteren Versionen empfehlen wir die Verwendung von "dynamodb.simplifyDDBJson", um das Verhalten bei der Vereinfachung von DynamoDB-Zuordnungstypen zu verbessern. Weitere Informationen finden Sie unter [the section called](#page-1696-0)  ["Vereinfachung der Verwendung einer DynamoDB-Export-JSON".](#page-1696-0)
- "dynamodb.simplifyDDBJson": (Optional) Standard: falsch. Zulässige Werte: Boolesch. Wenn der Wert auf "true" festgelegt ist, wird eine Transformation zur Vereinfachung der DynamoDB-JSON-Struktur, die in den Exporten vorhanden ist, durchgeführt. Dies hat den gleichen Zweck wie die Option "dynamodb.unnestDDBJson", bietet jedoch eine bessere Unterstützung für DynamoDB-Zuordnungstypen oder sogar verschachtelte Zuordnungstypen in Ihrer DynamoDB-Tabelle. Diese Option ist in AWS Glue 3.0 und späteren Versionen verfügbar. Es ist ein Fehler, "dynamodb.unnestDDBJson" und "dynamodb.simplifyDDBJson" gleichzeitig auf "true" zu setzen. Weitere Informationen finden Sie unter [the section called "Vereinfachung der Verwendung](#page-1696-0) [einer DynamoDB-Export-JSON".](#page-1696-0)
- "dynamodb.s3.bucket": (Optional) Gibt den Speicherort des Amazon S3 Bucket an, in dem der DynamoDB ExportTableToPointInTime-Prozess durchgeführt werden soll. Das Dateiformat für den Export ist DynamoDB JSON.
- "dynamodb.s3.prefix": (Optional) Gibt den Speicherort des Amazon S3-Präfixes im AmazonS3 Bucket an, in dem die DynamoDB ExportTableToPointInTime-Lasten gespeichert werden sollen. Wenn weder dynamodb.s3.prefix noch dynamodb.s3.bucket angegeben sind, werden diese Werte standardmäßig auf den in der AWS Glue-Auftragskonfiguration angegebenen Speicherort für das temporäre Verzeichnis gesetzt. Weitere Informationen finden Sie unter [Spezielle Parameter, die von AWS Glue verwendet werden.](https://docs.aws.amazon.com/glue/latest/dg/aws-glue-programming-etl-glue-arguments.html)
- "dynamodb.s3.bucketOwner": Zeigt den Bucket-Besitzer an, der für den kontoübergreifenden Amazon-S3-Zugriff benötigt wird.
- "dynamodb.sts.roleArn": (Optional) Der IAM-Rollen-ARN, der für den kontoübergreifenden Zugriff und/oder den regionsübergreifenden Zugriff auf die DynamoDB-Tabelle übernommen werden soll. Hinweis: Dieselbe IAM-Rolle ARN wird für den Zugriff auf den für die ExportTableToPointInTime-Anfrage angegebenen Amazon S3-Speicherort verwendet.
- "dynamodb.sts.roleSessionName": (Optional) Name der STS-Sitzung. Die Standardeinstellung ist auf "glue-dynamodb-read-sts-session" gesetzt.
- "dynamodb.exportTime": (Optional) Gültige Werte: Zeichenfolgen, die ISO-8601-Instanzen darstellen. Ein Zeitpunkt, zu dem der Export erfolgen soll.
- "dynamodb.sts.region": (Erforderlich, wenn ein regionsübergreifender Aufruf über einen regionalen Endpunkt getätigt wird). Die Region, in der sich die DynamoDB-Tabelle befindet, die Sie lesen möchten.

"connectionType": "dynamodb" mit dem ETL-Konnektor als Senke

Verwenden Sie die folgenden Verbindungsoptionen mit "connectionType": "dynamodb" als Senke:

- "dynamodb.output.tableName": (Erforderlich) Die DynamoDB-Tabelle, in die geschrieben werden soll.
- "dynamodb.throughput.write.percent" (optional): Der Prozentsatz der zu verwendenden Schreibkapazitätseinheiten (Write Capacity Units, WCU). Der Standard ist auf "0,5" gesetzt. Zulässigen Werte sind "0,1" bis "1,5" inklusive.
	- 0.5 stellt die Standardschreibrate dar. Dies bedeutet, dass AWS Glue versucht, die Hälfte der Schreibkapazität der Tabelle zu verbrauchen. Wenn Sie den Wert über 0,5 anheben, erhöht AWS Glue die Anforderungsrate. Durch Senken des Werts unter 0,5 wird die Schreibanforderungsrate verringert. (Die tatsächliche Schreibrate variiert abhängig von Faktoren

wie der Tatsache, ob eine einheitliche Verteilung des Schlüssels in der DynamoDB-Tabelle vorliegt.)

- Wenn sich die DynamoDB-Tabelle im On-Demand-Modus befindet, legt AWS Glue die Schreibkapazität der Tabelle als 40000 fest. Zum Importieren einer großen Tabelle empfehlen wir, Ihre DynamoDB-Tabelle in den On-Demand-Modus zu ändern.
- "dynamodb.output.numParallelTasks": (Optional) definiert, wie viele parallele Aufgaben gleichzeitig in DynamoDB geschrieben werden. Wird verwendet, um berechtigende WCU pro Spark-Aufgabe zu berechnen. In den meisten Fällen berechnet AWS Glue einen angemessenen Standardwert für diesen Wert. Weitere Informationen finden Sie unter [the section called](#page-1697-0)  ["Parallelisierung in DynamoDB"](#page-1697-0).
- "dynamodb.output.retry": (Optional) Definiert die Anzahl erneuter Versuche, die durchgeführt werden, wenn es eine ProvisionedThroughputExceededException aus DynamoDB gibt. Der Standard ist auf "10" gesetzt.
- "dynamodb.sts.roleArn": (Optional) Die IAM-Rolle ARN, die für den kontoübergreifenden Zugriff angenommen werden soll.
- "dynamodb.sts.roleSessionName": (Optional) Name der STS-Sitzung. Die Standardeinstellung ist auf "glue-dynamodb-write-sts-session" gesetzt.

Konten- und regionenübergreifender Zugriff auf DynamoDB-Tabellen

AWS Glue-ETL-Aufträge unterstützen sowohl Konten- und regionenübergreifenden Zugriff auf DynamoDB-Tabellen. AWS Glue ETL-Aufträge unterstützen sowohl das Lesen von Daten aus einer DynamoDB-Tabelle eines anderen AWS-Kontos als auch das Schreiben von Daten in eine DynamoDB-Tabelle eines anderen AWS-Kontos. AWS Glue unterstützt außerdem das Lesen aus einer DynamoDB-Tabelle aus einer anderen Region als auch das Schreiben in eine DynamoDB-Tabelle in eine andere Region. Dieser Abschnitt enthält Anweisungen zum Einrichten des Zugriffs und enthält ein Beispielskript.

Die Verfahren in diesem Abschnitt verweisen auf ein IAM-Lernprogramm zum Erstellen einer IAM-Rolle und zum Erteilen des Zugriffs auf die Rolle. Das Tutorial bespricht auch die Übernahme einer Rolle, aber hier werden Sie stattdessen ein Auftragsskript verwenden, um die Rolle in AWS Glue anzunehmen. Dieses Tutorial enthält auch Informationen über allgemeine kontoübergreifende Praktiken. Weitere Informationen finden Sie im [Tutorial: Delegate Access Across AWS Accounts](https://docs.aws.amazon.com/IAM/latest/UserGuide/tutorial_cross-account-with-roles.html) [Using IAM Roles \(Delegieren des Zugriffs in allen AWS mithilfe von IAM-Rollen\)](https://docs.aws.amazon.com/IAM/latest/UserGuide/tutorial_cross-account-with-roles.html) im IAM-Benutzerhandbuch.

#### Erstellen einer Rolle

Befolgen Sie [Schritt 1 im Tutorial,](https://docs.aws.amazon.com/IAM/latest/UserGuide/tutorial_cross-account-with-roles.html#tutorial_cross-account-with-roles-1) um eine IAM-Rolle in Konto A zu erstellen. Wenn Sie die Berechtigungen der Rolle definieren, können Sie vorhandene Richtlinien wie AmazonDynamoDBReadOnlyAccess oder AmazonDynamoDBFullAccess auswählen, damit die Rolle DynamoDB lesen/schreiben kann. Im folgenden Beispiel sehen Sie das Erstellen einer Rolle namensDynamoDBCrossAccessRole, mit der Berechtigungsrichtlinie AmazonDynamoDBFullAccess.

Erteilen der Zugriffsberechtigung auf die Rolle

Befolgen Sie [Schritt 2 im Tutorial](https://docs.aws.amazon.com/IAM/latest/UserGuide/tutorial_cross-account-with-roles.html#tutorial_cross-account-with-roles-2) im IAM-Benutzerhandbuch, damit Konto B zur neu erstellten Rolle wechseln kann. Im folgenden Beispiel wird eine neue Richtlinie mit der folgenden Anweisung erstellt:

```
{ 
     "Version": "2012-10-17", 
     "Statement": { 
          "Effect": "Allow", 
          "Action": "sts:AssumeRole", 
          "Resource": "<DynamoDBCrossAccessRole's ARN>" 
     }
}
```
Anschließend können Sie diese Richtlinie an die Gruppe/Rolle/den Benutzer anhängen, die/den Sie für den Zugriff auf DynamoDB verwenden möchten.

Übernehmen Sie die Rolle im AWS Glue-Auftragsskript

Jetzt können Sie sich bei Konto B anmelden und einen AWS Glue-Auftrag erstellen. Informationen zum Erstellen eines Auftrags finden Sie in den Anweisungen unter [Hinzufügen von Aufträgen in AWS](#page-802-0)  [Glue](#page-802-0).

Im Job-Skript müssen Sie die dynamodb.sts.roleArn-Parameter verwenden, um die DynamoDBCrossAccessRole-Rolle anzunehmen. Wenn Sie diese Rolle annehmen, können Sie die temporären Anmeldeinformationen für den Zugriff auf DynamoDB in Konto B erhalten. Sehen Sie sich die Beispielskripts an.

Für kontenübergreifendes Lesen in verschiedenen Regionen (ETL Connector):

```
import sys
from pyspark.context import SparkContext
```

```
from awsglue.context import GlueContext
from awsglue.job import Job
from awsglue.utils import getResolvedOptions
args = getResolvedOptions(sys.argv, ["JOB_NAME"])
glue_context= GlueContext(SparkContext.getOrCreate())
job = Job(glue_context)
job.init(args["JOB_NAME"], args)
dyf = glue_context.create_dynamic_frame_from_options( 
     connection_type="dynamodb", 
     connection_options={ 
     "dynamodb.region": "us-east-1", 
     "dynamodb.input.tableName": "test_source", 
     "dynamodb.sts.roleArn": "<DynamoDBCrossAccessRole's ARN>" 
     }
)
dyf.show()
job.commit()
```
Für kontenübergreifendes Lesen in verschiedenen Regionen (ELT Connector):

```
import sys
from pyspark.context import SparkContext
from awsglue.context import GlueContext
from awsglue.job import Job
from awsglue.utils import getResolvedOptions
args = getResolvedOptions(sys.argv, ["JOB_NAME"])
glue_context= GlueContext(SparkContext.getOrCreate())
job = Job(glue_context)
job.init(args["JOB_NAME"], args)
dyf = glue_context.create_dynamic_frame_from_options( 
     connection_type="dynamodb", 
     connection_options={ 
         "dynamodb.export": "ddb", 
         "dynamodb.tableArn": "<test_source ARN>", 
         "dynamodb.sts.roleArn": "<DynamoDBCrossAccessRole's ARN>" 
     }
)
dyf.show()
job.commit()
```
Für kontenübergreifendes Lesen und Schreiben in verschiedenen Regionen:

```
import sys
from pyspark.context import SparkContext
from awsglue.context import GlueContext
from awsglue.job import Job
from awsglue.utils import getResolvedOptions 
args = getResolvedOptions(sys.argv, ["JOB_NAME"])
glue_context= GlueContext(SparkContext.getOrCreate())
job = Job(glue_context)
job.init(args["JOB_NAME"], args) 
dyf = glue_context.create_dynamic_frame_from_options( 
     connection_type="dynamodb", 
     connection_options={ 
         "dynamodb.region": "us-east-1", 
         "dynamodb.input.tableName": "test_source" 
     }
)
dyf.show() 
glue_context.write_dynamic_frame_from_options( 
     frame=dyf, 
     connection_type="dynamodb", 
     connection_options={ 
         "dynamodb.region": "us-west-2", 
         "dynamodb.output.tableName": "test_sink", 
         "dynamodb.sts.roleArn": "<DynamoDBCrossAccessRole's ARN>" 
     }
) 
job.commit()
```
#### Kinesis-Verbindungen

Sie können in Amazon Kinesis Data Streams lesen oder schreiben, indem Sie Informationen nutzen, die in einer Data-Catalog-Tabelle gespeichert sind, oder indem Sie Informationen bereitstellen, um direkt auf den Datenstrom zuzugreifen. Sie können Informationen aus Kinesis in ein Spark- lesen DataFrameund es dann in ein AWS Glue- konvertieren DynamicFrame. Sie können DynamicFrames in Kinesis in einem JSON-Format schreiben. Wenn Sie direkt auf den Datenstrom zugreifen, verwenden Sie diese Optionen, um Informationen zum Zugriff auf den Datenstrom bereitzustellen.

Wenn Sie getCatalogSource oder create data frame from catalog verwenden, um Einträge aus einer Kinesis-Streamingquelle zu verbrauchen, enthält der Auftrag die Informationen zu Data-Catalog-Datenbank und Tabellennamen und kann diese verwenden, um einige grundlegende Parameter für das Lesen aus der Kinesis-Streaming-Quelle zu erhalten. Wenn Sie getSource, getSourceWithFormat, createDataFrameFromOptions oder create\_data\_frame\_from\_options verwenden, müssen Sie diese grundlegenden Parameter mithilfe der hier beschriebenen Verbindungsoptionen angeben.

Sie können die Verbindungsoptionen für Kinesis mit den folgenden Argumenten für die angegebenen Methoden in der GlueContext-Klasse angeben.

- Scala
	- connectionOptions: mit getSource, createDataFrameFromOptions, getSink verwenden
	- additionalOptions: mit getCatalogSource, getCatalogSink verwenden
	- options: mit getSourceWithFormat, getSinkWithFormat verwenden
- Python
	- connection\_options: mit create\_data\_frame\_from\_options, write\_dynamic\_frame\_from\_options verwenden
	- additional options: mit create data frame from catalog, write\_dynamic\_frame\_from\_catalog verwenden
	- options: mit getSource, getSink verwenden

Hinweise und Einschränkungen zu Streaming-ETL-Aufträgen finden Sie unter [the section called](#page-964-0) ["Hinweise zu und Einschränkungen für Streaming-ETL"](#page-964-0).

## Kinesis konfigurieren

Um eine Verbindung zu einem Kinesis-Datenstrom in einem - AWS Glue-Spark-Auftrag herzustellen, benötigen Sie einige Voraussetzungen:

- Beim Lesen muss der AWS Glue-Auftrag über IAM-Berechtigungen auf Lesezugriffsebene für den Kinesis-Datenstrom verfügen.
- Beim Schreiben muss der AWS Glue-Auftrag über IAM-Berechtigungen auf Schreibzugriffsebene für den Kinesis-Datenstrom verfügen.

In bestimmten Fällen müssen Sie zusätzliche Voraussetzungen konfigurieren:

- Wenn Ihr AWS Glue-Auftrag mit zusätzlichen Netzwerkverbindungen konfiguriert ist (in der Regel für die Verbindung mit anderen Datensätzen) und eine dieser Verbindungen Amazon-VPC-Netzwerkoptionen bereitstellt, wird Ihr Auftrag zur Kommunikation über Amazon VPC weitergeleitet. In diesem Fall müssen Sie auch Ihren Kinesis-Datenstrom für die Kommunikation über Amazon VPC konfigurieren. Sie können dies tun, indem Sie einen Schnittstellen-VPC-Endpunkt zwischen Ihrer Amazon VPC und dem Kinesis-Datenstrom erstellen. Weitere Informationen finden Sie unter [Verwenden von Kinesis Data Streams mit Schnittstellen-VPC-](https://docs.aws.amazon.com/streams/latest/dev/vpc.html)[Endpunkten](https://docs.aws.amazon.com/streams/latest/dev/vpc.html).
- Wenn Sie Amazon Kinesis Data Streams in einem anderen Konto angeben, müssen Sie die Rollen und Richtlinien einrichten, um den kontoübergreifenden Zugriff zu ermöglichen. Weitere Informationen finden Sie unter [Beispiel: Aus einem Kinesis Stream in einem anderen Konto lesen.](https://docs.aws.amazon.com/kinesisanalytics/latest/java/examples-cross.html)

Weitere Informationen zu den Voraussetzungen für Streaming-ETL-Aufträgen finden Sie unter [the](#page-949-0)  [section called "Streaming-ETL-Aufträge".](#page-949-0)

Beispiel: Lesen aus Kinesis-Streams

Beispiel: Lesen aus Kinesis-Streams

Verwendet in Verbindung mit [the section called "forEachBatch"](#page-1531-0).

Beispiel für Amazon-Kinesis-Streaming-Quelle:

```
kinesis_options = 
    { "streamARN": "arn:aws:kinesis:us-east-2:777788889999:stream/fromOptionsStream", 
      "startingPosition": "TRIM_HORIZON", 
      "inferSchema": "true", 
      "classification": "json" 
    }
data_frame_datasource0 = 
  glueContext.create_data_frame.from_options(connection_type="kinesis", 
  connection_options=kinesis_options)
```
Referenz zur Kinesis-Verbindungsoption

Bezeichnet Verbindungoptionen zu Amazon Kinesis Data Streams.

Verwenden Sie die folgenden Verbindungsoptionen für Kinesis-Streamingdatenquellen:

- "streamARN" (Erforderlich) Wird zum Lesen/Schreiben verwendet. Der ARN des Kinesis-Datenstroms.
- "classification" (Zum Lesen erforderlich) Wird zum Lesen verwendet. Das von den Daten im Datensatz verwendete Dateiformat. Erforderlich, sofern nicht in Data Catalog angegeben.
- "streamName" (Optional) Wird zum Lesen verwendet. Der Name eines Kinesis-Datenstroms, aus dem gelesen wird. Wird mit endpointUrl verwendet.
- "endpointUrl" (Optional) Wird zum Lesen verwendet. Standard: "https://kinesis.useast-1.amazonaws.com". Der AWS Endpunkt des Kinesis-Streams. Sie müssen dies nicht ändern, es sei denn, Sie stellen eine Verbindung zu einer bestimmten Region her.
- "partitionKey" (Optional) Wird zum Schreiben verwendet. Der Kinesis-Partitionsschlüssel, der bei der Erstellung von Datensätzen verwendet wird.
- "delimiter" (Optional) Wird zum Lesen verwendet. Das verwendete Werttrennzeichen, wenn classification CSV ist. Der Standardwert ist  $\ldots$ .
- "startingPosition": (Optional) Wird zum Lesen verwendet. Die Ausgangsposition im Kinesis Data Stream, von dem Daten gelesen werden sollen. Die möglichen Werte sind "latest", "trim\_horizon", "earliest" oder eine Zeitstempelzeichenfolge im UTC-Format im Muster yyyy-mm-ddTHH:MM:SSZ (wobei Z einen UTC-Zeitzonenversatz mit einem +/- darstellt. Zum Beispiel "2023-04-04T08:00:00-04:00"). Der Standardwert ist "latest". Hinweis: Die Zeitstempelzeichenfolge im UTC-Format für "startingPosition" wird nur für AWS Glue Version 4.0 oder höher unterstützt.
- "failOnDataLoss": (Optional) Lassen Sie den Auftrag fehlschlagen, wenn ein aktiver Shard fehlt oder abgelaufen ist. Der Standardwert ist "false".
- "awsSTSRoleARN": (Optional) Wird zum Schreiben/Lesen verwendet. Der Amazon-Ressourcenname (ARN) der Rolle, die mithilfe von AWS Security Token Service () übernommen werden sollAWS STS. Diese Rolle muss über Berechtigungen zum Beschreiben oder Lesen von Datensatzoperationen für den Kinesis-Datenstrom verfügen. Sie müssen diesen Parameter verwenden, wenn Sie auf einen Datenstrom in einem anderen Konto zugreifen. Verwendet in Verbindung mit "awsSTSSessionName".
- "awsSTSSessionName": (Optional) Wird zum Schreiben/Lesen verwendet. Ein Bezeichner für die Sitzung, die die Rolle unter Verwendung von AWS STSübernimmt. Sie müssen diesen Parameter verwenden, wenn Sie auf einen Datenstrom in einem anderen Konto zugreifen. Verwendet in Verbindung mit "awsSTSRoleARN".
- "awsSTSEndpoint": (Optional) Der zu verwendende AWS STS Endpunkt, wenn eine Verbindung zu Kinesis mit einer angenommenen Rolle hergestellt wird. Dies ermöglicht die Verwendung des

regionalen AWS STS Endpunkts in einer VPC, was mit dem standardmäßigen globalen Endpunkt nicht möglich ist.

- "maxFetchTimeInMs": (Optional) Wird zum Lesen verwendet. Die maximale Zeit, die im Auftrags-Executor zum Abrufen eines Datensatzes aus dem Kinesis Data Stream pro Shard verbracht wurde, angegeben in Millisekunden (ms). Der Standardwert ist 1000.
- "maxFetchRecordsPerShard": (Optional) Wird zum Lesen verwendet. Die maximale Anzahl von Datensätzen, die pro Shard im Kinesis-Datenstrom pro Mikrobatch abgerufen werden sollen. Hinweis: Der Client kann dieses Limit überschreiten, wenn der Streaming-Auftrag bereits zusätzliche Datensätze aus Kinesis gelesen hat (im selben get-records-Aufruf). Wenn streng sein maxFetchRecordsPerShard muss, muss es sich um ein Vielfaches von handelnmaxRecordPerRead. Der Standardwert ist 100000.
- "maxRecordPerRead": (Optional) Wird zum Lesen verwendet. Die maximale Anzahl von Datensätzen, die bei jeder getRecords-Operation aus dem Kinesis-Datenstrom abgerufen werden sollen. Der Standardwert ist 10000.
- "addIdleTimeBetweenReads": (Optional) Wird zum Lesen verwendet. Fügt eine Zeitverzögerung zwischen zwei aufeinanderfolgenden getRecords-Operationen ein. Der Standardwert ist "False". Diese Option ist nur für Glue 2.0 und höher konfigurierbar.
- "idleTimeBetweenReadsInMs": (Optional) Wird zum Lesen verwendet. Die minimale Zeitverzögerung zwischen zwei aufeinanderfolgenden getRecords-Operationen, angegeben in Millisekunden (ms). Der Standardwert ist 1000. Diese Option ist nur für Glue 2.0 und höher konfigurierbar.
- "describeShardInterval": (Optional) Wird zum Lesen verwendet. Das minimale Zeitintervall zwischen zwei ListShards-API-Aufrufen für die Erwägung eines erneuten Shardings durch Ihr Skript. Weitere Informationen finden Sie unter [Strategies for Resharding \(Strategien für das](https://docs.aws.amazon.com/streams/latest/dev/kinesis-using-sdk-java-resharding-strategies.html) [Resharding\)](https://docs.aws.amazon.com/streams/latest/dev/kinesis-using-sdk-java-resharding-strategies.html) im Entwicklerhandbuch für Amazon Kinesis Data Streams. Der Standardwert ist 1s.
- "numRetries": (Optional) Wird zum Lesen verwendet. Die maximale Anzahl erneuter Versuche für API-Aufrufe von Kinesis Data Streams. Der Standardwert ist 3.
- "retryIntervalMs": (Optional) Wird zum Lesen verwendet. Die Abkühlzeit (angegeben in ms) vor dem erneuten Versuch des API-Aufrufs von Kinesis Data Streams. Der Standardwert ist 1000.
- "maxRetryIntervalMs": (Optional) Wird zum Lesen verwendet. Die maximale Abkühlzeit (angegeben in ms) zwischen zwei wiederholten Versuchen eines API-Aufrufs von Kinesis Data Streams. Der Standardwert ist 10000.
- "avoidEmptyBatches": (Optional) Wird zum Lesen verwendet. Vermeidet das Erstellen eines leeren Mikrobatchauftrags, indem vor dem Start des Batches im Kinesis Data Stream nach ungelesenen Daten gesucht wird. Der Standardwert ist "False".
- "schema": (Erforderlich, wenn inferSchema auf "false" festgelegt ist) Wird zum Lesen verwendet. Das zu verwendende Schema für die Verarbeitung der Nutzlast. Wenn die Klassifizierung avro ist, muss das bereitgestellte Schema im Avro-Schemaformat vorliegen. Wenn die Klassifizierung nicht avro ist, muss das bereitgestellte Schema im DDL-Schemaformat vorliegen.

Im Folgenden finden Sie Beispiele für Schemata.

Example in DDL schema format

```
`column1` INT, `column2` STRING , `column3` FLOAT
```
Example in Avro schema format

```
{ 
    "type":"array", 
    "items": 
    { 
      "type":"record", 
      "name":"test", 
      "fields": 
     \Gamma { 
            "name":"_id", 
            "type":"string" 
         }, 
         { 
            "name":"index", 
            "type": 
           \Gamma "int", 
               "string", 
               "float" 
            ] 
         } 
      ] 
   }
}
```
- "inferSchema": (Optional) Wird zum Lesen verwendet. Der Standardwert von "false". Wenn auf "true" gesetzt, wird das Schema zur Laufzeit von der Nutzlast in foreachbatch erkannt.
- "avroSchema": (Veraltet) Wird zum Lesen verwendet. Der Parameter, der verwendet wird, um ein Schema von Avro-Daten anzugeben, wenn das Avro-Format verwendet wird. Dieser Parameter ist jetzt veraltet. Verwenden Sie den Parameter schema.
- "addRecordTimestamp": (Optional) Wird zum Lesen verwendet. Wenn diese Option auf 'true' gesetzt ist, enthält die Datenausgabe eine zusätzliche Spalte mit dem Namen "\_\_src\_timestamp", die die Uhrzeit angibt, zu der der entsprechende Datensatz mit dem Stream empfangen wurde. Der Standardwert von "false". Diese Option wird in AWS Glue Version 4.0 oder höher unterstützt.
- "emitConsumerLagMetrics": (Optional) Wird zum Lesen verwendet. Wenn die Option auf "true" gesetzt ist, werden für jeden Batch die Metriken für die Dauer zwischen dem ältesten vom Stream empfangenen Datensatz und der Zeit, zu der er in ankommtAWS Glue, ausgegeben CloudWatch. Der Name der Metrik lautet "glue.driver.streamingmaxConsumerLagInMs". Der Standardwert von "false". Diese Option wird in AWS Glue Version 4.0 oder höher unterstützt.
- "fanoutConsumerARN": (Optional) Wird zum Lesen verwendet. Der ARN eines Kinesis-Stream-Verbrauchers für den in streamARN angegebenen Stream. Wird verwendet, um den erweiterten Fan-Out-Modus für Ihre Kinesis-Verbindung zu aktivieren. Weitere Informationen zur Nutzung eines Kinesis-Streams mit erweitertem Fan-Out finden Sie unter [the section called "Verwendung von](#page-1713-0)  [erweitertem Fan-Out in Kinesis-Streaming-Aufträgen"](#page-1713-0).
- "recordMaxBufferedTime" (Optional) Wird zum Schreiben verwendet. Standard: 1.000 (ms). Maximale Dauer, für die ein Datensatz gepuffert wird, während er darauf wartet, geschrieben zu werden.
- "aggregationEnabled" (Optional) Wird zum Schreiben verwendet. Standard: true Gibt an, ob Datensätze aggregiert werden sollen, bevor sie an Kinesis gesendet werden.
- "aggregationMaxSize" (Optional) Wird zum Schreiben verwendet. Standard: 51.200 (Byte). Wenn ein Datensatz dieses Limit übersteigt, wird der Aggregator umgangen. Hinweis Kinesis erzwingt ein Limit von 50 KB für die Größe eines Datensatzes. Wenn Sie diesen Wert auf mehr als 50 KB festlegen, werden übergroße Datensätze von Kinesis zurückgewiesen.
- "aggregationMaxCount" (Optional) Wird zum Schreiben verwendet. Standard: 4.294.967.295. Maximale Anzahl von Elementen, die in einen aggregierten Datensatz gepackt werden sollen.
- "producerRateLimit" (Optional) Wird zum Schreiben verwendet. Standard: 150 (%). Beschränkt den Durchsatz pro Shard, der von einem einzelnen Produzenten (z. B. Ihrem Auftrag) gesendet wird, als prozentualen Wert des Backend-Limits.
- "collectionMaxCount" (Optional) Wird zum Schreiben verwendet. Standard: 500. Maximale Anzahl von Elementen, die in eine - PutRecords Anforderung verpackt werden sollen.
- "collectionMaxSize" (Optional) Wird zum Schreiben verwendet. Standard: 5.242.880 (Byte). Maximale Datenmenge, die mit einer - PutRecords Anforderung gesendet werden soll.

<span id="page-1713-0"></span>Verwendung von erweitertem Fan-Out in Kinesis-Streaming-Aufträgen

Ein erweiterter Fan-Out-Verbraucher kann Datensätze von einem Kinesis-Stream mit einem dedizierten Durchsatz empfangen, der größer sein kann als bei typischen Anwendern. Dies erfolgt durch die Optimierung des Übertragungsprotokolls, das zur Bereitstellung von Daten an einen Kinesis-Verbraucher, beispielsweise Ihren Auftrag, verwendet wird. Weitere Informationen zu Kinesis Enhanced Fan-Out finden Sie in der [Kinesis-Dokumentation.](https://docs.aws.amazon.com/streams/latest/dev/enhanced-consumers.html)

Im erweiterten Fan-Out-Modus gelten die maxRecordPerRead- und idleTimeBetweenReadsInMs-Verbindungsoptionen nicht mehr, da diese Parameter bei Verwendung des erweiterten Fan-Outs nicht konfigurierbar sind. Die Konfigurationsoptionen für Wiederholungsversuche funktionieren wie beschrieben.

Verwenden Sie die folgenden Verfahren, um das erweiterte Fanout für Ihren Streaming-Auftrag zu aktivieren und zu deaktivieren. Sie sollten für jeden Auftrag, der Daten aus Ihrem Stream konsumiert, einen Stream-Anwender registrieren.

So aktivieren Sie einen verbesserten Fan-Out-Verbrauch für Ihren Auftrag:

- 1. Registrieren Sie mithilfe der Kinesis-API einen Stream-Verbraucher für Ihren Auftrag. Befolgen Sie die Anweisungen zum Registrieren eines Verbrauchers mit erweitertem Fan-Out mithilfe der Kinesis-Data-Streams-API in der [Kinesis-Dokumentation.](https://docs.aws.amazon.com/streams/latest/dev/building-enhanced-consumers-api) Sie müssen nur den ersten Schritt ausführen – den Aufruf von [RegisterStreamConsumer](https://docs.aws.amazon.com/kinesis/latest/APIReference/API_RegisterStreamConsumer.html). Ihre Anfrage sollte einen ARN, *consumerARN*, zurückgeben.
- 2. Legen Sie in Ihren Verbindungsmethodenargumenten die Verbindungsoption fanoutConsumerARN auf *consumerARN* fest.
- 3. Starten Sie Ihren Auftrag neu.

So deaktivieren Sie den erweiterten Fanout-Verbrauch für Ihren Auftrag:

- 1. Entfernen Sie die fanoutConsumerARN-Verbindungsoption aus Ihrem Methodenaufruf.
- 2. Starten Sie Ihren Auftrag neu.

3. Befolgen Sie die Anweisungen zum Abmelden eines Verbrauchers in der [Kinesis-](https://docs.aws.amazon.com/streams/latest/dev/building-enhanced-consumers-console.html)[Dokumentation.](https://docs.aws.amazon.com/streams/latest/dev/building-enhanced-consumers-console.html) Diese Anweisungen gelten für die Konsole, können aber auch über die Kinesis-API erreicht werden. Weitere Informationen zur Deregistrierung von Stream-Verbraucher über die Kinesis-API finden Sie unter [DeregisterStreamConsumer](https://docs.aws.amazon.com/kinesis/latest/APIReference/API_DeregisterStreamConsumer.html) in der Kinesis-Dokumentation.

## Amazon-S3-Verbindungen

Sie können AWS Glue für Spark zum Lesen und Schreiben von Dateien in Amazon S3 verwenden. AWS Glue für Spark unterstützt standardmäßig viele gängige Datenformate, die in Amazon S3 gespeichert sind, darunter CSV, Avro, JSON, Orc und Parquet. Weitere Informationen zu unterstützten Datenformaten finden Sie unter [the section called "Pfad-Formatoptionen"](#page-1823-0). Jedes Datenformat unterstützt möglicherweise einen anderen Satz von AWS-Glue-Features. Informieren Sie sich auf der Seite für Ihr Datenformat über die Besonderheiten der Feature-Unterstützung. Darüber hinaus können Sie versionierte Dateien lesen und schreiben, die in den Data-Lake-Frameworks Hudi, Iceberg und Delta Lake gespeichert sind. Weitere Informationen zu Data Lake-Frameworks finden Sie unter [the section called "Data-Lake-Frameworks".](#page-1861-0)

Mit AWS Glue können Sie Ihre Amazon-S3-Objekte beim Schreiben in eine Ordnerstruktur partitionieren und sie dann nach Partitionen abrufen, um die Leistung durch einfache Konfiguration zu verbessern. Sie können die Konfiguration auch so festlegen, dass kleine Dateien beim Transformieren Ihrer Daten gruppiert werden, um die Leistung zu verbessern. Sie können in Amazon S3 lesen, bzip2 schreiben und gzip archivieren.

# Themen

- [Konfiguration von S3-Verbindungen](#page-1714-0)
- [Referenz zur Amazon-S3-Verbindungsoption](#page-1715-0)
- [Veraltete Verbindungssyntaxen für Datenformate](#page-1717-0)
- [Ausschließen von Amazon-S3-Speicherklassen](#page-1717-1)
- [Verwalten von Partitionen für die ETL-Ausgabe in AWS Glue](#page-1720-0)
- [Zusammenfassen von Eingabedateien in größeren Gruppen beim Lesen](#page-1723-0)
- [Amazon-VPC-Endpunkte für Amazon S3](#page-1725-0)

# <span id="page-1714-0"></span>Konfiguration von S3-Verbindungen

Um in einem AWS Glue mit Spark-Auftrag eine Verbindung zu Amazon S3 herzustellen, benötigen Sie einige Voraussetzungen:

• Der AWS-Glue-Auftrag muss über IAM-Berechtigungen für relevante Amazon-S3-Buckets verfügen.

In bestimmten Fällen müssen Sie zusätzliche Voraussetzungen konfigurieren:

- Bei der Konfiguration des kontoübergreifenden Zugriffs sind entsprechende Zugriffskontrollen für den Amazon-S3-Bucket erforderlich.
- Aus Sicherheitsgründen können Sie Ihre Amazon-S3-Anfragen über eine Amazon VPC weiterleiten. Dieser Ansatz kann zu Herausforderungen in Bezug auf Bandbreite und Verfügbarkeit führen. Weitere Informationen finden Sie unter [the section called "Amazon-VPC-Endpunkte für](#page-1725-0)  [Amazon S3".](#page-1725-0)

## <span id="page-1715-0"></span>Referenz zur Amazon-S3-Verbindungsoption

Bezeichnet eine Verbindung mit Amazon S3.

Da Amazon S3 Dateien und nicht Tabellen verwaltet, müssen Sie zusätzlich zur Angabe der in diesem Dokument bereitgestellten Verbindungseigenschaften auch zusätzliche Konfigurationen für Ihren Dateityp angeben. Sie geben diese Informationen über Datenformatoptionen an. Weitere Informationen zu den Formatoptionen finden Sie unter [the section called "Pfad-Formatoptionen"](#page-1823-0). Sie können diese Informationen auch durch die Integration mit dem AWS Glue Data Catalog angeben.

Betrachten Sie als Beispiel für die Unterscheidung zwischen Verbindungsoptionen und Formatoptionen die Art und Weise, wie die [the section called "create\\_dynamic\\_frame\\_from\\_options"-](#page-1523-0) Methode connection\_type, connection\_options, format und format\_options verwendet. In diesem Abschnitt werden speziell die für connection\_options bereitgestellten Parameter erläutert.

Verwenden Sie die folgenden Verbindungsoptionen mit "connectionType": "s3":

- "paths": (Erforderlich) Eine Liste der Amazon-S3-Pfade, aus denen gelesen werden soll.
- "exclusions": (Optional) Eine Zeichenfolge, die eine JSON-Liste der auszuschließenden Glob-Muster im Unix-Stil enthält. Beispiel: "[\"\*\*.pdf\"]" schließt alle PDF-Dateien aus. Weitere Informationen zur Glob-Syntax, die AWS Glue unterstützt, finden Sie unter [Include- und Exclude-](https://docs.aws.amazon.com/glue/latest/dg/define-crawler.html#crawler-data-stores-exclude)[Muster.](https://docs.aws.amazon.com/glue/latest/dg/define-crawler.html#crawler-data-stores-exclude)
- "compressionType" oder "compression": (Optional) Gibt an, wie die Daten komprimiert werden. Verwenden von "compressionType" für Amazon-S3-Quellen und "compression" für Amazon-S3-Ziele. Dies ist in der Regel nicht notwendig, wenn die Daten eine Standard-

Dateierweiterung haben. Mögliche Werte sind "gzip" und "bzip2"). Für bestimmte Formate werden möglicherweise zusätzliche Komprimierungsformate unterstützt. Einzelheiten zur Feature-Unterstützung finden Sie auf der Seite zum Datenformat.

- "groupFiles": (Optional) Die Gruppierung von Dateien ist standardmäßig aktiviert, wenn die Eingabe mehr als 50 000 Dateien enthält. Um die Gruppierung mit weniger als 50 000 Dateien zu aktivieren, setzen Sie diesen Parameter auf "inPartition". Um die Gruppierung zu deaktivieren, wenn mehr als 50 000 Dateien vorhanden sind, setzen Sie diesen Parameter auf "none".
- "groupSize": (Optional) Die Größe der Zielgruppe in Bytes. Der Standardwert wird anhand der Größe der Eingabedaten und der Größe des Clusters berechnet. Wenn es weniger als 50 000 Eingabedateien gibt, muss "groupFiles" auf "inPartition" gesetzt werden, damit dies wirksam wird.
- "recurse": (Optional) Wenn auf true gesetzt, werden Dateien in allen Unterverzeichnissen unter den angegebenen Pfaden rekursiv gelesen.
- "maxBand": (Optional, erweitert) Diese Option steuert die Dauer in Millisekunden, nach der die s3-Auflistung wahrscheinlich konsistent ist. Dateien mit Änderungszeitstempeln, die innerhalb der letzten maxBand Millisekunden liegen, werden vor allem bei der Verwendung von JobBookmarks zur Berücksichtigung der letztendlichen Konsistenz von Amazon S3 verfolgt. Die meisten Benutzer müssen diese Option nicht festlegen. Der Standardwert ist 900 000 Millisekunden oder 15 Minuten
- "maxFilesInBand": (Optional, erweitert) Diese Option gibt die maximale Anzahl von Dateien an, die aus den letzten maxBand Sekunden gespeichert werden sollen. Wird diese Anzahl überschritten, werden zusätzliche Dateien übersprungen und erst bei der nächsten Auftragsausführung verarbeitet. Die meisten Benutzer müssen diese Option nicht festlegen.
- "isFailFast": (Optional) Diese Option bestimmt, ob ein AWS Glue-ETL-Auftrag Reader-Parsing-Ausnahmen ausgibt. Wenn true, schlagen Aufträge schnell fehl, wenn vier Wiederholungen der Spark-Aufgabe die Daten nicht korrekt parsen.
- "catalogPartitionPredicate": (Optional) Wird zum Lesen verwendet. Der Inhalt einer SQL-WHERE-Klausel. Wird beim Lesen aus Data-Catalog-Tabellen mit einer sehr großen Anzahl von Partitionen verwendet. Ruft passende Partitionen aus Data-Catalog-Indizes ab. Wird mit push\_down\_predicate, einer Option der [the section called](#page-1522-0) ["create\\_dynamic\\_frame\\_from\\_catalog"](#page-1522-0)-Methode (und anderen ähnlichen Methoden) verwendet. Weitere Informationen finden Sie unter [the section called "Katalogpartitionsprädikate"](#page-1721-0).
- "partitionKeys": (Optional) Wird zum Schreiben verwendet. Ein Array von Zeichenfolgen für Spaltenbezeichnungen. AWS Glue partitioniert Ihre Daten gemäß dieser Konfiguration. Weitere Informationen finden Sie unter [the section called "Schreiben von Partitionen"](#page-1722-0).

• "excludeStorageClasses": (Optional) Wird zum Lesen verwendet. Ein Array von Zeichenfolgen, die Amazon-S3-Speicherklassen angeben. AWS Glue schließt Amazon-S3-Objekte basierend auf dieser Konfiguration aus. Weitere Informationen finden Sie unter [the section called](#page-1717-1) ["Ausschließen von Amazon-S3-Speicherklassen".](#page-1717-1)

<span id="page-1717-0"></span>Veraltete Verbindungssyntaxen für Datenformate

Auf bestimmte Datenformate kann mithilfe einer bestimmten Verbindungstyp-Syntax zugegriffen werden. Diese Syntax ist veraltet. Wir empfehlen Ihnen, Ihre Formate stattdessen mithilfe des s3- Verbindungstyps und der in [the section called "Pfad-Formatoptionen"](#page-1823-0) bereitgestellten Formatoptionen anzugeben.

"connectionType": "orc"

Bezeichnet eine Verbindung zu Dateien, die in Amazon S3 im Dateiformat [Apache Hive Optimized](https://cwiki.apache.org/confluence/display/Hive/LanguageManual+ORC) [Row Columnar \(ORC\)](https://cwiki.apache.org/confluence/display/Hive/LanguageManual+ORC) gespeichert sind.

Verwenden Sie die folgenden Verbindungsoptionen mit "connectionType": "orc":

- paths: (Erforderlich) Eine Liste der Amazon-S3-Pfade, aus denen gelesen werden soll.
- (weitere Name-Wert-Paare für Optionen): Alle zusätzlichen Optionen einschließlich Formatierungsoptionen werden direkt an die SparkSQL-DataSource übergeben.

"connectionType": "parquet"

Bezeichnet eine Verbindung mit Dateien, die in Amazon S3 im Dateiformat [Apache Parquet](https://parquet.apache.org/docs/) gespeichert sind.

Verwenden Sie die folgenden Verbindungsoptionen mit "connectionType": "parquet":

- paths: (Erforderlich) Eine Liste der Amazon-S3-Pfade, aus denen gelesen werden soll.
- (weitere Name-Wert-Paare für Optionen): Alle zusätzlichen Optionen einschließlich Formatierungsoptionen werden direkt an die SparkSQL-DataSource übergeben.

<span id="page-1717-1"></span>Ausschließen von Amazon-S3-Speicherklassen

Wenn Sie AWS Glue-ETL-Aufträge ausführen, die Dateien oder Partitionen aus Amazon Simple Storage Service (Amazon S3) lesen, können Sie einige Amazon-S3-Speicherklassentypen ausschließen.

Die folgenden Speicherklassen sind in Amazon S3 verfügbar:

- STANDARD Für die universelle Speicherung häufig aufgerufener Daten.
- INTELLIGENT TIERING Für Daten mit wechselnden oder unbekannten Zugriffsmustern.
- STANDARD\_IA und ONEZONE\_IA Für langlebige Daten, auf die weniger häufig zugegriffen wird.
- GLACIER, DEEP\_ARCHIVE und REDUCED\_REDUNDANCY Für die Langzeitarchivierung und digitale Archivierung.

Weitere Informationen finden Sie unter [Amazon S3 Storage Classes \(Amazon-S3-Speicherklassen\)](https://docs.aws.amazon.com/AmazonS3/latest/dev/storage-class-intro.html) im Amazon-S3-Entwicklerhandbuch.

Die Beispiele in diesem Abschnitt zeigen, wie Sie die GLACIER- und DEEP\_ARCHIVE-Speicherklassen ausschließen. Mit diesen Klassen können Sie Dateien auflisten, aber Sie können die Dateien nur lesen, wenn sie wiederhergestellt werden. (Weitere Informationen finden Sie unter [Restoring Archived Objects \(Wiederherstellen archivierter Objekte\)](https://docs.aws.amazon.com/AmazonS3/latest/dev/restoring-objects.html) im Amazon-S3- Entwicklerhandbuch.)

Durch die Verwendung von Speicherklassenausschlüssen können Sie sicherstellen, dass Ihre AWS Glue-Aufträge für Tabellen funktionieren, die über Partitionen in diesen Speicherklassenstufen verfügen. Ohne Ausnahmen schlagen Aufträge, die Daten aus diesen Stufen lesen, mit dem folgenden Fehler fehl: AmazonS3Exception: The operation is not valid for the object storage class.

Es gibt verschiedene Möglichkeiten, Amazon-S3-Speicherklassen in AWS Glue zu filtern.

#### Themen

- [Ausschließen von Amazon-S3-Speicherklassen beim Erstellen eines Dynamic Frames](#page-1718-0)
- [Ausschließen von Amazon-S3-Speicherklassen in einer Data-Catalog-Tabelle](#page-1719-0)

<span id="page-1718-0"></span>Ausschließen von Amazon-S3-Speicherklassen beim Erstellen eines Dynamic Frames

Um Amazon S3-Speicherklassen beim Erstellen eines dynamischen Frames auszuschließen, verwenden Sie excludeStorageClasses in additionalOptions. AWS Glue verwendet automatisch eine eigene Amazon S3 Lister-Implementierung, um Dateien aufzulisten und auszuschließen, die den angegebenen Speicherklassen entsprechen.

Die folgenden Python- und Scala-Beispiele zeigen, wie Sie die Speicherklassen GLACIER und DEEP\_ARCHIVE beim Erstellen eines Dynamic Frames ausschließen.

Python-Beispiel:

```
glueContext.create_dynamic_frame.from_catalog( 
     database = "my_database", 
     tableName = "my_table_name", 
     redshift_tmp_dir = "", 
    transformation ctx = "my transformation context", additional_options = { 
         "excludeStorageClasses" : ["GLACIER", "DEEP_ARCHIVE"] 
     }
)
```
Scala-Beispiel:

```
val* *df = glueContext.getCatalogSource( 
     nameSpace, tableName, "", "my_transformation_context", 
     additionalOptions = JsonOptions( 
         Map("excludeStorageClasses" -> List("GLACIER", "DEEP_ARCHIVE")) 
     )
).getDynamicFrame()
```
<span id="page-1719-0"></span>Ausschließen von Amazon-S3-Speicherklassen in einer Data-Catalog-Tabelle

Sie können Speicherklassenausschlüsse angeben, die von einem AWS Glue-ETL-Auftrag als Tabellenparameter im AWS Glue Data Catalog verwendet werden sollen. Sie können diesen Parameter mithilfe der AWS Command Line Interface (AWS CLI) oder programmgesteuert mithilfe der API in die CreateTable-Operation einschließen. Weitere Informationen finden Sie unter [Tabellenstruktur](https://docs.aws.amazon.com/glue/latest/dg/aws-glue-api-catalog-tables.html#aws-glue-api-catalog-tables-Table) und [CreateTable.](https://docs.aws.amazon.com/glue/latest/webapi/API_CreateTable.html)

Sie können auch ausgeschlossene Speicherklassen in der AWS Glue-Konsole angeben.

Ausschließen von Amazon-S3-Speicherklassen (Konsole)

- 1. Melden Sie sich bei der AWS Management Console an und öffnen Sie die AWS Glue-Konsole unter [https://console.aws.amazon.com/glue/.](https://console.aws.amazon.com/glue/)
- 2. Wählen Sie im Navigationsbereich auf der linken Seite Tabellen aus.
- 3. Wählen Sie den Tabellennamen in der Liste aus und klicken Sie dann auf Edit table (Tabelle bearbeiten).
- 4. Fügen Sie unter Table properties (Tabelleneigenschaften) **excludeStorageClasses** als Schlüssel und **[\"GLACIER\",\"DEEP\_ARCHIVE\"]** als Wert hinzu.

5. Wählen Sie Apply (Anwenden) aus.

<span id="page-1720-0"></span>Verwalten von Partitionen für die ETL-Ausgabe in AWS Glue

Die Partitionierung ist eine wichtige Methode zum Organisieren von Datasets, sodass diese effizient abgefragt werden können. Sie ordnet Daten basierend auf den individuellen Werten einer oder mehrerer Spalten in eine hierarchische Verzeichnisstruktur.

Beispiel: Sie können Ihre Anwendungsprotokolle in Amazon Simple Storage Service (Amazon S3) nach Datum, aufgeschlüsselt nach Jahr, Monat und Tag, partitionieren. Dateien, die der Datenmenge eines einzelnen Tages entsprechen, werden dann unter einem Präfix wie s3://my\_bucket/ logs/year=2018/month=01/day=23/ geordnet. Systeme wie Amazon Athena, Amazon Redshift Spectrum und nun auch AWS Glue können diese Partitionen zum Filtern von Daten nach Partitionswert verwenden, ohne die zugrunde liegenden Daten aus Amazon S3 lesen zu müssen.

Crawler leiten nicht nur Dateitypen und Schemas ab, sie identifizieren auch automatisch die Partitionsstruktur Ihres Datensatzes, wenn sie den AWS Glue Data Catalog füllen. Die resultierenden Partitionsspalten stehen für das Abfragen von ETL-Aufträgen in AWS Glue oder das Abfragen von Engines wie Amazon Athena zur Verfügung.

Nachdem Sie eine Tabelle durchsucht haben, können Sie die Partitionen anzeigen, die vom Crawler erstellt wurden. Wählen Sie im linken Navigationsbereich der AWS Glue-Konsole Tables (Tabellen) aus. Wählen Sie die vom Crawler erstellte Tabelle und dann View Partitions (Partionen anzeigen) aus.

Für Apache Hive-ähnliche partitionierte Pfade im key=val-Stil füllen Crawler den Spaltennamen automatisch mit dem Schlüsselnamen. Andernfalls werden Standardnamen wie z. B. partition\_0, partition\_1 usw. verwendet. Sie können die Standardnamen in der Konsole ändern. Navigieren Sie dazu zur Tabelle. Überprüfen Sie, ob Indizes auf der Registerkarte Indizes vorhanden sind. Wenn das der Fall ist, müssen Sie sie löschen, um fortzufahren (Sie können sie anschließend mit den neuen Spaltennamen neu erstellen). Wählen Sie dann Schema bearbeiten und ändern Sie dort die Namen der Partitionsspalten.

In Ihren ETL-Skripts können Sie dann die Partitionsspalten filtern. Da die Partitionsinformationen im Data Catalog gespeichert sind, verwenden Sie die from\_catalog-API-Aufrufe, um die Partitionsspalten in DynamicFrame zu erfassen. Verwenden Sie z. B. create\_dynamic\_frame.from\_catalog statt create\_dynamic\_frame.from\_options.

Partitionierung ist eine Optimierungsmethode, die zu einer geringeren Menge an gescannten Daten führt. Weitere Informationen darüber, wie Sie feststellen können, wann diese Methode geeignet ist, finden Sie unter [Die Menge an gescannten Daten verringern](https://docs.aws.amazon.com/prescriptive-guidance/latest/tuning-aws-glue-for-apache-spark/reduce-data-scan.html) im Leitfaden Bewährte Methoden für die Leistungsoptimierung von AWS Glue für Apache-Spark-Aufträge in der AWS Prescriptive Guidance.

Vorabfilterung mit Pushdown-Prädikaten

In vielen Fällen können Sie ein Pushdown-Prädikat zum Filtern von Partitionen verwenden, ohne alle Dateien Ihres Datasets auflisten und lesen zu müssen. Anstatt den gesamten Datensatz zu lesen und anschließend in einem DynamicFrame zu filtern, können Sie den Filter direkt auf die Partitionsmetadaten im Data Catalog anwenden. Anschließend lesen Sie nur das in einen DynamicFrame ein bzw. listen nur das auf, was Sie tatsächlich benötigen.

In Python können Sie beispielsweise Folgendes schreiben:

```
glue_context.create_dynamic_frame.from_catalog( 
     database = "my_S3_data_set", 
     table_name = "catalog_data_table", 
     push_down_predicate = my_partition_predicate)
```
Dadurch wird ein DynamicFrame erstellt, der nur die Partitionen in den Data Catalog lädt, die dem Prädikatausdruck entsprechen. Je nachdem, wie klein eine Teilmenge der Daten ist, die Sie laden, kann dies sehr viel Verarbeitungszeit sparen.

Der Prädikatausdruck kann ein beliebiger boolescher Ausdruck sein, der von Spark SQL unterstützt wird. Alles, was Sie in eine WHERE-Klausel einer Spark SQL-Abfrage aufnehmen können, wird unterstützt. Beispiel: Mit dem Prädikatausdruck pushDownPredicate = "(year=='2017' and month=='04')" werden nur die Partitionen in den Data Catalog geladen, die sowohl year gleich 2017 und month gleich 04 ist. Weitere Informationen finden Sie in der [Apache Spark SQL-](https://spark.apache.org/docs/2.1.1/sql-programming-guide.html)[Dokumentation](https://spark.apache.org/docs/2.1.1/sql-programming-guide.html) und insbesondere in der [Scala SQL-Funktionsreferenz](https://spark.apache.org/docs/2.1.1/api/scala/index.html#org.apache.spark.sql.functions$).

<span id="page-1721-0"></span>Serverseitige Filterung mit Katalogpartitionsprädikaten

Die Option push down predicate wird angewendet, nachdem alle Partitionen aus dem Katalog aufgelistet wurden und bevor Dateien von Amazon S3 für diese Partitionen angeboten werden. Wenn Sie viele Partitionen für eine Tabelle haben, kann die Liste der Katalogpartitionen immer noch zusätzlichen Zeitaufwand verursachen. Um diesen Overhead zu beheben, können Sie serverseitige Partitionsbeschneidung mit der Option catalogPartitionPredicate verwenden, die [Partitions-Indizes](https://docs.aws.amazon.com/glue/latest/dg/partition-indexes.html) im AWS Glue Data Catalog verwendet. Dies macht die Partitionsfilterung viel schneller, wenn Millionen von Partitionen in einer Tabelle vorhanden sind. Sie können sowohl

push down predicate und catalogPartitionPredicate in additional options zusammen verwenden, wenn Ihr catalogPartitionPredicate eine Prädikatsyntax erfordert, die noch nicht von den Katalogpartition-Indizes unterstützt wird.

Python:

```
dynamic_frame = glueContext.create_dynamic_frame.from_catalog( 
     database=dbname, 
     table_name=tablename, 
     transformation_ctx="datasource0", 
     push_down_predicate="day>=10 and customer_id like '10%'", 
     additional_options={"catalogPartitionPredicate":"year='2021' and month='06'"}
)
```
Scala:

```
val dynamicFrame = glueContext.getCatalogSource( 
     database = dbname, 
     tableName = tablename, 
     transformationContext = "datasource0", 
     pushDownPredicate="day>=10 and customer_id like '10%'", 
     additionalOptions = JsonOptions("""{ 
         "catalogPartitionPredicate": "year='2021' and month='06'"}""") 
     ).getDynamicFrame()
```
**a** Note

push\_down\_predicate und catalogPartitionPredicate verwenden verschiedene Syntaxen. Erstere verwendet die Spark-SQL-Standardsyntax und letztere verwendet den JSQL-Parser.

#### <span id="page-1722-0"></span>Schreiben von Partitionen

Standardmäßig wird ein DynamicFrame beim Schreiben nicht partitioniert. Alle Ausgabedateien werden auf der obersten Ebene des angegebenen Ausgabepfads geschrieben. Bis vor Kurzen konnte ein DynamicFrame nur in Partitionen geschrieben werden, wenn er vor dem Schreiben in einen Spark SQL-DataFrame konvertiert wurde.

Nun unterstützen DynamicFrames aber eine native Partitionierung über eine Abfolge von Schlüsseln mittels der partitionKeys-Option, wenn Sie eine Senke erstellen. Der folgende Python-Code

schreibt beispielsweise in Amazon S3 einen Datensatz im Parquet-Format in Verzeichnisse, die nach dem Type-Feld partitioniert sind. Von dort aus können Sie diese Partitionen mit anderen Systemen wie Amazon Athena verarbeiten.

```
glue_context.write_dynamic_frame.from_options( 
     frame = projectedEvents, 
     connection_type = "s3", 
     connection_options = {"path": "$outpath", "partitionKeys": ["type"]}, 
     format = "parquet")
```
<span id="page-1723-0"></span>Zusammenfassen von Eingabedateien in größeren Gruppen beim Lesen

Sie können die Eigenschaften Ihrer Tabellen festlegen, damit ein AWS Glue-ETL-Auftrag Dateien gruppieren kann, wenn sie aus einem Amazon-S3-Datenspeicher gelesen werden. Diese Eigenschaften ermöglichen den einzelnen ETL-Aufträgen eine Gruppe von Eingabedateien in eine einzelne In-Memory-Partition zu lesen. Dies ist besonders nützlich, wenn es eine große Anzahl kleiner Dateien in Ihrem Amazon-S3-Datenspeicher gibt. Wenn Sie bestimmte Eigenschaften festlegen, weisen Sie AWS Glue an, Dateien innerhalb einer Amazon-S3-Datenpartition zu gruppieren und die Größe der zu lesenden Gruppen zu bestimmen. Sie können diese Optionen auch festlegen, wenn Sie mit der create\_dynamic\_frame.from\_options-Methode Daten aus dem Amazon-S3-Datenspeicher lesen.

Zum Aktivieren von Gruppierungsdateien für eine Tabelle legen Sie Schlüssel-Wert-Paare im Parameterfeld Ihrer Tabellenstruktur fest. Verwenden Sie eine JSON-Notation, um einen Wert für das Parameterfeld Ihrer Tabelle festzulegen. Weitere Informationen zum Bearbeiten der Eigenschaften einer Tabelle finden Sie unter [Anzeigen und Bearbeiten von Tabellendetails](#page-112-0).

Sie können mit dieser Methode das Gruppieren von Tabellen im Data Catalog bei Amazon-S3- Datenspeichern aktivieren.

#### groupFiles

Setzen Sie groupFiles auf inPartition, damit die Gruppierung von Dateien innerhalb einer Amazon-S3-Datenpartition ermöglicht wird. Bei mehr als 50 000 Eingabedateien aktiviert AWS Glue automatisch die Gruppierung.

```
 'groupFiles': 'inPartition'
```
#### groupSize

Legen Sie groupSize auf die Zielgröße von Gruppen in Bytes fest. Die groupSize-Eigenschaft ist optional. Ist sie nicht bereitgestellt, berechnet AWS Glue eine Größe für die Verwendung aller CPU-Kerne im Cluster und reduziert gleichzeitig die Gesamtzahl an ETL-Aufträgen und In-Memory-Partitionen.

Im Folgenden wird beispielsweise die Gruppengröße auf 1 MB festgelegt.

```
 'groupSize': '1048576'
```
Beachten Sie, dass groupsize mit dem Ergebnis einer Berechnung eingestellt werden sollte. Beispiel: 1024 \* 1024 = 1048576.

#### recurse

Legen Sie recurse (rekursiv) auf True fest, um Dateien in allen Unterverzeichnissen zu lesen, wenn paths als ein Array von Pfaden angegeben wird. Sie müssen rekursiv nicht festlegen, wenn es sich bei paths um ein Array von Objektschlüsseln in Amazon S3 handelt, oder das Eingabeformat parquet/orc ist, wie im folgenden Beispiel.

'recurse':True

Wenn Sie direkt aus Amazon S3 mit der create\_dynamic\_frame.from\_options-Methode lesen, fügen Sie diese Verbindungsoptionen hinzu. Im Folgenden wird beispielsweise versucht, Dateien in Gruppen mit einer Größe von 1 MB zusammenzufassen.

```
df = glueContext.create_dynamic_frame.from_options("s3", {'paths': ["s3://s3path/"], 
  'recurse':True, 'groupFiles': 'inPartition', 'groupSize': '1048576'}, format="json")
```
## **G** Note

groupFiles wird für DynamicFrames unterstützt, die aus den folgenden Datenformaten erstellt wurden: csv, ion, grokLog, json und xml. Diese Option wird für Avro, Parquet und Orc nicht unterstützt.

## <span id="page-1725-0"></span>Amazon-VPC-Endpunkte für Amazon S3

Aus Sicherheitsgründen führen viele AWS-Kunden ihre Anwendungen in einer Amazon-Virtual-Private-Cloud-Umgebung (Amazon VPC) aus. Mit Amazon VPC können Sie Amazon-EC2-Instances in einer Virtual Private Cloud starten, die von anderen Netzwerken logisch isoliert ist – einschließlich des öffentlichen Internets. Mit einer Amazon VPC können Sie den zugehörigen IP-Adressbereich, die Subnetze, Routing-Tabellen, Netzwerk-Gateways und Sicherheitseinstellungen steuern.

### **a** Note

Wenn Sie Ihr AWS-Konto nach dem 4. Dezember 2013 erstellt haben, verfügen Sie bereits in jeder AWS-Region über eine Standard-VPC. Sie können sofort beginnen, Ihre Standard-VPC zu verwenden, eine zusätzliche Konfiguration ist nicht erforderlich. Weitere Informationen finden Sie unter [Ihre Standard-VPC und -Subnetze](https://docs.aws.amazon.com/vpc/latest/userguide/default-vpc.html) im Amazon-VPC-Benutzerhandbuch.

Viele Kunden haben legitime Bedenken hinsichtlich Datenschutz und Sicherheit, was das Senden und Empfangen von Daten über das öffentliche Internet angeht. Kunden können dieses Problem durch die Verwendung eines Virtual Private Network (VPN) lösen, um sämtlichen Amazon-S3- Netzwerkdatenverkehr über die eigene Unternehmensnetzwerkinfrastruktur zu leiten. Dieser Ansatz kann jedoch zu Herausforderungen hinsichtlich Bandbreite und Verfügbarkeit führen.

VPC-Endpunkte für Amazon S3 können diese Herausforderungen bewältigen helfen. Ein VPC-Endpunkt für Amazon S3 ermöglicht AWS Glue die Verwendung privater IP-Adressen für den Zugriff auf Amazon S3, sodass sie nicht im öffentlichen Internet sichtbar sind. AWS Glue benötigt keine öffentlichen IP-Adressen, und Sie benötigen kein Internet-Gateway, kein NAT-Gerät oder ein Virtual Private Gateway in Ihrem VPC. Sie steuern den Zugriff auf Amazon S3 mittels Endpunktrichtlinien. Der Datenverkehr zwischen Ihrer VPC und dem AWS-Service verlässt das Amazon-Netzwerk nicht.

Wenn Sie einen VPC-Endpunkt für Amazon S3 erstellen, werden alle Anfragen für einen Amazon-S3-Endpunkt in der Region (z. B. s3.us-west-2.amazonaws.com) an einen privaten Amazon-S3Endpunkt innerhalb des Amazon-Netzwerks geleitet. Sie müssen die Anwendungen, die auf Amazon-EC2-Instances in Ihrer VPC ausgeführt werden, nicht ändern, da der Endpunktname derselbe bleibt. Die Route zu Amazon S3 bleibt jedoch vollständig innerhalb des Amazon-Netzwerks und es erfolgt kein Zugriff auf das öffentliche Internet.

Weitere Informationen zu VPC-Endpunkten finden Sie unter [VPC-Endpunkte](https://docs.aws.amazon.com/vpc/latest/userguide/vpc-endpoints.html) im Amazon-VPC-Benutzerhandbuch.

Das folgende Diagramm zeigt, wie AWS Glue einen VPC-Endpunkt verwenden kann, um auf Amazon S3 zuzugreifen.

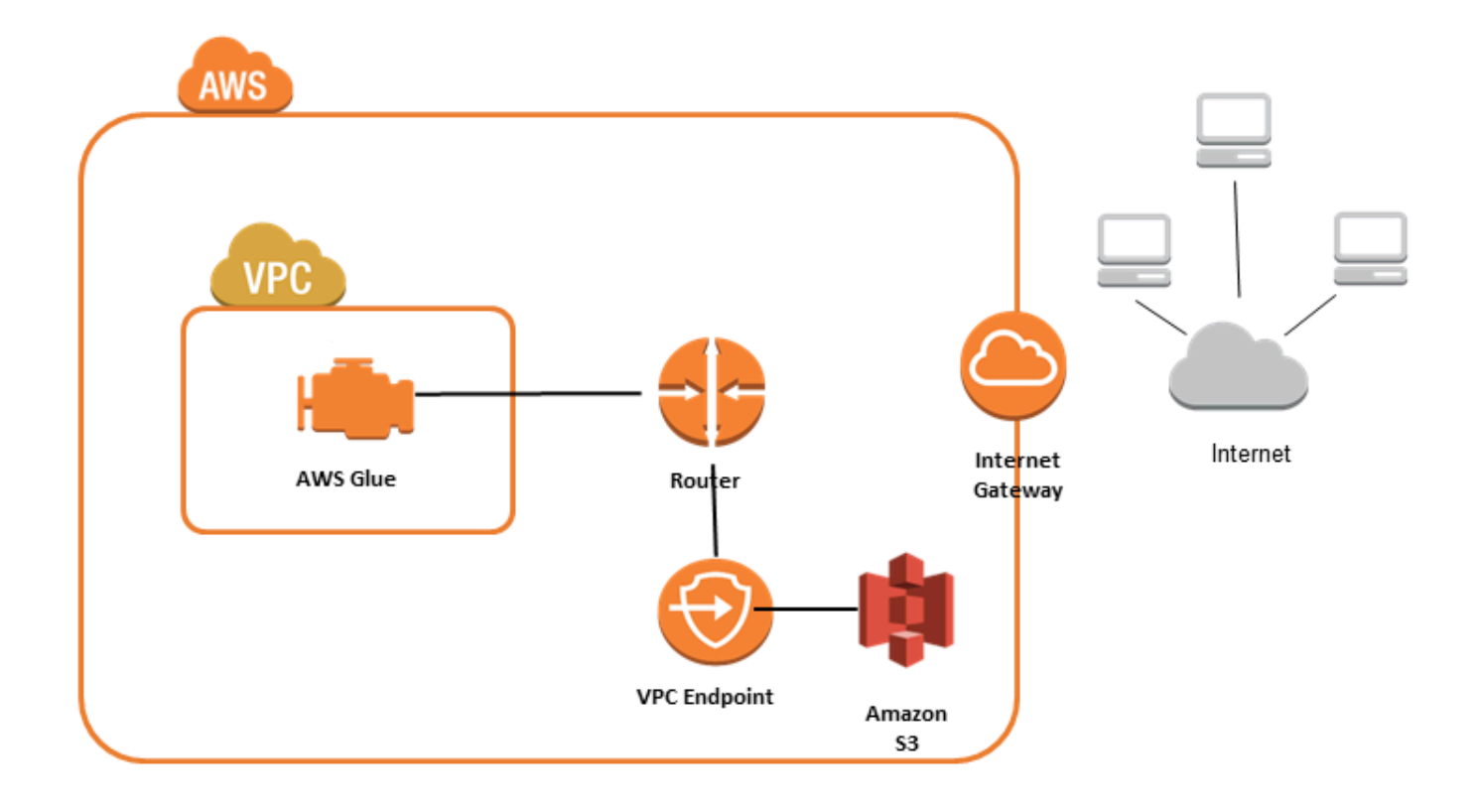

So richten Sie den Zugriff für Amazon S3 ein

1. Melden Sie sich bei der AWS Management Console an und öffnen Sie die Amazon-VPC-Konsole unter [https://console.aws.amazon.com/vpc/.](https://console.aws.amazon.com/vpc/)

- 2. Wählen Sie im linken Navigationsbereich die Option Endpoints (Endpunkte) aus.
- 3. Wählen Sie Create Endpoint (Endpunkt erstellen) aus und befolgen Sie die Schritte zum Erstellen eines Amazon-S3-VPC-Endpunkts vom Typ Gateway.

### Amazon-DocumentDB-Verbindungen

Sie können AWS Glue für Spark zum Lesen und Schreiben in Tabellen in Amazon DocumentDB verwenden. Mithilfe von Anmeldeinformationen, die in AWS Secrets Manager gespeichert sind, können Sie über eine AWS-Glue-Verbindung eine Verbindung zu Amazon DocumentDB herstellen.

Weitere Informationen zu Amazon DocumentDB finden Sie in der [Dokumentation zu Amazon](https://docs.aws.amazon.com/documentdb/latest/developerguide/what-is.html) [DocumentDB](https://docs.aws.amazon.com/documentdb/latest/developerguide/what-is.html).

#### **a** Note

Elastische Amazon-DocumentDB-Cluster werden derzeit nicht unterstützt, wenn Sie den AWS-Glue-Konnektor verwenden. Weitere Informationen zu elastischen Clustern finden Sie unter [Verwendung von elastischen Amazon-DocumentDB-Clustern](https://docs.aws.amazon.com/documentdb/latest/developerguide/docdb-using-elastic-clusters.html).

Lesen und Schreiben in Amazon DocumentDB-Sammlungen

**a** Note

Wenn Sie einen ETL-Auftrag erstellen, der eine Verbindung mit Amazon DocumentDB herstellt, müssen Sie für die Connections-Auftragseigenschaft ein Verbindungsobjekt festlegen, das die Virtual Private Cloud (VPC) angibt, in der Amazon DocumentDB ausgeführt wird. Beim Verbindungsobjekt muss der Verbindungstyp "JDBC" und JDBC URL muss "mongo://*<DocumentDB\_host>*:27017" sein.

## **a** Note

Diese Codebeispiele wurden für AWS Glue 3.0 entwickelt. Informationen zur Migration auf AWS Glue 4.0 finden Sie unter [the section called "MongoDB".](#page-784-0) Der uri-Parameter hat sich geändert.
#### **a** Note

Wenn Sie Amazon DocumentDB verwenden, muss retryWrites in bestimmten Situationen auf "false" gesetzt werden, z. B. wenn das geschriebene Dokument \_id angibt. Weitere Informationen finden Sie unter [Funktionsunterschiede zu MongoDB](https://docs.aws.amazon.com/documentdb/latest/developerguide/functional-differences.html#functional-differences.retryable-writes) in der Dokumentation zu Amazon DocumentDB.

Das folgende Python-Skript veranschaulicht die Verwendung von Verbindungstypen und Verbindungsoptionen zum Lesen und Schreiben in Amazon DocumentDB.

```
import sys
from awsglue.transforms import *
from awsglue.utils import getResolvedOptions
from pyspark.context import SparkContext, SparkConf
from awsglue.context import GlueContext
from awsglue.job import Job
import time
## @params: [JOB_NAME]
args = getResolvedOptions(sys.argv, ['JOB_NAME'])
sc = SparkContext()
glueContext = GlueContext(sc)
spark = glueContext.spark_session
job = Job(glueContext)
job.init(args['JOB_NAME'], args)
output_path = "s3://some_bucket/output/" + str(time.time()) + "/"
documentdb_uri = "mongodb://<mongo-instanced-ip-address>:27017"
documentdb_write_uri = "mongodb://<mongo-instanced-ip-address>:27017"
read_docdb_options = { 
     "uri": documentdb_uri, 
     "database": "test", 
     "collection": "coll", 
     "username": "username", 
     "password": "1234567890", 
     "ssl": "true", 
     "ssl.domain_match": "false", 
     "partitioner": "MongoSamplePartitioner",
```

```
 "partitionerOptions.partitionSizeMB": "10", 
     "partitionerOptions.partitionKey": "_id"
}
write documentdb options = \{ "retryWrites": "false", 
     "uri": documentdb_write_uri, 
     "database": "test", 
     "collection": "coll", 
     "username": "username", 
     "password": "pwd"
}
# Get DynamicFrame from DocumentDB
dynamic frame2 = glueContext.create_dynamic_frame.from_options(connection_type="documentdb", 
  connection_options=read_docdb_options)
# Write DynamicFrame to MongoDB and DocumentDB
glueContext.write_dynamic_frame.from_options(dynamic_frame2,
  connection_type="documentdb", 
  connection_options=write_documentdb_options)
job.commit()
```
Das folgende Scala-Skript veranschaulicht die Verwendung von Verbindungstypen und Verbindungsoptionen zum Lesen und Schreiben in Amazon DocumentDB.

```
import com.amazonaws.services.glue.GlueContext
import com.amazonaws.services.glue.MappingSpec
import com.amazonaws.services.glue.errors.CallSite
import com.amazonaws.services.glue.util.GlueArgParser
import com.amazonaws.services.glue.util.Job
import com.amazonaws.services.glue.util.JsonOptions
import com.amazonaws.services.glue.DynamicFrame
import org.apache.spark.SparkContext
import scala.collection.JavaConverters._
object GlueApp { 
   val DOC_URI: String = "mongodb://<mongo-instanced-ip-address>:27017" 
   val DOC_WRITE_URI: String = "mongodb://<mongo-instanced-ip-address>:27017"
```

```
 lazy val documentDBJsonOption = jsonOptions(DOC_URI) 
   lazy val writeDocumentDBJsonOption = jsonOptions(DOC_WRITE_URI) 
   def main(sysArgs: Array[String]): Unit = { 
    val spark: SparkContext = new SparkContext()
    val glueContext: GlueContext = new GlueContext(spark)
     val args = GlueArgParser.getResolvedOptions(sysArgs, Seq("JOB_NAME").toArray) 
     Job.init(args("JOB_NAME"), glueContext, args.asJava) 
     // Get DynamicFrame from DocumentDB 
     val resultFrame2: DynamicFrame = glueContext.getSource("documentdb", 
  documentDBJsonOption).getDynamicFrame() 
     // Write DynamicFrame to DocumentDB 
     glueContext.getSink("documentdb", writeJsonOption).writeDynamicFrame(resultFrame2) 
     Job.commit() 
   } 
   private def jsonOptions(uri: String): JsonOptions = { 
     new JsonOptions( 
       s"""{"uri": "${uri}", 
          |"database":"test", 
          |"collection":"coll", 
          |"username": "username", 
          |"password": "pwd", 
          |"ssl":"true", 
          |"ssl.domain_match":"false", 
          |"partitioner": "MongoSamplePartitioner", 
          |"partitionerOptions.partitionSizeMB": "10", 
          |"partitionerOptions.partitionKey": "_id"}""".stripMargin) 
   }
}
```
Referenz zur Amazon-DocumentDB-Verbindungsoption

Bezeichnet eine Verbindung zu Amazon DocumentDB (mit MongoDB-Kompatibilität).

Die Anschlussmöglichkeiten bei einer Quellverbindung und eine Senkenverbindung unterscheiden sich.

.connectionType": .documentdb" als Quelle

Verwenden Sie die folgenden Verbindungsoptionen mit "connectionType": "documentdb" als Quelle:

- "uri": (Erforderlich) Der als mongodb://<host>:<port> zu formatierende Amazon-DocumentDB-Host, aus dem gelesen werden soll.
- "database": (Erforderlich) Die Amazon-DocumentDB-Datenbank, aus der gelesen werden soll.
- "collection": (Erforderlich) Die Amazon-DocumentDB-Sammlung, aus der gelesen werden soll.
- "username": (Erforderlich) Der Amazon-DocumentDB-Benutzername.
- "password": (Erforderlich) Das Amazon-DocumentDB-Passwort.
- "ssl": (Erforderlich bei Verwendung von SSL) Wenn Ihre Verbindung SSL verwendet, müssen Sie diese Option mit dem Wert "true" einfügen.
- "ssl.domain\_match": (Erforderlich bei Verwendung von SSL) Wenn Ihre Verbindung SSL verwendet, müssen Sie diese Option mit dem Wert "false" einfügen.
- "batchSize": (Optional): Die Anzahl der pro Batch zurückzugebenden Dokumente, die innerhalb des Cursors interner Batches verwendet werden.
- "partitioner": (Optional): Der Klassenname des Partitionierers zum Lesen von Eingabedaten aus Amazon DocumentDB. Der Konnektor stellt die folgenden Partitionierer bereit:
	- MongoDefaultPartitioner (Standard) (In AWS Glue 4.0 nicht unterstützt)
	- MongoSamplePartitioner (In AWS Glue 4.0 nicht unterstützt)
	- MongoShardedPartitioner
	- MongoSplitVectorPartitioner
	- MongoPaginateByCountPartitioner
	- MongoPaginateBySizePartitioner (In AWS Glue 4.0 nicht unterstützt)
- "partitionerOptions" (Optional): Optionen für den angegebenen Partitionierer. Die folgenden Optionen werden für jeden Partitionierer unterstützt:
	- MongoSamplePartitioner: partitionKey, partitionSizeMB, samplesPerPartition
	- MongoShardedPartitioner: shardkey
	- MongoSplitVectorPartitioner: partitionKey, partitionSizeMB
	- MongoPaginateByCountPartitioner: partitionKey, numberOfPartitions
	- MongoPaginateBySizePartitioner: partitionKey, partitionSizeMB

Weitere Informationen zu diesen Optionen finden Sie unter [Partitioner-Konfiguration](https://docs.mongodb.com/spark-connector/master/configuration/#partitioner-conf) in der MongoDB-Dokumentation.

.connectionType": "documentdb" als Senke

Verwenden Sie die folgenden Verbindungsoptionen mit "connectionType": "documentdb" als Senke:

- "uri": (Erforderlich) Der als mongodb://<host>:<port> zu formatierende Amazon-DocumentDB-Host, in den geschrieben werden soll.
- "database": (Erforderlich) Die Amazon-DocumentDB-Datenbank, in die geschrieben werden soll.
- "collection": (Erforderlich) Die Amazon-DocumentDB-Sammlung, in die geschrieben werden soll.
- "username": (Erforderlich) Der Amazon-DocumentDB-Benutzername.
- "password": (Erforderlich) Das Amazon-DocumentDB-Passwort.
- "extendedBsonTypes": (Optional) Wenn true, sind erweiterte BSON-Typen beim Schreiben von Daten in Amazon DocumentDB erlaubt. Der Standardwert ist true.
- "replaceDocument": (Optional) Wenn true, wird das gesamte Dokument beim Speichern von Datasets, die ein \_id-Feld enthalten, ersetzt. Wenn false, werden nur Felder im Dokument aktualisiert, die mit den Feldern im Dataset übereinstimmen. Der Standardwert ist true.
- "maxBatchSize": (Optional): Die maximale Batchgröße für Massenvorgänge bei der Datenspeicherung. Der Standardwert ist 512.
- "retryWrites": (Optional): Bestimmte Schreibvorgänge werden automatisch ein einziges Mal wiederholt, wenn AWS Glue auf einen Netzwerkfehler stößt.

OpenSearch Serviceverbindungen

Sie können AWS Glue für Spark zum Lesen und Schreiben in Tabellen in OpenSearch Service in AWS Glue 4.0 und späteren Versionen verwenden. Sie können mit einer - OpenSearch Abfrage definieren, was aus dem OpenSearch Service gelesen werden soll. Sie stellen OpenSearch über HTTP-Basisauthentifizierungsanmeldeinformationen, die in gespeichert sindAWS Secrets Manager, über eine AWS -Glue-Verbindung eine Verbindung zum Service her. Diese Funktion ist nicht mit OpenSearch Service Serverless kompatibel.

Weitere Informationen zu Amazon OpenSearch Service finden Sie in der [Amazon- OpenSearch](https://docs.aws.amazon.com/opensearch-service/) [Service-Dokumentation.](https://docs.aws.amazon.com/opensearch-service/)

### Konfigurieren von OpenSearch Serviceverbindungen

Um von AWS Glue aus eine Verbindung zu OpenSearch Service herzustellen, müssen Sie Ihre OpenSearch Service-Anmeldeinformationen erstellen und in einem AWS Secrets Manager Secret speichern und dieses Secret dann einer OpenSearch ServiceAWS-Glue-Verbindung zuordnen.

Voraussetzungen:

• Identifizieren Sie den Domain-Endpunkt, *aosEndpoint* und Port, *aosPort*, aus dem Sie lesen möchten, oder erstellen Sie die Ressource, indem Sie den Anweisungen in der Amazon-OpenSearch Service-Dokumentation folgen. Weitere Informationen zum Erstellen einer Domäne finden Sie unter [Erstellen und Verwalten von Amazon- OpenSearch Service-Domänen](https://docs.aws.amazon.com/opensearch-service/latest/developerguide/createupdatedomains.html) in der Amazon- OpenSearch Service-Dokumentation.

Ein Amazon- OpenSearch Service-Domain-Endpunkt hat das folgende Standardformat: https:// search-*domainName* -*unstructuredIdContent*.*region* .es.amazonaws.com. Weitere Informationen zum Identifizieren Ihres Domänenendpunkts finden Sie unter [Erstellen und](https://docs.aws.amazon.com/opensearch-service/latest/developerguide/createupdatedomains.html)  [Verwalten von Amazon- OpenSearch Service-Domänen](https://docs.aws.amazon.com/opensearch-service/latest/developerguide/createupdatedomains.html) in der Amazon- OpenSearch Service-Dokumentation.

*Identifizieren oder generieren Sie HTTP-Standardauthentifizierungsdaten (aosUser und aosPassword) für Ihre Domain.*

So konfigurieren Sie eine Verbindung zu OpenSearch Service:

- 1. Erstellen Sie AWS Secrets Managerin ein Secret mit Ihren OpenSearch Service-Anmeldeinformationen. Um ein Geheimnis im Secrets Manager zu erstellen, befolgen Sie das Tutorial unter [Erstellen eines AWS Secrets Manager-Secrets](https://docs.aws.amazon.com/secretsmanager/latest/userguide/create_secret.html) in der AWS Secrets Manager-Dokumentation. Behalten Sie nach dem Erstellen des Secrets den Namen des Secrets, *secretName* für den nächsten Schritt bei.
	- Erstellen Sie bei der Auswahl von Schlüssel/Wert-Paaren ein Paar für den Schlüssel opensearch.net.http.auth.user mit dem Wert *aosUser*.
	- Erstellen Sie bei der Auswahl von Schlüssel/Wert-Paaren ein Paar für den Schlüssel opensearch.net.http.auth.pass mit dem Wert *aosPassword*.
- 2. Erstellen Sie in der AWS-Glue-Konsole eine Verbindung, indem Sie die Schritte in [the section](#page-353-0)  [called "Hinzufügen einer AWS Glue-Verbindung"](#page-353-0) befolgen. Behalten Sie nach dem Erstellen der

Verbindung den Verbindungsnamen *connectionName* zur künftigen Verwendung in AWS Glue bei.

- Wählen Sie bei der Auswahl eines Verbindungstyps die Option OpenSearch Service aus.
- Geben Sie als Domain-Endpunkt *aosEndpoint* an.
- Geben Sie als Port *aosPort* an.
- Geben Sie als AWS-Secret die Option *secretName* an.

Nachdem Sie eine AWS Glue- OpenSearch Service-Verbindung erstellt haben, müssen Sie die folgenden Schritte ausführen, bevor Sie Ihren AWS Glue-Auftrag ausführen:

- Erteilen Sie der mit Ihrem AWS Glue-Auftrag verknüpften IAM-Rolle die Berechtigung, *secretName* zu lesen.
- Geben Sie in Ihrer AWS-Glue-Auftragskonfiguration *connectionName* als zusätzliche Netzwerkverbindung an.

<span id="page-1734-0"></span>Lesen aus OpenSearch Service-Indizes

Voraussetzungen:

- Ein OpenSearch Service-Index, aus dem Sie lesen möchten, *aosIndex* .
- Eine AWS -Glue- OpenSearch Service-Verbindung, die für die Bereitstellung von Authentifizierungs- und Netzwerkstandortinformationen konfiguriert ist. Um dies zu erhalten, führen Sie die Schritte im vorherigen Verfahren aus, So konfigurieren Sie eine Verbindung mit OpenSearch Service . Sie benötigen den Namen der AWS-Glue-Verbindung, *connectionName*.

In diesem Beispiel wird ein Index aus Amazon OpenSearch Service gelesen. Sie müssen den Parameter pushdown angeben.

Beispielsweise:

```
opensearch_read = glueContext.create_dynamic_frame.from_options( 
     connection_type="opensearch", 
     connection_options={ 
         "connectionName": "connectionName", 
         "opensearch.resource": "aosIndex", 
         "pushdown": "true", 
     }
```
)

Sie können auch eine Abfragezeichenfolge angeben, um die in Ihrem zurückgegebenen Ergebnisse zu filtern DynamicFrame. Sie müssen opensearch.query konfigurieren.

opensearch.query kann eine URL-Abfrageparameterzeichenfolge *queryString* oder ein Abfrage-DSL-JSON-Objekt *queryObject* annehmen. Weitere Informationen zur Abfrage-DSL finden Sie unter [Abfrage-DSL](https://opensearch.org/docs/latest/query-dsl/index/) in der OpenSearch -Dokumentation. Um eine URL-Abfrageparameterzeichenfolge bereitzustellen, stellen Sie ?q= Ihrer Abfrage wie bei einer vollqualifizierten URL voran. Um ein DSL-Abfrageobjekt bereitzustellen, versehen Sie das JSON-Objekt in Escape-Zeichen, bevor Sie es bereitstellen.

Beispielsweise:

```
 queryObject = "{ "query": { "multi_match": { "query": "Sample", "fields": 
  [ "sample" ] } } }" 
             queryString = "?q=queryString" 
             opensearch_read_query = glueContext.create_dynamic_frame.from_options( 
     connection_type="opensearch", 
     connection_options={ 
         "connectionName": "connectionName", 
         "opensearch.resource": "aosIndex", 
         "opensearch.query": queryString, 
         "pushdown": "true", 
     }
)
```
Weitere Informationen zum Erstellen einer Abfrage außerhalb ihrer spezifischen Syntax finden Sie unter [Abfragezeichenfolgensyntax in der -](https://opensearch.org/docs/latest/query-dsl/full-text/query-string/#query-string-syntax) OpenSearch Dokumentation.

Beim Lesen aus OpenSearch Sammlungen, die Daten vom Typ Array enthalten, müssen Sie mit dem opensearch.read.field.as.array.include Parameter angeben, welche Felder in Ihrem Methodenaufruf vom Typ Array sind.

Wenn Sie beispielsweise das folgende Dokument lesen, stoßen Sie auf die Array-Felder genre und actor:

```
 "_index": "movies",
```
{

```
 "_id": "2", 
     "_version": 1, 
     "_seq_no": 0, 
     "_primary_term": 1, 
     "found": true, 
     "_source": { 
          "director": "Frankenheimer, John", 
          "genre": [ 
               "Drama", 
               "Mystery", 
               "Thriller", 
               "Crime" 
          ], 
          "year": 1962, 
          "actor": [ 
               "Lansbury, Angela", 
               "Sinatra, Frank", 
               "Leigh, Janet", 
               "Harvey, Laurence", 
               "Silva, Henry", 
               "Frees, Paul", 
               "Gregory, James", 
               "Bissell, Whit", 
               "McGiver, John", 
               "Parrish, Leslie", 
               "Edwards, James", 
               "Flowers, Bess", 
               "Dhiegh, Khigh", 
               "Payne, Julie", 
               "Kleeb, Helen", 
               "Gray, Joe", 
               "Nalder, Reggie", 
               "Stevens, Bert", 
               "Masters, Michael", 
               "Lowell, Tom" 
          ], 
          "title": "The Manchurian Candidate" 
     }
}
```
In diesem Fall würden Sie diese Feldnamen in den Methodenaufruf aufnehmen. Beispielsweise:

```
"opensearch.read.field.as.array.include": "genre,actor"
```
Wenn ein Array-Feld innerhalb der Dokumentstruktur verschachtelt ist, verweisen Sie darauf in Punktnotation: "genre, actor, foo.bar.baz". Damit geben Sie das Array baz in Ihrem Quelldokument an, und zwar über das eingebettete Dokument foo, das das eingebettete Dokument bar enthält.

Schreiben in OpenSearch Service-Tabellen

In diesem Beispiel werden Informationen aus einem vorhandenen DynamicFrame *dynamicFrame* in OpenSearch den Service geschrieben. Wenn der Index bereits über Informationen verfügt, hängt AWS Glue Daten aus Ihrem an DynamicFrame. Sie müssen den Parameter pushdown angeben.

Voraussetzungen:

- Eine OpenSearch Servicetabelle, in die Sie schreiben möchten. Sie benötigen Identifikationsinformationen für die Tabelle. Wir nennen sie *tableName*.
- Eine AWS -Glue- OpenSearch Service-Verbindung, die für die Bereitstellung von Authentifizierungs- und Netzwerkstandortinformationen konfiguriert ist. Um dies zu erhalten, führen Sie die Schritte im vorherigen Verfahren aus, So konfigurieren Sie eine Verbindung zu OpenSearch Service . Sie benötigen den Namen der AWS-Glue-Verbindung, *connectionName*.

# Beispielsweise:

```
glueContext.write_dynamic_frame.from_options( 
     frame=dynamicFrame, 
     connection_type="opensearch", 
     connection_options={ 
       "connectionName": "connectionName", 
       "opensearch.resource": "aosIndex", 
     },
)
```
OpenSearch Referenz zur Serviceverbindungsoption

- connectionName Erforderlich. Wird für Lesen/Schreiben verwendet. Der Name einer AWS Glue- OpenSearch Service-Verbindung, die so konfiguriert ist, dass sie Authentifizierungs- und Netzwerkstandortinformationen für Ihre Verbindungsmethode bereitstellt.
- opensearch.resource Erforderlich. Wird für Lesen/Schreiben verwendet. Gültige Werte: OpenSearch Indexnamen. Der Indexname, mit dem Ihre Verbindungsmethode interagieren wird.
- opensearch.query Wird zum Lesen verwendet. Gültige Werte: JSON, in der eine Zeichenfolge in Escape-Zeichen stehen, oder, wenn diese Zeichenfolge mit ? beginnt, der Suchteil einer URL. Eine OpenSearch Abfrage, die filtert, was beim Lesen abgerufen werden soll. Weitere Informationen zur Verwendung dieses Parameters finden Sie im vorherigen Abschnitt [the section](#page-1734-0)  [called "Aus OpenSearch Service lesen"](#page-1734-0).
- pushdown erforderlich. Wird zum Lesen verwendet. Zulässige Werte: Boolesch. Weist Spark an, Leseabfragen an zu übergeben, OpenSearch damit die Datenbank nur relevante Dokumente zurückgibt.
- opensearch.read.field.as.array.include Erforderlich, wenn Daten vom Typ Array gelesen werden. Wird zum Lesen verwendet. Gültige Werte: durch Kommas getrennte Listen von Feldnamen. Gibt Felder an, die als Arrays aus OpenSearch Dokumenten gelesen werden sollen. Weitere Informationen zur Verwendung dieses Parameters finden Sie im vorherigen Abschnitt [the](#page-1734-0) [section called "Aus OpenSearch Service lesen".](#page-1734-0)

# Redshift-Verbindungen

Sie können AWS Glue für Spark zum Lesen und Schreiben in Tabellen in Amazon-Redshift-Datenbanken verwenden. Beim Herstellen einer Verbindung mit Amazon-Redshift-Datenbanken AWS verschiebtGlue Daten über Amazon S3, um mithilfe der Amazon-Redshift-SQL-UNLOADBefehle COPY und einen maximalen Durchsatz zu erreichen. In AWS Glue 4.0 und höher können Sie die [Amazon-Redshift-Integration für Apache Spark](https://docs.aws.amazon.com/redshift/latest/mgmt/spark-redshift-connector.html) verwenden, um mit spezifischen Optimierungen und Funktionen für Amazon Redshift zu lesen und zu schreiben, die über die beim Herstellen einer Verbindung über frühere Versionen verfügbaren Funktionen hinausgehen.

Erfahren Sie, wie AWS Glue Amazon-Redshift-Benutzern die Migration zu AWS Glue für die Serverless-Datenintegration und -ETL erleichtert.

# <span id="page-1738-0"></span>Konfigurieren von Redshift-Verbindungen

Um Amazon-Redshift-Cluster in AWS Glue verwenden zu können, benötigen Sie einige Voraussetzungen:

- Ein Amazon-S3-Verzeichnis zur temporären Speicherung beim Lesen und Schreiben in die Datenbank.
- Eine Amazon VPC, die die Kommunikation zwischen Ihrem Amazon-Redshift-Cluster, Ihrem AWS Glue-Auftrag und Ihrem Amazon S3-Verzeichnis ermöglicht.

• Entsprechende IAM-Berechtigungen für den - AWS Glue-Auftrag und den Amazon-Redshift-Cluster.

Konfiguration von IAM-Rollen

Einrichten der Rolle für den Amazon-Redshift-Cluster

Ihr Amazon-Redshift-Cluster muss in der Lage sein, Amazon S3 zu lesen und zu schreiben, um in - AWS Glue-Aufträge integriert zu werden. Um dies zu ermöglichen, können Sie IAM-Rollen dem Amazon-Redshift-Cluster zuordnen, mit dem Sie eine Verbindung herstellen möchten. Ihre Rolle sollte über eine Richtlinie verfügen, die das Lesen und Schreiben in Ihrem temporären Amazon-S3-Verzeichnis ermöglicht. Ihre Rolle sollte über eine Vertrauensbeziehung verfügen, die den redshift.amazonaws.com-Service zu AssumeRole ermöglicht.

So ordnen Sie Amazon Redshift eine IAM-Rolle zu

- 1. Voraussetzungen: Ein Amazon-S3-Bucket oder -Verzeichnis, der für die temporäre Speicherung von Dateien verwendet wird.
- 2. Identifizieren Sie, welche Amazon-S3-Berechtigungen Ihr Amazon-Redshift-Cluster benötigt. Beim Verschieben von Daten zu und von einem Amazon-Redshift-Cluster geben - AWS Glue-Aufträge COPY- und UNLOAD-Anweisungen für Amazon Redshift aus. Wenn Ihr Auftrag eine Tabelle in Amazon Redshift ändert, AWS gibtGlue auch CREATE LIBRARY-Anweisungen aus. Informationen zu bestimmten Amazon S3-Berechtigungen, die Amazon Redshift zum Ausführen dieser Anweisungen benötigt, finden Sie in der Amazon-Redshift-Dokumentation: [Amazon](https://docs.aws.amazon.com/redshift/latest/dg/copy-usage_notes-access-permissions.html) [Redshift: Berechtigungen für den Zugriff auf andere AWS Ressourcen.](https://docs.aws.amazon.com/redshift/latest/dg/copy-usage_notes-access-permissions.html)
- 3. Erstellen Sie in der IAM-Konsole eine IAM-Richtlinie mit den erforderlichen Berechtigungen. Weitere Informationen zum Erstellen einer Richtlinie finden Sie unter [Erstellen von IAM-](https://docs.aws.amazon.com/IAM/latest/UserGuide/access_policies_create.html)[Richtlinien](https://docs.aws.amazon.com/IAM/latest/UserGuide/access_policies_create.html).
- 4. Erstellen Sie in der IAM-Konsole eine Rolle und eine Vertrauensbeziehung, die es Amazon Redshift ermöglicht, die Rolle zu übernehmen. Befolgen Sie die Anweisungen in der IAM-Dokumentation [So erstellen Sie eine Rolle für einen - AWS Service \(Konsole\)](https://docs.aws.amazon.com/IAM/latest/UserGuide/id_roles_create_for-service.html#roles-creatingrole-service-console)
	- Wenn Sie aufgefordert werden, einen AWS Service-Anwendungsfall auszuwählen, wählen Sie "Redshift – Anpassbar".
	- Wenn Sie aufgefordert werden, eine Richtlinie anzufügen, wählen Sie die zuvor definierte Richtlinie aus.

# **a** Note

Weitere Informationen zum Konfigurieren von Rollen für Amazon Redshift finden Sie unter Amazon [Redshift autorisieren, in Ihrem Namen auf andere - AWS Services](https://docs.aws.amazon.com/redshift/latest/mgmt/authorizing-redshift-service.html)  [zuzugreifen](https://docs.aws.amazon.com/redshift/latest/mgmt/authorizing-redshift-service.html) in der Amazon-Redshift-Dokumentation.

5. Ordnen Sie in der Amazon-Redshift-Konsole die Rolle Ihrem Amazon-Redshift-Cluster zu. Folgen Sie den Anweisungen in der [Amazon-Redshift-Dokumentation](https://docs.aws.amazon.com/redshift/latest/mgmt/copy-unload-iam-role.html).

Wählen Sie die hervorgehobene Option in der Amazon-Redshift-Konsole aus, um diese Einstellung zu konfigurieren:

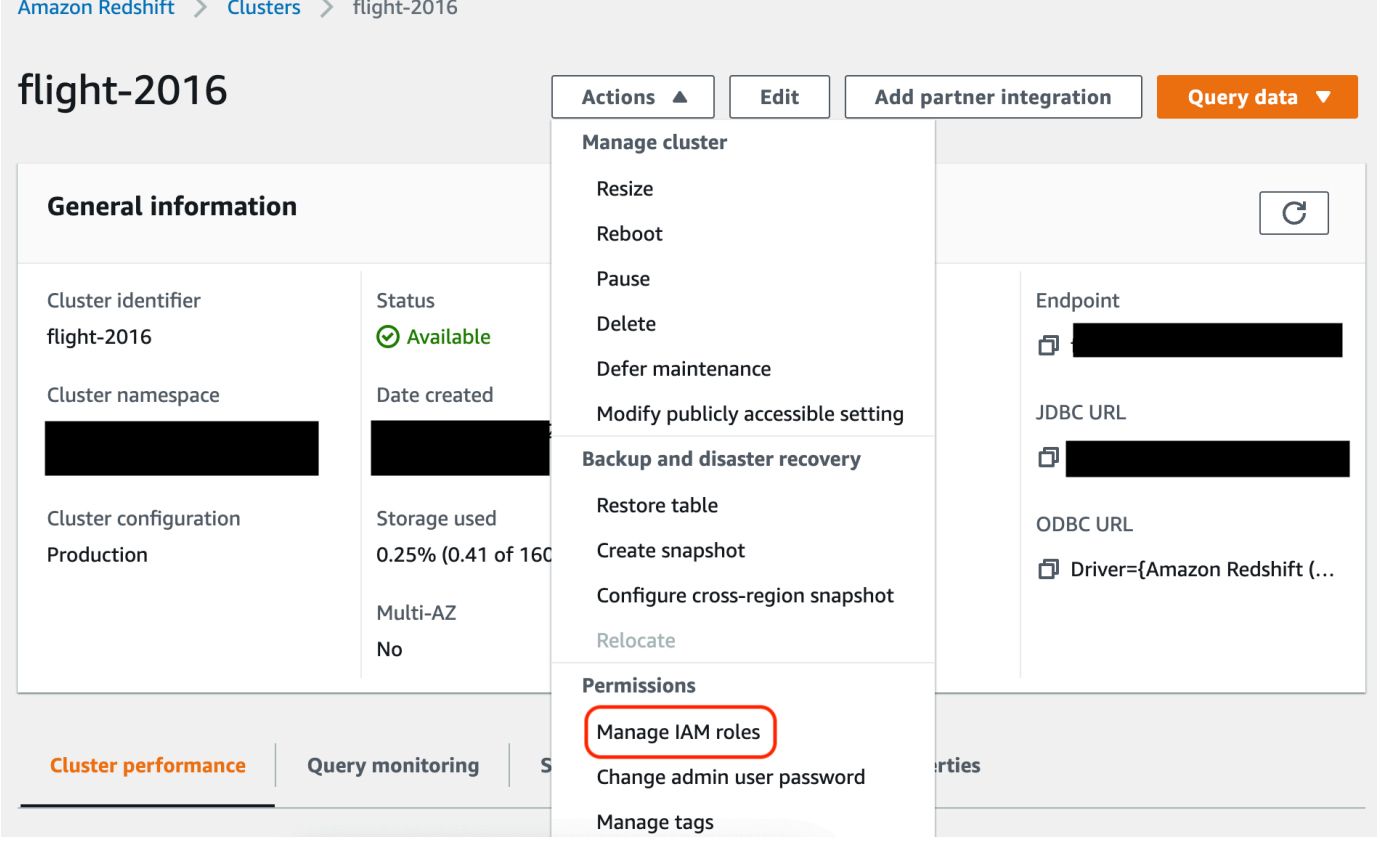

# **a** Note

Standardmäßig übergeben - AWS Glue-Aufträge temporäre Amazon-Redshift-Anmeldeinformationen, die mit der Rolle erstellt werden, die Sie zum Ausführen des Auftrags angegeben haben. Wir raten von der Verwendung dieser Anmeldeinformationen ab. Aus Sicherheitsgründen verfallen diese Zugangsdaten nach einer Stunde.

Einrichten der Rolle für den - AWS Glue-Auftrag

Der - AWS Glue-Auftrag benötigt eine Rolle, um auf den Amazon S3-Bucket zuzugreifen. Sie benötigen keine IAM-Berechtigungen für den Amazon-Redshift-Cluster. Ihr Zugriff wird durch die Konnektivität in Amazon VPC und Ihre Datenbankanmeldeinformationen gesteuert.

Einrichten der Amazon VPC

So richten Sie den Zugriff für Amazon-Redshift-Datenspeicher ein

- 1. Melden Sie sich bei der an AWS Management Console und öffnen Sie die Amazon-Redshift-Konsole unter [https://console.aws.amazon.com/redshiftv2/.](https://console.aws.amazon.com/redshiftv2/)
- 2. Wählen Sie im linken Navigationsbereich die Option Cluster aus.
- 3. Wählen Sie den Cluster-Namen aus, auf den Sie von AWS Glue zugreifen möchten.
- 4. Wählen Sie im Abschnitt Cluster Properties (Cluster-Eigenschaften) eine Sicherheitsgruppe in VPC-Sicherheitsgruppen aus, die AWS Glue verwenden darf. Notieren Sie sich den Namen der Sicherheitsgruppe, die Sie gewählt haben, um später darauf zurückgreifen zu können. Wenn Sie die Sicherheitsgruppe auswählen, wird die Sicherheitsgruppen-Liste der Amazon-EC2-Konsole geöffnet.
- 5. Wählen Sie die Sicherheitsgruppe aus, die geändert werden soll, und navigieren Sie zur Registerkarte Eingehend.
- 6. Fügen Sie eine selbstreferenzierende Regel hinzu, um die Kommunikation von AWS Glue-Komponenten zuzulassen. Insbesondere fügen Sie hinzu oder bestätigen Sie, dass eine Regel des Typs All TCP vorhanden ist, das Protokoll TCP lautet, der Port-Bereich alle Ports umfasst und deren Quelle über denselben Sicherheitsgruppennamen verfügt wie die Gruppen-ID.

Die eingehende Regel sollte wie folgt aussehen:

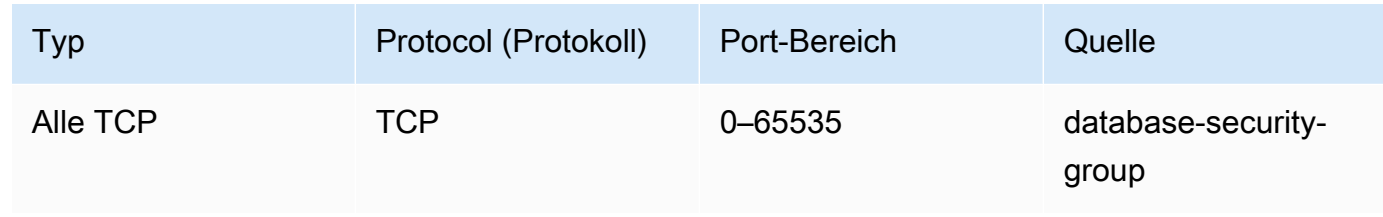

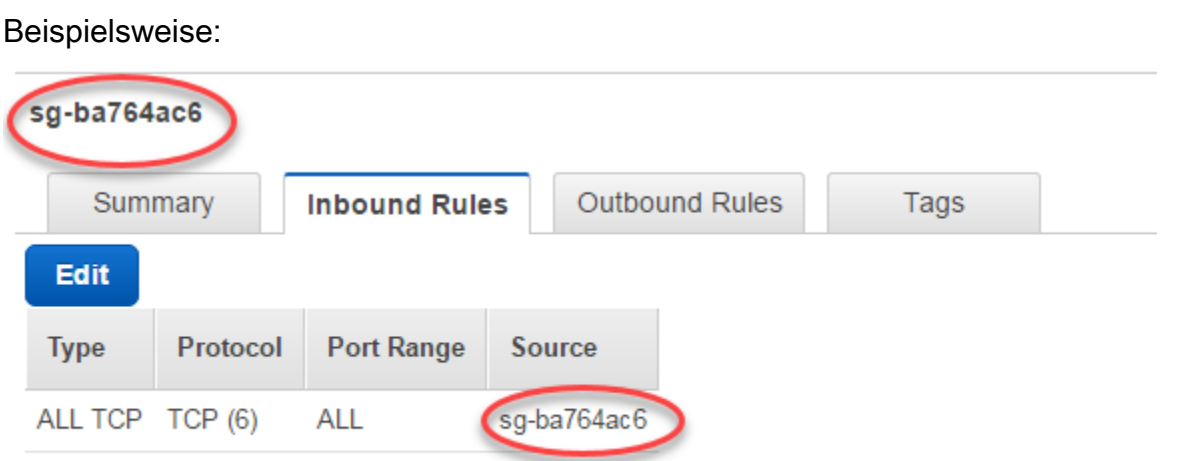

7. Fügen Sie ebenfalls eine Regel für ausgehenden Datenverkehr hinzu. Erlauben Sie entweder ausgehenden Datenverkehr für alle Ports, beispielsweise:

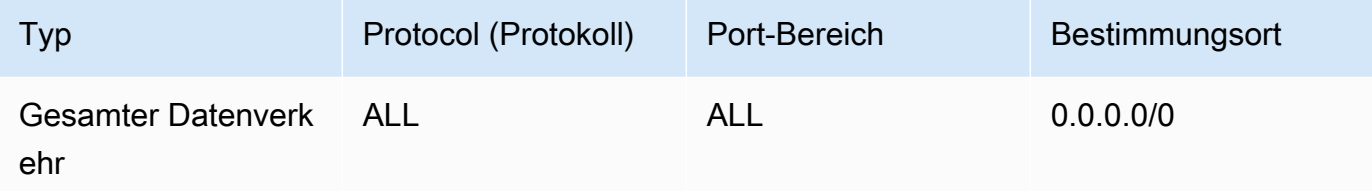

Oder erstellen Sie eine selbstreferenzierende Regel, wobei der Typ All TCP ist, das Protokoll TCP lautet, der Port-Bereich alle Ports umfasst und deren Ziel über denselben Sicherheitsgruppennamen wie die Gruppen-ID verfügt. Wenn Sie einen Amazon-S3-VPC-Endpunkt verwenden, fügen Sie auch eine HTTPS-Regel für den Amazon-S3-Zugriff hinzu. Das *s3-prefix-list-id* ist in der Sicherheitsgruppenregel erforderlich, um Datenverkehr von der VPC zum Amazon S3-VPC-Endpunkt zuzulassen.

Beispielsweise:

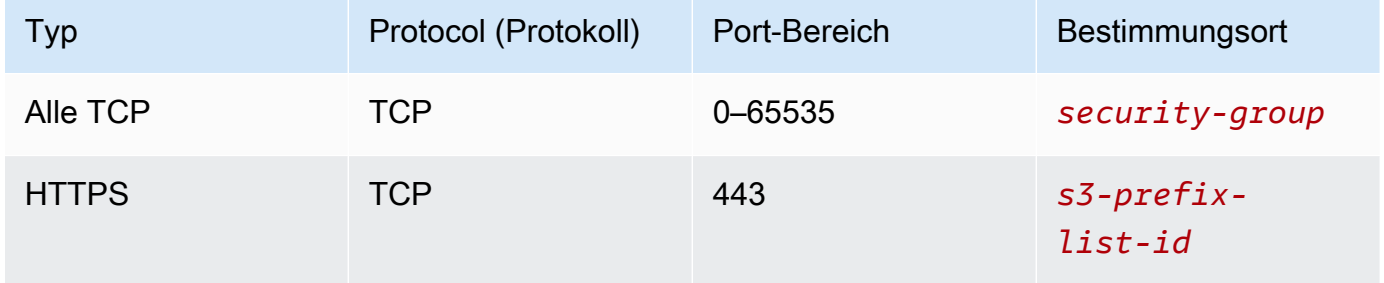

#### Einrichten von AWS Glue

Sie müssen eine - AWS Glue-Data-Catalog-Verbindung erstellen, die Amazon-VPC-Verbindungsinformationen bereitstellt.

So konfigurieren Sie die Amazon-Redshift-VPC-Konnektivität zu AWS Glue in der Konsole

- 1. Erstellen Sie eine Data-Catalog-Verbindung, indem Sie die Schritte in [the section called](#page-353-0)  ["Hinzufügen einer AWS Glue-Verbindung"](#page-353-0) ausführen. Behalten Sie nach dem Erstellen der Verbindung den Verbindungsnamen *connectionName* für den nächsten Schritt bei.
	- Wählen Sie bei der Auswahl eines Verbindungstyps die Option Amazon Redshift aus.
	- Wählen Sie bei der Auswahl eines Redshift-Clusters Ihren Cluster nach Namen aus.
	- Stellen Sie Standardverbindungsinformationen für einen Amazon-Redshift-Benutzer in Ihrem Cluster bereit.
	- Ihre Amazon-VPC-Einstellungen werden automatisch konfiguriert.

# **a** Note

Sie müssen PhysicalConnectionRequirements manuell für Ihre Amazon VPC bereitstellen, wenn Sie eine Amazon Redshift-Verbindung über das AWS SDK erstellen.

2. Geben Sie in Ihrer - AWS Glue-Auftragskonfiguration *connectionName* als zusätzliche Netzwerkverbindung an.

Beispiel: Lesen aus Amazon-Redshift-Tabellen

Sie können aus Amazon-Redshift-Clustern und Serverless-Amazon-Redshift-Umgebungen lesen.

Voraussetzungen: Eine Amazon-Redshift-Tabelle, aus der Sie gerne lesen möchten. Führen Sie die Schritte im vorherigen Abschnitt aus, [the section called "Redshift konfigurieren"](#page-1738-0) nach denen Sie den Amazon S3-URI für ein temporäres Verzeichnis, *temp-s3-dir* und eine IAM-Rolle, *rs-rolename*, (im Konto ) haben sollten*role-account-id*.

# Using the Data Catalog

Zusätzliche Voraussetzungen: Eine Data-Catalog-Datenbank und -Tabelle für die Amazon-Redshift-Tabelle, aus der Sie lesen möchten. Weitere Informationen zu Data Catalog finden Sie unter [Datenkatalog und Crawler](#page-101-0). Nachdem Sie einen Eintrag für Ihre Amazon-Redshift-Tabelle erstellt haben, identifizieren Sie Ihre Verbindung mit einem *redshift-dc-database-name* und *redshift-table-name*.

Konfiguration: In Ihren Funktionsoptionen identifizieren Sie Ihre Datenkatalogtabelle mit den database- und table\_name-Parametern. Sie identifizieren Ihr temporäres Amazon-S3- Verzeichnis mit redshift\_tmp\_dir. Sie geben auch *rs-role-name* mit dem aws\_iam\_role Schlüssel im -additional\_optionsParameter an.

```
 glueContext.create_dynamic_frame.from_catalog( 
     database = "redshift-dc-database-name", 
     table_name = "redshift-table-name", 
     redshift_tmp_dir = args["temp-s3-dir"], 
     additional_options = {"aws_iam_role": "arn:aws:iam::role-account-id:role/rs-
role-name"})
```
# Connecting directly

Zusätzliche Voraussetzungen: Sie benötigen den Namen Ihrer Amazon-Redshift-Tabelle (*redshift-table-name*. Sie benötigen die JDBC-Verbindungsinformationen für den Amazon-Redshift-Cluster, der diese Tabelle speichert. Sie geben Ihre Verbindungsinformationen mit *Host* , *Port* , *redshift-database-name*, *Benutzername* und *Passwort an*.

Sie können Ihre Verbindungsinformationen von der Amazon-Redshift-Konsole abrufen, wenn Sie mit Amazon-Redshift-Clustern arbeiten. Wenn Sie Amazon Redshift Serverless verwenden, lesen Sie den Abschnitt [Herstellen einer Verbindung zu Amazon Redshift Serverless](https://docs.aws.amazon.com/redshift/latest/mgmt/serverless-connecting.html) in der Amazon Redshift-Dokumentation.

Konfiguration: In Ihren Funktionsoptionen kennzeichnen Sie Ihre Verbindungsparameter url, dbtable, user und password. Sie identifizieren Ihr temporäres Amazon-S3-Verzeichnis mit redshift\_tmp\_dir. Sie können Ihre IAM-Rolle mit aws\_iam\_role angeben, wenn Sie from\_options verwenden. Die Syntax ähnelt der Verbindung über den Datenkatalog, Sie geben die Parameter jedoch in die connection\_options-Zuordnung ein.

Es ist eine schlechte Methode, Passwörter in - AWS Glue-Skripts zu codieren. Erwägen Sie, Ihre Passwörter in zu speichern AWS Secrets Manager und sie in Ihrem Skript mit SDK for Python (Boto3) abzurufen.

```
my_conn_options = { 
     "url": "jdbc:redshift://host:port/redshift-database-name", 
     "dbtable": "redshift-table-name", 
     "user": "username", 
     "password": "password", 
     "redshiftTmpDir": args["temp-s3-dir"], 
     "aws_iam_role": "arn:aws:iam::account id:role/rs-role-name"
}
df = glueContext.create_dynamic_frame.from_options("redshift", my_conn_options)
```
### Beispiel: Schreiben in Amazon-Redshift-Tabellen

Sie können in Amazon-Redshift-Cluster und Serverless-Amazon-Redshift-Umgebungen schreiben.

Voraussetzungen: Ein Amazon-Redshift-Cluster und befolgen Sie die Schritte im vorherigen Abschnitt. [the section called "Redshift konfigurieren"](#page-1738-0) Danach sollten Sie über den Amazon S3-URI für ein temporäres Verzeichnis, *temp-s3-dir* und eine IAM-Rolle, *rs-role-name*, (im Konto ) verfügen*role-account-id*. Sie benötigen außerdem einen DynamicFrame, dessen Inhalt Sie in die Datenbank schreiben möchten.

# Using the Data Catalog

Zusätzliche Voraussetzungen Eine Datenkatalogdatenbank für den Amazon-Redshift-Cluster und die Tabelle, in die Sie schreiben möchten. Weitere Informationen zu Data Catalog finden Sie unter [Datenkatalog und Crawler.](#page-101-0) Sie identifizieren Ihre Verbindung mit *redshift-dc-databasename* und die Zieltabelle mit *redshift-table-name*.

Konfiguration: In Ihren Funktionsoptionen identifizieren Sie Ihre Data-Catalog-Datenbank mit dem database-Parameter und stellen dann die Tabelle mit table\_name bereit. Sie identifizieren Ihr temporäres Amazon-S3-Verzeichnis mit redshift\_tmp\_dir. Sie geben auch *rs-role-name* mit dem aws\_iam\_role Schlüssel im -additional\_optionsParameter an.

```
 glueContext.write_dynamic_frame.from_catalog( 
    frame = input dynamic frame, 
    database = "redshift-dc-database-name", 
    table_name = "redshift-table-name",
```

```
 redshift_tmp_dir = args["temp-s3-dir"], 
     additional_options = {"aws_iam_role": "arn:aws:iam::account-id:role/rs-role-
name"})
```
Connecting through a AWS Glue connection

Mit dieser write\_dynamic\_frame.from\_options-Methode können Sie direkt eine Verbindung zu Amazon Redshift herstellen. Anstatt Ihre Verbindungsdetails jedoch direkt in Ihr Skript einzufügen, können Sie mit der from\_jdbc\_conf-Methode auf Verbindungsdetails verweisen, die in einer Data-Catalog-Verbindung gespeichert sind. Sie können dies tun, ohne Ihre Datenbank zu crawlen oder Data-Catalog-Tabellen zu erstellen. Weitere Informationen zu Data-Catalog-Verbindungen finden Sie unter [Herstellen einer Verbindung zu Daten.](#page-332-0)

Zusätzliche Voraussetzungen: Eine Data-Catalog-Verbindung für Ihre Datenbank, eine Amazon-Redshift-Tabelle, aus der Sie lesen möchten

Konfiguration: Sie identifizieren Ihre Data-Catalog-Verbindung mit *dc-connection-name*. Sie identifizieren Ihre Amazon-Redshift-Datenbank und -Tabelle mit *redshift-table-name* und *redshift-database-name*. Sie geben Ihre Data Catalog-Verbindungsinformationen mit catalog\_connection und Ihre Amazon-Redshift-Informationen mit dbtable und database an. Die Syntax ähnelt der Verbindung über den Datenkatalog, Sie geben die Parameter jedoch in die connection\_options-Zuordnung ein.

```
my_{\text{conn\_optim\_options}} = \{ "dbtable": "redshift-table-name", 
     "database": "redshift-database-name", 
     "aws_iam_role": "arn:aws:iam::role-account-id:role/rs-role-name"
}
glueContext.write_dynamic_frame.from_jdbc_conf( 
     frame = input dynamic frame, 
     catalog_connection = "dc-connection-name", 
     connection_options = my_conn_options, 
     redshift_tmp_dir = args["temp-s3-dir"])
```
Referenz zur Amazon-Redshift-Verbindungsoption

Die grundlegenden Verbindungsoptionen, die für alle - AWS Glue-JDBC-Verbindungen verwendet werden, um Informationen wie einzurichtenurl, user und password sind für alle JDBC-Typen konsistent. Weitere Informationen zu Standard-JDBC-Parametern finden Sie unter [the section called](#page-1774-0)  ["JDBC-Verbindungsparameter"](#page-1774-0).

Der Amazon-Redshift-Verbindungstyp erfordert einige zusätzliche Verbindungsoptionen:

- "redshiftTmpDir": (Erforderlich) Der Amazon-S3-Pfad, in dem temporäre Daten beim Kopieren aus der Datenbank bereitgestellt werden können.
- "aws iam role": (Optional) ARN für eine IAM-Rolle. Der AWS Glue-Auftrag übergibt diese Rolle an den Amazon-Redshift-Cluster, um die Cluster-Berechtigungen zu erteilen, die zum Abschließen von Anweisungen aus dem Auftrag erforderlich sind.

Zusätzliche Verbindungsoptionen in AWS Glue 4.0+ verfügbar

Sie können Optionen für den neuen Amazon-Redshift-Konnektor auch über AWS Glue-Verbindungsoptionen übergeben. Eine vollständige Liste der unterstützten Konnektor-Optionen finden Sie im Abschnitt Spark-SQL-Parameter unter [Amazon-Redshift-Integration für Apache Spark](https://docs.aws.amazon.com/redshift/latest/mgmt/spark-redshift-connector.html).

Zur Vereinfachung möchten wir Sie hier noch einmal auf bestimmte neue Optionen hinweisen:

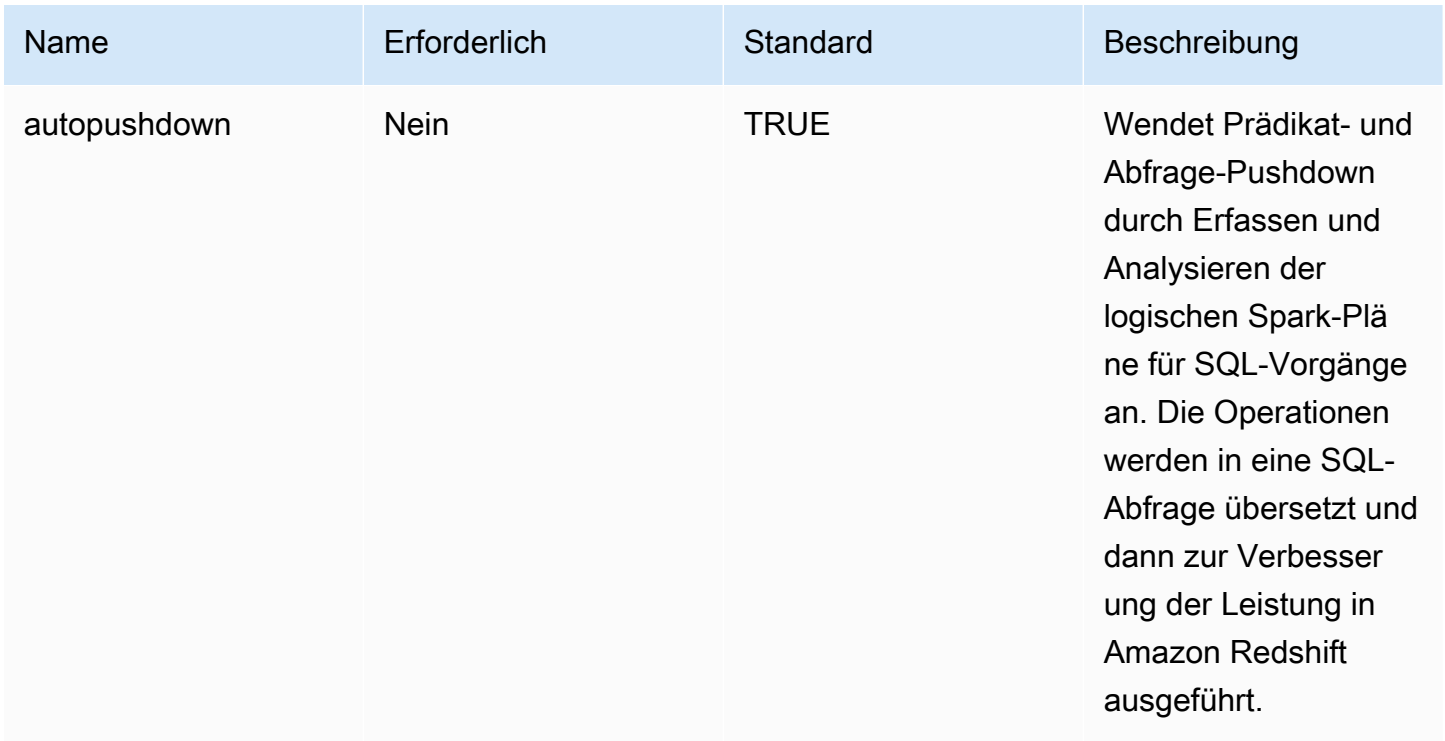

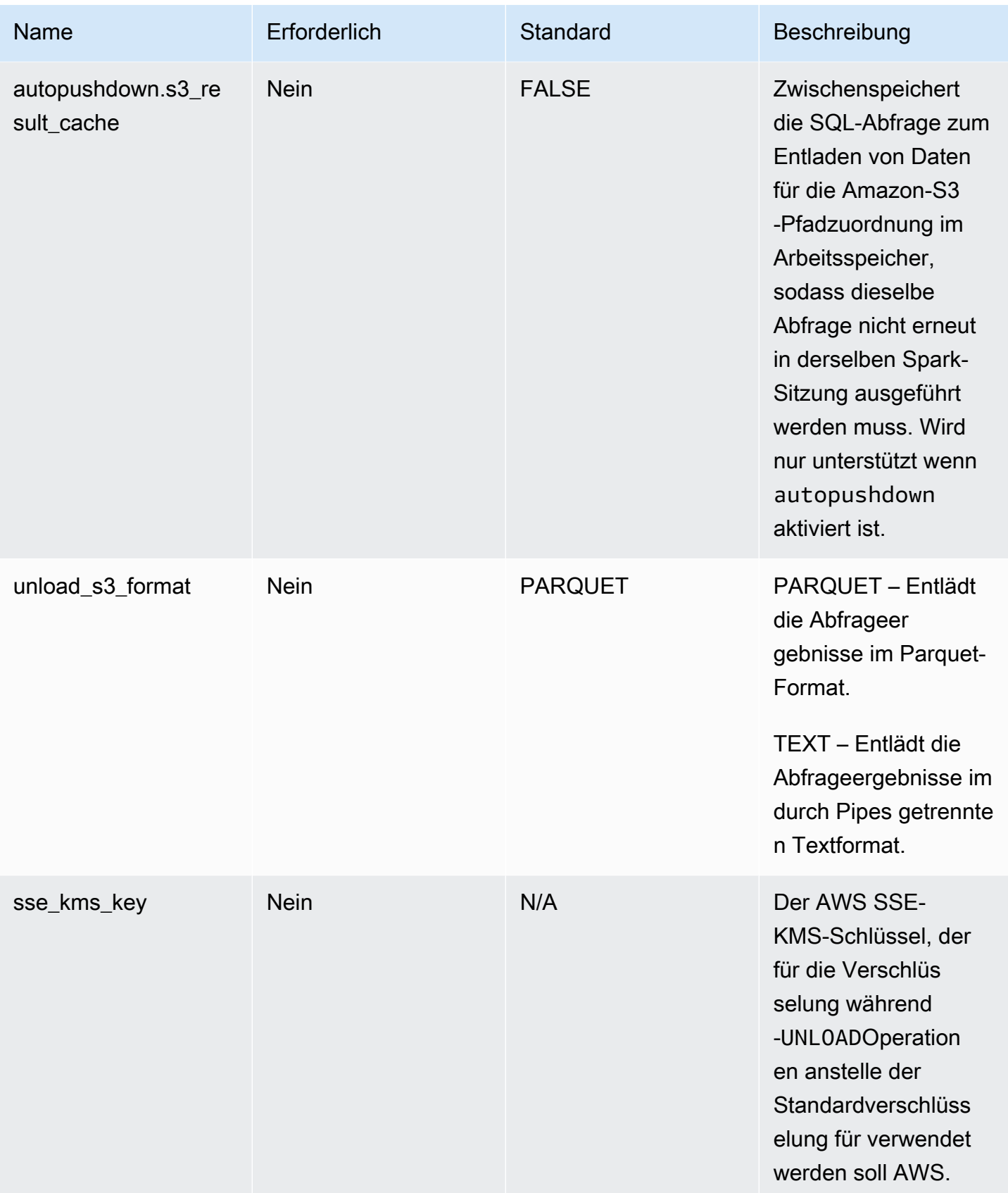

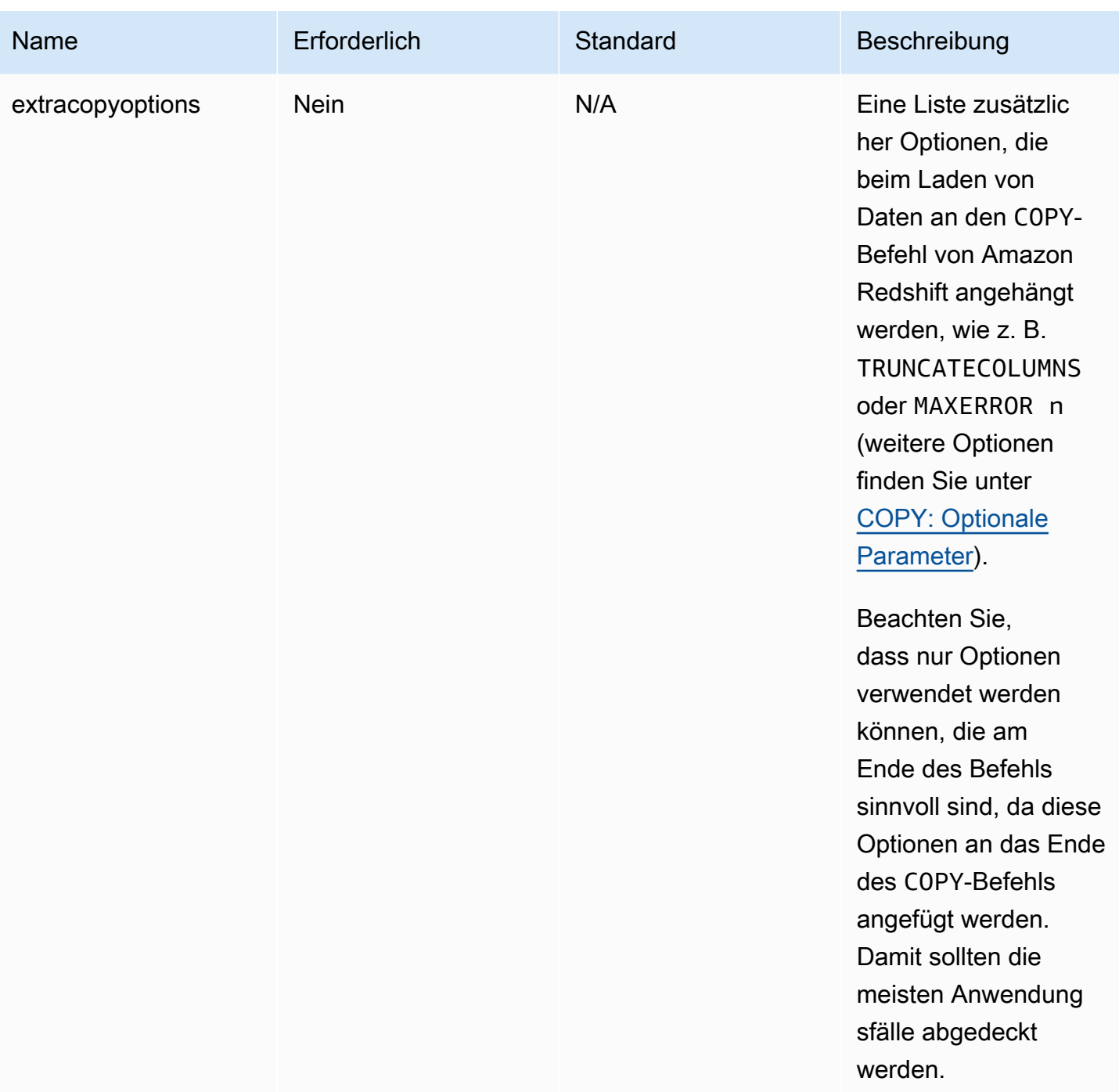

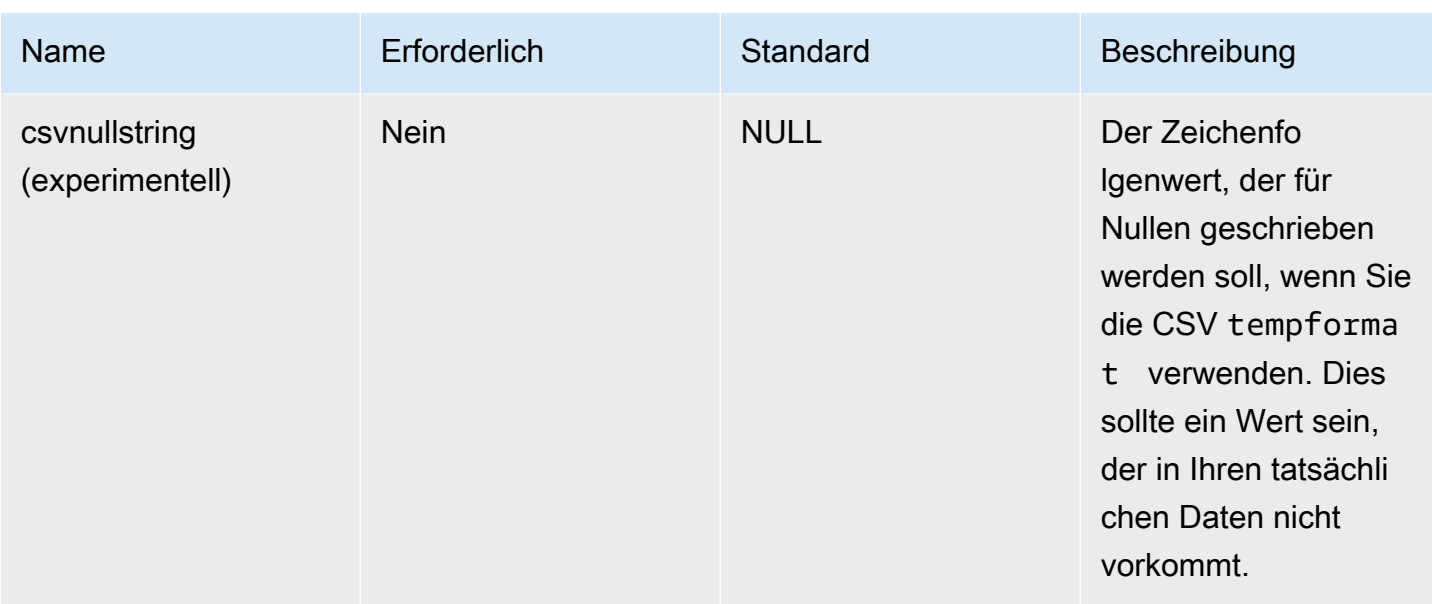

Diese neuen Parameter können auf folgende Weise verwendet werden.

Neue Optionen zur Leistungsverbesserung

Der neue Konnektor bietet einige neue Optionen zur Leistungsverbesserung:

- autopushdown: Standardmäßig aktiviert.
- autopushdown.s3\_result\_cache: Standardmäßig deaktiviert.
- unload\_s3\_format: Standardmäßig PARQUET.

Informationen zur Verwendung dieser Optionen finden Sie unter [Amazon-Redshift-Integration für](https://docs.aws.amazon.com/redshift/latest/mgmt/spark-redshift-connector.html)  [Apache Spark](https://docs.aws.amazon.com/redshift/latest/mgmt/spark-redshift-connector.html). Es wird empfohlen, das autopushdown.s3\_result\_cache nicht einzuschalten, wenn Sie Lese- und Schreibvorgänge miteinander kombinieren, da die zwischengespeicherten Ergebnisse möglicherweise veraltete Informationen enthalten. Die Option unload\_s3\_format ist standardmäßig auf PARQUET für den UNLOAD-Befehl festgelegt, um die Leistung zu verbessern und die Speicherkosten zu reduzieren. Um das Standardverhalten des UNLOAD-Befehls zu verwenden, setzen Sie die Option auf TEXT zurück.

Neue Verschlüsselungsoption für das Lesen

Standardmäßig werden die Daten im temporären Ordner, den AWS Glue beim Lesen von Daten aus der Amazon-Redshift-Tabelle verwendet, mit der SSE-S3-Verschlüsselung verschlüsselt. Um vom Kunden verwaltete Schlüssel von AWS Key Management Service (AWS KMS) zum Verschlüsseln Ihrer Daten zu verwenden, können Sie einrichten, ("sse\_kms\_key" # kmsKey) wobei ksmKey die [Schlüssel-ID von AWS KMS](https://docs.aws.amazon.com/kms/latest/developerguide/find-cmk-id-arn.html) ist, anstelle der Legacy-Einstellungsoption ("extraunloadoptions" # s"ENCRYPTED KMS\_KEY\_ID '\$kmsKey'") in AWS Glue Version 3.0.

```
datasource0 = glueContext.create_dynamic_frame.from_catalog( 
   database = "database-name", 
   table_name = "table-name", 
   redshift_tmp_dir = args["TempDir"], 
   additional_options = {"sse_kms_key":"<KMS_KEY_ID>"}, 
   transformation_ctx = "datasource0"
)
```
Unterstützung von IAM-basierter JDBC-URL

Der neue Konnektor unterstützt eine IAM-basierte JDBC-URL, sodass Sie keinen Benutzer/Passwort oder Secret übergeben müssen. Bei einer IAM-basierten JDBC-URL verwendet der Konnektor die Laufzeitrolle des Auftrags für den Zugriff auf die Amazon-Redshift-Datenquelle.

Schritt 1: Fügen Sie die folgende minimal erforderliche Richtlinie an Ihre AWS Glue-Auftrag-Laufzeitrolle an.

```
{ 
     "Version": "2012-10-17", 
     "Statement": [ 
         { 
              "Sid": "VisualEditor0", 
              "Effect": "Allow", 
              "Action": "redshift:GetClusterCredentials", 
              "Resource": [ 
                  "arn:aws:redshift:<region>:<account>:dbgroup:<cluster name>/*", 
                  "arn:aws:redshift:*:<account>:dbuser:*/*", 
                  "arn:aws:redshift:<region>:<account>:dbname:<cluster name>/<database 
  name>" 
 ] 
         }, 
         { 
              "Sid": "VisualEditor1", 
              "Effect": "Allow", 
              "Action": "redshift:DescribeClusters", 
              "Resource": "*" 
         } 
     ]
}
```
Schritt 2: Verwenden Sie die IAM-basierte JDBC-URL wie folgt. Geben Sie eine neue Option DbUser mit dem Amazon-Redshift-Benutzernamen an, mit dem Sie eine Verbindung herstellen.

```
conn_options = { 
      // IAM-based JDBC URL 
     "url": "jdbc:redshift:iam://<cluster name>:<region>/<database name>", 
     "dbtable": dbtable, 
     "redshiftTmpDir": redshiftTmpDir, 
     "aws_iam_role": aws_iam_role, 
     "DbUser": "<Redshift User name>" // required for IAM-based JDBC URL 
     }
redshift_write = glueContext.write_dynamic_frame.from_options( 
     frame=dyf, 
     connection_type="redshift", 
     connection_options=conn_options
)
redshift_read = glueContext.create_dynamic_frame.from_options( 
     connection_type="redshift", 
     connection_options=conn_options
)
```
#### **a** Note

Ein DynamicFrame unterstützt derzeit nur eine IAM-basierte JDBC-URL mit einem DbUser im GlueContext.create\_dynamic\_frame.from\_options-Workflow.

Migrieren von der AWS Glue-Version 3.0 zu Version 4.0

In AWS Glue 4.0 haben ETL-Aufträge Zugriff auf einen neuen Amazon-Redshift-Spark-Konnektor und einen neuen JDBC-Treiber mit unterschiedlichen Optionen und Konfigurationen. Der neue Amazon-Redshift-Konnektor und -Treiber sind auf Leistung ausgelegt und gewährleisten die Transaktionskonsistenz Ihrer Daten. Diese Produkte sind in der Amazon-Redshift-Dokumentation dokumentiert. Weitere Informationen finden Sie hier:

- [Amazon-Redshift-Integration für Apache Spark](https://docs.aws.amazon.com/redshift/latest/mgmt/spark-redshift-connector.html)
- [Amazon-Redshift-JDBC-Treiber, Version 2.1](https://docs.aws.amazon.com/redshift/latest/mgmt/jdbc20-download-driver.html)

# Einschränkung für Tabellen-/Spaltennamen und Kennungen

Für den neuen Amazon-Redshift-Spark-Konnektor und -Treiber gelten strengere Anforderungen für den Redshift-Tabellennamen. Weitere Informationen finden Sie unter [Namen und Kennungen](https://docs.aws.amazon.com/redshift/latest/dg/r_names.html) zum Definieren des Namens Ihrer Amazon-Redshift-Tabelle. Der Workflow für Auftragslesezeichen funktioniert möglicherweise nicht mit einem Tabellennamen, der nicht mit den Regeln übereinstimmt, und mit bestimmten Zeichen, z. B. einem Leerzeichen.

Wenn Sie über veraltete Tabellen mit Namen verfügen, die nicht den Regeln für [Namen und](https://docs.aws.amazon.com/redshift/latest/dg/r_names.html)  [Kennungen](https://docs.aws.amazon.com/redshift/latest/dg/r_names.html) entsprechen, und Probleme mit Lesezeichen sehen (Aufträge, die alte Amazon-Redshift-Tabellendaten neu verarbeiten), empfehlen wir Ihnen, Ihre Tabellennamen umzubenennen. Weitere Informationen finden Sie unter [ALTER-TABLE-Beispiele](https://docs.aws.amazon.com/redshift/latest/dg/r_ALTER_TABLE_examples_basic.html).

Änderung des Standard-Tempformats in Dataframe

Der Spark-Konnektor der AWS Glue-Version 3.0 setzt tempformat beim Schreiben in Amazon Redshift standardmäßig auf CSV. Um konsistent zu sein, wird in der AWS Glue-Version 3.0 der DynamicFrame immer noch standardmäßig von dem tempformat verwendet, um CSV zu verwenden. Wenn Sie zuvor Spark-Dataframe-APIs direkt mit dem Amazon-Redshift-Spark-Konnektor verwendet haben, können Sie das tempformat in den DataframeReader/Writer-Optionen explizit auf CSV festlegen. Andernfalls wird tempformat im neuen Spark-Konnektor standardmäßig auf AVRO festgelegt.

Verhaltensänderung: Amazon-Redshift-Datentyp REAL dem Spark-Datentyp FLOAT anstelle von DOUBLE zuordnen

In der AWS Glue-Version 3.0 wird Amazon Redshift REAL in einen DOUBLE-Typ von Spark konvertiert. Der neue Amazon-Redshift-Spark-Konnektor hat das Verhalten so aktualisiert, dass der REAL-Typ von Amazon Redshift in den FLOAT-Typ von Spark konvertiert wird und umgekehrt. Wenn Sie einen älteren Anwendungsfall haben, bei dem Sie den REAL-Typ von Amazon Redshift weiterhin einem DOUBLE-Typ von Spark zuordnen möchten, können Sie die folgende Problemumgehung verwenden:

• Ordnen Sie für eine DynamicFrame den Float-Typ einem Double-Typ mit DynamicFrame.ApplyMapping zu. Für eine Dataframe müssen Sie cast verwenden.

Codebeispiel:

```
dyf_cast = dyf.apply_mapping([('a', 'long', 'a', 'long'), ('b', 'float', 'b', 
  'double')])
```
### Kafka-Verbindungen

Bezeichnet eine Verbindung zu einem Kafka-Cluster oder einem Cluster von Amazon Managed Streaming for Apache Kafka.

Sie können die folgenden Methoden unter dem GlueContext-Objekt verwenden, um Datensätze aus einer Kafka-Streaming-Quelle zu verwenden:

- getCatalogSource
- getSource
- getSourceWithFormat
- createDataFrameFromOptions

Wenn Sie getCatalogSource verwenden, enthält der Auftrag die Informationen zu Data-Catalog-Datenbank und Tabellennamen und kann diese verwenden, um einige grundlegende Parameter für das Lesen aus dem Apache-Kafka-Stream zu erhalten. Wenn Sie getSource, getSourceWithFormat, oder createDataFrameFromOptions verwenden, müssen Sie diese Parameter explizit angeben:

Sie können diese Optionen mithilfe von connectionOptions mit getSource oder createDataFrameFromOptions, options mit getSourceWithFormat oder additionalOptions mit getCatalogSource angeben.

Hinweise und Einschränkungen zum Streaming von ETL-Aufträgen finden Sie unter [the section called](#page-964-0) ["Hinweise zu und Einschränkungen für Streaming-ETL"](#page-964-0).

#### Kafka konfigurieren

Für die Verbindung mit über das Internet verfügbaren Kafka-Streams sind keine AWS-Voraussetzungen erforderlich.

Sie können eine AWS-Glue-Kafka-Verbindung erstellen, um Ihre Verbindungsanmeldeinformationen zu verwalten. Weitere Informationen finden Sie unter [the section called "Erstellen einer](#page-952-0) [Verbindung für einen Kafka-Datenstrom"](#page-952-0). Geben Sie in Ihrer AWS-Glue-Auftragskonfiguration

*connectionName* als zusätzliche Netzwerkverbindung an und geben Sie dann in Ihrem Methodenaufruf *connectionName* für den connectionName-Parameter an.

In bestimmten Fällen müssen Sie zusätzliche Voraussetzungen konfigurieren:

- Wenn Sie Amazon Managed Streaming für Apache Kafka mit IAM-Authentifizierung verwenden, benötigen Sie eine entsprechende IAM-Konfiguration.
- Wenn Sie Amazon Managed Streaming für Apache Kafka innerhalb einer Amazon VPC verwenden, benötigen Sie eine entsprechende Amazon-VPC-Konfiguration. Sie müssen eine AWS-Glue-Verbindung erstellen, die Amazon VPC-Verbindungsinformationen bereitstellt. Sie benötigen in Ihrer Auftragskonfiguration die AWS-Glue-Verbindung als zusätzliche Netzwerkverbindung.

Weitere Informationen zu den Voraussetzungen für Streaming-ETL-Aufträgen finden Sie unter [the](#page-949-0)  [section called "Streaming-ETL-Aufträge".](#page-949-0)

Beispiel: Aus Kafka-Streams lesen

Verwendet in Verbindung mit [the section called "forEachBatch"](#page-1531-0).

Beispiel für die Kafka-Streaming-Quelle:

```
kafka_options = 
     { "connectionName": "ConfluentKafka", 
       "topicName": "kafka-auth-topic", 
       "startingOffsets": "earliest", 
       "inferSchema": "true", 
       "classification": "json" 
     }
data_frame_datasource0 = 
  glueContext.create_data_frame.from_options(connection_type="kafka", 
  connection_options=kafka_options)
```
Referenz zur Kafka-Verbindungsoption

Verwenden Sie die folgenden Verbindungsoptionen mit "connectionType": "kafka":

• "bootstrap.servers" (Erforderlich) Eine Liste von Bootstrap-Server-URLs, z. B. b-1.vpctest-2.o4q88o.c6.kafka.us-east-1.amazonaws.com:9094. Diese Option muss im API-Aufruf angegeben oder in den Tabellenmetadaten im Data Catalog definiert werden.

- "security.protocol" (Erforderlich) Das Protokoll, das für die Kommunikation mit Brokern verwendet wird. Die möglichen Werte sind "SSL" oder "PLAINTEXT".
- "topicName" (Erforderlich) Eine durch Kommas getrennte Liste von Themen, die abonniert werden sollen. Sie müssen nur eines der folgenden "topicName", "assign" oder "subscribePattern" angeben.
- "assign": (Erforderlich) Eine JSON-Zeichenfolge, welche den spezifischen TopicPartitions zum Konsumieren angeben. Sie müssen nur eines der folgenden "topicName", "assign" oder "subscribePattern" angeben.

Beispiel: '{"topicA":[0,1],"topicB":[2,4]}'

• "subscribePattern": (Erforderlich) Eine Java-Regex-Zeichenfolge, die die Themenliste identifiziert, die abonniert werden soll. Sie müssen nur eines der folgenden "topicName", "assign" oder "subscribePattern" angeben.

Beispiel: 'topic.\*'

- "classification" (Erforderlich) Das von den Daten im Datensatz verwendete Dateiformat. Erforderlich, sofern nicht in Data Catalog angegeben.
- "delimiter" (Optional) Das verwendete Werttrennzeichen, wenn classification CSV ist. Der Standardwert ist ", ".
- "startingOffsets": (Optional) Die Ausgangsposition im Kafka-Thema, aus dem Daten gelesen werden sollen. Die möglichen Werte sind "earliest" oder "latest". Der Standardwert ist "latest".
- "startingTimestamp": (Optional, nur für AWS-Glue-Version 4.0 oder höher unterstützt) Der Zeitstempel des Datensatzes im Kafka-Thema, aus dem Daten gelesen werden sollen. Der mögliche Wert ist eine Zeitstempelzeichenfolge im UTC-Format im Muster yyyy-mmddTHH:MM:SSZ (wobei Z einen UTC-Zeitzonenversatz mit einem +/- darstellt. Beispiel: "2023-04-04T08:00:00-04:00").

Hinweis: In der Liste der Verbindungsoptionen des AWS-Glue-Streaming-Skripts darf nur einer von "startingOffsets" oder "startingTimestamp" vorhanden sein. Die Einbeziehung dieser beiden Eigenschaften führt zum Fehlschlagen des Auftrags.

• "endingOffsets": (Optional) Der Endpunkt, wenn eine Batchabfrage beendet wird. Die möglichen Werte sind entweder "latest" oder eine JSON-Zeichenfolge, die einen Offset für das Ende jeder TopicPartition angibt.

Für die JSON-Zeichenfolge lautet das Format {"topicA":{"0":23,"1":-1},"topicB": {"0":-1}}. Der Wert -1 als Offset steht für "latest".

- "pollTimeoutMs": (Optional) Das Timeout in Millisekunden, um Daten von Kafka in Spark-Auftragsausführungen abzufragen. Der Standardwert ist 512.
- "numRetries": (Optional) Die Anzahl, wie oft erneute Versuche durchgeführt werden sollen, bevor Kafka-Offsets nicht abgerufen werden. Der Standardwert ist 3.
- "retryIntervalMs": (Optional) Die Wartezeit in Millisekunden, bevor Sie erneut versuchen, Kafka-Offsets abzurufen. Der Standardwert ist 10.
- "maxOffsetsPerTrigger": (Optional) Die Ratengrenze für die maximale Anzahl von Offsets, die pro Triggerintervall verarbeitet werden. Die angegebene Gesamtzahl der Offsets wird proportional auf topicPartitionsvon verschiedenen Volumes aufgeteilt. Der Standardwert ist null, was bedeutet, dass der Verbraucher alle Offsets bis zum bekannten letzten Offset liest.
- "minPartitions": (Optional) Die gewünschte Mindestanzahl an Partitionen, die von Kafka gelesen werden sollen. Der Standardwert ist null, was bedeutet, dass die Anzahl der Spark-Partitionen gleich der Anzahl der Kafka-Partitionen ist.
- "includeHeaders": (Optional) Gibt an, ob die Kafka-Header eingeschlossen werden sollen. Wenn die Option auf "true" gesetzt ist, enthält die Datenausgabe eine zusätzliche Spalte mit dem Namen "glue streaming kafka headers" mit dem Typ Array[Struct(key: String, value: String)]. Der Standardwert ist "false". Diese Option ist nur in AWS Glue Version 3.0 oder höher verfügbar.
- "schema": (Erforderlich, wenn inferSchema auf "false" festgelegt ist) Das Schema, das zur Verarbeitung der Nutzlast verwendet werden soll. Wenn die Klassifizierung avro ist, muss das bereitgestellte Schema im Avro-Schemaformat vorliegen. Wenn die Klassifizierung nicht avro ist, muss das bereitgestellte Schema im DDL-Schemaformat vorliegen.

Im Folgenden finden Sie Beispiele für Schemata.

Example in DDL schema format

'column1' INT, 'column2' STRING , 'column3' FLOAT

Example in Avro schema format

```
{
"type":"array",
"items":
```

```
{
"type":"record",
"name":"test",
"fields":
\Gamma { 
      "name":"_id", 
      "type":"string" 
   }, 
   { 
      "name":"index", 
      "type": 
     \Gamma "int", 
         "string", 
         "float" 
      ] 
   }
\mathbf{I}}
}
```
- "inferSchema": (Optional) Der Standardwert ist "false". Wenn auf "true" gesetzt, wird das Schema zur Laufzeit von der Nutzlast in foreachbatch erkannt.
- "avroSchema": (Veraltet) Parameter, der verwendet wird, um ein Schema von Avro-Daten anzugeben, wenn das Avro-Format verwendet wird. Dieser Parameter ist jetzt veraltet. Verwenden Sie den Parameter schema.
- "addRecordTimestamp": (Optional) Wenn diese Option auf "true" gesetzt ist, enthält die Datenausgabe eine zusätzliche Spalte mit dem Namen "\_src\_timestamp", die den Zeitpunkt angibt, zu dem der entsprechende Datensatz beim Thema eingegangen ist. Der Standardwert von "false". Diese Option wird in AWS Glue Version 4.0 oder höher unterstützt.
- "emitConsumerLagMetrics": (Optional) Wenn diese Option auf "true" gesetzt ist, werden für jeden Batch die Metriken für die Dauer zwischen dem ältesten vom Thema empfangenen Datensatz und dem Zeitpunkt, zu dem er in AWS Glue bei CloudWatch eintrifft, ausgegeben. Der Name der Metrik lautet "glue.driver.streaming.maxConsumerLagInMs". Der Standardwert von "false". Diese Option wird in AWS Glue Version 4.0 oder höher unterstützt.

# Azure-Cosmos-DB-Verbindungen

Sie können AWS Glue für Spark zum Lesen und Schreiben in Azure Cosmos DB verwenden, indem Sie die NoSQL-API in AWS Glue 4.0 und späteren Versionen verwenden. Sie können definieren, was mit einer SQL-Abfrage aus Azure Cosmos DB gelesen werden soll. Sie stellen mithilfe eines Azure-Cosmos-DB-Schlüssels, der in AWS Secrets Manager gespeichert ist, über AWS Glue eine Verbindung zu Azure Cosmos DB her.

Weitere Informationen zu Azure Cosmos DB for NoSQL finden Sie in der [Azure-Dokumentation](https://learn.microsoft.com/en-us/azure/cosmos-db/nosql/).

Konfigurieren von Azure-Cosmos DB-Verbindungen

Um von AWS Glue aus eine Verbindung mit Azure Cosmos DB herzustellen, müssen Sie Ihren Azure-Cosmos-DB-Schlüssel erstellen, in einem AWS Secrets Manager-Secret speichern und dieses Secret dann einer Verbindung von Azure Cosmos DB und AWS Glue zuordnen.

Voraussetzungen:

• In Azure müssen Sie einen Azure-Cosmos-DB-Schlüssel für die Verwendung durch AWS Glue identifizieren oder generieren, cosmosKey. Weitere Informationen finden Sie unter [Sicherer Zugriff](https://learn.microsoft.com/en-us/azure/cosmos-db/secure-access-to-data?tabs=using-primary-key) [auf Daten in Azure Cosmos DB](https://learn.microsoft.com/en-us/azure/cosmos-db/secure-access-to-data?tabs=using-primary-key) in der Azure-Dokumentation.

Eine Verbindung zu Azure Cosmos DB konfigurieren Sie wie folgt:

- 1. Erstellen Sie in AWS Secrets Manager ein Secret mit Ihrem Azure-Cosmos-DB-Schlüssel. Um ein Geheimnis im Secrets Manager zu erstellen, befolgen Sie das Tutorial unter [Erstellen eines](https://docs.aws.amazon.com/secretsmanager/latest/userguide/create_secret.html)  [AWS Secrets Manager-Secrets](https://docs.aws.amazon.com/secretsmanager/latest/userguide/create_secret.html) in der AWS Secrets Manager-Dokumentation. Behalten Sie nach dem Erstellen des Secrets den Namen des Secrets, *secretName* für den nächsten Schritt bei.
	- Erstellen Sie bei der Auswahl von Schlüssel/Wert-Paaren ein Paar für den Schlüssel spark.cosmos.accountKey mit dem Wert *cosmosKey*.
- 2. Erstellen Sie in der AWS-Glue-Konsole eine Verbindung, indem Sie die Schritte in [the section](#page-353-0)  [called "Hinzufügen einer AWS Glue-Verbindung"](#page-353-0) befolgen. Behalten Sie nach dem Erstellen der Verbindung den Verbindungsnamen *connectionName* zur künftigen Verwendung in AWS Glue bei.
	- Wählen Sie als Verbindungstyp Azure Cosmos DB aus.
	- Geben Sie als AWS-Secret die Option *secretName* an.

Nachdem Sie eine Verbindung von AWS Glue und Azure Cosmos DB hergestellt haben, müssen Sie die folgenden Schritte durchführen, bevor Sie Ihren AWS-Glue-Auftrag ausführen:

- Erteilen Sie der mit Ihrem AWS Glue-Auftrag verknüpften IAM-Rolle die Berechtigung, *secretName* zu lesen.
- Geben Sie in Ihrer AWS-Glue-Auftragskonfiguration *connectionName* als zusätzliche Netzwerkverbindung an.

Lesen aus Container in Azure Cosmos DB für NoSQL

Voraussetzungen:

• Ein Container in Azure Cosmos DB für NoSQL, aus dem Sie lesen möchten. Sie benötigen Identifikationsinformationen für den Container.

Ein Container in Azure Cosmos DB für NoSQL wird anhand seiner Datenbank und seines Containers identifiziert. Sie müssen die Namen der Datenbank, *cosmosDBName*, und des Containers, *cosmosContainerName*, angeben, wenn Sie eine Verbindung zur Azure Cosmos DB für NoSQL API herstellen.

• Eine Verbindung von AWS Glue und Azure Cosmos DB, die so konfiguriert ist, dass sie Authentifizierungs- und Netzwerkstandortinformationen bereitstellt. Führen Sie dazu die Schritte im vorherigen Verfahren zum Konfigurieren einer Verbindung zu Azure Cosmos DB aus. Sie benötigen den Namen der AWS-Glue-Verbindung, *connectionName*.

Beispiele:

```
azurecosmos_read = glueContext.create_dynamic_frame.from_options( 
     connection_type="azurecosmos", 
     connection_options={ 
     "connectionName": connectionName, 
     "spark.cosmos.database": cosmosDBName, 
     "spark.cosmos.container": cosmosContainerName, 
     }
)
```
Sie können auch eine SELECT-SQL-Abfrage angeben, um die an Ihren DynamicFrame zurückgegebenen Ergebnisse zu filtern. Sie müssen query konfigurieren.

Beispiele:

```
azurecosmos_read_query = glueContext.create_dynamic_frame.from_options( 
     connection_type="azurecosmos", 
     connection_options={ 
         "connectionName": "connectionName", 
         "spark.cosmos.database": cosmosDBName, 
         "spark.cosmos.container": cosmosContainerName, 
         "spark.cosmos.read.customQuery": "query" 
     }
)
```
Schreiben in Container in Azure Cosmos DB für NoSQL

In diesem Beispiel werden Informationen aus einem vorhandenen DynamicFrame, *dynamicFrame*, in Azure Cosmos DB geschrieben. Wenn der Container bereits Informationen enthält, hängt AWS Glue Daten aus Ihrem DynamicFrame an. Wenn die Informationen im Container ein anderes Schema haben als die Informationen, die Sie schreiben, treten Fehler auf.

Voraussetzungen:

• Eine Azure-Cosmos-DB-Tabelle, in die Sie schreiben möchten. Sie benötigen Identifikationsinformationen für den Container. Sie müssen den Container erstellen, bevor Sie die Verbindungsmethode aufrufen.

Ein Container in Azure Cosmos DB für NoSQL wird anhand seiner Datenbank und seines Containers identifiziert. Sie müssen die Namen der Datenbank, *cosmosDBName*, und des Containers, *cosmosContainerName*, angeben, wenn Sie eine Verbindung zur Azure Cosmos DB für NoSQL API herstellen.

• Eine Verbindung von AWS Glue und Azure Cosmos DB, die so konfiguriert ist, dass sie Authentifizierungs- und Netzwerkstandortinformationen bereitstellt. Führen Sie dazu die Schritte im vorherigen Verfahren zum Konfigurieren einer Verbindung zu Azure Cosmos DB aus. Sie benötigen den Namen der AWS-Glue-Verbindung, *connectionName*.

Beispiele:

```
azurecosmos_write = glueContext.write_dynamic_frame.from_options( 
     frame=dynamicFrame, 
     connection_type="azurecosmos", 
     connection_options={ 
     "connectionName": connectionName,
```
)

```
 "spark.cosmos.database": cosmosDBName, 
 "spark.cosmos.container": cosmosContainerName
```
Referenz zur Azure-Cosmos-DB-Verbindungsoption

- connectionName Erforderlich. Wird für Lesen/Schreiben verwendet. Der Name einer Verbindung von AWS Glue und Azure Cosmos DB, die so konfiguriert ist, dass sie Authentifizierungs- und Netzwerkstandortinformationen für Ihre Verbindungsmethode bereitstellt.
- spark.cosmos.database Erforderlich. Wird für Lesen/Schreiben verwendet. Zulässige Werte: Datenbanknamen. Name der Azure Cosmos DB für NoSQL-Datenbank.
- spark.cosmos.container Erforderlich. Wird für Lesen/Schreiben verwendet. Zulässige Werte: Containernamen. Name des Containers in Azure Cosmos DB für NoSQL.
- spark.cosmos.read.customQuery Wird zum Lesen verwendet. Gültige Werte: SELECT-SQL-Abfragen. Benutzerdefinierte Abfrage zur Auswahl von Dokumenten, die gelesen werden sollen.

### Azure-SQL-Verbindungen

Sie können AWS Glue für Spark zum Lesen und Schreiben in Tabellen in Azure SQL Managed Instances in AWS Glue 4.0 und späteren Versionen verwenden. Sie können definieren, was mit einer SQL-Abfrage aus Azure SQL gelesen werden soll. Sie können eine Verbindung zu Azure SQL herstellen, indem Sie Benutzer und Passwörter verwenden, die über eine AWS-Glue-Verbindung in AWS Secrets Manager gespeichert sind.

Weitere Informationen zu Azure SQL finden Sie in der [Azure-SQL-Dokumentation](https://azure.microsoft.com/en-us/products/azure-sql).

Konfigurieren von Azure-SQL-Verbindungen

Um von AWS Glue aus eine Verbindung mit Azure SQL herzustellen, müssen Sie Ihre Azure-SQL-Anmeldeinformationen erstellen, in einem AWS Secrets Manager-Secret speichern und dieses Secret dann einer Verbindung von Azure SQL und AWS Glue zuordnen.

Eine Verbindung zu Azure SQL konfigurieren Sie wie folgt:

1. Erstellen Sie in AWS Secrets Manager ein Secret mit Ihren Azure-SQL-Anmeldeinformationen. Um ein Geheimnis im Secrets Manager zu erstellen, befolgen Sie das Tutorial unter [Erstellen](https://docs.aws.amazon.com/secretsmanager/latest/userguide/create_secret.html)  [eines AWS Secrets Manager-Secrets](https://docs.aws.amazon.com/secretsmanager/latest/userguide/create_secret.html) in der AWS Secrets Manager-Dokumentation. Behalten

Sie nach dem Erstellen des Secrets den Namen des Secrets, *secretName* für den nächsten Schritt bei.

- Erstellen Sie bei der Auswahl von Schlüssel/Wert-Paaren ein Paar für den Schlüssel user mit dem Wert *azuresqlUsername*.
- Erstellen Sie bei der Auswahl von Schlüssel/Wert-Paaren ein Paar für den Schlüssel password mit dem Wert *azuresqlPassword*.
- 2. Erstellen Sie in der AWS-Glue-Konsole eine Verbindung, indem Sie die Schritte in [the section](#page-353-0)  [called "Hinzufügen einer AWS Glue-Verbindung"](#page-353-0) befolgen. Behalten Sie nach dem Erstellen der Verbindung den Verbindungsnamen *connectionName* zur künftigen Verwendung in AWS Glue bei.
	- Wählen Sie als Verbindungstyp Azure SQL aus.
	- Wenn Sie eine Azure-SQL-URL angeben, geben Sie eine JDBC-Endpunkt-URL an.

Die URL muss das folgende Format aufweisen: jdbc:sqlserver://*databaseServerName*:*databasePort*;databaseName=*azuresqlDBname*;.

AWS Glue benötigt die folgenden URL-Eigenschaften:

• databaseName – Eine Standarddatenbank in Azure SQL, mit der eine Verbindung hergestellt werden kann.

Weitere Informationen zu JDBC-URLs für Azure SQL Managed Instances finden Sie in der [Microsoft-Dokumentation](https://learn.microsoft.com/en-us/sql/connect/jdbc/building-the-connection-url?view=azuresqldb-mi-current).

• Geben Sie als AWS-Secret die Option *secretName* an.

Nachdem Sie eine Verbindung von AWS Glue und Azure SQL hergestellt haben, müssen Sie die folgenden Schritte durchführen, bevor Sie Ihren AWS-Glue-Auftrag ausführen:

- Erteilen Sie der mit Ihrem AWS Glue-Auftrag verknüpften IAM-Rolle die Berechtigung, *secretName* zu lesen.
- Geben Sie in Ihrer AWS-Glue-Auftragskonfiguration *connectionName* als zusätzliche Netzwerkverbindung an.

Lesen in Azure-SQL-Tabellen

# Voraussetzungen:
# • Eine Azure-SQL-Tabelle, aus der gelesen werden soll. *Sie benötigen Identifikationsinformationen für die Tabelle, databaseName und tableIdentifier*.

Eine Azure-SQL-Tabelle wird anhand ihrer Datenbank, ihres Schemas und ihres Tabellennamens identifiziert. Sie müssen den Datenbanknamen und den Tabellennamen angeben, wenn Sie eine Verbindung zu Azure SQL herstellen. Sie müssen auch das Schema angeben, falls es sich nicht um das Standardschema "public" handelt. Die Datenbank wird über eine URL-Eigenschaft in *connectionName* bereitgestellt, das Schema und der Tabellenname über dbtable.

• Eine Verbindung von AWS Glue und Azure SQL, die für die Bereitstellung von Authentifizierungsinformationen konfiguriert ist. Gehen Sie wie im vorherigen Verfahren beschrieben vor, um eine Verbindung zu Azure SQL zu konfigurieren, um Ihre Authentifizierungsinformationen zu konfigurieren. Sie benötigen den Namen der AWS-Glue-Verbindung, *connectionName*.

Beispiele:

```
azuresql_read_table = glueContext.create_dynamic_frame.from_options( 
     connection_type="azuresql", 
     connection_options={ 
         "connectionName": "connectionName", 
         "dbtable": "tableIdentifier" 
     }
)
```
Sie können auch eine SELECT-SQL-Abfrage angeben, um die an Ihren DynamicFrame zurückgegebenen Ergebnisse zu filtern. Sie müssen query konfigurieren.

Beispiele:

```
azuresql_read_query = glueContext.create_dynamic_frame.from_options( 
     connection_type="azuresql", 
     connection_options={ 
         "connectionName": "connectionName", 
         "query": "query" 
     }
)
```
Schreiben in Azure-SQL-Tabellen

In diesem Beispiel werden Informationen aus einem vorhandenen DynamicFrame, *dynamicFrame*, in Azure SQL geschrieben. Wenn die Tabelle bereits Informationen enthält, hängt AWS Glue Daten aus Ihrem DynamicFrame an.

Voraussetzungen:

• Eine Azure-SQL-Tabelle, in die Sie schreiben möchten. *Sie benötigen Identifikationsinformationen für die Tabelle, databaseName und tableIdentifier*.

Eine Azure-SQL-Tabelle wird anhand ihrer Datenbank, ihres Schemas und ihres Tabellennamens identifiziert. Sie müssen den Datenbanknamen und den Tabellennamen angeben, wenn Sie eine Verbindung zu Azure SQL herstellen. Sie müssen auch das Schema angeben, falls es sich nicht um das Standardschema "public" handelt. Die Datenbank wird über eine URL-Eigenschaft in *connectionName* bereitgestellt, das Schema und der Tabellenname über dbtable.

• Azure-SQL-Authentifizierungsinformationen. Gehen Sie wie im vorherigen Verfahren beschrieben vor, um eine Verbindung zu Azure SQL zu konfigurieren, um Ihre Authentifizierungsinformationen zu konfigurieren. Sie benötigen den Namen der AWS-Glue-Verbindung, *connectionName*.

Beispiele:

```
azuresql_write = glueContext.write_dynamic_frame.from_options( 
     connection_type="azuresql", 
     connection_options={ 
         "connectionName": "connectionName", 
         "dbtable": "tableIdentifier" 
     }
)
```
Referenz zur Azure-SQL-Verbindungsoption

- connectionName Erforderlich. Wird für Lesen/Schreiben verwendet. Der Name einer Verbindung von AWS Glue und Azure SQL, die so konfiguriert ist, dass sie Authentifizierungsinformationen für Ihre Verbindungsmethode bereitstellt.
- databaseName Wird zum Lesen/Schreiben verwendet. Zulässige Werte: Azure-SQL-Datenbanknamen. Der Name der Datenbank in Azure SQL, mit der eine Verbindung hergestellt werden soll.
- dbtable Zum Schreiben erforderlich, zum Lesen erforderlich, sofern query nicht angegeben ist. Wird für Lesen/Schreiben verwendet. Gültige Werte: Namen von Azure-SQL-Tabellen oder durch Punkte getrennte Kombinationen aus Schema und Tabellennamen. Wird verwendet, um die Tabelle und das Schema anzugeben, die die Tabelle identifizieren, zu der eine Verbindung hergestellt werden soll. Das Standardschema ist "public". Wenn sich Ihre Tabelle nicht in einem Standardschema befindet, geben Sie diese Informationen in das Formular *schemaName*.*tableName* ein.
- query Wird zum Lesen verwendet. Eine Transact-SQL-SELECT-Abfrage, die definiert, was beim Lesen aus Azure SQL abgerufen werden soll. Weitere Informationen finden Sie in der [Microsoft-](https://learn.microsoft.com/en-us/sql/t-sql/queries/select-transact-sql?view=azuresqldb-mi-current)[Dokumentation.](https://learn.microsoft.com/en-us/sql/t-sql/queries/select-transact-sql?view=azuresqldb-mi-current)

## BigQuery-Verbindungen

Sie können AWS Glue für Spark zum Lesen und Schreiben in Tabellen in Google BigQuery in AWS 4.0 und späteren Versionen verwenden. Sie können mit einer Google-SQL-Abfrage in BigQuery lesen. Sie stellen mithilfe von Anmeldeinformationen, die über eine AWS Glue-Verbindung in AWS Secrets Manager gespeichert sind, eine Verbindung zu BigQuery her.

<span id="page-1766-0"></span>Weitere Informationen zu Google BigQuery finden Sie auf der [Website für Google Cloud BigQuery.](https://cloud.google.com/bigquery)

Konfigurieren von BigQuery-Verbindungen

Um von AWS Glue aus eine Verbindung zu Google BigQuery herzustellen, müssen Sie Ihre Anmeldeinformationen für die Google Cloud Platform erstellen und in einem AWS Secrets Manager-Secret speichern und dieses Secret dann mit einer Google BigQuery AWS Glue-Verbindung verknüpfen.

So konfigurieren Sie eine Verbindung zu BigQuery:

- 1. Erstellen und identifizieren Sie in der Google Cloud Platform relevante Ressourcen:
	- Erstellen oder identifizieren Sie ein GCP-Projekt mit BigQuery-Tabellen, zu dem Sie eine Verbindung herstellen möchten.
	- Aktivieren Sie die BigQuery-API. Weitere Informationen finden Sie unter [Verwenden der API](https://cloud.google.com/bigquery/docs/reference/storage/#enabling_the_api) [BigQuery Storage Read zum Lesen von Tabellendaten](https://cloud.google.com/bigquery/docs/reference/storage/#enabling_the_api).
- 2. Erstellen und exportieren Sie in Google Cloud Platform Anmeldeinformationen für ein Dienstkonto:

Sie können den Assistenten für Anmeldedaten in BigQuery verwenden, um diesen Schritt zu beschleunigen: [Anmeldeinformationen erstellen.](https://console.cloud.google.com/apis/credentials/wizard?api=bigquery.googleapis.com)

Folgen Sie der Anleitung unter [Dienstkonten erstellen,](https://cloud.google.com/iam/docs/service-accounts-create) um ein Dienstkonto in GCP zu erstellen.

- Wählen Sie bei der Auswahl eines Projekts das Projekt aus, das Ihre BigQuery-Tabelle enthält.
- Wenn Sie GCP-IAM-Rollen für Ihr Dienstkonto auswählen, erstellen oder fügen Sie eine Rolle hinzu, die entsprechende Berechtigungen zum Ausführen von BigQuery-Aufträgen zum Lesen, Schreiben oder Erstellen von BigQuery-Tabellen gewährt.

Folgen Sie der Anleitung unter [Einen Dienstkontoschlüssel erstellen,](https://cloud.google.com/iam/docs/keys-create-delete#creating) um Anmeldeinformationen für Ihr Dienstkonto zu erstellen.

• Wählen Sie für den Schlüsseltyp JSON aus.

Sie sollten jetzt eine JSON-Datei mit Anmeldeinformationen für Ihr Dienstkonto heruntergeladen haben. Das sollte bei Ihnen ähnlich wie im folgenden Bild aussehen:

```
{ 
   "type": "service_account", 
   "project_id": "*****", 
   "private_key_id": "*****", 
   "private_key": "*****", 
   "client_email": "*****", 
   "client_id": "*****", 
   "auth_uri": "https://accounts.google.com/o/oauth2/auth", 
   "token_uri": "https://oauth2.googleapis.com/token", 
   "auth_provider_x509_cert_url": "https://www.googleapis.com/oauth2/v1/certs", 
   "client_x509_cert_url": "*****", 
   "universe_domain": "googleapis.com"
}
```
- 3. base64-kodieren Sie die heruntergeladene Datei mit den Anmeldeinformationen. In einer AWS CloudShell-Sitzung oder ähnlichem können Sie dies durch Ausführen von cat *credentialsFile.json* | base64 -w 0 von der Befehlszeile aus tun. Behalten Sie die Ausgabe dieses Befehls, *credentialString*, bei.
- 4. Erstellen Sie in AWS Secrets Manager mithilfe Ihrer Anmeldeinformationen für Google Cloud Platform ein Secret. Um ein Geheimnis im Secrets Manager zu erstellen, befolgen Sie das

Tutorial unter [Erstellen eines AWS Secrets Manager-Secrets](https://docs.aws.amazon.com/secretsmanager/latest/userguide/create_secret.html) in der AWS Secrets Manager-Dokumentation. Behalten Sie nach dem Erstellen des Secrets den Namen des Secrets, *secretName* für den nächsten Schritt bei.

- Erstellen Sie bei der Auswahl von Schlüssel/Wert-Paaren ein Paar für den Schlüssel credentials mit dem Wert *credentialString*.
- 5. Erstellen Sie im AWS Glue Data Catalog eine Verbindung, indem Sie die Schritte in [the section](#page-353-0)  [called "Hinzufügen einer AWS Glue-Verbindung"](#page-353-0) befolgen. Behalten Sie nach dem Erstellen der Verbindung den Verbindungsnamen *connectionName* für den nächsten Schritt bei.
	- Wählen Sie für den Verbindungstyp Google BigQuery aus.
	- Geben Sie bei der Auswahl eines AWS-Secrets die Option *secretName* an.
- 6. Erteilen Sie der mit Ihrem AWS Glue-Auftrag verknüpften IAM-Rolle die Berechtigung, *secretName* zu lesen.
- 7. Geben Sie in Ihrer AWS-Glue-Auftragskonfiguration *connectionName* als zusätzliche Netzwerkverbindung an.

Lesen aus BigQuery-Tabellen

Voraussetzungen:

- Eine BigQuery-Tabelle, aus der gelesen werden soll. Sie benötigen die Namen der BigQuery-Tabelle und Datensätze im Format [dataset].[table]. Wir nennen sie *tableName*.
- Das Fakturierungsprojekt für die BigQuery-Tabelle. Sie benötigen den Namen des Projekts, *parentProject*. Wenn es kein übergeordnetes Fakturierungsprojekt gibt, verwenden Sie das Projekt, das die Tabelle enthält.
- BigQuery-Authentifizierungsinformationen. Gehen Sie gemäß der Schritte in So verwalten Sie Ihre Anmeldeinformationen für die Verbindung mit AWS Glue vor, um Ihre Authentifizierungsinformationen zu konfigurieren. Sie benötigen den Namen der AWS-Glue-Verbindung, *connectionName*.

Beispiele:

```
bigquery_read = glueContext.create_dynamic_frame.from_options( 
     connection_type="bigquery", 
     connection_options={ 
         "connectionName": "connectionName",
```

```
 "parentProject": "parentProject", 
     "sourceType": "table", 
     "table": "tableName", 
 }
```
Sie können auch eine Abfrage angeben, um die an Ihren DynamicFrame zurückgegebenen Ergebnisse zu filtern. Sie müssen query, sourceType, viewsEnabled und materializationDataset konfigurieren.

Beispiele:

Zusätzliche Voraussetzungen:

Sie müssen einen BigQuery-Datensatz, *materializationDataset*, erstellen oder identifizieren, in dem BigQuery materialisierte Ansichten für Ihre Abfragen schreiben kann.

Sie müssen Ihrem Dienstkonto die entsprechenden GCP-IAM-Berechtigungen gewähren, um in *materializationDataset* Tabellen erstellen zu können.

```
glueContext.create_dynamic_frame.from_options( 
             connection_type="bigquery", 
             connection_options={ 
                 "connectionName": "connectionName", 
                 "materializationDataset": materializationDataset, 
                 "parentProject": "parentProject", 
                 "viewsEnabled": "true", 
                 "sourceType": "query", 
                 "query": "select * from bqtest.test" 
 } 
         )
```
Schreiben in BigQuery-Tabellen

In diesem Beispiel wird direkt in den BigQuery-Dienst geschrieben. BigQuery unterstützt auch die "indirekte" Schreibmethode. Weitere Informationen zur Konfiguration indirekter Schreibvorgänge finden Sie unter [the section called "Verwenden von indirektem Schreiben in Google BigQuery".](#page-1771-0)

Voraussetzungen:

- Eine BigQuery-Tabelle, in die geschrieben werden soll. Sie benötigen die Namen der BigQuery-Tabelle und Datensätze im Format [dataset].[table]. Sie können auch einen neuen Tabellennamen angeben, der automatisch erstellt wird. Wir nennen sie *tableName*.
- Das Fakturierungsprojekt für die BigQuery-Tabelle. Sie benötigen den Namen des Projekts, *parentProject*. Wenn es kein übergeordnetes Fakturierungsprojekt gibt, verwenden Sie das Projekt, das die Tabelle enthält.
- BigQuery-Authentifizierungsinformationen. Gehen Sie gemäß der Schritte in So verwalten Sie Ihre Anmeldeinformationen für die Verbindung mit AWS Glue vor, um Ihre Authentifizierungsinformationen zu konfigurieren. Sie benötigen den Namen der AWS-Glue-Verbindung, *connectionName*.

## Beispiele:

```
bigquery_write = glueContext.write_dynamic_frame.from_options( 
     frame=frameToWrite, 
     connection_type="bigquery", 
     connection_options={ 
         "connectionName": "connectionName", 
         "parentProject": "parentProject", 
         "writeMethod": "direct", 
         "table": "tableName", 
     }
)
```
Referenz zur BigQuery-Verbindungsoption

- project Standard: Standard für das Google Cloud-Dienstkonto. Wird für Lesen/Schreiben verwendet. Der Name eines Google Cloud-Projekts, das mit Ihrer Tabelle verknüpft ist.
- table (Erforderlich) Wird zum Lesen/Schreiben verwendet. Der Name Ihrer BigQuery-Tabelle im Format [[project:]dataset.].
- dataset Erforderlich, wenn nicht über die Option table definiert. Wird für Lesen/Schreiben verwendet. Der Name des Datensatzes, der Ihre BigQuery-Tabelle enthält.
- parentProject Standard: Standard für das Google Cloud-Dienstkonto. Wird für Lesen/ Schreiben verwendet. Der Name eines Google Cloud-Projekts, das mit project verknüpft ist und für die Fakturierung verwendet wird.
- sourceType Wird zum Lesen verwendet. Beim Lesen erforderlich. Gültige Werte: table, query Informiert AWS Glue darüber, ob Sie nach Tabelle oder nach Abfrage lesen werden.
- materializationDataset Wird zum Lesen verwendet. Gültige Werte: Zeichenfolgen. Der Name eines BigQuery-Datensatzes, das zum Speichern von Materialisierungen für Ansichten verwendet wird.
- viewsEnabled Wird zum Lesen verwendet. Standard: falsch. Zulässige Werte: true, false. Konfiguriert, ob BigQuery Ansichten verwendet.
- query Wird zum Lesen verwendet. Wird verwendet, wenn viewsEnabled "true" ist. Eine GoogleSQL-DQL-Abfrage.
- temporaryGcsBucket Wird zum Schreiben verwendet. Erforderlich, wenn writeMethod auf Standard (indirect) eingestellt ist. Name eines Google Cloud Storage-Buckets, der zum Speichern einer Zwischenform Ihrer Daten beim Schreiben in BigQuery verwendet wird.
- writeMethod Standardwert: indirect. Zulässige Werte: direct, indirect. Wird zum Schreiben verwendet. Gibt die Methode an, mit der Ihre Daten geschrieben werden.
	- Wenn direct festgelegt ist, schreibt Ihr Connector mithilfe der BigQuery Storage Write API.
	- Wenn indirect festgelegt ist, schreibt Ihr Connector in Google Cloud Storage und überträgt dann mithilfe eines Ladevorgangs an BigQuery. Ihr Google Cloud-Dienstkonto benötigt entsprechende GCS-Berechtigungen.

<span id="page-1771-0"></span>Verwenden von indirektem Schreiben in Google BigQuery

In diesem Beispiel wird indirektes Schreiben verwendet, bei dem Daten in Google Cloud Storage geschrieben und zu Google BigQuery kopiert werden.

## Voraussetzungen:

Sie benötigen einen temporären Google Cloud Storage-Bucket, *temporaryBucket*.

Die GCP-IAM-Rolle für das GCP-Dienstkonto von AWS Glue benötigt die entsprechenden GCS-Berechtigungen, um auf *temporaryBucket* zugreifen zu können.

# Zusätzliche Konfiguration:

So konfigurieren Sie indirektes Schreiben in BigQuery:

1. Bewerten Sie [the section called "Konfigurieren von BigQuery"](#page-1766-0) und suchen oder laden Sie die JSON-Datei mit Ihren GCP-Anmeldeinformationen erneut herunter. Identifizieren Sie

*secretName*, das AWS Secrets Manager-Secret für die Google BigQuery AWS Glue-Verbindung, die in Ihrem Auftrag verwendet wird.

- 2. Laden Sie die JSON-Datei mit Ihren Anmeldeinformationen an einem entsprechend sicheren Amazon-S3-Speicherort hoch. Behalten Sie den Pfad zur Datei, *s3secretpath*, für kommende Schritte bei.
- 3. Bearbeiten Sie *secretName* durch Hinzufügen des spark.hadoop.google.cloud.auth.service.account.json.keyfile-Schlüssels. Setzen Sie den Wert auf *s3secretpath*.
- 4. Erteilen Sie Ihrem AWS Glue-Auftrag Amazon S3 IAM-Berechtigungen für den Zugriff auf *s3secretpath*.

Sie können jetzt den Speicherort Ihres temporären GCS-Bucket für Ihre Schreibmethode angeben. Sie müssen writeMethod nicht angeben, da indirect üblicherweise die Standardeinstellung ist.

```
bigquery_write = glueContext.write_dynamic_frame.from_options( 
     frame=frameToWrite, 
     connection_type="bigquery", 
     connection_options={ 
         "connectionName": "connectionName", 
         "parentProject": "parentProject", 
         "temporaryGcsBucket": "temporaryBucket", 
         "table": "tableName", 
     }
)
```
## JDBC-Verbindungen

Bestimmte, in der Regel relationale Datenbanktypen unterstützen die Verbindung über den JDBC-Standard. Weitere Informationen zu JDBC finden Sie in der Dokumentation zur [Java JDBC API.](https://docs.oracle.com/javase/8/docs/technotes/guides/jdbc/) AWS Glue unterstützt nativ die Verbindung zu bestimmten Datenbanken über seine JDBC-Konnektoren – die JDBC-Bibliotheken werden in AWS-Glue-Spark-Aufträgen bereitgestellt. Wenn Sie mithilfe von AWS-Glue-Bibliotheken eine Verbindung zu diesen Datenbanktypen herstellen, haben Sie Zugriff auf eine Reihe von Standardoptionen.

Zu den JDBC-connectionType-Werten gehören:

• "connectionType": "sqlserver": Bezeichnet eine Verbindung zu einer Microsoft SQL Server-Datenbank.

- "connectionType": "mysql": Bezeichnet eine Verbindung zu einer MySQL-Datenbank.
- "connectionType": "oracle": Bezeichnet eine Verbindung zu einer Oracle-Datenbank.
- "connectionType": "postgresql": Bezeichnet eine Verbindung zu einer PostgreSQL-Datenbank.
- "connectionType": "redshift": Bezeichnet eine Verbindung zu einer Amazon-Redshift-Datenbank. Weitere Informationen finden Sie unter [the section called "Redshift-Verbindungen".](#page-1738-0)

In der folgenden Tabelle sind die von AWS Glue unterstützten JDBC-Treiberversionen aufgeführt.

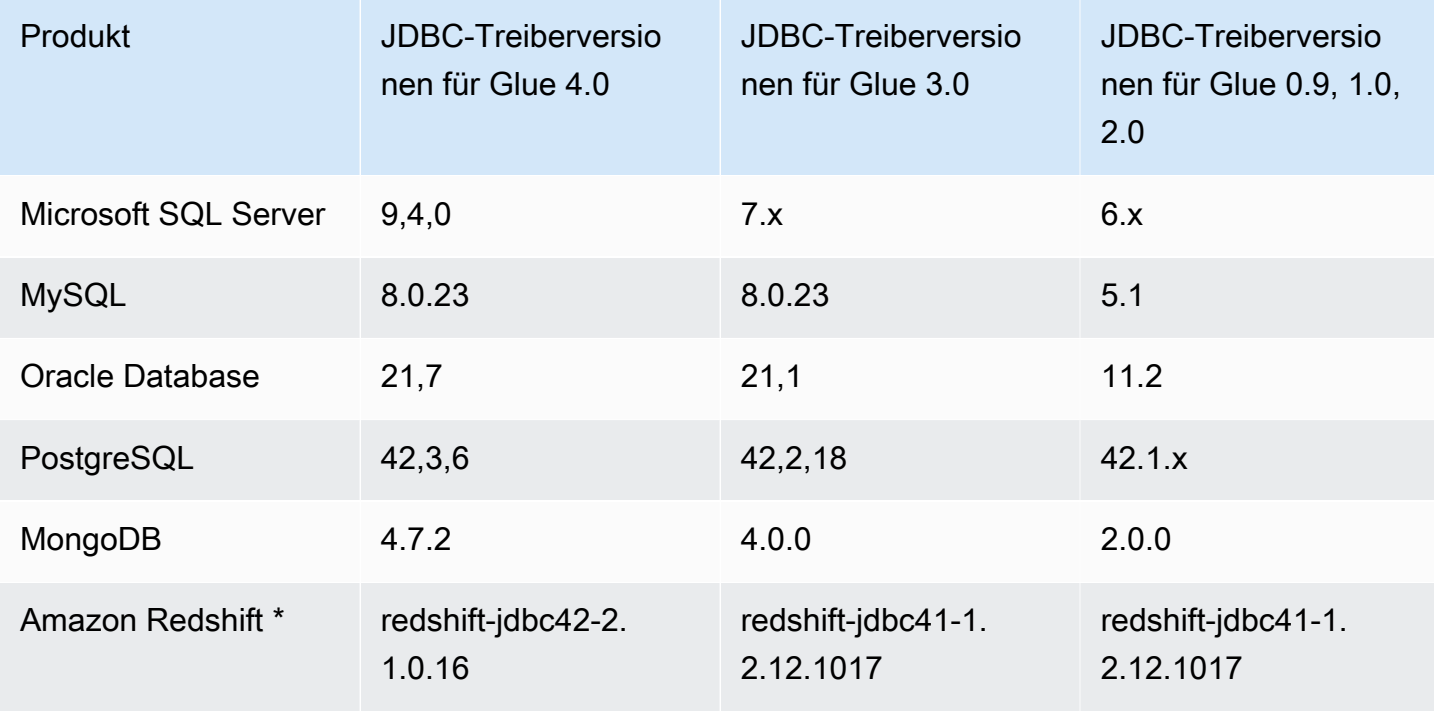

\* Für den Amazon-Redshift-Verbindungstyp werden alle anderen Optionsname/Wert-Paare, die in Verbindungsoptionen für eine JDBC-Verbindung enthalten sind, einschließlich Formatierungsoptionen, direkt an die zugrunde liegende SparkSQL-Datenquelle übergeben. In AWS Glue mit Spark-Aufträgen in AWS Glue 4.0 und späteren Versionen verwendet der native AWS-Glue-Konnektor für Amazon Redshift die Amazon-Redshift-Integration für Apache Spark. Weitere Informationen finden Sie unter [Amazon-Redshift-Integration für Apache Spark.](https://docs.aws.amazon.com/redshift/latest/mgmt/spark-redshift-connector.html) In früheren Versionen finden Sie Informationen zur [Amazon-Redshift-Datenquelle für Spark](https://github.com/databricks/spark-redshift).

Informationen zum Konfigurieren Ihrer Amazon VPC für die Verbindung mit Amazon-RDS-Datenspeichern über JDBC finden Sie unter [the section called "Einrichten von Amazon VPC für die](#page-1783-0)  [Verbindung mit Amazon-RDS-Datenspeichern"](#page-1783-0).

## **a** Note

AWS-Glue-Aufträge werden während einer Ausführung nur einem Subnetz zugeordnet. Dies kann sich auf Ihre Fähigkeit auswirken, über denselben Auftrag eine Verbindung zu mehreren Datenquellen herzustellen. Dieses Verhalten ist nicht auf JDBC-Quellen beschränkt.

## Themen

- [Referenz zur JDBC-Verbindungsoption](#page-1774-0)
- [sampleQuery verwenden](#page-1776-0)
- [Benutzerdefinierten JDBC-Treiber verwenden](#page-1778-0)
- [Parallel aus JDBC-Tabellen lesen](#page-1781-0)
- [Einrichten von Amazon VPC für JDBC-Verbindungen zu Amazon-RDS-Datenspeichern von AWS](#page-1783-0)  **[Glue](#page-1783-0)**

<span id="page-1774-0"></span>Referenz zur JDBC-Verbindungsoption

Wenn Sie bereits eine Verbindung für JDBC AWS Glue definiert haben, können Sie die darin definierten Konfigurationseigenschaften wie URL, Benutzer und Passwort wiederverwenden, sodass Sie sie nicht im Code als Verbindungsoptionen angeben müssen. Dieses Feature ist in AWS Glue 3.0 und späteren Versionen verfügbar. Verwenden Sie dazu die folgenden Verbindungseigenschaften:

- "useConnectionProperties": Setzen Sie den Wert auf "true", um anzugeben, dass Sie die Konfiguration von einer Verbindung aus verwenden möchten.
- "connectionName": Geben Sie den Verbindungsnamen ein, aus dem die Konfiguration abgerufen werden soll. Die Verbindung muss in derselben Region wie der Auftrag definiert sein.

Verwenden Sie diese Verbindungsoptionen mit JDBC-Verbindungen:

- "url": (Erforderlich) Die JDBC-URL für die Datenbank.
- "dbtable": (Erforderlich) Die Datenbanktabelle, aus der gelesen werden soll. Bei JDBC-Datenspeichern, die von Schemata innerhalb einer Datenbank unterstützen, geben Sie schema.table-name an. Wenn kein Schema angegeben ist, wird der Standardwert "öffentliches" Schema verwendet.
- "user": (Erforderlich) Der Benutzername, der beim herstellen der Verbindung verwendet werden soll.
- "password": (Erforderlich) Das Passwort für die Verbindung.
- (Optional) Mit den folgenden Optionen können Sie einen benutzerdefinierten JDBC-Treiber bereitstellen. Verwenden Sie diese Optionen, wenn Sie einen Treiber verwenden müssen, der AWS Glue nicht nativ unterstützt.

ETL-Aufträge können verschiedene JDBC-Treiberversionen für die Datenquelle und das Ziel verwenden, selbst wenn Quelle und Ziel dasselbe Datenbankprodukt sind. Auf diese Weise können Sie Daten zwischen Quell- und Zieldatenbanken mit unterschiedlichen Versionen migrieren. Um diese Optionen zu verwenden, müssen Sie zuerst die JAR-Datei des JDBC-Treibers in Amazon S3 hochladen.

- "customJdbcDriverS3Path": Der Amazon-S3-Pfad des benutzerdefinierten JDBC-Treibers.
- "customJdbcDriverClassName": Der Klassenname des JDBC-Treibers.
- "bulkSize": (Optional) Wird verwendet, um parallele Inserts zu konfigurieren, um Massenladungen in JDBC-Ziele zu beschleunigen. Geben Sie einen ganzzahligen Wert für den Parallelitätsgrad an, der beim Schreiben oder Einfügen von Daten verwendet werden soll. Diese Option ist hilfreich, um die Leistung beim Schreiben in Datenbanken wie das Arch User Repository (AUR) zu verbessern.
- "hashfield" (Optional) Eine Zeichenfolge, die zur Angabe des Namens einer Spalte in der JDBC-Tabelle verwendet wird, die zum Aufteilen der Daten in Partitionen beim parallelen Lesen aus JDBC-Tabellen verwendet werden soll. Geben Sie "hashfield" ODER "hashexpression" an. Weitere Informationen finden Sie unter [the section called "Parallel aus JDBC lesen".](#page-1781-0)
- "hashexpression" (Optional) Eine SQL-Auswahlklausel, die eine ganze Zahl zurückgibt. Wird verwendet, um die Daten in einer JDBC-Tabelle beim parallelen Lesen aus JDBC-Tabellen in Partitionen zu unterteilen. Geben Sie "hashfield" ODER "hashexpression" an. Weitere Informationen finden Sie unter [the section called "Parallel aus JDBC lesen"](#page-1781-0).
- "hashpartitions" (Optional) Eine positive Ganzzahl. Wird verwendet, um die Anzahl der parallelen Lesevorgänge der JDBC-Tabelle anzugeben, wenn parallel aus JDBC-Tabellen gelesen wird. Standard: 7. Weitere Informationen finden Sie unter [the section called "Parallel aus JDBC](#page-1781-0) [lesen".](#page-1781-0)
- "sampleQuery": (Optional) Eine benutzerdefinierte SQL-Abfrageanweisung. Wird verwendet, um eine Teilmenge von Informationen in einer Tabelle anzugeben, um ein Beispiel des Tabelleninhalts abzurufen. Wenn sie ohne Rücksicht auf Ihre Daten konfiguriert wird, kann sie weniger effizient als DynamicFrame-Methoden sein und zu Zeitüberschreitungen oder Fehlern aufgrund von

Speichermangel führen. Weitere Informationen finden Sie unter [the section called "sampleQuery](#page-1776-0)  [verwenden".](#page-1776-0)

- "enablePartitioningForSampleQuery": (Optional) Ein boolescher Wert. Standard: falsch. Wird verwendet, um das parallele Lesen aus JDBC-Tabellen bei Angabe von sampleQuery zu ermöglichen. Wenn es auf wahr festgelegt ist, muss **sampleQuery** mit "where" oder "and" enden, damit AWS Glue Partitionierungsbedingungen anfügt. Weitere Informationen finden Sie unter [the](#page-1776-0) [section called "sampleQuery verwenden"](#page-1776-0).
- "sampleSize": (Optional) Eine positive Ganzzahl. Begrenzt die Anzahl der von der Beispielabfrage zurückgegebenen Zeilen. Funktioniert nur, wenn enablePartitioningForSampleQuery true ist. Wenn die Partitionierung nicht aktiviert ist, sollten Sie stattdessen "limit x" direkt in sampleQuery einfügen, um die Größe zu begrenzen. Weitere Informationen finden Sie unter [the section called "sampleQuery verwenden".](#page-1776-0)

## <span id="page-1776-0"></span>sampleQuery verwenden

Dieser Abschnitt erläutert die Verwendung von sampleQuery, sampleSize und enablePartitioningForSampleQuery.

sampleQuery kann ein effizienter Weg sein, um ein paar Zeilen Ihres Datensatzes abzufragen. In der Standardeinstellung wird die Abfrage von einem einzigen Ausführer ausgeführt. Wenn sie ohne Rücksicht auf Ihre Daten konfiguriert wird, kann sie weniger effizient als DynamicFrame-Methoden sein und zu Zeitüberschreitungen oder Fehlern aufgrund von Speichermangel führen. Das Ausführen von SQL in der zugrunde liegenden Datenbank als Teil Ihrer ETL-Pipeline ist im Allgemeinen nur aus Leistungsgründen erforderlich. Wenn Sie eine Vorschau einiger Zeilen Ihres Datensatzes anzeigen möchten, sollten Sie die Verwendung von [the section called "show"](#page-1450-0) in Betracht ziehen. Wenn Sie versuchen, Ihr Dataset mithilfe von SQL zu transformieren, sollten Sie die Verwendung von [the](#page-1449-0) [section called "toDF"](#page-1449-0) in Betracht ziehen, um eine SparkSQL-Transformation für Ihre Daten in einem DataFrame-Formular zu definieren.

Während Ihre Abfrage eine Vielzahl von Tabellen manipulieren kann, ist dbtable weiterhin erforderlich.

Verwendung von sampleQuery zum Abrufen eines Beispiels Ihrer Tabelle

Wenn Sie das Standardverhalten von "sampleQuery" zum Abrufen eines Beispiels Ihrer Daten verwenden, erwartet AWS Glue keinen nennenswerten Durchsatz und führt Ihre Abfrage daher auf einem einzigen Ausführer aus. Um die von Ihnen bereitgestellten Daten zu begrenzen und

keine Leistungsprobleme zu verursachen, empfehlen wir Ihnen, SQL mit einer LIMIT-Klausel bereitzustellen.

Example Verwenden von sampleQuery ohne Partitionierung

Das folgende Codebeispiel zeigt, wie sampleQuery ohne Partitionierung verwendet wird.

```
//A full sql query statement.
val query = "select name from $tableName where age > 0 limit 1"
val connectionOptions = JsonOptions(Map( 
     "url" -> url, 
     "dbtable" -> tableName, 
     "user" -> user, 
     "password" -> password, 
     "sampleQuery" -> query ))
val dyf = glueContext.getSource("mysql", connectionOptions) 
           .getDynamicFrame()
```
Verwendung von sampleQuery für größere Datensätze

Wenn Sie einen großen Datensatz lesen, müssen Sie möglicherweise die JDBC-Partitionierung aktivieren, um eine Tabelle parallel abzufragen. Weitere Informationen finden Sie unter [the section](#page-1781-0)  [called "Parallel aus JDBC lesen".](#page-1781-0) Um sampleQuery mit JDBC-Partitionierung zu verwenden, legen Sie enablePartitioningForSampleQuery auf wahr fest. Um dieses Feature zu aktivieren, müssen Sie einige Änderungen an Ihrer sampleQuery vornehmen.

Wenn Sie die JDBC-Partitionierung mit sampleQuery verwenden, muss Ihre Abfrage mit "where" oder "and" enden, damit AWS Glue Partitionierungsbedingungen anfügen kann.

Wenn Sie die Ergebnisse Ihrer sampleQuery beim parallelen Lesen aus JDBC-Tabellen einschränken möchten, legen Sie den "sampleSize"-Parameter fest, anstatt eine LIMIT-Klausel anzugeben.

Example Verwenden sampleQuery mit JDBC-Partitionierung

Das folgende Codebeispiel zeigt, wie sampleQuery mit JDBC-Partitionierung verwendet wird.

```
//note that the query should end with "where" or "and" if use with JDBC partitioning.
val query = "select name from $tableName where age > 0 and"
//Enable JDBC partitioning by setting hashfield.
//to use sampleQuery with partitioning, set enablePartitioningForSampleQuery.
//use sampleSize to limit the size of returned data.
val connectionOptions = JsonOptions(Map(
```

```
 "url" -> url, 
     "dbtable" -> tableName, 
     "user" -> user, 
     "password" -> password, 
     "hashfield" -> primaryKey, 
     "sampleQuery" -> query, 
     "enablePartitioningForSampleQuery" -> true, 
     "sampleSize" -> "1" ))
val dyf = glueContext.getSource("mysql", connectionOptions) 
            .getDynamicFrame()
```
Hinweise und Einschränkungen:

Beispielabfragen können nicht zusammen mit Auftragslesezeichen verwendet werden. Der Lesezeichenstatus wird ignoriert, wenn die Konfiguration für beide bereitgestellt wird.

<span id="page-1778-0"></span>Benutzerdefinierten JDBC-Treiber verwenden

In den folgenden Codebeispielen wird gezeigt, wie JDBC-Datenbanken mit benutzerdefinierten JDBC-Treibern gelesen und geschrieben werden. Diese demonstrieren das Lesen aus einer Version eines Datenbankprodukts und das Schreiben in eine spätere Version desselben Produkts.

Python

```
import sys
from awsglue.transforms import *
from awsglue.utils import getResolvedOptions
from pyspark.context import SparkContext, SparkConf
from awsglue.context import GlueContext
from awsglue.job import Job
import time
from pyspark.sql.types import StructType, StructField, IntegerType, StringType
sc = SparkContext()
glueContext = GlueContext(sc)
spark = glueContext.spark_session
# Construct JDBC connection options
connection_mysql5_options = { 
     "url": "jdbc:mysql://<jdbc-host-name>:3306/db", 
     "dbtable": "test", 
     "user": "admin", 
     "password": "pwd"}
```

```
connection_mysql8_options = { 
     "url": "jdbc:mysql://<jdbc-host-name>:3306/db", 
     "dbtable": "test", 
     "user": "admin", 
     "password": "pwd", 
     "customJdbcDriverS3Path": "s3://DOC-EXAMPLE-BUCKET/mysql-connector-
java-8.0.17.jar", 
     "customJdbcDriverClassName": "com.mysql.cj.jdbc.Driver"}
connection_oracle11_options = { 
     "url": "jdbc:oracle:thin:@//<jdbc-host-name>:1521/ORCL", 
     "dbtable": "test", 
     "user": "admin", 
     "password": "pwd"}
connection oracle18 options = {f} "url": "jdbc:oracle:thin:@//<jdbc-host-name>:1521/ORCL", 
     "dbtable": "test", 
     "user": "admin", 
     "password": "pwd", 
     "customJdbcDriverS3Path": "s3://DOC-EXAMPLE-BUCKET/ojdbc10.jar", 
     "customJdbcDriverClassName": "oracle.jdbc.OracleDriver"}
# Read from JDBC databases with custom driver
df_mysql8 = glueContext.create_dynamic_frame.from_options(connection_type="mysql", 
 connection options=connection mysql8 options)
# Read DynamicFrame from MySQL 5 and write to MySQL 8
df_mysql5 = glueContext.create_dynamic_frame.from_options(connection_type="mysql", 
  connection_options=connection_mysql5_options)
glueContext.write_from_options(frame_or_dfc=df_mysql5, connection_type="mysql", 
                                 connection_options=connection_mysql8_options)
# Read DynamicFrame from Oracle 11 and write to Oracle 18
df oracle11 =
  glueContext.create_dynamic_frame.from_options(connection_type="oracle", 
  connection_options=connection_oracle11_options)
glueContext.write_from_options(frame_or_dfc=df_oracle11, connection_type="oracle", 
                                 connection_options=connection_oracle18_options)
```
#### Scala

```
import com.amazonaws.services.glue.GlueContext
import com.amazonaws.services.glue.MappingSpec
import com.amazonaws.services.glue.errors.CallSite
import com.amazonaws.services.glue.util.GlueArgParser
import com.amazonaws.services.glue.util.Job
import com.amazonaws.services.glue.util.JsonOptions
import com.amazonaws.services.glue.DynamicFrame
import org.apache.spark.SparkContext
import scala.collection.JavaConverters._
object GlueApp { 
   val MYSQL_5_URI: String = "jdbc:mysql://<jdbc-host-name>:3306/db" 
   val MYSQL_8_URI: String = "jdbc:mysql://<jdbc-host-name>:3306/db" 
   val ORACLE_11_URI: String = "jdbc:oracle:thin:@//<jdbc-host-name>:1521/ORCL" 
   val ORACLE_18_URI: String = "jdbc:oracle:thin:@//<jdbc-host-name>:1521/ORCL" 
  // Construct JDBC connection options 
   lazy val mysql5JsonOption = jsonOptions(MYSQL_5_URI) 
   lazy val mysql8JsonOption = customJDBCDriverJsonOptions(MYSQL_8_URI, "s3://DOC-
EXAMPLE-BUCKET/mysql-connector-java-8.0.17.jar", "com.mysql.cj.jdbc.Driver") 
   lazy val oracle11JsonOption = jsonOptions(ORACLE_11_URI) 
   lazy val oracle18JsonOption = customJDBCDriverJsonOptions(ORACLE_18_URI, "s3://
DOC-EXAMPLE-BUCKET/ojdbc10.jar", "oracle.jdbc.OracleDriver") 
   def main(sysArgs: Array[String]): Unit = { 
    val spark: SparkContext = new SparkContext()
    val glueContext: GlueContext = new GlueContext(spark)
     val args = GlueArgParser.getResolvedOptions(sysArgs, Seq("JOB_NAME").toArray) 
    Job.init(args("JOB_NAME"), glueContext, args.asJava)
    // Read from JDBC database with custom driver 
     val df_mysql8: DynamicFrame = glueContext.getSource("mysql", 
  mysql8JsonOption).getDynamicFrame() 
    // Read DynamicFrame from MySQL 5 and write to MySQL 8 
     val df_mysql5: DynamicFrame = glueContext.getSource("mysql", 
  mysql5JsonOption).getDynamicFrame() 
     glueContext.getSink("mysql", mysql8JsonOption).writeDynamicFrame(df_mysql5)
```

```
 // Read DynamicFrame from Oracle 11 and write to Oracle 18 
    val df oracle11: DynamicFrame = glueContext.getSource("oracle",
  oracle11JsonOption).getDynamicFrame() 
     glueContext.getSink("oracle", oracle18JsonOption).writeDynamicFrame(df_oracle11) 
     Job.commit() 
   } 
   private def jsonOptions(url: String): JsonOptions = { 
     new JsonOptions( 
       s"""{"url": "${url}", 
          |"dbtable":"test", 
          |"user": "admin", 
           |"password": "pwd"}""".stripMargin) 
   } 
   private def customJDBCDriverJsonOptions(url: String, customJdbcDriverS3Path: 
  String, customJdbcDriverClassName: String): JsonOptions = { 
     new JsonOptions( 
       s"""{"url": "${url}", 
          |"dbtable":"test", 
           |"user": "admin", 
           |"password": "pwd", 
           |"customJdbcDriverS3Path": "${customJdbcDriverS3Path}", 
           |"customJdbcDriverClassName" : 
  "${customJdbcDriverClassName}"}""".stripMargin) 
   }
}
```
#### <span id="page-1781-0"></span>Parallel aus JDBC-Tabellen lesen

Sie können die Eigenschaften Ihrer JDBC-Tabelle so einstellen, dass AWS Glue Daten parallel lesen kann. Wenn Sie bestimmte Eigenschaften festlegen, weisen Sie AWS Glue an, parallele SQL-Abfragen gegen logische Partitionen Ihrer Daten auszuführen. Sie können die Partitionierung steuern, indem Sie ein Hash-Feld oder einen Hash-Ausdruck festlegen. Sie können auch die Anzahl der parallelen Lesezugriffe steuern, die für den Zugriff auf Ihre Daten verwendet werden.

Das parallele Lesen aus JDBC-Tabellen ist eine Optimierungsmethode, die die Leistung verbessern kann. Weitere Informationen darüber, wie Sie feststellen können, wann diese Methode geeignet ist,

finden Sie unter [Die Menge an gescannten Daten verringern](https://docs.aws.amazon.com/prescriptive-guidance/latest/tuning-aws-glue-for-apache-spark/parallelize-tasks.html) im Leitfaden Bewährte Methoden für die Leistungsoptimierung von AWS Glue für Apache-Spark-Aufträge in der AWS Prescriptive Guidance.

Um paralleles Lesen zu ermöglichen, können Sie Schlüssel-Wert-Paare im Parameterfeld Ihrer Tabellenstruktur setzen. Verwenden Sie eine JSON-Notation, um einen Wert für das Parameterfeld Ihrer Tabelle festzulegen. Weitere Informationen zum Bearbeiten der Eigenschaften einer Tabelle finden Sie unter [Anzeigen und Bearbeiten von Tabellendetails](#page-112-0). Sie können auch parallele Lesevorgänge aktivieren, wenn Sie die ETL-Methoden (Extrahieren, Transformieren und Laden) create\_dynamic\_frame\_from\_options und create\_dynamic\_frame\_from\_catalog aufrufen. Weitere Informationen über das Festlegen der Optionen dieser Methoden finden Sie unter from options und from catalog.

Sie können diese Methode für JDBC-Tabellen verwenden, d.h. für die meisten Tabellen, deren Grundlage ein JDBC-Datenspeicher ist. Diese Eigenschaften werden beim Lesen von Amazon-Redshift- und Amazon-S3-Tabellen ignoriert.

## hashfield

Stellen Sie hashfield auf den Namen einer Spalte in der JDBC-Tabelle ein, die zur Aufteilung der Daten in Partitionen verwendet werden soll. Um optimale Ergebnisse zu erzielen, sollte diese Spalte eine gleichmäßige Verteilung der Werte aufweisen, um die Daten zwischen den Partitionen zu verteilen. Diese Spalte kann einen beliebigen Datentyp aufweisen. AWS Glue erzeugt nicht überlappende Abfragen, die parallel laufen, um die durch diese Spalte partitionierten Daten zu lesen. Wenn Ihre Daten beispielsweise gleichmäßig nach Monaten verteilt sind, können Sie die Spalte month verwenden, um die Daten für jeden Monat parallel zu lesen:

'hashfield': 'month'

AWS Glue erstellt eine Abfrage, um den Feldwert mit einer Partitionsnummer zu hashen, und führt die Abfrage für alle Partitionen parallel aus. Um Ihre eigene Abfrage zur Partitionierung einer gelesenen Tabelle zu verwenden, geben Sie hashexpression anstelle von hashfield an.

#### hashexpression

Setzen Sie hashexpression auf einen SQL-Ausdruck (entsprechend der Syntax der JDBC-Datenbankmaschine), der eine ganze Zahl zurückgibt. Ein einfacher Ausdruck ist der Name einer beliebigen numerischen Spalte in der Tabelle. AWS Glue erzeugt SQL-Abfragen zum parallelen

Lesen der JDBC-Daten unter Verwendung von hashexpression in der WHERE-Klausel zur Partitionierung de Daten.

Verwenden Sie beispielsweise die numerische Spalte customerID, um Daten zu lesen, die nach Kundennummer partitioniert sind:

```
 'hashexpression': 'customerID'
```
Zur AWS Glue Steuerung der Partitionierung, geben Sie hashfield anstelle von hashexpression an.

hashpartitions

Stellen Sie hashpartitions auf die Anzahl der parallelen Lesezugriffe der JDBC-Tabelle ein. Wenn diese Eigenschaft nicht festgelegt ist, wird der Standardwert 7 verwendet.

Stellen Sie beispielsweise die Anzahl der parallelen Lesezugriffe auf 5 ein, so dass AWS Glue Ihre Daten mit fünf Abfragen (oder weniger) liest:

'hashpartitions': '5'

<span id="page-1783-0"></span>Einrichten von Amazon VPC für JDBC-Verbindungen zu Amazon-RDS-Datenspeichern von AWS **Glue** 

#### **a** Note

Neue Amazon-RDS-Datenbank-Instances verwenden standardmäßig das neue Zertifikat rds-ca-rsa2048-g1. -AWS GlueAufträge und Testverbindungen basieren derzeit auf certificate rds-ca-2019. Um neue Amazon-RDS-Instances mit AWS Glue Aufträgen oder Testverbindungen zu verbinden, legen Sie Ihre Instance so fest, dass sie das Zertifikat rds-ca-2019 über die AWSKonsole oder verwendetAWS CLI. Weitere Informationen finden Sie unter [Verwenden von SSL/TLS zum Verschlüsseln einer Verbindung mit einer DB-](https://docs.aws.amazon.com/AmazonRDS/latest/UserGuide/UsingWithRDS.SSL.html)[Instance](https://docs.aws.amazon.com/AmazonRDS/latest/UserGuide/UsingWithRDS.SSL.html) im Amazon-RDS-Benutzerhandbuch.

Wenn Sie JDBC verwenden, um eine Verbindung zu Datenbanken in Amazon RDS herzustellen, müssen Sie eine zusätzliche Einrichtung durchführen. Damit AWS Glue Komponenten mit Amazon RDS kommunizieren können, müssen Sie den Zugriff auf Ihre Amazon-RDS-Datenspeicher in Amazon VPC einrichten. Damit AWS Glue mit seinen Komponenten kommunizieren kann, geben Sie eine Sicherheitsgruppe mit einer selbstreferenzierenden eingehenden Regel für alle TCP-Ports an. Durch Erstellen einer selbstreferenzierenden Regel können Sie die Quelle auf dieselbe Sicherheitsgruppe in der VPC beschränken. Eine Selbstreferenzierungsregel öffnet die VPC nicht für alle Netzwerke. Die Standardsicherheitsgruppe für Ihre VPC verfügt möglicherweise bereits über eine selbstreferenzierende eingehende Regel für den gesamten Datenverkehr (ALL Traffic).

So richten Sie den Zugriff zwischen AWS Glue- und Amazon-RDS-Datenspeichern ein

- 1. Melden Sie sich bei der AWS Management Console an und öffnen Sie die Amazon-RDS-Konsole unter [https://console.aws.amazon.com/rds/.](https://console.aws.amazon.com/rds/)
- 2. Identifizieren Sie in der Amazon-RDS-Konsole die Sicherheitsgruppe(n), die zur Steuerung des Zugriffs auf Ihre Amazon-RDS-Datenbank verwendet werden.

Wählen Sie im linken Navigationsbereich Datenbanken und dann die Instance, mit der Sie eine Verbindung herstellen möchten, aus der Liste im Hauptbereich aus.

Suchen Sie auf der Datenbankdetailseite VPC-Sicherheitsgruppen auf der Registerkarte Konnektivität und Sicherheit.

- 3. Identifizieren Sie anhand Ihrer Netzwerkarchitektur, welche zugehörige Sicherheitsgruppe am besten geändert werden soll, um den Zugriff für den AWS -Glue-Service zu ermöglichen. Speichern Sie den Namen *database-security-group* zur späteren Referenz. Wenn es keine geeignete Sicherheitsgruppe gibt, folgen Sie den Anweisungen unter [Gewähren des](https://docs.aws.amazon.com/AmazonRDS/latest/UserGuide/CHAP_SettingUp.html) [Zugriffs auf Ihre DB-Instance in Ihrer VPC, indem Sie eine Sicherheitsgruppe in der Amazon-](https://docs.aws.amazon.com/AmazonRDS/latest/UserGuide/CHAP_SettingUp.html)[RDS-Dokumentation erstellen.](https://docs.aws.amazon.com/AmazonRDS/latest/UserGuide/CHAP_SettingUp.html)
- 4. Melden Sie sich an der AWS Management Console an und öffnen Sie die Amazon-VPC-Konsole unter [https://console.aws.amazon.com/vpc/.](https://console.aws.amazon.com/vpc/)
- 5. Identifizieren Sie in der Amazon-VPC-Konsole, wie aktualisiert werden soll*databasesecurity-group*.

Wählen Sie im linken Navigationsbereich Sicherheitsgruppen und dann *database-securitygroup* aus der Liste im Hauptbereich aus.

6. Identifizieren Sie die Sicherheitsgruppen-ID für *database-security-group*, *database-sgid*. Speichern Sie es zur späteren Referenz.

Suchen Sie auf der Detailseite der Sicherheitsgruppe nach der Sicherheitsgruppen-ID .

7. Ändern Sie die Regeln für eingehenden Datenverkehr für *database-security-group*, fügen Sie eine selbstreferenzierende Regel hinzu, damit AWS Glue Komponenten kommunizieren können. Fügen Sie insbesondere hinzu oder bestätigen Sie, dass es eine Regel gibt, in der Typ istAll TCP, Protocol istTCP, Port Range alle Ports enthält und Source ist*database-sg-id*. Stellen Sie sicher, dass die Sicherheitsgruppe, die Sie für Quelle eingegeben haben, mit der Sicherheitsgruppe übereinstimmt, die Sie bearbeiten.

Wählen Sie auf der Detailseite der Sicherheitsgruppe die Option Regeln für eingehenden Datenverkehr bearbeiten aus.

Die eingehende Regel sollte etwa wie folgt aussehen:

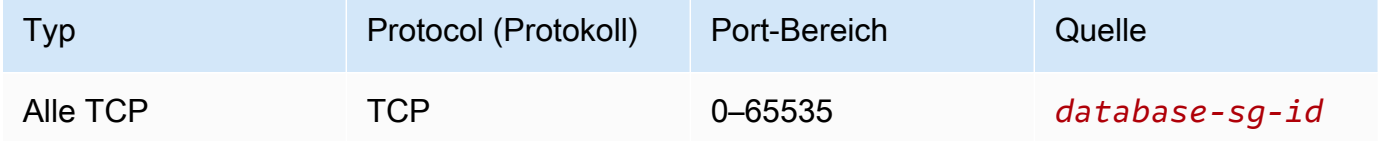

8. Fügen Sie Regeln für ausgehenden Datenverkehr hinzu.

Wählen Sie auf der Detailseite der Sicherheitsgruppe die Option Regeln für ausgehenden Datenverkehr bearbeiten aus.

Wenn Ihre Sicherheitsgruppe den gesamten ausgehenden Datenverkehr zulässt, benötigen Sie keine separaten Regeln. Beispielsweise:

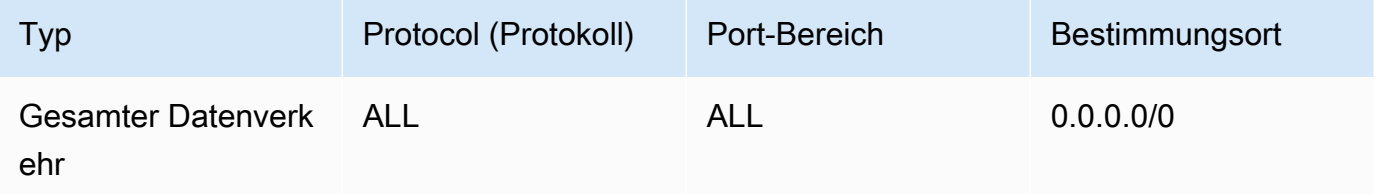

Wenn Ihre Netzwerkarchitektur darauf ausgelegt ist, ausgehenden Datenverkehr einzuschränken, erstellen Sie die folgenden Regeln für ausgehenden Datenverkehr:

Erstellen Sie eine selbstreferenzierende Regel, bei der der Typ All TCP, das Protokoll TCP, der Portbereich alle Ports enthält und das Ziel ist*database-sg-id*. Stellen Sie sicher, dass die Sicherheitsgruppe, die Sie für Ziel eingegeben haben, mit der Sicherheitsgruppe übereinstimmt, die Sie bearbeiten.

Wenn Sie einen Amazon S3-VPC-Endpunkt verwenden, fügen Sie eine HTTPS-Regel hinzu, um Datenverkehr von der VPC zu Amazon S3 zuzulassen. Erstellen Sie eine Regel, bei der Typ HTTPS, Protokoll TCP, Portbereich 443 und Ziel die ID der verwalteten Präfixliste für den Amazon S3-Gateway-Endpunkt ist, *s3-prefix-list-id*. Weitere Informationen zu Präfixlisten und Amazon S3-Gateway-Endpunkten finden Sie unter [Gateway-Endpunkte für Amazon S3](https://docs.aws.amazon.com/vpc/latest/privatelink/vpc-endpoints-s3.html) in der Amazon-VPC-Dokumentation.

Beispielsweise:

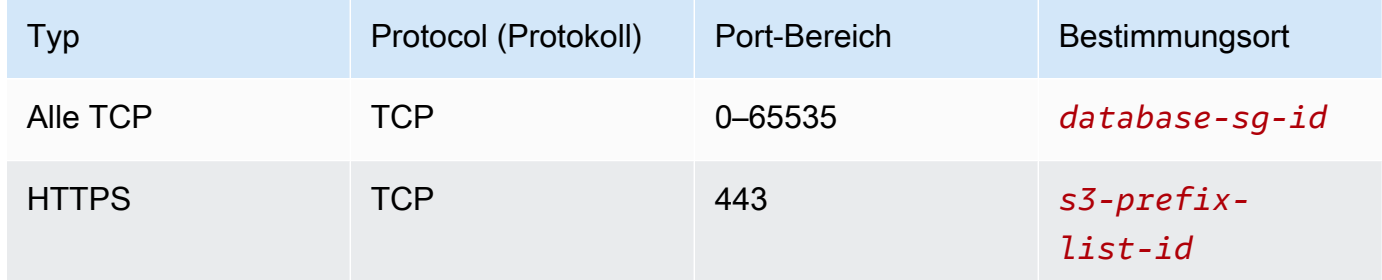

## MongoDB-Verbindungen

Sie können AWS Glue für Spark zum Lesen und Schreiben in Tabellen in MongoDB und MongoDB Atlas in AWS Glue 4.0 und späteren Versionen verwenden. Sie können eine Verbindung zu MongoDB herstellen, indem Sie Benutzernamen und Passwörter verwenden, die über eine AWS-Glue-Verbindung in AWS Secrets Manager gespeichert sind.

Weitere Informationen über MongoDB finden Sie in der [MongoDB-Dokumentation](https://www.mongodb.com/docs/).

<span id="page-1786-0"></span>Konfigurieren von MongoDB-Verbindungen

*Um von AWS Glue aus eine Verbindung zu MongoDB herzustellen, benötigen Sie Ihre MongoDB-Anmeldeinformationen, mongodbUser und mongodbPass*.

Voraussetzungen zum Herstellen einer Verbindung von AWS Glue und MongoDB:

• Wenn sich Ihre MongoDB-Instance in einer Amazon-VPC befindet, konfigurieren Sie Amazon VPC so, dass Ihr AWS-Glue-Auftrag mit der MongoDB-Instance kommunizieren kann, ohne dass der Datenverkehr über das öffentliche Internet übertragen wird.

Identifizieren oder erstellen Sie in Amazon VPC eine VPC, ein Subnetz und eine Sicherheitsgruppe, die AWS Glue bei der Ausführung des Auftrags verwendet. Darüber hinaus muss Amazon VPC so konfiguriert sein, dass der Netzwerkdatenverkehr zwischen Ihrer MongoDB-Instance und diesem Standort zugelassen wird. Je nach Netzwerklayout kann dies Änderungen an den Sicherheitsgruppenregeln, Netzwerk-ACLs, NAT-Gateways und Peering-Verbindungen erfordern.

Sie können dann mit der Konfiguration von AWS Glue für die Verwendung mit MongoDB fortfahren.

Eine Verbindung zu MongoDB konfigurieren Sie wie folgt:

- 1. Optional können Sie in AWS Secrets Manager ein Secret mit Ihren MongoDB-Anmeldeinformationen erstellen. Um ein Geheimnis im Secrets Manager zu erstellen, befolgen Sie das Tutorial unter [Erstellen eines AWS Secrets Manager-Secrets](https://docs.aws.amazon.com/secretsmanager/latest/userguide/create_secret.html) in der AWS Secrets Manager-Dokumentation. Behalten Sie nach dem Erstellen des Secrets den Namen des Secrets, *secretName* für den nächsten Schritt bei.
	- Erstellen Sie bei der Auswahl von Schlüssel/Wert-Paaren ein Paar für den Schlüssel username mit dem Wert *mongodbUser*.

Erstellen Sie bei der Auswahl von Schlüssel/Wert-Paaren ein Paar für den Schlüssel password mit dem Wert *mongodbPass*.

- 2. Erstellen Sie in der AWS-Glue-Konsole eine Verbindung, indem Sie die Schritte in [the section](#page-353-0)  [called "Hinzufügen einer AWS Glue-Verbindung"](#page-353-0) befolgen. Behalten Sie nach dem Erstellen der Verbindung den Verbindungsnamen *connectionName* zur künftigen Verwendung in AWS Glue bei.
	- Wählen Sie als Verbindungstyp die Option MongoDB oder MongoDB Atlas aus.
	- Geben Sie als MongoDB-URL oder MongoDB-Atlas-URL den Hostnamen Ihrer MongoDB-Instance an.

Eine MongoDB-URL wird im Format mongodb://*mongoHost*:*mongoPort*/*mongoDBname* bereitgestellt.

Eine MongoDB-Atlas-URL wird im Format mongodb +srv://*mongoHost*:*mongoPort*/*mongoDBname* bereitgestellt.

Der Wert *mongoDBname* gibt die Standarddatenbank für die Verbindung an und ist optional.

• Wenn Sie ein Secrets-Manager-Secret erstellt haben, wählen Sie den Anmeldeinformationstyp für AWS Secrets Manager aus.

Geben Sie dann im Feld AWS-Secret einen *secretName* ein.

- Wenn Sie einen Benutzernamen und ein Passwort angeben, verwenden Sie *mongodbUser* und *mongodbPass*.
- 3. In den folgenden Situationen ist möglicherweise eine zusätzliche Konfiguration erforderlich:
	- Für MongoDB-Instances in einer Amazon-VPC, die in AWS gehostet werden
		- Sie müssen Amazon-VPC-Verbindungsinformationen für die AWS-Glue-Verbindung eingeben, die Ihre MongoDB-Sicherheitsanmeldeinformationen definiert. Wenn Sie Ihre Verbindung erstellen oder aktualisieren, legen Sie VPC, Subnetz und Sicherheitsgruppen in den Netzwerkoptionen fest.

Nachdem Sie eine AWS-Glue-MongoDB-Verbindung hergestellt haben, müssen Sie die folgenden Aktionen ausführen, bevor Sie Ihre Verbindungsmethode aufrufen:

- Wenn Sie ein Secrets-Manager-Secret erstellt haben, gewähren Sie der mit Ihrem AWS-Glue-Auftrag verknüpften IAM-Rolle die Berechtigung, *secretName* zu lesen.
- Geben Sie in Ihrer AWS-Glue-Auftragskonfiguration *connectionName* als zusätzliche Netzwerkverbindung an.

Um Ihre Verbindung von AWS Glue und MongoDB in AWS Glue for Spark zu verwenden, geben Sie die Option connectionName in Ihrem Verbindungsmethodenaufruf an. Alternativ können Sie den Schritten unter [the section called "Integration mit MongoDB"](#page-157-0) folgen, um die Verbindung zusammen mit dem AWS Glue Data Catalog zu verwenden.

Lesen aus MongoDB mit einer AWS-Glue-Verbindung

Voraussetzungen:

• Eine MongoDB-Sammlung, aus der Sie lesen möchten. Sie benötigen Identifikationsinformationen für die Sammlung.

Eine MongoDB-Sammlung wird anhand eines Datenbanknamens und eines Sammlungsnamens identifiziert, *mongodbName* und *mongodbCollection*.

• Eine Verbindung von AWS Glue und MongoDB, die für die Bereitstellung von Authentifizierungsinformationen konfiguriert ist. Gehen Sie wie im vorherigen Verfahren beschrieben vor, um eine Verbindung zu MongoDB zu konfigurieren, um Ihre

Authentifizierungsinformationen zu konfigurieren. Sie benötigen den Namen der AWS-Glue-Verbindung, *connectionName*.

Beispiele:

```
mongodb_read = glueContext.create_dynamic_frame.from_options( 
     connection_type="mongodb", 
     connection_options={ 
         "connectionName": "connectionName", 
         "database": "mongodbName", 
         "collection": "mongodbCollection", 
         "partitioner": 
  "com.mongodb.spark.sql.connector.read.partitioner.SinglePartitionPartitioner", 
         "partitionerOptions.partitionSizeMB": "10", 
         "partitionerOptions.partitionKey": "_id", 
         "disableUpdateUri": "false", 
     }
)
```
## Schreiben in MongoDB-Tabellen

In diesem Beispiel werden Informationen aus einem vorhandenen DynamicFrame, *dynamicFrame*, in MongoDB geschrieben.

Voraussetzungen:

• Eine MongoDB-Sammlung, in der Sie schreiben möchten. Sie benötigen Identifikationsinformationen für die Sammlung.

Eine MongoDB-Sammlung wird anhand eines Datenbanknamens und eines Sammlungsnamens identifiziert, *mongodbName* und *mongodbCollection*.

• Eine Verbindung von AWS Glue und MongoDB, die für die Bereitstellung von Authentifizierungsinformationen konfiguriert ist. Gehen Sie wie im vorherigen Verfahren beschrieben vor, um eine Verbindung zu MongoDB zu konfigurieren, um Ihre Authentifizierungsinformationen zu konfigurieren. Sie benötigen den Namen der AWS-Glue-Verbindung, *connectionName*.

Beispiele:

glueContext.write\_dynamic\_frame.from\_options(

```
 frame=dynamicFrame, 
     connection_type="mongodb", 
     connection_options={ 
         "connectionName": "connectionName", 
         "database": "mongodbName", 
         "collection": "mongodbCollection", 
         "disableUpdateUri": "false", 
         "retryWrites": "false", 
     },
)
```
Lesen und Schreiben von Tabellen in MongoDB-Tabellen

In diesem Beispiel werden Informationen aus einem vorhandenen DynamicFrame, *dynamicFrame*, in MongoDB geschrieben.

Voraussetzungen:

• Eine MongoDB-Sammlung, aus der Sie lesen möchten. Sie benötigen Identifikationsinformationen für die Sammlung.

Eine MongoDB-Sammlung, in der Sie schreiben möchten. Sie benötigen Identifikationsinformationen für die Sammlung.

Eine MongoDB-Sammlung wird anhand eines Datenbanknamens und eines Sammlungsnamens identifiziert, *mongodbName* und *mongodbCollection*.

• MongoDB-Authentifizierungsinformationen, *mongodbUser* und *mongodbPassword*.

Beispiele:

Python

```
import sys
from awsglue.transforms import *
from awsglue.utils import getResolvedOptions
from pyspark.context import SparkContext, SparkConf
from awsglue.context import GlueContext
from awsglue.job import Job
import time
## @params: [JOB_NAME]
args = getResolvedOptions(sys.argv, ['JOB_NAME'])
```

```
sc = SparkContext()
glueContext = GlueContext(sc)
spark = glueContext.spark_session
job = Job(glueContext)
job.init(args['JOB_NAME'], args)
output_path = "s3://some_bucket/output/" + str(time.time()) + "/"
mongo uri = "mongodb://<mongo-instanced-ip-address>:27017"
mongo_ssl_uri = "mongodb://<mongo-instanced-ip-address>:27017"
write_uri = "mongodb://<mongo-instanced-ip-address>:27017"
read_mongo_options = { 
     "uri": mongo_uri, 
     "database": "mongodbName", 
     "collection": "mongodbCollection", 
     "username": "mongodbUsername", 
     "password": "mongodbPassword", 
     "partitioner": "MongoSamplePartitioner", 
     "partitionerOptions.partitionSizeMB": "10", 
     "partitionerOptions.partitionKey": "_id"}
ssl_mongo_options = { 
     "uri": mongo_ssl_uri, 
     "database": "mongodbName", 
     "collection": "mongodbCollection", 
     "ssl": "true", 
     "ssl.domain_match": "false"
}
write_mongo_options = { 
     "uri": write_uri, 
     "database": "mongodbName", 
     "collection": "mongodbCollection", 
     "username": "mongodbUsername", 
     "password": "mongodbPassword",
}
# Get DynamicFrame from MongoDB
dynamic_frame = 
  glueContext.create_dynamic_frame.from_options(connection_type="mongodb", 
  connection_options=read_mongo_options)
```

```
# Write DynamicFrame to MongoDB
glueContext.write_dynamic_frame.from_options(dynamicFrame,
  connection_type="mongodb", connection_options=write_mongo_options)
job.commit()
```
#### Scala

```
import com.amazonaws.services.glue.GlueContext
import com.amazonaws.services.glue.MappingSpec
import com.amazonaws.services.glue.errors.CallSite
import com.amazonaws.services.glue.util.GlueArgParser
import com.amazonaws.services.glue.util.Job
import com.amazonaws.services.glue.util.JsonOptions
import com.amazonaws.services.glue.DynamicFrame
import org.apache.spark.SparkContext
import scala.collection.JavaConverters._
object GlueApp { 
   val DEFAULT_URI: String = "mongodb://<mongo-instanced-ip-address>:27017" 
  val WRITE URI: String = "mongodb://<mongo-instanced-ip-address>:27017"
  lazy val defaultJsonOption = jsonOptions(DEFAULT_URI)
   lazy val writeJsonOption = jsonOptions(WRITE_URI) 
   def main(sysArgs: Array[String]): Unit = { 
    val spark: SparkContext = new SparkContext()
    val glueContext: GlueContext = new GlueContext(spark)
     val args = GlueArgParser.getResolvedOptions(sysArgs, Seq("JOB_NAME").toArray) 
     Job.init(args("JOB_NAME"), glueContext, args.asJava) 
     // Get DynamicFrame from MongoDB 
     val dynamicFrame: DynamicFrame = glueContext.getSource("mongodb", 
  defaultJsonOption).getDynamicFrame() 
     // Write DynamicFrame to MongoDB 
     glueContext.getSink("mongodb", writeJsonOption).writeDynamicFrame(dynamicFrame) 
     Job.commit() 
   } 
   private def jsonOptions(uri: String): JsonOptions = { 
     new JsonOptions( 
       s"""{"uri": "${uri}",
```
}

```
 |"database":"mongodbName", 
        |"collection":"mongodbCollection", 
        |"username": "mongodbUsername", 
        |"password": "mongodbPassword", 
        |"ssl":"true", 
        |"ssl.domain_match":"false", 
        |"partitioner": "MongoSamplePartitioner", 
        |"partitionerOptions.partitionSizeMB": "10", 
        |"partitionerOptions.partitionKey": "_id"}""".stripMargin) 
 }
```
## Referenz zur MongoDB-Verbindungsoption

Bezeichnet eine Verbindung mit MongoDB. Die Anschlussmöglichkeiten bei einer Quellverbindung und eine Senkenverbindung unterscheiden sich.

Diese Verbindungseigenschaften werden von Quell- und Senkenverbindungen gemeinsam genutzt:

- connectionName Wird zum Lesen/Schreiben verwendet. Der Name einer Verbindung von AWS Glue und MongoDB, die so konfiguriert ist, dass sie Authentifizierungs- und Netzwerkinformationen für Ihre Verbindungsmethode bereitstellt. Wenn eine AWS-Glue-Verbindung wie im vorherigen Abschnitt ([the section called "Konfigurieren von MongoDB"](#page-1786-0)) beschrieben konfiguriert ist, sind die Verbindungsoptionen "uri", "username" und "password" nicht mehr nötig, wenn connectionName angegeben wird.
- "uri": (Erforderlich) Der als mongodb://<host>:<port> formatierte MongoDB-Host, von dem gelesen werden soll. Wird in AWS-Glue-Versionen vor AWS Glue 4.0 verwendet.
- "connection.uri": (Erforderlich) Der als mongodb://<host>:<port> formatierte MongoDB-Host, von dem gelesen werden soll. Wird in AWS Glue 4.0 und neueren Versionen verwendet.
- "username": (Erforderlich) Der MongoDB-Benutzername.
- "password": (Erforderlich) Das MongoDB-Passwort.
- "database": (Erforderlich) Die MongoDB-Datenbank, aus der gelesen werden soll. Diese Option kann auch in additional\_options beim Aufruf von glue\_context.create\_dynamic\_frame\_from\_catalog in Ihrem Auftragsskript übergeben werden.
- "collection": (Erforderlich) Die MongoDB-Sammlung, aus der gelesen werden soll. Diese Option kann auch in additional\_options beim Aufruf von

glue context.create dynamic frame from catalog in Ihrem Auftragsskript übergeben werden.

"connectionType": "mongodb" als Quelle

Verwenden Sie die folgenden Verbindungsoptionen mit "connectionType": "mongodb" als Quelle:

- "ssl": (Optional) Wenn true, wird eine SSL-Verbindung initiiert. Der Standardwert ist false.
- "ssl.domain match": (Optional) Wenn true und wenn ssl "true" ist, wird die Prüfung der Domainübereinstimmung durchgeführt. Der Standardwert ist true.
- "batchSize": (Optional): Die Anzahl der pro Batch zurückzugebenden Dokumente, die innerhalb des Cursors interner Batches verwendet werden.
- "partitioner": (Optional): Der Klassenname des Partitionierers zum Lesen von Eingabedaten aus MongoDB. Der Konnektor stellt die folgenden Partitionierer bereit:
	- MongoDefaultPartitioner (Standard) (In AWS Glue 4.0 nicht unterstützt)
	- MongoSamplePartitioner (erfordert MongoDB 3.2 oder höher) (wird in AWS Glue 4.0 nicht unterstützt)
	- MongoShardedPartitioner (In AWS Glue 4.0 nicht unterstützt)
	- MongoSplitVectorPartitioner (In AWS Glue 4.0 nicht unterstützt)
	- MongoPaginateByCountPartitioner (In AWS Glue 4.0 nicht unterstützt)
	- MongoPaginateBySizePartitioner (In AWS Glue 4.0 nicht unterstützt)
	- com.mongodb.spark.sql.connector.read.partitioner.SinglePartitionPartitioner
	- com.mongodb.spark.sql.connector.read.partitioner.ShardedPartitioner
	- com.mongodb.spark.sql.connector.read.partitioner.PaginateIntoPartitionsPartitioner
- "partitionerOptions" (Optional): Optionen für den angegebenen Partitionierer. Die folgenden Optionen werden für jeden Partitionierer unterstützt:
	- MongoSamplePartitioner: partitionKey, partitionSizeMB, samplesPerPartition
	- MongoShardedPartitioner: shardkey
	- MongoSplitVectorPartitioner: partitionKey, partitionSizeMB
	- MongoPaginateByCountPartitioner: partitionKey, numberOfPartitions
	- MongoPaginateBySizePartitioner: partitionKey, partitionSizeMB

Weitere Informationen zu diesen Optionen finden Sie unter [Partitioner-Konfiguration](https://docs.mongodb.com/spark-connector/master/configuration/#partitioner-conf) in der MongoDB-Dokumentation.

"connectionType": "mongodb" als Sink

Verwenden Sie die folgenden Verbindungsoptionen mit "connectionType": "mongodb" als Senke:

- "ssl": (Optional) Wenn true, wird eine SSL-Verbindung initiiert. Der Standardwert ist false.
- "ssl.domain\_match": (Optional) Wenn true und wenn ssl "true" ist, wird die Prüfung der Domainübereinstimmung durchgeführt. Der Standardwert ist true.
- "extendedBsonTypes": (Optional) Wenn true, werden beim Schreiben von Daten in MongoDB erweiterte BSON-Typen erlaubt. Der Standardwert ist true.
- "replaceDocument": (Optional) Wenn true, wird das gesamte Dokument beim Speichern von Datasets, die ein \_id-Feld enthalten, ersetzt. Wenn false, werden nur Felder im Dokument aktualisiert, die mit den Feldern im Dataset übereinstimmen. Der Standardwert ist true.
- "maxBatchSize": (Optional): Die maximale Batchgröße für Massenvorgänge bei der Datenspeicherung. Der Standardwert ist 512.
- "retryWrites": (Optional): Bestimmte Schreibvorgänge werden automatisch ein einziges Mal wiederholt, wenn AWS Glue auf einen Netzwerkfehler stößt.

## SAP-HANA-Verbindungen

Sie können AWS Glue für Spark zum Lesen und Schreiben in Tabellen in SAP HANA in AWS Glue 4.0 und späteren Versionen verwenden. Sie können definieren, was mit einer SQL-Abfrage aus SAP-HANA gelesen werden soll. Sie stellen mithilfe von JDBC-Anmeldeinformationen, die über eine AWS-Glue-SAP-HANA-Verbindung in AWS Secrets Manager gespeichert sind, eine Verbindung zu SAP HANA her.

Weitere Informationen zu SAP HANA JDBC finden Sie in der [SAP-HANA-Dokumentation.](https://help.sap.com/docs/SAP_HANA_PLATFORM/0eec0d68141541d1b07893a39944924e/ff15928cf5594d78b841fbbe649f04b4.html)

# Konfigurieren von SAP-HANA-Verbindungen

Um von AWS Glue aus eine Verbindung zu SAP HANA herzustellen, müssen Sie Ihre Anmeldeinformationen für SAP HANA erstellen und in einem AWS Secrets Manager-Secret speichern und dieses Secret dann mit einer Verbindung von SAP HANA und AWS Glue verknüpfen.

Sie müssen die Netzwerkkonnektivität zwischen Ihrem SAP-HANA-Service und AWS Glue konfigurieren.

Voraussetzungen für eine Verbindung mit SAP HANA:

• Wenn sich Ihr SAP-HANA-Service in einer Amazon-VPC befindet, konfigurieren Sie Amazon VPC so, dass Ihr AWS-Glue-Auftrag mit dem SAP-HANA-Service kommunizieren kann, ohne dass der Datenverkehr über das öffentliche Internet läuft.

Identifizieren oder erstellen Sie in Amazon VPC eine VPC, ein Subnetz und eine Sicherheitsgruppe, die AWS Glue bei der Ausführung des Auftrags verwendet. Darüber hinaus muss Amazon VPC so konfiguriert sein, dass der Netzwerkdatenverkehr zwischen Ihrem SAP-HANA-Endpunkt und diesem Standort zugelassen wird. Ihr Auftrag muss eine TCP-Verbindung mit Ihrem SAP-HANA-JDBC-Port herstellen. Weitere Informationen zu SAP-HANA-Ports finden Sie in der [Dokumentation von SAP HANA](https://help.sap.com/docs/HANA_SMART_DATA_INTEGRATION/7952ef28a6914997abc01745fef1b607/88e2e8bded9e4041ad3ad87dc46c7b55.html?locale=en-US). Je nach Netzwerklayout kann dies Änderungen an den Sicherheitsgruppenregeln, Netzwerk-ACLs, NAT-Gateways und Peering-Verbindungen erfordern.

• Es gibt keine zusätzlichen Voraussetzungen, wenn Ihr SAP-HANA-Endpunkt über das Internet zugänglich ist.

Konfigurieren Sie eine Verbindung zu SAP HANA wie folgt:

- 1. Erstellen Sie in AWS Secrets Manager ein Secret mit Ihren SAP-HANA-Anmeldeinformationen. Um ein Geheimnis im Secrets Manager zu erstellen, befolgen Sie das Tutorial unter [Erstellen](https://docs.aws.amazon.com/secretsmanager/latest/userguide/create_secret.html)  [eines AWS Secrets Manager-Secrets](https://docs.aws.amazon.com/secretsmanager/latest/userguide/create_secret.html) in der AWS Secrets Manager-Dokumentation. Behalten Sie nach dem Erstellen des Secrets den Namen des Secrets, *secretName* für den nächsten Schritt bei.
	- Erstellen Sie bei der Auswahl von Schlüssel/Wert-Paaren ein Paar für den Schlüssel user mit dem Wert *saphanaUsername*.
	- Erstellen Sie bei der Auswahl von Schlüssel/Wert-Paaren ein Paar für den Schlüssel password mit dem Wert *saphanaPassword*.
- 2. Erstellen Sie in der AWS-Glue-Konsole eine Verbindung, indem Sie die Schritte in [the section](#page-353-0)  [called "Hinzufügen einer AWS Glue-Verbindung"](#page-353-0) befolgen. Behalten Sie nach dem Erstellen der Verbindung den Verbindungsnamen *connectionName* zur künftigen Verwendung in AWS Glue bei.
	- Wählen Sie als Verbindungstyp SAP HANA aus.

• Wenn Sie die SAP-HANA-URL angeben, geben Sie die URL für Ihre Instance an.

SAP-HANA-JDBC-URLs haben das Format

jdbc:sap://saphanaHostname:saphanaPort/?databaseName=saphanaDBname,Paramete

AWS Glue benötigt die folgenden JDBC-URL-Parameter:

- databaseName Eine Standarddatenbank in SAP HANA, mit der eine Verbindung hergestellt werden kann.
- Geben Sie als AWS-Secret die Option *secretName* an.

Nachdem Sie eine AWS-Glue-SAP-HANA-Service-Verbindung hergestellt haben, müssen Sie die folgenden Schritte durchführen, bevor Sie Ihren AWS-Glue-Auftrag ausführen:

- Erteilen Sie der mit Ihrem AWS Glue-Auftrag verknüpften IAM-Rolle die Berechtigung, *secretName* zu lesen.
- Geben Sie in Ihrer AWS-Glue-Auftragskonfiguration *connectionName* als zusätzliche Netzwerkverbindung an.

Lesen aus SAP-HANA-Tabellen

Voraussetzungen:

• Eine SAP-HANA-Tabelle, aus der gelesen werden soll. Sie benötigen Identifikationsinformationen für die Tabelle.

Eine Tabelle kann mit einem SAP-HANA-Tabellennamen und -Schemanamen im folgenden Format angegeben werden: *schemaName.tableName*. Der Schemaname und das Trennzeichen "" sind nicht erforderlich, wenn sich die Tabelle im Standardschema "public" befindet. Rufen Sie diesen *tableIdentifier* auf. Beachten Sie, dass die Datenbank als JDBC-URL-Parameter in connectionName bereitgestellt wird.

• Eine AWS-Glue-SAP-HANA-Verbindung, die für die Bereitstellung von Authentifizierungsinformationen konfiguriert ist. Gehen Sie wie im vorherigen Verfahren beschrieben vor, um eine Verbindung zu SAP HANA zu konfigurieren, um Ihre Authentifizierungsinformationen zu konfigurieren. Sie benötigen den Namen der AWS-Glue-Verbindung, *connectionName*.

## Beispiele:

```
saphana_read_table = glueContext.create_dynamic_frame.from_options( 
     connection_type="saphana", 
     connection_options={ 
         "connectionName": "connectionName", 
         "dbtable": "tableIdentifier", 
     }
)
```
Sie können auch eine SELECT-SQL-Abfrage angeben, um die an Ihren DynamicFrame zurückgegebenen Ergebnisse zu filtern. Sie müssen query konfigurieren.

Beispiele:

```
saphana_read_query = glueContext.create_dynamic_frame.from_options( 
     connection_type="saphana", 
     connection_options={ 
         "connectionName": "connectionName", 
         "query": "query" 
     }
)
```
Schreiben in SAP-HANA-Tabellen

In diesem Beispiel werden Informationen aus einem vorhandenen DynamicFrame, *dynamicFrame*, in SAP HANA geschrieben. Wenn die Tabelle bereits Informationen enthält, gibt AWS Glue einen Fehler aus.

Voraussetzungen:

• Eine SAP-HANA-Tabelle, in die geschrieben werden soll.

Eine Tabelle kann mit einem SAP-HANA-Tabellennamen und -Schemanamen im folgenden Format angegeben werden: *schemaName.tableName*. Der Schemaname und das Trennzeichen "" sind nicht erforderlich, wenn sich die Tabelle im Standardschema "public" befindet. Rufen Sie diesen *tableIdentifier* auf. Beachten Sie, dass die Datenbank als JDBC-URL-Parameter in connectionName bereitgestellt wird.

• SAP-HANA-Authentifizierungsinformationen. Gehen Sie wie im vorherigen Verfahren beschrieben vor, um eine Verbindung zu SAP HANA zu konfigurieren, um Ihre Authentifizierungsinformationen zu konfigurieren. Sie benötigen den Namen der AWS-Glue-Verbindung, *connectionName*.

#### Beispiele:

```
options = f "connectionName": "connectionName", 
     "dbtable": 'tableIdentifier'
} 
     saphana_write = glueContext.write_dynamic_frame.from_options( 
         frame=dynamicFrame, 
         connection_type="saphana", 
         connection_options=options
)
```
Referenz zur SAP-HANA-Verbindungsoption

- connectionName Erforderlich. Wird für Lesen/Schreiben verwendet. Der Name einer AWS-Glue-SAP-HANA-Verbindung, die so konfiguriert ist, dass sie Authentifizierungs- und Netzwerkinformationen für Ihre Verbindungsmethode bereitstellt.
- databaseName Wird zum Lesen/Schreiben verwendet. Gültige Werte: Namen von Datenbanken in SAP HANA. Name der Datenbank, mit der eine Verbindung hergestellt werden soll.
- dbtable Zum Schreiben erforderlich, zum Lesen erforderlich, sofern query nicht angegeben ist. Wird für Lesen/Schreiben verwendet. Gültige Werte: Inhalt einer SQL-FROM-Klausel in SAP HANA. Identifiziert eine Tabelle in SAP HANA, zu der eine Verbindung hergestellt werden soll. Sie können auch anderes SQL als einen Tabellennamen angeben, z. B. eine Unterabfrage. Weitere Informationen finden Sie unter [From clause](https://help.sap.com/docs/SAP_HANA_PLATFORM/4fe29514fd584807ac9f2a04f6754767/20fcf24075191014a89e9dc7b8408b26.html#loio20fcf24075191014a89e9dc7b8408b26__from_clause) in der Dokumentation von SAP HANA.
- query Wird zum Lesen verwendet. Eine SQL-SELECT-Abfrage von SAP HANA, die definiert, was beim Lesen aus SAP HANA abgerufen werden soll.

## Snowflake-Verbindungen

Sie können AWS Glue für Spark zum Lesen und Schreiben in Tabellen in Snowflake in AWS Glue 4.0 und späteren Versionen verwenden. Sie können aus Snowflake mit einer SQL-Abfrage lesen. Sie können mit einem Benutzer und einem Passwort eine Verbindung zu Snowflake herstellen. Sie können auf die in AWS Secrets Manager gespeicherten Snowflake-Anmeldeinformationen über den AWS-Glue-Data-Katalog verweisen. Data-Catalog-Snowflake-Anmeldeinformationen für AWS Glue für Spark werden getrennt von Data-Catalog-Snowflake-Anmeldeinformationen für Crawler gespeichert. Sie müssen einen SNOWFLAKE-Verbindungstyp auswählen und keinen JDBC-Verbindungstyp, der für die Verbindung mit Snowflake konfiguriert ist.
Weitere Informationen zu Snowflake finden Sie auf der [Snowflake-Website.](https://www.snowflake.com/) Weitere Informationen zu Snowflake in AWS finden Sie unter [Snowflake Data Warehouse in Amazon Web Services](https://aws.amazon.com/financial-services/partner-solutions/snowflake/).

<span id="page-1800-0"></span>Konfiguration von Snowflake-Verbindungen

Es gibt keine AWS-Voraussetzungen für die Verbindung mit Snowflake-Datenbanken, die über das Internet verfügbar sind.

Optional können Sie die folgende Konfiguration durchführen, um Ihre Verbindungsanmeldeinformationen mit AWS Glue zu verwalten.

So verwalten Sie Ihre Verbindungsdaten mit AWS Glue

- 1. Generieren Sie in Snowflake einen Benutzer *snowflakeUser* und ein Kennwort *snowflakePassword*.
- 2. Erstellen Sie in AWS Secrets Manager ein Secret mit Ihren Snowflake-Anmeldeinformationen. Um ein Geheimnis im Secrets Manager zu erstellen, befolgen Sie das Tutorial unter [Erstellen](https://docs.aws.amazon.com/secretsmanager/latest/userguide/create_secret.html#create_secret_cli)  [eines AWS Secrets Manager-Secrets](https://docs.aws.amazon.com/secretsmanager/latest/userguide/create_secret.html#create_secret_cli) in der AWS Secrets Manager-Dokumentation. Behalten Sie nach dem Erstellen des Secrets den Namen des Secrets, *secretName* für den nächsten Schritt bei.
	- Erstellen Sie bei der Auswahl von Schlüssel/Wert-Paaren ein Paar für *snowflakeUser* mit dem Schlüssel sfUser.
	- Erstellen Sie bei der Auswahl von Schlüssel/Wert-Paaren ein Paar für *snowflakePassword* mit dem Schlüssel sfPassword.
	- Bei der Auswahl von Schlüssel/Wert-Paaren können Sie Ihrem Snowflake-Warehouse den Schlüssel sfWarehouse bereitstellen.
- 3. Erstellen Sie im AWS Glue Data Catalog eine Verbindung, indem Sie die Schritte in [the section](#page-353-0)  [called "Hinzufügen einer AWS Glue-Verbindung"](#page-353-0) befolgen. Behalten Sie nach dem Erstellen der Verbindung den Verbindungsnamen *connectionName* für den nächsten Schritt bei.
	- Wählen Sie bei der Auswahl eines Verbindungstyps Snowflake aus.
	- Geben Sie bei der Auswahl der Snowflake-URL die URL Ihrer Snowflake-Instance an. Die URL verwendet einen Hostnamen im Format *account\_identifier*.snowflakecomputing.com.
	- Geben Sie bei der Auswahl eines AWS-Secrets die Option *secretName* an.
- 4. Geben Sie in Ihrer AWS-Glue-Auftragskonfiguration *connectionName* als zusätzliche Netzwerkverbindung an.

In den folgenden Situationen benötigen Sie möglicherweise Folgendes:

- Für Snowflake, gehostet in AWS in einer Amazon VPC
	- Sie benötigen eine entsprechende Amazon-VPC-Konfiguration für Snowflake. Weitere Informationen zur Konfiguration Ihrer Amazon VPC finden Sie unter [AWS PrivateLink &](https://docs.snowflake.com/en/user-guide/admin-security-privatelink)  [Snowflake](https://docs.snowflake.com/en/user-guide/admin-security-privatelink) in der Snowflake-Dokumentation.
	- Sie benötigen eine entsprechende Amazon-VPC-Konfiguration für AWS Glue. [the section called](#page-2886-0)  ["VPC-Endpunkte \(AWS PrivateLink\)"](#page-2886-0).
	- Sie müssen eine Verbindung von AWS Glue Data Catalog erstellen, die Amazon-VPC-Verbindungsinformationen bereitstellt (zusätzlich zur ID eines AWS Secrets Manager-Secrets, das Ihre Snowflake-Sicherheitsanmeldeinformationen definiert). Ihre URL ändert sich, wenn Sie AWS PrivateLink verwenden, wie in der Snowflake-Dokumentation beschrieben, die in einem früheren Element verlinkt ist.
	- Sie müssen in Ihrer Auftragskonfiguration die Verbindung zu Data Catalog als zusätzliche Netzwerkverbindung einschließen.

### Lesen aus Snowflake-Tabellen

Voraussetzungen: Eine Snowflake-Tabelle, aus der Sie gerne lesen möchten. Sie benötigen den Namen der Snowflake-Tabelle, *tableName*. Sie benötigen Ihre Snowflake-URL *snowflakeUrl*, username *snowflakeUser* und das Passwort *snowflakePassword*. Wenn für Ihren Snowflake-Benutzer kein Standard-Namespace festgelegt ist, benötigen Sie den Namen der Snowflake-Datenbank, *databaseName* und den Schemanamen *schemaName*. Wenn Ihr Snowflake-Benutzer außerdem kein Standard-Warehouse festgelegt hat, benötigen Sie einen Warehouse-Namen, *warehouseName*.

### Beispielsweise:

Zusätzliche Voraussetzungen: Führen Sie die Schritte zum Verwalten Ihrer Verbindungsanmeldeinformationen mit AWS Glue aus, um *snowflakeUrl*, *snowflakeUsername* und *snowflakePassword* zu konfigurieren. Weitere Informationen zu diesen Schritten finden Sie im vorherigen Abschnitt unter [the section called "Snowflake konfigurieren"](#page-1800-0). Um auszuwählen, mit welcher zusätzlichen Netzwerkverbindung eine Verbindung hergestellt werden soll, verwenden wir den connectionName-Parameter.

```
snowflake_read = glueContext.create_dynamic_frame.from_options( 
   connection_type="snowflake", 
   connection_options={
```

```
 "connectionName": "connectionName", 
         "dbtable": "tableName", 
         "sfDatabase": "databaseName", 
         "sfSchema": "schemaName", 
         "sfWarehouse": "warehouseName", 
     }
)
```
Darüber hinaus können Sie die Parameter autopushdown und query verwenden, um einen Teil einer Snowflake-Tabelle zu lesen. Dies kann wesentlich effizienter sein als das Filtern Ihrer Ergebnisse, nachdem diese in Spark geladen wurden. Stellen Sie sich ein Beispiel vor, bei dem alle Verkäufe in derselben Tabelle gespeichert sind, Sie jedoch nur die Verkäufe eines bestimmten Geschäfts an Feiertagen analysieren müssen. Wenn diese Informationen in der Tabelle gespeichert sind, können Sie mithilfe des Prädikat-Pushdowns die Ergebnisse wie folgt abrufen:

```
snowflake_node = glueContext.create_dynamic_frame.from_options( 
     connection_type="snowflake", 
     connection_options={ 
         "autopushdown": "on", 
         "query": "select * from sales where store='1' and IsHoliday='TRUE'", 
         "connectionName": "snowflake-glue-conn", 
         "sfDatabase": "databaseName", 
         "sfSchema": "schemaName", 
         "sfWarehouse": "warehouseName", 
     }
)
```
## Schreiben in Snowflake-Tabellen

Voraussetzungen: Eine Snowflake-Datenbank, in die Sie schreiben möchten. Sie benötigen einen aktuellen oder gewünschten Tabellennamen, *tableName*. Sie benötigen Ihre Snowflake-URL *snowflakeUrl*, username *snowflakeUser* und das Passwort *snowflakePassword*. Wenn für Ihren Snowflake-Benutzer kein Standard-Namespace festgelegt ist, benötigen Sie den Namen der Snowflake-Datenbank, *databaseName* und den Schemanamen *schemaName*. Wenn Ihr Snowflake-Benutzer außerdem kein Standard-Warehouse festgelegt hat, benötigen Sie einen Warehouse-Namen, *warehouseName*.

### Beispielsweise:

Zusätzliche Voraussetzungen: Führen Sie die Schritte zum Verwalten Ihrer Verbindungsanmeldeinformationen mit AWS Glue aus, um *snowflakeUrl*, *snowflakeUsername* und *snowflakePassword* zu konfigurieren. Weitere Informationen zu diesen Schritten finden Sie im vorherigen Abschnitt unter [the section called "Snowflake konfigurieren"](#page-1800-0). Um auszuwählen, mit welcher zusätzlichen Netzwerkverbindung eine Verbindung hergestellt werden soll, verwenden wir den connectionName-Parameter.

```
glueContext.write_dynamic_frame.from_options( 
     connection_type="snowflake", 
     connection_options={ 
         "connectionName": "connectionName", 
         "dbtable": "tableName", 
         "sfDatabase": "databaseName", 
         "sfSchema": "schemaName", 
         "sfWarehouse": "warehouseName", 
     },
)
```
Referenz zur Snowflake-Verbindungsoption

Der Snowflake-Verbindungstyp akzeptiert die folgenden Verbindungsoptionen:

Sie können einige der Parameter in diesem Abschnitt über eine Data-Catalog-Verbindung (sfUrl, sfUser, sfPassword) abrufen. In diesem Fall müssen Sie sie nicht angeben. Sie können dies tun, indem Sie den Parameter connectionName angeben.

Sie können einige der Parameter in diesem Abschnitt aus einem AWS Secrets Manager-Secret (sfUser, sfPassword) abrufen. In diesem Fall müssen Sie sie nicht angeben. Das Secret muss den Inhalt unter den sfUser- und sfPassword-Schlüsseln bereitstellen. Sie können dies tun, indem Sie den Parameter secretId angeben.

Die folgenden Parameter werden im Allgemeinen beim Herstellen einer Verbindung mit Snowflake verwendet.

- sfDatabase Erforderlich, wenn in Snowflake kein Benutzerstandard festgelegt ist. Wird für Lesen/Schreiben verwendet. Die Datenbank, die nach dem Herstellen der Verbindung für die Sitzung verwendet werden soll.
- sfSchema Erforderlich, wenn in Snowflake kein Benutzerstandard festgelegt ist. Wird für Lesen/ Schreiben verwendet. Das Schema, das für die Sitzung nach dem Herstellen der Verbindung verwendet werden soll.
- sfWarehouse Erforderlich, wenn in Snowflake kein Benutzerstandard festgelegt ist. Wird für Lesen/Schreiben verwendet. Das standardmäßige virtuelle Warehouse, das für die Sitzung nach dem Herstellen der Verbindung verwendet wird.
- sfRole Erforderlich, wenn in Snowflake kein Benutzerstandard festgelegt ist. Wird für Lesen/ Schreiben verwendet. Die Standardsicherheitsrolle, die nach dem Herstellen der Verbindung für die Sitzung verwendet wird.
- sfUrl (Erforderlich) Wird zum Lesen/Schreiben verwendet. Gibt den Hostnamen für Ihr Konto im folgenden Format an: *account\_identifier*.snowflakecomputing.com. Weitere Informationen zu Konto-IDs finden Sie unter [Kontobezeichner](https://docs.snowflake.com/en/user-guide/admin-account-identifier) in der Snowflake-Dokumentation.
- sfUser (Erforderlich) Wird zum Lesen/Schreiben verwendet. Anmeldename für den Snowflake-Benutzer.
- sfPassword (Erforderlich, außer pem\_private\_key wurde angegeben). Wird zum Lesen/ Schreiben verwendet. Passwort für den Snowflake-Benutzer.
- dbtable Erforderlich beim Arbeiten mit vollständigen Tabellen. Wird für Lesen/Schreiben verwendet. Der Name der zu lesenden Tabelle bzw. der Tabelle, in die Daten geschrieben werden. Beim Lesen werden alle Spalten und Datensätze abgerufen.
- pem\_private\_key Wird zum Lesen/Schreiben verwendet. Eine unverschlüsselte, b64-kodierte Private-Key-Zeichenfolge. Der private Schlüssel für den Snowflake-Benutzer. Es ist üblich, dies aus einer PEM-Datei zu kopieren. Weitere Informationen finden Sie unter [Schlüsselpaar-](https://docs.snowflake.com/en/user-guide/key-pair-auth)[Authentifizierung und Schlüsselpaar-Rotation](https://docs.snowflake.com/en/user-guide/key-pair-auth) in der Snowflake-Dokumentation.
- query Beim Lesen mit einer Abfrage erforderlich. Wird zum Lesen verwendet. Die genaue Abfrage (SELECT-Anweisung), die ausgeführt werden soll

Die folgenden Optionen werden zum Konfigurieren spezifischer Verhaltensweisen während des Verbindungsvorgangs mit Snowflake verwendet.

- preactions Wird zum Lesen/Schreiben verwendet. Gültige Werte: Durch Semikolons getrennte Liste von SQL-Anweisungen als Zeichenfolge. SQL-Anweisungen werden ausgeführt, bevor Daten zwischen AWS Glue und Snowflake übertragen werden. Wenn eine Anweisung %s enthält, wird %s durch den Tabellennamen ersetzt, auf den für die Operation verwiesen wird.
- postactions Wird zum Lesen/Schreiben verwendet. SQL-Anweisungen werden nach der Datenübertragung zwischen AWS Glue und Snowflake ausgeführt. Wenn eine Anweisung %s enthält, wird %s durch den Tabellennamen ersetzt, auf den für die Operation verwiesen wird.
- autopushdown Standardwert: "on". Zulässige Werte: "on", "off". Dieser Parameter steuert, ob das automatische Abfrage-Pushdown aktiviert ist. Wenn Pushdown aktiviert ist, wird

bei der Ausführung einer Abfrage auf Spark ein Teil der Abfrage auf den Snowflake-Server "heruntergeschoben", wenn dies möglich ist. Dies verbessert die Leistung einiger Abfragen. Informationen darüber, ob Ihre Abfrage per Pushdown verschoben werden kann, finden Sie unter [Pushdown](https://docs.snowflake.com/en/user-guide/spark-connector-use#pushdown) in der Snowflake-Dokumentation.

Darüber hinaus werden einige der auf dem Snowflake-Spark-Konnektor verfügbaren Optionen möglicherweise auch in AWS Glue unterstützt. Weitere Informationen zu den Optionen, die im Snowflake-Spark-Konnektor verfügbar sind, finden Sie unter [Festlegen von Konfigurationsoptionen](https://docs.snowflake.com/en/user-guide/spark-connector-use#setting-configuration-options-for-the-connector)  [für den Konnektor](https://docs.snowflake.com/en/user-guide/spark-connector-use#setting-configuration-options-for-the-connector) in der Snowflake-Dokumentation.

Einschränkungen des Snowflake-Konnektors

Das Herstellen einer Verbindung zu Snowflake mit AWS Glue für Spark unterliegt den folgenden Einschränkungen.

- Dieser Konnektor unterstützt keine Auftragslesezeichen. Weitere Informationen zu Auftragslesezeichen finden Sie unter [the section called "Verfolgen von verarbeiteten Daten mit](#page-814-0)  [Auftragslesezeichen"](#page-814-0).
- Dieser Konnektor unterstützt keine Snowflake-Lese- und Schreibvorgänge über Tabellen im AWS Glue Data Catalog mithilfe der create\_dynamic\_frame.from\_catalog- und write\_dynamic\_frame.from\_catalog-Methoden.
- Dieser Konnektor unterstützt keine Verbindung zu Snowflake mit anderen Anmeldeinformationen als Benutzer und Passwort.
- Dieser Konnektor wird in Streaming-Aufträgen nicht unterstützt.
- Dieser Konnektor unterstützt anweisungsbasierte SELECT-Abfragen beim Abrufen von Informationen (wie z. B. mit dem query-Parameter). Andere Arten von Abfragen (z. B. SHOW, DESC oder DML-Anweisungen) werden nicht unterstützt.
- Snowflake begrenzt die Größe des über Snowflake-Clients übermittelten Abfragetextes (d. h. SQL-Anweisungen) auf 1 MB pro Anweisung. Weitere Einzelheiten finden Sie unter [Beschränkungen der](https://docs.snowflake.com/en/user-guide/query-size-limits)  [Abfragetextgröße.](https://docs.snowflake.com/en/user-guide/query-size-limits)

## Teradata-Vantage-Verbindungen

Sie können AWS Glue für Spark verwenden, um aus vorhandenen Tabellen in Teradata Vantage in AWS Glue 4.0 und späteren Versionen zu lesen und in diese zu schreiben. Sie können definieren, was mit einer SQL-Abfrage aus Teradata gelesen werden soll. Sie können eine Verbindung

zu Teradata herstellen, indem Sie Anmeldeinformationen für Benutzernamen und Passwörter verwenden, die in AWS Secrets Manager über eine - AWS Glue-Verbindung gespeichert sind.

Weitere Informationen zu Teradata finden Sie in der [Teradata-Dokumentation](https://docs.teradata.com/)

Konfigurieren von Teradata-Verbindungen

Um von AWS Glue aus eine Verbindung zu Teradata herzustellen, müssen Sie Ihre Teradata-Anmeldeinformationen erstellen und in einem - AWS Secrets Manager Secret speichern und dieses Secret dann einer AWS Glue-Teradata-Verbindung zuordnen. Wenn sich Ihre Teradata-Instance in einer Amazon VPC befindet, müssen Sie auch Netzwerkoptionen für Ihre - AWS Glue-Teradata-Verbindung bereitstellen.

Um von AWS Glue aus eine Verbindung zu Teradata herzustellen, benötigen Sie möglicherweise einige Voraussetzungen:

• Wenn Sie über Amazon VPC auf Ihre Teradata-Umgebung zugreifen, konfigurieren Sie Amazon VPC so, dass Ihr - AWS Glue-Auftrag mit der Teradata-Umgebung kommunizieren kann. Wir raten davon ab, über das öffentliche Internet auf die Teradata-Umgebung zuzugreifen.

Identifizieren oder erstellen Sie in Amazon VPC eine VPC, ein Subnet zund eine Sicherheitsgruppe, die AWS Glue bei der Ausführung des Auftrags verwendet. Darüber hinaus muss Amazon VPC so konfiguriert sein, dass der Netzwerkdatenverkehr zwischen Ihrer Teradata-Instance und diesem Standort zugelassen wird. Ihr Auftrag muss eine TCP-Verbindung mit Ihrem Teradata-Client-Port herstellen. Weitere Informationen zu Teradata-Ports finden Sie in der [Teradata-Dokumentation.](https://docs.teradata.com/r/Teradata-VantageTM-on-AWS-DIY-Installation-and-Administration-Guide/April-2020/Before-Deploying-Vantage-on-AWS-DIY/Security-Groups-and-Ports)

Abhängig von Ihrem Netzwerklayout kann eine sichere VPC-Konnektivität Änderungen an Amazon VPC und anderen Netzwerkdiensten erfordern. Weitere Informationen zur AWS Konnektivität finden Sie unter [AWS Konnektivitätsoptionen](https://docs.teradata.com/r/Teradata-VantageCloud-Enterprise/Get-Started/Connecting-Your-Environment/AWS-Connectivity-Options) in der Teradata-Dokumentation.

So konfigurieren Sie eine AWS Glue-Teradata-Verbindung:

- 1. Identifizieren oder erstellen Sie in Ihrer Teradata-Konfiguration einen Benutzer und ein Passwort, mit dem AWS Glue eine Verbindung herstellt, *teradataUser* und *teradataPassword* . Weitere Informationen finden Sie in der Teradata-Dokumentation unter [Vantage Security](https://docs.teradata.com/r/Configuring-Teradata-VantageTM-After-Installation/January-2021/Security-Overview/Vantage-Security-Overview)  [Overview.](https://docs.teradata.com/r/Configuring-Teradata-VantageTM-After-Installation/January-2021/Security-Overview/Vantage-Security-Overview)
- 2. Erstellen Sie AWS Secrets Manager in ein Secret mit Ihren Teradata-Anmeldeinformationen. Um ein Secret in Secrets Manager zu erstellen, folgen Sie dem Tutorial unter [Erstellen eines AWS](https://docs.aws.amazon.com/secretsmanager/latest/userguide/create_secret.html)

[Secrets Manager Secrets](https://docs.aws.amazon.com/secretsmanager/latest/userguide/create_secret.html) in der - AWS Secrets Manager Dokumentation. Behalten Sie nach dem Erstellen des Secrets den Namen des Secrets, *secretName* für den nächsten Schritt bei.

- Erstellen Sie bei der Auswahl von Schlüssel/Wert-Paaren ein Paar für den Schlüssel user mit dem Wert *teradataUsername*.
- Erstellen Sie bei der Auswahl von Schlüssel/Wert-Paaren ein Paar für den Schlüssel password mit dem Wert *teradataPassword*.
- 3. Erstellen Sie in der AWS Glue-Konsole eine Verbindung, indem Sie die Schritte unter ausführe[nthe section called "Hinzufügen einer AWS Glue-Verbindung".](#page-353-0) Behalten Sie nach dem Erstellen der Verbindung den Verbindungsnamen *connectionName* für den nächsten Schritt bei.
	- Wählen Sie als Verbindungstyp Teradata aus.
	- Wenn Sie die IDBC-URL angeben, geben Sie die URL für Ihre Instance an. Sie können auch bestimmte durch Kommas getrennte Verbindungsparameter in Ihrer JDBC-URL fest codieren. Die URL muss dem folgenden Format entsprechen: jdbc:teradata://*teradataHostname*/*ParameterName*=*ParameterValue*,*ParameterName*=*ParameterValue*

Zu den unterstützten URL-Parametern gehören:

- DATABASE Name der Datenbank auf dem Host, auf die standardmäßig zugegriffen werden soll.
- DBS\_PORT der Datenbankport, der verwendet wird, wenn nicht der standardmäßige Port genutzt wird.
- Wenn Sie einen Anmeldeinformationstyp auswählen, wählen Sie AWS Secrets Manager aus und legen Sie für das AWS -Secret den Wert *secretName* fest.
- 4. In den folgenden Situationen ist möglicherweise eine zusätzliche Konfiguration erforderlich:
	- Für Teradata-Instances, die auf AWS in einer Amazon VPC gehostet werden
		- Sie müssen Amazon-VPC-Verbindungsinformationen für die AWS Glue-Verbindung bereitstellen, die Ihre Teradata-Sicherheitsanmeldeinformationen definiert. Wenn Sie Ihre Verbindung erstellen oder aktualisieren, legen Sie VPC, Subnetz und Sicherheitsgruppen in den Netzwerkoptionen fest.

Nachdem Sie eine AWS Glue-Teradata-Verbindung erstellt haben, müssen Sie die folgenden Schritte ausführen, bevor Sie Ihre Verbindungsmethode aufrufen.

- Erteilen Sie der IAM-Rolle, die Ihrem AWS Glue-Auftrag zugeordnet ist, die Berechtigung, *secretName* zu lesen.
- Geben Sie in Ihrer AWS Glue-Auftragskonfiguration *connectionName* als zusätzliche Netzwerkverbindung an.

Lesen aus Teradata

Voraussetzungen:

- Eine Teradata-Tabelle, aus der gelesen werden soll. Sie benötigen den Namen der Tabelle, *tableName*.
- Eine AWS Glue-Teradata-Verbindung, die für die Bereitstellung von Authentifizierungsinformationen konfiguriert ist. Gehen Sie wie folgt vor, um eine Verbindung zu Teradata zu konfigurieren, um Ihre Authentifizierungsinformationen zu konfigurieren. Sie benötigen den Namen der - AWS Glue-Verbindung, *connectionName* .

Beispielsweise:

```
teradata_read_table = glueContext.create_dynamic_frame.from_options( 
     connection_type="teradata", 
     connection_options={ 
         "connectionName": "connectionName", 
         "dbtable": "tableName" 
     }
)
```
Sie können auch eine SELECT-SQL-Abfrage angeben, um die an Ihr zurückgegebenen Ergebnisse zu filtern DynamicFrame. Sie müssen query konfigurieren.

Beispielsweise:

```
teradata_read_query = glueContext.create_dynamic_frame.from_options( 
     connection_type="teradata", 
     connection_options={ 
         "connectionName": "connectionName", 
         "query": "query" 
     }
)
```
## Schreiben in Teradata-Tabellen

Voraussetzungen: Eine Teradata-Tabelle, in die Sie schreiben möchten, *tableName*. Sie müssen die Tabelle erstellen, bevor Sie die Verbindungsmethode aufrufen.

Beispielsweise:

```
teradata_write = glueContext.write_dynamic_frame.from_options( 
     connection_type="teradata", 
     connection_options={ 
         "connectionName": "connectionName", 
          "dbtable": "tableName" 
     }
)
```
Referenz zur Teradata-Verbindungsoption

- connectionName Erforderlich. Wird für Lesen/Schreiben verwendet. Der Name einer AWS Glue-Teradata-Verbindung, die für die Bereitstellung von Authentifizierungs- und Netzwerkinformationen für Ihre Verbindungsmethode konfiguriert ist.
- dbtable Zum Schreiben erforderlich, zum Lesen erforderlich, sofern query nicht angegeben ist. Wird für Lesen/Schreiben verwendet. Der Name einer Tabelle, mit der Ihre Verbindungsmethode interagieren wird.
- query Wird zum Lesen verwendet. Eine SELECT-SQL-Abfrage, die definiert, was beim Lesen aus Teradata abgerufen werden soll.

Vertica-Verbindungen

Sie können AWS Glue für Spark zum Lesen und Schreiben in Tabellen in Vertica in AWS Glue 4.0 und späteren Versionen verwenden. Sie können definieren, was mit einer SQL-Abfrage aus Vertica gelesen werden soll. Sie können eine Verbindung zu Vertica herstellen, indem Sie Benutzernamen und Passwörter verwenden, die über eine AWS-Glue-Verbindung in AWS Secrets Manager gespeichert sind.

Weitere Informationen zu Vertica finden Sie in der [Vertica-Dokumentation.](https://www.vertica.com/docs/9.3.x/HTML/Content/Authoring/UsingVerticaOnAWS/UsingVerticaOnAWS.htm)

Konfigurieren von Vertica-Verbindungen

Um von AWS Glue aus eine Verbindung zu Vertica herzustellen, müssen Sie Ihre Anmeldeinformationen für Vertica erstellen und in einem AWS Secrets Manager-Secret speichern und dieses Secret dann mit einer Vertica-AWS-Glue-Verbindung verknüpfen. Wenn sich Ihre Vertica-Instance in einer Amazon-VPC befindet, müssen Sie auch Netzwerkoptionen für Ihre AWS-Glue-Vertica-Verbindung bereitstellen. Sie benötigen einen Amazon-S3-Bucket oder -Ordner zur temporären Speicherung beim Lesen und Schreiben in die Datenbank.

Voraussetzungen zum Herstellen einer Verbindung von AWS Glue und Vertica:

• Ein Amazon-S3-Bucket oder -Ordner zur vorübergehenden Speicherung beim Lesen und Schreiben in die Datenbank, referenziert von *tempS3Path*.

## **a** Note

Wenn Sie Vertica in der Vorschau von AWS-Glue-Auftragsdaten verwenden, werden temporäre Dateien möglicherweise nicht automatisch aus *tempS3Path* entfernt. Um sicherzustellen, dass temporäre Dateien entfernt werden, beenden Sie die Datenvorschau-Sitzung direkt, indem Sie im Bereich Datenvorschau die Option Sitzung beenden wählen. Wenn Sie nicht garantieren können, dass die Datenvorschau-Sitzung direkt beendet wird, sollten Sie die Amazon-S3-Lifecycle-Konfiguration so einrichten, dass alte Daten entfernt werden. Wir empfehlen, Daten zu entfernen, die älter als 49 Stunden sind, basierend auf der maximalen Auftragslaufzeit zuzüglich einer Marge. Weitere Informationen zur Konfiguration des Amazon-S3-Lebenszyklus finden Sie in der Amazon-S3-Dokumentation unter [Verwalten Ihres Speicherlebenszyklus](https://docs.aws.amazon.com/AmazonS3/latest/userguide/object-lifecycle-mgmt.html).

- Eine IAM-Richtlinie mit entsprechenden Berechtigungen für Ihren Amazon-S3-Pfad, die Sie Ihrer AWS-Glue-Auftragsrolle zuordnen können.
- Wenn sich Ihre Vertica-Instance in einer Amazon-VPC befindet, konfigurieren Sie Amazon VPC so, dass Ihr AWS-Glue-Auftrag mit der Vertica-Instance kommunizieren kann, ohne dass der Datenverkehr über das öffentliche Internet übertragen wird.

Identifizieren oder erstellen Sie in Amazon VPC eine VPC, ein Subnetz und eine Sicherheitsgruppe, die AWS Glue bei der Ausführung des Auftrags verwendet. Darüber hinaus muss Amazon VPC so konfiguriert sein, dass der Netzwerkdatenverkehr zwischen Ihrer Vertica-Instance und diesem Standort zugelassen wird. Ihr Auftrag muss eine TCP-Verbindung mit Ihrem Vertica-Client-Port (Standard 5433) herstellen. Je nach Netzwerklayout kann dies Änderungen an den Sicherheitsgruppenregeln, Netzwerk-ACLs, NAT-Gateways und Peering-Verbindungen erfordern.

Sie können dann mit der Konfiguration von AWS Glue für die Verwendung mit Vertica fortfahren.

Eine Verbindung zu Vertica konfigurieren Sie wie folgt:

- 1. Erstellen Sie in AWS Secrets Manager ein Secret mit Ihren Vertica-Anmeldeinformationen, *verticaUsername* und *verticaPassword*. Um ein Geheimnis im Secrets Manager zu erstellen, befolgen Sie das Tutorial unter [Erstellen eines AWS Secrets Manager-Secrets](https://docs.aws.amazon.com/secretsmanager/latest/userguide/create_secret.html) in der AWS Secrets Manager-Dokumentation. Behalten Sie nach dem Erstellen des Secrets den Namen des Secrets, *secretName* für den nächsten Schritt bei.
	- Erstellen Sie bei der Auswahl von Schlüssel/Wert-Paaren ein Paar für den Schlüssel user mit dem Wert *verticaUsername*.
	- Erstellen Sie bei der Auswahl von Schlüssel/Wert-Paaren ein Paar für den Schlüssel password mit dem Wert *verticaPassword*.
- 2. Erstellen Sie in der AWS-Glue-Konsole eine Verbindung, indem Sie die Schritte in [the section](#page-353-0)  [called "Hinzufügen einer AWS Glue-Verbindung"](#page-353-0) befolgen. Behalten Sie nach dem Erstellen der Verbindung den Verbindungsnamen *connectionName* für den nächsten Schritt bei.
	- Wählen Sie als Verbindungstyp Vertica aus.
	- Geben Sie als Vertica-Host den Hostnamen Ihrer Vertica-Installation an.
	- Geben Sie als Vertica-Port den Port an, über den Ihre Vertica-Installation verfügbar ist.
	- Geben Sie als AWS-Secret die Option *secretName* an.
- 3. In den folgenden Situationen ist möglicherweise eine zusätzliche Konfiguration erforderlich:
	- Für Vertica-Instances in einer Amazon-VPC, die in AWS gehostet werden
		- Geben Sie Amazon-VPC-Verbindungsinformationen für die AWS-Glue-Verbindung ein, die Ihre Vertica-Sicherheitsanmeldeinformationen definiert. Wenn Sie Ihre Verbindung erstellen oder aktualisieren, legen Sie VPC, Subnetz und Sicherheitsgruppen in den Netzwerkoptionen fest.

Nachdem Sie eine AWS-Glue-Vertica-Verbindung hergestellt haben, müssen Sie die folgenden Schritte ausführen, bevor Sie Ihre Verbindungsmethode aufrufen.

- Erteilen Sie der mit Ihrem AWS-Glue-Auftrag verknüpften IAM-Rolle die Zugriffsberechtigung für *tempS3Path*.
- Erteilen Sie der mit Ihrem AWS Glue-Auftrag verknüpften IAM-Rolle die Berechtigung, *secretName* zu lesen.

• Geben Sie in Ihrer AWS-Glue-Auftragskonfiguration *connectionName* als zusätzliche Netzwerkverbindung an.

Lesen aus Vertica

Voraussetzungen:

- Eine Vertica-Tabelle, aus der gelesen werden soll. *Sie benötigen den Vertica-Datenbanknamen dbName und den Tabellennamen tableName*.
- Eine AWS-Glue-Vertica-Verbindung, die für die Bereitstellung von Authentifizierungsinformationen konfiguriert ist. Gehen Sie wie im vorherigen Verfahren beschrieben vor, um eine Verbindung zu Vertica zu konfigurieren, um Ihre Authentifizierungsinformationen zu konfigurieren. Sie benötigen den Namen der AWS-Glue-Verbindung, *connectionName*.
- Ein Amazon-S3-Bucket oder -Ordner, der (wie zuvor erwähnt) für den temporären Speicher verwendet werden soll. Sie benötigen den Namen, *tempS3Path*. Sie müssen über das s3a-Protokoll eine Verbindung zu diesem Standort herstellen.

Beispiele:

```
dynamicFrame = glueContext.create_dynamic_frame.from_options( 
     connection_type="vertica", 
     connection_options={ 
         "connectionName": "connectionName", 
         "staging_fs_url": "s3a://tempS3Path", 
         "db": "dbName", 
         "table": "tableName", 
     }
)
```
Sie können auch eine SELECT-SQL-Abfrage angeben, um die an Ihren DynamicFrame zurückgegebenen Ergebnisse zu filtern oder einen Datensatz aus mehreren Tabellen abzurufen.

Beispiele:

```
dynamicFrame = glueContext.create_dynamic_frame.from_options( 
     connection_type="vertica", 
     connection_options={ 
         "connectionName": "connectionName", 
         "staging_fs_url": "s3a://tempS3Path",
```

```
 "db": "dbName", 
          "query": "select * FROM tableName", 
     },
)
```
Schreiben in Vertica-Tabellen

In diesem Beispiel werden Informationen aus einem vorhandenen DynamicFrame, *dynamicFrame*, in Vertica geschrieben. Wenn die Tabelle bereits Informationen enthält, hängt AWS Glue Daten aus Ihrem DynamicFrame an.

Voraussetzungen:

- Ein aktueller oder gewünschter Tabellenname, *tableName*, in den Sie schreiben möchten. Sie benötigen außerdem den entsprechenden Vertica-Datenbanknamen *dbName.*
- Eine AWS-Glue-Vertica-Verbindung, die für die Bereitstellung von Authentifizierungsinformationen konfiguriert ist. Gehen Sie wie im vorherigen Verfahren beschrieben vor, um eine Verbindung zu Vertica zu konfigurieren, um Ihre Authentifizierungsinformationen zu konfigurieren. Sie benötigen den Namen der AWS-Glue-Verbindung, *connectionName*.
- Ein Amazon-S3-Bucket oder -Ordner, der (wie zuvor erwähnt) für den temporären Speicher verwendet werden soll. Sie benötigen den Namen, *tempS3Path*. Sie müssen über das s3a-Protokoll eine Verbindung zu diesem Standort herstellen.

Beispiele:

```
glueContext.write_dynamic_frame.from_options( 
     frame=dynamicFrame, 
     connection_type="vertica", 
     connection_options={ 
          "connectionName": "connectionName", 
          "staging_fs_url": "s3a://tempS3Path", 
          "db": "dbName", 
          "table": "tableName", 
     }
)
```
## Referenz zur Vertica-Verbindungsoption

- connectionName Erforderlich. Wird für Lesen/Schreiben verwendet. Der Name einer AWS-Glue-Vertica-Verbindung, die so konfiguriert ist, dass sie Authentifizierungs- und Netzwerkinformationen für Ihre Verbindungsmethode bereitstellt.
- db Erforderlich. Wird für Lesen/Schreiben verwendet. Der einer Datenbank in Vertica, mit dem Ihre Verbindungsmethode interagieren wird.
- dbSchema Erforderlich, um ggf. Ihre Tabelle zu identifizieren. Wird für Lesen/Schreiben verwendet. Standard: public. Der Name eines Schemas, mit dem Ihre Verbindungsmethode interagieren wird.
- table Zum Schreiben erforderlich, zum Lesen erforderlich, sofern query nicht angegeben ist. Wird für Lesen/Schreiben verwendet. Der Name einer Tabelle, mit der Ihre Verbindungsmethode interagieren wird.
- query Wird zum Lesen verwendet. Eine SELECT-SQL-Abfrage, die definiert, was beim Lesen aus Teradata abgerufen werden soll.
- staging\_fs\_url Erforderlich. Wird für Lesen/Schreiben verwendet. Gültige Werte: s3a-URLs. Die URL eines Amazon-S3-Buckets oder -Ordners, der für den temporären Speicher verwendet werden soll.

Benutzerdefinierte und AWS Marketplace connectionType-Werte

Diese umfassen u. a. folgende:

- "connectionType": "marketplace.athena": Bezeichnet eine Verbindung zu einem Amazon-Athena-Datenspeicher. Die Verbindung verwendet einen Konnektor von AWS Marketplace.
- "connectionType": "marketplace.spark": Bezeichnet eine Verbindung zu einem Apache-Spark-Datenspeicher. Die Verbindung verwendet einen Konnektor von AWS Marketplace.
- "connectionType": "marketplace.jdbc": Bezeichnet eine Verbindung zu einem JDBC-Datenspeicher. Die Verbindung verwendet einen Konnektor von AWS Marketplace.
- "connectionType": "custom.athena": Bezeichnet eine Verbindung zu einem Amazon-Athena-Datenspeicher. Die Verbindung verwendet einen benutzerdefinierten Konnektor, den Sie in AWS Glue Studio hochladen.
- "connectionType": "custom.spark": Bezeichnet eine Verbindung zu einem Apache-Spark-Datenspeicher. Die Verbindung verwendet einen benutzerdefinierten Konnektor, den Sie in AWS Glue Studio hochladen.
- "connectionType": "custom.jdbc": Bezeichnet eine Verbindung zu einem JDBC-Datenspeicher. Die Verbindung verwendet einen benutzerdefinierten Konnektor, den Sie in AWS Glue Studio hochladen.

Verbindungsoptionen für den Typ custom.jdbc oder marketplace.jdbc

- className Zeichenfolge, erforderlich, Name der Treiberklasse.
- connectionName Zeichenfolge, erforderlich, Name der Verbindung, die dem Konnektor zugeordnet ist.
- url Zeichenfolge, erforderlich, JDBC-URL mit Platzhaltern (\${}), die verwendet werden, um die Verbindung zur Datenquelle herzustellen. Der Platzhalter \${secretKey} wird durch das Secret des gleichen Namens in AWS Secrets Manager ersetzt. Weitere Informationen zum Erstellen der URL finden Sie in der Dokumentation zum Datenspeicher.
- secretId oder user/password Zeichenfolge, erforderlich, zum Abrufen der Anmeldeinformationen für die URL.
- dbTable oder query Zeichenfolge, erforderlich, die Tabelle oder SQL-Abfrage, aus der die Daten abgerufen werden. Sie können dbTable oder query angeben, aber nicht beides.
- partitionColumn Zeichenfolge, optional, der Name einer Ganzzahlspalte, die für die Partitionierung verwendet wird. Diese Option funktioniert nur, wenn sie in lowerBound, upperBound und numPartitions enthalten ist. Diese Option funktioniert auf die gleiche Weise wie im Spark SQL JDBC Reader. Weitere Informationen finden Sie unter [JDBC To Other](https://spark.apache.org/docs/latest/sql-data-sources-jdbc.html) [Databases \(JDBC in anderen Datenbanken\)](https://spark.apache.org/docs/latest/sql-data-sources-jdbc.html) im Handbuch zu Apache Spark SQL, DataFrames und Datasets.

Die Werte für lowerBound und upperBound werden verwendet, um den Partitionsschritt zu bestimmen, nicht zum Filtern der Zeilen in der Tabelle. Alle Zeilen der Tabelle werden partitioniert und zurückgegeben.

## **a** Note

Wenn Sie eine Abfrage anstelle eines Tabellennamens verwenden, sollten Sie überprüfen, ob die Abfrage mit der angegebenen Partitionierungsbedingung funktioniert. Zum Beispiel:

- Wenn Ihr Abfrageformat "SELECT col1 FROM table1" lautet, dann testen Sie die Abfrage, indem Sie eine WHERE-Klausel am Ende der Abfrage stellen, die die Partitionsspalte verwendet.
- Wenn Ihr Abfrageformat SELECT col1 FROM table1 WHERE col2=val" lautet, dann testen Sie die Abfrage, indem Sie die WHERE-Klausel mit AND und einem Ausdruck erweitern, der die Partitionsspalte verwendet.
- lowerBound Ganzzahl, optional, der Mindestwert von partitionColumn, der verwendet wird, um Partitionsschritte festzulegen.
- upperBound Ganzzahl, optional, der Maximalwert von partitionColumn, der verwendet wird, um Partitionsschritte festzulegen.
- numPartitions Ganzzahl, optional, die Anzahl der Partitionen. Dieser Wert, zusammen mit lowerBound (inklusive) und upperBound (exklusiv), bilden Partitionsschritte für generierte WHERE-Klauselausdrücke, die verwendet werden, um die partitionColumn aufzuteilen.

## **A** Important

Seien Sie vorsichtig mit der Anzahl der Partitionen, da zu viele Partitionen Probleme auf Ihren externen Datenbanksystemen verursachen können.

• filterPredicate – Zeichenfolge, optional, zusätzliche Bedingungsklausel zum Filtern von Daten aus der Quelle. Zum Beispiel:

BillingCity='Mountain View'

Wenn Sie eine Abfrage anstelle eines Tabellennamens verwenden, sollten Sie überprüfen, ob die Abfrage mit dem angegebenen filterPredicate funktioniert. Zum Beispiel:

- Wenn Ihr Abfrageformat "SELECT col1 FROM table1" lautet, dann testen Sie die Abfrage, indem Sie eine WHERE-Klausel am Ende der Abfrage stellen, die das Filterprädikat verwendet.
- Wenn Ihr Abfrageformat "SELECT col1 FROM table1 WHERE col2=val" lautet, dann testen Sie die Abfrage, indem Sie die WHERE-Klausel mit AND und einem Ausdruck erweitern, der das Filterprädikat verwendet.
- dataTypeMapping Wörterbuch, optional, benutzerdefiniertes Datentyp-Mapping, das ein Mapping aus einem JDBC-Datentyp auf einen Glue-Datentyp durchführt. Beispielsweise ordnet die Option "dataTypeMapping":{"FLOAT":"STRING"}-Datenfelder des JDBC-Typs FLOAT in

den Java-Typ String zu, indem die ResultSet.getString()-Methode des Treibers abgerufen und für die Entwicklung des AWS Glue-Datensatzes verwendet wird. Das ResultSet-Objekt wird von jedem Treiber implementiert, sodass das Verhalten spezifisch für den von Ihnen verwendeten Treiber ist. Informieren Sie sich in der Dokumentation für Ihren JDBC-Treiber, um zu verstehen, wie der Treiber die Konvertierungen durchführt.

- Die derzeit unterstützten AWS Glue-Datentypen sind:
	- DATUM
	- STRING
	- TIMESTAMP
	- INT
	- FLOAT
	- LONG
	- BIGDECIMAL
	- BYTE
	- SHORT
	- DOUBLE

Die unterstützten JDBC-Datentypen sind [Java8 java.sql.types](https://docs.oracle.com/javase/8/docs/api/java/sql/Types.html).

Die Standard-Datentyp-Mappings (von JDBC zu AWS Glue) sind:

- DATUM -> DATUM
- VARCHAR -> ZEICHENFOLGE
- CHAR -> ZEICHENFOLGE
- LONGNVARCHAR -> ZEICHENFOLGE
- TIMESTAMP -> ZEITSTEMPEL
- INTEGER -> INT
- FLOAT -> FLOAT
- REAL -> FLOAT
- BIT -> BOOLESCHER WERT
- BOOLEAN -> BOOLESCHER WERT
- BIGINT -> LANG
- **Features und Optimierungen 1788**<br>• DECIMAL -> BIGDECIMAL
- NUMERIC -> BIGDECIMAL
- TINYINT -> KURZ
- SMALLINT -> KURZ
- DOUBLE -> DOPPFLT

Wenn Sie ein benutzerdefiniertes Datentyp-Mapping mit der Option dataTypeMapping verwenden, können Sie ein Standard-Datentyp-Mapping überschreiben. Nur die JDBC-Datentypen, die in der Option dataTypeMapping betroffen sind. Das Standardmapping wird für alle anderen JDBC-Datentypen verwendet. Sie können bei Bedarf Mappings für zusätzliche JDBC-Datentypen hinzufügen. Wenn ein JDBC-Datentyp weder im Standard-Mapping noch in einem benutzerdefinierten Mapping enthalten ist, wird der Datentyp standardmäßig in den Datentyp AWS Glue STRING umgewandelt.

In den folgenden Python-Codebeispielen wird gezeigt, wie JDBC-Datenbanken mit benutzerdefinierten AWS Marketplace-JDBC-Treibern gelesen werden. Es demonstriert das Lesen aus einer Datenbank und das Schreiben in einen S3-Speicherort.

```
 import sys 
     from awsglue.transforms import * 
     from awsglue.utils import getResolvedOptions 
     from pyspark.context import SparkContext 
     from awsglue.context import GlueContext 
     from awsglue.job import Job 
     ## @params: [JOB_NAME] 
     args = getResolvedOptions(sys.argv, ['JOB_NAME']) 
     sc = SparkContext() 
     glueContext = GlueContext(sc) 
     spark = glueContext.spark_session 
     job = Job(glueContext) 
     job.init(args['JOB_NAME'], args) 
     ## @type: DataSource 
     ## @args: [connection_type = "marketplace.jdbc", connection_options = 
      {"dataTypeMapping":{"INTEGER":"STRING"},"upperBound":"200","query":"select id, 
        name, department from department where id < 200","numPartitions":"4", 
        "partitionColumn":"id","lowerBound":"0","connectionName":"test-connection-
jdbc"}, 
         transformation_ctx = "DataSource0"] 
     ## @return: DataSource0
```

```
 ## @inputs: [] 
    DataSource0 = glueContext.create_dynamic_frame.from_options(connection_type = 
      "marketplace.jdbc", connection_options = {"dataTypeMapping":{"INTEGER":"STRING"}, 
      "upperBound":"200","query":"select id, name, department from department where 
       id < 200","numPartitions":"4","partitionColumn":"id","lowerBound":"0", 
       "connectionName":"test-connection-jdbc"}, transformation_ctx = "DataSource0") 
    ## @type: ApplyMapping 
    ## @args: [mappings = [("department", "string", "department", "string"), ("name", 
 "string", 
      "name", "string"), ("id", "int", "id", "int")], transformation_ctx = 
 "Transform0"] 
    ## @return: Transform0 
    ## @inputs: [frame = DataSource0] 
    Transform0 = ApplyMapping.apply(frame = DataSource0, mappings = [("department", 
 "string", 
      "department", "string"), ("name", "string", "name", "string"), ("id", "int", 
 "id", "int")], 
      transformation_ctx = "Transform0") 
    ## @type: DataSink 
    ## @args: [connection_type = "s3", format = "json", connection_options = {"path": 
     "s3://<S3 path>/", "partitionKeys": []}, transformation_ctx = "DataSink0"] 
    ## @return: DataSink0 
    ## @inputs: [frame = Transform0] 
    DataSink0 = glueContext.write_dynamic_frame.from_options(frame = Transform0, 
      connection_type = "s3", format = "json", connection_options = {"path": 
      "s3://<S3 path>/", "partitionKeys": []}, transformation_ctx = "DataSink0") 
    job.commit()
```
Verbindungsoptionen für den Typ custom.athena oder marketplace.athena

- className Zeichenfolge, erforderlich, Name der Treiberklasse. Wenn Sie den Athena-CloudWatch-Konnektor verwenden, ist dieser Parameterwert das Präfix des Klassennamens (z. B. "com.amazonaws.athena.connectors"). Der Athena-CloudWatch-Konnektor besteht aus zwei Klassen: einem Metadatenhandler und einem Record-Handler. Wenn Sie hier das allgemeine Präfix angeben, lädt die API die richtigen Klassen basierend auf diesem Präfix.
- tableName Zeichenfolge, erforderlich, der Name des zu lesenden CloudWatch-Protokolldatenstreams. Dieses Codefragment verwendet den speziellen Ansichtsnamen all\_log\_streams, was bedeutet, dass der zurückgegebene dynamische Datenrahmen Daten aus allen Protokollstreams in der Protokollgruppe enthält.
- schemaName Zeichenfolge, erforderlich, der Name des zu lesenden CloudWatch-Protokollgruppenstreams. Beispiel: /aws-glue/jobs/output.

• connectionName – Zeichenfolge, erforderlich, Name der Verbindung, die dem Konnektor zugeordnet ist.

Weitere Optionen für diesen Konnektor finden Sie in der Datei [Amazon Athena CloudWatch](https://github.com/awslabs/aws-athena-query-federation/tree/master/athena-cloudwatch)  [Connector README](https://github.com/awslabs/aws-athena-query-federation/tree/master/athena-cloudwatch) auf GitHub.

Im folgenden Python-Codebeispiel wird gezeigt, wie aus einem Athena-Datenspeicher mithilfe eines AWS Marketplace-Konnektoren gelesen wird. Es demonstriert das Lesen aus Athena und das Schreiben in einen S3-Speicherort.

```
 import sys 
    from awsglue.transforms import * 
    from awsglue.utils import getResolvedOptions 
    from pyspark.context import SparkContext 
    from awsglue.context import GlueContext 
    from awsglue.job import Job 
    ## @params: [JOB_NAME] 
    args = getResolvedOptions(sys.argv, ['JOB_NAME']) 
    sc = SparkContext() 
    glueContext = GlueContext(sc) 
    spark = glueContext.spark_session 
    job = Job(glueContext) 
    job.init(args['JOB_NAME'], args) 
    ## @type: DataSource 
    ## @args: [connection_type = "marketplace.athena", connection_options = 
     {"tableName":"all_log_streams","schemaName":"/aws-glue/jobs/output", 
      "connectionName":"test-connection-athena"}, transformation_ctx = "DataSource0"] 
    ## @return: DataSource0 
    ## @inputs: [] 
    DataSource0 = glueContext.create_dynamic_frame.from_options(connection_type = 
      "marketplace.athena", connection_options = {"tableName":"all_log_streams",, 
      "schemaName":"/aws-glue/jobs/output","connectionName": 
      "test-connection-athena"}, transformation_ctx = "DataSource0") 
    ## @type: ApplyMapping 
    ## @args: [mappings = [("department", "string", "department", "string"), ("name", 
 "string", 
      "name", "string"), ("id", "int", "id", "int")], transformation_ctx = 
 "Transform0"] 
    ## @return: Transform0 
    ## @inputs: [frame = DataSource0]
```

```
 Transform0 = ApplyMapping.apply(frame = DataSource0, mappings = [("department", 
 "string", 
      "department", "string"), ("name", "string", "name", "string"), ("id", "int", 
 "id", "int")], 
       transformation_ctx = "Transform0") 
    ## @type: DataSink 
    ## @args: [connection_type = "s3", format = "json", connection_options = {"path": 
     "s3://<S3 path>/", "partitionKeys": []}, transformation_ctx = "DataSink0"] 
    ## @return: DataSink0 
    ## @inputs: [frame = Transform0] 
    DataSink0 = glueContext.write_dynamic_frame.from_options(frame = Transform0, 
      connection_type = "s3", format = "json", connection_options = {"path": 
      "s3://<S3 path>/", "partitionKeys": []}, transformation_ctx = "DataSink0") 
    job.commit()
```
Verbindungsoptionen für den Typ custom.spark oder marketplace.spark

- className Zeichenfolge, erforderlich, Konnektor-Klassenname.
- secretId Zeichenfolge, optional, wird zum Abrufen der Anmeldeinformationen für die Konnektor-Verbindung verwendet.
- connectionName Zeichenfolge, erforderlich, Name der Verbindung, die dem Konnektor zugeordnet ist.
- Andere Optionen hängen vom Datenspeicher ab. OpenSearch-Konfigurationsoptionen beginnen beispielsweise mit dem Präfix es, wie in der Dokumentation [Elasticsearch for Apache Hadoop](https://www.elastic.co/guide/en/elasticsearch/hadoop/current/configuration.html) [\(Elasticsearch für Apache Hadoop\)](https://www.elastic.co/guide/en/elasticsearch/hadoop/current/configuration.html) beschrieben. Spark-Verbindungen zu Snowflake verwenden Optionen wie sfUser und sfPassword, wie unter [Using the Spark Connector \(Verwenden des](https://docs.snowflake.com/en/user-guide/spark-connector-use.html) [Spark-Connectors\)](https://docs.snowflake.com/en/user-guide/spark-connector-use.html) im Handbuch Connecting to Snowflake (Verbindung mit Snowflake herstellen) beschrieben.

Im folgenden Python-Codebeispiel wird gezeigt, wie aus einem OpenSearch-Datenspeicher mithilfe einer marketplace.spark-Verbindung gelesen wird.

```
 import sys 
 from awsglue.transforms import * 
 from awsglue.utils import getResolvedOptions 
 from pyspark.context import SparkContext 
 from awsglue.context import GlueContext 
 from awsglue.job import Job 
 ## @params: [JOB_NAME]
```

```
 args = getResolvedOptions(sys.argv, ['JOB_NAME']) 
    sc = SparkContext() 
    glueContext = GlueContext(sc) 
    spark = glueContext.spark_session 
    job = Job(glueContext) 
    job.init(args['JOB_NAME'], args) 
    ## @type: DataSource 
    ## @args: [connection_type = "marketplace.spark", connection_options = 
 {"path":"test", 
      "es.nodes.wan.only":"true","es.nodes":"https://<AWS endpoint>", 
      "connectionName":"test-spark-es","es.port":"443"}, transformation_ctx = 
 "DataSource0"] 
    ## @return: DataSource0 
    ## @inputs: [] 
    DataSource0 = glueContext.create_dynamic_frame.from_options(connection_type = 
      "marketplace.spark", connection_options = {"path":"test","es.nodes.wan.only": 
      "true","es.nodes":"https://<AWS endpoint>","connectionName": 
      "test-spark-es","es.port":"443"}, transformation_ctx = "DataSource0") 
    ## @type: DataSink 
    ## @args: [connection_type = "s3", format = "json", connection_options = {"path": 
         "s3://<S3 path>/", "partitionKeys": []}, transformation_ctx = "DataSink0"] 
    ## @return: DataSink0 
    ## @inputs: [frame = DataSource0] 
   DataSink0 = glueContext.write dynamic frame.from options(frame = DataSource0,
       connection_type = "s3", format = "json", connection_options = {"path": 
       "s3://<S3 path>/", "partitionKeys": []}, transformation_ctx = "DataSink0") 
    job.commit()
```
#### Allgemeine Optionen

Die Optionen in diesem Abschnitt werden als connection\_options bereitgestellt, gelten jedoch nicht speziell für einen Konnektor.

Die folgenden Parameter werden im Allgemeinen bei der Konfiguration von Lesezeichen verwendet. Sie können für Amazon-S3- oder JDBC-Workflows gelten. Weitere Informationen finden Sie unter [the](#page-1894-0)  [section called "Verwenden von Auftragslesezeichen".](#page-1894-0)

- jobBookmarkKeys Ein Array von Spaltennamen.
- jobBookmarkKeysSortOrder Zeichenfolge, die definiert, wie Werte basierend auf der Sortierreihenfolge verglichen werden. Zulässige Werte: "asc", "desc".

• useS3ListImplementation – Wird zur Verwaltung der Speicherleistung beim Auflisten von Amazon-S3-Bucket-Inhalten verwendet. Weitere Informationen finden Sie unter [Optimieren der](https://aws.amazon.com/blogs/big-data/optimize-memory-management-in-aws-glue/) [Speicherverwaltung in AWS Glue](https://aws.amazon.com/blogs/big-data/optimize-memory-management-in-aws-glue/).

# Mögliche Formate für Eingaben und Ausgaben in AWS Glue für Spark

Diese Seiten bieten Informationen zur Feature-Unterstützung und Konfigurationsparameter für Datenformate, die von AWS Glue für Spark unterstützt werden. Im Folgenden finden Sie eine Beschreibung der Verwendung und Anwendbarkeit dieser Informationen.

Feature-Unterstützung für alle Datenformate in AWS Glue

Jedes Datenformat unterstützt möglicherweise unterschiedliche AWS Glue-Funktionen. Die folgenden allgemeinen Funktionen werden je nach Formattyp möglicherweise nicht unterstützt. Informieren Sie sich in der Dokumentation für Ihr Datenformat, um zu verstehen, wie Sie unsere Funktionen zur Erfüllung Ihrer Anforderungen nutzen können.

- Lesen AWS Glue kann dieses Datenformat ohne zusätzliche Ressourcen wie Konnektoren erkennen und interpretieren.
- Schreibe AWS Glue kann Daten in diesem Format ohne zusätzliche Ressourcen schreiben. Sie können Bibliotheken von Drittanbietern in Ihren Job einbeziehen und Standardfunktionen von Apache Spark verwenden, um Daten wie in anderen Spark-Umgebungen zu schreiben. Weitere Informationen einschließlich Bibliothe ken finden Sie unter [the section called "Python-](#page-1409-0)[Bibliotheken"](#page-1409-0).
- Streamin AWS Glue kann dieses Datenformat aus einem gelesen Apache Kafka-, Amazon Managed Streaming for Apache Kafka- oder Amazon Kinesis-N achrichtenstream erkennen und interpretieren. Wir erwarten, dass Streams Daten in einem

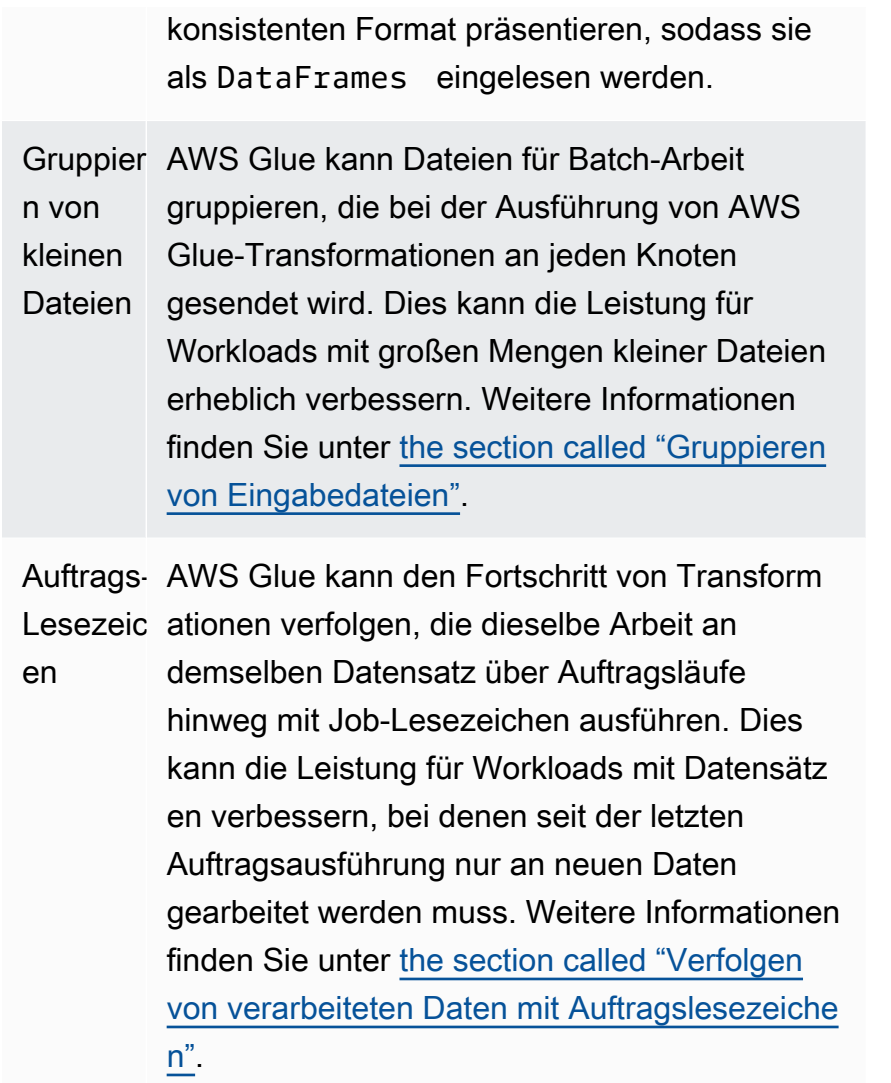

Parameter, die für die Interaktion mit Datenformaten in AWS Glue verwendet werden

Gewisse AWS Glue-Verbindungstypen unterstützen mehrere format-Typen, für die Sie Informationen über Ihr Datenformat mit einem format\_options-Objekt bei Verwendung von Methoden wie GlueContext.write\_dynamic\_frame.from\_options angeben müssen.

• s3 – Weitere Informationen finden Sie unter Verbindungstypen und Optionen für ETL in AWS Glue: [S3-Verbindungsparameter.](#page-1715-0) Sie können auch die Dokumentation für die Methoden anzeigen, die diesen Verbindungstyp unterstützt: [the section called "create\\_dynamic\\_frame\\_from\\_options"](#page-1523-0) und [the section called "write\\_dynamic\\_frame\\_from\\_options"](#page-1540-0) in Python sowie die entsprechende Scala-Methoden [the section called "getSourceWithFormat"](#page-1659-0) und [the section called "getSinkWithFormat".](#page-1657-0)

- kinesis Weitere Informationen finden Sie unter Verbindungstypen und Optionen für ETL in AWS Glue: [Kinesis-Verbindungsparameter](#page-1708-0). Sie können auch die Dokumentation für die Methode anzeigen, die diesen Verbindungstyp unterstützt: [the section called](#page-1529-0)  ["create\\_data\\_frame\\_from\\_options"](#page-1529-0) und die entsprechende Scala-Methode [the section called](#page-1651-0) ["CreateDataFrameFromOptions"](#page-1651-0).
- kafka Weitere Informationen finden Sie unter Verbindungstypen und Optionen für ETL in AWS Glue: [Kafka-Verbindungsparameter](#page-1755-0). Sie können auch die Dokumentation für die Methode anzeigen, die diesen Verbindungstyp unterstützt: [the section called](#page-1529-0)  ["create\\_data\\_frame\\_from\\_options"](#page-1529-0) und die entsprechende Scala-Methode [the section called](#page-1651-0) ["CreateDataFrameFromOptions"](#page-1651-0).

Einige Verbindungstypen erfordern format\_options nicht. Im Verlauf der normalen Verwendung ruft eine JDBC-Verbindung zu einer relationalen Datenbank zum Beispiel Daten in einem konsistenten, tabellarischen Datenformat ab. Daher wäre für das Lesen von einer JDBC-Verbindung format\_options nicht erforderlich.

Für einige Methoden zum Lesen und Schreiben von Daten in Glue ist format\_options nicht erforderlich. Verwenden Sie zum Beispiel GlueContext.create\_dynamic\_frame.from\_catalog mit AWS Glue-Crawlern. Crawler bestimmen die Form Ihrer Daten. Bei der Verwendung von Crawlern wird ein AWS Glue Klassifizierer Ihre Daten untersuchen, um kluge Entscheidungen über die Darstellung Ihres Datenformats zu treffen. Er speichert dann eine Darstellung Ihrer Daten im AWS Glue-Datenkatalog, der innerhalb eines AWS Glue ETL-Skriptes zum Abrufen Ihrer Daten mit der GlueContext.create\_dynamic\_frame.from\_catalog-Methode verwendet werden kann. Crawler machen es überflüssig, Informationen über Ihr Datenformat manuell anzugeben.

Für Aufträge, die Zugriff auf von AWS Lake Formation verwaltete Tabellen haben, unterstützt AWS Glue das Lesen und Schreiben aller Formate, die von den von Lake Formation verwalteten Tabellen unterstützt werden. Eine aktuelle Liste von unterstützten Formaten für von AWS Lake Formation verwaltete Tabellen finden Sie unter [Hinweise und Einschränkungen für verwaltete Tabellen](https://docs.aws.amazon.com/lake-formation/latest/dg/governed-table-restrictions.html) im AWS Lake Formation-Entwicklerhandbuch.

## **a** Note

Zum Schreiben von Apache Parquet unterstützt AWS Glue ETL das Schreiben in eine verwaltete Tabelle nur, indem eine Option für einen benutzerdefinierten Parquet-Schreibertyp angegeben wird, der für dynamische Frames optimiert ist. Beim Schreiben an eine verwaltete

Tabelle mit dem parquet-Format sollten Sie den Schlüssel useGlueParquetWriter mit einem Wert von true den Tabellenparametern hinzufügen.

## Themen

- [Verwenden des CSV-Formats in AWS-Glue](#page-1826-0)
- [Verwenden des Parquet-Formats in AWS-Glue](#page-1833-0)
- [Verwenden des XML-Formats in AWS-Glue](#page-1839-0)
- [Verwenden des Avro-Formats in AWS-Glue](#page-1843-0)
- [Verwenden des grokLog-Formats in AWS-Glue](#page-1848-0)
- [Verwenden des Ion-Formats in AWS-Glue](#page-1849-0)
- [Verwenden des JSON-Formats in AWS-Glue](#page-1851-0)
- [Verwenden des ORC-Formats in AWS-Glue](#page-1857-0)
- [Verwendung von Data-Lake-Frameworks mit AWS Glue-ETL-Aufträgen](#page-1861-0)
- [Freigegebene Konfigurationsreferenz](#page-1890-0)

<span id="page-1826-0"></span>Verwenden des CSV-Formats in AWS-Glue

AWS-Glue ruft Daten aus Quellen ab und schreibt Daten an Ziele, die in verschiedenen Datenformaten gespeichert und transportiert werden. Wenn Ihre Daten im CSV-Datenformat gespeichert oder transportiert werden, stellt Ihnen dieses Dokument die verfügbaren Funktionen zur Verwendung Ihrer Daten in AWS-Glue vor.

AWS-Glue unterstützt die Verwendung des CSV-Formats (comma-separated value). Dieses Format ist ein minimales, zeilenbasiertes Datenformat. CSVs entsprechen oft nicht genau einem Standard, aber Sie können sich auf [RFC 4180](https://tools.ietf.org/html/rfc4180) und [RFC 7111](https://tools.ietf.org/html/rfc7111) beziehen, um weitere Informationen zu erhalten.

Sie können AWS-Glue verwenden, um CSVs von Amazon S3 und aus Streaming-Quellen zu lesen und CSVs in Amazon S3 zu schreiben. Sie können bzip- und gzip-Archive mit CSV-Dateien aus S3 lesen und schreiben. Sie konfigurieren das Komprimierungsverhalten auf [S3-Verbindungsparameter](#page-1715-0) statt in der auf dieser Seite besprochenen Konfiguration.

Die folgende Tabelle zeigt, welche gängigen AWS-Glue-Funktionen die Option CSV-Format unterstützen.

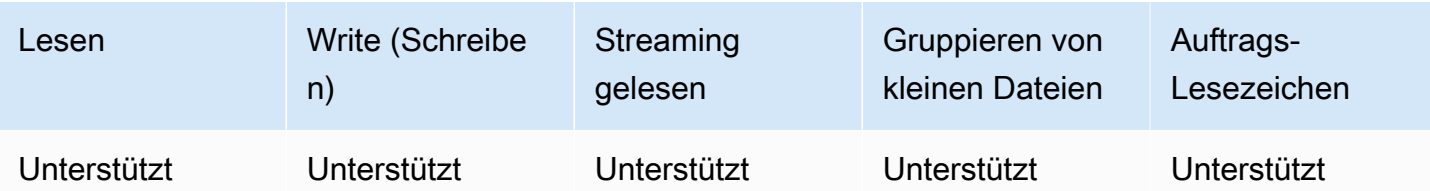

Beispiel: Lesen von CSV-Dateien oder Ordnern aus S3

Voraussetzungen: Sie benötigen die S3-Pfade (s3path) zu den CSV-Dateien oder Ordnern, die Sie lesen möchten.

Konfiguration: Geben Sie in Ihren Funktionsoptionen format="csv" an. Verwenden Sie in Ihrem connection\_options den paths-Schlüssel, um s3path anzugeben. Sie können konfigurieren, wie der Reader mit S3 in connection options interagiert. Einzelheiten finden Sie unter Verbindungstypen und Optionen für ETL in AWS Glue: [S3-Verbindungsparameter.](#page-1715-0) Sie können konfigurieren, wie der Reader CSV-Dateien in Ihrem format\_options interpretiert. Einzelheiten finden Sie unter [CSV-Konfigurationsreferenz.](#page-1831-0)

Das folgende AWS-Glue-ETL-Skript zeigt den Prozess des Lesens von CSV-Dateien oder -Ordnern aus S3.

Wir bieten einen benutzerdefinierten CSV-Reader mit Leistungsoptimierungen für gängige Workflows über den optimizePerformance-Konfigurationsschlüssel. Um festzustellen, ob dieser Reader für Ihren Workload geeignet ist, lesen Sie [the section called "Verwendung eines optimierten CSV-](#page-1832-0)[Reader"](#page-1832-0).

### Python

Verwenden Sie für dieses Beispiel die Methode [create\\_dynamic\\_frame.from\\_options](#page-1523-0).

```
# Example: Read CSV from S3
# For show, we handle a CSV with a header row. Set the withHeader option.
# Consider whether optimizePerformance is right for your workflow.
from pyspark.context import SparkContext
from awsglue.context import GlueContext
sc = SparkContext.getOrCreate()
glueContext = GlueContext(sc)
spark = glueContext.spark_session
```

```
dynamicFrame = glueContext.create_dynamic_frame.from_options( 
     connection_type="s3", 
     connection_options={"paths": ["s3://s3path"]}, 
     format="csv", 
     format_options={ 
         "withHeader": True, 
         # "optimizePerformance": True, 
     },
)
```
Sie können DataFrames auch in einem Skript verwenden (pyspark.sql.DataFrame).

```
dataFrame = spark.read\ 
     .format("csv")\ 
     .option("header", "true")\ 
     .load("s3://s3path")
```
#### Scala

Verwenden Sie für dieses Beispiel die Operation [getSourceWithFormat](#page-1659-0).

```
// Example: Read CSV from S3
// For show, we handle a CSV with a header row. Set the withHeader option.
// Consider whether optimizePerformance is right for your workflow.
import com.amazonaws.services.glue.util.JsonOptions
import com.amazonaws.services.glue.{DynamicFrame, GlueContext}
import org.apache.spark.SparkContext
object GlueApp { 
   def main(sysArgs: Array[String]): Unit = { 
    val spark: SparkContext = new SparkContext()
    val glueContext: GlueContext = new GlueContext(spark)
     val dynamicFrame = glueContext.getSourceWithFormat( 
       formatOptions=JsonOptions("""{"withHeader": true}"""), 
       connectionType="s3", 
       format="csv", 
       options=JsonOptions("""{"paths": ["s3://s3path"], "recurse": true}""") 
     ).getDynamicFrame() 
   }
}
```
Sie können DataFrames auch in einem Skript verwenden (org.apache.spark.sql.DataFrame).

```
val dataFrame = spark.read 
   .option("header","true") 
   .format("csv") 
   .load("s3://s3path")
```
Beispiel: Schreiben von CSV-Dateien und -Ordnern in S3

Voraussetzungen: Sie benötigen einen initialisierten DataFrame (dataFrame) oder einen DynamicFrame (dynamicFrame). Sie benötigen auch Ihren erwarteten S3-Ausgabepfad, s3path.

Konfiguration: Geben Sie in Ihren Funktionsoptionen format="csv" an. Verwenden Sie in Ihrem connection\_options den paths-Schlüssel, um s3path anzugeben. Sie können konfigurieren, wie der Writer mit S3 in connection\_options interagiert. Einzelheiten finden Sie unter Verbindungstypen und Optionen für ETL in AWS Glue: [S3-Verbindungsparameter.](#page-1715-0) Sie können konfigurieren, wie Ihre Operation den Inhalt Ihrer Dateien in format\_options schreibt. Einzelheiten finden Sie unter [CSV-Konfigurationsreferenz.](#page-1831-0) Das folgende AWS-Glue-ETL-Skript zeigt den Prozess des Schreibens von CSV-Dateien und -Ordnern in S3.

#### Python

Verwenden Sie für dieses Beispiel die Methode [write\\_dynamic\\_frame.from\\_options](#page-1540-0).

```
# Example: Write CSV to S3
# For show, customize how we write string type values. Set quoteChar to -1 so our 
 values are not quoted.
from pyspark.context import SparkContext
from awsglue.context import GlueContext
sc = SparkContext.getOrCreate()
glueContext = GlueContext(sc)
glueContext.write_dynamic_frame.from_options( 
     frame=dynamicFrame, 
     connection_type="s3", 
     connection_options={"path": "s3://s3path"},
```

```
 format="csv", 
     format_options={ 
           "quoteChar": -1, 
     },
)
```
Sie können DataFrames auch in einem Skript verwenden (pyspark.sql.DataFrame).

```
dataFrame.write\ 
     .format("csv")\ 
     .option("quote", None)\ 
     .mode("append")\ 
     .save("s3://s3path")
```
## Scala

Wählen Sie für dieses Beispiel die Methode [getSinkWithFormat.](#page-1657-0)

```
// Example: Write CSV to S3
// For show, customize how we write string type values. Set quoteChar to -1 so our 
  values are not quoted.
import com.amazonaws.services.glue.util.JsonOptions
import com.amazonaws.services.glue.{DynamicFrame, GlueContext}
import org.apache.spark.SparkContext
object GlueApp { 
   def main(sysArgs: Array[String]): Unit = { 
    val spark: SparkContext = new SparkContext()
     val glueContext: GlueContext = new GlueContext(spark) 
     glueContext.getSinkWithFormat( 
         connectionType="s3", 
         options=JsonOptions("""{"path": "s3://s3path"}"""), 
         format="csv" 
     ).writeDynamicFrame(dynamicFrame) 
   }
}
```
Sie können DataFrames auch in einem Skript verwenden (org.apache.spark.sql.DataFrame).

```
dataFrame.write 
     .format("csv") 
     .option("quote", null) 
     .mode("Append") 
     .save("s3://s3path")
```
### <span id="page-1831-0"></span>CSV-Konfigurationsreferenz

Sie können die folgenden format\_options überall verwenden, wo AWS-Glue-Bibliotheken format="csv" angibt:

- separator Gibt das Trennzeichen an. Der Standardwert ist ein Komma, aber es kann jedes andere Zeichen angegeben werden.
	- Typ: Text, Standard: ","
- escaper Gibt ein Zeichen an, das für die Maskierung verwendet werden soll. Diese Option wird nur beim Lesen von CSV-Dateien verwendet, nicht beim Schreiben. Wenn aktiviert, wird das unmittelbar folgende Zeichen unverändert verwendet, mit Ausnahme einiger bekannter Maskierungen  $(\nabla, \iota, \iota)$ t und  $\emptyset$ ).
	- Typ: Text, Standard: keine
- quoteChar Gibt das Zeichen für Anführungszeichen an. Der Standardwert ist ein doppeltes Anführungszeichen. Setzen Sie dies auf -1, um Anführungszeichen generell zu deaktivieren.
	- Typ: Text, Standard: '"'
- multiLine Gibt an, ob ein einzelner Datensatz mehrere Zeilen umfassen kann. Dies kommt vor, wenn ein Feld ein Neue-Zeile-Zeichen in Anführungszeichen enthält. Sie müssen diese Option auf "True setzen, wenn ein Datensatz mehrere Zeilen umfasst. Das Aktivieren von multiLine kann die Leistung verringern, da beim Parsen eine vorsichtigere Dateiaufteilung erforderlich ist.
	- Typ: Boolesch, Standard: false
- withHeader Gibt an, ob die erste Zeile als Kopfzeile behandelt werden soll. Diese Option kann in der DynamicFrameReader-Klasse verwendet werden.
	- Typ: Boolesch, Standard: false
- writeHeader Gibt an, ob die Kopfzeile ausgegeben werden soll. Diese Option kann in der DynamicFrameWriter-Klasse verwendet werden.
	- Typ: Boolesch, Standard: true
- skipFirst Gibt an, ob die erste Datenzeile übersprungen werden soll.
- Typ: Boolesch, Standard: false
- optimizePerformance Gibt an, ob der erweiterte SIMD-CSV-Reader zusammen mit Apache-Arrow-basierten Spaltenspeicherformaten verwendet werden soll. Nur verfügbar in AWS Glue 3.0+.
	- Typ: Boolesch, Standard: false
- strictCheckForQuoting Beim Schreiben von CSVs fügt Glue möglicherweise Anführungszeichen zu Werten hinzu, die es als Zeichenfolgen interpretiert. Dies geschieht, um Unklarheiten beim Ausschreiben zu vermeiden. Um bei der Entscheidung, was geschrieben werden soll, Zeit zu sparen, zitiert Glue möglicherweise in bestimmten Situationen, in denen Anführungszeichen nicht erforderlich sind. Durch die Aktivierung einer strengen Prüfung wird eine intensivere Berechnung durchgeführt und es werden nur Angebote erstellt, wenn dies unbedingt erforderlich ist. Nur verfügbar in AWS Glue 3.0+.
	- Typ: Boolesch, Standard: false

<span id="page-1832-0"></span>Optimieren der Leseleistung mit vektorisiertem SIMD-CSV-Leser

AWS Glue-Version 3.0 fügt einen optimierten CSV-Reader hinzu, der die Gesamtleistung des Auftrags im Vergleich zu zeilenbasierten CSV-Readern erheblich beschleunigen kann.

Der optimierte Reader:

- Verwendet CPU-SIMD-Anweisungen zum Lesen von der Festplatte
- Schreibt sofort Datensätze in einem Spaltenformat in den Speicher (Apache Arrow)
- Teilt die Datensätze in Batches auf

Dies spart Verarbeitungszeit, wenn die Datensätze später in Batches oder in ein Spaltenformat konvertiert werden sollen. Einige Beispiele sind das Ändern von Schemas oder das Abrufen von Daten nach Spalte.

Um den optimierten Reader zu verwenden, setzen Sie "optimizePerformance" auf true in der format\_options- oder Tabelleneigenschaft.

```
glueContext.create_dynamic_frame.from_options( 
     frame = datasource1, 
     connection_type = "s3", 
     connection_options = {"paths": ["s3://s3path"]}, 
    format = "csv", format_options={
```

```
 "optimizePerformance": True, 
     "separator": "," 
     }, 
 transformation_ctx = "datasink2")
```
Einschränkungen für den vektorisierten CSV-Reader

Beachten Sie die folgenden Einschränkungen des vektorisierten CSV-Readers:

- Die Formatoptionen multiline und escaper werden nicht unterstützt. Es wird der Standard escaper doppelter Anführungszeichen '"' verwendet. Wenn diese Optionen festgelegt sind, fällt AWS Glue automatisch auf die Verwendung des zeilenbasierten CSV-Readers zurück.
- Das Erstellen eines DynamicFrame mit [ChoiceType](https://docs.aws.amazon.com/glue/latest/dg/aws-glue-api-crawler-pyspark-extensions-types.html#aws-glue-api-crawler-pyspark-extensions-types-awsglue-choicetype) wird nicht unterstützt.
- Das Erstellen eines DynamicFrame mit [Fehlerdatensätzen](https://docs.aws.amazon.com/glue/latest/dg/glue-etl-scala-apis-glue-dynamicframe-class.html#glue-etl-scala-apis-glue-dynamicframe-class-defs-errorsAsDynamicFrame) wird nicht unterstützt.
- Das Lesen von CSV-Dateien mit Multibyte-Zeichen wie japanischen oder chinesischen Zeichen wird nicht unterstützt.

<span id="page-1833-0"></span>Verwenden des Parquet-Formats in AWS-Glue

AWS-Glue ruft Daten aus Quellen ab und schreibt Daten an Ziele, die in verschiedenen Datenformaten gespeichert und transportiert werden. Wenn Ihre Daten im Parquet-Datenformat gespeichert oder transportiert werden, stellt Ihnen dieses Dokument die verfügbaren Features zur Verwendung Ihrer Daten in AWS-Glue vor.

AWS-Glue unterstützt die Verwendung des Parquet-Formats. Dieses Format ist ein leistungsorientiertes, spaltenbasiertes Datenformat. Eine Einführung in das Format durch die Standardautorität finden Sie unter [Dokumentationsübersicht zu Apache-Parquet.](https://parquet.apache.org/docs/overview/)

Sie können AWS-Glue verwenden, um Parquet-Dateien aus Amazon S3 und aus Streaming-Quellen zu lesen und um Parquet-Dateien in Amazon S3 zu schreiben. Sie können bzip- und gzip-Archive mit Parquet-Dateien aus S3 lesen und schreiben. Sie konfigurieren das Komprimierungsverhalten auf [S3-Verbindungsparameter](#page-1715-0) statt in der auf dieser Seite besprochenen Konfiguration.

Die folgende Tabelle zeigt, welche gängigen AWS-Glue-Features die Parquet-Formatoption unterstützen.

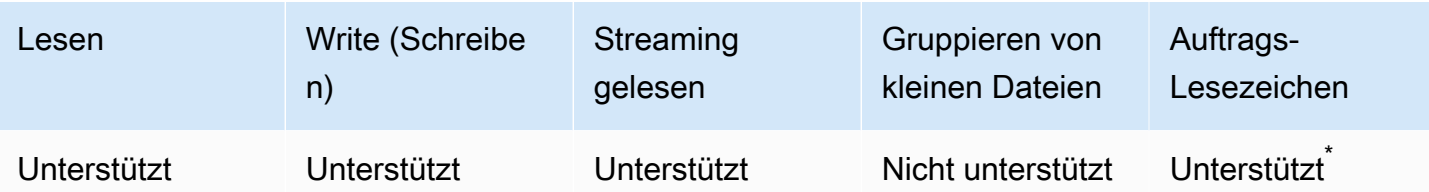

\* Unterstützt in AWS-Glue-Version 1.0+

Beispiel: Lesen von Parquet-Dateien oder -Ordnern aus S3

Voraussetzungen: Sie benötigen die S3-Pfade (s3path) zu den Parquet-Dateien oder -Ordnern, die Sie lesen möchten.

Konfiguration: Geben Sie in Ihren Funktionsoptionen format="parquet" an. Verwenden Sie in Ihrem connection\_options den paths-Schlüssel, um Ihren s3path anzugeben.

Sie können konfigurieren, wie der Reader mit S3 in der connection\_options interagiert. Einzelheiten finden Sie unter Verbindungstypen und Optionen für ETL in AWS Glue: [S3-](#page-1715-0) [Verbindungsparameter](#page-1715-0).

Sie können konfigurieren, wie der Reader Parquet-Dateien in Ihrem format\_options interpretiert. Details dazu finden Sie unter [Parquet-Konfigurationsreferenz](#page-1837-0).

Das folgende AWS-Glue-ETL-Skript zeigt den Prozess des Lesens von Parquet-Dateien oder - Ordnern aus S3:

Python

Verwenden Sie für dieses Beispiel die Methode [create\\_dynamic\\_frame.from\\_options](#page-1523-0).

```
# Example: Read Parquet from S3
from pyspark.context import SparkContext
from awsglue.context import GlueContext
sc = SparkContext.getOrCreate()
glueContext = GlueContext(sc)
spark = glueContext.spark_session
dynamicFrame = glueContext.create_dynamic_frame.from_options( 
     connection_type = "s3", 
     connection_options = {"paths": ["s3://s3path/"]},
```
)

```
 format = "parquet"
```
Sie können DataFrames auch in einem Skript verwenden (pyspark.sql.DataFrame).

```
dataFrame = spark.read.parquet("s3://s3path/")
```
#### Scala

Verwenden Sie für dieses Beispiel die Methode [getSourceWithFormat](#page-1659-0).

```
// Example: Read Parquet from S3
import com.amazonaws.services.glue.util.JsonOptions
import com.amazonaws.services.glue.{DynamicFrame, GlueContext}
import org.apache.spark.SparkContext
object GlueApp { 
   def main(sysArgs: Array[String]): Unit = { 
    val spark: SparkContext = new SparkContext()
     val glueContext: GlueContext = new GlueContext(spark) 
     val dynamicFrame = glueContext.getSourceWithFormat( 
       connectionType="s3", 
       format="parquet", 
       options=JsonOptions("""{"paths": ["s3://s3path"]}""") 
     ).getDynamicFrame() 
   }
}
```
Sie können DataFrames auch in einem Skript verwenden (org.apache.spark.sql.DataFrame).

```
spark.read.parquet("s3://s3path/")
```
Beispiel: Schreiben von Parquet-Dateien und -Ordnern nach S3

Voraussetzungen: Sie benötigen einen initialisierten DataFrame (dataFrame) oder DynamicFrame (dynamicFrame). Sie benötigen auch Ihren erwarteten S3-Ausgabepfad, s3path.
Konfiguration: Geben Sie in Ihren Funktionsoptionen format="parquet" an. Verwenden Sie in Ihrem connection\_options den paths-Schlüssel, um s3path anzugeben.

Sie können die Art und Weise, wie der Writer mit S3 in connection\_options interagiert, weiter verändern. Einzelheiten finden Sie unter Verbindungstypen und Optionen für ETL in AWS Glue: [S3-](#page-1715-0) [Verbindungsparameter](#page-1715-0). Sie können konfigurieren, wie Ihre Operation den Inhalt Ihrer Dateien in format options schreibt. Details dazu finden Sie unter [Parquet-Konfigurationsreferenz](#page-1837-0).

Das folgende AWS-Glue-ETL-Skript zeigt den Prozess des Schreibens von Parquet-Dateien und - Ordnern in S3.

Wir bieten einen benutzerdefinierten Parquet-Writer mit Leistungsoptimierungen für DynamicFrames über den useGlueParquetWriter-Konfigurationsschlüssel. Um festzustellen, ob dieser Writer für Ihren Workload geeignet ist, lesen Sie [Glue-Parquet-Writer.](#page-1838-0)

Python

Verwenden Sie für dieses Beispiel die Methode [write\\_dynamic\\_frame.from\\_options](#page-1540-0).

```
# Example: Write Parquet to S3
# Consider whether useGlueParquetWriter is right for your workflow.
from pyspark.context import SparkContext
from awsglue.context import GlueContext
sc = SparkContext.getOrCreate()
glueContext = GlueContext(sc)
glueContext.write_dynamic_frame.from_options( 
     frame=dynamicFrame, 
     connection_type="s3", 
     format="parquet", 
     connection_options={ 
         "path": "s3://s3path", 
     }, 
     format_options={ 
         # "useGlueParquetWriter": True, 
     },
)
```
Sie können DataFrames auch in einem Skript verwenden (pyspark.sql.DataFrame).

```
df.write.parquet("s3://s3path/")
```
#### Scala

Wählen Sie für dieses Beispiel die Methode [getSinkWithFormat.](#page-1657-0)

```
// Example: Write Parquet to S3
// Consider whether useGlueParquetWriter is right for your workflow.
import com.amazonaws.services.glue.util.JsonOptions
import com.amazonaws.services.glue.{DynamicFrame, GlueContext}
import org.apache.spark.SparkContext
object GlueApp { 
   def main(sysArgs: Array[String]): Unit = { 
    val spark: SparkContext = new SparkContext()
    val glueContext: GlueContext = new GlueContext(spark)
     glueContext.getSinkWithFormat( 
         connectionType="s3", 
         options=JsonOptions("""{"path": "s3://s3path"}"""), 
         format="parquet" 
     ).writeDynamicFrame(dynamicFrame) 
   }
}
```
Sie können DataFrames auch in einem Skript verwenden (org.apache.spark.sql.DataFrame).

```
df.write.parquet("s3://s3path/")
```
## <span id="page-1837-0"></span>Parquet-Konfigurationsreferenz

Sie können die folgenden format\_options überall verwenden, wo AWS-Glue-Bibliotheken format="parquet" angibt:

- useGlueParquetWriter Gibt die Verwendung eines benutzerdefinierten Parquet-Writers an, der über Leistungsoptimierungen für DynamicFrame-Workflows verfügt. Einzelheiten zur Verwendung finden Sie unter [Glue-Parquet-Writer](#page-1838-0).
	- Typ: Boolesch, Standard:false
- compression Gibt den verwendeten Komprimierungs-Codec an. Werte sind voll kompatibel mit org.apache.parquet.hadoop.metadata.CompressionCodecName.
	- Typ: Aufzählungstext, Standard: "snappy"
	- Werte: "uncompressed", "snappy", "gzip" und "lzo"
- blockSize Gibt die Größe einer im Arbeitsspeicher gepufferten Zeilengruppe in Bytes an. Sie verwenden dies, um die Leistung zu optimieren. Die Größe sollte sich genau in eine Anzahl von Megabyte teilen.
	- Typ: Numerisch, Standard:134217728
	- Der Standardwert ist gleich 128 MB.
- pageSize Gibt die Größe einer Seite in Byte an. Sie verwenden dies, um die Leistung zu optimieren. Eine Seite ist die kleinste Einheit, die vollständig gelesen werden muss, um auf einen einzelnen Datensatz zugreifen zu können.
	- Typ: Numerisch, Standard:1048576
	- Der Standardwert ist gleich 1 MB.

# **a** Note

Es können zusätzlich alle Optionen, die vom zugrunde liegenden SparkSQL-Code akzeptiert werden, im Rahmen des connection\_options-Map-Parameters in dieses Format übergeben werden. Zum Beispiel kann eine Spark-Konfiguration wie [mergeSchema](https://spark.apache.org/docs/latest/sql-data-sources-parquet.html#schema-merging) für den AWS Glue Spark-Reader so eingestellt werden, dass das Schema für alle Dateien zusammengeführt wird.

<span id="page-1838-0"></span>Optimieren der Schreibleistung mit AWS-Glue-Parquet-Writer

# **a** Note

Der Zugriff auf den AWS-Glue-Parquet-Writer erfolgte in der Vergangenheit über den glueparquet-Formattyp. Dieses Zugriffsmuster wird nicht mehr befürwortet. Verwenden Sie stattdessen den parquet-Typ mit aktiviertem useGlueParquetWriter.

Der AWS-Glue-Parquet-Writer verfügt über Leistungsverbesserungen, die ein schnelleres Schreiben von Parquet-Dateien ermöglichen. Der traditionelle Writer berechnet vor dem Schreiben ein Schema. Das Parquet-Format speichert das Schema nicht in einer schnell abrufbaren Form, daher kann dies einige Zeit dauern. Mit dem AWS-Glue-Parquet-Writer ist ein vorab berechnetes Schema nicht erforderlich. Der Writer berechnet und modifiziert das Schema dynamisch, sobald Daten eingehen.

Beachten Sie die folgenden Einschränkungen, wenn Sie useGlueParquetWriter angeben:

- Der Writer unterstützt nur die Schemaentwicklung (z. B. das Hinzufügen oder Entfernen von Spalten), aber nicht das Ändern von Spaltentypen, wie bei ResolveChoice.
- Der Writer unterstützt nicht das Schreiben von leeren DataFrames zum Beispiel, um eine reine Schema-Datei zu schreiben. Bei der Integration mit dem AWS Glue Data Catalog durch die Einstellung enableUpdateCatalog=True wird der Datenkatalog nicht aktualisiert, wenn Sie versuchen, einen leeren DataFrame zu schreiben. Dies führt dazu, dass im Datenkatalog eine Tabelle ohne Schema erstellt wird.

Wenn Ihre Transformation diese Einschränkungen nicht erfordert, sollte das Aktivieren des AWS-Glue-Parquet-Writers die Leistung steigern.

Verwenden des XML-Formats in AWS-Glue

AWS-Glue ruft Daten aus Quellen ab und schreibt Daten an Ziele, die in verschiedenen Datenformaten gespeichert und transportiert werden. Wenn Ihre Daten im XML-Datenformat gespeichert oder transportiert werden, stellt Ihnen dieses Dokument die verfügbaren Funktionen zur Verwendung Ihrer Daten in AWS-Glue vor.

AWS-Glue unterstützt die Verwendung des XML-Formats. Dieses Format stellt hochgradig konfigurierbare, fest definierte Datenstrukturen dar, die nicht zeilen- oder spaltenbasiert sind. XML ist hochgradig standardisiert. Eine Einführung in das Format durch die Standardautorität finden Sie unter [XML Essentials.](https://www.w3.org/standards/xml/core)

Sie können AWS-Glue verwenden, um XML-Dateien von Amazon S3 zu lesen, sowie bzip- und gzip-Archive, die XML-Dateien enthalten. Sie konfigurieren das Komprimierungsverhalten auf [S3-](#page-1715-0) [Verbindungsparameter](#page-1715-0) statt in der auf dieser Seite besprochenen Konfiguration.

Die folgende Tabelle zeigt, welche gängigen AWS-Glue-Funktionen die Option XML-Format unterstützen.

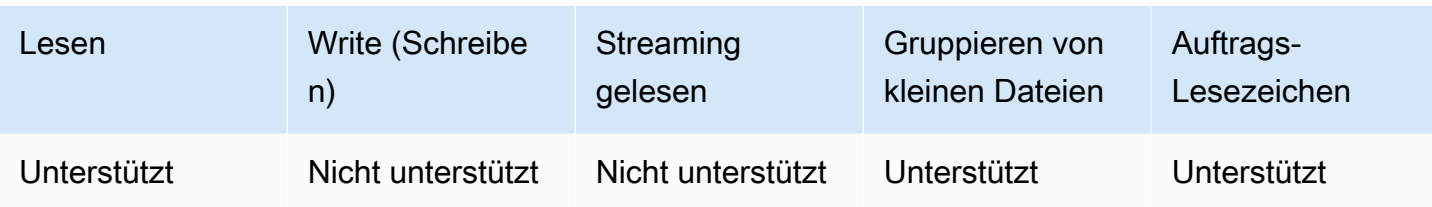

Beispiel: Lesen von XML aus S3

Der XML-Reader akzeptiert einen XML-Tag-Namen. Es untersucht Elemente mit diesem Tag in seiner Eingabe, um ein Schema abzuleiten, und füllt einen DynamicFrame mit entsprechenden Werten. Die XML-Funktionalität von AWS-Glue verhält sich ähnlich wie die [XML-Datenquelle für](https://github.com/databricks/spark-xml)  [Apache Spark](https://github.com/databricks/spark-xml). Möglicherweise können Sie einen Einblick in das grundlegende Verhalten gewinnen, indem Sie diesen Reader mit der Dokumentation dieses Projekts vergleichen.

Voraussetzungen: Sie benötigen die S3-Pfade (s3path) zu den XML-Dateien oder -Ordnern, die Sie lesen möchten, sowie einige Informationen zu Ihrer XML-Datei. Sie benötigen auch das Tag für das XML-Element, das Sie lesen möchten, xmlTag.

Konfiguration: Geben Sie in Ihren Funktionsoptionen format="xml" an. Verwenden Sie in Ihrem connection\_options den paths-Schlüssel, um s3path anzugeben. Sie können weiter konfigurieren, wie der Reader mit S3 in connection\_options interagiert. Einzelheiten finden Sie unter Verbindungstypen und Optionen für ETL in AWS Glue: [S3-Verbindungsparameter.](#page-1715-0) Verwenden Sie in Ihrem format\_options den rowTag-Schlüssel, um xmlTag anzugeben. Sie können weiter konfigurieren, wie der Reader mit XML-Dateien in format\_options interagiert. Einzelheiten finden Sie in der [XML-Konfigurationsreferenz](#page-1842-0).

Das folgende AWS-Glue-ETL-Skript zeigt den Prozess des Lesens von XML-Dateien oder -Ordnern aus S3.

## Python

Verwenden Sie für dieses Beispiel die Methode [create\\_dynamic\\_frame.from\\_options](#page-1523-0).

```
# Example: Read XML from S3
# Set the rowTag option to configure the reader.
from awsglue.context import GlueContext
from pyspark.context import SparkContext
sc = SparkContext.getOrCreate()
```

```
glueContext = GlueContext(sc)
dynamicFrame = glueContext.create_dynamic_frame.from_options( 
     connection_type="s3", 
     connection_options={"paths": ["s3://s3path"]}, 
     format="xml", 
     format_options={"rowTag": "xmlTag"},
)
```
Sie können DataFrames auch in einem Skript verwenden (pyspark.sql.DataFrame).

```
dataFrame = spark.read\.format("xml")\setminus .option("rowTag", "xmlTag")\ 
     .load("s3://s3path")
```
# Scala

Verwenden Sie für dieses Beispiel die Operation [getSourceWithFormat](#page-1659-0).

```
// Example: Read XML from S3
// Set the rowTag option to configure the reader.
import com.amazonaws.services.glue.util.JsonOptions
import com.amazonaws.services.glue.GlueContext
import org.apache.spark.sql.SparkSession
val glueContext = new GlueContext(SparkContext.getOrCreate())
val sparkSession: SparkSession = glueContext.getSparkSession
object GlueApp { 
   def main(sysArgs: Array[String]): Unit = { 
     val dynamicFrame = glueContext.getSourceWithFormat( 
       formatOptions=JsonOptions("""{"rowTag": "xmlTag"}"""), 
       connectionType="s3", 
       format="xml", 
       options=JsonOptions("""{"paths": ["s3://s3path"], "recurse": true}""") 
     ).getDynamicFrame()
}
```
Sie können DataFrames auch in einem Skript verwenden (org.apache.spark.sql.DataFrame).

```
val dataFrame = spark.read 
   .option("rowTag", "xmlTag") 
   .format("xml") 
   .load("s3://s3path")
```
<span id="page-1842-0"></span>XML-Konfigurationsreferenz

Sie können die folgenden format\_options überall verwenden, wo AWS-Glue-Bibliotheken format="xml" angibt:

- rowTag Gibt an, dass der XML-Tag in der Datei als Zeile zu behandeln ist. Zeilen-Tags können nicht selbstschließend sein.
	- Typ: Text, Erforderlich
- encoding Gibt die Zeichencodierung an. Dies kann der Name oder Alias eines von unserer Laufzeitumgebung unterstützten [Zeichensatzes](https://docs.oracle.com/javase/8/docs/api/java/nio/charset/Charset.html) sein. Wir geben keine spezifischen Garantien für die Unterstützung der Codierung, aber wichtige Kodierungen sollten funktionieren.
	- Typ: Text, Standard: "UTF-8"
- excludeAttribute Gibt an, ob Sie Attribute in Elementen ausschließen möchten oder nicht.
	- Typ: Boolesch, Standard: false
- treatEmptyValuesAsNulls Gibt an, ob Leerzeichen als Nullwert behandelt werden sollen.
	- Typ: Boolesch, Standard: false
- attributePrefix Ein Präfix für Attribute, um sie vom Text der untergeordneten Elemente zu unterscheiden. Das Präfix wird für Feldnamen verwendet.
	- Typ: Text, Standard: "\_"
- valueTag Das Tag, das für einen Wert verwendet wird, wenn das Element Attribute enthält, die kein untergeordnetes Element haben.
	- Typ: Text, Standard: "\_VALUE"
- ignoreSurroundingSpaces Gibt an, ob das Leerzeichen, das die Werte umgibt, ignoriert werden soll.
	- Typ: Boolesch, Standard: false
- withSchema Enthält das erwartete Schema in Situationen, in denen Sie das abgeleitete Schema überschreiben möchten. Wenn Sie diese Option nicht verwenden, leitet AWS Glue das Schema aus den XML-Daten ab.
- Typ: Text, Standard: Nicht zutreffend
- Der Wert sollte ein JSON-Objekt sein, das ein StructType darstellt.

<span id="page-1843-0"></span>Geben Sie das XML-Schema manuell an

Beispiel eines manuellen XML-Schemas

Dies ist ein Beispiel für die Verwendung der Formatoption withSchema, um das Schema für XML-Daten anzugeben.

```
from awsglue.gluetypes import *
schema = StructType([ 
   Field("id", IntegerType()), 
   Field("name", StringType()), 
   Field("nested", StructType([ 
     Field("x", IntegerType()), 
     Field("y", StringType()), 
     Field("z", ChoiceType([IntegerType(), StringType()])) 
   ]))
])
datasource0 = create_dynamic_frame_from_options( 
     connection_type, 
     connection_options={"paths": ["s3://xml_bucket/someprefix"]}, 
     format="xml", 
     format_options={"withSchema": json.dumps(schema.jsonValue())}, 
     transformation_ctx = ""
)
```
Verwenden des Avro-Formats in AWS-Glue

AWS-Glue ruft Daten aus Quellen ab und schreibt Daten an Ziele, die in verschiedenen Datenformaten gespeichert und transportiert werden. Wenn Ihre Daten im Avro-Datenformat gespeichert oder transportiert werden, stellt Ihnen dieses Dokument die verfügbaren Funktionen zur Verwendung Ihrer Daten in AWS-Glue vor.

AWS-Glue unterstützt die Verwendung des Avro-Formats. Dieses Format ist ein leistungsorientiertes, zeilenbasiertes Datenformat. Eine Einführung in das Format durch die Standardautorität finden Sie unter der [Apache-Avro 1.8.2 Dokumentation.](https://avro.apache.org/docs/1.8.2/)

Sie können AWS-Glue verwenden, um Avro-Dateien aus Amazon S3 und aus Streaming-Quellen zu lesen und um Avro-Dateien in Amazon S3 zu schreiben. Sie können bzip2- und gzip-Archive mit Avro-Dateien aus S3 lesen und schreiben. Darüber hinaus können Sie deflate-, snappy-, und xz-Archive schreiben, die Avro-Dateien enthalten. Sie konfigurieren das Komprimierungsverhalten auf [S3-Verbindungsparameter](#page-1715-0) statt in der auf dieser Seite besprochenen Konfiguration.

Die folgende Tabelle zeigt, welche gängigen AWS-Glue-Operationen die Option Avro-Format unterstützen.

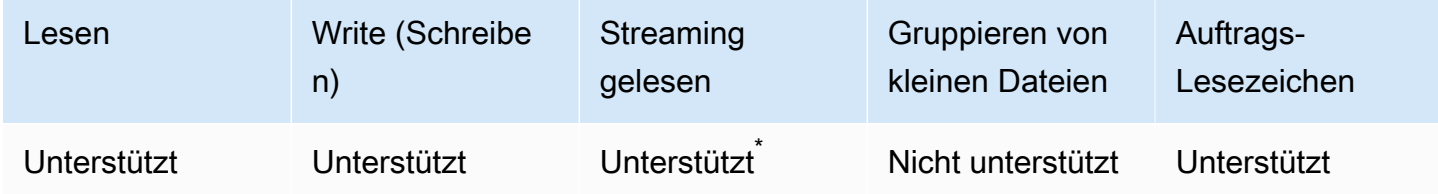

Mit Einschränkungen unterstützt. Weitere Informationen finden Sie unter the section called "Hinweise [und Einschränkungen für Avro-Streaming-Quellen"](#page-958-0).

Beispiel: Lesen von Avro-Dateien oder Ordnern aus S3

Voraussetzungen: Sie benötigen die S3-Pfade (s3path) zu den Avro-Dateien oder Ordnern, die Sie lesen möchten.

Konfiguration: Geben Sie in Ihren Funktionsoptionen format="avro" an. Verwenden Sie in Ihrem connection\_options den paths-Schlüssel, um s3path anzugeben. Sie können konfigurieren, wie der Reader mit S3 in der connection\_options interagiert. Weitere Formate finden Sie unter Mögliche Formate für ETL-Eingaben und -Ausgaben in AWS Glue: [the section](#page-1715-0)  [called "S3-Verbindungsparameter"](#page-1715-0). Sie können konfigurieren, wie der Reader Avro-Dateien in Ihrem format\_options interpretiert. Einzelheiten finden Sie in der [Avro-Konfigurationsreferenz](#page-1847-0).

Das folgende AWS-Glue-ETL-Skript zeigt den Prozess des Lesens von Avro-Dateien oder -Ordnern aus S3:

Python

Verwenden Sie für dieses Beispiel die Methode [create\\_dynamic\\_frame.from\\_options](#page-1523-0).

from pyspark.context import SparkContext from awsglue.context import GlueContext

```
sc = SparkContext.getOrCreate()
glueContext = GlueContext(sc)
dynamicFrame = glueContext.create_dynamic_frame.from_options( 
     connection_type="s3", 
     connection_options={"paths": ["s3://s3path"]}, 
     format="avro"
)
```
#### Scala

Verwenden Sie für dieses Beispiel die Operation [getSourceWithFormat](#page-1659-0).

```
import com.amazonaws.services.glue.util.JsonOptions
import com.amazonaws.services.glue.GlueContext
import org.apache.spark.sql.SparkContext
object GlueApp { 
   def main(sysArgs: Array[String]): Unit = { 
     val spark: SparkContext = new SparkContext() 
    val glueContext: GlueContext = new GlueContext(spark)
     val dynamicFrame = glueContext.getSourceWithFormat( 
       connectionType="s3", 
       format="avro", 
       options=JsonOptions("""{"paths": ["s3://s3path"]}""") 
     ).getDynamicFrame() 
   }
```
Beispiel: Schreiben von Avro-Dateien und -Ordnern in S3

Voraussetzungen: Sie benötigen einen initialisierten DataFrame (dataFrame) oder DynamicFrame (dynamicFrame). Sie benötigen auch Ihren erwarteten S3-Ausgabepfad, s3path.

Konfiguration: Geben Sie in Ihren Funktionsoptionen format="avro" an. Verwenden Sie in Ihrem connection\_options den paths-Schlüssel, um Ihren s3path anzugeben. Sie können die Art und Weise, wie der Writer mit S3 in connection\_options interagiert, weiter verändern. Weitere Formate finden Sie unter Mögliche Formate für ETL-Eingaben und -Ausgaben in AWS Glue: [the](#page-1715-0)  [section called "S3-Verbindungsparameter".](#page-1715-0) Sie können ändern, wie der Schreiber Avro-Dateien in Ihren format\_options interpretiert. Einzelheiten finden Sie in der [Avro-Konfigurationsreferenz](#page-1847-0).

Das folgende AWS-Glue-ETL-Skript zeigt den Prozess des Schreibens von Avro-Dateien für Ordnern in S3.

# Python

Verwenden Sie für dieses Beispiel die Methode [write\\_dynamic\\_frame.from\\_options](#page-1540-0).

```
from pyspark.context import SparkContext
from awsglue.context import GlueContext
sc = SparkContext.getOrCreate()
glueContext = GlueContext(sc)
glueContext.write_dynamic_frame.from_options( 
     frame=dynamicFrame, 
     connection_type="s3", 
     format="avro", 
     connection_options={ 
         "path": "s3://s3path" 
     }
)
```
# Scala

Wählen Sie für dieses Beispiel die Methode [getSinkWithFormat.](#page-1657-0)

```
import com.amazonaws.services.glue.util.JsonOptions
import com.amazonaws.services.glue.{DynamicFrame, GlueContext}
import org.apache.spark.SparkContext
object GlueApp { 
   def main(sysArgs: Array[String]): Unit = { 
    val spark: SparkContext = new SparkContext()
    val glueContext: GlueContext = new GlueContext(spark)
     glueContext.getSinkWithFormat( 
       connectionType="s3", 
       options=JsonOptions("""{"path": "s3://s3path"}"""), 
       format="avro" 
     ).writeDynamicFrame(dynamicFrame) 
   }
}
```
#### <span id="page-1847-0"></span>Avro-Konfigurationsreferenz

Sie können die folgenden format\_options-Werte überall verwenden, wo AWS-Glue-Bibliotheken format="avro" angibt:

• version – Gibt die zu unterstützende Version des Apache Avro Reader/Writer-Formats an. Der Standardwert ist "1.7". Sie können format\_options={"version": "1.8"} angeben, um das Lesen und Schreiben des logischen Avro-Typs zu ermöglichen. Weitere Informationen finden Sie unter [Apache Avro 1.7.7 Specification](https://avro.apache.org/docs/1.7.7/spec.html) und [Apache Avro 1.8.2 Specification](https://avro.apache.org/docs/1.8.2/spec.html).

Der Apache Avro 1.8-Konnektor unterstützt die folgenden Konvertierungen für logische Typen:

Für den Reader zeigt diese Tabelle die Konvertierung zwischen Avro-Datentyp (logischer Typ und primitiver Avro-Typ) und dem Datentyp AWS Glue DynamicFrame für Avro Reader 1.7 und 1.8 an.

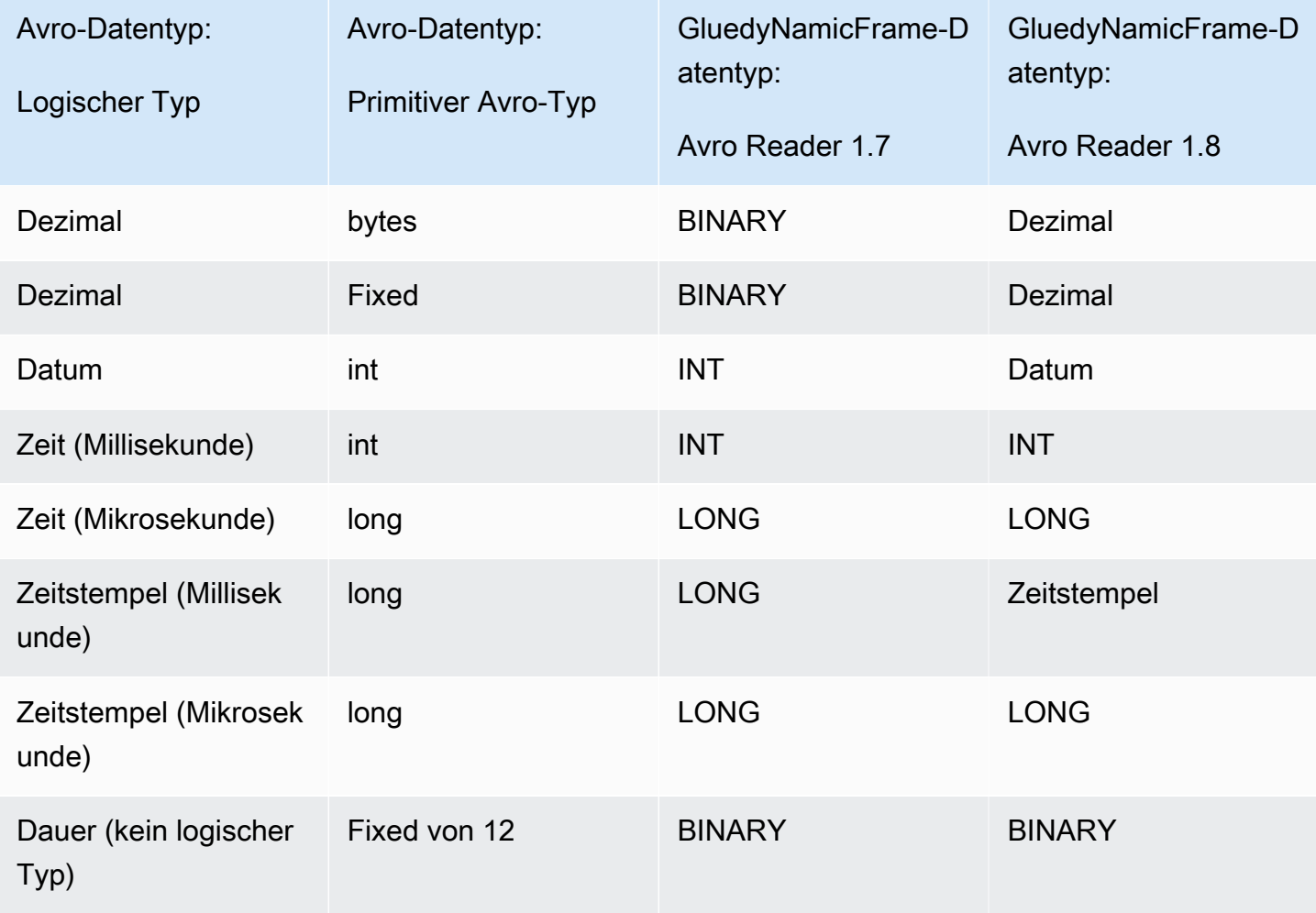

Für Writer zeigt diese Tabelle die Konvertierung zwischen dem Datentyp AWS Glue DynamicFrame und dem Avro-Datentyp für Avro Writer 1.7 und 1.8 an.

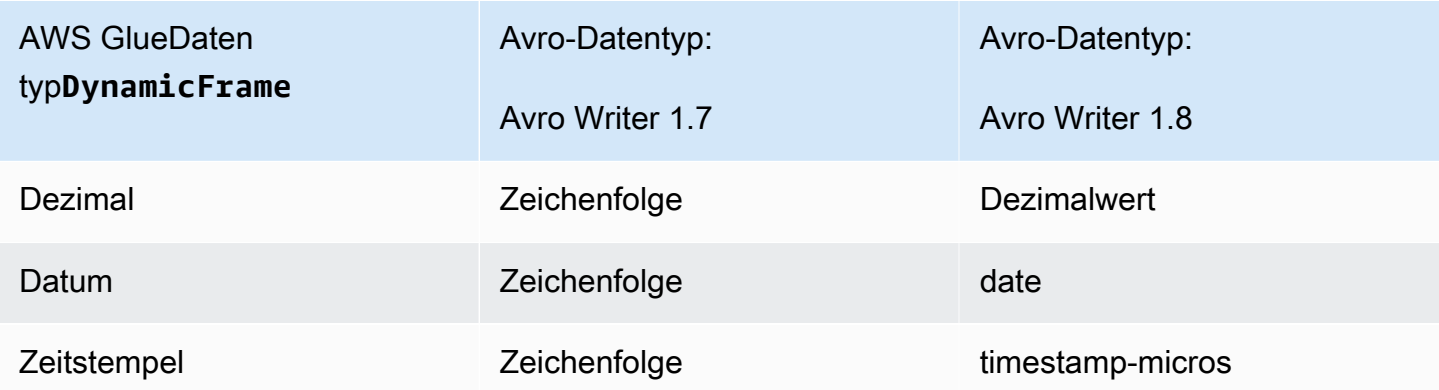

# Avro-Spark-DataFrame-Unterstützung

Um Avro über die Spark-DataFrame-API verwenden zu können, müssen Sie das Spark Avro-Plugin für die entsprechende Spark-Version installieren. Die in Ihrem Job verfügbare Version von Spark wird von Ihrer AWS Glue-Version festgelegt. Weitere Informationen zu den Spark-Versionen erhalten Sie unter [the section called "AWS Glue-Versionen".](#page-746-0) Dieses Plugin wird von Apache verwaltet, wir geben keine spezifischen Garantien für den Support.

In AWS Glue 2.0 - Verwenden von Version 2.4.3 des Spark Avro-Plugins. Sie finden dieses JAR auf Maven Central, siehe [org.apache.spark:spark-avro\\_2.12:2.4.3.](https://search.maven.org/artifact/org.apache.spark/spark-avro_2.12/3.1.1/jar)

In AWS Glue 3.0 - Verwenden von Version 3.1.1 des Spark Avro-Plugins. Sie finden dieses JAR auf Maven Central, siehe [org.apache.spark:spark-avro\\_2.12:3.1.1.](https://search.maven.org/artifact/org.apache.spark/spark-avro_2.12/3.1.1/jar)

Zum hinzufügen zusätzlicher JARs in einen AWS-Glue-ETL-Auftrag verwenden Sie die - extra-jars-Jobparameter. Informationen zu Auftragsparametern finden Sie unter the section [called "Auftragsparameter".](#page-792-0) Sie können diesen Parameter auch in AWS Management Console konfigurieren.

Verwenden des grokLog-Formats in AWS-Glue

AWS-Glue ruft Daten aus Quellen ab und schreibt Daten an Ziele, die in verschiedenen Datenformaten gespeichert und transportiert werden. Wenn Ihre Daten in einem lose strukturierten Klartextformat gespeichert oder transportiert werden, stellt Ihnen dieses Dokument die verfügbaren Funktionen zur Verwendung Ihrer Daten in AWS-Glue über Grok-Muster vor.

AWS Glue bietet Unterstützung mit Grok-Mustern. Grok-Muster ähneln Erfassungsgruppen mit regulären Ausdrücken. Sie erkennen Muster von Zeichenfolgen in einer Klartextdatei und geben ihnen einen Typ und Zweck. In AWS Glue ist ihr Hauptzweck das Lesen von Protokollen. Eine Einführung in den Grok durch die Autoren finden Sie unter [Logstash-Referenz: Grok-Filter-Plugin.](https://www.elastic.co/guide/en/logstash/current/plugins-filters-grok.html)

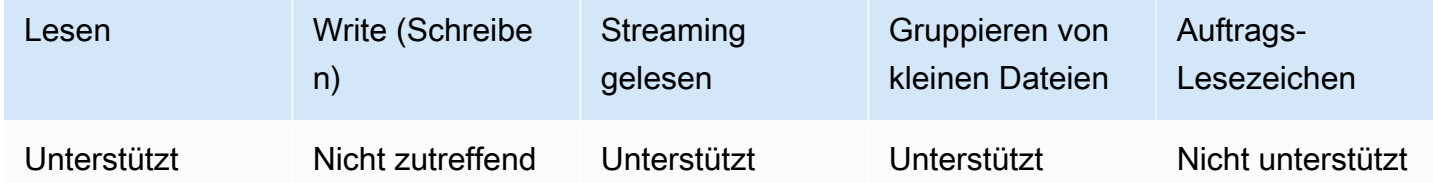

# grokLog-Konfigurationsreferenz

Sie können folgende format\_options-Werte mit format="grokLog" verwenden:

- logFormat Gibt das Grok-Muster an, das mit dem Protokollformat übereinstimmt.
- customPatterns Gibt zusätzliche hier verwendete Grok-Muster an.
- MISSING Gibt das Signal für die Identifizierung fehlender Werte an. Der Standardwert ist '-'.
- LineCount Gibt die Anzahl der Zeilen in den einzelnen Protokolldatensätzen an. Der Standard ist '1'. Derzeit werden nur einzeilige Datensätze unterstützt.
- StrictMode Ein boolescher Wert, der angibt, ob der Strict-Modus aktiviert ist. Im strikten Modus führt der Reader keine automatische Typkonvertierung oder -wiederherstellung durch. Der Standardwert ist "false".

Verwenden des Ion-Formats in AWS-Glue

AWS-Glue ruft Daten aus Quellen ab und schreibt Daten an Ziele, die in verschiedenen Datenformaten gespeichert und transportiert werden. Wenn Ihre Daten im Ion-Datenformat gespeichert oder transportiert werden, stellt Ihnen dieses Dokument die verfügbaren Funktionen zur Verwendung Ihrer Daten in AWS-Glue vor.

AWS-Glue unterstützt die Verwendung des Ion-Formats. Dieses Format stellt Datenstrukturen (die nicht zeilen- oder spaltenbasiert sind) in austauschbaren Binär- und Klartext-Darstellungen dar. Eine Einführung in das Format durch die Autoren finden Sie unter [Amazon Ion](https://amzn.github.io/ion-docs/). (Weitere Informationen finden Sie in der [Amazon Ion-Spezifikation.](https://amzn.github.io/ion-docs/spec.html))

Sie können AWS Glue zum Lesen von Ion-Dateien von Amazon S3 verwenden. Sie können bzipund gzip-Archive mit Ion-Dateien aus S3 lesen. Sie konfigurieren das Komprimierungsverhalten auf [S3-Verbindungsparameter](#page-1715-0) statt in der auf dieser Seite besprochenen Konfiguration.

Die folgende Tabelle zeigt, welche gängigen AWS-Glue-Operationen die Option Ion-Format unterstützen.

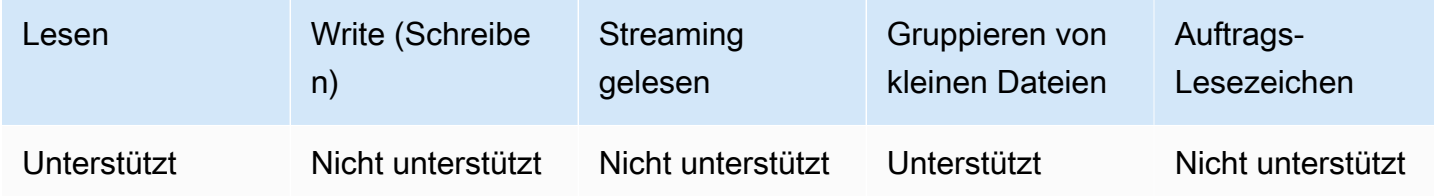

Beispiel: Lesen von Ion-Dateien und Ordnern aus S3

Voraussetzungen: Sie benötigen die S3-Pfade (s3path) zu den Ion-Dateien oder -Ordnern, die Sie lesen möchten.

Konfiguration: Geben Sie in Ihren Funktionsoptionen format="json" an. Verwenden Sie in Ihrem connection\_options den paths-Schlüssel, um Ihren s3path anzugeben. Sie können konfigurieren, wie der Reader mit S3 in der connection\_options interagiert. Einzelheiten finden Sie unter Verbindungstypen und Optionen für ETL in AWS Glue: [the section called "S3-](#page-1715-0) [Verbindungsparameter"](#page-1715-0).

Das folgende AWS-Glue-ETL-Skript zeigt den Prozess des Lesens von Ion-Dateien oder -Ordnern aus S3:

Python

Verwenden Sie für dieses Beispiel die Methode [create\\_dynamic\\_frame.from\\_options](#page-1523-0).

```
# Example: Read ION from S3
from pyspark.context import SparkContext
from awsglue.context import GlueContext
sc = SparkContext.getOrCreate()
glueContext = GlueContext(sc)
dynamicFrame = glueContext.create_dynamic_frame.from_options( 
     connection_type="s3", 
     connection_options={"paths": ["s3://s3path"]},
```
)

AWS Glue Benutzerhandbuch and the second service of the service of the service of the service of the service of the service of the service of the service of the service of the service of the service of the service of the s

format="ion"

#### Scala

Verwenden Sie für dieses Beispiel die Operation [getSourceWithFormat](#page-1659-0).

```
// Example: Read ION from S3
import com.amazonaws.services.glue.util.JsonOptions
import com.amazonaws.services.glue.GlueContext
import org.apache.spark.SparkContext
object GlueApp { 
   def main(sysArgs: Array[String]): Unit = { 
    val spark: SparkContext = new SparkContext()
    val glueContext: GlueContext = new GlueContext(spark)
     val dynamicFrame = glueContext.getSourceWithFormat( 
       connectionType="s3", 
       format="ion", 
       options=JsonOptions("""{"paths": ["s3://s3path"], "recurse": true}""") 
     ).getDynamicFrame() 
   }
}
```
Ion-Konfigurationsreferenz

Es gibt keine format\_options-Werte für format="ion".

Verwenden des JSON-Formats in AWS-Glue

AWS-Glue ruft Daten aus Quellen ab und schreibt Daten an Ziele, die in verschiedenen Datenformaten gespeichert und transportiert werden. Wenn Ihre Daten im JSON-Datenformat gespeichert oder transportiert werden, stellt Ihnen dieses Dokument die verfügbaren Features zur Verwendung Ihrer Daten in AWS Glue vor.

AWS-Glue unterstützt die Verwendung des JSON-Formats. Dieses Format stellt Datenstrukturen mit einheitlicher Form, aber flexiblem Inhalt dar, die nicht zeilen- oder spaltenbasiert sind. JSON wird durch parallel Standards definiert, die von mehreren Behörden herausgegeben werden, von denen eine ECMA-404 ist. Eine Einführung in das Format durch eine häufig referenzierte Quelle finden Sie unter [Einführung in JSON.](https://www.json.org/)

Sie können AWS Glue zum Lesen von JSON-Dateien aus Amazon S3 sowie bzip und gzip komprimierten JSON-Dateien verwenden. Sie konfigurieren das Komprimierungsverhalten auf [S3-](#page-1715-0) [Verbindungsparameter](#page-1715-0) statt in der auf dieser Seite besprochenen Konfiguration.

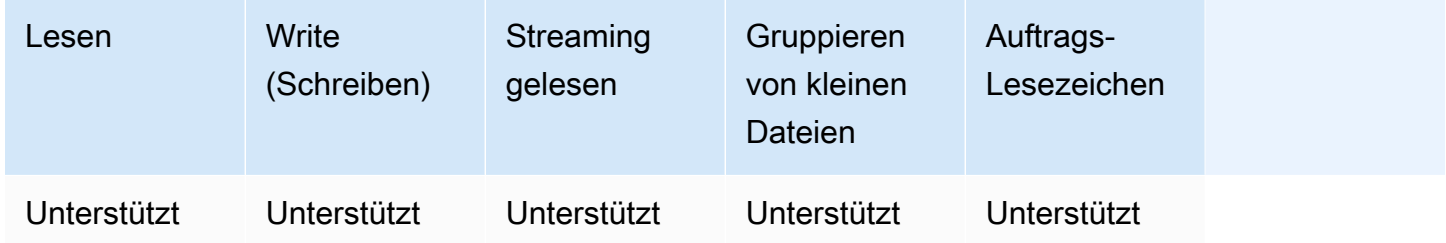

Beispiel: Lesen von JSON-Dateien oder Ordnern aus S3

Voraussetzungen: Sie benötigen die S3-Pfade (s3path) zu den JSON-Dateien oder Ordnern, die Sie lesen möchten.

Konfiguration: Geben Sie in Ihren Funktionsoptionen format="json" an. Verwenden Sie in Ihrem connection\_options den paths-Schlüssel, um Ihren s3path anzugeben. Sie können in den Verbindungsoptionen weiter ändern, wie Ihr Lesevorgang s3 durchquert, siehe [the section called "S3-](#page-1715-0) [Verbindungsparameter"](#page-1715-0) für Einzelheiten. Sie können konfigurieren, wie der Reader JSON-Dateien in Ihrem format\_options interpretiert. Einzelheiten finden Sie in der [JSON-Konfigurationsreferenz.](#page-1855-0)

Das folgende AWS-Glue-ETL-Skript zeigt den Prozess des Lesens von JSON-Dateien oder -Ordnern aus S3:

Python

Verwenden Sie für dieses Beispiel die Methode [create\\_dynamic\\_frame.from\\_options](#page-1523-0).

```
# Example: Read JSON from S3
# For show, we handle a nested JSON file that we can limit with the JsonPath 
  parameter
# For show, we also handle a JSON where a single entry spans multiple lines
# Consider whether optimizePerformance is right for your workflow.
from pyspark.context import SparkContext
from awsglue.context import GlueContext
sc = SparkContext.getOrCreate()
glueContext = GlueContext(sc)
spark = glueContext.spark_session
```

```
dynamicFrame = glueContext.create_dynamic_frame.from_options( 
     connection_type="s3", 
     connection_options={"paths": ["s3://s3path"]}, 
     format="json", 
     format_options={ 
         "jsonPath": "$.id", 
         "multiline": True, 
         # "optimizePerformance": True, -> not compatible with jsonPath, multiline 
     }
)
```
Sie können auch DataFrames in einem Skript (pyspark.sql.DataFrame) verwenden.

```
dataFrame = spark.read\ .option("multiline", "true")\ 
     .json("s3://s3path")
```
#### Scala

Verwenden Sie für dieses Beispiel die Operation [getSourceWithFormat](#page-1659-0).

```
// Example: Read JSON from S3
// For show, we handle a nested JSON file that we can limit with the JsonPath 
  parameter
// For show, we also handle a JSON where a single entry spans multiple lines
// Consider whether optimizePerformance is right for your workflow.
import com.amazonaws.services.glue.util.JsonOptions
import com.amazonaws.services.glue.{DynamicFrame, GlueContext}
import org.apache.spark.SparkContext
object GlueApp { 
   def main(sysArgs: Array[String]): Unit = { 
    val spark: SparkContext = new SparkContext()
    val glueContext: GlueContext = new GlueContext(spark)
     val dynamicFrame = glueContext.getSourceWithFormat( 
       formatOptions=JsonOptions("""{"jsonPath": "$.id", "multiline": true, 
  "optimizePerformance":false}"""), 
       connectionType="s3", 
       format="json", 
       options=JsonOptions("""{"paths": ["s3://s3path"], "recurse": true}""")
```

```
 ).getDynamicFrame() 
   }
}
```
Sie können auch DataFrames in einem Skript (pyspark.sql.DataFrame) verwenden.

```
val dataFrame = spark.read 
     .option("multiline", "true") 
     .json("s3://s3path")
```
Beispiel: Schreiben von JSON-Dateien und -Ordnern in S3

Voraussetzungen: Sie benötigen eine initialisierte DataFrame (dataFrame) oder DynamicFrame (dynamicFrame). Sie benötigen auch Ihren erwarteten S3-Ausgabepfad, s3path.

Konfiguration: Geben Sie in Ihren Funktionsoptionen format="json" an. Verwenden Sie in Ihrem connection\_options den paths-Schlüssel, um s3path anzugeben. Sie können die Art und Weise, wie der Writer mit S3 in connection\_options interagiert, weiter verändern. Weitere Formate finden Sie unter Mögliche Formate für ETL-Eingaben und -Ausgaben in AWS Glue: [the](#page-1715-0)  [section called "S3-Verbindungsparameter".](#page-1715-0) Sie können konfigurieren, wie der Writer JSON-Dateien in Ihrem format\_options interpretiert. Einzelheiten finden Sie in der [JSON-Konfigurationsreferenz.](#page-1855-0)

Das folgende AWS-Glue-ETL-Skript zeigt den Prozess des Schreibens von JSON-Dateien oder - Ordnern aus S3:

Python

Verwenden Sie für dieses Beispiel die Methode [write\\_dynamic\\_frame.from\\_options](#page-1540-0).

```
# Example: Write JSON to S3
from pyspark.context import SparkContext
from awsglue.context import GlueContext
sc = SparkContext.getOrCreate()
glueContext = GlueContext(sc)
glueContext.write_dynamic_frame.from_options( 
     frame=dynamicFrame, 
     connection_type="s3",
```
)

```
 connection_options={"path": "s3://s3path"}, 
 format="json"
```
Sie können auch DataFrames in einem Skript (pyspark.sql.DataFrame) verwenden.

```
df.write.json("s3://s3path/")
```
#### Scala

Verwenden Sie für dieses Beispiel die [getSinkWithFormatm](#page-1657-0)ethode.

```
// Example: Write JSON to S3
import com.amazonaws.services.glue.util.JsonOptions
import com.amazonaws.services.glue.{DynamicFrame, GlueContext}
import org.apache.spark.SparkContext
object GlueApp { 
   def main(sysArgs: Array[String]): Unit = { 
    val spark: SparkContext = new SparkContext()
    val glueContext: GlueContext = new GlueContext(spark)
     glueContext.getSinkWithFormat( 
         connectionType="s3", 
         options=JsonOptions("""{"path": "s3://s3path"}"""), 
         format="json" 
     ).writeDynamicFrame(dynamicFrame) 
   }
}
```
Sie können auch DataFrames in einem Skript (pyspark.sql.DataFrame) verwenden.

df.write.json("s3://*s3path*")

#### <span id="page-1855-0"></span>JSON-Konfigurationsreferenz

Sie können folgende format\_options-Werte mit format="json" verwenden:

• jsonPath – Ein [JsonPath](https://github.com/json-path/JsonPath) Ausdruck, der ein Objekt identifiziert, das in Datensätze gelesen werden soll. Dies ist besonders nützlich, wenn eine Datei Datensätze enthält, die in einem äußeren Array

verschachtelt sind. Der folgende JsonPath Ausdruck zielt beispielsweise auf das id Feld eines JSON-Objekts ab.

```
format="json", format_options={"jsonPath": "$.id"}
```
- multiLine Ein boolescher Wert, der angibt, ob ein einzelner Datensatz mehrere Zeilen umfassen kann. Dies kommt vor, wenn ein Feld ein Neue-Zeile-Zeichen in Anführungszeichen enthält. Sie müssen diese Option auf ""true" setzen, wenn ein Datensatz mehrere Zeilen umfasst. Der Standardwert ist "false". Dies ermöglicht eine rigorosere Dateiaufteilung während der Analyse.
- optimizePerformance Ein boolescher Wert, der angibt, ob der erweiterte SIMD-JSON-Reader zusammen mit Apache Arrow basierten spaltenförmigen Speicherformaten verwendet werden soll. Nur verfügbar in AWS Glue 3.0. Nicht kompatibel mit multiLine oder jsonPath. Wenn eine dieser Optionen bereitgestellt wird, erhält AWS-Glue die Anweisung, auf den Standardleser zurückzugreifen.
- withSchema Ein String-Wert, der ein Tabellenschema in dem in [the section called "Angeben von](#page-1843-0)  [XML-Schema"](#page-1843-0) beschriebenen Format festlegt. Wird nur mit optimizePerformance beim Lesen von Nicht-Catalog-Verbindungen verwendet.

Verwendung vektorisierter SIMD-JSON-Reader mit Apache-Arrow-Spaltenformat

AWS Glue-Version 3.0 fügt einen vektorisierten Reader für JSON-Daten hinzu. Er arbeitet unter bestimmten Bedingungen doppelt so schnell als der Standard-Reader. Dieser Reader weist bestimmte Einschränkungen auf, die Benutzer vor der Verwendung beachten sollten und die in diesem Abschnitt dokumentiert werden.

Um den optimierten Reader zu verwenden, setzen Sie "optimizePerformance" auf True in der format\_options- oder Tabelleneigenschaft. Sie müssen außerdem withSchema angeben, sofern nicht aus dem Katalog gelesen wird. withSchema erwartet eine Eingabe wie in der [the section called](#page-1843-0)  ["Angeben von XML-Schema"](#page-1843-0) beschrieben

```
// Read from S3 data source 
glueContext.create_dynamic_frame.from_options( 
     connection_type = "s3", 
     connection_options = {"paths": ["s3://s3path"]}, 
     format = "json", 
     format_options={
```

```
 "optimizePerformance": True, 
         "withSchema": SchemaString
         }) 
// Read from catalog table
glueContext.create_dynamic_frame.from_catalog( 
     database = database, 
     table_name = table, 
    additional options = \{ // The vectorized reader for JSON can read your schema from a catalog table 
  property. 
         "optimizePerformance": True, 
         })
```
Weitere Informationen zum Erstellen eines *SchemaString* in der AWS -Glue-Bibliothek finden Sie unter [the section called "Typen".](#page-1441-0)

Einschränkungen für den vektorisierten CSV-Reader

Es gelten die folgenden Einschränkungen:

- JSON-Elemente mit verschachtelten Objekten oder Array-Werten werden nicht unterstützt. Falls angegeben, wird AWS-Glue auf den Standard-Reader zurückfallen.
- Ein Schema muss bereitgestellt werden, entweder aus dem Katalog oder mit withSchema.
- Nicht kompatibel mit multiline oder jsonPath. Wenn eine dieser Optionen bereitgestellt wird, erhält AWS-Glue die Anweisung, auf den Standardleser zurückzugreifen.
- Das Bereitstellen von Eingabedatensätzen, die nicht mit dem Eingabeschema übereinstimmen, führt zum Fehlschlagen des Readers.
- [Fehler-Aufzeichnungen](https://docs.aws.amazon.com/glue/latest/dg/glue-etl-scala-apis-glue-dynamicframe-class.html#glue-etl-scala-apis-glue-dynamicframe-class-defs-errorsAsDynamicFrame) werden nicht erstellt.
- Das Lesen von JSON-Dateien mit MultiByte-Zeichen (wie japanische oder chinesische Zeichen) wird nicht unterstützt.

Verwenden des ORC-Formats in AWS-Glue

AWS-Glue ruft Daten aus Quellen ab und schreibt Daten an Ziele, die in verschiedenen Datenformaten gespeichert und transportiert werden. Wenn Ihre Daten im ORC-Datenformat gespeichert oder transportiert werden, stellt Ihnen dieses Dokument die verfügbaren Funktionen zur Verwendung Ihrer Daten in AWS-Glue vor.

AWS-Glue unterstützt die Verwendung des ORC-Formats. Dieses Format ist ein leistungsorientiertes, spaltenbasiertes Datenformat. Eine Einführung in das Format durch die Standardautorität finden Sie unter [Apache Orc.](https://orc.apache.org/docs/)

Sie können AWS-Glue verwenden, um ORC-Dateien aus Amazon S3 und aus Streaming-Quellen zu lesen und um ORC-Dateien in Amazon S3 zu schreiben. Sie können bzip- und gzip-Archive mit ORC-Dateien aus S3 lesen und schreiben. Sie konfigurieren das Komprimierungsverhalten auf [S3-](#page-1715-0) [Verbindungsparameter](#page-1715-0) statt in der auf dieser Seite besprochenen Konfiguration.

Die folgende Tabelle zeigt, welche gängigen AWS-Glue-Operationen die Option ORC-Format unterstützen.

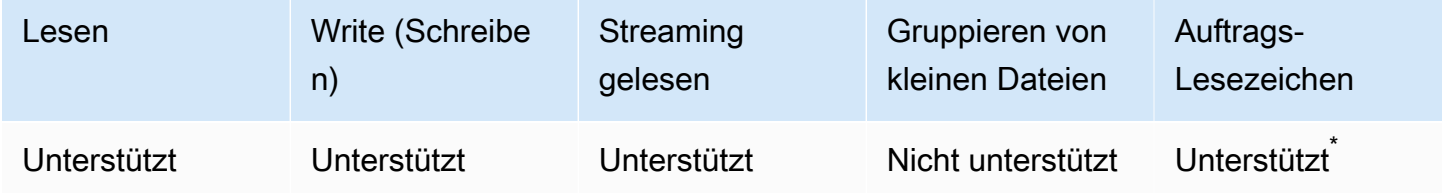

\*Unterstützt in AWS-Glue-Version 1.0+

Beispiel: Lesen von ORC-Dateien oder Ordnern aus S3

Voraussetzungen: Sie benötigen die S3-Pfade (s3path) zu den ORC-Dateien oder -Ordnern, die Sie lesen möchten.

Konfiguration: Geben Sie in Ihren Funktionsoptionen format="orc" an. Verwenden Sie in Ihrem connection\_options den paths-Schlüssel, um Ihren s3path anzugeben. Sie können konfigurieren, wie der Reader mit S3 in der connection\_options interagiert. Einzelheiten finden Sie unter Verbindungstypen und Optionen für ETL in AWS Glue: [the section called "S3-](#page-1715-0) [Verbindungsparameter"](#page-1715-0).

Das folgende AWS-Glue-ETL-Skript zeigt den Prozess des Lesens von ORC-Dateien oder -Ordnern aus S3:

Python

Verwenden Sie für dieses Beispiel die Methode [create\\_dynamic\\_frame.from\\_options](#page-1523-0).

from pyspark.context import SparkContext

```
from awsglue.context import GlueContext
sc = SparkContext.getOrCreate()
glueContext = GlueContext(sc)
dynamicFrame = glueContext.create_dynamic_frame.from_options( 
     connection_type="s3", 
     connection_options={"paths": ["s3://s3path"]}, 
     format="orc"
)
```
Sie können DataFrames auch in einem Skript verwenden (pyspark.sql.DataFrame).

```
dataFrame = spark.read\ 
     .orc("s3://s3path")
```
#### Scala

Verwenden Sie für dieses Beispiel die Operation [getSourceWithFormat](#page-1659-0).

```
import com.amazonaws.services.glue.util.JsonOptions
import com.amazonaws.services.glue.GlueContext
import org.apache.spark.sql.SparkContext
object GlueApp { 
   def main(sysArgs: Array[String]): Unit = { 
     val spark: SparkContext = new SparkContext() 
    val glueContext: GlueContext = new GlueContext(spark)
     val dynamicFrame = glueContext.getSourceWithFormat( 
       connectionType="s3", 
       format="orc", 
       options=JsonOptions("""{"paths": ["s3://s3path"]}""") 
     ).getDynamicFrame() 
   }
}
```
Sie können DataFrames auch in einem Skript verwenden (pyspark.sql.DataFrame).

```
val dataFrame = spark.read 
     .orc("s3://s3path")
```
Beispiel: Schreiben von ORC-Dateien und -Ordnern in S3

Voraussetzungen: Sie benötigen einen initialisierten DataFrame (dataFrame) oder DynamicFrame (dynamicFrame). Sie benötigen auch Ihren erwarteten S3-Ausgabepfad, s3path.

Konfiguration: Geben Sie in Ihren Funktionsoptionen format="orc" an. Verwenden Sie in Ihren Verbindungsoptionen die paths-Schlüssel zum Angeben von s3path. Sie können die Art und Weise, wie der Writer mit S3 in connection\_options interagiert, weiter verändern. Weitere Formate finden Sie unter Mögliche Formate für ETL-Eingaben und -Ausgaben in AWS Glue: [the](#page-1715-0)  [section called "S3-Verbindungsparameter".](#page-1715-0) Das folgende Code-Beispiel veranschaulicht den Prozess:

Python

Verwenden Sie für dieses Beispiel die Methode [write\\_dynamic\\_frame.from\\_options](#page-1540-0).

```
from pyspark.context import SparkContext
from awsglue.context import GlueContext
sc = SparkContext.getOrCreate()
glueContext = GlueContext(sc)
glueContext.write_dynamic_frame.from_options( 
     frame=dynamicFrame, 
     connection_type="s3", 
     format="orc", 
     connection_options={ 
         "path": "s3://s3path" 
     }
)
```
Sie können DataFrames auch in einem Skript verwenden (pyspark.sql.DataFrame).

```
df.write.orc("s3://s3path/")
```
#### Scala

Wählen Sie für dieses Beispiel die Methode [getSinkWithFormat.](#page-1657-0)

```
import com.amazonaws.services.glue.util.JsonOptions
import com.amazonaws.services.glue.{DynamicFrame, GlueContext}
import org.apache.spark.SparkContext
```

```
object GlueApp { 
   def main(sysArgs: Array[String]): Unit = { 
    val spark: SparkContext = new SparkContext()
    val glueContext: GlueContext = new GlueContext(spark)
     glueContext.getSinkWithFormat( 
       connectionType="s3", 
       options=JsonOptions("""{"path": "s3://s3path"}"""), 
       format="orc" 
     ).writeDynamicFrame(dynamicFrame) 
   }
}
```
Sie können DataFrames auch in einem Skript verwenden (pyspark.sql.DataFrame).

```
df.write.orc("s3://s3path/")
```
## ORC-Konfigurationsreferenz

Es gibt keine format\_options-Werte für format="orc". Es können jedoch alle Optionen, die vom zugrunde liegenden SparkSQL-Code akzeptiert werden, im Rahmen des connection\_options-Map-Parameters übergeben werden.

<span id="page-1861-0"></span>Verwendung von Data-Lake-Frameworks mit AWS Glue-ETL-Aufträgen

Open-Source-Data-Lake-Frameworks vereinfachen die inkrementelle Datenverarbeitung für Dateien, die Sie in Data Lakes speichern, die auf Amazon S3 basieren. AWS Glue 3.0 und höher unterstützt die folgenden Open-Source-Data-Lake-Frameworks:

- Apache Hudi
- Linux Foundation Delta Lake
- Apache Iceberg

Wir bieten native Unterstützung für diese Frameworks an, sodass Sie Daten, die Sie in Amazon S3 speichern, transaktionskonsistent lesen und schreiben können. Es ist nicht erforderlich, einen separaten Konnektor zu installieren oder zusätzliche Konfigurationsschritte durchzuführen, um diese Frameworks in AWS Glue-ETL-Aufträgen zu verwenden.

Wenn Sie Datensätze über das AWS Glue Data Catalog verwalten, können Sie AWS Glue-Methoden zum Lesen und Schreiben von Data-Lake-Tabellen mit Spark DataFrames verwenden. Sie können Amazon-S3-Daten auch mit der Spark-DataFrame-API lesen und schreiben.

In diesem Video erfahren Sie mehr über die Grundlagen der Funktionsweise von Apache Hudi, Apache Iceberg und Delta Lake. Sie erfahren, wie Sie Daten in Ihren Data Lake einfügen, aktualisieren und löschen und wie jedes dieser Frameworks funktioniert.

## Themen

- [Einschränkungen](#page-1862-0)
- [Verwenden des Hudi-Frameworks in AWS Glue](#page-1864-0)
- [Verwendung des Delta-Lake-Frameworks in AWS Glue](#page-1873-0)
- [Verwenden des Iceberg-Frameworks in AWS Glue](#page-1881-0)

# <span id="page-1862-0"></span>Einschränkungen

Berücksichtigen Sie die folgenden Einschränkungen, bevor Sie Data-Lake-Frameworks mit AWS Glue verwenden.

- Die folgenden AWS Glue GlueContext Methoden für unterstützen DynamicFrame das Lesen und Schreiben von Data-Lake-Framework-Tabellen nicht. Verwenden Sie stattdessen die GlueContext Methoden für DataFrame oder Spark DataFrame API.
	- Die folgenden GlueContext Methoden für DynamicFrame werden von der Lake-Formation-Berechtigungskontrolle nicht unterstützt:
		- create\_dynamic\_frame.from\_catalog
		- write\_dynamic\_frame.from\_catalog
		- getDynamicFrame
		- writeDynamicFrame
	- Die folgenden GlueContext Methoden für DataFrame werden mit Lake-Formation-Berechtigungskontrolle unterstützt:
		- create\_data\_frame.from\_catalog
		- write\_data\_frame.from\_catalog
		- getDataFrame
		- writeDataFrame
- Das [Gruppieren kleiner Dateien](#page-1723-0) wird nicht unterstützt.
- [Auftragslesezeichen](#page-814-0) werden nicht unterstützt.
- Apache Hudi 0.10.1 für AWS Glue 3.0 unterstützt keine Hudi Merge on Read (MoR)-Tabellen.
- ALTER TABLE … RENAME TO ist für Apache Iceberg 0.13.1 für AWS Glue 3.0 nicht verfügbar.

Einschränkungen für Tabellen im Data-Lake-Format, die mit Lake-Formation-Berechtigungen verwaltet werden

Die Data-Lake-Formate sind über Lake-Formation-Berechtigungen in AWS Glue ETL integriert. Das Erstellen eines DynamicFrame mit create dynamic frame wird nicht unterstützt. Weitere Informationen finden Sie in den folgenden Beispielen:

- [Beispiel: Lesen und Schreiben einer Iceberg-Tabelle mit Lake-Formation-Berechtigungskontrolle](https://docs.aws.amazon.com/glue/latest/dg/aws-glue-programming-etl-format-iceberg.html#aws-glue-programming-etl-format-iceberg-read-write-lake-formation-tables)
- [Beispiel: Lesen und Schreiben einer Hudi-Tabelle mit Lake-Formation-Berechtigungskontrolle](https://docs.aws.amazon.com/glue/latest/dg/aws-glue-programming-etl-format-hudi.html#aws-glue-programming-etl-format-hudi-read-write-lake-formation-tables)
- [Beispiel: Lesen und Schreiben einer Delta-Lake-Tabelle mit Lake-Formation-](https://docs.aws.amazon.com/glue/latest/dg/aws-glue-programming-etl-format-delta-lake.html#aws-glue-programming-etl-format-delta-lake-read-write-lake-formation-tables)[Berechtigungskontrolle](https://docs.aws.amazon.com/glue/latest/dg/aws-glue-programming-etl-format-delta-lake.html#aws-glue-programming-etl-format-delta-lake-read-write-lake-formation-tables)

# **a** Note

Die Integration mit AWS Glue ETL über Lake-Formation-Berechtigungen für Apache Hudi, Apache Iceberg und Delta Lake wird nur in AWS Glue Version 4.0 unterstützt.

Apache Iceberg bietet die beste Integration mit AWS Glue ETL über Lake-Formation-Berechtigungen. Es unterstützt fast alle Operationen und beinhaltet SQL-Unterstützung.

Hudi unterstützt die meisten grundlegenden Operationen mit Ausnahme von Verwaltungsoperationen. Dies liegt daran, dass diese Optionen im Allgemeinen durch das Schreiben von DataFrames erfolgen und über additional\_options spezifiziert werden. Sie müssen AWS Glue APIs verwenden, um DataFrames für Ihre Operationen zu erstellen, da SparkSQL nicht unterstützt wird.

Delta Lake unterstützt nur das Lesen, Anhängen und Überschreiben von Tabellendaten. Delta Lake erfordert die Verwendung eigener Bibliotheken, um verschiedene Aufgaben wie Aktualisierungen ausführen zu können.

Die folgenden Funktionen sind für Iceberg-Tabellen, die mit Lake-Formation-Berechtigungen verwaltet werden, nicht verfügbar.

• Verdichtung mit AWS Glue ETL

• Spark-SQL-Unterstützung über AWS Glue ETL

Im Folgenden sind die Einschränkungen von Hudi-Tabellen aufgeführt, die mit Lake-Formation-Berechtigungen verwaltet werden:

• Entfernen verwaister Dateien

Im Folgenden sind die Einschränkungen von Delta-Lake-Tabellen aufgeführt, die mit Lake-Formation-Berechtigungen verwaltet werden:

• Alle Features außer dem Einfügen und Lesen von Delta-Lake-Tabellen.

<span id="page-1864-0"></span>Verwenden des Hudi-Frameworks in AWS Glue

AWS Glue 3.0 und höher unterstützt das Apache-Hudi-Framework für Data Lakes. Hudi ist ein Open-Source-Framework für Data-Lake-Speicher, das die inkrementelle Datenverarbeitung und die Entwicklung von Datenpipelines vereinfacht. Dieses Thema behandelt die verfügbaren Features zur Verwendung Ihrer Daten in AWS Glue, wenn Sie Ihre Daten in einer Hudi-Tabelle transportieren oder speichern. Weitere Informationen zu Hudi finden Sie in der offiziellen [Apache-Hudi-Dokumentation](https://hudi.apache.org/docs/overview/).

Sie können AWS Glue verwenden, um Lese- und Schreibvorgänge für Hudi-Tabellen in Amazon S3 durchzuführen, oder mit Hudi-Tabellen arbeiten, indem Sie den AWS Glue Data Catalog verwenden. Zusätzliche Vorgänge wie Einfügen, Aktualisieren und alle [Apache-Spark-Vorgänge](https://hudi.apache.org/docs/quick-start-guide/) werden ebenfalls unterstützt.

#### **a** Note

Apache Hudi 0.10.1 für AWS Glue 3.0 unterstützt keine Hudi Merge on Read (MoR)-Tabellen.

In der folgenden Tabelle ist die Hudi-Version aufgelistet, die in jeder AWS-Glue-Version enthalten ist.

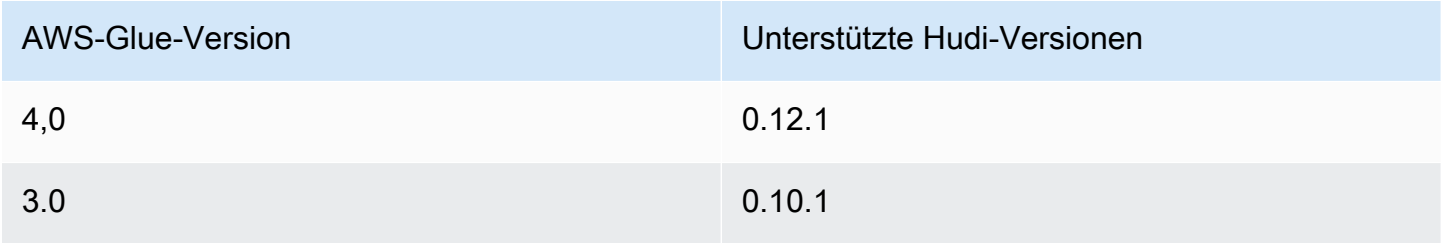

Weitere Informationen zu den von AWS-Glue unterstützten Data-Lake-Frameworks finden Sie unter [Verwendung von Data-Lake-Frameworks mit AWS Glue-ETL-Aufträgen](#page-1861-0).

## Aktivieren von Hudi

Führen Sie die folgenden Aufgaben aus, um Hudi für AWS Glue zu aktivieren:

- Geben Sie hudi als Wert für den Auftragsparameter --datalake-formats an. Weitere Informationen finden Sie unter [AWS Glue-Auftragsparameter](#page-792-0).
- Erstellen Sie einen Schlüssel mit dem Namen --conf für Ihren AWS-Glue-Auftrag und legen Sie ihn auf den folgenden Wert fest. Alternativ können Sie die folgende Konfiguration mit SparkConf in Ihrem Skript festlegen. Diese Einstellungen helfen Apache Spark bei der korrekten Handhabung von Hudi-Tabellen.

```
spark.serializer=org.apache.spark.serializer.KryoSerializer --conf 
  spark.sql.hive.convertMetastoreParquet=false
```
• Die Unterstützung von Lake-Formation-Berechtigungen für Hudi ist standardmäßig nur für AWS Glue 4.0 aktiviert. Für das Lesen/Schreiben in Hudi-Tabellen, die bei Lake Formation registriert sind, ist keine zusätzliche Konfiguration erforderlich. Um eine registrierte Hudi-Tabelle lesen zu können, muss die IAM-Rolle des AWS-Glue-Auftrags über die SELECT-Berechtigung verfügen. Um in eine registrierte Hudi-Tabelle schreiben zu können, muss die IAM-Rolle des AWS-Glue-Auftrags über die SUPER-Berechtigung verfügen. Weitere Informationen zur Verwaltung von Lake-Formation-Berechtigungen finden Sie unter [Granting and revoking permissions on Data Catalog](https://docs.aws.amazon.com/lake-formation/latest/dg/granting-catalog-permissions.html)  [resources.](https://docs.aws.amazon.com/lake-formation/latest/dg/granting-catalog-permissions.html)

Verwenden einer anderen Hudi-Version

Um eine Version von Hudi zu verwenden, die von AWS Glue nicht unterstützt wird, geben Sie Ihre eigenen Hudi-JAR-Dateien mit dem --extra-jars-Auftragsparameter an. Schließen Sie hudi nicht als Wert für den Auftragsparameter --datalake-formats ein.

<span id="page-1865-0"></span>Beispiel: Schreiben einer Hudi-Tabelle in Amazon S3 und deren Registrierung im AWS Glue Data Catalog

Dieses Beispielskript zeigt, wie Sie eine Hudi-Tabelle in Amazon S3 schreiben und die Tabelle im AWS Glue Data Catalog registrieren. Das Beispiel verwendet das [Hive-Sync-Tool](https://hudi.apache.org/docs/syncing_metastore/) von Hudi zum Registrieren der Tabelle.

#### **a** Note

In diesem Beispiel müssen Sie den --enable-glue-datacatalog-Auftragsparameter festlegen, um den AWS Glue Data Catalog als Apache-Spark-Hive-Metaspeicher verwenden zu können. Weitere Informationen hierzu finden Sie unter [AWS Glue-Auftragsparameter.](#page-792-0)

## Python

```
# Example: Create a Hudi table from a DataFrame 
# and register the table to Glue Data Catalog
additional_options={ 
     "hoodie.table.name": "<your_table_name>", 
     "hoodie.datasource.write.storage.type": "COPY_ON_WRITE", 
     "hoodie.datasource.write.operation": "upsert", 
     "hoodie.datasource.write.recordkey.field": "<your_recordkey_field>", 
     "hoodie.datasource.write.precombine.field": "<your_precombine_field>", 
     "hoodie.datasource.write.partitionpath.field": "<your_partitionkey_field>", 
     "hoodie.datasource.write.hive_style_partitioning": "true", 
     "hoodie.datasource.hive_sync.enable": "true", 
     "hoodie.datasource.hive_sync.database": "<your_database_name>", 
     "hoodie.datasource.hive_sync.table": "<your_table_name>", 
     "hoodie.datasource.hive_sync.partition_fields": "<your_partitionkey_field>", 
     "hoodie.datasource.hive_sync.partition_extractor_class": 
  "org.apache.hudi.hive.MultiPartKeysValueExtractor", 
     "hoodie.datasource.hive_sync.use_jdbc": "false", 
     "hoodie.datasource.hive_sync.mode": "hms", 
     "path": "s3://<s3Path/>"
}
dataFrame.write.format("hudi") \ 
     .options(**additional_options) \ 
     .mode("overwrite") \ 
     .save()
```
Scala

// Example: Example: Create a Hudi table from a DataFrame // and register the table to Glue Data Catalog

```
val additionalOptions = Map(
```

```
 "hoodie.table.name" -> "<your_table_name>", 
   "hoodie.datasource.write.storage.type" -> "COPY_ON_WRITE", 
   "hoodie.datasource.write.operation" -> "upsert", 
   "hoodie.datasource.write.recordkey.field" -> "<your_recordkey_field>", 
   "hoodie.datasource.write.precombine.field" -> "<your_precombine_field>", 
   "hoodie.datasource.write.partitionpath.field" -> "<your_partitionkey_field>", 
   "hoodie.datasource.write.hive_style_partitioning" -> "true", 
   "hoodie.datasource.hive_sync.enable" -> "true", 
   "hoodie.datasource.hive_sync.database" -> "<your_database_name>", 
   "hoodie.datasource.hive_sync.table" -> "<your_table_name>", 
   "hoodie.datasource.hive_sync.partition_fields" -> "<your_partitionkey_field>", 
   "hoodie.datasource.hive_sync.partition_extractor_class" -> 
  "org.apache.hudi.hive.MultiPartKeysValueExtractor", 
   "hoodie.datasource.hive_sync.use_jdbc" -> "false", 
   "hoodie.datasource.hive_sync.mode" -> "hms", 
   "path" -> "s3://<s3Path/>")
dataFrame.write.format("hudi") 
   .options(additionalOptions) 
   .mode("append") 
   .save()
```
Beispiel: Lesen einer Hudi-Tabelle aus Amazon S3 mit dem AWS Glue Data Catalog

In diesem Beispiel wird die Hudi-Tabelle gelesen, die Sie in [Beispiel: Schreiben einer Hudi-Tabelle in](#page-1865-0)  [Amazon S3 und deren Registrierung im AWS Glue Data Catalog](#page-1865-0) aus Amazon S3 erstellt haben.

# **a** Note

In diesem Beispiel müssen Sie den --enable-glue-datacatalog-Auftragsparameter festlegen, um den AWS Glue Data Catalog als Apache-Spark-Hive-Metaspeicher verwenden zu können. Weitere Informationen hierzu finden Sie unter [AWS Glue-Auftragsparameter.](#page-792-0)

## Python

Verwenden Sie für dieses Beispiel die [GlueContext.create\\_data\\_frame.from\\_catalog\(\)](#page-1527-0)-Methode.

# Example: Read a Hudi table from Glue Data Catalog

```
from awsglue.context import GlueContext
from pyspark.context import SparkContext
sc = SparkContext()
glueContext = GlueContext(sc)
dataFrame = glueContext.create_data_frame.from_catalog( 
     database = "<your_database_name>", 
     table_name = "<your_table_name>"
)
```
#### Scala

Verwenden Sie für dieses Beispiel die [getCatalogSource-](#page-1654-0)Methode.

```
// Example: Read a Hudi table from Glue Data Catalog
import com.amazonaws.services.glue.GlueContext
import org.apache.spark.SparkContext
object GlueApp { 
   def main(sysArgs: Array[String]): Unit = { 
     val spark: SparkContext = new SparkContext() 
    val glueContext: GlueContext = new GlueContext(spark)
     val dataFrame = glueContext.getCatalogSource( 
       database = "<your_database_name>", 
       tableName = "<your_table_name>" 
     ).getDataFrame() 
   }
}
```
Beispiel: Aktualisieren und Einfügen eines **DataFrame** in eine Hudi-Tabelle in Amazon S3

In diesem Beispiel wird der AWS Glue Data Catalog verwendet, um einen DataFrame in die Hudi-Tabelle einzufügen, die Sie in [Beispiel: Schreiben einer Hudi-Tabelle in Amazon S3 und deren](#page-1865-0)  [Registrierung im AWS Glue Data Catalog](#page-1865-0) erstellt haben.

# **a** Note

In diesem Beispiel müssen Sie den --enable-glue-datacatalog-Auftragsparameter festlegen, um den AWS Glue Data Catalog als Apache-Spark-Hive-Metaspeicher verwenden zu können. Weitere Informationen hierzu finden Sie unter [AWS Glue-Auftragsparameter.](#page-792-0)

# Python

Verwenden Sie für dieses Beispiel die [GlueContext.write\\_data\\_frame.from\\_catalog\(\)](#page-1543-0)- Methode.

```
# Example: Upsert a Hudi table from Glue Data Catalog
from awsglue.context import GlueContext
from pyspark.context import SparkContext
sc = SparkContext()
glueContext = GlueContext(sc)
glueContext.write_data_frame.from_catalog( 
     frame = dataFrame, 
     database = "<your_database_name>", 
     table_name = "<your_table_name>", 
     additional_options={ 
         "hoodie.table.name": "<your_table_name>", 
         "hoodie.datasource.write.storage.type": "COPY_ON_WRITE", 
         "hoodie.datasource.write.operation": "upsert", 
         "hoodie.datasource.write.recordkey.field": "<your_recordkey_field>", 
         "hoodie.datasource.write.precombine.field": "<your_precombine_field>", 
         "hoodie.datasource.write.partitionpath.field": "<your_partitionkey_field>", 
         "hoodie.datasource.write.hive_style_partitioning": "true", 
         "hoodie.datasource.hive_sync.enable": "true", 
         "hoodie.datasource.hive_sync.database": "<your_database_name>", 
         "hoodie.datasource.hive_sync.table": "<your_table_name>", 
         "hoodie.datasource.hive_sync.partition_fields": "<your_partitionkey_field>", 
         "hoodie.datasource.hive_sync.partition_extractor_class": 
  "org.apache.hudi.hive.MultiPartKeysValueExtractor", 
         "hoodie.datasource.hive_sync.use_jdbc": "false", 
         "hoodie.datasource.hive_sync.mode": "hms" 
     }
\mathcal{L}
```
#### Scala

Verwenden Sie für dieses Beispiel die [getCatalogSink-](#page-1653-0)Methode.

```
// Example: Upsert a Hudi table from Glue Data Catalog
import com.amazonaws.services.glue.GlueContext
import com.amazonaws.services.glue.util.JsonOptions
import org.apacke.spark.SparkContext
object GlueApp { 
   def main(sysArgs: Array[String]): Unit = { 
     val spark: SparkContext = new SparkContext() 
    val glueContext: GlueContext = new GlueContext(spark)
     glueContext.getCatalogSink("<your_database_name>", "<your_table_name>", 
       additionalOptions = JsonOptions(Map( 
         "hoodie.table.name" -> "<your_table_name>", 
         "hoodie.datasource.write.storage.type" -> "COPY_ON_WRITE", 
         "hoodie.datasource.write.operation" -> "upsert", 
         "hoodie.datasource.write.recordkey.field" -> "<your_recordkey_field>", 
         "hoodie.datasource.write.precombine.field" -> "<your_precombine_field>", 
         "hoodie.datasource.write.partitionpath.field" -> 
  "<your_partitionkey_field>", 
         "hoodie.datasource.write.hive_style_partitioning" -> "true", 
         "hoodie.datasource.hive_sync.enable" -> "true", 
         "hoodie.datasource.hive_sync.database" -> "<your_database_name>", 
         "hoodie.datasource.hive_sync.table" -> "<your_table_name>", 
         "hoodie.datasource.hive_sync.partition_fields" -> 
  "<your_partitionkey_field>", 
         "hoodie.datasource.hive_sync.partition_extractor_class" -> 
  "org.apache.hudi.hive.MultiPartKeysValueExtractor", 
         "hoodie.datasource.hive_sync.use_jdbc" -> "false", 
         "hoodie.datasource.hive_sync.mode" -> "hms" 
       ))) 
       .writeDataFrame(dataFrame, glueContext) 
   }
}
```
## Beispiel: Lesen einer Hudi-Tabelle aus Amazon S3 mit Spark

In diesem Beispiel wird eine Hudi-Tabelle aus Amazon S3 mit der Spark-DataFrame-API gelesen.

#### Python

# Example: Read a Hudi table from S3 using a Spark DataFrame

```
dataFrame = spark.read.format("hudi").load("s3://<s3path/>")
```
Scala

// Example: Read a Hudi table from S3 using a Spark DataFrame

```
val dataFrame = spark.read.format("hudi").load("s3://<s3path/>")
```
Beispiel: Schreiben einer Hudi-Tabelle in Amazon S3 mit Spark

In diesem Beispiel wird eine Hudi-Tabelle mit Spark in Amazon S3 geschrieben.

Python

```
# Example: Write a Hudi table to S3 using a Spark DataFrame
dataFrame.write.format("hudi") \ 
     .options(**additional_options) \ 
     .mode("overwrite") \ 
     .save("s3://<s3Path/>)
```
Scala

```
// Example: Write a Hudi table to S3 using a Spark DataFrame
dataFrame.write.format("hudi") 
   .options(additionalOptions) 
   .mode("overwrite") 
   .save("s3://<s3path/>")
```
Beispiel: Lesen und Schreiben einer Hudi-Tabelle mit Lake-Formation-Berechtigungskontrolle

In diesem Beispiel wird mit Lake-Formation-Berechtigungen in einer Hudi-Tabelle gelesen und geschrieben.

1. Erstellen einer Hudi-Tabelle und Registrieren in Lake Formation.
a. Um die Lake-Formation-Berechtigungskontrolle zu aktivieren, müssen Sie zunächst den Amazon-S3-Tabellenpfad auf Lake Formation registrieren. Weitere Informationen finden Sie unter [Registrieren eines Amazon-S3-Speicherorts](https://docs.aws.amazon.com/lake-formation/latest/dg/register-location.html). Sie können ihn entweder über die Lake-Formation-Konsole oder über die AWS CLI registrieren:

```
aws lakeformation register-resource --resource-arn arn:aws:s3:::<s3-bucket>/<s3-
folder> --use-service-linked-role --region <REGION>
```
Sobald Sie einen Amazon-S3-Speicherort registriert haben, gibt jede AWS-Glue-Tabelle, die auf den Speicherort (oder einen seiner untergeordneten Speicherorte) verweist, den Wert für den Parameter IsRegisteredWithLakeFormation im GetTable Aufruf als true zurück.

b. Erstellen einer Hudi-Tabelle, die über die Spark-DataFrame-API auf den registrierten Amazon-S3-Pfad verweist:

```
hudi_options = { 
     'hoodie.table.name': table_name, 
     'hoodie.datasource.write.storage.type': 'COPY_ON_WRITE', 
     'hoodie.datasource.write.recordkey.field': 'product_id', 
     'hoodie.datasource.write.table.name': table_name, 
     'hoodie.datasource.write.operation': 'upsert', 
     'hoodie.datasource.write.precombine.field': 'updated_at', 
     'hoodie.datasource.write.hive_style_partitioning': 'true', 
     'hoodie.upsert.shuffle.parallelism': 2, 
     'hoodie.insert.shuffle.parallelism': 2, 
     'path': <S3_TABLE_LOCATION>, 
     'hoodie.datasource.hive_sync.enable': 'true', 
     'hoodie.datasource.hive_sync.database': database_name, 
     'hoodie.datasource.hive_sync.table': table_name, 
     'hoodie.datasource.hive_sync.use_jdbc': 'false', 
     'hoodie.datasource.hive_sync.mode': 'hms'
}
df_products.write.format("hudi") \ 
     .options(**hudi_options) \ 
     .mode("overwrite") \ 
     .save()
```
2. Erteilen Sie Lake Formation die Berechtigung für die IAM-Rolle des AWS-Glue-Auftrags. Sie können Berechtigungen entweder über die Lake-Formation-Konsole oder über die AWS CLI

gewähren. Weitere Informationen finden Sie unter [Granting table permissions using the Lake](https://docs.aws.amazon.com/lake-formation/latest/dg/granting-table-permissions.html) [Formation console and the named resource method.](https://docs.aws.amazon.com/lake-formation/latest/dg/granting-table-permissions.html)

3. Lesen der in Lake Formation registrierten Hudi-Tabelle. Der Code entspricht dem Lesen einer nicht registrierten Hudi-Tabelle. Beachten Sie, dass die IAM-Rolle des AWS-Glue-Auftrags über die SELECT-Berechtigung verfügen muss, damit der Lesevorgang erfolgreich ist.

```
 val dataFrame = glueContext.getCatalogSource( 
      database = "<your_database_name>", 
      tableName = "<your_table_name>" 
    ).getDataFrame()
```
4. Schreiben in eine in Lake Formation registrierte Hudi-Tabelle. Der Code entspricht dem Schreiben in eine nicht registrierte Hudi-Tabelle. Beachten Sie, dass die IAM-Rolle des AWS-Glue-Auftrags über die SUPER-Berechtigung verfügen muss, damit der Schreibvorgang erfolgreich ist.

```
glueContext.getCatalogSink("<your_database_name>", "<your_table_name>", 
       additionalOptions = JsonOptions(Map( 
         "hoodie.table.name" -> "<your_table_name>", 
         "hoodie.datasource.write.storage.type" -> "COPY_ON_WRITE", 
         "hoodie.datasource.write.operation" -> "<write_operation>", 
         "hoodie.datasource.write.recordkey.field" -> "<your_recordkey_field>", 
         "hoodie.datasource.write.precombine.field" -> "<your_precombine_field>", 
         "hoodie.datasource.write.partitionpath.field" -> "<your_partitionkey_field>", 
         "hoodie.datasource.write.hive_style_partitioning" -> "true", 
         "hoodie.datasource.hive_sync.enable" -> "true", 
        "hoodie.datasource.hive_sync.database" -> "<your_database_name>",
         "hoodie.datasource.hive_sync.table" -> "<your_table_name>", 
         "hoodie.datasource.hive_sync.partition_fields" -> 
  "<your_partitionkey_field>", 
         "hoodie.datasource.hive_sync.partition_extractor_class" -> 
  "org.apache.hudi.hive.MultiPartKeysValueExtractor", 
         "hoodie.datasource.hive_sync.use_jdbc" -> "false", 
        "hoodie.datasource.hive sync.mode" -> "hms"
       ))) 
       .writeDataFrame(dataFrame, glueContext)
```
## Verwendung des Delta-Lake-Frameworks in AWS Glue

AWS Glue 3.0 und höher unterstützt das Delta-Lake-Framework der Linux Foundation. Delta Lake ist ein Open-Source-Framework für Data-Lake-Speicher, mit dem Sie ACID-Transaktionen durchführen, die Verarbeitung von Metadaten skalieren und Streaming- und Batch-Datenverarbeitung vereinheitlichen können. Dieses Thema behandelt verfügbare Features zur Verwendung Ihrer Daten in AWS Glue, wenn Sie Ihre Daten in einer Delta-Lake-Tabelle transportieren oder speichern. Weitere Informationen zu Delta Lake finden Sie in der offiziellen [Delta-Lake-Dokumentation](https://docs.delta.io/latest/delta-intro.html).

Sie können AWS Glue verwenden, um Lese- und Schreibvorgänge für Delta-Lake-Tabellen in Amazon S3 auszuführen, oder mit Delta-Lake-Tabellen arbeiten, indem Sie den AWS Glue Data Catalog verwenden. Zusätzliche Operationen wie Einfügen, Aktualisieren und [Lesen und Schreiben](https://docs.delta.io/0.7.0/api/python/index.html) [von Tabellenbatches](https://docs.delta.io/0.7.0/api/python/index.html) werden ebenfalls unterstützt. Wenn Sie Delta-Lake-Tabellen verwenden, haben Sie auch die Möglichkeit, Methoden aus der Delta-Lake-Python-Bibliothek zu verwenden, wie z. B. DeltaTable.forPath. Weitere Informationen zur Delta-Lake-Python-Bibliothek finden Sie in der Python-Dokumentation von Delta Lake.

In der folgenden Tabelle ist die Version von Delta Lake aufgeführt, die in jeder AWS-Glue-Version enthalten ist.

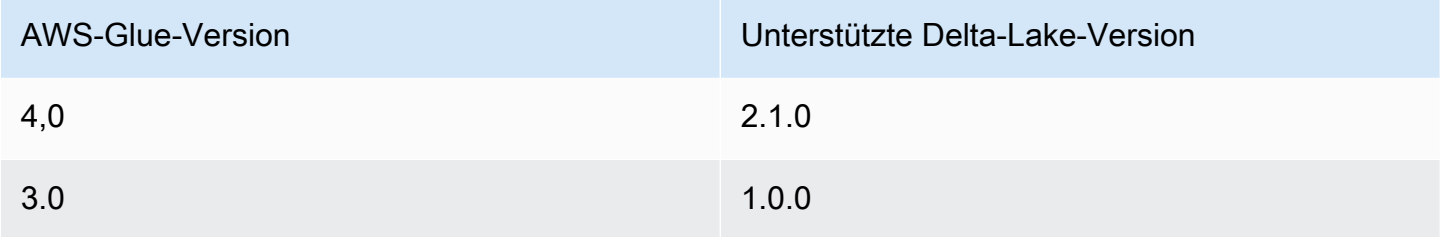

Weitere Informationen zu den von AWS-Glue unterstützten Data-Lake-Frameworks finden Sie unter [Verwendung von Data-Lake-Frameworks mit AWS Glue-ETL-Aufträgen](#page-1861-0).

Aktivieren von Delta Lake für AWS Glue

Führen Sie die folgenden Aufgaben aus, um Delta Lake für AWS Glue zu aktivieren:

- Geben Sie delta als Wert für den Auftragsparameter --datalake-formats an. Weitere Informationen finden Sie unter [AWS Glue-Auftragsparameter](#page-792-0).
- Erstellen Sie einen Schlüssel mit dem Namen --conf für Ihren AWS-Glue-Auftrag und legen Sie ihn auf den folgenden Wert fest. Alternativ können Sie die folgende Konfiguration mit SparkConf in Ihrem Skript festlegen. Diese Einstellungen helfen Apache Spark bei der korrekten Handhabung von Delta-Lake-Tabellen.

```
spark.sql.extensions=io.delta.sql.DeltaSparkSessionExtension --conf 
  spark.sql.catalog.spark_catalog=org.apache.spark.sql.delta.catalog.DeltaCatalog --
```
### conf spark.delta.logStore.class=org.apache.spark.sql.delta.storage.S3SingleDriverLogStore

• Die Unterstützung von Lake-Formation-Berechtigungen für Delta-Tabellen ist standardmäßig nur für AWS Glue 4.0 aktiviert. Für das Lesen/Schreiben in Delta-Tabellen, die bei Lake Formation registriert sind, ist keine zusätzliche Konfiguration erforderlich. Um eine registrierte Delta-Tabelle lesen zu können, muss die IAM-Rolle des AWS-Glue-Auftrags über die SELECT-Berechtigung verfügen. Um in eine registrierte Delta-Tabelle schreiben zu können, muss die IAM-Rolle des AWS-Glue-Auftrags über die SUPER-Berechtigung verfügen. Weitere Informationen zur Verwaltung von Lake-Formation-Berechtigungen finden Sie unter [Granting and revoking permissions on Data](https://docs.aws.amazon.com/lake-formation/latest/dg/granting-catalog-permissions.html)  [Catalog resources](https://docs.aws.amazon.com/lake-formation/latest/dg/granting-catalog-permissions.html).

Verwenden einer anderen Delta-Lake-Version

Um eine Version von Delta Lake zu verwenden, die von AWS Glue nicht unterstützt wird, geben Sie mithilfe des --extra-jars-Auftragsparameters Ihre eigenen Delta Lake JAR-Dateien an. Schließen Sie delta nicht als Wert für den Auftragsparameter --datalake-formats ein. Um die Delta-Lake-Python-Bibliothek in diesem Fall zu verwenden, müssen Sie die JAR-Dateien der Bibliothek mithilfe des --extra-py-files-Auftragsparameters angeben. Die Python-Bibliothek ist in den JAR-Dateien von Delta Lake enthalten.

<span id="page-1875-0"></span>Beispiel: Schreiben einer Delta Lake-Tabelle in Amazon S3 und deren Registrierung im AWS Glue Data Catalog

Das folgende AWS-Glue-ETL-Skript zeigt, wie eine Delta-Lake-Tabelle in Amazon S3 geschrieben und die Tabelle im AWS Glue Data Catalog registriert wird.

Python

```
# Example: Create a Delta Lake table from a DataFrame 
# and register the table to Glue Data Catalog
additional_options = { 
     "path": "s3://<s3Path>"
}
dataFrame.write \ 
    .format("delta") \setminus .options(**additional_options) \ 
    .mode("append") \setminus .partitionBy("<your_partitionkey_field>") \
```
.saveAsTable("*<your\_database\_name>*.*<your\_table\_name>*")

### Scala

```
// Example: Example: Create a Delta Lake table from a DataFrame
// and register the table to Glue Data Catalog
val additional_options = Map( 
   "path" -> "s3://<s3Path>"
)
dataFrame.write.format("delta") 
   .options(additional_options) 
   .mode("append") 
   .partitionBy("<your_partitionkey_field>") 
   .saveAsTable("<your_database_name>.<your_table_name>")
```
Beispiel: Lesen einer Delta Lake-Tabelle aus Amazon S3 mit dem AWS Glue Data Catalog

Das folgende AWS-Glue-ETL-Skript liest die Delta-Lake-Tabelle, die Sie in [Beispiel: Schreiben einer](#page-1875-0)  [Delta Lake-Tabelle in Amazon S3 und deren Registrierung im AWS Glue Data Catalog](#page-1875-0) erstellt haben.

### Python

Verwenden Sie für dieses Beispiel die [create\\_data\\_frame.from\\_catalog-](#page-1527-0)Methode.

```
# Example: Read a Delta Lake table from Glue Data Catalog
from awsglue.context import GlueContext
from pyspark.context import SparkContext
sc = SparkContext()
glueContext = GlueContext(sc)
df = glueContext.create_data_frame.from_catalog( 
     database="<your_database_name>", 
     table_name="<your_table_name>", 
     additional_options=additional_options
\lambda
```
## Scala

Verwenden Sie für dieses Beispiel die [getCatalogSource-](#page-1654-0)Methode.

```
// Example: Read a Delta Lake table from Glue Data Catalog
import com.amazonaws.services.glue.GlueContext
import org.apacke.spark.SparkContext
object GlueApp { 
   def main(sysArgs: Array[String]): Unit = { 
    val spark: SparkContext = new SparkContext()
    val glueContext: GlueContext = new GlueContext(spark)
     val df = glueContext.getCatalogSource("<your_database_name>", 
  "<your_table_name>", 
       additionalOptions = additionalOptions) 
       .getDataFrame() 
   }
}
```
Beispiel: Einfügen eines **DataFrame** in eine Delta-Lake-Tabelle in Amazon S3 unter Verwendung des AWS Glue Data Catalog

In diesem Beispiel werden Daten in die Delta-Lake-Tabelle eingefügt, die Sie in [Beispiel: Schreiben](#page-1875-0)  [einer Delta Lake-Tabelle in Amazon S3 und deren Registrierung im AWS Glue Data Catalog](#page-1875-0) erstellt haben.

## **a** Note

In diesem Beispiel müssen Sie den --enable-glue-datacatalog-Auftragsparameter festlegen, um den AWS Glue Data Catalog als Apache-Spark-Hive-Metaspeicher verwenden zu können. Weitere Informationen hierzu finden Sie unter [AWS Glue-Auftragsparameter.](#page-792-0)

#### Python

Verwenden Sie für dieses Beispiel die [create\\_data\\_frame.from\\_catalog-](#page-1543-0)Methode.

```
# Example: Insert into a Delta Lake table in S3 using Glue Data Catalog
from awsglue.context import GlueContext
from pyspark.context import SparkContext
sc = SparkContext()
```

```
glueContext = GlueContext(sc)
glueContext.write_data_frame.from_catalog( 
     frame=dataFrame, 
     database="<your_database_name>", 
     table_name="<your_table_name>", 
     additional_options=additional_options
)
```
Verwenden Sie für dieses Beispiel die [getCatalogSink-](#page-1653-0)Methode.

```
// Example: Insert into a Delta Lake table in S3 using Glue Data Catalog
import com.amazonaws.services.glue.GlueContext
import org.apacke.spark.SparkContext
object GlueApp { 
   def main(sysArgs: Array[String]): Unit = { 
    val spark: SparkContext = new SparkContext()
    val glueContext: GlueContext = new GlueContext(spark)
     glueContext.getCatalogSink("<your_database_name>", "<your_table_name>", 
       additionalOptions = additionalOptions) 
       .writeDataFrame(dataFrame, glueContext) 
   }
}
```
Beispiel: Lesen einer Delta-Lake-Tabelle aus Amazon S3 mit der Spark-API

In diesem Beispiel wird mit der Spark-API eine Delta-Lake-Tabelle aus Amazon S3 gelesen.

Python

```
# Example: Read a Delta Lake table from S3 using a Spark DataFrame
```
dataFrame = spark.read.format("delta").load("s3://*<s3path/>*")

Scala

// Example: Read a Delta Lake table from S3 using a Spark DataFrame

```
val dataFrame = spark.read.format("delta").load("s3://<s3path/>")
```
Beispiel: Schreiben einer Delta-Lake-Tabelle in Amazon S3 mit Spark

In diesem Beispiel wird eine Delta-Lake-Tabelle mit Spark in Amazon S3 geschrieben.

Python

```
# Example: Write a Delta Lake table to S3 using a Spark DataFrame
dataFrame.write.format("delta") \
     .options(**additional_options) \ 
     .mode("overwrite") \ 
     .partitionBy("<your_partitionkey_field>") 
     .save("s3://<s3Path>")
```
Scala

```
// Example: Write a Delta Lake table to S3 using a Spark DataFrame
dataFrame.write.format("delta") 
   .options(additionalOptions) 
   .mode("overwrite") 
   .partitionBy("<your_partitionkey_field>") 
   .save("s3://<s3path/>")
```
Beispiel: Lesen und Schreiben einer Delta-Lake-Tabelle mit Lake-Formation-Berechtigungskontrolle

In diesem Beispiel wird mit Lake-Formation-Berechtigungen in einer Delta-Lake-Tabelle gelesen und geschrieben.

- 1. Erstellen einer Delta-Tabelle und Registrieren in Lake Formation
	- a. Um die Lake-Formation-Berechtigungskontrolle zu aktivieren, müssen Sie zunächst den Amazon-S3-Tabellenpfad auf Lake Formation registrieren. Weitere Informationen finden Sie unter [Registrieren eines Amazon-S3-Speicherorts](https://docs.aws.amazon.com/lake-formation/latest/dg/register-location.html). Sie können ihn entweder über die Lake-Formation-Konsole oder über die AWS CLI registrieren:

```
aws lakeformation register-resource --resource-arn arn:aws:s3:::<s3-bucket>/<s3-
folder> --use-service-linked-role --region <REGION>
```
Sobald Sie einen Amazon-S3-Speicherort registriert haben, gibt jede AWS-Glue-Tabelle, die auf den Speicherort (oder einen seiner untergeordneten Speicherorte) verweist, den Wert für den Parameter IsRegisteredWithLakeFormation im GetTable Aufruf als true zurück.

b. Erstellen einer Delta-Tabelle, die über Spark auf den registrierten Amazon-S3-Pfad verweist:

## **a** Note

Im Folgenden sind Python-Beispiele aufgeführt.

```
dataFrame.write \ 
  .format("delta") \ 
  .mode("overwrite") \ 
  .partitionBy("<your_partitionkey_field>") \ 
  .save("s3://<the_s3_path>")
```
Nachdem die Daten in Amazon S3 geschrieben wurden, verwenden Sie den AWS-Glue-Crawler, um eine neue Delta-Katalogtabelle zu erstellen. Weitere Informationen finden Sie unter [Einführung der nativen Delta-Lake-Tabellenunterstützung mit AWS-Crawlern](https://aws.amazon.com/blogs/big-data/introducing-native-delta-lake-table-support-with-aws-glue-crawlers/).

Sie können die Tabelle auch manuell über die AWS Glue CreateTable API erstellen.

- 2. Erteilen Sie Lake Formation die Berechtigung für die IAM-Rolle des AWS-Glue-Auftrags. Sie können Berechtigungen entweder über die Lake-Formation-Konsole oder über die AWS CLI gewähren. Weitere Informationen finden Sie unter [Granting table permissions using the Lake](https://docs.aws.amazon.com/lake-formation/latest/dg/granting-table-permissions.html) [Formation console and the named resource method.](https://docs.aws.amazon.com/lake-formation/latest/dg/granting-table-permissions.html)
- 3. Lesen der in Lake Formation registrierten Delta-Tabelle. Der Code entspricht dem Lesen einer nicht registrierten Delta-Tabelle. Beachten Sie, dass die IAM-Rolle des AWS-Glue-Auftrags über die SELECT-Berechtigung verfügen muss, damit der Lesevorgang erfolgreich ist.

```
# Example: Read a Delta Lake table from Glue Data Catalog
df = glueContext.create_data_frame.from_catalog( 
     database="<your_database_name>", 
     table_name="<your_table_name>", 
     additional_options=additional_options
)
```
4. Schreiben in eine in Lake Formation registrierte Delta-Tabelle. Der Code entspricht dem Schreiben in eine nicht registrierte Delta-Tabelle. Beachten Sie, dass die IAM-Rolle des AWS-Glue-Auftrags über die SUPER-Berechtigung verfügen muss, damit der Schreibvorgang erfolgreich ist.

Standardmäßig verwendet AWS Glue Append als saveMode. Sie können das ändern, indem Sie die saveMode-Option in additional\_options einstellen. Informationen zur saveMode-Unterstützung in Delta-Tabellen finden Sie unter [Write to a table](https://docs.delta.io/latest/delta-batch.html#write-to-a-table).

```
glueContext.write_data_frame.from_catalog( 
     frame=dataFrame, 
     database="<your_database_name>", 
     table_name="<your_table_name>", 
     additional_options=additional_options
\mathcal{L}
```
Verwenden des Iceberg-Frameworks in AWS Glue

AWS Glue 3.0 und höher unterstützt das Apache-Iceberg-Framework für Data Lakes. Iceberg bietet ein leistungsstarkes Tabellenformat, das genauso wie eine SQL-Tabelle funktioniert. Dieses Thema behandelt verfügbare Features zur Verwendung Ihrer Daten in AWS Glue, wenn Sie Ihre Daten in einer Iceberg-Tabelle transportieren oder speichern. Weitere Informationen zu Iceberg finden Sie in der offiziellen [Apache-Iceberg-Dokumentation](https://iceberg.apache.org/docs/latest/).

Sie können AWS Glue verwenden, um Lese- und Schreibvorgänge in Iceberg-Tabellen in Amazon S3 durchzuführen oder mit Iceberg-Tabellen unter Verwendung des AWS Glue Data Catalog zu arbeiten. Zusätzliche Vorgänge wie Einfügen, Aktualisieren und alle [Spark-Abfragen](https://iceberg.apache.org/docs/latest/spark-queries/) und [Spark-](https://iceberg.apache.org/docs/latest/spark-writes/)[Schreibvorgänge](https://iceberg.apache.org/docs/latest/spark-writes/) werden ebenfalls unterstützt.

## **a** Note

ALTER TABLE … RENAME TO ist für Apache Iceberg 0.13.1 für AWS Glue 3.0 nicht verfügbar.

Die folgende Tabelle listet die Version von Iceberg auf, die in jeder AWS-Glue-Version enthalten ist.

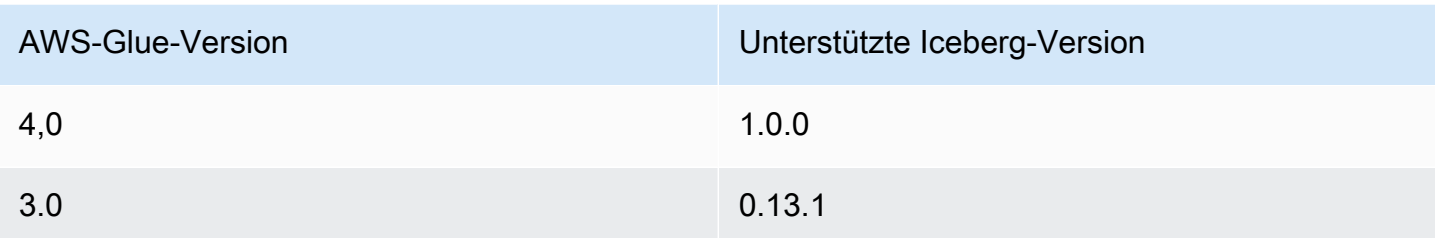

Weitere Informationen zu den von AWS-Glue unterstützten Data-Lake-Frameworks finden Sie unter [Verwendung von Data-Lake-Frameworks mit AWS Glue-ETL-Aufträgen](#page-1861-0).

Aktivierung des Iceberg-Frameworks

Führen Sie die folgenden Aufgaben aus, um Iceberg for AWS Glue zu aktivieren:

- Geben Sie iceberg als Wert für den Auftragsparameter --datalake-formats an. Weitere Informationen finden Sie unter [AWS Glue-Auftragsparameter](#page-792-0).
- Erstellen Sie einen Schlüssel mit dem Namen --conf für Ihren AWS-Glue-Auftrag und legen Sie ihn auf den folgenden Wert fest. Alternativ können Sie die folgende Konfiguration mit SparkConf in Ihrem Skript festlegen. Diese Einstellungen helfen Apache Spark bei der korrekten Handhabung von Iceberg-Tabellen.

```
spark.sql.extensions=org.apache.iceberg.spark.extensions.IcebergSparkSessionExtensions 
--conf spark.sql.catalog.glue_catalog=org.apache.iceberg.spark.SparkCatalog 
--conf spark.sql.catalog.glue_catalog.warehouse=s3://<your-warehouse-dir>/ 
--conf spark.sql.catalog.glue_catalog.catalog-
impl=org.apache.iceberg.aws.glue.GlueCatalog 
--conf spark.sql.catalog.glue_catalog.io-impl=org.apache.iceberg.aws.s3.S3FileIO
```
Wenn Sie Iceberg-Tabellen lesen oder in sie schreiben, die bei Lake Formation registriert sind, fügen Sie die folgende Konfiguration hinzu, um die Lake-Formation-Unterstützung zu aktivieren. Beachten Sie, dass nur AWS Glue 4.0 bei Lake Formation registrierte Iceberg-Tabellen unterstützt:

```
--conf spark.sql.catalog.glue_catalog.glue.lakeformation-enabled=true
--conf spark.sql.catalog.glue_catalog.glue.id=<table-catalog-id>
```
Wenn Sie AWS Glue 3.0 mit Iceberg 0.13.1 verwenden, müssen Sie die folgenden zusätzlichen Konfigurationen festlegen, um den Amazon-DynamoDB-Sperrmanager zu verwenden und die atomare Transaktion sicherzustellen. AWS Glue 4.0 verwendet standardmäßig optimistisches

Sperren. Weitere Informationen finden Sie unter [AWS-Integrationen für Iceberg](https://iceberg.apache.org/docs/latest/aws/#dynamodb-lock-manager) in der offiziellen Apache-Iceberg-Dokumentation.

```
--conf spark.sql.catalog.glue_catalog.lock-
impl=org.apache.iceberg.aws.glue.DynamoLockManager 
--conf spark.sql.catalog.glue_catalog.lock.table=<your-dynamodb-table-name>
```
Verwendung einer anderen Iceberg-Version

Um eine Version von Iceberg zu verwenden, die AWS Glue nicht unterstützt, geben Sie Ihre eigenen Iceberg-JAR-Dateien mit dem --extra-jars-Auftragsparameter an. Schließen Sie iceberg nicht als Wert für den Auftragsparameter --datalake-formats ein.

Aktivierung der Verschlüsselung für Iceberg-Tabellen

**a** Note

Iceberg-Tabellen verfügen über eigene Mechanismen, um eine serverseitige Verschlüsselung zu ermöglichen. Sie sollten diese Konfiguration zusätzlich zur Sicherheitskonfiguration von AWS Glue aktivieren.

Um die serverseitige Verschlüsselung für Iceberg-Tabellen zu aktivieren, lesen Sie die Anleitung in der [Iceberg-Dokumentation](https://iceberg.apache.org/docs/latest/aws/#s3-server-side-encryption).

<span id="page-1883-0"></span>Beispiel: Schreiben einer Iceberg-Tabelle in Amazon S3 und deren Registrierung im AWS Glue Data Catalog

Dieses Beispielskript zeigt, wie eine Iceberg-Tabelle in Amazon S3 geschrieben wird. Das Beispiel verwendet [Iceberg-AWS-Integrationen,](https://iceberg.apache.org/docs/latest/aws/) um die Tabelle im AWS Glue Data Catalog zu registrieren.

Python

```
# Example: Create an Iceberg table from a DataFrame 
# and register the table to Glue Data Catalog
dataFrame.createOrReplaceTempView("tmp_<your_table_name>")
query = f''''''CREATE TABLE glue_catalog.<your_database_name>.<your_table_name>
```

```
USING iceberg
TBLPROPERTIES ("format-version"="2")
AS SELECT * FROM tmp_<your_table_name>
"''"spark.sql(query)
```

```
// Example: Example: Create an Iceberg table from a DataFrame
// and register the table to Glue Data Catalog
dataFrame.createOrReplaceTempView("tmp_<your_table_name>")
val query = """CREATE TABLE glue_catalog.<your_database_name>.<your_table_name>
USING iceberg
TBLPROPERTIES ("format-version"="2")
AS SELECT * FROM tmp_<your_table_name>
"""
spark.sql(query)
```
Alternativ können Sie mithilfe von Spark-Methoden eine Iceberg-Tabelle in Amazon S3 und den Data Catalog schreiben.

Voraussetzungen: Sie müssen einen Katalog für die Nutzung durch die Iceberg-Bibliothek bereitstellen. Bei Verwendung des AWS Glue Data Catalog macht AWS Glue dies ganz einfach. Der AWS Glue Data Catalog ist für die Verwendung durch die Spark-Bibliotheken als glue\_catalog vorkonfiguriert. Data-Catalog-Tabellen werden durch einen *databaseName* und einen *tableName* identifiziert. Weitere Informationen zum AWS Glue Data Catalog finden Sie unter [Datenkatalog und](#page-101-0) [Crawler](#page-101-0).

Wenn Sie den AWS Glue Data Catalog nicht verwenden, müssen Sie über die Spark-APIs einen Katalog bereitstellen. Weitere Informationen finden Sie unter [Spark-Konfiguration](https://iceberg.apache.org/docs/latest/spark-configuration/) in der Iceberg-Dokumentation.

In diesem Beispiel wird mithilfe von Spark eine Iceberg-Tabelle in Amazon S3 und den Data Catalog geschrieben.

Python

# Example: Write an Iceberg table to S3 on the Glue Data Catalog

```
# Create (equivalent to CREATE TABLE AS SELECT)
dataFrame.writeTo("glue_catalog.databaseName.tableName") \ 
     .tableProperty("format-version", "2") \ 
     .create()
# Append (equivalent to INSERT INTO)
dataFrame.writeTo("glue_catalog.databaseName.tableName") \ 
     .tableProperty("format-version", "2") \ 
     .append()
```

```
// Example: Write an Iceberg table to S3 on the Glue Data Catalog
// Create (equivalent to CREATE TABLE AS SELECT)
dataFrame.writeTo("glue_catalog.databaseName.tableName") 
     .tableProperty("format-version", "2") 
     .create()
// Append (equivalent to INSERT INTO)
dataFrame.writeTo("glue_catalog.databaseName.tableName") 
     .tableProperty("format-version", "2") 
     .append()
```
Beispiel: Lesen einer Iceberg-Tabelle aus Amazon S3 mit dem AWS Glue Data Catalog

In diesem Beispiel wird die Iceberg-Tabelle gelesen, die Sie in [Beispiel: Schreiben einer Iceberg-](#page-1883-0)[Tabelle in Amazon S3 und deren Registrierung im AWS Glue Data Catalog](#page-1883-0) erstellt haben.

Python

Verwenden Sie für dieses Beispiel die

[GlueContext.create\\_data\\_frame.from\\_catalog\(\)](#page-1527-0)-Methode.

```
# Example: Read an Iceberg table from Glue Data Catalog
from awsglue.context import GlueContext
from pyspark.context import SparkContext
sc = SparkContext()
glueContext = GlueContext(sc)
```

```
df = glueContext.create_data_frame.from_catalog( 
     database="<your_database_name>", 
     table_name="<your_table_name>", 
     additional_options=additional_options
)
```
Verwenden Sie für dieses Beispiel die [getCatalogSource-](#page-1654-0)Methode.

```
// Example: Read an Iceberg table from Glue Data Catalog
import com.amazonaws.services.glue.GlueContext
import org.apacke.spark.SparkContext
object GlueApp { 
   def main(sysArgs: Array[String]): Unit = { 
    val spark: SparkContext = new SparkContext()
    val glueContext: GlueContext = new GlueContext(spark)
     val df = glueContext.getCatalogSource("<your_database_name>", 
  "<your_table_name>", 
       additionalOptions = additionalOptions) 
       .getDataFrame() 
   }
}
```
Beispiel: Einfügen eines **DataFrame** in eine Iceberg-Tabelle in Amazon S3 mit dem AWS Glue Data Catalog

In diesem Beispiel werden Daten in die Iceberg-Tabelle eingefügt, die Sie in [Beispiel: Schreiben einer](#page-1883-0)  [Iceberg-Tabelle in Amazon S3 und deren Registrierung im AWS Glue Data Catalog](#page-1883-0) erstellt haben.

**a** Note

In diesem Beispiel müssen Sie den --enable-glue-datacatalog-Auftragsparameter festlegen, um den AWS Glue Data Catalog als Apache-Spark-Hive-Metaspeicher verwenden zu können. Weitere Informationen hierzu finden Sie unter [AWS Glue-Auftragsparameter.](#page-792-0)

### Python

Verwenden Sie für dieses Beispiel die [GlueContext.write\\_data\\_frame.from\\_catalog\(\)](#page-1543-0)- Methode.

```
# Example: Insert into an Iceberg table from Glue Data Catalog
from awsglue.context import GlueContext
from pyspark.context import SparkContext
sc = SparkContext()
glueContext = GlueContext(sc)
glueContext.write_data_frame.from_catalog( 
     frame=dataFrame, 
     database="<your_database_name>", 
     table_name="<your_table_name>", 
     additional_options=additional_options
)
```
### Scala

Verwenden Sie für dieses Beispiel die [getCatalogSink-](#page-1653-0)Methode.

```
// Example: Insert into an Iceberg table from Glue Data Catalog
import com.amazonaws.services.glue.GlueContext
import org.apacke.spark.SparkContext
object GlueApp { 
   def main(sysArgs: Array[String]): Unit = { 
    val spark: SparkContext = new SparkContext()
    val glueContext: GlueContext = new GlueContext(spark)
     glueContext.getCatalogSink("<your_database_name>", "<your_table_name>", 
       additionalOptions = additionalOptions) 
       .writeDataFrame(dataFrame, glueContext) 
   }
}
```
Beispiel: Lesen einer Iceberg-Tabelle aus Amazon S3 mit Spark

Voraussetzungen: Sie müssen einen Katalog für die Nutzung durch die Iceberg-Bibliothek bereitstellen. Bei Verwendung des AWS Glue Data Catalog macht AWS Glue dies ganz einfach. Der AWS Glue Data Catalog ist für die Verwendung durch die Spark-Bibliotheken als glue\_catalog vorkonfiguriert. Data-Catalog-Tabellen werden durch einen *databaseName* und einen *tableName* identifiziert. Weitere Informationen zum AWS Glue Data Catalog finden Sie unter [Datenkatalog und](#page-101-0) [Crawler](#page-101-0).

Wenn Sie den AWS Glue Data Catalog nicht verwenden, müssen Sie über die Spark-APIs einen Katalog bereitstellen. Weitere Informationen finden Sie unter [Spark-Konfiguration](https://iceberg.apache.org/docs/latest/spark-configuration/) in der Iceberg-Dokumentation.

In diesem Beispiel wird mithilfe von Spark eine Iceberg-Tabelle in Amazon S3 aus dem Data Catalog gelesen.

Python

# Example: Read an Iceberg table on S3 as a DataFrame from the Glue Data Catalog

```
dataFrame = spark.read.format("iceberg").load("glue_catalog.databaseName.tableName")
```
Scala

```
// Example: Read an Iceberg table on S3 as a DataFrame from the Glue Data Catalog
```

```
val dataFrame = 
  spark.read.format("iceberg").load("glue_catalog.databaseName.tableName")
```
Beispiel: Lesen und Schreiben einer Iceberg-Tabelle mit Lake-Formation-Berechtigungskontrolle

In diesem Beispiel wird mit Lake-Formation-Berechtigungen in einer Iceberg-Tabelle gelesen und geschrieben.

- 1. Erstellen einer Iceberg-Tabelle und Registrieren in Lake Formation.
	- a. Um die Lake-Formation-Berechtigungskontrolle zu aktivieren, müssen Sie zunächst den Amazon-S3-Tabellenpfad auf Lake Formation registrieren. Weitere Informationen finden Sie unter [Registrieren eines Amazon-S3-Speicherorts](https://docs.aws.amazon.com/lake-formation/latest/dg/register-location.html). Sie können ihn entweder über die Lake-Formation-Konsole oder über die AWS CLI registrieren:

```
aws lakeformation register-resource --resource-arn arn:aws:s3:::<s3-bucket>/<s3-
folder> --use-service-linked-role --region <REGION>
```
Sobald Sie einen Amazon-S3-Speicherort registriert haben, gibt jede AWS-Glue-Tabelle, die auf den Speicherort (oder einen seiner untergeordneten Speicherorte) verweist, den Wert für den Parameter IsRegisteredWithLakeFormation im GetTable Aufruf als true zurück.

b. Erstellen einer Iceberg-Tabelle, die über Spark SQL auf den registrierten Pfad verweist:

**a** Note

Im Folgenden sind Python-Beispiele aufgeführt.

```
dataFrame.createOrReplaceTempView("tmp_<your_table_name>")
query = f''''''CREATE TABLE glue_catalog.<your_database_name>.<your_table_name>
USING iceberg
AS SELECT * FROM tmp_<your_table_name>
"''"spark.sql(query)
```
Sie können die Tabelle auch manuell über die AWS Glue CreateTable API erstellen. Weitere Informationen finden Sie unter [Creating Apache Iceberg tables.](https://docs.aws.amazon.com/lake-formation/latest/dg/creating-iceberg-tables.html)

- 2. Erteilen Sie Lake Formation die Berechtigung für die IAM-Rolle. Sie können Berechtigungen entweder über die Lake-Formation-Konsole oder über die AWS CLI gewähren. Weiteres hierzu finden Sie unter https://docs.aws.amazon.com/lake-formation/latest/dg/granting-tablepermissions.html
- 3. Lesen einer Iceberg-Tabelle, die bei Lake Formation registriert ist. Der Code entspricht dem Lesen einer nicht registrierten Iceberg-Tabelle. Beachten Sie, dass die IAM-Rolle des AWS-Glue-Auftrags über die SELECT-Berechtigung verfügen muss, damit der Lesevorgang erfolgreich ist.

```
# Example: Read an Iceberg table from the AWS Glue Data Catalog
from awsglue.context import GlueContextfrom pyspark.context import SparkContext
sc = SparkContext()
glueContext = GlueContext(sc)
```

```
df = glueContext.create_data_frame.from_catalog( 
     database="<your_database_name>", 
     table_name="<your_table_name>", 
     additional_options=additional_options
)
```
4. Schreiben in einer Iceberg-Tabelle, die bei Lake Formation registriert ist. Der Code entspricht dem Schreiben in eine nicht registrierte Iceberg-Tabelle. Beachten Sie, dass die IAM-Rolle Ihres AWS-Glue-Auftrags über die SUPER-Berechtigung verfügen muss, damit der Schreibvorgang erfolgreich ist.

```
glueContext.write_data_frame.from_catalog( 
     frame=dataFrame, 
     database="<your_database_name>", 
     table_name="<your_table_name>", 
     additional_options=additional_options
)
```
Freigegebene Konfigurationsreferenz

Sie können die folgenden format\_options-Werte mit jedem Formattyp verwenden.

- attachFilename Eine Zeichenfolge im entsprechenden Format, die als Spaltenname verwendet werden soll. Wenn Sie diese Option angeben, wird der Name der Quelldatei für den Datensatz an den Datensatz angefügt. Der Parameterwert wird als Spaltenname verwendet.
- attachTimestamp Eine Zeichenfolge im entsprechenden Format, die als Spaltenname verwendet werden soll. Wenn Sie diese Option angeben, wird die Änderungszeit der Quelldatei für den Datensatz an den Datensatz angefügt. Der Parameterwert wird als Spaltenname verwendet.

# Unterstützung des AWS Glue Data Catalog für Spark-SQL-Aufträge

Der AWS Glue Data Catalog ist ein Apache-Hive-Metastore-kompatibler Katalog. Sie können Ihre AWS Glue-Aufträge und -Entwicklungsendpunkte für die Nutzung des Data Catalogs als externen Apache-Hive-Metastore konfigurieren. Anschließend können Sie Apache Spark SQL-Abfragen direkt in den im Data Catalog gespeicherten Tabellen ausführen. Dynamische Frames von AWS Glue werden standardmäßig in den Data Catalog integriert. Mit dieser Funktion können Spark-SQL-Aufträge unter Verwendung des Data Catalogs als externer Hive-Metastore gestartet werden.

Für diese Funktion ist ein Netzwerkzugriff auf den AWS Glue-API-Endpunkt erforderlich. Für AWS Glue-Aufträge mit Verbindungen in privaten Subnetzen müssen Sie entweder einen VPC-Endpunkt oder ein NAT-Gateway konfigurieren, um den Netzwerkzugriff bereitzustellen. Informationen zur Konfiguration von VPC-Endpunkten finden Sie in [Netzwerkzugriff auf Datenspeicher einrichten.](#page-88-0) Informationen zum Erstellen eines NAT-Gateways finden Sie unter [NAT-Gateways](https://docs.aws.amazon.com/vpc/latest/userguide/vpc-nat-gateway.html) im Amazon-VPC-Benutzerhandbuch.

Sie können AWS Glue-Aufträge und -Entwicklungsendpunkte konfigurieren, indem Sie das Argument "--enable-glue-datacatalog": "" zu Auftragsargumenten bzw. Entwicklungsendpunktargumenten hinzufügen. Durch die Übergabe dieses Arguments werden bestimmte Konfigurationen in Spark festgelegt, die ihm Zugriff auf den Data Catalog als externer Hive-Metastore ermöglichen. Außerdem [ermöglicht es Hive-Unterstützung](https://spark.apache.org/docs/latest/api/java/org/apache/spark/sql/SparkSession.Builder.html#enableHiveSupport--) in dem SparkSession-Objekt, das im AWS Glue-Auftrag oder -Entwicklungsendpunkt erstellt wird.

Um den Data-Catalog-Zugriff zu ermöglichen, aktivieren Sie das Kontrollkästchen Use AWS Glue Data Catalog as the Hive metastore (AWS-Glue-Data-Catalog als Hive-Metastore verwenden) in der Gruppe Catalog options (Katalogoptionen) auf der Seite Add job (Auftrag hinzufügen) oder Add endpoint (Endpunkt hinzufügen) in der Konsole. Beachten Sie, dass die für den Auftrag oder den Entwicklungsendpunkt verwendete IAM-Rolle über glue:CreateDatabase-Berechtigungen verfügen sollte. Sofern nicht bereits vorhanden, wird im Data Catalog eine Datenbank namens "default" angelegt.

Schauen Sie sich ein Beispiel dazu an, wie Sie diese Funktion in Ihren Spark-SQL-Aufträgen nutzen können. Im folgenden Beispiel wird davon ausgegangen, dass Sie das US-Gesetzgeber-Dataset durchsucht haben, das unter s3://awsglue-datasets/examples/us-legislators verfügbar ist.

Um Daten aus den im AWS-Glue-Data-Catalog definierten Tabellen serialisieren/deserialisieren zu können, benötigt Spark SQL im Klassenpfad des Spark-Auftrags die [Hive SerDe-](https://cwiki.apache.org/confluence/display/Hive/SerDe)Klasse für das im AWS Glue Data Catalog definierte Format.

SerDes für bestimmte gängige Formate werden von AWS Glue verteilt. Im Folgenden finden Sie die Amazon-S3-Links dafür:

- [JSON](https://s3.us-west-2.amazonaws.com/crawler-public/json/serde/json-serde.jar)
- [XML](https://s3.us-west-2.amazonaws.com/crawler-public/xml/serde/hivexmlserde-1.0.5.3.jar)
- [Grok](https://s3.us-west-2.amazonaws.com/crawler-public/grok/serde/AWSGlueHiveGrokSerDe-1.0-super.jar)

Fügen Sie die JSON-SerDe als [zusätzliche JAR-Datei an den Entwicklungsendpunkt an.](https://docs.aws.amazon.com/glue/latest/dg/aws-glue-api-dev-endpoint.html#aws-glue-api-dev-endpoint-DevEndpointCustomLibraries) Für Aufträge können Sie die SerDe mit dem Argument --extra-jars im Feld der Argumente hinzufügen. Weitere Informationen finden Sie unter [AWS Glue-Auftragsparameter.](#page-792-0)

Im Folgenden finden Sie ein Beispiel für eine JSON-Eingabe zum Erstellen eines Entwicklungsendpunkts mit aktiviertem Data Catalog für Spark SQL.

```
{ 
     "EndpointName": "Name", 
     "RoleArn": "role_ARN", 
     "PublicKey": "public_key_contents", 
     "NumberOfNodes": 2, 
     "Arguments": { 
       "--enable-glue-datacatalog": "" 
     }, 
     "ExtraJarsS3Path": "s3://crawler-public/json/serde/json-serde.jar"
}
```
Führen Sie nun eine Abfrage der aus dem USA-Gesetzgeber-Dataset erstellten Tabellen mit Spark SQL durch.

```
>>> spark.sql("use legislators")
DataFrame[]
>>> spark.sql("show tables").show()
+-----------+------------------+-----------+
   | database| tableName|isTemporary|
+-----------+------------------+-----------+
|legislators| areas_json| false|
|legislators| countries_json| false|
|legislators| events_json| false|
|legislators| memberships_json| false|
|legislators|organizations_json| false|
|legislators| persons_json| false|
+-----------+------------------+-----------+
>>> spark.sql("describe memberships_json").show()
+--------------------+---------+-----------------+
| col_name|data_type| comment|
         +--------------------+---------+-----------------+
             | area_id| string|from deserializer|
     | on_behalf_of_id| string|from deserializer|
```

```
| organization_id| string|from deserializer|
                | role| string|from deserializer|
           person id| string|from deserializer|
|legislative_perio...| string|from deserializer|
| start_date| string|from deserializer|
| end_date| string|from deserializer|
                              +--------------------+---------+-----------------+
```
Wenn die SerDe-Klasse für das Format nicht im Klassenpfad der Aufgabe verfügbar ist, wird Ihnen eine Fehlermeldung ähnlich der folgenden angezeigt.

```
>>> spark.sql("describe memberships_json").show()
Caused by: MetaException(message:java.lang.ClassNotFoundException Class 
  org.openx.data.jsonserde.JsonSerDe not found) 
     at 
  org.apache.hadoop.hive.metastore.MetaStoreUtils.getDeserializer(MetaStoreUtils.java:399) 
     at 
  org.apache.hadoop.hive.ql.metadata.Table.getDeserializerFromMetaStore(Table.java:276) 
     ... 64 more
```
Um nur die eindeutigen organization\_ids aus der memberships-Tabelle anzuzeigen, führen Sie die folgende SQL-Abfrage durch.

```
>>> spark.sql("select distinct organization_id from memberships_json").show()
+--------------------+
      | organization_id|
  +--------------------+
|d56acebe-8fdc-47b...|
|8fa6c3d2-71dc-478...|
+--------------------+
```
Wenn Sie bei Dynamic Frames genauso verfahren müssen, führen Sie die folgenden Schritte aus.

```
>>> memberships = glueContext.create_dynamic_frame.from_catalog(database="legislators", 
 table_name="memberships_json")
>>> memberships.toDF().createOrReplaceTempView("memberships")
>>> spark.sql("select distinct organization_id from memberships").show()
+--------------------+
      | organization_id|
+--------------------+
|d56acebe-8fdc-47b...|
```

```
|8fa6c3d2-71dc-478...|
+--------------------+
```
DynamicFrames sind zwar für ETL-Operationen optimiert, aber durch Gewähren von Direktzugriff für Spark SQL auf den Data Catalog wird eine präzise Methode zum Ausführen komplexer SQL-Anweisungen oder zur Unterstützung vorhandener Anwendungen geboten.

# Verwenden von Auftragslesezeichen

AWS Glue für Spark verwendet Auftragslesezeichen, um bereits verarbeitete Daten nachzuverfolgen. Eine Übersicht über das Feature Auftragslesezeichen und was es unterstützt, finden Sie unter [the](#page-814-0)  [section called "Verfolgen von verarbeiteten Daten mit Auftragslesezeichen"](#page-814-0). Wenn Sie einen AWS Glue-Auftrag mit Lesezeichen programmieren, haben Sie Zugriff auf eine Flexibilität, die bei visuellen Aufträgen nicht verfügbar ist.

- Beim Lesen aus JDBC können Sie die Spalte(n) angeben, die in Ihrem AWS Glue-Skript als Lesezeichenschlüssel verwendet werden sollen.
- Sie können auswählen, welches transformation ctx bei jedem Methodenaufruf angewendet werden soll.

Rufen Sie immer *job.init* am Anfang des Skripts und *job.commit* am Ende des Skripts mit entsprechend konfigurierten Parametern auf. Diese beiden Funktionen initialisieren den Lesezeichen-Service und aktualisieren so die Statusänderung des Services. Lesezeichen funktionieren nicht, ohne sie anzurufen.

## Lesezeichenschlüssel angeben

Bei JDBC-Workflows merkt sich das Lesezeichen, welche Zeilen Ihr Auftrag gelesen hat, indem es die Werte der Schlüsselfelder mit einem Wert aus dem Lesezeichen vergleicht. Dies ist für Amazon-S3-Workflows nicht erforderlich oder anwendbar. Beim Schreiben eines AWS Glue-Skripts ohne den visuellen Editor können Sie angeben, welche Spalte mit Lesezeichen verfolgt werden soll. Sie können auch mehrere Spalten festlegen. Bei der Angabe benutzerdefinierter Lesezeichenschlüssel sind Lücken in der Wertefolge zulässig.

# **A** Warning

Wenn benutzerdefinierte Lesezeichenschlüssel verwendet werden, müssen diese jeweils streng monoton ansteigend oder abfallend sein. Wenn Sie zusätzliche Felder für einen zusammengesetzten Schlüssel auswählen, erfüllen Felder für Konzepte wie "Nebenversionen" oder "Revisionsnummern" dieses Kriterium nicht, da ihre Werte im gesamten Datensatz wiederverwendet werden.

Sie können jobBookmarkKeys und jobBookmarkKeysSortOrder auf folgende Weise angeben:

- create\_dynamic\_frame.from\_catalog verwenden Sie additional\_options.
- create dynamic frame.from options verwenden Sie connection options.

### Transformationskontext

Viele der AWS Glue PySpark dynamischen Frame-Methoden enthalten einen optionalen Parameter mit dem Namen transformation\_ctx, der eine eindeutige Kennung für die ETL-Operator-Instance ist. Der Parameter transformation\_ctx wird verwendet, um Zustandsinformationen innerhalb eines Auftragslesezeichens für den gegebenen Operator zu identifizieren. Genauer gesagt nutzt AWS Glue den transformation\_ctx, um den Schlüssel zum Lesezeichenstatus zu indizieren.

# **A** Warning

transformation\_ctx dient als Schlüssel, um den Lesezeichenstatus nach einer bestimmten Quelle in Ihrem Skript zu durchsuchen. Damit das Lesezeichen ordnungsgemäß funktioniert, sollten Sie stets die Konsistenz von Quelle und transformation\_ctx wahren. Durch Ändern der Quelleigenschaft oder Umbenennen von transformation\_ctx kann das vorherige Lesezeichen ungültig werden und die zeitstempelbasierte Filterung führt möglicherweise nicht zum richtigen Ergebnis.

Damit Auftragslesezeichen richtig funktionieren, aktivieren Sie den Parameter für Auftragslesezeichen und setzen Sie den Parameter transformation\_ctx. Wenn Sie den transformation\_ctx-Parameter nicht übergeben, sind keine Auftragslesezeichen für einen in der Methode verwendeten dynamischen Frame bzw. eine dort verwendete Tabelle aktiviert. Bei einem ETL-Auftrag beispielsweise, der zwei Amazon-S3-Quellen liest und verbindet, können Sie den transformation\_ctx-Parameter auch nur an jene Methoden übergeben, die Sie für Lesezeichen aktivieren wollen. Wenn Sie das Auftragslesezeichen für einen Auftrag zurücksetzen, werden alle Transformationen, die mit dem Auftrag verbunden sind, unabhängig vom verwendeten transformation\_ctx zurückgesetzt.

Weitere Informationen über die DynamicFrameReader-Klasse finden Sie unter [DynamicFrameReader -Klasse.](#page-1516-0) Weitere Informationen zu PySpark Erweiterungen finden Sie unter [AWS Glue-PySpark-Erweiterungsreferenz](#page-1439-0).

### Beispiele

Example

Im Folgenden finden Sie ein Beispiel für ein generiertes Skript für eine Amazon-S3-Datenquelle. Die Teile des Skripts, die für die Nutzung von Auftragslesezeichen erforderlich sind, werden kursiv dargestellt. Weitere Informationen zu diesen Elementen finden Sie in der [GlueContext-Klasse](#page-1520-0)-API und in der [DynamicFrameWriter Class](#page-1512-0)-API.

```
# Sample Script
import sys
from awsglue.transforms import *
from awsglue.utils import getResolvedOptions
from pyspark.context import SparkContext
from awsglue.context import GlueContext
from awsglue.job import Job
args = getResolvedOptions(sys.argv, ['JOB_NAME'])
sc = SparkContext()
glueContext = GlueContext(sc)
spark = glueContext.spark_session
job = Job(glueContext)
job.init(args['JOB_NAME'], args)
datasource0 = glueContext.create_dynamic_frame.from_catalog( 
     database = "database", 
     table_name = "relatedqueries_csv", 
     transformation_ctx = "datasource0"
)
applying1 = Apply Mapping1 frame = datasource0, 
     mappings = [("col0", "string", "name", "string"), ("col1", "string", "number", 
  "string")], 
     transformation_ctx = "applymapping1"
)
datasink2 = glueContext.write_dynamic_frame.from_options( 
    frame = applymapping1,
```

```
 connection_type = "s3", 
    connection\_options = \{ "path": "s3: // input\_path" \},
     format = "json", 
     transformation_ctx = "datasink2"
)
job.commit()
```
### Example

Im Folgenden finden Sie ein Beispiel für ein generiertes Skript für eine JDBC-Quelle. Die Quelltabelle ist eine Mitarbeitertabelle mit der empno-Spalte als Primärschlüssel. Der Auftrag verwendet standardmäßig einen sequenziellen Primärschlüssel als Lesezeichenschlüssel, wenn kein Lesezeichenschlüssel angegeben ist. Da empno nicht notwendigerweise sequentiell ist, kann es Lücken in den Werten geben – es gilt nicht als Standardschlüssel für Lesezeichen. Daher wird das Skript explizit empno als Lesezeichenschlüssel bezeichnet. Dieser Teil des Codes ist kursiv dargestellt.

```
import sys
from awsglue.transforms import *
from awsglue.utils import getResolvedOptions
from pyspark.context import SparkContext
from awsglue.context import GlueContext
from awsglue.job import Job
args = getResolvedOptions(sys.argv, ['JOB_NAME'])
sc = SparkContext()
glueContext = GlueContext(sc)
spark = glueContext.spark_session
job = Job(glueContext)
job.init(args['JOB_NAME'], args)
datasource0 = glueContext.create_dynamic_frame.from_catalog( 
     database = "hr", 
     table_name = "emp", 
     transformation_ctx = "datasource0", 
     additional_options = {"jobBookmarkKeys":["empno"],"jobBookmarkKeysSortOrder":"asc"}
)
apply mapping1 = Apply Mapping1
```

```
 frame = datasource0, 
     mappings = [("ename", "string", "ename", "string"), ("hrly_rate", "decimal(38,0)", 
 "hrly rate", "decimal(38,0)"), ("comm", "decimal(7,2)", "comm", "decimal(7,2)"),
  ("hiredate", "timestamp", "hiredate", "timestamp"), ("empno", "decimal(5,0)", "empno", 
  "decimal(5,0)"), ("mgr", "decimal(5,0)", "mgr", "decimal(5,0)"), ("photo", "string", 
  "photo", "string"), ("job", "string", "job", "string"), ("deptno", "decimal(3,0)", 
  "deptno", "decimal(3,0)"), ("ssn", "decimal(9,0)", "ssn", "decimal(9,0)"), ("sal", 
  "decimal(7,2)", "sal", "decimal(7,2)")], 
     transformation_ctx = "applymapping1"
)
datasink2 = glueContext.write_dynamic_frame.from_options( 
    frame = applymapping1, connection_type = "s3", 
     connection_options = {"path": "s3://hr/employees"}, 
    format = "csv", transformation_ctx = "datasink2"
)
job.commit()
```
Erkennung sensibler Daten außerhalb von AWS Glue Studio verwenden

AWS Glue Studio ermöglicht es Ihnen, sensible Daten zu erkennen. Sie können die Funktion zur Erkennung sensibler Daten jedoch auch außerhalb von AWS Glue Studio verwenden.

Eine vollständige Liste der verwalteten vertraulichen Datentypen finden Sie unter [Verwaltete](https://docs.aws.amazon.com/glue/latest/dg/sensitive-data-managed-data-types.html)  [Datentypen](https://docs.aws.amazon.com/glue/latest/dg/sensitive-data-managed-data-types.html).

Erkennung sensibler Daten mithilfe von AWS verwalteter PII-Typen

AWS Glue stellt zwei APIs in einem AWS Glue ETL-Auftrag bereit. Diese sind detect() und classifyColumns():

```
 detect(frame: DynamicFrame, 
      entityTypesToDetect: Seq[String], 
      outputColumnName: String = "DetectedEntities", 
      detectionSensitivity: String = "LOW"): DynamicFrame 
 detect(frame: DynamicFrame, 
      detectionParameters: JsonOptions, 
      outputColumnName: String = "DetectedEntities",
```

```
 detectionSensitivity: String = "LOW"): DynamicFrame 
 classifyColumns(frame: DynamicFrame, 
     entityTypesToDetect: Seq[String], 
    sampleFraction: Double = 0.1,
     thresholdFraction: Double = 0.1, 
     detectionSensitivity: String = "LOW")
```
Sie können die detect() API verwenden, um AWS verwaltete PII-Typen und benutzerdefinierte Entitätstypen zu identifizieren. Es wird automatisch eine neue Spalte mit dem Erkennungsergebnis erstellt. Die classifyColumns() API gibt eine Map zurück, in der Schlüssel Spaltennamen und Werte eine Liste der erkannten Entitätstypen sind. SampleFraction gibt den Bruchteil der Daten an, der beim Scannen nach PII-Entitäten geprobt werden muss und ThresholdFraction gibt den Bruchteil der Daten an, der erfüllt sein muss, damit eine Spalte als PII-Daten identifiziert werden kann.

Erkennung auf Zeilenebene

Im Beispiel führt der Job die folgenden Aktionen mithilfe der APIs detect() und classifyColumns() aus:

- liest Daten aus einem Amazon S3-Bucket und wandelt sie in einen DynamicFrame um
- erkennt Instances von "E-Mail" und "Kreditkarte" im DynamicFrame
- gibt einen DynamicFrame mit Originalwerten plus einer Spalte zurück, die das Erkennungsergebnis für jede Zeile umfasst
- schreibt den zurückgegebenen DynamicFrame in einen anderen Amazon S3-Pfad

```
 import com.amazonaws.services.glue.GlueContext 
 import com.amazonaws.services.glue.MappingSpec 
 import com.amazonaws.services.glue.errors.CallSite 
 import com.amazonaws.services.glue.util.GlueArgParser 
 import com.amazonaws.services.glue.util.Job 
 import com.amazonaws.services.glue.util.JsonOptions 
 import org.apache.spark.SparkContext 
 import scala.collection.JavaConverters._ 
 import com.amazonaws.services.glue.ml.EntityDetector 
 object GlueApp {
```

```
 def main(sysArgs: Array[String]) { 
     val spark: SparkContext = new SparkContext()
     val glueContext: GlueContext = new GlueContext(spark)
      val args = GlueArgParser.getResolvedOptions(sysArgs, Seq("JOB_NAME").toArray) 
      Job.init(args("JOB_NAME"), glueContext, args.asJava) 
      val frame= 
 glueContext.getSourceWithFormat(formatOptions=JsonOptions("""{"quoteChar": "\"", 
 "withHeader": true, "separator": ","}"""), connectionType="s3", format="csv", 
 options=JsonOptions("""{"paths": ["s3://pathToSource"], "recurse": true}"""), 
 transformationContext="AmazonS3_node1650160158526").getDynamicFrame() 
      val frameWithDetectedPII = EntityDetector.detect(frame, Seq("EMAIL", 
 "CREDIT_CARD")) 
      glueContext.getSinkWithFormat(connectionType="s3", 
 options=JsonOptions("""{"path": "s3://pathToOutput/", "partitionKeys": []}"""), 
 transformationContext="someCtx", 
 format="json").writeDynamicFrame(frameWithDetectedPII) 
      Job.commit() 
    } 
  }
```
Erkennung auf Zeilenebene mit fein abgestuften Aktionen

Im Beispiel führt der Job die folgenden Aktionen mithilfe der detect()-APIs:

- liest Daten aus einem Amazon-S3-Bucket und wandelt sie in einen DynamicFrame um
- Erkennung sensibler Datentypen für "USA\_PTIN", "BANK\_ACCOUNT", "USA\_SSN", "USA\_PASSPORT\_NUMBER" und "PHONE\_NUMBER" im DynamicFrame
- gibt einen DynamicFrame mit bearbeiteten maskierten Werten plus einer Spalte zurück, die das Erkennungsergebnis für jede Zeile umfasst
- schreibt den zurückgegebenen DynamicFrame in einen anderen Amazon-S3-Pfad

Im Gegensatz zur obigen API werden hier detaillierte Aktionen für die Erkennung von Entitätstypen verwendet. detect() Weitere Informationen finden Sie unter [Erkennungsparameter für die](#page-1905-0) [Verwendung von](#page-1905-0) detect().

```
import com.amazonaws.services.glue.GlueContext
import com.amazonaws.services.glue.MappingSpec
```

```
import com.amazonaws.services.glue.errors.CallSite
import com.amazonaws.services.glue.util.GlueArgParser
import com.amazonaws.services.glue.util.Job
import com.amazonaws.services.glue.util.JsonOptions
import org.apache.spark.SparkContext
import scala.collection.JavaConverters._
import com.amazonaws.services.glue.ml.EntityDetector
object GlueApp { 
   def main(sysArgs: Array[String]) { 
    val spark: SparkContext = new SparkContext()
    val glueContext: GlueContext = new GlueContext(spark)
     val args = GlueArgParser.getResolvedOptions(sysArgs, Seq("JOB_NAME").toArray) 
     Job.init(args("JOB_NAME"), glueContext, args.asJava) 
     val frame = 
  glueContext.getSourceWithFormat(formatOptions=JsonOptions("""{"quoteChar": "\"", 
  "withHeader": true, "separator": ","}"""), connectionType="s3", format="csv", 
  options=JsonOptions("""{"paths": ["s3://pathToSource"], "recurse": true}"""), 
  transformationContext="AmazonS3_node_source").getDynamicFrame() 
     val detectionParameters = JsonOptions( 
"" """ "" ""
         { 
           "USA_DRIVING_LICENSE": [{ 
             "action": "PARTIAL_REDACT", 
             "sourceColumns": ["Driving License"], 
             "actionOptions": { 
               "matchPattern": "[0-9]", 
               "redactChar": "*" 
 } 
           }], 
           "BANK_ACCOUNT": [{ 
             "action": "DETECT", 
             "sourceColumns": ["*"] 
           }], 
           "USA_SSN": [{ 
             "action": "SHA256_HASH", 
             "sourceColumns": ["SSN"] 
           }], 
           "IP_ADDRESS": [{ 
             "action": "REDACT", 
             "sourceColumns": ["IP Address"], 
             "actionOptions": {"redactText": "*****"} 
           }],
```

```
 "PHONE_NUMBER": [{ 
              "action": "PARTIAL_REDACT", 
              "sourceColumns": ["Phone Number"], 
              "actionOptions": { 
                "numLeftCharsToExclude": 1, 
                "numRightCharsToExclude": 0, 
                "redactChar": "*" 
 } 
           }] 
         } 
      "''" ) 
    val frameWithDetectedPII = EntityDetector.detect(frame, detectionParameters,
  "DetectedEntities", "HIGH") 
     glueContext.getSinkWithFormat(connectionType="s3", options=JsonOptions("""{"path": 
  "s3://pathToOutput/", "partitionKeys": []}"""), 
  transformationContext="AmazonS3_node_target", 
  format="json").writeDynamicFrame(frameWithDetectedPII) 
     Job.commit() 
   }
}
```
Erkennung auf Spaltenebene

Im Beispiel führt der Job die folgenden Aktionen mithilfe der classifyColumns()-APIs:

- liest Daten aus einem Amazon-S3-Bucket und wandelt sie in einen DynamicFrame um
- erkennt Instances von "E-Mail" und "Kreditkarte" im DynamicFrame
- Stellen Sie die Parameter so ein, dass 100 % der Spalte erfasst werden, markieren Sie eine Entität als erkannt, wenn sie sich in 10 % der Zellen befindet, und stellen Sie die Empfindlichkeit "LOW" ein.
- Gibt eine Zuordnung zurück, in der Spaltennamen die Schlüssel sind und die Liste der erkannten Entitätstypen die Werte bildet.
- schreibt den zurückgegebenen DynamicFrame in einen anderen Amazon-S3-Pfad

```
import com.amazonaws.services.glue.GlueContext
import com.amazonaws.services.glue.MappingSpec
import com.amazonaws.services.glue.errors.CallSite
import com.amazonaws.services.glue.util.GlueArgParser
import com.amazonaws.services.glue.util.Job
import com.amazonaws.services.glue.util.JsonOptions
import org.apache.spark.SparkContext
import scala.collection.JavaConverters._
import com.amazonaws.services.glue.DynamicFrame
import com.amazonaws.services.glue.ml.EntityDetector
object GlueApp { 
   def main(sysArgs: Array[String]) { 
     val spark: SparkContext = new SparkContext() 
    val glueContext: GlueContext = new GlueContext(spark)
     val args = GlueArgParser.getResolvedOptions(sysArgs, Seq("JOB_NAME").toArray) 
     Job.init(args("JOB_NAME"), glueContext, args.asJava) 
     val frame = 
  glueContext.getSourceWithFormat(formatOptions=JsonOptions("""{"quoteChar": 
  "\"", "withHeader": true, "separator": ",", "optimizePerformance": false}"""), 
  connectionType="s3", format="csv", options=JsonOptions("""{"paths": ["s3://
pathToSource"], "recurse": true}"""), transformationContext="frame").getDynamicFrame() 
     import glueContext.sparkSession.implicits._ 
     val detectedDataFrame = EntityDetector.classifyColumns( 
         frame, 
         entityTypesToDetect = Seq("CREDIT_CARD", "PHONE_NUMBER"), 
         sampleFraction = 1.0, 
        thresholdFraction = 0.1,
         detectionSensitivity = "LOW" 
     ) 
     val detectedDF = (detectedDataFrame).toSeq.toDF("columnName", "entityTypes") 
    val DetectSensitiveData node = DynamicFrame(detectedDF, glueContext)
     glueContext.getSinkWithFormat(connectionType="s3", options=JsonOptions("""{"path": 
  "s3://pathToOutput", "partitionKeys": []}"""), transformationContext="someCtx", 
  format="json").writeDynamicFrame(DetectSensitiveData_node) 
     Job.commit() 
   }
}
```
Erkennung sensibler Daten mithilfe von AWS CustomEntityType PII-Typen

Sie können benutzerdefinierte Entitäten über AWS Studio definieren. Um dieses Feature jedoch außerhalb von AWS Studio verwenden zu können, müssen Sie zuerst die benutzerdefinierten Entitätstypen definieren und dann die definierten benutzerdefinierten Entitätstypen zur Liste von entityTypesToDetect hinzufügen.

Wenn Ihre Daten bestimmte sensible Datentypen enthalten (z. B. "Mitarbeiter-ID"), können Sie benutzerdefinierte Entitäten erstellen, indem Sie die API CreateCustomEntityType() aufrufen. Das folgende Beispiel definiert den benutzerdefinierten Entitätstyp 'EMPLOYEE\_ID' für die API CreateCustomEntityType() mit den Anforderungsparametern:

```
 { 
     "name": "EMPLOYEE_ID", 
     "regexString": "\d{4}-\d{3}", 
     "contextWords": ["employee"] 
 }
```
Ändern Sie dann den Auftrag, um den neuen benutzerdefinierten vertraulichen Datentyp zu verwenden, indem Sie der API EntityDetector() den benutzerdefinierten Entitätstyp (EMPLOYEE\_ID) hinzufügen:

```
 import com.amazonaws.services.glue.GlueContext 
 import com.amazonaws.services.glue.MappingSpec 
 import com.amazonaws.services.glue.errors.CallSite 
 import com.amazonaws.services.glue.util.GlueArgParser 
 import com.amazonaws.services.glue.util.Job 
 import com.amazonaws.services.glue.util.JsonOptions 
 import org.apache.spark.SparkContext 
 import scala.collection.JavaConverters._ 
 import com.amazonaws.services.glue.ml.EntityDetector 
 object GlueApp { 
   def main(sysArgs: Array[String]) { 
     val spark: SparkContext = new SparkContext() 
    val glueContext: GlueContext = new GlueContext(spark)
```

```
 val args = GlueArgParser.getResolvedOptions(sysArgs, Seq("JOB_NAME").toArray) 
      Job.init(args("JOB_NAME"), glueContext, args.asJava) 
      val frame= 
 glueContext.getSourceWithFormat(formatOptions=JsonOptions("""{"quoteChar": "\"", 
 "withHeader": true, "separator": ","}"""), connectionType="s3", format="csv", 
 options=JsonOptions("""{"paths": ["s3://pathToSource"], "recurse": true}"""), 
 transformationContext="AmazonS3_node1650160158526").getDynamicFrame() 
      val frameWithDetectedPII = EntityDetector.detect(frame, Seq("EMAIL", 
"CREDIT CARD", "EMPLOYEE ID"))
      glueContext.getSinkWithFormat(connectionType="s3", 
 options=JsonOptions("""{"path": "s3://pathToOutput/", "partitionKeys": []}"""), 
 transformationContext="someCtx", 
 format="json").writeDynamicFrame(frameWithDetectedPII) 
      Job.commit() 
    } 
  }
```
### **a** Note

Wenn ein benutzerdefinierter sensibler Datentyp mit demselben Namen wie ein vorhandener verwalteter Entitätstyp definiert ist, hat der benutzerdefinierte sensible Datentyp Vorrang und überschreibt die Logik des verwalteten Entitätstyps.

<span id="page-1905-0"></span>Erkennungsparameter für die Verwendung von **detect()**

Diese Methode wird zum Erkennen von Entitäten in einem verwendet DynamicFrame. Es gibt einen neuen DataFrame mit Originalwerten und eine zusätzliche Spalte mit Metadaten outputColumnName zur PII-Erkennung zurück. Die benutzerdefinierte Maskierung kann durchgeführt werden, nachdem dies innerhalb des AWS Glue Skripts zurückgegeben DynamicFrame wurde, oder die detect()-API mit detaillierten Aktionen kann stattdessen verwendet werden.

```
detect(frame: DynamicFrame, 
        entityTypesToDetect: Seq[String], 
        outputColumnName: String = "DetectedEntities", 
        detectionSensitivity: String = "LOW"): DynamicFrame
```
### Parameter:

- frame (Typ: DynamicFrame) Die Eingabe, die die zu verarbeitenden Daten DynamicFrame enthält.
- entityTypesToDetect (Typ: [Seq[String]) Liste der zu erkennenden Entitätstypen. Dabei kann es sich entweder um verwaltete Entitätstypen oder um benutzerdefinierte Entitätstypen handeln.
- outputColumnName (Typ: String, Standard: "DetectedEntities") Der Name der Spalte, in der die erkannten Entitäten gespeichert werden. Falls nicht angegeben, lautet der Standardspaltenname "DetectedEntities".
- detectionSensitivity (Typ:String, Optionen: "LOW" oder "HIGH", Standard: "LOW") Gibt die Empfindlichkeit des Erkennungsprozesses an. Gültige Optionen sind "LOW" oder "HIGH". Falls nicht angegeben, ist die Standardempfindlichkeit auf "LOW" eingestellt.

outputColumnName-Einstellungen:

Der Name der Spalte, in der erkannte Entitäten gespeichert werden sollen. Wenn nicht angegeben, lautet der Standardspaltenname "DetectedEntities". Für jede Zeile in der Ausgabespalte enthält die zusätzliche Spalte eine Zuordnung des Spaltennamens zu den Metadaten der erkannten Entität mit den folgenden Schlüssel-Wert-Paaren:

- entityType Der erkannte Entitätstyp.
- start Die Startposition der erkannten Entität in den Originaldaten.
- end Die Endposition der erkannten Entität in den Originaldaten.
- actionUsed Die Aktion, die an der erkannten Entität ausgeführt wurde (z. B. "DETECT", "REDACT", "PARTIAL\_REDACT", "SHA256\_HASH").

Beispiel:

```
{ 
    "DetectedEntities":{ 
        "SSN Col":[ 
            { 
                "entityType":"USA_SSN", 
                "actionUsed":"DETECT", 
                "start":4, 
                "end":15 
            }
```

```
 ], 
        "Random Data col":[ 
            { 
                "entityType":"BANK_ACCOUNT", 
                "actionUsed":"PARTIAL_REDACT", 
                "start":4, 
                "end":13 
            }, 
            { 
                "entityType":"IP_ADDRESS", 
                "actionUsed":"REDACT", 
                "start":4, 
                "end":13 
            } 
        ] 
    }
}
```
Erkennungsparameter für **detect()** mit detaillierten Aktionen

Diese Methode wird verwendet, um Entitäten in einem DynamicFrame mithilfe bestimmter Parameter zu erkennen. Es gibt einen neuen DataFrame mit ursprünglichen Werten zurück, die durch maskierte sensible Daten ersetzt wurden, und eine zusätzliche Spalte outputColumnName mit Metadaten zur PII-Erkennung.

```
detect(frame: DynamicFrame, 
        detectionParameters: JsonOptions, 
        outputColumnName: String = "DetectedEntities", 
        detectionSensitivity: String = "LOW"): DynamicFrame
```
Parameter:

- frame (Typ: DynamicFrame): Die Eingabe, die die zu verarbeitenden Daten DynamicFrame enthält.
- detectionParameters (Typ: JsonOptions): JSON-Optionen, die Parameter für den Erkennungsprozess angeben.
- outputColumnName (Typ: String, Standard: "DetectedEntities"): Der Name der Spalte, in der die erkannten Entitäten gespeichert werden. Falls nicht angegeben, lautet der Standardspaltenname "DetectedEntities".
• detectionSensitivity – (Typ:String, Optionen: "LOW" oder "HIGH", Standard: "LOW"): Gibt die Empfindlichkeit des Erkennungsprozesses an. Gültige Optionen sind "LOW" oder "HIGH". Falls nicht angegeben, ist die Standardempfindlichkeit auf "LOW" eingestellt.

detectionParameters-Einstellungen

Wenn keine Einstellungen enthalten sind, werden Standardwerte verwendet.

- action (Typ:String, Optionen: "DETECT", "REDACT", "PARTIAL\_REDACT", "SHA256\_HASH") Gibt die Aktion an, die für die Entität ausgeführt werden soll. Erforderlich Beachten Sie, dass Aktionen, die eine Maskierung durchführen (alle außer "DETECT"), nur einmal pro Spalte ausgeführt werden. Dies ist eine vorbeugende Maßnahme zur Maskierung zusammengeführter Entitäten.
- sourceColumns (Typ:List[String], Standard: ["ingly Liste der Quellspaltennamen, anhand derer die Entität erkannt werden soll. Wenn hier nichts angegeben ist, lautet die Standardeinstellung ["\*"]. IllegalArgumentException wird ausgelöst, wenn ein ungültiger Spaltenname verwendet wird.
- sourceColumnsToAusschließen (Typ: List[String]) Liste der Quellspaltennamen, für die die Erkennung für die Entität durchgeführt werden soll. Verwenden Sie entweder sourceColumns oder sourceColumnsToExclude. IllegalArgumentException wird ausgelöst, wenn ein ungültiger Spaltenname verwendet wird.
- actionOptions Zusätzliche Optionen, die auf der angegebenen Aktion basieren:
	- Für "DETECT" und "SHA256\_HASH" sind keine Optionen zulässig.
	- $\cdot$  Für REDACT":
		- redactText (Typ:String, Standard: "\*\*\*\*\*") Text, der die erkannte Entität ersetzen soll.
	- Für "PARTIAL REDACT":
		- redactChar (Typ:String, Standard: "\*") Zeichen, das jedes erkannte Zeichen in der Entität ersetzen soll.
		- matchPattern (Typ:String) Regex-Muster für teilweises Redigieren. Kann nicht mit numLeftCharsToExclude oder kombiniert werdennumRightCharsToExclude.
		- numLeftCharsToExclude (Typ: String, integer) Anzahl der auszuschließenden linken Zeichen. Kann nicht mit matchPattern kombiniert werden, kann aber mit numRightCharsToExclude verwendet werden.

• numRightCharsToExclude – (Typ: String, integer) Anzahl der auszuschließenden rechten Zeichen. Kann nicht mit matchPattern kombiniert werden, kann aber mit numRightCharsToExclude verwendet werden.

outputColumnName-Einstellungen

```
Siehe outputColumnName Einstellungen
```
#### Erkennungsparameter für **classifyColumns()**

Diese Methode wird zum Erkennen von Entitäten in einem verwendet DynamicFrame. Gibt eine Zuordnung zurück, in der Spaltennamen die Schlüssel sind und die Liste der erkannten Entitätstypen die Werte bildet. Eine benutzerdefinierte Maskierung kann durchgeführt werden, nachdem dies im AWS Glue-Skript zurückgegeben wurde.

```
classifyColumns(frame: DynamicFrame, 
                 entityTypesToDetect: Seq[String], 
                sampleFraction: Double = 0.1,
                 thresholdFraction: Double = 0.1, 
                 detectionSensitivity: String = "LOW")
```
Parameter:

- frame (Typ: DynamicFrame) Die Eingabe, die die zu verarbeitenden Daten DynamicFrame enthält.
- entityTypesToDetect (Typ: Seq[String]) Liste der zu erkennenden Entitätstypen. Dabei kann es sich entweder um verwaltete Entitätstypen oder um benutzerdefinierte Entitätstypen handeln.
- sampleFraction (Typ:Double, Standard: 10 %) Der Bruchteil der Daten, die beim Scannen nach PII-Entitäten erfasst werden sollen.
- thresholdFraction (Typ:Double, Standard: 10 %): Der Bruchteil der Daten, bei dem die Bedingung erfüllt sein muss, damit eine Spalte als PII-Daten identifiziert werden kann.
- detectionSensitivity (Typ:String, Optionen: "LOW" oder "HIGH", Standard: "LOW") Gibt die Empfindlichkeit des Erkennungsprozesses an. Gültige Optionen sind "LOW" oder "HIGH". Falls nicht angegeben, ist die Standardempfindlichkeit auf "LOW" eingestellt.

#### Verwaltete sensible Datentypen

#### Globale Einheiten

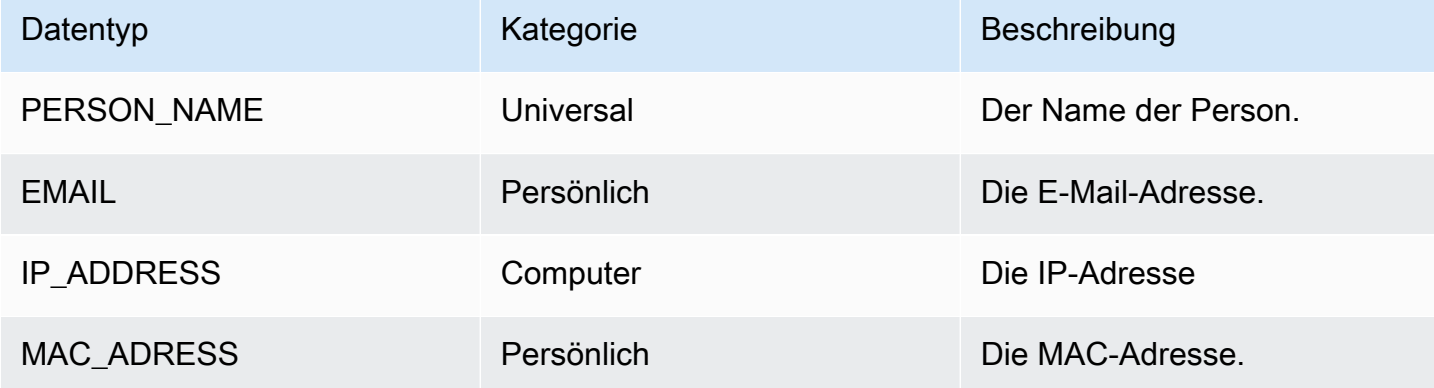

# US-Datentypen

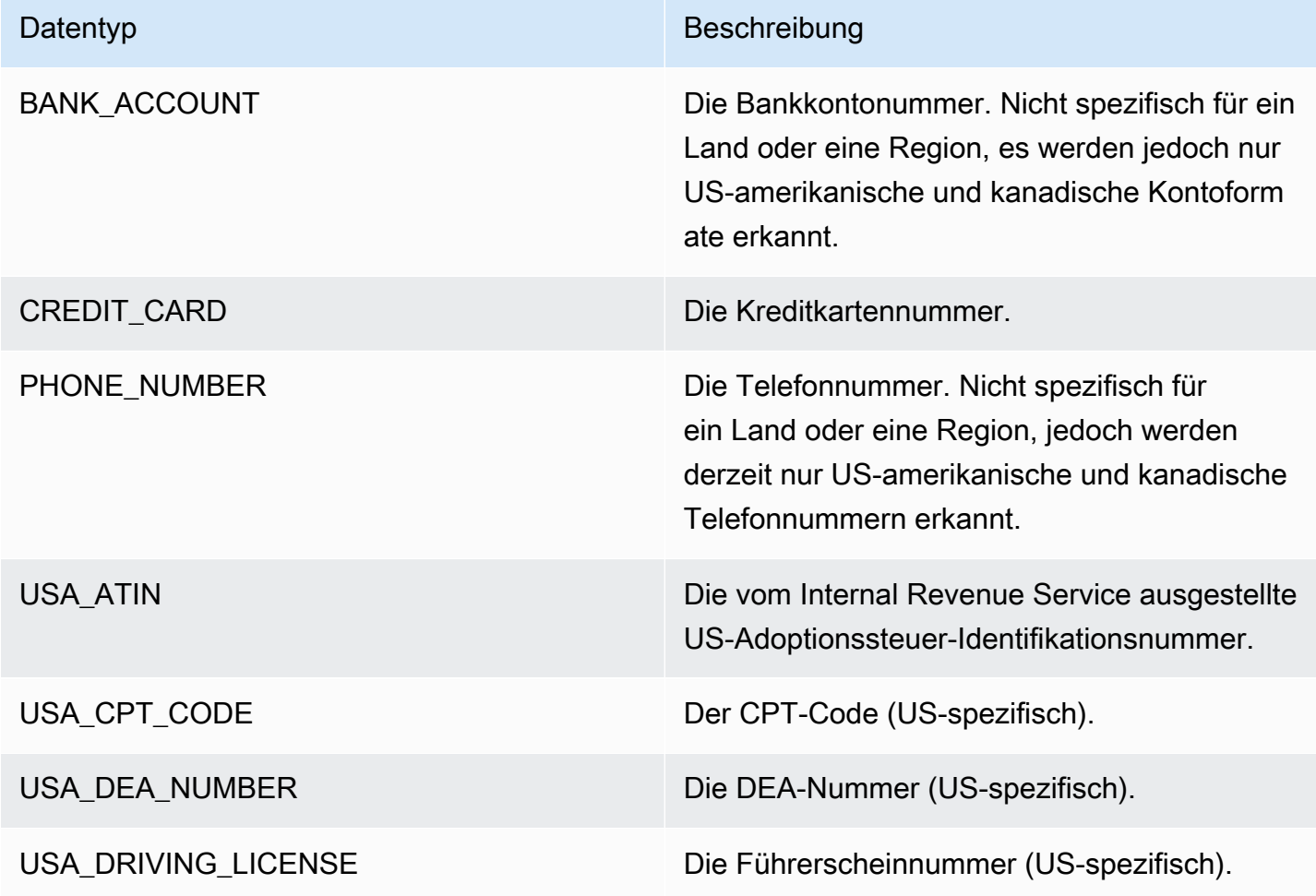

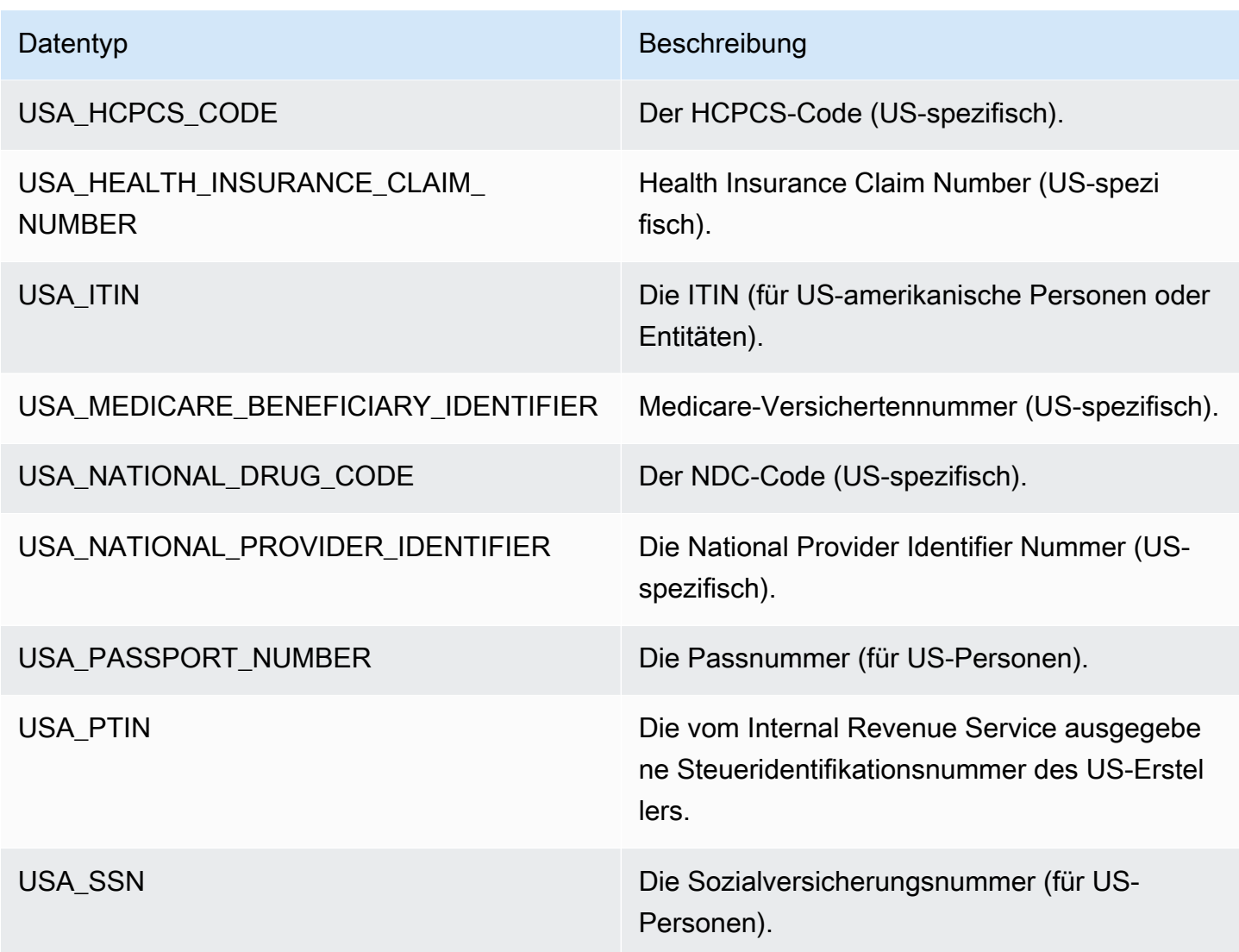

#### Datentypen für Argentinien

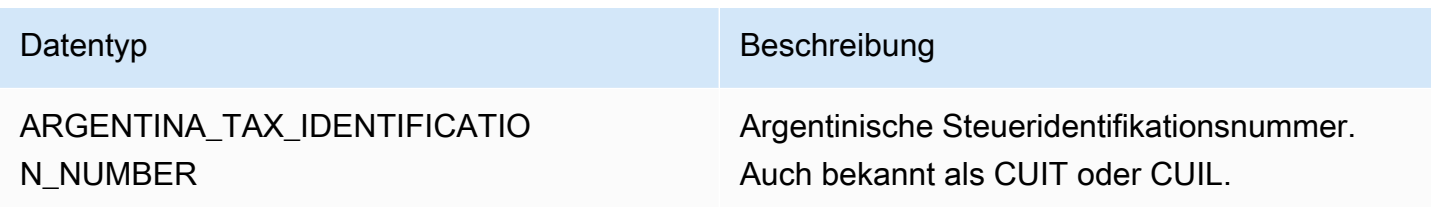

Datentypen für Australien

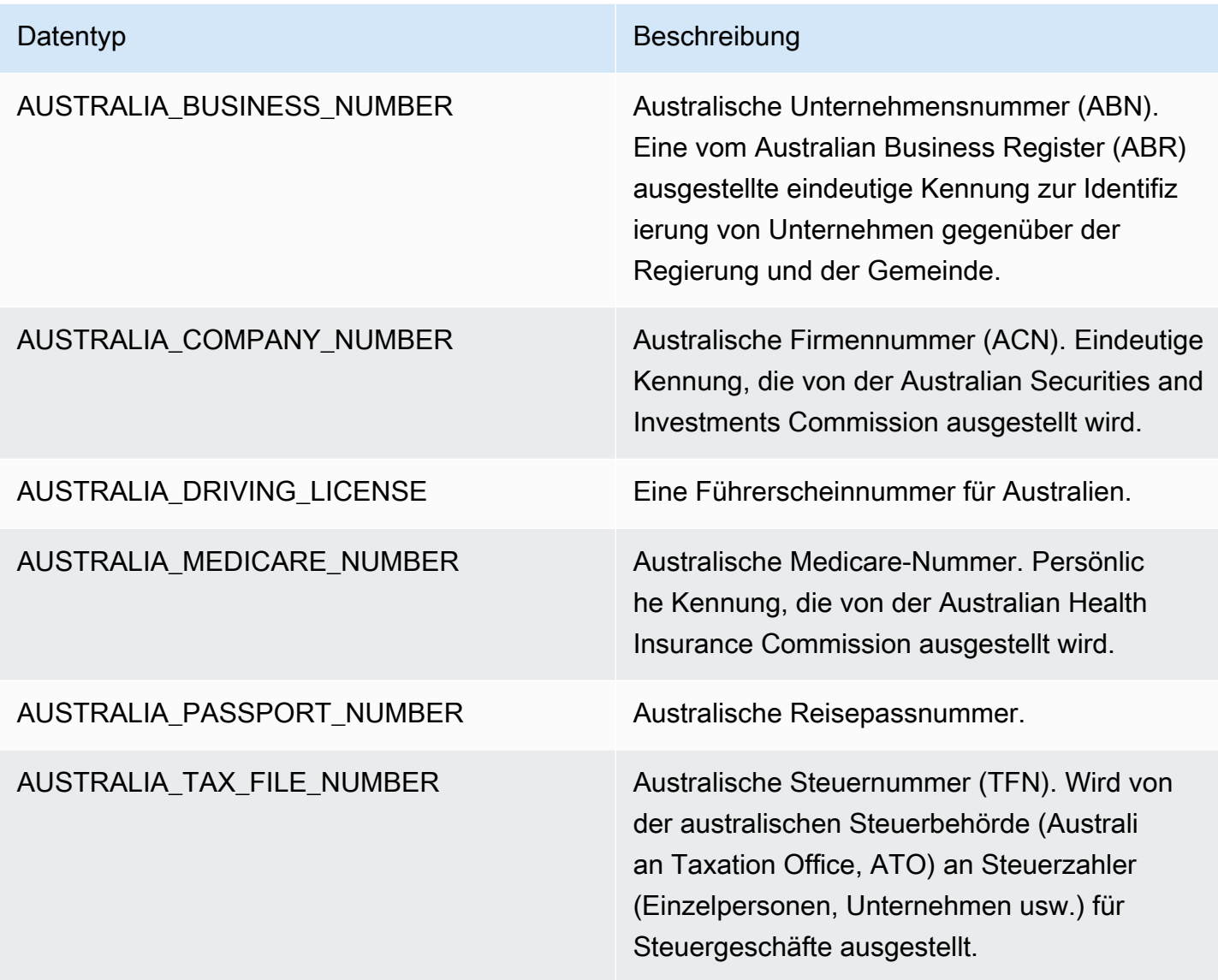

# Datentypen für Österreich

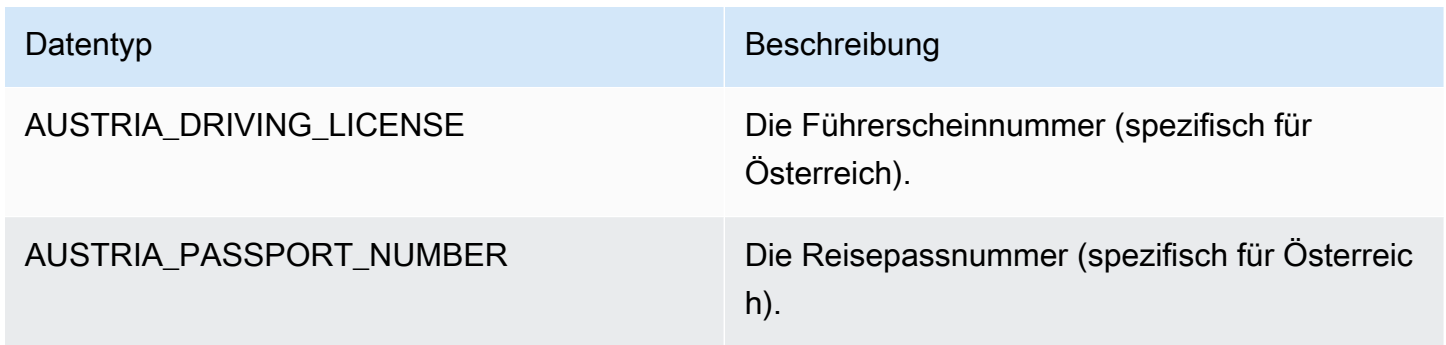

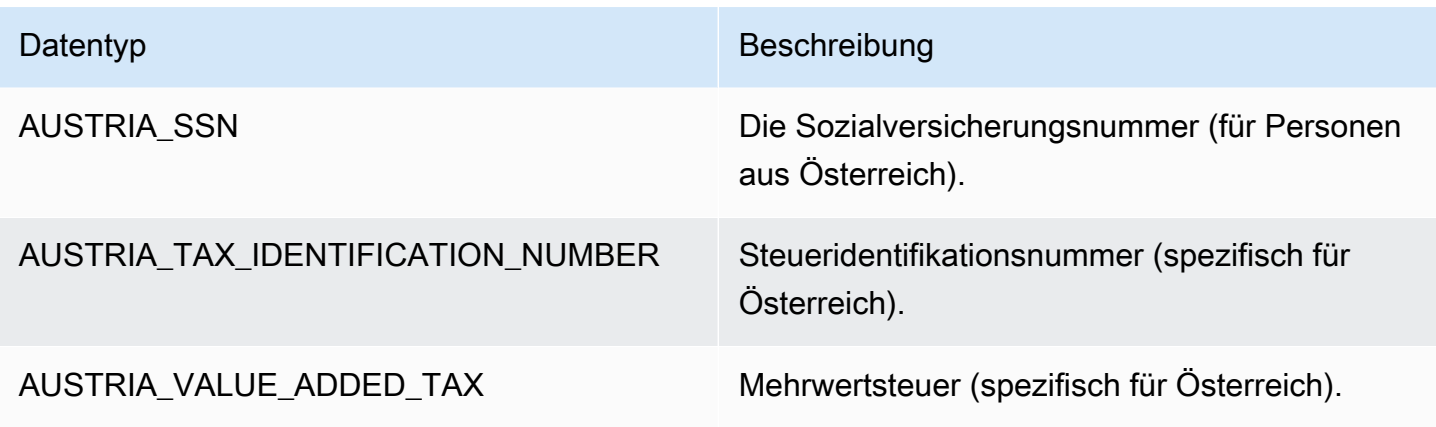

Datentypen für Balkanländer

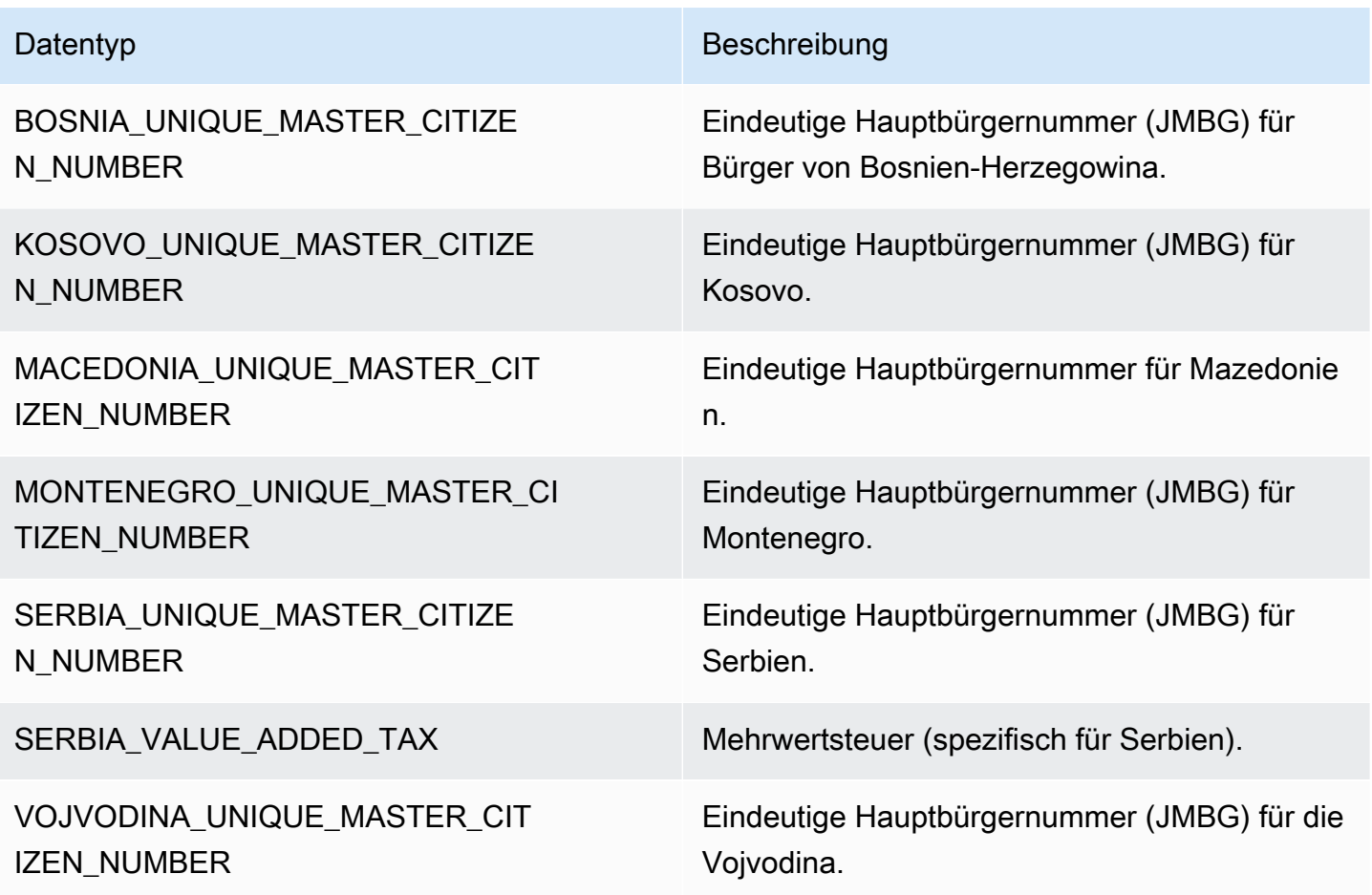

Belgische Datentypen

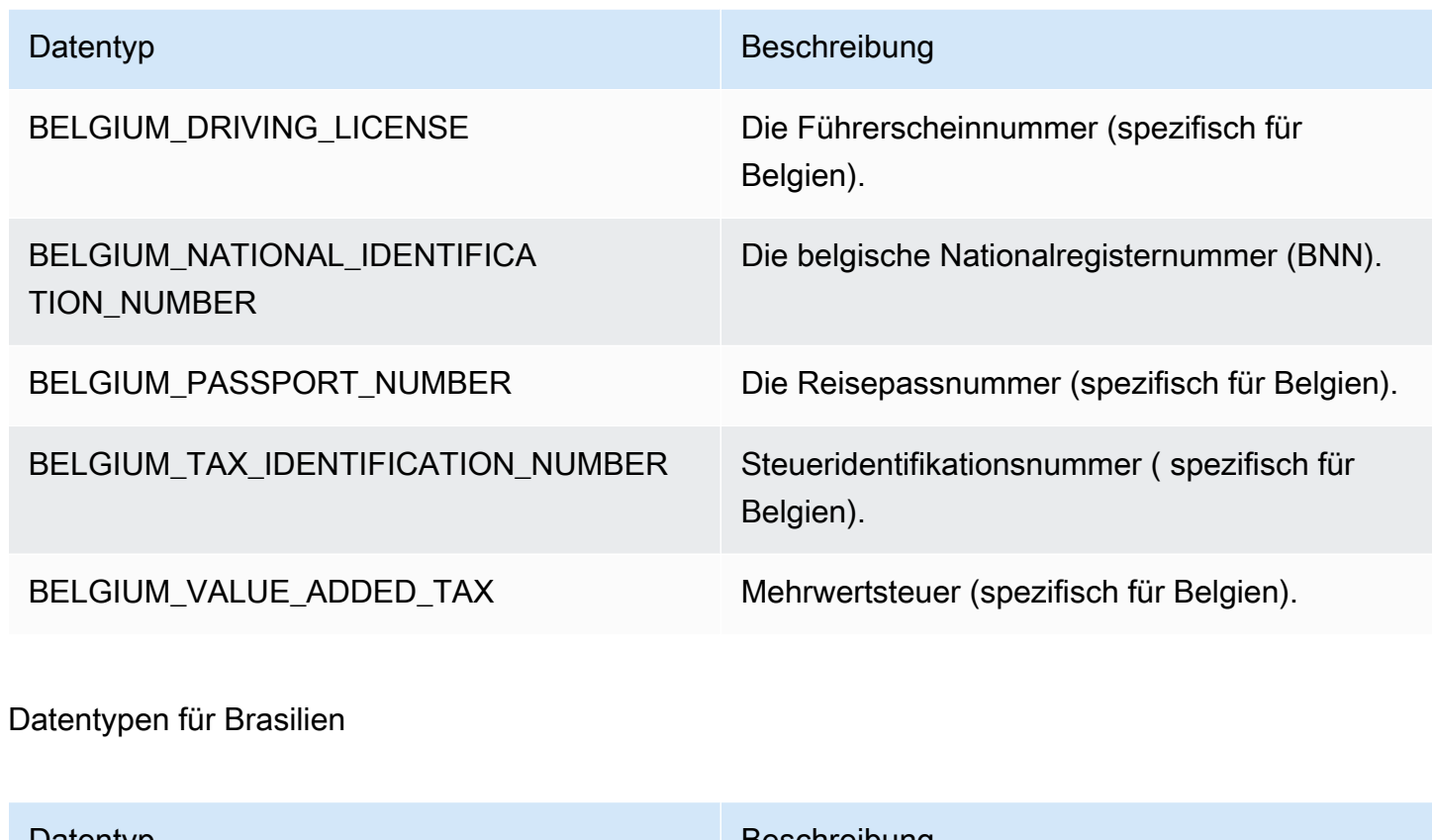

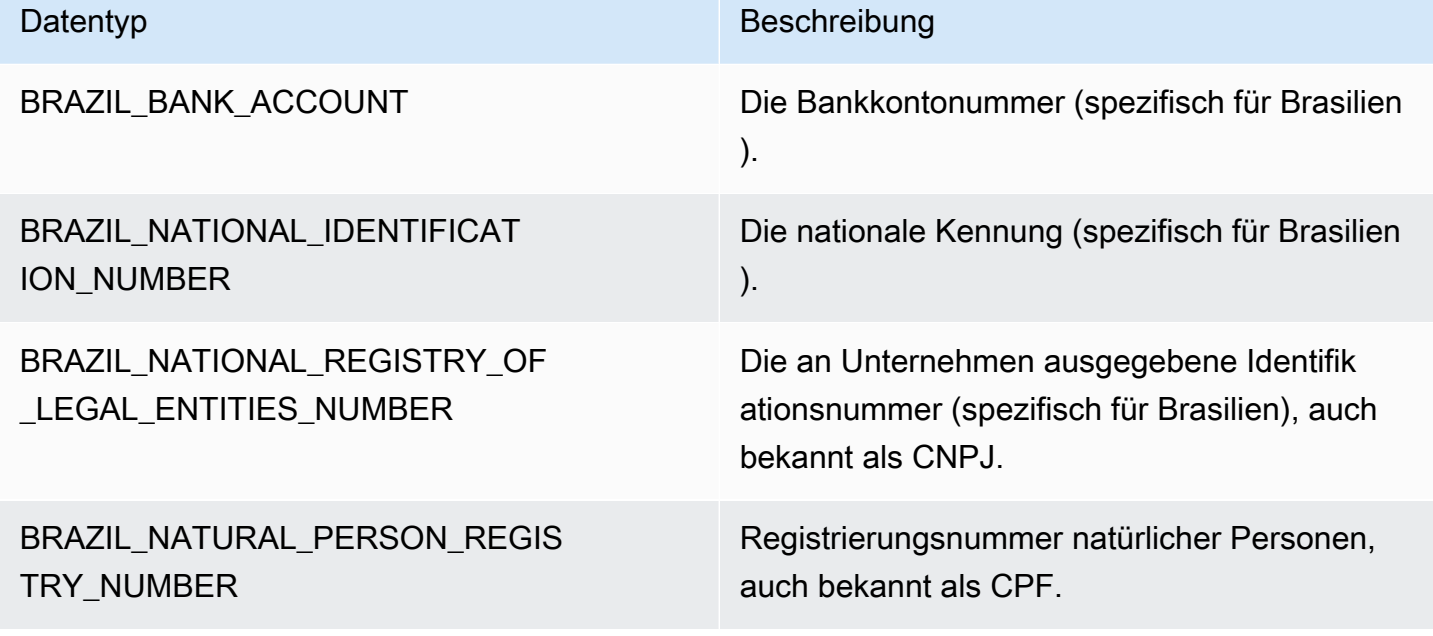

Datentypen in Bulgarien

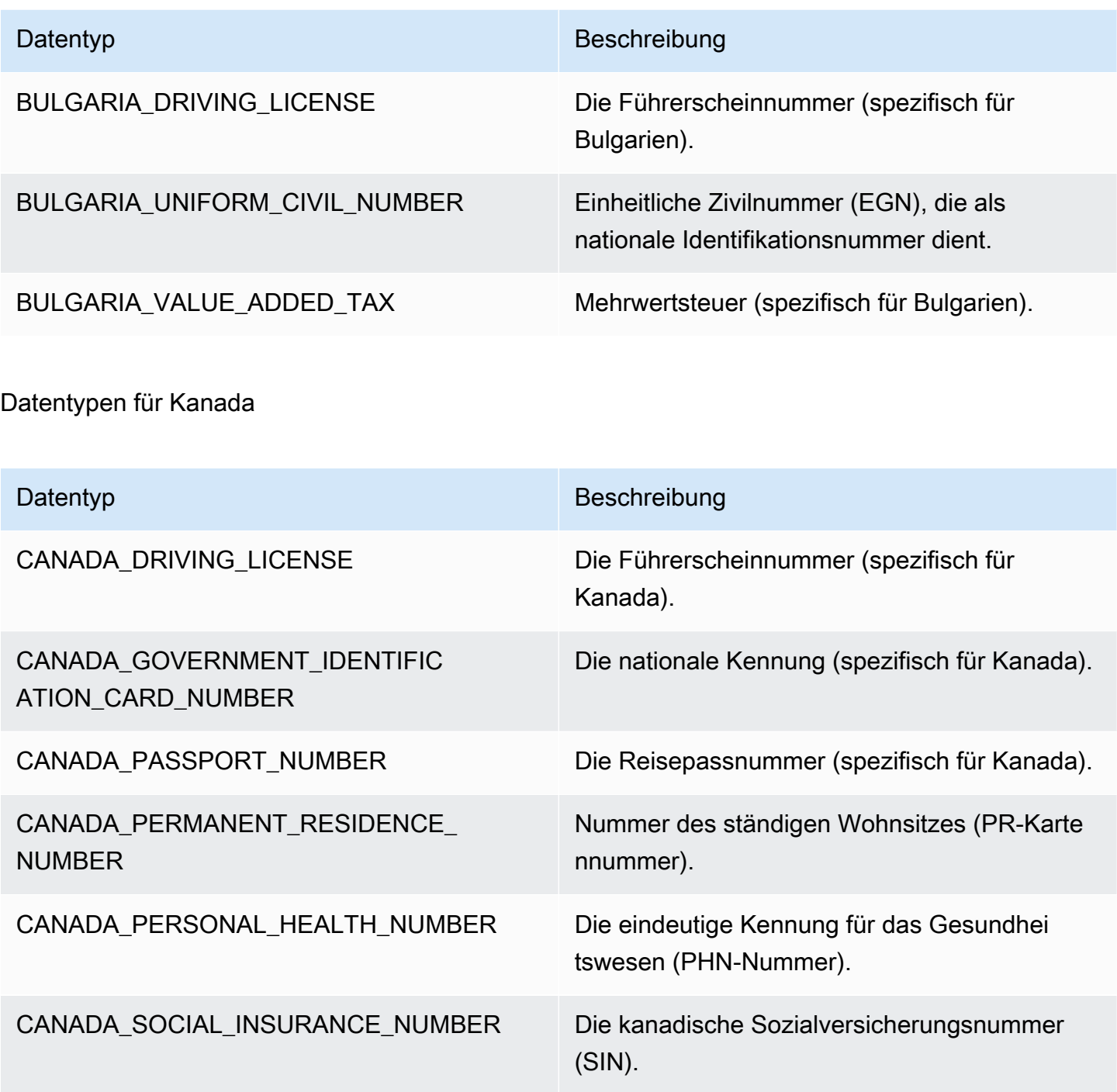

Datentypen in Chile

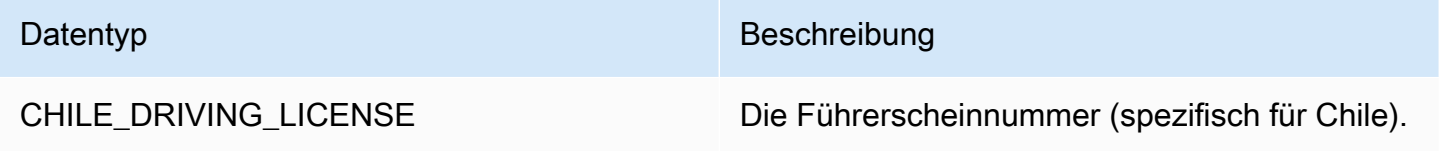

Datentyp Beschreibung

CHILE\_NATIONAL\_IDENTIFICATI ON\_NUMBER

Die chilenische Landeskennung, auch bekannt als RUT oder RUN.

Datentypen für China, Hongkong, Macao und Taiwan

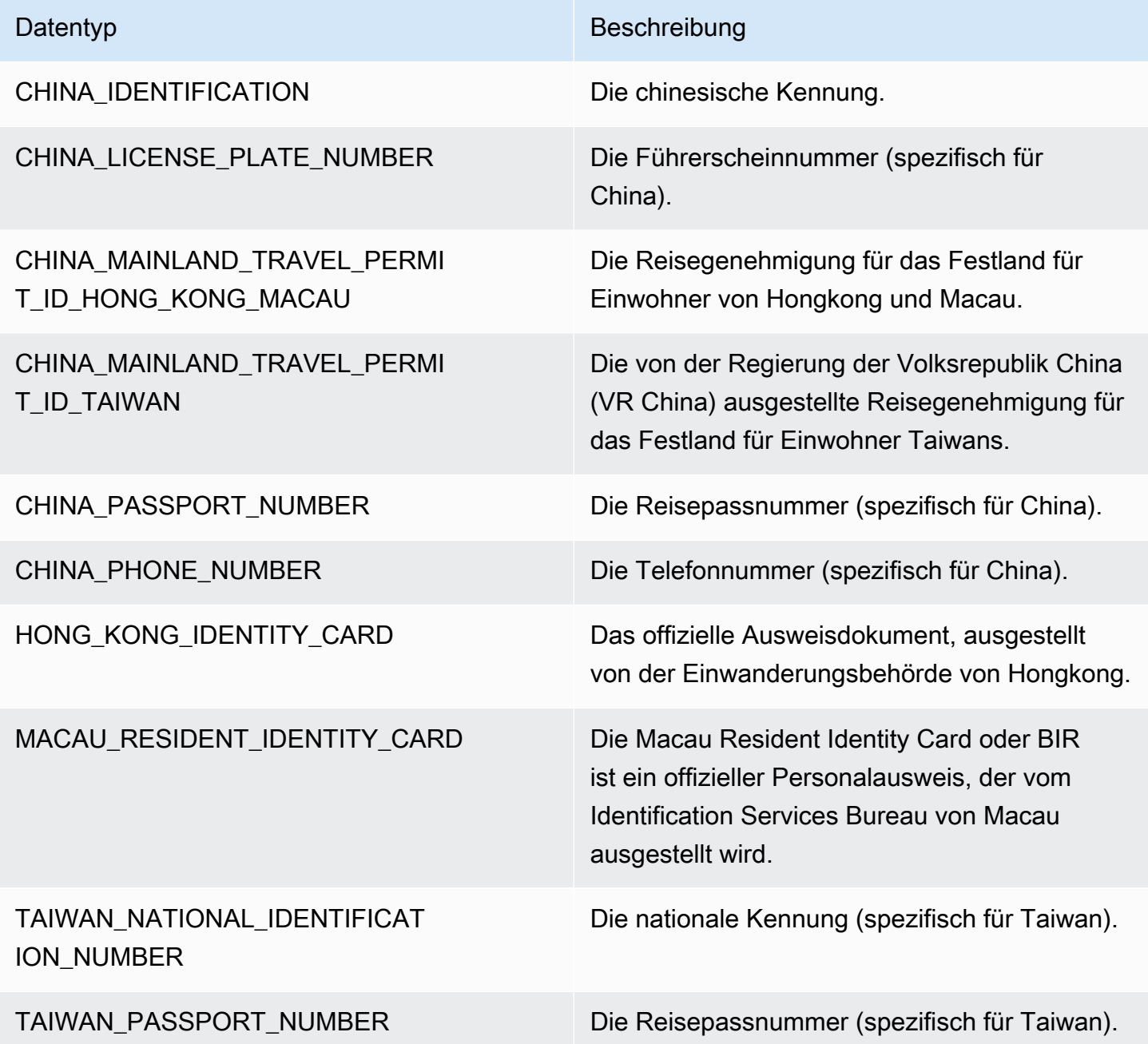

# Datentypen für Kolumbien

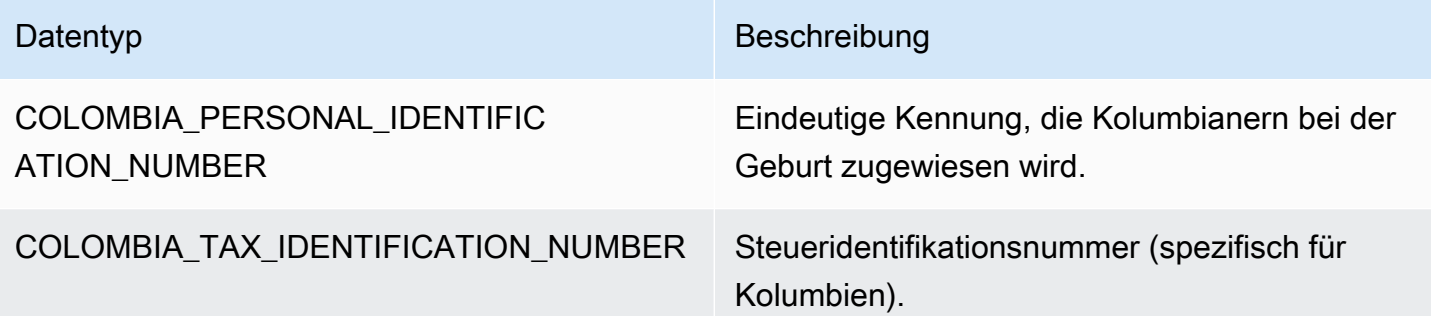

# Datentypen für Kroatien

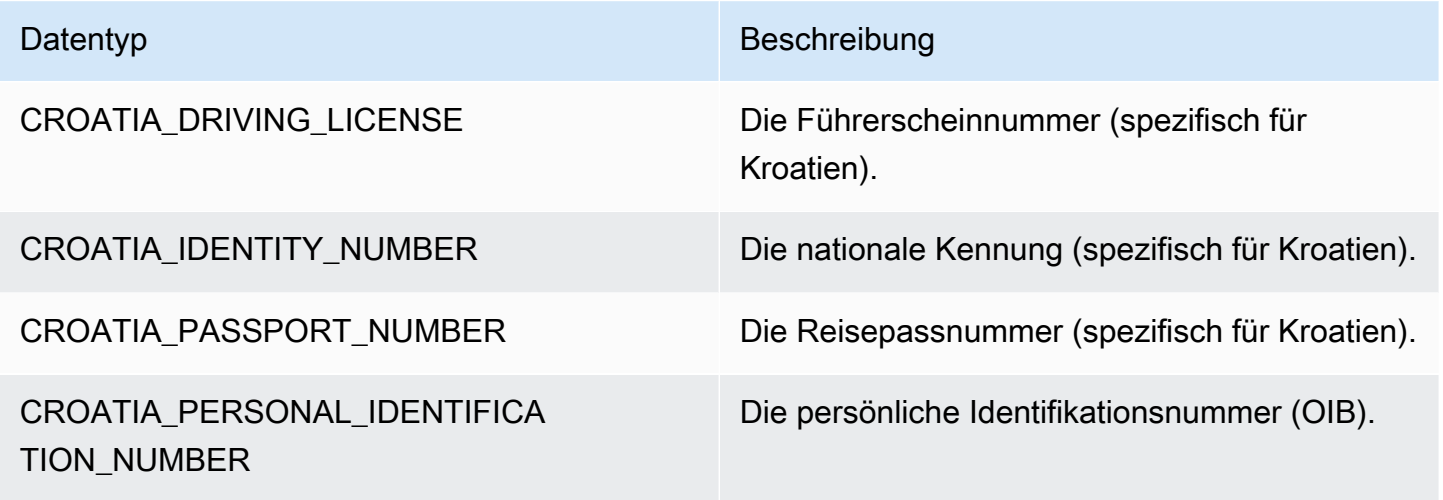

# Datentypen für Zypern

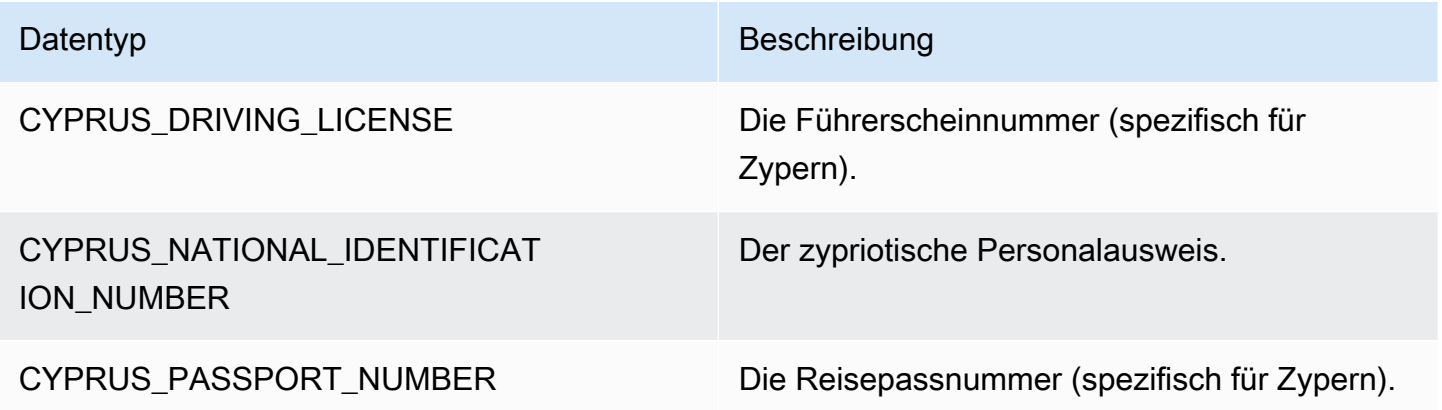

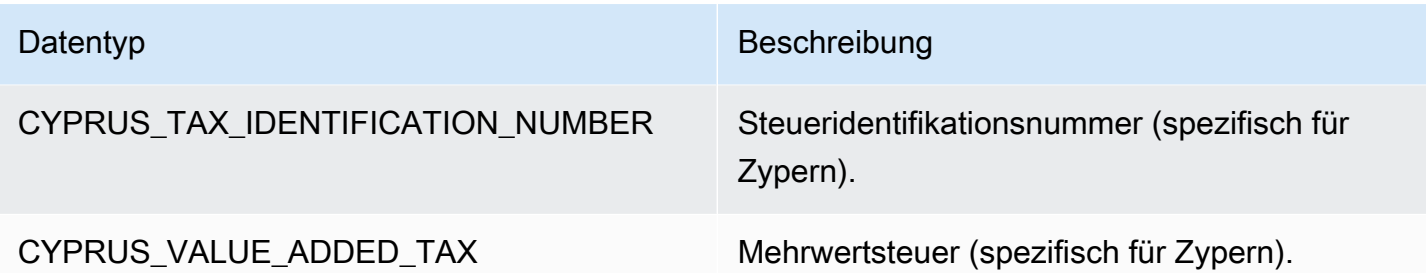

#### Datentypen für Tschechien

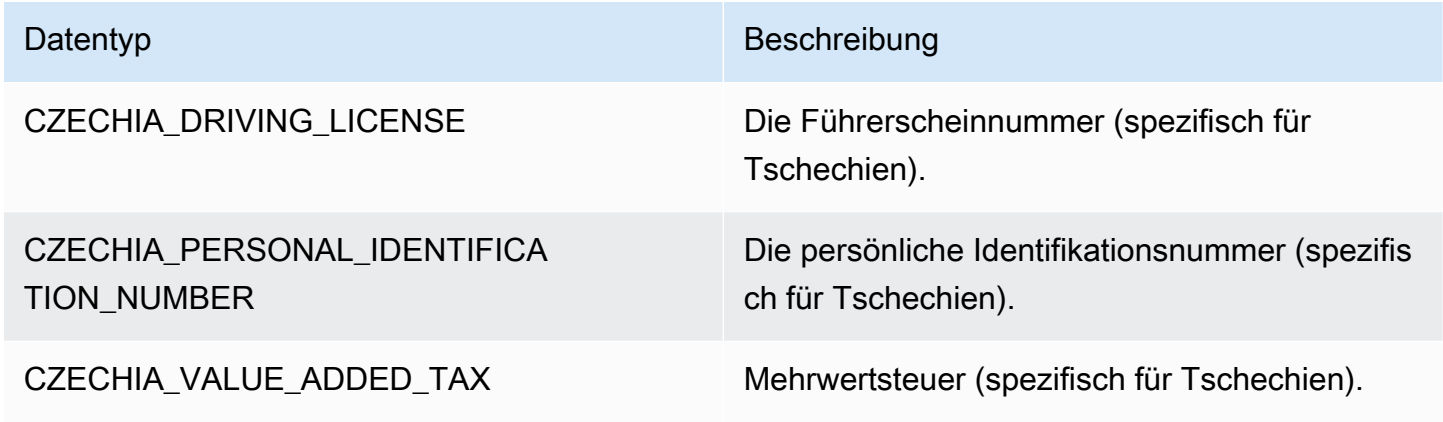

Datentypen für Dänemark

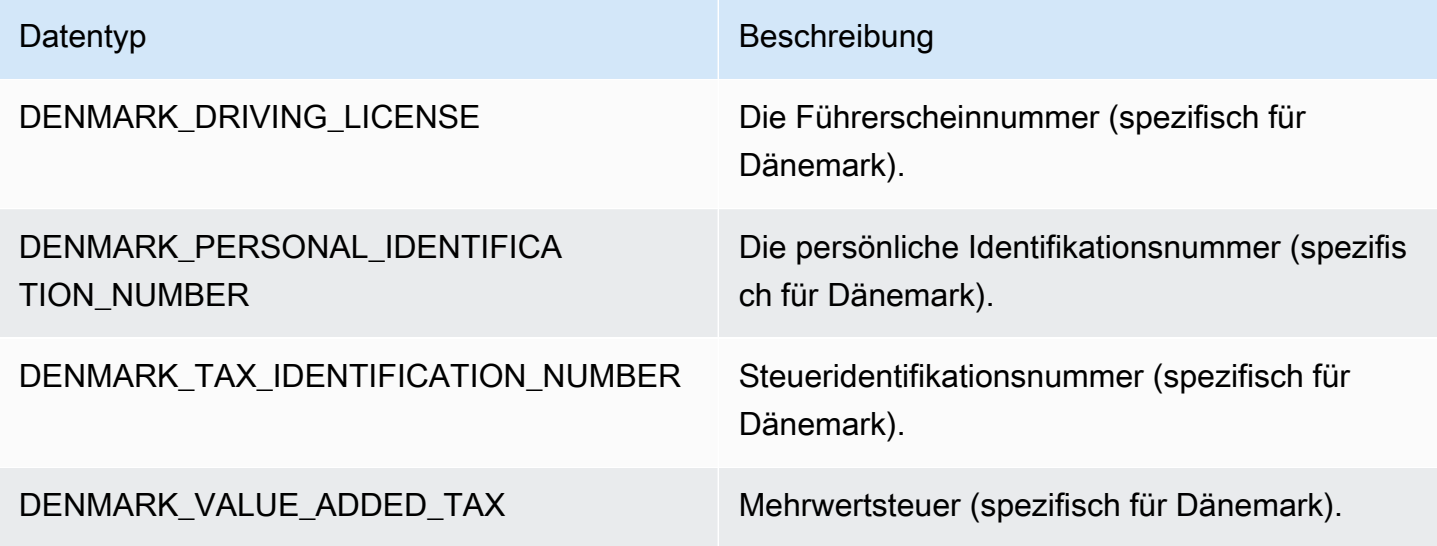

Datentypen für Estland

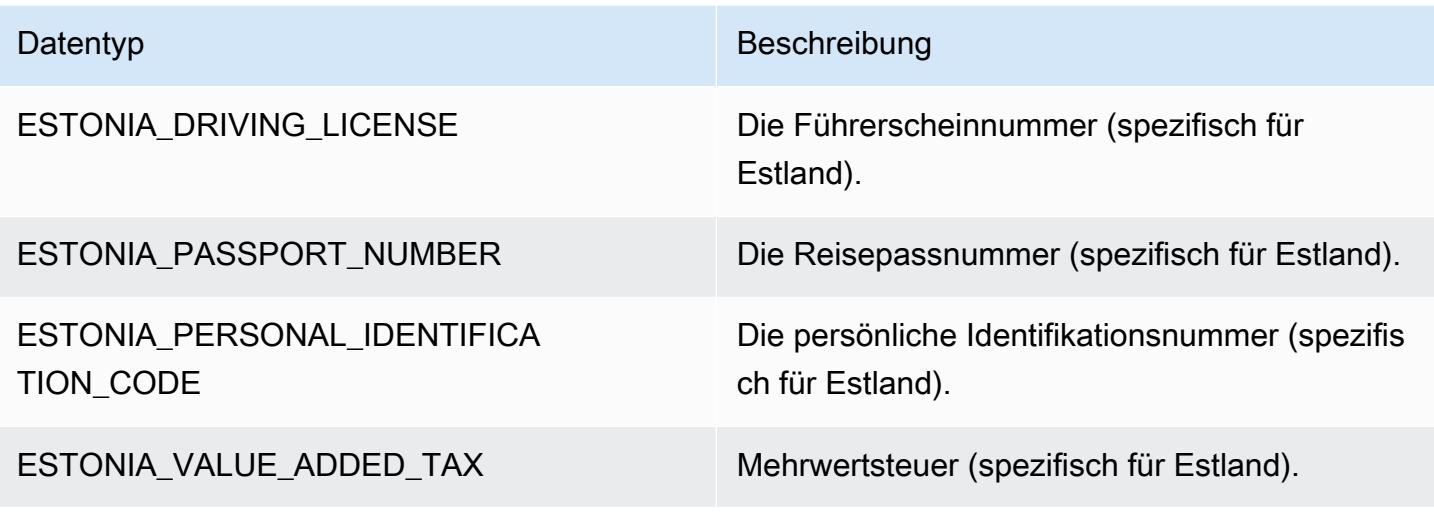

Datentypen für Finnland

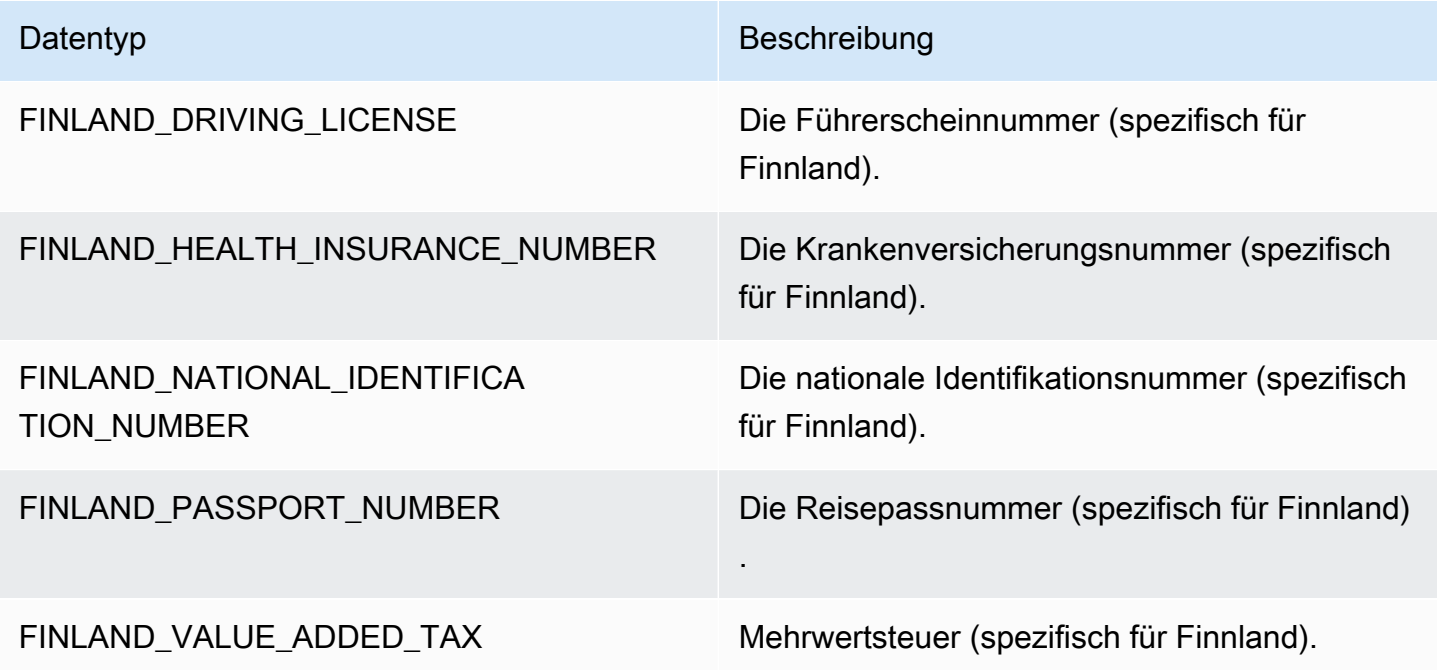

Datentypen für Frankreich

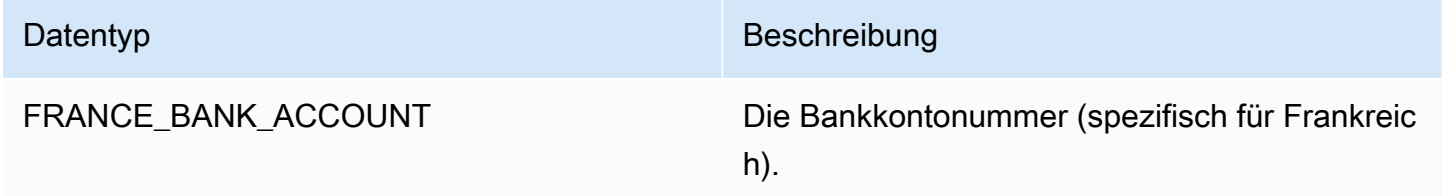

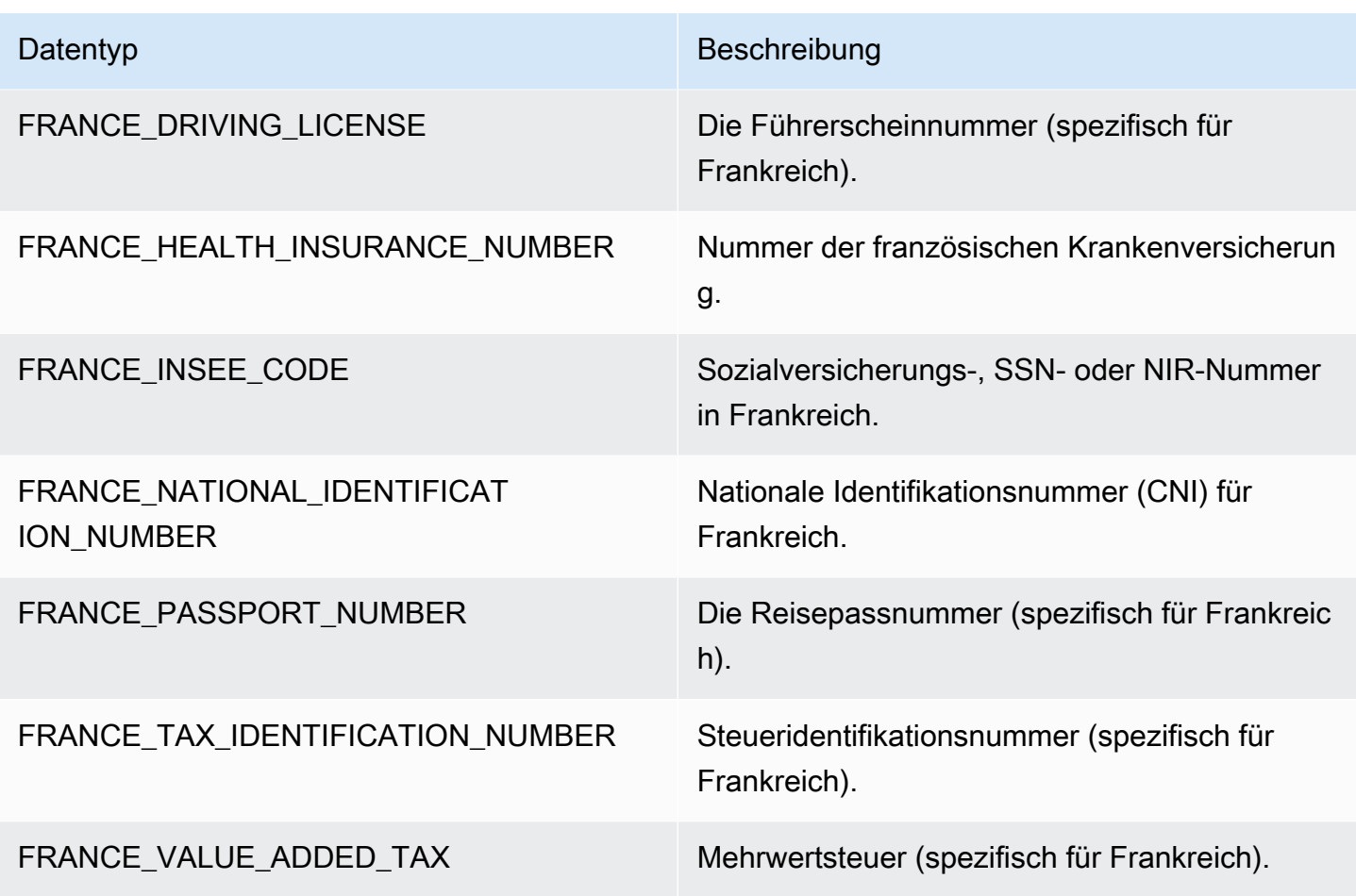

Datentypen für Deutschland

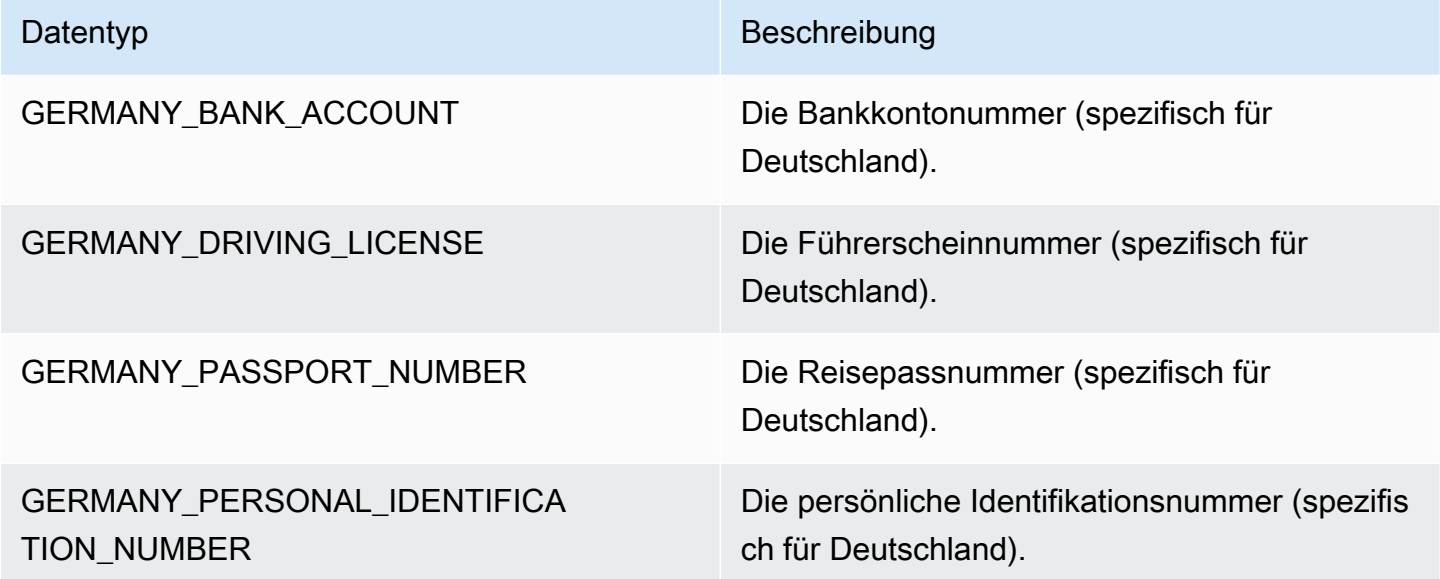

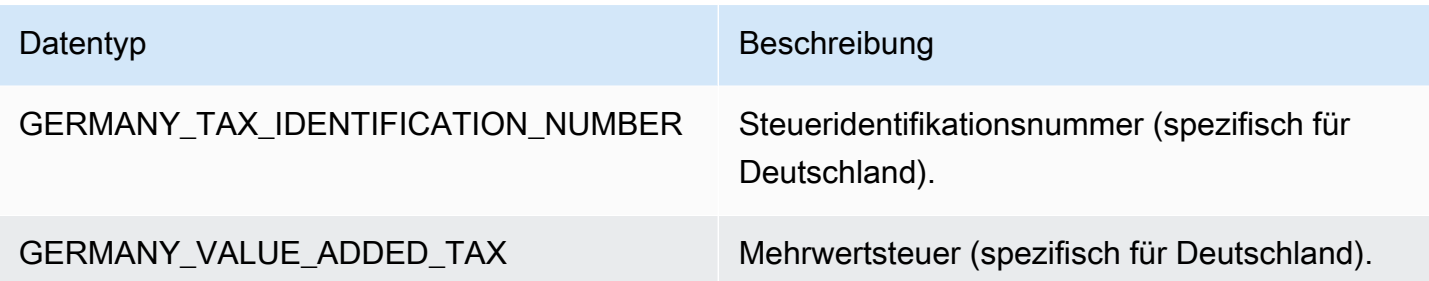

#### Datentypen für Griechenland

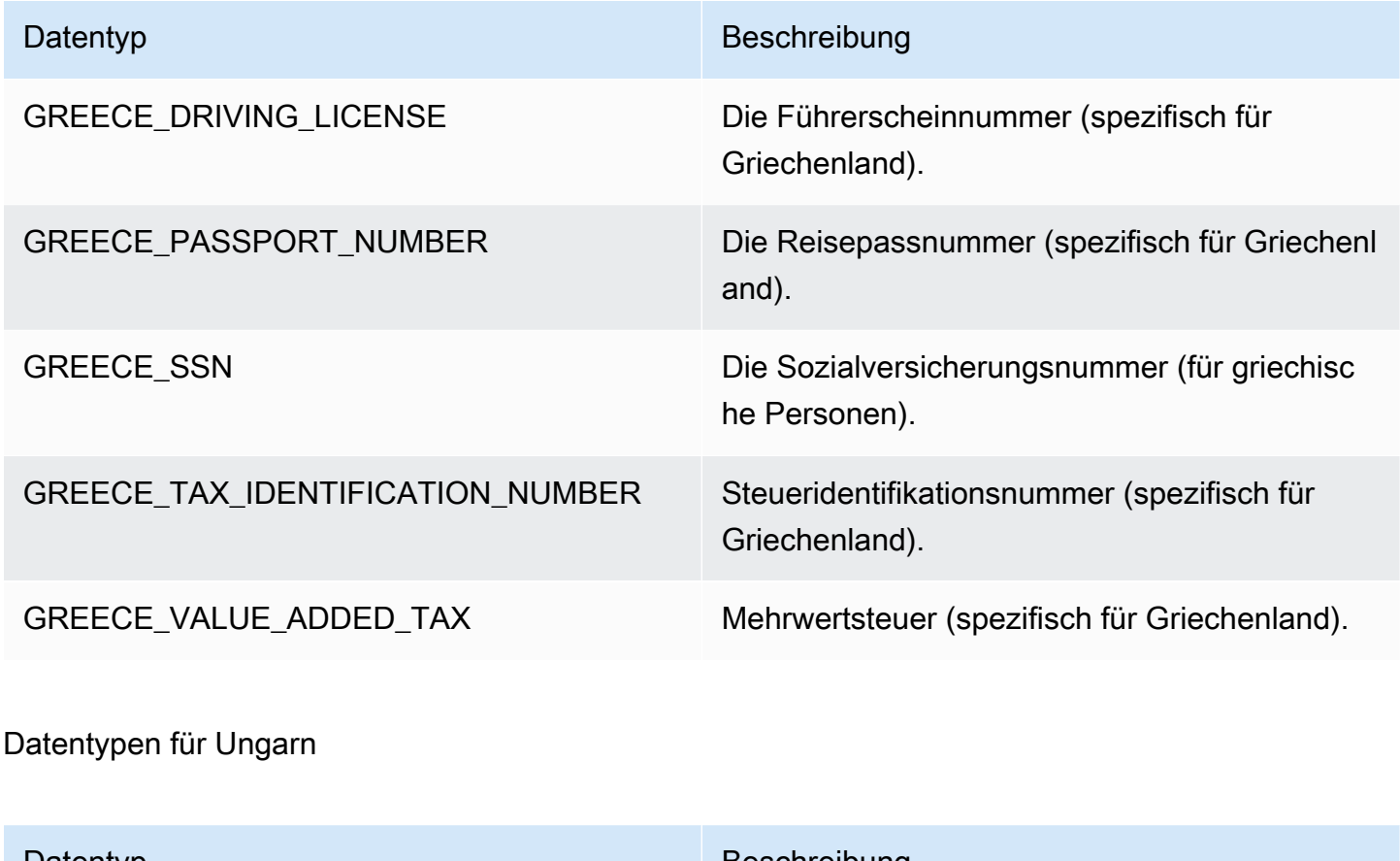

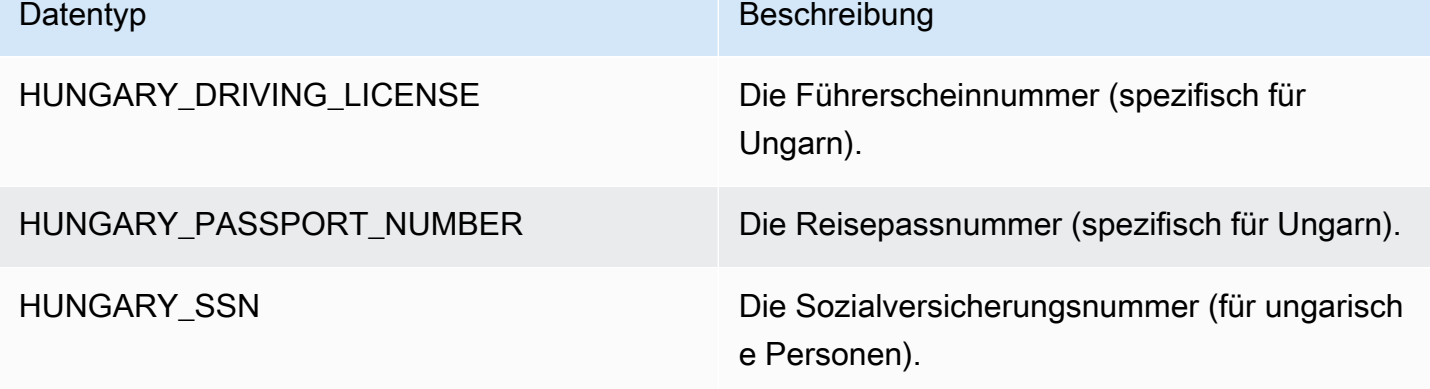

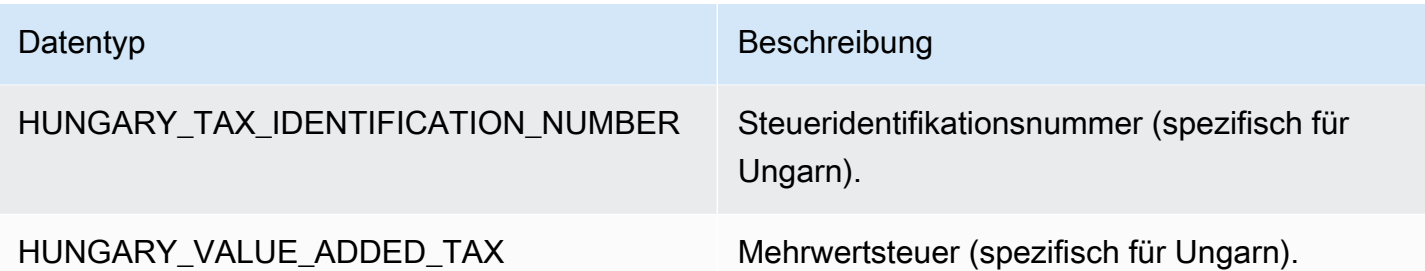

Datentypen für Island

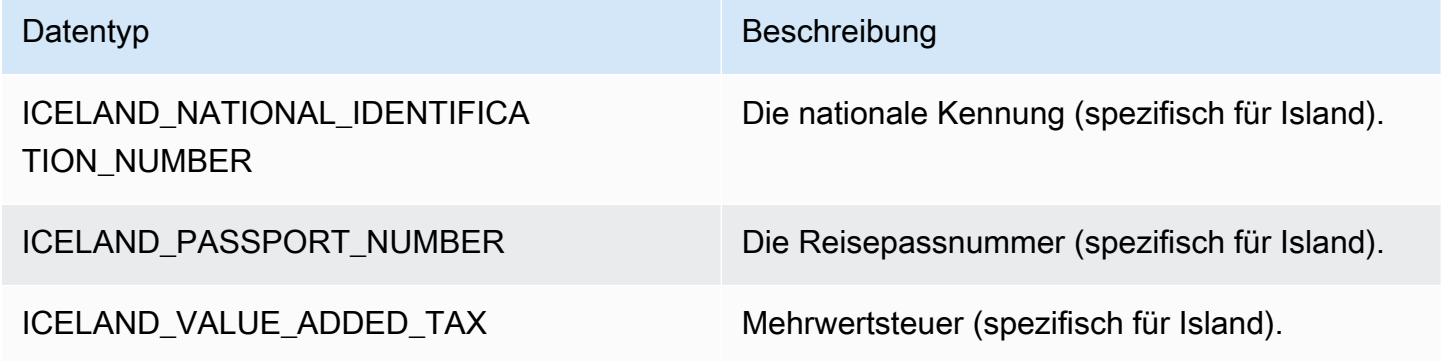

Datentypen für Indien

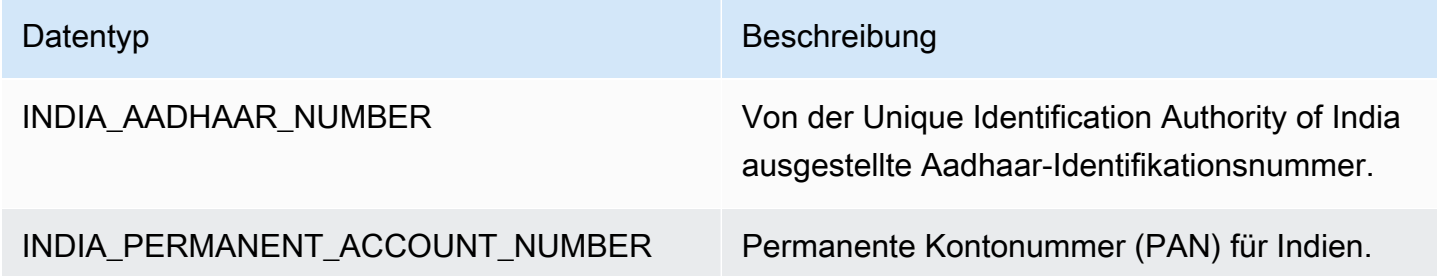

#### Datentypen für Indonesien

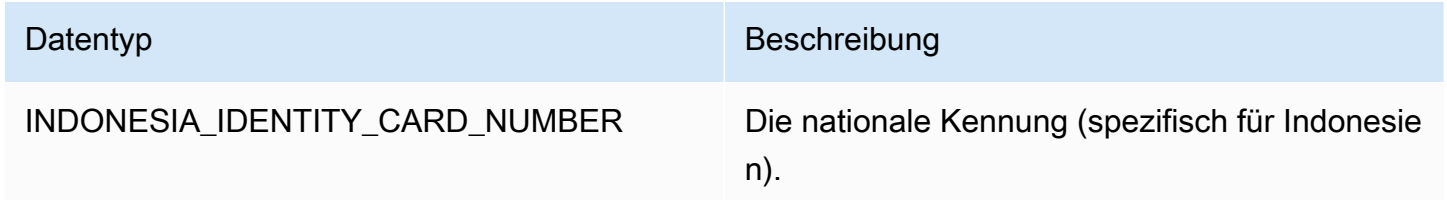

# Datentypen für Irland

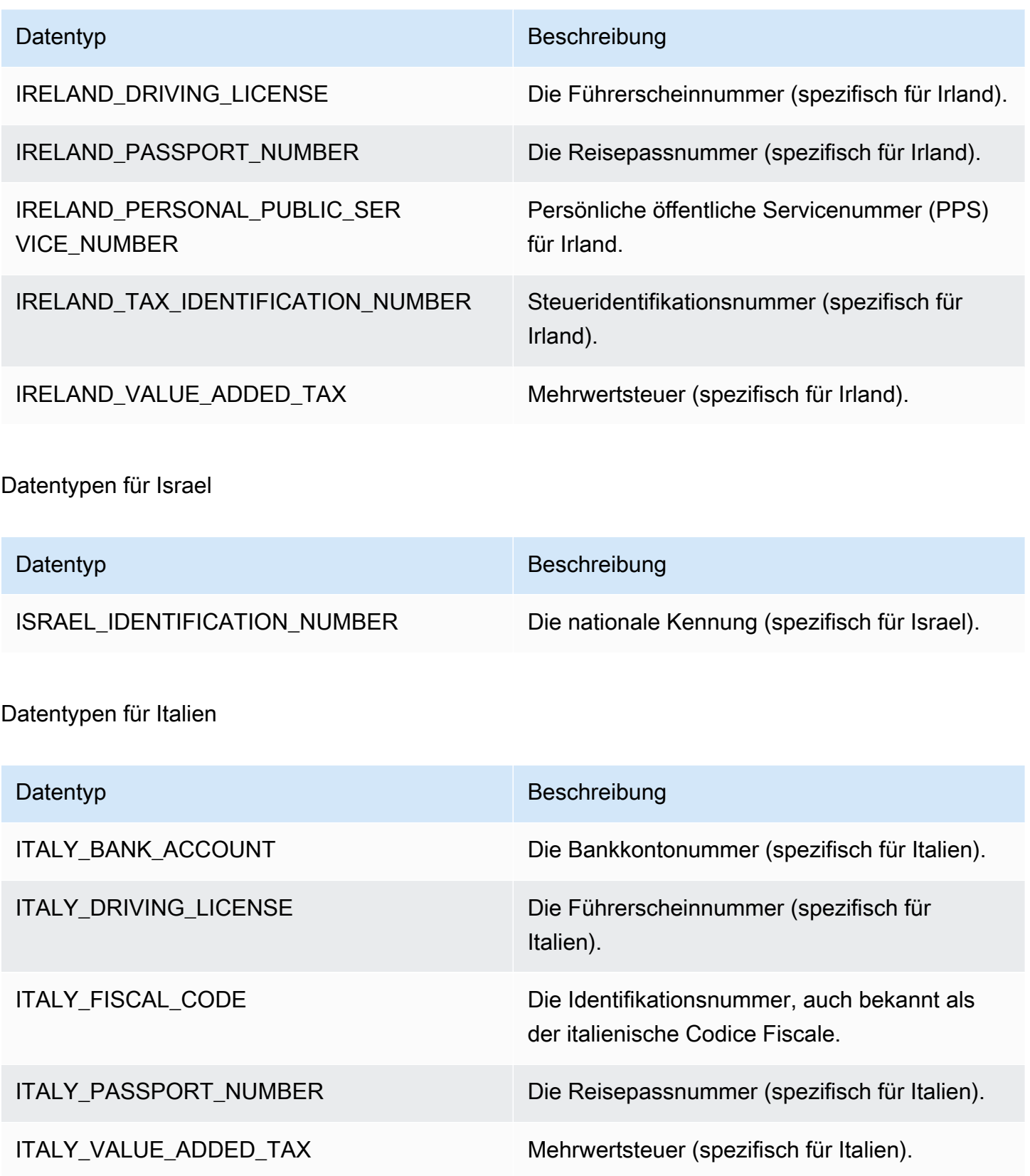

#### Japanische Datentypen

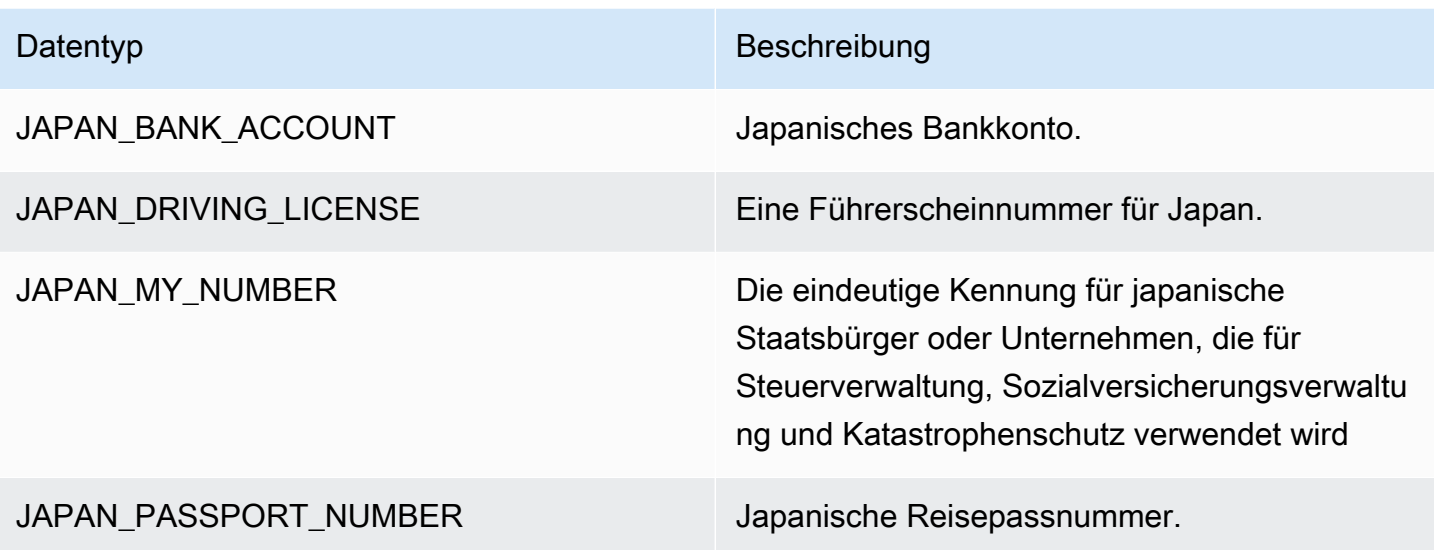

# Datentypen für Korea

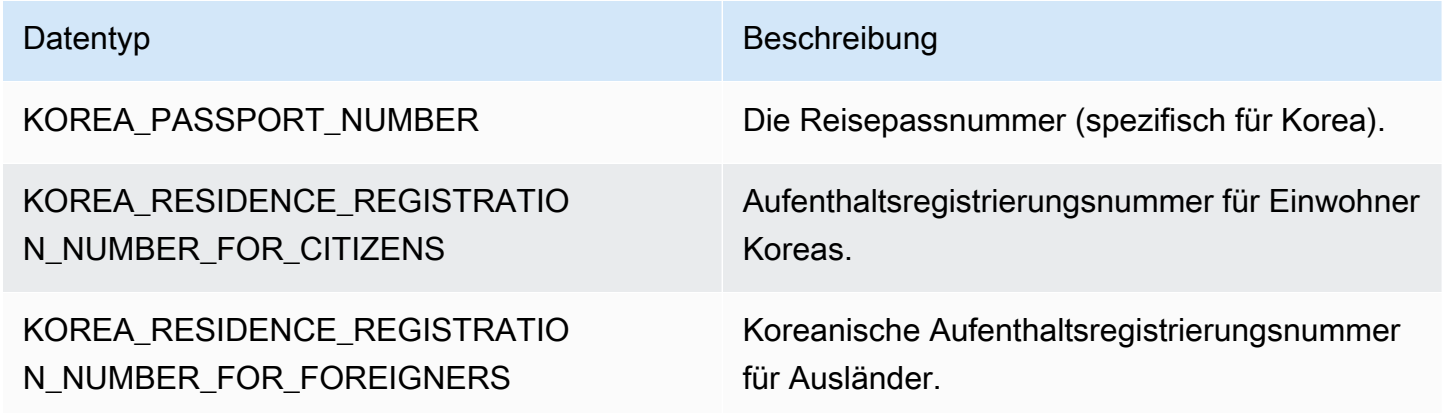

# Datentypen für Lettland

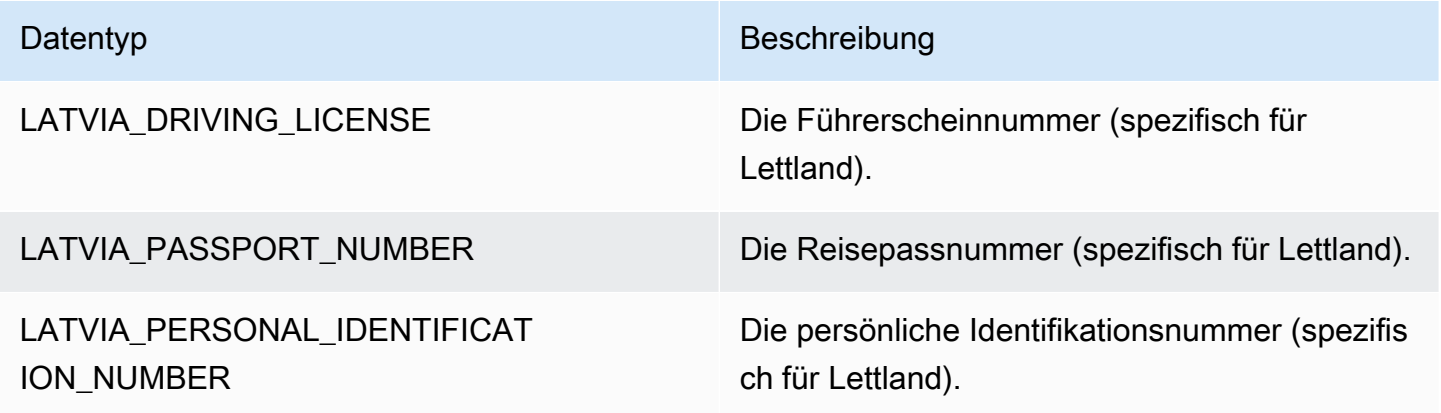

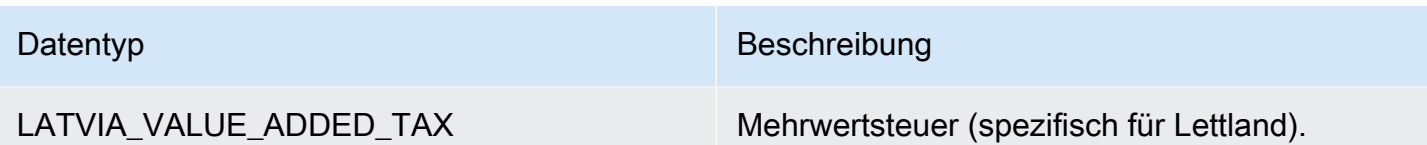

# Datentypen für Liechtenstein

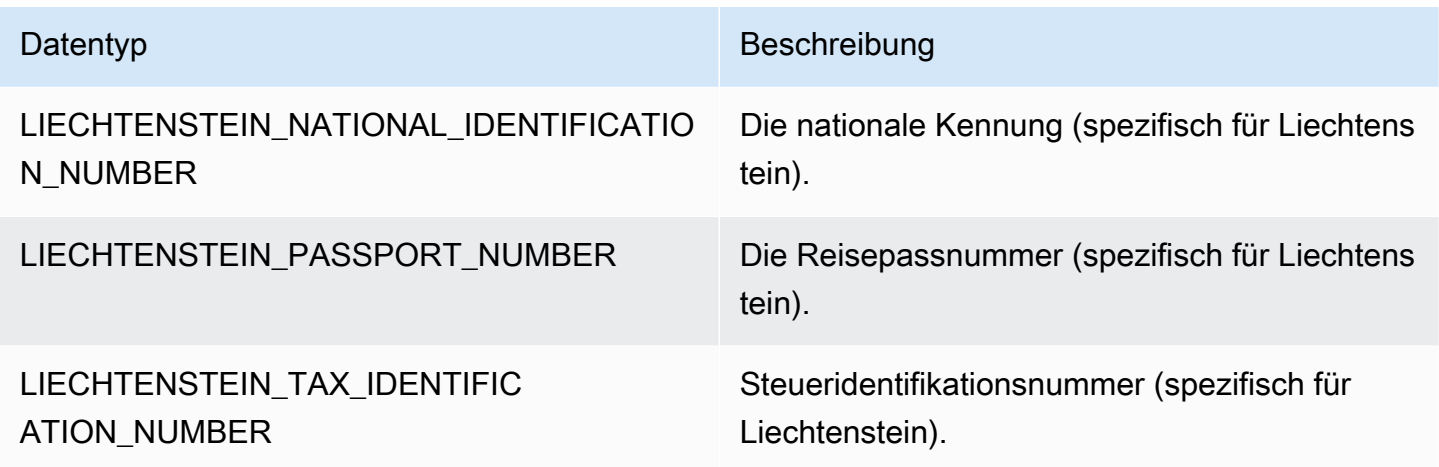

Datentypen für Litauen

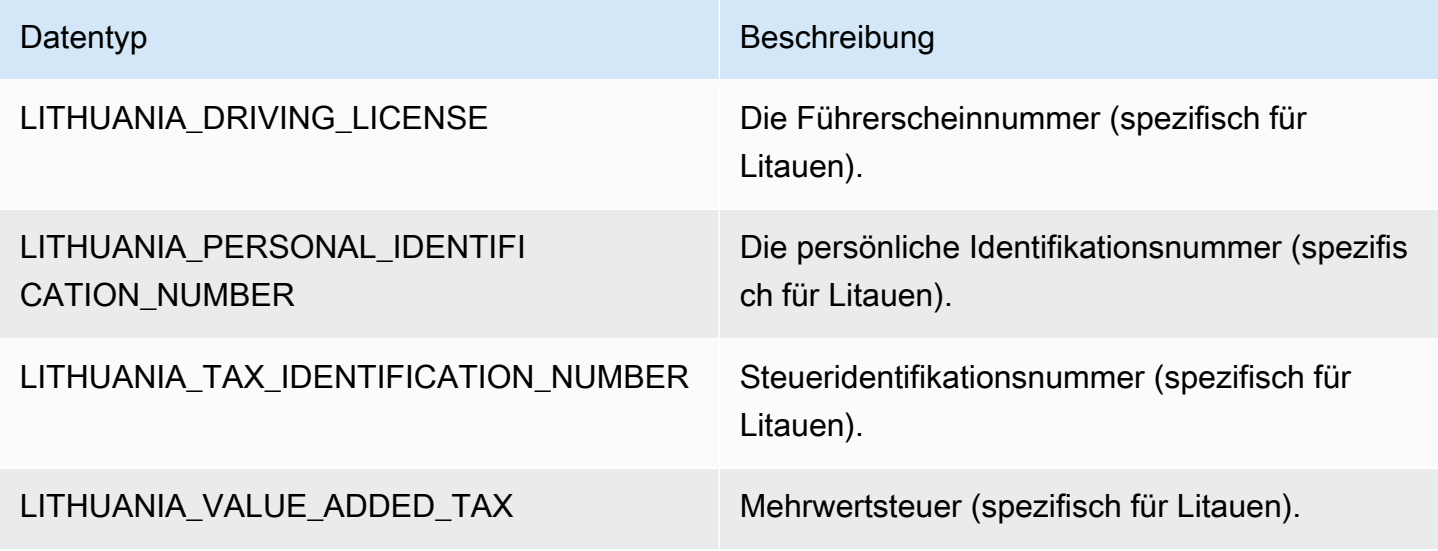

Datentypen für Luxemburg

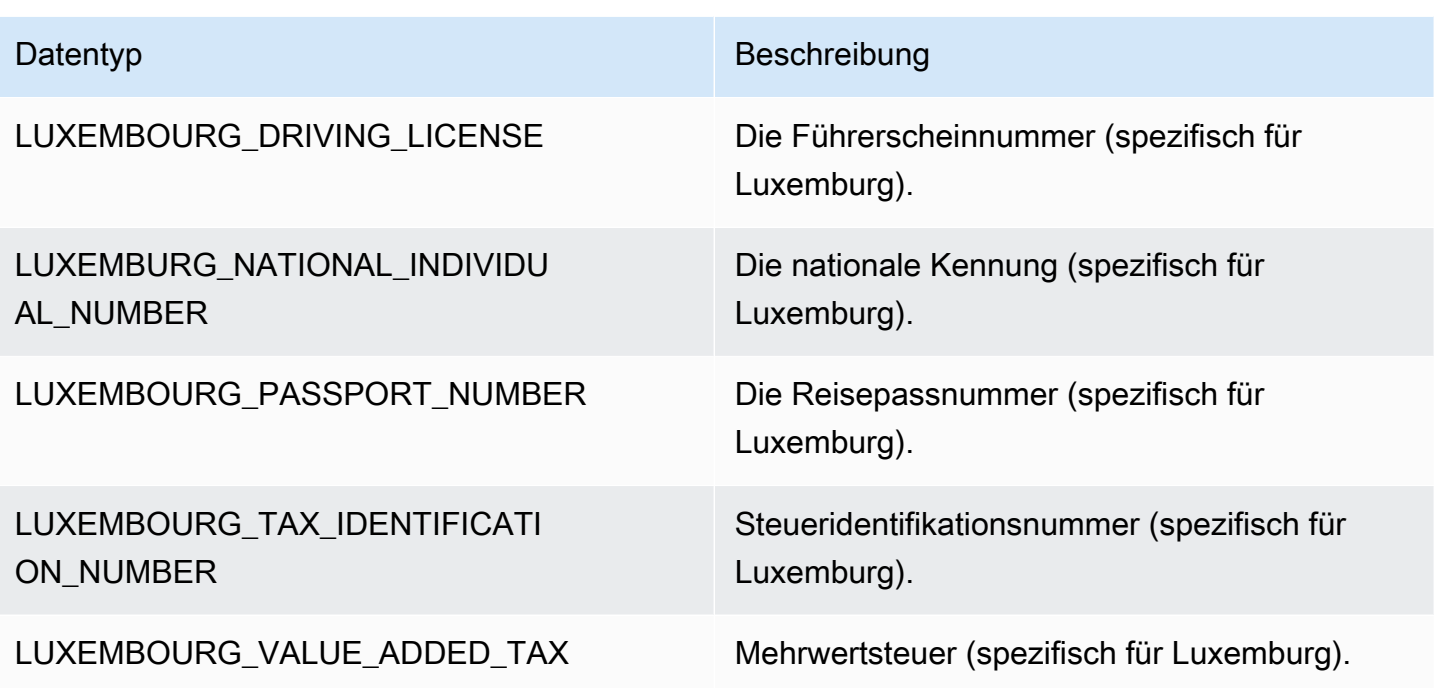

Datentypen in Malaysia

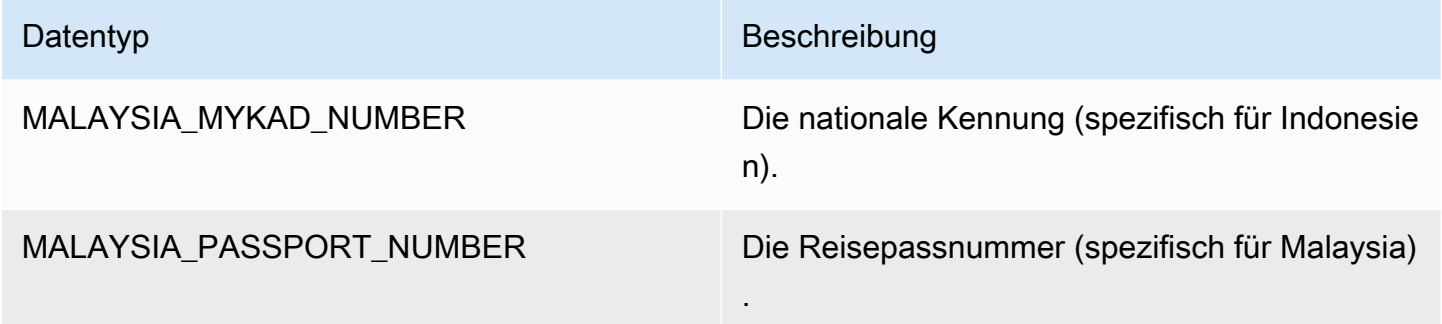

# Datentypen für Malta

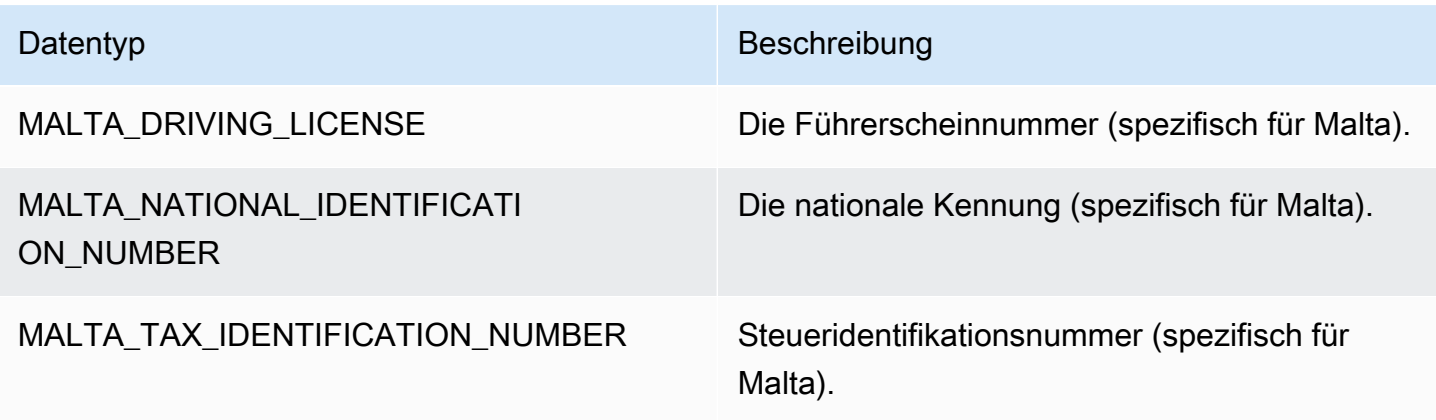

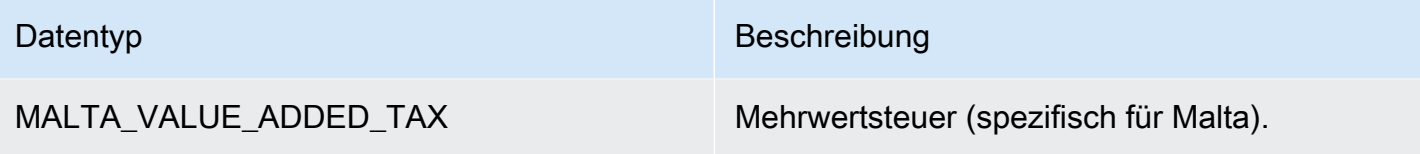

Datentypen für Mexiko

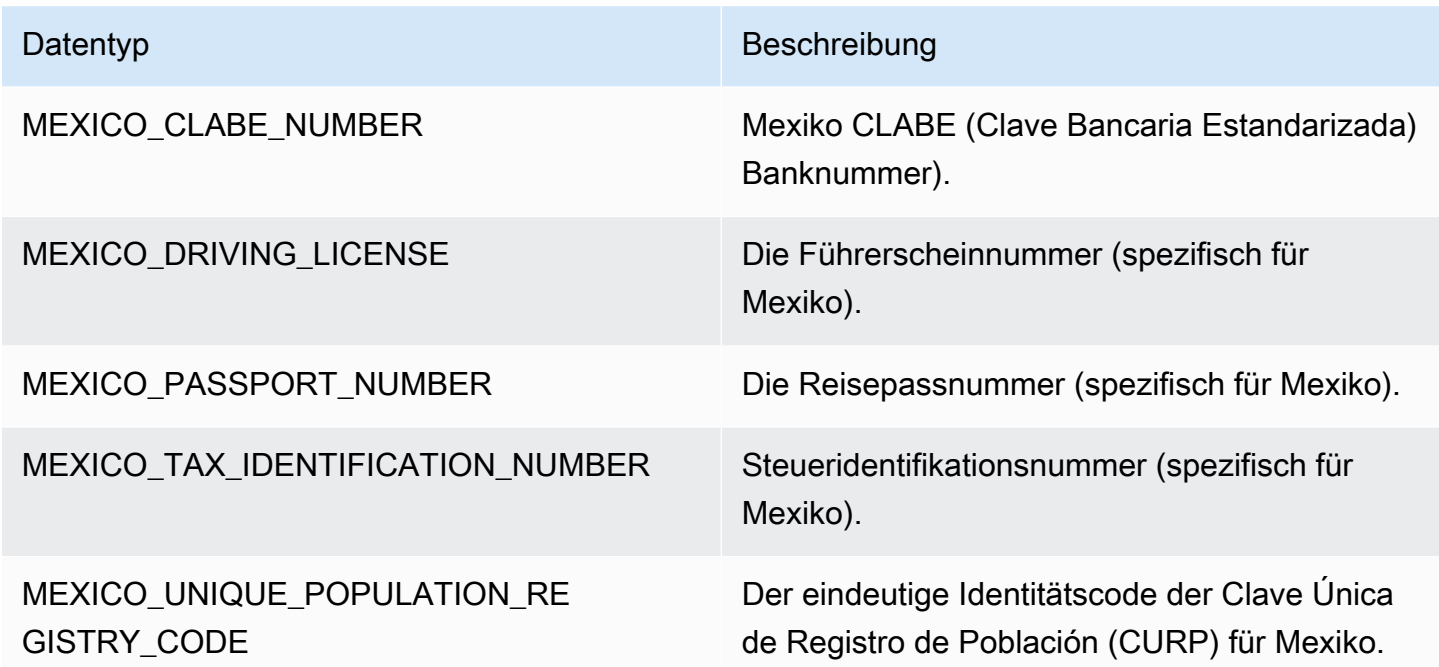

Datentypen für die Niederlande

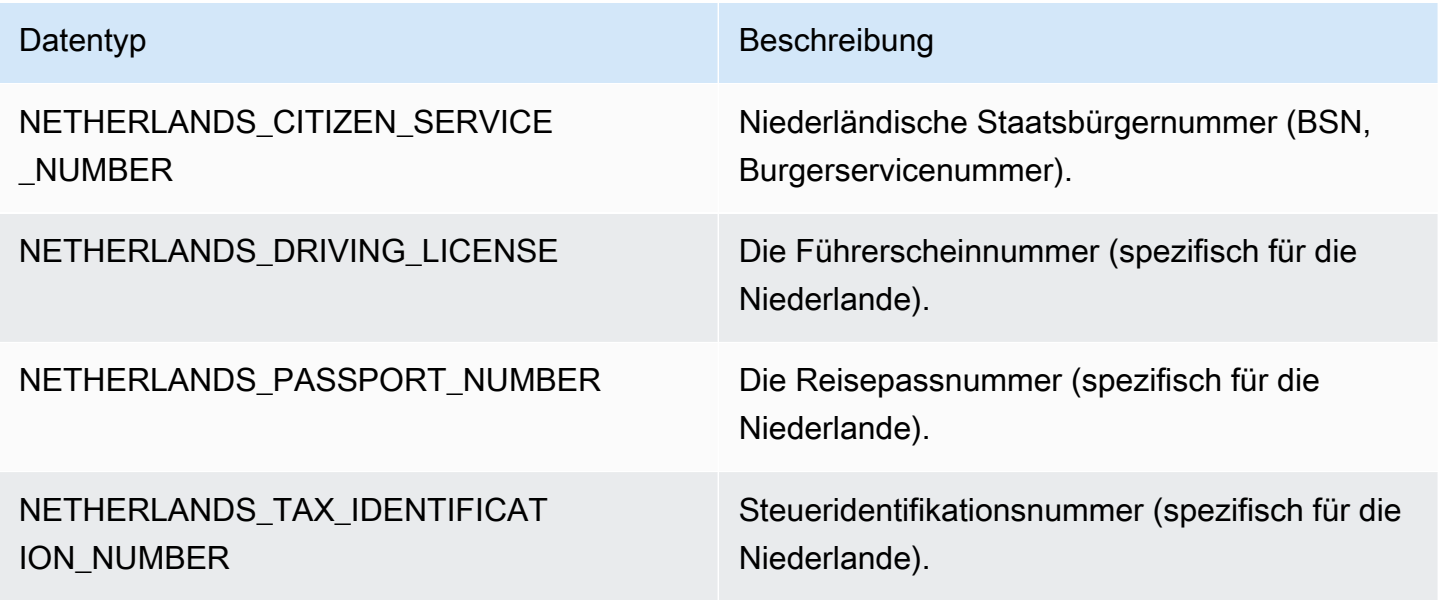

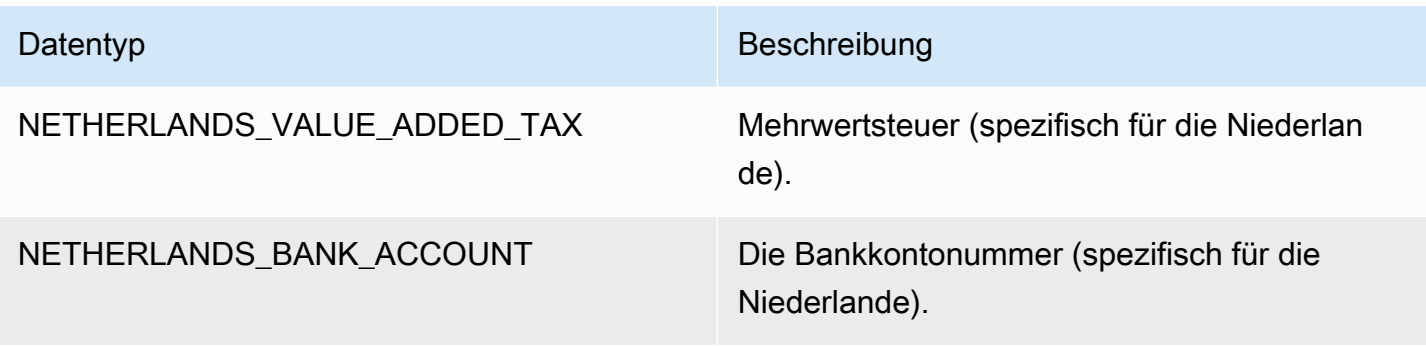

# Datentypen für Neuseeland

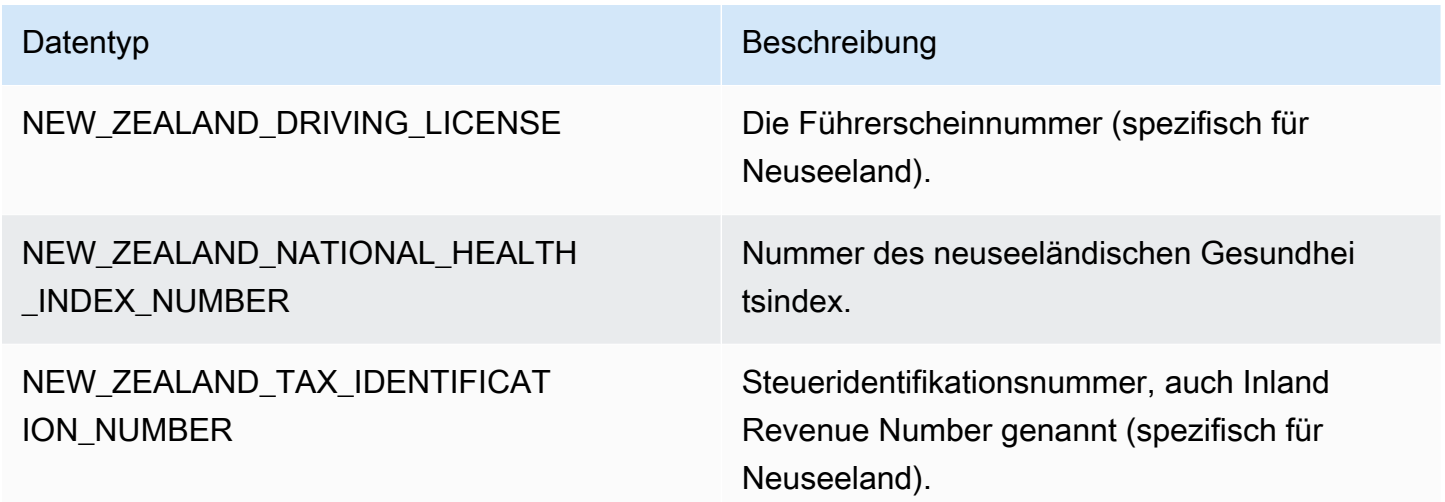

#### Datentypen für Norwegen

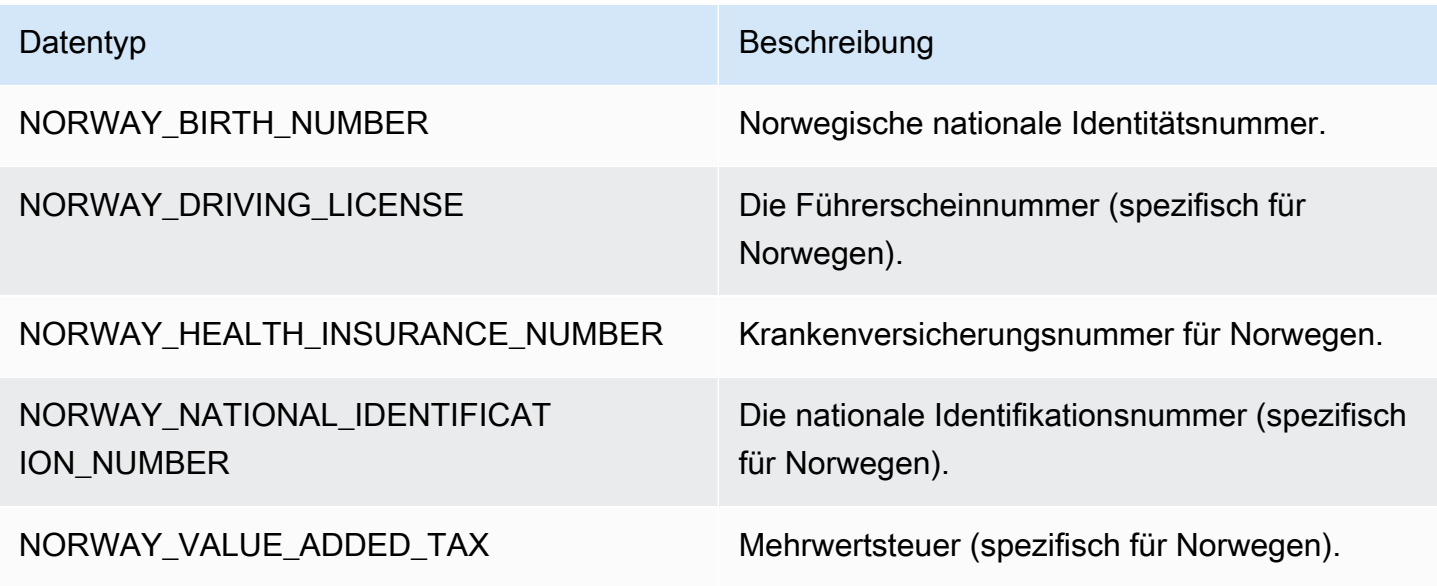

# Datentypen für die Philippinen

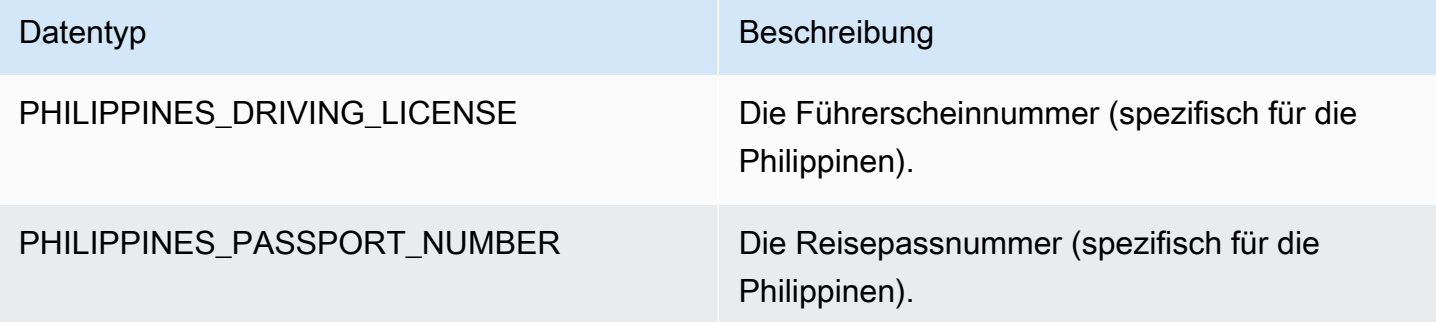

# Datentypen für Polen

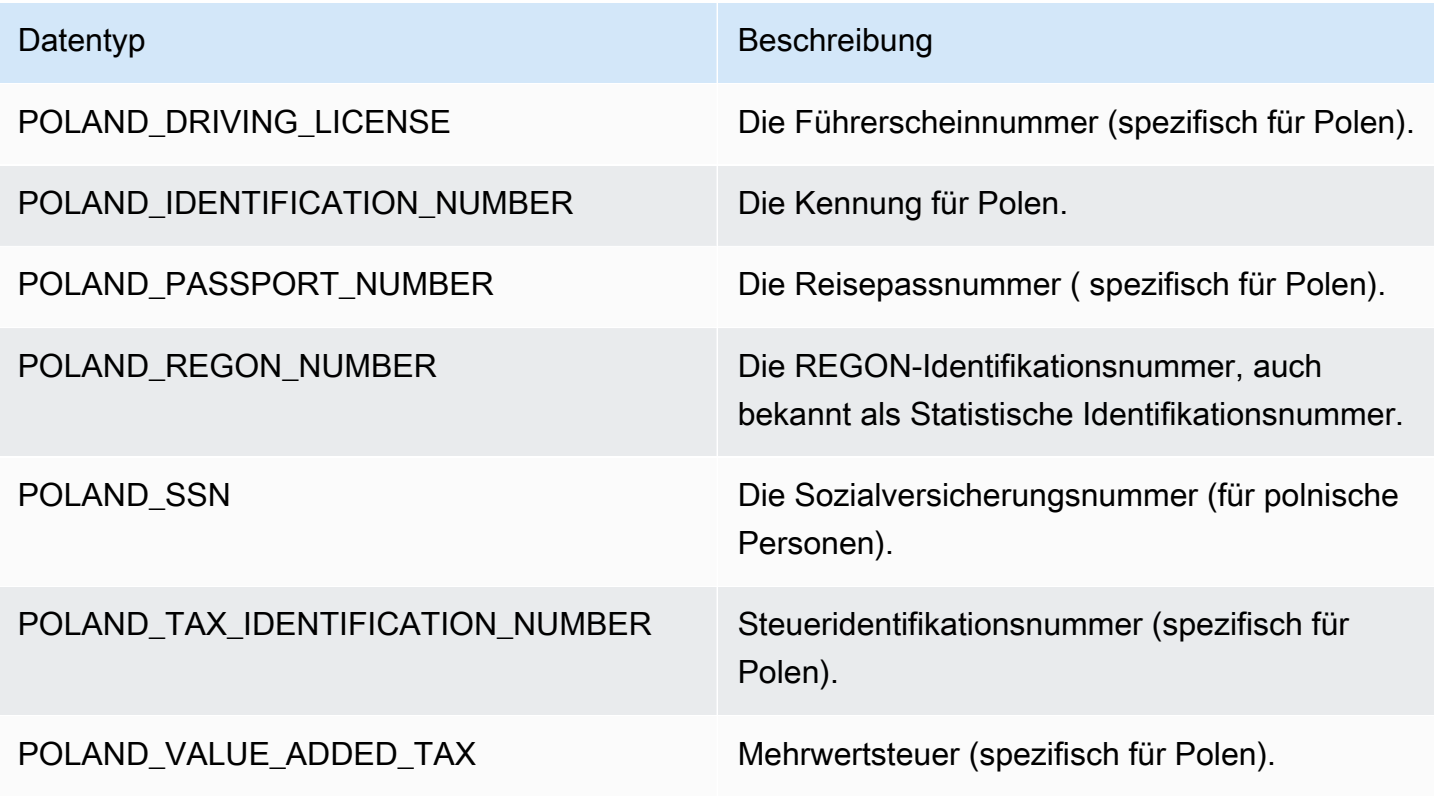

# Datentypen für Portugal

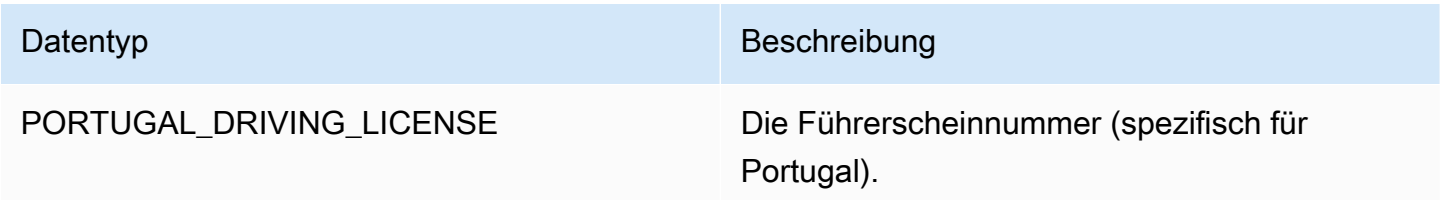

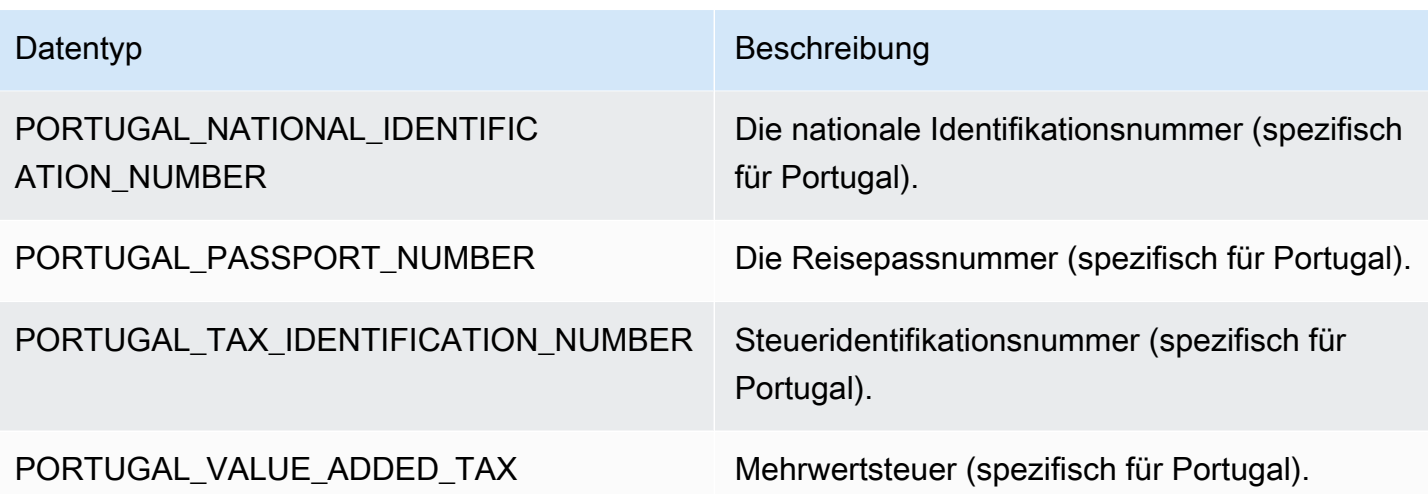

# Datentypen für Rumänien

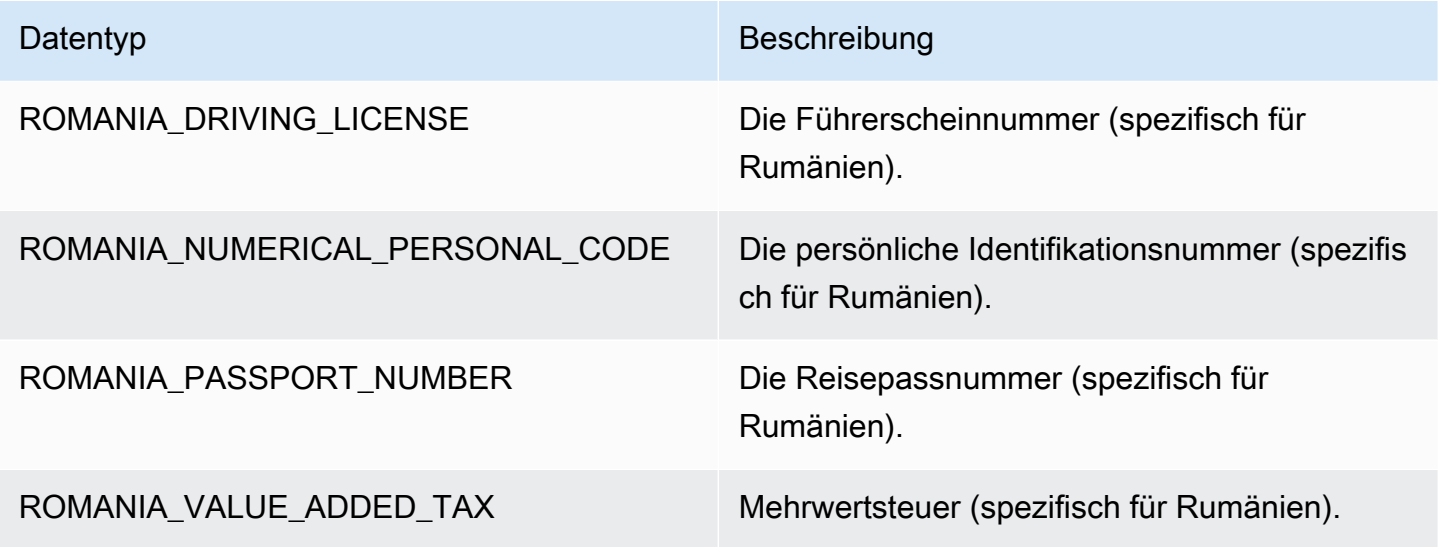

# Datentypen für Singapur

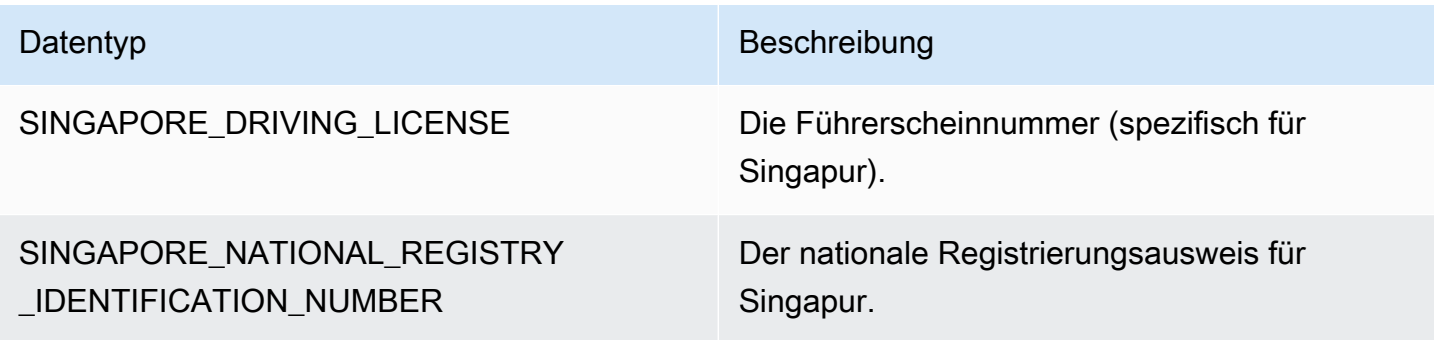

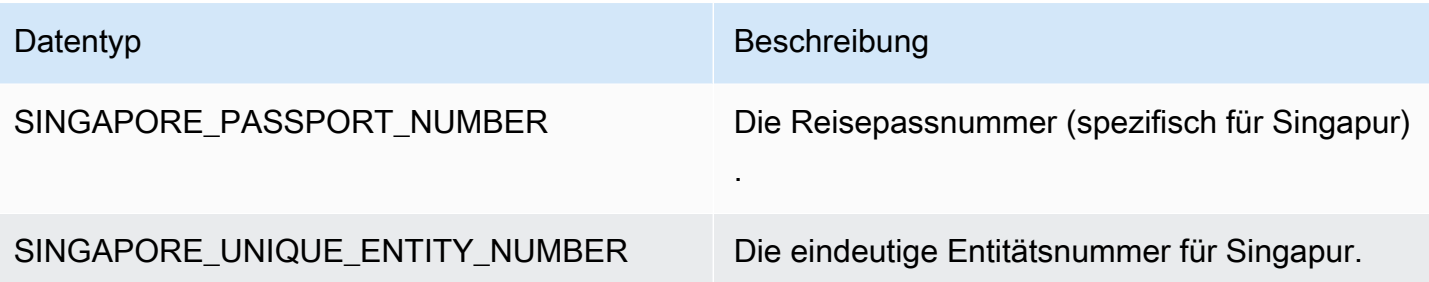

Datentypen für die Slowakei

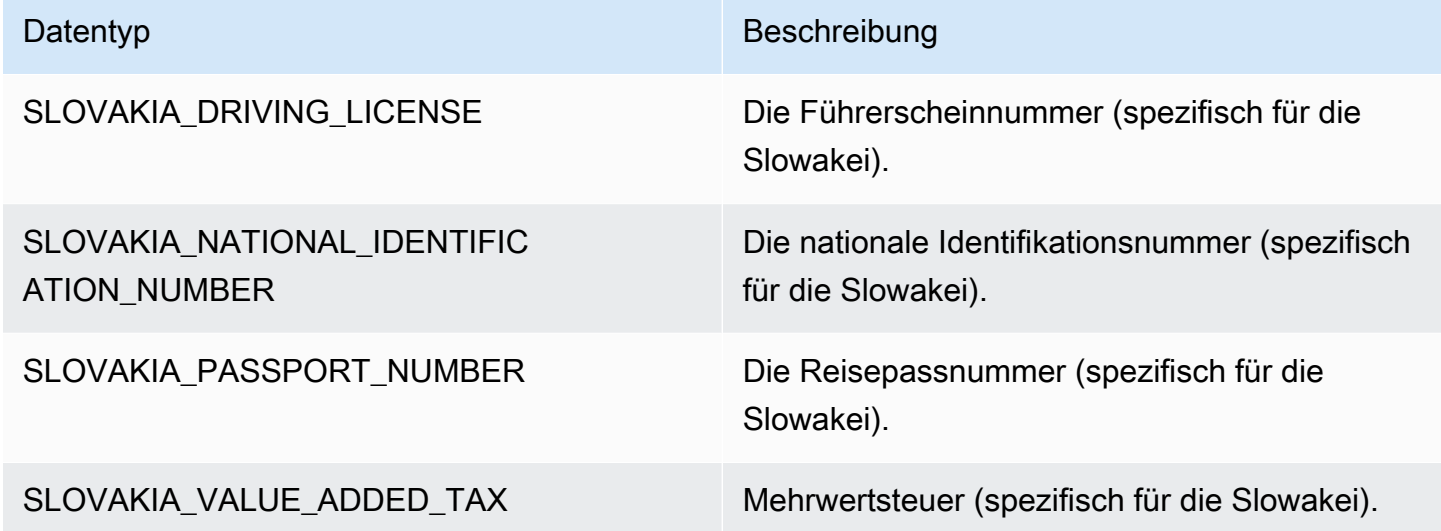

Datentypen für Slowenien

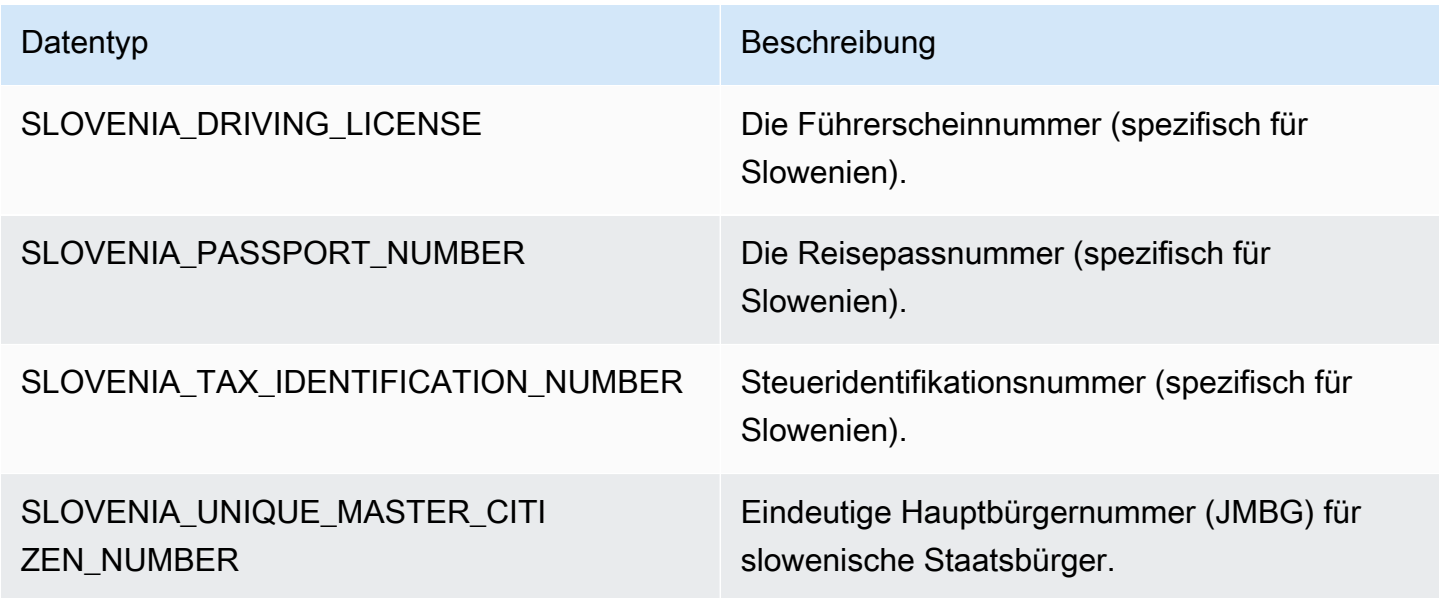

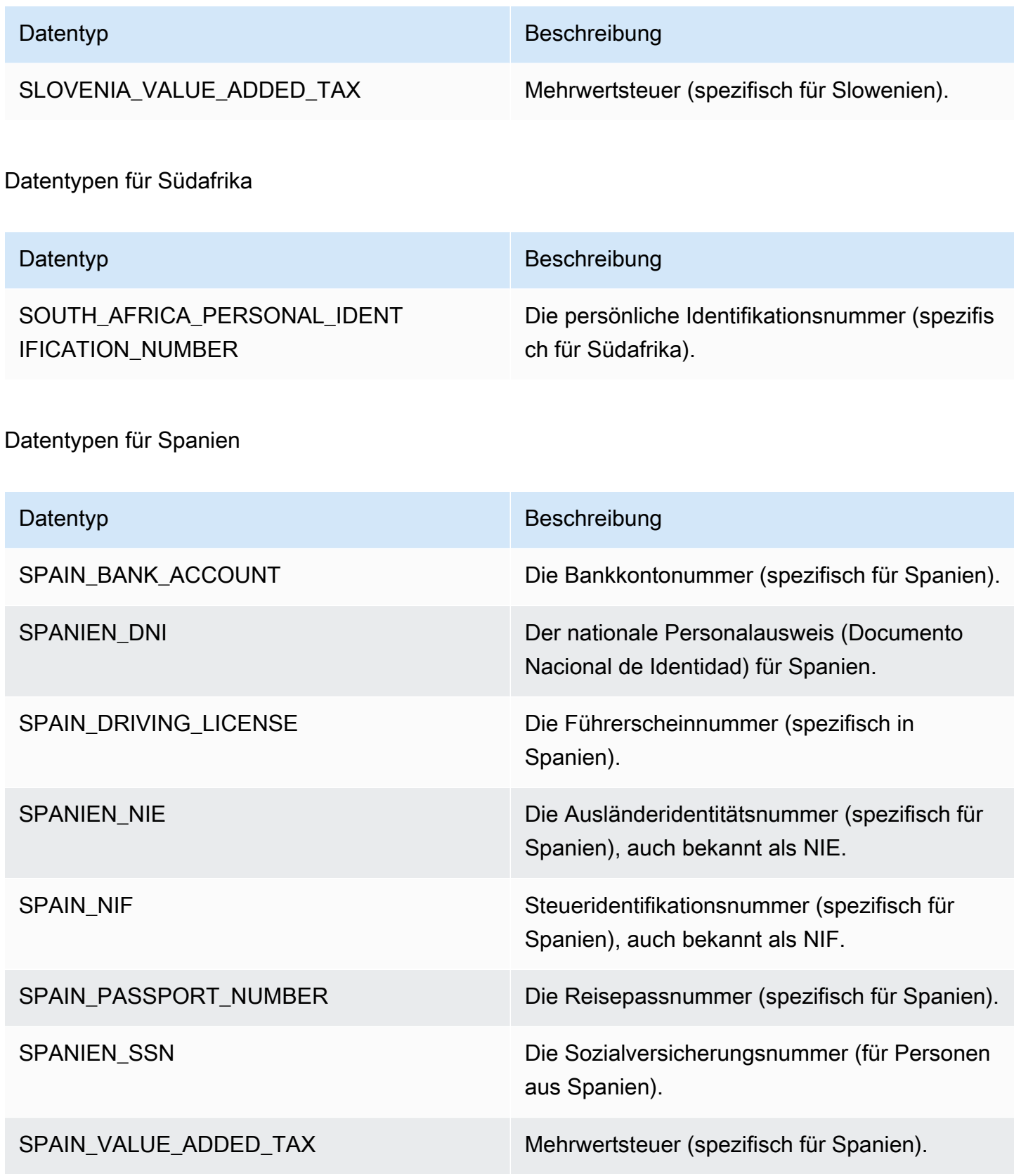

#### Datentypen in Sri Lanka

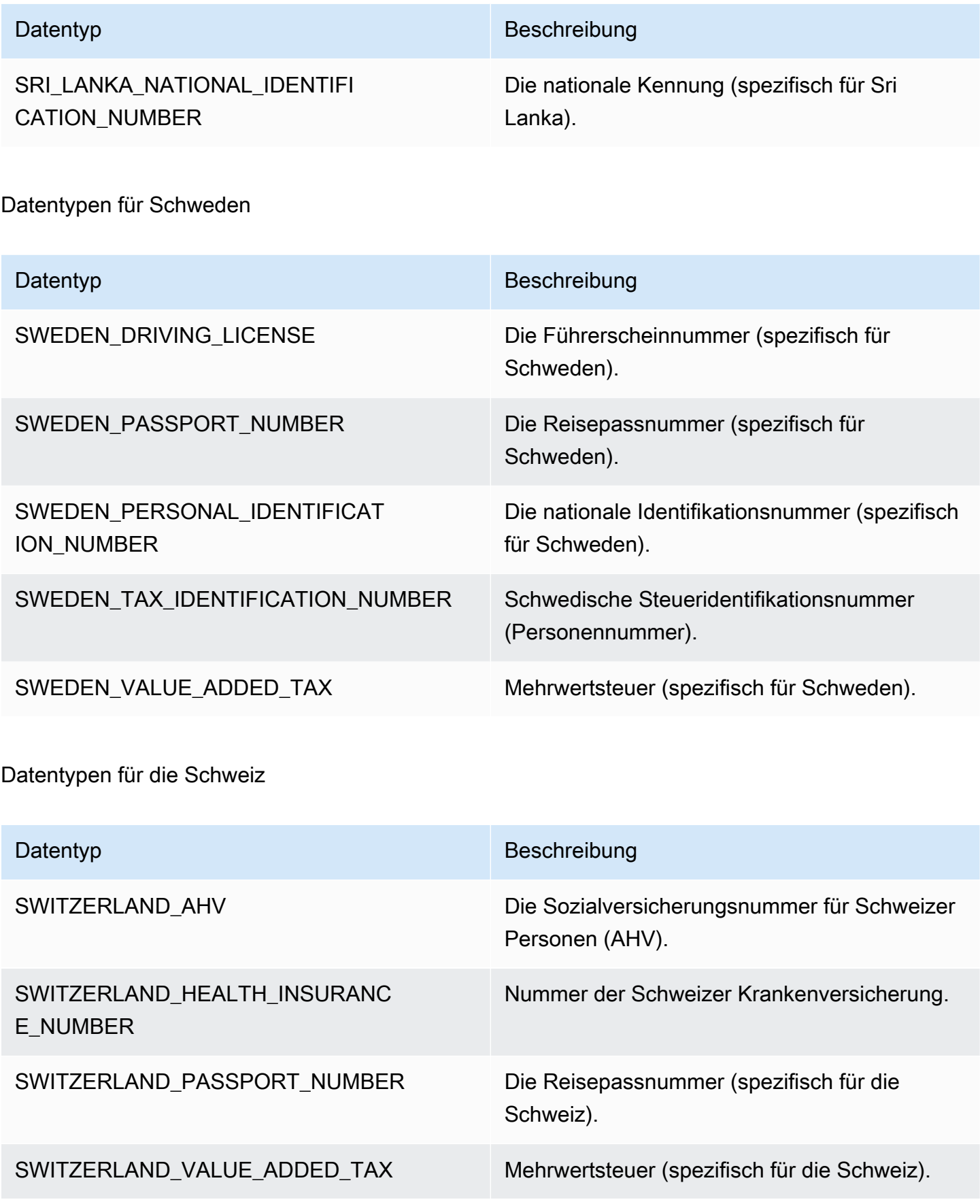

#### Datentypen für Thailand

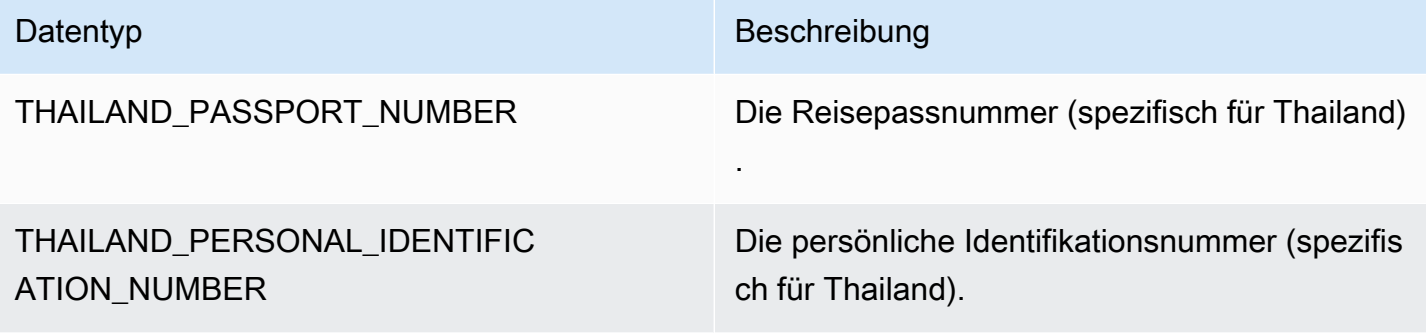

Datentypen für die Türkei

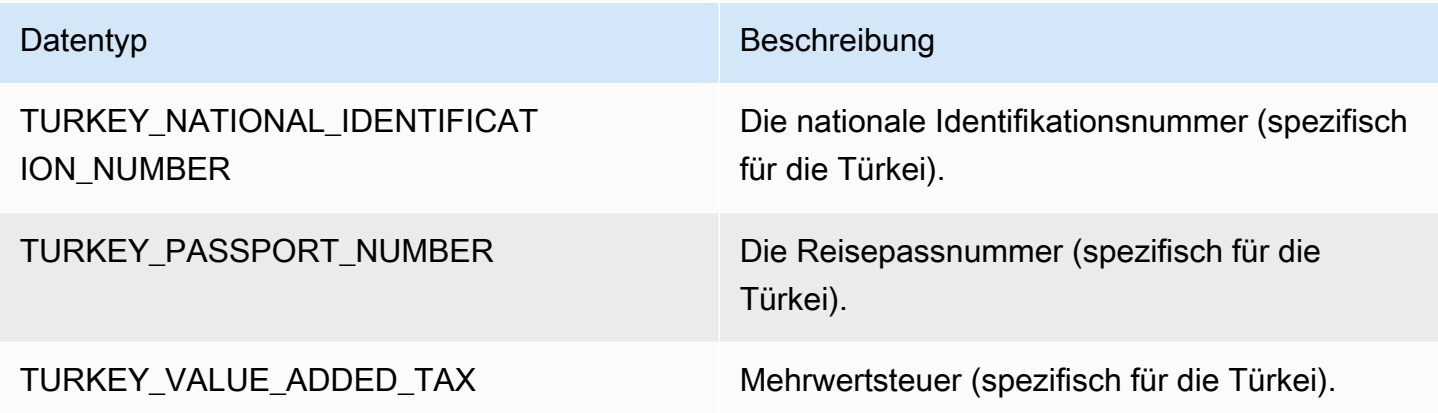

Datentypen für die Ukraine

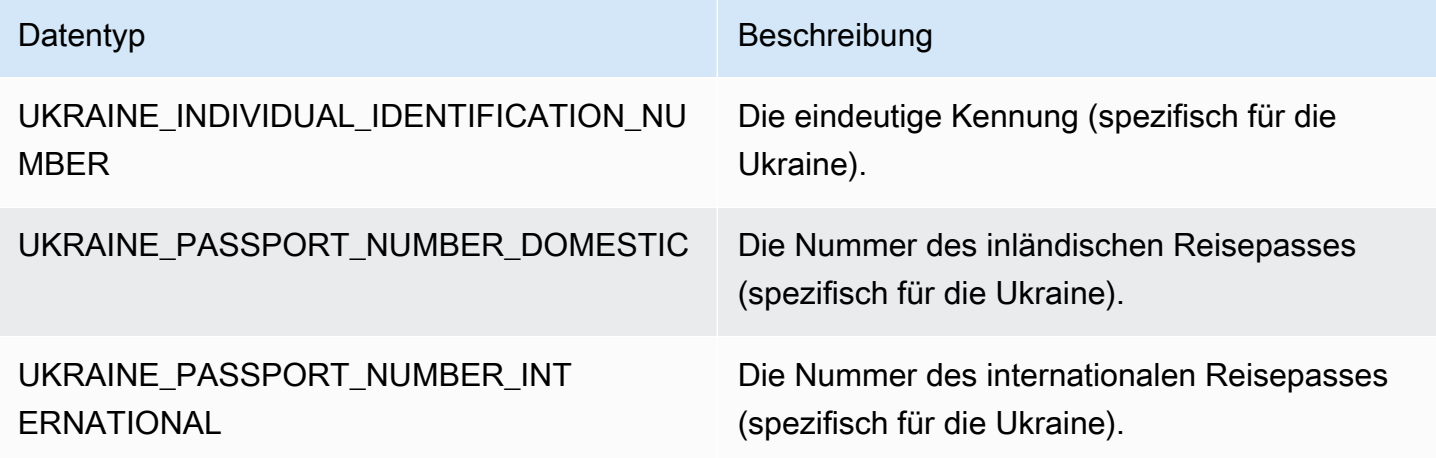

Datentypen für die Vereinigten Arabischen Emirate (VAE)

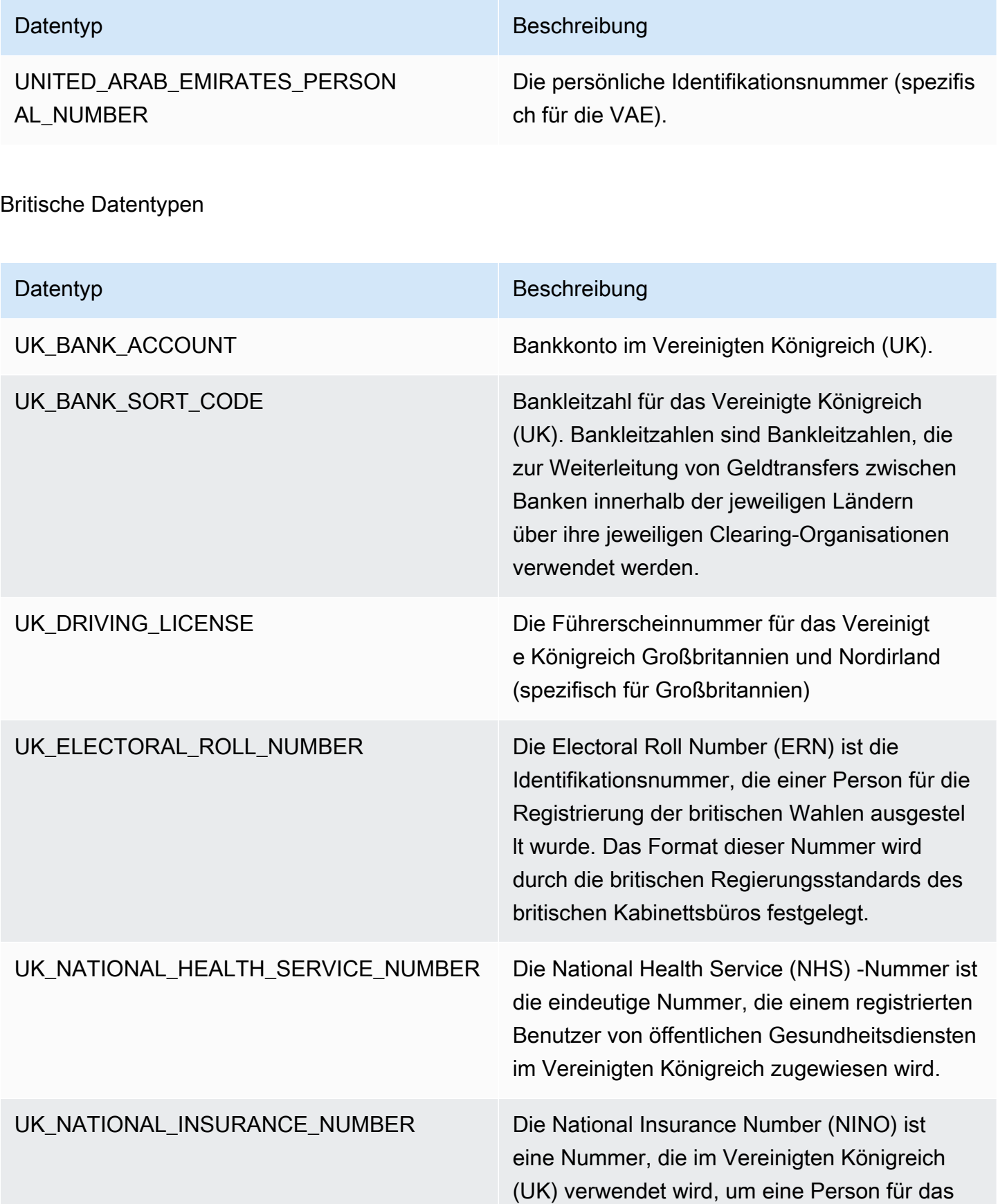

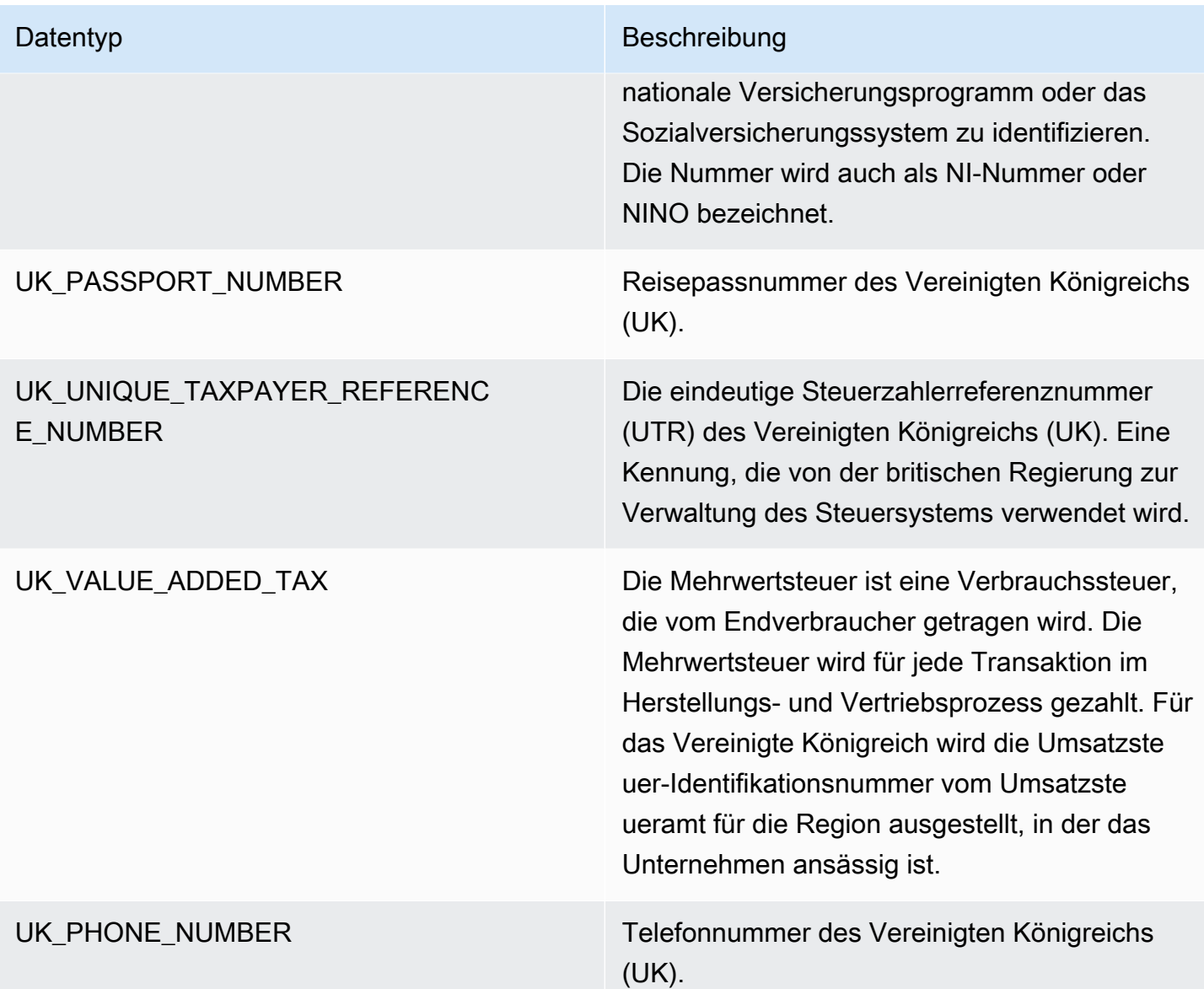

# Datentypen für Venezuela

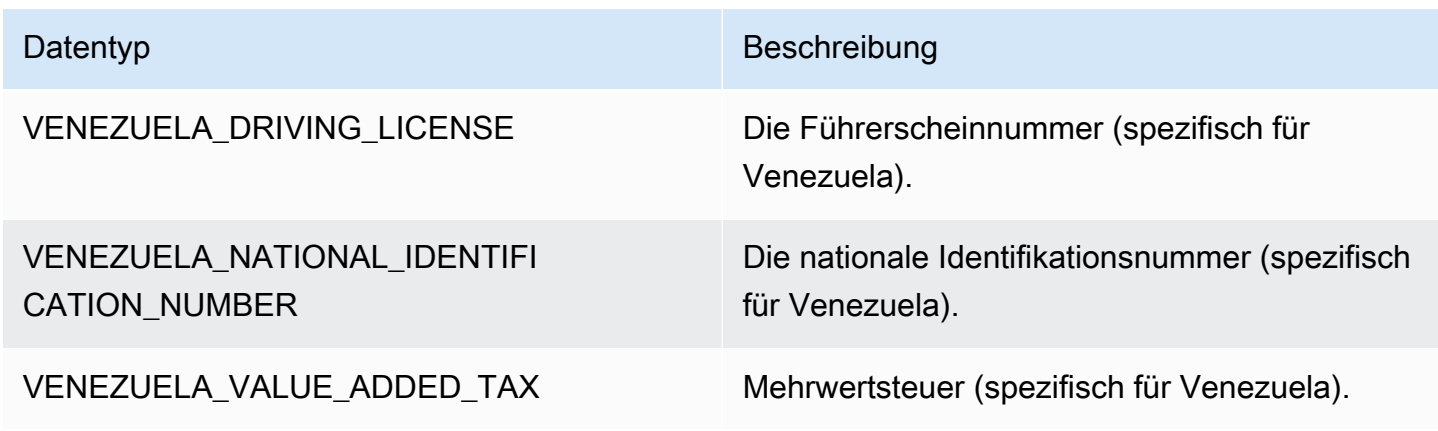

#### Verwenden der detaillierten Erkennung sensibler Daten

#### **a** Note

Detaillierte Aktionen sind nur in AWS Glue 3.0 und 4.0 verfügbar. Das beinhaltet auch AWS Glue Studio. Änderungen am dauerhaften Auditprotokoll sind auch in Version 2.0 nicht verfügbar.

Für alle visuellen Aufträge in AWS Glue Studio 3.0 und 4.0 wird ein Skript erstellt, das automatisch APIs für detaillierte Aktionen verwendet.

Mit der Transformation "Detect Sensitive Data" lassen sich Entitäten erkennen, maskieren oder entfernen, die Sie definieren oder die von AWS vordefiniert werden. Mithilfe detaillierter Aktionen können Sie außerdem eine bestimmte Aktion pro Entität anwenden. Weitere Vorteile:

- Verbesserte Leistung, da Aktionen sofort angewandt werden, wenn Daten erkannt wurden.
- Sie haben die Option, bestimmte Spalten ein- oder auszuschließen.
- Sie können Datenentitäten teilweise maskieren dadurch müssen Sie nicht die gesamte Zeichenfolge maskieren. Es werden einfache Parameter mit Offsets und Regex unterstützt.

Im Folgenden sehen Sie Code-Ausschnitte von APIs zur Erkennung sensibler Daten sowie detaillierte Aktionen, die in den Beispielaufträgen verwendet wurden, die im nächsten Abschnitt referenziert werden.

Detect-API – detaillierte Aktionen verwenden den neuen Parameter detectionParameters:

```
def detect( 
     frame: DynamicFrame, 
     detectionParameters: JsonOptions, 
     outputColumnName: String = "DetectedEntities", 
     detectionSensitivity: String = "LOW"
): DynamicFrame = {}
```
Verwenden von APIs zur Erkennung sensibler Daten mit detaillierten Aktionen

APIs zur Erkennung sensibler Daten analysieren mit detect die entsprechenden Daten, bestimmen, ob die Zeilen oder Spalten Entitäten vom Typ sensible Daten sind, und führen für den jeweiligen Entitätstyp die Aktionen aus, die der Benutzer angegeben hat.

#### Verwenden der Detect-API mit detaillierten Aktionen

Verwenden Sie die Detect-API und geben Sie die Werte outputColumnName und detectionParameters an.

```
 object GlueApp { 
      def main(sysArgs: Array[String]) { 
         val spark: SparkContext = new SparkContext() 
       val glueContext: GlueContext = new GlueContext(spark)
        // @params: [JOB_NAME] 
        val args = GlueArgParser.getResolvedOptions(sysArgs, Seq("JOB_NAME").toArray) 
         Job.init(args("JOB_NAME"), glueContext, args.asJava) 
        // Script generated for node S3 bucket. Creates DataFrame from data stored in 
 S3. 
        val S3bucket_node1 = 
 glueContext.getSourceWithFormat(formatOptions=JsonOptions("""{"quoteChar": 
 "\"", "withHeader": true, "separator": ",", "optimizePerformance": false}"""), 
 connectionType="s3", format="csv", options=JsonOptions("""{"paths": 
 ["s3://189657479688-ddevansh-pii-test-bucket/tiny_pii.csv"], "recurse": true}"""), 
 transformationContext="S3bucket_node1").getDynamicFrame() 
        // Script generated for node Detect Sensitive Data. Will run detect API for the 
 DataFrame 
        // detectionParameter contains information on which EntityType are being 
 detected 
        // and what actions are being applied to them when detected. 
         val DetectSensitiveData_node2 = EntityDetector.detect( 
             frame = S3bucket_node1, 
             detectionParameters = JsonOptions( 
 """ 
\overline{\mathcal{L}} "PHONE_NUMBER": [ 
 { 
                             "action": "PARTIAL_REDACT", 
                             "actionOptions": { 
                                 "numLeftCharsToExclude": "3", 
                                 "numRightCharsToExclude": "4", 
                                 "redactChar": "#" 
\},
                             "sourceColumnsToExclude": [ "Passport No", "DL NO#" ]
```

```
 } 
 ], 
                      "USA_PASSPORT_NUMBER": [ 
 { 
                               "action": "SHA256_HASH", 
                               "sourceColumns": [ "Passport No" ] 
 } 
 ], 
                      "USA_DRIVING_LICENSE": [ 
 { 
                               "action": "REDACT", 
                              "actionOptions": { 
                                   "redactText": "USA_DL" 
 }, 
                               "sourceColumns": [ "DL NO#" ] 
 } 
\sim 100 \sim 100 \sim 100 \sim 100 \sim 100 \sim 100 \sim 100 \sim 100 \sim 100 \sim 100 \sim 100 \sim 100 \sim 100 \sim 100 \sim 100 \sim 100 \sim 100 \sim 100 \sim 100 \sim 100 \sim 100 \sim 100 \sim 100 \sim 100 \sim 
 } 
 """ 
             ), 
             outputColumnName = "DetectedEntities" 
        \mathcal{L} // Script generated for node S3 bucket. Store Results of detect to S3 location 
         val S3bucket_node3 = glueContext.getSinkWithFormat(connectionType="s3", 
  options=JsonOptions("""{"path": "s3://189657479688-ddevansh-pii-test-bucket/
test-output/", "partitionKeys": []}"""), transformationContext="S3bucket_node3", 
  format="json").writeDynamicFrame(DetectSensitiveData_node2) 
         Job.commit() 
       }
```
Das obige Skript erstellt einen DataFrame aus einem Speicherort in Amazon S3 und führt dann die detect-API aus. Da die detect-API erfordert, dass das Feld detectionParameters (eine Zuordnung des Entitätsnamens zu einer Liste aller Aktionseinstellungen, die für diese Entität verwendet werden sollen) durch das JsonOptions-Objekt von AWS Glue repräsentiert wird, können wir damit auch die Funktionalität der API erweitern.

Geben Sie für jede Aktion pro Entität eine Liste aller Spaltennamen ein, auf die die Kombination aus Entität und Aktion angewendet werden soll. Dadurch können Sie anpassen, welche Entitäten für jede Spalte in Ihrem Datensatz erkannt werden sollen. Entitäten, von denen Sie wissen, dass sie sich nicht in einer bestimmten Spalte befinden, können übersprungen werden. Das macht Ihre Aufträge außerdem leistungsfähiger, da keine unnötigen Erkennungsaufrufe für diese Entitäten ausgeführt werden, und ermöglicht Ihnen, individuelle Aktionen für jede Kombination aus Spalte und Entität auszuführen.

Bei näherer Betrachtung von detectionParameters gibt es im Beispielauftrag drei Entitätstypen. Diese sind Phone Number, USA\_PASSPORT\_NUMBER und USA\_DRIVING\_LICENSE. Für jeden dieser Entitätstypen führt AWS Glue unterschiedliche Aktionen aus: PARTIAL\_REDACT, SHA256\_HASH, REDACT oder DETECT. Im Falle einer Erkennung hat jeder der Entitätstypen außerdem sourceColumns für die Anwendung und/oder sourceColumnsToExclude.

**a** Note

Pro Spalte kann nur eine Aktion zur direkten Bearbeitung verwendet werden (PARTIAL\_REDACT, SHA256\_HASH oder REDACT). Die Aktion DETECT kann aber mit jeder dieser Aktionen verwendet werden.

Das Feld detectionParameters hat das folgende Layout:

```
 ENTITY_NAME -> List[Actions] 
 { 
  "ENTITY_NAME": [{ 
   Action, // required 
   ColumnSpecs, 
   ActionOptionsMap 
      }], 
      "ENTITY_NAME2": [{ 
   ... 
     }] 
 }
```
Die Typen von actions und actionOptions werden unten aufgeführt:

```
DETECT
{ 
      # Required 
      "action": "DETECT",
```

```
 # Optional, depending on action chosen 
     "actionOptions": { 
         // There are no actionOptions for DETECT 
     }, 
     # 1 of below required, both can also used 
     "sourceColumns": [ 
          "COL_1", "COL_2", ..., "COL_N" 
     ], 
     "sourceColumnsToExclude": [ 
          "COL_5" 
    \mathbf{I}}
SHA256_HASH
{ 
     # Required 
     "action": "SHA256_HASH", 
     # Required or optional, depending on action chosen 
     "actionOptions": { 
         // There are no actionOptions for SHA256_HASH 
     }, 
     # 1 of below required, both can also used 
     "sourceColumns": [ 
          "COL_1", "COL_2", ..., "COL_N" 
     ], 
     "sourceColumnsToExclude": [ 
          "COL_5" 
     ]
}
REDACT
{ 
     # Required 
     "action": "REDACT", 
     # Required or optional, depending on action chosen 
     "actionOptions": { 
         // The text that is being replaced 
          "redactText": "USA_DL" 
     }, 
     # 1 of below required, both can also used 
     "sourceColumns": [ 
          "COL_1", "COL_2", ..., "COL_N"
```

```
 ], 
     "sourceColumnsToExclude": [ 
          "COL_5" 
    \mathbf{I}}
PARTIAL_REDACT
{ 
     # Required 
     "action": "PARTIAL_REDACT", 
     # Required or optional, depending on action chosen 
     "actionOptions": { 
         // number of characters to not redact from the left side 
          "numLeftCharsToExclude": "3", 
         // number of characters to not redact from the right side 
          "numRightCharsToExclude": "4", 
         // the partial redact will be made with this redacted character 
         "redactChar": "#", 
         // regex pattern for partial redaction 
         "matchPattern": "[0-9]" 
     }, 
     # 1 of below required, both can also used 
     "sourceColumns": [ 
          "COL_1", "COL_2", ..., "COL_N" 
     ], 
     "sourceColumnsToExclude": [ 
          "COL_5" 
     ]
}
```
Wenn das Skript ausgeführt wird, werden die Ergebnisse im angegebenen Amazon-S3-Speicherort ausgegeben. Sie können Ihre Daten in Amazon S3 anzeigen, wobei die ausgewählten Entitätstypen auf der Grundlage der ausgewählten Aktion sensibilisiert werden. In dem Fall hätten wir Zeilen, die in etwa so aussehen:

```
{ 
     "Name": "Colby Schuster", 
     "Address": "39041 Antonietta Vista, South Rodgerside, Nebraska 24151", 
     "Car Owned": "Fiat", 
     "Email": "Kitty46@gmail.com", 
     "Company": "O'Reilly Group",
```

```
 "Job Title": "Dynamic Functionality Facilitator", 
     "ITIN": "991-22-2906", 
     "Username": "Cassandre.Kub43", 
     "SSN": "914-22-2906", 
     "DOB": "2020-08-27", 
     "Phone Number": "1-2#######1718", 
     "Bank Account No": "69741187", 
     "Credit Card Number": "6441-6289-6867-2162-2711", 
     "Passport No": "94f311e93a623c72ccb6fc46cf5f5b0265ccb42c517498a0f27fd4c43b47111e", 
     "DL NO#": "USA_DL"
}
```
Im obigen Skript wurde die Phone Number teilweise mit # redigiert. Die Passport No wurde in einen SHA256-Hash geändert. Die DL NO# wurde als US-Führerscheinnummer erkannt und zu "USA\_DL" redigiert, wie es in detectionParameters angegeben war.

**a** Note

Die classifyColumns-API ist aufgrund der Art der API nicht für die Verwendung mit detaillierten Aktionen verfügbar. Diese API führt spaltenbasierte Stichproben durch (vom Benutzer anpassbar, hat aber Standardwerte), um die Erkennung zu beschleunigen. Aus diesem Grund müssen bei detaillierten Aktionen alle Werte iteriert werden.

#### Dauerhaftes Auditprotokoll

Eine neue Funktion, die mit detaillierten Aktionen eingeführt wurde (aber auch bei Verwendung der normalen APIs verfügbar ist), ist das Vorhandensein eines dauerhaften Auditprotokolls. Derzeit wird bei der Ausführung der Detect-API ein zusätzlicher Spaltenparameter (standardmäßig DetectedEntities, aber über outputColumnName anpassbar) mit Metadaten zur PII-Erkennung hinzugefügt. Dieser hat jetzt einen "actionUsed" -Metadatenschlüssel, der entweder DETECT, PARTIAL\_REDACT, SHA256\_HASH oder REDACT lautet.

```
"DetectedEntities": { 
     "Credit Card Number": [ 
          { 
              "entityType": "CREDIT_CARD", 
              "actionUsed": "DETECT", 
              "start": 0,
```
```
 "end": 19 
           } 
      ], 
      "Phone Number": [ 
           { 
                 "entityType": "PHONE_NUMBER", 
                 "actionUsed": "REDACT", 
                 "start": 0, 
                 "end": 14 
           } 
     \mathbf{I}}
```
Auch Kunden, die APIs ohne detaillierte Aktionen wie detect(entityTypesToDetect, outputColumnName) verwenden, sehen dieses dauerhafte Auditprotokoll im resultierenden Datenrahmen.

Kunden, die APIs mit detaillierten Aktionen verwenden, sehen alle Aktionen – unabhängig davon, ob sie redigiert wurden. Beispiel:

```
+---------------------+----------------
+----------------------------------------------------------------------------------------------------
+
| Credit Card Number | Phone Number | 
                                            DetectedEntities 
 |
     +---------------------+----------------
+----------------------------------------------------------------------------------------------------
\overline{+}| 622126741306XXXX | +12#####7890 | {"Credit Card Number":
[{"entityType":"CREDIT_CARD","actionUsed":"PARTIAL_REDACT","start":0,"end":16}],"Phone 
 Number":
[{"entityType":"PHONE_NUMBER","actionUsed":"PARTIAL_REDACT","start":0,"end":12}]}} |
| 6221 2674 1306 XXXX | +12#######7890 | {"Credit Card Number":
[{"entityType":"CREDIT_CARD","actionUsed":"PARTIAL_REDACT","start":0,"end":19}],"Phone 
 Number":
[{"entityType":"PHONE_NUMBER","actionUsed":"PARTIAL_REDACT","start":0,"end":14}]}} |
| 6221-2674-1306-XXXX | 22#######7890 | {"Credit Card Number":
[{"entityType":"CREDIT_CARD","actionUsed":"PARTIAL_REDACT","start":0,"end":19}],"Phone 
 Number":
[{"entityType":"PHONE_NUMBER","actionUsed":"PARTIAL_REDACT","start":0,"end":14}]}} |
```
+---------------------+---------------- +---------------------------------------------------------------------------------------------------- +

Wenn Sie die Spalte DetectedEntities nicht sehen möchten, können Sie die zusätzliche Spalte in einem benutzerdefinierten Skript einfach weglassen.

## Visuelle AWS Glue-Auftrags-API

AWS Glue bietet eine API, die es Kunden ermöglicht, Datenintegrationsaufträge mit der AWS Glue-API von einem JSON-Objekt zu erstellen, das einen visuellen Schritt-Workflow darstellt. Kunden können den visuellen Editor dann in AWS Glue Studio verwenden, um mit diesen Aufträgen zu arbeiten.

Weitere Informationen zu den Datentypen der Visual Job API finden Sie unter [Visual Job API.](https://docs.aws.amazon.com/glue/latest/dg/aws-glue-api-visual-job-api.html)

### Themen

- [API-Design und CRUD-APIs](#page-1945-0)
- [Erste Schritte](#page-1946-0)
- [Beschränkungen visueller Aufträge](#page-1947-0)

## <span id="page-1945-0"></span>API-Design und CRUD-APIs

Die [APIs](https://docs.aws.amazon.com/glue/latest/dg/aws-glue-api-jobs-job.html) CreateJob und UpdateJob unterstützen jetzt einen zusätzlichen optionalen Parameter, codeGenConfigurationNodes. Die Bereitstellung einer nicht leeren JSON-Struktur für dieses Feld führt dazu, dass die DAG für den erstellten Auftrag und den zugehörigen Code in AWS Glue Studio registriert wird, der generiert wird. Ein Nullwert oder eine leere Zeichenfolge für dieses Feld bei der Auftragserstellung wird ignoriert.

Aktualisierungen des Feldes codeGenConfigurationNodes werden über die UpdateJob AWS Glue API in ähnlicher Weise wie bei CreateJob durchgeführt. Das gesamte Feld sollte in UpdateJob angegeben werden, in dem die DAG wie gewünscht geändert wurde. Ein bereitgestellter Nullwert wird ignoriert und es würde keine Aktualisierung der DAG durchgeführt. Eine leere Struktur oder Zeichenfolge führt dazu, dass die codeGenConfigurationNodes als leer festgelegt und alle vorherigen DAG entfernt werden. Die GetJob API gibt eine DAG zurück, falls eine existiert. Die DeleteJob-API löscht auch alle zugehörigen DAGs.

#### <span id="page-1946-0"></span>Erste Schritte

Um einen Auftrag zu erstellen, verwenden Sie die [Aktion CreateJob](https://docs.aws.amazon.com/glue/latest/dg/aws-glue-api-jobs-job.html#aws-glue-api-jobs-job-CreateJob) . Die CreateJob-Anforderung enthält ein zusätzliches Feld "codeGenConfigurationNodes", in dem Sie das DAG-Objekt in JSON angeben können.

Beachten Sie die folgenden Dinge:

- Das Feld , code Gen Configuration Nodes' ist eine Zuordnung von nodel Dzu Knoten.
- Jeder Knoten beginnt mit einem Schlüssel, der angibt, um welche Art von Knoten es sich handelt.
- Es kann nur ein Schlüssel angegeben werden, da ein Knoten nur einen Typ haben kann.
- Das Eingabefeld enthält die übergeordneten Knoten des aktuellen Knotens.

Im Folgenden finden Sie eine JSON-Darstellung einer CreateJob-Eingabe.

```
{ 
   "node-1": { 
     "S3CatalogSource": { 
        "Table": "csvFormattedTable", 
        "PartitionPredicate": "", 
        "Name": "S3 bucket", 
        "AdditionalOptions": {}, 
        "Database": "myDatabase" 
     } 
   }, 
   "node-3": { 
     "S3DirectTarget": { 
        "Inputs": ["node-2"], 
        "PartitionKeys": [], 
        "Compression": "none", 
        "Format": "json", 
        "SchemaChangePolicy": { "EnableUpdateCatalog": false }, 
        "Path": "", 
        "Name": "S3 bucket" 
     } 
   }, 
   "node-2": { 
     "ApplyMapping": { 
        "Inputs": ["node-1"], 
        "Name": "ApplyMapping", 
        "Mapping": [
```

```
 { 
             "FromType": "long", 
             "ToType": "long", 
             "Dropped": false, 
             "ToKey": "myheader1", 
             "FromPath": ["myheader1"] 
          }, 
          { 
             "FromType": "long", 
             "ToType": "long", 
             "Dropped": false, 
             "ToKey": "myheader2", 
             "FromPath": ["myheader2"] 
          }, 
          { 
             "FromType": "long", 
             "ToType": "long", 
             "Dropped": false, 
             "ToKey": "myheader3", 
             "FromPath": ["myheader3"] 
          } 
        ] 
      } 
   }
}
```
Aktualisieren und Erhalten von Aufträgen

Da UpdateJob auch ein "codeGenConfigurationNodes"-Feld haben wird, ist das Eingabeformat das gleiche. Siehe [UpdateJob](https://docs.aws.amazon.com/glue/latest/dg/aws-glue-api-jobs-job.html#aws-glue-api-jobs-job-UpdateJob)-Aktion.

Der Befehl GetJob gibt auch ein "codeGenConfigurationNodes"-Feld im selben Format zurück. Siehe [GetJob-](https://docs.aws.amazon.com/glue/latest/dg/aws-glue-api-jobs-job.html#aws-glue-api-jobs-job-GetJob)Aktion.

<span id="page-1947-0"></span>Beschränkungen visueller Aufträge

Da der Parameter ,codeGenConfigurationNodes' zu bestehenden APIs hinzugefügt wurde, werden alle Einschränkungen in diesen APIs weitergegeben. Darüber hinaus sind die codegenConfigurationNodes und einige Knoten begrenzt. Siehe [Auftragsstruktur](https://docs.aws.amazon.com/glue/latest/dg/aws-glue-api-jobs-job.html#aws-glue-api-jobs-job-Job) für weitere Informationen.

# Programmieren von Ray-Skripten

AWS Glue vereinfacht das Schreiben und Ausführen von Ray-Skripten. In diesem Abschnitt werden die unterstützten Ray-Funktionen beschrieben, die in AWS Glue für Ray verfügbar sind. Sie programmieren Ray-Skripte in Python.

Ihr benutzerdefiniertes Skript muss mit der Version von Ray kompatibel sein, die durch das Runtime-Feld in Ihrer Auftragsdefinition definiert ist. Weitere Informationen über Runtime in der Auftrags-API finden Sie unter [the section called "Aufträge".](#page-2257-0) Informationen zu den einzelnen Laufzeitumgebungen finden Sie unter [the section called "Unterstützte Ray-Laufzeitumgebungen".](#page-1013-0)

#### Themen

- [Tutorial: Schreiben eines ETL-Skripts in AWS Glue für Ray](#page-1948-0)
- [Verwendung von Ray Core und Ray Data in AWS Glue für Ray](#page-1955-0)
- [Bereitstellen von Dateien und Python-Bibliotheken für Ray-Aufträge](#page-1957-0)
- [Verbindung zu Daten in Ray-Aufträgen](#page-1962-0)

# <span id="page-1948-0"></span>Tutorial: Schreiben eines ETL-Skripts in AWS Glue für Ray

Mit Ray können Sie verteilte Aufgaben nativ in Python schreiben und skalieren. AWS Glue für Ray bietet Serverless Ray-Umgebungen, auf die Sie sowohl über Aufträge als auch über interaktive Sitzungen zugreifen können (interaktive Ray-Sitzungen befinden sich in der Vorversion). Das AWS Glue-Auftragssystem bietet eine einheitliche Möglichkeit, Ihre Aufgaben zu verwalten und auszuführen – nach einem Zeitplan, über einen Auslöser oder über die AWS Glue-Konsole.

Durch die Kombination dieser AWS Glue-Tools entsteht eine leistungsstarke Toolchain, die Sie zum Extract, Transform, Load (ETL) von Workloads verwenden können, einem beliebten Anwendungsfall für AWS Glue. In diesem Tutorial lernen Sie die Grundlagen für die Zusammenstellung dieser Lösung.

Wir unterstützen auch die Verwendung von AWS Glue für Spark für Ihre ETL-Workloads. Eine Anleitung zum Schreiben eines AWS Glue für Spark-Skripts finden Sie unter [the section](#page-1390-0) [called "Tutorial: Schreiben eines Spark-Skripts".](#page-1390-0) Weitere Informationen zu verfügbaren Engines finden Sie unter [the section called "AWS Glue für Spark und AWS Glue für Ray".](#page-52-0) Ray ist in der Lage, viele verschiedene Aufgaben in den Bereichen Analytik, Machine Learning (ML) und Anwendungsentwicklung zu bewältigen.

In diesem Tutorial extrahieren, transformieren und laden Sie einen CSV-Datensatz, der in Amazon Simple Storage Service (Amazon S3) gehostet wird. Sie beginnen mit dem Datensatz zu Reiseaufzeichnungsdaten der New York City Taxi and Limousine Commission (TLC), der in einem öffentlichen Amazon-S3-Bucket gespeichert ist. Weitere Informationen zu diesem Datensatz finden Sie im [Registry der offenen Daten in AWS](https://registry.opendata.aws/nyc-tlc-trip-records-pds/).

Sie transformieren Ihre Daten mit vordefinierten Transformationen, die in der Ray Data-Bibliothek verfügbar sind. Ray Data ist eine von Ray entwickelte Bibliothek zur Datensatzvorbereitung, die standardmäßig in AWS Glue-für-Ray-Umgebungen enthalten ist. Weitere Informationen zu den standardmäßig enthaltenen Bibliotheken finden Sie unter [the section called "Mit Ray-Aufträgen](#page-1957-1)  [bereitgestellte Module"](#page-1957-1). Anschließend schreiben Sie Ihre transformierten Daten in einen von Ihnen kontrollierten Amazon-S3-Bucket.

Voraussetzungen – Für dieses Tutorial benötigen Sie ein AWS-Konto mit Zugriff auf AWS Glue und Amazon S3.

Schritt 1: Erstellen eines Buckets in Amazon S3 zur Speicherung Ihrer Ausgabedaten

Sie benötigen einen Amazon-S3-Bucket, den Sie steuern und der als Senke für die in diesem Tutorial erstellten Daten dient. Sie können diesen Bucket mit dem folgenden Verfahren erstellen.

#### **a** Note

Wenn Sie Ihre Daten in einen vorhandenen, von Ihnen kontrollierten Bucket schreiben möchten, können Sie diesen Schritt überspringen. Notieren Sie sich *yourBucketName*, den Namen des vorhandenen Buckets, um ihn in späteren Schritten zu verwenden.

So erstellen Sie einen Bucket für die Ausgabe Ihres Ray-Auftrags

- Erstellen Sie einen Bucket, indem Sie die Schritte unter [Erstellen eines Buckets](https://docs.aws.amazon.com/AmazonS3/latest/userguide/create-bucket-overview.html) im Amazon-S3- Benutzerhandbuch befolgen.
	- Notieren Sie sich bei der Auswahl eines Bucket-Namens *YourBucketName*, auf den Sie sich in späteren Schritten beziehen werden.
	- Für andere Konfigurationen sollten die in der Amazon-S3-Konsole vorgeschlagenen Einstellungen in diesem Tutorial gut funktionieren.

Beispielsweise könnte das Dialogfeld zur Bucket-Erstellung in der Amazon-S3-Konsole so aussehen.

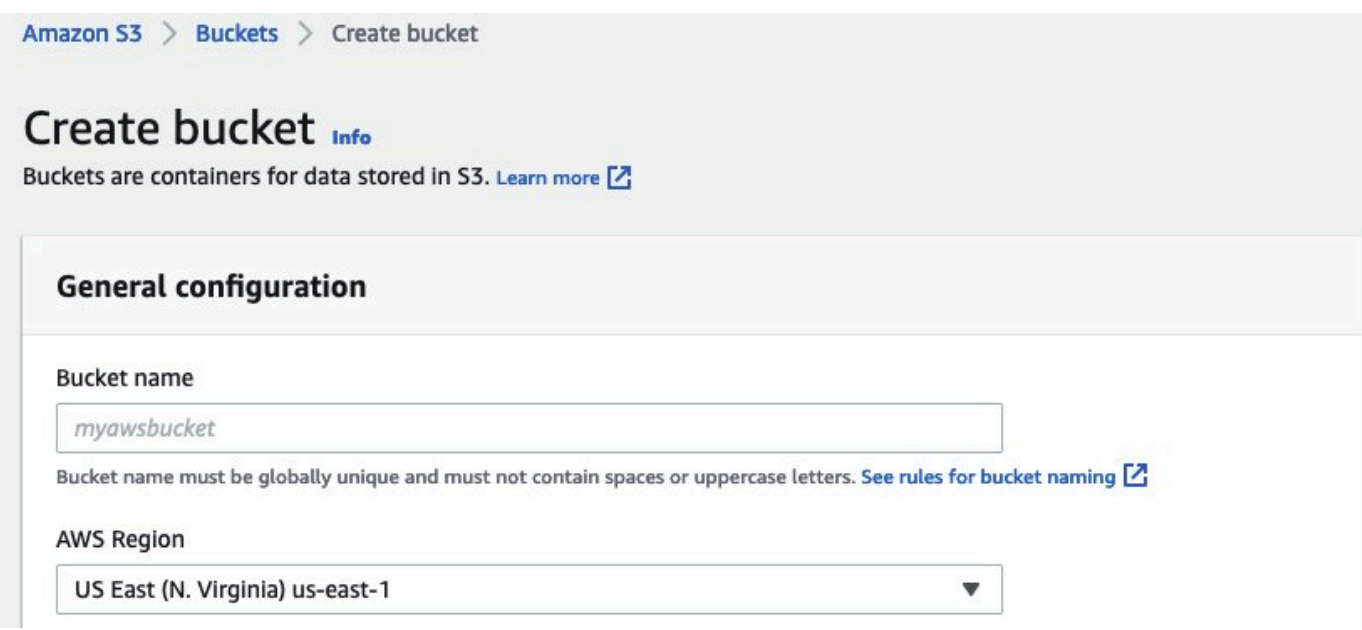

Schritt 2: Erstellen einer IAM-Rolle und -Richtlinie für Ihren Ray-Auftrag

Für Ihren Auftrag benötigen Sie eine AWS Identity and Access Management (IAM)-Rolle mit den folgenden Anforderungen:

- Durch die AWSGlueServiceRole-verwalteten Richtlinie gewährte Berechtigungen. Dies sind die grundlegenden Berechtigungen, die zum Ausführen eines AWS Glue-Auftrags erforderlich sind.
- Read-Zugriffsebenenberechtigungen für die nyc-tlc/\*-Amazon-S3-Ressource.
- Write-Zugriffsebenenberechtigungen für die *yourBucketName*/\*-Amazon-S3-Ressource.
- Eine Vertrauensbeziehung, die es dem glue. amazonaws. com-Prinzipal ermöglicht, die Rolle zu übernehmen.

Sie können diese Rolle mit dem folgenden Verfahren erstellen.

#### So erstellen Sie eine IAM-Rolle für Ihren AWS Glue-für-Ray-Auftrag

### **a** Note

Sie können eine IAM-Rolle erstellen, indem Sie viele verschiedene Verfahren befolgen. Weitere Informationen oder Optionen zum Bereitstellen von IAM-Ressourcen finden Sie in der [AWS Identity and Access Management-Dokumentation.](https://docs.aws.amazon.com/iam/index.html)

- 1. Erstellen Sie eine Richtlinie, die die zuvor beschriebenen Amazon S3-Berechtigungen definiert, indem Sie die Schritte unter [Erstellen von IAM-Richtlinien \(Konsole\) mit dem visuellen Editor](https://docs.aws.amazon.com/IAM/latest/UserGuide/access_policies_create-console.html#access_policies_create-visual-editor) im IAM-Benutzerhandbuch ausführen.
	- Wählen Sie bei der Auswahl eines Services Amazon S3.
	- Fügen Sie bei der Auswahl von Berechtigungen für Ihre Richtlinie die folgenden Aktionssätze für die folgenden Ressourcen hinzu (zuvor erwähnt):
		- Lesezugriffsebenenberechtigungen für die nyc-tlc/\*-Amazon-S3-Ressource.
		- Schreibzugriffsebenenberechtigungen für die *yourBucketName*/\*-Amazon-S3-Ressource.
	- Notieren Sie sich bei der Auswahl des Richtliniennamens *YourPolicyName*, auf den Sie sich in einem späteren Schritt beziehen werden.
- 2. Erstellen Sie eine Rolle für Ihren AWS Glue-für-Ray-Auftrag, indem Sie die Schritte unter [Erstellen einer Rolle für einen AWS-Service \(Konsole\)](https://docs.aws.amazon.com/IAM/latest/UserGuide/id_roles_create_for-service.html#roles-creatingrole-service-console) im IAM-Benutzerhandbuch befolgen.
	- Wählen Sie bei der Auswahl einer vertrauenswürdigen AWS-Service-Entität Glue aus. Dadurch wird automatisch die für Ihren Auftrag erforderliche Vertrauensbeziehung ausgefüllt.
	- Fügen Sie bei der Auswahl von Richtlinien für die Berechtigungsrichtlinie die folgenden Richtlinien hinzu:
		- AWSGlueServiceRole
		- *YourPolicyName*
	- Notieren Sie sich bei der Auswahl des Rollennamens *YourRoleName*, auf den Sie sich in späteren Schritten beziehen werden.

## Schritt 3: Erstellen und Ausführen eines AWS Glue-für-Ray-Auftrags

In diesem Schritt erstellen Sie einen AWS Glue-Auftrag mithilfe der AWS Management Console, stellen ihm ein Beispielskript zur Verfügung und führen den Auftrag aus. Wenn Sie einen Auftrag erstellen, wird in der Konsole ein Ort angelegt, an dem Sie Ihr Ray-Skript speichern, konfigurieren und bearbeiten können. Informationen zum Erstellen von Aufgaben finden Sie unter [the section called](#page-566-0) ["Anmelden in der Konsole".](#page-566-0)

In diesem Tutorial befassen wir uns mit dem folgenden ETL-Szenario: Sie möchten die Einträge von Januar 2022 des Datensatzes zu Reiseaufzeichnungen der New York City TLC lesen. Sie fügen dem Datensatz eine neue Spalte (tip\_rate) hinzu, indem Sie Daten in vorhandenen Spalten kombinieren, entfernen dann eine Reihe von Spalten, die für Ihre aktuelle Analyse nicht relevant sind, und möchten dann die Ergebnisse in *yourBucketName* schreiben. Das folgende Ray-Skript führt diese Schritte aus:

```
import ray
import pandas
from ray import data
ray.init('auto')
ds = ray.data.read_csv("s3://nyc-tlc/opendata_repo/opendata_webconvert/yellow/
yellow_tripdata_2022-01.csv")
# Add the given new column to the dataset and show the sample record after adding a new 
  column
ds = ds.add_column( "tip_rate", lambda df: df["tip_amount"] / df["total_amount"])
# Dropping few columns from the underlying Dataset 
ds = ds.drop_columns(["payment_type", "fare_amount", "extra", "tolls_amount", 
  "improvement_surcharge"])
ds.write_parquet("s3://yourBucketName/ray/tutorial/output/")
```
So erstellen und führen Sie einen AWS Glue-für-Ray-Auftrag aus

- 1. Navigieren Sie in der AWS Management Console zur Startseite von AWS Glue.
- 2. Wählen Sie im seitlichen Navigationsbereich ETL-Aufträge aus.
- 3. Wählen Sie unter Auftrag erstellen die Option Ray-Skripteditor und dann Erstellen aus, wie in der folgenden Abbildung dargestellt.

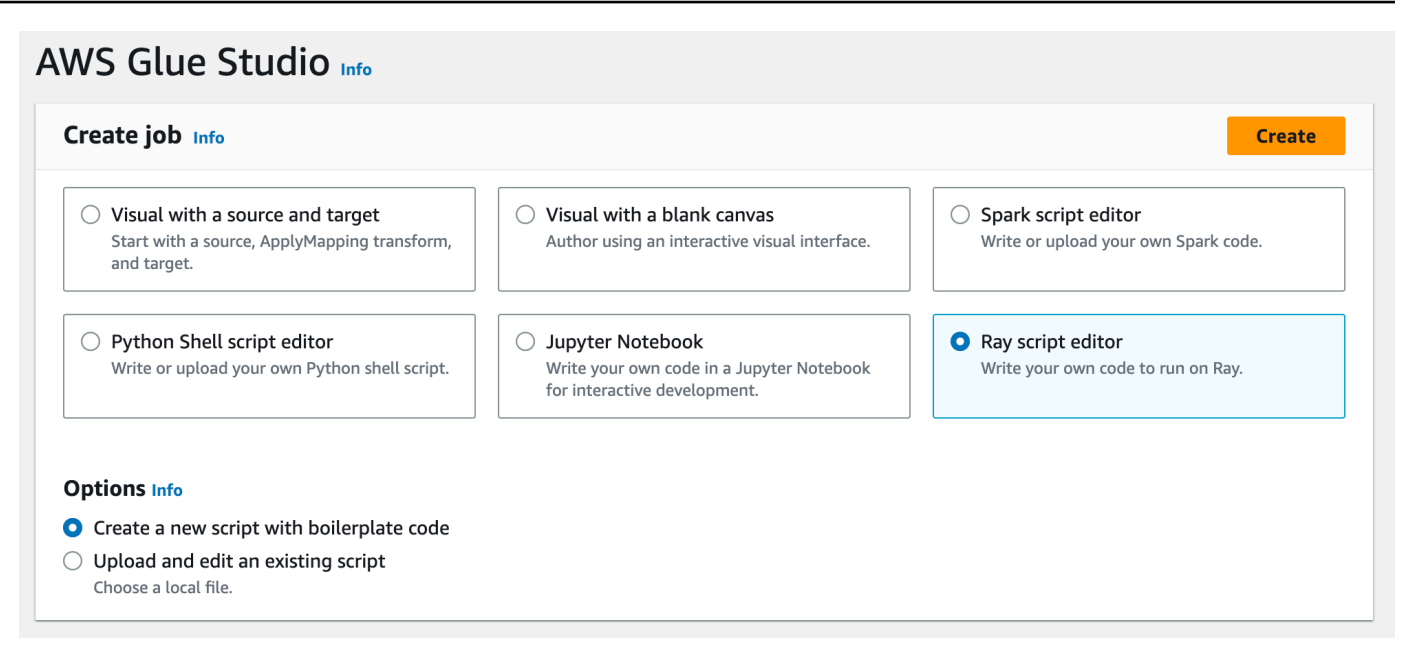

- 4. Fügen Sie den vollständigen Text des Skripts in den Bereich Skript ein und ersetzen Sie den vorhandenen Text.
- 5. Navigieren Sie zu Auftragsdetails und legen Sie die Eigenschaft IAM-Rolle auf *YourRoleName* fest.
- 6. Wählen Sie Speichern und dann Ausführen aus.

## Schritt 4: Überprüfen Ihrer Ausgabe

Nach der Ausführung Ihres AWS Glue-Auftrags sollten Sie überprüfen, ob die Ausgabe den Erwartungen dieses Szenarios entspricht. Sie können dies mit dem folgenden Verfahren tun.

So überprüfen Sie, ob Ihr Ray-Auftrag erfolgreich ausgeführt wurde

- 1. Navigieren Sie auf der Seite mit den Auftragsdetails zu Ausführungen.
- 2. Nach ein paar Minuten sollte eine Ausführung mit dem Ausführungsstatus Erfolgreich angezeigt werden.
- 3. Navigieren Sie zur Amazon-S3-Konsole unter<https://console.aws.amazon.com/s3/>und überprüfen Sie *yourBucketName*. Sie sollten Dateien finden, die in Ihren Ausgabe-Bucket geschrieben werden.
- 4. Lesen Sie die Parquet-Dateien und überprüfen Sie deren Inhalt. Sie können dies mit Ihren vorhandenen Tools tun. Wenn Sie keinen Prozess zur Validierung von Parquet-Dateien haben, können Sie dies in der AWS Glue-Konsole mit einer interaktiven Sitzung von AWS Glue tun, indem Sie entweder Spark oder Ray (in der Vorversion) verwenden.

In einer interaktiven Sitzung haben Sie Zugriff auf Ray Data-, Spark- oder Pandas-Bibliotheken, die standardmäßig bereitgestellt werden (basierend auf der von Ihnen gewählten Engine). Um den Inhalt Ihrer Datei zu überprüfen, können Sie gängige Prüfmethoden verwenden, die in diesen Bibliotheken verfügbar sind – Methoden wie count, schema und show. Weitere Informationen zu interaktiven Sitzungen in der Konsole finden Sie unter [Verwenden von](https://docs.aws.amazon.com/glue/latest/ug/notebooks-chapter.html)  [Notebooks mit AWS Glue-Studio und AWS Glue.](https://docs.aws.amazon.com/glue/latest/ug/notebooks-chapter.html)

Da Sie bestätigt haben, dass Dateien in den Bucket geschrieben wurden, können Sie mit relativer Sicherheit sagen, dass Probleme bei Ihrer Ausgabe nicht mit der IAM-Konfiguration zusammenhängen. Konfigurieren Sie Ihre Sitzung mit *yourRoleName*, um Zugriff auf die relevanten Dateien zu haben.

Wenn Sie nicht die erwarteten Ergebnisse sehen, prüfen Sie die Fehlerbehebungsinhalte in diesem Handbuch, um die Fehlerquelle zu ermitteln und zu beheben. Informationen zur Interpretation von Fehlerzuständen bei der Auftragsausführung finden Sie unter [the section called "Status von](#page-1043-0) [Auftragsausführungen"](#page-1043-0). Den Inhalt zur Fehlerbehebung finden Sie im [Fehlerbehebung für AWS Glue-](#page-2890-0)Kapitel. Informationen zu bestimmten Fehlern im Zusammenhang mit Ray-Aufträgen finden Sie unter [the section called "Fehlerbehebung bei Ray-Fehlern"](#page-2906-0) im Kapitel zur Fehlerbehebung.

## Nächste Schritte

Sie haben nun einen ETL-Prozess gesehen und durchgeführt, bei dem AWS Glue für Ray vom Anfang bis Ende verwendet wurde. Mithilfe der folgenden Ressourcen können Sie verstehen, welche Tools AWS Glue für Ray für die Transformation und Interpretation Ihrer Daten im großen Maßstab bereitstellt.

- Weitere Informationen zum Aufgabenmodell von Ray finden Sie unter the section called ["Verwendung von Ray Core und Ray Data in AWS Glue für Ray".](#page-1955-0) Weitere Erfahrungen mit der Verwendung von Ray-Aufgaben finden Sie in den Beispielen in der Ray-Core-Dokumentation. Lesen Sie [Ray Core: Ray-Tutorials und -Beispiele \(2.4.0\)](https://docs.ray.io/en/releases-2.4.0/ray-core/examples/overview.html) in der Ray-Dokumentation.
- Hinweise zu verfügbaren Datenverwaltungsbibliotheken in AWS Glue für Ray finden Sie unter the [section called "Herstellen einer Verbindung zu Daten".](#page-1962-0) Weitere Erfahrungen mit Ray Data zum Transformieren und Schreiben von Datensätzen finden Sie in den Beispielen in der Ray-Data-Dokumentation. Lesen Sie [Ray Data: Beispiele \(2.4.0\)](https://docs.ray.io/en/releases-2.4.0/data/examples/index.html).
- Weitere Informationen zum Konfigurieren von AWS Glue-für-Ray-Aufträge finden Sie unter [the](#page-1012-0)  [section called "Arbeiten mit Ray-Aufträgen".](#page-1012-0)

• Weitere Informationen zum Schreiben von AWS Glue-für-Ray-Skripten finden Sie in der Dokumentation in diesem Abschnitt.

# <span id="page-1955-0"></span>Verwendung von Ray Core und Ray Data in AWS Glue für Ray

Ray ist ein Framework zum Skalieren von Python-Skripten durch die Verteilung der Arbeit über einen Cluster. Sie können Ray als Lösung für viele Arten von Problemen verwenden. Daher bietet Ray Bibliotheken zur Optimierung bestimmter Aufgaben. In AWS Glue konzentrieren wir uns auf die Verwendung von Ray zur Transformation großer Datenmengen. Um diese Aufgabe zu erleichtern, bietet AWS Glue Unterstützung für Ray Data und Teile von Ray Core.

## Was ist Ray Core?

Der erste Schritt beim Erstellen einer verteilten Anwendung besteht darin, Arbeiten zu identifizieren und zu definieren, die gleichzeitig ausgeführt werden können. Ray Core enthält die Teile von Ray, die Sie zum Definieren von Aufgaben verwenden, die gleichzeitig ausgeführt werden können. Ray bietet Referenz- und Schnellstartinformationen, anhand derer Sie sich mit den bereitgestellten Tools vertraut machen können. Weitere Informationen finden Sie unter [Was ist Ray Core?](https://docs.ray.io/en/latest/ray-core/walkthrough.html) und [Ray-Core-](https://docs.ray.io/en/latest/ray-overview/getting-started.html#ray-core-quick-start)[Schnellstart.](https://docs.ray.io/en/latest/ray-overview/getting-started.html#ray-core-quick-start) Weitere Informationen zum effektiven Definieren gleichzeitiger Aufgaben in Ray finden Sie unter [Tipps für Erstanwender](https://docs.ray.io/en/latest/ray-core/tips-for-first-time.html).

## **a** Aufgaben und Akteure von Ray

In der Dokumentation zu AWS Glue für Ray beziehen wir uns auf Aufgaben und Akteure, die in Ray Kernkonzepte sind.

Ray verwendet Python-Funktionen und -Klassen als Bausteine eines verteilten Computersystems. Ähnlich wie Python-Funktionen und -Variablen zu "Methoden" und "Attributen" werden, wenn sie in einer Klasse verwendet werden, werden Funktionen zu "Aufgaben" und Klassen zu "Akteuren", wenn sie in Ray zum Senden von Code an Worker verwendet werden. Sie können Funktionen und Klassen, die von Ray verwendet werden könnten, anhand der @ray.remote-Anmerkung identifizieren.

Aufgaben und Akteure sind konfigurierbar, sie haben einen Lebenszyklus und beanspruchen während ihres gesamten Lebens Rechenressourcen. Code, der Fehler auslöst, kann auf eine Aufgabe oder einen Akteur zurückgeführt werden, wenn Sie die Grundursache von Problemen ermitteln. Möglicherweise tauchen diese Begriffe also auf, wenn Sie sich mit der Konfiguration, Überwachung oder Fehlersuche von AWS Glue-für-Ray-Aufträge vertraut machen.

Informationen zum effektiven Einsatz von Aufgaben und Akteuren zum Erstellen einer verteilten Anwendung finden Sie unter [Schlüsselkonzepte](https://docs.ray.io/en/latest/ray-core/key-concepts.html) in den Ray-Dokumenten.

## Ray Core in AWS Glue für Ray

AWS Glue-für-Ray-Umgebungen verwalten die Cluster-Bildung und -skalierung sowie die Erfassung und Visualisierung von Protokollen. Da wir diese Bedenken berücksichtigen, schränken wir daher den Zugriff auf und die Unterstützung für die APIs in Ray Core ein, die zur Behebung dieser Probleme in einem Open-Source-Cluster verwendet würden.

In der verwalteten Ray2.4-Laufzeitumgebung unterstützen wir Folgendes nicht:

- [Ray-Core-CLI](https://docs.ray.io/en/releases-2.4.0/ray-core/api/cli.html)
- [Ray-State-CLI](https://docs.ray.io/en/releases-2.4.0/ray-observability/api/state/cli.html)
- Metrische Hilfsmethoden von ray.util.metrics Prometheus:
	- [Zähler](https://docs.ray.io/en/releases-2.4.0/ray-core/api/doc/ray.util.metrics.Counter.html)
	- [Messinstrument](https://docs.ray.io/en/releases-2.4.0/ray-core/api/doc/ray.util.metrics.Gauge.html)
	- [Histogramm](https://docs.ray.io/en/releases-2.4.0/ray-core/api/doc/ray.util.metrics.Histogram.html)
- Weitere Debugging-Tools:
	- [ray.util.pdb.set\\_trace](https://docs.ray.io/en/releases-2.4.0/ray-core/api/doc/ray.util.pdb.set_trace.html)
	- [ray.util.inspect\\_serializability](https://docs.ray.io/en/releases-2.4.0/ray-core/api/doc/ray.util.inspect_serializability.html)
	- [ray.timeline](https://docs.ray.io/en/releases-2.4.0/ray-core/api/doc/ray.timeline.html)

## Was ist Ray Data?

Wenn Sie eine Verbindung zu Datenquellen und -zielen herstellen, Datensätze verarbeiten und allgemeine Transformationen initiieren, ist Ray Data eine unkomplizierte Methode für den Einsatz von Ray zur Lösung von Problemen bei der Transformation von Ray-Datensätzen. Weitere Informationen zur Verwendung von Ray Datafinden Sie unter [Ray-Datensätze: Verteilte Datenvorverarbeitung.](https://docs.ray.io/en/releases-2.4.0/data/dataset.html)

Sie können Ray Data oder andere Tools verwenden, um auf Ihre Daten zuzugreifen. Weitere Informationen zum Zugriff auf Ihre Daten in Ray finden Sie unter [the section called "Herstellen einer](#page-1962-0)  [Verbindung zu Daten".](#page-1962-0)

## Ray Data in AWS Glue für Ray

Ray Data wird standardmäßig in der verwalteten Ray2.4-Laufzeitumgebung unterstützt und bereitgestellt. Weitere Informationen zu bereitgestellten Modulen finden Sie unter [the section called](#page-1957-1)  ["Mit Ray-Aufträgen bereitgestellte Module"](#page-1957-1).

## <span id="page-1957-0"></span>Bereitstellen von Dateien und Python-Bibliotheken für Ray-Aufträge

Dieser Abschnitt enthält Informationen, die Sie für die Verwendung von Python-Bibliotheken mit AWS Glue-Ray-Aufträgen benötigen. Sie können bestimmte allgemeine Bibliotheken verwenden, die standardmäßig in allen Ray-Aufträgen enthalten sind. Sie können auch Ihre eigenen Python-Bibliotheken für Ihren Ray-Auftrag bereitstellen.

## <span id="page-1957-1"></span>Mit Ray-Aufträgen bereitgestellte Module

Sie können Datenintegrations-Workflows in einem Ray-Auftrag mit den folgenden bereitgestellten Paketen ausführen. Diese Pakete sind standardmäßig in Ray-Aufträgen verfügbar.

AWS Glue version 4.0

In AWS Glue 4.0 stellt die Ray (Ray2.4-Laufzeit)-Umgebung die folgenden Pakete bereit:

- $\cdot$  boto3 == 1.26.133
- ray ==  $2.4.0$
- pyarrow  $== 11.0.0$
- pandas  $== 1.5.3$
- numpy  $== 1.24.3$
- fsspec  $== 2023.4.0$

Diese Liste enthält alle Pakete, die mit ray[data] == 2.4.0 installiert werden würden. Ray Data wird standardmäßig unterstützt.

## Bereitstellen von Dateien für Ihren Ray-Auftrag

Sie können Ihrem Ray-Auftrag Dateien mit dem --working-dir-Parameter bereitstellen. Geben Sie für diesen Parameter einen Pfad zu einer ZIP-Datei an, die auf Amazon S3 gehostet wird. Innerhalb der ZIP-Datei müssen Ihre Dateien in einem einzigen Verzeichnis der obersten Ebene enthalten sein. Auf der obersten Ebene sollten sich keine anderen Dateien befinden.

Ihre Dateien werden an jeden Ray-Knoten verteilt, bevor Ihr Skript ausgeführt wird. Überlegen Sie, welche Auswirkungen dies auf den Speicherplatz haben könnte, der jedem Ray-Knoten zur Verfügung steht. Der verfügbare Speicherplatz wird durch den in der Auftragskonfiguration festgelegten WorkerType bestimmt. Wenn Sie Ihre Auftragsdaten in großem Umfang bereitstellen möchten, ist diese Methode nicht die richtige Lösung. Weitere Informationen zum Bereitstellen von Daten für Ihren Auftrag finden Sie unter [the section called "Herstellen einer Verbindung zu Daten".](#page-1962-0)

Der Zugriff auf Ihre Dateien erfolgt, wenn das Verzeichnis Ray durch den working\_dir-Parameter bereitgestellt wird. Um beispielsweise eine Datei mit dem Namen sample.txt im Verzeichnis der obersten Ebene Ihrer ZIP-Datei zu lesen, können Sie Folgendes aufrufen:

```
@ray.remote
def do_work(): 
    f = open("sample.txt", "r") print(f.read())
```
Weitere Informationen zu working dir finden Sie in der [Ray-Dokumentation.](https://docs.ray.io/en/latest/ray-core/handling-dependencies.html#remote-uris) Dieses Feature verhält sich ähnlich wie die nativen Funktionen von Ray.

Zusätzliche Python-Module für Ray-Aufträge

Zusätzliche Module aus PyPI

Ray-Aufträge verwenden den Python Package Installer (pip3), um zusätzliche Module zur Verwendung mit einem Ray-Skript zu installieren. Sie können den Parameter "--pip-install" mit verschiedenen kommagetrennten Python-Modulen verwenden, um ein neues Modul hinzuzufügen oder die Version eines vorhandenen Moduls zu ändern.

Um beispielsweise ein scikit-learn-Modul zu aktualisieren oder ein neues hinzuzufügen, verwenden Sie das folgende Schlüssel-Wert-Paar:

"--pip-install", "scikit-learn==0.21.3"

Wenn Sie über benutzerdefinierte Module oder benutzerdefinierte Patches verfügen, können Sie mit dem --s3-py-modules-Parameter Ihre eigenen Bibliotheken aus Amazon S3 verteilen. Vor dem Hochladen Ihrer Distribution muss diese möglicherweise neu gepackt und erstellt werden. Befolgen Sie den unter [the section called "Einbindung von Python-Code in Ray-Aufträge"](#page-1959-0) beschriebenen Richtlinien.

Benutzerdefinierte Distributionen von Amazon S3

Benutzerdefinierte Verteilungen sollten sich an die Ray-Paketrichtlinien für Abhängigkeiten halten. Im folgenden Abschnitt erfahren Sie, wie Sie diese Verteilungen erstellen können. Weitere Informationen darüber, wie Ray Abhängigkeiten einrichtet, finden Sie unter [Umgebungsabhängigkeiten](https://docs.ray.io/en/latest/ray-core/handling-dependencies.html) in der Ray-Dokumentation.

Um eine benutzerdefinierte Datei nach Prüfung ihres Inhalts einzubinden, laden Sie Ihre Datei in einen Bucket hoch, der für die IAM-Rolle des Auftrags verfügbar ist. Geben Sie in Ihrer Parameterkonfiguration den Amazon-S3-Pfad zu einem Python-Zip-Archiv an. Wenn Sie mehrere verteilbare Dateien bereitstellen, trennen Sie diese durch Kommas. Beispiele:

## "--s3-py-modules", "s3://*s3bucket*/*pythonPackage*.zip"

### Einschränkungen

Ray-Aufträge unterstützen die Kompilierung von nativem Code in der Auftragsumgebung nicht. Sie können dadurch eingeschränkt werden, wenn Ihre Python-Abhängigkeiten transitiv von nativem, kompiliertem Code abhängen. Ray-Aufträge können bereitgestellte Binärdateien ausführen, aber sie müssen für Linux auf ARM64 kompiliert werden. Dies bedeutet, dass Sie möglicherweise den Inhalt von aarch64manylinux-Rädern verwenden können. Sie können Ihre nativen Abhängigkeiten in kompilierter Form bereitstellen, indem Sie ein Rad nach Ray-Standards neu verpacken. In der Regel bedeutet dies, dass Sie dist-info-Ordner entfernen, so dass sich nur noch ein Ordner im Stammverzeichnis des Archivs befindet.

Sie können die Version von ray oder ray[data] mit diesem Parameter nicht aktualisieren. Um eine neue Version von Ray zu verwenden, müssen Sie das Laufzeitfeld in Ihrem Auftrag ändern, nachdem wir die Unterstützung dafür veröffentlicht haben. Weitere Informationen zu unterstützten Ray-Versionen finden Sie unter [the section called "AWS Glue-Versionen".](#page-746-0)

## <span id="page-1959-0"></span>Einbindung von Python-Code in Ray-Aufträge

Die Python Software Foundation bietet standardisierte Verhaltensweisen für die Paketierung von Python-Dateien zur Verwendung in verschiedenen Laufzeiten. Ray führt Einschränkungen bei den Paketierungsstandards ein, die Sie beachten sollten. AWS Glue legt keine anderen Paketierungsstandards fest als die, die für Ray angegeben sind. Die folgenden Anweisungen bieten eine Standardanleitung zum Verpacken einfacher Python-Pakete.

Verpacken Sie Ihre Dateien in einem .zip-Archiv. Im Stammverzeichnis des Archivs sollte sich ein Verzeichnis befinden. Auf der Stammebene des Archivs sollten sich keine anderen Dateien befinden, da dies sonst zu unerwartetem Verhalten führen kann. Das Stammverzeichnis ist das Paket, und sein Name wird verwendet, um beim Importieren auf Ihren Python-Code zu verweisen.

Wenn Sie einem Ray-Auftrag mit --s3-py-modules eine Verteilung in dieser Form bereitstellen, können Sie Python-Code aus Ihrem Paket in Ihr Ray-Skript importieren.

Ihr Paket kann ein einzelnes Python-Modul mit einigen Python-Dateien bereitstellen, oder Sie können mehrere Module bündeln. Wenn Sie Abhängigkeiten, wie z. B. Bibliotheken von PyPI, neu bündeln, überprüfen Sie, ob in diesen Paketen versteckte Dateien und Metadatenverzeichnisse enthalten sind.

#### **A** Warning

Bestimmte Verhaltensweisen des Betriebssystems machen es schwierig, diese Verpackungsanweisungen ordnungsgemäß zu befolgen.

- OSX fügt Ihrer ZIP-Datei möglicherweise auf der obersten Ebene versteckte Dateien wie \_\_MACOSX hinzu.
- Windows fügt Ihre Dateien möglicherweise automatisch einem Ordner innerhalb der ZIP-Datei hinzu und erstellt so unbeabsichtigt einen verschachtelten Ordner.

Bei den folgenden Verfahren wird davon ausgegangen, dass Sie mit Ihren Dateien in Amazon Linux 2 oder einem ähnlichen Betriebssystem interagieren, das eine Verteilung der Info-ZIP-Hilfsprogramme zip und zipinfo bereitstellt. Wir empfehlen die Verwendung dieser Tools, um unerwartetes Verhalten zu verhindern.

So bündeln Sie Python-Dateien für die Nutzung in Ray

1. Erstellen Sie ein temporäres Verzeichnis mit Ihrem Paketnamen und bestätigen Sie dann, dass es sich bei Ihrem Arbeitsverzeichnis um das übergeordnete Verzeichnis handelt. Sie können dies mit den folgenden Befehlen tun:

```
cd parent_directory
mkdir temp_dir
```
2. Kopieren Sie Ihre Dateien in das temporäre Verzeichnis und bestätigen Sie dann Ihre Verzeichnisstruktur. Auf den Inhalt dieses Verzeichnisses wird direkt als Ihr Python-Modul zugegriffen. Führen Sie dazu den folgenden -Befehl aus:

```
ls -AR temp_dir
# my_file_1.py
# my_file_2.py
```
3. Komprimieren Sie Ihren temporären Ordner mit ZIP. Sie können dies mit den folgenden Befehlen tun:

```
zip -r zip_file.zip temp_dir
```
4. Bestätigen Sie, dass Ihre Datei ordnungsgemäß verpackt ist. *zip\_file*.zip sollte sich nun in Ihrem Arbeitsverzeichnis befinden. Sie können es mit dem folgenden Befehl überprüfen:

```
zipinfo -1 zip_file.zip
# temp_dir/
# temp_dir/my_file_1.py
# temp_dir/my_file_2.py
```
So verpacken Sie ein Python-Paket zur Nutzung in Ray neu.

1. Erstellen Sie ein temporäres Verzeichnis mit Ihrem Paketnamen und bestätigen Sie dann, dass es sich bei Ihrem Arbeitsverzeichnis um das übergeordnete Verzeichnis handelt. Sie können dies mit den folgenden Befehlen tun:

```
cd parent_directory
mkdir temp_dir
```
2. Dekomprimieren Sie Ihr Paket und kopieren Sie den Inhalt in Ihr temporäres Verzeichnis. Entfernen Sie Dateien, die sich auf Ihren vorherigen Verpackungsstandard beziehen, sodass nur der Inhalt des Moduls übrig bleibt. Bestätigen Sie mit dem folgenden Befehl, dass Ihre Dateistruktur korrekt aussieht:

```
ls -AR temp_dir
# my_module
# my_module/__init__.py
# my_module/my_file_1.py
# my_module/my_submodule/__init__.py
# my_module/my_submodule/my_file_2.py
```
- # my\_module/my\_submodule/my\_file\_3.py
- 3. Komprimieren Sie Ihren temporären Ordner mit ZIP. Sie können dies mit den folgenden Befehlen tun:

```
zip -r zip_file.zip temp_dir
```
4. Bestätigen Sie, dass Ihre Datei ordnungsgemäß verpackt ist. *zip\_file*.zip sollte sich nun in Ihrem Arbeitsverzeichnis befinden. Sie können es mit dem folgenden Befehl überprüfen:

```
zipinfo -1 zip_file.zip
```

```
# temp_dir/my_module/
```
# temp\_dir/my\_module/\_\_init\_\_.py

```
# temp_dir/my_module/my_file_1.py
```
- # temp\_dir/my\_module/my\_submodule/
- # temp\_dir/my\_module/my\_submodule/\_\_init\_\_.py
- # temp\_dir/my\_module/my\_submodule/my\_file\_2.py
- # temp\_dir/my\_module/my\_submodule/my\_file\_3.py

## <span id="page-1962-0"></span>Verbindung zu Daten in Ray-Aufträgen

AWS Glue-Ray-Aufträge können eine breite Palette von Python-Paketen verwenden, die für die schnelle Integration von Daten konzipiert sind. Wir stellen einen minimalen Satz an Abhängigkeiten bereit, um Ihre Umgebung nicht zu überladen. Weitere Informationen darüber, was standardmäßig enthalten ist, finden Sie unter [the section called "Mit Ray-Aufträgen bereitgestellte Module".](#page-1957-1)

#### **a** Note

AWS Glue Extract, Transform, Load (ETL) bietet die DynamicFrame Abstraktion, um ETL-Workflows zu optimieren, bei denen Sie Schemaunterschiede zwischen Zeilen in Ihrem Datensatz auflösen. AWS Glue ETL bietet zusätzliche Features – Auftragslesezeichen und Gruppierung von Eingabedateien. Wir bieten derzeit keine entsprechenden Features in Ray-Aufträgen an.

AWS Glue für Spark bietet direkte Unterstützung für die Verbindung mit bestimmten Datenformaten, Quellen und Senken. In Ray decken das AWS-SDK für Pandas und aktuelle Bibliotheken von Drittanbietern diesen Bedarf weitgehend ab. Sie müssen diese Bibliotheken zu Rate ziehen, um zu verstehen, welche Funktionen verfügbar sind.

Die Integration von AWS Glue für Ray mit Amazon VPC ist derzeit nicht verfügbar. Auf Ressourcen in Amazon VPC kann ohne eine öffentliche Route nicht zugegriffen werden. Weitere Informationen zur Verwendung von AWS Glue mit Amazon VPC finden Sie unter [the section called "VPC-Endpunkte](#page-2886-0)  [\(AWS PrivateLink\)".](#page-2886-0)

## Allgemeine Bibliotheken für die Arbeit mit Daten in Ray

Ray Data – Ray Data bietet Methoden zum Umgang mit gängigen Datenformaten, Quellen und Senken. Weitere Informationen zu unterstützten Formaten und Quellen in Ray Data finden Sie unter [Eingabe/Ausgabe](https://docs.ray.io/en/latest/data/api/input_output.html) in der Ray Data-Dokumentation. Bei Ray Data handelt es sich eher um eine eigensinnige Bibliothek als um eine Allzweckbibliothek für die Verarbeitung von Datensätzen.

Ray bietet bestimmte Hinweise zu Anwendungsfällen, in denen Ray Data möglicherweise die beste Lösung für Ihre Aufgabe sein könnte. Weitere Informationen finden Sie unter [Ray-Anwendungsfälle](https://docs.ray.io/en/latest/ray-overview/use-cases.html)  in der Ray-Dokumentation.

AWS SDK für Pandas (awswrangler) – AWS SDK für Pandas ist ein -AWSProdukt, das saubere, getestete Lösungen zum Lesen und Schreiben in -AWSServices bereitstellt, wenn Ihre Transformationen Daten mit Pandas verwalten DataFrames. Weitere Informationen zu unterstützten Formaten und Quellen im AWS-SDK für Pandas finden Sie in der [API-Referenz](https://aws-sdk-pandas.readthedocs.io/en/stable/api.html) in der Dokumentation zum AWS-SDK für Pandas.

Beispiele zum Lesen und Schreiben von Daten mit dem AWS-SDK für Pandas finden Sie unter [Schnellstart](https://aws-sdk-pandas.readthedocs.io/en/stable/) in der Dokumentation zum AWS-SDK für Pandas. Das AWS-SDK für Pandas bietet keine Transformationen für Ihre Daten. Es bietet lediglich Unterstützung für das Lesen und Schreiben aus Quellen.

Modin – Modin ist eine Python-Bibliothek, die gängige Pandas-Operationen auf verteilbare Weise implementiert. Weitere Informationen zu Modin finden Sie in der [Modin-Dokumentation](https://modin.readthedocs.io/en/stable/). Modin selbst bietet keine Unterstützung für das Lesen und Schreiben aus Quellen. Es bietet verteilte Implementierungen gängiger Transformationen. Modin wird vom AWS-SDK für Pandas unterstützt.

Wenn Sie Modin und das AWS-SDK für Pandas zusammen in einer Ray-Umgebung ausführen, können Sie häufige ETL-Aufgaben mit leistungsstarken Ergebnissen ausführen. Weitere Informationen zur Verwendung von Modin mit dem AWS-SDK für Pandas finden Sie unter [Maßstabsgetreu](https://aws-sdk-pandas.readthedocs.io/en/stable/scale.html) in der Dokumentation zum AWS-SDK für Pandas.

Andere Frameworks – Weitere Informationen zu Frameworks, die Ray unterstützt, finden Sie unter [The Ray Bolsystem](https://docs.ray.io/en/latest/ray-overview/ray-libraries.html) in der Ray-Dokumentation. Wir bieten keine Unterstützung für andere Frameworks in AWS Glue für Ray.

## Herstellen einer Verbindung zu Daten über den Data Catalog

Die Verwaltung Ihrer Daten über den Data Catalog in Verbindung mit Ray-Aufträgen wird durch das AWS-SDK für Pandas unterstützt. Weitere Informationen finden Sie im [Glue-Katalog](https://aws-sdk-pandas.readthedocs.io/en/3.0.0rc2/tutorials/005%20-%20Glue%20Catalog.html) auf der AWS-SDK-für-Pandas-Website.

# Verwenden dieses Dienstes mit einem AWS SDK

AWS Software Development Kits (SDKs) sind für viele gängige Programmiersprachen verfügbar. Jedes SDK bietet eine API, Codebeispiele und Dokumentation, die es Entwicklern erleichtern, Anwendungen in ihrer bevorzugten Sprache zu erstellen.

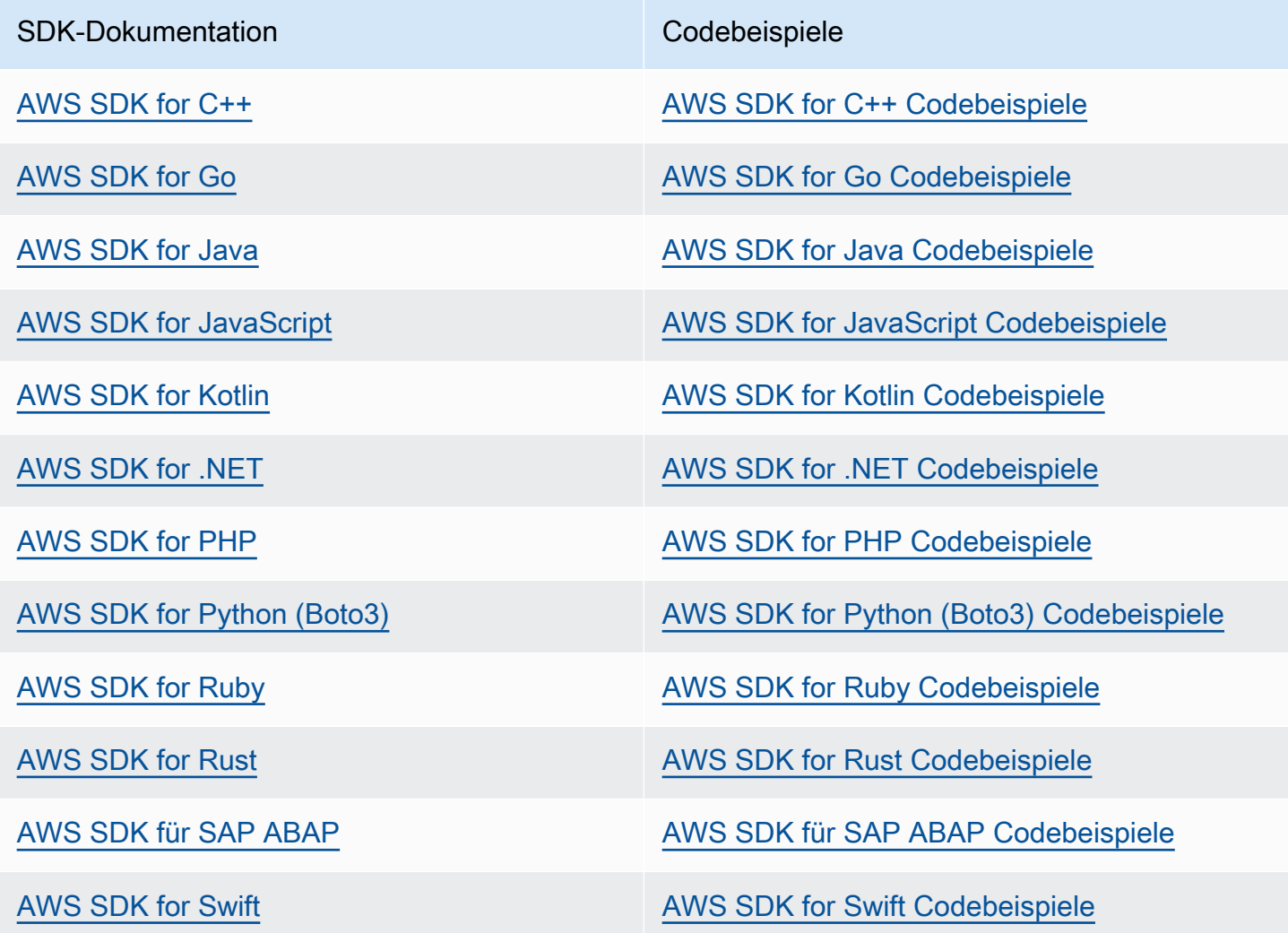

Weitere Beispiele speziell für diesen Service finden Sie unter [AWS Glue API-Codebeispiele mit AWS](#page-2519-0) [SDKs.](#page-2519-0)

#### Beispiel für die Verfügbarkeit

Sie können nicht finden, was Sie brauchen? Fordern Sie ein Codebeispiel an, indem Sie unten den Link Provide feedback (Feedback geben) auswählen.

# AWS Glue-API

In diesem Abschnitt werden die Datentypen und Primitive beschrieben, die von AWS Glue-SDKs und Tools verwendet werden. Es gibt drei allgemeine Möglichkeiten der AWS Glue programmatischen Interaktion außerhalb des AWS Management Console, für die es jeweils eine eigene Dokumentation gibt:

- Sprach-SDK-Bibliotheken ermöglichen Ihnen den Zugriff auf AWS-Ressourcen aus gängigen Programmiersprachen. Weitere Informationen finden Sie unter [Tools to Build on AWS](https://aws.amazon.com/tools/) (Tools zum Bauen auf )..
- Die AWS CLI ermöglicht Ihnen den Zugriff auf AWS-Ressourcen von der Befehlszeile. Weitere Informationen finden Sie unter [AWS CLI Command Reference](https://docs.aws.amazon.com/cli/latest/reference/) (-Befehlsreferenz).
- AWS CloudFormation ermöglicht Ihnen die Definition einer Reihe von AWS-Ressourcen, die konsequent gemeinsam bereitgestellt werden müssen. Weitere Informationen finden Sie unter [AWS CloudFormation: AWS Glue resource type reference](https://docs.aws.amazon.com/en_us/AWSCloudFormation/latest/UserGuide/AWS_Glue.html) (-Ressourcentypenreferenz).

In diesem Abschnitt werden gemeinsam genutzte Primitive unabhängig von diesen SDKs und Tools dokumentiert. Tools verwenden [AWS Glue Web API Reference](https://docs.aws.amazon.com/glue/latest/webapi/WebAPI_Welcome.html) (-Web-API-Referenz) um mit AWS zu kommunizieren.

#### Inhalt

- [Sicherheits-APIs in AWS Glue](#page-1989-0)
	- [Datentypen](#page-1989-1)
	- [DataCatalogEncryptionSettings -Struktur](#page-1989-2)
	- [EncryptionAtRest -Struktur](#page-1990-0)
	- [ConnectionPasswordEncryption -Struktur](#page-1990-1)
	- **[EncryptionConfiguration Struktur](#page-1991-0)**
	- [S3Encryption-Struktur](#page-1992-0)
	- [CloudWatchEncryption Struktur](#page-1992-1)
	- [JobBookmarksEncryption -Struktur](#page-1992-2)
	- [SecurityConfiguration -Struktur](#page-1993-0)
	- [GluePolicy -Struktur](#page-1993-1)
	- [Operationen](#page-1994-0)
- [GetDataCatalogEncryptionSettings Aktion \(Python: get\\_data\\_catalog\\_encryption\\_settings\)](#page-1994-1)
- [PutDataCatalogEncryptionSettings Aktion \(Python: put\\_data\\_catalog\\_encryption\\_settings\)](#page-1995-0)
- [PutResourcePolicy Aktion \(Python: put\\_resource\\_policy\)](#page-1995-1)
- [GetResourcePolicy Aktion \(Python: get\\_resource\\_policy\)](#page-1997-0)
- [DeleteResourcePolicy Aktion \(Python: delete\\_resource\\_policy\)](#page-1998-0)
- [CreateSecurityConfiguration Aktion \(Python: create\\_security\\_configuration\)](#page-1999-0)
- [DeleteSecurityConfiguration Aktion \(Python: delete\\_security\\_configuration\)](#page-2000-0)
- [GetSecurityConfiguration Aktion \(Python: get\\_security\\_configuration\)](#page-2000-1)
- [GetSecurityConfigurations Aktion \(Python: get\\_security\\_configurations\)](#page-2001-0)
- [GetResourcePolicies Aktion \(Python: get\\_resource\\_policies\)](#page-2002-0)
- [Catalog-API](#page-2003-0)
	- [Datenbank-API](#page-2003-1)
		- [Datentypen](#page-2003-2)
		- [Database-Struktur](#page-2003-3)
		- [DatabaseInput-Struktur](#page-2005-0)
		- [PrincipalPermissions-Struktur](#page-2006-0)
		- [DataLakePrincipal-Struktur](#page-2006-1)
		- [DatabaseIdentifier-Struktur](#page-2006-2)
		- [FederatedDatabase-Struktur](#page-2007-0)
		- **[Operationen](#page-2007-1)**
		- [CreateDatabase-Aktion \(Python: create\\_database\)](#page-2007-2)
		- [UpdateDatabase-Aktion \(Python: update\\_database\)](#page-2008-0)
		- [DeleteDatabase-Aktion \(Python: delete\\_database\)](#page-2009-0)
		- [GetDatabase-Aktion \(Python: get\\_database\)](#page-2011-0)
		- [GetDatabases-Aktion \(Python: get\\_databases\)](#page-2011-1)
	- [Tabellen-API](#page-2013-0)
		- **[Datentypen](#page-2013-1)**
		- [Tabellenstruktur](#page-2014-0)
		- [TableInput-Struktur](#page-2016-0)
		- [FederatedTable-Struktur](#page-2018-0)
- **[Spaltenstruktur](#page-2019-0)**
- [StorageDescriptor-Struktur](#page-2020-0)
- [SchemaReference-Struktur](#page-2021-0)
- [SerDeInfo-Struktur](#page-2022-0)
- [Order-Struktur](#page-2022-1)
- [SkewedInfo-Struktur](#page-2023-0)
- [TableVersion-Struktur](#page-2023-1)
- [TableError-Struktur](#page-2024-0)
- [TableVersionError-Struktur](#page-2024-1)
- [SortCriterion-Struktur](#page-2025-0)
- [TableIdentifier-Struktur](#page-2025-1)
- [KeySchemaElement-Struktur](#page-2026-0)
- [PartitionIndex-Struktur](#page-2026-1)
- [PartitionIndexDescriptor-Struktur](#page-2026-2)
- [BackfillError-Struktur](#page-2027-0)
- [IcebergInput-Struktur](#page-2028-0)
- [OpenTableFormatInput-Struktur](#page-2028-1)
- [Operationen](#page-2028-2)
- [CreateTable-Aktion \(Python: create\\_table\)](#page-2029-0)
- [UpdateTable-Aktion \(Python: update\\_table\)](#page-2030-0)
- [DeleteTable-Aktion \(Python: delete\\_table\)](#page-2032-0)
- [BatchDeleteTable-Aktion \(Python: batch\\_delete\\_table\)](#page-2033-0)
- [GetTable-Aktion \(Python: get\\_table\)](#page-2035-0)
- [GetTables-Aktion \(Python: get\\_tables\)](#page-2036-0)
- [GetTableVersion-Aktion \(Python: get\\_table\\_version\)](#page-2037-0)
- [GetTableVersions-Aktion \(Python: get\\_table\\_versions\)](#page-2039-0)
- [DeleteTableVersion-Aktion \(Python: delete\\_table\\_version\)](#page-2040-0)
- [BatchDeleteTableVersion-Aktion \(Python: batch\\_delete\\_table\\_version\)](#page-2041-0)
- [SearchTables-Aktion \(Python: search\\_tables\)](#page-2042-0)
- [Aktion GetPartitionIndexes \(Python: get\\_partition\\_indexes\)](#page-2044-0)
- [CreatePartitionIndex-Aktion \(Python: create\\_partition\\_index\)](#page-2045-0)
- [DeletePartitionIndex-Aktion \(Python: delete\\_partition\\_index\)](#page-2046-0)
- [GetColumnStatisticsForTable-Aktion \(Python: get\\_column\\_statistics\\_for\\_table\)](#page-2047-0)
- UpdateColumnStatisticsForTable-Aktion (Python: update column statistics for table)
- [DeleteColumnStatisticsForTable-Aktion \(Python: delete\\_column\\_statistics\\_for\\_table\)](#page-2049-0)
- [Partitions-API](#page-2050-0)
	- [Datentypen](#page-2050-1)
	- [Partitionsstruktur](#page-2051-0)
	- [PartitionInput-Struktur](#page-2052-0)
	- [PartitionSpecWithSharedStorageDescriptor-Struktur](#page-2053-0)
	- [PartitionListComposingSpec-Struktur](#page-2053-1)
	- [PartitionSpecProxy-Struktur](#page-2053-2)
	- [PartitionValueList-Struktur](#page-2054-0)
	- [Segmentstruktur](#page-2054-1)
	- [PartitionError-Struktur](#page-2055-0)
	- [BatchUpdatePartitionFailureEntry-Struktur](#page-2055-1)
	- [BatchUpdatePartitionRequestEntry-Struktur](#page-2055-2)
	- [StorageDescriptor-Struktur](#page-2056-0)
	- [SchemaReference-Struktur](#page-2057-0)
	- [SerDeInfo-Struktur](#page-2058-0)
	- [SkewedInfo-Struktur](#page-2058-1)
	- [Operationen](#page-2059-0)
	- [CreatePartition-Aktion \(Python: create\\_partition\)](#page-2059-1)
	- [BatchCreatePartition-Aktion \(Python: batch\\_create\\_partition\)](#page-2060-0)
	- [UpdatePartition-Aktion \(Python: update\\_partition\)](#page-2062-0)
	- [DeletePartition-Aktion \(Python: delete\\_partition\)](#page-2063-0)
	- [BatchDeletePartition-Aktion \(Python: batch\\_delete\\_partition\)](#page-2064-0)
	- [GetPartition-Aktion \(Python: get\\_partition\)](#page-2065-0)
	- [GetPartitions-Aktion \(Python: get\\_partitions\)](#page-2066-0)
	- [BatchGetPartition-Aktion \(Python: batch\\_get\\_partition\)](#page-2070-0)
- [BatchUpdatePartition-Aktion \(Python: batch\\_update\\_partition\)](#page-2072-0)
- [GetColumnStatisticsForPartition-Aktion \(Python: get\\_column\\_statistics\\_for\\_partition\)](#page-2073-0)
- [UpdateColumnStatisticsForPartition-Aktion \(Python: update\\_column\\_statistics\\_for\\_partition\)](#page-2074-0)
- DeleteColumnStatisticsForPartition-Aktion (Python: delete column statistics for partition)
- [Verbindungs-API](#page-2076-0)
	- [Datentypen](#page-2076-1)
	- [Connection-Struktur](#page-2077-0)
	- [ConnectionInput Struktur](#page-2081-0)
	- [PhysicalConnectionRequirements Struktur](#page-2084-0)
	- [GetConnectionsFilter -Struktur](#page-2085-0)
	- [Operationen](#page-2085-1)
	- [CreateConnection Aktion \(Python: create\\_connection\)](#page-2085-2)
	- **[DeleteConnection Aktion \(Python: delete\\_connection\)](#page-2086-0)**
	- [GetConnection Aktion \(Python: get\\_connection\)](#page-2087-0)
	- GetConnections Aktion (Python: get connections)
	- [UpdateConnection Aktion \(Python: update\\_connection\)](#page-2089-0)
	- [BatchDeleteConnection Aktion \(Python: batch\\_delete\\_connection\)](#page-2090-0)
- [Benutzerdefinierte Funktion \(API\)](#page-2091-0)
	- [Datentypen](#page-2091-1)
	- [UserDefinedFunction-Struktur](#page-2091-2)
	- [UserDefinedFunctionInput-Struktur](#page-2092-0)
	- [Operationen](#page-2093-0)
	- [CreateUserDefinedFunction-Aktion \(Python: create\\_user\\_defined\\_function\)](#page-2093-1)
	- [UpdateUserDefinedFunction-Aktion \(Python: update\\_user\\_defined\\_function\)](#page-2094-0)
	- [DeleteUserDefinedFunction-Aktion \(Python: delete\\_user\\_defined\\_function\)](#page-2095-0)
	- GetUserDefinedFunction-Aktion (Python: get user defined function)
	- [GetUserDefinedFunctions-Aktion \(Python: get\\_user\\_defined\\_functions\)](#page-2097-0)
- [Importieren eines Athena-Katalogs zu AWS Glue](#page-2098-0)
	- [Datentypen](#page-2098-1)
	- [CatalogImportStatus-Struktur](#page-2098-2)
- [Operationen](#page-2098-3)
- [ImportCatalogToGlue-Aktion \(Python: import\\_catalog\\_to\\_glue\)](#page-2099-0)
- [GetCatalogImportStatus-Aktion \(Python: get\\_catalog\\_import\\_status\)](#page-2099-1)
- [Tabellenoptimierer-API](#page-2100-0)
- **[Datentypen](#page-2100-1)**
- [TableOptimizer -Struktur](#page-2100-2)
- [TableOptimizerConfiguration -Struktur](#page-2101-0)
- [TableOptimizerRun -Struktur](#page-2101-1)
- [RunMetrics -Struktur](#page-2102-0)
- [BatchGetTableOptimizerEntry -Struktur](#page-2102-1)
- [BatchTableOptimizer -Struktur](#page-2103-0)
- [BatchGetTableOptimizerError -Struktur](#page-2103-1)
- **[Operationen](#page-2104-0)**
- [GetTableOptimizer Aktion \(Python: get\\_table\\_optimizer\)](#page-2104-1)
- [BatchGetTableOptimizer Aktion \(Python: batch\\_get\\_table\\_optimizer\)](#page-2105-0)
- [ListTableOptimizerRuns Aktion \(Python: list\\_table\\_optimizer\\_runs\)](#page-2106-0)
- [CreateTableOptimizer Aktion \(Python: create\\_table\\_optimizer\)](#page-2108-0)
- [DeleteTableOptimizer Aktion \(Python: delete\\_table\\_optimizer\)](#page-2109-0)
- [UpdateTableOptimizer Aktion \(Python: update\\_table\\_optimizer\)](#page-2110-0)
- [Crawler- und Classifier-API](#page-2111-0)
	- [Classifier-API](#page-2111-1)
		- [Datentypen](#page-2111-2)
		- [Classifier-Struktur](#page-2112-0)
		- [GrokClassifier-Struktur](#page-2113-0)
		- [XMLClassifier-Struktur](#page-2114-0)
		- [JsonClassifier-Struktur](#page-2114-1)
		- [CsvClassifier-Struktur](#page-2115-0)
		- [CreateGrokClassifierRequest-Struktur](#page-2116-0)
		- [UpdateGrokClassifierRequest-Struktur](#page-2117-0)
		- [CreateXMLClassifierRequest-Struktur](#page-2118-0)
- [UpdateXMLClassifierRequest-Struktur](#page-2118-1)
- [CreateJsonClassifierRequest-Struktur](#page-2119-0)
- [UpdateJsonClassifierRequest-Struktur](#page-2119-1)
- [CreateCsvClassifierRequest-Struktur](#page-2119-2)
- [UpdateCsvClassifierRequest-Struktur](#page-2121-0)
- **[Operationen](#page-2122-0)**
- [CreateClassifier-Aktion \(Python: create\\_classifier\)](#page-2122-1)
- [DeleteClassifier-Aktion \(Python: delete\\_classifier\)](#page-2123-0)
- [GetClassifier-Aktion \(Python: get\\_classifier\)](#page-2123-1)
- [GetClassifiers-Aktion \(Python: get\\_classifiers\)](#page-2124-0)
- [UpdateClassifier-Aktion \(Python: update\\_classifier\)](#page-2125-0)
- [Crawler-API](#page-2126-0)
	- **[Datentypen](#page-2126-1)**
	- [Crawler-Struktur](#page-2127-0)
	- [Planstruktur](#page-2129-0)
	- [CrawlerTargets -Struktur](#page-2129-1)
	- [S3Target-Struktur](#page-2130-0)
	- [S3DeltaCatalogTarget -Struktur](#page-2131-0)
	- [S3DeltaDirectTarget -Struktur](#page-2132-0)
	- [JdbcTarget -Struktur](#page-2133-0)
	- [MongoDBTarget-Struktur](#page-2133-1)
	- [DynamoDBTarget-Struktur](#page-2134-0)
	- [DeltaTarget -Struktur](#page-2135-0)
	- [IcebergTarget Struktur](#page-2135-1)
	- [HudiTarget -Struktur](#page-2136-0)
	- [CatalogTarget -Struktur](#page-2136-1)
	- [CrawlerMetrics -Struktur](#page-2137-0)
	- [CrawlerHistory -Struktur](#page-2138-0)
	- [CrawlsFilter -Struktur](#page-2139-0)
	- [SchemaChangePolicy -Struktur](#page-2140-0)
- [LastCrawlInfo -Struktur](#page-2140-1)
- **[RecrawlPolicy -Struktur](#page-2141-0)**
- [LineageConfiguration -Struktur](#page-2142-0)
- [LakeFormationConfiguration Struktur](#page-2142-1)
- [Operationen](#page-2142-2)
- [CreateCrawler Aktion \(Python: create\\_crawler\)](#page-2143-0)
- [DeleteCrawler Aktion \(Python: delete\\_crawler\)](#page-2145-0)
- [GetCrawler Aktion \(Python: get\\_crawler\)](#page-2146-0)
- [GetCrawlers Aktion \(Python: get\\_crawlers\)](#page-2146-1)
- [GetCrawlerMetrics Aktion \(Python: get\\_crawler\\_metrics\)](#page-2147-0)
- [UpdateCrawler Aktion \(Python: update\\_crawler\)](#page-2148-0)
- [StartCrawler Aktion \(Python: start\\_crawler\)](#page-2150-0)
- [StopCrawler Aktion \(Python: stop\\_crawler\)](#page-2150-1)
- [BatchGetCrawlers Aktion \(Python: batch\\_get\\_crawlers\)](#page-2151-0)
- ListCrawlers Aktion (Python: list crawlers)
- [ListCrawls Aktion \(Python: list\\_crawls\)](#page-2153-0)
- [API für Spaltenstatistiken](#page-2154-0)
	- [Datentypen](#page-2154-1)
	- [ColumnStatisticsTaskRun-Struktur](#page-2154-2)
	- [ColumnStatisticsTaskRunningException-Struktur](#page-2156-0)
	- [ColumnStatisticsTaskNotRunningException-Struktur](#page-2157-0)
	- [ColumnStatisticsTaskStoppingException-Struktur](#page-2157-1)
	- [Operationen](#page-2157-2)
	- [Aktion StartColumnStatisticsTaskRun \(Python: start\\_column\\_statistics\\_task\\_run\)](#page-2158-0)
	- [GetColumnStatisticsTaskRun-Aktion \(Python: get\\_column\\_statistics\\_task\\_run\)](#page-2159-0)
	- [GetColumnStatisticsTaskRuns-Aktion \(Python: get\\_column\\_statistics\\_task\\_runs\)](#page-2160-0)
	- [ListColumnStatisticsTaskRuns-Aktion \(Python: list\\_column\\_statistics\\_task\\_runs\)](#page-2161-0)
	- [StopColumnStatisticsTaskRun-Aktion \(Python: stop\\_column\\_statistics\\_task\\_run\)](#page-2161-1)
- [Crawler-Scheduler-API](#page-2162-0)
	- [Datentypen](#page-2162-1)
- [Planstruktur](#page-2162-2)
- [Operationen](#page-2163-0)
- [Aktion UpdateCrawlerSchedule \(Python: update\\_crawler\\_schedule\)](#page-2163-1)
- [Aktion StartCrawlerSchedule \(Python: start\\_crawler\\_schedule\)](#page-2164-0)
- [Aktion StopCrawlerSchedule \(Python: stop\\_crawler\\_schedule\)](#page-2164-1)
- [Automatisches Generieren einer API für ETL-Skripts](#page-2165-0)
	- [Datentypen](#page-2165-1)
	- [CodeGenNode-Struktur](#page-2165-2)
	- [CodeGenNodeArg-Struktur](#page-2166-0)
	- [CodeGenEdge-Struktur](#page-2166-1)
	- [Speicherortstruktur](#page-2167-0)
	- [CatalogEntry-Struktur](#page-2167-1)
	- [MappingEntry-Struktur](#page-2167-2)
	- [Operationen](#page-2168-0)
	- [Aktion CreateScript \(Python: create\\_script\)](#page-2168-1)
	- [Aktion GetDataflowGraph \(Python: get\\_dataflow\\_graph\)](#page-2169-0)
	- [Aktion GetMapping \(Python: get\\_mapping\)](#page-2170-0)
	- [Aktion GetPlan \(Python: get\\_plan\)](#page-2171-0)
- [Visual Job API](#page-2172-0)
	- **[Datentypen](#page-2172-1)**
	- [CodeGenConfigurationNode -Struktur](#page-2176-0)
	- [JDBC-ConnectorOptions Struktur](#page-2182-0)
	- [StreamingDataPreviewOptions Struktur](#page-2184-0)
	- [AthenaConnectorSource Struktur](#page-2184-1)
	- [JDBC-ConnectorSource Struktur](#page-2185-0)
	- [SparkConnectorSource Struktur](#page-2186-0)
	- [CatalogSource -Struktur](#page-2187-0)
	- [MySQLCatalogSource -Struktur](#page-2187-1)
	- [PostgreSQLCatalogSource -Struktur](#page-2188-0)
	- [OracleSQLCatalogSource -Struktur](#page-2188-1)
- [MicrosoftSQLServerCatalogSource -Struktur](#page-2189-0)
- [CatalogKinesisSource -Struktur](#page-2189-1)
- [DirectKinesisSource -Struktur](#page-2190-0)
- [KinesisStreamingSourceOptions -Struktur](#page-2190-1)
- [CatalogKafkaSource -Struktur](#page-2193-0)
- [DirectKafkaSource -Struktur](#page-2194-0)
- [KafkaStreamingSourceOptions -Struktur](#page-2195-0)
- [RedshiftSource Struktur](#page-2197-0)
- [AmazonRedshiftSource Struktur](#page-2198-0)
- [AmazonRedshiftNodeData Struktur](#page-2198-1)
- [AmazonRedshiftAdvancedOption -Struktur](#page-2201-0)
- **[Optionsstruktur](#page-2201-1)**
- [S3CatalogSource -Struktur](#page-2202-0)
- [S3SourceAdditionalOptions -Struktur](#page-2202-1)
- [S3CsvSource -Struktur](#page-2203-0)
- [DirectJDBCSource-Struktur](#page-2205-0)
- [S3DirectSourceAdditionalOptions -Struktur](#page-2206-0)
- [S3JsonSource -Struktur](#page-2206-1)
- [S3ParquetSource -Struktur](#page-2208-0)
- [S3DeltaSource -Struktur](#page-2209-0)
- [S3CatalogDeltaSource -Struktur](#page-2210-0)
- [CatalogDeltaSource -Struktur](#page-2211-0)
- [S3HudiSource -Struktur](#page-2212-0)
- [S3CatalogHudiSource -Struktur](#page-2212-1)
- [CatalogHudiSource Struktur](#page-2213-0)
- [DynamoDBCatalogSource -Struktur](#page-2214-0)
- [RelationalCatalogSource -Struktur](#page-2214-1)
- [JDBC-ConnectorTarget Struktur](#page-2214-2)
- [SparkConnectorTarget -Struktur](#page-2216-0)
- [BasicCatalogTarget -Struktur](#page-2217-0)
- [MySQLCatalogTarget -Struktur](#page-2217-1)
- [PostgreSQLCatalogTarget -Struktur](#page-2218-0)
- [OracleSQLCatalogTarget -Struktur](#page-2218-1)
- [MicrosoftSQLServerCatalogTarget -Struktur](#page-2219-0)
- [RedshiftTarget -Struktur](#page-2219-1)
- [AmazonRedshiftTarget -Struktur](#page-2220-0)
- [UpsertRedshiftTargetOptions -Struktur](#page-2221-0)
- [S3CatalogTarget -Struktur](#page-2221-1)
- [S3GlueParquetTarget -Struktur](#page-2222-0)
- [CatalogSchemaChangePolicy -Struktur](#page-2223-0)
- [S3DirectTarget -Struktur](#page-2223-1)
- [S3HudiCatalogTarget -Struktur](#page-2224-0)
- [S3HudiDirectTarget -Struktur](#page-2225-0)
- [S3DeltaCatalogTarget -Struktur](#page-2226-0)
- [S3DeltaDirectTarget -Struktur](#page-2226-1)
- [DirectSchemaChangePolicy -Struktur](#page-2227-0)
- [ApplyMapping -Struktur](#page-2228-0)
- [Mapping-Struktur](#page-2229-0)
- [SelectFields -Struktur](#page-2230-0)
- [DropFields -Struktur](#page-2230-1)
- [RenameField -Struktur](#page-2230-2)
- [Spigot-Struktur](#page-2231-0)
- [Join-Struktur](#page-2232-0)
- [JoinColumn -Struktur](#page-2232-1)
- [SplitFields -Struktur](#page-2233-0)
- [SelectFromCollection -Struktur](#page-2233-1)
- [FillMissingValues -Struktur](#page-2234-0)
- [Filter-Struktur](#page-2234-1)
- [FilterExpression -Struktur](#page-2235-0)
- [FilterValue -Struktur](#page-2235-1)
- [CustomCode -Struktur](#page-2236-0)
- [SparkSQL-Struktur](#page-2236-1)
- [SqlAlias Struktur](#page-2237-0)
- [DropNullFields Struktur](#page-2237-1)
- [NullCheckBoxList Struktur](#page-2238-0)
- [NullValueField Struktur](#page-2239-0)
- [Datatype-Struktur](#page-2239-1)
- [Merge-Struktur](#page-2239-2)
- [Union-Struktur](#page-2240-0)
- [PIIDetektionsstruktur](#page-2240-1)
- [Aggregierte Struktur](#page-2242-0)
- [DropDuplicates -Struktur](#page-2242-1)
- [GovernedCatalogTarget -Struktur](#page-2243-0)
- [GovernedCatalogSource -Struktur](#page-2243-1)
- [AggregateOperation -Struktur](#page-2244-0)
- [GlueSchema -Struktur](#page-2244-1)
- [GlueStudioSchemaColumn -Struktur](#page-2245-0)
- [GlueStudioColumn -Struktur](#page-2245-1)
- [DynamicTransform -Struktur](#page-2246-0)
- [TransformConfigParameter -Struktur](#page-2247-0)
- [EvaluateDataQuality -Struktur](#page-2248-0)
- [DQ-ResultsPublishingOptions Struktur](#page-2248-1)
- [DQ-StopJobOnFailureOptions Struktur](#page-2249-0)
- [EvaluateDataQualityMultiFrame -Struktur](#page-2249-1)
- [Struktur des Rezepts](#page-2250-0)
- [RecipeReference -Struktur](#page-2251-0)
- [SnowflakeNodeData -Struktur](#page-2251-1)
- [SnowflakeSource -Struktur](#page-2254-0)
- [SnowflakeTarget -Struktur](#page-2254-1)
- [ConnectorDataSource Struktur](#page-2254-2)
- [ConnectorDataTarget Struktur](#page-2255-0)
- [Auftrags-API](#page-2256-0)
	- [Aufträge](#page-2257-0)
		- [Datentypen](#page-2257-1)
		- [Auftrags-Struktur](#page-2257-2)
		- [ExecutionProperty -Struktur](#page-2262-0)
		- [NotificationProperty -Struktur](#page-2263-0)
		- [JobCommand Struktur](#page-2263-1)
		- [ConnectionsList Struktur](#page-2264-0)
		- [JobUpdate Struktur](#page-2264-1)
		- [SourceControlDetails -Struktur](#page-2269-0)
		- **[Operationen](#page-2270-0)**
		- [CreateJob Aktion \(Python: create\\_job\)](#page-2271-0)
		- [UpdateJob Aktion \(Python: update\\_job\)](#page-2277-0)
		- [GetJob Aktion \(Python: get\\_job\)](#page-2277-1)
		- [GetJobs Aktion \(Python: get\\_jobs\)](#page-2278-0)
		- [DeleteJob Aktion \(Python: delete\\_job\)](#page-2279-0)
		- [ListJobs Aktion \(Python: list\\_jobs\)](#page-2280-0)
		- [BatchGetJobs Aktion \(Python: batch\\_get\\_jobs\)](#page-2281-0)
		- [UpdateSourceControlFromJob Aktion \(Python: update\\_source\\_control\\_from\\_job\)](#page-2281-1)
		- [UpdateJobFromSourceControl Aktion \(Python: update\\_job\\_from\\_source\\_control\)](#page-2283-0)
	- [Auftragsausführungen](#page-2285-0)
		- [Datentypen](#page-2285-1)
		- [JobRun Struktur](#page-2285-2)
		- [Vorgängerstruktur](#page-2291-0)
		- [JobBookmarkEntry -Struktur](#page-2292-0)
		- [BatchStopJobRunSuccessfulSubmission Struktur](#page-2292-1)
		- [BatchStopJobRunError -Struktur](#page-2293-0)
		- [Operationen](#page-2293-1)
		- [StartJobRun Aktion \(Python: start\\_job\\_run\)](#page-2293-2)
- [BatchStopJobRun Aktion \(Python: batch\\_stop\\_job\\_run\)](#page-2298-0)
- [GetJobRun Aktion \(Python: get\\_job\\_run\)](#page-2299-0)
- [GetJobRuns Aktion \(Python: get\\_job\\_runs\)](#page-2299-1)
- [GetJobBookmark Aktion \(Python: get\\_job\\_bookmark\)](#page-2300-0)
- [GetJobBookmarks Aktion \(Python: get\\_job\\_bookmarks\)](#page-2301-0)
- [ResetJobBookmark Aktion \(Python: reset\\_job\\_bookmark\)](#page-2302-0)
- [Auslöser](#page-2303-0)
	- **[Datentypen](#page-2303-1)**
	- [Auslöserstruktur](#page-2304-0)
	- [TriggerUpdate Struktur](#page-2305-0)
	- [Prädikatstruktur](#page-2306-0)
	- **[Bedingungsstruktur](#page-2306-1)**
	- **[Aktionsstruktur](#page-2307-0)**
	- [EventBatchingCondition Struktur](#page-2308-0)
	- [Operationen](#page-2309-0)
	- [CreateTrigger Aktion \(Python: create\\_trigger\)](#page-2309-1)
	- [StartTrigger Aktion \(Python: start\\_trigger\)](#page-2311-0)
	- [GetTrigger Aktion \(Python: get\\_trigger\)](#page-2312-0)
	- [GetTriggers Aktion \(Python: get\\_triggers\)](#page-2312-1)
	- [UpdateTrigger Aktion \(Python: update\\_trigger\)](#page-2313-0)
	- [StopTrigger Aktion \(Python: stop\\_trigger\)](#page-2314-0)
	- [DeleteTrigger Aktion \(Python: delete\\_trigger\)](#page-2315-0)
	- [ListTriggers Aktion \(Python: list\\_triggers\)](#page-2315-1)
	- [BatchGetTriggers Aktion \(Python: batch\\_get\\_triggers\)](#page-2317-0)
- [Interaktive Sitzungs-API](#page-2318-0)
	- **[Datentypen](#page-2318-1)**
	- **[Sitzungsstruktur](#page-2318-2)**
	- [SessionCommand -Struktur](#page-2321-0)
- [Statement-Struktur](#page-2321-1)
- [StatementOutput -Struktur](#page-2322-0)
- [StatementOutputData -Struktur](#page-2322-1)
- [Operationen](#page-2323-0)
- [CreateSession Aktion \(Python: create\\_session\)](#page-2323-1)
- [StopSession Aktion \(Python: stop\\_session\)](#page-2327-0)
- [DeleteSession Aktion \(Python: delete\\_session\)](#page-2328-0)
- [GetSession Aktion \(Python: get\\_session\)](#page-2328-1)
- [ListSessions Aktion \(Python: list\\_sessions\)](#page-2329-0)
- [RunStatement Aktion \(Python: run\\_statement\)](#page-2330-0)
- [CancelStatement Aktion \(Python: cancel\\_statement\)](#page-2331-0)
- [GetStatement Aktion \(Python: get\\_statement\)](#page-2332-0)
- [ListStatements Aktion \(Python: list\\_statements\)](#page-2333-0)
- [API für Entwicklungsendpunkte](#page-2334-0)
	- [Datentypen](#page-2334-1)
	- [DevEndpoint-Struktur](#page-2334-2)
	- [DevEndpointCustomLibraries-Struktur](#page-2339-0)
	- [Operationen](#page-2339-1)
	- [Aktion CreateDevEndpoint \(Python: create\\_dev\\_endpoint\)](#page-2340-0)
	- [Aktion UpdateDevEndpoint \(Python: update\\_dev\\_endpoint\)](#page-2346-0)
	- [Aktion DeleteDevEndpoint \(Python: delete\\_dev\\_endpoint\)](#page-2347-0)
	- [Aktion GetDevEndpoint \(Python: get\\_dev\\_endpoint\)](#page-2348-0)
	- [Aktion GetDevEndpoints \(Python: get\\_dev\\_endpoints\)](#page-2349-0)
	- [BatchGetDevEndpoints Action \(Python: batch\\_get\\_dev\\_endpoints\)](#page-2350-0)
	- [ListDevEndpoints Action \(Python: list\\_dev\\_endpoints\)](#page-2351-0)
- [Schema Registry](#page-2352-0)
	- [Datentypen](#page-2352-1)
	- [RegistryId -Struktur](#page-2352-2)
	- [RegistryListItem -Struktur](#page-2353-0)
	- [MetadataInfo -Struktur](#page-2353-1)
- [OtherMetadataValueListItem -Struktur](#page-2354-0)
- [SchemaListItem -Struktur](#page-2354-1)
- [SchemaVersionListItem -Struktur](#page-2355-0)
- [MetadataKeyValuePair -Struktur](#page-2356-0)
- [SchemaVersionErrorItem -Struktur](#page-2356-1)
- [ErrorDetails -Struktur](#page-2356-2)
- [SchemaVersionNumber -Struktur](#page-2357-0)
- [SchemaId -Struktur](#page-2357-1)
- [Operationen](#page-2358-0)
- [CreateRegistry Aktion \(Python: create\\_registry\)](#page-2358-1)
- [CreateSchema Aktion \(Python: create\\_schema\)](#page-2360-0)
- [GetSchema Aktion \(Python: get\\_schema\)](#page-2364-0)
- [ListSchemaVersions Aktion \(Python: list\\_schema\\_versions\)](#page-2366-0)
- [GetSchemaVersion Aktion \(Python: get\\_schema\\_version\)](#page-2367-0)
- [GetSchemaVersionsDiff Aktion \(Python: get\\_schema\\_versions\\_diff\)](#page-2369-0)
- [ListRegistries Aktion \(Python: list\\_registries\)](#page-2370-0)
- ListSchemas Aktion (Python: list schemas)
- [RegisterSchemaVersion Aktion \(Python: register\\_schema\\_version\)](#page-2372-0)
- [UpdateSchema Aktion \(Python: update\\_schema\)](#page-2374-0)
- [CheckSchemaVersionValidity Aktion \(Python: check\\_schema\\_version\\_validity\)](#page-2375-0)
- [UpdateRegistry Aktion \(Python: update\\_registry\)](#page-2376-0)
- [GetSchemaByDefinition -Aktion \(Python: get\\_schema\\_by\\_definition\)](#page-2377-0)
- [GetRegistry Aktion \(Python: get\\_registry\)](#page-2378-0)
- [PutSchemaVersionMetadata Aktion \(Python: put\\_schema\\_version\\_metadata\)](#page-2380-0)
- [QuerySchemaVersionMetadata Aktion \(Python: query\\_schema\\_version\\_metadata\)](#page-2381-0)
- [RemoveSchemaVersionMetadata Aktion \(Python: remove\\_schema\\_version\\_metadata\)](#page-2383-0)
- [DeleteRegistry Aktion \(Python: delete\\_registry\)](#page-2384-0)
- [DeleteSchema Aktion \(Python: delete\\_schema\)](#page-2385-0)
- [DeleteSchemaVersions Aktion \(Python: delete\\_schema\\_versions\)](#page-2386-0)
- [Workflows](#page-2388-0)
	- [Datentypen](#page-2388-1)
	- [JobNodeDetails Struktur](#page-2388-2)
- [CrawlerNodeDetails Struktur](#page-2389-0)
- [TriggerNodeDetails -Struktur](#page-2389-1)
- [Crawl-Struktur](#page-2389-2)
- [Knotenstruktur](#page-2390-0)
- [Edge-Struktur](#page-2391-0)
- [Workflow-Struktur](#page-2391-1)
- [WorkflowGraph -Struktur](#page-2392-0)
- [WorkflowRun Struktur](#page-2393-0)
- [WorkflowRunStatistics -Struktur](#page-2394-0)
- [StartingEventBatchCondition -Struktur](#page-2395-0)
- [Blueprint-Struktur](#page-2395-1)
- [BlueprintDetails -Struktur](#page-2397-0)
- **[LastActiveDefinition Struktur](#page-2397-1)**
- [BlueprintRun -Struktur](#page-2398-0)
- [Operationen](#page-2399-0)
- [CreateWorkflow Aktion \(Python: create\\_workflow\)](#page-2400-0)
- [UpdateWorkflow Aktion \(Python: update\\_workflow\)](#page-2401-0)
- [DeleteWorkflow Aktion \(Python: delete\\_workflow\)](#page-2403-0)
- [GetWorkflow Aktion \(Python: get\\_workflow\)](#page-2403-1)
- [ListWorkflows Aktion \(Python: list\\_workflows\)](#page-2404-0)
- [BatchGetWorkflows Aktion \(Python: batch\\_get\\_workflows\)](#page-2405-0)
- [GetWorkflowRun Aktion \(Python: get\\_workflow\\_run\)](#page-2406-0)
- [GetWorkflowRuns Aktion \(Python: get\\_workflow\\_runs\)](#page-2407-0)
- [GetWorkflowRunProperties Aktion \(Python: get\\_workflow\\_run\\_properties\)](#page-2408-0)
- [PutWorkflowRunProperties Aktion \(Python: put\\_workflow\\_run\\_properties\)](#page-2408-1)
- [CreateBlueprint Aktion \(Python: create\\_blueprint\)](#page-2410-0)
- [UpdateBlueprint Aktion \(Python: update\\_blueprint\)](#page-2411-0)
- [DeleteBlueprint Aktion \(Python: delete\\_blueprint\)](#page-2412-0)
- [ListBlueprints Aktion \(Python: list\\_blueprints\)](#page-2412-1)
- [BatchGetBlueprints Aktion \(Python: batch\\_get\\_blueprints\)](#page-2413-0)
- [StartBlueprintRun Aktion \(Python: start\\_blueprint\\_run\)](#page-2414-0)
- [GetBlueprintRun Aktion \(Python: get\\_blueprint\\_run\)](#page-2415-0)
- [GetBlueprintRuns Aktion \(Python: get\\_blueprint\\_runs\)](#page-2416-0)
- [StartWorkflowRun Aktion \(Python: start\\_workflow\\_run\)](#page-2417-0)
- [StopWorkflowRun Aktion \(Python: stop\\_workflow\\_run\)](#page-2418-0)
- [ResumeWorkflowRun Aktion \(Python: resume\\_workflow\\_run\)](#page-2418-1)
- [Machine Learning API](#page-2420-0)
	- [Datentypen](#page-2420-1)
	- [TransformParameters-Struktur](#page-2421-0)
	- **[Struktur EvaluationMetrics](#page-2421-1)**
	- [MLTransform-Struktur](#page-2421-2)
	- [FindMatchesParameters-Struktur](#page-2425-0)
	- [FindMatchesMetrics-Struktur](#page-2426-0)
	- [ConfusionMatrix-Struktur](#page-2428-0)
	- [GlueTable-Struktur](#page-2428-1)
	- [TaskRun-Struktur](#page-2429-0)
	- [TransformFilterCriteria-Struktur](#page-2430-0)
	- [TransformSortCriteria-Struktur](#page-2432-0)
	- [TaskRunFilterCriteria-Struktur](#page-2432-1)
	- [TaskRunSortCriteria-Struktur](#page-2433-0)
	- [TaskRunProperties-Struktur](#page-2433-1)
	- [FindMatchesTaskRunProperties-Struktur](#page-2434-0)
	- [ImportLabelsTaskRunProperties-Struktur](#page-2434-1)
	- [ExportLabelsTaskRunProperties-Struktur](#page-2435-0)
	- [LabelingSetGenerationTaskRunProperties-Struktur](#page-2435-1)
	- [SchemaColumn-Struktur](#page-2435-2)
	- [TransformEncryption-Struktur](#page-2436-0)
	- [MLUserDataEncryption-Struktur](#page-2436-1)
- [ColumnImportance-Struktur](#page-2437-0)
- [Operationen](#page-2437-1)
- Aktion CreateMLTransform (Python: create ml\_transform)
- [Aktion UpdateMLTransform \(Python: update\\_ml\\_transform\)](#page-2442-0)
- [Aktion DeleteMLTransform \(Python: delete\\_ml\\_transform\)](#page-2444-0)
- Aktion GetMLTransform (Python: get ml\_transform)
- [Aktion GetMLTransforms \(Python: get\\_ml\\_transforms\)](#page-2448-0)
- [ListMLTransforms Action \(Python: list\\_ml\\_transforms\)](#page-2449-0)
- [Aktion StartMLEvaluationTaskRun \(Python: start\\_ml\\_evaluation\\_task\\_run\)](#page-2451-0)
- [Aktion StartMLLabelingSetGenerationTaskRun \(Python:](#page-2452-0) [start\\_ml\\_labeling\\_set\\_generation\\_task\\_run\)](#page-2452-0)
- [Aktion GetMLTaskRun \(Python: get\\_ml\\_task\\_run\)](#page-2453-0)
- [Aktion GetMLTaskRuns \(Python: get\\_ml\\_task\\_runs\)](#page-2454-0)
- [Aktion CancelMLTaskRun \(Python: cancel\\_ml\\_task\\_run\)](#page-2456-0)
- [Aktion StartExportLabelsTaskRun \(Python: start\\_export\\_labels\\_task\\_run\)](#page-2457-0)
- [Aktion StartImportLabelsTaskRun \(Python: start\\_import\\_labels\\_task\\_run\)](#page-2458-0)
- [Data-Quality-API](#page-2459-0)
	- [Datentypen](#page-2459-1)
	- [DataSource -Struktur](#page-2460-0)
	- [DataQualityRulesetListDetails -Struktur](#page-2460-1)
	- [DataQualityTargetTable -Struktur](#page-2461-0)
	- [DataQualityRulesetEvaluationRunDescription -Struktur](#page-2462-0)
	- [DataQualityRulesetEvaluationRunFilter -Struktur](#page-2462-1)
	- [DataQualityEvaluationRunAdditionalRunOptions -Struktur](#page-2463-0)
	- [DataQualityRuleRecommendationRunDescription -Struktur](#page-2463-1)
	- [DataQualityRuleRecommendationRunFilter -Struktur](#page-2464-0)
	- [DataQualityResult -Struktur](#page-2464-1)
	- [DataQualityAnalyzerResult -Struktur](#page-2465-0)
	- [DataQualityObservation -Struktur](#page-2466-0)
	- [MetricBasedObservation -Struktur](#page-2467-0)
	- [DataQualityMetricValues -Struktur](#page-2467-1)
	- [DataQualityRuleResult -Struktur](#page-2468-0)
- [DataQualityResultDescription -Struktur](#page-2468-1)
- [DataQualityResultFilterCriteria -Struktur](#page-2469-0)
- [DataQualityRulesetFilterCriteria -Struktur](#page-2470-0)
- [Operationen](#page-2470-1)
- [StartDataQualityRulesetEvaluationRun Aktion \(Python:](#page-2471-0) [start\\_data\\_quality\\_ruleset\\_evaluation\\_run \)](#page-2471-0)
- [CancelDataQualityRulesetEvaluationRun Aktion \(Python:](#page-2473-0) [cancel\\_data\\_quality\\_ruleset\\_evaluation\\_run \)](#page-2473-0)
- [GetDataQualityRulesetEvaluationRun Aktion \(Python: get\\_data\\_quality\\_ruleset\\_evaluation\\_run\)](#page-2474-0)
- [ListDataQualityRulesetEvaluationRuns Aktion \(Python:](#page-2476-0)  [list\\_data\\_quality\\_ruleset\\_evaluation\\_runs \)](#page-2476-0)
- [StartDataQualityRuleRecommendationRun Aktion \(Python:](#page-2477-0) [start\\_data\\_quality\\_rule\\_recommendation\\_run \)](#page-2477-0)
- [CancelDataQualityRuleRecommendationRun Aktion \(Python:](#page-2478-0) [cancel\\_data\\_quality\\_rule\\_recommendation\\_run \)](#page-2478-0)
- [GetDataQualityRuleRecommendationRun Aktion \(Python:](#page-2479-0) [get\\_data\\_quality\\_rule\\_recommendation\\_run \)](#page-2479-0)
- [ListDataQualityRuleRecommendationRuns Aktion \(Python:](#page-2481-0)  [list\\_data\\_quality\\_rule\\_recommendation\\_runs \)](#page-2481-0)
- GetDataQualityResult Aktion (Python: get data quality result)
- [BatchGetDataQualityResult Aktion \(Python: batch\\_get\\_data\\_quality\\_result\)](#page-2484-0)
- ListDataQualityResults Aktion (Python: list data quality results)
- [CreateDataQualityRuleset Aktion \(Python: create\\_data\\_quality\\_ruleset\)](#page-2485-0)
- [DeleteDataQualityRuleset Aktion \(Python: delete\\_data\\_quality\\_ruleset\)](#page-2487-0)
- GetDataQualityRuleset Aktion (Python: get data quality ruleset)
- [ListDataQualityRulesets Aktion \(Python: list\\_data\\_quality\\_rulesets\)](#page-2489-0)
- [UpdateDataQualityRuleset Aktion \(Python: update\\_data\\_quality\\_ruleset\)](#page-2490-0)
- [API zur Erkennung sensibler Daten](#page-2491-0)
	- [Datentypen](#page-2491-1)
	- [CustomEntityType-Struktur](#page-2491-2)
	- [Operationen](#page-2492-0) 1957
- [CreateCustomEntityType-Aktion \(Python: create\\_custom\\_entity\\_type\)](#page-2492-1)
- [DeleteCustomEntityType-Aktion \(Python: delete\\_custom\\_entity\\_type\)](#page-2493-0)
- [GetCustomEntityType-Aktion \(Python: get\\_custom\\_entity\\_type\)](#page-2494-0)
- [BatchGetCustomEntityTypes-Aktion \(Python: batch\\_get\\_custom\\_entity\\_types\)](#page-2495-0)
- [ListCustomEntityTypes-Aktion \(Python: list\\_custom\\_entity\\_types\)](#page-2496-0)
- [Tagging-APIs in AWS Glue](#page-2497-0)
	- [Datentypen](#page-2497-1)
	- [Tag-Struktur](#page-2497-2)
	- **[Operationen](#page-2497-3)**
	- [TagResource Action \(Python: tag\\_resource\)](#page-2498-0)
	- [UntagResource Action \(Python: untag\\_resource\)](#page-2499-0)
	- [GetTags Action \(Python: get\\_tags\)](#page-2499-1)
- [Gängige Datentypen](#page-2500-0)
	- [Tag-Struktur](#page-2500-1)
	- [DecimalNumber Struktur](#page-2501-0)
	- [ErrorDetail -Struktur](#page-2501-1)
	- [PropertyPredicate -Struktur](#page-2501-2)
	- [ResourceUri Struktur](#page-2502-0)
	- [ColumnStatistics Struktur](#page-2502-1)
	- [ColumnStatisticsError -Struktur](#page-2503-0)
	- [ColumnError -Struktur](#page-2503-1)
	- [ColumnStatisticsData -Struktur](#page-2504-0)
	- [BooleanColumnStatisticsData Struktur](#page-2504-1)
	- [DateColumnStatisticsData Struktur](#page-2505-0)
	- [DecimalColumnStatisticsData -Struktur](#page-2505-1)
	- [DoubleColumnStatisticsData Struktur](#page-2506-0)
	- [LongColumnStatisticsData -Struktur](#page-2506-1)
	- [StringColumnStatisticsData -Struktur](#page-2507-0)
- [BinaryColumnStatisticsData -Struktur](#page-2507-1)
- [Zeichenfolgemuster](#page-2508-0)
- [Ausnahmen](#page-2509-0)
	- [AccessDeniedException-Struktur](#page-2510-0)
	- [AlreadyExistsException-Struktur](#page-2510-1)
	- [ConcurrentModificationException-Struktur](#page-2510-2)
	- [ConcurrentRunsExceededException-Struktur](#page-2510-3)
	- [CrawlerNotRunningException-Struktur](#page-2511-0)
	- [CrawlerRunningException-Struktur](#page-2511-1)
	- [CrawlerStoppingException-Struktur](#page-2511-2)
	- [EntityNotFoundException-Struktur](#page-2511-3)
	- [FederationSourceException-Struktur](#page-2512-0)
	- [FederationSourceRetryableException-Struktur](#page-2512-1)
	- [GlueEncryptionException-Struktur](#page-2512-2)
	- [IdempotentParameterMismatchException-Struktur](#page-2513-0)
	- [IllegalWorkflowStateException-Struktur](#page-2513-1)
	- [InternalServiceException-Struktur](#page-2513-2)
	- [InvalidExecutionEngineException-Struktur](#page-2513-3)
	- [InvalidInputException-Struktur](#page-2514-0)
	- [InvalidStateException-Struktur](#page-2514-1)
	- [InvalidTaskStatusTransitionException-Struktur](#page-2514-2)
	- [JobDefinitionErrorException-Struktur](#page-2514-3)
	- [JobRunInTerminalStateException-Struktur](#page-2515-0)
	- [JobRunInvalidStateTransitionException-Struktur](#page-2515-1)
	- [JobRunNotInTerminalStateException-Struktur](#page-2515-2)
	- [LateRunnerException-Struktur](#page-2516-0)
	- [NoScheduleException-Struktur](#page-2516-1)
	- [OperationTimeoutException-Struktur](#page-2516-2)
	- [ResourceNotReadyException-Struktur](#page-2516-3)
	- [ResourceNumberLimitExceededException-Struktur](#page-2517-0)
- [SchedulerNotRunningException-Struktur](#page-2517-1)
- [SchedulerRunningException-Struktur](#page-2517-2)
- [SchedulerTransitioningException-Struktur](#page-2517-3)
- [UnrecognizedRunnerException-Struktur](#page-2518-0)
- [ValidationException-Struktur](#page-2518-1)
- [VersionMismatchException-Struktur](#page-2518-2)

# Sicherheits-APIs in AWS Glue

Die Sicherheits-API beschreibt die Sicherheitsdatentypen und die API im Zusammenhang mit der Sicherheit in AWS Glue.

## **Datentypen**

- [DataCatalogEncryptionSettings -Struktur](#page-1989-0)
- [EncryptionAtRest -Struktur](#page-1990-0)
- [ConnectionPasswordEncryption -Struktur](#page-1990-1)
- [EncryptionConfiguration Struktur](#page-1991-0)
- [S3Encryption-Struktur](#page-1992-0)
- [CloudWatchEncryption Struktur](#page-1992-1)
- [JobBookmarksEncryption -Struktur](#page-1992-2)
- [SecurityConfiguration -Struktur](#page-1993-0)
- [GluePolicy -Struktur](#page-1993-1)

## <span id="page-1989-0"></span>DataCatalogEncryptionSettings -Struktur

Enthält Konfigurationsinformationen zur Aufrechterhaltung der Sicherheit des Data Catalog.

### Felder

• EncryptionAtRest – Ein [EncryptionAtRest](#page-1990-0)-Objekt.

Gibt die encryption-at-rest Konfiguration für den Data Catalog an.

• ConnectionPasswordEncryption – Ein [ConnectionPasswordEncryption-](#page-1990-1)Objekt.

Wenn der Verbindungspasswortschutz aktiviert ist, verwendet der Data Catalog einen vom Kunden bereitgestellten Schlüssel, um das Passwort als Bestandteil von CreateConnection oder UpdateConnection zu verschlüsseln, und speichert es in den Verbindungseigenschaften im Feld ENCRYPTED\_PASSWORD. Sie können die Katalogverschlüsselung oder nur Passwortverschlüsselung aktivieren.

## <span id="page-1990-0"></span>EncryptionAtRest -Struktur

Gibt die encryption-at-rest Konfiguration für den Data Catalog an.

Felder

• CatalogEncryptionMode – Erforderlich: UTF-8-Zeichenfolge (zulässige Werte: DISABLED | SSE-KMS="SSEKMS" | SSE-KMS-WITH-SERVICE-ROLE="SSEKMSWITHSERVICEROLE").

Der encryption-at-rest Modus für die Verschlüsselung von Daten des Data Catalog.

• SseAwsKmsKeyId – UTF-8-Zeichenfolge, nicht weniger als 1 oder mehr als 255 Bytes lang, passend zum [Single-line string pattern.](#page-2508-1)

Die ID des AWS KMS Schlüssels, der für die Verschlüsselung im Ruhezustand verwendet werden soll.

• CatalogEncryptionServiceRole – UTF-8-Zeichenfolge, die [Custom string pattern #19](#page-2509-1) entspricht.

Die Rolle, die AWS Glue annimmt, um die Data-Catalog-Objekte im Namen des Aufrufers zu verschlüsseln und zu entschlüsseln.

## <span id="page-1990-1"></span>ConnectionPasswordEncryption -Struktur

Die Datenstruktur, die vom Data Catalog verwendet wird, um das Passwort als Bestandteil von CreateConnection oder UpdateConnection zu verschlüsseln und in den Verbindungseigenschaften im Feld ENCRYPTED\_PASSWORD zu speichern. Sie können die Katalogverschlüsselung oder nur Passwortverschlüsselung aktivieren.

Wenn eine CreationConnection Anforderung ein Passwort enthält, verschlüsselt der Data Catalog das Passwort zunächst mit Ihrem - AWS KMS Schlüssel. Anschließend wird das gesamte Verbindungsobjekt erneut verschlüsselt, wenn die Katalogverschlüsselung ebenfalls aktiviert ist.

Für diese Verschlüsselung müssen Sie AWS KMS Schlüsselberechtigungen festlegen, um den Zugriff auf den Passwortschlüssel entsprechend Ihren Sicherheitsanforderungen zu aktivieren

oder einzuschränken. Möglicherweise möchten Sie einstellen, dass nur Administratoren die Entschlüsselungsberechtigung für den Passwortschlüssel haben.

#### Felder

• ReturnConnectionPasswordEncrypted – Erforderlich: Boolean.

Wenn das ReturnConnectionPasswordEncrypted-Flag auf "true" festgelegt ist, bleiben die Passwörter als Antwort auf GetConnection und GetConnections verschlüsselt. Diese Verschlüsselung wird unabhängig von der Katalogverschlüsselung wirksam.

• AwsKmsKeyId – UTF-8-Zeichenfolge, nicht weniger als 1 oder mehr als 255 Bytes lang, passend zum [Single-line string pattern](#page-2508-1).

Ein - AWS KMS Schlüssel, der zum Verschlüsseln des Verbindungspassworts verwendet wird.

Wenn der Verbindungspasswortschutz aktiviert ist, UpdateConnection benötigt der Aufrufer von CreateConnection und mindestens die kms:Encrypt Berechtigung für den angegebenen AWS KMS Schlüssel, um Passwörter zu verschlüsseln, bevor sie im Data Catalog gespeichert werden.

Sie können die Verschlüsselungsberechtigung festlegen, um den Zugriff auf den Passwortschlüssel entsprechend Ihren Sicherheitsanforderungen zu aktivieren oder einzuschränken.

## <span id="page-1991-0"></span>EncryptionConfiguration Struktur

Gibt eine Verschlüsselungskonfiguration an.

### Felder

• S3Encryption – Ein Array mit [S3Encryption](#page-1992-0)-Objekten.

Die Verschlüsselungskonfiguration für Amazon Simple Storage Service (Amazon S3)-Daten.

• CloudWatchEncryption – Ein [CloudWatchEncryption](#page-1992-1)-Objekt.

Die Verschlüsselungskonfiguration für Amazon CloudWatch.

• JobBookmarksEncryption – Ein [JobBookmarksEncryption-](#page-1992-2)Objekt.

Die Verschlüsselungskonfiguration für Auftragslesezeichen.

## <span id="page-1992-0"></span>S3Encryption-Struktur

Gibt an, wie Amazon Simple Storage Service (Amazon S3)- Daten verschlüsselt werden sollen.

Felder

• S3EncryptionMode – UTF-8-Zeichenfolge (zulässige Werte: DISABLED | SSE-KMS="SSEKMS" | SSE-S3="SSES3").

Der Verschlüsselungsmodus, der für Amazon S3-Daten verwendet wird.

• KmsKeyArn – UTF-8-Zeichenfolge, die [Custom string pattern #20](#page-2509-2) entspricht.

Der Amazon-Ressourcenname (ARN) des KMS-Schlüssels zum Verschlüsseln von Daten.

## <span id="page-1992-1"></span>CloudWatchEncryption Struktur

Gibt an, wie Amazon- CloudWatch Daten verschlüsselt werden sollen.

### Felder

• CloudWatchEncryptionMode – UTF-8-Zeichenfolge (zulässige Werte: DISABLED | SSE-KMS="SSEKMS").

Der Verschlüsselungsmodus, der für CloudWatch Daten verwendet werden soll.

• KmsKeyArn – UTF-8-Zeichenfolge, die [Custom string pattern #20](#page-2509-2) entspricht.

Der Amazon-Ressourcenname (ARN) des KMS-Schlüssels zum Verschlüsseln von Daten.

## <span id="page-1992-2"></span>JobBookmarksEncryption -Struktur

Gibt an, wie Auftragslesezeichen-Daten verschlüsselt werden sollen.

### Felder

• JobBookmarksEncryptionMode – UTF-8-Zeichenfolge (zulässige Werte: DISABLED | CSE-KMS="CSEKMS").

Der Verschlüsselungsmodus, der für Auftragslesezeichen-Daten verwendet wird.

• KmsKeyArn – UTF-8-Zeichenfolge, die [Custom string pattern #20](#page-2509-2) entspricht.

Der Amazon-Ressourcenname (ARN) des KMS-Schlüssels zum Verschlüsseln von Daten.

## <span id="page-1993-0"></span>SecurityConfiguration -Struktur

Gibt eine Sicherheitskonfiguration an.

Felder

• Name – UTF-8-Zeichenfolge, nicht weniger als 1 oder mehr als 255 Bytes lang, passend zum [Single-line string pattern](#page-2508-1).

Gibt den Namen der Sicherheitskonfiguration an.

• CreatedTimeStamp – Zeitstempel.

Der Zeitpunkt, zu dem diese Sicherheitskonfiguration erstellt wurde.

• EncryptionConfiguration – Ein [EncryptionConfiguration-](#page-1991-0)Objekt.

Die Verschlüsselungskonfiguration, die mit dieser Sicherheitskonfiguration verknüpft ist.

## <span id="page-1993-1"></span>GluePolicy -Struktur

Eine Struktur für die Rückgabe einer Ressourcenrichtlinie.

### Felder

• PolicyInJson – UTF-8-Zeichenfolge, mindestens 2 Bytes lang.

Enthält das angeforderte Richtliniendokument im JSON-Format.

• PolicyHash – UTF-8-Zeichenfolge, nicht weniger als 1 oder mehr als 255 Bytes lang, passend zum [Single-line string pattern](#page-2508-1).

Enthält den mit dieser Richtlinie verbundenen Hash-Wert.

• CreateTime – Zeitstempel.

Das Datum und die Uhrzeit, zu der die Richtlinie erstellt wurde.

• UpdateTime – Zeitstempel.

Das Datum und die Uhrzeit, zu der die Richtlinie zuletzt aktualisiert wurde.

## Operationen

- [GetDataCatalogEncryptionSettings Aktion \(Python: get\\_data\\_catalog\\_encryption\\_settings\)](#page-1994-0)
- [PutDataCatalogEncryptionSettings Aktion \(Python: put\\_data\\_catalog\\_encryption\\_settings\)](#page-1995-0)
- [PutResourcePolicy Aktion \(Python: put\\_resource\\_policy\)](#page-1995-1)
- [GetResourcePolicy Aktion \(Python: get\\_resource\\_policy\)](#page-1997-0)
- [DeleteResourcePolicy Aktion \(Python: delete\\_resource\\_policy\)](#page-1998-0)
- [CreateSecurityConfiguration Aktion \(Python: create\\_security\\_configuration\)](#page-1999-0)
- [DeleteSecurityConfiguration Aktion \(Python: delete\\_security\\_configuration\)](#page-2000-0)
- [GetSecurityConfiguration Aktion \(Python: get\\_security\\_configuration\)](#page-2000-1)
- [GetSecurityConfigurations Aktion \(Python: get\\_security\\_configurations\)](#page-2001-0)
- GetResourcePolicies Aktion (Python: get resource policies)

# <span id="page-1994-0"></span>GetDataCatalogEncryptionSettings Aktion (Python: get data catalog encryption settings)

Ruft die Sicherheitskonfiguration für einen bestimmten Katalog ab.

### Anforderung

• CatalogId – Katalog-ID-Zeichenfolge, nicht weniger als 1 oder mehr als 255 Bytes lang, passend zum [Single-line string pattern](#page-2508-1).

Die ID des Data Catalog, für den die Sicherheitskonfiguration abgerufen werden soll. Wenn keine angegeben wird, wird standardmäßig die AWS Konto-ID verwendet.

### Antwort

• DataCatalogEncryptionSettings – Ein [DataCatalogEncryptionSettings-](#page-1989-0)Objekt.

Die angeforderte Sicherheitskonfiguration.

### Fehler

• InternalServiceException

— Operationen — 1965

- InvalidInputException
- OperationTimeoutException

# <span id="page-1995-0"></span>PutDataCatalogEncryptionSettings Aktion (Python: put\_data\_catalog\_encryption\_settings)

Legt die Sicherheitskonfiguration für einen bestimmten Katalog fest. Nachdem die Konfiguration eingestellt wurde, wird die angegebene Verschlüsselung auf jedes nachfolgende Schreiben des Katalogs angewendet.

### Anforderung

• CatalogId – Katalog-ID-Zeichenfolge, nicht weniger als 1 oder mehr als 255 Bytes lang, passend zum [Single-line string pattern](#page-2508-1).

Die ID des Data Catalog, für den die Sicherheitskonfiguration festgelegt werden soll. Wenn keine angegeben wird, wird standardmäßig die AWS Konto-ID verwendet.

• DataCatalogEncryptionSettings – Erforderlich: Ein [DataCatalogEncryptionSettings-](#page-1989-0)Objekt.

Die zu setzende Sicherheitskonfiguration.

#### Antwort

• Keine Antwortparameter.

#### Fehler

- InternalServiceException
- InvalidInputException
- OperationTimeoutException

## <span id="page-1995-1"></span>PutResourcePolicy Aktion (Python: put\_resource\_policy)

Legt die Ressourcenrichtlinie für den Data Catalog für die Zugriffskontrolle fest.

#### Anforderung

• PolicyInJson – Erforderlich: UTF-8-Zeichenfolge, mindestens 2 Bytes lang.

Enthält das einzurichtende Richtliniendokument im JSON-Format.

• ResourceArn – UTF-8-Zeichenfolge, nicht weniger als 1 oder mehr als 10 240 Bytes lang, passend zum [Custom string pattern #17.](#page-2508-2)

Nicht verwenden. Nur zur internen Verwendung.

• PolicyHashCondition – UTF-8-Zeichenfolge, nicht weniger als 1 oder mehr als 255 Bytes lang, passend zum [Single-line string pattern.](#page-2508-1)

Der Hash-Wert, der zurückgegeben wird, wenn die vorherige Richtlinie mit PutResourcePolicy festgelegt wurde. Sein Zweck ist es, gleichzeitige Änderungen an einer Richtlinie zu verhindern. Verwenden Sie diesen Parameter nicht, wenn keine vorherige Richtlinie festgelegt wurde.

• PolicyExistsCondition – UTF-8-Zeichenfolge (zulässige Werte: MUST\_EXIST | NOT\_EXIST | NONE).

Ein Wert von MUST\_EXIST wird verwendet, um eine Richtlinie zu aktualisieren. Ein Wert von NOT\_EXIST wird verwendet, um eine neue Richtlinie zu erstellen. Wenn ein Wert von NONE oder ein Nullwert verwendet wird, hängt der Aufruf nicht von der Existenz einer Richtlinie ab.

• EnableHybrid – UTF-8-Zeichenfolge (zulässige Werte: TRUE | FALSE).

Wenn 'TRUE', gibt diest an, dass Sie beide Methoden verwenden, um kontenübergreifenden Zugriff auf Data Catalog zu gewähren:

- Durch direkte Aktualisierung der Ressourcenrichtlinie mit PutResourePolicy
- Durch die Verwendung des Befehls Grant permissions in der AWS Management Console.

Muss auf 'TRUE' festgelegt sein, wenn Sie die Managementkonsole bereits verwendet haben, um kontoübergreifenden Zugriff zu gewähren, andernfalls schlägt der Aufruf fehl. Standard ist "FALSE".

### Antwort

• PolicyHash – UTF-8-Zeichenfolge, nicht weniger als 1 oder mehr als 255 Bytes lang, passend zum [Single-line string pattern](#page-2508-1).

Ein Hash der gerade festgelegten Richtlinie. Dies muss in einem nachfolgenden Aufruf enthalten sein, der diese Richtlinie überschreibt oder aktualisiert.

#### Fehler

- EntityNotFoundException
- InternalServiceException
- OperationTimeoutException
- InvalidInputException
- ConditionCheckFailureException

## <span id="page-1997-0"></span>GetResourcePolicy Aktion (Python: get\_resource\_policy)

Ruft eine bestimmte Ressourcenrichtlinie ab.

### Anforderung

• ResourceArn – UTF-8-Zeichenfolge, nicht weniger als 1 oder mehr als 10 240 Bytes lang, passend zum [Custom string pattern #17.](#page-2508-2)

Der ARN der AWS Glue Ressource, für die die Ressourcenrichtlinie abgerufen werden soll. Erfolgt keine Angabe, wird die Ressourcenrichtlinie für Data Catalog zurückgegeben. Verwenden von GetResourcePolicies, um alle vorhandenen Ressourcenrichtlinien anzuzeigen. Weitere Informationen finden Sie unter [Angeben von AWS Glue Ressourcen-ARN.](https://docs.aws.amazon.com/glue/latest/dg/glue-specifying-resource-arns.html)

### Antwort

• PolicyInJson – UTF-8-Zeichenfolge, mindestens 2 Bytes lang.

Enthält das angeforderte Richtliniendokument im JSON-Format.

• PolicyHash – UTF-8-Zeichenfolge, nicht weniger als 1 oder mehr als 255 Bytes lang, passend zum [Single-line string pattern](#page-2508-1).

Enthält den mit dieser Richtlinie verbundenen Hash-Wert.

• CreateTime – Zeitstempel.

Das Datum und die Uhrzeit, zu der die Richtlinie erstellt wurde.

• UpdateTime – Zeitstempel.

Das Datum und die Uhrzeit, zu der die Richtlinie zuletzt aktualisiert wurde.

#### Fehler

- EntityNotFoundException
- InternalServiceException
- OperationTimeoutException
- InvalidInputException

## <span id="page-1998-0"></span>DeleteResourcePolicy Aktion (Python: delete\_resource\_policy)

Löscht eine angegebene Richtlinie.

#### Anforderung

• PolicyHashCondition – UTF-8-Zeichenfolge, nicht weniger als 1 oder mehr als 255 Bytes lang, passend zum [Single-line string pattern.](#page-2508-1)

Der Hash-Wert wird zurückgegeben, wenn diese Richtlinie festgelegt wurde.

• ResourceArn – UTF-8-Zeichenfolge, nicht weniger als 1 oder mehr als 10 240 Bytes lang, passend zum [Custom string pattern #17.](#page-2508-2)

Der ARN der AWS Glue Ressource für die zu löschende Ressourcenrichtlinie.

#### Antwort

• Keine Antwortparameter.

#### Fehler

- EntityNotFoundException
- InternalServiceException
- OperationTimeoutException
- InvalidInputException
- ConditionCheckFailureException

## <span id="page-1999-0"></span>CreateSecurityConfiguration Aktion (Python: create\_security\_configuration)

Erstellt eine neue Sicherheitskonfiguration. Eine Sicherheitskonfiguration ist eine Reihe von Sicherheitseigenschaften, die von AWS Glue verwendet werden können. Sie können eine Sicherheitskonfiguration verwenden, um Daten im Ruhezustand zu verschlüsseln. Informationen zur Verwendung von Sicherheitskonfigurationen in AWS Gluefinden Sie unter [Verschlüsseln von Daten,](https://docs.aws.amazon.com/glue/latest/dg/encryption-security-configuration.html)  [die von Crawlern, Aufträgen und Entwicklungsendpunkten geschrieben wurden](https://docs.aws.amazon.com/glue/latest/dg/encryption-security-configuration.html).

#### Anforderung

• Name – Erforderlich: UTF-8-Zeichenfolge, nicht weniger als 1 oder mehr als 255 Bytes lang, passend zum [Single-line string pattern.](#page-2508-1)

Der Name für die neue Sicherheitskonfiguration.

• EncryptionConfiguration – Erforderlich: Ein [EncryptionConfiguration-](#page-1991-0)Objekt.

Die Verschlüsselungskonfiguration für die neue Sicherheitskonfiguration.

#### Antwort

• Name – UTF-8-Zeichenfolge, nicht weniger als 1 oder mehr als 255 Bytes lang, passend zum [Single-line string pattern](#page-2508-1).

Der Name, der der neuen Sicherheitskonfiguration zugewiesen wurde.

• CreatedTimestamp – Zeitstempel.

Der Zeitpunkt, zu dem die neue Sicherheitskonfiguration erstellt wurde.

### Fehler

- AlreadyExistsException
- InvalidInputException
- InternalServiceException
- OperationTimeoutException
- ResourceNumberLimitExceededException

## <span id="page-2000-0"></span>DeleteSecurityConfiguration Aktion (Python: delete\_security\_configuration)

Löscht eine angegebene Sicherheitskonfiguration.

Anforderung

• Name – Erforderlich: UTF-8-Zeichenfolge, nicht weniger als 1 oder mehr als 255 Bytes lang, passend zum [Single-line string pattern.](#page-2508-1)

Der Name der zu löschenden Sicherheitskonfiguration.

Antwort

• Keine Antwortparameter.

### Fehler

- EntityNotFoundException
- InvalidInputException
- InternalServiceException
- OperationTimeoutException

## <span id="page-2000-1"></span>GetSecurityConfiguration Aktion (Python: get\_security\_configuration)

Ruft eine angegebene Sicherheitskonfiguration ab.

### Anforderung

• Name – Erforderlich: UTF-8-Zeichenfolge, nicht weniger als 1 oder mehr als 255 Bytes lang, passend zum [Single-line string pattern.](#page-2508-1)

Der Name der abzurufenden Sicherheitskonfiguration.

### Antwort

• SecurityConfiguration – Ein [SecurityConfiguration](#page-1993-0)-Objekt.

Die angeforderte Sicherheitskonfiguration.

#### Fehler

- EntityNotFoundException
- InvalidInputException
- InternalServiceException
- OperationTimeoutException

## <span id="page-2001-0"></span>GetSecurityConfigurations Aktion (Python: get\_security\_configurations)

Ruft eine Liste aller Sicherheitskonfigurationen ab.

### Anforderung

• MaxResults – Zahl (Ganzzahl), nicht kleiner als 1 oder größer als 1000.

Die maximale Anzahl der auszugebenden Ergebnisse.

• NextToken – UTF-8-Zeichenfolge.

Ein Fortsetzungs-Token, wenn dies ein Fortsetzungsaufruf ist.

### Antwort

• SecurityConfigurations – Ein Array mit [SecurityConfiguration-](#page-1993-0)Objekten.

Eine Liste der Sicherheitskonfigurationen.

• NextToken – UTF-8-Zeichenfolge.

Ein Fortsetzungs-Token, wenn mehr Sicherheitskonfigurationen zurückgegeben werden müssen.

### Fehler

- EntityNotFoundException
- InvalidInputException
- InternalServiceException
- OperationTimeoutException

## <span id="page-2002-0"></span>GetResourcePolicies Aktion (Python: get\_resource\_policies)

Ruft die Ressourcenrichtlinien ab, die von AWS Resource Access Manager bei kontoübergreifenden Berechtigungserteilungen für einzelne Ressourcen festgelegt wurden. Ruft auch die Ressourcenrichtlinie für den Data Catalog ab.

Wenn Sie die Metadatenverschlüsselung in den Data-Catalog-Einstellungen aktiviert haben und keine Berechtigung für den AWS KMS Schlüssel haben, kann die Operation die Data-Catalog-Ressourcenrichtlinie nicht zurückgeben.

#### Anforderung

• NextToken – UTF-8-Zeichenfolge.

Ein Fortsetzungs-Token, wenn dies eine Fortsetzungsanforderung ist.

• MaxResults – Zahl (Ganzzahl), nicht kleiner als 1 oder größer als 1000.

Die maximale Größe der auszugebenden Liste.

#### Antwort

• GetResourcePoliciesResponseList – Ein Array mit [GluePolicy](#page-1993-1)-Objekten.

Eine Liste der einzelnen Ressourcenrichtlinien und der Ressourcenrichtlinie auf Kontoebene.

• NextToken – UTF-8-Zeichenfolge.

Ein Fortsetzungs-Token, wenn die zurückgegebene Liste die letzte verfügbare Ressourcenrichtlinie nicht enthält.

#### Fehler

- InternalServiceException
- OperationTimeoutException
- InvalidInputException
- GlueEncryptionException

# Catalog-API

Die Katalog-API beschreibt die Datentypen und API in Zusammenhang mit der Katalogarbeit in AWS Glue.

Themen

- [Datenbank-API](#page-2003-0)
- [Tabellen-API](#page-2013-0)
- [Partitions-API](#page-2050-0)
- [Verbindungs-API](#page-2076-0)
- [Benutzerdefinierte Funktion \(API\)](#page-2091-0)
- [Importieren eines Athena-Katalogs zu AWS Glue](#page-2098-0)

## <span id="page-2003-0"></span>Datenbank-API

Die Datenbank-API beschreibt Datenbankdatentypen und umfasst die API zum Erstellen, Löschen, Auffinden, Aktualisieren und Auflisten von Datenbanken.

## **Datentypen**

- [Database-Struktur](#page-2003-1)
- [DatabaseInput-Struktur](#page-2005-0)
- [PrincipalPermissions-Struktur](#page-2006-0)
- [DataLakePrincipal-Struktur](#page-2006-1)
- [DatabaseIdentifier-Struktur](#page-2006-2)
- [FederatedDatabase-Struktur](#page-2007-0)

## <span id="page-2003-1"></span>Database-Struktur

Das Database-Objekt stellt eine logische Gruppierung von Tabellen dar, die sich in einem Hive-Metastore oder einem RDBMS befinden können.

## Felder

• Name – Erforderlich: UTF-8-Zeichenfolge, nicht weniger als 1 oder mehr als 255 Bytes lang, passend zum [Single-line string pattern.](#page-2508-1)

Name der Datenbank. Für Hive-Kompatibilität wird dieser beim Speichern wie Kleinbuchstaben behandelt.

• Description – Beschreibende Zeichenfolge, nicht mehr als 2048 Bytes lang, passend zum [URI](#page-2508-3) [address multi-line string pattern](#page-2508-3).

Eine Beschreibung der Datenbank.

• LocationUri – Uniform Resource Identifier (uri), nicht weniger als 1 oder mehr als 1024 Bytes lang, passend zum [URI address multi-line string pattern](#page-2508-3).

Die Speicheradresse der Datenbank (z. B. HDFS-Pfad).

• Parameters – Ein Map-Array von Schlüssel-Wert-Paaren.

Jeder Schlüssel ist eine Schlüsselzeichenfolge, nicht weniger als 1 oder mehr als 255 Bytes lang und entspricht dem [Single-line string pattern.](#page-2508-1)

Jeder Wert ist eine UTF-8-Zeichenfolge, nicht mehr als 512 000 Bytes lang.

Diese Schlüssel-Wert-Paare definieren Parameter und Eigenschaften der Datenbank.

• CreateTime – Zeitstempel.

Der Zeitpunkt, zu dem die Metadatenbank im Katalog angelegt wurde.

• CreateTableDefaultPermissions – Ein Array mit [PrincipalPermissions-](#page-2006-0)Objekten.

Erstellt einen Satz von Standardberechtigungen für die Tabelle für Prinzipale. Verwendet von AWS Lake Formation. Wird nicht im normalen Verlauf von AWS Glue-Operationen verwendet.

• TargetDatabase – Ein [DatabaseIdentifier](#page-2006-2)-Objekt.

Eine DatabaseIdentifier-Struktur, die eine Zieldatenbank für die Verknüpfung von Ressourcen beschreibt.

• CatalogId – Katalog-ID-Zeichenfolge, nicht weniger als 1 oder mehr als 255 Bytes lang, passend zum [Single-line string pattern](#page-2508-1).

Die ID des Data Catalog, in dem die Datenbank gespeichert ist.

• FederatedDatabase – Ein [FederatedDatabase-](#page-2007-0)Objekt.

Eine FederatedDatabase-Struktur, die auf eine Entität außerhalb von AWS Glue Data Catalog verweist.

### <span id="page-2005-0"></span>DatabaseInput-Struktur

Die Struktur, die zum Anlegen oder Aktualisieren einer Datenbank verwendet wird.

Felder

• Name – Erforderlich: UTF-8-Zeichenfolge, nicht weniger als 1 oder mehr als 255 Bytes lang, passend zum [Single-line string pattern.](#page-2508-1)

Name der Datenbank. Für Hive-Kompatibilität wird dieser beim Speichern wie Kleinbuchstaben behandelt.

• Description – Beschreibende Zeichenfolge, nicht mehr als 2048 Bytes lang, passend zum [URI](#page-2508-3) [address multi-line string pattern](#page-2508-3).

Eine Beschreibung der Datenbank.

• LocationUri – Uniform Resource Identifier (uri), nicht weniger als 1 oder mehr als 1024 Bytes lang, passend zum [URI address multi-line string pattern](#page-2508-3).

Die Speicheradresse der Datenbank (z. B. HDFS-Pfad).

• Parameters – Ein Map-Array von Schlüssel-Wert-Paaren.

Jeder Schlüssel ist eine Schlüsselzeichenfolge, nicht weniger als 1 oder mehr als 255 Bytes lang und entspricht dem [Single-line string pattern.](#page-2508-1)

Jeder Wert ist eine UTF-8-Zeichenfolge, nicht mehr als 512 000 Bytes lang.

Diese Schlüssel-Wert-Paare definieren Parameter und Eigenschaften der Datenbank.

Diese Schlüssel-Wert-Paare definieren Parameter und Eigenschaften der Datenbank.

• CreateTableDefaultPermissions – Ein Array mit [PrincipalPermissions-](#page-2006-0)Objekten.

Erstellt einen Satz von Standardberechtigungen für die Tabelle für Prinzipale. Verwendet von AWS Lake Formation. Wird nicht im normalen Verlauf von AWS Glue-Operationen verwendet.

• TargetDatabase – Ein [DatabaseIdentifier](#page-2006-2)-Objekt.

Eine DatabaseIdentifier-Struktur, die eine Zieldatenbank für die Verknüpfung von Ressourcen beschreibt.

• FederatedDatabase – Ein [FederatedDatabase-](#page-2007-0)Objekt.

Eine FederatedDatabase-Struktur, die auf eine Entität außerhalb von AWS Glue Data Catalog verweist.

### <span id="page-2006-0"></span>PrincipalPermissions-Struktur

Berechtigungen, die einem Prinzipal erteilt wurden.

Felder

• Principal – Ein [DataLakePrincipal](#page-2006-1)-Objekt.

Der Prinzipal, dem Berechtigungen erteilt werden.

• Permissions – Ein UTF-8-Zeichenfolgen-Array.

Die Berechtigungen, die dem Prinzipal gewährt werden.

### <span id="page-2006-1"></span>DataLakePrincipal-Struktur

Der AWS Lake Formation-Prinzipal.

Felder

• DataLakePrincipalIdentifier – UTF-8-Zeichenfolge, nicht weniger als 1 oder mehr als 255 Bytes lang.

Ein Bezeichner für den AWS Lake Formation-Prinzipal.

### <span id="page-2006-2"></span>DatabaseIdentifier-Struktur

Eine Struktur, die eine Zieldatenbank für die Verknüpfung von Ressourcen beschreibt.

Felder

• CatalogId – Katalog-ID-Zeichenfolge, nicht weniger als 1 oder mehr als 255 Bytes lang, passend zum [Single-line string pattern](#page-2508-1).

Die ID des Data Catalog, in dem die Datenbank gespeichert ist.

• DatabaseName – UTF-8-Zeichenfolge, nicht weniger als 1 oder mehr als 255 Bytes lang, passend zum [Single-line string pattern](#page-2508-1).

Der Name der Katalogdatenbank.

• Region – UTF-8-Zeichenfolge, nicht weniger als 1 oder mehr als 255 Bytes lang, passend zum [Single-line string pattern](#page-2508-1).

Region der Zieldatenbank.

<span id="page-2007-0"></span>FederatedDatabase-Struktur

Eine Datenbank, die auf eine Entität außerhalb der AWS Glue Data Catalog verweist.

Felder

• Identifier – UTF-8-Zeichenfolge, nicht weniger als 1 oder mehr als 512 Bytes lang, passend zum [Single-line string pattern](#page-2508-1).

Eine eindeutige Kennung für die Verbunddatenbank.

• ConnectionName – UTF-8-Zeichenfolge, nicht weniger als 1 oder mehr als 255 Bytes lang, passend zum [Single-line string pattern.](#page-2508-1)

Der Name der Verbindung zum externen Metaspeicher.

## Operationen

- [CreateDatabase-Aktion \(Python: create\\_database\)](#page-2007-1)
- [UpdateDatabase-Aktion \(Python: update\\_database\)](#page-2008-0)
- [DeleteDatabase-Aktion \(Python: delete\\_database\)](#page-2009-0)
- [GetDatabase-Aktion \(Python: get\\_database\)](#page-2011-0)
- [GetDatabases-Aktion \(Python: get\\_databases\)](#page-2011-1)

### <span id="page-2007-1"></span>CreateDatabase-Aktion (Python: create\_database)

Erstellt eine neue Datenbank in einem Data Catalog.

#### Anfrage

• CatalogId – Katalog-ID-Zeichenfolge, nicht weniger als 1 oder mehr als 255 Bytes lang, passend zum [Single-line string pattern](#page-2508-1).

Die ID des Data Catalog, in dem die Datenbank erstellt wird. Wird keine bereitgestellt, wird standardmäßig die AWS-Konto-ID verwendet.

• DatabaseInput – Erforderlich: Ein [DatabaseInput-](#page-2005-0)Objekt.

Die Metadaten für die Datenbank.

• Tags – Ein Map-Array von Schlüssel-Wert-Paaren, nicht mehr als 50 Paare.

Jeder Schlüssel ist eine UTF-8-Zeichenfolge, die nicht weniger als 1 oder mehr als 128 Bytes lang ist.

Jeder Wert ist eine UTF-8-Zeichenfolge, die nicht mehr als 256 Bytes lang ist.

Die Tags, die Sie der Datenbank zuweisen.

#### Antwort

• Keine Antwortparameter.

### Fehler

- InvalidInputException
- AlreadyExistsException
- ResourceNumberLimitExceededException
- InternalServiceException
- OperationTimeoutException
- GlueEncryptionException
- ConcurrentModificationException
- FederatedResourceAlreadyExistsException

<span id="page-2008-0"></span>UpdateDatabase-Aktion (Python: update\_database)

Aktualisiert eine bestehende Datenbankdefinition in einem Data Catalog.

#### Anfrage

• CatalogId – Katalog-ID-Zeichenfolge, nicht weniger als 1 oder mehr als 255 Bytes lang, passend zum [Single-line string pattern](#page-2508-1).

Die ID des Data Catalog, in dem die Metadaten-Datenbank gespeichert ist. Wird keine bereitgestellt, wird standardmäßig die AWS-Konto-ID verwendet.

• Name – Erforderlich: UTF-8-Zeichenfolge, nicht weniger als 1 oder mehr als 255 Bytes lang, passend zum [Single-line string pattern.](#page-2508-1)

Der Name der Datenbank, die im Katalog aktualisiert werden soll. Für Hive-Kompatibilität wird er in Kleinbuchstaben gespeichert.

• DatabaseInput – Erforderlich: Ein [DatabaseInput-](#page-2005-0)Objekt.

Ein DatabaseInput-Objekt, das die neue Definition der Metadaten-Datenbank im Katalog angibt.

#### Antwort

• Keine Antwortparameter.

#### Fehler

- EntityNotFoundException
- InvalidInputException
- InternalServiceException
- OperationTimeoutException
- GlueEncryptionException
- ConcurrentModificationException

### <span id="page-2009-0"></span>DeleteDatabase-Aktion (Python: delete database)

Entfernt eine angegebene Datenbank aus einem Data Catalog.

#### a Note

Nach Abschluss dieser Operation haben Sie keinen Zugriff mehr auf die Tabellen (und alle Tabellenversionen und Partitionen, die zu den Tabellen gehören könnten) und die

benutzerdefinierten Funktionen in der gelöschten Datenbank. AWS Glue löscht diese "verwaisten" Ressourcen asynchron und zeitnah nach Ermessen des Services. Um die sofortige Löschung aller damit verbundenen Ressourcen zu gewährleisten, bevor Sie DeleteDatabase aufrufen, verwenden Sie DeleteTableVersion oder BatchDeleteTableVersion, DeletePartition oder BatchDeletePartition, DeleteUserDefinedFunction und DeleteTable oder BatchDeleteTable, um alle Ressourcen zu löschen, die zur Datenbank gehören.

### Anfrage

• CatalogId – Katalog-ID-Zeichenfolge, nicht weniger als 1 oder mehr als 255 Bytes lang, passend zum [Single-line string pattern](#page-2508-1).

Die ID des Data Catalog, in dem die Datenbank gespeichert ist. Wird keine bereitgestellt, wird standardmäßig die AWS-Konto-ID verwendet.

• Name – Erforderlich: UTF-8-Zeichenfolge, nicht weniger als 1 oder mehr als 255 Bytes lang, passend zum [Single-line string pattern.](#page-2508-1)

Der Name der zu löschenden Datenbank. Für Hive-Kompatibilität muss dieser vollständig aus Kleinbuchstaben bestehen.

### Antwort

• Keine Antwortparameter.

### Fehler

- EntityNotFoundException
- InvalidInputException
- InternalServiceException
- OperationTimeoutException
- ConcurrentModificationException

### <span id="page-2011-0"></span>GetDatabase-Aktion (Python: get\_database)

Ruft die Definition einer angegebenen Datenbank ab.

### Anfrage

• CatalogId – Katalog-ID-Zeichenfolge, nicht weniger als 1 oder mehr als 255 Bytes lang, passend zum [Single-line string pattern](#page-2508-1).

Die ID des Data Catalog, in dem die Datenbank gespeichert ist. Wird keine bereitgestellt, wird standardmäßig die AWS-Konto-ID verwendet.

• Name – Erforderlich: UTF-8-Zeichenfolge, nicht weniger als 1 oder mehr als 255 Bytes lang, passend zum [Single-line string pattern.](#page-2508-1)

Der Name der Datenbank, die abgerufen werden soll. Für Hive-Kompatibilität sollte dieser vollständig aus Kleinbuchstaben bestehen.

#### Antwort

• Database – Ein [Datenbank-](#page-2003-1)Objekt.

Die Definition der angegebenen Datenbank im Data Catalog.

### Fehler

- InvalidInputException
- EntityNotFoundException
- InternalServiceException
- OperationTimeoutException
- GlueEncryptionException
- FederationSourceException

<span id="page-2011-1"></span>GetDatabases-Aktion (Python: get\_databases)

Ruft alle Datenbanken ab, die in einem bestimmten Data Catalog definiert sind.

#### Anfrage

• CatalogId – Katalog-ID-Zeichenfolge, nicht weniger als 1 oder mehr als 255 Bytes lang, passend zum [Single-line string pattern](#page-2508-1).

Die ID des Data Catalog, aus dem abgerufen werden soll Databases. Wird keine bereitgestellt, wird standardmäßig die AWS-Konto-ID verwendet.

• NextToken – UTF-8-Zeichenfolge.

Ein Fortsetzungs-Token, wenn dies ein Fortsetzungsaufruf ist.

• MaxResults – Zahl (Ganzzahl), nicht kleiner als 1 oder größer als 100.

Die maximale Anzahl der Datenbanken, die in einer Antwort zurückgegeben werden können.

• ResourceShareType – UTF-8-Zeichenfolge (zulässige Werte: FOREIGN | ALL | FEDERATED).

Hier können Sie angeben, dass Sie sich die für Ihr Konto freigegebenen Datenbanken auflisten lassen möchten. Die zulässigen Werte sind FEDERATED, FOREIGN oder ALL.

- Wenn auf FEDERATED festgelegt, werden die Verbunddatenbanken (die auf eine externe Entität verweisen) aufgelistet, die für Ihr Konto freigegeben sind.
- Bei Auswahl von FOREIGN werden die Datenbanken aufgelistet, die für Ihr Konto freigegeben wurden.
- Bei Auswahl von ALL werden die Datenbanken aufgelistet, die für Ihr Konto freigegeben sind, sowie die Datenbanken in Ihrem lokalen Konto.

#### Antwort

• DatabaseList – Erforderlich: Ein Array mit [Datenbank-](#page-2003-1)Objekten.

Eine Liste von Database-Objekten aus dem angegebenen Katalog.

• NextToken – UTF-8-Zeichenfolge.

Ein Fortsetzungs-Token zum Paginieren der zurückgegebenen Token-Liste. Wird zurückgegeben, wenn das aktuelle Segment der Liste nicht das letzte ist.

#### Fehler

• InvalidInputException

- InternalServiceException
- OperationTimeoutException
- GlueEncryptionException

## <span id="page-2013-0"></span>Tabellen-API

Die Tabellen-API beschreibt Datentypen und Operationen im Zusammenhang mit Tabellen.

## **Datentypen**

- [Tabellenstruktur](#page-2014-0)
- [TableInput-Struktur](#page-2016-0)
- [FederatedTable-Struktur](#page-2018-0)
- [Spaltenstruktur](#page-2019-0)
- [StorageDescriptor-Struktur](#page-2020-0)
- [SchemaReference-Struktur](#page-2021-0)
- [SerDeInfo-Struktur](#page-2022-0)
- [Order-Struktur](#page-2022-1)
- [SkewedInfo-Struktur](#page-2023-0)
- [TableVersion-Struktur](#page-2023-1)
- [TableError-Struktur](#page-2024-0)
- [TableVersionError-Struktur](#page-2024-1)
- [SortCriterion-Struktur](#page-2025-0)
- [TableIdentifier-Struktur](#page-2025-1)
- [KeySchemaElement-Struktur](#page-2026-0)
- [PartitionIndex-Struktur](#page-2026-1)
- [PartitionIndexDescriptor-Struktur](#page-2026-2)
- [BackfillError-Struktur](#page-2027-0)
- [IcebergInput-Struktur](#page-2028-0)
- [OpenTableFormatInput-Struktur](#page-2028-1)

## <span id="page-2014-0"></span>Tabellenstruktur

Stellt eine Sammlung zusammengehöriger Daten organisiert in Spalten und Zeilen dar.

Felder

• Name – Erforderlich: UTF-8-Zeichenfolge, nicht weniger als 1 oder mehr als 255 Bytes lang, passend zum [Single-line string pattern.](#page-2508-1)

Der Name der Tabelle. Für Hive-Kompatibilität muss dieser vollständig aus Kleinbuchstaben bestehen.

• DatabaseName – UTF-8-Zeichenfolge, nicht weniger als 1 oder mehr als 255 Bytes lang, passend zum [Single-line string pattern](#page-2508-1).

Der Name der Datenbank, in der sich die Tabellenmetadaten befinden. Für Hive-Kompatibilität muss dieser vollständig aus Kleinbuchstaben bestehen.

• Description – Beschreibende Zeichenfolge, nicht mehr als 2048 Bytes lang, passend zum [URI](#page-2508-3) [address multi-line string pattern](#page-2508-3).

Die Beschreibung der Tabelle.

• Owner – UTF-8-Zeichenfolge, nicht weniger als 1 oder mehr als 255 Bytes lang, passend zum [Single-line string pattern](#page-2508-1).

Der Eigentümer der Tabelle.

• CreateTime – Zeitstempel.

Die Uhrzeit, wann die Tabellendefinition im Data Catalog erstellt wurde.

• UpdateTime – Zeitstempel.

Der letzte Zeitpunkt, an dem die Tabelle aktualisiert wurde.

• LastAccessTime – Zeitstempel.

Der letzte Zeitpunkt, an dem auf die Tabelle zugegriffen wurde. Dieser stammt in der Regel aus HDFS und ist möglicherweise nicht zuverlässig.

• LastAnalyzedTime – Zeitstempel.

Letzter Zeitpunkt der Berechnung der Spaltenstatistiken für diese Tabelle.

• Retention – Zahl (Ganzzahl), nicht mehr als Keine.

Aufbewahrungsdauer für diese Tabelle.

• StorageDescriptor – Ein [StorageDescriptor](#page-2056-0)-Objekt.

Eine Speicherbeschreibung, die Informationen zur physischen Speicherung dieser Tabelle enthält.

• PartitionKeys – Ein Array mit [Spalte](#page-2019-0)-Objekten.

Eine Liste der Spalten, nach denen die Tabelle partitioniert ist. Es werden nur primitive Typen als Partitionsschlüssel unterstützt.

Wenn Sie eine Tabelle erstellen, die von Amazon Athena verwendet wird, und keine partitionKeys angeben, müssen Sie mindestens den Wert der partitionKeys auf eine leere Liste festlegen. Zum Beispiel:

"PartitionKeys": []

• ViewOriginalText – UTF-8-Zeichenfolge, nicht mehr als 409 600 Bytes lang.

Für Apache-Hive-Kompatibilität enthalten. Wird nicht im normalen Verlauf von AWS Glue-Operationen verwendet. Wenn die Tabelle eine VIRTUAL\_VIEW ist, wird eine bestimmte Athena-Konfiguration in base64 kodiert.

• ViewExpandedText – UTF-8-Zeichenfolge, nicht mehr als 409 600 Bytes lang.

Für Apache-Hive-Kompatibilität enthalten. Wird nicht im normalen Verlauf von AWS Glue-Operationen verwendet.

• TableType – UTF-8-Zeichenfolge, nicht mehr als 255 Bytes lang.

Der Typ dieser Tabelle. AWS Glue erstellt Tabellen mit dem EXTERNAL\_TABLE-Typ. Andere Dienste, wie Athena, können Tabellen mit zusätzlichen Tabellentypen erstellen.

Mit AWS Glue verwandte Tabellentypen:

#### EXTERNAL\_TABLE

Hive-kompatibles Attribut – zeigt eine nicht von Hive verwaltete Tabelle an.

#### GOVERNED

Verwendet von AWS Lake Formation. Der AWS Glue-Data-Catalog versteht GOVERNED.

• Parameters – Ein Map-Array von Schlüssel-Wert-Paaren.
Jeder Schlüssel ist eine Schlüsselzeichenfolge, nicht weniger als 1 oder mehr als 255 Bytes lang und entspricht dem [Single-line string pattern.](#page-2508-0)

Jeder Wert ist eine UTF-8-Zeichenfolge, nicht mehr als 512 000 Bytes lang.

Diese Schlüssel-Wert-Paare definieren die der Tabelle zugeordneten Eigenschaften.

• CreatedBy – UTF-8-Zeichenfolge, nicht weniger als 1 oder mehr als 255 Bytes lang, passend zum [Single-line string pattern](#page-2508-0).

Person oder Entität, die die Tabelle erstellt hat.

• IsRegisteredWithLakeFormation – Boolesch.

Gibt an, ob die Tabelle mit AWS Lake Formation registriert wurde.

• TargetTable – Ein [TableIdentifier](#page-2025-0)-Objekt.

Eine TableIdentifier-Struktur, die eine Zieltabelle für die Verknüpfung von Ressourcen beschreibt.

• CatalogId – Katalog-ID-Zeichenfolge, nicht weniger als 1 oder mehr als 255 Bytes lang, passend zum [Single-line string pattern](#page-2508-0).

Die ID des Data Catalog, in dem die Tabelle gespeichert ist.

• VersionId – UTF-8-Zeichenfolge, nicht weniger als 1 oder mehr als 255 Bytes lang, passend zum [Single-line string pattern](#page-2508-0).

Die ID der Tabellenversion.

• FederatedTable – Ein [FederatedTable-](#page-2018-0)Objekt.

Eine FederatedTable-Struktur, die auf eine Entität außerhalb von AWS Glue Data Catalog verweist.

## <span id="page-2016-0"></span>TableInput-Struktur

Eine Struktur, die Sie nutzen können, um eine Tabelle zu definieren.

#### Felder

• Name – Erforderlich: UTF-8-Zeichenfolge, nicht weniger als 1 oder mehr als 255 Bytes lang, passend zum [Single-line string pattern.](#page-2508-0)

Der Name der Tabelle. Für Hive-Kompatibilität wird dieser beim Speichern wie Kleinbuchstaben behandelt.

• Description – Beschreibende Zeichenfolge, nicht mehr als 2048 Bytes lang, passend zum [URI](#page-2508-1) [address multi-line string pattern](#page-2508-1).

Die Beschreibung der Tabelle.

• Owner – UTF-8-Zeichenfolge, nicht weniger als 1 oder mehr als 255 Bytes lang, passend zum [Single-line string pattern](#page-2508-0).

Der Eigentümer der Tabelle. Für Apache-Hive-Kompatibilität enthalten. Wird nicht im normalen Verlauf von AWS Glue-Operationen verwendet.

• LastAccessTime – Zeitstempel.

Der letzte Zeitpunkt, an dem auf die Tabelle zugegriffen wurde.

• LastAnalyzedTime – Zeitstempel.

Letzter Zeitpunkt der Berechnung der Spaltenstatistiken für diese Tabelle.

• Retention – Zahl (Ganzzahl), nicht mehr als Keine.

Aufbewahrungsdauer für diese Tabelle.

• StorageDescriptor – Ein [StorageDescriptor](#page-2056-0)-Objekt.

Eine Speicherbeschreibung, die Informationen zur physischen Speicherung dieser Tabelle enthält.

• PartitionKeys – Ein Array mit [Spalte](#page-2019-0)-Objekten.

Eine Liste der Spalten, nach denen die Tabelle partitioniert ist. Es werden nur primitive Typen als Partitionsschlüssel unterstützt.

Wenn Sie eine Tabelle erstellen, die von Amazon Athena verwendet wird, und keine partitionKeys angeben, müssen Sie mindestens den Wert der partitionKeys auf eine leere Liste festlegen. Zum Beispiel:

"PartitionKeys": []

• ViewOriginalText – UTF-8-Zeichenfolge, nicht mehr als 409 600 Bytes lang.

Für Apache-Hive-Kompatibilität enthalten. Wird nicht im normalen Verlauf von AWS Glue-Operationen verwendet. Wenn die Tabelle eine VIRTUAL\_VIEW ist, wird eine bestimmte Athena-Konfiguration in base64 kodiert.

• ViewExpandedText – UTF-8-Zeichenfolge, nicht mehr als 409 600 Bytes lang.

Für Apache-Hive-Kompatibilität enthalten. Wird nicht im normalen Verlauf von AWS Glue-Operationen verwendet.

• TableType – UTF-8-Zeichenfolge, nicht mehr als 255 Bytes lang.

Der Typ dieser Tabelle. AWS Glue erstellt Tabellen mit dem EXTERNAL\_TABLE-Typ. Andere Dienste, wie Athena, können Tabellen mit zusätzlichen Tabellentypen erstellen.

Mit AWS Glue verwandte Tabellentypen:

EXTERNAL\_TABLE

Hive-kompatibles Attribut – zeigt eine nicht von Hive verwaltete Tabelle an.

GOVERNED

Verwendet von AWS Lake Formation. Der AWS Glue-Data-Catalog versteht GOVERNED.

• Parameters – Ein Map-Array von Schlüssel-Wert-Paaren.

Jeder Schlüssel ist eine Schlüsselzeichenfolge, nicht weniger als 1 oder mehr als 255 Bytes lang und entspricht dem [Single-line string pattern.](#page-2508-0)

Jeder Wert ist eine UTF-8-Zeichenfolge, nicht mehr als 512 000 Bytes lang.

Diese Schlüssel-Wert-Paare definieren die der Tabelle zugeordneten Eigenschaften.

• TargetTable – Ein [TableIdentifier](#page-2025-0)-Objekt.

Eine TableIdentifier-Struktur, die eine Zieltabelle für die Verknüpfung von Ressourcen beschreibt.

# <span id="page-2018-0"></span>FederatedTable-Struktur

Eine Datenbank, die auf eine Entität außerhalb von AWS Glue Data Catalog verweist.

#### Felder

• Identifier – UTF-8-Zeichenfolge, nicht weniger als 1 oder mehr als 512 Bytes lang, passend zum [Single-line string pattern](#page-2508-0).

Eine eindeutige Kennung für die Verbundtabelle.

• DatabaseIdentifier – UTF-8-Zeichenfolge, nicht weniger als 1 oder mehr als 512 Bytes lang, passend zum [Single-line string pattern.](#page-2508-0)

Eine eindeutige Kennung für die Verbunddatenbank.

• ConnectionName – UTF-8-Zeichenfolge, nicht weniger als 1 oder mehr als 255 Bytes lang, passend zum [Single-line string pattern.](#page-2508-0)

Der Name der Verbindung zum externen Metaspeicher.

# <span id="page-2019-0"></span>Spaltenstruktur

Eine Spalte in einer Table.

Felder

• Name – Erforderlich: UTF-8-Zeichenfolge, nicht weniger als 1 oder mehr als 255 Bytes lang, passend zum [Single-line string pattern.](#page-2508-0)

Der Name der Column.

• Type – UTF-8-Zeichenfolge, nicht mehr als 131 072 Bytes lang, passend zum [Single-line string](#page-2508-0) [pattern](#page-2508-0).

Der Datentyp von Column.

• Comment – Kommentar-Zeichenfolge, nicht mehr als 255 Bytes lang, passend zum [Single-line](#page-2508-0)  [string pattern.](#page-2508-0)

Ein Freitextkommentar.

• Parameters – Ein Map-Array von Schlüssel-Wert-Paaren.

Jeder Schlüssel ist eine Schlüsselzeichenfolge, nicht weniger als 1 oder mehr als 255 Bytes lang und entspricht dem [Single-line string pattern.](#page-2508-0)

Jeder Wert ist eine UTF-8-Zeichenfolge, nicht mehr als 512 000 Bytes lang.

Diese Schlüssel-Wert-Paare definieren die der Spalte zugeordneten Eigenschaften.

StorageDescriptor-Struktur

Beschreibt den physischen Speicher von Tabellendaten.

Felder

• Columns – Ein Array mit [Spalte-](#page-2019-0)Objekten.

Eine Liste der Columns in der Tabelle.

• Location – Standort-Zeichenfolge, nicht mehr als 2056 Bytes lang, passend zum [URI address](#page-2508-1)  [multi-line string pattern](#page-2508-1).

Der physische Speicherort der Tabelle. Standardmäßig ist dies der Lager-Speicherort, gefolgt vom Datenbank-Standort in der Lagerorganisation, gefolgt vom Namen der Tabelle.

• AdditionalLocations – Ein UTF-8-Zeichenfolgen-Array.

Eine Liste von Speicherorten, die auf den Pfad verweisen, in dem sich eine Delta-Tabelle befindet.

• InputFormat – Format-Zeichenfolge, nicht mehr als 128 Bytes lang, passend zum [Single-line](#page-2508-0)  [string pattern.](#page-2508-0)

Eingabeformat SequenceFileInputFormat (binär), TextInputFormat oder ein benutzerdefiniertes Format.

• OutputFormat – Format-Zeichenfolge, nicht mehr als 128 Bytes lang, passend zum [Single-line](#page-2508-0)  [string pattern.](#page-2508-0)

Ausgabeformat SequenceFileOutputFormat (binär), IgnoreKeyTextOutputFormat oder ein benutzerdefiniertes Format.

• Compressed – Boolesch.

True, wenn die Daten in der Tabelle komprimiert sind und False, wenn dies nicht der Fall ist.

• NumberOfBuckets – Zahl (Ganzzahl).

Muss angegeben werden, wenn die Tabelle Dimensionsspalten enthält.

• SerdeInfo – Ein [SerDeInfo](#page-2058-0)-Objekt.

Informationen zur Serialisierung/Deserialisierung (SerDe).

• BucketColumns – Ein UTF-8-Zeichenfolgen-Array.

Eine Liste mit Reducer-Gruppierungsspalten, Cluster-Spalten und Bucketing-Spalten in der Tabelle.

• SortColumns – Ein Array mit [Reihenfolge-](#page-2022-0)Objekten.

Eine Liste mit der Sortierreihenfolge der einzelnen Buckets in der Tabelle.

• Parameters – Ein Map-Array von Schlüssel-Wert-Paaren.

Jeder Schlüssel ist eine Schlüsselzeichenfolge, nicht weniger als 1 oder mehr als 255 Bytes lang und entspricht dem [Single-line string pattern.](#page-2508-0)

Jeder Wert ist eine UTF-8-Zeichenfolge, nicht mehr als 512 000 Bytes lang.

Vom Benutzer angegebene Eigenschaften im Schlüssel-Wert-Format.

• SkewedInfo – Ein [SkewedInfo-](#page-2058-1)Objekt.

Informationen über Werte, die sehr häufig in einer Spalte vorkommen (verzerrte Werte).

• StoredAsSubDirectories – Boolesch.

True, wenn die Tabellendaten in Unterverzeichnissen gespeichert werden, andernfalls False.

• SchemaReference – Ein [SchemaReference-](#page-2057-0)Objekt.

Ein Objekt, das auf ein in der AWS Glue Schema Registry gespeichertes Schema verweist

Beim Erstellen einer Tabelle können Sie eine leere Liste von Spalten für das Schema übergeben und stattdessen eine Schemaverweisung verwenden.

# SchemaReference-Struktur

Ein Objekt, das auf ein in der AWS Glue Schema Registry gespeichertes Schema verweist

#### Felder

• SchemaId – Ein Schemald-Objekt.

Eine Struktur, die Schema-Identitätsfelder enthält. Entweder dies oder SchemaVersionId muss zur Verfügung gestellt werden.

• SchemaVersionId – UTF-8-Zeichenfolge, nicht weniger als 36 oder mehr als 36 Bytes lang, passend zum [Custom string pattern #12.](#page-2508-2)

Die eindeutige ID, die einer Version des Schemas zugewiesen ist. Entweder dies oder SchemaId muss zur Verfügung gestellt werden.

• SchemaVersionNumber – Zahl (lang), nicht kleiner als 1 oder größer als 100 000.

Die Versionsnummer des Schemas.

# SerDeInfo-Struktur

Informationen zu einem Serialisierungs-/Deserialisierungsprogramm (SerDe), das als Extraktionsund Ladeprogramm fungiert.

### Felder

• Name – UTF-8-Zeichenfolge, nicht weniger als 1 oder mehr als 255 Bytes lang, passend zum [Single-line string pattern](#page-2508-0).

Name der SerDe.

• SerializationLibrary – UTF-8-Zeichenfolge, nicht weniger als 1 oder mehr als 255 Bytes lang, passend zum [Single-line string pattern](#page-2508-0).

In der Regel die Klasse, die die SerDe implementiert. Ein Beispiel ist org.apache.hadoop.hive.serde2.columnar.ColumnarSerDe.

• Parameters – Ein Map-Array von Schlüssel-Wert-Paaren.

Jeder Schlüssel ist eine Schlüsselzeichenfolge, nicht weniger als 1 oder mehr als 255 Bytes lang und entspricht dem [Single-line string pattern.](#page-2508-0)

Jeder Wert ist eine UTF-8-Zeichenfolge, nicht mehr als 512 000 Bytes lang.

Diese Schlüssel-Wert-Paare definieren Initialisierungsparameter für den SerDe.

# <span id="page-2022-0"></span>Order-Struktur

Gibt die Sortierreihenfolge einer sortierten Spalte an.

#### Felder

• Column – Erforderlich: UTF-8-Zeichenfolge, nicht weniger als 1 oder mehr als 255 Bytes lang, passend zum [Single-line string pattern.](#page-2508-0)

Der Name der Spalte.

• SortOrder – Erforderlich: Zahl (Ganzzahl), nicht mehr als 1.

Gibt an, dass die Spalte in aufsteigender Reihenfolge (== 1) oder in absteigender Reihenfolge (==0) sortiert wird.

# SkewedInfo-Struktur

Gibt verzerrte Werte in einer Tabelle an. Verzerrte Werte sind solche, die mit sehr hoher Häufigkeit auftreten.

## Felder

• SkewedColumnNames – Ein UTF-8-Zeichenfolgen-Array.

Eine Liste der Namen von Spalten, die verzerrte Werte enthalten.

• SkewedColumnValues – Ein UTF-8-Zeichenfolgen-Array.

Eine Liste der Werte, die so häufig auftreten, dass sie als verzerrt betrachtet werden.

• SkewedColumnValueLocationMaps – Ein Map-Array von Schlüssel-Wert-Paaren.

Jeder Schlüssel ist eine UTF-8-Zeichenfolge.

Jeder Wert ist eine UTF-8-Zeichenfolge.

Ein Mapping verzerrter Werte zu den Spalten, die sie enthalten.

<span id="page-2023-0"></span>TableVersion-Struktur

Gibt eine Version einer Tabelle an.

#### Felder

• Table – Ein [Tabelle-](#page-2014-0)Objekt.

Die betreffende Tabelle.

• VersionId – UTF-8-Zeichenfolge, nicht weniger als 1 oder mehr als 255 Bytes lang, passend zum [Single-line string pattern](#page-2508-0).

Der ID-Wert für die Identifikation dieser Tabellenversion. Eine VersionId ist eine Zeichenfolgendarstellung einer Ganzzahl. Jede Version wird um 1 erhöht.

# <span id="page-2024-0"></span>TableError-Struktur

Ein Fehlerdatensatz für Tabellenoperationen.

Felder

• TableName – UTF-8-Zeichenfolge, nicht weniger als 1 oder mehr als 255 Bytes lang, passend zum [Single-line string pattern](#page-2508-0).

Der Name der Tabelle. Für Hive-Kompatibilität muss dieser vollständig aus Kleinbuchstaben bestehen.

• ErrorDetail – Ein [ErrorDetail-](#page-2501-0)Objekt.

Die Details zu dem Fehler.

# <span id="page-2024-1"></span>TableVersionError-Struktur

Ein Fehlerdatensatz für Tabellenversionsoperationen.

#### Felder

• TableName – UTF-8-Zeichenfolge, nicht weniger als 1 oder mehr als 255 Bytes lang, passend zum [Single-line string pattern](#page-2508-0).

Der Name der betreffenden Tabelle.

• VersionId – UTF-8-Zeichenfolge, nicht weniger als 1 oder mehr als 255 Bytes lang, passend zum [Single-line string pattern](#page-2508-0).

Der ID-Wert der betreffenden Version. Eine VersionID ist eine Zeichenfolgendarstellung einer Ganzzahl. Jede Version wird um 1 erhöht.

• ErrorDetail – Ein [ErrorDetail-](#page-2501-0)Objekt.

Die Details zu dem Fehler.

## <span id="page-2025-1"></span>SortCriterion-Struktur

Gibt das Feld an, nach dem sortiert werden soll, und eine Sortierreihenfolge.

#### Felder

• FieldName – Wertzeichenfolge mit einer Länge von nicht mehr als 1 024 Bytes.

Der Name des Felds, nach dem sortiert werden soll.

• Sort – UTF-8-Zeichenfolge (zulässige Werte: ASC="ASCENDING" | DESC="DESCENDING").

Eine auf- oder absteigende Sortierung.

# <span id="page-2025-0"></span>TableIdentifier-Struktur

Eine -Struktur, die eine Zieltabelle für die Verknüpfung von Ressourcen beschreibt.

#### Felder

• CatalogId – Katalog-ID-Zeichenfolge, nicht weniger als 1 oder mehr als 255 Bytes lang, passend zum [Single-line string pattern](#page-2508-0).

Die ID des Data Catalog, in dem die Tabelle gespeichert ist.

• DatabaseName – UTF-8-Zeichenfolge, nicht weniger als 1 oder mehr als 255 Bytes lang, passend zum [Single-line string pattern](#page-2508-0).

Der Name der Katalogdatenbank, die die Zieltabelle enthält

• Name – UTF-8-Zeichenfolge, nicht weniger als 1 oder mehr als 255 Bytes lang, passend zum [Single-line string pattern](#page-2508-0).

Der Name der Zieltabelle.

• Region – UTF-8-Zeichenfolge, nicht weniger als 1 oder mehr als 255 Bytes lang, passend zum [Single-line string pattern](#page-2508-0).

Region der Zieltabelle.

# <span id="page-2026-0"></span>KeySchemaElement-Struktur

Ein Partitionsschlüsselpaar bestehend aus einem Namen und einem Typ.

Felder

• Name – Erforderlich: UTF-8-Zeichenfolge, nicht weniger als 1 oder mehr als 255 Bytes lang, passend zum [Single-line string pattern.](#page-2508-0)

Der Name eines Partitionsschlüssels.

• Type – Erforderlich: UTF-8-Zeichenfolge, nicht mehr als 131 072 Bytes lang, passend zum [Single](#page-2508-0)[line string pattern.](#page-2508-0)

Der Typ eines Partitionsschlüssels.

# <span id="page-2026-1"></span>PartitionIndex-Struktur

Eine Struktur für einen Partitionsindex.

### Felder

• Keys – Erforderlich:Ein Array mit UTF-8-Zeichenfolgen, mindestens 1 Zeichenfolge.

Die Schlüssel für den Partitionsindex.

• IndexName – Erforderlich: UTF-8-Zeichenfolge, nicht weniger als 1 oder mehr als 255 Bytes lang, passend zum [Single-line string pattern.](#page-2508-0)

Der Name des Partitionsindex.

<span id="page-2026-2"></span>PartitionIndexDescriptor-Struktur

Ein Deskriptor für einen Partitionsindex in einer Tabelle.

#### Felder

• IndexName – Erforderlich: UTF-8-Zeichenfolge, nicht weniger als 1 oder mehr als 255 Bytes lang, passend zum [Single-line string pattern.](#page-2508-0)

Der Name des Partitionsindex.

• Keys – Erforderlich: Ein Array von [KeySchemaElement](#page-2026-0)-Objekten, mindestens 1 Struktur.

Eine Liste mit einem oder mehreren Schlüsseln, wie z. B. KeySchemaElement-Strukturen für den Partitionsindex.

• IndexStatus – Erforderlich: UTF-8-Zeichenfolge (zulässige Werte: CREATING | ACTIVE | DELETING | FAILED).

Der Status des Partitionsindex.

Die folgenden Status sind möglich:

- CREATING: Der Index wird erstellt. Wenn sich ein Index im CREATING-Zustand befindet, kann der Index oder seine Tabelle nicht gelöscht werden.
- ACTIVE: Die Indexerstellung ist erfolgreich.
- FAILED: Die Indexerstellung schlägt fehl.
- DELETING: Der Index wird aus der Liste der Indizes gelöscht.
- BackfillErrors Ein Array mit [BackfillError](#page-2027-0)-Objekten.

Eine Liste von Fehlern, die beim Registrieren von Partitionsindizes für eine vorhandene Tabelle auftreten können.

# <span id="page-2027-0"></span>BackfillError-Struktur

Eine Liste von Fehlern, die beim Registrieren von Partitionsindizes für eine vorhandene Tabelle auftreten können.

Diese Fehler geben die Details zu den Gründen an, weshalb eine Indexregistrierung fehlgeschlagen ist, und stellen eine begrenzte Anzahl von Partitionen in der Antwort bereit, sodass Sie die fehlerhaften Partitionen beheben und die erneute Registrierung des Index probieren können. Die häufigsten Fehler, die auftreten können, lassen sich wie folgt kategorisieren:

- EncryptedPartitionError: Die Partitionen sind verschlüsselt.
- InvalidPartitionTypeDataError: Der Partitionswert stimmt nicht mit dem Datentyp für diese Partitionsspalte überein.
- MissingPartitionValueError: Die Partitionen sind verschlüsselt.
- UnsupportedPartitionCharacterError: Zeichen innerhalb des Partitionswerts werden nicht unterstützt. Beispiel: U+0000, U+0001, U+0002.
- InternalError: Jeder Fehler, der nicht zu anderen Fehlercodes gehört.

#### Felder

• Code – UTF-8-Zeichenfolge (zulässige Werte: ENCRYPTED\_PARTITION\_ERROR | INTERNAL\_ERROR | INVALID\_PARTITION\_TYPE\_DATA\_ERROR | MISSING\_PARTITION\_VALUE\_ERROR | UNSUPPORTED\_PARTITION\_CHARACTER\_ERROR).

Der Fehlercode für einen Fehler, der beim Registrieren von Partitionsindizes für eine vorhandene Tabelle aufgetreten ist.

• Partitions – Ein Array mit [PartitionValueList-](#page-2054-0)Objekten.

Eine Liste einer begrenzten Anzahl an Partitionen in der Antwort.

<span id="page-2028-0"></span>IcebergInput-Struktur

Eine Struktur, die eine im Katalog zu erstellende Apache-Iceberg-Metadatentabelle definiert.

Felder

• MetadataOperation – Erforderlich: UTF-8-Zeichenfolge (zulässige Werte: CREATE).

Ein erforderlicher Metadatenvorgang. Kann nur auf CREATE festgelegt werden.

• Version – UTF-8-Zeichenfolge, nicht weniger als 1 oder mehr als 255 Bytes lang, passend zum [Single-line string pattern](#page-2508-0).

Die TabelOpenTableFormatInputlenversion für die Iceberg-Tabelle. Standard-Einstellung: 2.

# <span id="page-2028-1"></span>OpenTableFormatInput-Struktur

Eine Struktur, die eine Tabelle im offenen Format darstellt.

## Felder

• IcebergInput – Ein [IcebergInput](#page-2028-0)-Objekt.

Spezifiziert eine IcebergInput-Struktur, die eine Apache-Iceberg-Metadatentabelle definiert.

# Operationen

• [CreateTable-Aktion \(Python: create\\_table\)](#page-2029-0)

- [UpdateTable-Aktion \(Python: update\\_table\)](#page-2030-0)
- [DeleteTable-Aktion \(Python: delete\\_table\)](#page-2032-0)
- [BatchDeleteTable-Aktion \(Python: batch\\_delete\\_table\)](#page-2033-0)
- [GetTable-Aktion \(Python: get\\_table\)](#page-2035-0)
- [GetTables-Aktion \(Python: get\\_tables\)](#page-2036-0)
- [GetTableVersion-Aktion \(Python: get\\_table\\_version\)](#page-2037-0)
- [GetTableVersions-Aktion \(Python: get\\_table\\_versions\)](#page-2039-0)
- [DeleteTableVersion-Aktion \(Python: delete\\_table\\_version\)](#page-2040-0)
- [BatchDeleteTableVersion-Aktion \(Python: batch\\_delete\\_table\\_version\)](#page-2041-0)
- [SearchTables-Aktion \(Python: search\\_tables\)](#page-2042-0)
- [Aktion GetPartitionIndexes \(Python: get\\_partition\\_indexes\)](#page-2044-0)
- [CreatePartitionIndex-Aktion \(Python: create\\_partition\\_index\)](#page-2045-0)
- [DeletePartitionIndex-Aktion \(Python: delete\\_partition\\_index\)](#page-2046-0)
- [GetColumnStatisticsForTable-Aktion \(Python: get\\_column\\_statistics\\_for\\_table\)](#page-2047-0)
- [UpdateColumnStatisticsForTable-Aktion \(Python: update\\_column\\_statistics\\_for\\_table\)](#page-2048-0)
- [DeleteColumnStatisticsForTable-Aktion \(Python: delete\\_column\\_statistics\\_for\\_table\)](#page-2049-0)

# <span id="page-2029-0"></span>CreateTable-Aktion (Python: create\_table)

Erstellt eine neue Tabellendefinition im Data Catalog.

## Anfrage

• CatalogId – Katalog-ID-Zeichenfolge, nicht weniger als 1 oder mehr als 255 Bytes lang, passend zum [Single-line string pattern](#page-2508-0).

Die ID des Data Catalog, in dem die erstellt wird Table. Ist keine ID bereitgestellt, wird standardmäßig die AWS-Konto-ID verwendet.

• DatabaseName – Erforderlich: UTF-8-Zeichenfolge, nicht weniger als 1 oder mehr als 255 Bytes lang, passend zum [Single-line string pattern](#page-2508-0).

Die Katalogdatenbank, in der die neue Tabelle erstellt wird. Für Hive-Kompatibilität muss dieser Name vollständig aus Kleinbuchstaben bestehen.

• TableInput – Erforderlich: Ein [TableInput-](#page-2016-0)Objekt.

Das TableInput-Objekt, das die im Katalog zu erstellende Metadatentabelle definiert.

• PartitionIndexes – Ein Array mit [PartitionIndex](#page-2026-1)-Objekten, nicht mehr als 3 Strukturen.

Eine Liste von Partitionsindizes, PartitionIndex-Strukturen, die in der Tabelle erstellt werden.

• TransactionId – UTF-8-Zeichenfolge, nicht weniger als 1 oder mehr als 255 Bytes lang, passend zum [Custom string pattern #11.](#page-2508-3)

Die ID der Transaktion.

• OpenTableFormatInput – Ein [OpenTableFormatInput](#page-2028-1)-Objekt.

Gibt eine OpenTableFormatInput-Struktur an, wenn eine Tabelle im offenen Format erstellt wird.

#### Antwort

• Keine Antwortparameter.

### Fehler

- AlreadyExistsException
- InvalidInputException
- EntityNotFoundException
- ResourceNumberLimitExceededException
- InternalServiceException
- OperationTimeoutException
- GlueEncryptionException
- ConcurrentModificationException
- ResourceNotReadyException

<span id="page-2030-0"></span>UpdateTable-Aktion (Python: update\_table)

Aktualisiert eine Metadatentabelle im Data Catalog.

#### Anfrage

• CatalogId – Katalog-ID-Zeichenfolge, nicht weniger als 1 oder mehr als 255 Bytes lang, passend zum [Single-line string pattern](#page-2508-0).

Die ID des Data Catalog, in dem sich die Tabelle befindet. Wird keine bereitgestellt, wird standardmäßig die AWS-Konto-ID verwendet.

• DatabaseName – Erforderlich: UTF-8-Zeichenfolge, nicht weniger als 1 oder mehr als 255 Bytes lang, passend zum [Single-line string pattern](#page-2508-0).

Der Name der Katalogdatenbank, in der sich die Tabelle befindet. Für Hive-Kompatibilität muss dieser Name vollständig aus Kleinbuchstaben bestehen.

• TableInput – Erforderlich: Ein [TableInput-](#page-2016-0)Objekt.

Ein aktualisiertes TableInput-Objekt, das die Metadatentabelle im Katalog definiert.

• SkipArchive – Boolesch.

Standardmäßig erstellt UpdateTable immer eine archivierte Version der Tabelle, bevor sie aktualisiert wird. Wenn skipArchive auf "true" gesetzt wurde, erstellt UpdateTable jedoch nicht die archivierte Version.

• TransactionId – UTF-8-Zeichenfolge, nicht weniger als 1 oder mehr als 255 Bytes lang, passend zum [Custom string pattern #11.](#page-2508-3)

Die Transaktions-ID, an der der Tabellinhalt aktualisiert werden soll.

• VersionId – UTF-8-Zeichenfolge, nicht weniger als 1 oder mehr als 255 Bytes lang, passend zum [Single-line string pattern](#page-2508-0).

Die Versions-ID, bei der der Tabelleninhalt aktualisiert werden soll.

#### Antwort

• Keine Antwortparameter.

#### Fehler

- EntityNotFoundException
- InvalidInputException
- InternalServiceException
- OperationTimeoutException
- ConcurrentModificationException
- ResourceNumberLimitExceededException
- GlueEncryptionException
- ResourceNotReadyException

<span id="page-2032-0"></span>DeleteTable-Aktion (Python: delete\_table)

Entfernt eine Tabellendefinition aus dem Data Catalog.

## **a** Note

Nach Abschluss dieser Operation haben Sie keinen Zugriff mehr auf die Tabellenversionen und Partitionen, die zu der gelöschten Tabelle gehören. AWS Glue Löscht diese "verwaisten" Ressourcen asynchron und zeitnah nach Ermessen des Services. Um die sofortige Löschung aller damit verbundenen Ressourcen zu gewährleisten, bevor Sie DeleteTable aufrufen, verwenden Sie DeleteTableVersion oder BatchDeleteTableVersion und DeletePartition oder BatchDeletePartition, um alle Ressourcen zu löschen, die zur Tabelle gehören.

## Anfrage

• CatalogId – Katalog-ID-Zeichenfolge, nicht weniger als 1 oder mehr als 255 Bytes lang, passend zum [Single-line string pattern](#page-2508-0).

Die ID des Data Catalog, in dem sich die Tabelle befindet. Wird keine bereitgestellt, wird standardmäßig die AWS-Konto-ID verwendet.

• DatabaseName – Erforderlich: UTF-8-Zeichenfolge, nicht weniger als 1 oder mehr als 255 Bytes lang, passend zum [Single-line string pattern](#page-2508-0).

Der Name der Katalogdatenbank, in der sich die Tabelle befindet. Für Hive-Kompatibilität muss dieser Name vollständig aus Kleinbuchstaben bestehen.

• Name – Erforderlich: UTF-8-Zeichenfolge, nicht weniger als 1 oder mehr als 255 Bytes lang, passend zum [Single-line string pattern.](#page-2508-0)

Der Name der Tabelle, die gelöscht werden soll. Für Hive-Kompatibilität muss dieser Name vollständig aus Kleinbuchstaben bestehen.

• TransactionId – UTF-8-Zeichenfolge, nicht weniger als 1 oder mehr als 255 Bytes lang, passend zum [Custom string pattern #11.](#page-2508-3)

Die Transaktions-ID, an der der Tabellinhalt gelöscht werden soll.

## Antwort

• Keine Antwortparameter.

## Fehler

- EntityNotFoundException
- InvalidInputException
- InternalServiceException
- OperationTimeoutException
- ConcurrentModificationException
- ResourceNotReadyException

# <span id="page-2033-0"></span>BatchDeleteTable-Aktion (Python: batch\_delete\_table)

Löscht mehrere Tabellen auf einmal.

# **a** Note

Nach Abschluss dieser Operation haben Sie keinen Zugriff mehr auf die Tabellenversionen und Partitionen, die zu der gelöschten Tabelle gehören. AWS Glue Löscht diese "verwaisten" Ressourcen asynchron und zeitnah nach Ermessen des Services. Um die sofortige Löschung aller damit verbundenen Ressourcen zu gewährleisten, bevor Sie BatchDeleteTable aufrufen, verwenden Sie DeleteTableVersion oder BatchDeleteTableVersion und DeletePartition oder BatchDeletePartition, um alle Ressourcen zu löschen, die zur Tabelle gehören.

#### Anfrage

• CatalogId – Katalog-ID-Zeichenfolge, nicht weniger als 1 oder mehr als 255 Bytes lang, passend zum [Single-line string pattern](#page-2508-0).

Die ID des Data Catalog, in dem sich die Tabelle befindet. Wird keine bereitgestellt, wird standardmäßig die AWS-Konto-ID verwendet.

• DatabaseName – Erforderlich: UTF-8-Zeichenfolge, nicht weniger als 1 oder mehr als 255 Bytes lang, passend zum [Single-line string pattern](#page-2508-0).

Der Name der Katalogdatenbank, in der sich die zu löschenden Tabellen befinden. Für Hive-Kompatibilität muss dieser Name vollständig aus Kleinbuchstaben bestehen.

• TablesToDelete – Erforderlich: Ein Array mit UTF-8-Zeichenfolgen, nicht mehr als 100 Zeichenfolgen.

Eine Liste der zu löschenden Tabellen.

• TransactionId – UTF-8-Zeichenfolge, nicht weniger als 1 oder mehr als 255 Bytes lang, passend zum [Custom string pattern #11.](#page-2508-3)

Die Transaktions-ID, an der der Tabellinhalt gelöscht werden soll.

#### Antwort

• Errors – Ein Array mit [TableError](#page-2024-0)-Objekten.

Eine Liste der Fehler, die beim Löschen der angegebenen Tabellen aufgetreten sind.

#### Fehler

- InvalidInputException
- EntityNotFoundException
- InternalServiceException
- OperationTimeoutException
- GlueEncryptionException
- ResourceNotReadyException

# <span id="page-2035-0"></span>GetTable-Aktion (Python: get\_table)

Ruft die Table-Definition in einem Data Catalog für eine bestimmte Tabelle ab.

Anfrage

• CatalogId – Katalog-ID-Zeichenfolge, nicht weniger als 1 oder mehr als 255 Bytes lang, passend zum [Single-line string pattern](#page-2508-0).

Die ID des Data Catalog, in dem sich die Tabelle befindet. Wird keine bereitgestellt, wird standardmäßig die AWS-Konto-ID verwendet.

• DatabaseName – Erforderlich: UTF-8-Zeichenfolge, nicht weniger als 1 oder mehr als 255 Bytes lang, passend zum [Single-line string pattern](#page-2508-0).

Der Name der Datenbank in dem Katalog, in dem sich die Tabelle befindet. Für Hive-Kompatibilität muss dieser Name vollständig aus Kleinbuchstaben bestehen.

• Name – Erforderlich: UTF-8-Zeichenfolge, nicht weniger als 1 oder mehr als 255 Bytes lang, passend zum [Single-line string pattern.](#page-2508-0)

Der Name der Tabelle, für die die Definition abgerufen werden soll. Für Hive-Kompatibilität muss dieser Name vollständig aus Kleinbuchstaben bestehen.

• TransactionId – UTF-8-Zeichenfolge, nicht weniger als 1 oder mehr als 255 Bytes lang, passend zum [Custom string pattern #11.](#page-2508-3)

Die Transaktions-ID, an der der Tabellinhalt gelesen werden soll.

• QueryAsOfTime – Zeitstempel.

Die Zeit, zu der der Tabelleninhalt gelesen werden muss. Wenn nicht festgelegt, wird die letzte Transaktions-Commit-Zeit verwendet. Kann nicht zusammen mit TransactionId angegeben werden.

#### Antwort

• Table – Ein [Tabelle-](#page-2014-0)Objekt.

Das Table-Objekt, das die angegebene Tabelle definiert.

#### Fehler

- EntityNotFoundException
- InvalidInputException
- InternalServiceException
- OperationTimeoutException
- GlueEncryptionException
- ResourceNotReadyException
- FederationSourceException
- FederationSourceRetryableException

# <span id="page-2036-0"></span>GetTables-Aktion (Python: get\_tables)

Ruft die Definitionen von einigen oder allen Tabellen in einer bestimmten Database ab.

## Anfrage

• CatalogId – Katalog-ID-Zeichenfolge, nicht weniger als 1 oder mehr als 255 Bytes lang, passend zum [Single-line string pattern](#page-2508-0).

Die ID des Data Catalog, in dem sich die Tabellen befinden. Wird keine bereitgestellt, wird standardmäßig die AWS-Konto-ID verwendet.

• DatabaseName – Erforderlich: UTF-8-Zeichenfolge, nicht weniger als 1 oder mehr als 255 Bytes lang, passend zum [Single-line string pattern](#page-2508-0).

Die Datenbank im Katalog, dessen Tabellen aufgelistet werden sollen. Für Hive-Kompatibilität muss dieser Name vollständig aus Kleinbuchstaben bestehen.

• Expression – UTF-8-Zeichenfolge, nicht mehr als 2048 Bytes lang, passend zum [Single-line](#page-2508-0) [string pattern.](#page-2508-0)

Ein Muster von regulären Ausdrücken. Sofern vorhanden, werden nur die Tabellen, deren Namen mit dem Muster übereinstimmen, zurückgegeben.

• NextToken – UTF-8-Zeichenfolge.

Ein Fortsetzungs-Token, der enthalten ist, wenn dies ein Fortsetzungsaufruf ist.

• MaxResults – Zahl (Ganzzahl), nicht kleiner als 1 oder größer als 100.

Gibt die maximale Anzahl der Tabellen an, die in einer Antwort zurückzugeben sind.

• TransactionId – UTF-8-Zeichenfolge, nicht weniger als 1 oder mehr als 255 Bytes lang, passend zum [Custom string pattern #11.](#page-2508-3)

Die Transaktions-ID, an der der Tabellinhalt gelesen werden soll.

• QueryAsOfTime – Zeitstempel.

Die Zeit, zu der der Tabelleninhalt gelesen werden muss. Wenn nicht festgelegt, wird die letzte Transaktions-Commit-Zeit verwendet. Kann nicht zusammen mit TransactionId angegeben werden.

## Antwort

• TableList – Ein Array mit [Tabelle-](#page-2014-0)Objekten.

Eine Liste der angeforderten Table-Objekte.

• NextToken – UTF-8-Zeichenfolge.

Ein Fortsetzungs-Token, der vorhanden ist, wenn das aktuelle Listensegment nicht das letzte ist.

## Fehler

- EntityNotFoundException
- InvalidInputException
- OperationTimeoutException
- InternalServiceException
- GlueEncryptionException
- FederationSourceException
- FederationSourceRetryableException

<span id="page-2037-0"></span>GetTableVersion-Aktion (Python: get\_table\_version)

Ruft eine angegebene Version einer Tabelle ab.

#### Anfrage

• CatalogId – Katalog-ID-Zeichenfolge, nicht weniger als 1 oder mehr als 255 Bytes lang, passend zum [Single-line string pattern](#page-2508-0).

Die ID des Data Catalog, in dem sich die Tabellen befinden. Wird keine bereitgestellt, wird standardmäßig die AWS-Konto-ID verwendet.

• DatabaseName – Erforderlich: UTF-8-Zeichenfolge, nicht weniger als 1 oder mehr als 255 Bytes lang, passend zum [Single-line string pattern](#page-2508-0).

Die Datenbank im Katalog, in dem sich die Tabelle befindet. Für Hive-Kompatibilität muss dieser Name vollständig aus Kleinbuchstaben bestehen.

• TableName – Erforderlich: UTF-8-Zeichenfolge, nicht weniger als 1 oder mehr als 255 Bytes lang, passend zum [Single-line string pattern.](#page-2508-0)

Der Name der Tabelle. Für Hive-Kompatibilität muss dieser Name vollständig aus Kleinbuchstaben bestehen.

• VersionId – UTF-8-Zeichenfolge, nicht weniger als 1 oder mehr als 255 Bytes lang, passend zum [Single-line string pattern](#page-2508-0).

Der ID-Wert der Tabellenversion, die abgerufen werden soll. Eine VersionID ist eine Zeichenfolgendarstellung einer Ganzzahl. Jede Version wird um 1 erhöht.

## Antwort

• TableVersion – Ein [TableVersion](#page-2023-0)-Objekt.

Die angeforderte Tabellenversion.

## Fehler

- EntityNotFoundException
- InvalidInputException
- InternalServiceException
- OperationTimeoutException
- GlueEncryptionException

# <span id="page-2039-0"></span>GetTableVersions-Aktion (Python: get\_table\_versions)

Ruft eine Liste der Zeichenfolgen ab, die verfügbare Versionen einer angegebenen Tabelle identifizieren.

# Anfrage

• CatalogId – Katalog-ID-Zeichenfolge, nicht weniger als 1 oder mehr als 255 Bytes lang, passend zum [Single-line string pattern](#page-2508-0).

Die ID des Data Catalog, in dem sich die Tabellen befinden. Wird keine bereitgestellt, wird standardmäßig die AWS-Konto-ID verwendet.

• DatabaseName – Erforderlich: UTF-8-Zeichenfolge, nicht weniger als 1 oder mehr als 255 Bytes lang, passend zum [Single-line string pattern](#page-2508-0).

Die Datenbank im Katalog, in dem sich die Tabelle befindet. Für Hive-Kompatibilität muss dieser Name vollständig aus Kleinbuchstaben bestehen.

• TableName – Erforderlich: UTF-8-Zeichenfolge, nicht weniger als 1 oder mehr als 255 Bytes lang, passend zum [Single-line string pattern.](#page-2508-0)

Der Name der Tabelle. Für Hive-Kompatibilität muss dieser Name vollständig aus Kleinbuchstaben bestehen.

• NextToken – UTF-8-Zeichenfolge.

Ein Fortsetzungs-Token, wenn dies nicht der erste Aufruf ist.

• MaxResults – Zahl (Ganzzahl), nicht kleiner als 1 oder größer als 100.

Die maximale Anzahl von Tabellenversionen, die in einer Antwort zurückzugeben sind.

## Antwort

• TableVersions – Ein Array mit [TableVersion-](#page-2023-0)Objekten.

Eine Liste der Zeichenfolgen, die verfügbare Versionen der angegebenen Tabelle identifizieren.

• NextToken – UTF-8-Zeichenfolge.

Ein Fortsetzungs-Token, wenn die Liste der verfügbaren Versionen nicht die letzte enthält.

#### Fehler

- EntityNotFoundException
- InvalidInputException
- InternalServiceException
- OperationTimeoutException
- GlueEncryptionException

<span id="page-2040-0"></span>DeleteTableVersion-Aktion (Python: delete\_table\_version)

Löscht eine angegebene Version einer Tabelle.

# Anfrage

• CatalogId – Katalog-ID-Zeichenfolge, nicht weniger als 1 oder mehr als 255 Bytes lang, passend zum [Single-line string pattern](#page-2508-0).

Die ID des Data Catalog, in dem sich die Tabellen befinden. Wird keine bereitgestellt, wird standardmäßig die AWS-Konto-ID verwendet.

• DatabaseName – Erforderlich: UTF-8-Zeichenfolge, nicht weniger als 1 oder mehr als 255 Bytes lang, passend zum [Single-line string pattern](#page-2508-0).

Die Datenbank im Katalog, in dem sich die Tabelle befindet. Für Hive-Kompatibilität muss dieser Name vollständig aus Kleinbuchstaben bestehen.

• TableName – Erforderlich: UTF-8-Zeichenfolge, nicht weniger als 1 oder mehr als 255 Bytes lang, passend zum [Single-line string pattern.](#page-2508-0)

Der Name der Tabelle. Für Hive-Kompatibilität muss dieser Name vollständig aus Kleinbuchstaben bestehen.

• VersionId – Erforderlich: UTF-8-Zeichenfolge, nicht weniger als 1 oder mehr als 255 Bytes lang, passend zum [Single-line string pattern.](#page-2508-0)

Der ID-Wert der Tabellenversion, die gelöscht werden soll. Eine VersionID ist eine Zeichenfolgendarstellung einer Ganzzahl. Jede Version wird um 1 erhöht.

#### Antwort

• Keine Antwortparameter.

#### Fehler

- EntityNotFoundException
- InvalidInputException
- InternalServiceException
- OperationTimeoutException

<span id="page-2041-0"></span>BatchDeleteTableVersion-Aktion (Python: batch delete table version)

Löscht einen angegebenen Batch von Versionen einer Tabelle.

#### Anfrage

• CatalogId – Katalog-ID-Zeichenfolge, nicht weniger als 1 oder mehr als 255 Bytes lang, passend zum [Single-line string pattern](#page-2508-0).

Die ID des Data Catalog, in dem sich die Tabellen befinden. Wird keine bereitgestellt, wird standardmäßig die AWS-Konto-ID verwendet.

• DatabaseName – Erforderlich: UTF-8-Zeichenfolge, nicht weniger als 1 oder mehr als 255 Bytes lang, passend zum [Single-line string pattern](#page-2508-0).

Die Datenbank im Katalog, in dem sich die Tabelle befindet. Für Hive-Kompatibilität muss dieser Name vollständig aus Kleinbuchstaben bestehen.

• TableName – Erforderlich: UTF-8-Zeichenfolge, nicht weniger als 1 oder mehr als 255 Bytes lang, passend zum [Single-line string pattern.](#page-2508-0)

Der Name der Tabelle. Für Hive-Kompatibilität muss dieser Name vollständig aus Kleinbuchstaben bestehen.

• VersionIds – Erforderlich: Ein Array mit UTF-8-Zeichenfolgen, nicht mehr als 100 Zeichenfolgen.

Eine Liste der IDs der Versionen, die gelöscht werden sollen. Eine VersionId ist eine Zeichenfolgendarstellung einer Ganzzahl. Jede Version wird um 1 erhöht.

#### Antwort

• Errors – Ein Array mit [TableVersionError](#page-2024-1)-Objekten.

Eine Liste der Fehler, die beim Löschen der angegebenen Tabellenversionen aufgetreten sind.

#### Fehler

- EntityNotFoundException
- InvalidInputException
- InternalServiceException
- OperationTimeoutException

# <span id="page-2042-0"></span>SearchTables-Aktion (Python: search\_tables)

Durchsucht eine Gruppe von Tabellen basierend auf Eigenschaften in den Tabellenmetadaten sowie auf der übergeordneten Datenbank. Sie können nach Text- oder Filterbedingungen suchen.

Sie können nur Tabellen abrufen, auf die Sie Zugriff haben, basierend auf den in Lake Formation definierten Sicherheitsrichtlinien. Sie benötigen mindestens einen schreibgeschützten Zugriff auf die Tabelle, damit sie zurückgegeben wird. Wenn Sie nicht auf alle Spalten in der Tabelle zugreifen können, wurden diese Spalten nicht durchsucht, wenn die Liste der Tabellen an Sie zurückgesendet wird. Wenn Sie Zugriff auf die Spalten haben, jedoch nicht auf die Daten in den Spalten, sind diese Spalten und die zugehörigen Metadaten für diese Spalten in der Suche enthalten.

## Anfrage

• CatalogId – Katalog-ID-Zeichenfolge, nicht weniger als 1 oder mehr als 255 Bytes lang, passend zum [Single-line string pattern](#page-2508-0).

Eine eindeutige Kennung, bestehend aus *account\_id*.

• NextToken – UTF-8-Zeichenfolge.

Ein Fortsetzungs-Token, der enthalten ist, wenn dies ein Fortsetzungsaufruf ist.

• Filters – Ein Array mit [PropertyPredicate-](#page-2501-1)Objekten.

Eine Liste von Schlüssel-Wert-Paaren und ein Vergleichswert, der zum Filtern der Suchergebnisse verwendet wird. Gibt alle Entitäten zurück, die mit dem Prädikat übereinstimmen.

Das Comparator-Mitglied von PropertyPredicate struct wird nur für Zeitfelder verwendet und kann für andere Feldtypen weggelassen werden. Auch beim Vergleichen von Zeichenfolgenwerten, z. B. Key=Name, wird ein Fuzzy-Match-Algorithmus verwendet. Das Key-Feld (z. B. der Wert des Name-Felds) wird auf bestimmte Satzzeichen aufgeteilt, zum Beispiel -, :, # usw. in Token. Dann ist jedes Token eine exakte Übereinstimmung im Vergleich mit dem Value-Mitglied von PropertyPredicate. Wenn zum Beispiel Key=Name und Value=link sind, werden Tabellen mit dem Namen customer-link und xx-link-yy zurückgegeben, aber xxlinkyy wird nicht zurückgegeben.

• SearchText – Wertzeichenfolge mit einer Länge von nicht mehr als 1 024 Bytes.

Eine Zeichenfolge, die für eine Textsuche verwendet wird.

Wenn Sie einen Wert in Anführungszeichen angeben, werden Filter basierend auf einer exakten Übereinstimmung mit dem Wert angewendet.

• SortCriteria – Ein Array mit [SortCriterion](#page-2025-1)-Objekten, nicht mehr als 1 Struktur.

Eine Liste von Kriterien zum Sortieren der Ergebnisse nach einem Feldnamen in auf- oder absteigender Reihenfolge.

• MaxResults – Zahl (Ganzzahl), nicht kleiner als 1 oder größer als 1000.

Gibt die maximale Anzahl der Tabellen an, die in einer Antwort zurückzugeben sind.

• ResourceShareType – UTF-8-Zeichenfolge (zulässige Werte: FOREIGN | ALL | FEDERATED).

Hier können Sie angeben, dass Sie die für Ihr Konto freigegebenen Datenbanken durchsuchen möchten. Die zulässigen Werte sind FOREIGN oder ALL.

- Bei Auswahl von FOREIGN werden die Tabellen durchsucht, die für Ihr Konto freigegeben wurden.
- Bei Auswahl von ALL werden die Tabellen durchsucht, die für Ihr Konto freigegeben sind, sowie die Tabellen in Ihrem lokalen Konto.

## Antwort

• NextToken – UTF-8-Zeichenfolge.

Ein Fortsetzungs-Token, der vorhanden ist, wenn das aktuelle Listensegment nicht das letzte ist.

• TableList – Ein Array mit [Tabelle-](#page-2014-0)Objekten.

Eine Liste der angeforderten Table-Objekte. Die SearchTables-Antwort gibt nur die Tabellen zurück, auf die Sie Zugriff haben.

### Fehler

- InternalServiceException
- InvalidInputException
- OperationTimeoutException

<span id="page-2044-0"></span>Aktion GetPartitionIndexes (Python: get\_partition\_indexes)

Ruft die Partitionsindizes ab, die einer Tabelle zugeordnet sind.

## Anfrage

• CatalogId – Katalog-ID-Zeichenfolge, nicht weniger als 1 oder mehr als 255 Bytes lang, passend zum [Single-line string pattern](#page-2508-0).

Die Katalog-ID, in dem sich die Tabelle befindet.

• DatabaseName – Erforderlich: UTF-8-Zeichenfolge, nicht weniger als 1 oder mehr als 255 Bytes lang, passend zum [Single-line string pattern](#page-2508-0).

Gibt den Namen einer Datenbank an, aus der Partitionsindizes abgerufen werden sollen.

• TableName – Erforderlich: UTF-8-Zeichenfolge, nicht weniger als 1 oder mehr als 255 Bytes lang, passend zum [Single-line string pattern.](#page-2508-0)

Gibt den Namen einer Tabelle an, für die Sie die Partitionsindizes abrufen möchten.

• NextToken – UTF-8-Zeichenfolge.

Ein Fortsetzungs-Token, der enthalten ist, wenn dies ein Fortsetzungsaufruf ist.

## Antwort

• PartitionIndexDescriptorList – Ein Array mit [PartitionIndexDescriptor](#page-2026-2)-Objekten.

Eine Liste von Indexdeskriptoren.

• NextToken – UTF-8-Zeichenfolge.

Ein Fortsetzungs-Token, der vorhanden ist, wenn das aktuelle Listensegment nicht das letzte ist.

### Fehler

- InternalServiceException
- OperationTimeoutException
- InvalidInputException
- EntityNotFoundException
- ConflictException

<span id="page-2045-0"></span>CreatePartitionIndex-Aktion (Python: create\_partition\_index)

Erstellt einen angegebenen Partitionsindex in einer vorhandenen Tabelle.

# Anfrage

• CatalogId – Katalog-ID-Zeichenfolge, nicht weniger als 1 oder mehr als 255 Bytes lang, passend zum [Single-line string pattern](#page-2508-0).

Die Katalog-ID, in dem sich die Tabelle befindet.

• DatabaseName – Erforderlich: UTF-8-Zeichenfolge, nicht weniger als 1 oder mehr als 255 Bytes lang, passend zum [Single-line string pattern](#page-2508-0).

Gibt den Namen einer Datenbank an, in der Sie einen Partitionsindex erstellen möchten.

• TableName – Erforderlich: UTF-8-Zeichenfolge, nicht weniger als 1 oder mehr als 255 Bytes lang, passend zum [Single-line string pattern.](#page-2508-0)

Gibt den Namen einer Tabelle an, in der Sie einen Partitionsindex erstellen möchten.

• PartitionIndex – Erforderlich: Ein [PartitionIndex](#page-2026-1)-Objekt.

Gibt eine PartitionIndex-Struktur an, um einen Partitionsindex in einer vorhandenen Tabelle zu erstellen.

## Antwort

• Keine Antwortparameter.

#### Fehler

- AlreadyExistsException
- InvalidInputException
- EntityNotFoundException
- ResourceNumberLimitExceededException
- InternalServiceException
- OperationTimeoutException
- GlueEncryptionException

<span id="page-2046-0"></span>DeletePartitionIndex-Aktion (Python: delete\_partition\_index)

Löscht einen angegebenen Partitionsindex aus einer vorhandenen Tabelle.

## Anfrage

• CatalogId – Katalog-ID-Zeichenfolge, nicht weniger als 1 oder mehr als 255 Bytes lang, passend zum [Single-line string pattern](#page-2508-0).

Die Katalog-ID, in dem sich die Tabelle befindet.

• DatabaseName – Erforderlich: UTF-8-Zeichenfolge, nicht weniger als 1 oder mehr als 255 Bytes lang, passend zum [Single-line string pattern](#page-2508-0).

Gibt den Namen einer Datenbank an, aus der Sie einen Partitionsindex löschen möchten.

• TableName – Erforderlich: UTF-8-Zeichenfolge, nicht weniger als 1 oder mehr als 255 Bytes lang, passend zum [Single-line string pattern.](#page-2508-0)

Gibt den Namen einer Tabelle an, aus der Sie einen Partitionsindex löschen möchten.

• IndexName – Erforderlich: UTF-8-Zeichenfolge, nicht weniger als 1 oder mehr als 255 Bytes lang, passend zum [Single-line string pattern.](#page-2508-0)

Der Name des Partitionsindexes, der gelöscht werden soll.

#### Antwort

• Keine Antwortparameter.

#### Fehler

- InternalServiceException
- OperationTimeoutException
- InvalidInputException
- EntityNotFoundException
- ConflictException
- GlueEncryptionException

<span id="page-2047-0"></span>GetColumnStatisticsForTable-Aktion (Python: get\_column\_statistics\_for\_table)

Ruft Tabellenstatistiken von Spalten ab.

Die für diesen Vorgang erforderliche Identity and Access Management (IAM)-Berechtigung lautet GetTable.

### Anfrage

• CatalogId – Katalog-ID-Zeichenfolge, nicht weniger als 1 oder mehr als 255 Bytes lang, passend zum [Single-line string pattern](#page-2508-0).

Die ID des Data Catalog, in dem sich die entsprechenden Partitionen befinden. Wird keine bereitgestellt, wird standardmäßig die AWS-Konto-ID verwendet.

• DatabaseName – Erforderlich: UTF-8-Zeichenfolge, nicht weniger als 1 oder mehr als 255 Bytes lang, passend zum [Single-line string pattern](#page-2508-0).

Der Name der Katalogdatenbank, in der sich die Partitionen befinden.

• TableName – Erforderlich: UTF-8-Zeichenfolge, nicht weniger als 1 oder mehr als 255 Bytes lang, passend zum [Single-line string pattern.](#page-2508-0)

Der Name der Partitionentabelle.

• ColumnNames – Erforderlich: Ein Array mit UTF-8-Zeichenfolgen, nicht mehr als 100 Zeichenfolgen.

Eine Liste der Spaltennamen.

#### Antwort

• ColumnStatisticsList – Ein Array mit [ColumnStatistics-](#page-2502-0)Objekten.

Liste der ColumnStatistics.

• Errors – Ein Array mit [ColumnError-](#page-2503-0)Objekten.

Liste der ColumnStatistics, die nicht abgerufen werden konnten.

### Fehler

- EntityNotFoundException
- InvalidInputException
- InternalServiceException
- OperationTimeoutException
- GlueEncryptionException

<span id="page-2048-0"></span>UpdateColumnStatisticsForTable-Aktion (Python: update\_column\_statistics\_for\_table)

Erstellt oder aktualisiert Tabellenstatistiken von Spalten.

Die für diesen Vorgang erforderliche Identity and Access Management (IAM)-Berechtigung lautet UpdateTable.

#### Anfrage

• CatalogId – Katalog-ID-Zeichenfolge, nicht weniger als 1 oder mehr als 255 Bytes lang, passend zum [Single-line string pattern](#page-2508-0).

Die ID des Data Catalog, in dem sich die entsprechenden Partitionen befinden. Wird keine bereitgestellt, wird standardmäßig die AWS-Konto-ID verwendet.

• DatabaseName – Erforderlich: UTF-8-Zeichenfolge, nicht weniger als 1 oder mehr als 255 Bytes lang, passend zum [Single-line string pattern](#page-2508-0).

Der Name der Katalogdatenbank, in der sich die Partitionen befinden.

• TableName – Erforderlich: UTF-8-Zeichenfolge, nicht weniger als 1 oder mehr als 255 Bytes lang, passend zum [Single-line string pattern.](#page-2508-0)

Der Name der Partitionentabelle.

• ColumnStatisticsList – Erforderlich: Ein Array mit [ColumnStatistics-](#page-2502-0)Objekten, nicht mehr als 25 Strukturen.

Eine Liste der Spaltenstatistiken.

#### Antwort

• Errors – Ein Array mit [ColumnStatisticsError-](#page-2503-1)Objekten.

Liste der ColumnStatisticsErrors.

### Fehler

- EntityNotFoundException
- InvalidInputException
- InternalServiceException
- OperationTimeoutException
- GlueEncryptionException

<span id="page-2049-0"></span>DeleteColumnStatisticsForTable-Aktion (Python: delete\_column\_statistics\_for\_table)

Ruft Tabellenstatistiken von Spalten ab.

Die für diesen Vorgang erforderliche Identity and Access Management (IAM)-Berechtigung lautet DeleteTable.

## Anfrage

• CatalogId – Katalog-ID-Zeichenfolge, nicht weniger als 1 oder mehr als 255 Bytes lang, passend zum [Single-line string pattern](#page-2508-0).

Die ID des Data Catalog, in dem sich die entsprechenden Partitionen befinden. Wird keine bereitgestellt, wird standardmäßig die AWS-Konto-ID verwendet.

• DatabaseName – Erforderlich: UTF-8-Zeichenfolge, nicht weniger als 1 oder mehr als 255 Bytes lang, passend zum [Single-line string pattern](#page-2508-0).

Der Name der Katalogdatenbank, in der sich die Partitionen befinden.

• TableName – Erforderlich: UTF-8-Zeichenfolge, nicht weniger als 1 oder mehr als 255 Bytes lang, passend zum [Single-line string pattern.](#page-2508-0)

Der Name der Partitionentabelle.

• ColumnName – Erforderlich: UTF-8-Zeichenfolge, nicht weniger als 1 oder mehr als 255 Bytes lang, passend zum [Single-line string pattern.](#page-2508-0)

Der Name der Spalte.

### Antwort

• Keine Antwortparameter.

## Fehler

- EntityNotFoundException
- InvalidInputException
- InternalServiceException
- OperationTimeoutException
- GlueEncryptionException

# Partitions-API

Die Partitions-API beschreibt Datentypen und Operationen für die Arbeit mit Partitionen.

# **Datentypen**

- [Partitionsstruktur](#page-2051-0)
- [PartitionInput-Struktur](#page-2052-0)
- [PartitionSpecWithSharedStorageDescriptor-Struktur](#page-2053-0)
- [PartitionListComposingSpec-Struktur](#page-2053-1)
- [PartitionSpecProxy-Struktur](#page-2053-2)
- [PartitionValueList-Struktur](#page-2054-0)
- **[Segmentstruktur](#page-2054-1)**
- [PartitionError-Struktur](#page-2055-0)
- [BatchUpdatePartitionFailureEntry-Struktur](#page-2055-1)
- [BatchUpdatePartitionRequestEntry-Struktur](#page-2055-2)
- [StorageDescriptor-Struktur](#page-2056-0)
- [SchemaReference-Struktur](#page-2057-0)
- [SerDeInfo-Struktur](#page-2058-0)
- [SkewedInfo-Struktur](#page-2058-1)

## <span id="page-2051-0"></span>Partitionsstruktur

Stellt ein Segment der Tabellendaten dar.

### Felder

• Values – Ein UTF-8-Zeichenfolgen-Array.

Die Werte der Partition.

• DatabaseName – UTF-8-Zeichenfolge, nicht weniger als 1 oder mehr als 255 Bytes lang, passend zum [Single-line string pattern](#page-2508-0).

Die Name der Katalogdatenbank, in der die Partition angelegt wird.

• TableName – UTF-8-Zeichenfolge, nicht weniger als 1 oder mehr als 255 Bytes lang, passend zum [Single-line string pattern](#page-2508-0).

Der Name der Datenbanktabelle, in der die Partition erstellt wird.

• CreationTime – Zeitstempel.

Die Uhrzeit, zu der die Partition erstellt wurde.

• LastAccessTime – Zeitstempel.

Die Uhrzeit, zu der das letzte Mal auf die Partition zugegriffen wurde.

• StorageDescriptor – Ein [StorageDescriptor](#page-2056-0)-Objekt.

Stellt Informationen über den physischen Standort bereit, an dem die Partition gespeichert ist.

• Parameters – Ein Map-Array von Schlüssel-Wert-Paaren.
Jeder Schlüssel ist eine Schlüsselzeichenfolge, nicht weniger als 1 oder mehr als 255 Bytes lang und entspricht dem [Single-line string pattern.](#page-2508-0)

Jeder Wert ist eine UTF-8-Zeichenfolge, nicht mehr als 512 000 Bytes lang.

Diese Schlüssel-Wert-Paare definieren Partitionsparameter.

• LastAnalyzedTime – Zeitstempel.

Der letzte Zeitpunkt, zu dem die Spaltenstatistiken für diese Partition berechnet wurden.

• CatalogId – Katalog-ID-Zeichenfolge, nicht weniger als 1 oder mehr als 255 Bytes lang, passend zum [Single-line string pattern](#page-2508-0).

Die ID des Data Catalogs, in dem die Partition gespeichert ist.

# <span id="page-2052-0"></span>PartitionInput-Struktur

Die Struktur, die zum Erstellen und Aktualisieren einer Partition verwendet wird.

## Felder

• Values – Ein UTF-8-Zeichenfolgen-Array.

Die Werte der Partition. Obwohl dieser Parameter nicht von der SDK gefordert wird, müssen Sie diesen Parameter als einen gültigen Wert angeben.

Die Werte für die Schlüssel für die neue Partition müssen als Array von Zeichenfolgenobjekten übergeben werden, die in derselben Reihenfolge wie die Partitionsschlüssel im Amazon S3-Präfix sortiert werden müssen. Andernfalls fügt AWS Glue die Werte zu den falschen Schlüsseln hinzu.

• LastAccessTime – Zeitstempel.

Die Uhrzeit, zu der das letzte Mal auf die Partition zugegriffen wurde.

• StorageDescriptor – Ein [StorageDescriptor](#page-2056-0)-Objekt.

Stellt Informationen über den physischen Standort bereit, an dem die Partition gespeichert ist.

• Parameters – Ein Map-Array von Schlüssel-Wert-Paaren.

Jeder Schlüssel ist eine Schlüsselzeichenfolge, nicht weniger als 1 oder mehr als 255 Bytes lang und entspricht dem [Single-line string pattern.](#page-2508-0)

Jeder Wert ist eine UTF-8-Zeichenfolge, nicht mehr als 512 000 Bytes lang.

Diese Schlüssel-Wert-Paare definieren Partitionsparameter.

• LastAnalyzedTime – Zeitstempel.

Der letzte Zeitpunkt, zu dem die Spaltenstatistiken für diese Partition berechnet wurden.

<span id="page-2053-0"></span>PartitionSpecWithSharedStorageDescriptor-Struktur

Eine Partitionsspezifikation für Partitionen mit einem gemeinsamen physischen Standort.

### Felder

• StorageDescriptor – Ein [StorageDescriptor](#page-2056-0)-Objekt.

Die freigegebenen physischen Speicherinformationen.

• Partitions – Ein Array mit [Partition-](#page-2051-0)Objekten.

Eine Liste der Partitionen, die diesen physischen Standort gemeinsam verwenden.

# <span id="page-2053-1"></span>PartitionListComposingSpec-Struktur

Listet die zugehörigen Partitionen auf.

## Felder

• Partitions – Ein Array mit [Partition-](#page-2051-0)Objekten.

Eine Liste der Partitionen in der Erstellungsspezifikation.

# PartitionSpecProxy-Struktur

Bietet einen Stammpfad für angegebene Partitionen.

## Felder

• DatabaseName – UTF-8-Zeichenfolge, nicht weniger als 1 oder mehr als 255 Bytes lang, passend zum [Single-line string pattern](#page-2508-0).

Die Katalogdatenbank, in der die Partitionen gespeichert sind.

• TableName – UTF-8-Zeichenfolge, nicht weniger als 1 oder mehr als 255 Bytes lang, passend zum [Single-line string pattern](#page-2508-0).

Der Name der Tabelle, die die Partitionen enthält.

• RootPath – UTF-8-Zeichenfolge, nicht weniger als 1 oder mehr als 255 Bytes lang, passend zum [Single-line string pattern](#page-2508-0).

Der Stammpfad des Proxys zur Adressierung der Partitionen.

• PartitionSpecWithSharedSD – Ein [PartitionSpecWithSharedStorageDescriptor-](#page-2053-0)Objekt.

Eine Spezifikation für Partitionen, die denselben physischen Standort verwenden.

• PartitionListComposingSpec – Ein [PartitionListComposingSpec](#page-2053-1)-Objekt.

Gibt eine Liste der Partitionen an.

# <span id="page-2054-0"></span>PartitionValueList-Struktur

Enthält eine Liste von Werten zur Definition von Partitionen.

# Felder

• Values – Erforderlich: Ein Array von UTF-8 Zeichenketten.

Die Liste der Werte.

# <span id="page-2054-1"></span>Segmentstruktur

Definiert eine nicht überlappende Region der Partitionen einer Tabelle, sodass mehrere Anforderungen parallel ausgeführt werden können.

# Felder

• SegmentNumber – Erforderlich: Zahl (Ganzzahl), nicht mehr als Keine.

Die nullbasierte Indexnummer dieses Segments. Wenn beispielsweise die Gesamtzahl der Segmente 4 ist, liegen die SegmentNumber-Werte im Bereich von 0 bis 3.

• TotalSegments – Erforderlich:Zahl (Ganzzahl), nicht weniger als 1 oder mehr als 10.

Die Gesamtzahl der Segmente.

# <span id="page-2055-0"></span>PartitionError-Struktur

Enthält Informationen zu einem Partitionsfehler.

Felder

• PartitionValues – Ein UTF-8-Zeichenfolgen-Array.

Die Werte, die die Partition definieren.

• ErrorDetail – Ein [ErrorDetail-](#page-2501-0)Objekt.

Details zum Partitionsfehler.

# <span id="page-2055-2"></span>BatchUpdatePartitionFailureEntry-Struktur

Enthält Informationen zu einem Batch-Update-Partitionsfehler.

## Felder

• PartitionValueList – Ein Array mit UTF-8-Zeichenfolgen, nicht mehr als 100 Zeichenfolgen.

Eine Liste der Werte zur Definition der Partitionen.

• ErrorDetail – Ein [ErrorDetail-](#page-2501-0)Objekt.

Details zum Batch-Update-Partitionsfehler.

# <span id="page-2055-1"></span>BatchUpdatePartitionRequestEntry-Struktur

Eine Struktur, welche die Werte und die Struktur enthält, die zum Aktualisieren einer Partition verwendet werden.

# Felder

• PartitionValueList – Erforderlich: Ein Array mit UTF-8-Zeichenfolgen, nicht mehr als 100 Zeichenfolgen.

Eine Liste der Werte zur Definition der Partitionen.

• PartitionInput – Erforderlich: Ein [PartitionInput-](#page-2052-0)Objekt.

Die Struktur, die zum Aktualisieren einer Partition verwendet wird.

<span id="page-2056-0"></span>StorageDescriptor-Struktur

Beschreibt den physischen Speicher von Tabellendaten.

### Felder

• Columns – Ein Array mit [Spalte-](#page-2019-0)Objekten.

Eine Liste der Columns in der Tabelle.

• Location – Standort-Zeichenfolge, nicht mehr als 2056 Bytes lang, passend zum [URI address](#page-2508-1)  [multi-line string pattern](#page-2508-1).

Der physische Speicherort der Tabelle. Standardmäßig ist dies der Lager-Speicherort, gefolgt vom Datenbank-Standort in der Lagerorganisation, gefolgt vom Namen der Tabelle.

• AdditionalLocations – Ein UTF-8-Zeichenfolgen-Array.

Eine Liste von Speicherorten, die auf den Pfad verweisen, in dem sich eine Delta-Tabelle befindet.

• InputFormat – Format-Zeichenfolge, nicht mehr als 128 Bytes lang, passend zum [Single-line](#page-2508-0)  [string pattern.](#page-2508-0)

Eingabeformat SequenceFileInputFormat (binär), TextInputFormat oder ein benutzerdefiniertes Format.

• OutputFormat – Format-Zeichenfolge, nicht mehr als 128 Bytes lang, passend zum Single-line [string pattern.](#page-2508-0)

Ausgabeformat SequenceFileOutputFormat (binär), IgnoreKeyTextOutputFormat oder ein benutzerdefiniertes Format.

• Compressed – Boolesch.

True, wenn die Daten in der Tabelle komprimiert sind und False, wenn dies nicht der Fall ist.

• NumberOfBuckets – Zahl (Ganzzahl).

Muss angegeben werden, wenn die Tabelle Dimensionsspalten enthält.

• SerdeInfo – Ein [SerDeInfo](#page-2058-0)-Objekt.

Informationen zur Serialisierung/Deserialisierung (SerDe).

• BucketColumns – Ein UTF-8-Zeichenfolgen-Array.

Eine Liste mit Reducer-Gruppierungsspalten, Cluster-Spalten und Bucketing-Spalten in der Tabelle.

• SortColumns – Ein Array mit [Reihenfolge-](#page-2022-0)Objekten.

Eine Liste mit der Sortierreihenfolge der einzelnen Buckets in der Tabelle.

• Parameters – Ein Map-Array von Schlüssel-Wert-Paaren.

Jeder Schlüssel ist eine Schlüsselzeichenfolge, nicht weniger als 1 oder mehr als 255 Bytes lang und entspricht dem [Single-line string pattern.](#page-2508-0)

Jeder Wert ist eine UTF-8-Zeichenfolge, nicht mehr als 512 000 Bytes lang.

Vom Benutzer angegebene Eigenschaften im Schlüssel-Wert-Format.

• SkewedInfo – Ein [SkewedInfo-](#page-2058-1)Objekt.

Informationen über Werte, die sehr häufig in einer Spalte vorkommen (verzerrte Werte).

• StoredAsSubDirectories – Boolesch.

True, wenn die Tabellendaten in Unterverzeichnissen gespeichert werden, andernfalls False.

• SchemaReference – Ein [SchemaReference-](#page-2057-0)Objekt.

Ein Objekt, das auf ein in der AWS Glue Schema Registry gespeichertes Schema verweist

Beim Erstellen einer Tabelle können Sie eine leere Liste von Spalten für das Schema übergeben und stattdessen eine Schemaverweisung verwenden.

# <span id="page-2057-0"></span>SchemaReference-Struktur

Ein Objekt, das auf ein in der AWS Glue Schema Registry gespeichertes Schema verweist

## Felder

• SchemaId – Ein Schemald-Objekt.

Eine Struktur, die Schema-Identitätsfelder enthält. Entweder dies oder SchemaVersionId muss zur Verfügung gestellt werden.

• SchemaVersionId – UTF-8-Zeichenfolge, nicht weniger als 36 oder mehr als 36 Bytes lang, passend zum [Custom string pattern #12.](#page-2508-2)

Die eindeutige ID, die einer Version des Schemas zugewiesen ist. Entweder dies oder SchemaId muss zur Verfügung gestellt werden.

• SchemaVersionNumber – Zahl (lang), nicht kleiner als 1 oder größer als 100 000.

Die Versionsnummer des Schemas.

# <span id="page-2058-0"></span>SerDeInfo-Struktur

Informationen zu einem Serialisierungs-/Deserialisierungsprogramm (SerDe), das als Extraktionsund Ladeprogramm fungiert.

## Felder

• Name – UTF-8-Zeichenfolge, nicht weniger als 1 oder mehr als 255 Bytes lang, passend zum [Single-line string pattern](#page-2508-0).

Name der SerDe.

• SerializationLibrary – UTF-8-Zeichenfolge, nicht weniger als 1 oder mehr als 255 Bytes lang, passend zum [Single-line string pattern](#page-2508-0).

In der Regel die Klasse, die die SerDe implementiert. Ein Beispiel ist org.apache.hadoop.hive.serde2.columnar.ColumnarSerDe.

• Parameters – Ein Map-Array von Schlüssel-Wert-Paaren.

Jeder Schlüssel ist eine Schlüsselzeichenfolge, nicht weniger als 1 oder mehr als 255 Bytes lang und entspricht dem [Single-line string pattern.](#page-2508-0)

Jeder Wert ist eine UTF-8-Zeichenfolge, nicht mehr als 512 000 Bytes lang.

Diese Schlüssel-Wert-Paare definieren Initialisierungsparameter für den SerDe.

# <span id="page-2058-1"></span>SkewedInfo-Struktur

Gibt verzerrte Werte in einer Tabelle an. Verzerrte Werte sind solche, die mit sehr hoher Häufigkeit auftreten.

#### Felder

• SkewedColumnNames – Ein UTF-8-Zeichenfolgen-Array.

Eine Liste der Namen von Spalten, die verzerrte Werte enthalten.

• SkewedColumnValues – Ein UTF-8-Zeichenfolgen-Array.

Eine Liste der Werte, die so häufig auftreten, dass sie als verzerrt betrachtet werden.

• SkewedColumnValueLocationMaps – Ein Map-Array von Schlüssel-Wert-Paaren.

Jeder Schlüssel ist eine UTF-8-Zeichenfolge.

Jeder Wert ist eine UTF-8-Zeichenfolge.

Ein Mapping verzerrter Werte zu den Spalten, die sie enthalten.

# Operationen

- [CreatePartition-Aktion \(Python: create\\_partition\)](#page-2059-0)
- [BatchCreatePartition-Aktion \(Python: batch\\_create\\_partition\)](#page-2060-0)
- [UpdatePartition-Aktion \(Python: update\\_partition\)](#page-2062-0)
- [DeletePartition-Aktion \(Python: delete\\_partition\)](#page-2063-0)
- [BatchDeletePartition-Aktion \(Python: batch\\_delete\\_partition\)](#page-2064-0)
- [GetPartition-Aktion \(Python: get\\_partition\)](#page-2065-0)
- [GetPartitions-Aktion \(Python: get\\_partitions\)](#page-2066-0)
- [BatchGetPartition-Aktion \(Python: batch\\_get\\_partition\)](#page-2070-0)
- [BatchUpdatePartition-Aktion \(Python: batch\\_update\\_partition\)](#page-2072-0)
- [GetColumnStatisticsForPartition-Aktion \(Python: get\\_column\\_statistics\\_for\\_partition\)](#page-2073-0)
- [UpdateColumnStatisticsForPartition-Aktion \(Python: update\\_column\\_statistics\\_for\\_partition\)](#page-2074-0)
- [DeleteColumnStatisticsForPartition-Aktion \(Python: delete\\_column\\_statistics\\_for\\_partition\)](#page-2075-0)

<span id="page-2059-0"></span>CreatePartition-Aktion (Python: create\_partition)

## Erstellt eine neue Partition.

### Anfrage

• CatalogId – Katalog-ID-Zeichenfolge, nicht weniger als 1 oder mehr als 255 Bytes lang, passend zum [Single-line string pattern](#page-2508-0).

Die AWS-Konto-ID des Katalogs, in dem die Partition erstellt werden soll.

• DatabaseName – Erforderlich: UTF-8-Zeichenfolge, nicht weniger als 1 oder mehr als 255 Bytes lang, passend zum [Single-line string pattern](#page-2508-0).

Der Name der Metadatendatenbank, in der die Partition erstellt werden soll.

• TableName – Erforderlich: UTF-8-Zeichenfolge, nicht weniger als 1 oder mehr als 255 Bytes lang, passend zum [Single-line string pattern.](#page-2508-0)

Der Name der Metadatendatentabelle, in der die Partition erstellt werden soll.

• PartitionInput – Erforderlich: Ein [PartitionInput-](#page-2052-0)Objekt.

Eine PartitionInput-Struktur, die die zu erstellende Partition definiert.

## Antwort

• Keine Antwortparameter.

## Fehler

- InvalidInputException
- AlreadyExistsException
- ResourceNumberLimitExceededException
- InternalServiceException
- EntityNotFoundException
- OperationTimeoutException
- GlueEncryptionException

<span id="page-2060-0"></span>BatchCreatePartition-Aktion (Python: batch\_create\_partition)

Erstellt eine oder mehrere Partitionen in einem Batchvorgang.

### Anfrage

• CatalogId – Katalog-ID-Zeichenfolge, nicht weniger als 1 oder mehr als 255 Bytes lang, passend zum [Single-line string pattern](#page-2508-0).

Die ID des Katalogs, in dem die Partition erstellt wird. Derzeit sollte es sich um die ID des AWS-Kontos handeln.

• DatabaseName – Erforderlich: UTF-8-Zeichenfolge, nicht weniger als 1 oder mehr als 255 Bytes lang, passend zum [Single-line string pattern](#page-2508-0).

Der Name der Metadatendatenbank, in der die Partition erstellt werden soll.

• TableName – Erforderlich: UTF-8-Zeichenfolge, nicht weniger als 1 oder mehr als 255 Bytes lang, passend zum [Single-line string pattern.](#page-2508-0)

Der Name der Metadatendatentabelle, in der die Partition erstellt werden soll.

• PartitionInputList – Erforderlich: Ein Array mit [PartitionInput-](#page-2052-0)Objekten, nicht mehr als 100 Strukturen.

Eine Liste der PartitionInput-Strukturen, die die zu erstellenden Partitionen definieren.

## Antwort

• Errors – Ein Array mit [PartitionError](#page-2055-0)-Objekten.

Die beim Erstellen der angeforderten Partitionen aufgetretenen Fehler.

- InvalidInputException
- AlreadyExistsException
- ResourceNumberLimitExceededException
- InternalServiceException
- EntityNotFoundException
- OperationTimeoutException
- GlueEncryptionException

# <span id="page-2062-0"></span>UpdatePartition-Aktion (Python: update\_partition)

Aktualisiert eine Partition.

## Anfrage

• CatalogId – Katalog-ID-Zeichenfolge, nicht weniger als 1 oder mehr als 255 Bytes lang, passend zum [Single-line string pattern](#page-2508-0).

Die ID des Data Catalog, in dem sich die zu aktualisierende Partition befindet. Wird keine bereitgestellt, wird standardmäßig die AWS-Konto-ID verwendet.

• DatabaseName – Erforderlich: UTF-8-Zeichenfolge, nicht weniger als 1 oder mehr als 255 Bytes lang, passend zum [Single-line string pattern](#page-2508-0).

Der Name der Katalogdatenbank, in der sich die entsprechende Tabelle befindet.

• TableName – Erforderlich: UTF-8-Zeichenfolge, nicht weniger als 1 oder mehr als 255 Bytes lang, passend zum [Single-line string pattern.](#page-2508-0)

Der Name der Tabelle, in der sich die zu aktualisierende Partition befindet.

• PartitionValueList – Erforderlich: Ein Array mit UTF-8-Zeichenfolgen, nicht mehr als 100 Zeichenfolgen.

Liste von Partitionsschlüsselwerten, welche die Partition definieren.

• PartitionInput – Erforderlich: Ein [PartitionInput-](#page-2052-0)Objekt.

Das neue Partitionsobjekt zur Aktualisierung der Partition.

Die Values-Eigenschaft kann nicht geändert werden. Wenn Sie die Partitionsschlüsselwerte für eine Partition ändern möchten, löschen Sie die Partition und erstellen Sie sie neu.

## Antwort

• Keine Antwortparameter.

- EntityNotFoundException
- InvalidInputException
- InternalServiceException
- OperationTimeoutException
- GlueEncryptionException

<span id="page-2063-0"></span>DeletePartition-Aktion (Python: delete\_partition)

Löscht eine angegebene Partition.

## Anfrage

• CatalogId – Katalog-ID-Zeichenfolge, nicht weniger als 1 oder mehr als 255 Bytes lang, passend zum [Single-line string pattern](#page-2508-0).

Die ID des Data Catalog, in dem sich die zu löschende Partition befindet. Wird keine bereitgestellt, wird standardmäßig die AWS-Konto-ID verwendet.

• DatabaseName – Erforderlich: UTF-8-Zeichenfolge, nicht weniger als 1 oder mehr als 255 Bytes lang, passend zum [Single-line string pattern](#page-2508-0).

Der Name der Katalogdatenbank, in der sich die entsprechende Tabelle befindet.

• TableName – Erforderlich: UTF-8-Zeichenfolge, nicht weniger als 1 oder mehr als 255 Bytes lang, passend zum [Single-line string pattern.](#page-2508-0)

Der Name der Tabelle, die die Partition enthält, die gelöscht werden soll.

• PartitionValues – Erforderlich: Ein Array von UTF-8-Zeichenketten.

Die Werte, die die Partition definieren.

# Antwort

• Keine Antwortparameter.

- EntityNotFoundException
- InvalidInputException
- InternalServiceException
- OperationTimeoutException

# <span id="page-2064-0"></span>BatchDeletePartition-Aktion (Python: batch\_delete\_partition)

Löscht eine oder mehrere Partitionen in einem Batchvorgang.

## Anfrage

• CatalogId – Katalog-ID-Zeichenfolge, nicht weniger als 1 oder mehr als 255 Bytes lang, passend zum [Single-line string pattern](#page-2508-0).

Die ID des Data Catalog, in dem sich die zu löschende Partition befindet. Wird keine bereitgestellt, wird standardmäßig die AWS-Konto-ID verwendet.

• DatabaseName – Erforderlich: UTF-8-Zeichenfolge, nicht weniger als 1 oder mehr als 255 Bytes lang, passend zum [Single-line string pattern](#page-2508-0).

Der Name der Katalogdatenbank, in der sich die entsprechende Tabelle befindet.

• TableName – Erforderlich: UTF-8-Zeichenfolge, nicht weniger als 1 oder mehr als 255 Bytes lang, passend zum [Single-line string pattern.](#page-2508-0)

Der Name der Tabelle, die die Partitionen enthält, die gelöscht werden sollen.

• PartitionsToDelete – Erforderlich: Ein Array mit [PartitionValueList](#page-2054-0)-Objekten, nicht mehr als 25 Strukturen.

Eine Liste der PartitionInput-Strukturen, die die zu löschenden Partitionen definieren.

# Antwort

• Errors – Ein Array mit [PartitionError](#page-2055-0)-Objekten.

Die beim Löschen der angeforderten Partitionen aufgetretenen Fehler.

- InvalidInputException
- EntityNotFoundException
- InternalServiceException
- OperationTimeoutException

# <span id="page-2065-0"></span>GetPartition-Aktion (Python: get\_partition)

Ruft Informationen zu einer bestimmten Partition ab.

## Anfrage

• CatalogId – Katalog-ID-Zeichenfolge, nicht weniger als 1 oder mehr als 255 Bytes lang, passend zum [Single-line string pattern](#page-2508-0).

Die ID des Data Catalog, in dem sich die entsprechende Partition befindet. Wird keine bereitgestellt, wird standardmäßig die AWS-Konto-ID verwendet.

• DatabaseName – Erforderlich: UTF-8-Zeichenfolge, nicht weniger als 1 oder mehr als 255 Bytes lang, passend zum [Single-line string pattern](#page-2508-0).

Der Name der Katalogdatenbank, in der sich die Partition befindet.

• TableName – Erforderlich: UTF-8-Zeichenfolge, nicht weniger als 1 oder mehr als 255 Bytes lang, passend zum [Single-line string pattern.](#page-2508-0)

Der Name der Partitionstabelle.

• PartitionValues – Erforderlich: Ein Array von UTF-8-Zeichenketten.

Die Werte, die die Partition definieren.

# Antwort

• Partition – Ein [Partition](#page-2051-0)-Objekt.

Die angeforderten Informationen in Form eines Partition-Objekts.

- EntityNotFoundException
- InvalidInputException
- InternalServiceException
- OperationTimeoutException
- GlueEncryptionException
- FederationSourceException

• FederationSourceRetryableException

<span id="page-2066-0"></span>GetPartitions-Aktion (Python: get\_partitions)

Ruft Informationen über die Partitionen in einer Tabelle ab.

# Anfrage

• CatalogId – Katalog-ID-Zeichenfolge, nicht weniger als 1 oder mehr als 255 Bytes lang, passend zum [Single-line string pattern](#page-2508-0).

Die ID des Data Catalog, in dem sich die entsprechenden Partitionen befinden. Wird keine bereitgestellt, wird standardmäßig die AWS-Konto-ID verwendet.

• DatabaseName – Erforderlich: UTF-8-Zeichenfolge, nicht weniger als 1 oder mehr als 255 Bytes lang, passend zum [Single-line string pattern](#page-2508-0).

Der Name der Katalogdatenbank, in der sich die Partitionen befinden.

• TableName – Erforderlich: UTF-8-Zeichenfolge, nicht weniger als 1 oder mehr als 255 Bytes lang, passend zum [Single-line string pattern.](#page-2508-0)

Der Name der Partitionentabelle.

• Expression – Prädikatszeichenfolge, nicht mehr als 2048 Bytes lang, passend zum [URI address](#page-2508-1)  [multi-line string pattern](#page-2508-1).

Ein Ausdruck, der die Partitionen filtert, die zurückgegeben werden sollen.

Der Ausdruck verwendet SQL-Syntax ähnlich wie die SQL-Filterklausel WHERE. Die SQL-Anweisungsparser [JSQLParser](http://jsqlparser.sourceforge.net/home.php) analysiert den Ausdruck.

Operatoren: Im Folgenden finden Sie die Operatoren, die Sie im Expression API-Aufruf verwenden können:

=

Prüft, ob die Werte der beiden Operanden gleich sind. Wenn ja, wird die Bedingung wahr.

Beispiel: Angenommen, 'variable a' hat den Wert 10, und 'variable b' hat den Wert 20.

 $(a = b)$  ist nicht wahr.

 $\langle$   $>$ 

Prüft, ob die Werte der beiden Operanden gleich sind. Sind die Werte nicht gleich, wird die Bedingung wahr.

Beispiel:  $(a < b)$  ist wahr.

>

Prüft, ob der Wert des linken Operanden größer als der Wert des rechten Operanden ist. Wenn ja, wird die Bedingung wahr.

Beispiel: (a > b) ist nicht wahr.

#### $\prec$

Prüft, ob der Wert des linken Operanden kleiner als der Wert des rechten Operanden ist. Wenn ja, wird die Bedingung wahr.

Beispiel:  $(a < b)$  ist wahr.

#### >=

Prüft, ob der Wert des linken Operanden größer oder gleich dem Wert des rechten Operanden ist. Wenn ja, wird die Bedingung wahr.

Beispiel: (a >= b) ist nicht wahr.

<=

Prüft, ob der Wert des linken Operanden kleiner oder gleich dem Wert des rechten Operanden ist. Wenn ja, wird die Bedingung wahr.

Beispiel:  $(a \le b)$  ist wahr.

AND, OR, IN, BETWEEN, LIKE, NOT, IS NULL

Logische Operatoren.

Unterstützte Partitionsschlüsseltypen: Im Folgenden finden Sie die unterstützten Partitionsschlüssel.

- string
- date

```
Partitionen 2038
```
Partitionen<br>• timestamp

- int
- bigint
- long
- tinyint
- smallint
- decimal

Wird ein Typ erkannt, der nicht gültig ist, wird eine Ausnahme ausgegeben.

Die folgende Liste zeigt die gültigen Operatoren für jeden Typ. Wenn Sie einen Crawler definieren, wird der partitionKey-Typ als STRINGerstellt, damit er mit den Katalogpartitionen kompatibel ist.

API-Beispielaufruf:

Example

Die Tabelle twitter\_partition hat drei Partitionen:

```
year = 2015 
         year = 2016 
         year = 2017
```
Example

Partition year gleich 2015 abrufeb

```
aws glue get-partitions --database-name dbname --table-name twitter_partition 
        --expression "year*=*'2015'"
```
Example

Partition year zwischen 2016 und 2018 (ausschließlich) abrufen

```
aws glue get-partitions --database-name dbname --table-name twitter_partition 
        --expression "year>'2016' AND year<'2018'"
```
#### Example

Partition year zwischen 2015 und 2018 (einschließlich) abrufen. Die folgenden API-Aufrufe sind miteinander äquivalent:

```
aws glue get-partitions --database-name dbname --table-name twitter_partition 
        --expression "year>='2015' AND year<='2018'" 
        aws glue get-partitions --database-name dbname --table-name 
twitter_partition 
        --expression "year BETWEEN 2015 AND 2018" 
        aws glue get-partitions --database-name dbname --table-name 
twitter_partition 
        --expression "year IN (2015,2016,2017,2018)"
```
### Example

Ein Platzhalter-Partitionsfilter, wobei die Ausgabe des folgendes Aufrufs Partition Jahr = 2017 ist. Ein regulärer Ausdruck wird in LIKE nicht unterstützt.

```
aws glue get-partitions --database-name dbname --table-name twitter_partition 
        --expression "year LIKE '%7'"
```
• NextToken – UTF-8-Zeichenfolge.

Ein Fortsetzungs-Token, wenn dies nicht der erste Aufruf zum Abrufen dieser Partitionen ist.

• Segment – Ein [Segment-](#page-2054-1)Objekt.

Das Segment der Tabellenpartitionen, das in dieser Anforderung gescannt werden soll.

• MaxResults – Zahl (Ganzzahl), nicht kleiner als 1 oder größer als 1000.

Gibt die maximale Anzahl der Partitionen an, die in einer Antwort zurückzugeben sind.

• ExcludeColumnSchema – Boolesch.

Wenn der Wert "true" ist, wird das Partitionsspaltenschema nicht zurückgegeben. Nützlich, wenn Sie nur an anderen Partitionsattributen wie Partitionswerten oder Speicherort interessiert sind. Bei diesem Ansatz wird eine große Antwort vermieden, da keine doppelten Daten zurückgegeben werden.

• TransactionId – UTF-8-Zeichenfolge, nicht weniger als 1 oder mehr als 255 Bytes lang, passend zum [Custom string pattern #11.](#page-2508-3)

Die Transaktions-ID, an der der Partitionsinhalt gelesen werden soll.

• QueryAsOfTime – Zeitstempel.

Die Zeit, zu der der Partitionsinhalt gelesen werden muss. Wenn nicht festgelegt, wird die letzte Transaktions-Commit-Zeit verwendet. Kann nicht zusammen mit TransactionId angegeben werden.

## Antwort

• Partitions – Ein Array mit [Partition-](#page-2051-0)Objekten.

Eine Liste von angeforderten Partitionen.

• NextToken – UTF-8-Zeichenfolge.

Ein Fortsetzungs-Token, falls die zurückgegebene Liste der Partitionen die letzte nicht enthält.

# Fehler

- EntityNotFoundException
- InvalidInputException
- OperationTimeoutException
- InternalServiceException
- GlueEncryptionException
- InvalidStateException
- ResourceNotReadyException
- FederationSourceException
- FederationSourceRetryableException

<span id="page-2070-0"></span>BatchGetPartition-Aktion (Python: batch\_get\_partition)

Ruft Partitionen in einer Batchanforderung ab.

### Anfrage

• CatalogId – Katalog-ID-Zeichenfolge, nicht weniger als 1 oder mehr als 255 Bytes lang, passend zum [Single-line string pattern](#page-2508-0).

Die ID des Data Catalog, in dem sich die entsprechenden Partitionen befinden. Wird keine bereitgestellt, wird standardmäßig die AWS-Konto-ID verwendet.

• DatabaseName – Erforderlich: UTF-8-Zeichenfolge, nicht weniger als 1 oder mehr als 255 Bytes lang, passend zum [Single-line string pattern](#page-2508-0).

Der Name der Katalogdatenbank, in der sich die Partitionen befinden.

• TableName – Erforderlich: UTF-8-Zeichenfolge, nicht weniger als 1 oder mehr als 255 Bytes lang, passend zum [Single-line string pattern.](#page-2508-0)

Der Name der Partitionentabelle.

• PartitionsToGet – Erforderlich: Ein Array mit [PartitionValueList-](#page-2054-0)Objekten, nicht mehr als 1000 Strukturen.

Eine Liste der Partitionswerte, die die abzurufenden Partitionen identifizieren.

## Antwort

• Partitions – Ein Array mit [Partition-](#page-2051-0)Objekten.

Eine Liste der angeforderten Partitionen.

• UnprocessedKeys – Ein Array mit [PartitionValueList-](#page-2054-0)Objekten, nicht mehr als 1000 Strukturen.

Eine Liste der Partitionswerte in der Anforderung, für die keine Partitionen zurückgegeben wurden.

- InvalidInputException
- EntityNotFoundException
- OperationTimeoutException
- InternalServiceException
- GlueEncryptionException
- InvalidStateException
- FederationSourceException
- FederationSourceRetryableException

<span id="page-2072-0"></span>BatchUpdatePartition-Aktion (Python: batch\_update\_partition)

Aktualisiert eine oder mehrere Partitionen in einem Batchvorgang.

## Anfrage

• CatalogId – Katalog-ID-Zeichenfolge, nicht weniger als 1 oder mehr als 255 Bytes lang, passend zum [Single-line string pattern](#page-2508-0).

Die ID des Katalogs, in dem die Partition aktualisiert wird. Derzeit sollte es sich um die ID des AWS-Kontos handeln.

• DatabaseName – Erforderlich: UTF-8-Zeichenfolge, nicht weniger als 1 oder mehr als 255 Bytes lang, passend zum [Single-line string pattern](#page-2508-0).

Der Name der Metadatendatenbank, in der die Partition aktualisiert werden soll.

• TableName – Erforderlich: UTF-8-Zeichenfolge, nicht weniger als 1 oder mehr als 255 Bytes lang, passend zum [Single-line string pattern.](#page-2508-0)

Der Name der Metadatentabelle, in der die Partition aktualisiert werden soll.

• Entries – Erforderlich: Ein Array mit [BatchUpdatePartitionRequestEntry-](#page-2055-1)Objekten, nicht weniger als 1 und nicht mehr als 100 Strukturen.

Eine Liste von bis zu 100 BatchUpdatePartitionRequestEntry-Objekte, die aktualisiert werden sollen.

# Antwort

• Errors – Ein Array mit [BatchUpdatePartitionFailureEntry-](#page-2055-2)Objekten.

Die beim Aktualisieren der angeforderten Partitionen aufgetretenen Fehler. Eine Liste von BatchUpdatePartitionFailureEntry-Objekten.

## Fehler

• InvalidInputException

- EntityNotFoundException
- OperationTimeoutException
- InternalServiceException
- GlueEncryptionException

# <span id="page-2073-0"></span>GetColumnStatisticsForPartition-Aktion (Python: get\_column\_statistics\_for\_partition)

Ruft Partitionsstatistiken von Spalten ab.

Die für diesen Vorgang erforderliche Identity and Access Management (IAM)-Berechtigung lautet GetPartition.

# Anfrage

• CatalogId – Katalog-ID-Zeichenfolge, nicht weniger als 1 oder mehr als 255 Bytes lang, passend zum [Single-line string pattern](#page-2508-0).

Die ID des Data Catalog, in dem sich die entsprechenden Partitionen befinden. Wird keine bereitgestellt, wird standardmäßig die AWS-Konto-ID verwendet.

• DatabaseName – Erforderlich: UTF-8-Zeichenfolge, nicht weniger als 1 oder mehr als 255 Bytes lang, passend zum [Single-line string pattern](#page-2508-0).

Der Name der Katalogdatenbank, in der sich die Partitionen befinden.

• TableName – Erforderlich: UTF-8-Zeichenfolge, nicht weniger als 1 oder mehr als 255 Bytes lang, passend zum [Single-line string pattern.](#page-2508-0)

Der Name der Partitionentabelle.

• PartitionValues – Erforderlich: Ein Array von UTF-8-Zeichenketten.

Eine Liste der Partitionswerte, welche die Partition identifizieren.

• ColumnNames – Erforderlich: Ein Array mit UTF-8-Zeichenfolgen, nicht mehr als 100 Zeichenfolgen.

Eine Liste der Spaltennamen.

# Antwort

• ColumnStatisticsList – Ein Array mit [ColumnStatistics-](#page-2502-0)Objekten.

Liste der ColumnStatistics, die nicht abgerufen werden konnten.

• Errors – Ein Array mit [ColumnError-](#page-2503-0)Objekten.

Beim Abrufen von Spaltenstatistikdaten ist ein Fehler aufgetreten.

## Fehler

- EntityNotFoundException
- InvalidInputException
- InternalServiceException
- OperationTimeoutException
- GlueEncryptionException

# <span id="page-2074-0"></span>UpdateColumnStatisticsForPartition-Aktion (Python: update\_column\_statistics\_for\_partition)

Erstellt oder aktualisiert die Partitionsstatistiken von Spalten.

Die für diesen Vorgang erforderliche Identity and Access Management (IAM)-Berechtigung lautet UpdatePartition.

# Anfrage

• CatalogId – Katalog-ID-Zeichenfolge, nicht weniger als 1 oder mehr als 255 Bytes lang, passend zum [Single-line string pattern](#page-2508-0).

Die ID des Data Catalog, in dem sich die entsprechenden Partitionen befinden. Wird keine bereitgestellt, wird standardmäßig die AWS-Konto-ID verwendet.

• DatabaseName – Erforderlich: UTF-8-Zeichenfolge, nicht weniger als 1 oder mehr als 255 Bytes lang, passend zum [Single-line string pattern](#page-2508-0).

Der Name der Katalogdatenbank, in der sich die Partitionen befinden.

• TableName – Erforderlich: UTF-8-Zeichenfolge, nicht weniger als 1 oder mehr als 255 Bytes lang, passend zum [Single-line string pattern.](#page-2508-0)

Der Name der Partitionentabelle.

• PartitionValues – Erforderlich: Ein Array von UTF-8-Zeichenketten.

Eine Liste der Partitionswerte, welche die Partition identifizieren.

• ColumnStatisticsList – Erforderlich: Ein Array mit [ColumnStatistics-](#page-2502-0)Objekten, nicht mehr als 25 Strukturen.

Eine Liste der Spaltenstatistiken.

# Antwort

• Errors – Ein Array mit [ColumnStatisticsError-](#page-2503-1)Objekten.

Beim Aktualisieren von Spaltenstatistikdaten ist ein Fehler aufgetreten.

# Fehler

- EntityNotFoundException
- InvalidInputException
- InternalServiceException
- OperationTimeoutException
- GlueEncryptionException

# <span id="page-2075-0"></span>DeleteColumnStatisticsForPartition-Aktion (Python: delete\_column\_statistics\_for\_partition)

Löscht die Partitionsspaltenstatistiken einer Spalte.

Die für diesen Vorgang erforderliche Identity and Access Management (IAM)-Berechtigung lautet DeletePartition.

# Anfrage

• CatalogId – Katalog-ID-Zeichenfolge, nicht weniger als 1 oder mehr als 255 Bytes lang, passend zum [Single-line string pattern](#page-2508-0).

Die ID des Data Catalog, in dem sich die entsprechenden Partitionen befinden. Wird keine bereitgestellt, wird standardmäßig die AWS-Konto-ID verwendet.

• DatabaseName – Erforderlich: UTF-8-Zeichenfolge, nicht weniger als 1 oder mehr als 255 Bytes lang, passend zum [Single-line string pattern](#page-2508-0).

Der Name der Katalogdatenbank, in der sich die Partitionen befinden.

• TableName – Erforderlich: UTF-8-Zeichenfolge, nicht weniger als 1 oder mehr als 255 Bytes lang, passend zum [Single-line string pattern.](#page-2508-0)

Der Name der Partitionentabelle.

• PartitionValues – Erforderlich: Ein Array von UTF-8-Zeichenketten.

Eine Liste der Partitionswerte, welche die Partition identifizieren.

• ColumnName – Erforderlich: UTF-8-Zeichenfolge, nicht weniger als 1 oder mehr als 255 Bytes lang, passend zum [Single-line string pattern.](#page-2508-0)

Name der Spalte.

## Antwort

• Keine Antwortparameter.

## Fehler

- EntityNotFoundException
- InvalidInputException
- InternalServiceException
- OperationTimeoutException
- GlueEncryptionException

# Verbindungs-API

Die Verbindungs-API beschreibt AWS Glue Verbindungsdatentypen und die API zum Erstellen, Löschen, Aktualisieren und Auflisten von Verbindungen.

# **Datentypen**

- [Connection-Struktur](#page-2077-0)
- [ConnectionInput Struktur](#page-2081-0)
- [PhysicalConnectionRequirements Struktur](#page-2084-0)

• [GetConnectionsFilter -Struktur](#page-2085-0)

# <span id="page-2077-0"></span>Connection-Struktur

Definiert eine Verbindung zu einer Datenquelle.

Felder

• Name – UTF-8-Zeichenfolge, nicht weniger als 1 oder mehr als 255 Bytes lang, passend zum [Single-line string pattern](#page-2508-0).

Der Name der Verbindungsdefinition.

• Description – Beschreibende Zeichenfolge, nicht mehr als 2048 Bytes lang, passend zum [URI](#page-2508-1) [address multi-line string pattern](#page-2508-1).

Beschreibung der Verbindung.

• ConnectionType – UTF-8-Zeichenfolge (zulässige Werte: JDBC | SFTP | MONGODB | KAFKA | NETWORK | MARKETPLACE | CUSTOM).

Typ der Verbindung. Derzeit wird SFTP nicht unterstützt.

• MatchCriteria – Ein Array mit UTF-8-Zeichenfolgen, nicht mehr als 10 Zeichenfolgen.

Eine Liste von Kriterien, die bei der Auswahl dieser Verbindung verwendet werden können.

• ConnectionProperties – Ein Map-Array von Schlüssel-Wert-Paaren, nicht mehr als 100 Paare.

Jeder Schlüssel ist eine UTF-8-Zeichenfolge (zulässige Werte: HOST | PORT | USERNAME="USER\_NAME" | PASSWORD | ENCRYPTED\_PASSWORD | | JDBC\_DRIVER\_JAR\_URI | JDBC\_DRIVER\_CLASS\_NAME | JDBC\_ENGINE | JDBC\_ENGINE\_VERSION | CONFIG\_FILES | INSTANCE\_ID | | JDBC\_CONNECTION\_URL JDBC\_ENFORCE\_SSL CUSTOM\_JDBC\_CERT SKIP\_CUSTOM\_JDBC\_CERT\_VALIDATION CUSTOM\_JDBC\_CERT\_STRING | CONNECTION\_URL | KAFKA\_BOOTSTRAP\_SERVERS | KAFKA\_SSL\_ENABLED | | | | | | | | | | KAFKA\_CUSTOM\_CERT KAFKA\_SKIP\_CUSTOM\_CERT\_VALIDATION KAFKA\_CLIENT\_KEYSTORE KAFKA\_CLIENT\_KEYSTORE\_PASSWORD KAFKA\_CLIENT\_KEY\_PASSWORD ENCRYPTED\_KAFKA\_CLIENT\_KEYSTORE\_PASSWORD ENCRYPTED\_KAFKA\_CLIENT\_KEY\_PASSWORD SECRET\_ID CONNECTOR\_URL CONNECTOR\_TYPE CONNECTOR\_CLASS\_NAME | | | | | | KAFKA\_SASL\_MECHANISM KAFKA\_SASL\_PLAIN\_USERNAME KAFKA\_SASL\_PLAIN\_PASSWORD ENCRYPTED\_KAFKA\_SASL\_PLAIN\_PASSWORD KAFKA\_SASL\_SCRAM\_USERNAME KAFKA\_SASL\_SCRAM\_PASSWORD |

ENCRYPTED\_KAFKA\_SASL\_SCRAM\_PASSWORD | KAFKA\_SASL\_SCRAM\_SECRETS\_ARN | | | | KAFKA\_SASL\_GSSAPI\_KEYTAB | | | | KAFKA\_SASL\_GSSAPI\_KRB5\_CONF KAFKA\_SASL\_GSSAPI\_SERVICE KAFKA\_SASL\_GSSAPI\_PRINCIPAL).

Jeder Wert ist eine Wertzeichenfolge, die nicht mehr als 1024 Bytes lang ist.

Diese Schlüssel-Wert-Paare definieren Parameter für die Verbindung:

- HOST Der Host-URI: entweder der vollständig qualifizierte Domain-Name (FQDN, Fully Qualified Domain Name) oder die IPv4-Adresse des Datenbank-Hosts.
- PORT Die Portnummer zwischen 1024 und 65535 des Ports, auf dem der Datenbank-Host auf Datenbankverbindungen wartet.
- USER\_NAME Der Name, unter dem Sie sich bei der Datenbank anmelden. Die Wert-Zeichenfolge für USER\_NAME ist "USERNAME".
- PASSWORD Ein Passwort, falls eines verwendet wird, für den Benutzernamen.
- ENCRYPTED PASSWORD Wenn Sie den Verbindungspasswortschutz aktivieren, indem Sie in den Verschlüsselungseinstellungen des Data Catalog ConnectionPasswordEncryption festlegen, wird das verschlüsselte Passwort in diesem Feld gespeichert.
- JDBC\_DRIVER\_JAR\_URI Der Amazon Simple Storage Service (Amazon S3)-Pfad der JAR-Datei, die den zu verwendenden JDBC-treiber enthält.
- JDBC\_DRIVER\_CLASS\_NAME Der Klassenname des zu verwendenden JDBC-Treibers.
- JDBC ENGINE Der Name der zu verwendenden JDBC-Engine.
- JDBC\_ENGINE\_VERSION Die zu verwendende Version der JDBC-Engine.
- CONFIG\_FILES (Zur späteren Verwendung reserviert.)
- INSTANCE ID Die zu verwendende Instance-ID.
- JDBC\_CONNECTION\_URL Die URL für die Verbindung mit einer JDBC-Datenquelle.
- JDBC\_ENFORCE\_SSL Eine boolescher Zeichenfolge (true, false), die angibt, ob Secure Sockets Layer (SSL) mit übereinstimmenden Hostnamen für die JDBC-Verbindung auf dem Client erzwungen wird. Der Standardwert lautet "false".
- CUSTOM JDBC CERT Ein Amazon S3-Speicherort, der das Stammzertifikat des Kunden angibt. AWS Glue verwendet dieses Stammzertifikat, um das Zertifikat des Kunden zu validieren, wenn eine Verbindung zur Kundendatenbank hergestellt wird. verarbeitet AWS Glue nur X.509-Zertifikate. Das bereitgestellte Zertifikat muss DER-codiert sein und im Base64-PEM-Codierungsformat bereitgestellt werden.
- SKIP CUSTOM JDBC CERT VALIDATION Standardmäßig ist dies false. AWS Glue validiert den Signaturalgorithmus und den Algorithmus für den öffentlichen Schlüssel des Betreffs für das Kundenzertifikat. Die einzigen zulässigen Algorithmen für den Signaturalgorithmus sind SHA256withRSA, SHA384withRSA oder SHA512withRSA. Die Schlüssellänge für den Algorithmus für den öffentlichen Schlüssel muss mindestens 2048 betragen. Sie können den Wert dieser Eigenschaft auf true festlegen, um die AWS Glue-Validierung des Kundenzertifikats zu überspringen.
- CUSTOM\_JDBC\_CERT\_STRING Eine benutzerdefinierte JDBC-Zertifikatzeichenfolge, die für den Domainabgleich oder den Distinguished Name verwendet wird, um einen man-in-the-middle Angriff zu verhindern. In Oracle Database wird sie als SSL\_SERVER\_CERT\_DN verwendet. In Microsoft SQL Server wird sie als hostNameInCertificate verwendet.
- CONNECTION URL Die URL für die Verbindung mit einer allgemeinen Datenquelle (nicht JDBC).
- SECRET\_ID Die geheime ID, die für den Secrets Manager der Anmeldeinformationen verwendet wird.
- CONNECTOR\_URL Die Connector-URL für eine MARKETPLACE- oder CUSTOM-Verbindung.
- CONNECTOR\_TYPE Der Konnektor-Typ für eine MARKETPLACE- oder CUSTOM-Verbindung.
- CONNECTOR CLASS NAME Die Konnektor-Klassenname für eine MARKETPLACE- oder CUSTOM-Verbindung.
- KAFKA\_BOOTSTRAP\_SERVERS Eine durch Kommata getrennte Liste von Host- und Portpaaren, die die Adressen der Apache Kafka Broker in einem Kafka-Cluster sind, zu dem ein Kafka-Client eine Verbindung herstellt und Bootstrapping durchführt.
- KAFKA SSL ENABLED Ob SSL auf einer Apache-Kafka-Verbindung aktiviert oder deaktiviert werden soll. Der Standardwert ist "true".
- KAFKA\_CUSTOM\_CERT Die Amazon-S3-URL für die private CA-Zertifikatdatei (PEM-Format). Der Standardwert ist eine leere Zeichenfolge.
- KAFKA\_SKIP\_CUSTOM\_CERT\_VALIDATION Gibt an, ob die Validierung der CA-Zertifikatsdatei übersprungen werden soll oder nicht. AWS Glue validiert für drei Algorithmen: SHA256withRSA, SHA384withRSA und SHA512withRSA. Der Standardwert ist "false".
- KAFKA CLIENT KEYSTORE Der Amazon-S3-Speicherort der Client-Keystore-Datei für die clientseitige Kafka-Authentifizierung (optional).
- KAFKA\_CLIENT\_KEYSTORE\_PASSWORD Das Passwort für den Zugriff auf den bereitgestellten Keystore (optional).
- KAFKA CLIENT KEY PASSWORD Ein Keystore kann aus mehreren Schlüsseln bestehen, also ist dies das Passwort für den Zugriff auf den Clientschlüssel, der mit dem serverseitigen Kafka-Schlüssel verwendet werden soll (optional).
- ENCRYPTED\_KAFKA\_CLIENT\_KEYSTORE\_PASSWORD Die verschlüsselte Version des Kafka-Client-Keystore-Passworts (wenn der Benutzer die Einstellung zum AWS Glue Verschlüsseln von Passwörtern ausgewählt hat).
- ENCRYPTED\_KAFKA\_CLIENT\_KEY\_PASSWORD Die verschlüsselte Version des Kafka-Client-Schlüsselpassworts (wenn der Benutzer die Einstellung zum AWS Glue Verschlüsseln von Passwörtern ausgewählt hat).
- KAFKA\_SASL\_MECHANISM "SCRAM-SHA-512", "GSSAPI""AWS\_MSK\_IAM", oder "PLAIN". Dies sind die unterstützten [SASL-Mechanismen.](https://www.iana.org/assignments/sasl-mechanisms/sasl-mechanisms.xhtml)
- KAFKA\_SASL\_PLAIN\_USERNAME Ein Klartextbenutzername, der zur Authentifizierung mit dem Mechanismus "PLAIN" verwendet wird.
- KAFKA SASL PLAIN PASSWORD Ein Klartextpasswort, das zur Authentifizierung mit dem Mechanismus "PLAIN" verwendet wird.
- ENCRYPTED\_KAFKA\_SASL\_PLAIN\_PASSWORD Die verschlüsselte Version des Kafka SASLIN-Passworts (wenn der Benutzer die Einstellung zum AWS Glue Verschlüsseln von Passwörtern ausgewählt hat).
- KAFKA\_SASL\_SCRAM\_USERNAME Ein Klartext-Benutzername, der zur Authentifizierung mit dem Mechanismus "SCRAM-SHA-512" verwendet wird.
- KAFKA\_SASL\_SCRAM\_PASSWORD Ein Klartext-Passwort, das zur Authentifizierung mit dem Mechanismus "SCRAM-SHA-512" verwendet wird.
- ENCRYPTED KAFKA SASL SCRAM PASSWORD Die verschlüsselte Version des Kafka SASL SCRAM-Passworts (wenn der Benutzer die Einstellung zum AWS Glue Verschlüsseln von Passwörtern ausgewählt hat).
- KAFKA\_SASL\_SCRAM\_SECRETS\_ARN Der Amazon-Ressourcenname eines Secrets in AWS Secrets Manager.
- KAFKA SASL GSSAPI KEYTAB Der S3-Speicherort einer Kerberos-keytab-Datei. Ein Keytab speichert Langzeitschlüssel für ein oder mehrere Prinzipale. Weitere Informationen finden Sie unter [MIT-Kerberos-Dokumentation: Keytab.](https://web.mit.edu/kerberos/krb5-latest/doc/basic/keytab_def.html)
- KAFKA\_SASL\_GSSAPI\_KRB5\_CONF Der S3-Speicherort einer Kerberos-krb5.conf-Datei. Eine krb5.conf speichert Kerberos-Konfigurationsinformationen, z. B. den Standort des KDC-Servers. Weitere Informationen finden Sie in der [MIT-Kerberos-Dokumentation: krb5.conf](https://web.mit.edu/kerberos/krb5-1.12/doc/admin/conf_files/krb5_conf.html).
- KAFKA\_SASL\_GSSAPI\_SERVICE Der Name des Kerberos-Services, wie er in Ihrer [Kafka-](https://kafka.apache.org/documentation/#brokerconfigs_sasl.kerberos.service.name)[Konfiguration](https://kafka.apache.org/documentation/#brokerconfigs_sasl.kerberos.service.name) mit sasl.kerberos.service.name festgelegt wurde.
- KAFKA\_SASL\_GSSAPI\_PRINCIPAL Der Name des Kerberos-Prinzipals, der von verwendet wird AWS Glue. Weitere Informationen finden Sie in der [Kafka-Dokumentation: Konfigurieren von](https://kafka.apache.org/documentation/#security_sasl_kerberos_clientconfig) [Kafka-Brokern.](https://kafka.apache.org/documentation/#security_sasl_kerberos_clientconfig)
- PhysicalConnectionRequirements Ein [PhysicalConnectionRequirements](#page-2084-0)-Objekt.

Eine Übersicht der physischen Verbindungsanforderungen, z. B. als Virtual Private Cloud (VPC) und SecurityGroup, die erforderlich sind, um diese Verbindung erfolgreich herzustellen.

• CreationTime – Zeitstempel.

Der Zeitpunkt der Erstellung dieser Verbindungsdefinition.

• LastUpdatedTime – Zeitstempel.

Der Zeitpunkt der letzten Aktualisierung dieser Verbindungsdefinition.

• LastUpdatedBy – UTF-8-Zeichenfolge, nicht weniger als 1 oder mehr als 255 Bytes lang, passend zum [Single-line string pattern.](#page-2508-0)

Der Benutzer, die Gruppe oder die Rolle, von dem bzw. der diese Verbindung zuletzt aktualisiert wurde.

# <span id="page-2081-0"></span>ConnectionInput Struktur

Eine Struktur, die zum Angeben einer Verbindung verwendet wird, die erstellt oder aktualisiert werden soll.

# Felder

• Name – Erforderlich: UTF-8-Zeichenfolge, nicht weniger als 1 oder mehr als 255 Bytes lang, passend zum [Single-line string pattern.](#page-2508-0)

Der Name der Verbindung. Ohne Namen funktioniert die Verbindung nicht wie erwartet.

• Description – Beschreibende Zeichenfolge, nicht mehr als 2048 Bytes lang, passend zum [URI](#page-2508-1) [address multi-line string pattern](#page-2508-1).

Beschreibung der Verbindung.

• ConnectionType – Erforderlich: UTF-8-Zeichenfolge (zulässige Werte: JDBC | SFTP | MONGODB | KAFKA | NETWORK | MARKETPLACE | CUSTOM).

Typ der Verbindung. Derzeit werden folgende Typen unterstützt:

• JDBC – Gibt eine Verbindung mit einer Datenbank über Java Database Connectivity (JDBC) an.

JDBC Verbindungen verwenden die folgenden ConnectionParameters.

- Erforderlich: Alle von (HOST, PORT, JDBC\_ENGINE) oder JDBC\_CONNECTION\_URL.
- Erforderlich: Alle (USERNAME, PASSWORD,) oder SECRET\_ID.
- Optional: JDBC\_ENFORCE\_SSL, CUSTOM\_JDBC\_CERT, CUSTOM\_JDBC\_CERT\_STRING, SKIP\_CUSTOM\_JDBC\_CERT\_VALIDATION. Diese Parameter werden verwendet, um SSL mit JDBC zu konfigurieren.
- KAFKA Bezeichnet eine Verbindung zu einer Apache-Kafka-Streaming-Plattform.

KAFKA Verbindungen verwenden die folgenden ConnectionParameters.

- Erforderlich: KAFKA\_BOOTSTRAP\_SERVERS.
- Optional: KAFKA\_SSL\_ENABLED, KAFKA\_CUSTOM\_CERT, KAFKA\_SKIP\_CUSTOM\_CERT\_VALIDATION. Diese Parameter werden verwendet, um SSL mit KAFKA zu konfigurieren.
- Optional: KAFKA\_CLIENT\_KEYSTORE, KAFKA\_CLIENT\_KEYSTORE\_PASSWORD, KAFKA\_CLIENT\_KEY\_PASSWORD, ENCRYPTED\_KAFKA\_CLIENT\_KEYSTORE\_PASSWORD, ENCRYPTED\_KAFKA\_CLIENT\_KEY\_PASSWORD. Diese Parameter werden verwendet, um TLS-Client-Konfiguration mit SSL in KAFKA zu konfigurieren.
- Optional: KAFKA\_SASL\_MECHANISM. Kann als SCRAM-SHA-512, GSSAPI oder AWS\_MSK\_IAM angegeben werden.
- Optional: KAFKA\_SASL\_SCRAM\_USERNAME, KAFKA\_SASL\_SCRAM\_PASSWORD, ENCRYPTED\_KAFKA\_SASL\_SCRAM\_PASSWORD. Diese Parameter werden verwendet, um SASL/SCRAM-SHA-512-Authentifizierung mit KAFKA zu konfigurieren.
- Optional: KAFKA\_SASL\_GSSAPI\_KEYTAB, KAFKA\_SASL\_GSSAPI\_KRB5\_CONF, KAFKA\_SASL\_GSSAPI\_SERVICE, KAFKA\_SASL\_GSSAPI\_PRINCIPAL. Diese Parameter werden verwendet, um die SASL/GSSAPI-Authentifizierung mit KAFKA zu konfigurieren.
- MONGODB Gibt eine Verbindung zu einer MongoDB-Dokumentendatenbank an.

MONGODB Verbindungen verwenden die folgenden ConnectionParameters.

- Erforderlich: CONNECTION\_URL.
- Erforderlich: Alle von (USERNAME, PASSWORD) oder SECRET\_ID.

• NETWORK – Bezeichnet eine Netzwerkverbindung zu einer Datenquelle in einer Amazon Virtual Private Cloud-Umgebung (Amazon VPC).

NETWORK Für Verbindungen ist nicht erforderlich ConnectionParameters. Geben Sie stattdessen ein an PhysicalConnectionRequirements.

• MARKETPLACE – Verwendet Konfigurationseinstellungen, die in einem Connector enthalten sind, der von gekauft wurde, AWS Marketplace um aus Datenspeichern zu lesen und in diese zu schreiben, die nicht nativ von unterstützt werden AWS Glue.

MARKETPLACE Verbindungen verwenden die folgenden ConnectionParameters.

- Erforderlich: CONNECTOR\_TYPE, CONNECTOR\_URL, CONNECTOR\_CLASS\_NAME, CONNECTION\_URL.
- Erforderlich für JDBC CONNECTOR\_TYPE-Verbindungen: Alle von (USERNAME, PASSWORD) oder SECRET\_ID.
- CUSTOM Verwendet die in einem benutzerdefinierten Konnektor enthaltenen Konfigurationseinstellungen, der zum Lesen und Schreiben in nicht nativ von AWS Glue unterstützten Datastores erworben wurde.

SFTP wird nicht unterstützt.

Weitere Informationen darüber, wie optional zum Konfigurieren von Funktionen in verwendet ConnectionProperties werden AWS Glue, finden Sie unter [-AWS Glue Verbindungseigenschaften.](https://docs.aws.amazon.com/glue/latest/dg/connection-defining.html)

Weitere Informationen darüber, wie optional zum Konfigurieren von Funktionen in AWS Glue Studio verwendet ConnectionProperties werden, finden Sie unter [Verwenden von Konnektoren und](https://docs.aws.amazon.com/glue/latest/ug/connectors-chapter.html)  [Verbindungen.](https://docs.aws.amazon.com/glue/latest/ug/connectors-chapter.html)

• MatchCriteria – Ein Array mit UTF-8-Zeichenfolgen, nicht mehr als 10 Zeichenfolgen.

Eine Liste von Kriterien, die bei der Auswahl dieser Verbindung verwendet werden können.

• ConnectionProperties – Erforderlich: Ein Map-Array von Schlüssel-Wert-Paaren, nicht mehr als 100 Paare.

Jeder Schlüssel ist eine UTF-8-Zeichenfolge (zulässige Werte: HOST | PORT | USERNAME="USER\_NAME" | PASSWORD | ENCRYPTED\_PASSWORD | | JDBC\_DRIVER\_JAR\_URI | JDBC\_DRIVER\_CLASS\_NAME | JDBC\_ENGINE | JDBC\_ENGINE\_VERSION | CONFIG\_FILES | INSTANCE\_ID | | JDBC\_CONNECTION\_URL JDBC\_ENFORCE\_SSL CUSTOM\_JDBC\_CERT SKIP\_CUSTOM\_JDBC\_CERT\_VALIDATION CUSTOM\_JDBC\_CERT\_STRING

| CONNECTION\_URL | KAFKA\_BOOTSTRAP\_SERVERS | KAFKA\_SSL\_ENABLED | | | | | | | | | | KAFKA\_CUSTOM\_CERT KAFKA\_SKIP\_CUSTOM\_CERT\_VALIDATION KAFKA\_CLIENT\_KEYSTORE KAFKA\_CLIENT\_KEYSTORE\_PASSWORD KAFKA\_CLIENT\_KEY\_PASSWORD ENCRYPTED\_KAFKA\_CLIENT\_KEYSTORE\_PASSWORD ENCRYPTED\_KAFKA\_CLIENT\_KEY\_PASSWORD SECRET\_ID CONNECTOR\_URL CONNECTOR\_TYPE CONNECTOR\_CLASS\_NAME | | | | | | KAFKA\_SASL\_MECHANISM KAFKA\_SASL\_PLAIN\_USERNAME KAFKA\_SASL\_PLAIN\_PASSWORD ENCRYPTED\_KAFKA\_SASL\_PLAIN\_PASSWORD KAFKA\_SASL\_SCRAM\_USERNAME KAFKA\_SASL\_SCRAM\_PASSWORD | ENCRYPTED\_KAFKA\_SASL\_SCRAM\_PASSWORD | KAFKA\_SASL\_SCRAM\_SECRETS\_ARN | | | | KAFKA\_SASL\_GSSAPI\_KEYTAB | | | | KAFKA\_SASL\_GSSAPI\_KRB5\_CONF KAFKA SASL GSSAPI SERVICE KAFKA SASL GSSAPI PRINCIPAL).

Jeder Wert ist eine Wertzeichenfolge, die nicht mehr als 1024 Bytes lang ist.

Diese Schlüssel-Wert-Paare definieren Parameter für die Verbindung.

• PhysicalConnectionRequirements – Ein [PhysicalConnectionRequirements](#page-2084-0)-Objekt.

Eine Übersicht der physischen Verbindungsanforderungen, z. B. als Virtual Private Cloud (VPC) und SecurityGroup, die erforderlich sind, um diese Verbindung erfolgreich herzustellen.

<span id="page-2084-0"></span>PhysicalConnectionRequirements Struktur

Gibt die physischen Anforderungen für eine Verbindung an.

# Felder

• SubnetId – UTF-8-Zeichenfolge, nicht weniger als 1 oder mehr als 255 Bytes lang, passend zum [Single-line string pattern](#page-2508-0).

Die Subnetz-ID, die von der Verbindung verwendet wird.

• SecurityGroupIdList – Ein Array mit UTF-8-Zeichenfolgen, nicht mehr als 50 Zeichenfolgen.

Die Sicherheitsgruppen-ID-Liste, die von der Verbindung verwendet wird.

• AvailabilityZone – UTF-8-Zeichenfolge, nicht weniger als 1 oder mehr als 255 Bytes lang, passend zum [Single-line string pattern.](#page-2508-0)

Die Availability Zone der Verbindung. Dieses Feld ist redundant, da das angegebene Subnetz die zu verwendende Availability Zone impliziert. Derzeit muss das Feld ausgefüllt werden. Es wird aber in Zukunft veraltet sein.

# <span id="page-2085-0"></span>GetConnectionsFilter -Struktur

Filtert die von der GetConnections-API-Operation zurückgegebenen Verbindungsdefinitionen.

Felder

• MatchCriteria – Ein Array mit UTF-8-Zeichenfolgen, nicht mehr als 10 Zeichenfolgen.

Eine Kriterienzeichenfolge, die den Kriterien entsprechen muss, die in der Verbindungsdefinition hinterlegt sind, damit diese Verbindungsdefinition zurückgegeben wird.

• ConnectionType – UTF-8-Zeichenfolge (zulässige Werte: JDBC | SFTP | MONGODB | KAFKA | NETWORK | MARKETPLACE | CUSTOM).

Der Typ von Verbindungen, der zurückgegeben werden soll. Derzeit wird SFTP nicht unterstützt.

# Operationen

- [CreateConnection Aktion \(Python: create\\_connection\)](#page-2085-1)
- [DeleteConnection Aktion \(Python: delete\\_connection\)](#page-2086-0)
- [GetConnection Aktion \(Python: get\\_connection\)](#page-2087-0)
- [GetConnections Aktion \(Python: get\\_connections\)](#page-2088-0)
- [UpdateConnection Aktion \(Python: update\\_connection\)](#page-2089-0)
- BatchDeleteConnection Aktion (Python: batch delete connection)

<span id="page-2085-1"></span>CreateConnection Aktion (Python: create\_connection)

Erstellt eine Verbindungsdefinition im Data Catalog.

Verbindungen, die zum Erstellen von Verbundressourcen verwendet werden, erfordern die IAM-Berechtigung glue:PassConnection.

# Anforderung

• CatalogId – Katalog-ID-Zeichenfolge, nicht weniger als 1 oder mehr als 255 Bytes lang, passend zum [Single-line string pattern](#page-2508-0).

Die ID des Data Catalog, in dem die Verbindung erstellt wird. Wenn keine angegeben wird, wird standardmäßig die AWS Konto-ID verwendet.

• ConnectionInput – Erforderlich: Ein [ConnectionInput-](#page-2081-0)Objekt.

Ein ConnectionInput-Objekt, das die zu erstellende Verbindung definiert.

• Tags – Ein Map-Array von Schlüssel-Wert-Paaren, nicht mehr als 50 Paare.

Jeder Schlüssel ist eine UTF-8-Zeichenfolge, die nicht weniger als 1 oder mehr als 128 Bytes lang ist.

Jeder Wert ist eine UTF-8-Zeichenfolge, die nicht mehr als 256 Bytes lang ist.

Die Tags, die Sie der Verbindung zuweisen.

## Antwort

• Keine Antwortparameter.

# Fehler

- AlreadyExistsException
- InvalidInputException
- OperationTimeoutException
- ResourceNumberLimitExceededException
- GlueEncryptionException

<span id="page-2086-0"></span>DeleteConnection Aktion (Python: delete\_connection)

Löscht eine Verbindung aus dem Data Catalog.

## Anforderung

• CatalogId – Katalog-ID-Zeichenfolge, nicht weniger als 1 oder mehr als 255 Bytes lang, passend zum [Single-line string pattern](#page-2508-0).

Die ID des Data Catalog, in dem sich die Verbindung befindet. Wenn keine angegeben wird, wird standardmäßig die AWS Konto-ID verwendet.

• ConnectionName – Erforderlich: UTF-8-Zeichenfolge, nicht weniger als 1 oder mehr als 255 Bytes lang, passend zum [Single-line string pattern](#page-2508-0).

Der Name der zu löschenden Verbindung.

## Antwort

• Keine Antwortparameter.

## Fehler

- EntityNotFoundException
- OperationTimeoutException

# <span id="page-2087-0"></span>GetConnection Aktion (Python: get\_connection)

Ruft eine Verbindungsdefinition aus dem Data Catalog ab.

## Anforderung

• CatalogId – Katalog-ID-Zeichenfolge, nicht weniger als 1 oder mehr als 255 Bytes lang, passend zum [Single-line string pattern](#page-2508-0).

Die ID des Data Catalog, in dem sich die Verbindung befindet. Wenn keine angegeben wird, wird standardmäßig die AWS Konto-ID verwendet.

• Name – Erforderlich: UTF-8-Zeichenfolge, nicht weniger als 1 oder mehr als 255 Bytes lang, passend zum [Single-line string pattern.](#page-2508-0)

Der Name der Verbindungsdefinition, die abgerufen werden soll.

• HidePassword – Boolesch.

Damit können Sie die Verbindungsmetadaten abrufen, ohne das Passwort zurückzugeben. Beispielsweise verwendet die AWS Glue Konsole dieses Flag, um die Verbindung abzurufen, und zeigt das Passwort nicht an. Legen Sie diesen Parameter fest, wenn der Aufrufer möglicherweise nicht berechtigt ist, den - AWS KMS Schlüssel zum Entschlüsseln des Passworts zu verwenden, aber über die Berechtigung zum Zugriff auf die restlichen Verbindungseigenschaften verfügt.

# Antwort

• Connection – Ein [Verbindung-](#page-2077-0)Objekt.
Die angeforderte Verbindungsdefinition.

#### Fehler

- EntityNotFoundException
- OperationTimeoutException
- InvalidInputException
- GlueEncryptionException

GetConnections Aktion (Python: get\_connections)

Ruft eine Liste von Verbindungsdefinitionen aus dem Data Catalog ab.

#### Anforderung

• CatalogId – Katalog-ID-Zeichenfolge, nicht weniger als 1 oder mehr als 255 Bytes lang, passend zum [Single-line string pattern](#page-2508-0).

Die ID des Data Catalog, in dem sich die Verbindungen befinden. Wenn keine angegeben wird, wird standardmäßig die AWS Konto-ID verwendet.

• Filter – Ein [GetConnectionsFilter](#page-2085-0)-Objekt.

Ein Filter, der steuert, welche Verbindungen zurückgegeben werden.

• HidePassword – Boolesch.

Damit können Sie die Verbindungsmetadaten abrufen, ohne das Passwort zurückzugeben. Beispielsweise verwendet die AWS Glue Konsole dieses Flag, um die Verbindung abzurufen, und zeigt das Passwort nicht an. Legen Sie diesen Parameter fest, wenn der Aufrufer möglicherweise nicht berechtigt ist, den - AWS KMS Schlüssel zum Entschlüsseln des Passworts zu verwenden, aber über die Berechtigung zum Zugriff auf die restlichen Verbindungseigenschaften verfügt.

• NextToken – UTF-8-Zeichenfolge.

Ein Fortsetzungs-Token, wenn dies ein Fortsetzungsaufruf ist.

• MaxResults – Zahl (Ganzzahl), nicht kleiner als 1 oder größer als 1000.

Die maximale Anzahl von Verbindungen, die in einer Antwort zurückgegeben werden sollen.

#### Antwort

• ConnectionList – Ein Array mit [Verbindung-](#page-2077-0)Objekten.

Eine Liste von angeforderten Verbindungsdefinitionen.

• NextToken – UTF-8-Zeichenfolge.

Ein Fortsetzungs-Token, wenn die Liste der zurückgegebenen Verbindungen nicht die letzten gefilterten Verbindungen enthält.

#### Fehler

- EntityNotFoundException
- OperationTimeoutException
- InvalidInputException
- GlueEncryptionException

UpdateConnection Aktion (Python: update\_connection)

Aktualisiert eine Verbindungsdefinition im Data Catalog.

#### Anforderung

• CatalogId – Katalog-ID-Zeichenfolge, nicht weniger als 1 oder mehr als 255 Bytes lang, passend zum [Single-line string pattern](#page-2508-0).

Die ID des Data Catalog, in dem sich die Verbindung befindet. Wenn keine angegeben wird, wird standardmäßig die AWS Konto-ID verwendet.

• Name – Erforderlich: UTF-8-Zeichenfolge, nicht weniger als 1 oder mehr als 255 Bytes lang, passend zum [Single-line string pattern.](#page-2508-0)

Der Name der Verbindungsdefinition, die aktualisiert werden soll.

• ConnectionInput – Erforderlich: Ein [ConnectionInput-](#page-2081-0)Objekt.

Ein ConnectionInput-Objekt, das die jeweilige Verbindung neu definiert.

#### Antwort

• Keine Antwortparameter.

#### Fehler

- InvalidInputException
- EntityNotFoundException
- OperationTimeoutException
- InvalidInputException
- GlueEncryptionException

## BatchDeleteConnection Aktion (Python: batch\_delete\_connection)

Löscht eine Liste von Verbindungsdefinitionen aus dem Data Catalog.

#### Anforderung

• CatalogId – Katalog-ID-Zeichenfolge, nicht weniger als 1 oder mehr als 255 Bytes lang, passend zum [Single-line string pattern](#page-2508-0).

Die ID des Data Catalog, in dem sich die Verbindungen befinden. Wenn keine angegeben wird, wird standardmäßig die AWS Konto-ID verwendet.

• ConnectionNameList – Erforderlich: Ein Array mit UTF-8-Zeichenfolgen, nicht mehr als 25 Zeichenfolgen.

Eine Liste der Namen der Verbindungen, die gelöscht werden sollen.

#### Antwort

• Succeeded – Ein UTF-8-Zeichenfolgen-Array.

Eine Liste der Namen der Verbindungsdefinitionen, die erfolgreich gelöscht wurden.

• Errors – Ein Map-Array von Schlüssel-Wert-Paaren.

Jeder Schlüssel ist eine UTF-8-Zeichenfolge, nicht weniger als 1 oder mehr als 255 Bytes lang, und entspricht dem [Single-line string pattern](#page-2508-0).

Jeder Wert ist ein An [ErrorDetail-](#page-2501-0)Objekt.

Eine Zuweisung der Namen von Verbindungen, die nicht erfolgreich gelöscht wurden, zu Fehlerdetails.

#### Fehler

- InternalServiceException
- OperationTimeoutException

# Benutzerdefinierte Funktion (API)

Die API für benutzerdefinierte Funktionen beschreibt AWS Glue-Datentypen und Operationen, die bei der Arbeit mit Funktionen verwendet werden.

## Datentypen

- [UserDefinedFunction-Struktur](#page-2091-0)
- [UserDefinedFunctionInput-Struktur](#page-2092-0)

### <span id="page-2091-0"></span>UserDefinedFunction-Struktur

Stellt das Äquivalent einer benutzerdefinierten Hive-Funktion (UDF) dar.

#### Felder

• FunctionName – UTF-8-Zeichenfolge, nicht weniger als 1 oder mehr als 255 Bytes lang, passend zum [Single-line string pattern](#page-2508-0).

Der Name der Funktion.

• DatabaseName – UTF-8-Zeichenfolge, nicht weniger als 1 oder mehr als 255 Bytes lang, passend zum [Single-line string pattern](#page-2508-0).

Der Name der Katalogdatenbank, die die Funktion enthält

• ClassName – UTF-8-Zeichenfolge, nicht weniger als 1 oder mehr als 255 Bytes lang, passend zum [Single-line string pattern](#page-2508-0).

Die Java-Klasse mit dem Funktionscode.

• OwnerName – UTF-8-Zeichenfolge, nicht weniger als 1 oder mehr als 255 Bytes lang, passend zum [Single-line string pattern](#page-2508-0).

Der Eigentümer der Funktion.

• OwnerType – UTF-8-Zeichenfolge (zulässige Werte: USER | ROLE | GROUP).

Der Typ des Eigentümers.

• CreateTime – Zeitstempel.

Die Uhrzeit, zu der die Funktion erstellt wurde.

• ResourceUris – Ein Array mit [ResourceUri-](#page-2502-0)Objekten, nicht mehr als 1000 Strukturen.

Die Ressourcen-URIs für die Funktion.

• CatalogId – Katalog-ID-Zeichenfolge, nicht weniger als 1 oder mehr als 255 Bytes lang, passend zum [Single-line string pattern](#page-2508-0).

Die ID des Data Catalog, in dem sich die Funktion befindet.

<span id="page-2092-0"></span>UserDefinedFunctionInput-Struktur

Eine Struktur, mit der eine benutzerdefinierte Funktion angelegt oder aktualisiert wird.

Felder

• FunctionName – UTF-8-Zeichenfolge, nicht weniger als 1 oder mehr als 255 Bytes lang, passend zum [Single-line string pattern](#page-2508-0).

Der Name der Funktion.

• ClassName – UTF-8-Zeichenfolge, nicht weniger als 1 oder mehr als 255 Bytes lang, passend zum [Single-line string pattern](#page-2508-0).

Die Java-Klasse mit dem Funktionscode.

• OwnerName – UTF-8-Zeichenfolge, nicht weniger als 1 oder mehr als 255 Bytes lang, passend zum [Single-line string pattern](#page-2508-0).

Der Eigentümer der Funktion.

• OwnerType – UTF-8-Zeichenfolge (zulässige Werte: USER | ROLE | GROUP).

Der Typ des Eigentümers.

• ResourceUris – Ein Array mit [ResourceUri-](#page-2502-0)Objekten, nicht mehr als 1000 Strukturen.

Die Ressourcen-URIs für die Funktion.

# Operationen

- [CreateUserDefinedFunction-Aktion \(Python: create\\_user\\_defined\\_function\)](#page-2093-0)
- [UpdateUserDefinedFunction-Aktion \(Python: update\\_user\\_defined\\_function\)](#page-2094-0)
- [DeleteUserDefinedFunction-Aktion \(Python: delete\\_user\\_defined\\_function\)](#page-2095-0)
- GetUserDefinedFunction-Aktion (Python: get user\_defined\_function)
- [GetUserDefinedFunctions-Aktion \(Python: get\\_user\\_defined\\_functions\)](#page-2097-0)

<span id="page-2093-0"></span>CreateUserDefinedFunction-Aktion (Python: create\_user\_defined\_function)

Erstellt eine neue Funktionsdefinition im Data Catalog.

### Anfrage

• CatalogId – Katalog-ID-Zeichenfolge, nicht weniger als 1 oder mehr als 255 Bytes lang, passend zum [Single-line string pattern](#page-2508-0).

Die ID des Data Catalog, in dem die Funktion erstellt wird. Wird keine bereitgestellt, wird standardmäßig die AWS-Konto-ID verwendet.

• DatabaseName – Erforderlich: UTF-8-Zeichenfolge, nicht weniger als 1 oder mehr als 255 Bytes lang, passend zum [Single-line string pattern](#page-2508-0).

Die Name der Katalogdatenbank, in der die Funktion angelegt wird.

• FunctionInput – Erforderlich: Ein [UserDefinedFunctionInput](#page-2092-0)-Objekt.

Das FunctionInput-Objekt, das die im Data Catalog zu erstellende Funktion definiert.

### Antwort

• Keine Antwortparameter.

Benutzerdefinierte -Funktionen 2064

#### Fehler

- AlreadyExistsException
- InvalidInputException
- InternalServiceException
- EntityNotFoundException
- OperationTimeoutException
- ResourceNumberLimitExceededException
- GlueEncryptionException

<span id="page-2094-0"></span>UpdateUserDefinedFunction-Aktion (Python: update\_user\_defined\_function)

Aktualisiert eine bestehende Funktionsdefinition im Data Catalog.

#### Anfrage

• CatalogId – Katalog-ID-Zeichenfolge, nicht weniger als 1 oder mehr als 255 Bytes lang, passend zum [Single-line string pattern](#page-2508-0).

Die ID des Data Catalog, in dem sich die zu aktualisierende Funktion befindet. Wird keine bereitgestellt, wird standardmäßig die AWS-Konto-ID verwendet.

• DatabaseName – Erforderlich: UTF-8-Zeichenfolge, nicht weniger als 1 oder mehr als 255 Bytes lang, passend zum [Single-line string pattern](#page-2508-0).

Der Name der Katalogdatenbank, in der sich die zu aktualisierende Funktion befindet.

• FunctionName – Erforderlich: UTF-8-Zeichenfolge, nicht weniger als 1 oder mehr als 255 Bytes lang, passend zum [Single-line string pattern](#page-2508-0).

Der Name der Funktion.

• FunctionInput – Erforderlich: Ein [UserDefinedFunctionInput](#page-2092-0)-Objekt.

Ein FunctionInput-Objekt, das die Funktion im Data Catalog neu definiert.

#### Antwort

• Keine Antwortparameter.

#### Fehler

- EntityNotFoundException
- InvalidInputException
- InternalServiceException
- OperationTimeoutException
- GlueEncryptionException

<span id="page-2095-0"></span>DeleteUserDefinedFunction-Aktion (Python: delete\_user\_defined\_function)

Löscht eine bestehende Funktionsdefinition im Data Catalog.

## Anfrage

• CatalogId – Katalog-ID-Zeichenfolge, nicht weniger als 1 oder mehr als 255 Bytes lang, passend zum [Single-line string pattern](#page-2508-0).

Die ID des Data Catalog, in dem sich die zu löschende Funktion befindet. Wird keine bereitgestellt, wird standardmäßig die AWS-Konto-ID verwendet.

• DatabaseName – Erforderlich: UTF-8-Zeichenfolge, nicht weniger als 1 oder mehr als 255 Bytes lang, passend zum [Single-line string pattern](#page-2508-0).

Der Name der Katalogdatenbank, in der sich die Funktion befindet.

• FunctionName – Erforderlich: UTF-8-Zeichenfolge, nicht weniger als 1 oder mehr als 255 Bytes lang, passend zum [Single-line string pattern](#page-2508-0).

Der Name der Funktionsdefinition, die gelöscht werden soll.

### Antwort

• Keine Antwortparameter.

## Fehler

- EntityNotFoundException
- InvalidInputException
- InternalServiceException

• OperationTimeoutException

# <span id="page-2096-0"></span>GetUserDefinedFunction-Aktion (Python: get\_user\_defined\_function)

Ruft eine angegebene Funktionsdefinition aus dem Data Catalog ab.

Anfrage

• CatalogId – Katalog-ID-Zeichenfolge, nicht weniger als 1 oder mehr als 255 Bytes lang, passend zum [Single-line string pattern](#page-2508-0).

Die ID des Data Catalog, in dem sich die abzurufende Funktion befindet. Wird keine bereitgestellt, wird standardmäßig die AWS-Konto-ID verwendet.

• DatabaseName – Erforderlich: UTF-8-Zeichenfolge, nicht weniger als 1 oder mehr als 255 Bytes lang, passend zum [Single-line string pattern](#page-2508-0).

Der Name der Katalogdatenbank, in der sich die Funktion befindet.

• FunctionName – Erforderlich: UTF-8-Zeichenfolge, nicht weniger als 1 oder mehr als 255 Bytes lang, passend zum [Single-line string pattern](#page-2508-0).

Der Name der Funktion.

#### Antwort

• UserDefinedFunction – Ein [UserDefinedFunction-](#page-2091-0)Objekt.

Die angeforderte Funktionsdefinition.

#### Fehler

- EntityNotFoundException
- InvalidInputException
- InternalServiceException
- OperationTimeoutException
- GlueEncryptionException

# <span id="page-2097-0"></span>GetUserDefinedFunctions-Aktion (Python: get\_user\_defined\_functions)

Ruft mehrere Funktionsdefinition aus dem Data Catalog ab.

Anfrage

• CatalogId – Katalog-ID-Zeichenfolge, nicht weniger als 1 oder mehr als 255 Bytes lang, passend zum [Single-line string pattern](#page-2508-0).

Die ID des Data Catalog, in dem sich die abzurufenden Funktionen befinden. Wird keine bereitgestellt, wird standardmäßig die AWS-Konto-ID verwendet.

• DatabaseName – UTF-8-Zeichenfolge, nicht weniger als 1 oder mehr als 255 Bytes lang, passend zum [Single-line string pattern](#page-2508-0).

Der Name der Katalogdatenbank, in der sich die Funktionen befinden. Wenn keine bereitgestellt wird, werden Funktionen aus allen Datenbanken im Katalog zurückgegeben.

• Pattern – Erforderlich: UTF-8-Zeichenfolge, nicht weniger als 1 oder mehr als 255 Bytes lang, passend zum [Single-line string pattern.](#page-2508-0)

Ein optionaler Musterstring für Funktionsnamen, der die zurückgegebenen Funktionsdefinitionen filtert.

• NextToken – UTF-8-Zeichenfolge.

Ein Fortsetzungs-Token, wenn dies ein Fortsetzungsaufruf ist.

• MaxResults – Zahl (Ganzzahl), nicht kleiner als 1 oder größer als 100.

Die maximale Anzahl der Funktionen, die in einer Antwort zurückgegeben werden können.

### Antwort

• UserDefinedFunctions – Ein Array mit [UserDefinedFunction](#page-2091-0)-Objekten.

Eine Liste der angeforderten Funktionsdefinitionen.

• NextToken – UTF-8-Zeichenfolge.

Ein Fortsetzungs-Token, wenn die Liste der zurückgegebenen Funktionen nicht die zuletzt angeforderte Funktion enthält.

#### Fehler

- EntityNotFoundException
- InvalidInputException
- OperationTimeoutException
- InternalServiceException
- GlueEncryptionException

# Importieren eines Athena-Katalogs zu AWS Glue

Die Migrations-API beschreibt AWS Glue-Datentypen und -Operationen für die Migration eines Athena-Data-Catalogs zu AWS Glue.

# **Datentypen**

• [CatalogImportStatus-Struktur](#page-2098-0)

# <span id="page-2098-0"></span>CatalogImportStatus-Struktur

Eine Struktur, die Migrationsstatusinformationen enthält.

### Felder

• ImportCompleted – Boolesch.

True, wenn die Migration abgeschlossen ist, andernfalls False.

• ImportTime – Zeitstempel.

Der Zeitpunkt des Beginns der Migration.

• ImportedBy – UTF-8-Zeichenfolge, nicht weniger als 1 oder mehr als 255 Bytes lang, passend zum [Single-line string pattern](#page-2508-0).

Der Name der Person, die die Migration eingeleitet hat.

# Operationen

• [ImportCatalogToGlue-Aktion \(Python: import\\_catalog\\_to\\_glue\)](#page-2099-0)

• [GetCatalogImportStatus-Aktion \(Python: get\\_catalog\\_import\\_status\)](#page-2099-1)

<span id="page-2099-0"></span>ImportCatalogToGlue-Aktion (Python: import\_catalog\_to\_glue)

Importiert einen vorhandenen Amazon Athena-Data-Catalog in AWS Glue

#### Anfrage

• CatalogId – Katalog-ID-Zeichenfolge, nicht weniger als 1 oder mehr als 255 Bytes lang, passend zum [Single-line string pattern](#page-2508-0).

Die ID des Katalogs, der importiert werden soll. Derzeit sollte es sich um die ID des AWS-Kontos handeln.

#### Antwort

• Keine Antwortparameter.

#### Fehler

- InternalServiceException
- OperationTimeoutException

<span id="page-2099-1"></span>GetCatalogImportStatus-Aktion (Python: get\_catalog\_import\_status)

Ruft den Status einer Migrationsoperation ab.

#### Anfrage

• CatalogId – Katalog-ID-Zeichenfolge, nicht weniger als 1 oder mehr als 255 Bytes lang, passend zum [Single-line string pattern](#page-2508-0).

Die ID des Katalogs, der migriert werden soll. Derzeit sollte es sich um die ID des AWS-Kontos handeln.

#### Antwort

• ImportStatus – Ein [CatalogImportStatus](#page-2098-0)-Objekt.

Der Status der angegebenen Katalogmigration.

### Fehler

- InternalServiceException
- OperationTimeoutException

# Tabellenoptimierer-API

Die Tabellenoptimierer-API beschreibt die AWS Glue API zum Aktivieren der Verdichtung, um die Leseleistung zu verbessern.

# **Datentypen**

- [TableOptimizer -Struktur](#page-2100-0)
- [TableOptimizerConfiguration -Struktur](#page-2101-0)
- [TableOptimizerRun -Struktur](#page-2101-1)
- [RunMetrics -Struktur](#page-2102-0)
- [BatchGetTableOptimizerEntry -Struktur](#page-2102-1)
- [BatchTableOptimizer -Struktur](#page-2103-0)
- [BatchGetTableOptimizerError -Struktur](#page-2103-1)

# <span id="page-2100-0"></span>TableOptimizer -Struktur

Enthält Details zu einem Optimierer für eine Tabelle.

## Felder

• type – UTF-8-Zeichenfolge (zulässige Werte: compaction="COMPACTION").

Der Typ des Tabellenoptimierers. Der einzige gültige Wert ist derzeit compaction.

• configuration – Ein [TableOptimizerConfiguration-](#page-2101-0)Objekt.

Ein TableOptimizerConfiguration-Objekt, das beim Erstellen oder Aktualisieren eines Tabellenoptimierers angegeben wurde.

• lastRun – Ein [TableOptimizerRun](#page-2101-1)-Objekt.

Ein TableOptimizerRun-Objekt, das den letzten Lauf des Tabellenoptimierers darstellt.

# <span id="page-2101-0"></span>TableOptimizerConfiguration -Struktur

Enthält Details zur Konfiguration eines Tabellenoptimierers. Sie übergeben diese Konfiguration, wenn Sie einen Tabellenoptimierer erstellen oder aktualisieren.

#### Felder

• roleArn – UTF-8-Zeichenfolge, nicht weniger als 1 oder mehr als 512 Bytes lang, passend zum [Single-line string pattern](#page-2508-0).

Eine vom Aufrufer übergebene Rolle, die dem Service die Erlaubnis erteilt, die mit dem Optimierer verknüpften Ressourcen im Namen des Aufrufers zu aktualisieren.

• enabled – Boolesch.

Ob die Tabellenoptimierung aktiviert ist.

# <span id="page-2101-1"></span>TableOptimizerRun -Struktur

Enthält Details zur Ausführung eines Tabellenoptimierers.

#### Felder

• eventType – UTF-8-Zeichenfolge (zulässige Werte: starting="STARTING" | completed="COMPLETED" | failed="FAILED" | in\_progress="IN\_PROGRESS").

Ein Ereignistyp, der den Status der Ausführung des Tabellenoptimierers darstellt.

• startTimestamp – Zeitstempel.

Stellt den Epoch-Zeitstempel für den Beginn des Verdichtungsauftrags in Lake Formation dar.

• endTimestamp – Zeitstempel.

Stellt den Epoch-Zeitstempel für das Ende des Verdichtungsauftrags dar.

• metrics – Ein [RunMetrics](#page-2102-0)-Objekt.

Ein RunMetrics-Objekt, das Metriken für die Optimiererausführung enthält.

• error – UTF-8-Zeichenfolge.

Ein Fehler, der während Optimiererausführung aufgetreten ist.

# <span id="page-2102-0"></span>RunMetrics -Struktur

Metriken für die Optimiererausführung.

#### Felder

• NumberOfBytesCompacted – UTF-8-Zeichenfolge.

Die Anzahl der Bytes, die durch den Verdichtungsauftrag entfernt wurden.

• NumberOfFilesCompacted – UTF-8-Zeichenfolge.

Die Anzahl der Dateien, die durch den Verdichtungsauftrag entfernt wurden.

• NumberOfDpus – UTF-8-Zeichenfolge.

Die Anzahl der durch den Auftrag verbrauchten DPU-Stunden.

• JobDurationInHour – UTF-8-Zeichenfolge.

Die Dauer des Auftrags in Stunden.

# <span id="page-2102-1"></span>BatchGetTableOptimizerEntry -Struktur

Stellt einen Tabellenoptimierer dar, der während der BatchGetTableOptimizer-Operation abgerufen werden soll.

### Felder

• catalogId – Katalog-ID-Zeichenfolge, nicht weniger als 1 oder mehr als 255 Bytes lang, passend zum [Single-line string pattern](#page-2508-0).

Die Katalog-ID der Tabelle.

• databaseName – UTF-8-Zeichenfolge, mindestens 1 Byte lang.

Der Name der Datenbank in dem Katalog, in dem sich die Tabelle befindet.

• tableName – UTF-8-Zeichenfolge, mindestens 1 Byte lang.

Der Name der Tabelle.

• type – UTF-8-Zeichenfolge (zulässige Werte: compaction="COMPACTION").

Der Typ des Tabellenoptimierers.

# <span id="page-2103-0"></span>BatchTableOptimizer -Struktur

Enthält Details für einen der Tabellenoptimierer, die von der BatchGetTableOptimizer-Operation zurückgegeben wurden.

#### Felder

• catalogId – Katalog-ID-Zeichenfolge, nicht weniger als 1 oder mehr als 255 Bytes lang, passend zum [Single-line string pattern](#page-2508-0).

Die Katalog-ID der Tabelle.

• databaseName – UTF-8-Zeichenfolge, mindestens 1 Byte lang.

Der Name der Datenbank in dem Katalog, in dem sich die Tabelle befindet.

• tableName – UTF-8-Zeichenfolge, mindestens 1 Byte lang.

Der Name der Tabelle.

• tableOptimizer – Ein [TableOptimizer](#page-2100-0)-Objekt.

Ein TableOptimizer-Objekt, das Details zur Konfiguration und zur letzten Ausführung eines Tabellenoptimierers enthält.

# <span id="page-2103-1"></span>BatchGetTableOptimizerError -Struktur

Enthält Details zu einem der Fehler in der von der BatchGetTableOptimizer-Operation zurückgegebenen Fehlerliste.

#### Felder

• error – Ein [ErrorDetail-](#page-2501-0)Objekt.

Ein ErrorDetail-Objekt, das Code- und Meldungsdetails zu dem Fehler enthält.

• catalogId – Katalog-ID-Zeichenfolge, nicht weniger als 1 oder mehr als 255 Bytes lang, passend zum [Single-line string pattern](#page-2508-0).

Die Katalog-ID der Tabelle.

• databaseName – UTF-8-Zeichenfolge, mindestens 1 Byte lang.

Der Name der Datenbank in dem Katalog, in dem sich die Tabelle befindet.

• tableName – UTF-8-Zeichenfolge, mindestens 1 Byte lang.

Der Name der Tabelle.

• type – UTF-8-Zeichenfolge (zulässige Werte: compaction="COMPACTION").

Der Typ des Tabellenoptimierers.

# Operationen

- [GetTableOptimizer Aktion \(Python: get\\_table\\_optimizer\)](#page-2104-0)
- [BatchGetTableOptimizer Aktion \(Python: batch\\_get\\_table\\_optimizer\)](#page-2105-0)
- [ListTableOptimizerRuns Aktion \(Python: list\\_table\\_optimizer\\_runs\)](#page-2106-0)
- [CreateTableOptimizer Aktion \(Python: create\\_table\\_optimizer\)](#page-2108-0)
- [DeleteTableOptimizer Aktion \(Python: delete\\_table\\_optimizer\)](#page-2109-0)
- UpdateTableOptimizer Aktion (Python: update table optimizer)

# <span id="page-2104-0"></span>GetTableOptimizer Aktion (Python: get\_table\_optimizer)

Gibt die Konfiguration aller Optimierer zurück, die einer angegebenen Tabelle zugeordnet sind.

## Anforderung

• CatalogId – Erforderlich: Katalog-ID-Zeichenfolge, nicht weniger als 1 oder mehr als 255 Bytes lang, passend zum [Single-line string pattern](#page-2508-0).

Die Katalog-ID der Tabelle.

• DatabaseName – Erforderlich: UTF-8-Zeichenfolge, nicht weniger als 1 oder mehr als 255 Bytes lang, passend zum [Single-line string pattern](#page-2508-0).

Der Name der Datenbank in dem Katalog, in dem sich die Tabelle befindet.

• TableName – Erforderlich: UTF-8-Zeichenfolge, nicht weniger als 1 oder mehr als 255 Bytes lang, passend zum [Single-line string pattern.](#page-2508-0)

Der Name der Tabelle.

• Type – Erforderlich: UTF-8-Zeichenfolge (zulässige Werte: compaction="COMPACTION").

Der Typ des Tabellenoptimierers.

### Antwort

• CatalogId – Katalog-ID-Zeichenfolge, nicht weniger als 1 oder mehr als 255 Bytes lang, passend zum [Single-line string pattern](#page-2508-0).

Die Katalog-ID der Tabelle.

• DatabaseName – UTF-8-Zeichenfolge, nicht weniger als 1 oder mehr als 255 Bytes lang, passend zum [Single-line string pattern](#page-2508-0).

Der Name der Datenbank in dem Katalog, in dem sich die Tabelle befindet.

• TableName – UTF-8-Zeichenfolge, nicht weniger als 1 oder mehr als 255 Bytes lang, passend zum [Single-line string pattern](#page-2508-0).

Der Name der Tabelle.

• TableOptimizer – Ein [TableOptimizer](#page-2100-0)-Objekt.

Der Optimierer, der der angegebenen Tabelle zugeordnet ist.

### Fehler

- EntityNotFoundException
- InvalidInputException
- AccessDeniedException
- InternalServiceException
- ThrottlingException

# <span id="page-2105-0"></span>BatchGetTableOptimizer Aktion (Python: batch\_get\_table\_optimizer)

Gibt die Konfiguration für die angegebenen Tabellenoptimierer zurück.

#### Anforderung

• Entries – Erforderlich: Ein Array mit [BatchGetTableOptimizerEntry](#page-2102-1)-Objekten.

Eine Liste von BatchGetTableOptimizerEntry-Objekten, die die abzurufenden Tabellenoptimierer angeben.

#### Antwort

• TableOptimizers – Ein Array mit [BatchTableOptimizer-](#page-2103-0)Objekten.

Eine Liste von BatchTableOptimizer-Objekten.

• Failures – Ein Array mit [BatchGetTableOptimizerError](#page-2103-1)-Objekten.

Eine Liste der Fehler aus der Operation.

#### Fehler

- EntityNotFoundException
- InvalidInputException
- AccessDeniedException
- InternalServiceException
- ThrottlingException

# <span id="page-2106-0"></span>ListTableOptimizerRuns Aktion (Python: list table optimizer runs)

Listet den Verlauf früherer Optimizer-Ausführungen für eine bestimmte Tabelle auf.

#### Anforderung

• CatalogId – Erforderlich: Katalog-ID-Zeichenfolge, nicht weniger als 1 oder mehr als 255 Bytes lang, passend zum [Single-line string pattern](#page-2508-0).

Die Katalog-ID der Tabelle.

• DatabaseName – Erforderlich: UTF-8-Zeichenfolge, nicht weniger als 1 oder mehr als 255 Bytes lang, passend zum [Single-line string pattern](#page-2508-0).

Der Name der Datenbank in dem Katalog, in dem sich die Tabelle befindet.

• TableName – Erforderlich: UTF-8-Zeichenfolge, nicht weniger als 1 oder mehr als 255 Bytes lang, passend zum [Single-line string pattern.](#page-2508-0)

Der Name der Tabelle.

• Type – Erforderlich: UTF-8-Zeichenfolge (zulässige Werte: compaction="COMPACTION").

Der Typ des Tabellenoptimierers. Der einzige gültige Wert ist derzeit compaction.

• MaxResults – Zahl (Ganzzahl).

Die maximale Anzahl von Optimiererausführungen die bei jedem Aufruf zurückgegeben werden.

• NextToken – UTF-8-Zeichenfolge.

Ein Fortsetzungs-Token, wenn dies ein Fortsetzungsaufruf ist.

### Antwort

• CatalogId – Katalog-ID-Zeichenfolge, nicht weniger als 1 oder mehr als 255 Bytes lang, passend zum [Single-line string pattern](#page-2508-0).

Die Katalog-ID der Tabelle.

• DatabaseName – UTF-8-Zeichenfolge, nicht weniger als 1 oder mehr als 255 Bytes lang, passend zum [Single-line string pattern](#page-2508-0).

Der Name der Datenbank in dem Katalog, in dem sich die Tabelle befindet.

• TableName – UTF-8-Zeichenfolge, nicht weniger als 1 oder mehr als 255 Bytes lang, passend zum [Single-line string pattern](#page-2508-0).

Der Name der Tabelle.

• NextToken – UTF-8-Zeichenfolge.

Ein Fortsetzungs-Token zum Paginieren der zurückgegebenen Liste mit Optimiererausführungen. Wird zurückgegeben, wenn das aktuelle Segment der Liste nicht das letzte ist.

• TableOptimizerRuns – Ein Array mit [TableOptimizerRun-](#page-2101-1)Objekten.

Eine Liste der Optimiererausführungen, die mit einer Tabelle verknüpft sind.

#### Fehler

- EntityNotFoundException
- AccessDeniedException
- InvalidInputException
- ValidationException
- InternalServiceException
- ThrottlingException

# <span id="page-2108-0"></span>CreateTableOptimizer Aktion (Python: create\_table\_optimizer)

Erzeugt einen neuen Tabellenoptimierer für eine bestimmte Funktion. compaction ist der einzige derzeit unterstützte Optimierertyp.

#### Anforderung

• CatalogId – Erforderlich: Katalog-ID-Zeichenfolge, nicht weniger als 1 oder mehr als 255 Bytes lang, passend zum [Single-line string pattern](#page-2508-0).

Die Katalog-ID der Tabelle.

• DatabaseName – Erforderlich: UTF-8-Zeichenfolge, nicht weniger als 1 oder mehr als 255 Bytes lang, passend zum [Single-line string pattern](#page-2508-0).

Der Name der Datenbank in dem Katalog, in dem sich die Tabelle befindet.

• TableName – Erforderlich: UTF-8-Zeichenfolge, nicht weniger als 1 oder mehr als 255 Bytes lang, passend zum [Single-line string pattern.](#page-2508-0)

Der Name der Tabelle.

• Type – Erforderlich: UTF-8-Zeichenfolge (zulässige Werte: compaction="COMPACTION").

Der Typ des Tabellenoptimierers. Der einzige gültige Wert ist derzeit compaction.

• TableOptimizerConfiguration – Erforderlich: Ein [TableOptimizerConfiguration](#page-2101-0)-Objekt.

Ein TableOptimizerConfiguration-Objekt, das die Konfiguration eines Tabellenoptimierers darstellt.

#### Antwort

• Keine Antwortparameter.

#### Fehler

- EntityNotFoundException
- ValidationException
- InvalidInputException
- AccessDeniedException
- AlreadyExistsException
- InternalServiceException
- ThrottlingException

# <span id="page-2109-0"></span>DeleteTableOptimizer Aktion (Python: delete\_table\_optimizer)

Löscht einen Optimierer und alle zugehörigen Metadaten für eine Tabelle. Die Optimierung wird nicht mehr an der Tabelle durchgeführt.

### Anforderung

• CatalogId – Erforderlich: Katalog-ID-Zeichenfolge, nicht weniger als 1 oder mehr als 255 Bytes lang, passend zum [Single-line string pattern](#page-2508-0).

Die Katalog-ID der Tabelle.

• DatabaseName – Erforderlich: UTF-8-Zeichenfolge, nicht weniger als 1 oder mehr als 255 Bytes lang, passend zum [Single-line string pattern](#page-2508-0).

Der Name der Datenbank in dem Katalog, in dem sich die Tabelle befindet.

• TableName – Erforderlich: UTF-8-Zeichenfolge, nicht weniger als 1 oder mehr als 255 Bytes lang, passend zum [Single-line string pattern.](#page-2508-0)

Der Name der Tabelle.

• Type – Erforderlich: UTF-8-Zeichenfolge (zulässige Werte: compaction="COMPACTION").

Der Typ des Tabellenoptimierers.

#### Antwort

• Keine Antwortparameter.

#### Fehler

- EntityNotFoundException
- InvalidInputException
- AccessDeniedException
- InternalServiceException
- ThrottlingException

# <span id="page-2110-0"></span>UpdateTableOptimizer Aktion (Python: update\_table\_optimizer)

Aktualisiert die Konfiguration für einen vorhandenen Tabellenoptimierer.

#### Anforderung

• CatalogId – Erforderlich: Katalog-ID-Zeichenfolge, nicht weniger als 1 oder mehr als 255 Bytes lang, passend zum [Single-line string pattern](#page-2508-0).

Die Katalog-ID der Tabelle.

• DatabaseName – Erforderlich: UTF-8-Zeichenfolge, nicht weniger als 1 oder mehr als 255 Bytes lang, passend zum [Single-line string pattern](#page-2508-0).

Der Name der Datenbank in dem Katalog, in dem sich die Tabelle befindet.

• TableName – Erforderlich: UTF-8-Zeichenfolge, nicht weniger als 1 oder mehr als 255 Bytes lang, passend zum [Single-line string pattern.](#page-2508-0)

Der Name der Tabelle.

• Type – Erforderlich: UTF-8-Zeichenfolge (zulässige Werte: compaction="COMPACTION").

Der Typ des Tabellenoptimierers. Der einzige gültige Wert ist derzeit compaction.

• TableOptimizerConfiguration – Erforderlich: Ein [TableOptimizerConfiguration](#page-2101-0)-Objekt.

Ein TableOptimizerConfiguration-Objekt, das die Konfiguration eines Tabellenoptimierers darstellt.

#### AWS Glue **Benutzerhandbuch** Benutzerhandbuch **Benutzerhandbuch** Benutzerhandbuch **Benutzerhandbuch**

#### Antwort

• Keine Antwortparameter.

#### Fehler

- EntityNotFoundException
- InvalidInputException
- AccessDeniedException
- ValidationException
- InternalServiceException
- ThrottlingException

# Crawler- und Classifier-API

Die Crawler- und Classifier-API beschreibt die Datentypen von AWS Glue-Crawlern und -Classifiern und umfasst zudem die API zum Erstellen, Löschen, Aktualisieren und Auflisten von Crawlern oder Classifiern.

#### Themen

- [Classifier-API](#page-2111-0)
- [Crawler-API](#page-2126-0)
- [API für Spaltenstatistiken](#page-2154-0)
- [Crawler-Scheduler-API](#page-2162-0)

# <span id="page-2111-0"></span>Classifier-API

Die Classifier-API beschreibt die Datentypen von AWS Glue-Classifiern und umfasst zudem die API zum Erstellen, Löschen, Aktualisieren und Auflisten von Classifiern.

## **Datentypen**

- [Classifier-Struktur](#page-2112-0)
- [GrokClassifier-Struktur](#page-2113-0)
- [XMLClassifier-Struktur](#page-2114-0)
- [JsonClassifier-Struktur](#page-2114-1)
- [CsvClassifier-Struktur](#page-2115-0)
- [CreateGrokClassifierRequest-Struktur](#page-2116-0)
- [UpdateGrokClassifierRequest-Struktur](#page-2117-0)
- [CreateXMLClassifierRequest-Struktur](#page-2118-0)
- [UpdateXMLClassifierRequest-Struktur](#page-2118-1)
- [CreateJsonClassifierRequest-Struktur](#page-2119-0)
- [UpdateJsonClassifierRequest-Struktur](#page-2119-1)
- [CreateCsvClassifierRequest-Struktur](#page-2119-2)
- [UpdateCsvClassifierRequest-Struktur](#page-2121-0)

# <span id="page-2112-0"></span>Classifier-Struktur

Classifier werden während einer Durchsuchungsaufgabe ausgelöst. Ein Classifier prüft, ob eine bestimmte Datei ein Format hat, mit dem er umgehen kann. Wenn dies der Fall ist, erstellt der Classifier ein Schema in Form eines StructType-Objekts, das dem Datenformat entspricht.

Sie können die Standard-Classifier verwenden, die von AWS Glue bereitgestellt werden, oder eigene Classifier schreiben, um Ihre Datenquellen optimal zu kategorisieren und die Schemata angeben, die für diese verwendet werden sollen. Ein Classifier kann ein grok-Classifier, ein XML-Classifier oder ein JSON-Classifier oder ein benutzerdefinierter CSV-Classifier sein, wie in einem der Felder im Classifier-Objekt angegeben.

### Felder

• GrokClassifier – Ein [GrokClassifier](#page-2113-0)-Objekt.

Ein Classifier, der grok verwendet.

• XMLClassifier – Ein [XMLClassifier-](#page-2114-0)Objekt.

Ein Classifier für XML-Inhalte.

• JsonClassifier – Ein [JsonClassifier-](#page-2114-1)Objekt.

Ein Classifier für JSON-Inhalte.

• CsvClassifier – Ein [CsvClassifier-](#page-2115-0)Objekt.

Ein Classifier für durch Kommata getrennte Werte (CSV).

### <span id="page-2113-0"></span>GrokClassifier-Struktur

Ein Classifier, der grok-Muster verwendet.

Felder

• Name – Erforderlich: UTF-8-Zeichenfolge, nicht weniger als 1 oder mehr als 255 Bytes lang, passend zum [Single-line string pattern.](#page-2508-0)

Der Name des Classifiers.

• Classification – Erforderlich: UTF-8-Zeichenfolge.

Eine ID des Datenformates, das der Classifier abgleicht, beispielsweise Protokolle von Twitter, JSON oder Omniture usw.

• CreationTime – Zeitstempel.

Der Zeitpunkt, an dem dieser Classifier registriert wurde.

• LastUpdated – Zeitstempel.

Der Zeitpunkt, an dem dieser Classifier zuletzt aktualisiert wurde.

• Version – Zahl (lang).

Die Version dieses Classifiers.

• GrokPattern – Erforderlich: UTF-8-Zeichenfolge, nicht weniger als 1 oder mehr als 2048 Bytes lang, passend zum [A Logstash Grok string pattern.](#page-2508-1)

Das Grok-Muster, das von diesem Classifier auf einen Datenspeicher angewendet wird. Weitere Informationen finden Sie in den integrierten Mustern unter [Schreiben von benutzerdefinierten](https://docs.aws.amazon.com/glue/latest/dg/custom-classifier.html)  [Classifiern.](https://docs.aws.amazon.com/glue/latest/dg/custom-classifier.html)

• CustomPatterns – UTF-8-Zeichenfolge, nicht mehr als 16000 Bytes lang, passend zum [URI](#page-2508-2) [address multi-line string pattern](#page-2508-2).

Optionale benutzerdefinierte Grok-Muster, die von diesem Classifier definiert werden. Weitere Informationen finden Sie in den benutzerdefinierten Mustern unter [Schreiben von](https://docs.aws.amazon.com/glue/latest/dg/custom-classifier.html)  [benutzerdefinierten Classifiern](https://docs.aws.amazon.com/glue/latest/dg/custom-classifier.html).

### <span id="page-2114-0"></span>XMLClassifier-Struktur

Ein Classifier für XML-Inhalte.

#### Felder

• Name – Erforderlich: UTF-8-Zeichenfolge, nicht weniger als 1 oder mehr als 255 Bytes lang, passend zum [Single-line string pattern.](#page-2508-0)

Der Name des Classifiers.

• Classification – Erforderlich: UTF-8-Zeichenfolge.

Eine ID des Datenformats, dass mit dem Classifier übereinstimmt.

• CreationTime – Zeitstempel.

Der Zeitpunkt, an dem dieser Classifier registriert wurde.

• LastUpdated – Zeitstempel.

Der Zeitpunkt, an dem dieser Classifier zuletzt aktualisiert wurde.

• Version – Zahl (lang).

Die Version dieses Classifiers.

• RowTag – UTF-8-Zeichenfolge.

Das XML-Tag, das das Element festlegt, das jeden Datensatz in einem XML-Dokument enthält, das analysiert wird. Damit kann kein selbstschließendes Element (geschlossen von />) identifiziert werden. Ein leeres Zeilenelement, das ausschließlich Attribute enthält, kann analysiert werden, solange es mit einem schließenden Tag endet (z. B. ist <row item\_a="A" item\_b="B"></ row> in Ordnung, <row item\_a="A" item\_b="B" /> aber nicht).

## <span id="page-2114-1"></span>JsonClassifier-Struktur

Ein Classifier für JSON-Inhalte.

#### Felder

• Name – Erforderlich: UTF-8-Zeichenfolge, nicht weniger als 1 oder mehr als 255 Bytes lang, passend zum [Single-line string pattern.](#page-2508-0)

Der Name des Classifiers.

• CreationTime – Zeitstempel.

Der Zeitpunkt, an dem dieser Classifier registriert wurde.

• LastUpdated – Zeitstempel.

Der Zeitpunkt, an dem dieser Classifier zuletzt aktualisiert wurde.

• Version – Zahl (lang).

Die Version dieses Classifiers.

• JsonPath – Erforderlich: UTF-8-Zeichenfolge.

Eine JsonPath-Zeichenfolge, die die zu klassifizierenden JSON-Daten für den Classifier definiert. AWS Glue unterstützt eine Teilmenge von JsonPath, wie in [Schreiben von benutzerdefinierten](https://docs.aws.amazon.com/glue/latest/dg/custom-classifier.html#custom-classifier-json)  [JsonPath-Classifiern beschrieben.](https://docs.aws.amazon.com/glue/latest/dg/custom-classifier.html#custom-classifier-json)

# <span id="page-2115-0"></span>CsvClassifier-Struktur

Ein Classifier für benutzerdefinierte CSV-Inhalte.

#### Felder

• Name – Erforderlich: UTF-8-Zeichenfolge, nicht weniger als 1 oder mehr als 255 Bytes lang, passend zum [Single-line string pattern.](#page-2508-0)

Der Name des Classifiers.

• CreationTime – Zeitstempel.

Der Zeitpunkt, an dem dieser Classifier registriert wurde.

• LastUpdated – Zeitstempel.

Der Zeitpunkt, an dem dieser Classifier zuletzt aktualisiert wurde.

• Version – Zahl (lang).

Die Version dieses Classifiers.

• Delimiter – UTF-8-Zeichenfolge, nicht weniger als 1 oder mehr als 1 Byte lang, passend zum [Custom string pattern #10.](#page-2508-3)

Eine benutzerdefiniertes Symbol zur Bezeichnung, wodurch die einzelnen Spalteneinträge in der Zeile voneinander getrennt werden.

• QuoteSymbol – UTF-8-Zeichenfolge, nicht weniger als 1 oder mehr als 1 Byte lang, passend zum [Custom string pattern #10.](#page-2508-3)

Ein benutzerdefiniertes Symbol zur Bezeichnung, wodurch Inhalte zu einem einzelnen Spaltenwert miteinander kombiniert werden. Muss sich von dem Spaltentrennzeichen unterscheiden.

• ContainsHeader – UTF-8-Zeichenfolge (zulässige Werte: UNKNOWN | PRESENT | ABSENT).

Gibt an, ob die CSV-Datei eine Kopfzeile enthält.

• Header – Ein UTF-8-Zeichenfolgen-Array.

Eine Liste von Zeichenfolgen, durch die Spaltennamen darstellt werden.

• DisableValueTrimming – Boolesch.

Gibt an, dass Werte vor dem Identifizieren des Typs der Spaltenwerte nicht abgetrennt werden sollen. Der Standardwert ist true.

• AllowSingleColumn – Boolesch.

Aktiviert die Verarbeitung von Dateien, die nur eine Spalte enthalten.

• CustomDatatypeConfigured – Boolesch.

Ermöglicht die Konfiguration des benutzerdefinierten Datentyps.

• CustomDatatypes – Ein UTF-8-Zeichenfolgen-Array.

Eine Liste von benutzerdefinierten Datentypen, einschließlich "BINARY", "BOOLEAN", "DATE", "DECIMAL", "DOUBLE", "FLOAT", "INT", "LONG", "SHORT", "STRING", "TIMESTAMP".

• Serde – UTF-8-Zeichenfolge (zulässige Werte: OpenCSVSerDe | LazySimpleSerDe | None).

Legt den SerDe für die CSV-Verarbeitung im Klassifikator fest, der im Datenkatalog angewendet wird. Gültige Werte sind OpenCSVSerDe, LazySimpleSerDe und None. Sie können den None-Wert angeben, wenn der Crawler die Erkennung durchführen soll.

## <span id="page-2116-0"></span>CreateGrokClassifierRequest-Struktur

Gibt einen zu erstellenden grok-Classifier für CreateClassifier an.

#### Felder

• Classification – Erforderlich: UTF-8-Zeichenfolge.

Eine ID des Datenformates, das der Classifier abgleicht, beispielsweise Protokolle von Twitter, JSON, Omniture, Amazon CloudWatch Logs usw.

• Name – Erforderlich: UTF-8-Zeichenfolge, nicht weniger als 1 oder mehr als 255 Bytes lang, passend zum [Single-line string pattern.](#page-2508-0)

Der Name des neuen Classifiers.

• GrokPattern – Erforderlich: UTF-8-Zeichenfolge, nicht weniger als 1 oder mehr als 2048 Bytes lang, passend zum [A Logstash Grok string pattern.](#page-2508-1)

Das Grok-Muster, das von diesem Classifier verwendet wird.

• CustomPatterns – UTF-8-Zeichenfolge, nicht mehr als 16000 Bytes lang, passend zum [URI](#page-2508-2) [address multi-line string pattern](#page-2508-2).

Optionale benutzerdefinierte Grok-Muster, die von diesem Classifier verwendet werden.

# <span id="page-2117-0"></span>UpdateGrokClassifierRequest-Struktur

Gibt einen Grok-Classifier an, der bei der Weiterleitung an UpdateClassifier aktualisiert werden soll.

### Felder

• Name – Erforderlich: UTF-8-Zeichenfolge, nicht weniger als 1 oder mehr als 255 Bytes lang, passend zum [Single-line string pattern.](#page-2508-0)

Der Name der GrokClassifier.

• Classification – UTF-8-Zeichenfolge.

Eine ID des Datenformates, das der Classifier abgleicht, beispielsweise Protokolle von Twitter, JSON, Omniture, Amazon CloudWatch Logs usw.

• GrokPattern – UTF-8-Zeichenfolge, nicht weniger als 1 oder mehr als 2048 Bytes lang, passend zum [A Logstash Grok string pattern.](#page-2508-1)

Das Grok-Muster, das von diesem Classifier verwendet wird.

• CustomPatterns – UTF-8-Zeichenfolge, nicht mehr als 16000 Bytes lang, passend zum [URI](#page-2508-2) [address multi-line string pattern](#page-2508-2).

Optionale benutzerdefinierte Grok-Muster, die von diesem Classifier verwendet werden.

## <span id="page-2118-0"></span>CreateXMLClassifierRequest-Struktur

Gibt einen zu erstellenden XML-Classifier für CreateClassifier an.

#### Felder

• Classification – Erforderlich: UTF-8-Zeichenfolge.

Eine ID des Datenformats, dass mit dem Classifier übereinstimmt.

• Name – Erforderlich: UTF-8-Zeichenfolge, nicht weniger als 1 oder mehr als 255 Bytes lang, passend zum [Single-line string pattern.](#page-2508-0)

Der Name des Classifiers.

• RowTag – UTF-8-Zeichenfolge.

Das XML-Tag, das das Element festlegt, das jeden Datensatz in einem XML-Dokument enthält, das analysiert wird. Damit kann kein selbstschließendes Element (geschlossen von />) identifiziert werden. Ein leeres Zeilenelement, das ausschließlich Attribute enthält, kann analysiert werden, solange es mit einem schließenden Tag endet (z. B. ist <row item\_a="A" item\_b="B"></ row> in Ordnung, <row item\_a="A" item\_b="B" /> aber nicht).

# <span id="page-2118-1"></span>UpdateXMLClassifierRequest-Struktur

Gibt einen zu aktualisierenden XML-Classifier an.

### Felder

• Name – Erforderlich: UTF-8-Zeichenfolge, nicht weniger als 1 oder mehr als 255 Bytes lang, passend zum [Single-line string pattern.](#page-2508-0)

Der Name des Classifiers.

• Classification – UTF-8-Zeichenfolge.

Eine ID des Datenformats, dass mit dem Classifier übereinstimmt.

• RowTag – UTF-8-Zeichenfolge.

Das XML-Tag, das das Element festlegt, das jeden Datensatz in einem XML-Dokument enthält, das analysiert wird. Beachten Sie, dass dies kein selbstschließendes Element identifizieren kann (geschlossen von />). Ein leeres Zeilenelement, das ausschließlich Attribute enthält, kann analysiert werden, solange es mit einem schließenden Tag endet (z. B. ist <row item a="A" item b="B"></row> in Ordnung, <row item\_a="A" item\_b="B" /> aber nicht).

# <span id="page-2119-0"></span>CreateJsonClassifierRequest-Struktur

Gibt einen zu erstellenden JSON-Classifier für CreateClassifier an.

#### Felder

• Name – Erforderlich: UTF-8-Zeichenfolge, nicht weniger als 1 oder mehr als 255 Bytes lang, passend zum [Single-line string pattern.](#page-2508-0)

Der Name des Classifiers.

• JsonPath – Erforderlich: UTF-8-Zeichenfolge.

Eine JsonPath-Zeichenfolge, die die zu klassifizierenden JSON-Daten für den Classifier definiert. AWS Glue unterstützt eine Teilmenge von JsonPath, wie in [Schreiben von benutzerdefinierten](https://docs.aws.amazon.com/glue/latest/dg/custom-classifier.html#custom-classifier-json)  [JsonPath-Classifiern beschrieben.](https://docs.aws.amazon.com/glue/latest/dg/custom-classifier.html#custom-classifier-json)

## <span id="page-2119-1"></span>UpdateJsonClassifierRequest-Struktur

Gibt einen zu aktualisierenden JSON-Classifier an.

### Felder

• Name – Erforderlich: UTF-8-Zeichenfolge, nicht weniger als 1 oder mehr als 255 Bytes lang, passend zum [Single-line string pattern.](#page-2508-0)

Der Name des Classifiers.

• JsonPath – UTF-8-Zeichenfolge.

Eine JsonPath-Zeichenfolge, die die zu klassifizierenden JSON-Daten für den Classifier definiert. AWS Glue unterstützt eine Teilmenge von JsonPath, wie in [Schreiben von benutzerdefinierten](https://docs.aws.amazon.com/glue/latest/dg/custom-classifier.html#custom-classifier-json)  [JsonPath-Classifiern beschrieben.](https://docs.aws.amazon.com/glue/latest/dg/custom-classifier.html#custom-classifier-json)

# <span id="page-2119-2"></span>CreateCsvClassifierRequest-Struktur

Gibt einen benutzerdefinierten CSV-Classifier für CreateClassifier an.

#### Felder

• Name – Erforderlich: UTF-8-Zeichenfolge, nicht weniger als 1 oder mehr als 255 Bytes lang, passend zum [Single-line string pattern.](#page-2508-0)

Der Name des Classifiers.

• Delimiter – UTF-8-Zeichenfolge, nicht weniger als 1 oder mehr als 1 Byte lang, passend zum [Custom string pattern #10.](#page-2508-3)

Eine benutzerdefiniertes Symbol zur Bezeichnung, wodurch die einzelnen Spalteneinträge in der Zeile voneinander getrennt werden.

• QuoteSymbol – UTF-8-Zeichenfolge, nicht weniger als 1 oder mehr als 1 Byte lang, passend zum [Custom string pattern #10.](#page-2508-3)

Ein benutzerdefiniertes Symbol zur Bezeichnung, wodurch Inhalte zu einem einzelnen Spaltenwert miteinander kombiniert werden. Muss sich von dem Spaltentrennzeichen unterscheiden.

• ContainsHeader – UTF-8-Zeichenfolge (zulässige Werte: UNKNOWN | PRESENT | ABSENT).

Gibt an, ob die CSV-Datei eine Kopfzeile enthält.

• Header – Ein UTF-8-Zeichenfolgen-Array.

Eine Liste von Zeichenfolgen, durch die Spaltennamen darstellt werden.

• DisableValueTrimming – Boolesch.

Gibt an, dass Werte vor dem Identifizieren des Typs der Spaltenwerte nicht abgetrennt werden sollen. Der Standardwert ist "True".

• AllowSingleColumn – Boolesch.

Aktiviert die Verarbeitung von Dateien, die nur eine Spalte enthalten.

• CustomDatatypeConfigured – Boolesch.

Ermöglicht die Konfiguration benutzerdefinierter Datentypen.

• CustomDatatypes – Ein UTF-8-Zeichenfolgen-Array.

Erzeugt eine Liste der unterstützten benutzerdefinierten Datentypen.

• Serde – UTF-8-Zeichenfolge (zulässige Werte: OpenCSVSerDe | LazySimpleSerDe | None).

Legt den SerDe für die CSV-Verarbeitung im Klassifikator fest, der im Datenkatalog angewendet wird. Gültige Werte sind OpenCSVSerDe, LazySimpleSerDe und None. Sie können den None-Wert angeben, wenn der Crawler die Erkennung durchführen soll.

<span id="page-2121-0"></span>UpdateCsvClassifierRequest-Struktur

Gibt einen benutzerdefinierten CSV-Classifier an, der aktualisiert werden soll.

Felder

• Name – Erforderlich: UTF-8-Zeichenfolge, nicht weniger als 1 oder mehr als 255 Bytes lang, passend zum [Single-line string pattern.](#page-2508-0)

Der Name des Classifiers.

• Delimiter – UTF-8-Zeichenfolge, nicht weniger als 1 oder mehr als 1 Byte lang, passend zum [Custom string pattern #10.](#page-2508-3)

Eine benutzerdefiniertes Symbol zur Bezeichnung, wodurch die einzelnen Spalteneinträge in der Zeile voneinander getrennt werden.

• QuoteSymbol – UTF-8-Zeichenfolge, nicht weniger als 1 oder mehr als 1 Byte lang, passend zum [Custom string pattern #10.](#page-2508-3)

Ein benutzerdefiniertes Symbol zur Bezeichnung, wodurch Inhalte zu einem einzelnen Spaltenwert miteinander kombiniert werden. Muss sich von dem Spaltentrennzeichen unterscheiden.

• ContainsHeader – UTF-8-Zeichenfolge (zulässige Werte: UNKNOWN | PRESENT | ABSENT).

Gibt an, ob die CSV-Datei eine Kopfzeile enthält.

• Header – Ein UTF-8-Zeichenfolgen-Array.

Eine Liste von Zeichenfolgen, durch die Spaltennamen darstellt werden.

• DisableValueTrimming – Boolesch.

Gibt an, dass Werte vor dem Identifizieren des Typs der Spaltenwerte nicht abgetrennt werden sollen. Der Standardwert ist "True".

• AllowSingleColumn – Boolesch.

Aktiviert die Verarbeitung von Dateien, die nur eine Spalte enthalten.

• CustomDatatypeConfigured – Boolesch.

Gibt die Konfiguration benutzerdefinierter Datentypen an.

• CustomDatatypes – Ein UTF-8-Zeichenfolgen-Array.

Gibt eine Liste der unterstützten benutzerdefinierten Datentypen an.

• Serde – UTF-8-Zeichenfolge (zulässige Werte: OpenCSVSerDe | LazySimpleSerDe | None).

Legt den SerDe für die CSV-Verarbeitung im Klassifikator fest, der im Datenkatalog angewendet wird. Gültige Werte sind OpenCSVSerDe, LazySimpleSerDe und None. Sie können den None-Wert angeben, wenn der Crawler die Erkennung durchführen soll.

# Operationen

- [CreateClassifier-Aktion \(Python: create\\_classifier\)](#page-2122-0)
- [DeleteClassifier-Aktion \(Python: delete\\_classifier\)](#page-2123-0)
- [GetClassifier-Aktion \(Python: get\\_classifier\)](#page-2123-1)
- [GetClassifiers-Aktion \(Python: get\\_classifiers\)](#page-2124-0)
- [UpdateClassifier-Aktion \(Python: update\\_classifier\)](#page-2125-0)

## <span id="page-2122-0"></span>CreateClassifier-Aktion (Python: create\_classifier)

Erstellt einen Classifier im Konto des Benutzers. Dies kann ein GrokClassifier, ein XMLClassifier, ein JsonClassifier oder ein CsvClassifier sein, je nachdem, welches Feld der Anforderung vorhanden ist.

### Anfrage

• GrokClassifier – Ein [CreateGrokClassifierRequest](#page-2116-0)-Objekt.

Ein GrokClassifier-Objekt, das den zu erstellenden Classifier angibt.

• XMLClassifier – Ein [CreateXMLClassifierRequest-](#page-2118-0)Objekt.

Ein XMLClassifier-Objekt, das den zu erstellenden Classifier angibt.

• JsonClassifier – Ein [CreateJsonClassifierRequest](#page-2119-0)-Objekt.

Ein JsonClassifier-Objekt, das den zu erstellenden Classifier angibt.

• CsvClassifier – Ein [CreateCsvClassifierRequest-](#page-2119-2)Objekt.

Ein CsvClassifier-Objekt, das den zu erstellenden Classifier angibt.

#### Antwort

• Keine Antwortparameter.

### Fehler

- AlreadyExistsException
- InvalidInputException
- OperationTimeoutException

### <span id="page-2123-0"></span>DeleteClassifier-Aktion (Python: delete\_classifier)

Entfernt einen Classifier aus dem Data Catalog.

#### Anfrage

• Name – Erforderlich: UTF-8-Zeichenfolge, nicht weniger als 1 oder mehr als 255 Bytes lang, passend zum [Single-line string pattern.](#page-2508-0)

Name des zu entfernenden Classifiers.

#### Antwort

• Keine Antwortparameter.

#### Fehler

- EntityNotFoundException
- OperationTimeoutException

<span id="page-2123-1"></span>GetClassifier-Aktion (Python: get\_classifier)

Abrufen eines Classifiers nach Namen.
#### Anfrage

• Name – Erforderlich: UTF-8-Zeichenfolge, nicht weniger als 1 oder mehr als 255 Bytes lang, passend zum [Single-line string pattern.](#page-2508-0)

Name des abzurufenden Classifiers.

## Antwort

• Classifier – Ein [Classifier-](#page-2112-0)Objekt.

Der angeforderte Classifier.

# Fehler

- EntityNotFoundException
- OperationTimeoutException

GetClassifiers-Aktion (Python: get\_classifiers)

Listet alle Classifier-Objekte im Data Catalog auf.

## Anfrage

• MaxResults – Zahl (Ganzzahl), nicht kleiner als 1 oder größer als 1000.

Größe der zurückzugebenden Liste (optional).

• NextToken – UTF-8-Zeichenfolge.

Ein optionales Fortsetzungs-Token.

## Antwort

• Classifiers – Ein Array mit [Classifier](#page-2112-0)-Objekten.

Die angeforderte Liste der Classifier-Objekte.

• NextToken – UTF-8-Zeichenfolge.

Ein Fortsetzungs-Token.

#### Fehler

• OperationTimeoutException

UpdateClassifier-Aktion (Python: update\_classifier)

Ändert einen vorhandenen Classifier (einen GrokClassifier, einen XMLClassifier, einen JsonClassifier oder einen CsvClassifier, je nachdem, welches Feld vorhanden ist).

## Anfrage

• GrokClassifier – Ein [UpdateGrokClassifierRequest-](#page-2117-0)Objekt.

Ein GrokClassifier-Objekt mit aktualisierten Feldern.

• XMLClassifier – Ein [UpdateXMLClassifierRequest](#page-2118-0)-Objekt.

Ein XMLClassifier-Objekt mit aktualisierten Feldern.

• JsonClassifier – Ein [UpdateJsonClassifierRequest](#page-2119-0)-Objekt.

Ein JsonClassifier-Objekt mit aktualisierten Feldern.

• CsvClassifier – Ein [UpdateCsvClassifierRequest](#page-2121-0)-Objekt.

Ein CsvClassifier-Objekt mit aktualisierten Feldern.

#### Antwort

• Keine Antwortparameter.

#### Fehler

- InvalidInputException
- VersionMismatchException
- EntityNotFoundException
- OperationTimeoutException

# Crawler-API

Die Crawler-API beschreibt AWS Glue Crawler-Datentypen zusammen mit der API zum Erstellen, Löschen, Aktualisieren und Auflisten von Crawlern.

# **Datentypen**

- [Crawler-Struktur](#page-2127-0)
- [Planstruktur](#page-2129-0)
- [CrawlerTargets -Struktur](#page-2129-1)
- [S3Target-Struktur](#page-2130-0)
- [S3DeltaCatalogTarget -Struktur](#page-2131-0)
- [S3DeltaDirectTarget -Struktur](#page-2132-0)
- [JdbcTarget -Struktur](#page-2133-0)
- [MongoDBTarget-Struktur](#page-2133-1)
- [DynamoDBTarget-Struktur](#page-2134-0)
- [DeltaTarget -Struktur](#page-2135-0)
- [IcebergTarget Struktur](#page-2135-1)
- [HudiTarget -Struktur](#page-2136-0)
- [CatalogTarget -Struktur](#page-2136-1)
- [CrawlerMetrics -Struktur](#page-2137-0)
- [CrawlerHistory -Struktur](#page-2138-0)
- [CrawlsFilter -Struktur](#page-2139-0)
- [SchemaChangePolicy -Struktur](#page-2140-0)
- [LastCrawlInfo -Struktur](#page-2140-1)
- [RecrawlPolicy -Struktur](#page-2141-0)
- [LineageConfiguration -Struktur](#page-2142-0)
- [LakeFormationConfiguration Struktur](#page-2142-1)

# <span id="page-2127-0"></span>Crawler-Struktur

Gibt ein Crawler-Programm an, das eine Datenquelle untersucht und Classifier verwendet, um deren Schema zu ermitteln. Bei Erfolg erfasst der Crawler Metadaten über die Datenquelle im AWS Glue Data Catalog.

Felder

• Name – UTF-8-Zeichenfolge, nicht weniger als 1 oder mehr als 255 Bytes lang, passend zum [Single-line string pattern](#page-2508-0).

Der Name des Crawlers.

• Role – UTF-8-Zeichenfolge.

Der Amazon-Ressourcenname (ARN) einer IAM-Rolle, die für den Zugriff auf Kundenressourcen verwendet wird, wie z. B. Amazon Simple Storage Service (Amazon S3)-Daten.

• Targets – Ein [CrawlerTargets-](#page-2129-1)Objekt.

Eine Sammlung von Zielen zum Crawlen.

• DatabaseName – UTF-8-Zeichenfolge.

Der Name der Datenbank, in der die Crawler-Ausgabe gespeichert wird.

• Description – Beschreibende Zeichenfolge, nicht mehr als 2048 Bytes lang, passend zum [URI](#page-2508-1) [address multi-line string pattern](#page-2508-1).

Eine Beschreibung des Crawlers.

• Classifiers – Ein UTF-8-Zeichenfolgen-Array.

Eine Liste der UTF-8-Zeichenfolgen, die die benutzerdefinierten Classifier des Crawlers angeben.

• RecrawlPolicy – Ein [RecrawlPolicy](#page-2141-0)-Objekt.

Eine Richtlinie, die angibt, ob das Crawling für den gesamten Datensatz erneut ausgeführt werden soll oder nur Ordner gecrawlt werden sollen, die seit der letzten Crawler-Ausführung hinzugefügt wurden.

• SchemaChangePolicy – Ein [SchemaChangePolicy-](#page-2140-0)Objekt.

Die Richtlinie, in der die Aktualisierungs- und Löschverhaltensweisen für den Crawler festgelegt sind.

• LineageConfiguration – Ein [LineageConfiguration](#page-2142-0)-Objekt.

Eine Konfiguration, die angibt, ob die Datenherkunft für den Crawler aktiviert ist.

• State – UTF-8-Zeichenfolge (zulässige Werte: READY | RUNNING | STOPPING).

Gibt an, ob der Crawler ausgeführt wird oder ob eine Ausführung noch aussteht.

• TablePrefix – UTF-8-Zeichenfolge, nicht mehr als 128 Bytes lang.

Das Präfix, das den Namen der Tabellen, die erstellt werden, hinzugefügt wird.

• Schedule – Ein [Plan-](#page-2162-0)Objekt.

Bei geplanten Crawlern ist dies der Zeitplan, wenn der Crawler ausgeführt wird.

• CrawlElapsedTime – Zahl (lang).

Wenn der Crawler ausgeführt wird, ist die gesamte Zeit enthalten, die seit Beginn des letzten Crawls verstrichen ist.

• CreationTime – Zeitstempel.

Die Uhrzeit, zu der der Crawler erstellt wurde.

• LastUpdated – Zeitstempel.

Die Uhrzeit, zu der der Crawler zuletzt aktualisiert wurde.

• LastCrawl – Ein [LastCrawlInfo](#page-2140-1)-Objekt.

Der Status des letzten Crawls und möglicherweise Fehlerinformationen, wenn ein Fehler aufgetreten ist.

• Version – Zahl (lang).

Die Version des Crawlers.

• Configuration – UTF-8-Zeichenfolge.

Crawler-Konfigurationsinformationen. Mit dieser versionierten JSON-Zeichenfolge können Benutzer Verhaltensaspekte eines Crawlers angeben. Weitere Informationen finden Sie unter [Festlegen von](https://docs.aws.amazon.com/glue/latest/dg/crawler-configuration.html)  [Crawler-Konfigurationsoptionen](https://docs.aws.amazon.com/glue/latest/dg/crawler-configuration.html).

• CrawlerSecurityConfiguration – UTF-8-Zeichenfolge, nicht mehr als 128 Bytes lang.

Der Name der SecurityConfiguration Struktur, die von diesem Crawler verwendet werden soll.

• LakeFormationConfiguration – Ein [LakeFormationConfiguration-](#page-2142-1)Objekt.

Gibt an, ob der Crawler AWS Lake Formation Anmeldeinformationen für den Crawler anstelle der Anmeldeinformationen der IAM-Rolle verwenden soll.

# <span id="page-2129-0"></span>Planstruktur

Ein Planungsobjekt, das eine cron-Anweisung zum Planen eines Ereignisses verwendet.

# Felder

• ScheduleExpression – UTF-8-Zeichenfolge.

Ein cron-Ausdruck, der verwendet wird, um den Zeitplan festzulegen (siehe [Zeitbasierte Pläne für](https://docs.aws.amazon.com/glue/latest/dg/monitor-data-warehouse-schedule.html) [Aufträge und Crawler](https://docs.aws.amazon.com/glue/latest/dg/monitor-data-warehouse-schedule.html)). Wenn Sie beispielsweise etwas täglich um 12:15 UTC ausführen möchten, würden Sie Folgendes angeben: cron(15 12 \* \* ? \*).

• State – UTF-8-Zeichenfolge (zulässige Werte: SCHEDULED | NOT SCHEDULED | TRANSITIONING).

Der Status des Zeitplans.

<span id="page-2129-1"></span>CrawlerTargets -Struktur

Gibt Datenspeicher an, die gecrawlt werden sollen.

## Felder

• S3Targets – Ein Array mit [S3Target-](#page-2130-0)Objekten.

Gibt Amazon Simple Storage Service (Amazon S3)-Ziele an.

• JdbcTargets – Ein Array mit [JdbcTarget-](#page-2133-0)Objekten.

Gibt JDBC-Ziele an.

• MongoDBTargets – Ein Array mit [MongoDBTarget](#page-2133-1)-Objekten.

Gibt Amazon-DocumentDB- oder MongoDB-Ziele an.

• DynamoDBTargets – Ein Array mit [DynamoDBTarget-](#page-2134-0)Objekten.

Gibt Amazon DynamoDB-Ziele an.

• CatalogTargets – Ein Array mit [CatalogTarget](#page-2136-1)-Objekten.

Gibt AWS Glue Data Catalog Ziele an.

• DeltaTargets – Ein Array mit [DeltaTarget-](#page-2135-0)Objekten.

Gibt Delta-Datenspeicherziele an.

• IcebergTargets – Ein Array mit [IcebergTarget](#page-2135-1)-Objekten.

Gibt Apache-Iceberg-Datenspeicherziele an.

• HudiTargets – Ein Array mit [HudiTarget](#page-2136-0)-Objekten.

Gibt Apache-Hudi-Datenspeicherziele an.

# <span id="page-2130-0"></span>S3Target-Struktur

Gibt einen Datenspeicher in Amazon Simple Storage Service (Amazon S3) an.

## Felder

• Path – UTF-8-Zeichenfolge.

Der Pfad zum Amazon S3-Ziel.

• Exclusions – Ein UTF-8-Zeichenfolgen-Array.

Eine Liste der Globmuster, die zum Ausschließen aus dem Crawl-Vorgang verwendet werden. Weitere Informationen finden Sie unter [Katalogisieren von Tabellen mit einem Crawler.](https://docs.aws.amazon.com/glue/latest/dg/add-crawler.html)

• ConnectionName – UTF-8-Zeichenfolge.

Der Name einer Verbindung, die es einer Aufgabe oder einem Crawler ermöglicht, innerhalb einer Amazon Virtual Private Cloud-Umgebung (Amazon VPC) auf Daten in Amazon S3 zuzugreifen.

• SampleSize – Zahl (Ganzzahl).

Legt die Anzahl der Dateien in jedem Ordner fest, die beim Crawling von Beispieldateien in einem Datensatz durchsucht werden sollen. Wenn nicht festgelegt, werden alle Dateien durchsucht. Ein gültiger Wert ist eine ganze Zahl zwischen 1 und 249.

• EventQueueArn – UTF-8-Zeichenfolge.

Ein gültiger Amazon SQS ARN. Beispiel: arn:aws:sqs:region:account:sqs

• DlqEventQueueArn – UTF-8-Zeichenfolge.

Ein gültiger Amazon Dead Letter SQS ARN. Beispiel: arn:aws:sqs:region:account:deadLetterQueue

# <span id="page-2131-0"></span>S3DeltaCatalogTarget -Struktur

Gibt ein Ziel an, das in eine Delta-Lake-Datenquelle im AWS Glue Data Catalog schreibt.

Felder

• Name – Erforderlich: UTF-8-Zeichenfolge, die mit der [Custom string pattern #37](#page-2509-0) übereinstimmt.

Der Name des Datenziels.

• Inputs – Erforderlich: Ein Array mit UTF-8-Zeichenfolgen, nicht weniger als 1 und nicht mehr als 1 Zeichenfolge.

Die Knoten, die Eingaben für das Datenziel sind.

• PartitionKeys – Ein UTF-8-Zeichenfolgen-Array.

Gibt die native Partitionierung mit einer Schlüsselfolge an.

• Table – Erforderlich: UTF-8-Zeichenfolge, die mit der [Custom string pattern #34](#page-2509-1) übereinstimmt.

Der Name der Tabelle in der Datenbank, in die geschrieben werden soll.

• Database – Erforderlich: UTF-8-Zeichenfolge, die mit der [Custom string pattern #34](#page-2509-1) übereinstimmt.

Der Name der Datenbank, in die geschrieben wird.

• AdditionalOptions – Ein Map-Array von Schlüssel-Wert-Paaren.

Jeder Schlüssel ist eine UTF-8-Zeichenfolge, die [Custom string pattern #34](#page-2509-1) entspricht.

Jeder Wert ist eine UTF-8-Zeichenfolge, die [Custom string pattern #34](#page-2509-1) entspricht.

Gibt zusätzliche Verbindungsoptionen für den Konnektor an.

• SchemaChangePolicy – Ein [CatalogSchemaChangePolicy](#page-2223-0)-Objekt.

Eine Richtlinie, in der die Aktualisierungsverhaltensweisen für den Crawler festgelegt sind.

# <span id="page-2132-0"></span>S3DeltaDirectTarget -Struktur

Gibt ein Ziel an, das in eine Delta-Lake-Datenquelle in schreibt Amazon S3.

Felder

• Name – Erforderlich: UTF-8-Zeichenfolge, die mit der [Custom string pattern #37](#page-2509-0) übereinstimmt.

Der Name des Datenziels.

• Inputs – Erforderlich: Ein Array mit UTF-8-Zeichenfolgen, nicht weniger als 1 und nicht mehr als 1 Zeichenfolge.

Die Knoten, die Eingaben für das Datenziel sind.

• PartitionKeys – Ein UTF-8-Zeichenfolgen-Array.

Gibt die native Partitionierung mit einer Schlüsselfolge an.

• Path – Erforderlich: UTF-8-Zeichenfolge, die mit der [Custom string pattern #34](#page-2509-1) übereinstimmt.

Der Amazon-S3-Pfad Ihrer Delta-Lake-Datenquelle, in die geschrieben werden soll.

• Compression – Erforderlich: UTF-8-Zeichenfolge (zulässige Werte: uncompressed="UNCOMPRESSED" | snappy="SNAPPY").

Gibt an, wie die Daten komprimiert werden. Dies ist in der Regel nicht notwendig, wenn die Daten eine Standard-Dateierweiterung haben. Mögliche Werte sind "gzip" und "bzip").

• Format – Erforderlich: UTF-8-Zeichenfolge (zulässige Werte: json="JSON" | csv="CSV" | avro="AVRO" | orc="ORC" | parquet="PARQUET" | hudi="HUDI" | delta="DELTA").

Gibt das Datenausgabeformat für das Ziel an.

• AdditionalOptions – Ein Map-Array von Schlüssel-Wert-Paaren.

Jeder Schlüssel ist eine UTF-8-Zeichenfolge, die [Custom string pattern #34](#page-2509-1) entspricht.

Jeder Wert ist eine UTF-8-Zeichenfolge, die [Custom string pattern #34](#page-2509-1) entspricht.

Gibt zusätzliche Verbindungsoptionen für den Konnektor an.

• SchemaChangePolicy – Ein [DirectSchemaChangePolicy](#page-2227-0)-Objekt.

Eine Richtlinie, in der die Aktualisierungsverhaltensweisen für den Crawler festgelegt sind.

# <span id="page-2133-0"></span>JdbcTarget -Struktur

Gibt einen JDBC-Datenspeicher an, der gecrawlt werden sollen.

#### Felder

• ConnectionName – UTF-8-Zeichenfolge.

Der Name der Verbindung, die für das JDBC-Ziel verwendet werden soll.

• Path – UTF-8-Zeichenfolge.

Der Pfad des JDBC-Ziels.

• Exclusions – Ein UTF-8-Zeichenfolgen-Array.

Eine Liste der Globmuster, die zum Ausschließen aus dem Crawl-Vorgang verwendet werden. Weitere Informationen finden Sie unter [Katalogisieren von Tabellen mit einem Crawler.](https://docs.aws.amazon.com/glue/latest/dg/add-crawler.html)

• EnableAdditionalMetadata – Ein UTF-8-Zeichenfolgen-Array.

Geben Sie einen Wert von RAWTYPES oder COMMENTS an, um zusätzliche Metadaten in Tabellenantworten zu aktivieren. RAWTYPES stellt den Datentyp auf nativer Ebene bereit. COMMENTS stellt Kommentare bereit, die einer Spalte oder Tabelle in der Datenbank zugeordnet sind.

Wenn Sie keine zusätzlichen Metadaten benötigen, lassen Sie das Feld leer.

# <span id="page-2133-1"></span>MongoDBTarget-Struktur

Gibt einen Amazon-DocumentDB- oder MongoDB-Datastore für das Crawling an.

#### Felder

• ConnectionName – UTF-8-Zeichenfolge.

Der Name der Verbindung, die für das Amazon-DocumentDB- oder MongoDB-Ziel verwendet werden soll.

• Path – UTF-8-Zeichenfolge.

Der Pfad des Amazon-DocumentDB- oder MongoDB-Ziels (Datenbank/Sammlung).

• ScanAll – Boolesch.

Gibt an, ob alle Datensätze gescannt oder Zeilen aus der Tabelle beispielhaft abgefragt werden sollen. Das Scannen aller Datensätze kann eine lange Zeit in Anspruch nehmen, wenn die Tabelle keinen hohen Durchsatz hat.

Der Wert eins true gibt an, dass alle Datensätze gescannt werden, während bei dem Wert false Datensätze beispielhaft abgefragt werden. Bei keiner Wertangabe wird standardmäßig der Wert true verwendet.

# <span id="page-2134-0"></span>DynamoDBTarget-Struktur

Gibt eine Amazon DynamoDB-Tabelle an, die gecrawlt werden soll.

Felder

• Path – UTF-8-Zeichenfolge.

Der Name der DynamoDB-Tabelle für das Crawling.

• scanAll – Boolesch.

Gibt an, ob alle Datensätze gescannt oder Zeilen aus der Tabelle beispielhaft abgefragt werden sollen. Das Scannen aller Datensätze kann eine lange Zeit in Anspruch nehmen, wenn die Tabelle keinen hohen Durchsatz hat.

Der Wert eins true gibt an, dass alle Datensätze gescannt werden, während bei dem Wert false Datensätze beispielhaft abgefragt werden. Bei keiner Wertangabe wird standardmäßig der Wert true verwendet.

• scanRate – Nummer (doppelt).

Der Prozentsatz der konfigurierten Lesekapazitätseinheiten, die vom AWS Glue Crawler verwendet werden sollen. Lesekapazitätseinheiten sind ein von DynamoDB definierter Begriff und ein numerischer Wert, der als Ratenbegrenzer für die Anzahl der Lesevorgänge fungiert, die pro Sekunde für diese Tabelle durchgeführt werden können.

Die gültigen Werte sind null oder ein Wert zwischen 0,1 und 1,5. Der Nullwert wird verwendet, wenn der Benutzer keinen Wert bereitstellt, und nutzt standardmäßig 0,5 der konfigurierten Lesekapazitätseinheit (für bereitgestellte Tabellen) oder 0,25 der maximal konfigurierten Lesekapazitätseinheit (für Tabellen, die den On-Demand-Modus verwenden).

# <span id="page-2135-0"></span>DeltaTarget -Struktur

Gibt einen Delta-Datenspeicher an, um eine oder mehrere Delta-Tabellen zu crawlen.

Felder

• DeltaTables – Ein UTF-8-Zeichenfolgen-Array.

Eine Liste der Amazon-S3-Pfade zu den Delta-Tabellen.

• ConnectionName – UTF-8-Zeichenfolge.

Der Name der Verbindung, die zum Delta-Tabellenziel hergestellt werden soll.

• WriteManifest – Boolesch.

Gibt an, ob die Manifestdateien in den Delta-Tabellenpfad geschrieben werden sollen.

• CreateNativeDeltaTable – Boolesch.

Gibt an, ob der Crawler native Tabellen erstellt, um die Integration mit Abfragemodulen zu ermöglichen, die die direkte Abfrage des Delta-Transaktionsprotokolls unterstützen.

# <span id="page-2135-1"></span>IcebergTarget Struktur

Gibt eine Apache-Iceberg-Datenquelle an, in der Iceberg-Tabellen in Amazon S3 gespeichert werden.

## Felder

• Paths – Ein UTF-8-Zeichenfolgen-Array.

Ein oder mehrere Amazon S3 Pfade, die Iceberg-Metadatenordner als enthaltens3://bucket/ prefix.

• ConnectionName – UTF-8-Zeichenfolge.

Der Name der Verbindung, die für die Verbindung mit dem Iceberg-Ziel verwendet werden soll.

• Exclusions – Ein UTF-8-Zeichenfolgen-Array.

Eine Liste der Globmuster, die zum Ausschließen aus dem Crawl-Vorgang verwendet werden. Weitere Informationen finden Sie unter [Katalogisieren von Tabellen mit einem Crawler.](https://docs.aws.amazon.com/glue/latest/dg/add-crawler.html)

• MaximumTraversalDepth – Zahl (Ganzzahl).

Die maximale Tiefe der Amazon S3 Pfade, die der Crawler durchlaufen kann, um den Iceberg-Metadatenordner in Ihrem Amazon S3 Pfad zu ermitteln. Wird zur Begrenzung der Crawler-Laufzeit verwendet.

# <span id="page-2136-0"></span>HudiTarget -Struktur

Gibt eine Apache-Hudi-Datenquelle an.

#### Felder

• Paths – Ein UTF-8-Zeichenfolgen-Array.

Ein Array von Amazon S3 Speicherortzeichenfolgen für Hudi, die jeweils den Stammordner angeben, in dem sich die Metadatendateien für eine Hudi-Tabelle befinden. Der Hudi-Ordner befindet sich möglicherweise in einem untergeordneten Ordner des Stammordners.

Der Crawler durchsucht alle Ordner unterhalb eines Pfades nach einem Hudi-Ordner.

• ConnectionName – UTF-8-Zeichenfolge.

Der Name der Verbindung, die zum Herstellen einer Verbindung mit dem Hudi-Ziel verwendet werden soll. Wenn Ihre Hudi-Dateien in Buckets gespeichert sind, die eine VPC-Autorisierung erfordern, können Sie deren Verbindungseigenschaften hier festlegen.

• Exclusions – Ein UTF-8-Zeichenfolgen-Array.

Eine Liste der Globmuster, die zum Ausschließen aus dem Crawl-Vorgang verwendet werden. Weitere Informationen finden Sie unter [Katalogisieren von Tabellen mit einem Crawler.](https://docs.aws.amazon.com/glue/latest/dg/add-crawler.html)

• MaximumTraversalDepth – Zahl (Ganzzahl).

Die maximale Tiefe der Amazon S3 Pfade, die der Crawler durchlaufen kann, um den Hudi-Metadatenordner in Ihrem Amazon S3 Pfad zu ermitteln. Wird zur Begrenzung der Crawler-Laufzeit verwendet.

# <span id="page-2136-1"></span>CatalogTarget -Struktur

Gibt ein - AWS Glue Data Catalog Ziel an.

#### Felder

• DatabaseName – Erforderlich: UTF-8-Zeichenfolge, nicht weniger als 1 oder mehr als 255 Bytes lang, passend zum [Single-line string pattern](#page-2508-0).

Der Name der Datenbank, die synchronisiert werden soll.

• Tables – Erforderlich:Ein Array mit UTF-8-Zeichenfolgen, mindestens 1 Zeichenfolge.

Eine Liste der Tabellen, die synchronisiert werden sollen.

• ConnectionName – UTF-8-Zeichenfolge.

Der Name der Verbindung für eine von Amazon S3 unterstützte Datenkatalog-Tabelle als Ziel des Crawling bei Verwendung eines Catalog-Verbindungstyps gepaart mit einem NETWORK-Verbindungstyp.

• EventQueueArn – UTF-8-Zeichenfolge.

Ein gültiger Amazon SQS ARN. Beispiel: arn:aws:sqs:region:account:sqs

• DlqEventQueueArn – UTF-8-Zeichenfolge.

Ein gültiger Amazon Dead Letter SQS ARN. Beispiel: arn:aws:sqs:region:account:deadLetterQueue

# <span id="page-2137-0"></span>CrawlerMetrics -Struktur

Metriken für einen bestimmten Crawler.

#### Felder

• CrawlerName – UTF-8-Zeichenfolge, nicht weniger als 1 oder mehr als 255 Bytes lang, passend zum [Single-line string pattern](#page-2508-0).

Der Name des Crawlers.

• TimeLeftSeconds – Zahl (Double), nicht mehr als Keine.

Die geschätzte Zeit bis zum Abschließen eines laufenden Crawls.

• StillEstimating – Boolesch.

"True", wenn der Crawler immer noch schätzt, wie lange es dauert, um diesen Durchgang abzuschließen.

• LastRuntimeSeconds – Zahl (Double), nicht mehr als Keine.

Die Dauer des letzten Durchgangs des Crawlers in Sekunden.

• MedianRuntimeSeconds – Zahl (Double), nicht mehr als Keine.

Die mittlere Dauer der Durchgänge dieses Crawlers in Sekunden.

• TablesCreated – Zahl (Ganzzahl), nicht mehr als Keine.

Die Anzahl der Tabellen, die von diesem Crawler erstellt wurden.

• TablesUpdated – Zahl (Ganzzahl), nicht mehr als Keine.

Die Anzahl der Tabellen, die von diesem Crawler aktualisiert wurden.

• TablesDeleted – Zahl (Ganzzahl), nicht mehr als Keine.

Die Anzahl der Tabellen, die von diesem Crawler gelöscht wurden.

# <span id="page-2138-0"></span>CrawlerHistory -Struktur

Enthält die Informationen für eine Ausführung eines Crawlers.

#### Felder

• CrawlId – UTF-8-Zeichenfolge.

Ein UUID-Bezeichner für jedes Crawling.

• State – UTF-8-Zeichenfolge (zulässige Werte: RUNNING | COMPLETED | FAILED | STOPPED).

Der Status des Crawls.

• StartTime – Zeitstempel.

Das Datum und die Uhrzeit, zu der der Crawl gestartet wurde.

• EndTime – Zeitstempel.

Das Datum und die Uhrzeit, zu der der Crawl beendet wurde.

• Summary – UTF-8-Zeichenfolge, nicht weniger als 1 oder mehr als 255 Bytes lang, passend zum [Single-line string pattern](#page-2508-0).

Eine Zusammenfassung der Ausführung des spezifischen Crawls in JSON. Enthält die Katalogtabellen und Partitionen, die hinzugefügt, aktualisiert oder gelöscht wurden.

• ErrorMessage – Beschreibende Zeichenfolge, nicht mehr als 2048 Bytes lang, passend zum URI [address multi-line string pattern](#page-2508-1).

Wenn ein Fehler aufgetreten ist, ist dies dem Crawl zugeordnet.

• LogGroup – UTF-8-Zeichenfolge, nicht weniger als 1 oder mehr als 512 Bytes lang, passend zum [Log group string pattern](#page-2508-2).

Die dem Crawl zugeordnete Protokollgruppe.

• LogStream – UTF-8-Zeichenfolge, nicht weniger als 1 oder mehr als 512 Bytes lang, passend zum [Log-stream string pattern.](#page-2508-3)

Der dem Crawl zugeordnete Protokoll-Stream.

• MessagePrefix – UTF-8-Zeichenfolge, nicht weniger als 1 oder mehr als 255 Bytes lang, passend zum [Single-line string pattern.](#page-2508-0)

Das Präfix für eine CloudWatch Nachricht zu diesem Crawl.

• DPUHour – Zahl (Double), nicht mehr als Keine.

Die Anzahl der Datenverarbeitungseinheiten (DPU), die in Stunden für den Crawl verwendet wurden.

# <span id="page-2139-0"></span>CrawlsFilter -Struktur

Eine Liste von Feldern, Komparatoren und Werten, die Sie zum Filtern der Crawler-Ausführungen für einen bestimmten Crawler verwenden können.

## Felder

• FieldName – UTF-8-Zeichenfolge (zulässige Werte: CRAWL\_ID | STATE | START\_TIME | END\_TIME | DPU\_HOUR).

Ein Schlüssel, der zum Filtern der Crawler-Ausführungen für einen bestimmten Crawler verwendet wird. Gültige Werte für jeden Feldnamen sind:

- CRAWL\_ID: Eine Zeichenfolge, die den UUID-Bezeichner für einen Crawl darstellt.
- STATE: Eine Zeichenfolge, die den Status des Crawls darstellt.
- START\_TIME und END\_TIME: Der Zeitstempel der Epoche in Millisekunden.
- DPU HOUR: Die Anzahl der Stunden der Datenverarbeitungseinheit (DPU), die für den Crawl verwendet wurden.

• FilterOperator – UTF-8-Zeichenfolge (zulässige Werte: GT | GE | LT | LE | EQ | NE).

Ein definierter Komparator, der mit dem Wert arbeitet. Die verfügbaren Operatoren sind:

- GT: Größer als.
- GE: Größer als oder gleich.
- LT: Weniger als.
- LE: Weniger als oder gleich.
- EQ: Gleich.
- NE: Nicht gleich.
- FieldValue UTF-8-Zeichenfolge.

Der für den Vergleich im Crawling-Feld angegebenen Wert.

# <span id="page-2140-0"></span>SchemaChangePolicy -Struktur

Eine Richtlinie, in der die Aktualisierungs- und Löschverhaltensweisen für den Crawler festgelegt sind.

#### Felder

• UpdateBehavior – UTF-8-Zeichenfolge (zulässige Werte: LOG | UPDATE\_IN\_DATABASE).

Das Aktualisierungsverhalten, wenn der Crawler ein geändertes Schema findet.

• DeleteBehavior – UTF-8-Zeichenfolge (zulässige Werte: LOG | DELETE\_FROM\_DATABASE | DEPRECATE\_IN\_DATABASE).

Das Löschverhalten, wenn der Crawler ein gelöschtes Objekt findet.

<span id="page-2140-1"></span>LastCrawlInfo -Struktur

Status- und Fehlerinformationen über den letzten Crawl.

#### Felder

• Status – UTF-8-Zeichenfolge (zulässige Werte: SUCCEEDED | CANCELLED | FAILED).

**Status des letzten Crawls.**<br>Crawler Crawler 2111 • ErrorMessage – Beschreibende Zeichenfolge, nicht mehr als 2048 Bytes lang, passend zum URI [address multi-line string pattern](#page-2508-1).

Die Fehlerinformationen über den letzten Crawl, wenn ein Fehler aufgetreten ist.

• LogGroup – UTF-8-Zeichenfolge, nicht weniger als 1 oder mehr als 512 Bytes lang, passend zum [Log group string pattern](#page-2508-2).

Die Protokollgruppe für den letzten Crawl.

• LogStream – UTF-8-Zeichenfolge, nicht weniger als 1 oder mehr als 512 Bytes lang, passend zum [Log-stream string pattern.](#page-2508-3)

Der Protokollstream für den letzten Crawl.

• MessagePrefix – UTF-8-Zeichenfolge, nicht weniger als 1 oder mehr als 255 Bytes lang, passend zum [Single-line string pattern.](#page-2508-0)

Das Präfix für eine Nachricht zu diesem Crawl.

• StartTime – Zeitstempel.

Die Zeit, zu der der Crawl gestartet wurde.

## <span id="page-2141-0"></span>RecrawlPolicy -Struktur

Beim Crawling einer Amazon-S3-Datenquelle nach Abschluss des ersten Crawls gibt diese an, ob der gesamte Datensatz erneut gecrawlt werden soll oder nur Ordner gecrawlt werden, die seit der letzten Crawler-Ausführung hinzugefügt wurden. Weitere Informationen finden Sie unter [Inkrementelle](https://docs.aws.amazon.com/glue/latest/dg/incremental-crawls.html)  [Crawls in AWS Glue](https://docs.aws.amazon.com/glue/latest/dg/incremental-crawls.html) im Entwicklerhandbuch.

#### Felder

• RecrawlBehavior – UTF-8-Zeichenfolge (zulässige Werte: CRAWL\_EVERYTHING | CRAWL\_NEW\_FOLDERS\_ONLY | CRAWL\_EVENT\_MODE).

Gibt an, ob das Crawling für den gesamten Datensatz erneut ausgeführt werden soll oder nur Ordner gecrawlt werden sollen, die seit der letzten Crawler-Ausführung hinzugefügt wurden.

Der Wert von CRAWL\_EVERYTHING gibt an, dass das Crawling des gesamten Dataset erneut ausgeführt wird.

Der Wert von CRAWL\_NEW\_FOLDERS\_ONLY gibt an, dass das Crawling nur für Ordner ausgeführt wird, die seit der letzten Crawler-Ausführung hinzugefügt wurden.

Ein Wert von CRAWL\_EVENT\_MODE gibt an, dass nur die durch Amazon S3-Ereignisse identifizierten Änderungen gecrawlt werden.

<span id="page-2142-0"></span>LineageConfiguration -Struktur

Gibt die Konfigurationseinstellungen der Datenherkunft für den Crawler an.

### Felder

• CrawlerLineageSettings – UTF-8-Zeichenfolge (zulässige Werte: ENABLE | DISABLE).

Gibt an, ob die Datenherkunft für den Crawler aktiviert ist. Gültige Werte für sind:

- ENABLE (AKTIVIEREN): Aktiviert die Datenherkunft für den Crawler
- DISABLE (DEAKTIVIEREN): Deaktiviert die Datenherkunft für den Crawler

# <span id="page-2142-1"></span>LakeFormationConfiguration Struktur

Gibt AWS Lake Formation Konfigurationseinstellungen für den Crawler an.

## Felder

• UseLakeFormationCredentials – Boolesch.

Gibt an, ob AWS Lake Formation Anmeldeinformationen für den Crawler anstelle der Anmeldeinformationen der IAM-Rolle verwendet werden sollen.

• AccountId – UTF-8-Zeichenfolge, nicht mehr als 12 Bytes lang.

Für kontoübergreifende Crawls erforderlich. Für dieselben Konto-Crawls wie die Zieldaten kann dies auf null belassen werden.

# Operationen

- [CreateCrawler Aktion \(Python: create\\_crawler\)](#page-2143-0)
- [DeleteCrawler Aktion \(Python: delete\\_crawler\)](#page-2145-0)
- [GetCrawler Aktion \(Python: get\\_crawler\)](#page-2146-0)
- [GetCrawlers Aktion \(Python: get\\_crawlers\)](#page-2146-1)
- [GetCrawlerMetrics Aktion \(Python: get\\_crawler\\_metrics\)](#page-2147-0)
- [UpdateCrawler Aktion \(Python: update\\_crawler\)](#page-2148-0)
- [StartCrawler Aktion \(Python: start\\_crawler\)](#page-2150-0)
- [StopCrawler Aktion \(Python: stop\\_crawler\)](#page-2150-1)
- [BatchGetCrawlers Aktion \(Python: batch\\_get\\_crawlers\)](#page-2151-0)
- [ListCrawlers Aktion \(Python: list\\_crawlers\)](#page-2152-0)
- [ListCrawls Aktion \(Python: list\\_crawls\)](#page-2153-0)

# <span id="page-2143-0"></span>CreateCrawler Aktion (Python: create\_crawler)

Erstellt einen neuen Crawler mit angegebenen Zielen, Rolle, Konfiguration und optionaler Planung. Mindestens ein Crawl-Ziel muss im Felds3Targets, jdbcTargets oder DynamoDBTargets angegeben werden.

### Anforderung

• Name – Erforderlich: UTF-8-Zeichenfolge, nicht weniger als 1 oder mehr als 255 Bytes lang, passend zum [Single-line string pattern.](#page-2508-0)

Der Name des neuen Crawlers.

• Role – Erforderlich: UTF-8-Zeichenfolge.

Die IAM-Rolle oder der Amazon-Ressourcenname (ARN) einer IAM-Rolle, die vom neuen Crawler für den Zugriff auf Kundenressourcen verwendet wird.

• DatabaseName – UTF-8-Zeichenfolge.

Die AWS Glue Datenbank, in die Ergebnisse geschrieben werden, z. B.: arn:aws:daylight:us-east-1::database/sometable/\*.

• Description – Beschreibende Zeichenfolge, nicht mehr als 2048 Bytes lang, passend zum [URI](#page-2508-1) [address multi-line string pattern](#page-2508-1).

Eine Beschreibung des neuen Crawlers.

• Targets – Erforderlich: Ein [CrawlerTargets-](#page-2129-1)Objekt.

Eine Liste der Sammlungen von Zielen zum Crawlen.

• Schedule – UTF-8-Zeichenfolge.

Ein cron-Ausdruck, der verwendet wird, um den Zeitplan festzulegen (siehe [Zeitbasierte Pläne für](https://docs.aws.amazon.com/glue/latest/dg/monitor-data-warehouse-schedule.html) [Aufträge und Crawler](https://docs.aws.amazon.com/glue/latest/dg/monitor-data-warehouse-schedule.html)). Wenn Sie beispielsweise etwas täglich um 12:15 UTC ausführen möchten, würden Sie Folgendes angeben: cron(15 12 \* \* ? \*).

• Classifiers – Ein UTF-8-Zeichenfolgen-Array.

Eine Liste der benutzerdefinierten Classifier, die der Benutzer registriert hat. Standardmäßig werden alle integrierten Classifier in einen Crawl eingeschlossen. Diese benutzerdefinierten Classifier überschreiben allerdings immer die Standard-Classifier für eine bestimmte Klassifizierung.

• TablePrefix – UTF-8-Zeichenfolge, nicht mehr als 128 Bytes lang.

Das Tabellenpräfix, das für erstellte Katalogtabellen verwendet wird.

• SchemaChangePolicy – Ein [SchemaChangePolicy-](#page-2140-0)Objekt.

Richtlinie für das Verhalten des Crawlers beim Aktualisieren und Löschen.

• RecrawlPolicy – Ein [RecrawlPolicy](#page-2141-0)-Objekt.

Eine Richtlinie, die angibt, ob das Crawling für den gesamten Datensatz erneut ausgeführt werden soll oder nur Ordner gecrawlt werden sollen, die seit der letzten Crawler-Ausführung hinzugefügt wurden.

• LineageConfiguration – Ein [LineageConfiguration](#page-2142-0)-Objekt.

Gibt die Konfigurationseinstellungen der Datenherkunft für den Crawler an.

• LakeFormationConfiguration – Ein [LakeFormationConfiguration-](#page-2142-1)Objekt.

Gibt AWS Lake Formation Konfigurationseinstellungen für den Crawler an.

• Configuration – UTF-8-Zeichenfolge.

Crawler-Konfigurationsinformationen. Mit dieser versionierten JSON-Zeichenfolge können Benutzer Verhaltensaspekte eines Crawlers angeben. Weitere Informationen finden Sie unter [Festlegen von](https://docs.aws.amazon.com/glue/latest/dg/crawler-configuration.html)  [Crawler-Konfigurationsoptionen](https://docs.aws.amazon.com/glue/latest/dg/crawler-configuration.html).

• CrawlerSecurityConfiguration – UTF-8-Zeichenfolge, nicht mehr als 128 Bytes lang.

Der Name der SecurityConfiguration Struktur, die von diesem Crawler verwendet werden soll.

• Tags – Ein Map-Array von Schlüssel-Wert-Paaren, nicht mehr als 50 Paare

Jeder Schlüssel ist eine UTF-8-Zeichenfolge, die nicht weniger als 1 oder mehr als 128 Bytes lang ist.

Jeder Wert ist eine UTF-8-Zeichenfolge, die nicht mehr als 256 Bytes lang ist.

Die mit dieser Crawler-Anforderung zu verwendeten Tags. Sie können Tags verwenden, um den Zugriff auf den Crawler einzuschränken. Weitere Informationen zu Tags in AWS Gluefinden Sie unter [AWS Tags in AWS Glue](https://docs.aws.amazon.com/glue/latest/dg/monitor-tags.html) im Entwicklerhandbuch für .

### Antwort

• Keine Antwortparameter.

## Fehler

- InvalidInputException
- AlreadyExistsException
- OperationTimeoutException
- ResourceNumberLimitExceededException

<span id="page-2145-0"></span>DeleteCrawler Aktion (Python: delete\_crawler)

Entfernt einen angegebenen Crawler aus dem AWS Glue Data Catalog, es sei denn, der Crawler-Status ist RUNNING.

## Anforderung

• Name – Erforderlich: UTF-8-Zeichenfolge, nicht weniger als 1 oder mehr als 255 Bytes lang, passend zum [Single-line string pattern.](#page-2508-0)

Name des Crawlers, der entfernt werden soll.

#### Antwort

• Keine Antwortparameter.

#### Fehler

- EntityNotFoundException
- CrawlerRunningException
- SchedulerTransitioningException
- OperationTimeoutException

<span id="page-2146-0"></span>GetCrawler Aktion (Python: get\_crawler)

Ruft Metadaten für einen angegebenen Crawler ab.

#### Anforderung

• Name – Erforderlich: UTF-8-Zeichenfolge, nicht weniger als 1 oder mehr als 255 Bytes lang, passend zum [Single-line string pattern.](#page-2508-0)

Name des Crawlers, für den Metadaten abgerufen werden sollen.

#### Antwort

• Crawler – Ein [Crawler](#page-2127-0)-Objekt.

Die Metadaten für den angegebenen Crawler.

#### Fehler

- EntityNotFoundException
- OperationTimeoutException

<span id="page-2146-1"></span>GetCrawlers Aktion (Python: get\_crawlers)

Ruft Metadaten für alle Crawler ab, die im Kundenkonto definiert sind.

#### Anforderung

• MaxResults – Zahl (Ganzzahl), nicht kleiner als 1 oder größer als 1000.

Die Anzahl der Crawler, die bei jedem Aufruf zurückgegeben werden sollen.

• NextToken – UTF-8-Zeichenfolge.

Ein Fortsetzungs-Token, wenn dies eine Fortsetzungsanforderung ist.

### Antwort

• Crawlers – Ein Array mit [Crawler-](#page-2127-0)Objekten.

Eine Liste der Crawler-Metadaten.

• NextToken – UTF-8-Zeichenfolge.

Ein Fortsetzungs-Token, wenn die zurückgegebene Liste das Ende der in diesem Kundenkonto definierten Werte nicht erreicht hat.

#### Fehler

• OperationTimeoutException

<span id="page-2147-0"></span>GetCrawlerMetrics Aktion (Python: get\_crawler\_metrics)

Ruft Metriken zu angegebenen Crawlern ab.

#### Anforderung

• CrawlerNameList – Ein Array mit UTF-8-Zeichenfolgen, nicht mehr als 100 Zeichenfolgen.

Eine Liste mit Namen der Crawler, zu denen Metriken abgerufen werden sollen.

• MaxResults – Zahl (Ganzzahl), nicht kleiner als 1 oder größer als 1000.

Die maximale Größe der auszugebenden Liste.

• NextToken – UTF-8-Zeichenfolge.

Ein Fortsetzungs-Token, wenn dies ein Fortsetzungsaufruf ist.

#### Antwort

• CrawlerMetricsList – Ein Array mit [CrawlerMetrics](#page-2137-0)-Objekten.

Eine Liste der Metriken für den angegebenen Crawler.

• NextToken – UTF-8-Zeichenfolge.

Ein Fortsetzungs-Token, wenn die zurückgegebene Liste die letzte verfügbare Metrik nicht enthält.

### Fehler

• OperationTimeoutException

# <span id="page-2148-0"></span>UpdateCrawler Aktion (Python: update\_crawler)

Aktualisiert einen Crawler. Wenn ein Crawler ausgeführt wird, müssen Sie ihn mit StopCrawler anhalten, bevor Sie ihn aktualisieren.

### Anforderung

• Name – Erforderlich: UTF-8-Zeichenfolge, nicht weniger als 1 oder mehr als 255 Bytes lang, passend zum [Single-line string pattern.](#page-2508-0)

Der Name des neuen Crawlers.

• Role – UTF-8-Zeichenfolge.

Die IAM-Rolle oder der Amazon-Ressourcenname (ARN) einer IAM-Rolle, die vom neuen Crawler für den Zugriff auf Kundenressourcen verwendet wird.

• DatabaseName – UTF-8-Zeichenfolge.

Die AWS Glue Datenbank, in der Ergebnisse gespeichert werden, z. B.: arn:aws:daylight:useast-1::database/sometable/\*.

• Description – UTF-8-Zeichenfolge, nicht mehr als 2048 Bytes lang, passend zum [URI address](#page-2508-1) [multi-line string pattern](#page-2508-1).

Eine Beschreibung des neuen Crawlers.

• Targets – Ein [CrawlerTargets-](#page-2129-1)Objekt.

Eine Liste der Ziele zum Crawlen.

• Schedule – UTF-8-Zeichenfolge.

Ein cron-Ausdruck, der verwendet wird, um den Zeitplan festzulegen (siehe [Zeitbasierte Pläne für](https://docs.aws.amazon.com/glue/latest/dg/monitor-data-warehouse-schedule.html) [Aufträge und Crawler](https://docs.aws.amazon.com/glue/latest/dg/monitor-data-warehouse-schedule.html)). Wenn Sie beispielsweise etwas täglich um 12:15 UTC ausführen möchten, würden Sie Folgendes angeben: cron(15 12 \* \* ? \*).

• Classifiers – Ein UTF-8-Zeichenfolgen-Array.

Eine Liste der benutzerdefinierten Classifier, die der Benutzer registriert hat. Standardmäßig werden alle integrierten Classifier in einen Crawl eingeschlossen. Diese benutzerdefinierten Classifier überschreiben allerdings immer die Standard-Classifier für eine bestimmte Klassifizierung.

• TablePrefix – UTF-8-Zeichenfolge, nicht mehr als 128 Bytes lang.

Das Tabellenpräfix, das für erstellte Katalogtabellen verwendet wird.

• SchemaChangePolicy – Ein [SchemaChangePolicy-](#page-2140-0)Objekt.

Richtlinie für das Verhalten des Crawlers beim Aktualisieren und Löschen.

• RecrawlPolicy – Ein [RecrawlPolicy](#page-2141-0)-Objekt.

Eine Richtlinie, die angibt, ob das Crawling für den gesamten Datensatz erneut ausgeführt werden soll oder nur Ordner gecrawlt werden sollen, die seit der letzten Crawler-Ausführung hinzugefügt wurden.

• LineageConfiguration – Ein [LineageConfiguration](#page-2142-0)-Objekt.

Gibt die Konfigurationseinstellungen der Datenherkunft für den Crawler an.

• LakeFormationConfiguration – Ein [LakeFormationConfiguration-](#page-2142-1)Objekt.

Gibt AWS Lake Formation Konfigurationseinstellungen für den Crawler an.

• Configuration – UTF-8-Zeichenfolge.

Crawler-Konfigurationsinformationen. Mit dieser versionierten JSON-Zeichenfolge können Benutzer Verhaltensaspekte eines Crawlers angeben. Weitere Informationen finden Sie unter [Festlegen von](https://docs.aws.amazon.com/glue/latest/dg/crawler-configuration.html)  [Crawler-Konfigurationsoptionen](https://docs.aws.amazon.com/glue/latest/dg/crawler-configuration.html).

• CrawlerSecurityConfiguration – UTF-8-Zeichenfolge, nicht mehr als 128 Bytes lang.

Der Name der SecurityConfiguration Struktur, die von diesem Crawler verwendet werden soll.

#### Antwort

• Keine Antwortparameter.

#### Fehler

- InvalidInputException
- VersionMismatchException
- EntityNotFoundException
- CrawlerRunningException
- OperationTimeoutException

# <span id="page-2150-0"></span>StartCrawler Aktion (Python: start\_crawler)

Startet einen Crawl mit dem angegebenen Crawler, unabhängig davon, was geplant ist. Wenn der Crawler bereits ausgeführt wird, gibt einen zurüc[kCrawlerRunningException.](https://docs.aws.amazon.com/glue/latest/dg/aws-glue-api-exceptions.html#aws-glue-api-exceptions-CrawlerRunningException)

## Anforderung

• Name – Erforderlich: UTF-8-Zeichenfolge, nicht weniger als 1 oder mehr als 255 Bytes lang, passend zum [Single-line string pattern.](#page-2508-0)

Name des zu startenden Crawlers.

#### Antwort

• Keine Antwortparameter.

#### Fehler

- EntityNotFoundException
- CrawlerRunningException
- OperationTimeoutException

# <span id="page-2150-1"></span>StopCrawler Aktion (Python: stop\_crawler)

Wenn der angegebene Crawler ausgeführt wird, wird der Crawl gestoppt.

#### Anforderung

• Name – Erforderlich: UTF-8-Zeichenfolge, nicht weniger als 1 oder mehr als 255 Bytes lang, passend zum [Single-line string pattern.](#page-2508-0)

Name des zu stoppenden Crawlers.

### Antwort

• Keine Antwortparameter.

## Fehler

- EntityNotFoundException
- CrawlerNotRunningException
- CrawlerStoppingException
- OperationTimeoutException

# <span id="page-2151-0"></span>BatchGetCrawlers Aktion (Python: batch\_get\_crawlers)

Gibt eine Liste von Ressourcen-Metadaten für eine bestimmte Liste von Crawler-Namen zurück. Nach dem Aufrufen der ListCrawlers-Operation können Sie diese Operation aufrufen, um auf die Daten zuzugreifen, für die Ihnen Berechtigungen erteilt wurden. Dieser Vorgang unterstützt alle IAM-Berechtigungen, einschließlich Berechtigungsbedingungen, die Tags verwenden.

#### Anforderung

• CrawlerNames – Erforderlich: Ein Array mit UTF-8-Zeichenfolgen, nicht mehr als 100 Zeichenfolgen.

Eine Liste von Crawler-Namen, die von der ListCrawlers-Operation als Namen zurückgegeben werden können.

## Antwort

• Crawlers – Ein Array mit [Crawler-](#page-2127-0)Objekten.

Eine Liste der Crawler-Definitionen.

• CrawlersNotFound – Ein Array mit UTF-8-Zeichenfolgen, nicht mehr als 100 Zeichenfolgen.

Eine Liste mit Namen der Crawler, die nicht gefunden werden konnten.

#### Fehler

- InvalidInputException
- OperationTimeoutException

<span id="page-2152-0"></span>ListCrawlers Aktion (Python: list\_crawlers)

Ruft die Namen aller Crawler-Ressourcen in diesem AWS Konto oder die Ressourcen mit dem angegebenen Tag ab. Mit dieser Operation können Sie sehen, welche Ressourcen in Ihrem Konto verfügbar sind, sowie deren Namen.

Diese Operation akzeptiert das optionale Tags-Feld, das Sie als Filter für die Antwort verwenden können, so dass markierte Ressourcen als Gruppe abgerufen werden können. Wenn Sie die Tag-Filterung verwenden, werden nur Ressourcen mit dem Tag abgerufen.

### Anforderung

• MaxResults – Zahl (Ganzzahl), nicht kleiner als 1 oder größer als 1000.

Die maximale Größe der auszugebenden Liste.

• NextToken – UTF-8-Zeichenfolge.

Ein Fortsetzungs-Token, wenn dies eine Fortsetzungsanforderung ist.

• Tags – Ein Map-Array von Schlüssel-Wert-Paaren, nicht mehr als 50 Paare.

Jeder Schlüssel ist eine UTF-8-Zeichenfolge, die nicht weniger als 1 oder mehr als 128 Bytes lang ist.

Jeder Wert ist eine UTF-8-Zeichenfolge, die nicht mehr als 256 Bytes lang ist.

Gibt an, das nur diese markierten Ressourcen zurückgegeben werden sollen.

#### Antwort

• CrawlerNames – Ein Array mit UTF-8-Zeichenfolgen, nicht mehr als 100 Zeichenfolgen.

Die Namen aller Crawler im Konto oder der Crawler mit den angegebenen Tags.

• NextToken – UTF-8-Zeichenfolge.

Ein Fortsetzungs-Token, wenn die zurückgegebene Liste die letzte verfügbare Metrik nicht enthält.

#### Fehler

• OperationTimeoutException

# <span id="page-2153-0"></span>ListCrawls Aktion (Python: list\_crawls)

Gibt alle Crawls eines bestimmten Crawlers zurück. Gibt nur die Crawls zurück, die seit dem Startdatum des Crawler-Verlaufs-Features stattgefunden haben, und behält Crawls nur bis zu 12 Monaten bei. Ältere Crawls werden nicht zurückgegeben.

Sie können diese API verwenden, um:

- Ruft alle Crawls eines bestimmten Crawlers ab.
- Rufen Sie alle Crawls eines bestimmten Crawlers innerhalb einer begrenzten Anzahl ab.
- Rufen Sie alle Crawls eines bestimmten Crawlers in einem bestimmten Zeitraum ab.
- Rufen Sie alle Crawls eines angegebenen Crawlers mit einem bestimmten Status, einer bestimmten Crawl-ID oder einem DPU-Stundenwert ab.

#### Anforderung

• CrawlerName – Erforderlich: UTF-8-Zeichenfolge, nicht weniger als 1 oder mehr als 255 Bytes lang, passend zum [Single-line string pattern](#page-2508-0).

Der Name des Crawlers, dessen Ausführungen Sie abrufen möchten.

• MaxResults – Zahl (Ganzzahl), nicht kleiner als 1 oder größer als 1000.

Die maximale Anzahl der auszugebenden Ergebnisse. Der Standardwert ist 20 und das Maximum ist 100.

• Filters – Ein Array mit [CrawlsFilter](#page-2139-0)-Objekten.

Filtert die Crawls nach den Kriterien, die Sie in einer Liste von CrawlsFilter-Objekten angeben.

• NextToken – UTF-8-Zeichenfolge.

Ein Fortsetzungs-Token, wenn dies ein Fortsetzungsaufruf ist.

#### Antwort

• Crawls – Ein Array mit [CrawlerHistory](#page-2138-0)-Objekten.

Eine Liste von CrawlerHistory-Objekten, die die Ausführung der Crawls repräsentieren, die Ihre Kriterien erfüllen.

• NextToken – UTF-8-Zeichenfolge.

Ein Fortsetzungs-Token zum Paginieren der zurückgegebenen Token-Liste. Wird zurückgegeben, wenn das aktuelle Segment der Liste nicht das letzte ist.

### Fehler

- EntityNotFoundException
- OperationTimeoutException
- InvalidInputException

# API für Spaltenstatistiken

Die API für Spaltenstatistiken beschreibt AWS Glue-APIs für die Rückgabe von Statistiken zu Spalten in einer Tabelle.

# **Datentypen**

- [ColumnStatisticsTaskRun-Struktur](#page-2154-0)
- [ColumnStatisticsTaskRunningException-Struktur](#page-2156-0)
- [ColumnStatisticsTaskNotRunningException-Struktur](#page-2157-0)
- [ColumnStatisticsTaskStoppingException-Struktur](#page-2157-1)

## <span id="page-2154-0"></span>ColumnStatisticsTaskRun-Struktur

Das Objekt, das die Details der Ausführung von Spaltenstatistiken anzeigt.

#### Felder

• CustomerId – UTF-8-Zeichenfolge, nicht mehr als 12 Bytes lang.

Die AWS-Konto-ID.

• ColumnStatisticsTaskRunId – UTF-8-Zeichenfolge, nicht weniger als 1 oder mehr als 255 Bytes lang, passend zum [Single-line string pattern.](#page-2508-0)

Der Bezeichner für die jeweilige Ausführung der Spaltenstatistik-Aufgabe.

• DatabaseName – UTF-8-Zeichenfolge.

Die Datenbank, in der die Tabelle gespeichert ist.

• TableName – UTF-8-Zeichenfolge.

Der Name der Tabelle, für die Spaltenstatistiken generiert werden.

• ColumnNameList – Ein UTF-8-Zeichenfolgen-Array.

Eine Liste der Spaltennamen. Wird keiner angegeben, werden standardmäßig alle Spaltennamen für die Tabelle verwendet.

• CatalogID – Katalog-ID-Zeichenfolge, nicht weniger als 1 oder mehr als 255 Bytes lang, passend zum [Single-line string pattern](#page-2508-0).

Die ID des Data Catalog, in dem sich die Tabelle befindet. Ist keine ID bereitgestellt, wird standardmäßig die AWS-Konto-ID verwendet.

• Role – UTF-8-Zeichenfolge.

Die IAM-Rolle, die der Service zur Generierung von Statistiken übernimmt.

• SampleSize – Zahl (Double), nicht mehr als 100.

Der Prozentsatz der Zeilen, die zur Generierung von Statistiken verwendet wurden. Wird nichts angegeben, wird die gesamte Tabelle verwendet, um Statistiken zu generieren.

• SecurityConfiguration – UTF-8-Zeichenfolge, nicht mehr als 128 Bytes lang.

Name der Sicherheitskonfiguration, die zum Verschlüsseln von CloudWatch-Protokollen für die Ausführung der Spaltenstatistik-Aufgabe verwendet wird.

• NumberOfWorkers – Zahl (ganze Zahl), mindestens 1.

Die Anzahl der Worker, die zur Generierung von Spaltenstatistiken verwendet werden. Der Auftrag ist für die automatische Skalierung auf bis zu 25 Instances vorkonfiguriert.

• WorkerType – UTF-8-Zeichenfolge, nicht weniger als 1 oder mehr als 255 Bytes lang, passend zum [Single-line string pattern](#page-2508-0).

Die Art der Worker, die für die Generierung von Statistiken verwendet werden. Der Standardwert ist g.1x.

• Status – UTF-8-Zeichenfolge (zulässige Werte: STARTING | RUNNING | SUCCEEDED | FAILED | STOPPED).

Der Status der ausgeführten Aufgabe.

• CreationTime – Zeitstempel.

Die Zeit, zu der diese Aufgabe erstellt wurde.

• LastUpdated – Zeitstempel.

Der Zeitpunkt, an diese Aufgabe zuletzt geändert wurde.

• StartTime – Zeitstempel.

Die Anfangszeit der Aufgabe.

• EndTime – Zeitstempel.

Die Endzeit der Aufgabe.

• ErrorMessage – Beschreibende Zeichenfolge, nicht mehr als 2048 Bytes lang, passend zum [URI](#page-2508-1)  [address multi-line string pattern](#page-2508-1).

Die Fehlermeldung für den Auftrag.

• DPUSeconds – Zahl (Double), nicht mehr als Keine.

Die berechnete DPU-Auslastung in Sekunden für alle automatisch skalierten Worker.

<span id="page-2156-0"></span>ColumnStatisticsTaskRunningException-Struktur

Eine Ausnahme, die ausgelöst wird, wenn Sie versuchen, einen anderen Auftrag zu starten, während Sie einen Auftrag zur Generierung von Spaltenstatistiken ausführen.

#### Felder

• Message – UTF-8-Zeichenfolge.

Eine Meldung mit einer Beschreibung des Problems.

# <span id="page-2157-0"></span>ColumnStatisticsTaskNotRunningException-Struktur

Eine Ausnahme, die ausgelöst wird, wenn Sie versuchen, eine Aufgabenausführung zu beenden, obwohl keine Aufgabe ausgeführt wird.

### Felder

• Message – UTF-8-Zeichenfolge.

Eine Meldung mit einer Beschreibung des Problems.

# <span id="page-2157-1"></span>ColumnStatisticsTaskStoppingException-Struktur

Eine Ausnahme, die ausgelöst wird, wenn Sie versuchen, eine Aufgabenausführung zu beenden.

#### Felder

• Message – UTF-8-Zeichenfolge.

Eine Meldung mit einer Beschreibung des Problems.

# Operationen

- [Aktion StartColumnStatisticsTaskRun \(Python: start\\_column\\_statistics\\_task\\_run\)](#page-2158-0)
- [GetColumnStatisticsTaskRun-Aktion \(Python: get\\_column\\_statistics\\_task\\_run\)](#page-2159-0)
- [GetColumnStatisticsTaskRuns-Aktion \(Python: get\\_column\\_statistics\\_task\\_runs\)](#page-2160-0)
- [ListColumnStatisticsTaskRuns-Aktion \(Python: list\\_column\\_statistics\\_task\\_runs\)](#page-2161-0)
- [StopColumnStatisticsTaskRun-Aktion \(Python: stop\\_column\\_statistics\\_task\\_run\)](#page-2161-1)

<span id="page-2158-0"></span>Aktion StartColumnStatisticsTaskRun (Python: start\_column\_statistics\_task\_run)

Startet eine Aufgabenausführung für Spaltenstatistiken für eine angegebene Tabelle und ihre Spalten.

### Anfrage

• DatabaseName – Erforderlich: UTF-8-Zeichenfolge, nicht weniger als 1 oder mehr als 255 Bytes lang, passend zum [Single-line string pattern](#page-2508-0).

Der Name der Datenbank, in der sich die Tabelle befindet.

• TableName – Erforderlich: UTF-8-Zeichenfolge, nicht weniger als 1 oder mehr als 255 Bytes lang, passend zum [Single-line string pattern.](#page-2508-0)

Der Name der Tabelle zum Generieren von Statistiken.

• ColumnNameList – Ein UTF-8-Zeichenfolgen-Array.

Eine Liste der Spaltennamen, um Statistiken zu generieren. Wird keiner angegeben, werden standardmäßig alle Spaltennamen für die Tabelle verwendet.

• Role – Erforderlich: UTF-8-Zeichenfolge, nicht weniger als 1 oder mehr als 255 Bytes lang, passend zum [Single-line string pattern.](#page-2508-0)

Die IAM-Rolle, die der Service zur Generierung von Statistiken übernimmt.

• SampleSize – Zahl (Double), nicht mehr als 100.

Der Prozentsatz der Zeilen, die zur Generierung von Statistiken verwendet wurden. Wird nichts angegeben, wird die gesamte Tabelle verwendet, um Statistiken zu generieren.

• CatalogID – UTF-8-Zeichenfolge, nicht weniger als 1 oder mehr als 255 Bytes lang, passend zum [Single-line string pattern](#page-2508-0).

Die ID des Data Catalog, in dem sich die Tabelle befindet. Ist keine ID bereitgestellt, wird standardmäßig die AWS-Konto-ID verwendet.

• SecurityConfiguration – UTF-8-Zeichenfolge, nicht weniger als 1 oder mehr als 255 Bytes lang, passend zum [Single-line string pattern](#page-2508-0).

Name der Sicherheitskonfiguration, die zum Verschlüsseln von CloudWatch-Protokollen für die Ausführung der Spaltenstatistik-Aufgabe verwendet wird.

#### Antwort

• ColumnStatisticsTaskRunId – UTF-8-Zeichenfolge, nicht weniger als 1 oder mehr als 255 Bytes lang, passend zum [Single-line string pattern.](#page-2508-0)

Der Bezeichner für die Ausführung der Spaltenstatistik-Aufgabe.

#### Fehler

- AccessDeniedException
- EntityNotFoundException
- ColumnStatisticsTaskRunningException
- OperationTimeoutException
- ResourceNumberLimitExceededException
- InvalidInputException

<span id="page-2159-0"></span>GetColumnStatisticsTaskRun-Aktion (Python: get\_column\_statistics\_task\_run)

Ruft die zugehörigen Metadaten/Informationen für eine Aufgabenausführung ab, wenn eine Aufgabenausführungs-ID angegeben ist.

#### Anfrage

• ColumnStatisticsTaskRunId – Erforderlich: UTF-8-Zeichenfolge, nicht weniger als 1 oder mehr als 255 Bytes lang, passend zum [Single-line string pattern](#page-2508-0).

Der Bezeichner für die jeweilige Ausführung der Spaltenstatistik-Aufgabe.

#### Antwort

• ColumnStatisticsTaskRun – Ein [ColumnStatisticsTaskRun](#page-2154-0)-Objekt.

Ein ColumnStatisticsTaskRun-Objekt, das die Details der Ausführung mit Spaltenstatistiken darstellt.
#### Fehler

- EntityNotFoundException
- OperationTimeoutException
- InvalidInputException

GetColumnStatisticsTaskRuns-Aktion (Python: get\_column\_statistics\_task\_runs)

Ruft Informationen zu allen Ausführungen in Verbindung mit der angegebenen Tabelle ab.

### Anfrage

• DatabaseName – Erforderlich: UTF-8-Zeichenfolge.

Der Name der Datenbank, in der sich die Tabelle befindet.

• TableName – Erforderlich: UTF-8-Zeichenfolge, nicht weniger als 1 oder mehr als 255 Bytes lang, passend zum [Single-line string pattern.](#page-2508-0)

Der Name der Tabelle.

• MaxResults – Zahl (Ganzzahl), nicht kleiner als 1 oder größer als 1000.

Die maximale Größe der Antwort.

• NextToken – UTF-8-Zeichenfolge.

Ein Fortsetzungs-Token, wenn dies ein Fortsetzungsaufruf ist.

### Antwort

• ColumnStatisticsTaskRuns – Ein Array mit [ColumnStatisticsTaskRun-](#page-2154-0)Objekten.

Eine Liste der Spaltenstatistik-Aufgabenausführungen.

• NextToken – UTF-8-Zeichenfolge.

Ein Fortsetzungstoken, falls noch nicht alle Aufgabenausführungen zurückgegeben wurden.

### Fehler

• OperationTimeoutException

ListColumnStatisticsTaskRuns-Aktion (Python: list\_column\_statistics\_task\_runs)

Listet alle Aufgabenausführungen für ein bestimmtes Konto auf.

### Anfrage

• MaxResults – Zahl (Ganzzahl), nicht kleiner als 1 oder größer als 1000.

Die maximale Größe der Antwort.

• NextToken – UTF-8-Zeichenfolge.

Ein Fortsetzungs-Token, wenn dies ein Fortsetzungsaufruf ist.

### Antwort

• ColumnStatisticsTaskRunIds – Ein Array mit UTF-8-Zeichenfolgen, nicht mehr als 100 Zeichenfolgen.

Eine Liste der IDs von Spaltenstatistik-Aufgabenausführungen.

• NextToken – UTF-8-Zeichenfolge.

Ein Fortsetzungstoken, falls noch nicht alle Aufgabenausführungs-IDs zurückgegeben wurden.

### Fehler

• OperationTimeoutException

StopColumnStatisticsTaskRun-Aktion (Python: stop\_column\_statistics\_task\_run)

Stoppt die Ausführung einer Aufgabe für die angegebene Tabelle.

### Anfrage

• DatabaseName – Erforderlich: UTF-8-Zeichenfolge.

Der Name der Datenbank, in der sich die Tabelle befindet.

• TableName – Erforderlich: UTF-8-Zeichenfolge, nicht weniger als 1 oder mehr als 255 Bytes lang, passend zum [Single-line string pattern.](#page-2508-0)

Der Name der Tabelle.

#### AWS Glue **Benutzerhandbuch** Benutzerhandbuch **Benutzerhandbuch** Benutzerhandbuch **Benutzerhandbuch**

#### Antwort

• Keine Antwortparameter.

#### Fehler

- EntityNotFoundException
- ColumnStatisticsTaskNotRunningException
- ColumnStatisticsTaskStoppingException
- OperationTimeoutException

### Crawler-Scheduler-API

Die Crawler-Scheduler-API beschreibt AWS Glue-Crawler-Datentypen zusammen mit der API zum Erstellen, Löschen, Aktualisieren und Auflisten von Crawlern.

### **Datentypen**

• [Planstruktur](#page-2162-0)

### <span id="page-2162-0"></span>Planstruktur

Ein Planungsobjekt, das eine cron-Anweisung zum Planen eines Ereignisses verwendet.

### Felder

• ScheduleExpression – UTF-8-Zeichenfolge.

Ein cron-Ausdruck, der verwendet wird, um den Zeitplan festzulegen (siehe [Zeitbasierte Pläne für](https://docs.aws.amazon.com/glue/latest/dg/monitor-data-warehouse-schedule.html) [Aufträge und Crawler](https://docs.aws.amazon.com/glue/latest/dg/monitor-data-warehouse-schedule.html)). Wenn Sie beispielsweise etwas täglich um 12:15 UTC ausführen möchten, würden Sie Folgendes angeben: cron(15 12 \* \* ? \*).

• State – UTF-8-Zeichenfolge (zulässige Werte: SCHEDULED | NOT\_SCHEDULED | TRANSITIONING).

Der Status des Zeitplans.

### Operationen

- [Aktion UpdateCrawlerSchedule \(Python: update\\_crawler\\_schedule\)](#page-2163-0)
- [Aktion StartCrawlerSchedule \(Python: start\\_crawler\\_schedule\)](#page-2164-0)
- [Aktion StopCrawlerSchedule \(Python: stop\\_crawler\\_schedule\)](#page-2164-1)

<span id="page-2163-0"></span>Aktion UpdateCrawlerSchedule (Python: update\_crawler\_schedule)

Aktualisiert den Zeitplan eines Crawlers über einen cron-Ausdruck.

### Anfrage

• CrawlerName – Erforderlich: UTF-8-Zeichenfolge, nicht weniger als 1 oder mehr als 255 Bytes lang, passend zum [Single-line string pattern](#page-2508-0).

Name des Crawlers, dessen Zeitplan aktualisiert werden soll.

• Schedule – UTF-8-Zeichenfolge.

Der aktualisierte cron-Ausdruck, der verwendet wird, um den Zeitplan anzugeben (siehe [Zeitpläne](https://docs.aws.amazon.com/glue/latest/dg/monitor-data-warehouse-schedule.html)  [für Aufträge und Crawler\)](https://docs.aws.amazon.com/glue/latest/dg/monitor-data-warehouse-schedule.html). Wenn Sie beispielsweise etwas täglich um 12:15 UTC ausführen möchten, würden Sie Folgendes angeben: cron(15 12 \* \* ? \*).

### Antwort

• Keine Antwortparameter.

### Fehler

- EntityNotFoundException
- InvalidInputException
- VersionMismatchException
- SchedulerTransitioningException
- OperationTimeoutException

### <span id="page-2164-0"></span>Aktion StartCrawlerSchedule (Python: start\_crawler\_schedule)

Ändert den Planungsstatus des angegebenen Crawlers zu SCHEDULED, sofern der Crawler nicht bereits ausgeführt wird oder der Planungsstatus nicht bereits SCHEDULED lautet.

### Anfrage

• CrawlerName – Erforderlich: UTF-8-Zeichenfolge, nicht weniger als 1 oder mehr als 255 Bytes lang, passend zum [Single-line string pattern](#page-2508-0).

Name des Crawlers, der geplant werden soll.

### Antwort

• Keine Antwortparameter.

### Fehler

- EntityNotFoundException
- SchedulerRunningException
- SchedulerTransitioningException
- NoScheduleException
- OperationTimeoutException

<span id="page-2164-1"></span>Aktion StopCrawlerSchedule (Python: stop\_crawler\_schedule)

Legt den Planungsstatus des angegebenen Crawlers auf NOT\_SCHEDULED fest, stoppt den Crawler jedoch nicht, wenn er bereits ausgeführt wird.

### Anfrage

• CrawlerName – Erforderlich: UTF-8-Zeichenfolge, nicht weniger als 1 oder mehr als 255 Bytes lang, passend zum [Single-line string pattern](#page-2508-0).

Name des Crawlers, dessen Planungsstatus festgelegt werden soll.

#### Antwort

• Keine Antwortparameter.

Fehler

- EntityNotFoundException
- SchedulerNotRunningException
- SchedulerTransitioningException
- OperationTimeoutException

# Automatisches Generieren einer API für ETL-Skripts

Die API für die Generierung von ETL-Skripts beschreibt die Datentypen und die API zur Generierung von ETL-Skripts in AWS Glue.

### **Datentypen**

- [CodeGenNode-Struktur](#page-2165-0)
- [CodeGenNodeArg-Struktur](#page-2166-0)
- [CodeGenEdge-Struktur](#page-2166-1)
- [Speicherortstruktur](#page-2167-0)
- [CatalogEntry-Struktur](#page-2167-1)
- [MappingEntry-Struktur](#page-2167-2)

## <span id="page-2165-0"></span>CodeGenNode-Struktur

Repräsentiert einen Knoten in einem azyklisch gerichteten Diagramm (DAG)

### Felder

• Id – Erforderlich: UTF-8-Zeichenfolge, nicht weniger als 1 oder mehr als 255 Bytes lang, passend zum [Identifier string pattern](#page-2508-1).

Eine Knotenkennung, die innerhalb des Knotendiagramms einzigartig ist.

• NodeType – Erforderlich: UTF-8-Zeichenfolge.

Der Typ des Knotens, der hier vorliegt.

• Args – Erforderlich: Ein Array mit [CodeGenNodeArg](#page-2166-0)-Objekten, nicht mehr als 50 Strukturen.

Eigenschaften des Knotens in Form von Name-Wert-Paaren.

• LineNumber – Zahl (Ganzzahl).

Die Zeilennummer des Knotens.

## <span id="page-2166-0"></span>CodeGenNodeArg-Struktur

Ein Argument oder eine Eigenschaft eines Knotens.

### Felder

• Name – Erforderlich: UTF-8-Zeichenfolge.

Der Name des Arguments oder der Eigenschaft.

• Value – Erforderlich: UTF-8-Zeichenfolge.

Der Wert des Arguments oder der Eigenschaft.

• Param – Boolesch.

True, wenn der Wert als Parameter verwendet wird.

## <span id="page-2166-1"></span>CodeGenEdge-Struktur

Repräsentiert einen Richtungs-Edge in einem azyklisch gerichteten Diagramm (DAG).

### Felder

• Source – Erforderlich: UTF-8-Zeichenfolge, nicht weniger als 1 oder mehr als 255 Bytes lang, passend zum [Identifier string pattern.](#page-2508-1)

Die ID des Knotens, an dem der Edge beginnt.

• Target – Erforderlich: UTF-8-Zeichenfolge, nicht weniger als 1 oder mehr als 255 Bytes lang, passend zum [Identifier string pattern.](#page-2508-1)

Die ID des Knotens, an dem der Edge endet.

• TargetParameter – UTF-8-Zeichenfolge.

Das Ziel des Edge.

### <span id="page-2167-0"></span>Speicherortstruktur

Der Speicherort von Ressourcen.

Felder

- Jdbc Ein Array mit [CodeGenNodeArg](#page-2166-0)-Objekten, nicht mehr als 50 Strukturen. Ein JDBC-Speicherort.
- S3 Ein Array mit [CodeGenNodeArg-](#page-2166-0)Objekten, nicht mehr als 50 Strukturen.

Amazon Simple Storage Service (Amazon S3)-Speicherort.

• DynamoDB – Ein Array mit [CodeGenNodeArg-](#page-2166-0)Objekten, nicht mehr als 50 Strukturen.

Ein Amazon DynamoDB-Tabellenspeicherort.

## <span id="page-2167-1"></span>CatalogEntry-Struktur

Gibt eine Tabellendefinition im AWS Glue Data Catalog an.

Felder

• DatabaseName – Erforderlich: UTF-8-Zeichenfolge, nicht weniger als 1 oder mehr als 255 Bytes lang, passend zum [Single-line string pattern](#page-2508-0).

Die Datenbank, in der die Tabellenmetadaten gespeichert sind.

• TableName – Erforderlich: UTF-8-Zeichenfolge, nicht weniger als 1 oder mehr als 255 Bytes lang, passend zum [Single-line string pattern.](#page-2508-0)

Der Name der betreffenden Tabelle.

## <span id="page-2167-2"></span>MappingEntry-Struktur

Definiert ein Mapping.

### Felder

• SourceTable – UTF-8-Zeichenfolge.

Der Name der Quelltabelle.

• SourcePath – UTF-8-Zeichenfolge.

Der -Quellpfad

• SourceType – UTF-8-Zeichenfolge.

Der Quelltyp.

• TargetTable – UTF-8-Zeichenfolge.

Die Zieltabelle.

• TargetPath – UTF-8-Zeichenfolge.

Der Zielpfad.

• TargetType – UTF-8-Zeichenfolge.

Der Zieltyp.

## Operationen

- [Aktion CreateScript \(Python: create\\_script\)](#page-2168-0)
- [Aktion GetDataflowGraph \(Python: get\\_dataflow\\_graph\)](#page-2169-0)
- [Aktion GetMapping \(Python: get\\_mapping\)](#page-2170-0)
- [Aktion GetPlan \(Python: get\\_plan\)](#page-2171-0)

## <span id="page-2168-0"></span>Aktion CreateScript (Python: create\_script)

Wandelt ein azyklisch gerichtetes Diagramm (DAG) in Code um.

### Anfrage

• DagNodes – Ein Array mit [CodeGenNode](#page-2165-0)-Objekten.

Eine Liste der Knoten im DAG.

• DagEdges – Ein Array mit [CodeGenEdge-](#page-2166-1)Objekten.

Eine Liste der Edges im DAG.

• Language – UTF-8-Zeichenfolge (zulässige Werte: PYTHON | SCALA).

Die Programmiersprache des resultierenden Codes aus dem DAG.

### Antwort

• PythonScript – UTF-8-Zeichenfolge.

Das aus dem DAG generierte Python-Skript.

• ScalaCode – UTF-8-Zeichenfolge.

Der aus dem DAG generierte Scala-Code.

### Fehler

- InvalidInputException
- InternalServiceException
- OperationTimeoutException

## <span id="page-2169-0"></span>Aktion GetDataflowGraph (Python: get\_dataflow\_graph)

Wandelt ein Python-Skript in ein azyklisch gerichtetes Diagramm (DAG) um.

### Anfrage

• PythonScript – UTF-8-Zeichenfolge.

Das umzuwandelnde Python-Skript.

### Antwort

• DagNodes – Ein Array mit [CodeGenNode](#page-2165-0)-Objekten.

Eine Liste der Knoten im resultierenden DAG.

• DagEdges – Ein Array mit [CodeGenEdge-](#page-2166-1)Objekten.

Eine Liste der Edges im resultierenden DAG.

### Fehler

- InvalidInputException
- InternalServiceException
- OperationTimeoutException

# <span id="page-2170-0"></span>Aktion GetMapping (Python: get\_mapping)

### Erstellt Mappings.

### Anfrage

• Source – Erforderlich: Ein [CatalogEntry-](#page-2167-1)Objekt.

Gibt die Quelltabelle an.

• Sinks – Ein Array mit [CatalogEntry-](#page-2167-1)Objekten.

Eine Liste der Zieltabellen.

• Location – Ein [Ort-](#page-2167-0)Objekt.

Parameter für das Mapping.

### Antwort

• Mapping – Erforderlich: Ein Array mit [MappingEntry-](#page-2167-2)Objekten.

Eine Liste der Mappings zu den angegebenen Zielen.

### Fehler

- InvalidInputException
- InternalServiceException
- OperationTimeoutException
- EntityNotFoundException

## <span id="page-2171-0"></span>Aktion GetPlan (Python: get\_plan)

Ruft Code zum Ausführen eines angegebenen Mappings ab.

### Anfrage

• Mapping – Erforderlich: Ein Array mit [MappingEntry-](#page-2167-2)Objekten.

Die Liste der Mappings aus einer Quelltabelle zu Zieltabellen.

• Source – Erforderlich: Ein [CatalogEntry-](#page-2167-1)Objekt.

Die Quelltabelle.

• Sinks – Ein Array mit [CatalogEntry-](#page-2167-1)Objekten.

Die Zieltabellen.

• Location – Ein [Ort-](#page-2167-0)Objekt.

Die Parameter für das Mapping.

• Language – UTF-8-Zeichenfolge (zulässige Werte: PYTHON | SCALA).

Die Programmiersprache des Codes zum Ausführen des Mappings.

• AdditionalPlanOptionsMap – Ein Map-Array von Schlüssel-Wert-Paaren.

Jeder Schlüssel ist eine UTF-8-Zeichenfolge.

Jeder Wert ist eine UTF-8-Zeichenfolge.

Eine Map, die zusätzliche optionale Schlüssel-Wert-Parameter enthält.

Derzeit werden diese Schlüssel-Wert-Paare unterstützt:

• inferSchema – Legt fest, ob inferSchema für das von einem AWS Glue-Auftrag generierte Standardskript auf "true" oder "false" gesetzt wird. Legen Sie beispielsweise inferSchema auf "true" fest, um das folgende Schlüssel-Wert-Paar zu übergeben:

```
--additional-plan-options-map '{"inferSchema":"true"}'
```
### Antwort

• PythonScript – UTF-8-Zeichenfolge.

Ein Python-Skript zum Ausführen des Mappings.

• ScalaCode – UTF-8-Zeichenfolge.

Der Scala-Code zum Ausführen des Mappings.

Fehler

- InvalidInputException
- InternalServiceException
- OperationTimeoutException

# Visual Job API

Mit der Visual Job API können Sie Datenintegrationsaufträge erstellen, indem Sie die AWS Glue API aus einem JSON-Objekt verwenden, das eine visuelle Konfiguration eines AWS Glue Auftrags darstellt.

Eine Liste von CodeGenConfigurationNodes wird einer Create- oder Update-Auftrags-API zur Verfügung gestellt, um eine DAG in AWS Glue Studio für den erstellten Auftrag zu registrieren und den zugehörigen Code zu generieren.

# **Datentypen**

- [CodeGenConfigurationNode -Struktur](#page-2176-0)
- [JDBC-ConnectorOptions Struktur](#page-2182-0)
- [StreamingDataPreviewOptions Struktur](#page-2184-0)
- [AthenaConnectorSource Struktur](#page-2184-1)
- [JDBC-ConnectorSource Struktur](#page-2185-0)
- [SparkConnectorSource Struktur](#page-2186-0)
- [CatalogSource -Struktur](#page-2187-0)
- [MySQLCatalogSource -Struktur](#page-2187-1)
- [PostgreSQLCatalogSource -Struktur](#page-2188-0)
- [OracleSQLCatalogSource -Struktur](#page-2188-1)
- [MicrosoftSQLServerCatalogSource -Struktur](#page-2189-0)
- [CatalogKinesisSource -Struktur](#page-2189-1)
- [DirectKinesisSource -Struktur](#page-2190-0)
- [KinesisStreamingSourceOptions -Struktur](#page-2190-1)
- [CatalogKafkaSource -Struktur](#page-2193-0)
- [DirectKafkaSource -Struktur](#page-2194-0)
- [KafkaStreamingSourceOptions -Struktur](#page-2195-0)
- [RedshiftSource Struktur](#page-2197-0)
- [AmazonRedshiftSource Struktur](#page-2198-0)
- [AmazonRedshiftNodeData Struktur](#page-2198-1)
- [AmazonRedshiftAdvancedOption -Struktur](#page-2201-0)
- [Optionsstruktur](#page-2201-1)
- [S3CatalogSource -Struktur](#page-2202-0)
- [S3SourceAdditionalOptions -Struktur](#page-2202-1)
- [S3CsvSource -Struktur](#page-2203-0)
- [DirectJDBCSource-Struktur](#page-2205-0)
- [S3DirectSourceAdditionalOptions -Struktur](#page-2206-0)
- [S3JsonSource -Struktur](#page-2206-1)
- [S3ParquetSource -Struktur](#page-2208-0)
- [S3DeltaSource -Struktur](#page-2209-0)
- [S3CatalogDeltaSource -Struktur](#page-2210-0)
- [CatalogDeltaSource -Struktur](#page-2211-0)
- [S3HudiSource -Struktur](#page-2212-0)
- [S3CatalogHudiSource -Struktur](#page-2212-1)
- [CatalogHudiSource Struktur](#page-2213-0)
- [DynamoDBCatalogSource -Struktur](#page-2214-0)
- [RelationalCatalogSource -Struktur](#page-2214-1)
- [JDBC-ConnectorTarget Struktur](#page-2214-2)
- [SparkConnectorTarget -Struktur](#page-2216-0)
- [BasicCatalogTarget -Struktur](#page-2217-0)
- [MySQLCatalogTarget -Struktur](#page-2217-1)
- [PostgreSQLCatalogTarget -Struktur](#page-2218-0)
- [OracleSQLCatalogTarget -Struktur](#page-2218-1)
- [MicrosoftSQLServerCatalogTarget -Struktur](#page-2219-0)
- [RedshiftTarget -Struktur](#page-2219-1)
- [AmazonRedshiftTarget -Struktur](#page-2220-0)
- [UpsertRedshiftTargetOptions -Struktur](#page-2221-0)
- [S3CatalogTarget -Struktur](#page-2221-1)
- [S3GlueParquetTarget -Struktur](#page-2222-0)
- [CatalogSchemaChangePolicy -Struktur](#page-2223-0)
- [S3DirectTarget -Struktur](#page-2223-1)
- [S3HudiCatalogTarget -Struktur](#page-2224-0)
- [S3HudiDirectTarget -Struktur](#page-2225-0)
- [S3DeltaCatalogTarget -Struktur](#page-2226-0)
- [S3DeltaDirectTarget -Struktur](#page-2226-1)
- [DirectSchemaChangePolicy -Struktur](#page-2227-0)
- [ApplyMapping -Struktur](#page-2228-0)
- [Mapping-Struktur](#page-2229-0)
- [SelectFields -Struktur](#page-2230-0)
- [DropFields -Struktur](#page-2230-1)
- [RenameField -Struktur](#page-2230-2)
- [Spigot-Struktur](#page-2231-0)
- [Join-Struktur](#page-2232-0)
- [JoinColumn -Struktur](#page-2232-1)
- [SplitFields -Struktur](#page-2233-0)
- [SelectFromCollection -Struktur](#page-2233-1)
- [FillMissingValues -Struktur](#page-2234-0)
- [Filter-Struktur](#page-2234-1)
- [FilterExpression -Struktur](#page-2235-0)
- [FilterValue -Struktur](#page-2235-1)
- [CustomCode -Struktur](#page-2236-0)
- [SparkSQL-Struktur](#page-2236-1)
- [SqlAlias Struktur](#page-2237-0)
- [DropNullFields Struktur](#page-2237-1)
- [NullCheckBoxList Struktur](#page-2238-0)
- [NullValueField Struktur](#page-2239-0)
- [Datatype-Struktur](#page-2239-1)
- [Merge-Struktur](#page-2239-2)
- [Union-Struktur](#page-2240-0)
- [PIIDetektionsstruktur](#page-2240-1)
- [Aggregierte Struktur](#page-2242-0)
- [DropDuplicates -Struktur](#page-2242-1)
- [GovernedCatalogTarget -Struktur](#page-2243-0)
- [GovernedCatalogSource -Struktur](#page-2243-1)
- [AggregateOperation -Struktur](#page-2244-0)
- [GlueSchema -Struktur](#page-2244-1)
- [GlueStudioSchemaColumn -Struktur](#page-2245-0)
- [GlueStudioColumn -Struktur](#page-2245-1)
- [DynamicTransform -Struktur](#page-2246-0)
- [TransformConfigParameter -Struktur](#page-2247-0)
- [EvaluateDataQuality -Struktur](#page-2248-0)
- [DQ-ResultsPublishingOptions Struktur](#page-2248-1)
- [DQ-StopJobOnFailureOptions Struktur](#page-2249-0)
- [EvaluateDataQualityMultiFrame -Struktur](#page-2249-1)
- [Struktur des Rezepts](#page-2250-0)
- [RecipeReference -Struktur](#page-2251-0)
- [SnowflakeNodeData -Struktur](#page-2251-1)
- [SnowflakeSource -Struktur](#page-2254-0)
- [SnowflakeTarget -Struktur](#page-2254-1)
- [ConnectorDataSource Struktur](#page-2254-2)
- [ConnectorDataTarget Struktur](#page-2255-0)

## <span id="page-2176-0"></span>CodeGenConfigurationNode -Struktur

CodeGenConfigurationNode zählt alle gültigen Knotentypen auf. Nur eine ihrer Membervariablen kann ausgefüllt werden.

Felder

• AthenaConnectorSource – Ein [AthenaConnectorSource-](#page-2184-1)Objekt.

Gibt einen Konnektor zu einer Amazon Athena-Datenquelle an.

• JDBCConnectorSource – Ein [JDBCConnectorSource-](#page-2185-0)Objekt.

Gibt einen Konnektor zu einer JDBC-Datenquelle an.

• SparkConnectorSource – Ein [SparkConnectorSource-](#page-2186-0)Objekt.

Gibt einen Konnektor zu einer Apache-Spark-Datenquelle an.

• [CatalogSource](#page-2187-0) – Ein CatalogSource-Objekt.

Gibt einen Datenspeicher im AWS Glue Data Catalog an.

• RedshiftSource – Ein [RedshiftSource](#page-2197-0)-Objekt.

Gibt einen Amazon Redshift-Datenspeicher an.

• S3CatalogSource – Ein [S3CatalogSource](#page-2202-0)-Objekt.

Gibt einen Amazon S3-Datenspeicher im AWS Glue Data Catalog an.

• S3CsvSource – Ein [S3CsvSource-](#page-2203-0)Objekt.

Gibt einen CSV-Datenspeicher an, der in Amazon S3 gespeichert ist.

• S3JsonSource – Ein [S3JsonSource-](#page-2206-1)Objekt.

Gibt einen JSON-Datenspeicher an, der in Amazon S3 gespeichert ist.

• S3ParquetSource – Ein [S3ParquetSource-](#page-2208-0)Objekt.

Gibt einen Apache-Parquet-Datenspeicher an, der in Amazon S3 gespeichert ist.

• RelationalCatalogSource – Ein [RelationalCatalogSource-](#page-2214-1)Objekt.

Gibt einen relationalen Katalogdatenspeicher im AWS Glue Data Catalog an.

• DynamoDBCatalogSource – Ein [DynamoDBCatalogSource](#page-2214-0)-Objekt.

Gibt einen DynamoDBC-Katalog-Datenspeicher im AWS Glue Data Catalog an.

• JDBCConnectorTarget – Ein [JDBCConnectorTarget](#page-2214-2)-Objekt.

Gibt ein Datenziel an, das in den Säulenspeicher von Apache Parquet in Amazon S3 schreibt.

• SparkConnectorTarget – Ein [SparkConnectorTarget-](#page-2216-0)Objekt.

Gibt ein Ziel an, das einen Apache-Spark-Konnektor verwendet.

• CatalogTarget – Ein [BasicCatalogTarget](#page-2217-0)-Objekt.

Gibt ein Ziel an, das eine AWS Glue Data-Catalog-Tabelle verwendet.

• RedshiftTarget – Ein [RedshiftTarget-](#page-2219-1)Objekt.

Gibt ein Ziel an, das Amazon Redshift verwendet.

• S3CatalogTarget – Ein [S3CatalogTarget-](#page-2221-1)Objekt.

Gibt ein Datenziel an, das mithilfe des AWS Glue Data Catalog in Amazon S3 schreibt.

• S3GlueParquetTarget – Ein [S3GlueParquetTarget-](#page-2222-0)Objekt.

Gibt ein Datenziel an, das in den Säulenspeicher von Apache Parquet in Amazon S3 schreibt.

• S3DirectTarget – Ein [S3DirectTarget-](#page-2223-1)Objekt.

Gibt ein Datenziel an, das an Amazon S3 schreibt.

• ApplyMapping – Ein [ApplyMapping-](#page-2228-0)Objekt.

Gibt eine Transformation an, die Dateneigenschaftsschlüssel in der Datenquelle den Dateneigenschaftsschlüsseln im Datenziel zuordnet. Sie können Schlüssel umbenennen, die Datentypen für Schlüssel ändern und die Schlüssel auswählen, die aus dem Datensatz gelöscht werden sollen.

Gibt eine Transformation an, die die Dateneigenschaftsschlüssel auswählt, die Sie beibehalten möchten.

• DropFields – Ein [DropFields](#page-2230-1)-Objekt.

Gibt eine Transformation an, die die Dateneigenschaftsschlüssel auswählt, die Sie löschen möchten.

• RenameField – Ein [RenameField-](#page-2230-2)Objekt.

Gibt eine Transformation an, die einen einzelnen Dateneigenschaftsschlüssel umbenennt.

• Spigot – Ein [Spigot](#page-2231-0)-Objekt.

Gibt eine Transformation an, die Beispiele der Daten in einen Amazon S3-Bucket schreibt.

• Join – Ein [Join](#page-2232-0)-Objekt.

Gibt eine Transformation an, die zwei Datensätze mit einer Vergleichsphrase für die angegebenen Dateneigenschaftsschlüssel zu einem Datensatz zusammenführt. Sie können innere, äußere, linke, rechte, linke Hälfte und linke Anti-Joins verwenden.

• SplitFields – Ein [SplitFields-](#page-2233-0)Objekt.

Gibt eine Transformation an, die Dateneigenschaftsschlüssel in zwei teDynamicFrames aufteilt. Die Ausgabe ist eine Sammlung von DynamicFrames: Einer mit ausgewählten Dateneigenschaftsschlüsseln und einer mit den übrigen Dateneigenschaftsschlüsseln.

• SelectFromCollection – Ein [SelectFromCollection](#page-2233-1)-Objekt.

Gibt eine Transformation an, die einen DynamicFrame aus einer Reihe von DynamicFrames auswählt. Die Ausgabe ist das ausgewählte DynamicFrame.

• FillMissingValues – Ein [FillMissingValues](#page-2234-0)-Objekt.

Gibt eine Transformation an, bei der Akten im Datensatz gesucht werden können, die fehlende Werte aufweisen, und die ein neues Feld mit einem durch Imputation bestimmten Wert hinzufügt. Mit dem Eingabedatensatz wird das Modell zum Machine Learning (ML) trainiert, das den fehlenden Wert bestimmt.

• Filter – Ein [Filter](#page-2234-1)-Objekt.

Gibt eine Transformation an, die einen Datensatz basierend auf einer Filterbedingung in zwei Teile teilt.

• CustomCode – Ein [CustomCode](#page-2236-0)-Objekt.

Gibt eine Transformation an, die benutzerdefinierten Code verwendet, den Sie zur Durchführung der Datentransformation bereitstellen. Die Ausgabe ist eine Sammlung von DynamicFrames.

• SparkSQL – Ein [SparkSQL](#page-2236-1)-Objekt.

Gibt eine Transformation an, bei der Sie eine SQL-Abfrage mit der Spark SQL-Syntax eingeben, um die Daten zu transformieren. Die Ausgabe ist ein einzelner DynamicFrame.

• DirectKinesisSource – Ein [DirectKinesisSource](#page-2190-0)-Objekt.

Gibt eine direkte Amazon Kinesis-Datenquelle an.

• DirectKafkaSource – Ein [DirectKafkaSource-](#page-2194-0)Objekt.

Gibt einen Apache-Kafka-Datenspeicher an.

• CatalogKinesisSource – Ein [CatalogKinesisSource](#page-2189-1)-Objekt.

Gibt eine Kinesis-Datenquelle im AWS Glue Data Catalog an.

• CatalogKafkaSource – Ein [CatalogKafkaSource-](#page-2193-0)Objekt.

Gibt einen Apache-Kafka-Datenspeicher im Data Catalog an.

• DropNullFields – Ein [DropNullFields-](#page-2237-1)Objekt.

Gibt eine Transformation an, die Spalten aus dem Datensatz entfernt, wenn alle Werte in der Spalte "null" sind. Standardmäßig erkennt AWS Glue Studio Null-Objekte, aber einige Werte wie leere Zeichenfolgen, Zeichenfolgen, die "null" sind, -1 Ganzzahlen oder andere Platzhalter wie Nullen werden nicht automatisch als Nullen erkannt.

• Merge – Ein [Merge](#page-2239-2)-Objekt.

Gibt eine Transformation an, die ein DynamicFrame mit einem Staging-DynamicFrame basierend auf den angegebenen Primärschlüsseln zusammenführt, um Datensätze zu identifizieren. Doppelte Datensätze (Datensätze mit denselben Primärschlüsseln) werden nicht dedupliziert.

• Union – Ein [Union-](#page-2240-0)Objekt.

Gibt eine Transformation an, die die Zeilen aus zwei oder mehr Datensätzen zu einem einzigen Ergebnis kombiniert.

• PIIDetection – Ein [PIIDetection](#page-2240-1)-Objekt.

Gibt eine Transformation an, die PII-Daten identifiziert, entfernt oder maskiert.

• Aggregate – Ein [Aggregate](#page-2242-0)-Objekt.

Gibt eine Transformation an, die Zeilen nach ausgewählten Feldern gruppiert und den aggregierten Wert nach der angegebenen Funktion berechnet.

• DropDuplicates – Ein [DropDuplicates](#page-2242-1)-Objekt.

Gibt eine Transformation an, die Zeilen mit sich wiederholenden Daten aus einem Datensatz entfernt.

• GovernedCatalogTarget – Ein [GovernedCatalogTarget](#page-2243-0)-Objekt.

Gibt ein Datenziel an, das in einen gesteuerten Katalog schreibt.

• GovernedCatalogSource – Ein [GovernedCatalogSource-](#page-2243-1)Objekt.

Gibt eine Datenquelle in einem gesteuerten Datenkatalog an.

• MicrosoftSQLServerCatalogSource – Ein [MicrosoftSQLServerCatalogSource-](#page-2189-0)Objekt.

Gibt eine Microsoft SQL Server-Datenquelle im AWS Glue -Datenkatalog an.

• MySQLCatalogSource – Ein [MySQLCatalogSource](#page-2187-1)-Objekt.

Gibt eine MySQL-Datenquelle im AWS Glue Data Catalog an.

• OracleSQLCatalogSource – Ein [OracleSQLCatalogSource](#page-2188-1)-Objekt.

Gibt eine Oracle-Datenquelle im AWS Glue Data Catalog an.

• PostgreSQLCatalogSource – Ein [PostgreSQLCatalogSource-](#page-2188-0)Objekt.

Gibt eine PostgresSQL-Datenquelle im AWS Glue Data Catalog an.

• MicrosoftSQLServerCatalogTarget – Ein [MicrosoftSQLServerCatalogTarget](#page-2219-0)-Objekt.

Gibt ein Ziel an, das Microsoft SQL verwendet.

• MySQLCatalogTarget – Ein [MySQLCatalogTarget-](#page-2217-1)Objekt.

Gibt ein Ziel an, das MySQL verwendet.

• OracleSQLCatalogTarget – Ein [OracleSQLCatalogTarget](#page-2218-1)-Objekt.

Gibt ein Ziel an, das Oracle SQL verwendet.

• PostgreSQLCatalogTarget – Ein [PostgreSQLCatalogTarget](#page-2218-0)-Objekt.

Gibt ein Ziel an, das Postgres SQL verwendet.

• DynamicTransform – Ein [DynamicTransform-](#page-2246-0)Objekt.

Gibt eine benutzerdefinierte visuelle Transformation an, die von einem Benutzer erstellt wurde.

• EvaluateDataQuality – Ein [EvaluateDataQuality](#page-2248-0)-Objekt.

Gibt Ihre Auswertungskriterien für die Datenqualität an.

• S3CatalogHudiSource – Ein [S3CatalogHudiSource-](#page-2212-1)Objekt.

Gibt eine Hudi-Datenquelle an, die im AWS Glue Data Catalog registriert ist. Die Datenquelle muss in gespeichert werden Amazon S3.

• CatalogHudiSource – Ein [CatalogHudiSource-](#page-2213-0)Objekt.

Gibt eine Hudi-Datenquelle an, die im AWS Glue Data Catalog registriert ist.

• S3HudiSource – Ein [S3HudiSource](#page-2212-0)-Objekt.

Gibt eine Hudi-Datenquelle an, die in gespeichert ist Amazon S3.

• S3HudiCatalogTarget – Ein [S3HudiCatalogTarget](#page-2224-0)-Objekt.

Gibt ein Ziel an, das in eine Hudi-Datenquelle im AWS Glue Data Catalog schreibt.

• S3HudiDirectTarget – Ein [S3HudiDirectTarget](#page-2225-0)-Objekt.

Gibt ein Ziel an, das in eine Hudi-Datenquelle in schreibt Amazon S3.

• S3CatalogDeltaSource – Ein [S3CatalogDeltaSource](#page-2210-0)-Objekt.

Gibt eine Delta-Lake-Datenquelle an, die im AWS Glue Data Catalog registriert ist. Die Datenquelle muss in gespeichert werden Amazon S3.

• CatalogDeltaSource – Ein [CatalogDeltaSource](#page-2211-0)-Objekt.

Gibt eine Delta-Lake-Datenquelle an, die im AWS Glue Data Catalog registriert ist.

• S3DeltaSource – Ein [S3DeltaSource-](#page-2209-0)Objekt.

Gibt eine Delta-Lake-Datenquelle an, die in gespeichert ist Amazon S3.

• S3DeltaCatalogTarget – Ein [S3DeltaCatalogTarget-](#page-2226-0)Objekt.

Gibt ein Ziel an, das in eine Delta-Lake-Datenquelle im AWS Glue Data Catalog schreibt.

• S3DeltaDirectTarget – Ein [S3DeltaDirectTarget-](#page-2226-1)Objekt.

Gibt ein Ziel an, das in eine Delta-Lake-Datenquelle in schreibt Amazon S3.

• AmazonRedshiftSource – Ein [AmazonRedshiftSource](#page-2198-0)-Objekt.

Gibt ein Ziel an, das in eine Datenquelle in Amazon Redshift schreibt.

• AmazonRedshiftTarget – Ein [AmazonRedshiftTarget-](#page-2220-0)Objekt.

Gibt ein Ziel an, das in ein Datenziel in Amazon Redshift schreibt.

• EvaluateDataQualityMultiFrame – Ein [EvaluateDataQualityMultiFrame](#page-2249-1)-Objekt.

Gibt Ihre Auswertungskriterien für die Datenqualität an. Ermöglicht mehrere Eingabedaten und gibt eine Sammlung von Dynamic Frames zurück.

• Recipe – Ein [Rezept-](#page-2250-0)Objekt.

Gibt einen AWS Glue DataBrew Rezeptknoten an.

• SnowflakeSource – Ein [SnowflakeSource-](#page-2254-0)Objekt.

Gibt eine Snowflake-Datenquelle an.

• SnowflakeTarget – Ein [SnowflakeTarget](#page-2254-1)-Objekt.

Gibt ein Ziel an, das in eine Snowflake-Datenquelle schreibt.

• ConnectorDataSource – Ein [ConnectorDataSource-](#page-2254-2)Objekt.

Gibt eine Quelle an, die mit Standardverbindungsoptionen generiert wurde.

• ConnectorDataTarget – Ein [ConnectorDataTarget](#page-2255-0)-Objekt.

Gibt ein Ziel an, das mit Standardverbindungsoptionen generiert wurde.

## <span id="page-2182-0"></span>JDBC-ConnectorOptions Struktur

Zusätzliche Verbindungsoptionen für den Konnektor.

### Felder

• FilterPredicate – UTF-8-Zeichenfolge, die [Custom string pattern #34](#page-2509-0) entspricht.

Zusätzliche Bedingungsklausel zum Filtern von Daten aus der Quelle. Zum Beispiel:

BillingCity='Mountain View'

Wenn Sie eine Abfrage anstelle eines Tabellennamens verwenden, sollten Sie überprüfen, ob die Abfrage mit dem angegebenen filterPredicate funktioniert.

### • PartitionColumn – UTF-8-Zeichenfolge, die [Custom string pattern #34](#page-2509-0) entspricht.

Der Name einer Ganzzahlspalte, die für die Partitionierung verwendet wird. Diese Option funktioniert nur, wenn sie in lowerBound, upperBound und numPartitions enthalten ist. Diese Option funktioniert auf die gleiche Weise wie im Spark SQL JDBC Reader.

• LowerBound – Zahl (lang), nicht mehr als Keine.

Der Mindestwert von partitionColumn, der verwendet wird, um Partitionsschritte festzulegen.

• UpperBound – Zahl (lang), nicht mehr als Keine.

Der Maximalwert von partitionColumn, der verwendet wird, um Partitionsschritte festzulegen.

• NumPartitions – Zahl (lang), nicht mehr als Keine.

Die Anzahl an Partitionen. Dieser Wert, zusammen mit lowerBound (inklusive) und upperBound (exklusiv), bilden Partitionsschritte für generierte WHERE-Klauselausdrücke, die verwendet werden, um die partitionColumn aufzuteilen.

• JobBookmarkKeys – Ein UTF-8-Zeichenfolgen-Array.

Der Name der Auftrags-Lesezeichenschlüssel, nach denen sortiert werden soll.

• JobBookmarkKeysSortOrder – UTF-8-Zeichenfolge, die [Custom string pattern #34](#page-2509-0) entspricht.

Legt eine auf- oder absteigende Sortierreihenfolge fest.

• DataTypeMapping – Ein Map-Array von Schlüssel-Wert-Paaren.

Jeder Schlüssel ist eine UTF-8-Zeichenfolge (zulässige Werte: ARRAY | BIGINT | BINARY | BIT | BLOB | BOOLEAN | CHAR | CLOB | DATALINK | DATE | DECIMAL | DISTINCT | DOUBLE | FLOAT | INTEGER | JAVA\_OBJECT | LONGNVARCHAR | LONGVARBINARY | LONGVARCHAR | NCHAR | NCLOB | NULL | NUMERIC | NVARCHAR | OTHER | REAL | REF | REF\_CURSOR | ROWID | SMALLINT | SQLXML | STRUCT | TIME | TIME\_WITH\_TIMEZONE | TIMESTAMP | TIMESTAMP\_WITH\_TIMEZONE | TINYINT | VARBINARY | VARCHAR).

Jeder Schlüssel ist eine UTF-8-Zeichenfolge (zulässige Werte: DATE | STRING | TIMESTAMP | INT | FLOAT | LONG | BIGDECIMAL | BYTE | SHORT | DOUBLE).

Benutzerdefiniertes Datentyp-Mapping, das ein Mapping aus einem JDBC-Datentyp auf einen AWS Glue -Datentyp durchführt. Die Option "dataTypeMapping":{"FLOAT":"STRING"} ordnet beispielsweise Datenfelder des JDBC-Typs dem Java-StringTyp FLOAT zu, indem sie die -ResultSet.getString()Methode des Treibers aufruft, und verwendet sie zum Erstellen des

AWS Glue Datensatzes. Das ResultSet-Objekt wird von jedem Treiber implementiert, sodass das Verhalten spezifisch für den von Ihnen verwendeten Treiber ist. Informieren Sie sich in der Dokumentation für Ihren JDBC-Treiber, um zu verstehen, wie der Treiber die Konvertierungen durchführt.

## <span id="page-2184-0"></span>StreamingDataPreviewOptions Struktur

Gibt Optionen im Zusammenhang mit der Datenvorversion zum Anzeigen einer Stichprobe Ihrer Daten an.

### Felder

• PollingTime – Zahl (lang), mindestens 10.

Die Abrufzeit in Millisekunden.

• RecordPollingLimit – Zahl (lang), mindestens 1.

Die Begrenzung der Anzahl der befragten Datensätze.

## <span id="page-2184-1"></span>AthenaConnectorSource Struktur

Gibt einen Konnektor zu einer Amazon Athena-Datenquelle an.

Felder

• Name – Erforderlich: UTF-8-Zeichenfolge, die mit der [Custom string pattern #37](#page-2509-1) übereinstimmt.

Der Name der Datenquelle.

• ConnectionName – Erforderlich: UTF-8-Zeichenfolge, die mit der [Custom string pattern #34](#page-2509-0) übereinstimmt.

Der Name der Verbindung, die dem Konnektor zugeordnet ist.

• ConnectorName – Erforderlich: UTF-8-Zeichenfolge, die mit der [Custom string pattern #34](#page-2509-0) übereinstimmt.

Der Name eines Connectors, der den Zugriff auf den Datenspeicher in AWS Glue Studio unterstützt.

• ConnectionType – Erforderlich: UTF-8-Zeichenfolge, die mit der [Custom string pattern #34](#page-2509-0) übereinstimmt.

Die Art der Verbindung, wie marketplace.athena oder custom.athena, die eine Verbindung zu einem Amazon Athena-Datenspeicher bezeichnet.

• ConnectionTable – UTF-8-Zeichenfolge, die [Custom string pattern #35](#page-2509-2) entspricht.

Der Name der Tabelle in der Datenquelle.

• SchemaName – Erforderlich: UTF-8-Zeichenfolge, die mit der [Custom string pattern #34](#page-2509-0) übereinstimmt.

Der Name des zu lesenden CloudWatch-Protokollgruppenstreams. Zum Beispiel, /aws-glue/ jobs/output.

• OutputSchemas – Ein Array mit [GlueSchema-](#page-2244-1)Objekten.

Gibt das Datenschema für die benutzerdefinierte Athena-Quelle an.

### <span id="page-2185-0"></span>JDBC-ConnectorSource Struktur

Gibt einen Konnektor zu einer JDBC-Datenquelle an.

### Felder

• Name – Erforderlich: UTF-8-Zeichenfolge, die mit der [Custom string pattern #37](#page-2509-1) übereinstimmt.

Der Name der Datenquelle.

• ConnectionName – Erforderlich: UTF-8-Zeichenfolge, die mit der [Custom string pattern #34](#page-2509-0) übereinstimmt.

Der Name der Verbindung, die dem Konnektor zugeordnet ist.

• ConnectorName – Erforderlich: UTF-8-Zeichenfolge, die mit der [Custom string pattern #34](#page-2509-0) übereinstimmt.

Der Name eines Connectors, der den Zugriff auf den Datenspeicher in AWS Glue Studio unterstützt.

• ConnectionType – Erforderlich: UTF-8-Zeichenfolge, die mit der [Custom string pattern #34](#page-2509-0) übereinstimmt.

Die Art der Verbindung, wie marketplace.jdbc oder custom.jdbc, die eine Verbindung zu einem JDBC-Datenspeicher bezeichnet.

• AdditionalOptions – Ein [JDBCConnectorOptions-](#page-2182-0)Objekt.

Zusätzliche Verbindungsoptionen für den Konnektor.

• ConnectionTable – UTF-8-Zeichenfolge, die [Custom string pattern #35](#page-2509-2) entspricht.

Der Name der Tabelle in der Datenquelle.

• Query – UTF-8-Zeichenfolge, die [Custom string pattern #36](#page-2509-3) entspricht.

Die Tabelle oder SQL-Abfrage, aus der die Daten abgerufen werden. Sie können ConnectionTable oder query angeben, aber nicht beides.

• OutputSchemas – Ein Array mit [GlueSchema-](#page-2244-1)Objekten.

Gibt das Datenschema für die benutzerdefinierte JDBC-Quelle an.

## <span id="page-2186-0"></span>SparkConnectorSource Struktur

Gibt einen Konnektor zu einer Apache-Spark-Datenquelle an.

### Felder

• Name – Erforderlich: UTF-8-Zeichenfolge, die mit der [Custom string pattern #37](#page-2509-1) übereinstimmt.

Der Name der Datenquelle.

• ConnectionName – Erforderlich: UTF-8-Zeichenfolge, die mit der [Custom string pattern #34](#page-2509-0) übereinstimmt.

Der Name der Verbindung, die dem Konnektor zugeordnet ist.

• ConnectorName – Erforderlich: UTF-8-Zeichenfolge, die mit der [Custom string pattern #34](#page-2509-0) übereinstimmt.

Der Name eines Connectors, der den Zugriff auf den Datenspeicher in AWS Glue Studio unterstützt.

• ConnectionType – Erforderlich: UTF-8-Zeichenfolge, die mit der [Custom string pattern #34](#page-2509-0) übereinstimmt.

Die Art der Verbindung, wie marketplace.spark oder custom.spark, die eine Verbindung zu einem Apache-Spark-Datenspeicher bezeichnet.

• AdditionalOptions – Ein Map-Array von Schlüssel-Wert-Paaren.

Jeder Schlüssel ist eine UTF-8-Zeichenfolge, die [Custom string pattern #34](#page-2509-0) entspricht.

Jeder Wert ist eine UTF-8-Zeichenfolge, die [Custom string pattern #34](#page-2509-0) entspricht.

Zusätzliche Verbindungsoptionen für den Konnektor.

• OutputSchemas – Ein Array mit [GlueSchema-](#page-2244-1)Objekten.

Gibt das Datenschema für die benutzerdefinierte Sparkquelle an.

## <span id="page-2187-0"></span>CatalogSource -Struktur

Gibt einen Datenspeicher im AWS Glue Data Catalog an.

### Felder

• Name – Erforderlich: UTF-8-Zeichenfolge, die mit der [Custom string pattern #37](#page-2509-1) übereinstimmt.

Der Name des Datastores.

• Database – Erforderlich: UTF-8-Zeichenfolge, die mit der [Custom string pattern #34](#page-2509-0) übereinstimmt.

Der Name der Datenbank, aus der gelesen werden soll.

• Table – Erforderlich: UTF-8-Zeichenfolge, die mit der [Custom string pattern #34](#page-2509-0) übereinstimmt.

Der Name der Tabelle in der Datenbank, aus der gelesen werden soll.

## <span id="page-2187-1"></span>MySQLCatalogSource -Struktur

Gibt eine MySQL-Datenquelle im AWS Glue Data Catalog an.

### Felder

• Name – Erforderlich: UTF-8-Zeichenfolge, die mit der [Custom string pattern #37](#page-2509-1) übereinstimmt.

Der Name der Datenquelle.

• Database – Erforderlich: UTF-8-Zeichenfolge, die mit der [Custom string pattern #34](#page-2509-0) übereinstimmt.

Der Name der Datenbank, aus der gelesen werden soll.

• Table – Erforderlich: UTF-8-Zeichenfolge, die mit der [Custom string pattern #34](#page-2509-0) übereinstimmt.

Der Name der Tabelle in der Datenbank, aus der gelesen werden soll.

## <span id="page-2188-0"></span>PostgreSQLCatalogSource -Struktur

Gibt eine PostgresSQL-Datenquelle im AWS Glue Data Catalog an.

### Felder

• Name – Erforderlich: UTF-8-Zeichenfolge, die mit der [Custom string pattern #37](#page-2509-1) übereinstimmt.

Der Name der Datenquelle.

• Database – Erforderlich: UTF-8-Zeichenfolge, die mit der [Custom string pattern #34](#page-2509-0) übereinstimmt.

Der Name der Datenbank, aus der gelesen werden soll.

• Table – Erforderlich: UTF-8-Zeichenfolge, die mit der [Custom string pattern #34](#page-2509-0) übereinstimmt.

Der Name der Tabelle in der Datenbank, aus der gelesen werden soll.

## <span id="page-2188-1"></span>OracleSQLCatalogSource -Struktur

Gibt eine Oracle-Datenquelle im AWS Glue Data Catalog an.

### Felder

• Name – Erforderlich: UTF-8-Zeichenfolge, die mit der [Custom string pattern #37](#page-2509-1) übereinstimmt.

Der Name der Datenquelle.

• Database – Erforderlich: UTF-8-Zeichenfolge, die mit der [Custom string pattern #34](#page-2509-0) übereinstimmt.

Der Name der Datenbank, aus der gelesen werden soll.

• Table – Erforderlich: UTF-8-Zeichenfolge, die mit der [Custom string pattern #34](#page-2509-0) übereinstimmt.

Der Name der Tabelle in der Datenbank, aus der gelesen werden soll.

## <span id="page-2189-0"></span>MicrosoftSQLServerCatalogSource -Struktur

Gibt eine Microsoft SQL Server-Datenquelle im AWS Glue -Datenkatalog an.

Felder

• Name – Erforderlich: UTF-8-Zeichenfolge, die mit der [Custom string pattern #37](#page-2509-1) übereinstimmt.

Der Name der Datenquelle.

• Database – Erforderlich: UTF-8-Zeichenfolge, die mit der [Custom string pattern #34](#page-2509-0) übereinstimmt.

Der Name der Datenbank, aus der gelesen werden soll.

• Table – Erforderlich: UTF-8-Zeichenfolge, die mit der [Custom string pattern #34](#page-2509-0) übereinstimmt.

Der Name der Tabelle in der Datenbank, aus der gelesen werden soll.

## <span id="page-2189-1"></span>CatalogKinesisSource -Struktur

Gibt eine Kinesis-Datenquelle im AWS Glue Data Catalog an.

Felder

• Name – Erforderlich: UTF-8-Zeichenfolge, die mit der [Custom string pattern #37](#page-2509-1) übereinstimmt.

Der Name der Datenquelle.

• WindowSize – Zahl (Ganzzahl), nicht mehr als Keine.

Die Zeitspanne für die Verarbeitung der einzelnen Batches.

• DetectSchema – Boolesch.

Ob das Schema aus den eingehenden Daten automatisch ermittelt werden soll.

• Table – Erforderlich: UTF-8-Zeichenfolge, die mit der [Custom string pattern #34](#page-2509-0) übereinstimmt.

Der Name der Tabelle in der Datenbank, aus der gelesen werden soll.

• Database – Erforderlich: UTF-8-Zeichenfolge, die mit der [Custom string pattern #34](#page-2509-0) übereinstimmt.

Der Name der Datenbank, aus der gelesen werden soll.

• StreamingOptions – Ein [KinesisStreamingSourceOptions](#page-2190-1)-Objekt.

Zusätzliche Optionen für die Kinesis-Streaming-Datenquelle.

• DataPreviewOptions – Ein [StreamingDataPreviewOptions-](#page-2184-0)Objekt.

Zusätzliche Optionen für die Datenvorschau.

## <span id="page-2190-0"></span>DirectKinesisSource -Struktur

Gibt eine direkte Amazon Kinesis-Datenquelle an.

### Felder

• Name – Erforderlich: UTF-8-Zeichenfolge, die mit der [Custom string pattern #37](#page-2509-1) übereinstimmt.

Der Name der Datenquelle.

• WindowSize – Zahl (Ganzzahl), nicht mehr als Keine.

Die Zeitspanne für die Verarbeitung der einzelnen Batches.

• DetectSchema – Boolesch.

Ob das Schema aus den eingehenden Daten automatisch ermittelt werden soll.

• StreamingOptions – Ein [KinesisStreamingSourceOptions](#page-2190-1)-Objekt.

Zusätzliche Optionen für die Kinesis-Streaming-Datenquelle.

• DataPreviewOptions – Ein [StreamingDataPreviewOptions-](#page-2184-0)Objekt.

Zusätzliche Optionen für die Datenvorschau.

## <span id="page-2190-1"></span>KinesisStreamingSourceOptions -Struktur

Zusätzliche Optionen für die Amazon Kinesis-Streaming-Datenquelle.

#### Felder

• EndpointUrl – UTF-8-Zeichenfolge, die [Custom string pattern #34](#page-2509-0) entspricht.

Die URL des Kinesis-Endpunktes.

• StreamName – UTF-8-Zeichenfolge, die [Custom string pattern #34](#page-2509-0) entspricht.

Der Name des Kinesis-Datenstroms.

• Classification – UTF-8-Zeichenfolge, die [Custom string pattern #34](#page-2509-0) entspricht.

Eine optionale Klassifizierung.

• Delimiter – UTF-8-Zeichenfolge, die [Custom string pattern #34](#page-2509-0) entspricht.

Gibt das Trennzeichen an.

• StartingPosition – UTF-8-Zeichenfolge (zulässige Werte: latest="LATEST" | trim\_horizon="TRIM\_HORIZON" | earliest="EARLIEST" | timestamp="TIMESTAMP").

Die Ausgangsposition im Kinesis Data Stream, von dem Daten gelesen werden sollen. Die möglichen Werte sind "latest", "trim\_horizon", "earliest" oder eine Zeitstempelzeichenfolge im UTC-Format im Muster yyyy-mm-ddTHH:MM:SSZ (wobei Z einen UTC-Zeitzonenversatz mit einem +/- darstellt. Beispiel: "2023-04-04T08:00:00-04:00") . Der Standardwert ist "latest".

Hinweis: Die Verwendung eines Werts, der eine Zeitstempelzeichenfolge im UTC-Format für "startingPosition" ist, wird nur für AWS Glue Version 4.0 oder höher unterstützt.

• MaxFetchTimeInMs – Zahl (lang), nicht mehr als Keine.

Die maximale Zeit, die im Auftrags-Executor zum Abrufen eines Datensatzes aus dem Kinesis Data Stream pro Shard verbracht wurde, angegeben in Millisekunden (ms). Der Standardwert ist 1000.

• MaxFetchRecordsPerShard – Zahl (lang), nicht mehr als Keine.

Die maximale Anzahl von Datensätzen, die pro Shard im Kinesis-Datenstrom pro Mikrobatch abgerufen werden sollen. Hinweis: Der Client kann dieses Limit überschreiten, wenn der Streaming-Auftrag bereits zusätzliche Datensätze aus Kinesis gelesen hat (im selben get-records-Aufruf). Wenn streng sein MaxFetchRecordsPerShard muss, muss es sich um ein Vielfaches von handelnMaxRecordPerRead. Der Standardwert ist 100000.

• MaxRecordPerRead – Zahl (lang), nicht mehr als Keine.

Die maximale Anzahl von Datensätzen, die aus dem Kinesis Data Stream in jeder getRecords-Operation abgerufen werden sollen. Der Standardwert ist 10000.

• AddIdleTimeBetweenReads – Boolesch.

Fügt eine Zeitverzögerung zwischen zwei aufeinander folgenden -Operationen ein. Der Standardwert ist "False". Diese Option ist nur für Glue 2.0 und höher konfigurierbar.

• IdleTimeBetweenReadsInMs – Zahl (lang), nicht mehr als Keine.

Die minimale Zeitverzögerung zwischen zwei aufeinanderfolgenden getRecords-Operationen, angegeben in Millisekunden (ms). Der Standardwert ist 1000. Diese Option ist nur für Glue 2.0 und höher konfigurierbar.

• DescribeShardInterval – Zahl (lang), nicht mehr als Keine.

Das minimale Zeitintervall zwischen zwei ListShards API-Aufrufen für Ihr Skript, um ein erneutes Sharding zu erwägen. Der Standardwert ist 1s.

• NumRetries – Zahl (Ganzzahl), nicht mehr als Keine.

Die maximale Anzahl erneuter Versuche für API-Aufrufe von Kinesis Data Streams. Der Standardwert ist 3.

• RetryIntervalMs – Zahl (lang), nicht mehr als Keine.

Die Abkühlzeit (angegeben in ms) vor dem erneuten Versuch des API-Aufrufs von Kinesis Data Streams. Der Standardwert ist 1000.

• MaxRetryIntervalMs – Zahl (lang), nicht mehr als Keine.

Die maximale Abkühlzeit (angegeben in ms) zwischen zwei wiederholten Versuchen eines API-Aufrufs von Kinesis Data Streams. Der Standardwert ist 10000.

• AvoidEmptyBatches – Boolesch.

Vermeidet das Erstellen eines leeren Mikrobatchauftrags, indem vor dem Start des Batches im Kinesis Data Stream nach ungelesenen Daten gesucht wird. Der Standardwert ist "False".

• StreamArn – UTF-8-Zeichenfolge, die [Custom string pattern #34](#page-2509-0) entspricht.

Der Amazon-Ressourcenname (ARN) des Kinesis Data Stream.

• RoleArn – UTF-8-Zeichenfolge, die [Custom string pattern #34](#page-2509-0) entspricht.

Der Amazon-Ressourcenname (ARN) der Rolle, die mit AWS Security Token Service (AWS STS) übernommen werden soll. Diese Rolle muss über Berechtigungen zum Beschreiben oder Lesen von Datensatzoperationen für den Kinesis-Datenstrom verfügen. Sie müssen diesen Parameter verwenden, wenn Sie auf einen Datenstrom in einem anderen Konto zugreifen. Verwendet in Verbindung mit "awsSTSSessionName".

• RoleSessionName – UTF-8-Zeichenfolge, die [Custom string pattern #34](#page-2509-0) entspricht.

Eine Kennung für die Sitzung, die die Rolle mit AWS STS übernimmt. Sie müssen diesen Parameter verwenden, wenn Sie auf einen Datenstrom in einem anderen Konto zugreifen. Verwendet in Verbindung mit "awsSTSRoleARN".

• AddRecordTimestamp – UTF-8-Zeichenfolge, die [Custom string pattern #34](#page-2509-0) entspricht.

Wenn diese Option auf 'true' gesetzt ist, enthält die Datenausgabe eine zusätzliche Spalte mit dem Namen " src\_timestamp", die die Uhrzeit angibt, zu der der entsprechende Datensatz mit dem Stream empfangen wurde. Der Standardwert von "false". Diese Option wird in AWS Glue Version 4.0 oder höher unterstützt.

• EmitConsumerLagMetrics – UTF-8-Zeichenfolge, die [Custom string pattern #34](#page-2509-0) entspricht.

Wenn diese Option auf "true" gesetzt ist, werden für jeden Batch die Metriken für die Dauer zwischen dem ältesten vom Stream empfangenen Datensatz und der Zeit, zu der er in ankommt AWS Glue , ausgegeben CloudWatch. Der Name der Metrik lautet "glue.driver.streamingmaxConsumerLagInMs". Der Standardwert von "false". Diese Option wird in AWS Glue Version 4.0 oder höher unterstützt.

• StartingTimestamp – UTF-8-Zeichenfolge.

Der Zeitstempel des Datensatzes im Kinesis-Datenstrom, aus dem mit dem Lesen der Daten begonnen werden soll. Die möglichen Werte sind eine Zeitstempelzeichenfolge im UTC-Format des Musters yyyy-mm-ddTHH:MM:SSZ (wobei Z einen UTC-Zeitzonenversatz mit einem +/- darstellt. Beispiel: "2023-04-04T08:00:00+08:00").

## <span id="page-2193-0"></span>CatalogKafkaSource -Struktur

Gibt einen Apache-Kafka-Datenspeicher im Data Catalog an.

Felder

• Name – Erforderlich: UTF-8-Zeichenfolge, die mit der [Custom string pattern #37](#page-2509-1) übereinstimmt.

Der Name des Datastores.

• WindowSize – Zahl (Ganzzahl), nicht mehr als Keine.

Die Zeitspanne für die Verarbeitung der einzelnen Batches.

• DetectSchema – Boolesch.

Ob das Schema aus den eingehenden Daten automatisch ermittelt werden soll.

• Table – Erforderlich: UTF-8-Zeichenfolge, die mit der [Custom string pattern #34](#page-2509-0) übereinstimmt.

Der Name der Tabelle in der Datenbank, aus der gelesen werden soll.

• Database – Erforderlich: UTF-8-Zeichenfolge, die mit der [Custom string pattern #34](#page-2509-0) übereinstimmt.

Der Name der Datenbank, aus der gelesen werden soll.

• StreamingOptions – Ein [KafkaStreamingSourceOptions](#page-2195-0)-Objekt.

Gibt die Streaming-Optionen an.

• DataPreviewOptions – Ein [StreamingDataPreviewOptions-](#page-2184-0)Objekt.

Gibt Optionen im Zusammenhang mit der Datenvorversion zum Anzeigen einer Stichprobe Ihrer Daten an.

## <span id="page-2194-0"></span>DirectKafkaSource -Struktur

Gibt einen Apache-Kafka-Datenspeicher an.

Felder

• Name – Erforderlich: UTF-8-Zeichenfolge, die mit der [Custom string pattern #37](#page-2509-1) übereinstimmt.

Der Name des Datastores.

• StreamingOptions – Ein [KafkaStreamingSourceOptions](#page-2195-0)-Objekt.

Gibt die Streaming-Optionen an.

• WindowSize – Zahl (Ganzzahl), nicht mehr als Keine.

Die Zeitspanne für die Verarbeitung der einzelnen Batches.

• DetectSchema – Boolesch.

Ob das Schema aus den eingehenden Daten automatisch ermittelt werden soll.

• DataPreviewOptions – Ein [StreamingDataPreviewOptions-](#page-2184-0)Objekt.

Gibt Optionen im Zusammenhang mit der Datenvorversion zum Anzeigen einer Stichprobe Ihrer Daten an.

### <span id="page-2195-0"></span>KafkaStreamingSourceOptions -Struktur

Zusätzliche Optionen zum Streaming.

### Felder

• BootstrapServers – UTF-8-Zeichenfolge, die [Custom string pattern #34](#page-2509-0) entspricht.

Eine Liste von Bootstrap-Server-URLs, z. B. b-1.vpc-test-2.o4q88o.c6.kafka.useast-1.amazonaws.com:9094. Diese Option muss im API-Aufruf angegeben oder in den Tabellenmetadaten im Data Catalog definiert werden.

• SecurityProtocol – UTF-8-Zeichenfolge, die [Custom string pattern #34](#page-2509-0) entspricht.

Das Protokoll, das für die Kommunikation mit Brokern verwendet wird. Die möglichen Werte sind "SSL" oder "PLAINTEXT".

• ConnectionName – UTF-8-Zeichenfolge, die [Custom string pattern #34](#page-2509-0) entspricht.

Der Name der Verbindung.

• TopicName – UTF-8-Zeichenfolge, die [Custom string pattern #34](#page-2509-0) entspricht.

Der Name des Themas, wie in Apache Kafka angegeben. Sie müssen mindestens einen der folgenden Aspekte angeben: "topicName", "assign" oder "subscribePattern".

• Assign – UTF-8-Zeichenfolge, die [Custom string pattern #34](#page-2509-0) entspricht.

Die spezifischen zu verbrauchenden TopicPartitions. Sie müssen mindestens einen der folgenden Aspekte angeben: "topicName", "assign" oder "subscribePattern".

• SubscribePattern – UTF-8-Zeichenfolge, die [Custom string pattern #34](#page-2509-0) entspricht.

Eine Java-Regex-Zeichenfolge, die die Themenliste identifiziert, die abonniert werden soll. Sie müssen mindestens einen der folgenden Aspekte angeben: "topicName", "assign" oder "subscribePattern".
• Classification – UTF-8-Zeichenfolge, die [Custom string pattern #34](#page-2509-0) entspricht.

Eine optionale Klassifizierung.

• Delimiter – UTF-8-Zeichenfolge, die [Custom string pattern #34](#page-2509-0) entspricht.

Gibt das Trennzeichen an.

• StartingOffsets – UTF-8-Zeichenfolge, die [Custom string pattern #34](#page-2509-0) entspricht.

Die Ausgangsposition im Kafka-Thema, aus dem Daten gelesen werden sollen. Die möglichen Werte sind "earliest" oder "latest". Der Standardwert ist "latest".

• EndingOffsets – UTF-8-Zeichenfolge, die [Custom string pattern #34](#page-2509-0) entspricht.

Der Endpunkt, wenn eine Batchabfrage beendet wird. Die möglichen Werte sind entweder "latest" oder eine JSON-Zeichenfolge, die einen Offset für das Ende jeder TopicPartition angibt.

• PollTimeoutMs – Zahl (lang), nicht mehr als Keine.

Das Timeout in Millisekunden, um Daten von Kafka in Spark-Auftragsausführungen abzufragen. Der Standardwert ist 512.

• NumRetries – Zahl (Ganzzahl), nicht mehr als Keine.

Die Anzahl, wie oft erneute Versuche durchgeführt werden sollen, bevor Kafka-Offsets nicht abgerufen werden. Der Standardwert ist 3.

• RetryIntervalMs – Zahl (lang), nicht mehr als Keine.

Die Wartezeit in Millisekunden, bevor Sie erneut versuchen, Kafka-Offsets abzurufen. Der Standardwert ist 10.

• MaxOffsetsPerTrigger – Zahl (lang), nicht mehr als Keine.

Die Ratengrenze für die maximale Anzahl von Offsets, die pro Triggerintervall verarbeitet werden. Die angegebene Gesamtzahl der Offsets wird proportional auf topicPartitionsvon verschiedenen Volumes aufgeteilt. Der Standardwert ist null, was bedeutet, dass der Verbraucher alle Offsets bis zum bekannten letzten Offset liest.

• MinPartitions – Zahl (Ganzzahl), nicht mehr als Keine.

Die gewünschte Mindestanzahl an Partitionen, die von Kafka gelesen werden sollen. Der Standardwert ist null, was bedeutet, dass die Anzahl der Spark-Partitionen gleich der Anzahl der Kafka-Partitionen ist.

• IncludeHeaders – Boolesch.

Ob die Kafka-Header eingeschlossen werden sollen. Wenn die Option auf "true" gesetzt ist, enthält die Datenausgabe eine zusätzliche Spalte mit dem Namen "glue streaming kafka headers" mit dem Typ Array[Struct(key: String, value: String)]. Der Standardwert ist "false". Diese Option ist nur in AWS Glue Version 3.0 oder höher verfügbar.

• AddRecordTimestamp – UTF-8-Zeichenfolge, die [Custom string pattern #34](#page-2509-0) entspricht.

Wenn diese Option auf "true" gesetzt ist, enthält die Datenausgabe eine zusätzliche Spalte mit dem Namen " src\_timestamp", die den Zeitpunkt angibt, zu dem der entsprechende Datensatz beim Thema eingegangen ist. Der Standardwert von "false". Diese Option wird in AWS Glue Version 4.0 oder höher unterstützt.

• EmitConsumerLagMetrics – UTF-8-Zeichenfolge, die [Custom string pattern #34](#page-2509-0) entspricht.

Wenn diese Option auf "true" gesetzt ist, werden für jeden Batch die Metriken für die Dauer zwischen dem ältesten vom Thema empfangenen Datensatz und der Zeit, zu der er in eintrifft AWS Glue , ausgegeben CloudWatch. Der Name der Metrik lautet "glue.driver.streamingmaxConsumerLagInMs". Der Standardwert von "false". Diese Option wird in AWS Glue Version 4.0 oder höher unterstützt.

• StartingTimestamp – UTF-8-Zeichenfolge.

Der Zeitstempel des Datensatzes im Kafka-Thema, aus dem mit dem Lesen von Daten begonnen werden soll. Die möglichen Werte sind eine Zeitstempelzeichenfolge im UTC-Format des Musters yyyy-mm-ddTHH:MM:SSZ (wobei Z einen UTC-Zeitzonenversatz mit einem +/- darstellt. Beispiel: "2023-04-04T08:00:00+08:00").

Es muss nur ein StartingTimestamp oder StartingOffsets festgelegt werden.

## RedshiftSource Struktur

Gibt einen Amazon Redshift-Datenspeicher an.

#### Felder

• Name – Erforderlich: UTF-8-Zeichenfolge, die mit der [Custom string pattern #37](#page-2509-1) übereinstimmt.

Der Name des Amazon-Redshift-Datenspeichers.

• Database – Erforderlich: UTF-8-Zeichenfolge, die mit der [Custom string pattern #34](#page-2509-0) übereinstimmt.

Die Datenbank, aus der gelesen werden soll.

• Table – Erforderlich: UTF-8-Zeichenfolge, die mit der [Custom string pattern #34](#page-2509-0) übereinstimmt.

Die zu lesende Datenbanktabelle.

• RedshiftTmpDir – UTF-8-Zeichenfolge, die [Custom string pattern #34](#page-2509-0) entspricht.

Der Amazon S3-Pfad, in dem temporäre Daten beim Kopieren aus der Datenbank bereitgestellt werden können.

• TmpDirIAMRole – UTF-8-Zeichenfolge, die [Custom string pattern #34](#page-2509-0) entspricht.

Die IAM-Rolle mit Berechtigungen.

### AmazonRedshiftSource Struktur

Gibt eine Amazon-Redshift-Quelle an.

#### Felder

• Name – UTF-8-Zeichenfolge, die [Custom string pattern #37](#page-2509-1) entspricht.

Der Name der Amazon-Redshift-Quelle.

• Data – Ein [AmazonRedshiftNodeData](#page-2198-0)-Objekt.

Gibt die Daten des Amazon-Reshift-Quellknotens an.

## <span id="page-2198-0"></span>AmazonRedshiftNodeData Struktur

Gibt einen Amazon-Redshift-Knoten an.

### Felder

• AccessType – UTF-8-Zeichenfolge, die [Custom string pattern #33](#page-2509-2) entspricht.

Der Zugriffstyp für die Redshift-Verbindung. Dies kann eine direkte Verbindung oder eine Katalogverbindung sein.

• SourceType – UTF-8-Zeichenfolge, die [Custom string pattern #33](#page-2509-2) entspricht.

Der Quelltyp, der angibt, ob eine bestimmte Tabelle die Quelle oder eine benutzerdefinierte Abfrage ist.

• Connection – Ein [Option-](#page-2201-0)Objekt.

Die AWS Glue Verbindung zum Redshift-Cluster.

• Schema – Ein [Option-](#page-2201-0)Objekt.

Der Name des Redshift-Schemas beim Arbeiten mit einer direkten Verbindung.

• Table – Ein [Option-](#page-2201-0)Objekt.

Der Name der Redshift-Tabelle beim Arbeiten mit einer Direktverbindung.

• CatalogDatabase – Ein [Option-](#page-2201-0)Objekt.

Der Name der AWS Glue Data-Catalog-Datenbank bei der Arbeit mit einem Datenkatalog.

• CatalogTable – Ein [Option](#page-2201-0)-Objekt.

Der Name der AWS Glue Data-Catalog-Tabelle bei der Arbeit mit einem Datenkatalog.

• CatalogRedshiftSchema – UTF-8-Zeichenfolge.

Der Name des Redshift-Schemas bei der Arbeit mit einem Datenkatalog.

• CatalogRedshiftTable – UTF-8-Zeichenfolge.

Die zu lesende Datenbanktabelle.

• TempDir – UTF-8-Zeichenfolge, die [Custom string pattern #34](#page-2509-0) entspricht.

Der Amazon S3-Pfad, in dem temporäre Daten beim Kopieren aus der Datenbank bereitgestellt werden können.

• IamRole – Ein [Option](#page-2201-0)-Objekt.

Optional. Der Rollenname, der bei der Verbindung mit S3 verwendet wird. Wenn das Feld leer gelassen wird, wird standardmäßig die Rolle des Auftrags als IAM-Rolle verwendet.

• AdvancedOptions – Ein Array mit [AmazonRedshiftAdvancedOption](#page-2201-1)-Objekten.

Optionale Werte beim Herstellen einer Verbindung zum Redshift-Cluster.

• SampleQuery – UTF-8-Zeichenfolge.

Das SQL, das zum Abrufen der Daten aus Redshift-Quellen verwendet wird, wenn der SourceType "Abfrage" ist.

• PreAction – UTF-8-Zeichenfolge.

Die SQL, die vor der Ausführung eines MERGE- oder APPEND-Vorgangs mit Upsert verwendet wird.

• PostAction – UTF-8-Zeichenfolge.

Die SQL, die vor der Ausführung eines MERGE- oder APPEND-Vorgangs mit Upsert verwendet wird.

• Action – UTF-8-Zeichenfolge.

Gibt an, wie in einen Redshift-Cluster geschrieben wird.

• TablePrefix – UTF-8-Zeichenfolge, die [Custom string pattern #33](#page-2509-2) entspricht.

Gibt das Präfix für eine Tabelle an.

• Upsert – Boolesch.

Die auf Redshift verwendete Aktion sinkt, wenn ein APPEND-Vorgang durchgeführt wird.

• MergeAction – UTF-8-Zeichenfolge, die [Custom string pattern #33](#page-2509-2) entspricht.

Die Aktion, mit der bestimmt wird, wie ein MERGE-Vorgang in einer Redshift-Senke behandelt wird.

• MergeWhenMatched – UTF-8-Zeichenfolge, die [Custom string pattern #33](#page-2509-2) entspricht.

Die Aktion, mit der bestimmt wird, wie ein MERGE-Vorgang in einer Redshift-Senke gehandhabt wird, wenn ein vorhandener Datensatz mit einem neuen Datensatz übereinstimmt.

• MergeWhenNotMatched – UTF-8-Zeichenfolge, die [Custom string pattern #33](#page-2509-2) entspricht.

Die Aktion, mit der bestimmt wird, wie ein MERGE-Vorgang in einer Redshift-Senke behandelt wird, wenn ein vorhandener Datensatz nicht mit einem neuen Datensatz übereinstimmt.

• MergeClause – UTF-8-Zeichenfolge.

Das SQL, das bei einer benutzerdefinierten Zusammenführung zum Umgang mit übereinstimmenden Datensätzen verwendet wird.

• CrawlerConnection – UTF-8-Zeichenfolge.

Gibt den Namen der Verbindung an, die der verwendeten Katalogtabelle zugeordnet ist.

• TableSchema – Ein Array mit [Option](#page-2201-0)-Objekten.

Das Array der Schemaausgabe für einen bestimmten Knoten.

• StagingTable – UTF-8-Zeichenfolge.

Der Name der temporären Staging-Tabelle, die beim Ausführen eines MERGE- oder APPEND-Vorgangs mit Upsert verwendet wird.

• SelectedColumns – Ein Array mit [Option-](#page-2201-0)Objekten.

Die Liste der Spaltennamen, die verwendet wird, um einen passenden Datensatz zu ermitteln, wenn ein MERGE- oder APPEND-Vorgang mit Upsert durchgeführt wird.

## <span id="page-2201-1"></span>AmazonRedshiftAdvancedOption -Struktur

Gibt einen optionalen Wert an, wenn eine Verbindung zum Redshift-Cluster hergestellt wird.

### Felder

• Key – UTF-8-Zeichenfolge.

Der Schlüssel für die zusätzliche Verbindungsoption.

• Value – UTF-8-Zeichenfolge.

Der Wert für die zusätzliche Verbindungsoption.

## <span id="page-2201-0"></span>**Optionsstruktur**

Gibt einen Optionswert an.

Felder

• Value – UTF-8-Zeichenfolge, die [Custom string pattern #34](#page-2509-0) entspricht.

Gibt den Wert der Option an.

• Label – UTF-8-Zeichenfolge, die [Custom string pattern #34](#page-2509-0) entspricht.

Gibt die Bezeichnung der Option an.

• Description – UTF-8-Zeichenfolge, die [Custom string pattern #34](#page-2509-0) entspricht.

Gibt die Beschreibung der Option an.

# S3CatalogSource -Struktur

Gibt einen Amazon S3-Datenspeicher im AWS Glue Data Catalog an.

Felder

• Name – Erforderlich: UTF-8-Zeichenfolge, die mit der [Custom string pattern #37](#page-2509-1) übereinstimmt.

Der Name des Datastores.

• Database – Erforderlich: UTF-8-Zeichenfolge, die mit der [Custom string pattern #34](#page-2509-0) übereinstimmt.

Die Datenbank, aus der gelesen werden soll.

• Table – Erforderlich: UTF-8-Zeichenfolge, die mit der [Custom string pattern #34](#page-2509-0) übereinstimmt.

Die zu lesende Datenbanktabelle.

• PartitionPredicate – UTF-8-Zeichenfolge, die [Custom string pattern #34](#page-2509-0) entspricht.

Partitionen, die diese Bedingung erfüllen, werden gelöscht. Dateien innerhalb des Aufbewahrungszeitraums in diesen Partitionen werden nicht gelöscht. Festgelegt auf "" – standardmäßig auf leer festgelegt.

• AdditionalOptions – Ein [S3SourceAdditionalOptions](#page-2202-0)-Objekt.

Gibt zusätzliche Verbindungsoptionen an.

## <span id="page-2202-0"></span>S3SourceAdditionalOptions -Struktur

Gibt zusätzliche Verbindungsoptionen für den Amazon S3-Datenspeicher an.

### Felder

• BoundedSize – Zahl (lang).

Legt die Obergrenze für die Zielgröße des Datensatzes, die verarbeitet werden, in Byte fest.

• BoundedFiles – Zahl (lang).

Legt die Obergrenze für die Zielanzahl von Dateien fest, die verarbeitet werden.

## S3CsvSource -Struktur

Gibt einen CSV-Datenspeicher an, der in Amazon S3 gespeichert ist.

Felder

• Name – Erforderlich: UTF-8-Zeichenfolge, die mit der [Custom string pattern #37](#page-2509-1) übereinstimmt.

Der Name des Datastores.

• Paths – Erforderlich: Ein Array von UTF-8-Zeichenketten.

Eine Liste der Amazon-S3-Pfade, aus denen gelesen werden soll.

• CompressionType – UTF-8-Zeichenfolge (zulässige Werte: gzip="GZIP" | bzip2="BZIP2").

Gibt an, wie die Daten komprimiert werden. Dies ist in der Regel nicht notwendig, wenn die Daten eine Standard-Dateierweiterung haben. Mögliche Werte sind "gzip" und "bzip").

• Exclusions – Ein UTF-8-Zeichenfolgen-Array.

Eine Zeichenfolge, die eine JSON-Liste der auszuschließenden Glob-Muster im Unix-Stil enthält. Beispiel: "[\"\*\*.pdf \"]" schließt alle PDF-Dateien aus.

• GroupSize – UTF-8-Zeichenfolge, die [Custom string pattern #34](#page-2509-0) entspricht.

Die Größe der Zielgruppe in Bytes. Der Standardwert wird anhand der Größe der Eingabedaten und der Größe des Clusters berechnet. Wenn es weniger als 50 000 Eingabedateien gibt, muss "groupFiles" auf "inPartition" gesetzt werden, damit dies wirksam wird.

• GroupFiles – UTF-8-Zeichenfolge, die [Custom string pattern #34](#page-2509-0) entspricht.

Die Gruppierung von Dateien ist standardmäßig aktiviert, wenn die Eingabe mehr als 50 000 Dateien enthält. Um die Gruppierung mit weniger als 50.000 Dateien zu aktivieren, setzen Sie diesen Parameter auf "inPartition". Um die Gruppierung zu deaktivieren, wenn mehr als 50 000 Dateien vorhanden sind, setzen Sie diesen Parameter auf "none".

• Recurse – Boolesch.

Wenn auf true gesetzt, werden Dateien in allen Unterverzeichnissen unter den angegebenen Pfaden rekursiv gelesen.

• MaxBand – Zahl (Ganzzahl), nicht mehr als Keine.

Diese Option steuert die Dauer in Millisekunden, nach der die S3-Auflistung wahrscheinlich konsistent ist. Dateien mit Änderungszeitstempeln, die innerhalb der letzten maxBand-Millisekunden liegen, werden speziell bei der Verwendung von JobBookmarks zur Berücksichtigung der letztendlichen Konsistenz von Amazon S3 verfolgt. Die meisten Benutzer müssen diese Option nicht festlegen. Der Standardwert ist 900 000 Millisekunden oder 15 Minuten

• MaxFilesInBand – Zahl (Ganzzahl), nicht mehr als Keine.

Diese Option gibt die maximale Anzahl von Dateien an, die aus den letzten maxBand Sekunden gespeichert werden sollen. Wird diese Anzahl überschritten, werden zusätzliche Dateien übersprungen und erst bei der nächsten Auftragsausführung verarbeitet.

• AdditionalOptions – Ein [S3DirectSourceAdditionalOptions-](#page-2206-0)Objekt.

Gibt zusätzliche Verbindungsoptionen an.

• Separator – Erforderlich: UTF-8-Zeichenfolge (zulässige Werte: comma="COMMA" | ctrla="CTRLA" | pipe="PIPE" | semicolon="SEMICOLON" | tab="TAB").

Gibt das Trennzeichen an. Der Standardwert ist ein Komma: ",", es können aber alle anderen Zeichen angegeben werden.

• Escaper – UTF-8-Zeichenfolge, die [Custom string pattern #35](#page-2509-3) entspricht.

Gibt das Escape-Zeichen an. Diese Option wird nur beim Lesen von CSV-Dateien verwendet. Der Standardwert ist none. Wenn diese Option aktiviert ist, wird das unmittelbar folgende Zeichen als solches verwendet, außer einer kleinen Menge bekannter Escapes  $(\nabla n, \iota, \iota)$ t und  $\emptyset$ ).

• QuoteChar – Erforderlich: UTF-8-Zeichenfolge (zulässige Werte: quote="QUOTE" | quillemet="QUILLEMET" | single\_quote="SINGLE\_QUOTE" | disabled="DISABLED").

Gibt das Zeichen für Anführungszeichen an. Standardmäßig werden doppelte Anführungszeichen '"' verwendet. Setzen Sie dies auf -1, um Anführungszeichen generell zu deaktivieren.

• Multiline – Boolesch.

Ein boolescher Wert, der angibt, ob ein einzelner Datensatz mehrere Zeilen umfassen kann. Dies kommt vor, wenn ein Feld ein Neue-Zeile-Zeichen in Anführungszeichen enthält. Sie müssen diese Option auf "true" setzen, wenn ein Datensatz mehrere Zeilen umfasst. Der Standardwert ist False. Dies ermöglicht eine rigorosere Dateiaufteilung während der Analyse.

• WithHeader – Boolesch.

Ein boolescher Wert, der angibt, ob die erste Zeile als Kopfzeile zu behandeln ist. Der Standardwert ist False.

• WriteHeader – Boolesch.

Ein boolescher Wert, der angibt, ob die Kopfzeile mit ausgegeben wird. Der Standardwert ist True.

• SkipFirst – Boolesch.

Ein boolescher Wert, der angibt, ob die erste Datenzeile übersprungen wird. Der Standardwert ist False.

• OptimizePerformance – Boolesch.

Ein boolescher Wert, der angibt, ob der erweiterte SIMD-CSV-Reader zusammen mit Apache Arrow basierten spaltenförmigen Speicherformaten verwendet werden soll. Nur in AWS Glue Version 3.0 verfügbar.

• OutputSchemas – Ein Array mit [GlueSchema-](#page-2244-0)Objekten.

Gibt das Datenschema für die S3-CSV-Quelle an.

### DirectJDBCSource-Struktur

Gibt die direkte JDBC-Quellverbindung an.

Felder

• Name – Erforderlich: UTF-8-Zeichenfolge, die mit der [Custom string pattern #37](#page-2509-1) übereinstimmt.

Der Name der JDBC-Quellverbindung.

• Database – Erforderlich: UTF-8-Zeichenfolge, die mit der [Custom string pattern #34](#page-2509-0) übereinstimmt.

Die Datenbank der JDBC-Quellverbindung.

• Table – Erforderlich: UTF-8-Zeichenfolge, die mit der [Custom string pattern #34](#page-2509-0) übereinstimmt.

Die Tabelle der JDBC-Quellverbindung.

• ConnectionName – Erforderlich: UTF-8-Zeichenfolge, die mit der [Custom string pattern #34](#page-2509-0) übereinstimmt.

Der Verbindungsname der JDBC-Quelle.

• ConnectionType – Erforderlich: UTF-8-Zeichenfolge (zulässige Werte: sqlserver | mysql | oracle | postgresql | redshift).

Der Verbindungstyp der JDBC-Quelle.

• RedshiftTmpDir – UTF-8-Zeichenfolge, die [Custom string pattern #34](#page-2509-0) entspricht.

Das temporäre Verzeichnis der JDBC-Redshift-Quelle.

## <span id="page-2206-0"></span>S3DirectSourceAdditionalOptions -Struktur

Gibt zusätzliche Verbindungsoptionen für den Amazon S3-Datenspeicher an.

### Felder

• BoundedSize – Zahl (lang).

Legt die Obergrenze für die Zielgröße des Datensatzes, die verarbeitet werden, in Byte fest.

• BoundedFiles – Zahl (lang).

Legt die Obergrenze für die Zielanzahl von Dateien fest, die verarbeitet werden.

• EnableSamplePath – Boolesch.

Legt die Option zum Aktivieren eines Beispielpfads fest.

• SamplePath – UTF-8-Zeichenfolge, die [Custom string pattern #34](#page-2509-0) entspricht.

Wenn diese Option aktiviert ist, gibt den Beispielpfad an.

## S3JsonSource -Struktur

Gibt einen JSON-Datenspeicher an, der in Amazon S3 gespeichert ist.

### Felder

• Name – Erforderlich: UTF-8-Zeichenfolge, die mit der [Custom string pattern #37](#page-2509-1) übereinstimmt.

Der Name des Datastores.

• Paths – Erforderlich: Ein Array von UTF-8-Zeichenketten.

Eine Liste der Amazon-S3-Pfade, aus denen gelesen werden soll.

• CompressionType – UTF-8-Zeichenfolge (zulässige Werte: gzip="GZIP" | bzip2="BZIP2").

Gibt an, wie die Daten komprimiert werden. Dies ist in der Regel nicht notwendig, wenn die Daten eine Standard-Dateierweiterung haben. Mögliche Werte sind "gzip" und "bzip").

• Exclusions – Ein UTF-8-Zeichenfolgen-Array.

Eine Zeichenfolge, die eine JSON-Liste der auszuschließenden Glob-Muster im Unix-Stil enthält. Beispiel: "[\"\*\*.pdf \"]" schließt alle PDF-Dateien aus.

• GroupSize – UTF-8-Zeichenfolge, die [Custom string pattern #34](#page-2509-0) entspricht.

Die Größe der Zielgruppe in Bytes. Der Standardwert wird anhand der Größe der Eingabedaten und der Größe des Clusters berechnet. Wenn es weniger als 50 000 Eingabedateien gibt, muss "groupFiles" auf "inPartition" gesetzt werden, damit dies wirksam wird.

• GroupFiles – UTF-8-Zeichenfolge, die [Custom string pattern #34](#page-2509-0) entspricht.

Die Gruppierung von Dateien ist standardmäßig aktiviert, wenn die Eingabe mehr als 50 000 Dateien enthält. Um die Gruppierung mit weniger als 50.000 Dateien zu aktivieren, setzen Sie diesen Parameter auf "inPartition". Um die Gruppierung zu deaktivieren, wenn mehr als 50 000 Dateien vorhanden sind, setzen Sie diesen Parameter auf "none".

• Recurse – Boolesch.

Wenn auf true gesetzt, werden Dateien in allen Unterverzeichnissen unter den angegebenen Pfaden rekursiv gelesen.

• MaxBand – Zahl (Ganzzahl), nicht mehr als Keine.

Diese Option steuert die Dauer in Millisekunden, nach der die S3-Auflistung wahrscheinlich konsistent ist. Dateien mit Änderungszeitstempeln, die innerhalb der letzten maxBand-Millisekunden liegen, werden speziell bei der Verwendung von JobBookmarks zur Berücksichtigung der letztendlichen Konsistenz von Amazon S3 verfolgt. Die meisten Benutzer müssen diese Option nicht festlegen. Der Standardwert ist 900 000 Millisekunden oder 15 Minuten

• MaxFilesInBand – Zahl (Ganzzahl), nicht mehr als Keine.

Diese Option gibt die maximale Anzahl von Dateien an, die aus den letzten maxBand Sekunden gespeichert werden sollen. Wird diese Anzahl überschritten, werden zusätzliche Dateien übersprungen und erst bei der nächsten Auftragsausführung verarbeitet.

• AdditionalOptions – Ein [S3DirectSourceAdditionalOptions-](#page-2206-0)Objekt.

Gibt zusätzliche Verbindungsoptionen an.

• JsonPath – UTF-8-Zeichenfolge, die [Custom string pattern #34](#page-2509-0) entspricht.

Eine JsonPath Zeichenfolge, die die JSON-Daten definiert.

• Multiline – Boolesch.

Ein boolescher Wert, der angibt, ob ein einzelner Datensatz mehrere Zeilen umfassen kann. Dies kommt vor, wenn ein Feld ein Neue-Zeile-Zeichen in Anführungszeichen enthält. Sie müssen diese Option auf "true" setzen, wenn ein Datensatz mehrere Zeilen umfasst. Der Standardwert ist False. Dies ermöglicht eine rigorosere Dateiaufteilung während der Analyse.

• OutputSchemas – Ein Array mit [GlueSchema-](#page-2244-0)Objekten.

Gibt das Datenschema für die S3-JSON-Quelle an.

## S3ParquetSource -Struktur

Gibt einen Apache-Parquet-Datenspeicher an, der in Amazon S3 gespeichert ist.

Felder

• Name – Erforderlich: UTF-8-Zeichenfolge, die mit der [Custom string pattern #37](#page-2509-1) übereinstimmt.

Der Name des Datastores.

• Paths – Erforderlich: Ein Array von UTF-8-Zeichenketten.

Eine Liste der Amazon-S3-Pfade, aus denen gelesen werden soll.

• CompressionType – UTF-8-Zeichenfolge (zulässige Werte: snappy="SNAPPY" | lzo="LZO" | gzip="GZIP" | uncompressed="UNCOMPRESSED" | none="NONE").

Gibt an, wie die Daten komprimiert werden. Dies ist in der Regel nicht notwendig, wenn die Daten eine Standard-Dateierweiterung haben. Mögliche Werte sind "gzip" und "bzip").

• Exclusions – Ein UTF-8-Zeichenfolgen-Array.

Eine Zeichenfolge, die eine JSON-Liste der auszuschließenden Glob-Muster im Unix-Stil enthält. Beispiel: "[\"\*\*.pdf \"]" schließt alle PDF-Dateien aus.

• GroupSize – UTF-8-Zeichenfolge, die [Custom string pattern #34](#page-2509-0) entspricht.

Die Größe der Zielgruppe in Bytes. Der Standardwert wird anhand der Größe der Eingabedaten und der Größe des Clusters berechnet. Wenn es weniger als 50 000 Eingabedateien gibt, muss "groupFiles" auf "inPartition" gesetzt werden, damit dies wirksam wird.

• GroupFiles – UTF-8-Zeichenfolge, die [Custom string pattern #34](#page-2509-0) entspricht.

Die Gruppierung von Dateien ist standardmäßig aktiviert, wenn die Eingabe mehr als 50 000 Dateien enthält. Um die Gruppierung mit weniger als 50.000 Dateien zu aktivieren, setzen Sie diesen Parameter auf "inPartition". Um die Gruppierung zu deaktivieren, wenn mehr als 50 000 Dateien vorhanden sind, setzen Sie diesen Parameter auf "none".

• Recurse – Boolesch.

Wenn auf true gesetzt, werden Dateien in allen Unterverzeichnissen unter den angegebenen Pfaden rekursiv gelesen.

• MaxBand – Zahl (Ganzzahl), nicht mehr als Keine.

Diese Option steuert die Dauer in Millisekunden, nach der die S3-Auflistung wahrscheinlich konsistent ist. Dateien mit Änderungszeitstempeln, die innerhalb der letzten maxBand-Millisekunden liegen, werden speziell bei der Verwendung von JobBookmarks zur Berücksichtigung der letztendlichen Konsistenz von Amazon S3 verfolgt. Die meisten Benutzer müssen diese Option nicht festlegen. Der Standardwert ist 900 000 Millisekunden oder 15 Minuten

• MaxFilesInBand – Zahl (Ganzzahl), nicht mehr als Keine.

Diese Option gibt die maximale Anzahl von Dateien an, die aus den letzten maxBand Sekunden gespeichert werden sollen. Wird diese Anzahl überschritten, werden zusätzliche Dateien übersprungen und erst bei der nächsten Auftragsausführung verarbeitet.

• AdditionalOptions – Ein [S3DirectSourceAdditionalOptions-](#page-2206-0)Objekt.

Gibt zusätzliche Verbindungsoptionen an.

• OutputSchemas – Ein Array mit [GlueSchema-](#page-2244-0)Objekten.

Gibt das Datenschema für die S3-Parkett-Quelle an.

## S3DeltaSource -Struktur

Gibt eine Delta-Lake-Datenquelle an, die in gespeichert ist Amazon S3.

#### Felder

- Name Erforderlich: UTF-8-Zeichenfolge, die mit der [Custom string pattern #37](#page-2509-1) übereinstimmt. Der Name der Delta-Lake-Quelle.
- Paths Erforderlich: Ein Array von UTF-8-Zeichenketten.

Eine Liste der Amazon-S3-Pfade, aus denen gelesen werden soll.

• AdditionalDeltaOptions – Ein Map-Array von Schlüssel-Wert-Paaren.

Jeder Schlüssel ist eine UTF-8-Zeichenfolge, die [Custom string pattern #34](#page-2509-0) entspricht.

Jeder Wert ist eine UTF-8-Zeichenfolge, die [Custom string pattern #34](#page-2509-0) entspricht.

Gibt zusätzliche Verbindungsoptionen an.

• AdditionalOptions – Ein [S3DirectSourceAdditionalOptions-](#page-2206-0)Objekt.

Gibt zusätzliche Optionen für den Konnektor an.

• OutputSchemas – Ein Array mit [GlueSchema-](#page-2244-0)Objekten.

Gibt das Datenschema für die Delta-Lake-Quelle an.

## S3CatalogDeltaSource -Struktur

Gibt eine Delta-Lake-Datenquelle an, die im AWS Glue Data Catalog registriert ist. Die Datenquelle muss in gespeichert werden Amazon S3.

#### Felder

• Name – Erforderlich: UTF-8-Zeichenfolge, die mit der [Custom string pattern #37](#page-2509-1) übereinstimmt.

Der Name der Delta-Lake-Datenquelle.

• Database – Erforderlich: UTF-8-Zeichenfolge, die mit der [Custom string pattern #34](#page-2509-0) übereinstimmt.

Der Name der Datenbank, aus der gelesen werden soll.

• Table – Erforderlich: UTF-8-Zeichenfolge, die mit der [Custom string pattern #34](#page-2509-0) übereinstimmt.

Der Name der Tabelle in der Datenbank, aus der gelesen werden soll.

• AdditionalDeltaOptions – Ein Map-Array von Schlüssel-Wert-Paaren.

Jeder Schlüssel ist eine UTF-8-Zeichenfolge, die [Custom string pattern #34](#page-2509-0) entspricht.

Jeder Wert ist eine UTF-8-Zeichenfolge, die [Custom string pattern #34](#page-2509-0) entspricht.

Gibt zusätzliche Verbindungsoptionen an.

• OutputSchemas – Ein Array mit [GlueSchema-](#page-2244-0)Objekten.

Gibt das Datenschema für die Delta-Lake-Quelle an.

### CatalogDeltaSource -Struktur

Gibt eine Delta-Lake-Datenquelle an, die im AWS Glue Data Catalog registriert ist.

#### Felder

• Name – Erforderlich: UTF-8-Zeichenfolge, die mit der [Custom string pattern #37](#page-2509-1) übereinstimmt.

Der Name der Delta-Lake-Datenquelle.

• Database – Erforderlich: UTF-8-Zeichenfolge, die mit der [Custom string pattern #34](#page-2509-0) übereinstimmt.

Der Name der Datenbank, aus der gelesen werden soll.

• Table – Erforderlich: UTF-8-Zeichenfolge, die mit der [Custom string pattern #34](#page-2509-0) übereinstimmt.

Der Name der Tabelle in der Datenbank, aus der gelesen werden soll.

• AdditionalDeltaOptions – Ein Map-Array von Schlüssel-Wert-Paaren.

Jeder Schlüssel ist eine UTF-8-Zeichenfolge, die [Custom string pattern #34](#page-2509-0) entspricht.

Jeder Wert ist eine UTF-8-Zeichenfolge, die [Custom string pattern #34](#page-2509-0) entspricht.

Gibt zusätzliche Verbindungsoptionen an.

• OutputSchemas – Ein Array mit [GlueSchema-](#page-2244-0)Objekten.

Gibt das Datenschema für die Delta-Lake-Quelle an.

## S3HudiSource -Struktur

Gibt eine Hudi-Datenquelle an, die in gespeichert ist Amazon S3.

Felder

• Name – Erforderlich: UTF-8-Zeichenfolge, die mit der [Custom string pattern #37](#page-2509-1) übereinstimmt.

Der Name der Hudi-Quelle.

• Paths – Erforderlich: Ein Array von UTF-8-Zeichenketten.

Eine Liste der Amazon-S3-Pfade, aus denen gelesen werden soll.

• AdditionalHudiOptions – Ein Map-Array von Schlüssel-Wert-Paaren.

Jeder Schlüssel ist eine UTF-8-Zeichenfolge, die [Custom string pattern #34](#page-2509-0) entspricht.

Jeder Wert ist eine UTF-8-Zeichenfolge, die [Custom string pattern #34](#page-2509-0) entspricht.

Gibt zusätzliche Verbindungsoptionen an.

• AdditionalOptions – Ein [S3DirectSourceAdditionalOptions-](#page-2206-0)Objekt.

Gibt zusätzliche Optionen für den Konnektor an.

• OutputSchemas – Ein Array mit [GlueSchema-](#page-2244-0)Objekten.

Gibt das Datenschema für die Hudi-Quelle an.

## S3CatalogHudiSource -Struktur

Gibt eine Hudi-Datenquelle an, die im AWS Glue Data Catalog registriert ist. Die Hudi-Datenquelle muss in gespeichert werden Amazon S3.

### Felder

• Name – Erforderlich: UTF-8-Zeichenfolge, die mit der [Custom string pattern #37](#page-2509-1) übereinstimmt.

Der Name der Hudi-Datenquelle.

• Database – Erforderlich: UTF-8-Zeichenfolge, die mit der [Custom string pattern #34](#page-2509-0) übereinstimmt.

Der Name der Datenbank, aus der gelesen werden soll.

• Table – Erforderlich: UTF-8-Zeichenfolge, die mit der [Custom string pattern #34](#page-2509-0) übereinstimmt.

Der Name der Tabelle in der Datenbank, aus der gelesen werden soll.

• AdditionalHudiOptions – Ein Map-Array von Schlüssel-Wert-Paaren.

Jeder Schlüssel ist eine UTF-8-Zeichenfolge, die [Custom string pattern #34](#page-2509-0) entspricht.

Jeder Wert ist eine UTF-8-Zeichenfolge, die [Custom string pattern #34](#page-2509-0) entspricht.

Gibt zusätzliche Verbindungsoptionen an.

• OutputSchemas – Ein Array mit [GlueSchema-](#page-2244-0)Objekten.

Gibt das Datenschema für die Hudi-Quelle an.

### CatalogHudiSource Struktur

Gibt eine Hudi-Datenquelle an, die im AWS Glue Data Catalog registriert ist.

#### Felder

• Name – Erforderlich: UTF-8-Zeichenfolge, die mit der [Custom string pattern #37](#page-2509-1) übereinstimmt.

Der Name der Hudi-Datenquelle.

• Database – Erforderlich: UTF-8-Zeichenfolge, die mit der [Custom string pattern #34](#page-2509-0) übereinstimmt.

Der Name der Datenbank, aus der gelesen werden soll.

• Table – Erforderlich: UTF-8-Zeichenfolge, die mit der [Custom string pattern #34](#page-2509-0) übereinstimmt.

Der Name der Tabelle in der Datenbank, aus der gelesen werden soll.

• AdditionalHudiOptions – Ein Map-Array von Schlüssel-Wert-Paaren.

Jeder Schlüssel ist eine UTF-8-Zeichenfolge, die [Custom string pattern #34](#page-2509-0) entspricht.

Jeder Wert ist eine UTF-8-Zeichenfolge, die [Custom string pattern #34](#page-2509-0) entspricht.

Gibt zusätzliche Verbindungsoptionen an.

• OutputSchemas – Ein Array mit [GlueSchema-](#page-2244-0)Objekten.

Gibt das Datenschema für die Hudi-Quelle an.

## DynamoDBCatalogSource -Struktur

Gibt eine DynamoDB-Datenquelle im AWS Glue Data Catalog an.

Felder

• Name – Erforderlich: UTF-8-Zeichenfolge, die mit der [Custom string pattern #37](#page-2509-1) übereinstimmt.

Der Name der Datenquelle.

• Database – Erforderlich: UTF-8-Zeichenfolge, die mit der [Custom string pattern #34](#page-2509-0) übereinstimmt.

Der Name der Datenbank, aus der gelesen werden soll.

• Table – Erforderlich: UTF-8-Zeichenfolge, die mit der [Custom string pattern #34](#page-2509-0) übereinstimmt.

Der Name der Tabelle in der Datenbank, aus der gelesen werden soll.

## RelationalCatalogSource -Struktur

Gibt eine Datenquelle für relationale Datenbank im AWS Glue -Datenkatalog an.

Felder

• Name – Erforderlich: UTF-8-Zeichenfolge, die mit der [Custom string pattern #37](#page-2509-1) übereinstimmt.

Der Name der Datenquelle.

• Database – Erforderlich: UTF-8-Zeichenfolge, die mit der [Custom string pattern #34](#page-2509-0) übereinstimmt.

Der Name der Datenbank, aus der gelesen werden soll.

• Table – Erforderlich: UTF-8-Zeichenfolge, die mit der [Custom string pattern #34](#page-2509-0) übereinstimmt.

Der Name der Tabelle in der Datenbank, aus der gelesen werden soll.

## JDBC-ConnectorTarget Struktur

Gibt ein Datenziel an, das in den Säulenspeicher von Apache Parquet in Amazon S3 schreibt.

#### Felder

• Name – Erforderlich: UTF-8-Zeichenfolge, die mit der [Custom string pattern #37](#page-2509-1) übereinstimmt.

Der Name des Datenziels.

• Inputs – Erforderlich: Ein Array mit UTF-8-Zeichenfolgen, nicht weniger als 1 und nicht mehr als 1 Zeichenfolge.

Die Knoten, die Eingaben für das Datenziel sind.

• ConnectionName – Erforderlich: UTF-8-Zeichenfolge, die mit der [Custom string pattern #34](#page-2509-0) übereinstimmt.

Der Name der Verbindung, die dem Konnektor zugeordnet ist.

• ConnectionTable – Erforderlich: UTF-8-Zeichenfolge, die mit der [Custom string pattern #35](#page-2509-3) übereinstimmt.

Der Name der Tabelle im Datenziel.

• ConnectorName – Erforderlich: UTF-8-Zeichenfolge, die mit der [Custom string pattern #34](#page-2509-0) übereinstimmt.

Einen Namen für den Konnektor, der verwendet werden wird.

• ConnectionType – Erforderlich: UTF-8-Zeichenfolge, die mit der [Custom string pattern #34](#page-2509-0) übereinstimmt.

Die Art der Verbindung, wie marketplace.jdbc oder custom.jdbc, die eine Verbindung zu einem JDBC-Datenziel bezeichnet.

• AdditionalOptions – Ein Map-Array von Schlüssel-Wert-Paaren.

Jeder Schlüssel ist eine UTF-8-Zeichenfolge, die [Custom string pattern #34](#page-2509-0) entspricht.

Jeder Wert ist eine UTF-8-Zeichenfolge, die [Custom string pattern #34](#page-2509-0) entspricht.

Zusätzliche Verbindungsoptionen für den Konnektor.

• OutputSchemas – Ein Array mit [GlueSchema-](#page-2244-0)Objekten.

Gibt das Datenschema für das JDBC-Ziel an.

# SparkConnectorTarget -Struktur

Gibt ein Ziel an, das einen Apache-Spark-Konnektor verwendet.

Felder

• Name – Erforderlich: UTF-8-Zeichenfolge, die mit der [Custom string pattern #37](#page-2509-1) übereinstimmt.

Der Name des Datenziels.

• Inputs – Erforderlich: Ein Array mit UTF-8-Zeichenfolgen, nicht weniger als 1 und nicht mehr als 1 Zeichenfolge.

Die Knoten, die Eingaben für das Datenziel sind.

• ConnectionName – Erforderlich: UTF-8-Zeichenfolge, die mit der [Custom string pattern #34](#page-2509-0) übereinstimmt.

Der Name einer Verbindung für einen Apache-Spark-Konnektor.

• ConnectorName – Erforderlich: UTF-8-Zeichenfolge, die mit der [Custom string pattern #34](#page-2509-0) übereinstimmt.

Der Name eines Apache-Spark-Konnektors.

• ConnectionType – Erforderlich: UTF-8-Zeichenfolge, die mit der [Custom string pattern #34](#page-2509-0) übereinstimmt.

Die Art der Verbindung, wie marketplace.spark oder custom.spark, die eine Verbindung zu einem Apache-Spark-Datenspeicher bezeichnet.

• AdditionalOptions – Ein Map-Array von Schlüssel-Wert-Paaren.

Jeder Schlüssel ist eine UTF-8-Zeichenfolge, die [Custom string pattern #34](#page-2509-0) entspricht.

Jeder Wert ist eine UTF-8-Zeichenfolge, die [Custom string pattern #34](#page-2509-0) entspricht.

Zusätzliche Verbindungsoptionen für den Konnektor.

• OutputSchemas – Ein Array mit [GlueSchema-](#page-2244-0)Objekten.

Gibt das Datenschema für das benutzerdefinierte Spark-Ziel an.

# BasicCatalogTarget -Struktur

Gibt ein Ziel an, das eine AWS Glue Data-Catalog-Tabelle verwendet.

Felder

• Name – Erforderlich: UTF-8-Zeichenfolge, die mit der [Custom string pattern #37](#page-2509-1) übereinstimmt.

Der Name Ihres Datenziels.

• Inputs – Erforderlich: Ein Array mit UTF-8-Zeichenfolgen, nicht weniger als 1 und nicht mehr als 1 Zeichenfolge.

Die Knoten, die Eingaben für das Datenziel sind.

• Database – Erforderlich: UTF-8-Zeichenfolge, die mit der [Custom string pattern #34](#page-2509-0) übereinstimmt.

Die Datenbank, die die Tabelle enthält, die Sie als Ziel verwenden möchten. Diese Datenbank muss bereits im Data Catalog vorhanden sein.

• Table – Erforderlich: UTF-8-Zeichenfolge, die mit der [Custom string pattern #34](#page-2509-0) übereinstimmt.

Die Tabelle, die das Schema Ihrer Ausgabedaten definiert. Diese Tabelle muss bereits im -Data Catalog vorhanden sein.

# MySQLCatalogTarget -Struktur

Gibt ein Ziel an, das MySQL verwendet.

### Felder

• Name – Erforderlich: UTF-8-Zeichenfolge, die mit der [Custom string pattern #37](#page-2509-1) übereinstimmt.

Der Name des Datenziels.

• Inputs – Erforderlich: Ein Array mit UTF-8-Zeichenfolgen, nicht weniger als 1 und nicht mehr als 1 Zeichenfolge.

Die Knoten, die Eingaben für das Datenziel sind.

• Database – Erforderlich: UTF-8-Zeichenfolge, die mit der [Custom string pattern #34](#page-2509-0) übereinstimmt.

Der Name der Datenbank, in die geschrieben wird.

• Table – Erforderlich: UTF-8-Zeichenfolge, die mit der [Custom string pattern #34](#page-2509-0) übereinstimmt.

Der Name der Tabelle in der Datenbank, in die geschrieben werden soll.

### PostgreSQLCatalogTarget -Struktur

Gibt ein Ziel an, das Postgres SQL verwendet.

### Felder

• Name – Erforderlich: UTF-8-Zeichenfolge, die mit der [Custom string pattern #37](#page-2509-1) übereinstimmt.

Der Name des Datenziels.

• Inputs – Erforderlich: Ein Array mit UTF-8-Zeichenfolgen, nicht weniger als 1 und nicht mehr als 1 Zeichenfolge.

Die Knoten, die Eingaben für das Datenziel sind.

• Database – Erforderlich: UTF-8-Zeichenfolge, die mit der [Custom string pattern #34](#page-2509-0) übereinstimmt.

Der Name der Datenbank, in die geschrieben wird.

• Table – Erforderlich: UTF-8-Zeichenfolge, die mit der [Custom string pattern #34](#page-2509-0) übereinstimmt.

Der Name der Tabelle in der Datenbank, in die geschrieben werden soll.

### OracleSQLCatalogTarget -Struktur

Gibt ein Ziel an, das Oracle SQL verwendet.

#### Felder

• Name – Erforderlich: UTF-8-Zeichenfolge, die mit der [Custom string pattern #37](#page-2509-1) übereinstimmt.

Der Name des Datenziels.

• Inputs – Erforderlich: Ein Array mit UTF-8-Zeichenfolgen, nicht weniger als 1 und nicht mehr als 1 Zeichenfolge.

Die Knoten, die Eingaben für das Datenziel sind.

• Database – Erforderlich: UTF-8-Zeichenfolge, die mit der [Custom string pattern #34](#page-2509-0) übereinstimmt.

Der Name der Datenbank, in die geschrieben wird.

• Table – Erforderlich: UTF-8-Zeichenfolge, die mit der [Custom string pattern #34](#page-2509-0) übereinstimmt.

Der Name der Tabelle in der Datenbank, in die geschrieben werden soll.

## MicrosoftSQLServerCatalogTarget -Struktur

Gibt ein Ziel an, das Microsoft SQL verwendet.

#### Felder

• Name – Erforderlich: UTF-8-Zeichenfolge, die mit der [Custom string pattern #37](#page-2509-1) übereinstimmt.

Der Name des Datenziels.

• Inputs – Erforderlich: Ein Array mit UTF-8-Zeichenfolgen, nicht weniger als 1 und nicht mehr als 1 Zeichenfolge.

Die Knoten, die Eingaben für das Datenziel sind.

• Database – Erforderlich: UTF-8-Zeichenfolge, die mit der [Custom string pattern #34](#page-2509-0) übereinstimmt.

Der Name der Datenbank, in die geschrieben wird.

• Table – Erforderlich: UTF-8-Zeichenfolge, die mit der [Custom string pattern #34](#page-2509-0) übereinstimmt.

Der Name der Tabelle in der Datenbank, in die geschrieben werden soll.

### RedshiftTarget -Struktur

Gibt ein Ziel an, das Amazon Redshift verwendet.

#### Felder

• Name – Erforderlich: UTF-8-Zeichenfolge, die mit der [Custom string pattern #37](#page-2509-1) übereinstimmt.

Der Name des Datenziels.

• Inputs – Erforderlich: Ein Array mit UTF-8-Zeichenfolgen, nicht weniger als 1 und nicht mehr als 1 Zeichenfolge.

Die Knoten, die Eingaben für das Datenziel sind.

• Database – Erforderlich: UTF-8-Zeichenfolge, die mit der [Custom string pattern #34](#page-2509-0) übereinstimmt.

Der Name der Datenbank, in die geschrieben wird.

• Table – Erforderlich: UTF-8-Zeichenfolge, die mit der [Custom string pattern #34](#page-2509-0) übereinstimmt.

Der Name der Tabelle in der Datenbank, in die geschrieben werden soll.

• RedshiftTmpDir – UTF-8-Zeichenfolge, die [Custom string pattern #34](#page-2509-0) entspricht.

Der Amazon S3-Pfad, in dem temporäre Daten beim Kopieren aus der Datenbank bereitgestellt werden können.

• TmpDirIAMRole – UTF-8-Zeichenfolge, die [Custom string pattern #34](#page-2509-0) entspricht.

Die IAM-Rolle mit Berechtigungen.

• UpsertRedshiftOptions – Ein [UpsertRedshiftTargetOptions-](#page-2221-0)Objekt.

Die Reihe von Optionen zum Konfigurieren einer Upsert-Operation beim Schreiben in ein Redshift-Ziel.

## AmazonRedshiftTarget -Struktur

Gibt ein Amazon-Redshift-Ziel an.

#### Felder

• Name – UTF-8-Zeichenfolge, die [Custom string pattern #37](#page-2509-1) entspricht.

Der Name des Amazon-Redshift-Ziels.

• Data – Ein [AmazonRedshiftNodeData](#page-2198-0)-Objekt.

Gibt die Daten des Amazon-Redshift-Zielknotens an.

• Inputs – Ein Array mit UTF-8-Zeichenfolgen, nicht weniger als 1 und nicht mehr als 1 Zeichenfolgen.

Die Knoten, die Eingaben für das Datenziel sind.

## <span id="page-2221-0"></span>UpsertRedshiftTargetOptions -Struktur

Die Optionen zum Konfigurieren einer Upsert-Operation beim Schreiben in ein Redshift-Ziel.

Felder

• TableLocation – UTF-8-Zeichenfolge, die [Custom string pattern #34](#page-2509-0) entspricht.

Der physische Standort der Redshift-Tabelle.

• ConnectionName – UTF-8-Zeichenfolge, die [Custom string pattern #34](#page-2509-0) entspricht.

Der Name der Verbindung, die zum Schreiben in Redshift verwendet werden soll.

• UpsertKeys – Ein UTF-8-Zeichenfolgen-Array.

Die Schlüssel, mit denen festgestellt wird, ob eine Aktualisierung oder ein Einfügen durchgeführt werden soll.

## S3CatalogTarget -Struktur

Gibt ein Datenziel an, das mithilfe des AWS Glue Data Catalog in Amazon S3 schreibt.

Felder

• Name – Erforderlich: UTF-8-Zeichenfolge, die mit der [Custom string pattern #37](#page-2509-1) übereinstimmt.

Der Name des Datenziels.

• Inputs – Erforderlich: Ein Array mit UTF-8-Zeichenfolgen, nicht weniger als 1 und nicht mehr als 1 Zeichenfolge.

Die Knoten, die Eingaben für das Datenziel sind.

• PartitionKeys – Ein UTF-8-Zeichenfolgen-Array.

Gibt die native Partitionierung mit einer Schlüsselfolge an.

• Table – Erforderlich: UTF-8-Zeichenfolge, die mit der [Custom string pattern #34](#page-2509-0) übereinstimmt.

Der Name der Tabelle in der Datenbank, in die geschrieben werden soll.

• Database – Erforderlich: UTF-8-Zeichenfolge, die mit der [Custom string pattern #34](#page-2509-0) übereinstimmt.

Der Name der Datenbank, in die geschrieben wird.

• SchemaChangePolicy – Ein [CatalogSchemaChangePolicy](#page-2223-0)-Objekt.

Eine Richtlinie, in der die Aktualisierungsverhaltensweisen für den Crawler festgelegt sind.

## S3GlueParquetTarget -Struktur

Gibt ein Datenziel an, das in den Säulenspeicher von Apache Parquet in Amazon S3 schreibt.

Felder

• Name – Erforderlich: UTF-8-Zeichenfolge, die mit der [Custom string pattern #37](#page-2509-1) übereinstimmt.

Der Name des Datenziels.

• Inputs – Erforderlich: Ein Array mit UTF-8-Zeichenfolgen, nicht weniger als 1 und nicht mehr als 1 Zeichenfolge.

Die Knoten, die Eingaben für das Datenziel sind.

• PartitionKeys – Ein UTF-8-Zeichenfolgen-Array.

Gibt die native Partitionierung mit einer Schlüsselfolge an.

• Path – Erforderlich: UTF-8-Zeichenfolge, die mit der [Custom string pattern #34](#page-2509-0) übereinstimmt.

Ein einziger Amazon S3-Pfad, in den geschrieben wird.

• Compression – UTF-8-Zeichenfolge (zulässige Werte: snappy="SNAPPY" | lzo="LZO" | gzip="GZIP" | uncompressed="UNCOMPRESSED" | none="NONE").

Gibt an, wie die Daten komprimiert werden. Dies ist in der Regel nicht notwendig, wenn die Daten eine Standard-Dateierweiterung haben. Mögliche Werte sind "gzip" und "bzip").

• SchemaChangePolicy – Ein [DirectSchemaChangePolicy](#page-2227-0)-Objekt.

Eine Richtlinie, in der die Aktualisierungsverhaltensweisen für den Crawler festgelegt sind.

## <span id="page-2223-0"></span>CatalogSchemaChangePolicy -Struktur

Eine Richtlinie, in der die Aktualisierungsverhaltensweisen für den Crawler festgelegt sind.

#### Felder

• EnableUpdateCatalog – Boolesch.

Ob das Aktualisierungsverhalten verwendet werden soll, wenn der Crawler ein geändertes Schema findet.

• UpdateBehavior – UTF-8-Zeichenfolge (zulässige Werte: UPDATE IN DATABASE | LOG).

Das Aktualisierungsverhalten, wenn der Crawler ein geändertes Schema findet.

# S3DirectTarget -Struktur

Gibt ein Datenziel an, das an Amazon S3 schreibt.

### Felder

• Name – Erforderlich: UTF-8-Zeichenfolge, die mit der [Custom string pattern #37](#page-2509-1) übereinstimmt.

Der Name des Datenziels.

• Inputs – Erforderlich: Ein Array mit UTF-8-Zeichenfolgen, nicht weniger als 1 und nicht mehr als 1 Zeichenfolge.

Die Knoten, die Eingaben für das Datenziel sind.

• PartitionKeys – Ein UTF-8-Zeichenfolgen-Array.

Gibt die native Partitionierung mit einer Schlüsselfolge an.

• Path – Erforderlich: UTF-8-Zeichenfolge, die mit der [Custom string pattern #34](#page-2509-0) übereinstimmt.

Ein einziger Amazon S3-Pfad, in den geschrieben wird.

• Compression – UTF-8-Zeichenfolge, die [Custom string pattern #34](#page-2509-0) entspricht.

Gibt an, wie die Daten komprimiert werden. Dies ist in der Regel nicht notwendig, wenn die Daten eine Standard-Dateierweiterung haben. Mögliche Werte sind "gzip" und "bzip").

• Format – Erforderlich: UTF-8-Zeichenfolge (zulässige Werte: json="JSON" | csv="CSV" | avro="AVRO" | orc="ORC" | parquet="PARQUET" | hudi="HUDI" | delta="DELTA").

Gibt das Datenausgabeformat für das Ziel an.

• SchemaChangePolicy – Ein [DirectSchemaChangePolicy](#page-2227-0)-Objekt.

Eine Richtlinie, in der die Aktualisierungsverhaltensweisen für den Crawler festgelegt sind.

### S3HudiCatalogTarget -Struktur

Gibt ein Ziel an, das in eine Hudi-Datenquelle im AWS Glue Data Catalog schreibt.

Felder

• Name – Erforderlich: UTF-8-Zeichenfolge, die mit der [Custom string pattern #37](#page-2509-1) übereinstimmt.

Der Name des Datenziels.

• Inputs – Erforderlich: Ein Array mit UTF-8-Zeichenfolgen, nicht weniger als 1 und nicht mehr als 1 Zeichenfolge.

Die Knoten, die Eingaben für das Datenziel sind.

• PartitionKeys – Ein UTF-8-Zeichenfolgen-Array.

Gibt die native Partitionierung mit einer Schlüsselfolge an.

• Table – Erforderlich: UTF-8-Zeichenfolge, die mit der [Custom string pattern #34](#page-2509-0) übereinstimmt.

Der Name der Tabelle in der Datenbank, in die geschrieben werden soll.

• Database – Erforderlich: UTF-8-Zeichenfolge, die mit der [Custom string pattern #34](#page-2509-0) übereinstimmt.

Der Name der Datenbank, in die geschrieben wird.

• AdditionalOptions – Erforderlich: Ein Map-Array von Schlüssel-Wert-Paaren.

Jeder Schlüssel ist eine UTF-8-Zeichenfolge, die [Custom string pattern #34](#page-2509-0) entspricht.

Jeder Wert ist eine UTF-8-Zeichenfolge, die [Custom string pattern #34](#page-2509-0) entspricht.

Gibt zusätzliche Verbindungsoptionen für den Konnektor an.

• SchemaChangePolicy – Ein [CatalogSchemaChangePolicy](#page-2223-0)-Objekt.

Eine Richtlinie, in der die Aktualisierungsverhaltensweisen für den Crawler festgelegt sind.

# S3HudiDirectTarget -Struktur

Gibt ein Ziel an, das in eine Hudi-Datenquelle in schreibt Amazon S3.

Felder

• Name – Erforderlich: UTF-8-Zeichenfolge, die mit der [Custom string pattern #37](#page-2509-1) übereinstimmt.

Der Name des Datenziels.

• Inputs – Erforderlich: Ein Array mit UTF-8-Zeichenfolgen, nicht weniger als 1 und nicht mehr als 1 Zeichenfolge.

Die Knoten, die Eingaben für das Datenziel sind.

• Path – Erforderlich: UTF-8-Zeichenfolge, die mit der [Custom string pattern #34](#page-2509-0) übereinstimmt.

Der Amazon-S3-Pfad Ihrer Hudi-Datenquelle, in die geschrieben werden soll.

• Compression – Erforderlich: UTF-8-Zeichenfolge (zulässige Werte: gzip="GZIP" | lzo="LZO" | uncompressed="UNCOMPRESSED" | snappy="SNAPPY").

Gibt an, wie die Daten komprimiert werden. Dies ist in der Regel nicht notwendig, wenn die Daten eine Standard-Dateierweiterung haben. Mögliche Werte sind "gzip" und "bzip").

• PartitionKeys – Ein UTF-8-Zeichenfolgen-Array.

Gibt die native Partitionierung mit einer Schlüsselfolge an.

• Format – Erforderlich: UTF-8-Zeichenfolge (zulässige Werte: json="JSON" | csv="CSV" | avro="AVRO" | orc="ORC" | parquet="PARQUET" | hudi="HUDI" | delta="DELTA").

Gibt das Datenausgabeformat für das Ziel an.

• AdditionalOptions – Erforderlich: Ein Map-Array von Schlüssel-Wert-Paaren.

Jeder Schlüssel ist eine UTF-8-Zeichenfolge, die [Custom string pattern #34](#page-2509-0) entspricht.

Jeder Wert ist eine UTF-8-Zeichenfolge, die [Custom string pattern #34](#page-2509-0) entspricht.

Gibt zusätzliche Verbindungsoptionen für den Konnektor an.

• SchemaChangePolicy – Ein [DirectSchemaChangePolicy](#page-2227-0)-Objekt.

Eine Richtlinie, in der die Aktualisierungsverhaltensweisen für den Crawler festgelegt sind.

## S3DeltaCatalogTarget -Struktur

Gibt ein Ziel an, das in eine Delta-Lake-Datenquelle im AWS Glue Data Catalog schreibt.

Felder

• Name – Erforderlich: UTF-8-Zeichenfolge, die mit der [Custom string pattern #37](#page-2509-1) übereinstimmt.

Der Name des Datenziels.

• Inputs – Erforderlich: Ein Array mit UTF-8-Zeichenfolgen, nicht weniger als 1 und nicht mehr als 1 Zeichenfolge.

Die Knoten, die Eingaben für das Datenziel sind.

• PartitionKeys – Ein UTF-8-Zeichenfolgen-Array.

Gibt die native Partitionierung mit einer Schlüsselfolge an.

• Table – Erforderlich: UTF-8-Zeichenfolge, die mit der [Custom string pattern #34](#page-2509-0) übereinstimmt.

Der Name der Tabelle in der Datenbank, in die geschrieben werden soll.

• Database – Erforderlich: UTF-8-Zeichenfolge, die mit der [Custom string pattern #34](#page-2509-0) übereinstimmt.

Der Name der Datenbank, in die geschrieben wird.

• AdditionalOptions – Ein Map-Array von Schlüssel-Wert-Paaren.

Jeder Schlüssel ist eine UTF-8-Zeichenfolge, die [Custom string pattern #34](#page-2509-0) entspricht.

Jeder Wert ist eine UTF-8-Zeichenfolge, die [Custom string pattern #34](#page-2509-0) entspricht.

Gibt zusätzliche Verbindungsoptionen für den Konnektor an.

• SchemaChangePolicy – Ein [CatalogSchemaChangePolicy](#page-2223-0)-Objekt.

Eine Richtlinie, in der die Aktualisierungsverhaltensweisen für den Crawler festgelegt sind.

## S3DeltaDirectTarget -Struktur

Gibt ein Ziel an, das in eine Delta-Lake-Datenquelle in schreibt Amazon S3.

#### Felder

• Name – Erforderlich: UTF-8-Zeichenfolge, die mit der [Custom string pattern #37](#page-2509-1) übereinstimmt.

Der Name des Datenziels.

• Inputs – Erforderlich: Ein Array mit UTF-8-Zeichenfolgen, nicht weniger als 1 und nicht mehr als 1 Zeichenfolge.

Die Knoten, die Eingaben für das Datenziel sind.

• PartitionKeys – Ein UTF-8-Zeichenfolgen-Array.

Gibt die native Partitionierung mit einer Schlüsselfolge an.

• Path – Erforderlich: UTF-8-Zeichenfolge, die mit der [Custom string pattern #34](#page-2509-0) übereinstimmt.

Der Amazon-S3-Pfad Ihrer Delta-Lake-Datenquelle, in die geschrieben werden soll.

• Compression – Erforderlich: UTF-8-Zeichenfolge (zulässige Werte: uncompressed="UNCOMPRESSED" | snappy="SNAPPY").

Gibt an, wie die Daten komprimiert werden. Dies ist in der Regel nicht notwendig, wenn die Daten eine Standard-Dateierweiterung haben. Mögliche Werte sind "gzip" und "bzip").

• Format – Erforderlich: UTF-8-Zeichenfolge (zulässige Werte: json="JSON" | csv="CSV" | avro="AVRO" | orc="ORC" | parquet="PARQUET" | hudi="HUDI" | delta="DELTA").

Gibt das Datenausgabeformat für das Ziel an.

• AdditionalOptions – Ein Map-Array von Schlüssel-Wert-Paaren.

Jeder Schlüssel ist eine UTF-8-Zeichenfolge, die [Custom string pattern #34](#page-2509-0) entspricht.

Jeder Wert ist eine UTF-8-Zeichenfolge, die [Custom string pattern #34](#page-2509-0) entspricht.

Gibt zusätzliche Verbindungsoptionen für den Konnektor an.

• SchemaChangePolicy – Ein [DirectSchemaChangePolicy](#page-2227-0)-Objekt.

Eine Richtlinie, in der die Aktualisierungsverhaltensweisen für den Crawler festgelegt sind.

# <span id="page-2227-0"></span>DirectSchemaChangePolicy -Struktur

Eine Richtlinie, in der die Aktualisierungsverhaltensweisen für den Crawler festgelegt sind.

#### Felder

• EnableUpdateCatalog – Boolesch.

Ob das Aktualisierungsverhalten verwendet werden soll, wenn der Crawler ein geändertes Schema findet.

• UpdateBehavior – UTF-8-Zeichenfolge (zulässige Werte: UPDATE\_IN\_DATABASE | LOG).

Das Aktualisierungsverhalten, wenn der Crawler ein geändertes Schema findet.

• Table – UTF-8-Zeichenfolge, die [Custom string pattern #34](#page-2509-0) entspricht.

Gibt die Tabelle in der Datenbank an, für die die Schemaänderungsrichtlinie gilt.

• Database – UTF-8-Zeichenfolge, die [Custom string pattern #34](#page-2509-0) entspricht.

Gibt die Datenbank an, für die die Schemaänderungsrichtlinie gilt.

## ApplyMapping -Struktur

Gibt eine Transformation an, die Dateneigenschaftsschlüssel in der Datenquelle den Dateneigenschaftsschlüsseln im Datenziel zuordnet. Sie können Schlüssel umbenennen, die Datentypen für Schlüssel ändern und die Schlüssel auswählen, die aus dem Datensatz gelöscht werden sollen.

Felder

• Name – Erforderlich: UTF-8-Zeichenfolge, die mit der [Custom string pattern #37](#page-2509-1) übereinstimmt.

Der Name des Transform-Knotens.

• Inputs – Erforderlich: Ein Array mit UTF-8-Zeichenfolgen, nicht weniger als 1 und nicht mehr als 1 Zeichenfolge.

Die durch ihre Knotennamen identifizierten Dateneingaben.

• Mapping – Erforderlich: Ein Array mit [Mapping-](#page-2229-0)Objekten.

Gibt die Zuordnung der Dateneigenschaftsschlüssel in der Datenquelle den Dateneigenschaftsschlüsseln im Datenziel an.

# <span id="page-2229-0"></span>Mapping-Struktur

Gibt die Zuordnung von Dateneigenschaftsschlüsseln an.

Felder

• ToKey – UTF-8-Zeichenfolge, die [Custom string pattern #34](#page-2509-0) entspricht.

Was der Name der Spalte nach dem Apply-Mapping sein soll. Kann gleich sein wie FromPath.

• FromPath – Ein UTF-8-Zeichenfolgen-Array.

Die Tabelle oder Spalte, die geändert werden soll.

• FromType – UTF-8-Zeichenfolge, die [Custom string pattern #34](#page-2509-0) entspricht.

Der Typ der zu ändernden Daten.

• ToType – UTF-8-Zeichenfolge, die [Custom string pattern #34](#page-2509-0) entspricht.

Der Datentyp, zu dem die Daten geändert werden sollen.

• Dropped – Boolesch.

Wenn "true", wird die Spalte entfernt.

• Children – Ein Array mit [Mapping](#page-2229-0)-Objekten.

Gilt nur für verschachtelte Datenstrukturen. Wenn Sie die übergeordnete Struktur, aber auch eines ihrer untergeordneten Elemente ändern möchten, können Sie diese Datenstruktur ausfüllen. Es ist ebenfalls Mapping, aber sein FromPath wird der übergeordnete FromPath mit dem FromPath aus dieser Struktur an.

Nehmen wir für den untergeordneten Teil an, Sie haben die Struktur:

```
{ "FromPath": "OuterStructure", "ToKey": "OuterStructure", "ToType": 
"Struct", "Dropped": false, "Chidlren": [{ "FromPath": "inner", "ToKey": 
"inner", "ToType": "Double", "Dropped": false, }] }
```
Sie können ein Mapping angeben, das wie folgt aussieht:

```
{ "FromPath": "OuterStructure", "ToKey": "OuterStructure", "ToType": 
"Struct", "Dropped": false, "Chidlren": [{ "FromPath": "inner", "ToKey": 
"inner", "ToType": "Double", "Dropped": false, }] }
```
# SelectFields -Struktur

Gibt eine Transformation an, die die Dateneigenschaftsschlüssel auswählt, die Sie beibehalten möchten.

Felder

• Name – Erforderlich: UTF-8-Zeichenfolge, die mit der [Custom string pattern #37](#page-2509-1) übereinstimmt.

Der Name des Transform-Knotens.

• Inputs – Erforderlich: Ein Array mit UTF-8-Zeichenfolgen, nicht weniger als 1 und nicht mehr als 1 Zeichenfolge.

Die durch ihre Knotennamen identifizierten Dateneingaben.

• Paths – Erforderlich: Ein Array von UTF-8-Zeichenketten.

Ein JSON-Pfad zu einer Variablen in der Datenstruktur.

# DropFields -Struktur

Gibt eine Transformation an, die die Dateneigenschaftsschlüssel auswählt, die Sie löschen möchten.

Felder

• Name – Erforderlich: UTF-8-Zeichenfolge, die mit der [Custom string pattern #37](#page-2509-1) übereinstimmt.

Der Name des Transform-Knotens.

• Inputs – Erforderlich: Ein Array mit UTF-8-Zeichenfolgen, nicht weniger als 1 und nicht mehr als 1 Zeichenfolge.

Die durch ihre Knotennamen identifizierten Dateneingaben.

• Paths – Erforderlich: Ein Array von UTF-8-Zeichenketten.

Ein JSON-Pfad zu einer Variablen in der Datenstruktur.

# RenameField -Struktur

Gibt eine Transformation an, die einen einzelnen Dateneigenschaftsschlüssel umbenennt.

#### Felder

• Name – Erforderlich: UTF-8-Zeichenfolge, die mit der [Custom string pattern #37](#page-2509-1) übereinstimmt.

Der Name des Transform-Knotens.

• Inputs – Erforderlich: Ein Array mit UTF-8-Zeichenfolgen, nicht weniger als 1 und nicht mehr als 1 Zeichenfolge.

Die durch ihre Knotennamen identifizierten Dateneingaben.

• SourcePath – Erforderlich: Ein Array von UTF-8-Zeichenketten.

Ein JSON-Pfad zu einer Variablen in der Datenstruktur für die Quelldaten.

• TargetPath – Erforderlich: Ein Array von UTF-8-Zeichenketten.

Ein JSON-Pfad zu einer Variablen in der Datenstruktur für die Zieldaten.

# Spigot-Struktur

Gibt eine Transformation an, die Beispiele der Daten in einen Amazon S3-Bucket schreibt.

### Felder

• Name – Erforderlich: UTF-8-Zeichenfolge, die mit der [Custom string pattern #37](#page-2509-1) übereinstimmt.

Der Name des Transform-Knotens.

• Inputs – Erforderlich: Ein Array mit UTF-8-Zeichenfolgen, nicht weniger als 1 und nicht mehr als 1 Zeichenfolge.

Die durch ihre Knotennamen identifizierten Dateneingaben.

• Path – Erforderlich: UTF-8-Zeichenfolge, die mit der [Custom string pattern #34](#page-2509-0) übereinstimmt.

Ein Pfad in Amazon S3, in dem die Transformation eine Teilmenge von Akten aus dem Datensatz in eine JSON-Datei in einem Amazon-S3-Bucket schreibt.

• Topk – Zahl (Ganzzahl), nicht mehr als 100.

Gibt eine Reihe von Datensätzen an, die ab dem Anfang des Datensatzes geschrieben werden sollen.

• Prob – Zahl (Double), nicht mehr als 1.
Die Wahrscheinlichkeit (ein Dezimalwert mit einem Höchstwert von 1), einen bestimmten Datensatz auszuwählen. Der Wert 1 gibt an, dass jede aus dem Datensatz gelesene Zeile in die Beispielausgabe aufgenommen werden sollte.

# Join-Struktur

Gibt eine Transformation an, die zwei Datensätze mit einer Vergleichsphrase für die angegebenen Dateneigenschaftsschlüssel zu einem Datensatz zusammenführt. Sie können innere, äußere, linke, rechte, linke Hälfte und linke Anti-Joins verwenden.

Felder

• Name – Erforderlich: UTF-8-Zeichenfolge, die mit der [Custom string pattern #37](#page-2509-0) übereinstimmt.

Der Name des Transform-Knotens.

• Inputs – Erforderlich: Ein Array mit UTF-8-Zeichenfolgen, nicht weniger als 2 und nicht mehr als 2 Zeichenfolgen.

Die durch ihre Knotennamen identifizierten Dateneingaben.

• JoinType – Erforderlich: UTF-8-Zeichenfolge (zulässige Werte: equijoin="EQUIJOIN" | left="LEFT" | right="RIGHT" | outer="OUTER" | leftsemi="LEFT\_SEMI" | leftanti="LEFT\_ANTI").

Gibt den Typ des Join an, der für die Datensätze ausgeführt werden soll.

• Columns – Erforderlich: Ein Array mit [JoinColumn](#page-2232-0)-Objekten, nicht weniger als 2 und nicht mehr als 2 Strukturen.

Eine Liste der beiden zu verbindenden Spalten.

# <span id="page-2232-0"></span>JoinColumn -Struktur

Gibt eine Spalte an, die verbunden werden soll.

Felder

• From – Erforderlich: UTF-8-Zeichenfolge, die mit der [Custom string pattern #34](#page-2509-1) übereinstimmt.

Die Spalte, die verbunden werden soll.

• Keys – Erforderlich: Ein Array von UTF-8-Zeichenketten.

Der Schlüssel der zu verbindenden Spalte.

### SplitFields -Struktur

Gibt eine Transformation an, die Dateneigenschaftsschlüssel in zwei teDynamicFrames aufteilt. Die Ausgabe ist eine Sammlung von DynamicFrames: Einer mit ausgewählten Dateneigenschaftsschlüsseln und einer mit den übrigen Dateneigenschaftsschlüsseln.

#### Felder

• Name – Erforderlich: UTF-8-Zeichenfolge, die mit der [Custom string pattern #37](#page-2509-0) übereinstimmt.

Der Name des Transform-Knotens.

• Inputs – Erforderlich: Ein Array mit UTF-8-Zeichenfolgen, nicht weniger als 1 und nicht mehr als 1 Zeichenfolge.

Die durch ihre Knotennamen identifizierten Dateneingaben.

• Paths – Erforderlich: Ein Array von UTF-8-Zeichenketten.

Ein JSON-Pfad zu einer Variablen in der Datenstruktur.

### SelectFromCollection -Struktur

Gibt eine Transformation an, die einen DynamicFrame aus einer Reihe von DynamicFrames auswählt. Die Ausgabe ist das ausgewählte DynamicFrame.

#### Felder

• Name – Erforderlich: UTF-8-Zeichenfolge, die mit der [Custom string pattern #37](#page-2509-0) übereinstimmt.

Der Name des Transform-Knotens.

• Inputs – Erforderlich: Ein Array mit UTF-8-Zeichenfolgen, nicht weniger als 1 und nicht mehr als 1 Zeichenfolge.

Die durch ihre Knotennamen identifizierten Dateneingaben.

• Index – Erforderlich: Zahl (Ganzzahl), nicht mehr als Keine.

Der Index für die DynamicFrame auszuwählende .

# FillMissingValues -Struktur

Gibt eine Transformation an, bei der Akten im Datensatz gesucht werden können, die fehlende Werte aufweisen, und die ein neues Feld mit einem durch Imputation bestimmten Wert hinzufügt. Mit dem Eingabedatensatz wird das Modell zum Machine Learning (ML) trainiert, das den fehlenden Wert bestimmt.

#### Felder

• Name – Erforderlich: UTF-8-Zeichenfolge, die mit der [Custom string pattern #37](#page-2509-0) übereinstimmt.

Der Name des Transform-Knotens.

• Inputs – Erforderlich: Ein Array mit UTF-8-Zeichenfolgen, nicht weniger als 1 und nicht mehr als 1 Zeichenfolge.

Die durch ihre Knotennamen identifizierten Dateneingaben.

• ImputedPath – Erforderlich: UTF-8-Zeichenfolge, die mit der [Custom string pattern #34](#page-2509-1) übereinstimmt.

Ein JSON-Pfad zu einer Variablen in der Datenstruktur für den Datensatz, der unterstellt wird.

• FilledPath – UTF-8-Zeichenfolge, die [Custom string pattern #34](#page-2509-1) entspricht.

Ein JSON-Pfad zu einer Variablen in der Datenstruktur für den Datensatz, der ausgefüllt wird.

## Filter-Struktur

Gibt eine Transformation an, die einen Datensatz basierend auf einer Filterbedingung in zwei Teile teilt.

#### Felder

• Name – Erforderlich: UTF-8-Zeichenfolge, die mit der [Custom string pattern #37](#page-2509-0) übereinstimmt.

Der Name des Transform-Knotens.

• Inputs – Erforderlich: Ein Array mit UTF-8-Zeichenfolgen, nicht weniger als 1 und nicht mehr als 1 Zeichenfolge.

Die durch ihre Knotennamen identifizierten Dateneingaben.

• LogicalOperator – Erforderlich: UTF-8-Zeichenfolge (zulässige Werte: AND | OR).

Der Operator, der verwendet wurde, um Zeilen zu filtern, indem er den Schlüsselwert mit einem bestimmten Wert vergleicht.

• Filters – Erforderlich: Ein Array mit [FilterExpression-](#page-2235-0)Objekten.

Gibt einen Filterausdruck an.

### <span id="page-2235-0"></span>FilterExpression -Struktur

Gibt einen Filterausdruck an.

Felder

• Operation – Erforderlich: UTF-8-Zeichenfolge (zulässige Werte: EQ | LT | GT | LTE | GTE | REGEX | ISNULL).

Der Typ des Vorgangs, der im Ausdruck ausgeführt werden soll.

• Negated – Boolesch.

Ob der Ausdruck negiert werden soll.

• Values – Erforderlich: Ein Array mit [FilterValue](#page-2235-1)-Objekten.

Eine Liste von Filterwerten.

## <span id="page-2235-1"></span>FilterValue -Struktur

Stellt einen einzelnen Eintrag in der Liste von Werten für ein FilterExpression dar.

Felder

• Type – Erforderlich: UTF-8-Zeichenfolge (zulässige Werte: COLUMNEXTRACTED | CONSTANT).

Der Typ des Filterwerts.

• Value – Erforderlich: Ein Array von UTF-8-Zeichenketten.

Der Wert, der zugeordnet werden soll.

# CustomCode -Struktur

Gibt eine Transformation an, die benutzerdefinierten Code verwendet, den Sie zur Durchführung der Datentransformation bereitstellen. Die Ausgabe ist eine Sammlung von DynamicFrames.

Felder

• Name – Erforderlich: UTF-8-Zeichenfolge, die mit der [Custom string pattern #37](#page-2509-0) übereinstimmt.

Der Name des Transform-Knotens.

• Inputs – Erforderlich:Ein Array mit UTF-8-Zeichenfolgen, mindestens 1 Zeichenfolge.

Die durch ihre Knotennamen identifizierten Dateneingaben.

• Code – Erforderlich: UTF-8-Zeichenfolge, die mit der [Custom string pattern #29](#page-2509-2) übereinstimmt.

Der benutzerdefinierte Code, der zur Durchführung der Datentransformation verwendet wird.

• ClassName – Erforderlich: UTF-8-Zeichenfolge, die mit der [Custom string pattern #34](#page-2509-1) übereinstimmt.

Der Name, der für die benutzerdefinierte Code-Knotenklasse definiert wurde.

• OutputSchemas – Ein Array mit [GlueSchema-](#page-2244-0)Objekten.

Gibt das Datenschema für die benutzerdefinierte Codetransformation an.

# SparkSQL-Struktur

Gibt eine Transformation an, bei der Sie eine SQL-Abfrage mit der Spark SQL-Syntax eingeben, um die Daten zu transformieren. Die Ausgabe ist ein einzelner DynamicFrame.

#### Felder

• Name – Erforderlich: UTF-8-Zeichenfolge, die mit der [Custom string pattern #37](#page-2509-0) übereinstimmt.

Der Name des Transform-Knotens.

• Inputs – Erforderlich:Ein Array mit UTF-8-Zeichenfolgen, mindestens 1 Zeichenfolge.

Die durch ihre Knotennamen identifizierten Dateneingaben. Sie können jedem Eingabeknoten einen Tabellennamen zuordnen, der in der SQL-Abfrage verwendet werden soll. Der von Ihnen gewählte Name muss den Benennungsbeschränkungen von Spark SQL entsprechen.

• SqlQuery – Erforderlich: UTF-8-Zeichenfolge, die mit der [Custom string pattern #36](#page-2509-3) übereinstimmt.

Eine SQL-Abfrage, die die Spark SQL-Syntax verwenden und einen einzelnen Datensatz zurückgeben muss.

• SqlAliases – Erforderlich: Ein Array mit [SqlAlias-](#page-2237-0)Objekten.

Eine Liste von Aliasen. Mit einem Alias können Sie angeben, welcher Namen in der SQL für eine bestimmte Eingabe verwendet werden soll. Sie haben beispielsweise eine Datenquelle mit dem Namen "MyDataSource". Wenn Sie From als MyDataSourceund Alias als angeben SqlName, können Sie in Ihrem SQL Folgendes tun:

select \* from SqlName

und , die Daten von abrufen MyDataSource.

• OutputSchemas – Ein Array mit [GlueSchema-](#page-2244-0)Objekten.

Gibt das Datenschema für die sparkSQL-Transformation an.

## <span id="page-2237-0"></span>SqlAlias Struktur

Stellt einen einzelnen Eintrag in der Liste von Werten für SqlAliases dar.

#### Felder

• From – Erforderlich: UTF-8-Zeichenfolge, die mit der [Custom string pattern #33](#page-2509-4) übereinstimmt.

Eine Tabelle oder eine Spalte in einer Tabelle.

• Alias – Erforderlich: UTF-8-Zeichenfolge, die mit der [Custom string pattern #35](#page-2509-5) übereinstimmt.

Ein temporärer Name, der einer Tabelle oder einer Spalte in einer Tabelle gegeben wird.

## DropNullFields Struktur

Gibt eine Transformation an, die Spalten aus dem Datensatz entfernt, wenn alle Werte in der Spalte "null" sind. Standardmäßig erkennt AWS Glue Studio Null-Objekte, aber einige Werte wie leere Zeichenfolgen, Zeichenfolgen, die "null" sind, -1 Ganzzahlen oder andere Platzhalter wie Nullen werden nicht automatisch als Nullen erkannt.

#### Felder

• Name – Erforderlich: UTF-8-Zeichenfolge, die mit der [Custom string pattern #37](#page-2509-0) übereinstimmt.

Der Name des Transform-Knotens.

• Inputs – Erforderlich: Ein Array mit UTF-8-Zeichenfolgen, nicht weniger als 1 und nicht mehr als 1 Zeichenfolge.

Die durch ihre Knotennamen identifizierten Dateneingaben.

• NullCheckBoxList – Ein [NullCheckBoxList](#page-2238-0)-Objekt.

Eine Struktur, die angibt, ob bestimmte Werte als zu entfernende Nullwerte erkannt werden.

• NullTextList – Ein Array mit [NullValueField](#page-2239-0)-Objekten, nicht mehr als 50 Strukturen.

Eine Struktur, die eine Liste von NullValueField Strukturen angibt, die einen benutzerdefinierten Nullwert wie Null oder einen anderen Wert darstellen, der als für den Datensatz eindeutigen Null-Platzhalter verwendet wird.

Die DropNullFields-Transformation entfernt benutzerdefinierte Nullwerte nur, wenn sowohl der Wert des Nullplatzhalters als auch der Datentyp mit den Daten übereinstimmen.

### <span id="page-2238-0"></span>NullCheckBoxList Struktur

Gibt an, ob bestimmte Werte als zu entfernende Nullwerte erkannt werden.

#### Felder

• IsEmpty – Boolesch.

Gibt an, dass eine leere Zeichenfolge als Nullwert angesehen wird.

• IsNullString – Boolesch.

Gibt an, dass ein Wert, der das Wort 'null' ausgibt, als Nullwert betrachtet wird.

• IsNegOne – Boolesch.

Gibt an, dass ein Ganzzahlwert von -1 als Nullwert angesehen wird.

# <span id="page-2239-0"></span>NullValueField Struktur

Stellt einen benutzerdefinierten Nullwert wie Null oder einen anderen Wert dar, der als für den Datensatz eindeutigen Null-Platzhalter verwendet wird.

Felder

• Value – Erforderlich: UTF-8-Zeichenfolge, die mit der [Custom string pattern #34](#page-2509-1) übereinstimmt.

Der Wert des Null-Platzhalters.

• Datatype – Erforderlich: Ein [Datatype-](#page-2239-1)Objekt.

Der Datentyp des Wertes.

# <span id="page-2239-1"></span>Datatype-Struktur

Eine Struktur, die den Datentyp des Wertes darstellt.

#### Felder

• Id – Erforderlich: UTF-8-Zeichenfolge, die mit der [Custom string pattern #33](#page-2509-4) übereinstimmt.

Der Datentyp des Wertes.

• Label – Erforderlich: UTF-8-Zeichenfolge, die mit der [Custom string pattern #33](#page-2509-4) übereinstimmt.

Ein Label, das dem Datentyp zugewiesen ist.

# Merge-Struktur

Gibt eine Transformation an, die ein DynamicFrame mit einem Staging-DynamicFrame basierend auf den angegebenen Primärschlüsseln zusammenführt, um Datensätze zu identifizieren. Doppelte Datensätze (Datensätze mit denselben Primärschlüsseln) werden nicht dedupliziert.

Felder

• Name – Erforderlich: UTF-8-Zeichenfolge, die mit der [Custom string pattern #37](#page-2509-0) übereinstimmt.

Der Name des Transform-Knotens.

• Inputs – Erforderlich: Ein Array mit UTF-8-Zeichenfolgen, nicht weniger als 2 und nicht mehr als 2 Zeichenfolgen.

Die durch ihre Knotennamen identifizierten Dateneingaben.

• Source – Erforderlich: UTF-8-Zeichenfolge, die mit der [Custom string pattern #33](#page-2509-4) übereinstimmt.

Der DynamicFrame der Quelle, der mit einem Staging-DynamicFrame zusammengeführt werden wird.

• PrimaryKeys – Erforderlich: Ein Array von UTF-8-Zeichenketten.

Die Liste der Primärschlüsselfelder, die Datensätze aus den Quell- und dynamischen Staging-Frames abgleichen.

### Union-Struktur

Gibt eine Transformation an, die die Zeilen aus zwei oder mehr Datensätzen zu einem einzigen Ergebnis kombiniert.

Felder

• Name – Erforderlich: UTF-8-Zeichenfolge, die mit der [Custom string pattern #37](#page-2509-0) übereinstimmt.

Der Name des Transform-Knotens.

• Inputs – Erforderlich: Ein Array mit UTF-8-Zeichenfolgen, nicht weniger als 2 und nicht mehr als 2 Zeichenfolgen.

Die Knoten-ID gibt die Transformation ein.

• UnionType – Erforderlich: UTF-8-Zeichenfolge (zulässige Werte: ALL | DISTINCT).

Gibt den Typ der Union-Transformation an.

Geben Sie anALL, um alle Zeilen aus Datenquellen mit dem resultierenden zu verknüpfen DynamicFrame. Die resultierende Verbindung entfernt keine doppelten Zeilen.

Geben Sie anDISTINCT, um doppelte Zeilen in der resultierenden zu entfernen DynamicFrame.

## PIIDetektionsstruktur

Gibt eine Transformation an, die PII-Daten identifiziert, entfernt oder maskiert.

#### Felder

• Name – Erforderlich: UTF-8-Zeichenfolge, die mit der [Custom string pattern #37](#page-2509-0) übereinstimmt.

Der Name des Transform-Knotens.

• Inputs – Erforderlich: Ein Array mit UTF-8-Zeichenfolgen, nicht weniger als 1 und nicht mehr als 1 Zeichenfolge.

Die Knoten-ID gibt die Transformation ein.

• PiiType – Erforderlich: UTF-8-Zeichenfolge (zulässige Werte: RowAudit | RowMasking | ColumnAudit | ColumnMasking).

Gibt den Typ der PIIDetektion-Transformation an.

• EntityTypesToDetect – Erforderlich: Ein Array von UTF-8-Zeichenketten.

Gibt die Typen von Entitäten an, die die PIIDetection-Transformation als PII-Daten identifiziert.

Zu den Elementen des PII-Typs gehören: PERSON\_NAME, DATE, USA\_SNN, EMAIL, USA\_ITIN, USA\_PASSPORT\_NUMBER, PHONE\_NUMBER, BANK\_ACCOUNT, IP\_ADDRESS, MAC\_ADDRESS, USA\_CPT\_CODE, USA\_HCPCS\_CODE, USA\_NATIONAL\_DRUG\_CODE, USA\_MEDICARE\_BENEFICIARY\_IDENTIFIER, USA\_HEALTH\_INSURANCE\_CLAIM\_NUMBER,CREDIT\_CARD,USA\_NATIONAL\_PROVIDER\_IDENTIFII

• OutputColumnName – UTF-8-Zeichenfolge, die [Custom string pattern #34](#page-2509-1) entspricht.

Gibt den Namen der Ausgabespalte an, der jeden in dieser Zeile erkannten Entitätstyp enthält.

• SampleFraction – Zahl (Double), nicht mehr als 1.

Gibt den Bruchteil der Daten an, die beim Scannen nach PII-Entitäten erfasst werden sollen.

• ThresholdFraction – Zahl (Double), nicht mehr als 1.

Gibt den Bruchteil der Daten an, der erfüllt sein muss, damit eine Spalte als PII-Daten identifiziert werden kann.

• MaskValue – UTF-8-Zeichenfolge, nicht mehr als 256 Bytes lang, passend zum [Custom string](#page-2509-6) [pattern #31.](#page-2509-6)

Gibt den Wert an, der die erkannte Entität ersetzt.

# Aggregierte Struktur

Gibt eine Transformation an, die Zeilen nach ausgewählten Feldern gruppiert und den aggregierten Wert nach der angegebenen Funktion berechnet.

Felder

• Name – Erforderlich: UTF-8-Zeichenfolge, die mit der [Custom string pattern #37](#page-2509-0) übereinstimmt.

Der Name des Transform-Knotens.

• Inputs – Erforderlich: Ein Array mit UTF-8-Zeichenfolgen, nicht weniger als 1 und nicht mehr als 1 Zeichenfolge.

Gibt die Felder und Zeilen an, die als Eingaben für die Aggregat-Transformation verwendet werden sollen.

• Groups – Erforderlich: Ein Array von UTF-8-Zeichenketten.

Gibt die Felder an, nach denen gruppiert werden sollen.

• Aggs – Erforderlich: Ein Array mit [AggregateOperation](#page-2244-1)-Objekten, nicht weniger als 1 und nicht mehr als 30 Strukturen.

Gibt die Aggregatfunktionen an, die für bestimmte Felder ausgeführt werden sollen.

## DropDuplicates -Struktur

Gibt eine Transformation an, die Zeilen mit sich wiederholenden Daten aus einem Datensatz entfernt.

Felder

• Name – Erforderlich: UTF-8-Zeichenfolge, die mit der [Custom string pattern #37](#page-2509-0) übereinstimmt.

Der Name des Transform-Knotens.

• Inputs – Erforderlich: Ein Array mit UTF-8-Zeichenfolgen, nicht weniger als 1 und nicht mehr als 1 Zeichenfolge.

Die durch ihre Knotennamen identifizierten Dateneingaben.

• Columns – Ein UTF-8-Zeichenfolgen-Array.

Der Name der Spalten, die bei Wiederholung zusammengeführt oder entfernt werden sollen.

# GovernedCatalogTarget -Struktur

Gibt ein Datenziel an, das mithilfe des AWS Glue Data Catalog in Amazon S3 schreibt.

Felder

• Name – Erforderlich: UTF-8-Zeichenfolge, die mit der [Custom string pattern #37](#page-2509-0) übereinstimmt.

Der Name des Datenziels.

• Inputs – Erforderlich: Ein Array mit UTF-8-Zeichenfolgen, nicht weniger als 1 und nicht mehr als 1 Zeichenfolge.

Die Knoten, die Eingaben für das Datenziel sind.

• PartitionKeys – Ein UTF-8-Zeichenfolgen-Array.

Gibt die native Partitionierung mit einer Schlüsselfolge an.

• Table – Erforderlich: UTF-8-Zeichenfolge, die mit der [Custom string pattern #34](#page-2509-1) übereinstimmt.

Der Name der Tabelle in der Datenbank, in die geschrieben werden soll.

• Database – Erforderlich: UTF-8-Zeichenfolge, die mit der [Custom string pattern #34](#page-2509-1) übereinstimmt.

Der Name der Datenbank, in die geschrieben wird.

• SchemaChangePolicy – Ein [CatalogSchemaChangePolicy](#page-2223-0)-Objekt.

Eine Richtlinie, die das Aktualisierungsverhalten für den verwalteten Katalog festlegt.

## GovernedCatalogSource -Struktur

Gibt den Datenspeicher im verwalteten AWS Glue Data Catalog an.

#### Felder

• Name – Erforderlich: UTF-8-Zeichenfolge, die mit der [Custom string pattern #37](#page-2509-0) übereinstimmt.

Der Name des Datastores.

• Database – Erforderlich: UTF-8-Zeichenfolge, die mit der [Custom string pattern #34](#page-2509-1) übereinstimmt.

Die Datenbank, aus der gelesen werden soll.

• Table – Erforderlich: UTF-8-Zeichenfolge, die mit der [Custom string pattern #34](#page-2509-1) übereinstimmt.

Die zu lesende Datenbanktabelle.

• PartitionPredicate – UTF-8-Zeichenfolge, die [Custom string pattern #34](#page-2509-1) entspricht.

Partitionen, die diese Bedingung erfüllen, werden gelöscht. Dateien innerhalb des Aufbewahrungszeitraums in diesen Partitionen werden nicht gelöscht. Festgelegt auf "" – standardmäßig auf leer festgelegt.

• AdditionalOptions – Ein [S3SourceAdditionalOptions](#page-2202-0)-Objekt.

Gibt zusätzliche Verbindungsoptionen an.

# <span id="page-2244-1"></span>AggregateOperation -Struktur

Gibt den Parametersatz an, der zum Ausführen der Aggregation in der Aggregations-Transformation erforderlich ist.

Felder

• Column – Erforderlich: Ein Array von UTF-8-Zeichenketten.

Gibt die Spalte im Datensatz an, auf die die Aggregationsfunktion angewendet wird.

• AggFunc – Erforderlich: UTF-8-Zeichenfolge (gültige Werte: avg | countDistinct | count | first | last | kurtosis | max | min | skewness | stddev\_samp | stddev\_pop | sum | sumDistinct | var\_samp | var\_pop).

Gibt die Aggregationsfunktion an, die angewendet werden soll.

Zu den möglichen Aggregationsfunktionen gehören: avg countDistinct, count, first, last, kurtosis, max, min, skewness, stddev\_samp, stddev\_pop, sum, sumDistinct, var\_samp, var\_pop

# <span id="page-2244-0"></span>GlueSchema -Struktur

Gibt ein benutzerdefiniertes Schema an, wenn ein Schema nicht durch AWS Gluebestimmt werden kann.

#### Felder

• Columns – Ein Array mit [GlueStudioSchemaColumn-](#page-2245-0)Objekten.

Gibt die Spaltendefinitionen an, aus denen ein AWS Glue Schema besteht.

# <span id="page-2245-0"></span>GlueStudioSchemaColumn -Struktur

Gibt eine einzelne Spalte in einer AWS Glue Schemadefinition an.

#### Felder

• Name – Erforderlich: UTF-8-String, nicht mehr als 1 024 Bytes lang, passend zum Single-line string [pattern](#page-2508-0).

Der Name der Spalte im AWS Glue Studio-Schema.

• Type – UTF-8-Zeichenfolge, nicht mehr als 131 072 Bytes lang, passend zum [Single-line string](#page-2508-0) [pattern](#page-2508-0).

Der Hive-Typ für diese Spalte im AWS Glue Studio-Schema.

## GlueStudioColumn -Struktur

Gibt eine einzelne Spalte in AWS GlueStudio an.

#### Felder

• Key – Erforderlich: UTF-8-Zeichenfolge, die mit der [Custom string pattern #35](#page-2509-5) übereinstimmt.

Der Schlüssel der Spalte in AWS Glue Studio.

• FullPath – Erforderlich: Ein Array von UTF-8-Zeichenketten.

TThe vollständige URL der Spalte in AWS Glue Studio.

• Type – Erforderlich: UTF-8-Zeichenfolge (zulässige Werte: array="ARRAY" | bigint="BIGINT" | bigint array="BIGINT\_ARRAY" | binary="BINARY" | binary array="BINARY\_ARRAY" | boolean="BOOLEAN" | boolean array="BOOLEAN\_ARRAY" | byte="BYTE" | byte array="BYTE\_ARRAY" | char="CHAR" | char array="CHAR\_ARRAY" | choice="CHOICE" | choice array="CHOICE\_ARRAY" | date="DATE" | date array="DATE\_ARRAY" | decimal="DECIMAL" | decimal array="DECIMAL\_ARRAY" | double="DOUBLE"

| double array="DOUBLE\_ARRAY" | enum="ENUM" | enum array="ENUM\_ARRAY" | float="FLOAT" | float array="FLOAT\_ARRAY" | int="INT" | int array="INT\_ARRAY" | interval="INTERVAL" | interval array="INTERVAL\_ARRAY" | long="LONG" | long array="LONG\_ARRAY" | object="OBJECT" | short="SHORT" | short array="SHORT\_ARRAY" | smallint="SMALLINT" | smallint array="SMALLINT\_ARRAY" | string="STRING" | string array="STRING\_ARRAY" | timestamp="TIMESTAMP" | timestamp array="TIMESTAMP\_ARRAY" | tinyint="TINYINT" | tinyint array="TINYINT\_ARRAY" | varchar="VARCHAR" | varchar array="VARCHAR\_ARRAY" | null="NULL" | unknown="UNKNOWN" | unknown array="UNKNOWN\_ARRAY").

TThe Typ der Spalte in AWS Glue Studio.

• Children – Eine Reihe von Strukturen.

TThe untergeordneten Elemente der übergeordneten Spalte in AWS Glue Studio.

# DynamicTransform -Struktur

Gibt den Parametersatz an, der zum Ausführen der dynamischen Transformation erforderlich ist.

Felder

• Name – Erforderlich: UTF-8-Zeichenfolge, die mit der [Custom string pattern #34](#page-2509-1) übereinstimmt.

Gibt den Namen der dynamischen Transformation an.

• TransformName – Erforderlich: UTF-8-Zeichenfolge, die mit der [Custom string pattern #34](#page-2509-1) übereinstimmt.

Gibt den Namen der dynamischen Transformation an, wie er im visuellen AWS Glue Studio-Editor angezeigt wird.

• Inputs – Erforderlich: Ein Array mit UTF-8-Zeichenfolgen, nicht weniger als 1 und nicht mehr als 1 Zeichenfolge.

Gibt die erforderlichen Eingaben für die dynamische Transformation an.

• Parameters – Ein Array mit [TransformConfigParameter-](#page-2247-0)Objekten.

Gibt die Parameter der dynamischen Transformation an.

• FunctionName – Erforderlich: UTF-8-Zeichenfolge, die mit der [Custom string pattern #34](#page-2509-1) übereinstimmt.

Gibt den Namen der Funktion der dynamischen Transformation an.

- Path Erforderlich: UTF-8-Zeichenfolge, die mit der [Custom string pattern #34](#page-2509-1) übereinstimmt. Gibt den Pfad der Quell- und Konfigurationsdateien der dynamischen Transformation an.
- Version UTF-8-Zeichenfolge, die [Custom string pattern #34](#page-2509-1) entspricht.

Dieses Feld wird nicht verwendet und wird in zukünftigen Versionen veraltet sein.

• OutputSchemas – Ein Array mit [GlueSchema-](#page-2244-0)Objekten.

Gibt das Datenschema für die dynamische Transformation an.

## <span id="page-2247-0"></span>TransformConfigParameter -Struktur

Gibt die Parameter in der Konfigurationsdatei der dynamischen Transformation an.

Felder

• Name – Erforderlich: UTF-8-Zeichenfolge, die mit der [Custom string pattern #34](#page-2509-1) übereinstimmt.

Gibt den Namen des Parameters in der Konfigurationsdatei der dynamischen Transformation an.

• Type – Erforderlich: UTF-8-Zeichenfolge (zulässige Werte: str="STR" | int="INT" | float="FLOAT" | complex="COMPLEX" | bool="BOOL" | list="LIST" | null="NULL").

Gibt den Parametertyp in der Konfigurationsdatei der dynamischen Transformation an.

• ValidationRule – UTF-8-Zeichenfolge, die [Custom string pattern #34](#page-2509-1) entspricht.

Gibt die Validierungsregel in der Konfigurationsdatei der dynamischen Transformation an.

• ValidationMessage – UTF-8-Zeichenfolge, die [Custom string pattern #34](#page-2509-1) entspricht.

Gibt die Validierungsnachricht in der Konfigurationsdatei der dynamischen Transformation an.

• Value – Ein UTF-8-Zeichenfolgen-Array.

Gibt den Wert des Parameters in der Konfigurationsdatei der dynamischen Transformation an.

• ListType – UTF-8-Zeichenfolge (zulässige Werte: str="STR" | int="INT" | float="FLOAT" | complex="COMPLEX" | bool="BOOL" | list="LIST" | null="NULL").

Gibt den Listentyp des Parameters in der Konfigurationsdatei der dynamischen Transformation an.

• IsOptional – Boolesch.

Gibt an, ob der Parameter in der Konfigurationsdatei der dynamischen Transformation optional ist oder nicht.

# EvaluateDataQuality -Struktur

Gibt Ihre Auswertungskriterien für die Datenqualität an.

Felder

• Name – Erforderlich: UTF-8-Zeichenfolge, die mit der [Custom string pattern #37](#page-2509-0) übereinstimmt.

Der Name der Datenqualitätsbewertung.

• Inputs – Erforderlich: Ein Array mit UTF-8-Zeichenfolgen, nicht weniger als 1 und nicht mehr als 1 Zeichenfolge.

Die Eingaben Ihrer Datenqualitätsbewertung.

• Ruleset – Erforderlich: UTF-8-Zeichenfolge, nicht weniger als 1 oder mehr als 65 536 Bytes lang, passend zum [Custom string pattern #32.](#page-2509-7)

Der Regelsatz für Ihre Bewertung der Datenqualität.

• Output – UTF-8-Zeichenfolge (zulässige Werte: PrimaryInput | EvaluationResults).

Das Ergebnis Ihrer Datenqualitätsbewertung.

• PublishingOptions – Ein [DQResultsPublishingOptions](#page-2248-0)-Objekt.

Optionen zum Konfigurieren der Veröffentlichung Ihrer Ergebnisse.

• StopJobOnFailureOptions – Ein [DQStopJobOnFailureOptions-](#page-2249-0)Objekt.

Optionen zum Konfigurieren, wie Ihr Auftrag angehalten wird, wenn Ihre Datenqualitätsuswertung fehlschlägt.

# <span id="page-2248-0"></span>DQ-ResultsPublishingOptions Struktur

Optionen zum Konfigurieren der Veröffentlichung der Ergebnisse Ihrer Datenqualitätsauswertung.

Felder

• EvaluationContext – UTF-8-Zeichenfolge, die [Custom string pattern #33](#page-2509-4) entspricht.

Der Kontext der Bewertung.

• ResultsS3Prefix – UTF-8-Zeichenfolge, die [Custom string pattern #34](#page-2509-1) entspricht.

Das Amazon-S3-Präfix wurde den Ergebnissen vorangestellt.

• CloudWatchMetricsEnabled – Boolesch.

Aktivieren Sie Metriken für Ihre Datenqualitätsergebnisse.

• ResultsPublishingEnabled – Boolesch.

Aktivieren Sie die Veröffentlichung Ihrer Datenqualitätsergebnisse.

## <span id="page-2249-0"></span>DQ-StopJobOnFailureOptions Struktur

Optionen zum Konfigurieren, wie Ihr Auftrag angehalten wird, wenn Ihre Datenqualitätsuswertung fehlschlägt.

#### Felder

• StopJobOnFailureTiming – UTF-8-Zeichenfolge (zulässige Werte: Immediate | AfterDataLoad).

Wann Sie den Auftrag anhalten sollten, wenn Ihre Datenqualitätsbewertung fehlschlägt. Optionen sind Sofort oder AfterDataLoad.

# EvaluateDataQualityMultiFrame -Struktur

Gibt Ihre Auswertungskriterien für die Datenqualität an.

#### Felder

• Name – Erforderlich: UTF-8-Zeichenfolge, die mit der [Custom string pattern #37](#page-2509-0) übereinstimmt.

Der Name der Datenqualitätsbewertung.

• Inputs – Erforderlich:Ein Array mit UTF-8-Zeichenfolgen, mindestens 1 Zeichenfolge.

Die Eingaben Ihrer Datenqualitätsbewertung. Die erste Eingabe in dieser Liste ist die primäre Datenquelle.

• AdditionalDataSources – Ein Map-Array von Schlüssel-Wert-Paaren.

Jeder Schlüssel ist eine UTF-8-Zeichenfolge, die [Custom string pattern #37](#page-2509-0) entspricht.

Jeder Wert ist eine UTF-8-Zeichenfolge, die [Custom string pattern #34](#page-2509-1) entspricht.

Die Aliase aller Datenquellen mit Ausnahme der primären.

• Ruleset – Erforderlich: UTF-8-Zeichenfolge, nicht weniger als 1 oder mehr als 65 536 Bytes lang, passend zum [Custom string pattern #32.](#page-2509-7)

Der Regelsatz für Ihre Bewertung der Datenqualität.

• PublishingOptions – Ein [DQResultsPublishingOptions](#page-2248-0)-Objekt.

Optionen zum Konfigurieren der Veröffentlichung Ihrer Ergebnisse.

• AdditionalOptions – Ein Map-Array von Schlüssel-Wert-Paaren.

Jeder Schlüssel ist eine UTF-8-Zeichenfolge (gültige Werte: performanceTuning.caching="CacheOption" | observations.scope="ObservationsOption").

Jeder Wert ist eine UTF-8-Zeichenfolge.

Optionen zum Konfigurieren des Laufzeitverhaltens der Transformation.

• StopJobOnFailureOptions – Ein [DQStopJobOnFailureOptions-](#page-2249-0)Objekt.

Optionen zum Konfigurieren, wie Ihr Auftrag angehalten wird, wenn Ihre Datenqualitätsuswertung fehlschlägt.

### Struktur des Rezepts

Ein AWS Glue Studio-Knoten, der ein AWS Glue DataBrew Rezept in AWS Glue Aufträgen verwendet.

Felder

• Name – Erforderlich: UTF-8-Zeichenfolge, die mit der [Custom string pattern #37](#page-2509-0) übereinstimmt.

Der Name des AWS Glue Studio-Knotens.

• Inputs – Erforderlich: Ein Array mit UTF-8-Zeichenfolgen, nicht weniger als 1 und nicht mehr als 1 Zeichenfolge.

Die Knoten, die Eingaben für den Rezeptknoten sind, identifiziert durch die ID.

• RecipeReference – Erforderlich: Ein [RecipeReference-](#page-2251-0)Objekt.

Ein Verweis auf das vom Knoten verwendete DataBrew Rezept.

### <span id="page-2251-0"></span>RecipeReference -Struktur

Ein Verweis auf ein AWS Glue DataBrew Rezept.

#### Felder

• RecipeArn – Erforderlich: UTF-8-Zeichenfolge, die mit der [Custom string pattern #34](#page-2509-1) übereinstimmt.

Der ARN des DataBrew Rezepts.

• RecipeVersion – Erforderlich: UTF-8-Zeichenkette, nicht weniger als 1 oder mehr als 16 Bytes lang.

Die RecipeVersion des DataBrew Rezepts.

### <span id="page-2251-1"></span>SnowflakeNodeData -Struktur

Gibt die Konfiguration für Snowflake-Knoten in AWS Glue Studio an.

#### Felder

• SourceType – UTF-8-Zeichenfolge, die [Custom string pattern #33](#page-2509-4) entspricht.

Gibt an, wie abgerufene Daten angegeben werden. Zulässige Werte: "table", "query".

• Connection – Ein [Option-](#page-2201-0)Objekt.

Gibt eine AWS Glue Data-Catalog-Verbindung zu einem Snowflake-Endpunkt an.

• Schema – UTF-8-Zeichenfolge.

Gibt ein Snowflake-Datenbankschema an, das Ihr Knoten verwenden soll.

• Table – UTF-8-Zeichenfolge.

Gibt eine Snowflake-Tabelle an, die Ihr Knoten verwenden soll.

• Database – UTF-8-Zeichenfolge.

Gibt eine Snowflake-Datenbank an, die Ihr Knoten verwenden soll.

• TempDir – UTF-8-Zeichenfolge, die [Custom string pattern #34](#page-2509-1) entspricht.

Derzeit nicht verwendet.

• IamRole – Ein [Option](#page-2201-0)-Objekt.

Derzeit nicht verwendet.

• AdditionalOptions – Ein Map-Array von Schlüssel-Wert-Paaren.

Jeder Schlüssel ist eine UTF-8-Zeichenfolge, die [Custom string pattern #34](#page-2509-1) entspricht.

Jeder Wert ist eine UTF-8-Zeichenfolge, die [Custom string pattern #34](#page-2509-1) entspricht.

Gibt zusätzliche Optionen an, die an den Snowflake-Konnektor übergeben werden. Wenn an anderer Stelle in diesem Knoten Optionen angegeben werden, hat dies Vorrang.

• SampleQuery – UTF-8-Zeichenfolge.

Eine SQL-Zeichenfolge, die zum Abrufen von Daten mit dem query-Quelltyp verwendet wird.

• PreAction – UTF-8-Zeichenfolge.

Eine SQL-Zeichenfolge, die ausgeführt wird, bevor der Snowflake-Konnektor seine Standardaktionen ausführt.

• PostAction – UTF-8-Zeichenfolge.

Eine SQL-Zeichenfolge, die ausgeführt wird, nachdem der Snowflake-Konnektor seine Standardaktionen ausgeführt hat.

• Action – UTF-8-Zeichenfolge.

Gibt an, welche Aktion beim Schreiben in eine Tabelle mit bereits vorhandenen Daten ausgeführt werden soll. Zulässige Werte: append, merge, truncate, drop.

• Upsert – Boolesch.

Wird verwendet, wenn die Aktion append ist. Gibt das Auflösungsverhalten an, wenn bereits eine Zeile vorhanden ist. Wenn der Wert wahr ist, werden bereits vorhandene Zeilen aktualisiert. Wenn der Wert falsch ist, werden diese Zeilen eingefügt.

• MergeAction – UTF-8-Zeichenfolge, die [Custom string pattern #33](#page-2509-4) entspricht.

SnowflakeNodeData 2223

Gibt eine Zusammenführungsaktion an. Zulässige Werte: simple, custom. Wenn das Zusammenführungsverhalten einfach ist, wird es durch MergeWhenMatched und MergeWhenNotMatched definiert. Falls benutzerdefiniert, durch MergeClause definiert.

• MergeWhenMatched – UTF-8-Zeichenfolge, die [Custom string pattern #33](#page-2509-4) entspricht.

Gibt an, wie Datensätze, die mit bereits vorhandenen Daten übereinstimmen, beim Zusammenführen aufgelöst werden. Zulässige Werte: update, delete.

• MergeWhenNotMatched – UTF-8-Zeichenfolge, die [Custom string pattern #33](#page-2509-4) entspricht.

Gibt an, wie Datensätze, die nicht mit bereits vorhandenen Daten übereinstimmen, beim Zusammenführen verarbeitet werden. Zulässige Werte: insert, none.

• MergeClause – UTF-8-Zeichenfolge.

Eine SQL-Anweisung, die ein benutzerdefiniertes Zusammenführungsverhalten angibt.

• StagingTable – UTF-8-Zeichenfolge.

Der Name einer Staging-Tabelle, die beim Ausführen von merge- oder Upsert-append-Aktionen verwendet wird. Daten werden in diese Tabelle geschrieben und dann durch eine generierte Folgeaktion nach table verschoben.

• SelectedColumns – Ein Array mit [Option-](#page-2201-0)Objekten.

Gibt die kombinierten Spalten an, um einen Datensatz zu identifizieren, wenn Übereinstimmungen für Zusammenführungen und Upserts ermittelt werden. Eine Liste von Strukturen mit value-, label- und description-Schlüsseln. Jede Struktur beschreibt eine Spalte.

• AutoPushdown – Boolesch.

Gibt an, ob der automatische Abfrage-Pushdown aktiviert ist. Wenn Pushdown aktiviert ist, wird bei der Ausführung einer Abfrage auf Spark ein Teil der Abfrage auf den Snowflake-Server "heruntergeschoben", wenn dies möglich ist. Dies verbessert die Leistung einiger Abfragen.

• TableSchema – Ein Array mit [Option](#page-2201-0)-Objekten.

Definiert das Zielschema für den Knoten manuell. Eine Liste von Strukturen mit value-, labelund description-Schlüsseln. Jede Struktur definiert eine Spalte.

## SnowflakeSource -Struktur

Gibt eine Snowflake-Datenquelle an.

Felder

• Name – Erforderlich: UTF-8-Zeichenfolge, die mit der [Custom string pattern #37](#page-2509-0) übereinstimmt.

Der Name der Snowflake-Datenquelle.

• Data – Erforderlich: Ein [SnowflakeNodeData](#page-2251-1)-Objekt.

Konfiguration für die Snowflake-Datenquelle.

• OutputSchemas – Ein Array mit [GlueSchema-](#page-2244-0)Objekten.

Gibt benutzerdefinierte Schemas für Ihre Ausgabedaten an.

# SnowflakeTarget -Struktur

Gibt ein Snowflake-Ziel an.

#### Felder

• Name – Erforderlich: UTF-8-Zeichenfolge, die mit der [Custom string pattern #37](#page-2509-0) übereinstimmt.

Der Name des Snowflake-Ziels.

• Data – Erforderlich: Ein [SnowflakeNodeData](#page-2251-1)-Objekt.

Gibt die Daten des Snowflake-Zielknotens an.

• Inputs – Ein Array mit UTF-8-Zeichenfolgen, nicht weniger als 1 und nicht mehr als 1 Zeichenfolgen.

Die Knoten, die Eingaben für das Datenziel sind.

## ConnectorDataSource Struktur

Gibt eine Quelle an, die mit Standardverbindungsoptionen generiert wurde.

Felder

• Name – Erforderlich: UTF-8-Zeichenfolge, die mit der [Custom string pattern #37](#page-2509-0) übereinstimmt.

Der Name dieses Quell-Knotens.

• ConnectionType – Erforderlich: UTF-8-Zeichenfolge, die mit der [Custom string pattern #34](#page-2509-1) übereinstimmt.

Die connectionType, wie sie der zugrunde liegenden AWS Glue Bibliothek zur Verfügung gestellt wird. Dieser Knotentyp unterstützt die folgenden Verbindungstypen:

- opensearch
- azuresql
- azurecosmos
- bigquery
- saphana
- teradata
- vertica
- Data Erforderlich: Ein Map-Array von Schlüssel-Wert-Paaren.

Jeder Schlüssel ist eine UTF-8-Zeichenfolge.

Jeder Wert ist eine UTF-8-Zeichenfolge.

Eine Zuordnung, die Verbindungsoptionen für den Knoten angibt. Die Standardverbindungsoptionen für den entsprechenden Verbindungstyp finden Sie im Abschnitt [Verbindungsparameter](https://docs.aws.amazon.com/glue/latest/dg/aws-glue-programming-etl-connect.html) der - AWS Glue Dokumentation.

• OutputSchemas – Ein Array mit [GlueSchema-](#page-2244-0)Objekten.

Gibt das Datenschema für diese Quelle an.

### ConnectorDataTarget Struktur

Gibt ein Ziel an, das mit Standardverbindungsoptionen generiert wurde.

#### Felder

• Name – Erforderlich: UTF-8-Zeichenfolge, die mit der [Custom string pattern #37](#page-2509-0) übereinstimmt.

Der Name dieses Ziel-Knotens.

• ConnectionType – Erforderlich: UTF-8-Zeichenfolge, die mit der [Custom string pattern #34](#page-2509-1) übereinstimmt.

Die connectionType, wie sie der zugrunde liegenden AWS Glue Bibliothek zur Verfügung gestellt wird. Dieser Knotentyp unterstützt die folgenden Verbindungstypen:

- opensearch
- azuresql
- azurecosmos
- bigquery
- saphana
- teradata
- vertica
- Data Erforderlich: Ein Map-Array von Schlüssel-Wert-Paaren.

Jeder Schlüssel ist eine UTF-8-Zeichenfolge.

Jeder Wert ist eine UTF-8-Zeichenfolge.

Eine Zuordnung, die Verbindungsoptionen für den Knoten angibt. Die Standardverbindungsoptionen für den entsprechenden Verbindungstyp finden Sie im Abschnitt [Verbindungsparameter](https://docs.aws.amazon.com/glue/latest/dg/aws-glue-programming-etl-connect.html) der - AWS Glue Dokumentation.

• Inputs – Ein Array mit UTF-8-Zeichenfolgen, nicht weniger als 1 und nicht mehr als 1 Zeichenfolgen.

Die Knoten, die Eingaben für das Datenziel sind.

# Auftrags-API

Die Auftrags-API beschreibt Auftragsdatentypen und enthält APIs für die Arbeit mit Aufträgen, Auftragsausführungen und Auslösern in AWS Glue.

Themen

- [Aufträge](#page-2257-0)
- [Auftragsausführungen](#page-2285-0)

# <span id="page-2257-0"></span>Aufträge

Die Auftrags-API beschreibt die Datentypen und API im Zusammenhang mit dem Erstellen, Aktualisieren, Löschen oder Anzeigen von Aufträgen in AWS Glue.

#### **Datentypen**

- [Auftrags-Struktur](#page-2257-1)
- **[ExecutionProperty -Struktur](#page-2262-0)**
- [NotificationProperty -Struktur](#page-2263-0)
- [JobCommand Struktur](#page-2263-1)
- [ConnectionsList Struktur](#page-2264-0)
- [JobUpdate Struktur](#page-2264-1)
- [SourceControlDetails -Struktur](#page-2269-0)

### <span id="page-2257-1"></span>Auftrags-Struktur

Gibt eine Auftragsdefinition an.

#### Felder

• Name – UTF-8-Zeichenfolge, nicht weniger als 1 oder mehr als 255 Bytes lang, passend zum [Single-line string pattern](#page-2508-0).

Der Name, den Sie dieser Auftragsdefinition zuweisen.

• Description – Beschreibende Zeichenfolge, nicht mehr als 2048 Bytes lang, passend zum [URI](#page-2508-1) [address multi-line string pattern](#page-2508-1).

Eine Beschreibung der Aufgabe.

• LogUri – UTF-8-Zeichenfolge.

Dieses Feld ist für zukünftige Zwecke reserviert.

• Role – UTF-8-Zeichenfolge.

Der Name oder der Amazon-Ressourcenname (ARN) der IAM-Rolle, die diesem Auftrag zugeordnet ist.

• CreatedOn – Zeitstempel.

Datum und Uhrzeit der Erstellung dieser Auftragsdefinition.

• LastModifiedOn – Zeitstempel.

Der letzte Zeitpunkt, zu dem diese Auftragsdefinition geändert wurde.

• ExecutionProperty – Ein [ExecutionProperty-](#page-2262-0)Objekt.

Eine ExecutionProperty, die die maximale Anzahl der gleichzeitigen Ausführungen angibt, die für diesen Auftrag zulässig sind.

• Command – Ein [JobCommand](#page-2263-1)-Objekt.

Der JobCommand, der diesen Auftrag ausführt.

• DefaultArguments – Ein Map-Array von Schlüssel-Wert-Paaren.

Jeder Schlüssel ist eine UTF-8-Zeichenfolge.

Jeder Wert ist eine UTF-8-Zeichenfolge.

Die Standardargumente für jede Ausführung dieses Auftrags, angegeben als Name-Wert-Paare.

Sie können hier Argumente angeben, die Ihr eigenes Auftragsausführungsskript verwendet, sowie Argumente, die AWS Glue selbst verbraucht.

Auftragsargumente können protokolliert werden. Übergeben Sie keine Klartext-Geheimnisse als Argumente. Rufen Sie Secrets aus einer AWS Glue Verbindung AWS Secrets Manager oder einem anderen Secret-Verwaltungsmechanismus ab, wenn Sie beabsichtigen, sie innerhalb des Auftrags zu behalten.

Weitere Informationen zum Angeben und Nutzen Ihrer eigenen Auftragsargumente finden Sie im Thema [Aufrufen von AWS Glue -APIs in Python](https://docs.aws.amazon.com/glue/latest/dg/aws-glue-programming-python-calling.html) im Entwicklerhandbuch.

Informationen zu den Argumenten, die Sie für dieses Feld beim Konfigurieren von Spark-Aufträgen angeben können, finden Sie im Thema [Spezielle Parameter, die von AWS Glue verwendet werden](https://docs.aws.amazon.com/glue/latest/dg/aws-glue-programming-etl-glue-arguments.html) im Entwicklerhandbuch.

Informationen zu den Argumenten, die Sie für dieses Feld beim Konfigurieren von Ray-Aufträgen angeben können, finden Sie unter [Verwenden von Auftragsparametern in Ray-Aufträgen](https://docs.aws.amazon.com/glue/latest/dg/author-job-ray-job-parameters.html) im Entwicklerhandbuch.

• NonOverridableArguments – Ein Map-Array von Schlüssel-Wert-Paaren.

Jeder Schlüssel ist eine UTF-8-Zeichenfolge.

Jeder Wert ist eine UTF-8-Zeichenfolge.

Argumente für diesen Auftrag, die beim Bereitstellen von Auftragsargumenten in einer Auftragsausführung nicht überschrieben werden und als Name-Wert-Paare angegeben werden.

• Connections – Ein [ConnectionsList-](#page-2264-0)Objekt.

Die Verbindungen, die für diesen Auftrag verwendet werden.

• MaxRetries – Zahl (Ganzzahl).

Die maximale Anzahl von Wiederholungsversuchen dieses Auftrags nach einem JobRun Fehlschlag.

• AllocatedCapacity – Zahl (Ganzzahl).

Diese Feld ist als veraltet gekennzeichnet. Verwenden Sie stattdessen MaxCapacity.

Die Anzahl der AWS Glue Data Processing Units (DPUs), die den Ausführungen dieses Auftrags zugewiesen sind. Sie können ab 2 DPUs zuweisen. Der Standardwert ist 10. Bei einer DPU handelt es sich um ein relatives Maß der Rechenleistung, die aus 4 vCPUs Rechenkapazität und 16 GB Arbeitsspeicher besteht. Weitere Informationen finden Sie in der [AWS Glue Preisliste](https://aws.amazon.com/glue/pricing/).

• Timeout – Zahl (ganze Zahl), mindestens 1.

Die Auftrag-Zeitüberschreitung in Minuten. Dies ist die maximale Zeitspanne, in der eine Auftragsausführung Ressourcen verbrauchen kann, ehe sie beendet wird und in den TIMEOUT-Status wechselt. Der Standardwert beträgt 2 880 Minuten (48 Stunden).

• MaxCapacity – Nummer (doppelt).

Bei Aufträgen mit Glue Version 1.0 oder früher unter Verwendung des Standard-Worker-Typs die Anzahl der AWS Glue Datenverarbeitungseinheiten (DPUs), die zugewiesen werden können, wenn dieser Auftrag ausgeführt wird. Bei einer DPU handelt es sich um ein relatives Maß der Rechenleistung, die aus 4 vCPUs Rechenkapazität und 16 GB Arbeitsspeicher besteht. Weitere Informationen finden Sie in der [AWS Glue Preisliste.](https://aws.amazon.com/glue/pricing/)

Für Aufträge der Glue-Version 2.0 oder höher können Sie keine Maximum capacity angeben. Stattdessen sollten Sie einen Worker type und die Number of workers festlegen.

Setzen Sie nicht MaxCapacity, wenn Sie WorkerType und NumberOfWorkers verwenden.

Der Wert, der MaxCapacity zugewiesen werden kann, ist davon abhängig, ob Sie eine Python-Shell-Aufgabe, eine Apache-Spark-ETL-Aufgabe oder eine Apache-Spark-Streaming-ETL-Aufgabe ausführen:

- Wenn Sie einen Python-Shell-Auftrag (JobCommand.Name="pythonshell") angeben, können Sie entweder 0,0625 oder 1 DPU zuweisen. Der Standardwert ist 0,0625 DPU.
- Wenn Sie eine Apache Spark ETL-Aufgabe (JobCommand.Name="glueetl") oder eine Apache-Spark-Streaming-ETL-Aufgabe (JobCommand.Name="gluestreaming") angeben, können Sie 2 bis 100 DPUs zuweisen. Der Standardwert ist 10 DPUs. Diesem Auftragstyp dürfen keine DPU-Bruchteile zugeteilt werden.
- WorkerType UTF-8-Zeichenfolge (zulässige Werte: Standard="" | G.1X="" | G.2X="" | G.025X="" | G.4X="" | G.8X="" | Z.2X="").

Der Typ der vordefinierten Worker, der zugeordnet wird, wenn ein Auftrag ausgeführt wird. Akzeptiert einen Wert von G.1X, G.2X, G.4X, G.8X oder G.025X für Spark-Aufträge. Akzeptiert den Wert Z.2X für Ray-Aufträge.

- Für den G.1X-Worker-Typ ist jedem Worker einer DPU (4 vCPUs, 16 GB Arbeitsspeicher) mit 84 GB Festplatte (ca. 34 GB frei) zugeordnet und stellt 1 Ausführer pro Worker bereit. Wir empfehlen diesen Worker-Typ für Workloads wie Datentransformationen, Zusammenführungen und Abfragen. Er bietet eine skalierbare und kostengünstige Möglichkeit, die meisten Aufträge auszuführen.
- Für den G.2X-Worker-Typ ist jedem Worker 2 DPUs (8 vCPUs, 32 GB Arbeitsspeicher) mit 128 GB Festplatte (ca. 77 GB frei) zugeordnet und stellt 1 Ausführer pro Worker bereit. Wir empfehlen diesen Worker-Typ für Workloads wie Datentransformationen, Zusammenführungen und Abfragen. Er bietet eine skalierbare und kostengünstige Möglichkeit, die meisten Aufträge auszuführen.
- Für den G.4X-Worker-Typ ist jedem Worker 4 DPUs (16 vCPUs, 64 GB Arbeitsspeicher) mit 256 GB Festplatte (ca. 235 GB frei) zugeordnet und stellt 1 Ausführer pro Worker bereit. Wir empfehlen diesen Worker-Typ für Aufträge, deren Workloads Ihre anspruchsvollsten Transformationen, Aggregationen, Verknüpfungen und Abfragen enthalten. Dieser Worker-Typ ist nur für Spark-ETL-Aufträge der AWS Glue Version 3.0 oder höher in den folgenden AWS Regionen verfügbar: USA Ost (Ohio), USA Ost (Nord-Virginia), USA West (Oregon), Asien-Pazifik (Singapur), Asien-Pazifik (Sydney), Asien-Pazifik (Tokio), Kanada (Zentral), Europa (Frankfurt), Europa (Irland) und Europa (Stockholm).
- Für den G.8X-Worker-Typ ist jedem Worker 8 DPUs (32 vCPUs, 128 GB Arbeitsspeicher) mit 512 GB Festplatte (ca. 487 GB frei) zugeordnet und stellt 1 Ausführer pro Worker bereit. Wir empfehlen diesen Worker-Typ für Aufträge, deren Workloads Ihre anspruchsvollsten Transformationen, Aggregationen, Verknüpfungen und Abfragen enthalten. Dieser Worker-Typ ist nur für Spark-ETL-Aufträge der AWS Glue Version 3.0 oder höher in denselben AWS Regionen verfügbar, die für den G.4X Worker-Typ unterstützt werden.
- Für den G.025X-Worker-Typ ist jedem Worker 0,25 DPU (2 vCPUs, 4 GB Arbeitsspeicher) mit 84 GB Festplattenspeicher (ca. 34 GB frei) zugeordnet, und es wird 1 Ausführer pro Worker bereitgestellt. Wir empfehlen diesen Worker-Typ für Streaming-Aufträge mit geringem Volumen. Dieser Worker-Typ ist nur für Streaming-Aufträge der AWS Glue Version 3.0 verfügbar.
- Für den Z.2X-Worker-Typ wird jeder Worker 2 M-DPU (8 vCPUs, 64 GB Arbeitsspeicher) mit 128 GB Festplatte (ca. 120 GB frei) zugeordnet und stellt basierend auf dem Autoscaler bis zu 8 Ray-Worker bereit.
- NumberOfWorkers Zahl (Ganzzahl).

Die Anzahl der Worker eines definierten workerType die zugewiesenj werden, wenn ein Auftrag ausgeführt wird.

• SecurityConfiguration – UTF-8-Zeichenfolge, nicht weniger als 1 oder mehr als 255 Bytes lang, passend zum [Single-line string pattern](#page-2508-0).

Der Name der SecurityConfiguration-Struktur, die mit diesem Auftrag verwendet werden soll.

• NotificationProperty – Ein [NotificationProperty-](#page-2263-0)Objekt.

Gibt die Konfigurationseigenschaften einer Auftragsbenachrichtigung an.

• Running – Boolesch.

Dieses Feld ist für zukünftige Zwecke reserviert.

• GlueVersion – UTF-8-Zeichenfolge, nicht weniger als 1 oder mehr als 255 Bytes lang, passend zum [Custom string pattern #15.](#page-2508-2)

In Spark-Aufträgen GlueVersion bestimmt die Versionen von Apache Spark und Python, die in einem Auftrag AWS Glue verfügbar sind. Die Python-Version gibt die Version an, die für Aufträge vom Typ Spark unterstützt wird.

In Ray-Aufträge sollte die GlueVersion auf 4.0 oder höher eingestellt sein. Welche Versionen von Ray, Python und zusätzlichen Bibliotheken in Ihrem Ray-Auftrag verfügbar sind, wird jedoch durch die Runtime-Parameter des Auftragsbefehls bestimmt.

Weitere Informationen zu den verfügbaren AWS Glue Versionen und den entsprechenden Sparkund Python-Versionen finden Sie unter [-Glue-Version](https://docs.aws.amazon.com/glue/latest/dg/add-job.html) im Entwicklerhandbuch.

Für Aufträge, die ohne Angabe einer Glue-Version erstellt werden, gilt standardmäßig Glue 0.9.

• CodeGenConfigurationNodes – Ein Map-Array von Schlüssel-Wert-Paaren.

Jeder Schlüssel ist eine UTF-8-Zeichenfolge, die [Custom string pattern #33](#page-2509-4) entspricht.

Jeder Wert ist ein A [CodeGenConfigurationNode](#page-2176-0)-Objekt.

Die Darstellung eines gerichteten azyklischen Grafiken, auf dem sowohl die visuelle Komponente von Glue Studio als auch die Codegenerierung von Glue Studio basieren.

• ExecutionClass – UTF-8-Zeichenfolge, nicht länger als 16 Bytes (gültige Werte: FLEX="" | STANDARD="").

Gibt an, ob der Auftrag mit einer Standard- oder einer flexiblen Ausführungsklasse ausgeführt wird. Die Standardausführungsklasse ist optimal für zeitkritische Workloads, die einen schnellen Auftragsstart und dedizierte Ressourcen erfordern.

Die flexible Ausführungsklasse ist geeignet für zeitunabhängige Aufträge, deren Start- und Abschlusszeiten variieren können.

Nur Aufträge mit AWS Glue Version 3.0 und höher und dem Befehlstyp glueetl dürfen ExecutionClass auf setzenFLEX. Die flexible Ausführungsklasse ist für Spark-Aufträge verfügbar.

• SourceControlDetails – Ein [SourceControlDetails-](#page-2269-0)Objekt.

Die Details für eine Quellcodeverwaltungskonfiguration für einen Auftrag, die die Synchronisation von Auftragsartefakten zu oder von einem Remote-Repository ermöglichen.

• ProfileName – UTF-8-Zeichenfolge, nicht weniger als 1 oder mehr als 255 Bytes lang, passend zum [Single-line string pattern](#page-2508-0).

Der Name eines AWS Glue Nutzungsprofils, das dem Auftrag zugeordnet ist.

#### <span id="page-2262-0"></span>ExecutionProperty -Struktur

Eine Ausführungseigenschaft eines Auftrags.

#### Felder

• MaxConcurrentRuns – Zahl (Ganzzahl).

Die maximale Anzahl der gleichzeitigen Ausführungen, die für diesen Auftrag zulässig sind. Der Standardwert ist 1. Bei Erreichen dieser Schwelle wird ein Fehler zurückgegeben. Der Höchstwert, den Sie angeben können, wird durch ein Service Limit gesteuert.

#### <span id="page-2263-0"></span>NotificationProperty -Struktur

Gibt die Konfigurationseigenschaften einer Benachrichtigung an.

#### Felder

• NotifyDelayAfter – Zahl (ganze Zahl), mindestens 1.

Nach dem Start eines Auftragslaufs gibt dies die Anzahl der Minuten an, die gewartet werden muss, bevor eine Benachrichtigung über die Verzögerung eines Auftragslaufs gesendet wird.

#### <span id="page-2263-1"></span>JobCommand Struktur

Gibt den Code an, der während einer Auftragsausführung ausgeführt wird.

#### Felder

• Name – UTF-8-Zeichenfolge.

Der Name des Auftragsbefehls. Für einen Apache-Spark-ETL-Auftrag muss dies glueetl sein. Bei einem Python-Shell-Auftrag muss dies pythonshell sein. Für eine Apache-Spark-Streaming-ETL-Aufgabe muss dies sein gluestreaming. Für einen Ray-Auftrag muss dies glueray sein.

• ScriptLocation – UTF-8-Zeichenfolge, nicht mehr als 400.000 Bytes lang.

Gibt den Amazon Simple Storage Service (Amazon S3)-Pfad zu einem Skript zum Ausführen eines Auftrags an.

• PythonVersion – UTF-8-Zeichenfolge, die [Custom string pattern #16](#page-2508-3) entspricht.

Die zum Ausführen eines Python-Shell-Auftrags verwendete Python-Version. Zulässige Werte sind 2 und 3.

• Runtime – UTF-8-Zeichenfolge, nicht mehr als 64 Bytes lang, passend zum [Custom string pattern](#page-2509-8)  [#24](#page-2509-8).

In Ray-Aufträgen wird Runtime verwendet, um die in Ihrer Umgebung verfügbaren Versionen von Ray, Python und zusätzlichen Bibliotheken anzugeben. Dieses Feld wird in anderen Auftragsarten nicht verwendet. Unterstützte Werte für die Laufzeitumgebung finden Sie unter [Unterstützte Ray-](https://docs.aws.amazon.com/glue/latest/dg/ray-jobs-section.html)[Laufzeitumgebungen](https://docs.aws.amazon.com/glue/latest/dg/ray-jobs-section.html) im - AWS Glue Entwicklerhandbuch.

#### <span id="page-2264-0"></span>ConnectionsList Struktur

Gibt die Verbindungen an, die von einem Auftrag verwendet werden.

#### Felder

• Connections – Ein UTF-8-Zeichenfolgen-Array.

Eine Liste der Verbindungen, die vom Auftrag verwendet werden.

#### <span id="page-2264-1"></span>JobUpdate Struktur

Gibt Informationen zum Aktualisieren einer vorhandenen Auftragsdefinition an. Die vorherige Auftragsdefinition wird von diesen Informationen vollständig überschrieben.

#### Felder

• Description – Beschreibende Zeichenfolge, nicht mehr als 2048 Bytes lang, passend zum [URI](#page-2508-1) [address multi-line string pattern](#page-2508-1).

Beschreibung des Auftrags, der definiert wird.

• LogUri – UTF-8-Zeichenfolge.

Dieses Feld ist für zukünftige Zwecke reserviert.

• Role – UTF-8-Zeichenfolge.

Der Name oder Amazon-Ressourcenname (ARN) der IAM-Rolle, die diesem Auftrag zugeordnet ist (erforderlich).

• ExecutionProperty – Ein [ExecutionProperty-](#page-2262-0)Objekt.

Eine ExecutionProperty, die die maximale Anzahl der gleichzeitigen Ausführungen angibt, die für diesen Auftrag zulässig sind.

• Command – Ein [JobCommand](#page-2263-1)-Objekt.

Der JobCommand, der diesen Auftrag ausführt (erforderlich).

• DefaultArguments – Ein Map-Array von Schlüssel-Wert-Paaren.

Jeder Schlüssel ist eine UTF-8-Zeichenfolge.

Jeder Wert ist eine UTF-8-Zeichenfolge.

Die Standardargumente für jede Ausführung dieses Auftrags, angegeben als Name-Wert-Paare.

Sie können hier Argumente angeben, die Ihr eigenes Auftragsausführungsskript verwendet, sowie Argumente, die AWS Glue selbst verbraucht.

Auftragsargumente können protokolliert werden. Übergeben Sie keine Klartext-Geheimnisse als Argumente. Rufen Sie Secrets aus einer AWS Glue Verbindung AWS Secrets Manager oder einem anderen Secret-Verwaltungsmechanismus ab, wenn Sie beabsichtigen, sie innerhalb des Auftrags zu behalten.

Weitere Informationen zum Angeben und Nutzen Ihrer eigenen Auftragsargumente finden Sie im Thema [Aufrufen von AWS Glue -APIs in Python](https://docs.aws.amazon.com/glue/latest/dg/aws-glue-programming-python-calling.html) im Entwicklerhandbuch.

Informationen zu den Argumenten, die Sie für dieses Feld beim Konfigurieren von Spark-Aufträgen angeben können, finden Sie im Thema [Spezielle Parameter, die von AWS Glue verwendet werden](https://docs.aws.amazon.com/glue/latest/dg/aws-glue-programming-etl-glue-arguments.html) im Entwicklerhandbuch.

Informationen zu den Argumenten, die Sie für dieses Feld beim Konfigurieren von Ray-Aufträgen angeben können, finden Sie unter [Verwenden von Auftragsparametern in Ray-Aufträgen](https://docs.aws.amazon.com/glue/latest/dg/author-job-ray-job-parameters.html) im Entwicklerhandbuch.

• NonOverridableArguments – Ein Map-Array von Schlüssel-Wert-Paaren.

Jeder Schlüssel ist eine UTF-8-Zeichenfolge.

Jeder Wert ist eine UTF-8-Zeichenfolge.

Argumente für diesen Auftrag, die beim Bereitstellen von Auftragsargumenten in einer Auftragsausführung nicht überschrieben werden und als Name-Wert-Paare angegeben werden. • Connections – Ein [ConnectionsList-](#page-2264-0)Objekt.

Die Verbindungen, die für diesen Auftrag verwendet werden.

• MaxRetries – Zahl (Ganzzahl).

Die maximale Anzahl der Wiederholungsversuche für diesen Auftrag, wenn er fehlschlägt.

• AllocatedCapacity – Zahl (Ganzzahl).

Diese Feld ist als veraltet gekennzeichnet. Verwenden Sie stattdessen MaxCapacity.

Die Anzahl der AWS Glue Datenverarbeitungseinheiten (DPUs), die diesem Auftrag zugewiesen werden sollen. Sie können ab 2 DPUs zuweisen. Der Standardwert ist 10. Bei einer DPU handelt es sich um ein relatives Maß der Rechenleistung, die aus 4 vCPUs Rechenkapazität und 16 GB Arbeitsspeicher besteht. Weitere Informationen finden Sie in der [AWS Glue Preisliste](https://aws.amazon.com/glue/pricing/).

• Timeout – Zahl (ganze Zahl), mindestens 1.

Die Auftrag-Zeitüberschreitung in Minuten. Dies ist die maximale Zeitspanne, in der eine Auftragsausführung Ressourcen verbrauchen kann, ehe sie beendet wird und in den TIMEOUT-Status wechselt. Der Standardwert beträgt 2 880 Minuten (48 Stunden).

• MaxCapacity – Nummer (doppelt).

Bei Aufträgen mit Glue Version 1.0 oder früher unter Verwendung des Standard-Worker-Typs die Anzahl der AWS Glue Datenverarbeitungseinheiten (DPUs), die zugewiesen werden können, wenn dieser Auftrag ausgeführt wird. Bei einer DPU handelt es sich um ein relatives Maß der Rechenleistung, die aus 4 vCPUs Rechenkapazität und 16 GB Arbeitsspeicher besteht. Weitere Informationen finden Sie in der [AWS Glue Preisliste.](https://aws.amazon.com/glue/pricing/)

Bei Aufträgen ab Glue-Version 2.0 können Sie keine Maximum capacity angeben. Stattdessen sollten Sie einen Worker type und die Number of workers festlegen.

Setzen Sie nicht MaxCapacity, wenn Sie WorkerType und NumberOfWorkers verwenden.

Der Wert, der MaxCapacity zugewiesen werden kann, ist davon abhängig, ob Sie eine Python-Shell-Aufgabe, eine Apache-Spark-ETL-Aufgabe oder eine Apache-Spark-Streaming-ETL-Aufgabe ausführen:

• Wenn Sie einen Python-Shell-Auftrag (JobCommand.Name="pythonshell") angeben, können Sie entweder 0,0625 oder 1 DPU zuweisen. Der Standardwert ist 0,0625 DPU.

- Wenn Sie eine Apache Spark ETL-Aufgabe (JobCommand.Name="glueetl") oder eine Apache-Spark-Streaming-ETL-Aufgabe (JobCommand.Name="gluestreaming") angeben, können Sie 2 bis 100 DPUs zuweisen. Der Standardwert ist 10 DPUs. Diesem Auftragstyp dürfen keine DPU-Bruchteile zugeteilt werden.
- WorkerType UTF-8-Zeichenfolge (zulässige Werte: Standard="" | G.1X="" | G.2X="" | G.025X="" | G.4X="" | G.8X="" | Z.2X="").

Der Typ der vordefinierten Worker, der zugeordnet wird, wenn ein Auftrag ausgeführt wird. Akzeptiert einen Wert von G.1X, G.2X, G.4X, G.8X oder G.025X für Spark-Aufträge. Akzeptiert den Wert Z.2X für Ray-Aufträge.

- Für den G.1X-Worker-Typ ist jedem Worker einer DPU (4 vCPUs, 16 GB Arbeitsspeicher) mit 84 GB Festplatte (ca. 34 GB frei) zugeordnet und stellt 1 Ausführer pro Worker bereit. Wir empfehlen diesen Worker-Typ für Workloads wie Datentransformationen, Zusammenführungen und Abfragen. Er bietet eine skalierbare und kostengünstige Möglichkeit, die meisten Aufträge auszuführen.
- Für den G.2X-Worker-Typ ist jedem Worker 2 DPUs (8 vCPUs, 32 GB Arbeitsspeicher) mit 128 GB Festplatte (ca. 77 GB frei) zugeordnet und stellt 1 Ausführer pro Worker bereit. Wir empfehlen diesen Worker-Typ für Workloads wie Datentransformationen, Zusammenführungen und Abfragen. Er bietet eine skalierbare und kostengünstige Möglichkeit, die meisten Aufträge auszuführen.
- Für den G.4X-Worker-Typ ist jedem Worker 4 DPUs (16 vCPUs, 64 GB Arbeitsspeicher) mit 256 GB Festplatte (ca. 235 GB frei) zugeordnet und stellt 1 Ausführer pro Worker bereit. Wir empfehlen diesen Worker-Typ für Aufträge, deren Workloads Ihre anspruchsvollsten Transformationen, Aggregationen, Verknüpfungen und Abfragen enthalten. Dieser Worker-Typ ist nur für Spark-ETL-Aufträge der AWS Glue Version 3.0 oder höher in den folgenden AWS Regionen verfügbar: USA Ost (Ohio), USA Ost (Nord-Virginia), USA West (Oregon), Asien-Pazifik (Singapur), Asien-Pazifik (Sydney), Asien-Pazifik (Tokio), Kanada (Zentral), Europa (Frankfurt), Europa (Irland) und Europa (Stockholm).
- Für den G.8X-Worker-Typ ist jedem Worker 8 DPUs (32 vCPUs, 128 GB Arbeitsspeicher) mit 512 GB Festplatte (ca. 487 GB frei) zugeordnet und stellt 1 Ausführer pro Worker bereit. Wir empfehlen diesen Worker-Typ für Aufträge, deren Workloads Ihre anspruchsvollsten Transformationen, Aggregationen, Verknüpfungen und Abfragen enthalten. Dieser Worker-Typ ist nur für Spark-ETL-Aufträge der AWS Glue Version 3.0 oder höher in denselben AWS Regionen verfügbar, die für den G.4X Worker-Typ unterstützt werden.
- Für den G.025X-Worker-Typ ist jedem Worker 0,25 DPU (2 vCPUs, 4 GB Arbeitsspeicher) mit 84 GB Festplattenspeicher (ca. 34 GB frei) zugeordnet, und es wird 1 Ausführer pro Worker bereitgestellt. Wir empfehlen diesen Worker-Typ für Streaming-Aufträge mit geringem Volumen. Dieser Worker-Typ ist nur für Streaming-Aufträge der AWS Glue Version 3.0 verfügbar.
- Für den Z.2X-Worker-Typ wird jeder Worker 2 M-DPU (8 vCPUs, 64 GB Arbeitsspeicher) mit 128 GB Festplatte (ca. 120 GB frei) zugeordnet und stellt basierend auf dem Autoscaler bis zu 8 Ray-Worker bereit.
- NumberOfWorkers Zahl (Ganzzahl).

Die Anzahl der Worker eines definierten workerType die zugewiesenj werden, wenn ein Auftrag ausgeführt wird.

• SecurityConfiguration – UTF-8-Zeichenfolge, nicht weniger als 1 oder mehr als 255 Bytes lang, passend zum [Single-line string pattern](#page-2508-0).

Der Name der SecurityConfiguration-Struktur, die mit diesem Auftrag verwendet werden soll.

• NotificationProperty – Ein [NotificationProperty-](#page-2263-0)Objekt.

Gibt die Konfigurationseigenschaften einer Auftragsbenachrichtigung an.

• GlueVersion – UTF-8-Zeichenfolge, nicht weniger als 1 oder mehr als 255 Bytes lang, passend zum [Custom string pattern #15.](#page-2508-1)

In Spark-Aufträgen GlueVersion bestimmt die Versionen von Apache Spark und Python, die in einem Auftrag AWS Glue verfügbar sind. Die Python-Version gibt die Version an, die für Aufträge vom Typ Spark unterstützt wird.

In Ray-Aufträge sollte die GlueVersion auf 4.0 oder höher eingestellt sein. Welche Versionen von Ray, Python und zusätzlichen Bibliotheken in Ihrem Ray-Auftrag verfügbar sind, wird jedoch durch die Runtime-Parameter des Auftragsbefehls bestimmt.

Weitere Informationen zu den verfügbaren AWS Glue Versionen und den entsprechenden Sparkund Python-Versionen finden Sie unter [-Glue-Version](https://docs.aws.amazon.com/glue/latest/dg/add-job.html) im Entwicklerhandbuch.

Für Aufträge, die ohne Angabe einer Glue-Version erstellt werden, gilt standardmäßig Glue 0.9.

• CodeGenConfigurationNodes – Ein Map-Array von Schlüssel-Wert-Paaren.

Jeder Schlüssel ist eine UTF-8-Zeichenfolge, die [Custom string pattern #33](#page-2509-0) entspricht.

Jeder Wert ist ein A [CodeGenConfigurationNode](#page-2176-0)-Objekt.

Die Darstellung eines gerichteten azyklischen Grafiken, auf dem sowohl die visuelle Komponente von Glue Studio als auch die Codegenerierung von Glue Studio basieren.

• ExecutionClass – UTF-8-Zeichenfolge, nicht länger als 16 Bytes (gültige Werte: FLEX="" | STANDARD="").

Gibt an, ob der Auftrag mit einer Standard- oder einer flexiblen Ausführungsklasse ausgeführt wird. Die Standardausführungsklasse ist ideal für zeitkritische Workloads, die einen schnellen Auftragsstart und dedizierte Ressourcen erfordern.

Die flexible Ausführungsklasse ist geeignet für zeitunabhängige Aufträge, deren Start- und Abschlusszeiten variieren können.

Nur Aufträge mit AWS Glue Version 3.0 und höher und dem Befehlstyp glueetl dürfen ExecutionClass auf setzenFLEX. Die flexible Ausführungsklasse ist für Spark-Aufträge verfügbar.

• SourceControlDetails – Ein [SourceControlDetails-](#page-2269-0)Objekt.

Die Details für eine Quellcodeverwaltungskonfiguration für einen Auftrag, die die Synchronisation von Auftragsartefakten zu oder von einem Remote-Repository ermöglichen.

• ProfileName – UTF-8-Zeichenfolge, nicht weniger als 1 oder mehr als 255 Bytes lang, passend zum [Single-line string pattern](#page-2508-0).

Der Name eines AWS Glue Nutzungsprofils, das dem Auftrag zugeordnet ist.

# <span id="page-2269-0"></span>SourceControlDetails -Struktur

Die Details für eine Quellcodeverwaltungskonfiguration für einen Auftrag, die die Synchronisation von Auftragsartefakten zu oder von einem Remote-Repository ermöglichen.

## Felder

• Provider – UTF-8-Zeichenfolge.

Der Anbieter für das Remote-Repository.

• Repository – UTF-8-Zeichenfolge, nicht weniger als 1 oder mehr als 512 Bytes lang.

Der Name des Remote-Repositorys, das die Auftragsartefakte enthält.

• Owner – UTF-8-Zeichenfolge, nicht weniger als 1 oder mehr als 512 Bytes lang.

Der Besitzer des Remote-Repositorys, das die Auftragsartefakte enthält.

• Branch – UTF-8-Zeichenfolge, nicht weniger als 1 oder mehr als 512 Bytes lang.

Eine optionale Verzweigung im Remote-Repository.

• Folder – UTF-8-Zeichenfolge, nicht weniger als 1 oder mehr als 512 Bytes lang.

Ein optionaler Ordner im Remote-Repository.

• LastCommitId – UTF-8-Zeichenfolge, nicht weniger als 1 oder mehr als 512 Bytes lang.

Die letzte Commit-ID für ein Commit im Remote-Repository.

• LastSyncTimestamp – UTF-8-Zeichenfolge, nicht weniger als 1 oder mehr als 512 Bytes lang.

Das Datum und die Uhrzeit, an denen die letzte Auftragssynchronisierung durchgeführt wurde.

• AuthStrategy – UTF-8-Zeichenfolge.

Der Authentifizierungstyp, bei dem es sich um ein in AWS Secrets Manager gespeichertes Authentifizierungstoken oder ein persönliches Zugriffstoken handeln kann.

• AuthToken – UTF-8-Zeichenfolge, nicht weniger als 1 oder mehr als 512 Bytes lang.

Der Wert eines Autorisierungstokens.

# Operationen

- [CreateJob Aktion \(Python: create\\_job\)](#page-2271-0)
- [UpdateJob Aktion \(Python: update\\_job\)](#page-2277-0)
- [GetJob Aktion \(Python: get\\_job\)](#page-2277-1)
- [GetJobs Aktion \(Python: get\\_jobs\)](#page-2278-0)
- [DeleteJob Aktion \(Python: delete\\_job\)](#page-2279-0)
- [ListJobs Aktion \(Python: list\\_jobs\)](#page-2280-0)
- [BatchGetJobs Aktion \(Python: batch\\_get\\_jobs\)](#page-2281-0)
- [UpdateSourceControlFromJob Aktion \(Python: update\\_source\\_control\\_from\\_job\)](#page-2281-1)
- [UpdateJobFromSourceControl Aktion \(Python: update\\_job\\_from\\_source\\_control\)](#page-2283-0)

# <span id="page-2271-0"></span>CreateJob Aktion (Python: create\_job)

Erstellt eine neue Auftragsdefinition

Anforderung

• Name – Erforderlich: UTF-8-Zeichenfolge, nicht weniger als 1 oder mehr als 255 Bytes lang, passend zum [Single-line string pattern.](#page-2508-0)

Der Name, den Sie dieser Auftragsdefinition zuweisen. Er muss in Ihrem -Konto eindeutig sein.

• Description – Beschreibende Zeichenfolge, nicht mehr als 2048 Bytes lang, passend zum [URI](#page-2508-2) [address multi-line string pattern](#page-2508-2).

Beschreibung des Auftrags, der definiert wird.

• LogUri – UTF-8-Zeichenfolge.

Dieses Feld ist für zukünftige Zwecke reserviert.

• Role – Erforderlich: UTF-8-Zeichenfolge.

Der Name oder der Amazon-Ressourcenname (ARN) der IAM-Rolle, die diesem Auftrag zugeordnet ist.

• ExecutionProperty – Ein [ExecutionProperty-](#page-2262-0)Objekt.

Eine ExecutionProperty, die die maximale Anzahl der gleichzeitigen Ausführungen angibt, die für diesen Auftrag zulässig sind.

• Command – Erforderlich: Ein [JobCommand](#page-2263-1)-Objekt.

Der JobCommand, der diesen Auftrag ausführt.

• DefaultArguments – Ein Map-Array von Schlüssel-Wert-Paaren.

Jeder Schlüssel ist eine UTF-8-Zeichenfolge.

Jeder Wert ist eine UTF-8-Zeichenfolge.

Die Standardargumente für jede Ausführung dieses Auftrags, angegeben als Name-Wert-Paare.

Sie können hier Argumente angeben, die Ihr eigenes Auftragsausführungsskript verwendet, sowie Argumente, die AWS Glue selbst verbraucht.

Auftragsargumente können protokolliert werden. Übergeben Sie keine Klartext-Geheimnisse als Argumente. Rufen Sie Secrets aus einer AWS Glue Verbindung AWS Secrets Manager oder einem anderen Secret-Verwaltungsmechanismus ab, wenn Sie beabsichtigen, sie innerhalb des Auftrags zu behalten.

Weitere Informationen zum Angeben und Nutzen Ihrer eigenen Auftragsargumente finden Sie im Thema [Aufrufen von AWS Glue -APIs in Python](https://docs.aws.amazon.com/glue/latest/dg/aws-glue-programming-python-calling.html) im Entwicklerhandbuch.

Informationen zu den Argumenten, die Sie für dieses Feld beim Konfigurieren von Spark-Aufträgen angeben können, finden Sie im Thema [Spezielle Parameter, die von AWS Glue verwendet werden](https://docs.aws.amazon.com/glue/latest/dg/aws-glue-programming-etl-glue-arguments.html) im Entwicklerhandbuch.

Informationen zu den Argumenten, die Sie für dieses Feld beim Konfigurieren von Ray-Aufträgen angeben können, finden Sie unter [Verwenden von Auftragsparametern in Ray-Aufträgen](https://docs.aws.amazon.com/glue/latest/dg/author-job-ray-job-parameters.html) im Entwicklerhandbuch.

• NonOverridableArguments – Ein Map-Array von Schlüssel-Wert-Paaren.

Jeder Schlüssel ist eine UTF-8-Zeichenfolge.

Jeder Wert ist eine UTF-8-Zeichenfolge.

Argumente für diesen Auftrag, die beim Bereitstellen von Auftragsargumenten in einer Auftragsausführung nicht überschrieben werden und als Name-Wert-Paare angegeben werden.

• Connections – Ein [ConnectionsList-](#page-2264-0)Objekt.

Die Verbindungen, die für diesen Auftrag verwendet werden.

• MaxRetries – Zahl (Ganzzahl).

Die maximale Anzahl der Wiederholungsversuche für diesen Auftrag, wenn er fehlschlägt.

• AllocatedCapacity – Zahl (Ganzzahl).

Dieser Parameter ist veraltet. Verwenden Sie stattdessen MaxCapacity.

Die Anzahl der AWS Glue Datenverarbeitungseinheiten (DPUs), die diesem Auftrag zugewiesen werden sollen. Sie können ab 2 DPUs zuweisen. Der Standardwert ist 10. Bei einer DPU handelt es sich um ein relatives Maß der Rechenleistung, die aus 4 vCPUs Rechenkapazität und 16 GB Arbeitsspeicher besteht. Weitere Informationen finden Sie in der [AWS Glue Preisliste](https://aws.amazon.com/glue/pricing/).

• Timeout – Zahl (ganze Zahl), mindestens 1.

Die Auftrag-Zeitüberschreitung in Minuten. Dies ist die maximale Zeitspanne, in der eine Auftragsausführung Ressourcen verbrauchen kann, ehe sie beendet wird und in den TIMEOUT-Status wechselt. Der Standardwert beträgt 2 880 Minuten (48 Stunden).

• MaxCapacity – Nummer (doppelt).

Bei Aufträgen mit Glue Version 1.0 oder früher unter Verwendung des Standard-Worker-Typs die Anzahl der AWS Glue Datenverarbeitungseinheiten (DPUs), die zugewiesen werden können, wenn dieser Auftrag ausgeführt wird. Bei einer DPU handelt es sich um ein relatives Maß der Rechenleistung, die aus 4 vCPUs Rechenkapazität und 16 GB Arbeitsspeicher besteht. Weitere Informationen finden Sie in der [AWS Glue Preisliste.](https://aws.amazon.com/glue/pricing/)

Bei Aufträgen ab Glue-Version 2.0 können Sie keine Maximum capacity angeben. Stattdessen sollten Sie einen Worker type und die Number of workers festlegen.

Setzen Sie nicht MaxCapacity, wenn Sie WorkerType und NumberOfWorkers verwenden.

Der Wert, der MaxCapacity zugewiesen werden kann, ist davon abhängig, ob Sie eine Python-Shell-Aufgabe, eine Apache-Spark-ETL-Aufgabe oder eine Apache-Spark-Streaming-ETL-Aufgabe ausführen:

- Wenn Sie einen Python-Shell-Auftrag (JobCommand.Name="pythonshell") angeben, können Sie entweder 0,0625 oder 1 DPU zuweisen. Der Standardwert ist 0,0625 DPU.
- Wenn Sie eine Apache Spark ETL-Aufgabe (JobCommand.Name="glueetl") oder eine Apache-Spark-Streaming-ETL-Aufgabe (JobCommand.Name="gluestreaming") angeben, können Sie 2 bis 100 DPUs zuweisen. Der Standardwert ist 10 DPUs. Diesem Auftragstyp dürfen keine DPU-Bruchteile zugeteilt werden.
- SecurityConfiguration UTF-8-Zeichenfolge, nicht weniger als 1 oder mehr als 255 Bytes lang, passend zum [Single-line string pattern](#page-2508-0).

Der Name der SecurityConfiguration-Struktur, die mit diesem Auftrag verwendet werden soll.

• Tags – Ein Map-Array von Schlüssel-Wert-Paaren, nicht mehr als 50 Paare.

Jeder Schlüssel ist eine UTF-8-Zeichenfolge, die nicht weniger als 1 oder mehr als 128 Bytes lang ist.

Jeder Wert ist eine UTF-8-Zeichenfolge, die nicht mehr als 256 Bytes lang ist.

Die mit diesem Auftrag zu verwendenden Tags. Sie können Tags verwenden, um den Zugriff auf den Auftrag einzuschränken. Weitere Informationen zu Tags in AWS Gluefinden Sie unter [AWS](https://docs.aws.amazon.com/glue/latest/dg/monitor-tags.html)  [Tags in AWS Glue](https://docs.aws.amazon.com/glue/latest/dg/monitor-tags.html) im Entwicklerhandbuch für .

• NotificationProperty – Ein [NotificationProperty-](#page-2263-0)Objekt.

Gibt die Konfigurationseigenschaften einer Auftragsbenachrichtigung an.

• GlueVersion – UTF-8-Zeichenfolge, nicht weniger als 1 oder mehr als 255 Bytes lang, passend zum [Custom string pattern #15.](#page-2508-1)

In Spark-Aufträgen GlueVersion bestimmt die Versionen von Apache Spark und Python, die in einem Auftrag AWS Glue verfügbar sind. Die Python-Version gibt die Version an, die für Aufträge vom Typ Spark unterstützt wird.

In Ray-Aufträge sollte die GlueVersion auf 4.0 oder höher eingestellt sein. Welche Versionen von Ray, Python und zusätzlichen Bibliotheken in Ihrem Ray-Auftrag verfügbar sind, wird jedoch durch die Runtime-Parameter des Auftragsbefehls bestimmt.

Weitere Informationen zu den verfügbaren AWS Glue Versionen und den entsprechenden Sparkund Python-Versionen finden Sie unter [-Glue-Version](https://docs.aws.amazon.com/glue/latest/dg/add-job.html) im Entwicklerhandbuch.

Für Aufträge, die ohne Angabe einer Glue-Version erstellt werden, gilt standardmäßig Glue 0.9.

• NumberOfWorkers – Zahl (Ganzzahl).

Die Anzahl der Worker eines definierten workerType die zugewiesenj werden, wenn ein Auftrag ausgeführt wird.

• WorkerType – UTF-8-Zeichenfolge (zulässige Werte: Standard="" | G.1X="" | G.2X="" | G.025X="" | G.4X="" | G.8X="" | Z.2X="").

Der Typ der vordefinierten Worker, der zugeordnet wird, wenn ein Auftrag ausgeführt wird. Akzeptiert einen Wert von G.1X, G.2X, G.4X, G.8X oder G.025X für Spark-Aufträge. Akzeptiert den Wert Z.2X für Ray-Aufträge.

• Für den G.1X-Worker-Typ ist jedem Worker einer DPU (4 vCPUs, 16 GB Arbeitsspeicher) mit 84 GB Festplatte (ca. 34 GB frei) zugeordnet und stellt 1 Ausführer pro Worker bereit. Wir empfehlen diesen Worker-Typ für Workloads wie Datentransformationen, Zusammenführungen und Abfragen. Er bietet eine skalierbare und kostengünstige Möglichkeit, die meisten Aufträge auszuführen.

- Für den G.2X-Worker-Typ ist jedem Worker 2 DPUs (8 vCPUs, 32 GB Arbeitsspeicher) mit 128 GB Festplatte (ca. 77 GB frei) zugeordnet und stellt 1 Ausführer pro Worker bereit. Wir empfehlen diesen Worker-Typ für Workloads wie Datentransformationen, Zusammenführungen und Abfragen. Er bietet eine skalierbare und kostengünstige Möglichkeit, die meisten Aufträge auszuführen.
- Für den G.4X-Worker-Typ ist jedem Worker 4 DPUs (16 vCPUs, 64 GB Arbeitsspeicher) mit 256 GB Festplatte (ca. 235 GB frei) zugeordnet und stellt 1 Ausführer pro Worker bereit. Wir empfehlen diesen Worker-Typ für Aufträge, deren Workloads Ihre anspruchsvollsten Transformationen, Aggregationen, Verknüpfungen und Abfragen enthalten. Dieser Worker-Typ ist nur für Spark-ETL-Aufträge der AWS Glue Version 3.0 oder höher in den folgenden AWS Regionen verfügbar: USA Ost (Ohio), USA Ost (Nord-Virginia), USA West (Oregon), Asien-Pazifik (Singapur), Asien-Pazifik (Sydney), Asien-Pazifik (Tokio), Kanada (Zentral), Europa (Frankfurt), Europa (Irland) und Europa (Stockholm).
- Für den G.8X-Worker-Typ ist jedem Worker 8 DPUs (32 vCPUs, 128 GB Arbeitsspeicher) mit 512 GB Festplatte (ca. 487 GB frei) zugeordnet und stellt 1 Ausführer pro Worker bereit. Wir empfehlen diesen Worker-Typ für Aufträge, deren Workloads Ihre anspruchsvollsten Transformationen, Aggregationen, Verknüpfungen und Abfragen enthalten. Dieser Worker-Typ ist nur für Spark-ETL-Aufträge der AWS Glue Version 3.0 oder höher in denselben AWS Regionen verfügbar, die für den G.4X Worker-Typ unterstützt werden.
- Für den G.025X-Worker-Typ ist jedem Worker 0,25 DPU (2 vCPUs, 4 GB Arbeitsspeicher) mit 84 GB Festplattenspeicher (ca. 34 GB frei) zugeordnet, und es wird 1 Ausführer pro Worker bereitgestellt. Wir empfehlen diesen Worker-Typ für Streaming-Aufträge mit geringem Volumen. Dieser Worker-Typ ist nur für Streaming-Aufträge der AWS Glue Version 3.0 verfügbar.
- Für den Z.2X-Worker-Typ wird jeder Worker 2 M-DPU (8 vCPUs, 64 GB Arbeitsspeicher) mit 128 GB Festplatte (ca. 120 GB frei) zugeordnet und stellt basierend auf dem Autoscaler bis zu 8 Ray-Worker bereit.
- CodeGenConfigurationNodes Ein Map-Array von Schlüssel-Wert-Paaren.

Jeder Schlüssel ist eine UTF-8-Zeichenfolge, die [Custom string pattern #33](#page-2509-0) entspricht.

Jeder Wert ist ein A [CodeGenConfigurationNode](#page-2176-0)-Objekt.

Die Darstellung eines gerichteten azyklischen Grafiken, auf dem sowohl die visuelle Komponente von Glue Studio als auch die Codegenerierung von Glue Studio basieren.

• ExecutionClass – UTF-8-Zeichenfolge, nicht länger als 16 Bytes (gültige Werte: FLEX="" | STANDARD="").

Gibt an, ob der Auftrag mit einer Standard- oder einer flexiblen Ausführungsklasse ausgeführt wird. Die Standardausführungsklasse ist ideal für zeitkritische Workloads, die einen schnellen Auftragsstart und dedizierte Ressourcen erfordern.

Die flexible Ausführungsklasse ist geeignet für zeitunabhängige Aufträge, deren Start- und Abschlusszeiten variieren können.

Nur Aufträge mit AWS Glue Version 3.0 und höher und dem Befehlstyp glueetl dürfen ExecutionClass auf setzenFLEX. Die flexible Ausführungsklasse ist für Spark-Aufträge verfügbar.

• SourceControlDetails – Ein [SourceControlDetails-](#page-2269-0)Objekt.

Die Details für eine Quellcodeverwaltungskonfiguration für einen Auftrag, die die Synchronisation von Auftragsartefakten zu oder von einem Remote-Repository ermöglichen.

• ProfileName – UTF-8-Zeichenfolge, nicht weniger als 1 oder mehr als 255 Bytes lang, passend zum [Single-line string pattern](#page-2508-0).

Der Name eines AWS Glue Nutzungsprofils, das dem Auftrag zugeordnet ist.

## Antwort

• Name – UTF-8-Zeichenfolge, nicht weniger als 1 oder mehr als 255 Bytes lang, passend zum [Single-line string pattern](#page-2508-0).

Der eindeutige Name, der für diese Auftragsdefinition angegeben wurde.

# Fehler

- InvalidInputException
- IdempotentParameterMismatchException
- AlreadyExistsException
- InternalServiceException
- OperationTimeoutException
- ResourceNumberLimitExceededException
- ConcurrentModificationException

# <span id="page-2277-0"></span>UpdateJob Aktion (Python: update\_job)

Aktualisiert eine vorhandene Auftragsdefinition. Die vorherige Auftragsdefinition wird von diesen Informationen vollständig überschrieben.

## Anforderung

• JobName – Erforderlich: UTF-8-Zeichenfolge, nicht weniger als 1 oder mehr als 255 Bytes lang, passend zum [Single-line string pattern.](#page-2508-0)

Der Name der Auftragsdefinition, die aktualisiert werden soll.

• JobUpdate – Erforderlich: Ein [JobUpdate](#page-2264-1)-Objekt.

Gibt die Werte zum Aktualisieren der Auftragsdefinition an. Eine nicht angegebene Konfiguration wird entfernt oder auf Standardwerte zurückgesetzt.

• ProfileName – UTF-8-Zeichenfolge, nicht weniger als 1 oder mehr als 255 Bytes lang, passend zum [Single-line string pattern](#page-2508-0).

Der Name eines AWS Glue Nutzungsprofils, das dem Auftrag zugeordnet ist.

### Antwort

• JobName – UTF-8-Zeichenfolge, nicht weniger als 1 oder mehr als 255 Bytes lang, passend zum [Single-line string pattern](#page-2508-0).

Gibt den Namen der aktualisierten Auftragsdefinition an.

## Fehler

- InvalidInputException
- EntityNotFoundException
- InternalServiceException
- OperationTimeoutException
- ConcurrentModificationException

# <span id="page-2277-1"></span>GetJob Aktion (Python: get\_job)

Ruft eine vorhandene Auftragsdefinition ab.

#### Anforderung

• JobName – Erforderlich: UTF-8-Zeichenfolge, nicht weniger als 1 oder mehr als 255 Bytes lang, passend zum [Single-line string pattern.](#page-2508-0)

Der Name der abzurufenden Auftragsdefinition.

### Antwort

• Job – Ein [Aufgabe-](#page-2257-0)Objekt.

Die angeforderte Auftragsdefinition.

### Fehler

- InvalidInputException
- EntityNotFoundException
- InternalServiceException
- OperationTimeoutException

<span id="page-2278-0"></span>GetJobs Aktion (Python: get\_jobs)

Ruft alle aktuellen Auftragsdefinitionen ab.

## Anforderung

• NextToken – UTF-8-Zeichenfolge.

Ein Fortsetzungs-Token, wenn dies ein Fortsetzungsaufruf ist.

• MaxResults – Zahl (Ganzzahl), nicht kleiner als 1 oder größer als 1000.

Die maximale Größe der Antwort.

## Antwort

• Jobs – Ein Array mit [Aufgabe](#page-2257-0)-Objekten.

Eine Liste der Auftragsdefinitionen.

• NextToken – UTF-8-Zeichenfolge.

Ein Fortsetzungstoken, falls noch nicht alle Auftragsdefinitionen zurückgegeben wurden.

Fehler

- InvalidInputException
- EntityNotFoundException
- InternalServiceException
- OperationTimeoutException

<span id="page-2279-0"></span>DeleteJob Aktion (Python: delete\_job)

Löscht eine angegebene Auftragsdefinition. Wenn die Auftragsdefinition nicht gefunden wird, wird keine Ausnahme ausgelöst.

### Anforderung

• JobName – Erforderlich: UTF-8-Zeichenfolge, nicht weniger als 1 oder mehr als 255 Bytes lang, passend zum [Single-line string pattern.](#page-2508-0)

Der Name der zu löschenden Auftragsdefinition.

#### Antwort

• JobName – UTF-8-Zeichenfolge, nicht weniger als 1 oder mehr als 255 Bytes lang, passend zum [Single-line string pattern](#page-2508-0).

Der Name der Auftragsdefinition, die gelöscht wurde.

### Fehler

- InvalidInputException
- InternalServiceException
- OperationTimeoutException

# <span id="page-2280-0"></span>ListJobs Aktion (Python: list\_jobs)

Ruft die Namen aller Auftragsressourcen in diesem AWS Konto oder die Ressourcen mit dem angegebenen Tag ab. Mit dieser Operation können Sie sehen, welche Ressourcen in Ihrem Konto verfügbar sind, sowie deren Namen.

Diese Operation akzeptiert das optionale Tags-Feld, das Sie als Filter für die Antwort verwenden können, so dass markierte Ressourcen als Gruppe abgerufen werden können. Wenn Sie die Tag-Filterung verwenden, werden nur Ressourcen mit dem Tag abgerufen.

### Anforderung

• NextToken – UTF-8-Zeichenfolge.

Ein Fortsetzungs-Token, wenn dies eine Fortsetzungsanforderung ist.

• MaxResults – Zahl (Ganzzahl), nicht kleiner als 1 oder größer als 1000.

Die maximale Größe der auszugebenden Liste.

• Tags – Ein Map-Array von Schlüssel-Wert-Paaren, nicht mehr als 50 Paare.

Jeder Schlüssel ist eine UTF-8-Zeichenfolge, die nicht weniger als 1 oder mehr als 128 Bytes lang ist.

Jeder Wert ist eine UTF-8-Zeichenfolge, die nicht mehr als 256 Bytes lang ist.

Gibt an, das nur diese markierten Ressourcen zurückgegeben werden sollen.

### Antwort

• JobNames – Ein UTF-8-Zeichenfolgen-Array.

Die Namen aller Aufträge im Konto oder der Aufträge mit den angegebenen Tags.

• NextToken – UTF-8-Zeichenfolge.

Ein Fortsetzungs-Token, wenn die zurückgegebene Liste die letzte verfügbare Metrik nicht enthält.

### Fehler

- InvalidInputException
- EntityNotFoundException
- InternalServiceException
- OperationTimeoutException

# <span id="page-2281-0"></span>BatchGetJobs Aktion (Python: batch\_get\_jobs)

Gibt eine Liste von Ressourcen-Metadaten für eine bestimmte Liste von Auftragsnamen zurück. Nach dem Aufrufen der ListJobs-Operation können Sie diese Operation aufrufen, um auf die Daten zuzugreifen, für die Ihnen Berechtigungen erteilt wurden. Dieser Vorgang unterstützt alle IAM-Berechtigungen, einschließlich Berechtigungsbedingungen, die Tags verwenden.

### Anforderung

• JobNames – Erforderlich: Ein Array von UTF-8-Zeichenketten.

Eine Liste von Auftragsnamen, die von der ListJobs-Operation als Namen zurückgegeben werden können.

### Antwort

• Jobs – Ein Array mit [Aufgabe](#page-2257-0)-Objekten.

Eine Liste der Auftragsdefinitionen.

• JobsNotFound – Ein UTF-8-Zeichenfolgen-Array.

Eine Liste der Namen nicht gefundener Aufträgen.

### Fehler

- InternalServiceException
- OperationTimeoutException
- InvalidInputException

<span id="page-2281-1"></span>UpdateSourceControlFromJob Aktion (Python: update\_source\_control\_from\_job)

Synchronisiert einen Auftrag mit dem Quellverwaltungs-Repository. Dieser Vorgang übernimmt die Auftragsartefakte aus den AWS Glue internen Speichern und führt einen Commit für das Remote-Repository durch, das für den Auftrag konfiguriert ist.

Diese API unterstützt optionale Parameter, die die Repository-Informationen aufnehmen.

Anforderung

• JobName – UTF-8-Zeichenfolge, nicht weniger als 1 oder mehr als 255 Bytes lang, passend zum [Single-line string pattern](#page-2508-0).

Der Name des AWS Glue Auftrags, der mit oder aus dem Remote-Repository synchronisiert werden soll.

• Provider – UTF-8-Zeichenfolge.

Der Anbieter für das Remote-Repository. Mögliche Werte: GITHUB, AWS\_CODE\_COMMIT, GITLAB, BITBUCKET.

• RepositoryName – UTF-8-Zeichenfolge, nicht weniger als 1 oder mehr als 255 Bytes lang, passend zum [Single-line string pattern.](#page-2508-0)

Der Name des Remote-Repositorys, das die Auftragsartefakte enthält. Für BitBucket Anbieter RepositoryName sollte enthaltenWorkspaceName. Verwenden Sie dabei das Format <WorkspaceName>/<RepositoryName>.

• RepositoryOwner – UTF-8-Zeichenfolge, nicht weniger als 1 oder mehr als 255 Bytes lang, passend zum [Single-line string pattern.](#page-2508-0)

Der Besitzer des Remote-Repositorys, das die Auftragsartefakte enthält.

• BranchName – UTF-8-Zeichenfolge, nicht weniger als 1 oder mehr als 255 Bytes lang, passend zum [Single-line string pattern](#page-2508-0).

Eine optionale Verzweigung im Remote-Repository.

• Folder – UTF-8-Zeichenfolge, nicht weniger als 1 oder mehr als 255 Bytes lang, passend zum [Single-line string pattern](#page-2508-0).

Ein optionaler Ordner im Remote-Repository.

• CommitId – UTF-8-Zeichenfolge, nicht weniger als 1 oder mehr als 40 Bytes lang, passend zum [Single-line string pattern](#page-2508-0).

Die letzte Commit-ID für ein Commit im Remote-Repository.

• AuthStrategy – UTF-8-Zeichenfolge.

Der Authentifizierungstyp, bei dem es sich um ein in AWS Secrets Manager gespeichertes Authentifizierungstoken oder ein persönliches Zugriffstoken handeln kann.

• AuthToken – UTF-8-Zeichenfolge, nicht weniger als 1 oder mehr als 255 Bytes lang, passend zum [Single-line string pattern](#page-2508-0).

Der Wert eines Autorisierungstokens.

### Antwort

• JobName – UTF-8-Zeichenfolge, nicht weniger als 1 oder mehr als 255 Bytes lang, passend zum [Single-line string pattern](#page-2508-0).

Der Name des AWS Glue Auftrags.

## Fehler

- AccessDeniedException
- AlreadyExistsException
- InvalidInputException
- ValidationException
- EntityNotFoundException
- InternalServiceException
- OperationTimeoutException

<span id="page-2283-0"></span>UpdateJobFromSourceControl Aktion (Python: update\_job\_from\_source\_control)

Synchronisiert einen Auftrag aus dem Quellverwaltungs-Repository. Dieser Vorgang verwendet die Auftragsartefakte, die sich im Remote-Repository befinden, und aktualisiert die AWS Glue internen Speicher mit diesen Artefakten.

Diese API unterstützt optionale Parameter, die die Repository-Informationen aufnehmen.

## Anforderung

• JobName – UTF-8-Zeichenfolge, nicht weniger als 1 oder mehr als 255 Bytes lang, passend zum [Single-line string pattern](#page-2508-0).

Der Name des AWS Glue Auftrags, der mit oder aus dem Remote-Repository synchronisiert werden soll.

• Provider – UTF-8-Zeichenfolge.

Der Anbieter für das Remote-Repository. Mögliche Werte: GITHUB, AWS\_CODE\_COMMIT, GITLAB, BITBUCKET.

• RepositoryName – UTF-8-Zeichenfolge, nicht weniger als 1 oder mehr als 255 Bytes lang, passend zum [Single-line string pattern.](#page-2508-0)

Der Name des Remote-Repositorys, das die Auftragsartefakte enthält. Für BitBucket Anbieter RepositoryName sollte enthaltenWorkspaceName. Verwenden Sie dabei das Format <WorkspaceName>/<RepositoryName>.

• RepositoryOwner – UTF-8-Zeichenfolge, nicht weniger als 1 oder mehr als 255 Bytes lang, passend zum [Single-line string pattern.](#page-2508-0)

Der Besitzer des Remote-Repositorys, das die Auftragsartefakte enthält.

• BranchName – UTF-8-Zeichenfolge, nicht weniger als 1 oder mehr als 255 Bytes lang, passend zum [Single-line string pattern](#page-2508-0).

Eine optionale Verzweigung im Remote-Repository.

• Folder – UTF-8-Zeichenfolge, nicht weniger als 1 oder mehr als 255 Bytes lang, passend zum [Single-line string pattern](#page-2508-0).

Ein optionaler Ordner im Remote-Repository.

• CommitId – UTF-8-Zeichenfolge, nicht weniger als 1 oder mehr als 40 Bytes lang, passend zum [Single-line string pattern](#page-2508-0).

Die letzte Commit-ID für ein Commit im Remote-Repository.

• AuthStrategy – UTF-8-Zeichenfolge.

Der Authentifizierungstyp, bei dem es sich um ein in AWS Secrets Manager gespeichertes Authentifizierungstoken oder ein persönliches Zugriffstoken handeln kann.

• AuthToken – UTF-8-Zeichenfolge, nicht weniger als 1 oder mehr als 255 Bytes lang, passend zum [Single-line string pattern](#page-2508-0).

Der Wert eines Autorisierungstokens.

#### Antwort

• JobName – UTF-8-Zeichenfolge, nicht weniger als 1 oder mehr als 255 Bytes lang, passend zum [Single-line string pattern](#page-2508-0).

Der Name des AWS Glue Auftrags.

### Fehler

- AccessDeniedException
- AlreadyExistsException
- InvalidInputException
- ValidationException
- EntityNotFoundException
- InternalServiceException
- OperationTimeoutException

# Auftragsausführungen

Die Auftragsausführungs-API beschreibt die Datentypen und API im Zusammenhang mit dem Starten, Stoppen oder Anzeigen von Auftragsausführungen und dem Zurücksetzen von Auftragslesezeichen in AWS Glue.

# **Datentypen**

- [JobRun Struktur](#page-2285-0)
- [Vorgängerstruktur](#page-2291-0)
- [JobBookmarkEntry -Struktur](#page-2292-0)
- [BatchStopJobRunSuccessfulSubmission Struktur](#page-2292-1)
- [BatchStopJobRunError -Struktur](#page-2293-0)

# <span id="page-2285-0"></span>JobRun Struktur

Enthält Informationen zu einer Auftragsausführung.

#### Felder

• Id – UTF-8-Zeichenfolge, nicht weniger als 1 oder mehr als 255 Bytes lang, passend zum [Single](#page-2508-0)[line string pattern.](#page-2508-0)

Die ID dieser Auftragsausführung.

• Attempt – Zahl (Ganzzahl).

Die Anzahl der Versuche für die Ausführung dieses Auftrags.

• PreviousRunId – UTF-8-Zeichenfolge, nicht weniger als 1 oder mehr als 255 Bytes lang, passend zum [Single-line string pattern.](#page-2508-0)

Die ID der vorherigen Ausführung dieses Auftrags. Beispiel: Die JobRunId in der StartJobRun-Aktion.

• TriggerName – UTF-8-Zeichenfolge, nicht weniger als 1 oder mehr als 255 Bytes lang, passend zum [Single-line string pattern](#page-2508-0).

Der Name des Auslösers, der diese Auftragsausführung gestartet hat.

• JobName – UTF-8-Zeichenfolge, nicht weniger als 1 oder mehr als 255 Bytes lang, passend zum [Single-line string pattern](#page-2508-0).

Der Name der Auftragsdefinition, die in dieser Ausführung verwendet wird.

• StartedOn – Zeitstempel.

Das Datum und die Uhrzeit, an denen diese Auftragsausführung gestartet wurde

• LastModifiedOn – Zeitstempel.

Der letzte Zeitpunkt, an dem diese Auftragsausführung geändert wurde.

• CompletedOn – Zeitstempel.

Das Datum und die Uhrzeit, an denen diese Auftragsausführung abgeschlossen wurde

• JobRunState – UTF-8-Zeichenfolge (zulässige Werte: STARTING | RUNNING | STOPPING | STOPPED | SUCCEEDED | FAILED | TIMEOUT | ERROR | WAITING).

Den aktuellen Status der Auftragsausführung. Weitere Informationen über den Status von Aufgaben, die in ungewöhnlicher Weise beendet wurden, finden Sie unter [AWS Glue -](https://docs.aws.amazon.com/glue/latest/dg/job-run-statuses.html) [Aufgabenausführungsstatus](https://docs.aws.amazon.com/glue/latest/dg/job-run-statuses.html).

• Arguments – Ein Map-Array von Schlüssel-Wert-Paaren.

Jeder Schlüssel ist eine UTF-8-Zeichenfolge.

Jeder Wert ist eine UTF-8-Zeichenfolge.

Die mit dieser Ausführung verknüpften Auftragsargumente. Für diese Auftragsauführung ersetzen sie den Satz der Standardargumente direkt in der Auftragsdefinition.

Sie können hier Argumente angeben, die Ihr eigenes Auftragsausführungsskript verwendet, sowie Argumente, die AWS Glue selbst verbraucht.

Auftragsargumente können protokolliert werden. Übergeben Sie keine Klartext-Geheimnisse als Argumente. Rufen Sie Secrets aus einer AWS Glue Verbindung AWS Secrets Manager oder einem anderen Secret-Verwaltungsmechanismus ab, wenn Sie beabsichtigen, sie innerhalb des Auftrags zu behalten.

Weitere Informationen zum Angeben und Nutzen Ihrer eigenen Auftragsargumente finden Sie im Thema [Aufrufen von AWS Glue -APIs in Python](https://docs.aws.amazon.com/glue/latest/dg/aws-glue-programming-python-calling.html) im Entwicklerhandbuch.

Informationen zu den Argumenten, die Sie für dieses Feld beim Konfigurieren von Spark-Aufträgen angeben können, finden Sie im Thema [Spezielle Parameter, die von AWS Glue verwendet werden](https://docs.aws.amazon.com/glue/latest/dg/aws-glue-programming-etl-glue-arguments.html) im Entwicklerhandbuch.

Informationen zu den Argumenten, die Sie für dieses Feld beim Konfigurieren von Ray-Aufträgen angeben können, finden Sie unter [Verwenden von Auftragsparametern in Ray-Aufträgen](https://docs.aws.amazon.com/glue/latest/dg/author-job-ray-job-parameters.html) im Entwicklerhandbuch.

• ErrorMessage – UTF-8-Zeichenfolge.

Eine Fehlermeldung, die mit dieser Auftragsausführung verknüpft ist.

• PredecessorRuns – Ein Array mit [Vorgänger-](#page-2291-0)Objekten.

Eine Liste der Vorgänger zu dieser Auftragsausführung.

• AllocatedCapacity – Zahl (Ganzzahl).

Diese Feld ist als veraltet gekennzeichnet. Verwenden Sie stattdessen MaxCapacity.

Die Anzahl der AWS Glue Datenverarbeitungseinheiten (DPUs), die diesem zugewiesen sind JobRun. Von 2 bis 100 DPUs können zugeordnet werden. Der Standardwert ist 10. Bei einer DPU handelt es sich um ein relatives Maß der Rechenleistung, die aus 4 vCPUs Rechenkapazität und 16 GB Arbeitsspeicher besteht. Weitere Informationen finden Sie in der [AWS Glue Preisliste](https://aws.amazon.com/glue/pricing/).

• ExecutionTime – Zahl (Ganzzahl).

Die Zeit (in Sekunden), in der durch die Auftragsausführung Ressourcen verbraucht wurden.

• Timeout – Zahl (ganze Zahl), mindestens 1.

DerJobRun-Timeoutwert in Minuten. Dies ist die maximale Zeitspanne, in der eine Auftragsausführung Ressourcen verbrauchen kann, ehe sie beendet wird und in den TIMEOUT-Status wechselt. Dieser Wert überschreibt den Wert der Zeitüberschreitung im übergeordneten Auftrag.

Streaming-Aufträge haben kein Timeout. Der Standardwert für Nicht-Streaming-Aufträge beträgt 2880 Minuten (48 Stunden).

• MaxCapacity – Nummer (doppelt).

Bei Aufträgen mit Glue Version 1.0 oder früher unter Verwendung des Standard-Worker-Typs die Anzahl der AWS Glue Datenverarbeitungseinheiten (DPUs), die zugewiesen werden können, wenn dieser Auftrag ausgeführt wird. Bei einer DPU handelt es sich um ein relatives Maß der Rechenleistung, die aus 4 vCPUs Rechenkapazität und 16 GB Arbeitsspeicher besteht. Weitere Informationen finden Sie in der [AWS Glue Preisliste.](https://aws.amazon.com/glue/pricing/)

Bei Aufträgen ab Glue-Version 2.0 können Sie keine Maximum capacity angeben. Stattdessen sollten Sie einen Worker type und die Number of workers festlegen.

Setzen Sie nicht MaxCapacity, wenn Sie WorkerType und NumberOfWorkers verwenden.

Der Wert, der MaxCapacity zugewiesen werden kann, ist davon abhängig, ob Sie eine Python-Shell-Aufgabe, eine Apache-Spark-ETL-Aufgabe oder eine Apache-Spark-Streaming-ETL-Aufgabe ausführen:

- Wenn Sie einen Python-Shell-Auftrag (JobCommand.Name="pythonshell") angeben, können Sie entweder 0,0625 oder 1 DPU zuweisen. Der Standardwert ist 0,0625 DPU.
- Wenn Sie eine Apache Spark ETL-Aufgabe (JobCommand.Name="glueetl") oder eine Apache-Spark-Streaming-ETL-Aufgabe (JobCommand.Name="gluestreaming") angeben, können Sie 2 bis 100 DPUs zuweisen. Der Standardwert ist 10 DPUs. Diesem Auftragstyp dürfen keine DPU-Bruchteile zugeteilt werden.
- WorkerType UTF-8-Zeichenfolge (zulässige Werte: Standard="" | G.1X="" | G.2X="" | G.025X="" | G.4X="" | G.8X="" | Z.2X="").

Der Typ der vordefinierten Worker, der zugeordnet wird, wenn ein Auftrag ausgeführt wird. Akzeptiert einen Wert von G.1X, G.2X, G.4X, G.8X oder G.025X für Spark-Aufträge. Akzeptiert den Wert Z.2X für Ray-Aufträge.

- Für den G.1X-Worker-Typ ist jedem Worker einer DPU (4 vCPUs, 16 GB Arbeitsspeicher) mit 84 GB Festplatte (ca. 34 GB frei) zugeordnet und stellt 1 Ausführer pro Worker bereit. Wir empfehlen diesen Worker-Typ für Workloads wie Datentransformationen, Zusammenführungen und Abfragen. Er bietet eine skalierbare und kostengünstige Möglichkeit, die meisten Aufträge auszuführen.
- Für den G.2X-Worker-Typ ist jedem Worker 2 DPUs (8 vCPUs, 32 GB Arbeitsspeicher) mit 128 GB Festplatte (ca. 77 GB frei) zugeordnet und stellt 1 Ausführer pro Worker bereit. Wir empfehlen diesen Worker-Typ für Workloads wie Datentransformationen, Zusammenführungen und Abfragen. Er bietet eine skalierbare und kostengünstige Möglichkeit, die meisten Aufträge auszuführen.
- Für den G.4X-Worker-Typ ist jedem Worker 4 DPUs (16 vCPUs, 64 GB Arbeitsspeicher) mit 256 GB Festplatte (ca. 235 GB frei) zugeordnet und stellt 1 Ausführer pro Worker bereit. Wir empfehlen diesen Worker-Typ für Aufträge, deren Workloads Ihre anspruchsvollsten Transformationen, Aggregationen, Verknüpfungen und Abfragen enthalten. Dieser Worker-Typ ist nur für Spark-ETL-Aufträge der AWS Glue Version 3.0 oder höher in den folgenden AWS Regionen verfügbar: USA Ost (Ohio), USA Ost (Nord-Virginia), USA West (Oregon), Asien-Pazifik (Singapur), Asien-Pazifik (Sydney), Asien-Pazifik (Tokio), Kanada (Zentral), Europa (Frankfurt), Europa (Irland) und Europa (Stockholm).
- Für den G.8X-Worker-Typ ist jedem Worker 8 DPUs (32 vCPUs, 128 GB Arbeitsspeicher) mit 512 GB Festplatte (ca. 487 GB frei) zugeordnet und stellt 1 Ausführer pro Worker bereit. Wir empfehlen diesen Worker-Typ für Aufträge, deren Workloads Ihre anspruchsvollsten Transformationen, Aggregationen, Verknüpfungen und Abfragen enthalten. Dieser Worker-Typ ist nur für Spark-ETL-Aufträge der AWS Glue Version 3.0 oder höher in denselben AWS Regionen verfügbar, die für den G.4X Worker-Typ unterstützt werden.
- Für den G.025X-Worker-Typ ist jedem Worker 0,25 DPU (2 vCPUs, 4 GB Arbeitsspeicher) mit 84 GB Festplattenspeicher (ca. 34 GB frei) zugeordnet, und es wird 1 Ausführer pro Worker bereitgestellt. Wir empfehlen diesen Worker-Typ für Streaming-Aufträge mit geringem Volumen. Dieser Worker-Typ ist nur für Streaming-Aufträge der AWS Glue Version 3.0 verfügbar.
- Für den Z.2X-Worker-Typ wird jeder Worker 2 M-DPU (8 vCPUs, 64 GB Arbeitsspeicher) mit 128 GB Festplatte (ca. 120 GB frei) zugeordnet und stellt basierend auf dem Autoscaler bis zu 8 Ray-Worker bereit.

• NumberOfWorkers – Zahl (Ganzzahl).

Die Anzahl der Worker eines definierten workerType die zugewiesenj werden, wenn ein Auftrag ausgeführt wird.

• SecurityConfiguration – UTF-8-Zeichenfolge, nicht weniger als 1 oder mehr als 255 Bytes lang, passend zum [Single-line string pattern](#page-2508-0).

Der Name der SecurityConfiguration-Struktur, die mit diesem Auftrag verwendet werden soll.

• LogGroupName – UTF-8-Zeichenfolge.

Der Name der Protokollgruppe für die sichere Protokollierung, die in Amazon CloudWatch mit serverseitig verschlüsselt werden kann AWS KMS. Dieser Name kann /aws-glue/jobs/ sein, in diesem Fall ist die Standard-Verschlüsselung NONE. Wenn Sie einen Rollennamen und einen SecurityConfiguration- Namen (d. h., /aws-glue/jobs-yourRoleNameyourSecurityConfigurationName/) verwenden, dann wird die Sicherheitskonfiguration verwendet, um die Protokollgruppe zu verschlüsseln.

• NotificationProperty – Ein [NotificationProperty-](#page-2263-0)Objekt.

Gibt die Konfigurationseigenschaften einer Auftragsausführungs-Benachrichtigung an.

• GlueVersion – UTF-8-Zeichenfolge, nicht weniger als 1 oder mehr als 255 Bytes lang, passend zum [Custom string pattern #15.](#page-2508-1)

In Spark-Aufträgen GlueVersion bestimmt die Versionen von Apache Spark und Python, die in einem Auftrag AWS Glue verfügbar sind. Die Python-Version gibt die Version an, die für Aufträge vom Typ Spark unterstützt wird.

In Ray-Aufträge sollte die GlueVersion auf 4.0 oder höher eingestellt sein. Welche Versionen von Ray, Python und zusätzlichen Bibliotheken in Ihrem Ray-Auftrag verfügbar sind, wird jedoch durch die Runtime-Parameter des Auftragsbefehls bestimmt.

Weitere Informationen zu den verfügbaren AWS Glue Versionen und den entsprechenden Sparkund Python-Versionen finden Sie unter [-Glue-Version](https://docs.aws.amazon.com/glue/latest/dg/add-job.html) im Entwicklerhandbuch.

Für Aufträge, die ohne Angabe einer Glue-Version erstellt werden, gilt standardmäßig Glue 0.9.

• DPUSeconds – Nummer (doppelt).

Dieses Feld wird nur für Auto-Scaling-Auftragsausführungen ausgefüllt und stellt die Ausführungszeit jedes Executor während des Lebenszyklus einer Auftragsausführung in Sekunden dar, multipliziert mit einem DPU-Faktor (1 für G.1X-, 2 für G.2X- und 0,25 für G.025X-Worker). Dieser Wert kann von executionEngineRuntime \* MaxCapacity abweichen, da die Anzahl der zu einem bestimmten Zeitpunkt ausgeführten Executors bei Auto-Scaling-Aufträgen geringer sein kann als die MaxCapacity. Daher ist es möglich, dass der Wert von DPUSeconds kleiner ist als executionEngineRuntime \* MaxCapacity.

• ExecutionClass – UTF-8-Zeichenfolge, nicht länger als 16 Bytes (gültige Werte: FLEX="" | STANDARD="").

Gibt an, ob der Auftrag mit einer Standard- oder einer flexiblen Ausführungsklasse ausgeführt wird. Die Standardausführungsklasse ist ideal für zeitkritische Workloads, die einen schnellen Auftragsstart und dedizierte Ressourcen erfordern.

Die flexible Ausführungsklasse ist geeignet für zeitunabhängige Aufträge, deren Start- und Abschlusszeiten variieren können.

Nur Aufträge mit AWS Glue Version 3.0 und höher und dem Befehlstyp glueetl dürfen ExecutionClass auf setzenFLEX. Die flexible Ausführungsklasse ist für Spark-Aufträge verfügbar.

• ProfileName – UTF-8-Zeichenfolge, nicht weniger als 1 oder mehr als 255 Bytes lang, passend zum [Single-line string pattern](#page-2508-0).

Der Name eines AWS Glue Nutzungsprofils, das der Auftragsausführung zugeordnet ist.

# <span id="page-2291-0"></span>Vorgängerstruktur

Eine Auftragsausführung, die im Prädikat eines bedingten Auslösers verwendet wurde, der diese Auftragsausführung ausgelöst hat.

# Felder

• JobName – UTF-8-Zeichenfolge, nicht weniger als 1 oder mehr als 255 Bytes lang, passend zum [Single-line string pattern](#page-2508-0).

Der Name der Auftragsdefinition, der bei der vorherigen Auftragsausführung verwendet wurde.

• RunId – UTF-8-Zeichenfolge, nicht weniger als 1 oder mehr als 255 Bytes lang, passend zum [Single-line string pattern](#page-2508-0).

Die Auftragsausführungs-ID der Vorgängerauftragsausführung.

# <span id="page-2292-0"></span>JobBookmarkEntry -Struktur

Definiert einen Punkt, bei dem ein Auftrag die Verarbeitung fortsetzen kann.

Felder

• JobName – UTF-8-Zeichenfolge.

Der Name des jeweiligen Auftrags.

• Version – Zahl (Ganzzahl).

Die Version des Auftrags.

• Run – Zahl (Ganzzahl).

Die Ausführungs-ID-Nummer.

• Attempt – Zahl (Ganzzahl).

Die Versuchs-ID-Nummer.

• PreviousRunId – UTF-8-Zeichenfolge.

Die eindeutige Ausführungskennung, die der vorherigen Auftragsausführung zugeordnet ist.

• RunId – UTF-8-Zeichenfolge.

Die Ausführungs-ID-Nummer.

• JobBookmark – UTF-8-Zeichenfolge.

Die Textmarke selbst.

# <span id="page-2292-1"></span>BatchStopJobRunSuccessfulSubmission Struktur

Zeichnet eine erfolgreiche Anforderung auf, um einen bestimmten JobRun zu stoppen.

Felder

• JobName – UTF-8-Zeichenfolge, nicht weniger als 1 oder mehr als 255 Bytes lang, passend zum [Single-line string pattern](#page-2508-0).

Der Name der Auftragsdefinition, der bei der gestoppten Auftragsausführung verwendet wurde.

• JobRunId – UTF-8-Zeichenfolge, nicht weniger als 1 oder mehr als 255 Bytes lang, passend zum [Single-line string pattern](#page-2508-0).

Die JobRunId der Auftragsausführung, die gestoppt wurde.

# <span id="page-2293-0"></span>BatchStopJobRunError -Struktur

Zeichnet einen Fehler auf, der beim Versuch, eine bestimmte Auftragsausführung zu stoppen, aufgetreten ist.

Felder

• JobName – UTF-8-Zeichenfolge, nicht weniger als 1 oder mehr als 255 Bytes lang, passend zum [Single-line string pattern](#page-2508-0).

Der Name der Auftragsdefinition, der bei der fraglichen Auftragsausführung verwendet wurde.

• JobRunId – UTF-8-Zeichenfolge, nicht weniger als 1 oder mehr als 255 Bytes lang, passend zum [Single-line string pattern](#page-2508-0).

Die JobRunId der jeweiligen Auftragsausführung.

• ErrorDetail – Ein [ErrorDetail-](#page-2501-0)Objekt.

Gibt Details über den aufgetretenen Fehler an.

# Operationen

- [StartJobRun Aktion \(Python: start\\_job\\_run\)](#page-2293-1)
- [BatchStopJobRun Aktion \(Python: batch\\_stop\\_job\\_run\)](#page-2298-0)
- [GetJobRun Aktion \(Python: get\\_job\\_run\)](#page-2299-0)
- [GetJobRuns Aktion \(Python: get\\_job\\_runs\)](#page-2299-1)
- [GetJobBookmark Aktion \(Python: get\\_job\\_bookmark\)](#page-2300-0)
- GetJobBookmarks Aktion (Python: get job bookmarks)
- [ResetJobBookmark Aktion \(Python: reset\\_job\\_bookmark\)](#page-2302-0)

<span id="page-2293-1"></span>StartJobRun Aktion (Python: start\_job\_run)

Startet einen Auftrag mit einer Auftragsdefinition.

#### Anforderung

• JobName – Erforderlich: UTF-8-Zeichenfolge, nicht weniger als 1 oder mehr als 255 Bytes lang, passend zum [Single-line string pattern.](#page-2508-0)

Der Name der zu verwendenden Auftragsdefinition.

• JobRunId – UTF-8-Zeichenfolge, nicht weniger als 1 oder mehr als 255 Bytes lang, passend zum [Single-line string pattern](#page-2508-0).

Die ID einer vorherigen JobRun für einen erneuten Versuch.

• Arguments – Ein Map-Array von Schlüssel-Wert-Paaren.

Jeder Schlüssel ist eine UTF-8-Zeichenfolge.

Jeder Wert ist eine UTF-8-Zeichenfolge.

Die mit dieser Ausführung verknüpften Auftragsargumente. Für diese Auftragsauführung ersetzen sie den Satz der Standardargumente direkt in der Auftragsdefinition.

Sie können hier Argumente angeben, die Ihr eigenes Auftragsausführungsskript verwendet, sowie Argumente, die AWS Glue selbst verbraucht.

Auftragsargumente können protokolliert werden. Übergeben Sie keine Klartext-Geheimnisse als Argumente. Rufen Sie Secrets aus einer AWS Glue Verbindung AWS Secrets Manager oder einem anderen Secret-Verwaltungsmechanismus ab, wenn Sie beabsichtigen, sie innerhalb des Auftrags zu behalten.

Weitere Informationen zum Angeben und Nutzen Ihrer eigenen Auftragsargumente finden Sie im Thema [Aufrufen von AWS Glue -APIs in Python](https://docs.aws.amazon.com/glue/latest/dg/aws-glue-programming-python-calling.html) im Entwicklerhandbuch.

Informationen zu den Argumenten, die Sie für dieses Feld beim Konfigurieren von Spark-Aufträgen angeben können, finden Sie im Thema [Spezielle Parameter, die von AWS Glue verwendet werden](https://docs.aws.amazon.com/glue/latest/dg/aws-glue-programming-etl-glue-arguments.html) im Entwicklerhandbuch.

Informationen zu den Argumenten, die Sie für dieses Feld beim Konfigurieren von Ray-Aufträgen angeben können, finden Sie unter [Verwenden von Auftragsparametern in Ray-Aufträgen](https://docs.aws.amazon.com/glue/latest/dg/author-job-ray-job-parameters.html) im Entwicklerhandbuch.

• AllocatedCapacity – Zahl (Ganzzahl).

Diese Feld ist als veraltet gekennzeichnet. Verwenden Sie stattdessen MaxCapacity. Auftragsausführungen 2265

Die Anzahl der AWS Glue Datenverarbeitungseinheiten (DPUs), die diesem zugewiesen werden sollen JobRun. Sie können ab 2 DPUs zuweisen. Der Standardwert ist 10. Bei einer DPU handelt es sich um ein relatives Maß der Rechenleistung, die aus 4 vCPUs Rechenkapazität und 16 GB Arbeitsspeicher besteht. Weitere Informationen finden Sie in der [AWS Glue Preisliste](https://aws.amazon.com/glue/pricing/).

• Timeout – Zahl (ganze Zahl), mindestens 1.

DerJobRun-Timeoutwert in Minuten. Dies ist die maximale Zeitspanne, in der eine Auftragsausführung Ressourcen verbrauchen kann, ehe sie beendet wird und in den TIMEOUT-Status wechselt. Dieser Wert überschreibt den Wert der Zeitüberschreitung im übergeordneten Auftrag.

Streaming-Aufträge haben kein Timeout. Der Standardwert für Nicht-Streaming-Aufträge beträgt 2880 Minuten (48 Stunden).

• MaxCapacity – Nummer (doppelt).

Bei Aufträgen mit Glue Version 1.0 oder früher unter Verwendung des Standard-Worker-Typs die Anzahl der AWS Glue Datenverarbeitungseinheiten (DPUs), die zugewiesen werden können, wenn dieser Auftrag ausgeführt wird. Bei einer DPU handelt es sich um ein relatives Maß der Rechenleistung, die aus 4 vCPUs Rechenkapazität und 16 GB Arbeitsspeicher besteht. Weitere Informationen finden Sie in der [AWS Glue Preisliste.](https://aws.amazon.com/glue/pricing/)

Bei Aufträgen ab Glue-Version 2.0 können Sie keine Maximum capacity angeben. Stattdessen sollten Sie einen Worker type und die Number of workers festlegen.

Setzen Sie nicht MaxCapacity, wenn Sie WorkerType und NumberOfWorkers verwenden.

Der Wert, der MaxCapacity zugewiesen werden kann, ist davon abhängig, ob Sie eine Python-Shell-Aufgabe, eine Apache-Spark-ETL-Aufgabe oder eine Apache-Spark-Streaming-ETL-Aufgabe ausführen:

- Wenn Sie einen Python-Shell-Auftrag (JobCommand.Name="pythonshell") angeben, können Sie entweder 0,0625 oder 1 DPU zuweisen. Der Standardwert ist 0,0625 DPU.
- Wenn Sie eine Apache Spark ETL-Aufgabe (JobCommand.Name="glueetl") oder eine Apache-Spark-Streaming-ETL-Aufgabe (JobCommand.Name="gluestreaming") angeben, können Sie 2 bis 100 DPUs zuweisen. Der Standardwert ist 10 DPUs. Diesem Auftragstyp dürfen keine DPU-Bruchteile zugeteilt werden.
- SecurityConfiguration UTF-8-Zeichenfolge, nicht weniger als 1 oder mehr als 255 Bytes lang, passend zum [Single-line string pattern](#page-2508-0).

Der Name der SecurityConfiguration-Struktur, die mit diesem Auftrag verwendet werden soll.

• NotificationProperty – Ein [NotificationProperty-](#page-2263-0)Objekt.

Gibt die Konfigurationseigenschaften einer Auftragsausführungs-Benachrichtigung an.

• WorkerType – UTF-8-Zeichenfolge (zulässige Werte: Standard="" | G.1X="" | G.2X="" | G.025X="" | G.4X="" | G.8X="" | Z.2X="").

Der Typ der vordefinierten Worker, der zugeordnet wird, wenn ein Auftrag ausgeführt wird. Akzeptiert einen Wert von G.1X, G.2X, G.4X, G.8X oder G.025X für Spark-Aufträge. Akzeptiert den Wert Z.2X für Ray-Aufträge.

- Für den G.1X-Worker-Typ ist jedem Worker einer DPU (4 vCPUs, 16 GB Arbeitsspeicher) mit 84 GB Festplatte (ca. 34 GB frei) zugeordnet und stellt 1 Ausführer pro Worker bereit. Wir empfehlen diesen Worker-Typ für Workloads wie Datentransformationen, Zusammenführungen und Abfragen. Er bietet eine skalierbare und kostengünstige Möglichkeit, die meisten Aufträge auszuführen.
- Für den G.2X-Worker-Typ ist jedem Worker 2 DPUs (8 vCPUs, 32 GB Arbeitsspeicher) mit 128 GB Festplatte (ca. 77 GB frei) zugeordnet und stellt 1 Ausführer pro Worker bereit. Wir empfehlen diesen Worker-Typ für Workloads wie Datentransformationen, Zusammenführungen und Abfragen. Er bietet eine skalierbare und kostengünstige Möglichkeit, die meisten Aufträge auszuführen.
- Für den G.4X-Worker-Typ ist jedem Worker 4 DPUs (16 vCPUs, 64 GB Arbeitsspeicher) mit 256 GB Festplatte (ca. 235 GB frei) zugeordnet und stellt 1 Ausführer pro Worker bereit. Wir empfehlen diesen Worker-Typ für Aufträge, deren Workloads Ihre anspruchsvollsten Transformationen, Aggregationen, Verknüpfungen und Abfragen enthalten. Dieser Worker-Typ ist nur für Spark-ETL-Aufträge der AWS Glue Version 3.0 oder höher in den folgenden AWS Regionen verfügbar: USA Ost (Ohio), USA Ost (Nord-Virginia), USA West (Oregon), Asien-Pazifik (Singapur), Asien-Pazifik (Sydney), Asien-Pazifik (Tokio), Kanada (Zentral), Europa (Frankfurt), Europa (Irland) und Europa (Stockholm).
- Für den G.8X-Worker-Typ ist jedem Worker 8 DPUs (32 vCPUs, 128 GB Arbeitsspeicher) mit 512 GB Festplatte (ca. 487 GB frei) zugeordnet und stellt 1 Ausführer pro Worker bereit. Wir empfehlen diesen Worker-Typ für Aufträge, deren Workloads Ihre anspruchsvollsten Transformationen, Aggregationen, Verknüpfungen und Abfragen enthalten. Dieser Worker-Typ ist nur für Spark-ETL-Aufträge der AWS Glue Version 3.0 oder höher in denselben AWS Regionen verfügbar, die für den G.4X Worker-Typ unterstützt werden.
- Für den G.025X-Worker-Typ ist jedem Worker 0,25 DPU (2 vCPUs, 4 GB Arbeitsspeicher) mit 84 GB Festplattenspeicher (ca. 34 GB frei) zugeordnet, und es wird 1 Ausführer pro Worker bereitgestellt. Wir empfehlen diesen Worker-Typ für Streaming-Aufträge mit geringem Volumen. Dieser Worker-Typ ist nur für Streaming-Aufträge der AWS Glue Version 3.0 verfügbar.
- Für den Z.2X-Worker-Typ wird jeder Worker 2 M-DPU (8 vCPUs, 64 GB Arbeitsspeicher) mit 128 GB Festplatte (ca. 120 GB frei) zugeordnet und stellt basierend auf dem Autoscaler bis zu 8 Ray-Worker bereit.
- NumberOfWorkers Zahl (Ganzzahl).

Die Anzahl der Worker eines definierten workerType die zugewiesenj werden, wenn ein Auftrag ausgeführt wird.

• ExecutionClass – UTF-8-Zeichenfolge, nicht länger als 16 Bytes (gültige Werte: FLEX="" | STANDARD="").

Gibt an, ob der Auftrag mit einer Standard- oder einer flexiblen Ausführungsklasse ausgeführt wird. Die Standardausführungsklasse ist ideal für zeitkritische Workloads, die einen schnellen Auftragsstart und dedizierte Ressourcen erfordern.

Die flexible Ausführungsklasse ist geeignet für zeitunabhängige Aufträge, deren Start- und Abschlusszeiten variieren können.

Nur Aufträge mit AWS Glue Version 3.0 und höher und dem Befehlstyp glueetl dürfen ExecutionClass auf setzenFLEX. Die flexible Ausführungsklasse ist für Spark-Aufträge verfügbar.

• ProfileName – UTF-8-Zeichenfolge, nicht weniger als 1 oder mehr als 255 Bytes lang, passend zum [Single-line string pattern](#page-2508-0).

Der Name eines AWS Glue Nutzungsprofils, das der Auftragsausführung zugeordnet ist.

# Antwort

• JobRunId – UTF-8-Zeichenfolge, nicht weniger als 1 oder mehr als 255 Bytes lang, passend zum [Single-line string pattern](#page-2508-0).

Die dieser Auftragsausführung zugewiesenen ID.

#### Fehler

- InvalidInputException
- EntityNotFoundException
- InternalServiceException
- OperationTimeoutException
- ResourceNumberLimitExceededException
- ConcurrentRunsExceededException

<span id="page-2298-0"></span>BatchStopJobRun Aktion (Python: batch\_stop\_job\_run)

Beendet eine oder mehrere Auftragsausführungen für eine bestimmte Auftragsdefinition.

## Anforderung

• JobName – Erforderlich: UTF-8-Zeichenfolge, nicht weniger als 1 oder mehr als 255 Bytes lang, passend zum [Single-line string pattern.](#page-2508-0)

Der Name der Auftragsdefinition, für die Auftragsausführungen gestoppt werden sollen.

• JobRunIds – Erforderlich: Ein Array mit UTF-8-Zeichenfolgen, nicht weniger als 1 und nicht mehr als 25 Zeichenfolgen.

Eine Liste der JobRunIds, die für diese Auftragsdefinition gestoppt werden sollen.

## Antwort

• SuccessfulSubmissions – Ein Array mit [BatchStopJobRunSuccessfulSubmission](#page-2292-1)-Objekten.

Eine Liste der JobRuns , die erfolgreich zum Stopp eingereicht wurden.

• Errors – Ein Array mit [BatchStopJobRunError](#page-2293-0)-Objekten.

Eine Liste der Fehler, die beim Versuch, die JobRuns zu stoppen, aufgetreten sind, einschließlich der JobRunId, bei der jeder Fehler aufgetreten ist und Details über den Fehler.

## Fehler

• InvalidInputException

- InternalServiceException
- OperationTimeoutException

# <span id="page-2299-0"></span>GetJobRun Aktion (Python: get\_job\_run)

Ruft die Metadaten für eine bestimmte Auftragsausführung ab.

### Anforderung

• JobName – Erforderlich: UTF-8-Zeichenfolge, nicht weniger als 1 oder mehr als 255 Bytes lang, passend zum [Single-line string pattern.](#page-2508-0)

Der Name der ausgeführten Auftragsdefinition.

• RunId – Erforderlich: UTF-8-Zeichenfolge, nicht weniger als 1 oder mehr als 255 Bytes lang, passend zum [Single-line string pattern.](#page-2508-0)

Die ID der Auftragsausführung.

• PredecessorsIncluded – Boolesch.

"True", wenn eine Liste der Vorgängerausführungen zurückgegeben werden soll.

## Antwort

• JobRun – Ein [JobRun-](#page-2285-0)Objekt.

Die angeforderten Metadaten der Auftragsausführung.

### Fehler

- InvalidInputException
- EntityNotFoundException
- InternalServiceException
- OperationTimeoutException

# <span id="page-2299-1"></span>GetJobRuns Aktion (Python: get\_job\_runs)

Ruft Metadaten für alle Ausführungen einer bestimmten Auftragsdefinition ab.

#### Anforderung

• JobName – Erforderlich: UTF-8-Zeichenfolge, nicht weniger als 1 oder mehr als 255 Bytes lang, passend zum [Single-line string pattern.](#page-2508-0)

Der Name de Auftragsdefinition, für die alle Auftragsausführungen abgerufen werden sollen.

• NextToken – UTF-8-Zeichenfolge.

Ein Fortsetzungs-Token, wenn dies ein Fortsetzungsaufruf ist.

• MaxResults – Zahl (Ganzzahl), nicht weniger als 1 oder mehr als 200.

Die maximale Größe der Antwort.

#### Antwort

• [JobRun](#page-2285-0)s – Ein Array mit JobRun-Objekten.

Eine Liste der Metadatenobjekte der Auftragsausführung.

• NextToken – UTF-8-Zeichenfolge.

Ein Fortsetzungs-Token, falls nicht alle angeforderten Auftragsausführungen zurückgegeben wurden.

#### Fehler

- InvalidInputException
- EntityNotFoundException
- InternalServiceException
- OperationTimeoutException

<span id="page-2300-0"></span>GetJobBookmark Aktion (Python: get\_job\_bookmark)

Gibt Informationen zu einem Auftrags-Lesezeicheneintrag zurück.

Weitere Informationen zum Aktivieren und Verwenden von Auftragslesezeichen finden Sie unter:

- [Verfolgen von verarbeiteten Daten mit Auftragslesezeichen](https://docs.aws.amazon.com/glue/latest/dg/monitor-continuations.html)
- [Auftragsparameter, die von verwendet werden AWS Glue](https://docs.aws.amazon.com/glue/latest/dg/aws-glue-programming-etl-glue-arguments.html)

### • [Auftrags-Struktur](https://docs.aws.amazon.com/glue/latest/dg/aws-glue-api-jobs-job.html#aws-glue-api-jobs-job-Job)

### Anforderung

• JobName – Erforderlich: UTF-8-Zeichenfolge.

Der Name des jeweiligen Auftrags.

• Version – Zahl (Ganzzahl).

Die Version des Auftrags.

• RunId – UTF-8-Zeichenfolge.

Die dieser Auftragsausführung zugeordnete eindeutige Kennung.

### Antwort

• JobBookmarkEntry – Ein [JobBookmarkEntry-](#page-2292-0)Objekt.

Eine Struktur, die einen Punkt definiert, an dem ein Auftrag die Verarbeitung fortsetzen kann.

### Fehler

- EntityNotFoundException
- InvalidInputException
- InternalServiceException
- OperationTimeoutException
- ValidationException

<span id="page-2301-0"></span>GetJobBookmarks Aktion (Python: get\_job\_bookmarks)

Gibt Informationen zu den Auftrags-Lesezeicheneinträgen zurück. Die Liste wird nach abnehmenden Versionsnummern sortiert.

Weitere Informationen zum Aktivieren und Verwenden von Auftragslesezeichen finden Sie unter:

- [Verfolgen von verarbeiteten Daten mit Auftragslesezeichen](https://docs.aws.amazon.com/glue/latest/dg/monitor-continuations.html)
- [Auftragsparameter, die von verwendet werden AWS Glue](https://docs.aws.amazon.com/glue/latest/dg/aws-glue-programming-etl-glue-arguments.html)

### • [Auftrags-Struktur](https://docs.aws.amazon.com/glue/latest/dg/aws-glue-api-jobs-job.html#aws-glue-api-jobs-job-Job)

### Anforderung

• JobName – Erforderlich: UTF-8-Zeichenfolge.

Der Name des jeweiligen Auftrags.

• MaxResults – Zahl (Ganzzahl).

Die maximale Größe der Antwort.

• NextToken – Zahl (Ganzzahl).

Ein Fortsetzungs-Token, wenn dies ein Fortsetzungsaufruf ist.

### Antwort

• JobBookmarkEntries – Ein Array mit [JobBookmarkEntry-](#page-2292-0)Objekten.

Eine Liste der Auftrags-Lesezeicheneinträge, die einen Punkt definiert, an dem ein Auftrag die Verarbeitung fortsetzen kann.

• NextToken – Zahl (Ganzzahl).

Ein Fortsetzungstoken, der den Wert 1 hat, wenn alle Einträge zurückgegeben werden, oder >1, wenn nicht alle angeforderten Auftragsausführungen zurückgegeben wurden.

### Fehler

- InvalidInputException
- EntityNotFoundException
- InternalServiceException
- OperationTimeoutException

# <span id="page-2302-0"></span>ResetJobBookmark Aktion (Python: reset\_job\_bookmark)

Setzt einen Textmarkeneintrag zurück.

Weitere Informationen zum Aktivieren und Verwenden von Auftragslesezeichen finden Sie unter:

- [Verfolgen von verarbeiteten Daten mit Auftragslesezeichen](https://docs.aws.amazon.com/glue/latest/dg/monitor-continuations.html)
- [Auftragsparameter, die von verwendet werden AWS Glue](https://docs.aws.amazon.com/glue/latest/dg/aws-glue-programming-etl-glue-arguments.html)
- [Auftrags-Struktur](https://docs.aws.amazon.com/glue/latest/dg/aws-glue-api-jobs-job.html#aws-glue-api-jobs-job-Job)

### Anforderung

• JobName – Erforderlich: UTF-8-Zeichenfolge.

Der Name des jeweiligen Auftrags.

• RunId – UTF-8-Zeichenfolge.

Die dieser Auftragsausführung zugeordnete eindeutige Kennung.

### Antwort

• JobBookmarkEntry – Ein [JobBookmarkEntry-](#page-2292-0)Objekt.

Der zurückgesetzte Textmarkeneintrag.

### Fehler

- EntityNotFoundException
- InvalidInputException
- InternalServiceException
- OperationTimeoutException

# Auslöser

Die Trigger-API beschreibt die Datentypen und API im Zusammenhang mit dem Erstellen, Aktualisieren oder Löschen sowie Starten und Beenden von Auftragsauslösern in AWS Glue.

# **Datentypen**

- [Auslöserstruktur](#page-2304-0)
- [TriggerUpdate Struktur](#page-2305-0)
- [Prädikatstruktur](#page-2306-0)
- **[Bedingungsstruktur](#page-2306-0)**
- [Aktionsstruktur](#page-2307-0)
- [EventBatchingCondition Struktur](#page-2308-0)

## <span id="page-2304-0"></span>Auslöserstruktur

Informationen zu einem bestimmten Auslöser.

#### Felder

• Name – UTF-8-Zeichenfolge, nicht weniger als 1 oder mehr als 255 Bytes lang, passend zum [Single-line string pattern](#page-2508-0).

Der Name des Auslösers.

• WorkflowName – UTF-8-Zeichenfolge, nicht weniger als 1 oder mehr als 255 Bytes lang, passend zum [Single-line string pattern](#page-2508-0).

Der Name des Workflows, der dem Auslöser zugeordnet ist.

• Id – UTF-8-Zeichenfolge, nicht weniger als 1 oder mehr als 255 Bytes lang, passend zum [Single](#page-2508-0)[line string pattern.](#page-2508-0)

Für die spätere Verwendung reserviert.

• Type – UTF-8-Zeichenfolge (zulässige Werte: SCHEDULED | CONDITIONAL | ON\_DEMAND | EVENT).

Der Typ des Auslösers, der hier vorliegt.

• State – UTF-8-Zeichenfolge (zulässige Werte: CREATING | CREATED | ACTIVATING | ACTIVATED | DEACTIVATING | DEACTIVATED | DELETING | UPDATING).

Der aktuelle Status des Auslösers.

• Description – Beschreibende Zeichenfolge, nicht mehr als 2048 Bytes lang, passend zum [URI](#page-2508-1) [address multi-line string pattern](#page-2508-1).

Eine Beschreibung dieses Auslösers.

• Schedule – UTF-8-Zeichenfolge.

Ein cron-Ausdruck, der verwendet wird, um den Zeitplan festzulegen (siehe [Zeitbasierte Pläne für](https://docs.aws.amazon.com/glue/latest/dg/monitor-data-warehouse-schedule.html) [Aufträge und Crawler](https://docs.aws.amazon.com/glue/latest/dg/monitor-data-warehouse-schedule.html)). Wenn Sie beispielsweise etwas täglich um 12:15 UTC ausführen möchten, würden Sie Folgendes angeben: cron(15 12 \* \* ? \*).

• Actions – Ein Array mit [Aktion](#page-2307-0)-Objekten.

Die durch diesen Auslöser initiierten Aktionen.

• Predicate – Ein [Prädikat](#page-2306-1)-Objekt.

Das Prädikat dieses Auslösers, das definiert, wann er ausgelöst wird.

• EventBatchingCondition – Ein [EventBatchingCondition-](#page-2308-0)Objekt.

Batch-Bedingung, die erfüllt sein muss (angegebene Anzahl empfangener Ereignisse oder Batch-Zeitfenster abgelaufen), bevor der EventBridge Ereignisauslöser ausgelöst wird.

## <span id="page-2305-0"></span>TriggerUpdate Struktur

Eine Struktur, die verwendet wird, um Informationen bereitzustellen, mit deren Hilfe ein Auslöser aktualisiert wird. Dieses Objekt aktualisiert die vorherige Auslöserdefinition, indem es sie komplett überschreibt.

## Felder

• Name – UTF-8-Zeichenfolge, nicht weniger als 1 oder mehr als 255 Bytes lang, passend zum [Single-line string pattern](#page-2508-0).

Für die spätere Verwendung reserviert.

• Description – Beschreibende Zeichenfolge, nicht mehr als 2048 Bytes lang, passend zum [URI](#page-2508-1) [address multi-line string pattern](#page-2508-1).

Eine Beschreibung dieses Auslösers.

• Schedule – UTF-8-Zeichenfolge.

Ein cron-Ausdruck, der verwendet wird, um den Zeitplan festzulegen (siehe [Zeitbasierte Pläne für](https://docs.aws.amazon.com/glue/latest/dg/monitor-data-warehouse-schedule.html) [Aufträge und Crawler](https://docs.aws.amazon.com/glue/latest/dg/monitor-data-warehouse-schedule.html)). Wenn Sie beispielsweise etwas täglich um 12:15 UTC ausführen möchten, würden Sie Folgendes angeben: cron(15 12 \* \* ? \*).

• Actions – Ein Array mit [Aktion](#page-2307-0)-Objekten.

Die durch diesen Auslöser initiierten Aktionen.

• Predicate – Ein [Prädikat](#page-2306-1)-Objekt.

Das Prädikat dieses Auslösers, das definiert, wann er ausgelöst wird.

• EventBatchingCondition – Ein [EventBatchingCondition-](#page-2308-0)Objekt.

Batch-Bedingung, die erfüllt sein muss (angegebene Anzahl empfangener Ereignisse oder Batch-Zeitfenster abgelaufen), bevor der EventBridge Ereignisauslöser ausgelöst wird.

## <span id="page-2306-1"></span>Prädikatstruktur

Definiert das Prädikat des Auslösers, mit dem festgelegt wird, wann der Auslöser ausgelöst wird.

#### Felder

• Logical – UTF-8-Zeichenfolge (zulässige Werte: AND | ANY).

Optionales Feld, wenn nur eine Bedingung aufgeführt ist. Wenn mehrere Bedingungen aufgelistet sind, dann ist dieses Feld erforderlich.

• Conditions – Ein Array mit [Bedingung-](#page-2306-0)Objekten.

Eine Liste der Bedingungen, die bestimmen, wann der Auslöser ausgelöst wird.

## <span id="page-2306-0"></span>Bedingungsstruktur

Definiert die Bedingung, unter der ein Auslöser ausgelöst wird.

#### Felder

• LogicalOperator – UTF-8-Zeichenfolge (zulässige Werte: EQUALS).

Ein logischer Operator.

• JobName – UTF-8-Zeichenfolge, nicht weniger als 1 oder mehr als 255 Bytes lang, passend zum [Single-line string pattern](#page-2508-0).

Der Name des Auftrags, für dessen JobRuns diese Bedingung gilt und auf den dieser Auslöser wartet.

• State – UTF-8-Zeichenfolge (zulässige Werte: STARTING | RUNNING | STOPPING | STOPPED | SUCCEEDED | FAILED | TIMEOUT | ERROR | WAITING).

Der Zustand der Bedingung. Die einzigen Aufgabenstatus, auf die ein Auslöser achten kann, sind SUCCEEDED, STOPPED, FAILED und TIMEOUT. Die einzigen Crawler-Status, auf die ein Auslöser achten kann, sind SUCCEEDED, FAILED und CANCELLED.

• CrawlerName – UTF-8-Zeichenfolge, nicht weniger als 1 oder mehr als 255 Bytes lang, passend zum [Single-line string pattern](#page-2508-0).

Der Name des Crawlers, für den die Bedingung gilt.

• CrawlState – UTF-8-Zeichenfolge (zulässige Werte: RUNNING | CANCELLING | CANCELLED | SUCCEEDED | FAILED | ERROR).

Der Status des Crawlers, auf den diese Bedingung angewendet wird.

## <span id="page-2307-0"></span>Aktionsstruktur

Definiert eine Aktion, die von einem Auslöser initiiert werden soll.

## Felder

• JobName – UTF-8-Zeichenfolge, nicht weniger als 1 oder mehr als 255 Bytes lang, passend zum [Single-line string pattern](#page-2508-0).

Der Name des auszuführenden Auftrags.

• Arguments – Ein Map-Array von Schlüssel-Wert-Paaren.

Jeder Schlüssel ist eine UTF-8-Zeichenfolge.

Jeder Wert ist eine UTF-8-Zeichenfolge.

Die Auftragsargumente, die verwendet werden, wenn dieser Auslöser ausgelöst wird. Für diese Auftragsauführung ersetzen sie den Satz der Standardargumente direkt in der Auftragsdefinition.

Sie können hier Argumente angeben, die von Ihrem eigenen Auftragsausführungsskript verwendet werden, sowie Argumente, die von AWS Glue verwendet werden.

Weitere Informationen zum Angeben und Nutzen Ihrer eigenen Auftragsargumente finden Sie im Thema [Aufrufen von AWS Glue-APIs in Python](https://docs.aws.amazon.com/glue/latest/dg/aws-glue-programming-python-calling.html) im Entwicklerhandbuch.

Weitere Informationen über die Schlüssel-Wert-Paare, die AWS Glue verwendet, um Ihren Auftrag einzurichten, finden Sie im Thema [Spezielle Parameter, die von AWS Glue verwendet werden](https://docs.aws.amazon.com/glue/latest/dg/aws-glue-programming-etl-glue-arguments.html) im Entwicklerhandbuch.

• Timeout – Zahl (ganze Zahl), mindestens 1.

DerJobRun-Timeoutwert in Minuten. Dies ist die maximale Zeitspanne, in der eine Auftragsausführung Ressourcen verbrauchen kann, ehe sie beendet wird und in den TIMEOUT-Status wechselt. Der Standardwert beträgt 2 880 Minuten (48 Stunden). Dadurch wird der Wert der Zeitüberschreitung im übergeordneten Auftrag überschrieben.

• SecurityConfiguration – UTF-8-Zeichenfolge, nicht weniger als 1 oder mehr als 255 Bytes lang, passend zum [Single-line string pattern](#page-2508-0).

Der Name der SecurityConfiguration-Struktur, die mit dieser Aktion verwendet werden soll.

• NotificationProperty – Ein [NotificationProperty-](#page-2263-0)Objekt.

Gibt die Konfigurationseigenschaften einer Auftragsausführungs-Benachrichtigung an.

• CrawlerName – UTF-8-Zeichenfolge, nicht weniger als 1 oder mehr als 255 Bytes lang, passend zum [Single-line string pattern](#page-2508-0).

Der Name des Crawlers, der mit dieser Aktion verwendet werden soll.

## <span id="page-2308-0"></span>EventBatchingCondition Struktur

Batch-Bedingung, die erfüllt sein muss (angegebene Anzahl empfangener Ereignisse oder Batch-Zeitfenster abgelaufen), bevor der EventBridge Ereignisauslöser ausgelöst wird.

## Felder

• BatchSize – Erforderlich:Zahl (Ganzzahl), nicht weniger als 1 oder mehr als 100.

Anzahl der Ereignisse, die von Amazon empfangen werden müssen, EventBridge bevor der EventBridge Ereignisauslöser ausgelöst wird.

• BatchWindow – Zahl (Ganzzahl), nicht kleiner als 1 oder größer als 900.

Zeitfenster in Sekunden, nach dem der EventBridge Ereignisauslöser ausgelöst wird. Das Fenster beginnt, wenn das erste Ereignis empfangen wird.

## Operationen

- [CreateTrigger Aktion \(Python: create\\_trigger\)](#page-2309-0)
- [StartTrigger Aktion \(Python: start\\_trigger\)](#page-2311-0)
- [GetTrigger Aktion \(Python: get\\_trigger\)](#page-2312-0)
- [GetTriggers Aktion \(Python: get\\_triggers\)](#page-2312-1)
- [UpdateTrigger Aktion \(Python: update\\_trigger\)](#page-2313-0)
- [StopTrigger Aktion \(Python: stop\\_trigger\)](#page-2314-0)
- [DeleteTrigger Aktion \(Python: delete\\_trigger\)](#page-2315-0)
- [ListTriggers Aktion \(Python: list\\_triggers\)](#page-2315-1)
- [BatchGetTriggers Aktion \(Python: batch\\_get\\_triggers\)](#page-2317-0)

## <span id="page-2309-0"></span>CreateTrigger Aktion (Python: create\_trigger)

Erstellt einen neuen Auslöser.

## Anforderung

• Name – Erforderlich: UTF-8-Zeichenfolge, nicht weniger als 1 oder mehr als 255 Bytes lang, passend zum [Single-line string pattern.](#page-2508-0)

Der Name des Auslösers.

• WorkflowName – UTF-8-Zeichenfolge, nicht weniger als 1 oder mehr als 255 Bytes lang, passend zum [Single-line string pattern](#page-2508-0).

Der Name des Workflows, der dem Auslöser zugeordnet ist.

• Type – Erforderlich: UTF-8-Zeichenfolge (zulässige Werte: SCHEDULED | CONDITIONAL | ON\_DEMAND | EVENT).

Der Typ des neuen Auslösers.

• Schedule – UTF-8-Zeichenfolge.

Ein cron-Ausdruck, der verwendet wird, um den Zeitplan festzulegen (siehe [Zeitbasierte Pläne für](https://docs.aws.amazon.com/glue/latest/dg/monitor-data-warehouse-schedule.html) [Aufträge und Crawler](https://docs.aws.amazon.com/glue/latest/dg/monitor-data-warehouse-schedule.html)). Wenn Sie beispielsweise etwas täglich um 12:15 UTC ausführen möchten, würden Sie Folgendes angeben: cron(15 12 \* \* ? \*).

Dieses Feld ist erforderlich, wenn der Auslösertyp SCHEDULED ist.

• Predicate – Ein [Prädikat](#page-2306-1)-Objekt.

Ein Prädikat, um anzugeben, wann der neue Auslöser ausgelöst werden soll.

Dieses Feld ist erforderlich, wenn der Auslösertyp CONDITIONAL ist.

• Actions – Erforderlich: Ein Array mit [Aktion](#page-2307-0)-Objekten.

Die von diesem Auslöser initiierten Aktionen, wenn er ausgelöst wird.

• Description – Beschreibende Zeichenfolge, nicht mehr als 2048 Bytes lang, passend zum [URI](#page-2508-1) [address multi-line string pattern](#page-2508-1).

Eine Beschreibung des neuen Auslösers.

• StartOnCreation – Boolesch.

Legen Sie den Wert auf true fest, um die Auslöser SCHEDULED und CONDITIONAL zu starten, wenn sie erstellt sind. "True" wird für ON\_DEMAND-Auslöser nicht unterstützt.

• Tags – Ein Map-Array von Schlüssel-Wert-Paaren, nicht mehr als 50 Paare.

Jeder Schlüssel ist eine UTF-8-Zeichenfolge, die nicht weniger als 1 oder mehr als 128 Bytes lang ist.

Jeder Wert ist eine UTF-8-Zeichenfolge, die nicht mehr als 256 Bytes lang ist.

Die mit diesem Auslöser zu verwendenden Tags. Sie können Tags verwenden, um den Zugriff auf den Auslöser einzuschränken. Weitere Informationen zu Tags in AWS Glue finden Sie unter [AWS-](https://docs.aws.amazon.com/glue/latest/dg/monitor-tags.html)[Tags in AWS Glue](https://docs.aws.amazon.com/glue/latest/dg/monitor-tags.html) im Entwicklerhandbuch.

• EventBatchingCondition – Ein [EventBatchingCondition-](#page-2308-0)Objekt.

Batch-Bedingung, die erfüllt sein muss (angegebene Anzahl empfangener Ereignisse oder Batch-Zeitfenster abgelaufen), bevor der EventBridge Ereignisauslöser ausgelöst wird.

#### Antwort

• Name – UTF-8-Zeichenfolge, nicht weniger als 1 oder mehr als 255 Bytes lang, passend zum [Single-line string pattern](#page-2508-0).

Der Name des Auslösers.

#### Fehler

- AlreadyExistsException
- EntityNotFoundException
- InvalidInputException
- IdempotentParameterMismatchException
- InternalServiceException
- OperationTimeoutException
- ResourceNumberLimitExceededException
- ConcurrentModificationException

## <span id="page-2311-0"></span>StartTrigger Aktion (Python: start\_trigger)

Startet einen vorhandenen Auslöser. Informationen darüber, wie verschiedene Arten von Auslösern gestartet werden, finden Sie im Artikel über das [Auslösen von Aufträgen.](https://docs.aws.amazon.com/glue/latest/dg/trigger-job.html)

#### Anforderung

• Name – Erforderlich: UTF-8-Zeichenfolge, nicht weniger als 1 oder mehr als 255 Bytes lang, passend zum [Single-line string pattern.](#page-2508-0)

Der Name des zu startenden Auslösers.

## Antwort

• Name – UTF-8-Zeichenfolge, nicht weniger als 1 oder mehr als 255 Bytes lang, passend zum [Single-line string pattern](#page-2508-0).

Der Name des Auslösers, der gestartet wurde.

## Fehler

- InvalidInputException
- InternalServiceException
- EntityNotFoundException
- OperationTimeoutException
- ResourceNumberLimitExceededException
- ConcurrentRunsExceededException

## <span id="page-2312-0"></span>GetTrigger Aktion (Python: get\_trigger)

Ruft die Definition eines Auslösers ab.

## Anforderung

• Name – Erforderlich: UTF-8-Zeichenfolge, nicht weniger als 1 oder mehr als 255 Bytes lang, passend zum [Single-line string pattern.](#page-2508-0)

Der Name des Auslösers, der abgerufen werden soll.

## Antwort

• Trigger – Ein [Auslöser](#page-2304-0)-Objekt.

Die angeforderte Auslöserdefinition.

## Fehler

- EntityNotFoundException
- InvalidInputException
- InternalServiceException
- OperationTimeoutException

<span id="page-2312-1"></span>GetTriggers Aktion (Python: get\_triggers)

Ruft alle einem Auftrag zugeordneten Auslöser ab.

## Anforderung

• NextToken – UTF-8-Zeichenfolge.

Ein Fortsetzungs-Token, wenn dies ein Fortsetzungsaufruf ist.

• DependentJobName – UTF-8-Zeichenfolge, nicht weniger als 1 oder mehr als 255 Bytes lang, passend zum [Single-line string pattern.](#page-2508-0)

Der Name des Auftrags, für den Auslöser abgerufen werden. Der Auslöser, der diesen Auftrag starten kann, wird zurückgegeben. Wenn es keinen solchen Auslöser gibt, werden alle Auslöser zurückgegeben.

• MaxResults – Zahl (Ganzzahl), nicht weniger als 1 oder mehr als 200.

Die maximale Größe der Antwort.

#### Antwort

• Triggers – Ein Array mit [Auslöser-](#page-2304-0)Objekten.

Eine Liste der Auslöser für den angegebenen Auftrag.

• NextToken – UTF-8-Zeichenfolge.

Ein Fortsetzungstoken, falls noch nicht alle angeforderten Auslöser zurückgegeben wurden.

#### Fehler

- EntityNotFoundException
- InvalidInputException
- InternalServiceException
- OperationTimeoutException

<span id="page-2313-0"></span>UpdateTrigger Aktion (Python: update\_trigger)

Aktualisiert eine Auslöserdefinition.

## Anforderung

• Name – Erforderlich: UTF-8-Zeichenfolge, nicht weniger als 1 oder mehr als 255 Bytes lang, passend zum [Single-line string pattern.](#page-2508-0)

Der Name des Auslösers, der aktualisiert werden soll.

• TriggerUpdate – Erforderlich: Ein [TriggerUpdate-](#page-2305-0)Objekt.

Die neuen Werte, mit denen der Auslöser aktualisiert werden soll.

#### Antwort

• Trigger – Ein [Auslöser](#page-2304-0)-Objekt.

Die resultierende Auslöserdefinition.

Fehler

- InvalidInputException
- InternalServiceException
- EntityNotFoundException
- OperationTimeoutException
- ConcurrentModificationException

## <span id="page-2314-0"></span>StopTrigger Aktion (Python: stop\_trigger)

Stoppt einen angegebene Auslöser.

#### Anforderung

• Name – Erforderlich: UTF-8-Zeichenfolge, nicht weniger als 1 oder mehr als 255 Bytes lang, passend zum [Single-line string pattern.](#page-2508-0)

Der Name des Auslösers, der gestoppt werden soll.

#### Antwort

• Name – UTF-8-Zeichenfolge, nicht weniger als 1 oder mehr als 255 Bytes lang, passend zum [Single-line string pattern](#page-2508-0).

Der Name des Auslösers, der gestoppt wurde.

#### Fehler

- InvalidInputException
- InternalServiceException
- EntityNotFoundException
- OperationTimeoutException
- ConcurrentModificationException

<span id="page-2315-0"></span>DeleteTrigger Aktion (Python: delete\_trigger)

Löscht einen angegebenen Auslöser. Wenn der Auslöser nicht gefunden wird, wird keine Ausnahme ausgelöst.

#### Anforderung

• Name – Erforderlich: UTF-8-Zeichenfolge, nicht weniger als 1 oder mehr als 255 Bytes lang, passend zum [Single-line string pattern.](#page-2508-0)

Der Name des Auslösers, der gelöscht werden soll.

#### Antwort

• Name – UTF-8-Zeichenfolge, nicht weniger als 1 oder mehr als 255 Bytes lang, passend zum [Single-line string pattern](#page-2508-0).

Der Name des Auslösers, der gelöscht wurde.

## Fehler

- InvalidInputException
- InternalServiceException
- OperationTimeoutException
- ConcurrentModificationException

<span id="page-2315-1"></span>ListTriggers Aktion (Python: list\_triggers)

Ruft die Namen aller Auslöser-Ressourcen in diesem AWS-Konto oder die Ressourcen mit dem angegebenen Tag ab. Mit dieser Operation können Sie sehen, welche Ressourcen in Ihrem Konto verfügbar sind, sowie deren Namen.

Diese Operation akzeptiert das optionale Tags-Feld, das Sie als Filter für die Antwort verwenden können, so dass markierte Ressourcen als Gruppe abgerufen werden können. Wenn Sie die Tag-Filterung verwenden, werden nur Ressourcen mit dem Tag abgerufen.

#### Anforderung

• NextToken – UTF-8-Zeichenfolge.

Ein Fortsetzungs-Token, wenn dies eine Fortsetzungsanforderung ist.

• DependentJobName – UTF-8-Zeichenfolge, nicht weniger als 1 oder mehr als 255 Bytes lang, passend zum [Single-line string pattern.](#page-2508-0)

Der Name des Auftrags, für den Auslöser abgerufen werden sollen. Der Auslöser, der diesen Auftrag starten kann, wird zurückgegeben Wenn es keinen solchen Auslöser gibt, werden alle Auslöser zurückgegeben.

• MaxResults – Zahl (Ganzzahl), nicht weniger als 1 oder mehr als 200.

Die maximale Größe der auszugebenden Liste.

• Tags – Ein Map-Array von Schlüssel-Wert-Paaren, nicht mehr als 50 Paare.

Jeder Schlüssel ist eine UTF-8-Zeichenfolge, die nicht weniger als 1 oder mehr als 128 Bytes lang ist.

Jeder Wert ist eine UTF-8-Zeichenfolge, die nicht mehr als 256 Bytes lang ist.

Gibt an, das nur diese markierten Ressourcen zurückgegeben werden sollen.

## Antwort

• TriggerNames – Ein UTF-8-Zeichenfolgen-Array.

Die Namen aller Auslöser im Konto oder der Auslöser mit den angegebenen Tags.

• NextToken – UTF-8-Zeichenfolge.

Ein Fortsetzungs-Token, wenn die zurückgegebene Liste die letzte verfügbare Metrik nicht enthält.

## Fehler

• EntityNotFoundException

- InvalidInputException
- InternalServiceException
- OperationTimeoutException

## <span id="page-2317-0"></span>BatchGetTriggers Aktion (Python: batch\_get\_triggers)

Gibt eine Liste von Ressourcen-Metadaten für eine bestimmte Liste von Auslöser-Namen zurück. Nach dem Aufrufen der ListTriggers-Operation können Sie diese Operation aufrufen, um auf die Daten zuzugreifen, für die Ihnen Berechtigungen erteilt wurden. Dieser Vorgang unterstützt alle IAM-Berechtigungen, einschließlich Berechtigungsbedingungen, die Tags verwenden.

## Anforderung

• TriggerNames – Erforderlich: Ein Array von UTF-8-Zeichenketten.

Eine Liste von Auslösernamen, die von der ListTriggers-Operation als Namen zurückgegeben werden können.

## Antwort

• Triggers – Ein Array mit [Auslöser-](#page-2304-0)Objekten.

Eine Liste der Auslöser-Definitionen.

• TriggersNotFound – Ein UTF-8-Zeichenfolgen-Array.

Eine Liste der Namen nicht gefundener Auslöser.

## Fehler

- InternalServiceException
- OperationTimeoutException
- InvalidInputException

# Interaktive Sitzungs-API

Die Interactive Sessions API beschreibt die AWS Glue API im Zusammenhang mit der Verwendung AWS Glue interaktiver Sitzungen zum Erstellen und Testen von Extract, Transform, Load (ETL)- Skripten für die Datenintegration.

# **Datentypen**

- [Sitzungsstruktur](#page-2318-0)
- [SessionCommand -Struktur](#page-2321-0)
- [Statement-Struktur](#page-2321-1)
- [StatementOutput -Struktur](#page-2322-0)
- [StatementOutputData -Struktur](#page-2322-1)

# <span id="page-2318-0"></span>Sitzungsstruktur

Der Zeitraum, in dem eine Remote-Spark-Laufzeitumgebung ausgeführt wird.

Felder

• Id – UTF-8-Zeichenfolge, nicht weniger als 1 oder mehr als 255 Bytes lang, passend zum [Single](#page-2508-0)[line string pattern.](#page-2508-0)

Die ID der Sitzung.

• CreatedOn – Zeitstempel.

Die Uhrzeit und das Datum, an dem die Sitzung erstellt wurde.

• Status – UTF-8-Zeichenfolge (zulässige Werte: PROVISIONING | READY | FAILED | TIMEOUT | STOPPING | STOPPED).

Der Sitzungsstatus.

• ErrorMessage – Beschreibende Zeichenfolge, nicht mehr als 2048 Bytes lang, passend zum URI [address multi-line string pattern](#page-2508-1).

Die während der Sitzung angezeigten Fehlermeldung.

• Description – Beschreibende Zeichenfolge, nicht mehr als 2048 Bytes lang, passend zum [URI](#page-2508-1) [address multi-line string pattern](#page-2508-1).

Die Beschreibung der Sitzung.

• Role – UTF-8-Zeichenfolge, nicht weniger als 20 oder mehr als 2 048 Bytes lang, passend zum [Custom string pattern #21.](#page-2509-0)

Der Name oder der Amazon-Ressourcenname (ARN) der IAM-Rolle, die diesem Vortrag zugeordnet ist.

• Command – Ein [SessionCommand-](#page-2321-0)Objekt.

Das Befehlsobjekt. Siehe SessionCommand.

• DefaultArguments – Ein Map-Array von Schlüssel-Wert-Paaren, nicht mehr als 75 Paare.

Jeder Schlüssel ist eine UTF-8-Zeichenfolge, nicht weniger als 1 oder mehr als 128 Bytes lang, und entspricht dem [Custom string pattern #22.](#page-2509-1)

Jeder Wert ist eine UTF-8-Zeichenfolge, nicht mehr als 4096 Bytes lang, und entspricht dem [URI](#page-2508-1) [address multi-line string pattern](#page-2508-1).

Ein Map-Array von Schlüssel-Wert-Paaren. Maximal 75 Paare.

• Connections – Ein [ConnectionsList-](#page-2264-0)Objekt.

Die Anzahl der Verbindungen, die für die Sitzung verwendet werden.

• Progress – Nummer (doppelt).

Der Fortschritt der Codeausführung der Sitzung.

• MaxCapacity – Nummer (doppelt).

Die Anzahl der AWS Glue Datenverarbeitungseinheiten (DPUs), die zugewiesen werden können, wenn der Auftrag ausgeführt wird. Bei einer DPU handelt es sich um ein relatives Maß der Rechenleistung, die aus 4 vCPUs Rechenkapazität und 16 GB Arbeitsspeicher besteht.

• SecurityConfiguration – UTF-8-Zeichenfolge, nicht weniger als 1 oder mehr als 255 Bytes lang, passend zum [Single-line string pattern](#page-2508-0).

Der Name der SecurityConfiguration Struktur, die mit der Sitzung verwendet werden soll.

• GlueVersion – UTF-8-Zeichenfolge, nicht weniger als 1 oder mehr als 255 Bytes lang, passend zum [Custom string pattern #15.](#page-2508-2)

Die - AWS Glue Version bestimmt die Versionen von Apache Spark und Python, die AWS Glue unterstützt. Der GlueVersion muss größer als 2,0 sein.

• DataAccessId – UTF-8-Zeichenfolge, nicht weniger als 1 oder mehr als 36 Bytes lang.

Die Datenzugriffs-ID der Sitzung.

• PartitionId – UTF-8-Zeichenfolge, nicht weniger als 1 oder mehr als 36 Bytes lang.

Die Partitions-ID der Sitzung.

• NumberOfWorkers – Zahl (Ganzzahl).

Die Anzahl der Worker eines definierten WorkerType, die für die Sitzung verwendet werden sollen.

• WorkerType – UTF-8-Zeichenfolge (zulässige Werte: Standard="" | G.1X="" | G.2X="" | G.025X="" | G.4X="" | G.8X="" | Z.2X="").

Der Typ des vordefinierten Workers, der bei der Ausführung einer Sitzung zugewiesen wird. Akzeptiert einen Wert von G.1X, G.2X, G.4X oder G.8X für Spark-Sitzungen. Akzeptiert den Wert Z.2X für Ray-Sitzungen.

• CompletedOn – Zeitstempel.

Datum und Uhrzeit des Abschlusses dieser Sitzung.

• ExecutionTime – Nummer (doppelt).

Die Gesamtzeit, in der die Sitzung ausgeführt wurde.

• DPUSeconds – Nummer (doppelt).

Die von der Sitzung verbrauchten DPUs (Formel: ExecutionTime \* MaxCapacity).

• IdleTimeout – Zahl (Ganzzahl).

Die Anzahl der Minuten im Leerlauf, bevor die Sitzung das Zeitlimit überschreitet.

• ProfileName – UTF-8-Zeichenfolge, nicht weniger als 1 oder mehr als 255 Bytes lang, passend zum [Single-line string pattern](#page-2508-0).

Der Name eines AWS Glue Nutzungsprofils, das der Sitzung zugeordnet ist.

# <span id="page-2321-0"></span>SessionCommand -Struktur

Der SessionCommand, der den Auftrag ausführt.

Felder

• Name – UTF-8-Zeichenfolge, nicht weniger als 1 oder mehr als 255 Bytes lang, passend zum [Single-line string pattern](#page-2508-0).

Gibt den Namen des an SessionCommand. Kann "glueetl" oder "gluestreaming" sein.

• PythonVersion – UTF-8-Zeichenfolge, die [Custom string pattern #16](#page-2508-3) entspricht.

Gibt die Version von Python an. Die Python-Version gibt die Version an, die für Aufträge vom Typ Spark unterstützt wird.

## <span id="page-2321-1"></span>Statement-Struktur

Die Anweisung oder Aufforderung, dass eine bestimmte Aktion in einer Sitzung ausgeführt wird.

Felder

• Id – Zahl (Ganzzahl).

Die ID der Anweisung.

• Code – UTF-8-Zeichenfolge.

Der Ausführungscode der Anweisung.

• State – UTF-8-Zeichenfolge (zulässige Werte: WAITING | RUNNING | AVAILABLE | CANCELLING | CANCELLED | ERROR).

Der Status, während die Anfrage bearbeitet wird.

• Output – Ein [StatementOutput](#page-2322-0)-Objekt.

Die Ausgabe in JSON.

• Progress – Nummer (doppelt).

Der Fortschritt der Codeausführung.

• StartedOn – Zahl (lang).

Datum und Datum der Unix-Version, an der die Auftragsdefinition gestartet wurde.

• CompletedOn – Zahl (lang).

Datum und Uhrzeit der Unix-Version, an der die Auftragsdefinition abgeschlossen wurde.

# <span id="page-2322-0"></span>StatementOutput -Struktur

Die Ausgabe der Codeausführung im JSON-Format.

## Felder

• Data – Ein [StatementOutputData](#page-2322-1)-Objekt.

Ausgabe der Codeausführung.

• ExecutionCount – Zahl (Ganzzahl).

Die Ausführungszahl der Ausgabe.

• Status – UTF-8-Zeichenfolge (zulässige Werte: WAITING | RUNNING | AVAILABLE | CANCELLING | CANCELLED | ERROR).

Der Status der Codeausführungs-Ausgabe.

• ErrorName – UTF-8-Zeichenfolge.

Der Name des Fehlers in der Ausgabe.

• ErrorValue – UTF-8-Zeichenfolge.

Der Fehlerwert der Ausgabe.

• Traceback – Ein UTF-8-Zeichenfolgen-Array.

Das Traceback der Ausgabe.

## <span id="page-2322-1"></span>StatementOutputData -Struktur

Die Ausgabe der Codeausführung im JSON-Format.

#### Felder

• TextPlain – UTF-8-Zeichenfolge.

Die Ausgabe der Codeausführung im Textformat.

# Operationen

- [CreateSession Aktion \(Python: create\\_session\)](#page-2323-0)
- [StopSession Aktion \(Python: stop\\_session\)](#page-2327-0)
- [DeleteSession Aktion \(Python: delete\\_session\)](#page-2328-0)
- [GetSession Aktion \(Python: get\\_session\)](#page-2328-1)
- [ListSessions Aktion \(Python: list\\_sessions\)](#page-2329-0)
- [RunStatement Aktion \(Python: run\\_statement\)](#page-2330-0)
- [CancelStatement Aktion \(Python: cancel\\_statement\)](#page-2331-0)
- [GetStatement Aktion \(Python: get\\_statement\)](#page-2332-0)
- [ListStatements Aktion \(Python: list\\_statements\)](#page-2333-0)

# <span id="page-2323-0"></span>CreateSession Aktion (Python: create\_session)

Erstellt eine neue Sitzung.

Anforderung

Anforderung, eine neue Sitzung zu erstellen.

• Id – Erforderlich: UTF-8-Zeichenfolge, nicht weniger als 1 oder mehr als 255 Bytes lang, passend zum [Single-line string pattern](#page-2508-0).

Die ID der Sitzungs-Anforderung.

• Description – Beschreibende Zeichenfolge, nicht mehr als 2048 Bytes lang, passend zum [URI](#page-2508-1) [address multi-line string pattern](#page-2508-1).

Die Beschreibung der Sitzung.

• Role – Erforderlich: UTF-8-Zeichenfolge, nicht weniger als 20 oder mehr als 2 048 Bytes lang, passend zum [Custom string pattern #21.](#page-2509-0)

Der IAM-Rollen-ARN

• Command – Erforderlich: Ein [SessionCommand-](#page-2321-0)Objekt.

 <sup>—</sup> Operationen — 2294

Der SessionCommand, der den Auftrag ausführt.

• Timeout – Zahl (ganze Zahl), mindestens 1.

Die Anzahl der Minuten, bevor eine Zeitüberschreitung für die Sitzung auftritt. Die Standardeinstellung für Spark-ETL-Aufträge ist 48 Stunden (2 880 Minuten), die maximale Sitzungslebensdauer für diesen Auftragstyp. Konsultieren Sie die Dokumentation für andere Auftragstypen.

• IdleTimeout – Zahl (ganze Zahl), mindestens 1.

Die Anzahl der untätigen Minuten, bevor eine Zeitüberschreitung für die Sitzung auftritt. Die Standardeinstellung für Spark-ETL-Aufträge ist der Wert der Zeitüberschreitung. Konsultieren Sie die Dokumentation für andere Auftragstypen.

• DefaultArguments – Ein Map-Array von Schlüssel-Wert-Paaren, nicht mehr als 75 Paare.

Jeder Schlüssel ist eine UTF-8-Zeichenfolge, nicht weniger als 1 oder mehr als 128 Bytes lang, und entspricht dem [Custom string pattern #22.](#page-2509-1)

Jeder Wert ist eine UTF-8-Zeichenfolge, nicht mehr als 4096 Bytes lang, und entspricht dem [URI](#page-2508-1) [address multi-line string pattern](#page-2508-1).

Ein Map-Array von Schlüssel-Wert-Paaren. Maximal 75 Paare.

• Connections – Ein [ConnectionsList-](#page-2264-0)Objekt.

Die Anzahl der Verbindungen, die für die Sitzung verwendet werden sollen.

• MaxCapacity – Nummer (doppelt).

Die Anzahl der AWS Glue Datenverarbeitungseinheiten (DPUs), die zugewiesen werden können, wenn der Auftrag ausgeführt wird. Bei einer DPU handelt es sich um ein relatives Maß der Rechenleistung, die aus 4 vCPUs Rechenkapazität und 16 GB Arbeitsspeicher besteht.

• NumberOfWorkers – Zahl (Ganzzahl).

Die Anzahl der Worker eines definierten WorkerType, die für die Sitzung verwendet werden sollen.

• WorkerType – UTF-8-Zeichenfolge (zulässige Werte: Standard="" | G.1X="" | G.2X="" | G.025X="" | G.4X="" | G.8X="" | Z.2X="").

Der Typ der vordefinierten Worker, der zugeordnet wird, wenn ein Auftrag ausgeführt wird. Akzeptiert einen Wert von G.1X, G.2X, G.4X oder G.8X für Spark-Aufträge. Akzeptiert den Wert Z.2X für Ray-Notebooks.

- Für den G.1X-Worker-Typ ist jedem Worker einer DPU (4 vCPUs, 16 GB Arbeitsspeicher) mit 84 GB Festplatte (ca. 34 GB frei) zugeordnet und stellt 1 Ausführer pro Worker bereit. Wir empfehlen diesen Worker-Typ für Workloads wie Datentransformationen, Zusammenführungen und Abfragen. Er bietet eine skalierbare und kostengünstige Möglichkeit, die meisten Aufträge auszuführen.
- Für den G.2X-Worker-Typ ist jedem Worker 2 DPUs (8 vCPUs, 32 GB Arbeitsspeicher) mit 128 GB Festplatte (ca. 77 GB frei) zugeordnet und stellt 1 Ausführer pro Worker bereit. Wir empfehlen diesen Worker-Typ für Workloads wie Datentransformationen, Zusammenführungen und Abfragen. Er bietet eine skalierbare und kostengünstige Möglichkeit, die meisten Aufträge auszuführen.
- Für den G.4X-Worker-Typ ist jedem Worker 4 DPUs (16 vCPUs, 64 GB Arbeitsspeicher) mit 256 GB Festplatte (ca. 235 GB frei) zugeordnet und stellt 1 Ausführer pro Worker bereit. Wir empfehlen diesen Worker-Typ für Aufträge, deren Workloads Ihre anspruchsvollsten Transformationen, Aggregationen, Verknüpfungen und Abfragen enthalten. Dieser Worker-Typ ist nur für Spark-ETL-Aufträge der AWS Glue Version 3.0 oder höher in den folgenden AWS Regionen verfügbar: USA Ost (Ohio), USA Ost (Nord-Virginia), USA West (Oregon), Asien-Pazifik (Singapur), Asien-Pazifik (Sydney), Asien-Pazifik (Tokio), Kanada (Zentral), Europa (Frankfurt), Europa (Irland) und Europa (Stockholm).
- Für den G.8X-Worker-Typ ist jedem Worker 8 DPUs (32 vCPUs, 128 GB Arbeitsspeicher) mit 512 GB Festplatte (ca. 487 GB frei) zugeordnet und stellt 1 Ausführer pro Worker bereit. Wir empfehlen diesen Worker-Typ für Aufträge, deren Workloads Ihre anspruchsvollsten Transformationen, Aggregationen, Verknüpfungen und Abfragen enthalten. Dieser Worker-Typ ist nur für Spark-ETL-Aufträge der AWS Glue Version 3.0 oder höher in denselben AWS Regionen verfügbar, die für den G.4X Worker-Typ unterstützt werden.
- Für den Z.2X-Worker-Typ wird jeder Worker 2 M-DPU (8 vCPUs, 64 GB Arbeitsspeicher) mit 128 GB Festplatte (ca. 120 GB frei) zugeordnet und stellt basierend auf dem Autoscaler bis zu 8 Ray-Worker bereit.
- SecurityConfiguration UTF-8-Zeichenfolge, nicht weniger als 1 oder mehr als 255 Bytes lang, passend zum [Single-line string pattern](#page-2508-0).

Der Name der SecurityConfiguration Struktur, die mit der Sitzung verwendet werden soll

• GlueVersion – UTF-8-Zeichenfolge, nicht weniger als 1 oder mehr als 255 Bytes lang, passend zum [Custom string pattern #15.](#page-2508-2)

Die - AWS Glue Version bestimmt die Versionen von Apache Spark und Python, die AWS Glue unterstützt. Der GlueVersion muss größer als 2,0 sein.

• DataAccessId – UTF-8-Zeichenfolge, nicht weniger als 1 oder mehr als 36 Bytes lang.

Die Datenzugriffs-ID der Sitzung.

• PartitionId – UTF-8-Zeichenfolge, nicht weniger als 1 oder mehr als 36 Bytes lang.

Die Partitions-ID der Sitzung.

• Tags – Ein Map-Array von Schlüssel-Wert-Paaren, nicht mehr als 50 Paare.

Jeder Schlüssel ist eine UTF-8-Zeichenfolge, die nicht weniger als 1 oder mehr als 128 Bytes lang ist.

Jeder Wert ist eine UTF-8-Zeichenfolge, die nicht mehr als 256 Bytes lang ist.

Die Zuordnung der Schlüsselwertpaare (Tags), die zur Sitzung gehören.

• RequestOrigin – UTF-8-Zeichenfolge, nicht weniger als 1 oder mehr als 128 Bytes lang, passend zum [Custom string pattern #22.](#page-2509-1)

Der Ursprung der Anforderung.

• ProfileName – UTF-8-Zeichenfolge, nicht weniger als 1 oder mehr als 255 Bytes lang, passend zum [Single-line string pattern](#page-2508-0).

Der Name eines AWS Glue Nutzungsprofils, das der Sitzung zugeordnet ist.

#### Antwort

• Session – Ein [Sitzung-](#page-2318-0)Objekt.

Gibt das Sitzungsobjekt in der Antwort zurück.

#### Fehler

- AccessDeniedException
- IdempotentParameterMismatchException
- InternalServiceException
- OperationTimeoutException
- InvalidInputException
- ValidationException
- AlreadyExistsException
- ResourceNumberLimitExceededException

# <span id="page-2327-0"></span>StopSession Aktion (Python: stop\_session)

Hält die Sitzung an.

## Anforderung

• Id – Erforderlich: UTF-8-Zeichenfolge, nicht weniger als 1 oder mehr als 255 Bytes lang, passend zum [Single-line string pattern](#page-2508-0).

Die ID der Sitzung, die angehalten werden soll.

• RequestOrigin – UTF-8-Zeichenfolge, nicht weniger als 1 oder mehr als 128 Bytes lang, passend zum [Custom string pattern #22.](#page-2509-1)

Der Ursprung der Anforderung.

## Antwort

• Id – UTF-8-Zeichenfolge, nicht weniger als 1 oder mehr als 255 Bytes lang, passend zum [Single](#page-2508-0)[line string pattern.](#page-2508-0)

Gibt die ID der angehaltenen Sitzung zurück.

## Fehler

- AccessDeniedException
- InternalServiceException
- OperationTimeoutException
- InvalidInputException
- IllegalSessionStateException

## • ConcurrentModificationException

# <span id="page-2328-0"></span>DeleteSession Aktion (Python: delete\_session)

Löscht die Sitzung.

## Anforderung

• Id – Erforderlich: UTF-8-Zeichenfolge, nicht weniger als 1 oder mehr als 255 Bytes lang, passend zum [Single-line string pattern](#page-2508-0).

Die ID der zu löschenden Sitzung.

• RequestOrigin – UTF-8-Zeichenfolge, nicht weniger als 1 oder mehr als 128 Bytes lang, passend zum [Custom string pattern #22.](#page-2509-1)

Der Name des Ursprungs der Löschsitzungsanforderung.

## Antwort

• Id – UTF-8-Zeichenfolge, nicht weniger als 1 oder mehr als 255 Bytes lang, passend zum [Single](#page-2508-0)[line string pattern.](#page-2508-0)

Gibt die ID der gelöschten Sitzung zurück.

## Fehler

- AccessDeniedException
- InternalServiceException
- OperationTimeoutException
- InvalidInputException
- IllegalSessionStateException
- ConcurrentModificationException

# <span id="page-2328-1"></span>GetSession Aktion (Python: get\_session)

## Ruft die Sitzung ab.

#### Anforderung

• Id – Erforderlich: UTF-8-Zeichenfolge, nicht weniger als 1 oder mehr als 255 Bytes lang, passend zum [Single-line string pattern](#page-2508-0).

Die ID der Sitzung.

• RequestOrigin – UTF-8-Zeichenfolge, nicht weniger als 1 oder mehr als 128 Bytes lang, passend zum [Custom string pattern #22.](#page-2509-1)

Der Ursprung der Anforderung.

#### Antwort

• Session – Ein [Sitzung-](#page-2318-0)Objekt.

Das Sitzungsobjekt wird in der Antwort zurückgegeben.

#### Fehler

- AccessDeniedException
- EntityNotFoundException
- InternalServiceException
- OperationTimeoutException
- InvalidInputException

## <span id="page-2329-0"></span>ListSessions Aktion (Python: list\_sessions)

Abrufen einer Liste von Sitzungen.

#### Anforderung

• NextToken – UTF-8-Zeichenfolge, nicht mehr als 400.000 Bytes lang.

Das Token für den nächsten Ergebnissatz bzw. Null, wenn keine weiteren Ergebnisse vorliegen.

• MaxResults – Zahl (Ganzzahl), nicht kleiner als 1 oder größer als 1000.

Die maximale Anzahl von Ergebnissen.

• Tags – Ein Map-Array von Schlüssel-Wert-Paaren, nicht mehr als 50 Paare.

Jeder Schlüssel ist eine UTF-8-Zeichenfolge, die nicht weniger als 1 oder mehr als 128 Bytes lang ist.

Jeder Wert ist eine UTF-8-Zeichenfolge, die nicht mehr als 256 Bytes lang ist.

Tags, die zur Sitzung gehören.

• RequestOrigin – UTF-8-Zeichenfolge, nicht weniger als 1 oder mehr als 128 Bytes lang, passend zum [Custom string pattern #22.](#page-2509-1)

Der Ursprung der Anforderung.

#### Antwort

• Ids – Ein UTF-8-Zeichenfolgen-Array.

Gibt die ID der Sitzungs-Anforderung zurück.

• Sessions – Ein Array mit [Sitzung](#page-2318-0)-Objekten.

Gibt das Sitzungs-Objekt zurück.

• NextToken – UTF-8-Zeichenfolge, nicht mehr als 400.000 Bytes lang.

Das Token für den nächsten Ergebnissatz bzw. Null, wenn keine weiteren Ergebnisse vorliegen.

#### Fehler

- AccessDeniedException
- InvalidInputException
- InternalServiceException
- OperationTimeoutException

# <span id="page-2330-0"></span>RunStatement Aktion (Python: run\_statement)

Führt die Anweisung aus.

#### Anforderung

• SessionId – Erforderlich: UTF-8-Zeichenfolge, nicht weniger als 1 oder mehr als 255 Bytes lang, passend zum [Single-line string pattern.](#page-2508-0)

Die Sitzungs-ID der auszuführenden Anweisung.

• Code – Erforderlich: UTF-8-Zeichenfolge, nicht länger als 68 000 Bytes.

Der auszuführende Anweisungscode.

• RequestOrigin – UTF-8-Zeichenfolge, nicht weniger als 1 oder mehr als 128 Bytes lang, passend zum [Custom string pattern #22.](#page-2509-1)

Der Ursprung der Anforderung.

#### Antwort

• Id – Zahl (Ganzzahl).

Gibt die ID der ausgeführten Anweisung zurück.

#### Fehler

- EntityNotFoundException
- AccessDeniedException
- InternalServiceException
- OperationTimeoutException
- InvalidInputException
- ValidationException
- ResourceNumberLimitExceededException
- IllegalSessionStateException

<span id="page-2331-0"></span>CancelStatement Aktion (Python: cancel\_statement)

Bricht die Anweisung ab.

#### Anforderung

• SessionId – Erforderlich: UTF-8-Zeichenfolge, nicht weniger als 1 oder mehr als 255 Bytes lang, passend zum [Single-line string pattern.](#page-2508-0)

Die Sitzungs-ID der Anweisung, die abgebrochen werden soll.

• Id – Erforderlich: Zahl (Ganzzahl).

Die ID der Anweisung, die abgebrochen werde soll.

• RequestOrigin – UTF-8-Zeichenfolge, nicht weniger als 1 oder mehr als 128 Bytes lang, passend zum [Custom string pattern #22.](#page-2509-1)

Der Ursprung der Anforderung, die Anweisung abzubrechen.

#### Antwort

• Keine Antwortparameter.

#### Fehler

- AccessDeniedException
- EntityNotFoundException
- InternalServiceException
- OperationTimeoutException
- InvalidInputException
- IllegalSessionStateException

## <span id="page-2332-0"></span>GetStatement Aktion (Python: get\_statement)

Ruft die Anweisung ab.

#### Anforderung

• SessionId – Erforderlich: UTF-8-Zeichenfolge, nicht weniger als 1 oder mehr als 255 Bytes lang, passend zum [Single-line string pattern.](#page-2508-0)

Die Sitzungs-ID der Anweisung.

• Id – Erforderlich: Zahl (Ganzzahl).

Die ID der Anweisung.

• RequestOrigin – UTF-8-Zeichenfolge, nicht weniger als 1 oder mehr als 128 Bytes lang, passend zum [Custom string pattern #22.](#page-2509-1)

Der Ursprung der Anforderung.

#### Antwort

• Statement – Ein [Statement-](#page-2321-1)Objekt.

Gibt die Anweisung zurück.

#### Fehler

- AccessDeniedException
- EntityNotFoundException
- InternalServiceException
- OperationTimeoutException
- InvalidInputException
- IllegalSessionStateException

# <span id="page-2333-0"></span>ListStatements Aktion (Python: list statements)

Listet Anweisungen für die Sitzung auf.

## Anforderung

• SessionId – Erforderlich: UTF-8-Zeichenfolge, nicht weniger als 1 oder mehr als 255 Bytes lang, passend zum [Single-line string pattern.](#page-2508-0)

Die Sitzungs-ID der Anweisungen.

• RequestOrigin – UTF-8-Zeichenfolge, nicht weniger als 1 oder mehr als 128 Bytes lang, passend zum [Custom string pattern #22.](#page-2509-1)

Der Ursprung der Anforderung, Anweisungen aufzulisten.

• NextToken – UTF-8-Zeichenfolge, nicht mehr als 400.000 Bytes lang.

Ein Fortsetzungs-Token, wenn dies ein Fortsetzungsaufruf ist.

#### Antwort

• [Statement](#page-2321-1)s – Ein Array mit Statement-Objekten.

Gibt die Liste der Anweisungen zurück.

• NextToken – UTF-8-Zeichenfolge, nicht mehr als 400.000 Bytes lang.

Ein Fortsetzungstoken, wenn noch nicht alle Anweisungen zurückgegeben wurden.

## Fehler

- AccessDeniedException
- EntityNotFoundException
- InternalServiceException
- OperationTimeoutException
- InvalidInputException
- IllegalSessionStateException

# API für Entwicklungsendpunkte

Die API für Entwicklungsendpunkte beschreibt die AWS Glue-API im Zusammenhang mit Tests mithilfe eines benutzerdefinierten DevEndpoint.

# **Datentypen**

- [DevEndpoint-Struktur](#page-2334-0)
- [DevEndpointCustomLibraries-Struktur](#page-2339-0)

# <span id="page-2334-0"></span>DevEndpoint-Struktur

Ein Entwicklungsendpunkt, an dem ein Entwickler Remote Debug-ETL (Extract, Transform and Load)-Skripts remote debuggen kann.

#### Felder

• EndpointName – UTF-8-Zeichenfolge.

Der Name der DevEndpoint.

• RoleArn – UTF-8-Zeichenfolge, die [AWS IAM ARN string pattern](#page-2508-4) entspricht.

Der Amazon-Ressourcenname (ARN) der IAM-Rolle für diesen DevEndpoint.

• SecurityGroupIds – Ein UTF-8-Zeichenfolgen-Array.

Eine Liste von Sicherheitsgruppen-Kennungen in diesem DevEndpoint.

• SubnetId – UTF-8-Zeichenfolge.

Die Subnetz-ID für diesen DevEndpoint.

• YarnEndpointAddress – UTF-8-Zeichenfolge.

Die von diesem DevEndpoint verwendete YARN-Endpunktadresse.

• PrivateAddress – UTF-8-Zeichenfolge.

Eine private IP-Adresse für den Zugriff auf den DevEndpoint in einer VPC, wenn der DevEndpoint innerhalb eines Kontos erstellt wird. Das PrivateAddress-Feld ist nur dann vorhanden, wenn Sie den DevEndpoint in Ihrer VPC erstellen.

• ZeppelinRemoteSparkInterpreterPort – Zahl (Ganzzahl).

Der Apache Zeppelin-Port für den Apache-Spark-Remote-Interpreter.

• PublicAddress – UTF-8-Zeichenfolge.

Die öffentliche IP-Adresse, die dieser DevEndpoint verwendet. Das PublicAddress-Feld ist nur dann vorhanden, wenn Sie einen Nicht-Virtual-Private-Cloud-(VPC-)DevEndpoint erstellen.

• Status – UTF-8-Zeichenfolge.

Der aktuelle Status dieses DevEndpoint.

• WorkerType – UTF-8-Zeichenfolge (zulässige Werte: Standard="" | G.1X="" | G.2X="" | G.025X="" | G.4X="" | G.8X="" | Z.2X="").

Der Typ des vordefinierten Workers, der dem Entwicklungsendpunkt zugeordnet ist. Akzeptiert den Wert Standard, G.1X oder G.2X.

- Für den Worker-Typ Standard stellt jeder Worker 4 vCPUs, 16 GB Arbeitsspeicher und 50 GB Festplattenplatz sowie 2 Executors pro Worker bereit.
- Für den Worker-Typ G.1X ist jedem Worker 1 DPU (4 vCPU, 16 GB Arbeitsspeicher, 64 GB Festplattenplatz) sowie ein Executor pro Worker zugewiesen. Wir empfehlen diesen Worker-Typ für speicherintensive Aufträge.
- Für den Worker-Typ G.2X sind jedem Worker 2 DPU (8 vCPU, 32 GB Arbeitsspeicher, 128 GB Fewstplattenplatz) sowie ein Executor pro Worker zugewiesen. Wir empfehlen diesen Worker-Typ für speicherintensive Aufträge.

Bekanntes Problem: Wenn ein Entwicklungsendpunkt mit der Konfiguration G.2X WorkerType erstellt wird, werden die Spark-Treiber für den Entwicklungsendpunkt auf 4 vCPU, 16 GB Arbeitsspeicher und einem 64 GB-Datenträger ausgeführt.

• GlueVersion – UTF-8-Zeichenfolge, nicht weniger als 1 oder mehr als 255 Bytes lang, passend zum [Custom string pattern #15.](#page-2508-2)

Die Glue-Version bestimmt, welche Versionen von Apache Spark und Python AWS Glue unterstützt. Die Python-Version gibt die Version an, die für die Ausführung Ihrer ETL-Skripts auf Entwicklungsendpunkten unterstützt wird.

Weitere Informationen zu den verfügbaren AWS Glue-Versionen und den entsprechenden Sparkund Python-Versionen finden Sie unter [Glue-Version](https://docs.aws.amazon.com/glue/latest/dg/add-job.html) im Entwicklerhandbuch.

Für Aufträge, die ohne Angabe einer Glue-Version erstellt werden, gilt standardmäßig Glue 0.9.

Sie können eine Version der Python-Unterstützung für Entwicklungsendpunkte angeben, indem Sie den Arguments-Parameter in den CreateDevEndpoint- oder UpdateDevEndpoint-APIs verwenden. Wenn keine Argumente angegeben werden, verwendet die Version standardmäßig Python 2.

• NumberOfWorkers – Zahl (Ganzzahl).

Die Anzahl der Worker eines definierten workerType die dem Entwicklungsendpunkt zugeordnet sind.

Die maximale Anzahl von Workern, die Sie definieren können, ist 299 für G.1X und 149 für G.2X.

• NumberOfNodes – Zahl (Ganzzahl).

Die Anzahl der AWS Glue Data Processing Units (DPUs), die diesem DevEndpoint zugeordnet sind.

DevEndpoint 2307

• AvailabilityZone – UTF-8-Zeichenfolge.

Die AWS Availability Zone, in der sich dieser DevEndpoint befindet.

• VpcId – UTF-8-Zeichenfolge.

Die ID der von diesem DevEndpointverwendeten Virtual Private Cloud (VPC).

• ExtraPythonLibsS3Path – UTF-8-Zeichenfolge.

Pfad(e) zu mindestens einer Python-Bibliothek in einem Amazon S3-Bucket, die in Ihrem DevEndpoint geladen werden soll. Mehrere Werte müssen vollständige Pfade sein, die durch Kommata getrennt werden.

## **a** Note

Sie können nur reine Python-Bibliotheken mit einem DevEndpoint verwenden. Bibliotheken, die auf C-Erweiterungen basieren, wie zum Beispiel die [pandas-](http://pandas.pydata.org/)Python-Datenanalysebibliothek, werden derzeit nicht unterstützt.

• ExtraJarsS3Path – UTF-8-Zeichenfolge.

Pfad(e) zu mindestens einer Java-.jar-Datei in einem S3-Bucket, die in Ihren DevEndpoint geladen werden soll.

#### **a** Note

Sie können nur reine Java-/Scala-Bibliotheken mit einem DevEndpoint verwenden.

• FailureReason – UTF-8-Zeichenfolge.

Der Grund für einen aktuellen Ausfall an diesem DevEndpoint.

• LastUpdateStatus – UTF-8-Zeichenfolge.

Der Status des letzten Updates.

• CreatedTimestamp – Zeitstempel.

Der Zeitpunkt, zu dem dieser DevEndpoint erstellt wurde.

• LastModifiedTimestamp – Zeitstempel.

Der Zeitpunkt, an dem dieser DevEndpoint zuletzt geändert wurde.

• PublicKey – UTF-8-Zeichenfolge.

Der öffentliche Schlüssel, den dieser DevEndpoint für die Authentifizierung verwenden soll.. Dieses Attribut wird aus Gründen der Abwärtskompatibilität bereitgestellt, da empfohlene Attribut "öffentliche Schlüssel" ist.

• PublicKeys – Ein Array mit UTF-8-Zeichenfolgen, nicht mehr als 5 Zeichenfolgen.

Eine Liste der von dem DevEndpoints für die Authentifizierung verwendeten öffentlichen Schlüssel. Die Verwendung dieses Attributs wird gegenüber einem einzelnen öffentlichen Schlüssel bevorzugt, da die öffentlichen Schlüssel einen jeweils anderen privaten Schlüssel pro Client erlauben.

#### **G** Note

Wenn Sie zuvor einen Endpunkt mit einem öffentlichen Schlüssel erstellt haben, müssen Sie diesen Schlüssel entfernen, um eine Liste der öffentlichen Schlüssel erstellen zu können. Rufen Sie die UpdateDevEndpoint-API-Operation mit dem öffentlichen Schlüsselinhalt im deletePublicKeys-Attribut sowie die Liste der neuen Schlüssel im addPublicKeys-Attribut auf.

• SecurityConfiguration – UTF-8-Zeichenfolge, nicht weniger als 1 oder mehr als 255 Bytes lang, passend zum [Single-line string pattern](#page-2508-0).

Der Name der SecurityConfiguration-Struktur, die mit diesem DevEndpoint verwendet werden soll.

• Arguments – Ein Map-Array von Schlüssel-Wert-Paaren, nicht mehr als 100 Paare.

Jeder Schlüssel ist eine UTF-8-Zeichenfolge.

Jeder Wert ist eine UTF-8-Zeichenfolge.

Eine Zuordnung von Argumenten, die zum Konfigurieren des DevEndpointverwendet werden.

Gültige Argumente sind:

• "--enable-glue-datacatalog": ""

Sie können eine Version der Python-Unterstützung für Entwicklungsendpunkte angeben, indem Sie den Arguments-Parameter in den CreateDevEndpoint- oder UpdateDevEndpoint-APIs verwenden. Wenn keine Argumente angegeben werden, verwendet die Version standardmäßig Python 2.

# <span id="page-2339-0"></span>DevEndpointCustomLibraries-Struktur

Benutzerdefinierte Bibliotheken, die in einen Entwicklungsendpunkt geladen werden sollen.

Felder

• ExtraPythonLibsS3Path – UTF-8-Zeichenfolge.

Pfad(e) zu mindestens einer Python-Bibliothek in einem Amazon Simple Storage Service (Amazon S3)-Bucket, die in Ihren DevEndpoint geladen werden soll. Mehrere Werte müssen vollständige Pfade sein, die durch Kommata getrennt werden.

## **a** Note

Sie können nur reine Python-Bibliotheken mit einem DevEndpoint verwenden. Bibliotheken, die auf C-Erweiterungen basieren, wie zum Beispiel die [pandas-](http://pandas.pydata.org/)Python-Datenanalysebibliothek, werden derzeit nicht unterstützt.

• ExtraJarsS3Path – UTF-8-Zeichenfolge.

Pfad(e) zu mindestens einer Java-. jar-Datei in einem S3-Bucket, die in Ihren DevEndpoint geladen werden soll.

## **a** Note

Sie können nur reine Java-/Scala-Bibliotheken mit einem DevEndpoint verwenden.

# Operationen

- [Aktion CreateDevEndpoint \(Python: create\\_dev\\_endpoint\)](#page-2340-0)
- [Aktion UpdateDevEndpoint \(Python: update\\_dev\\_endpoint\)](#page-2346-0)
- [Aktion DeleteDevEndpoint \(Python: delete\\_dev\\_endpoint\)](#page-2347-0)
- [Aktion GetDevEndpoint \(Python: get\\_dev\\_endpoint\)](#page-2348-0)
- [Aktion GetDevEndpoints \(Python: get\\_dev\\_endpoints\)](#page-2349-0)
- [BatchGetDevEndpoints Action \(Python: batch\\_get\\_dev\\_endpoints\)](#page-2350-0)
- [ListDevEndpoints Action \(Python: list\\_dev\\_endpoints\)](#page-2351-0)

## Aktion CreateDevEndpoint (Python: create dev endpoint)

Erstellt einen neuen Entwicklungsendpunkt.

### Anfrage

• EndpointName – Erforderlich: UTF-8-Zeichenfolge.

Der Name, der dem neuen DevEndpoint zugewiesen werden soll.

• RoleArn – Erforderlich: UTF-8-Zeichenfolge, die mit der [AWS IAM ARN string pattern](#page-2508-0) übereinstimmt.

Die IAM-Rolle für den DevEndpoint.

• SecurityGroupIds – Ein UTF-8-Zeichenfolgen-Array.

Sicherheitsgruppen-IDs für die Sicherheitsgruppen, die von dem neuen DevEndpoint verwendet werden sollen.

• SubnetId – UTF-8-Zeichenfolge.

Die Subnetz-ID für den neuen DevEndpoint.

• PublicKey – UTF-8-Zeichenfolge.

Der öffentliche Schlüssel, den dieser DevEndpoint für die Authentifizierung verwenden soll.. Dieses Attribut wird aus Gründen der Abwärtskompatibilität bereitgestellt, da empfohlene Attribut "öffentliche Schlüssel" ist.

• PublicKeys – Ein Array mit UTF-8-Zeichenfolgen, nicht mehr als 5 Zeichenfolgen.

Eine Liste der von Entwicklungsendpunkten für die Authentifizierung zu verwendenden öffentlichen Schlüssel. Die Verwendung dieses Attributs wird gegenüber einem einzelnen öffentlichen Schlüssel bevorzugt, da die öffentlichen Schlüssel einen jeweils anderen privaten Schlüssel pro Client erlauben.

## **a** Note

Wenn Sie zuvor einen Endpunkt mit einem öffentlichen Schlüssel erstellt haben, müssen Sie diesen Schlüssel entfernen, um eine Liste der öffentlichen Schlüssel erstellen zu können. Rufen Sie die UpdateDevEndpoint-API mit dem öffentlichen Schlüsselinhalt im deletePublicKeys-Attribut sowie die Liste der neuen Schlüssel im addPublicKeys-Attribut auf.

• NumberOfNodes – Zahl (Ganzzahl).

Die Anzahl der AWS Glue Data Processing Units (DPUs), die diesem DevEndpoint zugeordnet werden sollen.

• WorkerType – UTF-8-Zeichenfolge (zulässige Werte: Standard="" | G.1X="" | G.2X="" | G.025X="" | G.4X="" | G.8X="" | Z.2X="").

Der Typ des vordefinierten Workers, der dem Entwicklungsendpunkt zugeordnet ist. Akzeptiert den Wert Standard, G.1X oder G.2X.

- Für den Worker-Typ Standard stellt jeder Worker 4 vCPUs, 16 GB Arbeitsspeicher und 50 GB Festplattenplatz sowie 2 Executors pro Worker bereit.
- Für den Worker-Typ G.1X ist jedem Worker 1 DPU (4 vCPU, 16 GB Arbeitsspeicher, 64 GB Festplattenplatz) sowie ein Executor pro Worker zugewiesen. Wir empfehlen diesen Worker-Typ für speicherintensive Aufträge.
- Für den Worker-Typ G.2X sind jedem Worker 2 DPU (8 vCPU, 32 GB Arbeitsspeicher, 128 GB Fewstplattenplatz) sowie ein Executor pro Worker zugewiesen. Wir empfehlen diesen Worker-Typ für speicherintensive Aufträge.

Bekanntes Problem: Wenn ein Entwicklungsendpunkt mit der Konfiguration G.2X WorkerType erstellt wird, werden die Spark-Treiber für den Entwicklungsendpunkt auf 4 vCPU, 16 GB Arbeitsspeicher und einem 64 GB-Datenträger ausgeführt.

• GlueVersion – UTF-8-Zeichenfolge, nicht weniger als 1 oder mehr als 255 Bytes lang, passend zum [Custom string pattern #15.](#page-2508-1)

Die Glue-Version bestimmt, welche Versionen von Apache Spark und Python AWS Glue unterstützt. Die Python-Version gibt die Version an, die für die Ausführung Ihrer ETL-Skripts auf Entwicklungsendpunkten unterstützt wird.

Weitere Informationen zu den verfügbaren AWS Glue-Versionen und den entsprechenden Sparkund Python-Versionen finden Sie unter [Glue-Version](https://docs.aws.amazon.com/glue/latest/dg/add-job.html) im Entwicklerhandbuch.

Für Aufträge, die ohne Angabe einer Glue-Version erstellt werden, gilt standardmäßig Glue 0.9.

Sie können eine Version der Python-Unterstützung für Entwicklungsendpunkte angeben, indem Sie den Arguments-Parameter in den CreateDevEndpoint- oder UpdateDevEndpoint-APIs verwenden. Wenn keine Argumente angegeben werden, verwendet die Version standardmäßig Python 2.

• NumberOfWorkers – Zahl (Ganzzahl).

Die Anzahl der Worker eines definierten workerType die dem Entwicklungsendpunkt zugeordnet sind.

Die maximale Anzahl von Workern, die Sie definieren können, ist 299 für G.1X und 149 für G.2X.

• ExtraPythonLibsS3Path – UTF-8-Zeichenfolge.

Pfad(e) zu mindestens einer Python-Bibliothek in einem Amazon S3-Bucket, die in Ihrem DevEndpoint geladen werden soll. Mehrere Werte müssen vollständige Pfade sein, die durch Kommata getrennt werden.

#### **a** Note

Sie können nur reine Python-Bibliotheken mit einem DevEndpoint verwenden. Bibliotheken, die auf C-Erweiterungen basieren, wie zum Beispiel die [pandas-](http://pandas.pydata.org/)Python-Datenanalysebibliothek, werden derzeit nicht unterstützt.

• ExtraJarsS3Path – UTF-8-Zeichenfolge.

Pfad(e) zu mindestens einer Java-. jar-Datei in einem S3-Bucket, die in Ihren DevEndpoint geladen werden soll.

• SecurityConfiguration – UTF-8-Zeichenfolge, nicht weniger als 1 oder mehr als 255 Bytes lang, passend zum [Single-line string pattern](#page-2508-2).

Der Name der SecurityConfiguration-Struktur, die mit diesem DevEndpoint verwendet werden soll.

• Tags – Ein Map-Array von Schlüssel-Wert-Paaren, nicht mehr als 50 Paare.

Jeder Schlüssel ist eine UTF-8-Zeichenfolge, die nicht weniger als 1 oder mehr als 128 Bytes lang ist.

Jeder Wert ist eine UTF-8-Zeichenfolge, die nicht mehr als 256 Bytes lang ist.

Die mit diesem DevEndpoint zu verwendeten Tags. Sie können Tags verwenden, um den Zugriff auf den DevEndpoint einzuschränken. Weitere Informationen zu Tags in AWS Glue finden Sie unter [AWS-Tags in AWS Glue](https://docs.aws.amazon.com/glue/latest/dg/monitor-tags.html) im Entwicklerhandbuch.

• Arguments – Ein Map-Array von Schlüssel-Wert-Paaren, nicht mehr als 100 Paare.

Jeder Schlüssel ist eine UTF-8-Zeichenfolge.

Jeder Wert ist eine UTF-8-Zeichenfolge.

Eine Zuordnung von Argumenten, die zum Konfigurieren des DevEndpointverwendet werden.

## Antwort

• EndpointName – UTF-8-Zeichenfolge.

Der dem neuen DevEndpoint zugewiesene Name.

• Status – UTF-8-Zeichenfolge.

Der aktuelle Status des DevEndpoint.

• SecurityGroupIds – Ein UTF-8-Zeichenfolgen-Array.

Die Sicherheitsgruppen, der dem neuen DevEndpoint zugewiesen sind.

• SubnetId – UTF-8-Zeichenfolge.

Die Subnetz-ID des neuen DevEndpoint.

• RoleArn – UTF-8-Zeichenfolge, die [AWS IAM ARN string pattern](#page-2508-0) entspricht.

Der Amazon-Ressourcenname (ARN) der Rolle des neuen DevEndpoint.

• YarnEndpointAddress – UTF-8-Zeichenfolge.

Die von diesem DevEndpoint verwendete Adresse des YARN-Endpunkts.

• ZeppelinRemoteSparkInterpreterPort – Zahl (Ganzzahl).

Der Apache Zeppelin-Port für den Apache-Spark-Remote-Interpreter.

• NumberOfNodes – Zahl (Ganzzahl).

Die Anzahl der diesem DevEndpoint zugeordneten AWS Glue-DPUs (Data Processing Units).

• WorkerType – UTF-8-Zeichenfolge (zulässige Werte: Standard="" | G.1X="" | G.2X="" | G.025X="" | G.4X="" | G.8X="" | Z.2X="").

Der Typ des vordefinierten Workers, der dem Entwicklungsendpunkt zugeordnet ist. Möglich sind die Werte Standard, G.1X oder G.2X.

• GlueVersion – UTF-8-Zeichenfolge, nicht weniger als 1 oder mehr als 255 Bytes lang, passend zum [Custom string pattern #15.](#page-2508-1)

Die Glue-Version bestimmt, welche Versionen von Apache Spark und Python AWS Glue unterstützt. Die Python-Version gibt die Version an, die für die Ausführung Ihrer ETL-Skripts auf Entwicklungsendpunkten unterstützt wird.

Weitere Informationen zu den verfügbaren AWS Glue-Versionen und den entsprechenden Sparkund Python-Versionen finden Sie unter [Glue-Version](https://docs.aws.amazon.com/glue/latest/dg/add-job.html) im Entwicklerhandbuch.

• NumberOfWorkers – Zahl (Ganzzahl).

Die Anzahl der Worker eines definierten workerType die dem Entwicklungsendpunkt zugeordnet sind.

• AvailabilityZone – UTF-8-Zeichenfolge.

Die AWS Availability Zone, in der sich dieser DevEndpoint befindet.

• VpcId – UTF-8-Zeichenfolge.

Die ID der von diesem DevEndpointverwendeten Virtual Private Cloud (VPC).

• ExtraPythonLibsS3Path – UTF-8-Zeichenfolge.

Pfad(e) zu mindestens einer Python-Bibliothek in einem S3-Bucket, die in Ihrem DevEndpoint geladen werden wird.

• ExtraJarsS3Path – UTF-8-Zeichenfolge.

Pfad(e) zu mindestens einer Java-. jar-Datei in einem S3-Bucket, die in Ihren DevEndpoint geladen werden wird.

• FailureReason – UTF-8-Zeichenfolge.

Der Grund für einen aktuellen Ausfall an diesem DevEndpoint.

• SecurityConfiguration – UTF-8-Zeichenfolge, nicht weniger als 1 oder mehr als 255 Bytes lang, passend zum [Single-line string pattern](#page-2508-2).

Der Name der SecurityConfiguration-Struktur, die mit diesem DevEndpoint verwendet werden soll.

• CreatedTimestamp – Zeitstempel.

Der Zeitpunkt, an dem dieser DevEndpoint zuletzt geändert wurde.

• Arguments – Ein Map-Array von Schlüssel-Wert-Paaren, nicht mehr als 100 Paare.

Jeder Schlüssel ist eine UTF-8-Zeichenfolge.

Jeder Wert ist eine UTF-8-Zeichenfolge.

Die Zuordnung von Argumenten, die zum Konfigurieren dieses DevEndpoint verwendet werden.

Gültige Argumente sind:

• "--enable-glue-datacatalog": ""

Sie können eine Version der Python-Unterstützung für Entwicklungsendpunkte angeben, indem Sie den Arguments-Parameter in den CreateDevEndpoint- oder UpdateDevEndpoint-APIs verwenden. Wenn keine Argumente angegeben werden, verwendet die Version standardmäßig Python 2.

- AccessDeniedException
- AlreadyExistsException
- IdempotentParameterMismatchException
- InternalServiceException
- OperationTimeoutException
- InvalidInputException
- ValidationException
- ResourceNumberLimitExceededException

# Aktion UpdateDevEndpoint (Python: update\_dev\_endpoint)

Aktualisiert einen bestimmten Entwicklungsendpunkt.

### Anfrage

• EndpointName – Erforderlich: UTF-8-Zeichenfolge.

Der Name des zu aktualisierenden DevEndpoint.

• PublicKey – UTF-8-Zeichenfolge.

Der öffentliche Schlüssel für den DevEndpoint.

• AddPublicKeys – Ein Array mit UTF-8-Zeichenfolgen, nicht mehr als 5 Zeichenfolgen.

Die Liste öffentlicher Schlüssel für den zu verwendenden DevEndpoint.

• DeletePublicKeys – Ein Array mit UTF-8-Zeichenfolgen, nicht mehr als 5 Zeichenfolgen.

Die Liste öffentlicher Schlüssel, die von dem DevEndpointgelöscht werden sollen.

• CustomLibraries – Ein [DevEndpointCustomLibraries](#page-2339-0)-Objekt.

Benutzerdefinierte Python- oder Java-Bibliotheken, die in den DevEndpoint geladen werden sollen.

• UpdateEtlLibraries – Boolesch.

True, wenn die Liste der benutzerdefinierten Bibliotheken, die in den Entwicklungsendpunkt geladen werden sollen, aktualisiert werden muss, andernfalls False.

• DeleteArguments – Ein UTF-8-Zeichenfolgen-Array.

Die Liste der Argumentenschlüssel, die aus der Zuordnung von Argumenten, die zum Konfigurieren des DevEndpoint verwendet werden, gelöscht werden sollen.

• AddArguments – Ein Map-Array von Schlüssel-Wert-Paaren, nicht mehr als 100 Paare.

Jeder Schlüssel ist eine UTF-8-Zeichenfolge.

Jeder Wert ist eine UTF-8-Zeichenfolge.

Die Zuordnung von Argumenten, die zur Zuordnung von Argumenten, die zum Konfiguration des DevEndpoint verwendet werden, hinzugefügt werden sollen.

Gültige Argumente sind:

### • "--enable-glue-datacatalog": ""

Sie können eine Version der Python-Unterstützung für Entwicklungsendpunkte angeben, indem Sie den Arguments-Parameter in den CreateDevEndpoint- oder UpdateDevEndpoint-APIs verwenden. Wenn keine Argumente angegeben werden, verwendet die Version standardmäßig Python 2.

#### Antwort

• Keine Antwortparameter.

#### Fehler

- EntityNotFoundException
- InternalServiceException
- OperationTimeoutException
- InvalidInputException
- ValidationException

## Aktion DeleteDevEndpoint (Python: delete\_dev\_endpoint)

Löscht einen bestimmten Entwicklungsendpunkt.

## Anfrage

• EndpointName – Erforderlich: UTF-8-Zeichenfolge.

Der Name der DevEndpoint.

#### Antwort

• Keine Antwortparameter.

#### Fehler

• EntityNotFoundException

- InternalServiceException
- OperationTimeoutException
- InvalidInputException

# Aktion GetDevEndpoint (Python: get\_dev\_endpoint)

Ruft Informationen zu einem bestimmten Entwicklungsendpunkt ab.

#### **a** Note

Beim Erstellen eines Entwicklungsendpunkts in einer Virtual Private Cloud (VPC) gibt AWS Glue nur eine private IP-Adresse zurück, und das Feld für die öffentliche IP-Adresse wird nicht ausgefüllt. Wenn Sie einen Nicht-VPC-Entwicklungsendpunkt erstellen, gibt AWS Glue nur eine öffentliche IP-Adresse zurück.

## Anfrage

• EndpointName – Erforderlich: UTF-8-Zeichenfolge.

Name des DevEndpoint, für den Informationen abgerufen werden sollen.

## Antwort

• DevEndpoint – Ein [DevEndpoint](#page-2334-0)-Objekt.

Eine DevEndpoint-Definition.

- EntityNotFoundException
- InternalServiceException
- OperationTimeoutException
- InvalidInputException

# Aktion GetDevEndpoints (Python: get\_dev\_endpoints)

Ruft alle Entwicklungsendpunkte in diesem AWS-Konto ab.

#### **a** Note

Beim Erstellen eines Entwicklungsendpunkts in einer Virtual Private Cloud (VPC) gibt AWS Glue nur eine private IP-Adresse zurück, und das Feld für die öffentliche IP-Adresse wird nicht ausgefüllt. Wenn Sie einen Nicht-VPC-Entwicklungsendpunkt erstellen, gibt AWS Glue nur eine öffentliche IP-Adresse zurück.

## Anfrage

• MaxResults – Zahl (Ganzzahl), nicht kleiner als 1 oder größer als 1000.

Die maximale Größe der auszugebenden Informationen.

• NextToken – UTF-8-Zeichenfolge.

Ein Fortsetzungs-Token, wenn dies ein Fortsetzungsaufruf ist.

#### Antwort

• DevEndpoints – Ein Array mit [DevEndpoint-](#page-2334-0)Objekten.

Eine Liste von DevEndpoint-Definitionen.

• NextToken – UTF-8-Zeichenfolge.

Ein Fortsetzungstoken, falls noch nicht alle DevEndpoint-Definitionen zurückgegeben wurden.

- EntityNotFoundException
- InternalServiceException
- OperationTimeoutException
- InvalidInputException

# <span id="page-2350-0"></span>BatchGetDevEndpoints Action (Python: batch\_get\_dev\_endpoints)

Gibt eine Liste von Ressourcen-Metadaten für eine bestimmte Liste von Entwicklungsendpunkt-Namen zurück. Nach dem Aufrufen der ListDevEndpoints-Operation können Sie diese Operation aufrufen, um auf die Daten zuzugreifen, für die Ihnen Berechtigungen erteilt wurden. Dieser Vorgang unterstützt alle IAM-Berechtigungen, einschließlich Berechtigungsbedingungen, die Tags verwenden.

## Anfrage

• customerAccountId – UTF-8-Zeichenfolge.

Die AWS-Konto-ID.

• DevEndpointNames – Erforderlich: Ein Array mit UTF-8-Zeichenfolgen, nicht weniger als 1 und nicht mehr als 25 Zeichenfolgen.

Eine Liste von DevEndpoint-Namen, die von der ListDevEndpoint-Operation als Namen zurückgegeben werden können.

#### Antwort

• DevEndpoints – Ein Array mit [DevEndpoint-](#page-2334-0)Objekten.

Eine Liste von DevEndpoint-Definitionen.

• DevEndpointsNotFound – Ein Array mit UTF-8-Zeichenfolgen, nicht weniger als 1 und nicht mehr als 25 Zeichenfolgen.

Eine Liste der nicht gefunden DevEndpoints.

- AccessDeniedException
- InternalServiceException
- OperationTimeoutException
- InvalidInputException

# <span id="page-2351-0"></span>ListDevEndpoints Action (Python: list\_dev\_endpoints)

Ruft die Namen aller DevEndpoint-Ressourcen in diesem AWS-Konto oder die Ressourcen mit dem angegebenen Tag ab. Mit dieser Operation können Sie sehen, welche Ressourcen in Ihrem Konto verfügbar sind, sowie deren Namen.

Diese Operation akzeptiert das optionale Tags-Feld, das Sie als Filter für die Antwort verwenden können, so dass markierte Ressourcen als Gruppe abgerufen werden können. Wenn Sie die Tag-Filterung verwenden, werden nur Ressourcen mit dem Tag abgerufen.

#### Anfrage

• NextToken – UTF-8-Zeichenfolge.

Ein Fortsetzungs-Token, wenn dies eine Fortsetzungsanforderung ist.

• MaxResults – Zahl (Ganzzahl), nicht kleiner als 1 oder größer als 1000.

Die maximale Größe der auszugebenden Liste.

• Tags – Ein Map-Array von Schlüssel-Wert-Paaren, nicht mehr als 50 Paare.

Jeder Schlüssel ist eine UTF-8-Zeichenfolge, die nicht weniger als 1 oder mehr als 128 Bytes lang ist.

Jeder Wert ist eine UTF-8-Zeichenfolge, die nicht mehr als 256 Bytes lang ist.

Gibt an, das nur diese markierten Ressourcen zurückgegeben werden sollen.

#### Antwort

• DevEndpointNames – Ein UTF-8-Zeichenfolgen-Array.

Die Namen aller DevEndpoint im Konto oder der DevEndpoint mit den angegebenen Tags.

• NextToken – UTF-8-Zeichenfolge.

Ein Fortsetzungs-Token, wenn die zurückgegebene Liste die letzte verfügbare Metrik nicht enthält.

#### Fehler

• InvalidInputException

- EntityNotFoundException
- InternalServiceException
- OperationTimeoutException

# Schema Registry

Die Schema Registry API beschreibt die Datentypen und API im Zusammenhang mit der Arbeit mit Schemata in AWS Glue.

# **Datentypen**

- [RegistryId -Struktur](#page-2352-0)
- [RegistryListItem -Struktur](#page-2353-0)
- [MetadataInfo -Struktur](#page-2353-1)
- [OtherMetadataValueListItem -Struktur](#page-2354-0)
- [SchemaListItem -Struktur](#page-2354-1)
- [SchemaVersionListItem -Struktur](#page-2355-0)
- [MetadataKeyValuePair -Struktur](#page-2356-0)
- [SchemaVersionErrorItem -Struktur](#page-2356-1)
- [ErrorDetails -Struktur](#page-2356-2)
- [SchemaVersionNumber -Struktur](#page-2357-0)
- [SchemaId -Struktur](#page-2357-1)

# <span id="page-2352-0"></span>RegistryId -Struktur

Eine Wrapper-Struktur, die den Registrierungsnamen und den Amazon-Ressourcennamen (ARN) enthält.

Felder

• RegistryName – UTF-8-Zeichenfolge, nicht weniger als 1 oder mehr als 255 Bytes lang, passend zum [Custom string pattern #13.](#page-2508-3)

Name der Registrierung. Wird nur für die Suche verwendet. Eine RegistryArn oder RegistryName muss angegeben werden.

• RegistryArn – UTF-8-Zeichenfolge, nicht weniger als 1 oder mehr als 10 240 Bytes lang, passend zum [Custom string pattern #17.](#page-2508-4)

ARN der zu aktualisierenden Registrierung. Eine RegistryArn oder RegistryName muss angegeben werden.

## <span id="page-2353-0"></span>RegistryListItem -Struktur

Eine Struktur, die Details für eine Registrierung enthält.

Felder

• RegistryName – UTF-8-Zeichenfolge, nicht weniger als 1 oder mehr als 255 Bytes lang, passend zum [Custom string pattern #13.](#page-2508-3)

Der Name der Registrierung.

• RegistryArn – UTF-8-Zeichenfolge, nicht weniger als 1 oder mehr als 10 240 Bytes lang, passend zum [Custom string pattern #17.](#page-2508-4)

Der Amazon-Ressourcenname (ARN) der Registrierung.

• Description – Beschreibende Zeichenfolge, nicht mehr als 2048 Bytes lang, passend zum [URI](#page-2508-5) [address multi-line string pattern](#page-2508-5).

Eine Beschreibung der Registrierung.

• Status – UTF-8-Zeichenfolge (zulässige Werte: AVAILABLE | DELETING).

Der Status der Registrierung.

• CreatedTime – UTF-8-Zeichenfolge.

Das Datum, an dem die Registrierung erstellt wurde.

• UpdatedTime – UTF-8-Zeichenfolge.

Das Datum, an dem die Registrierung aktualisiert wurde.

# <span id="page-2353-1"></span>MetadataInfo -Struktur

Eine Struktur, die Metadateninformationen für eine Schemaversion enthält.

#### Felder

• MetadataValue – UTF-8-Zeichenfolge, nicht weniger als 1 oder mehr als 256 Bytes lang, passend zum [Custom string pattern #27.](#page-2509-0)

Der entsprechende Wert eines Metadatenschlüssels.

• CreatedTime – UTF-8-Zeichenfolge.

Die Uhrzeit, zu der der Eintrag erstellt wurde.

• OtherMetadataValueList – Ein Array mit [OtherMetadataValueListItem-](#page-2354-0)Objekten.

Andere Metadaten, die zum gleichen Metadatenschlüssel gehören.

## <span id="page-2354-0"></span>OtherMetadataValueListItem -Struktur

Eine Struktur, die andere Metadaten für eine Schemaversion enthält, die zu demselben Metadatenschlüssel gehört.

#### Felder

• MetadataValue – UTF-8-Zeichenfolge, nicht weniger als 1 oder mehr als 256 Bytes lang, passend zum [Custom string pattern #27.](#page-2509-0)

Der entsprechende Wert des Metadatenschlüssels für die anderen Metadaten, die zum selben Metadatenschlüssel gehören.

• CreatedTime – UTF-8-Zeichenfolge.

Die Uhrzeit, zu der der Eintrag erstellt wurde.

## <span id="page-2354-1"></span>SchemaListItem -Struktur

Ein Objekt, das minimale Details für ein Schema enthält.

## Felder

• RegistryName – UTF-8-Zeichenfolge, nicht weniger als 1 oder mehr als 255 Bytes lang, passend zum [Custom string pattern #13.](#page-2508-3)

Der Name der Registrierung, in der sich das Schema befindet.

• SchemaName – UTF-8-Zeichenfolge, nicht weniger als 1 oder mehr als 255 Bytes lang, passend zum [Custom string pattern #13.](#page-2508-3)

Der Name des Schemas.

• SchemaArn – UTF-8-Zeichenfolge, nicht weniger als 1 oder mehr als 10 240 Bytes lang, passend zum [Custom string pattern #17.](#page-2508-4)

Der Amazon-Ressourcenname (ARN) für das Schema.

• Description – Beschreibende Zeichenfolge, nicht mehr als 2048 Bytes lang, passend zum [URI](#page-2508-5) [address multi-line string pattern](#page-2508-5).

Eine Beschreibung für das Schema.

• SchemaStatus – UTF-8-Zeichenfolge (zulässige Werte: AVAILABLE | PENDING | DELETING).

Der Status des Schemas.

• CreatedTime – UTF-8-Zeichenfolge.

Datum und Uhrzeit, an denen das Schema angelegt wurde.

• UpdatedTime – UTF-8-Zeichenfolge.

Datum und Uhrzeit, an denen das Schema aktualisiert wurde.

## <span id="page-2355-0"></span>SchemaVersionListItem -Struktur

Ein Objekt, das die Details zu einer Schemaversion enthält.

## Felder

• SchemaArn – UTF-8-Zeichenfolge, nicht weniger als 1 oder mehr als 10 240 Bytes lang, passend zum [Custom string pattern #17.](#page-2508-4)

Der Amazon-Ressourcenname (ARN) des Schemas.

• SchemaVersionId – UTF-8-Zeichenfolge, nicht weniger als 36 oder mehr als 36 Bytes lang, passend zum [Custom string pattern #12.](#page-2508-6)

Die eindeutige Kennung der Schemaversion.

• VersionNumber – Zahl (lang), nicht kleiner als 1 oder größer als 100 000.

Die Versionsnummer des Schemas.

• Status – UTF-8-Zeichenfolge (zulässige Werte: AVAILABLE | PENDING | FAILURE | DELETING).

Der Status der Schemaversion.

• CreatedTime – UTF-8-Zeichenfolge.

Das Datum und die Uhrzeit, zu denen die Schemaversion erstellt wurde.

## <span id="page-2356-0"></span>MetadataKeyValuePair -Struktur

Eine Struktur, die Schlüssel-Wert-Paare für Metadaten enthält.

#### Felder

• MetadataKey – UTF-8-Zeichenfolge, nicht weniger als 1 oder mehr als 128 Bytes lang, passend zum [Custom string pattern #27.](#page-2509-0)

Ein Metadatenschlüssel.

• MetadataValue – UTF-8-Zeichenfolge, nicht weniger als 1 oder mehr als 256 Bytes lang, passend zum [Custom string pattern #27.](#page-2509-0)

Der entsprechende Wert eines Metadatenschlüssels.

## <span id="page-2356-1"></span>SchemaVersionErrorItem -Struktur

Ein Objekt, das die Fehlerdetails für einen Vorgang in einer Schemaversion enthält.

#### Felder

• VersionNumber – Zahl (lang), nicht kleiner als 1 oder größer als 100 000.

Die Versionsnummer des Schemas.

• ErrorDetails – Ein [ErrorDetails](#page-2356-2)-Objekt.

Die Fehlerdetails für die Schemaversion.

## <span id="page-2356-2"></span>ErrorDetails -Struktur

Ein Objekt, das Fehlerdetails enthält.

#### Felder

• ErrorCode – UTF-8-Zeichenfolge.

Der Fehlercode für einen Fehler.

• ErrorMessage – UTF-8-Zeichenfolge.

Die Fehlermeldung für einen Fehler.

## <span id="page-2357-0"></span>SchemaVersionNumber -Struktur

Eine Struktur, die Informationen für eine Schemaversion enthält.

## Felder

• LatestVersion – Boolesch.

Die neueste Version, die für das Schema verfügbar ist.

• VersionNumber – Zahl (lang), nicht kleiner als 1 oder größer als 100 000.

Die Versionsnummer des Schemas.

# <span id="page-2357-1"></span>SchemaId -Struktur

Die eindeutige ID des Schemas in der AWS Glue Schemaregistrierung.

## Felder

• SchemaArn – UTF-8-Zeichenfolge, nicht weniger als 1 oder mehr als 10 240 Bytes lang, passend zum [Custom string pattern #17.](#page-2508-4)

Der Amazon-Ressourcenname (ARN) des Schemas. Eine SchemaArn oder SchemaName muss angegeben werden.

• SchemaName – UTF-8-Zeichenfolge, nicht weniger als 1 oder mehr als 255 Bytes lang, passend zum [Custom string pattern #13.](#page-2508-3)

Der Name des Schemas. Eine SchemaArn oder SchemaName muss angegeben werden.

• RegistryName – UTF-8-Zeichenfolge, nicht weniger als 1 oder mehr als 255 Bytes lang, passend zum [Custom string pattern #13.](#page-2508-3)

Der Name der Schema Registry, die das Schema enthält

# Operationen

- [CreateRegistry Aktion \(Python: create\\_registry\)](#page-2358-0)
- [CreateSchema Aktion \(Python: create\\_schema\)](#page-2360-0)
- [GetSchema Aktion \(Python: get\\_schema\)](#page-2364-0)
- ListSchemaVersions Aktion (Python: list schema versions)
- [GetSchemaVersion Aktion \(Python: get\\_schema\\_version\)](#page-2367-0)
- [GetSchemaVersionsDiff Aktion \(Python: get\\_schema\\_versions\\_diff\)](#page-2369-0)
- [ListRegistries Aktion \(Python: list\\_registries\)](#page-2370-0)
- [ListSchemas Aktion \(Python: list\\_schemas\)](#page-2371-0)
- [RegisterSchemaVersion Aktion \(Python: register\\_schema\\_version\)](#page-2372-0)
- [UpdateSchema Aktion \(Python: update\\_schema\)](#page-2374-0)
- [CheckSchemaVersionValidity Aktion \(Python: check\\_schema\\_version\\_validity\)](#page-2375-0)
- [UpdateRegistry Aktion \(Python: update\\_registry\)](#page-2376-0)
- [GetSchemaByDefinition -Aktion \(Python: get\\_schema\\_by\\_definition\)](#page-2377-0)
- [GetRegistry Aktion \(Python: get\\_registry\)](#page-2378-0)
- [PutSchemaVersionMetadata Aktion \(Python: put\\_schema\\_version\\_metadata\)](#page-2380-0)
- [QuerySchemaVersionMetadata Aktion \(Python: query\\_schema\\_version\\_metadata\)](#page-2381-0)
- [RemoveSchemaVersionMetadata Aktion \(Python: remove\\_schema\\_version\\_metadata\)](#page-2383-0)
- [DeleteRegistry Aktion \(Python: delete\\_registry\)](#page-2384-0)
- [DeleteSchema Aktion \(Python: delete\\_schema\)](#page-2385-0)
- [DeleteSchemaVersions Aktion \(Python: delete\\_schema\\_versions\)](#page-2386-0)

# <span id="page-2358-0"></span>CreateRegistry Aktion (Python: create\_registry)

Erstellt eine neue Registrierung, mit der eine Schemasammlung gespeichert werden kann.

#### Anforderung

• RegistryName – Erforderlich: UTF-8-Zeichenfolge, nicht weniger als 1 oder mehr als 255 Bytes lang, passend zum [Custom string pattern #13.](#page-2508-3)

Der Name der zu erstellenden Registrierung. Darf höchstens 255 Zeichen enthalten und nur aus Buchstaben, Ziffern, Bindestrichen, Unterstrichen, Dollarzeichen und Hash-Zeichen bestehen. Keine Leerzeichen.

• Description – Beschreibende Zeichenfolge, nicht mehr als 2048 Bytes lang, passend zum [URI](#page-2508-5) [address multi-line string pattern](#page-2508-5).

Eine Beschreibung der Registrierung. Wenn keine Beschreibung angegeben wird, gibt es dafür keinen Standardwert.

• Tags – Ein Map-Array von Schlüssel-Wert-Paaren, nicht mehr als 50 Paare.

Jeder Schlüssel ist eine UTF-8-Zeichenfolge, die nicht weniger als 1 oder mehr als 128 Bytes lang ist.

Jeder Wert ist eine UTF-8-Zeichenfolge, die nicht mehr als 256 Bytes lang ist.

AWS Tags, die ein Schlüssel-Wert-Paar enthalten und von der Konsole, der Befehlszeile oder der API durchsucht werden können.

#### Antwort

• RegistryArn – UTF-8-Zeichenfolge, nicht weniger als 1 oder mehr als 10 240 Bytes lang, passend zum [Custom string pattern #17.](#page-2508-4)

Der Amazon-Ressourcenname (ARN) der neu erstellten Registrierung.

• RegistryName – UTF-8-Zeichenfolge, nicht weniger als 1 oder mehr als 255 Bytes lang, passend zum [Custom string pattern #13.](#page-2508-3)

Der Name der Registrierung.

• Description – Beschreibende Zeichenfolge, nicht mehr als 2048 Bytes lang, passend zum [URI](#page-2508-5) [address multi-line string pattern](#page-2508-5).

Eine Beschreibung der Registrierung.

• Tags – Ein Map-Array von Schlüssel-Wert-Paaren, nicht mehr als 50 Paare.

Jeder Schlüssel ist eine UTF-8-Zeichenfolge, die nicht weniger als 1 oder mehr als 128 Bytes lang ist.

Jeder Wert ist eine UTF-8-Zeichenfolge, die nicht mehr als 256 Bytes lang ist.

Die Tags für die Registrierung.

### Fehler

- InvalidInputException
- AccessDeniedException
- AlreadyExistsException
- ResourceNumberLimitExceededException
- ConcurrentModificationException
- InternalServiceException

# <span id="page-2360-0"></span>CreateSchema Aktion (Python: create\_schema)

Erstellt einen neuen Schemasatz und registriert die Schemadefinition. Gibt einen Fehler zurück, wenn der Schemasatz bereits vorhanden ist, ohne die Version tatsächlich zu registrieren.

Wenn der Schemasatz erstellt wird, wird ein Versionsprüfpunkt auf die erste Version gesetzt. Der Kompatibilitätsmodus "DISABLED" (DEAKTIVIERT) schränkt das Hinzufügen zusätzlicher Schemaversionen nach der ersten Schemaversion ein. Für alle anderen Kompatibilitätsmodi wird die Validierung von Kompatibilitätseinstellungen erst ab der zweiten Version angewendet, wenn die RegisterSchemaVersion API verwendet wird.

Wird diese API ohne RegistryId aufgerufen, wird ein Eintrag für eine "defaultregistry" (Standardregistrierung) in den Registry-Datenbanktabellen erstellt, sofern nicht bereits vorhanden.

## Anforderung

• RegistryId – Ein [RegistryId](#page-2352-0)-Objekt.

Das ist ein Wrapper-Shape, das die Registry-Identitätsfelder enthält. Falls dieses nicht angegeben wird, wird die Standardregistrierung verwendet. Das ARN-Format dafür lautet:

arn:aws:glue:us-east-2:<customer id>:registry/default-registry:random-5 letter-id.

• SchemaName – Erforderlich: UTF-8-Zeichenfolge, nicht weniger als 1 oder mehr als 255 Bytes lang, passend zum [Custom string pattern #13.](#page-2508-3)

Der Name des zu erstellenden Schemas darf höchstens 255 Zeichen enthalten und nur aus Buchstaben, Ziffern, Bindestrichen, Unterstrichen, Dollarzeichen und Hash-Zeichen bestehen. Keine Leerzeichen.

• DataFormat – Erforderlich: UTF-8-Zeichenfolge (zulässige Werte: AVRO | JSON | PROTOBUF).

Das Datenformat der Schemadefinition. Derzeit werden AVRO, JSON und PROTOBUF unterstützt.

• Compatibility – UTF-8-Zeichenfolge (zulässige Werte: NONE | DISABLED | BACKWARD | BACKWARD\_ALL | FORWARD | FORWARD\_ALL | FULL | FULL\_ALL).

Der Kompatibilitätsmodus des Schemas. Die möglichen Werte sind:

- NONE (KEINE): Es gibt keinen Kompatibilitätsmodus. Sie können diese Option in Entwicklungsszenarien verwenden, oder wenn Sie den Kompatibilitätsmodus, den Sie auf Schemata anwenden möchten, nicht kennen. Jede neue Version, die hinzugefügt wird, wird ohne Kompatibilitätsprüfung akzeptiert.
- DISABLED (DEAKTIVIERT): Diese Kompatibilitätsoption verhindert das Versioning für ein bestimmtes Schema. Sie können diese Option verwenden, um zukünftiges Versioning eines Schemas zu verhindern.
- BACKWARD (ABWÄRTS): Diese Kompatibilitätsoption wird empfohlen, damit Daten-Receiver sowohl die aktuelle als auch die vorherige Schemaversion lesen können. Das bedeutet, dass beispielsweise eine neue Schemaversion Datenfelder nicht löschen oder den Typ dieser Felder ändern kann, sodass sie von Readern mit der vorherigen Version nicht gelesen werden können.
- BACKWARD\_ALL (ABWÄRTS\_ALLE): Diese Kompatibilitätsoption ermöglicht den Daten-Receivern sowohl die aktuelle als auch alle vorherigen Schemaversionen zu lesen. Sie können diese Option verwenden, wenn Sie Felder löschen oder optionale Felder hinzufügen und die Kompatibilität mit allen vorherigen Schemaversionen überprüfen möchten.
- FORWARD (AUFWÄRTS): Diese Kompatibilitätsoption ermöglicht Daten-Receivern, sowohl die aktuelle als auch die nachfolgende Schemaversion zu lesen, aber nicht unbedingt spätere Versionen. Sie können diese Option verwenden, wenn Sie Felder hinzufügen oder optionale Felder löschen und nur die Kompatibilität mit der letzten vorherigen Schemaversion überprüfen möchten.
- FORWARD ALL (AUFWÄRTS\_ALLE): Diese Kompatibilitätsoption ermöglicht Daten-Receivern, Daten zu lesen, die von Verfassern eines neuen registrierten Schemas geschrieben wurden. Sie können diese Option verwenden, wenn Sie Felder hinzufügen oder optionale Felder löschen und die Kompatibilität mit allen vorherigen Schemaversionen überprüfen möchten.
- FULL (VOLL): Diese Kompatibilitätsoption ermöglicht Data-Receivern, Daten zu lesen, die von Verfassern geschrieben wurden, die die vorherige oder die nächste Version des Schemas verwenden, jedoch nicht unbedingt frühere oder spätere Versionen. Sie können diese Option verwenden, wenn Sie optionale Felder hinzufügen oder löschen und nur die Kompatibilität mit der letzten vorherigen Schemaversion überprüfen möchten.
- FULL ALL (VOLL ALLE): Diese Kompatibilitätsoption ermöglicht Daten-Receiver, Daten zu lesen, die von Verfassern geschrieben wurden, die alle früheren Schemaversionen verwenden. Sie können diese Option verwenden, wenn Sie optionale Felder hinzufügen oder löschen und die Kompatibilität mit allen vorherigen Schemaversionen überprüfen möchten.
- Description Beschreibende Zeichenfolge, nicht mehr als 2048 Bytes lang, passend zum [URI](#page-2508-5) [address multi-line string pattern](#page-2508-5).

Eine optionale Beschreibung des Schemas. Wenn keine Beschreibung angegeben wird, gibt es dafür keinen automatischen Standardwert.

• Tags – Ein Map-Array von Schlüssel-Wert-Paaren, nicht mehr als 50 Paare.

Jeder Schlüssel ist eine UTF-8-Zeichenfolge, die nicht weniger als 1 oder mehr als 128 Bytes lang ist.

Jeder Wert ist eine UTF-8-Zeichenfolge, die nicht mehr als 256 Bytes lang ist.

AWS Tags, die ein Schlüssel-Wert-Paar enthalten und von der Konsole, der Befehlszeile oder der API durchsucht werden können. Falls angegeben, folgt dem AWS tags-on-create Muster.

• SchemaDefinition – UTF-8-Zeichenfolge, nicht weniger als 1 oder mehr als 170 000 Bytes lang, passend zum [Custom string pattern #26.](#page-2509-1)

Die Schemadefinition, die die DataFormat-Einstellung für SchemaName verwendet.

## Antwort

• RegistryName – UTF-8-Zeichenfolge, nicht weniger als 1 oder mehr als 255 Bytes lang, passend zum [Custom string pattern #13.](#page-2508-3)

Der Name der Registrierung.

• RegistryArn – UTF-8-Zeichenfolge, nicht weniger als 1 oder mehr als 10 240 Bytes lang, passend zum [Custom string pattern #17.](#page-2508-4)

Der Amazon-Ressourcenname (ARN) der Registrierung.

• SchemaName – UTF-8-Zeichenfolge, nicht weniger als 1 oder mehr als 255 Bytes lang, passend zum [Custom string pattern #13.](#page-2508-3)

Der Name des Schemas.

• SchemaArn – UTF-8-Zeichenfolge, nicht weniger als 1 oder mehr als 10 240 Bytes lang, passend zum [Custom string pattern #17.](#page-2508-4)

Der Amazon-Ressourcenname (ARN) des Schemas.

• Description – Beschreibende Zeichenfolge, nicht mehr als 2048 Bytes lang, passend zum [URI](#page-2508-5) [address multi-line string pattern](#page-2508-5).

Eine Beschreibung des Schemas, das gegebenenfalls bei der Erstellung angegeben wurde.

• DataFormat – UTF-8-Zeichenfolge (zulässige Werte: AVRO | JSON | PROTOBUF).

Das Datenformat der Schemadefinition. Derzeit werden AVRO, JSON und PROTOBUF unterstützt.

• Compatibility – UTF-8-Zeichenfolge (zulässige Werte: NONE | DISABLED | BACKWARD | BACKWARD\_ALL | FORWARD | FORWARD\_ALL | FULL | FULL\_ALL).

Der Schema-Kompatibilitätsmodus.

• SchemaCheckpoint – Zahl (lang), nicht kleiner als 1 oder größer als 100 000.

Die Versionsnummer des Checkpoints (das letzte Mal, als der Kompatibilitätsmodus geändert wurde).

• LatestSchemaVersion – Zahl (lang), nicht kleiner als 1 oder größer als 100 000.

Die aktuellste Version des Schemas, das der zurückgegebenen Schemadefinition zugewiesen ist.

• NextSchemaVersion – Zahl (lang), nicht kleiner als 1 oder größer als 100 000.

Die nächste Version des Schemas, das der zurückgegebenen Schemadefinition zugewiesen ist.

• SchemaStatus – UTF-8-Zeichenfolge (zulässige Werte: AVAILABLE | PENDING | DELETING).

Der Status des Schemas.

• Tags – Ein Map-Array von Schlüssel-Wert-Paaren, nicht mehr als 50 Paare.

Jeder Schlüssel ist eine UTF-8-Zeichenfolge, die nicht weniger als 1 oder mehr als 128 Bytes lang ist.

Jeder Wert ist eine UTF-8-Zeichenfolge, die nicht mehr als 256 Bytes lang ist.

Die Tags für das Schema.

• SchemaVersionId – UTF-8-Zeichenfolge, nicht weniger als 36 oder mehr als 36 Bytes lang, passend zum [Custom string pattern #12.](#page-2508-6)

Die eindeutige Kennung der ersten Schemaversion.

• SchemaVersionStatus – UTF-8-Zeichenfolge (zulässige Werte: AVAILABLE | PENDING | FAILURE | DELETING).

Der Status der ersten erstellten Schemaversion.

## Fehler

- InvalidInputException
- AccessDeniedException
- EntityNotFoundException
- AlreadyExistsException
- ResourceNumberLimitExceededException
- ConcurrentModificationException
- InternalServiceException

## <span id="page-2364-0"></span>GetSchema Aktion (Python: get\_schema)

Beschreibt das angegebene Schema im Detail.

#### Anforderung

• SchemaId – Erforderlich: Ein Schemald-Objekt.

Das ist eine Wrapper-Struktur, die Schema-Identitätsfelder enthält. Die Struktur enthält:

- SchemaId\$SchemaArn: Der Amazon-Ressourcenname (ARN) des Schemas. Entweder SchemaArn oder SchemaName und RegistryName müssen zur Verfügung gestellt werden.
- SchemaId\$SchemaName: Der Name des Schemas. Entweder SchemaArn oder SchemaName und RegistryName müssen zur Verfügung gestellt werden.

#### Antwort

• RegistryName – UTF-8-Zeichenfolge, nicht weniger als 1 oder mehr als 255 Bytes lang, passend zum [Custom string pattern #13.](#page-2508-3)

Der Name der Registrierung.

• RegistryArn – UTF-8-Zeichenfolge, nicht weniger als 1 oder mehr als 10 240 Bytes lang, passend zum [Custom string pattern #17.](#page-2508-4)

Der Amazon-Ressourcenname (ARN) der Registrierung.

• SchemaName – UTF-8-Zeichenfolge, nicht weniger als 1 oder mehr als 255 Bytes lang, passend zum [Custom string pattern #13.](#page-2508-3)

Der Name des Schemas.

• SchemaArn – UTF-8-Zeichenfolge, nicht weniger als 1 oder mehr als 10 240 Bytes lang, passend zum [Custom string pattern #17.](#page-2508-4)

Der Amazon-Ressourcenname (ARN) des Schemas.

• Description – Beschreibende Zeichenfolge, nicht mehr als 2048 Bytes lang, passend zum [URI](#page-2508-5) [address multi-line string pattern](#page-2508-5).

Eine Beschreibung des Schemas, das gegebenenfalls bei der Erstellung angegeben wurde

• DataFormat – UTF-8-Zeichenfolge (zulässige Werte: AVRO | JSON | PROTOBUF).

Das Datenformat der Schemadefinition. Derzeit werden AVRO, JSON und PROTOBUF unterstützt.

• Compatibility – UTF-8-Zeichenfolge (zulässige Werte: NONE | DISABLED | BACKWARD | BACKWARD\_ALL | FORWARD | FORWARD\_ALL | FULL | FULL\_ALL).

Der Kompatibilitätsmodus des Schemas.

• SchemaCheckpoint – Zahl (lang), nicht kleiner als 1 oder größer als 100 000.

Die Versionsnummer des Checkpoints (das letzte Mal, als der Kompatibilitätsmodus geändert wurde).

• LatestSchemaVersion – Zahl (lang), nicht kleiner als 1 oder größer als 100 000.

Die aktuellste Version des Schemas, das der zurückgegebenen Schemadefinition zugewiesen ist.

• NextSchemaVersion – Zahl (lang), nicht kleiner als 1 oder größer als 100 000.

Die nächste Version des Schemas, das der zurückgegebenen Schemadefinition zugewiesen ist.

• SchemaStatus – UTF-8-Zeichenfolge (zulässige Werte: AVAILABLE | PENDING | DELETING).

Der Status des Schemas.

• CreatedTime – UTF-8-Zeichenfolge.

Das Datum und die Uhrzeit, zu denen das Schema erstellt wurde.

• UpdatedTime – UTF-8-Zeichenfolge.

Datum und Uhrzeit, an denen das Schema aktualisiert wurde.

## Fehler

- InvalidInputException
- AccessDeniedException
- EntityNotFoundException
- InternalServiceException

# <span id="page-2366-0"></span>ListSchemaVersions Aktion (Python: list\_schema\_versions)

Gibt eine Liste der von Ihnen erstellten Schemaversionen mit minimalen Informationen zurück. Der Status "Deleted" (Gelöscht) wird nicht in die Ergebnisse aufgenommen. Leere Ergebnisse werden zurückgegeben, wenn keine Schemaversionen verfügbar sind.

## Anforderung

• SchemaId – Erforderlich: Ein Schemald-Objekt.

Das ist eine Wrapper-Struktur, die Schema-Identitätsfelder enthält. Die Struktur enthält:

- SchemaId\$SchemaArn: Der Amazon-Ressourcenname (ARN) des Schemas. Entweder SchemaArn oder SchemaName und RegistryName müssen zur Verfügung gestellt werden.
- SchemaId\$SchemaName: Der Name des Schemas. Entweder SchemaArn oder SchemaName und RegistryName müssen zur Verfügung gestellt werden.
- MaxResults Zahl (Ganzzahl), nicht kleiner als 1 oder größer als 100.

Maximale Anzahl der erforderlichen Ergebnisse pro Seite. Wenn der Wert nicht angegeben wird, wird der Standardwert auf 25 pro Seite gesetzt.

• NextToken – UTF-8-Zeichenfolge.

Ein Fortsetzungs-Token, wenn dies ein Fortsetzungsaufruf ist.

## Antwort

• Schemas – Ein Array mit [SchemaVersionListItem-](#page-2355-0)Objekten.

Ein Array von SchemaVersionList-Objekten, die Details jeder Schemaversion enthalten.

• NextToken – UTF-8-Zeichenfolge.

Ein Fortsetzungs-Token zum Paginieren der zurückgegebenen Token-Liste. Wird zurückgegeben, wenn das aktuelle Segment der Liste nicht das letzte ist.

## Fehler

- InvalidInputException
- AccessDeniedException
- EntityNotFoundException
- InternalServiceException

# <span id="page-2367-0"></span>GetSchemaVersion Aktion (Python: get\_schema\_version)

Ruft das angegebene Schema anhand seiner eindeutigen ID ab, die zugewiesen wird, wenn eine Version des Schemas erstellt oder registriert wird. Der Status "Deleted" (Gelöscht) wird nicht in die Ergebnisse aufgenommen.

#### Anforderung

• SchemaId – Ein Schemald-Objekt.

Das ist eine Wrapper-Struktur, die Schema-Identitätsfelder enthält. Die Struktur enthält:

- SchemaId\$SchemaArn: Der Amazon-Ressourcenname (ARN) des Schemas. Entweder SchemaArn oder SchemaName und RegistryName müssen zur Verfügung gestellt werden.
- SchemaId\$SchemaName: Der Name des Schemas. Entweder SchemaArn oder SchemaName und RegistryName müssen zur Verfügung gestellt werden.
- SchemaVersionId UTF-8-Zeichenfolge, nicht weniger als 36 oder mehr als 36 Bytes lang, passend zum [Custom string pattern #12.](#page-2508-6)

Die SchemaVersionId der Schemaversion. Dieses Feld ist für das Abrufen nach Schema-ID erforderlich. Entweder dies oder der SchemaId-Wrapper muss zur Verfügung gestellt werden.

• SchemaVersionNumber – Ein [SchemaVersionNumber](#page-2357-0)-Objekt.

Die Versionsnummer des Schemas.

#### Antwort

• SchemaVersionId – UTF-8-Zeichenfolge, nicht weniger als 36 oder mehr als 36 Bytes lang, passend zum [Custom string pattern #12.](#page-2508-6)

Die SchemaVersionId der Schemaversion.

• SchemaDefinition – UTF-8-Zeichenfolge, nicht weniger als 1 oder mehr als 170 000 Bytes lang, passend zum [Custom string pattern #26.](#page-2509-1)

Die Schemadefinition für die Schema-ID.

• DataFormat – UTF-8-Zeichenfolge (zulässige Werte: AVRO | JSON | PROTOBUF).

Das Datenformat der Schemadefinition. Derzeit werden AVRO, JSON und PROTOBUF unterstützt.

• SchemaArn – UTF-8-Zeichenfolge, nicht weniger als 1 oder mehr als 10 240 Bytes lang, passend zum [Custom string pattern #17.](#page-2508-4)

Der Amazon-Ressourcenname (ARN) des Schemas.

• VersionNumber – Zahl (lang), nicht kleiner als 1 oder größer als 100 000.

Die Versionsnummer des Schemas.

• Status – UTF-8-Zeichenfolge (zulässige Werte: AVAILABLE | PENDING | FAILURE | DELETING).

Der Status der Schemaversion.

• CreatedTime – UTF-8-Zeichenfolge.

Das Datum und die Uhrzeit, zu denen die Schemaversion erstellt wurde.

#### Fehler

- InvalidInputException
- AccessDeniedException
- EntityNotFoundException
- InternalServiceException

# <span id="page-2369-0"></span>GetSchemaVersionsDiff Aktion (Python: get\_schema\_versions\_diff)

Ruft die Abweichung der Schemaversion im angegebenen Differenztyp zwischen zwei gespeicherten Schemaversionen in der Schema Registry ab.

Mit dieser API können Sie zwei Schemaversionen zwischen zwei Schemadefinitionen unter demselben Schema vergleichen.

#### Anforderung

• SchemaId – Erforderlich: Ein Schemald-Objekt.

Das ist eine Wrapper-Struktur, die Schema-Identitätsfelder enthält. Die Struktur enthält:

- SchemaId\$SchemaArn: Der Amazon-Ressourcenname (ARN) des Schemas. Eine SchemaArn oder SchemaName muss angegeben werden.
- SchemaId\$SchemaName: Der Name des Schemas. Eine SchemaArn oder SchemaName muss angegeben werden.
- FirstSchemaVersionNumber Erforderlich: Ein [SchemaVersionNumber](#page-2357-0)-Objekt.

Die erste der beiden zu vergleichenden Schemaversionen.

• SecondSchemaVersionNumber – Erforderlich: Ein [SchemaVersionNumber-](#page-2357-0)Objekt.

Die zweite der beiden zu vergleichenden Schemaversionen.

• SchemaDiffType – Erforderlich: UTF-8-Zeichenfolge (zulässige Werte: SYNTAX\_DIFF).

Bezieht sich auf SYNTAX\_DIFF, bei dem es sich um den derzeit unterstützten Differenztyp handelt.

Antwort

• Diff – UTF-8-Zeichenfolge, nicht weniger als 1 oder mehr als 340 000 Bytes lang, passend zum [Custom string pattern #26.](#page-2509-1)

Der Unterschied zwischen Schemata als Zeichenfolge im JsonPatch Format.

Fehler

- InvalidInputException
- EntityNotFoundException
- AccessDeniedException
- InternalServiceException

# <span id="page-2370-0"></span>ListRegistries Aktion (Python: list\_registries)

Gibt eine Liste der von Ihnen erstellten Registrierungen mit minimalen Registrierungsinformationen zurück. Registrierungen im Deleting-Status werden nicht in die Ergebnisse einbezogen. Leere Ergebnisse werden zurückgegeben, wenn keine Registrierungen verfügbar sind.

#### Anforderung

• MaxResults – Zahl (Ganzzahl), nicht kleiner als 1 oder größer als 100.

Maximale Anzahl der erforderlichen Ergebnisse pro Seite. Wenn der Wert nicht angegeben wird, wird der Standardwert auf 25 pro Seite gesetzt.

• NextToken – UTF-8-Zeichenfolge.

Ein Fortsetzungs-Token, wenn dies ein Fortsetzungsaufruf ist.

#### Antwort

• Registries – Ein Array mit [RegistryListItem-](#page-2353-0)Objekten.

Ein Array von RegistryDetailedListItem-Objekten, die minimale Details jeder Registrierung enthalten.

• NextToken – UTF-8-Zeichenfolge.

Ein Fortsetzungs-Token zum Paginieren der zurückgegebenen Token-Liste. Wird zurückgegeben, wenn das aktuelle Segment der Liste nicht das letzte ist.

## Fehler

- InvalidInputException
- AccessDeniedException
- InternalServiceException

# <span id="page-2371-0"></span>ListSchemas Aktion (Python: list schemas)

Gibt eine Liste von Schemas mit minimalen Details zurück. Schemas mit dem Status "Deleting" (Wird gelöscht) werden nicht in die Ergebnisse aufgenommen. Leere Ergebnisse werden zurückgegeben, wenn keine Schemas verfügbar sind.

Wenn die RegistryId nicht angegeben wird, sind alle Schemas in den Registry-Listen Teil der API-Antwort.

## Anforderung

• [RegistryId](#page-2352-0) – Ein RegistryId-Objekt.

Eine Wrapper-Struktur, die den Registrierungsnamen und den Amazon-Ressourcennamen (ARN) enthält.

• MaxResults – Zahl (Ganzzahl), nicht kleiner als 1 oder größer als 100.

Maximale Anzahl der erforderlichen Ergebnisse pro Seite. Wenn der Wert nicht angegeben wird, wird der Standardwert auf 25 pro Seite gesetzt.

• NextToken – UTF-8-Zeichenfolge.

Ein Fortsetzungs-Token, wenn dies ein Fortsetzungsaufruf ist.

#### Antwort

• Schemas – Ein Array mit [SchemaListItem-](#page-2354-1)Objekten.

Ein Array von SchemaListItem-Objekten, die Details jedes Schemas enthalten.

• NextToken – UTF-8-Zeichenfolge.

Ein Fortsetzungs-Token zum Paginieren der zurückgegebenen Token-Liste. Wird zurückgegeben, wenn das aktuelle Segment der Liste nicht das letzte ist.

#### Fehler

- InvalidInputException
- AccessDeniedException
- EntityNotFoundException
- InternalServiceException

## <span id="page-2372-0"></span>RegisterSchemaVersion Aktion (Python: register\_schema\_version)

Fügt zum vorhandenen Schema eine neue Version hinzu. Gibt einen Fehler zurück, wenn die neue Version des Schemas die Kompatibilitätsanforderungen des Schemasatzes nicht erfüllt. Diese API erstellt keinen neuen Schemasatz und gibt einen 404-Fehler zurück, wenn der Schemasatz nicht bereits in der Schema Registry vorhanden ist.

Handelt es sich hierbei um die erste Schemadefinition, die in der Schema Registry registriert wird, speichert diese API die Schemaversion und gibt sie sofort zurück. Andernfalls kann dieser Aufruf aufgrund von Kompatibilitätsmodi länger als andere Vorgänge ausgeführt werden. Rufen Sie die GetSchemaVersion-API mit der SchemaVersionId auf, um die Kompatibilitätsmodi zu überprüfen.

Wenn dieselbe Schemadefinition bereits in der Schema Registry als Version gespeichert ist, wird die Schema-ID des vorhandenen Schemas zurückgegeben.

#### Anforderung

• SchemaId – Erforderlich: Ein Schemald-Objekt.

Das ist eine Wrapper-Struktur, die Schema-Identitätsfelder enthält. Die Struktur enthält:

- SchemaId\$SchemaArn: Der Amazon-Ressourcenname (ARN) des Schemas. Entweder SchemaArn oder SchemaName und RegistryName müssen zur Verfügung gestellt werden.
- SchemaId\$SchemaName: Der Name des Schemas. Entweder SchemaArn oder SchemaName und RegistryName müssen zur Verfügung gestellt werden.
- SchemaDefinition Erforderlich: UTF-8-Zeichenfolge, nicht weniger als 1 oder mehr als 170 000 Bytes lang, passend zum [Custom string pattern #26.](#page-2509-1)

Die Schemadefinition, die die DataFormat-Einstellung für SchemaName verwendet.

#### Antwort

• SchemaVersionId – UTF-8-Zeichenfolge, nicht weniger als 36 oder mehr als 36 Bytes lang, passend zum [Custom string pattern #12.](#page-2508-6)

Die eindeutige ID, die die Version dieses Schemas darstellt.

• VersionNumber – Zahl (lang), nicht kleiner als 1 oder größer als 100 000.

Die Version dieses Schemas (nur für den Synchronisierungsfluss, falls es sich um die erste Version handelt).

• Status – UTF-8-Zeichenfolge (zulässige Werte: AVAILABLE | PENDING | FAILURE | DELETING).

Der Status der Schemaversion.

- InvalidInputException
- AccessDeniedException
- EntityNotFoundException
- ResourceNumberLimitExceededException
- ConcurrentModificationException
- InternalServiceException

# <span id="page-2374-0"></span>UpdateSchema Aktion (Python: update\_schema)

Aktualisiert die Beschreibung, die Kompatibilitätseinstellung oder den Versionsprüfpunkt für einen Schemasatz.

Beim Aktualisieren der Kompatibilitätseinstellung überprüft der Aufruf nicht die Kompatibilität für den gesamten Satz an Schemaversionen mit der neuen Kompatibilitätseinstellung. Wird der Wert für Compatibility bereitgestellt, wird die VersionNumber (ein Prüfpunkt) ebenfalls benötigt. Die API überprüft die Versionsnummer des Prüfpunkts aus Konsistenzgründen.

Wenn der Wert für die VersionNumber (Prüfpunkt) zur Verfügung gestellt wird, ist Compatibility optional und kann verwendet werden, um einen Prüfpunkt für das Schema festzulegen/ zurückzusetzen.

Dieses Update wird nur durchgeführt, wenn sich das Schema im Status AVAILABLE (VERFÜGBAR) befindet.

## Anforderung

• SchemaId – Erforderlich: Ein Schemald-Objekt.

Das ist eine Wrapper-Struktur, die Schema-Identitätsfelder enthält. Die Struktur enthält:

- SchemaId\$SchemaArn: Der Amazon-Ressourcenname (ARN) des Schemas. Eine SchemaArn oder SchemaName muss angegeben werden.
- SchemaId\$SchemaName: Der Name des Schemas. Eine SchemaArn oder SchemaName muss angegeben werden.
- SchemaVersionNumber Ein [SchemaVersionNumber](#page-2357-0)-Objekt.

Versionsnummer für Prüfpunkt erforderlich. Eine VersionNumber oder Compatibility muss angegeben werden.

• Compatibility – UTF-8-Zeichenfolge (zulässige Werte: NONE | DISABLED | BACKWARD | BACKWARD\_ALL | FORWARD | FORWARD\_ALL | FULL | FULL\_ALL).

Die neue Kompatibilitätseinstellung für das Schema.

• Description – Beschreibende Zeichenfolge, nicht mehr als 2048 Bytes lang, passend zum [URI](#page-2508-5) [address multi-line string pattern](#page-2508-5).

Die neue Beschreibung für das Schema.

#### Antwort

• SchemaArn – UTF-8-Zeichenfolge, nicht weniger als 1 oder mehr als 10 240 Bytes lang, passend zum [Custom string pattern #17.](#page-2508-4)

Der Amazon-Ressourcenname (ARN) des Schemas.

• SchemaName – UTF-8-Zeichenfolge, nicht weniger als 1 oder mehr als 255 Bytes lang, passend zum [Custom string pattern #13.](#page-2508-3)

Der Name des Schemas.

• RegistryName – UTF-8-Zeichenfolge, nicht weniger als 1 oder mehr als 255 Bytes lang, passend zum [Custom string pattern #13.](#page-2508-3)

Der Name der Registrierung, die das Schema enthält

#### Fehler

- InvalidInputException
- AccessDeniedException
- EntityNotFoundException
- ConcurrentModificationException
- InternalServiceException

# <span id="page-2375-0"></span>CheckSchemaVersionValidity Aktion (Python: check\_schema\_version\_validity)

Validiert das bereitgestellte Schema. Dieser Aufruf hat keine Nebeneffekte, er validiert einfach nur mit dem bereitgestellten Schema und DataFormat als Format. Da kein Name eines Schemasatzes verwendet wird, werden keine Kompatibilitätsprüfungen durchgeführt.

## Anforderung

• DataFormat – Erforderlich: UTF-8-Zeichenfolge (zulässige Werte: AVRO | JSON | PROTOBUF).

Das Datenformat der Schemadefinition. Derzeit werden AVRO, JSON und PROTOBUF unterstützt.

• SchemaDefinition – Erforderlich: UTF-8-Zeichenfolge, nicht weniger als 1 oder mehr als 170 000 Bytes lang, passend zum [Custom string pattern #26.](#page-2509-1)
Die Definition des Schemas, das validiert werden muss.

## Antwort

• Valid – Boolesch.

Gibt true zurück, wenn das Schema gültig ist, andernfalls false.

• Error – UTF-8-Zeichenfolge, nicht weniger als 1 oder mehr als 5 000 Bytes lang.

Eine Fehlermeldung für einen Validierungsfehler.

## Fehler

- InvalidInputException
- AccessDeniedException
- InternalServiceException

# UpdateRegistry Aktion (Python: update\_registry)

Aktualisiert eine vorhandene Registrierung, die zum Speichern einer Sammlung von Schemas verwendet wird. Die aktualisierten Eigenschaften beziehen sich auf die Registrierung und ändern keines der Schemas in der Registrierung.

## Anforderung

• RegistryId – Erforderlich: Ein [RegistryId](#page-2352-0)-Objekt.

Das ist ein Wrapper-Struktur, die den Registrierungsnamen und den Amazon-Ressourcennamen (ARN) enthält.

• Description – Erforderlich: Beschreibende Zeichenfolge, nicht mehr als 2 048 Bytes lang, passend zum [URI address multi-line string pattern.](#page-2508-0)

Eine Beschreibung der Registrierung. Bei keiner Angabe einer Beschreibung wird dieses Feld nicht aktualisiert.

### Antwort

• RegistryName – UTF-8-Zeichenfolge, nicht weniger als 1 oder mehr als 255 Bytes lang, passend zum [Custom string pattern #13.](#page-2508-1)

Der Name der aktualisierten Registrierung.

• RegistryArn – UTF-8-Zeichenfolge, nicht weniger als 1 oder mehr als 10 240 Bytes lang, passend zum [Custom string pattern #17.](#page-2508-2)

Der Amazon-Ressourcenname (ARN) der aktualisierten Registrierung.

## Fehler

- InvalidInputException
- AccessDeniedException
- EntityNotFoundException
- ConcurrentModificationException
- InternalServiceException

# GetSchemaByDefinition -Aktion (Python: get\_schema\_by\_definition)

Ruft ein Schema von der SchemaDefinition ab. Die Schemadefinition wird an die Schema Registry gesendet, kanonisiert und gehasht. Wenn der Hash innerhalb des Bereichs des SchemaName oder ARN (oder der Standardregistrierung, falls keine angegeben ist) abgeglichen wird, werden die Metadaten dieses Schemas zurückgegeben. Andernfalls wird der NotFound Fehler 404 oder zurückgegeben. Schemaversionen mit dem Status Deleted werden nicht in die Ergebnisse aufgenommen.

## Anforderung

• SchemaId – Erforderlich: Ein Schemald-Objekt.

Das ist eine Wrapper-Struktur, die Schema-Identitätsfelder enthält. Die Struktur enthält:

- SchemaId\$SchemaArn: Der Amazon-Ressourcenname (ARN) des Schemas. Eine SchemaArn oder SchemaName muss angegeben werden.
- SchemaId\$SchemaName: Der Name des Schemas. Eine SchemaArn oder SchemaName muss angegeben werden.

• SchemaDefinition – Erforderlich: UTF-8-Zeichenfolge, nicht weniger als 1 oder mehr als 170 000 Bytes lang, passend zum [Custom string pattern #26.](#page-2509-0)

Die Definition des Schemas, für das Schemadetails erforderlich sind.

#### Antwort

• SchemaVersionId – UTF-8-Zeichenfolge, nicht weniger als 36 oder mehr als 36 Bytes lang, passend zum [Custom string pattern #12.](#page-2508-3)

Die Schema-ID der Schemaversion.

• SchemaArn – UTF-8-Zeichenfolge, nicht weniger als 1 oder mehr als 10 240 Bytes lang, passend zum [Custom string pattern #17.](#page-2508-2)

Der Amazon-Ressourcenname (ARN) des Schemas.

• DataFormat – UTF-8-Zeichenfolge (zulässige Werte: AVRO | JSON | PROTOBUF).

Das Datenformat der Schemadefinition. Derzeit werden AVRO, JSON und PROTOBUF unterstützt.

• Status – UTF-8-Zeichenfolge (zulässige Werte: AVAILABLE | PENDING | FAILURE | DELETING).

Der Status der Schemaversion.

• CreatedTime – UTF-8-Zeichenfolge.

Das Datum und die Uhrzeit, zu denen das Schema erstellt wurde.

#### Fehler

- InvalidInputException
- AccessDeniedException
- EntityNotFoundException
- InternalServiceException

# GetRegistry Aktion (Python: get\_registry)

Beschreibt die angegebene Registrierung im Detail.

#### Anforderung

• [RegistryId](#page-2352-0) – Erforderlich: Ein RegistryId-Objekt.

Das ist ein Wrapper-Struktur, die den Registrierungsnamen und den Amazon-Ressourcennamen (ARN) enthält.

### Antwort

• RegistryName – UTF-8-Zeichenfolge, nicht weniger als 1 oder mehr als 255 Bytes lang, passend zum [Custom string pattern #13.](#page-2508-1)

Der Name der Registrierung.

• RegistryArn – UTF-8-Zeichenfolge, nicht weniger als 1 oder mehr als 10 240 Bytes lang, passend zum [Custom string pattern #17.](#page-2508-2)

Der Amazon-Ressourcenname (ARN) der Registrierung.

• Description – Beschreibende Zeichenfolge, nicht mehr als 2048 Bytes lang, passend zum [URI](#page-2508-0) [address multi-line string pattern](#page-2508-0).

Eine Beschreibung der Registrierung.

• Status – UTF-8-Zeichenfolge (zulässige Werte: AVAILABLE | DELETING).

Der Status der Registrierung.

• CreatedTime – UTF-8-Zeichenfolge.

Datum und Uhrzeit der Erstellung der Registrierung.

• UpdatedTime – UTF-8-Zeichenfolge.

Datum und Uhrzeit der Aktualisierung der Registrierung.

- InvalidInputException
- AccessDeniedException
- EntityNotFoundException
- InternalServiceException

# PutSchemaVersionMetadata Aktion (Python: put schema version metadata)

Legt das Metadaten-Schlüssel-Wert-Paar für eine angegebene Schemaversions-ID fest. Pro Schemaversion sind maximal 10 Schlüssel-Wert-Paare zulässig. Sie können über einen oder mehrere Aufrufe hinzugefügt werden.

Anforderung

• SchemaId – Ein Schemald-Objekt.

Die eindeutige ID für das Schema.

• SchemaVersionNumber – Ein [SchemaVersionNumber](#page-2357-1)-Objekt.

Die Versionsnummer des Schemas.

• SchemaVersionId – UTF-8-Zeichenfolge, nicht weniger als 36 oder mehr als 36 Bytes lang, passend zum [Custom string pattern #12.](#page-2508-3)

Die eindeutige Versions-ID der Schemaversion.

• MetadataKeyValue – Erforderlich: Ein [MetadataKeyValuePair](#page-2356-0)-Objekt.

Der entsprechende Wert eines Metadatenschlüssels.

## Antwort

• SchemaArn – UTF-8-Zeichenfolge, nicht weniger als 1 oder mehr als 10 240 Bytes lang, passend zum [Custom string pattern #17.](#page-2508-2)

Der Amazon-Ressourcenname (ARN) für das Schema.

• SchemaName – UTF-8-Zeichenfolge, nicht weniger als 1 oder mehr als 255 Bytes lang, passend zum [Custom string pattern #13.](#page-2508-1)

Der Name des Schemas.

• RegistryName – UTF-8-Zeichenfolge, nicht weniger als 1 oder mehr als 255 Bytes lang, passend zum [Custom string pattern #13.](#page-2508-1)

Der Name für die Registrierung.

• LatestVersion – Boolesch.

Die neueste Version des Schemas.

• VersionNumber – Zahl (lang), nicht kleiner als 1 oder größer als 100 000.

Die Versionsnummer des Schemas.

• SchemaVersionId – UTF-8-Zeichenfolge, nicht weniger als 36 oder mehr als 36 Bytes lang, passend zum [Custom string pattern #12.](#page-2508-3)

Die eindeutige Versions-ID der Schemaversion.

• MetadataKey – UTF-8-Zeichenfolge, nicht weniger als 1 oder mehr als 128 Bytes lang, passend zum [Custom string pattern #27.](#page-2509-1)

Der Metadatenschlüssel.

• MetadataValue – UTF-8-Zeichenfolge, nicht weniger als 1 oder mehr als 256 Bytes lang, passend zum [Custom string pattern #27.](#page-2509-1)

Der Wert des Metadatenschlüssels.

### Fehler

- InvalidInputException
- AccessDeniedException
- AlreadyExistsException
- EntityNotFoundException
- ResourceNumberLimitExceededException

# QuerySchemaVersionMetadata Aktion (Python: query\_schema\_version\_metadata)

Fragt die Metadateninformationen der Schemaversion ab.

#### Anforderung

• SchemaId – Ein Schemald-Objekt.

Eine Wrapper-Struktur, die den Schemanamen und den Amazon-Ressourcennamen (ARN) enthält.

• SchemaVersionNumber – Ein [SchemaVersionNumber](#page-2357-1)-Objekt.

Die Versionsnummer des Schemas.

• SchemaVersionId – UTF-8-Zeichenfolge, nicht weniger als 36 oder mehr als 36 Bytes lang, passend zum [Custom string pattern #12.](#page-2508-3)

Die eindeutige Versions-ID der Schemaversion.

• MetadataList – Ein Array mit [MetadataKeyValuePair-](#page-2356-0)Objekten.

Durchsucht Schlüssel-Wert-Paare nach Metadaten, wenn sie nicht bereitgestellt werden, werden alle Metadateninformationen abgerufen.

• MaxResults – Zahl (Ganzzahl), nicht kleiner als 1 oder größer als 50.

Maximale Anzahl der erforderlichen Ergebnisse pro Seite. Wenn der Wert nicht angegeben wird, wird der Standardwert auf 25 pro Seite gesetzt.

• NextToken – UTF-8-Zeichenfolge.

Ein Fortsetzungs-Token, wenn dies ein Fortsetzungsaufruf ist.

#### Antwort

• MetadataInfoMap – Ein Map-Array von Schlüssel-Wert-Paaren.

Jeder Schlüssel ist eine UTF-8-Zeichenfolge, nicht weniger als 1 oder mehr als 128 Bytes lang, und entspricht dem [Custom string pattern #27.](#page-2509-1)

Jeder Wert ist ein A [MetadataInfo-](#page-2353-0)Objekt.

Die Zuordnung eines Metadatenschlüssels und der zugehörigen Werte.

• SchemaVersionId – UTF-8-Zeichenfolge, nicht weniger als 36 oder mehr als 36 Bytes lang, passend zum [Custom string pattern #12.](#page-2508-3)

Die eindeutige Versions-ID der Schemaversion.

• NextToken – UTF-8-Zeichenfolge.

Ein Fortsetzungs-Token zum Paginieren der zurückgegebenen Token-Liste. Wird zurückgegeben, wenn das aktuelle Segment der Liste nicht das letzte ist.

#### Fehler

- InvalidInputException
- AccessDeniedException
- EntityNotFoundException

# RemoveSchemaVersionMetadata Aktion (Python: remove\_schema\_version\_metadata)

Entfernt ein Schlüssel-Wert-Paar aus den Metadaten der Schemaversion für die angegebene Schemaversions-ID.

### Anforderung

• SchemaId – Ein Schemald-Objekt.

Eine Wrapper-Struktur, die den Schemanamen und den Amazon-Ressourcennamen (ARN) enthält.

• SchemaVersionNumber – Ein [SchemaVersionNumber](#page-2357-1)-Objekt.

Die Versionsnummer des Schemas.

• SchemaVersionId – UTF-8-Zeichenfolge, nicht weniger als 36 oder mehr als 36 Bytes lang, passend zum [Custom string pattern #12.](#page-2508-3)

Die eindeutige Versions-ID der Schemaversion.

• MetadataKeyValue – Erforderlich: Ein [MetadataKeyValuePair](#page-2356-0)-Objekt.

Der Wert des Metadatenschlüssels.

#### Antwort

• SchemaArn – UTF-8-Zeichenfolge, nicht weniger als 1 oder mehr als 10 240 Bytes lang, passend zum [Custom string pattern #17.](#page-2508-2)

Der Amazon-Ressourcenname (ARN) des Schemas.

• SchemaName – UTF-8-Zeichenfolge, nicht weniger als 1 oder mehr als 255 Bytes lang, passend zum [Custom string pattern #13.](#page-2508-1)

Der Name des Schemas.

RemoveSchemaVersionMetadata (remove\_schema\_version\_metadata) 2354

• RegistryName – UTF-8-Zeichenfolge, nicht weniger als 1 oder mehr als 255 Bytes lang, passend zum [Custom string pattern #13.](#page-2508-1)

Der Name der Registrierung.

• LatestVersion – Boolesch.

Die neueste Version des Schemas.

• VersionNumber – Zahl (lang), nicht kleiner als 1 oder größer als 100 000.

Die Versionsnummer des Schemas.

• SchemaVersionId – UTF-8-Zeichenfolge, nicht weniger als 36 oder mehr als 36 Bytes lang, passend zum [Custom string pattern #12.](#page-2508-3)

Die Versions-ID für die Schemaversion.

• MetadataKey – UTF-8-Zeichenfolge, nicht weniger als 1 oder mehr als 128 Bytes lang, passend zum [Custom string pattern #27.](#page-2509-1)

Der Metadatenschlüssel.

• MetadataValue – UTF-8-Zeichenfolge, nicht weniger als 1 oder mehr als 256 Bytes lang, passend zum [Custom string pattern #27.](#page-2509-1)

Der Wert des Metadatenschlüssels.

## Fehler

- InvalidInputException
- AccessDeniedException
- EntityNotFoundException

# DeleteRegistry Aktion (Python: delete\_registry)

Löscht die gesamte Registrierung einschließlich Schema und aller Versionen. Um den Status des Löschvorgangs zu erhalten, können Sie die GetRegistry-API nach dem asynchronen Aufruf aufrufen. Wenn Sie eine Registrierung löschen, werden alle Online-Vorgänge für die Registrierung deaktiviert, z. B. UpdateRegistry-, CreateSchema-, UpdateSchema- und RegisterSchemaVersion-APIs.

#### Anforderung

• [RegistryId](#page-2352-0) – Erforderlich: Ein RegistryId-Objekt.

Das ist ein Wrapper-Struktur, die den Registrierungsnamen und den Amazon-Ressourcennamen (ARN) enthält.

## Antwort

• RegistryName – UTF-8-Zeichenfolge, nicht weniger als 1 oder mehr als 255 Bytes lang, passend zum [Custom string pattern #13.](#page-2508-1)

Der Name der Registrierung, die gelöscht wird.

• RegistryArn – UTF-8-Zeichenfolge, nicht weniger als 1 oder mehr als 10 240 Bytes lang, passend zum [Custom string pattern #17.](#page-2508-2)

Der Amazon-Ressourcenname (ARN) der zu löschenden Registrierung.

• Status – UTF-8-Zeichenfolge (zulässige Werte: AVAILABLE | DELETING).

Der Status der Registrierung. Ein erfolgreicher Vorgang gibt den Status Deleting zurück.

## Fehler

- InvalidInputException
- EntityNotFoundException
- AccessDeniedException
- ConcurrentModificationException

# DeleteSchema Aktion (Python: delete\_schema)

Löscht den gesamten Schemasatz, einschließlich des Schemasatzes und aller zugehörigen Versionen. Um den Status des Löschvorgangs zu erhalten, können Sie GetSchema-API nach dem asynchronen Aufruf aufrufen. Wenn Sie eine Registrierung löschen, werden alle Online-Vorgänge für das Schema deaktiviert, z. B. GetSchemaByDefinition- und RegisterSchemaVersion-APIs.

## Anforderung

• SchemaId - Erforderlich: Ein Schemald-Objekt.

Das ist eine Wrapper-Struktur, die den Schemanamen und den Amazon-Ressourcennamen (ARN) enthält.

## Antwort

• SchemaArn – UTF-8-Zeichenfolge, nicht weniger als 1 oder mehr als 10 240 Bytes lang, passend zum [Custom string pattern #17.](#page-2508-2)

Der Amazon-Ressourcenname (ARN) des zu löschenden Schemas.

• SchemaName – UTF-8-Zeichenfolge, nicht weniger als 1 oder mehr als 255 Bytes lang, passend zum [Custom string pattern #13.](#page-2508-1)

Der Name des Schemas, das gelöscht wird.

• Status – UTF-8-Zeichenfolge (zulässige Werte: AVAILABLE | PENDING | DELETING).

Der Status des Schemas.

## Fehler

- InvalidInputException
- EntityNotFoundException
- AccessDeniedException
- ConcurrentModificationException

# DeleteSchemaVersions Aktion (Python: delete\_schema\_versions)

Entfernt Versionen aus dem angegebenen Schema. Eine Versionsnummer oder ein Bereich kann angegeben werden. Wenn der Kompatibilitätsmodus das Löschen einer benötigten Version wie BACKWARDS\_FULL (ABWÄRTS\_VOLL) verbietet, wird ein Fehler zurückgegeben. Das Aufrufen der GetSchemaVersions-API nach diesem Aufruf listet den Status der gelöschten Versionen auf.

Wenn der Bereich der Versionsnummern eine Version mit Prüfpunkt enthält, gibt die API einen 409-Konflikt zurück und fährt nicht mit dem Löschen fort. Sie müssen den Prüfpunkt zuerst mit der DeleteSchemaCheckpoint-API entfernen, bevor Sie diese API verwenden können.

Sie können mit der DeleteSchemaVersions-API nicht die erste Schemaversion im Schemasatz löschen. Die erste Schemaversion kann nur durch die DeleteSchema-API gelöscht werden. Dieser Vorgang löscht auch die unter den Schemaversionen angehängten SchemaVersionMetadata. Feste Löschungen werden für die Datenbank erzwungen.

Wenn der Kompatibilitätsmodus das Löschen einer benötigten Version wie BACKWARDS\_FULL (ABWÄRTS\_VOLL) verbietet, wird ein Fehler zurückgegeben.

### Anforderung

• SchemaId - Erforderlich: Ein Schemald-Objekt.

Das ist eine Wrapper-Struktur, die den Schemanamen und den Amazon-Ressourcennamen (ARN) enthält.

• Versions – Erforderlich: UTF-8-Zeichenfolge, nicht weniger als 1 oder mehr als 100 000 Bytes lang, passend zum [Custom string pattern #28.](#page-2509-2)

Es kann ein Versionsbereich im folgenden Format angegeben werden:

- eine einzelne Versionsnummer, 5
- ein Bereich, 5-8: löscht die Versionen 5, 6, 7, 8

## Antwort

• SchemaVersionErrors – Ein Array mit [SchemaVersionErrorItem](#page-2356-1)-Objekten.

Eine Liste von SchemaVersionErrorItem-Objekten, die jeweils eine Fehler- und Schemaversion enthalten.

- InvalidInputException
- EntityNotFoundException
- AccessDeniedException
- ConcurrentModificationException

# **Workflows**

Die Workflows-API beschreibt die Datentypen und API im Zusammenhang mit dem Erstellen, Aktualisieren oder Anzeigen von Workflows in AWS Glue.

# **Datentypen**

- [JobNodeDetails Struktur](#page-2388-0)
- [CrawlerNodeDetails Struktur](#page-2389-0)
- [TriggerNodeDetails -Struktur](#page-2389-1)
- [Crawl-Struktur](#page-2389-2)
- [Knotenstruktur](#page-2390-0)
- [Edge-Struktur](#page-2391-0)
- [Workflow-Struktur](#page-2391-1)
- [WorkflowGraph -Struktur](#page-2392-0)
- [WorkflowRun Struktur](#page-2393-0)
- [WorkflowRunStatistics -Struktur](#page-2394-0)
- [StartingEventBatchCondition -Struktur](#page-2395-0)
- [Blueprint-Struktur](#page-2395-1)
- [BlueprintDetails -Struktur](#page-2397-0)
- [LastActiveDefinition Struktur](#page-2397-1)
- [BlueprintRun -Struktur](#page-2398-0)

# <span id="page-2388-0"></span>JobNodeDetails Struktur

Die Details einer Auftragsknotendarstellung im Workflow.

## Felder

• JobRuns – Ein Array mit [JobRun](#page-2285-0)-Objekten.

Die durch den Auftragsknoten repräsentierten Informationen für die Auftragsausführungen.

# <span id="page-2389-0"></span>CrawlerNodeDetails Struktur

Die Details einer Crawler-Knotendarstellung im Workflow.

### Felder

• Crawls – Ein Array mit [Crawl](#page-2389-2)-Objekten.

Eine Liste von Crawlern, die durch den Crawler-Knoten repräsentiert werden.

# <span id="page-2389-1"></span>TriggerNodeDetails -Struktur

Die Details einer Auslöser-Knotendarstellung im Workflow.

## Felder

• Trigger – Ein [Auslöser](#page-2304-0)-Objekt.

Die Informationen des Auslösers, der durch den Auslöserknoten repräsentiert wird.

# <span id="page-2389-2"></span>Crawl-Struktur

Die Details eines Crawl im Workflow.

Felder

• State – UTF-8-Zeichenfolge (zulässige Werte: RUNNING | CANCELLING | CANCELLED | SUCCEEDED | FAILED | ERROR).

Der Status des Crawlers.

• StartedOn – Zeitstempel.

Das Datum und die Uhrzeit, zu der der Crawl gestartet wurde.

• CompletedOn – Zeitstempel.

Das Datum und die Uhrzeit, zu der der Crawl abgeschlossen wurde.

• ErrorMessage – Beschreibende Zeichenfolge, nicht mehr als 2048 Bytes lang, passend zum [URI](#page-2508-0)  [address multi-line string pattern](#page-2508-0).

Die dem Crawl zugeordnete Fehlermeldung.

• LogGroup – UTF-8-Zeichenfolge, nicht weniger als 1 oder mehr als 512 Bytes lang, passend zum [Log group string pattern](#page-2508-4).

Die dem Crawl zugeordnete Protokollgruppe.

• LogStream – UTF-8-Zeichenfolge, nicht weniger als 1 oder mehr als 512 Bytes lang, passend zum [Log-stream string pattern.](#page-2508-5)

Der dem Crawl zugeordnete Protokoll-Stream.

# <span id="page-2390-0"></span>Knotenstruktur

Ein Knoten stellt eine AWS Glue Komponente (Auslöser, Crawler oder Auftrag) in einem Workflow-Diagramm dar.

Felder

• Type – UTF-8-Zeichenfolge (zulässige Werte: CRAWLER | JOB | TRIGGER).

Der Typ der durch den Knoten repräsentierten AWS Glue Komponente.

• Name – UTF-8-Zeichenfolge, nicht weniger als 1 oder mehr als 255 Bytes lang, passend zum [Single-line string pattern](#page-2508-6).

Der Name der durch den Knoten repräsentierten AWS Glue Komponente.

• UniqueId – UTF-8-Zeichenfolge, nicht weniger als 1 oder mehr als 255 Bytes lang, passend zum [Single-line string pattern](#page-2508-6).

Die eindeutige ID, die dem Knoten innerhalb des Workflows zugewiesen ist.

• TriggerDetails – Ein [TriggerNodeDetails](#page-2389-1)-Objekt.

Nähere Informationen zum Auslöser, wenn der Knoten einen Auslöser repräsentiert.

• JobDetails – Ein [JobNodeDetails-](#page-2388-0)Objekt.

Nähere Informationen zum Auftrag, wenn der Knoten einen Auftrag repräsentiert.

• CrawlerDetails – Ein [CrawlerNodeDetails-](#page-2389-0)Objekt.

Nähere Informationen zum Cawler, wenn der Knoten einen Crawler repräsentiert.

# <span id="page-2391-0"></span>Edge-Struktur

Eine Kante stellt eine gerichtete Verbindung zwischen zwei AWS Glue Komponenten dar, die Teil des Workflows sind, zu dem die Kante gehört.

Felder

• SourceId – UTF-8-Zeichenfolge, nicht weniger als 1 oder mehr als 255 Bytes lang, passend zum [Single-line string pattern](#page-2508-6).

Die eindeutige ID des Knotens innerhalb des Workflows, an dem die Edge beginnt.

• DestinationId – UTF-8-Zeichenfolge, nicht weniger als 1 oder mehr als 255 Bytes lang, passend zum [Single-line string pattern.](#page-2508-6)

Die eindeutige ID des Knotens innerhalb des Workflows, an dem die Edge endet.

# <span id="page-2391-1"></span>Workflow-Struktur

Ein Workflow ist eine Sammlung von mehreren abhängigen AWS Glue Aufträgen und Crawlern, die ausgeführt werden, um eine komplexe ETL-Aufgabe abzuschließen. Ein Workflow verwaltet die Ausführung und Überwachung aller zugehöriger Aufträge und Crawler.

## Felder

• Name – UTF-8-Zeichenfolge, nicht weniger als 1 oder mehr als 255 Bytes lang, passend zum [Single-line string pattern](#page-2508-6).

Der Name des Workflows.

• Description – UTF-8-Zeichenfolge.

Eine Beschreibung des Workflows.

• DefaultRunProperties – Ein Map-Array von Schlüssel-Wert-Paaren.

Jeder Schlüssel ist eine UTF-8-Zeichenfolge, nicht weniger als 1 oder mehr als 255 Bytes lang, und entspricht dem [Single-line string pattern](#page-2508-6).

Jeder Wert ist eine UTF-8-Zeichenfolge.

Eine Sammlung von Eigenschaften, die als Teil einer jeden Ausführung des Workflows verwendet werden sollen. Die Ausführungseigenschaften werden jedem Auftrag im Workflow zur Verfügung gestellt. Ein Auftrag kann die Eigenschaften für die nächsten Aufträge im Workflow ändern.

• CreatedOn – Zeitstempel.

Das Datum und die Uhrzeit, zu der der Workflow erstellt wurde.

• LastModifiedOn – Zeitstempel.

Das Datum und die Uhrzeit, zu der der Workflow zuletzt geändert wurde.

• LastRun – Ein [WorkflowRun](#page-2393-0)-Objekt.

Die Informationen über die letzte Ausführung des Workflows.

• Graph – Ein [WorkflowGraph-](#page-2392-0)Objekt.

Das Diagramm, das alle AWS Glue Komponenten darstellt, die als Knoten zum Workflow gehören, und die Verbindungen zwischen ihnen als Edges leitet.

• CreationStatus – UTF-8-Zeichenfolge (zulässige Werte: CREATING | CREATED | CREATION\_FAILED).

Der Erstellungsstatus des Workflows.

• MaxConcurrentRuns – Zahl (Ganzzahl).

Mit diesem Parameter können Sie unerwünschte Mehrfachaktualisierungen von Daten verhindern, Kosten kontrollieren oder in einigen Fällen verhindern, dass die maximale Anzahl gleichzeitiger Durchläufe eines Komponentenauftrags überschritten wird. Wenn Sie für diesen Parameter keinen Wert angeben, ist die Anzahl der gleichzeitigen Workflow-Ausführungen nicht begrenzt.

• BlueprintDetails – Ein [BlueprintDetails](#page-2397-0)-Objekt.

Diese Struktur gibt die Details des Blueprints an, aus dem dieser spezielle Workflow erstellt wird.

# <span id="page-2392-0"></span>WorkflowGraph -Struktur

Ein Workflow-Diagramm stellt den vollständigen Workflow mit allen im Workflow vorhandenen AWS Glue -Komponenten und alle gerichteten Verbindungen zwischen ihnen dar.

#### Felder

• Nodes – Ein Array mit [Knoten-](#page-2390-0)Objekten.

Eine Liste der AWS Glue Komponenten gehört zu dem Workflow, der als Knoten dargestellt wird.

• Edges – Ein Array mit [Edge-](#page-2391-0)Objekten.

Eine Liste aller gerichteten Verbindungen zwischen den zum Workflow gehörenden Knoten.

# <span id="page-2393-0"></span>WorkflowRun Struktur

Eine Workflow-Ausführung ist die Ausführung eines Workflow zur Bereitstellung aller Laufzeitinformationen.

Felder

• Name – UTF-8-Zeichenfolge, nicht weniger als 1 oder mehr als 255 Bytes lang, passend zum [Single-line string pattern](#page-2508-6).

Name des Workflows, der ausgeführt wurde.

• WorkflowRunId – UTF-8-Zeichenfolge, nicht weniger als 1 oder mehr als 255 Bytes lang, passend zum [Single-line string pattern.](#page-2508-6)

Die ID dieser Workflow-Ausführung.

• PreviousRunId – UTF-8-Zeichenfolge, nicht weniger als 1 oder mehr als 255 Bytes lang, passend zum [Single-line string pattern.](#page-2508-6)

Die ID der vorherigen Workflow-Ausführung.

• WorkflowRunProperties – Ein Map-Array von Schlüssel-Wert-Paaren.

Jeder Schlüssel ist eine UTF-8-Zeichenfolge, nicht weniger als 1 oder mehr als 255 Bytes lang, und entspricht dem [Single-line string pattern](#page-2508-6).

Jeder Wert ist eine UTF-8-Zeichenfolge.

Die Workflow-Ausführungseigenschaften, die während der Ausführung festgelegt wurden.

• StartedOn – Zeitstempel.

Das Datum und die Uhrzeit, zu der die Workflow-Ausführung gestartet wurde.

• CompletedOn – Zeitstempel.

Das Datum und die Uhrzeit, zu der der Workflow vollständig ausgeführt wurde.

• Status – UTF-8-Zeichenfolge (zulässige Werte: RUNNING | COMPLETED | STOPPING | STOPPED | ERROR).

Der Status der Workflow-Ausführung.

• ErrorMessage – UTF-8-Zeichenfolge.

Diese Fehlermeldung beschreibt alle Fehler, die beim Starten der Workflow-Ausführung aufgetreten sind. Derzeit ist die einzige Fehlermeldung "Concurrent runs exceeded for workflow: (Gleichzeitige Durchläufe für Workflow überschritten:) foo."

• Statistics – Ein [WorkflowRunStatistics-](#page-2394-0)Objekt.

Die Statistiken der Ausführung.

• Graph – Ein [WorkflowGraph-](#page-2392-0)Objekt.

Das Diagramm, das alle AWS Glue Komponenten darstellt, die als Knoten zum Workflow gehören, und die Verbindungen zwischen ihnen als Edges leitet.

• StartingEventBatchCondition – Ein [StartingEventBatchCondition](#page-2395-0)-Objekt.

Die Batchbedingung, die den Workflow gestartet hat.

# <span id="page-2394-0"></span>WorkflowRunStatistics -Struktur

Workflow-Ausführungsstatistiken stellen Statistiken über die Workflow-Ausführung bereit.

#### Felder

• TotalActions – Zahl (Ganzzahl).

Gesamtzahl der Aktionen in der Workflow-Ausführung.

• TimeoutActions – Zahl (Ganzzahl).

Gesamtzahl der Aktionen, die das Zeitlimit überschritten haben.

• FailedActions – Zahl (Ganzzahl).

Gesamtzahl der Aktionen, die fehlgeschlagen sind.

• StoppedActions – Zahl (Ganzzahl).

Gesamtzahl der Aktionen, die gestoppt wurden.

• SucceededActions – Zahl (Ganzzahl).

Gesamtzahl der Aktionen, die erfolgreich waren.

• RunningActions – Zahl (Ganzzahl).

Gesamtzahl der Aktionen im Ausführungszustand.

• ErroredActions – Zahl (Ganzzahl).

Gibt die Anzahl der Auftragsausführungen im ERROR-Status während der Ausführung des Workflows an.

• WaitingActions – Zahl (Ganzzahl).

Gibt an, wie viele Aufträge in der Ausführung des Workflows im WAITING-Status ausgeführt werden.

# <span id="page-2395-0"></span>StartingEventBatchCondition -Struktur

Die Batchbedingung, die den Workflow gestartet hat. Entweder die Anzahl der Ereignisse in der Batchgröße ist eingegangen. In diesem Fall ist das BatchSize Mitglied ungleich Null oder das Batchfenster ist abgelaufen. In diesem Fall ist das BatchWindow Mitglied ungleich Null.

Felder

• BatchSize – Zahl (Ganzzahl).

Anzahl der Ereignisse im Batch

• BatchWindow – Zahl (Ganzzahl).

Dauer des Batchfensters in Sekunden.

# <span id="page-2395-1"></span>Blueprint-Struktur

Die Details eines Blueprints.

#### Felder

• Name – UTF-8-Zeichenfolge, nicht weniger als 1 oder mehr als 128 Bytes lang, passend zum [Custom string pattern #22.](#page-2509-3)

Der Name des Blueprints.

• Description – UTF-8-Zeichenfolge, nicht weniger als 1 oder mehr als 512 Bytes lang.

Die Beschreibung des Blueprints.

• CreatedOn – Zeitstempel.

Das Datum und die Uhrzeit der Registrierung des Blueprints.

• LastModifiedOn – Zeitstempel.

Das Datum und die Uhrzeit der letzten Änderung des Blueprints.

• ParameterSpec – UTF-8-Zeichenfolge, nicht weniger als 1 oder mehr als 131 072 Bytes lang.

Eine JSON-Zeichenfolge, welche die Liste der Parameterspezifikationen für den Blueprint angibt.

• BlueprintLocation – UTF-8-Zeichenfolge.

Gibt den Pfad in Amazon S3 an, in dem der Blueprint veröffentlicht wird.

• BlueprintServiceLocation – UTF-8-Zeichenfolge.

Gibt einen Pfad in Amazon S3 an, in den der Blueprint kopiert wird, wenn Sie CreateBlueprint/ UpdateBlueprint aufrufen, um den Blueprint in AWS Glue zu registrieren.

• Status – UTF-8-Zeichenfolge (zulässige Werte: CREATING | ACTIVE | UPDATING | FAILED).

Der Status der Blueprint-Registrierung.

- Creating (Wird erstellt) Die Blueprint-Registrierung wird ausgeführt.
- Active (Aktiv) Der Blueprint wurde erfolgreich registriert.
- Updating (wird aktualisiert) Es wird eine Aktualisierung der Blueprint-Registrierung durchgeführt.
- Failed (Fehlgeschlagen) Die Blueprint-Registrierung ist fehlgeschlagen.
- ErrorMessage UTF-8-Zeichenfolge.

Eine Fehlermeldung.

• LastActiveDefinition – Ein [LastActiveDefinition-](#page-2397-1)Objekt.

Wenn mehrere Versionen eines Blueprints vorhanden sind und die neueste Version Fehler aufweist, gibt dieses Attribut die letzte erfolgreiche Blueprint-Definition an, die mit dem Dienst verfügbar ist.

# <span id="page-2397-0"></span>BlueprintDetails -Struktur

Die Details eines Blueprints.

Felder

• BlueprintName – UTF-8-Zeichenfolge, nicht weniger als 1 oder mehr als 128 Bytes lang, passend zum [Custom string pattern #22.](#page-2509-3)

Der Name des Blueprints.

• RunId – UTF-8-Zeichenfolge, nicht weniger als 1 oder mehr als 255 Bytes lang, passend zum [Single-line string pattern](#page-2508-6).

Die Ausführungs-ID für diesen Blueprint.

# <span id="page-2397-1"></span>LastActiveDefinition Struktur

Wenn mehrere Versionen eines Blueprints vorhanden sind und die neueste Version Fehler aufweist, gibt dieses Attribut die letzte erfolgreiche Blueprint-Definition an, die mit dem Dienst verfügbar ist.

Felder

• Description – UTF-8-Zeichenfolge, nicht weniger als 1 oder mehr als 512 Bytes lang.

Die Beschreibung des Blueprints.

• LastModifiedOn – Zeitstempel.

Das Datum und die Uhrzeit der letzten Änderung des Blueprints.

• ParameterSpec – UTF-8-Zeichenfolge, nicht weniger als 1 oder mehr als 131 072 Bytes lang.

Eine JSON-Zeichenfolge, welche die Parameter für den Blueprint angibt.

• BlueprintLocation – UTF-8-Zeichenfolge.

Gibt einen Pfad in Amazon S3 an, in dem der Blueprint vom AWS Glue Entwickler veröffentlicht wird.

• BlueprintServiceLocation – UTF-8-Zeichenfolge.

Gibt einen Pfad in Amazon S3 an, in den der Blueprint kopiert wird, wenn Sie den Blueprint erstellen oder aktualisieren.

# <span id="page-2398-0"></span>BlueprintRun -Struktur

Die Details einer Blueprint-Ausführung.

Felder

• BlueprintName – UTF-8-Zeichenfolge, nicht weniger als 1 oder mehr als 128 Bytes lang, passend zum [Custom string pattern #22.](#page-2509-3)

Der Name des Blueprints.

• RunId – UTF-8-Zeichenfolge, nicht weniger als 1 oder mehr als 255 Bytes lang, passend zum [Single-line string pattern](#page-2508-6).

Die Ausführungs-ID für diese Blueprint-Ausführung.

• WorkflowName – UTF-8-Zeichenfolge, nicht weniger als 1 oder mehr als 255 Bytes lang, passend zum [Single-line string pattern](#page-2508-6).

Der Name eines Workflows, der als Ergebnis einer erfolgreichen Blueprint-Ausführung erstellt wird. Weist eine Blueprint-Ausführung einen Fehler auf, wird kein Workflow erstellt.

• State – UTF-8-Zeichenfolge (zulässige Werte: RUNNING | SUCCEEDED | FAILED | ROLLING\_BACK).

Der Status der Blueprint-Ausführung. Die möglichen Werte sind:

- Running (Wird ausgeführt) Der Blueprint wird ausgeführt.
- Succeeded (Erfolgreich) Die Blueprint-Ausführung wurde erfolgreich abgeschlossen.
- Failed (Fehlgeschlagen) Die Blueprint-Ausführung ist fehlgeschlagen und das Rollback ist abgeschlossen.
- Rolling Back Die Blueprint-Ausführung ist fehlgeschlagen und das Rollback wird ausgeführt.
- StartedOn Zeitstempel.

Das Datum und die Uhrzeit, zu der die Blueprint-Ausführung gestartet wurde.

• CompletedOn – Zeitstempel.

Das Datum und die Uhrzeit, zu der die Blueprint-Ausführung abgeschlossen wurde.

• ErrorMessage – UTF-8-Zeichenfolge.

Gibt alle Fehler an, die beim Ausführen des Blueprints angezeigt werden.

• RollbackErrorMessage – UTF-8-Zeichenfolge.

Wenn beim Erstellen der Entitäten eines Workflows Fehler auftreten, versuchen wir, die erstellten Entitäten bis zu diesem Punkt zurückzusetzen und zu löschen. Dieses Attribut gibt die Fehler an, die beim Versuch des Löschen der erstellten Entitäten auftreten.

• Parameters – UTF-8-Zeichenfolge, nicht weniger als 1 oder mehr als 131 072 Bytes lang.

Die Blueprint-Parameter als Zeichenfolge. Sie müssen für jeden Schlüssel einen Wert angeben, der aus der Parameterspezifikation erforderlich ist, die im Blueprint\$ParameterSpec definiert ist.

• RoleArn – UTF-8-Zeichenfolge, nicht weniger als 1 oder mehr als 1024 Bytes lang, passend zum [Custom string pattern #21.](#page-2509-4)

Der ARN der Rolle. Diese Rolle wird vom AWS Glue Service übernommen und verwendet, um den Workflow und andere Entitäten eines Workflows zu erstellen.

# Operationen

- [CreateWorkflow Aktion \(Python: create\\_workflow\)](#page-2400-0)
- [UpdateWorkflow Aktion \(Python: update\\_workflow\)](#page-2401-0)
- [DeleteWorkflow Aktion \(Python: delete\\_workflow\)](#page-2403-0)
- [GetWorkflow Aktion \(Python: get\\_workflow\)](#page-2403-1)
- [ListWorkflows Aktion \(Python: list\\_workflows\)](#page-2404-0)
- [BatchGetWorkflows Aktion \(Python: batch\\_get\\_workflows\)](#page-2405-0)
- [GetWorkflowRun Aktion \(Python: get\\_workflow\\_run\)](#page-2406-0)
- [GetWorkflowRuns Aktion \(Python: get\\_workflow\\_runs\)](#page-2407-0)
- [GetWorkflowRunProperties Aktion \(Python: get\\_workflow\\_run\\_properties\)](#page-2408-0)
- [PutWorkflowRunProperties Aktion \(Python: put\\_workflow\\_run\\_properties\)](#page-2408-1)
- [CreateBlueprint Aktion \(Python: create\\_blueprint\)](#page-2410-0)
- [UpdateBlueprint Aktion \(Python: update\\_blueprint\)](#page-2411-0)
- DeleteBlueprint Aktion (Python: delete blueprint)
- [ListBlueprints Aktion \(Python: list\\_blueprints\)](#page-2412-1)
- [BatchGetBlueprints Aktion \(Python: batch\\_get\\_blueprints\)](#page-2413-0)
- StartBlueprintRun Aktion (Python: start blueprint run)
- [GetBlueprintRun Aktion \(Python: get\\_blueprint\\_run\)](#page-2415-0)
- [GetBlueprintRuns Aktion \(Python: get\\_blueprint\\_runs\)](#page-2416-0)
- [StartWorkflowRun Aktion \(Python: start\\_workflow\\_run\)](#page-2417-0)
- [StopWorkflowRun Aktion \(Python: stop\\_workflow\\_run\)](#page-2418-0)
- [ResumeWorkflowRun Aktion \(Python: resume\\_workflow\\_run\)](#page-2418-1)

# <span id="page-2400-0"></span>CreateWorkflow Aktion (Python: create\_workflow)

Erstellt einen neuen Workflow.

## Anforderung

• Name – Erforderlich: UTF-8-Zeichenfolge, nicht weniger als 1 oder mehr als 255 Bytes lang, passend zum [Single-line string pattern.](#page-2508-6)

Der Name, der dem Workflow zugewiesen werden soll. Er sollte innerhalb Ihres Kontos eindeutig sein.

• Description – UTF-8-Zeichenfolge.

Eine Beschreibung des Workflows.

• DefaultRunProperties – Ein Map-Array von Schlüssel-Wert-Paaren.

Jeder Schlüssel ist eine UTF-8-Zeichenfolge, nicht weniger als 1 oder mehr als 255 Bytes lang, und entspricht dem [Single-line string pattern](#page-2508-6).

Jeder Wert ist eine UTF-8-Zeichenfolge.

Eine Sammlung von Eigenschaften, die als Teil einer jeden Ausführung des Workflows verwendet werden sollen.

• Tags – Ein Map-Array von Schlüssel-Wert-Paaren, nicht mehr als 50 Paare.

Jeder Schlüssel ist eine UTF-8-Zeichenfolge, die nicht weniger als 1 oder mehr als 128 Bytes lang ist.

Jeder Wert ist eine UTF-8-Zeichenfolge, die nicht mehr als 256 Bytes lang ist.

Die mit diesem Workflow zu verwendenden Tags.

• MaxConcurrentRuns – Zahl (Ganzzahl).

Mit diesem Parameter können Sie unerwünschte Mehrfachaktualisierungen von Daten verhindern, Kosten kontrollieren oder in einigen Fällen verhindern, dass die maximale Anzahl gleichzeitiger Durchläufe eines Komponentenauftrags überschritten wird. Wenn Sie für diesen Parameter keinen Wert angeben, ist die Anzahl der gleichzeitigen Workflow-Ausführungen nicht begrenzt.

#### Antwort

• Name – UTF-8-Zeichenfolge, nicht weniger als 1 oder mehr als 255 Bytes lang, passend zum [Single-line string pattern](#page-2508-6).

Der Name des Workflows, der als Teil der Anforderung bereitgestellt wurde.

## Fehler

- AlreadyExistsException
- InvalidInputException
- InternalServiceException
- OperationTimeoutException
- ResourceNumberLimitExceededException
- ConcurrentModificationException

# <span id="page-2401-0"></span>UpdateWorkflow Aktion (Python: update\_workflow)

Aktualisiert einen vorhandenen Workflow.

#### Anforderung

• Name – Erforderlich: UTF-8-Zeichenfolge, nicht weniger als 1 oder mehr als 255 Bytes lang, passend zum [Single-line string pattern.](#page-2508-6)

Name des zu aktualisierenden Workflows.

• Description – UTF-8-Zeichenfolge.

Die Beschreibung des Workflows.

• DefaultRunProperties – Ein Map-Array von Schlüssel-Wert-Paaren.

Jeder Schlüssel ist eine UTF-8-Zeichenfolge, nicht weniger als 1 oder mehr als 255 Bytes lang, und entspricht dem [Single-line string pattern](#page-2508-6).

Jeder Wert ist eine UTF-8-Zeichenfolge.

Eine Sammlung von Eigenschaften, die als Teil einer jeden Ausführung des Workflows verwendet werden sollen.

• MaxConcurrentRuns – Zahl (Ganzzahl).

Mit diesem Parameter können Sie unerwünschte Mehrfachaktualisierungen von Daten verhindern, Kosten kontrollieren oder in einigen Fällen verhindern, dass die maximale Anzahl gleichzeitiger Durchläufe eines Komponentenauftrags überschritten wird. Wenn Sie für diesen Parameter keinen Wert angeben, ist die Anzahl der gleichzeitigen Workflow-Ausführungen nicht begrenzt.

#### Antwort

• Name – UTF-8-Zeichenfolge, nicht weniger als 1 oder mehr als 255 Bytes lang, passend zum [Single-line string pattern](#page-2508-6).

Der Name des Workflows, der in der Eingabe angegeben wurde.

- InvalidInputException
- EntityNotFoundException
- InternalServiceException
- OperationTimeoutException

• ConcurrentModificationException

# <span id="page-2403-0"></span>DeleteWorkflow Aktion (Python: delete\_workflow)

Löscht einen Workflow.

Anforderung

• Name – Erforderlich: UTF-8-Zeichenfolge, nicht weniger als 1 oder mehr als 255 Bytes lang, passend zum [Single-line string pattern.](#page-2508-6)

Der Name der Workflows, der gelöscht werden soll.

## Antwort

• Name – UTF-8-Zeichenfolge, nicht weniger als 1 oder mehr als 255 Bytes lang, passend zum [Single-line string pattern](#page-2508-6).

Der Name des Workflows, der in der Eingabe angegeben wurde.

## Fehler

- InvalidInputException
- InternalServiceException
- OperationTimeoutException
- ConcurrentModificationException

# <span id="page-2403-1"></span>GetWorkflow Aktion (Python: get\_workflow)

Ruft Ressourcenmetadaten für einen Workflow ab.

## Anforderung

• Name – Erforderlich: UTF-8-Zeichenfolge, nicht weniger als 1 oder mehr als 255 Bytes lang, passend zum [Single-line string pattern.](#page-2508-6)

Der Name des abzurufenden Workflows.

• IncludeGraph – Boolesch.

Gibt an, ob bei der Rückgabe der Workflow-Ressourcen-Metadaten ein Diagramm eingeschlossen werden soll.

## Antwort

• Workflow – Ein [Workflow](#page-2391-1)-Objekt.

Die Ressourcenmetadaten für den Workflow.

## Fehler

- InvalidInputException
- EntityNotFoundException
- InternalServiceException
- OperationTimeoutException

# <span id="page-2404-0"></span>ListWorkflows Aktion (Python: list\_workflows)

Listet die Namen der Workflows auf, die im Konto erstellt wurden.

## Anforderung

• NextToken – UTF-8-Zeichenfolge.

Ein Fortsetzungs-Token, wenn dies eine Fortsetzungsanforderung ist.

• MaxResults – Zahl (Ganzzahl), nicht weniger als 1 oder mehr als 25.

Die maximale Größe der auszugebenden Liste.

## Antwort

• Workflows – Ein Array mit UTF-8-Zeichenfolgen, nicht weniger als 1 und nicht mehr als 25 Zeichenfolgen.

Liste der Namen von Workflows im Konto.

• NextToken – UTF-8-Zeichenfolge.

Ein Fortsetzungs-Token, wenn nicht alle Workflow-Namen zurückgegeben wurden.

## Fehler

- InvalidInputException
- InternalServiceException
- OperationTimeoutException

# <span id="page-2405-0"></span>BatchGetWorkflows Aktion (Python: batch\_get\_workflows)

Gibt eine Liste von Ressourcen-Metadaten für eine bestimmte Liste von Workflow-Namen zurück. Nach dem Aufrufen der ListWorkflows-Operation können Sie diese Operation aufrufen, um auf die Daten zuzugreifen, für die Ihnen Berechtigungen erteilt wurden. Dieser Vorgang unterstützt alle IAM-Berechtigungen, einschließlich Berechtigungsbedingungen, die Tags verwenden.

## Anforderung

• Names – Erforderlich: Ein Array mit UTF-8-Zeichenfolgen, nicht weniger als 1 und nicht mehr als 25 Zeichenfolgen.

Eine Liste von Workflow-Namen, die von der ListWorkflows-Operation als Namen zurückgegeben werden können.

• IncludeGraph – Boolesch.

Gibt an, ob bei der Rückgabe der Workflow-Ressourcen-Metadaten ein Diagramm eingeschlossen werden soll.

## Antwort

• Workflows – Ein Array mit [Workflow-](#page-2391-1)Objekten, nicht weniger als 1 und nicht mehr als 25 Strukturen.

Eine Liste von Workflow-Ressourcen-Metadaten.

• MissingWorkflows – Ein Array mit UTF-8-Zeichenfolgen, nicht weniger als 1 und nicht mehr als 25 Zeichenfolgen.

Eine Liste der Namen von nicht gefundenen Workflows.

#### Fehler

- InternalServiceException
- OperationTimeoutException
- InvalidInputException

# <span id="page-2406-0"></span>GetWorkflowRun Aktion (Python: get\_workflow\_run)

Ruft die Metadaten für eine bestimmte Workflow-Ausführung ab.

## Anforderung

• Name – Erforderlich: UTF-8-Zeichenfolge, nicht weniger als 1 oder mehr als 255 Bytes lang, passend zum [Single-line string pattern.](#page-2508-6)

Der Name des ausgeführten Workflows.

• RunId – Erforderlich: UTF-8-Zeichenfolge, nicht weniger als 1 oder mehr als 255 Bytes lang, passend zum [Single-line string pattern.](#page-2508-6)

Die ID der Workflow-Ausführung.

• IncludeGraph – Boolesch.

Gibt an, ob das Workflow-Diagramm in die Antwort eingeschlossen werden soll.

## Antwort

• Run – Ein [WorkflowRun](#page-2393-0)-Objekt.

Die Metadaten der angeforderten Workflow-Ausführung.

- InvalidInputException
- EntityNotFoundException
- InternalServiceException
- OperationTimeoutException

# <span id="page-2407-0"></span>GetWorkflowRuns Aktion (Python: get\_workflow\_runs)

Ruft Metadaten für alle Ausführungen eines bestimmten Workflows ab.

Anforderung

• Name – Erforderlich: UTF-8-Zeichenfolge, nicht weniger als 1 oder mehr als 255 Bytes lang, passend zum [Single-line string pattern.](#page-2508-6)

Name des Workflows, dessen Metadaten der Ausführungen zurückgegeben werden sollen.

• IncludeGraph – Boolesch.

Gibt an, ob das Workflow-Diagramm in die Antwort eingeschlossen werden soll.

• NextToken – UTF-8-Zeichenfolge.

Die maximale Größe der Antwort.

• MaxResults – Zahl (Ganzzahl), nicht kleiner als 1 oder größer als 1000.

Die maximale Anzahl von Workflow-Ausführungen, in die Antwort eingeschlossen werden sollen.

## Antwort

• Runs – Ein Array mit [WorkflowRun-](#page-2393-0)Objekten, nicht weniger als 1 und nicht mehr als 1 000 Strukturen.

Eine Liste der Metadatenobjekte der Workflow-Ausführung.

• NextToken – UTF-8-Zeichenfolge.

Ein Fortsetzungs-Token, falls nicht alle angeforderten Workflow-Ausführungen zurückgegeben wurden.

- InvalidInputException
- EntityNotFoundException
- InternalServiceException
- OperationTimeoutException

# <span id="page-2408-0"></span>GetWorkflowRunProperties Aktion (Python: get\_workflow\_run\_properties)

Ruft die Workflow-Ausführungseigenschaften ab, die während der Ausführung festgelegt wurden.

Anforderung

• Name – Erforderlich: UTF-8-Zeichenfolge, nicht weniger als 1 oder mehr als 255 Bytes lang, passend zum [Single-line string pattern.](#page-2508-6)

Name des Workflows, der ausgeführt wurde.

• RunId – Erforderlich: UTF-8-Zeichenfolge, nicht weniger als 1 oder mehr als 255 Bytes lang, passend zum [Single-line string pattern.](#page-2508-6)

Die ID der Workflow-Ausführung, deren Ausführungseigenschaften zurückgegeben werden sollten.

## Antwort

• RunProperties – Ein Map-Array von Schlüssel-Wert-Paaren.

Jeder Schlüssel ist eine UTF-8-Zeichenfolge, nicht weniger als 1 oder mehr als 255 Bytes lang, und entspricht dem [Single-line string pattern](#page-2508-6).

Jeder Wert ist eine UTF-8-Zeichenfolge.

Die Workflow-Ausführungseigenschaften, die während der angegebenen Ausführung festgelegt wurden.

#### Fehler

- InvalidInputException
- EntityNotFoundException
- InternalServiceException
- OperationTimeoutException

# <span id="page-2408-1"></span>PutWorkflowRunProperties Aktion (Python: put\_workflow\_run\_properties)

Legt die angegebenen Workflow-Ausführungseigenschaften für die angegebene Workflow-Ausführung fest. Wenn eine Eigenschaft für die angegebene Ausführung bereits vorhanden ist, wird der Wert überschrieben. Andernfalls wird die Eigenschaft zu den vorhandenen Eigenschaften hinzugefügt.

## Anforderung

• Name – Erforderlich: UTF-8-Zeichenfolge, nicht weniger als 1 oder mehr als 255 Bytes lang, passend zum [Single-line string pattern.](#page-2508-6)

Name des Workflows, der ausgeführt wurde.

• RunId – Erforderlich: UTF-8-Zeichenfolge, nicht weniger als 1 oder mehr als 255 Bytes lang, passend zum [Single-line string pattern.](#page-2508-6)

Die ID der Workflow-Ausführung, deren Ausführungseigenschaften aktualisiert werden sollten.

• RunProperties – Erforderlich: Ein Map-Array von Schlüssel-Wert-Paaren.

Jeder Schlüssel ist eine UTF-8-Zeichenfolge, nicht weniger als 1 oder mehr als 255 Bytes lang, und entspricht dem [Single-line string pattern](#page-2508-6).

Jeder Wert ist eine UTF-8-Zeichenfolge.

Die für die angegebene Ausführung festzulegenden Eigenschaften.

#### Antwort

• Keine Antwortparameter.

- AlreadyExistsException
- EntityNotFoundException
- InvalidInputException
- InternalServiceException
- OperationTimeoutException
- ResourceNumberLimitExceededException
- ConcurrentModificationException

# <span id="page-2410-0"></span>CreateBlueprint Aktion (Python: create\_blueprint)

Registriert einen Blueprint bei AWS Glue.

### Anforderung

• Name – Erforderlich: UTF-8-Zeichenfolge, nicht weniger als 1 oder mehr als 128 Bytes lang, passend zum [Custom string pattern #22.](#page-2509-3)

Der Name des Blueprints.

• Description – UTF-8-Zeichenfolge, nicht weniger als 1 oder mehr als 512 Bytes lang.

Eine Beschreibung des Blueprints.

• BlueprintLocation – Erforderlich: UTF-8-Zeichenfolge, nicht weniger als 1 oder mehr als 8 192 Bytes lang, passend zum [Custom string pattern #23](#page-2509-5).

Gibt einen Pfad in Amazon S3 an, in dem der Blueprint veröffentlicht wird.

• Tags – Ein Map-Array von Schlüssel-Wert-Paaren, nicht mehr als 50 Paare.

Jeder Schlüssel ist eine UTF-8-Zeichenfolge, die nicht weniger als 1 oder mehr als 128 Bytes lang ist.

Jeder Wert ist eine UTF-8-Zeichenfolge, die nicht mehr als 256 Bytes lang ist.

Die Tags, die auf diesen Blueprint angewendet werden sollen.

## Antwort

• Name – UTF-8-Zeichenfolge, nicht weniger als 1 oder mehr als 255 Bytes lang, passend zum [Single-line string pattern](#page-2508-6).

Gibt den Namen des Blueprints zurück, der registriert wurde.

- AlreadyExistsException
- InvalidInputException
- OperationTimeoutException
- InternalServiceException
- ResourceNumberLimitExceededException

# <span id="page-2411-0"></span>UpdateBlueprint Aktion (Python: update\_blueprint)

Aktualisiert einen registrierten Blueprint.

### Anforderung

• Name – Erforderlich: UTF-8-Zeichenfolge, nicht weniger als 1 oder mehr als 128 Bytes lang, passend zum [Custom string pattern #22.](#page-2509-3)

Der Name des Blueprints.

• Description – UTF-8-Zeichenfolge, nicht weniger als 1 oder mehr als 512 Bytes lang.

Eine Beschreibung des Blueprints.

• BlueprintLocation – Erforderlich: UTF-8-Zeichenfolge, nicht weniger als 1 oder mehr als 8 192 Bytes lang, passend zum [Custom string pattern #23](#page-2509-5).

Gibt einen Pfad in Amazon S3 an, in dem der Blueprint veröffentlicht wird.

#### Antwort

• Name – UTF-8-Zeichenfolge, nicht weniger als 1 oder mehr als 255 Bytes lang, passend zum [Single-line string pattern](#page-2508-6).

Gibt den Namen des Blueprints zurück, der aktualisiert wurde.

- EntityNotFoundException
- ConcurrentModificationException
- InvalidInputException
- OperationTimeoutException
- InternalServiceException
- IllegalBlueprintStateException
# DeleteBlueprint Aktion (Python: delete\_blueprint)

Löscht einen vorhandenen Blueprint.

### Anforderung

• Name – Erforderlich: UTF-8-Zeichenfolge, nicht weniger als 1 oder mehr als 255 Bytes lang, passend zum [Single-line string pattern.](#page-2508-0)

Der Name des Blueprints, der gelöscht werden soll.

## Antwort

• Name – UTF-8-Zeichenfolge, nicht weniger als 1 oder mehr als 255 Bytes lang, passend zum [Single-line string pattern](#page-2508-0).

Gibt den Namen des Blueprints zurück, der gelöscht wurde.

## Fehler

- InvalidInputException
- OperationTimeoutException
- InternalServiceException

# ListBlueprints Aktion (Python: list\_blueprints)

Listet alle Blueprint-Namen in einem Konto auf.

## Anforderung

• NextToken – UTF-8-Zeichenfolge.

Ein Fortsetzungs-Token, wenn dies eine Fortsetzungsanforderung ist.

• MaxResults – Zahl (Ganzzahl), nicht weniger als 1 oder mehr als 25.

Die maximale Größe der auszugebenden Liste.

• Tags – Ein Map-Array von Schlüssel-Wert-Paaren, nicht mehr als 50 Paare.

Jeder Schlüssel ist eine UTF-8-Zeichenfolge, die nicht weniger als 1 oder mehr als 128 Bytes lang ist.

Jeder Wert ist eine UTF-8-Zeichenfolge, die nicht mehr als 256 Bytes lang ist.

Filtert die Liste nach einem - AWS Ressourcen-Tag.

#### Antwort

• Blueprints – Ein UTF-8-Zeichenfolgen-Array.

Liste der Namen von Blueprints im Konto.

• NextToken – UTF-8-Zeichenfolge.

Ein Fortsetzungs-Token, wenn nicht alle Blueprint-Namen zurückgegeben wurden.

### Fehler

- InvalidInputException
- InternalServiceException
- OperationTimeoutException

# BatchGetBlueprints Aktion (Python: batch\_get\_blueprints)

Ruft Informationen zu einer Liste von Blueprints ab.

### Anforderung

• Names – Erforderlich: Ein Array mit UTF-8-Zeichenfolgen, nicht weniger als 1 und nicht mehr als 25 Zeichenfolgen.

Eine Liste von Blueprint-Namen.

• IncludeBlueprint – Boolesch.

Gibt an, ob der Blueprint in die Antwort eingeschlossen werden soll.

• IncludeParameterSpec – Boolesch.

Gibt an, ob die Parameter als JSON-Zeichenfolge für den Blueprint in die Antwort eingeschlossen werden sollen.

## Antwort

• Blueprints – Ein Array mit [Blueprint-](#page-2395-0)Objekten.

Gibt eine Blueprint-Liste als Blueprints-Objekt aus.

• MissingBlueprints – Ein UTF-8-Zeichenfolgen-Array.

Gibt eine Liste von BlueprintNames aus, die nicht gefunden wurden.

## Fehler

- InternalServiceException
- OperationTimeoutException
- InvalidInputException

# StartBlueprintRun Aktion (Python: start\_blueprint\_run)

Startet eine neue Ausführung des angegebenen Blueprints.

## Anforderung

• BlueprintName – Erforderlich: UTF-8-Zeichenfolge, nicht weniger als 1 oder mehr als 128 Bytes lang, passend zum [Custom string pattern #22.](#page-2509-0)

Der Name des Blueprints.

• Parameters – UTF-8-Zeichenfolge, nicht weniger als 1 oder mehr als 131 072 Bytes lang.

Gibt die Parameter als BlueprintParameters-Objekt aus.

• RoleArn – Erforderlich: UTF-8-Zeichenfolge, nicht weniger als 1 oder mehr als 1024 Bytes lang, passend zum [Custom string pattern #21.](#page-2509-1)

Gibt die IAM-Rolle an, die zum Erstellen des Workflows verwendet wird.

#### Antwort

• RunId – UTF-8-Zeichenfolge, nicht weniger als 1 oder mehr als 255 Bytes lang, passend zum [Single-line string pattern](#page-2508-0).

Die Ausführungs-ID für diese Blueprint-Ausführung.

#### Fehler

- InvalidInputException
- OperationTimeoutException
- InternalServiceException
- ResourceNumberLimitExceededException
- EntityNotFoundException
- IllegalBlueprintStateException

# GetBlueprintRun Aktion (Python: get\_blueprint\_run)

Ruft die Details einer Blueprint-Ausführung ab.

### Anforderung

• BlueprintName – Erforderlich: UTF-8-Zeichenfolge, nicht weniger als 1 oder mehr als 128 Bytes lang, passend zum [Custom string pattern #22.](#page-2509-0)

Der Name des Blueprints.

• RunId – Erforderlich: UTF-8-Zeichenfolge, nicht weniger als 1 oder mehr als 255 Bytes lang, passend zum [Single-line string pattern.](#page-2508-0)

Die Ausführungs-ID für den Blueprint, den Sie abrufen möchten.

#### Antwort

• BlueprintRun – Ein [BlueprintRun](#page-2398-0)-Objekt.

Gibt ein BlueprintRun-Objekt zurück.

#### Fehler

- EntityNotFoundException
- InternalServiceException
- OperationTimeoutException

# GetBlueprintRuns Aktion (Python: get\_blueprint\_runs)

Ruft die Details von Blueprint-Ausführungen für den angegebenen Blueprint ab.

## Anforderung

• BlueprintName – Erforderlich: UTF-8-Zeichenfolge, nicht weniger als 1 oder mehr als 255 Bytes lang, passend zum [Single-line string pattern](#page-2508-0).

Der Name des Blueprints.

• NextToken – UTF-8-Zeichenfolge.

Ein Fortsetzungs-Token, wenn dies eine Fortsetzungsanforderung ist.

• MaxResults – Zahl (Ganzzahl), nicht kleiner als 1 oder größer als 1000.

Die maximale Größe der auszugebenden Liste.

### Antwort

• BlueprintRuns – Ein Array mit [BlueprintRun-](#page-2398-0)Objekten.

Gibt eine Liste von BlueprintRun-Objekten zurück.

• NextToken – UTF-8-Zeichenfolge.

Ein Fortsetzungs-Token, wenn nicht alle Blueprint-Ausführungen zurückgegeben wurden.

## Fehler

- EntityNotFoundException
- InternalServiceException
- OperationTimeoutException

• InvalidInputException

# StartWorkflowRun Aktion (Python: start\_workflow\_run)

Startet eine neue Ausführung des angegebenen Workflows.

Anforderung

• Name – Erforderlich: UTF-8-Zeichenfolge, nicht weniger als 1 oder mehr als 255 Bytes lang, passend zum [Single-line string pattern.](#page-2508-0)

Der Name des zu startenden Workflows.

• RunProperties – Ein Map-Array von Schlüssel-Wert-Paaren.

Jeder Schlüssel ist eine UTF-8-Zeichenfolge, nicht weniger als 1 oder mehr als 255 Bytes lang, und entspricht dem [Single-line string pattern](#page-2508-0).

Jeder Wert ist eine UTF-8-Zeichenfolge.

Die Workflow-Ausführungseigenschaften für die neue Workflow-Ausführung.

#### Antwort

• RunId – UTF-8-Zeichenfolge, nicht weniger als 1 oder mehr als 255 Bytes lang, passend zum [Single-line string pattern](#page-2508-0).

Eine ID für die neue Ausführung.

#### Fehler

- InvalidInputException
- EntityNotFoundException
- InternalServiceException
- OperationTimeoutException
- ResourceNumberLimitExceededException
- ConcurrentRunsExceededException

# StopWorkflowRun Aktion (Python: stop\_workflow\_run)

Beendet die Ausführung der angegebenen Workflow-Ausführung.

#### Anforderung

• Name – Erforderlich: UTF-8-Zeichenfolge, nicht weniger als 1 oder mehr als 255 Bytes lang, passend zum [Single-line string pattern.](#page-2508-0)

Der Name des Workflows, der beendet werden soll.

• RunId – Erforderlich: UTF-8-Zeichenfolge, nicht weniger als 1 oder mehr als 255 Bytes lang, passend zum [Single-line string pattern.](#page-2508-0)

Die ID der Workflow-Ausführung zum Beenden.

#### Antwort

• Keine Antwortparameter.

#### Fehler

- InvalidInputException
- EntityNotFoundException
- InternalServiceException
- OperationTimeoutException
- IllegalWorkflowStateException

# ResumeWorkflowRun Aktion (Python: resume\_workflow\_run)

Startet ausgewählte Knoten einer vorherigen teilweise abgeschlossenen Workflow-Ausführung neu und setzt die Workflow-Ausführung fort. Dadurch werden die ausgewählten Knoten und alle den ausgewählten Knoten nachgelagerten Knoten ausgeführt.

#### Anforderung

• Name – Erforderlich: UTF-8-Zeichenfolge, nicht weniger als 1 oder mehr als 255 Bytes lang, passend zum [Single-line string pattern.](#page-2508-0)

Der Name des fortzusetzenden Workflows.

• RunId – Erforderlich: UTF-8-Zeichenfolge, nicht weniger als 1 oder mehr als 255 Bytes lang, passend zum [Single-line string pattern.](#page-2508-0)

Die ID der Workflow-Ausführung zum Fortsetzen.

• NodeIds – Erforderlich: Ein Array von UTF-8-Zeichenketten.

Eine Liste der Knoten-IDs für die Knoten, die Sie neu starten möchten. Für die Knoten, die neu gestartet werden sollen, muss bei der ursprünglichen Ausführung ein Ausführungsversuch erfolgt sein.

#### Antwort

• RunId – UTF-8-Zeichenfolge, nicht weniger als 1 oder mehr als 255 Bytes lang, passend zum [Single-line string pattern](#page-2508-0).

Die neue ID, die der wiederaufgenommenen Workflow-Ausführung zugewiesen wurde. Jede Fortsetzung einer Workflow-Ausführung hat eine neue Ausführungs-ID.

• NodeIds – Ein UTF-8-Zeichenfolgen-Array.

Eine Liste der Knoten-IDs für die Knoten, die tatsächlich neu gestartet wurden.

#### Fehler

- InvalidInputException
- EntityNotFoundException
- InternalServiceException
- OperationTimeoutException
- ConcurrentRunsExceededException
- IllegalWorkflowStateException

# Machine Learning API

Die Machine-Learning-API beschreibt die Machine-Learning-Datentypen und umfasst die API zum Erstellen, Löschen oder Aktualisieren einer Transformation oder zum Starten einer Machine-Learning-Aufgabe.

# **Datentypen**

- [TransformParameters-Struktur](#page-2421-0)
- **[Struktur EvaluationMetrics](#page-2421-1)**
- [MLTransform-Struktur](#page-2421-2)
- [FindMatchesParameters-Struktur](#page-2425-0)
- [FindMatchesMetrics-Struktur](#page-2426-0)
- [ConfusionMatrix-Struktur](#page-2428-0)
- [GlueTable-Struktur](#page-2428-1)
- [TaskRun-Struktur](#page-2429-0)
- [TransformFilterCriteria-Struktur](#page-2430-0)
- [TransformSortCriteria-Struktur](#page-2432-0)
- [TaskRunFilterCriteria-Struktur](#page-2432-1)
- [TaskRunSortCriteria-Struktur](#page-2433-0)
- [TaskRunProperties-Struktur](#page-2433-1)
- [FindMatchesTaskRunProperties-Struktur](#page-2434-0)
- [ImportLabelsTaskRunProperties-Struktur](#page-2434-1)
- [ExportLabelsTaskRunProperties-Struktur](#page-2435-0)
- [LabelingSetGenerationTaskRunProperties-Struktur](#page-2435-1)
- [SchemaColumn-Struktur](#page-2435-2)
- [TransformEncryption-Struktur](#page-2436-0)
- [MLUserDataEncryption-Struktur](#page-2436-1)
- [ColumnImportance-Struktur](#page-2437-0)

# <span id="page-2421-0"></span>TransformParameters-Struktur

Die algorithmusspezifischen Parameter im Zusammenhang mit der Machine Learning-Transformation.

Felder

• TransformType – Erforderlich: UTF-8-Zeichenfolge (zulässige Werte: FIND\_MATCHES).

Der Typ von Machine Learning-Transformation.

Weitere Informationen zu den Typen von Machine Learning-Transformationen finden Sie unter [Erstellen von Machine Learning-Transformationen](https://docs.aws.amazon.com/glue/latest/dg/add-job-machine-learning-transform.html).

• FindMatchesParameters – Ein [FindMatchesParameters](#page-2425-0)-Objekt.

Die Parameter für den Algorithmus zur Suche nach Übereinstimmungen.

# <span id="page-2421-1"></span>Struktur EvaluationMetrics

Auswertungsmetriken bieten eine Schätzung der Qualität Ihrer Machine Learning-Transformation.

Felder

• TransformType – Erforderlich: UTF-8-Zeichenfolge (zulässige Werte: FIND\_MATCHES).

Der Typ von Machine Learning-Transformation.

• FindMatchesMetrics – Ein [FindMatchesMetrics](#page-2426-0)-Objekt.

Die Auswertungsmetriken für den Algorithmus zur Suche nach Übereinstimmungen.

# <span id="page-2421-2"></span>MLTransform-Struktur

Eine Struktur für eine Machine Learning-Transformation.

Felder

• TransformId – UTF-8-Zeichenfolge, nicht weniger als 1 oder mehr als 255 Bytes lang, passend zum [Single-line string pattern](#page-2508-0).

Die eindeutige Transform-ID, die für die Machine Learning-Transformation generiert wird. Die ID ist garantiert eindeutig und ändert sich nicht.

• Name – UTF-8-Zeichenfolge, nicht weniger als 1 oder mehr als 255 Bytes lang, passend zum [Single-line string pattern](#page-2508-0).

Ein benutzerdefinierter Name für die Machine Learning-Transformation. Namen sind nicht garantiert eindeutig und können jederzeit geändert werden.

• Description – Beschreibende Zeichenfolge, nicht mehr als 2048 Bytes lang, passend zum [URI](#page-2508-1) [address multi-line string pattern](#page-2508-1).

Eine benutzerdefinierte Langform-Textbeschreibung für die Machine Learning-Transformation. Beschreibungen sind nicht garantiert eindeutig und können jederzeit geändert werden.

• Status – UTF-8-Zeichenfolge (zulässige Werte: NOT\_READY | READY | DELETING).

Der aktuelle Status der Machine Learning-Transformation.

• CreatedOn – Zeitstempel.

Ein Zeitstempel. Das Datum und die Uhrzeit, zu der diese Machine-Learning-Transformation erstellt wurde.

• LastModifiedOn – Zeitstempel.

Ein Zeitstempel. Der Zeitpunkt, zu dem diese Machine-Learning-Transformation zuletzt geändert wurde.

• InputRecordTables – Ein Array mit [GlueTable](#page-2428-1)-Objekten, nicht mehr als 10 Strukturen.

Eine Liste der AWS Glue-Tabellendefinitionen, die von der Transformation verwendet werden.

• Parameters – Ein [TransformParameters-](#page-2421-0)Objekt.

Ein TransformParameters-Objekt. Sie können das Verhalten der Machine Learning-Transformation mithilfe von Parametern optimieren (anpassen), indem Sie angeben, von welchen Daten sie lernt, sowie Ihre Vorzüge bezüglich verschiedener Verhältnisse (z. B. Präzision vs. Sensititivität oder Genauigkeit vs. Kosten).

• EvaluationMetrics – Ein [EvaluationMetrics](#page-2421-1)-Objekt.

Ein EvaluationMetrics-Objekt. Auswertungsmetriken bieten eine Schätzung der Qualität Ihrer Machine Learning-Transformation.

• LabelCount – Zahl (Ganzzahl).

Eine Zählungskennung für die Labeling-Dateien, die von AWS Glue für diese Transformation generiert wurde. Während Sie eine bessere Transformation erstellen, können Sie die Labeling-Datei iterativ herunterladen, labeln und wieder hochladen.

• Schema – Ein Array mit [SchemaColumn](#page-2435-2)-Objekten, nicht mehr als 100 Strukturen.

Eine Zuordnung von Schlüssel-Wert-Paaren, durch die die Spalten und Datentypen repräsentiert werden, für die diese Transformation ausgeführt werden kann. Hat eine Obergrenze von 100 Spalten.

• Role – UTF-8-Zeichenfolge.

Der Name oder Amazon-Ressourcenname (ARN) der IAM-Rolle mit den erforderlichen Berechtigungen. Die erforderlichen Berechtigungen umfassen sowohl AWS Glue-Servicerollen-Berechtigungen für AWS Glue-Ressourcen als auch die für die Transformation erforderlichen Amazon-S3-Berechtigungen.

- Diese Rolle benötigt AWS Glue-Servicerollen-Berechtigungen, um den Zugriff auf Ressourcen in AWS Glue zu ermöglichen. Siehe [Anfügen einer Richtlinie an IAM-Benutzer, die auf AWS Glue](https://docs.aws.amazon.com/glue/latest/dg/attach-policy-iam-user.html) [zugreifen](https://docs.aws.amazon.com/glue/latest/dg/attach-policy-iam-user.html).
- Diese Rolle benötigt die Berechtigung für Ihre Amazon Simple Storage Service (Amazon S3)- Quellen, -Ziele, temporären Verzeichnisse und -Skripts sowie für beliebige Bibliotheken, die von der für diese Transformation ausgeführten Aufgabe genutzt werden.
- GlueVersion UTF-8-Zeichenfolge, nicht weniger als 1 oder mehr als 255 Bytes lang, passend zum [Custom string pattern #15.](#page-2508-2)

Dieser Wert bestimmt, mit welcher Version von AWS Glue diese Machine Learning-Transformation kompatibel ist. Glue 1.0 wird für die meisten Kunden empfohlen. Wenn der Wert nicht festgelegt ist, wird die Glue-Kompatibilität standardmäßig auf Glue 0.9 gesetzt. Weitere Informationen finden Sie unter [AWS Glue-Versionen](https://docs.aws.amazon.com/glue/latest/dg/release-notes.html#release-notes-versions) im Entwicklerhandbuch.

• MaxCapacity – Nummer (doppelt).

Die Anzahl der AWS Glue Data Processing Units (DPUs), die den Aufgabenausführungen dieser Transformation zugeordnet sind. Sie können von 2 bis 100 DPUs zuweisen. Der Standardwert ist 10. Bei einer DPU handelt es sich um ein relatives Maß der Rechenleistung, die aus 4 vCPUs Rechenkapazität und 16 GB Arbeitsspeicher besteht. Weitere Informationen finden Sie in der [AWS](https://aws.amazon.com/glue/pricing/)  [GluePreisliste.](https://aws.amazon.com/glue/pricing/)

MaxCapacity ist eine sich mit NumberOfWorkers und WorkerType ausschließende Option.

- Wenn NumberOfWorkers oder WorkerType festgelegt ist, kann MaxCapacity nicht festgelegt werden.
- Wenn MaxCapacity festgelegt ist, kann weder NumberOfWorkers noch WorkerType festgelegt werden.
- Wenn WorkerType festgelegt ist, ist NumberOfWorkers erforderlich (und umgekehrt).
- Für MaxCapacity und NumberOfWorkers muss der Wert mindestens 1 lauten.

Wenn das Feld WorkerType auf einen anderen Wert als Standard gesetzt ist, wird das Feld MaxCapacity automatisch eingestellt und wird schreibgeschützt.

• WorkerType – UTF-8-Zeichenfolge (zulässige Werte: Standard="" | G.1X="" | G.2X="" | G.025X="" | G.4X="" | G.8X="" | Z.2X="").

Der Typ des vordefinierten Workers, der zugewiesen wird, wenn eine Aufgabe dieser Transformation ausgeführt wird. Akzeptiert den Wert Standard, G.1X oder G.2X.

- Für den Worker-Typ Standard stellt jeder Worker 4 vCPUs, 16 GB Arbeitsspeicher und 50 GB Festplattenplatz sowie 2 Executors pro Worker bereit.
- Für den Worker-Typ G.1X stellt jeder Worker 4 vCPUs, 16 GB Arbeitsspeicher und 64 GB Festplattenplatz sowie 1 Executor pro Worker bereit.
- Für den Worker-Typ G.2X stellt jeder Worker 8 vCPUs, 32 GB Speicher und 128 GB Festplattenplatz sowie 1 Executor pro Worker bereit.

MaxCapacity ist eine sich mit NumberOfWorkers und WorkerType ausschließende Option.

- Wenn NumberOfWorkers oder WorkerType festgelegt ist, kann MaxCapacity nicht festgelegt werden.
- Wenn MaxCapacity festgelegt ist, kann weder NumberOfWorkers noch WorkerType festgelegt werden.
- Wenn WorkerType festgelegt ist, ist NumberOfWorkers erforderlich (und umgekehrt).
- Für MaxCapacity und NumberOfWorkers muss der Wert mindestens 1 lauten.
- NumberOfWorkers Zahl (Ganzzahl).

Die Anzahl von Workern eines definierten workerType, die zugewiesen werden, wenn eine Aufgabe der Transformation ausgeführt wird.

Wenn WorkerType festgelegt ist, ist NumberOfWorkers erforderlich (und umgekehrt).

• Timeout – Zahl (ganze Zahl), mindestens 1.<br>MLTransform 2395

Das Zeitlimit der Machine Learning-Transformation in Minuten.

• MaxRetries – Zahl (Ganzzahl).

Die maximale Anzahl der Wiederholungsversuche, nachdem eine MLTaskRun der Machine Learning-Transformation fehlgeschlagen ist.

• TransformEncryption – Ein [TransformEncryption](#page-2436-0)-Objekt.

Die Einstellungen der Transformation für die Verschlüsselung ruhender Daten, die für den Zugriff auf Benutzerdaten gelten. Machine-Learning-Transformationen können mithilfe von KMS auf in Amazon S3 verschlüsselte Benutzerdaten zugreifen.

## <span id="page-2425-0"></span>FindMatchesParameters-Struktur

Die Parameter zum Konfigurieren der Transformation zur Suche nach Übereinstimmungen.

Felder

• PrimaryKeyColumnName – UTF-8-Zeichenfolge, nicht weniger als 1 oder mehr als 1024 Bytes lang, passend zum [Single-line string pattern](#page-2508-0).

Der Name einer Spalte, in der die Zeilen in der Quelltabelle eindeutig identifiziert werden. Dient zur leichteren Identifizierung übereinstimmender Datensätze.

• PrecisionRecallTradeoff – Zahl (Double), nicht mehr als 1,0.

Der ausgewählte Wert, wenn Sie Ihre Transformation für ein ausgewogenes Verhältnis zwischen Präzision und Sensitivität optimieren. Ein Wert von 0,5 bedeutet keine Präferenz, ein Wert von 1.0 bedeutet ein Bias ausschließlich für Präzision und ein Wert von 0,0 bedeutet ein Bias für Sensitivität. Da dies ein Verhältnis ist, bedeutet die Wahl von Werten nahe 1,0 eine sehr geringe Sensitivität und die Wahl von Werten nahe 0,0 eine sehr geringe Präzision.

Die Präzisionsmetrik zeigt an, wie oft Ihr Modell korrekt ist, wenn es eine Übereinstimmung voraussagt.

Die Sensitivitätsmetrik gibt für eine tatsächliche Übereinstimmung an, wie oft das Modell die Übereinstimmung vorhersagt.

• AccuracyCostTradeoff – Zahl (Double), nicht mehr als 1,0.

Der Wert, der ausgewählt wird, wenn Sie Ihre Transformation für ein ausgewogenes Verhältnis zwischen Genauigkeit und Kosten optimieren. Ein Wert von 0,5 bedeutet ein ausgewogenes Verhältnis zwischen Genauigkeit und Kosten. Ein Wert von 1.0 bedeutet ein Bias ausschließlich für Genauigkeit. Dies ist in der Regel mit höheren Kosten verbunden, manchmal mit wesentlich höheren Kosten. Ein Wert von 0,0 bedeutet ein Bias ausschließlich für Kosten. Dies führt zu einer weniger genauen FindMatches-Transformation, manchmal mit unannehmbarer Genauigkeit.

Mit der Genauigkeit wird gemessen, wie gut die Transformation bei der Suche nach wahren positiven und wahren negativen Ergebnisse abschneidet. Eine Erhöhung der Genauigkeit erfordert mehr maschinelle Ressourcen und erhöht die Kosten. Sie resultiert aber auch in einer erhöhten Sensitivität.

Mit den Kosten wird gemessen, wie viele Datenverarbeitungsressourcen und damit Gelder für die Ausführung der Transformation verbraucht werden.

• EnforceProvidedLabels – Boolesch.

Der zu aktivierende oder zu deaktivierende Wert, um die Ausgabe entsprechend den von Benutzern bereitgestellten Labels zu erzwingen. Bei dem Wert True erzwingt die Transformation find matches die Ausgabe entsprechend den bereitgestellten Labels. Die Ergebnisse überschreiben die normalen Zusammenführungsergebnisse. Bei dem Wert False stellt die Transformation find matches nicht sicher, dass alle bereitgestellten Labels berücksichtigt werden. Die Ergebnisse sind vom trainierten Modell abhängig.

Beachten Sie, dass sich die Konflations-Ausführungszeit erhöhen kann, wenn als Wert diese Einstellung "true" festgelegt wird.

# <span id="page-2426-0"></span>FindMatchesMetrics-Struktur

Die Auswertungsmetriken für den Algorithmus zur Suche nach Übereinstimmungen. Die Qualität Ihrer Machine Learning-Transformation wird gemessen, indem Sie Ihre Transformation dazu veranlassen, einige Übereinstimmungen vorauszusagen, und die Ergebnisse dann mit bekannten Übereinstimmungen aus demselben Datensatz vergleichen. Die Qualitätsmetriken basieren auf einer Untermenge Ihrer Daten. Sie sind also nicht präzise.

### Felder

• AreaUnderPRCurve – Zahl (Double), nicht mehr als 1,0.

Die Fläche unter der Präzisions-/Sensitivitätskurve (Area Under the Precision/Recall Curve, AUPRC) ist eine einzelne Zahl, mit der die Gesamtqualität der Transformation gemessen wird. Höhere Werte weisen auf ein attraktiveres Verhältnis zwischen Präzision und Sensitivität hin.

Weitere Informationen finden Sie unter [Precision and recall](https://en.wikipedia.org/wiki/Precision_and_recall) in Wikipedia.

• Precision – Zahl (Double), nicht mehr als 1,0.

Die Präzisionsmetrik zeigt an, wie oft Ihre Transformation korrekt ist, wenn sie eine Übereinstimmung voraussagt. Insbesondere misst sie, wie gut die Transformation wahre positive Ergebnisse unter den insgesamt möglichen wahren positiven Ergebnissen ermittelt.

Weitere Informationen finden Sie unter [Precision and recall](https://en.wikipedia.org/wiki/Precision_and_recall) in Wikipedia.

• Recall – Zahl (Double), nicht mehr als 1,0.

Die Sensitivitätsmetrik gibt für eine tatsächliche Übereinstimmung an, wie oft die Transformation die Übereinstimmung vorhersagt. Insbesondere misst sie, wie gut die Transformation die tatsächlichen positiven Ergebnisse aus der Gesamtzahl der Datensätze in den Quelldaten ermittelt.

Weitere Informationen finden Sie unter [Precision and recall](https://en.wikipedia.org/wiki/Precision_and_recall) in Wikipedia.

• F1 – Zahl (Double), nicht mehr als 1,0.

Die Metrik des maximalen F1-Wertes gibt die Genauigkeit der Transformation zwischen 0 und 1 an, wobei 1 ist die beste Genauigkeit ist.

Weitere Informationen finden Sie unter [F1 score](https://en.wikipedia.org/wiki/F1_score) in Wikipedia.

• ConfusionMatrix – Ein [ConfusionMatrix-](#page-2428-0)Objekt.

Die Konfusionsmatrix zeigt Ihnen, was von Ihrer Transformation richtig vorausgesagt wird und welche Arten von Fehlern gemacht werden.

Weitere Informationen finden Sie unter [Confusion Matrix](https://en.wikipedia.org/wiki/Confusion_matrix) in Wikipedia.

• ColumnImportances – Ein Array mit [ColumnImportance](#page-2437-0)-Objekten, nicht mehr als 100 Strukturen.

Eine Liste von ColumnImportance-Strukturen mit Metriken für die Spaltenbedeutung, sortiert nach absteigender Wichtigkeit.

# <span id="page-2428-0"></span>ConfusionMatrix-Struktur

Die Konfusionsmatrix zeigt Ihnen, was von Ihrer Transformation richtig vorausgesagt wird und welche Arten von Fehlern gemacht werden.

Weitere Informationen finden Sie unter [Confusion Matrix](https://en.wikipedia.org/wiki/Confusion_matrix) in Wikipedia.

Felder

• NumTruePositives – Zahl (lang).

Die Anzahl der Übereinstimmungen in den Daten, die von der Transformation korrekt gefunden wurden, in der Konfusionsmatrix für Ihre Transformation.

• NumFalsePositives – Zahl (lang).

Die Anzahl von Nichtübereinstimmungen in den Daten, die von der Transformation fälschlicherweise als Übereinstimmung klassifiziert wurden, in der Konfusionsmatrix für Ihre **Transformation** 

• NumTrueNegatives – Zahl (lang).

Die Anzahl von Nichtübereinstimmungen in den Daten, die von der Transformation korrekt abgelehnt wurden, in der Konfusionsmatrix für Ihre Transformation.

• NumFalseNegatives – Zahl (lang).

Die Anzahl der Übereinstimmungen in den Daten, die von der Transformation nicht gefunden wurden, in der Konfusionsmatrix für Ihre Transformation.

# <span id="page-2428-1"></span>GlueTable-Struktur

Die Datenbank und Tabelle im AWS Glue Data Catalog, die für Eingabe- oder Ausgabedaten verwendet wird.

#### Felder

• DatabaseName – Erforderlich: UTF-8-Zeichenfolge, nicht weniger als 1 oder mehr als 255 Bytes lang, passend zum [Single-line string pattern](#page-2508-0).

Ein Datenbankname im AWS Glue Data Catalog.

• TableName – Erforderlich: UTF-8-Zeichenfolge, nicht weniger als 1 oder mehr als 255 Bytes lang, passend zum [Single-line string pattern.](#page-2508-0)

Ein Tabellenname im AWS Glue Data Catalog.

• CatalogId – UTF-8-Zeichenfolge, nicht weniger als 1 oder mehr als 255 Bytes lang, passend zum [Single-line string pattern](#page-2508-0).

Eine eindeutige Kennung für AWS Glue Data Catalog.

• ConnectionName – UTF-8-Zeichenfolge, nicht weniger als 1 oder mehr als 255 Bytes lang, passend zum [Single-line string pattern.](#page-2508-0)

Der Name der zu löschenden Verbindung zu AWS Glue Data Catalog.

• AdditionalOptions – Ein Map-Array von Schlüssel-Wert-Paaren, nicht weniger als 1 oder mehr als 10 Paare.

Jeder Schlüssel ist eine UTF-8-Zeichenfolge, nicht weniger als 1 oder mehr als 255 Bytes lang, und entspricht dem [Single-line string pattern](#page-2508-0).

Jeder Wert ist eine Beschreibungszeichenfolge, die nicht länger als 2 048 Byte ist und mit [URI](#page-2508-1) [address multi-line string pattern](#page-2508-1) übereinstimmt.

Zusätzliche Optionen für die Tabelle. Derzeit werden zwei Schlüssel unterstützt:

- pushDownPredicate: zum Filtern nach Partitionen, ohne alle Dateien in Ihrem Datensatz auflisten und lesen zu müssen.
- catalogPartitionPredicate: zur Verwendung des serverseitigen Partition-Pruning mithilfe von Partitionsindizes in der AWS Glue Data Catalog.

# <span id="page-2429-0"></span>TaskRun-Struktur

Die Sampling-Parameter im Zusammenhang mit der Machine Learning-Transformation.

Felder

• TransformId – UTF-8-Zeichenfolge, nicht weniger als 1 oder mehr als 255 Bytes lang, passend zum [Single-line string pattern](#page-2508-0).

Die eindeutige Kennung für die Transformation.

• TaskRunId – UTF-8-Zeichenfolge, nicht weniger als 1 oder mehr als 255 Bytes lang, passend zum [Single-line string pattern](#page-2508-0).

Die eindeutige Kennung für diese Aufgabenausführung.

• Status – UTF-8-Zeichenfolge (zulässige Werte: STARTING | RUNNING | STOPPING | STOPPED | SUCCEEDED | FAILED | TIMEOUT).

Der aktuelle Status der angeforderten Aufgabenausführung.

• LogGroupName – UTF-8-Zeichenfolge.

Die Namen der Protokollgruppe für die sichere Protokollierung, dieser Aufgabenausführung zugeordnet ist.

• Properties – Ein [TaskRunProperties-](#page-2433-1)Objekt.

Gibt die dieser Aufgabenausführung zugeordneten Konfigurationseigenschaften an.

• ErrorString – UTF-8-Zeichenfolge.

Die Liste der Fehlerzeichenfolgen im Zusammenhang mit dieser Aufgabenausführung.

• StartedOn – Zeitstempel.

Das Datum und die Uhrzeit, zu der diese Aufgabenausführung gestartet wurde.

• LastModifiedOn – Zeitstempel.

Der Zeitpunkt, an dem die angeforderte Aufgabenausführung zuletzt aktualisiert wurde.

• CompletedOn – Zeitstempel.

Der Zeitpunkt, an dem die angeforderte Aufgabenausführung zuletzt abgeschlossen wurde.

• ExecutionTime – Zahl (Ganzzahl).

Die Zeit (in Sekunden), in der durch die Aufgabenausführung Ressourcen verbraucht wurden.

# <span id="page-2430-0"></span>TransformFilterCriteria-Struktur

Die Kriterien zum Filtern der Machine Learning-Transformationen.

• Name – UTF-8-Zeichenfolge, nicht weniger als 1 oder mehr als 255 Bytes lang, passend zum [Single-line string pattern](#page-2508-0).

Eine eindeutiger Transformationsname, der zum Filtern der Machine Learning-Transformationen verwendet wird.

• TransformType – UTF-8-Zeichenfolge (zulässige Werte: FIND\_MATCHES).

Der Typ der Machine Learning-Transformation, der zum Filtern der Machine-Learning-Transformationen verwendet wird.

• Status – UTF-8-Zeichenfolge (zulässige Werte: NOT\_READY | READY | DELETING).

Filtert die Liste der Machine Learning-Transformationen nach dem letzten bekannten Status der Transformationen (um anzugeben, ob eine Transformation verwendet werden kann). Möglich sind "NOT\_READY", "READY" oder "DELETING".

• GlueVersion – UTF-8-Zeichenfolge, nicht weniger als 1 oder mehr als 255 Bytes lang, passend zum [Custom string pattern #15.](#page-2508-2)

Dieser Wert bestimmt, mit welcher Version von AWS Glue diese Machine Learning-Transformation kompatibel ist. Glue 1.0 wird für die meisten Kunden empfohlen. Wenn der Wert nicht festgelegt ist, wird die Glue-Kompatibilität standardmäßig auf Glue 0.9 gesetzt. Weitere Informationen finden Sie unter [AWS Glue-Versionen](https://docs.aws.amazon.com/glue/latest/dg/release-notes.html#release-notes-versions) im Entwicklerhandbuch.

• CreatedBefore – Zeitstempel.

Das Datum und die Uhrzeit, zu der die Transformationen erstellt wurden.

• CreatedAfter – Zeitstempel.

Das Datum und die Uhrzeit, nach der die Transformationen erstellt wurden.

• LastModifiedBefore – Zeitstempel.

Filtert nach Transformationen, die zuletzt vor diesem Datum geändert wurden.

• LastModifiedAfter – Zeitstempel.

Filter nach Transformationen, die zuletzt nach diesem Datum gefiltert wurden.

• Schema – Ein Array mit [SchemaColumn](#page-2435-2)-Objekten, nicht mehr als 100 Strukturen.

Filtert nach Datensätzen mit einem bestimmten Schema. Das Objekt Map<Column, Type>ist ein Array von Schlüssel-Wert-Paaren, die das von dieser Transformation akzeptierte Schema repräsentieren. Dabei ist Column der Name einer Spalte und Type der Datentyp, z. B. eine Ganzzahl oder eine Zeichenfolge. Hat eine Obergrenze von 100 Spalten.

# <span id="page-2432-0"></span>TransformSortCriteria-Struktur

Die Sortierkriterien im Zusammenhang mit der Machine Learning-Transformation.

## Felder

• Column – Erforderlich: UTF-8-Zeichenfolge (zulässige Werte: NAME | TRANSFORM\_TYPE | STATUS | CREATED | LAST\_MODIFIED).

Die in den Sortierkriterien im Zusammenhang mit der Machine Learning-Transformation zu verwendende Spalte.

• SortDirection – Erforderlich: UTF-8-Zeichenfolge (zulässige Werte: DESCENDING | ASCENDING).

Die in den Sortierkriterien im Zusammenhang mit der Machine Learning-Transformation zu verwendende Sortierreihenfolge.

# <span id="page-2432-1"></span>TaskRunFilterCriteria-Struktur

Die Kriterien, die zum Filtern der Aufgabenausführungen für die Machine Learning-Transformation verwendet werden.

## Felder

• TaskRunType – UTF-8-Zeichenfolge (zulässige Werte: EVALUATION | LABELING\_SET\_GENERATION | IMPORT\_LABELS | EXPORT\_LABELS | FIND\_MATCHES).

Der Typ der Aufgabenausführung.

• Status – UTF-8-Zeichenfolge (zulässige Werte: STARTING | RUNNING | STOPPING | STOPPED | SUCCEEDED | FAILED | TIMEOUT).

Der aktuelle Status der Aufgabenausführung.

• StartedBefore – Zeitstempel.

Filtert nach Aufgabenausführungen, die vor diesem Datum gestartet wurden.

• StartedAfter – Zeitstempel.

Filtert nach Aufgabenausführungen, die nach diesem Datum gestartet wurden.

## <span id="page-2433-0"></span>TaskRunSortCriteria-Struktur

Die Sortierkriterien, die zum Sortieren der Liste von Aufgabenausführungen für die Machine Learning-Transformation verwendet werden.

#### Felder

• Column – Erforderlich: UTF-8-Zeichenfolge (zulässige Werte: TASK\_RUN\_TYPE | STATUS | STARTED).

Die Spalte, die zum Sortieren der Liste von Aufgabenausführungen für die Machine Learning-Transformation verwendet werden soll.

• SortDirection – Erforderlich: UTF-8-Zeichenfolge (zulässige Werte: DESCENDING | ASCENDING).

Die Sortierreihenfolge, die zum Sortieren der Liste von Aufgabenausführungen für die Machine Learning-Transformation verwendet werden soll.

## <span id="page-2433-1"></span>TaskRunProperties-Struktur

Die Konfigurationseigenschaften für die Aufgabenausführung.

#### Felder

• TaskType – UTF-8-Zeichenfolge (zulässige Werte: EVALUATION | LABELING\_SET\_GENERATION | IMPORT\_LABELS | EXPORT\_LABELS | FIND\_MATCHES).

Der Typ der Aufgabenausführung.

• ImportLabelsTaskRunProperties – Ein [ImportLabelsTaskRunProperties](#page-2434-1)-Objekt.

Die Konfigurationseigenschaften für eine Aufgabenausführung zum Importieren von Labels.

• ExportLabelsTaskRunProperties – Ein [ExportLabelsTaskRunProperties-](#page-2435-0)Objekt.

Die Konfigurationseigenschaften für eine Aufgabenausführung zum Exportieren von Labels.

• LabelingSetGenerationTaskRunProperties – Ein [LabelingSetGenerationTaskRunProperties](#page-2435-1)-Objekt.

Die Konfigurationseigenschaften für eine Aufgabenausführung zum Generieren eines Labeling-Satzes.

• FindMatchesTaskRunProperties – Ein [FindMatchesTaskRunProperties](#page-2434-0)-Objekt.

Die Konfigurationseigenschaften für eine Aufgabenausführung zur Suche nach Übereinstimmungen.

# <span id="page-2434-0"></span>FindMatchesTaskRunProperties-Struktur

Gibt Konfigurationseigenschaften für eine Aufgabenausführung zur Suche nach Übereinstimmungen an.

### Felder

• JobId – UTF-8-Zeichenfolge, nicht weniger als 1 oder mehr als 255 Bytes lang, passend zum [Single-line string pattern](#page-2508-0).

Die Auftrags-ID für die Aufgabenausführung zur Suche nach Übereinstimmungen.

• JobName – UTF-8-Zeichenfolge, nicht weniger als 1 oder mehr als 255 Bytes lang, passend zum [Single-line string pattern](#page-2508-0).

Der Name, der dem Auftrag für die Aufgabenausführung zur Suche nach Übereinstimmungen zugewiesen ist.

• JobRunId – UTF-8-Zeichenfolge, nicht weniger als 1 oder mehr als 255 Bytes lang, passend zum [Single-line string pattern](#page-2508-0).

Die Auftragsausführungs-ID für die Aufgabenausführung zur Suche nach Übereinstimmungen.

# <span id="page-2434-1"></span>ImportLabelsTaskRunProperties-Struktur

Gibt die Konfigurationseigenschaften für eine Aufgabenausführung zum Importieren von Labels an.

• InputS3Path – UTF-8-Zeichenfolge.

Der Amazon Simple Storage Service (Amazon S3)-Pfad, aus dem Sie Labels importieren.

• Replace – Boolesch.

Gibt an, ob Ihre vorhandenen Bezeichnungen überschrieben werden sollen.

# <span id="page-2435-0"></span>ExportLabelsTaskRunProperties-Struktur

Gibt die Konfigurationseigenschaften für eine Aufgabenausführung zum Exportieren von Bezeichnungen an.

### Felder

• OutputS3Path – UTF-8-Zeichenfolge.

Der Amazon Simple Storage Service (Amazon S3) -Pfad, in den Sie die Bezeichnungen exportieren.

# <span id="page-2435-1"></span>LabelingSetGenerationTaskRunProperties-Struktur

Gibt Konfigurationseigenschaften für eine Aufgabenausführung zum Generieren eines Labeling-Satzes an.

### Felder

• OutputS3Path – UTF-8-Zeichenfolge.

Der Amazon Simple Storage Service (Amazon S3)-Pfad, in dem Sie den Labeling-Satz generieren.

# <span id="page-2435-2"></span>SchemaColumn-Struktur

Ein Schlüssel-Wert-Paar, durch das eine Spalte und ein Datentyp repräsentiert werden, für die diese Transformation ausgeführt werden kann. Der Parameter Schema der MLTransform kann bis zu 100 dieser Strukturen enthalten.

• Name – UTF-8-Zeichenfolge, nicht weniger als 1 oder mehr als 1024 Bytes lang, passend zum [Single-line string pattern](#page-2508-0).

Der Name der Spalte.

• DataType – UTF-8-Zeichenfolge, nicht mehr als 131 072 Bytes lang, passend zum [Single-line](#page-2508-0)  [string pattern.](#page-2508-0)

Die Art von Daten in der Spalte.

# <span id="page-2436-0"></span>TransformEncryption-Struktur

Die Einstellungen der Transformation für die Verschlüsselung ruhender Daten, die für den Zugriff auf Benutzerdaten gelten. Machine-Learning-Transformationen können mithilfe von KMS auf in Amazon S3 verschlüsselte Benutzerdaten zugreifen.

Darüber hinaus können importierte Labels und trainierte Transformationen jetzt mit einem vom Kunden bereitgestellten KMS-Schlüssel verschlüsselt werden.

### Felder

• MlUserDataEncryption – Ein [MLUserDataEncryption](#page-2436-1)-Objekt.

Ein MLUserDataEncryption-Objekt, das den Verschlüsselungsmodus und die vom Kunden bereitgestellte KMS-Schlüssel-ID enthält.

• TaskRunSecurityConfigurationName – UTF-8-Zeichenfolge, nicht weniger als 1 oder mehr als 255 Bytes lang, passend zum [Single-line string pattern.](#page-2508-0)

Gibt den Namen der Sicherheitskonfiguration an.

# <span id="page-2436-1"></span>MLUserDataEncryption-Struktur

Die Einstellungen der Transformation für die Verschlüsselung ruhender Daten, die für den Zugriff auf Benutzerdaten gelten.

• MlUserDataEncryptionMode – Erforderlich: UTF-8-Zeichenfolge (zulässige Werte: DISABLED | SSE-KMS="SSEKMS").

Der Verschlüsselungsmodus, der auf Benutzerdaten angewendet wird. Folgende Werte sind zulässig:

- DEAKTIVIERT: Verschlüsselung ist deaktiviert
- SSEKMS: Verwendung der serverseitigen Verschlüsselung mit dem AWS Key Management Service (SSE-KMS) für in Amazon S3 gespeicherte Benutzerdaten.
- KmsKeyId UTF-8-Zeichenfolge, nicht weniger als 1 oder mehr als 255 Bytes lang, passend zum [Single-line string pattern](#page-2508-0).

Die ID für den vom Kunden bereitgestellten KMS-Schlüssel.

## <span id="page-2437-0"></span>ColumnImportance-Struktur

Eine Struktur, die den Spaltennamen und die Spaltenbedeutung für eine Spalte enthält.

Anhand der Spaltenbedeutung können Sie verstehen, wie Spalten zu Ihrem Modell beitragen, indem Sie ermitteln, welche Spalten in Ihren Datensätzen wichtiger als andere sind.

### Felder

• ColumnName – UTF-8-Zeichenfolge, nicht weniger als 1 oder mehr als 255 Bytes lang, passend zum [Single-line string pattern](#page-2508-0).

Der Name einer Spalte.

• Importance – Zahl (Double), nicht mehr als 1,0.

Die Bewertung der Spaltenbedeutung als Dezimalzahl.

# Operationen

- [Aktion CreateMLTransform \(Python: create\\_ml\\_transform\)](#page-2438-0)
- [Aktion UpdateMLTransform \(Python: update\\_ml\\_transform\)](#page-2442-0)
- [Aktion DeleteMLTransform \(Python: delete\\_ml\\_transform\)](#page-2444-0)
- [Aktion GetMLTransform \(Python: get\\_ml\\_transform\)](#page-2445-0)
- Aktion GetMLTransforms (Python: get ml\_transforms)
- [ListMLTransforms Action \(Python: list\\_ml\\_transforms\)](#page-2449-0)
- [Aktion StartMLEvaluationTaskRun \(Python: start\\_ml\\_evaluation\\_task\\_run\)](#page-2451-0)
- [Aktion StartMLLabelingSetGenerationTaskRun \(Python:](#page-2452-0) [start\\_ml\\_labeling\\_set\\_generation\\_task\\_run\)](#page-2452-0)
- [Aktion GetMLTaskRun \(Python: get\\_ml\\_task\\_run\)](#page-2453-0)
- [Aktion GetMLTaskRuns \(Python: get\\_ml\\_task\\_runs\)](#page-2454-0)
- [Aktion CancelMLTaskRun \(Python: cancel\\_ml\\_task\\_run\)](#page-2456-0)
- [Aktion StartExportLabelsTaskRun \(Python: start\\_export\\_labels\\_task\\_run\)](#page-2457-0)
- [Aktion StartImportLabelsTaskRun \(Python: start\\_import\\_labels\\_task\\_run\)](#page-2458-0)

# <span id="page-2438-0"></span>Aktion CreateMLTransform (Python: create\_ml\_transform)

Erstellt eine AWS Glue Machine Learning-Transformation. Diese Operation erstellt die Transformation und alle erforderlichen Parameter, um sie zu trainieren.

Rufen Sie diese Operation als ersten Schritt bei dem Prozess für die Deduplizierung von Daten mithilfe einer Machine Learning-Transformation (z. B. der FindMatches-Transformation) auf. Zusätzlich zu den Parametern, die Sie für Ihren Algoritmus verwenden möchten, können Sie eine optionale Description angeben.

Sie müssen auch bestimmte Parameter für die Aufgaben angeben, die AWS Glue in Ihrem Namen als Teil des Lernens aus Ihren Daten und des Erstellens einer hochwertigen Machine-Learning-Transformation ausführt. Zu diesen Parametern gehören Role und optional AllocatedCapacity, Timeout und MaxRetries. .Weitere Informationen hierzu finden Sie unter [Aufträge](https://docs.aws.amazon.com/glue/latest/dg/aws-glue-api-jobs-job.html)

### Anfrage

• Name – Erforderlich: UTF-8-Zeichenfolge, nicht weniger als 1 oder mehr als 255 Bytes lang, passend zum [Single-line string pattern.](#page-2508-0)

Der eindeutige Name, den Sie der Transformation beim Erstellen geben.

• Description – Beschreibende Zeichenfolge, nicht mehr als 2048 Bytes lang, passend zum [URI](#page-2508-1) [address multi-line string pattern](#page-2508-1).

Eine Beschreibung der zu definierenden Machine Learning-Transformation. Der Standardwert ist eine leere Zeichenfolge.

• InputRecordTables – Erforderlich: Ein Array mit [GlueTable](#page-2428-1)-Objekten, nicht mehr als 10 Strukturen.

Eine Liste der AWS Glue-Tabellendefinitionen, die von der Transformation verwendet werden.

• Parameters – Erforderlich: Ein [TransformParameters-](#page-2421-0)Objekt.

Die algorithmischen Parameter, die für den verwendeten Transformationstyp spezifisch sind. Bedingt abhängig vom Transformationstyp.

• Role – Erforderlich: UTF-8-Zeichenfolge.

Der Name oder Amazon-Ressourcenname (ARN) der IAM-Rolle mit den erforderlichen Berechtigungen. Die erforderlichen Berechtigungen umfassen sowohl AWS Glue-Servicerollen-Berechtigungen für AWS Glue-Ressourcen als auch die für die Transformation erforderlichen Amazon-S3-Berechtigungen.

- Diese Rolle benötigt AWS Glue-Servicerollen-Berechtigungen, um den Zugriff auf Ressourcen in AWS Glue zu ermöglichen. Siehe [Anfügen einer Richtlinie an IAM-Benutzer, die auf AWS Glue](https://docs.aws.amazon.com/glue/latest/dg/attach-policy-iam-user.html) [zugreifen](https://docs.aws.amazon.com/glue/latest/dg/attach-policy-iam-user.html).
- Diese Rolle benötigt die Berechtigung für Ihre Amazon Simple Storage Service (Amazon S3)- Quellen, -Ziele, temporären Verzeichnisse und -Skripts sowie für beliebige Bibliotheken, die von der für diese Transformation ausgeführten Aufgabe genutzt werden.
- GlueVersion UTF-8-Zeichenfolge, nicht weniger als 1 oder mehr als 255 Bytes lang, passend zum [Custom string pattern #15.](#page-2508-2)

Dieser Wert bestimmt, mit welcher Version von AWS Glue diese Machine Learning-Transformation kompatibel ist. Glue 1.0 wird für die meisten Kunden empfohlen. Wenn der Wert nicht festgelegt ist, wird die Glue-Kompatibilität standardmäßig auf Glue 0.9 gesetzt. Weitere Informationen finden Sie unter [AWS Glue-Versionen](https://docs.aws.amazon.com/glue/latest/dg/release-notes.html#release-notes-versions) im Entwicklerhandbuch.

• MaxCapacity – Nummer (doppelt).

Die Anzahl der AWS Glue Data Processing Units (DPUs), die den Aufgabenausführungen dieser Transformation zugeordnet sind. Sie können von 2 bis 100 DPUs zuweisen. Der Standardwert ist 10. Bei einer DPU handelt es sich um ein relatives Maß der Rechenleistung, die aus 4 vCPUs Rechenkapazität und 16 GB Arbeitsspeicher besteht. Weitere Informationen finden Sie in der [AWS](https://aws.amazon.com/glue/pricing/)  [GluePreisliste.](https://aws.amazon.com/glue/pricing/)

MaxCapacity ist eine sich mit NumberOfWorkers und WorkerType ausschließende Option.

- Wenn NumberOfWorkers oder WorkerType festgelegt ist, kann MaxCapacity nicht festgelegt werden.
- Wenn MaxCapacity festgelegt ist, kann weder NumberOfWorkers noch WorkerType festgelegt werden.
- Wenn WorkerType festgelegt ist, ist NumberOfWorkers erforderlich (und umgekehrt).
- Für MaxCapacity und NumberOfWorkers muss der Wert mindestens 1 lauten.

Wenn das Feld WorkerType auf einen anderen Wert als Standard gesetzt ist, wird das Feld MaxCapacity automatisch eingestellt und wird schreibgeschützt.

Wenn das Feld WorkerType auf einen anderen Wert als Standard gesetzt ist, wird das Feld MaxCapacity automatisch eingestellt und wird schreibgeschützt.

• WorkerType – UTF-8-Zeichenfolge (zulässige Werte: Standard="" | G.1X="" | G.2X="" | G.025X="" | G.4X="" | G.8X="" | Z.2X="").

Der Typ des vordefinierten Workers, der zugeordnet wird, wenn diese Aufgabe ausgeführt wird. Akzeptiert den Wert Standard, G.1X oder G.2X.

- Für den Worker-Typ Standard stellt jeder Worker 4 vCPUs, 16 GB Arbeitsspeicher und 50 GB Festplattenplatz sowie 2 Executors pro Worker bereit.
- Für den Worker-Typ G.1X stellt jeder Worker 4 vCPUs, 16 GB Arbeitsspeicher und 64 GB Festplattenplatz sowie 1 Executor pro Worker bereit.
- Für den Worker-Typ G.2X stellt jeder Worker 8 vCPUs, 32 GB Speicher und 128 GB Festplattenplatz sowie 1 Executor pro Worker bereit.

MaxCapacity ist eine sich mit NumberOfWorkers und WorkerType ausschließende Option.

- Wenn NumberOfWorkers oder WorkerType festgelegt ist, kann MaxCapacity nicht festgelegt werden.
- Wenn MaxCapacity festgelegt ist, kann weder NumberOfWorkers noch WorkerType festgelegt werden.
- Wenn WorkerType festgelegt ist, ist NumberOfWorkers erforderlich (und umgekehrt).
- Für MaxCapacity und NumberOfWorkers muss der Wert mindestens 1 lauten.
- NumberOfWorkers Zahl (Ganzzahl).

Die Anzahl der Worker eines definierten workerType, die zugewiesen werden, wenn diese Aufgabe ausgeführt wird.

Wenn WorkerType festgelegt ist, ist NumberOfWorkers erforderlich (und umgekehrt).

• Timeout – Zahl (ganze Zahl), mindestens 1.

Das Timeout der Aufgabenausführung für diese Transformation in Minuten. Dies ist die maximale Zeit, für die eine Aufgabenausführung dieser Transformation Ressourcen verbrauchen kann, bevor sie beendet wird und in den Status TIMEOUT übergeht. Der Standardwert beträgt 2 880 Minuten (48 Stunden).

• MaxRetries – Zahl (Ganzzahl).

Die maximale Anzahl an Versuchen, eine Aufgabe für diese Transformation erneut zu versuchen, nachdem eine Aufgabenausführung fehlschlägt.

• Tags – Ein Map-Array von Schlüssel-Wert-Paaren, nicht mehr als 50 Paare.

Jeder Schlüssel ist eine UTF-8-Zeichenfolge, die nicht weniger als 1 oder mehr als 128 Bytes lang ist.

Jeder Wert ist eine UTF-8-Zeichenfolge, die nicht mehr als 256 Bytes lang ist.

Die Tags, die mit dieser Machine Learning-Transformation verwendet werden sollen. Sie können Tags verwenden, um den Zugriff auf die Machine Learning-Transformation zu beschränken. Weitere Informationen zu Tags in AWS Glue finden Sie unter [AWS-Tags in AWS Glue](https://docs.aws.amazon.com/glue/latest/dg/monitor-tags.html) im Entwicklerhandbuch.

• TransformEncryption – Ein [TransformEncryption](#page-2436-0)-Objekt.

Die Einstellungen der Transformation für die Verschlüsselung ruhender Daten, die für den Zugriff auf Benutzerdaten gelten. Machine-Learning-Transformationen können mithilfe von KMS auf in Amazon S3 verschlüsselte Benutzerdaten zugreifen.

### Antwort

• TransformId – UTF-8-Zeichenfolge, nicht weniger als 1 oder mehr als 255 Bytes lang, passend zum [Single-line string pattern](#page-2508-0).

Eine eindeutige Kennung, die für die Transformation generiert wird.

#### Fehler

- AlreadyExistsException
- InvalidInputException
- OperationTimeoutException
- InternalServiceException
- AccessDeniedException
- ResourceNumberLimitExceededException
- IdempotentParameterMismatchException

# <span id="page-2442-0"></span>Aktion UpdateMLTransform (Python: update ml\_transform)

Aktualisiert eine bestehende Machine Learning-Transformation. Rufen Sie diese Operation zur Optimierung der Algorithmusparameter auf, um bessere Ergebnisse zu erzielen.

Nach dem Aufruf dieser Operation können Sie die Operation StartMLEvaluationTaskRun aufrufen, um zu bewerten, wie gut Ihre Ziele (z. B. Verbessern der Qualität oder Kostenwirksamkeit Ihrer Machine Learning-Transformation) mit Ihren neuen Parametern erreicht wurden.

### Anfrage

• TransformId – Erforderlich: UTF-8-Zeichenfolge, nicht weniger als 1 oder mehr als 255 Bytes lang, passend zum [Single-line string pattern](#page-2508-0).

Eine eindeutige Kennung, die beim Erstellen der Transformation generiert wurde.

• Name – UTF-8-Zeichenfolge, nicht weniger als 1 oder mehr als 255 Bytes lang, passend zum [Single-line string pattern](#page-2508-0).

Der eindeutige Name, den Sie der Transformation beim Erstellen gegeben haben.

• Description – Beschreibende Zeichenfolge, nicht mehr als 2048 Bytes lang, passend zum [URI](#page-2508-1) [address multi-line string pattern](#page-2508-1).

Eine Beschreibung der Transformation. Der Standardwert ist eine leere Zeichenfolge.

• Parameters – Ein [TransformParameters-](#page-2421-0)Objekt.

Die Konfigurationsparameter, die für den verwendeten Transformationstyp (Algorithmus) spezifisch sind. Bedingt abhängig vom Transformationstyp.

• Role – UTF-8-Zeichenfolge.

Der Name oder Amazon-Ressourcenname (ARN) der IAM-Rolle mit den erforderlichen Berechtigungen.

• GlueVersion – UTF-8-Zeichenfolge, nicht weniger als 1 oder mehr als 255 Bytes lang, passend zum [Custom string pattern #15.](#page-2508-2)

Dieser Wert bestimmt, mit welcher Version von AWS Glue diese Machine Learning-Transformation kompatibel ist. Glue 1.0 wird für die meisten Kunden empfohlen. Wenn der Wert nicht festgelegt ist, wird die Glue-Kompatibilität standardmäßig auf Glue 0.9 gesetzt. Weitere Informationen finden Sie unter [AWS Glue-Versionen](https://docs.aws.amazon.com/glue/latest/dg/release-notes.html#release-notes-versions) im Entwicklerhandbuch.

• MaxCapacity – Nummer (doppelt).

Die Anzahl der AWS Glue Data Processing Units (DPUs), die den Aufgabenausführungen dieser Transformation zugeordnet sind. Sie können von 2 bis 100 DPUs zuweisen. Der Standardwert ist 10. Bei einer DPU handelt es sich um ein relatives Maß der Rechenleistung, die aus 4 vCPUs Rechenkapazität und 16 GB Arbeitsspeicher besteht. Weitere Informationen finden Sie in der [AWS](https://aws.amazon.com/glue/pricing/)  [GluePreisliste.](https://aws.amazon.com/glue/pricing/)

Wenn das Feld WorkerType auf einen anderen Wert als Standard gesetzt ist, wird das Feld MaxCapacity automatisch eingestellt und wird schreibgeschützt.

• WorkerType – UTF-8-Zeichenfolge (zulässige Werte: Standard="" | G.1X="" | G.2X="" | G.025X="" | G.4X="" | G.8X="" | Z.2X="").

Der Typ des vordefinierten Workers, der zugeordnet wird, wenn diese Aufgabe ausgeführt wird. Akzeptiert den Wert Standard, G.1X oder G.2X.

- Für den Worker-Typ Standard stellt jeder Worker 4 vCPUs, 16 GB Arbeitsspeicher und 50 GB Festplattenplatz sowie 2 Executors pro Worker bereit.
- Für den Worker-Typ G.1X stellt jeder Worker 4 vCPUs, 16 GB Arbeitsspeicher und 64 GB Festplattenplatz sowie 1 Executor pro Worker bereit.
- Für den Worker-Typ G.2X stellt jeder Worker 8 vCPUs, 32 GB Speicher und 128 GB Festplattenplatz sowie 1 Executor pro Worker bereit.
- NumberOfWorkers Zahl (Ganzzahl).

Die Anzahl der Worker eines definierten workerType, die zugewiesen werden, wenn diese Aufgabe ausgeführt wird.

• Timeout – Zahl (ganze Zahl), mindestens 1.

Das Zeitlimit für eine Aufgabenausführung dieser Transformation in wenigen Minuten. Dies ist die maximale Zeit, für die eine Aufgabenausführung dieser Transformation Ressourcen verbrauchen kann, bevor sie beendet wird und in den Status TIMEOUT übergeht. Der Standardwert beträgt 2 880 Minuten (48 Stunden).

• MaxRetries – Zahl (Ganzzahl).

Die maximale Anzahl an Versuchen, eine Aufgabe für diese Transformation erneut zu versuchen, nachdem eine Aufgabenausführung fehlschlägt.

#### Antwort

• TransformId – UTF-8-Zeichenfolge, nicht weniger als 1 oder mehr als 255 Bytes lang, passend zum [Single-line string pattern](#page-2508-0).

Die eindeutige Kennung für die Transformation, die aktualisiert wurde.

### Fehler

- EntityNotFoundException
- InvalidInputException
- OperationTimeoutException
- InternalServiceException
- AccessDeniedException

# <span id="page-2444-0"></span>Aktion DeleteMLTransform (Python: delete\_ml\_transform)

Löscht eine AWS Glue Machine Learning-Transformation. Machine Learning-Transformationen sind eine besondere Art von Transformation, die mithilfe von Machine Learning die Details der auszuführenden Transformation erlernen, indem sie von Beispielen lernen, die von Menschen bereitgestellt werden. Diese Transformationen werden dann von AWS Glue gespeichert. Wenn Sie eine Transformationsdatei nicht mehr benötigen, können Sie sie löschen, indem Sie DeleteMLTransforms aufrufen. Alle AWS Glue-Aufräge, die weiterhin auf die gelöschte Transformation verweisen, werden allerdings nicht mehr erfolgreich ausgeführt.

#### Anfrage

• TransformId – Erforderlich: UTF-8-Zeichenfolge, nicht weniger als 1 oder mehr als 255 Bytes lang, passend zum [Single-line string pattern](#page-2508-0).

Die eindeutige Kennung der zu löschenden Transformation.

### Antwort

• TransformId – UTF-8-Zeichenfolge, nicht weniger als 1 oder mehr als 255 Bytes lang, passend zum [Single-line string pattern](#page-2508-0).

Die eindeutige Kennung der Transformation, die gelöscht wurde.

## Fehler

- EntityNotFoundException
- InvalidInputException
- OperationTimeoutException
- InternalServiceException

# <span id="page-2445-0"></span>Aktion GetMLTransform (Python: get\_ml\_transform)

Ruft ein AWS Glue Machine Learning-Transformations-Artefakt und alle zugehörigen Metadaten ab. Machine Learning-Transformationen sind eine besondere Art von Transformation, die mithilfe von Machine Learning die Details der auszuführenden Transformation erlernen, indem sie von Beispielen lernen, die von Menschen bereitgestellt werden. Diese Transformationen werden dann von AWS Glue gespeichert. Sie können ihre Metadaten abrufen, indem Sie GetMLTransform aufrufen.

## Anfrage

• TransformId – Erforderlich: UTF-8-Zeichenfolge, nicht weniger als 1 oder mehr als 255 Bytes lang, passend zum [Single-line string pattern](#page-2508-0).

Die eindeutige Kennung der Transformation, der zu dem Zeitpunkt generiert wurde, als die Transformation erstellt wurde.

#### Antwort

• TransformId – UTF-8-Zeichenfolge, nicht weniger als 1 oder mehr als 255 Bytes lang, passend zum [Single-line string pattern](#page-2508-0).

Die eindeutige Kennung der Transformation, der zu dem Zeitpunkt generiert wurde, als die Transformation erstellt wurde.

• Name – UTF-8-Zeichenfolge, nicht weniger als 1 oder mehr als 255 Bytes lang, passend zum [Single-line string pattern](#page-2508-0).

Der eindeutige Name, den die Transformation erhielt, als sie erstellt wurde.

• Description – Beschreibende Zeichenfolge, nicht mehr als 2048 Bytes lang, passend zum [URI](#page-2508-1) [address multi-line string pattern](#page-2508-1).

Eine Beschreibung der Transformation.

• Status – UTF-8-Zeichenfolge (zulässige Werte: NOT\_READY | READY | DELETING).

Der letzte bekannte Status der Transformation (um anzugeben, ob sie verwendet werden kann). Möglich sind "NOT\_READY", "READY" oder "DELETING".

• CreatedOn – Zeitstempel.

Das Datum und die Uhrzeit, zu der die Transformierung erstellt wurde.

• LastModifiedOn – Zeitstempel.

Das Datum und die Uhrzeit, zu der die Transformation zuletzt geändert wurde.

• InputRecordTables – Ein Array mit [GlueTable](#page-2428-1)-Objekten, nicht mehr als 10 Strukturen.

Eine Liste der AWS Glue-Tabellendefinitionen, die von der Transformation verwendet werden.

• Parameters – Ein [TransformParameters-](#page-2421-0)Objekt.

Die Konfigurationsparameter, die für den verwendeten Algorithmus spezifisch sind.

• EvaluationMetrics – Ein [EvaluationMetrics](#page-2421-1)-Objekt.

Die neueste Auswertungsmetriken.

• LabelCount – Zahl (Ganzzahl).

Die Anzahl der für diese Transformation verfügbaren Labels.

• Schema – Ein Array mit [SchemaColumn](#page-2435-2)-Objekten, nicht mehr als 100 Strukturen.

Das Map<Column, Type>-Objekt, durch das das Schema repräsentiert wird, das von dieser Transformation akzeptiert wird. Hat eine Obergrenze von 100 Spalten.

• Role – UTF-8-Zeichenfolge.

Der Name oder Amazon-Ressourcenname (ARN) der IAM-Rolle mit den erforderlichen Berechtigungen.

• GlueVersion – UTF-8-Zeichenfolge, nicht weniger als 1 oder mehr als 255 Bytes lang, passend zum [Custom string pattern #15.](#page-2508-2)

Dieser Wert bestimmt, mit welcher Version von AWS Glue diese Machine Learning-Transformation kompatibel ist. Glue 1.0 wird für die meisten Kunden empfohlen. Wenn der Wert nicht festgelegt ist, wird die Glue-Kompatibilität standardmäßig auf Glue 0.9 gesetzt. Weitere Informationen finden Sie unter [AWS Glue-Versionen](https://docs.aws.amazon.com/glue/latest/dg/release-notes.html#release-notes-versions) im Entwicklerhandbuch.

• MaxCapacity – Nummer (doppelt).

Die Anzahl der AWS Glue Data Processing Units (DPUs), die den Aufgabenausführungen dieser Transformation zugeordnet sind. Sie können von 2 bis 100 DPUs zuweisen. Der Standardwert ist 10. Bei einer DPU handelt es sich um ein relatives Maß der Rechenleistung, die aus 4 vCPUs Rechenkapazität und 16 GB Arbeitsspeicher besteht. Weitere Informationen finden Sie in der [AWS](https://aws.amazon.com/glue/pricing/)  [GluePreisliste.](https://aws.amazon.com/glue/pricing/)

Wenn das Feld WorkerType auf einen anderen Wert als Standard gesetzt ist, wird das Feld MaxCapacity automatisch eingestellt und wird schreibgeschützt.

• WorkerType – UTF-8-Zeichenfolge (zulässige Werte: Standard="" | G.1X="" | G.2X="" | G.025X="" | G.4X="" | G.8X="" | Z.2X="").

Der Typ des vordefinierten Workers, der zugeordnet wird, wenn diese Aufgabe ausgeführt wird. Akzeptiert den Wert Standard, G.1X oder G.2X.

- Für den Worker-Typ Standard stellt jeder Worker 4 vCPUs, 16 GB Arbeitsspeicher und 50 GB Festplattenplatz sowie 2 Executors pro Worker bereit.
- Für den Worker-Typ G.1X stellt jeder Worker 4 vCPUs, 16 GB Arbeitsspeicher und 64 GB Festplattenplatz sowie 1 Executor pro Worker bereit.
- Für den Worker-Typ G.2X stellt jeder Worker 8 vCPUs, 32 GB Speicher und 128 GB Festplattenplatz sowie 1 Executor pro Worker bereit.
- NumberOfWorkers Zahl (Ganzzahl).
Die Anzahl der Worker eines definierten workerType, die zugewiesen werden, wenn diese Aufgabe ausgeführt wird.

• Timeout – Zahl (ganze Zahl), mindestens 1.

Das Zeitlimit für eine Aufgabenausführung dieser Transformation in wenigen Minuten. Dies ist die maximale Zeit, für die eine Aufgabenausführung dieser Transformation Ressourcen verbrauchen kann, bevor sie beendet wird und in den Status TIMEOUT übergeht. Der Standardwert beträgt 2 880 Minuten (48 Stunden).

• MaxRetries – Zahl (Ganzzahl).

Die maximale Anzahl an Versuchen, eine Aufgabe für diese Transformation erneut zu versuchen, nachdem eine Aufgabenausführung fehlschlägt.

• TransformEncryption – Ein [TransformEncryption](#page-2436-0)-Objekt.

Die Einstellungen der Transformation für die Verschlüsselung ruhender Daten, die für den Zugriff auf Benutzerdaten gelten. Machine-Learning-Transformationen können mithilfe von KMS auf in Amazon S3 verschlüsselte Benutzerdaten zugreifen.

Fehler

- EntityNotFoundException
- InvalidInputException
- OperationTimeoutException
- InternalServiceException

# Aktion GetMLTransforms (Python: get\_ml\_transforms)

Ruft eine sortierbare, filterbare Liste der vorhandenen AWS Glue Machine Learning-Transformationen ab. Machine Learning-Transformationen sind eine besondere Art von Transformation, die mithilfe von Machine Learning die Details der auszuführenden Transformation erlernen, indem sie von Beispielen lernen, die von Menschen bereitgestellt werden. Diese Transformationen werden dann von AWS Glue gespeichert. Sie können ihre Metadaten durch Aufruf von GetMLTransforms abrufen.

#### Anfrage

• NextToken – UTF-8-Zeichenfolge.

Ein paginiertes Token zum Ausgleich der Ergebnisse.

• MaxResults – Zahl (Ganzzahl), nicht kleiner als 1 oder größer als 1000.

Die maximale Anzahl der auszugebenden Ergebnisse.

• Filter – Ein [TransformFilterCriteria](#page-2430-0)-Objekt.

Die Filterkritieren der Transformation.

• Sort – Ein [TransformSortCriteria](#page-2432-0)-Objekt.

Die Sortierkriterien.

### Antwort

• Transforms – Erforderlich: Ein Array mit [MLTransform-](#page-2421-0)Objekten.

Eine Liste der Machine Learning-Transformationen.

• NextToken – UTF-8-Zeichenfolge.

Ein Paginierungs-Token, falls mehr Ergebnisse verfügbar sind.

### Fehler

- EntityNotFoundException
- InvalidInputException
- OperationTimeoutException
- InternalServiceException

# ListMLTransforms Action (Python: list\_ml\_transforms)

Ruft eine sortier- und filterbare Liste der vorhandenen Machine-Learning-Transformationen von AWS Glue in diesem AWS-Konto oder die Ressourcen mit dem angegebenen Tag ab. Diese Operation akzeptiert das optionale Tags-Feld, das Sie als Filter der Antworten verwenden können, sodass

markierte Ressourcen als Gruppe abgerufen werden können. Wenn Sie die Tag-Filterung verwenden, werden nur Ressourcen mit den Tags abgerufen.

### Anfrage

• NextToken – UTF-8-Zeichenfolge.

Ein Fortsetzungs-Token, wenn dies eine Fortsetzungsanforderung ist.

• MaxResults – Zahl (Ganzzahl), nicht kleiner als 1 oder größer als 1000.

Die maximale Größe der auszugebenden Liste.

• Filter – Ein [TransformFilterCriteria](#page-2430-0)-Objekt.

Ein TransformFilterCriteria zum Filtern der Machine Learning-Transformationen.

• Sort – Ein [TransformSortCriteria](#page-2432-0)-Objekt.

A TransformSortCriteria zum Sortieren der Machine Learning-Transformationen.

• Tags – Ein Map-Array von Schlüssel-Wert-Paaren, nicht mehr als 50 Paare.

Jeder Schlüssel ist eine UTF-8-Zeichenfolge, die nicht weniger als 1 oder mehr als 128 Bytes lang ist.

Jeder Wert ist eine UTF-8-Zeichenfolge, die nicht mehr als 256 Bytes lang ist.

Gibt an, das nur diese markierten Ressourcen zurückgegeben werden sollen.

## Antwort

• TransformIds – Erforderlich: Ein Array von UTF-8-Zeichenketten.

Die IDs (Kennungen) aller Machine Learning-Transformationen in dem Konto oder die Machine Learning-Transformationen mit den angegebenen Tags.

• NextToken – UTF-8-Zeichenfolge.

Ein Fortsetzungs-Token, wenn die zurückgegebene Liste die letzte verfügbare Metrik nicht enthält.

## Fehler

• EntityNotFoundException

- InvalidInputException
- OperationTimeoutException
- InternalServiceException

# Aktion StartMLEvaluationTaskRun (Python: start\_ml\_evaluation\_task\_run)

Startet eine Aufgabe zur Schätzung der Qualität der Transformation.

Wenn Sie Label-Sätze als realistische Beispiele zur Verfügung stellen, verwendet AWS Glue Machine Learning einige dieser Beispiele zum Lernen. Die restlichen Labels werden zum Testen der Schätzungsqualität verwendet.

Gibt eine eindeutige Kennung für die Ausführung zurück. Sie können GetMLTaskRun aufrufen, um weitere Informationen über die Statistiken des EvaluationTaskRun zu erhalten.

## Anfrage

• TransformId – Erforderlich: UTF-8-Zeichenfolge, nicht weniger als 1 oder mehr als 255 Bytes lang, passend zum [Single-line string pattern](#page-2508-0).

Die eindeutige Kennung der Machine Learning-Transformation.

## Antwort

• TaskRunId – UTF-8-Zeichenfolge, nicht weniger als 1 oder mehr als 255 Bytes lang, passend zum [Single-line string pattern](#page-2508-0).

Die dieser Ausführung zugeordnete eindeutige Kennung.

### Fehler

- EntityNotFoundException
- InvalidInputException
- OperationTimeoutException
- InternalServiceException
- ConcurrentRunsExceededException
- MLTransformNotReadyException

# Aktion StartMLLabelingSetGenerationTaskRun (Python: start ml labeling set generation task run)

Startet den aktiven Learning-Workflow für Ihre Machine Learning-Transformation, um die Qualität der Transformation durch Generieren von Label-Sätzen und Hinzufügen von Labels zu verbessern.

Nach Abschluss von StartMLLabelingSetGenerationTaskRun hat AWS Glue einen Labeling-Satz oder einen Satz von Fragen zur Beantwortung durch Menschen generiert.

Im Falle der Transformation FindMatches stellen sich in etwa folgende Fragen: "Wie lassen sich diese Zeilen richtig als Gruppen zusammen gruppieren, die ausschließlich aus übereinstimmenden Datensätze bestehen?"

Nachdem der Labeling-Prozess abgeschlossen wurde, können Sie Ihre Labels mit einem Aufruf in die StartImportLabelsTaskRun hochladen. Nachdem die StartImportLabelsTaskRun abgeschlossen wurde, verwenden alle zukünftigen Ausführungen der Machine Learning-Transformation die neuen und verbesserten Labels und führen eine Transformation mit höherer Qualität durch.

### Anfrage

• TransformId – Erforderlich: UTF-8-Zeichenfolge, nicht weniger als 1 oder mehr als 255 Bytes lang, passend zum [Single-line string pattern](#page-2508-0).

Die eindeutige Kennung der Machine Learning-Transformation.

• OutputS3Path – Erforderlich: UTF-8-Zeichenfolge.

Der Amazon Simple Storage Service (Amazon S3)-Pfad, in dem Sie das Labeling-Set generieren.

## Antwort

• TaskRunId – UTF-8-Zeichenfolge, nicht weniger als 1 oder mehr als 255 Bytes lang, passend zum [Single-line string pattern](#page-2508-0).

Die eindeutige Ausführungskennung, die dieser Aufgabe zugeordnet ist.

### Fehler

• EntityNotFoundException

- InvalidInputException
- OperationTimeoutException
- InternalServiceException
- ConcurrentRunsExceededException

# Aktion GetMLTaskRun (Python: get\_ml\_task\_run)

Ruft Details für eine bestimmte Aufgabenausführung für eine Machine Learning-Transformation ab. Machine-Learning-Aufgabenausführungen sind asynchrone Aufgaben, die AWS Glue in Ihrem Namen als Teil der verschiedenen Machine-Learning-Workflows ausführt. Sie können die Statistiken jeder beliebigen Aufgabenausführung überprüfen, indem Sie die GetMLTaskRun mit der TaskRunID und der TransformID seiner übergeordneten Transformation aufrufen.

## Anfrage

• TransformId – Erforderlich: UTF-8-Zeichenfolge, nicht weniger als 1 oder mehr als 255 Bytes lang, passend zum [Single-line string pattern](#page-2508-0).

Die eindeutige Kennung der Machine Learning-Transformation.

• TaskRunId – Erforderlich: UTF-8-Zeichenfolge, nicht weniger als 1 oder mehr als 255 Bytes lang, passend zum [Single-line string pattern.](#page-2508-0)

Die eindeutige Kennung der Aufgabenausführung.

## Antwort

• TransformId – UTF-8-Zeichenfolge, nicht weniger als 1 oder mehr als 255 Bytes lang, passend zum [Single-line string pattern](#page-2508-0).

Die eindeutige Kennung der Aufgabenausführung.

• TaskRunId – UTF-8-Zeichenfolge, nicht weniger als 1 oder mehr als 255 Bytes lang, passend zum [Single-line string pattern](#page-2508-0).

Die dieser Ausführung zugeordnete eindeutige Kennung.

• Status – UTF-8-Zeichenfolge (zulässige Werte: STARTING | RUNNING | STOPPING | STOPPED | SUCCEEDED | FAILED | TIMEOUT).

Der Status für diese Aufgabenausführung.

• LogGroupName – UTF-8-Zeichenfolge.

Die Namen der Protokollgruppen, die der Aufgabenausführung zugeordnet sind.

• Properties – Ein [TaskRunProperties-](#page-2433-0)Objekt.

Die Liste der Eigenschaften, die der Aufgabenausführung zugeordnet sind.

• ErrorString – UTF-8-Zeichenfolge.

Die Fehlerzeichenfolgen, die der Aufgabenausführung zugeordnet sind.

• StartedOn – Zeitstempel.

Das Datum und die Uhrzeit, zu der diese Aufgabenausführung gestartet wurde.

• LastModifiedOn – Zeitstempel.

Das Datum und die Uhrzeit, zu der diese Aufgabe zuletzt geändert wurde.

• CompletedOn – Zeitstempel.

Das Datum und die Uhrzeit, zu der diese Aufgabenausführung abgeschlossen wurde.

• ExecutionTime – Zahl (Ganzzahl).

Die Zeit (in Sekunden), in der durch die Aufgabenausführung Ressourcen verbraucht wurden.

## Fehler

- EntityNotFoundException
- InvalidInputException
- OperationTimeoutException
- InternalServiceException

# Aktion GetMLTaskRuns (Python: get\_ml\_task\_runs)

Ruft eine Liste der Ausführungen für eine Machine Learning-Transformation ab. Machine-Learning-Aufgabenausführungen sind asynchrone Aufgaben, die AWS Glue in Ihrem Namen als Teil der verschiedenen Machine-Learning-Workflows ausführt. Sie erhalten eine sortierbare, filterbare Liste der Machine Learning-Aufgabenausführungen, indem Sie GetMLTaskRuns mit der TransformID

ihrer übergeordneten Transformation und anderen optionalen Parametern wie in diesem Abschnitt dokumentiert aufrufen.

Diese Operation gibt eine Liste der historischen Ausführungen zurück und muss paginiert werden.

Anfrage

• TransformId – Erforderlich: UTF-8-Zeichenfolge, nicht weniger als 1 oder mehr als 255 Bytes lang, passend zum [Single-line string pattern](#page-2508-0).

Die eindeutige Kennung der Machine Learning-Transformation.

• NextToken – UTF-8-Zeichenfolge.

Ein Token für die Paginierung der Ergebnisse. Der Standardwert ist leer.

• MaxResults – Zahl (Ganzzahl), nicht kleiner als 1 oder größer als 1000.

Die maximale Anzahl der auszugebenden Ergebnisse.

• Filter – Ein [TaskRunFilterCriteria-](#page-2432-1)Objekt.

Die Filterkriterien in der TaskRunFilterCriteria-Struktur für die Aufgabenausführung.

• Sort – Ein [TaskRunSortCriteria-](#page-2433-1)Objekt.

Die Sortierungskriterien in der TaskRunSortCriteria-Struktur für die Aufgabenausführung.

#### Antwort

• TaskRuns – Ein Array mit [TaskRun](#page-2429-0)-Objekten.

Eine Liste von Aufgabenausführungen, die der Transformation zugeordnet sind.

• NextToken – UTF-8-Zeichenfolge.

Ein Paginierungs-Token, falls mehr Ergebnisse verfügbar sind.

#### Fehler

- EntityNotFoundException
- InvalidInputException
- OperationTimeoutException

### • InternalServiceException

# Aktion CancelMLTaskRun (Python: cancel\_ml\_task\_run)

Storniert (stoppt) eine Aufgabenausführung. Machine-Learning-Aufgabenausführungen sind asynchrone Aufgaben, die AWS Glue in Ihrem Namen als Teil der verschiedenen Machine-Learning-Workflows ausführt. Sie können eine Machine Learning-Aufgabenausführung jederzeit stornieren, indem Sie CancelMLTaskRun mit der TransformID der übergeordneten Transformation der Aufgabenausführung und und die TaskRunId der Aufgabenausführung aufrufen.

### Anfrage

• TransformId – Erforderlich: UTF-8-Zeichenfolge, nicht weniger als 1 oder mehr als 255 Bytes lang, passend zum [Single-line string pattern](#page-2508-0).

Die eindeutige Kennung der Machine Learning-Transformation.

• TaskRunId – Erforderlich: UTF-8-Zeichenfolge, nicht weniger als 1 oder mehr als 255 Bytes lang, passend zum [Single-line string pattern.](#page-2508-0)

Eine eindeutige Kennung für die Aufgabenausführung.

#### Antwort

• TransformId – UTF-8-Zeichenfolge, nicht weniger als 1 oder mehr als 255 Bytes lang, passend zum [Single-line string pattern](#page-2508-0).

Die eindeutige Kennung der Machine Learning-Transformation.

• TaskRunId – UTF-8-Zeichenfolge, nicht weniger als 1 oder mehr als 255 Bytes lang, passend zum [Single-line string pattern](#page-2508-0).

Eine eindeutige Kennung für die Aufgabenausführung.

• Status – UTF-8-Zeichenfolge (zulässige Werte: STARTING | RUNNING | STOPPING | STOPPED | SUCCEEDED | FAILED | TIMEOUT).

Der Status für diese Ausführung.

#### AWS Glue **Benutzerhandbuch** Benutzerhandbuch **Benutzerhandbuch** Benutzerhandbuch **Benutzerhandbuch**

#### Fehler

- EntityNotFoundException
- InvalidInputException
- OperationTimeoutException
- InternalServiceException

# Aktion StartExportLabelsTaskRun (Python: start\_export\_labels\_task\_run)

Startet eine asynchrone Aufgabe zum Exportieren aller gelabelten Daten für eine bestimmte Transformation. Diese Aufgabe ist der einzige Label-bezogene API-Aufruf, der nicht Teil des typischen aktiven Learning-Workflows ist. In der Regel verwenden Sie StartExportLabelsTaskRun, wenn Sie mit allen Ihren vorhandenen Labels gleichzeitig zusammenarbeiten möchten, wie beispielsweise, wenn Sie Labels entfernen oder ändern möchten, die zuvor als realistische Daten übertragen wurden. Diese API-Operation akzeptiert die TransformId, deren Labels Sie exportieren möchten, und einen Amazon Simple Storage Service (Amazon S3)-Pfad, in den die Labels exportiert werden sollen. Die Operation gibt eine TaskRunId zurück. Sie können den Status Ihrer Aufgabenausführung durch Aufruf der GetMLTaskRun-API überprüfen.

#### Anfrage

• TransformId – Erforderlich: UTF-8-Zeichenfolge, nicht weniger als 1 oder mehr als 255 Bytes lang, passend zum [Single-line string pattern](#page-2508-0).

Die eindeutige Kennung der Machine Learning-Transformation.

• OutputS3Path – Erforderlich: UTF-8-Zeichenfolge.

Der Amazon S3-Pfad, in den Sie die Labels exportieren.

#### Antwort

• TaskRunId – UTF-8-Zeichenfolge, nicht weniger als 1 oder mehr als 255 Bytes lang, passend zum [Single-line string pattern](#page-2508-0).

Eine eindeutige Kennung für die Aufgabenausführung.

#### AWS Glue **Benutzerhandbuch** Benutzerhandbuch **Benutzerhandbuch** Benutzerhandbuch **Benutzerhandbuch**

#### Fehler

- EntityNotFoundException
- InvalidInputException
- OperationTimeoutException
- InternalServiceException

# Aktion StartImportLabelsTaskRun (Python: start\_import\_labels\_task\_run)

Ermöglicht Ihnen die Angabe zusätzlicher Labels (realistischer Beispiele), anhand denen die Machine-Learning-Transformation lernen und ihre Qualität verbessern kann. Diese API-Operation wird allgemein als Teil des aktiven Learning-Workflows verwendet, der mit dem StartMLLabelingSetGenerationTaskRun-Aufruf beginnt und letztendlich zur Verbesserung der Qualität Ihrer Machine Learning-Transformation führt.

Bei Abschluss von StartMLLabelingSetGenerationTaskRun hat AWS Glue Machine Learning eine Reihe von Fragen zur Beantwortung durch Menschen generiert. (Die Beantwortung dieser Fragen wird häufig als 'Labeling' in den Machine Learning-Workflows bezeichnet). Im Falle der Transformation FindMatches stellen sich in etwa folgende Fragen: "Wie lassen sich diese Zeilen richtig als Gruppen zusammen gruppieren, die ausschließlich aus übereinstimmenden Datensätze bestehen?" Nachdem der Labeling-Prozess abgeschlossen ist, laden Benutzer ihre Antworten/Labels mit einem Aufruf in StartImportLabelsTaskRun hoch. Nach Abschluss von StartImportLabelsTaskRun verwenden alle zukünftigen Ausführungen der Machine Learning-Transformation die neuen und verbesserten Labels und führen eine Transformation mit höherer Qualität durch.

Standardmäßig lernt StartMLLabelingSetGenerationTaskRun kontinuierlich von allen Labels, die Sie hochladen, und kombiniert diese miteinander, sofern Sie Replace nicht auf "true" setzen. Wenn Sie Replace auf "true" setzen, löscht und vergisst StartImportLabelsTaskRun alle zuvor hochgeladenen Labels und lernt nur von dem exakten Satz, den Sie hochladen. Das Ersetzen von Labels kann hilfreich sein, wenn Sie feststellen, dass Sie zuvor inkorrekte Labels hochgeladen haben und Sie der Ansicht sind, dass sie eine negative Auswirkung auf die Qualität der Transformation haben.

Sie können den Status Ihrer Aufgabe durch Aufrufen der Operation GetMLTaskRun überprüfen.

#### Anfrage

• TransformId – Erforderlich: UTF-8-Zeichenfolge, nicht weniger als 1 oder mehr als 255 Bytes lang, passend zum [Single-line string pattern](#page-2508-0).

Die eindeutige Kennung der Machine Learning-Transformation.

• InputS3Path – Erforderlich: UTF-8-Zeichenfolge.

Der Amazon Simple Storage Service (Amazon S3)-Pfad, aus dem Sie die Labels importieren.

• ReplaceAllLabels – Boolesch.

Gibt an, ob Ihre vorhandenen Bezeichnungen überschrieben werden sollen.

#### Antwort

• TaskRunId – UTF-8-Zeichenfolge, nicht weniger als 1 oder mehr als 255 Bytes lang, passend zum [Single-line string pattern](#page-2508-0).

Eine eindeutige Kennung für die Aufgabenausführung.

### Fehler

- EntityNotFoundException
- InvalidInputException
- OperationTimeoutException
- ResourceNumberLimitExceededException
- InternalServiceException

# Data-Quality-API

Die Data-Quality-API beschreibt die Data-Quality-Datentypen und umfasst die API zum Erstellen, Löschen oder Aktualisieren von Datenqualitätsregelsätzen, -Ausführungen und -Bewertungen.

# **Datentypen**

- [DataSource -Struktur](#page-2460-0)
- [DataQualityRulesetListDetails -Struktur](#page-2460-1)
- [DataQualityTargetTable -Struktur](#page-2461-0)
- [DataQualityRulesetEvaluationRunDescription -Struktur](#page-2462-0)
- [DataQualityRulesetEvaluationRunFilter -Struktur](#page-2462-1)
- [DataQualityEvaluationRunAdditionalRunOptions -Struktur](#page-2463-0)
- [DataQualityRuleRecommendationRunDescription -Struktur](#page-2463-1)
- [DataQualityRuleRecommendationRunFilter -Struktur](#page-2464-0)
- [DataQualityResult -Struktur](#page-2464-1)
- [DataQualityAnalyzerResult -Struktur](#page-2465-0)
- [DataQualityObservation -Struktur](#page-2466-0)
- [MetricBasedObservation -Struktur](#page-2467-0)
- [DataQualityMetricValues -Struktur](#page-2467-1)
- [DataQualityRuleResult -Struktur](#page-2468-0)
- [DataQualityResultDescription -Struktur](#page-2468-1)
- [DataQualityResultFilterCriteria -Struktur](#page-2469-0)
- [DataQualityRulesetFilterCriteria -Struktur](#page-2470-0)

# <span id="page-2460-0"></span>DataSource -Struktur

Eine Datenquelle (eine AWS Glue Tabelle), für die Sie Datenqualitätsergebnisse wünschen.

### Felder

• GlueTable – Erforderlich: Ein [GlueTable](#page-2428-0)-Objekt.

Eine - AWS Glue Tabelle.

# <span id="page-2460-1"></span>DataQualityRulesetListDetails -Struktur

Beschreibt einen Datenqualitätsregelsatz, der von GetDataQualityRuleset zurückgegeben wurde.

#### Felder

• Name – UTF-8-Zeichenfolge, nicht weniger als 1 oder mehr als 255 Bytes lang, passend zum [Single-line string pattern](#page-2508-0).

Der Name des Regelsatzes für die Datenqualität.

• Description – Beschreibende Zeichenfolge, nicht mehr als 2048 Bytes lang, passend zum [URI](#page-2508-1) [address multi-line string pattern](#page-2508-1).

Eine Beschreibung des Regelsatzes für die Datenqualität.

• CreatedOn – Zeitstempel.

Das Datum und die Uhrzeit, zu der der Datenqualitätsregelsatz erstellt wurde.

• LastModifiedOn – Zeitstempel.

Das Datum und die Uhrzeit der letzten Änderung des Regelsatzes für die Datenqualität.

• TargetTable – Ein [DataQualityTargetTable-](#page-2461-0)Objekt.

Ein Objekt, das eine - AWS Glue Tabelle darstellt.

• RecommendationRunId – UTF-8-Zeichenfolge, nicht weniger als 1 oder mehr als 255 Bytes lang, passend zum [Single-line string pattern.](#page-2508-0)

Wenn ein Regelsatz aus einer Empfehlungsausführung erstellt wurde, wird diese Ausführungs-ID generiert, um die beiden miteinander zu verknüpfen.

• RuleCount – Zahl (Ganzzahl).

Die Anzahl der Regeln im Regelsatz.

# <span id="page-2461-0"></span>DataQualityTargetTable -Struktur

Ein Objekt, das eine - AWS Glue Tabelle darstellt.

#### Felder

• TableName – Erforderlich: UTF-8-Zeichenfolge, nicht weniger als 1 oder mehr als 255 Bytes lang, passend zum [Single-line string pattern.](#page-2508-0)

Der Name der AWS Glue Tabelle.

• DatabaseName – Erforderlich: UTF-8-Zeichenfolge, nicht weniger als 1 oder mehr als 255 Bytes lang, passend zum [Single-line string pattern](#page-2508-0).

Der Name der Datenbank, in der sich die AWS Glue Tabelle befindet.

• CatalogId – UTF-8-Zeichenfolge, nicht weniger als 1 oder mehr als 255 Bytes lang, passend zum [Single-line string pattern](#page-2508-0).

Die Katalog-ID, in der sich die AWS Glue Tabelle befindet.

# <span id="page-2462-0"></span>DataQualityRulesetEvaluationRunDescription -Struktur

Beschreibt das Ausführungsergebnis zur Auswertung des Datenqualitätsregelsatzes.

Felder

• RunId – UTF-8-Zeichenfolge, nicht weniger als 1 oder mehr als 255 Bytes lang, passend zum [Single-line string pattern](#page-2508-0).

Die dieser Ausführung zugeordnete eindeutige Kennung.

• Status – UTF-8-Zeichenfolge (zulässige Werte: STARTING | RUNNING | STOPPING | STOPPED | SUCCEEDED | FAILED | TIMEOUT).

Der Status für diese Ausführung.

• StartedOn – Zeitstempel.

Das Datum und die Uhrzeit, zu der die Ausführung gestartet wurde.

• DataSource – Ein [DataSource-](#page-2460-0)Objekt.

Die Datenquelle (eine - AWS Glue Tabelle), die der Ausführung zugeordnet ist.

# <span id="page-2462-1"></span>DataQualityRulesetEvaluationRunFilter -Struktur

Die Filterkriterien.

Felder

• DataSource – Erforderlich: Ein [DataSource-](#page-2460-0)Objekt.

Filtert basierend auf einer Datenquelle (einer AWS Glue Tabelle), die der Ausführung zugeordnet ist.

• StartedBefore – Zeitstempel.

Filtert Ergebnisse nach Ausführungen, die vor diesem Zeitpunkt begonnen haben.

• StartedAfter – Zeitstempel.

Filtert Ergebnisse nach Ausführungen, die nach diesem Zeitpunkt begonnen haben.

# <span id="page-2463-0"></span>DataQualityEvaluationRunAdditionalRunOptions -Struktur

Zusätzliche Ausführungsoptionen, die Sie für eine Ausführung der Auswertung angeben können.

Felder

• CloudWatchMetricsEnabled – Boolesch.

Gibt an, ob CloudWatch Metriken aktiviert werden sollen oder nicht.

• ResultsS3Prefix – UTF-8-Zeichenfolge.

Präfix für Amazon S3 zum Speichern von Ergebnissen.

## <span id="page-2463-1"></span>DataQualityRuleRecommendationRunDescription -Struktur

Beschreibt das Ergebnis einer Empfehlungsausführung einer Datenqualitätsregel.

Felder

• RunId – UTF-8-Zeichenfolge, nicht weniger als 1 oder mehr als 255 Bytes lang, passend zum [Single-line string pattern](#page-2508-0).

Die dieser Ausführung zugeordnete eindeutige Kennung.

• Status – UTF-8-Zeichenfolge (zulässige Werte: STARTING | RUNNING | STOPPING | STOPPED | SUCCEEDED | FAILED | TIMEOUT).

Der Status für diese Ausführung.

• StartedOn – Zeitstempel.

Das Datum und die Uhrzeit, zu der diese Ausführung gestartet wurde.

• DataSource – Ein [DataSource-](#page-2460-0)Objekt.

Die Datenquelle (AWS Glue Tabelle), die der Empfehlungsausführung zugeordnet ist.

# <span id="page-2464-0"></span>DataQualityRuleRecommendationRunFilter -Struktur

Ein Filter zum Auflisten von Empfehlungsausführungen zu Datenqualität.

### Felder

• DataSource – Erforderlich: Ein [DataSource-](#page-2460-0)Objekt.

Filtert basierend auf einer angegebenen Datenquelle (AWS Glue Tabelle).

• StartedBefore – Zeitstempel.

Filtert basierend auf der Zeit für Ergebnisse, die vor der angegebenen Zeit gestartet wurden.

• StartedAfter – Zeitstempel.

Filtert basierend auf der Zeit für Ergebnisse, die nach der angegebenen Zeit gestartet wurden.

# <span id="page-2464-1"></span>DataQualityResult -Struktur

Beschreibt ein Datenqualitätsergebnis.

### Felder

• ResultId – UTF-8-Zeichenfolge, nicht weniger als 1 oder mehr als 255 Bytes lang, passend zum [Single-line string pattern](#page-2508-0).

Eine eindeutige Ergebnis-ID für das Datenqualitätsergebnis.

• Score – Zahl (Double), nicht mehr als 1,0.

Ein aggregierter Datenqualitätswert. Stellt das Verhältnis der Regeln dar, die an die Gesamtzahl der Regeln übergeben wurden.

• DataSource – Ein [DataSource-](#page-2460-0)Objekt.

Die Tabelle, die dem Datenqualitätsergebnis zugeordnet ist, falls vorhanden.

• RulesetName – UTF-8-Zeichenfolge, nicht weniger als 1 oder mehr als 255 Bytes lang, passend zum [Single-line string pattern](#page-2508-0).

Der Name des Regelsatzes, der dem Datenqualitätsergebnis zugeordnet ist.

• EvaluationContext – UTF-8-Zeichenfolge.

Im Kontext eines Auftrags in AWS Glue Studio wird jedem Knoten in der Arbeitsfläche in der Regel eine Art Name zugewiesen und Datenqualitätsknoten haben Namen. Bei mehreren Knoten kann das evaluationContext die Knoten unterscheiden.

• StartedOn – Zeitstempel.

Das Datum und die Uhrzeit, zu der diese Datenqualitätsausführung gestartet wurde.

• CompletedOn – Zeitstempel.

Das Datum und die Uhrzeit, zu der diese Datenqualitätsausführung abgeschlossen wurde.

• JobName – UTF-8-Zeichenfolge, nicht weniger als 1 oder mehr als 255 Bytes lang, passend zum [Single-line string pattern](#page-2508-0).

Der Auftragsname, der dem Datenqualitätsergebnis zugeordnet ist, falls vorhanden.

• JobRunId – UTF-8-Zeichenfolge, nicht weniger als 1 oder mehr als 255 Bytes lang, passend zum [Single-line string pattern](#page-2508-0).

Die Auftragsausführungs-ID, die dem Datenqualitätsergebnis zugeordnet ist, falls vorhanden.

• RulesetEvaluationRunId – UTF-8-Zeichenfolge, nicht weniger als 1 oder mehr als 255 Bytes lang, passend zum [Single-line string pattern](#page-2508-0).

Die eindeutige Ausführungs-ID für die Regelsatzauswertung für dieses Datenqualitätsergebnis.

• RuleResults – Ein Array mit [DataQualityRuleResult](#page-2468-0)-Objekten, nicht mehr als 2000 Strukturen.

Eine Liste von DataQualityRuleResult-Objekten, die die Ergebnisse für jede Regel darstellen.

• AnalyzerResults – Ein Array mit [DataQualityAnalyzerResult-](#page-2465-0)Objekten, nicht mehr als 2000 Strukturen.

Eine Liste von DataQualityAnalyzerResult-Objekten, die die Ergebnisse für jede Analysator darstellen.

• Observations – Ein Array mit [DataQualityObservation](#page-2466-0)-Objekten, nicht mehr als 50 Strukturen.

Eine Liste von DataQualityObservation-Objekten, die die Beobachtungen darstellen, die nach der Auswertung der Regeln und Analysatoren generiert wurden.

# <span id="page-2465-0"></span>DataQualityAnalyzerResult -Struktur

Beschreibt das Ergebnis der Auswertung eines Datenqualitätsanalysators.

#### Felder

• Name – UTF-8-Zeichenfolge, nicht weniger als 1 oder mehr als 255 Bytes lang, passend zum [Single-line string pattern](#page-2508-0).

Der Name des Datenqualitätsanalysators.

• Description – UTF-8-Zeichenfolge, nicht mehr als 2048 Bytes lang, passend zum [URI address](#page-2508-1) [multi-line string pattern](#page-2508-1).

Eine Beschreibung des Datenqualitätsanalysators.

• EvaluationMessage – UTF-8-Zeichenfolge, nicht mehr als 2048 Bytes lang, passend zum [URI](#page-2508-1) [address multi-line string pattern](#page-2508-1).

Eine Bewertungsmeldung.

• EvaluatedMetrics – Ein Map-Array von Schlüssel-Wert-Paaren.

Jeder Schlüssel ist eine UTF-8-Zeichenfolge, nicht weniger als 1 oder mehr als 255 Bytes lang, und entspricht dem [Single-line string pattern](#page-2508-0).

Jeder Wert ist eine Zahl (doppelt).

Eine Zuordnung von Metriken im Zusammenhang mit der Auswertung des Analysators.

# <span id="page-2466-0"></span>DataQualityObservation -Struktur

Beschreibt die Beobachtung, die nach der Auswertung der Regeln und Analysatoren generiert wurde.

#### Felder

• Description – UTF-8-Zeichenfolge, nicht mehr als 2048 Bytes lang, passend zum [URI address](#page-2508-1) [multi-line string pattern](#page-2508-1).

Eine Beschreibung der Beobachtung der Datenqualität.

• MetricBasedObservation – Ein [MetricBasedObservation](#page-2467-0)-Objekt.

Ein Objekt vom Typ , das die Beobachtung MetricBasedObservation darstellt, die auf ausgewerteten Datenqualitätsmetriken basiert.

# <span id="page-2467-0"></span>MetricBasedObservation -Struktur

Beschreibt die metrikbasierte Beobachtung, die auf der Grundlage ausgewerteter Datenqualitätsmetriken generiert wurde.

Felder

• MetricName – UTF-8-Zeichenfolge, nicht weniger als 1 oder mehr als 255 Bytes lang, passend zum [Single-line string pattern](#page-2508-0).

Der Name der Datenqualitätsmetrik, die zur Generierung der Beobachtung verwendet wird.

• MetricValues – Ein [DataQualityMetricValues-](#page-2467-1)Objekt.

Ein Objekt vom Typ , das die Analyse des Metrikwerts für die Datenqualität DataQualityMetricValues darstellt.

• NewRules – Ein UTF-8-Zeichenfolgen-Array.

Eine Liste neuer Datenqualitätsregeln, die als Teil der Beobachtung auf der Grundlage des Metrikwerts der Datenqualität generiert wurden.

# <span id="page-2467-1"></span>DataQualityMetricValues -Struktur

Beschreibt den Metrikwert für die Datenqualität gemäß der Analyse historischer Daten.

### Felder

• ActualValue – Nummer (doppelt).

Der tatsächliche Wert der Datenqualitätsmetrik.

• ExpectedValue – Nummer (doppelt).

Der erwartete Wert der Datenqualitätsmetrik gemäß der Analyse historischer Daten.

• LowerLimit – Nummer (doppelt).

Die Untergrenze des Metrikwerts für die Datenqualität gemäß der Analyse historischer Daten.

• UpperLimit – Nummer (doppelt).

Die Obergrenze des Metrikwerts für die Datenqualität gemäß der Analyse historischer Daten.

# <span id="page-2468-0"></span>DataQualityRuleResult -Struktur

Beschreibt das Ergebnis der Auswertung einer Datenqualitätsregel.

Felder

• Name – UTF-8-Zeichenfolge, nicht weniger als 1 oder mehr als 255 Bytes lang, passend zum [Single-line string pattern](#page-2508-0).

Der Name der Datenqualitätsregel.

• Description – UTF-8-Zeichenfolge, nicht mehr als 2048 Bytes lang, passend zum [URI address](#page-2508-1) [multi-line string pattern](#page-2508-1).

Eine Beschreibung der Datenqualitätsregel.

• EvaluationMessage – UTF-8-Zeichenfolge, nicht mehr als 2048 Bytes lang, passend zum [URI](#page-2508-1) [address multi-line string pattern](#page-2508-1).

Eine Bewertungsmeldung.

• Result – UTF-8-Zeichenfolge (zulässige Werte: PASS | FAIL | ERROR).

Ein Status "Bestanden" oder "Nicht bestanden" für die Regel.

• EvaluatedMetrics – Ein Map-Array von Schlüssel-Wert-Paaren.

Jeder Schlüssel ist eine UTF-8-Zeichenfolge, nicht weniger als 1 oder mehr als 255 Bytes lang, und entspricht dem [Single-line string pattern](#page-2508-0).

Jeder Wert ist eine Zahl (doppelt).

Eine Zuordnung der Metriken, die der Auswertung der Regel zugewiesen sind.

# <span id="page-2468-1"></span>DataQualityResultDescription -Struktur

Beschreibt ein Datenqualitätsergebnis.

## Felder

• ResultId – UTF-8-Zeichenfolge, nicht weniger als 1 oder mehr als 255 Bytes lang, passend zum [Single-line string pattern](#page-2508-0).

Die eindeutige Ergebnis-ID für dieses Datenqualitätsergebnis.

• DataSource – Ein [DataSource-](#page-2460-0)Objekt.

Der dem Datenqualitätsergebnis zugeordnete Tabellenname.

• JobName – UTF-8-Zeichenfolge, nicht weniger als 1 oder mehr als 255 Bytes lang, passend zum [Single-line string pattern](#page-2508-0).

Der dem Datenqualitätsergebnis zugeordnete Auftragsname.

• JobRunId – UTF-8-Zeichenfolge, nicht weniger als 1 oder mehr als 255 Bytes lang, passend zum [Single-line string pattern](#page-2508-0).

Die Auftragsausführungs-ID, die dem Datenqualitätsergebnis zugeordnet ist.

• StartedOn – Zeitstempel.

Die Uhrzeit, zu der die Ausführung für dieses Datenqualitätsergebnis gestartet wurde.

# <span id="page-2469-0"></span>DataQualityResultFilterCriteria -Struktur

Kriterien, die für die Rückgabe von Datenqualitätsergebnissen verwendet werden.

#### Felder

• DataSource – Ein [DataSource-](#page-2460-0)Objekt.

Filtert Ergebnisse nach der angegebenen Datenquelle. Zum Beispiel das Abrufen aller Ergebnisse für eine - AWS Glue Tabelle.

• JobName – UTF-8-Zeichenfolge, nicht weniger als 1 oder mehr als 255 Bytes lang, passend zum [Single-line string pattern](#page-2508-0).

Filtert Ergebnisse nach dem angegebenen Auftragsnamen.

• JobRunId – UTF-8-Zeichenfolge, nicht weniger als 1 oder mehr als 255 Bytes lang, passend zum [Single-line string pattern](#page-2508-0).

Filtert Ergebnisse nach der angegebenen Auftragsausführung-ID.

• StartedAfter – Zeitstempel.

Filtert Ergebnisse nach Ausführungen, die nach diesem Zeitpunkt begonnen haben.

• StartedBefore – Zeitstempel.

Filtert Ergebnisse nach Ausführungen, die vor diesem Zeitpunkt begonnen haben.

# <span id="page-2470-0"></span>DataQualityRulesetFilterCriteria -Struktur

Die Kriterien, die zum Filtern von Datenqualitätsregelsätzen verwendet werden.

Felder

• Name – UTF-8-Zeichenfolge, nicht weniger als 1 oder mehr als 255 Bytes lang, passend zum [Single-line string pattern](#page-2508-0).

Der Name der Regelsatz-Filterkriterien.

• Description – Beschreibende Zeichenfolge, nicht mehr als 2048 Bytes lang, passend zum [URI](#page-2508-1) [address multi-line string pattern](#page-2508-1).

Die Beschreibung der Regelsatz-Filterkriterien.

• CreatedBefore – Zeitstempel.

Filtert nach Regelsätzen, die vor diesem Datum erstellt wurden.

• CreatedAfter – Zeitstempel.

Filtert nach Regelsätzen, die nach diesem Datum erstellt wurden.

• LastModifiedBefore – Zeitstempel.

Filtert nach Regelsätzen, die zuletzt vor diesem Datum geändert wurden.

• LastModifiedAfter – Zeitstempel.

Filter nach Regelsätzen, die zuletzt nach diesem Datum geändert wurden.

• TargetTable – Ein [DataQualityTargetTable-](#page-2461-0)Objekt.

Der Name und der Datenbankname der Zieltabelle.

# Operationen

- [StartDataQualityRulesetEvaluationRun Aktion \(Python: start\\_data\\_quality\\_ruleset\\_evaluation\\_run \)](#page-2471-0)
- [CancelDataQualityRulesetEvaluationRun Aktion \(Python:](#page-2473-0) [cancel\\_data\\_quality\\_ruleset\\_evaluation\\_run \)](#page-2473-0)
- [GetDataQualityRulesetEvaluationRun Aktion \(Python: get\\_data\\_quality\\_ruleset\\_evaluation\\_run\)](#page-2474-0)
- ListDataQualityRulesetEvaluationRuns Aktion (Python: list\_data\_quality\_ruleset\_evaluation\_runs)
- [StartDataQualityRuleRecommendationRun Aktion \(Python:](#page-2477-0) [start\\_data\\_quality\\_rule\\_recommendation\\_run \)](#page-2477-0)
- [CancelDataQualityRuleRecommendationRun Aktion \(Python:](#page-2478-0) [cancel\\_data\\_quality\\_rule\\_recommendation\\_run \)](#page-2478-0)
- [GetDataQualityRuleRecommendationRun Aktion \(Python:](#page-2479-0) [get\\_data\\_quality\\_rule\\_recommendation\\_run \)](#page-2479-0)
- [ListDataQualityRuleRecommendationRuns Aktion \(Python:](#page-2481-0)  [list\\_data\\_quality\\_rule\\_recommendation\\_runs \)](#page-2481-0)
- [GetDataQualityResult Aktion \(Python: get\\_data\\_quality\\_result\)](#page-2482-0)
- [BatchGetDataQualityResult Aktion \(Python: batch\\_get\\_data\\_quality\\_result\)](#page-2484-0)
- [ListDataQualityResults Aktion \(Python: list\\_data\\_quality\\_results\)](#page-2484-1)
- [CreateDataQualityRuleset Aktion \(Python: create\\_data\\_quality\\_ruleset\)](#page-2485-0)
- [DeleteDataQualityRuleset Aktion \(Python: delete\\_data\\_quality\\_ruleset\)](#page-2487-0)
- [GetDataQualityRuleset Aktion \(Python: get\\_data\\_quality\\_ruleset\)](#page-2487-1)
- [ListDataQualityRulesets Aktion \(Python: list\\_data\\_quality\\_rulesets\)](#page-2489-0)
- [UpdateDataQualityRuleset Aktion \(Python: update\\_data\\_quality\\_ruleset\)](#page-2490-0)

# <span id="page-2471-0"></span>StartDataQualityRulesetEvaluationRun Aktion (Python: start data quality ruleset evaluation run )

Sobald Sie über eine Regelsatzdefinition verfügen (entweder empfohlen oder Ihre eigene), rufen Sie diese Operation auf, um den Regelsatz anhand einer Datenquelle (AWS Glue Tabelle) auszuwerten. Die Auswertung berechnet Ergebnisse, die Sie mit der GetDataQualityResult-API abrufen können.

## Anforderung

• DataSource – Erforderlich: Ein [DataSource-](#page-2460-0)Objekt.

Die Datenquelle (AWS Glue Tabelle), die dieser Ausführung zugeordnet ist.

• Role – Erforderlich: UTF-8-Zeichenfolge.

Eine - IAM Rolle, die zur Verschlüsselung der Ergebnisse der Ausführung bereitgestellt wird.

• NumberOfWorkers – Zahl (Ganzzahl).

Die Anzahl der G.1X-Worker, die in der Ausführung verwendet werden sollen. Der Standardwert ist 5.

• Timeout – Zahl (ganze Zahl), mindestens 1.

Das Timeout für eine Ausführung in Minuten. Dies ist die maximale Zeitspanne, in der eine Ausführung Ressourcen verbrauchen kann, bevor diese beendet wird und in den TIMEOUT-Status wechselt. Der Standardwert beträgt 2 880 Minuten (48 Stunden).

• ClientToken – UTF-8-Zeichenfolge, nicht weniger als 1 oder mehr als 255 Bytes lang, passend zum [Single-line string pattern](#page-2508-0).

Wird für Idempotenz verwendet und sollte auf eine zufällige ID (z. B. eine UUID) festgelegt werden, um zu vermeiden, dass mehrere Instances der gleichen Ressource erstellt oder gestartet werden.

• AdditionalRunOptions – Ein [DataQualityEvaluationRunAdditionalRunOptions-](#page-2463-0)Objekt.

Zusätzliche Ausführungsoptionen, die Sie für eine Ausführung der Auswertung angeben können.

• RulesetNames – Erforderlich: Ein Array mit UTF-8-Zeichenfolgen, nicht weniger als 1 und nicht mehr als 10 Zeichenfolgen.

Eine Liste von Regelsatznamen.

• AdditionalDataSources – Ein Map-Array von Schlüssel-Wert-Paaren.

Jeder Schlüssel ist eine UTF-8-Zeichenfolge, nicht weniger als 1 oder mehr als 255 Bytes lang, und entspricht dem [Single-line string pattern](#page-2508-0).

Jeder Wert ist ein A [DataSource](#page-2460-0)-Objekt.

Eine Zuordnung von Zeichenfolgen zu zusätzlichen Datenquellen, die Sie für eine Ausführung der Auswertung angeben können.

### Antwort

• RunId – UTF-8-Zeichenfolge, nicht weniger als 1 oder mehr als 255 Bytes lang, passend zum [Single-line string pattern](#page-2508-0).

Die dieser Ausführung zugeordnete eindeutige Kennung.

#### Fehler

- InvalidInputException
- EntityNotFoundException
- OperationTimeoutException
- InternalServiceException
- ConflictException

# <span id="page-2473-0"></span>CancelDataQualityRulesetEvaluationRun Aktion (Python: cancel\_data\_quality\_ruleset\_evaluation\_run )

Bricht eine Ausführung ab, bei der ein Regelsatz anhand einer Datenquelle ausgewertet wird.

### Anforderung

• RunId – Erforderlich: UTF-8-Zeichenfolge, nicht weniger als 1 oder mehr als 255 Bytes lang, passend zum [Single-line string pattern.](#page-2508-0)

Die dieser Ausführung zugeordnete eindeutige Kennung.

#### Antwort

• Keine Antwortparameter.

#### Fehler

- EntityNotFoundException
- InvalidInputException
- OperationTimeoutException
- InternalServiceException

# <span id="page-2474-0"></span>GetDataQualityRulesetEvaluationRun Aktion (Python: get data quality ruleset evaluation run)

Ruft eine bestimmte Ausführung ab, bei der ein Regelsatz anhand einer Datenquelle ausgewertet wird.

### Anforderung

• RunId – Erforderlich: UTF-8-Zeichenfolge, nicht weniger als 1 oder mehr als 255 Bytes lang, passend zum [Single-line string pattern.](#page-2508-0)

Die dieser Ausführung zugeordnete eindeutige Kennung.

### Antwort

• RunId – UTF-8-Zeichenfolge, nicht weniger als 1 oder mehr als 255 Bytes lang, passend zum [Single-line string pattern](#page-2508-0).

Die dieser Ausführung zugeordnete eindeutige Kennung.

• DataSource – Ein [DataSource-](#page-2460-0)Objekt.

Die Datenquelle (eine - AWS Glue Tabelle), die dieser Auswertungsausführung zugeordnet ist.

• Role – UTF-8-Zeichenfolge.

Eine - IAM Rolle, die zur Verschlüsselung der Ergebnisse der Ausführung bereitgestellt wird.

• NumberOfWorkers – Zahl (Ganzzahl).

Die Anzahl der G.1X-Worker, die in der Ausführung verwendet werden sollen. Der Standardwert ist 5.

• Timeout – Zahl (ganze Zahl), mindestens 1.

Das Timeout für eine Ausführung in Minuten. Dies ist die maximale Zeitspanne, in der eine Ausführung Ressourcen verbrauchen kann, bevor diese beendet wird und in den TIMEOUT-Status wechselt. Der Standardwert beträgt 2 880 Minuten (48 Stunden).

• AdditionalRunOptions – Ein [DataQualityEvaluationRunAdditionalRunOptions-](#page-2463-0)Objekt.

Zusätzliche Ausführungsoptionen, die Sie für eine Ausführung der Auswertung angeben können.

• Status – UTF-8-Zeichenfolge (zulässige Werte: STARTING | RUNNING | STOPPING | STOPPED | SUCCEEDED | FAILED | TIMEOUT).

Der Status für diese Ausführung.

• ErrorString – UTF-8-Zeichenfolge.

Die Fehlerzeichenfolgen, die der Ausführung zugeordnet sind.

• StartedOn – Zeitstempel.

Das Datum und die Uhrzeit, zu der diese Ausführung gestartet wurde.

• LastModifiedOn – Zeitstempel.

Ein Zeitstempel. Der letzte Zeitpunkt, an dem diese Empfehlungsausführung für die Datenqualitätsregel geändert wurde.

• CompletedOn – Zeitstempel.

Das Datum und die Uhrzeit, zu der diese Ausführung abgeschlossen wurde.

• ExecutionTime – Zahl (Ganzzahl).

Die Zeit (in Sekunden), in der durch die Ausführung Ressourcen verbraucht wurden.

• RulesetNames – Ein Array mit UTF-8-Zeichenfolgen, nicht weniger als 1 und nicht mehr als 10 Zeichenfolgen.

Eine Liste von Regelsatznamen für die Ausführung.

• ResultIds – Ein Array mit UTF-8-Zeichenfolgen, nicht weniger als 1 und nicht mehr als 10 Zeichenfolgen.

Eine Liste von Ergebnis-IDs für die Datenqualitätsergebnisse für die Ausführung.

• AdditionalDataSources – Ein Map-Array von Schlüssel-Wert-Paaren.

Jeder Schlüssel ist eine UTF-8-Zeichenfolge, nicht weniger als 1 oder mehr als 255 Bytes lang, und entspricht dem [Single-line string pattern](#page-2508-0).

Jeder Wert ist ein A [DataSource](#page-2460-0)-Objekt.

Eine Zuordnung von Zeichenfolgen zu zusätzlichen Datenquellen, die Sie für eine Ausführung der Auswertung angeben können.

#### Fehler

- EntityNotFoundException
- InvalidInputException
- OperationTimeoutException
- InternalServiceException

# <span id="page-2476-0"></span>ListDataQualityRulesetEvaluationRuns Aktion (Python: list\_data\_quality\_ruleset\_evaluation\_runs )

Listet alle Ausführungen auf, die den Filterkriterien entsprechen, bei denen ein Regelsatz anhand einer Datenquelle ausgewertet wird.

### Anforderung

• Filter – Ein [DataQualityRulesetEvaluationRunFilter](#page-2462-1)-Objekt.

Die Filterkriterien.

• NextToken – UTF-8-Zeichenfolge.

Ein paginiertes Token zum Ausgleich der Ergebnisse.

• MaxResults – Zahl (Ganzzahl), nicht kleiner als 1 oder größer als 1000.

Die maximale Anzahl der auszugebenden Ergebnisse.

#### Antwort

• Runs – Ein Array mit [DataQualityRulesetEvaluationRunDescription-](#page-2462-0)Objekten.

Eine Liste von DataQualityRulesetEvaluationRunDescription-Objekten, die Ausführungen von Datenqualitätsregelsätzen darstellen.

• NextToken – UTF-8-Zeichenfolge.

Ein Paginierungs-Token, falls mehr Ergebnisse verfügbar sind.

#### Fehler

- InvalidInputException
- OperationTimeoutException
- InternalServiceException

# <span id="page-2477-0"></span>StartDataQualityRuleRecommendationRun Aktion (Python: start\_data\_quality\_rule\_recommendation\_run )

Startet eine Empfehlungsausführung, die verwendet wird, um Regeln zu generieren, wenn Sie nicht wissen, welche Regeln geschrieben werden sollen. AWS Glue Data Quality analysiert die Daten und gibt Empfehlungen für einen potenziellen Regelsatz. Sie können dann den Regelsatz auswerten und den generierten Regelsatz nach Ihren Wünschen ändern.

Empfehlungsausführungen werden nach 90 Tagen automatisch gelöscht.

### Anforderung

• DataSource – Erforderlich: Ein [DataSource-](#page-2460-0)Objekt.

Die Datenquelle (AWS Glue Tabelle), die dieser Ausführung zugeordnet ist.

• Role – Erforderlich: UTF-8-Zeichenfolge.

Eine - IAM Rolle, die zur Verschlüsselung der Ergebnisse der Ausführung bereitgestellt wird.

• NumberOfWorkers – Zahl (Ganzzahl).

Die Anzahl der G.1X-Worker, die in der Ausführung verwendet werden sollen. Der Standardwert ist 5.

• Timeout – Zahl (ganze Zahl), mindestens 1.

Das Timeout für eine Ausführung in Minuten. Dies ist die maximale Zeitspanne, in der eine Ausführung Ressourcen verbrauchen kann, bevor diese beendet wird und in den TIMEOUT-Status wechselt. Der Standardwert beträgt 2 880 Minuten (48 Stunden).

• CreatedRulesetName – UTF-8-Zeichenfolge, nicht weniger als 1 oder mehr als 255 Bytes lang, passend zum [Single-line string pattern.](#page-2508-0)

Ein Name für den Regelsatz.

• ClientToken – UTF-8-Zeichenfolge, nicht weniger als 1 oder mehr als 255 Bytes lang, passend zum [Single-line string pattern](#page-2508-0).

Wird für Idempotenz verwendet und sollte auf eine zufällige ID (z. B. eine UUID) festgelegt werden, um zu vermeiden, dass mehrere Instances der gleichen Ressource erstellt oder gestartet werden.

### Antwort

• RunId – UTF-8-Zeichenfolge, nicht weniger als 1 oder mehr als 255 Bytes lang, passend zum [Single-line string pattern](#page-2508-0).

Die dieser Ausführung zugeordnete eindeutige Kennung.

### Fehler

- InvalidInputException
- OperationTimeoutException
- InternalServiceException
- ConflictException

# <span id="page-2478-0"></span>CancelDataQualityRuleRecommendationRun Aktion (Python: cancel\_data\_quality\_rule\_recommendation\_run )

Bricht die angegebene Empfehlungsausführung ab, die zum Generieren von Regeln verwendet wurde.

#### Anforderung

• RunId – Erforderlich: UTF-8-Zeichenfolge, nicht weniger als 1 oder mehr als 255 Bytes lang, passend zum [Single-line string pattern.](#page-2508-0)

Die dieser Ausführung zugeordnete eindeutige Kennung.

### Antwort

• Keine Antwortparameter.

#### Fehler

- EntityNotFoundException
- InvalidInputException
- OperationTimeoutException
- InternalServiceException

# <span id="page-2479-0"></span>GetDataQualityRuleRecommendationRun Aktion (Python: get\_data\_quality\_rule\_recommendation\_run )

Ruft die angegebene Empfehlungsausführung ab, die zum Generieren von Regeln verwendet wurde.

### Anforderung

• RunId – Erforderlich: UTF-8-Zeichenfolge, nicht weniger als 1 oder mehr als 255 Bytes lang, passend zum [Single-line string pattern.](#page-2508-0)

Die dieser Ausführung zugeordnete eindeutige Kennung.

### Antwort

• RunId – UTF-8-Zeichenfolge, nicht weniger als 1 oder mehr als 255 Bytes lang, passend zum [Single-line string pattern](#page-2508-0).

Die dieser Ausführung zugeordnete eindeutige Kennung.

• DataSource – Ein [DataSource-](#page-2460-0)Objekt.

Die Datenquelle (eine - AWS Glue Tabelle), die dieser Ausführung zugeordnet ist.

• Role – UTF-8-Zeichenfolge.

Eine - IAM Rolle, die zur Verschlüsselung der Ergebnisse der Ausführung bereitgestellt wird.

• NumberOfWorkers – Zahl (Ganzzahl).

Die Anzahl der G.1X-Worker, die in der Ausführung verwendet werden sollen. Der Standardwert ist 5.

• Timeout – Zahl (ganze Zahl), mindestens 1.

Das Timeout für eine Ausführung in Minuten. Dies ist die maximale Zeitspanne, in der eine Ausführung Ressourcen verbrauchen kann, bevor diese beendet wird und in den TIMEOUT-Status wechselt. Der Standardwert beträgt 2 880 Minuten (48 Stunden).

• Status – UTF-8-Zeichenfolge (zulässige Werte: STARTING | RUNNING | STOPPING | STOPPED | SUCCEEDED | FAILED | TIMEOUT).

Der Status für diese Ausführung.

• ErrorString – UTF-8-Zeichenfolge.

Die Fehlerzeichenfolgen, die der Ausführung zugeordnet sind.

• StartedOn – Zeitstempel.

Das Datum und die Uhrzeit, zu der diese Ausführung gestartet wurde.

• LastModifiedOn – Zeitstempel.

Ein Zeitstempel. Der letzte Zeitpunkt, an dem diese Empfehlungsausführung für die Datenqualitätsregel geändert wurde.

• CompletedOn – Zeitstempel.

Das Datum und die Uhrzeit, zu der diese Ausführung abgeschlossen wurde.

• ExecutionTime – Zahl (Ganzzahl).

Die Zeit (in Sekunden), in der durch die Ausführung Ressourcen verbraucht wurden.

• RecommendedRuleset – UTF-8-Zeichenfolge, nicht weniger als 1 oder mehr als 65 536 Bytes lang.

Wenn die Empfehlungsausführung einer Startregel abgeschlossen ist, wird ein empfohlener Regelsatz (ein Satz von Regeln) erstellt. Dieses Mitglied verfügt über diese Regeln im Format der Definitionssprache für Datenqualität (DQDL).

• CreatedRulesetName – UTF-8-Zeichenfolge, nicht weniger als 1 oder mehr als 255 Bytes lang, passend zum [Single-line string pattern.](#page-2508-0)

Der Name des Regelsatzes, der durch die Ausführung erstellt wurde.

Fehler

• EntityNotFoundException

- InvalidInputException
- OperationTimeoutException
- InternalServiceException

# <span id="page-2481-0"></span>ListDataQualityRuleRecommendationRuns Aktion (Python: list\_data\_quality\_rule\_recommendation\_runs )

Listet die Empfehlungsausführungen auf, die die Filterkriterien erfüllen.

### Anforderung

• Filter – Ein [DataQualityRuleRecommendationRunFilter](#page-2464-0)-Objekt.

```
Die Filterkriterien.
```
• NextToken – UTF-8-Zeichenfolge.

Ein paginiertes Token zum Ausgleich der Ergebnisse.

• MaxResults – Zahl (Ganzzahl), nicht kleiner als 1 oder größer als 1000.

Die maximale Anzahl der auszugebenden Ergebnisse.

### Antwort

• Runs – Ein Array mit [DataQualityRuleRecommendationRunDescription-](#page-2463-1)Objekten.

Eine Liste von DataQualityRuleRecommendationRunDescription-Objekten.

• NextToken – UTF-8-Zeichenfolge.

Ein Paginierungs-Token, falls mehr Ergebnisse verfügbar sind.

#### Fehler

- InvalidInputException
- OperationTimeoutException
- InternalServiceException

# <span id="page-2482-0"></span>GetDataQualityResult Aktion (Python: get\_data\_quality\_result)

Ruft das Ergebnis einer Auswertung einer Datenqualitätsregel ab.

Anforderung

• ResultId – Erforderlich: UTF-8-Zeichenfolge, nicht weniger als 1 oder mehr als 255 Bytes lang, passend zum [Single-line string pattern.](#page-2508-0)

Eine eindeutige Ergebnis-ID für das Datenqualitätsergebnis.

### Antwort

• ResultId – UTF-8-Zeichenfolge, nicht weniger als 1 oder mehr als 255 Bytes lang, passend zum [Single-line string pattern](#page-2508-0).

Eine eindeutige Ergebnis-ID für das Datenqualitätsergebnis.

• Score – Zahl (Double), nicht mehr als 1,0.

Ein aggregierter Datenqualitätswert. Stellt das Verhältnis der Regeln dar, die an die Gesamtzahl der Regeln übergeben wurden.

• DataSource – Ein [DataSource-](#page-2460-0)Objekt.

Die Tabelle, die dem Datenqualitätsergebnis zugeordnet ist, falls vorhanden.

• RulesetName – UTF-8-Zeichenfolge, nicht weniger als 1 oder mehr als 255 Bytes lang, passend zum [Single-line string pattern](#page-2508-0).

Der Name des Regelsatzes, der dem Datenqualitätsergebnis zugeordnet ist.

• EvaluationContext – UTF-8-Zeichenfolge.

Im Kontext eines Auftrags in AWS Glue Studio wird jedem Knoten in der Arbeitsfläche in der Regel eine Art Name zugewiesen und Datenqualitätsknoten haben Namen. Bei mehreren Knoten kann das evaluationContext die Knoten unterscheiden.

• StartedOn – Zeitstempel.

Das Datum und die Uhrzeit, zu der die Ausführung für dieses Datenqualitätsergebnis gestartet wurde.

• CompletedOn – Zeitstempel.

Das Datum und die Uhrzeit, zu der die Ausführung für dieses Datenqualitätsergebnis abgeschlossen wurde.

• JobName – UTF-8-Zeichenfolge, nicht weniger als 1 oder mehr als 255 Bytes lang, passend zum [Single-line string pattern](#page-2508-0).

Der Auftragsname, der dem Datenqualitätsergebnis zugeordnet ist, falls vorhanden.

• JobRunId – UTF-8-Zeichenfolge, nicht weniger als 1 oder mehr als 255 Bytes lang, passend zum [Single-line string pattern](#page-2508-0).

Die Auftragsausführungs-ID, die dem Datenqualitätsergebnis zugeordnet ist, falls vorhanden.

• RulesetEvaluationRunId – UTF-8-Zeichenfolge, nicht weniger als 1 oder mehr als 255 Bytes lang, passend zum [Single-line string pattern](#page-2508-0).

Die eindeutige Ausführungs-ID, die der Regelsatzauswertung zugeordnet ist.

• RuleResults – Ein Array mit [DataQualityRuleResult](#page-2468-0)-Objekten, nicht mehr als 2000 Strukturen.

Eine Liste von DataQualityRuleResult-Objekten, die die Ergebnisse für jede Regel darstellen.

• AnalyzerResults – Ein Array mit [DataQualityAnalyzerResult-](#page-2465-0)Objekten, nicht mehr als 2000 Strukturen.

Eine Liste von DataQualityAnalyzerResult-Objekten, die die Ergebnisse für jede Analysator darstellen.

• Observations – Ein Array mit [DataQualityObservation](#page-2466-0)-Objekten, nicht mehr als 50 Strukturen.

Eine Liste von DataQualityObservation-Objekten, die die Beobachtungen darstellen, die nach der Auswertung der Regeln und Analysatoren generiert wurden.

#### Fehler

- InvalidInputException
- OperationTimeoutException
- InternalServiceException
- EntityNotFoundException
# BatchGetDataQualityResult Aktion (Python: batch\_get\_data\_quality\_result)

Ruft eine Liste mit Datenqualitätsergebnissen für die angegebenen Ergebnis-IDs ab.

Anforderung

• ResultIds – Erforderlich: Ein Array mit UTF-8-Zeichenfolgen, nicht weniger als 1 und nicht mehr als 100 Zeichenfolgen.

Eine Liste mit eindeutigen Ergebnis-IDs für die Datenqualitätsergebnisse.

### Antwort

• Results – Erforderlich: Ein Array mit [DataQualityResult-](#page-2464-0)Objekten.

Eine Liste von DataQualityResult-Objekten, die die Datenqualitätsergebnisse darstellen.

• ResultsNotFound – Ein Array mit UTF-8-Zeichenfolgen, nicht weniger als 1 und nicht mehr als 100 Zeichenfolgen.

Eine Liste mit Ergebnis-IDs, für die keine Ergebnisse gefunden wurden.

### Fehler

- InvalidInputException
- OperationTimeoutException
- InternalServiceException

# ListDataQualityResults Aktion (Python: list\_data\_quality\_results)

Gibt alle Ausführungsergebnisse der Datenqualität für Ihr Konto zurück.

### Anforderung

• Filter – Ein [DataQualityResultFilterCriteria](#page-2469-0)-Objekt.

Die Filterkriterien.

• NextToken – UTF-8-Zeichenfolge.

Ein paginiertes Token zum Ausgleich der Ergebnisse.

• MaxResults – Zahl (Ganzzahl), nicht kleiner als 1 oder größer als 1000.

Die maximale Anzahl der auszugebenden Ergebnisse.

#### Antwort

• Results – Erforderlich: Ein Array mit [DataQualityResultDescription-](#page-2468-0)Objekten.

Eine Liste von DataQualityResultDescription-Objekten.

• NextToken – UTF-8-Zeichenfolge.

Ein Paginierungs-Token, falls mehr Ergebnisse verfügbar sind.

### Fehler

- InvalidInputException
- OperationTimeoutException
- InternalServiceException

# CreateDataQualityRuleset Aktion (Python: create\_data\_quality\_ruleset)

Erstellt einen Datenqualitätsregelsatz mit DQDL-Regeln, die auf eine angegebene AWS Glue Tabelle angewendet werden.

Sie erstellen den Regelsatz mit der Definitionssprache für Datenqualität (DQDL). Weitere Informationen finden Sie im AWS Glue Entwicklerhandbuch.

### Anforderung

• Name – Erforderlich: UTF-8-Zeichenfolge, nicht weniger als 1 oder mehr als 255 Bytes lang, passend zum [Single-line string pattern.](#page-2508-0)

Ein eindeutiger Name für den Datenqualitätsregelsatz.

• Description – Beschreibende Zeichenfolge, nicht mehr als 2048 Bytes lang, passend zum [URI](#page-2508-1) [address multi-line string pattern](#page-2508-1).

Eine Beschreibung des Regelsatzes für die Datenqualität.

• Ruleset – Erforderlich: UTF-8-Zeichenkette, nicht weniger als 1 oder mehr als 65 536 Bytes lang.

Ein Regelsatz der Definitionssprache für Datenqualität (DQDL). Weitere Informationen finden Sie im AWS Glue Entwicklerhandbuch.

• Tags – Ein Map-Array von Schlüssel-Wert-Paaren, nicht mehr als 50 Paare.

Jeder Schlüssel ist eine UTF-8-Zeichenfolge, die nicht weniger als 1 oder mehr als 128 Bytes lang ist.

Jeder Wert ist eine UTF-8-Zeichenfolge, die nicht mehr als 256 Bytes lang ist.

Eine Liste von Tags, die auf den Datenqualitätsregelsatz angewendet werden.

• TargetTable – Ein [DataQualityTargetTable-](#page-2461-0)Objekt.

Eine Zieltabelle, die dem Datenqualitätsregelsatz zugeordnet ist.

• RecommendationRunId – UTF-8-Zeichenfolge, nicht weniger als 1 oder mehr als 255 Bytes lang, passend zum [Single-line string pattern.](#page-2508-0)

Eine eindeutige Ausführungs-ID für die Empfehlungsausführung.

• ClientToken – UTF-8-Zeichenfolge, nicht weniger als 1 oder mehr als 255 Bytes lang, passend zum [Single-line string pattern](#page-2508-0).

Wird für Idempotenz verwendet und sollte auf eine zufällige ID (z. B. eine UUID) festgelegt werden, um zu vermeiden, dass mehrere Instances der gleichen Ressource erstellt oder gestartet werden.

### Antwort

• Name – UTF-8-Zeichenfolge, nicht weniger als 1 oder mehr als 255 Bytes lang, passend zum [Single-line string pattern](#page-2508-0).

Ein eindeutiger Name für den Datenqualitätsregelsatz.

- InvalidInputException
- AlreadyExistsException
- OperationTimeoutException
- InternalServiceException

• ResourceNumberLimitExceededException

## DeleteDataQualityRuleset Aktion (Python: delete\_data\_quality\_ruleset)

Löscht einen Datenqualitätsregelsatz.

#### Anforderung

• Name – Erforderlich: UTF-8-Zeichenfolge, nicht weniger als 1 oder mehr als 255 Bytes lang, passend zum [Single-line string pattern.](#page-2508-0)

Ein eindeutiger Name für den Datenqualitätsregelsatz.

#### Antwort

• Keine Antwortparameter.

#### Fehler

- EntityNotFoundException
- InvalidInputException
- OperationTimeoutException
- InternalServiceException

# GetDataQualityRuleset Aktion (Python: get\_data\_quality\_ruleset)

Gibt einen vorhandenen Regelsatz nach Kennung oder Name zurück.

#### Anforderung

• Name – Erforderlich: UTF-8-Zeichenfolge, nicht weniger als 1 oder mehr als 255 Bytes lang, passend zum [Single-line string pattern.](#page-2508-0)

Der Name des Regelsatzes.

#### Antwort

• Name – UTF-8-Zeichenfolge, nicht weniger als 1 oder mehr als 255 Bytes lang, passend zum [Single-line string pattern](#page-2508-0).

Der Name des Regelsatzes.

• Description – Beschreibende Zeichenfolge, nicht mehr als 2048 Bytes lang, passend zum [URI](#page-2508-1) [address multi-line string pattern](#page-2508-1).

Eine Beschreibung des Regelsatzes.

• Ruleset – UTF-8-Zeichenfolge, nicht weniger als 1 oder mehr als 65 536 Bytes lang.

Ein Regelsatz der Definitionssprache für Datenqualität (DQDL). Weitere Informationen finden Sie im AWS Glue Entwicklerhandbuch.

• TargetTable – Ein [DataQualityTargetTable-](#page-2461-0)Objekt.

Der Name und der Datenbankname der Zieltabelle.

• CreatedOn – Zeitstempel.

Ein Zeitstempel. Die Uhrzeit und das Datum, an dem dieser Datenqualitätsregelsatz erstellt wurde.

• LastModifiedOn – Zeitstempel.

Ein Zeitstempel. Der letzte Zeitpunkt, an dem dieser Datenqualitätsregelsatz geändert wurde.

• RecommendationRunId – UTF-8-Zeichenfolge, nicht weniger als 1 oder mehr als 255 Bytes lang, passend zum [Single-line string pattern.](#page-2508-0)

Wenn ein Regelsatz aus einer Empfehlungsausführung erstellt wurde, wird diese Ausführungs-ID generiert, um die beiden miteinander zu verknüpfen.

- EntityNotFoundException
- InvalidInputException
- OperationTimeoutException
- InternalServiceException

# ListDataQualityRulesets Aktion (Python: list\_data\_quality\_rulesets)

Gibt eine paginierte Liste von Regelsätzen für die angegebene Liste von AWS Glue Tabellen zurück.

#### Anforderung

• NextToken – UTF-8-Zeichenfolge.

Ein paginiertes Token zum Ausgleich der Ergebnisse.

• MaxResults – Zahl (Ganzzahl), nicht kleiner als 1 oder größer als 1000.

Die maximale Anzahl der auszugebenden Ergebnisse.

• Filter – Ein [DataQualityRulesetFilterCriteria](#page-2470-0)-Objekt.

Die Filterkriterien.

• Tags – Ein Map-Array von Schlüssel-Wert-Paaren, nicht mehr als 50 Paare.

Jeder Schlüssel ist eine UTF-8-Zeichenfolge, die nicht weniger als 1 oder mehr als 128 Bytes lang ist.

Jeder Wert ist eine UTF-8-Zeichenfolge, die nicht mehr als 256 Bytes lang ist.

Eine Liste mit Tags für Schlüsselwertpaare.

### Antwort

• Rulesets – Ein Array mit [DataQualityRulesetListDetails-](#page-2460-0)Objekten.

Eine paginierte Liste von Regelsätzen für die angegebene Liste von AWS Glue Tabellen.

• NextToken – UTF-8-Zeichenfolge.

Ein Paginierungs-Token, falls mehr Ergebnisse verfügbar sind.

- EntityNotFoundException
- InvalidInputException
- OperationTimeoutException
- InternalServiceException

# UpdateDataQualityRuleset Aktion (Python: update\_data\_quality\_ruleset)

Aktualisiert den angegebenen Datenqualitätsregelsatz.

Anforderung

• Name – Erforderlich: UTF-8-Zeichenfolge, nicht weniger als 1 oder mehr als 255 Bytes lang, passend zum [Single-line string pattern.](#page-2508-0)

Der Name des Regelsatzes für die Datenqualität.

• Description – Beschreibende Zeichenfolge, nicht mehr als 2048 Bytes lang, passend zum [URI](#page-2508-1) [address multi-line string pattern](#page-2508-1).

Eine Beschreibung des Regelsatzes.

• Ruleset – UTF-8-Zeichenfolge, nicht weniger als 1 oder mehr als 65 536 Bytes lang.

Ein Regelsatz der Definitionssprache für Datenqualität (DQDL). Weitere Informationen finden Sie im AWS Glue Entwicklerhandbuch.

#### Antwort

• Name – UTF-8-Zeichenfolge, nicht weniger als 1 oder mehr als 255 Bytes lang, passend zum [Single-line string pattern](#page-2508-0).

Der Name des Regelsatzes für die Datenqualität.

• Description – Beschreibende Zeichenfolge, nicht mehr als 2048 Bytes lang, passend zum [URI](#page-2508-1) [address multi-line string pattern](#page-2508-1).

Eine Beschreibung des Regelsatzes.

• Ruleset – UTF-8-Zeichenfolge, nicht weniger als 1 oder mehr als 65 536 Bytes lang.

Ein Regelsatz der Definitionssprache für Datenqualität (DQDL). Weitere Informationen finden Sie im AWS Glue Entwicklerhandbuch.

- EntityNotFoundException
- AlreadyExistsException
- IdempotentParameterMismatchException
- InvalidInputException
- OperationTimeoutException
- InternalServiceException
- ResourceNumberLimitExceededException

# API zur Erkennung sensibler Daten

Die API zur Erkennung sensibler Daten beschreibt die APIs, die verwendet werden, um sensible Daten in den Spalten und Zeilen Ihrer strukturierten Daten zu erkennen.

## **Datentypen**

• [CustomEntityType-Struktur](#page-2491-0)

# <span id="page-2491-0"></span>CustomEntityType-Struktur

Ein Objekt, das ein benutzerdefiniertes Muster zum Erkennen sensibler Daten in den Spalten und Zeilen Ihrer strukturierten Daten darstellt.

### Felder

• Name – Erforderlich: UTF-8-Zeichenfolge, nicht weniger als 1 oder mehr als 255 Bytes lang, passend zum [Single-line string pattern.](#page-2508-0)

Ein Name für das benutzerdefinierte Muster, mit dem es später abgerufen oder gelöscht werden kann. Dieser Name muss pro AWS-Konto eindeutig sein.

• RegexString – Erforderlich: UTF-8-Zeichenfolge, nicht weniger als 1 oder mehr als 255 Bytes lang, passend zum [Single-line string pattern](#page-2508-0).

Eine Zeichenfolge für reguläre Ausdrücke, die zum Erkennen sensibler Daten in einem benutzerdefinierten Muster verwendet wird.

• ContextWords – Ein Array mit UTF-8-Zeichenfolgen, nicht weniger als 1 und nicht mehr als 20 Zeichenfolgen.

Eine Liste von Kontextwörtern. Wenn keines dieser Kontextwörter in der Nähe des regulären Ausdrucks gefunden wird, werden die Daten nicht als sensible Daten erkannt.

Wenn keine Kontextwörter übergeben werden, wird nur ein regulärer Ausdruck überprüft.

# Operationen

- [CreateCustomEntityType-Aktion \(Python: create\\_custom\\_entity\\_type\)](#page-2492-0)
- [DeleteCustomEntityType-Aktion \(Python: delete\\_custom\\_entity\\_type\)](#page-2493-0)
- [GetCustomEntityType-Aktion \(Python: get\\_custom\\_entity\\_type\)](#page-2494-0)
- [BatchGetCustomEntityTypes-Aktion \(Python: batch\\_get\\_custom\\_entity\\_types\)](#page-2495-0)
- [ListCustomEntityTypes-Aktion \(Python: list\\_custom\\_entity\\_types\)](#page-2496-0)

# <span id="page-2492-0"></span>CreateCustomEntityType-Aktion (Python: create\_custom\_entity\_type)

Erstellt ein benutzerdefiniertes Muster, das verwendet wird, um sensible Daten in den Spalten und Zeilen Ihrer strukturierten Daten zu erkennen.

Jedes benutzerdefinierte Muster, das Sie erstellen, gibt einen regulären Ausdruck und eine optionale Liste von Kontextwörtern an. Wenn keine Kontextwörter übergeben werden, wird nur ein regulärer Ausdruck überprüft.

### Anfrage

• Name – Erforderlich: UTF-8-Zeichenfolge, nicht weniger als 1 oder mehr als 255 Bytes lang, passend zum [Single-line string pattern.](#page-2508-0)

Ein Name für das benutzerdefinierte Muster, mit dem es später abgerufen oder gelöscht werden kann. Dieser Name muss pro AWS-Konto eindeutig sein.

• RegexString – Erforderlich: UTF-8-Zeichenfolge, nicht weniger als 1 oder mehr als 255 Bytes lang, passend zum [Single-line string pattern](#page-2508-0).

Eine Zeichenfolge für reguläre Ausdrücke, die zum Erkennen sensibler Daten in einem benutzerdefinierten Muster verwendet wird.

• ContextWords – Ein Array mit UTF-8-Zeichenfolgen, nicht weniger als 1 und nicht mehr als 20 Zeichenfolgen.

Eine Liste von Kontextwörtern. Wenn keines dieser Kontextwörter in der Nähe des regulären Ausdrucks gefunden wird, werden die Daten nicht als sensible Daten erkannt.

Wenn keine Kontextwörter übergeben werden, wird nur ein regulärer Ausdruck überprüft.

• Tags – Ein Map-Array von Schlüssel-Wert-Paaren, nicht mehr als 50 Paare.

Jeder Schlüssel ist eine UTF-8-Zeichenfolge, die nicht weniger als 1 oder mehr als 128 Bytes lang ist.

Jeder Wert ist eine UTF-8-Zeichenfolge, die nicht mehr als 256 Bytes lang ist.

Eine Liste von Tags, die auf den benutzerdefinierten Entitätstyp angewendet werden.

#### Antwort

• Name – UTF-8-Zeichenfolge, nicht weniger als 1 oder mehr als 255 Bytes lang, passend zum [Single-line string pattern](#page-2508-0).

Der Name des benutzerdefinierten Musters, das Sie erstellt haben.

### Fehler

- AccessDeniedException
- AlreadyExistsException
- IdempotentParameterMismatchException
- InternalServiceException
- InvalidInputException
- OperationTimeoutException
- ResourceNumberLimitExceededException

### <span id="page-2493-0"></span>DeleteCustomEntityType-Aktion (Python: delete\_custom\_entity\_type)

Löscht ein benutzerdefiniertes Muster durch Angabe seines Namens.

#### Anfrage

• Name – Erforderlich: UTF-8-Zeichenfolge, nicht weniger als 1 oder mehr als 255 Bytes lang, passend zum [Single-line string pattern.](#page-2508-0)

Der Name des benutzerdefinierten Musters, das Sie löschen möchten.

#### Antwort

• Name – UTF-8-Zeichenfolge, nicht weniger als 1 oder mehr als 255 Bytes lang, passend zum [Single-line string pattern](#page-2508-0).

Der Name des benutzerdefinierten Musters, das Sie gelöscht haben.

#### Fehler

- EntityNotFoundException
- AccessDeniedException
- InternalServiceException
- InvalidInputException
- OperationTimeoutException

## <span id="page-2494-0"></span>GetCustomEntityType-Aktion (Python: get\_custom\_entity\_type)

Ruft die Details eines benutzerdefinierten Musters durch Angabe seines Namens ab.

#### Anfrage

• Name – Erforderlich: UTF-8-Zeichenfolge, nicht weniger als 1 oder mehr als 255 Bytes lang, passend zum [Single-line string pattern.](#page-2508-0)

Der Name des benutzerdefinierten Musters, das Sie abrufen möchten.

#### Antwort

• Name – UTF-8-Zeichenfolge, nicht weniger als 1 oder mehr als 255 Bytes lang, passend zum [Single-line string pattern](#page-2508-0).

Der Name des benutzerdefinierten Musters, das Sie abgerufen haben.

• RegexString – UTF-8-Zeichenfolge, nicht weniger als 1 oder mehr als 255 Bytes lang, passend zum [Single-line string pattern](#page-2508-0).

Eine Zeichenfolge für reguläre Ausdrücke, die zum Erkennen sensibler Daten in einem benutzerdefinierten Muster verwendet wird.

• ContextWords – Ein Array mit UTF-8-Zeichenfolgen, nicht weniger als 1 und nicht mehr als 20 Zeichenfolgen.

Eine Liste von Kontextwörtern, falls angegeben, als Sie das benutzerdefinierte Muster erstellt haben. Wenn keines dieser Kontextwörter in der Nähe des regulären Ausdrucks gefunden wird, werden die Daten nicht als sensible Daten erkannt.

### Fehler

- EntityNotFoundException
- AccessDeniedException
- InternalServiceException
- InvalidInputException
- OperationTimeoutException

# <span id="page-2495-0"></span>BatchGetCustomEntityTypes-Aktion (Python: batch get custom entity types)

Ruft die Details für die benutzerdefinierten Muster ab, die durch eine Namensliste angegeben sind.

#### Anfrage

• Names – Erforderlich: Ein Array mit UTF-8-Zeichenfolgen, nicht weniger als 1 und nicht mehr als 50 Zeichenfolgen.

Eine Liste der Namen der benutzerdefinierten Muster, die Sie abrufen möchten.

#### Antwort

• CustomEntityTypes – Ein Array mit [CustomEntityType-](#page-2491-0)Objekten.

Eine Liste der CustomEntityType-Objekte, die die erstellten benutzerdefinierten Muster darstellen.

• CustomEntityTypesNotFound – Ein Array mit UTF-8-Zeichenfolgen, nicht weniger als 1 und nicht mehr als 50 Zeichenfolgen.

Eine Liste der Namen benutzerdefinierter Muster, die nicht gefunden werden konnten.

#### Fehler

- InvalidInputException
- InternalServiceException
- OperationTimeoutException

# <span id="page-2496-0"></span>ListCustomEntityTypes-Aktion (Python: list\_custom\_entity\_types)

Listet alle benutzerdefinierten Muster auf, die erstellt wurden.

### Anfrage

• NextToken – UTF-8-Zeichenfolge.

Ein paginiertes Token zum Ausgleich der Ergebnisse.

• MaxResults – Zahl (Ganzzahl), nicht kleiner als 1 oder größer als 1000.

Die maximale Anzahl der auszugebenden Ergebnisse.

• Tags – Ein Map-Array von Schlüssel-Wert-Paaren, nicht mehr als 50 Paare.

Jeder Schlüssel ist eine UTF-8-Zeichenfolge, die nicht weniger als 1 oder mehr als 128 Bytes lang ist.

Jeder Wert ist eine UTF-8-Zeichenfolge, die nicht mehr als 256 Bytes lang ist.

Eine Liste mit Tags für Schlüsselwertpaare.

### Antwort

• CustomEntityTypes – Ein Array mit [CustomEntityType-](#page-2491-0)Objekten.

Eine Liste der CustomEntityType-Objekte, die benutzerdefinierte Muster darstellen.

• NextToken – UTF-8-Zeichenfolge.

Ein Paginierungs-Token, falls mehr Ergebnisse verfügbar sind.

### Fehler

• InvalidInputException

- OperationTimeoutException
- InternalServiceException

# Tagging-APIs in AWS Glue

## **Datentypen**

• [Tag-Struktur](#page-2497-0)

### <span id="page-2497-0"></span>Tag-Struktur

Das Tag-Objekt stellt eine Markierung dar, die Sie einer AWS-Ressource zuweisen können. Jeder Tag (Markierung) besteht aus einem Schlüssel und einem optionalen Wert, beides können Sie bestimmen.

Weitere Informationen über Tags und die Steuerung des Zugriffs auf Ressourcen in AWS Glue finden Sie unter [AWS-Tags in AWS Glue](https://docs.aws.amazon.com/glue/latest/dg/monitor-tags.html) und [Angeben von AWS Glue-Ressourcen-ARNs](https://docs.aws.amazon.com/glue/latest/dg/glue-specifying-resource-arns.html) im Entwicklerhandbuch.

#### Felder

• key – UTF-8-Zeichenfolge, nicht weniger als 1 oder mehr als 128 Bytes lang.

Der Tag-Schlüssel. Der Schlüssel ist erforderlich, wenn Sie ein Tag für ein Objekt erstellen. Bei dem Schlüssel wird die Groß-/Kleinschreibung berücksichtigt und er darf nicht das Präfix "aws" enthalten.

• value – UTF-8-Zeichenfolge, nicht mehr als 256 Bytes lang.

Der Tag-Wert. Der Wert ist optional, wenn Sie ein Tag für ein Objekt erstellen. Bei dem Wert wird die Groß-/Kleinschreibung berücksichtigt und er darf nicht das Präfix "aws" enthalten.

### Operationen

- [TagResource Action \(Python: tag\\_resource\)](#page-2498-0)
- [UntagResource Action \(Python: untag\\_resource\)](#page-2499-0)
- [GetTags Action \(Python: get\\_tags\)](#page-2499-1)

# <span id="page-2498-0"></span>TagResource Action (Python: tag\_resource)

Fügt einer Ressource Tags hinzu. Ein Tag ist eine Markierung, die Sie einer AWS-Ressource zuweisen können. In AWS Glue können Sie nur bestimmte Ressourcen mit einem Tag versehen. Weitere Informationen dazu, welche Ressourcen Sie markieren können, finden Sie unter [AWS-Tags](https://docs.aws.amazon.com/glue/latest/dg/monitor-tags.html)  [in AWS Glue.](https://docs.aws.amazon.com/glue/latest/dg/monitor-tags.html)

Zusätzlich zu den Tagging-Berechtigungen zum Aufrufen tagbezogener APIs benötigen Sie auch die glue:GetConnection-Berechtigung zum Aufrufen von Tagging-APIs für Verbindungen und die glue:GetDatabase-Berechtigung zum Aufrufen von Tagging-APIs für Datenbanken.

#### Anfrage

• ResourceArn – Erforderlich: UTF-8-Zeichenfolge, nicht weniger als 1 oder mehr als 10 240 Bytes lang, passend zum [Custom string pattern #17.](#page-2508-2)

Der ARN der AWS Glue-Ressource, zu der die Tags hinzugefügt werden sollen. Weitere Informationen über AWS Glue-Ressourcen-ARNs finden Sie unter [AWS Glue-ARN-](https://docs.aws.amazon.com/glue/latest/dg/aws-glue-api-common.html#aws-glue-api-regex-aws-glue-arn-id)[Zeichenfolgenmuster](https://docs.aws.amazon.com/glue/latest/dg/aws-glue-api-common.html#aws-glue-api-regex-aws-glue-arn-id).

• TagsToAdd – Erforderlich: Ein Map-Array von Schlüssel-Wert-Paaren, nicht mehr als 50 Paare.

Jeder Schlüssel ist eine UTF-8-Zeichenfolge, die nicht weniger als 1 oder mehr als 128 Bytes lang ist.

Jeder Wert ist eine UTF-8-Zeichenfolge, die nicht mehr als 256 Bytes lang ist.

Zu dieser Ressource hinzuzufügende Tags.

### Antwort

• Keine Antwortparameter.

- InvalidInputException
- InternalServiceException
- OperationTimeoutException
- EntityNotFoundException

# <span id="page-2499-0"></span>UntagResource Action (Python: untag\_resource)

Entfernt Tags aus einer Ressource.

#### Anfrage

• ResourceArn – Erforderlich: UTF-8-Zeichenfolge, nicht weniger als 1 oder mehr als 10 240 Bytes lang, passend zum [Custom string pattern #17.](#page-2508-2)

Der Amazon-Ressourcenname (ARN) der Ressource, aus der die Tags entfernt werden soll.

• TagsToRemove – Erforderlich: Ein Array mit UTF-8-Zeichenfolgen, nicht mehr als 50 Zeichenfolgen.

Die von dieser Ressource zu entfernenden Tags.

#### Antwort

• Keine Antwortparameter.

#### Fehler

- InvalidInputException
- InternalServiceException
- OperationTimeoutException
- EntityNotFoundException

# <span id="page-2499-1"></span>GetTags Action (Python: get\_tags)

Ruft eine Liste von Tags ab, die mit einer Ressource verknüpft sind.

### Anfrage

• ResourceArn – Erforderlich: UTF-8-Zeichenfolge, nicht weniger als 1 oder mehr als 10 240 Bytes lang, passend zum [Custom string pattern #17.](#page-2508-2)

Der Amazon-ARN der Ressource, für die Tags abgerufen werden sollen.

#### Antwort

• Tags – Ein Map-Array von Schlüssel-Wert-Paaren, nicht mehr als 50 Paare.

Jeder Schlüssel ist eine UTF-8-Zeichenfolge, die nicht weniger als 1 oder mehr als 128 Bytes lang ist.

Jeder Wert ist eine UTF-8-Zeichenfolge, die nicht mehr als 256 Bytes lang ist.

Die angeforderten Tags.

### Fehler

- InvalidInputException
- InternalServiceException
- OperationTimeoutException
- EntityNotFoundException

# Gängige Datentypen

Die gängigen Datentypen beschreiben verschiedene Datentypen, die in AWS Glue üblich sind.

# Tag-Struktur

Das -TagObjekt stellt eine Bezeichnung dar, die Sie einer - AWS Ressource zuweisen können. Jeder Tag (Markierung) besteht aus einem Schlüssel und einem optionalen Wert, beides können Sie bestimmen.

Weitere Informationen zu Tags und zur Steuerung des Zugriffs auf Ressourcen in AWS Gluefinden Sie unter [AWS Tags in AWS Glue](https://docs.aws.amazon.com/glue/latest/dg/monitor-tags.html) und [Angeben von AWS Glue Ressourcen-ARNs](https://docs.aws.amazon.com/glue/latest/dg/glue-specifying-resource-arns.html) im Entwicklerhandbuch für .

### Felder

• key – UTF-8-Zeichenfolge, nicht weniger als 1 oder mehr als 128 Bytes lang.

Der Tag-Schlüssel. Der Schlüssel ist erforderlich, wenn Sie ein Tag für ein Objekt erstellen. Bei dem Schlüssel wird die Groß-/Kleinschreibung berücksichtigt und er darf nicht das Präfix "aws" enthalten.

• value – UTF-8-Zeichenfolge, nicht mehr als 256 Bytes lang.

Der Tag-Wert. Der Wert ist optional, wenn Sie ein Tag für ein Objekt erstellen. Bei dem Wert wird die Groß-/Kleinschreibung berücksichtigt und er darf nicht das Präfix "aws" enthalten.

### <span id="page-2501-1"></span>DecimalNumber Struktur

Enthält einen numerischen Wert im Dezimalformat.

#### Felder

• UnscaledValue – Erforderlich: Blob.

Der nicht skalierte numerische Wert.

• Scale – Erforderlich: Zahl (Ganzzahl).

Die Skalierung, die bestimmt, wo das Dezimalzeichen im nicht skalierten Wert gesetzt wird.

### <span id="page-2501-0"></span>ErrorDetail -Struktur

Enthält Details über einen Fehler.

#### Felder

• ErrorCode – UTF-8-Zeichenfolge, nicht weniger als 1 oder mehr als 255 Bytes lang, passend zum [Single-line string pattern](#page-2508-0).

Der Code im Zusammenhang mit diesem Fehler.

• ErrorMessage – Beschreibende Zeichenfolge, nicht mehr als 2048 Bytes lang, passend zum URI [address multi-line string pattern](#page-2508-1).

Eine Meldung mit einer Beschreibung des Fehlers.

### PropertyPredicate -Struktur

Definiert ein Eigenschaftsprädikat.

• Key – Wertzeichenfolge mit einer Länge von nicht mehr als 1 024 Bytes.

Der Schlüssel der Eigenschaft.

• Value – Wertzeichenfolge mit einer Länge von nicht mehr als 1 024 Bytes.

Der Wert der Eigenschaft.

• Comparator – UTF-8-Zeichenfolge (zulässige Werte: EQUALS | GREATER\_THAN | LESS\_THAN | GREATER\_THAN\_EQUALS | LESS\_THAN\_EQUALS).

Der Vergleichsoperator, mit dem diese Eigenschaft mit anderen verglichen wird.

## ResourceUri Struktur

Die URIs für Funktionsressourcen.

### Felder

• ResourceType – UTF-8-Zeichenfolge (zulässige Werte: JAR | FILE | ARCHIVE).

Der Ressourcentyp.

• Uri – Uniform Resource Identifier (uri), nicht weniger als 1 oder mehr als 1024 Bytes lang, passend zum [URI address multi-line string pattern.](#page-2508-1)

Der URI für den Zugriff auf die Ressource.

# <span id="page-2502-0"></span>ColumnStatistics Struktur

Stellt die generierten Statistiken auf Spaltenebene für eine Tabelle oder Partition dar.

### Felder

• ColumnName – Erforderlich: UTF-8-Zeichenfolge, nicht weniger als 1 oder mehr als 255 Bytes lang, passend zum [Single-line string pattern.](#page-2508-0)

Name der Spalte, zu der Statistiken gehören.

• ColumnType – Erforderlich: Typ-Name, nicht mehr als 20 000 Bytes lang, passend zum [Single-line](#page-2508-0)  [string pattern.](#page-2508-0)

Der Datentyp der Spalte.

• AnalyzedTime – Erforderlich: Zeitstempel.

Der Zeitstempel für die Generierung der Spaltenstatistiken.

• StatisticsData – Erforderlich: Ein [ColumnStatisticsData-](#page-2504-0)Objekt.

Ein ColumnStatisticData-Objekt, das die Statistikdatenwerte enthält.

### ColumnStatisticsError -Struktur

Enthält ein fehlgeschlagenes ColumnStatistics-Objekt und den Grund für den Fehler.

#### Felder

• ColumnStatistics – Ein [ColumnStatistics-](#page-2502-0)Objekt.

Die ColumnStatistics der Spalte.

• Error – Ein [ErrorDetail-](#page-2501-0)Objekt.

Eine Fehlermeldung mit dem Grund für den Fehler eines Vorgangs.

### ColumnError -Struktur

Enthält den Namen der fehlgeschlagenen Spalte und den Grund für den Fehler.

#### Felder

• ColumnName – UTF-8-Zeichenfolge, nicht weniger als 1 oder mehr als 255 Bytes lang, passend zum [Single-line string pattern](#page-2508-0).

Der Name der Spalte, die fehlgeschlagen ist.

• Error – Ein [ErrorDetail-](#page-2501-0)Objekt.

Eine Fehlermeldung mit dem Grund für den Fehler eines Vorgangs.

## <span id="page-2504-0"></span>ColumnStatisticsData -Struktur

Enthält die einzelnen Typen von Spaltenstatistikdaten. Es sollte nur ein Datenobjekt festgelegt und durch das Type-Attribut angegeben werden.

Felder

• Type – Erforderlich: UTF-8-Zeichenfolge (zulässige Werte: BOOLEAN | DATE | DECIMAL | DOUBLE | LONG | STRING | BINARY).

Der Typ der Spaltenstatistikdaten.

• BooleanColumnStatisticsData – Ein [BooleanColumnStatisticsData](#page-2504-1)-Objekt.

Boolesche Spaltenstatistikdaten.

• DateColumnStatisticsData – Ein [DateColumnStatisticsData](#page-2505-0)-Objekt.

Datum der Spaltenstatistikdaten.

• DecimalColumnStatisticsData – Ein [DecimalColumnStatisticsData-](#page-2505-1)Objekt.

Dezimale Spaltenstatistikdaten. UnscaledValues In sind Base64-encoded binäre Objekte, die Big-Endian speichern, zwei Komprimierungsdarstellungen des nicht skalierten Werts der Dezimalzahl.

• DoubleColumnStatisticsData – Ein [DoubleColumnStatisticsData](#page-2506-0)-Objekt.

Double-Spaltenstatistikdaten.

• LongColumnStatisticsData – Ein [LongColumnStatisticsData](#page-2506-1)-Objekt.

Lange Spaltenstatistikdaten.

• StringColumnStatisticsData – Ein [StringColumnStatisticsData](#page-2507-0)-Objekt.

Zeichenfolgen-Spaltenstatistikdaten.

• BinaryColumnStatisticsData – Ein [BinaryColumnStatisticsData](#page-2507-1)-Objekt.

Binäre Spaltenstatistikdaten.

# <span id="page-2504-1"></span>BooleanColumnStatisticsData Struktur

Definiert Spaltenstatistiken, die für boolesche Datenspalten unterstützt werden.

• NumberOfTrues – Erforderlich: Zahl (lang), nicht mehr als Keine.

Die Anzahl der wahren Werte in der Spalte.

• NumberOfFalses – Erforderlich: Zahl (lang), nicht mehr als Keine.

Die Anzahl der falschen Werte in der Spalte.

• NumberOfNulls – Erforderlich: Zahl (lang), nicht mehr als Keine.

Die Anzahl der Nullwerte in der Spalte.

# <span id="page-2505-0"></span>DateColumnStatisticsData Struktur

Definiert Spaltenstatistiken, die für Zeitstempel-Datenspalten unterstützt werden.

### Felder

• MinimumValue – Zeitstempel.

Der niedrigste Wert in der Spalte.

• MaximumValue – Zeitstempel.

Der höchste Wert in der Spalte.

• NumberOfNulls – Erforderlich: Zahl (lang), nicht mehr als Keine.

Die Anzahl der Nullwerte in der Spalte.

• NumberOfDistinctValues – Erforderlich: Zahl (lang), nicht mehr als Keine.

Die Anzahl der unterschiedlichen Werte in einer Spalte.

# <span id="page-2505-1"></span>DecimalColumnStatisticsData -Struktur

Definiert Spaltenstatistiken, die für Festkommazahl-Datenspalten unterstützt werden.

### Felder

• MinimumValue – Ein [DecimalNumber-](#page-2501-1)Objekt.

Der niedrigste Wert in der Spalte.

• MaximumValue – Ein [DecimalNumber-](#page-2501-1)Objekt.

Der höchste Wert in der Spalte.

• NumberOfNulls – Erforderlich: Zahl (lang), nicht mehr als Keine.

Die Anzahl der Nullwerte in der Spalte.

• NumberOfDistinctValues – Erforderlich: Zahl (lang), nicht mehr als Keine.

Die Anzahl der unterschiedlichen Werte in einer Spalte.

# <span id="page-2506-0"></span>DoubleColumnStatisticsData Struktur

Definiert Spaltenstatistiken, die für Gleitkommazahl-Datenspalten unterstützt werden.

### Felder

• MinimumValue – Nummer (doppelt).

Der niedrigste Wert in der Spalte.

• MaximumValue – Nummer (doppelt).

Der höchste Wert in der Spalte.

• NumberOfNulls – Erforderlich: Zahl (lang), nicht mehr als Keine.

Die Anzahl der Nullwerte in der Spalte.

• NumberOfDistinctValues – Erforderlich: Zahl (lang), nicht mehr als Keine.

Die Anzahl der unterschiedlichen Werte in einer Spalte.

# <span id="page-2506-1"></span>LongColumnStatisticsData -Struktur

Definiert Spaltenstatistiken, die für Ganzzahl-Datenspalten unterstützt werden.

### Felder

• MinimumValue – Zahl (lang).

Der niedrigste Wert in der Spalte.

• MaximumValue – Zahl (lang).

Der höchste Wert in der Spalte.

• NumberOfNulls – Erforderlich: Zahl (lang), nicht mehr als Keine.

Die Anzahl der Nullwerte in der Spalte.

• NumberOfDistinctValues – Erforderlich: Zahl (lang), nicht mehr als Keine.

Die Anzahl der unterschiedlichen Werte in einer Spalte.

# <span id="page-2507-0"></span>StringColumnStatisticsData -Struktur

Definiert Spaltenstatistiken, die für Zeichenfolge-Datenwerte unterstützt werden.

### Felder

• MaximumLength – Erforderlich: Zahl (lang), nicht mehr als Keine.

Die Größe der längsten Zeichenfolge in der Spalte.

• AverageLength – Erforderlich: Zahl (Double), nicht mehr als Keine.

Die durchschnittliche Länge der Zeichenfolge in der Spalte.

• NumberOfNulls – Erforderlich: Zahl (lang), nicht mehr als Keine.

Die Anzahl der Nullwerte in der Spalte.

• NumberOfDistinctValues – Erforderlich: Zahl (lang), nicht mehr als Keine.

Die Anzahl der unterschiedlichen Werte in einer Spalte.

# <span id="page-2507-1"></span>BinaryColumnStatisticsData -Struktur

Definiert Spaltenstatistiken, die für Bitfolge-Datenwerte unterstützt werden.

### Felder

• MaximumLength – Erforderlich: Zahl (lang), nicht mehr als Keine.

Die Größe der längsten Bitfolge in der Spalte.

• AverageLength – Erforderlich: Zahl (Double), nicht mehr als Keine.

Die durchschnittliche Bitfolgelänge in der Spalte.

• NumberOfNulls – Erforderlich: Zahl (lang), nicht mehr als Keine.

Die Anzahl der Nullwerte in der Spalte.

## Zeichenfolgemuster

Die API verwendet die folgenden regulären Ausdrücke, um zu definieren, welche Inhalte für verschiedene Zeichenfolgenparameter und -mitglieder gültig sind:

- <span id="page-2508-0"></span>• Einzeiliges Zeichenfolgenmuster – "[\u0020-\uD7FF\uE000-\uFFFD\uD800\uDC00-\uDBFF \uDFFF\t]\*"
- <span id="page-2508-1"></span>• Mehrzeilige Zeichenfolgenmuster für URI-Adressen – "[\u0020-\uD7FF\uE000-\uFFFD \uD800\uDC00-\uDBFF\uDFFF\r\n\t]\*"
- Ein Logstash-Grok-Zeichenfolgenmuster "[\u0020-\uD7FF\uE000-\uFFFD\uD800\uDC00- \uDBFF\uDFFF\r\t]\*"
- Bezeichner-Zeichenfolgemuster "[A-Za-z\_][A-Za-z0-9\_]\*"
- AWS IAM-ARN-Zeichenfolgemuster "arn:aws:iam::\d{12}:role/.\*"
- Versionszeichenfolgemuster "^[a-zA-Z0-9-\_]+\$"
- Protokollgruppen-Zeichenfolgemuster "[\.\-\_/#A-Za-z0-9]+"
- Protokollstream-Zeichenfolgemuster "[^:\*]\*"
- Benutzerdefiniertes Zeichenfolgenmuster #10 " $\lceil \wedge \rceil$ "
- Benutzerdefiniertes Zeichenfolgenmuster  $#11 "\lfloor\pi{\lfloor\pi{\rfloor}}\pceil$  \p ${P}$ ]\*"
- Benutzerdefiniertes Zeichenfolgenmuster #12 "[a-f0-9]{8}-[a-f0-9]{4}-[a-f0-9]{4}- $[a - f0 - 9](4) - [a - f0 - 9](12)'$
- Benutzerdefiniertes Zeichenfolgenmuster #13 "[a-zA-Z0-9-\_\$#.]+"
- Benutzerdefiniertes Zeichenfolgenmuster  $#14 "^{\w+}\w+ \w+ \w+$
- Benutzerdefiniertes Zeichenfolgenmuster #15 "^\w+\.\w+\$"
- Benutzerdefiniertes Zeichenfolgenmuster #16 "^([2-3]|3[.]9)\$"
- <span id="page-2508-2"></span>• Benutzerdefiniertes Zeichenfolgenmuster #17 – "arn:(aws|aws-us-gov|aws-cn):glue:.\*"
- Benutzerdefiniertes Zeichenfolgenmuster #18 "(^arn:aws:iam::\w{12}:root)"
- Benutzerdefiniertes Zeichenfolgenmuster #19 "^arn: aws(-(cn|us-gov|iso(-[bef])?))?:iam::[0-9]{12}:role/.+"
- Benutzerdefiniertes Zeichenfolgenmuster #20 "arn:aws:kms:.\*"
- Benutzerdefiniertes Zeichenfolgenmuster #21 "arn:aws[^:]\*:iam::[0-9]\*:role/.+"
- Benutzerdefiniertes Zeichenfolgenmuster #22 "[\.\-\_A-Za-z0-9]+"
- Benutzerdefiniertes Zeichenfolgenmuster #23 "^s3://([^/]+)/([^/]+/)\*([^/]+)\$"
- Benutzerdefiniertes Zeichenfolgenmuster #24 ".\*"
- Benutzerdefiniertes Zeichenfolgenmuster #25 "[a-zA-Z0-9\_.-]+"
- Benutzerdefiniertes Zeichenfolgenmuster #26 ".\*\S.\*"
- Benutzerdefiniertes Zeichenfolgenmuster #27 "[a-zA-Z0-9-=.\_/@]+"
- Benutzerdefiniertes Zeichenfolgenmuster #28 "[1-9][0-9]\*|[1-9][0-9]\*-[1-9][0-9]\*"
- Benutzerdefiniertes Zeichenfolgenmuster #29 "[\s\S]\*"
- Benutzerdefiniertes Zeichenfolgenmuster #30 "([\u0020-\uD7FF\uE000-\uFFFD \uD800\uDC00-\uDBFF\uDFFF]|[^\S\r\n"'= ;])\*"
- Benutzerdefiniertes Zeichenfolgenmuster #31 "[\*A-Za-z0-9\_-]\*"
- Benutzerdefiniertes Zeichenfolgenmuster #32 "([\u0020-\u007E\r\s\n])\*"
- Benutzerdefiniertes Zeichenfolgenmuster #33 "[A-Za-z0-9\_-]\*"
- Benutzerdefiniertes Zeichenfolgenmuster #34 "([\u0020-\uD7FF\uE000-\uFFFD \uD800\uDC00-\uDBFF\uDFFF]|[^\S\r\n"'])\*"
- Benutzerdefiniertes Zeichenfolgenmuster Nr. 35 "([\u0020-\uD7FF\uE000-\uFFFD \uD800\uDC00-\uDBFF\uDFFF]|[^\S\r\n])\*"
- Benutzerdefiniertes Zeichenfolgenmuster #36 "([\u0020-\uD7FF\uE000-\uFFFD \uD800\uDC00-\uDBFF\uDFFF\s])\*"
- Benutzerdefiniertes Zeichenfolgenmuster #37 "([\u0020-\uD7FF\uE000-\uFFFD \uD800\uDC00-\uDBFF\uDFFF]|[^\r\n])\*"

# Ausnahmen

In diesem Abschnitt werden AWS Glue-Ausnahmen beschrieben, mit denen Sie die Quelle der Probleme finden und diese beheben können. Weitere Informationen zu HTTP-Fehlercodes und Zeichenfolgen für Ausnahmen in Zusammenhang mit Machine Learning finden Sie unter [the section](#page-2909-0) [called "AWS Glue Machine Learning-Ausnahmen"](#page-2909-0).

## AccessDeniedException-Struktur

Der Zugriff auf eine Ressource wurde verweigert.

Felder

• Message – UTF-8-Zeichenfolge.

Eine Meldung mit einer Beschreibung des Problems.

# AlreadyExistsException-Struktur

Eine Ressource, die erstellt oder hinzugefügt werden soll, ist bereits vorhanden.

Felder

• Message – UTF-8-Zeichenfolge.

Eine Meldung mit einer Beschreibung des Problems.

### ConcurrentModificationException-Struktur

Zwei Prozesse versuchen gleichzeitig, eine Ressource zu ändern.

### Felder

• Message – UTF-8-Zeichenfolge.

Eine Meldung mit einer Beschreibung des Problems.

# ConcurrentRunsExceededException-Struktur

Es werden zu viele Aufträge gleichzeitig ausgeführt.

### Felder

• Message – UTF-8-Zeichenfolge.

# CrawlerNotRunningException-Struktur

Der angegebene Crawler wird nicht ausgeführt.

Felder

• Message – UTF-8-Zeichenfolge.

Eine Meldung mit einer Beschreibung des Problems.

# CrawlerRunningException-Struktur

Die Operation kann nicht durchgeführt werden, da der Crawler bereits ausgeführt wird.

Felder

• Message – UTF-8-Zeichenfolge.

Eine Meldung mit einer Beschreibung des Problems.

# CrawlerStoppingException-Struktur

Der angegebene Crawler wird angehalten.

### Felder

• Message – UTF-8-Zeichenfolge.

Eine Meldung mit einer Beschreibung des Problems.

# EntityNotFoundException-Struktur

Eine angegebene Entity ist nicht vorhanden.

### Felder

• Message – UTF-8-Zeichenfolge.

• FromFederationSource – Boolesch.

Gibt an, ob sich die Ausnahme auf eine Verbundquelle bezieht.

### FederationSourceException-Struktur

Eine Verbundquelle ist fehlgeschlagen.

### Felder

• FederationSourceErrorCode – UTF-8-Zeichenfolge (zulässige Werte: InvalidResponseException | OperationTimeoutException | OperationNotSupportedException | InternalServiceException | ThrottlingException).

Der Fehlercode des Problems.

• Message – UTF-8-Zeichenfolge.

Eine Meldung mit einer Beschreibung des Problems.

### FederationSourceRetryableException-Struktur

Eine Verbundquelle ist fehlgeschlagen, der Vorgang kann jedoch wiederholt werden.

### Felder

• Message – UTF-8-Zeichenfolge.

Eine Meldung mit einer Beschreibung des Problems.

### GlueEncryptionException-Struktur

Eine Verschlüsselungsoperation ist fehlgeschlagen.

### Felder

• Message – UTF-8-Zeichenfolge.

# IdempotentParameterMismatchException-Struktur

Dieselbe eindeutige Kennung war zwei verschiedenen Datensätzen zugewiesen.

Felder

• Message – UTF-8-Zeichenfolge.

Eine Meldung mit einer Beschreibung des Problems.

# IllegalWorkflowStateException-Struktur

Der Workflow befindet sich in einem ungültigen Zustand, um eine angeforderte Operation auszuführen.

### Felder

• Message – UTF-8-Zeichenfolge.

Eine Meldung mit einer Beschreibung des Problems.

# InternalServiceException-Struktur

Es ist ein interner Servicefehler aufgetreten.

### Felder

• Message – UTF-8-Zeichenfolge.

Eine Meldung mit einer Beschreibung des Problems.

# InvalidExecutionEngineException-Struktur

Es wurde eine unbekannte oder ungültige Ausführungs-Engine angegeben.

### Felder

• message – UTF-8-Zeichenfolge.

# InvalidInputException-Struktur

Die bereitgestellte Eingabe war nicht gültig.

Felder

• Message – UTF-8-Zeichenfolge.

Eine Meldung mit einer Beschreibung des Problems.

• FromFederationSource – Boolesch.

Gibt an, ob sich die Ausnahme auf eine Verbundquelle bezieht.

## InvalidStateException-Struktur

Ein Fehler, der darauf hinweist, dass Ihre Daten einen ungültigen Zustand haben.

### Felder

• Message – UTF-8-Zeichenfolge.

Eine Meldung mit einer Beschreibung des Problems.

### InvalidTaskStatusTransitionException-Struktur

Eine ordentlicher Übergang von einer Aufgabe zur nächsten ist fehlgeschlagen.

### Felder

• message – UTF-8-Zeichenfolge.

Eine Meldung mit einer Beschreibung des Problems.

# JobDefinitionErrorException-Struktur

Eine Auftragsdefinition ist nicht gültig.

### Felder

• message – UTF-8-Zeichenfolge.

Eine Meldung mit einer Beschreibung des Problems.

# JobRunInTerminalStateException-Struktur

Der Beendigungsstatus einer Auftragsausführung signalisiert einen Fehler.

#### Felder

• message – UTF-8-Zeichenfolge.

Eine Meldung mit einer Beschreibung des Problems.

### JobRunInvalidStateTransitionException-Struktur

Bei einer Auftragsausführung ist ein ungültiger Übergang vom Ausgangsstatus zum Zielstatus aufgetreten.

#### Felder

• jobRunId – UTF-8-Zeichenfolge, nicht weniger als 1 oder mehr als 255 Bytes lang, passend zum [Single-line string pattern](#page-2508-0).

Die ID der jeweiligen Auftragsausführung.

• message – UTF-8-Zeichenfolge.

Eine Meldung mit einer Beschreibung des Problems.

• sourceState – UTF-8-Zeichenfolge (zulässige Werte: STARTING | RUNNING | STOPPING | STOPPED | SUCCEEDED | FAILED | TIMEOUT | ERROR | WAITING).

Der Ausgangsstatus.

• targetState – UTF-8-Zeichenfolge (zulässige Werte: STARTING | RUNNING | STOPPING | STOPPED | SUCCEEDED | FAILED | TIMEOUT | ERROR | WAITING).

Der Zielstatus.

### JobRunNotInTerminalStateException-Struktur

Eine Auftragsausführung befindet sich nicht im Beendigungsstatus.

• message – UTF-8-Zeichenfolge.

Eine Meldung mit einer Beschreibung des Problems.

## LateRunnerException-Struktur

Eine Auftragsausführung ist verspätet.

### Felder

• Message – UTF-8-Zeichenfolge.

Eine Meldung mit einer Beschreibung des Problems.

### NoScheduleException-Struktur

Es gibt keinen entsprechenden Zeitplan.

### Felder

• Message – UTF-8-Zeichenfolge.

Eine Meldung mit einer Beschreibung des Problems.

### OperationTimeoutException-Struktur

Bei der Operation ist eine Zeitüberschreitung aufgetreten.

### Felder

• Message – UTF-8-Zeichenfolge.

Eine Meldung mit einer Beschreibung des Problems.

# ResourceNotReadyException-Struktur

Eine Ressource war für eine Transaktion nicht bereit.

• Message – UTF-8-Zeichenfolge.

Eine Meldung mit einer Beschreibung des Problems.

# ResourceNumberLimitExceededException-Struktur

Der numerische Grenzwert einer Ressource wurde überschritten.

### Felder

• Message – UTF-8-Zeichenfolge.

Eine Meldung mit einer Beschreibung des Problems.

# SchedulerNotRunningException-Struktur

Der angegebene Scheduler wird nicht ausgeführt.

### Felder

• Message – UTF-8-Zeichenfolge.

Eine Meldung mit einer Beschreibung des Problems.

# SchedulerRunningException-Struktur

Der angegebene Scheduler wird bereits ausgeführt.

### Felder

• Message – UTF-8-Zeichenfolge.

Eine Meldung mit einer Beschreibung des Problems.

# SchedulerTransitioningException-Struktur

Der angegebene Scheduler befindet sich im Übergang.

• Message – UTF-8-Zeichenfolge.

Eine Meldung mit einer Beschreibung des Problems.

## UnrecognizedRunnerException-Struktur

Die Auftragsausführung wurde nicht erkannt.

### Felder

• Message – UTF-8-Zeichenfolge.

Eine Meldung mit einer Beschreibung des Problems.

# ValidationException-Struktur

Ein Wert konnte nicht überprüft werden.

### Felder

• Message – UTF-8-Zeichenfolge.

Eine Meldung mit einer Beschreibung des Problems.

# VersionMismatchException-Struktur

Es liegt ein Versionskonflikt vor.

### Felder

• Message – UTF-8-Zeichenfolge.

# AWS Glue API-Codebeispiele mit AWS SDKs

Die folgenden Codebeispiele zeigen, wie die Verwendung AWS Glue mit einem AWS Software Development Kit (SDK) funktioniert.

Aktionen sind Codeauszüge aus größeren Programmen und müssen im Kontext ausgeführt werden. Während Aktionen Ihnen zeigen, wie Sie einzelne Servicefunktionen aufrufen, können Sie Aktionen im Kontext der zugehörigen Szenarien und serviceübergreifenden Beispiele sehen.

Szenarien sind Codebeispiele, die Ihnen zeigen, wie Sie eine bestimmte Aufgabe ausführen können, indem Sie mehrere Funktionen innerhalb desselben Services aufrufen.

Eine vollständige Liste der AWS SDK-Entwicklerhandbücher und Codebeispiele finden Sie unte[rVerwenden dieses Dienstes mit einem AWS SDK.](#page-1965-0) Dieses Thema enthält auch Informationen zu den ersten Schritten und Details zu früheren SDK-Versionen.

Erste Schritte

Hallo AWS Glue

Die folgenden Codebeispiele veranschaulichen, wie Sie mit der Verwendung von AWS Glue beginnen.

.NET

AWS SDK for .NET

```
a Note
```
Es gibt noch mehr dazu GitHub. Sie sehen das vollständige Beispiel und erfahren, wie Sie das [AWS -Code-Beispiel-Repository](https://github.com/awsdocs/aws-doc-sdk-examples/tree/main/dotnetv3/Glue#code-examples) einrichten und ausführen.

```
namespace GlueActions;
public class HelloGlue
{ 
     private static ILogger logger = null!; 
     static async Task Main(string[] args) 
     {
```
```
 // Set up dependency injection for AWS Glue. 
         using var host = Host.CreateDefaultBuilder(args) 
              .ConfigureLogging(logging => 
                  logging.AddFilter("System", LogLevel.Debug) 
                      .AddFilter<DebugLoggerProvider>("Microsoft", 
  LogLevel.Information) 
                      .AddFilter<ConsoleLoggerProvider>("Microsoft", 
  LogLevel.Trace)) 
              .ConfigureServices((_, services) => 
                  services.AddAWSService<IAmazonGlue>() 
                  .AddTransient<GlueWrapper>() 
) .Build(); 
        logger = LoggerFactory.Create(builder => { builder.AddConsole(); })
              .CreateLogger<HelloGlue>(); 
         var glueClient = host.Services.GetRequiredService<IAmazonGlue>(); 
        var request = new ListJobsRequest();
        var jobNames = new List<string>();
         do 
         { 
             var response = await glueClient.ListJobsAsync(request); 
             jobNames.AddRange(response.JobNames); 
             request.NextToken = response.NextToken; 
         } 
         while (request.NextToken is not null); 
         Console.Clear(); 
         Console.WriteLine("Hello, Glue. Let's list your existing Glue Jobs:"); 
         if (jobNames.Count == 0) 
         { 
             Console.WriteLine("You don't have any AWS Glue jobs."); 
         } 
         else 
         { 
             jobNames.ForEach(Console.WriteLine); 
         } 
     }
}
```
• Einzelheiten zur API finden Sie [ListJobsi](https://docs.aws.amazon.com/goto/DotNetSDKV3/glue-2017-03-31/ListJobs)n der AWS SDK for .NET API-Referenz.

 $C++$ 

SDK für C++

**a** Note

Es gibt noch mehr dazu GitHub. Sie sehen das vollständige Beispiel und erfahren, wie Sie das [AWS -Code-Beispiel-Repository](https://github.com/awsdocs/aws-doc-sdk-examples/tree/main/cpp/example_code/glue/hello_glue#code-examples) einrichten und ausführen.

Code für die C MakeLists .txt-CMake-Datei.

```
# Set the minimum required version of CMake for this project.
cmake_minimum_required(VERSION 3.13)
# Set the AWS service components used by this project.
set(SERVICE_COMPONENTS glue)
# Set this project's name.
project("hello_glue")
# Set the C++ standard to use to build this target.
# At least C++ 11 is required for the AWS SDK for C++.
set(CMAKE_CXX_STANDARD 11)
# Use the MSVC variable to determine if this is a Windows build.
set(WINDOWS_BUILD ${MSVC})
if (WINDOWS_BUILD) # Set the location where CMake can find the installed 
 libraries for the AWS SDK. 
     string(REPLACE ";" "/aws-cpp-sdk-all;" SYSTEM_MODULE_PATH 
  "${CMAKE_SYSTEM_PREFIX_PATH}/aws-cpp-sdk-all") 
     list(APPEND CMAKE_PREFIX_PATH ${SYSTEM_MODULE_PATH})
endif ()
# Find the AWS SDK for C++ package.
find_package(AWSSDK REQUIRED COMPONENTS ${SERVICE_COMPONENTS})
```

```
if (WINDOWS_BUILD) 
      # Copy relevant AWS SDK for C++ libraries into the current binary directory 
 for running and debugging. 
      # set(BIN_SUB_DIR "/Debug") # if you are building from the command line you 
 may need to uncomment this 
                                      # and set the proper subdirectory to the 
  executables' location. 
     AWSSDK CPY DYN LIBS(SERVICE COMPONENTS ""
  ${CMAKE_CURRENT_BINARY_DIR}${BIN_SUB_DIR})
endif ()
add_executable(${PROJECT_NAME} 
         hello_glue.cpp)
target_link_libraries(${PROJECT_NAME} 
         ${AWSSDK_LINK_LIBRARIES})
```
Code für die Quelldatei hello\_glue.cpp.

```
#include <aws/core/Aws.h>
#include <aws/glue/GlueClient.h>
#include <aws/glue/model/ListJobsRequest.h>
#include <iostream>
/* 
  * A "Hello Glue" starter application which initializes an AWS Glue client and 
 lists the 
  * AWS Glue job definitions. 
  * 
  * main function 
  * 
  * Usage: 'hello_glue' 
  * 
  */
int main(int argc, char **argv) { 
     Aws::SDKOptions options; 
    // Optionally change the log level for debugging.
// options.loggingOptions.logLevel = Utils::Logging::LogLevel::Debug; 
     Aws::InitAPI(options); // Should only be called once.
```

```
int result = \varnothing;
    \{ Aws::Client::ClientConfiguration clientConfig; 
         // Optional: Set to the AWS Region (overrides config file). 
         // clientConfig.region = "us-east-1"; 
         Aws::Glue::GlueClient glueClient(clientConfig); 
         std::vector<Aws::String> jobs; 
         Aws::String nextToken; // Used for pagination. 
         do { 
             Aws::Glue::Model::ListJobsRequest listJobsRequest; 
             if (!nextToken.empty()) { 
                 listJobsRequest.SetNextToken(nextToken); 
 } 
             Aws::Glue::Model::ListJobsOutcome listRunsOutcome = 
 glueClient.ListJobs( 
                     listJobsRequest); 
             if (listRunsOutcome.IsSuccess()) { 
                 const std::vector<Aws::String> &jobNames = 
 listRunsOutcome.GetResult().GetJobNames(); 
                 jobs.insert(jobs.end(), jobNames.begin(), jobNames.end()); 
                 nextToken = listRunsOutcome.GetResult().GetNextToken(); 
             } else { 
                 std::cerr << "Error listing jobs. " 
                            << listRunsOutcome.GetError().GetMessage() 
                            << std::endl; 
                result = 1;
                 break; 
 } 
         } while (!nextToken.empty()); 
         std::cout << "Your account has " << jobs.size() << " jobs." 
                   << std::endl; 
        for (size_t i = 0; i < jobs.size(); ++i) {
            std::cout << " " << i + 1 << ". " << jobs[i] << std::endl;
         } 
     } 
    Aws::ShutdownAPI(options); // Should only be called once. 
    return result;
```
}

• Einzelheiten zur API finden Sie unter [ListJobs AWS SDK for C++](https://docs.aws.amazon.com/goto/SdkForCpp/glue-2017-03-31/ListJobs)API-Referenz.

#### Java

SDK für Java 2.x

#### **a** Note

```
package com.example.glue;
import software.amazon.awssdk.regions.Region;
import software.amazon.awssdk.services.glue.GlueClient;
import software.amazon.awssdk.services.glue.model.ListJobsRequest;
import software.amazon.awssdk.services.glue.model.ListJobsResponse;
import java.util.List;
public class HelloGlue { 
     public static void main(String[] args) { 
         GlueClient glueClient = GlueClient.builder() 
                  .region(Region.US_EAST_1) 
                  .build(); 
         listJobs(glueClient); 
     } 
     public static void listJobs(GlueClient glueClient) { 
         ListJobsRequest request = ListJobsRequest.builder() 
                  .maxResults(10) 
                  .build(); 
         ListJobsResponse response = glueClient.listJobs(request); 
         List<String> jobList = response.jobNames(); 
         jobList.forEach(job -> { 
             System.out.println("Job Name: " + job); 
         }); 
     }
```
}

• Einzelheiten zur API finden Sie [ListJobsi](https://docs.aws.amazon.com/goto/SdkForJavaV2/glue-2017-03-31/ListJobs)n der AWS SDK for Java 2.x API-Referenz.

### **JavaScript**

SDK für JavaScript (v3)

#### **a** Note

Es gibt noch mehr dazu GitHub. Sie sehen das vollständige Beispiel und erfahren, wie Sie das [AWS -Code-Beispiel-Repository](https://github.com/awsdocs/aws-doc-sdk-examples/tree/main/javascriptv3/example_code/glue#code-examples) einrichten und ausführen.

```
import { ListJobsCommand, GlueClient } from "@aws-sdk/client-glue";
const client = new GlueClient({});
export const main = async () => {
   const command = new ListJobsCommand({}); 
  const { JobNames } = await client.send(command); 
  const formattedJobNames = JobNames.join("\n"); 
  console.log("Job names: "); 
  console.log(formattedJobNames); 
  return JobNames;
};
```
• Einzelheiten zur API finden Sie [ListJobsi](https://docs.aws.amazon.com/AWSJavaScriptSDK/v3/latest/client/glue/command/ListJobsCommand)n der AWS SDK for JavaScript API-Referenz.

## Rust

# SDK für Rust

# **a** Note

Es gibt noch mehr dazu GitHub. Sie sehen das vollständige Beispiel und erfahren, wie Sie das [AWS -Code-Beispiel-Repository](https://github.com/awsdocs/aws-doc-sdk-examples/tree/main/rustv1/examples/glue#code-examples) einrichten und ausführen.

```
 let mut list_jobs = glue.list_jobs().into_paginator().send(); 
        while let Some(list_jobs_output) = list_jobs.next().await { 
            match list_jobs_output { 
               Ok(list_jobs) => {
                    let names = list_jobs.job_names(); 
                    info!(?names, "Found these jobs") 
 } 
                Err(err) => return Err(GlueMvpError::from_glue_sdk(err)), 
 } 
        }
```
• Einzelheiten zur API finden Sie [ListJobsi](https://docs.rs/releases/search?query=aws-sdk)n der API-Referenz zum AWS SDK für Rust.

## Codebeispiele

- [Aktionen für die AWS Glue Verwendung von AWS SDKs](#page-2527-0)
	- [Erstellen Sie einen AWS Glue Crawler mit einem SDK AWS](#page-2528-0)
	- [Erstellen Sie eine AWS Glue Jobdefinition mit einem AWS SDK](#page-2540-0)
	- [Löschen Sie einen AWS Glue Crawler mithilfe eines SDK AWS](#page-2550-0)
	- [Löschen Sie eine Datenbank AWS Glue Data Catalog mithilfe eines AWS SDK aus](#page-2556-0)
	- [Löschen Sie eine AWS Glue Jobdefinition mithilfe eines AWS SDK](#page-2561-0)
	- [Löschen Sie eine Tabelle mit einem AWS SDK aus einer AWS Glue Data Catalog Datenbank](#page-2567-0)
	- [Holen Sie sich einen AWS Glue Crawler mit einem SDK AWS](#page-2572-0)
	- [Holen Sie sich eine Datenbank AWS Glue Data Catalog mithilfe eines AWS SDK](#page-2581-0)
	- [Lassen Sie einen AWS Glue Job mit einem AWS SDK ausführen](#page-2590-0)
	- [Rufen Sie die Datenbankliste AWS Glue Data Catalog mithilfe eines AWS SDK ab](#page-2598-0)
- [Holen Sie sich einen Job von der AWS Glue Data Catalog Verwendung eines AWS SDK](#page-2601-0)
- [Rufen Sie die Ausführung eines AWS Glue Jobs mithilfe eines AWS SDK ab](#page-2603-0)
- [Rufen Sie AWS Glue Data Catalog mithilfe eines AWS SDK Tabellen aus einer Datenbank ab](#page-2611-0)
- [AWS Glue Jobdefinitionen mithilfe eines AWS SDK auflisten](#page-2622-0)
- [Starten Sie einen AWS Glue Crawler mit einem SDK AWS](#page-2629-0)
- [Starten Sie eine AWS Glue Jobausführung mit einem AWS SDK](#page-2638-0)
- [Szenarien für die AWS Glue Verwendung von AWS SDKs](#page-2648-0)
	- [Erste Schritte beim Ausführen von AWS Glue Crawlern und Jobs mithilfe eines SDK AWS](#page-2648-1)

# <span id="page-2527-0"></span>Aktionen für die AWS Glue Verwendung von AWS SDKs

Die folgenden Codebeispiele zeigen, wie einzelne AWS Glue Aktionen mit AWS SDKs ausgeführt werden. Diese Auszüge rufen die AWS Glue API auf und sind Codeauszüge aus größeren Programmen, die im Kontext ausgeführt werden müssen. Jedes Beispiel enthält einen Link zu GitHub, wo Sie Anweisungen zum Einrichten und Ausführen des Codes finden.

Die folgenden Beispiele enthalten nur die am häufigsten verwendeten Aktionen. Eine vollständige Liste finden Sie in der [AWS Glue -API-Referenz.](https://docs.aws.amazon.com/glue/latest/dg/aws-glue-api.html)

## Beispiele

- [Erstellen Sie einen AWS Glue Crawler mit einem SDK AWS](#page-2528-0)
- [Erstellen Sie eine AWS Glue Jobdefinition mit einem AWS SDK](#page-2540-0)
- [Löschen Sie einen AWS Glue Crawler mithilfe eines SDK AWS](#page-2550-0)
- [Löschen Sie eine Datenbank AWS Glue Data Catalog mithilfe eines AWS SDK aus](#page-2556-0)
- [Löschen Sie eine AWS Glue Jobdefinition mithilfe eines AWS SDK](#page-2561-0)
- [Löschen Sie eine Tabelle mit einem AWS SDK aus einer AWS Glue Data Catalog Datenbank](#page-2567-0)
- [Holen Sie sich einen AWS Glue Crawler mit einem SDK AWS](#page-2572-0)
- [Holen Sie sich eine Datenbank AWS Glue Data Catalog mithilfe eines AWS SDK](#page-2581-0)
- [Lassen Sie einen AWS Glue Job mit einem AWS SDK ausführen](#page-2590-0)
- [Rufen Sie die Datenbankliste AWS Glue Data Catalog mithilfe eines AWS SDK ab](#page-2598-0)
- [Holen Sie sich einen Job von der AWS Glue Data Catalog Verwendung eines AWS SDK](#page-2601-0)
- [Rufen Sie die Ausführung eines AWS Glue Jobs mithilfe eines AWS SDK ab](#page-2603-0)
- [Rufen Sie AWS Glue Data Catalog mithilfe eines AWS SDK Tabellen aus einer Datenbank ab](#page-2611-0)
- [AWS Glue Jobdefinitionen mithilfe eines AWS SDK auflisten](#page-2622-0)
- [Starten Sie einen AWS Glue Crawler mit einem SDK AWS](#page-2629-0)
- [Starten Sie eine AWS Glue Jobausführung mit einem AWS SDK](#page-2638-0)

# <span id="page-2528-0"></span>Erstellen Sie einen AWS Glue Crawler mit einem SDK AWS

Die folgenden Codebeispiele zeigen, wie ein AWS Glue Crawler erstellt wird.

Beispiele für Aktionen sind Codeauszüge aus größeren Programmen und müssen im Kontext ausgeführt werden. Im folgenden Codebeispiel können Sie diese Aktion im Kontext sehen:

• [Erste Schritte mit Crawlern und Aufträgen](#page-2648-1)

## .NET

AWS SDK for .NET

```
a Note
```
Es gibt noch mehr dazu GitHub. Sie sehen das vollständige Beispiel und erfahren, wie Sie das [AWS -Code-Beispiel-Repository](https://github.com/awsdocs/aws-doc-sdk-examples/tree/main/dotnetv3/Glue#code-examples) einrichten und ausführen.

/// <summary>

/// Create an AWS Glue crawler.

/// </summary>

/// <param name="crawlerName">The name for the crawler.</param>

```
 /// <param name="crawlerDescription">A description of the crawler.</param>
```
/// <param name="role">The AWS Identity and Access Management (IAM) role to

/// be assumed by the crawler.</param>

 /// <param name="schedule">The schedule on which the crawler will be executed.</param>

 /// <param name="s3Path">The path to the Amazon Simple Storage Service (Amazon S3)

/// bucket where the Python script has been stored.</param>

```
 /// <param name="dbName">The name to use for the database that will be
```
/// created by the crawler.</param>

```
/// <returns>A Boolean value indicating the success of the action.</returns>
public async Task<bool> CreateCrawlerAsync(
     string crawlerName, 
     string crawlerDescription, 
     string role, 
     string schedule, 
     string s3Path, 
     string dbName) 
 { 
     var s3Target = new S3Target 
     { 
          Path = s3Path, 
     }; 
     var targetList = new List<S3Target> 
     { 
         s3Target, 
     }; 
     var targets = new CrawlerTargets 
    \{ S3Targets = targetList, 
     }; 
     var crawlerRequest = new CreateCrawlerRequest 
     { 
         DatabaseName = dbName, 
          Name = crawlerName, 
          Description = crawlerDescription, 
          Targets = targets, 
          Role = role, 
          Schedule = schedule, 
     }; 
    var response = await _amazonGlue.CreateCrawlerAsync(crawlerRequest);
     return response.HttpStatusCode == System.Net.HttpStatusCode.OK; 
 }
```
• Einzelheiten zur API finden Sie [CreateCrawler](https://docs.aws.amazon.com/goto/DotNetSDKV3/glue-2017-03-31/CreateCrawler)in der AWS SDK for .NET API-Referenz.

#### $C++$

## SDK für C++

## **G** Note

```
 Aws::Client::ClientConfiguration clientConfig; 
        // Optional: Set to the AWS Region in which the bucket was created 
 (overrides config file). 
        // clientConfig.region = "us-east-1"; 
    Aws::Glue::GlueClient client(clientConfig); 
        Aws::Glue::Model::S3Target s3Target; 
        s3Target.SetPath("s3://crawler-public-us-east-1/flight/2016/csv"); 
        Aws::Glue::Model::CrawlerTargets crawlerTargets; 
        crawlerTargets.AddS3Targets(s3Target); 
        Aws::Glue::Model::CreateCrawlerRequest request; 
        request.SetTargets(crawlerTargets); 
        request.SetName(CRAWLER_NAME); 
        request.SetDatabaseName(CRAWLER_DATABASE_NAME); 
        request.SetTablePrefix(CRAWLER_DATABASE_PREFIX); 
        request.SetRole(roleArn); 
        Aws::Glue::Model::CreateCrawlerOutcome outcome = 
 client.CreateCrawler(request); 
        if (outcome.IsSuccess()) { 
            std::cout << "Successfully created the crawler." << std::endl; 
        } 
        else { 
            std::cerr << "Error creating a crawler. " << 
 outcome.GetError().GetMessage() 
                       << std::endl; 
            deleteAssets("", CRAWLER_DATABASE_NAME, "", bucketName, 
 clientConfig); 
            return false;
```
• Einzelheiten zur API finden Sie [CreateCrawler](https://docs.aws.amazon.com/goto/SdkForCpp/glue-2017-03-31/CreateCrawler)in der AWS SDK for C++ API-Referenz.

#### Java

SDK für Java 2.x

}

#### **a** Note

```
import software.amazon.awssdk.regions.Region;
import software.amazon.awssdk.services.glue.GlueClient;
import software.amazon.awssdk.services.glue.model.CreateCrawlerRequest;
import software.amazon.awssdk.services.glue.model.CrawlerTargets;
import software.amazon.awssdk.services.glue.model.GlueException;
import software.amazon.awssdk.services.glue.model.S3Target;
import java.util.ArrayList;
import java.util.List;
/** 
  * Before running this Java V2 code example, set up your development 
  * environment, including your credentials. 
 * 
  * For more information, see the following documentation topic: 
 * 
  * https://docs.aws.amazon.com/sdk-for-java/latest/developer-guide/get-
started.html 
  */
public class CreateCrawler { 
     public static void main(String[] args) { 
         final String usage = """ 
                 Usage: 
                      <IAM> <s3Path> <cron> <dbName> <crawlerName> 
                 Where:
```

```
 IAM - The ARN of the IAM role that has AWS Glue and S3 
 permissions.\s 
                     s3Path - The Amazon Simple Storage Service (Amazon S3) target 
 that contains data (for example, CSV data). 
                     cron - A cron expression used to specify the schedule (i.e., 
cron(15 12 * * ? *).
                     dbName - The database name.\s 
                     crawlerName - The name of the crawler.\s 
                """
       if (args.length != 5) {
            System.out.println(usage); 
            System.exit(1); 
        } 
       String iam = args[0];
        String s3Path = args[1]; 
        String cron = args[2]; 
        String dbName = args[3]; 
       String crawlerName = args[4];
        Region region = Region.US_EAST_1; 
        GlueClient glueClient = GlueClient.builder() 
                 .region(region) 
                 .build(); 
        createGlueCrawler(glueClient, iam, s3Path, cron, dbName, crawlerName); 
        glueClient.close(); 
    } 
    public static void createGlueCrawler(GlueClient glueClient, 
            String iam, 
            String s3Path, 
            String cron, 
            String dbName, 
            String crawlerName) { 
        try { 
            S3Target s3Target = S3Target.builder() 
                     .path(s3Path) 
                     .build(); 
            // Add the S3Target to a list. 
            List<S3Target> targetList = new ArrayList<>(); 
            targetList.add(s3Target);
```

```
 CrawlerTargets targets = CrawlerTargets.builder() 
                       .s3Targets(targetList) 
                      .build(); 
              CreateCrawlerRequest crawlerRequest = CreateCrawlerRequest.builder() 
                       .databaseName(dbName) 
                       .name(crawlerName) 
                      .description("Created by the AWS Glue Java API") 
                      .targets(targets) 
                      .role(iam) 
                      .schedule(cron) 
                     .build();
              glueClient.createCrawler(crawlerRequest); 
              System.out.println(crawlerName + " was successfully created"); 
         } catch (GlueException e) { 
              System.err.println(e.awsErrorDetails().errorMessage()); 
              System.exit(1); 
         } 
     }
}
```
• Einzelheiten zur API finden Sie [CreateCrawler](https://docs.aws.amazon.com/goto/SdkForJavaV2/glue-2017-03-31/CreateCrawler)in der AWS SDK for Java 2.x API-Referenz.

## **JavaScript**

SDK für JavaScript (v3)

## **a** Note

```
const createCrawler = (name, role, dbName, tablePrefix, s3TargetPath) => { 
  const client = new GlueClient({});
   const command = new CreateCrawlerCommand({ 
     Name: name,
```

```
 Role: role, 
     DatabaseName: dbName, 
     TablePrefix: tablePrefix, 
     Targets: { 
       S3Targets: [{ Path: s3TargetPath }], 
     }, 
   }); 
   return client.send(command);
};
```
• Einzelheiten zur API finden Sie [CreateCrawler](https://docs.aws.amazon.com/AWSJavaScriptSDK/v3/latest/client/glue/command/CreateCrawlerCommand)in der AWS SDK for JavaScript API-Referenz.

## Kotlin

## SDK für Kotlin

## **a** Note

```
suspend fun createGlueCrawler( 
     iam: String?, 
     s3Path: String?, 
     cron: String?, 
     dbName: String?, 
     crawlerName: String
) { 
     val s3Target = S3Target { 
          path = s3Path 
     } 
     // Add the S3Target to a list. 
     val targetList = mutableListOf<S3Target>() 
     targetList.add(s3Target) 
     val targetOb = CrawlerTargets { 
         s3Targets = targetList 
     }
```

```
 val request = CreateCrawlerRequest { 
         databaseName = dbName 
         name = crawlerName 
         description = "Created by the AWS Glue Kotlin API" 
         targets = targetOb 
         role = iam 
         schedule = cron 
     } 
     GlueClient { region = "us-west-2" }.use { glueClient -> 
         glueClient.createCrawler(request) 
         println("$crawlerName was successfully created") 
     }
}
```
• API-Details finden Sie [CreateCrawler](https://sdk.amazonaws.com/kotlin/api/latest/index.html)in der API-Referenz zum AWS SDK für Kotlin.

# PHP

SDK für PHP

# **a** Note

```
 $crawlerName = "example-crawler-test-" . $uniqid; 
        $role = $iamService->getRole("AWSGlueServiceRole-DocExample"); 
        $path = 's3://crawler-public-us-east-1/flight/2016/csv'; 
        $glueService->createCrawler($crawlerName, $role['Role']['Arn'], 
 $databaseName, $path); 
    public function createCrawler($crawlerName, $role, $databaseName, $path): 
 Result 
   \{ return $this->customWaiter(function () use ($crawlerName, $role, 
 $databaseName, $path) {
```

```
 return $this->glueClient->createCrawler([ 
                   'Name' => $crawlerName, 
                   'Role' => $role, 
                   'DatabaseName' => $databaseName, 
                   'Targets' => [ 
                       'S3Targets' => 
\Gamma ( \Gamma ) and \Gamma ( \Gamma ) and \Gamma ( \Gamma 'Path' => $path, 
\blacksquare]]
 ], 
              ]); 
         }); 
     }
```
• Einzelheiten zur API finden Sie [CreateCrawler](https://docs.aws.amazon.com/goto/SdkForPHPV3/glue-2017-03-31/CreateCrawler)in der AWS SDK for PHP API-Referenz.

# Python

SDK für Python (Boto3)

**a** Note

```
class GlueWrapper: 
     """Encapsulates AWS Glue actions.""" 
     def __init__(self, glue_client): 
         """ 
         :param glue_client: A Boto3 Glue client. 
         """ 
         self.glue_client = glue_client 
     def create_crawler(self, name, role_arn, db_name, db_prefix, s3_target): 
         """ 
         Creates a crawler that can crawl the specified target and populate a 
         database in your AWS Glue Data Catalog with metadata that describes the 
 data
```

```
 in the target. 
         :param name: The name of the crawler. 
         :param role_arn: The Amazon Resource Name (ARN) of an AWS Identity and 
 Access 
                           Management (IAM) role that grants permission to let AWS 
 Glue 
                           access the resources it needs. 
         :param db_name: The name to give the database that is created by the 
 crawler. 
         :param db_prefix: The prefix to give any database tables that are created 
 by 
                            the crawler. 
         :param s3_target: The URL to an S3 bucket that contains data that is 
                            the target of the crawler. 
         """ 
         try: 
             self.glue_client.create_crawler( 
                 Name=name, 
                 Role=role_arn, 
                 DatabaseName=db_name, 
                 TablePrefix=db_prefix, 
                 Targets={"S3Targets": [{"Path": s3_target}]}, 
) except ClientError as err: 
             logger.error( 
                 "Couldn't create crawler. Here's why: %s: %s", 
                 err.response["Error"]["Code"], 
                 err.response["Error"]["Message"], 
) raise
```
• Einzelheiten zur API finden Sie [CreateCrawler](https://docs.aws.amazon.com/goto/boto3/glue-2017-03-31/CreateCrawler)in AWS SDK for Python (Boto3) API Reference.

#### AWS Glue **Benutzerhandbuch** Benutzerhandbuch **Benutzerhandbuch** Benutzerhandbuch **Benutzerhandbuch**

#### Ruby

#### SDK für Ruby

#### **G** Note

```
# The `GlueWrapper` class serves as a wrapper around the AWS Glue API, providing 
  a simplified interface for common operations.
# It encapsulates the functionality of the AWS SDK for Glue and provides methods 
 for interacting with Glue crawlers, databases, tables, jobs, and S3 resources.
# The class initializes with a Glue client and a logger, allowing it to make API 
  calls and log any errors or informational messages.
class GlueWrapper 
   def initialize(glue_client, logger) 
     @glue_client = glue_client 
     @logger = logger 
   end 
  # Creates a new crawler with the specified configuration. 
   # 
   # @param name [String] The name of the crawler. 
   # @param role_arn [String] The ARN of the IAM role to be used by the crawler. 
   # @param db_name [String] The name of the database where the crawler stores its 
  metadata. 
   # @param db_prefix [String] The prefix to be added to the names of tables that 
  the crawler creates. 
   # @param s3_target [String] The S3 path that the crawler will crawl. 
   # @return [void] 
   def create_crawler(name, role_arn, db_name, db_prefix, s3_target) 
     @glue_client.create_crawler( 
       name: name, 
       role: role_arn, 
       database_name: db_name, 
       targets: { 
         s3_targets: [ 
           { 
             path: s3_target
```

```
 } 
        ] 
     } 
  \lambda rescue Aws::Glue::Errors::GlueException => e 
   @logger.error("Glue could not create crawler: \n#{e.message}") 
   raise 
 end
```
• Einzelheiten zur API finden Sie [CreateCrawler](https://docs.aws.amazon.com/goto/SdkForRubyV3/glue-2017-03-31/CreateCrawler)in der AWS SDK for Ruby API-Referenz.

## Rust

# SDK für Rust

# **a** Note

```
 let create_crawler = glue 
             .create_crawler() 
             .name(self.crawler()) 
             .database_name(self.database()) 
             .role(self.iam_role.expose_secret()) 
             .targets( 
                 CrawlerTargets::builder() 
                      .s3_targets(S3Target::builder().path(CRAWLER_TARGET).build()) 
                      .build(), 
) .send() 
             .await; 
         match create_crawler { 
            Err(err) => {
                 let glue_err: aws_sdk_glue::Error = err.into(); 
                 match glue_err { 
                      aws_sdk_glue::Error::AlreadyExistsException(_) => { 
                          info!("Using existing crawler"); 
                         0k(())
```

```
1999 1999 1999 1999 1999
                  _ => Err(GlueMvpError::GlueSdk(glue_err)), 
 } 
 } 
          0k(\_) => 0k(()),
       }?;
```
• Einzelheiten zur API finden Sie [CreateCrawler](https://docs.rs/releases/search?query=aws-sdk)in der API-Referenz zum AWS SDK für Rust.

Eine vollständige Liste der AWS SDK-Entwicklerhandbücher und Codebeispiele finden Sie unte[rVerwenden dieses Dienstes mit einem AWS SDK.](#page-1965-0) Dieses Thema enthält auch Informationen zu den ersten Schritten und Details zu früheren SDK-Versionen.

# <span id="page-2540-0"></span>Erstellen Sie eine AWS Glue Jobdefinition mit einem AWS SDK

Die folgenden Codebeispiele zeigen, wie eine AWS Glue Jobdefinition erstellt wird.

Beispiele für Aktionen sind Codeauszüge aus größeren Programmen und müssen im Kontext ausgeführt werden. Im folgenden Codebeispiel können Sie diese Aktion im Kontext sehen:

• [Erste Schritte mit Crawlern und Aufträgen](#page-2648-1)

.NET

AWS SDK for .NET

#### **a** Note

```
 /// <summary> 
 /// Create an AWS Glue job. 
 /// </summary> 
 /// <param name="jobName">The name of the job.</param> 
 /// <param name="roleName">The name of the IAM role to be assumed by 
 /// the job.</param>
```

```
 /// <param name="description">A description of the job.</param> 
    /// <param name="scriptUrl">The URL to the script.</param> 
    /// <returns>A Boolean value indicating the success of the action.</returns> 
   public async Task<bool> CreateJobAsync(string dbName, string tableName,
 string bucketUrl, string jobName, string roleName, string description, string 
 scriptUrl) 
    { 
        var command = new JobCommand 
        { 
             PythonVersion = "3", 
             Name = "glueetl", 
             ScriptLocation = scriptUrl, 
        }; 
        var arguments = new Dictionary<string, string> 
        { 
             { "--input_database", dbName }, 
             { "--input_table", tableName }, 
             { "--output_bucket_url", bucketUrl } 
        }; 
        var request = new CreateJobRequest 
        { 
             Command = command, 
             DefaultArguments = arguments, 
             Description = description, 
             GlueVersion = "3.0", 
             Name = jobName, 
             NumberOfWorkers = 10, 
             Role = roleName, 
            WorkerType = "G.1X" 
        }; 
        var response = await _amazonGlue.CreateJobAsync(request); 
        return response.HttpStatusCode == HttpStatusCode.OK; 
    }
```
• Einzelheiten zur API finden Sie [CreateJob](https://docs.aws.amazon.com/goto/DotNetSDKV3/glue-2017-03-31/CreateJob)in der AWS SDK for .NET API-Referenz.

#### $C++$

## SDK für C++

# **a** Note

```
 Aws::Client::ClientConfiguration clientConfig; 
        // Optional: Set to the AWS Region in which the bucket was created 
 (overrides config file). 
        // clientConfig.region = "us-east-1"; 
    Aws::Glue::GlueClient client(clientConfig); 
        Aws::Glue::Model::CreateJobRequest request; 
        request.SetName(JOB_NAME); 
        request.SetRole(roleArn); 
        request.SetGlueVersion(GLUE_VERSION); 
        Aws::Glue::Model::JobCommand command; 
        command.SetName(JOB_COMMAND_NAME); 
        command.SetPythonVersion(JOB_PYTHON_VERSION); 
        command.SetScriptLocation( 
                 Aws::String("s3://") + bucketName + "/" + PYTHON_SCRIPT); 
        request.SetCommand(command); 
       Aws::Glue::Model::CreateJobOutcome outcome = client.CreateJob(request);
        if (outcome.IsSuccess()) { 
            std::cout << "Successfully created the job." << std::endl; 
        } 
        else { 
            std::cerr << "Error creating the job. " << 
 outcome.GetError().GetMessage() 
                       << std::endl; 
            deleteAssets(CRAWLER_NAME, CRAWLER_DATABASE_NAME, "", bucketName, 
                          clientConfig); 
            return false; 
        }
```
• Einzelheiten zur API finden Sie [CreateJob](https://docs.aws.amazon.com/goto/SdkForCpp/glue-2017-03-31/CreateJob)in der AWS SDK for C++ API-Referenz.

#### CLI

### AWS CLI

Einen Auftrag zur Datentransformation erstellen

Im folgenden Beispiel für create-job wird ein Streaming-Job erstellt, der ein in S3 gespeichertes Skript ausführt.

```
aws glue create-job \ 
     --name my-testing-job \ 
     --role AWSGlueServiceRoleDefault \ 
    --<sub>command</sub> '{ \
        "Name": "gluestreaming", \
         "ScriptLocation": "s3://DOC-EXAMPLE-BUCKET/folder/" \ 
     }' \ 
     --region us-east-1 \ 
     --output json \ 
     --default-arguments '{ \ 
         "--job-lanquare": "scalar", \n\ "--class":"GlueApp" \ 
    3' --profile my-profile \ 
     --endpoint https://glue.us-east-1.amazonaws.com
```
Inhalt von test\_script.scala:

```
import com.amazonaws.services.glue.ChoiceOption
import com.amazonaws.services.glue.GlueContext
import com.amazonaws.services.glue.MappingSpec
import com.amazonaws.services.glue.ResolveSpec
import com.amazonaws.services.glue.errors.CallSite
import com.amazonaws.services.glue.util.GlueArgParser
import com.amazonaws.services.glue.util.Job
import com.amazonaws.services.glue.util.JsonOptions
import org.apache.spark.SparkContext
import scala.collection.JavaConverters._
```

```
object GlueApp { 
     def main(sysArgs: Array[String]) { 
         val spark: SparkContext = new SparkContext() 
        val glueContext: GlueContext = new GlueContext(spark)
         // @params: [JOB_NAME] 
         val args = GlueArgParser.getResolvedOptions(sysArgs, 
  Seq("JOB_NAME").toArray) 
         Job.init(args("JOB_NAME"), glueContext, args.asJava) 
         // @type: DataSource 
         // @args: [database = "tempdb", table_name = "s3-source", 
  transformation_ctx = "datasource0"] 
         // @return: datasource0 
         // @inputs: [] 
         val datasource0 = glueContext.getCatalogSource(database = "tempdb", 
  tableName = "s3-source", redshiftTmpDir = "", transformationContext = 
  "datasource0").getDynamicFrame() 
         // @type: ApplyMapping 
         // @args: [mapping = [("sensorid", "int", "sensorid", "int"), 
  ("currenttemperature", "int", "currenttemperature", "int"), ("status", "string", 
  "status", "string")], transformation_ctx = "applymapping1"] 
         // @return: applymapping1 
         // @inputs: [frame = datasource0] 
         val applymapping1 = datasource0.applyMapping(mappings = Seq(("sensorid", 
  "int", "sensorid", "int"), ("currenttemperature", "int", "currenttemperature", 
  "int"), ("status", "string", "status", "string")), caseSensitive = false, 
  transformationContext = "applymapping1") 
         // @type: SelectFields 
         // @args: [paths = ["sensorid", "currenttemperature", "status"], 
  transformation_ctx = "selectfields2"] 
         // @return: selectfields2 
         // @inputs: [frame = applymapping1] 
         val selectfields2 = applymapping1.selectFields(paths = Seq("sensorid", 
  "currenttemperature", "status"), transformationContext = "selectfields2") 
         // @type: ResolveChoice 
         // @args: [choice = "MATCH_CATALOG", database = "tempdb", table_name = 
  "my-s3-sink", transformation_ctx = "resolvechoice3"] 
         // @return: resolvechoice3 
         // @inputs: [frame = selectfields2] 
        val resolvechoice3 = selectfields2.resolveChoice(choiceOption =
  Some(ChoiceOption("MATCH_CATALOG")), database = Some("tempdb"), tableName = 
  Some("my-s3-sink"), transformationContext = "resolvechoice3") 
         // @type: DataSink 
         // @args: [database = "tempdb", table_name = "my-s3-sink", 
  transformation_ctx = "datasink4"]
```

```
 // @return: datasink4 
         // @inputs: [frame = resolvechoice3] 
         val datasink4 = glueContext.getCatalogSink(database = "tempdb", 
  tableName = "my-s3-sink", redshiftTmpDir = "", transformationContext = 
  "datasink4").writeDynamicFrame(resolvechoice3) 
         Job.commit() 
     }
}
```
Ausgabe:

```
{ 
     "Name": "my-testing-job"
}
```
Weitere Informationen finden Sie unter [Authoring Jobs in AWS Glue im AWS Glue](https://docs.aws.amazon.com/glue/latest/dg/author-job.html) Developer Guide.

• Einzelheiten zur API finden Sie [CreateJob](https://awscli.amazonaws.com/v2/documentation/api/latest/reference/glue/create-job.html)in der AWS CLI Befehlsreferenz.

# **JavaScript**

```
SDK für JavaScript (v3)
```
# **a** Note

```
const createJob = (name, role, scriptBucketName, scriptKey) => { 
  const client = new GlueClient({});
   const command = new CreateJobCommand({ 
     Name: name, 
     Role: role, 
     Command: { 
       Name: "glueetl", 
       PythonVersion: "3", 
       ScriptLocation: `s3://${scriptBucketName}/${scriptKey}`, 
     },
```

```
 GlueVersion: "3.0", 
   }); 
   return client.send(command);
};
```
• Einzelheiten zur API finden Sie [CreateJob](https://docs.aws.amazon.com/AWSJavaScriptSDK/v3/latest/client/glue/command/CreateJobCommand)in der AWS SDK for JavaScript API-Referenz.

## PHP

SDK für PHP

# **a** Note

```
 $role = $iamService->getRole("AWSGlueServiceRole-DocExample"); 
        $jobName = 'test-job-' . $uniqid; 
        $scriptLocation = "s3://$bucketName/run_job.py"; 
        $job = $glueService->createJob($jobName, $role['Role']['Arn'], 
 $scriptLocation); 
    public function createJob($jobName, $role, $scriptLocation, $pythonVersion = 
 '3', $glueVersion = '3.0'): Result 
    { 
        return $this->glueClient->createJob([ 
             'Name' => $jobName, 
             'Role' => $role, 
             'Command' => [ 
                 'Name' => 'glueetl', 
                 'ScriptLocation' => $scriptLocation, 
                 'PythonVersion' => $pythonVersion, 
            ], 
             'GlueVersion' => $glueVersion, 
        ]); 
    }
```
• Einzelheiten zur API finden Sie [CreateJob](https://docs.aws.amazon.com/goto/SdkForPHPV3/glue-2017-03-31/CreateJob)in der AWS SDK for PHP API-Referenz.

#### Python

SDK für Python (Boto3)

#### **a** Note

```
class GlueWrapper: 
     """Encapsulates AWS Glue actions.""" 
     def __init__(self, glue_client): 
 """ 
         :param glue_client: A Boto3 Glue client. 
         """ 
         self.glue_client = glue_client 
     def create_job(self, name, description, role_arn, script_location): 
 """ 
         Creates a job definition for an extract, transform, and load (ETL) job 
 that can 
         be run by AWS Glue. 
         :param name: The name of the job definition. 
         :param description: The description of the job definition. 
         :param role_arn: The ARN of an IAM role that grants AWS Glue the 
  permissions 
                           it requires to run the job. 
         :param script_location: The Amazon S3 URL of a Python ETL script that is 
 run as 
                                   part of the job. The script defines how the data 
 is 
                                  transformed. 
        "" "
         try:
```

```
 self.glue_client.create_job( 
                 Name=name, 
                 Description=description, 
                 Role=role_arn, 
                 Command={ 
                     "Name": "glueetl", 
                     "ScriptLocation": script_location, 
                     "PythonVersion": "3", 
\qquad \qquad \text{ } GlueVersion="3.0", 
) except ClientError as err: 
             logger.error( 
                 "Couldn't create job %s. Here's why: %s: %s", 
                 name, 
                 err.response["Error"]["Code"], 
                 err.response["Error"]["Message"], 
) raise
```
• Einzelheiten zur API finden Sie [CreateJob](https://docs.aws.amazon.com/goto/boto3/glue-2017-03-31/CreateJob)in AWS SDK for Python (Boto3) API Reference.

# Ruby

## SDK für Ruby

## **G** Note

Es gibt noch mehr dazu. GitHub Sie sehen das vollständige Beispiel und erfahren, wie Sie das [AWS -Code-Beispiel-Repository](https://github.com/awsdocs/aws-doc-sdk-examples/tree/main/ruby/example_code/glue#code-examples) einrichten und ausführen.

# The `GlueWrapper` class serves as a wrapper around the AWS Glue API, providing a simplified interface for common operations.

# It encapsulates the functionality of the AWS SDK for Glue and provides methods for interacting with Glue crawlers, databases, tables, jobs, and S3 resources. # The class initializes with a Glue client and a logger, allowing it to make API calls and log any errors or informational messages. class GlueWrapper

```
 def initialize(glue_client, logger) 
   @glue_client = glue_client 
   @logger = logger 
 end 
 # Creates a new job with the specified configuration. 
 # 
 # @param name [String] The name of the job. 
 # @param description [String] The description of the job. 
 # @param role_arn [String] The ARN of the IAM role to be used by the job. 
 # @param script_location [String] The location of the ETL script for the job. 
 # @return [void] 
 def create_job(name, description, role_arn, script_location) 
   @glue_client.create_job( 
     name: name, 
     description: description, 
     role: role_arn, 
     command: { 
       name: "glueetl", 
       script_location: script_location, 
       python_version: "3" 
     }, 
     glue_version: "3.0" 
  \lambda rescue Aws::Glue::Errors::GlueException => e 
   @logger.error("Glue could not create job #{name}: \n#{e.message}") 
   raise 
 end
```
• Einzelheiten zur API finden Sie [CreateJob](https://docs.aws.amazon.com/goto/SdkForRubyV3/glue-2017-03-31/CreateJob)in der AWS SDK for Ruby API-Referenz.

### Rust

### SDK für Rust

### **a** Note

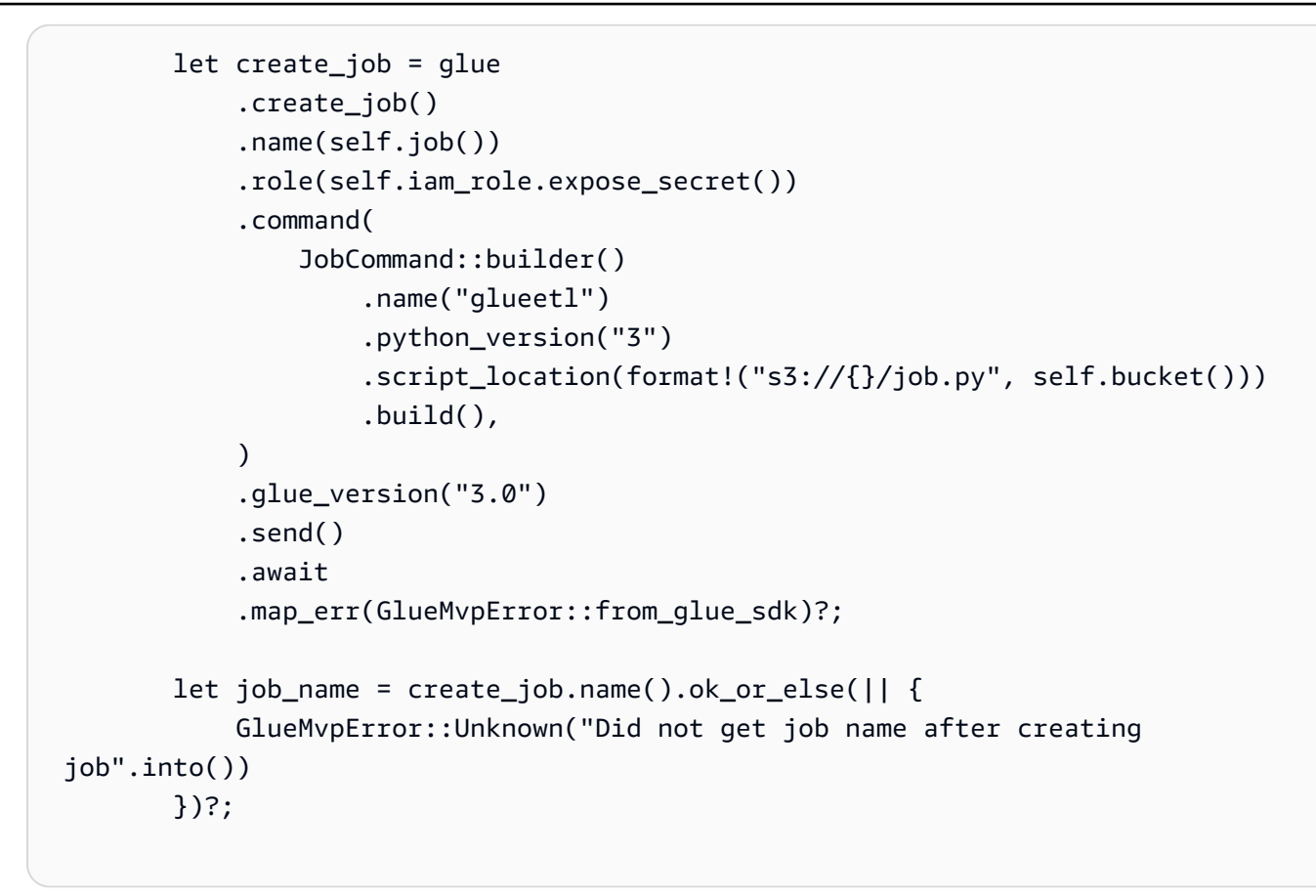

• Einzelheiten zur API finden Sie [CreateJob](https://docs.rs/releases/search?query=aws-sdk)in der API-Referenz zum AWS SDK für Rust.

Eine vollständige Liste der AWS SDK-Entwicklerhandbücher und Codebeispiele finden Sie unte[rVerwenden dieses Dienstes mit einem AWS SDK.](#page-1965-0) Dieses Thema enthält auch Informationen zu den ersten Schritten und Details zu früheren SDK-Versionen.

# <span id="page-2550-0"></span>Löschen Sie einen AWS Glue Crawler mithilfe eines SDK AWS

Die folgenden Codebeispiele zeigen, wie ein AWS Glue Crawler gelöscht wird.

Beispiele für Aktionen sind Codeauszüge aus größeren Programmen und müssen im Kontext ausgeführt werden. Im folgenden Codebeispiel können Sie diese Aktion im Kontext sehen:

• [Erste Schritte mit Crawlern und Aufträgen](#page-2648-1)

## .NET

# **a** Note

Es gibt noch mehr dazu GitHub. Sie sehen das vollständige Beispiel und erfahren, wie Sie das [AWS -Code-Beispiel-Repository](https://github.com/awsdocs/aws-doc-sdk-examples/tree/main/dotnetv3/Glue#code-examples) einrichten und ausführen.

```
 /// <summary> 
    /// Delete an AWS Glue crawler. 
    /// </summary> 
    /// <param name="crawlerName">The name of the crawler.</param> 
    /// <returns>A Boolean value indicating the success of the action.</returns> 
   public async Task<bool> DeleteCrawlerAsync(string crawlerName)
   \{ var response = await _amazonGlue.DeleteCrawlerAsync(new 
 DeleteCrawlerRequest { Name = crawlerName }); 
        return response.HttpStatusCode == HttpStatusCode.OK; 
    }
```
• Einzelheiten zur API finden Sie [DeleteCrawleri](https://docs.aws.amazon.com/goto/DotNetSDKV3/glue-2017-03-31/DeleteCrawler)n der AWS SDK for .NET API-Referenz.

## $C++$

SDK für C++

# **a** Note

```
 Aws::Client::ClientConfiguration clientConfig; 
        // Optional: Set to the AWS Region in which the bucket was created 
 (overrides config file). 
        // clientConfig.region = "us-east-1";
```

```
 Aws::Glue::GlueClient client(clientConfig); 
        Aws::Glue::Model::DeleteCrawlerRequest request; 
        request.SetName(crawler); 
        Aws::Glue::Model::DeleteCrawlerOutcome outcome = 
 client.DeleteCrawler(request); 
        if (outcome.IsSuccess()) { 
            std::cout << "Successfully deleted the crawler." << std::endl; 
        } 
        else { 
            std::cerr << "Error deleting the crawler. " 
                       << outcome.GetError().GetMessage() << std::endl; 
            result = false; 
        }
```
• Einzelheiten zur API finden Sie [DeleteCrawleri](https://docs.aws.amazon.com/goto/SdkForCpp/glue-2017-03-31/DeleteCrawler)n der AWS SDK for C++ API-Referenz.

#### **JavaScript**

```
SDK für JavaScript (v3)
```
### **a** Note

```
const deleteCrawler = (crawlerName) => { 
  const client = new GlueClient({});
   const command = new DeleteCrawlerCommand({ 
     Name: crawlerName, 
   }); 
   return client.send(command);
};
```
• Einzelheiten zur API finden Sie [DeleteCrawleri](https://docs.aws.amazon.com/AWSJavaScriptSDK/v3/latest/client/glue/command/DeleteCrawlerCommand)n der AWS SDK for JavaScript API-Referenz.

#### PHP

SDK für PHP

# **a** Note

Es gibt noch mehr dazu GitHub. Sie sehen das vollständige Beispiel und erfahren, wie Sie das [AWS -Code-Beispiel-Repository](https://github.com/awsdocs/aws-doc-sdk-examples/tree/main/php/example_code/glue#code-examples) einrichten und ausführen.

```
 echo "Delete the crawler.\n"; 
     $glueClient->deleteCrawler([ 
          'Name' => $crawlerName, 
     ]); 
 public function deleteCrawler($crawlerName) 
 { 
     return $this->glueClient->deleteCrawler([ 
          'Name' => $crawlerName, 
     ]); 
 }
```
• Einzelheiten zur API finden Sie [DeleteCrawleri](https://docs.aws.amazon.com/goto/SdkForPHPV3/glue-2017-03-31/DeleteCrawler)n der AWS SDK for PHP API-Referenz.

## Python

SDK für Python (Boto3)

# **a** Note

```
class GlueWrapper: 
     """Encapsulates AWS Glue actions."""
```

```
 def __init__(self, glue_client): 
 """ 
         :param glue_client: A Boto3 Glue client. 
        "" ""
        self.glue_client = glue_client 
    def delete_crawler(self, name): 
 """ 
        Deletes a crawler. 
         :param name: The name of the crawler to delete. 
         """ 
        try: 
             self.glue_client.delete_crawler(Name=name) 
        except ClientError as err: 
             logger.error( 
                 "Couldn't delete crawler %s. Here's why: %s: %s", 
                 name, 
                 err.response["Error"]["Code"], 
                 err.response["Error"]["Message"], 
) raise
```
• Einzelheiten zur API finden Sie [DeleteCrawleri](https://docs.aws.amazon.com/goto/boto3/glue-2017-03-31/DeleteCrawler)n AWS SDK for Python (Boto3) API Reference.

Ruby

SDK für Ruby

## **a** Note

```
# The `GlueWrapper` class serves as a wrapper around the AWS Glue API, providing 
  a simplified interface for common operations.
# It encapsulates the functionality of the AWS SDK for Glue and provides methods 
 for interacting with Glue crawlers, databases, tables, jobs, and S3 resources.
# The class initializes with a Glue client and a logger, allowing it to make API 
 calls and log any errors or informational messages.
class GlueWrapper 
  def initialize(glue_client, logger) 
     @glue_client = glue_client 
     @logger = logger 
   end 
  # Deletes a crawler with the specified name. 
  # 
   # @param name [String] The name of the crawler to delete. 
   # @return [void] 
  def delete_crawler(name) 
     @glue_client.delete_crawler(name: name) 
  rescue Aws::Glue::Errors::ServiceError => e 
     @logger.error("Glue could not delete crawler #{name}: \n#{e.message}") 
     raise 
   end
```
• Einzelheiten zur API finden Sie [DeleteCrawleri](https://docs.aws.amazon.com/goto/SdkForRubyV3/glue-2017-03-31/DeleteCrawler)n der AWS SDK for Ruby API-Referenz.

### Rust

SDK für Rust

#### **G** Note

```
 glue.delete_crawler() 
      .name(self.crawler()) 
     .send() 
     .await 
      .map_err(GlueMvpError::from_glue_sdk)?;
```
• Einzelheiten zur API finden Sie [DeleteCrawleri](https://docs.rs/releases/search?query=aws-sdk)n der API-Referenz zum AWS SDK für Rust.

Eine vollständige Liste der AWS SDK-Entwicklerhandbücher und Codebeispiele finden Sie unte[rVerwenden dieses Dienstes mit einem AWS SDK.](#page-1965-0) Dieses Thema enthält auch Informationen zu den ersten Schritten und Details zu früheren SDK-Versionen.

# Löschen Sie eine Datenbank AWS Glue Data Catalog mithilfe eines AWS SDK aus

In den folgenden Codebeispielen wird gezeigt, wie eine Datenbank aus dem AWS Glue Data Catalog gelöscht wird.

Beispiele für Aktionen sind Codeauszüge aus größeren Programmen und müssen im Kontext ausgeführt werden. Im folgenden Codebeispiel können Sie diese Aktion im Kontext sehen:

- [Erste Schritte mit Crawlern und Aufträgen](#page-2648-0)
- .NET

# AWS SDK for .NET

### **a** Note

```
 /// <summary> 
    /// Delete the AWS Glue database. 
    /// </summary> 
    /// <param name="dbName">The name of the database.</param> 
    /// <returns>A Boolean value indicating the success of the action.</returns> 
    public async Task<bool> DeleteDatabaseAsync(string dbName) 
    { 
        var response = await _amazonGlue.DeleteDatabaseAsync(new 
 DeleteDatabaseRequest { Name = dbName }); 
        return response.HttpStatusCode == HttpStatusCode.OK;
```
}

• Einzelheiten zur API finden Sie [DeleteDatabasei](https://docs.aws.amazon.com/goto/DotNetSDKV3/glue-2017-03-31/DeleteDatabase)n der AWS SDK for .NET API-Referenz.

#### $C++$

SDK für C++

### **a** Note

Es gibt noch mehr dazu GitHub. Sie sehen das vollständige Beispiel und erfahren, wie Sie das [AWS -Code-Beispiel-Repository](https://github.com/awsdocs/aws-doc-sdk-examples/tree/main/cpp/example_code/glue#code-examples) einrichten und ausführen.

```
 Aws::Client::ClientConfiguration clientConfig; 
        // Optional: Set to the AWS Region in which the bucket was created 
 (overrides config file). 
        // clientConfig.region = "us-east-1"; 
    Aws::Glue::GlueClient client(clientConfig); 
        Aws::Glue::Model::DeleteDatabaseRequest request; 
        request.SetName(database); 
        Aws::Glue::Model::DeleteDatabaseOutcome outcome = client.DeleteDatabase( 
                 request); 
        if (outcome.IsSuccess()) { 
            std::cout << "Successfully deleted the database." << std::endl; 
        } 
        else { 
            std::cerr << "Error deleting database. " << 
 outcome.GetError().GetMessage() 
                       << std::endl; 
            result = false; 
        }
```
• Einzelheiten zur API finden Sie [DeleteDatabasei](https://docs.aws.amazon.com/goto/SdkForCpp/glue-2017-03-31/DeleteDatabase)n der AWS SDK for C++ API-Referenz.

### **JavaScript**

### SDK für JavaScript (v3)

# **a** Note

Es gibt noch mehr dazu GitHub. Sie sehen das vollständige Beispiel und erfahren, wie Sie das [AWS -Code-Beispiel-Repository](https://github.com/awsdocs/aws-doc-sdk-examples/tree/main/javascriptv3/example_code/glue#code-examples) einrichten und ausführen.

```
const deleteDatabase = (databaseName) => { 
  const client = new GlueClient({});
   const command = new DeleteDatabaseCommand({ 
     Name: databaseName, 
   }); 
   return client.send(command);
};
```
• Einzelheiten zur API finden Sie [DeleteDatabasei](https://docs.aws.amazon.com/AWSJavaScriptSDK/v3/latest/client/glue/command/DeleteDatabaseCommand)n der AWS SDK for JavaScript API-Referenz.

#### PHP

SDK für PHP

#### **a** Note

```
 echo "Delete the databases.\n"; 
 $glueClient->deleteDatabase([ 
     'Name' => $databaseName, 
 ]);
```

```
 public function deleteDatabase($databaseName) 
 { 
     return $this->glueClient->deleteDatabase([ 
          'Name' => $databaseName, 
     ]); 
 }
```
• Einzelheiten zur API finden Sie [DeleteDatabasei](https://docs.aws.amazon.com/goto/SdkForPHPV3/glue-2017-03-31/DeleteDatabase)n der AWS SDK for PHP API-Referenz.

# Python

SDK für Python (Boto3)

# **a** Note

```
class GlueWrapper: 
     """Encapsulates AWS Glue actions.""" 
     def __init__(self, glue_client): 
         ^{\mathrm{m}} ""
          :param glue_client: A Boto3 Glue client. 
          """ 
         self.glue_client = glue_client 
     def delete_database(self, name): 
         "" "
         Deletes a metadata database from your Data Catalog. 
          :param name: The name of the database to delete. 
          """ 
         try: 
              self.glue_client.delete_database(Name=name) 
         except ClientError as err: 
              logger.error( 
                   "Couldn't delete database %s. Here's why: %s: %s", 
                   name,
```

```
 err.response["Error"]["Code"], 
               err.response["Error"]["Message"], 
) raise
```
• Einzelheiten zur API finden Sie [DeleteDatabasei](https://docs.aws.amazon.com/goto/boto3/glue-2017-03-31/DeleteDatabase)n AWS SDK for Python (Boto3) API Reference.

### Ruby

SDK für Ruby

### **a** Note

```
# The `GlueWrapper` class serves as a wrapper around the AWS Glue API, providing 
  a simplified interface for common operations.
# It encapsulates the functionality of the AWS SDK for Glue and provides methods 
 for interacting with Glue crawlers, databases, tables, jobs, and S3 resources.
# The class initializes with a Glue client and a logger, allowing it to make API 
  calls and log any errors or informational messages.
class GlueWrapper 
   def initialize(glue_client, logger) 
     @glue_client = glue_client 
     @logger = logger 
   end 
   # Removes a specified database from a Data Catalog. 
   # 
   # @param database_name [String] The name of the database to delete. 
   # @return [void] 
   def delete_database(database_name) 
     @glue_client.delete_database(name: database_name) 
   rescue Aws::Glue::Errors::ServiceError => e 
     @logger.error("Glue could not delete database: \n#{e.message}")
```
end

• Einzelheiten zur API finden Sie [DeleteDatabasei](https://docs.aws.amazon.com/goto/SdkForRubyV3/glue-2017-03-31/DeleteDatabase)n der AWS SDK for Ruby API-Referenz.

### Rust

SDK für Rust

**a** Note

Es gibt noch mehr dazu GitHub. Sie sehen das vollständige Beispiel und erfahren, wie Sie das [AWS -Code-Beispiel-Repository](https://github.com/awsdocs/aws-doc-sdk-examples/tree/main/rustv1/examples/glue#code-examples) einrichten und ausführen.

```
 glue.delete_database() 
     .name(self.database()) 
     .send() 
     .await 
     .map_err(GlueMvpError::from_glue_sdk)?;
```
• Einzelheiten zur API finden Sie [DeleteDatabasei](https://docs.rs/releases/search?query=aws-sdk)n der API-Referenz zum AWS SDK für Rust.

Eine vollständige Liste der AWS SDK-Entwicklerhandbücher und Codebeispiele finden Sie unte[rVerwenden dieses Dienstes mit einem AWS SDK.](#page-1965-0) Dieses Thema enthält auch Informationen zu den ersten Schritten und Details zu früheren SDK-Versionen.

# Löschen Sie eine AWS Glue Jobdefinition mithilfe eines AWS SDK

Die folgenden Codebeispiele zeigen, wie eine AWS Glue Auftragsdefinition und alle zugehörigen Läufe gelöscht werden.

Beispiele für Aktionen sind Codeauszüge aus größeren Programmen und müssen im Kontext ausgeführt werden. Im folgenden Codebeispiel können Sie diese Aktion im Kontext sehen:

• [Erste Schritte mit Crawlern und Aufträgen](#page-2648-0)

### .NET

# **a** Note

Es gibt noch mehr dazu GitHub. Sie sehen das vollständige Beispiel und erfahren, wie Sie das [AWS -Code-Beispiel-Repository](https://github.com/awsdocs/aws-doc-sdk-examples/tree/main/dotnetv3/Glue#code-examples) einrichten und ausführen.

```
 /// <summary> 
    /// Delete an AWS Glue job. 
    /// </summary> 
    /// <param name="jobName">The name of the job.</param> 
    /// <returns>A Boolean value indicating the success of the action.</returns> 
    public async Task<bool> DeleteJobAsync(string jobName) 
   \{ var response = await _amazonGlue.DeleteJobAsync(new DeleteJobRequest 
\{ JobName = jobName \});
        return response.HttpStatusCode == HttpStatusCode.OK; 
    }
```
• Einzelheiten zur API finden Sie [DeleteJobi](https://docs.aws.amazon.com/goto/DotNetSDKV3/glue-2017-03-31/DeleteJob)n der AWS SDK for .NET API-Referenz.

# $C++$

SDK für C++

# **a** Note

```
 Aws::Client::ClientConfiguration clientConfig; 
        // Optional: Set to the AWS Region in which the bucket was created 
 (overrides config file). 
        // clientConfig.region = "us-east-1";
```

```
 Aws::Glue::GlueClient client(clientConfig); 
        Aws::Glue::Model::DeleteJobRequest request; 
        request.SetJobName(job); 
       Aws::Glue::Model::DeleteJobOutcome outcome = client.DeleteJob(request);
        if (outcome.IsSuccess()) { 
            std::cout << "Successfully deleted the job." << std::endl; 
        } 
        else { 
            std::cerr << "Error deleting the job. " << 
 outcome.GetError().GetMessage() 
                       << std::endl; 
            result = false; 
        }
```
• Einzelheiten zur API finden Sie [DeleteJobi](https://docs.aws.amazon.com/goto/SdkForCpp/glue-2017-03-31/DeleteJob)n der AWS SDK for C++ API-Referenz.

# CLI

# **AWS CLI**

Einen Auftrag löschen

Das folgende Beispiel für delete-job löscht einen Auftrag, der nicht mehr benötigt wird.

```
aws glue delete-job \ 
     --job-name my-testing-job
```
Ausgabe:

```
{ 
     "JobName": "my-testing-job"
}
```
Weitere Informationen finden Sie unter [Arbeiten mit Jobs auf der AWS Glue-Konsole](https://docs.aws.amazon.com/glue/latest/dg/console-jobs.html) im AWS Glue-Entwicklerhandbuch.

• Einzelheiten zur API finden Sie [DeleteJobi](https://awscli.amazonaws.com/v2/documentation/api/latest/reference/glue/delete-job.html)n der AWS CLI Befehlsreferenz.

**JavaScript** 

SDK für JavaScript (v3)

# **a** Note

Es gibt noch mehr dazu GitHub. Sie sehen das vollständige Beispiel und erfahren, wie Sie das [AWS -Code-Beispiel-Repository](https://github.com/awsdocs/aws-doc-sdk-examples/tree/main/javascriptv3/example_code/glue#code-examples) einrichten und ausführen.

```
const deleteJob = (jobName) => { 
  const client = new GlueClient({});
   const command = new DeleteJobCommand({ 
     JobName: jobName, 
   }); 
   return client.send(command);
};
```
• Einzelheiten zur API finden Sie [DeleteJobi](https://docs.aws.amazon.com/AWSJavaScriptSDK/v3/latest/client/glue/command/DeleteJobCommand)n der AWS SDK for JavaScript API-Referenz.

# PHP

SDK für PHP

# **a** Note

```
 echo "Delete the job.\n"; 
 $glueClient->deleteJob([ 
     'JobName' => $job['Name'], 
 ]);
```

```
 public function deleteJob($jobName) 
 { 
     return $this->glueClient->deleteJob([ 
          'JobName' => $jobName, 
     ]); 
 }
```
• Einzelheiten zur API finden Sie [DeleteJobi](https://docs.aws.amazon.com/goto/SdkForPHPV3/glue-2017-03-31/DeleteJob)n der AWS SDK for PHP API-Referenz.

# Python

SDK für Python (Boto3)

# **a** Note

```
class GlueWrapper: 
     """Encapsulates AWS Glue actions.""" 
     def __init__(self, glue_client): 
         "" "
          :param glue_client: A Boto3 Glue client. 
          """ 
         self.glue_client = glue_client 
     def delete_job(self, job_name): 
         "" "
         Deletes a job definition. This also deletes data about all runs that are 
         associated with this job definition. 
          :param job_name: The name of the job definition to delete. 
        ^{\mathrm{m}} ""
         try: 
              self.glue_client.delete_job(JobName=job_name) 
         except ClientError as err: 
              logger.error(
```

```
 "Couldn't delete job %s. Here's why: %s: %s", 
                job_name, 
                err.response["Error"]["Code"], 
                err.response["Error"]["Message"], 
) raise
```
• Einzelheiten zur API finden Sie [DeleteJobi](https://docs.aws.amazon.com/goto/boto3/glue-2017-03-31/DeleteJob)n AWS SDK for Python (Boto3) API Reference.

# Ruby

### SDK für Ruby

# **G** Note

```
# The `GlueWrapper` class serves as a wrapper around the AWS Glue API, providing 
  a simplified interface for common operations.
# It encapsulates the functionality of the AWS SDK for Glue and provides methods 
 for interacting with Glue crawlers, databases, tables, jobs, and S3 resources.
# The class initializes with a Glue client and a logger, allowing it to make API 
  calls and log any errors or informational messages.
class GlueWrapper 
   def initialize(glue_client, logger) 
     @glue_client = glue_client 
     @logger = logger 
   end 
  # Deletes a job with the specified name. 
   # 
   # @param job_name [String] The name of the job to delete. 
   # @return [void] 
  def delete_job(job_name) 
     @glue_client.delete_job(job_name: job_name) 
   rescue Aws::Glue::Errors::ServiceError => e 
     @logger.error("Glue could not delete job: \n#{e.message}")
```
end

• Einzelheiten zur API finden Sie [DeleteJobi](https://docs.aws.amazon.com/goto/SdkForRubyV3/glue-2017-03-31/DeleteJob)n der AWS SDK for Ruby API-Referenz.

### Rust

SDK für Rust

# **a** Note

Es gibt noch mehr dazu GitHub. Sie sehen das vollständige Beispiel und erfahren, wie Sie das [AWS -Code-Beispiel-Repository](https://github.com/awsdocs/aws-doc-sdk-examples/tree/main/rustv1/examples/glue#code-examples) einrichten und ausführen.

```
 glue.delete_job() 
      .job_name(self.job()) 
     .send() 
      .await 
      .map_err(GlueMvpError::from_glue_sdk)?;
```
• Einzelheiten zur API finden Sie [DeleteJobi](https://docs.rs/releases/search?query=aws-sdk)n der API-Referenz zum AWS SDK für Rust.

Eine vollständige Liste der AWS SDK-Entwicklerhandbücher und Codebeispiele finden Sie unte[rVerwenden dieses Dienstes mit einem AWS SDK.](#page-1965-0) Dieses Thema enthält auch Informationen zu den ersten Schritten und Details zu früheren SDK-Versionen.

# Löschen Sie eine Tabelle mit einem AWS SDK aus einer AWS Glue Data Catalog Datenbank

Die folgenden Codebeispiele zeigen, wie eine Tabelle aus einer AWS Glue Data Catalog Datenbank gelöscht wird.

Beispiele für Aktionen sind Codeauszüge aus größeren Programmen und müssen im Kontext ausgeführt werden. Im folgenden Codebeispiel können Sie diese Aktion im Kontext sehen:

• [Erste Schritte mit Crawlern und Aufträgen](#page-2648-0)

### .NET

# AWS SDK for .NET

# **a** Note

Es gibt noch mehr dazu GitHub. Sie sehen das vollständige Beispiel und erfahren, wie Sie das [AWS -Code-Beispiel-Repository](https://github.com/awsdocs/aws-doc-sdk-examples/tree/main/dotnetv3/Glue#code-examples) einrichten und ausführen.

```
 /// <summary> 
    /// Delete a table from an AWS Glue database. 
    /// </summary> 
    /// <param name="tableName">The table to delete.</param> 
    /// <returns>A Boolean value indicating the success of the action.</returns> 
   public async Task<bool> DeleteTableAsync(string dbName, string tableName)
   \{ var response = await _amazonGlue.DeleteTableAsync(new DeleteTableRequest 
 { Name = tableName, DatabaseName = dbName }); 
        return response.HttpStatusCode == HttpStatusCode.OK; 
    }
```
• Einzelheiten zur API finden Sie [DeleteTablei](https://docs.aws.amazon.com/goto/DotNetSDKV3/glue-2017-03-31/DeleteTable)n der AWS SDK for .NET API-Referenz.

**JavaScript** 

SDK für JavaScript (v3)

# **a** Note

```
const deleteTable = (databaseName, tableName) => { 
 const client = new GlueClient({});
```

```
 const command = new DeleteTableCommand({
```

```
 DatabaseName: databaseName, 
     Name: tableName, 
   }); 
   return client.send(command);
};
```
• Einzelheiten zur API finden Sie [DeleteTablei](https://docs.aws.amazon.com/AWSJavaScriptSDK/v3/latest/client/glue/command/DeleteTableCommand)n der AWS SDK for JavaScript API-Referenz.

# PHP

# SDK für PHP

# **a** Note

Es gibt noch mehr dazu GitHub. Sie sehen das vollständige Beispiel und erfahren, wie Sie das [AWS -Code-Beispiel-Repository](https://github.com/awsdocs/aws-doc-sdk-examples/tree/main/php/example_code/glue#code-examples) einrichten und ausführen.

```
 echo "Delete the tables.\n"; 
     foreach ($tables['TableList'] as $table) { 
         $glueService->deleteTable($table['Name'], $databaseName); 
     } 
 public function deleteTable($tableName, $databaseName) 
 { 
     return $this->glueClient->deleteTable([ 
          'DatabaseName' => $databaseName, 
          'Name' => $tableName, 
     ]); 
 }
```
• Einzelheiten zur API finden Sie [DeleteTablei](https://docs.aws.amazon.com/goto/SdkForPHPV3/glue-2017-03-31/DeleteTable)n der AWS SDK for PHP API-Referenz.

### Python

### SDK für Python (Boto3)

### **a**) Note

Es gibt noch mehr dazu GitHub. Sie sehen das vollständige Beispiel und erfahren, wie Sie das [AWS -Code-Beispiel-Repository](https://github.com/awsdocs/aws-doc-sdk-examples/tree/main/python/example_code/glue#code-examples) einrichten und ausführen.

```
class GlueWrapper: 
     """Encapsulates AWS Glue actions.""" 
     def __init__(self, glue_client): 
        "" ""
         :param glue_client: A Boto3 Glue client. 
        "" "
         self.glue_client = glue_client 
     def delete_table(self, db_name, table_name): 
 """ 
         Deletes a table from a metadata database. 
         :param db_name: The name of the database that contains the table. 
         :param table_name: The name of the table to delete. 
        \cdots "
         try: 
             self.glue_client.delete_table(DatabaseName=db_name, Name=table_name) 
         except ClientError as err: 
             logger.error( 
                  "Couldn't delete table %s. Here's why: %s: %s", 
                 table_name, 
                 err.response["Error"]["Code"], 
                 err.response["Error"]["Message"], 
) raise
```
• Einzelheiten zur API finden Sie [DeleteTablei](https://docs.aws.amazon.com/goto/boto3/glue-2017-03-31/DeleteTable)n AWS SDK for Python (Boto3) API Reference.

#### AWS Glue **Benutzerhandbuch** Benutzerhandbuch **Benutzerhandbuch** Benutzerhandbuch **Benutzerhandbuch**

#### Ruby

### SDK für Ruby

### **a** Note

Es gibt noch mehr dazu. GitHub Sie sehen das vollständige Beispiel und erfahren, wie Sie das [AWS -Code-Beispiel-Repository](https://github.com/awsdocs/aws-doc-sdk-examples/tree/main/ruby/example_code/glue#code-examples) einrichten und ausführen.

```
# The `GlueWrapper` class serves as a wrapper around the AWS Glue API, providing 
  a simplified interface for common operations.
# It encapsulates the functionality of the AWS SDK for Glue and provides methods 
 for interacting with Glue crawlers, databases, tables, jobs, and S3 resources.
# The class initializes with a Glue client and a logger, allowing it to make API 
  calls and log any errors or informational messages.
class GlueWrapper 
   def initialize(glue_client, logger) 
     @glue_client = glue_client 
     @logger = logger 
   end 
  # Deletes a table with the specified name. 
   # 
   # @param database_name [String] The name of the catalog database in which the 
  table resides. 
   # @param table_name [String] The name of the table to be deleted. 
  # @return [void] 
  def delete_table(database_name, table_name) 
     @glue_client.delete_table(database_name: database_name, name: table_name) 
  rescue Aws::Glue::Errors::ServiceError => e 
     @logger.error("Glue could not delete job: \n#{e.message}") 
   end
```
• Einzelheiten zur API finden Sie [DeleteTablei](https://docs.aws.amazon.com/goto/SdkForRubyV3/glue-2017-03-31/DeleteTable)n der AWS SDK for Ruby API-Referenz.

### Rust

# SDK für Rust

# **a** Note

Es gibt noch mehr dazu GitHub. Sie sehen das vollständige Beispiel und erfahren, wie Sie das [AWS -Code-Beispiel-Repository](https://github.com/awsdocs/aws-doc-sdk-examples/tree/main/rustv1/examples/glue#code-examples) einrichten und ausführen.

```
 for t in &self.tables { 
     glue.delete_table() 
         .name(t.name() ) .database_name(self.database()) 
          .send() 
          .await 
          .map_err(GlueMvpError::from_glue_sdk)?; 
 }
```
• Einzelheiten zur API finden Sie [DeleteTablei](https://docs.rs/releases/search?query=aws-sdk)n der API-Referenz zum AWS SDK für Rust.

Eine vollständige Liste der AWS SDK-Entwicklerhandbücher und Codebeispiele finden Sie unte[rVerwenden dieses Dienstes mit einem AWS SDK.](#page-1965-0) Dieses Thema enthält auch Informationen zu den ersten Schritten und Details zu früheren SDK-Versionen.

# Holen Sie sich einen AWS Glue Crawler mit einem SDK AWS

Die folgenden Codebeispiele zeigen, wie man einen AWS Glue Crawler bekommt.

Beispiele für Aktionen sind Codeauszüge aus größeren Programmen und müssen im Kontext ausgeführt werden. Im folgenden Codebeispiel können Sie diese Aktion im Kontext sehen:

• [Erste Schritte mit Crawlern und Aufträgen](#page-2648-0)

#### AWS Glue **Benutzerhandbuch** Benutzerhandbuch **Benutzerhandbuch** Benutzerhandbuch **Benutzerhandbuch**

### .NET

# AWS SDK for .NET

### **a** Note

Es gibt noch mehr dazu GitHub. Sie sehen das vollständige Beispiel und erfahren, wie Sie das [AWS -Code-Beispiel-Repository](https://github.com/awsdocs/aws-doc-sdk-examples/tree/main/dotnetv3/Glue#code-examples) einrichten und ausführen.

```
 /// <summary> 
    /// Get information about an AWS Glue crawler. 
    /// </summary> 
    /// <param name="crawlerName">The name of the crawler.</param> 
   /// <returns>A Crawler object describing the crawler.</returns>
    public async Task<Crawler?> GetCrawlerAsync(string crawlerName) 
    { 
        var crawlerRequest = new GetCrawlerRequest 
        { 
            Name = crawlerName, 
        }; 
        var response = await _amazonGlue.GetCrawlerAsync(crawlerRequest); 
        if (response.HttpStatusCode == System.Net.HttpStatusCode.OK) 
        { 
            var databaseName = response.Crawler.DatabaseName; 
            Console.WriteLine($"{crawlerName} has the database {databaseName}"); 
            return response.Crawler; 
        } 
        Console.WriteLine($"No information regarding {crawlerName} could be 
 found."); 
        return null; 
    }
```
• Einzelheiten zur API finden Sie [GetCrawleri](https://docs.aws.amazon.com/goto/DotNetSDKV3/glue-2017-03-31/GetCrawler)n der AWS SDK for .NET API-Referenz.

### $C++$

# SDK für C++

# **a** Note

Es gibt noch mehr dazu GitHub. Sie sehen das vollständige Beispiel und erfahren, wie Sie das [AWS -Code-Beispiel-Repository](https://github.com/awsdocs/aws-doc-sdk-examples/tree/main/cpp/example_code/glue#code-examples) einrichten und ausführen.

```
 Aws::Client::ClientConfiguration clientConfig; 
        // Optional: Set to the AWS Region in which the bucket was created 
 (overrides config file). 
        // clientConfig.region = "us-east-1"; 
    Aws::Glue::GlueClient client(clientConfig); 
        Aws::Glue::Model::GetCrawlerRequest request; 
        request.SetName(CRAWLER_NAME); 
       Aws::Glue::Model::GetCrawlerOutcome outcome = client.GetCrawler(request);
        if (outcome.IsSuccess()) { 
            Aws::Glue::Model::CrawlerState crawlerState = 
 outcome.GetResult().GetCrawler().GetState(); 
            std::cout << "Retrieved crawler with state " << 
 Aws::Glue::Model::CrawlerStateMapper::GetNameForCrawlerState( 
                               crawlerState) 
                       << "." << std::endl; 
        } 
        else { 
            std::cerr << "Error retrieving a crawler. " 
                       << outcome.GetError().GetMessage() << std::endl; 
            deleteAssets(CRAWLER_NAME, CRAWLER_DATABASE_NAME, "", bucketName, 
                          clientConfig); 
            return false; 
        }
```
• Einzelheiten zur API finden Sie [GetCrawleri](https://docs.aws.amazon.com/goto/SdkForCpp/glue-2017-03-31/GetCrawler)n der AWS SDK for C++ API-Referenz.

#### Java

SDK für Java 2.x

### **a** Note

```
import software.amazon.awssdk.regions.Region;
import software.amazon.awssdk.services.glue.GlueClient;
import software.amazon.awssdk.services.glue.model.GetCrawlerRequest;
import software.amazon.awssdk.services.glue.model.GetCrawlerResponse;
import software.amazon.awssdk.services.glue.model.GlueException;
import java.time.Instant;
import java.time.ZoneId;
import java.time.format.DateTimeFormatter;
import java.time.format.FormatStyle;
import java.util.Locale;
/** 
  * Before running this Java V2 code example, set up your development 
  * environment, including your credentials. 
 * 
  * For more information, see the following documentation topic: 
 * 
  * https://docs.aws.amazon.com/sdk-for-java/latest/developer-guide/get-
started.html 
  */
public class GetCrawler { 
     public static void main(String[] args) { 
         final String usage = """ 
                 Usage: 
                      <crawlerName> 
                 Where: 
                      crawlerName - The name of the crawler.\s 
                """
         if (args.length != 1) {
```

```
 System.out.println(usage); 
              System.exit(1); 
         } 
        String crawlerName = args[0];
         Region region = Region.US_EAST_1; 
         GlueClient glueClient = GlueClient.builder() 
                  .region(region) 
                 .build();
         getSpecificCrawler(glueClient, crawlerName); 
         glueClient.close(); 
     } 
     public static void getSpecificCrawler(GlueClient glueClient, String 
  crawlerName) { 
         try { 
              GetCrawlerRequest crawlerRequest = GetCrawlerRequest.builder() 
                      .name(crawlerName) 
                      .build(); 
              GetCrawlerResponse response = glueClient.getCrawler(crawlerRequest); 
              Instant createDate = response.crawler().creationTime(); 
             // Convert the Instant to readable date 
              DateTimeFormatter formatter = 
  DateTimeFormatter.ofLocalizedDateTime(FormatStyle.SHORT) 
                      .withLocale(Locale.US) 
                      .withZone(ZoneId.systemDefault()); 
              formatter.format(createDate); 
              System.out.println("The create date of the Crawler is " + 
  createDate); 
         } catch (GlueException e) { 
              System.err.println(e.awsErrorDetails().errorMessage()); 
              System.exit(1); 
         } 
     }
}
```
• Einzelheiten zur API finden Sie [GetCrawleri](https://docs.aws.amazon.com/goto/SdkForJavaV2/glue-2017-03-31/GetCrawler)n der AWS SDK for Java 2.x API-Referenz.

### **JavaScript**

### SDK für JavaScript (v3)

# **a** Note

Es gibt noch mehr dazu GitHub. Sie sehen das vollständige Beispiel und erfahren, wie Sie das [AWS -Code-Beispiel-Repository](https://github.com/awsdocs/aws-doc-sdk-examples/tree/main/javascriptv3/example_code/glue#code-examples) einrichten und ausführen.

```
const getCrawler = (name) => {
  const client = new GlueClient({});
   const command = new GetCrawlerCommand({ 
     Name: name, 
   }); 
   return client.send(command);
};
```
• Einzelheiten zur API finden Sie [GetCrawleri](https://docs.aws.amazon.com/AWSJavaScriptSDK/v3/latest/client/glue/command/GetCrawlerCommand)n der AWS SDK for JavaScript API-Referenz.

### Kotlin

SDK für Kotlin

#### **a** Note

```
suspend fun getSpecificCrawler(crawlerName: String?) { 
     val request = GetCrawlerRequest { 
         name = crawlerName 
     } 
     GlueClient { region = "us-east-1" }.use { glueClient -> 
         val response = glueClient.getCrawler(request)
```

```
 val role = response.crawler?.role 
         println("The role associated with this crawler is $role") 
     }
}
```
• Einzelheiten zur API finden Sie [GetCrawleri](https://sdk.amazonaws.com/kotlin/api/latest/index.html)n der API-Referenz zum AWS SDK für Kotlin.

# PHP

# SDK für PHP

# **a** Note

Es gibt noch mehr dazu. GitHub Sie sehen das vollständige Beispiel und erfahren, wie Sie das [AWS -Code-Beispiel-Repository](https://github.com/awsdocs/aws-doc-sdk-examples/tree/main/php/example_code/glue#code-examples) einrichten und ausführen.

```
 echo "Waiting for crawler"; 
     do { 
         $crawler = $glueService->getCrawler($crawlerName); 
         echo "."; 
         sleep(10); 
     } while ($crawler['Crawler']['State'] != "READY"); 
     echo "\n"; 
 public function getCrawler($crawlerName) 
\{ return $this->customWaiter(function () use ($crawlerName) { 
         return $this->glueClient->getCrawler([ 
              'Name' => $crawlerName, 
         ]); 
     }); 
 }
```
• Einzelheiten zur API finden Sie [GetCrawleri](https://docs.aws.amazon.com/goto/SdkForPHPV3/glue-2017-03-31/GetCrawler)n der AWS SDK for PHP API-Referenz.

### Python

### SDK für Python (Boto3)

### **a**) Note

```
class GlueWrapper: 
     """Encapsulates AWS Glue actions.""" 
     def __init__(self, glue_client): 
        "" ""
         :param glue_client: A Boto3 Glue client. 
         """ 
         self.glue_client = glue_client 
     def get_crawler(self, name): 
        "" ""
         Gets information about a crawler. 
         :param name: The name of the crawler to look up. 
         :return: Data about the crawler. 
         """ 
         crawler = None 
         try: 
             response = self.glue_client.get_crawler(Name=name) 
             crawler = response["Crawler"] 
         except ClientError as err: 
             if err.response["Error"]["Code"] == "EntityNotFoundException": 
                  logger.info("Crawler %s doesn't exist.", name) 
             else: 
                  logger.error( 
                      "Couldn't get crawler %s. Here's why: %s: %s", 
                      name, 
                      err.response["Error"]["Code"], 
                      err.response["Error"]["Message"], 
) raise
```
#### return crawler

• Einzelheiten zur API finden Sie [GetCrawleri](https://docs.aws.amazon.com/goto/boto3/glue-2017-03-31/GetCrawler)n AWS SDK for Python (Boto3) API Reference.

### Ruby

#### SDK für Ruby

#### **a** Note

```
# The `GlueWrapper` class serves as a wrapper around the AWS Glue API, providing 
  a simplified interface for common operations.
# It encapsulates the functionality of the AWS SDK for Glue and provides methods 
 for interacting with Glue crawlers, databases, tables, jobs, and S3 resources.
# The class initializes with a Glue client and a logger, allowing it to make API 
  calls and log any errors or informational messages.
class GlueWrapper 
   def initialize(glue_client, logger) 
     @glue_client = glue_client 
     @logger = logger 
   end 
   # Retrieves information about a specific crawler. 
   # 
   # @param name [String] The name of the crawler to retrieve information about. 
   # @return [Aws::Glue::Types::Crawler, nil] The crawler object if found, or nil 
  if not found. 
   def get_crawler(name) 
     @glue_client.get_crawler(name: name) 
   rescue Aws::Glue::Errors::EntityNotFoundException 
     @logger.info("Crawler #{name} doesn't exist.") 
     false 
  rescue Aws::Glue::Errors::GlueException => e 
     @logger.error("Glue could not get crawler #{name}: \n#{e.message}") 
     raise
```
end

• Einzelheiten zur API finden Sie [GetCrawleri](https://docs.aws.amazon.com/goto/SdkForRubyV3/glue-2017-03-31/GetCrawler)n der AWS SDK for Ruby API-Referenz.

### Rust

### SDK für Rust

# **a** Note

Es gibt noch mehr dazu GitHub. Sie sehen das vollständige Beispiel und erfahren, wie Sie das [AWS -Code-Beispiel-Repository](https://github.com/awsdocs/aws-doc-sdk-examples/tree/main/rustv1/examples/glue#code-examples) einrichten und ausführen.

```
 let tmp_crawler = glue 
      .get_crawler() 
     .name(self.crawler()) 
     .send() 
     .await 
      .map_err(GlueMvpError::from_glue_sdk)?;
```
• Einzelheiten zur API finden Sie [GetCrawleri](https://docs.rs/releases/search?query=aws-sdk)n der API-Referenz zum AWS SDK für Rust.

Eine vollständige Liste der AWS SDK-Entwicklerhandbücher und Codebeispiele finden Sie unte[rVerwenden dieses Dienstes mit einem AWS SDK.](#page-1965-0) Dieses Thema enthält auch Informationen zu den ersten Schritten und Details zu früheren SDK-Versionen.

# Holen Sie sich eine Datenbank AWS Glue Data Catalog mithilfe eines AWS SDK

In den folgenden Codebeispielen wird gezeigt, wie sich eine Datenbank aus dem AWS Glue Data Catalog holen.

Beispiele für Aktionen sind Codeauszüge aus größeren Programmen und müssen im Kontext ausgeführt werden. Im folgenden Codebeispiel können Sie diese Aktion im Kontext sehen:

• [Erste Schritte mit Crawlern und Aufträgen](#page-2648-0)

### .NET

# AWS SDK for .NET

### **a** Note

Es gibt noch mehr dazu GitHub. Sie sehen das vollständige Beispiel und erfahren, wie Sie das [AWS -Code-Beispiel-Repository](https://github.com/awsdocs/aws-doc-sdk-examples/tree/main/dotnetv3/Glue#code-examples) einrichten und ausführen.

```
 /// <summary> 
     /// Get information about an AWS Glue database. 
     /// </summary> 
     /// <param name="dbName">The name of the database.</param> 
     /// <returns>A Database object containing information about the database.</
returns> 
     public async Task<Database> GetDatabaseAsync(string dbName) 
    \{ var databasesRequest = new GetDatabaseRequest 
         { 
            Name = dbName,
         }; 
        var response = await _amazonGlue.GetDatabaseAsync(databasesRequest);
         return response.Database; 
     }
```
• Einzelheiten zur API finden Sie [GetDatabasei](https://docs.aws.amazon.com/goto/DotNetSDKV3/glue-2017-03-31/GetDatabase)n der AWS SDK for .NET API-Referenz.

### $C++$

### SDK für C++

### **a** Note

```
 Aws::Client::ClientConfiguration clientConfig; 
        // Optional: Set to the AWS Region in which the bucket was created 
 (overrides config file). 
        // clientConfig.region = "us-east-1"; 
    Aws::Glue::GlueClient client(clientConfig); 
        Aws::Glue::Model::GetDatabaseRequest request; 
        request.SetName(CRAWLER_DATABASE_NAME); 
        Aws::Glue::Model::GetDatabaseOutcome outcome = 
 client.GetDatabase(request); 
        if (outcome.IsSuccess()) { 
            const Aws::Glue::Model::Database &database = 
 outcome.GetResult().GetDatabase(); 
            std::cout << "Successfully retrieve the database\n" << 
                       database.Jsonize().View().WriteReadable() << "'." << 
 std::endl; 
        } 
        else { 
            std::cerr << "Error getting the database. " 
                       << outcome.GetError().GetMessage() << std::endl; 
            deleteAssets(CRAWLER_NAME, CRAWLER_DATABASE_NAME, "", bucketName, 
                          clientConfig); 
            return false; 
        }
```
• Einzelheiten zur API finden Sie [GetDatabasei](https://docs.aws.amazon.com/goto/SdkForCpp/glue-2017-03-31/GetDatabase)n der AWS SDK for C++ API-Referenz.

### Java

SDK für Java 2.x

# **a** Note

```
import software.amazon.awssdk.regions.Region;
import software.amazon.awssdk.services.glue.GlueClient;
import software.amazon.awssdk.services.glue.model.GetDatabaseRequest;
import software.amazon.awssdk.services.glue.model.GetDatabaseResponse;
import software.amazon.awssdk.services.glue.model.GlueException;
import java.time.Instant;
import java.time.ZoneId;
import java.time.format.DateTimeFormatter;
import java.time.format.FormatStyle;
import java.util.Locale;
/** 
  * Before running this Java V2 code example, set up your development 
  * environment, including your credentials. 
 * 
  * For more information, see the following documentation topic: 
 * 
  * https://docs.aws.amazon.com/sdk-for-java/latest/developer-guide/get-
started.html 
  */
public class GetDatabase { 
     public static void main(String[] args) { 
         final String usage = """ 
                 Usage: 
                      <databaseName> 
                 Where: 
                      databaseName - The name of the database.\s 
                """
        if (args.length != 1) {
             System.out.println(usage); 
             System.exit(1); 
         } 
        String databaseName = args[0];
         Region region = Region.US_EAST_1; 
         GlueClient glueClient = GlueClient.builder() 
                  .region(region) 
                .build();
         getSpecificDatabase(glueClient, databaseName);
```

```
 glueClient.close(); 
     } 
     public static void getSpecificDatabase(GlueClient glueClient, String 
  databaseName) { 
         try { 
              GetDatabaseRequest databasesRequest = GetDatabaseRequest.builder() 
                      .name(databaseName) 
                     .build();
              GetDatabaseResponse response = 
  glueClient.getDatabase(databasesRequest); 
              Instant createDate = response.database().createTime(); 
             // Convert the Instant to readable date. 
              DateTimeFormatter formatter = 
  DateTimeFormatter.ofLocalizedDateTime(FormatStyle.SHORT) 
                      .withLocale(Locale.US) 
                      .withZone(ZoneId.systemDefault()); 
              formatter.format(createDate); 
              System.out.println("The create date of the database is " + 
  createDate); 
         } catch (GlueException e) { 
              System.err.println(e.awsErrorDetails().errorMessage()); 
              System.exit(1); 
         } 
     }
}
```
• Einzelheiten zur API finden Sie [GetDatabasei](https://docs.aws.amazon.com/goto/SdkForJavaV2/glue-2017-03-31/GetDatabase)n der AWS SDK for Java 2.x API-Referenz.

# **JavaScript**

```
SDK für JavaScript (v3)
```
# **a** Note

```
const getDatabase = (name) => {
  const client = new GlueClient({});
   const command = new GetDatabaseCommand({ 
     Name: name, 
   }); 
   return client.send(command);
};
```
• Einzelheiten zur API finden Sie [GetDatabasei](https://docs.aws.amazon.com/AWSJavaScriptSDK/v3/latest/client/glue/command/GetDatabaseCommand)n der AWS SDK for JavaScript API-Referenz.

### Kotlin

# SDK für Kotlin

# **a** Note

Es gibt noch mehr dazu GitHub. Sie sehen das vollständige Beispiel und erfahren, wie Sie das [AWS -Code-Beispiel-Repository](https://github.com/awsdocs/aws-doc-sdk-examples/tree/main/kotlin/services/glue#code-examples) einrichten und ausführen.

```
suspend fun getSpecificDatabase(databaseName: String?) { 
     val request = GetDatabaseRequest { 
         name = databaseName 
     } 
     GlueClient { region = "us-east-1" }.use { glueClient -> 
         val response = glueClient.getDatabase(request) 
         val dbDesc = response.database?.description 
         println("The database description is $dbDesc") 
     }
}
```
• Einzelheiten zur API finden Sie [GetDatabasei](https://sdk.amazonaws.com/kotlin/api/latest/index.html)n der API-Referenz zum AWS SDK für Kotlin.

### PHP

### SDK für PHP

# **a** Note

Es gibt noch mehr dazu. GitHub Sie sehen das vollständige Beispiel und erfahren, wie Sie das [AWS -Code-Beispiel-Repository](https://github.com/awsdocs/aws-doc-sdk-examples/tree/main/php/example_code/glue#code-examples) einrichten und ausführen.

```
 $databaseName = "doc-example-database-$uniqid"; 
     $database = $glueService->getDatabase($databaseName); 
    echo "Found a database named " . $database['Database']['Name'] . "\n";
 public function getDatabase(string $databaseName): Result 
\{ return $this->customWaiter(function () use ($databaseName) { 
         return $this->glueClient->getDatabase([ 
              'Name' => $databaseName, 
         ]); 
     }); 
 }
```
• Einzelheiten zur API finden Sie [GetDatabasei](https://docs.aws.amazon.com/goto/SdkForPHPV3/glue-2017-03-31/GetDatabase)n der AWS SDK for PHP API-Referenz.

# Python

SDK für Python (Boto3)

# **a** Note

```
class GlueWrapper: 
     """Encapsulates AWS Glue actions."""
```

```
 def __init__(self, glue_client): 
 """ 
         :param glue_client: A Boto3 Glue client. 
 """ 
        self.glue_client = glue_client 
    def get_database(self, name): 
         """ 
        Gets information about a database in your Data Catalog. 
         :param name: The name of the database to look up. 
         :return: Information about the database. 
        "''" try: 
             response = self.glue_client.get_database(Name=name) 
        except ClientError as err: 
             logger.error( 
                 "Couldn't get database %s. Here's why: %s: %s", 
                 name, 
                 err.response["Error"]["Code"], 
                 err.response["Error"]["Message"], 
) raise 
        else: 
             return response["Database"]
```
• Einzelheiten zur API finden Sie [GetDatabasei](https://docs.aws.amazon.com/goto/boto3/glue-2017-03-31/GetDatabase)n AWS SDK for Python (Boto3) API Reference.

### Ruby

### SDK für Ruby

### **a** Note

```
# The `GlueWrapper` class serves as a wrapper around the AWS Glue API, providing 
  a simplified interface for common operations.
# It encapsulates the functionality of the AWS SDK for Glue and provides methods 
 for interacting with Glue crawlers, databases, tables, jobs, and S3 resources.
# The class initializes with a Glue client and a logger, allowing it to make API 
 calls and log any errors or informational messages.
class GlueWrapper 
  def initialize(glue_client, logger) 
     @glue_client = glue_client 
     @logger = logger 
   end 
  # Retrieves information about a specific database. 
   # 
   # @param name [String] The name of the database to retrieve information about. 
   # @return [Aws::Glue::Types::Database, nil] The database object if found, or 
  nil if not found. 
   def get_database(name) 
     response = @glue_client.get_database(name: name) 
     response.database
rescue Aws::Glue::Errors::GlueException => e 
   @logger.error("Glue could not get database #{name}: \n#{e.message}") 
  raise 
   end
```
• Einzelheiten zur API finden Sie [GetDatabasei](https://docs.aws.amazon.com/goto/SdkForRubyV3/glue-2017-03-31/GetDatabase)n der AWS SDK for Ruby API-Referenz.

### Rust

SDK für Rust

### **G** Note

```
 let database = glue 
      .get_database() 
      .name(self.database()) 
      .send()
```

```
 .await 
             .map_err(GlueMvpError::from_glue_sdk)? 
            .to owned();
        let database = database 
             .database() 
             .ok_or_else(|| GlueMvpError::Unknown("Could not find 
 database".into()))?;
```
• Einzelheiten zur API finden Sie [GetDatabasei](https://docs.rs/releases/search?query=aws-sdk)n der API-Referenz zum AWS SDK für Rust.

Eine vollständige Liste der AWS SDK-Entwicklerhandbücher und Codebeispiele finden Sie unte[rVerwenden dieses Dienstes mit einem AWS SDK.](#page-1965-0) Dieses Thema enthält auch Informationen zu den ersten Schritten und Details zu früheren SDK-Versionen.

# Lassen Sie einen AWS Glue Job mit einem AWS SDK ausführen

Die folgenden Codebeispiele zeigen, wie ein AWS Glue Job ausgeführt wird.

Beispiele für Aktionen sind Codeauszüge aus größeren Programmen und müssen im Kontext ausgeführt werden. Im folgenden Codebeispiel können Sie diese Aktion im Kontext sehen:

• [Erste Schritte mit Crawlern und Aufträgen](#page-2648-0)

.NET

AWS SDK for .NET

#### **G** Note

```
 /// <summary> 
 /// Get information about a specific AWS Glue job run. 
 /// </summary> 
 /// <param name="jobName">The name of the job.</param> 
 /// <param name="jobRunId">The Id of the job run.</param>
```

```
 /// <returns>A JobRun object with information about the job run.</returns> 
    public async Task<JobRun> GetJobRunAsync(string jobName, string jobRunId) 
    { 
        var response = await _amazonGlue.GetJobRunAsync(new GetJobRunRequest 
\{ JobName = jobName, RunId = jobRunId \});
        return response.JobRun; 
    }
```
• Einzelheiten zur API finden Sie [GetJobRuni](https://docs.aws.amazon.com/goto/DotNetSDKV3/glue-2017-03-31/GetJobRun)n der AWS SDK for .NET API-Referenz.

# $C++$

# SDK für C++

# **a** Note

```
 Aws::Client::ClientConfiguration clientConfig; 
           // Optional: Set to the AWS Region in which the bucket was created 
  (overrides config file). 
           // clientConfig.region = "us-east-1"; 
     Aws::Glue::GlueClient client(clientConfig); 
           Aws::Glue::Model::GetJobRunRequest jobRunRequest; 
           jobRunRequest.SetJobName(jobName); 
           jobRunRequest.SetRunId(jobRunID); 
           Aws::Glue::Model::GetJobRunOutcome jobRunOutcome = client.GetJobRun( 
                      jobRunRequest); 
           if (jobRunOutcome.IsSuccess()) { 
                std::cout << "Displaying the job run JSON description." << std::endl; 
                std::cout 
\begin{aligned} \mathcal{L}_{\mathcal{A}}(\mathcal{L}_{\mathcal{A}}) & = \mathcal{L}_{\mathcal{A}}(\mathcal{L}_{\mathcal{A}}) \mathcal{L}_{\mathcal{A}}(\mathcal{L}_{\mathcal{A}}) \end{aligned} jobRunOutcome.GetResult().GetJobRun().Jsonize().View().WriteReadable() 
                           << std::endl;
```
```
 } 
 else { 
     std::cerr << "Error get a job run. " 
                 << jobRunOutcome.GetError().GetMessage() 
                 << std::endl; 
 }
```
• Einzelheiten zur API finden Sie [GetJobRuni](https://docs.aws.amazon.com/goto/SdkForCpp/glue-2017-03-31/GetJobRun)n der AWS SDK for C++ API-Referenz.

#### CLI

#### AWS CLI

Informationen zu einer Auftragsausführung abrufen

Das folgende Beispiel für get-job-run ruft Informationen zu einer Auftragsausführung ab.

```
aws glue get-job-run \ 
     --job-name "Combine legistators data" \ 
     --run-id jr_012e176506505074d94d761755e5c62538ee1aad6f17d39f527e9140cf0c9a5e
```
Ausgabe:

```
{ 
     "JobRun": { 
         "Id": 
  "jr_012e176506505074d94d761755e5c62538ee1aad6f17d39f527e9140cf0c9a5e", 
         "Attempt": 0, 
         "JobName": "Combine legistators data", 
         "StartedOn": 1602873931.255, 
         "LastModifiedOn": 1602874075.985, 
         "CompletedOn": 1602874075.985, 
         "JobRunState": "SUCCEEDED", 
         "Arguments": { 
              "--enable-continuous-cloudwatch-log": "true", 
              "--enable-metrics": "", 
              "--enable-spark-ui": "true", 
              "--job-bookmark-option": "job-bookmark-enable", 
              "--spark-event-logs-path": "s3://aws-glue-assets-111122223333-us-
east-1/sparkHistoryLogs/" 
         },
```

```
 "PredecessorRuns": [], 
          "AllocatedCapacity": 10, 
          "ExecutionTime": 117, 
          "Timeout": 2880, 
          "MaxCapacity": 10.0, 
          "WorkerType": "G.1X", 
          "NumberOfWorkers": 10, 
          "LogGroupName": "/aws-glue/jobs", 
          "GlueVersion": "2.0" 
     }
}
```
Weitere Informationen finden Sie unter [Auftragsausführungen](https://docs.aws.amazon.com/glue/latest/dg/aws-glue-api-jobs-runs.html) im Entwicklerhandbuch für AWS Glue.

• Einzelheiten zur API finden Sie [GetJobRuni](https://awscli.amazonaws.com/v2/documentation/api/latest/reference/glue/get-job-run.html)n der AWS CLI Befehlsreferenz.

#### **JavaScript**

SDK für JavaScript (v3)

**a** Note

Es gibt noch mehr dazu GitHub. Sie sehen das vollständige Beispiel und erfahren, wie Sie das [AWS -Code-Beispiel-Repository](https://github.com/awsdocs/aws-doc-sdk-examples/tree/main/javascriptv3/example_code/glue#code-examples) einrichten und ausführen.

```
const getJobRun = (jobName, jobRunId) => { 
  const client = new GlueClient({});
   const command = new GetJobRunCommand({ 
     JobName: jobName, 
     RunId: jobRunId, 
   }); 
  return client.send(command);
};
```
• Einzelheiten zur API finden Sie [GetJobRuni](https://docs.aws.amazon.com/AWSJavaScriptSDK/v3/latest/client/glue/command/GetJobRunCommand)n der AWS SDK for JavaScript API-Referenz.

#### PHP

## **a** Note

Es gibt noch mehr dazu GitHub. Sie sehen das vollständige Beispiel und erfahren, wie Sie das [AWS -Code-Beispiel-Repository](https://github.com/awsdocs/aws-doc-sdk-examples/tree/main/php/example_code/glue#code-examples) einrichten und ausführen.

```
 $jobName = 'test-job-' . $uniqid; 
        $outputBucketUrl = "s3://$bucketName"; 
        $runId = $glueService->startJobRun($jobName, $databaseName, $tables, 
 $outputBucketUrl)['JobRunId']; 
        echo "waiting for job"; 
        do { 
             $jobRun = $glueService->getJobRun($jobName, $runId); 
             echo "."; 
             sleep(10); 
        } while (!array_intersect([$jobRun['JobRun']['JobRunState']], 
 ['SUCCEEDED', 'STOPPED', 'FAILED', 'TIMEOUT'])); 
        echo "\n"; 
    public function getJobRun($jobName, $runId, $predecessorsIncluded = false): 
 Result 
    { 
        return $this->glueClient->getJobRun([ 
             'JobName' => $jobName, 
             'RunId' => $runId, 
             'PredecessorsIncluded' => $predecessorsIncluded, 
        ]); 
    }
```
• Einzelheiten zur API finden Sie [GetJobRuni](https://docs.aws.amazon.com/goto/SdkForPHPV3/glue-2017-03-31/GetJobRun)n der AWS SDK for PHP API-Referenz.

#### Python

#### SDK für Python (Boto3)

#### **a**) Note

```
class GlueWrapper: 
     """Encapsulates AWS Glue actions.""" 
     def __init__(self, glue_client): 
        "" ""
         :param glue_client: A Boto3 Glue client. 
         """ 
         self.glue_client = glue_client 
     def get_job_run(self, name, run_id): 
        "" ""
         Gets information about a single job run. 
         :param name: The name of the job definition for the run. 
         :param run_id: The ID of the run. 
         :return: Information about the run. 
        "''" try: 
             response = self.glue_client.get_job_run(JobName=name, RunId=run_id) 
         except ClientError as err: 
             logger.error( 
                  "Couldn't get job run %s/%s. Here's why: %s: %s", 
                  name, 
                  run_id, 
                  err.response["Error"]["Code"], 
                  err.response["Error"]["Message"], 
) raise 
         else: 
             return response["JobRun"]
```
• Einzelheiten zur API finden Sie [GetJobRuni](https://docs.aws.amazon.com/goto/boto3/glue-2017-03-31/GetJobRun)n AWS SDK for Python (Boto3) API Reference.

#### Ruby

#### SDK für Ruby

#### **a** Note

Es gibt noch mehr dazu. GitHub Sie sehen das vollständige Beispiel und erfahren, wie Sie das [AWS -Code-Beispiel-Repository](https://github.com/awsdocs/aws-doc-sdk-examples/tree/main/ruby/example_code/glue#code-examples) einrichten und ausführen.

```
# The `GlueWrapper` class serves as a wrapper around the AWS Glue API, providing 
  a simplified interface for common operations.
# It encapsulates the functionality of the AWS SDK for Glue and provides methods 
 for interacting with Glue crawlers, databases, tables, jobs, and S3 resources.
# The class initializes with a Glue client and a logger, allowing it to make API 
  calls and log any errors or informational messages.
class GlueWrapper 
   def initialize(glue_client, logger) 
     @glue_client = glue_client 
     @logger = logger 
   end 
  # Retrieves data for a specific job run. 
   # 
   # @param job_name [String] The name of the job run to retrieve data for. 
   # @return [Glue::Types::GetJobRunResponse] 
  def get_job_run(job_name, run_id) 
     @glue_client.get_job_run(job_name: job_name, run_id: run_id) 
  rescue Aws::Glue::Errors::GlueException => e 
     @logger.error("Glue could not get job runs: \n#{e.message}") 
   end
```
• Einzelheiten zur API finden Sie [GetJobRuni](https://docs.aws.amazon.com/goto/SdkForRubyV3/glue-2017-03-31/GetJobRun)n der AWS SDK for Ruby API-Referenz.

#### Rust

## SDK für Rust

## **a** Note

Es gibt noch mehr dazu GitHub. Sie sehen das vollständige Beispiel und erfahren, wie Sie das [AWS -Code-Beispiel-Repository](https://github.com/awsdocs/aws-doc-sdk-examples/tree/main/rustv1/examples/glue#code-examples) einrichten und ausführen.

```
let get_job_run = || async {
             Ok::<JobRun, GlueMvpError>( 
                 glue.get_job_run() 
                      .job_name(self.job()) 
                      .run_id(job_run_id.to_string()) 
                      .send() 
                      .await 
                      .map_err(GlueMvpError::from_glue_sdk)? 
                      .job_run() 
                      .ok_or_else(|| GlueMvpError::Unknown("Failed to get 
job_run".into())?
                      .to_owned(), 
) }; 
         let mut job_run = get_job_run().await?; 
         let mut state = 
 job_run.job_run_state().unwrap_or(&unknown_state).to_owned(); 
         while matches!( 
             state, 
             JobRunState::Starting | JobRunState::Stopping | JobRunState::Running 
         ) { 
             info!(?state, "Waiting for job to finish"); 
             tokio::time::sleep(self.wait_delay).await; 
             job_run = get_job_run().await?; 
             state = job_run.job_run_state().unwrap_or(&unknown_state).to_owned(); 
         }
```
• Einzelheiten zur API finden Sie [GetJobRuni](https://docs.rs/releases/search?query=aws-sdk)n der API-Referenz zum AWS SDK für Rust.

Eine vollständige Liste der AWS SDK-Entwicklerhandbücher und Codebeispiele finden Sie unte[rVerwenden dieses Dienstes mit einem AWS SDK.](#page-1965-0) Dieses Thema enthält auch Informationen zu den ersten Schritten und Details zu früheren SDK-Versionen.

# Rufen Sie die Datenbankliste AWS Glue Data Catalog mithilfe eines AWS SDK ab

Die folgenden Codebeispiele veranschaulichen, wie Sie eine Liste von Datenbanken vom AWS Glue Data Catalog abrufen.

Beispiele für Aktionen sind Codeauszüge aus größeren Programmen und müssen im Kontext ausgeführt werden. Im folgenden Codebeispiel können Sie diese Aktion im Kontext sehen:

• [Erste Schritte mit Crawlern und Aufträgen](#page-2648-0)

## CLI

AWS CLI

Um die Definitionen einiger oder aller Datenbanken im AWS Glue-Datenkatalog aufzulisten

Das folgende Beispiel für get-databases gibt Informationen über die Datenbanken im Datenkatalog zurück.

aws glue get-databases

Ausgabe:

```
{ 
        "DatabaseList": [ 
               { 
                       "Name": "default", 
                       "Description": "Default Hive database", 
                       "LocationUri": "file:/spark-warehouse", 
                       "CreateTime": 1602084052.0, 
                       "CreateTableDefaultPermissions": [ 
\overline{a} "Principal": { 
                                             "DataLakePrincipalIdentifier": "IAM_ALLOWED_PRINCIPALS" 
\mathbb{R}, \mathbb{R}, \mathbb{R}, \mathbb{R}, \mathbb{R}, \mathbb{R}, \mathbb{R}, \mathbb{R}, \mathbb{R}, \mathbb{R}, \mathbb{R}, \mathbb{R}, \mathbb{R}, \mathbb{R}, \mathbb{R}, \mathbb{R}, \mathbb{R}, \mathbb{R}, \mathbb{R}, \mathbb{R}, \mathbb{R}, \mathbb{R},  "Permissions": [
```

```
 "ALL" 
\sim 100 \sim 100 \sim 100 \sim 100 \sim 100 \sim 100 \sim 100 \sim 100 \sim 100 \sim 100 \sim 100 \sim 100 \sim 100 \sim 100 \sim 100 \sim 100 \sim 100 \sim 100 \sim 100 \sim 100 \sim 100 \sim 100 \sim 100 \sim 100 \sim 
 } 
                    ], 
                    "CatalogId": "111122223333" 
             }, 
             { 
                    "Name": "flights-db", 
                    "CreateTime": 1587072847.0, 
                    "CreateTableDefaultPermissions": [ 
\overline{a} "Principal": { 
                                         "DataLakePrincipalIdentifier": "IAM_ALLOWED_PRINCIPALS" 
\}, \{ "Permissions": [ 
                                        "ALL" 
\sim 100 \sim 100 \sim 100 \sim 100 \sim 100 \sim 100 \sim 100 \sim 100 \sim 100 \sim 100 \sim 100 \sim 100 \sim 100 \sim 100 \sim 100 \sim 100 \sim 100 \sim 100 \sim 100 \sim 100 \sim 100 \sim 100 \sim 100 \sim 100 \sim 
 } 
                    ], 
                    "CatalogId": "111122223333" 
             }, 
             { 
                    "Name": "legislators", 
                    "CreateTime": 1601415625.0, 
                    "CreateTableDefaultPermissions": [ 
\overline{a} "Principal": { 
                                         "DataLakePrincipalIdentifier": "IAM_ALLOWED_PRINCIPALS" 
\}, \{ "Permissions": [ 
                                        "ALL" 
\sim 100 \sim 100 \sim 100 \sim 100 \sim 100 \sim 100 \sim 100 \sim 100 \sim 100 \sim 100 \sim 100 \sim 100 \sim 100 \sim 100 \sim 100 \sim 100 \sim 100 \sim 100 \sim 100 \sim 100 \sim 100 \sim 100 \sim 100 \sim 100 \sim 
 } 
                    ], 
                    "CatalogId": "111122223333" 
             }, 
             { 
                    "Name": "tempdb", 
                    "CreateTime": 1601498566.0, 
                    "CreateTableDefaultPermissions": [ 
\overline{a} "Principal": { 
                                         "DataLakePrincipalIdentifier": "IAM_ALLOWED_PRINCIPALS" 
\}, \{
```

```
 "Permissions": [ 
                                                                            "ALL" 
\sim 100 \sim 100 \sim 100 \sim 100 \sim 100 \sim 100 \sim 100 \sim 100 \sim 100 \sim 100 \sim 100 \sim 100 \sim 100 \sim 100 \sim 100 \sim 100 \sim 100 \sim 100 \sim 100 \sim 100 \sim 100 \sim 100 \sim 100 \sim 100 \sim 
 } 
                                      ], 
                                      "CatalogId": "111122223333" 
                         } 
             ]
}
```
Weitere Informationen finden Sie unter [Definieren einer Datenbank in Ihrem Datenkatalog](https://docs.aws.amazon.com/glue/latest/dg/define-database.html) im Entwicklerhandbuch für AWS Glue.

• Einzelheiten zur API finden Sie [GetDatabasesi](https://awscli.amazonaws.com/v2/documentation/api/latest/reference/glue/get-databases.html)n der AWS CLI Befehlsreferenz.

#### **JavaScript**

SDK für JavaScript (v3)

**a** Note

Es gibt noch mehr dazu GitHub. Sie sehen das vollständige Beispiel und erfahren, wie Sie das [AWS -Code-Beispiel-Repository](https://github.com/awsdocs/aws-doc-sdk-examples/tree/main/javascriptv3/example_code/glue#code-examples) einrichten und ausführen.

```
const getDatabases = () => {
  const client = new GlueClient({});
  const command = new GetDatabasesCommand({}); 
  return client.send(command);
};
```
• Einzelheiten zur API finden Sie [GetDatabasesi](https://docs.aws.amazon.com/AWSJavaScriptSDK/v3/latest/client/glue/command/GetDatabasesCommand)n der AWS SDK for JavaScript API-Referenz.

Eine vollständige Liste der AWS SDK-Entwicklerhandbücher und Codebeispiele finden Sie unte[rVerwenden dieses Dienstes mit einem AWS SDK.](#page-1965-0) Dieses Thema enthält auch Informationen zu den ersten Schritten und Details zu früheren SDK-Versionen.

# Holen Sie sich einen Job von der AWS Glue Data Catalog Verwendung eines AWS SDK

Die folgenden Codebeispiele veranschaulichen, wie Sie einen Auftrag aus AWS Glue Data Catalog abrufen.

Beispiele für Aktionen sind Codeauszüge aus größeren Programmen und müssen im Kontext ausgeführt werden. Im folgenden Codebeispiel können Sie diese Aktion im Kontext sehen:

• [Erste Schritte mit Crawlern und Aufträgen](#page-2648-0)

```
CLI
```

```
AWS CLI
```
Informationen zu einem Auftrag abrufen

Das folgende Beispiel für get-job ruft Informationen zu einem Auftrag ab.

```
aws glue get-job \ 
     --job-name my-testing-job
```
Ausgabe:

```
{ 
     "Job": { 
          "Name": "my-testing-job", 
         "Role": "Glue_DefaultRole", 
          "CreatedOn": 1602805698.167, 
          "LastModifiedOn": 1602805698.167, 
          "ExecutionProperty": { 
              "MaxConcurrentRuns": 1 
         }, 
          "Command": { 
              "Name": "gluestreaming", 
              "ScriptLocation": "s3://janetst-bucket-01/Scripts/test_script.scala", 
              "PythonVersion": "2" 
         }, 
          "DefaultArguments": { 
              "--class": "GlueApp",
```

```
 "--job-language": "scala" 
          }, 
          "MaxRetries": 0, 
          "AllocatedCapacity": 10, 
          "MaxCapacity": 10.0, 
          "GlueVersion": "1.0" 
     }
}
```
Weitere Informationen finden Sie unter [Aufträge](https://docs.aws.amazon.com/glue/latest/dg/aws-glue-api-jobs-job.html) im Entwicklerhandbuch für AWS Glue.

• Einzelheiten zur API finden Sie [GetJobi](https://awscli.amazonaws.com/v2/documentation/api/latest/reference/glue/get-job.html)n der AWS CLI Befehlsreferenz.

#### **JavaScript**

SDK für JavaScript (v3)

## **a** Note

Es gibt noch mehr dazu GitHub. Sie sehen das vollständige Beispiel und erfahren, wie Sie das [AWS -Code-Beispiel-Repository](https://github.com/awsdocs/aws-doc-sdk-examples/tree/main/javascriptv3/example_code/glue#code-examples) einrichten und ausführen.

```
const getJob = (jobName) => {
  const client = new GlueClient({});
   const command = new GetJobCommand({ 
     JobName: jobName, 
   }); 
   return client.send(command);
};
```
• Einzelheiten zur API finden Sie [GetJobi](https://docs.aws.amazon.com/AWSJavaScriptSDK/v3/latest/client/glue/command/GetJobCommand)n der AWS SDK for JavaScript API-Referenz.

Eine vollständige Liste der AWS SDK-Entwicklerhandbücher und Codebeispiele finden Sie unte[rVerwenden dieses Dienstes mit einem AWS SDK.](#page-1965-0) Dieses Thema enthält auch Informationen zu den ersten Schritten und Details zu früheren SDK-Versionen.

## Rufen Sie die Ausführung eines AWS Glue Jobs mithilfe eines AWS SDK ab

Die folgenden Codebeispiele zeigen, wie Sie einen AWS Glue Job ausführen können.

Beispiele für Aktionen sind Codeauszüge aus größeren Programmen und müssen im Kontext ausgeführt werden. Im folgenden Codebeispiel können Sie diese Aktion im Kontext sehen:

• [Erste Schritte mit Crawlern und Aufträgen](#page-2648-0)

## .NET

AWS SDK for .NET

## **G** Note

```
 /// <summary> 
    /// Get information about all AWS Glue runs of a specific job. 
     /// </summary> 
     /// <param name="jobName">The name of the job.</param> 
   /// <returns>A list of JobRun objects.</returns>
     public async Task<List<JobRun>> GetJobRunsAsync(string jobName) 
     { 
         var jobRuns = new List<JobRun>(); 
         var request = new GetJobRunsRequest 
         { 
             JobName = jobName, 
         }; 
         // No need to loop to get all the log groups--the SDK does it for us 
 behind the scenes 
         var paginatorForJobRuns = 
             _amazonGlue.Paginators.GetJobRuns(request); 
         await foreach (var response in paginatorForJobRuns.Responses) 
\overline{\mathcal{L}}
```

```
 response.JobRuns.ForEach(jobRun => 
\{\hspace{.1cm} \} jobRuns.Add(jobRun); 
               }); 
          } 
          return jobRuns; 
     }
```
• Einzelheiten zur API finden Sie [GetJobRunsi](https://docs.aws.amazon.com/goto/DotNetSDKV3/glue-2017-03-31/GetJobRuns)n der AWS SDK for .NET API-Referenz.

#### $C++$

SDK für C++

## **a** Note

```
 Aws::Client::ClientConfiguration clientConfig; 
          // Optional: Set to the AWS Region in which the bucket was created 
  (overrides config file). 
          // clientConfig.region = "us-east-1"; 
     Aws::Glue::GlueClient client(clientConfig); 
          Aws::Glue::Model::GetJobRunsRequest getJobRunsRequest; 
          getJobRunsRequest.SetJobName(jobName); 
          Aws::Glue::Model::GetJobRunsOutcome jobRunsOutcome = client.GetJobRuns( 
                   getJobRunsRequest); 
          if (jobRunsOutcome.IsSuccess()) { 
               std::vector<Aws::Glue::Model::JobRun> jobRuns = 
  jobRunsOutcome.GetResult().GetJobRuns(); 
               std::cout << "There are " << jobRuns.size() << " runs in the job '" 
\langle\cdot,\cdot\rangle and \langle\cdot,\cdot\rangle and \langle\cdot,\cdot\rangle and \langle\cdot,\cdot\rangle jobName << "'." << std::endl;
```

```
for (size_t i = 0; i < jobRuns.size(); ++i) {
                std::cout << " " << i + 1 << ". " << jobRuns[i].GetJobName()
                           << std::endl; 
 } 
             int runIndex = askQuestionForIntRange( 
                     Aws::String("Enter a number between 1 and ") + 
                     std::to_string(jobRuns.size()) + 
                     " to see details for a run: ", 
                     1, static_cast<int>(jobRuns.size())); 
             jobRunID = jobRuns[runIndex - 1].GetId(); 
        } 
         else { 
             std::cerr << "Error getting job runs. " 
                       << jobRunsOutcome.GetError().GetMessage() 
                       << std::endl; 
        }
```
• Einzelheiten zur API finden Sie [GetJobRunsi](https://docs.aws.amazon.com/goto/SdkForCpp/glue-2017-03-31/GetJobRuns)n der AWS SDK for C++ API-Referenz.

## CLI

#### AWS CLI

Informationen über alle Ausführungen eines Auftrags abrufen

Das folgende Beispiel für get-job-runs ruft Informationen zu allen Ausführungen eines Auftrags ab.

```
aws glue get-job-runs \ 
     --job-name "my-testing-job"
```
Ausgabe:

```
{ 
     "JobRuns": [ 
          { 
              "Id": 
  "jr_012e176506505074d94d761755e5c62538ee1aad6f17d39f527e9140cf0c9a5e", 
             "Attempt": 0,
```

```
 "JobName": "my-testing-job", 
              "StartedOn": 1602873931.255, 
              "LastModifiedOn": 1602874075.985, 
              "CompletedOn": 1602874075.985, 
              "JobRunState": "SUCCEEDED", 
              "Arguments": { 
                  "--enable-continuous-cloudwatch-log": "true", 
                  "--enable-metrics": "", 
                  "--enable-spark-ui": "true", 
                  "--job-bookmark-option": "job-bookmark-enable", 
                  "--spark-event-logs-path": "s3://aws-glue-assets-111122223333-us-
east-1/sparkHistoryLogs/" 
              }, 
              "PredecessorRuns": [], 
              "AllocatedCapacity": 10, 
              "ExecutionTime": 117, 
              "Timeout": 2880, 
              "MaxCapacity": 10.0, 
              "WorkerType": "G.1X", 
              "NumberOfWorkers": 10, 
              "LogGroupName": "/aws-glue/jobs", 
              "GlueVersion": "2.0" 
         }, 
         { 
              "Id": 
  "jr_03cc19ddab11c4e244d3f735567de74ff93b0b3ef468a713ffe73e53d1aec08f_attempt_2", 
              "Attempt": 2, 
              "PreviousRunId": 
  "jr_03cc19ddab11c4e244d3f735567de74ff93b0b3ef468a713ffe73e53d1aec08f_attempt_1", 
              "JobName": "my-testing-job", 
              "StartedOn": 1602811168.496, 
              "LastModifiedOn": 1602811282.39, 
              "CompletedOn": 1602811282.39, 
              "JobRunState": "FAILED", 
              "ErrorMessage": "An error occurred while calling 
  o122.pyWriteDynamicFrame. 
                  Access Denied (Service: Amazon S3; Status Code: 403; Error Code: 
  AccessDenied; 
                  Request ID: 021AAB703DB20A2D; 
                  S3 Extended Request ID: teZk24Y09TkXzBvMPG502L5VJBhe9DJuWA9/
TXtuGOqfByajkfL/Tlqt5JBGdEGpigAqzdMDM/U=)", 
              "PredecessorRuns": [], 
              "AllocatedCapacity": 10, 
              "ExecutionTime": 110,
```

```
 "Timeout": 2880, 
              "MaxCapacity": 10.0, 
              "WorkerType": "G.1X", 
              "NumberOfWorkers": 10, 
              "LogGroupName": "/aws-glue/jobs", 
              "GlueVersion": "2.0" 
         }, 
         { 
              "Id": 
  "jr_03cc19ddab11c4e244d3f735567de74ff93b0b3ef468a713ffe73e53d1aec08f_attempt_1", 
              "Attempt": 1, 
              "PreviousRunId": 
  "jr_03cc19ddab11c4e244d3f735567de74ff93b0b3ef468a713ffe73e53d1aec08f", 
              "JobName": "my-testing-job", 
              "StartedOn": 1602811020.518, 
              "LastModifiedOn": 1602811138.364, 
              "CompletedOn": 1602811138.364, 
              "JobRunState": "FAILED", 
              "ErrorMessage": "An error occurred while calling 
  o122.pyWriteDynamicFrame. 
                   Access Denied (Service: Amazon S3; Status Code: 403; Error Code: 
  AccessDenied; 
                   Request ID: 2671D37856AE7ABB; 
                   S3 Extended Request ID: RLJCJw20brV
+PpC6GpORahyF2fp9flB5SSb2bTGPnUSPVizLXRl1PN3QZldb+v1o9qRVktNYbW8=)", 
              "PredecessorRuns": [], 
              "AllocatedCapacity": 10, 
              "ExecutionTime": 113, 
              "Timeout": 2880, 
              "MaxCapacity": 10.0, 
              "WorkerType": "G.1X", 
              "NumberOfWorkers": 10, 
              "LogGroupName": "/aws-glue/jobs", 
              "GlueVersion": "2.0" 
         } 
     ]
}
```
Weitere Informationen finden Sie unter [Auftragsausführungen](https://docs.aws.amazon.com/glue/latest/dg/aws-glue-api-jobs-runs.html) im Entwicklerhandbuch für AWS Glue.

• Einzelheiten zur API finden Sie [GetJobRunsi](https://awscli.amazonaws.com/v2/documentation/api/latest/reference/glue/get-job-runs.html)n der AWS CLI Befehlsreferenz.

#### **JavaScript**

#### SDK für JavaScript (v3)

## **a** Note

Es gibt noch mehr dazu GitHub. Sie sehen das vollständige Beispiel und erfahren, wie Sie das [AWS -Code-Beispiel-Repository](https://github.com/awsdocs/aws-doc-sdk-examples/tree/main/javascriptv3/example_code/glue#code-examples) einrichten und ausführen.

```
const getJobRuns = (jobName) => { 
  const client = new GlueClient({});
   const command = new GetJobRunsCommand({ 
     JobName: jobName, 
   }); 
   return client.send(command);
};
```
• Einzelheiten zur API finden Sie [GetJobRunsi](https://docs.aws.amazon.com/AWSJavaScriptSDK/v3/latest/client/glue/command/GetJobRunsCommand)n der AWS SDK for JavaScript API-Referenz.

#### PHP

#### SDK für PHP

#### **a** Note

```
 $jobName = 'test-job-' . $uniqid; 
        $jobRuns = $glueService->getJobRuns($jobName); 
    public function getJobRuns($jobName, $maxResults = 0, $nextToken = ''): 
 Result 
    { 
        $arguments = ['JobName' => $jobName];
```

```
 if ($maxResults) { 
         $arguments['MaxResults'] = $maxResults; 
     } 
     if ($nextToken) { 
         $arguments['NextToken'] = $nextToken; 
     } 
     return $this->glueClient->getJobRuns($arguments); 
 }
```
• Einzelheiten zur API finden Sie [GetJobRunsi](https://docs.aws.amazon.com/goto/SdkForPHPV3/glue-2017-03-31/GetJobRuns)n der AWS SDK for PHP API-Referenz.

## Python

SDK für Python (Boto3)

## **a** Note

```
class GlueWrapper: 
     """Encapsulates AWS Glue actions.""" 
     def __init__(self, glue_client): 
 """ 
         :param glue_client: A Boto3 Glue client. 
        "" "
         self.glue_client = glue_client 
     def get_job_runs(self, job_name): 
        "" ""
         Gets information about runs that have been performed for a specific job 
         definition. 
         :param job_name: The name of the job definition to look up. 
         :return: The list of job runs. 
        ^{\rm{m}} ""
         try: 
             response = self.glue_client.get_job_runs(JobName=job_name)
```

```
 except ClientError as err: 
             logger.error( 
                 "Couldn't get job runs for %s. Here's why: %s: %s", 
                 job_name, 
                 err.response["Error"]["Code"], 
                 err.response["Error"]["Message"], 
) raise 
         else: 
             return response["JobRuns"]
```
• Einzelheiten zur API finden Sie [GetJobRunsi](https://docs.aws.amazon.com/goto/boto3/glue-2017-03-31/GetJobRuns)n AWS SDK for Python (Boto3) API Reference.

#### Ruby

#### SDK für Ruby

#### **a** Note

```
# The `GlueWrapper` class serves as a wrapper around the AWS Glue API, providing 
  a simplified interface for common operations.
# It encapsulates the functionality of the AWS SDK for Glue and provides methods 
 for interacting with Glue crawlers, databases, tables, jobs, and S3 resources.
# The class initializes with a Glue client and a logger, allowing it to make API 
  calls and log any errors or informational messages.
class GlueWrapper 
   def initialize(glue_client, logger) 
     @glue_client = glue_client 
     @logger = logger 
   end 
   # Retrieves a list of job runs for the specified job. 
   # 
   # @param job_name [String] The name of the job to retrieve job runs for. 
   # @return [Array<Aws::Glue::Types::JobRun>]
```

```
 def get_job_runs(job_name) 
   response = @glue_client.get_job_runs(job_name: job_name) 
   response.job_runs 
 rescue Aws::Glue::Errors::GlueException => e 
   @logger.error("Glue could not get job runs: \n#{e.message}") 
 end
```
• Einzelheiten zur API finden Sie [GetJobRunsi](https://docs.aws.amazon.com/goto/SdkForRubyV3/glue-2017-03-31/GetJobRuns)n der AWS SDK for Ruby API-Referenz.

Eine vollständige Liste der AWS SDK-Entwicklerhandbücher und Codebeispiele finden Sie unte[rVerwenden dieses Dienstes mit einem AWS SDK.](#page-1965-0) Dieses Thema enthält auch Informationen zu den ersten Schritten und Details zu früheren SDK-Versionen.

## Rufen Sie AWS Glue Data Catalog mithilfe eines AWS SDK Tabellen aus einer Datenbank ab

In den folgenden Codebeispielen wird gezeigt, wie Sie sich Tabellen einer Datenbank in der AWS Glue Data Catalog holen.

Beispiele für Aktionen sind Codeauszüge aus größeren Programmen und müssen im Kontext ausgeführt werden. Im folgenden Codebeispiel können Sie diese Aktion im Kontext sehen:

• [Erste Schritte mit Crawlern und Aufträgen](#page-2648-0)

.NET

AWS SDK for .NET

#### **G** Note

```
 /// <summary> 
 /// Get a list of tables for an AWS Glue database. 
 /// </summary> 
 /// <param name="dbName">The name of the database.</param>
```

```
/// <returns>A list of Table objects.</returns>
 public async Task<List<Table>> GetTablesAsync(string dbName) 
 { 
    var request = new GetTablesRequest { DatabaseName = dbName };
     var tables = new List<Table>(); 
     // Get a paginator for listing the tables. 
    var tablePaginator = _amazonGlue.Paginators.GetTables(request);
     await foreach (var response in tablePaginator.Responses) 
     { 
         tables.AddRange(response.TableList); 
     } 
     return tables; 
 }
```
• Einzelheiten zur API finden Sie [GetTables](https://docs.aws.amazon.com/goto/DotNetSDKV3/glue-2017-03-31/GetTables)in der AWS SDK for .NET API-Referenz.

#### $C++$

#### SDK für C++

#### **G** Note

```
 Aws::Client::ClientConfiguration clientConfig; 
        // Optional: Set to the AWS Region in which the bucket was created 
 (overrides config file). 
        // clientConfig.region = "us-east-1"; 
    Aws::Glue::GlueClient client(clientConfig); 
        Aws::Glue::Model::GetTablesRequest request; 
        request.SetDatabaseName(CRAWLER_DATABASE_NAME); 
        Aws::Glue::Model::GetTablesOutcome outcome = client.GetTables(request);
```

```
 if (outcome.IsSuccess()) { 
             const std::vector<Aws::Glue::Model::Table> &tables = 
 outcome.GetResult().GetTableList(); 
             std::cout << "The database contains " << tables.size() 
                      \leq (tables.size() == 1 ?
                            " table." : "tables.") << std::endl; 
             std::cout << "Here is a list of the tables in the database."; 
            for (size_t index = 0; index < tables.size(); ++index) {
                std::cout << " " << index + 1 << ": " <<
 tables[index].GetName() 
                           << std::endl; 
 } 
            if (!tables.empty()) \{ int tableIndex = askQuestionForIntRange( 
                         "Enter an index to display the database detail ", 
                         1, static_cast<int>(tables.size())); 
                 std::cout << tables[tableIndex - 
 1].Jsonize().View().WriteReadable() 
                           << std::endl; 
 } 
         } 
         else { 
             std::cerr << "Error getting the tables. " << 
 outcome.GetError().GetMessage() 
                       << std::endl; 
             deleteAssets(CRAWLER_NAME, CRAWLER_DATABASE_NAME, "", bucketName, 
                          clientConfig); 
             return false; 
        }
```
• Einzelheiten zur API finden Sie [GetTables](https://docs.aws.amazon.com/goto/SdkForCpp/glue-2017-03-31/GetTables)in der AWS SDK for C++ API-Referenz.

## CLI

AWS CLI

Die Definitionen einiger oder aller Tabellen in der angegebenen Datenbank auflisten

Das folgende Beispiel für get-tables gibt Informationen zu den Tabellen in der angegebenen Datenbank zurück.

aws glue get-tables --database-name 'tempdb'

#### Ausgabe:

```
{ 
     "TableList": [ 
         { 
             "Name": "my-s3-sink", 
             "DatabaseName": "tempdb", 
             "CreateTime": 1602730539.0, 
             "UpdateTime": 1602730539.0, 
             "Retention": 0, 
             "StorageDescriptor": { 
                 "Columns": [ 
\{ \} "Name": "sensorid", 
                         "Type": "int" 
                     }, 
\{ \} "Name": "currenttemperature", 
                         "Type": "int" 
                     }, 
\{ \} "Name": "status", 
                         "Type": "string" 
 } 
                 ], 
                 "Location": "s3://janetst-bucket-01/test-s3-output/", 
                 "Compressed": false, 
                 "NumberOfBuckets": 0, 
                 "SerdeInfo": { 
                     "SerializationLibrary": "org.openx.data.jsonserde.JsonSerDe" 
                 }, 
                 "SortColumns": [], 
                 "StoredAsSubDirectories": false 
             }, 
             "Parameters": { 
                 "classification": "json" 
             }, 
             "CreatedBy": "arn:aws:iam::007436865787:user/JRSTERN", 
             "IsRegisteredWithLakeFormation": false, 
             "CatalogId": "007436865787" 
         },
```
{

```
 "Name": "s3-source", 
            "DatabaseName": "tempdb", 
            "CreateTime": 1602730658.0, 
            "UpdateTime": 1602730658.0, 
            "Retention": 0, 
            "StorageDescriptor": { 
                "Columns": [ 
\{ "Name": "sensorid", 
                        "Type": "int" 
                    }, 
\{ "Name": "currenttemperature", 
                        "Type": "int" 
\}, \{\{ "Name": "status", 
                        "Type": "string" 
1 1 1 1 1 1 1
 ], 
                "Location": "s3://janetst-bucket-01/", 
                "Compressed": false, 
                "NumberOfBuckets": 0, 
                "SortColumns": [], 
                "StoredAsSubDirectories": false 
            }, 
            "Parameters": { 
                "classification": "json" 
            }, 
            "CreatedBy": "arn:aws:iam::007436865787:user/JRSTERN", 
            "IsRegisteredWithLakeFormation": false, 
            "CatalogId": "007436865787" 
        }, 
        { 
            "Name": "test-kinesis-input", 
            "DatabaseName": "tempdb", 
            "CreateTime": 1601507001.0, 
            "UpdateTime": 1601507001.0, 
            "Retention": 0, 
            "StorageDescriptor": { 
                "Columns": [ 
\{ "Name": "sensorid",
```

```
 "Type": "int" 
\}, \{\{ "Name": "currenttemperature", 
                        "Type": "int" 
\}, \{\{ "Name": "status", 
                        "Type": "string" 
1 1 1 1 1 1 1
                ], 
                "Location": "my-testing-stream", 
                "Compressed": false, 
                "NumberOfBuckets": 0, 
                "SerdeInfo": { 
                    "SerializationLibrary": "org.openx.data.jsonserde.JsonSerDe" 
                }, 
                "SortColumns": [], 
                "Parameters": { 
                    "kinesisUrl": "https://kinesis.us-east-1.amazonaws.com", 
                    "streamName": "my-testing-stream", 
                    "typeOfData": "kinesis" 
                }, 
                "StoredAsSubDirectories": false 
            }, 
             "Parameters": { 
                "classification": "json" 
            }, 
             "CreatedBy": "arn:aws:iam::007436865787:user/JRSTERN", 
             "IsRegisteredWithLakeFormation": false, 
            "CatalogId": "007436865787" 
        } 
    ]
}
```
Weitere Informationen finden Sie unter [Definieren von Tabellen im AWS Glue-Datenkatalog](https://docs.aws.amazon.com/glue/latest/dg/tables-described.html) im AWS Glue-Entwicklerhandbuch.

• Einzelheiten zur API finden Sie [GetTables](https://awscli.amazonaws.com/v2/documentation/api/latest/reference/glue/get-tables.html)in der AWS CLI Befehlsreferenz.

#### Java

SDK für Java 2.x

#### **G** Note

```
import software.amazon.awssdk.regions.Region;
import software.amazon.awssdk.services.glue.GlueClient;
import software.amazon.awssdk.services.glue.model.GetTableRequest;
import software.amazon.awssdk.services.glue.model.GetTableResponse;
import software.amazon.awssdk.services.glue.model.GlueException;
import java.time.Instant;
import java.time.ZoneId;
import java.time.format.DateTimeFormatter;
import java.time.format.FormatStyle;
import java.util.Locale;
/** 
  * Before running this Java V2 code example, set up your development 
  * environment, including your credentials. 
 * 
  * For more information, see the following documentation topic: 
 * 
  * https://docs.aws.amazon.com/sdk-for-java/latest/developer-guide/get-
started.html 
  */
public class GetTable { 
     public static void main(String[] args) { 
         final String usage = """ 
                 Usage: 
                      <dbName> <tableName> 
                 Where: 
                      dbName - The database name.\s 
                      tableName - The name of the table.\s 
                """
```

```
if (args.length != 2) {
              System.out.println(usage); 
              System.exit(1); 
         } 
        String dbName = args[0];
         String tableName = args[1]; 
         Region region = Region.US_EAST_1; 
         GlueClient glueClient = GlueClient.builder() 
                  .region(region) 
                  .build(); 
         getGlueTable(glueClient, dbName, tableName); 
         glueClient.close(); 
     } 
     public static void getGlueTable(GlueClient glueClient, String dbName, String 
  tableName) { 
         try { 
              GetTableRequest tableRequest = GetTableRequest.builder() 
                      .databaseName(dbName) 
                      .name(tableName) 
                     .build();
              GetTableResponse tableResponse = glueClient.getTable(tableRequest); 
              Instant createDate = tableResponse.table().createTime(); 
             // Convert the Instant to readable date. 
              DateTimeFormatter formatter = 
  DateTimeFormatter.ofLocalizedDateTime(FormatStyle.SHORT) 
                      .withLocale(Locale.US) 
                      .withZone(ZoneId.systemDefault()); 
              formatter.format(createDate); 
              System.out.println("The create date of the table is " + createDate); 
         } catch (GlueException e) { 
              System.err.println(e.awsErrorDetails().errorMessage()); 
              System.exit(1); 
         } 
     }
}
```
• Einzelheiten zur API finden Sie [GetTables](https://docs.aws.amazon.com/goto/SdkForJavaV2/glue-2017-03-31/GetTables)in der AWS SDK for Java 2.x API-Referenz.

**JavaScript** 

SDK für JavaScript (v3)

## **a** Note

Es gibt noch mehr dazu GitHub. Sie sehen das vollständige Beispiel und erfahren, wie Sie das [AWS -Code-Beispiel-Repository](https://github.com/awsdocs/aws-doc-sdk-examples/tree/main/javascriptv3/example_code/glue#code-examples) einrichten und ausführen.

```
const getTables = (databaseName) => { 
  const client = new GlueClient({});
   const command = new GetTablesCommand({ 
     DatabaseName: databaseName, 
   }); 
   return client.send(command);
};
```
• Einzelheiten zur API finden Sie [GetTables](https://docs.aws.amazon.com/AWSJavaScriptSDK/v3/latest/client/glue/command/GetTablesCommand)in der AWS SDK for JavaScript API-Referenz.

#### PHP

SDK für PHP

#### **a** Note

```
 $databaseName = "doc-example-database-$uniqid";
```

```
 $tables = $glueService->getTables($databaseName);
```

```
 public function getTables($databaseName): Result 
 { 
     return $this->glueClient->getTables([ 
          'DatabaseName' => $databaseName, 
     ]); 
 }
```
• Einzelheiten zur API finden Sie [GetTables](https://docs.aws.amazon.com/goto/SdkForPHPV3/glue-2017-03-31/GetTables)in der AWS SDK for PHP API-Referenz.

#### Python

SDK für Python (Boto3)

## **a** Note

```
class GlueWrapper: 
     """Encapsulates AWS Glue actions.""" 
     def __init__(self, glue_client): 
         """ 
         :param glue_client: A Boto3 Glue client. 
         """ 
         self.glue_client = glue_client 
     def get_tables(self, db_name): 
         """ 
         Gets a list of tables in a Data Catalog database. 
          :param db_name: The name of the database to query. 
          :return: The list of tables in the database. 
        ^{\mathrm{m}} ""
         try: 
              response = self.glue_client.get_tables(DatabaseName=db_name) 
         except ClientError as err: 
              logger.error( 
                  "Couldn't get tables %s. Here's why: %s: %s",
```

```
 db_name, 
                 err.response["Error"]["Code"], 
                 err.response["Error"]["Message"], 
) raise 
        else: 
            return response["TableList"]
```
• Einzelheiten zur API finden Sie [GetTables](https://docs.aws.amazon.com/goto/boto3/glue-2017-03-31/GetTables)in AWS SDK for Python (Boto3) API Reference.

#### Ruby

#### SDK für Ruby

## **a** Note

```
# The `GlueWrapper` class serves as a wrapper around the AWS Glue API, providing 
  a simplified interface for common operations.
# It encapsulates the functionality of the AWS SDK for Glue and provides methods 
 for interacting with Glue crawlers, databases, tables, jobs, and S3 resources.
# The class initializes with a Glue client and a logger, allowing it to make API 
  calls and log any errors or informational messages.
class GlueWrapper 
   def initialize(glue_client, logger) 
     @glue_client = glue_client 
     @logger = logger 
   end 
   # Retrieves a list of tables in the specified database. 
   # 
   # @param db_name [String] The name of the database to retrieve tables from. 
   # @return [Array<Aws::Glue::Types::Table>] 
  def get_tables(db_name) 
     response = @glue_client.get_tables(database_name: db_name) 
     response.table_list
```

```
 rescue Aws::Glue::Errors::GlueException => e 
   @logger.error("Glue could not get tables #{db_name}: \n#{e.message}") 
   raise 
 end
```
• Einzelheiten zur API finden Sie [GetTables](https://docs.aws.amazon.com/goto/SdkForRubyV3/glue-2017-03-31/GetTables)in der AWS SDK for Ruby API-Referenz.

#### Rust

SDK für Rust

#### **a** Note

Es gibt noch mehr dazu GitHub. Sie sehen das vollständige Beispiel und erfahren, wie Sie das [AWS -Code-Beispiel-Repository](https://github.com/awsdocs/aws-doc-sdk-examples/tree/main/rustv1/examples/glue#code-examples) einrichten und ausführen.

```
 let tables = glue 
     .get_tables() 
     .database_name(self.database()) 
      .send() 
      .await 
      .map_err(GlueMvpError::from_glue_sdk)?; 
 let tables = tables.table_list();
```
• Einzelheiten zur API finden Sie [GetTables](https://docs.rs/releases/search?query=aws-sdk)in der API-Referenz zum AWS SDK für Rust.

Eine vollständige Liste der AWS SDK-Entwicklerhandbücher und Codebeispiele finden Sie unte[rVerwenden dieses Dienstes mit einem AWS SDK.](#page-1965-0) Dieses Thema enthält auch Informationen zu den ersten Schritten und Details zu früheren SDK-Versionen.

## AWS Glue Jobdefinitionen mithilfe eines AWS SDK auflisten

Die folgenden Codebeispiele zeigen, wie AWS Glue Jobdefinitionen aufgelistet werden.

Beispiele für Aktionen sind Codeauszüge aus größeren Programmen und müssen im Kontext ausgeführt werden. Im folgenden Codebeispiel können Sie diese Aktion im Kontext sehen:

#### • [Erste Schritte mit Crawlern und Aufträgen](#page-2648-0)

#### .NET

#### AWS SDK for .NET

#### **a** Note

Es gibt noch mehr dazu GitHub. Sie sehen das vollständige Beispiel und erfahren, wie Sie das [AWS -Code-Beispiel-Repository](https://github.com/awsdocs/aws-doc-sdk-examples/tree/main/dotnetv3/Glue#code-examples) einrichten und ausführen.

```
 /// <summary> 
    /// List AWS Glue jobs using a paginator. 
    /// </summary> 
   /// <returns>A list of AWS Glue job names.</returns>
    public async Task<List<string>> ListJobsAsync() 
    { 
       var jobNames = new List<string>();
        var listJobsPaginator = _amazonGlue.Paginators.ListJobs(new 
 ListJobsRequest { MaxResults = 10 }); 
        await foreach (var response in listJobsPaginator.Responses) 
        { 
            jobNames.AddRange(response.JobNames); 
        } 
        return jobNames; 
    }
```
• Einzelheiten zur API finden Sie [ListJobsi](https://docs.aws.amazon.com/goto/DotNetSDKV3/glue-2017-03-31/ListJobs)n der AWS SDK for .NET API-Referenz.

#### $C++$

#### SDK für C++

#### **G** Note

```
 Aws::Client::ClientConfiguration clientConfig; 
        // Optional: Set to the AWS Region in which the bucket was created 
 (overrides config file). 
        // clientConfig.region = "us-east-1"; 
    Aws::Glue::GlueClient client(clientConfig); 
        Aws::Glue::Model::ListJobsRequest listJobsRequest; 
         Aws::Glue::Model::ListJobsOutcome listRunsOutcome = client.ListJobs( 
                 listJobsRequest); 
         if (listRunsOutcome.IsSuccess()) { 
             const std::vector<Aws::String> &jobNames = 
 listRunsOutcome.GetResult().GetJobNames(); 
             std::cout << "Your account has " << jobNames.size() << " jobs." 
                       << std::endl; 
            for (size_t i = 0; i < jobNames.size(); ++i) {
                std::cout << " " << i + 1 << ". " << jobNames[i] << std::endl;
 } 
             int jobIndex = askQuestionForIntRange( 
                     Aws::String("Enter a number between 1 and ") + 
                     std::to_string(jobNames.size()) + 
                     " to see the list of runs for a job: ", 
                     1, static_cast<int>(jobNames.size())); 
             jobName = jobNames[jobIndex - 1]; 
        } 
         else { 
             std::cerr << "Error listing jobs. " 
                       << listRunsOutcome.GetError().GetMessage() 
                       << std::endl; 
 }
```
• Einzelheiten zur API finden Sie [ListJobsi](https://docs.aws.amazon.com/goto/SdkForCpp/glue-2017-03-31/ListJobs)n der AWS SDK for C++ API-Referenz.

**JavaScript** 

```
SDK für JavaScript (v3)
```
#### **a** Note

Es gibt noch mehr dazu GitHub. Sie sehen das vollständige Beispiel und erfahren, wie Sie das [AWS -Code-Beispiel-Repository](https://github.com/awsdocs/aws-doc-sdk-examples/tree/main/javascriptv3/example_code/glue#code-examples) einrichten und ausführen.

```
const listJobs = () => {
  const client = new GlueClient({});
  const command = new ListJobsCommand({}); 
  return client.send(command);
};
```
• Einzelheiten zur API finden Sie [ListJobsi](https://docs.aws.amazon.com/AWSJavaScriptSDK/v3/latest/client/glue/command/ListJobsCommand)n der AWS SDK for JavaScript API-Referenz.

#### PHP

SDK für PHP

#### **a** Note

```
 $jobs = $glueService->listJobs(); 
 echo "Current jobs:\n"; 
 foreach ($jobs['JobNames'] as $jobsName) {
```

```
 echo "{$jobsName}\n"; 
        } 
    public function listJobs($maxResults = null, $nextToken = null, $tags = []): 
 Result 
    { 
       $arguments = [];
        if ($maxResults) { 
             $arguments['MaxResults'] = $maxResults; 
        } 
        if ($nextToken) { 
             $arguments['NextToken'] = $nextToken; 
        } 
        if (!empty($tags)) { 
             $arguments['Tags'] = $tags; 
        } 
        return $this->glueClient->listJobs($arguments); 
    }
```
• Einzelheiten zur API finden Sie [ListJobsi](https://docs.aws.amazon.com/goto/SdkForPHPV3/glue-2017-03-31/ListJobs)n der AWS SDK for PHP API-Referenz.

#### Python

SDK für Python (Boto3)

#### **a** Note

```
class GlueWrapper: 
     """Encapsulates AWS Glue actions.""" 
     def __init__(self, glue_client): 
 """ 
         :param glue_client: A Boto3 Glue client. 
         """ 
         self.glue_client = glue_client
```

```
 def list_jobs(self): 
 """ 
        Lists the names of job definitions in your account. 
         :return: The list of job definition names. 
 """ 
        try: 
             response = self.glue_client.list_jobs() 
        except ClientError as err: 
             logger.error( 
                 "Couldn't list jobs. Here's why: %s: %s", 
                 err.response["Error"]["Code"], 
                 err.response["Error"]["Message"], 
) raise 
        else: 
             return response["JobNames"]
```
• Einzelheiten zur API finden Sie [ListJobsi](https://docs.aws.amazon.com/goto/boto3/glue-2017-03-31/ListJobs)n AWS SDK for Python (Boto3) API Reference.

#### Ruby

#### SDK für Ruby

#### **G** Note

```
# The `GlueWrapper` class serves as a wrapper around the AWS Glue API, providing 
  a simplified interface for common operations.
# It encapsulates the functionality of the AWS SDK for Glue and provides methods 
 for interacting with Glue crawlers, databases, tables, jobs, and S3 resources.
# The class initializes with a Glue client and a logger, allowing it to make API 
  calls and log any errors or informational messages.
class GlueWrapper 
   def initialize(glue_client, logger) 
     @glue_client = glue_client
```
```
 @logger = logger 
 end 
 # Retrieves a list of jobs in AWS Glue. 
 # 
 # @return [Aws::Glue::Types::ListJobsResponse] 
 def list_jobs 
   @glue_client.list_jobs 
 rescue Aws::Glue::Errors::GlueException => e 
   @logger.error("Glue could not list jobs: \n#{e.message}") 
   raise 
 end
```
• Einzelheiten zur API finden Sie [ListJobsi](https://docs.aws.amazon.com/goto/SdkForRubyV3/glue-2017-03-31/ListJobs)n der AWS SDK for Ruby API-Referenz.

#### Rust

# SDK für Rust

#### **G** Note

Es gibt noch mehr dazu GitHub. Sie sehen das vollständige Beispiel und erfahren, wie Sie das [AWS -Code-Beispiel-Repository](https://github.com/awsdocs/aws-doc-sdk-examples/tree/main/rustv1/examples/glue#code-examples) einrichten und ausführen.

```
 let mut list_jobs = glue.list_jobs().into_paginator().send(); 
        while let Some(list_jobs_output) = list_jobs.next().await { 
            match list_jobs_output { 
                Ok(list_jobs) => {
                     let names = list_jobs.job_names(); 
                     info!(?names, "Found these jobs") 
 } 
                 Err(err) => return Err(GlueMvpError::from_glue_sdk(err)), 
            } 
        }
```
• Einzelheiten zur API finden Sie [ListJobsi](https://docs.rs/releases/search?query=aws-sdk)n der API-Referenz zum AWS SDK für Rust.

Eine vollständige Liste der AWS SDK-Entwicklerhandbücher und Codebeispiele finden Sie unte[rVerwenden dieses Dienstes mit einem AWS SDK.](#page-1965-0) Dieses Thema enthält auch Informationen zu den ersten Schritten und Details zu früheren SDK-Versionen.

# Starten Sie einen AWS Glue Crawler mit einem SDK AWS

Die folgenden Codebeispiele zeigen, wie ein AWS Glue Crawler gestartet wird.

Beispiele für Aktionen sind Codeauszüge aus größeren Programmen und müssen im Kontext ausgeführt werden. Im folgenden Codebeispiel können Sie diese Aktion im Kontext sehen:

• [Erste Schritte mit Crawlern und Aufträgen](#page-2648-0)

# .NET

AWS SDK for .NET

# **a** Note

```
 /// <summary> 
 /// Start an AWS Glue crawler. 
 /// </summary> 
 /// <param name="crawlerName">The name of the crawler.</param> 
 /// <returns>A Boolean value indicating the success of the action.</returns> 
 public async Task<bool> StartCrawlerAsync(string crawlerName) 
 { 
     var crawlerRequest = new StartCrawlerRequest 
    \mathcal{L} Name = crawlerName, 
     }; 
     var response = await _amazonGlue.StartCrawlerAsync(crawlerRequest); 
     return response.HttpStatusCode == System.Net.HttpStatusCode.OK; 
 }
```
• Einzelheiten zur API finden Sie [StartCrawleri](https://docs.aws.amazon.com/goto/DotNetSDKV3/glue-2017-03-31/StartCrawler)n der AWS SDK for .NET API-Referenz.

```
C++
```
SDK für C++

# **a** Note

```
 Aws::Client::ClientConfiguration clientConfig; 
        // Optional: Set to the AWS Region in which the bucket was created 
 (overrides config file). 
        // clientConfig.region = "us-east-1"; 
    Aws::Glue::GlueClient client(clientConfig); 
         Aws::Glue::Model::StartCrawlerRequest request; 
         request.SetName(CRAWLER_NAME); 
         Aws::Glue::Model::StartCrawlerOutcome outcome = 
 client.StartCrawler(request); 
         if (outcome.IsSuccess() || (Aws::Glue::GlueErrors::CRAWLER_RUNNING == 
                                      outcome.GetError().GetErrorType())) { 
             if (!outcome.IsSuccess()) { 
                 std::cout << "Crawler was already started." << std::endl; 
 } 
             else { 
                 std::cout << "Successfully started crawler." << std::endl; 
 } 
             std::cout << "This may take a while to run." << std::endl; 
             Aws::Glue::Model::CrawlerState crawlerState = 
 Aws::Glue::Model::CrawlerState::NOT_SET; 
             int iterations = 0; 
            while (Aws::Glue::Model::CrawlerState::READY != crawlerState) {
                 std::this_thread::sleep_for(std::chrono::seconds(1));
```

```
 ++iterations; 
                if ((iterations % 10) == 0) { // Log status every 10 seconds.
                     std::cout << "Crawler status " << 
 Aws::Glue::Model::CrawlerStateMapper::GetNameForCrawlerState( 
                                       crawlerState) 
                               << ". After " << iterations 
                               << " seconds elapsed." 
                               << std::endl; 
 } 
                 Aws::Glue::Model::GetCrawlerRequest getCrawlerRequest; 
                 getCrawlerRequest.SetName(CRAWLER_NAME); 
                 Aws::Glue::Model::GetCrawlerOutcome getCrawlerOutcome = 
 client.GetCrawler( 
                         getCrawlerRequest); 
                 if (getCrawlerOutcome.IsSuccess()) { 
                     crawlerState = 
 getCrawlerOutcome.GetResult().GetCrawler().GetState(); 
 } 
                 else { 
                     std::cerr << "Error getting crawler. " 
                               << getCrawlerOutcome.GetError().GetMessage() << 
 std::endl; 
                     break; 
 } 
 } 
             if (Aws::Glue::Model::CrawlerState::READY == crawlerState) { 
                 std::cout << "Crawler finished running after " << iterations 
                           << " seconds." 
                           << std::endl; 
             } 
        } 
        else { 
             std::cerr << "Error starting a crawler. " 
                       << outcome.GetError().GetMessage() 
                       << std::endl; 
             deleteAssets(CRAWLER_NAME, CRAWLER_DATABASE_NAME, "", bucketName, 
                          clientConfig); 
             return false; 
         }
```
• Einzelheiten zur API finden Sie [StartCrawleri](https://docs.aws.amazon.com/goto/SdkForCpp/glue-2017-03-31/StartCrawler)n der AWS SDK for C++ API-Referenz.

#### CLI

# AWS CLI

Einen Crawler starten

Das folgende Beispiel für start-crawler startet einen Crawler.

aws glue start-crawler --name my-crawler

#### Ausgabe:

None

Weitere Informationen finden Sie unter [Definieren von Crawlern](https://docs.aws.amazon.com/glue/latest/dg/add-crawler.html) im Entwicklerhandbuch für AWS Glue.

• Einzelheiten zur API finden Sie [StartCrawleri](https://awscli.amazonaws.com/v2/documentation/api/latest/reference/glue/start-crawler.html)n der AWS CLI Befehlsreferenz.

#### Java

SDK für Java 2.x

**a** Note

```
import software.amazon.awssdk.regions.Region;
import software.amazon.awssdk.services.glue.GlueClient;
import software.amazon.awssdk.services.glue.model.GlueException;
import software.amazon.awssdk.services.glue.model.StartCrawlerRequest;
/** 
  * Before running this Java V2 code example, set up your development
```

```
 * environment, including your credentials. 
 * 
  * For more information, see the following documentation topic: 
 * 
  * https://docs.aws.amazon.com/sdk-for-java/latest/developer-guide/get-
started.html 
  */
public class StartCrawler { 
     public static void main(String[] args) { 
         final String usage = """ 
                  Usage: 
                      <crawlerName> 
                  Where: 
                      crawlerName - The name of the crawler.\s 
                 """
        if (args.length != 1) {
              System.out.println(usage); 
              System.exit(1); 
         } 
         String crawlerName = args[0]; 
         Region region = Region.US_EAST_1; 
         GlueClient glueClient = GlueClient.builder() 
                  .region(region) 
                  .build(); 
         startSpecificCrawler(glueClient, crawlerName); 
         glueClient.close(); 
     } 
     public static void startSpecificCrawler(GlueClient glueClient, String 
  crawlerName) { 
         try { 
              StartCrawlerRequest crawlerRequest = StartCrawlerRequest.builder() 
                       .name(crawlerName) 
                      .build(); 
              glueClient.startCrawler(crawlerRequest); 
         } catch (GlueException e) { 
              System.err.println(e.awsErrorDetails().errorMessage());
```

```
 System.exit(1); 
           } 
      }
}
```
• Einzelheiten zur API finden Sie [StartCrawleri](https://docs.aws.amazon.com/goto/SdkForJavaV2/glue-2017-03-31/StartCrawler)n der AWS SDK for Java 2.x API-Referenz.

# **JavaScript**

SDK für JavaScript (v3)

# **a** Note

Es gibt noch mehr dazu GitHub. Sie sehen das vollständige Beispiel und erfahren, wie Sie das [AWS -Code-Beispiel-Repository](https://github.com/awsdocs/aws-doc-sdk-examples/tree/main/javascriptv3/example_code/glue#code-examples) einrichten und ausführen.

```
const startCrawler = (name) => { 
  const client = new GlueClient({});
   const command = new StartCrawlerCommand({ 
     Name: name, 
   }); 
   return client.send(command);
};
```
• Einzelheiten zur API finden Sie [StartCrawleri](https://docs.aws.amazon.com/AWSJavaScriptSDK/v3/latest/client/glue/command/StartCrawlerCommand)n der AWS SDK for JavaScript API-Referenz.

# Kotlin

SDK für Kotlin

#### **a** Note

```
suspend fun startSpecificCrawler(crawlerName: String?) { 
     val request = StartCrawlerRequest { 
         name = crawlerName 
     } 
     GlueClient { region = "us-west-2" }.use { glueClient -> 
         glueClient.startCrawler(request) 
         println("$crawlerName was successfully started.") 
     }
}
```
• Einzelheiten zur API finden Sie [StartCrawleri](https://sdk.amazonaws.com/kotlin/api/latest/index.html)n der API-Referenz zum AWS SDK für Kotlin.

# PHP

# SDK für PHP

# **a** Note

Es gibt noch mehr dazu. GitHub Sie sehen das vollständige Beispiel und erfahren, wie Sie das [AWS -Code-Beispiel-Repository](https://github.com/awsdocs/aws-doc-sdk-examples/tree/main/php/example_code/glue#code-examples) einrichten und ausführen.

```
 $crawlerName = "example-crawler-test-" . $uniqid; 
     $databaseName = "doc-example-database-$uniqid"; 
     $glueService->startCrawler($crawlerName); 
 public function startCrawler($crawlerName): Result 
 { 
     return $this->glueClient->startCrawler([ 
          'Name' => $crawlerName, 
     ]); 
 }
```
• Einzelheiten zur API finden Sie [StartCrawleri](https://docs.aws.amazon.com/goto/SdkForPHPV3/glue-2017-03-31/StartCrawler)n der AWS SDK for PHP API-Referenz.

# Python

# SDK für Python (Boto3)

# **a**) Note

Es gibt noch mehr dazu GitHub. Sie sehen das vollständige Beispiel und erfahren, wie Sie das [AWS -Code-Beispiel-Repository](https://github.com/awsdocs/aws-doc-sdk-examples/tree/main/python/example_code/glue#code-examples) einrichten und ausführen.

```
class GlueWrapper: 
     """Encapsulates AWS Glue actions.""" 
     def __init__(self, glue_client): 
        "" ""
         :param glue_client: A Boto3 Glue client. 
        "" "
         self.glue_client = glue_client 
     def start_crawler(self, name): 
        "" "
         Starts a crawler. The crawler crawls its configured target and creates 
         metadata that describes the data it finds in the target data source. 
         :param name: The name of the crawler to start. 
        \cdots "
         try: 
             self.glue_client.start_crawler(Name=name) 
         except ClientError as err: 
             logger.error( 
                  "Couldn't start crawler %s. Here's why: %s: %s", 
                  name, 
                  err.response["Error"]["Code"], 
                  err.response["Error"]["Message"], 
) raise
```
• Einzelheiten zur API finden Sie [StartCrawleri](https://docs.aws.amazon.com/goto/boto3/glue-2017-03-31/StartCrawler)n AWS SDK for Python (Boto3) API Reference.

#### AWS Glue **Benutzerhandbuch** Benutzerhandbuch **Benutzerhandbuch** Benutzerhandbuch **Benutzerhandbuch**

#### Ruby

#### SDK für Ruby

#### **G** Note

Es gibt noch mehr dazu. GitHub Sie sehen das vollständige Beispiel und erfahren, wie Sie das [AWS -Code-Beispiel-Repository](https://github.com/awsdocs/aws-doc-sdk-examples/tree/main/ruby/example_code/glue#code-examples) einrichten und ausführen.

```
# The `GlueWrapper` class serves as a wrapper around the AWS Glue API, providing 
  a simplified interface for common operations.
# It encapsulates the functionality of the AWS SDK for Glue and provides methods 
 for interacting with Glue crawlers, databases, tables, jobs, and S3 resources.
# The class initializes with a Glue client and a logger, allowing it to make API 
  calls and log any errors or informational messages.
class GlueWrapper 
   def initialize(glue_client, logger) 
     @glue_client = glue_client 
     @logger = logger 
   end 
  # Starts a crawler with the specified name. 
   # 
   # @param name [String] The name of the crawler to start. 
   # @return [void] 
   def start_crawler(name) 
     @glue_client.start_crawler(name: name) 
  rescue Aws::Glue::Errors::ServiceError => e 
     @logger.error("Glue could not start crawler #{name}: \n#{e.message}") 
     raise 
   end
```
• Einzelheiten zur API finden Sie [StartCrawleri](https://docs.aws.amazon.com/goto/SdkForRubyV3/glue-2017-03-31/StartCrawler)n der AWS SDK for Ruby API-Referenz.

# Rust

# SDK für Rust

# **a** Note

Es gibt noch mehr dazu GitHub. Sie sehen das vollständige Beispiel und erfahren, wie Sie das [AWS -Code-Beispiel-Repository](https://github.com/awsdocs/aws-doc-sdk-examples/tree/main/rustv1/examples/glue#code-examples) einrichten und ausführen.

```
 let start_crawler = 
 glue.start_crawler().name(self.crawler()).send().await; 
        match start_crawler { 
            0k(\_) => 0k(()),
            Err(err) \Rightarrow {
                 let glue_err: aws_sdk_glue::Error = err.into(); 
                 match glue_err { 
                     aws_sdk_glue::Error::CrawlerRunningException(_) => Ok(()), 
                     _ => Err(GlueMvpError::GlueSdk(glue_err)), 
 } 
 } 
        }?;
```
• Einzelheiten zur API finden Sie [StartCrawleri](https://docs.rs/releases/search?query=aws-sdk)n der API-Referenz zum AWS SDK für Rust.

Eine vollständige Liste der AWS SDK-Entwicklerhandbücher und Codebeispiele finden Sie unte[rVerwenden dieses Dienstes mit einem AWS SDK.](#page-1965-0) Dieses Thema enthält auch Informationen zu den ersten Schritten und Details zu früheren SDK-Versionen.

# Starten Sie eine AWS Glue Jobausführung mit einem AWS SDK

Die folgenden Codebeispiele zeigen, wie eine AWS Glue Jobausführung gestartet wird.

Beispiele für Aktionen sind Codeauszüge aus größeren Programmen und müssen im Kontext ausgeführt werden. Im folgenden Codebeispiel können Sie diese Aktion im Kontext sehen:

• [Erste Schritte mit Crawlern und Aufträgen](#page-2648-0)

.NET

# AWS SDK for .NET

## **a** Note

Es gibt noch mehr dazu GitHub. Sie sehen das vollständige Beispiel und erfahren, wie Sie das [AWS -Code-Beispiel-Repository](https://github.com/awsdocs/aws-doc-sdk-examples/tree/main/dotnetv3/Glue#code-examples) einrichten und ausführen.

```
 /// <summary> 
    /// Start an AWS Glue job run. 
    /// </summary> 
    /// <param name="jobName">The name of the job.</param> 
    /// <returns>A string representing the job run Id.</returns>
     public async Task<string> StartJobRunAsync( 
         string jobName, 
         string inputDatabase, 
         string inputTable, 
         string bucketName) 
     { 
         var request = new StartJobRunRequest 
         { 
             JobName = jobName, 
             Arguments = new Dictionary<string, string> 
             { 
                  {"--input_database", inputDatabase}, 
                  {"--input_table", inputTable}, 
                  {"--output_bucket_url", $"s3://{bucketName}/"} 
 } 
         }; 
         var response = await _amazonGlue.StartJobRunAsync(request); 
         return response.JobRunId; 
     }
```
• Einzelheiten zur API finden Sie [StartJobRuni](https://docs.aws.amazon.com/goto/DotNetSDKV3/glue-2017-03-31/StartJobRun)n der AWS SDK for .NET API-Referenz.

#### $C++$

#### SDK für C++

# **a** Note

```
 Aws::Client::ClientConfiguration clientConfig; 
        // Optional: Set to the AWS Region in which the bucket was created 
 (overrides config file). 
        // clientConfig.region = "us-east-1"; 
    Aws::Glue::GlueClient client(clientConfig); 
        Aws::Glue::Model::StartJobRunRequest request; 
        request.SetJobName(JOB_NAME); 
        Aws::Map<Aws::String, Aws::String> arguments; 
        arguments["--input_database"] = CRAWLER_DATABASE_NAME; 
        arguments["--input_table"] = tableName; 
        arguments["--output_bucket_url"] = Aws::String("s3://") + bucketName + 
 "/"; 
        request.SetArguments(arguments); 
        Aws::Glue::Model::StartJobRunOutcome outcome = 
 client.StartJobRun(request); 
        if (outcome.IsSuccess()) { 
            std::cout << "Successfully started the job." << std::endl; 
            Aws::String jobRunId = outcome.GetResult().GetJobRunId(); 
            int iterator = 0; 
            bool done = false; 
            while (!done) { 
                 ++iterator; 
                 std::this_thread::sleep_for(std::chrono::seconds(1)); 
                 Aws::Glue::Model::GetJobRunRequest jobRunRequest; 
                 jobRunRequest.SetJobName(JOB_NAME);
```

```
 jobRunRequest.SetRunId(jobRunId); 
                  Aws::Glue::Model::GetJobRunOutcome jobRunOutcome = 
 client.GetJobRun( 
                          jobRunRequest); 
                 if (jobRunOutcome.IsSuccess()) { 
                      const Aws::Glue::Model::JobRun &jobRun = 
 jobRunOutcome.GetResult().GetJobRun(); 
                      Aws::Glue::Model::JobRunState jobRunState = 
 jobRun.GetJobRunState(); 
                      if ((jobRunState == Aws::Glue::Model::JobRunState::STOPPED) 
| \ | (jobRunState == Aws::Glue::Model::JobRunState::FAILED) || 
                          (jobRunState == Aws::Glue::Model::JobRunState::TIMEOUT)) 
 { 
                          std::cerr << "Error running job. " 
                                     << jobRun.GetErrorMessage() 
                                     << std::endl; 
                          deleteAssets(CRAWLER_NAME, CRAWLER_DATABASE_NAME, 
 JOB_NAME, 
                                        bucketName, 
                                        clientConfig); 
                          return false; 
1999 1999 1999 1999 1999
                     else if (jobRunState ==Aws::Glue::Model::JobRunState::SUCCEEDED) {
                          std::cout << "Job run succeeded after " << iterator << 
                                     " seconds elapsed." << std::endl; 
                          done = true; 
1999 1999 1999 1999 1999
                     else if ((iterator % 10) == 0) { // Log status every 10
 seconds. 
                          std::cout << "Job run status " << 
 Aws::Glue::Model::JobRunStateMapper::GetNameForJobRunState( 
                                             jobRunState) << 
                                     ". " << iterator << 
                                     " seconds elapsed." << std::endl; 
1999 1999 1999 1999 1999
 } 
                  else { 
                      std::cerr << "Error retrieving job run state. "
```

```
 << jobRunOutcome.GetError().GetMessage() 
                                << std::endl; 
                     deleteAssets(CRAWLER_NAME, CRAWLER_DATABASE_NAME, JOB_NAME, 
                                   bucketName, clientConfig); 
                     return false; 
 } 
 } 
        } 
        else { 
             std::cerr << "Error starting a job. " << 
 outcome.GetError().GetMessage() 
                       << std::endl; 
             deleteAssets(CRAWLER_NAME, CRAWLER_DATABASE_NAME, JOB_NAME, 
 bucketName, 
                          clientConfig); 
             return false; 
        }
```
• Einzelheiten zur API finden Sie [StartJobRuni](https://docs.aws.amazon.com/goto/SdkForCpp/glue-2017-03-31/StartJobRun)n der AWS SDK for C++ API-Referenz.

# CLI

# AWS CLI

Die Auftragsausführung starten

Das folgende Beispiel für start-job-run startet die Ausführung eines Auftrags.

```
aws glue start-job-run \ 
     --job-name my-job
```
Ausgabe:

```
{ 
     "JobRunId": 
  "jr_22208b1f44eb5376a60569d4b21dd20fcb8621e1a366b4e7b2494af764b82ded"
}
```
Weitere Informationen finden Sie unter [Autorisieren von Aufträgen](https://docs.aws.amazon.com/glue/latest/dg/author-job.html) im Entwicklerhandbuch für AWS Glue.

• Einzelheiten zur API finden Sie [StartJobRuni](https://awscli.amazonaws.com/v2/documentation/api/latest/reference/glue/start-job-run.html)n der AWS CLI Befehlsreferenz.

#### **JavaScript**

# SDK für JavaScript (v3)

# **a** Note

Es gibt noch mehr dazu GitHub. Sie sehen das vollständige Beispiel und erfahren, wie Sie das [AWS -Code-Beispiel-Repository](https://github.com/awsdocs/aws-doc-sdk-examples/tree/main/javascriptv3/example_code/glue#code-examples) einrichten und ausführen.

```
const startJobRun = (jobName, dbName, tableName, bucketName) => { 
  const client = new GlueClient({});
   const command = new StartJobRunCommand({ 
     JobName: jobName, 
     Arguments: { 
       "--input_database": dbName, 
       "--input_table": tableName, 
       "--output_bucket_url": `s3://${bucketName}/`, 
     }, 
   }); 
   return client.send(command);
};
```
• Einzelheiten zur API finden Sie [StartJobRuni](https://docs.aws.amazon.com/AWSJavaScriptSDK/v3/latest/client/glue/command/StartJobRunCommand)n der AWS SDK for JavaScript API-Referenz.

#### PHP

SDK für PHP

#### **a** Note

Es gibt noch mehr dazu GitHub. Sie sehen das vollständige Beispiel und erfahren, wie Sie das [AWS -Code-Beispiel-Repository](https://github.com/awsdocs/aws-doc-sdk-examples/tree/main/php/example_code/glue#code-examples) einrichten und ausführen.

\$jobName = 'test-job-' . \$uniqid;

```
 $databaseName = "doc-example-database-$uniqid"; 
        $tables = $glueService->getTables($databaseName); 
        $outputBucketUrl = "s3://$bucketName"; 
        $runId = $glueService->startJobRun($jobName, $databaseName, $tables, 
 $outputBucketUrl)['JobRunId']; 
    public function startJobRun($jobName, $databaseName, $tables, 
 $outputBucketUrl): Result 
    { 
        return $this->glueClient->startJobRun([ 
             'JobName' => $jobName, 
             'Arguments' => [ 
                 'input_database' => $databaseName, 
                 'input_table' => $tables['TableList'][0]['Name'], 
                 'output_bucket_url' => $outputBucketUrl, 
                 '--input_database' => $databaseName, 
                 '--input_table' => $tables['TableList'][0]['Name'], 
                 '--output_bucket_url' => $outputBucketUrl, 
            ], 
        ]); 
    }
```
• Einzelheiten zur API finden Sie [StartJobRuni](https://docs.aws.amazon.com/goto/SdkForPHPV3/glue-2017-03-31/StartJobRun)n der AWS SDK for PHP API-Referenz.

# Python

SDK für Python (Boto3)

# **a** Note

```
class GlueWrapper: 
     """Encapsulates AWS Glue actions.""" 
     def __init__(self, glue_client): 
         "" "
```

```
 :param glue_client: A Boto3 Glue client. 
 """ 
        self.glue client = glue client
   def start job run(self, name, input database, input table,
 output_bucket_name): 
        "" ""
         Starts a job run. A job run extracts data from the source, transforms it, 
         and loads it to the output bucket. 
         :param name: The name of the job definition. 
         :param input_database: The name of the metadata database that contains 
 tables 
                                 that describe the source data. This is typically 
 created 
                                 by a crawler. 
         :param input_table: The name of the table in the metadata database that 
                              describes the source data. 
         :param output_bucket_name: The S3 bucket where the output is written. 
         :return: The ID of the job run. 
        "''" try: 
             # The custom Arguments that are passed to this function are used by 
 the 
             # Python ETL script to determine the location of input and output 
 data. 
             response = self.glue_client.start_job_run( 
                 JobName=name, 
                 Arguments={ 
                     "--input_database": input_database, 
                     "--input_table": input_table, 
                     "--output_bucket_url": f"s3://{output_bucket_name}/", 
                 }, 
) except ClientError as err: 
             logger.error( 
                 "Couldn't start job run %s. Here's why: %s: %s", 
                 name, 
                 err.response["Error"]["Code"], 
                 err.response["Error"]["Message"], 
) raise 
         else:
```
#### return response["JobRunId"]

• Einzelheiten zur API finden Sie [StartJobRuni](https://docs.aws.amazon.com/goto/boto3/glue-2017-03-31/StartJobRun)n AWS SDK for Python (Boto3) API Reference.

#### Ruby

#### SDK für Ruby

#### **a** Note

```
# The `GlueWrapper` class serves as a wrapper around the AWS Glue API, providing 
  a simplified interface for common operations.
# It encapsulates the functionality of the AWS SDK for Glue and provides methods 
 for interacting with Glue crawlers, databases, tables, jobs, and S3 resources.
# The class initializes with a Glue client and a logger, allowing it to make API 
  calls and log any errors or informational messages.
class GlueWrapper 
   def initialize(glue_client, logger) 
     @glue_client = glue_client 
     @logger = logger 
   end 
   # Starts a job run for the specified job. 
   # 
   # @param name [String] The name of the job to start the run for. 
   # @param input_database [String] The name of the input database for the job. 
   # @param input_table [String] The name of the input table for the job. 
   # @param output_bucket_name [String] The name of the output S3 bucket for the 
  job. 
   # @return [String] The ID of the started job run. 
   def start_job_run(name, input_database, input_table, output_bucket_name) 
     response = @glue_client.start_job_run( 
       job_name: name, 
       arguments: { 
         '--input_database': input_database,
```

```
 '--input_table': input_table, 
       '--output_bucket_url': "s3://#{output_bucket_name}/" 
     } 
  \lambda response.job_run_id 
 rescue Aws::Glue::Errors::GlueException => e 
   @logger.error("Glue could not start job run #{name}: \n#{e.message}") 
   raise 
 end
```
• Einzelheiten zur API finden Sie [StartJobRuni](https://docs.aws.amazon.com/goto/SdkForRubyV3/glue-2017-03-31/StartJobRun)n der AWS SDK for Ruby API-Referenz.

# Rust

# SDK für Rust

# **a** Note

```
 let job_run_output = glue 
              .start_job_run() 
              .job_name(self.job()) 
              .arguments("--input_database", self.database()) 
              .arguments( 
                  "--input_table", 
                  self.tables 
                      .get(0) 
                      .ok_or_else(|| GlueMvpError::Unknown("Missing crawler 
 table".into()))? 
                      .name(), 
) .arguments("--output_bucket_url", self.bucket()) 
              .send() 
              .await 
              .map_err(GlueMvpError::from_glue_sdk)?; 
         let job = job_run_output 
              .job_run_id()
```

```
 .ok_or_else(|| GlueMvpError::Unknown("Missing run id from just 
 started job".into()))? 
             .to_string();
```
• Einzelheiten zur API finden Sie [StartJobRuni](https://docs.rs/releases/search?query=aws-sdk)n der API-Referenz zum AWS SDK für Rust.

Eine vollständige Liste der AWS SDK-Entwicklerhandbücher und Codebeispiele finden Sie unte[rVerwenden dieses Dienstes mit einem AWS SDK.](#page-1965-0) Dieses Thema enthält auch Informationen zu den ersten Schritten und Details zu früheren SDK-Versionen.

# Szenarien für die AWS Glue Verwendung von AWS SDKs

Die folgenden Codebeispiele zeigen Ihnen, wie Sie allgemeine Szenarien AWS Glue mit AWS SDKs implementieren. Diese Szenarien zeigen Ihnen, wie Sie bestimmte Aufgaben erledigen können, indem Sie darin mehrere Funktionen aufrufen. AWS Glue Jedes Szenario enthält einen Link zu GitHub, über den Sie Anweisungen zum Einrichten und Ausführen des Codes finden.

# Beispiele

• [Erste Schritte beim Ausführen von AWS Glue Crawlern und Jobs mithilfe eines SDK AWS](#page-2648-0)

# <span id="page-2648-0"></span>Erste Schritte beim Ausführen von AWS Glue Crawlern und Jobs mithilfe eines SDK AWS

Die folgenden Code-Beispiele veranschaulichen Folgendes:

- Erstellen Sie einen Crawler, der einen öffentlichen Amazon-S3-Bucket crawlt und eine Datenbank mit CSV-formatierten Metadaten generiert.
- Listet Informationen zu Datenbanken und Tabellen in Ihrem auf AWS Glue Data Catalog.
- Erstellen Sie einen Auftrag, um CSV-Daten aus dem S3-Bucket zu extrahieren, die Daten umzuwandeln und die JSON-formatierte Ausgabe in einen anderen S3-Bucket zu laden.
- Listen Sie Informationen zu Auftragsausführungen auf, zeigen Sie transformierte Daten an und bereinigen Sie Ressourcen.

Weitere Informationen finden Sie unter [Tutorial: Erste Schritte mit AWS Glue Studio](https://docs.aws.amazon.com/glue/latest/ug/tutorial-create-job.html).

## .NET

#### AWS SDK for .NET

#### **a** Note

Es gibt mehr dazu GitHub. Sie sehen das vollständige Beispiel und erfahren, wie Sie das [AWS -Code-Beispiel-Repository](https://github.com/awsdocs/aws-doc-sdk-examples/tree/main/dotnetv3/Glue#code-examples) einrichten und ausführen.

Erstellen Sie eine Klasse, die AWS Glue Funktionen umschließt, die im Szenario verwendet werden.

```
using System.Net;
namespace GlueActions;
public class GlueWrapper
{ 
     private readonly IAmazonGlue _amazonGlue; 
     /// <summary> 
     /// Constructor for the AWS Glue actions wrapper. 
     /// </summary> 
     /// <param name="amazonGlue"></param> 
     public GlueWrapper(IAmazonGlue amazonGlue) 
    \{ _amazonGlue = amazonGlue; 
     } 
     /// <summary> 
     /// Create an AWS Glue crawler. 
     /// </summary> 
     /// <param name="crawlerName">The name for the crawler.</param> 
     /// <param name="crawlerDescription">A description of the crawler.</param> 
     /// <param name="role">The AWS Identity and Access Management (IAM) role to 
     /// be assumed by the crawler.</param> 
     /// <param name="schedule">The schedule on which the crawler will be 
 executed.</param>
     /// <param name="s3Path">The path to the Amazon Simple Storage Service 
  (Amazon S3)
```

```
 /// bucket where the Python script has been stored.</param> 
 /// <param name="dbName">The name to use for the database that will be 
 /// created by the crawler.</param> 
/// <returns>A Boolean value indicating the success of the action.</returns>
 public async Task<bool> CreateCrawlerAsync( 
     string crawlerName, 
     string crawlerDescription, 
     string role, 
     string schedule, 
     string s3Path, 
     string dbName) 
 { 
     var s3Target = new S3Target 
    \{ Path = s3Path, 
     }; 
     var targetList = new List<S3Target> 
     { 
         s3Target, 
     }; 
     var targets = new CrawlerTargets 
     { 
         S3Targets = targetList, 
     }; 
     var crawlerRequest = new CreateCrawlerRequest 
     { 
         DatabaseName = dbName, 
         Name = crawlerName, 
         Description = crawlerDescription, 
         Targets = targets, 
         Role = role, 
         Schedule = schedule, 
     }; 
    var response = await _amazonGlue.CreateCrawlerAsync(crawlerRequest);
     return response.HttpStatusCode == System.Net.HttpStatusCode.OK; 
 } 
 /// <summary> 
 /// Create an AWS Glue job.
```

```
 /// </summary> 
    /// <param name="jobName">The name of the job.</param> 
    /// <param name="roleName">The name of the IAM role to be assumed by 
    /// the job.</param> 
    /// <param name="description">A description of the job.</param> 
    /// <param name="scriptUrl">The URL to the script.</param> 
    /// <returns>A Boolean value indicating the success of the action.</returns> 
   public async Task<bool> CreateJobAsync(string dbName, string tableName,
 string bucketUrl, string jobName, string roleName, string description, string 
 scriptUrl) 
    { 
        var command = new JobCommand 
       \{ PythonVersion = "3", 
            Name = "glueetl", 
            ScriptLocation = scriptUrl, 
        }; 
        var arguments = new Dictionary<string, string> 
        { 
            { "--input_database", dbName }, 
            { "--input_table", tableName }, 
            { "--output_bucket_url", bucketUrl } 
        }; 
        var request = new CreateJobRequest 
        { 
            Command = command, 
            DefaultArguments = arguments, 
            Description = description, 
            GlueVersion = "3.0", 
            Name = jobName, 
            NumberOfWorkers = 10, 
            Role = roleName, 
            WorkerType = "G.1X" 
        }; 
        var response = await _amazonGlue.CreateJobAsync(request); 
        return response.HttpStatusCode == HttpStatusCode.OK; 
    } 
    /// <summary> 
    /// Delete an AWS Glue crawler.
```

```
 /// </summary> 
    /// <param name="crawlerName">The name of the crawler.</param> 
    /// <returns>A Boolean value indicating the success of the action.</returns> 
   public async Task<bool> DeleteCrawlerAsync(string crawlerName)
    { 
        var response = await _amazonGlue.DeleteCrawlerAsync(new 
 DeleteCrawlerRequest { Name = crawlerName }); 
        return response.HttpStatusCode == HttpStatusCode.OK; 
    } 
    /// <summary> 
    /// Delete the AWS Glue database. 
    /// </summary> 
    /// <param name="dbName">The name of the database.</param> 
    /// <returns>A Boolean value indicating the success of the action.</returns> 
    public async Task<bool> DeleteDatabaseAsync(string dbName) 
   \{ var response = await _amazonGlue.DeleteDatabaseAsync(new 
 DeleteDatabaseRequest { Name = dbName }); 
        return response.HttpStatusCode == HttpStatusCode.OK; 
    } 
    /// <summary> 
    /// Delete an AWS Glue job. 
    /// </summary> 
    /// <param name="jobName">The name of the job.</param> 
    /// <returns>A Boolean value indicating the success of the action.</returns> 
    public async Task<bool> DeleteJobAsync(string jobName) 
   \{ var response = await _amazonGlue.DeleteJobAsync(new DeleteJobRequest 
\{ JobName = jobName \});
        return response.HttpStatusCode == HttpStatusCode.OK; 
    } 
    /// <summary> 
    /// Delete a table from an AWS Glue database. 
    /// </summary> 
    /// <param name="tableName">The table to delete.</param> 
    /// <returns>A Boolean value indicating the success of the action.</returns> 
   public async Task<bool> DeleteTableAsync(string dbName, string tableName)
    {
```

```
 var response = await _amazonGlue.DeleteTableAsync(new DeleteTableRequest 
\{ Name = tableName, DatabaseName = dbName \});
        return response.HttpStatusCode == HttpStatusCode.OK; 
    } 
    /// <summary> 
    /// Get information about an AWS Glue crawler. 
    /// </summary> 
    /// <param name="crawlerName">The name of the crawler.</param> 
    /// <returns>A Crawler object describing the crawler.</returns> 
    public async Task<Crawler?> GetCrawlerAsync(string crawlerName) 
    { 
        var crawlerRequest = new GetCrawlerRequest 
        { 
            Name = crawlerName, 
        }; 
       var response = await _amazonGlue.GetCrawlerAsync(crawlerRequest);
        if (response.HttpStatusCode == System.Net.HttpStatusCode.OK) 
       \{ var databaseName = response.Crawler.DatabaseName; 
            Console.WriteLine($"{crawlerName} has the database {databaseName}"); 
            return response.Crawler; 
        } 
        Console.WriteLine($"No information regarding {crawlerName} could be 
 found."); 
        return null; 
    } 
    /// <summary> 
    /// Get information about the state of an AWS Glue crawler. 
    /// </summary> 
    /// <param name="crawlerName">The name of the crawler.</param> 
    /// <returns>A value describing the state of the crawler.</returns> 
    public async Task<CrawlerState> GetCrawlerStateAsync(string crawlerName) 
    { 
        var response = await _amazonGlue.GetCrawlerAsync( 
            new GetCrawlerRequest { Name = crawlerName }); 
        return response.Crawler.State; 
    }
```

```
 /// <summary> 
     /// Get information about an AWS Glue database. 
     /// </summary> 
     /// <param name="dbName">The name of the database.</param> 
     /// <returns>A Database object containing information about the database.</
returns> 
     public async Task<Database> GetDatabaseAsync(string dbName) 
    \{ var databasesRequest = new GetDatabaseRequest 
\overline{\mathcal{L}}Name = dbName,
         }; 
        var response = await _amazonGlue.GetDatabaseAsync(databasesRequest);
         return response.Database; 
     } 
     /// <summary> 
     /// Get information about a specific AWS Glue job run. 
     /// </summary> 
     /// <param name="jobName">The name of the job.</param> 
     /// <param name="jobRunId">The Id of the job run.</param> 
    /// <returns>A JobRun object with information about the job run.</returns>
     public async Task<JobRun> GetJobRunAsync(string jobName, string jobRunId) 
     { 
         var response = await _amazonGlue.GetJobRunAsync(new GetJobRunRequest 
 \{ JobName = jobName, RunId = jobRunId \});
         return response.JobRun; 
     } 
     /// <summary> 
     /// Get information about all AWS Glue runs of a specific job. 
     /// </summary> 
     /// <param name="jobName">The name of the job.</param> 
    /// <returns>A list of JobRun objects.</returns>
     public async Task<List<JobRun>> GetJobRunsAsync(string jobName) 
     { 
         var jobRuns = new List<JobRun>(); 
         var request = new GetJobRunsRequest 
         {
```

```
 JobName = jobName, 
         }; 
         // No need to loop to get all the log groups--the SDK does it for us 
 behind the scenes 
         var paginatorForJobRuns = 
             _amazonGlue.Paginators.GetJobRuns(request); 
         await foreach (var response in paginatorForJobRuns.Responses) 
         { 
             response.JobRuns.ForEach(jobRun => 
\{\hspace{.1cm} \} jobRuns.Add(jobRun); 
             }); 
         } 
         return jobRuns; 
     } 
    /// <summary> 
    /// Get a list of tables for an AWS Glue database. 
    /// </summary> 
    /// <param name="dbName">The name of the database.</param> 
    /// <returns>A list of Table objects.</returns>
     public async Task<List<Table>> GetTablesAsync(string dbName) 
     { 
        var request = new GetTablesRequest { DatabaseName = dbName };
         var tables = new List<Table>(); 
         // Get a paginator for listing the tables. 
        var tablePaginator = _amazonGlue.Paginators.GetTables(request);
         await foreach (var response in tablePaginator.Responses) 
         { 
             tables.AddRange(response.TableList); 
         } 
         return tables; 
     } 
    /// <summary> 
    /// List AWS Glue jobs using a paginator.
```

```
 /// </summary> 
   /// <returns>A list of AWS Glue job names.</returns>
    public async Task<List<string>> ListJobsAsync() 
    { 
       var jobNames = new List<string>();
        var listJobsPaginator = _amazonGlue.Paginators.ListJobs(new 
 ListJobsRequest { MaxResults = 10 }); 
        await foreach (var response in listJobsPaginator.Responses) 
        { 
            jobNames.AddRange(response.JobNames); 
        } 
        return jobNames; 
    } 
    /// <summary> 
    /// Start an AWS Glue crawler. 
    /// </summary> 
    /// <param name="crawlerName">The name of the crawler.</param> 
    /// <returns>A Boolean value indicating the success of the action.</returns> 
    public async Task<bool> StartCrawlerAsync(string crawlerName) 
   \sqrt{ } var crawlerRequest = new StartCrawlerRequest 
        { 
            Name = crawlerName, 
        }; 
        var response = await _amazonGlue.StartCrawlerAsync(crawlerRequest); 
        return response.HttpStatusCode == System.Net.HttpStatusCode.OK; 
    } 
    /// <summary> 
    /// Start an AWS Glue job run. 
    /// </summary> 
    /// <param name="jobName">The name of the job.</param> 
   /// <returns>A string representing the job run Id.</returns>
    public async Task<string> StartJobRunAsync( 
        string jobName, 
        string inputDatabase, 
        string inputTable,
```

```
 string bucketName) 
     { 
         var request = new StartJobRunRequest 
         { 
              JobName = jobName, 
             Arguments = new Dictionary<string, string> 
              { 
                  {"--input_database", inputDatabase}, 
                  {"--input_table", inputTable}, 
                  {"--output_bucket_url", $"s3://{bucketName}/"} 
 } 
         }; 
         var response = await _amazonGlue.StartJobRunAsync(request); 
         return response.JobRunId; 
     }
}
```
Erstellen Sie eine Klasse, die das Szenario ausführt.

```
global using Amazon.Glue;
global using GlueActions;
global using Microsoft.Extensions.Configuration;
global using Microsoft.Extensions.DependencyInjection;
global using Microsoft.Extensions.Hosting;
global using Microsoft.Extensions.Logging;
global using Microsoft.Extensions.Logging.Console;
global using Microsoft.Extensions.Logging.Debug;
using Amazon.Glue.Model;
using Amazon.S3;
using Amazon.S3.Model;
namespace GlueBasics;
public class GlueBasics
{ 
     private static ILogger logger = null!;
```

```
 private static IConfiguration _configuration = null!; 
    static async Task Main(string[] args) 
     { 
         // Set up dependency injection for AWS Glue. 
         using var host = Host.CreateDefaultBuilder(args) 
             .ConfigureLogging(logging => 
                 logging.AddFilter("System", LogLevel.Debug) 
                      .AddFilter<DebugLoggerProvider>("Microsoft", 
 LogLevel.Information) 
                      .AddFilter<ConsoleLoggerProvider>("Microsoft", 
 LogLevel.Trace)) 
             .ConfigureServices((_, services) => 
             services.AddAWSService<IAmazonGlue>() 
             .AddTransient<GlueWrapper>() 
             .AddTransient<UiWrapper>() 
) .Build(); 
         logger = LoggerFactory.Create(builder => { builder.AddConsole(); }) 
         .CreateLogger<GlueBasics>(); 
         _configuration = new ConfigurationBuilder() 
             .SetBasePath(Directory.GetCurrentDirectory()) 
             .AddJsonFile("settings.json") // Load settings from .json file. 
             .AddJsonFile("settings.local.json", 
                 true) // Optionally load local settings. 
             .Build(); 
         // These values are stored in settings.json 
         // Once you have run the CDK script to deploy the resources, 
         // edit the file to set "BucketName", "RoleName", and "ScriptURL" 
         // to the appropriate values. Also set "CrawlerName" to the name 
         // you want to give the crawler when it is created. 
         string bucketName = _configuration["BucketName"]!; 
         string bucketUrl = _configuration["BucketUrl"]!; 
         string crawlerName = _configuration["CrawlerName"]!; 
         string roleName = _configuration["RoleName"]!; 
         string sourceData = _configuration["SourceData"]!; 
         string dbName = _configuration["DbName"]!; 
         string cron = _configuration["Cron"]!; 
         string scriptUrl = _configuration["ScriptURL"]!; 
         string jobName = _configuration["JobName"]!;
```

```
 var wrapper = host.Services.GetRequiredService<GlueWrapper>(); 
         var uiWrapper = host.Services.GetRequiredService<UiWrapper>(); 
         uiWrapper.DisplayOverview(); 
         uiWrapper.PressEnter(); 
         // Create the crawler and wait for it to be ready. 
         uiWrapper.DisplayTitle("Create AWS Glue crawler"); 
         Console.WriteLine("Let's begin by creating the AWS Glue crawler."); 
         var crawlerDescription = "Crawler created for the AWS Glue Basics 
 scenario."; 
         var crawlerCreated = await wrapper.CreateCrawlerAsync(crawlerName, 
 crawlerDescription, roleName, cron, sourceData, dbName); 
         if (crawlerCreated) 
        \sqrt{ } Console.WriteLine($"The crawler: {crawlerName} has been created. Now 
 let's wait until it's ready."); 
             CrawlerState crawlerState; 
             do 
\{\hspace{.1cm} \} crawlerState = await wrapper.GetCrawlerStateAsync(crawlerName); 
 } 
             while (crawlerState != "READY"); 
             Console.WriteLine($"The crawler {crawlerName} is now ready for 
 use."); 
         } 
         else 
         { 
             Console.WriteLine($"Couldn't create crawler {crawlerName}."); 
             return; // Exit the application. 
         } 
         uiWrapper.DisplayTitle("Start AWS Glue crawler"); 
         Console.WriteLine("Now let's wait until the crawler has successfully 
 started."); 
         var crawlerStarted = await wrapper.StartCrawlerAsync(crawlerName); 
         if (crawlerStarted) 
         { 
             CrawlerState crawlerState; 
             do 
\{\hspace{.1cm} \} crawlerState = await wrapper.GetCrawlerStateAsync(crawlerName); 
 }
```

```
 while (crawlerState != "READY"); 
             Console.WriteLine($"The crawler {crawlerName} is now ready for 
 use."); 
         } 
         else 
         { 
             Console.WriteLine($"Couldn't start the crawler {crawlerName}."); 
             return; // Exit the application. 
         } 
         uiWrapper.PressEnter(); 
         Console.WriteLine($"\nLet's take a look at the database: {dbName}"); 
         var database = await wrapper.GetDatabaseAsync(dbName); 
         if (database != null) 
         { 
             uiWrapper.DisplayTitle($"{database.Name} Details"); 
             Console.WriteLine($"{database.Name} created on 
 {database.CreateTime}"); 
             Console.WriteLine(database.Description); 
         } 
         uiWrapper.PressEnter(); 
         var tables = await wrapper.GetTablesAsync(dbName); 
         if (tables.Count > 0) 
         { 
             tables.ForEach(table => 
\{\hspace{.1cm} \} Console.WriteLine($"{table.Name}\tCreated: 
 {table.CreateTime}\tUpdated: {table.UpdateTime}"); 
             }); 
         } 
         uiWrapper.PressEnter(); 
         uiWrapper.DisplayTitle("Create AWS Glue job"); 
         Console.WriteLine("Creating a new AWS Glue job."); 
         var description = "An AWS Glue job created using the AWS SDK for .NET"; 
         await wrapper.CreateJobAsync(dbName, tables[0].Name, bucketUrl, jobName, 
 roleName, description, scriptUrl); 
         uiWrapper.PressEnter();
```

```
 uiWrapper.DisplayTitle("Starting AWS Glue job"); 
         Console.WriteLine("Starting the new AWS Glue job..."); 
        var jobRunId = await wrapper.StartJobRunAsync(jobName, dbName,
 tables[0].Name, bucketName); 
         var jobRunComplete = false; 
         var jobRun = new JobRun(); 
         do 
         { 
             jobRun = await wrapper.GetJobRunAsync(jobName, jobRunId); 
             if (jobRun.JobRunState == "SUCCEEDED" || jobRun.JobRunState == 
 "STOPPED" || 
                 jobRun.JobRunState == "FAILED" || jobRun.JobRunState == 
 "TIMEOUT") 
\{\hspace{.1cm} \} jobRunComplete = true; 
 } 
         } while (!jobRunComplete); 
         uiWrapper.DisplayTitle($"Data in {bucketName}"); 
         // Get the list of data stored in the S3 bucket. 
        var s3Client = new AmazonS3Client();
         var response = await s3Client.ListObjectsAsync(new ListObjectsRequest 
 { BucketName = bucketName }); 
         response.S3Objects.ForEach(s3Object => 
         { 
             Console.WriteLine(s3Object.Key); 
         }); 
         uiWrapper.DisplayTitle("AWS Glue jobs"); 
         var jobNames = await wrapper.ListJobsAsync(); 
         jobNames.ForEach(jobName => 
         { 
             Console.WriteLine(jobName); 
         }); 
         uiWrapper.PressEnter(); 
         uiWrapper.DisplayTitle("Get AWS Glue job run information"); 
         Console.WriteLine("Getting information about the AWS Glue job."); 
         var jobRuns = await wrapper.GetJobRunsAsync(jobName);
```

```
 jobRuns.ForEach(jobRun => 
         { 
  Console.WriteLine($"{jobRun.JobName}\t{jobRun.JobRunState}\t{jobRun.CompletedOn}"); 
         }); 
         uiWrapper.PressEnter(); 
         uiWrapper.DisplayTitle("Deleting resources"); 
         Console.WriteLine("Deleting the AWS Glue job used by the example."); 
         await wrapper.DeleteJobAsync(jobName); 
         Console.WriteLine("Deleting the tables from the database."); 
         tables.ForEach(async table => 
         { 
             await wrapper.DeleteTableAsync(dbName, table.Name); 
         }); 
         Console.WriteLine("Deleting the database."); 
         await wrapper.DeleteDatabaseAsync(dbName); 
         Console.WriteLine("Deleting the AWS Glue crawler."); 
         await wrapper.DeleteCrawlerAsync(crawlerName); 
         Console.WriteLine("The AWS Glue scenario has completed."); 
         uiWrapper.PressEnter(); 
     }
}
namespace GlueBasics;
public class UiWrapper
{ 
     public readonly string SepBar = new string('-', Console.WindowWidth); 
     /// <summary> 
     /// Show information about the scenario. 
     /// </summary> 
     public void DisplayOverview() 
     { 
         Console.Clear(); 
         DisplayTitle("Amazon Glue: get started with crawlers and jobs");
```

```
 Console.WriteLine("This example application does the following:"); 
        Console.WriteLine("\t 1. Create a crawler, pass it the IAM role and the 
 URL to the public S3 bucket that contains the source data"); 
        Console.WriteLine("\t 2. Start the crawler."); 
        Console.WriteLine("\t 3. Get the database created by the crawler and the 
 tables in the database."); 
        Console.WriteLine("\t 4. Create a job."); 
        Console.WriteLine("\t 5. Start a job run."); 
        Console.WriteLine("\t 6. Wait for the job run to complete."); 
        Console.WriteLine("\t 7. Show the data stored in the bucket."); 
        Console.WriteLine("\t 8. List jobs for the account."); 
        Console.WriteLine("\t 9. Get job run details for the job that was run."); 
        Console.WriteLine("\t10. Delete the demo job."); 
        Console.WriteLine("\t11. Delete the database and tables created for the 
 demo."); 
        Console.WriteLine("\t12. Delete the crawler."); 
    } 
    /// <summary> 
    /// Display a message and wait until the user presses enter. 
    /// </summary> 
    public void PressEnter() 
    { 
        Console.Write("\nPlease press <Enter> to continue. "); 
       = Console.ReadLine();
    } 
    /// <summary> 
    /// Pad a string with spaces to center it on the console display. 
    /// </summary> 
    /// <param name="strToCenter">The string to center on the screen.</param> 
   /// <returns>The string padded to make it center on the screen.</returns>
    public string CenterString(string strToCenter) 
    { 
        var padAmount = (Console.WindowWidth - strToCenter.Length) / 2; 
       var leftPad = new string(' ', padAmount);
        return $"{leftPad}{strToCenter}"; 
    } 
    /// <summary> 
    /// Display a line of hyphens, the centered text of the title and another 
    /// line of hyphens. 
    /// </summary> 
    /// <param name="strTitle">The string to be displayed.</param>
```
```
 public void DisplayTitle(string strTitle) 
     { 
         Console.WriteLine(SepBar); 
         Console.WriteLine(CenterString(strTitle)); 
         Console.WriteLine(SepBar); 
     }
}
```
- API-Details finden Sie in den folgenden Themen der AWS SDK for .NET -API-Referenz.
	- [CreateCrawler](https://docs.aws.amazon.com/goto/DotNetSDKV3/glue-2017-03-31/CreateCrawler)
	- [CreateJob](https://docs.aws.amazon.com/goto/DotNetSDKV3/glue-2017-03-31/CreateJob)
	- [DeleteCrawler](https://docs.aws.amazon.com/goto/DotNetSDKV3/glue-2017-03-31/DeleteCrawler)
	- [DeleteDatabase](https://docs.aws.amazon.com/goto/DotNetSDKV3/glue-2017-03-31/DeleteDatabase)
	- [DeleteJob](https://docs.aws.amazon.com/goto/DotNetSDKV3/glue-2017-03-31/DeleteJob)
	- [DeleteTable](https://docs.aws.amazon.com/goto/DotNetSDKV3/glue-2017-03-31/DeleteTable)
	- [GetCrawler](https://docs.aws.amazon.com/goto/DotNetSDKV3/glue-2017-03-31/GetCrawler)
	- [GetDatabase](https://docs.aws.amazon.com/goto/DotNetSDKV3/glue-2017-03-31/GetDatabase)
	- [GetDatabases](https://docs.aws.amazon.com/goto/DotNetSDKV3/glue-2017-03-31/GetDatabases)
	- [GetJob](https://docs.aws.amazon.com/goto/DotNetSDKV3/glue-2017-03-31/GetJob)
	- [GetJobRun](https://docs.aws.amazon.com/goto/DotNetSDKV3/glue-2017-03-31/GetJobRun)
	- [GetJobRuns](https://docs.aws.amazon.com/goto/DotNetSDKV3/glue-2017-03-31/GetJobRuns)
	- [GetTables](https://docs.aws.amazon.com/goto/DotNetSDKV3/glue-2017-03-31/GetTables)
	- [ListJobs](https://docs.aws.amazon.com/goto/DotNetSDKV3/glue-2017-03-31/ListJobs)
	- [StartCrawler](https://docs.aws.amazon.com/goto/DotNetSDKV3/glue-2017-03-31/StartCrawler)
	- [StartJobRun](https://docs.aws.amazon.com/goto/DotNetSDKV3/glue-2017-03-31/StartJobRun)

#### $C++$

## **G** Note

Es gibt noch mehr dazu. GitHub Sie sehen das vollständige Beispiel und erfahren, wie Sie das [AWS -Code-Beispiel-Repository](https://github.com/awsdocs/aws-doc-sdk-examples/tree/main/cpp/example_code/glue#code-examples) einrichten und ausführen.

```
//! Scenario which demonstrates using AWS Glue to add a crawler and run a job.
/*! 
 \\sa runGettingStartedWithGlueScenario() 
  \param bucketName: An S3 bucket created in the setup. 
  \param roleName: An AWS Identity and Access Management (IAM) role created in the 
  setup. 
 \param clientConfig: AWS client configuration. 
  \return bool: Successful completion. 
  */
bool AwsDoc::Glue::runGettingStartedWithGlueScenario(const Aws::String 
  &bucketName, 
                                                            const Aws::String &roleName, 
constant of the constant of the constant of the constant of the constant of the constant of the constant of the
  Aws::Client::ClientConfiguration &clientConfig) { 
     Aws::Glue::GlueClient client(clientConfig); 
     Aws::String roleArn; 
     if (!getRoleArn(roleName, roleArn, clientConfig)) { 
         std::cerr << "Error getting role ARN for role." << std::endl; 
         return false; 
     } 
     // 1. Upload the job script to the S3 bucket. 
     { 
         std::cout << "Uploading the job script '" 
                     << AwsDoc::Glue::PYTHON_SCRIPT 
                     << "'." << std::endl; 
         if (!AwsDoc::Glue::uploadFile(bucketName, 
                                           AwsDoc::Glue::PYTHON_SCRIPT_PATH, 
                                           AwsDoc::Glue::PYTHON_SCRIPT,
```

```
 clientConfig)) { 
            std::cerr << "Error uploading the job file." << std::endl; 
            return false; 
        } 
    } 
    // 2. Create a crawler. 
    { 
        Aws::Glue::Model::S3Target s3Target; 
        s3Target.SetPath("s3://crawler-public-us-east-1/flight/2016/csv"); 
        Aws::Glue::Model::CrawlerTargets crawlerTargets; 
        crawlerTargets.AddS3Targets(s3Target); 
        Aws::Glue::Model::CreateCrawlerRequest request; 
        request.SetTargets(crawlerTargets); 
        request.SetName(CRAWLER_NAME); 
        request.SetDatabaseName(CRAWLER_DATABASE_NAME); 
        request.SetTablePrefix(CRAWLER_DATABASE_PREFIX); 
        request.SetRole(roleArn); 
        Aws::Glue::Model::CreateCrawlerOutcome outcome = 
 client.CreateCrawler(request); 
        if (outcome.IsSuccess()) { 
            std::cout << "Successfully created the crawler." << std::endl; 
        } 
        else { 
            std::cerr << "Error creating a crawler. " << 
 outcome.GetError().GetMessage() 
                       << std::endl; 
            deleteAssets("", CRAWLER_DATABASE_NAME, "", bucketName, 
 clientConfig); 
            return false; 
        } 
    } 
    // 3. Get a crawler. 
    { 
        Aws::Glue::Model::GetCrawlerRequest request; 
        request.SetName(CRAWLER_NAME); 
       Aws::Glue::Model::GetCrawlerOutcome outcome = client.GetCrawler(request);
        if (outcome.IsSuccess()) {
```

```
 Aws::Glue::Model::CrawlerState crawlerState = 
 outcome.GetResult().GetCrawler().GetState(); 
             std::cout << "Retrieved crawler with state " << 
 Aws::Glue::Model::CrawlerStateMapper::GetNameForCrawlerState( 
                                crawlerState) 
                       << "." << std::endl; 
         } 
         else { 
             std::cerr << "Error retrieving a crawler. " 
                       << outcome.GetError().GetMessage() << std::endl; 
             deleteAssets(CRAWLER_NAME, CRAWLER_DATABASE_NAME, "", bucketName, 
                           clientConfig); 
             return false; 
         } 
    } 
    // 4. Start a crawler. 
    { 
         Aws::Glue::Model::StartCrawlerRequest request; 
         request.SetName(CRAWLER_NAME); 
         Aws::Glue::Model::StartCrawlerOutcome outcome = 
 client.StartCrawler(request); 
         if (outcome.IsSuccess() || (Aws::Glue::GlueErrors::CRAWLER_RUNNING == 
                                      outcome.GetError().GetErrorType())) { 
             if (!outcome.IsSuccess()) { 
                 std::cout << "Crawler was already started." << std::endl; 
 } 
             else { 
                 std::cout << "Successfully started crawler." << std::endl; 
 } 
             std::cout << "This may take a while to run." << std::endl; 
             Aws::Glue::Model::CrawlerState crawlerState = 
Aws::Glue::Model::CrawlerState::NOT SET;
             int iterations = 0; 
            while (Aws::Glue::Model::CrawlerState::READY != crawlerState) {
                 std::this_thread::sleep_for(std::chrono::seconds(1)); 
                 ++iterations; 
                if ((iterations % 10) == 0) { // Log status every 10 seconds.
```

```
 std::cout << "Crawler status " << 
 Aws::Glue::Model::CrawlerStateMapper::GetNameForCrawlerState( 
                                        crawlerState) 
                               << ". After " << iterations 
                               << " seconds elapsed." 
                               << std::endl; 
 } 
                 Aws::Glue::Model::GetCrawlerRequest getCrawlerRequest; 
                 getCrawlerRequest.SetName(CRAWLER_NAME); 
                 Aws::Glue::Model::GetCrawlerOutcome getCrawlerOutcome = 
 client.GetCrawler( 
                         getCrawlerRequest); 
                 if (getCrawlerOutcome.IsSuccess()) { 
                     crawlerState = 
 getCrawlerOutcome.GetResult().GetCrawler().GetState(); 
 } 
                 else { 
                     std::cerr << "Error getting crawler. " 
                               << getCrawlerOutcome.GetError().GetMessage() << 
 std::endl; 
                     break; 
 } 
             } 
             if (Aws::Glue::Model::CrawlerState::READY == crawlerState) { 
                 std::cout << "Crawler finished running after " << iterations 
                           << " seconds." 
                           << std::endl; 
 } 
         } 
        else { 
             std::cerr << "Error starting a crawler. " 
                       << outcome.GetError().GetMessage() 
                       << std::endl; 
             deleteAssets(CRAWLER_NAME, CRAWLER_DATABASE_NAME, "", bucketName, 
                          clientConfig); 
             return false; 
        } 
    }
```

```
 // 5. Get a database. 
   \sqrt{ } Aws::Glue::Model::GetDatabaseRequest request; 
        request.SetName(CRAWLER_DATABASE_NAME); 
       Aws::Glue::Model::GetDatabaseOutcome outcome =
 client.GetDatabase(request); 
        if (outcome.IsSuccess()) { 
            const Aws::Glue::Model::Database &database = 
 outcome.GetResult().GetDatabase(); 
            std::cout << "Successfully retrieve the database\n" << 
                       database.Jsonize().View().WriteReadable() << "'." << 
 std::endl; 
        } 
        else { 
            std::cerr << "Error getting the database. " 
                       << outcome.GetError().GetMessage() << std::endl; 
            deleteAssets(CRAWLER_NAME, CRAWLER_DATABASE_NAME, "", bucketName, 
                          clientConfig); 
            return false; 
        } 
    } 
    // 6. Get tables. 
    Aws::String tableName; 
   \{ Aws::Glue::Model::GetTablesRequest request; 
        request.SetDatabaseName(CRAWLER_DATABASE_NAME); 
       Aws::Glue::Model::GetTablesOutcome outcome = client.GetTables(request);
        if (outcome.IsSuccess()) { 
            const std::vector<Aws::Glue::Model::Table> &tables = 
 outcome.GetResult().GetTableList(); 
            std::cout << "The database contains " << tables.size() 
                      \leq (tables.size() == 1 ?
                           " table." : "tables.") << std::endl; 
            std::cout << "Here is a list of the tables in the database."; 
           for (size_t index = 0; index < tables.size(); ++index) {
                 std::cout << " " << index + 1 << ": " << 
 tables[index].GetName() 
                           << std::endl;
```
}

```
 if (!tables.empty()) { 
                  int tableIndex = askQuestionForIntRange( 
                          "Enter an index to display the database detail ", 
                         1, static cast<int>(tables.size()));
                  std::cout << tables[tableIndex - 
 1].Jsonize().View().WriteReadable() 
                            << std::endl; 
 } 
         } 
         else { 
             std::cerr << "Error getting the tables. " << 
 outcome.GetError().GetMessage() 
                        << std::endl; 
             deleteAssets(CRAWLER_NAME, CRAWLER_DATABASE_NAME, "", bucketName, 
                           clientConfig); 
             return false; 
         } 
     } 
     // 7. Create a job. 
     { 
         Aws::Glue::Model::CreateJobRequest request; 
         request.SetName(JOB_NAME); 
         request.SetRole(roleArn); 
         request.SetGlueVersion(GLUE_VERSION); 
         Aws::Glue::Model::JobCommand command; 
         command.SetName(JOB_COMMAND_NAME); 
         command.SetPythonVersion(JOB_PYTHON_VERSION); 
         command.SetScriptLocation( 
                 Aws::String("s3://") + bucketName + "/" + PYTHON_SCRIPT); 
         request.SetCommand(command); 
        Aws::Glue::Model::CreateJobOutcome outcome = client.CreateJob(request);
         if (outcome.IsSuccess()) { 
             std::cout << "Successfully created the job." << std::endl; 
         } 
         else { 
             std::cerr << "Error creating the job. " << 
 outcome.GetError().GetMessage() 
                        << std::endl;
```

```
 deleteAssets(CRAWLER_NAME, CRAWLER_DATABASE_NAME, "", bucketName, 
                           clientConfig); 
            return false; 
        } 
    } 
    // 8. Start a job run. 
   \mathfrak{c} Aws::Glue::Model::StartJobRunRequest request; 
        request.SetJobName(JOB_NAME); 
        Aws::Map<Aws::String, Aws::String> arguments; 
        arguments["--input_database"] = CRAWLER_DATABASE_NAME; 
        arguments["--input_table"] = tableName; 
        arguments["--output_bucket_url"] = Aws::String("s3://") + bucketName + 
 "/"; 
        request.SetArguments(arguments); 
        Aws::Glue::Model::StartJobRunOutcome outcome = 
 client.StartJobRun(request); 
        if (outcome.IsSuccess()) { 
            std::cout << "Successfully started the job." << std::endl; 
            Aws::String jobRunId = outcome.GetResult().GetJobRunId(); 
            int iterator = 0; 
            bool done = false; 
            while (!done) { 
                 ++iterator; 
                 std::this_thread::sleep_for(std::chrono::seconds(1)); 
                 Aws::Glue::Model::GetJobRunRequest jobRunRequest; 
                 jobRunRequest.SetJobName(JOB_NAME); 
                 jobRunRequest.SetRunId(jobRunId); 
                 Aws::Glue::Model::GetJobRunOutcome jobRunOutcome = 
 client.GetJobRun( 
                          jobRunRequest); 
                 if (jobRunOutcome.IsSuccess()) { 
                     const Aws::Glue::Model::JobRun &jobRun = 
 jobRunOutcome.GetResult().GetJobRun(); 
                    Aws::Glue::Model::JobRunState jobRunState =
 jobRun.GetJobRunState();
```

```
 if ((jobRunState == Aws::Glue::Model::JobRunState::STOPPED) 
||
                         (jobRunState == Aws::Glue::Model::JobRunState::FAILED) || 
                         (jobRunState == Aws::Glue::Model::JobRunState::TIMEOUT)) 
 { 
                         std::cerr << "Error running job. " 
                                   << jobRun.GetErrorMessage() 
                                   << std::endl; 
                         deleteAssets(CRAWLER_NAME, CRAWLER_DATABASE_NAME, 
 JOB_NAME, 
                                      bucketName, 
                                      clientConfig); 
                         return false; 
1 1 1 1 1 1 1
                    else if (jobRunState ==Aws::Glue::Model::JobRunState::SUCCEEDED) {
                         std::cout << "Job run succeeded after " << iterator << 
                                   " seconds elapsed." << std::endl; 
                         done = true; 
1 1 1 1 1 1 1
                     else if ((iterator % 10) == 0) { // Log status every 10 
 seconds. 
                         std::cout << "Job run status " << 
 Aws::Glue::Model::JobRunStateMapper::GetNameForJobRunState( 
                                           jobRunState) << 
                                   ". " << iterator << 
                                   " seconds elapsed." << std::endl; 
1 1 1 1 1 1 1
 } 
                 else { 
                     std::cerr << "Error retrieving job run state. " 
                               << jobRunOutcome.GetError().GetMessage() 
                               << std::endl; 
                     deleteAssets(CRAWLER_NAME, CRAWLER_DATABASE_NAME, JOB_NAME, 
                                  bucketName, clientConfig); 
                     return false; 
 } 
 } 
        } 
        else { 
             std::cerr << "Error starting a job. " << 
 outcome.GetError().GetMessage()
```

```
 << std::endl; 
             deleteAssets(CRAWLER_NAME, CRAWLER_DATABASE_NAME, JOB_NAME, 
 bucketName, 
                           clientConfig); 
             return false; 
         } 
     } 
     // 9. List the output data stored in the S3 bucket. 
    \mathcal{L} Aws::S3::S3Client s3Client; 
         Aws::S3::Model::ListObjectsRequest request; 
         request.SetBucket(bucketName); 
         request.SetPrefix(OUTPUT_FILE_PREFIX); 
         Aws::S3::Model::ListObjectsOutcome outcome = 
 s3Client.ListObjects(request); 
         if (outcome.IsSuccess()) { 
             const std::vector<Aws::S3::Model::Object> &objects = 
 outcome.GetResult().GetContents(); 
             std::cout << "Data from your job is in " << objects.size() << 
                        " files in the S3 bucket, " << bucketName << "." << 
 std::endl; 
            for (size_t i = 0; i < objects.size(); ++i) {
                 std::cout << " " << i + 1 << ". " << objects[i].GetKey()
                            << std::endl; 
 } 
             int objectIndex = askQuestionForIntRange( 
                      std::string( 
                              "Enter the number of a block to download it and see 
 the first ") + 
                      std::to_string(LINES_OF_RUN_FILE_TO_DISPLAY) + 
                      " lines of JSON output in the block: ", 1, 
                      static_cast<int>(objects.size())); 
             Aws::String objectKey = objects[objectIndex - 1].GetKey(); 
             std::stringstream stringStream; 
             if (getObjectFromBucket(bucketName, objectKey, stringStream, 
                                       clientConfig)) {
```

```
 for (int i = 0; i < LINES_OF_RUN_FILE_TO_DISPLAY && stringStream; 
 ++i) { 
                     std::string line; 
                     std::getline(stringStream, line); 
                     std::cout << " " << line << std::endl; 
 } 
 } 
             else { 
                 deleteAssets(CRAWLER_NAME, CRAWLER_DATABASE_NAME, JOB_NAME, 
 bucketName, 
                              clientConfig); 
                 return false; 
 } 
         } 
         else { 
             std::cerr << "Error listing objects. " << 
 outcome.GetError().GetMessage() 
                       << std::endl; 
        } 
    } 
    // 10. List all the jobs. 
    Aws::String jobName; 
    { 
        Aws::Glue::Model::ListJobsRequest listJobsRequest; 
         Aws::Glue::Model::ListJobsOutcome listRunsOutcome = client.ListJobs( 
                 listJobsRequest); 
         if (listRunsOutcome.IsSuccess()) { 
             const std::vector<Aws::String> &jobNames = 
 listRunsOutcome.GetResult().GetJobNames(); 
             std::cout << "Your account has " << jobNames.size() << " jobs." 
                       << std::endl; 
            for (size_t i = 0; i < jobNames.size(); ++i) {
                std::cout << " " << i + 1 << ". " << jobNames[i] << std::endl;
 } 
             int jobIndex = askQuestionForIntRange( 
                     Aws::String("Enter a number between 1 and ") + 
                     std::to_string(jobNames.size()) + 
                     " to see the list of runs for a job: ", 
                     1, static_cast<int>(jobNames.size())); 
             jobName = jobNames[jobIndex - 1]; 
        }
```

```
 else { 
              std::cerr << "Error listing jobs. " 
                         << listRunsOutcome.GetError().GetMessage() 
                         << std::endl; 
         } 
     } 
     // 11. Get the job runs for a job. 
     Aws::String jobRunID; 
     if (!jobName.empty()) { 
         Aws::Glue::Model::GetJobRunsRequest getJobRunsRequest; 
         getJobRunsRequest.SetJobName(jobName); 
         Aws::Glue::Model::GetJobRunsOutcome jobRunsOutcome = client.GetJobRuns( 
                   getJobRunsRequest); 
         if (jobRunsOutcome.IsSuccess()) { 
              std::vector<Aws::Glue::Model::JobRun> jobRuns = 
 jobRunsOutcome.GetResult().GetJobRuns(); 
              std::cout << "There are " << jobRuns.size() << " runs in the job '" 
\langle \cdot \rangle and \langle \cdot \rangle and \langle \cdot \rangle and \langle \cdot \rangle jobName << "'." << std::endl; 
             for (size_t i = 0; i < jobRuns.size(); ++i) {
                  std::cout << " " << i + 1 << ". " << jobRuns[i].GetJobName()
                              << std::endl; 
 } 
              int runIndex = askQuestionForIntRange( 
                       Aws::String("Enter a number between 1 and ") + 
                       std::to_string(jobRuns.size()) + 
                       " to see details for a run: ", 
                       1, static_cast<int>(jobRuns.size())); 
              jobRunID = jobRuns[runIndex - 1].GetId(); 
         } 
         else { 
              std::cerr << "Error getting job runs. " 
                         << jobRunsOutcome.GetError().GetMessage() 
                         << std::endl; 
         } 
     } 
     // 12. Get a single job run. 
     if (!jobRunID.empty()) {
```

```
 Aws::Glue::Model::GetJobRunRequest jobRunRequest; 
         jobRunRequest.SetJobName(jobName); 
         jobRunRequest.SetRunId(jobRunID); 
         Aws::Glue::Model::GetJobRunOutcome jobRunOutcome = client.GetJobRun( 
                  jobRunRequest); 
         if (jobRunOutcome.IsSuccess()) { 
              std::cout << "Displaying the job run JSON description." << std::endl; 
              std::cout 
\label{eq:zeta} \zeta<\infty jobRunOutcome.GetResult().GetJobRun().Jsonize().View().WriteReadable() 
                      << std::endl; 
         } 
         else { 
              std::cerr << "Error get a job run. " 
                        << jobRunOutcome.GetError().GetMessage() 
                         << std::endl; 
         } 
     } 
     return deleteAssets(CRAWLER_NAME, CRAWLER_DATABASE_NAME, JOB_NAME, 
  bucketName, 
                           clientConfig);
}
//! Cleanup routine to delete created assets.
/*! 
  \\sa deleteAssets() 
  \param crawler: Name of an AWS Glue crawler. 
  \param database: The name of an AWS Glue database. 
  \param job: The name of an AWS Glue job. 
  \param bucketName: The name of an S3 bucket. 
  \param clientConfig: AWS client configuration. 
  \return bool: Successful completion. 
  */
bool AwsDoc::Glue::deleteAssets(const Aws::String &crawler, const Aws::String 
  &database, 
                                   const Aws::String &job, const Aws::String 
  &bucketName, 
                                   const Aws::Client::ClientConfiguration 
  &clientConfig) { 
     const Aws::Glue::GlueClient client(clientConfig); 
     bool result = true;
```

```
 // 13. Delete a job. 
    if (!job.empty()) { 
        Aws::Glue::Model::DeleteJobRequest request; 
        request.SetJobName(job); 
       Aws::Glue::Model::DeleteJobOutcome outcome = client.DeleteJob(request);
        if (outcome.IsSuccess()) { 
             std::cout << "Successfully deleted the job." << std::endl; 
        } 
        else { 
             std::cerr << "Error deleting the job. " << 
 outcome.GetError().GetMessage() 
                       << std::endl; 
            result = false; 
        } 
    } 
    // 14. Delete a database. 
    if (!database.empty()) { 
        Aws::Glue::Model::DeleteDatabaseRequest request; 
        request.SetName(database); 
        Aws::Glue::Model::DeleteDatabaseOutcome outcome = client.DeleteDatabase( 
                 request); 
        if (outcome.IsSuccess()) { 
             std::cout << "Successfully deleted the database." << std::endl; 
        } 
        else { 
             std::cerr << "Error deleting database. " << 
 outcome.GetError().GetMessage() 
                       << std::endl; 
            result = false; 
        } 
    } 
    // 15. Delete a crawler. 
    if (!crawler.empty()) { 
        Aws::Glue::Model::DeleteCrawlerRequest request; 
        request.SetName(crawler);
```

```
 Aws::Glue::Model::DeleteCrawlerOutcome outcome = 
  client.DeleteCrawler(request); 
         if (outcome.IsSuccess()) { 
              std::cout << "Successfully deleted the crawler." << std::endl; 
         } 
         else { 
              std::cerr << "Error deleting the crawler. " 
                        << outcome.GetError().GetMessage() << std::endl; 
              result = false; 
         } 
     } 
     // 16. Delete the job script and run data from the S3 bucket. 
     result &= AwsDoc::Glue::deleteAllObjectsInS3Bucket(bucketName, 
                                                            clientConfig); 
     return result;
}
//! Routine which uploads a file to an S3 bucket.
/*! 
  \\sa uploadFile() 
  \param bucketName: An S3 bucket created in the setup. 
  \param filePath: The path of the file to upload. 
  \param fileName The name for the uploaded file. 
  \param clientConfig: AWS client configuration. 
  \return bool: Successful completion. 
  */
bool
AwsDoc::Glue::uploadFile(const Aws::String &bucketName, 
                            const Aws::String &filePath, 
                            const Aws::String &fileName, 
                            const Aws::Client::ClientConfiguration &clientConfig) { 
     Aws::S3::S3Client s3_client(clientConfig); 
     Aws::S3::Model::PutObjectRequest request; 
     request.SetBucket(bucketName); 
     request.SetKey(fileName); 
     std::shared_ptr<Aws::IOStream> inputData = 
              Aws::MakeShared<Aws::FStream>("SampleAllocationTag", 
                                              filePath.c_str(), 
                                              std::ios_base::in | 
  std::ios_base::binary);
```

```
 if (!*inputData) { 
          std::cerr << "Error unable to read file " << filePath << std::endl; 
          return false; 
     } 
     request.SetBody(inputData); 
     Aws::S3::Model::PutObjectOutcome outcome = 
              s3_client.PutObject(request); 
     if (!outcome.IsSuccess()) { 
          std::cerr << "Error: PutObject: " << 
                     outcome.GetError().GetMessage() << std::endl; 
     } 
     else { 
          std::cout << "Added object '" << filePath << "' to bucket '" 
                     << bucketName << "'." << std::endl; 
     } 
     return outcome.IsSuccess();
}
//! Routine which deletes all objects in an S3 bucket.
/*! 
  \\sa deleteAllObjectsInS3Bucket() 
  \param bucketName: The S3 bucket name. 
  \param clientConfig: AWS client configuration. 
  \return bool: Successful completion. 
  */
bool AwsDoc::Glue::deleteAllObjectsInS3Bucket(const Aws::String &bucketName, 
constant and constant and constant and constant and constant and constant and constant and constant and consta
  Aws::Client::ClientConfiguration &clientConfig) { 
     Aws::S3::S3Client client(clientConfig); 
     Aws::S3::Model::ListObjectsRequest listObjectsRequest; 
     listObjectsRequest.SetBucket(bucketName); 
     Aws::S3::Model::ListObjectsOutcome listObjectsOutcome = client.ListObjects( 
              listObjectsRequest); 
     bool result = false; 
     if (listObjectsOutcome.IsSuccess()) {
```

```
 const std::vector<Aws::S3::Model::Object> &objects = 
  listObjectsOutcome.GetResult().GetContents(); 
         if (!objects.empty()) { 
             Aws::S3::Model::DeleteObjectsRequest deleteObjectsRequest; 
             deleteObjectsRequest.SetBucket(bucketName); 
             std::vector<Aws::S3::Model::ObjectIdentifier> objectIdentifiers; 
             for (const Aws::S3::Model::Object &object: objects) { 
                 objectIdentifiers.push_back( 
  Aws::S3::Model::ObjectIdentifier().WithKey(object.GetKey())); 
 } 
             Aws::S3::Model::Delete objectsDelete; 
             objectsDelete.SetObjects(objectIdentifiers); 
             objectsDelete.SetQuiet(true); 
             deleteObjectsRequest.SetDelete(objectsDelete); 
             Aws::S3::Model::DeleteObjectsOutcome deleteObjectsOutcome = 
                      client.DeleteObjects(deleteObjectsRequest); 
             if (!deleteObjectsOutcome.IsSuccess()) { 
                 std::cerr << "Error deleting objects. " << 
                            deleteObjectsOutcome.GetError().GetMessage() << 
  std::endl; 
 } 
             else { 
                 std::cout << "Successfully deleted the objects." << std::endl; 
                 result = true; 
 } 
         } 
         else { 
             std::cout << "No objects to delete in '" << bucketName << "'." << 
  std::endl; 
         } 
     } 
     else { 
         std::cerr << "Error listing objects. " 
                   << listObjectsOutcome.GetError().GetMessage() << std::endl; 
     } 
     return result;
}
//! Routine which retrieves an object from an S3 bucket.
```

```
/*! 
  \\sa getObjectFromBucket() 
  \param bucketName: The S3 bucket name. 
  \param objectKey: The object's name. 
  \param objectStream: A stream to receive the retrieved data. 
  \param clientConfig: AWS client configuration. 
 \return bool: Successful completion. 
  */
bool AwsDoc::Glue::getObjectFromBucket(const Aws::String &bucketName, 
                                           const Aws::String &objectKey, 
                                           std::ostream &objectStream, 
                                           const Aws::Client::ClientConfiguration 
  &clientConfig) { 
     Aws::S3::S3Client client(clientConfig); 
     Aws::S3::Model::GetObjectRequest request; 
     request.SetBucket(bucketName); 
     request.SetKey(objectKey); 
     Aws::S3::Model::GetObjectOutcome outcome = client.GetObject(request); 
     if (outcome.IsSuccess()) { 
         std::cout << "Successfully retrieved '" << objectKey << "'." << 
  std::endl; 
         auto &body = outcome.GetResult().GetBody(); 
         objectStream << body.rdbuf(); 
     } 
     else { 
         std::cerr << "Error retrieving object. " << 
  outcome.GetError().GetMessage() 
                    << std::endl; 
     } 
     return outcome.IsSuccess();
}
```
- API-Details finden Sie in den folgenden Themen der AWS SDK for C++ -API-Referenz.
	- [CreateCrawler](https://docs.aws.amazon.com/goto/SdkForCpp/glue-2017-03-31/CreateCrawler)
	- [CreateJob](https://docs.aws.amazon.com/goto/SdkForCpp/glue-2017-03-31/CreateJob)
	- [DeleteCrawler](https://docs.aws.amazon.com/goto/SdkForCpp/glue-2017-03-31/DeleteCrawler)
- [DeleteDatabase](https://docs.aws.amazon.com/goto/SdkForCpp/glue-2017-03-31/DeleteDatabase)
- [DeleteJob](https://docs.aws.amazon.com/goto/SdkForCpp/glue-2017-03-31/DeleteJob)
- [DeleteTable](https://docs.aws.amazon.com/goto/SdkForCpp/glue-2017-03-31/DeleteTable)
- [GetCrawler](https://docs.aws.amazon.com/goto/SdkForCpp/glue-2017-03-31/GetCrawler)
- [GetDatabase](https://docs.aws.amazon.com/goto/SdkForCpp/glue-2017-03-31/GetDatabase)
- [GetDatabases](https://docs.aws.amazon.com/goto/SdkForCpp/glue-2017-03-31/GetDatabases)
- [GetJob](https://docs.aws.amazon.com/goto/SdkForCpp/glue-2017-03-31/GetJob)
- [GetJobRun](https://docs.aws.amazon.com/goto/SdkForCpp/glue-2017-03-31/GetJobRun)
- [GetJobRuns](https://docs.aws.amazon.com/goto/SdkForCpp/glue-2017-03-31/GetJobRuns)
- [GetTables](https://docs.aws.amazon.com/goto/SdkForCpp/glue-2017-03-31/GetTables)
- [ListJobs](https://docs.aws.amazon.com/goto/SdkForCpp/glue-2017-03-31/ListJobs)
- [StartCrawler](https://docs.aws.amazon.com/goto/SdkForCpp/glue-2017-03-31/StartCrawler)
- [StartJobRun](https://docs.aws.amazon.com/goto/SdkForCpp/glue-2017-03-31/StartJobRun)

#### Java

SDK für Java 2.x

# **a** Note

Es gibt noch mehr GitHub. Sie sehen das vollständige Beispiel und erfahren, wie Sie das [AWS -Code-Beispiel-Repository](https://github.com/awsdocs/aws-doc-sdk-examples/tree/main/javav2/example_code/glue#readme) einrichten und ausführen.

```
/** 
 * 
  * Before running this Java V2 code example, set up your development 
  * environment, including your credentials. 
 * 
  * For more information, see the following documentation topic: 
 * 
  * https://docs.aws.amazon.com/sdk-for-java/latest/developer-guide/get-
started.html 
 * 
  * To set up the resources, see this documentation topic: 
 *
```

```
 * https://docs.aws.amazon.com/glue/latest/ug/tutorial-add-crawler.html 
 * 
  * This example performs the following tasks: 
 * 
  * 1. Create a database. 
  * 2. Create a crawler. 
  * 3. Get a crawler. 
  * 4. Start a crawler. 
  * 5. Get a database. 
  * 6. Get tables. 
 * 7. Create a job. 
  * 8. Start a job run. 
 * 9. List all jobs. 
  * 10. Get job runs. 
  * 11. Delete a job. 
 * 12. Delete a database. 
  * 13. Delete a crawler. 
 */
public class GlueScenario { 
     public static final String DASHES = new String(new char[80]).replace("\0", 
 "-"); 
     public static void main(String[] args) throws InterruptedException { 
         final String usage = """ 
                  Usage: 
                      <iam> <s3Path> <cron> <dbName> <crawlerName> <jobName>\s 
                  Where: 
                      iam - The ARN of the IAM role that has AWS Glue and S3 
 permissions.\s 
                      s3Path - The Amazon Simple Storage Service (Amazon S3) target 
 that contains data (for example, CSV data). 
                      cron - A cron expression used to specify the schedule (i.e., 
cron(15 12 * * ? *).
                      dbName - The database name.\s 
                      crawlerName - The name of the crawler.\s 
                      jobName - The name you assign to this job definition. 
                      scriptLocation - The Amazon S3 path to a script that runs a 
 job. 
                      locationUri - The location of the database 
                      bucketNameSc - The Amazon S3 bucket name used when creating a 
  job
```
""";

```
if (args.length != 9) {
     System.out.println(usage); 
     System.exit(1); 
 } 
String iam = args[0];
 String s3Path = args[1]; 
 String cron = args[2]; 
 String dbName = args[3]; 
String crawlerName = args[4];
 String jobName = args[5]; 
String scriptLocation = args[6];
String locationUri = args[7];
 String bucketNameSc = args[8]; 
 Region region = Region.US_EAST_1; 
 GlueClient glueClient = GlueClient.builder() 
          .region(region) 
         .build(); 
 System.out.println(DASHES); 
 System.out.println("Welcome to the AWS Glue scenario."); 
 System.out.println(DASHES); 
 System.out.println(DASHES); 
 System.out.println("1. Create a database."); 
 createDatabase(glueClient, dbName, locationUri); 
 System.out.println(DASHES); 
 System.out.println(DASHES); 
 System.out.println("2. Create a crawler."); 
 createGlueCrawler(glueClient, iam, s3Path, cron, dbName, crawlerName); 
 System.out.println(DASHES); 
 System.out.println(DASHES); 
 System.out.println("3. Get a crawler."); 
 getSpecificCrawler(glueClient, crawlerName); 
 System.out.println(DASHES); 
 System.out.println(DASHES); 
 System.out.println("4. Start a crawler."); 
 startSpecificCrawler(glueClient, crawlerName); 
 System.out.println(DASHES);
```

```
 System.out.println(DASHES); 
 System.out.println("5. Get a database."); 
 getSpecificDatabase(glueClient, dbName); 
 System.out.println(DASHES); 
 System.out.println(DASHES); 
 System.out.println("*** Wait 5 min for the tables to become available"); 
 TimeUnit.MINUTES.sleep(5); 
 System.out.println("6. Get tables."); 
 String myTableName = getGlueTables(glueClient, dbName); 
 System.out.println(DASHES); 
 System.out.println(DASHES); 
 System.out.println("7. Create a job."); 
 createJob(glueClient, jobName, iam, scriptLocation); 
 System.out.println(DASHES); 
 System.out.println(DASHES); 
 System.out.println("8. Start a Job run."); 
 startJob(glueClient, jobName, dbName, myTableName, bucketNameSc); 
 System.out.println(DASHES); 
 System.out.println(DASHES); 
 System.out.println("9. List all jobs."); 
 getAllJobs(glueClient); 
 System.out.println(DASHES); 
 System.out.println(DASHES); 
 System.out.println("10. Get job runs."); 
 getJobRuns(glueClient, jobName); 
 System.out.println(DASHES); 
 System.out.println(DASHES); 
 System.out.println("11. Delete a job."); 
 deleteJob(glueClient, jobName); 
 System.out.println("*** Wait 5 MIN for the " + crawlerName + " to stop"); 
 TimeUnit.MINUTES.sleep(5); 
 System.out.println(DASHES); 
 System.out.println(DASHES); 
 System.out.println("12. Delete a database."); 
 deleteDatabase(glueClient, dbName); 
 System.out.println(DASHES);
```

```
 System.out.println(DASHES); 
        System.out.println("Delete a crawler."); 
        deleteSpecificCrawler(glueClient, crawlerName); 
        System.out.println(DASHES); 
        System.out.println(DASHES); 
        System.out.println("Successfully completed the AWS Glue Scenario"); 
        System.out.println(DASHES); 
    } 
    public static void createDatabase(GlueClient glueClient, String dbName, 
 String locationUri) { 
        try { 
             DatabaseInput input = DatabaseInput.builder() 
                      .description("Built with the AWS SDK for Java V2") 
                     .name(dbName) 
                     .locationUri(locationUri) 
                     .build();
             CreateDatabaseRequest request = CreateDatabaseRequest.builder() 
                      .databaseInput(input) 
                     .build(); 
             glueClient.createDatabase(request); 
             System.out.println(dbName + " was successfully created"); 
        } catch (GlueException e) { 
             System.err.println(e.awsErrorDetails().errorMessage()); 
             System.exit(1); 
        } 
    } 
    public static void createGlueCrawler(GlueClient glueClient, 
             String iam, 
             String s3Path, 
             String cron, 
             String dbName, 
             String crawlerName) { 
        try { 
             S3Target s3Target = S3Target.builder() 
                      .path(s3Path) 
                      .build();
```

```
 List<S3Target> targetList = new ArrayList<>(); 
             targetList.add(s3Target); 
             CrawlerTargets targets = CrawlerTargets.builder() 
                      .s3Targets(targetList) 
                      .build(); 
             CreateCrawlerRequest crawlerRequest = CreateCrawlerRequest.builder() 
                      .databaseName(dbName) 
                      .name(crawlerName) 
                      .description("Created by the AWS Glue Java API") 
                      .targets(targets) 
                      .role(iam) 
                      .schedule(cron) 
                     .buid() glueClient.createCrawler(crawlerRequest); 
             System.out.println(crawlerName + " was successfully created"); 
         } catch (GlueException e) { 
            System.err.println(e.awsErrorDetails().errorMessage());
             System.exit(1); 
         } 
    } 
     public static void getSpecificCrawler(GlueClient glueClient, String 
 crawlerName) { 
         try { 
             GetCrawlerRequest crawlerRequest = GetCrawlerRequest.builder() 
                      .name(crawlerName) 
                      .build(); 
             boolean ready = false; 
             while (!ready) { 
                 GetCrawlerResponse response = 
 glueClient.getCrawler(crawlerRequest); 
                String status = response.crawler().stateAsString();
                 if (status.compareTo("READY") == 0) { 
                      ready = true; 
 } 
                 Thread.sleep(3000); 
 } 
             System.out.println("The crawler is now ready");
```

```
 } catch (GlueException | InterruptedException e) { 
            System.err.println(e.getMessage()); 
            System.exit(1); 
        } 
    } 
    public static void startSpecificCrawler(GlueClient glueClient, String 
 crawlerName) { 
        try { 
            StartCrawlerRequest crawlerRequest = StartCrawlerRequest.builder() 
                     .name(crawlerName) 
                     .build(); 
            glueClient.startCrawler(crawlerRequest); 
            System.out.println(crawlerName + " was successfully started!"); 
        } catch (GlueException e) { 
            System.err.println(e.awsErrorDetails().errorMessage()); 
            System.exit(1); 
        } 
    } 
    public static void getSpecificDatabase(GlueClient glueClient, String 
 databaseName) { 
        try { 
            GetDatabaseRequest databasesRequest = GetDatabaseRequest.builder() 
                     .name(databaseName) 
                    .buid() GetDatabaseResponse response = 
 glueClient.getDatabase(databasesRequest); 
            Instant createDate = response.database().createTime(); 
            // Convert the Instant to readable date. 
            DateTimeFormatter formatter = 
 DateTimeFormatter.ofLocalizedDateTime(FormatStyle.SHORT) 
                     .withLocale(Locale.US) 
                     .withZone(ZoneId.systemDefault()); 
            formatter.format(createDate); 
            System.out.println("The create date of the database is " + 
 createDate);
```

```
 } catch (GlueException e) { 
             System.err.println(e.awsErrorDetails().errorMessage()); 
             System.exit(1); 
         } 
    } 
     public static String getGlueTables(GlueClient glueClient, String dbName) { 
         String myTableName = ""; 
         try { 
             GetTablesRequest tableRequest = GetTablesRequest.builder() 
                      .databaseName(dbName) 
                     .buid() GetTablesResponse response = glueClient.getTables(tableRequest); 
             List<Table> tables = response.tableList(); 
             if (tables.isEmpty()) { 
                 System.out.println("No tables were returned"); 
             } else { 
                 for (Table table : tables) { 
                     myTableName = table.name(); 
                     System.out.println("Table name is: " + myTableName); 
 } 
 } 
         } catch (GlueException e) { 
             System.err.println(e.awsErrorDetails().errorMessage()); 
             System.exit(1); 
         } 
         return myTableName; 
    } 
     public static void startJob(GlueClient glueClient, String jobName, String 
 inputDatabase, String inputTable, 
             String outBucket) { 
         try { 
            Map<String, String> myMap = new HashMap<>();
             myMap.put("--input_database", inputDatabase); 
             myMap.put("--input_table", inputTable); 
             myMap.put("--output_bucket_url", outBucket); 
             StartJobRunRequest runRequest = StartJobRunRequest.builder() 
                      .workerType(WorkerType.G_1_X) 
                      .numberOfWorkers(10) 
                      .arguments(myMap)
```

```
 .jobName(jobName) 
                     .build();
             StartJobRunResponse response = glueClient.startJobRun(runRequest); 
             System.out.println("The request Id of the job is " + 
 response.responseMetadata().requestId()); 
        } catch (GlueException e) { 
             System.err.println(e.awsErrorDetails().errorMessage()); 
             System.exit(1); 
        } 
    } 
    public static void createJob(GlueClient glueClient, String jobName, String 
 iam, String scriptLocation) { 
        try { 
             JobCommand command = JobCommand.builder() 
                      .pythonVersion("3") 
                      .name("glueetl") 
                      .scriptLocation(scriptLocation) 
                     .build();
             CreateJobRequest jobRequest = CreateJobRequest.builder() 
                      .description("A Job created by using the AWS SDK for Java 
 V2") 
                      .glueVersion("2.0") 
                      .workerType(WorkerType.G_1_X) 
                      .numberOfWorkers(10) 
                      .name(jobName) 
                      .role(iam) 
                      .command(command) 
                      .build(); 
             glueClient.createJob(jobRequest); 
             System.out.println(jobName + " was successfully created."); 
        } catch (GlueException e) { 
             System.err.println(e.awsErrorDetails().errorMessage()); 
             System.exit(1); 
        } 
    } 
    public static void getAllJobs(GlueClient glueClient) { 
        try {
```

```
 GetJobsRequest jobsRequest = GetJobsRequest.builder() 
                      .maxResults(10) 
                      .build(); 
             GetJobsResponse jobsResponse = glueClient.getJobs(jobsRequest); 
            List<Job> jobs = jobsResponse.jobs();
             for (Job job : jobs) { 
                 System.out.println("Job name is : " + job.name()); 
                 System.out.println("The job worker type is : " + 
 job.workerType().name()); 
 } 
         } catch (GlueException e) { 
             System.err.println(e.awsErrorDetails().errorMessage()); 
             System.exit(1); 
         } 
     } 
     public static void getJobRuns(GlueClient glueClient, String jobName) { 
         try { 
             GetJobRunsRequest runsRequest = GetJobRunsRequest.builder() 
                      .jobName(jobName) 
                      .maxResults(20) 
                     .build();
             boolean jobDone = false; 
             while (!jobDone) { 
                 GetJobRunsResponse response = glueClient.getJobRuns(runsRequest); 
                 List<JobRun> jobRuns = response.jobRuns(); 
                 for (JobRun jobRun : jobRuns) { 
                     String jobState = jobRun.jobRunState().name();
                      if (jobState.compareTo("SUCCEEDED") == 0) { 
                          System.out.println(jobName + " has succeeded"); 
                          jobDone = true; 
                      } else if (jobState.compareTo("STOPPED") == 0) { 
                          System.out.println("Job run has stopped"); 
                          jobDone = true; 
                      } else if (jobState.compareTo("FAILED") == 0) { 
                          System.out.println("Job run has failed"); 
                          jobDone = true; 
                      } else if (jobState.compareTo("TIMEOUT") == 0) {
```

```
 System.out.println("Job run has timed out"); 
                          jobDone = true; 
                     } else { 
                          System.out.println("*** Job run state is " + 
 jobRun.jobRunState().name()); 
                          System.out.println("Job run Id is " + jobRun.id()); 
                          System.out.println("The Glue version is " + 
 jobRun.glueVersion()); 
1 1 1 1 1 1 1
                     TimeUnit.SECONDS.sleep(5); 
 } 
 } 
         } catch (GlueException | InterruptedException e) { 
             System.err.println(e.getMessage()); 
             System.exit(1); 
         } 
    } 
     public static void deleteJob(GlueClient glueClient, String jobName) { 
         try { 
             DeleteJobRequest jobRequest = DeleteJobRequest.builder() 
                      .jobName(jobName) 
                     .build(); 
             glueClient.deleteJob(jobRequest); 
             System.out.println(jobName + " was successfully deleted"); 
         } catch (GlueException e) { 
             System.err.println(e.awsErrorDetails().errorMessage()); 
             System.exit(1); 
         } 
    } 
    public static void deleteDatabase(GlueClient glueClient, String databaseName) 
 { 
         try { 
             DeleteDatabaseRequest request = DeleteDatabaseRequest.builder() 
                      .name(databaseName) 
                     .build(); 
             glueClient.deleteDatabase(request); 
             System.out.println(databaseName + " was successfully deleted");
```

```
 } catch (GlueException e) { 
              System.err.println(e.awsErrorDetails().errorMessage()); 
              System.exit(1); 
         } 
     } 
     public static void deleteSpecificCrawler(GlueClient glueClient, String 
  crawlerName) { 
         try { 
              DeleteCrawlerRequest deleteCrawlerRequest = 
  DeleteCrawlerRequest.builder() 
                       .name(crawlerName) 
                       .build(); 
              glueClient.deleteCrawler(deleteCrawlerRequest); 
              System.out.println(crawlerName + " was deleted"); 
         } catch (GlueException e) { 
              System.err.println(e.awsErrorDetails().errorMessage()); 
              System.exit(1); 
         } 
     }
}
```
- API-Details finden Sie in den folgenden Themen der AWS SDK for Java 2.x -API-Referenz.
	- [CreateCrawler](https://docs.aws.amazon.com/goto/SdkForJavaV2/glue-2017-03-31/CreateCrawler)
	- [CreateJob](https://docs.aws.amazon.com/goto/SdkForJavaV2/glue-2017-03-31/CreateJob)
	- [DeleteCrawler](https://docs.aws.amazon.com/goto/SdkForJavaV2/glue-2017-03-31/DeleteCrawler)
	- [DeleteDatabase](https://docs.aws.amazon.com/goto/SdkForJavaV2/glue-2017-03-31/DeleteDatabase)
	- [DeleteJob](https://docs.aws.amazon.com/goto/SdkForJavaV2/glue-2017-03-31/DeleteJob)
	- [DeleteTable](https://docs.aws.amazon.com/goto/SdkForJavaV2/glue-2017-03-31/DeleteTable)
	- [GetCrawler](https://docs.aws.amazon.com/goto/SdkForJavaV2/glue-2017-03-31/GetCrawler)
	- [GetDatabase](https://docs.aws.amazon.com/goto/SdkForJavaV2/glue-2017-03-31/GetDatabase)
	- [GetDatabases](https://docs.aws.amazon.com/goto/SdkForJavaV2/glue-2017-03-31/GetDatabases)
	- [GetJob](https://docs.aws.amazon.com/goto/SdkForJavaV2/glue-2017-03-31/GetJob)
	- [GetJobRun](https://docs.aws.amazon.com/goto/SdkForJavaV2/glue-2017-03-31/GetJobRun)
- [GetJobRuns](https://docs.aws.amazon.com/goto/SdkForJavaV2/glue-2017-03-31/GetJobRuns)
- [GetTables](https://docs.aws.amazon.com/goto/SdkForJavaV2/glue-2017-03-31/GetTables)
- [ListJobs](https://docs.aws.amazon.com/goto/SdkForJavaV2/glue-2017-03-31/ListJobs)
- [StartCrawler](https://docs.aws.amazon.com/goto/SdkForJavaV2/glue-2017-03-31/StartCrawler)
- [StartJobRun](https://docs.aws.amazon.com/goto/SdkForJavaV2/glue-2017-03-31/StartJobRun)

### **JavaScript**

SDK für JavaScript (v3)

### **a** Note

Es gibt noch mehr dazu GitHub. Sie sehen das vollständige Beispiel und erfahren, wie Sie das [AWS -Code-Beispiel-Repository](https://github.com/awsdocs/aws-doc-sdk-examples/tree/main/javascriptv3/example_code/glue#code-examples) einrichten und ausführen.

Erstellen Sie einen Crawler und führen Sie ihn aus, der einen öffentlichen Amazon Simple Storage Service (Amazon S3)-Bucket crawlt und eine Metadatendatenbank generiert, die die gefundenen CSV-formatierten Daten beschreibt.

```
const createCrawler = (name, role, dbName, tablePrefix, s3TargetPath) => { 
  const client = new GlueClient({});
   const command = new CreateCrawlerCommand({ 
     Name: name, 
     Role: role, 
     DatabaseName: dbName, 
     TablePrefix: tablePrefix, 
     Targets: { 
       S3Targets: [{ Path: s3TargetPath }], 
     }, 
   }); 
   return client.send(command);
};
const getCrawler = (name) => {
  const client = new GlueClient({});
```

```
 const command = new GetCrawlerCommand({ 
     Name: name, 
   }); 
   return client.send(command);
};
const startCrawler = (name) => { 
  const client = new GlueClient({});
   const command = new StartCrawlerCommand({ 
     Name: name, 
   }); 
   return client.send(command);
};
const crawlerExists = async ({ getCrawler }, crawlerName) => { 
   try { 
     await getCrawler(crawlerName); 
     return true; 
   } catch { 
     return false; 
   }
};
const makeCreateCrawlerStep = (actions) => async (context) => { 
   if (await crawlerExists(actions, process.env.CRAWLER_NAME)) { 
     log("Crawler already exists. Skipping creation."); 
   } else { 
     await actions.createCrawler( 
       process.env.CRAWLER_NAME, 
       process.env.ROLE_NAME, 
       process.env.DATABASE_NAME, 
       process.env.TABLE_PREFIX, 
       process.env.S3_TARGET_PATH 
     ); 
     log("Crawler created successfully.", { type: "success" }); 
   } 
   return { ...context };
};
```

```
/** 
  * @param {(name: string) => Promise<import('@aws-sdk/client-
glue').GetCrawlerCommandOutput>} getCrawler 
  * @param {string} crawlerName 
  */
const waitForCrawler = async (getCrawler, crawlerName) => { 
   const waitTimeInSeconds = 30; 
   const { Crawler } = await getCrawler(crawlerName); 
   if (!Crawler) { 
     throw new Error(`Crawler with name ${crawlerName} not found.`); 
   } 
   if (Crawler.State === "READY") { 
     return; 
   } 
  log(`Crawler is ${Crawler.State}. Waiting ${waitTimeInSeconds} seconds...`); 
   await wait(waitTimeInSeconds); 
   return waitForCrawler(getCrawler, crawlerName);
};
const makeStartCrawlerStep = 
   ({ startCrawler, getCrawler }) => 
  async (context) => \{ log("Starting crawler."); 
     await startCrawler(process.env.CRAWLER_NAME); 
     log("Crawler started.", { type: "success" }); 
     log("Waiting for crawler to finish running. This can take a while."); 
     await waitForCrawler(getCrawler, process.env.CRAWLER_NAME); 
     log("Crawler ready.", { type: "success" }); 
     return { ...context }; 
   };
```
Listen Sie Informationen zu Datenbanken und Tabellen in Ihrem auf AWS Glue Data Catalog.

```
const getDatabase = (name) => { 
  const client = new GlueClient({});
   const command = new GetDatabaseCommand({
```

```
 Name: name, 
   }); 
   return client.send(command);
};
const getTables = (databaseName) => { 
  const client = new GlueClient({});
   const command = new GetTablesCommand({ 
     DatabaseName: databaseName, 
   }); 
   return client.send(command);
};
const makeGetDatabaseStep = 
   ({ getDatabase }) => 
  async (context) => \{ const { 
       Database: { Name }, 
     } = await getDatabase(process.env.DATABASE_NAME); 
     log(`Database: ${Name}`); 
     return { ...context }; 
   };
const makeGetTablesStep = 
  ({\{ getTables }) =>
  async (context) => \{ const { TableList } = await getTables(process.env.DATABASE_NAME); 
     log("Tables:"); 
    log(TableListmap((table) => ' • $[table.Name]\n');
     return { ...context }; 
   };
```
Erstellen und führen Sie einen Auftrag aus, der CSV-Daten aus dem Amazon-S3-Quell-Bucket extrahiert, sie durch Entfernen und Umbenennen von Feldern transformiert und die JSONformatierte Ausgabe in einen anderen Amazon-S3-Bucket lädt.

```
const createJob = (name, role, scriptBucketName, scriptKey) => { 
  const client = new GlueClient({});
```

```
 const command = new CreateJobCommand({ 
     Name: name, 
     Role: role, 
     Command: { 
       Name: "glueetl", 
       PythonVersion: "3", 
       ScriptLocation: `s3://${scriptBucketName}/${scriptKey}`, 
     }, 
     GlueVersion: "3.0", 
   }); 
   return client.send(command);
};
const startJobRun = (jobName, dbName, tableName, bucketName) => { 
  const client = new GlueClient({});
   const command = new StartJobRunCommand({ 
     JobName: jobName, 
     Arguments: { 
       "--input_database": dbName, 
       "--input_table": tableName, 
       "--output_bucket_url": `s3://${bucketName}/`, 
     }, 
   }); 
   return client.send(command);
};
const makeCreateJobStep = 
   ({ createJob }) => 
  async (context) => \{ log("Creating Job."); 
     await createJob( 
       process.env.JOB_NAME, 
       process.env.ROLE_NAME, 
       process.env.BUCKET_NAME, 
       process.env.PYTHON_SCRIPT_KEY, 
    ) ;
     log("Job created.", { type: "success" }); 
     return { ...context }; 
   };
```

```
/** 
  * @param {(name: string, runId: string) => Promise<import('@aws-sdk/client-
glue').GetJobRunCommandOutput> } getJobRun 
  * @param {string} jobName 
  * @param {string} jobRunId 
  */
const waitForJobRun = async (getJobRun, jobName, jobRunId) => { 
   const waitTimeInSeconds = 30; 
   const { JobRun } = await getJobRun(jobName, jobRunId); 
   if (!JobRun) { 
     throw new Error(`Job run with id ${jobRunId} not found.`); 
   } 
   switch (JobRun.JobRunState) { 
     case "FAILED": 
     case "TIMEOUT": 
     case "STOPPED": 
       throw new Error( 
         `Job ${JobRun.JobRunState}. Error: ${JobRun.ErrorMessage}`, 
       ); 
     case "RUNNING": 
       break; 
     case "SUCCEEDED": 
       return; 
     default: 
       throw new Error(`Unknown job run state: ${JobRun.JobRunState}`); 
   } 
   log( 
     `Job ${JobRun.JobRunState}. Waiting ${waitTimeInSeconds} more seconds...`, 
   ); 
   await wait(waitTimeInSeconds); 
   return waitForJobRun(getJobRun, jobName, jobRunId);
};
/** 
  * @param {{ prompter: { prompt: () => Promise<{ shouldOpen: boolean }>} }} 
 context 
  */
const promptToOpen = async (context) => { 
   const { shouldOpen } = await context.prompter.prompt({ 
     name: "shouldOpen", 
     type: "confirm",
```
```
 message: "Open the output bucket in your browser?", 
   }); 
   if (shouldOpen) { 
     return open( 
       `https://s3.console.aws.amazon.com/s3/buckets/${process.env.BUCKET_NAME} to 
  view the output.`, 
     ); 
   }
};
const makeStartJobRunStep = 
   ({ startJobRun, getJobRun }) => 
  async (context) => \{ log("Starting job."); 
     const { JobRunId } = await startJobRun( 
       process.env.JOB_NAME, 
       process.env.DATABASE_NAME, 
       process.env.TABLE_NAME, 
       process.env.BUCKET_NAME, 
    \cdot log("Job started.", { type: "success" }); 
     log("Waiting for job to finish running. This can take a while."); 
     await waitForJobRun(getJobRun, process.env.JOB_NAME, JobRunId); 
     log("Job run succeeded.", { type: "success" }); 
     await promptToOpen(context); 
     return { ...context }; 
   };
```
Listet Informationen über Auftragsausführungen auf und zeigt einige der transformierten Daten an.

```
const getJobRuns = (jobName) => { 
  const client = new GlueClient({});
   const command = new GetJobRunsCommand({ 
     JobName: jobName, 
   }); 
   return client.send(command);
```

```
};
const getJobRun = (jobName, jobRunId) => {
  const client = new GlueClient({});
   const command = new GetJobRunCommand({ 
     JobName: jobName, 
     RunId: jobRunId, 
   }); 
   return client.send(command);
};
const logJobRunDetails = async (getJobRun, jobName, jobRunId) => { 
   const { JobRun } = await getJobRun(jobName, jobRunId); 
   log(JobRun, { type: "object" });
};
const makePickJobRunStep = 
   ({ getJobRuns, getJobRun }) => 
  async (context) => \{ if (context.selectedJobName) { 
       const { JobRuns } = await getJobRuns(context.selectedJobName); 
      const { jobRunId } = await context.prompter.prompt(\{ name: "jobRunId", 
         type: "list", 
         message: "Select a job run to see details.", 
        choices: JobRuns.map((run) => run.Id),
       }); 
       logJobRunDetails(getJobRun, context.selectedJobName, jobRunId); 
     } 
     return { ...context }; 
   };
```
Löscht alle Ressourcen, die von der Demo erstellt wurden.

```
const deleteJob = (jobName) => { 
  const client = new GlueClient({});
  const command = new DeleteJobCommand({
```

```
 JobName: jobName, 
   }); 
   return client.send(command);
};
const deleteTable = (databaseName, tableName) => { 
  const client = new GlueClient({});
   const command = new DeleteTableCommand({ 
     DatabaseName: databaseName, 
     Name: tableName, 
   }); 
   return client.send(command);
};
const deleteDatabase = (databaseName) => { 
  const client = new GlueClient({});
   const command = new DeleteDatabaseCommand({ 
     Name: databaseName, 
   }); 
   return client.send(command);
};
const deleteCrawler = (crawlerName) => { 
  const client = new GlueClient({});
   const command = new DeleteCrawlerCommand({ 
     Name: crawlerName, 
   }); 
   return client.send(command);
};
const handleDeleteJobs = async (deleteJobFn, jobNames, context) => { 
   const { selectedJobNames } = await context.prompter.prompt({ 
     name: "selectedJobNames", 
     type: "checkbox", 
     message: "Let's clean up jobs. Select jobs to delete.", 
     choices: jobNames, 
   });
```

```
 if (selectedJobNames.length === 0) { 
     log("No jobs selected."); 
   } else { 
     log("Deleting jobs."); 
     await Promise.all( 
       selectedJobNames.map((n) => deleteJobFn(n).catch(console.error)) 
     ); 
     log("Jobs deleted.", { type: "success" }); 
   }
};
const makeCleanUpJobsStep = 
   ({ listJobs, deleteJob }) => 
  async (context) => \{ const { JobNames } = await listJobs(); 
     if (JobNames.length > 0) { 
       await handleDeleteJobs(deleteJob, JobNames, context); 
     } 
     return { ...context }; 
   };
const deleteTables = (deleteTable, databaseName, tableNames) => 
   Promise.all( 
     tableNames.map((tableName) => 
       deleteTable(databaseName, tableName).catch(console.error) 
    \lambda);
const makeCleanUpTablesStep = 
   ({ getTables, deleteTable }) => 
  async (context) => \{ const { TableList } = await getTables(process.env.DATABASE_NAME).catch( 
      () => ({TableList: null }) ); 
     if (TableList && TableList.length > 0) { 
       const { tableNames } = await context.prompter.prompt({ 
         name: "tableNames", 
         type: "checkbox", 
         message: "Let's clean up tables. Select tables to delete.", 
        choices: TableList.map((t) \Rightarrow t.\text{Name}), });
```

```
 if (tableNames.length === 0) { 
         log("No tables selected."); 
       } else { 
         log("Deleting tables."); 
         await deleteTables(deleteTable, process.env.DATABASE_NAME, tableNames); 
         log("Tables deleted.", { type: "success" }); 
       } 
     } 
     return { ...context }; 
   };
const deleteDatabases = (deleteDatabase, databaseNames) => 
   Promise.all( 
     databaseNames.map((dbName) => deleteDatabase(dbName).catch(console.error)) 
   );
const makeCleanUpDatabasesStep = 
   ({ getDatabases, deleteDatabase }) => 
  async (context) => \{ const { DatabaseList } = await getDatabases(); 
     if (DatabaseList.length > 0) { 
      const { dbNames } = await context.prompter.prompt(\{ name: "dbNames", 
         type: "checkbox", 
         message: "Let's clean up databases. Select databases to delete.", 
         choices: DatabaseList.map((db) => db.Name), 
       }); 
      if (dbNames.length === \emptyset) {
         log("No databases selected."); 
       } else { 
         log("Deleting databases."); 
         await deleteDatabases(deleteDatabase, dbNames); 
         log("Databases deleted.", { type: "success" }); 
       } 
     } 
     return { ...context }; 
   };
const cleanUpCrawlerStep = async (context) => {
```

```
 log(`Deleting crawler.`); 
   try { 
     await deleteCrawler(process.env.CRAWLER_NAME); 
     log("Crawler deleted.", { type: "success" }); 
   } catch (err) { 
     if (err.name === "EntityNotFoundException") { 
       log(`Crawler is already deleted.`); 
     } else { 
       throw err; 
     } 
   } 
   return { ...context };
};
```
- API-Details finden Sie in den folgenden Themen der AWS SDK for JavaScript -API-Referenz.
	- [CreateCrawler](https://docs.aws.amazon.com/AWSJavaScriptSDK/v3/latest/client/glue/command/CreateCrawlerCommand)
	- [CreateJob](https://docs.aws.amazon.com/AWSJavaScriptSDK/v3/latest/client/glue/command/CreateJobCommand)
	- [DeleteCrawler](https://docs.aws.amazon.com/AWSJavaScriptSDK/v3/latest/client/glue/command/DeleteCrawlerCommand)
	- [DeleteDatabase](https://docs.aws.amazon.com/AWSJavaScriptSDK/v3/latest/client/glue/command/DeleteDatabaseCommand)
	- [DeleteJob](https://docs.aws.amazon.com/AWSJavaScriptSDK/v3/latest/client/glue/command/DeleteJobCommand)
	- [DeleteTable](https://docs.aws.amazon.com/AWSJavaScriptSDK/v3/latest/client/glue/command/DeleteTableCommand)
	- [GetCrawler](https://docs.aws.amazon.com/AWSJavaScriptSDK/v3/latest/client/glue/command/GetCrawlerCommand)
	- [GetDatabase](https://docs.aws.amazon.com/AWSJavaScriptSDK/v3/latest/client/glue/command/GetDatabaseCommand)
	- [GetDatabases](https://docs.aws.amazon.com/AWSJavaScriptSDK/v3/latest/client/glue/command/GetDatabasesCommand)
	- [GetJob](https://docs.aws.amazon.com/AWSJavaScriptSDK/v3/latest/client/glue/command/GetJobCommand)
	- [GetJobRun](https://docs.aws.amazon.com/AWSJavaScriptSDK/v3/latest/client/glue/command/GetJobRunCommand)
	- [GetJobRuns](https://docs.aws.amazon.com/AWSJavaScriptSDK/v3/latest/client/glue/command/GetJobRunsCommand)
	- [GetTables](https://docs.aws.amazon.com/AWSJavaScriptSDK/v3/latest/client/glue/command/GetTablesCommand)
	- [ListJobs](https://docs.aws.amazon.com/AWSJavaScriptSDK/v3/latest/client/glue/command/ListJobsCommand)
	- [StartCrawler](https://docs.aws.amazon.com/AWSJavaScriptSDK/v3/latest/client/glue/command/StartCrawlerCommand)
	- [StartJobRun](https://docs.aws.amazon.com/AWSJavaScriptSDK/v3/latest/client/glue/command/StartJobRunCommand)

### Kotlin

## SDK für Kotlin

## **G** Note

Es gibt noch mehr dazu GitHub. Sie sehen das vollständige Beispiel und erfahren, wie Sie das [AWS -Code-Beispiel-Repository](https://github.com/awsdocs/aws-doc-sdk-examples/tree/main/kotlin/services/glue#code-examples) einrichten und ausführen.

```
suspend fun main(args: Array<String>) { 
     val usage = """ 
         Usage: 
             <iam> <s3Path> <cron> <dbName> <crawlerName> <jobName> 
  <scriptLocation> <locationUri> 
         Where: 
             iam - The Amazon Resource Name (ARN) of the AWS Identity and Access 
 Management (IAM) role that has AWS Glue and Amazon Simple Storage Service 
  (Amazon S3) permissions. 
             s3Path - The Amazon Simple Storage Service (Amazon S3) target that 
  contains data (for example, CSV data). 
             cron - A cron expression used to specify the schedule (for example, 
cron(15 12 * * ? *).
             dbName - The database name. 
             crawlerName - The name of the crawler. 
             jobName - The name you assign to this job definition. 
             scriptLocation - Specifies the Amazon S3 path to a script that runs a 
 job. 
             locationUri - Specifies the location of the database 
        "''" if (args.size != 8) { 
         println(usage) 
         exitProcess(1) 
     } 
     val iam = args[0] 
     val s3Path = args[1] 
     val cron = args[2] 
     val dbName = args[3]
```

```
val crawlerName = args[4]
     val jobName = args[5] 
    val scriptLocation = args[6]
    val locationUri = args[7]
     println("About to start the AWS Glue Scenario") 
     createDatabase(dbName, locationUri) 
     createCrawler(iam, s3Path, cron, dbName, crawlerName) 
     getCrawler(crawlerName) 
     startCrawler(crawlerName) 
     getDatabase(dbName) 
     getGlueTables(dbName) 
     createJob(jobName, iam, scriptLocation) 
    startJob(jobName)
     getJobs() 
     getJobRuns(jobName) 
     deleteJob(jobName) 
     println("*** Wait for 5 MIN so the $crawlerName is ready to be deleted") 
     TimeUnit.MINUTES.sleep(5) 
     deleteMyDatabase(dbName) 
     deleteCrawler(crawlerName)
}
suspend fun createDatabase(dbName: String?, locationUriVal: String?) { 
     val input = DatabaseInput { 
         description = "Built with the AWS SDK for Kotlin" 
         name = dbName 
         locationUri = locationUriVal 
     } 
     val request = CreateDatabaseRequest { 
         databaseInput = input 
     } 
     GlueClient { region = "us-east-1" }.use { glueClient -> 
         glueClient.createDatabase(request) 
         println("The database was successfully created") 
     }
}
suspend fun createCrawler(iam: String?, s3Path: String?, cron: String?, dbName: 
  String?, crawlerName: String) {
```

```
 val s3Target = S3Target { 
         path = s3Path 
     } 
     val targetList = ArrayList<S3Target>() 
     targetList.add(s3Target) 
     val targetOb = CrawlerTargets { 
         s3Targets = targetList 
     } 
     val crawlerRequest = CreateCrawlerRequest { 
         databaseName = dbName 
         name = crawlerName 
         description = "Created by the AWS Glue Java API" 
         targets = targetOb 
        role = iam schedule = cron 
     } 
     GlueClient { region = "us-east-1" }.use { glueClient -> 
         glueClient.createCrawler(crawlerRequest) 
         println("$crawlerName was successfully created") 
     }
}
suspend fun getCrawler(crawlerName: String?) { 
     val request = GetCrawlerRequest { 
         name = crawlerName 
     } 
     GlueClient { region = "us-east-1" }.use { glueClient -> 
         val response = glueClient.getCrawler(request) 
         val role = response.crawler?.role 
         println("The role associated with this crawler is $role") 
     }
}
suspend fun startCrawler(crawlerName: String) { 
     val crawlerRequest = StartCrawlerRequest { 
         name = crawlerName 
     }
```

```
 GlueClient { region = "us-east-1" }.use { glueClient -> 
         glueClient.startCrawler(crawlerRequest) 
         println("$crawlerName was successfully started.") 
     }
}
suspend fun getDatabase(databaseName: String?) { 
     val request = GetDatabaseRequest { 
         name = databaseName 
     } 
     GlueClient { region = "us-east-1" }.use { glueClient -> 
         val response = glueClient.getDatabase(request) 
         val dbDesc = response.database?.description 
         println("The database description is $dbDesc") 
     }
}
suspend fun getGlueTables(dbName: String?) { 
     val tableRequest = GetTablesRequest { 
         databaseName = dbName 
     } 
     GlueClient { region = "us-east-1" }.use { glueClient -> 
         val response = glueClient.getTables(tableRequest) 
         response.tableList?.forEach { tableName -> 
              println("Table name is ${tableName.name}") 
         } 
     }
}
suspend fun startJob(jobNameVal: String?) { 
     val runRequest = StartJobRunRequest { 
         workerType = WorkerType.G1X 
         numberOfWorkers = 10 
         jobName = jobNameVal 
     } 
     GlueClient { region = "us-east-1" }.use { glueClient -> 
         val response = glueClient.startJobRun(runRequest)
```

```
 println("The job run Id is ${response.jobRunId}") 
     }
}
suspend fun createJob(jobName: String, iam: String?, scriptLocationVal: String?) 
 { 
     val commandOb = JobCommand { 
         pythonVersion = "3" 
         name = "MyJob1" 
         scriptLocation = scriptLocationVal 
     } 
     val jobRequest = CreateJobRequest { 
         description = "A Job created by using the AWS SDK for Java V2" 
         glueVersion = "2.0" 
         workerType = WorkerType.G1X 
         numberOfWorkers = 10 
         name = jobName 
         role = iam 
         command = commandOb 
     } 
     GlueClient { region = "us-east-1" }.use { glueClient -> 
         glueClient.createJob(jobRequest) 
         println("$jobName was successfully created.") 
     }
}
suspend fun getJobs() { 
     val request = GetJobsRequest { 
         maxResults = 10 
     } 
     GlueClient { region = "us-east-1" }.use { glueClient -> 
         val response = glueClient.getJobs(request) 
         response.jobs?.forEach { job -> 
              println("Job name is ${job.name}") 
         } 
     }
}
suspend fun getJobRuns(jobNameVal: String?) {
```

```
 val request = GetJobRunsRequest { 
         jobName = jobNameVal 
     } 
     GlueClient { region = "us-east-1" }.use { glueClient -> 
         val response = glueClient.getJobRuns(request) 
         response.jobRuns?.forEach { job -> 
              println("Job name is ${job.jobName}") 
         } 
     }
}
suspend fun deleteJob(jobNameVal: String) { 
     val jobRequest = DeleteJobRequest { 
         jobName = jobNameVal 
     } 
     GlueClient { region = "us-east-1" }.use { glueClient -> 
         glueClient.deleteJob(jobRequest) 
         println("$jobNameVal was successfully deleted") 
     }
}
suspend fun deleteMyDatabase(databaseName: String) { 
     val request = DeleteDatabaseRequest { 
         name = databaseName 
     } 
     GlueClient { region = "us-east-1" }.use { glueClient -> 
         glueClient.deleteDatabase(request) 
         println("$databaseName was successfully deleted") 
     }
}
suspend fun deleteCrawler(crawlerName: String) { 
     val request = DeleteCrawlerRequest { 
         name = crawlerName 
     } 
     GlueClient { region = "us-east-1" }.use { glueClient -> 
         glueClient.deleteCrawler(request)
```
}

```
 println("$crawlerName was deleted") 
 }
```
- Weitere API-Informationen finden Sie in den folgenden Themen der API-Referenz zum AWS -SDK für Kotlin.
	- [CreateCrawler](https://sdk.amazonaws.com/kotlin/api/latest/index.html)
	- [CreateJob](https://sdk.amazonaws.com/kotlin/api/latest/index.html)
	- [DeleteCrawler](https://sdk.amazonaws.com/kotlin/api/latest/index.html)
	- [DeleteDatabase](https://sdk.amazonaws.com/kotlin/api/latest/index.html)
	- [DeleteJob](https://sdk.amazonaws.com/kotlin/api/latest/index.html)
	- [DeleteTable](https://sdk.amazonaws.com/kotlin/api/latest/index.html)
	- [GetCrawler](https://sdk.amazonaws.com/kotlin/api/latest/index.html)
	- [GetDatabase](https://sdk.amazonaws.com/kotlin/api/latest/index.html)
	- [GetDatabases](https://sdk.amazonaws.com/kotlin/api/latest/index.html)
	- [GetJob](https://sdk.amazonaws.com/kotlin/api/latest/index.html)
	- [GetJobRun](https://sdk.amazonaws.com/kotlin/api/latest/index.html)
	- [GetJobRuns](https://sdk.amazonaws.com/kotlin/api/latest/index.html)
	- [GetTables](https://sdk.amazonaws.com/kotlin/api/latest/index.html)
	- [ListJobs](https://sdk.amazonaws.com/kotlin/api/latest/index.html)
	- [StartCrawler](https://sdk.amazonaws.com/kotlin/api/latest/index.html)
	- [StartJobRun](https://sdk.amazonaws.com/kotlin/api/latest/index.html)

### PHP

SDK für PHP

# **a** Note

Es gibt noch mehr GitHub. Sie sehen das vollständige Beispiel und erfahren, wie Sie das [AWS -Code-Beispiel-Repository](https://github.com/awsdocs/aws-doc-sdk-examples/tree/main/php/example_code/glue#code-examples) einrichten und ausführen.

```
namespace Glue;
use Aws\Glue\GlueClient;
use Aws\S3\S3Client;
use AwsUtilities\AWSServiceClass;
use GuzzleHttp\Psr7\Stream;
use Iam\IAMService;
class GettingStartedWithGlue
{ 
     public function run() 
    \{ echo("\n"); 
         echo("--------------------------------------\n"); 
         print("Welcome to the AWS Glue getting started demo using PHP!\n"); 
         echo("--------------------------------------\n"); 
        $clientArgs = ['region' => 'us-west-2',
              'version' => 'latest', 
              'profile' => 'default', 
         ]; 
        $uniqid = uniqid();
         $glueClient = new GlueClient($clientArgs); 
         $glueService = new GlueService($glueClient); 
         $iamService = new IAMService(); 
         $crawlerName = "example-crawler-test-" . $uniqid; 
         AWSServiceClass::$waitTime = 5; 
         AWSServiceClass::$maxWaitAttempts = 20; 
         $role = $iamService->getRole("AWSGlueServiceRole-DocExample"); 
         $databaseName = "doc-example-database-$uniqid"; 
         $path = 's3://crawler-public-us-east-1/flight/2016/csv'; 
         $glueService->createCrawler($crawlerName, $role['Role']['Arn'], 
  $databaseName, $path); 
         $glueService->startCrawler($crawlerName); 
         echo "Waiting for crawler"; 
         do { 
             $crawler = $glueService->getCrawler($crawlerName);
```

```
 echo "."; 
            sleep(10); 
        } while ($crawler['Crawler']['State'] != "READY"); 
        echo "\n"; 
        $database = $glueService->getDatabase($databaseName); 
       echo "Found a database named " . $database['Database']['Name'] . "\n";
        //Upload job script 
        $s3client = new S3Client($clientArgs); 
        $bucketName = "test-glue-bucket-" . $uniqid; 
        $s3client->createBucket([ 
             'Bucket' => $bucketName, 
             'CreateBucketConfiguration' => ['LocationConstraint' => 'us-west-2'], 
       \left| \cdot \right| $s3client->putObject([ 
             'Bucket' => $bucketName, 
            'Key' => 'run\_job.py',
             'SourceFile' => __DIR__ . '/flight_etl_job_script.py' 
        ]); 
        $s3client->putObject([ 
             'Bucket' => $bucketName, 
             'Key' => 'setup_scenario_getting_started.yaml', 
             'SourceFile' => __DIR__ . '/setup_scenario_getting_started.yaml' 
        ]); 
        $tables = $glueService->getTables($databaseName); 
        $jobName = 'test-job-' . $uniqid; 
        $scriptLocation = "s3://$bucketName/run_job.py"; 
        $job = $glueService->createJob($jobName, $role['Role']['Arn'], 
 $scriptLocation); 
        $outputBucketUrl = "s3://$bucketName"; 
        $runId = $glueService->startJobRun($jobName, $databaseName, $tables, 
 $outputBucketUrl)['JobRunId']; 
        echo "waiting for job"; 
        do { 
            $jobRun = $glueService->getJobRun($jobName, $runId); 
            echo "."; 
            sleep(10);
```

```
 } while (!array_intersect([$jobRun['JobRun']['JobRunState']], 
 ['SUCCEEDED', 'STOPPED', 'FAILED', 'TIMEOUT'])); 
        echo "\n"; 
        $jobRuns = $glueService->getJobRuns($jobName); 
        $objects = $s3client->listObjects([ 
             'Bucket' => $bucketName, 
        ])['Contents']; 
        foreach ($objects as $object) { 
           echo $object['Key'] . "\n";
        } 
       echo "Downloading " . $objects[1]['Key'] . "\n";
        /** @var Stream $downloadObject */ 
        $downloadObject = $s3client->getObject([ 
             'Bucket' => $bucketName, 
            'Key' => $objects[1]['Key'], 
        ])['Body']->getContents(); 
        echo "Here is the first 1000 characters in the object."; 
        echo substr($downloadObject, 0, 1000); 
        $jobs = $glueService->listJobs(); 
        echo "Current jobs:\n"; 
        foreach ($jobs['JobNames'] as $jobsName) { 
            echo "{$jobsName}\n"; 
        } 
        echo "Delete the job.\n"; 
        $glueClient->deleteJob([ 
            'JobName' => $job['Name'], 
        ]); 
        echo "Delete the tables.\n"; 
        foreach ($tables['TableList'] as $table) { 
            $glueService->deleteTable($table['Name'], $databaseName); 
        } 
        echo "Delete the databases.\n"; 
        $glueClient->deleteDatabase([ 
             'Name' => $databaseName, 
        ]);
```

```
 echo "Delete the crawler.\n"; 
         $glueClient->deleteCrawler([ 
              'Name' => $crawlerName, 
         ]); 
         $deleteObjects = $s3client->listObjectsV2([ 
              'Bucket' => $bucketName, 
         ]); 
         echo "Delete all objects in the bucket.\n"; 
         $deleteObjects = $s3client->deleteObjects([ 
              'Bucket' => $bucketName, 
              'Delete' => [ 
                  'Objects' => $deleteObjects['Contents'], 
 ] 
         ]); 
         echo "Delete the bucket.\n"; 
         $s3client->deleteBucket(['Bucket' => $bucketName]); 
        echo "This job was brought to you by the number $uniqid\n";
     }
}
namespace Glue;
use Aws\Glue\GlueClient;
use Aws\Result;
use function PHPUnit\Framework\isEmpty;
class GlueService extends \AwsUtilities\AWSServiceClass
\{ protected GlueClient $glueClient; 
     public function __construct($glueClient) 
     { 
         $this->glueClient = $glueClient; 
     } 
     public function getCrawler($crawlerName) 
     { 
         return $this->customWaiter(function () use ($crawlerName) { 
             return $this->glueClient->getCrawler([ 
                  'Name' => $crawlerName, 
             ]);
```

```
 }); 
    } 
     public function createCrawler($crawlerName, $role, $databaseName, $path): 
 Result 
     { 
         return $this->customWaiter(function () use ($crawlerName, $role, 
 $databaseName, $path) { 
             return $this->glueClient->createCrawler([ 
                 'Name' => $crawlerName, 
                 'Role' => $role, 
                 'DatabaseName' => $databaseName, 
                 'Targets' => [ 
                      'S3Targets' => 
 [[ 
                              'Path' => $path, 
\blacksquare]]
 ], 
             ]); 
         }); 
    } 
    public function startCrawler($crawlerName): Result 
     { 
         return $this->glueClient->startCrawler([ 
             'Name' => $crawlerName, 
         ]); 
    } 
    public function getDatabase(string $databaseName): Result 
     { 
         return $this->customWaiter(function () use ($databaseName) { 
             return $this->glueClient->getDatabase([ 
                 'Name' => $databaseName, 
             ]); 
         }); 
    } 
    public function getTables($databaseName): Result 
     { 
         return $this->glueClient->getTables([ 
             'DatabaseName' => $databaseName, 
         ]); 
     }
```

```
 public function createJob($jobName, $role, $scriptLocation, $pythonVersion = 
 '3', $glueVersion = '3.0'): Result 
    { 
        return $this->glueClient->createJob([ 
             'Name' => $jobName, 
             'Role' => $role, 
             'Command' => [ 
                  'Name' => 'glueetl', 
                 'ScriptLocation' => $scriptLocation, 
                 'PythonVersion' => $pythonVersion, 
             ], 
             'GlueVersion' => $glueVersion, 
        ]); 
    } 
    public function startJobRun($jobName, $databaseName, $tables, 
 $outputBucketUrl): Result 
    { 
        return $this->glueClient->startJobRun([ 
             'JobName' => $jobName, 
             'Arguments' => [ 
                  'input_database' => $databaseName, 
                  'input_table' => $tables['TableList'][0]['Name'], 
                 'output bucket url' => $outputBucketUrl,
                 '--input_database' => $databaseName, 
                  '--input_table' => $tables['TableList'][0]['Name'], 
                  '--output_bucket_url' => $outputBucketUrl, 
             ], 
        ]); 
    } 
    public function listJobs($maxResults = null, $nextToken = null, $tags = []): 
 Result 
    { 
       $arguments = [];
        if ($maxResults) { 
             $arguments['MaxResults'] = $maxResults; 
        } 
        if ($nextToken) { 
             $arguments['NextToken'] = $nextToken; 
        } 
        if (!empty($tags)) { 
             $arguments['Tags'] = $tags;
```

```
 } 
        return $this->glueClient->listJobs($arguments); 
    } 
    public function getJobRuns($jobName, $maxResults = 0, $nextToken = ''): 
 Result 
    { 
        $arguments = ['JobName' => $jobName]; 
        if ($maxResults) { 
             $arguments['MaxResults'] = $maxResults; 
        } 
        if ($nextToken) { 
             $arguments['NextToken'] = $nextToken; 
        } 
        return $this->glueClient->getJobRuns($arguments); 
    } 
    public function getJobRun($jobName, $runId, $predecessorsIncluded = false): 
 Result 
    { 
        return $this->glueClient->getJobRun([ 
             'JobName' => $jobName, 
             'RunId' => $runId, 
             'PredecessorsIncluded' => $predecessorsIncluded, 
        ]); 
    } 
    public function deleteJob($jobName) 
    { 
        return $this->glueClient->deleteJob([ 
             'JobName' => $jobName, 
        ]); 
    } 
    public function deleteTable($tableName, $databaseName) 
    { 
        return $this->glueClient->deleteTable([ 
             'DatabaseName' => $databaseName, 
             'Name' => $tableName, 
        ]); 
    } 
    public function deleteDatabase($databaseName) 
    {
```

```
 return $this->glueClient->deleteDatabase([ 
               'Name' => $databaseName, 
         ]); 
     } 
     public function deleteCrawler($crawlerName) 
     { 
         return $this->glueClient->deleteCrawler([ 
              'Name' => $crawlerName, 
         ]); 
     }
}
```
- API-Details finden Sie in den folgenden Themen der AWS SDK for PHP -API-Referenz.
	- [CreateCrawler](https://docs.aws.amazon.com/goto/SdkForPHPV3/glue-2017-03-31/CreateCrawler)
	- [CreateJob](https://docs.aws.amazon.com/goto/SdkForPHPV3/glue-2017-03-31/CreateJob)
	- [DeleteCrawler](https://docs.aws.amazon.com/goto/SdkForPHPV3/glue-2017-03-31/DeleteCrawler)
	- [DeleteDatabase](https://docs.aws.amazon.com/goto/SdkForPHPV3/glue-2017-03-31/DeleteDatabase)
	- [DeleteJob](https://docs.aws.amazon.com/goto/SdkForPHPV3/glue-2017-03-31/DeleteJob)
	- [DeleteTable](https://docs.aws.amazon.com/goto/SdkForPHPV3/glue-2017-03-31/DeleteTable)
	- [GetCrawler](https://docs.aws.amazon.com/goto/SdkForPHPV3/glue-2017-03-31/GetCrawler)
	- [GetDatabase](https://docs.aws.amazon.com/goto/SdkForPHPV3/glue-2017-03-31/GetDatabase)
	- [GetDatabases](https://docs.aws.amazon.com/goto/SdkForPHPV3/glue-2017-03-31/GetDatabases)
	- [GetJob](https://docs.aws.amazon.com/goto/SdkForPHPV3/glue-2017-03-31/GetJob)
	- [GetJobRun](https://docs.aws.amazon.com/goto/SdkForPHPV3/glue-2017-03-31/GetJobRun)
	- [GetJobRuns](https://docs.aws.amazon.com/goto/SdkForPHPV3/glue-2017-03-31/GetJobRuns)
	- [GetTables](https://docs.aws.amazon.com/goto/SdkForPHPV3/glue-2017-03-31/GetTables)
	- [ListJobs](https://docs.aws.amazon.com/goto/SdkForPHPV3/glue-2017-03-31/ListJobs)
	- [StartCrawler](https://docs.aws.amazon.com/goto/SdkForPHPV3/glue-2017-03-31/StartCrawler)
	- [StartJobRun](https://docs.aws.amazon.com/goto/SdkForPHPV3/glue-2017-03-31/StartJobRun)

### Python

### SDK für Python (Boto3)

## **a** Note

Es gibt noch mehr GitHub. Sie sehen das vollständige Beispiel und erfahren, wie Sie das [AWS -Code-Beispiel-Repository](https://github.com/awsdocs/aws-doc-sdk-examples/tree/main/python/example_code/glue#code-examples) einrichten und ausführen.

Erstellen Sie eine Klasse, die die im Szenario verwendeten AWS Glue Funktionen umschließt.

```
class GlueWrapper: 
     """Encapsulates AWS Glue actions.""" 
     def __init__(self, glue_client): 
 """ 
         :param glue_client: A Boto3 Glue client. 
        "" "
         self.glue_client = glue_client 
     def get_crawler(self, name): 
        "" "
         Gets information about a crawler. 
         :param name: The name of the crawler to look up. 
         :return: Data about the crawler. 
         """ 
         crawler = None 
         try: 
             response = self.glue_client.get_crawler(Name=name) 
             crawler = response["Crawler"] 
         except ClientError as err: 
             if err.response["Error"]["Code"] == "EntityNotFoundException": 
                  logger.info("Crawler %s doesn't exist.", name) 
             else: 
                  logger.error( 
                      "Couldn't get crawler %s. Here's why: %s: %s", 
                      name, 
                      err.response["Error"]["Code"], 
                      err.response["Error"]["Message"], 
) )
```

```
 raise 
         return crawler 
    def create_crawler(self, name, role_arn, db_name, db_prefix, s3_target): 
 """ 
         Creates a crawler that can crawl the specified target and populate a 
         database in your AWS Glue Data Catalog with metadata that describes the 
 data 
         in the target. 
         :param name: The name of the crawler. 
         :param role_arn: The Amazon Resource Name (ARN) of an AWS Identity and 
 Access 
                          Management (IAM) role that grants permission to let AWS 
 Glue 
                          access the resources it needs. 
         :param db_name: The name to give the database that is created by the 
 crawler. 
         :param db_prefix: The prefix to give any database tables that are created 
 by 
                            the crawler. 
         :param s3_target: The URL to an S3 bucket that contains data that is 
                            the target of the crawler. 
 """ 
         try: 
             self.glue_client.create_crawler( 
                 Name=name, 
                 Role=role_arn, 
                 DatabaseName=db_name, 
                 TablePrefix=db_prefix, 
                 Targets={"S3Targets": [{"Path": s3_target}]}, 
) except ClientError as err: 
             logger.error( 
                 "Couldn't create crawler. Here's why: %s: %s", 
                 err.response["Error"]["Code"], 
                 err.response["Error"]["Message"], 
) raise 
    def start_crawler(self, name): 
         """
```

```
 Starts a crawler. The crawler crawls its configured target and creates 
         metadata that describes the data it finds in the target data source. 
         :param name: The name of the crawler to start. 
        \cdots try: 
             self.glue_client.start_crawler(Name=name) 
         except ClientError as err: 
             logger.error( 
                 "Couldn't start crawler %s. Here's why: %s: %s", 
                 name, 
                 err.response["Error"]["Code"], 
                 err.response["Error"]["Message"], 
) raise 
    def get_database(self, name): 
 """ 
         Gets information about a database in your Data Catalog. 
         :param name: The name of the database to look up. 
         :return: Information about the database. 
        \cdots try: 
             response = self.glue_client.get_database(Name=name) 
         except ClientError as err: 
             logger.error( 
                 "Couldn't get database %s. Here's why: %s: %s", 
                 name, 
                 err.response["Error"]["Code"], 
                 err.response["Error"]["Message"], 
) raise 
         else: 
             return response["Database"] 
    def get_tables(self, db_name): 
         """ 
         Gets a list of tables in a Data Catalog database. 
         :param db_name: The name of the database to query. 
         :return: The list of tables in the database.
```

```
 """ 
         try: 
             response = self.glue_client.get_tables(DatabaseName=db_name) 
         except ClientError as err: 
             logger.error( 
                 "Couldn't get tables %s. Here's why: %s: %s", 
                 db_name, 
                 err.response["Error"]["Code"], 
                 err.response["Error"]["Message"], 
) raise 
         else: 
             return response["TableList"] 
    def create_job(self, name, description, role_arn, script_location): 
 """ 
         Creates a job definition for an extract, transform, and load (ETL) job 
 that can 
         be run by AWS Glue. 
         :param name: The name of the job definition. 
         :param description: The description of the job definition. 
         :param role_arn: The ARN of an IAM role that grants AWS Glue the 
 permissions 
                           it requires to run the job. 
         :param script_location: The Amazon S3 URL of a Python ETL script that is 
 run as 
                                  part of the job. The script defines how the data 
 is 
                                  transformed. 
 """ 
         try: 
             self.glue_client.create_job( 
                 Name=name, 
                 Description=description, 
                 Role=role_arn, 
                 Command={ 
                     "Name": "glueetl", 
                     "ScriptLocation": script_location, 
                     "PythonVersion": "3", 
                 }, 
                 GlueVersion="3.0", 
)
```

```
 except ClientError as err: 
             logger.error( 
                 "Couldn't create job %s. Here's why: %s: %s", 
                 name, 
                 err.response["Error"]["Code"], 
                 err.response["Error"]["Message"], 
) raise 
    def start_job_run(self, name, input_database, input_table, 
output bucket name):
 """ 
         Starts a job run. A job run extracts data from the source, transforms it, 
         and loads it to the output bucket. 
         :param name: The name of the job definition. 
         :param input_database: The name of the metadata database that contains 
 tables 
                                 that describe the source data. This is typically 
 created 
                                 by a crawler. 
         :param input_table: The name of the table in the metadata database that 
                              describes the source data. 
        : param output bucket name: The S3 bucket where the output is written.
         :return: The ID of the job run. 
 """ 
         try: 
             # The custom Arguments that are passed to this function are used by 
 the 
             # Python ETL script to determine the location of input and output 
 data. 
             response = self.glue_client.start_job_run( 
                 JobName=name, 
                 Arguments={ 
                     "--input_database": input_database, 
                     "--input_table": input_table, 
                     "--output_bucket_url": f"s3://{output_bucket_name}/", 
                 }, 
) except ClientError as err: 
             logger.error( 
                 "Couldn't start job run %s. Here's why: %s: %s", 
                 name,
```

```
 err.response["Error"]["Code"], 
                 err.response["Error"]["Message"], 
) raise 
         else: 
             return response["JobRunId"] 
    def list_jobs(self): 
 """ 
         Lists the names of job definitions in your account. 
         :return: The list of job definition names. 
         """ 
         try: 
             response = self.glue_client.list_jobs() 
         except ClientError as err: 
             logger.error( 
                 "Couldn't list jobs. Here's why: %s: %s", 
                 err.response["Error"]["Code"], 
                 err.response["Error"]["Message"], 
) raise 
         else: 
             return response["JobNames"] 
    def get_job_runs(self, job_name): 
 """ 
         Gets information about runs that have been performed for a specific job 
         definition. 
         :param job_name: The name of the job definition to look up. 
         :return: The list of job runs. 
        ^{\mathrm{m}} ""
         try: 
             response = self.glue_client.get_job_runs(JobName=job_name) 
         except ClientError as err: 
             logger.error( 
                 "Couldn't get job runs for %s. Here's why: %s: %s", 
                 job_name, 
                 err.response["Error"]["Code"], 
                 err.response["Error"]["Message"], 
)
```

```
 raise 
         else: 
             return response["JobRuns"] 
    def get_job_run(self, name, run_id): 
 """ 
         Gets information about a single job run. 
         :param name: The name of the job definition for the run. 
         :param run_id: The ID of the run. 
         :return: Information about the run. 
 """ 
         try: 
             response = self.glue_client.get_job_run(JobName=name, RunId=run_id) 
         except ClientError as err: 
             logger.error( 
                 "Couldn't get job run %s/%s. Here's why: %s: %s", 
                 name, 
                 run_id, 
                 err.response["Error"]["Code"], 
                 err.response["Error"]["Message"], 
) raise 
         else: 
             return response["JobRun"] 
    def delete_job(self, job_name): 
 """ 
         Deletes a job definition. This also deletes data about all runs that are 
         associated with this job definition. 
         :param job_name: The name of the job definition to delete. 
        ^{\mathrm{m}} ""
         try: 
             self.glue_client.delete_job(JobName=job_name) 
         except ClientError as err: 
             logger.error( 
                 "Couldn't delete job %s. Here's why: %s: %s", 
                 job_name, 
                 err.response["Error"]["Code"], 
                 err.response["Error"]["Message"], 
)
```
raise

```
 def delete_table(self, db_name, table_name): 
        ....
         Deletes a table from a metadata database. 
         :param db_name: The name of the database that contains the table. 
         :param table_name: The name of the table to delete. 
         """ 
         try: 
             self.glue_client.delete_table(DatabaseName=db_name, Name=table_name) 
         except ClientError as err: 
             logger.error( 
                  "Couldn't delete table %s. Here's why: %s: %s", 
                 table_name, 
                 err.response["Error"]["Code"], 
                 err.response["Error"]["Message"], 
) raise 
     def delete_database(self, name): 
 """ 
         Deletes a metadata database from your Data Catalog. 
         :param name: The name of the database to delete. 
        ^{\mathrm{m}} ""
         try: 
             self.glue_client.delete_database(Name=name) 
         except ClientError as err: 
             logger.error( 
                  "Couldn't delete database %s. Here's why: %s: %s", 
                 name, 
                 err.response["Error"]["Code"], 
                 err.response["Error"]["Message"], 
) raise 
     def delete_crawler(self, name): 
        "" "
         Deletes a crawler.
```

```
 :param name: The name of the crawler to delete. 
        "" "
         try: 
             self.glue_client.delete_crawler(Name=name) 
         except ClientError as err: 
             logger.error( 
                 "Couldn't delete crawler %s. Here's why: %s: %s", 
                 name, 
                 err.response["Error"]["Code"], 
                 err.response["Error"]["Message"], 
) raise
```
Erstellen Sie eine Klasse, die das Szenario ausführt.

```
class GlueCrawlerJobScenario: 
    "" "
     Encapsulates a scenario that shows how to create an AWS Glue crawler and job 
 and use 
     them to transform data from CSV to JSON format. 
    "" "
     def __init__(self, glue_client, glue_service_role, glue_bucket): 
        "" "
         :param glue_client: A Boto3 AWS Glue client. 
         :param glue_service_role: An AWS Identity and Access Management (IAM) 
 role 
                                     that AWS Glue can assume to gain access to the 
                                     resources it requires. 
         :param glue_bucket: An S3 bucket that can hold a job script and output 
 data 
                               from AWS Glue job runs. 
         """ 
         self.glue_client = glue_client 
         self.glue_service_role = glue_service_role 
         self.glue_bucket = glue_bucket 
     @staticmethod 
     def wait(seconds, tick=12):
```

```
 """ 
         Waits for a specified number of seconds, while also displaying an 
 animated 
         spinner. 
         :param seconds: The number of seconds to wait. 
         :param tick: The number of frames per second used to animate the spinner. 
        "" ""
        progress = ||/-\1waited = \theta while waited < seconds: 
             for frame in range(tick): 
                 sys.stdout.write(f"\r{progress[frame % len(progress)]}") 
                 sys.stdout.flush() 
                 time.sleep(1 / tick) 
            waited += 1 def upload_job_script(self, job_script): 
 """ 
         Uploads a Python ETL script to an S3 bucket. The script is used by the 
 AWS Glue 
         job to transform data. 
         :param job_script: The relative path to the job script. 
 """ 
         try: 
             self.glue_bucket.upload_file(Filename=job_script, Key=job_script) 
             print(f"Uploaded job script '{job_script}' to the example bucket.") 
         except S3UploadFailedError as err: 
             logger.error("Couldn't upload job script. Here's why: %s", err) 
             raise 
    def run(self, crawler_name, db_name, db_prefix, data_source, job_script, 
 job_name): 
 """ 
         Runs the scenario. This is an interactive experience that runs at a 
 command 
         prompt and asks you for input throughout. 
         :param crawler_name: The name of the crawler used in the scenario. If the 
                               crawler does not exist, it is created. 
         :param db_name: The name to give the metadata database created by the 
 crawler. 
         :param db_prefix: The prefix to give tables added to the database by the
```

```
 crawler. 
         :param data_source: The location of the data source that is targeted by 
 the 
                              crawler and extracted during job runs. 
         :param job_script: The job script that is used to transform data during 
 job 
                             runs. 
         :param job_name: The name to give the job definition that is created 
 during the 
                           scenario. 
         """ 
         wrapper = GlueWrapper(self.glue_client) 
         print(f"Checking for crawler {crawler_name}.") 
         crawler = wrapper.get_crawler(crawler_name) 
         if crawler is None: 
             print(f"Creating crawler {crawler_name}.") 
             wrapper.create_crawler( 
                  crawler_name, 
                 self.glue_service_role.arn, 
                 db_name, 
                 db_prefix, 
                 data_source, 
) print(f"Created crawler {crawler_name}.") 
             crawler = wrapper.get_crawler(crawler_name) 
         pprint(crawler) 
         print("-" * 88) 
         print( 
             f"When you run the crawler, it crawls data stored in {data_source} 
 and " 
             f"creates a metadata database in the AWS Glue Data Catalog that 
 describes " 
             f"the data in the data source." 
\overline{\phantom{a}} print("In this example, the source data is in CSV format.") 
         ready = False 
         while not ready: 
             ready = Question.ask_question( 
                 "Ready to start the crawler? (y/n) ", Question.is_yesno
) wrapper.start_crawler(crawler_name) 
         print("Let's wait for the crawler to run. This typically takes a few 
 minutes.")
```

```
 crawler_state = None 
         while crawler_state != "READY": 
              self.wait(10) 
              crawler = wrapper.get_crawler(crawler_name) 
              crawler_state = crawler["State"] 
              print(f"Crawler is {crawler['State']}.") 
         print("-" * 88) 
        database = wrapper.get database(db name)
         print(f"The crawler created database {db_name}:") 
         pprint(database) 
         print(f"The database contains these tables:") 
         tables = wrapper.get_tables(db_name) 
         for index, table in enumerate(tables): 
              print(f"\t{index + 1}. {table['Name']}") 
         table_index = Question.ask_question( 
              f"Enter the number of a table to see more detail: ", 
              Question.is_int, 
              Question.in_range(1, len(tables)), 
\overline{\phantom{a}} pprint(tables[table_index - 1]) 
         print("-" * 88) 
         print(f"Creating job definition {job_name}.") 
         wrapper.create_job( 
              job_name, 
              "Getting started example job.", 
             self.glue service role.arn,
              f"s3://{self.glue_bucket.name}/{job_script}", 
\overline{\phantom{a}} print("Created job definition.") 
         print( 
              f"When you run the job, it extracts data from {data_source}, 
 transforms it " 
              f"by using the {job_script} script, and loads the output into " 
             f"S3 bucket {self.glue_bucket.name}." 
        \lambda print( 
              "In this example, the data is transformed from CSV to JSON, and only 
 a few " 
              "fields are included in the output." 
\overline{\phantom{a}} job_run_status = None 
         if Question.ask_question(f"Ready to run? (y/n) ", Question.is_yesno):
```

```
 job_run_id = wrapper.start_job_run( 
                 job_name, db_name, tables[0]["Name"], self.glue_bucket.name 
) print(f"Job {job_name} started. Let's wait for it to run.") 
            while job_run_status not in ["SUCCEEDED", "STOPPED", "FAILED", 
 "TIMEOUT"]: 
                 self.wait(10) 
                 job_run = wrapper.get_job_run(job_name, job_run_id) 
                 job_run_status = job_run["JobRunState"] 
                 print(f"Job {job_name}/{job_run_id} is {job_run_status}.") 
        print("-" * 88) 
        if job_run_status == "SUCCEEDED": 
            print( 
                 f"Data from your job run is stored in your S3 bucket 
  '{self.glue_bucket.name}':" 
) try: 
                keys = [ obj.key for obj in 
 self.glue_bucket.objects.filter(Prefix="run-") 
 ] 
                 for index, key in enumerate(keys): 
                    print(f"\t{index + 1}: \{key\}")
                lines = 4 key_index = Question.ask_question( 
                     f"Enter the number of a block to download it and see the 
 first {lines} " 
                    f"lines of JSON output in the block: ", 
                     Question.is_int, 
                     Question.in_range(1, len(keys)), 
) job_data = io.BytesIO() 
                 self.glue_bucket.download_fileobj(keys[key_index - 1], job_data) 
                 job_data.seek(0) 
                 for _ in range(lines): 
                     print(job_data.readline().decode("utf-8")) 
            except ClientError as err: 
                 logger.error( 
                     "Couldn't get job run data. Here's why: %s: %s", 
                    err.response["Error"]["Code"], 
                     err.response["Error"]["Message"], 
) raise
```

```
 print("-" * 88) 
         job_names = wrapper.list_jobs() 
         if job_names: 
             print(f"Your account has {len(job_names)} jobs defined:") 
            for index, job name in enumerate(job names):
                print(f''\t{index + 1}. \{job_name\}' job_index = Question.ask_question( 
                 f"Enter a number between 1 and {len(job_names)} to see the list 
 of runs for " 
                 f"a job: ", 
                 Question.is_int, 
                 Question.in_range(1, len(job_names)), 
) job_runs = wrapper.get_job_runs(job_names[job_index - 1]) 
             if job_runs: 
                 print(f"Found {len(job_runs)} runs for job {job_names[job_index - 
 1]}:") 
                 for index, job_run in enumerate(job_runs): 
                     print( 
                         f"\t{index + 1}. {job_run['JobRunState']} on " 
                         f"{job_run['CompletedOn']:%Y-%m-%d %H:%M:%S}" 
) run_index = Question.ask_question( 
                     f"Enter a number between 1 and {len(job_runs)} to see details 
 for a run: ", 
                     Question.is_int, 
                     Question.in_range(1, len(job_runs)), 
) pprint(job_runs[run_index - 1]) 
             else: 
                 print(f"No runs found for job {job_names[job_index - 1]}") 
         else: 
             print("Your account doesn't have any jobs defined.") 
         print("-" * 88) 
         print( 
             f"Let's clean up. During this example we created job definition 
  '{job_name}'." 
         ) 
         if Question.ask_question( 
            "Do you want to delete the definition and all runs? (y/n) ",
             Question.is_yesno, 
         ):
```

```
 wrapper.delete_job(job_name) 
             print(f"Job definition '{job_name}' deleted.") 
        tables = wrapper.get tables(db name)
         print(f"We also created database '{db_name}' that contains these 
  tables:") 
         for table in tables: 
             print(f"\t{table['Name']}") 
         if Question.ask_question( 
             "Do you want to delete the tables and the database? (y/n) ",
             Question.is_yesno, 
        ):
             for table in tables: 
                  wrapper.delete_table(db_name, table["Name"]) 
                  print(f"Deleted table {table['Name']}.") 
             wrapper.delete_database(db_name) 
             print(f"Deleted database {db_name}.") 
         print(f"We also created crawler '{crawler_name}'.") 
         if Question.ask_question( 
              "Do you want to delete the crawler? (y/n) ", Question.is_yesno 
         ): 
            wrapper.delete crawler(crawler name)
             print(f"Deleted crawler {crawler_name}.") 
         print("-" * 88)
def parse_args(args): 
    "" ""
     Parse command line arguments. 
     :param args: The command line arguments. 
     :return: The parsed arguments. 
    "" "
     parser = argparse.ArgumentParser( 
         description="Runs the AWS Glue getting started with crawlers and jobs 
  scenario. " 
         "Before you run this scenario, set up scaffold resources by running " 
         "'python scaffold.py deploy'." 
\bigcup parser.add_argument( 
         "role_name", 
         help="The name of an IAM role that AWS Glue can assume. This role must 
  grant access " 
         "to Amazon S3 and to the permissions granted by the AWSGlueServiceRole " 
         "managed policy.",
```
```
 ) 
     parser.add_argument( 
          "bucket_name", 
         help="The name of an S3 bucket that AWS Glue can access to get the job 
  script and " 
          "put job results.", 
\bigcup parser.add_argument( 
          "--job_script", 
         default="flight_etl_job_script.py", 
         help="The name of the job script file that is used in the scenario.", 
     ) 
     return parser.parse_args(args)
def main(): 
    args = parse_{args}(sys.argv[1:]) try: 
          print("-" * 88) 
          print( 
              "Welcome to the AWS Glue getting started with crawlers and jobs 
  scenario." 
\overline{\phantom{a}} print("-" * 88) 
          scenario = GlueCrawlerJobScenario( 
              boto3.client("glue"), 
              boto3.resource("iam").Role(args.role_name), 
              boto3.resource("s3").Bucket(args.bucket_name), 
          ) 
          scenario.upload_job_script(args.job_script) 
          scenario.run( 
              "doc-example-crawler", 
              "doc-example-database", 
              "doc-example-", 
              "s3://crawler-public-us-east-1/flight/2016/csv", 
              args.job_script, 
              "doc-example-job", 
          ) 
         print("-" * 88) 
          print( 
              "To destroy scaffold resources, including the IAM role and S3 bucket 
 ^{\prime} "used in this scenario, run 'python scaffold.py destroy'." 
          )
```

```
 print("\nThanks for watching!") 
     print("-" * 88) 
 except Exception: 
     logging.exception("Something went wrong with the example.")
```
Erstellen Sie ein ETL-Skript, das AWS Glue zum Extrahieren, Transformieren und Laden von Daten während Jobausführungen verwendet wird.

```
import sys
from awsglue.transforms import *
from awsglue.utils import getResolvedOptions
from pyspark.context import SparkContext
from awsglue.context import GlueContext
from awsglue.job import Job
"""
These custom arguments must be passed as Arguments to the StartJobRun request. 
     --input_database The name of a metadata database that is contained in 
 your 
                         AWS Glue Data Catalog and that contains tables that 
  describe 
                         the data to be processed. 
    --input_table The name of a table in the database that describes the
  data to 
                         be processed. 
     --output_bucket_url An S3 bucket that receives the transformed output data. 
"""
args = getResolvedOptions( 
     sys.argv, ["JOB_NAME", "input_database", "input_table", "output_bucket_url"]
\lambdasc = SparkContext()
glueContext = GlueContext(sc)
spark = glueContext.spark_session
job = Job(glueContext)
job.init(args["JOB_NAME"], args)
# Script generated for node S3 Flight Data.
S3FlightData_node1 = glueContext.create_dynamic_frame.from_catalog( 
     database=args["input_database"], 
     table_name=args["input_table"],
```

```
 transformation_ctx="S3FlightData_node1",
)
# This mapping performs two main functions:
# 1. It simplifies the output by removing most of the fields from the data.
# 2. It renames some fields. For example, `fl date` is renamed to `flight date`.
ApplyMapping_node2 = ApplyMapping.apply( 
     frame=S3FlightData_node1, 
     mappings=[ 
         ("year", "long", "year", "long"), 
         ("month", "long", "month", "tinyint"), 
         ("day_of_month", "long", "day", "tinyint"), 
         ("fl_date", "string", "flight_date", "string"), 
         ("carrier", "string", "carrier", "string"), 
         ("fl_num", "long", "flight_num", "long"), 
         ("origin_city_name", "string", "origin_city_name", "string"), 
         ("origin_state_abr", "string", "origin_state_abr", "string"), 
         ("dest_city_name", "string", "dest_city_name", "string"), 
         ("dest_state_abr", "string", "dest_state_abr", "string"), 
         ("dep_time", "long", "departure_time", "long"), 
         ("wheels_off", "long", "wheels_off", "long"), 
         ("wheels_on", "long", "wheels_on", "long"), 
         ("arr_time", "long", "arrival_time", "long"), 
         ("mon", "string", "mon", "string"), 
     ], 
     transformation_ctx="ApplyMapping_node2",
\mathcal{L}# Script generated for node Revised Flight Data.
RevisedFlightData_node3 = glueContext.write_dynamic_frame.from_options( 
     frame=ApplyMapping_node2, 
     connection_type="s3", 
     format="json", 
     connection_options={"path": args["output_bucket_url"], "partitionKeys": []}, 
     transformation_ctx="RevisedFlightData_node3",
\lambdajob.commit()
```
- Weitere API-Informationen finden Sie in den folgenden Themen der API-Referenz zum AWS -SDK für Python (Boto3).
	- [CreateCrawler](https://docs.aws.amazon.com/goto/boto3/glue-2017-03-31/CreateCrawler)
- [CreateJob](https://docs.aws.amazon.com/goto/boto3/glue-2017-03-31/CreateJob)
- [DeleteCrawler](https://docs.aws.amazon.com/goto/boto3/glue-2017-03-31/DeleteCrawler)
- [DeleteDatabase](https://docs.aws.amazon.com/goto/boto3/glue-2017-03-31/DeleteDatabase)
- [DeleteJob](https://docs.aws.amazon.com/goto/boto3/glue-2017-03-31/DeleteJob)
- [DeleteTable](https://docs.aws.amazon.com/goto/boto3/glue-2017-03-31/DeleteTable)
- [GetCrawler](https://docs.aws.amazon.com/goto/boto3/glue-2017-03-31/GetCrawler)
- [GetDatabase](https://docs.aws.amazon.com/goto/boto3/glue-2017-03-31/GetDatabase)
- [GetDatabases](https://docs.aws.amazon.com/goto/boto3/glue-2017-03-31/GetDatabases)
- [GetJob](https://docs.aws.amazon.com/goto/boto3/glue-2017-03-31/GetJob)
- [GetJobRun](https://docs.aws.amazon.com/goto/boto3/glue-2017-03-31/GetJobRun)
- [GetJobRuns](https://docs.aws.amazon.com/goto/boto3/glue-2017-03-31/GetJobRuns)
- [GetTables](https://docs.aws.amazon.com/goto/boto3/glue-2017-03-31/GetTables)
- [ListJobs](https://docs.aws.amazon.com/goto/boto3/glue-2017-03-31/ListJobs)
- [StartCrawler](https://docs.aws.amazon.com/goto/boto3/glue-2017-03-31/StartCrawler)
- [StartJobRun](https://docs.aws.amazon.com/goto/boto3/glue-2017-03-31/StartJobRun)

#### Ruby

#### SDK für Ruby

#### **a** Note

Es gibt noch mehr dazu GitHub. Sie sehen das vollständige Beispiel und erfahren, wie Sie das [AWS -Code-Beispiel-Repository](https://github.com/awsdocs/aws-doc-sdk-examples/tree/main/ruby/example_code/glue#code-examples) einrichten und ausführen.

Erstellen Sie eine Klasse, die die im Szenario verwendeten AWS Glue Funktionen umschließt.

# The `GlueWrapper` class serves as a wrapper around the AWS Glue API, providing a simplified interface for common operations. # It encapsulates the functionality of the AWS SDK for Glue and provides methods for interacting with Glue crawlers, databases, tables, jobs, and S3 resources.

# The class initializes with a Glue client and a logger, allowing it to make API

Erste Schritte **Fin Lizwien und die gegrepy errors or informational messages.** The Craylern und Aufträgen 2710

```
class GlueWrapper 
   def initialize(glue_client, logger) 
     @glue_client = glue_client 
     @logger = logger 
   end 
   # Retrieves information about a specific crawler. 
   # 
   # @param name [String] The name of the crawler to retrieve information about. 
   # @return [Aws::Glue::Types::Crawler, nil] The crawler object if found, or nil 
  if not found. 
   def get_crawler(name) 
     @glue_client.get_crawler(name: name) 
   rescue Aws::Glue::Errors::EntityNotFoundException 
     @logger.info("Crawler #{name} doesn't exist.") 
     false 
   rescue Aws::Glue::Errors::GlueException => e 
     @logger.error("Glue could not get crawler #{name}: \n#{e.message}") 
     raise 
   end 
   # Creates a new crawler with the specified configuration. 
   # 
   # @param name [String] The name of the crawler. 
  # @param role arn [String] The ARN of the IAM role to be used by the crawler.
   # @param db_name [String] The name of the database where the crawler stores its 
  metadata. 
   # @param db_prefix [String] The prefix to be added to the names of tables that 
  the crawler creates. 
   # @param s3_target [String] The S3 path that the crawler will crawl. 
   # @return [void] 
   def create_crawler(name, role_arn, db_name, db_prefix, s3_target) 
     @glue_client.create_crawler( 
       name: name, 
       role: role_arn, 
       database_name: db_name, 
       targets: { 
         s3_targets: [ 
          \{ path: s3_target 
 } 
         ] 
       } 
     )
```

```
 rescue Aws::Glue::Errors::GlueException => e 
     @logger.error("Glue could not create crawler: \n#{e.message}") 
     raise 
   end 
   # Starts a crawler with the specified name. 
   # 
   # @param name [String] The name of the crawler to start. 
   # @return [void] 
   def start_crawler(name) 
     @glue_client.start_crawler(name: name) 
   rescue Aws::Glue::Errors::ServiceError => e 
     @logger.error("Glue could not start crawler #{name}: \n#{e.message}") 
     raise 
   end 
   # Deletes a crawler with the specified name. 
   # 
   # @param name [String] The name of the crawler to delete. 
   # @return [void] 
   def delete_crawler(name) 
     @glue_client.delete_crawler(name: name) 
   rescue Aws::Glue::Errors::ServiceError => e 
     @logger.error("Glue could not delete crawler #{name}: \n#{e.message}") 
     raise 
   end 
   # Retrieves information about a specific database. 
   # 
   # @param name [String] The name of the database to retrieve information about. 
   # @return [Aws::Glue::Types::Database, nil] The database object if found, or 
  nil if not found. 
   def get_database(name) 
     response = @glue_client.get_database(name: name) 
     response.database
rescue Aws::Glue::Errors::GlueException => e 
   @logger.error("Glue could not get database #{name}: \n#{e.message}") 
   raise 
   end 
   # Retrieves a list of tables in the specified database. 
   # 
   # @param db_name [String] The name of the database to retrieve tables from. 
   # @return [Array<Aws::Glue::Types::Table>]
```

```
 def get_tables(db_name) 
    response = @glue_client.get_tables(database_name: db_name) 
    response.table_list 
  rescue Aws::Glue::Errors::GlueException => e 
    @logger.error("Glue could not get tables #{db_name}: \n#{e.message}") 
    raise 
  end 
  # Creates a new job with the specified configuration. 
  # 
  # @param name [String] The name of the job. 
  # @param description [String] The description of the job. 
  # @param role_arn [String] The ARN of the IAM role to be used by the job. 
  # @param script_location [String] The location of the ETL script for the job. 
  # @return [void] 
  def create_job(name, description, role_arn, script_location) 
    @glue_client.create_job( 
      name: name, 
      description: description, 
      role: role_arn, 
      command: { 
        name: "glueetl", 
        script_location: script_location, 
        python_version: "3" 
      }, 
      glue_version: "3.0" 
   \lambda rescue Aws::Glue::Errors::GlueException => e 
    @logger.error("Glue could not create job #{name}: \n#{e.message}") 
    raise 
  end 
  # Starts a job run for the specified job. 
  # 
  # @param name [String] The name of the job to start the run for. 
  # @param input_database [String] The name of the input database for the job. 
  # @param input_table [String] The name of the input table for the job. 
  # @param output_bucket_name [String] The name of the output S3 bucket for the 
 job. 
  # @return [String] The ID of the started job run. 
 def start_job_run(name, input_database, input_table, output_bucket_name) 
    response = @glue_client.start_job_run( 
      job_name: name, 
      arguments: {
```

```
 '--input_database': input_database, 
        '--input_table': input_table, 
       '--output_bucket_url': "s3://#{output_bucket_name}/" 
     } 
  \lambda response.job_run_id 
 rescue Aws::Glue::Errors::GlueException => e 
   @logger.error("Glue could not start job run #{name}: \n#{e.message}") 
   raise 
 end 
 # Retrieves a list of jobs in AWS Glue. 
 # 
 # @return [Aws::Glue::Types::ListJobsResponse] 
 def list_jobs 
   @glue_client.list_jobs 
 rescue Aws::Glue::Errors::GlueException => e 
   @logger.error("Glue could not list jobs: \n#{e.message}") 
   raise 
 end 
 # Retrieves a list of job runs for the specified job. 
 # 
 # @param job_name [String] The name of the job to retrieve job runs for. 
 # @return [Array<Aws::Glue::Types::JobRun>] 
 def get_job_runs(job_name) 
   response = @glue_client.get_job_runs(job_name: job_name) 
   response.job_runs 
 rescue Aws::Glue::Errors::GlueException => e 
   @logger.error("Glue could not get job runs: \n#{e.message}") 
 end 
 # Retrieves data for a specific job run. 
 # 
 # @param job_name [String] The name of the job run to retrieve data for. 
 # @return [Glue::Types::GetJobRunResponse] 
 def get_job_run(job_name, run_id) 
   @glue_client.get_job_run(job_name: job_name, run_id: run_id) 
 rescue Aws::Glue::Errors::GlueException => e 
   @logger.error("Glue could not get job runs: \n#{e.message}") 
 end 
 # Deletes a job with the specified name. 
 #
```

```
 # @param job_name [String] The name of the job to delete. 
  # @return [void] 
 def delete job(job name)
    @glue_client.delete_job(job_name: job_name) 
 rescue Aws::Glue::Errors::ServiceError => e 
    @logger.error("Glue could not delete job: \n#{e.message}") 
  end 
 # Deletes a table with the specified name. 
  # 
  # @param database_name [String] The name of the catalog database in which the 
 table resides. 
  # @param table_name [String] The name of the table to be deleted. 
  # @return [void] 
 def delete_table(database_name, table_name) 
    @glue_client.delete_table(database_name: database_name, name: table_name) 
 rescue Aws::Glue::Errors::ServiceError => e 
    @logger.error("Glue could not delete job: \n#{e.message}") 
  end 
  # Removes a specified database from a Data Catalog. 
  # 
  # @param database_name [String] The name of the database to delete. 
 # @return [void] 
 def delete database(database name)
    @glue_client.delete_database(name: database_name) 
 rescue Aws::Glue::Errors::ServiceError => e 
    @logger.error("Glue could not delete database: \n#{e.message}") 
 end 
  # Uploads a job script file to an S3 bucket. 
  # 
  # @param file_path [String] The local path of the job script file. 
  # @param bucket_resource [Aws::S3::Bucket] The S3 bucket resource to upload the 
 file to. 
  # @return [void] 
 def upload_job_script(file_path, bucket_resource) 
    File.open(file_path) do |file| 
      bucket_resource.client.put_object({ 
       body: file, 
       bucket: bucket_resource.name, 
       key: file_path 
     }) 
    end
```

```
 rescue Aws::S3::Errors::S3UploadFailedError => e 
     @logger.error("S3 could not upload job script: \n#{e.message}") 
     raise 
   end
end
```
Erstellen Sie eine Klasse, die das Szenario ausführt.

```
class GlueCrawlerJobScenario 
   def initialize(glue_client, glue_service_role, glue_bucket, logger) 
     @glue_client = glue_client 
     @glue_service_role = glue_service_role 
     @glue_bucket = glue_bucket 
     @logger = logger 
   end 
   def run(crawler_name, db_name, db_prefix, data_source, job_script, job_name) 
     wrapper = GlueWrapper.new(@glue_client, @logger) 
     new_step(1, "Create a crawler") 
     puts "Checking for crawler #{crawler_name}." 
     crawler = wrapper.get_crawler(crawler_name) 
     if crawler == false 
       puts "Creating crawler #{crawler_name}." 
       wrapper.create_crawler(crawler_name, @glue_service_role.arn, db_name, 
 db_prefix, data_source) 
       puts "Successfully created #{crawler_name}:" 
       crawler = wrapper.get_crawler(crawler_name) 
       puts JSON.pretty_generate(crawler).yellow 
     end 
     print "\nDone!\n".green 
     new_step(2, "Run a crawler to output a database.") 
     puts "Location of input data analyzed by crawler: #{data_source}" 
     puts "Outputs: a Data Catalog database in CSV format containing metadata on 
  input." 
     wrapper.start_crawler(crawler_name) 
     puts "Starting crawler... (this typically takes a few minutes)" 
     crawler_state = nil 
     while crawler_state != "READY" 
       custom_wait(15)
```

```
 crawler = wrapper.get_crawler(crawler_name) 
      crawler_state = crawler[0]["state"] 
      print "Status check: #{crawler_state}.".yellow 
    end 
    print "\nDone!\n".green 
    new_step(3, "Query the database.") 
    database = wrapper.get_database(db_name) 
    puts "The crawler created database #{db_name}:" 
    print "#{database}".yellow 
    puts "\nThe database contains these tables:" 
    tables = wrapper.get_tables(db_name) 
    tables.each_with_index do |table, index| 
      print "\t#{index + 1}. #{table['name']}".yellow 
    end 
    print "\nDone!\n".green 
    new_step(4, "Create a job definition that runs an ETL script.") 
    puts "Uploading Python ETL script to S3..." 
    wrapper.upload_job_script(job_script, @glue_bucket) 
    puts "Creating job definition #{job_name}:\n" 
    response = wrapper.create_job(job_name, "Getting started example job.", 
 @glue_service_role.arn, "s3://#{@glue_bucket.name}/#{job_script}") 
    puts JSON.pretty_generate(response).yellow 
    print "\nDone!\n".green 
    new_step(5, "Start a new job") 
    job_run_status = nil 
    job_run_id = wrapper.start_job_run( 
      job_name, 
      db_name, 
      tables[0]["name"], 
      @glue_bucket.name 
   \lambda puts "Job #{job_name} started. Let's wait for it to run." 
    until ["SUCCEEDED", "STOPPED", "FAILED", "TIMEOUT"].include?(job_run_status) 
      custom_wait(10) 
      job_run = wrapper.get_job_runs(job_name) 
      job_run_status = job_run[0]["job_run_state"] 
      print "Status check: #{job_name}/#{job_run_id} - #{job_run_status}.".yellow 
    end 
    print "\nDone!\n".green 
    new_step(6, "View results from a successful job run.")
```

```
 if job_run_status == "SUCCEEDED" 
       puts "Data from your job run is stored in your S3 bucket 
  '#{@glue_bucket.name}'. Files include:" 
       begin 
         # Print the key name of each object in the bucket. 
         @glue_bucket.objects.each do |object_summary| 
           if object_summary.key.include?("run-") 
             print "#{object_summary.key}".yellow 
           end 
         end 
         # Print the first 256 bytes of a run file 
        desired sample objects = 1 @glue_bucket.objects.each do |object_summary| 
           if object_summary.key.include?("run-") 
             if desired_sample_objects > 0 
                sample_object = @glue_bucket.object(object_summary.key) 
                sample = sample_object.get(range: "bytes=0-255").body.read 
                puts "\nSample run file contents:" 
                print "#{sample}".yellow 
                desired_sample_objects -= 1 
             end 
           end 
         end 
       rescue Aws::S3::Errors::ServiceError => e 
         logger.error( 
           "Couldn't get job run data. Here's why: %s: %s", 
           e.response.error.code, e.response.error.message 
\overline{\phantom{a}} raise 
       end 
     end 
     print "\nDone!\n".green 
     new_step(7, "Delete job definition and crawler.") 
     wrapper.delete_job(job_name) 
     puts "Job deleted: #{job_name}." 
     wrapper.delete_crawler(crawler_name) 
     puts "Crawler deleted: #{crawler_name}." 
     wrapper.delete_table(db_name, tables[0]["name"]) 
     puts "Table deleted: #{tables[0]["name"]} in #{db_name}." 
     wrapper.delete_database(db_name) 
     puts "Database deleted: #{db_name}."
```

```
 print "\nDone!\n".green 
   end
end
def main 
   banner("../../helpers/banner.txt") 
   puts 
  "######################################################################################################".yellow 
  puts "# 
                             #".yellow 
 puts "# EXAMPLE CODE DEMO:
                             #".yellow 
 puts "# AWS Glue
                             #".yellow 
  puts "# 
                             #".yellow 
  puts 
  "######################################################################################################".yellow 
  puts "" 
  puts "You have launched a demo of AWS Glue using the AWS for Ruby v3 SDK. Over 
  the next 60 seconds, it will" 
  puts "do the following:" 
  puts " 1. Create a crawler." 
  puts " 2. Run a crawler to output a database." 
  puts " 3. Query the database." 
   puts " 4. Create a job definition that runs an ETL script." 
  puts " 5. Start a new job." 
  puts " 6. View results from a successful job run." 
   puts " 7. Delete job definition and crawler." 
  puts "" 
  confirm_begin 
  billing 
  security 
  puts "\e[H\e[2J" 
  # Set input file names 
  job_script_filepath = "job_script.py" 
  resource_names = YAML.load_file("resource_names.yaml") 
  # Instantiate existing IAM role. 
  iam = Aws::IAM::Resource.new(region: "us-east-1") 
   iam_role_name = resource_names["glue_service_role"]
```

```
 iam_role = iam.role(iam_role_name) 
   # Instantiate existing S3 bucket. 
   s3 = Aws::S3::Resource.new(region: "us-east-1") 
   s3_bucket_name = resource_names["glue_bucket"] 
   s3_bucket = s3.bucket(s3_bucket_name) 
   scenario = GlueCrawlerJobScenario.new( 
     Aws::Glue::Client.new(region: "us-east-1"), 
     iam_role, 
     s3_bucket, 
     @logger 
  \lambdarandom_int = rand(10 ** 4)
   scenario.run( 
     "doc-example-crawler-#{random_int}", 
     "doc-example-database-#{random_int}", 
     "doc-example-#{random_int}-", 
     "s3://crawler-public-us-east-1/flight/2016/csv", 
     job_script_filepath, 
     "doc-example-job-#{random_int}" 
  \mathcal{L} puts "-" * 88 
   puts "You have reached the end of this tour of AWS Glue." 
   puts "To destroy CDK-created resources, run:\n cdk destroy" 
   puts "-" * 88
end
```
Erstellen Sie ein ETL-Skript, das AWS Glue zum Extrahieren, Transformieren und Laden von Daten während Jobausführungen verwendet wird.

```
import sys
from awsglue.transforms import *
from awsglue.utils import getResolvedOptions
from pyspark.context import SparkContext
from awsglue.context import GlueContext
from awsglue.job import Job
"""
```

```
These custom arguments must be passed as Arguments to the StartJobRun request. 
    --input database The name of a metadata database that is contained in
  your 
                          AWS Glue Data Catalog and that contains tables that 
  describe 
                          the data to be processed. 
    --input_table The name of a table in the database that describes the
  data to 
                          be processed. 
     --output_bucket_url An S3 bucket that receives the transformed output data. 
"""
args = getResolvedOptions( 
     sys.argv, ["JOB_NAME", "input_database", "input_table", "output_bucket_url"]
)
sc = SparkContext()
glueContext = GlueContext(sc)
spark = glueContext.spark_session
job = Job(glueContext)
job.init(args["JOB_NAME"], args)
# Script generated for node S3 Flight Data.
S3FlightData_node1 = glueContext.create_dynamic_frame.from_catalog( 
     database=args["input_database"], 
     table_name=args["input_table"], 
    transformation ctx="S3FlightData node1",
\mathcal{L}# This mapping performs two main functions:
# 1. It simplifies the output by removing most of the fields from the data.
# 2. It renames some fields. For example, `fl_date` is renamed to `flight_date`.
ApplyMapping_node2 = ApplyMapping.apply( 
     frame=S3FlightData_node1, 
     mappings=[ 
         ("year", "long", "year", "long"), 
         ("month", "long", "month", "tinyint"), 
         ("day_of_month", "long", "day", "tinyint"), 
         ("fl_date", "string", "flight_date", "string"), 
         ("carrier", "string", "carrier", "string"), 
         ("fl_num", "long", "flight_num", "long"), 
         ("origin_city_name", "string", "origin_city_name", "string"), 
         ("origin_state_abr", "string", "origin_state_abr", "string"), 
         ("dest_city_name", "string", "dest_city_name", "string"), 
         ("dest_state_abr", "string", "dest_state_abr", "string"), 
         ("dep_time", "long", "departure_time", "long"),
```

```
 ("wheels_off", "long", "wheels_off", "long"), 
         ("wheels_on", "long", "wheels_on", "long"), 
         ("arr_time", "long", "arrival_time", "long"), 
         ("mon", "string", "mon", "string"), 
     ], 
     transformation_ctx="ApplyMapping_node2",
)
# Script generated for node Revised Flight Data.
RevisedFlightData_node3 = glueContext.write_dynamic_frame.from_options( 
     frame=ApplyMapping_node2, 
     connection_type="s3", 
     format="json", 
     connection_options={"path": args["output_bucket_url"], "partitionKeys": []}, 
     transformation_ctx="RevisedFlightData_node3",
\mathcal{L}job.commit()
```
- API-Details finden Sie in den folgenden Themen der AWS SDK for Ruby -API-Referenz.
	- [CreateCrawler](https://docs.aws.amazon.com/goto/SdkForRubyV3/glue-2017-03-31/CreateCrawler)
	- [CreateJob](https://docs.aws.amazon.com/goto/SdkForRubyV3/glue-2017-03-31/CreateJob)
	- [DeleteCrawler](https://docs.aws.amazon.com/goto/SdkForRubyV3/glue-2017-03-31/DeleteCrawler)
	- [DeleteDatabase](https://docs.aws.amazon.com/goto/SdkForRubyV3/glue-2017-03-31/DeleteDatabase)
	- [DeleteJob](https://docs.aws.amazon.com/goto/SdkForRubyV3/glue-2017-03-31/DeleteJob)
	- [DeleteTable](https://docs.aws.amazon.com/goto/SdkForRubyV3/glue-2017-03-31/DeleteTable)
	- [GetCrawler](https://docs.aws.amazon.com/goto/SdkForRubyV3/glue-2017-03-31/GetCrawler)
	- [GetDatabase](https://docs.aws.amazon.com/goto/SdkForRubyV3/glue-2017-03-31/GetDatabase)
	- [GetDatabases](https://docs.aws.amazon.com/goto/SdkForRubyV3/glue-2017-03-31/GetDatabases)
	- [GetJob](https://docs.aws.amazon.com/goto/SdkForRubyV3/glue-2017-03-31/GetJob)
	- [GetJobRun](https://docs.aws.amazon.com/goto/SdkForRubyV3/glue-2017-03-31/GetJobRun)
	- [GetJobRuns](https://docs.aws.amazon.com/goto/SdkForRubyV3/glue-2017-03-31/GetJobRuns)
	- [GetTables](https://docs.aws.amazon.com/goto/SdkForRubyV3/glue-2017-03-31/GetTables)
	- [ListJobs](https://docs.aws.amazon.com/goto/SdkForRubyV3/glue-2017-03-31/ListJobs)
	- [StartCrawler](https://docs.aws.amazon.com/goto/SdkForRubyV3/glue-2017-03-31/StartCrawler)
	- [StartJobRun](https://docs.aws.amazon.com/goto/SdkForRubyV3/glue-2017-03-31/StartJobRun)

#### Rust

## SDK für Rust

#### **a** Note

Es gibt noch mehr dazu GitHub. Sie sehen das vollständige Beispiel und erfahren, wie Sie das [AWS -Code-Beispiel-Repository](https://github.com/awsdocs/aws-doc-sdk-examples/tree/main/rustv1/examples/glue#code-examples) einrichten und ausführen.

Erstellen Sie einen Crawler und führen Sie ihn aus, der einen öffentlichen Amazon Simple Storage Service (Amazon S3)-Bucket crawlt und eine Metadatendatenbank generiert, die die gefundenen CSV-formatierten Daten beschreibt.

```
 let create_crawler = glue 
             .create_crawler() 
            .name(self.crawler()) 
             .database_name(self.database()) 
             .role(self.iam_role.expose_secret()) 
             .targets( 
                CrawlerTargets::builder() 
                     .s3_targets(S3Target::builder().path(CRAWLER_TARGET).build()) 
                   .buid(),
) .send() 
             .await; 
        match create_crawler { 
           Err(err) => {
                let glue_err: aws_sdk_glue::Error = err.into(); 
                match glue_err { 
                    aws_sdk_glue::Error::AlreadyExistsException(_) => { 
                         info!("Using existing crawler"); 
                       0k(())1 1 1 1 1 1 1
                    _ => Err(GlueMvpError::GlueSdk(glue_err)), 
 } 
 } 
           0k(\_) => 0k(()),
        }?;
```

```
 let start_crawler = 
 glue.start_crawler().name(self.crawler()).send().await; 
        match start_crawler { 
           0k(\_) => 0k(()),
           Err(err) => {
                let glue_err: aws_sdk_glue::Error = err.into(); 
                match glue_err { 
                    aws_sdk_glue::Error::CrawlerRunningException(_) => Ok(()), 
                    _ => Err(GlueMvpError::GlueSdk(glue_err)), 
 } 
 } 
        }?;
```
Listen Sie Informationen zu Datenbanken und Tabellen in Ihrem auf AWS Glue Data Catalog.

```
 let database = glue 
             .get_database() 
             .name(self.database()) 
             .send() 
             .await 
             .map_err(GlueMvpError::from_glue_sdk)? 
             .to_owned(); 
        let database = database 
             .database() 
             .ok_or_else(|| GlueMvpError::Unknown("Could not find 
 database".into()))?; 
        let tables = glue 
             .get_tables() 
             .database_name(self.database()) 
             .send() 
             .await 
             .map_err(GlueMvpError::from_glue_sdk)?; 
        let tables = tables.table_list();
```
Erstellen und führen Sie einen Auftrag aus, der CSV-Daten aus dem Amazon-S3-Quell-Bucket extrahiert, sie durch Entfernen und Umbenennen von Feldern transformiert und die JSONformatierte Ausgabe in einen anderen Amazon-S3-Bucket lädt.

```
 let create_job = glue 
             .create_job() 
             .name(self.job()) 
             .role(self.iam_role.expose_secret()) 
             .command( 
                  JobCommand::builder() 
                      .name("glueetl") 
                      .python_version("3") 
                      .script_location(format!("s3://{}/job.py", self.bucket())) 
                      .build(), 
) .glue_version("3.0") 
             .send() 
             .await 
             .map_err(GlueMvpError::from_glue_sdk)?; 
         let job_name = create_job.name().ok_or_else(|| { 
             GlueMvpError::Unknown("Did not get job name after creating 
 job".into()) 
         })?; 
         let job_run_output = glue 
             .start_job_run() 
             .job_name(self.job()) 
             .arguments("--input_database", self.database()) 
             .arguments( 
                  "--input_table", 
                 self.tables 
                     .get(0) .ok_or_else(|| GlueMvpError::Unknown("Missing crawler 
 table".into()))? 
                      .name(), 
) .arguments("--output_bucket_url", self.bucket()) 
             .send() 
             .await 
             .map_err(GlueMvpError::from_glue_sdk)?; 
         let job = job_run_output 
             .job_run_id() 
             .ok_or_else(|| GlueMvpError::Unknown("Missing run id from just 
 started job".into()))? 
             .to_string();
```
Löscht alle Ressourcen, die von der Demo erstellt wurden.

```
 glue.delete_job() 
      .job_name(self.job()) 
      .send() 
      .await 
      .map_err(GlueMvpError::from_glue_sdk)?; 
 for t in &self.tables { 
     glue.delete_table() 
          .name(t.name()) 
          .database_name(self.database()) 
          .send() 
          .await 
          .map_err(GlueMvpError::from_glue_sdk)?; 
 } 
 glue.delete_database() 
      .name(self.database()) 
     .send() 
      .await 
      .map_err(GlueMvpError::from_glue_sdk)?; 
 glue.delete_crawler() 
      .name(self.crawler()) 
     .send() 
      .await 
      .map_err(GlueMvpError::from_glue_sdk)?;
```
- Weitere API-Informationen finden Sie in den folgenden Themen der API-Referenz zu AWS SDK für Rust.
	- [CreateCrawler](https://docs.rs/releases/search?query=aws-sdk)
	- [CreateJob](https://docs.rs/releases/search?query=aws-sdk)
	- [DeleteCrawler](https://docs.rs/releases/search?query=aws-sdk)
	- [DeleteDatabase](https://docs.rs/releases/search?query=aws-sdk)
	- [DeleteJob](https://docs.rs/releases/search?query=aws-sdk)
	- [DeleteTable](https://docs.rs/releases/search?query=aws-sdk)
- [GetCrawler](https://docs.rs/releases/search?query=aws-sdk)
- [GetDatabase](https://docs.rs/releases/search?query=aws-sdk)
- [GetDatabases](https://docs.rs/releases/search?query=aws-sdk)
- [GetJob](https://docs.rs/releases/search?query=aws-sdk)
- [GetJobRun](https://docs.rs/releases/search?query=aws-sdk)
- [GetJobRuns](https://docs.rs/releases/search?query=aws-sdk)
- [GetTables](https://docs.rs/releases/search?query=aws-sdk)
- [ListJobs](https://docs.rs/releases/search?query=aws-sdk)
- [StartCrawler](https://docs.rs/releases/search?query=aws-sdk)
- [StartJobRun](https://docs.rs/releases/search?query=aws-sdk)

Eine vollständige Liste der AWS SDK-Entwicklerhandbücher und Codebeispiele finden Sie unte[rVerwenden dieses Dienstes mit einem AWS SDK.](#page-1965-0) Dieses Thema enthält auch Informationen zu den ersten Schritten und Details zu früheren SDK-Versionen.

# Sicherheit in AWS Glue

Die Sicherheit in der Cloud hat bei AWS höchste Priorität. Als AWS-Kunde profitieren Sie von einer Rechenzentrums- und Netzwerkarchitektur, die zur Erfüllung der Anforderungen von Organisationen entwickelt wurden, für die Sicherheit eine kritische Bedeutung hat.

Sicherheit gilt zwischen AWS und Ihnen eine geteilte Verantwortung. Das [Modell der geteilten](https://aws.amazon.com/compliance/shared-responsibility-model/) [Verantwortung](https://aws.amazon.com/compliance/shared-responsibility-model/) beschreibt dies als Sicherheit der Cloud und Sicherheit in der Cloud:

- Sicherheit der Cloud AWS ist dafür verantwortlich, die Infrastruktur zu schützen, mit der AWS-Services in der AWS-Cloud ausgeführt werden. AWS stellt Ihnen außerdem Services bereit, die Sie sicher nutzen können. Auditoren von Drittanbietern testen und überprüfen die Effektivität unserer Sicherheitsmaßnahmen im Rahmen der [AWS-Compliance-Programme](https://aws.amazon.com/compliance/programs/) regelmäßig. Weitere Informationen zu den Compliance-Programmen für AWS Glue finden Sie unter [Durch das](https://aws.amazon.com/compliance/services-in-scope/) [Compliance-Programm abgedeckte AWS-Services](https://aws.amazon.com/compliance/services-in-scope/).
- Sicherheit in der Cloud Ihr Verantwortungsumfang wird durch den AWS-Service bestimmt, den Sie verwenden. Sie sind auch für andere Faktoren verantwortlich, etwa für die Vertraulichkeit Ihrer Daten, für die Anforderungen Ihres Unternehmens und für die geltenden Gesetze und Vorschriften.

Diese Dokumentation hilft Ihnen zu verstehen, wie Sie das Modell der geteilten Verantwortung bei der Verwendung von AWS Glue einsetzen können. Die folgenden Themen veranschaulichen, wie Sie AWS Glue zur Erfüllung Ihrer Sicherheits- und Compliance-Ziele konfigurieren können. Sie erfahren außerdem, wie Sie andere AWS-Services verwenden, um Ihre AWS Glue-Ressourcen zu überwachen und zu schützen.

#### Themen

- [Datenschutz in AWS Glue](#page-2758-0)
- [Identity and Access Management für AWS Glue](#page-2780-0)
- [Protokollieren und Überwachen in AWS Glue](#page-2883-0)
- [Compliance-Validierung für AWS Glue](#page-2884-0)
- [Ausfallsicherheit in AWS Glue](#page-2885-0)
- [Sicherheit der Infrastruktur in AWS Glue](#page-2885-1)

## <span id="page-2758-0"></span>Datenschutz in AWS Glue

AWS Glue bietet mehrere Features, die Ihnen dabei helfen, Ihre Daten zu schützen.

Themen

- [Verschlüsselung im Ruhezustand](#page-2758-1)
- [Verschlüsselung während der Übertragung](#page-2778-0)
- [Compliance mit FIPS](#page-2778-1)
- **[Schlüsselverwaltung](#page-2778-2)**
- [AWS Glue-Abhängigkeit von anderen AWS-Services](#page-2779-0)
- [Entwicklungsendpunkte](#page-2779-1)

## <span id="page-2758-1"></span>Verschlüsselung im Ruhezustand

AWS Glue unterstützt die Verschlüsselung von Daten im Ruhezustand für [Erstellen von](#page-566-0)  [visuellen ETL-Aufträgen mit AWS Glue Studiou](#page-566-0)nd [Entwickeln von Skripts unter Verwendung von](#page-533-0) [Entwicklungsendpunkten](#page-533-0) Sie können ETL-Aufträge (Extrahieren, Transformieren und Laden) sowie Entwicklungsendpunkte konfigurieren, um [AWS Key Management Service \(AWS KMS\)](https://aws.amazon.com/kms/)-Schlüssel zum Schreiben verschlüsselter Daten im Ruhezustand zu verwenden. Sie können auch die im [AWS Glue Data Catalog](#page-43-0) gespeicherten Metadaten mithilfe von Schlüsseln, die Sie mit AWS KMS verwalten, verschlüsseln. Darüber hinaus können Sie AWS KMS-Schlüssel zur Verschlüsselung von Auftragslesezeichen und den Protokollen nutzen, die von [Crawlern](https://docs.aws.amazon.com/glue/latest/dg/add-crawler.html) und ETL-Aufträgen generiert werden.

Sie können Metadatenobjekte in Ihrem AWS Glue Data Catalog zusätzlich zu den Daten verschlüsseln, die von Aufträgen, Crawlern und Entwicklungsendpunkten in Amazon Simple Storage Service (Amazon S3) und Amazon CloudWatch Logs geschrieben wurden. Wenn Sie Aufträge, Crawler und Entwicklungsendpunkte in AWS Glue erstellen, können Sie Verschlüsselungseinstellungen bereitstellen, indem Sie eine Sicherheitskonfiguration anhängen. Sicherheitskonfigurationen enthalten Amazon-S3-verwaltete serverseitige Verschlüsselungsschlüssel (SSE-S3) oder Kundenmasterschlüssel (CMKs), die in AWS KMS (SSE-KMS) gespeichert sind. Sie können Sicherheitskonfigurationen über die AWS Glue-Konsole erstellen.

Sie können die Verschlüsselung des gesamten Data Catalogs auch in Ihrem Konto aktivieren. Sie tun dies, indem Sie CMKs angeben, die in AWS KMS gespeichert sind.

AWS Glue unterstützt nur symmetrische, vom Kunden verwaltete Schlüssel. Weitere Informationen finden Sie unter [Kundenverwaltete Schlüssel \(CMKs\)](https://docs.aws.amazon.com/kms/latest/developerguide/concepts.html#master_keys) im AWS Key Management Service -Entwicklerhandbuch.

Wenn die Verschlüsselung eingeschaltet ist, werden SSE-S3- oder SSE-KMS-Schlüssel verwendet, um Daten im Ruhezustand zu schreiben, wenn Sie Data-Catalog-Objekte hinzufügen, Crawler ausführen, Aufträge ausführen oder Entwicklungsendpunkte starten. Darüber hinaus können Sie AWS Glue so konfigurieren, dass es nur über ein vertrauenswürdiges Transport Layer Security (TSL)- Protokoll auf Java Database Connectivity (JDBC)-Datenspeicher zugreift.

In AWS Glue steuern Sie die Verschlüsselungseinstellungen an den folgenden Stellen:

- Die Einstellungen von Data Catalog
- Die Sicherheitskonfigurationen, die Sie erstellen.
- Die serverseitige Verschlüsselungseinstellung (SSE-S3 oder SSE-KMS), die als Parameter an Ihren AWS Glue-ETL-Auftrag (Extrahieren, Transformieren und Laden) übergeben wird.

Weitere Informationen zum Einrichten Ihrer Verschlüsselung finden Sie unter [Einrichten der](#page-92-0)  [Verschlüsselung in AWS Glue.](#page-92-0)

#### Themen

- [Verschlüsseln Ihres Data Catalog](#page-2759-0)
- [Verschlüsselung von Verbindungspasswörtern](#page-2769-0)
- [Verschlüsseln von Daten, die von AWS Glue geschrieben werden](#page-2770-0)

## <span id="page-2759-0"></span>Verschlüsseln Ihres Data Catalog

AWS Glue Data Catalog Die -Verschlüsselung bietet eine verbesserte Sicherheit für Ihre sensiblen Daten. AWS Glue lässt sich in AWS Key Management Service (AWS KMS) integrieren, um Metadaten zu verschlüsseln, die im Data Catalog gespeichert sind. Sie können die Verschlüsselungseinstellungen für Ressourcen im Data Catalog mithilfe der AWS GlueKonsole oder der aktivieren oder deaktivierenAWS CLI.

Wenn Sie die Verschlüsselung für Ihren Data Catalog aktivieren, werden alle neuen Objekte, die Sie erstellen, verschlüsselt. Wenn Sie die Verschlüsselung deaktivieren, werden die neuen Objekte, die Sie erstellen, nicht verschlüsselt, aber vorhandene verschlüsselte Objekte bleiben verschlüsselt.

Sie können Ihren gesamten Data Catalog mit AWS verwalteten Verschlüsselungsschlüsseln oder vom Kunden verwalteten Verschlüsselungsschlüsseln verschlüsseln. Weitere Informationen zu Schlüsseltypen und -status finden Sie unter -[AWS Key Management ServiceKonzepte](https://docs.aws.amazon.com/kms/latest/developerguide/key-state.html#key-state-cmk-type) im -AWS Key Management ServiceEntwicklerhandbuch.

#### AWS-verwaltete Schlüssel

AWS -verwaltete Schlüssel sind KMS-Schlüssel in Ihrem Konto, die in Ihrem Namen von einem - AWSService erstellt, verwaltet und verwendet werden, der in integriert istAWS KMS. Sie können die AWS verwalteten Schlüssel in Ihrem Konto anzeigen, ihre Schlüsselrichtlinien anzeigen und ihre Verwendung in -AWS CloudTrailProtokollen überprüfen. Sie können diese Schlüssel jedoch nicht verwalten oder ihre Berechtigungen ändern.

Die Verschlüsselung im Ruhezustand ist für AWS KMS die Verwaltung der AWS verwalteten Schlüssel für , die zur Verschlüsselung Ihrer Metadaten verwendet werdenAWS Glue, automatisch in integriert. Wenn bei der Aktivierung der Metadatenverschlüsselung kein -AWSverwalteter Schlüssel vorhanden ist, erstellt AWS KMS automatisch einen neuen Schlüssel für Sie.

Weitere Informationen finden Sie unter [Von AWS verwaltete Schlüssel](https://docs.aws.amazon.com/kms/latest/developerguide/concepts.html#aws-managed-cmk).

#### Kundenverwaltete Schlüssel

Kundenverwaltete Schlüssel sind KMS-Schlüssel in Ihrem AWS-Konto, die Sie erstellen, besitzen und verwalten. Sie haben die volle Kontrolle über diese KMS-Schlüssel. Sie haben folgende Möglichkeiten:

- Erstellen und Verwalten ihrer wichtigsten Richtlinien, IAM-Richtlinien und Erteilungen
- Aktivieren und Deaktivieren
- Rotieren des kryptografischen Materials
- Tags hinzufügen
- Erstellen von Aliassen, die auf sie verweisen
- Planen Sie sie zum Löschen

Weitere Informationen zum Verwalten der Berechtigungen eines vom Kunden verwalteten Schlüssels finden Sie unter [Vom Kunden verwaltete Schlüssel](https://docs.aws.amazon.com/kms/latest/developerguide/concepts.html#customer-cmk).

AWS Glue unterstützt nur symmetrische, vom Kunden verwaltete Schlüssel. Die KMS-Schlüsselliste zeigt nur symmetrische Schlüssel an. Wenn Sie jedoch KMS-Schlüssel-ARN auswählen auswählen, können Sie in der Konsole einen ARN für jeden Schlüsseltyp eingeben. Achten Sie darauf, dass Sie nur ARNs für symmetrische Schlüssel eingeben. Um einen symmetrischen kundenverwalteten Schlüssel zu erstellen, befolgen Sie die Schritte zum [Erstellen symmetrischer kundenverwalteter Schlüssel](https://docs.aws.amazon.com/kms/latest/developerguide/create-keys.html#create-symmetric-cmk) im -AWS Key Management ServiceEntwicklerhandbuch.

Wenn Sie die Data-Catalog-Verschlüsselung im Ruhezustand aktivieren, werden die folgenden Ressourcentypen mit KMS-Schlüsseln verschlüsselt:

- Datenbanken
- Tabellen
- Partitionen
- Tabellenversionen
- Spaltenstatistiken
- Benutzerdefinierte Funktionen
- Data-Catalog-Ansichten

## AWS Glue-Verschlüsselungskontext

Ein [Verschlüsselungskontext](https://docs.aws.amazon.com/kms/latest/developerguide/concepts.html#encrypt_context) ist ein optionaler Satz von Schlüssel-Wert-Paaren, der zusätzliche Kontextinformationen zu den Daten enthalten kann. AWS KMS verwendet den Verschlüsselungskontext als [Additional Authenticated Data](https://docs.aws.amazon.com/crypto/latest/userguide/cryptography-concepts.html#term-aad) (AAD) zur Unterstützung der [authentifizierten Verschlüsselung](https://docs.aws.amazon.com/crypto/latest/userguide/cryptography-concepts.html#define-authenticated-encryption). Wenn Sie einen Verschlüsselungskontext in eine Anforderung zur Verschlüsselung von Daten aufnehmen, bindet AWS KMS den Verschlüsselungskontext an die verschlüsselten Daten. Um Daten zu entschlüsseln, schließen Sie denselben Verschlüsselungskontext in die Anforderung ein. AWS Glue verwendet denselben AWS KMS Verschlüsselungskontext in allen kryptografischen Operationen, wobei der Schlüssel glue\_catalog\_id und der Wert istcatalogId.

```
"encryptionContext": { 
     "glue_catalog_id": "111122223333"
```
}

Wenn Sie einen -AWSverwalteten Schlüssel oder einen symmetrischen kundenverwalteten Schlüssel verwenden, um Ihren Data Catalog zu verschlüsseln, können Sie auch den Verschlüsselungskontext in Prüfungsaufzeichnungen und Protokollen verwenden, um zu identifizieren, wie der Schlüssel verwendet wird. Der Verschlüsselungskontext wird auch in Protokollen angezeigt, die von - AWS CloudTrail oder -Amazon CloudWatchProtokollen generiert werden.

Aktivieren der Verschlüsselung

Sie können die Verschlüsselung für Ihre AWS Glue Data Catalog Objekte in den Data-Catalog-Einstellungen in der -AWS GlueKonsole oder mithilfe der aktivierenAWS CLI.

## **Console**

So aktivieren Sie die Verschlüsselung über die Konsole

- 1. Melden Sie sich bei der AWS Management Console an und öffnen Sie die AWS Glue-Konsole unter [https://console.aws.amazon.com/glue/.](https://console.aws.amazon.com/glue/)
- 2. Wählen Sie im Navigationsbereich Data Catalog aus.
- 3. Aktivieren Sie auf der Seite Datenkatalog-Einstellungen das Kontrollkästchen Metadatenverschlüsselung und wählen Sie einen -AWS KMSSchlüssel aus.

Wenn Sie die Verschlüsselung aktivieren und keinen vom Kunden verwalteten Schlüssel angeben, verwenden die Verschlüsselungseinstellungen einen von AWS verwalteten KMS-Schlüssel.

4. (Optional) Wenn Sie einen vom Kunden verwalteten Schlüssel verwenden, um Ihren Data Catalog zu verschlüsseln, bietet der Data Catalog eine Option zum Registrieren einer IAM-Rolle zum Verschlüsseln und Entschlüsseln von Ressourcen. Sie müssen Ihrer IAM-Rolle Berechtigungen erteilen, die in Ihrem Namen annehmen AWS Glue kann. Dazu gehören AWS KMS Berechtigungen zum Verschlüsseln und Entschlüsseln von Daten.

Wenn Sie eine neue Ressource im Data Catalog erstellen, AWS Glue übernimmt die IAM-Rolle, die zum Verschlüsseln der Daten bereitgestellt wird. Wenn ein Konsument auf die Ressource zugreift, AWS Glue übernimmt die IAM-Rolle zum Entschlüsseln von Daten. Wenn Sie eine IAM-Rolle mit den erforderlichen Berechtigungen registrieren, benötigt der aufrufende Prinzipal keine Berechtigungen mehr, um auf den Schlüssel zuzugreifen und die Daten zu entschlüsseln.

Sie können KMS-Operationen nur dann an eine IAM-Rolle delegieren, wenn Sie einen vom Kunden verwalteten Schlüssel zum Verschlüsseln der Data-Catalog-Ressourcen verwenden. Die KMS-Rollendelegierungsfunktion unterstützt derzeit nicht die Verwendung AWS verwalteter Schlüssel für die Verschlüsselung von Data-Catalog-Ressourcen.

## **A** Warning

Wenn Sie eine IAM-Rolle aktivieren, um KMS-Operationen zu delegieren, können Sie nicht mehr auf die Data-Catalog-Ressourcen zugreifen, die zuvor mit einem - AWSverwalteten Schlüssel verschlüsselt wurden.

- a. Um eine IAM-Rolle zu aktivieren, die annehmen AWS Glue kann, um Daten in Ihrem Namen zu verschlüsseln und zu entschlüsseln, wählen Sie die Option KMS-Operationen an eine IAM-Rolle delegieren aus.
- b. Wählen Sie als Nächstes eine IAM-Rolle aus.

Eine Anleitung zum Erstellen einer IAM;-Rolle finden Sie unter [Erstellen von IAM-Rollen](https://docs.aws.amazon.com/glue/latest/dg/create-an-iam-role.html) [für AWS Glue](https://docs.aws.amazon.com/glue/latest/dg/create-an-iam-role.html).

Die IAM-Rolle, die für den Zugriff auf den Data Catalog AWS Glue übernimmt, muss über die Berechtigungen zum Verschlüsseln und Entschlüsseln von Metadaten im Data Catalog verfügen. Sie können eine IAM-Rolle erstellen und die folgenden eingebundenen Richtlinien anfügen:

• Fügen Sie die folgende Richtlinie hinzu, um AWS KMS Berechtigungen zum Verschlüsseln und Entschlüsseln des Data Catalog einzuschließen.

```
{ 
     "Version": "2012-10-17", 
     "Statement": [ 
         \{ "Effect": "Allow", 
               "Action": [
```

```
 "kms:Decrypt", 
                    "kms:Encrypt", 
                   "kms:GenerateDataKey" 
               ], 
               "Resource": "arn:aws:kms:<region>:<account-id>:key/<key-id>" 
          } 
     ]
}
```
• Fügen Sie als Nächstes der Rolle die folgende Vertrauensrichtlinie hinzu, damit der AWS Glue Service die IAM-Rolle übernehmen kann.

```
{ 
     "Version": "2012-10-17", 
     "Statement": [ 
          { 
               "Sid": "", 
               "Effect": "Allow", 
               "Principal": { 
                    "Service": "glue.amazonaws.com" 
               }, 
               "Action": "sts:AssumeRole" 
          } 
     ] 
 }
```
• Fügen Sie als Nächstes die -iam:PassRoleBerechtigung zur IAM-Rolle hinzu.

```
 { 
     "Version": "2012-10-17", 
     "Statement": [ 
         { 
             "Effect": "Allow", 
             "Action": [ 
                  "iam:PassRole" 
             ], 
             "Resource": [ 
                  "arn:aws:iam::<account-id>:role/<encryption-role-name>" 
            \mathbf{I} } 
     ]
```
Wenn Sie die Verschlüsselung aktivieren und keine IAM-Rolle angegeben haben, die annehmen AWS Glue soll, muss der Prinzipal, der auf den Data Catalog zugreift, über Berechtigungen zum Ausführen der folgenden API-Operationen verfügen:

• kms:Decrypt

}

- kms:Encrypt
- kms:GenerateDataKey

#### AWS CLI

So aktivieren Sie die Verschlüsselung mit dem SDK oder die AWS CLI

• Verwenden Sie die API-Operation PutDataCatalogEncryptionSettings. Wenn kein Schlüssel angegeben ist, AWS Glue verwendet den AWS verwalteten Verschlüsselungsschlüssel für das Kundenkonto, um den Data Catalog zu verschlüsseln.

```
aws glue put-data-catalog-encryption-settings \ 
   --data-catalog-encryption-settings '{ 
       "EncryptionAtRest": { 
       "CatalogEncryptionMode": "SSE-KMS-WITH-SERVICE-ROLE", 
       "SseAwsKmsKeyId": "arn:aws:kms:<region>:<account-id>:key/<key-id>", 
       "CatalogEncryptionServiceRole":"arn:aws:iam::<account-
id>:role/<encryption-role-name>" 
     } 
   }'
```
Wenn Sie die Verschlüsselung aktivieren, werden alle Objekte, die Sie in den Data-Catalog-Objekten erstellen, verschlüsselt. Wenn Sie diese Einstellung deaktivieren, werden die Objekte, die Sie im Data Catalog erstellen, nicht mehr verschlüsselt. Sie können weiterhin mit den erforderlichen KMS-Berechtigungen auf die vorhandenen verschlüsselten Objekte im Data Catalog zugreifen.

Der AWS KMS-Schlüssel muss im AWS KMS-Schlüsselspeicher für alle Objekte, die im Data Catalog verschlüsselt sein, verfügbar bleiben. Wenn Sie den Schlüssel entfernen , können die Objekte nicht mehr entschlüsselt werden. In einigen Szenarien kann dies sinnvoll sein, um den Zugriff auf Metadaten des Data Catalog zu verhindern.

Überwachen Ihrer KMS-Schlüssel für AWS Glue

Wenn Sie KMS-Schlüssel mit Ihren Data-Catalog-Ressourcen verwenden, können Sie AWS CloudTrail oder -Amazon CloudWatchProtokolle verwenden, um Anforderungen zu verfolgen, die an AWS Glue sendetAWS KMS. AWS CloudTrail überwacht und zeichnet KMS-Operationen auf, die AWS Glueaufruft, um auf Daten zuzugreifen, die mit Ihren KMS-Schlüsseln verschlüsselt sind.

Die folgenden Beispiele sind AWS CloudTrail Ereignisse für die GenerateDataKey Operationen Decrypt und .

Decrypt

```
{ 
     "eventVersion": "1.08", 
     "userIdentity": { 
         "type": "AssumedRole", 
         "principalId": "AROAXPHTESTANDEXAMPLE:Sampleuser01", 
         "arn": "arn:aws:sts::111122223333:assumed-role/Admin/Sampleuser01", 
         "accountId": "111122223333", 
         "accessKeyId": "AKIAIOSFODNN7EXAMPLE", 
         "sessionContext": { 
              "sessionIssuer": { 
                  "type": "Role", 
                  "principalId": "AROAXPHTESTANDEXAMPLE", 
                  "arn": "arn:aws:iam::111122223333:role/Admin", 
                  "accountId": "111122223333", 
                  "userName": "Admin" 
              }, 
              "webIdFederationData": {}, 
              "attributes": { 
                  "creationDate": "2024-01-10T14:33:56Z", 
                  "mfaAuthenticated": "false"
```

```
 } 
         }, 
         "invokedBy": "glue.amazonaws.com" 
     }, 
     "eventTime": "2024-01-10T15:18:11Z", 
     "eventSource": "kms.amazonaws.com", 
     "eventName": "Decrypt", 
     "awsRegion": "eu-west-2", 
     "sourceIPAddress": "glue.amazonaws.com", 
     "userAgent": "glue.amazonaws.com", 
     "requestParameters": { 
         "encryptionContext": { 
              "glue_catalog_id": "111122223333" 
         }, 
          "encryptionAlgorithm": "SYMMETRIC_DEFAULT" 
     }, 
     "responseElements": null, 
     "requestID": "43b019aa-34b8-4798-9b98-ee968b2d63df", 
     "eventID": "d7614763-d3fe-4f84-a1e1-3ca4d2a5bbd5", 
     "readOnly": true, 
     "resources": [ 
         { 
              "accountId": "111122223333", 
             "type": "AWS::KMS::Key",
              "ARN": "arn:aws:kms:<region>:111122223333:key/<key-id>" 
         } 
     ], 
     "eventType": "AwsApiCall", 
     "managementEvent": true, 
     "recipientAccountId": "111122223333", 
     "eventCategory": "Management", 
     "sessionCredentialFromConsole": "true"
}
```
#### GenerateDataKey

```
{ 
     "eventVersion": "1.08", 
     "userIdentity": { 
         "type": "AssumedRole", 
         "principalId": 
  "AROAXPHTESTANDEXAMPLE:V_00_GLUE_KMS_GENERATE_DATA_KEY_111122223333",
```

```
 "arn": "arn:aws:sts::111122223333:assumed-role/Admin/
V_00_GLUE_KMS_GENERATE_DATA_KEY_111122223333", 
         "accountId": "111122223333", 
         "accessKeyId": "AKIAIOSFODNN7EXAMPLE", 
         "sessionContext": { 
              "sessionIssuer": { 
                  "type": "Role", 
                  "principalId": "AROAXPHTESTANDEXAMPLE", 
                  "arn": "arn:aws:iam::111122223333:role/Admin", 
                  "accountId": "AKIAIOSFODNN7EXAMPLE", 
                  "userName": "Admin" 
              }, 
              "webIdFederationData": {}, 
              "attributes": { 
                  "creationDate": "2024-01-05T21:15:47Z", 
                  "mfaAuthenticated": "false" 
 } 
         }, 
         "invokedBy": "glue.amazonaws.com" 
     }, 
     "eventTime": "2024-01-05T21:15:47Z", 
     "eventSource": "kms.amazonaws.com", 
     "eventName": "GenerateDataKey", 
     "awsRegion": "eu-west-2", 
     "sourceIPAddress": "glue.amazonaws.com", 
     "userAgent": "glue.amazonaws.com", 
     "requestParameters": { 
         "keyId": "arn:aws:kms:eu-west-2:AKIAIOSFODNN7EXAMPLE:key/
AKIAIOSFODNN7EXAMPLE", 
         "encryptionContext": { 
              "glue_catalog_id": "111122223333" 
         }, 
         "keySpec": "AES_256" 
     }, 
     "responseElements": null, 
     "requestID": "64d1783a-4b62-44ba-b0ab-388b50188070", 
     "eventID": "1c73689b-2ef2-443b-aed7-8c126585ca5e", 
     "readOnly": true, 
     "resources": [ 
         { 
              "accountId": "111122223333", 
             "type": "AWS::KMS::Key",
              "ARN": "arn:aws:kms:eu-west-2:111122223333:key/AKIAIOSFODNN7EXAMPLE" 
         }
```
}

```
 ], 
 "eventType": "AwsApiCall", 
 "managementEvent": true, 
 "recipientAccountId": "111122223333", 
 "eventCategory": "Management"
```
## <span id="page-2769-0"></span>Verschlüsselung von Verbindungspasswörtern

Sie können Verbindungspasswörter in der AWS Glue Data Catalog abrufen, indem Sie die API-Operationen GetConnection und GetConnections festlegen. Diese Passwörter werden in der Data-Catalog-Verbindung gespeichert und verwendet, wenn AWS Glue eine Verbindung mit einem Java Database Connectivity (JDBC)-Datenspeicher herstellt. Beim Erstellen oder Aktualisierung der Verbindung wurde von einer Option in den Data-Cataolg-Einstellungen bestimmt, ob das Passwort verschlüsselt wurde, und wenn ja, welcher AWS Key Management Service (AWS KMS)-Schlüssel angegeben wurde.

In der AWS Glue-Konsole können Sie diese Option auf der Seite Data catalog settings (Data-Catalog-Einstellungen) aktivieren.

Verschlüsseln von Verbindungspasswörtern

- 1. Melden Sie sich bei der AWS Management Console an und öffnen Sie die AWS Glue-Konsole unter [https://console.aws.amazon.com/glue/.](https://console.aws.amazon.com/glue/)
- 2. Wählen Sie im Navigationsbereich Settings (Einstellungen) aus.
- 3. Aktivieren Sie auf der Seite Data catalog settings (Data Catalog-Einstellungen) Encrypt connection passwords (Verbindungspasswörter verschlüsseln) und wählen Sie einen AWS KMS-Schlüssel.

AWS Glue unterstützt nur symmetrische Kundenmasterschlüssel (Customer Master Keys, CMKs). In der Liste der AWS KMS-Schlüssel werden nur symmetrische Schlüssel angezeigt. Wenn Sie jedoch Choose a AWS KMS key ARN (Einen KMS-Schlüssel-ARN auswählen) verwenden, können Sie in der Konsole einen ARN für jeden Schlüsseltyp eingeben. Achten Sie darauf, dass Sie nur ARNs für symmetrische Schlüssel eingeben.

Weitere Informationen finden Sie unter [Arbeiten mit den Data-Catalog-Einstellungen auf der](#page-148-0)  [AWS Glue-Konsole](#page-148-0).

## <span id="page-2770-0"></span>Verschlüsseln von Daten, die von AWS Glue geschrieben werden

Eine Sicherheitskonfiguration ist eine Reihe von Sicherheitseigenschaften, die von AWS Glue verwendet werden können. Sie können eine Sicherheitskonfiguration verwenden, um Daten im Ruhezustand zu verschlüsseln. Die folgenden Szenarien zeigen einige der Möglichkeiten, wie Sie eine Sicherheitskonfiguration verwenden können.

- Fügen Sie einem AWS Glue -Crawler eine Sicherheitskonfiguration an, um verschlüsselte Amazon CloudWatch Logs zu schreiben. Weitere Informationen zum Anfügen von Sicherheitskonfigurationen an Crawler finden Sie unter [the section called "Schritt 3: Konfigurieren](#page-177-0) [der Sicherheitseinstellungen".](#page-177-0)
- Fügen Sie eine Sicherheitskonfiguration an einen ETL-Auftrag (Extract, Transform, Load) an, um verschlüsselte Amazon Simple Storage Service (Amazon S3)-Ziele und verschlüsselte CloudWatch Protokolle zu schreiben.
- Fügen Sie eine Sicherheitskonfiguration an einen ETL-Auftrag an, um seine Auftragslesezeichen als verschlüsselte Amazon-S3-Daten zu schreiben.
- Fügen Sie eine Sicherheitskonfiguration an einen Entwicklungsendpunkt an, um verschlüsselte Amazon-S3-Ziele zu schreiben.

## **A** Important

Derzeit überschreibt eine Sicherheitskonfiguration jede serverseitige Verschlüsselungseinstellung (SSE-S3), die als ETL-Auftragsparameter übergeben wird.

Wenn also sowohl eine Sicherheitskonfiguration als auch ein SSE-S3-Parameter einem Auftrag zugeordnet sind, wird der SSE-S3-Parameter ignoriert.

Weitere Informationen zu den Sicherheitskonfigurationen finden Sie unter [Arbeiten mit](#page-2773-0)  [Sicherheitskonfigurationen in der AWS Glue-Konsole](#page-2773-0).

Themen

- [Einrichten von AWS Glue zur Verwendung der Sicherheitskonfigurationen](#page-2771-0)
- [Erstellen einer Route zu AWS KMS für VPC- Aufträge und Crawler](#page-2772-0)
- [Arbeiten mit Sicherheitskonfigurationen in der AWS Glue-Konsole](#page-2773-0)

<span id="page-2771-0"></span>Einrichten von AWS Glue zur Verwendung der Sicherheitskonfigurationen

Führen Sie diese Schritte aus, um Ihre AWS Glue-Umgebung für die Verwendung von Sicherheitskonfigurationen einzurichten.

1. Erstellen oder aktualisieren Sie Ihre AWS Key Management Service (AWS KMS)-Schlüssel, um den IAM-Rollen AWS KMS Berechtigungen zu erteilen, die an AWS Glue Crawler und Aufträge zur Verschlüsselung von CloudWatch Protokollen übergeben werden. Weitere Informationen finden Sie unter [Verschlüsseln von Protokolldaten in CloudWatch Protokollen mit AWS KMS](https://docs.aws.amazon.com/AmazonCloudWatch/latest/logs/encrypt-log-data-kms.html) im Amazon- CloudWatch Logs-Benutzerhandbuch.

Im folgenden Beispiel sind *"role1"*, *"role2"* und *"role3"* IAM-Rollen, die an Crawler und Aufträge übergeben werden.

```
{ 
         "Effect": "Allow", 
         "Principal": { "Service": "logs.region.amazonaws.com", 
         "AWS": [ 
                    "role1", 
                    "role2", 
                    "role3"
                ] }, 
                        "Action": [ 
                                 "kms:Encrypt*", 
                                 "kms:Decrypt*", 
                                 "kms:ReEncrypt*", 
                                 "kms:GenerateDataKey*",
```
}

```
 "kms:Describe*" 
 ], 
               "Resource": "*"
```
Die -ServiceAnweisung, die als angezeigt wird"Service":

"logs.*region*.amazonaws.com", ist erforderlich, wenn Sie den -Schlüssel zum Verschlüsseln von CloudWatch Protokollen verwenden.

2. Vergewissern Sie sich, dass der AWS KMS-Schlüssel vor seiner Verwendung ENABLED ist.

#### **a** Note

Wenn Sie Iceberg als Ihr Data Lake Framework verwenden, verfügen die Iceberg-Tabellen über eigene Verfahren, die serverseitige Verschlüsselung ermöglichen. Sie sollten diese Konfiguration zusätzlich zu den Sicherheitskonfigurationen von AWS Glue aktivieren. Um die serverseitige Verschlüsselung für Iceberg-Tabellen zu aktivieren, lesen Sie die Anleitung in der [Iceberg-Dokumentation](https://iceberg.apache.org/docs/latest/aws/#s3-server-side-encryption).

Erstellen einer Route zu AWS KMS für VPC- Aufträge und Crawler

Sie können sich direkt mit AWS KMS über einen privaten Endpunkt in Ihrer Virtual Private Cloud (VPC) verbinden, anstatt sich über das Internet zu verbinden. Wenn Sie einen VPC-Endpunkt verwenden, findet die Kommunikation zwischen Ihrer VPC und AWS KMS vollständig innerhalb des AWS-Netzwerks statt.

Sie können einen AWS KMS-VPC-Endpunkt innerhalb einer VPC erstellen. Ohne diesen Schritt können Ihre Aufträge oder Crawler mit einem kms timeout auf Aufträgen oder internal service exception auf Crawlern fehlschlagen. Detaillierte Anweisungen finden Sie unter [Verbinden zu AWS KMS über einen VPC-Endpunkt](https://docs.aws.amazon.com/kms/latest/developerguide/kms-vpc-endpoint.html) im AWS Key Management Service Developer-Leitfaden.

Wenn Sie diese Anweisungen befolgen, müssen Sie auf der [VPC-Konsole](https://console.aws.amazon.com/vpc) Folgendes tun:

- Wählen Sie Enable Private DNS name (Privaten DNS-Namen aktivieren) aus.
- Wählen Sie die Security group (Sicherheitsgruppe) (mit selbstreferenzierender Regel), die Sie für Ihren Auftrag oder Crawler verwenden, der auf die Java Database Connectivity (JDBC) zugreift.

Weitere Informationen zu AWS Glue-Verbindungen finden Sie unter [Herstellen einer Verbindung zu](#page-332-0) [Daten](#page-332-0).

Wenn Sie eine Sicherheitskonfiguration zu einem Crawler oder Auftrag hinzufügen, der auf JDBC-Datenspeicher zugreift, muss AWS Glue eine Route zum AWS KMS-Endpunkt haben. Sie können die Route mit einem NAT-Gateway (Network Address Translation) oder mit einem AWS KMS-VPC-Endpunkt versehen. Informationen zum Erstellen eines NAT-Gateways finden Sie unter [NAT-](https://docs.aws.amazon.com/vpc/latest/userguide/vpc-nat-gateway.html)[Gateways](https://docs.aws.amazon.com/vpc/latest/userguide/vpc-nat-gateway.html) im Amazon-VPC-Benutzerhandbuch.

Arbeiten mit Sicherheitskonfigurationen in der AWS Glue-Konsole

**A** Warning

AWS Glue-Sicherheitskonfigurationen werden derzeit in Ray-Aufträgen nicht unterstützt.

Eine Sicherheitskonfiguration in AWS Glue enthält die Eigenschaften, die erforderlich sind, wenn Sie verschlüsselte Daten schreiben. Sie erstellen Sicherheitskonfigurationen auf der AWS Glue-Konsole, um die Verschlüsselungseigenschaften bereitzustellen, die von Crawlern, Aufträgen und Entwicklungsendpunkten verwendet werden.

Zum Anzeigen einer Liste aller Sicherheitskonfigurationen, die Sie erstellt haben, öffnen Sie die AWS Glue-Konsole über<https://console.aws.amazon.com/glue/>und wählen Sie im Navigationsbereich Security configurations (Sicherheitskonfigurationen) aus.

Die Liste der Sicherheitskonfigurationen zeigt die folgenden Eigenschaften für jede Konfiguration an:

#### Name

Der eindeutige Name, den Sie bei der Erstellung der Konfiguration angegeben haben. Der Name darf Buchstaben (A–Z), Zahlen (0–9), Bindestriche (-) oder Unterstriche (\_) enthalten und bis zu 255 Zeichen lang sein.

Amazon-S3-Verschlüsselung aktivieren

Wenn diese Option aktiviert ist, wird der Amazon Simple Storage Service (Amazon S3)- Verschlüsselungsmodus wie zum Beispiel SSE-KMS oder SSE-S3 für Metadatenspeicherung im Datenkatalog verwendet.

#### Amazon-CloudWatch-Protokollverschlüsselung aktivieren

Wenn diese Option aktiviert ist, wird der Amazon-S3-Verschlüsselungsmodus (z. B. SSE-KMS) beim Schreiben von Protokollen in Amazon CloudWatch aktiviert.

Erweiterte Einstellungen: Verschlüsselung von Auftrags-Lesezeichen aktivieren

Wenn diese Option aktiviert ist, wird der Amazon S3-Verschlüsselungsmodus (z. B. CSE-KMS) aktiviert, wenn Aufträge mit Lesezeichen versehen werden.

Sie können Konfigurationen im Abschnitt Security configurations (Sicherheitskonfigurationen) auf der Konsole hinzufügen oder löschen. Um weitere Details über eine Konfiguration zu sehen, wählen Sie den Namen der Konfiguration in der Liste aus. Zu den Details gehören die Informationen, die Sie beim Erstellen der Konfiguration definiert haben.

Hinzufügen einer Sicherheitskonfiguration

Um eine Sicherheitskonfiguration mithilfe der AWS Glue-Konsole hinzuzufügen, wählen Sie auf der Seite Security configurations (Sicherheitskonfigurationen) Add security configuration (Sicherheitskonfigurationen hinzufügen).

# Add security configuration

Choose encryption and permission options for your accounts data catalog.

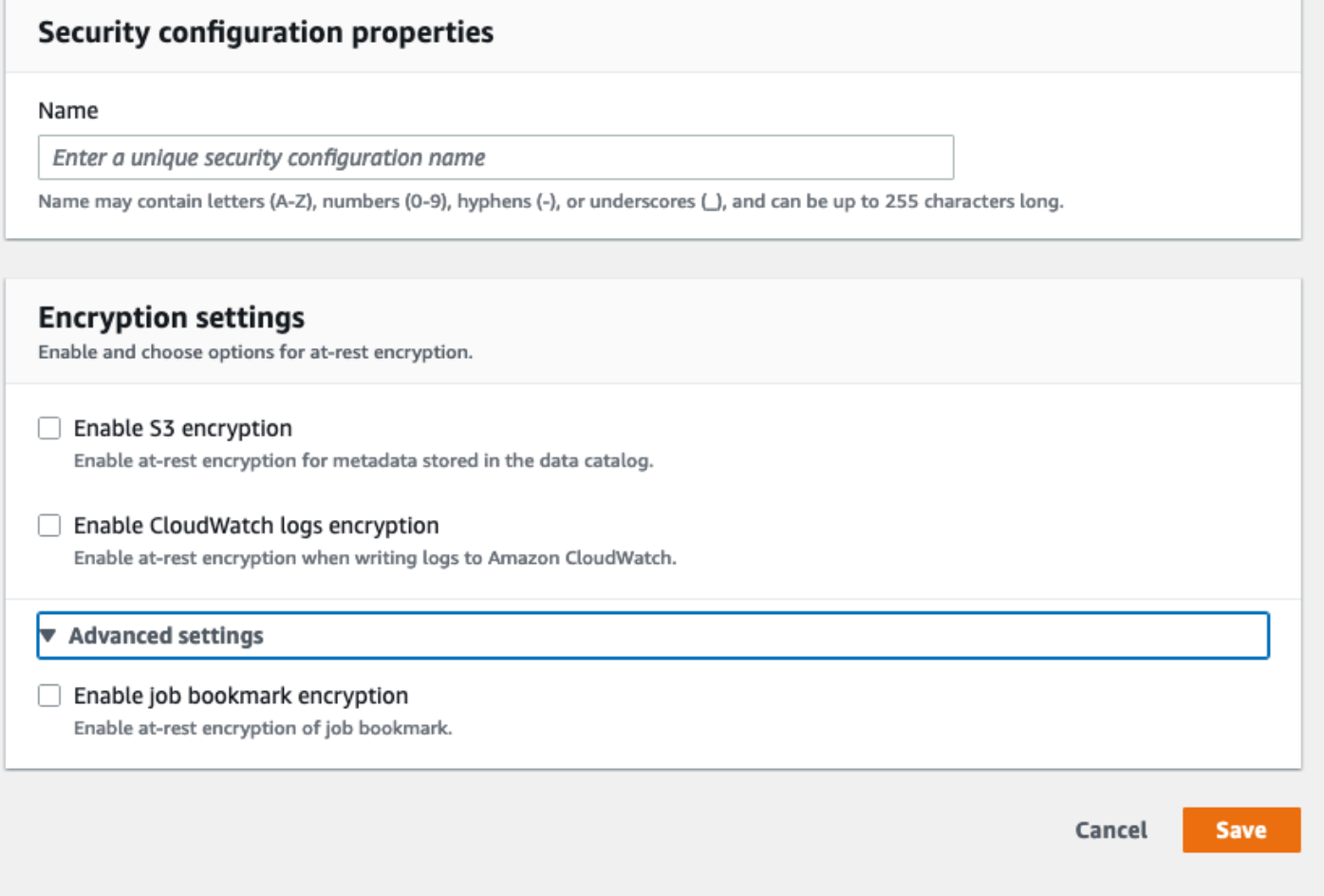

#### Eigenschaften der Sicherheitskonfiguration

Geben Sie einen eindeutigen Namen für die Sicherheitskonfiguration ein. Der Name darf Buchstaben (A–Z), Zahlen (0–9), Bindestriche (-) oder Unterstriche (\_) enthalten und bis zu 255 Zeichen lang sein.

#### Verschlüsselungseinstellungen

Sie können die Verschlüsselung im Ruhezustand für Metadaten aktivieren, die im Data Catalog in Amazon S3 und Protokollen in Amazon CloudWatch gespeichert sind. Um die Verschlüsselung von Daten und Metadaten mit AWS Key Management Service-Schlüsseln (AWS KMS) auf der AWS Glue-Konsole einzurichten, fügen Sie dem Konsolenbenutzer eine Richtlinie hinzu. In dieser Richtlinie müssen die zulässigen Ressourcen als Amazon-Ressourcennamen (ARNs) angegeben sein, die

zum Verschlüsseln der Amazon-S3-Datenspeicher verwendet werden, wie im folgenden Beispiel dargestellt.

```
{
"Version": "2012-10-17", 
   "Statement": { 
   "Effect": "Allow", 
   "Action": [ 
     "kms:GenerateDataKey", 
     "kms:Decrypt", 
     "kms:Encrypt"], 
   "Resource": "arn:aws:kms:region:account-id:key/key-id"}
}
```
#### **A** Important

Wenn eine Sicherheitskonfiguration an einem Crawler oder Auftrag angefügt wird, muss die übergebene IAM-Rolle über die AWS KMS-Berechtigungen verfügen. Weitere Informationen finden Sie unter [Verschlüsseln von Daten, die von AWS Glue geschrieben werden.](#page-2770-0)

Wenn Sie eine Konfiguration definieren, können Sie Werte für die folgenden Eigenschaften angeben:

S3-Verschlüsselung aktivieren

Wenn Sie Amazon-S3-Daten schreiben, verwenden Sie entweder eine serverseitige Verschlüsselung mit Amazon S3 verwalteten Schlüsseln (SSE-S3) oder eine serverseitige Verschlüsselung mit AWS KMS verwalteten Schlüsseln (SSE-KMS). Dies ist ein optionales Feld. Um den Zugriff auf Amazon S3 zu aktivieren, wählen Sie entweder einen AWS KMS-Schlüssel aus oder geben unter Enter a key ARN (ARN-Schlüssel eingeben) den ARN als Schlüssel ein. Geben Sie den ARN in der Form arn:aws:kms:*region*:*account-id*:key/*keyid* ein. Sie können den ARN auch in Form eines Schlüssel-Alias bereitstellen, wie z. B. arn:aws:kms:*region*:*account-id*:alias/*alias-name*.

Wenn Sie die Spark-Benutzeroberfläche für Ihren Auftrag aktivieren, wird die auf Amazon S3 hochgeladene Spark-Benutzeroberflächen-Protokolldatei mit derselben Verschlüsselung angewendet.

### **A** Important

AWS Glue unterstützt nur symmetrische Kundenmasterschlüssel (Customer Master Keys, CMKs). In der Liste der AWS KMS-Schlüssel werden nur symmetrische Schlüssel angezeigt. Wenn Sie jedoch Choose a AWS KMS key ARN (Einen KMS-Schlüssel-ARN auswählen) verwenden, können Sie in der Konsole einen ARN für jeden Schlüsseltyp eingeben. Achten Sie darauf, dass Sie nur ARNs für symmetrische Schlüssel eingeben.

Verschlüsselung von CloudWatch Logs aktivieren

Zum Verschlüsseln von CloudWatch Logs wird eine serverseitige Verschlüsselung (SSE-KMS) verwendet. Dies ist ein optionales Feld. Um den Zugriff auf einzuschalten, wählen Sie entweder einen AWS KMS-Schlüssel aus oder geben unter Enter a key ARN (ARN-Schlüssel eingeben) den ARN als Schlüssel ein. Geben Sie den ARN in der Form arn:aws:kms:*region*:*accountid*:key/*key-id* ein. Sie können den ARN auch in Form eines Schlüssel-Alias bereitstellen, wie z. B. arn:aws:kms:*region*:*account-id*:alias/*alias-name*.

Erweiterte Einstellungen: Verschlüsselung von Auftrags-Lesezeichen

Es wird eine Client-seitige Verschlüsselung (CSE-KMS) verwendet, um Auftrags-Lesezeichen zu verschlüsseln. Dies ist ein optionales Feld. Die Lesezeichendaten werden verschlüsselt, bevor sie zur Speicherung an Amazon S3 gesendet werden. Um den Zugriff auf einzuschalten, wählen Sie entweder einen AWS KMS-Schlüssel aus oder geben unter Enter a key ARN (ARN-Schlüssel eingeben) den ARN als Schlüssel ein. Geben Sie den ARN in der Form arn:aws:kms:*region*:*account-id*:key/*key-id* ein. Sie können den ARN auch in Form eines Schlüssel-Alias bereitstellen, wie z. B. arn:aws:kms:*region*:*accountid*:alias/*alias-name*.

Weitere Informationen finden Sie in den folgenden Themen im Benutzerhandbuch zum Amazon Simple Storage Service:

- Weitere Informationen über SSE-S3 finden Sie unter [Protecting Data Using Server-Side Encryption](https://docs.aws.amazon.com/AmazonS3/latest/dev/UsingServerSideEncryption.html)  [with Amazon S3-Managed Encryption Keys \(SSE-S3\) \(Schutz von Daten durch serverseitige](https://docs.aws.amazon.com/AmazonS3/latest/dev/UsingServerSideEncryption.html) [Verschlüsselung mit Amazon S3-Managed Encryption Keys \(SSE-S3\)\).](https://docs.aws.amazon.com/AmazonS3/latest/dev/UsingServerSideEncryption.html)
- Informationen zu SSE-KMS finden Sie unter [Schützen von Daten mithilfe serverseitiger](https://docs.aws.amazon.com/AmazonS3/latest/userguide/UsingKMSEncryption.html) [Verschlüsselung mit AWS KMS keys](https://docs.aws.amazon.com/AmazonS3/latest/userguide/UsingKMSEncryption.html).

• Informationen zu CSE-KMS finden Sie unter [Verwenden eines in AWS KMS gespeicherten KMS-](https://docs.aws.amazon.com/AmazonS3/latest/userguide/UsingClientSideEncryption.html#client-side-encryption-kms-managed-master-key-intro)[Schlüssels](https://docs.aws.amazon.com/AmazonS3/latest/userguide/UsingClientSideEncryption.html#client-side-encryption-kms-managed-master-key-intro).

# Verschlüsselung während der Übertragung

AWS bietet Transport Layer Security (TLS)-Verschlüsselung für Daten in Bewegung. Sie können Verschlüsselungseinstellungen für Crawler, ETL-Aufträge und Entwicklungsendpunkte mithilfe von [Sicherheitskonfigurationen](https://docs.aws.amazon.com/glue/latest/dg/console-security-configurations.html) in AWS Glue konfigurieren. Sie können AWS Glue Data Catalog-Verschlüsselung über die Einstellungen für Data Catalog aktivieren.

Ab dem 4. September 2018 werden AWS KMS (Ihre eigenen Schlüssel und die serverseitige Verschlüsselung) für AWS Glue ETL und AWS Glue Data Catalog unterstützt.

# Compliance mit FIPS

Wenn Sie für den Zugriff auf AWS über eine Befehlszeilenschnittstelle oder über eine API FIPS 140-2-validierte kryptografische Module benötigen, verwenden Sie einen FIPS-Endpunkt. Weitere Informationen über verfügbare FIPS-Endpunkte finden Sie unter [Federal Information Processing](https://aws.amazon.com/compliance/fips/)  [Standard \(FIPS\) 140-2.](https://aws.amazon.com/compliance/fips/)

# Schlüsselverwaltung

Sie können AWS Identity and Access Management (IAM) mit AWS Glue verwenden, um AWS-Ressourcen, Gruppen, Rollen und differenzierte Richtlinien in Bezug auf Zugriff, Verweigerung und vieles mehr verwenden.

Sie können den Zugriff auf die Metadaten, je nach den Anforderungen Ihrer Organisation, mit ressourcenbasierten und identitätsbasierten Richtlinien, festlegen. Ressourcenbasierte Richtlinien führen die Prinzipale auf, die für Ihre Ressourcen zugelassen oder verweigert werden, sodass Sie Richtlinien wie z. B. den kontoübergreifenden Zugriff einrichten können. Identitätsrichtlinien sind speziell für Benutzer, Gruppen und Rollen in IAM angefügt.

Ein Schritt-für-Schritt-Beispiel finden Sie unter [Zugriff auf Ihren AWS Glue Data Catalog mit IAM-](https://aws.amazon.com/blogs/big-data/restrict-access-to-your-aws-glue-data-catalog-with-resource-level-iam-permissions-and-resource-based-policies/)[Berechtigungen auf Ressourcenebene und ressourcenbasierten Richtlinien einschränken](https://aws.amazon.com/blogs/big-data/restrict-access-to-your-aws-glue-data-catalog-with-resource-level-iam-permissions-and-resource-based-policies/) im AWS Big Data-Blog.

Die differenzierte Zugriffskontrolle der Richtlinie ist innerhalb der Resource-Klausel definiert. Dieser Teil definiert sowohl das AWS Glue Data Catalog-Objekt, auf dem die Aktion ausgeführt werden kann als auch die von dieser Operation zurückgegebenen resultierenden Objekte.

Ein Entwicklungsendpunkt ist eine Umgebung, in der Sie Ihre AWS Glue-Skripts entwickeln und testen können. Sie können den SSH-Schlüssel eines Entwicklungsendpunkts hinzufügen, löschen oder rotieren.

Ab dem 4. September 2018 werden AWS KMS (Ihre eigenen Schlüssel mitbringen und die serverseitige Verschlüsselung) für AWS Glue ETL und AWS Glue Data Catalog unterstützt.

# AWS Glue-Abhängigkeit von anderen AWS-Services

Damit ein Benutzer mit der AWS Glue-Konsole arbeiten kann, muss dieser über eine Mindestmenge an Berechtigungen verfügen, die es ihm erlauben, mit den AWS Glue-Ressourcen für ihr AWS-Konto zu arbeiten. Zusätzlich zu diesen AWS Glue-Berechtigungen erfordert die Konsole Berechtigungen von den folgenden Services:

- Amazon-CloudWatch-Logs-Berechtigungen zum Anzeigen von Protokollen.
- AWS Identity and Access Management-Berechtigungen (IAM) zum Auflisten und Übergeben von Rollen.
- AWS CloudFormation-Berechtigungen für die Arbeit mit Stacks.
- Amazon Elastic Compute Cloud (Amazon EC2)-Berechtigungen zum Auflisten von Virtual Private Clouds (VPCs), Subnetzen, Sicherheitsgruppen, Instances und anderen Objekten (zum Einrichten von Amazon-EC2-Elementen, wie VPCs, beim Ausführen von Aufträgen, Crawlern und beim Erstellen von Entwicklungsendpunkten).
- Amazon-S3-Berechtigungen (Amazon Simple Storage Service) zum Auflisten von Buckets und Objekten sowie zum Abrufen und Speichern von Skripts.
- Amazon-Redshift-Berechtigungen für die Arbeit mit Clustern.
- Amazon-RDS-Berechtigungen (Amazon Relational Database Service) zum Auflisten von Instances.

# Entwicklungsendpunkte

Ein Entwicklungsendpunkt ist eine Umgebung, in der Sie Ihre AWS Glue-Skripts entwickeln und testen können. Mit AWS Glue können Sie Entwicklungsendpunkte erstellen, bearbeiten und löschen. Sie können alle erstellten Entwicklungsendpunkte auflisten. Sie können den SSH-Schlüssel eines Entwicklungsendpunkts hinzufügen, löschen oder rotieren. Sie können außerdem Notebooks erstellen, die den Entwicklungsendpunkt verwenden.

Sie geben Konfigurationswerte für die Bereitstellung der Entwicklungsumgebungen an. Diese Werte teilen AWS Glue mit, wie das Netzwerk eingerichtet werden muss, sodass Sie sicher auf Ihren Entwicklungsendpunkt zugreifen können und Ihr Endpunkt Zugriff auf Ihre Datenspeicher hat. Anschließend erstellen Sie ein Notizbuch (Notebook), das sich mit dem Entwicklungsendpunkt verbindet. Sie verwenden das Notizbuch zum Erstellen und Testen Ihres ETL-Skripts.

Wählen Sie eine AWS Identity and Access Management (IAM)-Rolle mit Berechtigungen vergleichbar mit der IAM-Rolle aus, die Sie zum Ausführen von AWS Glue ETL-Aufträgen in verwenden. Verwenden Sie eine Virtual Private Cloud (VPC), ein Subnetz und eine Sicherheitsgruppe, um einen Entwicklungsendpunkt zu erstellen, der sich sicher mit Ihren Datenressourcen verbinden kann. Sie generieren ein SSH-Schlüsselpaar, um eine Verbindung mit der Entwicklungsumgebung über SSH her.

Sie können Entwicklungsendpunkte für Amazon-S3-Daten und innerhalb einer VPC erstellen, die Sie verwenden können, um mithilfe von JDBC auf Datensätze zuzugreifen.

Sie können einen Jupyter Notebook-Client auf Ihrem lokalen Computer installieren und ihn zum Debuggen und Testen von ETL-Skripts auf einem Entwicklungsendpunkt verwenden. Alternativ können Sie ein Sagemaker-Notebook verwenden, um ETL-Skripte in JupyterLab in AWS zu erstellen. Siehe [Verwenden eines SageMaker-Notebooks mit Ihrem Entwicklungsendpunkt.](https://docs.aws.amazon.com/glue/latest/dg/dev-endpoint-tutorial-sage.html)

AWS Glue-Tags Amazon-EC2-Instances mit einem Namen, der das Präfix aws-glue-devendpoint hat.

Sie können einen Notebook-Server auf einem Entwicklungsendpunkt einrichten, um PySpark mit AWS Glue-Erweiterungen auszuführen.

# Identity and Access Management für AWS Glue

AWS Identity and Access Management (IAM) ist ein AWS-Service, mit dem ein Administrator den Zugriff auf AWS-Ressourcen sicher steuern kann. IAM-Administratoren steuern, wer authentifiziert (angemeldet) und autorisiert (besitzt Berechtigungen) ist, um AWS-Glue-Ressourcen zu nutzen. IAM ist ein AWS-Service, den Sie ohne zusätzliche Kosten verwenden können.

### **a** Note

Sie können den Zugriff auf Ihre Daten im AWS Glue Data Catalog entweder mit AWS Glue-Methoden oder mit AWS Lake Formation-Berechtigungen gewähren. Mithilfe von AWS Identity and Access Management (IAM)-Richtlinien können Sie eine feinkörnige Zugriffskontrolle mit AWS Glue-Methoden festlegen. Lake Formation verwendet ein

einfacheres GRANT/REVOKE-Berechtigungsmodell ähnlich den GRANT/REVOKE-Befehlen in einem relationalen Datenbanksystem.

Dieser Abschnitt enthält Informationen dazu, wie Sie diese AWS Glue-Methoden verwenden. Weitere Informationen zur Verwendung von Lake-Formation-Berechtigungen finden Sie unter [Erteilen von Lake-Formation-Berechtigungen](https://docs.aws.amazon.com/lake-formation/latest/dg/lake-formation-permissions.html) im AWS Lake Formation-Entwicklerhandbuch.

### Themen

- [Zielgruppe](#page-2781-0)
- [Authentifizierung mit Identitäten](#page-2782-0)
- [Verwalten des Zugriffs mit Richtlinien](#page-2786-0)
- [Funktionsweise von AWS Glue mit IAM](#page-2789-0)
- [Konfigurieren von IAM-Berechtigungen für AWS Glue](#page-2797-0)
- [Beispiele für AWS-Glue-Richtlinien für die Zugriffskontrolle](#page-2832-0)
- [AWS verwaltete Richtlinien für AWS Glue](#page-2859-0)
- [Angeben von AWS Glue Ressourcen-ARN](#page-2866-0)
- [Gewährung von kontenübergreifendem Zugriff](#page-2873-0)
- [Fehlerbehebung für AWS-Glue-Identität und -Zugriff](#page-2881-0)

# <span id="page-2781-0"></span>**Zielgruppe**

Wie Sie AWS Identity and Access Management (IAM) verwenden, unterscheidet sich je nach Ihrer Arbeit in AWS Glue.

Service-Benutzer – Wenn Sie den AWS-Glue-Service zur Ausführung von Aufgaben verwenden, stellt Ihnen Ihr Administrator die Anmeldeinformationen und Berechtigungen bereit, die Sie benötigen. Wenn Sie für Ihre Arbeit weitere AWS-Glue-Features ausführen, benötigen Sie möglicherweise zusätzliche Berechtigungen. Wenn Sie die Funktionsweise der Zugriffskontrolle nachvollziehen, wissen Sie bereits, welche Berechtigungen Sie von Ihrem Administrator anfordern müssen. Unter [Fehlerbehebung für AWS-Glue-Identität und -Zugriff](#page-2881-0) finden Sie nützliche Informationen für den Fall, dass Sie keinen Zugriff auf ein Feature in AWS Glue haben.

Service-Administrator – Wenn Sie in Ihrem Unternehmen für AWS-Ressourcen verantwortlich sind, haben Sie wahrscheinlich vollständigen Zugriff auf AWS Glue. Es ist Ihre Aufgabe, zu

bestimmen, auf welche AWS-Glue-Features und -Ressourcen Ihre Servicebenutzer zugreifen sollen. Sie müssen dann Anträge an Ihren IAM-Administrator stellen, um die Berechtigungen Ihrer Servicenutzer zu ändern. Lesen Sie die Informationen auf dieser Seite, um die Grundkonzepte von IAM nachzuvollziehen. Weitere Informationen dazu, wie Ihr Unternehmen IAM mit AWS Glue verwenden kann, finden Sie unter [Funktionsweise von AWS Glue mit IAM.](#page-2789-0)

IAM-Administrator – Wenn Sie als IAM-Administrator fungieren, sollten Sie Einzelheiten dazu kennen, wie Sie Richtlinien zur Verwaltung des Zugriffs auf AWS Glue verfassen können. Beispiele für identitätsbasierte AWS-Glue-Richtlinien, die Sie in IAM verwenden können, finden Sie unter [Beispiele](#page-2833-0)  [für identitätsbasierte Richtlinien für AWS Glue](#page-2833-0).

# <span id="page-2782-0"></span>Authentifizierung mit Identitäten

Die Authentifizierung ist die Art und Weise, wie Sie sich mit Ihren Anmeldeinformationen bei AWS anmelden. Die Authentifizierung (Anmeldung bei AWS) muss als Root-Benutzer des AWS-Kontos, als IAM-Benutzer oder durch Übernahme einer IAM-Rolle erfolgen.

Sie können sich bei AWS als Verbundidentität mit Anmeldeinformationen anmelden, die über eine Identitätsquelle bereitgestellt werden. Benutzer von AWS IAM Identity Center. (IAM Identity Center), die Single-Sign-on-Authentifizierung Ihres Unternehmens und Anmeldeinformationen für Google oder Facebook sind Beispiele für Verbundidentitäten. Wenn Sie sich als Verbundidentität anmelden, hat der Administrator vorher mithilfe von IAM-Rollen einen Identitätsverbund eingerichtet. Wenn Sie auf AWS mithilfe des Verbunds zugreifen, übernehmen Sie indirekt eine Rolle.

Je nachdem, welcher Benutzertyp Sie sind, können Sie sich bei der AWS Management Console oder beim AWS-Zugriffsportal anmelden. Weitere Informationen zum Anmelden bei AWS finden Sie unter [Anmelden bei Ihrem AWS-Konto](https://docs.aws.amazon.com/signin/latest/userguide/how-to-sign-in.html) im Benutzerhandbuch von AWS-Anmeldung.

Bei programmgesteuerten Zugriff auf AWS bietet AWS ein Software Development Kit (SDK) und eine Command Line Interface (CLI, Befehlszeilenschnittstelle) zum kryptographischen Signieren Ihrer Anfragen mit Ihren Anmeldeinformationen. Wenn Sie keine AWS-Tools verwenden, müssen Sie Anforderungen selbst signieren. Weitere Informationen zur Verwendung der empfohlenen Methode zum eigenen Signieren von Anforderungen finden Sie unter [Signieren von AWS-API-](https://docs.aws.amazon.com/IAM/latest/UserGuide/reference_aws-signing.html)[Anforderungen](https://docs.aws.amazon.com/IAM/latest/UserGuide/reference_aws-signing.html) im IAM-Benutzerhandbuch.

Unabhängig von der verwendeten Authentifizierungsmethode müssen Sie möglicherweise zusätzliche Sicherheitsinformationen angeben. AWS empfiehlt beispielsweise die Verwendung von Multi-Factor Authentication (MFA), um die Sicherheit Ihres Kontos zu verbessern. Weitere Informationen finden Sie unter [Multi-Faktor-Authentifizierung](https://docs.aws.amazon.com/singlesignon/latest/userguide/enable-mfa.html) im AWS IAM Identity CenterBenutzerhandbuch und [Verwenden der Multi-Faktor-Authentifizierung \(MFA\) in AWS](https://docs.aws.amazon.com/IAM/latest/UserGuide/id_credentials_mfa.html) im IAM-Benutzerhandbuch.

### AWS-Konto-Stammbenutzer

Wenn Sie ein AWS-Konto neu erstellen, beginnen Sie mit einer Anmeldeidentität, die vollständigen Zugriff auf alle AWS-Services und Ressourcen des Kontos hat. Diese Identität wird als AWS-Konto-Root-Benutzer bezeichnet. Für den Zugriff auf den Root-Benutzer müssen Sie sich mit der E-Mail-Adresse und dem Passwort anmelden, die zur Erstellung des Kontos verwendet wurden. Wir raten ausdrücklich davon ab, den Root-Benutzer für Alltagsaufgaben zu verwenden. Schützen Sie Ihre Root-Benutzer-Anmeldeinformationen und verwenden Sie diese, um die Aufgaben auszuführen, die nur der Root-Benutzer ausführen kann. Eine vollständige Liste der Aufgaben, für die Sie sich als Root-Benutzer anmelden müssen, finden Sie unter [Aufgaben, die Root-Benutzer-](https://docs.aws.amazon.com/IAM/latest/UserGuide/root-user-tasks.html)[Anmeldeinformationen erfordern](https://docs.aws.amazon.com/IAM/latest/UserGuide/root-user-tasks.html) im IAM-Benutzerhandbuch.

### Verbundidentität

Als bewährte Methode empfiehlt es sich, menschliche Benutzer, einschließlich Benutzer, die Administratorzugriff benötigen, aufzufordern, den Verbund mit einem Identitätsanbieter zu verwenden, um auf AWS-Services mit temporären Anmeldeinformationen zuzugreifen.

Eine Verbundidentität ist ein Benutzer aus dem Benutzerverzeichnis Ihres Unternehmens, ein Web Identity Provider, AWS Directory Service , das Identity-Center-Verzeichnis oder jeder Benutzer, der mit Anmeldeinformationen, die über eine Identitätsquelle bereitgestellt werden, auf AWS-Services zugreift. Wenn Verbundidentitäten auf AWS-Konten zugreifen, übernehmen sie Rollen und die Rollen stellen temporäre Anmeldeinformationen bereit.

Für die zentrale Zugriffsverwaltung empfehlen wir Ihnen, AWS IAM Identity Center zu verwenden. Sie können Benutzer und Gruppen im IAM Identity Center erstellen oder Sie können eine Verbindung mit einer Gruppe von Benutzern und Gruppen in Ihrer eigenen Identitätsquelle herstellen und synchronisieren, um sie in allen AWS-Konten und Anwendungen zu verwenden. Informationen zu IAM Identity Center finden Sie unter [Was ist IAM Identity Center?](https://docs.aws.amazon.com/singlesignon/latest/userguide/what-is.html) im AWS IAM Identity Center-Benutzerhandbuch.

## IAM-Benutzer und -Gruppen

Ein [IAM-Benutzer](https://docs.aws.amazon.com/IAM/latest/UserGuide/id_users.html) ist eine Identität in Ihrem AWS-Konto mit bestimmten Berechtigungen für eine einzelne Person oder eine einzelne Anwendung. Wenn möglich, empfehlen wir, temporäre Anmeldeinformationen zu verwenden, anstatt IAM-Benutzer zu erstellen, die langfristige Anmeldeinformationen wie Passwörter und Zugriffsschlüssel haben. Bei speziellen Anwendungsfällen, die langfristige Anmeldeinformationen mit IAM-Benutzern erfordern, empfehlen wir jedoch, die Zugriffsschlüssel zu rotieren. Weitere Informationen finden Sie unter Regelmäßiges [Rotieren von Zugriffsschlüsseln für Anwendungsfälle, die langfristige Anmeldeinformationen erfordern](https://docs.aws.amazon.com/IAM/latest/UserGuide/best-practices.html#rotate-credentials) im IAM-Benutzerhandbuch.

Eine [IAM-Gruppe](https://docs.aws.amazon.com/IAM/latest/UserGuide/id_groups.html) ist eine Identität, die eine Sammlung von IAM-Benutzern angibt. Sie können sich nicht als Gruppe anmelden. Mithilfe von Gruppen können Sie Berechtigungen für mehrere Benutzer gleichzeitig angeben. Gruppen vereinfachen die Verwaltung von Berechtigungen, wenn es zahlreiche Benutzer gibt. Sie könnten beispielsweise einer Gruppe mit dem Namen IAMAdmins Berechtigungen zum Verwalten von IAM-Ressourcen erteilen.

Benutzer unterscheiden sich von Rollen. Ein Benutzer ist einer einzigen Person oder Anwendung eindeutig zugeordnet. Eine Rolle kann von allen Personen angenommen werden, die sie benötigen. Benutzer besitzen dauerhafte Anmeldeinformationen. Rollen stellen temporäre Anmeldeinformationen bereit. Weitere Informationen finden Sie unter [Erstellen eines IAM-Benutzers \(anstatt einer Rolle\)](https://docs.aws.amazon.com/IAM/latest/UserGuide/id.html#id_which-to-choose) im IAM-Benutzerhandbuch.

## IAM roles (IAM-Rollen)

Eine [IAM-Rolle](https://docs.aws.amazon.com/IAM/latest/UserGuide/id_roles.html) ist eine Identität in Ihrem AWS-Konto mit spezifischen Berechtigungen. Sie ist einem IAM-Benutzer vergleichbar, ist aber nicht mit einer bestimmten Person verknüpft. Sie können vorübergehend eine IAM-Rolle in der AWS Management Console übernehmen, indem Sie [Rollen](https://docs.aws.amazon.com/IAM/latest/UserGuide/id_roles_use_switch-role-console.html) [wechseln](https://docs.aws.amazon.com/IAM/latest/UserGuide/id_roles_use_switch-role-console.html). Sie können eine Rolle annehmen, indem Sie eine AWS CLI oder AWS-API-Operation aufrufen oder eine benutzerdefinierte URL verwenden. Weitere Informationen zu Methoden für die Verwendung von Rollen finden Sie unter [Verwenden von IAM-Rollen](https://docs.aws.amazon.com/IAM/latest/UserGuide/id_roles_use.html) im IAM-Benutzerhandbuch.

IAM-Rollen mit temporären Anmeldeinformationen sind in folgenden Situationen hilfreich:

- Verbundbenutzerzugriff Um einer Verbundidentität Berechtigungen zuzuweisen, erstellen Sie eine Rolle und definieren Berechtigungen für die Rolle. Wenn eine Verbundidentität authentifiziert wird, wird die Identität der Rolle zugeordnet und erhält die von der Rolle definierten Berechtigungen. Informationen zu Rollen für den Verbund finden Sie unter [Erstellen von Rollen für](https://docs.aws.amazon.com/IAM/latest/UserGuide/id_roles_create_for-idp.html) [externe Identitätsanbieter](https://docs.aws.amazon.com/IAM/latest/UserGuide/id_roles_create_for-idp.html) im IAM-Benutzerhandbuch. Wenn Sie IAM Identity Center verwenden, konfigurieren Sie einen Berechtigungssatz. Wenn Sie steuern möchten, worauf Ihre Identitäten nach der Authentifizierung zugreifen können, korreliert IAM Identity Center den Berechtigungssatz mit einer Rolle in IAM. Informationen zu Berechtigungssätzen finden Sie unter [Berechtigungssätze](https://docs.aws.amazon.com/singlesignon/latest/userguide/permissionsetsconcept.html) im AWS IAM Identity Center-Benutzerhandbuch.
- Temporäre IAM-Benutzerberechtigungen Ein IAM-Benutzer oder eine -Rolle kann eine IAM-Rolle übernehmen, um vorübergehend andere Berechtigungen für eine bestimmte Aufgabe zu erhalten.
- Kontenübergreifender Zugriff Sie können eine IAM-Rolle verwenden, um einem vertrauenswürdigen Prinzipal in einem anderen Konto den Zugriff auf Ressourcen in Ihrem Konto zu ermöglichen. Rollen stellen die primäre Möglichkeit dar, um kontoübergreifendem Zugriff zu gewähren. In einigen AWS-Services können Sie jedoch eine Richtlinie direkt an eine Ressource anfügen (anstatt eine Rolle als Proxy zu verwenden). Informationen zu den Unterschieden zwischen Rollen und ressourcenbasierten Richtlinien für den kontenübergreifenden Zugriff finden Sie unter [So unterscheiden sich IAM-Rollen von ressourcenbasierten Richtlinien](https://docs.aws.amazon.com/IAM/latest/UserGuide/id_roles_compare-resource-policies.html) im IAM-Benutzerhandbuch.
- Serviceübergreifender Zugriff Einige AWS-Services verwenden Features in anderen AWS-Services. Wenn Sie beispielsweise einen Aufruf in einem Service tätigen, führt dieser Service häufig Anwendungen in Amazon EC2 aus oder speichert Objekte in Amazon S3. Ein Service kann dies mit den Berechtigungen des aufrufenden Prinzipals mit einer Servicerolle oder mit einer serviceverknüpften Rolle tun.
	- Forward access sessions (FAS) Wenn Sie einen IAM-Benutzer oder eine IAM-Rolle zum Ausführen von Aktionen in AWS verwenden, gelten Sie als Prinzipal. Bei einigen Services könnte es Aktionen geben, die dann eine andere Aktion in einem anderen Service initiieren. FAS verwendet die Berechtigungen des Prinzipals, der einen AWS-Service aufruft, in Kombination mit der Anforderung an den AWS-Service, Anforderungen an nachgelagerte Services zu stellen. FAS-Anforderungen werden nur dann gestellt, wenn ein Service eine Anforderung erhält, die Interaktionen mit anderen AWS-Services oder Ressourcen erfordert, um abgeschlossen werden zu können. In diesem Fall müssen Sie über Berechtigungen zum Ausführen beider Aktionen verfügen. Einzelheiten zu den Richtlinien für FAS-Anfragen finden Sie unter [Forward Access](https://docs.aws.amazon.com/IAM/latest/UserGuide/access_forward_access_sessions.html)  [Sessions \(FAS\)](https://docs.aws.amazon.com/IAM/latest/UserGuide/access_forward_access_sessions.html).
	- Servicerolle Eine Servicerolle ist eine [IAM-Rolle,](https://docs.aws.amazon.com/IAM/latest/UserGuide/id_roles.html) die ein Service übernimmt, um Aktionen in Ihrem Namen auszuführen. Ein IAM-Administrator kann eine Servicerolle innerhalb von IAM erstellen, ändern und löschen. Weitere Informationen finden Sie unter [Erstellen einer Rolle zum](https://docs.aws.amazon.com/IAM/latest/UserGuide/id_roles_create_for-service.html)  [Delegieren von Berechtigungen an einen AWS-Service](https://docs.aws.amazon.com/IAM/latest/UserGuide/id_roles_create_for-service.html) im IAM-Benutzerhandbuch.
	- Serviceverknüpfte Rolle Eine serviceverknüpfte Rolle ist ein Typ von Servicerolle, die mit einem AWS-Service verknüpft ist. Der Service kann die Rolle übernehmen, um eine Aktion in Ihrem Namen auszuführen. Serviceverknüpfte Rollen werden in Ihrem AWS-Konto angezeigt und gehören zum Service. Ein IAM-Administrator kann die Berechtigungen für serviceverknüpfte Rollen anzeigen, aber nicht bearbeiten.
- Anwendungen in Amazon EC2 Sie können eine IAM-Rolle verwenden, um temporäre Anmeldeinformationen für Anwendungen zu verwalten, die auf einer EC2-Instance ausgeführt werden und AWS CLI- oder AWS-API-Anforderungen durchführen. Das ist eher zu empfehlen,

als Zugriffsschlüssel innerhalb der EC2-Instance zu speichern. Erstellen Sie ein Instance-Profil, das an die Instance angefügt ist, um eine AWS-Rolle einer EC2-Instance zuzuweisen und die Rolle für sämtliche Anwendungen der Instance bereitzustellen. Ein Instance-Profil enthält die Rolle und ermöglicht, dass Programme, die in der EC2-Instance ausgeführt werden, temporäre Anmeldeinformationen erhalten. Weitere Informationen finden Sie unter [Verwenden einer IAM-](https://docs.aws.amazon.com/IAM/latest/UserGuide/id_roles_use_switch-role-ec2.html)[Rolle zum Erteilen von Berechtigungen für Anwendungen, die auf Amazon EC2-Instances](https://docs.aws.amazon.com/IAM/latest/UserGuide/id_roles_use_switch-role-ec2.html)  [ausgeführt werden](https://docs.aws.amazon.com/IAM/latest/UserGuide/id_roles_use_switch-role-ec2.html) im IAM-Benutzerhandbuch.

Informationen dazu, wann Sie IAM-Rollen oder IAM-Benutzer verwenden sollten, finden Sie unter [Erstellen einer IAM-Rolle \(anstatt eines Benutzers\)](https://docs.aws.amazon.com/IAM/latest/UserGuide/id.html#id_which-to-choose_role) im IAM-Benutzerhandbuch.

# <span id="page-2786-0"></span>Verwalten des Zugriffs mit Richtlinien

Für die Zugriffssteuerung in AWS erstellen Sie Richtlinien und weisen diese den AWS-Identitäten oder -Ressourcen zu. Eine Richtlinie ist ein Objekt in AWS, das, wenn es einer Identität oder Ressource zugeordnet wird, deren Berechtigungen definiert. AWS wertet diese Richtlinien aus, wenn ein Prinzipal (Benutzer, Root-Benutzer oder Rollensitzung) eine Anforderung stellt. Berechtigungen in den Richtlinien bestimmen, ob die Anforderung zugelassen oder abgelehnt wird. Die meisten Richtlinien werden in AWS als JSON-Dokumente gespeichert. Weitere Informationen zu Struktur und Inhalten von JSON-Richtliniendokumenten finden Sie unter [Übersicht über JSON-Richtlinien](https://docs.aws.amazon.com/IAM/latest/UserGuide/access_policies.html#access_policies-json) im IAM-Benutzerhandbuch.

Administratoren können mithilfe von AWS-JSON-Richtlinien festlegen, wer zum Zugriff auf was berechtigt ist. Das bedeutet, welcher Prinzipal kann Aktionen für welche Ressourcen und unter welchen Bedingungen ausführen.

Standardmäßig haben Benutzer, Gruppen und Rollen keine Berechtigungen. Ein IAM-Administrator muss IAM-Richtlinien erstellen, die Benutzern die Berechtigung erteilen, Aktionen für die Ressourcen auszuführen, die sie benötigen. Der Administrator kann dann die IAM-Richtlinien zu Rollen hinzufügen, und Benutzer können die Rollen annehmen.

IAM-Richtlinien definieren Berechtigungen für eine Aktion unabhängig von der Methode, die Sie zur Ausführung der Aktion verwenden. Angenommen, es gibt eine Richtlinie, die Berechtigungen für die iam:GetRole -Aktion erteilt. Ein Benutzer mit dieser Richtlinie kann Benutzerinformationen über die AWS Management Console, die AWS CLI oder die AWS -API abrufen.

### Identitätsbasierte Richtlinien

Identitätsbasierte Richtlinien sind JSON-Berechtigungsrichtliniendokumente, die Sie einer Identität anfügen können, wie z. B. IAM-Benutzern, -Benutzergruppen oder -Rollen. Diese Richtlinien steuern, welche Aktionen die Benutzer und Rollen für welche Ressourcen und unter welchen Bedingungen ausführen können. Informationen zum Erstellen identitätsbasierter Richtlinien finden Sie unter [Erstellen von IAM-Richtlinien](https://docs.aws.amazon.com/IAM/latest/UserGuide/access_policies_create.html) im IAM-Benutzerhandbuch.

Identitätsbasierte Richtlinien können weiter als Inline-Richtlinien oder verwaltete Richtlinien kategorisiert werden. Inline-Richtlinien sind direkt in einen einzelnen Benutzer, eine einzelne Gruppe oder eine einzelne Rolle eingebettet. Verwaltete Richtlinien sind eigenständige Richtlinien, die Sie mehreren Benutzern, Gruppen und Rollen in Ihrem AWS-Konto anfügen können. Verwaltete Richtlinien umfassen von AWS verwaltete und von Kunden verwaltete Richtlinien. Informationen dazu, wie Sie zwischen einer verwalteten Richtlinie und einer eingebundenen Richtlinie wählen, finden Sie unter [Auswahl zwischen verwalteten und eingebundenen Richtlinien](https://docs.aws.amazon.com/IAM/latest/UserGuide/access_policies_managed-vs-inline.html#choosing-managed-or-inline) im IAM-Benutzerhandbuch.

### Ressourcenbasierte Richtlinien

Ressourcenbasierte Richtlinien sind JSON-Richtliniendokumente, die Sie an eine Ressource anfügen. Beispiele für ressourcenbasierte Richtlinien sind IAM-Rollen-Vertrauensrichtlinien und Amazon S3-Bucket-Richtlinien. In Services, die ressourcenbasierte Richtlinien unterstützen, können Service-Administratoren sie verwenden, um den Zugriff auf eine bestimmte Ressource zu steuern. Für die Ressource, an welche die Richtlinie angehängt ist, legt die Richtlinie fest, welche Aktionen ein bestimmter Prinzipal unter welchen Bedingungen für diese Ressource ausführen kann. Sie müssen in einer ressourcenbasierten Richtlinie [einen Prinzipal angeben](https://docs.aws.amazon.com/IAM/latest/UserGuide/reference_policies_elements_principal.html). Prinzipale können Konten, Benutzer, Rollen, Verbundbenutzer oder AWS-Services umfassen.

Ressourcenbasierte Richtlinien sind Richtlinien innerhalb dieses Service. Sie können verwaltete AWS-Richtlinien von IAM nicht in einer ressourcenbasierten Richtlinie verwenden.

## Zugriffskontrolllisten (ACLs)

Zugriffskontrolllisten (ACLs) steuern, welche Prinzipale (Kontomitglieder, Benutzer oder Rollen) auf eine Ressource zugreifen können. ACLs sind ähnlich wie ressourcenbasierte Richtlinien, verwenden jedoch nicht das JSON-Richtliniendokumentformat.

Amazon S3, AWS WAF und Amazon VPC sind Beispiele für Services, die ACLs unterstützen. Weitere Informationen" zu ACLs finden Sie unter [Zugriffskontrollliste \(ACL\) – Übersicht](https://docs.aws.amazon.com/AmazonS3/latest/dev/acl-overview.html) (Access Control List) im Amazon-Simple-Storage-Service-Entwicklerhandbuch.

### Weitere Richtlinientypen

AWS unterstützt zusätzliche, weniger häufig verwendete Richtlinientypen. Diese Richtlinientypen können die maximalen Berechtigungen festlegen, die Ihnen von den häufiger verwendeten Richtlinientypen erteilt werden können.

- Berechtigungsgrenzen Eine Berechtigungsgrenze ist ein erweitertes Feature, mit der Sie die maximalen Berechtigungen festlegen können, die eine identitätsbasierte Richtlinie einer IAM-Entität (IAM-Benutzer oder -Rolle) erteilen kann. Sie können eine Berechtigungsgrenze für eine Entität festlegen. Die daraus resultierenden Berechtigungen sind der Schnittpunkt der identitätsbasierten Richtlinien einer Entität und ihrer Berechtigungsgrenzen. Ressourcenbasierte Richtlinien, die den Benutzer oder die Rolle im Feld Principal angeben, werden nicht durch Berechtigungsgrenzen eingeschränkt. Ein ausdrückliches Ablehnen in einer dieser Richtlinien setzt das Zulassen außer Kraft. Weitere Informationen über Berechtigungsgrenzen finden Sie unter [Berechtigungsgrenzen](https://docs.aws.amazon.com/IAM/latest/UserGuide/access_policies_boundaries.html) [für IAM-Entitäten](https://docs.aws.amazon.com/IAM/latest/UserGuide/access_policies_boundaries.html) im IAM-Benutzerhandbuch.
- Service-Kontrollrichtlinien (SCPs) SCPs sind JSON-Richtlinien, die die maximalen Berechtigungen für eine Organisation oder Organisationseinheit (OE) in AWS Organizations angeben. AWS Organizations ist ein Service für die Gruppierung und zentrale Verwaltung mehrerer AWS-Konten Ihres Unternehmens. Wenn Sie innerhalb einer Organisation alle Features aktivieren, können Sie Service-Kontrollrichtlinien (SCPs) auf alle oder einzelne Ihrer Konten anwenden. SCPs schränken Berechtigungen für Entitäten in Mitgliedskonten einschließlich des jeweiligen Root-Benutzer des AWS-Kontos ein. Weitere Informationen zu Organizations und SCPs finden Sie unter [Funktionsweise von SCPs](https://docs.aws.amazon.com/organizations/latest/userguide/orgs_manage_policies_about-scps.html) im AWS Organizations-Benutzerhandbuch.
- Sitzungsrichtlinien Sitzungsrichtlinien sind erweiterte Richtlinien, die Sie als Parameter übergeben, wenn Sie eine temporäre Sitzung für eine Rolle oder einen verbundenen Benutzer programmgesteuert erstellen. Die resultierenden Sitzungsberechtigungen sind eine Schnittmenge der auf der Identität des Benutzers oder der Rolle basierenden Richtlinien und der Sitzungsrichtlinien. Berechtigungen können auch aus einer ressourcenbasierten Richtlinie stammen. Eine explizite Zugriffsverweigerung in einer dieser Richtlinien setzt eine Zugriffserlaubnis außer Kraft. Weitere Informationen finden Sie unter [Sitzungsrichtlinien](https://docs.aws.amazon.com/IAM/latest/UserGuide/access_policies.html#policies_session) im IAM-Benutzerhandbuch.

### Mehrere Richtlinientypen

Wenn mehrere auf eine Anforderung mehrere Richtlinientypen angewendet werden können, sind die entsprechenden Berechtigungen komplizierter. Informationen dazu, wie AWS die Zulässigkeit einer Anforderung ermittelt, wenn mehrere Richtlinientypen beteiligt sind, finden Sie unter [Logik für die](https://docs.aws.amazon.com/IAM/latest/UserGuide/reference_policies_evaluation-logic.html)  [Richtlinienauswertung](https://docs.aws.amazon.com/IAM/latest/UserGuide/reference_policies_evaluation-logic.html) im IAM-Benutzerhandbuch.

# <span id="page-2789-0"></span>Funktionsweise von AWS Glue mit IAM

Bevor Sie IAM zum Verwalten des Zugriffs auf AWS Glue verwenden, erfahren Sie, welche IAM-Features Sie mit AWS Glue verwenden können.

### IAM-Features, die Sie mit AWS Glue verwenden können

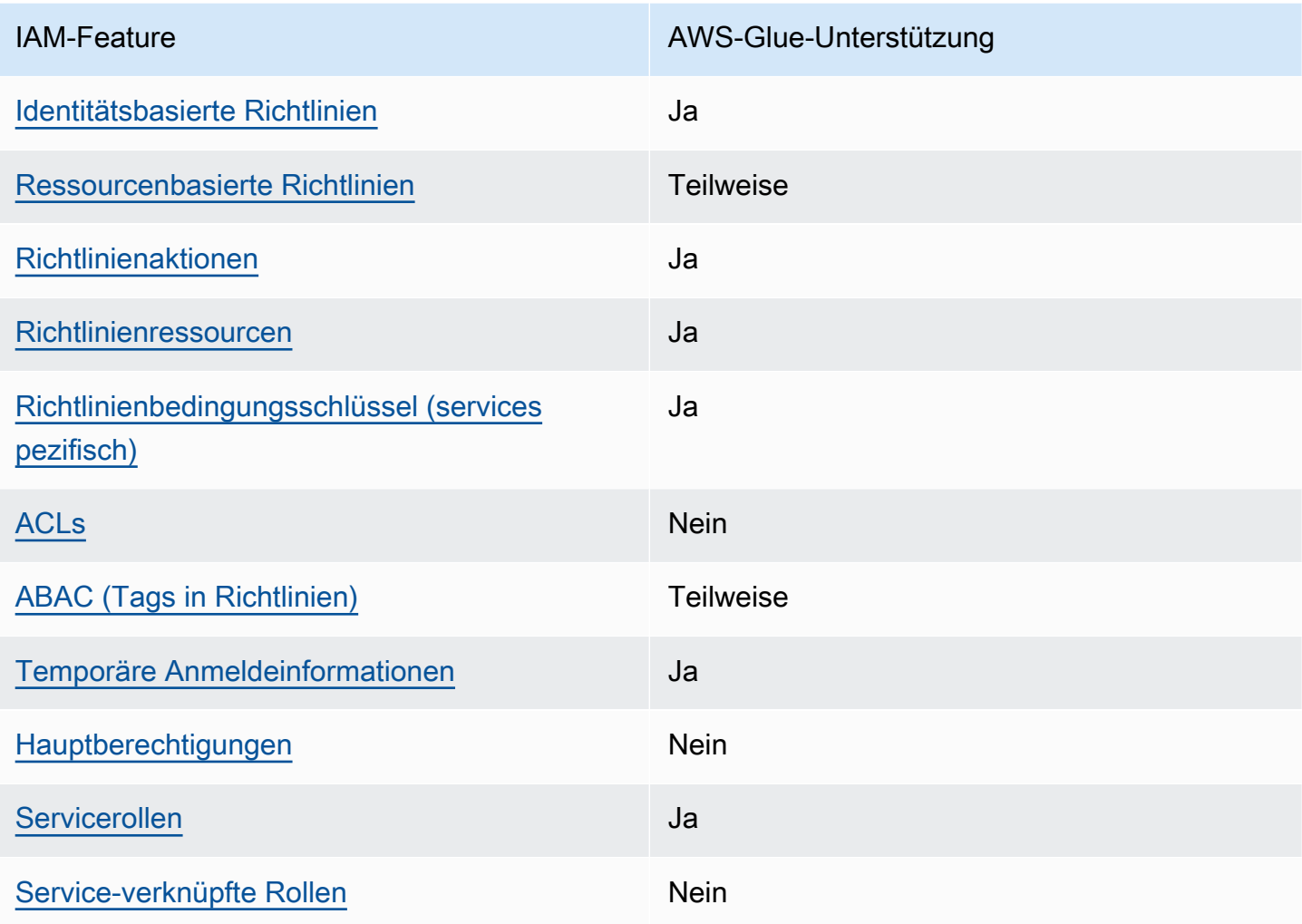

Einen Überblick über das Zusammenwirken von AWS Glue und anderen AWS-Services mit den meisten IAM-Features finden Sie unter [AWS-Services, die mit IAM funktionieren](https://docs.aws.amazon.com/IAM/latest/UserGuide/reference_aws-services-that-work-with-iam.html) im IAM-Benutzerhandbuch.

<span id="page-2789-1"></span>Identitätsbasierte Richtlinien für AWS Glue

Unterstützt Richtlinien auf Identitätsbasis. Ja

Identitätsbasierte Richtlinien sind JSON-Berechtigungsrichtliniendokumente, die Sie einer Identität anfügen können, wie z. B. IAM-Benutzern, -Benutzergruppen oder -Rollen. Diese Richtlinien steuern, welche Aktionen die Benutzer und Rollen für welche Ressourcen und unter welchen Bedingungen ausführen können. Informationen zum Erstellen identitätsbasierter Richtlinien finden Sie unter [Erstellen von IAM-Richtlinien](https://docs.aws.amazon.com/IAM/latest/UserGuide/access_policies_create.html) im IAM-Benutzerhandbuch.

Mit identitätsbasierten IAM-Richtlinien können Sie angeben, welche Aktionen und Ressourcen zugelassen oder abgelehnt werden. Darüber hinaus können Sie die Bedingungen festlegen, unter denen Aktionen zugelassen oder abgelehnt werden. Sie können den Prinzipal nicht in einer identitätsbasierten Richtlinie angeben, da er für den Benutzer oder die Rolle gilt, dem er zugeordnet ist. Informationen zu sämtlichen Elementen, die Sie in einer JSON-Richtlinie verwenden, finden Sie in der [IAM-Referenz für JSON-Richtlinienelemente](https://docs.aws.amazon.com/IAM/latest/UserGuide/reference_policies_elements.html) im IAM-Benutzerhandbuch.

AWS Glue unterstützt identitätsbasierte Richtlinien (IAM-Richtlinien) für alle AWS Glue-Operationen. Indem Sie eine Richtlinie anfügen, können Sie Berechtigungen zum Erstellen, Zugreifen oder Ändern einer AWS Glue-Ressource erteilen, wie z. B. einer Tabelle in AWS Glue Data Catalog.

Beispiele für identitätsbasierte Richtlinien für AWS Glue

Beispiele für identitätsbasierte AWS-Glue-Richtlinien finden Sie unter [Beispiele für identitätsbasierte](#page-2833-0)  [Richtlinien für AWS Glue.](#page-2833-0)

### <span id="page-2790-0"></span>Ressourcenbasierte Richtlinien in AWS Glue

Unterstützt ressourcenbasierte Richtlinien Teilweise

Ressourcenbasierte Richtlinien sind JSON-Richtliniendokumente, die Sie an eine Ressource anfügen. Beispiele für ressourcenbasierte Richtlinien sind IAM-Rollen-Vertrauensrichtlinien und Amazon S3-Bucket-Richtlinien. In Services, die ressourcenbasierte Richtlinien unterstützen, können Service-Administratoren sie verwenden, um den Zugriff auf eine bestimmte Ressource zu steuern. Für die Ressource, an welche die Richtlinie angehängt ist, legt die Richtlinie fest, welche Aktionen ein bestimmter Prinzipal unter welchen Bedingungen für diese Ressource ausführen kann. Sie müssen in einer ressourcenbasierten Richtlinie [einen Prinzipal angeben](https://docs.aws.amazon.com/IAM/latest/UserGuide/reference_policies_elements_principal.html). Prinzipale können Konten, Benutzer, Rollen, Verbundbenutzer oder AWS-Services umfassen.

Um kontoübergreifenden Zugriff zu ermöglichen, können Sie ein gesamtes Konto oder IAM-Entitäten in einem anderen Konto als Prinzipal in einer ressourcenbasierten Richtlinie angeben. Durch das Hinzufügen eines kontoübergreifenden Auftraggebers zu einer ressourcenbasierten Richtlinie ist

nur die halbe Vertrauensbeziehung eingerichtet. Wenn sich der Prinzipal und die Ressource in unterschiedlichen AWS-Konten befinden, muss ein IAM-Administrator im vertrauenswürdigen Konto auch der Prinzipalentität (Benutzer oder Rolle) die Berechtigung zum Zugriff auf die Ressource erteilen. Sie erteilen Berechtigungen, indem Sie der juristischen Stelle eine identitätsbasierte Richtlinie anfügen. Wenn jedoch eine ressourcenbasierte Richtlinie Zugriff auf einen Prinzipal in demselben Konto gewährt, ist keine zusätzliche identitätsbasierte Richtlinie erforderlich. Weitere Informationen finden Sie unter [Wie sich IAM-Rollen von ressourcenbasierten Richtlinien](https://docs.aws.amazon.com/IAM/latest/UserGuide/id_roles_compare-resource-policies.html)  [unterscheiden](https://docs.aws.amazon.com/IAM/latest/UserGuide/id_roles_compare-resource-policies.html) im IAM-Benutzerhandbuch.

#### **a** Note

Eine AWS Glue-Ressourcenrichtlinie kann nur zur Verwaltung von Berechtigungen für Data-Catalog-Ressourcen verwendet werden. Sie können sie nicht an andere AWS Glue-Ressourcen wie Aufträge, Auslöser, Entwicklungsendpunkte, Crawler oder Klassifizierer anfügen.

Derzeit ist pro Katalog nur eine Ressourcenrichtlinie zulässig, deren Größe auf 10 KB begrenzt ist.

In AWS Glue wird eine Ressourcenrichtlinie an einen Katalog angehängt, der ein virtueller Container für alle zuvor erwähnten Arten von Datenkatalogressourcen ist. Jedes AWS-Konto besitzt einen einzelnen Katalog in einer AWS-Region, dessen Katalog-ID mit der AWS-Konto-ID identisch ist. Sie können einen Katalog nicht löschen oder ändern.

Eine Ressourcenrichtlinie wird für alle API-Aufrufe an den Katalog ausgewertet, bei denen das Aufruferprinzip in den "Principal"-Block des Richtliniendokuments eingebunden ist.

Beispiele für ressourcenbasierte AWS-Glue-Richtlinien finden Sie unter [Ressourcenbasierte Richtlinie](#page-2855-0)  [für AWS Glue](#page-2855-0).

<span id="page-2791-0"></span>Richtlinienaktionen für AWS Glue

Unterstützt Richtlinienaktionen Ja

Administratoren können mithilfe von AWS-JSON-Richtlinien festlegen, wer zum Zugriff auf was berechtigt ist. Das heißt, welcher Prinzipal kann Aktionen für welche Ressourcen und unter welchen Bedingungen ausführen.

Das Element Action einer JSON-Richtlinie beschreibt die Aktionen, mit denen Sie den Zugriff in einer Richtlinie zulassen oder verweigern können. Richtlinienaktionen haben normalerweise denselben Namen wie die zugehörige AWS-API-Operation. Es gibt einige Ausnahmen, z. B. Aktionen, die nur mit Genehmigung durchgeführt werden können und für die es keinen passenden API-Vorgang gibt. Es gibt auch einige Operationen, die mehrere Aktionen in einer Richtlinie erfordern. Diese zusätzlichen Aktionen werden als abhängige Aktionen bezeichnet.

Schließen Sie Aktionen in eine Richtlinie ein, um Berechtigungen zur Durchführung der zugeordneten Operation zu erteilen.

Eine Liste der AWS-Glue-Aktionen finden Sie unter [Von AWS Glue definierte Aktionen](https://docs.aws.amazon.com/service-authorization/latest/reference/list_awsglue.html#awsglue-actions-as-permissions) in der Service-Autorisierungs-Referenz.

Richtlinienaktionen in AWS Glue verwenden das folgende Präfix vor der Aktion:

glue

Um mehrere Aktionen in einer einzigen Anweisung anzugeben, trennen Sie sie mit Kommata:

```
"Action": [ 
       "glue:action1", 
       "glue:action2" 
 ]
```
Sie können auch Platzhalter verwenden, um mehrere Aktionen anzugeben. Beispielsweise können Sie alle Aktionen festlegen, die mit dem Wort Get beginnen, einschließlich der folgenden Aktion:

```
"Action": "glue:Get*"
```
Informationen zum Anzeigen von Beispielrichtlinien finden Sie unter [Beispiele für AWS-Glue-](#page-2832-0)[Richtlinien für die Zugriffskontrolle.](#page-2832-0)

<span id="page-2792-0"></span>Richtlinienressourcen für AWS Glue

Unterstützt Richtlinienressourcen Ja

Administratoren können mithilfe von AWS-JSON-Richtlinien festlegen, wer zum Zugriff auf was berechtigt ist. Das bedeutet die Festlegung, welcher Prinzipal Aktionen für welche Ressourcen unter welchen Bedingungen ausführen kann.

Das JSON-Richtlinienelement Resource gibt die Objekte an, auf welche die Aktion angewendet wird. Anweisungen müssen entweder ein Resource- oder ein NotResource-Element enthalten. Als bewährte Methode geben Sie eine Ressource mit dem zugehörigen [Amazon-Ressourcennamen](https://docs.aws.amazon.com/general/latest/gr/aws-arns-and-namespaces.html)  [\(ARN\)](https://docs.aws.amazon.com/general/latest/gr/aws-arns-and-namespaces.html) an. Sie können dies für Aktionen tun, die einen bestimmten Ressourcentyp unterstützen, der als Berechtigungen auf Ressourcenebene bezeichnet wird.

Verwenden Sie für Aktionen, die keine Berechtigungen auf Ressourcenebene unterstützen, z. B. Auflistungsoperationen, einen Platzhalter (\*), um anzugeben, dass die Anweisung für alle Ressourcen gilt.

"Resource": "\*"

Weitere Informationen darüber, wie man den Zugriff auf AWS-Glue-Ressourcen mit ARNs kontrolliert, finden Sie unter [Angeben von AWS Glue Ressourcen-ARN.](#page-2866-0)

Eine Liste der AWS-Glue-Ressourcentypen und ihrer ARNs finden Sie unter [Von AWS Glue definierte](https://docs.aws.amazon.com/service-authorization/latest/reference/list_awsglue.html#awsglue-resources-for-iam-policies)  [Ressourcen](https://docs.aws.amazon.com/service-authorization/latest/reference/list_awsglue.html#awsglue-resources-for-iam-policies) in der Service-Autorisierungs-Referenz. Informationen zu den Aktionen, mit denen Sie den ARN einzelner Ressourcen angeben können, finden Sie unter [Von AWS Glue definierte](https://docs.aws.amazon.com/service-authorization/latest/reference/list_awsglue.html#awsglue-actions-as-permissions)  [Aktionen.](https://docs.aws.amazon.com/service-authorization/latest/reference/list_awsglue.html#awsglue-actions-as-permissions)

<span id="page-2793-0"></span>Richtlinien-Bedingungsschlüssel für AWS Glue

Unterstützt servicespezifische Richtlini enbedingungsschlüssel Ja

Administratoren können mithilfe von AWS-JSON-Richtlinien festlegen, wer zum Zugriff auf was berechtigt ist. Das heißt, welcher Prinzipal kann Aktionen für welche Ressourcen und unter welchen Bedingungen ausführen.

Das Element Condition (oder Condition block) ermöglicht Ihnen die Angabe der Bedingungen, unter denen eine Anweisung wirksam ist. Das Element Condition ist optional. Sie können bedingte Ausdrücke erstellen, die [Bedingungsoperatoren](https://docs.aws.amazon.com/IAM/latest/UserGuide/reference_policies_elements_condition_operators.html) verwenden, z. B. ist gleich oder kleiner als, damit die Bedingung in der Richtlinie mit Werten in der Anforderung übereinstimmt.

Wenn Sie mehrere Condition-Elemente in einer Anweisung oder mehrere Schlüssel in einem einzelnen Condition-Element angeben, wertet AWS diese mittels einer logischen AND-Operation aus. Wenn Sie mehrere Werte für einen einzelnen Bedingungsschlüssel angeben, wertet AWS die Bedingung mittels einer logischen OR-Operation aus. Alle Bedingungen müssen erfüllt werden, bevor die Berechtigungen der Anweisung gewährt werden.

Sie können auch Platzhaltervariablen verwenden, wenn Sie Bedingungen angeben. Beispielsweise können Sie einem IAM-Benutzer die Berechtigung für den Zugriff auf eine Ressource nur dann gewähren, wenn sie mit dessen IAM-Benutzernamen gekennzeichnet ist. Weitere Informationen finden Sie unter [IAM-Richtlinienelemente: Variablen und Tags](https://docs.aws.amazon.com/IAM/latest/UserGuide/reference_policies_variables.html) im IAM-Benutzerhandbuch.

AWS unterstützt globale Bedingungsschlüssel und servicespezifische Bedingungsschlüssel. Eine Liste aller globalen AWS-Bedingungsschlüssel finden Sie unter [Globale AWS-](https://docs.aws.amazon.com/IAM/latest/UserGuide/reference_policies_condition-keys.html)[Bedingungskontextschlüssel](https://docs.aws.amazon.com/IAM/latest/UserGuide/reference_policies_condition-keys.html) im IAM-Benutzerhandbuch.

Eine Liste von AWS-Bedingungsschlüsseln finden Sie unter [Bedingungsschlüssel für AWS Glue](https://docs.aws.amazon.com/service-authorization/latest/reference/list_awsglue.html#awsglue-policy-keys) in der Service-Autorisierungs-Referenz. Informationen dazu, mit welchen Aktionen und Ressourcen Sie einen Bedingungsschlüssel verwenden können, finden Sie unter [Von AWS Glue definierte Aktionen](https://docs.aws.amazon.com/service-authorization/latest/reference/list_awsglue.html#awsglue-actions-as-permissions).

Informationen zum Anzeigen von Beispielrichtlinien finden Sie unter [Einstellungen über](#page-2852-0) [Bedingungsschlüssel oder Kontextschlüssel steuern.](#page-2852-0)

## <span id="page-2794-0"></span>ACLs in AWS Glue

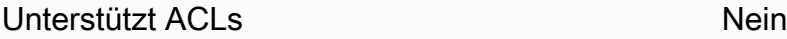

Zugriffskontrolllisten (ACLs) steuern, welche Prinzipale (Kontomitglieder, Benutzer oder Rollen) auf eine Ressource zugreifen können. ACLs sind ähnlich wie ressourcenbasierte Richtlinien, verwenden jedoch nicht das JSON-Richtliniendokumentformat.

<span id="page-2794-1"></span>ABAC mit AWS Glue

Unterstützt ABAC (Tags in Richtlinien) Teilweise

Die attributbasierte Zugriffskontrolle (ABAC) ist eine Autorisierungsstrategie, bei der Berechtigungen basierend auf Attributen definiert werden. In AWS werden diese Attribute als Tags bezeichnet. Sie können Tags an IAM-Entitäten (Benutzer oder Rollen) und mehrere AWS-Ressourcen anfügen. Das

Markieren von Entitäten und Ressourcen ist der erste Schritt von ABAC. Anschließend entwerfen Sie ABAC-Richtlinien, um Operationen zuzulassen, wenn das Tag des Prinzipals mit dem Tag der Ressource übereinstimmt, auf die sie zugreifen möchten.

ABAC ist in Umgebungen hilfreich, die schnell wachsen, und unterstützt Sie in Situationen, in denen die Richtlinienverwaltung mühsam wird.

Um den Zugriff auf der Grundlage von Tags zu steuern, geben Sie im Bedingungselement einer [Richtlinie Tag-Informationen](https://docs.aws.amazon.com/IAM/latest/UserGuide/reference_policies_elements_condition.html) an, indem Sie die Schlüssel aws:ResourceTag/*key-name*, aws:RequestTag/*key-name*, oder aws:TagKeysBedingung verwenden.

Wenn ein Service alle drei Bedingungsschlüssel für jeden Ressourcentyp unterstützt, lautet der Wert für den Service Ja. Wenn ein Service alle drei Bedingungsschlüssel für nur einige Ressourcentypen unterstützt, lautet der Wert Teilweise.

Weitere Informationen zu ABAC finden Sie unter [Was ist ABAC?](https://docs.aws.amazon.com/IAM/latest/UserGuide/introduction_attribute-based-access-control.html) im IAM-Benutzerhandbuch. Um ein Tutorial mit Schritten zur Einstellung von ABAC anzuzeigen, siehe [Attributbasierte Zugriffskontrolle](https://docs.aws.amazon.com/IAM/latest/UserGuide/tutorial_attribute-based-access-control.html) [\(ABAC\)](https://docs.aws.amazon.com/IAM/latest/UserGuide/tutorial_attribute-based-access-control.html) verwenden im IAM-Benutzerhandbuch.

### **A** Important

Die Bedingungskontextschlüssel gelten nur für AWS Glue-API-Aktionen für Crawler, Aufträge, Auslöser und Entwicklungsendpunkte. Weitere Informationen darüber, welche API-Operationen betroffen sind, finden Sie unter [Bedingungsschlüssel für AWS Glue](https://docs.aws.amazon.com/service-authorization/latest/reference/list_awsglue.html#awsglue-policy-keys). Die AWS Glue-Datenkatalog-API-Operationen unterstützen derzeit die Kontextschlüssel aws:referer und die aws:UserAgent-globalen Bedingungskontextschlüssel nicht.

Ein Beispiel für eine identitätsbasierte Richtlinie zur Einschränkung des Zugriffs auf eine Ressource auf der Grundlage der Markierungen dieser Ressource finden Sie unter [Zugriffssteuerung gewähren](#page-2845-0)  [mit Tags.](#page-2845-0)

<span id="page-2795-0"></span>Verwenden temporärer Anmeldeinformationen mit AWS Glue

Unterstützt temporäre Anmeldeinformationen Ja

Einige AWS-Services funktionieren nicht, wenn Sie sich mit temporären Anmeldeinformationen anmelden. Weitere Informationen, darunter welche AWS-Services mit temporären

Anmeldeinformationen funktionieren, finden Sie unter [AWS-Services, die mit IAM funktionieren](https://docs.aws.amazon.com/IAM/latest/UserGuide/reference_aws-services-that-work-with-iam.html) im IAM-Benutzerhandbuch.

Sie verwenden temporäre Anmeldeinformationen, wenn Sie sich mit einer anderen Methode als einem Benutzernamen und einem Passwort bei der AWS Management Console anmelden. Wenn Sie beispielsweise über den Single Sign-On (SSO)-Link Ihres Unternehmens auf AWS zugreifen, erstellt dieser Prozess automatisch temporäre Anmeldeinformationen. Sie erstellen auch automatisch temporäre Anmeldeinformationen, wenn Sie sich als Benutzer bei der Konsole anmelden und dann die Rollen wechseln. Weitere Informationen zum Wechseln von Rollen finden Sie unter [Wechseln zu](https://docs.aws.amazon.com/IAM/latest/UserGuide/id_roles_use_switch-role-console.html)  [einer Rolle \(Konsole\)](https://docs.aws.amazon.com/IAM/latest/UserGuide/id_roles_use_switch-role-console.html) im IAM-Benutzerhandbuch.

Sie können mithilfe der AWS CLI- oder AWS-API manuell temporäre Anmeldeinformationen erstellen. Sie können dann diese temporären Anmeldeinformationen verwenden, um auf AWS zuzugreifen. AWS empfiehlt, dass Sie temporäre Anmeldeinformationen dynamisch generieren, anstatt langfristige Zugriffsschlüssel zu verwenden. Weitere Informationen finden Sie unter [Temporäre](https://docs.aws.amazon.com/IAM/latest/UserGuide/id_credentials_temp.html)  [Sicherheitsanmeldeinformationen in IAM](https://docs.aws.amazon.com/IAM/latest/UserGuide/id_credentials_temp.html).

<span id="page-2796-0"></span>Serviceübergreifende Prinzipal-Berechtigungen für AWS Glue

Unterstützt Forward Access Sessions (FAS) Nein

Wenn Sie einen IAM-Benutzer oder eine IAM-Rolle zum Ausführen von Aktionen in AWS verwenden, gelten Sie als Prinzipal. Bei einigen Services könnte es Aktionen geben, die dann eine andere Aktion in einem anderen Service auslösen. FAS verwendet die Berechtigungen des Prinzipals, der einen AWS-Service aufruft, in Kombination mit der Anforderung an den AWS-Service, Anforderungen an nachgelagerte Services zu stellen. FAS-Anforderungen werden nur dann gestellt, wenn ein Service eine Anforderung erhält, die Interaktionen mit anderen AWS-Services oder Ressourcen erfordert, um abgeschlossen werden zu können. In diesem Fall müssen Sie über Berechtigungen zum Ausführen beider Aktionen verfügen. Einzelheiten zu den Richtlinien für FAS-Anfragen finden Sie unter [Forward](https://docs.aws.amazon.com/IAM/latest/UserGuide/access_forward_access_sessions.html)  [Access Sessions \(FAS\)](https://docs.aws.amazon.com/IAM/latest/UserGuide/access_forward_access_sessions.html).

<span id="page-2796-1"></span>Servicerollen für AWS Glue

Unterstützt Servicerollen aus der Anternationale Jahren aus der Anternationale Jahren aus der Anternationale Ja

Eine Servicerolle ist eine [IAM-Rolle](https://docs.aws.amazon.com/IAM/latest/UserGuide/id_roles.html), die ein Service annimmt, um Aktionen in Ihrem Namen auszuführen. Ein IAM-Administrator kann eine Servicerolle innerhalb von IAM erstellen, ändern und löschen. Weitere Informationen finden Sie unter [Erstellen einer Rolle zum Delegieren von](https://docs.aws.amazon.com/IAM/latest/UserGuide/id_roles_create_for-service.html) [Berechtigungen an einen AWS-Service](https://docs.aws.amazon.com/IAM/latest/UserGuide/id_roles_create_for-service.html) im IAM-Benutzerhandbuch.

### **A** Warning

Das Ändern der Berechtigungen für eine Servicerolle könnte die AWS-Glue-Funktionalität beeinträchtigen. Bearbeiten Sie Servicerollen nur, wenn AWS Glue dazu Anleitungen gibt.

Detaillierte Anweisungen zum Erstellen einer Service-Rolle für AWS Glue finden Sie unter [Schritt 1:](#page-2798-0) [Erstellen Sie eine IAM-Richtlinie für den AWS Glue-Service](#page-2798-0) und [Schritt 2: Erstellen einer IAM-Rolle](#page-2805-0) [für AWS Glue](#page-2805-0).

### <span id="page-2797-1"></span>Serviceverknüpfte Rollen für AWS Glue

Unterstützt serviceverknüpfte Rollen Nein

Eine serviceverknüpfte Rolle ist eine Art von Servicerolle, die mit einem AWS-Service verknüpft ist. Der Service kann die Rolle übernehmen, um eine Aktion in Ihrem Namen auszuführen. Serviceverknüpfte Rollen werden in Ihrem AWS-Konto angezeigt und gehören zum Service. Ein IAM-Administrator kann die Berechtigungen für serviceverknüpfte Rollen anzeigen, aber nicht bearbeiten.

Details zum Erstellen oder Verwalten von serviceverknüpften Rollen finden Sie unter [AWS-Services,](https://docs.aws.amazon.com/IAM/latest/UserGuide/reference_aws-services-that-work-with-iam.html)  [die mit IAM funktionieren.](https://docs.aws.amazon.com/IAM/latest/UserGuide/reference_aws-services-that-work-with-iam.html) Suchen Sie in der Tabelle nach einem Service mit einem Yes in der Spalte Service-linked role (Serviceverknüpfte Rolle). Wählen Sie den Link Yes (Ja) aus, um die Dokumentation für die serviceverknüpfte Rolle für diesen Service anzuzeigen.

# <span id="page-2797-0"></span>Konfigurieren von IAM-Berechtigungen für AWS Glue

Mit AWS Identity and Access Management (IAM) definieren Sie Richtlinien und Rollen, die AWS Glue verwendet, um auf Ressourcen zuzugreifen. Die folgenden Schritte führen Sie durch verschiedene Optionen zum Einrichten der Berechtigungen für AWS Glue. Je nach Ihren geschäftlichen Anforderungen können Sie den Zugriff auf Ihre Ressourcen erweitern oder reduzieren.

#### **a** Note

Informationen zum Einstieg in die grundlegenden IAM-Berechtigungen für AWS Glue finden Sie unter [Einrichten von IAM-Berechtigungen für AWS Glue.](#page-61-0)

- 1. [Erstellen einer IAM-Richtlinie für den AWS Glue-Service](#page-2798-0): Erstellen Sie eine Servicerichtlinie, die den Zugriff auf AWS Glue-Ressourcen zulässt.
- 2. [Erstellen einer IAM-Rolle für AWS Glue:](#page-2805-0) Erstellen Sie eine IAM-Rolle und fügen Sie die AWS Glue-Servicerichtlinie und eine -Richtlinie für Ihre Amazon Simple Storage Service (Amazon S3)- Ressourcen hinzu, die von AWS Glue verwendet werden.
- 3. [Anfügen einer Richtlinie an IAM-Benutzer, die auf AWS Glue zugreifen:](#page-2807-0) Fügen Sie jedem beliebigen IAM-Benutzer, der sich bei der AWS Glue-Konsole anmeldet, Richtlinien an.
- 4. [Erstellen einer IAM-Richtlinie für Notebooks](#page-2821-0): Erstellen Sie eine Notebook-Server-Richtlinie für die Erstellung von Notebook-Servern auf Entwicklungsendpunkten.
- 5. [Erstellen einer IAM-Rolle für Notebooks](#page-2826-0): Erstellen Sie eine IAM-Rolle und fügen Sie die Notebook-Server-Richtlinie an.
- 6. [Erstellen einer IAM-Richtlinie für Amazon-SageMaker-Notebooks:](#page-2827-0) Erstellen Sie eine IAM-Richtlinie, die bei der Erstellung von Amazon-SageMaker-Notebooks auf Entwicklungsendpunkten verwendet werden soll.
- 7. [Erstellen einer IAM-Rolle für Amazon-SageMaker-Notebooks](#page-2830-0): Erstellen Sie eine IAM-Rolle und fügen Sie die Richtlinie an, um Berechtigungen beim Erstellen von Amazon-SageMaker-Notebooks auf Entwicklungsendpunkten zu erteilen.

<span id="page-2798-0"></span>Schritt 1: Erstellen Sie eine IAM-Richtlinie für den AWS Glue-Service

Für jede Operation, die Zugriff auf Daten einer anderen AWS-Ressource hat, z. B. Zugriff auf Ihre Objekte in Amazon S3, benötigt AWS Glue die Berechtigung für den Zugriff auf die Ressource in Ihrem Namen. Diese Berechtigungen stellen Sie mithilfe von AWS Identity and Access Management (IAM) zur Verfügung.

### **a** Note

Sie können diesen Schritt überspringen, wenn Sie die von AWS verwaltete Richtlinie **AWSGlueServiceRole** verwenden.

In diesem Schritt erstellen Sie eine ähnliche Richtlinie wie AWSGlueServiceRole. Die aktuelle Version von AWSGlueServiceRole finden Sie in der IAM-Konsole.

So erstellen Sie eine AWS Glue IAM-Richtlinie

Diese Richtlinie erteilt die Berechtigung für einige Amazon-S3-Aktionen zur Verwaltung von Ressourcen in Ihrem Konto, die der AWS Glue-Service benötigt, wenn er die Rolle mit dieser Richtlinie annimmt. Einige der in dieser Richtlinie angegebenen Ressourcen beziehen sich auf Standardnamen, die von AWS Glue für Amazon-S3-Buckets, Amazon-S3-ETL-Skripte, CloudWatch Logs und Amazon-EC2-Ressourcen verwendet werden. Der Einfachheit halber schreibt AWS Glue einige Amazon-S3-Objekte in Buckets in Ihrem Konto mit dem Standardpräfix aws-glue-\*.

- 1. Melden Sie sich bei der AWS Management Console an und öffnen Sie die IAM-Konsole unter [https://console.aws.amazon.com/iam/.](https://console.aws.amazon.com/iam/)
- 2. Wählen Sie im linken Navigationsbereich die Option Policies (Richtlinien) aus.
- 3. Wählen Sie Create Policy (Richtlinie erstellen) aus.
- 4. Navigieren Sie auf dem Bildschirm Create Policy (Richtlinie erstellen) zu einer Registerkarte, um JSON zu bearbeiten. Erstellen Sie ein Richtliniendokument mit den folgenden JSON-Anweisungen und wählen Sie dann Review Policy (Richtlinie überprüfen) aus.

### **a** Note

Fügen Sie alle erforderlichen Berechtigungen für Amazon-S3-Ressourcen hinzu. Sie können den Umfang des Ressourcenabschnitts in Ihrer Zugriffsrichtlinie auf die Ressourcen beschränken, die erforderlich sind.

```
{ 
     "Version": "2012-10-17", 
     "Statement": [ 
          { 
               "Effect": "Allow", 
               "Action": [ 
                   "glue:*", 
                   "s3:GetBucketLocation", 
                   "s3:ListBucket", 
                   "s3:ListAllMyBuckets", 
                   "s3:GetBucketAcl", 
                   "ec2:DescribeVpcEndpoints",
```

```
 "ec2:DescribeRouteTables", 
                   "ec2:CreateNetworkInterface", 
                   "ec2:DeleteNetworkInterface", 
                   "ec2:DescribeNetworkInterfaces", 
                   "ec2:DescribeSecurityGroups", 
                   "ec2:DescribeSubnets", 
                   "ec2:DescribeVpcAttribute", 
                   "iam:ListRolePolicies", 
                   "iam:GetRole", 
                   "iam:GetRolePolicy", 
                   "cloudwatch:PutMetricData" 
              ], 
              "Resource": [ 
\mathbf{u} \star \mathbf{u} ] 
         }, 
          { 
              "Effect": "Allow", 
              "Action": [ 
                   "s3:CreateBucket", 
                   "s3:PutBucketPublicAccessBlock" 
              ], 
              "Resource": [ 
                   "arn:aws:s3:::aws-glue-*" 
              ] 
         }, 
          { 
              "Effect": "Allow", 
              "Action": [ 
                   "s3:GetObject", 
                   "s3:PutObject", 
                   "s3:DeleteObject" 
              ], 
              "Resource": [ 
                   "arn:aws:s3:::aws-glue-*/*", 
                   "arn:aws:s3:::*/*aws-glue-*/*" 
 ] 
         }, 
          { 
              "Effect": "Allow", 
              "Action": [ 
                   "s3:GetObject" 
              ], 
              "Resource": [
```

```
 "arn:aws:s3:::crawler-public*", 
                       "arn:aws:s3:::aws-glue-*" 
 ] 
            }, 
            { 
                 "Effect": "Allow", 
                 "Action": [ 
                       "logs:CreateLogGroup", 
                       "logs:CreateLogStream", 
                       "logs:PutLogEvents", 
                       "logs:AssociateKmsKey" 
                 ], 
                 "Resource": [ 
                       "arn:aws:logs:*:*:log-group:/aws-glue/*" 
 ] 
            }, 
            { 
                 "Effect": "Allow", 
                 "Action": [ 
                       "ec2:CreateTags", 
                       "ec2:DeleteTags" 
                 ], 
                 "Condition": { 
                       "ForAllValues:StringEquals": { 
                            "aws:TagKeys": [ 
                                  "aws-glue-service-resource" 
\sim 100 \sim 100 \sim 100 \sim 100 \sim 100 \sim 100 \sim 100 \sim 100 \sim 100 \sim 100 \sim 100 \sim 100 \sim 100 \sim 100 \sim 100 \sim 100 \sim 100 \sim 100 \sim 100 \sim 100 \sim 100 \sim 100 \sim 100 \sim 100 \sim 
 } 
                 }, 
                 "Resource": [ 
                       "arn:aws:ec2:*:*:network-interface/*", 
                       "arn:aws:ec2:*:*:security-group/*", 
                       "arn:aws:ec2:*:*:instance/*" 
 ] 
            } 
      ]
}
```
Die folgende Tabelle beschreibt die Berechtigungen, die von dieser Richtlinie erteilt werden.

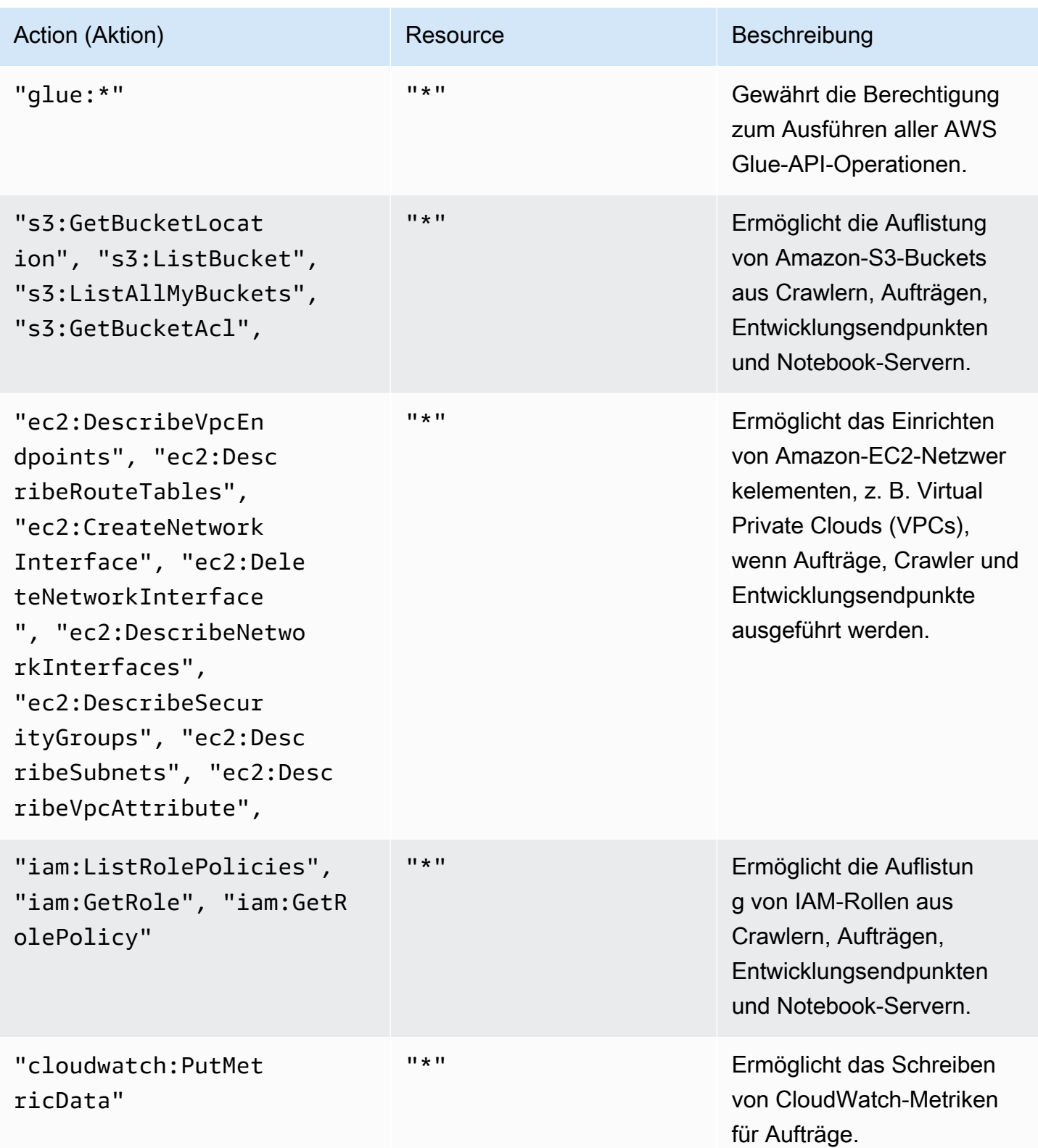

AWS Glue **Benutzerhandbuch Benutzerhandbuch Benutzerhandbuch Benutzerhandbuch Benutzerhandbuch Benutzerhandbuch** 

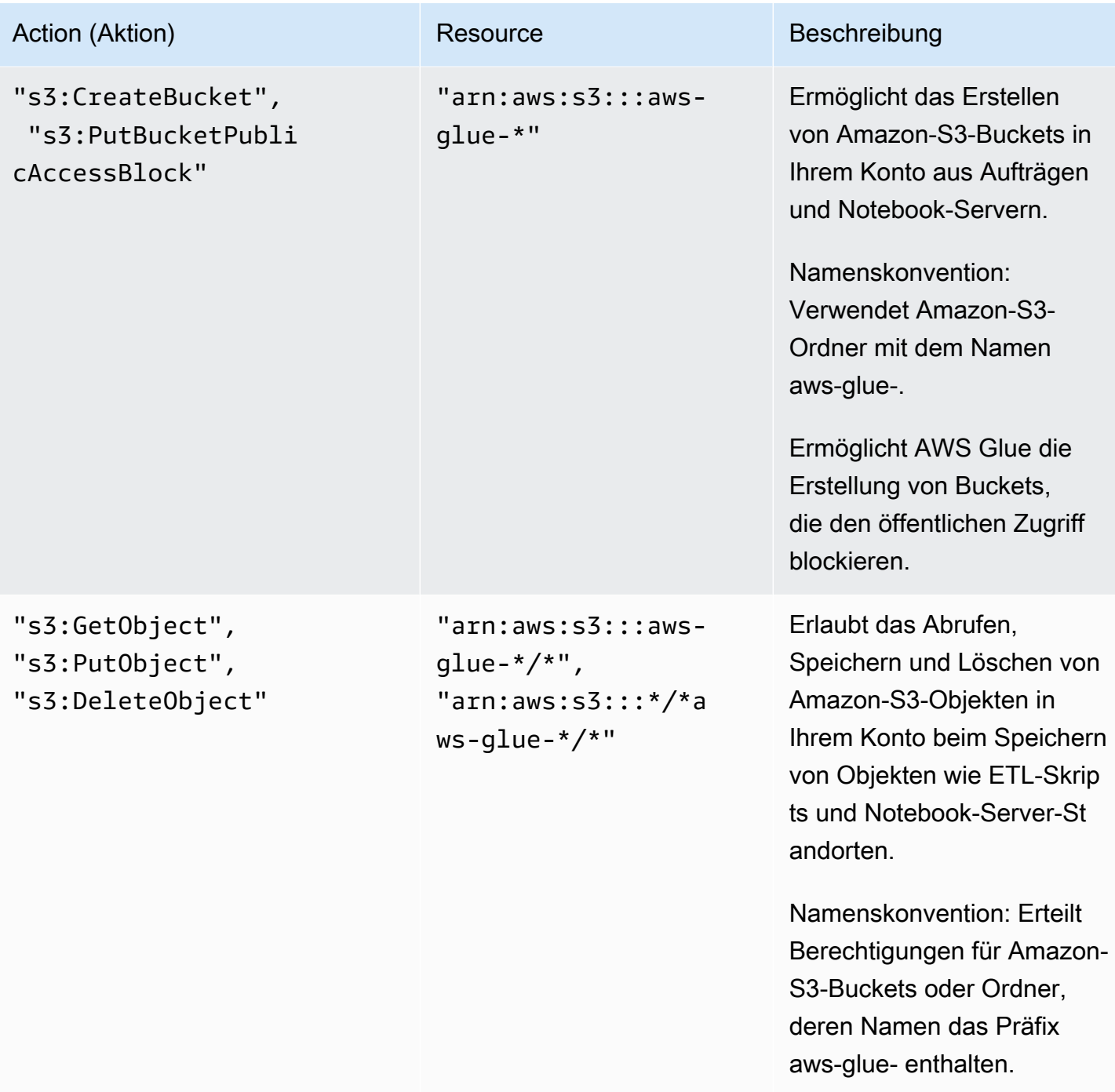

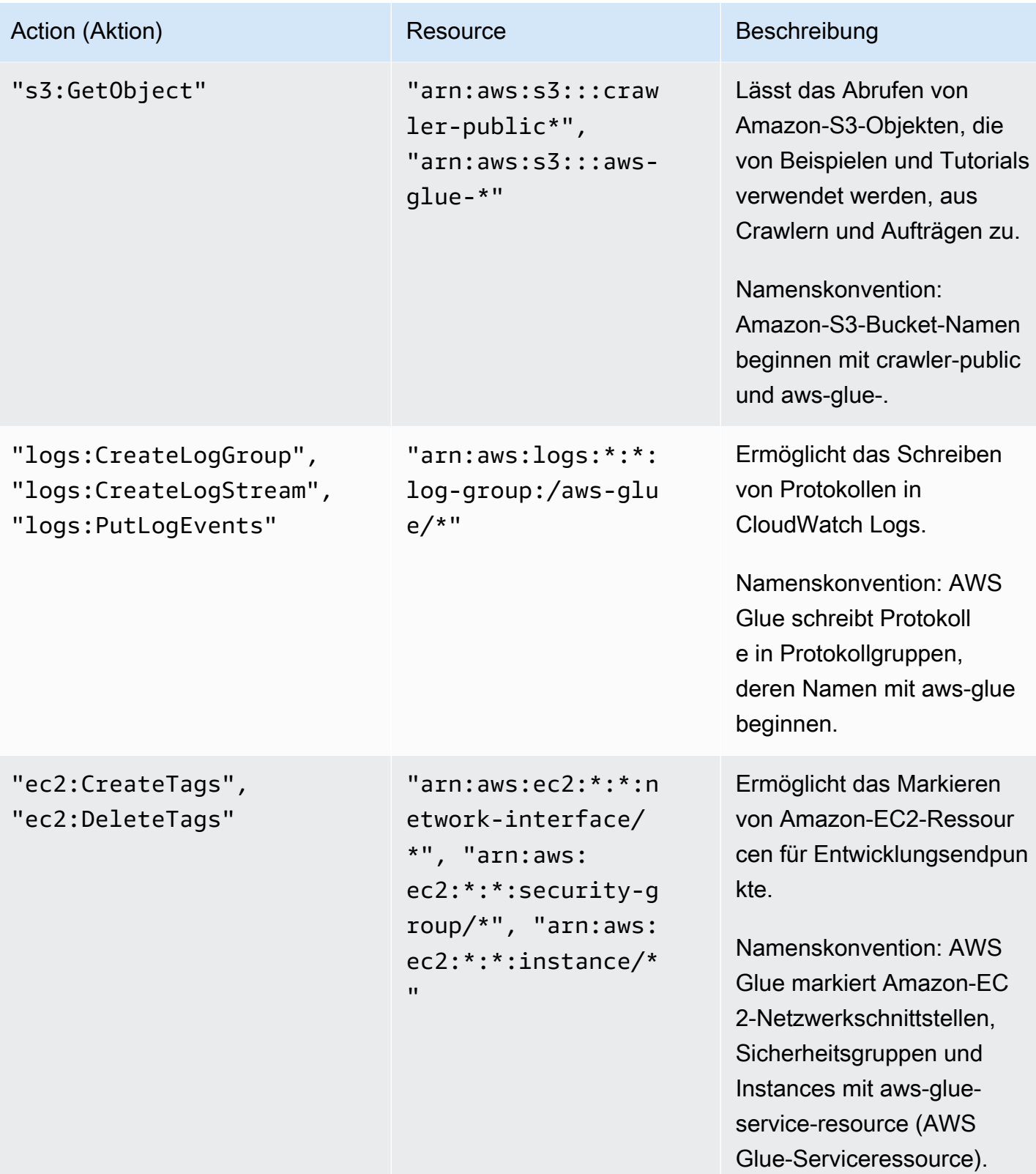

5. Geben Sie auf Bildschirm Review Policy (Richtlinie überprüfen) Ihren Policy Name (Richtlinienname) ein, z. B. GlueServiceRolePolicy. Geben Sie eine optionale Beschreibung ein und wählen Sie Create policy (Richtlinie erstellen) aus, wenn Sie mit der Richtlinie zufrieden sind.

### <span id="page-2805-0"></span>Schritt 2: Erstellen einer IAM-Rolle für AWS Glue

Sie müssen Ihrer IAM-Rolle Berechtigungen erteilen, die AWS Glue beim Aufrufen von anderen Services in Ihrem Namen annehmen kann. Dies umfasst den Zugriff auf Amazon S3 für alle Quellen, Ziele, Skripts und temporären Verzeichnisse, die Sie mit AWS Glue verwenden. Die Berechtigung wird von Crawlern, Aufträgen Entwicklungsendpunkten benötigt.

Diese Berechtigungen stellen Sie mithilfe von AWS Identity and Access Management (IAM) zur Verfügung. Fügen Sie der IAM-Rolle, die Sie an AWS Glue übergeben, eine Richtlinie hinzu.

So erstellen Sie eine IAM-Rolle für AWS Glue

- 1. Melden Sie sich bei der AWS Management Console an und öffnen Sie die IAM-Konsole unter [https://console.aws.amazon.com/iam/.](https://console.aws.amazon.com/iam/)
- 2. Wählen Sie im linken Navigationsbereich Roles aus.
- 3. Wählen Sie Create role (Rolle erstellen) aus.
- 4. Wählen Sie für den Rollentyp AWS-Service aus. Suchen und wählen Sie Glue aus und klicken Sie auf Next: Permissions (Weiter: Berechtigungen).
- 5. Wählen Sie auf der Seite Attach permissions policy (Berechtigungsrichtlinie anfügen) die Richtlinien mit den erforderlichen Berechtigungen aus, z. B. die von AWS verwaltete Richtlinie AWSGlueServiceRole für allgemeine AWS Glue-Berechtigungen und die von AWS verwaltete Richtlinie AmazonS3FullAccess für den Zugriff auf Amazon-S3-Ressourcen. Wählen Sie dann Next: Review aus.

### **a** Note

Stellen Sie sicher, dass eine der Richtlinien in dieser Rolle Berechtigungen für Ihre Amazon-S3-Quellen und -Ziele erteilt. Sie können Ihre eigenen Richtlinien für den Zugriff auf bestimmte Amazon-S3-Ressourcen bereitstellen. Datenquellen erfordern die Berechtigungen s3:ListBucket und s3:GetObject. Für Datenziele sind die Berechtigungen s3:ListBucket, s3:PutObject und s3:DeleteObject erforderlich. Weitere Informationen zum Erstellen einer Amazon-S3-Richtlinie für Ihre Ressourcen finden Sie unter [Festlegen von Ressourcen in einer Richtlinie.](https://docs.aws.amazon.com/AmazonS3/latest/dev/s3-arn-format.html) Eine AmazonS3-Beispielrichtlinie finden Sie unter [Schreiben von IAM-Richtlinien: So gewähren Sie](https://aws.amazon.com/blogs/security/writing-iam-policies-how-to-grant-access-to-an-amazon-s3-bucket/)  [Zugriff auf einen Amazon-S3-Bucket](https://aws.amazon.com/blogs/security/writing-iam-policies-how-to-grant-access-to-an-amazon-s3-bucket/). Wenn Sie vorhaben, auf Amazon-S3-Quellen und -Ziele zuzugreifen, die mit SSE-KMS verschlüsselt sind, fügen Sie eine Richtlinie an, die AWS Glue-Crawlern, Aufträgen und Entwicklungsendpunkten erlaubt, die Daten zu entschlüsseln. Weitere Informationen hierzu finden Sie unter [Daten schützen durch serverseitige Verschlüsselung mit AWS](https://docs.aws.amazon.com/AmazonS3/latest/dev/UsingKMSEncryption.html)  [KMS-verwalteten Schlüsseln \(SSE-KMS\).](https://docs.aws.amazon.com/AmazonS3/latest/dev/UsingKMSEncryption.html)

Im Folgenden wird ein Beispiel gezeigt.

```
{ 
     "Version":"2012-10-17", 
     "Statement":[ 
        { 
            "Effect":"Allow", 
            "Action":[ 
                "kms:Decrypt" 
            ], 
            "Resource":[ 
                "arn:aws:kms:*:account-id-without-hyphens:key/key-id" 
           \mathbf{I} } 
   \mathbf{I}}
```
- 6. Geben Sie in Role name (Rollenname) einen Namen für die Rolle ein, z. B. AWSGlueServiceRoleDefault. Erstellen Sie die Rolle mit dem Namenspräfix mit dem String AWSGlueServiceRole, damit die Rolle von Konsolenbenutzern an den Service übergeben werden kann. Die von AWS Glue bereitgestellten Richtlinien erwarten, dass IAM-Servicerollen mit AWSGlueServiceRole beginnen. Andernfalls müssen Sie eine Richtlinie hinzufügen, um Ihren Benutzern die iam:PassRole-Berechtigung zu erteilen, das IAM-Rollen Ihrer Benennungskonvention entsprechen können. Wählen Sie Create Role aus.
	- **a** Note

Wenn Sie ein Notebook mit einer Rolle erstellen, wird diese Rolle dann an interaktive Sitzungen übergeben, sodass dieselbe Rolle an beiden Stellen verwendet werden kann. Daher muss die iam:PassRole-Berechtigung Teil der Richtlinie der Rolle sein. Erstellen Sie anhand des folgenden Beispiels eine neue Richtlinie für Ihre Rolle. Ersetzen Sie die Kontonummer durch Ihre eigene und den Rollennamen.

```
{ 
      "Version": "2012-10-17", 
     "Statement": [ 
         \mathcal{L} "Effect": "Allow", 
               "Action": "iam:PassRole", 
              "Resource": "arn:aws:iam::090000000210:role/<role_name>"
          } 
     ]
}
```
<span id="page-2807-0"></span>Schritt 3: Fügen Sie eine Richtlinie an Benutzer an, die auf AWS Glue zugreifen

Der Administrator muss allen Benutzern, Gruppen oder Rollen mithilfe der AWS Glue-Konsole oder AWS Command Line Interface (AWS CLI) Berechtigungen zuweisen. Sie stellen diese Berechtigungen bereit, indem Sie AWS Identity and Access Management (IAM) durch Richtlinien verwenden. Dieser Schritt beschreibt die Zuweisung von Berechtigungen an Benutzer oder Gruppen.

Wenn Sie diesen Schritt abgeschlossen haben, sind Ihrem Benutzer oder Ihrer Gruppe die folgenden Richtlinien angefügt:

- Die von AWS verwalteten Richtlinie AWSGlueConsoleFullAccess oder die benutzerdefinierte Richtlinie GlueConsoleAccessPolicy
- **AWSGlueConsoleSageMakerNotebookFullAccess**
- **CloudWatchLogsReadOnlyAccess**
- **AWSCloudFormationReadOnlyAccess**
- **AmazonAthenaFullAccess**

So fügen Sie eine Inlinerichtlinie an und betten sie in einen Benutzer oder eine Gruppe ein

Sie können eine von AWS verwaltete Richtlinie oder eine Inlinerichtlinie einem Benutzer oder einer Gruppe für den Zugriff auf die AWS Glue-Konsole anfügen. Einige der in dieser Richtlinie angegebenen Ressourcen beziehen sich auf Standardnamen, die von AWS Glue für Amazon-S3- Buckets, Amazon-S3-ETL-Skripte, CloudWatch Logs, AWS CloudFormation und Amazon-EC2-
Ressourcen verwendet werden. Der Einfachheit halber schreibt AWS Glue einige Amazon-S3- Objekte in Buckets in Ihrem Konto mit dem Standardpräfix aws-glue-\*.

#### **a** Note

Sie können diesen Schritt überspringen, wenn Sie die von AWS verwaltete Richtlinie **AWSGlueConsoleFullAccess** verwenden.

#### **A** Important

AWS Glue benötigt die Berechtigung zum Annehmen einer Rolle, die verwendet wird, um in Ihrem Namen Aufgaben zu erledigen. Zu diesem Zweck fügen Sie Ihren AWS Glue-Benutzern oder -Gruppen die **iam:PassRole**-Berechtigungen hinzu. Diese Richtlinie erteilt eine Berechtigung für Rollen, die mit AWSGlueServiceRole für AWS Glue-Servicerollen beginnen und AWSGlueServiceNotebookRole für Rollen, die beim Erstellen eines Notebook-Servers erforderlich sind. Sie können auch eine eigene Richtlinie für iam:PassRole-Berechtigungen erstellen, die Ihrer Benennungskonvention entsprechen. Im Sinne der Sicherheit hat es sich bewährt, den Zugriff auf Amazon-S3-Bucket- und Amazon CloudWatch-Protokoll-Gruppen durch strengere Richtlinien einzuschränken. Eine Amazon-S3-Beispielrichtlinie finden Sie unter [Schreiben von IAM-Richtlinien: So gewähren Sie Zugriff](https://aws.amazon.com/blogs/security/writing-iam-policies-how-to-grant-access-to-an-amazon-s3-bucket/) [auf einen Amazon-S3-Bucket.](https://aws.amazon.com/blogs/security/writing-iam-policies-how-to-grant-access-to-an-amazon-s3-bucket/)

In diesem Schritt erstellen Sie eine ähnliche Richtlinie wie AWSGlueConsoleFullAccess. Die aktuelle Version von AWSGlueConsoleFullAccess finden Sie in der IAM-Konsole.

- 1. Melden Sie sich bei der AWS Management Console an und öffnen Sie die IAM-Konsole unter [https://console.aws.amazon.com/iam/.](https://console.aws.amazon.com/iam/)
- 2. Wählen Sie im Navigationsbereich Benutzer oder Benutzergruppen.
- 3. Wählen Sie in der Liste den Namen des Benutzers oder der Gruppe, in die eine Richtlinie eingebettet werden soll.
- 4. Wählen Sie die Registerkarte Permissions (Berechtigungen) aus und erweitern Sie ggf. den Abschnitt Permissions policies (Berechtigungsrichtlinien).
- 5. Wählen Sie den Link Add Inline policy (Inlinerichtlinie hinzufügen) aus.

6. Navigieren Sie auf dem Bildschirm Create Policy (Richtlinie erstellen) zu einer Registerkarte, um JSON zu bearbeiten. Erstellen Sie ein Richtliniendokument mit den folgenden JSON-Anweisungen und wählen Sie dann Review Policy (Richtlinie überprüfen) aus.

```
{ 
     "Version": "2012-10-17", 
     "Statement": [ 
          { 
              "Effect": "Allow", 
              "Action": [ 
                   "glue:*", 
                   "redshift:DescribeClusters", 
                   "redshift:DescribeClusterSubnetGroups", 
                   "iam:ListRoles", 
                   "iam:ListUsers", 
                   "iam:ListGroups", 
                   "iam:ListRolePolicies", 
                   "iam:GetRole", 
                   "iam:GetRolePolicy", 
                   "iam:ListAttachedRolePolicies", 
                   "ec2:DescribeSecurityGroups", 
                   "ec2:DescribeSubnets", 
                   "ec2:DescribeVpcs", 
                   "ec2:DescribeVpcEndpoints", 
                   "ec2:DescribeRouteTables", 
                   "ec2:DescribeVpcAttribute", 
                   "ec2:DescribeKeyPairs", 
                   "ec2:DescribeInstances", 
                   "rds:DescribeDBInstances", 
                   "rds:DescribeDBClusters", 
                   "rds:DescribeDBSubnetGroups", 
                   "s3:ListAllMyBuckets", 
                   "s3:ListBucket", 
                   "s3:GetBucketAcl", 
                   "s3:GetBucketLocation", 
                   "cloudformation:DescribeStacks", 
                   "cloudformation:GetTemplateSummary", 
                   "dynamodb:ListTables", 
                   "kms:ListAliases", 
                   "kms:DescribeKey", 
                   "cloudwatch:GetMetricData", 
                   "cloudwatch:ListDashboards" 
              ],
```

```
 "Resource": [ 
\mathbf{u} \star \mathbf{u} ] 
          }, 
          { 
               "Effect": "Allow", 
               "Action": [ 
                    "s3:GetObject", 
                    "s3:PutObject" 
               ], 
               "Resource": [ 
                    "arn:aws:s3:::*/*aws-glue-*/*", 
                    "arn:aws:s3:::aws-glue-*" 
               ] 
          }, 
          { 
               "Effect": "Allow", 
               "Action": [ 
                    "tag:GetResources" 
               ], 
               "Resource": [ 
                  ^{\rm m} \star ^{\rm m} ] 
          }, 
          { 
               "Effect": "Allow", 
               "Action": [ 
                    "s3:CreateBucket", 
                    "s3:PutBucketPublicAccessBlock" ], 
               "Resource": [ 
                    "arn:aws:s3:::aws-glue-*" 
               ] 
          }, 
          { 
               "Effect": "Allow", 
               "Action": [ 
                    "logs:GetLogEvents" 
               ], 
               "Resource": [ 
                    "arn:aws:logs:*:*:/aws-glue/*" 
               ] 
          }, 
          { 
               "Effect": "Allow",
```

```
 "Action": [ 
                      "cloudformation:CreateStack", 
                      "cloudformation:DeleteStack" 
                 ], 
                 "Resource": "arn:aws:cloudformation:*:*:stack/aws-glue*/*" 
           }, 
           { 
                 "Effect": "Allow", 
                 "Action": [ 
                      "ec2:RunInstances" 
                 ], 
                 "Resource": [ 
                      "arn:aws:ec2:*:*:instance/*", 
                      "arn:aws:ec2:*:*:key-pair/*", 
                      "arn:aws:ec2:*:*:image/*", 
                      "arn:aws:ec2:*:*:security-group/*", 
                      "arn:aws:ec2:*:*:network-interface/*", 
                      "arn:aws:ec2:*:*:subnet/*", 
                      "arn:aws:ec2:*:*:volume/*" 
                ] 
           }, 
           { 
                 "Action": [ 
                      "iam:PassRole" 
                 ], 
                 "Effect": "Allow", 
                 "Resource": "arn:aws:iam::*:role/AWSGlueServiceRole*", 
                 "Condition": { 
                      "StringLike": { 
                            "iam:PassedToService": [ 
                                 "glue.amazonaws.com" 
\sim 100 \sim 100 \sim 100 \sim 100 \sim 100 \sim 100 \sim 100 \sim 100 \sim 100 \sim 100 \sim 100 \sim 100 \sim 100 \sim 100 \sim 100 \sim 100 \sim 100 \sim 100 \sim 100 \sim 100 \sim 100 \sim 100 \sim 100 \sim 100 \sim 
 } 
                } 
           }, 
           { 
                 "Action": [ 
                      "iam:PassRole" 
                 ], 
                 "Effect": "Allow", 
                 "Resource": "arn:aws:iam::*:role/AWSGlueServiceNotebookRole*", 
                 "Condition": { 
                      "StringLike": { 
                            "iam:PassedToService": [
```

```
 "ec2.amazonaws.com" 
\sim 100 \sim 100 \sim 100 \sim 100 \sim 100 \sim 100 \sim 100 \sim 100 \sim 100 \sim 100 \sim 100 \sim 100 \sim 100 \sim 100 \sim 100 \sim 100 \sim 100 \sim 100 \sim 100 \sim 100 \sim 100 \sim 100 \sim 100 \sim 100 \sim 
 } 
 } 
                  }, 
                   { 
                            "Action": [ 
                                     "iam:PassRole" 
                            ], 
                            "Effect": "Allow", 
                            "Resource": [ 
                                     "arn:aws:iam::*:role/service-role/AWSGlueServiceRole*" 
                            ], 
                            "Condition": { 
                                     "StringLike": { 
                                              "iam:PassedToService": [ 
                                                        "glue.amazonaws.com" 
\sim 100 \sim 100 \sim 100 \sim 100 \sim 100 \sim 100 \sim 100 \sim 100 \sim 100 \sim 100 \sim 100 \sim 100 \sim 100 \sim 100 \sim 100 \sim 100 \sim 100 \sim 100 \sim 100 \sim 100 \sim 100 \sim 100 \sim 100 \sim 100 \sim 
 } 
                            } 
                  } 
         ]
}
```
Die folgende Tabelle beschreibt die Berechtigungen, die von dieser Richtlinie erteilt werden.

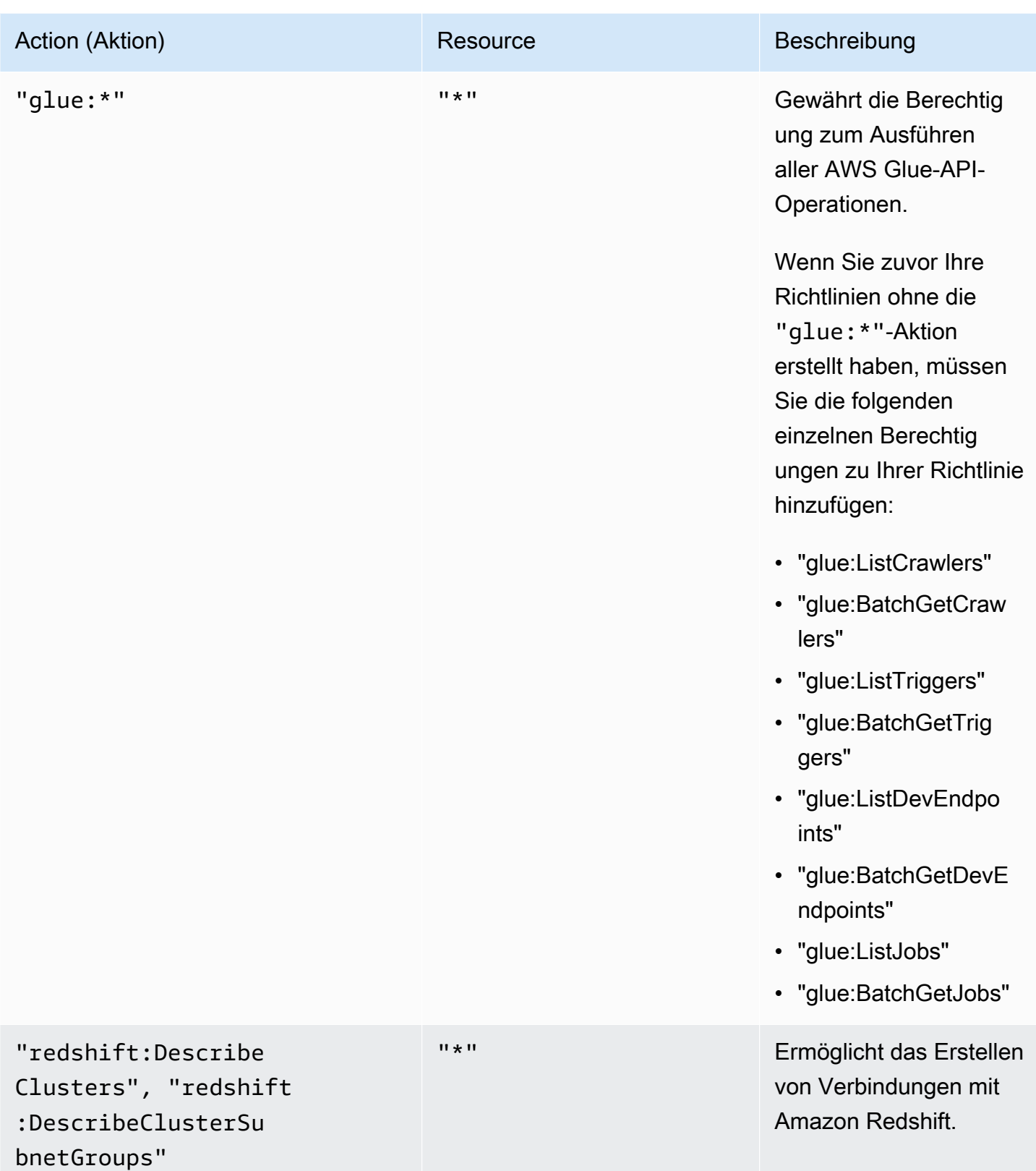

AWS Glue **Benutzerhandbuch Benutzerhandbuch Benutzerhandbuch Benutzerhandbuch Benutzerhandbuch Benutzerhandbuch** 

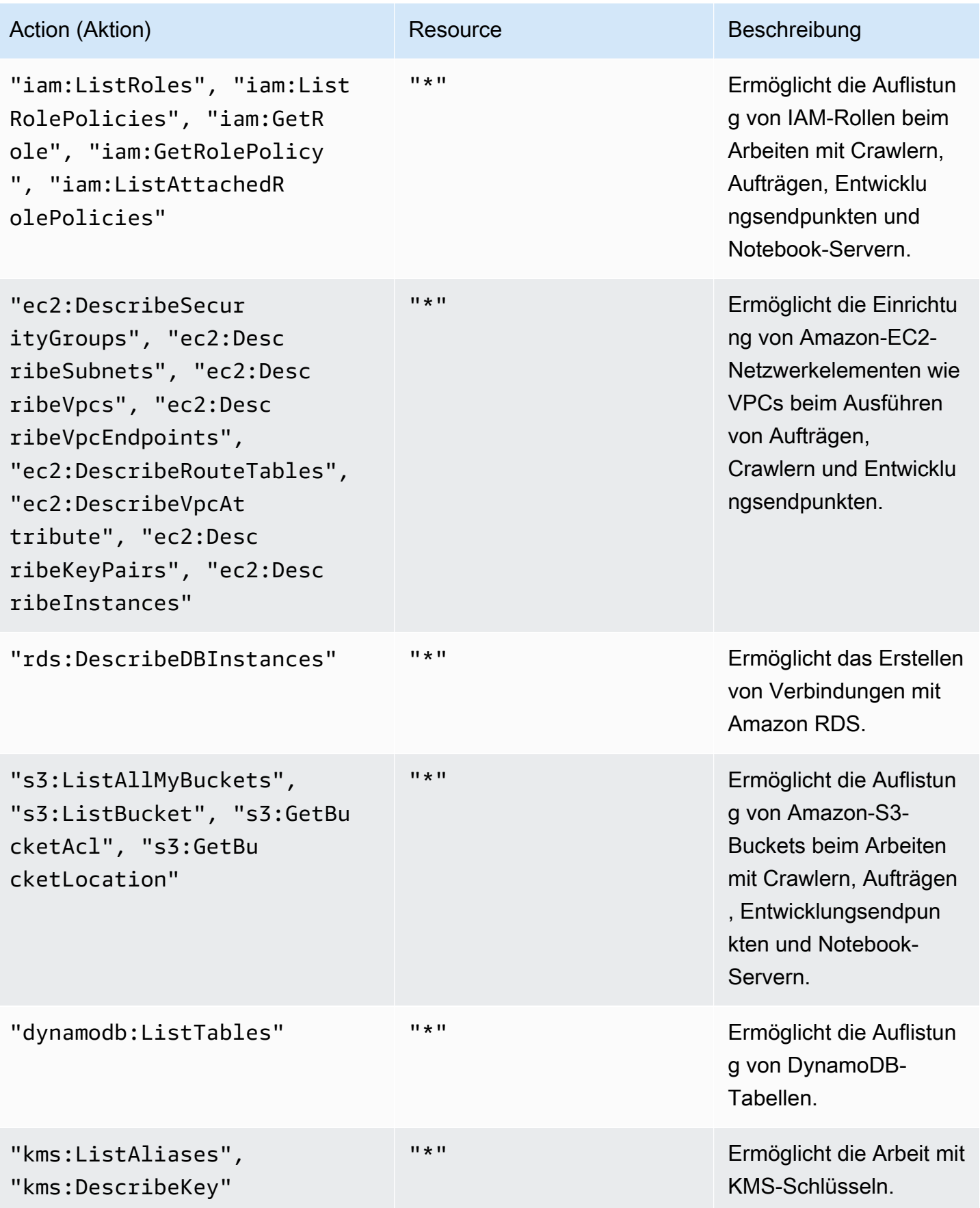

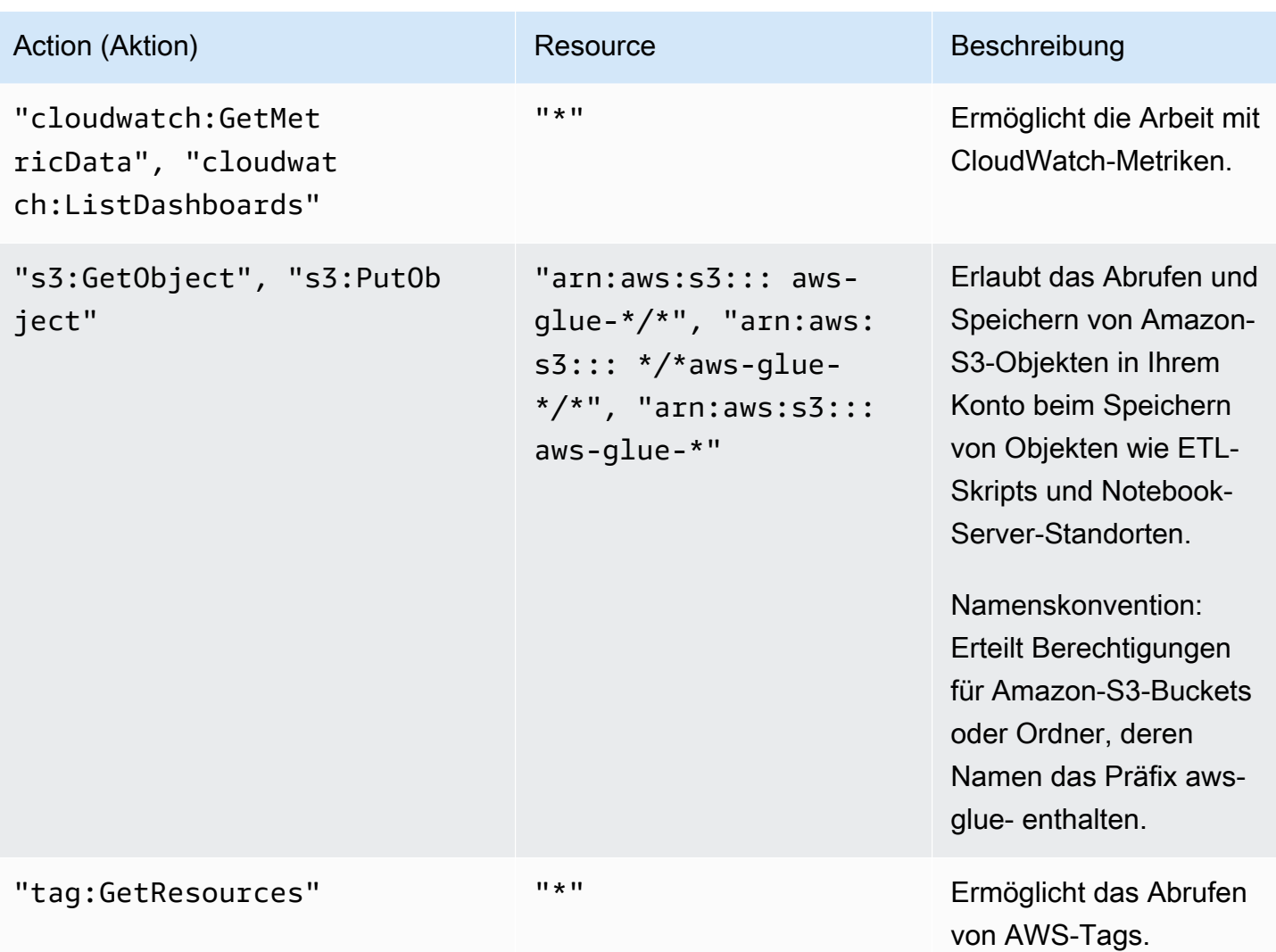

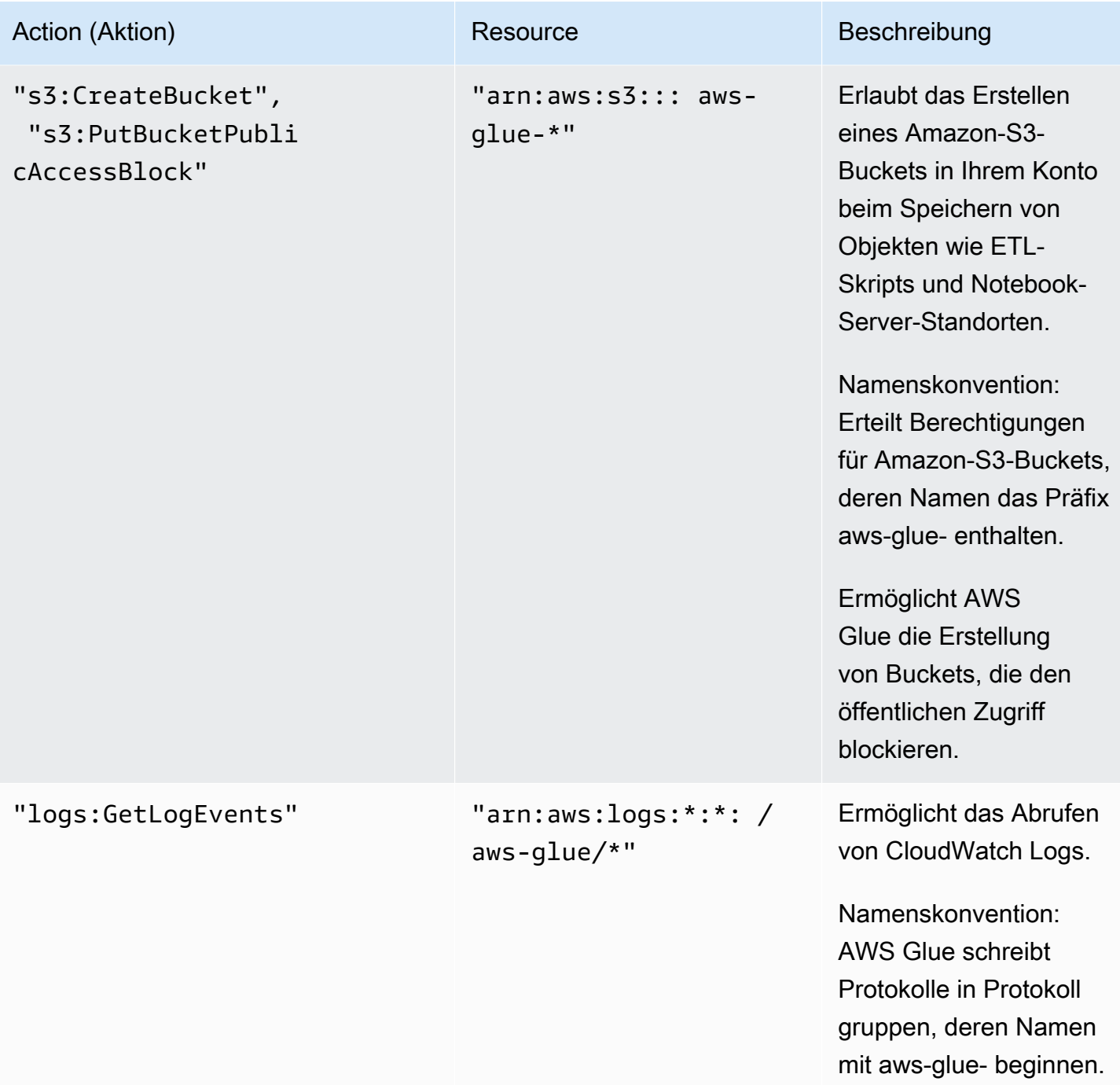

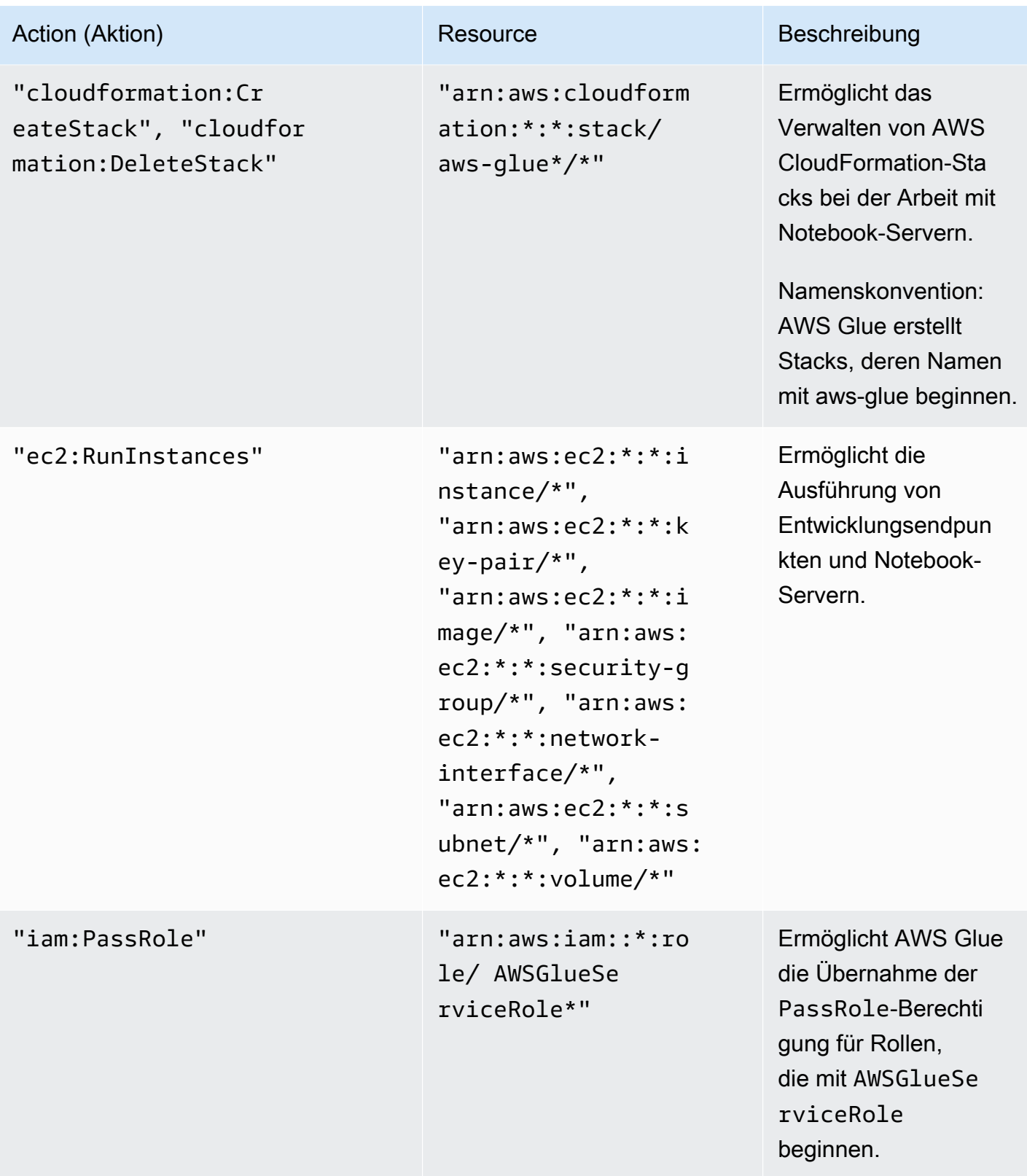

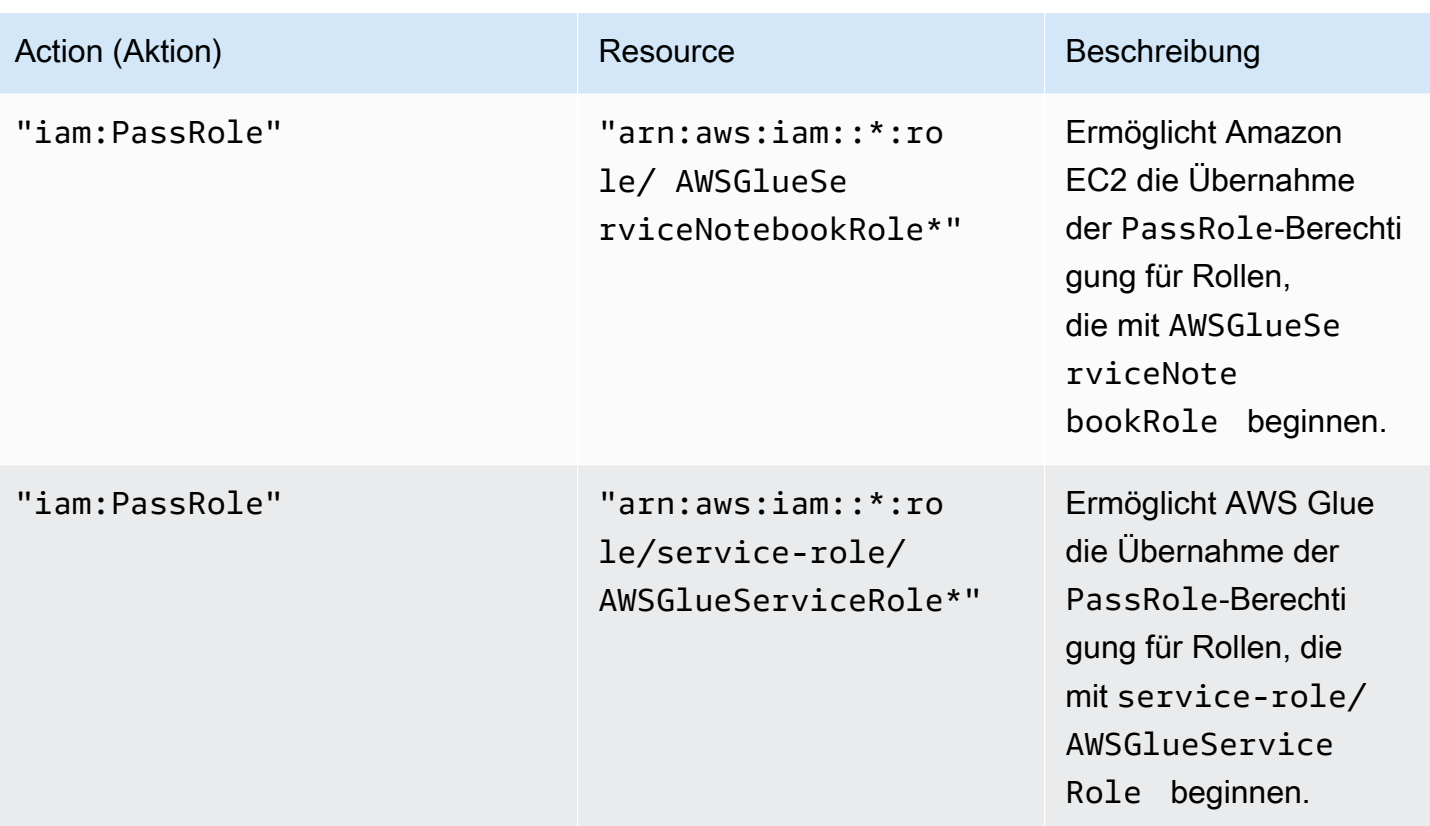

7. Geben Sie auf dem Bildschirm Review Policy (Richtlinie überprüfen) einen Namen für die Richtlinie ein, z. B. GlueConsoleAccessPolicy. Wenn Sie mit der Richtlinie zufrieden sind, klicken Sie auf Create policy (Richtlinie erstellen). Stellen Sie sicher, dass in dem roten Feld am oberen Bildschirmrand keine Fehler angezeigt werden. Korrigieren Sie etwaige Fehler.

## **a** Note

Bei ausgewählter Option Use autoformatting wird die Richtlinie neu formatiert, wenn Sie sie öffnen oder die Option Validate Policy auswählen.

So fügen Sie eine verwaltete AWSGlueConsoleFullAccess-Richtlinie an

Sie können die Richtlinie AWSGlueConsoleFullAccess anfügen, um Berechtigungen zu erteilen, die vom AWS Glue-Konsolenbenutzer benötigt werden.

#### **a** Note

Sie können diesen Schritt überspringen, wenn Sie Ihre eigene Richtlinie für den AWS Glue-Konsolenzugriff erstellt haben.

- 1. Melden Sie sich bei der AWS Management Console an und öffnen Sie die IAM-Konsole unter [https://console.aws.amazon.com/iam/.](https://console.aws.amazon.com/iam/)
- 2. Wählen Sie im Navigationsbereich Policies.
- 3. Aktivieren Sie in der Liste der Richtlinien das Kontrollkästchen neben AWSGlueConsoleFullAccess. Über das Menü Filter und das Suchfeld können Sie die Richtlinienliste filtern.
- 4. Klicken Sie auf Policy actions und anschließend auf Attach.
- 5. Wählen Sie den Benutzer aus, an den Sie die Richtlinie anfügen möchten. Über das Menü Filter und das Suchfeld können Sie die Liste der Prinzipal-Entitäten filtern. Nachdem Sie den Benutzer zum Anfügen der Richtlinie ausgewählt haben, klicken Sie auf Attach Policy (Richtlinie anfügen).

#### Die von **AWSGlueConsoleSageMakerNotebookFullAccess** verwaltete Richtlinie anfügen

Sie können die Richtlinie AWSGlueConsoleSageMakerNotebookFullAccess an einen Benutzer anfügen, um SageMaker-Notebooks, die auf der AWS Glue-Konsole erstellt wurden, zu verwalten. Zusätzlich zu den anderen erforderlichen AWS Glue-Konsolenberechtigungen gewährt diese Richtlinie Zugriff auf Ressourcen, die für die Verwaltung von SageMaker-Notizbüchern erforderlich sind.

- 1. Melden Sie sich bei der AWS Management Console an und öffnen Sie die IAM-Konsole unter [https://console.aws.amazon.com/iam/.](https://console.aws.amazon.com/iam/)
- 2. Wählen Sie im Navigationsbereich Policies.
- 3. Aktivieren Sie in der Liste der Richtlinien das Kontrollkästchen neben AWSGlueConsoleSageMakerNotebookFullAccess. Über das Menü Filter und das Suchfeld können Sie die Richtlinienliste filtern.
- 4. Klicken Sie auf Policy actions und anschließend auf Attach.
- 5. Wählen Sie den Benutzer aus, an den Sie die Richtlinie anfügen möchten. Über das Menü Filter und das Suchfeld können Sie die Liste der Prinzipal-Entitäten filtern. Nachdem Sie den Benutzer zum Anfügen der Richtlinie ausgewählt haben, klicken Sie auf Attach Policy (Richtlinie anfügen).

So fügen Sie eine verwaltete CloudWatchLogsReadOnlyAccess-Richtlinie an

Sie können einem Benutzer die Richtlinie CloudWatchLogsReadOnlyAccess (CloudWatch-Protokolle Lesezugriff) anfügen, um die von AWS Glue erstellten Protokolle in der CloudWatch-Logs-Konsole anzuzeigen.

- 1. Melden Sie sich bei der AWS Management Console an und öffnen Sie die IAM-Konsole unter [https://console.aws.amazon.com/iam/.](https://console.aws.amazon.com/iam/)
- 2. Wählen Sie im Navigationsbereich Policies.
- 3. Aktivieren Sie in der Liste der Richtlinien das Kontrollkästchen neben CloudWatchLogsReadOnlyAccess (CloudWatch-Protokolle Lesezugriff). Über das Menü Filter und das Suchfeld können Sie die Richtlinienliste filtern.
- 4. Klicken Sie auf Policy actions und anschließend auf Attach.
- 5. Wählen Sie den Benutzer aus, an den Sie die Richtlinie anfügen möchten. Über das Menü Filter und das Suchfeld können Sie die Liste der Prinzipal-Entitäten filtern. Nachdem Sie den Benutzer zum Anfügen der Richtlinie ausgewählt haben, klicken Sie auf Attach Policy (Richtlinie anfügen).

So fügen Sie eine verwaltete AWSCloudFormationReadOnlyAccess-Richtlinie an

#### Sie können einem Benutzer die Richtlinie

AWSCloudFormationReadOnlyAccess(AWSCloudFormation Lesezugriff) anfügen, um die von AWS Glue verwendeten AWS CloudFormation-Stacks in der AWS CloudFormation-Konsole anzuzeigen.

- 1. Melden Sie sich bei der AWS Management Console an und öffnen Sie die IAM-Konsole unter [https://console.aws.amazon.com/iam/.](https://console.aws.amazon.com/iam/)
- 2. Wählen Sie im Navigationsbereich Policies.
- 3. Aktivieren Sie in der Liste der Richtlinien das Kontrollkästchen neben AWSCloudFormationReadOnlyAccess (AWSCloudFormation Lesezugriff). Über das Menü Filter und das Suchfeld können Sie die Richtlinienliste filtern.
- 4. Klicken Sie auf Policy actions und anschließend auf Attach.
- 5. Wählen Sie den Benutzer aus, an den Sie die Richtlinie anfügen möchten. Über das Menü Filter und das Suchfeld können Sie die Liste der Prinzipal-Entitäten filtern. Nachdem Sie den Benutzer zum Anfügen der Richtlinie ausgewählt haben, klicken Sie auf Attach Policy (Richtlinie anfügen).

So fügen Sie die verwaltete AmazonAthenaFullAccess-Richtlinie an

Sie können einem Benutzer die Richtlinie AmazonAthenaFullAccess (Amazon Athena Vollzugriff) anfügen, um Amazon-S3-Daten in der Athena-Konsole anzuzeigen.

1. Melden Sie sich bei der AWS Management Console an und öffnen Sie die IAM-Konsole unter [https://console.aws.amazon.com/iam/.](https://console.aws.amazon.com/iam/)

- 2. Wählen Sie im Navigationsbereich Policies.
- 3. Aktivieren Sie in der Liste der Richtlinien das Kontrollkästchen neben AmazonAthenaFullAccess (Amazon Athena Vollzugriff). Über das Menü Filter und das Suchfeld können Sie die Richtlinienliste filtern.
- 4. Klicken Sie auf Policy actions und anschließend auf Attach.
- 5. Wählen Sie den Benutzer aus, an den Sie die Richtlinie anfügen möchten. Über das Menü Filter und das Suchfeld können Sie die Liste der Prinzipal-Entitäten filtern. Nachdem Sie den Benutzer zum Anfügen der Richtlinie ausgewählt haben, klicken Sie auf Attach Policy (Richtlinie anfügen).

# Schritt 4: Erstellen einer IAM-Richtlinie für Notebook-Server

Wenn Sie Notebooks mit Entwicklungsendpunkten verwenden möchten, müssen Sie beim Erstellen des Notebook-Servers Berechtigungen angeben. Diese Berechtigungen stellen Sie mithilfe von AWS Identity and Access Management (IAM) zur Verfügung.

Diese Richtlinie erteilt die Berechtigung für einige Amazon-S3-Aktionen zur Verwaltung von Ressourcen in Ihrem Konto, die der AWS Glue-Service benötigt, wenn er die Rolle mit dieser Richtlinie annimmt. Einige der in dieser Richtlinie angegebenen Ressourcen beziehen sich auf Standardnamen, die von AWS Glue für Amazon-S3-Buckets, Amazon-S3-ETL-Skripte und Amazon-EC2-Ressourcen verwendet werden. Der Einfachheit halber schreibt AWS Glue standardmäßig einige Amazon-S3-Objekte in Buckets in Ihrem Konto mit dem Präfix aws-glue-\*.

**a** Note

Sie können diesen Schritt überspringen, wenn Sie die von AWS verwaltete Richtlinie **AWSGlueServiceNotebookRole** verwenden.

In diesem Schritt erstellen Sie eine ähnliche Richtlinie wie AWSGlueServiceNotebookRole. Die aktuelle Version von AWSGlueServiceNotebookRole finden Sie in der IAM-Konsole.

So erstellen Sie eine IAM-Richtlinie für Notebooks

- 1. Melden Sie sich bei der AWS Management Console an und öffnen Sie die IAM-Konsole unter [https://console.aws.amazon.com/iam/.](https://console.aws.amazon.com/iam/)
- 2. Wählen Sie im linken Navigationsbereich die Option Policies (Richtlinien) aus.
- 3. Wählen Sie Create Policy (Richtlinie erstellen) aus.

4. Navigieren Sie auf dem Bildschirm Create Policy (Richtlinie erstellen) zu einer Registerkarte, um JSON zu bearbeiten. Erstellen Sie ein Richtliniendokument mit den folgenden JSON-Anweisungen und wählen Sie dann Review Policy (Richtlinie überprüfen) aus.

```
{ 
    "Version":"2012-10-17", 
    "Statement":[ 
       { 
           "Effect":"Allow", 
           "Action":[ 
              "glue:CreateDatabase", 
              "glue:CreatePartition", 
              "glue:CreateTable", 
              "glue:DeleteDatabase", 
              "glue:DeletePartition", 
              "glue:DeleteTable", 
              "glue:GetDatabase", 
              "glue:GetDatabases", 
              "glue:GetPartition", 
              "glue:GetPartitions", 
              "glue:GetTable", 
              "glue:GetTableVersions", 
              "glue:GetTables", 
              "glue:UpdateDatabase", 
              "glue:UpdatePartition", 
              "glue:UpdateTable", 
              "glue:GetJobBookmark", 
              "glue:ResetJobBookmark", 
              "glue:CreateConnection", 
              "glue:CreateJob", 
              "glue:DeleteConnection", 
              "glue:DeleteJob", 
              "glue:GetConnection", 
              "glue:GetConnections", 
              "glue:GetDevEndpoint", 
              "glue:GetDevEndpoints", 
              "glue:GetJob", 
              "glue:GetJobs", 
              "glue:UpdateJob", 
              "glue:BatchDeleteConnection", 
              "glue:UpdateConnection", 
              "glue:GetUserDefinedFunction", 
              "glue:UpdateUserDefinedFunction",
```

```
 "glue:GetUserDefinedFunctions", 
               "glue:DeleteUserDefinedFunction", 
               "glue:CreateUserDefinedFunction", 
               "glue:BatchGetPartition", 
               "glue:BatchDeletePartition", 
               "glue:BatchCreatePartition", 
               "glue:BatchDeleteTable", 
               "glue:UpdateDevEndpoint", 
               "s3:GetBucketLocation", 
               "s3:ListBucket", 
               "s3:ListAllMyBuckets", 
               "s3:GetBucketAcl" 
           ], 
           "Resource":[ 
\mathbf{u} \star \mathbf{u} ] 
       }, 
       { 
           "Effect":"Allow", 
           "Action":[ 
               "s3:GetObject" 
           ], 
           "Resource":[ 
               "arn:aws:s3:::crawler-public*", 
               "arn:aws:s3:::aws-glue*" 
           ] 
       }, 
        { 
           "Effect":"Allow", 
           "Action":[ 
               "s3:PutObject", 
               "s3:DeleteObject" 
           ], 
           "Resource":[ 
               "arn:aws:s3:::aws-glue*" 
           ] 
       }, 
       { 
           "Effect":"Allow", 
           "Action":[ 
               "ec2:CreateTags", 
               "ec2:DeleteTags" 
           ], 
           "Condition":{
```

```
 "ForAllValues:StringEquals":{ 
                 "aws:TagKeys":[ 
                    "aws-glue-service-resource" 
 ] 
             } 
          }, 
          "Resource":[ 
             "arn:aws:ec2:*:*:network-interface/*", 
             "arn:aws:ec2:*:*:security-group/*", 
             "arn:aws:ec2:*:*:instance/*" 
          ] 
       } 
    ]
}
```
Die folgende Tabelle beschreibt die Berechtigungen, die von dieser Richtlinie erteilt werden.

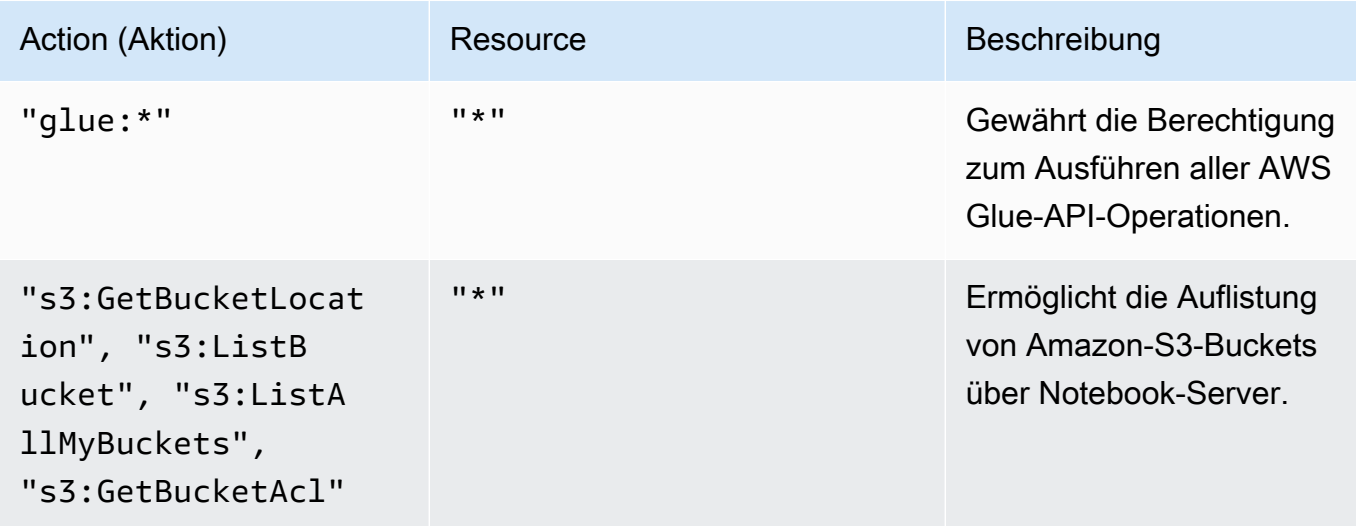

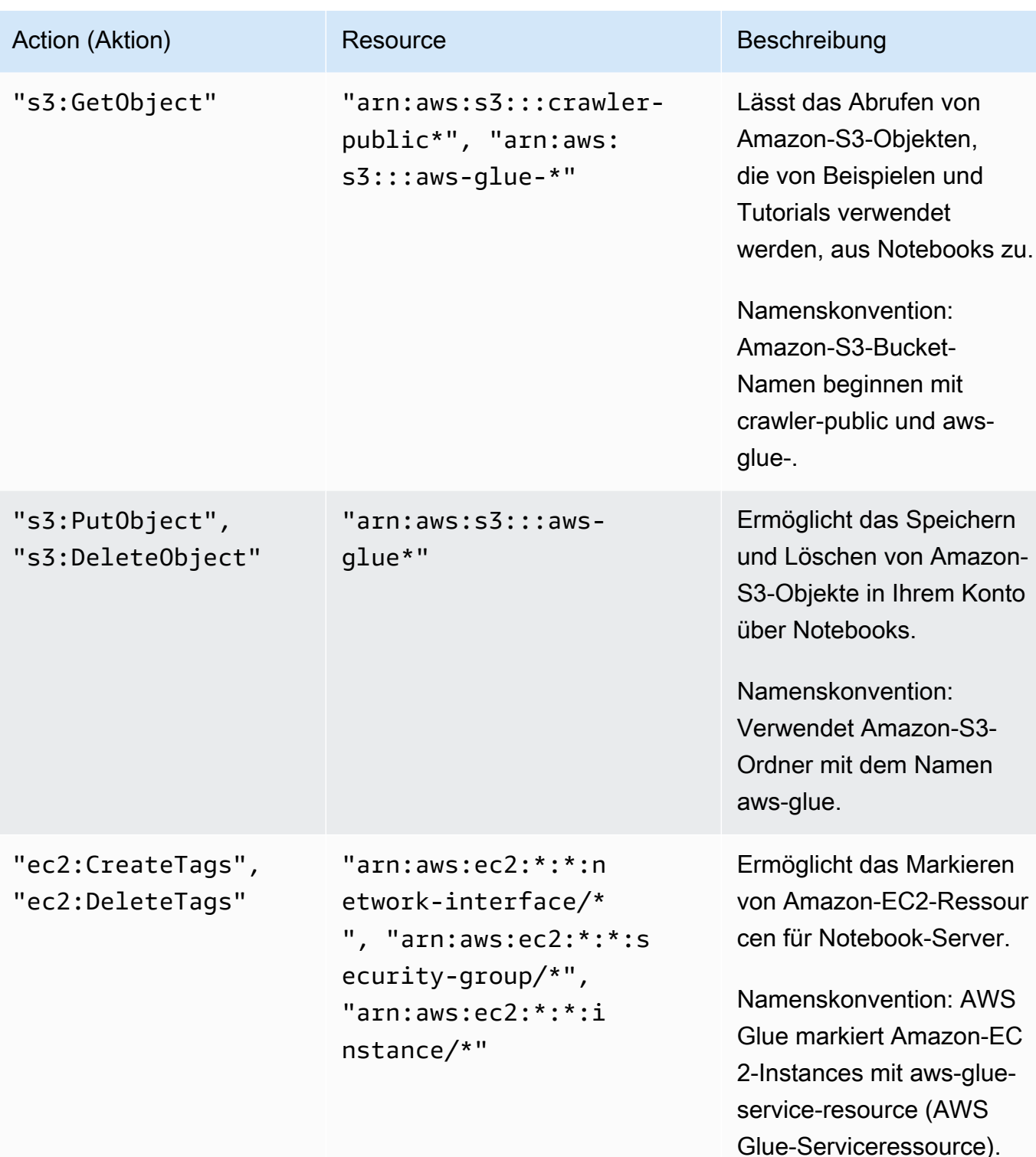

5. Geben Sie auf dem Bildschirm Review Policy (Richtlinie überprüfen) Ihren Policy Name (Richtlinienname) ein, z. B. GlueServiceNotebookPolicyDefault. Geben Sie eine optionale Beschreibung ein und wählen Sie Create policy (Richtlinie erstellen) aus, wenn Sie mit der Richtlinie zufrieden sind.

# Schritt 5: Erstellen einer IAM-Rolle für Notebook-Server

Wenn Sie vorhaben, Notebooks mit Entwicklungsendpunkten zu verwenden, müssen Sie der IAM-Rolle Berechtigungen erteilen. Sie stellen diese Berechtigungen bereit, indem Sie AWS Identity and Access Management (IAM) über eine IAM-Rolle verwenden.

#### **a** Note

Wenn Sie eine IAM-Rolle mithilfe der IAM-Konsole erstellen, erzeugt die Konsole automatisch ein Instance-Profil und gibt ihm denselben Namen wie der entsprechenden Rolle.

#### So erstellen Sie eine IAM-Rolle für Notebooks

- 1. Melden Sie sich bei der AWS Management Console an und öffnen Sie die IAM-Konsole unter [https://console.aws.amazon.com/iam/.](https://console.aws.amazon.com/iam/)
- 2. Wählen Sie im linken Navigationsbereich Roles aus.
- 3. Wählen Sie Create role (Rolle erstellen) aus.
- 4. Wählen Sie als Rollentyp AWS Service aus. Suchen und wählen Sie EC2 und den Anwendungsfall EC2 aus. Klicken Sie dann auf Next: Permissions (Weiter: Berechtigungen).
- 5. Wählen Sie auf der Seite Attach permissions policy (Berechtigungsrichtlinie anfügen) die Richtlinien mit den erforderlichen Berechtigungen aus, z. B. AWSGlueServiceNotebookRole für allgemeine AWS Glue-Berechtigungen und die von AWS verwaltete Richtlinie AmazonS3FullAccess (Amazon S3 Vollzugriff) für den Zugriff auf Amazon-S3-Ressourcen. Wählen Sie dann Next: Review aus.

#### **a** Note

Stellen Sie sicher, dass eine der Richtlinien in dieser Rolle Berechtigungen für Ihre Amazon-S3-Quellen und -Ziele erteilt. Vergewissern Sie sich außerdem, dass Ihre Richtlinie vollständigen Zugriff auf den Speicherort zulässt, an dem Sie Ihr Notebook ablegen, wenn Sie einen Notebook-Server erstellen. Sie können Ihre eigenen Richtlinien für den Zugriff auf bestimmte Amazon-S3-Ressourcen bereitstellen. Weitere Informationen zum Erstellen einer Amazon-S3-Richtlinie für Ihre Ressourcen finden Sie unter [Festlegen von Ressourcen in einer Richtlinie.](https://docs.aws.amazon.com/AmazonS3/latest/dev/s3-arn-format.html)

Wenn Sie vorhaben, auf Amazon-S3-Quellen und -Ziele zuzugreifen, die mit SSE-KMS verschlüsselt sind, fügen Sie eine Richtlinie an, die Notebooks erlaubt, die Daten zu

entschlüsseln. Weitere Informationen hierzu finden Sie unter [Daten schützen durch](https://docs.aws.amazon.com/AmazonS3/latest/dev/UsingKMSEncryption.html)  [serverseitige Verschlüsselung mit AWS KMS-verwalteten Schlüsseln \(SSE-KMS\).](https://docs.aws.amazon.com/AmazonS3/latest/dev/UsingKMSEncryption.html) Im Folgenden wird ein Beispiel gezeigt.

```
{ 
    "Version":"2012-10-17", 
    "Statement":[ 
       \mathcal{L} "Effect":"Allow", 
            "Action":[ 
                "kms:Decrypt" 
            ], 
            "Resource":[ 
                "arn:aws:kms:*:account-id-without-hyphens:key/key-id" 
           \mathbf{I} } 
    ]
}
```
6. Geben Sie unter Role name (Rollenname) einen Namen für Ihre Rolle ein. Erstellen Sie die Rolle mit dem Namenspräfix AWSGlueServiceNotebookRole, damit die Rolle von Konsolenbenutzern an den Notebook-Server übergeben werden kann. Die von AWS Glue bereitgestellten Richtlinien erwarten, dass IAM-Servicerollen mit AWSGlueServiceNotebookRole beginnen. Andernfalls müssen Sie Ihren Benutzern eine Richtlinie hinzufügen, damit die iam:PassRole-Berechtigung für IAM-Rollen Ihren Benennungskonvention entspricht. Geben Sie z. B. ei AWSGlueServiceNotebookRoleDefault. Wählen Sie dann Create Role.

# Schritt 6: Erstellen einer IAM-Richtlinie für SageMaker-Notebooks

Wenn Sie SageMaker-Notebooks mit Entwicklungsendpunkten verwenden möchten, müssen Sie beim Erstellen des Notebooks Berechtigungen angeben. Diese Berechtigungen stellen Sie mithilfe von AWS Identity and Access Management (IAM) zur Verfügung.

Eine IAM-Richtlinie für SageMaker-Notebooks erstellen

- 1. Melden Sie sich bei der AWS Management Console an und öffnen Sie die IAM-Konsole unter [https://console.aws.amazon.com/iam/.](https://console.aws.amazon.com/iam/)
- 2. Wählen Sie im linken Navigationsbereich die Option Policies (Richtlinien) aus.
- 3. Wählen Sie Create Policy (Richtlinie erstellen) aus.
- 4. Navigieren Sie auf der Seite Create Policy (Richtlinie erstellen) zu einer Registerkarte, um das JSON zu bearbeiten. Erstellen Sie ein Richtliniendokument mit den folgenden JSON-Anweisungen. Bearbeiten Sie *bucket-name*, *region-code* und *account-id* für Ihre Umgebung.

```
{ 
     "Version": "2012-10-17", 
     "Statement": [ 
          { 
              "Action": [ 
                   "s3:ListBucket" 
              ], 
              "Effect": "Allow", 
              "Resource": [ 
                   "arn:aws:s3:::bucket-name" 
             \mathbf{I} }, 
          { 
              "Action": [ 
                   "s3:GetObject" 
              ], 
              "Effect": "Allow", 
              "Resource": [ 
                   "arn:aws:s3:::bucket-name*" 
 ] 
          }, 
          { 
              "Action": [ 
                   "logs:CreateLogStream", 
                   "logs:DescribeLogStreams", 
                   "logs:PutLogEvents", 
                   "logs:CreateLogGroup" 
              ], 
              "Effect": "Allow", 
              "Resource": [ 
                   "arn:aws:logs:region-code:account-id:log-group:/aws/sagemaker/*", 
                   "arn:aws:logs:region-code:account-id:log-group:/aws/sagemaker/
*:log-stream:aws-glue-*" 
 ] 
          }, 
\overline{\mathcal{L}}
```
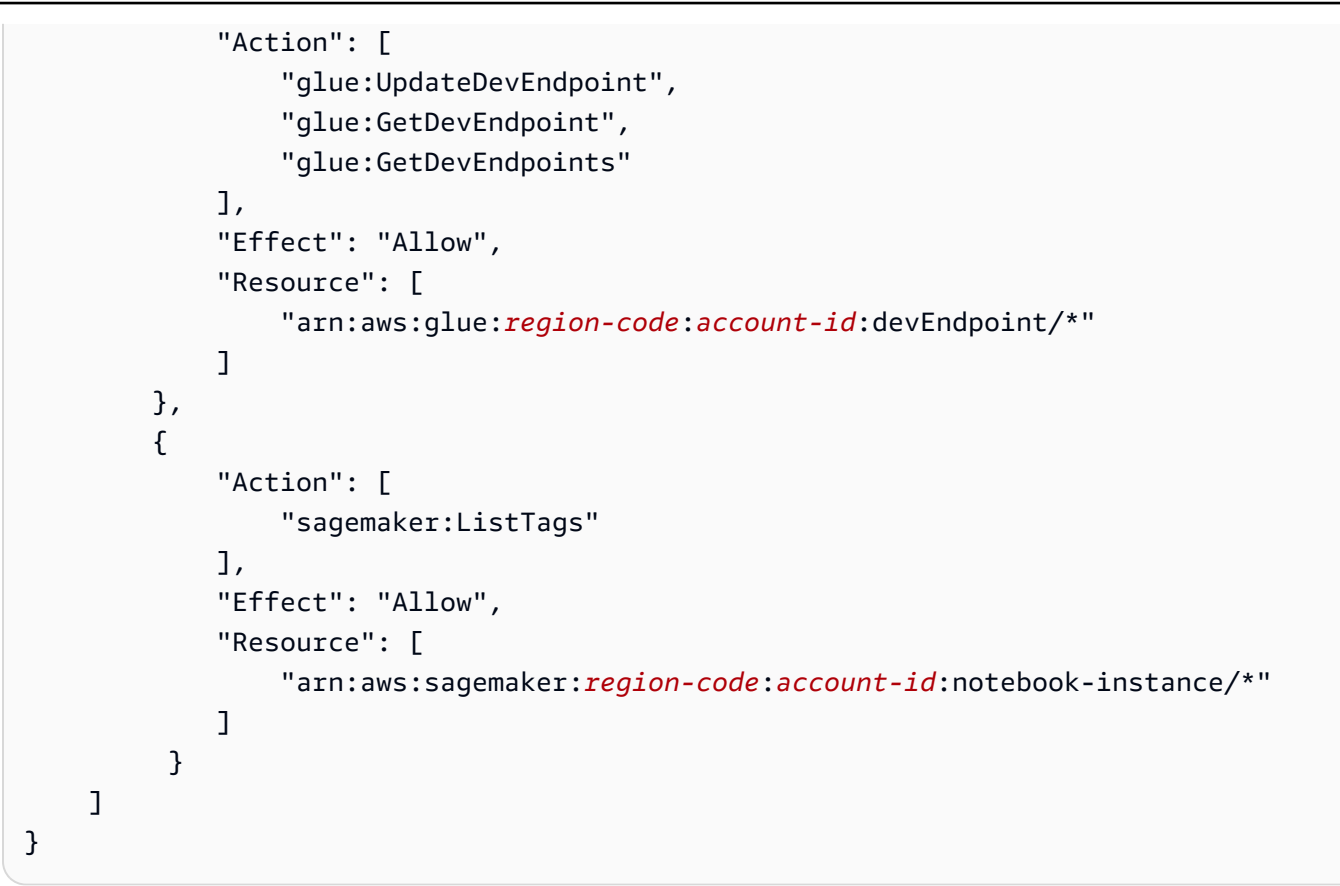

Wählen Sie dann Review policy (Richtlinie prüfen).

Die folgende Tabelle beschreibt die Berechtigungen, die von dieser Richtlinie erteilt werden.

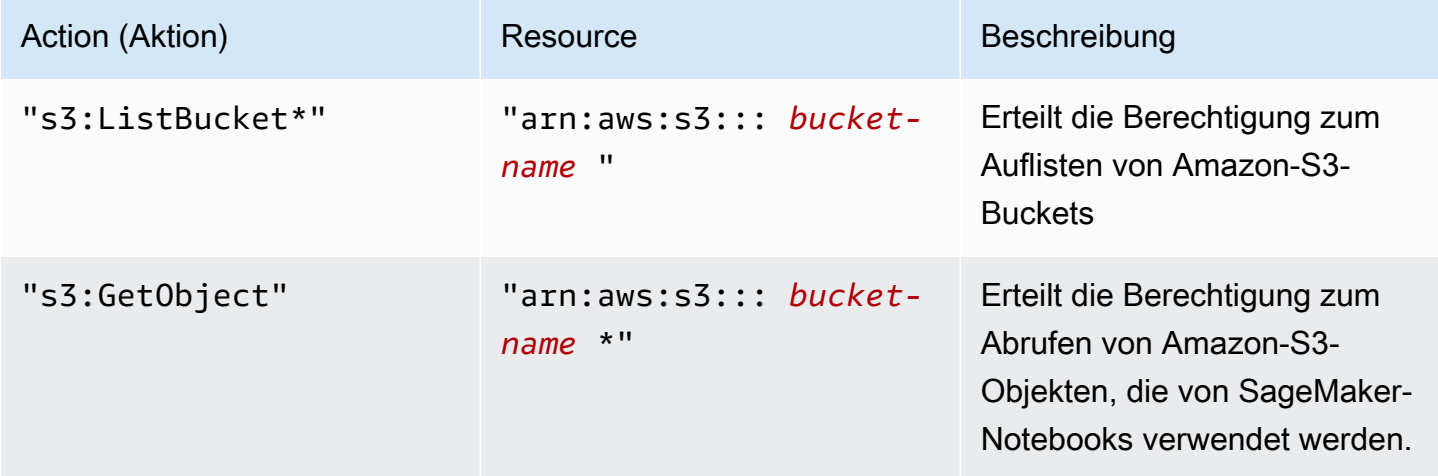

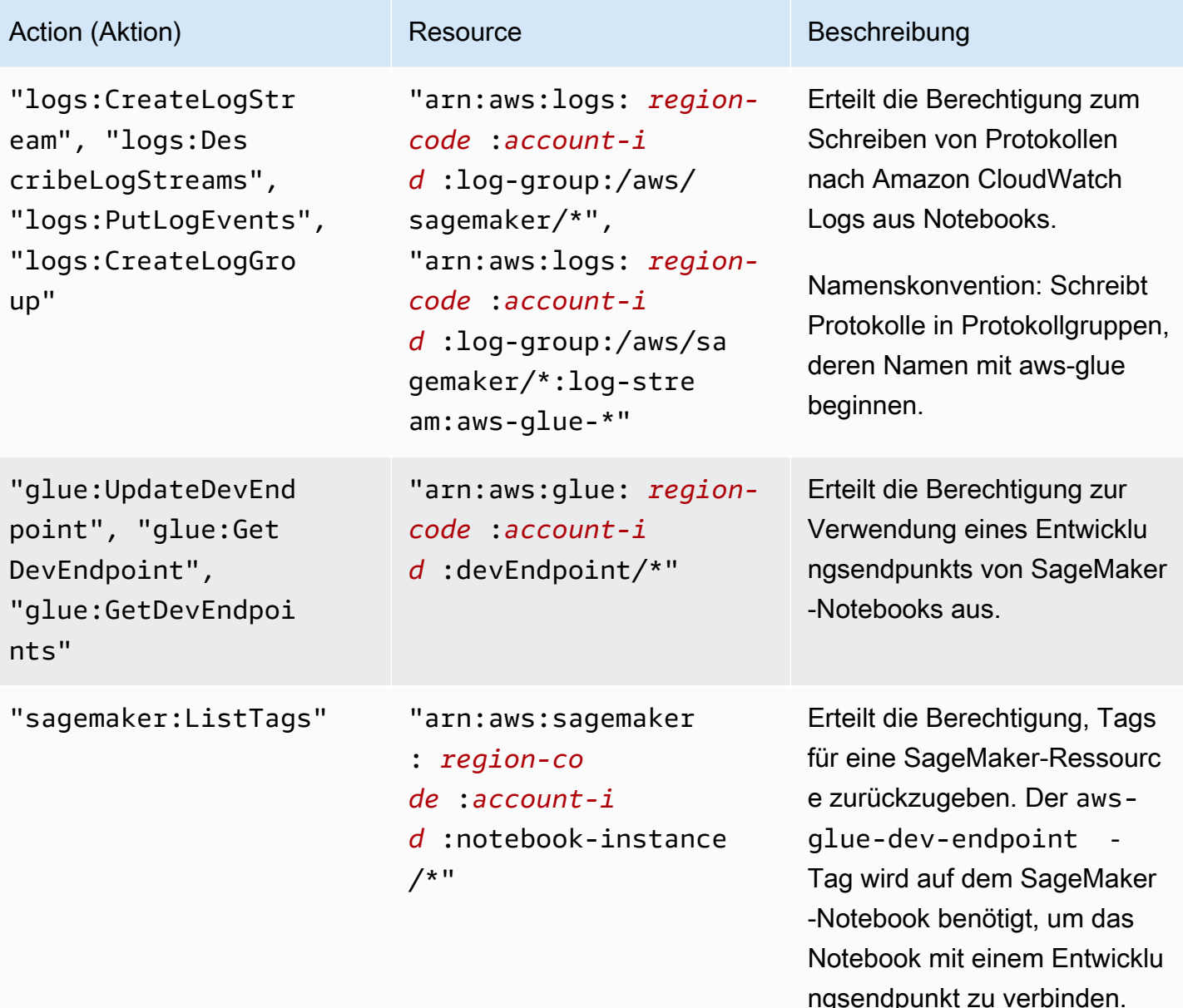

5. Geben Sie auf Bildschirm Review Policy (Richtlinie überprüfen) Ihren Policy Name (Richtlinienname) ein, z. B. AWSGlueSageMakerNotebook. Geben Sie eine optionale Beschreibung ein und wählen Sie Create policy (Richtlinie erstellen) aus, wenn Sie mit der Richtlinie zufrieden sind.

Schritt 7: Erstellen einer IAM-Rolle für SageMaker-Notebooks

Wenn Sie vorhaben, SageMaker-Notebooks mit Entwicklungsendpunkten zu verwenden, müssen Sie der IAM-Rolle Berechtigungen erteilen. Sie stellen diese Berechtigungen bereit, indem Sie AWS Identity and Access Management (IAM) über eine IAM-Rolle verwenden.

Eine IAM-Rolle für SageMaker-Notebooks erstellen

- 1. Melden Sie sich bei der AWS Management Console an und öffnen Sie die IAM-Konsole unter [https://console.aws.amazon.com/iam/.](https://console.aws.amazon.com/iam/)
- 2. Wählen Sie im linken Navigationsbereich Roles aus.
- 3. Wählen Sie Create role (Rolle erstellen) aus.
- 4. Wählen Sie als Rollentyp AWS-Service aus. Suchen und wählen Sie SageMaker und den Anwendungsfall SageMaker - Execution aus. Wählen Sie dann Next: Permissions.
- 5. Wählen Sie auf der Seite Attach permissions policy (Berechtigungsrichtlinie anfügen) die Richtlinien mit den erforderlichen Berechtigungen aus, z. B. AmazonSageMakerFullAccess. Wählen Sie Weiter: Prüfen aus.

Wenn Sie vorhaben, auf Amazon-S3-Quellen und -Ziele zuzugreifen, die mit SSE-KMS verschlüsselt sind, fügen Sie eine Richtlinie an, die Notebooks erlaubt, die Daten zu entschlüsseln, wie im folgenden Beispiel gezeigt. Weitere Informationen hierzu finden Sie unter [Daten schützen durch serverseitige Verschlüsselung mit AWS KMS-verwalteten Schlüsseln](https://docs.aws.amazon.com/AmazonS3/latest/dev/UsingKMSEncryption.html) [\(SSE-KMS\).](https://docs.aws.amazon.com/AmazonS3/latest/dev/UsingKMSEncryption.html)

```
{ 
    "Version":"2012-10-17", 
    "Statement":[ 
        { 
            "Effect":"Allow", 
            "Action":[ 
               "kms:Decrypt" 
            ], 
            "Resource":[ 
               "arn:aws:kms:*:account-id-without-hyphens:key/key-id" 
            ] 
        } 
    ]
}
```
6. Geben Sie unter Role name (Rollenname) einen Namen für Ihre Rolle ein. Damit die Rolle von Konsolenbenutzern an SageMaker übergeben werden kann, verwenden Sie einen Namen mit der vorangestellten Zeichenkette AWSGlueServiceSageMakerNotebookRole. Von AWS Glue bereitgestellte Richtlinien erwarten, dass IAM-Rollen mit AWSGlueServiceSageMakerNotebookRole beginnen. Andernfalls müssen Sie Ihren

Benutzern eine Richtlinie hinzufügen, damit die iam:PassRole-Berechtigung für IAM-Rollen Ihren Benennungskonvention entspricht.

Geben Sie zum Beispiel AWSGlueServiceSageMakerNotebookRole-Default ein und klicken Sie auf Create role (Rolle erstellen).

7. Nachdem Sie die Rolle erstellt haben, fügen Sie die Richtlinie hinzu, die zusätzliche Berechtigungen für die Erstellung von SageMaker-Notebooks über AWS Glue erteilt.

Wählen Sie die gerade erstellte Rolle AWSGlueServiceSageMakerNotebookRole-Default und dann Attach policies (Richtlinien anfügen). Fügen Sie die erstellte Richtlinie AWSGlueSageMakerNotebook der Rolle an.

# Beispiele für AWS-Glue-Richtlinien für die Zugriffskontrolle

Dieser Abschnitt enthält Beispiele für identitätsbasierte (IAM) Zugriffskontrollrichtlinien und AWS Glue-Ressourcenrichtlinien.

## Inhalt

- [Beispiele für identitätsbasierte Richtlinien für AWS Glue](#page-2833-0)
	- [Bewährte Methoden für Richtlinien](#page-2834-0)
	- [Berechtigungen auf Ressourcenebene gelten nur für bestimmte AWS Glue-Objekte](#page-2835-0)
	- [Verwenden der AWS-Glue-Konsole](#page-2836-0)
	- [Gewähren der Berechtigung zur Anzeige der eigenen Berechtigungen für Benutzer](#page-2837-0)
	- [Nur-Leseberechtigung für eine Tabelle erteilen](#page-2838-0)
	- [Tabellen nach GetTables-Berechtigung filtern](#page-2839-0)
	- [Vollständiger Zugriff auf eine Tabelle und alle Partitionen gewähren](#page-2842-0)
	- [Steuerung des Zugriffs über Namenspräfix und explizites Verweigern](#page-2843-0)
	- [Zugriffssteuerung gewähren mit Tags](#page-2845-0)
	- [Zugriff mit Tags verweigern](#page-2848-0)
	- [Verwendung von Tags mit Listen- und Batch-API-Vorgängen](#page-2849-0)
	- [Einstellungen über Bedingungsschlüssel oder Kontextschlüssel steuern](#page-2852-0)
		- [Steuern von Richtlinien, die Einstellungen über Bedingungsschlüssel steuern](#page-2852-1)
		- [Steuern von Richtlinien, die Einstellungen über Kontextschlüssel steuern](#page-2854-0)
	- [Einer Identität die Möglichkeit verweigern, Datenvorschau-Sitzungen zu erstellen](#page-2855-0)
- [Ressourcenbasierte Richtlinie für AWS Glue](#page-2855-1)
	- [Überlegungen zur Verwendung ressourcenbasierter Richtlinien mit AWS Glue](#page-2856-0)
	- [Verwenden einer Ressourcenrichtlinie, um den Zugriff auf das gleiche Konto zu steuern](#page-2857-0)

# <span id="page-2833-0"></span>Beispiele für identitätsbasierte Richtlinien für AWS Glue

Benutzer und Rollen haben standardmäßig nicht die Berechtigung, AWS-Glue-Ressourcen zu erstellen oder zu ändern. Sie können auch keine Aufgaben über die AWS Management Console, die AWS Command Line Interface (AWS CLI) oder die AWS-API ausführen. Ein IAM-Administrator muss IAM-Richtlinien erstellen, die Benutzern die Berechtigung erteilen, Aktionen für die Ressourcen auszuführen, die sie benötigen. Der Administrator kann dann die IAM-Richtlinien zu Rollen hinzufügen, und Benutzer können die Rollen annehmen.

Informationen dazu, wie Sie unter Verwendung dieser beispielhaften JSON-Richtliniendokumente eine identitätsbasierte IAM-Richtlinie erstellen, finden Sie unter [Erstellen von IAM-Richtlinien](https://docs.aws.amazon.com/IAM/latest/UserGuide/access_policies_create-console.html) im IAM-Benutzerhandbuch.

Einzelheiten zu den von AWS Glue definierten Aktionen und Ressourcentypen, einschließlich des Formats der ARNs für die einzelnen Ressourcentypen, finden Sie unter [Aktionen, Ressourcen und](https://docs.aws.amazon.com/service-authorization/latest/reference/list_awsglue.html)  [Bedingungsschlüssel für AWS Glue](https://docs.aws.amazon.com/service-authorization/latest/reference/list_awsglue.html) in der Service-Autorisierungs-Referenz.

#### **a** Note

Die Beispiele in diesem Abschnitt verwenden alle die us-west-2-Region. Sie können diese durch die AWS-Region ersetzen, die Sie verwenden möchten.

#### Themen

- [Bewährte Methoden für Richtlinien](#page-2834-0)
- [Berechtigungen auf Ressourcenebene gelten nur für bestimmte AWS Glue-Objekte](#page-2835-0)
- [Verwenden der AWS-Glue-Konsole](#page-2836-0)
- [Gewähren der Berechtigung zur Anzeige der eigenen Berechtigungen für Benutzer](#page-2837-0)
- [Nur-Leseberechtigung für eine Tabelle erteilen](#page-2838-0)
- [Tabellen nach GetTables-Berechtigung filtern](#page-2839-0)
- [Vollständiger Zugriff auf eine Tabelle und alle Partitionen gewähren](#page-2842-0)
- [Steuerung des Zugriffs über Namenspräfix und explizites Verweigern](#page-2843-0)
- [Zugriffssteuerung gewähren mit Tags](#page-2845-0)
- [Zugriff mit Tags verweigern](#page-2848-0)
- [Verwendung von Tags mit Listen- und Batch-API-Vorgängen](#page-2849-0)
- [Einstellungen über Bedingungsschlüssel oder Kontextschlüssel steuern](#page-2852-0)
- [Einer Identität die Möglichkeit verweigern, Datenvorschau-Sitzungen zu erstellen](#page-2855-0)

### <span id="page-2834-0"></span>Bewährte Methoden für Richtlinien

Identitätsbasierte Richtlinien legen fest, ob jemand AWS-Glue-Ressourcen in Ihrem Konto erstellen, darauf zugreifen oder sie löschen kann. Dies kann zusätzliche Kosten für Ihr verursachen AWS-Konto. Befolgen Sie beim Erstellen oder Bearbeiten identitätsbasierter Richtlinien die folgenden Anleitungen und Empfehlungen:

- Erste Schritte mit AWS-verwaltete Richtlinien und Umstellung auf Berechtigungen mit den geringsten Berechtigungen – Um Ihren Benutzern und Workloads Berechtigungen zu gewähren, verwenden Sie die AWS-verwaltete Richtlinien die Berechtigungen für viele allgemeine Anwendungsfälle gewähren. Sie sind in Ihrem AWS-Konto verfügbar. Wir empfehlen Ihnen, die Berechtigungen weiter zu reduzieren, indem Sie AWS-kundenverwaltete Richtlinien definieren, die speziell auf Ihre Anwendungsfälle zugeschnitten sind. Weitere Informationen finden Sie unter [AWS-verwaltete Richtlinien](https://docs.aws.amazon.com/IAM/latest/UserGuide/access_policies_managed-vs-inline.html#aws-managed-policies) oder [AWS-verwaltete Richtlinien für Auftragsfunktionen](https://docs.aws.amazon.com/IAM/latest/UserGuide/access_policies_job-functions.html) im IAM-Benutzerhandbuch.
- Anwendung von Berechtigungen mit den geringsten Rechten Wenn Sie mit IAM-Richtlinien Berechtigungen festlegen, gewähren Sie nur die Berechtigungen, die für die Durchführung einer Aufgabe erforderlich sind. Sie tun dies, indem Sie die Aktionen definieren, die für bestimmte Ressourcen unter bestimmten Bedingungen durchgeführt werden können, auch bekannt als die geringsten Berechtigungen. Weitere Informationen zur Verwendung von IAM zum Anwenden von Berechtigungen finden Sie unter [Richtlinien und Berechtigungen in IAM](https://docs.aws.amazon.com/IAM/latest/UserGuide/access_policies.html) im IAM-Benutzerhandbuch.
- Verwenden von Bedingungen in IAM-Richtlinien zur weiteren Einschränkung des Zugriffs Sie können Ihren Richtlinien eine Bedingung hinzufügen, um den Zugriff auf Aktionen und Ressourcen zu beschränken. Sie können beispielsweise eine Richtlinienbedingung schreiben, um festzulegen, dass alle Anforderungen mithilfe von SSL gesendet werden müssen. Sie können auch Bedingungen verwenden, um Zugriff auf Service-Aktionen zu gewähren, wenn diese durch ein bestimmtes AWS-Service, wie beispielsweise AWS CloudFormation, verwendet werden.

Weitere Informationen finden Sie unter [IAM-JSON-Richtlinienelemente: Bedingung](https://docs.aws.amazon.com/IAM/latest/UserGuide/reference_policies_elements_condition.html) im IAM-Benutzerhandbuch.

- Verwenden von IAM Access Analyzer zur Validierung Ihrer IAM-Richtlinien, um sichere und funktionale Berechtigungen zu gewährleisten – IAM Access Analyzer validiert neue und vorhandene Richtlinien, damit die Richtlinien der IAM-Richtliniensprache (JSON) und den bewährten IAM-Methoden entsprechen. IAM Access Analyzer stellt mehr als 100 Richtlinienprüfungen und umsetzbare Empfehlungen zur Verfügung, damit Sie sichere und funktionale Richtlinien erstellen können. Weitere Informationen finden Sie unter [Richtlinienvalidierung zum IAM Access Analyzer](https://docs.aws.amazon.com/IAM/latest/UserGuide/access-analyzer-policy-validation.html) im IAM-Benutzerhandbuch.
- Bedarf einer Multi-Faktor-Authentifizierung (MFA) Wenn Sie ein Szenario haben, das IAM-Benutzer oder Root-Benutzer in Ihrem AWS-Konto erfordert, aktivieren Sie MFA für zusätzliche Sicherheit. Um MFA beim Aufrufen von API-Vorgängen anzufordern, fügen Sie Ihren Richtlinien MFA-Bedingungen hinzu. Weitere Informationen finden Sie unter [Konfigurieren eines MFA](https://docs.aws.amazon.com/IAM/latest/UserGuide/id_credentials_mfa_configure-api-require.html)[geschützten API-Zugriffs](https://docs.aws.amazon.com/IAM/latest/UserGuide/id_credentials_mfa_configure-api-require.html) im IAM-Benutzerhandbuch.

Weitere Informationen zu bewährten Methoden in IAM finden Sie unter [Bewährte Methoden für die](https://docs.aws.amazon.com/IAM/latest/UserGuide/best-practices.html)  [Sicherheit in IAM](https://docs.aws.amazon.com/IAM/latest/UserGuide/best-practices.html) im IAM-Benutzerhandbuch.

<span id="page-2835-0"></span>Berechtigungen auf Ressourcenebene gelten nur für bestimmte AWS Glue-Objekte

Eine differenziertere Kontrolle kann nur für bestimmte Objekte in AWS Glue definiert werden. Daher müssen Sie die IAM-Richtlinie Ihres Kunden so schreiben, dass API-Operationen, die Amazon-Ressourcennamen (ARNs) für die Resource-Anweisung zulassen, nicht mit API-Operationen gemischt werden, die keine ARNs zulassen.

Beispiel: Die folgende IAM-Richtlinie lässt API-Operationen für GetClassifier und GetJobRun zu. Sie definiert Resource als \*, da AWS Glue keine ARNs für Classifier und Auftragsausführungen zulässt. Da ARNs für bestimmte API-Operationen wie z. B. GetDatabase und GetTable zulässig sind, können ARNs in der zweiten Hälfte der Richtlinie angegeben werden.

```
{ 
      "Version": "2012-10-17", 
      "Statement": [ 
          { 
               "Effect": "Allow", 
               "Action": [ 
                    "glue:GetClassifier*", 
                    "glue:GetJobRun*" 
               ],
```

```
 "Resource": "*" 
         }, 
         { 
              "Effect": "Allow", 
              "Action": [ 
                  "glue:Get*" 
              ], 
              "Resource": [ 
                  "arn:aws:glue:us-east-1:123456789012:catalog", 
                  "arn:aws:glue:us-east-1:123456789012:database/default", 
                  "arn:aws:glue:us-east-1:123456789012:table/default/e*1*", 
                  "arn:aws:glue:us-east-1:123456789012:connection/connection2" 
 ] 
         } 
     ]
}
```
Eine Liste der AWS Glue-Objekte, die ARNs zulassen, finden Sie unter [Ressourcen-ARNs](#page-2866-0).

<span id="page-2836-0"></span>Verwenden der AWS-Glue-Konsole

Um auf die AWS-Glue-Konsole zuzugreifen, müssen Sie über einen Mindestsatz von Berechtigungen verfügen. Diese Berechtigungen müssen Ihnen das Auflisten und Anzeigen von Details zu den AWS-Glue-Ressourcen in Ihrem AWS-Konto-Konto gestatten. Wenn Sie eine identitätsbasierte Richtlinie erstellen, die strenger ist als die mindestens erforderlichen Berechtigungen, funktioniert die Konsole nicht wie vorgesehen für Entitäten (Benutzer oder Rollen) mit dieser Richtlinie.

Für Benutzer, die nur Aufrufe an die AWS CLI oder AWS-API durchführen, müssen Sie keine Mindestberechtigungen in der Konsole erteilen. Stattdessen sollten Sie nur Zugriff auf die Aktionen zulassen, die der API-Operation entsprechen, die die Benutzer ausführen möchten.

Um sicherzustellen, dass Benutzer und Rollen weiterhin die AWS-Glue-Konsole verwenden können, fügen Sie den Entitäten auch die von AWS Glue *ConsoleAccess* oder *ReadOnly* AWS-verwaltete Richtlinie hinzu. Weitere Informationen finden Sie unter [Hinzufügen von Berechtigungen zu einem](https://docs.aws.amazon.com/IAM/latest/UserGuide/id_users_change-permissions.html#users_change_permissions-add-console)  [Benutzer](https://docs.aws.amazon.com/IAM/latest/UserGuide/id_users_change-permissions.html#users_change_permissions-add-console) im IAM-Benutzerhandbuch.

Damit ein Benutzer mit der AWS Glue-Konsole arbeiten kann, muss dieser über eine Mindestmenge an Berechtigungen verfügen, die es ihm erlauben, mit den AWS Glue-Ressourcen für ihr AWS-Konto zu arbeiten. Zusätzlich zu diesen AWS Glue-Berechtigungen erfordert die Konsole Berechtigungen von den folgenden Services:

• Amazon-CloudWatch-Logs-Berechtigungen zum Anzeigen von Protokollen.

- AWS Identity and Access Management-Berechtigungen (IAM) zum Auflisten und Übergeben von Rollen.
- AWS CloudFormation-Berechtigungen für die Arbeit mit Stacks.
- Amazon Elastic Compute Cloud (Amazon EC2)-Berechtigungen zum Auflisten von VPCs, Subnetzen, Sicherheitsgruppen, Instances und anderen Objekten.
- Amazon Simple Storage Service (Amazon S3)-Berechtigungen zum Auflisten von Buckets und Objekten sowie zum Abrufen und Speichern von Skripts.
- Amazon-Redshift-Berechtigungen für die Arbeit mit Clustern.
- Amazon Relational Database Service (Amazon RDS)-Berechtigungen zum Auflisten von Instances.

Weitere Informationen zu den Berechtigungen, die Ihre Benutzer benötigen, um die AWS Glue-Konsole anzuzeigen und mit ihr zu arbeiten, finden Sie unter [Schritt 3: Fügen Sie eine Richtlinie an](#page-2807-0)  [Benutzer an, die auf AWS Glue zugreifen](#page-2807-0).

Wenn Sie eine IAM-Richtlinie erstellen, die strenger ist als die mindestens erforderlichen Berechtigungen, funktioniert die Konsole nicht wie vorgesehen für Benutzer mit dieser IAM-Richtlinie. Um sicherzustellen, dass diese Benutzer die AWS Glue-Konsole weiterhin verwenden können, fügen Sie dem Benutzer auch die AWSGlueConsoleFullAccess-verwaltete Richtlinie, wie in [Von AWS](#page-2859-0) [verwaltete \(vordefinierte\) Richtlinien für AWS Glue](#page-2859-0) beschrieben, an.

<span id="page-2837-0"></span>Gewähren der Berechtigung zur Anzeige der eigenen Berechtigungen für Benutzer

In diesem Beispiel wird gezeigt, wie Sie eine Richtlinie erstellen, die IAM-Benutzern die Berechtigung zum Anzeigen der eingebundenen Richtlinien und verwalteten Richtlinien gewährt, die ihrer Benutzeridentität angefügt sind. Diese Richtlinie enthält Berechtigungen für die Ausführung dieser Aktion auf der Konsole oder für die programmgesteuerte Ausführung über die AWS CLI oder die AWS-API.

```
{ 
     "Version": "2012-10-17", 
     "Statement": [ 
          { 
              "Sid": "ViewOwnUserInfo", 
               "Effect": "Allow", 
               "Action": [ 
                   "iam:GetUserPolicy", 
                   "iam:ListGroupsForUser", 
                   "iam:ListAttachedUserPolicies",
```
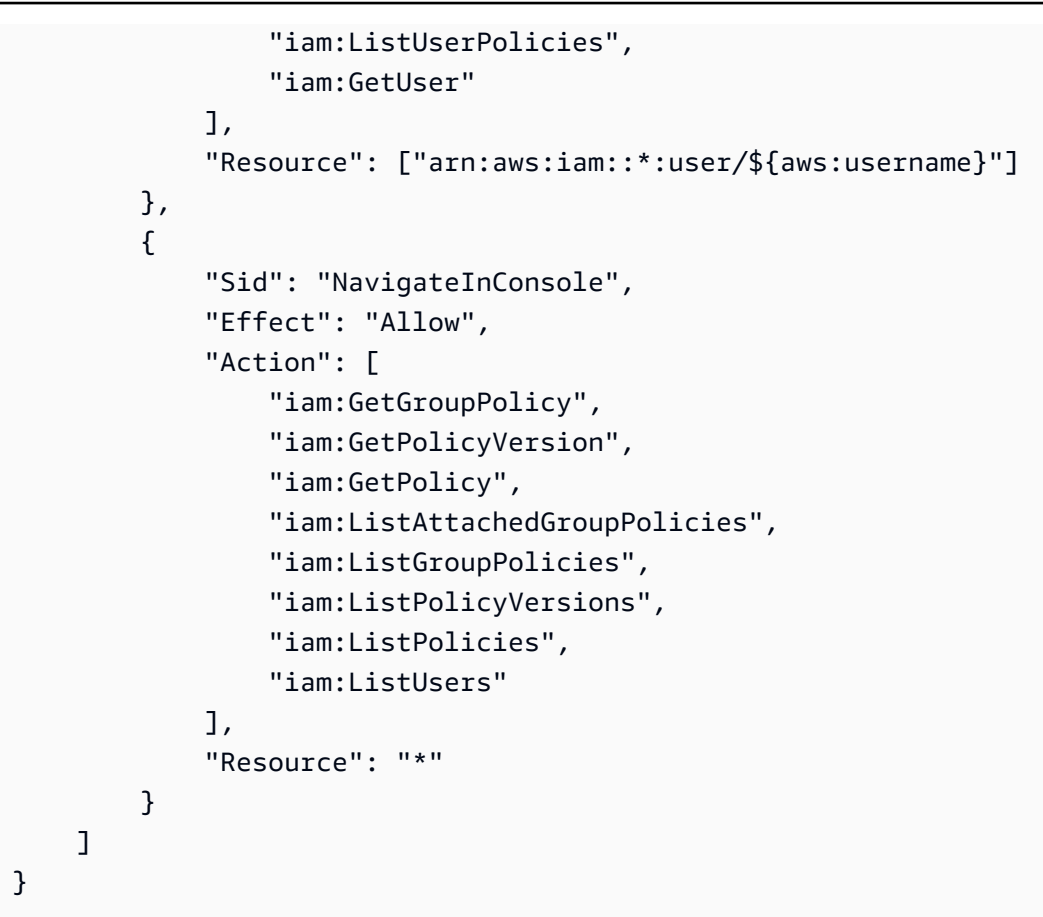

<span id="page-2838-0"></span>Nur-Leseberechtigung für eine Tabelle erteilen

Die folgende Richtlinie gewährt Lesezugriff auf eine Tabelle books in der Datenbank db1. Weitere Informationen zur Verwendung von Amazon-Ressourcennamen (ARNs) finden Sie unter [Data-](#page-2866-1)[Catalog-ARNs.](#page-2866-1)

```
{ 
   "Version": "2012-10-17", 
   "Statement": [ 
     { 
       "Sid": "GetTablesActionOnBooks", 
       "Effect": "Allow", 
       "Action": [ 
          "glue:GetTables", 
          "glue:GetTable" 
       ], 
       "Resource": [ 
          "arn:aws:glue:us-west-2:123456789012:catalog", 
          "arn:aws:glue:us-west-2:123456789012:database/db1", 
          "arn:aws:glue:us-west-2:123456789012:table/db1/books"
```

```
\mathbf{I} } 
        ]
}
```
Diese Richtlinie gewährt Lesezugriff auf eine Tabelle mit dem Namen books in der Datenbank namens db1. Zum Erteilen der Berechtigung Get zu einer Tabelle ist auch die Berechtigung für den Katalog und die Datenbankressourcen erforderlich.

Die folgende Richtlinie gewährt die Mindestberechtigungen zum Erstellen der Tabelle tb1 in der Datenbank db1:

```
\{ "Version": "2012-10-17", 
   "Statement": [ 
     { 
        "Effect": "Allow", 
        "Action": [ 
          "glue:CreateTable" 
       ], 
        "Resource": [ 
          "arn:aws:glue:us-west-2:123456789012:table/db1/tbl1", 
          "arn:aws:glue:us-west-2:123456789012:database/db1", 
          "arn:aws:glue:us-west-2:123456789012:catalog" 
       ] 
     } 
   ]
}
```
<span id="page-2839-0"></span>Tabellen nach GetTables-Berechtigung filtern

Angenommen, es gibt drei Tabellen customers , stores und store\_sales in der Datenbank db1. Die folgende Richtlinie gewährt GetTables die Berechtigung für stores und store\_sales, aber nicht für customers. Wenn Sie GetTables mit dieser Richtlinie aufrufen, enthält das Ergebnis nur die beiden autorisierten Tabellen (die Tabelle customers wird nicht zurückgegeben).

```
{ 
     "Version": "2012-10-17", 
     "Statement": [ 
          { 
               "Sid": "GetTablesExample", 
               "Effect": "Allow",
```
AWS Glue Benutzerhandbuch and the second service of the service of the service of the Benutzerhandbuch and the service of the service of the service of the service of the service of the service of the service of the servic

```
 "Action": [ 
                   "glue:GetTables" 
              ], 
              "Resource": [ 
                   "arn:aws:glue:us-west-2:123456789012:catalog", 
                   "arn:aws:glue:us-west-2:123456789012:database/db1", 
                   "arn:aws:glue:us-west-2:123456789012:table/db1/store_sales", 
                   "arn:aws:glue:us-west-2:123456789012:table/db1/stores" 
             \mathbf{I} } 
     ]
}
```
Sie können die vorhergehende Richtlinie vereinfachen, indem Sie store\* angeben und so alle Tabellennamen einschließen, die mit store beginnen.

```
{ 
     "Version": "2012-10-17", 
     "Statement": [ 
         { 
              "Sid": "GetTablesExample2", 
              "Effect": "Allow", 
              "Action": [ 
                  "glue:GetTables" 
              ], 
              "Resource": [ 
                  "arn:aws:glue:us-west-2:123456789012:catalog", 
                  "arn:aws:glue:us-west-2:123456789012:database/db1", 
                  "arn:aws:glue:us-west-2:123456789012:table/db1/store*" 
 ] 
         } 
     ]
}
```
In ähnlicher Weise wird bei Verwendung von /db1/\* zum Einschließen aller Tabellen in db1 durch die folgende Richtlinie GetTables Zugriff auf alle Tabellen in db1 gewährt.

```
{ 
     "Version": "2012-10-17", 
     "Statement": [ 
          { 
               "Sid": "GetTablesReturnAll",
```

```
 "Effect": "Allow", 
               "Action": [ 
                   "glue:GetTables" 
               ], 
               "Resource": [ 
                   "arn:aws:glue:us-west-2:123456789012:catalog", 
                   "arn:aws:glue:us-west-2:123456789012:database/db1", 
                   "arn:aws:glue:us-west-2:123456789012:table/db1/*" 
              \mathbf{I} } 
     ]
}
```
Wird kein Tabellen-ARN angegeben, ist ein Aufruf von GetTables erfolgreich, aber es wird eine leere Liste zurückgegeben.

```
{ 
     "Version": "2012-10-17", 
     "Statement": [ 
          { 
              "Sid": "GetTablesEmptyResults", 
              "Effect": "Allow", 
              "Action": [ 
                   "glue:GetTables" 
              ], 
              "Resource": [ 
                   "arn:aws:glue:us-west-2:123456789012:catalog", 
                   "arn:aws:glue:us-west-2:123456789012:database/db1" 
 ] 
         } 
    \mathbf{I}}
```
Wenn der Datenbank-ARN in der Richtlinie fehlt, schlägt ein Aufruf von GetTables mit einer AccessDeniedException fehl.

```
{ 
     "Version": "2012-10-17", 
     "Statement": [ 
          { 
               "Sid": "GetTablesAccessDeny", 
               "Effect": "Allow",
```

```
 "Action": [ 
                   "glue:GetTables" 
              ], 
              "Resource": [ 
                   "arn:aws:glue:us-west-2:123456789012:catalog", 
                  "arn:aws:glue:us-west-2:123456789012:table/db1/*" 
 ] 
          } 
    \mathbf{I}}
```
<span id="page-2842-0"></span>Vollständiger Zugriff auf eine Tabelle und alle Partitionen gewähren

Die folgende Richtlinie gewährt alle Berechtigungen für eine Tabelle mit dem Namen books in der Datenbank db1. Dazu gehören Lese- und Schreibrechte für die Tabelle selbst, die archivierten Versionen und alle Partitionen.

```
{ 
     "Version": "2012-10-17", 
     "Statement": [ 
          { 
              "Sid": "FullAccessOnTable", 
              "Effect": "Allow", 
              "Action": [ 
                   "glue:CreateTable", 
                   "glue:GetTable", 
                   "glue:GetTables", 
                   "glue:UpdateTable", 
                   "glue:DeleteTable", 
                   "glue:BatchDeleteTable", 
                   "glue:GetTableVersion", 
                   "glue:GetTableVersions", 
                   "glue:DeleteTableVersion", 
                   "glue:BatchDeleteTableVersion", 
                   "glue:CreatePartition", 
                   "glue:BatchCreatePartition", 
                   "glue:GetPartition", 
                   "glue:GetPartitions", 
                   "glue:BatchGetPartition", 
                   "glue:UpdatePartition", 
                   "glue:DeletePartition", 
                   "glue:BatchDeletePartition" 
              ],
```

```
 "Resource": [ 
                         "arn:aws:glue:us-west-2:123456789012:catalog", 
                         "arn:aws:glue:us-west-2:123456789012:database/db1", 
                         "arn:aws:glue:us-west-2:123456789012:table/db1/books" 
\blacksquare } 
     ]
}
```
Die vorhergehende Richtlinie kann in der Praxis vereinfacht werden.

```
{ 
     "Version": "2012-10-17", 
     "Statement": [ 
         { 
              "Sid": "FullAccessOnTable", 
              "Effect": "Allow", 
              "Action": [ 
                  "glue:*Table*", 
                  "glue:*Partition*" 
              ], 
              "Resource": [ 
                  "arn:aws:glue:us-west-2:123456789012:catalog", 
                  "arn:aws:glue:us-west-2:123456789012:database/db1", 
                  "arn:aws:glue:us-west-2:123456789012:table/db1/books" 
 ] 
         } 
     ]
}
```
Beachten Sie, dass die minimale Granularität der differenzierten Zugriffskontrolle auf Tabellenebene liegt. Das bedeutet, dass Sie einem Benutzer keinen Zugriff auf einige Partitionen in einer Tabelle gewähren können, aber nicht auf andere, oder auf einige Tabellenspalten, aber nicht auf andere. Ein Benutzer hat entweder Zugriff auf die gesamte oder auf keinen Teil der Tabelle.

<span id="page-2843-0"></span>Steuerung des Zugriffs über Namenspräfix und explizites Verweigern

In diesem Beispiel nehmen wir an, dass die Datenbanken und Tabellen in AWS Glue mit Namenspräfixen organisiert sind. Die Datenbanken in der Entwicklungsphase haben das Namenspräfix dev- und die in Produktion haben das Namenspräfix prod-. Sie können die folgende Richtlinie verwenden, um Entwicklern vollen Zugriff auf alle Datenbanken, Tabellen, UDFs usw. zu
gewähren, die das Präfix dev- tragen. Aber Sie gewähren Lesezugriff auf alle Elemente mit dem Präfix prod-.

```
{ 
     "Version": "2012-10-17", 
     "Statement": [ 
        \{ "Sid": "DevAndProdFullAccess", 
              "Effect": "Allow", 
              "Action": [ 
                  "glue:*Database*", 
                  "glue:*Table*", 
                  "glue:*Partition*", 
                  "glue:*UserDefinedFunction*", 
                  "glue:*Connection*" 
              ], 
              "Resource": [ 
                  "arn:aws:glue:us-west-2:123456789012:catalog", 
                  "arn:aws:glue:us-west-2:123456789012:database/dev-*", 
                  "arn:aws:glue:us-west-2:123456789012:database/prod-*", 
                  "arn:aws:glue:us-west-2:123456789012:table/dev-*/*", 
                  "arn:aws:glue:us-west-2:123456789012:table/*/dev-*", 
                  "arn:aws:glue:us-west-2:123456789012:table/prod-*/*", 
                  "arn:aws:glue:us-west-2:123456789012:table/*/prod-*", 
                  "arn:aws:glue:us-west-2:123456789012:userDefinedFunction/dev-*/*", 
                  "arn:aws:glue:us-west-2:123456789012:userDefinedFunction/*/dev-*", 
                  "arn:aws:glue:us-west-2:123456789012:userDefinedFunction/prod-*/*", 
                  "arn:aws:glue:us-west-2:123456789012:userDefinedFunction/*/prod-*", 
                  "arn:aws:glue:us-west-2:123456789012:connection/dev-*", 
                  "arn:aws:glue:us-west-2:123456789012:connection/prod-*" 
            \mathbf{I} }, 
         { 
              "Sid": "ProdWriteDeny", 
              "Effect": "Deny", 
              "Action": [ 
                  "glue:*Create*", 
                  "glue:*Update*", 
                  "glue:*Delete*" 
              ], 
              "Resource": [ 
                  "arn:aws:glue:us-west-2:123456789012:database/prod-*", 
                  "arn:aws:glue:us-west-2:123456789012:table/prod-*/*",
```

```
 "arn:aws:glue:us-west-2:123456789012:table/*/prod-*", 
                  "arn:aws:glue:us-west-2:123456789012:userDefinedFunction/prod-*/*", 
                  "arn:aws:glue:us-west-2:123456789012:userDefinedFunction/*/prod-*", 
                  "arn:aws:glue:us-west-2:123456789012:connection/prod-*" 
             \mathbf{1} } 
     ]
}
```
Die zweite Anweisung in der vorhergehenden Richtlinie verwendet explizit deny. Sie können explizit deny verwenden, um beliebige allow-Berechtigungen zu überschreiben, die dem Prinzipal erteilt werden. Auf diese Weise können Sie den Zugriff auf kritische Ressourcen sperren und verhindern, dass eine andere Richtlinie versehentlich Zugriff auf diese gewährt.

Auch wenn die erste Anweisung im vorherigen Beispiel Vollzugriff auf prod--Ressourcen gewährt, widerruft die zweite Anweisung explizit den Schreibzugriff auf sie, sodass nur Lesezugriff auf prod-- Ressourcen besteht.

Zugriffssteuerung gewähren mit Tags

Angenommen, Sie möchten den Zugriff auf einen t2-Auslöser auf einen bestimmten Benutzer mit dem Namen Tom in Ihrem Konto einschränken. Alle anderen Benutzer, einschließlich Sam, haben Zugriff auf den Auslöser t1. Die Auslöser t1 und t2 haben die folgenden Eigenschaften.

```
aws glue get-triggers
{ 
     "Triggers": [ 
          { 
              "State": "CREATED", 
              "Type": "SCHEDULED", 
              "Name": "t1", 
              "Actions": [ 
\overline{\mathcal{L}} "JobName": "j1" 
 } 
              ], 
              "Schedule": "cron(0 0/1 * * ? *)" 
          }, 
          { 
              "State": "CREATED", 
              "Type": "SCHEDULED", 
              "Name": "t2",
```

```
 "Actions": [ 
\overline{a} "JobName": "j1" 
 } 
            ], 
            "Schedule": "cron(0 0/1 * * ? *)" 
        } 
    ]
}
```
Der AWS Glue-Administrator hat den Tag-Wert Tom (aws:ResourceTag/Name": "Tom") an den Auslöser t2 angehängt. Außerdem hat der AWS Glue-Administrator Tom eine IAM-Richtlinie mit einer auf dem Tag basierenden Bedingungsanweisung zugewiesen. Dies hat zur Folge, dass Tom nur AWS Glue-Operationen verwenden kann, die auf Ressourcen mit dem Tag-Wert Tom einwirken.

```
{ 
     "Version": "2012-10-17", 
     "Statement": [ 
         { 
           "Effect": "Allow", 
           "Action": "glue:*", 
           "Resource": "*", 
           "Condition": { 
               "StringEquals": { 
                  "aws:ResourceTag/Name": "Tom" 
 } 
           } 
 } 
    \mathbf{I}}
```
Wenn Tom versucht, auf den Auslöser t1 zuzugreifen, erhält er die Meldung, dass ihm der Zugriff verweigert wurde. Er kann aber den Auslöser t2 erfolgreich abrufen.

```
aws glue get-trigger --name t1
An error occurred (AccessDeniedException) when calling the GetTrigger operation: 
  User: Tom is not authorized to perform: glue:GetTrigger on resource: arn:aws:glue:us-
east-1:123456789012:trigger/t1
aws glue get-trigger --name t2
{
```

```
 "Trigger": { 
          "State": "CREATED", 
          "Type": "SCHEDULED", 
          "Name": "t2", 
          "Actions": [ 
\{\hspace{.1cm} \} "JobName": "j1" 
 } 
          ], 
          "Schedule": "cron(0 0/1 * * ? *)" 
     }
}
```
Tom kann den pluralen GetTriggers-API-Vorgang zum Auflisten von Auslösern nicht verwenden, da dieser Vorgang keine Filterung nach Tags unterstützt.

Um Tom Zugriff auf GetTriggers zu gewähren, erstellt der AWS Glue-Administrator eine Richtlinie, die die Berechtigungen in zwei Abschnitte unterteilt. Ein Abschnitt gewährt Tom Zugriff auf alle Auslöser mit der GetTriggers-API-Operation. Der zweite Abschnitt gewährt Tom Zugriff auf API-Operationen, die mit dem Wert Tom markiert sind. Mit dieser Richtlinie wird Tom sowohl Zugriff auf GetTriggers als auch auf GetTrigger gewährt, um auf den Auslöser t2 zuzugreifen.

```
{ 
     "Version": "2012-10-17", 
     "Statement": [ 
         { 
              "Effect": "Allow", 
              "Action": "glue:GetTriggers", 
              "Resource": "*" 
         }, 
         { 
              "Effect": "Allow", 
              "Action": "glue:*", 
              "Resource": "*", 
              "Condition": { 
                  "StringEquals": { 
                      "aws:ResourceTag/Name": "Tom" 
 } 
 } 
         } 
     ]
}
```
### Zugriff mit Tags verweigern

Ein anderer Ansatz einer Ressourcenrichtlinie besteht darin, den Zugriff auf Ressourcen ausdrücklich zu verweigern.

**A** Important

Eine explizite Verweigerungsrichtlinie funktioniert nicht für plurale APIs wie GetTriggers.

In der folgenden Beispielrichtlinie sind alle AWS Glue-Auftragsvorgänge zulässig. Die zweite Effect-Aussage verweigert jedoch ausdrücklich den Zugriff auf Aufträge, die mit dem Team-Schlüssel und dem Special-Wert gekennzeichnet sind.

Wenn ein Administrator einer Identität die folgende Richtlinie zuordnet, kann die Identität auf alle Aufträge zugreifen, mit Ausnahme derjenigen, die mit dem Team-Schlüssel und dem Special-Wert gekennzeichnet sind.

```
{ 
   "Version": "2012-10-17", 
   "Statement": [ 
     { 
        "Effect": "Allow", 
        "Action": "glue:*", 
        "Resource": "arn:aws:glue:us-east-1:123456789012:job/*" 
     }, 
     { 
        "Effect": "Deny", 
        "Action": "glue:*", 
        "Resource": "arn:aws:glue:us-east-1:123456789012:job/*", 
        "Condition": { 
          "StringEquals": { 
            "aws:ResourceTag/Team": "Special" 
          } 
       } 
     } 
   ]
}
```
### Verwendung von Tags mit Listen- und Batch-API-Vorgängen

Ein dritter Ansatz für das Schreiben einer Ressourcenrichtlinie besteht darin, den Zugriff auf Ressourcen mithilfe einer List-API-Operation zum Auflisten von Ressourcen für einen Tag-Wert zuzulassen. Anschließend verwenden Sie die entsprechende Batch-API-Operation, um Zugriff auf Details zu spezifischen Ressourcen zu gewähren. Bei diesem Ansatz muss der Administrator nicht den Zugriff auf die pluralen API-Operationen GetCrawlers, GetDevEndpoints, GetJobs oder GetTriggers zulassen. Stattdessen können Sie das Auflisten der Ressourcen mit den folgenden API-Operationen gewähren:

- ListCrawlers
- ListDevEndpoints
- ListJobs
- ListTriggers

Und Sie können das Anfordern von Details zu einzelnen Ressourcen mit den folgenden API-Operationen gewähren:

- BatchGetCrawlers
- BatchGetDevEndpoints
- BatchGetJobs
- BatchGetTriggers

Um diesen Ansatz zu nutzen, können Sie als Administrator wie folgt vorgehen:

- 1. Hinzufügen von Tags zu Ihren Crawlern, Entwicklungsendpunkten, Aufträgen und Auslösern.
- 2. Verweigern des Benutzerzugriffs auf Get-API-Operationen wie GetCrawlers, GetDevEndponts, GetJobs und GetTriggers.
- 3. Damit Benutzer herauszufinden können, auf welche markierten Ressourcen sie zugreifen können, lassen Sie den Benutzerzugriff auf List-API-Operationen wie ListCrawlers, ListDevEndponts, ListJobs und ListTriggers zu.
- 4. Verweigern des Benutzerzugriffs auf markierende AWS Glue-APIs wie TagResource und UntagResource.
- 5. Gewähren des Benutzerzugriffs auf Ressourcendetails mit BatchGet-API-Operationen wie BatchGetCrawlers, BatchGetDevEndponts, BatchGetJobs und BatchGetTriggers.

Wenn Sie beispielsweise die ListCrawlers-Operation aufrufen, geben Sie einen Tag-Wert ein, der dem Benutzernamen entspricht. Das Ergebnis ist dann eine Liste der Crawler, die mti den angegebenen Tag-Werten übereinstimmen. Stellen Sie BatchGetCrawlers die Liste mit den Namen der Crawler zur Verfügung, um detaillierte Informationen zu jedem Crawler mit dem angegebenen Tag zu erhalten.

Wenn es Tom beispielsweise möglich sein soll, Details zu Auslösern abzurufen, die mit Tom markiert sind, kann der Administrator Tags zu Auslösern für Tom hinzufügen, allen Benutzern den Zugriff auf die GetTriggers-API-Operation verweigern und allen Benutzern den Zugriff auf ListTriggers und BatchGetTriggers gewähren.

Hier ist die Ressourcen-Richtlinie, die der AWS Glue-Administrator Tom gewährt. Im ersten Teil der Richtlinie werden AWS Glue-API-Operationen für GetTriggers verweigert. Im zweiten Teil der Richtlinie wird ListTriggers für alle Ressourcen gewährt. Im dritten Teil wird den durch Tom markierten Ressourcen jedoch Zugriff mit BatchGetTriggers-Zugriff gewährt.

```
{ 
     "Version": "2012-10-17", 
     "Statement": [ 
         { 
              "Effect": "Deny", 
              "Action": "glue:GetTriggers", 
              "Resource": "*" 
         }, 
         { 
              "Effect": "Allow", 
              "Action": [ 
                  "glue:ListTriggers" 
             ], 
             "Resource": [ 
 "*" 
 ] 
         }, 
         { 
              "Effect": "Allow", 
              "Action": [ 
                  "glue:BatchGetTriggers" 
              ], 
              "Resource": [ 
 "*" 
              ], 
              "Condition": {
```

```
 "StringEquals": { 
                   "aws:ResourceTag/Name": "Tom" 
 } 
 } 
        } 
   \mathbf{I}}
```
Unter Verwendung der gleichen Auslöser wie im vorherigen Beispiel kann Tom auf den Auslöser t2, aber nicht auf den Auslöser t1 zugreifen. Das folgende Beispiel zeigt die Ergebnisse, wenn Tom versucht, mit BatchGetTriggers auf t1 und t2 zuzugreifen.

```
aws glue batch-get-triggers --trigger-names t2
{ 
     "Triggers": { 
         "State": "CREATED", 
         "Type": "SCHEDULED", 
         "Name": "t2", 
         "Actions": [ 
\{\hspace{.1cm} \} "JobName": "j2" 
 } 
         ], 
         "Schedule": "cron(0 0/1 * * ? *)" 
     }
}
aws glue batch-get-triggers --trigger-names t1
An error occurred (AccessDeniedException) when calling the BatchGetTriggers operation: 
 No access to any requested resource.
```
Das folgende Beispiel zeigt die Ergebnisse, wenn Tom in demselben BatchGetTriggers-Aufruf versucht, sowohl auf den Auslöser t2 als auch auf den Auslöser t3 (nicht vorhanden) zuzugreifen. Beachten Sie, dass nur t2 zurückgegeben wird, da Tom Zugriff auf Auslöser t2 hat und dieser vorhanden ist. Obwohl Tom auf Auslöser t3 zugreifen darf, wird t3 in der Antwort in einer Liste von "TriggersNotFound": [] zurückgegeben, da Auslöser t3 nicht vorhanden ist.

```
aws glue batch-get-triggers --trigger-names t2 t3
{ 
     "Triggers": { 
         "State": "CREATED",
```

```
 "Type": "SCHEDULED", 
         "Name": "t2", 
         "Actions": [ 
\{\hspace{.1cm} \} "JobName": "j2" 
 } 
         ], 
         "TriggersNotFound": ["t3"], 
         "Schedule": "cron(0 0/1 * * ? *)" 
     }
}
```
Einstellungen über Bedingungsschlüssel oder Kontextschlüssel steuern

Sie können Bedingungsschlüssel oder Kontextschlüssel verwenden, wenn Sie Berechtigungen zum Erstellen und Aktualisieren von Aufträgen erteilen. In diesen Abschnitten werden die Schlüssel behandelt:

- [Steuern von Richtlinien, die Einstellungen über Bedingungsschlüssel steuern](#page-2852-0)
- [Steuern von Richtlinien, die Einstellungen über Kontextschlüssel steuern](#page-2854-0)

<span id="page-2852-0"></span>Steuern von Richtlinien, die Einstellungen über Bedingungsschlüssel steuern

AWS Glue liefert drei IAM-Bedingungsschlüssel – glue:VpcIds, glue:SubnetIds und glue:SecurityGroupIds. Sie können die Bedingungsschlüssel in IAM-Richtlinien verwenden, wenn Sie Berechtigungen zum Erstellen und Aktualisieren von Aufträgen erteilen. Mit dieser Einstellung können Sie sicherstellen, dass Aufträge oder Sitzungen nicht für die Ausführung außerhalb einer gewünschten VPC-Umgebung erstellt (oder aktualisiert) werden. Die Informationen zu den VPC-Einstellungen stammen nicht direkt aus der CreateJob-Anfrage, sondern werden aus dem Auftragsfeld "connections" abgeleitet, das auf eine AWS Glue-Verbindung verweist.

## Beispielverwendung

Erstellen einer AWS Glue-Netzwerktypverbindung mit dem Namen "traffic-monitored-connection" mit der gewünschten VpcId "vpc-id1234", SubnetIds und SecurityGroupIds.

Geben Sie die Bedingungsschlüssel-Bedingung für die CreateJob-und UpdateJob-Aktion in der IAM-Richtlinie.

```
 "Effect": "Allow", 
   "Action": [ 
      "glue:CreateJob", 
      "glue:UpdateJob" 
   ], 
   "Resource": [ 
     " * "
   ], 
   "Condition": { 
      "ForAnyValue:StringLike": { 
        "glue:VpcIds": [ 
           "vpc-id1234" 
        ] 
      } 
   }
}
```
Sie können eine ähnliche IAM-Richtlinie erstellen, um das Erstellen eines AWS Glue-Auftrags ohne Angabe von Verbindungsinformationen zu verhindern.

Einschränken von Sitzungen in VPCs

Um die Ausführung erstellter Sitzungen innerhalb einer bestimmten VPC zu erzwingen, schränken Sie die Rollenberechtigung ein, indem Sie einen Deny-Effekt auf die glue:CreateSession-Aktion hinzufügen, mit der Bedingung, dass "glue:vpc-id" nicht gleich "vpc-<123>" ist. Beispiel:

```
"Effect": "Deny",
"Action": [ 
     "glue:CreateSession" 
  ],
"Condition": { 
     "StringNotEquals" : {"glue:VpcIds" : ["vpc-123"]} 
}
```
Sie können auch erzwingen, dass erstellte Sitzungen innerhalb einer VPC ausgeführt werden, indem Sie einen Deny-Effekt auf die glue:CreateSession-Aktion mit der Bedingung hinzufügen, dass das glue:vpc-id Null ist. Beispiel:

```
 "Effect": "Deny",
```
{

```
 "Action": [ 
          "glue:CreateSession" 
      ], 
        "Condition": { 
          "Null": {"glue:VpcIds": true} 
      }
}, 
{ 
      "Effect": "Allow", 
      "Action": [ 
          "glue:CreateSession" 
      ], 
      "Resource": ["*"]
}
```
<span id="page-2854-0"></span>Steuern von Richtlinien, die Einstellungen über Kontextschlüssel steuern

AWS Glue bietet einen Kontextschlüssel (glue:CredentialIssuingService= glue.amazonaws.com) zu jeder Rollensitzung die, AWS Glue dem Auftrags- und Entwicklerendpunkt zur Verfügung stellt. So können Sie Sicherheitskontrollen für die von AWS Glue-Skripten durchgeführten Aktionen implementieren. AWS Glue stellt einen weiteren Kontextschlüssel (glue:RoleAssumedBy=glue.amazonaws.com) für jede Rollensitzung bereit, wobei AWS Glue im Namen des Kunden einen anderen AWS-Service aufruft (nicht über einen Auftrags-/ Entwicklungsendpunkt, sondern direkt über den AWS Glue-Service).

## Beispielverwendung

Geben Sie die bedingte Berechtigung in einer IAM-Richtlinie an und fügen Sie diese an die Rolle an, die von einem AWS Glue-Auftrag verwendet wird. Dies stellt sicher, dass bestimmte Aktionen erlaubt/verweigert werden, basierend darauf, ob die Rollensitzung für eine AWS Glue-Auftragsausführungsumgebung verwendet wird.

```
{ 
     "Effect": "Allow", 
     "Action": "s3:GetObject", 
     "Resource": "arn:aws:s3:::confidential-bucket/*", 
     "Condition": { 
          "StringEquals": { 
              "glue:CredentialIssuingService": "glue.amazonaws.com" 
          } 
     }
```
}

Einer Identität die Möglichkeit verweigern, Datenvorschau-Sitzungen zu erstellen

Dieser Abschnitt enthält ein Beispiel für eine IAM-Richtlinie, mit der einer Identität die Möglichkeit verweigert wird, Datenvorschau-Sitzungen zu erstellen. Verknüpfen Sie diese Richtlinie mit der Identität, die unabhängig von der Rolle ist, die die Datenvorschau-Sitzung während ihrer Ausführung verwendet.

```
{ 
     "Sid": "DatapreviewDeny", 
     "Effect": "Deny", 
      "Action": [ 
              "glue:CreateSession" 
      ], 
      "Resource": [ 
            "arn:aws:glue:*:*:session/glue-studio-datapreview*" 
       ] 
  }
```
## <span id="page-2855-0"></span>Ressourcenbasierte Richtlinie für AWS Glue

Dieser Abschnitt enthält beispielhafte Ressourcenrichtlinien, einschließlich Richtlinien, die kontoübergreifenden Zugriff gewähren.

Die folgenden Beispiele verwenden AWS Command Line Interface (AWS CLI) zur Interaktion mit AWS Glue-Service-API-Vorgängen. Sie können die gleichen Operationen auch auf der AWS Glue-Konsole oder mit einem der AWS SDKs ausführen.

## **A** Important

Durch das Ändern einer AWS Glue-Ressourcenrichtlinie können Sie versehentlich Berechtigungen für bestehende AWS Glue-Benutzer in Ihrem Konto entziehen und unerwartete Störungen verursachen. Probieren Sie diese Beispiele nur in Entwicklungsoder Testkonten aus und stellen Sie sicher, dass sie keine bestehenden Arbeitsabläufe unterbrechen, bevor Sie die Änderungen vornehmen.

### Themen

- [Überlegungen zur Verwendung ressourcenbasierter Richtlinien mit AWS Glue](#page-2856-0)
- [Verwenden einer Ressourcenrichtlinie, um den Zugriff auf das gleiche Konto zu steuern](#page-2857-0)

<span id="page-2856-0"></span>Überlegungen zur Verwendung ressourcenbasierter Richtlinien mit AWS Glue

### **a** Note

IAM-Richtlinien und AWS Glue-Ressourcenrichtlinien brauchen zur Umsetzung einige Sekunden. Nachdem Sie eine neue Richtlinie angefügt haben, stellen Sie möglicherweise fest, dass die alte Richtlinie noch in Kraft ist, bis die neue Richtlinie durch das System verbreitet wurde.

Sie verwenden ein im JSON-Format geschriebenes Richtliniendokument, um eine Ressourcenrichtlinie zu erstellen oder zu ändern. Die Richtliniensyntax ist die gleiche wie bei einer identitätsbasierten IAM-Richtlinie (siehe [IAM-JSON-Richtlinienreferenz\)](https://docs.aws.amazon.com/IAM/latest/UserGuide/reference_policies.html), mit den folgenden Ausnahmen:

- Ein "Principal"- oder "NotPrincipal"-Block ist für jede Richtlinienanweisung erforderlich.
- Das "Principal" oder "NotPrincipal" muss gültige bestehende Prinzipale identifizieren. Platzhalter-Muster (z. B. arn:aws:iam::*account-id*:user/\*) sind nicht erlaubt.
- Der "Resource"-Block in der Richtlinie erfordert, dass alle Ressourcen-ARN mit der folgenden Syntax für reguläre Ausdrücke übereinstimmen (wobei der erste %s für die *Region* steht und der zweite %s die *Konto-ID* ist):

\*arn:aws:glue:%s:%s:(\\*|[a-zA-Z\\*]+\/?.\*)

Zum Beispiel sind sowohl arn:aws:glue:us-west-2:*account-id*:\* als auch arn:aws:glue:us-west-2:*account-id*:database/default erlaubt, aber \* ist nicht erlaubt.

- Im Gegensatz zu identitätsbasierten Richtlinien muss eine AWS Glue-Ressourcenrichtlinie ausschließlich Amazon-Ressourcennamen (ARNs) von Ressourcen enthalten, die zu dem Katalog gehören, dem die Richtlinie angefügt ist. Solche ARN beginnen immer mit arn:aws:glue:.
- Eine Richtlinie kann nicht dazu führen, dass die Identität, die sie erstellt, von der weiteren Erstellung oder Änderung von Richtlinien ausgeschlossen wird.
- Ein JSON-Dokument für Ressourcenrichtlinien darf eine Größe von 10 kB nicht überschreiten.

<span id="page-2857-0"></span>Verwenden einer Ressourcenrichtlinie, um den Zugriff auf das gleiche Konto zu steuern

In diesem Beispiel erstellt ein Admin-Benutzer in Konto A eine Ressourcenrichtlinie, die dem IAM-Benutzer Alice in Konto A Vollzugriff auf den Katalog gewährt. Alice hat keine angefügte IAM-Richtlinie.

Um dies zu tun, führt der Administratorbenutzer folgenden AWS CLI-Befehl aus.

```
# Run as admin of Account A
$ aws glue put-resource-policy --profile administrator-name --region us-west-2 --
policy-in-json '{ 
   "Version": "2012-10-17", 
   "Statement": [ 
     { 
        "Principal": { 
          "AWS": [ 
            "arn:aws:iam::account-A-id:user/Alice" 
         \mathbf{I} }, 
        "Effect": "Allow", 
        "Action": [ 
          "glue:*" 
        ], 
        "Resource": [ 
          "arn:aws:glue:us-west-2:account-A-id:*" 
       \mathbf 1 } 
   ]
}'
```
Anstatt das JSON-Richtliniendokument als Teil Ihres AWS CLI-Befehls einzugeben, können Sie ein Richtliniendokument in einer Datei speichern und den Dateipfad im AWS CLI-Befehl referenzieren, indem Sie file:// voranstellen. Im Folgenden finden Sie ein Beispiel dafür, wie Sie dies tun können.

```
$ echo '{ 
   "Version": "2012-10-17", 
   "Statement": [ 
     { 
        "Principal": { 
          "AWS": [ 
            "arn:aws:iam::account-A-id:user/Alice"
```

```
 ] 
       }, 
        "Effect": "Allow", 
        "Action": [ 
          "glue:*" 
       ], 
        "Resource": [ 
          "arn:aws:glue:us-west-2:account-A-id:*" 
        ] 
     } 
   ]
}' > /temp/policy.json
$ aws glue put-resource-policy --profile admin1 \ 
     --region us-west-2 --policy-in-json file:///temp/policy.json
```
Nachdem diese Ressourcenrichtlinie verbreitet wurde, kann Alice auf alle AWS Glue-Ressourcen in Konto A zugreifen.

```
# Run as user Alice
$ aws glue create-database --profile alice --region us-west-2 --database-input '{ 
     "Name": "new_database", 
     "Description": "A new database created by Alice", 
     "LocationUri": "s3://my-bucket"
}'
$ aws glue get-table --profile alice --region us-west-2 --database-name "default" --
table-name "tbl1"}
```
Als Reaktion auf den get-table-Aufruf von Alice gibt der AWS Glue-Service Folgendes zurück.

```
{ 
   "Table": { 
      "Name": "tbl1", 
      "PartitionKeys": [], 
      "StorageDescriptor": { 
           ...... 
      }, 
      ...... 
   }
}
```
# AWS verwaltete Richtlinien für AWS Glue

Eine von AWS verwaltete Richtlinie ist eine eigenständige Richtlinie, die von AWS erstellt und verwaltet wird. Von AWS verwaltete Richtlinien stellen Berechtigungen für viele häufige Anwendungsfälle bereit, damit Sie beginnen können, Benutzern, Gruppen und Rollen Berechtigungen zuzuweisen.

Beachten Sie, dass AWS-verwaltete Richtlinien möglicherweise nicht die geringsten Berechtigungen für Ihre spezifischen Anwendungsfälle gewähren, da sie für alle AWS-Kunden verfügbar sind. Wir empfehlen Ihnen, die Berechtigungen weiter zu reduzieren, indem Sie [kundenverwaltete](https://docs.aws.amazon.com/IAM/latest/UserGuide/access_policies_managed-vs-inline.html#customer-managed-policies) [Richtlinien](https://docs.aws.amazon.com/IAM/latest/UserGuide/access_policies_managed-vs-inline.html#customer-managed-policies) definieren, die speziell auf Ihre Anwendungsfälle zugeschnitten sind.

Die Berechtigungen, die in den von AWS verwalteten Richtlinien definiert sind, können nicht geändert werden. Wenn AWS Berechtigungen aktualisiert, die in einer von AWS verwalteten Richtlinie definiert werden, wirkt sich das Update auf alle Prinzipalidentitäten (Benutzer, Gruppen und Rollen) aus, denen die Richtlinie zugeordnet ist. AWS aktualisiert am wahrscheinlichsten eine von AWS verwaltete Richtlinie, wenn ein neuer AWS-Service gestartet wird oder neue API-Operationen für bestehende Services verfügbar werden.

Weitere Informationen finden Sie unter [Von AWS verwaltete Richtlinien](https://docs.aws.amazon.com/IAM/latest/UserGuide/access_policies_managed-vs-inline.html#aws-managed-policies) im IAM-Benutzerhandbuch.

## Von AWS verwaltete (vordefinierte) Richtlinien für AWS Glue

Durch die Bereitstellung von eigenständigen IAM-Richtlinien, die von AWS erstellt und verwaltet werden, deckt AWS viele häufige Anwendungsfälle ab. Diese von AWS verwalteten Richtlinien erteilen die erforderlichen Berechtigungen für viele häufige Anwendungsfälle, sodass Sie nicht mühsam ermitteln müssen, welche Berechtigungen erforderlich sind. Weitere Informationen finden Sie unter [Von AWS verwaltete Richtlinien](https://docs.aws.amazon.com/IAM/latest/UserGuide/access_policies_managed-vs-inline.html#aws-managed-policies) im IAM-Benutzerhandbuch.

Die folgenden AWS-verwalteten Richtlinien, die Sie Identitäten in Ihrem Konto anfügen können, gelten für AWS Glue und sind nach Anwendungsfallszenarien gruppiert:

- [AWSGlueConsoleFullAccess](https://console.aws.amazon.com/iam/home#policies/arn:aws:iam::aws:policy/AWSGlueConsoleFullAccess)  Gewährt vollen Zugriff auf -AWS GlueRessourcen, wenn eine Identität, der die Richtlinie angefügt ist, die verwendetAWS Management Console. Wenn Sie die Namenskonvention für Ressourcen befolgen, die in dieser Richtlinie angegeben sind, haben Benutzer alle Konsolenfunktionalitäten. Diese Richtlinie wird typischerweise mit Benutzern der AWS Glue-Konsole verknüpft.
- [AWSGlueServiceRole](https://console.aws.amazon.com/iam/home#policies/arn:aws:iam::aws:policy/service-role/AWSGlueServiceRole) Gewährt Zugriff auf Ressourcen, die verschiedene AWS Glue Prozesse benötigen, um in Ihrem Namen ausgeführt zu werden. Zu diesen Ressourcen gehören AWS Glue,

Amazon S3, IAM, CloudWatch Logs und Amazon EC2. Wenn Sie die Namenskonvention für Ressourcen befolgen, die in dieser Richtlinie angegeben sind, haben AWS Glue-Prozesse die erforderlichen Berechtigungen. Diese Richtlinie wird typischerweise mit Rollen verknüpft, die bei der Definition von Crawlern, Aufträgen und Entwicklungsendpunkten angegeben werden.

• [AwsGlueSessionUserRestrictedServiceRole](https://console.aws.amazon.com/iam/home#policies/arn:aws:iam::aws:policy/AwsGlueSessionUserRestrictedServiceRole) – Bietet vollen Zugriff auf alle -AWS GlueRessourcen mit Ausnahme von -Sitzungen. Sie erlaubt Benutzern nur die interaktiven Sitzungen zu erstellen und zu verwenden, die mit dem Benutzer verknüpft sind. Diese Richtlinie enthält auch andere Berechtigungen, die von AWS Glue benötigt werden, um AWS Glue-Ressourcen in anderen AWS-Services zu verwalten. Die Richtlinie erlaubt auch das Hinzufügen von Tags zu AWS Glue-Ressourcen in anderen AWS-Services.

## **a** Note

Um die vollen Sicherheitsvorteile zu erzielen, gewähren Sie diese Richtlinie nicht einem Benutzer, dem die AWSGlueServiceRole, AWSGlueConsoleFullAccess, oder AWSGlueConsoleSageMakerNotebookFullAccess-Richtlinie zugewiesen wurde.

• [AwsGlueSessionUserRestrictedPolicy](https://console.aws.amazon.com/iam/home#policies/arn:aws:iam::aws:policy/AwsGlueSessionUserRestrictedPolicy) – Bietet nur dann Zugriff auf die Erstellung AWS Glue interaktiver Sitzungen mithilfe der CreateSession -API-Operation, wenn ein Tag-Schlüssel "owner" und ein Wert bereitgestellt werden, die mit der AWS Benutzer-ID des Empfängers übereinstimmen. Diese Identitätsrichtlinie ist dem IAM-Benutzer zugeordnet, der der CreateSession-API-Vorgang aufruft. Diese Richtlinie ermöglicht es dem Beauftragten auch, mit den interaktiven Sitzungsressourcen von AWS Glue zu interagieren, die mit einem "owner" -Tag und einem Wert erstellt wurden, der ihrer AWS-Benutzerkennung entspricht. Diese Richtlinie verweigert die Berechtigung zum Ändern oder Entfernen von "Eigentümer"-Tags einer AWS GlueSitzungsressource nach dem Erstellen der Sitzung.

## **a** Note

Um die vollen Sicherheitsvorteile zu erzielen, gewähren Sie diese Richtlinie nicht einem Benutzer, dem die AWSGlueServiceRole, AWSGlueConsoleFullAccess, oder AWSGlueConsoleSageMakerNotebookFullAccess-Richtlinie zugewiesen wurde.

• [AwsGlueSessionUserRestrictedNotebookServiceRolle](https://console.aws.amazon.com/iam/home#policies/arn:aws:iam::aws:policy/AwsGlueSessionUserRestrictedNotebookServiceRole) – Bietet ausreichenden Zugriff auf die AWS Glue Studio Notebook-Sitzung, um mit bestimmten AWS Glue interaktiven Sitzungsressourcen zu interagieren. Dies sind Ressourcen, die mit dem Tagwert "owner" erstellt werden, der AWS-Benutzer-ID des Prinzipals (IAM-Benutzer oder -Rolle) entspricht, der das Notebook erstellt.

Weitere Informationen zu diesen Tags finden Sie im Diagramm [Prinzipal-Schlüsselwerte](https://docs.aws.amazon.com/IAM/latest/UserGuide/reference_policies_variables.html#policy-vars-infotouse) im IAM-Benutzerhandbuch.

Diese Servicerollenrichtlinie ist an die Rolle angehängt, die mit einer Magic-Anweisung innerhalb des Notebooks angegeben oder als Rolle an den CreateSession-API-Vorgang gegeben wird. Diese Richtlinie erlaubt es dem Auftraggeber auch, eine interaktive Sitzung von AWS Glue von der AWS Glue Studio-Notebook-Schnittstelle aus nur dann zu erstellen, wenn der Tag-Schlüssel "owner" und der Wert mit der AWS-Benutzerkennung des Prinzipals übereinstimmen. Diese Richtlinie verweigert die Berechtigung zum Ändern oder Entfernen von "Eigentümer"-Tags einer AWS GlueSitzungsressource nach dem Erstellen der Sitzung. Diese Richtlinie enthält auch Berechtigungen zum Schreiben und Lesen aus Amazon S3-Buckets, zum Schreiben von CloudWatch Protokollen sowie zum Erstellen und Löschen von Tags für Amazon EC2Ressourcen, die von verwendet werdenAWS Glue.

### **a** Note

Um die vollen Sicherheitsvorteile zu erzielen, gewähren Sie diese Richtlinie nicht einer Rolle, welcher die AWSGlueServiceRole, AWSGlueConsoleFullAccess, oder AWSGlueConsoleSageMakerNotebookFullAccess-Richtlinie zugewiesen wurde.

• [AwsGlueSessionUserRestrictedNotebookPolicy](https://console.aws.amazon.com/iam/home#policies/arn:aws:iam::aws:policy/AwsGlueSessionUserRestrictedNotebookPolicy) – Bietet nur dann Zugriff zum Erstellen einer AWS Glue interaktiven Sitzung über die AWS Glue StudioNotebook-Schnittstelle, wenn es einen Tag-Schlüssel "owner" und einen Wert gibt, die der AWS BenutzerIDofPrinzipals (IAM-Benutzer oder -Rolle) entsprechen, der das Notebook erstellt. Weitere Informationen zu diesen Tags finden Sie im Diagramm [Prinzipal-Schlüsselwerte](https://docs.aws.amazon.com/IAM/latest/UserGuide/reference_policies_variables.html#policy-vars-infotouse) im IAM-Benutzerhandbuch.

Diese Richtlinie ist an den Prinzipal (IAM-Benutzer oder -Rolle) angehängt, der Sitzungen von der AWS Glue Studio-Notebook-Schnittstelle erstellt. Diese Richtlinie ermöglicht auch ausreichenden Zugriff auf das AWS Glue Studio-Notebook, um mit bestimmten interaktiven Sitzungsressourcen von AWS Glue zu interagieren. Dies sind Ressourcen, die mit dem Tagwert "owner" erstellt werden, der AWS-Benutzer-ID des Prinzipals entspricht. Diese Richtlinie verweigert die Berechtigung zum Ändern oder Entfernen von "Eigentümer"-Tags einer AWS GlueSitzungsressource nach dem Erstellen der Sitzung.

• [AWSGlueServiceNotebookRole](https://console.aws.amazon.com/iam/home#policies/arn:aws:iam::aws:policy/service-role/AWSGlueServiceNotebookRole) – Gewährt Zugriff auf AWS Glue Sitzungen, die in einem AWS Glue StudioNotebook gestartet wurden. Diese Richtlinie ermöglicht die Auflistung und den Abruf von Sitzungsinformationen für alle Sitzungen, erlaubt es den Benutzern jedoch nur, die mit ihrer AWS-Benutzerkennung gekennzeichneten Sitzungen zu erstellen und zu verwenden. Diese

Richtlinie verweigert die Erlaubnis, "owner"-Tags von AWS Glue-Sitzungsressourcen zu ändern oder zu entfernen, die mit ihrer AWS-Benutzerkennung gekennzeichnet sind.

Weisen Sie diese Richtlinie dem AWS-Benutzer zu, der Aufträge über die Notebook-Schnittstelle in AWS Glue Studio erstellt.

- [AWSGlueConsoleSageMakerNotebookFullAccess](https://console.aws.amazon.com/iam/home#policies/arn:aws:iam::aws:policy/AWSGlueConsoleSageMakerNotebookFullAccess) Gewährt vollen Zugriff auf AWS -Glue- und - SageMaker Ressourcen, wenn die Identität, der die Richtlinie angefügt ist, die verwendetAWS Management Console. Wenn Sie die Namenskonvention für Ressourcen befolgen, die in dieser Richtlinie angegeben sind, haben Benutzer alle Konsolenfunktionalitäten. Diese Richtlinie wird in der Regel Benutzern der -AWS GlueKonsole zugeordnet, die SageMaker Notebooks verwalten.
- [AWSGlueSchemaRegistryFullAccess](https://console.aws.amazon.com/iam/home#policies/arn:aws:iam::aws:policy/AWSGlueSchemaRegistryFullAccess)  Gewährt vollen Zugriff auf AWS Glue Schema Registry-Ressourcen, wenn die Identität, an die die Richtlinie angefügt ist, die AWS Management Console oder verwendetAWS CLI. Wenn Sie die Namenskonvention für Ressourcen befolgen, die in dieser Richtlinie angegeben sind, haben Benutzer alle Konsolenfunktionalitäten. Diese Richtlinie wird typischerweise mit Benutzern der AWS Glue-Konsole oder der AWS CLI verknüpft, die die AWS Glue-Schema-Registry verwalten.
- [AWSGlueSchemaRegistryReadonlyAccess](https://console.aws.amazon.com/iam/home#policies/arn:aws:iam::aws:policy/AWSGlueSchemaRegistryReadonlyAccess)  Gewährt schreibgeschützten Zugriff auf AWS Glue Schema Registry-Ressourcen, wenn eine Identität, der die Richtlinie angefügt ist, die AWS Management Console oder verwendetAWS CLI. Wenn Sie die Namenskonvention für Ressourcen befolgen, die in dieser Richtlinie angegeben sind, haben Benutzer alle Konsolenfunktionalitäten. Diese Richtlinie wird typischerweise mit Benutzern der AWS Glue-Glue-Konsole oder der AWS CLI verknüpft, die die AWS Glue-Schema-Registry verwenden.

### **a** Note

Sie können diese Berechtigungsrichtlinien prüfen, indem Sie sich bei der IAM-Konsole anmelden und dort nach bestimmten Richtlinien suchen.

Sie können auch Ihre eigenen, benutzerdefinierten IAM-Richtlinien erstellen, um Berechtigungen für AWS-Glue-Aktionen und -Ressourcen zu gewähren. Die benutzerdefinierten Richtlinien können Sie dann den IAM-Benutzern oder -Gruppen zuweisen, die diese Berechtigungen benötigen.

AWS-Glue-Updates für AWS-verwaltete Richtlinien

Anzeigen von Details zu Aktualisierungen für AWS-verwaltete Richtlinien für AWS Glue, seit dieser Dienst mit der Verfolgung dieser Änderungen begonnen hat. Um automatische Benachrichtigungen über Änderungen an dieser Seite zu erhalten, abonnieren Sie den RSS-Feed auf der Seite AWS-Glue-Dokumentenverlauf.

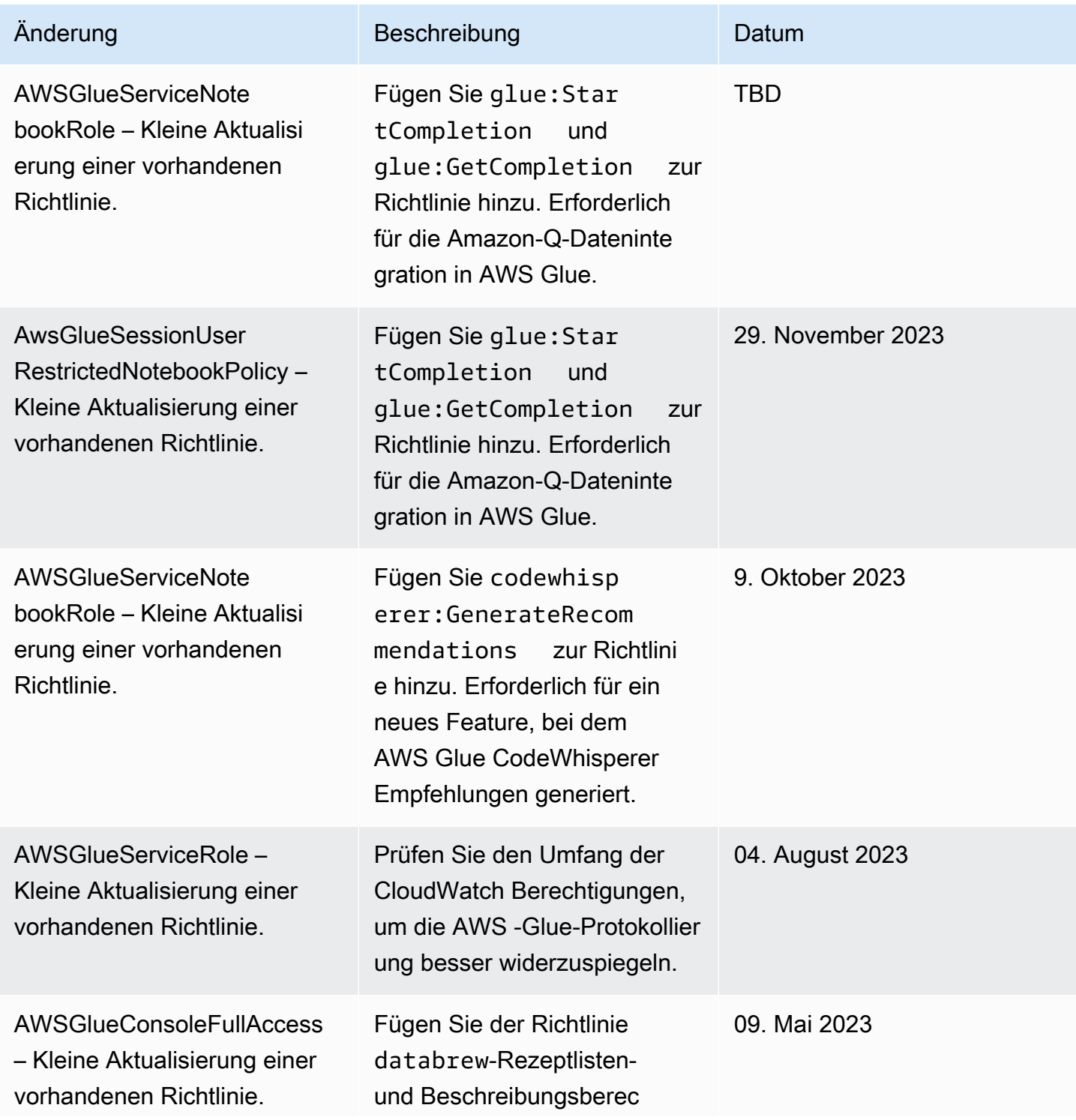

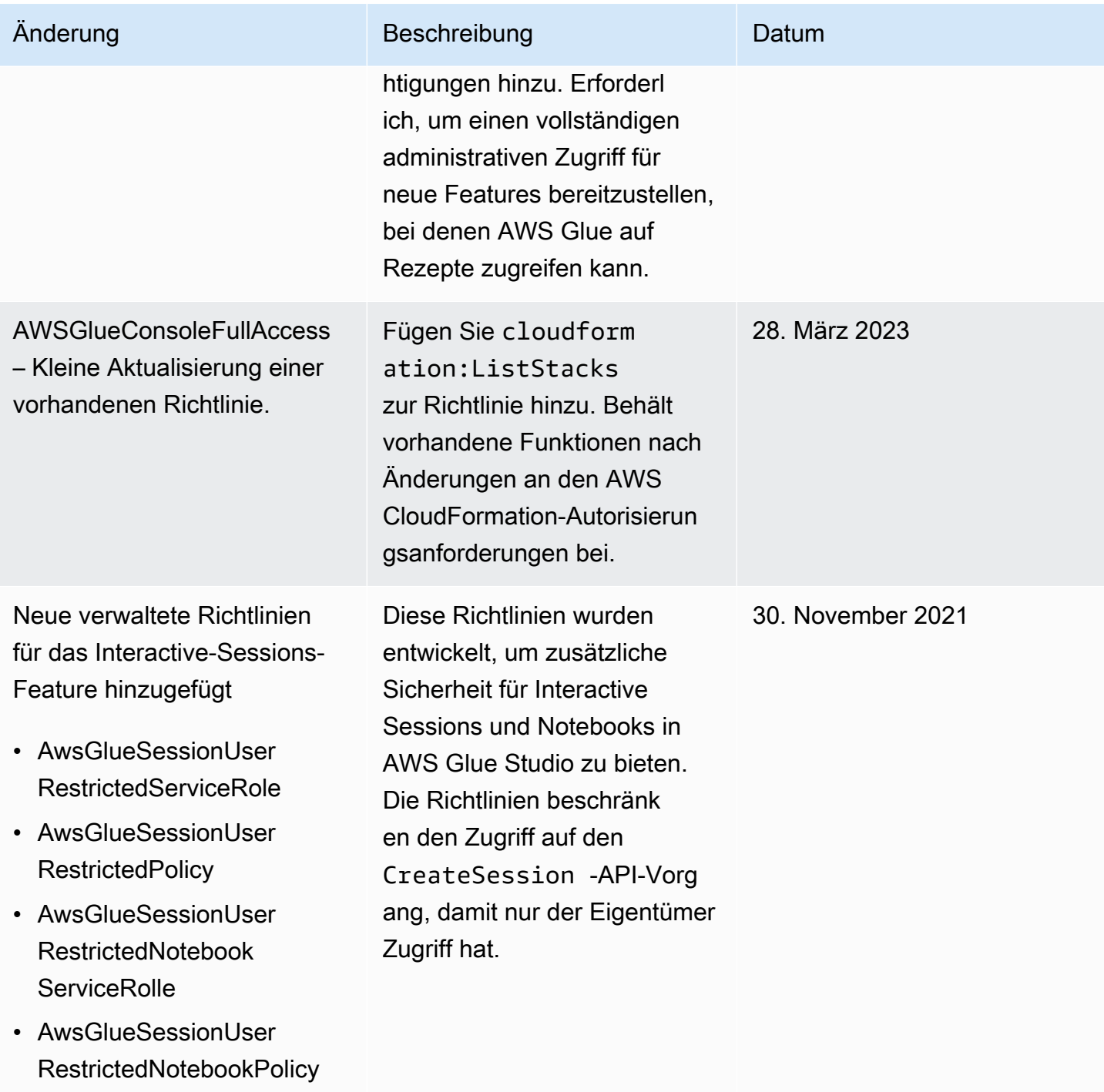

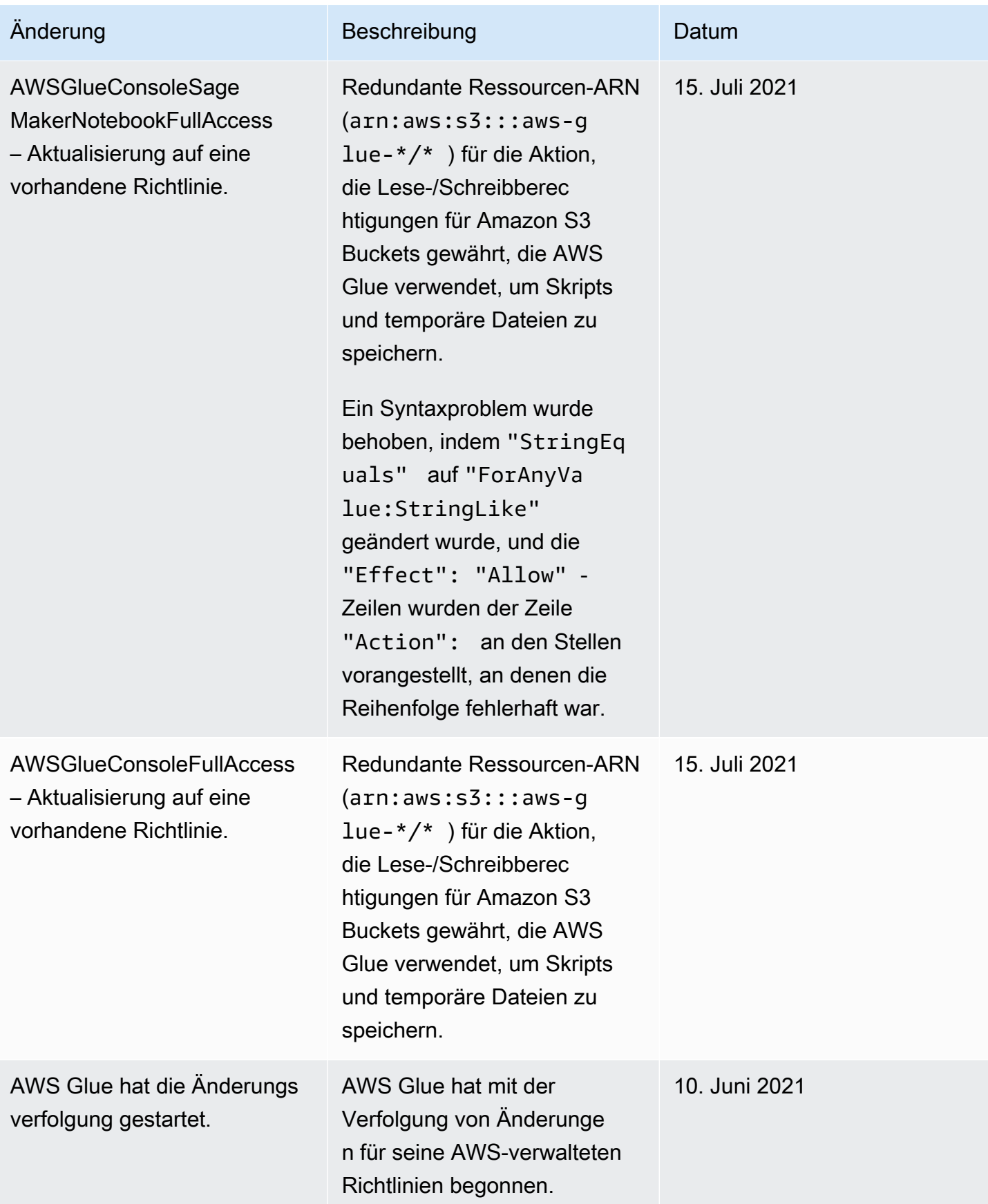

# Angeben von AWS Glue Ressourcen-ARN

In AWS Glue können Sie den Zugriff auf Ressourcen mithilfe einer AWS Identity and Access Management-Richtlinie (IAM) steuern. In einer Richtlinie identifizieren Sie die Ressource, für welche die Richtlinie gilt, mithilfe eines Amazon-Ressourcennamens (ARN). Nicht alle Ressourcen in AWS Glue unterstützen ARN.

Themen

- [Data-Catalog-ARNs](#page-2866-0)
- [ARNs für nicht katalogisierte Objekte in AWS Glue](#page-2869-0)
- [Zugriffskontrolle für nicht katalogisierte singuläre AWS Glue-API-Operationen](#page-2870-0)
- [Zugriffskontrolle für nichtt katalogisierte AWS Glue-API-Operationen, die mehrere Elemente](#page-2872-0)  [abrufen](#page-2872-0)
- [Zugriffskontrolle für nicht katalogisierte AWS Glue-Batch-Get-API-Operationen](#page-2872-1)

# <span id="page-2866-0"></span>Data-Catalog-ARNs

Data-Catalog-Ressourcen haben eine hierarchische Struktur, mit catalog als Stamm:

arn:aws:glue:*region*:*account-id*:catalog

Jedes AWS-Konto hat einen einzigen Data Catalog in einer AWS-Region mit der 12-stelligen Konto-ID als Katalog-ID. Den Ressourcen sind eindeutige ARNs zugeordnet, die in der folgenden Tabelle aufgeführt werden.

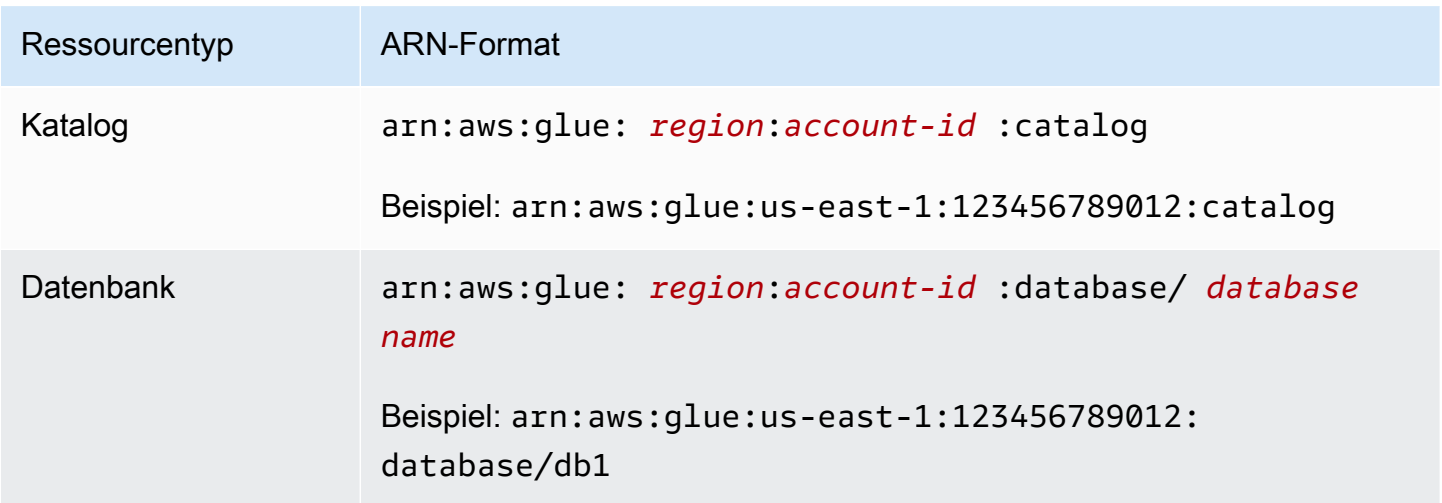

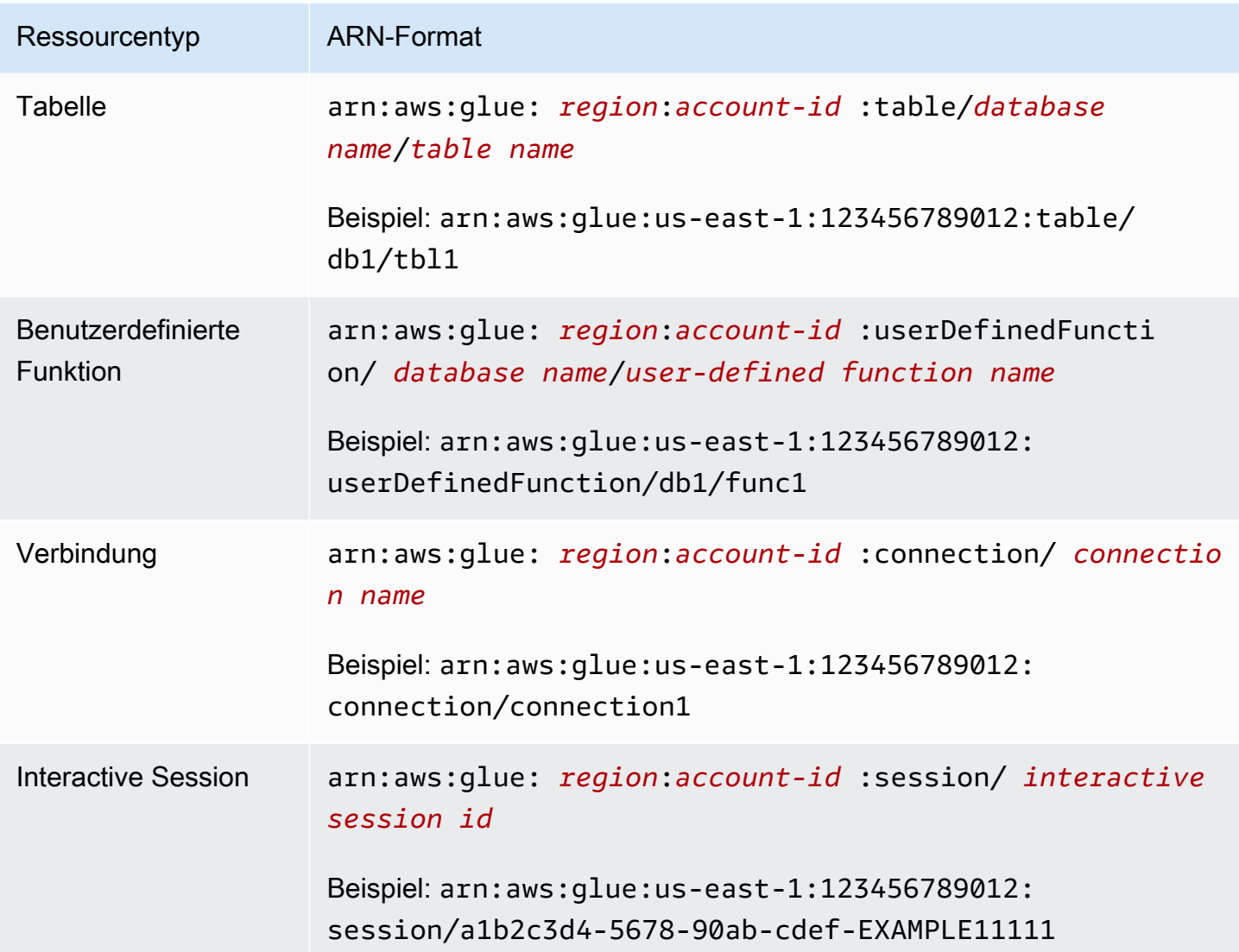

Um eine fein abgestufte Zugriffskontrolle zu ermöglichen, können Sie diesen ARN in Ihren IAM-Richtlinien und Ressourcenrichtlinien zur Gewährung und Verweigerung des Zugangs zu bestimmten Ressourcen verwenden. Platzhalter sind in den Richtlinien zulässig. Der folgende ARN stimmt beispielsweise mit allen Tabellen in der Datenbank default überein.

```
arn:aws:glue:us-east-1:123456789012:table/default/*
```
## **A** Important

Alle Operationen, die auf einer Data-Catalog-Ressource ausgeführt werden, benötigen die Berechtigung für die Ressource und alle Vorfahren dieser Ressource. Um beispielsweise eine Partition für eine Tabelle zu erstellen, ist eine Berechtigung für die Tabelle, die Datenbank

und den Katalog erforderlich, in der bzw. dem sich die Tabelle befindet. Das folgende Beispiel zeigt die Berechtigung, die erforderlich ist, um Partitionen auf der Tabelle PrivateTable in der Datenbank PrivateDatabase im Data Catalog zu erstellen.

```
{ 
    "Sid": "GrantCreatePartitions", 
    "Effect": "Allow", 
    "Action": [ 
        "glue:BatchCreatePartitions" 
    ], 
    "Resource": [ 
        "arn:aws:glue:us-east-1:123456789012:table/PrivateDatabase/PrivateTable", 
        "arn:aws:glue:us-east-1:123456789012:database/PrivateDatabase", 
        "arn:aws:glue:us-east-1:123456789012:catalog" 
    ]
}
```
Zusätzlich zur Berechtigung für die Ressource und alle ihre Vorfahren benötigen alle Löschvorgänge die Berechtigung für alle untergeordneten Elemente dieser Ressource. Zum Beispiel erfordert das Löschen einer Datenbank die Berechtigung für alle Tabellen und benutzerdefinierten Funktionen in der Datenbank sowie für die Datenbank und den Katalog, in dem sich die Datenbank befindet. Das folgende Beispiel zeigt die Berechtigung zum Löschen der Datenbank PrivateDatabase im Data Catalog.

```
{ 
    "Sid": "GrantDeleteDatabase", 
    "Effect": "Allow", 
    "Action": [ 
        "glue:DeleteDatabase" 
    ], 
    "Resource": [ 
        "arn:aws:glue:us-east-1:123456789012:table/PrivateDatabase/*", 
        "arn:aws:glue:us-east-1:123456789012:userDefinedFunction/PrivateDatabase/
*", 
        "arn:aws:glue:us-east-1:123456789012:database/PrivateDatabase", 
        "arn:aws:glue:us-east-1:123456789012:catalog" 
    ]
}
```
Zusammenfassend: Aktionen für Data-Catalog-Ressourcen folgen diesen Berechtigungsregeln:

- Für Katalogaktionen sind nur Berechtigungen für den Katalog erforderlich.
- Aktionen in einer Datenbank erfordern eine Berechtigung für die Datenbank und den Katalog.
- Löschaktionen in einer Datenbank erfordern eine Berechtigung für die Datenbank und den Katalog sowie alle Tabellen und benutzerdefinierten Funktionen in der Datenbank.
- Aktionen in einer Tabelle, Partition oder Tabellenversion erfordern eine Berechtigung für die Tabelle, die Datenbank und den Katalog.
- Aktionen für eine benutzerdefinierte Funktion erfordern eine Berechtigung für die benutzerdefinierte Funktion, die Datenbank und den Katalog.
- Aktionen für eine Verbindung erfordern eine Berechtigung für die Verbindung und den Katalog.

# <span id="page-2869-0"></span>ARNs für nicht katalogisierte Objekte in AWS Glue

Einige AWS Glue-Ressourcen ermöglichen Zugriffsrechte auf Ressourcenebene, um den Zugriff über einen ARN zu steuern. Sie können diese ARN in Ihren IAM-Richtlinien verwenden, um eine fein abgestimmte Zugriffskontrolle zu ermöglichen. Die folgende Tabelle listet die Ressourcen auf, die Ressourcen-ARN enthalten können.

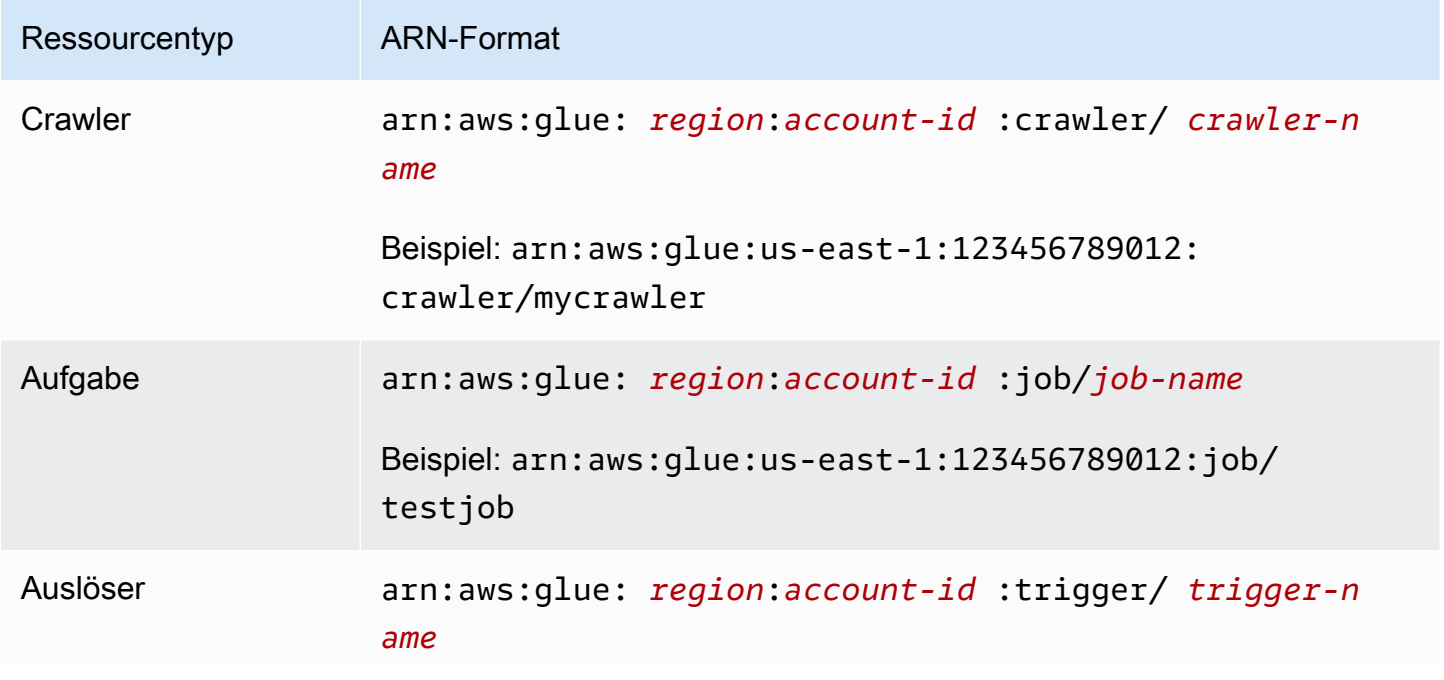

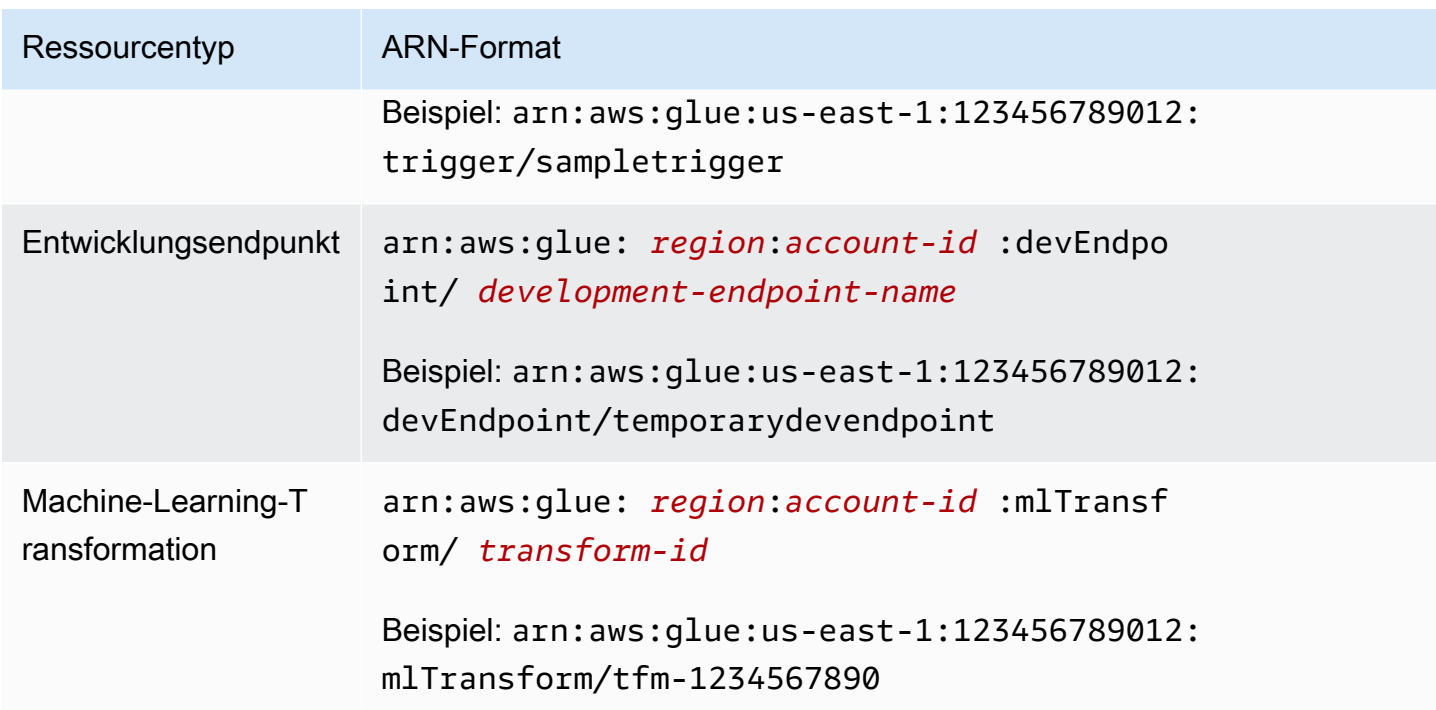

<span id="page-2870-0"></span>Zugriffskontrolle für nicht katalogisierte singuläre AWS Glue-API-Operationen

Nicht katalogisierte singuläre AWS Glue-API-Operationen wirken auf ein einzelnes Element (Entwicklungsendpunkt). Beispiele sind GetDevEndpoint, CreateUpdateDevEndpoint und UpdateDevEndpoint. Für diese Operationen muss eine Richtlinie den API-Namen in den Block "action" und den Ressourcen-ARN in den Block "resource" setzen.

Angenommen, Sie möchten einem Benutzer erlauben, die Operation GetDevEndpoint aufzurufen. Die folgende Richtlinie gewährt die minimal erforderlichen Berechtigungen für einen Endpunkt namens myDevEndpoint-1.

```
{ 
     "Version": "2012-10-17", 
     "Statement": [ 
          { 
              "Sid": "MinimumPermissions", 
              "Effect": "Allow", 
              "Action": "glue:GetDevEndpoint", 
              "Resource": "arn:aws:glue:us-east-1:123456789012:devEndpoint/
myDevEndpoint-1" 
          } 
     ]
}
```
Die folgende Richtlinie erlaubt UpdateDevEndpoint Zugriff auf Ressourcen, die mit myDevEndpoint- übereinstimmen, mit einem Platzhalter (\*).

```
{ 
     "Version": "2012-10-17", 
     "Statement": [ 
          { 
              "Sid": "PermissionWithWildcard", 
              "Effect": "Allow", 
              "Action": "glue:UpdateDevEndpoint", 
              "Resource": "arn:aws:glue:us-east-1:123456789012:devEndpoint/myDevEndpoint-
\star "
          } 
     ]
}
```
Sie können die beiden Richtlinien wie im folgenden Beispiel kombinieren. Möglicherweise wird EntityNotFoundException für Entwicklungsendpunkte angezeigt, deren Name mit A beginnt. Allerdings wird ein Zugriffsfehler zurückgegeben, wenn Sie versuchen, auf andere Entwicklungsendpunkte zuzugreifen.

```
{ 
     "Version": "2012-10-17", 
     "Statement": [ 
          { 
               "Sid": "CombinedPermissions", 
               "Effect": "Allow", 
               "Action": [ 
                   "glue:UpdateDevEndpoint", 
                   "glue:GetDevEndpoint" 
              ], 
               "Resource": "arn:aws:glue:us-east-1:123456789012:devEndpoint/A*" 
          } 
     ]
}
```
<span id="page-2872-0"></span>Zugriffskontrolle für nichtt katalogisierte AWS Glue-API-Operationen, die mehrere Elemente abrufen

Einige AWS Glue-API-Operationen rufen mehrere Elemente ab (z. B. mehrere Entwicklungsendpunkte), z. B. GetDevEndpoints. Für diesen Vorgang können Sie nur eine Platzhalterressource (\*) und keine bestimmten ARNs angeben.

Wenn Sie beispielsweise GetDevEndpoints in die Richtlinie aufnehmen, muss die Ressource auf den Platzhalter (\*) angewendet werden. Die einzelnen Operationen (GetDevEndpoint, CreateDevEndpoint und DeleteDevendpoint) werden auch auf alle (\*) Ressourcen im Beispiel bezogen.

```
{ 
             "Sid": "PluralAPIIncluded", 
             "Effect": "Allow", 
             "Action": [ 
                 "glue:GetDevEndpoints", 
                 "glue:GetDevEndpoint", 
                 "glue:CreateDevEndpoint", 
                 "glue:UpdateDevEndpoint" 
             ], 
             "Resource": [ 
 "*" 
 ]
}
```
<span id="page-2872-1"></span>Zugriffskontrolle für nicht katalogisierte AWS Glue-Batch-Get-API-Operationen

Einige AWS Glue-API-Operationen rufen mehrere Elemente ab (z. B. mehrere Entwicklungsendpunkte), z. B. BatchGetDevEndpoints. Für diese Operation können Sie einen ARN angeben, um den Umfang der Ressourcen einzuschränken, auf die zugegriffen werden kann.

Um beispielsweise den Zugriff auf einen bestimmten Entwicklungsendpunkt zu gewähren, fügen Sie in die Richtlinie mit dem zugehörigen Ressourcen-ARN BatchGetDevEndpoints ein.

{ "Sid": "BatchGetAPIIncluded", "Effect": "Allow", "Action": [ "glue:BatchGetDevEndpoints"

```
 ], 
                 "Resource": [ 
                      "arn:aws:glue:us-east-1:123456789012:devEndpoint/de1" 
. . . . . . . . . . . . <u>.</u>
}
```
Mit dieser Richtlinie können Sie erfolgreich auf den Entwicklungsendpunkt mit dem Namen de1 zugreifen. Wenn Sie jedoch versuchen, auf den Entwicklungsendpunkt mit dem Namen de2 zuzugreifen, wird ein Fehler zurückgegeben.

An error occurred (AccessDeniedException) when calling the BatchGetDevEndpoints operation: No access to any requested resource.

### **A** Important

Alternative Ansätze zum Einrichten von IAM-Richtlinien, wie z. B. die Verwendung der API-Operationen List und BatchGet, finden Sie unter [Beispiele für identitätsbasierte Richtlinien](#page-2833-0)  [für AWS Glue](#page-2833-0).

# Gewährung von kontenübergreifendem Zugriff

Indem Sie kontenübergreifend Zugriff auf Data-Catalog-Ressourcen gewähren, können Ihre ETL-Aufträge zum Extrahieren, Transformieren und Laden Daten aus verschiedenen Konten abfragen und verknüpfen.

### Themen

- [Methoden zur Gewährung von kontenübergreifendem Zugriff in AWS Glue](#page-2874-0)
- [Hinzufügen oder Aktualisieren der Data-Catalog-Ressourcenrichtlinie](#page-2876-0)
- [Ausführen eines kontenübergreifenden API-Aufrufs](#page-2877-0)
- [Ausführen eines kontenübergreifenden ETL-Aufrufs](#page-2878-0)
- [Kontoübergreifende CloudTrail Protokollierung](#page-2879-0)
- [Kontoübergreifende Ressourcen-Eigentümerschaft und Buchhaltung](#page-2880-0)
- [Kontoübergreifende Zugriffsbeschränkungen](#page-2880-1)

# <span id="page-2874-0"></span>Methoden zur Gewährung von kontenübergreifendem Zugriff in AWS Glue

Sie können externen AWS Konten Zugriff auf Ihre Daten gewähren, indem Sie AWS Glue Methoden oder AWS Lake Formation kontoübergreifende Erteilungen verwenden. Die AWS Glue Methoden verwenden AWS Identity and Access Management (IAM)-Richtlinien, um eine differenzierte Zugriffskontrolle zu erreichen. Lake Formation verwendet ein einfacheres GRANT/REVOKE-Berechtigungsmodell ähnlich den GRANT/REVOKE-Befehlen in einem relationalen Datenbanksystem.

In diesem Abschnitt wird die Verwendung der AWS Glue-Methoden beschrieben. Weitere Informationen zur kontoübergreifenden Verwendung von Lake Formation finden Sie unter [Erteilen](https://docs.aws.amazon.com/lake-formation/latest/dg/lake-formation-permissions.html)  [von Lake-Formation-Berechtigungen](https://docs.aws.amazon.com/lake-formation/latest/dg/lake-formation-permissions.html) im AWS Lake Formation -Entwicklerhandbuch.

Es gibt zwei AWS Glue-Methoden zum Erteilen von kontenübergreifendem Zugriff auf eine Ressource:

- Verwenden einer Data-Catalog-Ressourcenrichtlinie
- Verwenden einer IAM-Rolle

Eine Ressourcenrichtlinie verwenden, um kontenübergreifenden Zugriff zu gewähren

Im Folgenden werden die allgemeinen Schritte zum Erteilen des kontenübergreifenden Zugriffs mithilfe einer Data-Catalog-Ressourcenrichtlinie beschrieben:

- 1. Ein Administrator (oder eine andere autorisierte Identität) in Konto A fügt eine Ressourcenrichtlinie an den Data Catalog in Konto A an. Diese Richtlinie gewährt Konto B spezifische kontenübergreifende Berechtigungen, um Operationen mit einer Ressource im Katalog von Konto A durchzuführen.
- 2. Ein Administrator in Konto B fügt eine IAM-Richtlinie für eine IAM-Identität in Konto B an, die die von Konto A erhaltenen Berechtigungen delegiert.

Die Identität in Konto B hat nun Zugriff auf die angegebene Ressource in Konto A.

Die Identität benötigt die Berechtigung sowohl vom Ressourcenbesitzer (Konto A) als auch von ihrem übergeordneten Konto (Konto B), um auf die Ressource zugreifen zu können.

Gewährung von kontenübergreifendem Zugriff mithilfe einer IAM-Rolle

Im Folgenden werden die allgemeinen Schritte zum Erteilen des kontenübergreifenden Zugriffs mithilfe einer IAM-Rolle beschrieben:

- 1. Ein Administrator (oder eine andere autorisierte Identität) in dem Konto, das die Ressource besitzt (Konto A), erstellt eine IAM-Rolle.
- 2. Der Administrator in Konto A fügt eine Richtlinie an die Rolle an, die kontenübergreifende Berechtigungen für den Zugriff auf die betreffende Ressource gewährt.
- 3. Der Administrator in Konto A fügt eine Vertrauensrichtlinie an die Rolle an, die eine IAM-Identität in einem anderen Konto (Konto B) als Prinzipal angibt, der die Rolle übernehmen kann.

Der Prinzipal in der Vertrauensrichtlinie kann auch ein - AWS Service-Prinzipal sein, wenn Sie einem - AWS Service die Berechtigung zur Übernahme der Rolle erteilen möchten.

4. Ein Administrator in Konto B delegiert nun Berechtigungen an eine oder mehrere IAM-Identitäten in Konto B, damit sie diese Rolle übernehmen können. Auf diese Weise erhalten diese Identitäten in Konto B Zugriff auf die Ressource in Konto A.

Weitere Informationen zum Delegieren von Berechtigungen mithilfe von IAM finden Sie unter [Zugriffsverwaltung](https://docs.aws.amazon.com/IAM/latest/UserGuide/access.html) im IAM-Benutzerhandbuch. Weitere Informationen zu Benutzern, Gruppen, Rollen und Berechtigungen finden Sie unter [Identitäten \(Benutzer, Gruppen und Rollen\)](https://docs.aws.amazon.com/IAM/latest/UserGuide/id.html) im IAM-Benutzerhandbuch.

Einen Vergleich dieser beiden Ansätze finden Sie unter [Wie sich IAM-Rollen und ressourcenbasierten](https://docs.aws.amazon.com/IAM/latest/UserGuide/id_roles_compare-resource-policies.html)  [Richtlinien unterscheiden](https://docs.aws.amazon.com/IAM/latest/UserGuide/id_roles_compare-resource-policies.html) im IAM-Benutzerhandbuch. AWS Glue unterstützt beide Optionen, mit der Einschränkung, dass eine Ressourcenrichtlinie nur Zugriff auf Data-Catalog-Ressourcen gewähren kann.

Um zum Beispiel der Dev-Rolle in Konto B Zugriff auf die Datenbank db1 in Konto A zu geben, fügen Sie die folgende Ressourcenrichtlinie an den Katalog in Konto A an.

```
{ 
   "Version": "2012-10-17", 
   "Statement": [ 
     { 
        "Effect": "Allow", 
        "Action": [ 
          "glue:GetDatabase" 
        ], 
        "Principal": {"AWS": [ 
          "arn:aws:iam::account-B-id:role/Dev" 
        ]}, 
        "Resource": [ 
          "arn:aws:glue:us-east-1:account-A-id:catalog",
```

```
 "arn:aws:glue:us-east-1:account-A-id:database/db1" 
        ] 
     } 
   ]
}
```
Darüber hinaus müsste Konto B folgende IAM-Richtlinie zur Dev-Rolle anfügen, bevor sie tatsächlich Zugriff auf db1 in Konto A erhält.

```
{ 
   "Version": "2012-10-17", 
   "Statement": [ 
     { 
        "Effect": "Allow", 
        "Action": [ 
          "glue:GetDatabase" 
        ], 
        "Resource": [ 
          "arn:aws:glue:us-east-1:account-A-id:catalog", 
          "arn:aws:glue:us-east-1:account-A-id:database/db1" 
       \mathbf 1 } 
   ]
}
```
<span id="page-2876-0"></span>Hinzufügen oder Aktualisieren der Data-Catalog-Ressourcenrichtlinie

Sie können die AWS Glue Data-Catalog-Ressourcenrichtlinie mithilfe der Konsole, API oder AWS Command Line Interface () hinzufügen oder aktualisieren AWS CLI.

## **A** Important

Wenn Sie bereits kontoübergreifende Berechtigungen von Ihrem Konto mit AWS Lake Formation erstellt haben, erfordert das Hinzufügen oder Aktualisieren der Data-Catalog-Ressourcenrichtlinie einen zusätzlichen Schritt. Weitere Informationen finden Sie unter [Verwalten von kontenübergreifenden Berechtigungen mithilfe von AWS Glue und Lake](https://docs.aws.amazon.com/lake-formation/latest/dg/hybrid-cross-account.html) [Formation](https://docs.aws.amazon.com/lake-formation/latest/dg/hybrid-cross-account.html) im AWS Lake Formation -Entwicklerhandbuch.

Um festzustellen, ob kontenübergreifende Berechtigungen für Lake Formation vorhanden sind, verwenden Sie den glue:GetResourcePolicies-API-Vorgang oder die AWS CLI. Wenn glue:GetResourcePolicies andere Richtlinien als eine bereits vorhandene DataCatalog-Richtlinie zurückgibt, sind Lake-Formation-Berechtigungen vorhanden. Weitere Informationen finden Sie unter [Anzeigen aller kontoübergreifenden Erteilungen mithilfe der -](https://docs.aws.amazon.com/lake-formation/latest/dg/cross-account-getresourcepolicies.html)  [GetResourcePolicies API-Operation](https://docs.aws.amazon.com/lake-formation/latest/dg/cross-account-getresourcepolicies.html) im AWS Lake Formation -Entwicklerhandbuch.

Data-Catalog-Ressourcenrichtlinie hinzufügen oder aktualisieren (Konsole)

1. Öffnen Sie die AWS Glue-Konsole unter [https://console.aws.amazon.com/glue/.](https://console.aws.amazon.com/glue/)

Melden Sie sich als AWS Identity and Access Management (IAM)-Administratorbenutzer an, der über die -glue:PutResourcePolicyBerechtigung verfügt.

- 2. Wählen Sie im Navigationsbereich Settings (Einstellungen).
- 3. Fügen Sie auf der Seite Data catalog settings (Data-Catalog-Einstellungen) unter Permissions (Berechtigungen) eine Ressourcenrichtlinie in den Textbereich ein. Wählen Sie dann Speichern.

Wenn die Konsole eine Warnmeldung anzeigt, dass die Berechtigungen in der Richtlinie zusätzlich zu den mit Lake Formation erteilten Berechtigungen sind, wählen Sie Fortfahren.

Data-Catalog-Ressourcenrichtlinie hinzufügen oder aktualisieren (AWS CLI)

• Senden Sie einen aws glue put-resource-policy-Befehl. Wenn bereits Berechtigungen für Lake Formation vorhanden sind, stellen Sie sicher, dass Sie die Option --enable-hybrid mit dem Wert 'TRUE' auswählen.

Beispiele für die Verwendung dieses Befehls finden Sie unter [Ressourcenbasierte Richtlinie für](#page-2855-0)  [AWS Glue.](#page-2855-0)

# <span id="page-2877-0"></span>Ausführen eines kontenübergreifenden API-Aufrufs

Alle AWS Glue Data Catalog-Operationen haben ein Feld CatalogId. Wenn die erforderlichen Berechtigungen zugewiesen wurden, um den kontenübergreifenden Zugriff zu ermöglichen, kann ein Aufrufer Data-Catalog-API-Aufrufe über mehrere Konten hinweg ausführen. Hierfügt übergibt er die ID des AWS -Zielkontos in CatalogId, um auf die Ressource in diesem Zielkonto zuzugreifen.

Wenn kein CatalogId-Wert angegeben wird, verwendet AWS Glue standardmäßig die eigene Konto-ID des Aufrufers, und der Aufruf ist nicht kontoübergreifend.

Gewährung von kontenübergreifendem Zugriff 2848

# <span id="page-2878-0"></span>Ausführen eines kontenübergreifenden ETL-Aufrufs

Einige AWS Glue PySpark und Scala-APIs haben ein Katalog-ID-Feld. Wenn alle erforderlichen Berechtigungen erteilt wurden, um den kontoübergreifenden Zugriff zu ermöglichen, kann ein ETL-Auftrag - PySpark und -Scala-Aufrufe an -API-Operationen kontenübergreifend tätigen, indem die AWS Zielkonto-ID im Katalog-ID-Feld übergeben wird, um auf Data-Catalog-Ressourcen in einem Zielkonto zuzugreifen.

Wenn kein Katalog-ID-Wert angegeben ist, verwendet AWS Glue standardmäßig die eigene Konto-ID des Aufrufers, und der Aufruf ist nicht kontoübergreifend.

Weitere Informationen zu PySpark APIs, die unterstützencatalog\_id, finden Sie unter [GlueContext-](#page-1520-0)[Klasse](#page-1520-0). Scala-APIs, die catalogId unterstützen, finden Sie unter [AWS Glue Scala GlueContext-](#page-1650-0)[APIs](#page-1650-0).

Das folgende Beispiel zeigt die Berechtigungen, die der Berechtigungsempfänger benötigt, um einen ETL-Auftrag auszuführen. In diesem Beispiel *grantee-account-id* ist der catalog-id des Clients, der den Auftrag ausführt, und *grantor-account-id* der Eigentümer der Ressource. In diesem Beispiel wird die Berechtigung für alle Katalogressourcen im Konto des Eigentümers gewährt. Um den Umfang der gewährten Ressourcen einzuschränken, können Sie spezifische ARN für Katalog, Datenbank, Tabelle und Verbindung angeben.

```
{ 
     "Version": "2012-10-17", 
     "Statement": [ 
          { 
              "Effect": "Allow", 
              "Action": [ 
                   "glue:GetConnection", 
                   "glue:GetDatabase", 
                  "glue:GetTable", 
                   "glue:GetPartition" 
              ], 
              "Principal": {"AWS": ["arn:aws:iam::grantee-account-id:root"]}, 
              "Resource": [ 
                   "arn:aws:glue:us-east-1:grantor-account-id:*" 
 ] 
          } 
     ]
}
```
## **a** Note

Wenn eine Tabelle im Konto des Eigentümers auf einen Amazon-S3-Speicherort verweist, der sich auch im Konto des Eigentümers befindet, muss die IAM-Rolle, mit der ein ETL-Auftrag im Konto des Berechtigungsempfängers ausgeführt wird, die Berechtigung haben, Objekte aufzulisten und aus dem Konto des Eigentümers abzurufen.

Da der Client in Konto A bereits die Berechtigung zum Erstellen und Ausführen von ETL-Aufträgen hat, sind die grundlegenden Schritte zum Einrichten eines ETL-Auftrags für den kontoübergreifenden Zugriff die folgenden:

- 1. Kontoübergreifenden Datenzugriff erlauben (überspringen Sie diesen Schritt, wenn der kontoübergreifende Zugriff in Amazon S3 bereits eingerichtet ist).
	- a. Aktualisieren Sie die Amazon-S3-Bucket-Richtlinie in Konto B, um den kontoübergreifenden Zugriff von Konto A aus zu ermöglichen.
	- b. Aktualisieren Sie die IAM-Richtlinie in Konto A, um den Zugriff auf den Bucket in Konto B zu ermöglichen.
- 2. Kontoübergreifenden Zugriff auf den Data Catalog gewähren
	- a. Erstellen oder aktualisieren Sie die Ressourcenrichtlinie, die an den Data Catalog in Konto B angefügt ist, um den Zugriff von Konto A aus zu ermöglichen.
	- b. Aktualisieren Sie die IAM-Richtlinie in Konto A, um den Zugriff auf den Data Catalog in Konto B zu ermöglichen.

<span id="page-2879-0"></span>Kontoübergreifende CloudTrail Protokollierung

Wenn ein ETL-Auftrag (AWS GlueExtract, Transform, Load) auf die zugrunde liegenden Daten einer Data-Catalog-Tabelle zugreift, die über AWS Lake Formation kontoübergreifende Erteilungen freigegeben wurde, gibt es zusätzliche AWS CloudTrail Protokollierungsverhalten.

Für diese Diskussion ist das AWS Konto, das die Tabelle freigegeben hat, das Besitzerkonto, und das Konto, für das die Tabelle freigegeben wurde, das Empfängerkonto. Wenn ein ETL-Auftrag im Empfängerkonto auf Daten in der Tabelle im Eigentümerkonto zugreift, wird das CloudTrail Datenzugriffsereignis, das den Protokollen für das Empfängerkonto hinzugefügt wird, in die CloudTrail Protokolle des Eigentümerkontos kopiert. Auf diese Weise können Besitzerkonten
Datenzugriffe durch verschiedene Empfängerkonten verfolgen. Standardmäßig enthalten die CloudTrail Ereignisse keine für Menschen lesbare Prinzipal-ID (Prinzipal-ARN). Ein Administrator des Empfängerkontos kann sich dafür entscheiden, den Principal ARN in die Protokolle aufzunehmen.

Weitere Informationen finden Sie unter [CloudTrailKontoübergreifende Protokollierung im -A](https://docs.aws.amazon.com/lake-formation/latest/dg/cross-account-logging.html)WS Lake Formation Entwicklerhandbuch.

- Weitere Informationen finden Sie unter:
	- [the section called "Protokollierung und Überwachung"](#page-2883-0)

#### Kontoübergreifende Ressourcen-Eigentümerschaft und Buchhaltung

Wenn ein Benutzer in einem AWS Konto (Konto A) eine neue Ressource erstellt, z. B. eine Datenbank in einem anderen Konto (Konto B), gehört diese Ressource dann Konto B, dem Konto, in dem sie erstellt wurde. Ein Administrator in Konto B erhält automatisch volle Berechtigungen für den Zugriff auf die neue Ressource, einschließlich Lesen, Schreiben und Erteilen von Zugriffsrechten für ein drittes Konto. Der Benutzer in Konto A kann nur dann auf die Ressource zugreifen, die er gerade erstellt hat, wenn er die entsprechenden Berechtigungen hat, die von Konto B gewährt werden.

Speicherkosten und andere Kosten, die direkt mit der neuen Ressource verbunden sind, werden dem Konto B, dem Ressourcenbesitzer, in Rechnung gestellt. Die Kosten für Anfragen des Benutzers, der die Ressource angelegt hat, werden dem Konto des Antragstellers, Konto A, in Rechnung gestellt.

Weitere Informationen zu AWS Glue Fakturierung und Preisen finden Sie unter [Funktionsweise von -](https://d0.awsstatic.com/whitepapers/aws_pricing_overview.pdf)  [AWS Preisen](https://d0.awsstatic.com/whitepapers/aws_pricing_overview.pdf).

#### Kontoübergreifende Zugriffsbeschränkungen

Kontoübergreifender AWS Glue-Zugriff hat folgende Einschränkungen:

• Der kontoübergreifende Zugriff auf AWS Glue ist nicht zulässig, wenn Sie Datenbanken und Tabellen mit Amazon Athena oder Amazon Redshift Spectrum erstellt haben, bevor eine Region AWS Glue unterstützt hat, und das Konto des Ressourceneigentümers den Amazon Athena-Data Catalog nicht nach AWS Glue migriert hat. Den aktuellen Migrationsstatus erfahren Sie über [GetCatalogImportStatus \(get\\_catalog\\_import\\_status\).](#page-2099-0) Weitere Informationen zum Migrieren eines Athena-Katalogs zu AWS Gluefinden Sie unter [Upgrade auf im AWS Glue Data Catalog step-by](https://docs.aws.amazon.com/athena/latest/ug/glue-upgrade.html)[step](https://docs.aws.amazon.com/athena/latest/ug/glue-upgrade.html) Amazon Athena-Benutzerhandbuch.

- Der kontoübergreifende Zugriff wird nur für Data-Catalog-Ressourcen unterstützt, einschließlich Datenbanken, Tabellen, benutzerdefinierten Funktionen und Verbindungen.
- Der kontoübergreifende Zugriff auf den Data Catalog von Athena erfordert, dass Sie den Katalog als eine Athena DataCatalog-Ressource registrieren. Detaillierte Anweisungen finden Sie unter [Registrierung eines AWS Glue Data Catalog von einem anderen Konto](https://docs.aws.amazon.com/athena/latest/ug/data-sources-glue-cross-account.html) im Amazon Athena-Benutzerhandbuch.

### Fehlerbehebung für AWS-Glue-Identität und -Zugriff

Verwenden Sie die folgenden Informationen, um häufige Probleme zu diagnostizieren und zu beheben, die beim Arbeiten mit AWS Glue und IAM auftreten könnten.

#### Themen

- [Ich bin nicht autorisiert, eine Aktion in AWS Glue auszuführen](#page-2881-0)
- [Ich bin nicht zur Ausführung von iam:PassRole autorisiert](#page-2882-0)
- [Ich möchte Personen außerhalb meines AWS-Konto Zugriff auf meine AWS-Glue-Ressourcen](#page-2882-1)  [gewähren](#page-2882-1)

#### <span id="page-2881-0"></span>Ich bin nicht autorisiert, eine Aktion in AWS Glue auszuführen

Wenn Sie eine Fehlermeldung erhalten, dass Sie nicht zur Durchführung einer Aktion berechtigt sind, müssen Ihre Richtlinien aktualisiert werden, damit Sie die Aktion durchführen können.

Der folgende Beispielfehler tritt auf, wenn der IAM-Benutzer mateojackson versucht, über die Konsole Details zu einer fiktiven *my-example-widget*-Ressource anzuzeigen, jedoch nicht über glue:*GetWidget*-Berechtigungen verfügt.

```
User: arn:aws:iam::123456789012:user/mateojackson is not authorized to perform: 
  glue:GetWidget on resource: my-example-widget
```
In diesem Fall muss die Richtlinie für den Benutzer mateojackson aktualisiert werden, damit er mit der glue:*GetWidget*-Aktion auf die *my-example-widget*-Ressource zugreifen kann.

Wenden Sie sich an Ihren AWS-Administrator, falls Sie weitere Unterstützung benötigen. Ihr Administrator hat Ihnen Ihre Anmeldeinformationen zur Verfügung gestellt.

#### <span id="page-2882-0"></span>Ich bin nicht zur Ausführung von iam:PassRole autorisiert

Wenn Sie die Fehlermeldung erhalten, dass Sie nicht zum Durchführen der iam:PassRole-Aktion autorisiert sind, müssen Ihre Richtlinien aktualisiert werden, um eine Rolle an AWS Glue übergeben zu können.

Einige AWS-Services erlauben die Übergabe einer vorhandenen Rolle an diesen Service, sodass keine neue Servicerolle oder serviceverknüpfte Rolle erstellt werden muss. Hierzu benötigen Sie Berechtigungen für die Übergabe der Rolle an den Service.

Der folgende Beispielfehler tritt auf, wenn ein IAM-Benutzer mit dem Namen marymajor versucht, die Konsole zu verwenden, um eine Aktion in AWS Glue auszuführen. Die Aktion erfordert jedoch, dass der Service über Berechtigungen verfügt, die durch eine Servicerolle gewährt werden. Mary besitzt keine Berechtigungen für die Übergabe der Rolle an den Service.

```
User: arn:aws:iam::123456789012:user/marymajor is not authorized to perform: 
  iam:PassRole
```
In diesem Fall müssen die Richtlinien von Mary aktualisiert werden, um die Aktion iam:PassRole ausführen zu können.

Wenden Sie sich an Ihren AWS-Administrator, falls Sie weitere Unterstützung benötigen. Ihr Administrator hat Ihnen Ihre Anmeldeinformationen zur Verfügung gestellt.

<span id="page-2882-1"></span>Ich möchte Personen außerhalb meines AWS-Konto Zugriff auf meine AWS-Glue-Ressourcen gewähren

Sie können eine Rolle erstellen, die Benutzer in anderen Konten oder Personen außerhalb Ihrer Organisation für den Zugriff auf Ihre Ressourcen verwenden können. Sie können festlegen, wem die Übernahme der Rolle anvertraut wird. Im Fall von Services, die ressourcenbasierte Richtlinien oder Zugriffskontrolllisten (Access Control Lists, ACLs) verwenden, können Sie diese Richtlinien verwenden, um Personen Zugriff auf Ihre Ressourcen zu gewähren.

Weitere Informationen dazu finden Sie hier:

- Informationen dazu, ob AWS Glue diese Funktionen unterstützt, finden Sie unter [Funktionsweise](#page-2789-0)  [von AWS Glue mit IAM.](#page-2789-0)
- Informationen zum Gewähren des Zugriffs auf Ihre Ressourcen für alle Ihre AWS-Konten finden Sie unter [Gewähren des Zugriffs für einen IAM-Benutzer in einem anderen Ihrer AWS-Konto](https://docs.aws.amazon.com/IAM/latest/UserGuide/id_roles_common-scenarios_aws-accounts.html) im IAM-Benutzerhandbuch.
- Informationen dazu, wie Sie AWS-Konten-Drittanbieter Zugriff auf Ihre Ressourcen bereitstellen, finden Sie unter [Gewähren des Zugriffs auf AWS-Konten von externen Benutzern](https://docs.aws.amazon.com/IAM/latest/UserGuide/id_roles_common-scenarios_third-party.html) im IAM-Benutzerhandbuch.
- Informationen dazu, wie Sie über einen Identitätsverbund Zugriff gewähren, finden Sie unter [Gewähren von Zugriff für extern authentifizierte Benutzer \(Identitätsverbund\)](https://docs.aws.amazon.com/IAM/latest/UserGuide/id_roles_common-scenarios_federated-users.html) im IAM-Benutzerhandbuch.
- Informationen zum Unterschied zwischen der Verwendung von Rollen und ressourcenbasierten Richtlinien für den kontenübergreifenden Zugriff finden Sie unter [So unterscheiden sich IAM-Rollen](https://docs.aws.amazon.com/IAM/latest/UserGuide/id_roles_compare-resource-policies.html)  [von ressourcenbasierten Richtlinien](https://docs.aws.amazon.com/IAM/latest/UserGuide/id_roles_compare-resource-policies.html) im IAM-Benutzerhandbuch.

# <span id="page-2883-0"></span>Protokollieren und Überwachen in AWS Glue

Sie können die Ausführung Ihrer ETL-Aufträge (Extrahieren, Transformieren und Laden) automatisieren. AWS Glue bietet Metriken für Crawler und Aufträge, die Sie überwachen können. Nachdem Sie den AWS Glue Data Catalog mit den erforderlichen Metadaten eingerichtet haben, stellt AWS Glue Statistiken über den Zustand Ihrer Umgebung zur Verfügung. Sie können das Aufrufen der Crawler und Aufträge mit einem zeitbasierten Plan auf Basis von Cron automatisieren. Außerdem können Sie Aufträge auslösen, wenn ein ereignisbasierter Auslöser aktiviert wird.

AWS Glue ist in AWS CloudTrail integriert, einen Service, der die Aktionen eines Benutzers, einer Rolle oder eines AWS-Service in AWS Glue protokolliert. Wenn Sie einen Trail erstellen, können Sie die kontinuierliche Bereitstellung von CloudTrail-Ereignissen an einen Amazon Simple Storage Service (Amazon S3) Bucket, Amazon CloudWatch Logs und Amazon CloudWatch Events aktivieren. Jeder Ereignis- oder Protokolleintrag enthält Informationen zu dem Benutzer, der die Anforderung generiert hat.

Mit Amazon CloudWatch Events können Sie Ihre AWS-Services automatisieren und automatisch auf Systemereignisse reagieren, z. B. bei Problemen mit der Anwendungsverfügbarkeit oder Ressourcenänderungen. Ereignisse von AWS-Services werden CloudWatch Events nahezu in Echtzeit bereitgestellt. Sie können einfache Regeln schreiben, um anzugeben, welche Ereignisse für Sie interessant sind und welche automatisierten Aktionen durchgeführt werden sollen, wenn sich für ein Ereignis eine Übereinstimmung mit einer Regel ergibt.

- Weitere Informationen finden Sie auch unter
	- [Automatisieren von AWS Glue mit CloudWatch Events](#page-1034-0)

• [Kontoübergreifende CloudTrail Protokollierung](#page-2879-0)

Ein wichtiger Aspekt der Sicherheit in der Cloud ist die Protokollierung. Sie müssen die Protokollierung so konfigurieren, dass keine geheimen und vertraulichen Daten erfasst werden, während Informationen erfasst werden, die zur Fehlersuche und Sicherung Ihrer Cloud-Infrastruktur erforderlich sind. Machen Sie sich mit dem, was protokolliert wird, vertraut.

# Compliance-Validierung für AWS Glue

Informationen darüber, ob ein AWS-Service in den Geltungsbereich bestimmter Compliance-Programme fällt, finden Sie unter [AWS-Services in Geltungsbereich nach Compliance-Programm](https://aws.amazon.com/compliance/services-in-scope/). Wählen Sie das Compliance-Programm, das Sie interessiert. Allgemeine Informationen finden Sie unter [AWS-Compliance-Programme.](https://aws.amazon.com/compliance/programs/)

Sie können Auditberichte von Drittanbietern unter AWS Artifact herunterladen. Weitere Informationen finden Sie unter [Berichte herunterladen in AWS Artifact.](https://docs.aws.amazon.com/artifact/latest/ug/downloading-documents.html)

Ihre Compliance-Verantwortung bei der Verwendung von AWS-Services ist von der Sensibilität Ihrer Daten, den Compliance-Zielen Ihres Unternehmens und den geltenden Gesetzen und Vorschriften abhängig. AWS stellt die folgenden Ressourcen zur Unterstützung der Compliance bereit:

- [Kurzanleitungen für Sicherheit und Compliance](https://aws.amazon.com/quickstart/?awsf.filter-tech-category=tech-category%23security-identity-compliance)  In diesen Bereitstellungsleitfäden werden Überlegungen zur Architektur erörtert und Schritte zum Bereitstellen von Basisumgebungen auf AWS zur Verfügung gestellt, die auf Sicherheit und Compliance ausgerichtet sind.
- [Erstellung einer Architektur mit HIPAA-konformer Sicherheit und Compliance in Amazon Web](https://docs.aws.amazon.com/whitepapers/latest/architecting-hipaa-security-and-compliance-on-aws/welcome.html) [Services](https://docs.aws.amazon.com/whitepapers/latest/architecting-hipaa-security-and-compliance-on-aws/welcome.html) – In diesem Whitepaper wird beschrieben, wie Unternehmen mithilfe von AWS HIPAAberechtigte Anwendungen erstellen können.

#### **a** Note

Nicht alle AWS-Services sind HIPAA-berechtigt. Weitere Informationen finden Sie in der [Referenz für HIPAA-berechtigte Services.](https://aws.amazon.com/compliance/hipaa-eligible-services-reference/)

- [AWS-Compliance-Ressourcen](https://aws.amazon.com/compliance/resources/)  Diese Arbeitsbücher und Leitfäden könnten für Ihre Branche und Ihren Standort relevant sein.
- [AWS-Leitfäden zur Einhaltung von Vorschriften für Kunden](https://d1.awsstatic.com/whitepapers/compliance/AWS_Customer_Compliance_Guides.pdf)  Verstehen Sie das Modell der geteilten Verantwortung aus dem Blickwinkel der Einhaltung von Vorschriften. In den Leitfäden

werden die bewährten Verfahren zum Schutz von AWS-Services zusammengefasst und die Leitlinien den Sicherheitskontrollen in verschiedenen Frameworks (einschließlich des National Institute of Standards and Technology (NIST), des Payment Card Industry Security Standards Council (PCI) und der International Organization for Standardization (ISO)) zugeordnet.

- [Auswertung von Ressourcen mit Regeln](https://docs.aws.amazon.com/config/latest/developerguide/evaluate-config.html) im AWS ConfigEntwicklerhandbuch Der AWS Config-Service bewertet, wie gut Ihre Ressourcenkonfigurationen mit internen Praktiken, Branchenrichtlinien und Vorschriften übereinstimmen.
- [AWS Security Hub](https://docs.aws.amazon.com/securityhub/latest/userguide/what-is-securityhub.html) Dieser AWS-Service bietet einen umfassenden Überblick über Ihren Sicherheitsstatus innerhalb von AWS. Security Hub verwendet Sicherheitskontrollen, um Ihre AWS-Ressourcen zu bewerten und Ihre Einhaltung von Sicherheitsstandards und bewährten Methoden zu überprüfen. Eine Liste der unterstützten Services und Kontrollen finden Sie in der [Security-Hub-](https://docs.aws.amazon.com/securityhub/latest/userguide/securityhub-controls-reference.html)[Steuerungsreferenz](https://docs.aws.amazon.com/securityhub/latest/userguide/securityhub-controls-reference.html).
- [AWS Audit Manager](https://docs.aws.amazon.com/audit-manager/latest/userguide/what-is.html)  Dieser AWS-Service hilft Ihnen, Ihre AWS-Nutzung kontinuierlich zu überprüfen, um den Umgang mit Risiken und die Compliance von Branchenstandards zu vereinfachen.

# Ausfallsicherheit in AWS Glue

Im Zentrum der globalen AWS-Infrastruktur stehen die AWS-Regionen und Availability Zones. AWS Regionen stellen mehrere physisch getrennte und isolierte Availability Zones bereit, die mit Netzwerken mit geringer Latenz, hohem Durchsatz und hochredundanten Vernetzungen verbunden sind. Mithilfe von Availability Zones können Sie Anwendungen und Datenbanken erstellen und ausführen, die automatisch Failover zwischen Availability Zones ausführen, ohne dass es zu Unterbrechungen kommt. Availability Zones sind besser hoch verfügbar, fehlertoleranter und skalierbarer als herkömmliche Infrastrukturen mit einem oder mehreren Rechenzentren.

Weitere Informationen über AWS Regionen und Availability Zones finden Sie unter [AWS Globale](https://aws.amazon.com/about-aws/global-infrastructure/) [Infrastruktur.](https://aws.amazon.com/about-aws/global-infrastructure/)

# Sicherheit der Infrastruktur in AWS Glue

Als verwalteter Service ist AWS Glue durch die globalen Verfahren zur Gewährleistung der Netzwerksicherheit von AWS geschützt, die im Whitepaper [Amazon Web Services: Übersicht über](https://d0.awsstatic.com/whitepapers/Security/AWS_Security_Whitepaper.pdf)  [die Sicherheitsprozesse](https://d0.awsstatic.com/whitepapers/Security/AWS_Security_Whitepaper.pdf) beschrieben werden.

Sie verwenden durch AWS veröffentlichte API-Aufrufe, um über das Netzwerk auf AWS Glue zuzugreifen. Kunden müssen Transport Layer Security (TLS) 1.0 oder neuer unterstützen. Wir empfehlen TLS 1.2 oder höher. Clients müssen außerdem Verschlüsselungssammlungen mit PFS (Perfect Forward Secrecy) wie DHE (Ephemeral Diffie-Hellman) oder ECDHE (Elliptic Curve Ephemeral Diffie-Hellman) unterstützen. Die meisten modernen Systemen wie Java 7 und höher unterstützen diese Modi.

Außerdem müssen Anforderungen mit einer Zugriffsschlüssel-ID und einem geheimen Zugriffsschlüssel signiert sein, der einem IAM-Prinzipal zugeordnet ist. Alternativ können Sie mit [AWS](https://docs.aws.amazon.com/STS/latest/APIReference/Welcome.html)  [Security Token Service](https://docs.aws.amazon.com/STS/latest/APIReference/Welcome.html) (AWS STS) temporäre Sicherheitsanmeldeinformationen erstellen, um die Anforderungen zu signieren.

#### Themen

- [AWS Glue und Schnittstellen-VPC-Endpunkte \(AWS PrivateLink\)](#page-2886-0)
- [Gemeinsam genutzte Amazon VPCs](#page-2889-0)

# <span id="page-2886-0"></span>AWS Glue und Schnittstellen-VPC-Endpunkte (AWS PrivateLink)

Sie können eine private Verbindung zwischen Ihrer VPC und AWS Glue herstellen, indem Sie einen Schnittstellen-VPC-Endpunkt erstellen. Die Schnittstellen-Endpunkte werden mit [AWS PrivateLink](https://aws.amazon.com/privatelink) bereitgestellt, einer Technologie, die es Ihnen ermöglicht, ohne Internet-Gateway, NAT-Gerät, VPN-Verbindung oder AWS-Direct-Connect-Verbindung privat auf AWS Glue-APIs zuzugreifen. Die Instances in Ihrer VPC benötigen für die Kommunikation mit AWS Glue-APIs keine öffentlichen IP-Adressen. Datenverkehr zwischen Ihrer VPC und AWS Glue verlässt das Amazon-Netzwerk nicht.

Jeder Schnittstellenendpunkt wird durch eine oder mehrere [Elastic Network-Schnittstellen](https://docs.aws.amazon.com/AWSEC2/latest/UserGuide/using-eni.html) in Ihren Subnetzen dargestellt.

Weitere Informationen finden Sie unter [Schnittstellen-VPC-Endpunkte \(AWS-PrivateLink\)](https://docs.aws.amazon.com/vpc/latest/userguide/vpce-interface.html) im Amazon-VPC-Benutzerhandbuch.

Überlegungen zu AWS Glue-VPC-Endpunkten

Bevor Sie einen Schnittstellen-VPC-Endpunkt für AWS Glue einrichten, lesen Sie über die [Eigenschaften und Einschränkungen von Schnittstellenendpunkten](https://docs.aws.amazon.com/vpc/latest/userguide/vpce-interface.html#vpce-interface-limitations) im Amazon VPC-Benutzerhandbuch nach.

AWS Glue unterstützt Aufrufe all seiner API-Aktionen aus der VPC.

#### Erstellen eines Schnittstellen-VPC-Endpunkts für AWS Glue

Sie können einen VPC-Endpunkt für den AWS Glue-Service mithilfe der Amazon-VPC-Konsole oder der AWS Command Line Interface (AWS CLI) erstellen. Weitere Informationen finden Sie unter [Erstellung eines Schnittstellenendpunkts](https://docs.aws.amazon.com/vpc/latest/userguide/vpce-interface.html#create-interface-endpoint) im Benutzerhandbuch für Amazon VPC.

Erstellen Sie einen VPC-Endpunkt für AWS Glue mit dem folgenden Servicenamen:

• com.amazonaws.*region*.glue

Wenn Sie einen privaten DNS für den Endpunkt aktivieren, können Sie mittels seines standardmäßigen DNS-Namen für die Region, beispielsweise glue.us-east-1.amazonaws.com, API-Anforderungen an AWS Glue senden.

Weitere Informationen finden Sie unter [Zugriff auf einen Service über einen Schnittstellenendpunkt](https://docs.aws.amazon.com/vpc/latest/userguide/vpce-interface.html#access-service-though-endpoint) im Benutzerhandbuch für Amazon VPC.

Erstellen einer VPC-Endpunktrichtlinie für AWS Glue

Sie können eine Endpunktrichtlinie an Ihren VPC-Endpunkt anhängen, der den Zugriff auf AWS Glue steuert. Die Richtlinie gibt die folgenden Informationen an:

- Prinzipal, der die Aktionen ausführen kann.
- Aktionen, die ausgeführt werden können
- Die Ressourcen, für die Aktionen ausgeführt werden können.

Weitere Informationen finden Sie unter [Steuerung des Zugriffs auf Services mit VPC-Endpunkten](https://docs.aws.amazon.com/vpc/latest/userguide/vpc-endpoints-access.html) im Amazon-VPC-Benutzerhandbuch.

Beispiel: VPC-Endpunktrichtlinie für AWS Glue, um die Erstellung und Aktualisierung von Aufträgen zu ermöglichen

Im Folgenden finden Sie ein Beispiel für eine Endpunktrichtlinie für AWS Glue. Wenn diese Richtlinie an einen Endpunkt angefügt wird, gewährt sie Zugriff auf die aufgelisteten AWS Glue-Aktionen für alle Prinzipale auf allen Ressourcen.

```
 "Statement":[
```
{

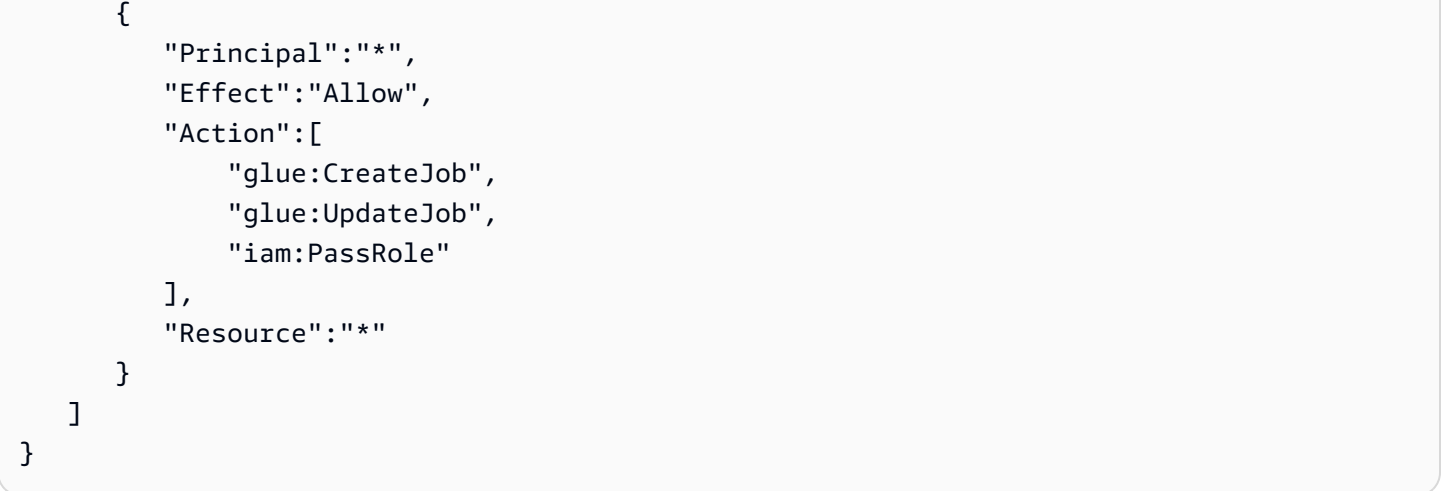

Beispiel: VPC-Endpunktrichtlinie, um schreibgeschützten Data Catalog-Zugriff zu erlauben

Im Folgenden finden Sie ein Beispiel für eine Endpunktrichtlinie für AWS Glue. Wenn diese Richtlinie an einen Endpunkt angefügt wird, gewährt sie Zugriff auf die aufgelisteten AWS Glue-Aktionen für alle Prinzipale auf allen Ressourcen.

```
{ 
     "Statement": [ 
          { 
               "Principal": "*", 
               "Effect": "Allow", 
               "Action": [ 
                   "glue:GetDatabase", 
                   "glue:GetDatabases", 
                   "glue:GetTable", 
                   "glue:GetTables", 
                   "glue:GetTableVersion", 
                   "glue:GetTableVersions", 
                   "glue:GetPartition", 
                   "glue:GetPartitions", 
                   "glue:BatchGetPartition", 
                   "glue:SearchTables" 
               ], 
               "Resource": "*" 
          } 
     ]
}
```
## <span id="page-2889-0"></span>Gemeinsam genutzte Amazon VPCs

AWS Glue unterstützt freigegebene Virtual Private Clouds (VPCs) in Amazon Virtual Private Cloud. Durch die gemeinsame Nutzung der Amazon VPC können mehrere AWS-Konten ihre Anwendungsressourcen wie Amazon-EC2-Instances und Amazon Relational Database Service (Amazon RDS)-Datenbanken in gemeinsam genutzten, zentral verwalteten Amazon VPCs erstellen. In diesem Modell gibt das Konto, das die VPC besitzt (Eigentümer), ein oder mehrere Subnetze für andere Konten (Teilnehmer) frei, die zu derselben Organisation von gehöre AWS Organizations. Wenn ein Subnetz freigegeben wurde, können die Teilnehmer ihre Anwendungsressourcen in den für sie freigegebenen Subnetzen anzeigen, erstellen, ändern und löschen.

Um in AWS Glue eine Verbindung mit einem freigegebenen Subnetz herzustellen, müssen Sie eine Sicherheitsgruppe in Ihrem Konto erstellen und die Sicherheitsgruppe dem freigegebenen Subnetz anfügen.

Weitere Informationen enthalten die folgenden Themen:

- [Arbeiten mit freigegebenen VPCs](https://docs.aws.amazon.com/vpc/latest/userguide/vpc-sharing.html) im Amazon VPC Benutzerhandbuch
- [Was ist AWS Organizations?](https://docs.aws.amazon.com/organizations/latest/userguide/orgs_introduction.html) im AWS Organizations-Benutzerhandbuch

# Fehlerbehebung für AWS Glue

#### Themen

- [Sammeln von AWS Glue-Fehlerbehebungsinformationen](#page-2890-0)
- [Beheben von Fehlern in AWS Glue für Spark](#page-2891-0)
- [Fehlerbehebung bei AWS Glue-für-Ray-Fehlern anhand von Protokollen](#page-2906-0)
- [AWS Glue Machine Learning-Ausnahmen](#page-2909-0)
- [AWS Glue-Kontingente](#page-2919-0)

# <span id="page-2890-0"></span>Sammeln von AWS Glue-Fehlerbehebungsinformationen

Wenn Sie auf Fehler oder unerwartetes Verhalten AWS Glue stoßen und sich mit AWS Support in Verbindung setzen müssen, sollten Sie zuerst Informationen über Namen, IDs und Protokolle sammeln, die mit der fehlgeschlagenen Aktion in Verbindung stehen. Wenn diese Informationen verfügbar sind, kann AWS Support Ihnen helfen, die Probleme zu lösen.

Sammeln Sie zusammen mit Ihrer Konto-ID die folgenden Informationen für die Fehlerarten:

Wenn ein Crawler fehlschlägt, sammeln Sie die folgenden Informationen:

• Crawler-Name

Protokolle von Crawler-Ausführungen befinden sich in CloudWatch Logs unter /aws-glue/ crawlers.

Wenn eine Testverbindung fehlschlägt, sammeln Sie die folgenden Informationen:

- Verbindungsname
- Verbindungs-ID
- JDBC-Verbindungsstring in der Form jdbc:protocol://host:port/database-name.

Protokolle von Testverbindungen befinden sich in CloudWatch Logs unter /aws-glue/ testconnection.

Wenn ein Auftrag fehlschlägt, sammeln Sie die folgenden Informationen:

- Job name (Auftragsname)
- Auftragsausführungs-ID in der Form jr\_xxxxx.

Protokolle von Auftragsausführungen befinden sich in CloudWatch Logs unter /aws-glue/ jobs.

# <span id="page-2891-0"></span>Beheben von Fehlern in AWS Glue für Spark

Sollten Fehler in AWS Glue auftreten, verwenden Sie die folgenden Lösungen, die Ihnen helfen, die Quelle der Probleme zu finden und diese zu beheben.

#### **a** Note

Das AWS Glue GitHub Repository enthält zusätzliche Anleitungen zur Fehlerbehebung unter [AWS Glue Häufig gestellte Fragen.](https://github.com/aws-samples/aws-glue-samples/blob/master/FAQ_and_How_to.md)

#### Themen

- [Fehler: Ressource nicht verfügbar](#page-2892-0)
- [Fehler: S3-Endpunkt oder NAT-Gateway für SubnetId wurde in VPC nicht gefunden](#page-2892-1)
- [Fehler: Eingehende Regel in der Sicherheitsgruppe erforderlich](#page-2893-0)
- [Fehler: Ausgehende Regel in der Sicherheitsgruppe erforderlich](#page-2893-1)
- [Fehler: Auftragsausführung ist fehlgeschlagen, weil der übergebenen Rolle](#page-2893-2) [Rollenübernahmeberechtigungen für den AWS Glue Service erteilt werden sollten](#page-2893-2)
- [Error: DescribeVpcEndpoints action ist nicht autorisiert. VPC-ID vpc-id kann nicht validiert werden](#page-2894-0)
- [Error: DescribeRouteTables action ist nicht autorisiert. Subnetz-ID kann nicht validiert werden:](#page-2894-1) [Subnetz-ID in VPC-ID: vpc-id](#page-2894-1)
- [Fehler: ec2 konnte nicht aufgerufen werden:DescribeSubnets](#page-2894-2)
- [Fehler: ec2 konnte nicht aufgerufen werden:DescribeSecurityGroups](#page-2894-3)
- [Fehler: Subnetz für AZ wurde nicht gefunden](#page-2894-4)
- [Fehler: Ausnahme der Auftragsausführung beim Schreiben in ein JDBC-Ziel](#page-2894-5)
- [Fehler: Amazon S3 Zeitüberschreitung](#page-2895-0)
- [Fehler: Amazon-S3-Zugriff verweigert](#page-2896-0)
- [Fehler: Amazon-S3-Zugriffsschlüssel-ID ist nicht vorhanden](#page-2896-1)
- [Fehler: Auftragsausführung schlägt fehl, wenn auf Amazon S3 mit einem s3a://-URI zugegriffen](#page-2896-2) [wird](#page-2896-2)
- [Fehler: Amazon-S3-Servicetoken abgelaufen](#page-2898-0)
- [Fehler: Keine private DNS für die Netzwerkschnittstelle gefunden](#page-2898-1)
- [Fehler: Bereitstellung des Entwicklungsendpunkts fehlgeschlagen](#page-2899-0)
- [Fehler: Notebook-Server-ERSTELLUNG\\_FEHLGESCHLAGEN](#page-2899-1)
- [Fehler: Lokales Notebook kann nicht gestartet werden](#page-2899-2)
- [Fehler: Ausführen von Crawler fehlgeschlagen](#page-2900-0)
- [Fehler: Partitionen wurden nicht aktualisiert](#page-2900-1)
- [Fehler: Aktualisierung des Auftragslesezeichens aufgrund einer Versionsabweichung](#page-2901-0)  [fehlgeschlagen](#page-2901-0)
- [Fehler: Ein Auftrag verarbeitet Daten erneut, wenn Auftragslesezeichen aktiviert sind](#page-2901-1)
- [Fehler: Failover-Verhalten zwischen VPCs in AWS Glue](#page-2902-0)
- [Beheben Sie Crawler-Fehler, wenn der Crawler Lake-Formation-Anmeldeinformationen verwendet](#page-2903-0)

### <span id="page-2892-0"></span>Fehler: Ressource nicht verfügbar

Wenn AWS Glue die Nachricht zurückgibt, dass die Ressource nicht verfügbar ist, können Sie Fehlermeldungen oder Protokolle abrufen, in denen Sie mehr über das Problem erfahren. Die folgenden Aufgaben beschreiben allgemeine Methoden zur Fehlerbehebung.

• Überprüfen Sie bei allen von Ihnen genutzten Verbindungen und Entwicklungsendpunkten, ob Ihr Cluster über genügend Elastic Network-Schnittstellen verfügt.

# <span id="page-2892-1"></span>Fehler: S3-Endpunkt oder NAT-Gateway für SubnetId wurde in VPC nicht gefunden

Prüfen Sie die Subnetz- und VPC-ID in der Nachricht, die Ihnen dabei helfen, das Problem zu diagnostizieren.

• Stellen Sie sicher, dass Sie einen Amazon-S3-VPC-Endpunkt einrichtet haben, der für AWS Glue erforderlich ist. Überprüfen Sie außerdem Ihr NAT-Gateway, wenn das Teil Ihrer Konfiguration ist. Weitere Informationen finden Sie unter [Amazon-VPC-Endpunkte für Amazon S3](#page-1725-0).

# <span id="page-2893-0"></span>Fehler: Eingehende Regel in der Sicherheitsgruppe erforderlich

Mindestens eine Sicherheitsgruppe muss alle Eingangs-Ports öffnen. Um Datenverkehr zu begrenzen, kann die Quell-Sicherheitsgruppe in Ihrer eingehenden Regel auf dieselbe Sicherheitsgruppe beschränkt werden.

- Prüfen Sie bei allen genutzten Verbindungen Ihre Sicherheitsgruppe auf eine eingehende Regel, die selbst verweisend ist. Weitere Informationen finden Sie unter [Netzwerkzugriff auf](#page-88-0)  [Datenspeicher einrichten.](#page-88-0)
- Wenn Sie einen Entwicklungsendpunkt verwenden, überprüfen Sie Ihre Sicherheitsgruppe auf eine eingehende Regel, die selbst verweisend ist. Weitere Informationen finden Sie unter [Netzwerkzugriff auf Datenspeicher einrichten.](#page-88-0)

## <span id="page-2893-1"></span>Fehler: Ausgehende Regel in der Sicherheitsgruppe erforderlich

Mindestens eine Sicherheitsgruppe muss alle Ausgangs-Ports öffnen. Um Datenverkehr zu begrenzen, kann die Quell-Sicherheitsgruppe in Ihrer ausgehenden Regel auf dieselbe Sicherheitsgruppe beschränkt werden.

- Prüfen Sie bei allen genutzten Verbindungen Ihre Sicherheitsgruppe auf eine ausgehende Regel, die selbst verweisend ist. Weitere Informationen finden Sie unter [Netzwerkzugriff auf](#page-88-0)  [Datenspeicher einrichten.](#page-88-0)
- Wenn Sie einen Entwicklungsendpunkt verwenden, überprüfen Sie Ihre Sicherheitsgruppe auf eine ausgehende Regel, die selbst verweisend ist. Weitere Informationen finden Sie unter [Netzwerkzugriff auf Datenspeicher einrichten.](#page-88-0)

# <span id="page-2893-2"></span>Fehler: Auftragsausführung ist fehlgeschlagen, weil der übergebenen Rolle Rollenübernahmeberechtigungen für den AWS Glue Service erteilt werden sollten

Der Benutzer, der einen Auftrag definiert, muss über Berechtigungen für iam:PassRole für AWS Glue verfügen.

• Wenn ein Benutzer einen AWS Glue-Auftrag erstellt, vergewissern Sie sich, dass die Rolle des Benutzers eine Richtlinie enthält, die iam:PassRole für AWS Glue enthält. Weitere Informationen finden Sie unter [Schritt 3: Fügen Sie eine Richtlinie an Benutzer an, die auf AWS Glue zugreifen.](#page-2807-0)

# <span id="page-2894-0"></span>Error: DescribeVpcEndpoints action ist nicht autorisiert. VPC-ID vpc-id kann nicht validiert werden

• Prüfen Sie die an AWS Glue übergebene Richtlinie auf die ec2:DescribeVpcEndpoints-Berechtigung.

<span id="page-2894-1"></span>Error: DescribeRouteTables action ist nicht autorisiert. Subnetz-ID kann nicht validiert werden: Subnetz-ID in VPC-ID: vpc-id

• Prüfen Sie die an AWS Glue übergebene Richtlinie auf die ec2:DescribeRouteTables-Berechtigung.

## <span id="page-2894-2"></span>Fehler: ec2 konnte nicht aufgerufen werden:DescribeSubnets

• Prüfen Sie die an AWS Glue übergebene Richtlinie auf die ec2:DescribeSubnets-Berechtigung.

## <span id="page-2894-3"></span>Fehler: ec2 konnte nicht aufgerufen werden:DescribeSecurityGroups

• Prüfen Sie die an AWS Glue übergebene Richtlinie auf die ec2:DescribeSecurityGroups-Berechtigung.

## <span id="page-2894-4"></span>Fehler: Subnetz für AZ wurde nicht gefunden

• Die Availability Zone steht AWS Glue möglicherweise nicht zur Verfügung. Erstellen und verwenden Sie ein neues Subnetz in einer anderen Availability Zone als der in der Nachricht angegebenen.

## <span id="page-2894-5"></span>Fehler: Ausnahme der Auftragsausführung beim Schreiben in ein JDBC-Ziel

Wenn Sie einen Auftrag ausführen, der in ein JDBC-Ziel schreibt, können bei diesem in den folgenden Szenarien Fehler auftreten:

• Wenn Ihr Auftrag in eine Microsoft SQL Server-Tabelle schreibt und die Tabelle über Spalten verfügt, die als Boolean-Typ definiert sind, dann muss die Tabelle in der SQL Server-Datenbank vordefiniert sein. Wenn Sie den Auftrag in der AWS Glue-Konsole mithilfe eines SQL Server-Ziels mit der Option Create tables in your data target (Erstellen von Tabellen in Ihrem Datenziel) definieren, ordnen Sie keine Quellspalte einer Zielspalte des Boolean-Datentyps zu. Es kann ein Fehler auftreten, wenn der Auftrag ausgeführt wird.

Sie können den Fehler vermeiden, indem Sie folgende Schritte ausführen:

- Wählen Sie eine bestehende Tabelle mit der boolesche Spalte.
- Bearbeiten Sie die ApplyMapping-Transformierung und ordnen Sie die boolesche Spalte in der Quelle einer Zahl oder Zeichenfolge im Ziel zu.
- Bearbeiten Sie die ApplyMapping-Transformation, um die boolesche Spalte aus der Quelle zu entfernen.
- Wenn Ihr Auftrag in eine Oracle-Tabelle schreibt, müssen Sie möglicherweise die Länge der Namen von Oracle-Objekten anpassen. In einigen Versionen von Oracle ist die maximale Länge der ID auf 30 Bytes oder 128 Bytes begrenzt. Diese Größenbeschränkung wirkt sich auf die Tabellennamen und Spaltennamen von Oracle-Zieldatenspeichern aus.

Sie können den Fehler vermeiden, indem Sie folgende Schritte ausführen:

- Benennen Sie Oracle-Zieltabellen innerhalb des Limits für Ihre Version.
- Die Standard-Spaltennamen werden aus den Feldnamen in die Daten generiert. Um mit den Fällen umzugehen, in denen die Spaltennamen länger sind als das Limit, verwenden Sie die ApplyMapping- oder RenameField-Transformation, um den Namen der Spalte so zu ändern, dass er sich innerhalb des Limits befindet.

## <span id="page-2895-0"></span>Fehler: Amazon S3 Zeitüberschreitung

Wenn AWS Glue den Fehler zurückgibt, dass das Zeitlimit für die Verbindung überschritten wurde, kann die Ursache darin liegen, dass es versucht, auf einen Amazon-S3-Bucket in einer anderen AWS-Region zuzugreifen.

• Ein Amazon-S3-VPC-Endpunkt kann den Datenverkehr nur an Buckets innerhalb einer AWS-Region weiterleiten. Wenn Sie eine Verbindung mit Buckets in anderen Regionen herstellen müssen, besteht eine mögliche Abhilfe darin, ein NAT-Gateway zu verwenden. Weitere Informationen finden Sie unter [NAT-Gateways](https://docs.aws.amazon.com/vpc/latest/userguide/vpc-nat-gateway.html).

## <span id="page-2896-0"></span>Fehler: Amazon-S3-Zugriff verweigert

Wenn AWS Glue einen Zugriff verweigert-Fehler an einen Amazon-S3-Bucket- oder ein Objekt zurückgibt, kann die Ursache darin liegen, dass die bereitgestellte IAM-Rolle über keine Richtlinie mit Berechtigungen für Ihren Datenspeicher verfügt.

• Ein ETL-Auftrag benötigt Zugriff auf einen Amazon-S3-Datenspeicher, der als Quelle oder Ziel verwendet wird. Ein Crawler benötigt Zugriff auf einen Amazon-S3-Datenspeicher, den er durchsucht. Weitere Informationen finden Sie unter [Schritt 2: Erstellen einer IAM-Rolle für AWS](#page-2805-0) [Glue](#page-2805-0).

## <span id="page-2896-1"></span>Fehler: Amazon-S3-Zugriffsschlüssel-ID ist nicht vorhanden

Wenn AWS Glue einen Fehler Zugriffsschlüssel-ID ist nicht vorhanden zurückgibt, kann hierfür einer der folgenden Gründe vorliegen:

- Ein ETL-Auftrag verwendet eine IAM-Rolle für den Zugriff auf Datenspeicher, vergewissern Sie sich, dass die IAM-Rolle für Ihren Auftrag nicht gelöscht wurde, bevor der Auftrag gestartet wurde.
- Eine IAM;-Rolle enthält Berechtigungen für den Zugriff auf Ihre Datenspeicher, vergewissern Sie sich, dass alle angefügten Amazon-S3-Richtlinien mit s3:ListBucket richtig sind.

# <span id="page-2896-2"></span>Fehler: Auftragsausführung schlägt fehl, wenn auf Amazon S3 mit einem **s3a://**-URI zugegriffen wird

Gibt eine Auftragsausführung einen Fehler wie Fehler beim Analysieren des XML-Dokuments mit der Handler-Klasse, zurück, kann dies daran liegen, das versucht wurde, Hunderte Dateien mit dem s3a://-URI aufzulisten. Greifen Sie stattdessen mit einem s3://-URI auf Ihren Datenspeicher zu. Im folgenden Ausnahme-Trace ist der zu suchende Fehler gekennzeichnet:

```
1. com.amazonaws.SdkClientException: Failed to parse XML document with handler class 
  com.amazonaws.services.s3.model.transform.XmlResponsesSaxParser$ListBucketHandler
2. at 
  com.amazonaws.services.s3.model.transform.XmlResponsesSaxParser.parseXmlInputStream(XmlResponsesSaxParser.java:161)
3. at 
 com.amazonaws.services.s3.model.transform.XmlResponsesSaxParser.parseListBucketObjectsResponse
4. at com.amazonaws.services.s3.model.transform.Unmarshallers
$ListObjectsUnmarshaller.unmarshall(Unmarshallers.java:70)
```
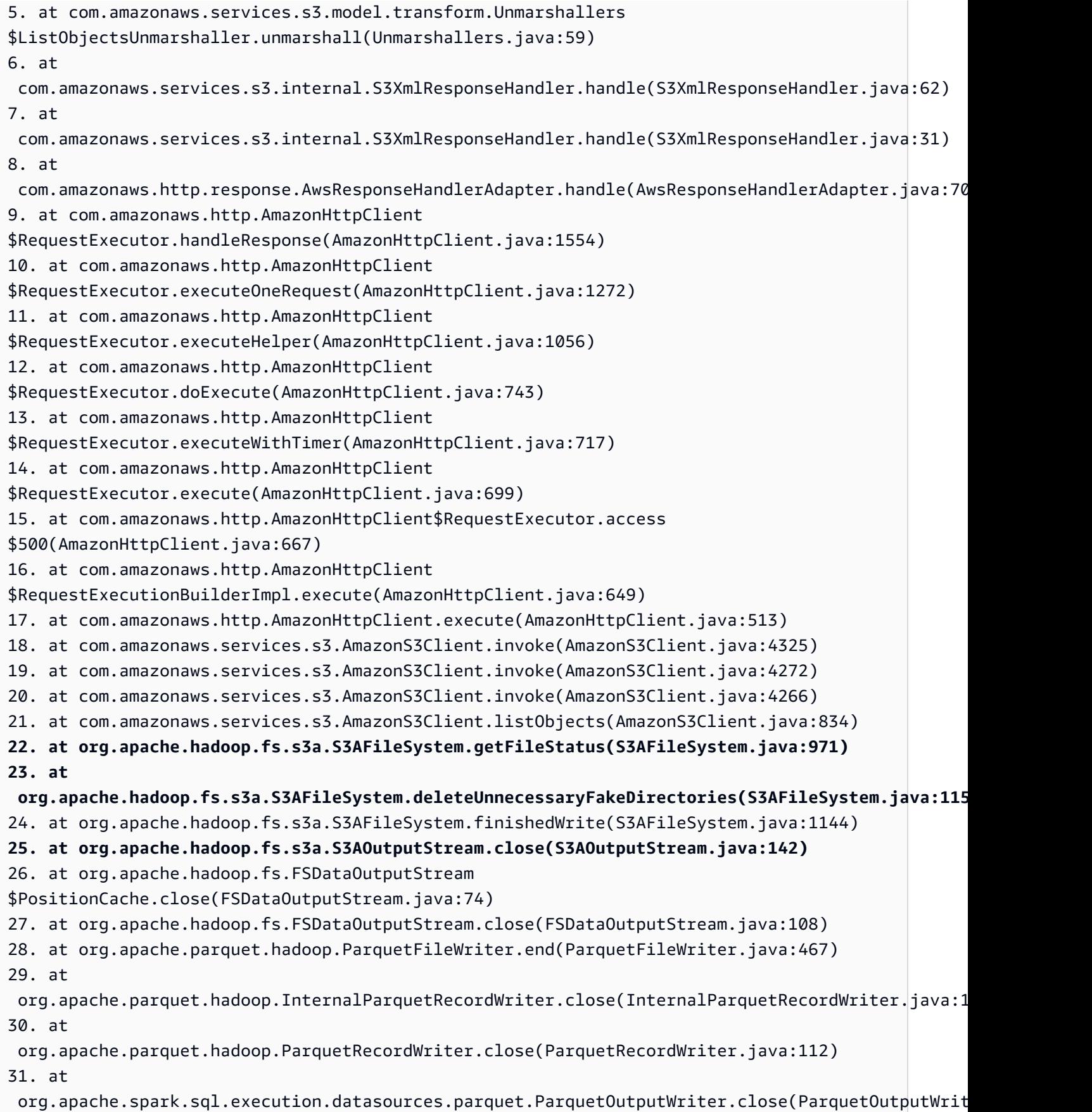

32. at org.apache.spark.sql.execution.datasources.FileFormatWriter \$SingleDirectoryWriteTask.releaseResources(FileFormatWriter.scala:252) 33. at org.apache.spark.sql.execution.datasources.FileFormatWriter\$\$anonfun \$org\$apache\$spark\$sql\$execution\$datasources\$FileFormatWriter\$\$executeTask \$3.apply(FileFormatWriter.scala:191) 34. at org.apache.spark.sql.execution.datasources.FileFormatWriter\$\$anonfun \$org\$apache\$spark\$sql\$execution\$datasources\$FileFormatWriter\$\$executeTask \$3.apply(FileFormatWriter.scala:188) 35. at org.apache.spark.util.Utils \$.tryWithSafeFinallyAndFailureCallbacks(Utils.scala:1341) 36. at org.apache.spark.sql.execution.datasources.FileFormatWriter\$.org\$apache\$spark \$sql\$execution\$datasources\$FileFormatWriter\$\$executeTask(FileFormatWriter.scala:193) 37. at org.apache.spark.sql.execution.datasources.FileFormatWriter\$\$anonfun\$write\$1\$ \$anonfun\$3.apply(FileFormatWriter.scala:129) 38. at org.apache.spark.sql.execution.datasources.FileFormatWriter\$\$anonfun\$write\$1\$ \$anonfun\$3.apply(FileFormatWriter.scala:128) 39. at org.apache.spark.scheduler.ResultTask.runTask(ResultTask.scala:87) 40. at org.apache.spark.scheduler.Task.run(Task.scala:99) 41. at org.apache.spark.executor.Executor\$TaskRunner.run(Executor.scala:282) 42. at java.util.concurrent.ThreadPoolExecutor.runWorker(ThreadPoolExecutor.java:1149) 43. at java.util.concurrent.ThreadPoolExecutor\$Worker.run(ThreadPoolExecutor.java:624) 44. at java.lang.Thread.run(Thread.java:748)

### <span id="page-2898-0"></span>Fehler: Amazon-S3-Servicetoken abgelaufen

Beim Verschieben von Daten von und nach Amazon Redshift werden temporäre Amazon-S3- Anmeldeinformationen, die nach 1 Stunde ablaufen, verwendet. Wenn Sie einen lang laufenden Auftrag haben, kann er fehlschlagen. Informationen zum Einrichten von lang laufenden Aufträgen zum Verschieben von Daten von und zu Amazon Redshift finden Sie unter [aws-glue-programming](aws-glue-programming-etl-connect-redshift-home)[etl-connect-redshift-home.](aws-glue-programming-etl-connect-redshift-home)

## <span id="page-2898-1"></span>Fehler: Keine private DNS für die Netzwerkschnittstelle gefunden

Wenn ein Auftrag fehlschlägt oder ein Entwicklungsendpunkt nicht bereitgestellt werden kann, ist der Grund hierfür möglicherweise ein Problem in der Netzwerkeinrichtung.

• Wenn Sie das von Amazon bereitgestellte DNS verwenden, muss der Wert enableDnsHostnames auf "true" gesetzt sein. Weitere Informationen finden Sie unter [DNS.](https://docs.aws.amazon.com/vpc/latest/userguide/vpc-dns.html)

## <span id="page-2899-0"></span>Fehler: Bereitstellung des Entwicklungsendpunkts fehlgeschlagen

Wenn AWS Glue einen Entwicklungsendpunkt nicht erfolgreich bereitstellt, ist der Grund hierfür möglicherweise ein Problem in der Netzwerkeinrichtung.

- Beim Definieren eines Entwicklungsendpunkts werden die VPC, das Subnetz und die Sicherheitsgruppen validiert, um zu bestätigen, dass sie bestimmte Anforderungen erfüllen.
- Wenn Sie den optionalen öffentlichen SSH-Schlüssel bereitgestellt haben, prüfen Sie, ob es sich um einen gültigen öffentlichen SSH-Schlüssel handelt.
- Prüfen Sie in der VPC-Konsole, dass Ihre VPC ein gültiges DHCP-Optionsset verwendet. Weitere Informationen finden Sie unter [DHCP-Optionssets](https://docs.aws.amazon.com/vpc/latest/userguide/VPC_DHCP_Options.html).
- Wenn der Cluster im Status PROVISIONING bleibt, wenden Sie sich an den AWS Support.

## <span id="page-2899-1"></span>Fehler: Notebook-Server-ERSTELLUNG\_FEHLGESCHLAGEN

Wenn AWS Glue den Notebook-Server für einen Entwicklungsendpunkt nicht erstellt, kann hierfür einer der folgenden Probleme vorliegen:

- AWS Glue leitet eine IAM-Rolle beim Einrichten des Notebook-Servers an Amazon EC2 weiter. Die IAM-Rolle muss über eine Vertrauensstellung mit Amazon EC2 verfügen.
- Die IAM-Rolle muss ein Instance-Profil mit demselben Namen haben. Wenn Sie die Rolle mit der IAM-Konsole für Amazon EC2 erstellen, wird das Instance-Profil mit demselben Namen automatisch erstellt. Prüfen Sie auf Fehler im Protokoll bezüglich einem ungültigen Instance-Profilnamen iamInstanceProfile.name. Weitere Informationen finden Sie unter [Verwenden](https://docs.aws.amazon.com/IAM/latest/UserGuide/id_roles_use_switch-role-ec2_instance-profiles.html) [von Instance-Profilen.](https://docs.aws.amazon.com/IAM/latest/UserGuide/id_roles_use_switch-role-ec2_instance-profiles.html)
- Stellen Sie sicher, dass Ihre Rolle über die Berechtigung für den Zugriff auf aws-glue\*-Buckets in der Richtlinie verfügt, die Sie zum Erstellen des Notebook-Servers weiterleiten.

## <span id="page-2899-2"></span>Fehler: Lokales Notebook kann nicht gestartet werden

Wenn Ihr lokales Notebook nicht gestartet werden kann und Fehler meldet, dass ein Verzeichnis oder Ordner nicht gefunden werden kann, kann hierfür einer der folgenden Probleme vorliegen:

• Wenn Sie Microsoft Windows ausführen, stellen Sie sicher, dass die JAVA\_HOME-Umgebungsvariable auf das korrekte Java-Verzeichnis zeigt. Es ist möglich, Java zu aktualisieren,

ohne diese Variable zu aktualisieren. Wenn diese auf einen Ordner verweist, der nicht mehr vorhanden ist, können Jupyter Notebooks nicht gestartet werden.

## <span id="page-2900-0"></span>Fehler: Ausführen von Crawler fehlgeschlagen

Wenn AWS Glue einen Crawler nicht erfolgreich ausführt, um Ihre Daten zu katalogisieren, kann hierfür einer der folgenden Gründe vorliegen. Prüfen Sie zunächst, ob ein Fehler in der Crawlers-Liste der AWS Glue-Konsole aufgeführt ist. Überprüfen Sie, ob neben dem Crawlernamen ein Ausrufungssymbol vorhanden ist, und fahren Sie mit der Maus über das Symbol, um alle zugehörigen Nachrichten anzuzeigen.

• Überprüfen Sie die Protokolle für die Ausführung des Crawlers in CloudWatch Logs unter /awsglue/crawlers.

## <span id="page-2900-1"></span>Fehler: Partitionen wurden nicht aktualisiert

Falls Ihre Partitionen beim Ausführen eines ETL-Auftrags im Data Catalog nicht aktualisiert wurden, können diese Protokollanweisungen aus der DataSink Klasse in den CloudWatch Protokollen hilfreich sein:

- "Attempting to fast-forward updates to the Catalog nameSpace:": gibt an, welche Datenbank, Tabelle und catalogID von diesem Auftrag geändert werden sollen. Wenn diese Anweisung nicht vorhanden ist, prüfen Sie, ob enableUpdateCatalog auf "true" gesetzt ist und ordnungsgemäß als getSink()-Parameter oder in additional\_options übergeben wird.
- "Schema change policy behavior:": gibt an, welchen updateBehavior-Schemawert Sie übergeben haben.
- "Schemas qualify (schema compare):": wird den Wert "true" oder "false" annehmen.
- "Schemas qualify (case-insensitive compare):": wird den Wert "true" oder "false" annehmen.
- Wenn beide falsch sind und Ihr nicht auf gesetzt updateBehavior ist UPDATE\_IN\_DATABASE, muss Ihr DynamicFrame Schema identisch sein oder eine Teilmenge der Spalten enthalten, die im Data-Catalog-Tabellenschema angezeigt werden.

Weitere Informationen zum Aktualisieren von Partitionen finden Sie unter [Erstellen von Tabellen,](#page-151-0)  [Aktualisieren des Schemas und Hinzufügen neuer Partitionen im Data Catalog aus AWS Glue-ETL-](#page-151-0)[Aufträgen.](#page-151-0)

# <span id="page-2901-0"></span>Fehler: Aktualisierung des Auftragslesezeichens aufgrund einer Versionsabweichung fehlgeschlagen

Möglicherweise versuchen Sie, AWS Glue-Aufträge zu parametrisieren, um dieselbe Transformation/ Logik auf verschiedene Datensätze in Amazon S3 anzuwenden. Sie möchten verarbeitete Dateien an den bereitgestellten Speicherorten verfolgen. Wenn Sie denselben Auftrag auf demselben Quell-Bucket ausführen und gleichzeitig auf dasselbe/unterschiedliche Ziel schreiben (Gleichzeitigkeit >1), schlägt der Auftrag mit diesem Fehler fehl:

```
py4j.protocol.Py4JJavaError: An error occurred while 
callingz:com.amazonaws.services.glue.util.Job.commit.:com.amazonaws.services.gluejobexecutor.m
 Continuation update failed due to version mismatch. Expected version 2 but found 
 version 3
```
Lösung: Setzen Sie die Gleichzeitigkeit auf 1 oder lassen Sie den Auftrag nicht gleichzeitig laufen.

Derzeit unterstützen AWS Glue-Lesezeichen keine gleichzeitigen Auftragsausführungen und Übertragungen schlagen fehl.

# <span id="page-2901-1"></span>Fehler: Ein Auftrag verarbeitet Daten erneut, wenn Auftragslesezeichen aktiviert sind

Es kann Fälle geben, in denen Sie AWS Glue-Auftragslesezeichen aktiviert haben, aber Ihr ETL-Auftrag verarbeitet Daten, die bereits in einem früheren Lauf verarbeitet wurden. Überprüfen Sie, ob diese häufigen Ursachen für diesen Fehler vorliegen:

#### Maximale Parallelität

Stellen Sie sicher, dass die maximale Anzahl der gleichzeitigen Durchläufe für den Auftrag 1 beträgt. Weitere Informationen finden Sie in der Beschreibung der maximalen Parallelität unter [Hinzufügen](#page-802-0)  [von Aufträgen in AWS Glue.](#page-802-0) Wenn Sie mehrere gleichzeitige Aufträge mit Auftragslesezeichen haben und die maximale Parallelität auf 1 gesetzt ist, funktioniert das Auftragslesezeichen nicht ordnungsgemäß.

#### Fehlendes Auftragsobjekt

Stellen Sie sicher, dass Ihr Auftragslaufskript mit dem folgenden Commit endet:

job.commit()

Wenn Sie dieses Objekt einbinden, zeichnet AWS Glue den Zeitstempel und den Pfad der Auftragsausführung auf. Wenn Sie den Auftrag erneut mit dem gleichen Pfad ausführen, verarbeitet AWS Glue nur die neuen Dateien. Wenn Sie dieses Objekt nicht einbeziehen und Auftragslesezeichen aktiviert sind, verarbeitet der Auftrag die bereits bearbeiteten Dateien zusammen mit den neuen Dateien erneut. Dies führt zu Redundanz im Zieldatenspeicher des Auftrags.

Fehlender Parameter Transformationskontext

Der Transformationskontext ist ein optionaler Parameter in der Klasse GlueContext, aber Auftragslesezeichen funktionieren nicht, wenn Sie ihn nicht einbinden. Um diesen Fehler zu beheben, fügen Sie beim [Erstellen DynamicFrame](https://docs.aws.amazon.com/glue/latest/dg/aws-glue-api-crawler-pyspark-extensions-glue-context.html#aws-glue-api-crawler-pyspark-extensions-glue-context-create_dynamic_frame_from_catalog) des den Transformationskontextparameter hinzu, wie im Folgenden gezeigt:

```
sample_dynF=create_dynamic_frame_from_catalog(database, 
 table_name,transformation_ctx="sample_dynF")
```
#### **Eingabequelle**

Wenn Sie eine relationale Datenbank (eine JDBC-Verbindung) als Eingabequelle verwenden, funktionieren Auftragslesezeichen nur, wenn die Primärschlüssel der Tabelle in sequentieller Reihenfolge sind. Auftragslesezeichen funktionieren für neue Zeilen, nicht aber für aktualisierte Zeilen. Das liegt daran, dass Auftragslesezeichen nach den Primärschlüsseln suchen, die bereits existieren. Dies gilt nicht, wenn Ihre Eingabequelle Amazon Simple Storage Service (Amazon S3) ist.

#### Zeitpunkt der letzten Änderung

Für Amazon-S3-Eingabequellen überprüfen Auftragslesezeichen den Zeitpunkt der letzten Änderung der Objekte und nicht die Dateinamen, um zu überprüfen, welche Objekte erneut verarbeitet werden müssen. Wenn Ihre Eingabedaten seit der letzten Auftragsausführung geändert wurden, werden die Dateien bei der erneuten Ausführung des Auftrags erneut verarbeitet.

## <span id="page-2902-0"></span>Fehler: Failover-Verhalten zwischen VPCs in AWS Glue

Der folgende Prozess wird für das Failover für Aufträge in AWS Glue 4.0 und früheren Versionen verwendet.

Zusammenfassung: Zum Zeitpunkt der Übermittlung einer Auftragsausführung wird eine AWS Glue-Verbindung ausgewählt. Wenn bei der Ausführung des Auftrags Probleme auftreten (fehlende IP-Adressen, Verbindung zur Quelle, Routing-Probleme), schlägt die Auftragsausführung fehl. Wenn Wiederholungen konfiguriert sind, versucht AWS Glue es erneut mit derselben Verbindung.

- 1. Bei der Übermittlung der Auftragsausführung wählt AWS Glue die Verbindung in der Reihenfolge aus, in der sie in der Auftragskonfiguration aufgeführt ist. Es führt eine Validierung durch, und wenn die Validierung erfolgreich ist, verwendet AWS Glue diese Verbindung. AWS Glue versucht, die nächste Verbindung herzustellen, wenn eine der Validierungen fehlschlägt.
- 2. AWS Glue validiert die Verbindung wie folgt:
	- prüft, ob eine gültige Amazon-VPC-ID und ein gültiges Subnetz vorhanden sind.
	- prüft, ob ein NAT-Gateway oder ein Amazon-VPC-Endpunkt vorhanden sind.
	- prüft, ob dem Subnetz mehr als 0 zugewiesene IP-Adressen zugewiesen sind.
	- prüft, ob die AZ fehlerfrei ist.

AWS Glue kann die Verbindung zum Zeitpunkt der Übermittlung der Auftragsausführung nicht überprüfen.

- 3. Bei Aufträgen, die Amazon VPC verwenden, werden alle Treiber und Ausführer in derselben AZ erstellt, wobei die Verbindung zum Zeitpunkt der Übermittlung der Auftragsausführung ausgewählt wurde.
- 4. Wenn Wiederholungen konfiguriert sind, versucht AWS Glue es erneut mit derselben Verbindung. Dies liegt daran, dass wir nicht garantieren können, dass Probleme mit dieser Verbindung dauerhaft auftreten. Wenn eine AZ ausfällt, können vorhandene Auftragsausführungen (je nach Stadium der Auftragsausführung) in dieser AZ fehlschlagen. Ein erneuter Versuch sollte einen AZ-Fehler erkennen und einen anderen AZ für die neue Ausführung auswählen.

# <span id="page-2903-0"></span>Beheben Sie Crawler-Fehler, wenn der Crawler Lake-Formation-Anmeldeinformationen verwendet

Verwenden Sie die folgenden Informationen, um verschiedene Probleme bei der Konfiguration des Crawlers mit Lake-Formation-Anmeldeinformationen zu diagnostizieren und zu beheben.

#### Fehler: Der S3-Standort: s3://examplepath ist nicht registriert

Damit ein Crawler mit Lake-Formation-Anmeldeinformationen ausgeführt werden kann, müssen Sie zuerst Lake Formation-Berechtigungen einrichten. Um diesen Fehler zu beheben, registrieren Sie bitte den Amazon-S3-Zielstandort bei Lake Formation. Weitere Informationen finden Sie unter [Registrieren eines Amazon-S3-Speicherorts.](https://docs.aws.amazon.com/lake-formation/latest/dg/register-location.html)

## Fehler: Benutzer/Rolle ist nicht berechtigt, Folgendes auszuführen: lakeformation:GetDataAccess auf Ressource

Bitte fügen Sie der Crawler-Rolle die lakeformation:GetDataAccess-Berechtigung über die IAM-Konsole oder AWS CLI hinzu. Mit dieser Berechtigung gewährt Lake Formation die Anforderung von temporären Anmeldeinformationen für den Zugriff auf die Daten. Sehen Sie sich die folgende Richtlinie an:

```
{ 
   "Version": "2012-10-17", 
   "Statement": { 
     "Effect": "Allow", 
     "Action": [ 
        "lakeformation:GetDataAccess" 
     ], 
     "Resource": "*" 
   }
}
```
Fehler: Unzureichende Lake-Formation-Berechtigung(en) für (Datenbankname: exampleDatabase, Tabellenname: exampleTable)

Erteilen Sie in der Lake-Formation-Konsole (<https://console.aws.amazon.com/lakeformation/>) der Crawler-Rolle Zugriffsberechtigungen ( Create, Describe, Alter) für die Datenbank, die als Ausgabedatenbank angegeben ist. Sie können auch Berechtigungen für die Tabelle erteilen. Weitere Informationen finden Sie unter [Erteilen von Datenbankberechtigungen mit der benannten](https://docs.aws.amazon.com/lake-formation/latest/dg/granting-cat-perms-named-resource.html)  [Ressourcenmethode.](https://docs.aws.amazon.com/lake-formation/latest/dg/granting-cat-perms-named-resource.html)

Fehler: Unzureichende Lake-Formation-Berechtigung(en) auf s3://examplepath

- 1. Kontoübergreifendes Crawling
	- a. Melden Sie sich bei der Lake-Formation-Konsole [\(https://console.aws.amazon.com/](https://console.aws.amazon.com/lakeformation/)  [lakeformation/](https://console.aws.amazon.com/lakeformation/)) mit dem Konto an, bei dem der Amazon-S3-Bucket registriert ist (Konto B). Erteilen Sie dem Konto, in dem der Crawler ausgeführt werden soll, die Berechtigungen für den Datenstandort. Dadurch darf der Crawler Daten vom Amazon-S3-Zielstandort lesen.
	- b. Erteilen Sie in dem Konto, in dem der Crawler erstellt wird (Konto A), der für die Ausführung des Crawlers verwendeten IAM-Rolle die Berechtigungen für den Datenstandort am Amazon-S3-Zielstandort, damit der Crawler die Daten vom Ziel in Lake Formation lesen kann. Weitere

Informationen finden Sie unter [Erteilen von Berechtigungen für den Datenstandort \(externes](https://docs.aws.amazon.com/lake-formation/latest/dg/granting-location-permissions-external.html) [Konto\)](https://docs.aws.amazon.com/lake-formation/latest/dg/granting-location-permissions-external.html).

2. Crawling im Konto (Crawler und registrierter Amazon-S3-Speicherort befinden sich im selben Konto) – Erteilen Sie der IAM-Rolle, die für die Ausführung des Crawlers auf dem Amazon-S3- Standort verwendet wird, die Berechtigungen für den Datenstandort, damit der Crawler die Daten aus dem Zielstandort in Lake Formation lesen kann. Weitere Informationen finden Sie unter [Erteilen von Datenspeicherortberechtigungen \(im selben Konto\)](https://docs.aws.amazon.com/lake-formation/latest/dg/granting-location-permissions-local.html).

Häufig gestellte Fragen zur Crawler-Konfiguration mit Lake-Formation-Anmeldeinformationen

1. Wie konfiguriere ich einen Crawler für die Ausführung mit Lake-Formation-Anmeldeinformationen mit der AWS-Konsole?

Wählen Sie in der AWS Glue-Konsole (<https://console.aws.amazon.com/glue/>) bei der Konfiguration des Crawlers die Option Verwenden der Lake-Formation-Anmeldeinformationen für das Crawling der Amazon-S3-Datenquelle. Geben Sie für kontoübergreifendes Crawling die AWS-Konto-ID an, bei der der Amazon-S3-Zielspeicherort bei Lake Formation registriert ist. Das Feld accountId (Konto-ID) ist optional für das Crawling im Konto.

2. Wie konfiguriere ich einen Crawler so, dass er mit Lake-Formation-Anmeldeinformationen mit AWS CLI ausgeführt wird?

Fügen Sie während des CreateCrawler-API-Aufrufs LakeFormationConfiguration hinzu:

```
"LakeFormationConfiguration": { 
     "UseLakeFormationCredentials": true, 
     "AccountId": "111111111111" (AWS account ID where the target Amazon S3 location 
 is registered with Lake Formation) 
  }
```
3. Was sind die unterstützten Ziele für einen Crawler, der Lake-Formation-Anmeldeinformationen verwendet?

Ein Crawler, der Lake-Formation-Anmeldeinformationen verwendet, wird nur für Amazon S3 (kontointernes und kontoübergreifendes Crawling), kontointerne Data-Catalog-Ziele (wobei der zugrunde liegende Speicherort Amazon S3 ist) und Apache-Iceberg-Ziele unterstützt.

4. Kann ich mehrere Amazon-S3-Buckets als Teil eines einzelnen Crawlers mit Lake-Formation-Anmeldeinformationen crawlen?

Nein, für Crawling-Ziele, die Lake-Formation-Berechtigungsverkauf verwenden, müssen die zugrunde liegenden Amazon-S3-Standorte zum selben Bucket gehören. Kunden können beispielsweise mehrere Zielstandorte (s3://bucket1/folder1, s3://bucket1/folder2) verwenden, wenn diese sich im selben Bucket befinden (Bucket1). Das Angeben verschiedener Buckets (s3://bucket1/folder1, s3://bucket2/folder2) wird nicht unterstützt.

# <span id="page-2906-0"></span>Fehlerbehebung bei AWS Glue-für-Ray-Fehlern anhand von Protokollen

AWS Glue bietet Zugriff auf Protokolle, die von Ray-Prozessen während der Auftragsausführung ausgegeben werden. Wenn Sie bei Ray-Aufträgen auf Fehler oder unerwartetes Verhalten stoßen, sammeln Sie zunächst Informationen aus den Protokollen, um die Fehlerursache zu ermitteln. Wir stellen auch ähnliche Protokolle für interaktive Sitzungen bereit. Sitzungsprotokolle werden mit dem / aws-glue/ray/sessions-Präfix bereitgestellt.

Protokollzeilen werden während der Ausführung Ihres Auftrags in Echtzeit an CloudWatch gesendet. Druckanweisungen werden nach Abschluss der Ausführung an die CloudWatch-Protokolle angefügt. Protokolle werden nach der Ausführung eines Auftrags zwei Wochen lang aufbewahrt.

# Überprüfung von Ray-Auftragsprotokollen

Wenn ein Auftrag fehlschlägt, erfassen Sie den Auftragsnamen und die ID der Auftragsausführung. Diese finden Sie in der AWS Glue-Konsole. Navigieren Sie zur Seite des Auftrags und dann zur Registerkarte Runs (Ausführungen). Ray-Auftragsprotokolle werden in den folgenden speziellen CloudWatch-Protokollgruppen gespeichert.

- /aws-glue/ray/jobs/script-log/ Speichert Protokolle, die von Ihrem Haupt-Ray-Skript ausgegeben werden.
- /aws-glue/ray/jobs/ray-monitor-log/ Speichert Protokolle, die vom Ray-Autoscaler-Prozess ausgegeben werden. Diese Protokolle werden für den Hauptknoten und nicht für andere Worker-Knoten generiert.
- /aws-glue/ray/jobs/ray-gcs-logs/ Speichert Protokolle, die vom GCS-Prozess (Global Control Store) ausgegeben werden. Diese Protokolle werden für den Hauptknoten und nicht für andere Worker-Knoten generiert.
- /aws-glue/ray/jobs/ray-process-logs/ Speichert Protokolle, die von anderen Ray-Prozessen (hauptsächlich dem Dashboard-Agenten) ausgegeben werden, die auf dem

Hauptknoten ausgeführt werden. Diese Protokolle werden für den Hauptknoten und nicht für andere Worker-Knoten generiert.

- /aws-glue/ray/jobs/ray-raylet-logs/ Speichert Protokolle, die von jedem Raylet-Prozess ausgegeben werden. Diese Protokolle werden in einem einzigen Stream für jeden Worker-Knoten erfasst, einschließlich des Hauptknotens.
- /aws-glue/ray/jobs/ray-worker-out-logs/ Speichert stdout-Protokolle für jeden Worker im Cluster. Diese Protokolle werden für jeden Worker-Knoten generiert, einschließlich des Hauptknotens.
- /aws-glue/ray/jobs/ray-worker-err-logs/ Speichert stderr-Protokolle für jeden Worker im Cluster. Diese Protokolle werden für jeden Worker-Knoten generiert, einschließlich des Hauptknotens.
- /aws-glue/ray/jobs/ray-runtime-env-log/ Speichert Protokolle über den Ray-Einrichtungsprozess. Diese Protokolle werden für jeden Worker-Knoten generiert, einschließlich des Hauptknotens.

# Fehlerbehebung bei Ray-Auftragsfehlern

Um die Organisation von Ray-Protokollgruppen zu verstehen und die Protokollgruppen zu finden, die Ihnen bei der Fehlerbehebung helfen, ist es hilfreich, Hintergrundinformationen zur Ray-Architektur zu haben.

In AWS Glue-ETL entspricht ein Worker einer Instance. Wenn Sie Worker für einen AWS Glue-Auftrag konfigurieren, legen Sie die Art und Anzahl der Instances fest, die dem Auftrag zugeordnet sind. Ray verwendet den Begriff Worker auf unterschiedliche Weise.

Ray verwendet Head-Knoten und Worker-Knoten, um die Verantwortlichkeiten einer Instance innerhalb eines Ray-Clusters zu unterscheiden. Ein Ray-Worker-Knoten kann mehrere Akteurs-Prozesse hosten, die Berechnungen durchführen, um das Ergebnis Ihrer verteilten Berechnung zu erzielen. Akteure, die eine Replik einer Funktion ausführen, werden als Repliken bezeichnet. Replikatakteure können auch als Worker-Prozesse bezeichnet werden. Replikate können auch auf dem Hauptknoten ausgeführt werden, der als Head bezeichnet wird, da er zusätzliche Prozesse zur Koordinierung des Clusters ausführt.

Jeder Akteur, der zu Ihrer Berechnung beiträgt, generiert einen eigenen Protokollstream. Das gibt uns einige Einblicke:

- Die Anzahl der Prozesse, die Protokolle ausgeben, kann größer sein als die Anzahl der Worker, die dem Auftrag zugewiesen sind. Oft hat jeder Kern auf jeder Instance einen Akteur.
- Ray-Head-Knoten geben Cluster-Management- und Startprotokolle aus. Im Gegensatz dazu geben Ray-Worker-Knoten nur Protokolle für die an ihnen ausgeführten Arbeiten aus.

Weitere Informationen zur Ray-Architektur finden Sie in den [Architektur-Whitepapers](https://docs.ray.io/en/latest/ray-contribute/whitepaper.html) in der Ray-Dokumentation.

Problembereich: Zugriff auf Amazon S3

Prüfen Sie die Fehlermeldung der Auftragsausführung. Wenn dies nicht genug Informationen enthält, lesen Sie /aws-glue/ray/jobs/script-log/.

Problembereich: PIP-Abhängigkeitsmanagement

Überprüfen Sie /aws-glue/ray/jobs/ray-runtime-env-log/.

Problembereich: Überprüfung von Zwischenwerten im Hauptprozess

Schreiben Sie von Ihrem Hauptskript nach stderr oder stdout und rufen Sie Protokolle von /awsglue/ray/jobs/script-log/ ab.

Problembereich: Überprüfung von Zwischenwerten in einem untergeordneten Prozess

Schreiben Sie nach stderr oder stdout von Ihrer remote-Funktion. Rufen Sie anschließend Protokolle von /aws-glue/ray/jobs/ray-worker-out-logs/ oder /aws-glue/ray/ jobs/ray-worker-err-logs/ ab. Ihre Funktion wurde möglicherweise auf einem beliebigen Replikat ausgeführt, sodass Sie möglicherweise mehrere Protokolle untersuchen müssen, um die beabsichtigte Ausgabe zu finden.

#### Problembereich: Interpretation von IP-Adressen in Fehlermeldungen

In bestimmten Fehlersituationen kann Ihr Auftrag möglicherweise eine Fehlermeldung ausgeben, die eine IP-Adresse enthält. Diese IP-Adressen sind flüchtig und werden vom Cluster zur Identifizierung und Kommunikation zwischen den Knoten verwendet. Protokolle für einen Knoten werden in einem Protokollstream mit einem eindeutigen Suffix basierend auf der IP-Adresse veröffentlicht.

In CloudWatch können Sie Ihre Protokolle filtern, um diejenigen zu überprüfen, die für diese IP-Adresse spezifisch sind, indem Sie dieses Suffix identifizieren. Wenn Sie beispielsweise *FAILED\_IP* und *JOB\_RUN\_ID* angeben, können Sie das Suffix wie folgt identifizieren:

```
filter @logStream like /JOB_RUN_ID/
| filter @message like /IP-/
| parse @message "IP-[*]" as ip
| filter ip like /FAILED_IP/
| fields replace(ip, ":", "_") as uIP
| stats count_distinct by uIP as logStreamSuffix
| display logStreamSuffix
```
# <span id="page-2909-0"></span>AWS Glue Machine Learning-Ausnahmen

In diesem Thema werden HTTP-Fehlercodes und Fehlerzeichenfolgen für AWS Glue-Ausnahmen im Zusammenhang mit Machine Learning beschrieben. Die Fehlercodes und Fehlerzeichenfolgen werden für jede Machine Learning-Aktivität bereitgestellt, die beim Ausführen einer Operation auftreten kann. Außerdem können Sie sehen, ob es möglich ist, die Operation, die zu dem Fehler geführt hat, erneut zu versuchen.

## CancelMLTaskRunActivity

Diese Aktivität hat folgende Ausnahmen:

- EntityNotFoundException (400)
	- "MLTransform kann im Konto [AccountID] mit dem Handle [TransformName] nicht gefunden werden."
	- "Kein ML Task Run gefunden für [TaskRunID]: im Konto [AccountID] für Transformation [TransformName]."

Erneuter Versuch OK: Nein.

## **CreateMLTaskRunActivity**

Diese Aktivität hat folgende Ausnahmen:

- InvalidInputException (400)
	- "Interner Servicefehler aufgrund unerwarteter Eingaben."
	- "Eine AWS Glue Table Eingabequelle sollte in Transformation angegeben werden."
	- "In der Eingabequellspalte [columnName] ist ein ungültiger Datentyp im Katalog definiert."
- "Es muss genau eine Eingabe-Datensatztabelle bereitgestellt werden."
- "Datenbankname sollte angegeben werden."
- "Tabellenname sollte angegeben werden."
- "Schema ist nicht für die Transformation definiert."
- "Schema sollte den angegebenen Primärschlüssel enthalten: primaryKey]."
- "Problem beim Abrufen des Datenkatalogschemas: [message]."
- "Max. Kapazität und Worker-Num/Typ können nicht gleichzeitig eingestellt werden."
- "Sowohl WorkerType als auch NumberOfWorkers sollten festgelegt werden."
- "MaxCapacity sollte >= [maxCapacity] sein."
- "NumberOfWorkers sollte >= [maxCapacity] sein."
- "Max. Wiederholungen sollten nicht negativ sein."
- "Parameter für Übereinstimmungssuche wurden nicht festgelegt."
- "Ein Primärschlüssel muss in den Parametern für die Übereinstimmungssuche angegeben werden.

Erneuter Versuch OK: Nein.

- AlreadyExistsException (400)
	- "Transformation mit dem Namen [TransformName] ist bereits vorhanden."

Erneuter Versuch OK: Nein.

- IdempotentParameterMismatchException (400)
	- "Idempotente Erstellungsanforderung für Transformation [transformName] hatte nicht übereinstimmende Parameter."

Erneuter Versuch OK: Nein.

- InternalServiceException (500)
	- "Abhängigkeitsfehler."

Erneuter Versuch OK: Ja.

- ResourceNumberLimitExceededException (400)
	- "Die Anzahl der ML-Transformationen ([count]) hat die Grenze von [limit] Transformationen überschritten."

Erneuter Versuch OK: Ja, sobald Sie eine Transformation gelöscht haben, um Platz für diese neue zu schaffen.

### DeleteMLTransformActivity

Diese Aktivität hat folgende Ausnahmen:

- EntityNotFoundException (400)
	- "MLTransform kann im Konto [accountId] mit dem Handle [transformName] nicht gefunden werden"

Erneuter Versuch OK: Nein.

## **GetMLTaskRunActivity**

Diese Aktivität hat folgende Ausnahmen:

- EntityNotFoundException (400)
	- "MLTransform kann im Konto [AccountID] mit dem Handle [TransformName] nicht gefunden werden."
	- "Kein ML Task Run gefunden für [TaskRunID]: im Konto [AccountID] für Transformation [TransformName]."

Erneuter Versuch OK: Nein.

## GetMLTaskRunsActivity

Diese Aktivität hat folgende Ausnahmen:

- EntityNotFoundException (400)
	- "MLTransform kann im Konto [AccountID] mit dem Handle [TransformName] nicht gefunden werden."
	- "Kein ML Task Run gefunden für [TaskRunID]: im Konto [AccountID] für Transformation [TransformName]."

Erneuter Versuch OK: Nein.

### GetMLTransformActivity

Diese Aktivität hat folgende Ausnahmen:

- EntityNotFoundException (400)
	- "MLTransform kann im Konto [AccountID] mit dem Handle [TransformName] nicht gefunden werden."

Erneuter Versuch OK: Nein.

## GetMLTransformsActivity

Diese Aktivität hat folgende Ausnahmen:

- EntityNotFoundException (400)
	- "MLTransform kann im Konto [AccountID] mit dem Handle [TransformName] nicht gefunden werden."

Erneuter Versuch OK: Nein.

- InvalidInputException (400)
	- "Konto-ID darf nicht leer sein."
	- "Sortieren für Spalte [column] nicht unterstützt."
	- "[column] darf nicht leer sein."
	- "Interner Servicefehler aufgrund unerwarteter Eingaben."

Erneuter Versuch OK: Nein.

## GetSaveLocationForTransformArtifactActivity

Diese Aktivität hat folgende Ausnahmen:

- EntityNotFoundException (400)
	- "MLTransform kann im Konto [AccountID] mit dem Handle [TransformName] nicht gefunden werden "

Erneuter Versuch OK: Nein.

• InvalidInputException (400)

- "Nicht unterstützter Artefakttyp [artifactType]."
- "Interner Servicefehler aufgrund unerwarteter Eingaben."

Erneuter Versuch OK: Nein.

## GetTaskRunArtifactActivity

Diese Aktivität hat folgende Ausnahmen:

- EntityNotFoundException (400)
	- "MLTransform kann im Konto [AccountID] mit dem Handle [TransformName] nicht gefunden werden."
	- "Kein ML Task Run gefunden für [TaskRunID]: im Konto [AccountID] für Transformation [TransformName]."

Erneuter Versuch OK: Nein.

- InvalidInputException (400)
	- "Dateiname '[fileName]' ist für die Veröffentlichung ungültig."
	- "Artefakt für den Aufgabentyp [taskType] kann nicht abgerufen werden."
	- "Artefakt für [artifactType] kann nicht abgerufen werden."
	- "Interner Servicefehler aufgrund unerwarteter Eingaben."

Erneuter Versuch OK: Nein.

## PublishMLTransformModelActivity

Diese Aktivität hat folgende Ausnahmen:

- EntityNotFoundException (400)
	- "MLTransform kann im Konto [AccountID] mit dem Handle [TransformName] nicht gefunden werden."
	- "Ein vorhandenes Modell mit Version [version] kann nicht für Konto-ID [accountId] und Transform-ID - [transformId] gefunden werden."

Erneuter Versuch OK: Nein.

• InvalidInputException (400)

- "Dateiname '[fileName]' ist für die Veröffentlichung ungültig."
- "Unzulässiges vorangestelltes Minuszeichen für vorzeichenlose Zeichenfolge [string]."
- "UngültigeZiffer am Ende von [string]."
- "Zeichenfolgenwert [string] überschreitet den Bereich von , vorzeichenlos lang'."
- "Interner Servicefehler aufgrund unerwarteter Eingaben."

Erneuter Versuch OK: Nein.

## PullLatestMLTransformModelActivity

Diese Aktivität hat folgende Ausnahmen:

- EntityNotFoundException (400)
	- "MLTransform kann im Konto [AccountID] mit dem Handle [TransformName] nicht gefunden werden."

Erneuter Versuch OK: Nein.

- InvalidInputException (400)
	- "Interner Servicefehler aufgrund unerwarteter Eingaben."

Erneuter Versuch OK: Nein.

- ConcurrentModificationException (400)
	- "Es kann keine Modellversion zum Schulen aufgrund von Racing Inserts mit nicht übereinstimmenden Parametern erstellt werden."
	- "Das ML-Transform-Modell für die Transform-ID [transformId] ist veraltet oder wird von einem anderen Prozess aktualisiert. Versuchen Sie es erneut."

Erneuter Versuch OK: Ja.

# PutJobMetadataForMLTransformActivity

Diese Aktivität hat folgende Ausnahmen:

- EntityNotFoundException (400)
	- "MLTransform kann im Konto [AccountID] mit dem Handle [TransformName] nicht gefunden werden."

• "Kein ML Task Run gefunden für [TaskRunID]: im Konto [AccountID] für Transformation [TransformName]."

Erneuter Versuch OK: Nein.

- InvalidInputException (400)
	- "Interner Servicefehler aufgrund unerwarteter Eingaben."
	- "Unbekannter Aufgabenmetadatentyp [jobType]."
	- "Zum Aktualisieren muss eine Aufgaben-Run-ID angegeben werden."

Erneuter Versuch OK: Nein.

# StartExportLabelsTaskRunActivity

Diese Aktivität hat folgende Ausnahmen:

- EntityNotFoundException (400)
	- "MLTransform kann im Konto [AccountID] mit dem Handle [TransformName] nicht gefunden werden."
	- "Es existiert kein Labelset für TransformID [transformId] in Konto-ID [accountId]."

Erneuter Versuch OK: Nein.

- InvalidInputException (400)
	- "[message]."
	- "Der bereitgestellte S3-Pfad befindet sich nicht in der gleichen Region wie die Transformation. Erwartete Region - [region], jedoch tatsächlich - [region]."

Erneuter Versuch OK: Nein.

# **StartImportLabelsTaskRunActivity**

Diese Aktivität hat folgende Ausnahmen:

- EntityNotFoundException (400)
	- "MLTransform kann im Konto [AccountID] mit dem Handle [TransformName] nicht gefunden werden."
- InvalidInputException (400)
	- "[message]."
	- "Ungültiger Labeldateipfad."
	- "Auf die Labeldatei unter [labelPath] kann nicht zugegriffen werden. [message]."
	- "Die in der Transformation bereitgestellte IAM-Rolle kann nicht verwendet werden. Rolle: [role]."
	- "Ungültige Labeldatei der Größe 0."
	- "Der bereitgestellte S3-Pfad befindet sich nicht in der gleichen Region wie die Transformation. Erwartete Region - [region], jedoch tatsächlich - [region]."

Erneuter Versuch OK: Nein.

- ResourceNumberLimitExceededException (400)
	- "Die Labeldatei hat das Limit von [limit] MB überschritten."

Erneuter Versuch OK: Nein. Erwägen Sie, Ihre Labeldatei in mehrere kleinere Dateien zu unterteilen.

## StartMLEvaluationTaskRunActivity

Diese Aktivität hat folgende Ausnahmen:

- EntityNotFoundException (400)
	- "MLTransform kann im Konto [AccountID] mit dem Handle [TransformName] nicht gefunden werden."

Erneuter Versuch OK: Nein.

- InvalidInputException (400)
	- "Es muss genau eine Eingabe-Datensatztabelle bereitgestellt werden."
	- "Datenbankname sollte angegeben werden."
	- "Tabellenname sollte angegeben werden."
	- "Parameter für Übereinstimmungssuche wurden nicht festgelegt."
	- "Ein Primärschlüssel muss in den Parametern für die Übereinstimmungssuche angegeben werden.

- MLTransformNotReadyException (400)
	- "Diese Operation kann nur auf eine Transformation angewendet werden, die sich im Status READY befindet."

Erneuter Versuch OK: Nein.

- InternalServiceException (500)
	- "Abhängigkeitsfehler."

Erneuter Versuch OK: Ja.

- ConcurrentRunsExceededException (400)
	- "Anzahl der ML-Aufgabenausführungen [count] hat das Transformationslimit von [limit] Aufgabenausführungen überschritten."
	- "Anzahl der ML-Aufgabenausführungen [count] hat das Limit von [limit] Aufgabenausführungen überschritten."

Erneuter Versuch OK: Ja, nach dem Warten auf den Abschluss der Aufgabenausführungen.

### StartMLLabelingSetGenerationTaskRunActivity

Diese Aktivität hat folgende Ausnahmen:

- EntityNotFoundException (400)
	- "MLTransform kann im Konto [AccountID] mit dem Handle [TransformName] nicht gefunden werden."

Erneuter Versuch OK: Nein.

- InvalidInputException (400)
	- "Es muss genau eine Eingabe-Datensatztabelle bereitgestellt werden."
	- "Datenbankname sollte angegeben werden."
	- "Tabellenname sollte angegeben werden."
	- "Parameter für Übereinstimmungssuche wurden nicht festgelegt."
	- "Ein Primärschlüssel muss in den Parametern für die Übereinstimmungssuche angegeben werden.

StartMLLabelingSetGenerationTaskRunActivity 2888

- InternalServiceException (500)
	- "Abhängigkeitsfehler."

Erneuter Versuch OK: Ja.

- ConcurrentRunsExceededException (400)
	- "Anzahl der ML-Aufgabenausführungen [count] hat das Transformationslimit von [limit] Aufgabenausführungen überschritten."

Erneuter Versuch OK: Ja, nach dem Abschluss der Aufgabenausführungen.

# UpdateMLTransformActivity

Diese Aktivität hat folgende Ausnahmen:

- EntityNotFoundException (400)
	- "MLTransform kann im Konto [AccountID] mit dem Handle [TransformName] nicht gefunden werden."

Erneuter Versuch OK: Nein.

- InvalidInputException (400)
	- "Eine weitere Transformation mit dem Namen [transformName] existiert bereits."
	- "[message]."
	- "Transformationsname darf nicht leer sein."
	- "Max. Kapazität und Worker-Num/Typ können nicht gleichzeitig eingestellt werden."
	- "Sowohl WorkerType als auch NumberOfWorkers sollten festgelegt werden."
	- "MaxCapacity sollte >= [minMaxCapacity] sein."
	- "NumberOfWorkers sollte >= [minNumWorkers] sein."
	- "Max. Wiederholungen sollten nicht negativ sein."
	- "Interner Servicefehler aufgrund unerwarteter Eingaben."
	- "Parameter für Übereinstimmungssuche wurden nicht festgelegt."
	- "Ein Primärschlüssel muss in den Parametern für die Übereinstimmungssuche angegeben werden.

- AlreadyExistsException (400)
	- "Transformation mit dem Namen [TransformName] ist bereits vorhanden."

Erneuter Versuch OK: Nein.

- IdempotentParameterMismatchException (400)
	- "Idempotente Erstellungsanforderung für Transformation [transformName] hatte nicht übereinstimmende Parameter."

Erneuter Versuch OK: Nein.

# AWS Glue-Kontingente

Sie können sich an AWS Support wenden, um eine [Kontingenterhöhung](https://docs.aws.amazon.com/general/latest/gr/aws_service_limits.html) für die in Allgemeine AWS-Referenz aufgeführten Service Quotas anzufordern. Wenn nicht anders angegeben, gilt jedes Kontingent spezifisch für eine Region. Weitere Informationen finden Sie unter [AWS Glue-Endpunkte](https://docs.aws.amazon.com/general/latest/gr/glue.html)  [und -Kontingente](https://docs.aws.amazon.com/general/latest/gr/glue.html).

# Verbesserung der AWS Glue Leistung

Basisstrategie für die Leistungsoptimierung

Um die AWS Glue Leistung zu verbessern, können Sie erwägen, bestimmte leistungsbezogene AWS Glue Parameter zu aktualisieren. Wenden Sie die folgenden bewährten Methoden an, wenn Sie das Optimieren von Parametern vorbereiten:

- Legen Sie Ihre Leistungsziele fest, bevor Sie beginnen, Probleme zu identifizieren.
- Identifizieren Sie Probleme anhand von Metriken, bevor Sie versuchen, die Optimierungsparameter zu ändern.

Damit Sie beim Optimieren eines Auftrags möglichst konsistente Ergebnisse erzielen, sollten Sie eine Basisstrategie für Ihre Optimierungsarbeit entwickeln.

Im Allgemeinen wird die Leistungsoptimierung im folgenden Workflow durchgeführt:

- 1. Leistungsziele ermitteln.
- 2. Metriken messen.
- 3. Engpässe identifizieren.
- 4. Die Auswirkung von Engpässen verringern.
- 5. Wiederholen Sie die Schritte 2 bis 4, bis Sie das beabsichtigte Ziel erreicht haben.

# Optimierungsstrategien für Ihren Auftragstyp

Spark-Aufträge – Folgen Sie den Anweisungen unter [Bewährte Methoden für die](https://docs.aws.amazon.com/prescriptive-guidance/latest/tuning-aws-glue-for-apache-spark/introduction.html) [Leistungsoptimierung AWS Glue für Apache-Spark-Aufträge](https://docs.aws.amazon.com/prescriptive-guidance/latest/tuning-aws-glue-for-apache-spark/introduction.html) in AWS Prescriptive Guidance.

Andere Aufträge – Sie können AWS Glue für Ray- und AWS Glue Python-Shell-Aufträge optimieren, indem Sie die in anderen Laufzeitumgebungen verfügbaren Strategien anpassen.

# Verbessern der Leistung von AWS Glue für Apache-Spark-Aufträge

Um die Leistung von AWS Glue für Spark zu verbessern, können Sie die Aktualisierung bestimmter leistungsbezogener AWS Glue- und Spark-Parameter in Erwägung ziehen.

Weitere Informationen zu spezifischen Strategien zur Identifizierung von Engpässen anhand von Metriken und zur Verringerung ihrer Auswirkungen finden Sie unter [Bewährte Methoden](https://docs.aws.amazon.com/prescriptive-guidance/latest/tuning-aws-glue-for-apache-spark/introduction.html)  [zur Leistungsoptimierung von AWS Glue für Apache-Spark-Aufträge](https://docs.aws.amazon.com/prescriptive-guidance/latest/tuning-aws-glue-for-apache-spark/introduction.html) in der AWS Prescriptive Guidance. In diesem Handbuch werden Ihnen wichtige Themen vorgestellt, die für Apache Spark in allen Laufzeitumgebungen gelten, z. B. Spark-Architektur und Resilient Distributed Datasets. In diesen Themen führt Sie der Leitfaden durch die Implementierung bestimmter Strategien zur Leistungsoptimierung, wie z. B. die Optimierung von Shuffles und die Parallelisierung von Aufgaben.

Sie können Engpässe identifizieren, indem Sie so konfigurierenAWS Glue, dass die Spark-Benutzeroberfläche angezeigt wird. Weitere Informationen finden Sie unter [the section called](#page-830-0)  ["Überwachen über die Spark-Benutzeroberfläche".](#page-830-0)

Darüber hinaus AWS Glue bietet Leistungsfunktionen, die für den spezifischen Datenspeichertyp gelten können, mit dem Ihr Auftrag verbunden ist. Referenzinformationen zu Leistungsparametern für Datenspeicher finden Sie unter [the section called "Verbindungsparameter".](#page-1687-0)

# Optimieren von Lesevorgängen in AWS Glue ETL mit Pushdown

Pushdown ist eine Optimierungstechnik, die die Logik zum Abrufen von Daten näher an die Quelle Ihrer Daten verschiebt. Die Quelle könnte eine Datenbank oder ein Dateisystem wie Amazon S3 sein. Wenn Sie bestimmte Vorgänge direkt auf der Quelle ausführen, können Sie Zeit und Rechenleistung sparen, indem Sie nicht alle Daten über das Netzwerk zur von AWS Glue verwalteten Spark-Engine übertragen.

Anders ausgedrückt: Der Pushdown verringert die Menge an gescannten Daten. Weitere Informationen darüber, wie Sie feststellen können, wann diese Methode geeignet ist, finden Sie unter [Die Menge an gescannten Daten verringern](https://docs.aws.amazon.com/prescriptive-guidance/latest/tuning-aws-glue-for-apache-spark/reduce-data-scan.html) im Leitfaden Bewährte Methoden für die Leistungsoptimierung von AWS Glue für Apache-Spark-Aufträge in der AWS Prescriptive Guidance.

## Prädikat-Pushdown für auf Amazon S3 gespeicherte Dateien

Wenn Sie mit Dateien auf Amazon S3 arbeiten, die nach Präfixen organisiert wurden, können Sie Ihre Amazon-S3-Zielpfade filtern, indem Sie ein Pushdown-Prädikat definieren. Anstatt den vollständigen Datensatz zu lesen und Filter innerhalb eines DynamicFrame anzuwenden, können Sie den Filter direkt auf die im AWS Glue Data Catalog gespeicherten Partitionsmetadaten anwenden. Mit diesem Ansatz können Sie selektiv nur die erforderlichen Daten auflisten und lesen. Weitere Informationen zu diesem Prozess, einschließlich des Schreibens in einen Bucket nach Partitionen, finden Sie unter [the](#page-1720-0)  [section called "Verwalten von Partitionen".](#page-1720-0)

Mithilfe des push\_down\_predicate-Parameters erreichen Sie einen Prädikat-Pushdown in Amazon S3. Betrachten Sie einen Bucket in Amazon S3, den Sie nach Jahr, Monat und Tag partitioniert haben. Wenn Sie Kundendaten für Juni 2022 abrufen möchten, können Sie AWS Glue anweisen, nur relevante Amazon-S3-Pfade zu lesen. Das push\_down\_predicate ist in diesem Fall year='2022' and month='06'. Zusammengenommen kann der Lesevorgang wie folgt durchgeführt werden:

#### Python

```
customer_records = glueContext.create_dynamic_frame.from_catalog( 
     database = "customer_db", 
     table_name = "customer_tbl", 
     push_down_predicate = "year='2022' and month='06'"
\mathcal{L}
```
Scala

```
val customer_records = glueContext.getCatalogSource(
database="customer_db", 
tableName="customer_tbl", 
pushDownPredicate="year='2022' and month='06'"
).getDynamicFrame()
```
Im vorherigen Szenario ruft push\_down\_predicate eine Liste aller Partitionen aus dem AWS Glue Data Catalog ab und filtert sie, bevor die zugrunde liegenden Amazon-S3-Dateien gelesen werden. Obwohl dies in den meisten Fällen hilfreich ist, kann das Auflisten von Partitionen bei der Arbeit mit Datensätzen mit Millionen von Partitionen zeitaufwändig sein. Um dieses Problem zu beheben, kann die serverseitige Bereinigung von Partitionen zur Verbesserung der Leistung eingesetzt werden. Dies erfolgt durch die Erstellung eines Partitionsindex für Ihre Daten im AWS Glue Data Catalog. Weitere Informationen zu Partitionsindizes finden Sie unter [the section called "Arbeiten mit Partitionsindizes"](#page-129-0). Anschließend können Sie die catalogPartitionPredicate-Option verwenden, um auf den Index zu verweisen. Ein Beispiel zum Abrufen von Partitionen mit catalogPartitionPredicate finden Sie unter [the section called "Katalogpartitionsprädikate".](#page-1721-0)

## Pushdown beim Arbeiten mit JDBC-Quellen

Der AWS Glue JDBC Reader, der in der GlueContext verwendet wird, unterstützt Pushdown auf unterstützten Datenbanken, indem er benutzerdefinierte SQL-Abfragen bereitstellt, die direkt auf der Quelle ausgeführt werden können. Dies kann durch Einstellen des sampleQuery-Parameters

erreicht werden. Ihre Beispielabfrage kann angeben, welche Spalten ausgewählt werden sollen, und ein Pushdown-Prädikat bereitstellen, um die an die Spark-Engine übertragenen Daten zu begrenzen.

Standardmäßig werden Beispielabfragen auf einem einzelnen Knoten ausgeführt, was bei der Verarbeitung großer Datenmengen zu Auftragsfehlern führen kann. Um dieses Feature zur Abfrage von Daten in großem Umfang zu verwenden, sollten Sie die Abfragepartitionierung konfigurieren, indem Sie enablePartitioningForSampleQuery auf wahr festlegen. Dadurch wird die Abfrage auf mehrere Knoten über einen von Ihnen gewählten Schlüssel verteilt. Für die Abfragepartitionierung sind außerdem einige weitere notwendige Konfigurationsparameter erforderlich. Weitere Informationen zur Abfragepartitionierung finden Sie unter [the section called](#page-1781-0) ["Parallel aus JDBC lesen"](#page-1781-0).

Beim Festlegen von enablePartitioningForSampleQuery und AWS kombiniert Glue Ihr Pushdown-Prädikat mit einem Partitionierungsprädikat, wenn es Ihre Datenbank abfragt. Ihr sampleQuery muss mit einem AND enden, damit AWS Glue Partitionierungsbedingungen anfügen kann. (Wenn Sie kein Pushdown-Prädikat angeben, muss sampleQuery mit einem WHERE enden). Unten sehen Sie ein Beispiel, in dem wir ein Prädikat nach unten verschieben, um nur Zeilen abzurufen, deren id größer ist als 1000. Dieser sampleQuery gibt nur die Namens- und Standortspalten für Zeilen zurück, in denen id größer als der angegebene Wert ist:

Python

```
sample_query = "select name, location from customer_tbl WHERE id>=1000 AND"
customer_records = glueContext.create_dynamic_frame.from_catalog( 
     database="customer_db", 
     table_name="customer_tbl", 
     sample_query = "select name, location from customer_tbl WHERE id>=1000 AND", 
     additional_options = { 
                            "hashpartitions": 36 , 
                            "hashfield":"id", 
                            "enablePartitioningForSampleQuery":True, 
                            "sampleQuery":sample_query 
 }
)
```
Scala

```
val additionalOptions = Map( 
          "hashpartitions" -> "36", 
          "hashfield" -> "id",
```

```
 "enablePartitioningForSampleQuery" -> "true", 
        "sampleQuery" -> "select name, location from customer_tbl WHERE id >= 1000 
 AND" 
        ) 
   val customer records = glueContext.getCatalogSource(
        database="customer_db", 
        tableName="customer_tbl").getDynamicFrame()
```
#### **a** Note

Wenn in Ihrem Data Catalog und dem zugrunde liegenden Datenspeicher einen anderen Namen customer\_tbl hat, müssen Sie den zugrunde liegenden Tabellennamen in sample\_query angeben, da die Abfrage an den zugrunde liegenden Datenspeicher übergeben wird.

Sie können JDBC-Tabellen auch ohne Integration in den AWS Glue Data Catalog abfragen. Anstatt Benutzername und Passwort als Parameter für die Methode anzugeben, können Sie Anmeldeinformationen einer bereits vorhandenen Verbindung wiederverwenden, indem Sie useConnectionProperties und connectionName angeben. In diesem Beispiel rufen wir Anmeldeinformationen von einer Verbindung mit dem Namen my\_postgre\_connection ab.

Python

```
connection_options_dict = { 
     "useConnectionProperties": True, 
     "connectionName": "my_postgre_connection", 
     "dbtable":"customer_tbl", 
     "sampleQuery":"select name, location from customer_tbl WHERE id>=1000 AND", 
     "enablePartitioningForSampleQuery":True, 
     "hashfield":"id", 
     "hashpartitions":36 
     }
customer_records = glueContext.create_dynamic_frame.from_options( 
     connection_type="postgresql", 
     connection_options=connection_options_dict 
     )
```
#### Scala

```
val connectionOptionsJson = """ 
       { 
         "useConnectionProperties": true, 
         "connectionName": "my_postgre_connection", 
         "dbtable": "customer_tbl", 
         "sampleQuery": "select name, location from customer_tbl WHERE id>=1000 AND", 
         "enablePartitioningForSampleQuery" : true, 
         "hashfield" : "id", 
         "hashpartitions" : 36 
       } 
     """ 
     val connectionOptions = new JsonOptions(connectionOptionsJson) 
     val dyf = glueContext.getSource("postgresql", 
  connectionOptions).getDynamicFrame()
```
### Hinweise und Einschränkungen für Pushdown in AWS Glue

Pushdown ist als Konzept anwendbar, wenn aus Nicht-Streaming-Quellen gelesen wird. AWS Glue unterstützt eine Vielzahl von Quellen – die Pushdown-Fähigkeit hängt von der Quelle und dem Anschluss ab.

- Beim Herstellen einer Verbindung mit Snowflake können Sie die Option query verwenden. Ähnliche Funktionen gibt es im Redshift-Konnektor in AWS Glue 4.0 und späteren Versionen. Weitere Informationen zum Lesen aus Snowflake mit query finden Sie unter [the section called](#page-1801-0) ["Aus Snowflake lesen"](#page-1801-0).
- Der DynamoDB-ETL-Reader unterstützt keine Filter oder Pushdown-Prädikate. MongoDB und DocumentDB unterstützen diese Art von Funktionalität ebenfalls nicht.
- Beim Lesen von in Amazon S3 gespeicherten Daten in offenen Tabellenformaten reicht die Partitionierungsmethode für Dateien in Amazon S3 nicht mehr aus. Informationen zum Lesen und Schreiben von Partitionen mithilfe offener Tabellenformate finden Sie in der Dokumentation zum Format.
- DynamicFrame -Methoden führen keinen Amazon S3-Projektions-Pushdown durch. Alle Spalten werden aus Dateien gelesen, die den Prädikatfilter bestehen.

• Wenn Sie mit custom, jdbc-Konnektoren in AWS Glue arbeiten, hängt die Fähigkeit zum Pushdown von der Quelle und dem Konnektor ab. Bitte überprüfen Sie in der Dokumentation des entsprechenden Konnektors, ob und wie er Pushdown in AWS Glue unterstützt.

# Verwenden von Auto Scaling für AWS Glue

Auto Scaling ist für AWS Glue-ETL- und Streaming-Aufträge ab AWS Glue Version 3.0 verfügbar.

Das Aktivieren von Auto Scaling bietet die folgenden Vorteile:

- AWS Glue automatisches Hinzufügen und Entfernen von Workern aus dem Cluster abhängig von der Parallelität in jeder Phase oder jedemMikro-Stapel der Auftragsausführung.
- Dadurch müssen Sie nicht experimentieren und entscheiden, wie viele Worker Sie Ihren AWS Glue-ETL-Aufträgen zuweisen möchten.
- Wenn Sie die maximale Worker-Anzahl auswählen, wird AWS Glue die Ressourcen in der richtigen Größe für den Workload auswählen.
- Sie können sehen, wie sich die Größe des Clusters während der Auftragsausführung ändert, indem Sie CloudWatch sich Metriken auf der Seite mit den Auftragsausführungsdetails in AWS Glue Studio ansehen.

Auto Scaling für AWS Glue-ETL- und Streaming-Aufträge ermöglicht Skalierung der Rechenressourcen Ihrer AWS Glue-Aufträge auf Abruf. Beim Hochskalieren auf Abruf können Sie nur die erforderlichen Rechenressourcen zunächst beim Start des Auftrags zuweisen und auch die erforderlichen Ressourcen je nach Bedarf während des Auftrags bereitstellen.

Auto Scaling unterstützt auch dynamisches Herabskalieren der AWS Glue-Auftragsressourcen im Laufe eines Auftrags. Wenn während einer Auftragsausführung mehr Ausführer von Ihrer Spark-Anwendung angefordert werden, werden dem Cluster mehr Worker hinzugefügt. Wenn der Ausführer ohne aktive Berechnungsaufgaben im Leerlauf verblieben ist, werden der Ausführer und der zugehörige Worker entfernt.

Häufige Szenarien, in denen Auto Scaling bei Kosten und Auslastung für Ihre Spark-Anwendungen hilft, sind unter anderem ein Spark-Treiber, der eine große Anzahl von Dateien in Amazon S3 auflistet oder eine Ladung ausführt, während Ausführer inaktiv sind, Spark-Phasen, die aufgrund von Überbereitungsbereitstellung mit nur wenigen Ausführern und Datenverzerrungen ausgeführt werden, oder ungleichmäßiger Berechnungsbedarf über mehrere Spark-Phasen hinweg.

#### Voraussetzungen

Auto Scaling ist nur für AWS Glue-Version 3.0 oder höher verfügbar. Um Auto Scaling zu verwenden, können Sie die [Migrationsanleitung](https://docs.aws.amazon.com/glue/latest/dg/migrating-version-30.html) befolgen, um Ihre vorhandenen Aufträge auf AWS Glue-Version 3.0 oder höher zu migrieren oder neue Aufträge mit AWS Glue-Version 3.0 oder höher zu erstellen.

Auto Scaling ist für AWS Glue-Aufträge mit den Worker-Typen G.1X, G.2X, G.4X, G.8X oder G.025X (nur für Streaming-Aufträge) verfügbar. Standard-DPUs werden nicht unterstützt.

## Aktivieren von Auto Scaling in AWS Glue Studio

Wählen Sie auf der Registerkarte Job details (Auftragsdetails) in AWS Glue Studio als Typ Spark oder Spark Streaming und als Glue version (Glue-Version) **Glue 3.0** oder **Glue 4.0** aus. Dann erscheint unter Worker-Typ ein Kontrollfeld.

- Wählen Sie die Option Automatisches Skalieren der Worker-Anzahl aus.
- Legen Sie die Maximale Worker-Anzahl fest, um die maximale Anzahl von Workern zu definieren, die für die Auftragsausführung ausgegeben werden können.

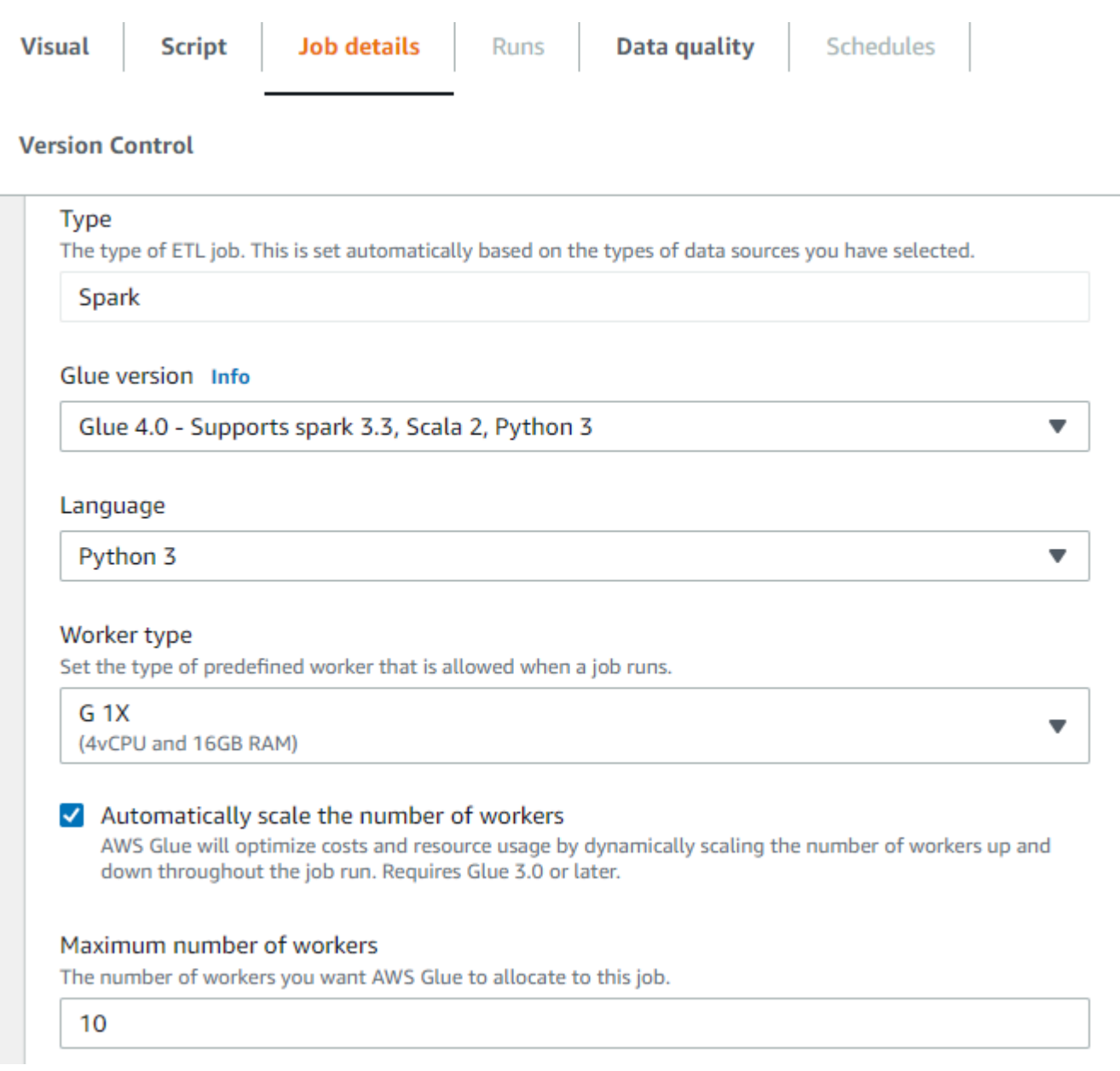

### Aktivieren von Auto Scaling mit AWS-CLI oder -SDK

Um Auto Scaling für die Auftragsausführung über die AWS-CLI zu aktivieren, führen Sie startjob-run mit der folgenden Konfiguration aus:

```
{ 
     "JobName": "<your job name>", 
     "Arguments": { 
          "--enable-auto-scaling": "true" 
     }, 
     "WorkerType": "G.2X", // G.1X and G.2X are allowed for Auto Scaling Jobs
```
}

```
 "NumberOfWorkers": 20, // represents Maximum number of workers 
 ...other job run configurations...
```
Wenn die ETL-Auftragsausführung abgeschlossen ist, können Sie auch get-job-run aufrufen, um die tatsächliche Ressourcennutzung der Ausführung in DPU-Sekunden zu prüfen. Hinweis: Das neue Feld DPUSeconds wird nur für Ihre Batch-Aufträge auf AWS Glue 3.0 oder höher angezeigt, die mit Auto Scaling aktiviert sind. Dieses Feld wird für Streaming-Aufträge nicht unterstützt.

```
$ aws glue get-job-run --job-name your-job-name --run-id jr_xx --endpoint https://
glue.us-east-1.amazonaws.com --region us-east-1
{ 
     "JobRun": { 
          ... 
         "GlueVersion": "3.0", 
         "DPUSeconds": 386.0 
     }
}
```
Sie können Auftragsausführungen mit Auto Scaling auch über das [AWS Glue-SDK](https://docs.aws.amazon.com/glue/latest/webapi/API_StartJobRun.html) konfigurieren. Die Konfiguration ist dieselbe.

### Überwachen von Auto Scaling mit Amazon CloudWatch-Metriken

Die CloudWatch Executor-Metriken sind für Ihre AWS Glue 3.0- oder höher-Aufträge verfügbar, wenn Sie Auto Scaling aktivieren. Die Metriken können verwendet werden, um die Nachfrage und die optimierte Nutzung von Ausführern in ihren Spark-Anwendungen, die mit Auto Scaling aktiviert sind, zu überwachen. Weitere Informationen finden Sie unter [Überwachung von AWS Glue mit Amazon](#page-851-0) [CloudWatch-Metriken](#page-851-0).

- glue.driver.ExecutorAllocationManager.executors.numberAllExecutors
- glue.driver.ExecutorAllocationManager.executors.numberMaxNeededExecutors

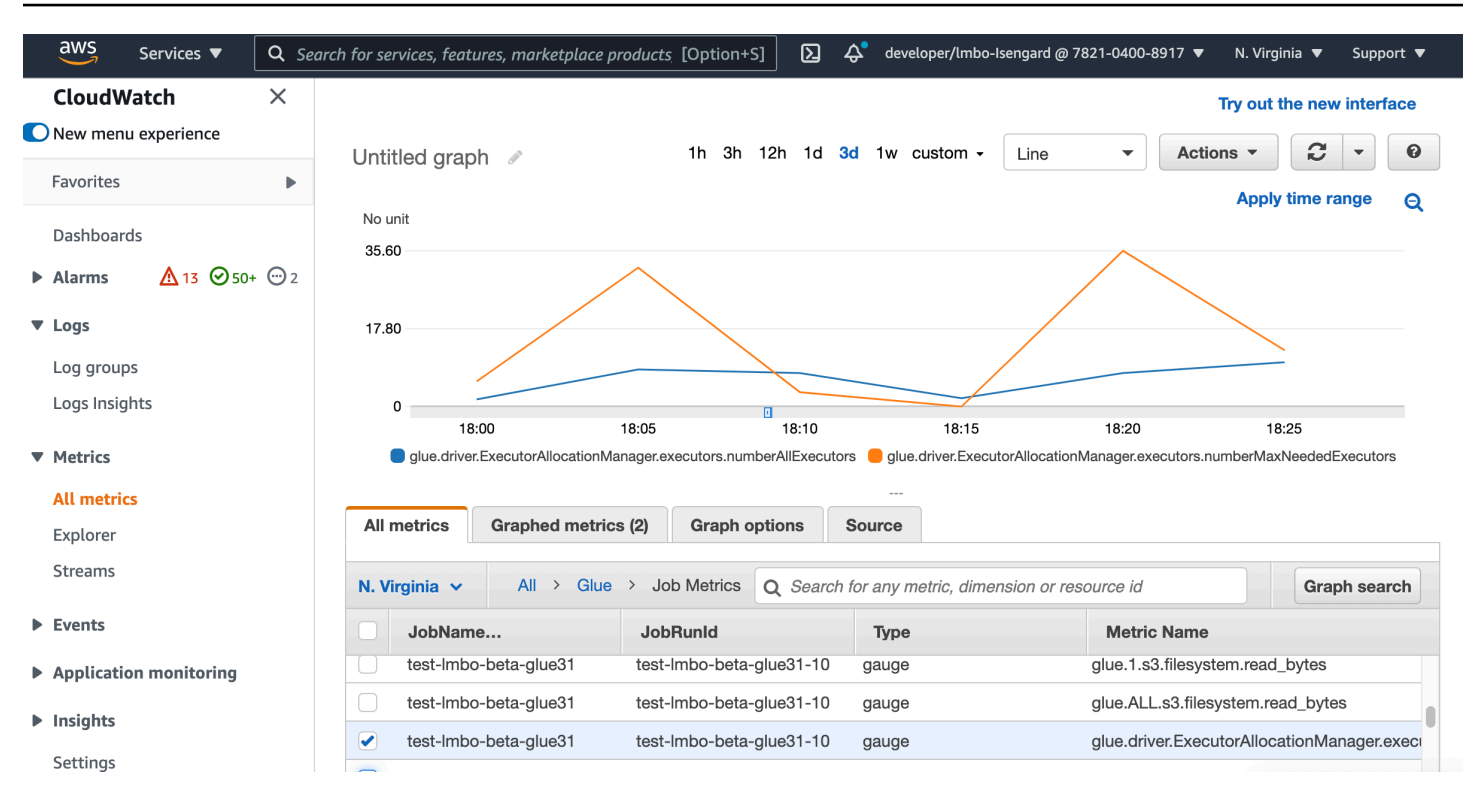

Weitere Informationen zu diesen Metriken finden Sie unter [Überwachung für die DPU-](#page-943-0)[Kapazitätsplanung.](#page-943-0)

### Überwachen von Auto Scaling mit der Spark-Benutzeroberfläche

Wenn Auto Scaling aktiviert ist, können Sie auch mit der Glue Spark-Benutzeroberfläche überwachen, dass Ausführer basierend auf der Nachfrage in Ihren AWS Glue-Aufträgen mit dynamischer Hoch- und Herabskalierung hinzugefügt und entfernt werden. Weitere Informationen finden Sie unter [Aktivieren der Apache-Spark-Webbenutzeroberfläche für AWS Glue-Aufgaben](#page-837-0).

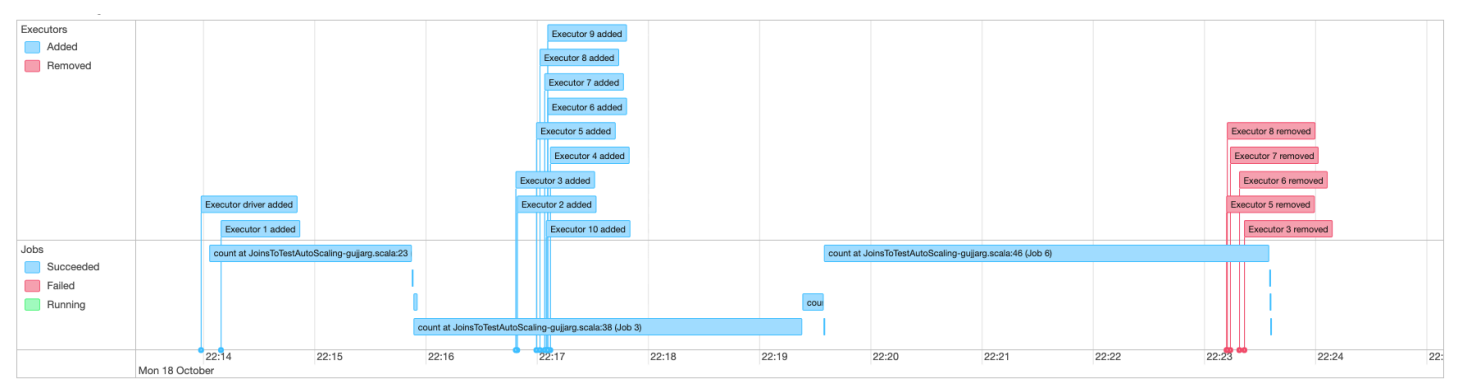

### Überwachen der DPU-Nutzung bei der Auto-Scaling-Auftragsausführung

Sie können die Ansicht [AWS Glue Studio-Auftragsausführung](https://docs.aws.amazon.com/glue/latest/ug/monitoring-chapter.html) verwenden, um die DPU-Nutzung Ihrer Auto-Scaling-Aufträge zu überprüfen.

- 1. Wählen Sie die Option Überwachung im Navigationsbereich von AWS Glue Studio. Die Seite "Monitoring" (Überwachung) wird angezeigt.
- 2. Scrollen Sie nach unten zur Tabelle "Job runs" (Auftragsausführungen).
- 3. Navigieren Sie zur gewünschten Auftragsausführung und scrollen Sie zur Spalte "DPU hours" (DPU-Stunden), um die Nutzungswerte für die entsprechende Ausführung zu prüfen.

### Einschränkungen

AWS Glue Streaming Auto Scaling unterstützt derzeit keinen Streaming- DataFrame Join mit einer statischen , die außerhalb von DataFrame erstellt wurdeForEachBatch. Eine statische , die innerhalb der DataFrame erstellt ForEachBatch wurde, funktioniert wie erwartet.

# Workload-Partitionierung mit begrenzter Ausführung

Fehler in Spark-Anwendungen entstehen häufig durch ineffiziente Spark-Skripte, die verteilte Ausführung von großen Transformationen im Speicher und Datensatzanomalien. Es gibt viele Gründe, die beim Treiber oder Executor Probleme mit dem Arbeitsspeicher verursachen können, z. B. eine Datenverzerrung, eine Auflistung zu vieler Objekte oder eine große Datenmischung. Diese Probleme treten häufig auf, wenn Sie große Mengen an Backlog-Daten mit Spark verarbeiten.

AWS Glue ermöglicht Ihnen die Behebung von Arbeitsspeicherproblemen und erleichtert Ihre ETL-Verarbeitung mit Workload-Partitionierung. Bei aktivierter Workload-Partitionierung wählt jeder ETL-Auftragslauf nur unverarbeitete Daten aus, wobei eine Obergrenze für die Datensatzgröße oder die Anzahl der Dateien besteht, die mit diesem Auftragslauf verarbeitet werden können. Zukünftige Auftragsläufe verarbeiten die verbleibenden Daten. Wenn beispielsweise 1 000 Dateien verarbeitet werden müssen, können Sie die Anzahl der Dateien auf 500 festlegen und sie in zwei Auftragsläufe aufteilen.

Die Workload-Partitionierung wird nur für Amazon-S3-Datenquellen unterstützt.

## Aktivieren der Workload-Partitionierung

Sie können die begrenzte Ausführung aktivieren, indem Sie die Optionen in Ihrem Skript manuell festlegen oder Katalogtabelleneigenschaften hinzufügen.

Die Workload-Partitionierung mit begrenzter Ausführung in Ihrem Skript aktivieren:

- 1. Um eine erneute Verarbeitung von Daten zu vermeiden, aktivieren Sie Auftragslesezeichen im neuen oder vorhandenen Auftrag. Weitere Informationen finden Sie unter [Verfolgung](https://docs.aws.amazon.com/glue/latest/dg/monitor-continuations.html) [verarbeiteter Daten anhand von Auftragslesezeichen](https://docs.aws.amazon.com/glue/latest/dg/monitor-continuations.html).
- 2. Ändern Sie das Skript und legen Sie das Begrenzungslimit in den zusätzlichen Optionen in der AWS Glue getSource API fest. Sie sollten auch den Transformationskontext für das Auftragslesezeichen festlegen, um das state-Element zu speichern. Zum Beispiel:

Python

```
glueContext.create_dynamic_frame.from_catalog( 
     database = "database", 
     table_name = "table_name", 
     redshift_tmp_dir = "", 
     transformation_ctx = "datasource0", 
     additional_options = { 
         "boundedFiles" : "500", # need to be string 
       # "boundedSize" : "1000000000" unit is byte 
     }
)
```
Scala

```
val datasource0 = glueContext.getCatalogSource( 
     database = "database", tableName = "table_name", redshiftTmpDir = "", 
     transformationContext = "datasource0", 
     additionalOptions = JsonOptions( 
         Map("boundedFiles" -> "500") // need to be string 
       //"boundedSize" -> "1000000000" unit is byte 
\bigcup).getDynamicFrame()
```

```
val connectionOptions = JsonOptions( 
     Map("paths" -> List(baseLocation), "boundedFiles" -> "30")
```

```
)
val source = glueContext.getSource("s3", connectionOptions, "datasource0", "")
```
Die Workload-Partitionierung mit begrenzter Ausführung in Ihrer Tabelle für Data Catalog aktivieren:

- 1. Legen Sie die Schlüssel-Wert-Paare im parameters-Feld für Ihre Tabellenstruktur in Data Catalog fest. Weitere Informationen finden Sie unter [Anzeigen und Bearbeiten von](https://docs.aws.amazon.com/glue/latest/dg/console-tables.html#console-tables-details) [Tabellendetails.](https://docs.aws.amazon.com/glue/latest/dg/console-tables.html#console-tables-details)
- 2. Legen Sie die Obergrenze für die Datensatzgröße oder die Anzahl der verarbeiteten Dateien fest:
	- Legen Sie boundedSize auf die Zielgröße des Datensatzes in Bytes fest. Der Auftragslauf wird beendet, nachdem die Zielgröße aus der Tabelle erreicht wurde.
	- Legen Sie boundedFiles auf die Zielanzahl der Dateien fest. Der Auftragslauf wird beendet, nachdem die Zielanzahl der Dateien verarbeitet wurde.

#### **a** Note

Sie sollten nur eine von boundedSize oder boundedFiles festlegen, da nur eine einzelne Begrenzung unterstützt wird.

# Einrichten eines AWS Glue-Auslösers zur automatischen Ausführung des **Auftrags**

Sobald Sie die begrenzte Ausführung aktiviert haben, können Sie einen AWS Glue-Auslöser einrichten, um den Auftrag automatisch auszuführen und inkrementell die Daten in sequenziellen Durchläufen zu laden. Rufen Sie die AWS Glue-Konsole auf und erstellen Sie einen Auslöser, planen Sie die Zeit und fügen Sie sie an Ihren Auftrag an. Dann wird der nächste Auftragslauf automatisch ausgelöst und der neue Datenbatch verarbeitet.

Sie können auch AWS Glue-Workflows verwenden, um mehrere Aufträge zu orchestrieren und Daten aus verschiedenen Partitionen parallel verarbeiten. Weitere Informationen finden Sie unter [AWS Glue](https://docs.aws.amazon.com/glue/latest/dg/about-triggers.html)  [Auslöser](https://docs.aws.amazon.com/glue/latest/dg/about-triggers.html) und [AWS Glue-Workflows.](https://docs.aws.amazon.com/glue/latest/dg/workflows_overview.html)

Weitere Informationen zu Anwendungsfällen und Optionen finden Sie im Blog [Optimieren von Spark-](https://aws.amazon.com/blogs/big-data/optimizing-spark-applications-with-workload-partitioning-in-aws-glue/)[Anwendungen mit Workload-Partitionierung in AWS Glue](https://aws.amazon.com/blogs/big-data/optimizing-spark-applications-with-workload-partitioning-in-aws-glue/).

# Bekannte Probleme für AWS Glue

Beachten Sie die folgenden bekannten Probleme für AWS Glue.

#### Themen

• [Verhindern des auftragsübergreifenden Datenzugriffs](#page-2934-0)

# <span id="page-2934-0"></span>Verhindern des auftragsübergreifenden Datenzugriffs

Betrachten Sie die Situation, in der Sie zwei AWS Glue-Spark-Aufträge in einem einzigen AWS-Konto haben, die jeweils in einem separaten AWS Glue-Spark-Cluster ausgeführt werden. Die Aufträge verwenden AWS Glue-Verbindungen für den Zugriff auf Ressourcen in derselben Virtual Private Cloud (VPC). In diesem Fall kann ein Auftrag, der in einem Cluster ausgeführt wird, auf die Daten des Auftrags zugreifen, der in dem anderen Cluster ausgeführt wird.

Das folgende Diagramm veranschaulicht ein Beispiel für diese Situation.

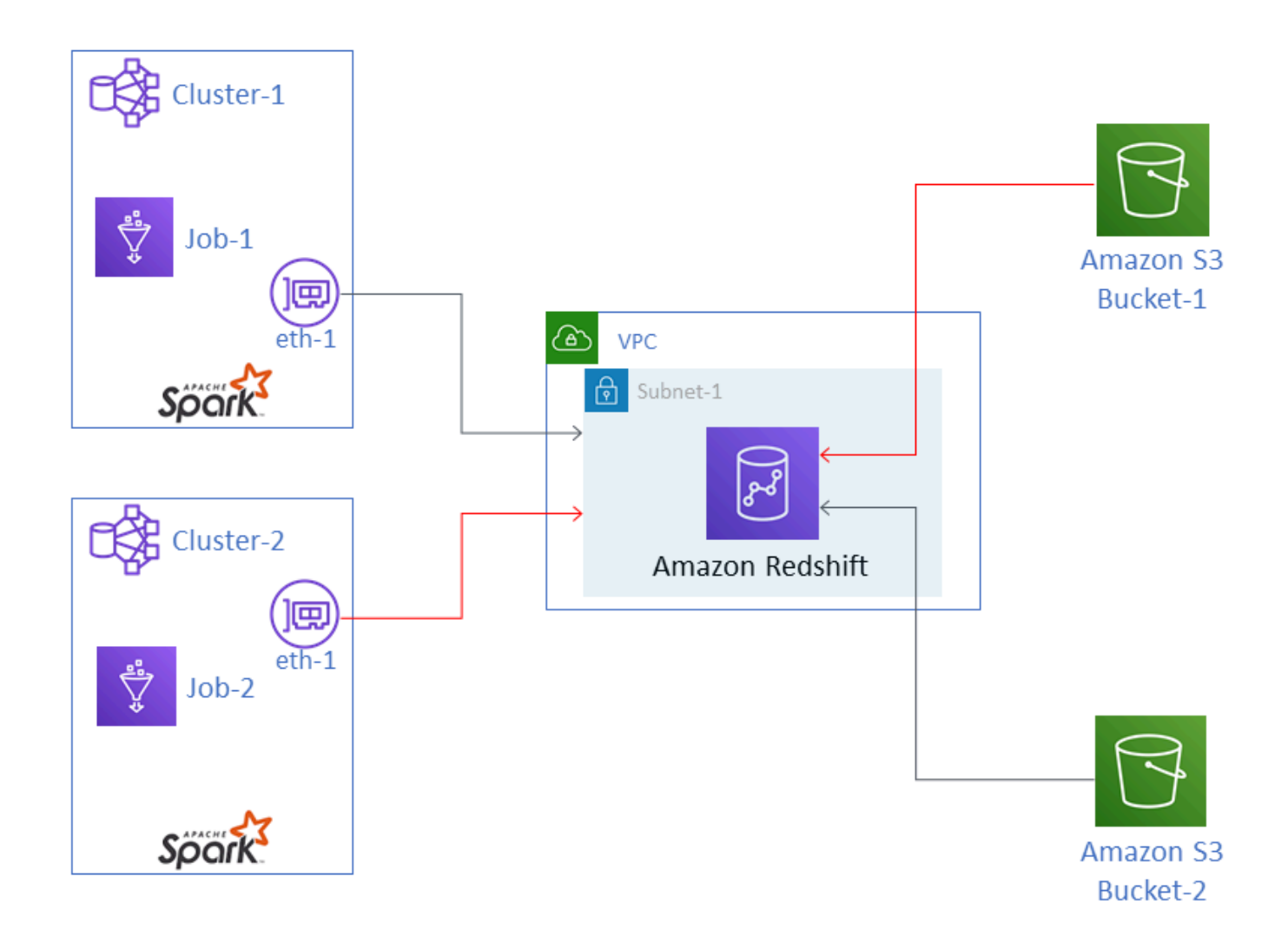

Im Diagramm wird AWS Glue-Job-1 in Cluster-1 und Job-2 in Cluster-2 ausgeführt. Beide Aufträge arbeiten mit derselben Instance von Amazon Redshift, die sich in Subnet-1 einer VPC befindet. Subnet-1 kann ein öffentliches oder privates Subnetz sein.

Job-1 transformiert Daten aus Amazon Simple Storage Service (Amazon S3) Bucket-1 und schreibt die Daten in Amazon Redshift. Job-2 macht dasselbe mit Daten in Bucket-2. Job-1 verwendet die AWS Identity and Access Management (IAM)-Rolle Role-1 (nicht gezeigt), die Zugriff auf Bucket-1 gewährt. Job-2 verwendet Role-2 (nicht gezeigt), die Zugriff auf Bucket-2 gewährt.

Diese Aufträge verfügen über Netzwerkpfade, die es ihnen ermöglichen, mit den Clustern des anderen zu kommunizieren und somit auf die Daten des anderen zuzugreifen. Beispielsweise könnte Job-2 auf Daten in Bucket-1 zugreifen. Im Diagramm wird dies als der Pfad in rot dargestellt.

Um diese Situation zu vermeiden, empfehlen wir, dass Sie verschiedene Sicherheitskonfigurationen an Job-1 und Job-2 anfügen. Durch Anfügen der Sicherheitskonfigurationen wird der auftragsübergreifende Zugriff auf Daten aufgrund von Zertifikaten, die AWS Glue erstellt, blockiert. Die Sicherheitskonfigurationen können Dummy-Konfigurationen sein. Das heißt, Sie können die Sicherheitskonfigurationen erstellen, ohne die Verschlüsselung von Amazon-S3-Daten, Amazon-CloudWatch-Daten oder Auftragslesezeichen zu aktivieren. Alle drei Verschlüsselungsoptionen können deaktiviert werden.

Weitere Informationen zu den Sicherheitskonfigurationen finden Sie unter [the section called](#page-2770-0) ["Verschlüsseln von Daten, die von AWS Glue geschrieben werden".](#page-2770-0)

So fügen Sie eine Sicherheitskonfiguration an einen Auftrag an

- 1. Öffnen Sie die AWS Glue-Konsole unter [https://console.aws.amazon.com/glue/.](https://console.aws.amazon.com/glue/)
- 2. Erweitern Sie auf der Seite Configure the job properties (Auftragseigenschaften konfigurieren) für den Auftrag den Abschnitt Security configuration, script libraries and job parameters (Sicherheitskonfiguration, Skriptbibliotheken und Auftragsparameter).
- 3. Wählen Sie eine Sicherheitskonfiguration in der Liste aus.

# <span id="page-2937-0"></span>Dokumentationsverlauf für AWS Glue

#### Änderung Beschreibung Datum

[Amazon-Q-Datenintegration in](#page-2937-0)  [AWS Glue \(Vorschau\)](#page-2937-0)

Die Amazon-Q-Dateninte gration in AWS Glue ist eine neue generative KI-Funkti on von AWS Glue, die es Datentechnikern und ETL-Entwicklern ermöglicht, Datenintegrationsaufträge in natürlicher Sprache zu erstellen. Techniker und Entwickler können Q aufforder n, Aufträge zu verfassen, Probleme zu beheben und Fragen über AWS Glue und zur Datenintegration zu beantworten. Weitere Informationen erhalten Sie unter [Amazon-Q-Dateninte](https://docs.aws.amazon.com/glue/latest/dg/q.html)  [gration in AWS Glue](https://docs.aws.amazon.com/glue/latest/dg/q.html). Dieses Feature beinhaltet ein Update der AWS-verwalteten Richtlini e AwsGlueSessionUser RestrictedNotebook Policy . Weitere Informati onen finden Sie unter [AWS](https://docs.aws.amazon.com/glue/latest/dg/security-iam-awsmanpol.html#security-iam-awsmanpol-updates) [Glue-Aktualisierungen von](https://docs.aws.amazon.com/glue/latest/dg/security-iam-awsmanpol.html#security-iam-awsmanpol-updates) [AWS-verwalteten Richtlinien.](https://docs.aws.amazon.com/glue/latest/dg/security-iam-awsmanpol.html#security-iam-awsmanpol-updates)

[Update der Dokumentation für](#page-2937-0) [AWS Glue-Streaming](#page-2937-0)

Es wurde ein neues Kapitel mit neuen und neu organisie rten Inhalten für AWS Glue Streaming hinzugefügt. Dieser Inhalt beschreibt, wie

30. Januar 2024

27. Dezember 2023

[Daten](#page-2937-0)

Streaming mit AWS Glue funktioniert, die Merkmale der Echtzeit-Datenverarbeitung und wie Sie Ihre Streaming-Aufträge überwachen. Weitere Informationen finden Sie unter [AWS Glue-Streaming](https://docs.aws.amazon.com/glue/latest/dg/streaming-chapter.html).

Mit der Transformation "Detect Sensitive Data" lassen sich Entitäten erkennen, maskieren oder entfernen, die Sie definieren oder die von AWS Glue vordefiniert werden. Mithilfe detaillierter Aktionen können Sie außerdem eine bestimmte Aktion pro Entität anwenden. Weitere Informationen finden Sie unter [Verwenden der detaillierten](https://docs.aws.amazon.com/glue/latest/dg/sensitive-data-fine-grained-actions.html)  [Erkennung sensibler Daten](https://docs.aws.amazon.com/glue/latest/dg/sensitive-data-fine-grained-actions.html).

26. November 2023

[Unterstützung von Überwachu](#page-2937-0) [ngsaufträgen mit AWS Glue-](#page-2937-0)[Beobachtbarkeitsmetriken](#page-2937-0)

[Unterstützung der detaillie](#page-2937-0)

[rten Erkennung von sensiblen](#page-2937-0)

Nutzen Sie AWS Glue-Beob achtbarkeitsmetriken, um Einblicke in die Abläufe in AWS Glue für Apache Spark zu erhalten. So können Sie die Sichtung und Analyse von Problemen verbessern. Weitere Informationen finden Sie unter [Überwachung unter](https://docs.aws.amazon.com/glue/latest/dg/monitor-observability.html)  [Verwendung von AWS Glue-](https://docs.aws.amazon.com/glue/latest/dg/monitor-observability.html)[Beobachtbarkeitsmetriken](https://docs.aws.amazon.com/glue/latest/dg/monitor-observability.html).

[Unterstützung der Anomaliee](#page-2937-0) [rkennung in AWS Glue Data](#page-2937-0) **[Quality](#page-2937-0)** 

[Update auf das standardm](#page-2937-0) [äßige Protokollierungsve](#page-2937-0)  [rhalten der Spark-Ben](#page-2937-0) [utzeroberfläche](#page-2937-0)

Die Anomalieerkennung von AWS Glue Data Quality wendet Machine-Learning-Algorithmen auf Datenstat istiken im Zeitverlauf an, um abnormale Muster und versteckte Datenqualitätsprob leme zu erkennen, die mit Regeln schwer zu ermitteln sind. Unter [Anomaliee](https://docs.aws.amazon.com/glue/latest/dg/data-quality-anomaly-detection.html) [rkennung in AWS Glue Data](https://docs.aws.amazon.com/glue/latest/dg/data-quality-anomaly-detection.html) [Quality](https://docs.aws.amazon.com/glue/latest/dg/data-quality-anomaly-detection.html) finden Sie weitere Informationen.

Spark-Aufträge, die Spark-UI-Protokolle generieren, schreiben jetzt mit einem anderen Dateinamenmuster, um die Spark-Benutzerober fläche in der AWS Glue-Kons ole zu unterstützen. Dadurch wird das CloudWatch Protokoll verhalten nicht geändert. Sie können das alte Verhalten wiederherstellen, indem Sie die Auftragskonfigurat ion aktualisieren. Weitere Informationen finden Sie unter [Überwachen von Aufträgen](https://docs.aws.amazon.com/glue/latest/dg/monitor-spark-ui.html)  [über die Web-UI von Apache](https://docs.aws.amazon.com/glue/latest/dg/monitor-spark-ui.html) [Spark.](https://docs.aws.amazon.com/glue/latest/dg/monitor-spark-ui.html)

26. November 2023

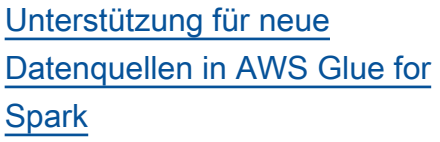

Verbindungen zu Amazon OpenSearch Service, Azure SQL, Azure Cosmos für NoSQL , SAP HANA Teradata Vantage und Vertica werden jetzt nativ in unterstütztAWS Glue. Darüber hinaus sind Verbindungen zu diesen Datenquellen zusammen mit MongoDB jetzt im Visual Editor von AWS Glue Studio verfügbar. Weitere Informati onen zur AWS Glue-for-Spark-Unterstützung finden Sie unter [Verbindungstypen und](https://docs.aws.amazon.com/glue/latest/dg/aws-glue-programming-etl-connect.html) [Optionen für ETL in AWS Glue](https://docs.aws.amazon.com/glue/latest/dg/aws-glue-programming-etl-connect.html)  [for Spark](https://docs.aws.amazon.com/glue/latest/dg/aws-glue-programming-etl-connect.html). Unter [Hinzufügen](https://docs.aws.amazon.com/glue/latest/dg/console-connections.html) [einer AWS Glue-Verbindung](https://docs.aws.amazon.com/glue/latest/dg/console-connections.html) erhalten Sie Informationen zur Verwendung im Visual Editor von AWS Glue Studio.

[Support für die Generierung](#page-2937-0) [von Spaltenstatistiken](#page-2937-0)

Sie können Statistiken auf Spaltenebene für AWS Glue Data Catalog-Tabellen in Datenformaten wie Parquet, ORC, JSON, ION, CSV und XML berechnen, ohne zusätzliche Datenpipelines einrichten zu müssen. Weitere Informationen finden Sie unter [Arbeiten mit Spaltenstatistiken.](https://docs.aws.amazon.com/glue/latest/dg/column-statistics.html) 17. November 2023

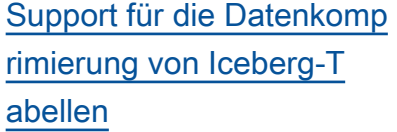

[Aktualisieren des Warteverh](#page-2937-0)  [altens bei der Auftragsa](#page-2937-0) [usführung](#page-2937-0)

[AWS Glue Studio-Be](#page-2937-0)  [nutzerhandbuch in das AWS](#page-2937-0)  [Glue-Entwicklerhandbuch](#page-2937-0) [aufgenommen](#page-2937-0)

Um die Leseleistung von AWS-Analyseservices wie Amazon Athena, Amazon EMR und AWS Glue-ETL-Aufträgen zu verbessern, unterstützt der Datenkatalog die verwaltete Verdichtung (ein Prozess, der kleine Amazon-S3-Objekte zu größeren Objekten verdichtet) für Iceberg-Tabellen im Datenkata log. Weitere Informationen finden Sie unter [Optimieren](https://docs.aws.amazon.com/glue/latest/dg/console-tables.html#data-compaction) [von Iceberg-Tabellen](https://docs.aws.amazon.com/glue/latest/dg/console-tables.html#data-compaction).

Ausführungen von standardm äßigen Spark- und Python-Shell-Aufträgen werden jetzt in bestimmten Situation en zu WAITING wechseln, anstatt sofort zu FAILED zu wechseln. Weitere Informati onen finden Sie unter [Status](https://docs.aws.amazon.com/glue/latest/dg/job-run-statuses.html)  [von AWS Glue-Auftragsausfü](https://docs.aws.amazon.com/glue/latest/dg/job-run-statuses.html) [hrungen.](https://docs.aws.amazon.com/glue/latest/dg/job-run-statuses.html)

Das AWS Glue Studio-Be nutzerhandbuch wurde in das Entwicklerhandbuch aufgenommen, um ein einheitli ches Benutzerhandbuch für AWS Glue Studio, die AWS Glue-Konsole und den programmgesteuerten Zugriff auf AWS Glue Studio zu schaffen.

13. November 2023

8. November 2023

25. Oktober 2023

#### [Aktualisierung der](#page-2937-0)  [AWSGlueServiceNote](#page-2937-0)  [bookRole AWS von verwaltet](#page-2937-0) [en Richtlinie](#page-2937-0)

[AWS Glue Studio unterstützt](#page-2937-0) [fünf neue integrierte Transform](#page-2937-0) [ationen](#page-2937-0)

[Aktualisierung der](#page-2937-0)  [AWSGlueServiceRole AWS](#page-2937-0)  [von verwalteten Richtlinie](#page-2937-0)

Es wurden Informationen zu einer kleineren Aktualisierung der AWSGlueServiceNote bookRole AWS verwalteten Richtlinie hinzugefügt. Weitere Informationen finden Sie unter [AWS Glue-Aktualisierungen zu](https://docs.aws.amazon.com/glue/latest/dg/security-iam-awsmanpol.html#security-iam-awsmanpol-updates) [AWS-verwalteten Richtlinien.](https://docs.aws.amazon.com/glue/latest/dg/security-iam-awsmanpol.html#security-iam-awsmanpol-updates)

AWS Glue Studio unterstüt zt die folgenden fünf neuen integrierten Transformationen: Datensatzabgleich, Nullzeile n entfernen, JSON-Spalte analysieren, JSON-Pfad extrahieren und Regex-Ext raktor. Weitere Informationen finden Sie unter [Bearbeiten](https://docs.aws.amazon.com/glue/latest/ug/edit-jobs-transforms.html)  [des AWS Glue-verwalteten](https://docs.aws.amazon.com/glue/latest/ug/edit-jobs-transforms.html) [Datentransformationsknotens](https://docs.aws.amazon.com/glue/latest/ug/edit-jobs-transforms.html).

Es wurden Informationen zu einer kleineren Aktualisierung der AWSGlueServiceRole AWS verwalteten Richtlinie hinzugefügt. Weitere Informati onen finden Sie unter [AWS](https://docs.aws.amazon.com/glue/latest/dg/security-iam-awsmanpol.html#security-iam-awsmanpol-updates) [Glue-Aktualisierungen zu](https://docs.aws.amazon.com/glue/latest/dg/security-iam-awsmanpol.html#security-iam-awsmanpol-updates)  [AWS-verwalteten Richtlinien.](https://docs.aws.amazon.com/glue/latest/dg/security-iam-awsmanpol.html#security-iam-awsmanpol-updates)

09. Oktober 2023

11. August 2023

4. August 2023

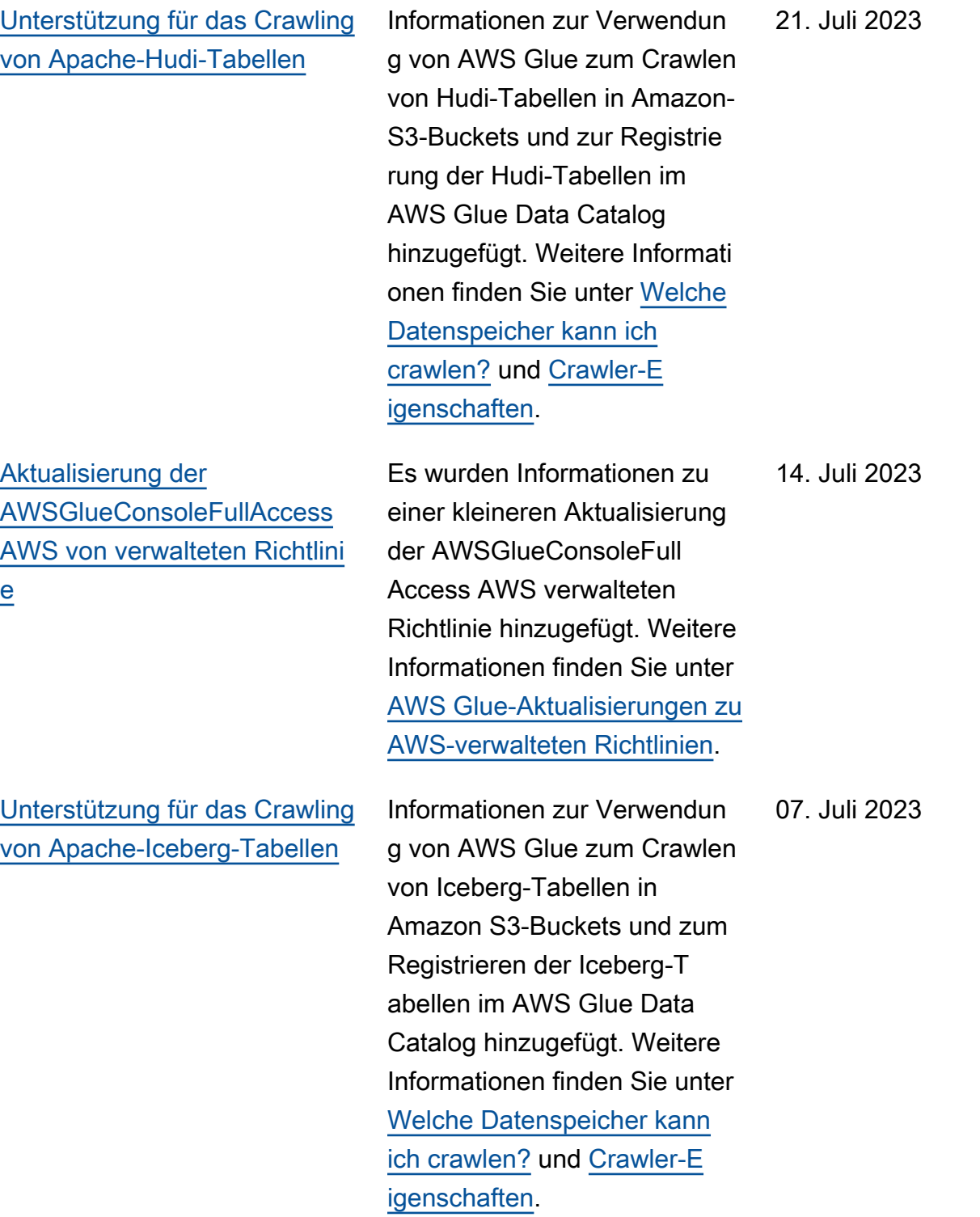

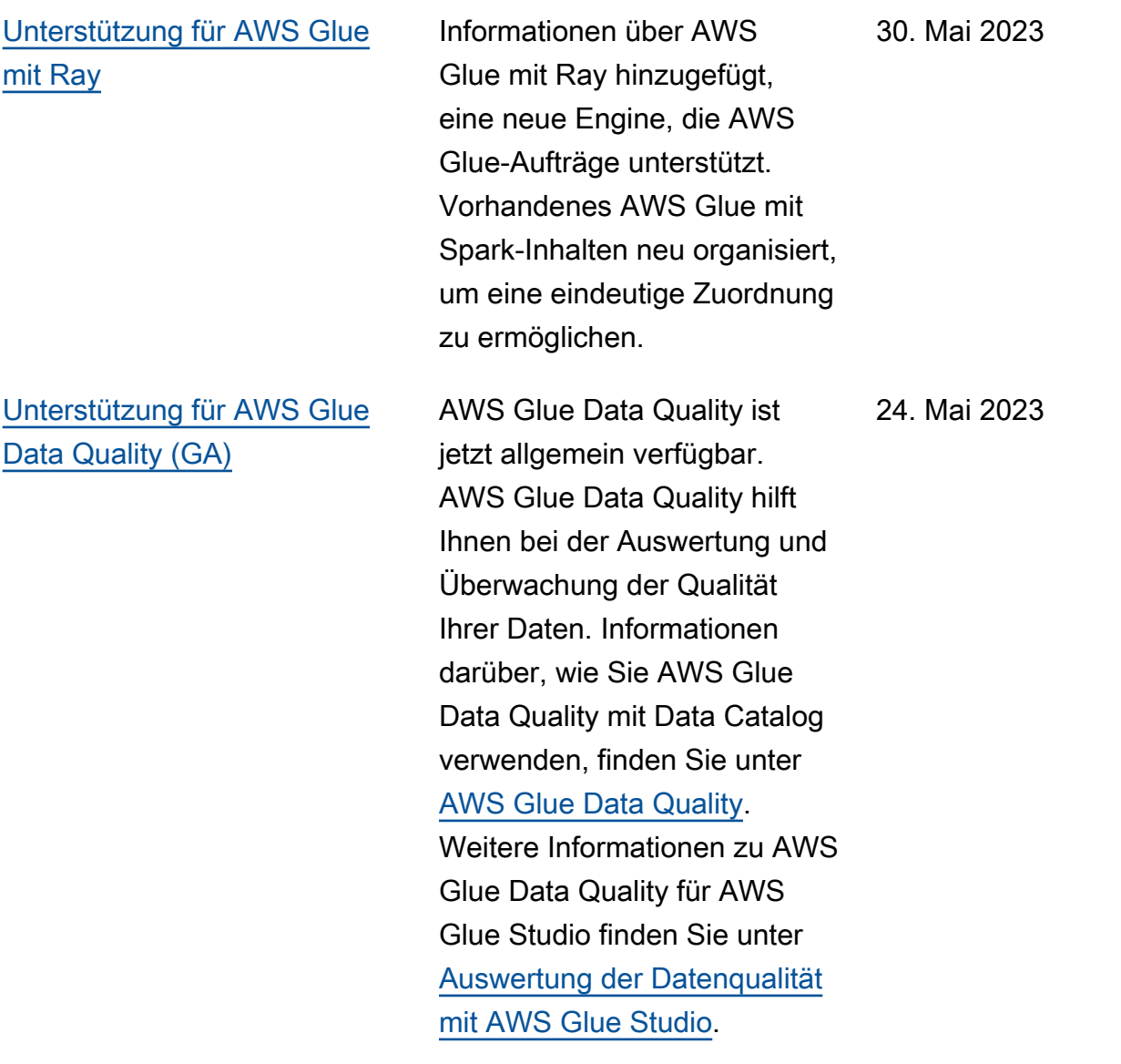

[Unterstützung für größere](#page-2937-0)

8. Mai 2023

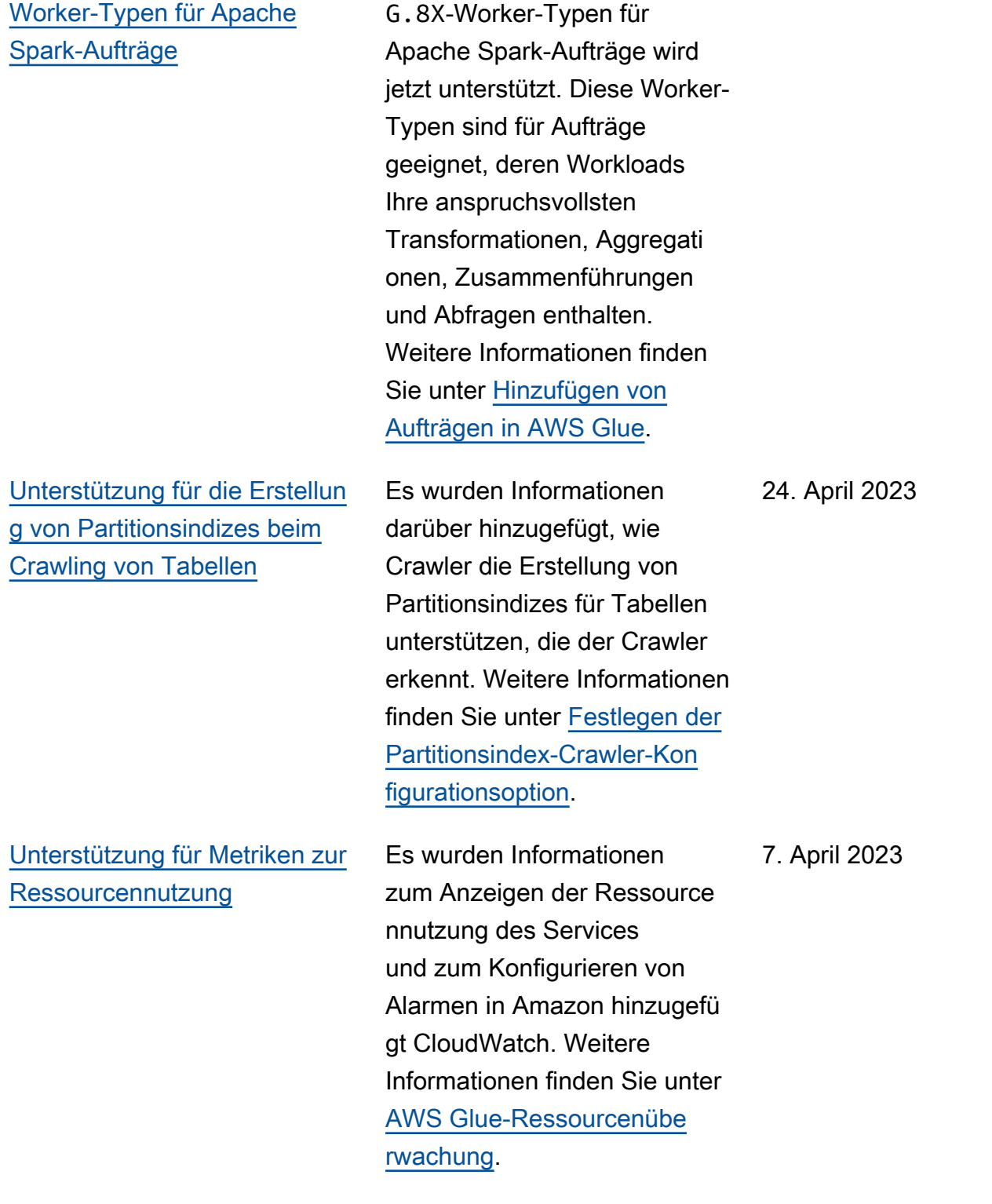

Die Nutzung der G.4X- und

#### [Aktualisierung der](#page-2937-0)  [AWSGlueConsoleFullAccess](#page-2937-0) [AWS von verwalteten Richtlini](#page-2937-0)  [e](#page-2937-0)

[Anleitung für die Verwendun](#page-2937-0) [g von AWS Glue mit einem](#page-2937-0)  [AWS-SDK mit Beispielen](#page-2937-0)  [hinzugefügt](#page-2937-0)

[Aktualisierung der Dokumenta](#page-2937-0) [tion für IAM mit AWS Glue](#page-2937-0)

Es wurden Informationen zu einer kleineren Aktualisierung der AWSGlueConsoleFull Access AWS verwalteten Richtlinie hinzugefügt. Weitere Informationen finden Sie unter [AWS Glue-Aktualisierungen zu](https://docs.aws.amazon.com/glue/latest/dg/security-iam-awsmanpol.html#security-iam-awsmanpol-updates) [AWS-verwalteten Richtlinien.](https://docs.aws.amazon.com/glue/latest/dg/security-iam-awsmanpol.html#security-iam-awsmanpol-updates)

Das AWS Glue Entwickle rhandbuch enthält zwei neue Abschnitte, die Informationen enthalten, die Ihnen bei der Verwendung von AWS Glue mit einem AWS-SDK helfen. Weitere Informationen finden Sie unter [Verwendung von](https://docs.aws.amazon.com/glue/latest/dg/sdk-general-information-section.html)  [AWS Glue mit einem AWS-](https://docs.aws.amazon.com/glue/latest/dg/sdk-general-information-section.html)[SDK](https://docs.aws.amazon.com/glue/latest/dg/sdk-general-information-section.html) und [Codebeispiele für](https://docs.aws.amazon.com/glue/latest/dg/service_code_examples.html) [AWS Glue mit AWS-SDKs](https://docs.aws.amazon.com/glue/latest/dg/service_code_examples.html).

onen finden Sie unter [Identität](https://docs.aws.amazon.com/glue/latest/dg/security-iam) [s- und Zugriffsverwaltung für](https://docs.aws.amazon.com/glue/latest/dg/security-iam)

Informationen zur Verwendun g von IAM mit AWS Glue wurden neu organisiert und hinzugefügt. Weitere Informati 15. Februar 2023

[AWS Glue](https://docs.aws.amazon.com/glue/latest/dg/security-iam).

28. März 2023

23. Februar 2023

#### [Unterstützung für das](#page-2937-0) [Ausführen von Streaming-](#page-2937-0)[ETL-Aufträgen in AWS Glue](#page-2937-0)  [Version 4.0](#page-2937-0)

[Unterstützung für das Crawling](#page-2937-0) [von MongoDB-Atlas-Date](#page-2937-0)  [nquellen](#page-2937-0)

Es wurden Informationen zur Unterstützung der Ausführun g von Streaming-ETL-Auft rägen in Glue Version 4.0 und zu neuen Optionen für die Verbindung mit einem Kafka-Cluster oder einem Cluster von Amazon Managed Streaming für Apache Kafka und Amazon Kinesis Data Streams hinzugefügt. Weitere Informationen finden Sie unter [Hinzufügen von Streaming-](https://docs.aws.amazon.com/glue/latest/dg/add-job-streaming.html)[ETL-Aufträgen in AWS Glue](https://docs.aws.amazon.com/glue/latest/dg/add-job-streaming.html) und [Verbindungstypen und](https://docs.aws.amazon.com/glue/latest/dg/aws-glue-programming-etl-connect.html)  [Optionen für ETL in AWS](https://docs.aws.amazon.com/glue/latest/dg/aws-glue-programming-etl-connect.html) [Glue.](https://docs.aws.amazon.com/glue/latest/dg/aws-glue-programming-etl-connect.html)

Es wurden Informationen zur Verwendung von AWS Glue zum Crawlen von MongoDB-A tlas-Datenquellen hinzugefügt. Weitere Informationen finden Sie unter [Welche Datenspei](https://docs.aws.amazon.com/glue/latest/dg/crawler-data-stores) [cher kann ich crawlen?](https://docs.aws.amazon.com/glue/latest/dg/crawler-data-stores), [MongoDB- und MongoDB-A](https://docs.aws.amazon.com/glue/latest/dg/connection-properties.html#connection-properties-mongodb)  [tlas-Verbindungseigenschaft](https://docs.aws.amazon.com/glue/latest/dg/connection-properties.html#connection-properties-mongodb)  [en](https://docs.aws.amazon.com/glue/latest/dg/connection-properties.html#connection-properties-mongodb) und [Verwenden einer](https://docs.aws.amazon.com/glue/latest/dg/connection-mongodb) [MongoDB- oder MongoDB-A](https://docs.aws.amazon.com/glue/latest/dg/connection-mongodb)  [tlas-Verbindung.](https://docs.aws.amazon.com/glue/latest/dg/connection-mongodb)

8. Februar 2023

06. Februar 2023

AWS Glue **Benutzerhandbuch** Benutzerhandbuch **Benutzerhandbuch** Benutzerhandbuch **Benutzerhandbuch** 

[Support für das Crawling von](#page-2937-0) [Delta-Lake-Tabellen mit einem](#page-2937-0) [nativen Delta-Lake-Konnektor](#page-2937-0)

Zusätzliche Informationen über die Verwendung von AWS Glue zum Crawlen von Delta-Lake-Tabellen mit einem nativen Delta-Lake-Connect or. Mit diesem Feature können Sie AWS-Abfrage-Engines verwenden, um das Delta-Transaktionsprotokoll direkt abzufragen und Features wie Zeitreisen und ACID-Gara ntien zu nutzen. Außerdem können Sie Ihre Delta-Lak e-Metadaten aus Amazon-S3-Transaktionsdateien mit dem Datenkatalog synchroni sieren, um Spaltenberechtigun gen für Ihre Abfragen in Lake Formation zu aktiviere n. Weitere Informationen finden Sie unter [So geben](https://docs.aws.amazon.com/glue/latest/dg/crawler-configuration.html#crawler-delta-lake) [Sie Konfigurationsoptionen](https://docs.aws.amazon.com/glue/latest/dg/crawler-configuration.html#crawler-delta-lake)  [für einen Delta Lake-Date](https://docs.aws.amazon.com/glue/latest/dg/crawler-configuration.html#crawler-delta-lake) [nspeicher an](https://docs.aws.amazon.com/glue/latest/dg/crawler-configuration.html#crawler-delta-lake) und [Abfragen](https://docs.aws.amazon.com/athena/latest/ug/delta-lake-tables.html)  [von Delta-Lake-Tabellen](https://docs.aws.amazon.com/athena/latest/ug/delta-lake-tables.html).

#### [Support für AWS Glue Data](#page-2937-0) [Quality \(Vorversion\)](#page-2937-0)

[Support für einen neuen](#page-2937-0) [Amazon-Redshift-Spark-](#page-2937-0)[Konnektor mit neuen Features](#page-2937-0) [und Leistungsverbesserungen](#page-2937-0)

Support für AWS Glue Data Quality (Vorversion) ist jetzt verfügbar. AWS Glue Data Quality unterstützt Sie bei der Auswertung und Überwachung der Qualität Ihrer Daten, wenn Sie AWS Glue 3.0 verwenden . Informationen zur Verwendun g von AWS Glue Data Quality mit Data Catalog finden Sie unter [AWS Glue Data Quality](https://docs.aws.amazon.com/glue/latest/dg/glue-data-quality) [\(Vorversion\).](https://docs.aws.amazon.com/glue/latest/dg/glue-data-quality) Weitere Informati onen zu AWS Glue Data Quality für AWS Glue Studio finden Sie unter [Auswertun](https://docs.aws.amazon.com/glue/latest/ug/gs-data-quality-chapter.html) [g der Datenqualität mit AWS](https://docs.aws.amazon.com/glue/latest/ug/gs-data-quality-chapter.html)  [Glue Studio](https://docs.aws.amazon.com/glue/latest/ug/gs-data-quality-chapter.html).

Support für einen neuen Amazon-Redshift-Spark-Konnektor mit einem neuen JDBC-Treiber ist jetzt verfügbar. Dieser wird mithilfe von AWS Glue-ETL-Aufträgen zum Entwickeln von Apache-Spark-Anwen dungen verwendet, die als Teil Ihrer Datenerfassung und Umwandlungspipelines Daten aus Amazon Redshift lesen und in diese schreiben. Weitere Informationen finden Sie unter [Verschieben von](https://docs.aws.amazon.com/glue/latest/dg/aws-glue-programming-etl-connect-redshift-home.html) [Daten zu und von Amazon](https://docs.aws.amazon.com/glue/latest/dg/aws-glue-programming-etl-connect-redshift-home.html)  [Redshift](https://docs.aws.amazon.com/glue/latest/dg/aws-glue-programming-etl-connect-redshift-home.html).

30. November 2022

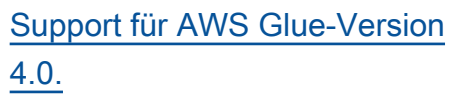

Zusätzliche Informationen über den Support für AWS Glue-Version 4.0. Zu den Features gehören native Unterstützung für Open-Data-Lake-Frameworks mit Apache Hudi, Delta Lake und Apache Iceberg sowie native Unterstüt zung für das Amazon-S3 basierte Cloud-Shuffle-Spei cher-Plugin (ein Apache-Sp ark-Plugin) zur Verwendung von Amazon S3 für Shuffling und elastische Speicherk apazität. Weitere Informati onen finden Sie unter [AWS](https://docs.aws.amazon.com/glue/latest/dg/release-notes.html) [Glue-Versionshinweise](https://docs.aws.amazon.com/glue/latest/dg/release-notes.html) und [Migration von AWS Glue-Auft](https://docs.aws.amazon.com/glue/latest/dg/migrating-version-40.html) [rägen zur AWS Glue-Version](https://docs.aws.amazon.com/glue/latest/dg/migrating-version-40.html) [4.0](https://docs.aws.amazon.com/glue/latest/dg/migrating-version-40.html).

28. November 2022

[AWS Glue Studio bietet jetzt](#page-2937-0)  [benutzerdefinierte visuelle](#page-2937-0) [Transformationen](#page-2937-0)

Mit benutzerdefinierten visuellen Transformationen können Kunden geschäfts spezifische ETL-Logik definieren, wiederverwenden und in ihren Teams freigeben . Weitere Informationen finden Sie unter [Benutzerdefinierte](https://docs.aws.amazon.com/glue/latest/ug/custom-visual-transform.html) [visuelle Transformationen](https://docs.aws.amazon.com/glue/latest/ug/custom-visual-transform.html) .

[Support für die Verwendun](#page-2937-0) [g des AWS Glue-Crawlers](#page-2937-0)  [zur Veröffentlichung von](#page-2937-0) [Metadaten für JDBC-Date](#page-2937-0)  [nspeicher](#page-2937-0)

#### [Support für das Crawling von](#page-2937-0) [Snowflake-Datenspeichern](#page-2937-0)

Support für die Verwendun g des AWS Glue-Crawlers zur Veröffentlichung von Metadaten wie Kommentar en und Rawtypes im Data Catalog für JDBC-Date nspeicher ist jetzt verfügbar. Weitere Informationen finden Sie unter [Parameter, die von](https://docs.aws.amazon.com/glue/latest/dg/table-properties-crawler.html) [Crawler in Data-Catalog-](https://docs.aws.amazon.com/glue/latest/dg/table-properties-crawler.html)[Tabellen festgelegt wurden,](https://docs.aws.amazon.com/glue/latest/dg/table-properties-crawler.html) [Crawler-Eigenschaften](https://docs.aws.amazon.com/glue/latest/dg/define-crawler.html) und [JdbcTarget Struktur](https://docs.aws.amazon.com/glue/latest/dg/aws-glue-api-crawler-crawling.html#aws-glue-api-crawler-crawling-JdbcTarget) .

Support für die Verwendung von AWS Glue zum Crawlen von Snowflake-Tabellen und -Ansichten und zur Veröffent lichung der Metadaten im Data Catalog als Tabellene intrag ist jetzt verfügbar . Bei externen Snowflake -Tabellen in Amazon S3 durchsucht der Crawler auch den Amazon-S3-Speicherort und den Dateiformattyp der externen Tabelle und füllt sie als Tabellenparameter aus. Weitere Informationen finden Sie unter [Welche Datenspei](https://docs.aws.amazon.com/glue/latest/dg/crawler-data-stores.html) [cher kann ich crawlen?](https://docs.aws.amazon.com/glue/latest/dg/crawler-data-stores.html), [AWS](https://docs.aws.amazon.com/glue/latest/dg/connection-properties.html) [Glue-Verbindungseigenschaft](https://docs.aws.amazon.com/glue/latest/dg/connection-properties.html)  [en](https://docs.aws.amazon.com/glue/latest/dg/connection-properties.html) und [Vom Crawler für Data-](https://docs.aws.amazon.com/glue/latest/dg/table-properties-crawler.html)[Catalog-Tabellen festgelegte](https://docs.aws.amazon.com/glue/latest/dg/table-properties-crawler.html)  [Parameter](https://docs.aws.amazon.com/glue/latest/dg/table-properties-crawler.html).

18. November 2022
[Support für eine verbesser](#page-2937-0) [te Shuffle-Verwaltung Ihrer](#page-2937-0) [Spark-Anwendungen](#page-2937-0)

[Unterstützung für Data](#page-2937-0) [Catalog-Ziele beim Beschleun](#page-2937-0)  [igen von Crawler Amazon S3-](#page-2937-0) [Ereignisbenachrichtigungen](#page-2937-0)

[Support für die Angabe](#page-2937-0) [der maximalen Anzahl von](#page-2937-0) [Tabellen, die ein Crawler](#page-2937-0) [erstellen kann](#page-2937-0)

Support für ein neues Cloud-Shuffle-Speicher-Plugin für Apache Spark ist jetzt verfügbar. Weitere Informati onen finden Sie unter [AWS](https://docs.aws.amazon.com/glue/latest/dg/monitor-spark-shuffle-manager.html) [Glue-Spark-Shuffle-Plugin](https://docs.aws.amazon.com/glue/latest/dg/monitor-spark-shuffle-manager.html)  [mit Amazon S3](https://docs.aws.amazon.com/glue/latest/dg/monitor-spark-shuffle-manager.html) und [Cloud-](https://docs.aws.amazon.com/glue/latest/dg/cloud-shuffle-storage-plugin.html)[Shuffle-Speicher-Plugin für](https://docs.aws.amazon.com/glue/latest/dg/cloud-shuffle-storage-plugin.html)  [Apache Spark.](https://docs.aws.amazon.com/glue/latest/dg/cloud-shuffle-storage-plugin.html)

Zusätzlich zur bestehenden Unterstützung für Amazon S3- Ziele ist jetzt Unterstützung für beschleunigte Crawls für Data Catalog-Ziele mithilfe von Amazon S3-Ereignisbenachr ichtigungen verfügbar. Weitere Informationen finden Sie unter [Beschleunigung von Crawls](https://docs.aws.amazon.com/glue/latest/dg/crawler-s3-event-notifications.html)  [mithilfe von Amazon S3-Ereign](https://docs.aws.amazon.com/glue/latest/dg/crawler-s3-event-notifications.html) [isbenachrichtigungen.](https://docs.aws.amazon.com/glue/latest/dg/crawler-s3-event-notifications.html)

Ab sofort erhalten Sie Support für die Angabe der maximalen Anzahl von Tabellen, die der Crawler erstellen darf. Weitere Informationen erhalten Sie unter [So geben Sie die](https://docs.aws.amazon.com/glue/latest/dg/crawler-configuration.html#crawler-maximum-number-of-tables) [maximale Anzahl von Tabellen](https://docs.aws.amazon.com/glue/latest/dg/crawler-configuration.html#crawler-maximum-number-of-tables)  [an, die der Crawler erstellen](https://docs.aws.amazon.com/glue/latest/dg/crawler-configuration.html#crawler-maximum-number-of-tables) [darf](https://docs.aws.amazon.com/glue/latest/dg/crawler-configuration.html#crawler-maximum-number-of-tables).

15. November 2022

13. Oktober 2022

6. September 2022

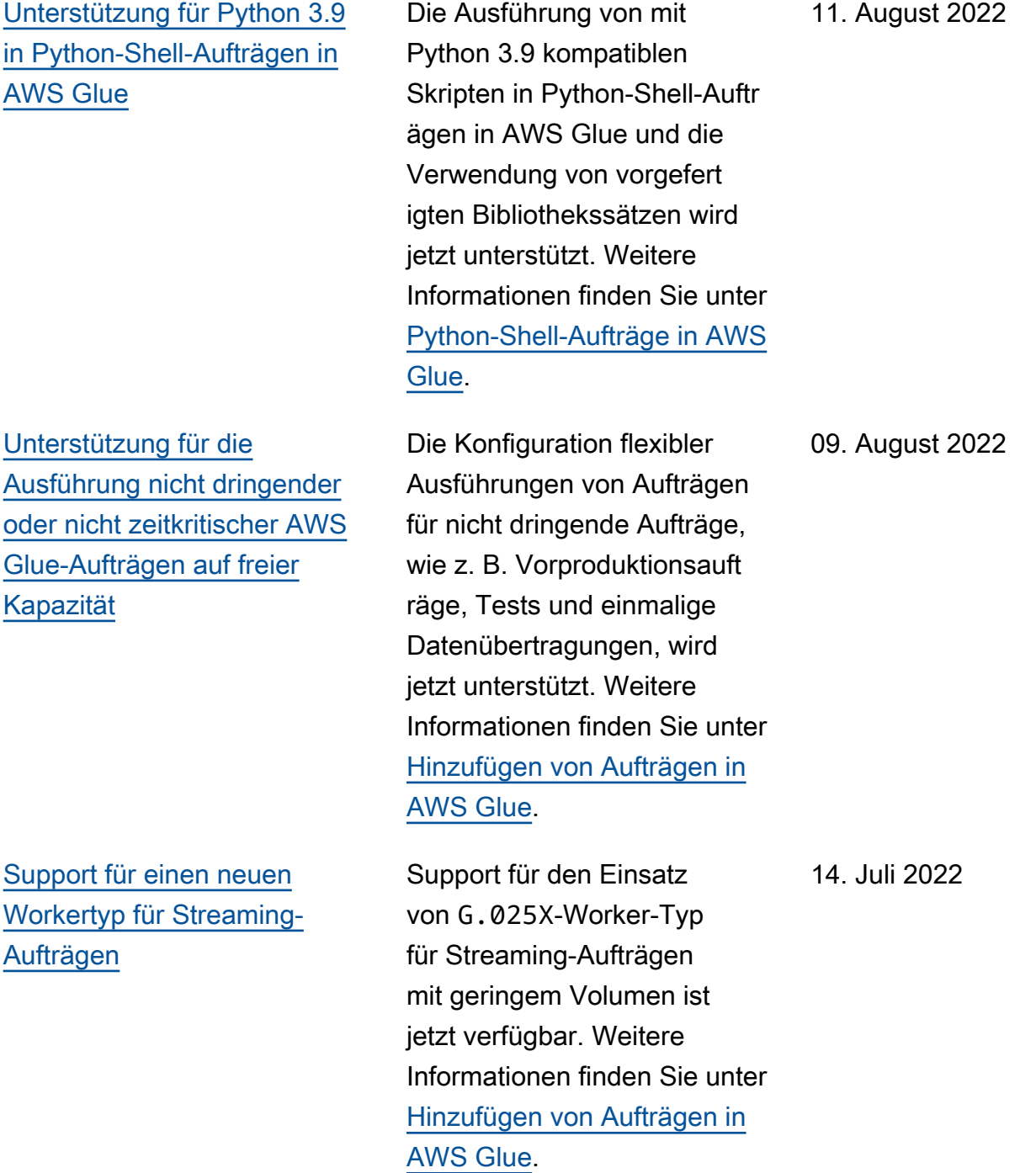

[Support für den Einsatz von](#page-2937-0)  [Kafka SASL in AWS Glue-](#page-2937-0)[Verbindungen](#page-2937-0)

[Unterstützung von Apache](#page-2937-0) [Kafka Connector für Protobuf-](#page-2937-0)**[Schemas](#page-2937-0)** 

[Unterstützung für Auto Scaling](#page-2937-0) [für AWS Glue-Aufträge \(GA\)](#page-2937-0)

[Aktualisierung der Dokumenta](#page-2937-0) [tion für AWS Glue-Entwickeln](#page-2937-0)  [und -Testen von AWS Glue-](#page-2937-0)**[Auftragsskripts](#page-2937-0)** 

Support für den Einsatz von Kafka SASL in AWS Glue-Verbindungen ist jetzt verfügbar. Weitere Informati onen finden Sie unter [AWS](https://docs.aws.amazon.com/glue/latest/dg/connection-properties.html#connection-properties-authentication) [GlueKafka-Verbindungseigens](https://docs.aws.amazon.com/glue/latest/dg/connection-properties.html#connection-properties-authentication) [chaften für die Client-Au](https://docs.aws.amazon.com/glue/latest/dg/connection-properties.html#connection-properties-authentication) [thentifizierung](https://docs.aws.amazon.com/glue/latest/dg/connection-properties.html#connection-properties-authentication). 5. Juli 2022

Die Unterstützung von Apache Kafka Connector für Protobuf-Schemas ist jetzt verfügbar. Weitere Informationen finden Sie unter [AWS Glue Schema](https://docs.aws.amazon.com/glue/latest/dg/schema-registry.html) [Registry](https://docs.aws.amazon.com/glue/latest/dg/schema-registry.html). 9. Juni 2022

Informationen zur Verwendung von Auto Scaling für Aufträge in AWS Glue Version 3.0 zur dynamischen Skalierun g von Computing-Ressourc en hinzugefügt. Weitere Informationen finden Sie unter [Auto Scaling für AWS Glue](https://docs.aws.amazon.com/glue/latest/dg/auto-scaling.html) [verwenden](https://docs.aws.amazon.com/glue/latest/dg/auto-scaling.html). 14. April 2022

Neu strukturierte und zusätzlic he Informationen über die verfügbaren Entwicklungs- und Testmethoden für AWS Glue, einschließlich Anweisungen für die Entwicklung mit Docker. Weitere Informationen finden Sie unter [Entwickeln und](https://docs.aws.amazon.com/glue/latest/dg/aws-glue-programming-etl-libraries.html) [Testen von AWS Glue-Auft](https://docs.aws.amazon.com/glue/latest/dg/aws-glue-programming-etl-libraries.html) [ragsskripts](https://docs.aws.amazon.com/glue/latest/dg/aws-glue-programming-etl-libraries.html). 14. März 2022 AWS Glue Benutzerhandbuch [Hinzufügen von Protokoll](#page-2937-0) [puffern \(Protobuf\) als unterstüt](#page-2937-0) [ztes Datenformat für das AWS](#page-2937-0)  [Glue Schema Registry](#page-2937-0) Informationen über Protobuf als unterstütztes Datenform at (zusätzlich zu AVRO und JSON) hinzugefügt. Weitere Informationen finden Sie unter [AWS Glue Schema Registry](https://docs.aws.amazon.com/glue/latest/dg/schema-registry.html). 25. Februar 2022 [Support für das Crawling von](#page-2937-0) [Delta Lake-Tabellen](#page-2937-0) Zusätzliche Informationen zur Verwendung von AWS Glue für das Crawling von Delta Lake-Tabellen. Weitere Informationen finden Sie unter [So geben Sie Konfigura](https://docs.aws.amazon.com/glue/latest/dg/crawler-configuration.html#crawler-delta-lake)  [tionsoptionen für einen Delta](https://docs.aws.amazon.com/glue/latest/dg/crawler-configuration.html#crawler-delta-lake) [Lake-Datenspeicher an.](https://docs.aws.amazon.com/glue/latest/dg/crawler-configuration.html#crawler-delta-lake) 24. Februar 2022 [Support für AWS Glue-Auft](#page-2937-0)  [ragserkenntnisse](#page-2937-0) Zusätzliche Informationen zur Verwendung von AWS Glue-Auftragserkenntnissen zur Vereinfachung des Auftrags-Debuggings und der Optimieru ng Ihrer AWS Glue-Aufträge. Weitere Informationen finden Sie unter [Überwachung mit](https://docs.aws.amazon.com/glue/latest/dg/monitor-job-insights.html) [AWS Glue-Auftragserken](https://docs.aws.amazon.com/glue/latest/dg/monitor-job-insights.html) [ntnissen](https://docs.aws.amazon.com/glue/latest/dg/monitor-job-insights.html). 8. Februar 2022

[Support für das Crawling](#page-2937-0)  [von Amazon-S3-gestützten](#page-2937-0) [Datenkatalog-Tabellen mit](#page-2937-0)  [einem VPC-Endpunkt](#page-2937-0)

[Support für von Lake](#page-2937-0) [Formation verwaltete Tabellen](#page-2937-0) Zusätzlich zu Amazon-S3- Datenspeichern können Sie Ihre Amazon-S3-gestützten Datenkatalog-Tabellen so konfigurieren, dass sie nur von einer Amazon-Virtual-Private-Cloud-Umgebung (Amazon VPC) zu Sicherhei ts-, Prüfungs- oder Kontrollz wecken aufgerufen werden. Weitere Informationen finden Sie untern [Crawling eines](https://docs.aws.amazon.com/glue/latest/dg/connection-S3-VPC.html) [Amazon-S3-Datenspeichers](https://docs.aws.amazon.com/glue/latest/dg/connection-S3-VPC.html)  [oder Amazon-S3-gestützten](https://docs.aws.amazon.com/glue/latest/dg/connection-S3-VPC.html)  [Datenkatalogs mit einem VPC-](https://docs.aws.amazon.com/glue/latest/dg/connection-S3-VPC.html)[Endpunkt](https://docs.aws.amazon.com/glue/latest/dg/connection-S3-VPC.html).

Zusätzliche Informationen zur AWS Glue-Unterstützung für von Lake Formation verwaltete Tabellen, die ACID-Transaktionen, automatis che Datenverdichtung und Zeitreiseabfragen unterstüt zen. Weitere Informationen finden Sie unter [AWS Glue-](https://docs.aws.amazon.com/glue/latest/dg/aws-glue-api.html)[API](https://docs.aws.amazon.com/glue/latest/dg/aws-glue-api.html) und im [AWS Lake](https://docs.aws.amazon.com/lake-formation/latest/dg/governed-tables.html) [Formation-Entwicklerhandbuc](https://docs.aws.amazon.com/lake-formation/latest/dg/governed-tables.html) [h](https://docs.aws.amazon.com/lake-formation/latest/dg/governed-tables.html).

3. Februar 2022

30. November 2021

[Glue Schema Registry wird](#page-2937-0) [jetzt mit Streaming-Aufträgen](#page-2937-0) [unterstützt](#page-2937-0)

# [Support für neue Machine-L](#page-2937-0) [earning-Features](#page-2937-0)

Neue verwaltete Richtlinien für von IAM bereitgestellte erweiterte Sicherheit für die Verwendung von AWS Glue mit interaktiven Sitzungen und Notebooks. Weitere Informati onen finden Sie unter [AWS](https://docs.aws.amazon.com/glue/latest/dg/security-iam-awsmanpol)[verwaltete Richtlinien für AWS](https://docs.aws.amazon.com/glue/latest/dg/security-iam-awsmanpol)  [Glue.](https://docs.aws.amazon.com/glue/latest/dg/security-iam-awsmanpol)

Sie können Streaming-Aufträge erstellen, die auf Tabellen zugreifen, die Teil des Glue Schema Registry sind. Weitere Informati onen finden Sie unter [AWS](https://docs.aws.amazon.com/glue/latest/dg/schema-registry.html) [Glue Schema Registry](https://docs.aws.amazon.com/glue/latest/dg/schema-registry.html) und [Hinzufügen von Streaming-](https://docs.aws.amazon.com/glue/latest/dg/add-job-streaming.html)[ETL-Aufträgen in AWS Glue](https://docs.aws.amazon.com/glue/latest/dg/add-job-streaming.html).

Es wurden Informationen über neue Features für die "Find matches"-Machine-Learning-Transformation hinzugefü gt, einschließlich inkrement eller Übereinstimmung und Match-Scoring. Weitere Informationen finden Sie unter [Inkrementelle Übereinst](https://docs.aws.amazon.com/glue/latest/dg/machine-learning-incremental-matches.html)  [immungen](https://docs.aws.amazon.com/glue/latest/dg/machine-learning-incremental-matches.html) und [Schätzen](https://docs.aws.amazon.com/glue/latest/dg/add-job-machine-learning-transform-tuning.html#match-scoring) [der Qualität von Übereinst](https://docs.aws.amazon.com/glue/latest/dg/add-job-machine-learning-transform-tuning.html#match-scoring)  [immungen mithilfe von Match-](https://docs.aws.amazon.com/glue/latest/dg/add-job-machine-learning-transform-tuning.html#match-scoring)[Konfidenzwerten.](https://docs.aws.amazon.com/glue/latest/dg/add-job-machine-learning-transform-tuning.html#match-scoring)

30. November 2021

15. November 2021

31. Oktober 2021

[\(Private Vorschau\) Unterstüt](#page-2937-0) [zung für AWS Glue-Flex-](#page-2937-0)[Aufträge](#page-2937-0)

[Unterstützung für die](#page-2937-0) [Beschleunigung von Crawls](#page-2937-0)  [mithilfe von Amazon S3-Ereign](#page-2937-0) [isbenachrichtigungen](#page-2937-0)

Informationen zum Konfiguri eren von AWS Glue-Spark-Aufträgen mit einer flexiblen Ausführungsklasse hinzugefü gt, die für zeitunabhängige Aufträge geeignet ist, deren Start- und Abschlusszeiten variieren können. Weitere Informationen finden Sie unter [Hinzufügen von Aufträgen in](https://docs.aws.amazon.com/glue/latest/dg/add-job.html)  [AWS Glue](https://docs.aws.amazon.com/glue/latest/dg/add-job.html).

Es wurden Informationen zur Beschleunigung von Crawls mithilfe von Amazon S3- Ereignisbenachrichtigung en hinzugefügt. Weitere Informationen finden Sie unter [Beschleunigung von Crawls](https://docs.aws.amazon.com/glue/latest/dg/crawler-s3-event-notifications.html)  [mithilfe von Amazon S3-Ereign](https://docs.aws.amazon.com/glue/latest/dg/crawler-s3-event-notifications.html) [isbenachrichtigungen.](https://docs.aws.amazon.com/glue/latest/dg/crawler-s3-event-notifications.html)

29. Oktober 2021

15. Oktober 2021

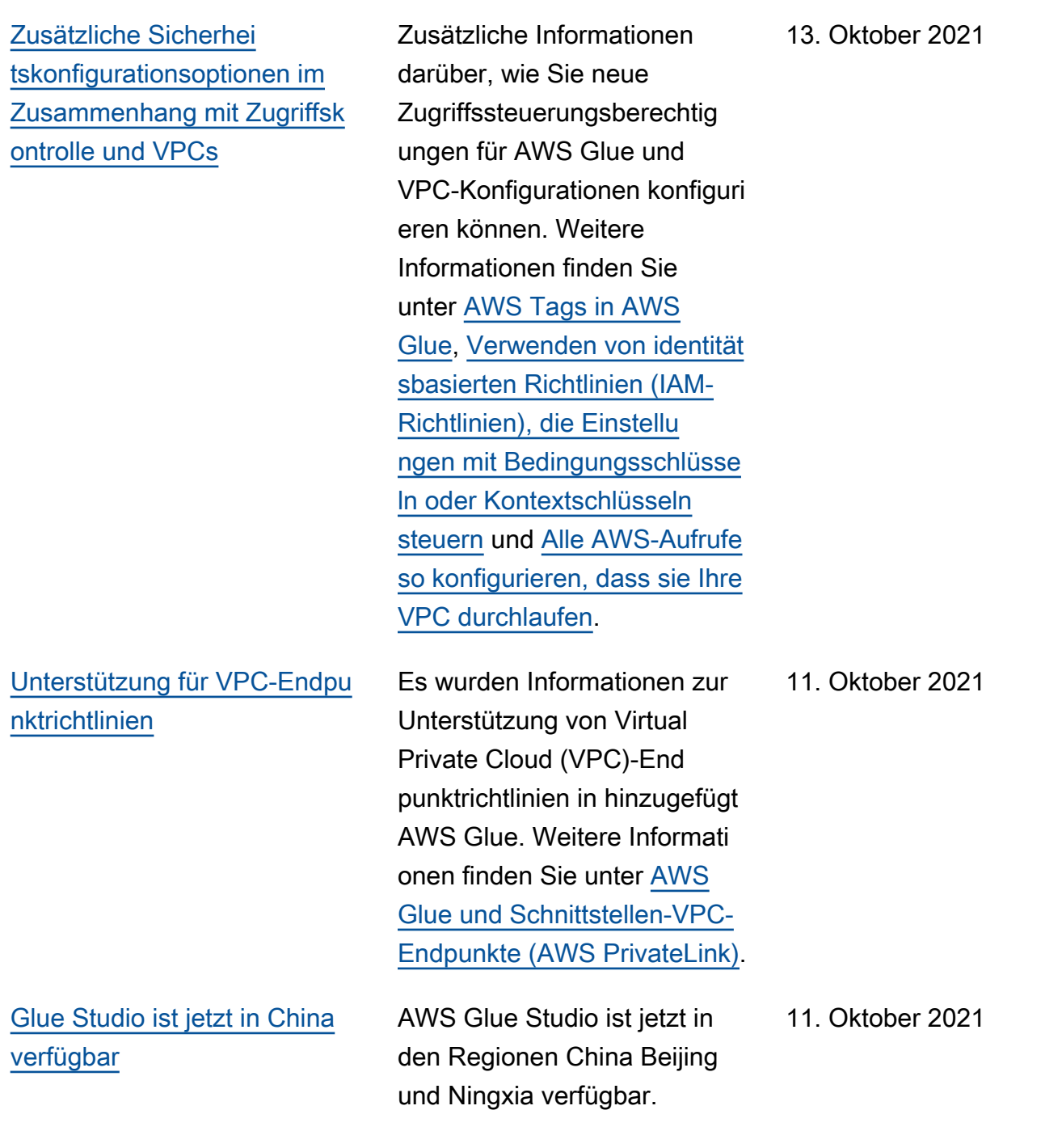

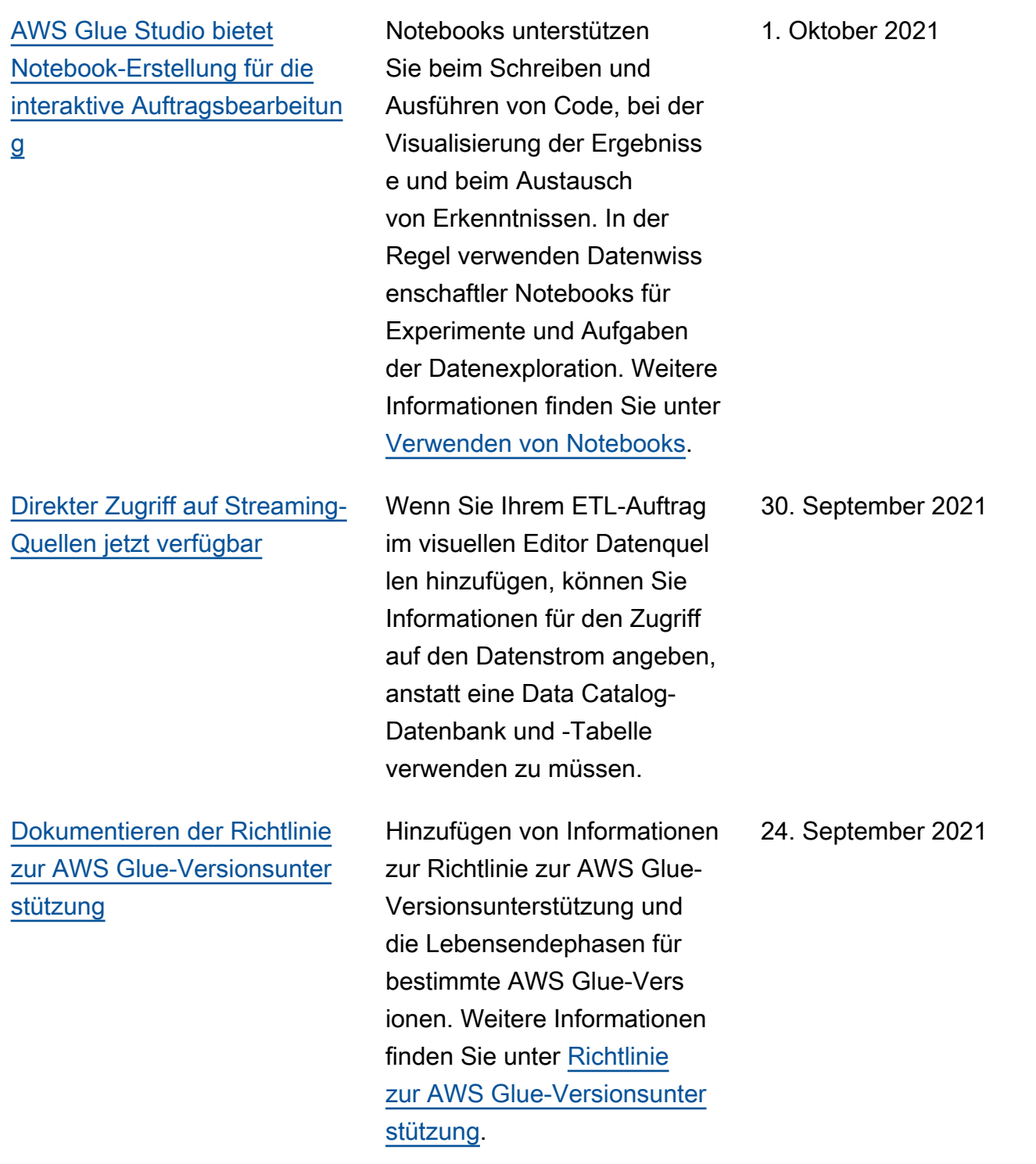

[Benutzerdefinierte Konnektor](#page-2937-0) [en können jetzt mit Datenvors](#page-2937-0) [chauen verwendet werden](#page-2937-0)

# [Unterstützung für interaktive](#page-2937-0)  [AWS Glue-Sitzungen \(Private](#page-2937-0)  [Vorversion\)](#page-2937-0)

Wenn Sie den Datenquel lenknoten mit einem benutzerd efinierten Konnektor bearbeite n, können Sie eine Vorschau des Datasets anzeigen, indem Sie die Registerkarte Dat-Vorschau wählen. Weitere Informationen finden Sie unter [Benutzerdefinierte Konnektor](https://docs.aws.amazon.com/glue/latest/ug/connectors-chapter.html)  [en](https://docs.aws.amazon.com/glue/latest/ug/connectors-chapter.html)

(Private Vorversion) Zusätzlic he Informationen zur Verwendung von interakti ven AWS Glue-Sitzungen zum Ausführen von Spark-Workloads in der Cloud von jedem Jupyter Notebook aus. Interaktive Sitzungen sind die bevorzugte Methode zur Entwicklung Ihres AWS Glue-Codes (extrahieren, transform ieren und laden (ETL)), wenn Sie AWS Glue 2.0 oder höher verwenden. Weitere Informati onen finden Sie unter [Einrichte](https://docs.aws.amazon.com/glue/latest/dg/interactive-sessions.html) [n und Ausführen von interakti](https://docs.aws.amazon.com/glue/latest/dg/interactive-sessions.html) [ven AWS Glue-Sitzungen für](https://docs.aws.amazon.com/glue/latest/dg/interactive-sessions.html)  [Jupyter Notebook.](https://docs.aws.amazon.com/glue/latest/dg/interactive-sessions.html)

24. September 2021

[Unterstützung für das Erstellen](#page-2937-0) [von Workflows aus Vorlagen](#page-2937-0)  [\(GA\)](#page-2937-0)

Es wurden Informationen zum Programmieren allgemein er Extract, Transform, Load (ETL)-Anwendungsfälle in Blueprints und dann zum Erstellen von Workflows aus Blueprints hinzugefü gt. Ermöglicht Datenanal ysten ein einfaches Erstellen und Ausführen komplexer ETL-Prozesse. Weitere Informationen finden Sie unter [Ausführen von komplexen](https://docs.aws.amazon.com/glue/latest/dg/orchestrate-using-workflows.html) [ETL-Aktivitäten mithilfe von](https://docs.aws.amazon.com/glue/latest/dg/orchestrate-using-workflows.html)  [Blueprints und Workflows in](https://docs.aws.amazon.com/glue/latest/dg/orchestrate-using-workflows.html) [AWS Glue](https://docs.aws.amazon.com/glue/latest/dg/orchestrate-using-workflows.html).

### [Unterstützung für AWS Glue](#page-2937-0) [Version 3.0](#page-2937-0)

Zusätzliche Informationen zur Unterstützung für AWS Glue Version 3.0, die das Upgrade der Apache-Sp ark-3.0-Engine für Apache-Sp ark-ETL-Aufträge und andere Optimierungen und Upgrades unterstützt. Weitere Informati onen finden Sie unter [AWS](https://docs.aws.amazon.com/glue/latest/dg/release-notes.html) [Glue-Versionshinweise](https://docs.aws.amazon.com/glue/latest/dg/release-notes.html) und [Migration von AWS Glue-Auft](https://docs.aws.amazon.com/glue/latest/dg/migrating-version-30.html) [rägen zur AWS Glue Version](https://docs.aws.amazon.com/glue/latest/dg/migrating-version-30.html) [3.0](https://docs.aws.amazon.com/glue/latest/dg/migrating-version-30.html). Weitere Features in dieser Version sind der AWS Glue Shuffle Manager, ein vektorisi erter SIMD-CSV-Reader und Katalogpartitionsprädikate. Weitere Informationen finden Sie unter [AWS Glue Spark](https://docs.aws.amazon.com/glue/latest/dg/monitor-spark-shuffle-manager.html) [Shuffle Manager mit Amazon](https://docs.aws.amazon.com/glue/latest/dg/monitor-spark-shuffle-manager.html) [S3](https://docs.aws.amazon.com/glue/latest/dg/monitor-spark-shuffle-manager.html), [Mögliche Formate für ETL-](https://docs.aws.amazon.com/glue/latest/dg/aws-glue-programming-etl-format.html#aws-glue-programming-etl-format-csv)[Eingaben und -Ausgaben](https://docs.aws.amazon.com/glue/latest/dg/aws-glue-programming-etl-format.html#aws-glue-programming-etl-format-csv)  [in AWS Glue](https://docs.aws.amazon.com/glue/latest/dg/aws-glue-programming-etl-format.html#aws-glue-programming-etl-format-csv) und [Serversei](https://docs.aws.amazon.com/glue/latest/dg/aws-glue-programming-etl-partitions.html#aws-glue-programming-etl-partitions-cat-predicates) [tige Filterung mit Katalogpa](https://docs.aws.amazon.com/glue/latest/dg/aws-glue-programming-etl-partitions.html#aws-glue-programming-etl-partitions-cat-predicates) [rtitionsprädikaten.](https://docs.aws.amazon.com/glue/latest/dg/aws-glue-programming-etl-partitions.html#aws-glue-programming-etl-partitions-cat-predicates)

AWS Glue **Benutzerhandbuch** Benutzerhandbuch **Benutzerhandbuch** Benutzerhandbuch **Benutzerhandbuch** 

18. August 2021

#### [AWS GovCloud \(US\) Region](#page-2937-0) AWS Glue Studio ist jetzt in

der Region AWS GovCloud (US) Region verfügbar

[Erstellung per Python-Shell in](#page-2937-0)  [AWS Glue Studio verfügbar](#page-2937-0)

[Unterstützung für das Starten](#page-2937-0) [eines Workflows mit einem](#page-2937-0) [Amazon- EventBridge Ereignis](#page-2937-0)

[Hinzufügen von JSON als](#page-2937-0) [unterstütztes Datenformat](#page-2937-0)  [für die AWS Glue Schema](#page-2937-0)  **[Registry](#page-2937-0)** 

Beim Erstellen eines neuen Auftrags können Sie nun einen Python-Shell-Auftrag erstellen. Weitere Informati onen finden Sie unter [Starten](https://docs.aws.amazon.com/glue/latest/ug/creating-jobs-chapter.html#create-jobs-start) [der Auftragserstellung](https://docs.aws.amazon.com/glue/latest/ug/creating-jobs-chapter.html#create-jobs-start) und [Bearbeiten von Python-Shell-](https://docs.aws.amazon.com/glue/latest/ug/edit-script.html#edit-job-python-shell)[Aufträgen in AWS Glue Studio.](https://docs.aws.amazon.com/glue/latest/ug/edit-script.html#edit-job-python-shell)

Es wurden Informationen darüber hinzugefügt, wie AWS Glue in einer ereignisg esteuerten Architektur als Ereigniskonsument fungieren kann. Weitere Informationen finden Sie unter [Starten eines](https://docs.aws.amazon.com/glue/latest/dg/starting-workflow-eventbridge.html) [AWS Glue Workflows mit](https://docs.aws.amazon.com/glue/latest/dg/starting-workflow-eventbridge.html) [einem Amazon- EventBrid](https://docs.aws.amazon.com/glue/latest/dg/starting-workflow-eventbridge.html)  [ge Ereignis](https://docs.aws.amazon.com/glue/latest/dg/starting-workflow-eventbridge.html) und [Anzeigen](https://docs.aws.amazon.com/glue/latest/dg/viewing-start-event-info.html) [der EventBridge Ereignisse,](https://docs.aws.amazon.com/glue/latest/dg/viewing-start-event-info.html) [die einen Workflow gestartet](https://docs.aws.amazon.com/glue/latest/dg/viewing-start-event-info.html)  [haben.](https://docs.aws.amazon.com/glue/latest/dg/viewing-start-event-info.html)

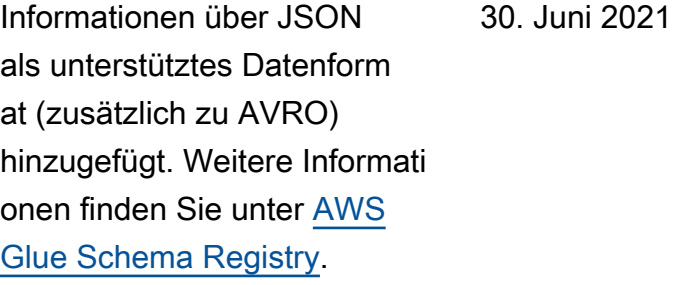

14. Juli 2021

[e](#page-2937-0)

[Erstellen von AWS Glue-Stre](#page-2937-0) [aming-Aufträgen ohne Data-](#page-2937-0)[Catalog-Tabelle](#page-2937-0) Die [create\\_data\\_frame\\_](https://docs.aws.amazon.com/glue/latest/dg/aws-glue-api-crawler-pyspark-extensions-glue-context.html#aws-glue-api-crawler-pyspark-extensions-glue-context-create-dataframe-from-options)  [from\\_options](https://docs.aws.amazon.com/glue/latest/dg/aws-glue-api-crawler-pyspark-extensions-glue-context.html#aws-glue-api-crawler-pyspark-extensions-glue-context-create-dataframe-from-options) -Python-Funktion oder [getSource](https://docs.aws.amazon.com/glue/latest/dg/glue-etl-scala-apis-glue-gluecontext.html#glue-etl-scala-apis-glue-gluecontext-defs-getSource) für Scala-Skripte unterstützen das Erstellen von Streaming-ETL-Aufträgen, die direkt auf die Datenströme anstatt auf eine Data-Catalog-Tabelle verweisen. 15. Juni 2021 [AWS Glue-Machine-Learning-](#page-2937-0)[Transformationen unterstützen](#page-2937-0) [jetzt AWS Key Management](#page-2937-0)  [Service-Schlüssel](#page-2937-0) Sie können eine Sicherhei tskonfiguration oder einen AWS KMS-Schlüssel bei der Konfiguration von AWS Glue Machine-Learning-Transforma tionen mit der Konsole, der CLI oder den AWS Glue-APIs spezifizieren. Weitere Informationen finden Sie unter [Verwenden der Datenvers](https://docs.aws.amazon.com/glue/latest/dg/console-machine-learning-transforms.html#console-machine-learning-transforms-actions)  [chlüsselung mit Machine](https://docs.aws.amazon.com/glue/latest/dg/console-machine-learning-transforms.html#console-machine-learning-transforms-actions)  [Learning-Transformationen](https://docs.aws.amazon.com/glue/latest/dg/console-machine-learning-transforms.html#console-machine-learning-transforms-actions) und [AWS Glue-Machine-Learn](https://docs.aws.amazon.com/glue/latest/dg/aws-glue-api-machine-learning-api.html)  [ing-API.](https://docs.aws.amazon.com/glue/latest/dg/aws-glue-api-machine-learning-api.html) 15. Juni 2021 [Aktualisierung der](#page-2937-0)  [AWSGlueConsoleFullAccess](#page-2937-0) [AWS von verwalteten Richtlini](#page-2937-0)  Es wurden Informationen zu einer kleineren Aktualisierung der AWSGlueConsoleFull Access AWS verwalteten Richtlinie hinzugefügt. Weitere 10. Juni 2021

> Informationen finden Sie unter [AWS Glue-Aktualisierungen zu](https://docs.aws.amazon.com/glue/latest/dg/security-iam-awsmanpol.html#security-iam-awsmanpol-updates) [AWS-verwalteten Richtlinien.](https://docs.aws.amazon.com/glue/latest/dg/security-iam-awsmanpol.html#security-iam-awsmanpol-updates)

> > 2936

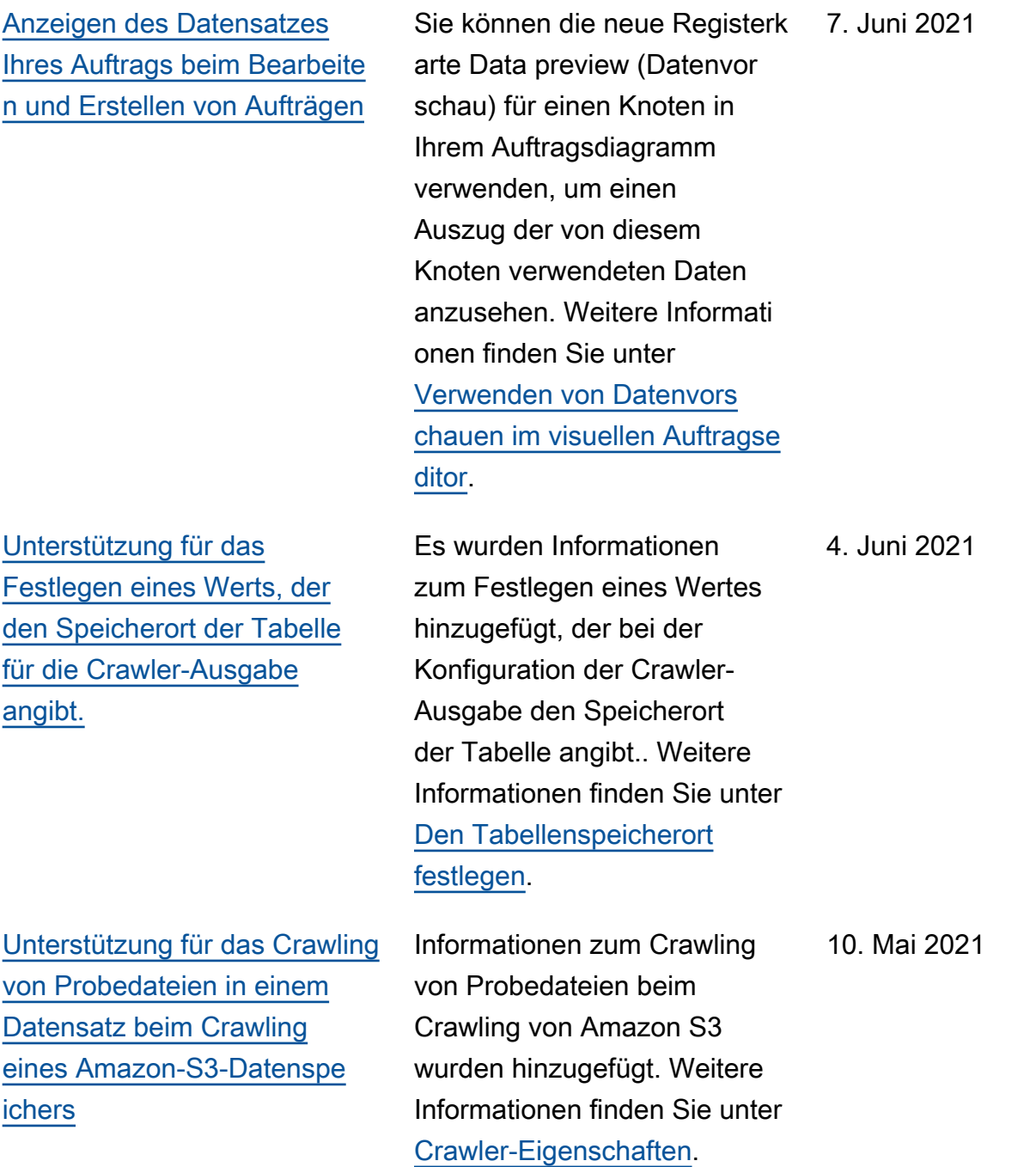

AWS Glue Benutzerhandbuch and the second service of the service of the service of the Benutzerhandbuch and the service of the service of the service of the service of the service of the service of the service of the servic

[Unterstützung für den mit](#page-2937-0) [AWS Glue optimierten](#page-2937-0) [Parquet-Writer](#page-2937-0)

[Unterstützung für Kafka-Client-](#page-2937-0)[Authentifizierungspasswörter](#page-2937-0)

Es wurden Informationen zur Verwendung des AWS Glue optimierten Parquet-Writers für hinzugefügt DynamicFr ames , um Tabellen mit der -parquetKlassifizierung zu erstellen oder zu aktualisi eren. Weitere Informationen finden Sie unter [Erstellen](https://docs.aws.amazon.com/glue/latest/dg/update-from-job.html) [von Tabellen, Aktualisieren](https://docs.aws.amazon.com/glue/latest/dg/update-from-job.html) [des Schemas und Hinzufüge](https://docs.aws.amazon.com/glue/latest/dg/update-from-job.html)  [n neuer Partitionen im Data](https://docs.aws.amazon.com/glue/latest/dg/update-from-job.html) [Catalog aus AWS Glue-](https://docs.aws.amazon.com/glue/latest/dg/update-from-job.html)[ETL-Aufträgen](https://docs.aws.amazon.com/glue/latest/dg/update-from-job.html) und [Mögliche](https://docs.aws.amazon.com/glue/latest/dg/aws-glue-programming-etl-format.html) [Formate für ETL-Eingaben](https://docs.aws.amazon.com/glue/latest/dg/aws-glue-programming-etl-format.html) [und -Ausgaben in AWS Glue](https://docs.aws.amazon.com/glue/latest/dg/aws-glue-programming-etl-format.html)

Es wurden Informationen dazu hinzugefügt, wie Streaming -ETL-Aufträge in AWS Glue SSL-Client-Zertifikatauthen tifizierung mit Apache-Kafka-Stream-Produzenten unterstüt zen. Sie können nun ein benutzerdefiniertes Zertifika t bereitstellen, während eine AWS Glue-Verbindung zu einem Apache-Kafka-Clust er hergestellt wird, den AWS Glue zur Authentifizierung verwendet. Weitere Informati onen finden Sie unter [AWS](https://docs.aws.amazon.com/glue/latest/dg/connection-properties.html) [Glue-Verbindungseigenschaft](https://docs.aws.amazon.com/glue/latest/dg/connection-properties.html)  [en](https://docs.aws.amazon.com/glue/latest/dg/connection-properties.html) und [Verbindungs-API](https://docs.aws.amazon.com/glue/latest/dg/aws-glue-api-catalog-connections.html).

4. Mai 2021

28. April 2021

[Unterstützung für die Verarbeit](#page-2937-0) [ung von Daten aus Amazon](#page-2937-0)  [Kinesis Data Streams in einem](#page-2937-0)  [anderen Konto bei Streaming-](#page-2937-0)[ETL-Aufträgen](#page-2937-0)

[SQL-Transformation verfügbar](#page-2937-0) Sie können mit einem SQL-

[Unterstützung für das Erstellen](#page-2937-0) [von Workflows aus Vorlagen](#page-2937-0)  [\(öffentliche Vorschau\)](#page-2937-0)

Informationen zum Erstellen eines ETL-Streaming-Auftrags zum Konsumieren von Daten aus Amazon Kinesis Data Streams in einem anderen Konto hinzugefügt. Weitere Informationen finden Sie unter [Hinzufügen von Streaming-](https://docs.aws.amazon.com/glue/latest/dg/add-job-streaming.html)[ETL-Aufträgen in AWS Glue](https://docs.aws.amazon.com/glue/latest/dg/add-job-streaming.html).

Transformationsknoten Ihre eigene Transformation in Form einer SQL-Abfrage schreiben . Weitere Informationen finden Sie unter [Verwenden einer](https://docs.aws.amazon.com/glue/latest/ug/edit-jobs-transforms.html#transforms-sql) [SQL-Abfrage zum Transform](https://docs.aws.amazon.com/glue/latest/ug/edit-jobs-transforms.html#transforms-sql) [ieren von Daten](https://docs.aws.amazon.com/glue/latest/ug/edit-jobs-transforms.html#transforms-sql).

(Öffentliche Vorschau) Es wurden Informationen zum Programmieren allgemein er Extract, Transform, Load (ETL)-Anwendungsfälle in Blueprints und dann zum Erstellen von Workflows aus Blueprints hinzugefü gt. Ermöglicht Datenanal ysten ein einfaches Erstellen und Ausführen komplexer ETL-Prozesse. Weitere Informationen finden Sie unter [Ausführen von komplexen](https://docs.aws.amazon.com/glue/latest/dg/orchestrate-using-workflows.html) [ETL-Aktivitäten mithilfe von](https://docs.aws.amazon.com/glue/latest/dg/orchestrate-using-workflows.html)  [Blueprints und Workflows in](https://docs.aws.amazon.com/glue/latest/dg/orchestrate-using-workflows.html) [AWS Glue](https://docs.aws.amazon.com/glue/latest/dg/orchestrate-using-workflows.html). 22. März 2021

30. März 2021

23. März 2021

[Konnektoren können für](#page-2937-0)  [Datenziele verwendet werden](#page-2937-0)

[Unterstützung von Metriken für](#page-2937-0)  [die Spaltenbedeutung für AWS](#page-2937-0) [Glue-Machine-Learning-Trans](#page-2937-0)  [formationen](#page-2937-0)

[Auftragsplanung ist jetzt in](#page-2937-0) [AWS Glue Studio verfügbar](#page-2937-0)

Das Verwenden eines benutzerdefinierten oder AWS Marketplace-Konnektoren für Ihr Datenziel wird jetzt unterstützt. Weitere Informati onen finden Sie unter [Erstellen](https://docs.aws.amazon.com/glue/latest/ug/connectors-chapter.html#job-authoring-custom-connectors) [von Aufträgen mit benutzerd](https://docs.aws.amazon.com/glue/latest/ug/connectors-chapter.html#job-authoring-custom-connectors) [efinierten Konnektoren](https://docs.aws.amazon.com/glue/latest/ug/connectors-chapter.html#job-authoring-custom-connectors).

Informationen zum Anzeigen von Spaltenbedeutungsm etriken bei der Arbeit mit AWS Glue-Machine-Learning-Trans formationen. Weitere Informati onen finden Sie unter [Arbeiten](https://docs.aws.amazon.com/glue/latest/dg/console-machine-learning-transforms.html) [mit Machine-Learning-T](https://docs.aws.amazon.com/glue/latest/dg/console-machine-learning-transforms.html) [ransformationen in der AWS](https://docs.aws.amazon.com/glue/latest/dg/console-machine-learning-transforms.html) [Glue-Konsole](https://docs.aws.amazon.com/glue/latest/dg/console-machine-learning-transforms.html).

Sie können einen Zeitplan für Ihre Auftragsläufe in AWS Glue Studio definiere n. Sie können die Konsole verwenden, um einen einfachen Zeitplan zu erstellen oder einen komplexeren Zeitplan mit der UNIX-ähnl ichen [cron-](http://en.wikipedia.org/wiki/Cron)Syntax definiere n. Weitere Informationen finden Sie unter [Planen von](https://docs.aws.amazon.com/glue/latest/ug/managing-jobs-chapter.html#schedule-jobs)  [Auftragsausführungen.](https://docs.aws.amazon.com/glue/latest/ug/managing-jobs-chapter.html#schedule-jobs)

15. März 2021

5. Februar 2021

21. Dezember 2020

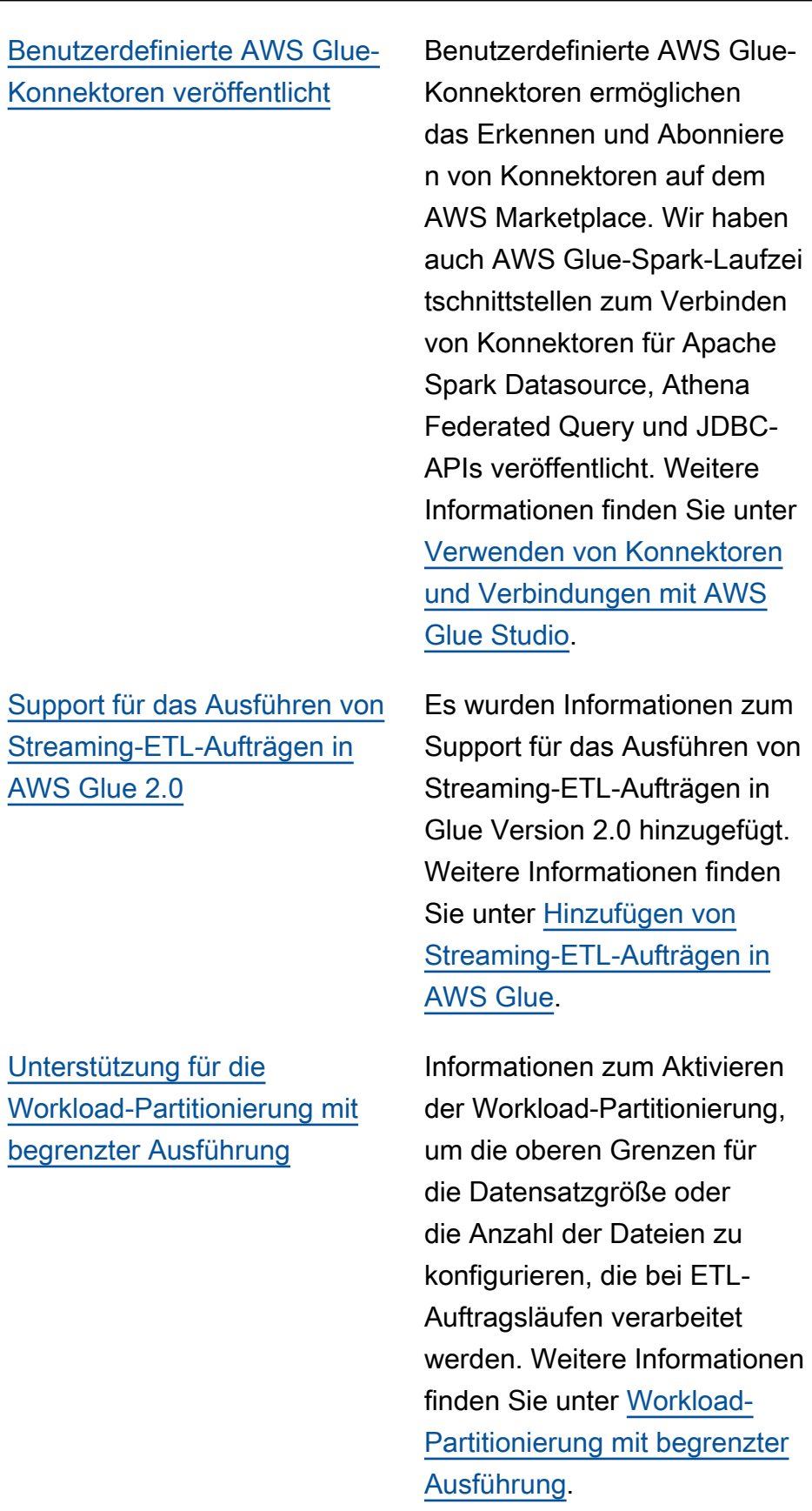

21. Dezember 2020

18. Dezember 2020

23. November 2020

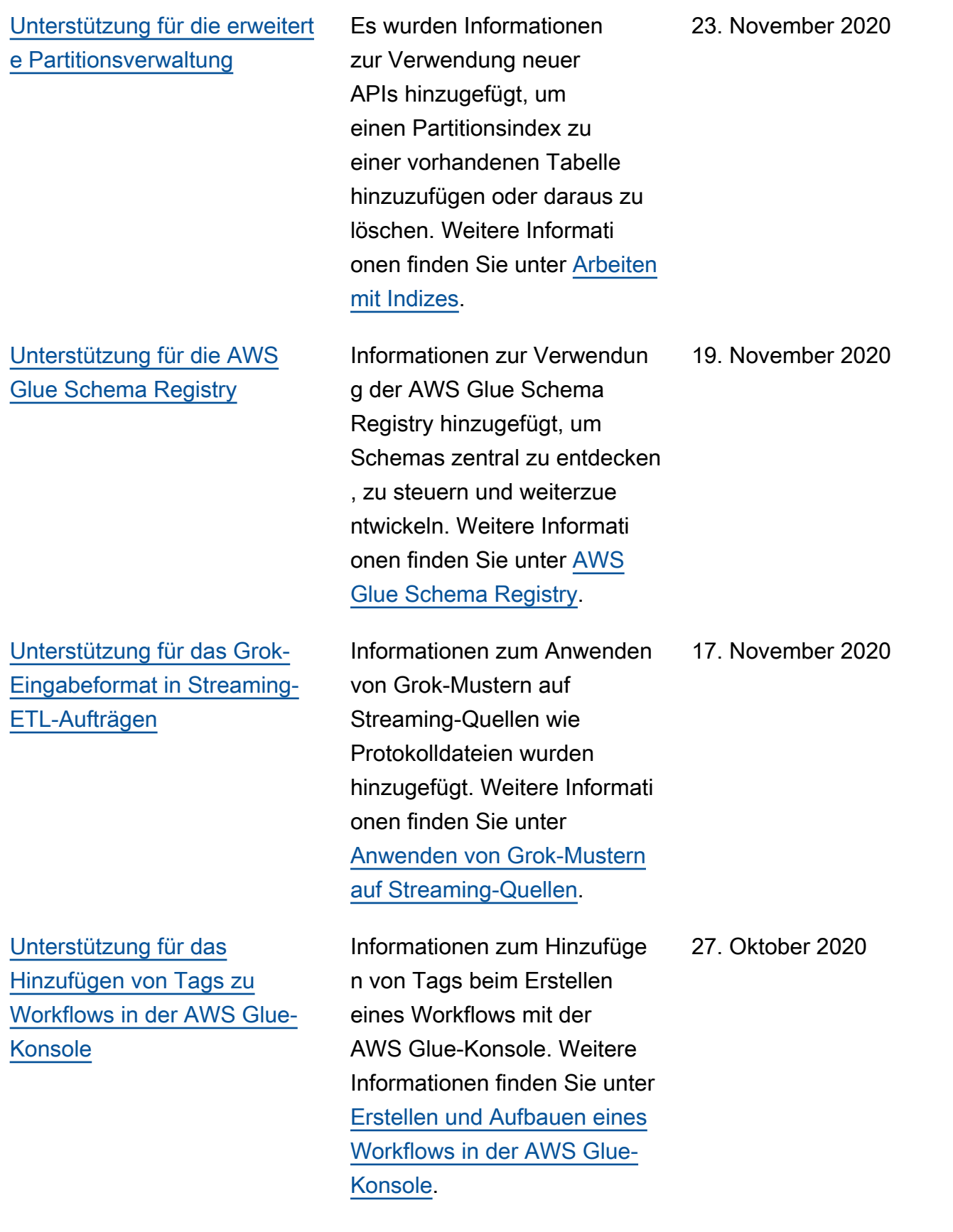

### [Unterstützung für inkrement](#page-2937-0)  [elles Ausführen von Crawlern](#page-2937-0)

[Support für die Schemaerk](#page-2937-0) [ennung für Streaming-ETL-](#page-2937-0)[Datenquellen. Support für Avro](#page-2937-0) [Streaming-ETL-Datenquellen](#page-2937-0) [und selbstverwaltetes Kafka](#page-2937-0)

Es wurden Informationen zur Unterstützung des inkrement ellen Ausführens von Crawlern hinzugefügt, bei denen das Crawling nur für Amazon-S3 -Ordner ausgeführt wird, die seit der letzten Ausführung hinzugefügt wurden. Weitere Informationen finden Sie unter [inkrementelles Crawling.](https://docs.aws.amazon.com/glue/latest/dg/incremental-crawls.html)

Streaming-Extract, Transform , Load (ETL)-Aufträge können in AWS Glue nun automatis ch das Schema eingehend er Datensätze erkennen und pro Datensatz Schemaänd erungen verarbeiten. Selbstver waltete Kafka-Datenquellen werden jetzt unterstützt. Streaming-ETL-Aufträge unterstützen jetzt in Datenquel len das Avro-Format. Weitere Informationen finden Sie unter [Streaming-ETL in](https://docs.aws.amazon.com/glue/latest/dg/components-overview.html#streaming-etl-intro) [AWS Glue](https://docs.aws.amazon.com/glue/latest/dg/components-overview.html#streaming-etl-intro), [Definieren von](https://docs.aws.amazon.com/glue/latest/dg/add-job-streaming.html#create-job-streaming-properties) [Auftragseigenschaften für](https://docs.aws.amazon.com/glue/latest/dg/add-job-streaming.html#create-job-streaming-properties) [einen Streaming-ETL-Auftrag](https://docs.aws.amazon.com/glue/latest/dg/add-job-streaming.html#create-job-streaming-properties) und [Hinweise und Einschrän](https://docs.aws.amazon.com/glue/latest/dg/add-job-streaming.html#create-table-streaming)  [kungen für Avro-Streaming-](https://docs.aws.amazon.com/glue/latest/dg/add-job-streaming.html#create-table-streaming)[Quellen.](https://docs.aws.amazon.com/glue/latest/dg/add-job-streaming.html#create-table-streaming)

21. Oktober 2020

7. Oktober 2020

[Unterstützung für das](#page-2937-0) [Crawling von MongoDB- und](#page-2937-0) [DocumentDB-Datenquellen](#page-2937-0)

[Unterstützung für FIPS-Comp](#page-2937-0)  [liance](#page-2937-0)

[AWS Glue Studio bietet eine](#page-2937-0)  [einfach zu bedienende visuelle](#page-2937-0)  [Oberfläche zum Erstellen und](#page-2937-0)  [Überwachen von Aufträgen](#page-2937-0)

Es wurden Informationen zur Unterstützung für das Crawling MongoDB- und Amazon-DocumentDB-Datenquellen (mit MongoDB-Kompatibil ität) hinzugefügt. Weitere Informationen finden Sie unter [Definieren von Crawlern](https://docs.aws.amazon.com/glue/latest/dg/add-crawler.html).

Es wurden Informationen zu FIPS-Endpunkten für Kunden hinzugefügt, die für den Zugriff auf Daten mit AWS Glue FIPS 140-2-validierte kryptogra phische Module benötigen. Weitere Informationen finden Sie unter [FIPS-Compliance.](https://docs.aws.amazon.com/glue/latest/dg/fips-compliance.html)

Sie können jetzt eine einfache grafikbasierte Schnittstelle verwenden, um Aufträge zu erstellen, die Daten verschieb en, transformieren und auf AWS Glue ausführen. Mit dem Dashboard zum Auführen von Aufträgen in AWS Glue Studio können Sie die ETL-Ausführungen überwache n und dafür sorgen, dass die Aufträge wie vorgesehe n laufen. Weitere Informati onen finden Sie im [AWS Glue](https://docs.aws.amazon.com/glue/latest/ug/) [Studio-Benutzerhandbuch](https://docs.aws.amazon.com/glue/latest/ug/).

5. Oktober 2020

23. September 2020

23. September 2020

[Unterstützung für das Erstellen](#page-2937-0) [von Tabellenindizes zur](#page-2937-0)  [Verbesserung der Abfragele](#page-2937-0)  [istung](#page-2937-0)

[Unterstützung für kürzere](#page-2937-0) [Startupzeiten bei der](#page-2937-0) [Ausführung von Apache-Sp](#page-2937-0) [ark-ETL-Aufträgen in AWS](#page-2937-0)  [Glue Version 2.0](#page-2937-0)

Es wurden Informationen zum Erstellen von Tabellenindizes hinzugefügt, mit denen Sie eine Teilmenge der Partition en aus einer Tabelle abrufen können. Weitere Informationen finden Sie unter [Arbeiten mit](https://docs.aws.amazon.com/glue/latest/dg/partition-indexes.html)  [Indizes.](https://docs.aws.amazon.com/glue/latest/dg/partition-indexes.html)

Zusätzliche Informationen zur Unterstützung für AWS Glue Version 2.0, die eine aktualisierte Infrastruktur für die Ausführung von Apache-Spark-ETL-Aufträgen mit verkürzten Startupzeiten, Änderungen bei der Protokoll ierung und Unterstützung für die Angabe zusätzlicher Python-Module auf Auftragse bene bereitstellt. Weitere Informationen finden Sie unter [AWS Glue-Versionshinweise](https://docs.aws.amazon.com/glue/latest/dg/release-notes.html) und [Ausführen von Spark-](https://docs.aws.amazon.com/glue/latest/dg/reduced-start-times-spark-etl-jobs.html)[ETL-Aufträgen mit verkürzten](https://docs.aws.amazon.com/glue/latest/dg/reduced-start-times-spark-etl-jobs.html) **[Startupzeiten](https://docs.aws.amazon.com/glue/latest/dg/reduced-start-times-spark-etl-jobs.html)** 

9. September 2020

[Unterstützung für die](#page-2937-0) [Begrenzung der Anzahl](#page-2937-0) [gleichzeitiger Workflow-](#page-2937-0)[Ausführungen](#page-2937-0)

[Unterstützung für das Crawling](#page-2937-0) [eines Amazon-S3-Datenspe](#page-2937-0)  [ichers mit einem VPC-Endpu](#page-2937-0)  [nkt](#page-2937-0)

[Unterstützung für die Fortsetzu](#page-2937-0) [ng der Workflow-Ausführung](#page-2937-0)

Es wurden Informationen zur Begrenzung der Anzahl gleichzeitiger Workflow-Ausführungen für einen bestimmten Workflow hinzugefügt. Weitere Informati onen finden Sie unter [Erstellen und Aufbauen eines](https://docs.aws.amazon.com/glue/latest/dg/creating_running_workflows.html#creating_workflow) [Workflows in der AWS Glue-](https://docs.aws.amazon.com/glue/latest/dg/creating_running_workflows.html#creating_workflow)[Konsole.](https://docs.aws.amazon.com/glue/latest/dg/creating_running_workflows.html#creating_workflow)

Es wurden Informationen zur Konfiguration Ihres Amazon-S3-Datenspeichers für den Zugriff über eine Amazon Virtual Private Cloud (Amazon VPC)-Umgebung zu Sicherhei ts-, Überwachungs- oder Kontrollzwecken hinzugefügt. Weitere Informationen finden Sie untern [Crawling eines](https://docs.aws.amazon.com/glue/latest/dg/connection-S3-VPC.html) [Amazon-S3-Datenspeichers](https://docs.aws.amazon.com/glue/latest/dg/connection-S3-VPC.html)  [mit einem VPC-Endpunkt](https://docs.aws.amazon.com/glue/latest/dg/connection-S3-VPC.html).

Es wurden Informationen zum Fortsetzen von Workflow-Ausführungen hinzugefügt, die nur teilweise abgeschlo ssen wurden, da ein oder mehrere Knoten (Aufträge oder Crawler) nicht erfolgrei ch abgeschlossen wurden. Weitere Informationen finden Sie unter [Reparieren und](https://docs.aws.amazon.com/glue/latest/dg/resuming-workflow.html)  [Fortsetzen einer Workflow-](https://docs.aws.amazon.com/glue/latest/dg/resuming-workflow.html)[Ausführung.](https://docs.aws.amazon.com/glue/latest/dg/resuming-workflow.html) 27. Juli 2020

10. August 2020

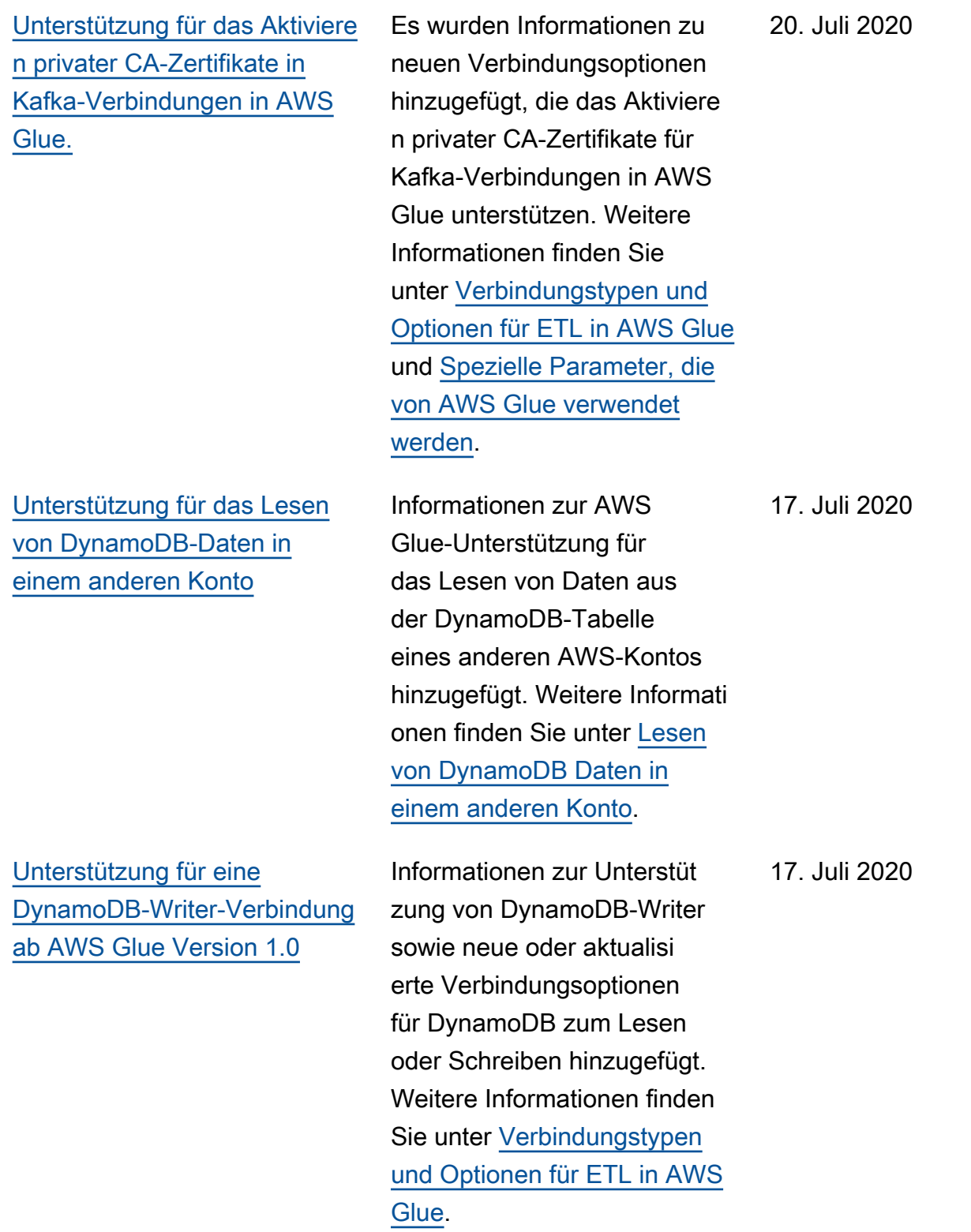

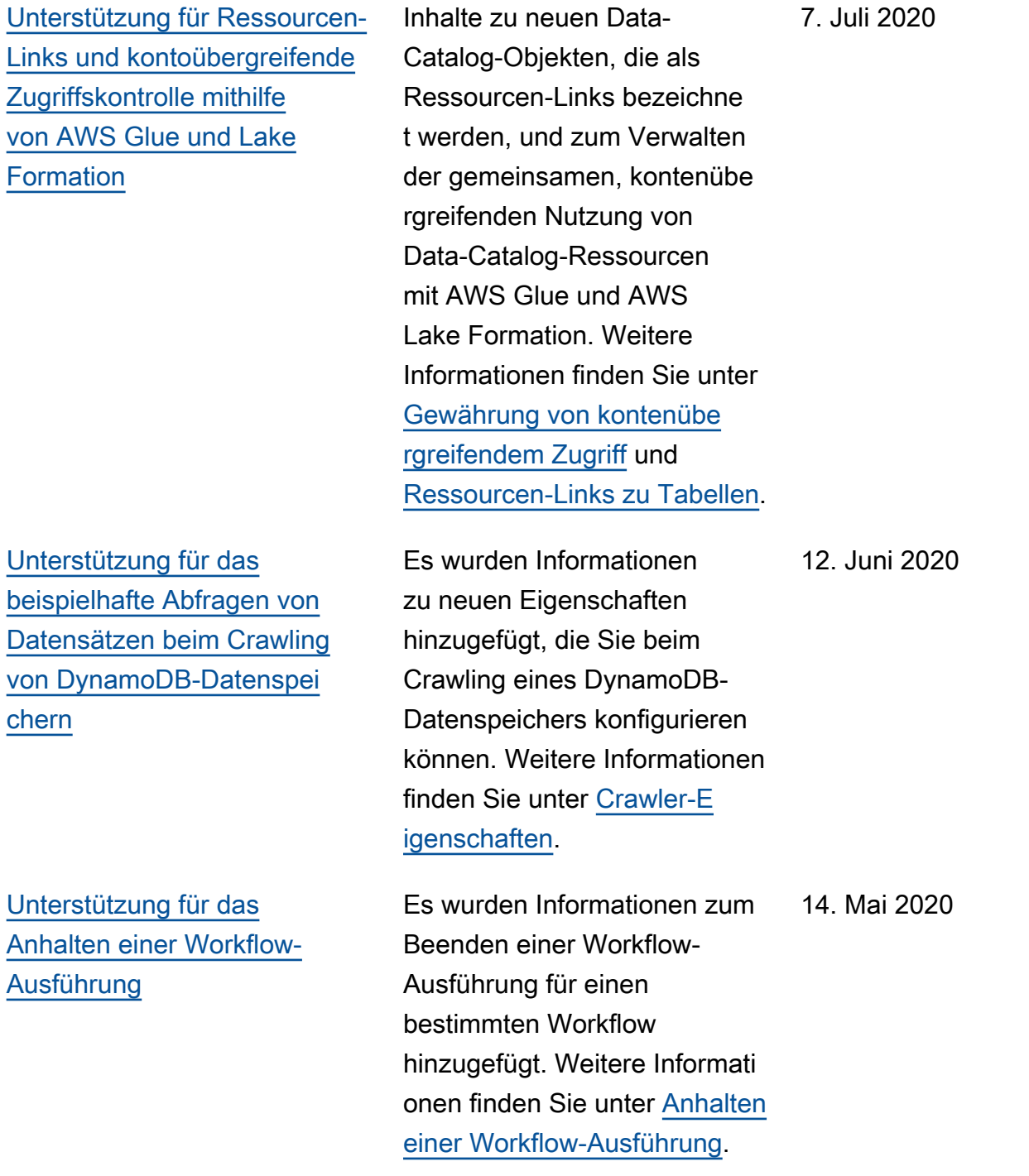

### [Unterstützung für Spark-Str](#page-2937-0)  [eaming-ETL-Aufträge](#page-2937-0)

[Unterstützung für Erstellen](#page-2937-0)  [von Tabellen, Aktualisieren](#page-2937-0)  [des Schemas und Hinzufüge](#page-2937-0) [n neuer Partitionen zum Data](#page-2937-0)  [Catalog nach Ausführung](#page-2937-0) [eines ETL-Auftrags](#page-2937-0)

Es wurden Informationen zum Erstellen von ETL-Aufträgen (Extrahieren, Transformieren und Laden) mit Streaming-Datenquellen hinzugefügt. Weitere Informationen finden Sie unter [Hinzufügen von](https://docs.aws.amazon.com/glue/latest/dg/add-job-streaming.html) [Streaming-ETL-Aufträgen in](https://docs.aws.amazon.com/glue/latest/dg/add-job-streaming.html)  [AWS Glue](https://docs.aws.amazon.com/glue/latest/dg/add-job-streaming.html).

Es wurden Informationen hinzugefügt, die das Erstellen von Tabellen, das Aktualisi eren des Schemas und das Hinzufügen neuer Partitionen erläutern, damit die Ergebniss e des ETL-Auftrags im Data Catalog angezeigt werden. Weitere Informationen finden Sie unter [Erstellen von](https://docs.aws.amazon.com/glue/latest/dg/update-from-job.html) [Tabellen, Aktualisieren des](https://docs.aws.amazon.com/glue/latest/dg/update-from-job.html) [Schemas und Hinzufügen](https://docs.aws.amazon.com/glue/latest/dg/update-from-job.html)  [neuer Partitionen im Data](https://docs.aws.amazon.com/glue/latest/dg/update-from-job.html) [Catalog aus AWS Glue-ETL-](https://docs.aws.amazon.com/glue/latest/dg/update-from-job.html)[Aufträgen](https://docs.aws.amazon.com/glue/latest/dg/update-from-job.html).

27. April 2020

2. April 2020

[Unterstützung für die Angabe](#page-2937-0)  [einer Version für das Apache](#page-2937-0) [Avro-Datenformat als ETL-](#page-2937-0)[Eingabe und -Ausgabe in](#page-2937-0) [AWS Glue](#page-2937-0)

[Unterstützung für den S3](#page-2937-0) [optimierten EMRFS-Committer](#page-2937-0)  [zum Schreiben von Parquet-D](#page-2937-0) [aten in Amazon S3](#page-2937-0)

Es wurden Informationen zum Angeben einer Version für das Apache Avro-Date nformat als ETL-Eingabe und -Ausgabe in AWS Glue hinzugefügt. Die Standardv ersion: 1.7. Mit der Formatopt ion version können Sie Avro Version 1.8 angeben, um das Lesen/Schreiben logischer Typen zu aktivieren. Weitere Informationen finden Sie unter [Mögliche Formate für ETL-](https://docs.aws.amazon.com/glue/latest/dg/aws-glue-programming-etl-format.html)[Eingaben und -Ausgaben in](https://docs.aws.amazon.com/glue/latest/dg/aws-glue-programming-etl-format.html)  [AWS Glue](https://docs.aws.amazon.com/glue/latest/dg/aws-glue-programming-etl-format.html).

Es wurden Informationen zum Setzen eines neuen Flags hinzugefügt, um den S3-optimi erten EMRFR-Committer für das Schreiben von Parquet-Daten nach Amazon S3 beim Erstellen oder Aktualisi eren eines AWS Glue-Auft rags zu aktivieren. Weitere Informationen finden Sie unter [Spezielle Parameter, die von](https://docs.aws.amazon.com/glue/latest/dg/aws-glue-programming-etl-glue-arguments.html)  [AWS Glue verwendet werden.](https://docs.aws.amazon.com/glue/latest/dg/aws-glue-programming-etl-glue-arguments.html)

31. März 2020

30. März 2020

[Unterstützung von Machine-L](#page-2937-0) [earning-Transformationen als](#page-2937-0) [eine Ressource, die von AWS-](#page-2937-0)[Ressourcen-Tags verwaltet](#page-2937-0)  [wird](#page-2937-0)

[Unterstützung für nicht](#page-2937-0) [überschreibbare Auftragsa](#page-2937-0) [rgumente](#page-2937-0)

Es wurden Informationen zur Verwendung von AWS-Resso urcen-Tags hinzugefügt, um den Zugriff auf Ihre Machine-Learning-Transformationen in AWS Glue zu verwalten und zu steuern. Sie können AWS-Ressourcentags Aufträgen , Auslösern, Endpunkten, Crawlern und Machine-L earning-Transformationen in AWS Glue zuweisen. Weitere Informationen finden Sie unter [AWS-Tags in AWS Glue](https://docs.aws.amazon.com/glue/latest/dg/monitor-tags.html).

Es wurden Informationen zur Unterstützung spezieller Aufgabenparameter hinzugefü gt, die weder in Auslösern noch beim Ausführen der Aufgabe überschrieben werden können. Weitere Informationen finden Sie unter [Hinzufügen von Aufträgen in](https://docs.aws.amazon.com/glue/latest/dg/add-job.html)  [AWS Glue](https://docs.aws.amazon.com/glue/latest/dg/add-job.html).

2. März 2020

12. Februar 2020

2951

[Unterstützung für das Aktualisi](#page-2937-0) [eren von Data Catalog mit](#page-2937-0) [neuen Partitionsinformationen](#page-2937-0) [aus einem ETL-Auftrag](#page-2937-0)

Es wurden Informationen zu neuen Transformationen (Merge, Purge und Transitio n) und Amazon-S3-Speicher klassenausschlüssen hinzugefügt, damit Apache-Spark-Anwendungen mit Datensätzen in Amazon S3 arbeiten können. Weitere Informationen zur Unterstüt zung dieser Transformationen für Python finden Sie unter [mergeDynamicFrame](https://docs.aws.amazon.com/glue/latest/dg/aws-glue-api-crawler-pyspark-extensions-dynamic-frame.html#aws-glue-api-crawler-pyspark-extensions-dynamic-frame-merge) und [Arbeiten mit Datensätzen in](https://docs.aws.amazon.com/glue/latest/dg/aws-glue-api-crawler-pyspark-extensions-glue-context.html#aws-glue-api-crawler-pyspark-extensions-glue-context-_storage_layer)  [Amazon S3](https://docs.aws.amazon.com/glue/latest/dg/aws-glue-api-crawler-pyspark-extensions-glue-context.html#aws-glue-api-crawler-pyspark-extensions-glue-context-_storage_layer). Informationen zu Scala finden Sie unter [mergeDynamicFrames](https://docs.aws.amazon.com/glue/latest/dg/glue-etl-scala-apis-glue-dynamicframe-class.html#glue-etl-scala-apis-glue-dynamicframe-class-defs-merge) und [AWS Glue Scala- GlueContext](https://docs.aws.amazon.com/glue/latest/dg/glue-etl-scala-apis-glue-gluecontext.html)  [APIs.](https://docs.aws.amazon.com/glue/latest/dg/glue-etl-scala-apis-glue-gluecontext.html)

Es wurden Informationen zum Codieren eines ETL-Skrip ts (Extrahieren, Transform ieren und Laden) hinzugefü gt, um die AWS Glue Data Catalog mit neuen Partition sinformationen zu aktualisi eren. Mit diesem Feature müssen Sie den Crawler nach Abschluss des Auftrags nicht mehr erneut ausführen, um die neuen Partitionen anzuzeige n. Weitere Informationen finden Sie unter [Aktualisieren](https://docs.aws.amazon.com/glue/latest/dg/update-from-job.html) [von Data Catalog mit neuen](https://docs.aws.amazon.com/glue/latest/dg/update-from-job.html) [Partitionen.](https://docs.aws.amazon.com/glue/latest/dg/update-from-job.html) 15. Januar 2020

16. Januar 2020

[Neues Tutorial: Verwenden](#page-2937-0) [eines SageMaker Notebooks](#page-2937-0)

[Unterstützung für das Lesen](#page-2937-0) [aus MongoDB und Amazon](#page-2937-0) [DocumentDB \(mit MongoDB-K](#page-2937-0) [ompatibilität\)](#page-2937-0)

Es wurde ein Tutorial hinzugefügt, das zeigt, wie Sie ein Amazon- SageMaker Notebook verwenden, um Ihre ETL- und Machine-L earning-Skripte zu entwickel n. Siehe [Tutorial: Verwenden](https://docs.aws.amazon.com/glue/latest/dg/dev-endpoint-tutorial-sage.html) [eines Amazon SageMaker](https://docs.aws.amazon.com/glue/latest/dg/dev-endpoint-tutorial-sage.html) [Notebooks mit Ihrem Entwicklu](https://docs.aws.amazon.com/glue/latest/dg/dev-endpoint-tutorial-sage.html) [ngsendpunkt.](https://docs.aws.amazon.com/glue/latest/dg/dev-endpoint-tutorial-sage.html)

Es wurden Informationen über neue Verbindungstypen und Verbindungsoptionen zum Lesen aus und Schreiben in MongoDB und Amazon DocumentDB (mit MongoDB-Kompatibilität) hinzugefügt. Weitere Informationen finden Sie unter [Verbindungstypen](https://docs.aws.amazon.com/glue/latest/dg/aws-glue-programming-etl-connect.html)  [und Optionen für ETL in AWS](https://docs.aws.amazon.com/glue/latest/dg/aws-glue-programming-etl-connect.html) [Glue.](https://docs.aws.amazon.com/glue/latest/dg/aws-glue-programming-etl-connect.html)

3. Januar 2020

17. Dezember 2019

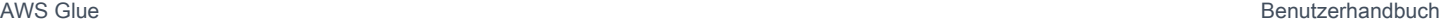

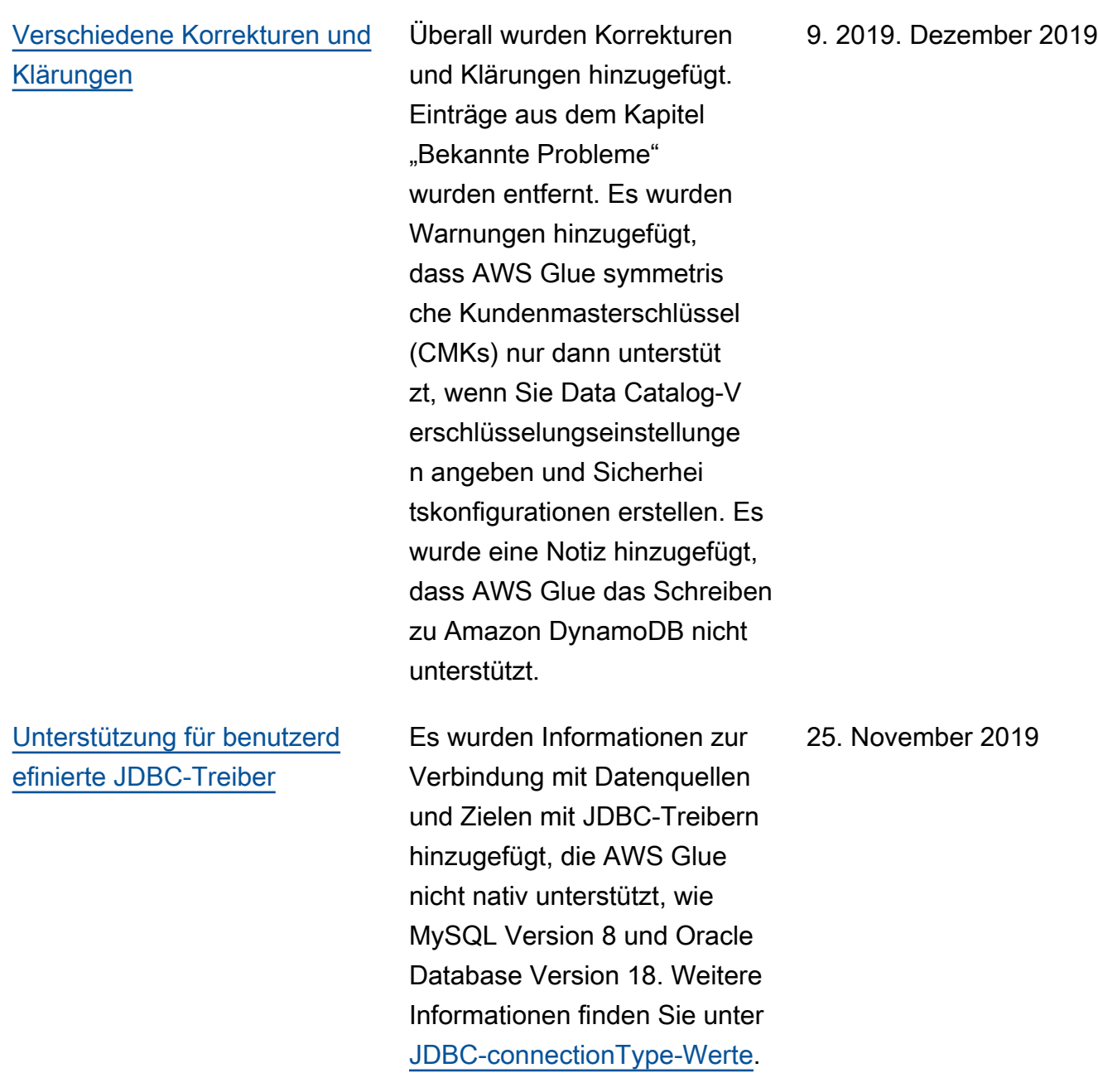

# [Unterstützung für die](#page-2937-0) [Verbindung von SageMaker](#page-2937-0) [Notebooks mit verschiedenen](#page-2937-0)  [Entwicklungsendpunkten](#page-2937-0)

[Unterstützung für die AWS](#page-2937-0)  [Glue-Version in Machine-L](#page-2937-0)  [earning-Transformationen](#page-2937-0)

Es wurden Informationen darüber hinzugefügt, wie Sie ein SageMaker Notebook mit verschiedenen Entwicklu ngsendpunkten verbinden können. Aktualisierungen zur Beschreibung der neuen Konsolenaktion für den Wechsel zu einem neuen Entwicklungsendpunkt und der neuen SageMaker IAM-Richtlinie. Weitere Informationen finden Sie unter [Arbeiten mit Notebooks in](https://docs.aws.amazon.com/glue/latest/dg/console-notebooks.html)  [der -AWS GlueKonsole](https://docs.aws.amazon.com/glue/latest/dg/console-notebooks.html) und [Erstellen einer IAM-Richt](https://docs.aws.amazon.com/glue/latest/dg/create-sagemaker-notebook-policy.html) [linie für Amazon SageMaker](https://docs.aws.amazon.com/glue/latest/dg/create-sagemaker-notebook-policy.html) [Notebooks.](https://docs.aws.amazon.com/glue/latest/dg/create-sagemaker-notebook-policy.html)

Hinzufügung von Informati onen zur Definition der AWS Glue-Version in einer Machine-Learning-Transforma tion, um anzugeben, mit welcher Version von AWS Glue eine Machine-Learning-Transformation kompatibe l ist. Weitere Informationen finden Sie unter [Arbeiten mit](https://docs.aws.amazon.com/glue/latest/dg/console-machine-learning-transforms.html)  [Machine-Learning-Transforma](https://docs.aws.amazon.com/glue/latest/dg/console-machine-learning-transforms.html)  [tionen in der AWS Glue-Kons](https://docs.aws.amazon.com/glue/latest/dg/console-machine-learning-transforms.html) [ole.](https://docs.aws.amazon.com/glue/latest/dg/console-machine-learning-transforms.html)

21. November 2019

21. November 2019

[Unterstützung für das](#page-2937-0) [Zurückspulen Ihrer Auftragsl](#page-2937-0) [esezeichen](#page-2937-0)

[Unterstützung für benutzerd](#page-2937-0) [efinierte JDBC-Zertifikate für](#page-2937-0)  [die Verbindung mit einem](#page-2937-0)  **[Datenspeicher](#page-2937-0)** 

Es wurden Informationen zum Zurückspulen Ihrer Auftragsl esezeichen zu jeder beliebigen vorherigen Auftragsausführung hinzugefügt, was dazu führt, dass die nachfolgende Auftragsausführung nur Daten aus der mit dem Lesezeich en versehenen Auftragsa usführung neu verarbeit et. Beschrieben werden zwei neue Unteroptionen für die job-bookmarkpause -Option, mit denen Sie einen Auftrag zwischen zwei Lesezeichen ausführen können. Weitere Informationen finden Sie unter [Verfolgung](https://docs.aws.amazon.com/glue/latest/dg/monitor-continuations.html)  [verarbeiteter Daten anhand](https://docs.aws.amazon.com/glue/latest/dg/monitor-continuations.html)  [von Auftragslesezeichen](https://docs.aws.amazon.com/glue/latest/dg/monitor-continuations.html) und [Spezielle Parameter, die von](https://docs.aws.amazon.com/glue/latest/dg/aws-glue-programming-etl-glue-arguments.html)  [AWS Glue verwendet werden.](https://docs.aws.amazon.com/glue/latest/dg/aws-glue-programming-etl-glue-arguments.html)

Hinzufügung von Informati onen zur AWS Glue-Unte rstützung für benutzerd efinierte JDBC-Zertifikate für SSL-Verbindungen zu AWS Glue-Datenquellen oder - Zielen. Weitere Informationen finden Sie unter [Arbeiten mit](https://docs.aws.amazon.com/glue/latest/dg/console-connections.html)  [Verbindungen in der AWS](https://docs.aws.amazon.com/glue/latest/dg/console-connections.html) [Glue-Konsole](https://docs.aws.amazon.com/glue/latest/dg/console-connections.html).

22. Oktober 2019

10. Oktober 2019

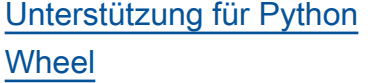

[Unterstützung für das](#page-2937-0) [Versioning von Entwicklu](#page-2937-0) [ngsendpunkten in AWS Glue](#page-2937-0)

[Unterstützung für die](#page-2937-0) [Überwachung von AWS Glue](#page-2937-0)  [über die Spark-Benutzerober](#page-2937-0)  [fläche](#page-2937-0)

Hinzufügung von Informati onen zur AWS Glue-Unte rstützung von Wheel-Dat eien (zusammen mit EGG-Dateien) als Abhängigkeiten für Python-Shell-Aufträge. Weitere Informationen finden Sie unter [Bereitstellen Ihrer](https://docs.aws.amazon.com/glue/latest/dg/add-job-python.html#create-python-extra-library)  [eigenen Python-Bibliothek.](https://docs.aws.amazon.com/glue/latest/dg/add-job-python.html#create-python-extra-library)

Hinzufügung von Informati onen zum Definieren der Glue version in Entwicklu ngsendpunkten. Glue version bestimmt die Versionen von Apache Spark und Python, die AWS Glue unterstützt. Weitere Informationen finden Sie unter [Hinzufügen eines Entwicklu](https://docs.aws.amazon.com/glue/latest/dg/add-dev-endpoint.html) [ngsendpunkts](https://docs.aws.amazon.com/glue/latest/dg/add-dev-endpoint.html).

Hinzufügung von Informati onen zur Verwendung der Spark-Benutzerober fläche zum Überwachen und Debuggen von AWS Glue-ETL-Aufgaben, die im AWS Glue-Aufgabensystem ausgeführt werden, und von Spark-Anwendungen auf AWS Glue-Entwicklungsendpunkten . Weitere Informationen finden Sie unter [Überwachen von](https://docs.aws.amazon.com/glue/latest/dg/monitor-spark-ui.html)  [AWS Glue über die Spark-Ben](https://docs.aws.amazon.com/glue/latest/dg/monitor-spark-ui.html) [utzeroberfläche](https://docs.aws.amazon.com/glue/latest/dg/monitor-spark-ui.html).

26. September 2019

19. September 2019

19. September 2019

[Verbesserte Unterstützung für](#page-2937-0)  [die lokale ETL-Skriptentwickl](#page-2937-0) [ung mithilfe der öffentlichen](#page-2937-0) [AWS Glue-ETL-Bibliothek](#page-2937-0)

[Unterstützung für das](#page-2937-0) [Ausschließen von Amazon-](#page-2937-0)[S3-Speicherklassen bei der](#page-2937-0) [Ausführung von Aufträgen](#page-2937-0)

[Unterstützung für die lokale](#page-2937-0)  [ETL-Skriptentwicklung mithilfe](#page-2937-0) [der öffentlichen AWS Glue-](#page-2937-0)[ETL-Bibliothek](#page-2937-0)

Aktualisierung der Inhalte der AWS Glue-ETL-Bibliothe k, um zu berücksichtigen, dass AWS Glue-Version 1.0 jetzt unterstützt wird. Weitere Informationen finden Sie unter [Lokales Entwickeln und](https://docs.aws.amazon.com/glue/latest/dg/aws-glue-programming-etl-libraries.html)  [Testen von ETL-Skripts mit](https://docs.aws.amazon.com/glue/latest/dg/aws-glue-programming-etl-libraries.html) [der AWS Glue-ETL-Bibliothek](https://docs.aws.amazon.com/glue/latest/dg/aws-glue-programming-etl-libraries.html).

Es wurden Informationen zum Ausschließen von Amazon-S3-Speicherklassen beim Ausführen von AWS Glue-ETL-Aufträgen hinzugefügt, die Dateien oder Partitionen aus Amazon S3 lesen. Weitere Informationen finden Sie unter [Ausschließen von Amazon-S3-](https://docs.aws.amazon.com/glue/latest/dg/aws-glue-programming-etl-storage-classes.html) [Speicherklassen.](https://docs.aws.amazon.com/glue/latest/dg/aws-glue-programming-etl-storage-classes.html)

Es wurden Informationen zum lokalen Entwickeln und Testen von Python und Scala ETL-Skripts hinzugefügt, ohne dass eine Netzwerkv erbindung erforderlich ist. Weitere Informationen finden Sie unter [Lokales Entwickel](https://docs.aws.amazon.com/glue/latest/dg/aws-glue-programming-etl-libraries.html) [n und Testen von ETL-Skrip](https://docs.aws.amazon.com/glue/latest/dg/aws-glue-programming-etl-libraries.html)  [ts mit der AWS Glue-ETL-](https://docs.aws.amazon.com/glue/latest/dg/aws-glue-programming-etl-libraries.html)[Bibliothek](https://docs.aws.amazon.com/glue/latest/dg/aws-glue-programming-etl-libraries.html).

18. September 2019

29. August 2019
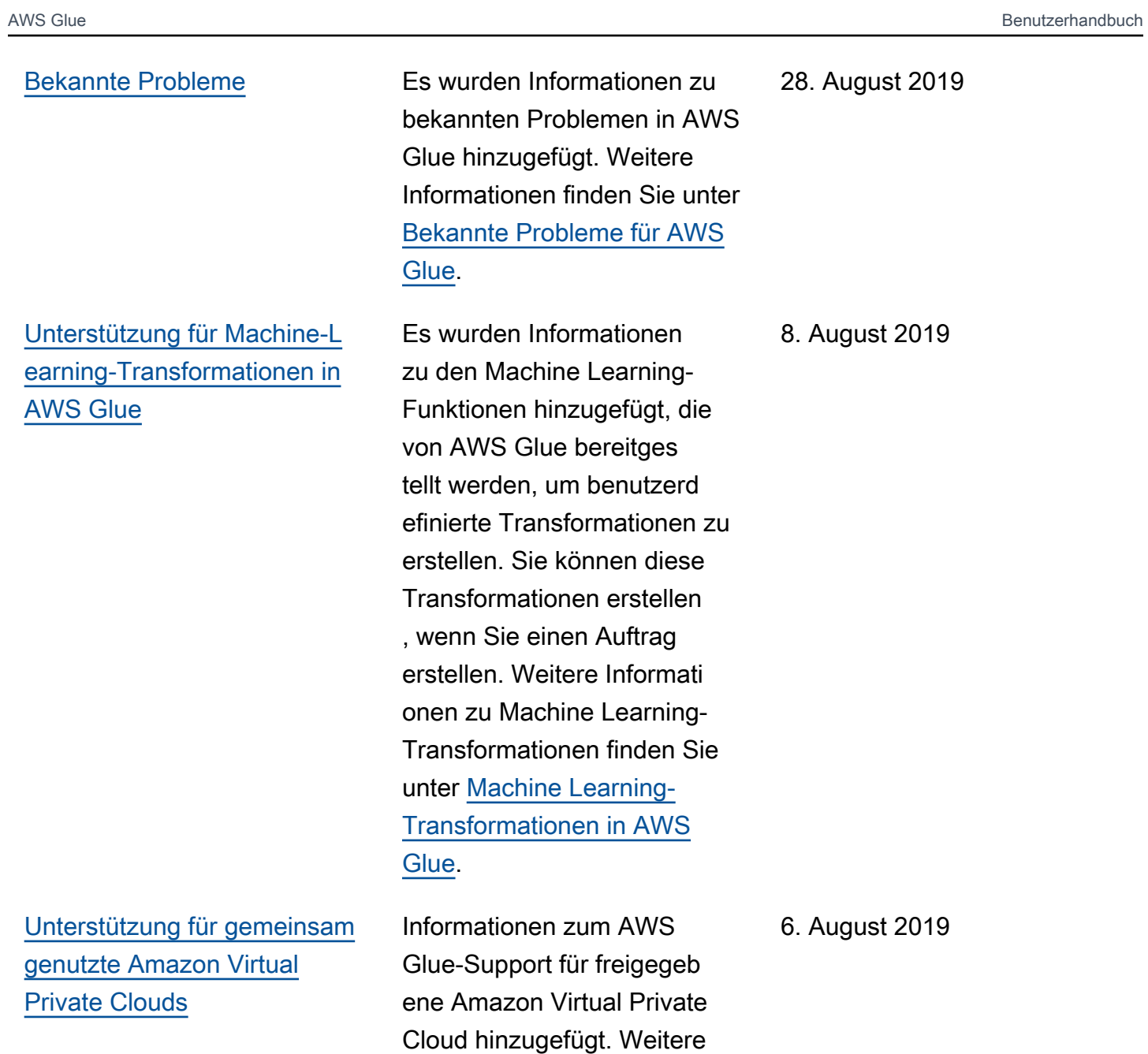

Informationen finden Sie unter [Gemeinsam genutzte Amazon](https://docs.aws.amazon.com/glue/latest/dg/shared-vpc.html) 

[VPCs](https://docs.aws.amazon.com/glue/latest/dg/shared-vpc.html).

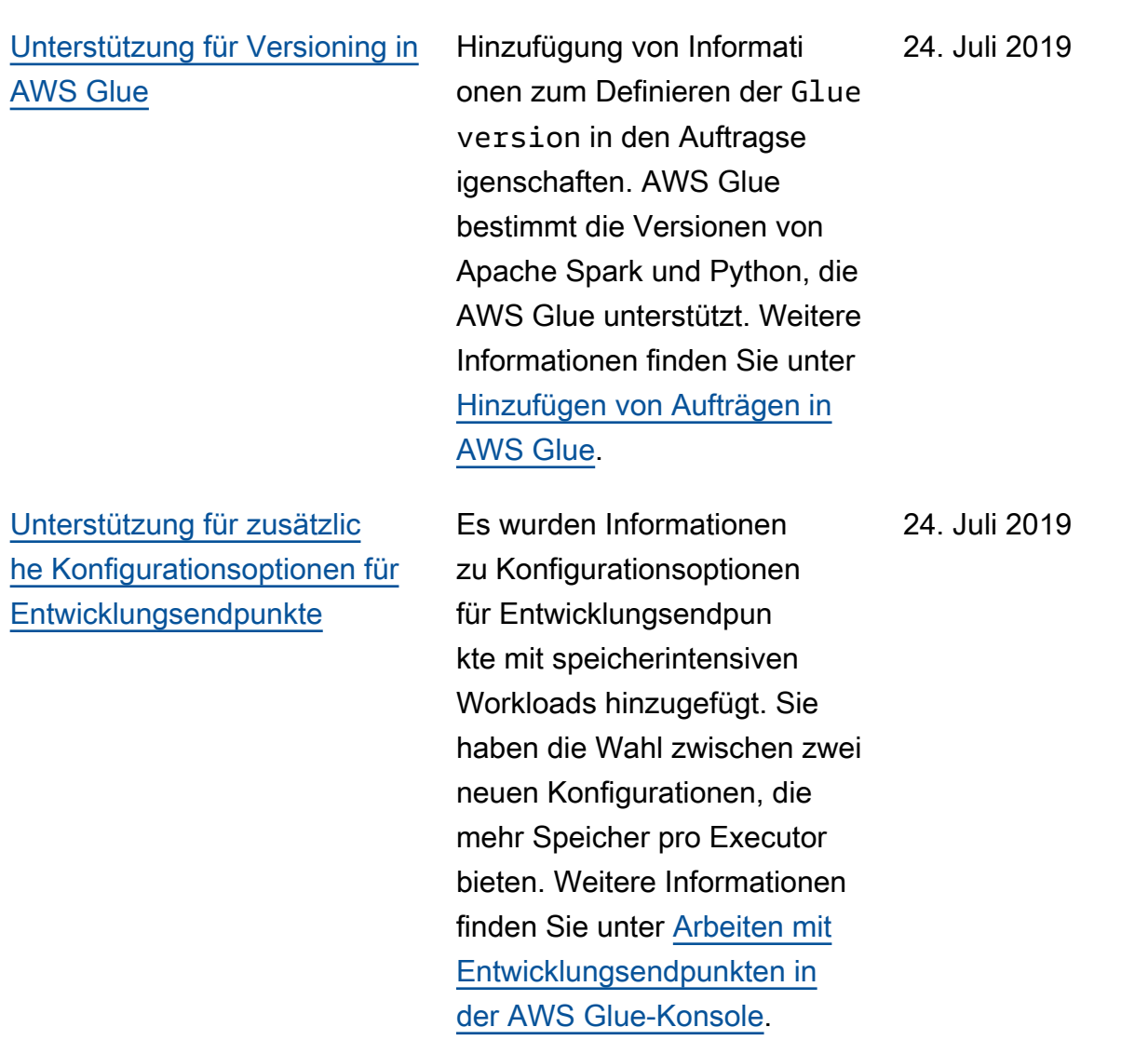

[Unterstützung von Aktivitäten](#page-2937-0)  [zum Extrahieren, Transform](#page-2937-0) [ieren und Laden von Daten](#page-2937-0) [\(ETL\) mithilfe von Workflows](#page-2937-0)

[Unterstützung für Python 3.6](#page-2937-0) [in Python-Shell-Aufträgen](#page-2937-0)

Zusätzliche Informationen zur Verwendung eines neuen Konstrukts mit der Bezeichnu ng "Workflow" zum Entwerfen einer komplexen Aktivität mit mehreren Aufträgen zum Extrahieren, Transformieren und Laden (ETL), die AWS Glue als einzelne Entität ausführen und nachverfolgen kann. Weitere Informationen finden Sie unter [Ausführen von](https://docs.aws.amazon.com/glue/latest/dg/orchestrate-using-workflows.html) [komplexen ETL-Aktivitäten](https://docs.aws.amazon.com/glue/latest/dg/orchestrate-using-workflows.html) [mithilfe von Workflows in AWS](https://docs.aws.amazon.com/glue/latest/dg/orchestrate-using-workflows.html) [Glue.](https://docs.aws.amazon.com/glue/latest/dg/orchestrate-using-workflows.html)

Informationen zur Unterstüt zung für Python 3.6 in Python-Shell-Aufträgen hinzugefü gt. Sie können entweder Python 2.7 oder Python 3.6 als Auftragseigenschaft angeben. Weitere Informationen finden Sie unter [Hinzufügen von](https://docs.aws.amazon.com/glue/latest/dg/add-job-python.html) [Python-Shell-Aufträgen in](https://docs.aws.amazon.com/glue/latest/dg/add-job-python.html) [AWS Glue](https://docs.aws.amazon.com/glue/latest/dg/add-job-python.html). 5. Juni 2019 [Unterstützung für Virtual](#page-2937-0) [Private Cloud \(VPC\)-End](#page-2937-0) [punkte](#page-2937-0)

[Unterstützung für die kontinuie](#page-2937-0) [rliche Echtzeitprotokollierung](#page-2937-0) [für AWS Glue-Aufträge](#page-2937-0)

Hinzufügung von Informati onen zum Herstellen einer direkten Verbindung zu AWS Glue über einen Schnittst ellenendpunkt in Ihrer Virtual Private Cloud (VPC). Wenn Sie einen VPC-Schni ttstellenendpunkt verwenden , erfolgt die Kommunikation zwischen der VPC und AWS Glue vollständig und sicher innerhalb des AWS-Netzw erks. Weitere Informationen finden Sie unter [Verwenden](https://docs.aws.amazon.com/glue/latest/dg/vpc-endpoint.html) [von AWS Glue mit VPC-Endpu](https://docs.aws.amazon.com/glue/latest/dg/vpc-endpoint.html) [nkten.](https://docs.aws.amazon.com/glue/latest/dg/vpc-endpoint.html)

Es wurden Informationen zum Aktivieren und Anzeigen von Apache-Spark-Echtzeit-Auftr agsprotokollen in hinzugefügt, CloudWatch einschließlich der Treiberprotokolle, jedes der Executor-Protokolle und einer Spark-Auftragsfortschrittsl eiste. Weitere Informationen finden Sie unter [Continuous](https://docs.aws.amazon.com/glue/latest/dg/monitor-continuous-logging.html) [Logging for AWS Glue Jobs](https://docs.aws.amazon.com/glue/latest/dg/monitor-continuous-logging.html).

4. Juni 2019

28. Mai 2019

[Unterstützung für vorhanden](#page-2937-0)  [e Data-Catalog-Tabellen als](#page-2937-0) [Crawler-Quellen](#page-2937-0)

[Unterstützung für zusätzlic](#page-2937-0) [he Konfigurationsoptionen für](#page-2937-0) [speicherintensive Aufträge](#page-2937-0)

[Unterstützung für benutzerd](#page-2937-0) [efinierte CSV-Classifier](#page-2937-0)

Es wurden Informationen zum Angeben einer Liste von vorhandenen Data-Cata log-Tabellen als Crawler-Q uellen hinzugefügt. Crawler können dann Änderungen an Tabellen-Schemata erkennen, Tabellendefinitionen aktualisi eren und neue Partitionen registrieren, wenn neue Daten verfügbar werden. Weitere Informationen finden Sie unter [Crawler-Eigenschaften.](https://docs.aws.amazon.com/glue/latest/dg/define-crawler.html)

Zusätzliche Informationen zu den Konfigurationsopti onen für Apache-Spark-Aufga ben mit speicherintensiven Workloads. Sie haben die Wahl zwischen zwei neuen Konfigurationen, die mehr Speicher pro Executor bieten. Weitere Informationen finden Sie unter [Hinzufügen von](https://docs.aws.amazon.com/glue/latest/dg/add-job.html) [Aufträgen in AWS Glue](https://docs.aws.amazon.com/glue/latest/dg/add-job.html).

Zusätzliche Informationen zur Verwendung eines benutzerdefinierten CSV-Classifier zum Ableiten des Schemas verschiedener Typen von CSV-Daten. Weitere Informationen finden Sie unter [Schreiben benutzerd](https://docs.aws.amazon.com/glue/latest/dg/custom-classifier.html)  [efinierter Classifier.](https://docs.aws.amazon.com/glue/latest/dg/custom-classifier.html) 26. März 2019

10. Mai 2019

5. April 2019

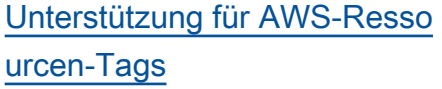

[Unterstützung von Data](#page-2937-0)  [Catalog für Spark-SQL-](#page-2937-0)[Aufträge](#page-2937-0)

Zusätzliche Informationen zur Verwendung von AWS-Resso urcen-Tags zur Verwaltung und Kontrolle des Zugriffs auf Ihre AWS Glue-Ressourcen. Sie können AWS-Ressourcen-Tags Aufträgen, Auslösern, Endpunkten und Crawlern in AWS Glue zuweisen. Weitere Informationen finden Sie unter [AWS-Tags in AWS Glue](https://docs.aws.amazon.com/glue/latest/dg/monitor-tags.html).

Zusätzliche Informationen zur Konfiguration Ihrer AWS Glue-Aufträge und -Entwickl ungsendpunkte für die Verwendung des AWS Glue Data Catalog als externen Apache Hive-Metastore. Auf diese Weise können Aufträge und Entwicklungsendpunkte direkt Apache-Spark-SQL-A bfragen für im AWS Glue Data Catalog gespeicherte Tabellen ausführen. Weitere Informati onen finden Sie unter [AWS](https://docs.aws.amazon.com/glue/latest/dg/aws-glue-programming-etl-glue-data-catalog-hive.html) [Glue Data Catalog-Unterstütz](https://docs.aws.amazon.com/glue/latest/dg/aws-glue-programming-etl-glue-data-catalog-hive.html)  [ung für Spark-SQL-Aufträge.](https://docs.aws.amazon.com/glue/latest/dg/aws-glue-programming-etl-glue-data-catalog-hive.html)

20. März 2019

14. März 2019

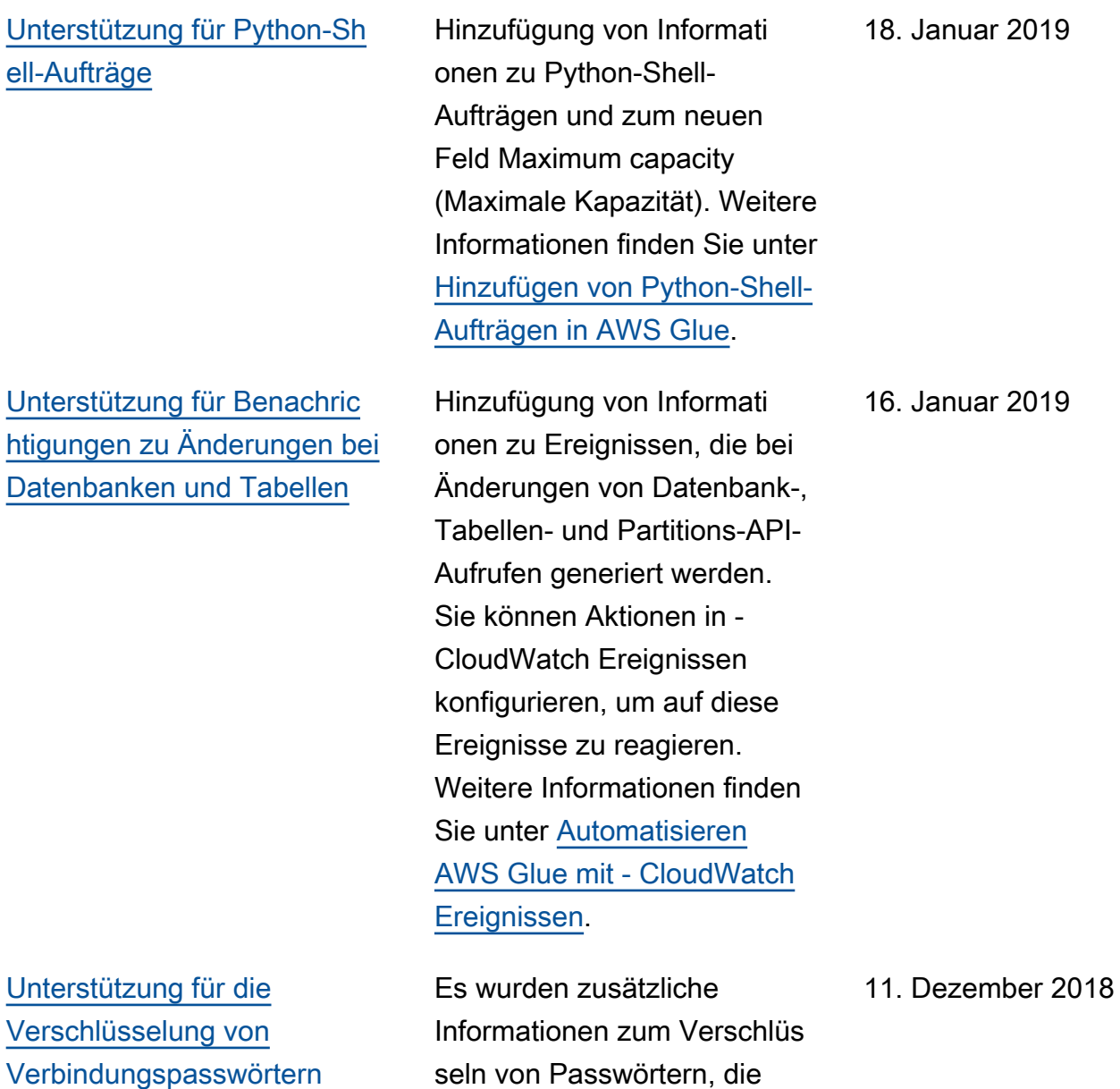

in Verbindungsobjekten

gt. Weitere Informationen finden Sie unter [Verbindun](https://docs.aws.amazon.com/glue/latest/dg/encrypt-connection-passwords.html)

[gspasswörter.](https://docs.aws.amazon.com/glue/latest/dg/encrypt-connection-passwords.html)

verwendet werden, hinzugefü

Unterst Versch [Verbindungspasswörtern](#page-2937-0)

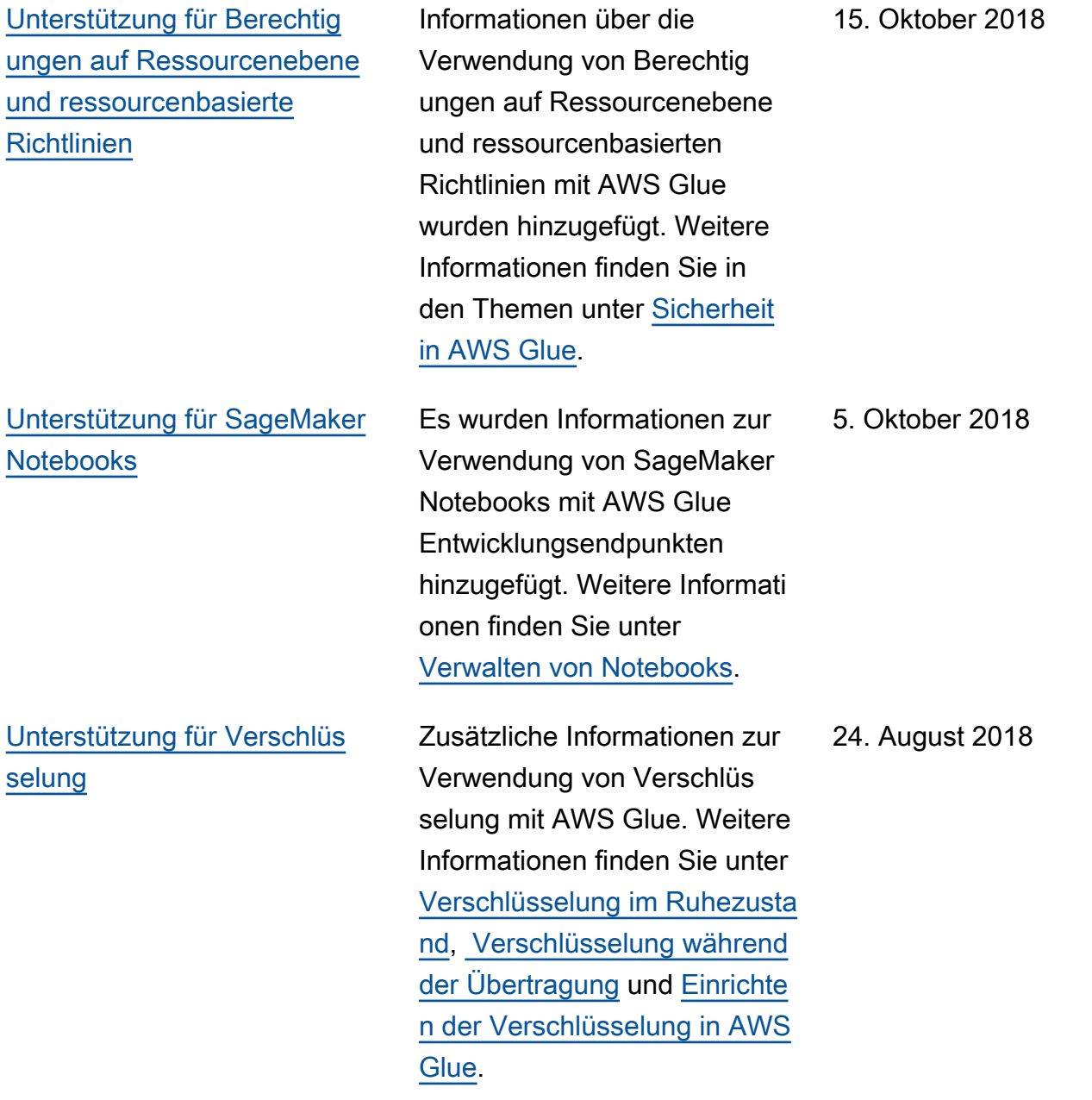

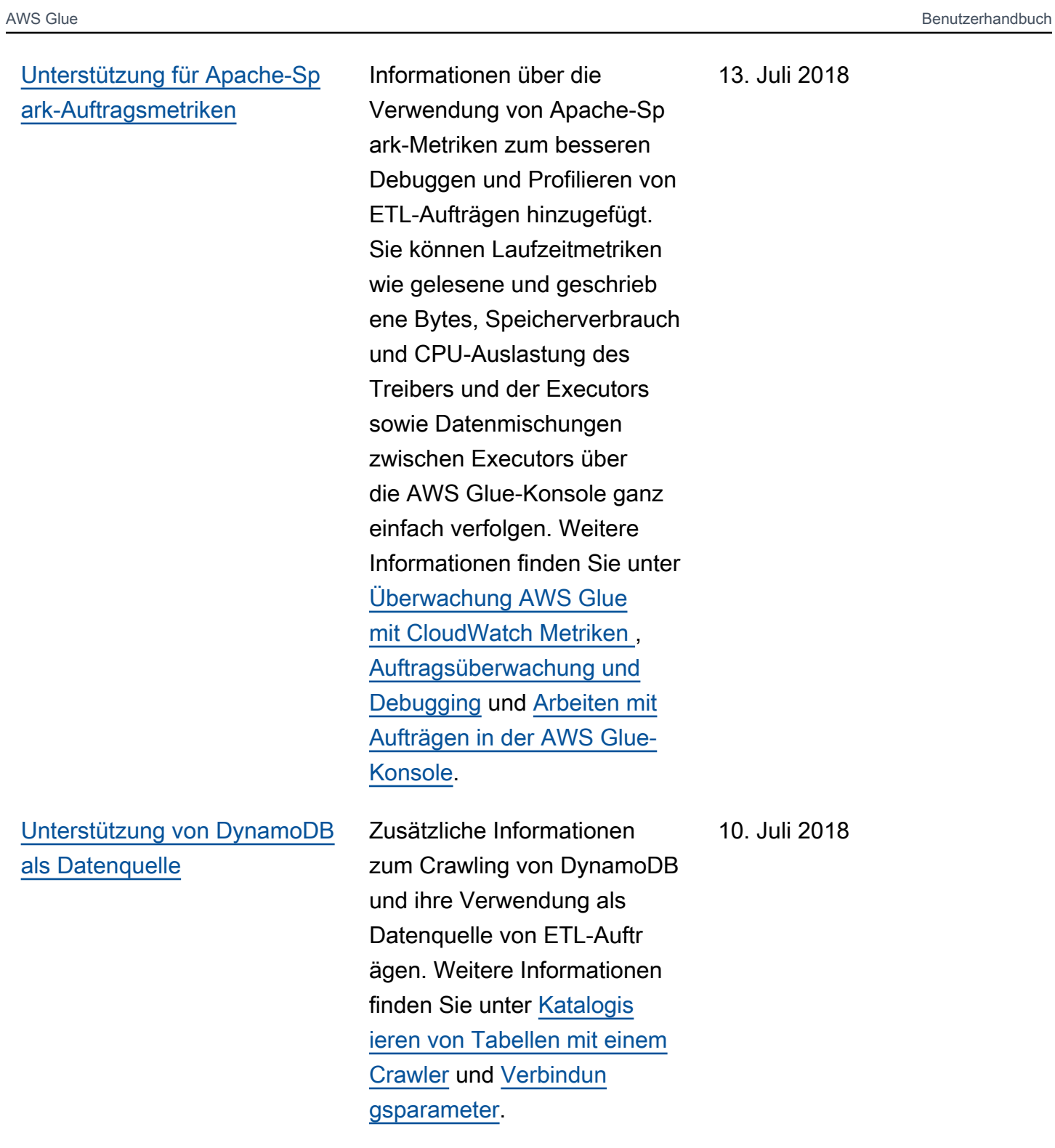

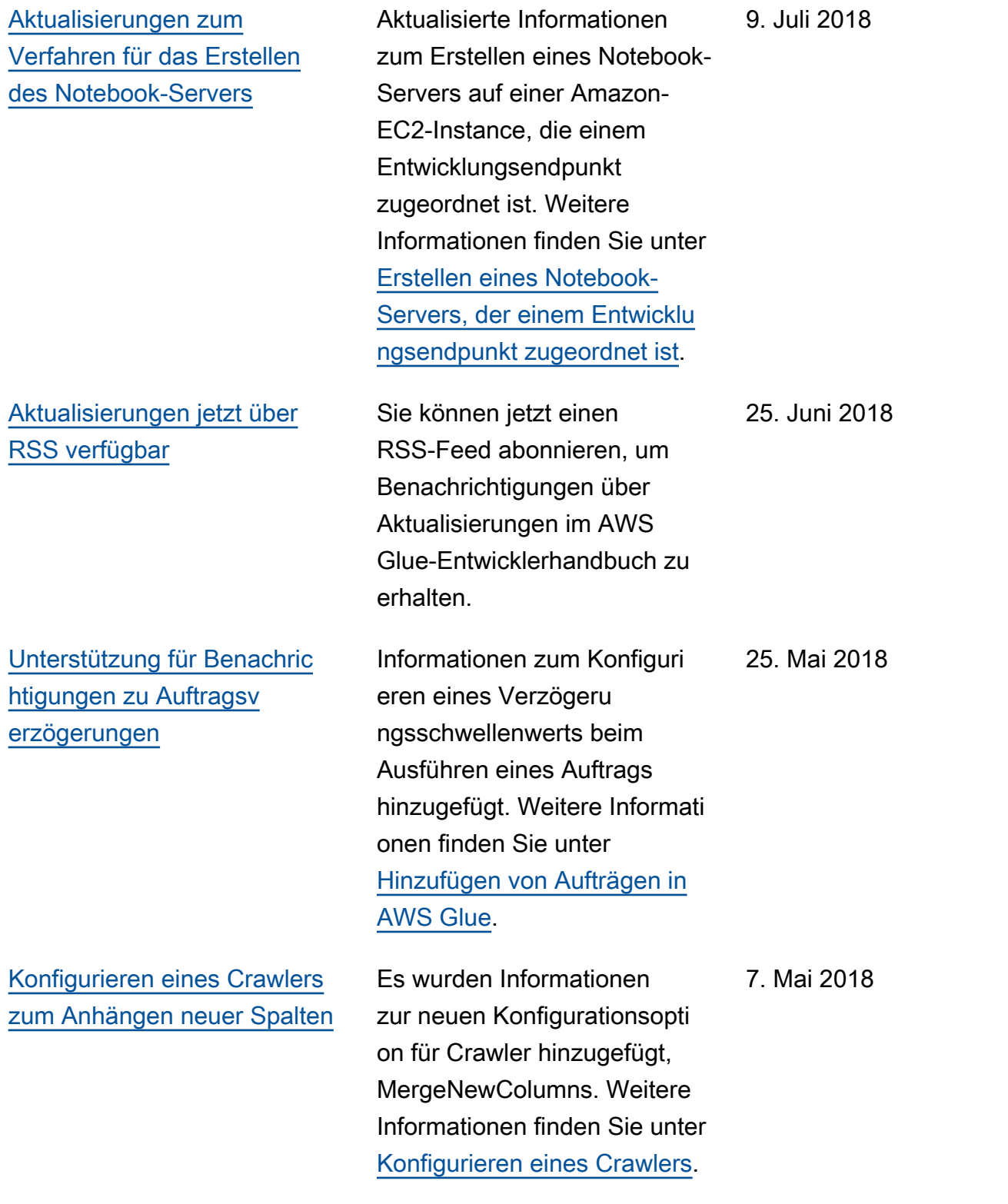

[Unterstützung der Zeitübers](#page-2937-0) [chreitung bei Aufträgen](#page-2937-0) Informationen zum Einrichte n eines Timeout-Schwellenw erts beim Ausführen eines Auftrags hinzugefügt. Weitere Informationen finden Sie unter [Hinzufügen von Aufträgen in](https://docs.aws.amazon.com/glue/latest/dg/add-job.html)  [AWS Glue](https://docs.aws.amazon.com/glue/latest/dg/add-job.html). 10. April 2018 [Unterstützung von Scala-](#page-2937-0)[ETL-Skripts und Auslösen](#page-2937-0) [von Aufträgen basierend](#page-2937-0) [auf zusätzlichen Ausführun](#page-2937-0)  [gszuständen](#page-2937-0) Informationen zur Verwendun g von Scala als ETL-Progr ammiersprache wurden hinzugefügt. Darüber hinaus unterstützt die Auslöser-API jetzt das Auslösen, wenn beliebige Bedingungen erfüllt sind (zusätzlich zu allen Bedingungen). Außerdem können Aufträge basierend auf einer "fehlerhaften" oder "angehaltenen" Auftragsa usführung ausgelöst werden (zusätzlich zu einer "erfolgre ichen" Auftragsausführung). 12. Januar 2018

## Frühere Aktualisierungen

In der folgenden Tabelle sind die wichtigen Änderungen in jeder Version des AWS Glue-Entwicklerhandbuchs vor Januar 2018 beschrieben.

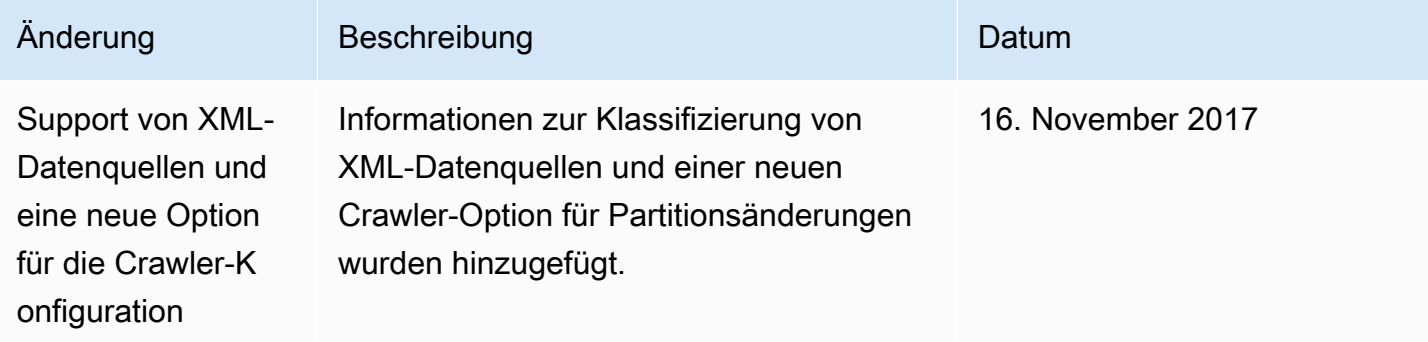

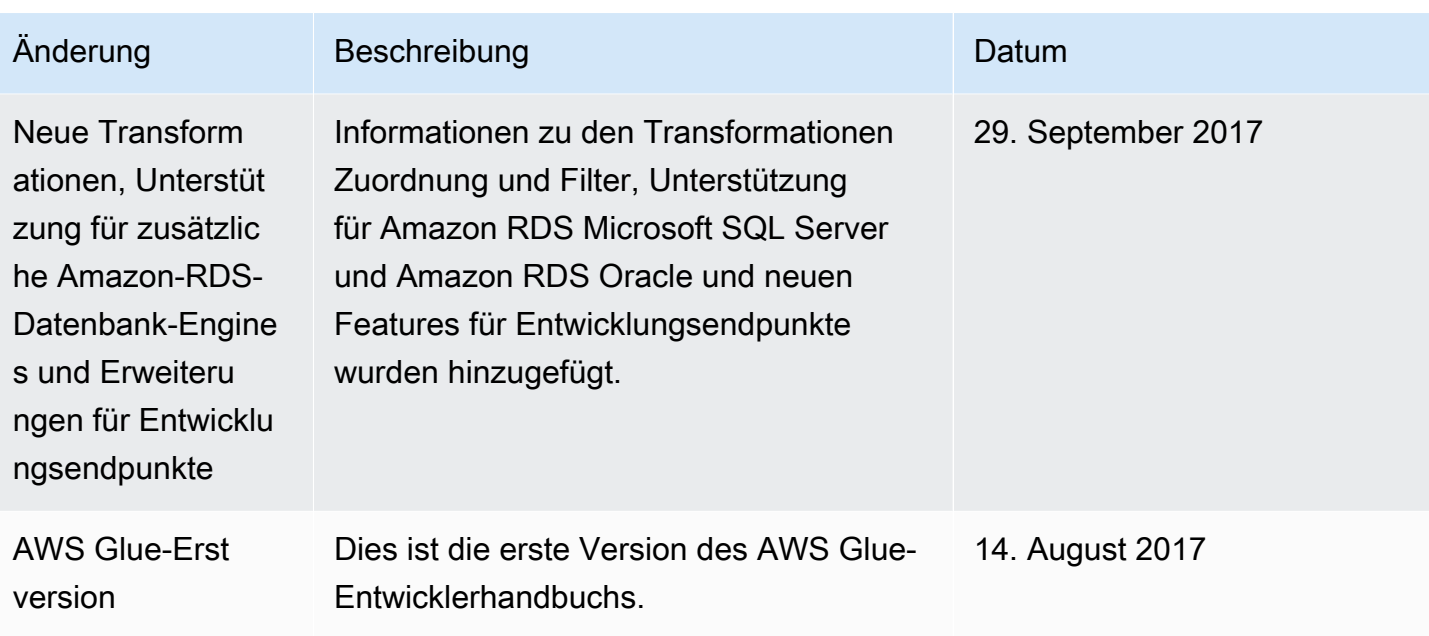

## AWS Glossar

Die neueste AWS Terminologie finden Sie im **AWS Glossar** in der AWS-Glossar Referenz.

Die vorliegende Übersetzung wurde maschinell erstellt. Im Falle eines Konflikts oder eines Widerspruchs zwischen dieser übersetzten Fassung und der englischen Fassung (einschließlich infolge von Verzögerungen bei der Übersetzung) ist die englische Fassung maßgeblich.